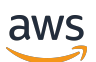

Guía del usuario de Aurora

# Amazon Aurora

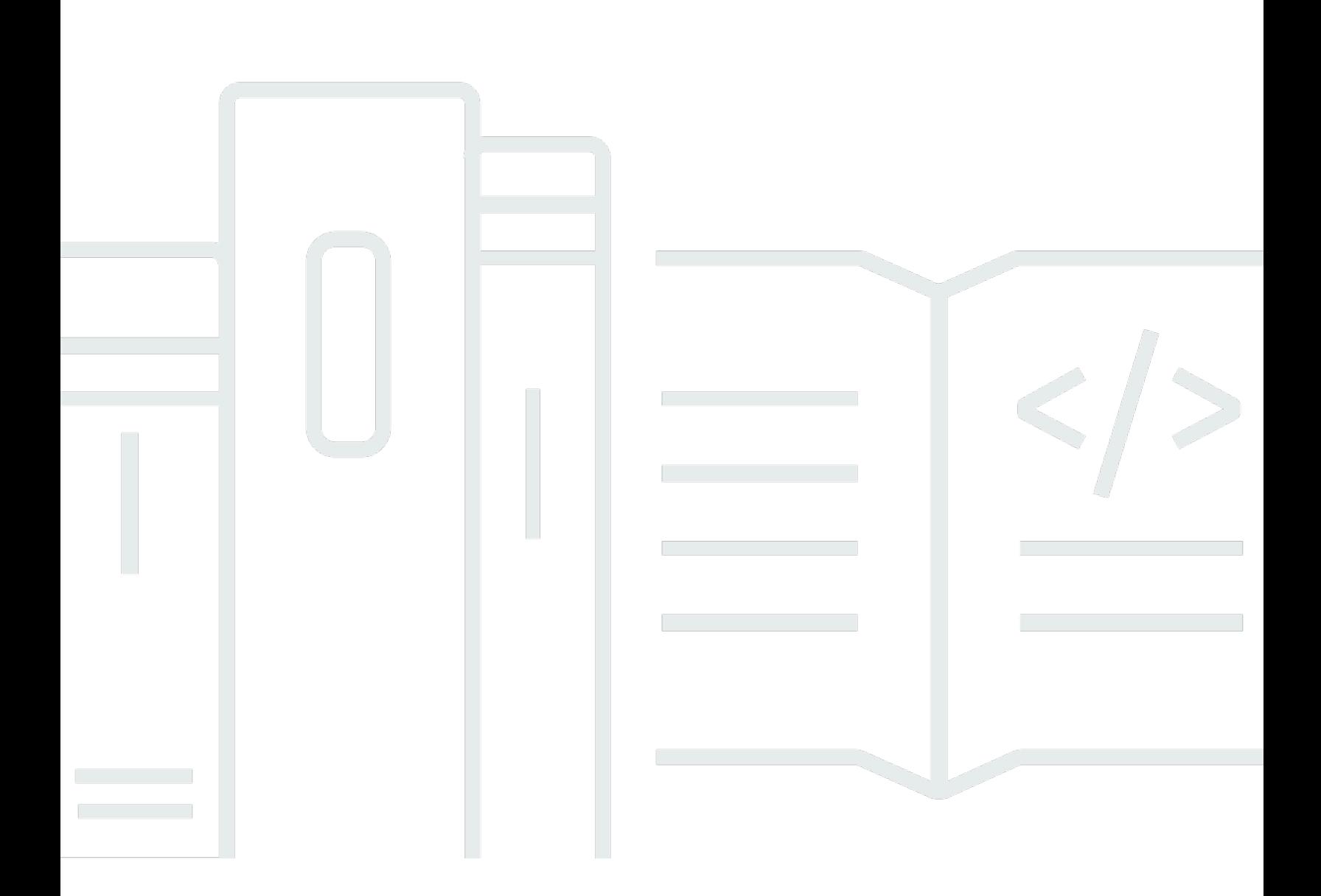

Copyright © 2024 Amazon Web Services, Inc. and/or its affiliates. All rights reserved.

### Amazon Aurora: Guía del usuario de Aurora

Copyright © 2024 Amazon Web Services, Inc. and/or its affiliates. All rights reserved.

Las marcas comerciales y la imagen comercial de Amazon no se pueden utilizar en relación con ningún producto o servicio que no sea de Amazon de ninguna manera que pueda causar confusión entre los clientes y que menosprecie o desacredite a Amazon. Todas las demás marcas comerciales que no son propiedad de Amazon son propiedad de sus respectivos propietarios, que pueden o no estar afiliados, conectados o patrocinados por Amazon.

## Table of Contents

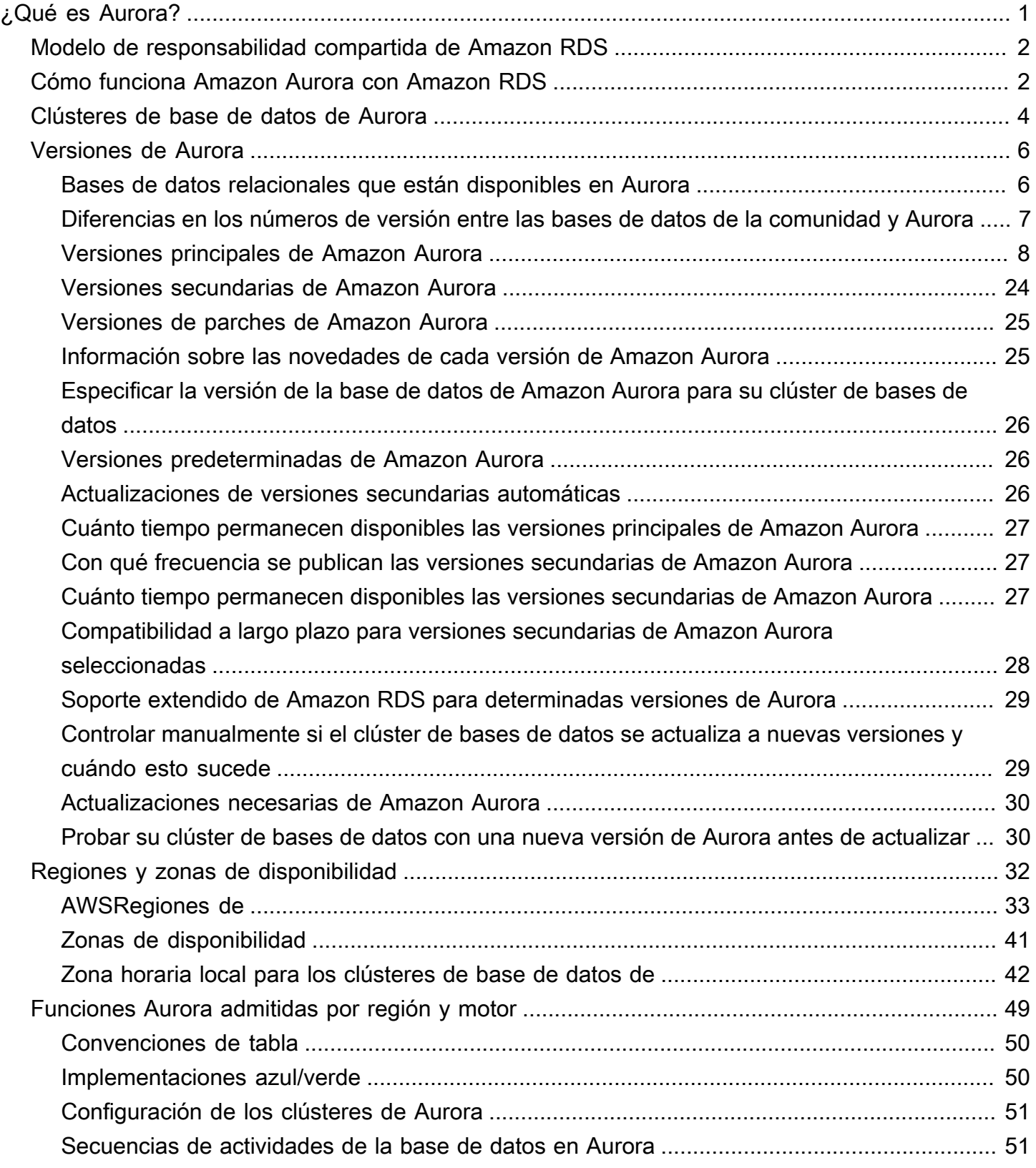

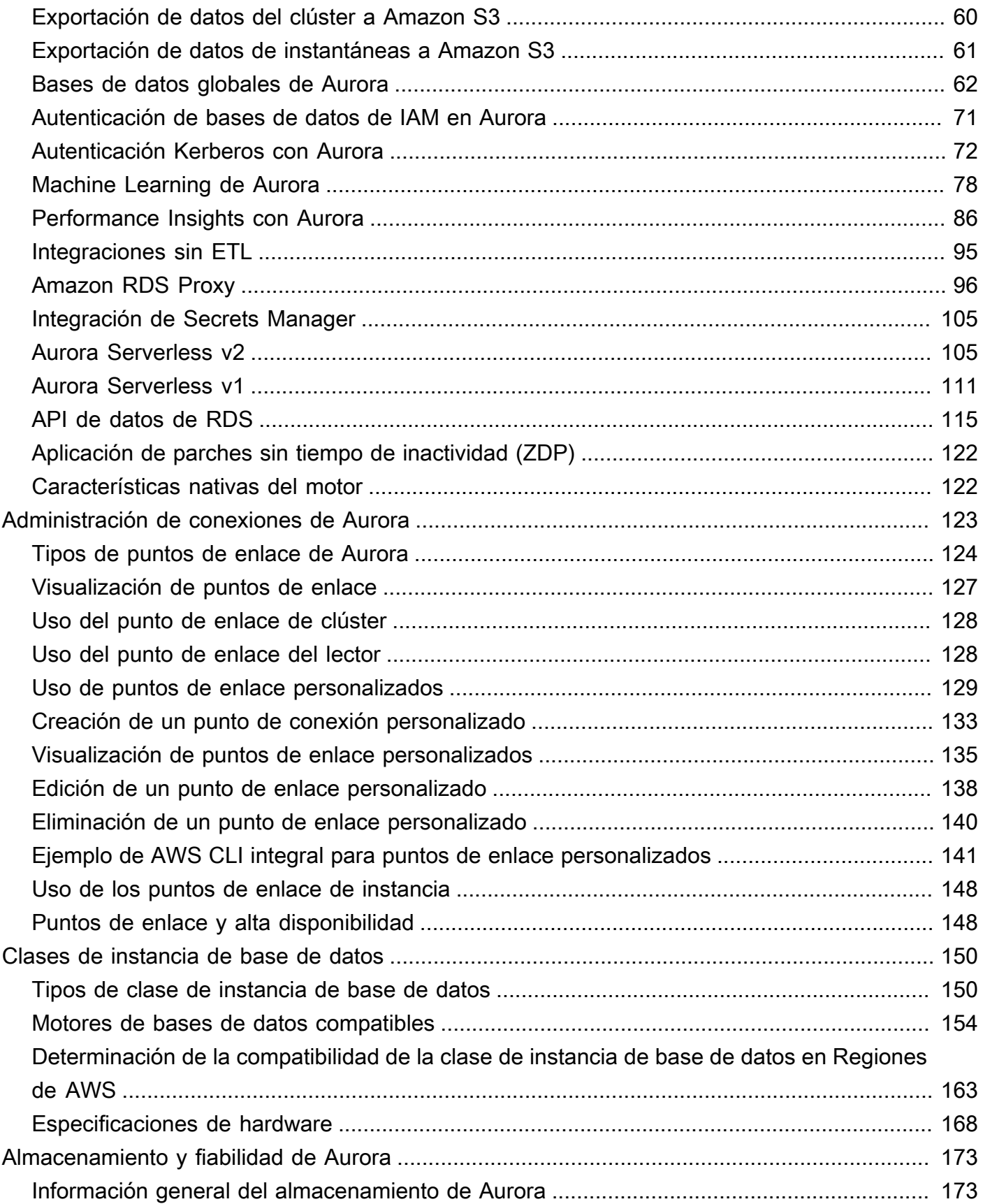

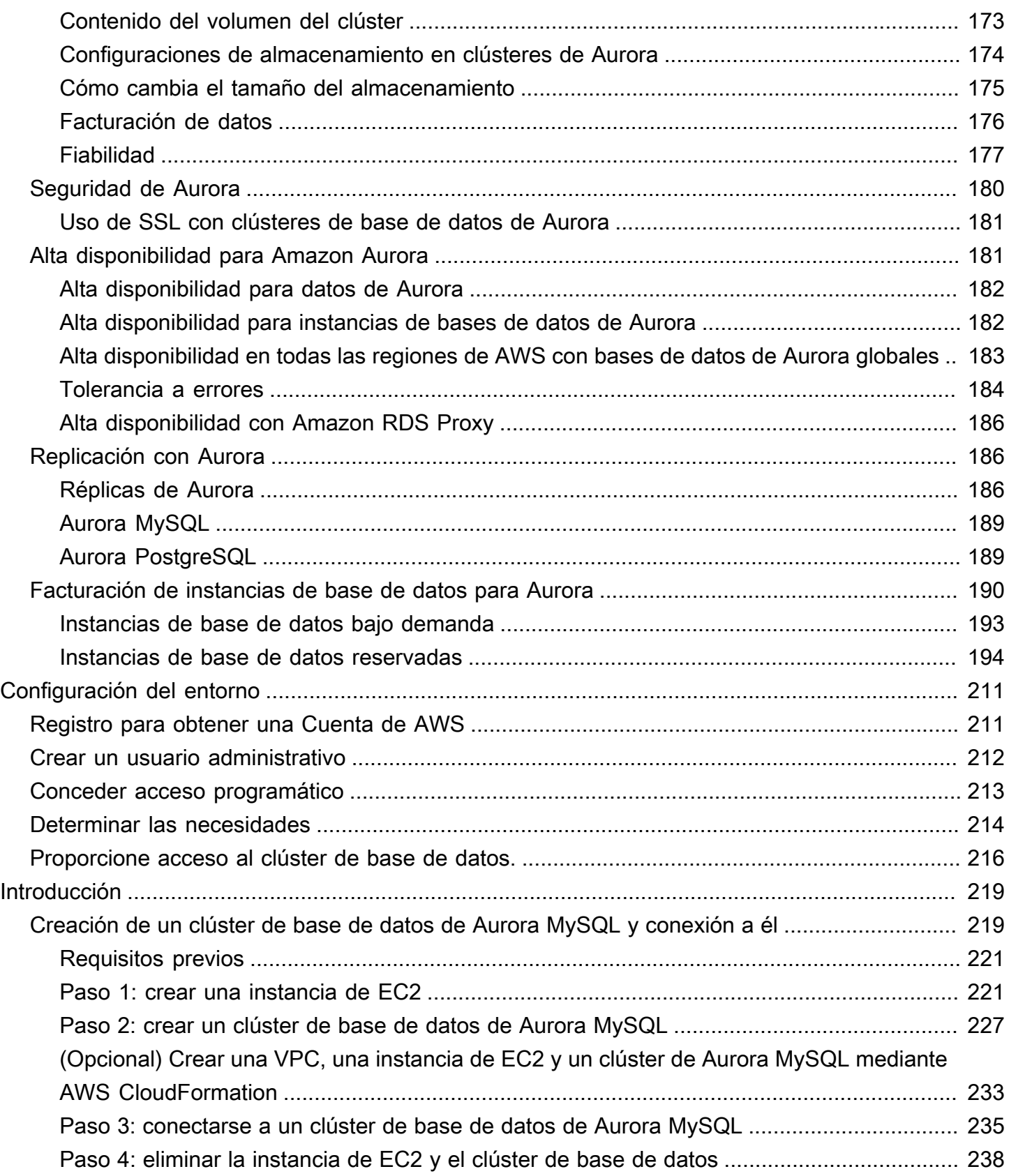

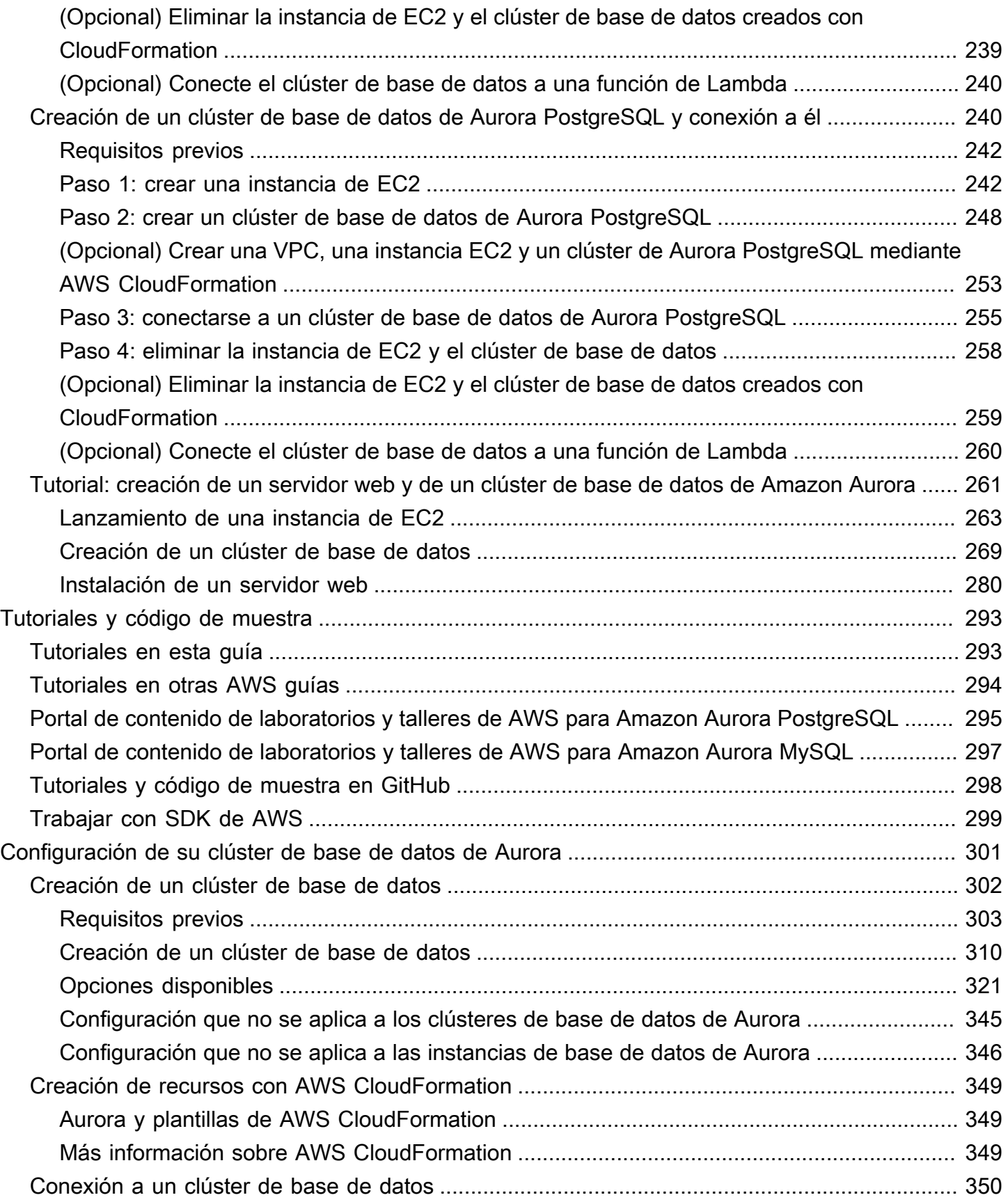

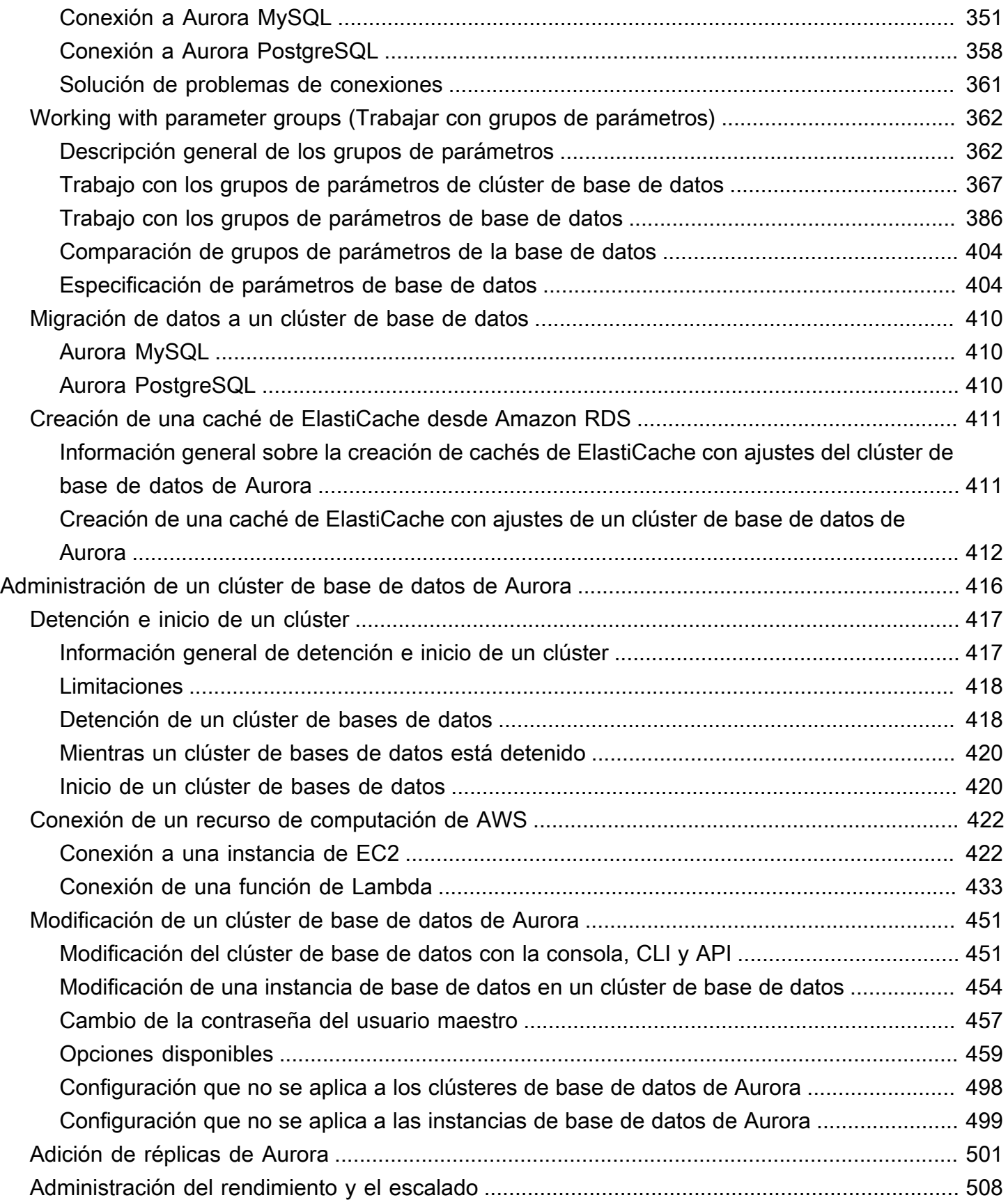

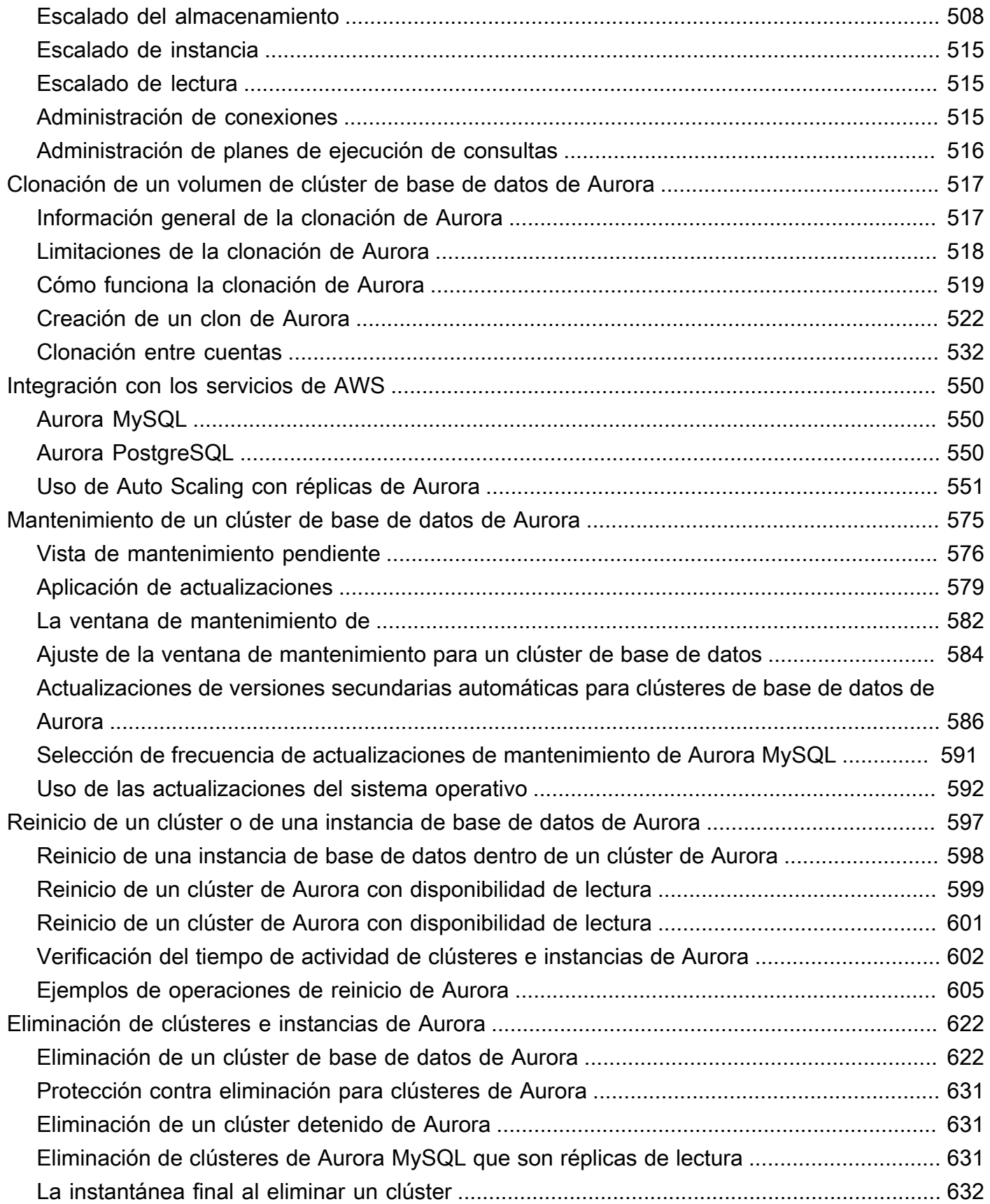

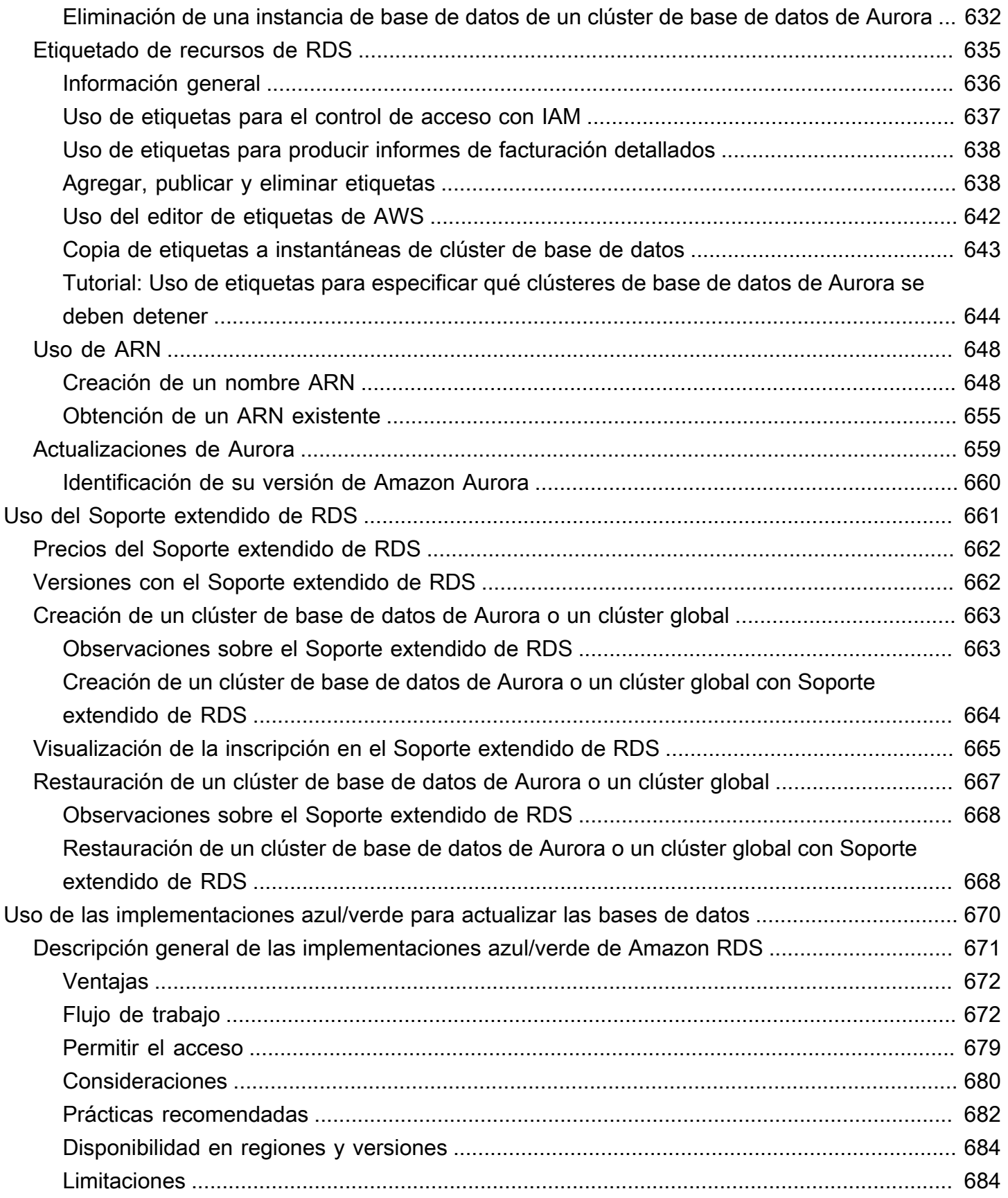

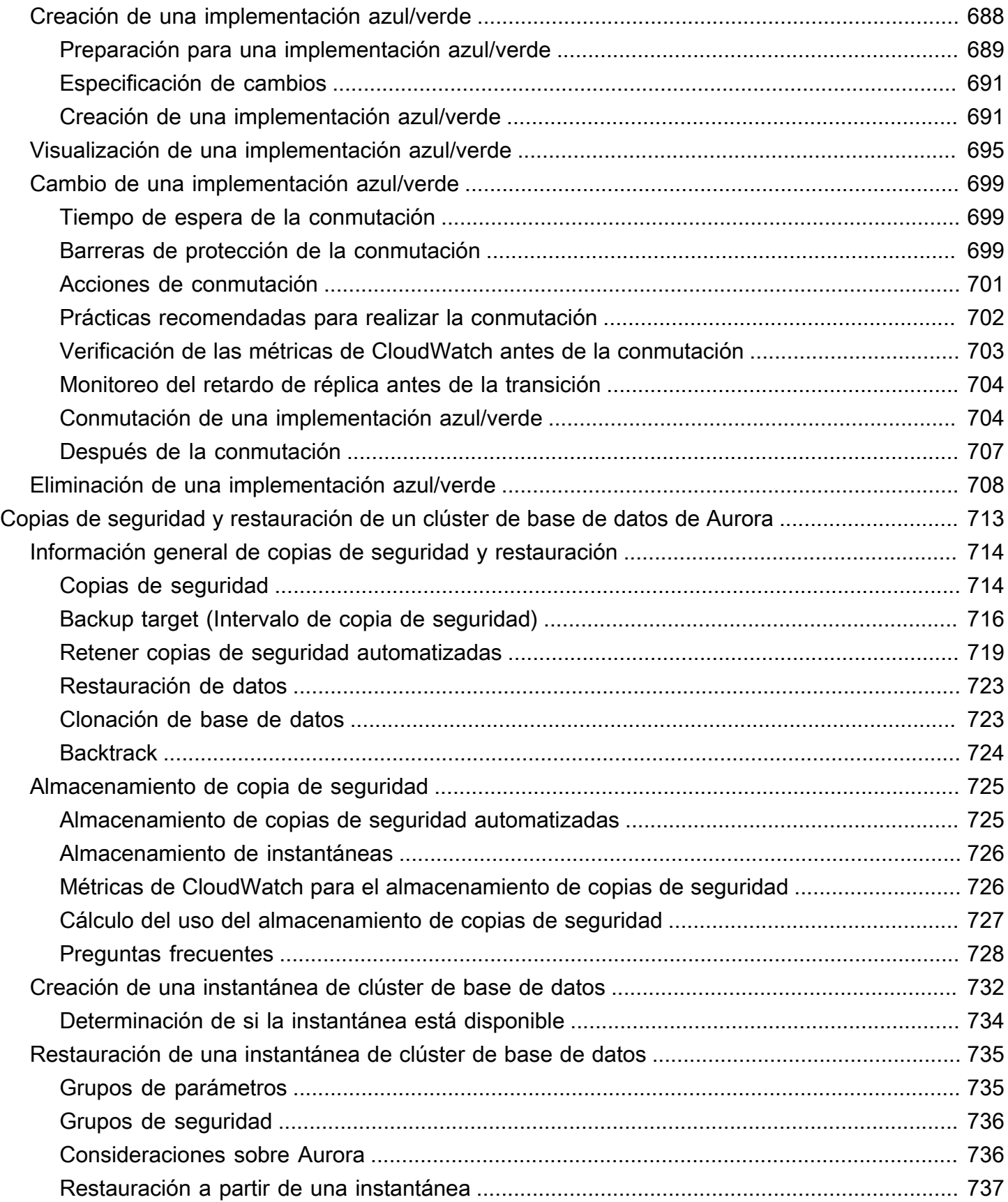

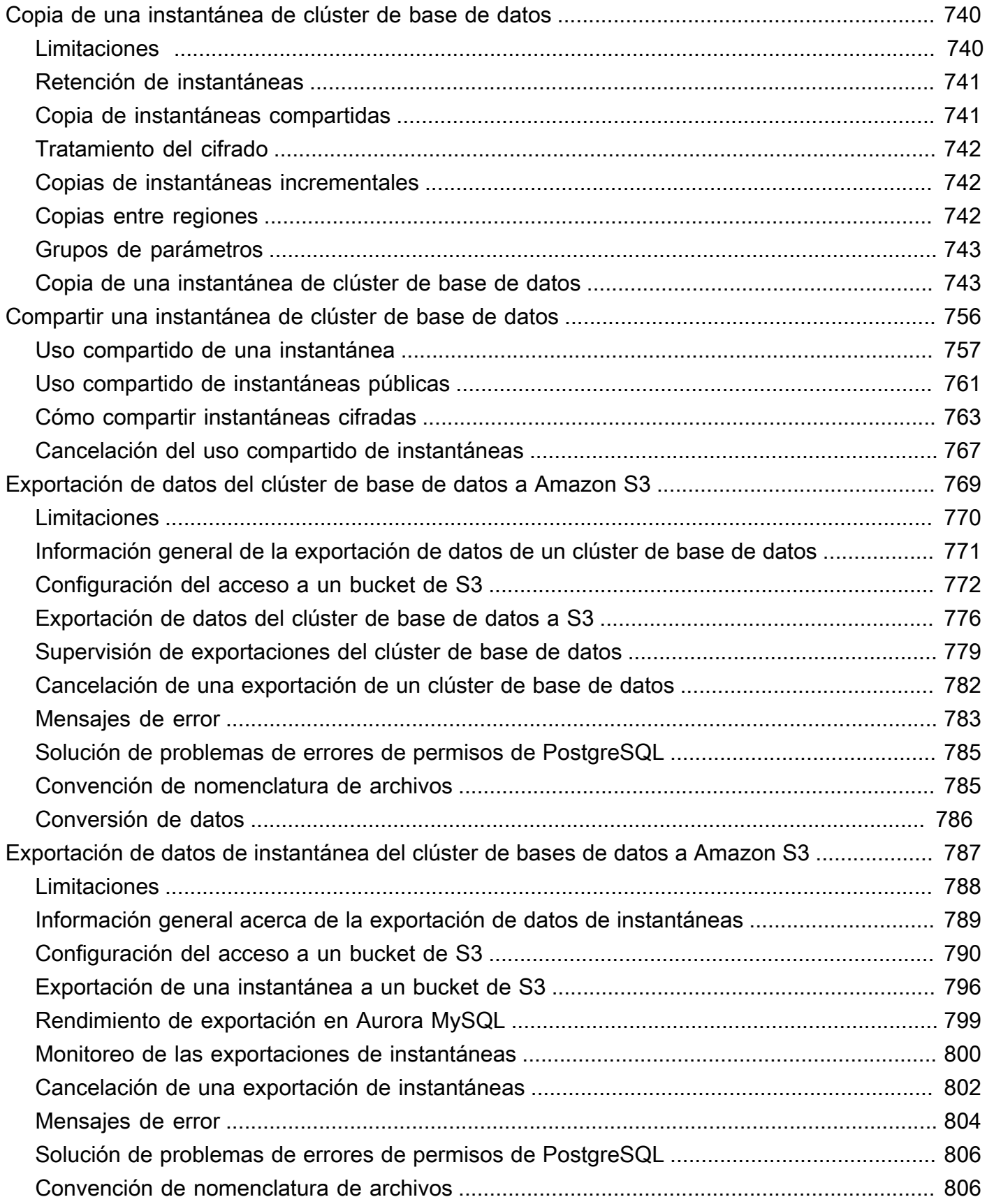

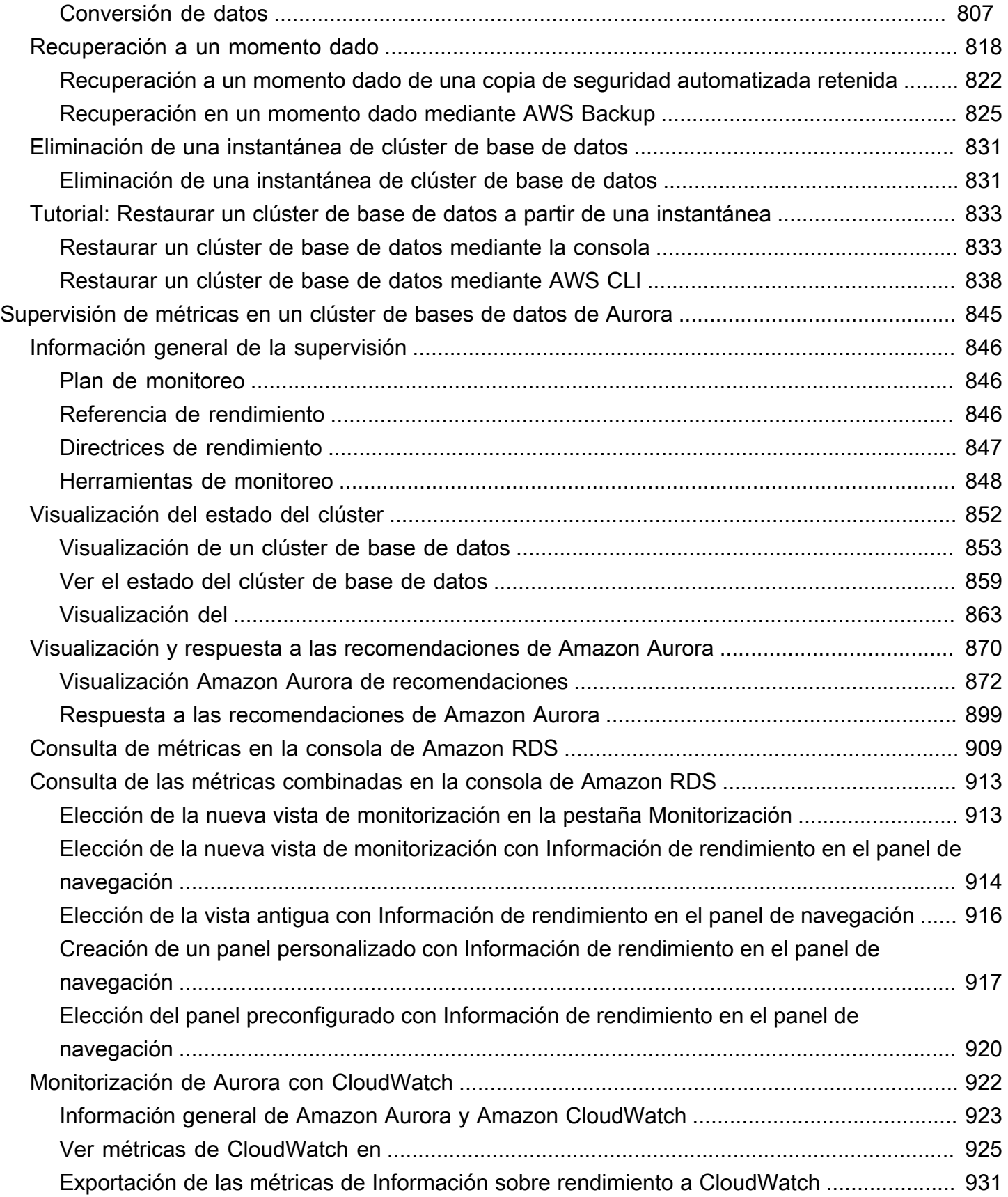

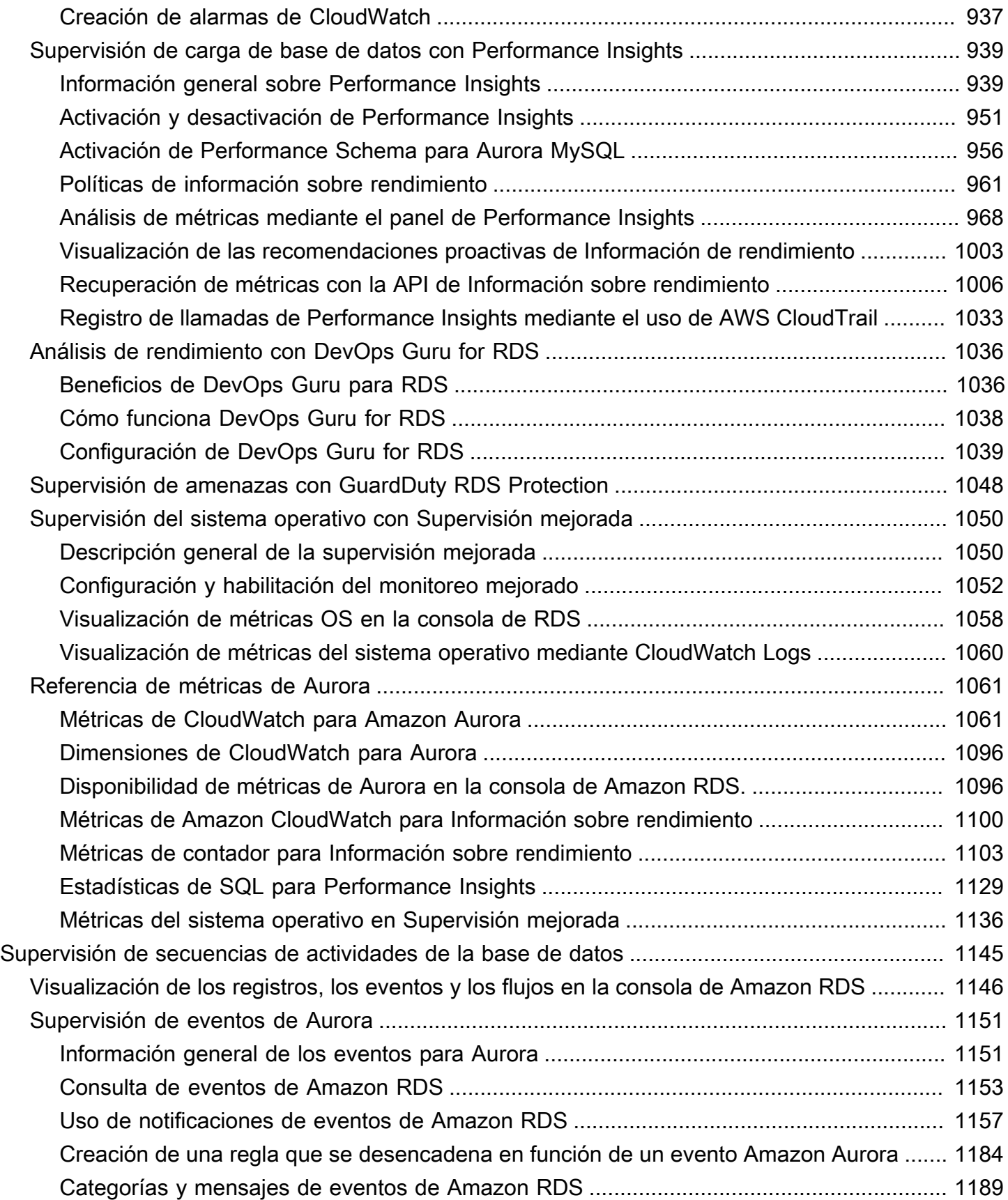

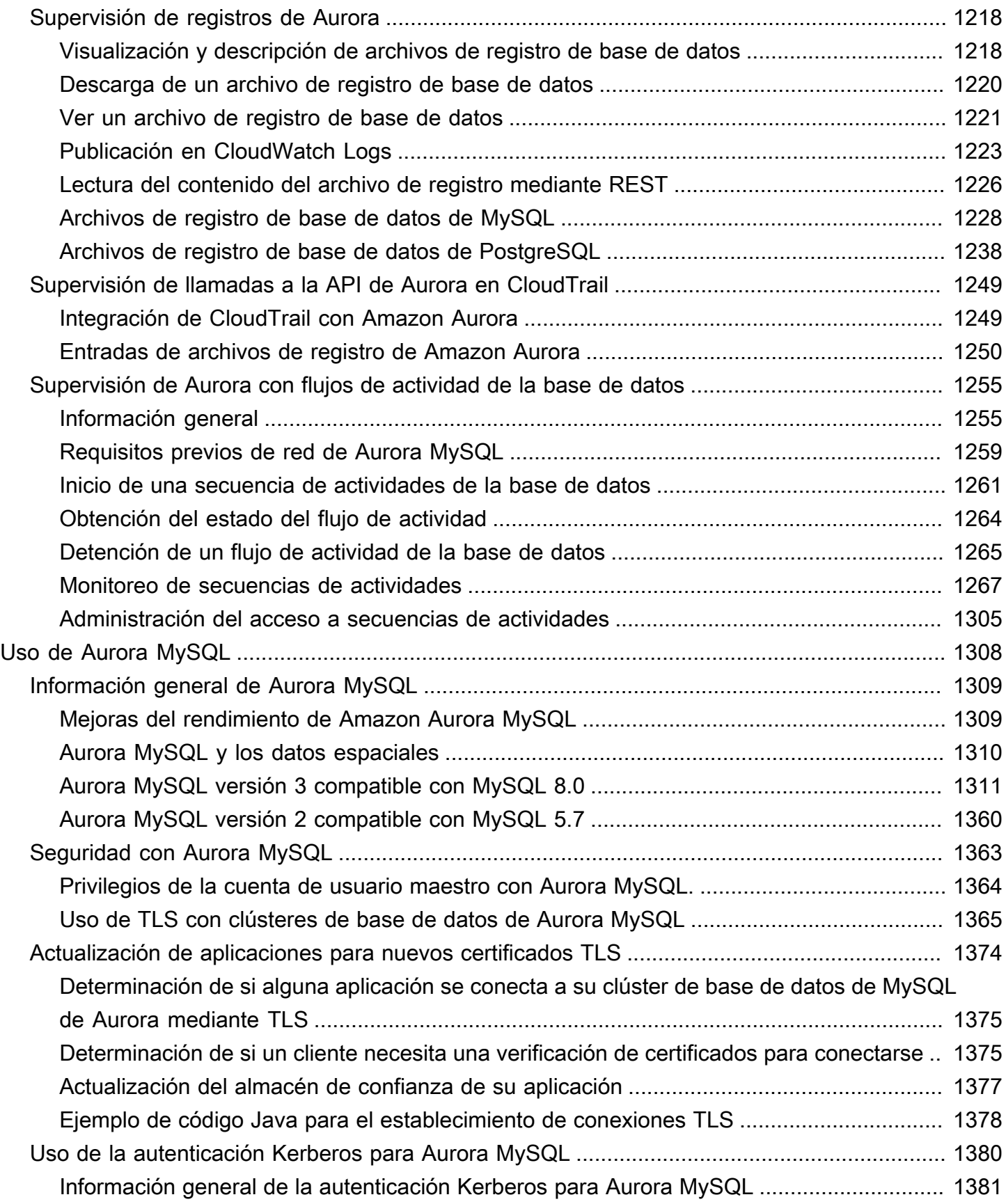

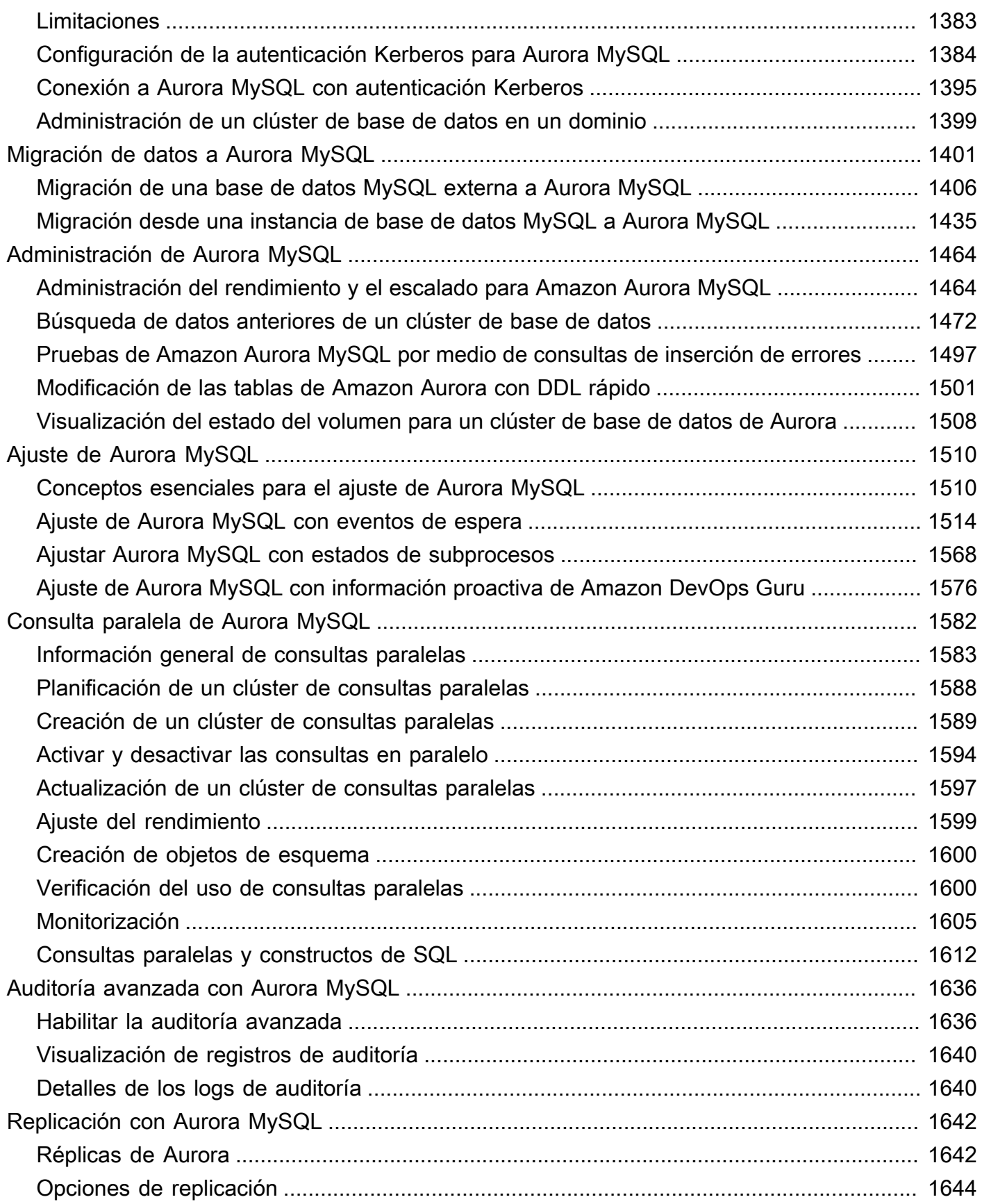

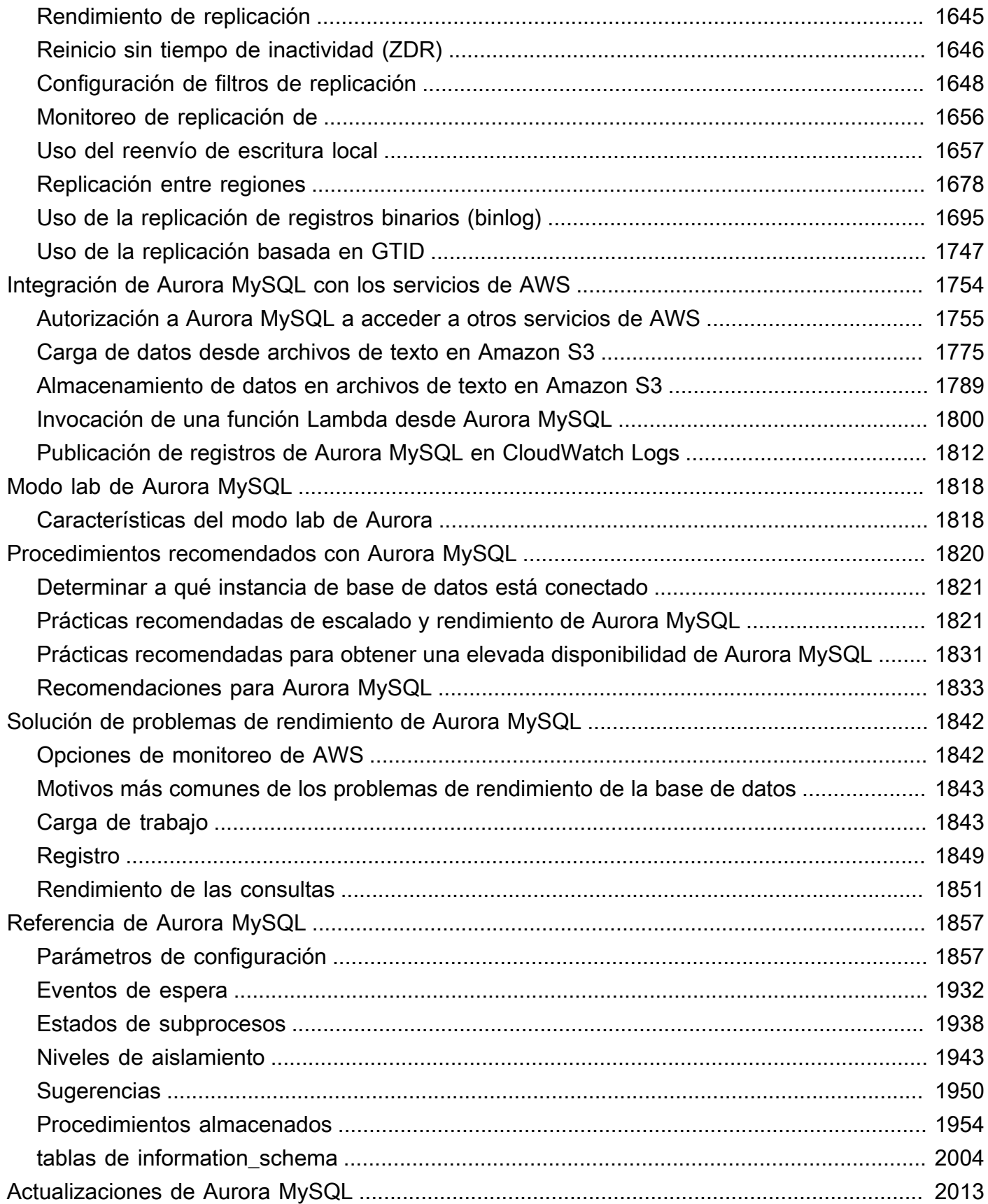

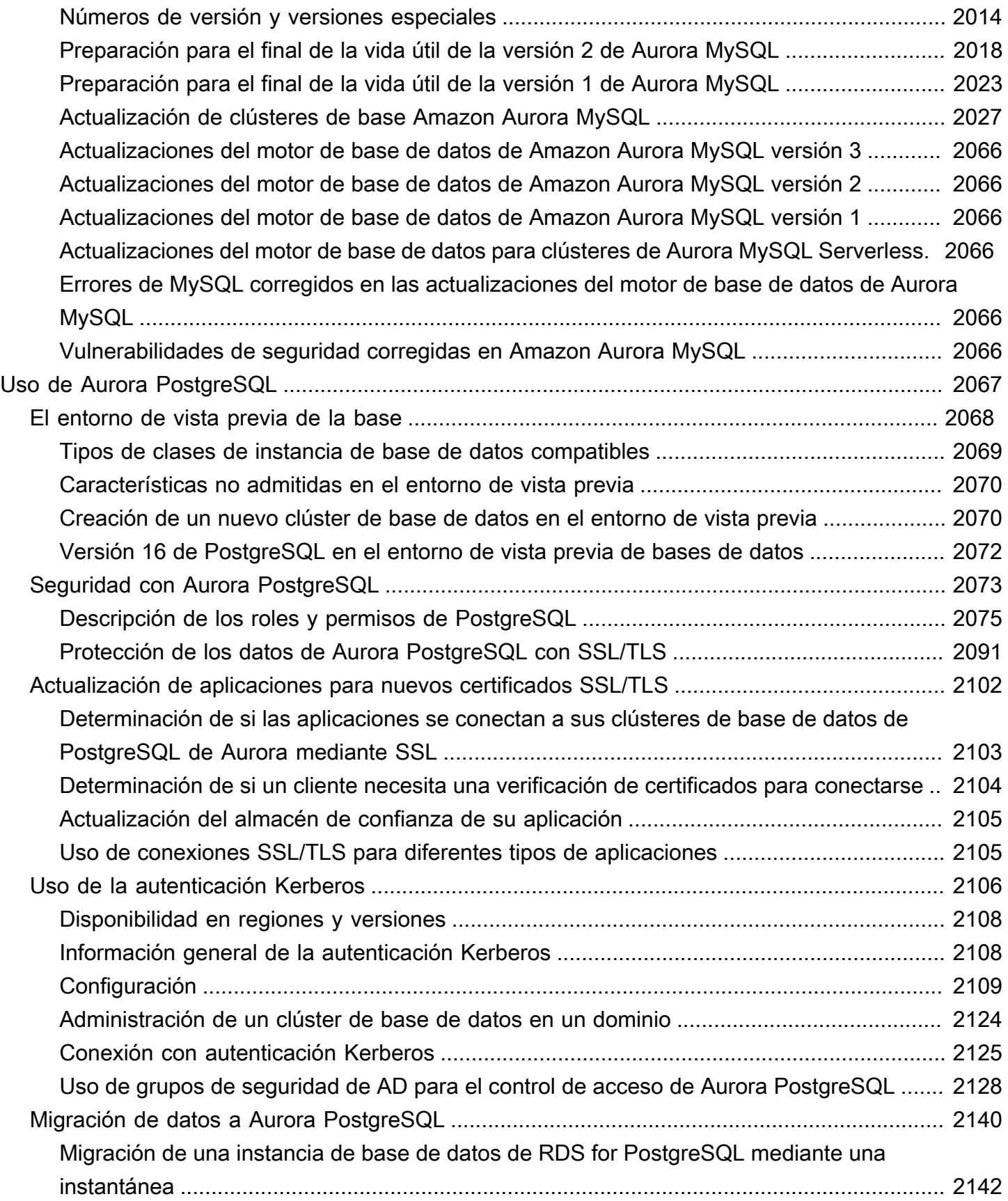

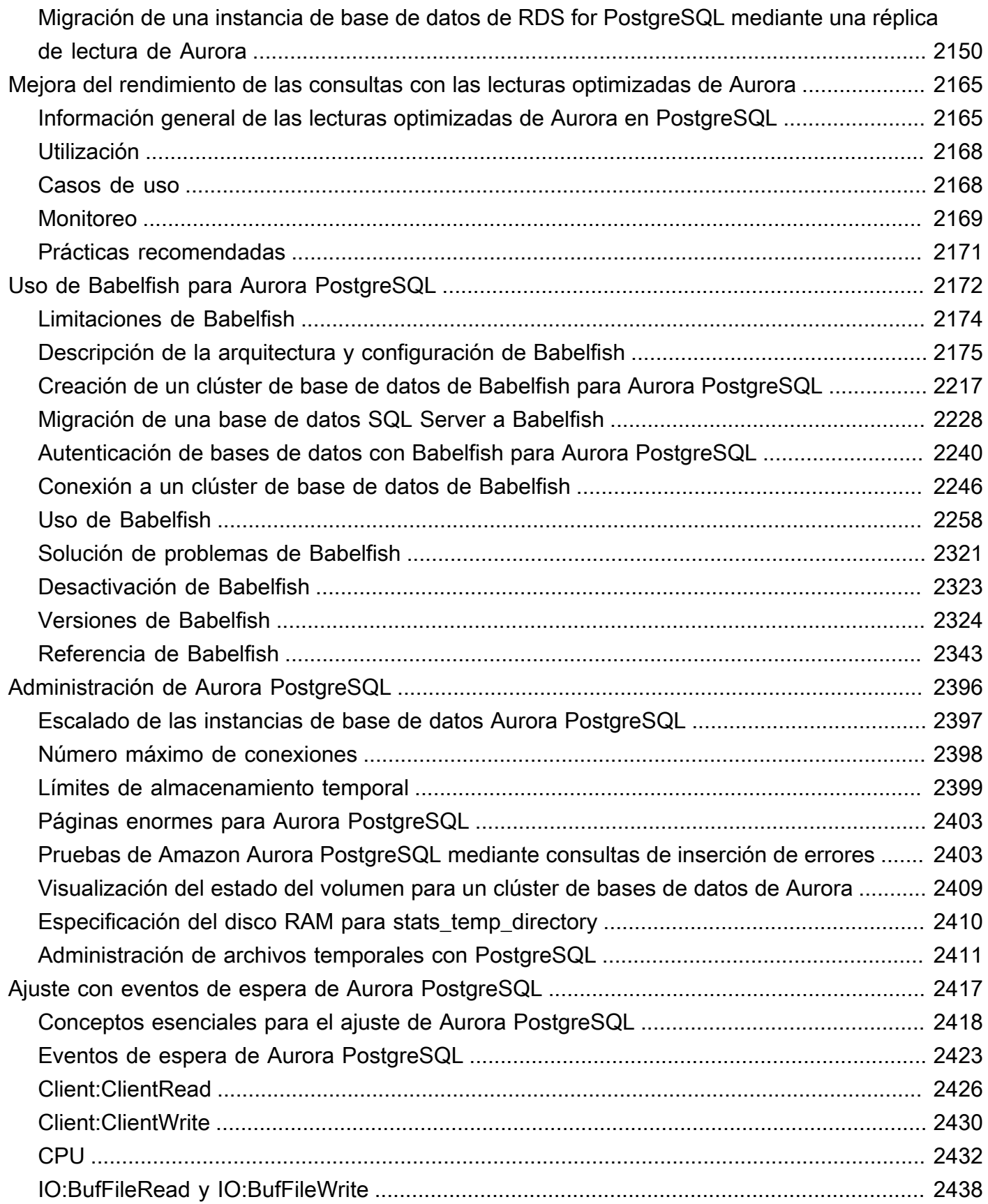

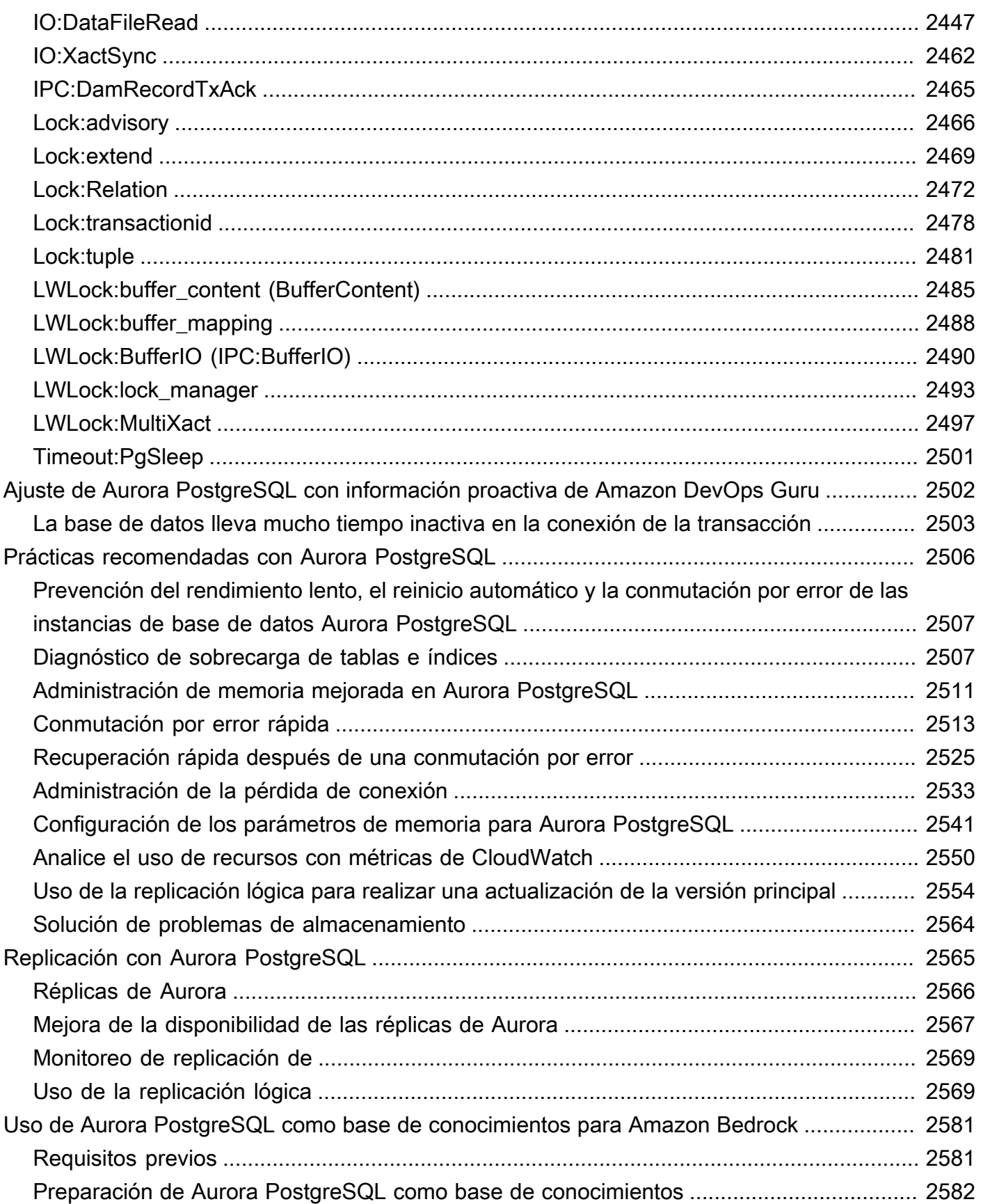

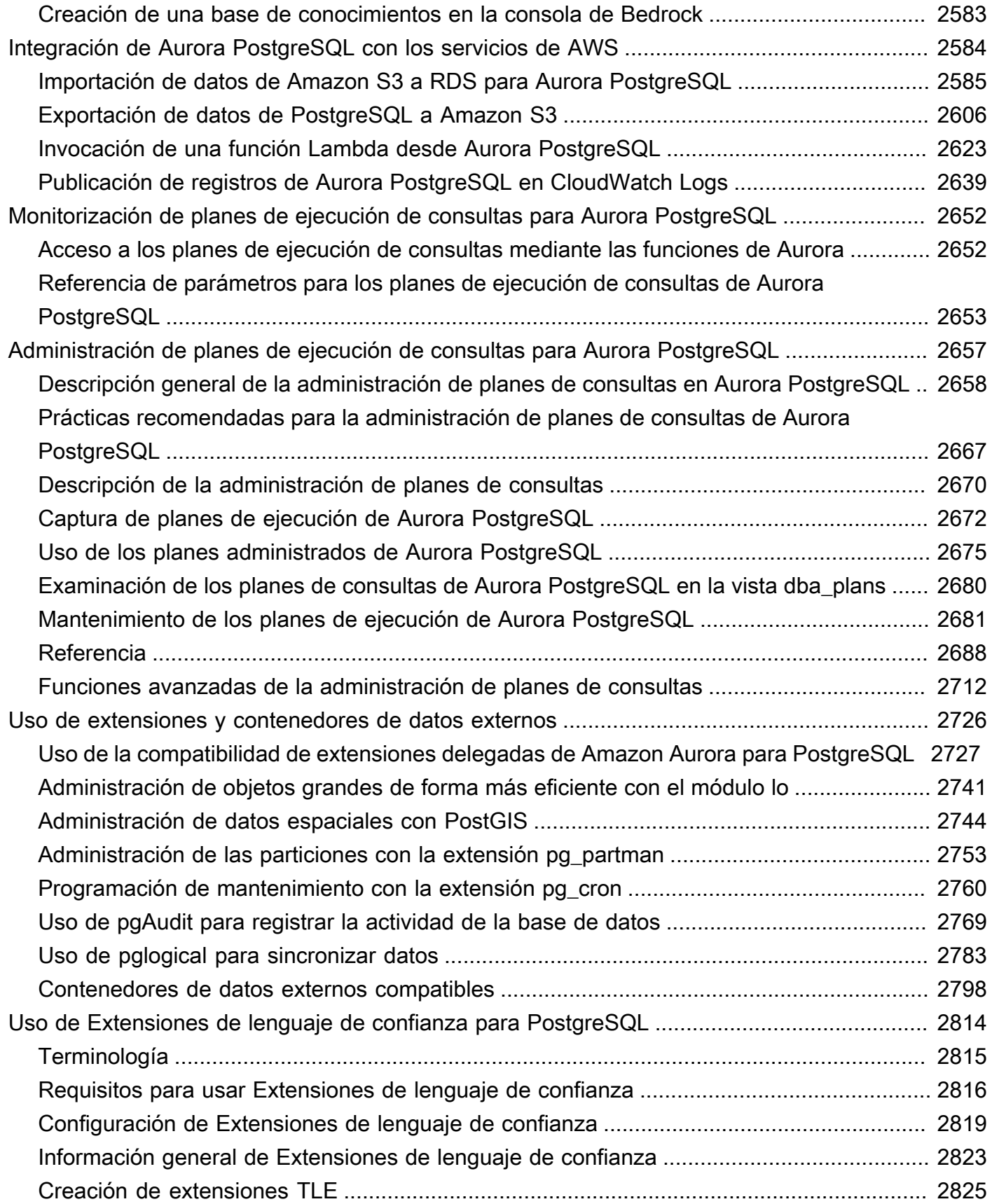

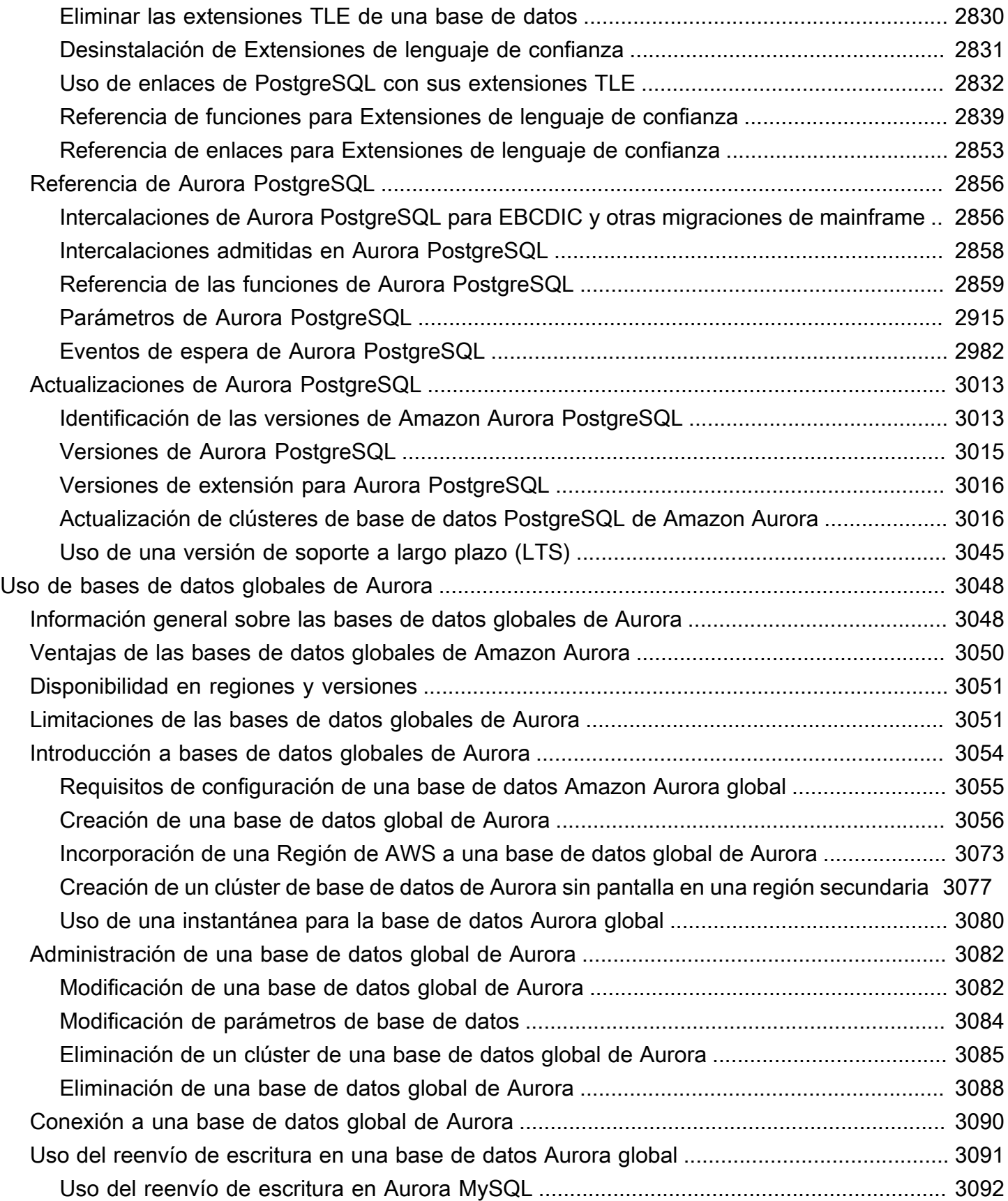

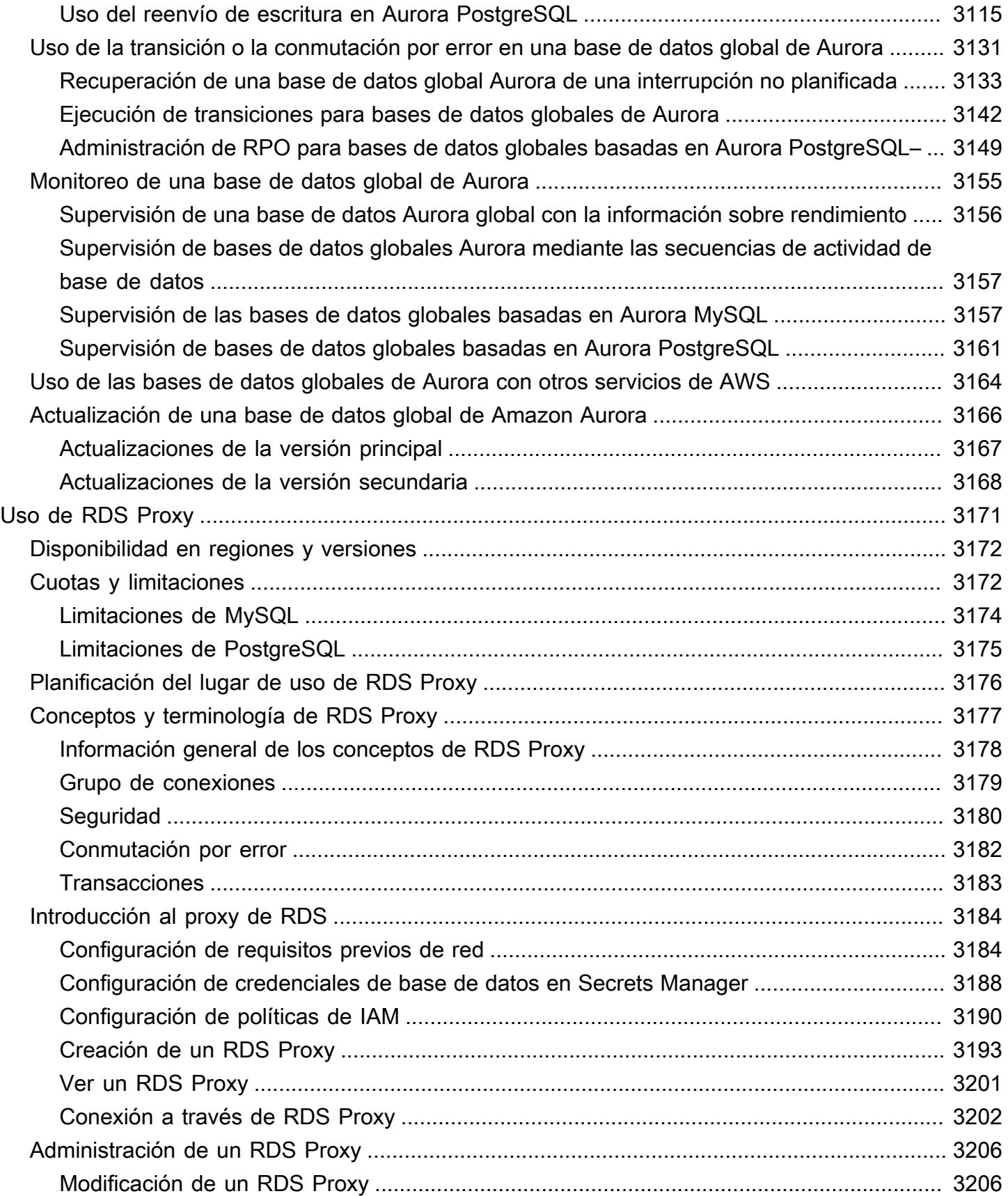

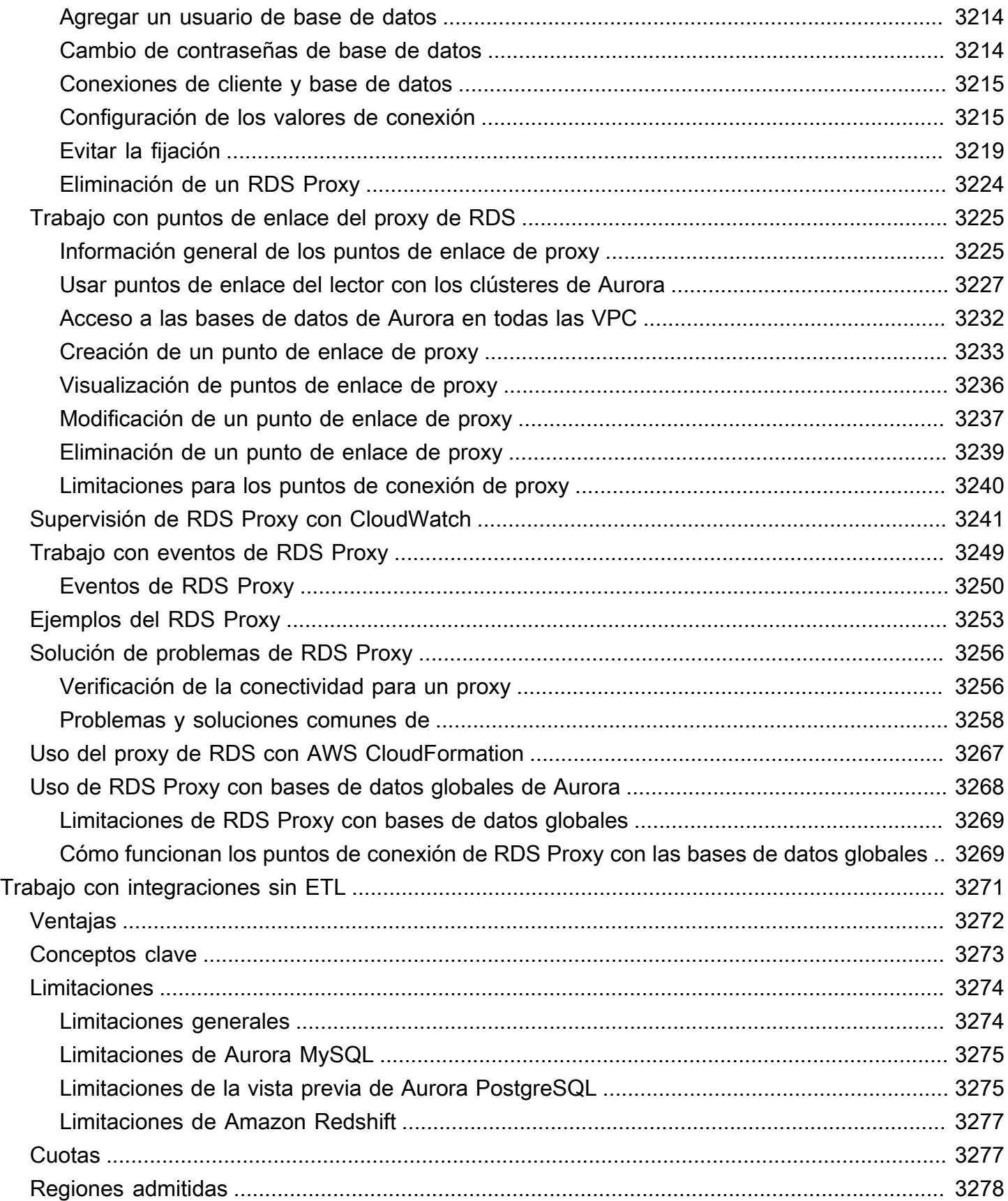

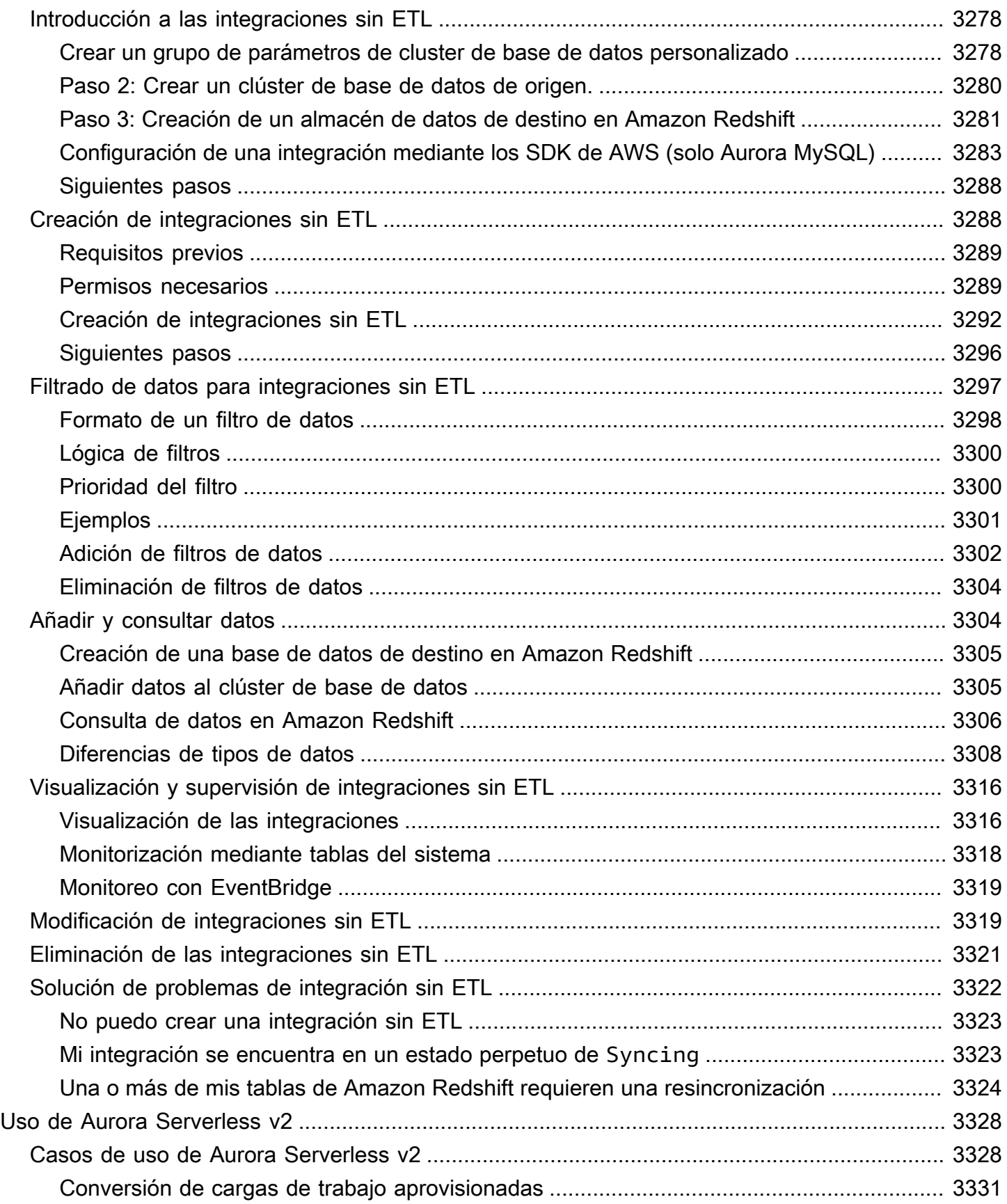

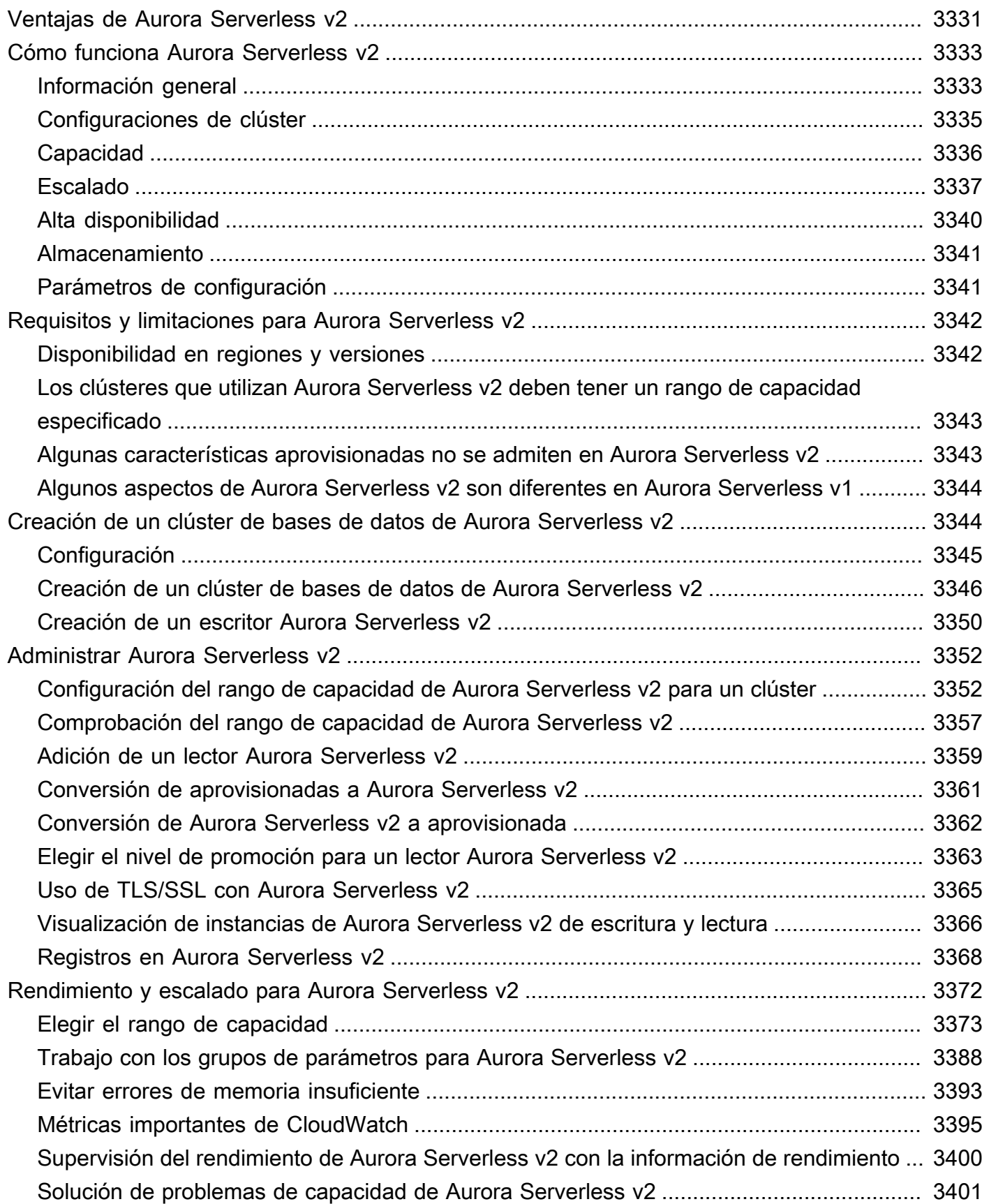

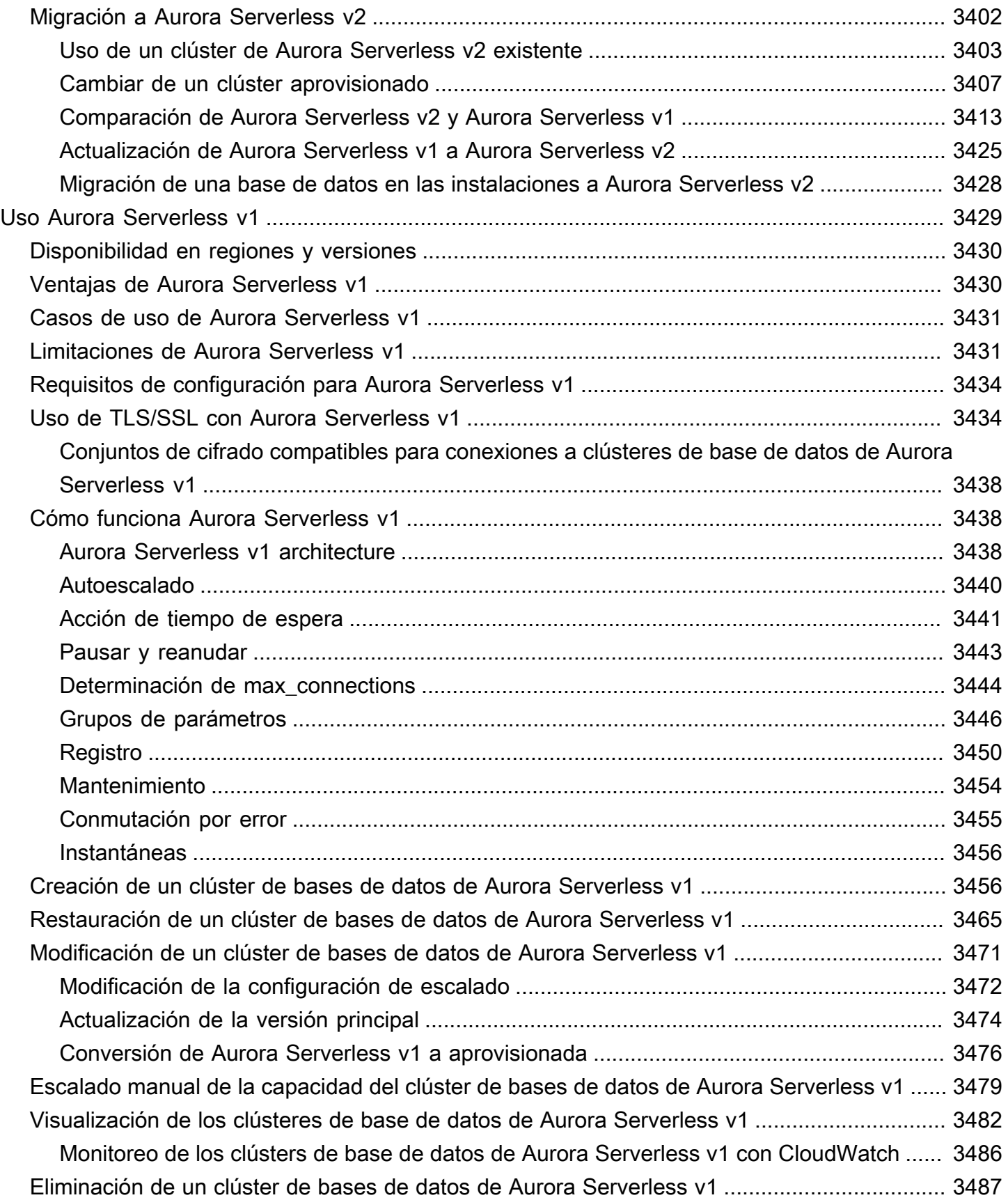

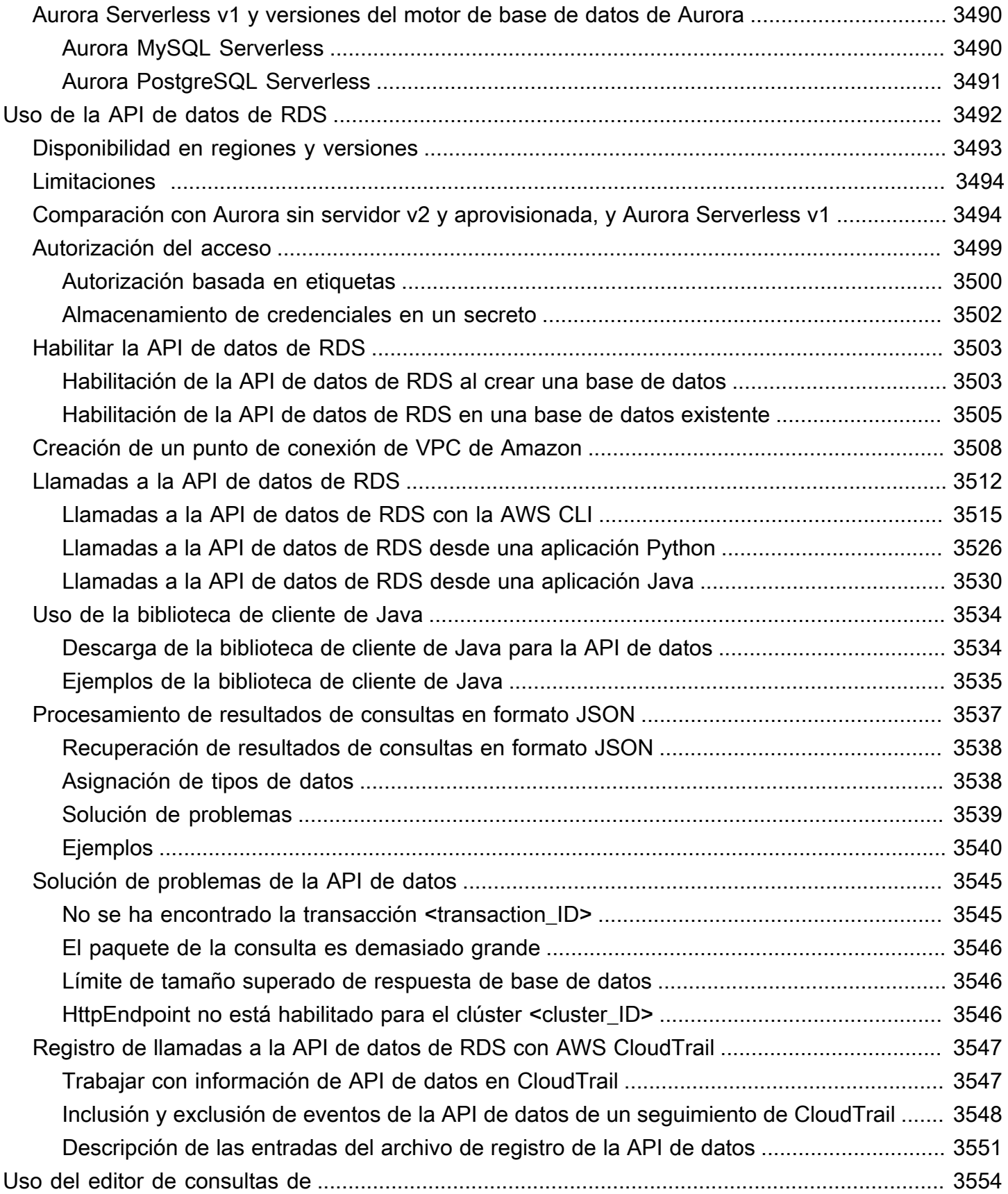

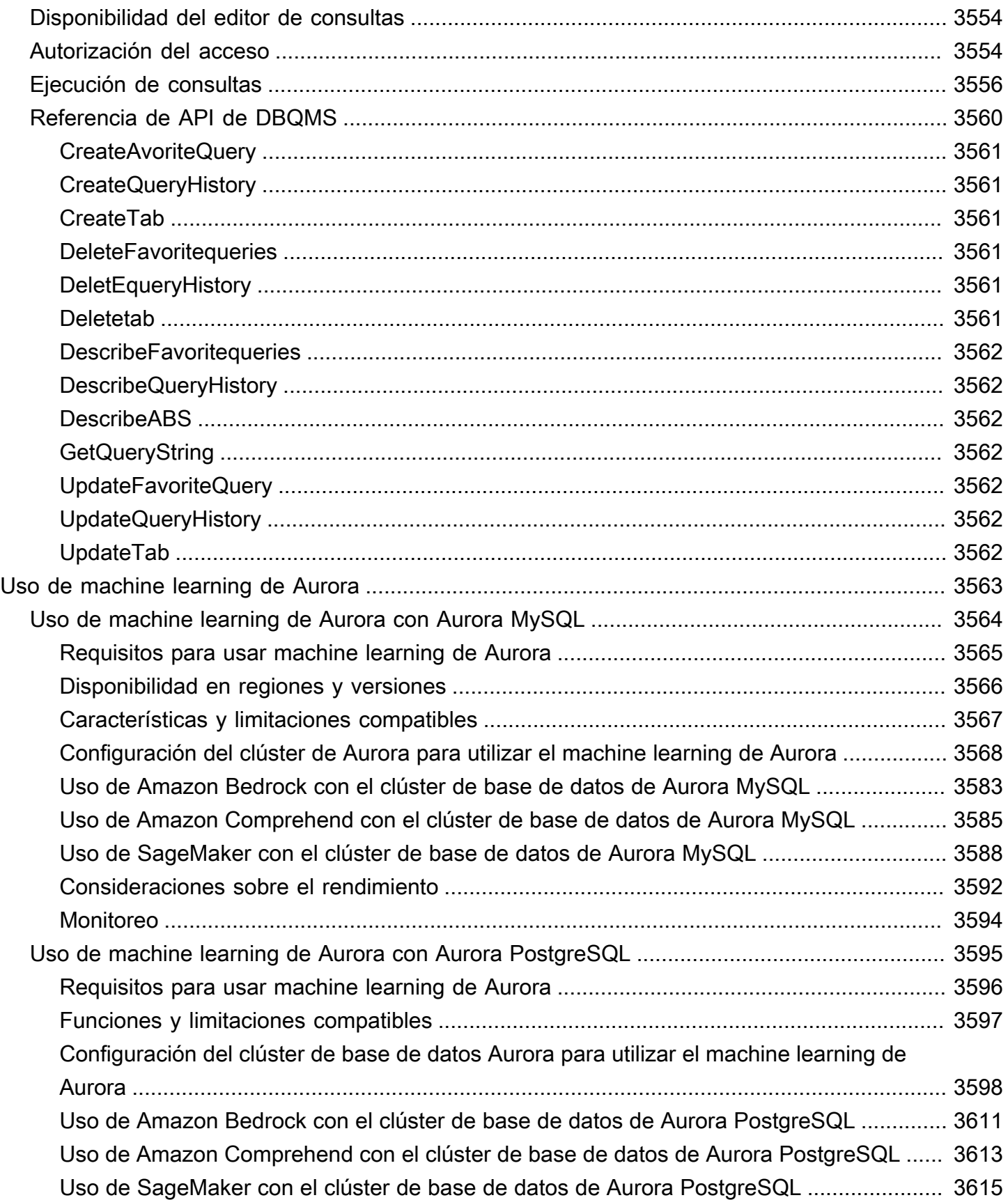

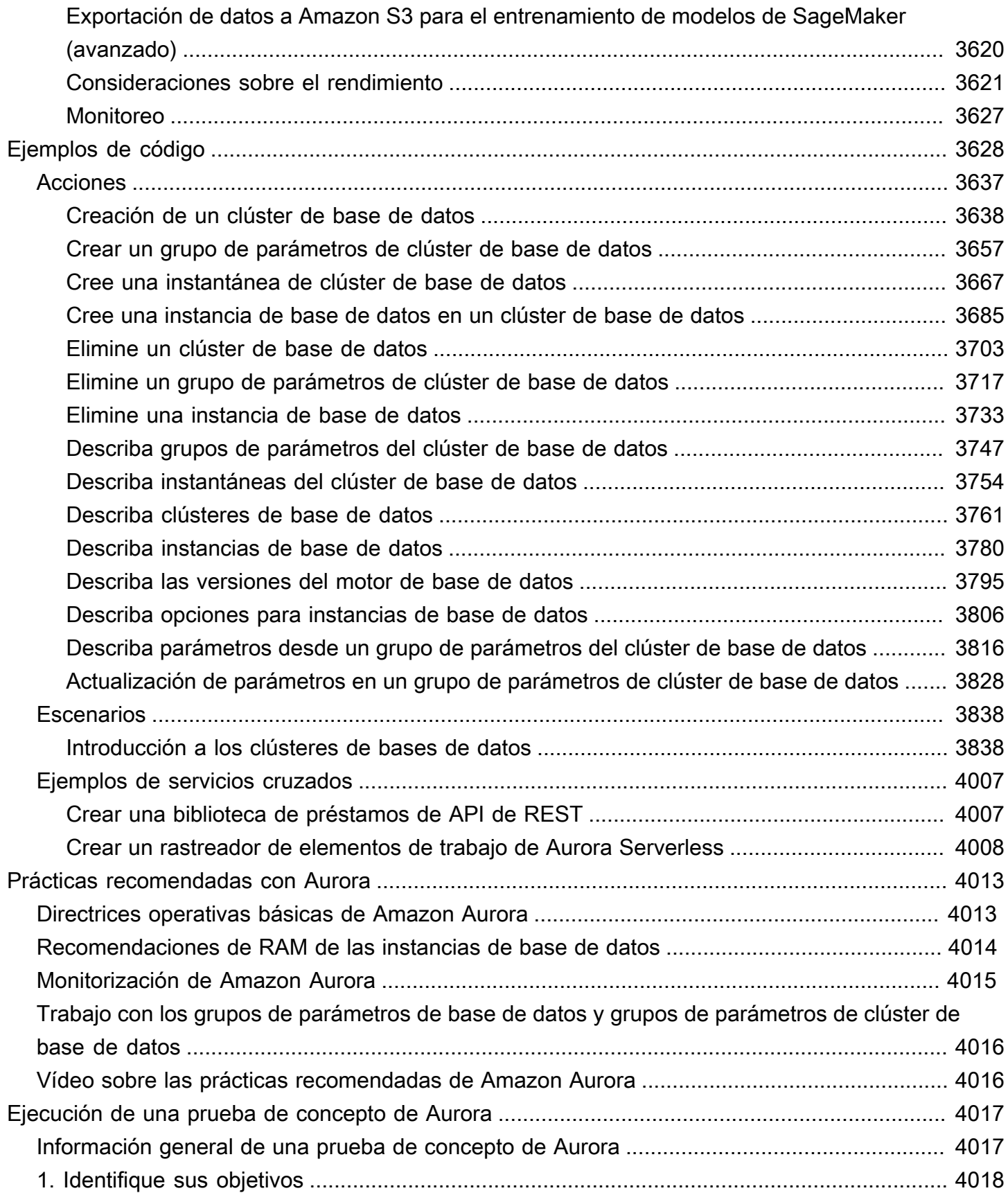

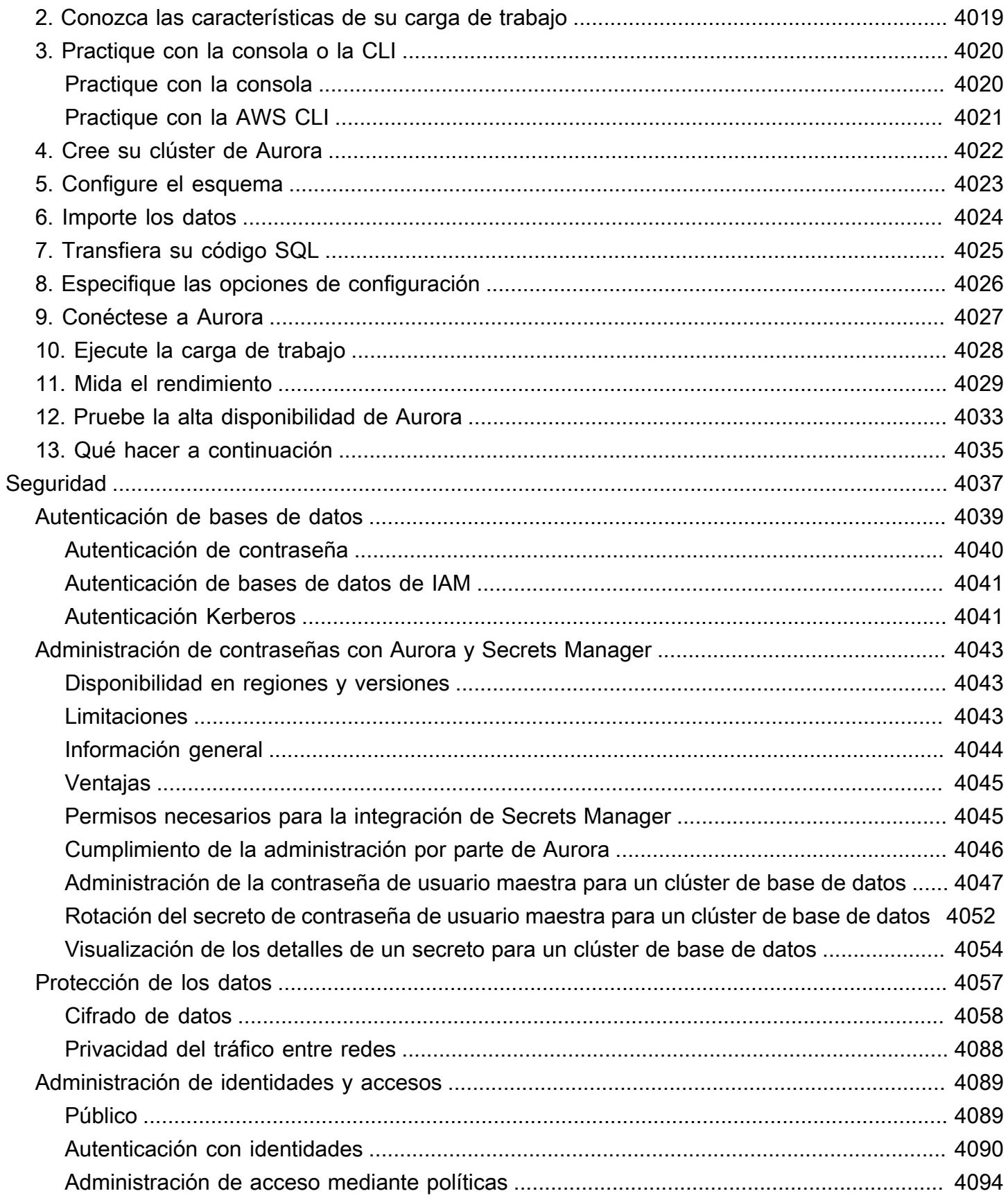

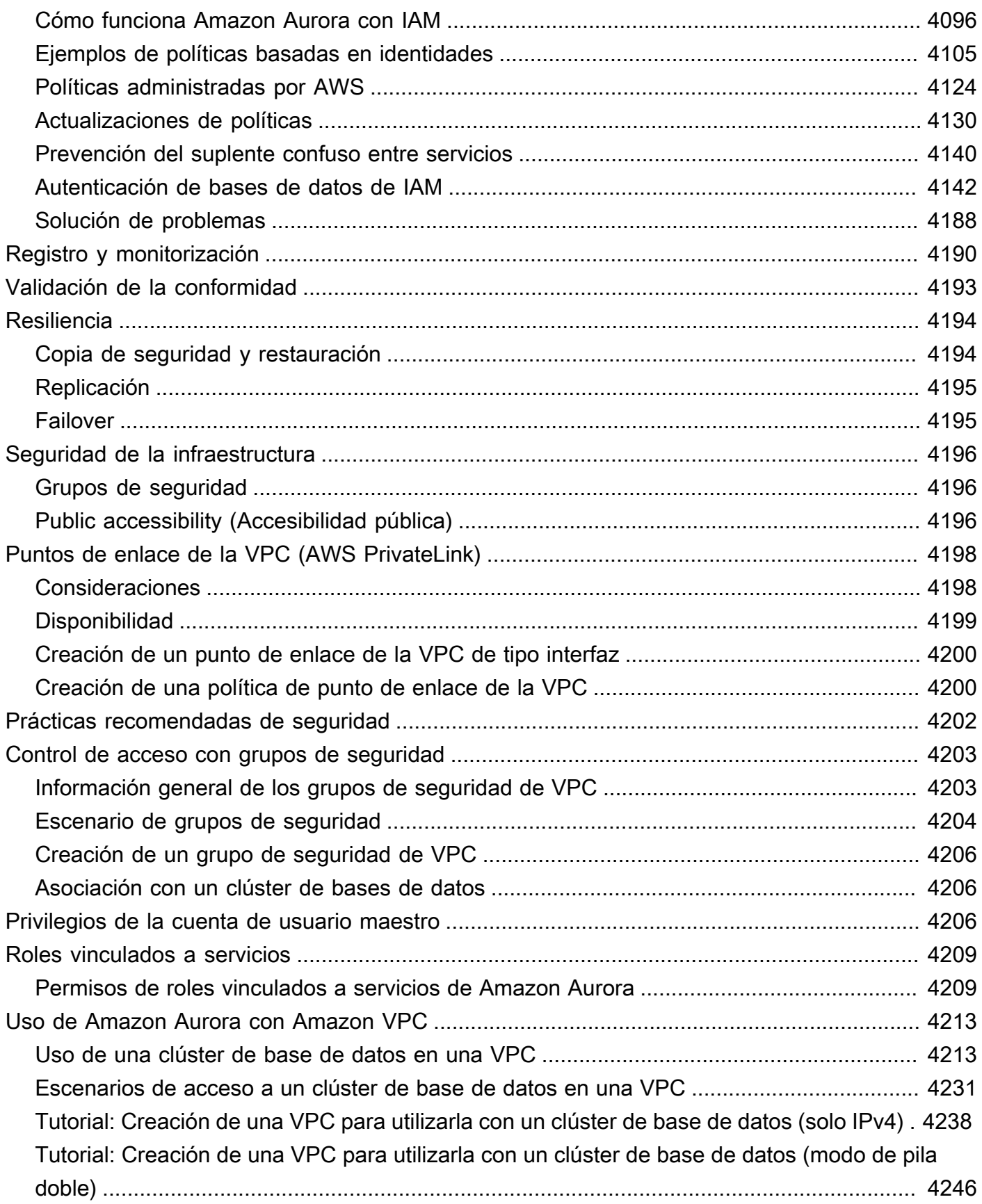

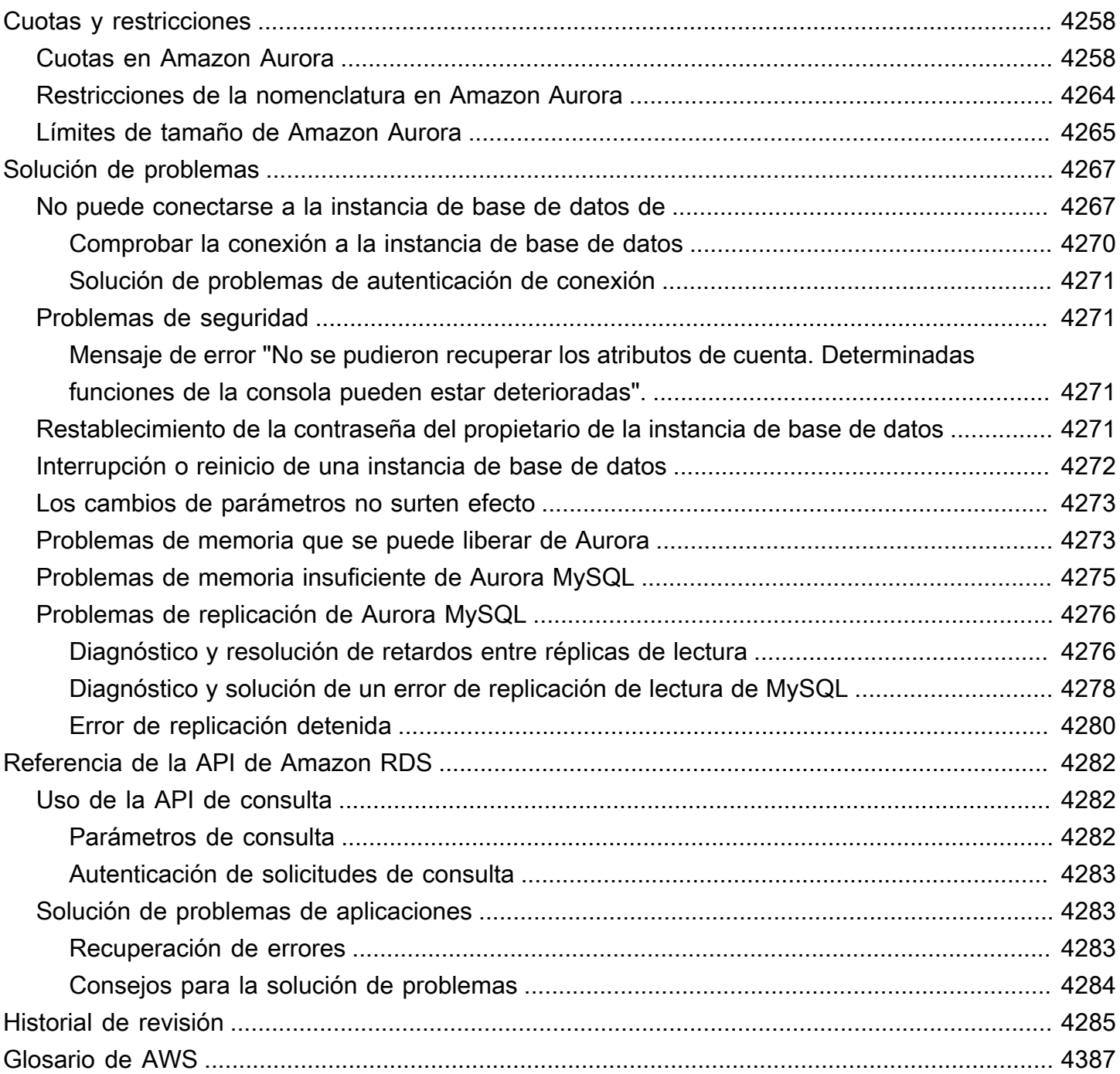

## <span id="page-32-0"></span>¿Qué es Amazon Aurora?

Amazon Aurora (Aurora) es un motor de base de datos relacional completamente administrado compatible con MySQL y PostgreSQL. Ya sabe cómo MySQL y PostgreSQL combinan la velocidad y la fiabilidad de las bases de datos comerciales de gama alta con la sencillez y la rentabilidad de las bases de datos de código abierto. El código, las herramientas y las aplicaciones que se utilizan actualmente con las bases de datos MySQL y PostgreSQL se pueden usar con Aurora. Con algunas cargas de trabajo, Aurora puede proporcionar hasta cinco veces el rendimiento de MySQL y hasta tres veces el rendimiento de PostgreSQL sin requerir cambios en la mayoría de las aplicaciones existentes.

Aurora incluye un subsistema de almacenamiento de alto rendimiento. Sus motores de base de datos compatibles con MySQL y PostgreSQL están personalizados para aprovechar su almacenamiento de rápida distribución. El almacenamiento subyacente crece automáticamente en función de las necesidades. Un volumen de clúster de Aurora puede aumentar hasta un tamaño máximo de 128 tebibytes (TiB). Aurora también automatiza y estandariza la agrupación en clústeres y la reproducción de base de datos, que suelen ser algunos de los aspectos más problemáticos de la configuración y administración de las bases de datos.

Aurora forma parte del servicio de base de datos administrada de Amazon Relational Database Service (Amazon RDS). Amazon RDS facilita la configuración, el funcionamiento y el escalado de una base de datos relacional en la nube. Si no está familiarizado con Amazon RDS, consulte la [guía](https://docs.aws.amazon.com/AmazonRDS/latest/UserGuide/Welcome.html)  [del usuario de Amazon Relational Database Service](https://docs.aws.amazon.com/AmazonRDS/latest/UserGuide/Welcome.html). Para obtener más información sobre la variedad de opciones de bases de datos disponibles en Amazon Web Services, consulte [Choosing the right](https://aws.amazon.com/getting-started/decision-guides/databases-on-aws-how-to-choose/)  [database for your organization on AWS](https://aws.amazon.com/getting-started/decision-guides/databases-on-aws-how-to-choose/) (Elegir la base de datos adecuada para su organización en AWS).

#### Temas

- [Modelo de responsabilidad compartida de Amazon RDS](#page-33-0)
- [Cómo funciona Amazon Aurora con Amazon RDS](#page-33-1)
- [Clústeres de base de datos de Amazon Aurora](#page-35-0)
- [Versiones de Amazon Aurora](#page-37-0)
- [Regiones y zonas de disponibilidad](#page-63-0)
- [Funciones admitidas en Amazon Aurora por Región de AWS y el motor de base de datos de](#page-80-0)  [Aurora](#page-80-0)
- [Administración de conexiones de Amazon Aurora](#page-154-0)
- [Clases de instancia de base de datos de Aurora](#page-181-0)
- [Almacenamiento y fiabilidad de Amazon Aurora](#page-204-0)
- [Seguridad de Amazon Aurora](#page-211-0)
- [Alta disponibilidad para Amazon Aurora](#page-212-1)
- [Replicación con Amazon Aurora](#page-217-1)
- [Facturación de instancia de base de datos para Aurora](#page-221-0)

## <span id="page-33-0"></span>Modelo de responsabilidad compartida de Amazon RDS

Amazon RDS es responsable de alojar los componentes de software y la infraestructura de las instancias de base de datos y los clústeres de bases de datos. Usted es responsable del ajuste de las consultas, que es el proceso de optimización de las consultas SQL para mejorar el rendimiento. El rendimiento de las consultas depende en gran medida del diseño de la base de datos, el tamaño de los datos, la distribución de los datos, la carga de trabajo de la aplicación y los patrones de consulta, que pueden variar considerablemente. La supervisión y el ajuste son procesos enormemente individualizados que usted posee para sus bases de datos de RDS. Puede utilizar Información de rendimiento de Amazon RDS y otras herramientas para identificar consultas problemáticas.

## <span id="page-33-1"></span>Cómo funciona Amazon Aurora con Amazon RDS

En los siguientes puntos, se ilustra la relación de Amazon Aurora con los motores MySQL y PostgreSQL estándares disponibles en Amazon RDS:

- Puede elegir Aurora MySQL o Aurora PostgreSQL como opción del motor de base de datos cuando configura servidores de base de datos nuevos mediante Amazon RDS.
- Aurora aprovecha las características conocidas de Amazon Relational Database Service (Amazon RDS) para la gestión y administración. Aurora utiliza la interfaz de la AWS Management Console de Amazon RDS, los comandos de AWS CLI y las operaciones de la API para gestionar las tareas de base de datos rutinarias, como el aprovisionamiento, la aplicación de parches, las copias de seguridad, la recuperación, la detección de errores y la reparación.
- Las operaciones de administración de Aurora normalmente afectan a clústeres completos de servidores de base de datos sincronizados mediante replicación, en lugar de instancias de base de datos individuales. La agrupación en clústeres, la replicación y la asignación de almacenamiento

automáticas simplifica y hace rentable configurar, usar y escalar las implementaciones de MySQL y PostgreSQL de mayor tamaño.

• Puede trasladar datos de Amazon RDS para MySQL y de Amazon RDS para PostgreSQL a Aurora creando y restaurando instantáneas, o bien configurando una replicación en un sentido. Puede usar herramientas de migración que le permiten convertir sus aplicaciones de RDS para MySQL y de RDS para PostgreSQL existentes a Aurora con un solo botón.

Antes de usar Amazon Aurora, complete los pasos que figuran en [Configuración del entorno para](#page-242-0)  [Amazon Aurora](#page-242-0) y, después, revisar los conceptos y las características de Aurora que aparecen en [Clústeres de base de datos de Amazon Aurora](#page-35-0).

## <span id="page-35-0"></span>Clústeres de base de datos de Amazon Aurora

Un clúster de bases de datos de Amazon Aurora se compone de una o varias instancias de base de datos y de un volumen de clúster que administra los datos de esas instancias de base de datos. Un volumen de clúster de Aurora es un volumen de almacenamiento de base de datos virtual que abarca varias zonas de disponibilidad, de modo que una de esas zonas tiene una copia de los datos del clúster de bases de datos. Un clúster de bases de datos Aurora se compone de dos tipos de instancias de base de datos:

- Instancia de base de datos principal: admite operaciones de lectura y escritura y realiza todas las modificaciones de los datos en el volumen de clúster. Cada clúster de bases de datos Aurora tiene una instancia de base de datos principal.
- Réplica de Aurora: se conecta con el mismo volumen de almacenamiento que la instancia de base de datos principal y solo admite operaciones de lectura. Cada clúster de bases de datos Aurora puede tener hasta 15 réplicas de Aurora, además de la instancia de base de datos principal. Mantenga una alta disponibilidad localizando réplicas de Aurora en distintas zonas de disponibilidad. Aurora cambiará automáticamente a una réplica de Aurora en caso de que la instancia de base de datos principal deje de estar disponible. Puede especificar la prioridad de conmutación por error para réplicas de Aurora. Las réplicas de Aurora también pueden descargar las cargas de trabajo de lectura desde la instancia de base de datos principal.

En el siguiente diagrama se ilustra la relación entre el volumen de clúster, la instancia de base de datos principal y las réplicas de Aurora en un clúster de bases de datos Aurora.
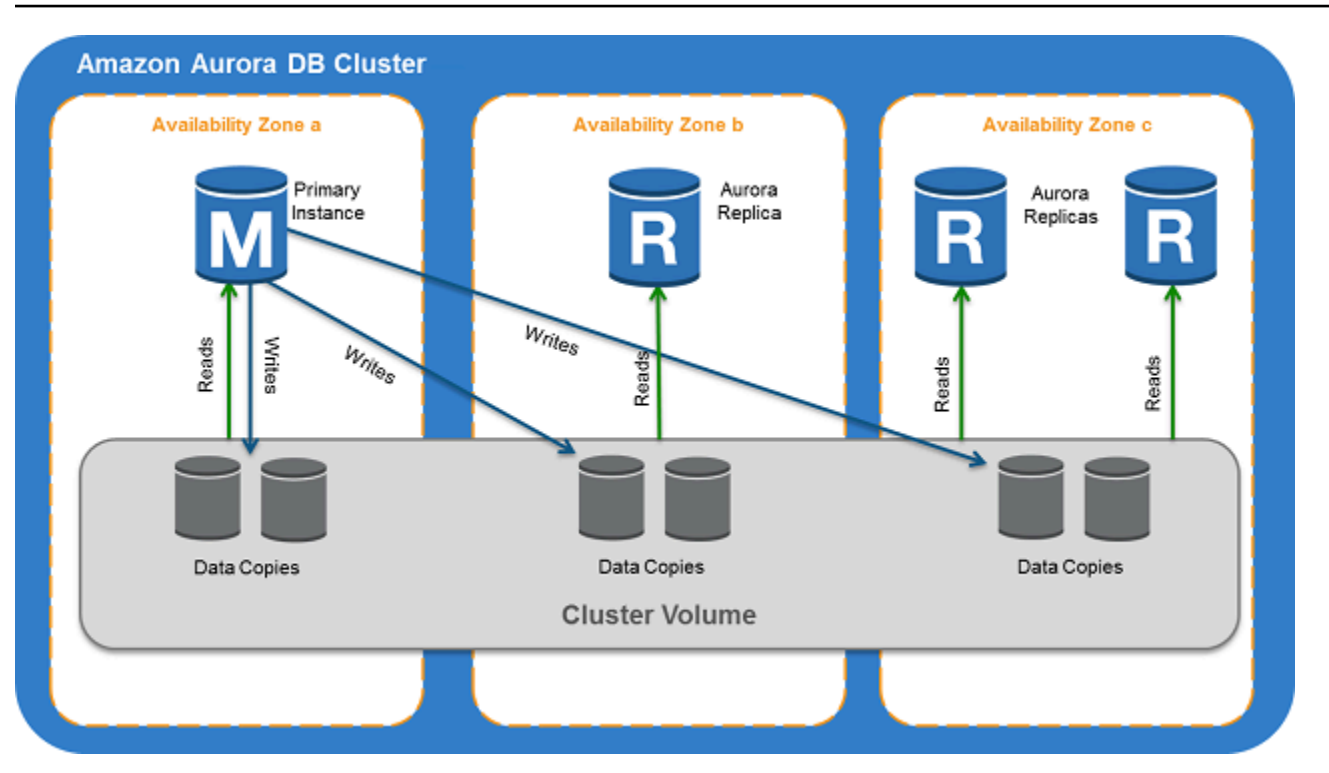

#### **a** Note

La información anterior se aplica a los clústeres aprovisionados, los clústeres de consulta paralela, los clústeres de base de datos global, los clústeres Aurora Serverless y todos los clústeres compatibles con MySQL 8.0, MySQL 5.7 y PostgreSQL.

El clúster de Aurora muestra la separación de la capacidad informática y almacenamiento. Por ejemplo, una configuración de Aurora con solo una instancia de base de datos sigue siendo un clúster, pero el volumen de almacenamiento subyacente implica que haya varios nodos de almacenamiento distribuidos en varias zonas de disponibilidad (AZ).

Las operaciones de entrada/salida (E/S) en los clústeres de base de datos de Aurora se cuentan de la misma manera, independientemente de si se encuentran en una instancia de base de datos de escritor o de lector. Para obtener más información, consulte [Configuraciones de almacenamiento](#page-205-0) [para los clústeres de base de datos de Amazon Aurora.](#page-205-0)

## Versiones de Amazon Aurora

Amazon Aurora reutiliza el código y mantiene la compatibilidad con los motores de base de datos de MySQL y PostgreSQL subyacentes. Sin embargo, Aurora tiene sus propios números de versión, ciclo de lanzamiento, línea de tiempo para la obsolescencia de la versión, etc. En la siguiente sección se explican los puntos comunes y las diferencias. Esta información puede ayudarle a decidir qué versión elegir y cómo verificar qué características y correcciones están disponibles en cada versión. También puede ayudarle a decidir con qué frecuencia debe actualizar y cómo planificar su proceso de actualización.

Temas

- [Bases de datos relacionales que están disponibles en Aurora](#page-37-0)
- [Diferencias en los números de versión entre las bases de datos de la comunidad y Aurora](#page-38-0)
- [Versiones principales de Amazon Aurora](#page-39-0)
- [Versiones secundarias de Amazon Aurora](#page-55-0)
- [Versiones de parches de Amazon Aurora](#page-56-0)
- [Información sobre las novedades de cada versión de Amazon Aurora](#page-56-1)
- [Especificar la versión de la base de datos de Amazon Aurora para su clúster de bases de datos](#page-57-0)
- [Versiones predeterminadas de Amazon Aurora](#page-57-1)
- [Actualizaciones de versiones secundarias automáticas](#page-57-2)
- [Cuánto tiempo permanecen disponibles las versiones principales de Amazon Aurora](#page-58-0)
- [Con qué frecuencia se publican las versiones secundarias de Amazon Aurora](#page-58-1)
- [Cuánto tiempo permanecen disponibles las versiones secundarias de Amazon Aurora](#page-58-2)
- [Compatibilidad a largo plazo para versiones secundarias de Amazon Aurora seleccionadas](#page-59-0)
- [Soporte extendido de Amazon RDS para determinadas versiones de Aurora](#page-60-0)
- [Controlar manualmente si el clúster de bases de datos se actualiza a nuevas versiones y cuándo](#page-60-1) [esto sucede](#page-60-1)
- [Actualizaciones necesarias de Amazon Aurora](#page-61-0)
- [Probar su clúster de bases de datos con una nueva versión de Aurora antes de actualizar](#page-61-1)

#### <span id="page-37-0"></span>Bases de datos relacionales que están disponibles en Aurora

Las siguientes bases de datos relacionales están disponibles en Aurora:

- Edición compatible con Amazon Aurora MySQL Para obtener más información, consulte [Uso de](#page-1339-0)  [Amazon Aurora MySQL.](#page-1339-0) Para obtener una lista detallada de las versiones disponibles, consulte [Actualizaciones del motor de base de datos de Amazon Aurora MySQL.](#page-2044-0)
- Edición compatible con Amazon Aurora PostgreSQL Para obtener más información, consulte [Uso](#page-2098-0)  [de Amazon Aurora PostgreSQL.](#page-2098-0) Para obtener una lista detallada de las versiones disponibles, consulte [Actualizaciones de Amazon Aurora PostgreSQL](#page-3044-0).

# <span id="page-38-0"></span>Diferencias en los números de versión entre las bases de datos de la comunidad y Aurora

Cada versión de Amazon Aurora es compatible con una versión específica de base de datos de la comunidad de MySQL o PostgreSQL. Puede encontrar la versión de la comunidad de su base de datos utilizando la función version y la versión de Aurora usando la función aurora\_version.

A continuación, se muestran ejemplos para Aurora MySQL y Aurora PostgreSQL.

```
mysql> select version();
+------------------+
  version()   |
+------------------+
\vert 5.7.12
+------------------+
mysql> select aurora_version(), @@aurora_version;
+------------------+------------------+
| aurora_version() | @@aurora_version |
+------------------+------------------+
| 2.08.1 | 2.08.1
+------------------+------------------+
```

```
postgres=> select version();
-----------------------------------------------------------------------------
PostgreSQL 11.7 on x86_64-pc-linux-gnu, compiled by gcc (GCC) 4.9.3, 64-bit
(1 row)postgres=> select aurora_version();
aurora_version
----------------
3.2.2
```
Para obtener más información, consulte [Comprobación de versiones de Aurora MySQL mediante](#page-2047-0)  [SQL](#page-2047-0) y [Identificación de las versiones de Amazon Aurora PostgreSQL.](#page-3044-1)

### <span id="page-39-0"></span>Versiones principales de Amazon Aurora

Las versiones de Aurora utilizan el esquema *major*.*minor*.*patch*. Una version principal de Aurora se refiere a la versión principal de la comunidad de MySQL o PostgreSQL con la que Aurora es compatible. Las versiones principales de Aurora MySQL y Aurora PostgreSQL permanecen disponibles bajo el soporte estándar al menos hasta el final de la vida útil de la comunidad para la versión de la comunidad correspondiente. Puede seguir ejecutando una versión principal después de la fecha de finalización del soporte estándar de Aurora si paga una cuota. Para obtener más información, consulte [Uso del soporte extendido de Amazon RDS](#page-692-0) y [Precios de Amazon Aurora.](https://aws.amazon.com/rds/aurora/pricing/)

Si Amazon amplía la compatibilidad con una versión de Aurora durante más tiempo de lo previsto originalmente, actualizaremos esta tabla para reflejar la fecha posterior.

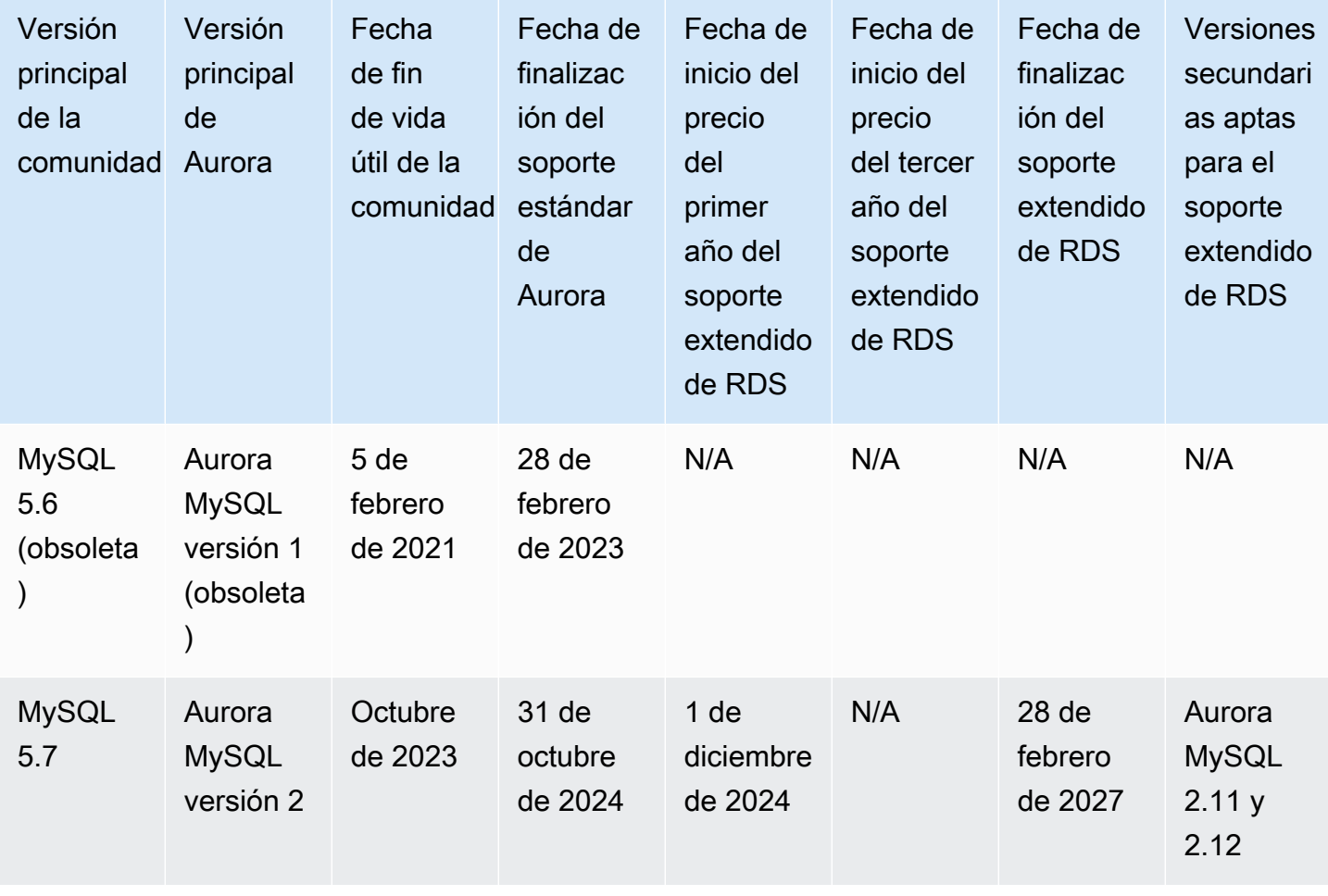

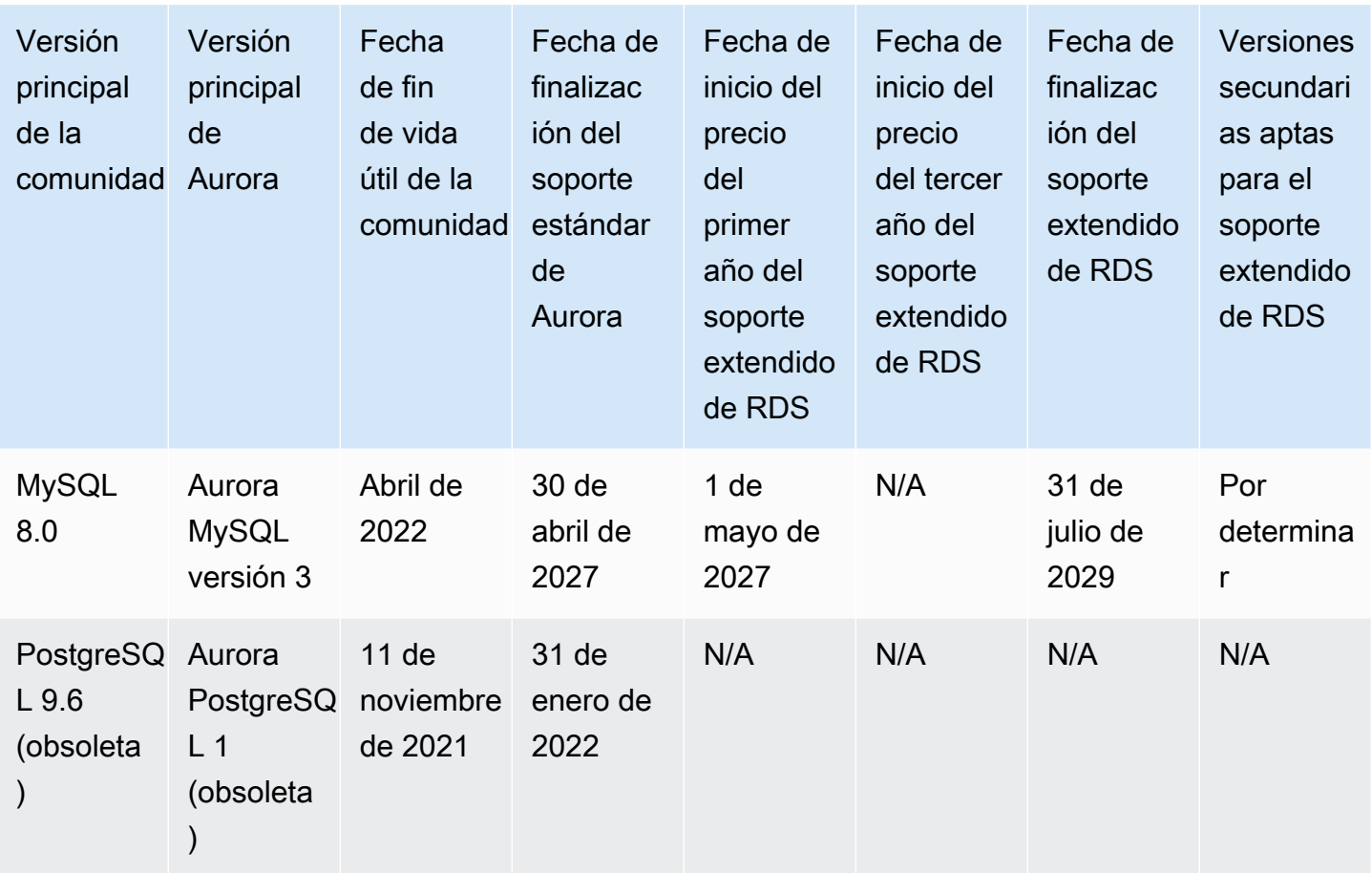

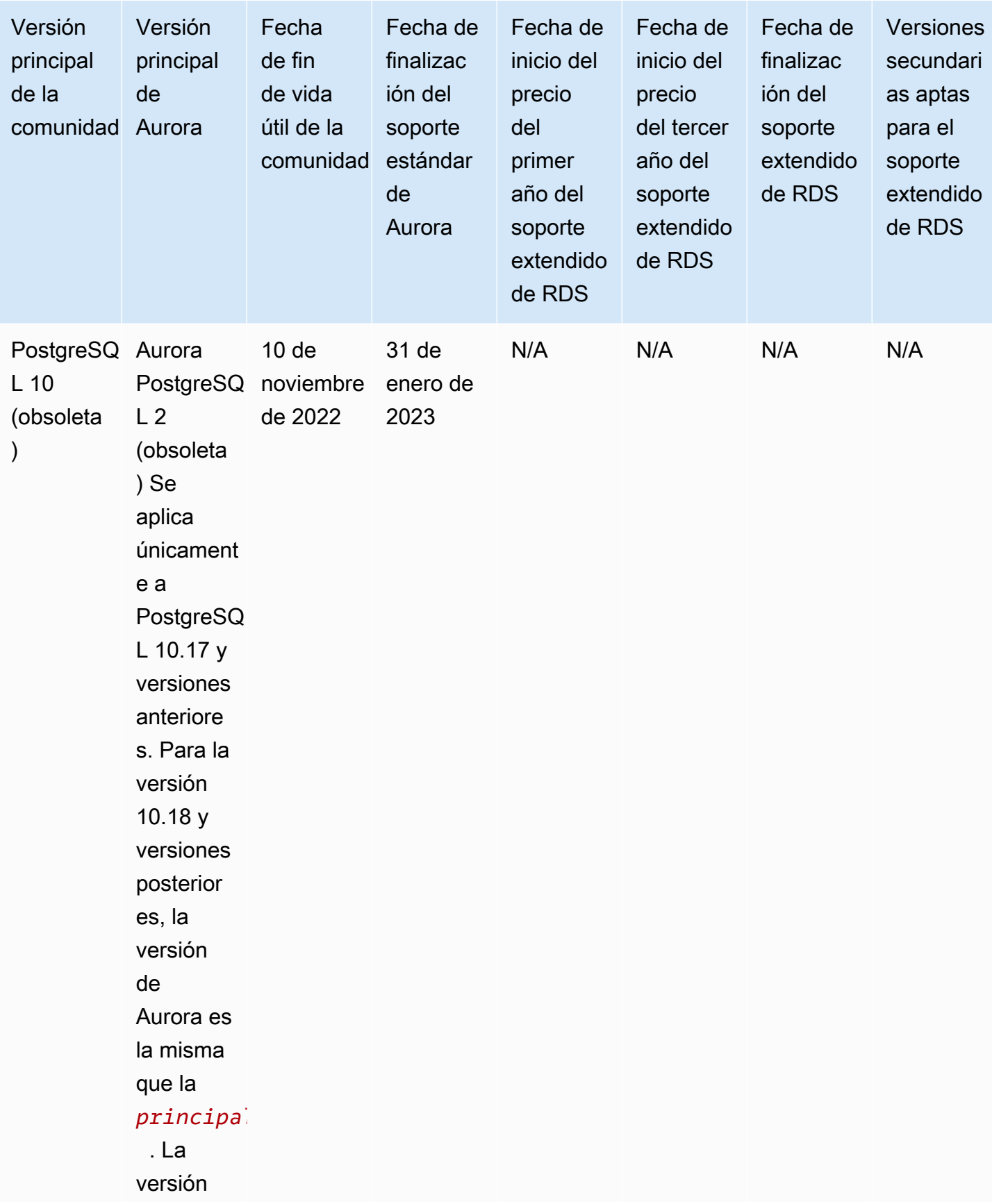

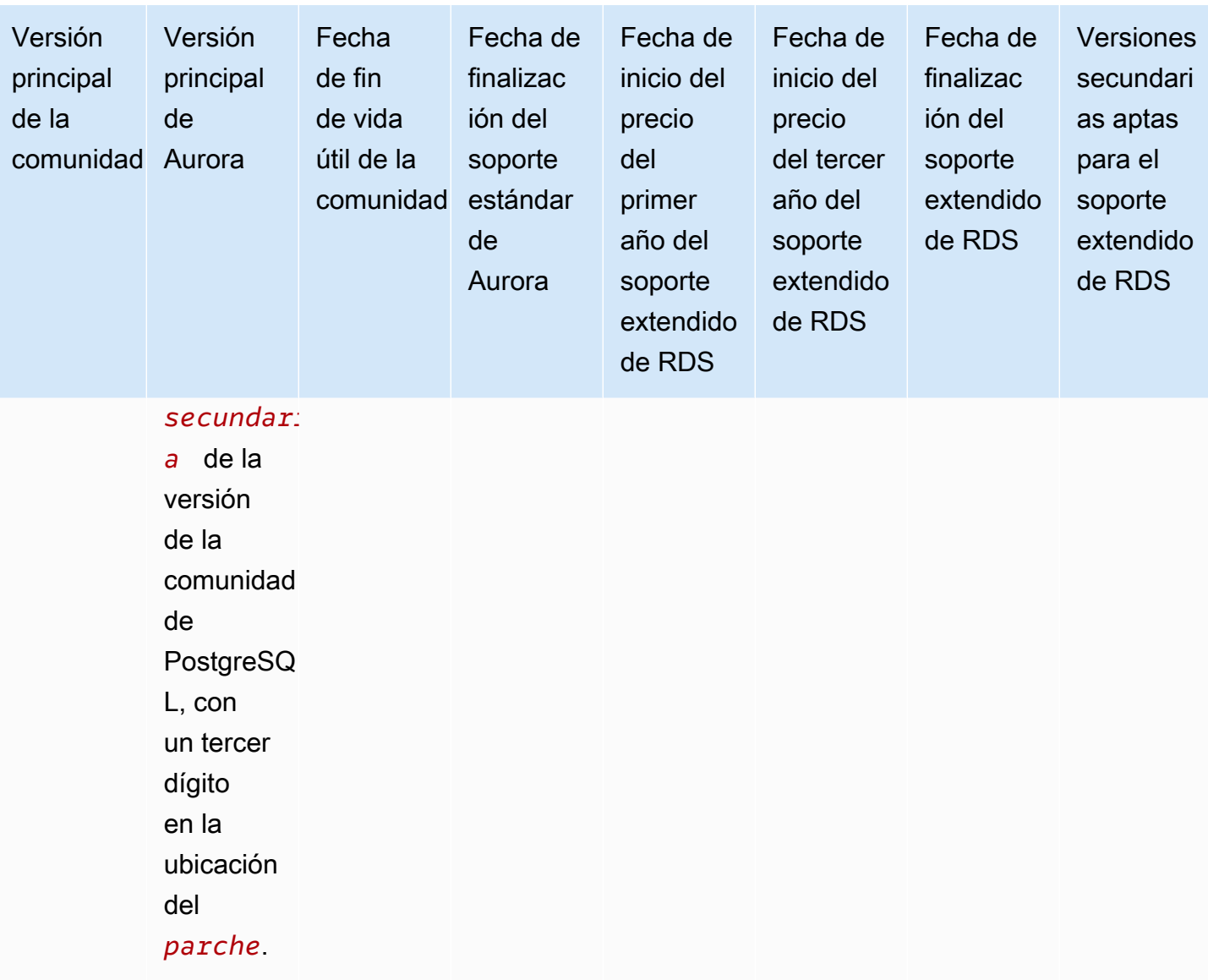

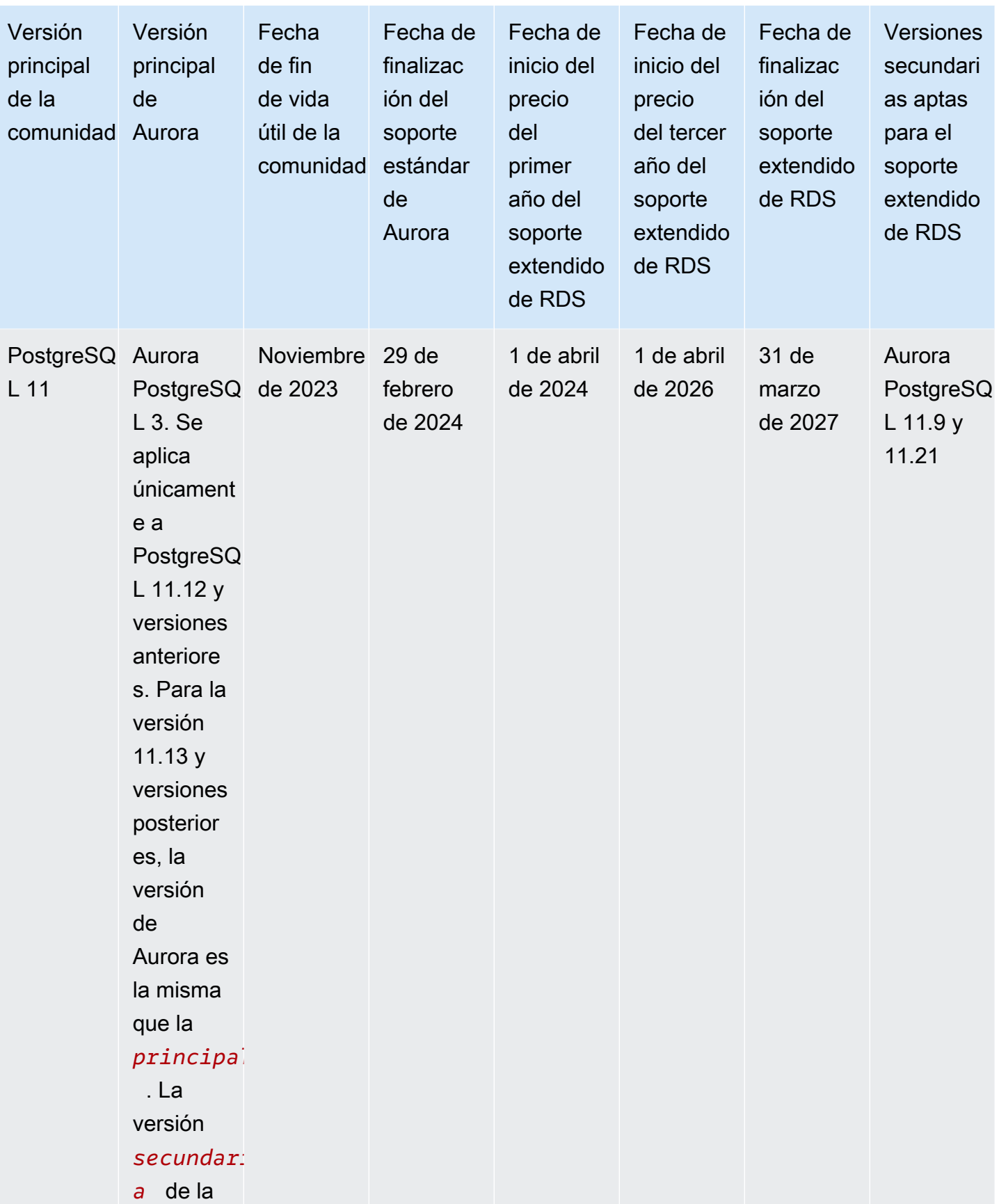

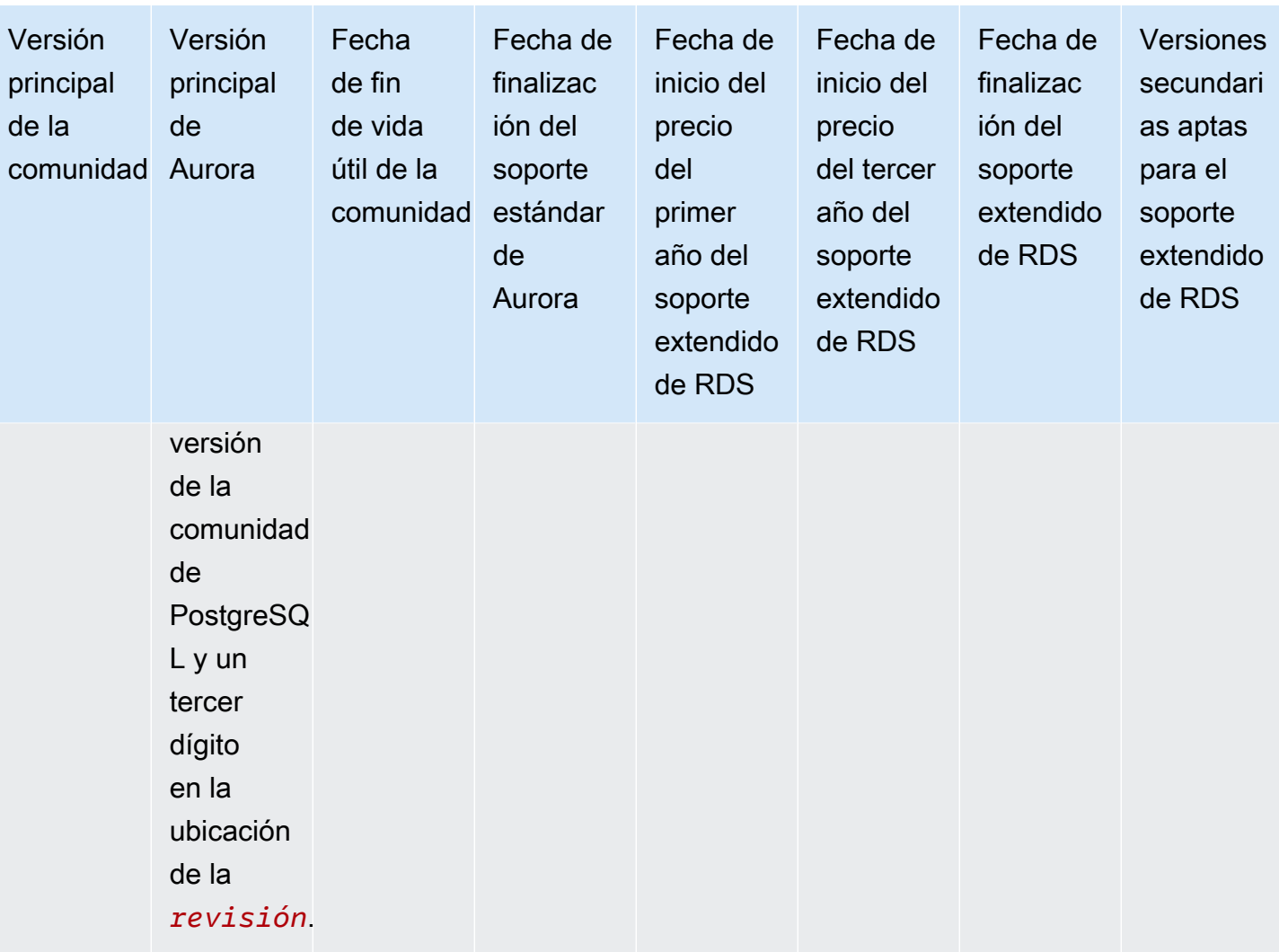

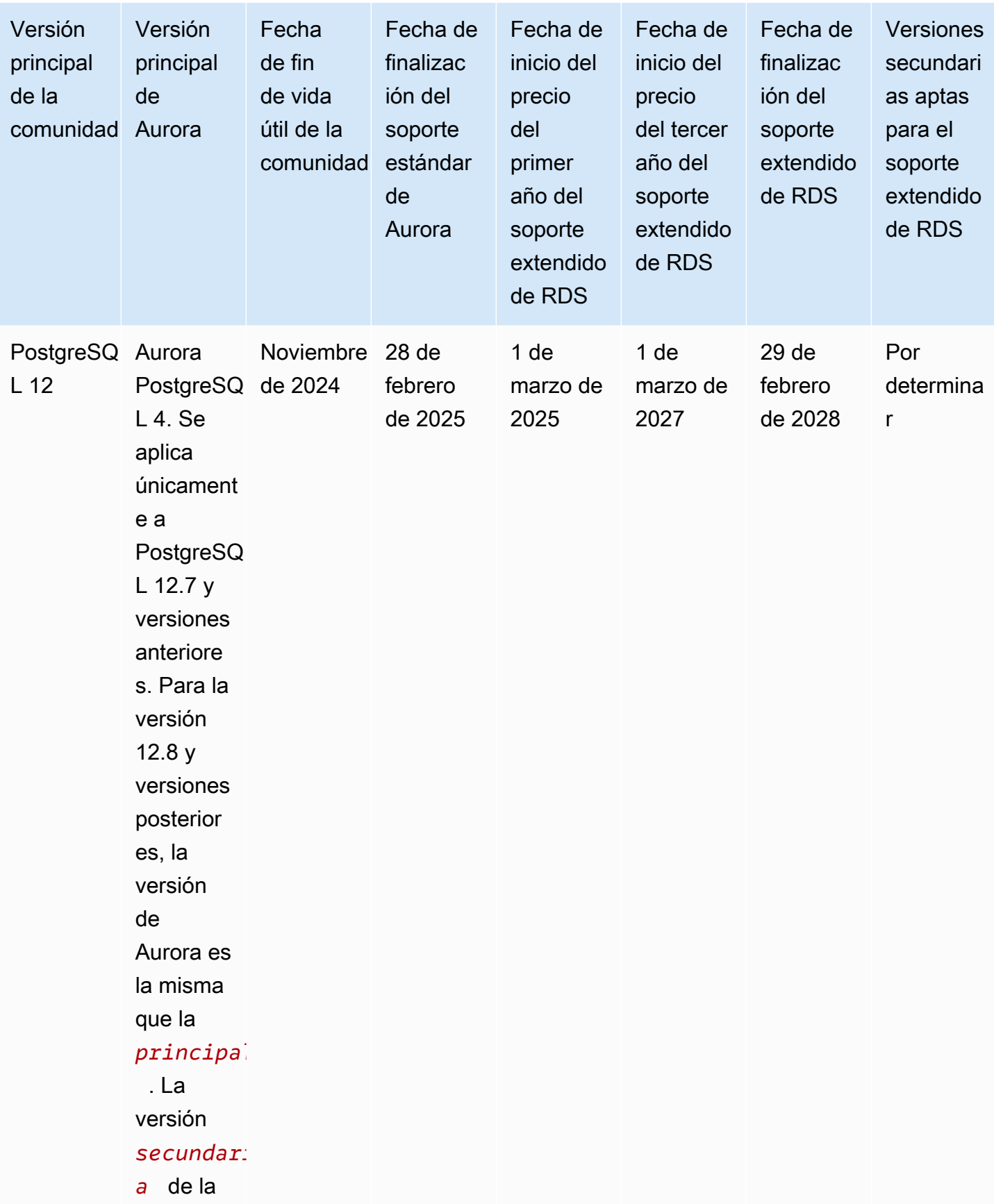

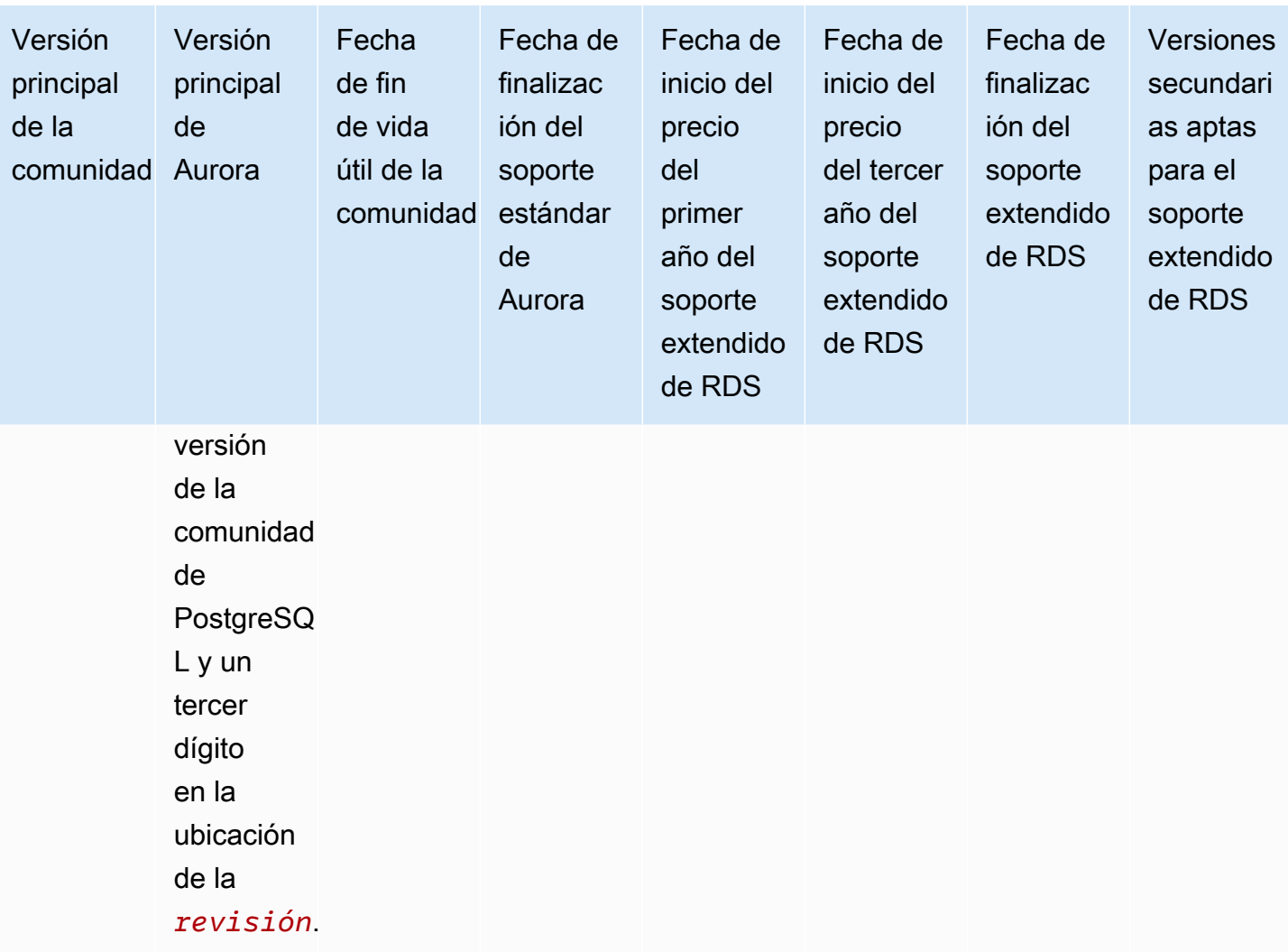

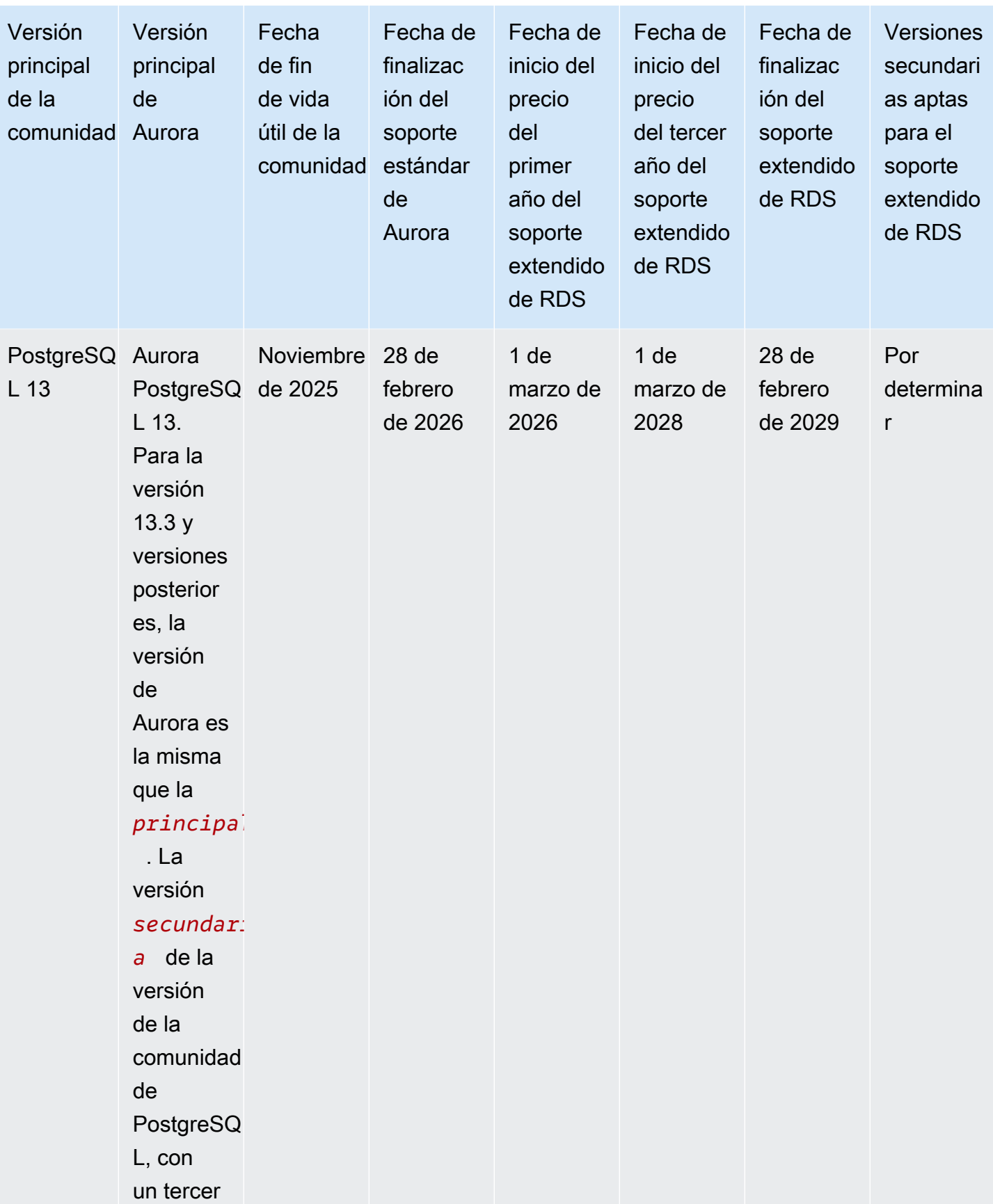

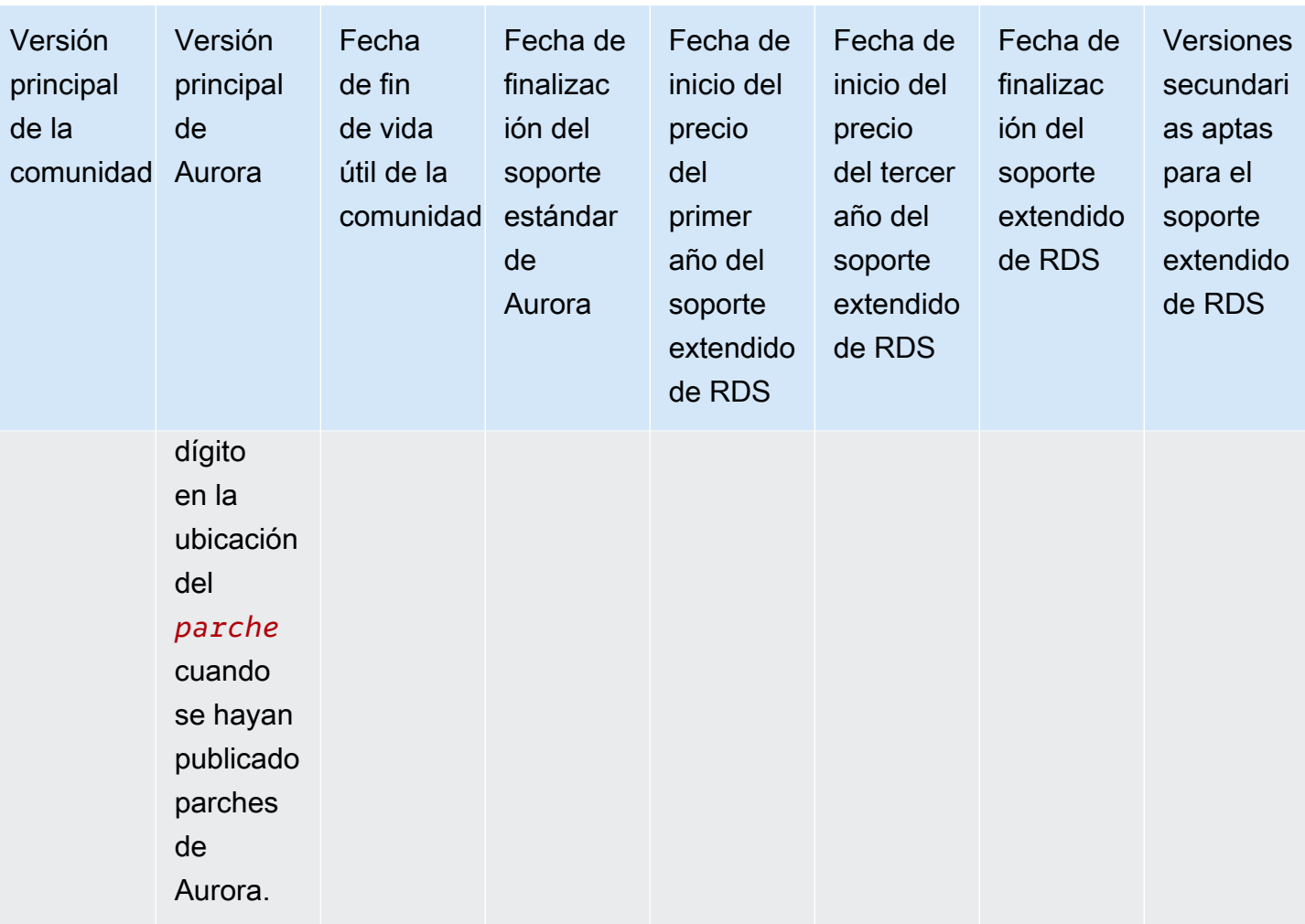

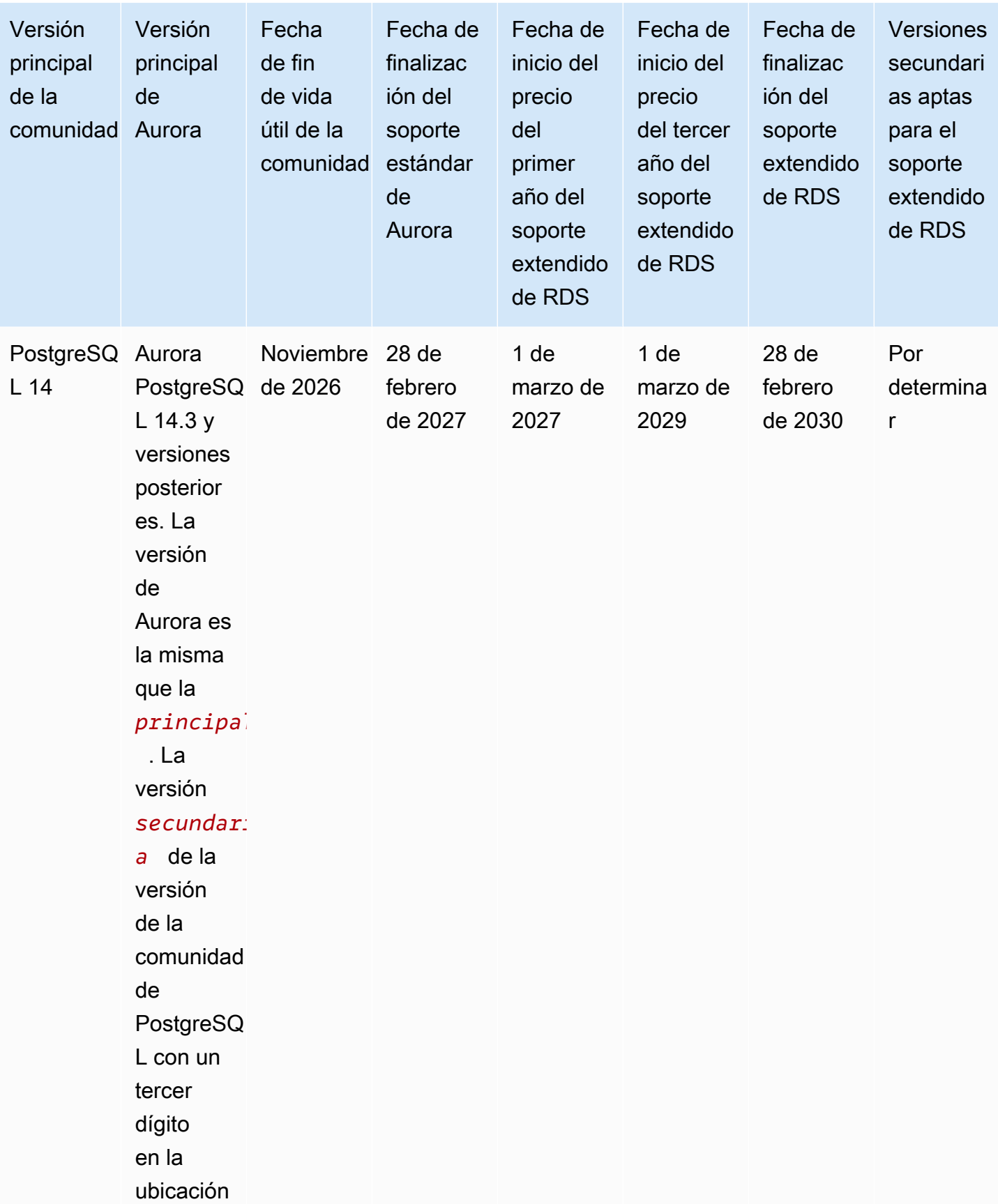

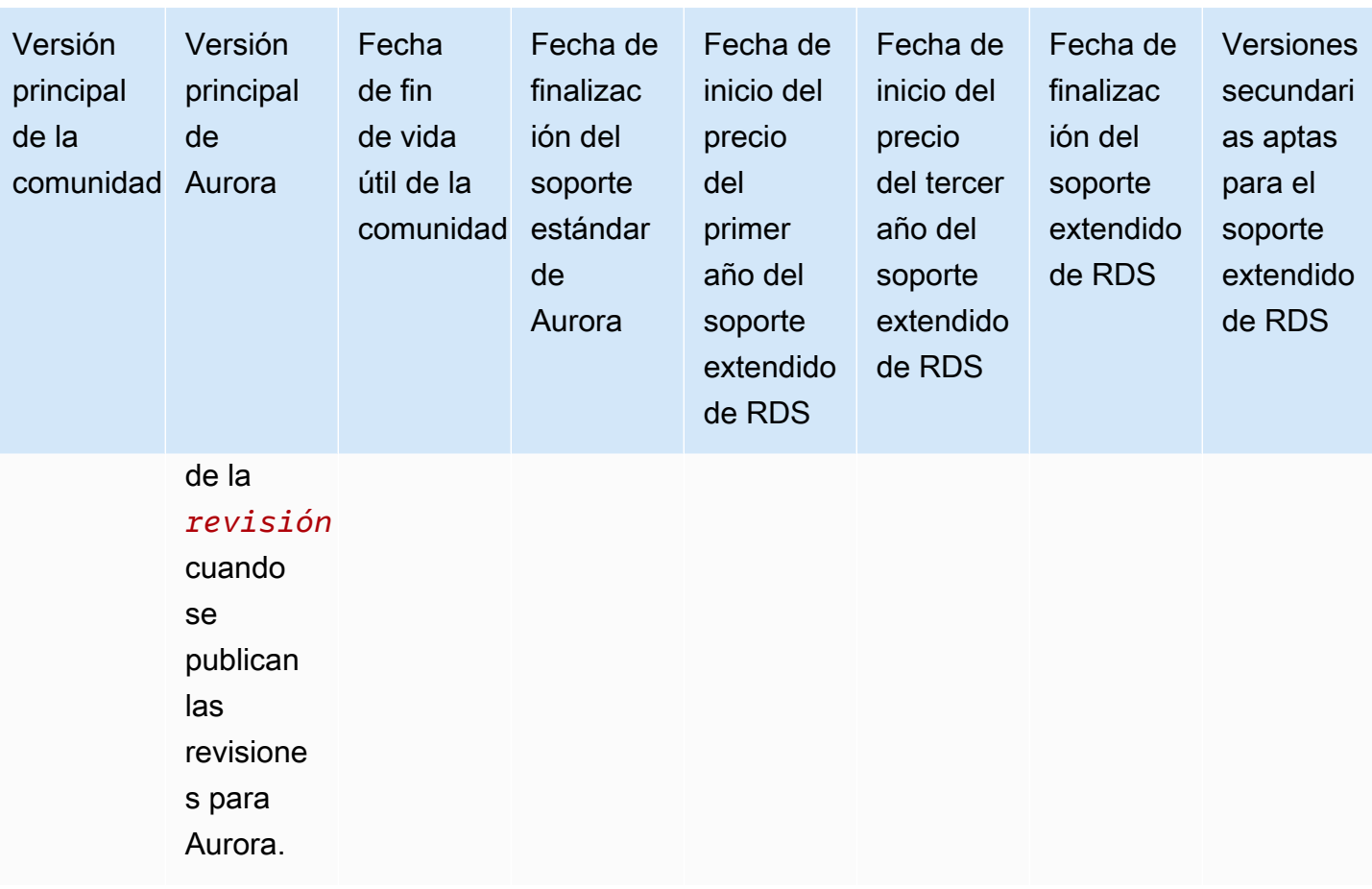

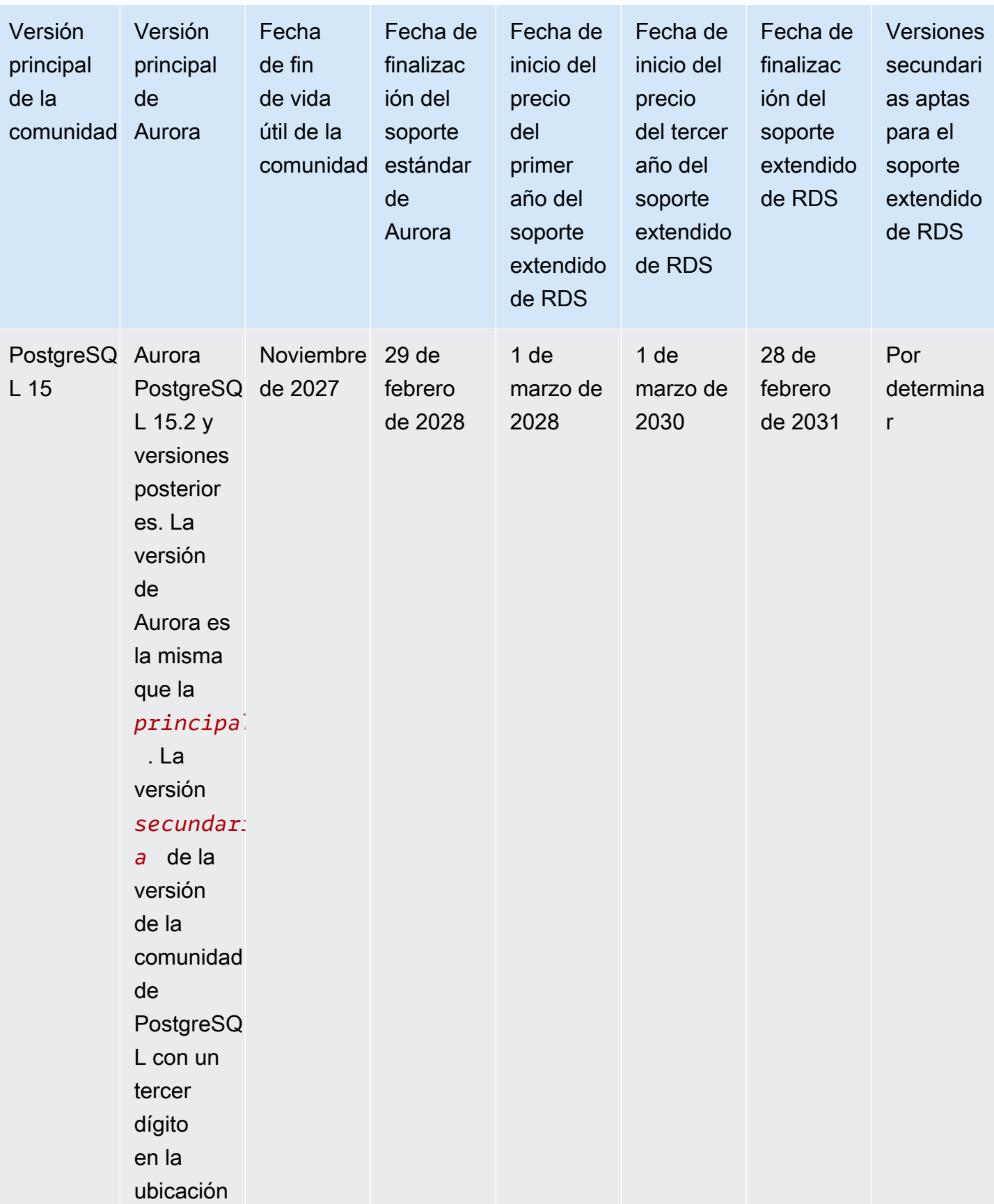

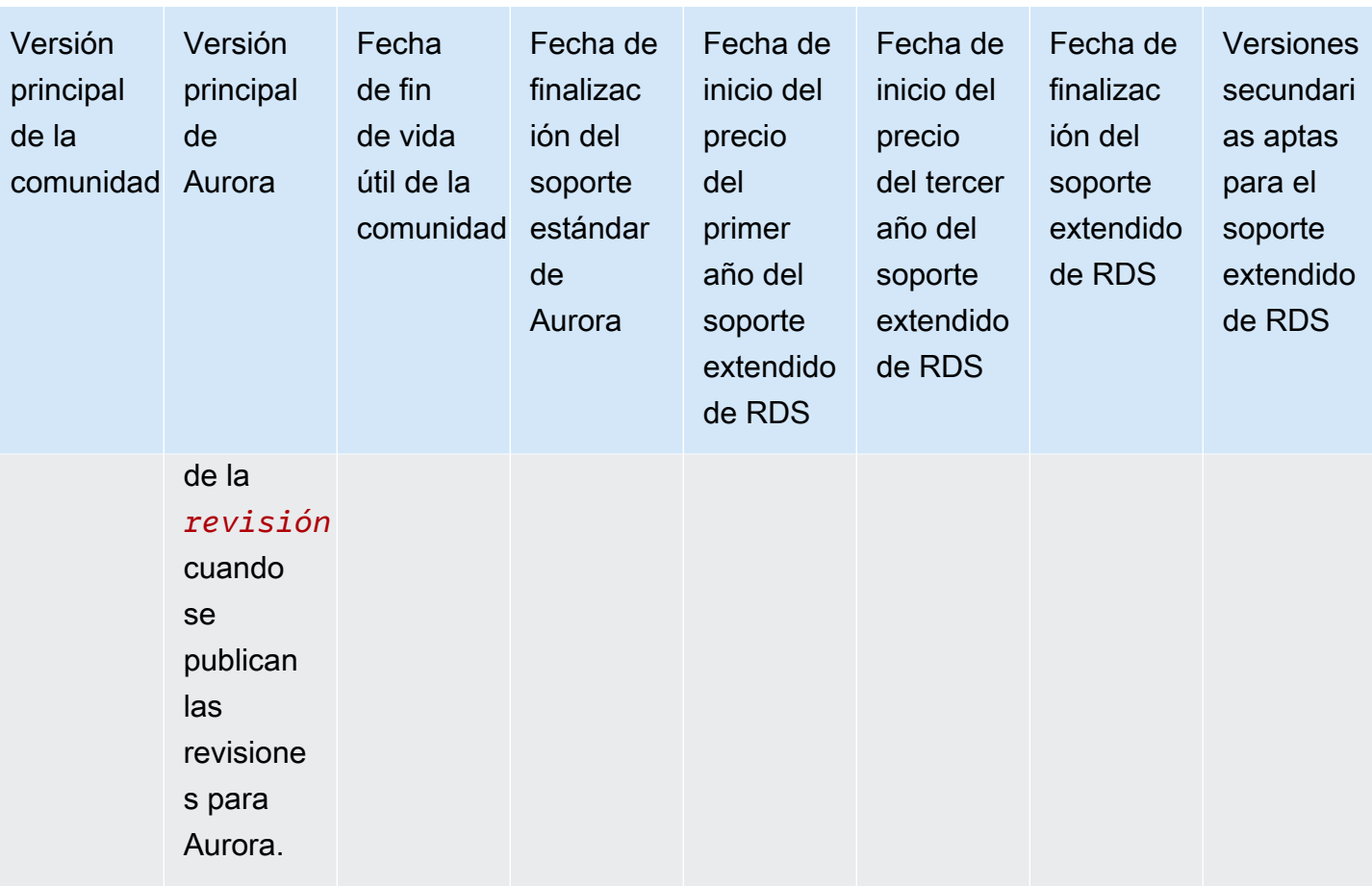

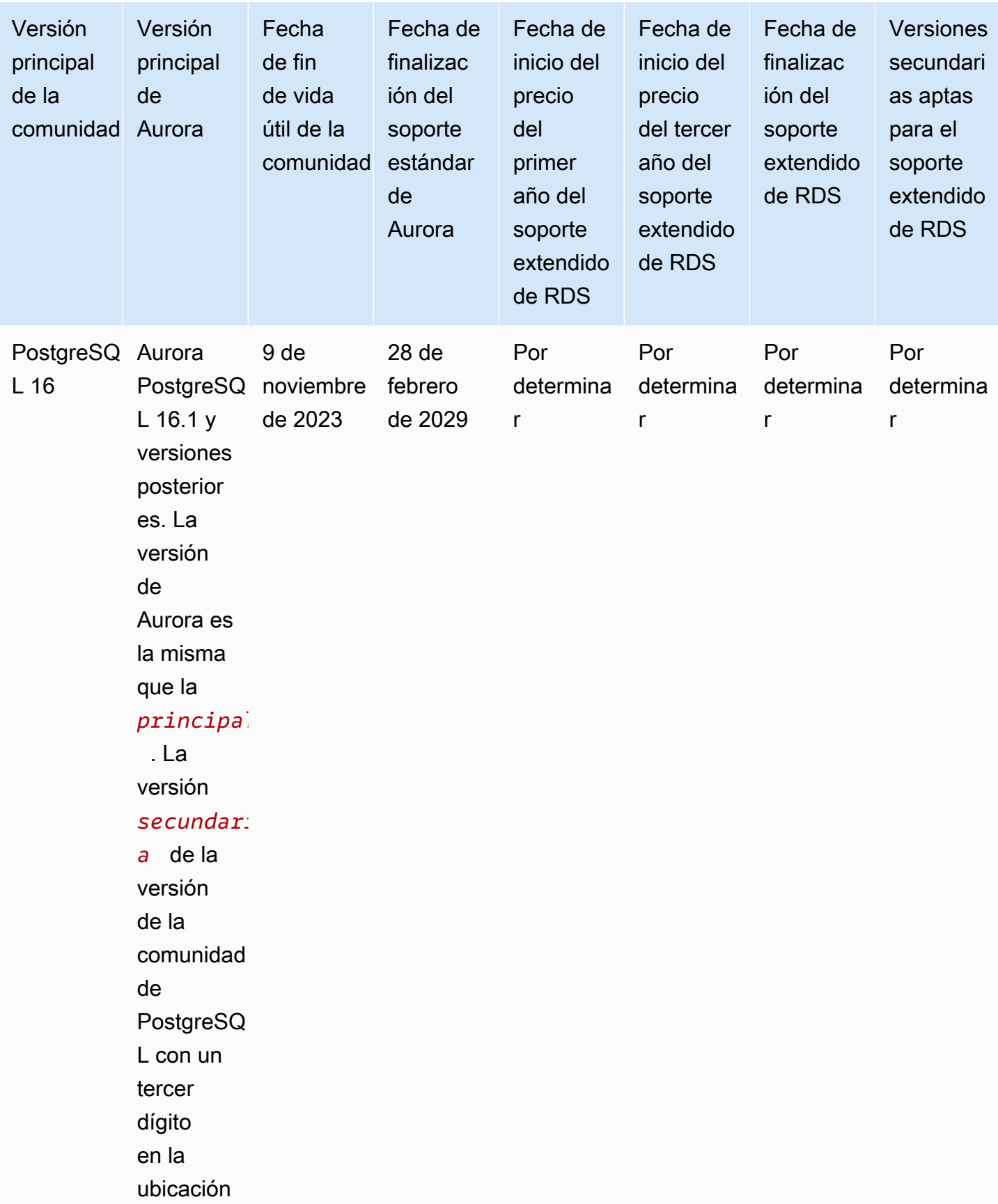

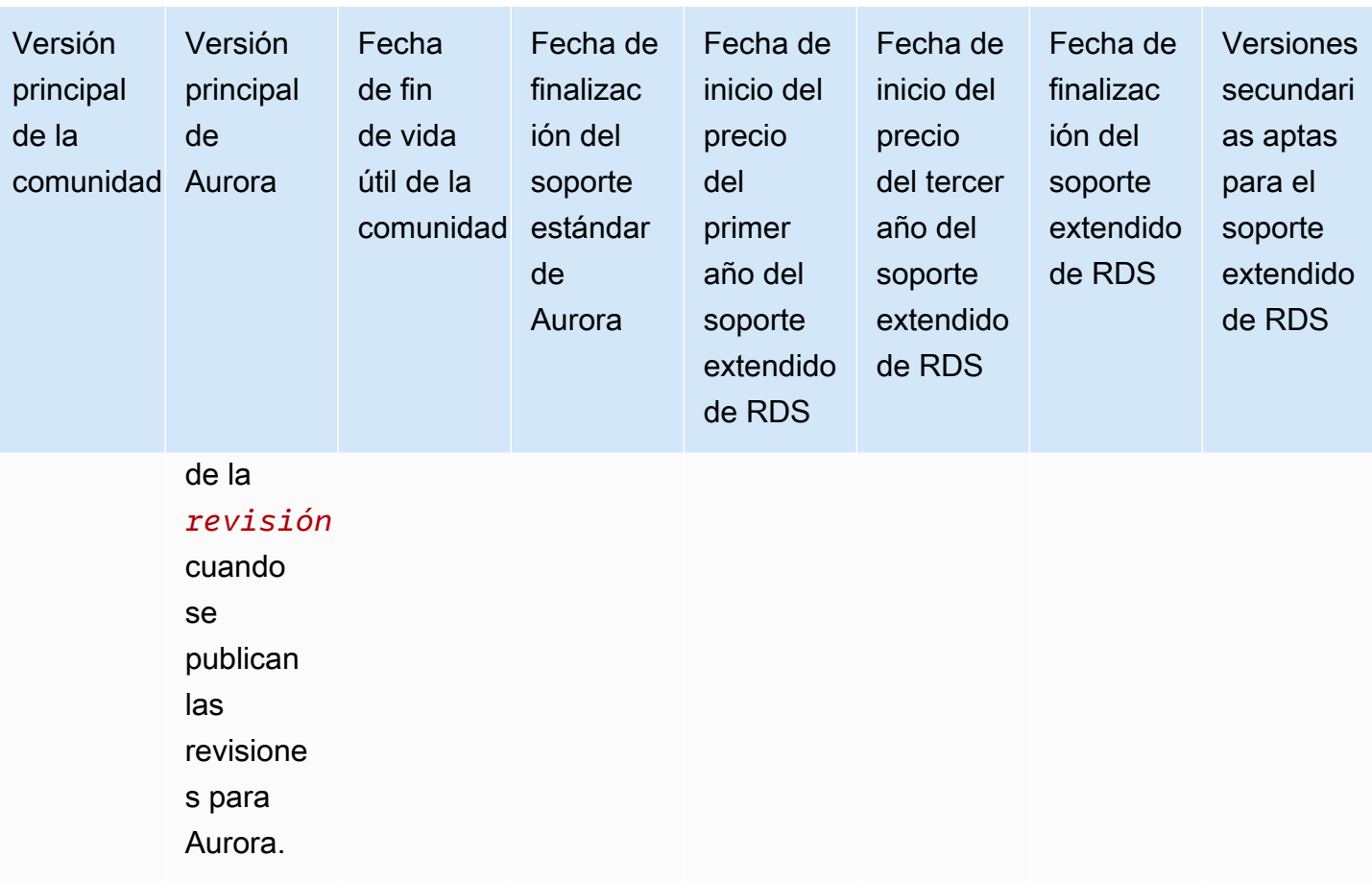

#### **a** Note

El Soporte extendido de Amazon RDS para Aurora MySQL (versión 2) comienza el 1 de noviembre de 2024, pero no se cobrará hasta el 1 de diciembre de 2024. Entre el 1 y el 30 de noviembre de 2024, todos los clústeres de bases de datos de la versión 2 de Aurora MySQL están cubiertos por el Soporte extendido de Amazon RDS.

El Soporte extendido de Amazon RDS para PostgreSQL 11 comienza el 1 de marzo de 2024, pero no se cobrará hasta el 1 de abril de 2024. Entre el 1 y el 31 de marzo de 2024, todos los clústeres de bases de datos de la versión 11 de Aurora PostgreSQL están cubiertos por el Soporte extendido de Amazon RDS.

## <span id="page-55-0"></span>Versiones secundarias de Amazon Aurora

Las versiones de Aurora utilizan el esquema *major*.*minor*.*patch*. Una versión secundaria de Aurora proporciona mejoras progresivas de la comunidad y específicas de Aurora para el servicio, por ejemplo, nuevas características y correcciones.

Amazon Aurora admite actualmente las siguientes versiones secundarias de MySQL.

**a** Note

El Soporte extendido de Amazon RDS no está disponible para las versiones secundarias.

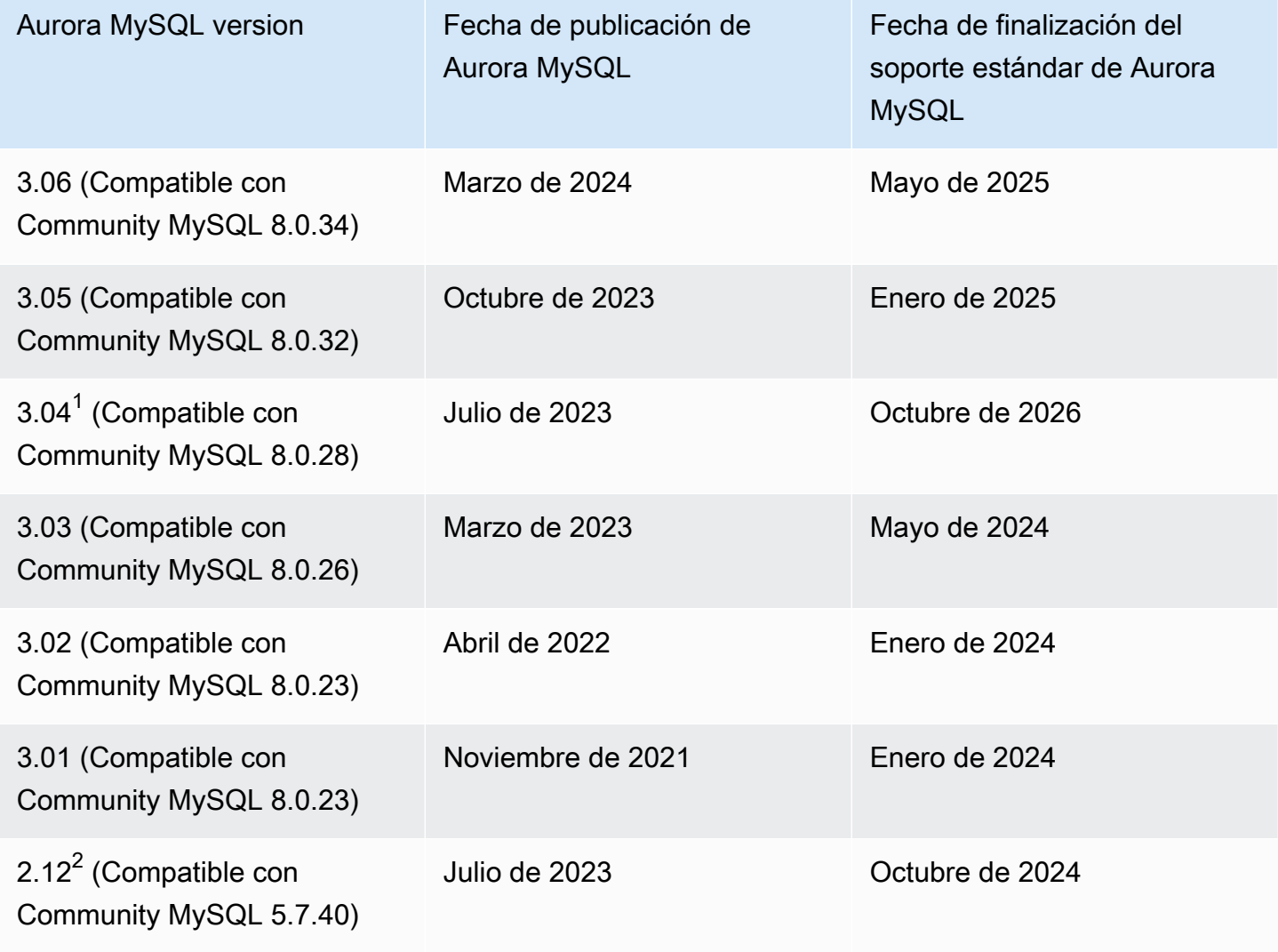

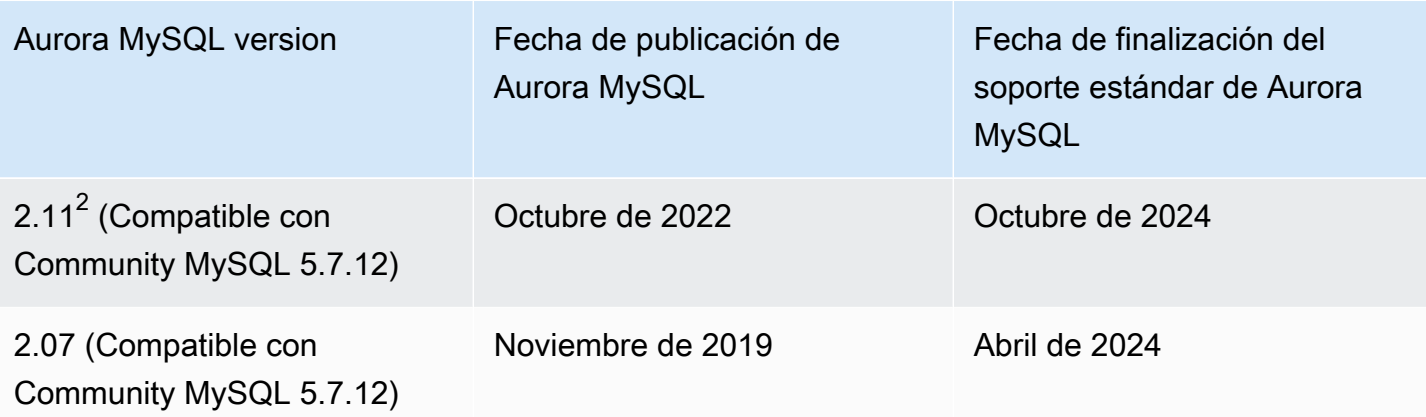

 $^{1}$  Soporte a largo plazo (LTS) de Aurora MySQL. Para obtener más información, consulte [Versiones](https://docs.aws.amazon.com/AmazonRDS/latest/AuroraUserGuide/AuroraMySQL.Updates.Versions.html#AuroraMySQL.Updates.LTS) [de soporte a largo plazo \(LTS\) de Aurora MySQL](https://docs.aws.amazon.com/AmazonRDS/latest/AuroraUserGuide/AuroraMySQL.Updates.Versions.html#AuroraMySQL.Updates.LTS).

 $^{\mathsf{2}}$  Esta versión secundaria seguirá estando disponible cuando la versión principal esté en el Soporte extendido de Amazon RDS. Para obtener más información, consulte [Versiones principales de](#page-39-0) [Amazon Aurora](#page-39-0).

## <span id="page-56-0"></span>Versiones de parches de Amazon Aurora

Las versiones de Aurora utilizan el esquema *major*.*minor*.*patch*. Una versión del parche de Aurora incluye importantes correcciones de errores que se han añadido a una versión secundaria después de su lanzamiento inicial (por ejemplo, Aurora MySQL 2.10.0, 2.10.1, 2.10.3, etc.). Mientras que cada nueva versión secundaria proporciona nuevas características de Aurora, las nuevas versiones de parches dentro de una versión secundaria específica se utilizan principalmente para resolver problemas importantes.

Para obtener más información sobre la aplicación de parches, consulte [Mantenimiento de un clúster](#page-606-0) [de base de datos de Amazon Aurora](#page-606-0).

## <span id="page-56-1"></span>Información sobre las novedades de cada versión de Amazon Aurora

Cada nueva versión de Aurora viene con notas de la versión que enumeran las nuevas características, correcciones, otras mejoras, etc. que se aplican a cada versión.

Para ver las notas de la versión de Aurora MySQL, consulte las [notas de la versión de Aurora](https://docs.aws.amazon.com/AmazonRDS/latest/AuroraMySQLReleaseNotes/Welcome.html) [MySQL.](https://docs.aws.amazon.com/AmazonRDS/latest/AuroraMySQLReleaseNotes/Welcome.html) Para ver las notas de la versión de Aurora PostgreSQL, consulte las [notas de la versión de](https://docs.aws.amazon.com/AmazonRDS/latest/AuroraPostgreSQLReleaseNotes/Welcome.html)  [Aurora PostgreSQL.](https://docs.aws.amazon.com/AmazonRDS/latest/AuroraPostgreSQLReleaseNotes/Welcome.html)

# <span id="page-57-0"></span>Especificar la versión de la base de datos de Amazon Aurora para su clúster de bases de datos

Puede especificar cualquier versión disponible actualmente (principal y secundaria) al crear un nuevo clúster de bases de datos mediante la operación Create database (Crear base de datos) en la AWS Management Console, la AWS CLI o la operación de la API de CreateDBCluster. No todas las versiones de la base de datos de Aurora están disponibles en cada región de AWS.

Para obtener más información sobre cómo crear clústeres de Aurora, consulte [Creación de un clúster](#page-333-0) [de base de datos de Amazon Aurora](#page-333-0). Para obtener más información sobre cómo cambiar la versión de un clúster de Aurora existente, consulte [Modificación de un clúster de base de datos de Amazon](#page-482-0)  [Aurora](#page-482-0).

## <span id="page-57-1"></span>Versiones predeterminadas de Amazon Aurora

Cuando una nueva versión secundaria de Aurora contiene mejoras significativas en comparación con una anterior, se marca como la versión predeterminada para los nuevos clústeres de base de datos. Normalmente, lanzamos dos versiones predeterminadas para cada versión principal por año.

Le recomendamos que su clúster de bases de datos esté actualizado con la versión secundaria más reciente, ya que incluirá las últimas correcciones de seguridad y funcionalidad.

## <span id="page-57-2"></span>Actualizaciones de versiones secundarias automáticas

Puede mantenerse actualizado con las versiones menores de Aurora activando Auto minor version upgrade (Actualización automática de la versión secundaria) para cada instancia de base de datos en el clúster de Aurora. Aurora solo realiza la actualización automática si todas las instancias de base de datos del clúster tienen esta configuración activada. Las actualizaciones de versiones secundarias automáticas se realizan a la versión secundaria predeterminada.

Por lo general, programamos actualizaciones automáticas dos veces al año para clústeres de base de datos que tienen la configuración Auto minor version upgrade (Actualización automática de la versión secundaria) establecida como Yes. Estas actualizaciones se inician durante el periodo de mantenimiento que especifique para el clúster. Para obtener más información, consulte [Actualizaciones de versiones secundarias automáticas para clústeres de base de datos de Aurora.](#page-617-0)

Las actualizaciones automáticas de versiones secundarias se comunican de antemano a través de un evento de clúster de base de datos de Amazon RDS con una categoría maintenance e ID de

RDS-EVENT-0156. Para obtener más información, consulte [Categorías y mensajes de eventos de](#page-1220-0) [Amazon RDS.](#page-1220-0)

# <span id="page-58-0"></span>Cuánto tiempo permanecen disponibles las versiones principales de Amazon Aurora

Las versiones principales de Amazon Aurora permanecen disponibles al menos hasta el final de la vida útil de la comunidad para la versión de la comunidad correspondiente. Puede utilizar las fechas de finalización del soporte estándar de Aurora para planificar sus ciclos de pruebas y actualizaciones. Estas fechas representan la fecha más temprana en la que podría requerirse una actualización a una versión más reciente. Para obtener más información sobre las fechas, consulte [Versiones principales](#page-39-0) [de Amazon Aurora.](#page-39-0)

Antes de solicitar la actualización a una versión principal más nueva y brindar ayuda para su planificación, proporcionamos un recordatorio con al menos 12 meses de antelación. Lo hacemos para comunicar el proceso detallado de actualización. Los detalles incluyen el tiempo de ciertos hitos, el impacto en los clústeres de base de datos y las acciones que recomendamos que realice. Siempre recomendamos que pruebe minuciosamente las aplicaciones con nuevas versiones de la base de datos antes de realizar una actualización de la versión principal.

Después de este período de 12 meses, se puede aplicar una actualización automática a la versión principal posterior a cualquier clúster de bases de datos que aún ejecute la versión anterior. Si es así, la actualización se inicia durante las ventanas de mantenimiento programadas.

# <span id="page-58-1"></span>Con qué frecuencia se publican las versiones secundarias de Amazon Aurora

En general, lanzamos versiones secundarias de Amazon Aurora trimestralmente. La programación de versiones puede variar para seleccionar características o correcciones adicionales.

# <span id="page-58-2"></span>Cuánto tiempo permanecen disponibles las versiones secundarias de Amazon Aurora

Tenemos la intención de hacer que cada versión secundaria de Amazon Aurora de una versión principal en particular esté disponible durante al menos 12 meses. Al final de este periodo, Aurora podría aplicar una actualización automática de la versión secundaria a la versión secundaria predeterminada posterior. Dicha actualización se inicia durante el periodo de mantenimiento programado para cualquier clúster que todavía esté ejecutando la versión secundaria anterior.

Podríamos reemplazar una versión secundaria de una versión principal en particular antes del periodo habitual de 12 meses si hay asuntos críticos como problemas de seguridad, o si la versión principal ha llegado al final de su vida útil.

Antes de comenzar las actualizaciones automáticas de versiones secundarias que se aproximan al final de la vida útil, generalmente proporcionamos un recordatorio con tres meses de antelación. Lo hacemos para comunicar el proceso detallado de actualización. Los detalles incluyen el tiempo de ciertos hitos, el impacto en los clústeres de base de datos y las acciones que recomendamos que realice. Se envían notificaciones con menos de tres meses de antelación en casos críticos (por ejemplo, problemas de seguridad) que requieren una actuación más rápida.

Si no tiene habilitada la opción de actualización automática de versiones secundarias, recibirá un recordatorio, pero no una notificación de eventos de RDS. Las actualizaciones se realizan dentro de un período de mantenimiento una vez transcurrido el plazo de actualización obligatorio.

Si tiene habilitada la configuración de actualización automática de versiones secundarias, recibirá un recordatorio y un evento de clúster de base de datos de Amazon RDS con una categoría de maintenance y un ID de RDS-EVENT-0156. Las actualizaciones se producen durante el siguiente período de mantenimiento.

Para obtener más información acerca de las actualizaciones automáticas de versiones secundarias, consulte [Actualizaciones de versiones secundarias automáticas para clústeres de base de datos de](#page-617-0)  [Aurora](#page-617-0).

# <span id="page-59-0"></span>Compatibilidad a largo plazo para versiones secundarias de Amazon Aurora seleccionadas

Para cada versión principal de Aurora, ciertas versiones secundarias se designan como versiones de compatabilidad a largo plazo (LTS) y se ponen a disposición durante al menos tres años. Es decir, al menos una versión secundaria por versión principal está disponible durante más tiempo que los 12 meses habituales. Por lo general, proporcionamos un recordatorio seis meses antes del final de este periodo. Lo hacemos para comunicar el proceso detallado de actualización. Los detalles incluyen el tiempo de ciertos hitos, el impacto en los clústeres de base de datos y las acciones que recomendamos que realice. Se envían notificaciones con menos de seis meses de antelación en casos críticos, (por ejemplo, problemas de seguridad) que requieren una actuación más rápida.

Las versiones secundarias de LTS solo incluyen correcciones críticas (a través de versiones de revisiones). Una versión LTS no incluye nuevas características publicadas después de su introducción. Una vez al año, los clústeres de base de datos que se ejecutan en una versión

secundaria LTS, se parchean a la última versión del parche de la versión LTS. Aplicamos este parche para ayudar a garantizar que se beneficie de las correcciones acumulativas de seguridad y estabilidad. Es posible que se realice el parche de una versión secundaria LTS con más frecuencia si hay correcciones críticas, por ejemplo, para la seguridad, que deben aplicarse.

#### **a** Note

Si desea permanecer en una versión secundaria LTS mientras dure su ciclo de vida, asegúrese de desactivar Auto minor version upgrade (Actualización automática de la versión secundaria) para sus instancias de base de datos. Para evitar actualizar automáticamente el clúster de base de datos desde la versión secundaria de LTS, establezca Auto minor version upgrade (Actualización automática de la versión secundaria) a No en cualquier instancia de base de datos en su clúster de Aurora.

Para conocer los números de versión de todas las versiones de Aurora LTS, consulte [Versiones de](#page-2047-1) [soporte a largo plazo \(LTS\) de Aurora MySQL](#page-2047-1) y [Versiones de soporte a largo plazo \(LTS\) de Aurora](#page-3076-0)  [MySQL.](#page-3076-0)

#### <span id="page-60-0"></span>Soporte extendido de Amazon RDS para determinadas versiones de Aurora

Con el soporte extendido de Amazon RDS, puede seguir ejecutando su base de datos en una versión principal del motor después de la fecha de finalización del soporte estándar de Aurora por un precio adicional. Durante el periodo del Soporte extendido de RDS, Amazon RDS suministrará parches para las CVE cruciales y altas, según se definen en las puntuaciones de gravedad de CVSS de la National Vulnerability Database (NVD). Para obtener más información, consulte [Uso del soporte](#page-692-0) [extendido de Amazon RDS.](#page-692-0)

El Soporte extendido de RDS solo está disponible en determinadas versiones de Aurora. Para obtener más información, consulte [Versiones principales de Amazon Aurora.](#page-39-0)

# <span id="page-60-1"></span>Controlar manualmente si el clúster de bases de datos se actualiza a nuevas versiones y cuándo esto sucede

Las actualizaciones de versiones secundarias automáticas se realizan a la versión secundaria predeterminada. Por lo general, programamos actualizaciones automáticas dos veces al año para clústeres de base de datos que tienen la configuración Auto minor version upgrade (Actualización automática de la versión secundaria) establecida como Yes. Estas actualizaciones se inician durante las ventanas de mantenimiento especificadas por el cliente. Si desea desactivar las actualizaciones automáticas de versiones secundarias, establezca Auto minor version upgrade (Autualización automática de la versión secundaria) a No en cualquier instancia de base de datos de un clúster de Aurora. Aurora realiza una actualización automática de la versión secundaria sólo si todas las instancias de base de datos del clúster tienen la configuración activada.

Como las actualizaciones de versión pueden conllevar algunos riesgos de compatibilidad, no se producen automáticamente. Debe iniciarlas, excepto en el caso de la obsolescencia de la versión principal, como se explicó anteriormente. Siempre recomendamos que pruebe minuciosamente las aplicaciones con nuevas versiones de la base de datos antes de realizar una actualización de la versión principal.

Para obtener más información acerca de cómo actualizar un clúster de bases de datos a una nueva versión principal de Aurora, consulte [Actualización de clústeres de base Amazon Aurora MySQL](#page-2058-0) y [Actualización de clústeres de base de datos PostgreSQL de Amazon Aurora.](#page-3047-0)

## <span id="page-61-0"></span>Actualizaciones necesarias de Amazon Aurora

Para determinadas correcciones críticas, Amazon podría llevar a cabo una actualización administrada a un nivel de parche nuevo dentro de la misma versión secundaria LTS. Estas actualizaciones requeridas ocurren incluso si Auto minor version upgrade (Actualización automática de versión secundaria) está desactivado. Antes, comunicamos el proceso detallado de actualización. Los detalles incluyen el tiempo de ciertos hitos, el impacto en los clústeres de base de datos y las acciones que recomendamos que realice. Dichas actualizaciones administradas se llevan a cabo de forma automática. Cada actualización de este tipo se inicia en el periodo de mantenimiento del clúster.

# <span id="page-61-1"></span>Probar su clúster de bases de datos con una nueva versión de Aurora antes de actualizar

Puede probar el proceso de actualización y cómo funciona la nueva versión con su aplicación y carga de trabajo. Utilice uno de los siguientes métodos:

- Clone su clúster mediante la característica de clonación rápida de base de datos de Amazon Aurora. Realice la actualización y cualquier prueba posterior a la actualización en el nuevo clúster.
- Restaure desde una instantánea de clúster para crear un nuevo clúster de Aurora. Puede crear una instantánea de clúster usted mismo de un clúster de Aurora existente. Aurora también crea automáticamente instantáneas periódicas para cada uno de sus clústeres. A continuación, puede

iniciar una actualización de versión para el nuevo clúster. Puede experimentar con la copia actualizada del clúster antes de decidir si desea actualizar el clúster original.

Para obtener más información sobre estas formas de crear nuevos clústeres para pruebas, consulte [Clonación de un volumen de clúster de base de datos de Amazon Aurora](#page-548-0) y [Creación de una](#page-763-0) [instantánea de clúster de base de datos.](#page-763-0)

# Regiones y zonas de disponibilidad

Los recursos de informática en la nube de Amazon están alojados en varias ubicaciones de todo el mundo. Dichas ubicaciones se componen de regiones de AWS y zonas de disponibilidad. Cada región de AWS es un área geográfica independiente. Cada región de AWS tiene varias ubicaciones aisladas conocidas como zonas de disponibilidad.

#### **a** Note

Para obtener información acerca de cómo encontrar las zonas de disponibilidad de una región de AWS, consulte el tema donde se [describen las zonas de disponibilidad](https://docs.aws.amazon.com/AWSEC2/latest/UserGuide/using-regions-availability-zones.html#availability-zones-describe) en la documentación de Amazon EC2.

Amazon opera centros de datos de alta disponibilidad con tecnología de vanguardia. Aunque es infrecuente, puede suceder que se produzcan errores que afecten a la disponibilidad de las instancias de bases de datos que están en la misma ubicación. Si aloja todas sus instancias de base de datos en una ubicación que se ve afectada por dicho error, ninguna de sus instancias de base de datos estará disponible.

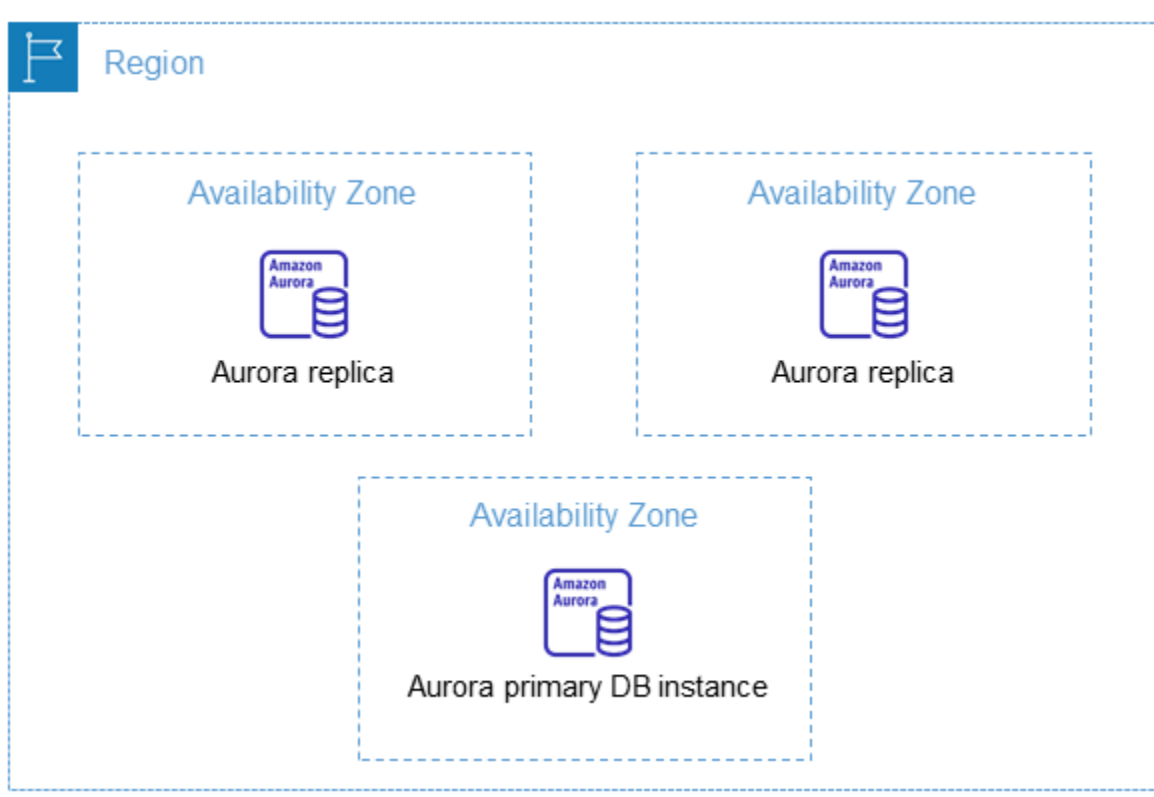

Es importante recordar que cada región de AWS es completamente independiente. Cualquier actividad de Amazon RDS; que se inicie (por ejemplo, la creación de instancias de base de datos o la enumeración de las instancias de base de datos disponibles) se ejecuta solo en la región de AWS predeterminada actual. La Región de AWS por defecto se puede cambiar en la consola, o estableciendo la variable de entorno [AWS\\_DEFAULT\\_REGION](https://docs.aws.amazon.com/cli/latest/userguide/cli-configure-quickstart.html#cli-configure-quickstart-region). O bien, se puede anular utilizando el parámetro --region con la AWS Command Line Interface (AWS CLI). Para obtener más información, consulte [Configurar la AWS Command Line Interface,](https://docs.aws.amazon.com/cli/latest/userguide/cli-chap-getting-started.html) específicamente las secciones relativas a las variables de entorno y las opciones de la línea de comandos.

Amazon RDS admite las regiones especiales de AWS denominadas AWS GovCloud (US). Estas se han diseñado para permitir a los clientes y los organismos del Gobierno de Estados Unidos que traspasen cargas de trabajo más confidenciales a la nube. Mediante las regiones AWS GovCloud (US) se atienden las necesidades reglamentarias y de cumplimiento propias del Gobierno de Estados Unidos. Para obtener más información, consulte [¿Qué es AWS GovCloud \(US\)?](https://docs.aws.amazon.com/govcloud-us/latest/UserGuide/whatis.html)

Para crear una instancia de base de datos de Amazon RDS o trabajar con ella en una región concreta de AWS, use el punto de enlace de servicio regional correspondiente.

**a** Note

Aurora no admite zonas locales.

## AWSRegiones de

Cada región de AWS se ha diseñado para que esté totalmente aislada de las demás regiones de AWS. Este diseño logra la mayor tolerancia a errores y estabilidad posibles.

Cuando se consultan los recursos, solo se ven los recursos vinculados a la región de AWS especificada. Esto se debe a que las regiones de AWSestán aisladas entre sí y no replicamos automáticamente los recursos en distintas regiones de AWS.

#### Disponibilidad por región

Cuando trabaje con un clúster de base de datos de Aurora usando la interfaz de línea de comandos o las operaciones de la API, asegúrese de especificar su punto de enlace regional.

#### Temas

• [Disponibilidad por región de Aurora MySQL](#page-65-0)

#### • [Disponibilidad por región de Aurora PostgreSQL](#page-69-0)

<span id="page-65-0"></span>Disponibilidad por región de Aurora MySQL

En la tabla siguiente, se muestran las regiones de AWS donde Aurora MySQL está disponible actualmente y el punto de enlace de cada región.

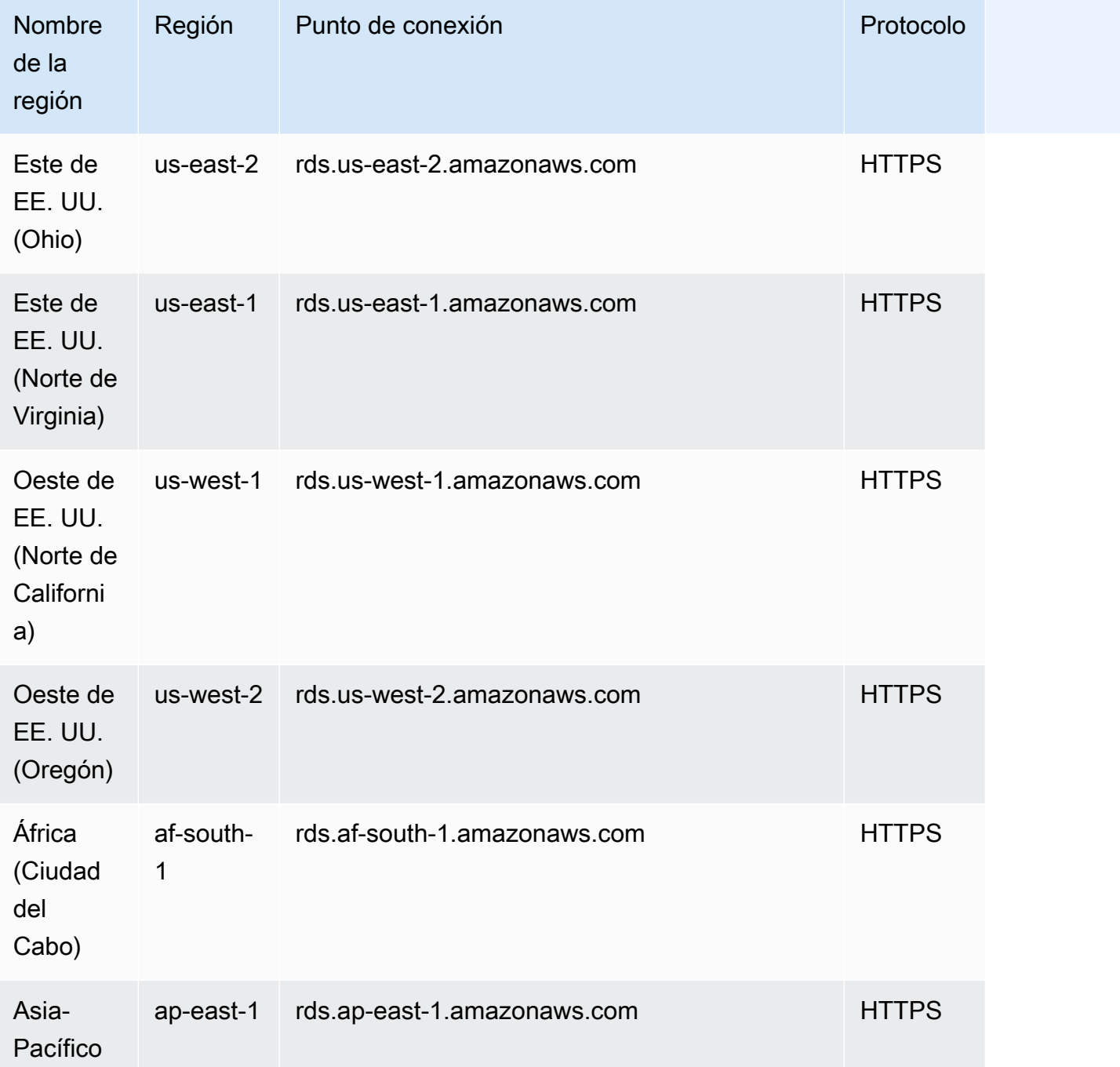

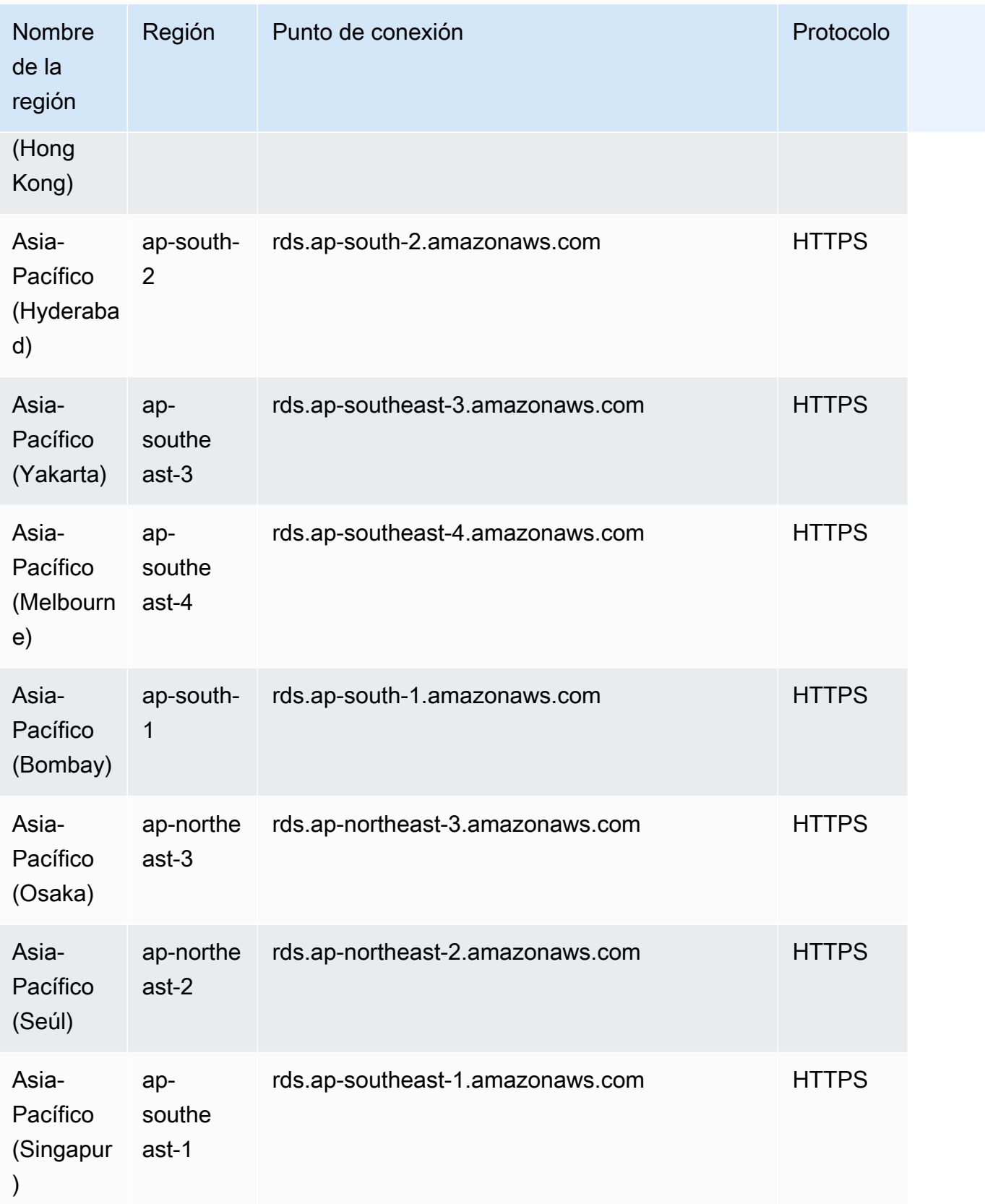

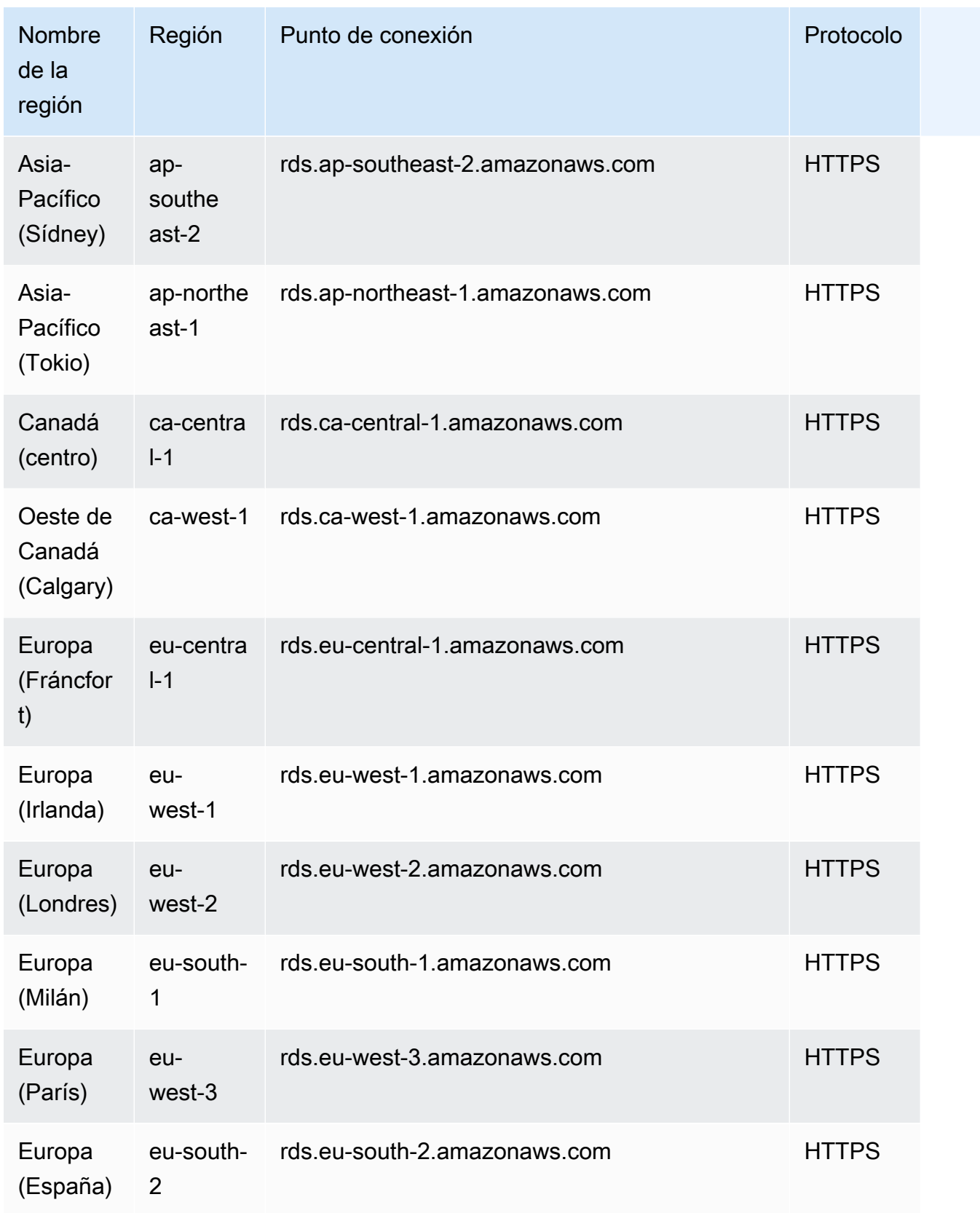

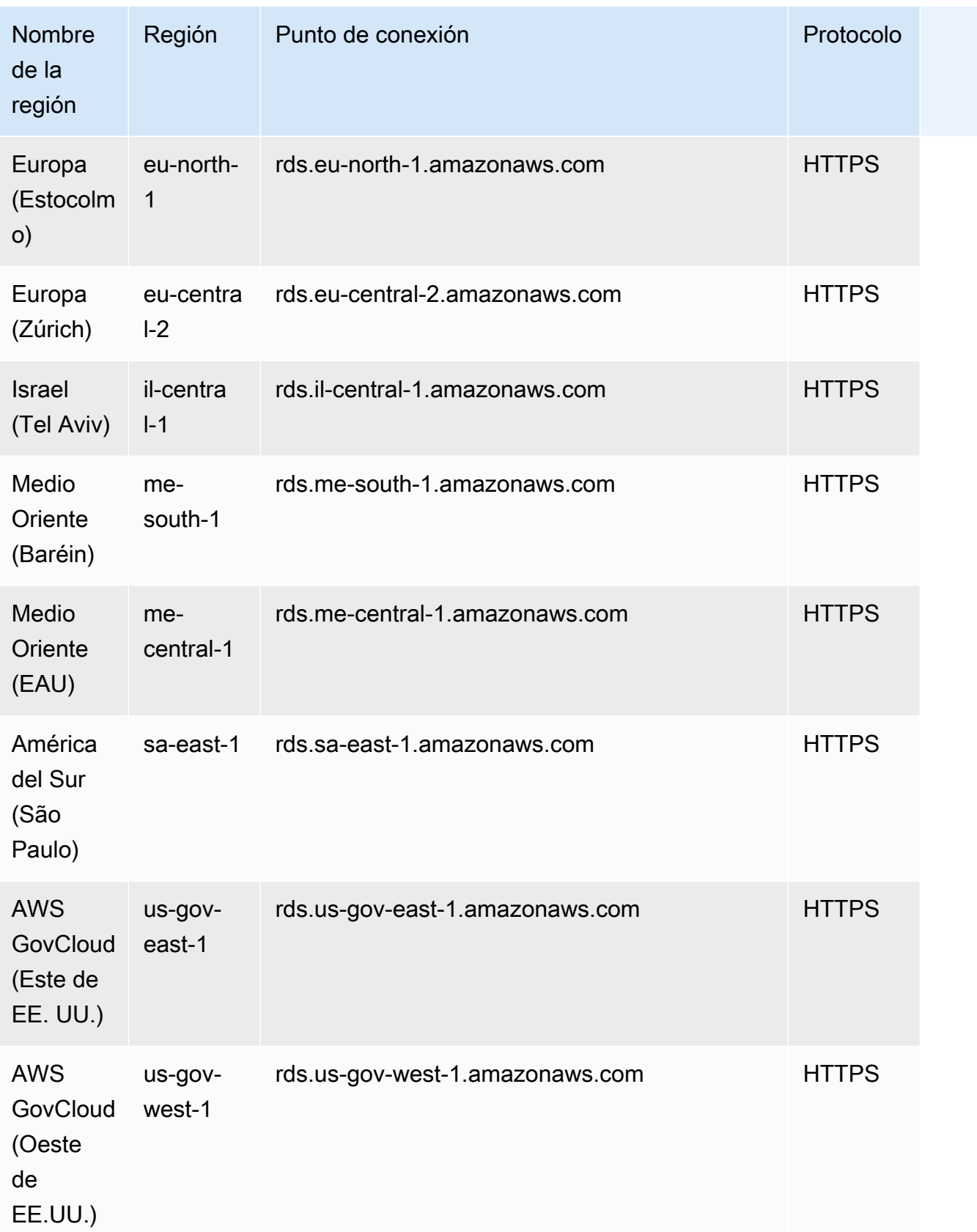

#### <span id="page-69-0"></span>Disponibilidad por región de Aurora PostgreSQL

En la tabla siguiente, se muestran las regiones de AWS donde Aurora PostgreSQL está disponible actualmente y el punto de enlace de cada región.

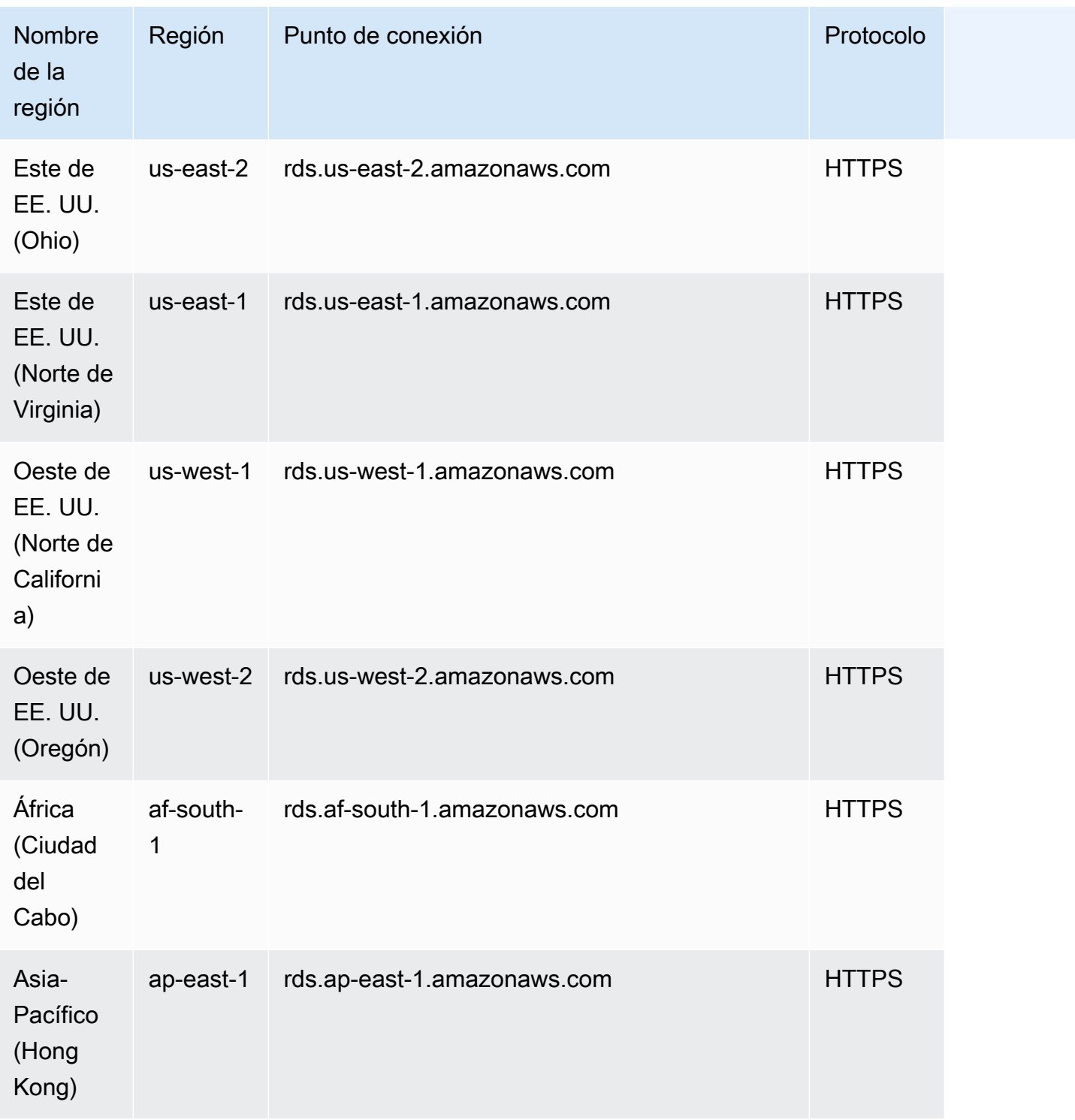

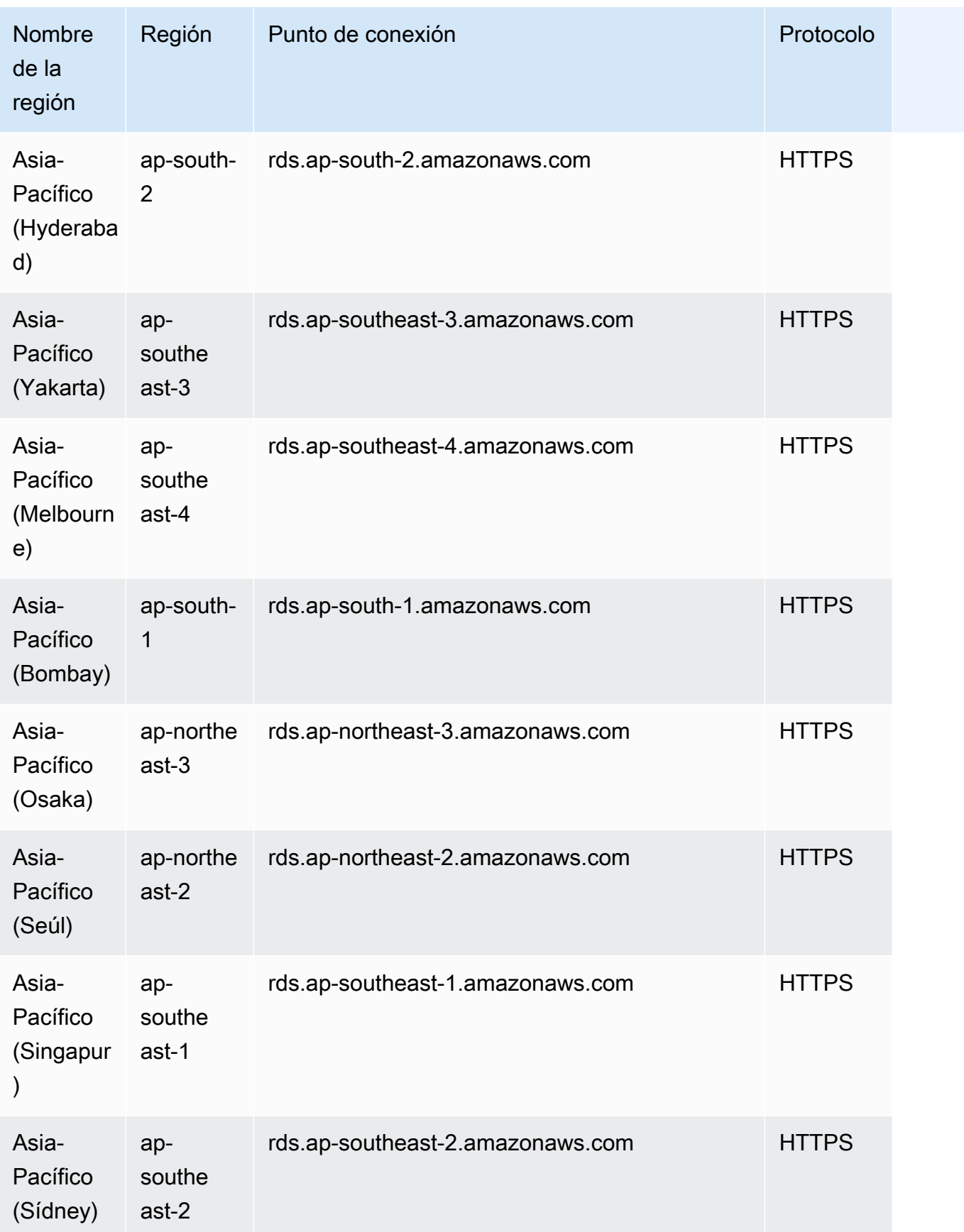

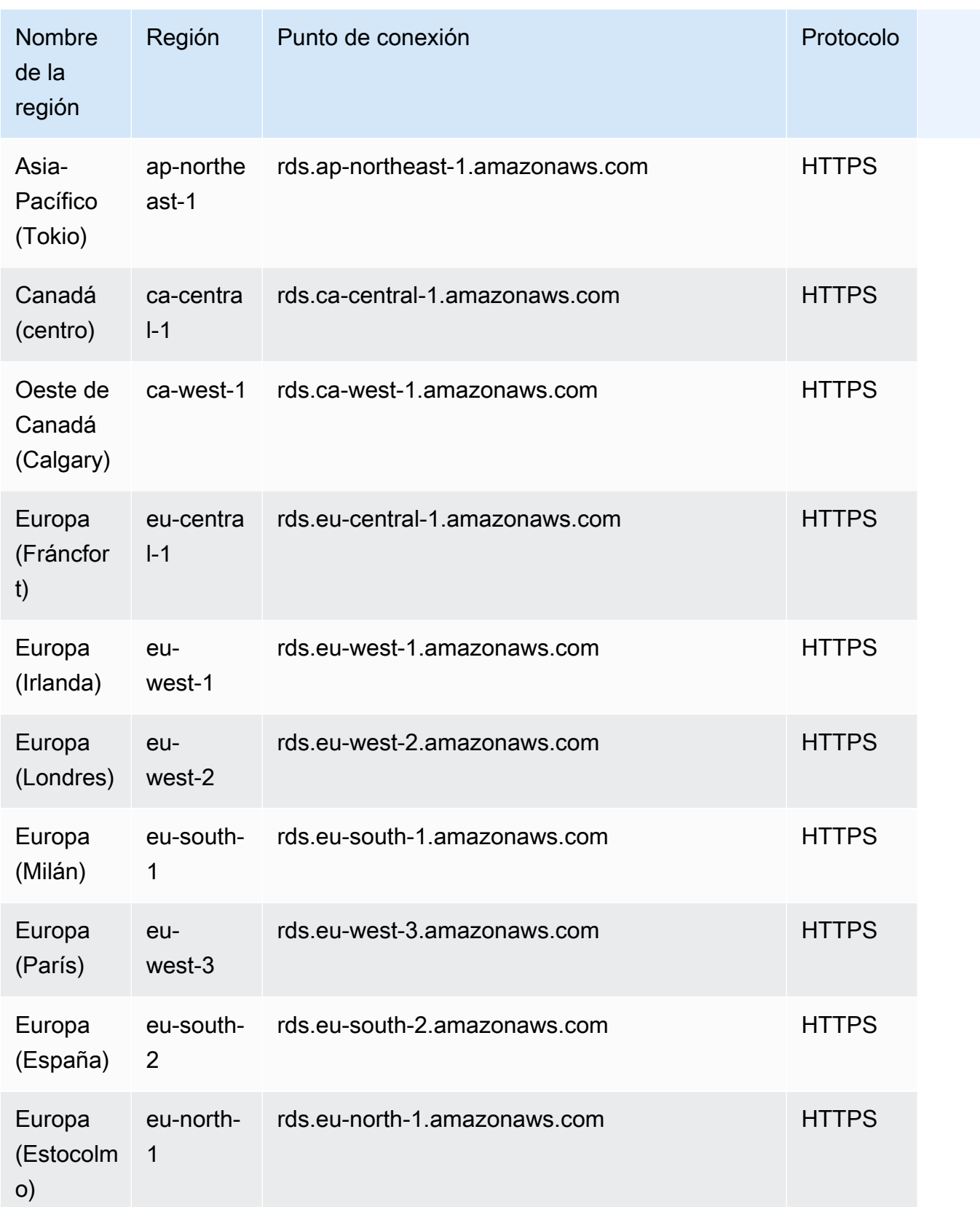
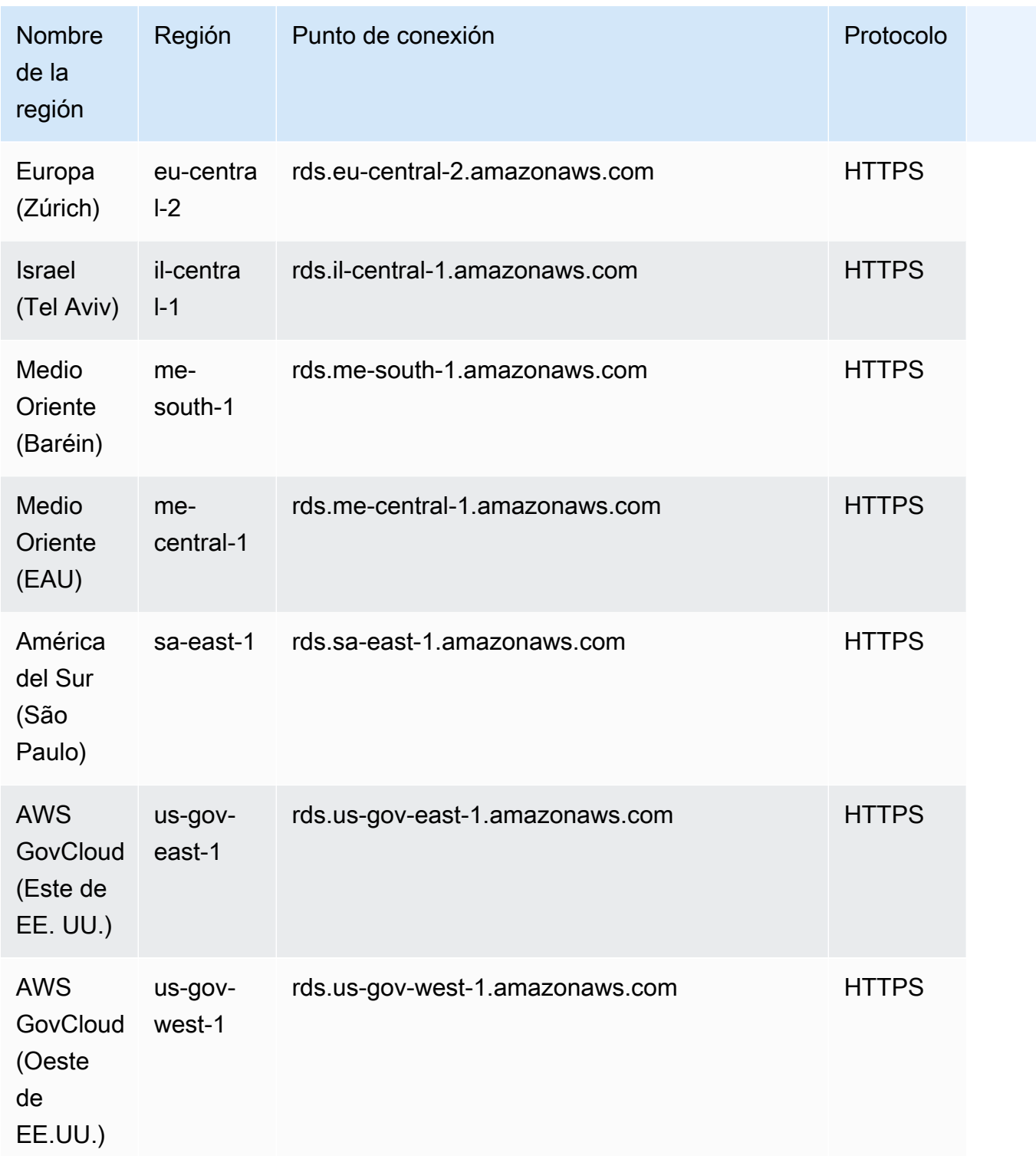

## Zonas de disponibilidad

Una zona de disponibilidad es una ubicación aislada en una Región de AWS determinada. Cada región tiene varias zonas de disponibilidad (AZ) diseñadas para proporcionar alta disponibilidad para la región. Una AZ se identifica mediante el código de la región de AWS seguido de un identificador de letra (por ejemplo, us-east-1a). Si crea la VPC y las subredes en lugar de utilizar la VPC predeterminada, defina cada subred en una AZ específica. Cuando crea un clúster de base de datos de Aurora, Aurora crea la instancia principal en una de las subredes del grupo de subredes de base de datos de la VPC. Por lo tanto, asocia esa instancia con una AZ específica elegida por Aurora.

Cada Aurora clúster de base de datos aloja copias del almacenamiento en tres zonas de disponibilidad independientes. Cada instancia de base de datos en el clúster debe estar en una de estas tres zonas de disponibilidad. Cuando crea una instancia de base de datos en el clúster, elige Aurora automáticamente una zona de disponibilidad adecuada si no especifica una zona de disponibilidad.

Utilice el comando [describe-availability-zones](https://docs.aws.amazon.com/cli/latest/reference/ec2/describe-availability-zones.html) de Amazon EC2, tal y como se indica a continuación, para describir las zonas de disponibilidad dentro de la región especificada que están habilitadas para su cuenta.

```
aws ec2 describe-availability-zones --region region-name
```
Por ejemplo, para describir las zonas de disponibilidad de la región Este de EE. UU. (Norte de Virginia) (us-east-1) que están habilitadas para su cuenta, ejecute el siguiente comando:

```
aws ec2 describe-availability-zones --region us-east-1
```
Para obtener información sobre cómo especificar la AZ cuando crea un clúster o agrega instancias, consulte [Configurar la red para el clúster de base de datos](#page-334-0).

## Zona horaria local para los clústeres de base de datos de Amazon Aurora

De manera predeterminada, la zona horaria del clúster de base de datos Amazon Aurora es el horario universal coordinado (UTC). En su lugar, puede definir la zona horaria de las instancias del clúster de base de datos en la zona horaria local de su aplicación.

Para definir la zona horaria local de un clúster de base de datos, configure el parámetro de zona horaria en uno de los valores admitidos. Este parámetro se establece en el grupo de parámetros del clúster para su clúster de base de datos.

• Para Aurora MySQL, el nombre de este parámetro es time\_zone. Para obtener información sobre las mejores prácticas para configurar el parámetro time\_zone, consulte [Optimización de las](#page-1862-0)  [operaciones de marca temporal.](#page-1862-0)

• Para Aurora PostgreSQL, el nombre de este parámetro es timezone.

Cuando se define el parámetro de zona horaria de un clúster de base de datos, todas las instancias de ese clúster de base de datos cambian para usar la nueva zona horaria local. En algunos casos, es posible que otros clústeres de base de datos de Aurora utilicen el mismo grupo de parámetros de clúster. Si es así, todas las instancias de esos clústeres de base de datos cambian para usar también la nueva zona horaria local. Para obtener más información acerca de los parámetros de nivel de clúster, consulte [Parámetros del clúster de base de datos de Amazon Aurora y de instancia de base](#page-398-0) [de datos](#page-398-0).

Después de definir la zona horaria local, todas las conexiones nuevas con la base de datos reflejarán el cambio. En algunos casos, es posible que tenga una conexión con la base de datos abierta al cambiar la zona horaria local. Si es así, no verá la actualización de la zona horaria local hasta que cierre la conexión y abra una nueva conexión.

Si va a replicar entre varias regiones de AWS, el clúster de base de datos original de la replicación y la réplica usarán distintos grupos de parámetros. Los grupos de parámetros son exclusivos de una región de AWS. Si desea usar la misma zona horaria local para cada instancia, asegúrese de configurar el parámetro de zona horaria de los grupos de parámetros tanto del elemento original de replicación como de la réplica.

Cuando se restaura un clúster de base de datos desde una instantánea de clúster de base de datos, la zona horaria local se define como UTC. Podrá actualizar la zona horaria a su zona horaria local una vez que se haya completado la restauración. En algunos casos, es posible que desee restaurar un clúster de base de datos en un punto en el tiempo. Si lo hace, la zona horaria local del clúster restaurado será el ajuste de zona horaria del grupo de parámetros del clúster de base de datos restaurado.

Puede definir su zona horaria local en uno de los valores que se muestran en la siguiente tabla. Para enumerar todas las zonas horarias disponibles, puede utilizar las siguientes consultas SQL:

- Aurora MySQL: select \* from mysql.time\_zone\_name;
- Aurora PostgreSQL: select \* from pq\_timezone\_names;

#### **a** Note

Para algunas zonas horarias, los valores de horas de determinados rangos de fechas pueden indicarse de un modo incorrecto, como se muestra en la tabla. Para algunas zonas horarias de Australia, la abreviatura de zona devuelta es un valor obsoleto, como se muestra en la tabla.

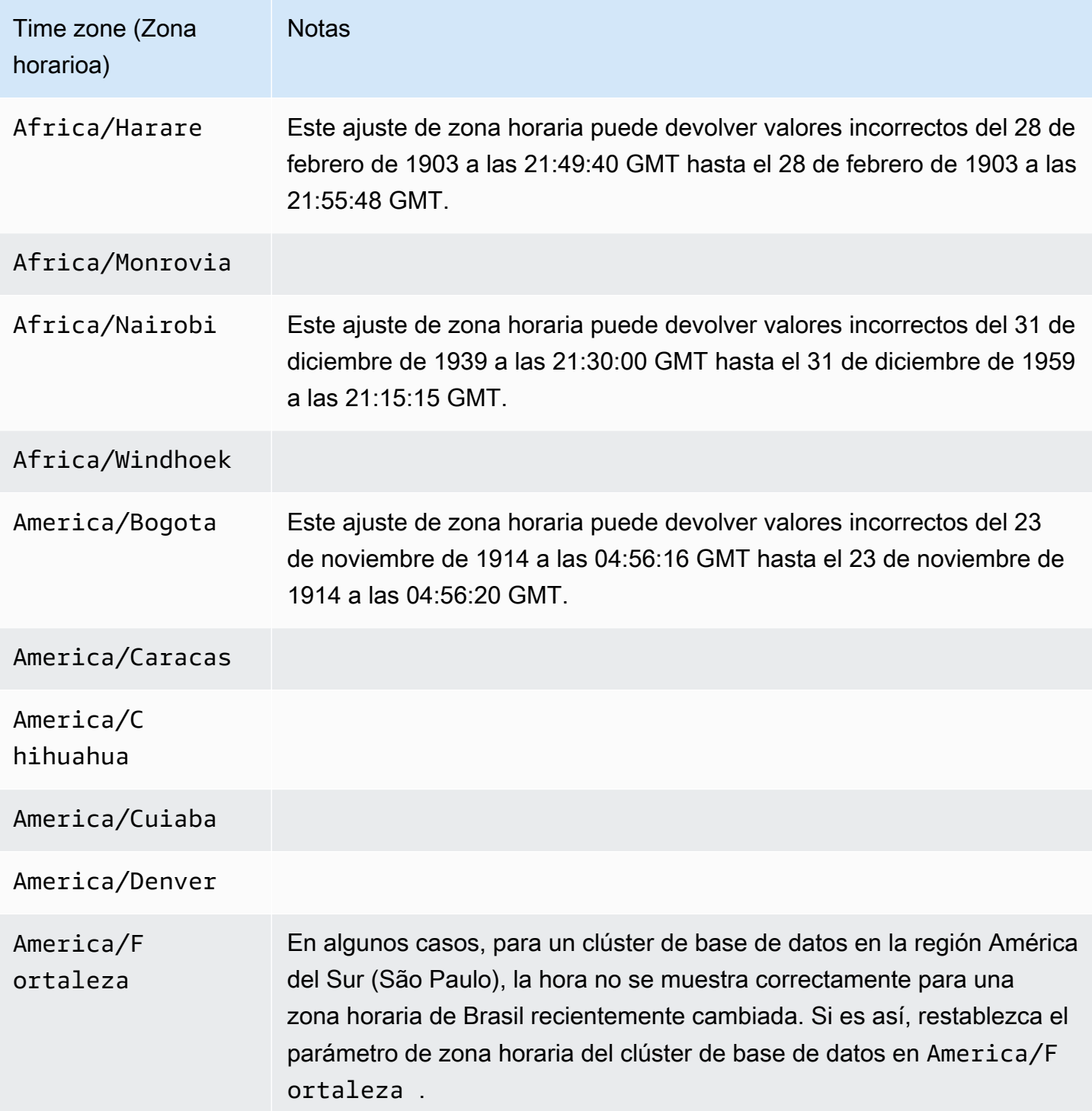

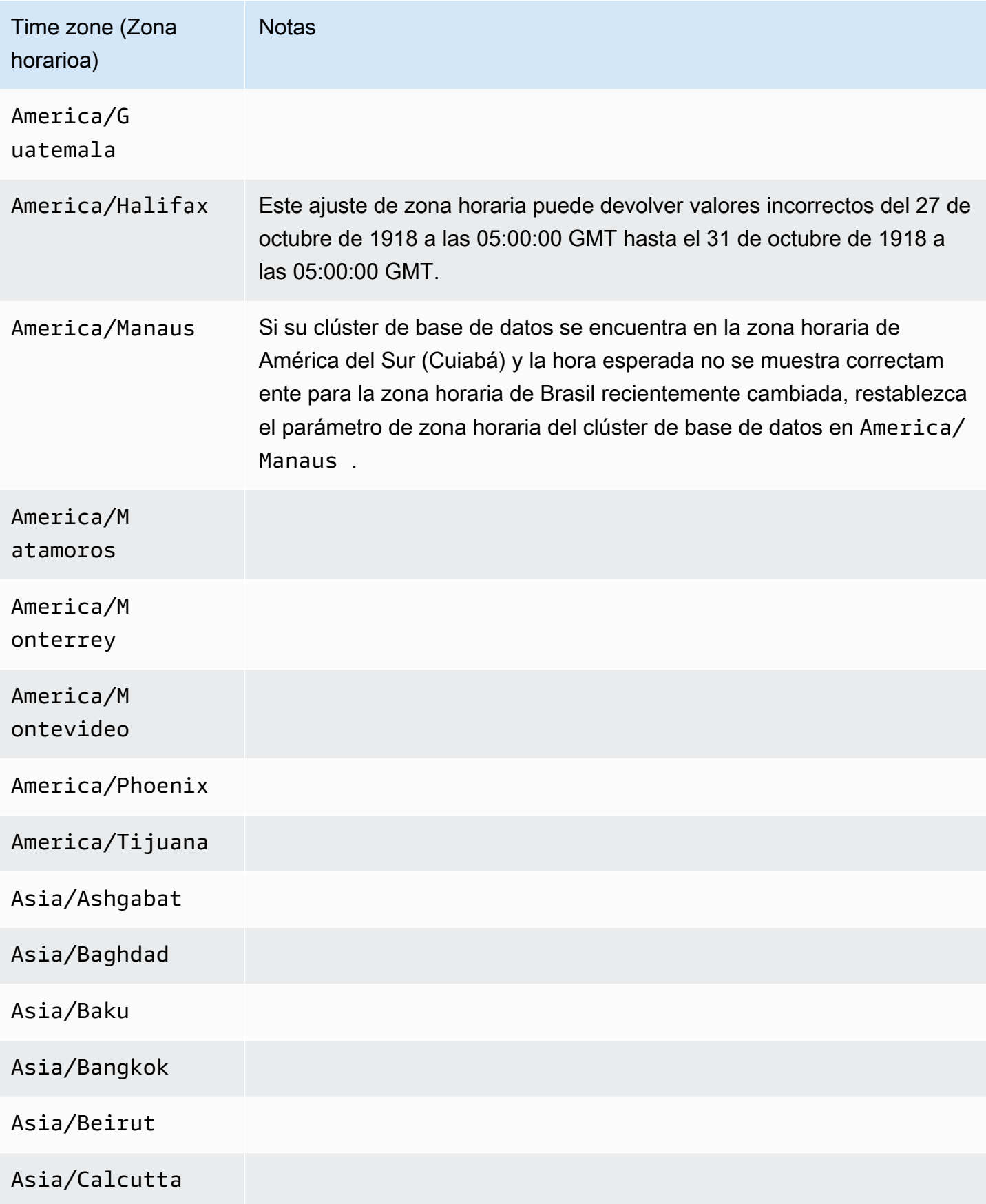

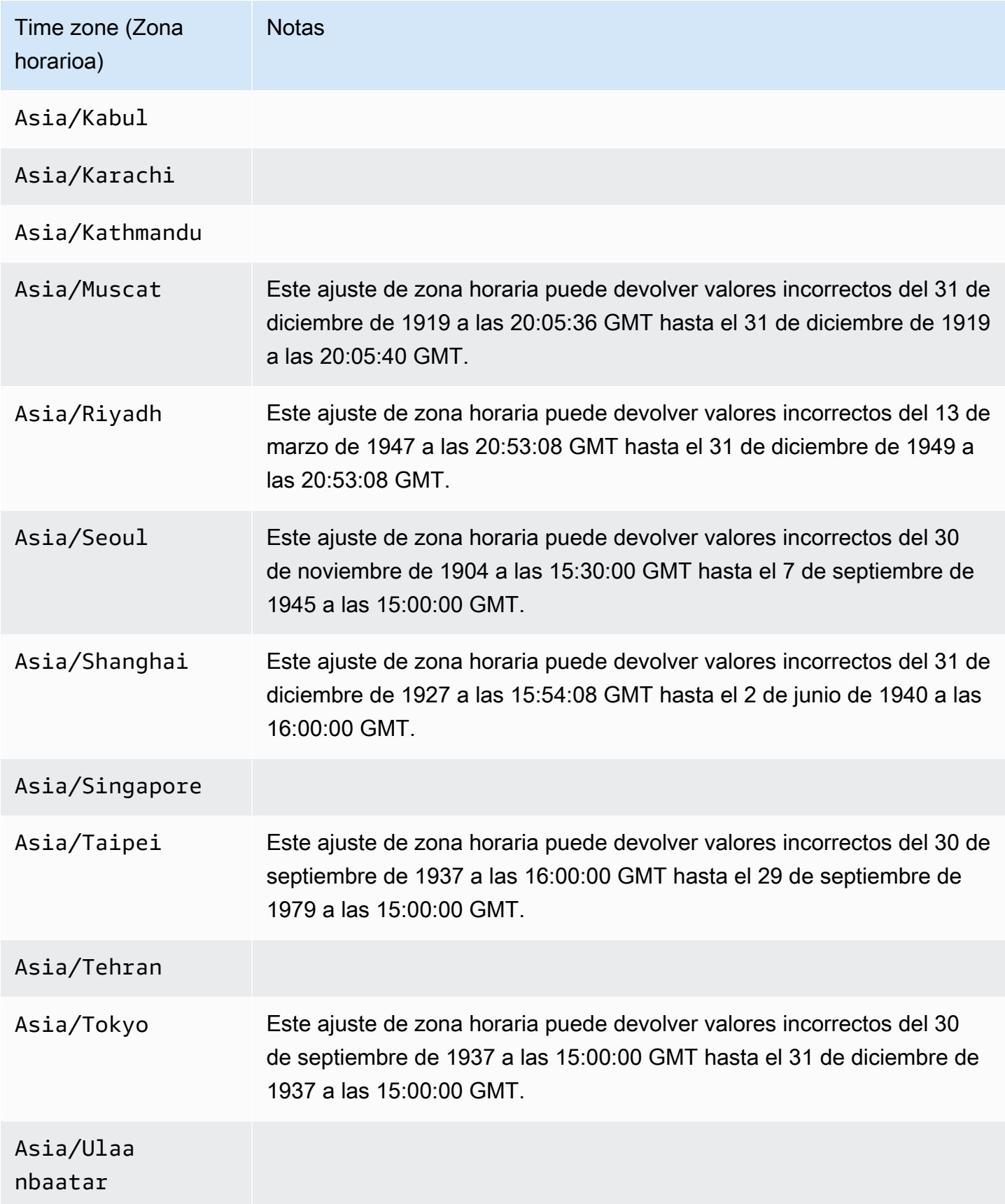

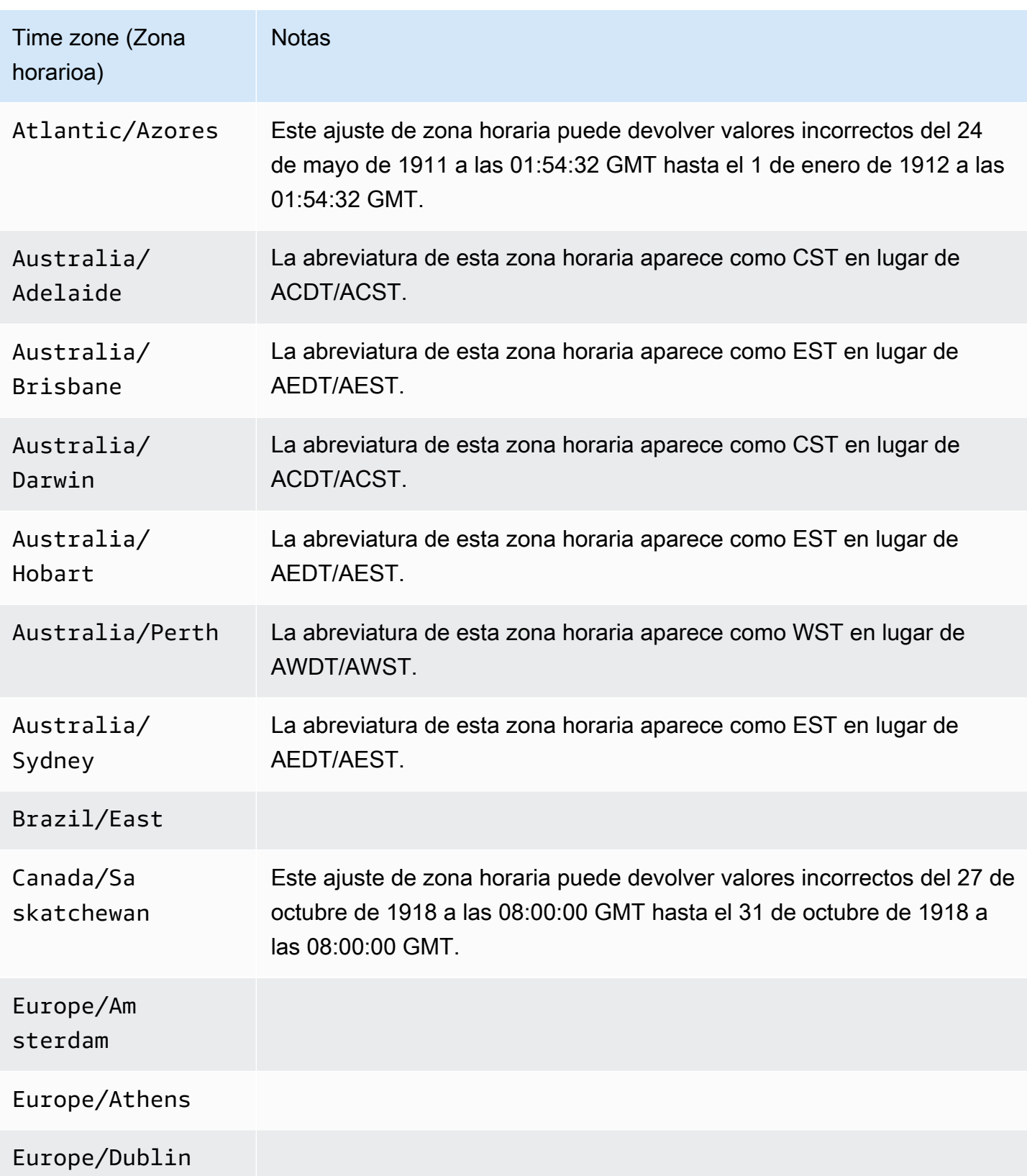

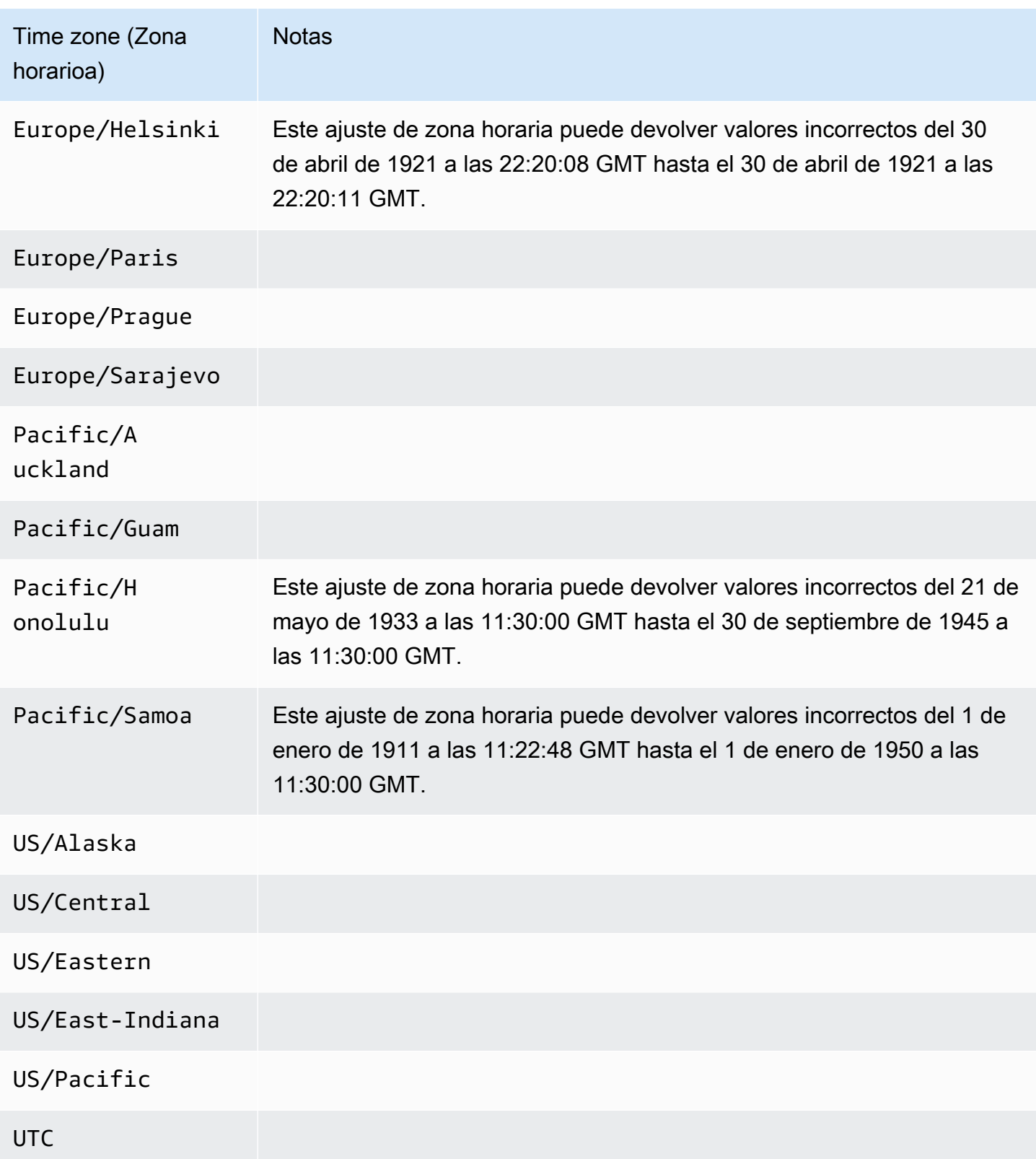

# Funciones admitidas en Amazon Aurora por Región de AWS y el motor de base de datos de Aurora

Aurora Los motores de base de datos compatibles con MySQL y PostgreSQL admiten varias Amazon Aurora y Amazon RDS características y opciones. La compatibilidad varía según las versiones específicas de cada motor de base de datos y entre Regiones de AWS. Para identificar el soporte de la versión del motor de la base de datos de Aurora y la disponibilidad de una función en un Región de AWS determinado, puede utilizar las siguientes secciones.

Algunas de estas características son solo capacidades de Aurora. Por ejemplo, Aurora Serverless, las bases de datos de Aurora globales y la compatibilidad con la integración con los servicios de Machine Learning de AWS no son compatibles con Amazon RDS. Otras características, como el proxy de Amazon RDS, son compatibles con Amazon Aurora y Amazon RDS.

#### Temas

- [Convenciones de tabla](#page-81-0)
- [Implementaciones azules/verdes](#page-81-1)
- [Configuraciones de almacenamiento en clústeres de Aurora](#page-82-0)
- [Secuencias de actividades de la base de datos en Aurora](#page-82-1)
- [Exportación de datos del clúster a Amazon S3](#page-91-0)
- [Exportación de datos de instantáneas a Amazon S3](#page-92-0)
- [Bases de datos globales de Aurora](#page-93-0)
- [Autenticación de bases de datos de IAM en Aurora](#page-102-0)
- [Autenticación Kerberos con Aurora](#page-103-0)
- [Machine Learning de Aurora](#page-109-0)
- [Performance Insights con Aurora](#page-117-0)
- [Integraciones sin ETL con Amazon Redshift](#page-126-0)
- [Amazon RDS Proxy](#page-127-0)
- [Integración de Secrets Manager](#page-136-0)
- [Aurora Serverless v2](#page-136-1)
- [Aurora Serverless v1](#page-142-0)
- [API de datos de RDS](#page-146-0)
- [Aplicación de parches sin tiempo de inactividad \(ZDP\)](#page-153-0)
- [Características nativas del motor](#page-153-1)

## <span id="page-81-0"></span>Convenciones de tabla

Las tablas en las secciones de funciones utilizan los siguientes patrones para especificar los números de versión y el nivel de soporte:

- Versión x.y Solo se admite la versión específica.
- Versión x.y y posteriores: se admiten la versión especificada y todas las versiones secundarias posteriores. Por ejemplo, "versión 10.11 y posteriores" significa que son compatibles las versiones 10.11, 10.11.1 y 10.12.
- -: la función no está disponible actualmente para esa característica concreta de Aurora para el motor de la base de datos de Aurora determinado o en esa Región de AWS específica.

## <span id="page-81-1"></span>Implementaciones azules/verdes

Una implementación azul/verde copia un entorno de base de datos de producción en un entorno de almacenamiento provisional sincronizado e independiente. Con las implementaciones azul/verde de Amazon RDS, puede realizar cambios en la base de datos en el entorno de almacenamiento provisional sin que eso afecte al entorno de producción. Por ejemplo, puede actualizar la versión principal o secundaria del motor de base de datos, cambiar los parámetros de la base de datos o realizar cambios de esquema en el entorno de almacenamiento provisional. Cuando esté listo, puede promocionar el entorno de almacenamiento provisional para que sea el nuevo entorno de base de datos de producción. Para obtener más información, consulte [Uso de las implementaciones azul/](#page-701-0) [verde de Amazon RDS para actualizar las bases de datos.](#page-701-0)

### Implementaciones azules/verdes con Aurora MySQL

La característica de implementación azul/verde está disponible para todas las versiones de Aurora MySQL en todas las Regiones de AWS.

Implementaciones azules/verdes con Aurora PostgreSQL

A continuación, se detallan las regiones y las versiones de motores que están disponibles para con Aurora PostgreSQL.

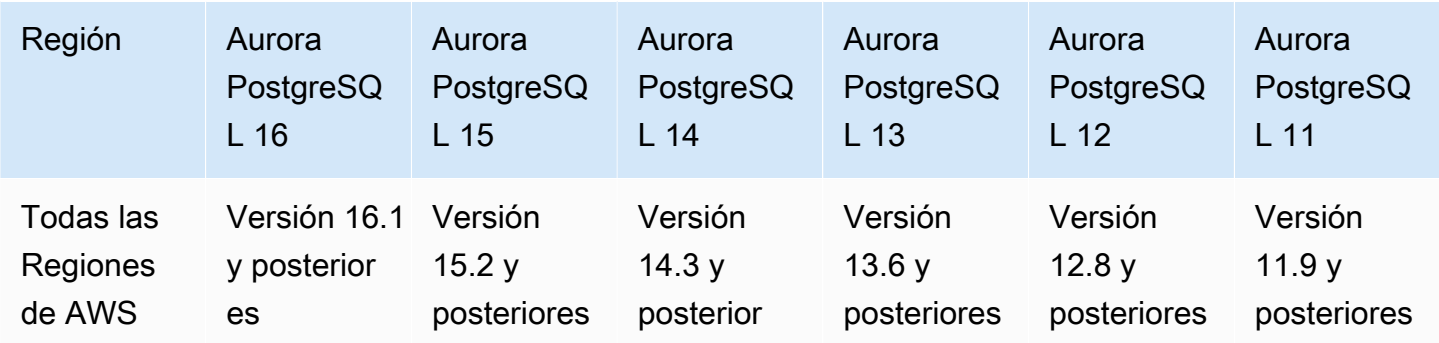

### <span id="page-82-0"></span>Configuraciones de almacenamiento en clústeres de Aurora

Amazon Aurora tiene dos configuraciones de almacenamiento en clústeres de base de datos: Aurora I/O-Optimized y Aurora Standard. Para obtener más información, consulte [Configuraciones de](#page-205-0)  [almacenamiento para los clústeres de base de datos de Amazon Aurora](#page-205-0).

### Aurora I/O-Optimized

Aurora I/O-Optimized está disponible en todas las Regiones de AWS para las siguientes versiones de Amazon Aurora:

- Aurora MySQL versión 3.03.1 y posteriores
- Aurora PostgreSQL, versiones 15.2 y posteriores, 14.7 y posteriores, y 13.10 y posteriores

### Aurora Standard

Aurora Standard está disponible en todas las Regiones de AWS y para todas las versiones de Aurora MySQL y Aurora PostgreSQL.

## <span id="page-82-1"></span>Secuencias de actividades de la base de datos en Aurora

Utilizando las secuencias de actividad de la base de datos en Aurora, puede supervisar y establecer alarmas para auditar la actividad en su base de datos de Aurora. Para obtener más información, consulte [Supervisión de Amazon Aurora con flujos de actividad de la base de datos](#page-1286-0).

Las secuencias de actividades de base de datos no se admiten en las siguientes características:

- Aurora Serverless v1
- Aurora Serverless v2

• Babelfish para Aurora PostgreSQL

#### Temas

- [Secuencias de actividades de la base de datos con Aurora MySQL](#page-83-0)
- [Secuencias de actividades de la base de datos con Aurora PostgreSQL](#page-85-0)

## <span id="page-83-0"></span>Secuencias de actividades de la base de datos con Aurora MySQL

A continuación se detallan las regiones y las versiones de motores que están disponibles para secuencias de actividades de base de datos con Aurora MySQL.

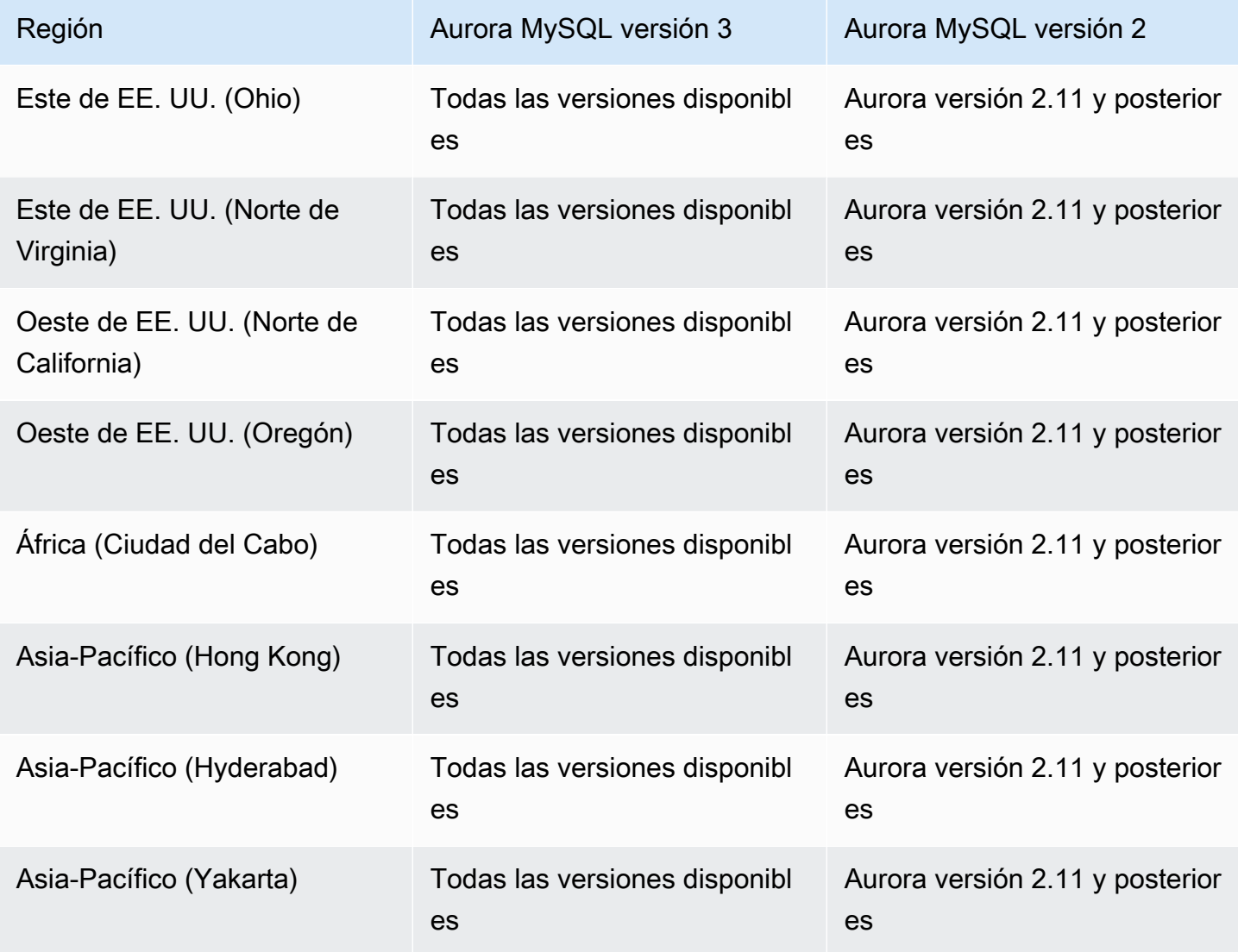

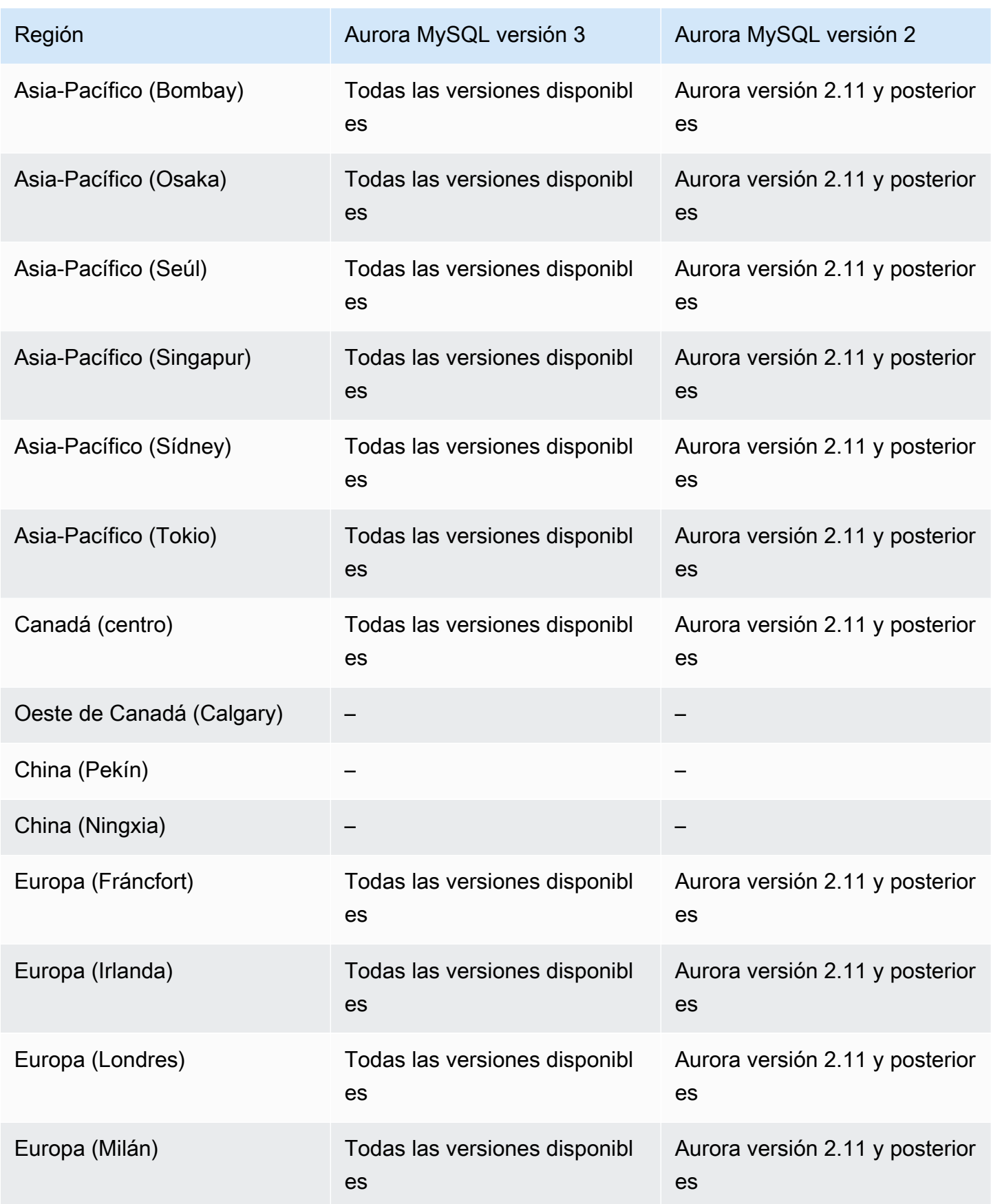

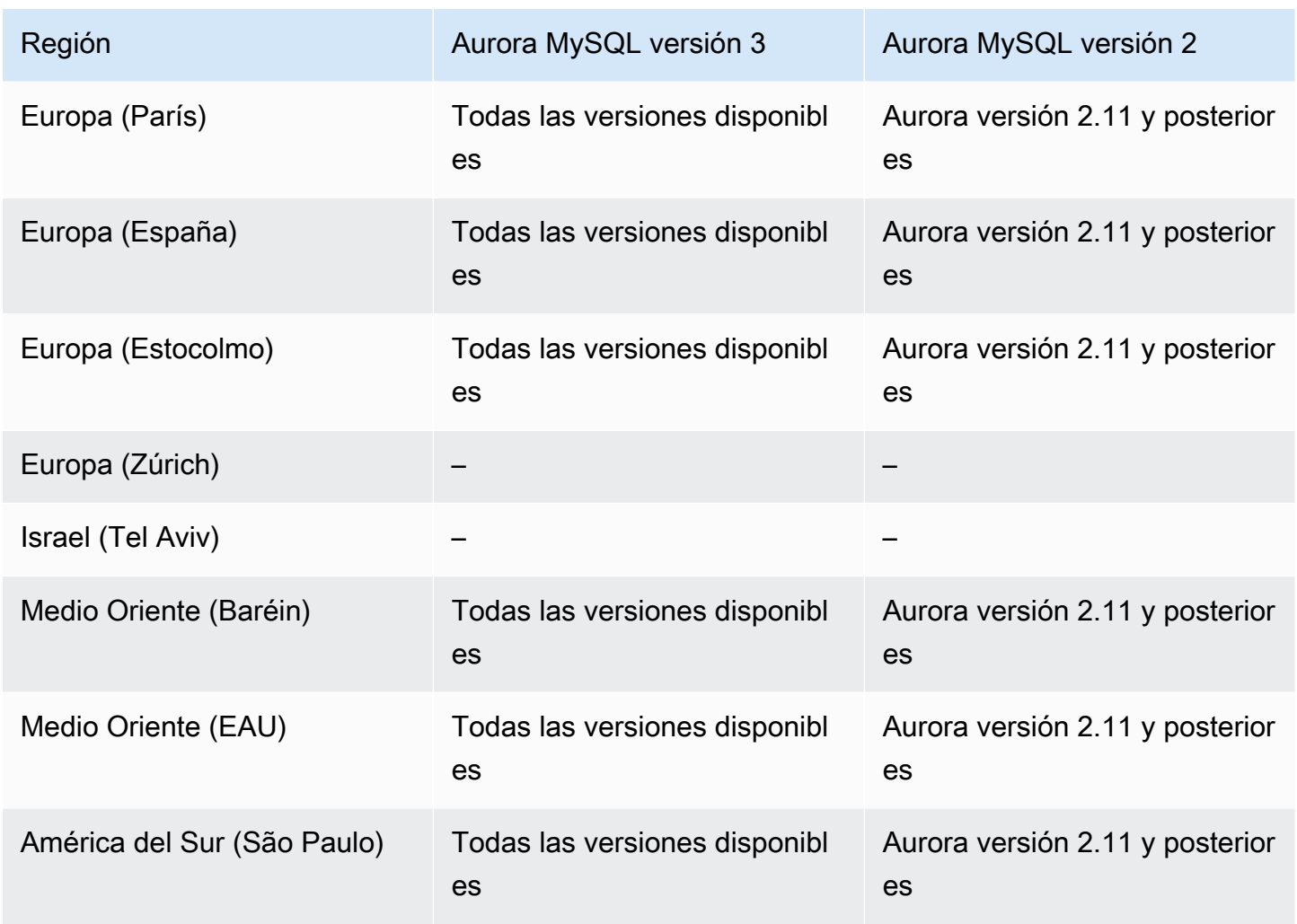

<span id="page-85-0"></span>Secuencias de actividades de la base de datos con Aurora PostgreSQL

A continuación se detallan las regiones y las versiones de motores que están disponibles para secuencias de actividades de base de datos con Aurora PostgreSQL.

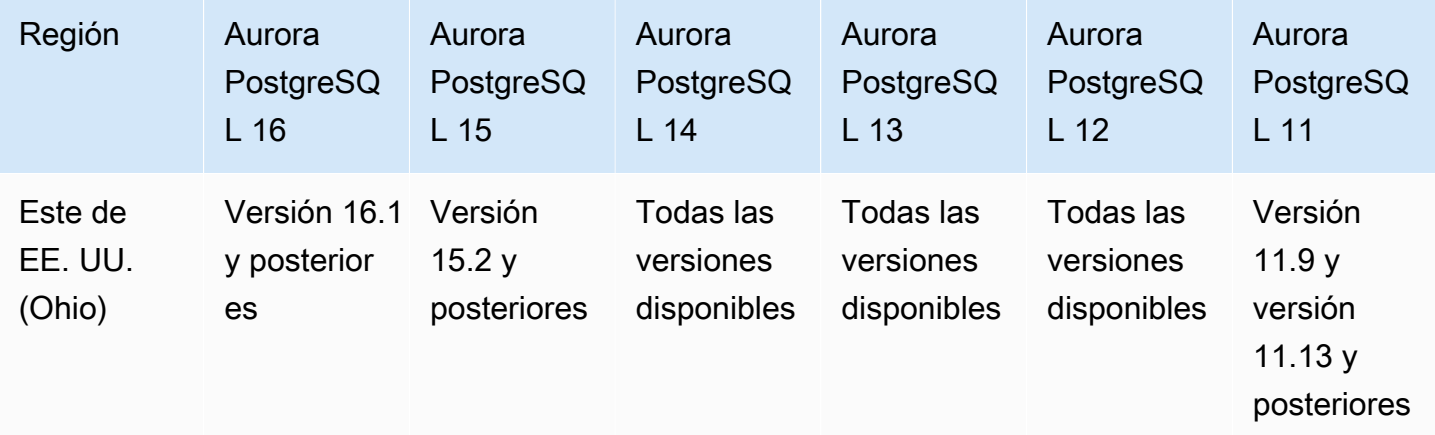

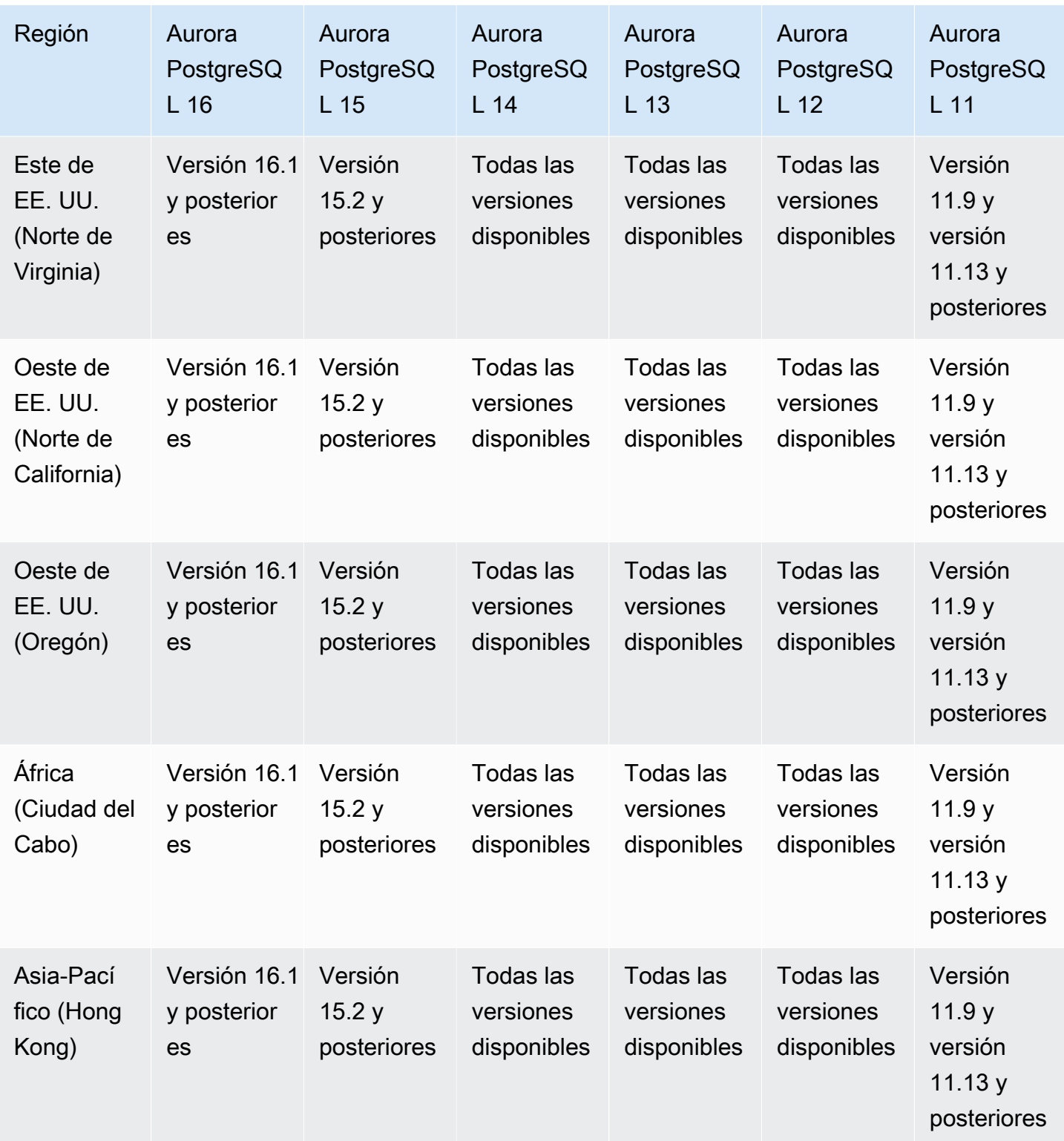

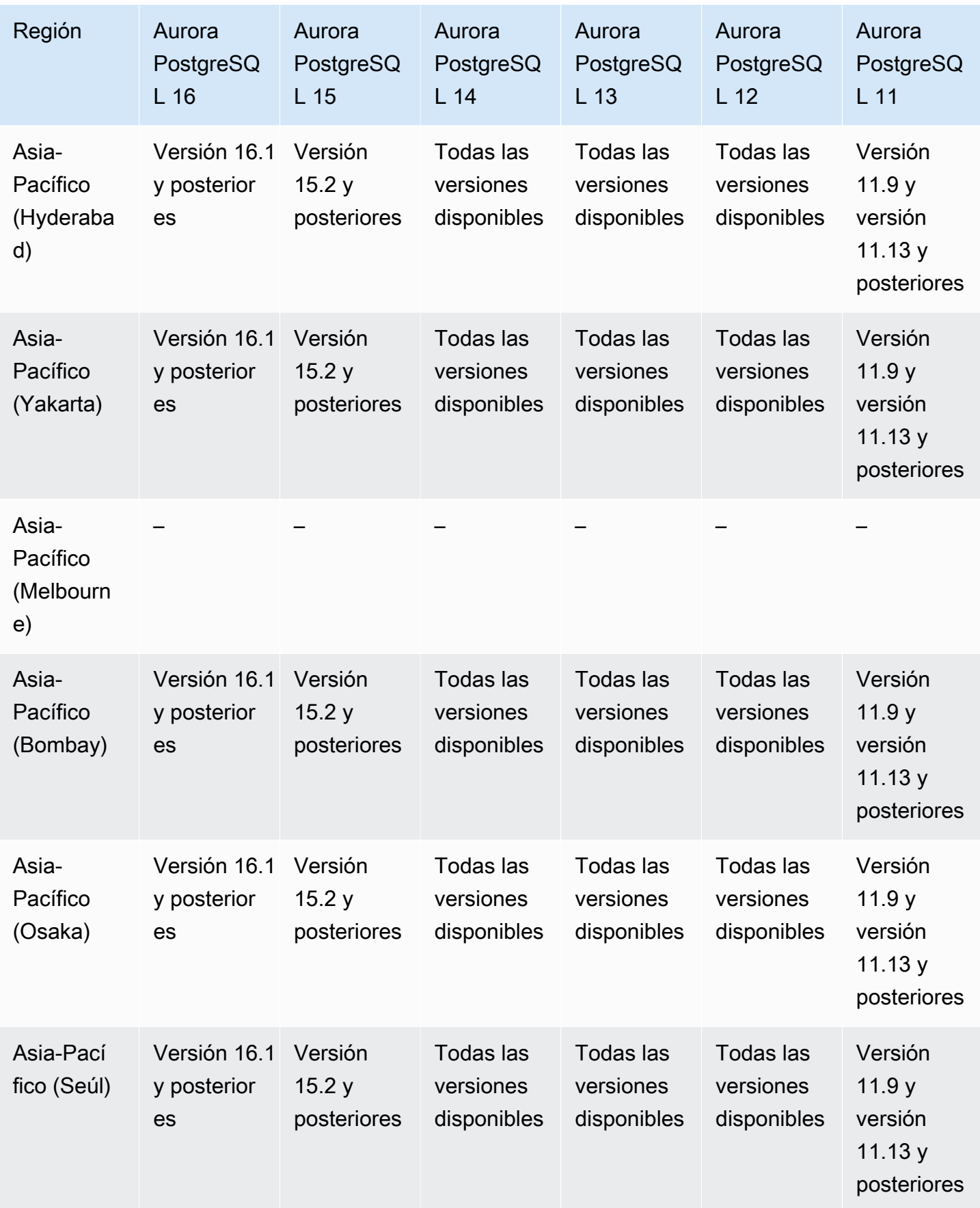

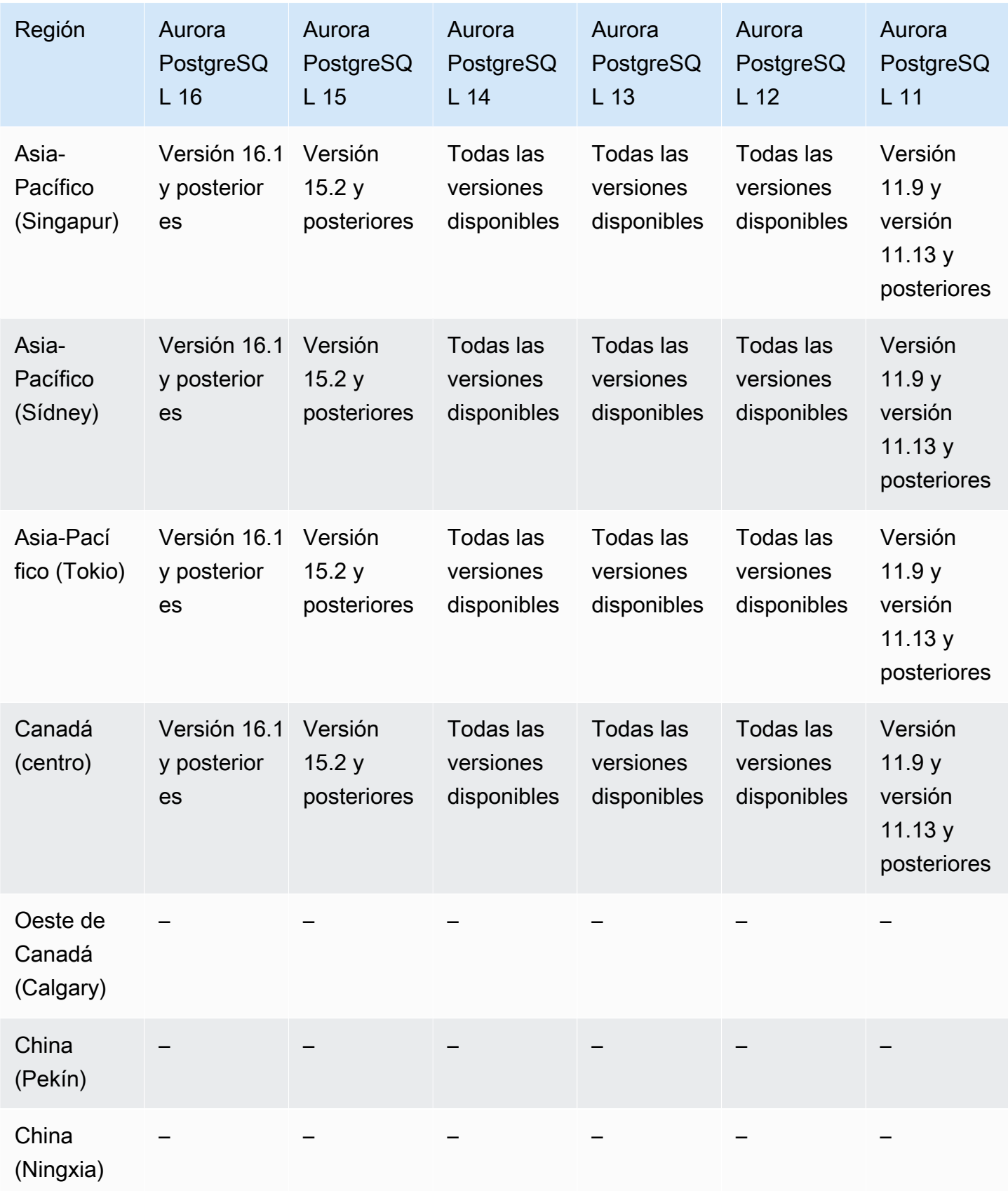

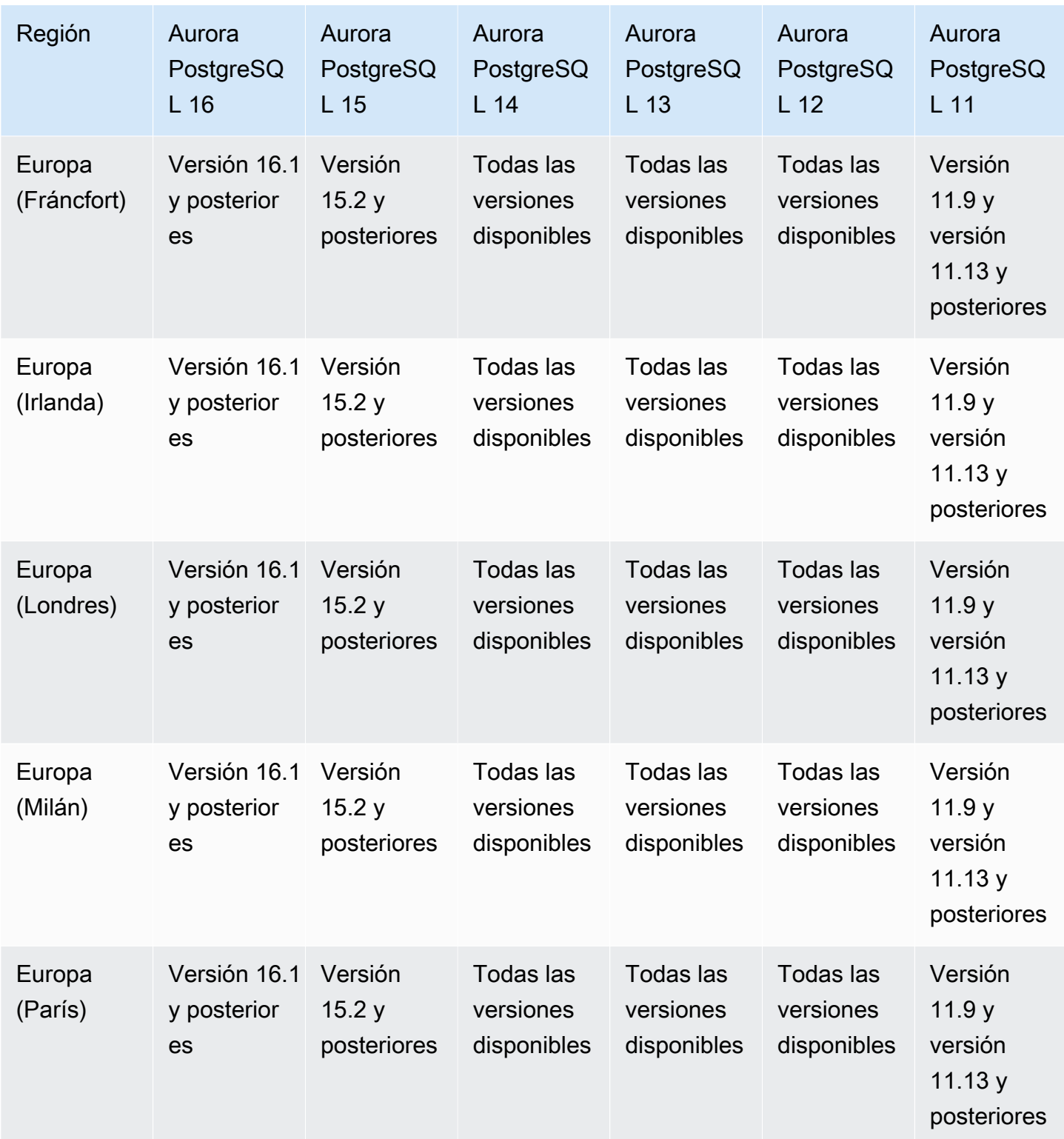

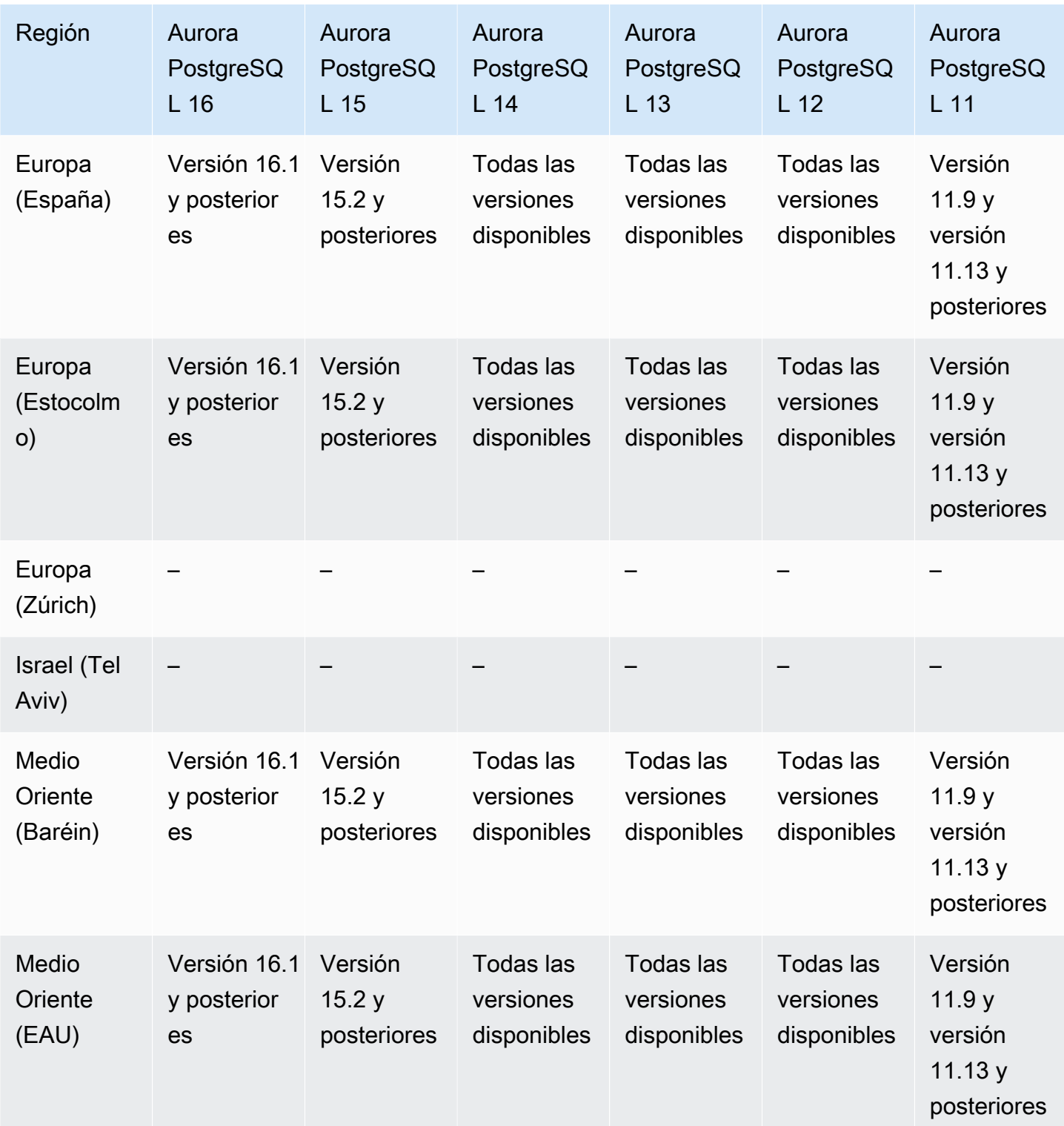

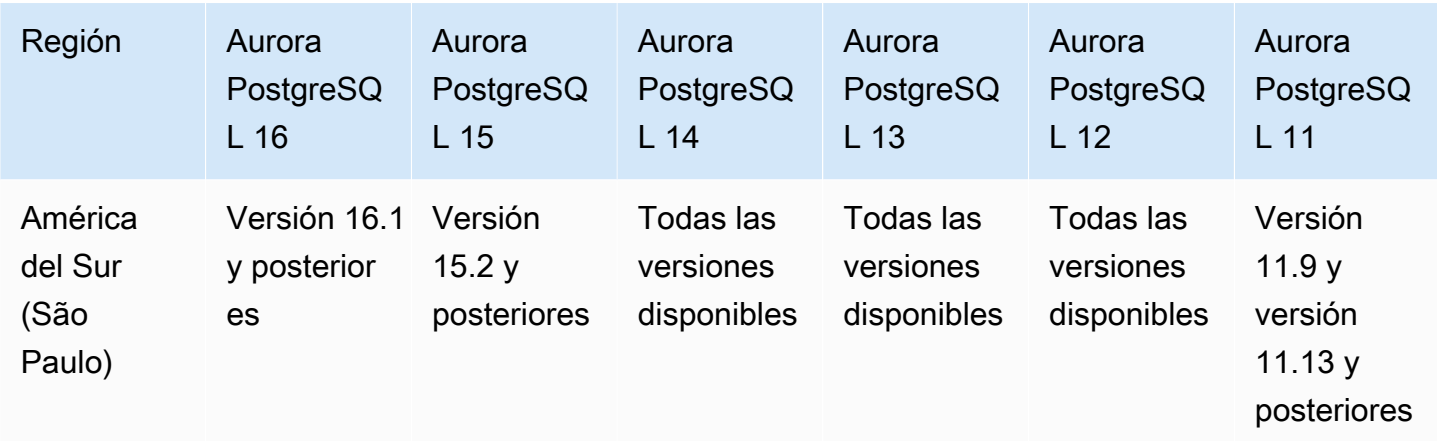

## <span id="page-91-0"></span>Exportación de datos del clúster a Amazon S3

Puede exportar datos de clústeres de bases de datos de Autora a un bucket de Amazon S3. Después de exportar los datos, puede analizar los datos exportados directamente con herramientas como Amazon Athena o Amazon Redshift Spectrum. Para obtener más información, consulte [Exportación de datos del clúster de base de datos a Amazon S3](#page-800-0).

La exportación de datos de clústeres a S3 está disponible en las siguientes Regiones de AWS:

- Asia-Pacífico (Hong Kong)
- Asia-Pacífico (Bombay)
- Asia-Pacífico (Osaka)
- Asia-Pacífico (Seúl)
- Asia-Pacífico (Singapur)
- Asia-Pacífico (Sídney)
- Asia-Pacífico (Tokio)
- Canadá (Centro)
- Oeste de Canadá (Calgary
- China (Ningxia)
- Europa (Fráncfort)
- Europa (Irlanda)
- Europa (Londres)
- Europa (París)
- Europa (Estocolmo)
- América del Sur (São Paulo)
- Este de EE. UU. (Norte de Virginia)
- Este de EE. UU. (Ohio)
- Oeste de EE.UU. (Norte de California)
- Oeste de EE. UU. (Oregón)

#### Temas

- [Exportación de datos de clústeres a S3 con Aurora MySQL](#page-92-1)
- [Exportación de datos de clústeres a S3 con Aurora PostgreSQL](#page-92-2)

### <span id="page-92-1"></span>Exportación de datos de clústeres a S3 con Aurora MySQL

Todas las versiones del motor de Aurora PostgreSQL disponibles en la actualidad admiten la exportación de datos de clústeres de bases de datos a Amazon S3. Para obtener más información sobre las versiones, consulte las [Notas de la versión de Aurora MySQL.](https://docs.aws.amazon.com/AmazonRDS/latest/AuroraMySQLReleaseNotes/Welcome.html)

### <span id="page-92-2"></span>Exportación de datos de clústeres a S3 con Aurora PostgreSQL

Todas las versiones del motor de Aurora PostgreSQL disponibles en la actualidad admiten la exportación de datos de clústeres de bases de datos a Amazon S3. Para obtener más información sobre las versiones, consulte las [notas de la versión de Aurora PostgreSQL.](https://docs.aws.amazon.com/AmazonRDS/latest/AuroraPostgreSQLReleaseNotes/Welcome.html)

## <span id="page-92-0"></span>Exportación de datos de instantáneas a Amazon S3

Puede exportar datos de instantáneas de clústeres de bases de datos de Aurora a un bucket de Amazon S3. Puede exportar instantáneas manuales e instantáneas del sistema automatizadas. Después de exportar los datos, puede analizar los datos exportados directamente con herramientas como Amazon Athena o Amazon Redshift Spectrum. Para obtener más información, consulte [Exportación de datos de instantánea del clúster de bases de datos a Amazon S3](#page-818-0).

La exportación de instantáneas a S3 está disponible en todas las Regiones de AWS excepto en las siguientes:

- Asia-Pacífico (Hyderabad)
- Asia-Pacífico (Yakarta)
- Asia-Pacífico (Melbourne)
- Oeste de Canadá (Calgary
- Europa (España)
- Europa (Zúrich)
- Israel (Tel Aviv)
- Medio Oriente (EAU)
- AWS GovCloud (Este de EE. UU.)
- AWS GovCloud (Oeste de EE. UU.)

### Temas

- [Exportación de datos de instantánas a S3 con Aurora MySQL](#page-93-1)
- [Exportación de datos de instantáneas a S3 con Aurora PostgreSQL](#page-93-2)

### <span id="page-93-1"></span>Exportación de datos de instantánas a S3 con Aurora MySQL

Todas las versiones del motor de Aurora PostgreSQL disponibles en la actualidad admiten la exportación de datos de instantáneas de clústeres de bases de datos a Amazon S3. Para obtener más información sobre las versiones, consulte las [Notas de la versión de Aurora MySQL.](https://docs.aws.amazon.com/AmazonRDS/latest/AuroraMySQLReleaseNotes/Welcome.html)

### <span id="page-93-2"></span>Exportación de datos de instantáneas a S3 con Aurora PostgreSQL

Todas las versiones del motor de Aurora PostgreSQL disponibles en la actualidad admiten la exportación de datos de instantáneas de clústeres de base de datos a Amazon S3. Para obtener más información sobre las versiones, consulte las [notas de la versión de Aurora PostgreSQL](https://docs.aws.amazon.com/AmazonRDS/latest/AuroraPostgreSQLReleaseNotes/Welcome.html).

### <span id="page-93-0"></span>Bases de datos globales de Aurora

Una base de datos global de Aurora es una sola base de datos que abarca varias Regiones de AWS, lo que permite lecturas globales de baja latencia y la recuperación de desastres provocados por las interrupciones de suministro de energía eléctrica que afectan regiones enteras. Proporciona tolerancia a fallos integrada para la implementación porque la instancia de base de datos no depende de una sola Región de AWS, sino de varias regiones y zonas de disponibilidad diferentes. Para obtener más información, consulte [Uso de bases de datos globales de Amazon Aurora](#page-3079-0).

#### Temas

• [Bases de datos globales de Aurora con Aurora MySQL](#page-94-0)

#### • [Bases de datos globales de Aurora con Aurora PostgreSQL](#page-96-0)

### <span id="page-94-0"></span>Bases de datos globales de Aurora con Aurora MySQL

A continuación, se detallan las regiones y las versiones del motor que están disponibles para las bases de datos globales de Aurora con Aurora MySQL.

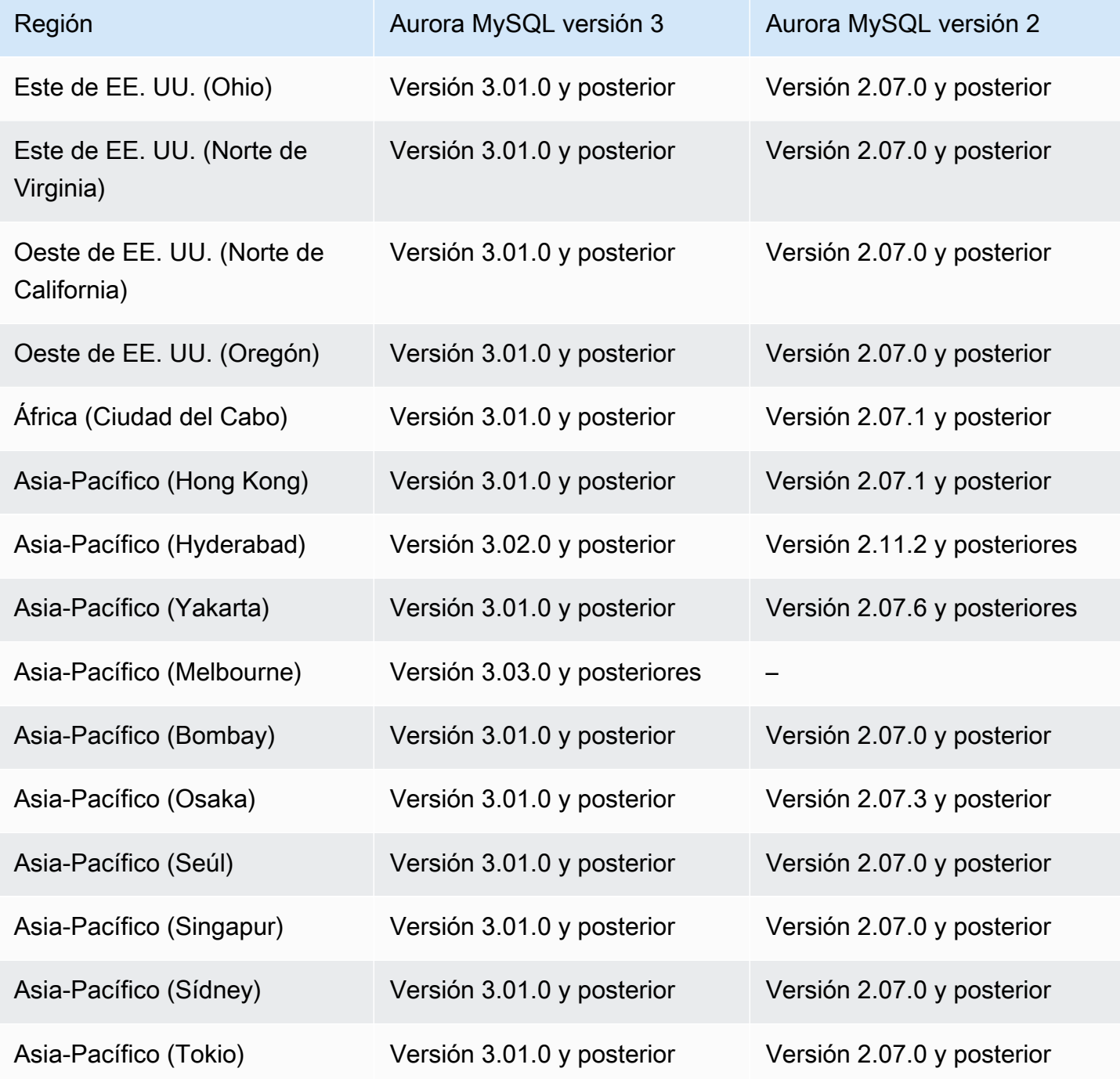

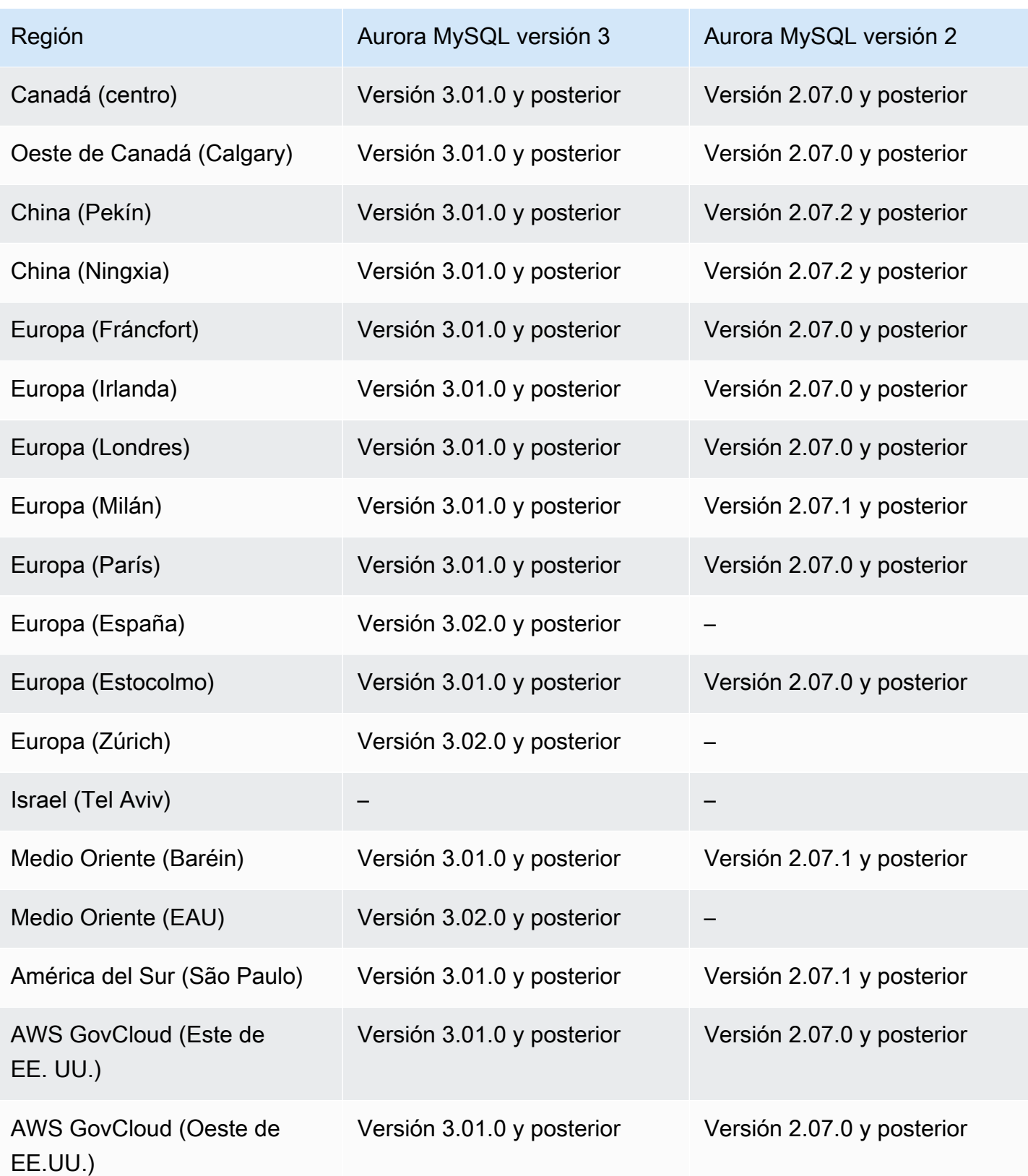

## <span id="page-96-0"></span>Bases de datos globales de Aurora con Aurora PostgreSQL

A continuación, se detallan las regiones y las versiones del motor que están disponibles para las bases de datos globales de Aurora con Aurora PostgreSQL.

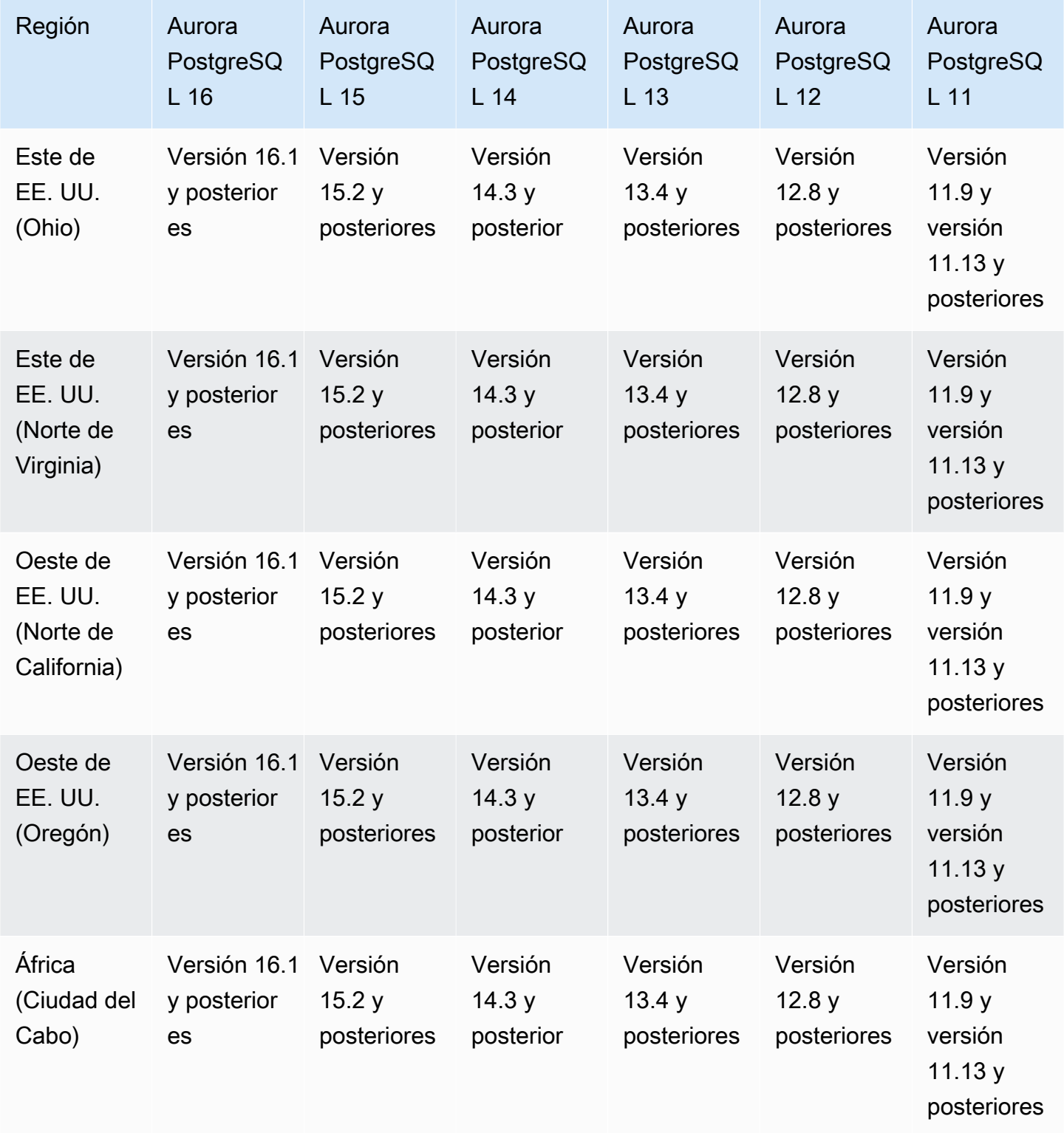

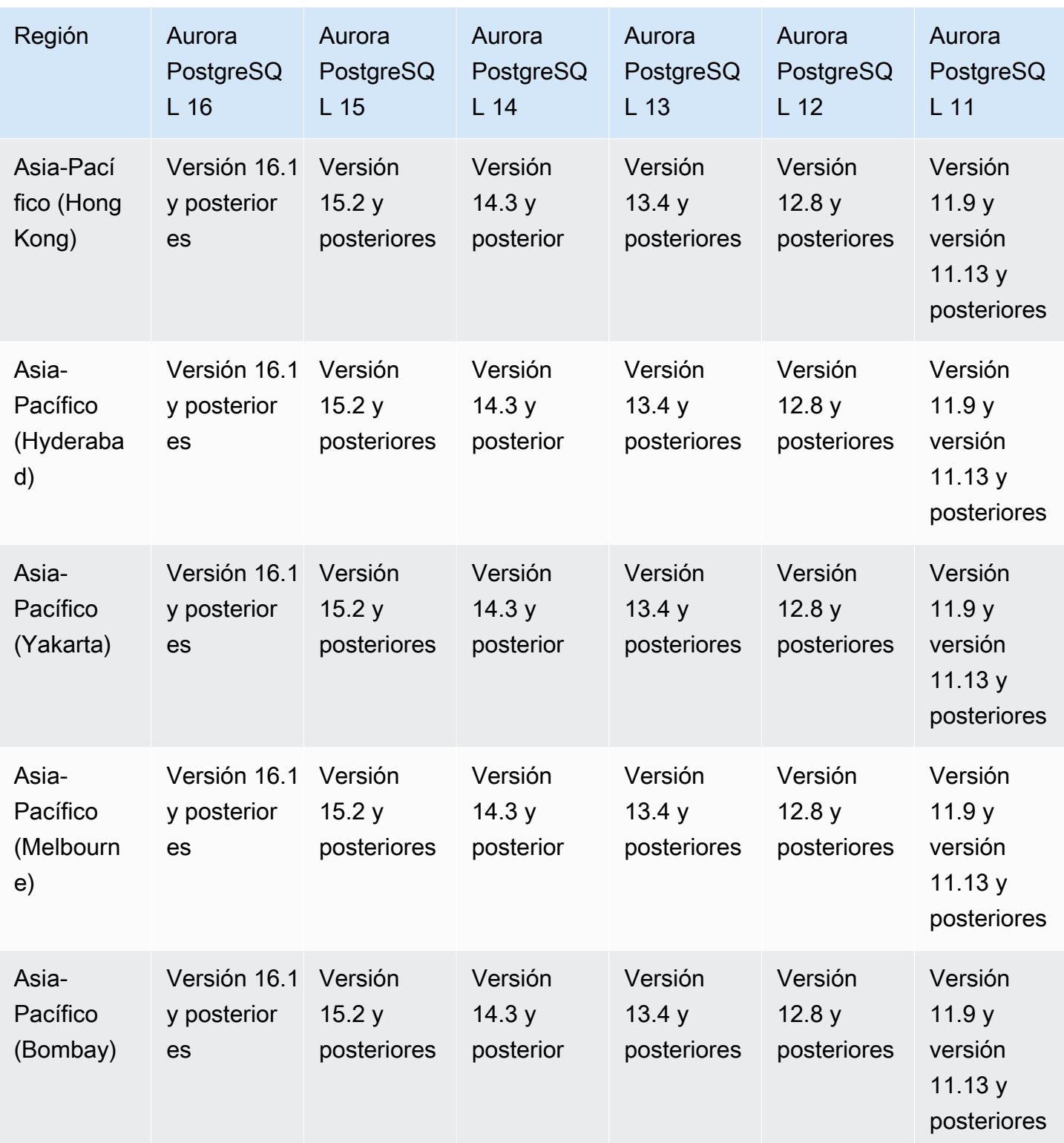

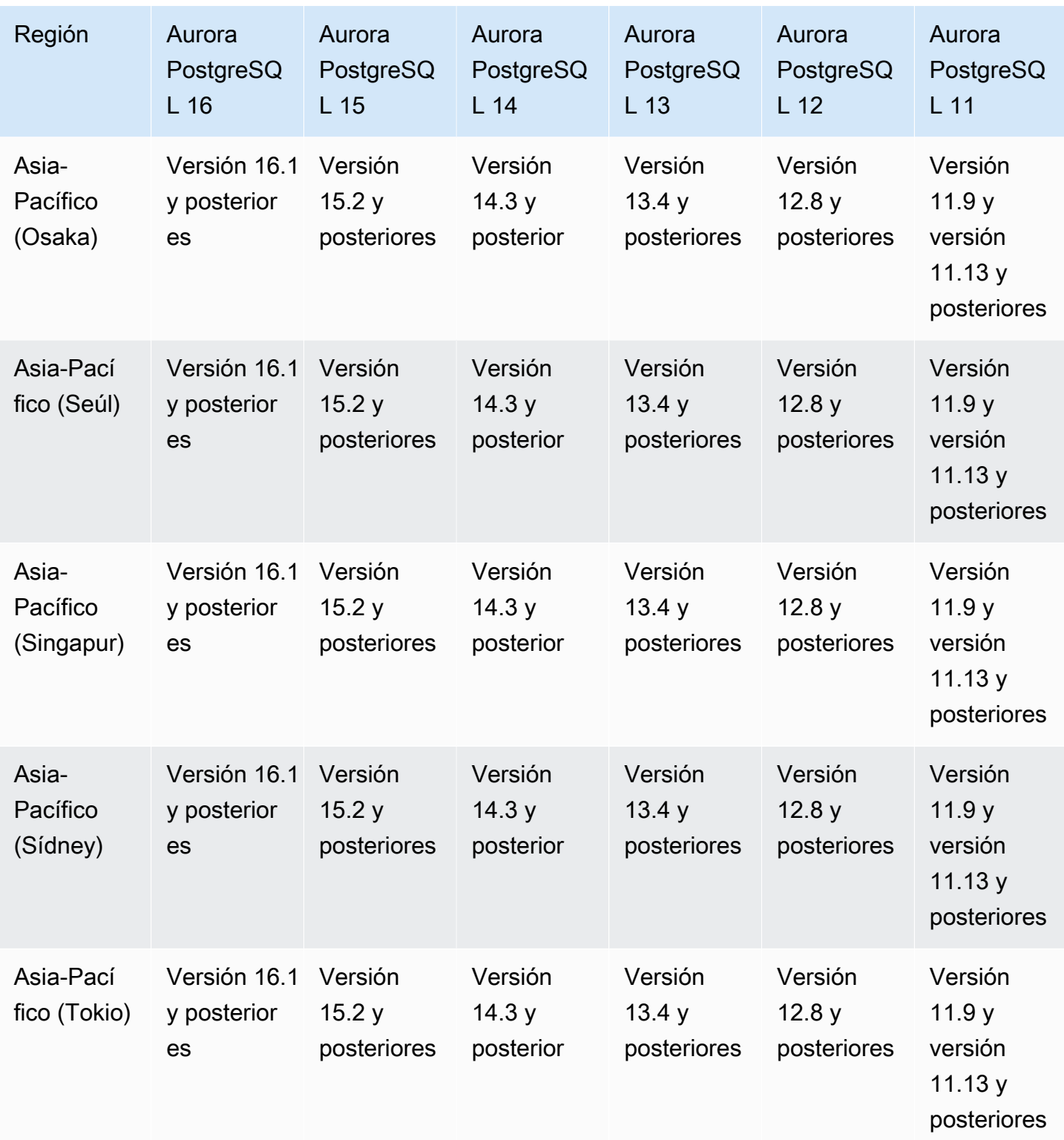

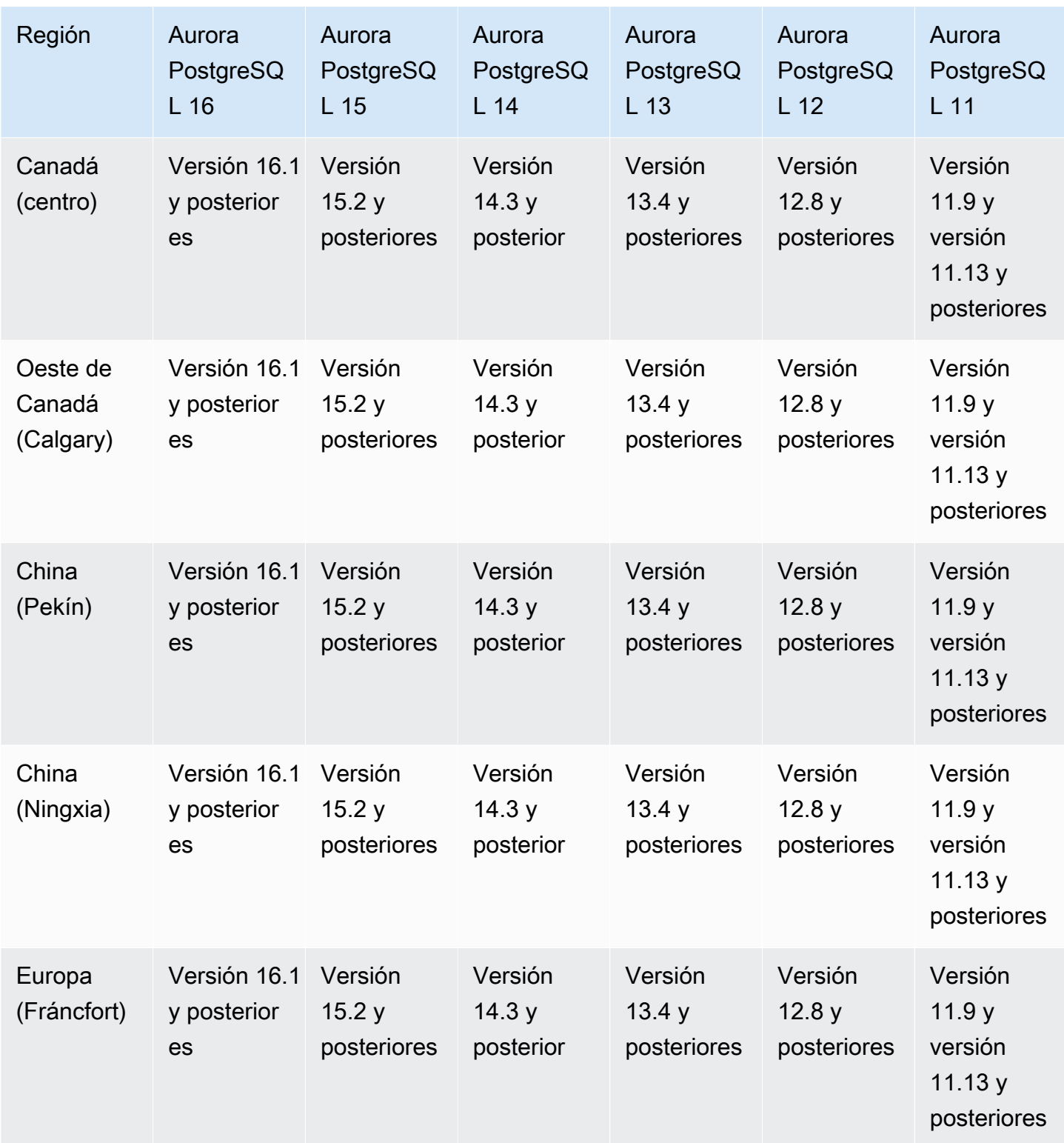

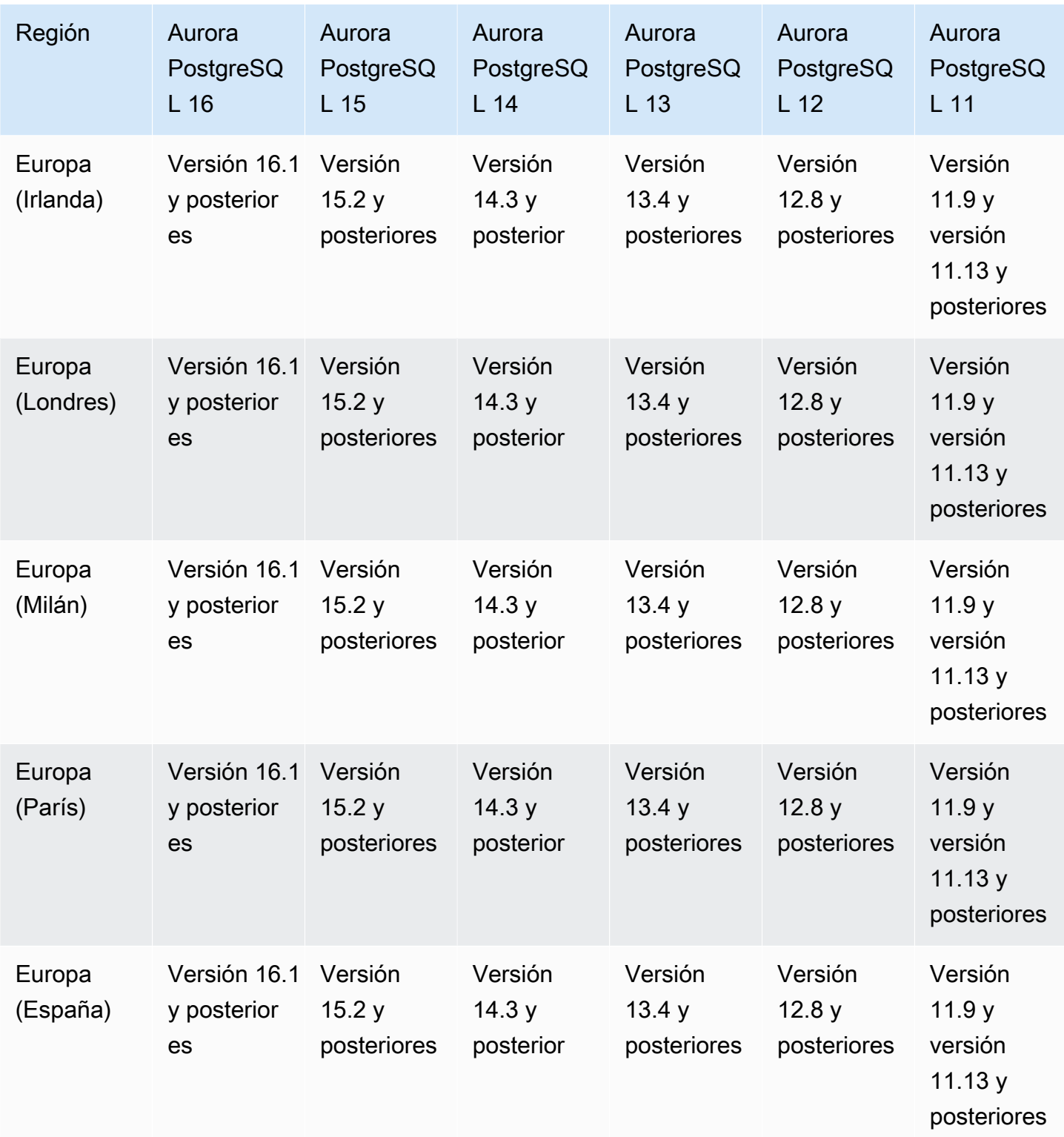

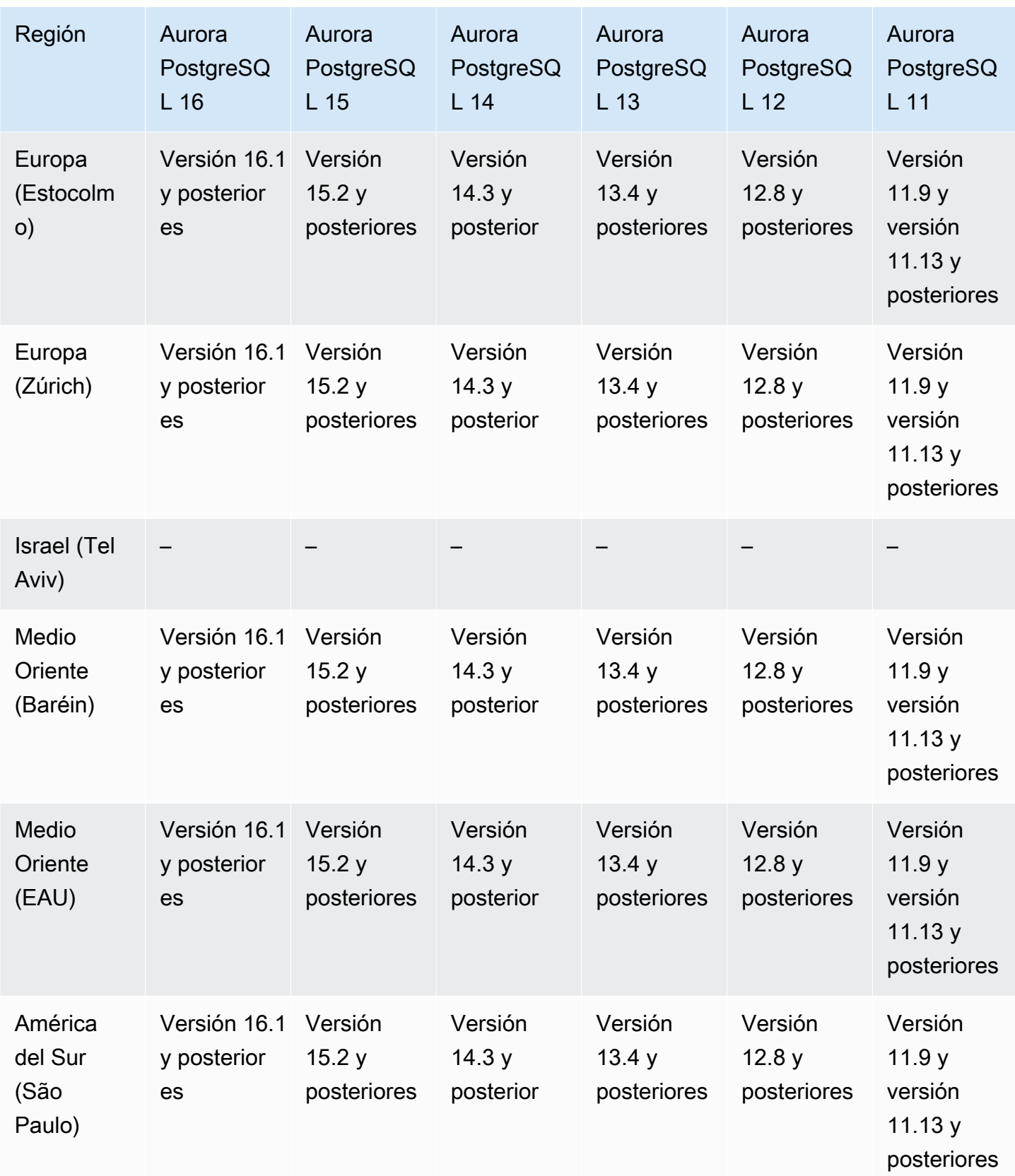

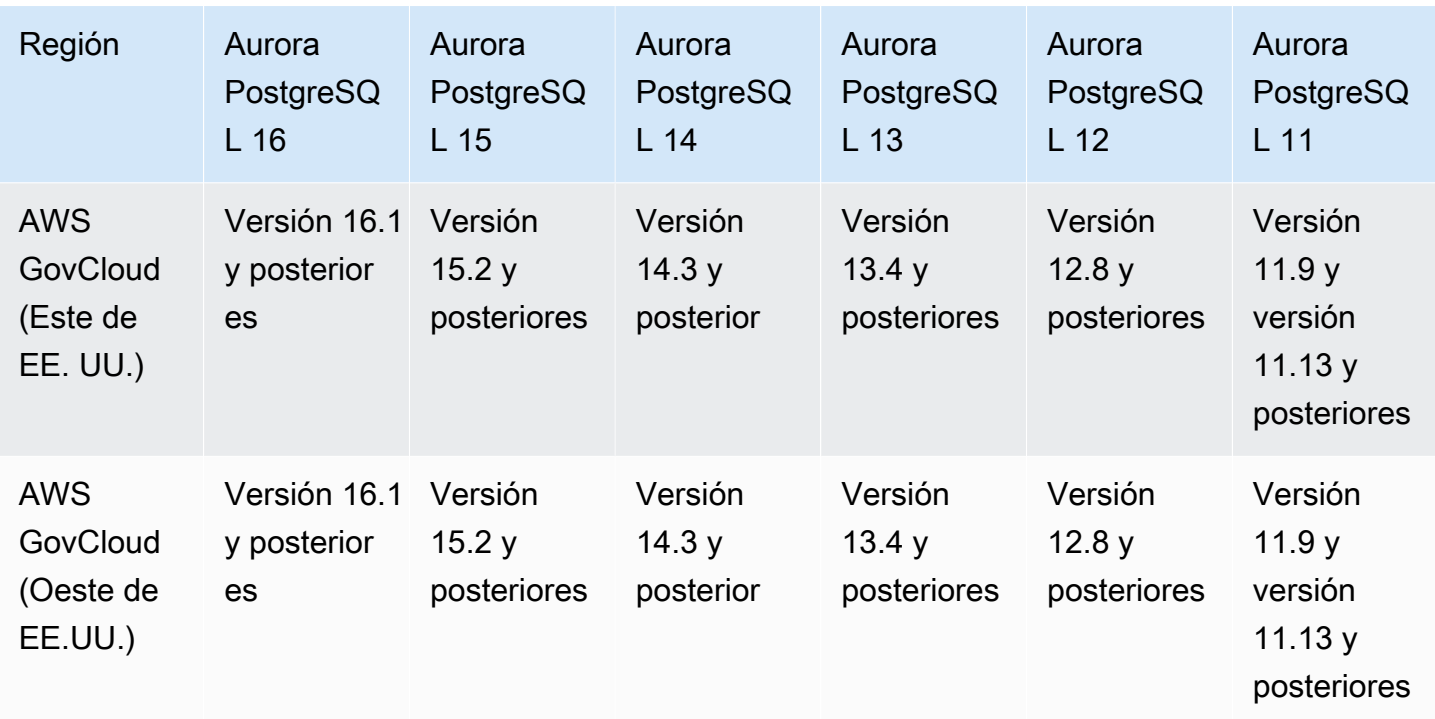

## <span id="page-102-0"></span>Autenticación de bases de datos de IAM en Aurora

Con la autenticación de base de datos IAM en Aurora, puede autenticarse en su clúster de base de datos utilizando la autenticación de base de datos de Identity and Access Management (IAM). Con este método de autenticación, no es necesario usar una contraseña al conectarse a un clúster de bases de datos. En su lugar, puede usar un token de autenticación. Para obtener más información, consulte [Autenticación de bases de datos de IAM .](#page-4173-0)

#### Temas

- [Autenticación de base de datos de IAM con Aurora MySQL.](#page-102-1)
- [Autenticación de bases de datos de IAM con Aurora PostgreSQL](#page-103-1)

### <span id="page-102-1"></span>Autenticación de base de datos de IAM con Aurora MySQL.

La autenticación de bases de datos de IAM con Aurora MySQL está disponible en todas las regiones para las siguientes versiones:

- Aurora MySQL 3: todas las versiones disponibles
- Aurora MySQL 2: todas las versiones disponibles

### <span id="page-103-1"></span>Autenticación de bases de datos de IAM con Aurora PostgreSQL

La autenticación de bases de datos de IAM con Aurora PostgreSQL está disponible en todas las regiones para las siguientes versiones del motor:

- Aurora PostgreSQL 16: todas las versiones disponibles
- Aurora PostgreSQL 15: todas las versiones disponibles
- Aurora PostgreSQL 14: todas las versiones disponibles
- Aurora PostgreSQL 13: todas las versiones disponibles
- Aurora PostgreSQL 12: todas las versiones disponibles
- Aurora PostgreSQL 11: todas las versiones disponibles

## <span id="page-103-0"></span>Autenticación Kerberos con Aurora

Con la autenticación Kerberos con Aurora, puede admitir la autenticación externa de usuarios de bases de datos mediante Kerberos y Microsoft Active Directory. El uso de Kerberos y Microsoft Active Directory permite usar el inicio de sesión único y la autenticación centralizada de usuarios de bases de datos. Kerberos y Active Directory están disponibles con AWS Directory Service for Microsoft Active Directory, una función de AWS Directory Service. Para obtener más información, consulte [Autenticación Kerberos.](#page-4072-0)

#### Temas

- [Autenticación Kerberos con Aurora MySQL](#page-103-2)
- [Autenticación Kerberos con con Aurora PostgreSQL](#page-105-0)

### <span id="page-103-2"></span>Autenticación Kerberos con Aurora MySQL

A continuación se detallan las regiones y las versiones de motores que están disponibles para la autenticación Kerberos con Aurora MySQL.

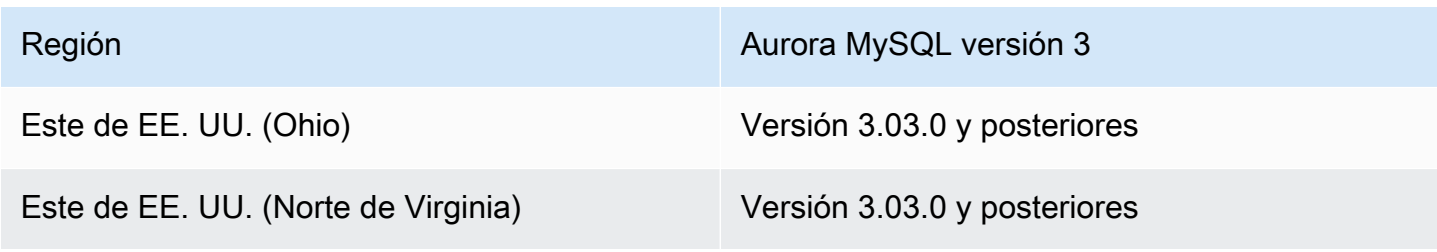

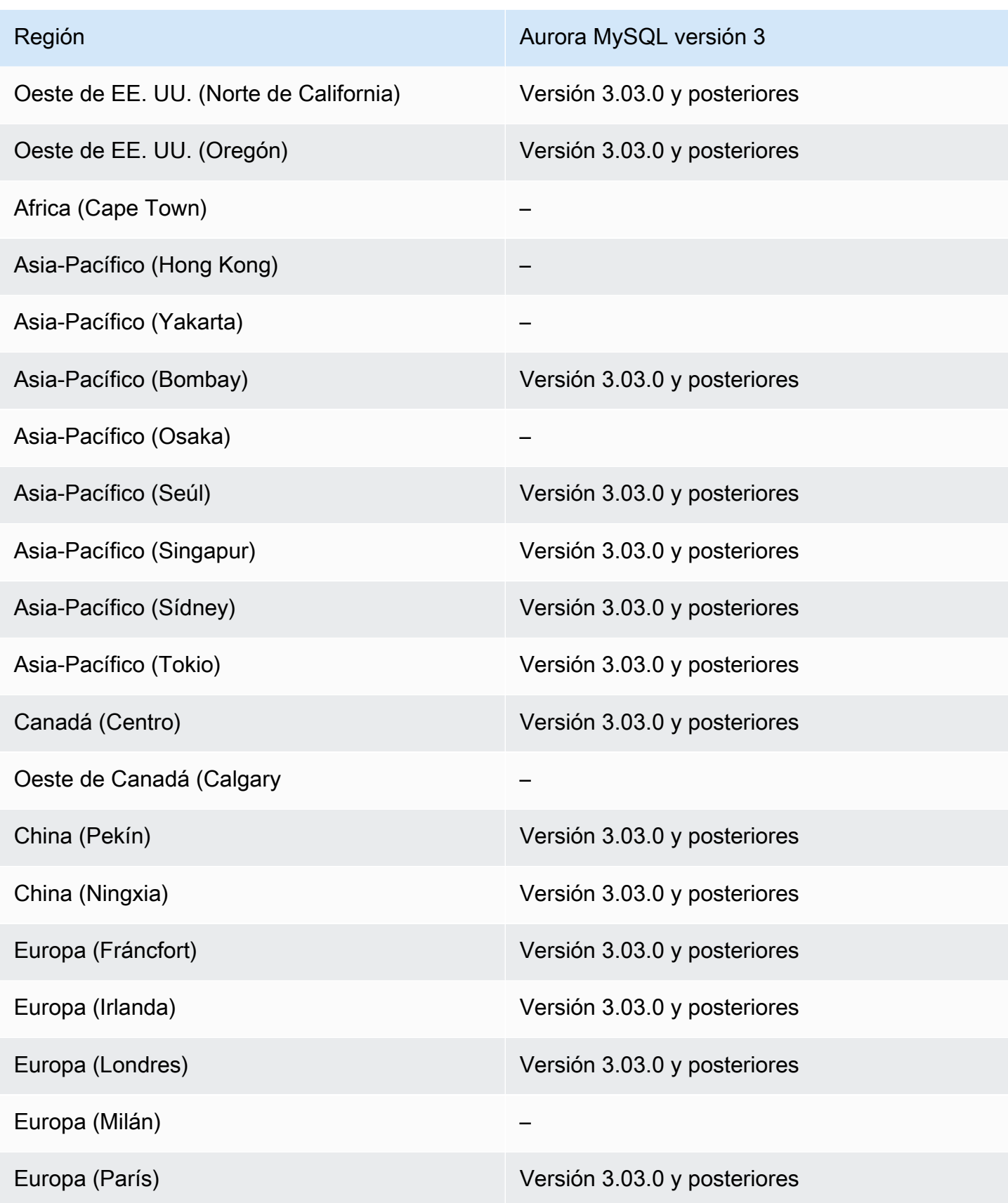

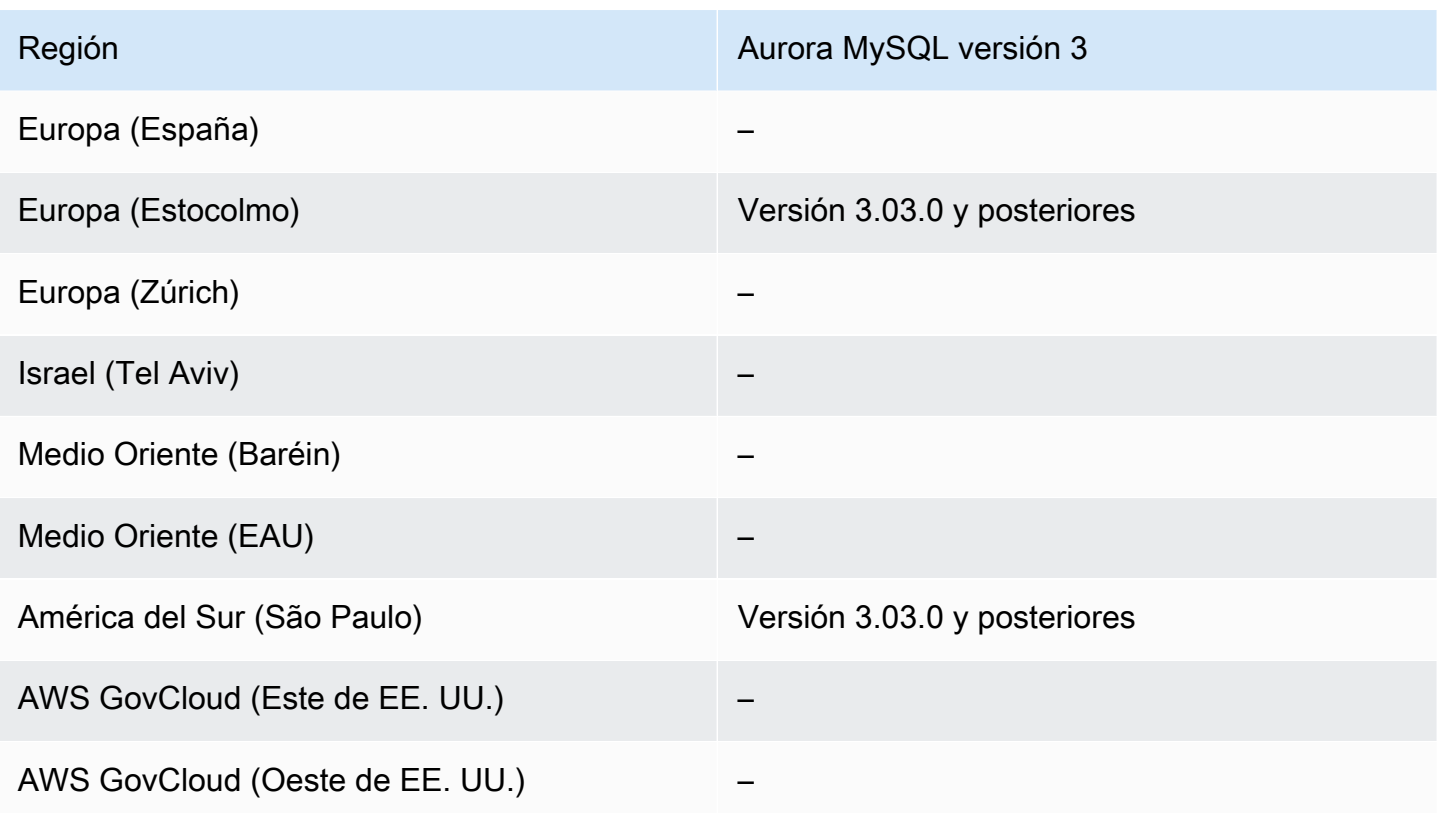

<span id="page-105-0"></span>Autenticación Kerberos con con Aurora PostgreSQL

A continuación se detallan las regiones y las versiones de motores que están disponibles para la autenticación Kerberos con Aurora PostgreSQL.

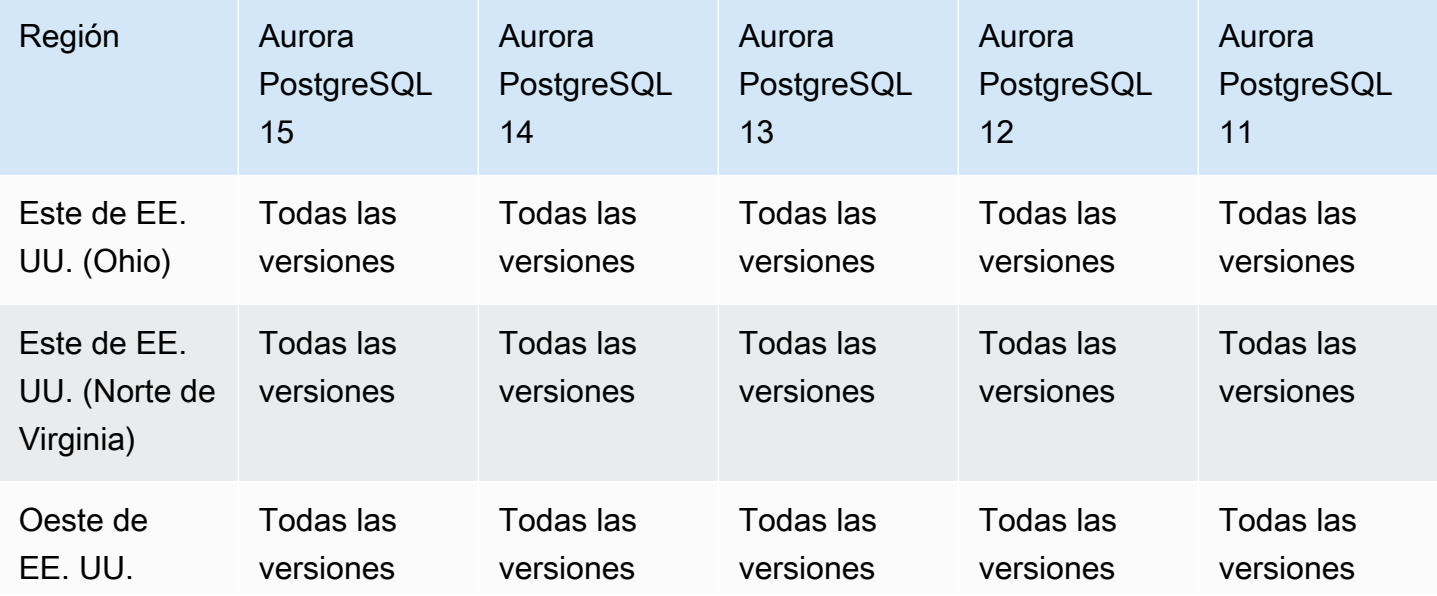

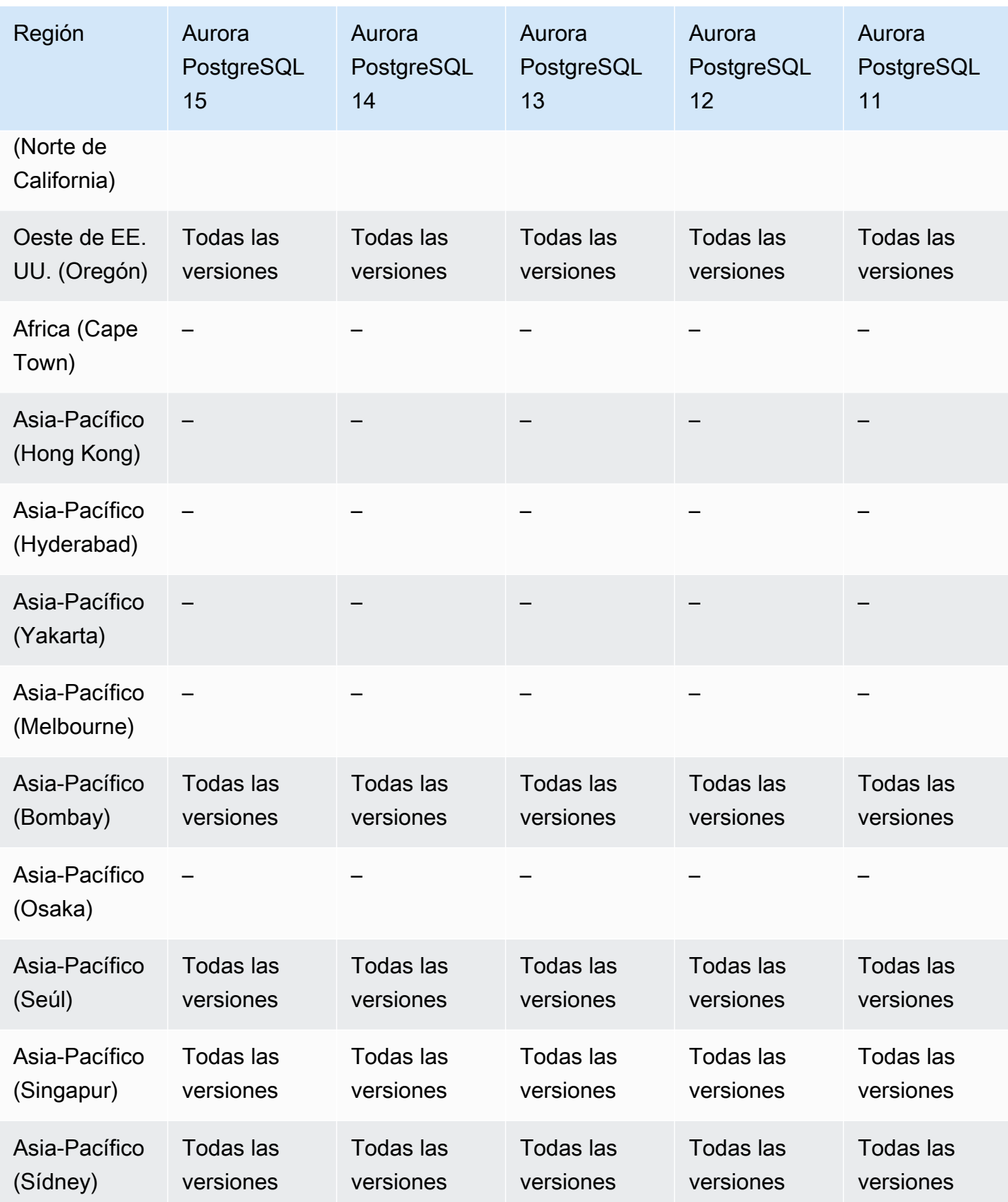

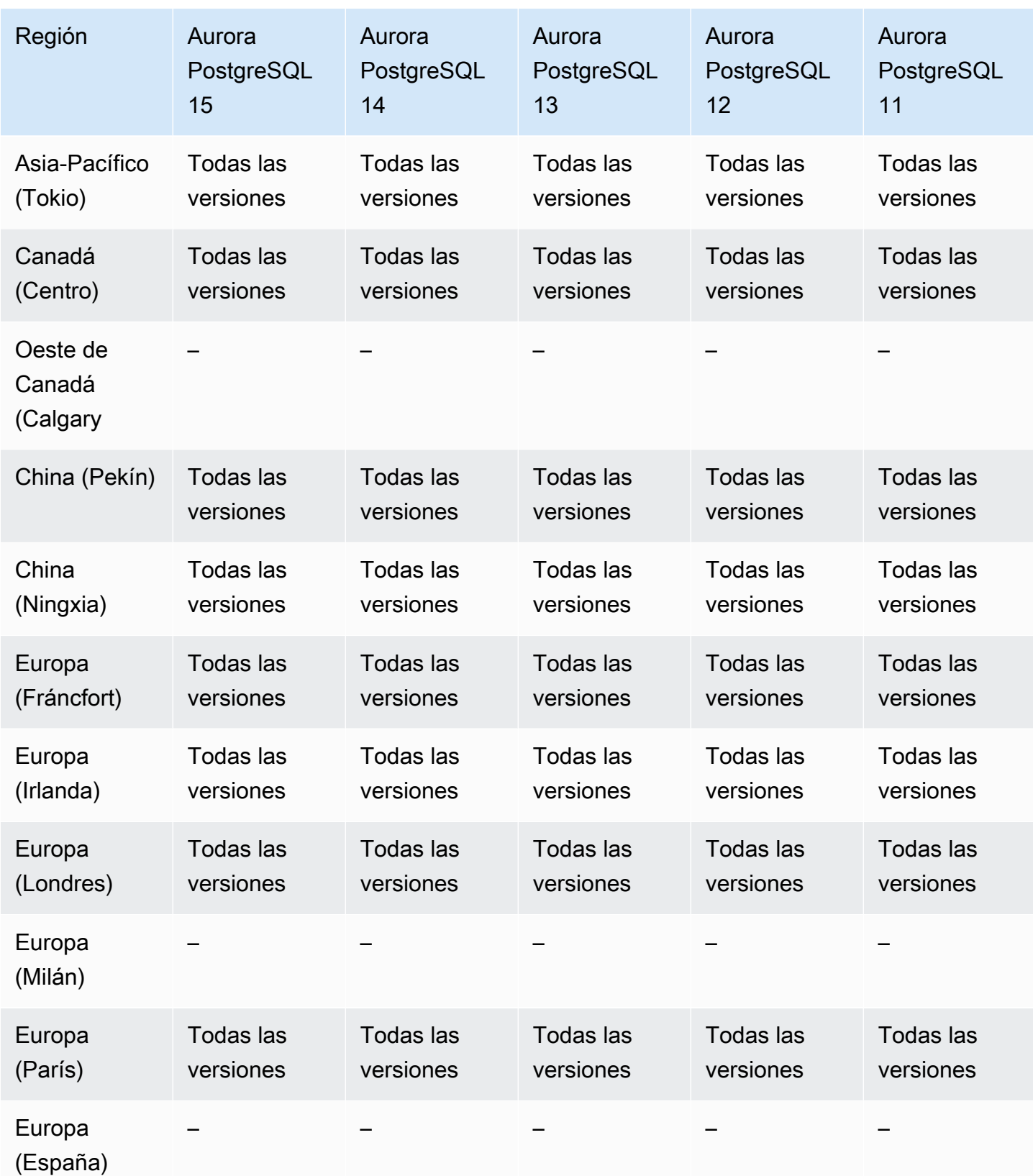
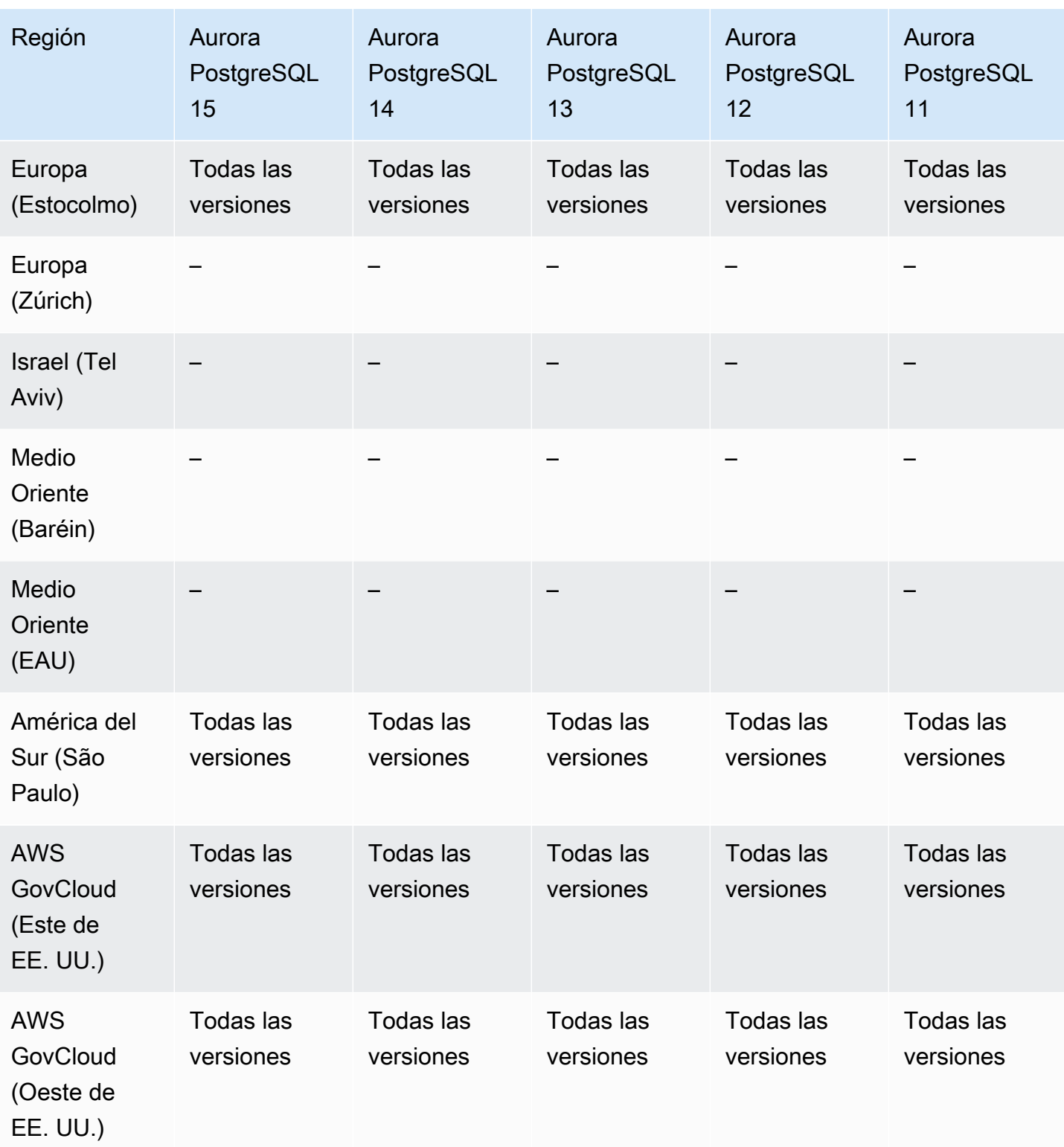

## Machine Learning de Aurora

Mediante el machine learning de Amazon Aurora, puede integrar su clúster de base de datos de Aurora con Amazon Comprehend o Amazon SageMaker, según sus necesidades. Amazon Comprehend y SageMaker admiten diferentes casos de uso específicos de machine learning. Amazon Comprehend es un servicio de procesamiento de lenguaje natural (NLP) que se utiliza para extraer información de los documentos. Al utilizar el machine learning de Aurora con Amazon Comprehend, puede determinar la opinión del texto en las tablas de la base de datos. SageMaker es un servicio de machine learning completamente administrado. Los científicos de datos utilizan Amazon SageMaker para crear, entrenar y probar modelos de mamachine learning para una variedad de tareas de inferencia, como la detección de fraudes. Al utilizar el machine learning de Aurora con SageMaker, los desarrolladores de bases de datos pueden invocar la funcionalidad de SageMaker en código SQL.

No todas las Regiones de AWS admiten Amazon Comprehend y SageMaker, y solo algunas Regiones de AWS admiten el machine learning de Aurora y, por lo tanto, proporcionan acceso a estos servicios desde un clúster de base de datos de Aurora. El proceso de integración del machine learning de Aurora también difiere según el motor de base de datos. Para obtener más información, consulte [Uso de machine learning de Amazon Aurora](#page-3594-0).

#### Temas

- [Machine Learning de Aurora con Aurora MySQL](#page-109-0)
- [Machine learning de Aurora con Aurora PostgreSQL](#page-111-0)

## <span id="page-109-0"></span>Machine Learning de Aurora con Aurora MySQL

El machine learning de Aurora es compatible con Aurora MySQL en las Regiones de AWS incluidas en la tabla. Además de tener disponible su versión de Aurora MySQL, también las Región de AWS deben admitir el servicio que desee utilizar. Para obtener una lista de Regiones de AWS en las que Amazon SageMaker está disponible, consulte [Amazon Comprehend endpoints and quotas](https://docs.aws.amazon.com/general/latest/gr/sagemaker.html) (Puntos de conexión y cuotas de Amazon Comprehend) en la Referencia general de Amazon Web Services. Para obtener una lista de Regiones de AWS en las que Amazon Comprehend está disponible, consulte [Amazon Comprehend endpoints and quotas](https://docs.aws.amazon.com/general/latest/gr/comprehend.html) (Puntos de conexión y cuotas de Amazon Comprehend) en la Referencia general de Amazon Web Services.

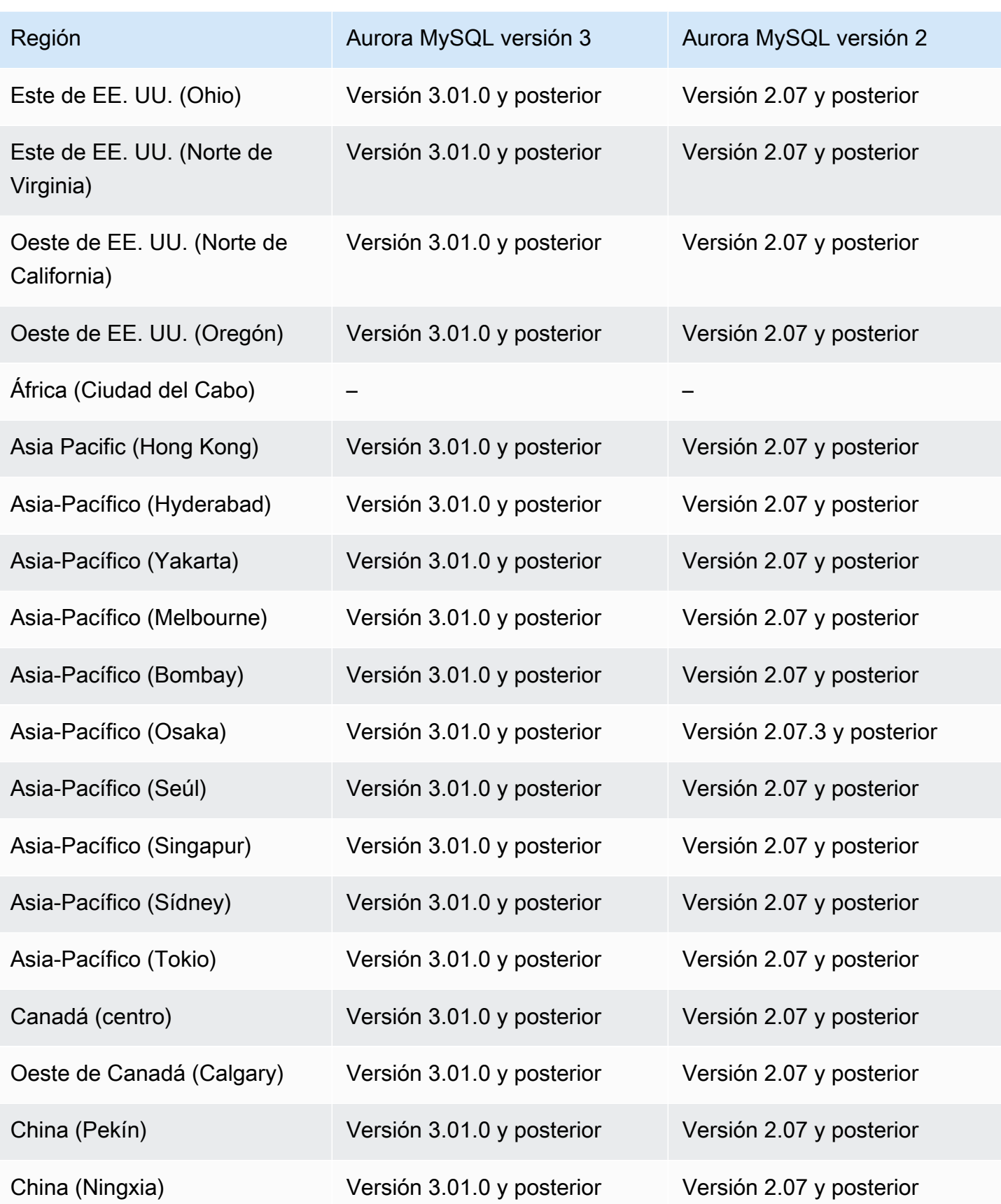

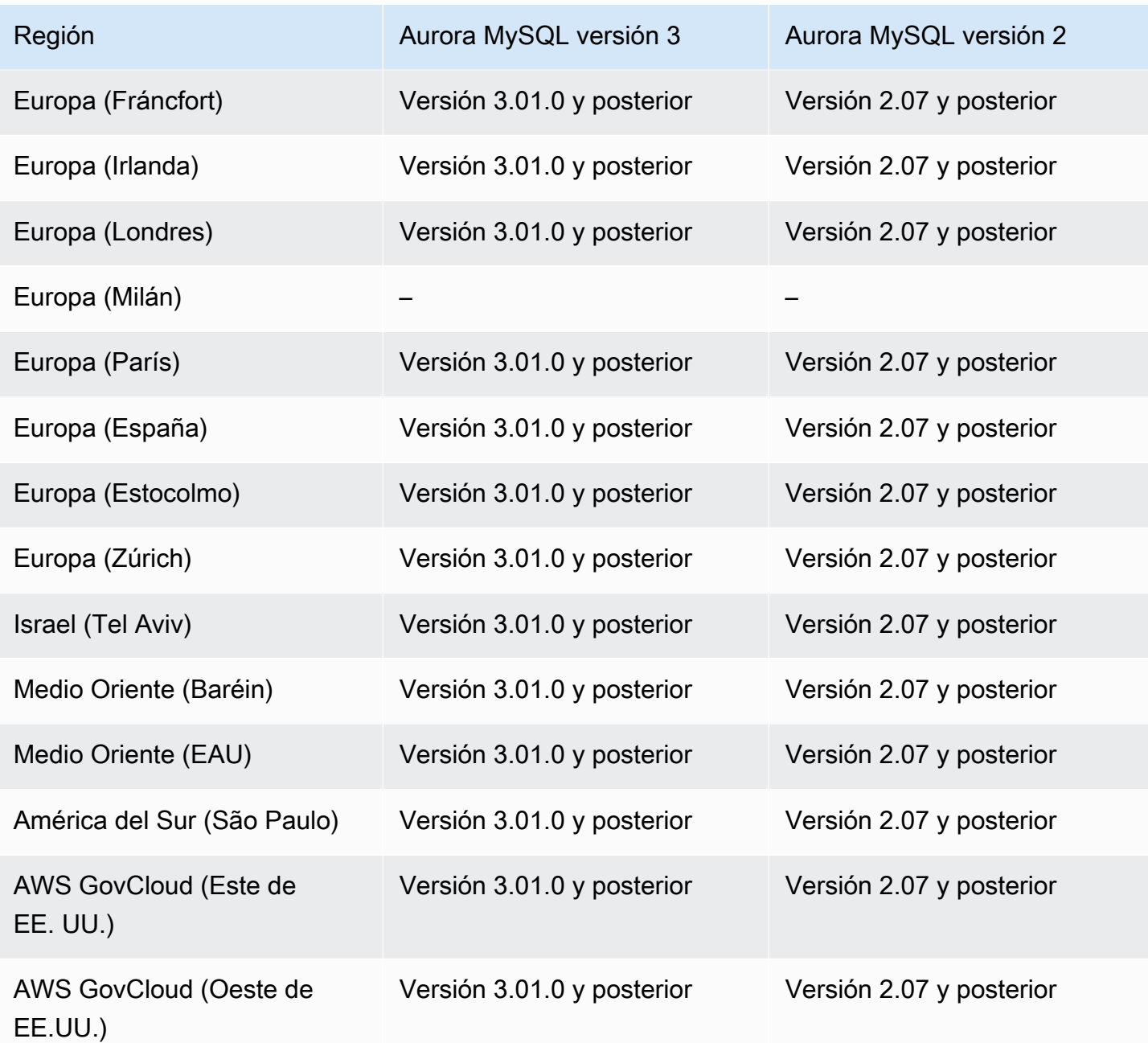

<span id="page-111-0"></span>Machine learning de Aurora con Aurora PostgreSQL

El machine learning de Aurora es compatible con Aurora PostgreSQL en las Regiones de AWS incluidas en la tabla. Además de tener disponible su versión de Aurora PostgreSQL, también las Región de AWS deben admitir el servicio que desee utilizar. Para obtener una lista de Regiones de AWS en las que Amazon SageMaker está disponible, consulte [Amazon Comprehend endpoints and](https://docs.aws.amazon.com/general/latest/gr/sagemaker.html) [quotas](https://docs.aws.amazon.com/general/latest/gr/sagemaker.html) (Puntos de conexión y cuotas de Amazon Comprehend) en la Referencia general de Amazon Web Services. Para obtener una lista de Regiones de AWS en las que Amazon Comprehend está

disponible, consulte [Amazon Comprehend endpoints and quotas](https://docs.aws.amazon.com/general/latest/gr/comprehend.html) (Puntos de conexión y cuotas de Amazon Comprehend) en la Referencia general de Amazon Web Services.

A continuación se detallan las regiones y las versiones de motores que están disponibles para machine learning de Aurora con Aurora PostgreSQL.

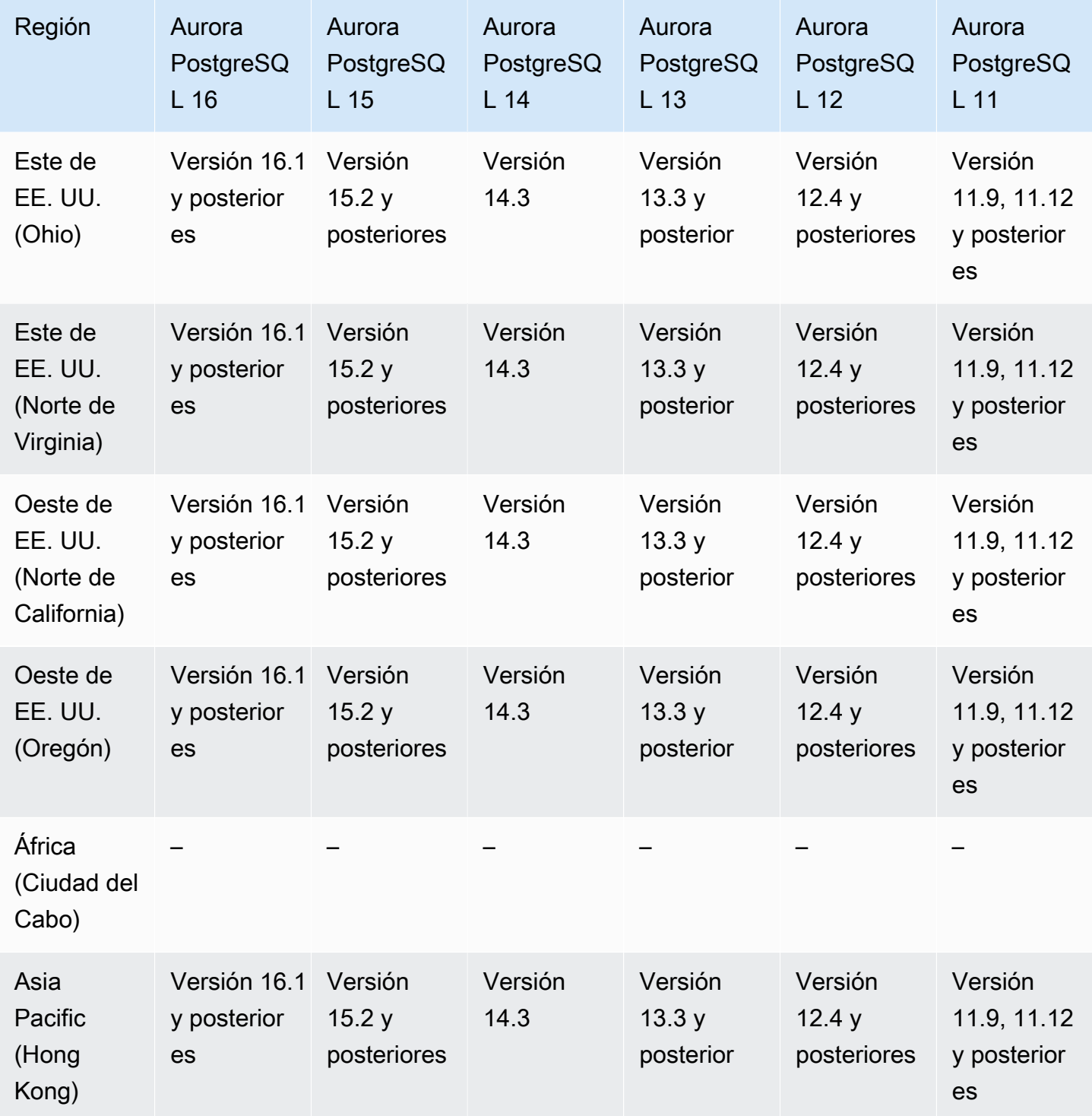

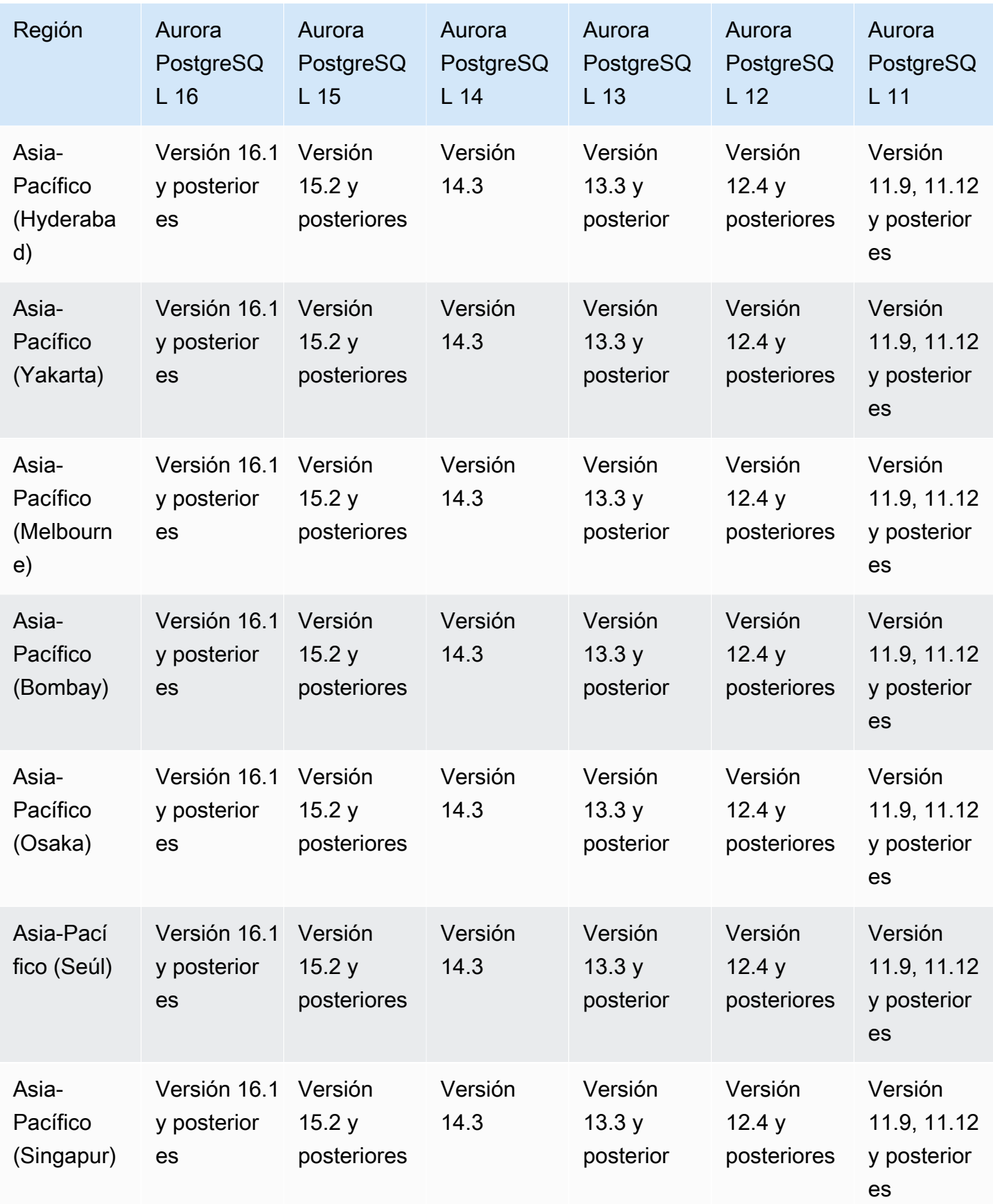

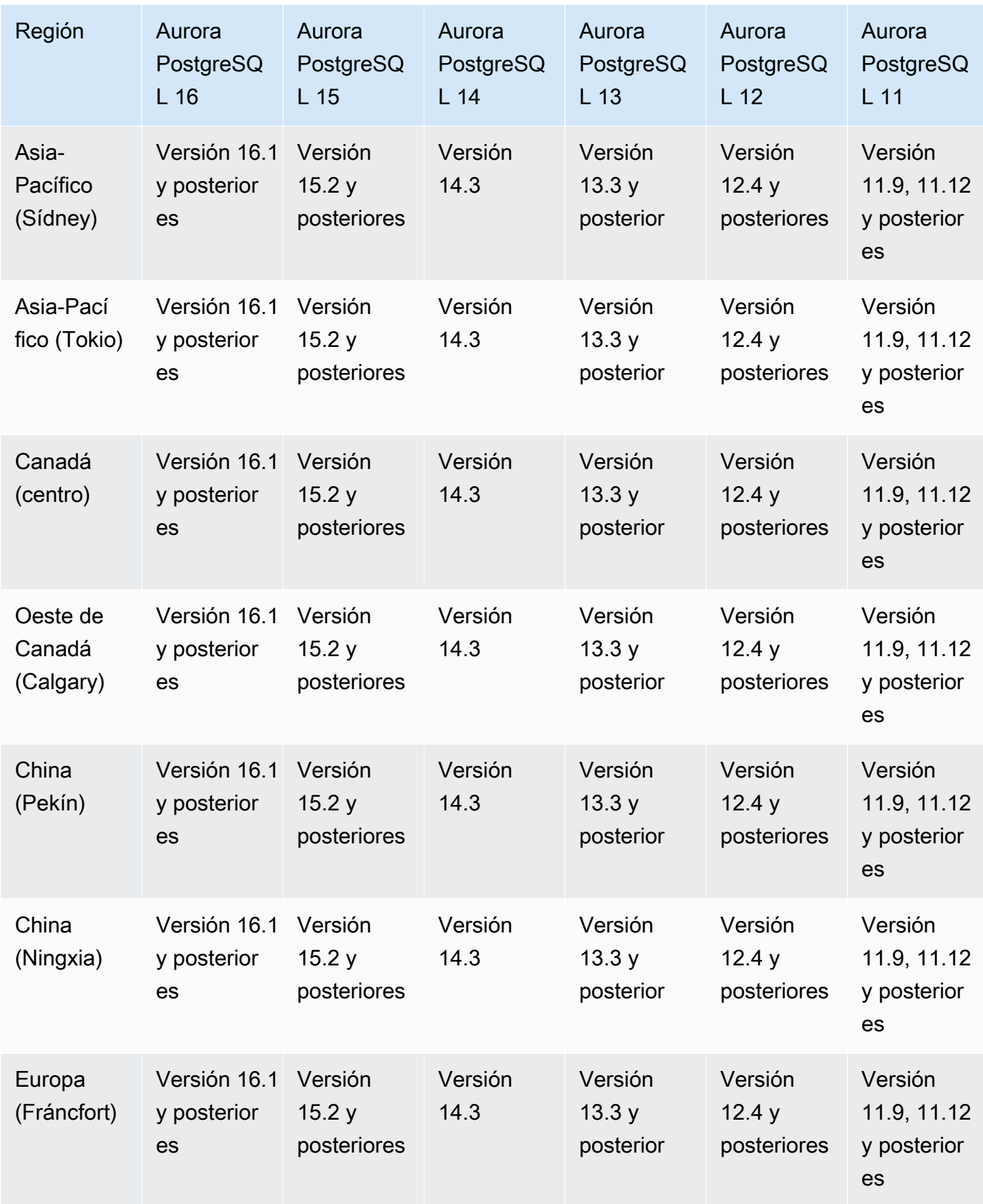

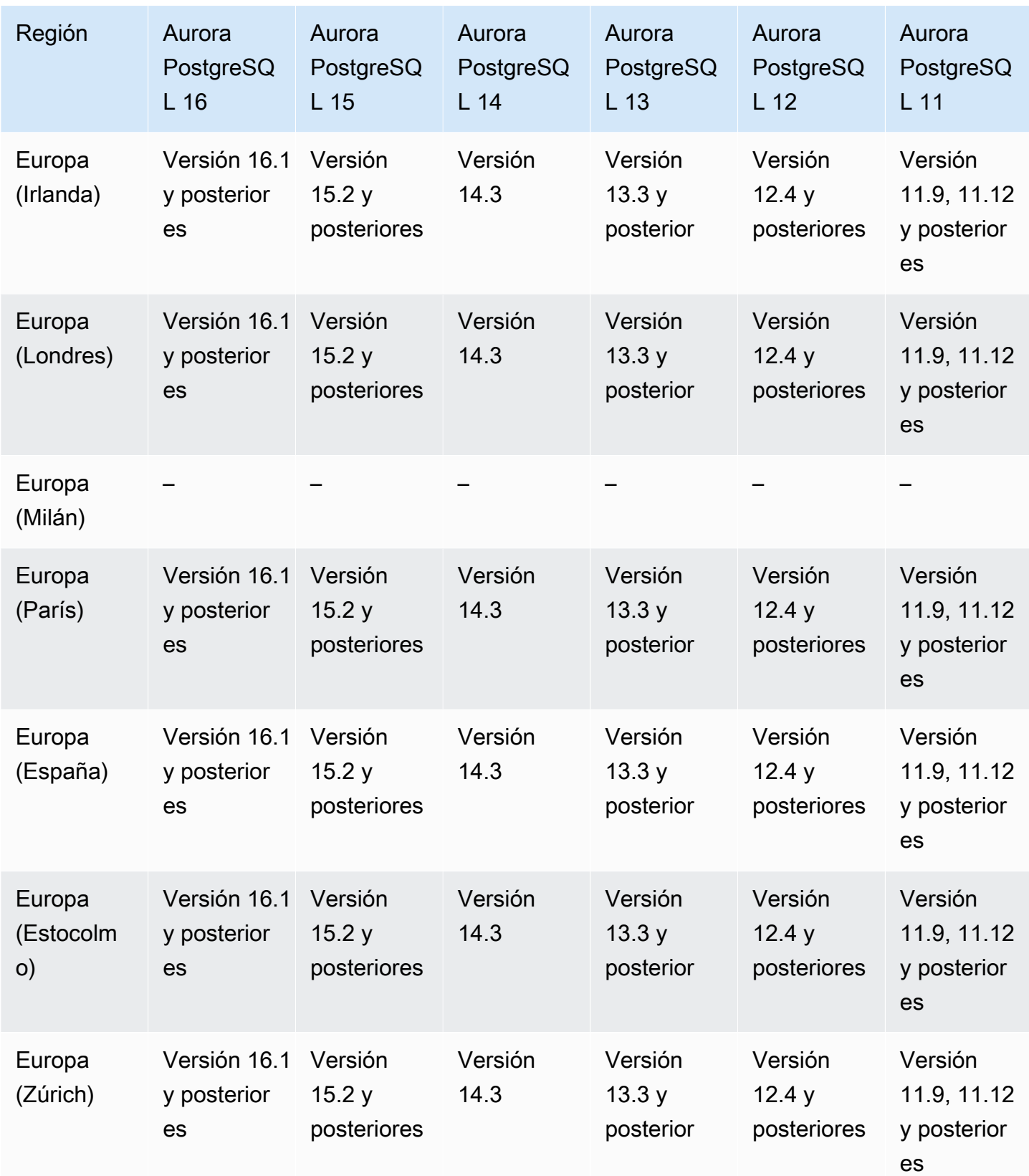

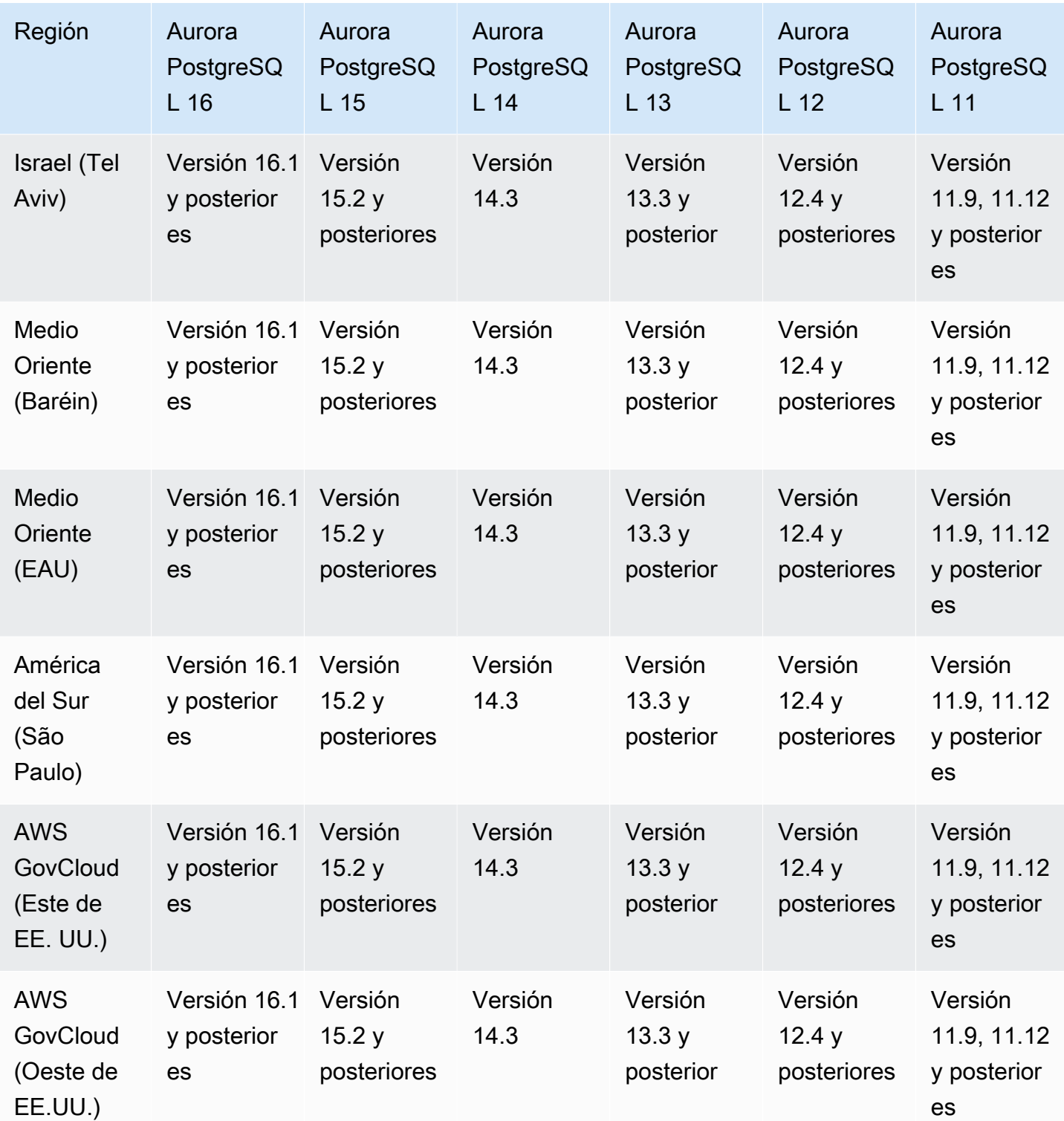

# Performance Insights con Aurora

Performance Insights amplía las características de supervisión de Amazon RDS existentes para informarle y ayudarle a analizar el rendimiento de su base de datos. En el panel de Performance Insights puede visualizar la carga de la base de datos en su carga de instancia de base de datos de Amazon RDS y filtrarla por esperas, instrucciones SQL, hosts o usuarios. Para obtener más información, consulte [Uso de Performance Insights en Amazon Aurora.](#page-970-0)

Para obtener información sobre la compatibilidad de las características de la Información de rendimiento por región, motor de base de datos y clase de instancia, consulte [Compatibilidad del](#page-977-0)  [motor de la base de datos, la región y la clase de instancia de Amazon Aurora con características de](#page-977-0) [Información de rendimiento](#page-977-0).

#### Temas

- [Performance Insights con Aurora MySQL](#page-117-0)
- [Performance Insights con Aurora PostgreSQL](#page-121-0)
- [Performance Insights con Aurora Serverless](#page-126-0)

<span id="page-117-0"></span>Performance Insights con Aurora MySQL

**a** Note

La compatibilidad con la versión del motor es diferente para Performance Insights con Aurora MySQL si tiene la consulta en paralelo activada. Para obtener más información sobre la consulta en paralelo, consulte [Trabajar con consultas paralelas de Amazon Aurora MySQL.](#page-1613-0)

### Temas

- [Performance Insights con Aurora MySQL y consulta en paralelo desactivadas](#page-117-1)
- [Performance Insights con Aurora MySQL y consulta en paralelo activadas](#page-119-0)

<span id="page-117-1"></span>Performance Insights con Aurora MySQL y consulta en paralelo desactivadas

A continuación, se detallan las regiones y versiones del motor que están disponibles para Información sobre rendimiento con Aurora MySQL y la consulta en paralelo desactivada.

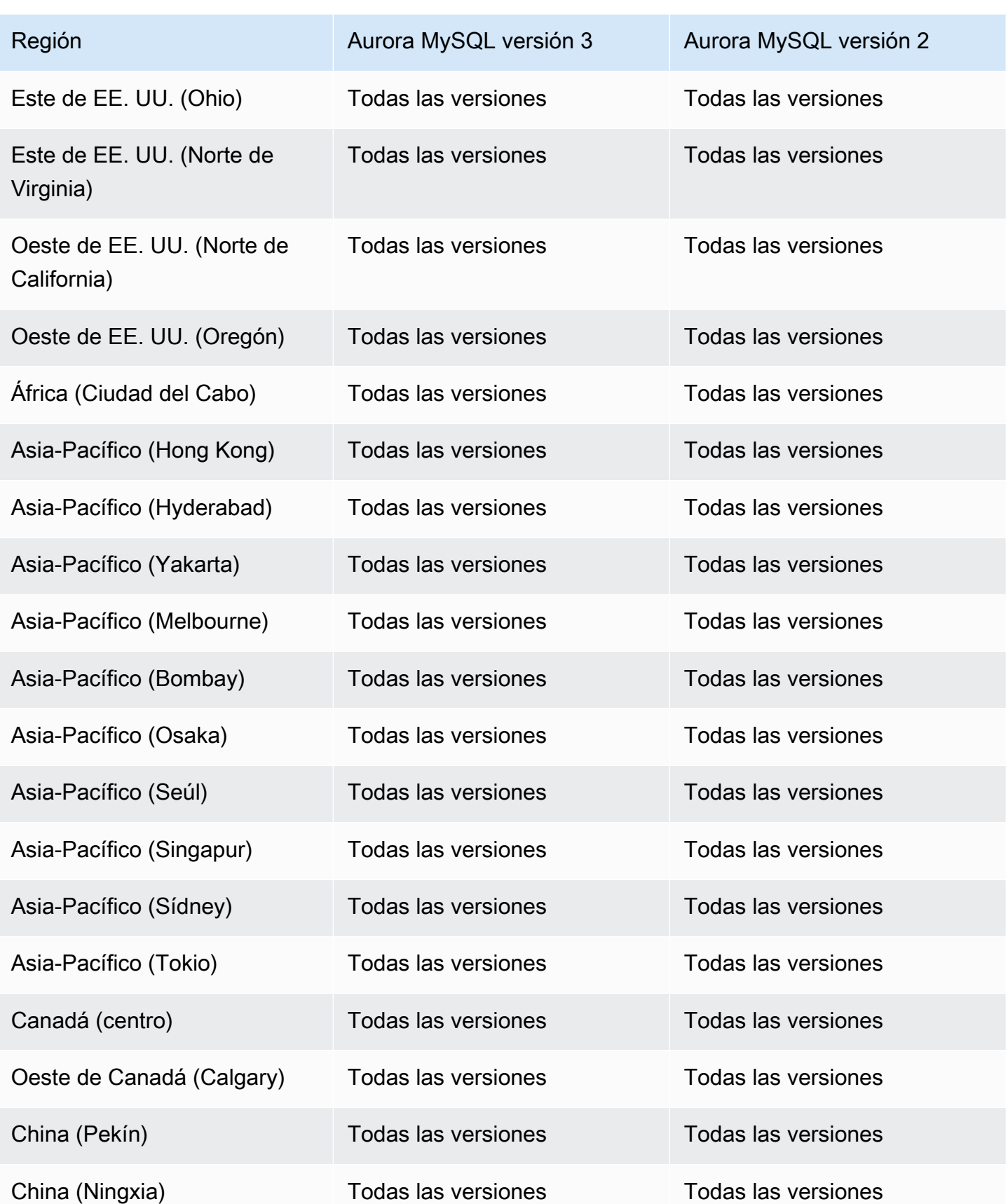

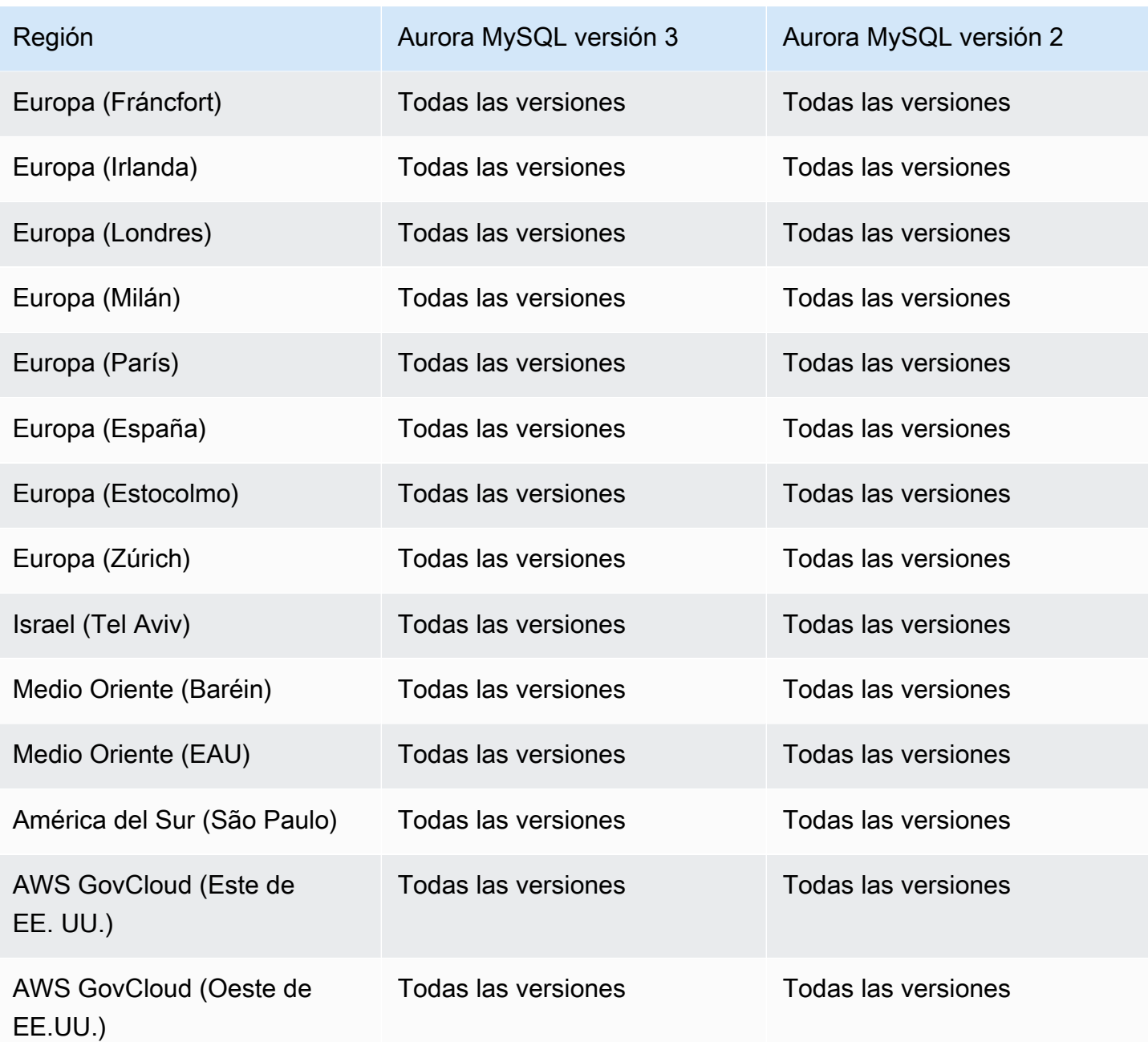

<span id="page-119-0"></span>Performance Insights con Aurora MySQL y consulta en paralelo activadas

A continuación, se detallan las regiones y versiones del motor que están disponibles para Información sobre rendimiento con Aurora MySQL y la consulta en paralelo activada.

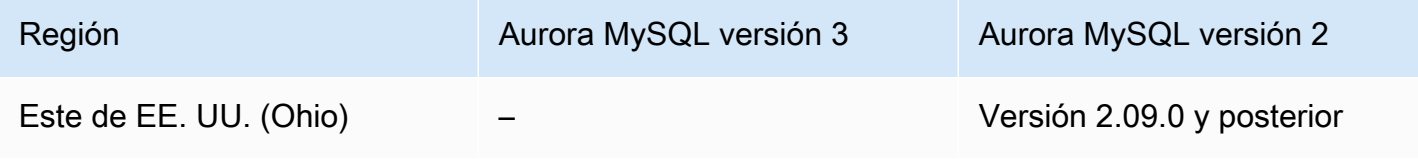

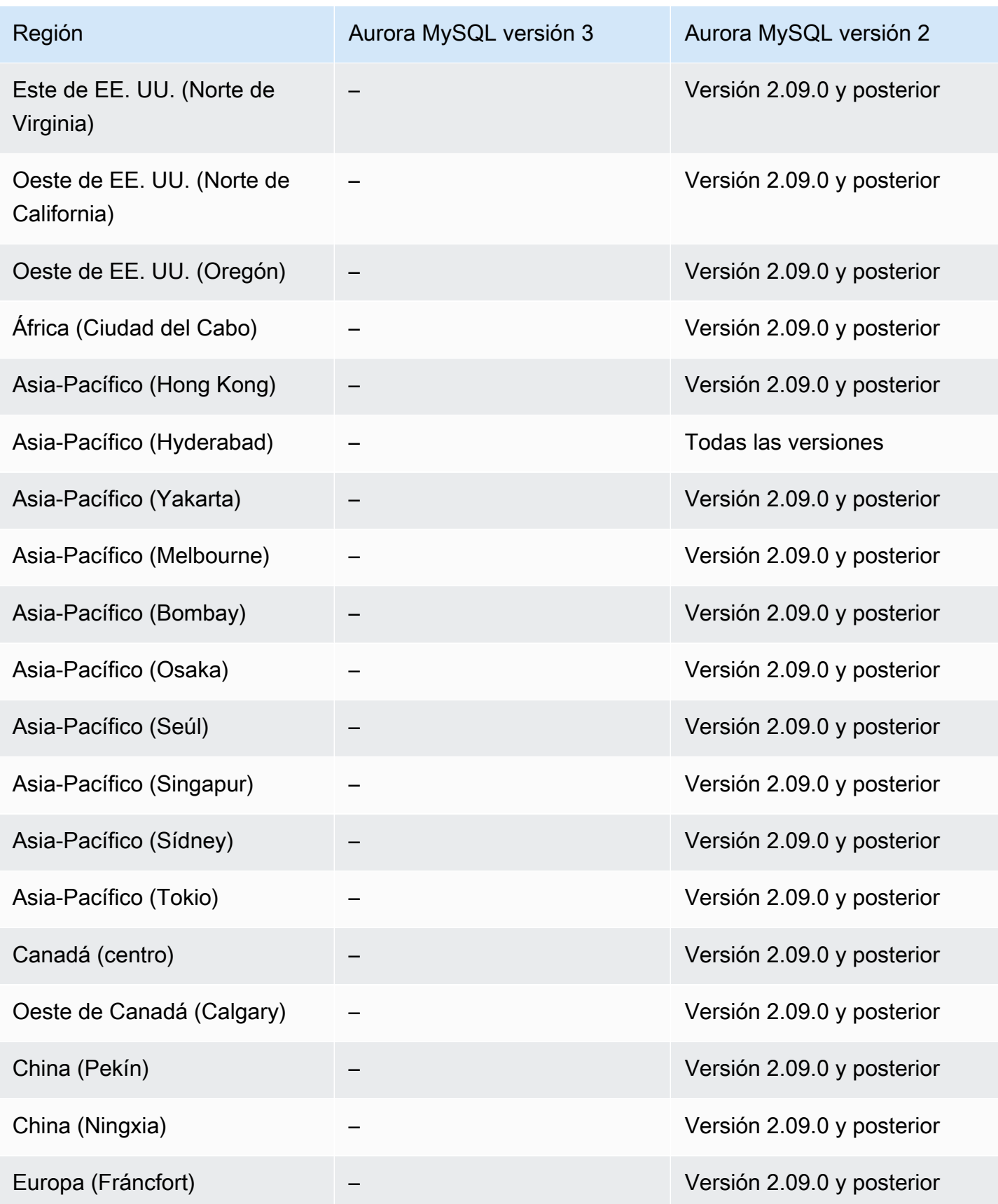

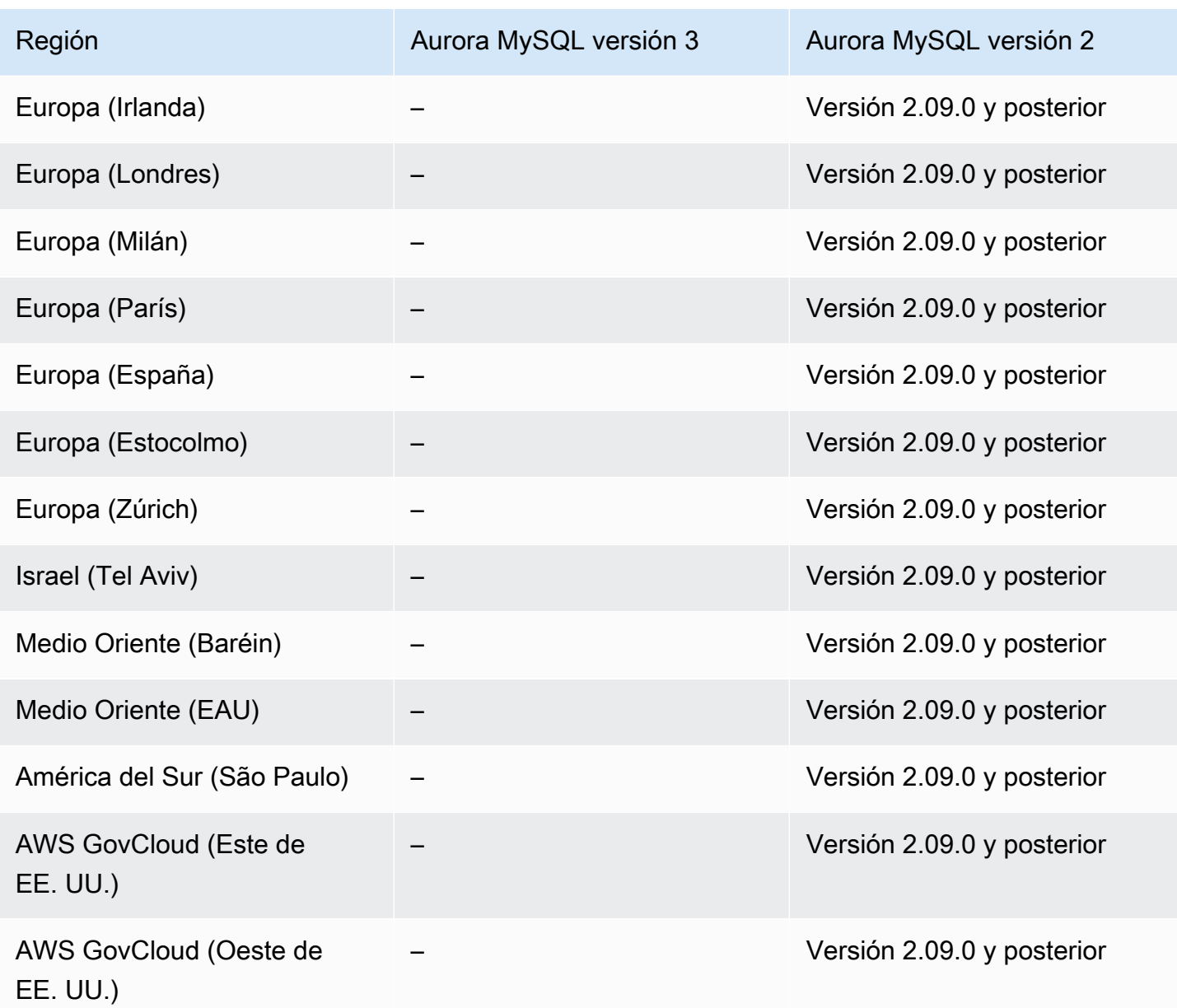

<span id="page-121-0"></span>Performance Insights con Aurora PostgreSQL

A continuación, se detallan las regiones y las versiones del motor que están disponibles para Información sobre rendimiento con Aurora PostgreSQL.

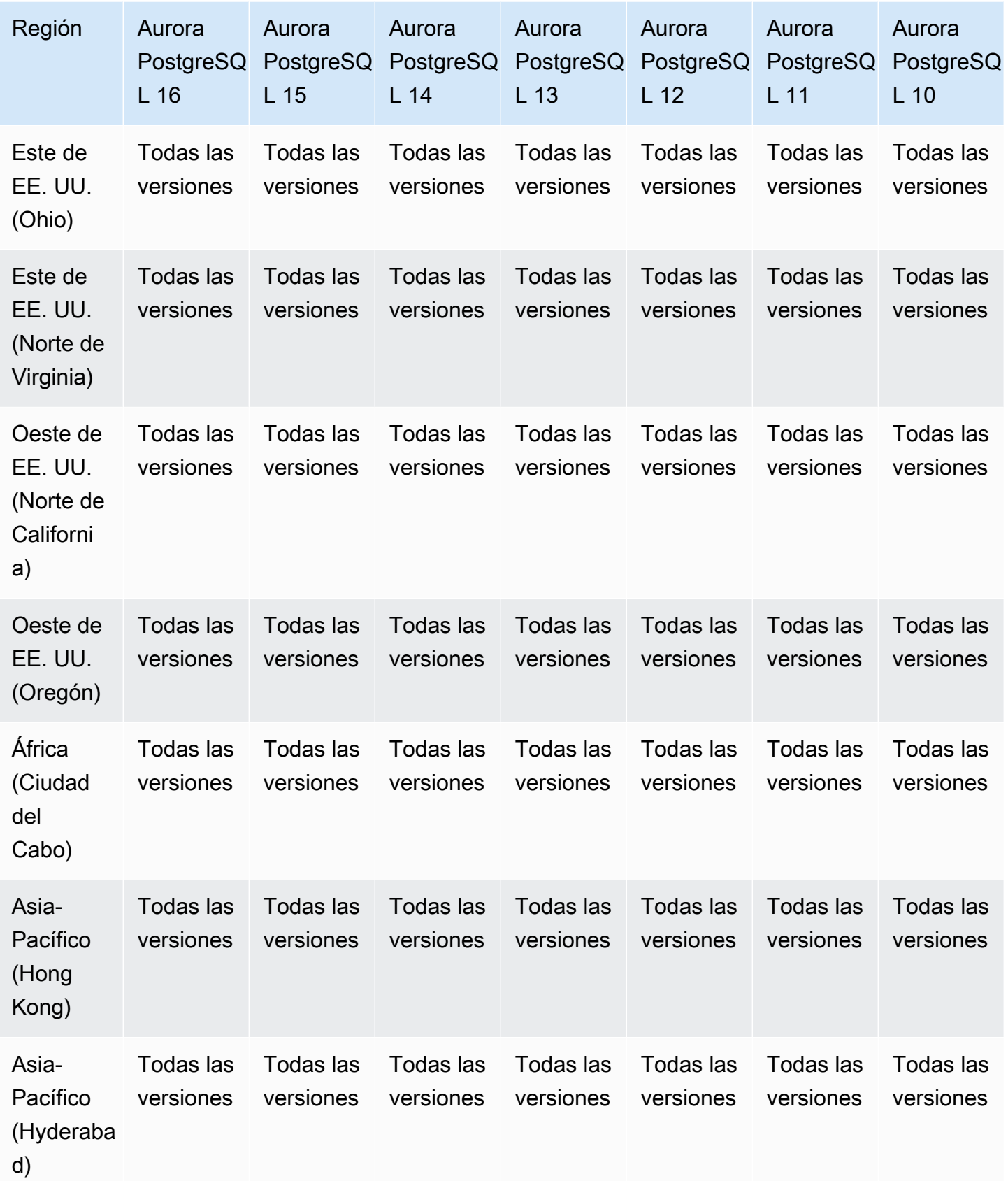

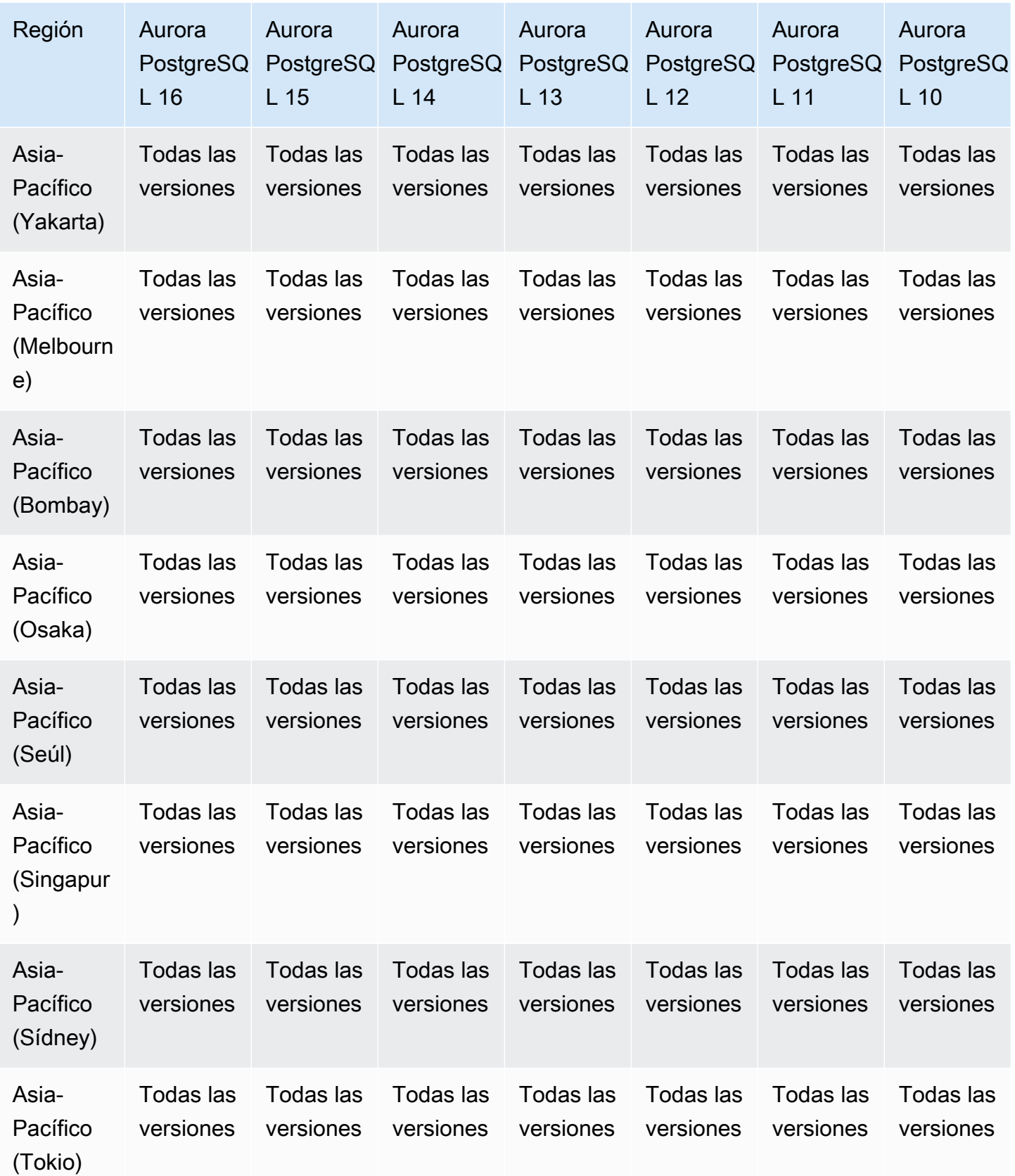

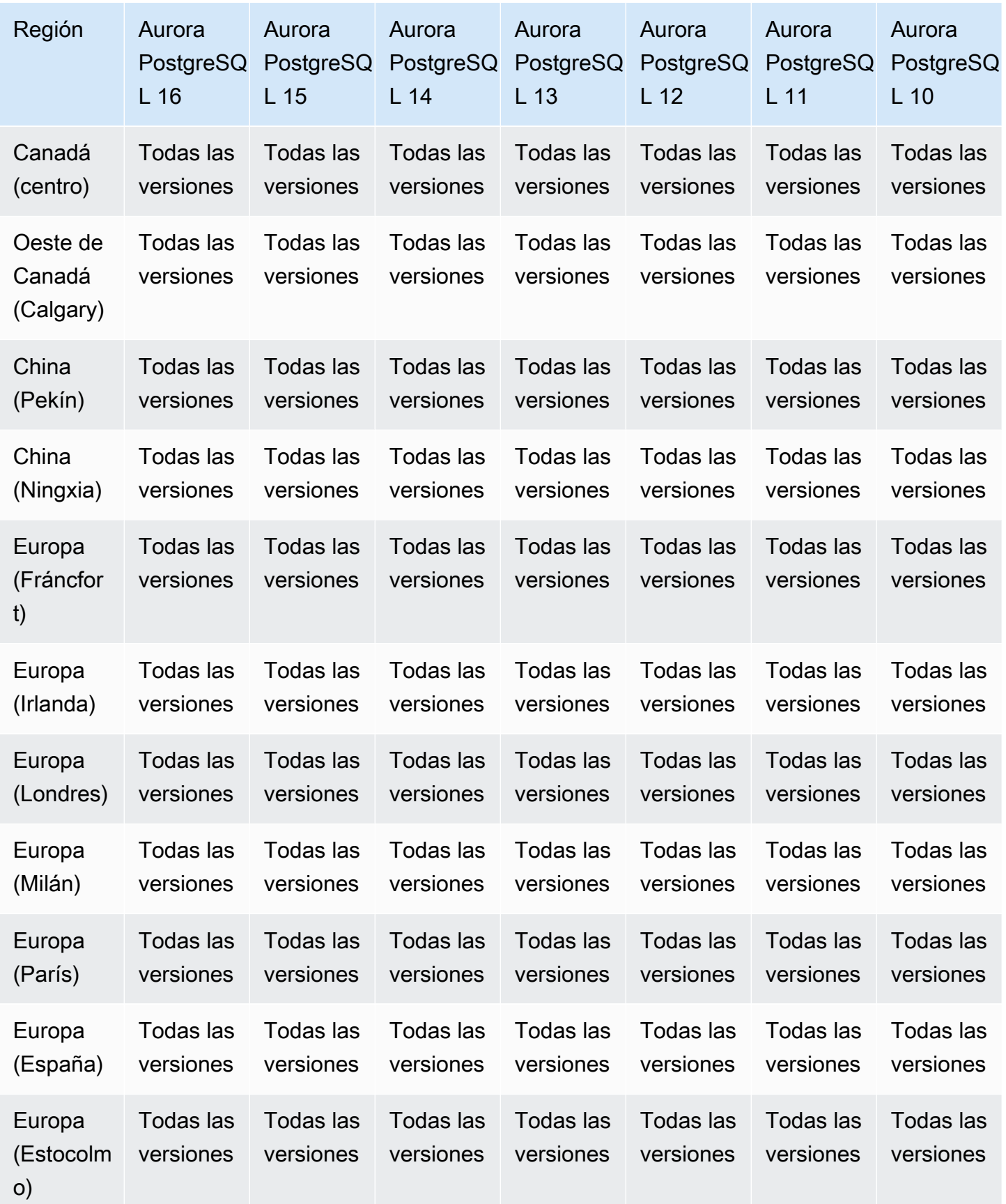

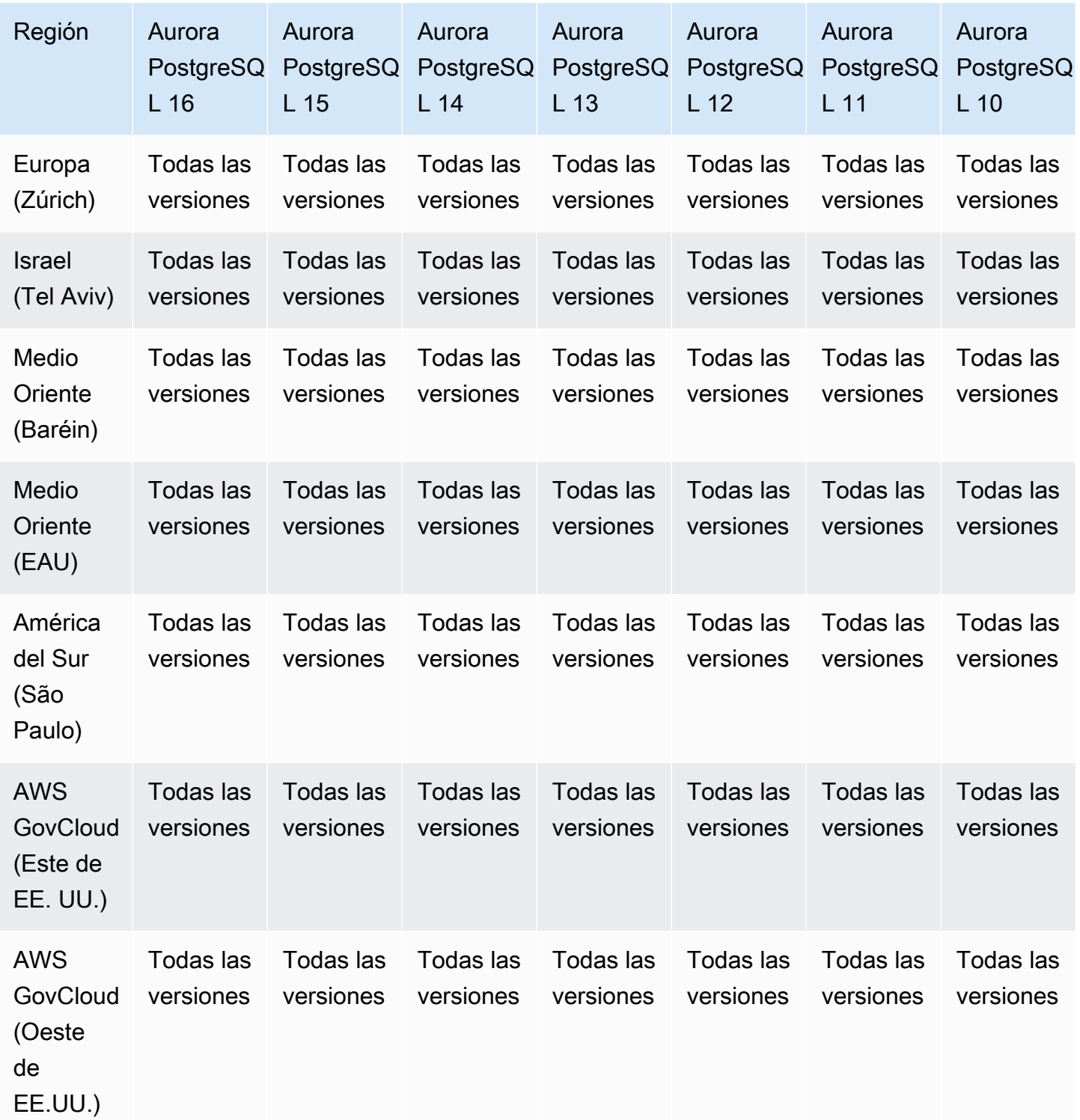

### <span id="page-126-0"></span>Performance Insights con Aurora Serverless

Aurora Serverless v2 admite Performance Insights para todas las versiones compatibles con MySQL y PostgreSQL. Se recomienda establecer la capacidad mínima en al menos 2 unidades de capacidad (ACU) de Aurora.

Aurora Serverless v1no es compatible con Performance Insights.

## Integraciones sin ETL con Amazon Redshift

Las integraciones sin ETL de Amazon Aurora con Amazon Redshift son una solución totalmente administrada que permite que los datos transaccionales estén disponibles en Amazon Redshift después de escribirlos en un clúster de Aurora. Para obtener más información, consulte [Trabajo con](#page-3302-0)  [integraciones sin ETL .](#page-3302-0)

Las siguientes regiones y versiones de motores están disponibles para las integraciones sin ETL de Amazon Redshift.

#### Temas

- [Integraciones sin ETL de Aurora MySQL](#page-126-1)
- [Integraciones sin ETL de Aurora PostgreSQL](#page-127-0)

<span id="page-126-1"></span>Integraciones sin ETL de Aurora MySQL

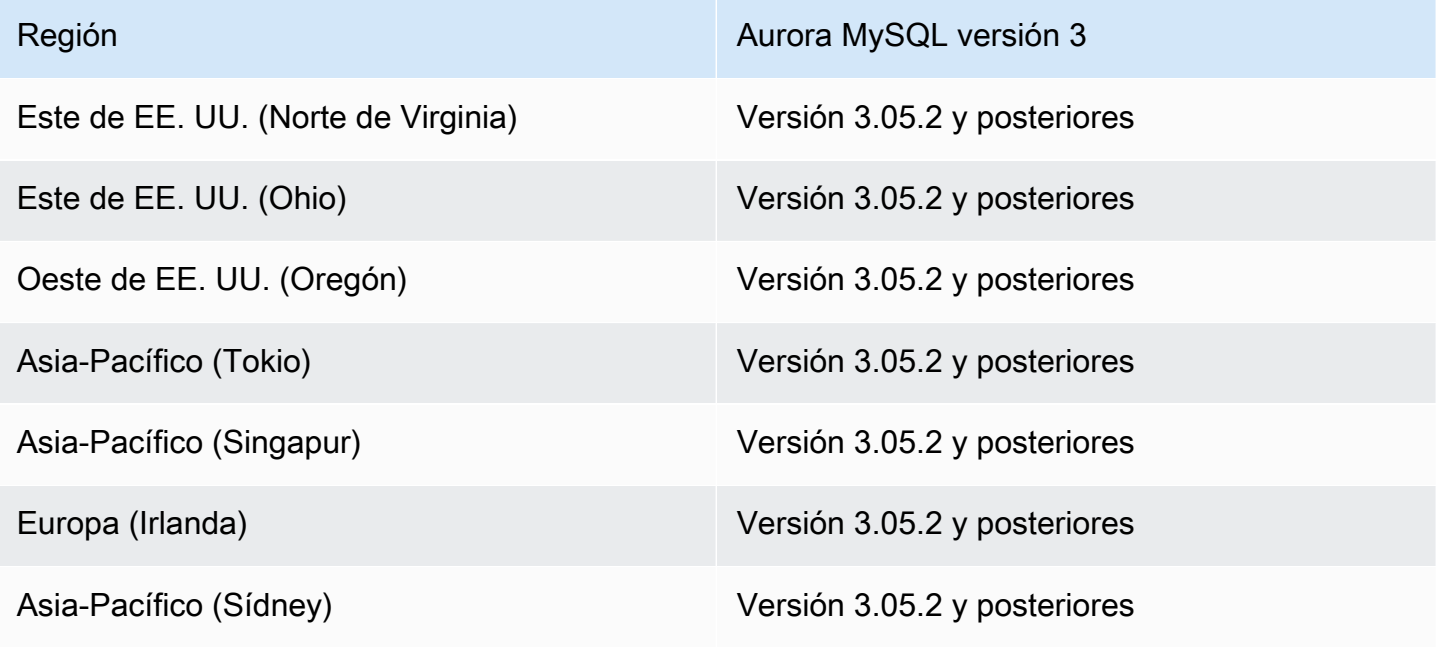

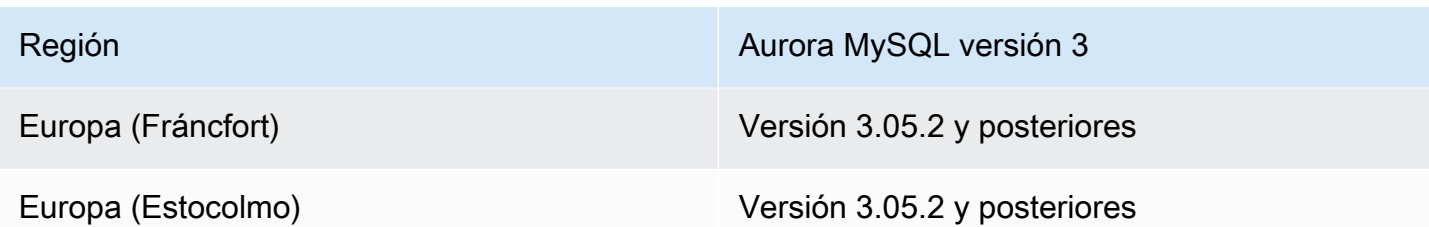

<span id="page-127-0"></span>Integraciones sin ETL de Aurora PostgreSQL

Para la versión de vista previa de las integraciones sin ETL de Aurora PostgreSQL con Amazon Redshift, debe crear las integraciones en el [Entorno de vista previa de bases de datos de Amazon](https://aws.amazon.com/rds/databasepreview/)  [RDS](https://aws.amazon.com/rds/databasepreview/), en la Región de AWS Este de EE. UU. (Ohio) (us-east-2). El entorno de vista previa le permite probar la versión beta, la versión candidata y las primeras versiones de producción del software del motor de bases de datos PostgreSQL.

El clúster de base de datos de origen debe ejecutar Aurora PostgreSQL (compatible con PostgreSQL 15.4 y con compatibilidad sin ETL).

# Amazon RDS Proxy

El proxy de Amazon RDS es un proxy de base de datos totalmente administrado y de alta disponibilidad que hace que las aplicaciones sean más escalables al agrupar y compartir conexiones de base de datos establecidas. Para obtener más información sobre RDS Proxy, consulte [Uso de](#page-3202-0)  [Amazon RDS Proxy para Aurora](#page-3202-0).

### Temas

- [Proxy de Amazon RDS con Aurora MySQL](#page-127-1)
- [Proxy de Amazon RDS con Aurora PostgreSQL](#page-130-0)

## <span id="page-127-1"></span>Proxy de Amazon RDS con Aurora MySQL

A continuación se detallan las regiones y las versiones del motor que están disponibles para el proxy de RDS con Aurora MySQL.

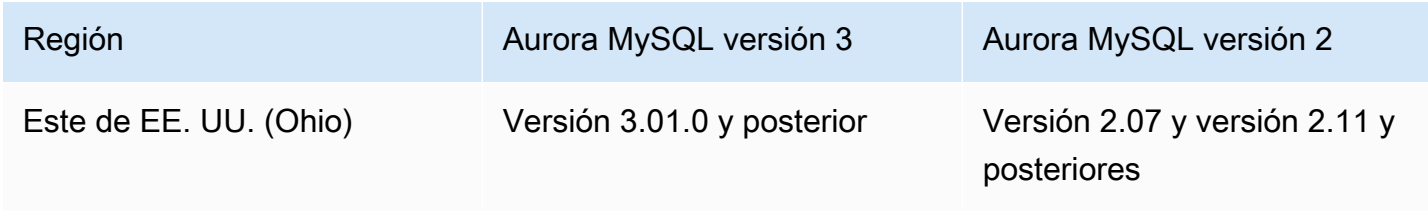

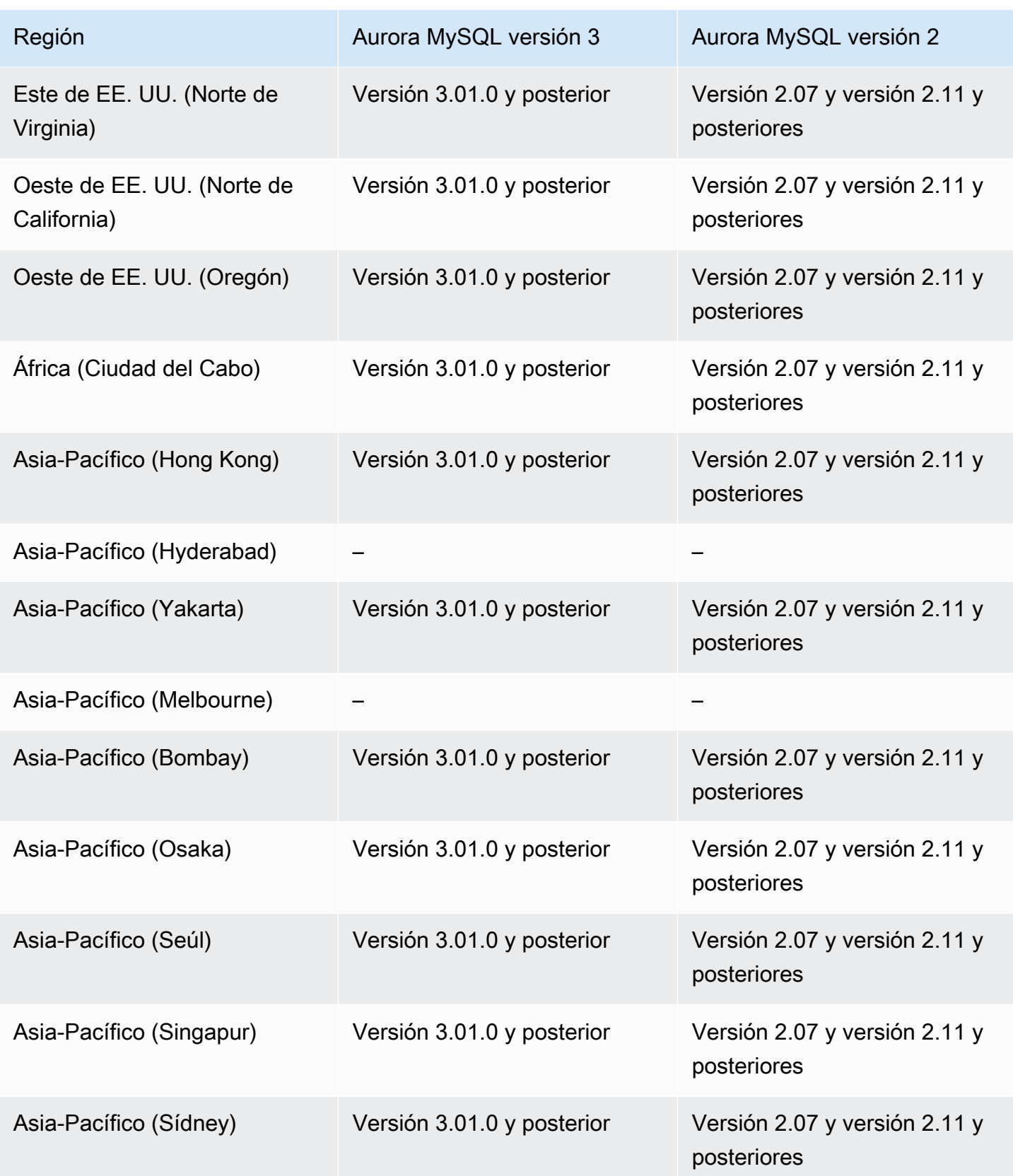

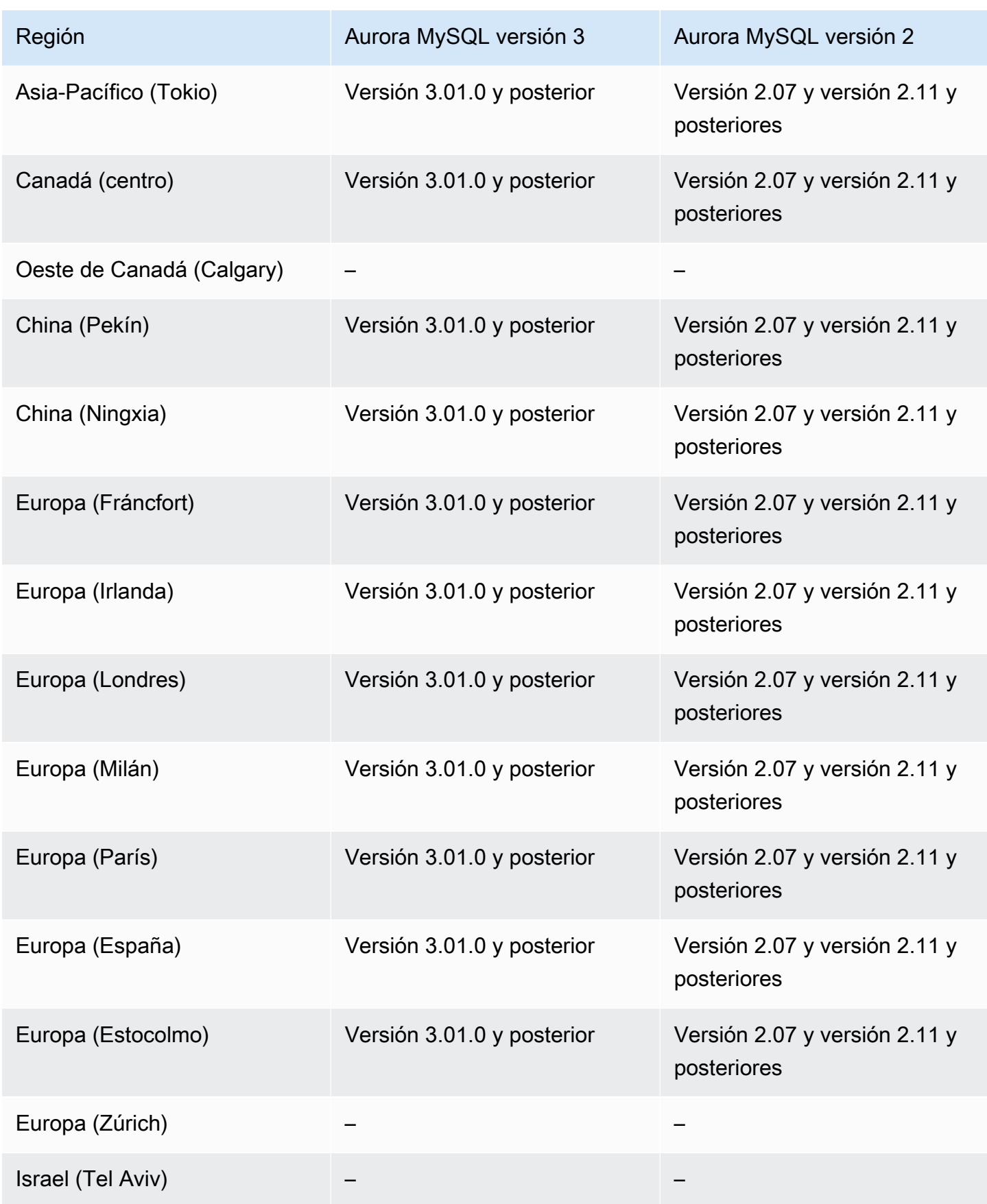

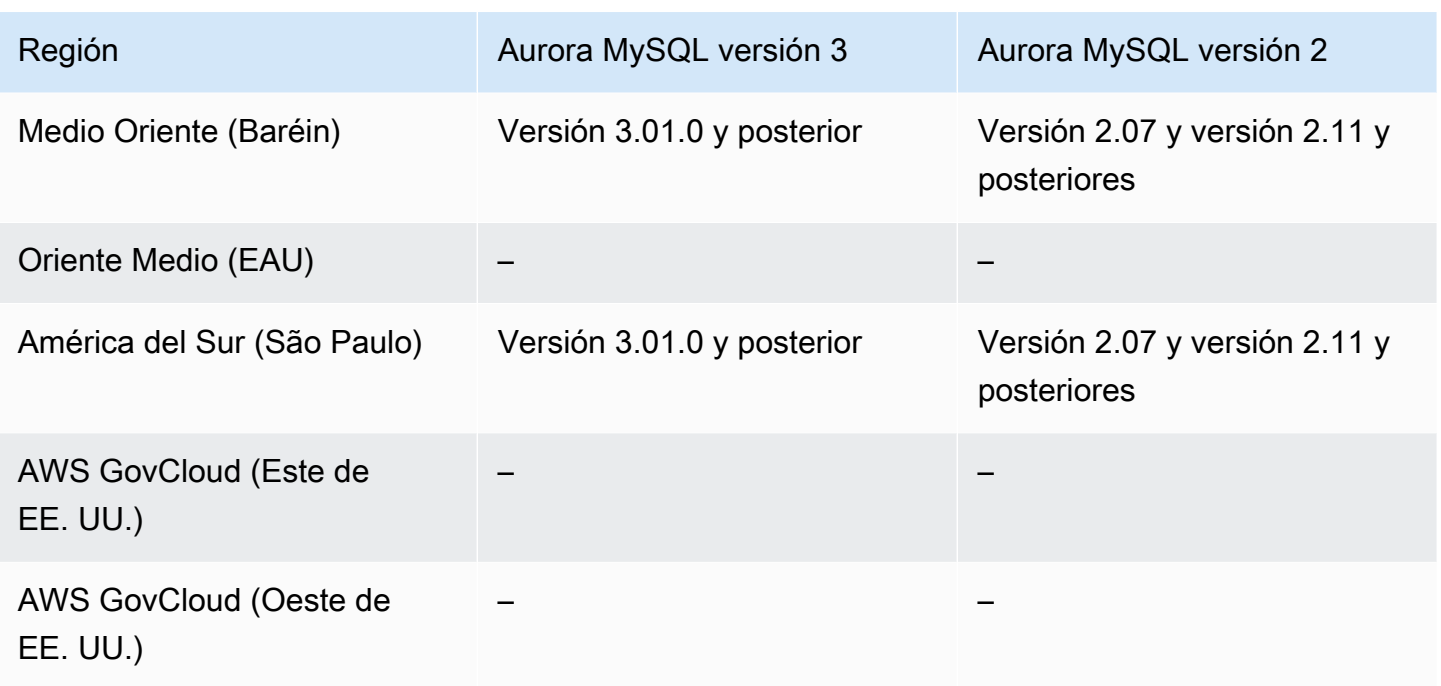

<span id="page-130-0"></span>Proxy de Amazon RDS con Aurora PostgreSQL

A continuación, se detallan las regiones y las versiones del motor que están disponibles para el proxy de RDS con Aurora PostgreSQL.

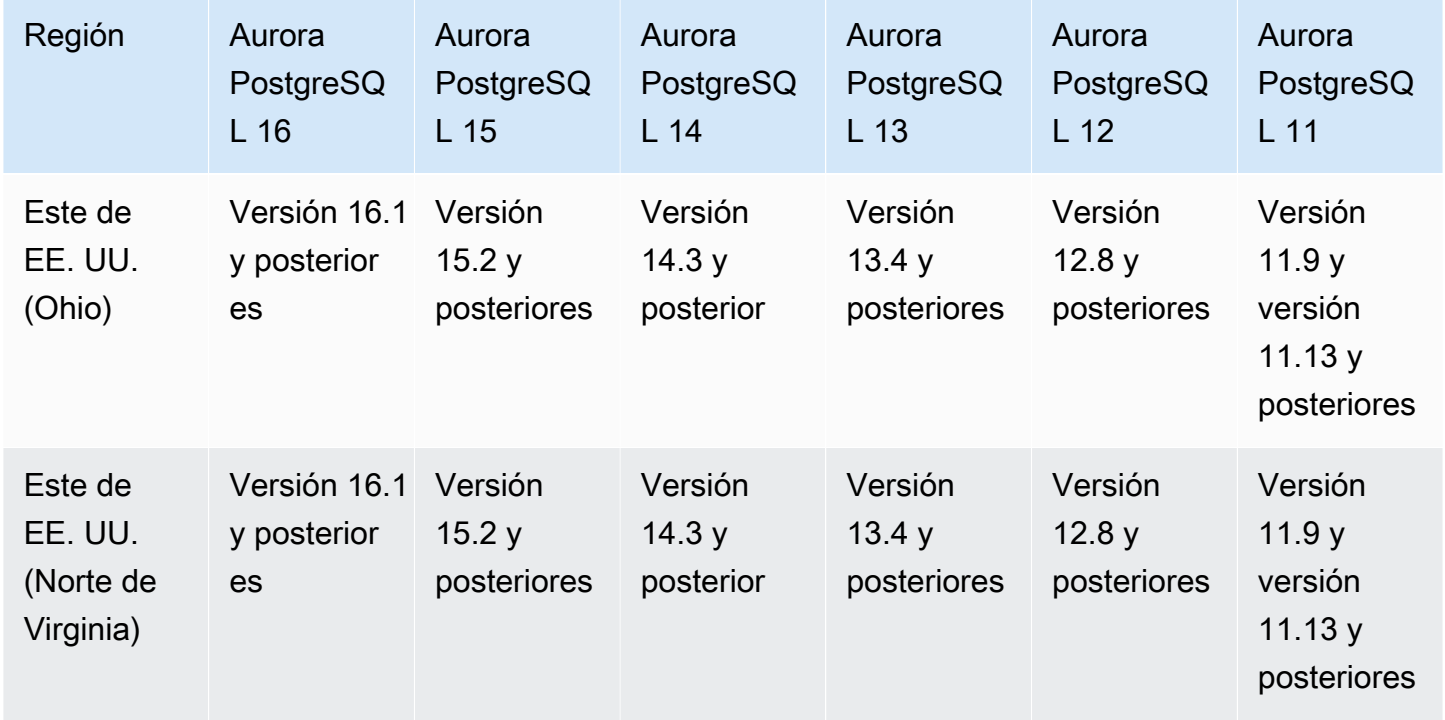

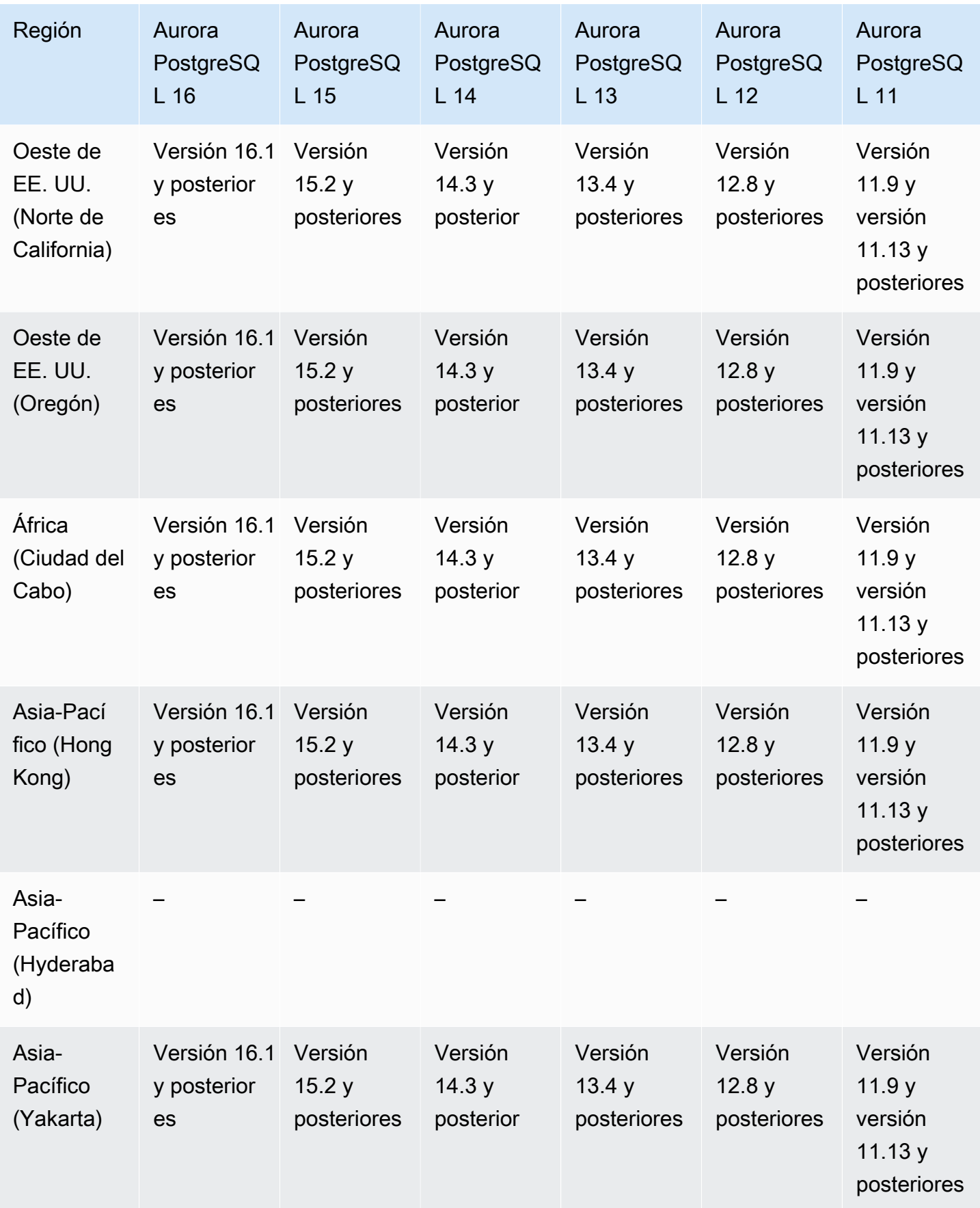

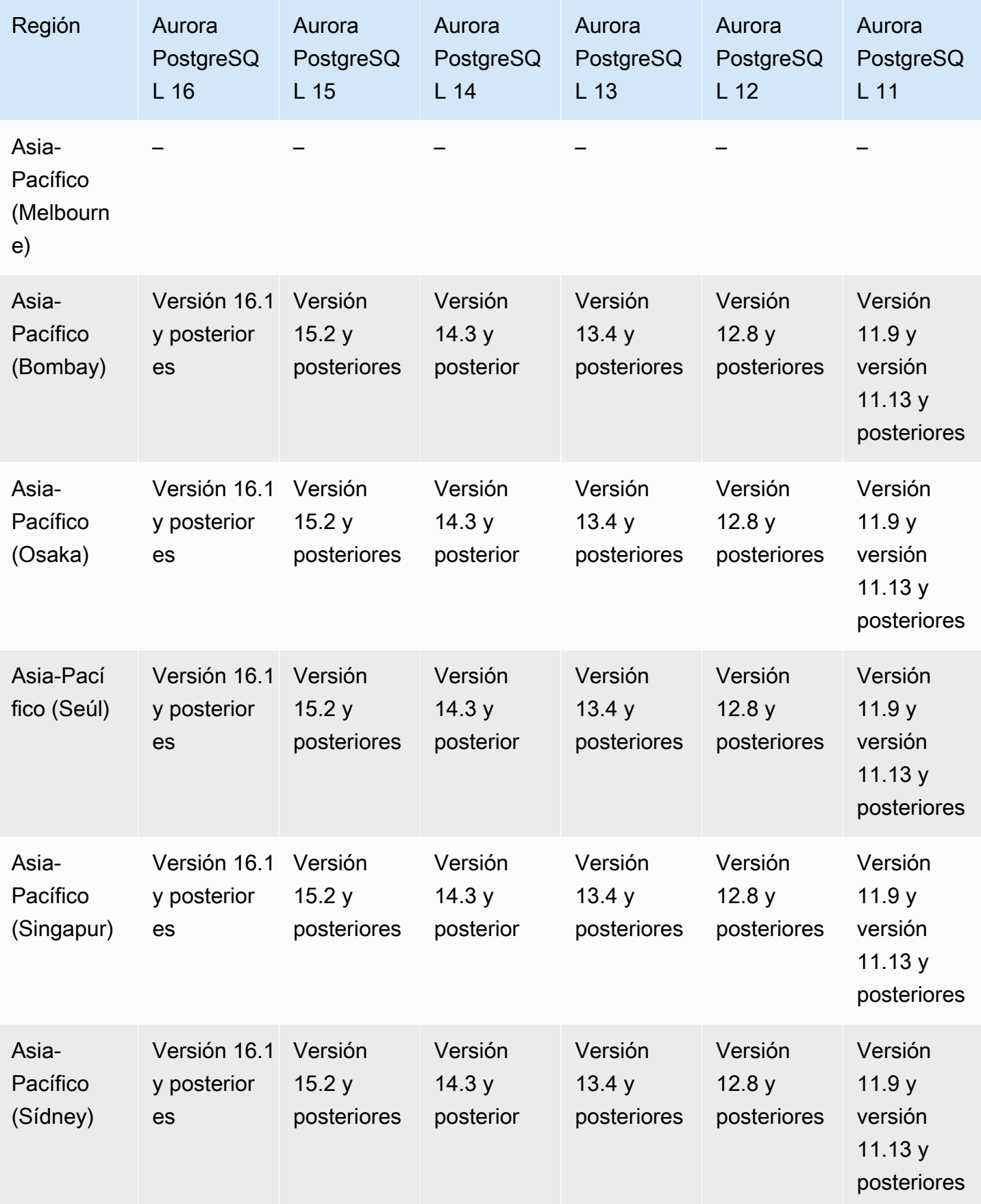

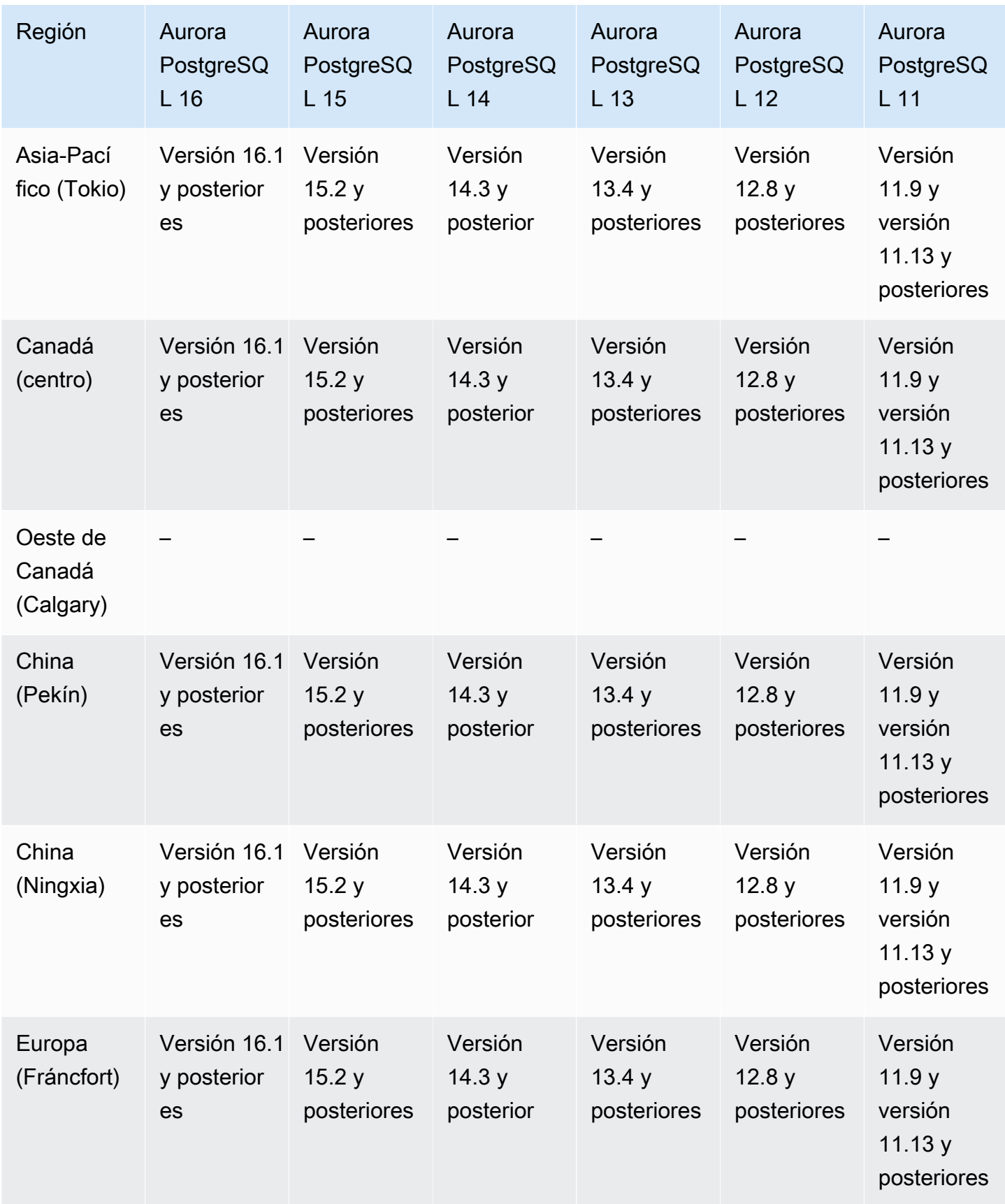

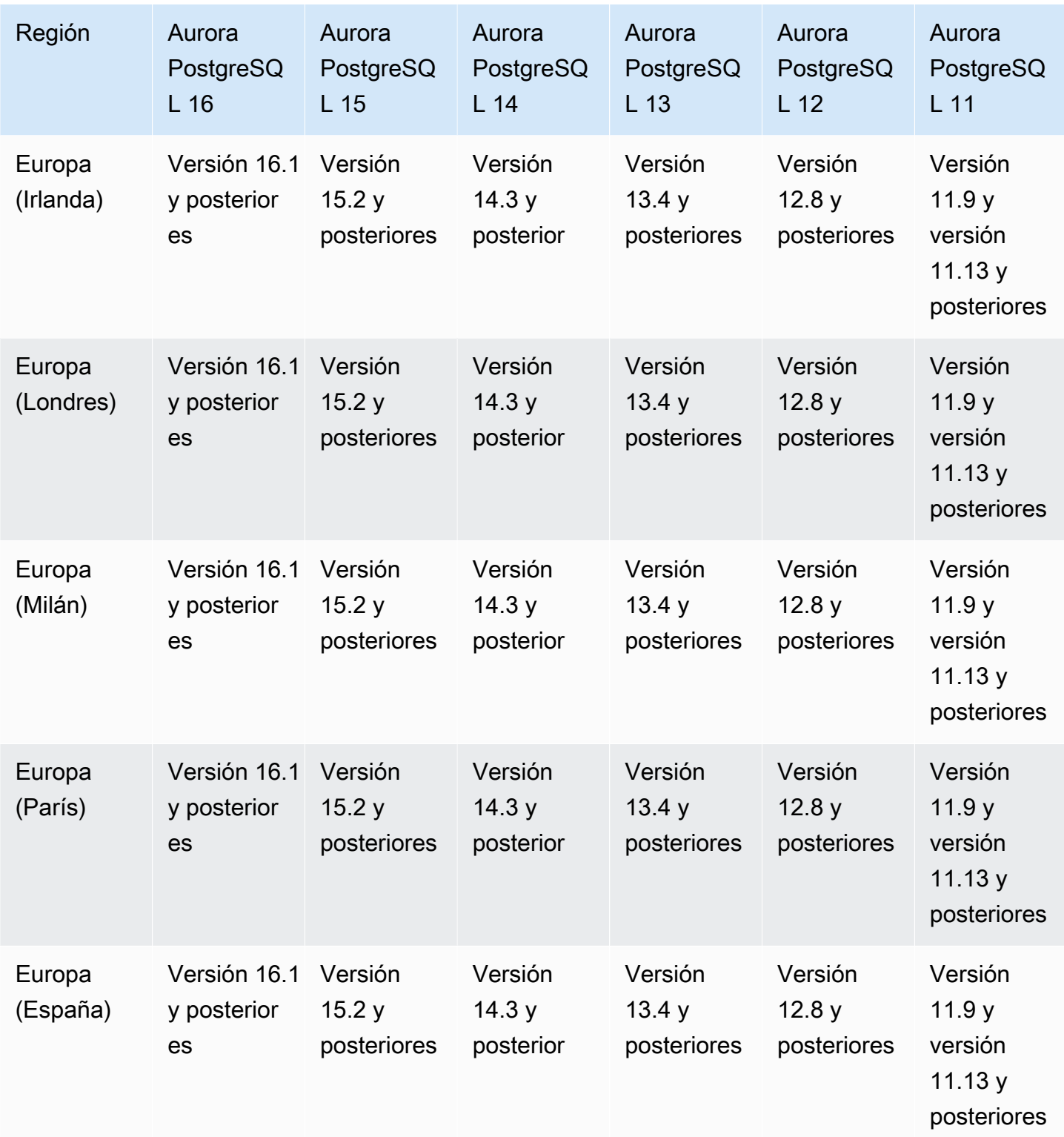

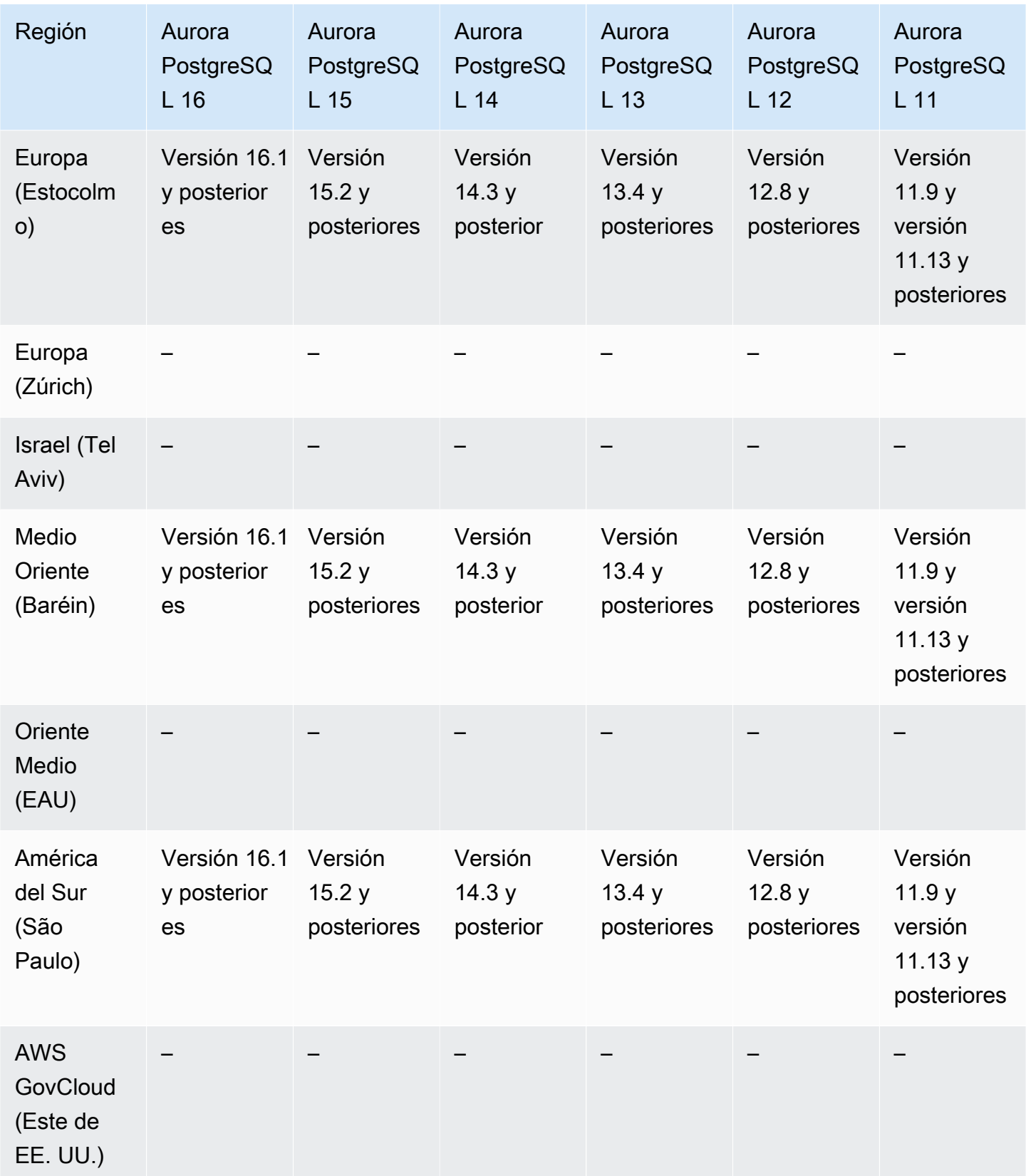

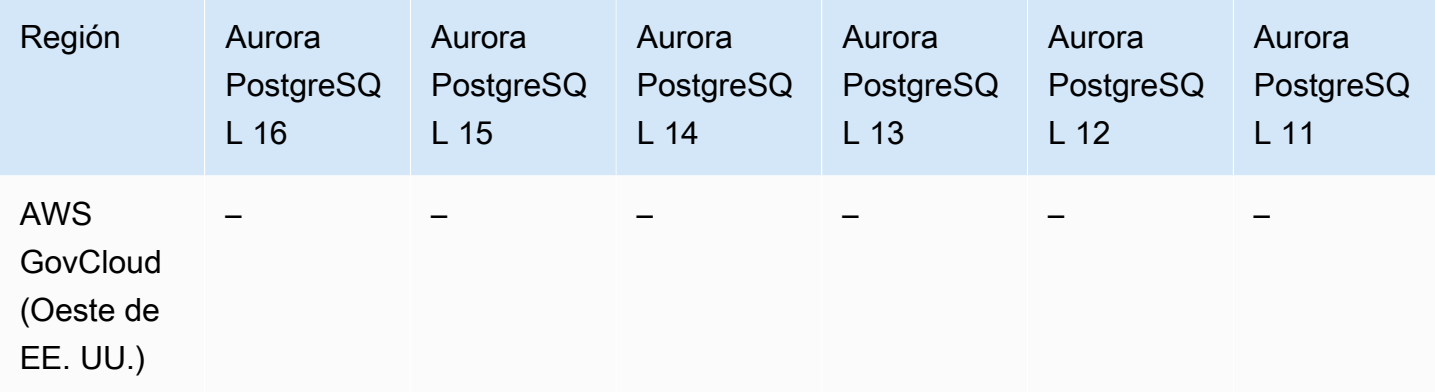

## Integración de Secrets Manager

Con AWS Secrets Manager, puede reemplazar las credenciales con codificación rígida (incluidas las contraseñas de bases de datos), con una llamada a la API de Secrets Manager para recuperar el secreto mediante programación. Para obtener más información acerca de Secrets Manager, consulte la [Guía del usuario de AWS Secrets Manager.](https://docs.aws.amazon.com/secretsmanager/latest/userguide/)

Puede especificar que Amazon Aurora administre la contraseña de usuario maestra en Secrets Manager para un clúster de base de datos de Aurora. Aurora genera la contraseña, la almacena en Secrets Manager y la rota periódicamente. Para obtener más información, consulte [Administración de](#page-4074-0)  [contraseñas con Amazon Aurora y AWS Secrets Manager](#page-4074-0).

a integración de Secrets Manager está disponible para todos los motores de base de datos de Aurora y todas las versiones.

La integración de Secrets Manager está disponible en todas las Regiones de AWS excepto las siguientes:

- Oeste de Canadá (Calgary)
- AWS GovCloud (Este de EE. UU.)
- AWS GovCloud (Oeste de EE. UU.)

# Aurora Serverless v2

Aurora Serverless v2 es una característica de Auto Scaling en diferido diseñada para ser un enfoque rentable para ejecutar cargas de trabajo intermitentes o impredecibles en Amazon Aurora. Escala la capacidad vertical y horizontalmente de forma automática en función de las necesidades de las aplicaciones. El escalado es más rápido y granular que con Aurora Serverless v1. Con Aurora

Serverless v2, cada clúster puede contener una instancia de base de datos de escritura y varias instancias de base de datos de lector Puede combinar instancias de base de datos aprovisionadas Aurora Serverless v2 y tradicionales dentro del mismo clúster. Para obtener más información, consulte [Uso de Aurora Serverless v2](#page-3359-0).

#### Temas

- [Aurora Serverless v2 con Aurora MySQL](#page-137-0)
- [Aurora Serverless v2 con Aurora PostgreSQL](#page-139-0)

### <span id="page-137-0"></span>Aurora Serverless v2 con Aurora MySQL

A continuación, se detallan las regiones y las versiones del motor que están disponibles para Aurora Serverless v2 con Aurora MySQL.

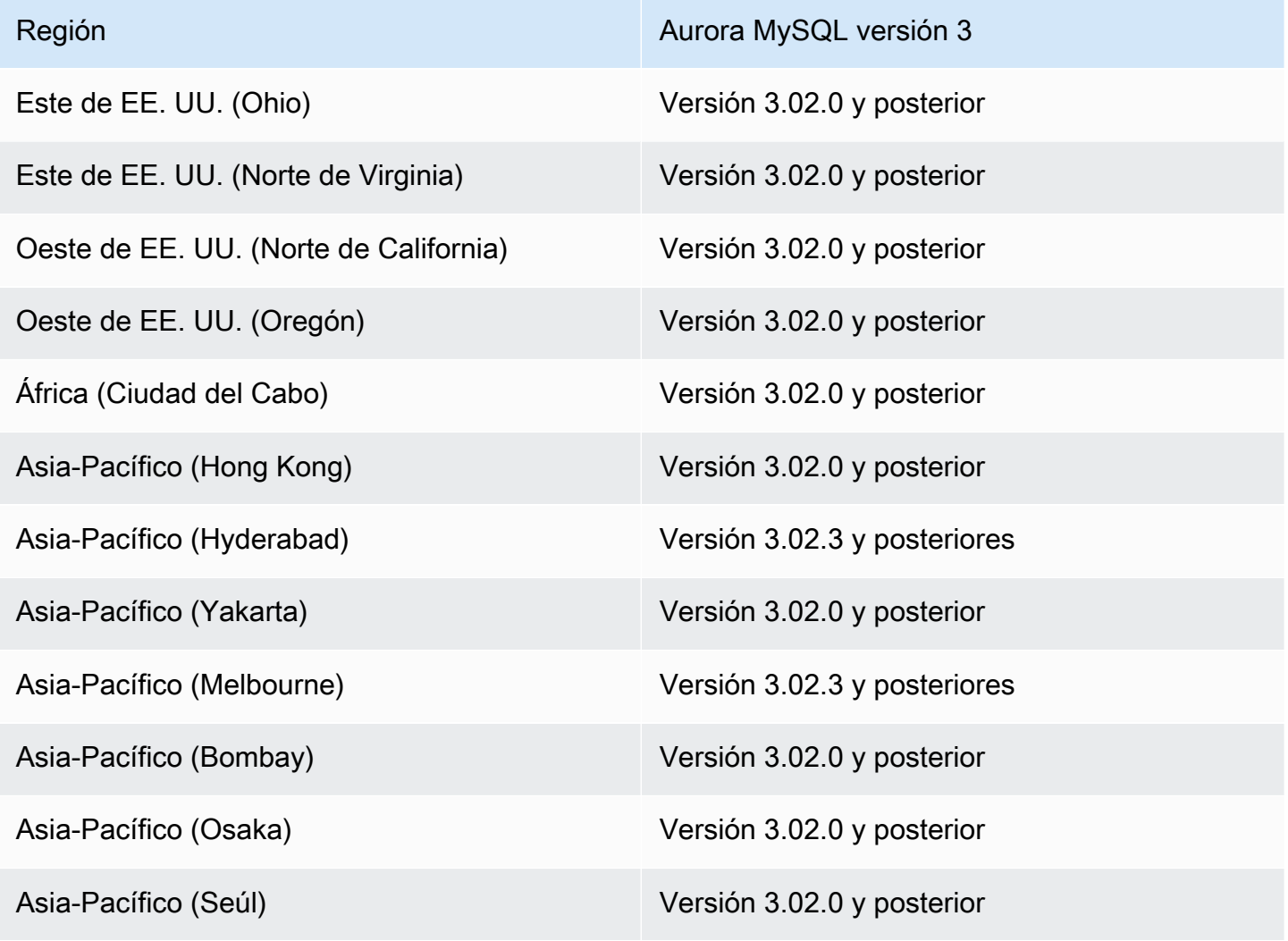

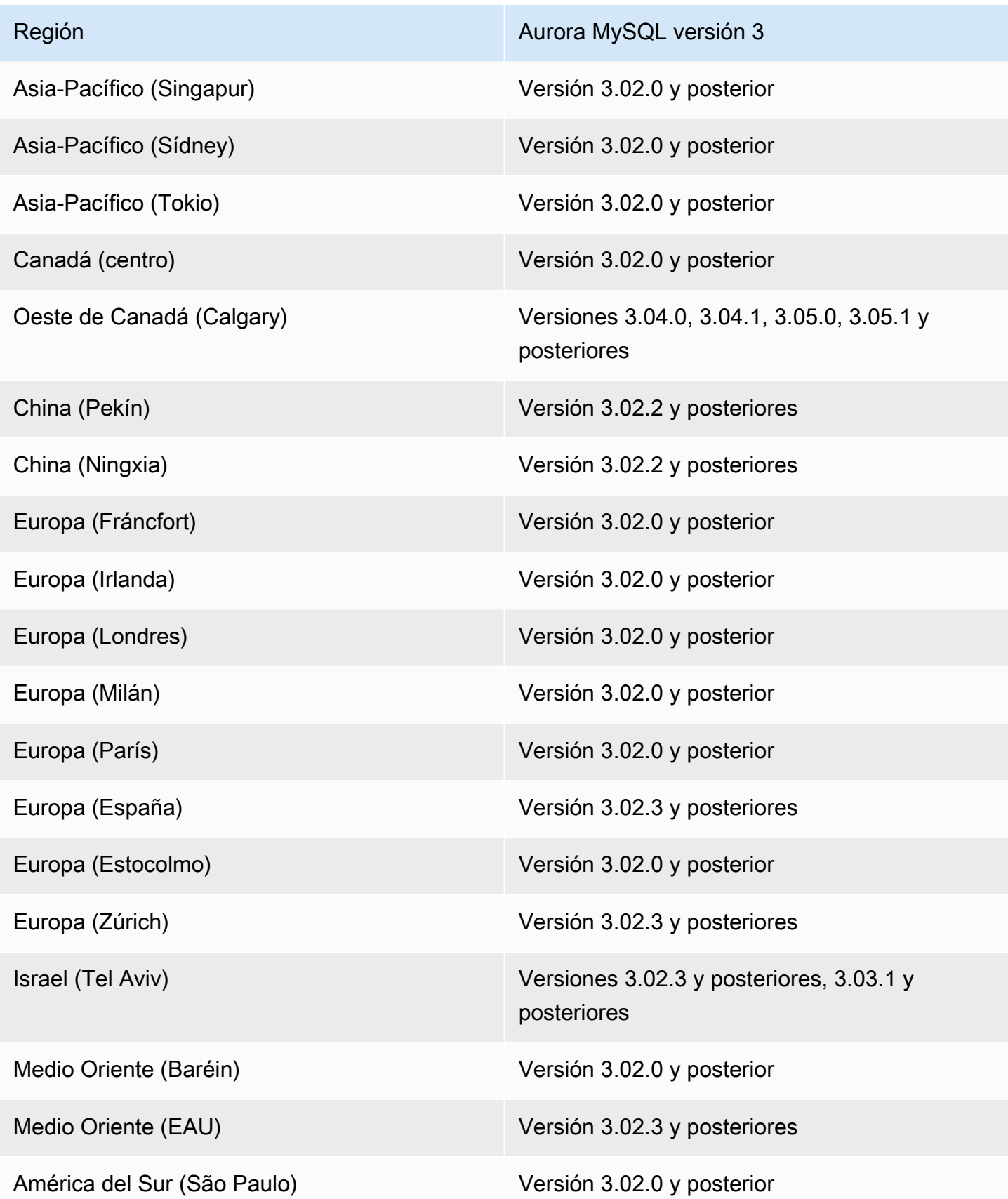

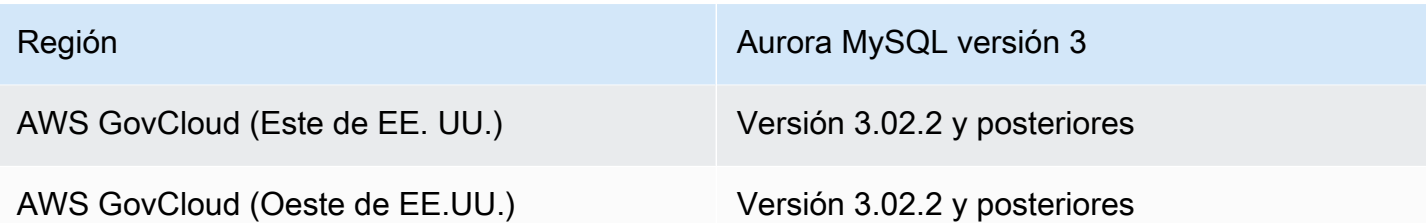

<span id="page-139-0"></span>Aurora Serverless v2 con Aurora PostgreSQL

A continuación, se detallan las regiones y las versiones de motores que están disponibles para Aurora Serverless v2 con Aurora PostgreSQL.

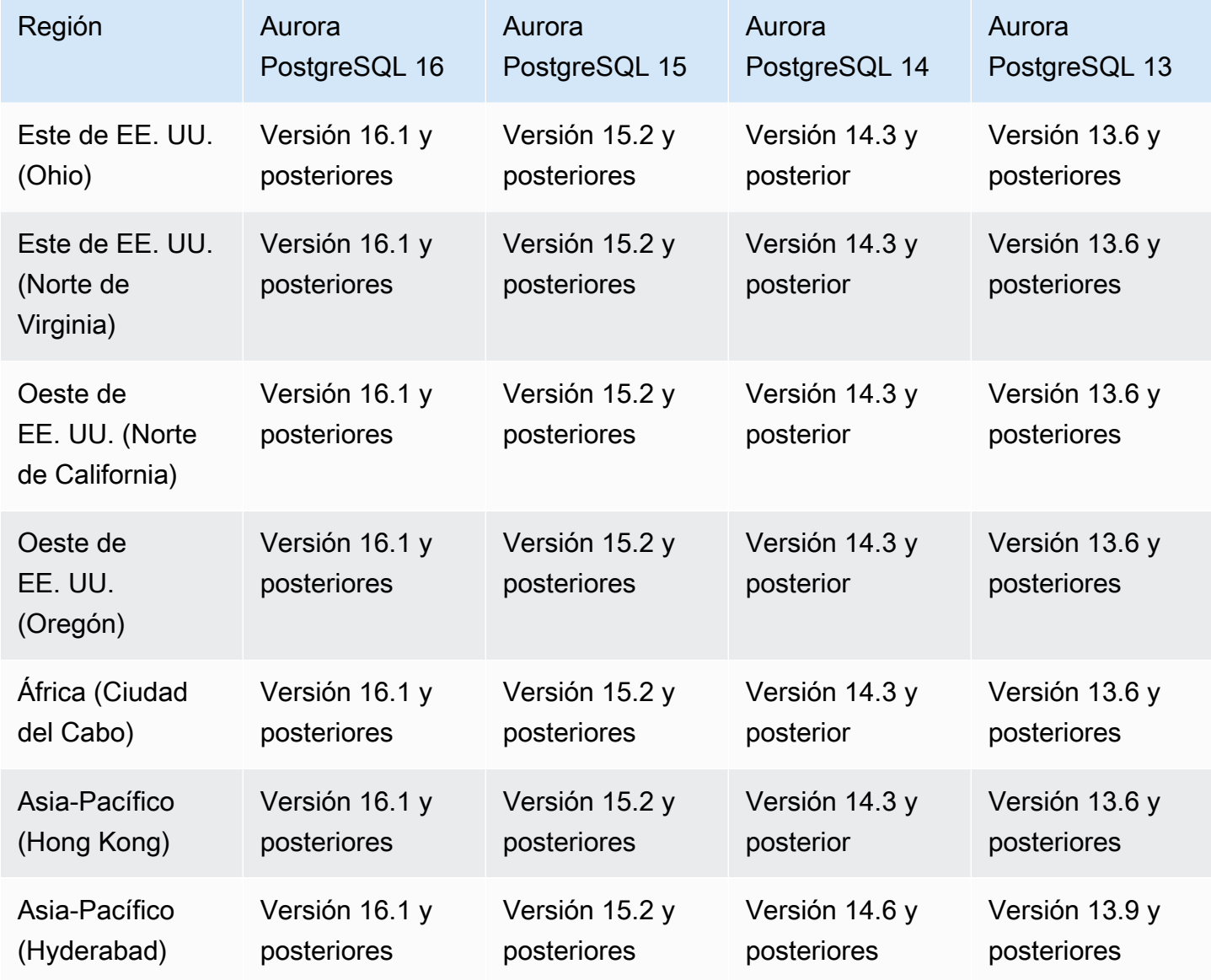

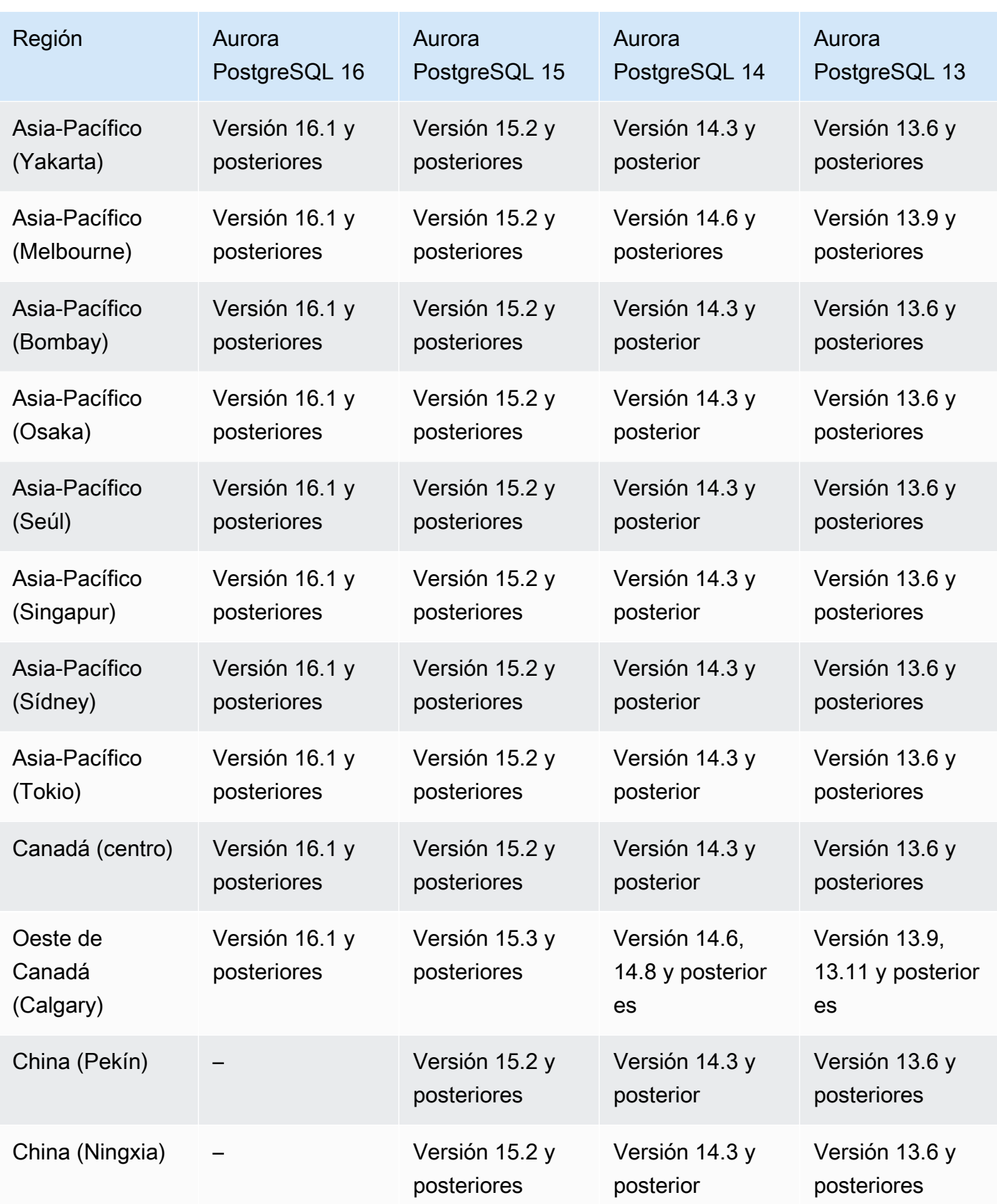

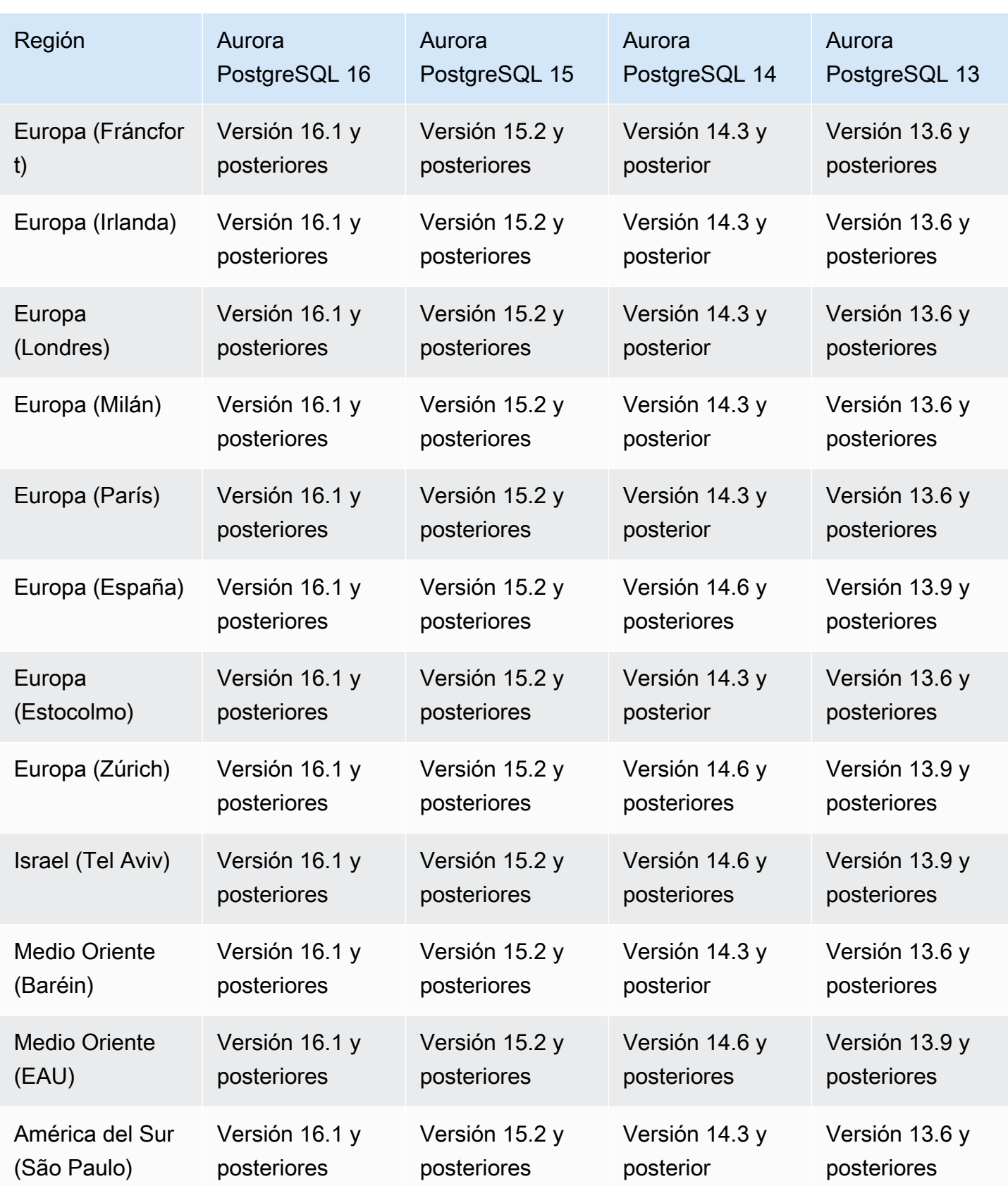

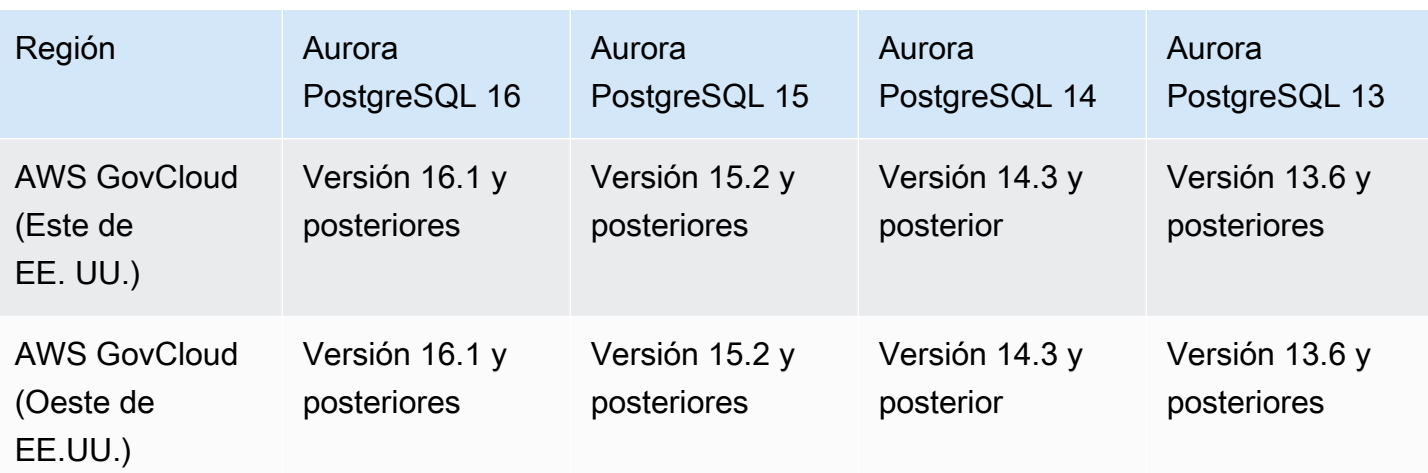

## Aurora Serverless v1

Aurora Serverless v1 es una característica de Auto Scaling en diferido diseñada para ser un enfoque rentable para ejecutar cargas de trabajo intermitentes o impredecibles en Amazon Aurora. Se inicia, se apaga y aumenta o reduce su capacidad de forma automática en función de las necesidades de las ap`licaciones utilizando una sola instancia de base de datos en cada clúster. Para obtener más información, consulte [Uso de Amazon Aurora Serverless v1](#page-3460-0).

#### Temas

- [Aurora Serverless v1 con Aurora MySQL](#page-142-0)
- [Aurora Serverless v1 con Aurora PostgreSQL](#page-144-0)

## <span id="page-142-0"></span>Aurora Serverless v1 con Aurora MySQL

A continuación, se detallan las regiones y las versiones del motor que están disponibles para Aurora Serverless v1 con Aurora MySQL.

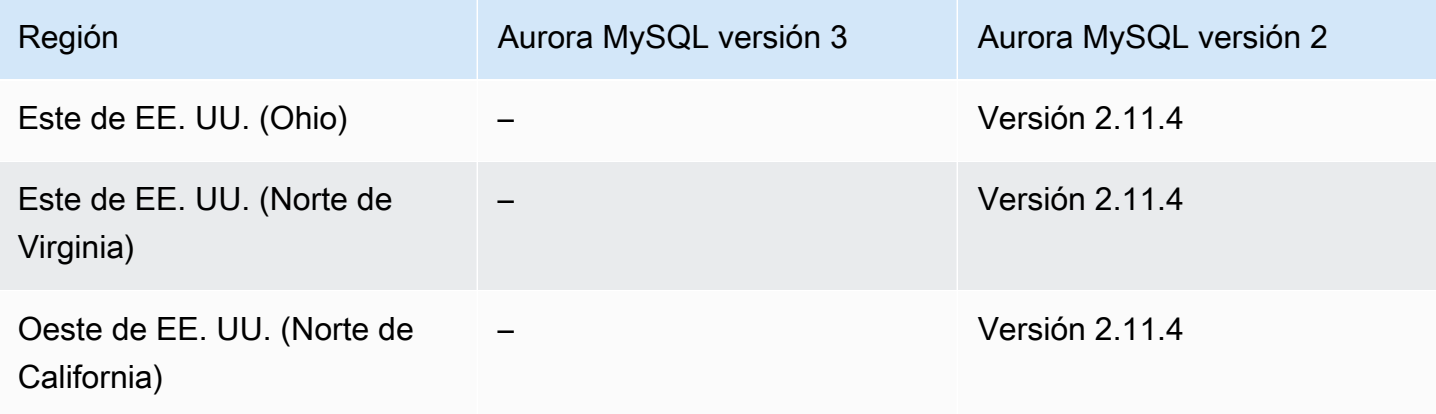

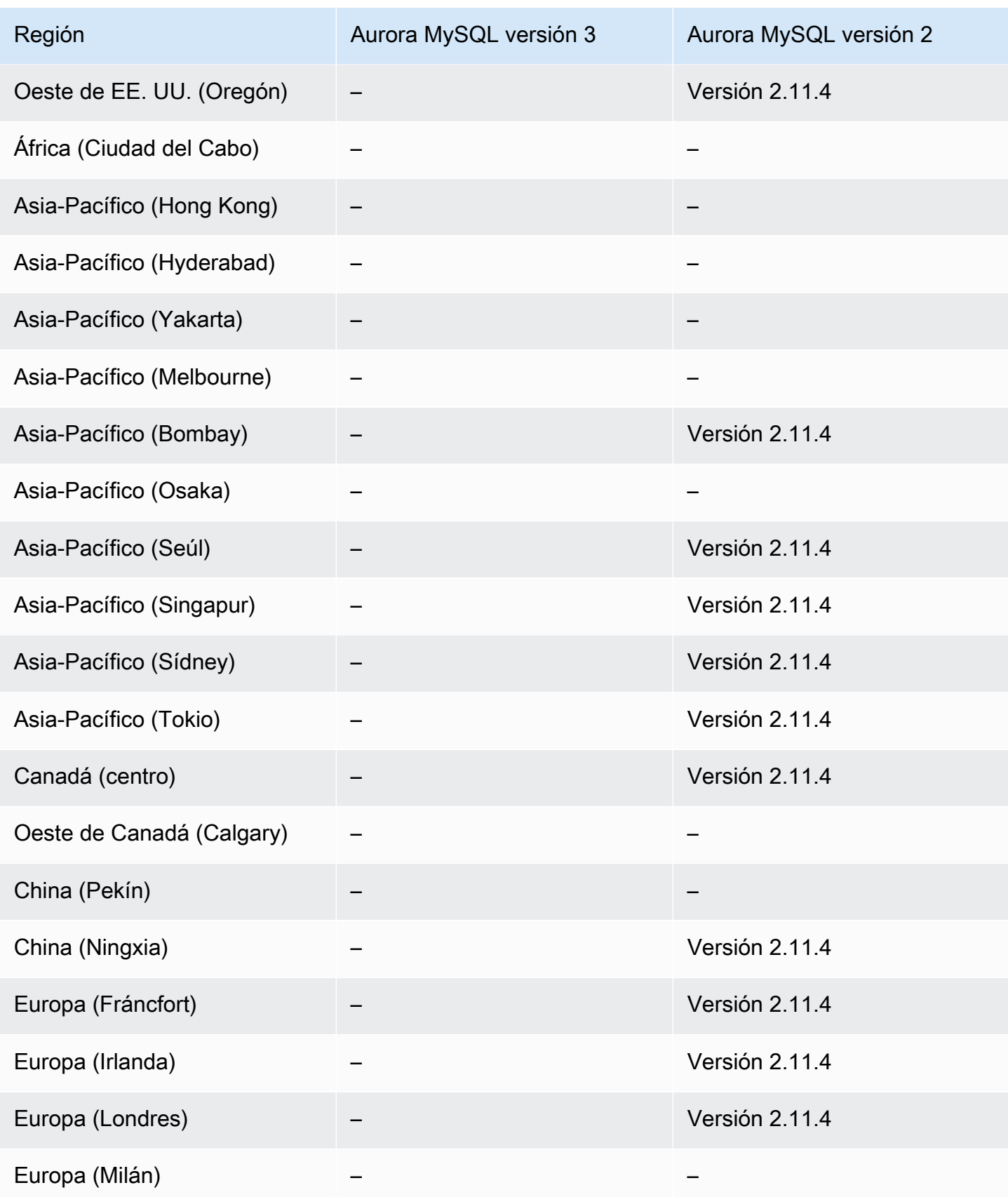
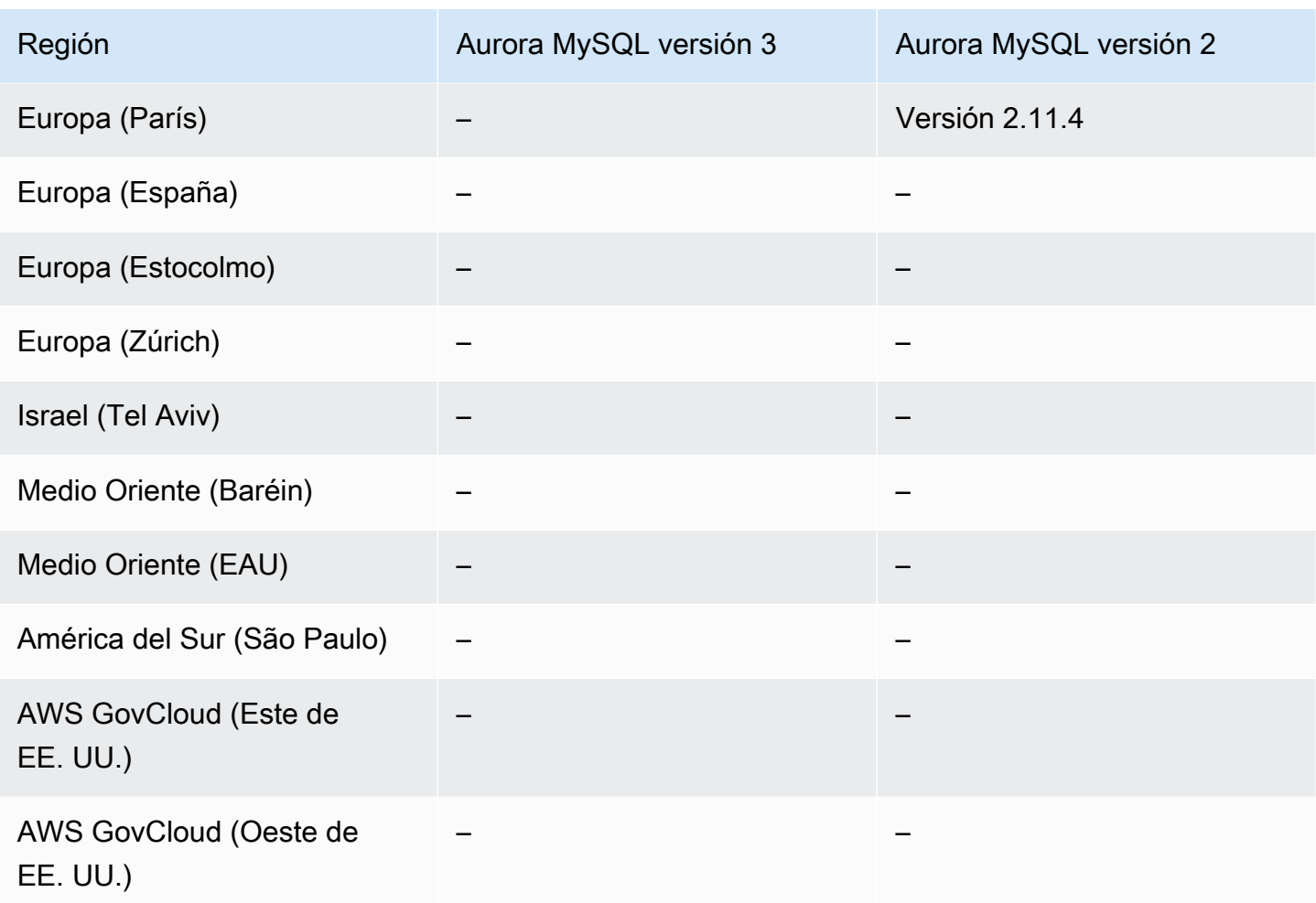

## Aurora Serverless v1 con Aurora PostgreSQL

A continuación, se detallan las regiones y las versiones de motores que están disponibles para Aurora Serverless v1 con Aurora PostgreSQL.

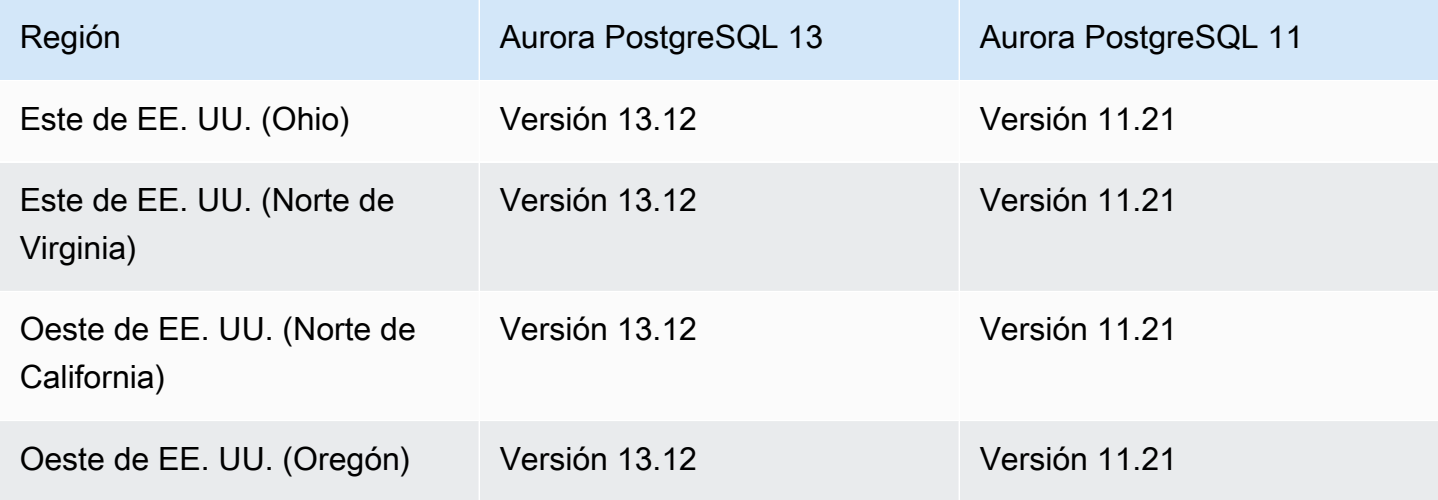

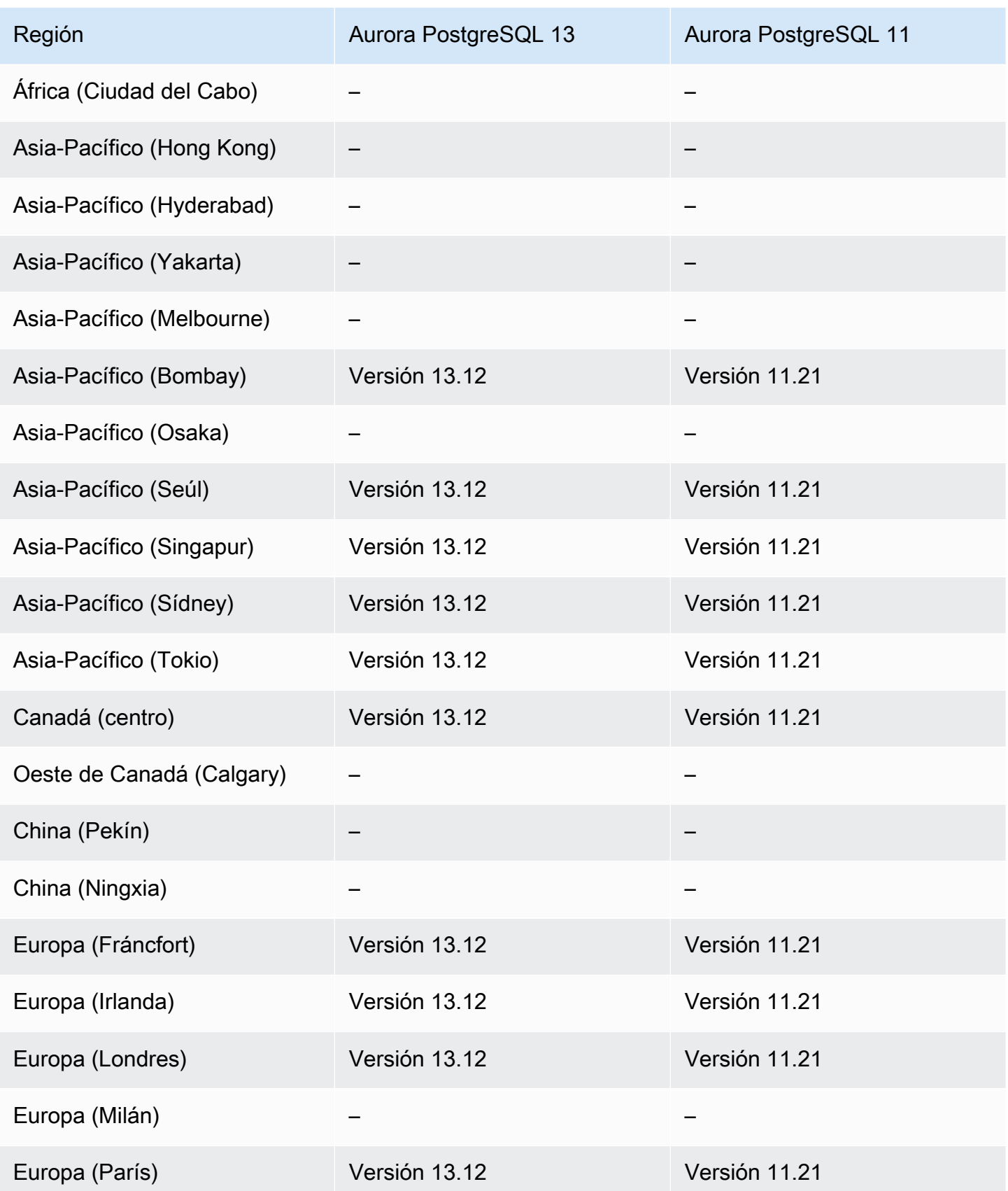

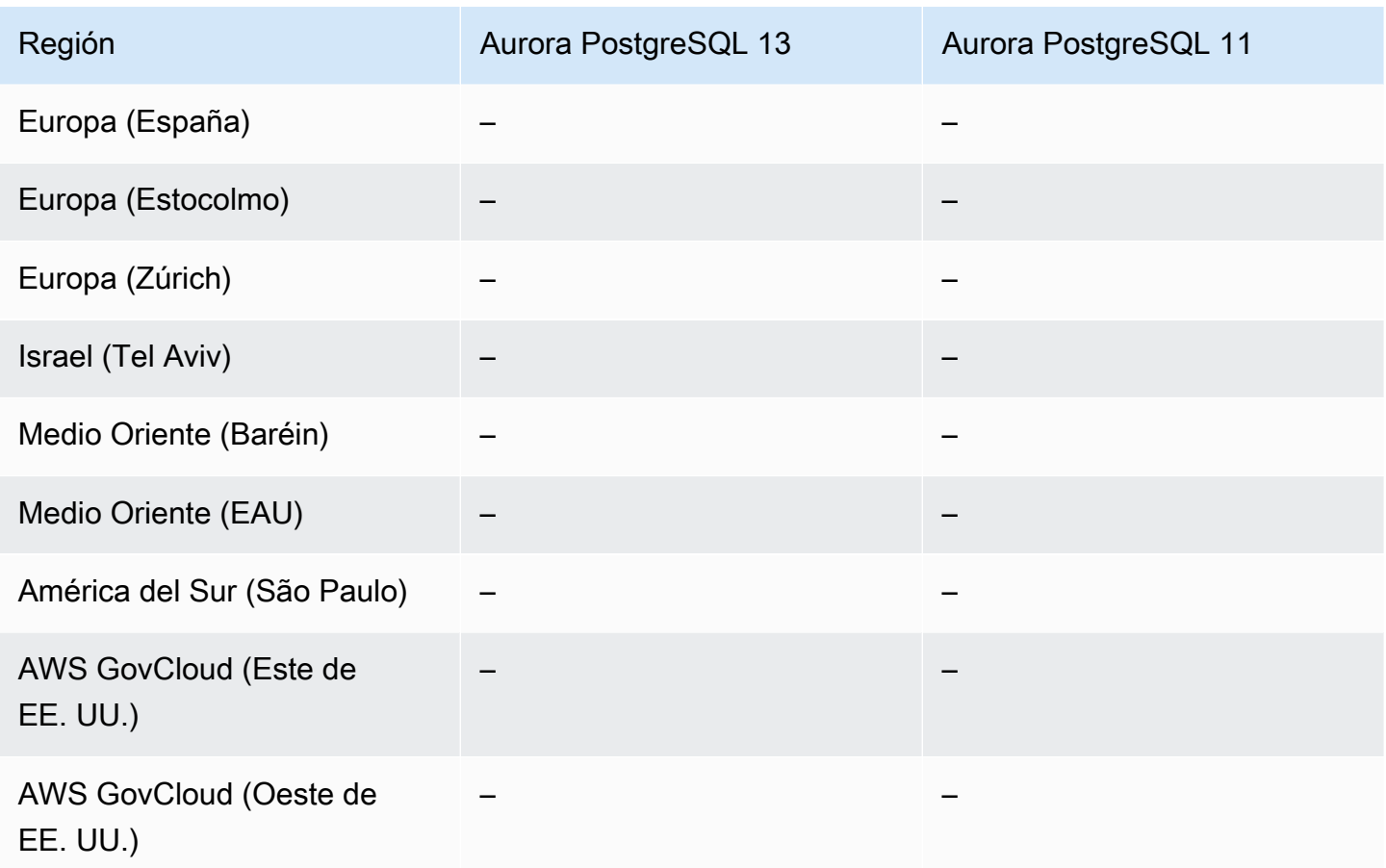

## API de datos de RDS

La API de datos de RDS (API de datos) proporciona una interfaz de servicios web para un clúster de base de datos de Amazon Aurora. En vez de administrar conexiones de base de datos desde aplicaciones cliente, puede ejecutar comandos SQL en un punto de enlace HTTPS. Para obtener más información, consulte [Uso de la API de datos de RDS.](#page-3523-0)

Para Aurora MySQL, la API de datos no es compatible para Aurora Serverless v2 ni para los clústeres de bases de datos aprovisionados.

Temas

- [API de datos con Aurora MySQL sin servidor v1](#page-147-0)
- [API de datos con Aurora PostgreSQL sin servidor v2 y aprovisionada](#page-149-0)
- [API de datos con Aurora PostgreSQL sin servidor v1](#page-151-0)

## <span id="page-147-0"></span>API de datos con Aurora MySQL sin servidor v1

A continuación se detallan las regiones y las versiones de motores que están disponibles para la API de datos con Aurora MySQL sin servidor v1.

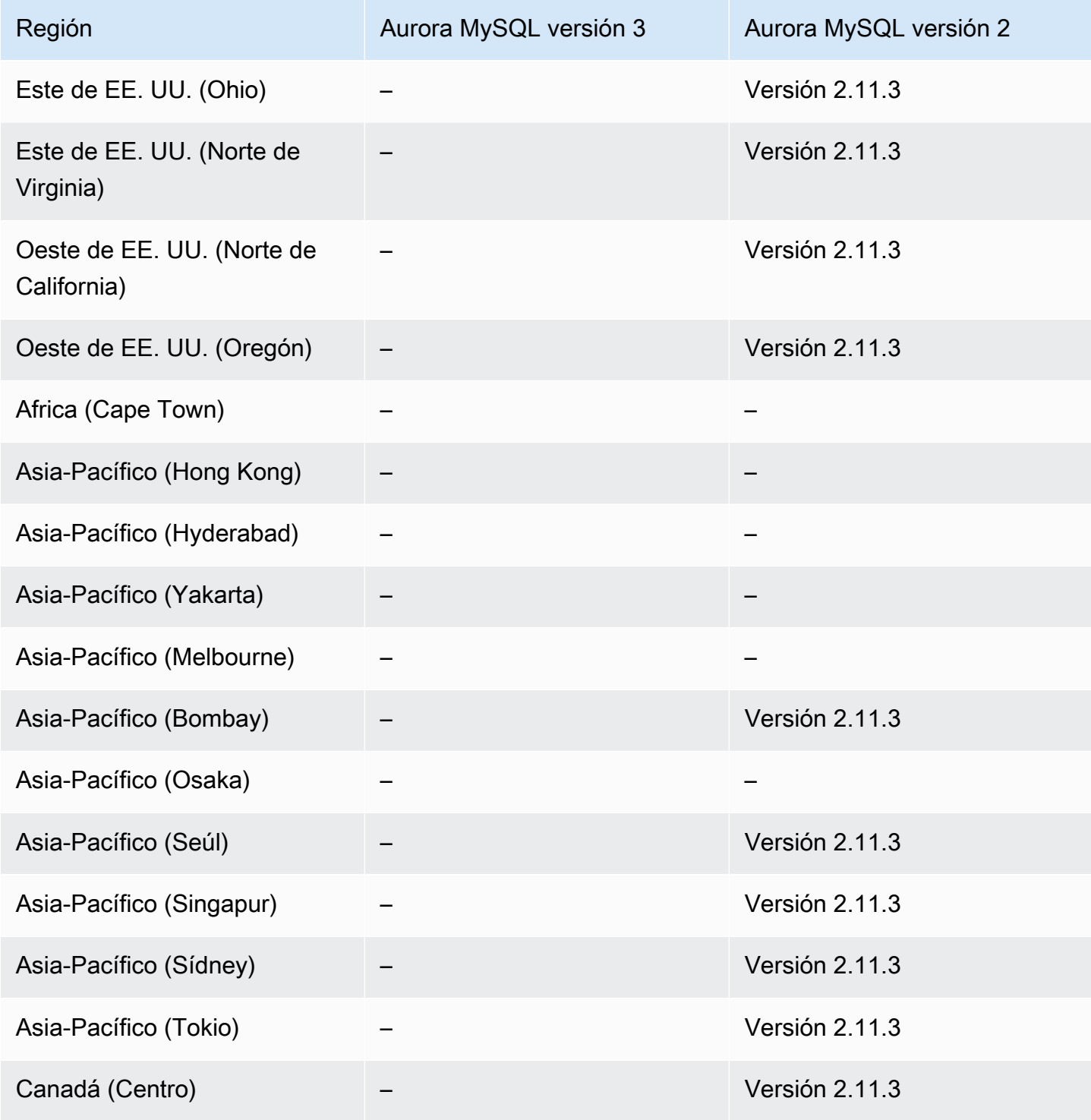

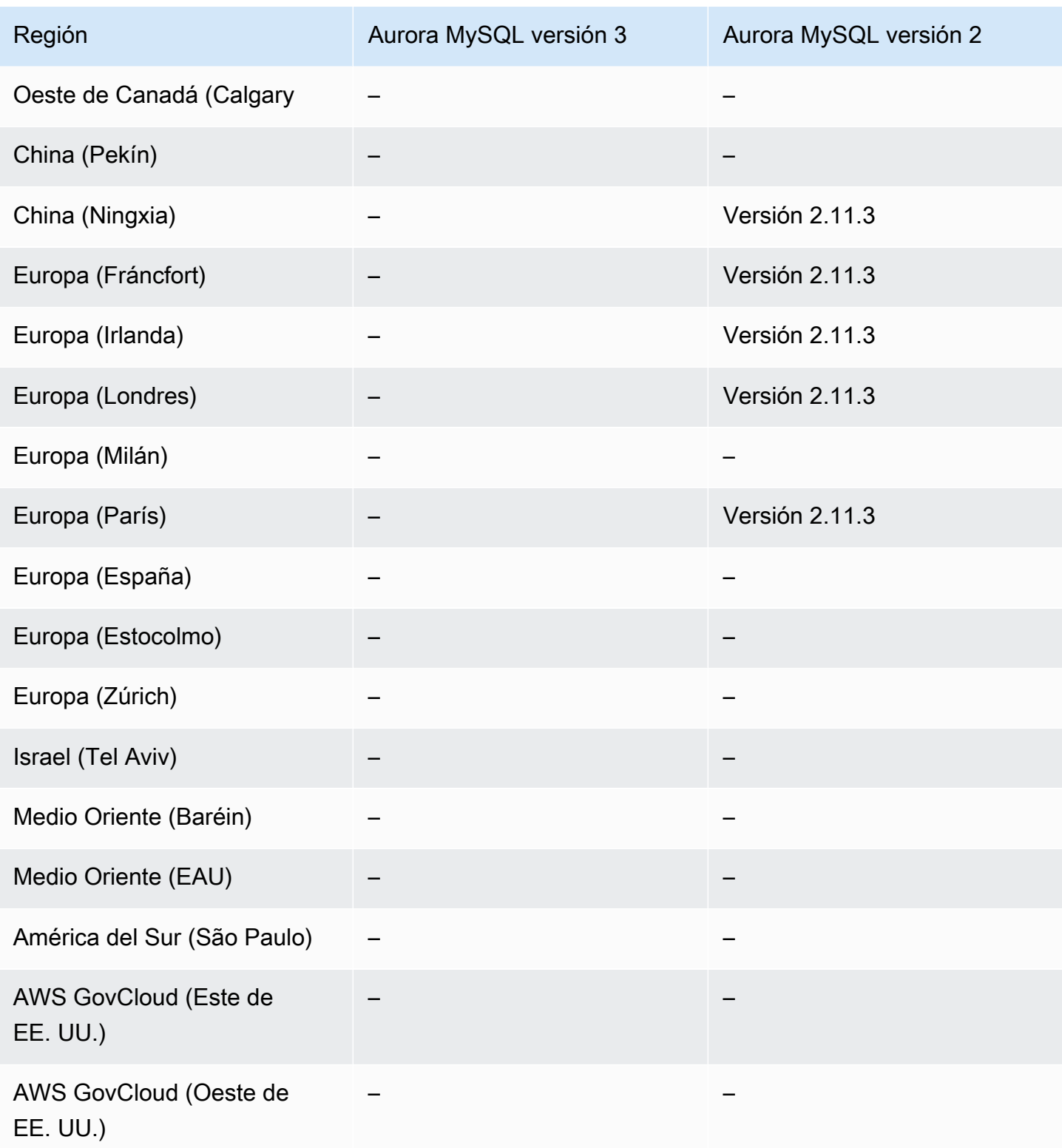

## <span id="page-149-0"></span>API de datos con Aurora PostgreSQL sin servidor v2 y aprovisionada

A continuación se detallan las regiones y las versiones de motores que están disponibles para la API de datos con Aurora PostgreSQL sin servidor v2 y clústeres de base de datos aprovisionados.

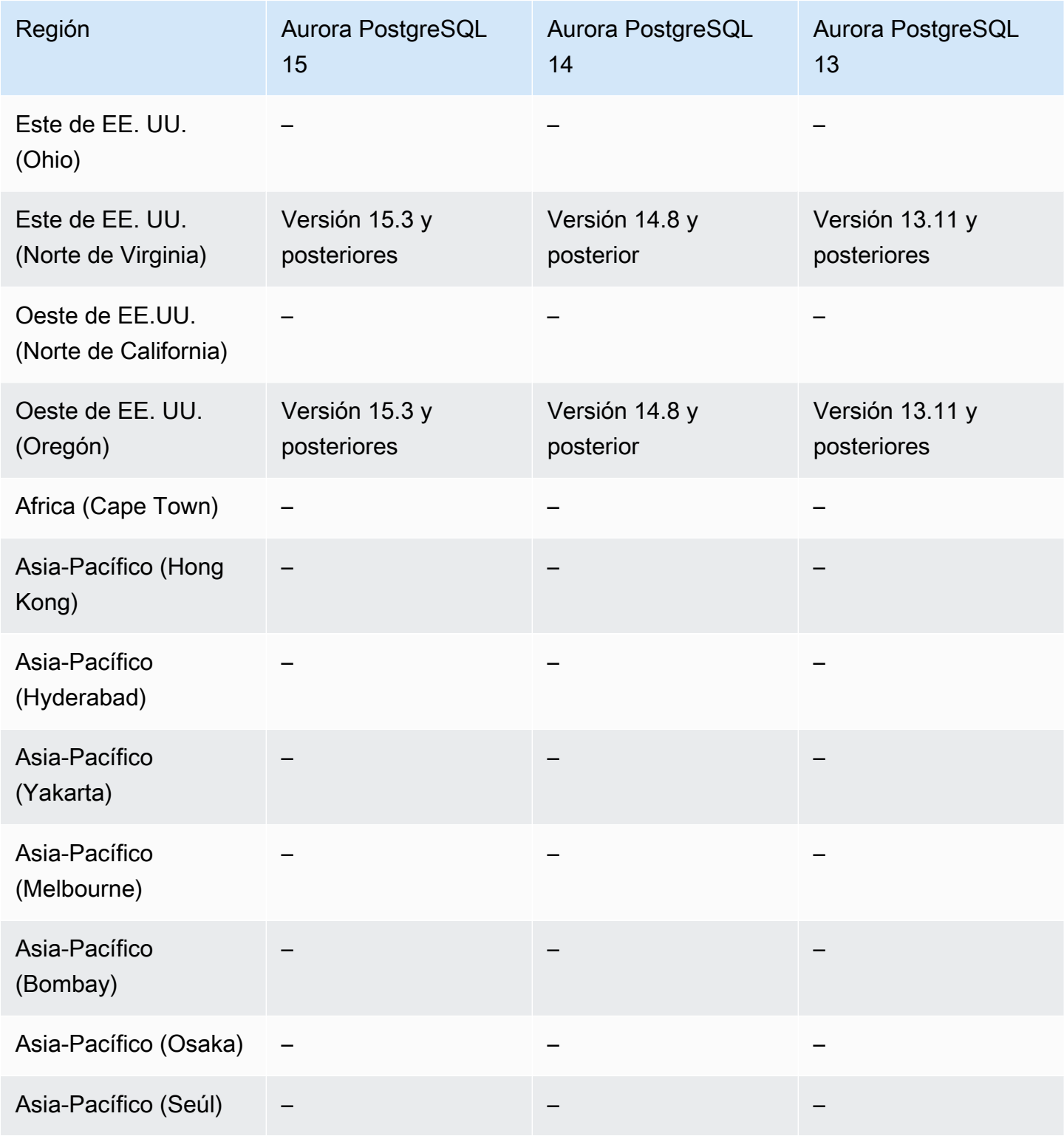

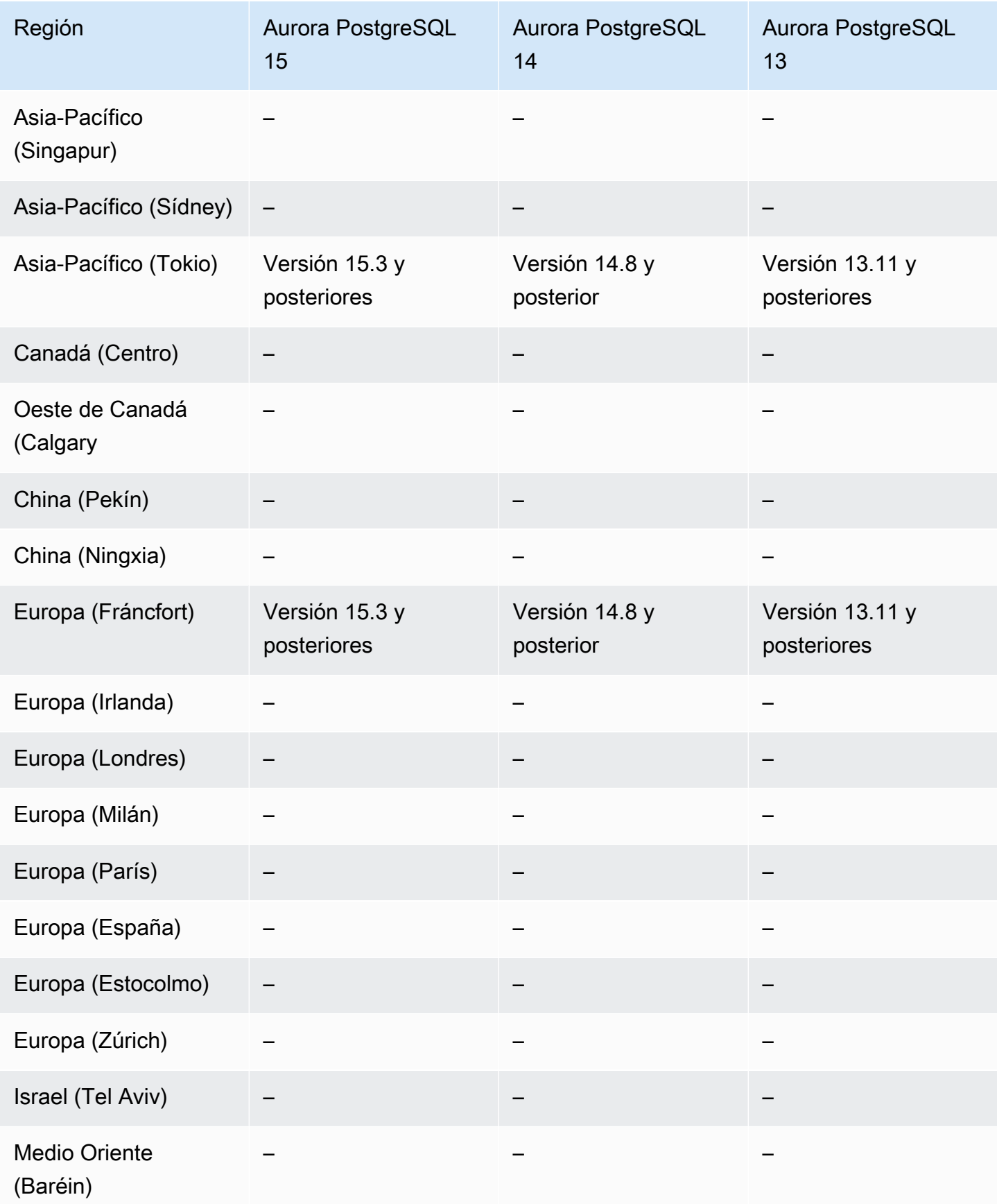

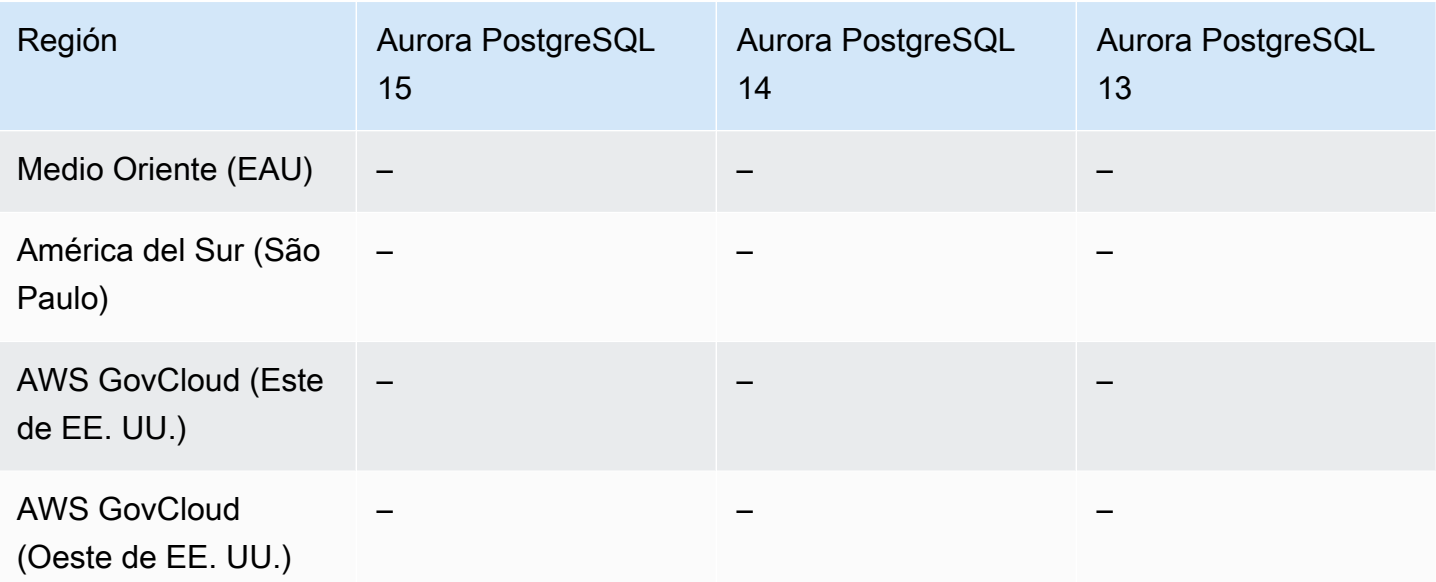

## <span id="page-151-0"></span>API de datos con Aurora PostgreSQL sin servidor v1

A continuación se detallan las regiones y las versiones de motores que están disponibles para la API de datos con Aurora PostgreSQL sin servidor v1.

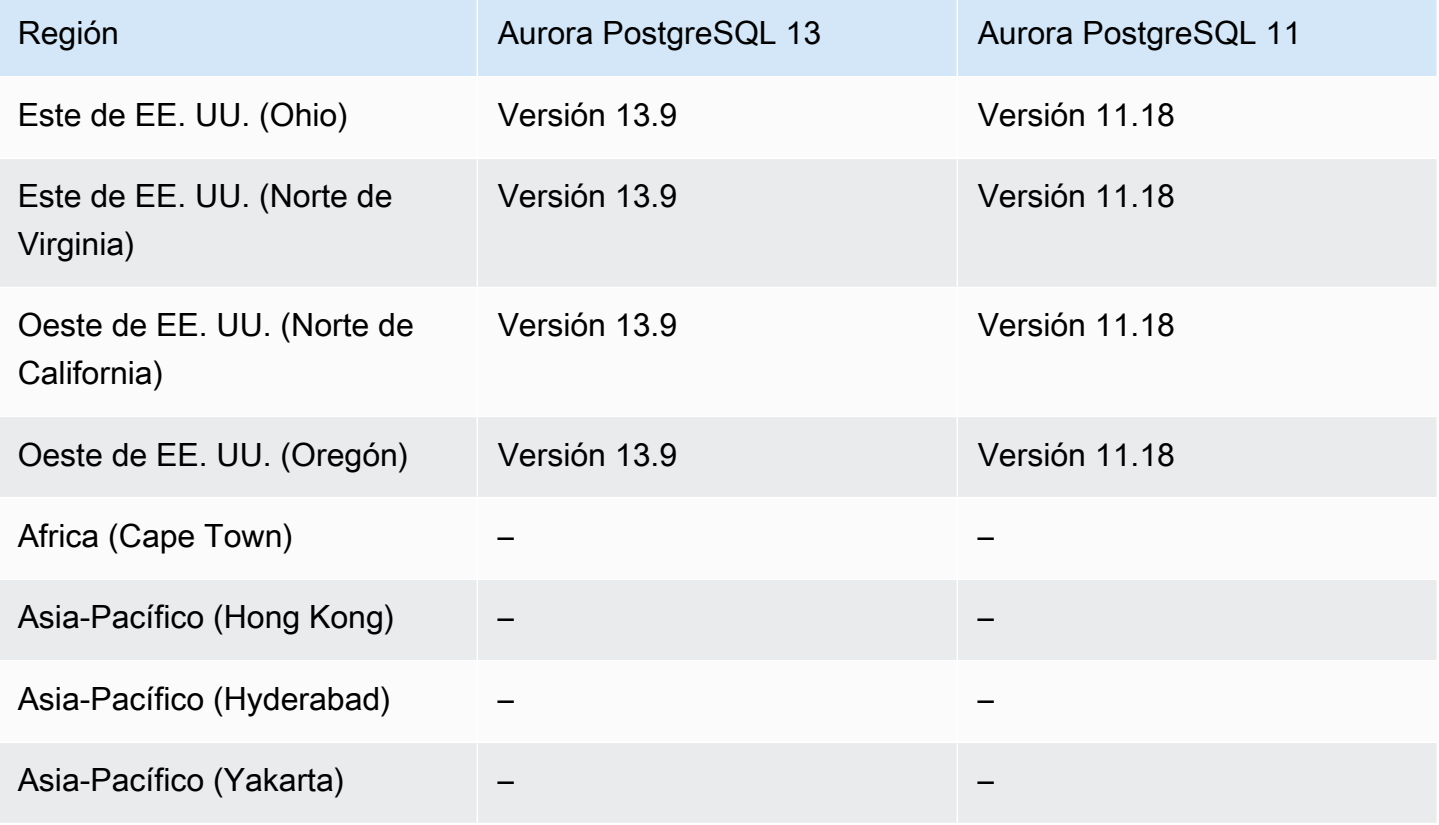

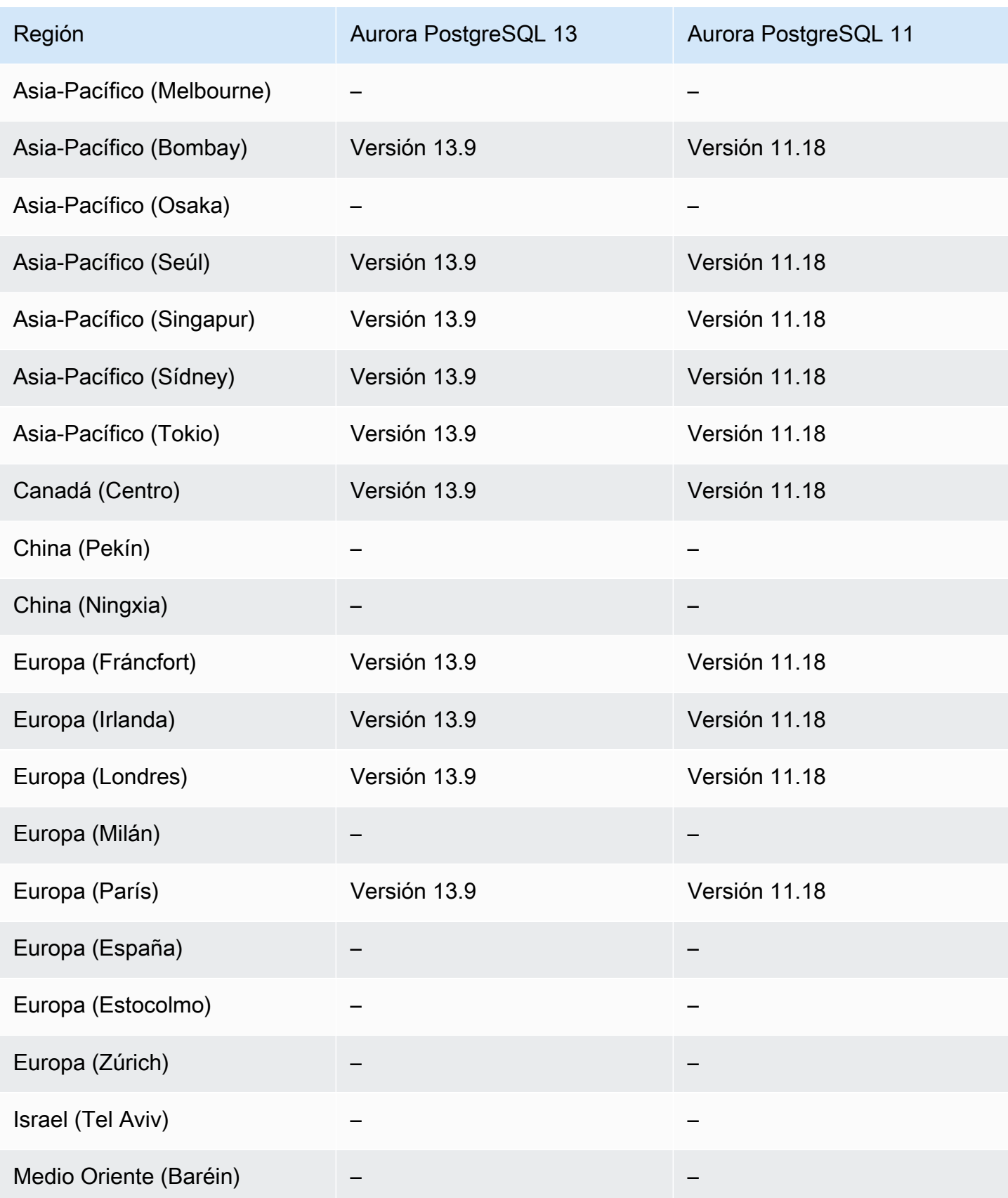

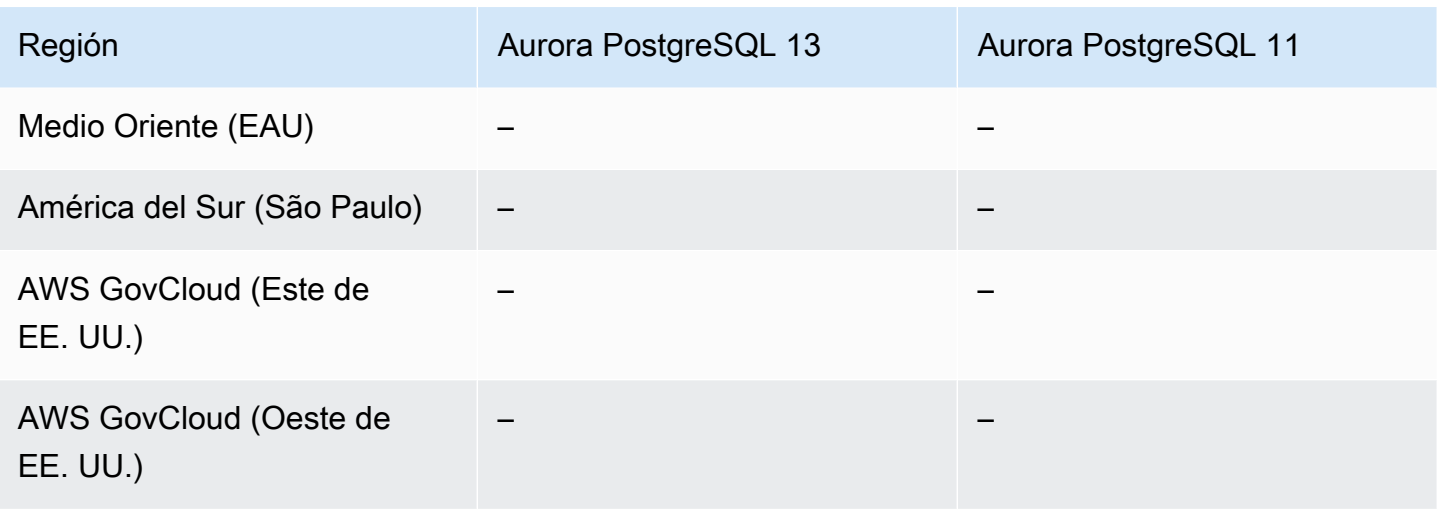

# Aplicación de parches sin tiempo de inactividad (ZDP)

Realizar actualizaciones para clústeres de base de datos de Aurora implica la posibilidad de una interrupción cuando se cierra la base de datos y mientras se actualiza. De forma predeterminada, si comienza la actualización cuando la base de datos está ocupada, perderá todas las conexiones y transacciones que el clúster de bases de datos tiene en proceso. Si espera hasta que la base de datos esté inactiva para realizar la actualización, es posible que tenga que esperar mucho tiempo.

La característica de aplicación de parches sin tiempo de inactividad (ZDP) intenta, en la medida de lo posible, conservar las conexiones de cliente a través de una actualización de Aurora. Si la ZDP se completa correctamente, las sesiones de aplicación se conservan y el motor de base de datos se reinicia a la vez que la actualización está en curso. El reinicio del motor de base de datos puede provocar una disminución del rendimiento de unos segundos a aproximadamente un minuto.

Para obtener información detallada sobre las condiciones y las versiones del motor en las que la ZDP está disponible para las actualizaciones de Aurora MySQL, consulte [Uso de parches sin tiempo de](#page-2063-0)  [inactividad.](#page-2063-0)

Para obtener información detallada sobre las condiciones y las versiones del motor en las que la ZDP está disponible para las actualizaciones de Aurora PostgreSQL, consulte [Actualizaciones de versión](#page-3070-0)  [secundarias y aplicación de revisiones sin tiempo de inactividad](#page-3070-0).

## Características nativas del motor

Los motores de base de datos de Aurora también admiten funciones y funciones adicionales específicas para Aurora. Algunas funciones nativas del motor pueden disponer de una compatibilidad limitada o de privilegios restringidos para un motor, una versión o una región de bases de datos de Aurora en particular.

#### Temas

- [Funciones nativas del motor para Aurora MySQL](#page-154-0)
- [Funciones nativas del motor para Aurora PostgreSQL](#page-154-1)

### <span id="page-154-0"></span>Funciones nativas del motor para Aurora MySQL

A continuación se incluyen las funciones nativas del motor para Aurora MySQL.

- [Auditoría avanzada](#page-1667-0)
- **[Backtrack](#page-1503-0)**
- [Consultas sobre inyección de errores](#page-1528-0)
- [Reenvío de escritura en el clúster](#page-1688-0)
- [Consulta paralela](#page-1619-0)

<span id="page-154-1"></span>Funciones nativas del motor para Aurora PostgreSQL

A continuación se incluyen las funciones nativas del motor para Aurora PostgreSQL.

- [Babelfish](#page-2203-0)
- [Consultas sobre inyección de errores](#page-2434-0)
- [Administración de planes de consultas](#page-2688-0)

# Administración de conexiones de Amazon Aurora

Amazon Aurora suele implicar un clúster de instancias de base de datos en lugar de una sola instancia. Una instancia de base de datos específica gestiona cada conexión. Al conectarse a un clúster de Aurora, el nombre de anfitrión y el puerto especificados apuntan a un controlador intermedio denominado punto de enlace. Aurora utiliza el mecanismo de punto de enlace para abstraer estas conexiones. Por tanto, no tiene que codificar todos los nombres de host o escribir su propia lógica para el equilibrio de carga y la redirección de conexiones cuando algunas instancias de base de datos no están disponibles.

En determinadas tareas de Aurora, las diversas instancias o grupos de instancias desempeñan diferentes roles. Por ejemplo, la instancia principal gestiona todas las instrucciones de lenguaje de definición de datos (DDL) y de lenguaje de manipulación de datos (DML). Hasta 15 réplicas de Aurora gestionan el tráfico de consultas de solo lectura.

Al usar puntos de enlace puede asignar cada conexión a la instancia o grupo de instancias adecuados en función de su caso de uso. Por ejemplo, para realizar instrucciones DDL puede conectarse a la instancia que sea la instancia principal. Para realizar consultas, puede conectarse al punto de enlace del lector, con Aurora llevando a cabo de forma automática el equilibrio de carga entre todas las réplicas de Aurora. En el caso de clústeres con instancias de base de datos de diferentes capacidades o configuraciones, puede conectarse a puntos de enlace personalizados asociados a diversos subconjuntos de instancias de base de datos. En el caso de diagnóstico o ajuste, puede conectarse a un punto de enlace de instancia específico para examinar los detalles de una instancia de base de datos específica.

#### Temas

- [Tipos de puntos de enlace de Aurora](#page-155-0)
- [Visualización de los puntos de enlace para un clúster de Aurora](#page-158-0)
- [Uso del punto de enlace de clúster](#page-159-0)
- [Uso del punto de enlace del lector](#page-159-1)
- [Uso de puntos de enlace personalizados](#page-160-0)
- [Creación de un punto de enlace personalizado](#page-164-0)
- [Visualización de puntos de enlace personalizados](#page-166-0)
- [Edición de un punto de enlace personalizado](#page-169-0)
- [Eliminación de un punto de enlace personalizado](#page-171-0)
- [Ejemplo de AWS CLI integral para puntos de enlace personalizados](#page-172-0)
- [Uso de los puntos de enlace de instancia](#page-179-0)
- [Cómo funcionan los puntos de enlace de Aurora con la alta disponibilidad](#page-179-1)

## <span id="page-155-0"></span>Tipos de puntos de enlace de Aurora

Un punto de enlace se representa como URL específica de Aurora que contiene una dirección de host y un puerto. Los siguientes tipos de puntos de enlace están disponibles en un clúster de bases de datos Aurora.

#### Punto de enlace de clúster

El punto de enlace de clúster o (punto de enlace del escritor) para un clúster de bases de datos Aurora se conecta a la instancia de base de datos principal actual de ese clúster de bases de datos. Este punto de enlace es el único que puede realizar operaciones de escritura como instrucciones DDL. Por este motivo, el punto de enlace del clúster es el punto al que se conecta la primera vez que configura un clúster o bien si su clúster solo contiene una única instancia de base de datos.

Cada clúster de bases de datos de Aurora tiene un punto de enlace de clúster y una instancia de base de datos principal.

Utilice el punto de enlace del clúster para todas las operaciones de escritura en el clúster de la base de datos, incluidos inserciones, actualizaciones, eliminaciones y cambios de DDL. También puede usar el punto de enlace del clúster para operaciones de lectura, como por ejemplo consultas.

El punto de enlace del clúster proporciona soporte de conmutación por error para conexiones de lectura/escritura al clúster de bases de datos. Si se produce un error en la instancia de base de datos principal actual de un clúster de bases de datos, Aurora conmuta por error automáticamente a una nueva instancia de base de datos principal. Durante una conmutación por error, el clúster de bases de datos continúa atendiendo solicitudes de conexión al punto de enlace del clúster de la nueva instancia de base de datos principal, con una interrupción del servicio mínima.

En el siguiente ejemplo se ilustra un punto de enlace del clúster de un clúster de bases de datos Aurora MySQL.

mydbcluster.cluster-c7tj4example.us-east-1.rds.amazonaws.com:3306

#### Punto de enlace del lector

El punto de enlace del lector para un clúster de bases de datos Aurora proporciona soporte de equilibrio de carga para conexiones de solo lectura al clúster de bases de datos. Utilice el punto de enlace del lector para operaciones de lectura, como por ejemplo consultas. Al procesar esas instrucciones en las réplicas de Aurora de solo lectura, este punto de enlace reduce la sobrecarga de la instancia principal. También ayuda al clúster a escalar la capacidad para gestionar consultas SELECT simultáneas proporcionalmente al número de réplicas de Aurora en el clúster. Cada clúster de bases de datos Aurora tiene un punto de enlace del lector.

Si el clúster contiene una o más réplicas de Aurora, el punto de enlace del lector equilibra la carga de cada solicitud de conexión entre las réplicas de Aurora. En ese caso, solo se pueden ejecutar instrucciones de solo lectura como SELECT en esa sesión. Si el clúster solo contiene una instancia principal y no hay réplicas de Aurora, el punto de enlace del lector se conecta a la instancia principal. En ese caso, se pueden ejecutar operaciones de escritura a través del punto de enlace.

En el siguiente ejemplo se ilustra un punto de enlace del lector de un clúster de bases de datos Aurora MySQL.

mydbcluster.cluster-ro-c7tj4example.us-east-1.rds.amazonaws.com:3306

#### Punto de enlace personalizado

Un punto de enlace personalizado de un clúster de Aurora representa un conjunto de instancias de base de datos que ha elegido. Al conectarse al punto de enlace, Aurora realiza el equilibrio de carga y elige una de las instancias del grupo para gestionar la conexión. Defina las instancias a las que hace referencia este punto de enlace y decida el objetivo de este.

Un clúster de bases de datos Aurora no tiene puntos de enlace personalizados hasta que crea uno. Puede crear hasta cinco puntos de conexión personalizados para cada clúster de Aurora aprovisionado o de Aurora Serverless v2. No puede usar puntos de enlace personalizados para clústeres de Aurora Serverless v1.

El punto de enlace personalizado proporciona conexiones de base de datos con equilibrio de carga en función de otros criterios aparte de la capacidad de solo lectura o de lectura/ escritura de las instancias de base de datos. Por ejemplo, podría definir un punto de enlace personalizado para conectarse a instancias que usan una clase de instancia de AWS particular o un grupo de parámetros de base de datos particular. A continuación, podría informar a grupos de usuarios particulares acerca de este punto de enlace personalizado. Por ejemplo, podría dirigir a los usuarios internos a instancias de baja capacidad para la generación de informes o de consultas ad hoc (de una vez). También podría dirigir el tráfico de producción a instancias de alta capacidad.

Dado que la conexión puede ir a cualquier instancia de base de datos que se asocie al punto de enlace personalizado, recomendamos que se asegure de que todas las instancias de base de datos de ese grupo comparten alguna característica similar. De esta forma se garantiza que el rendimiento, la capacidad de memoria, etc. sean coherentes para todo aquel que se conecte a ese punto de enlace.

Esta característica está destinada a usuarios avanzados con tipos de cargas de trabajo especializados donde no resulta práctico que todas las réplicas de Aurora del clúster sean idénticas. Con los puntos de enlace personalizados, puede predecir la capacidad de la instancia de base de datos usada para cada conexión. Al usar puntos de enlace personalizados, normalmente no usa el punto de enlace del lector de ese clúster.

En el siguiente ejemplo se ilustra un punto de enlace personalizado de una instancia de base de datos de un clúster de bases de datos de Aurora MySQL.

myendpoint.cluster-custom-c7tj4example.us-east-1.rds.amazonaws.com:3306 Punto de enlace de instancia

Un punto de enlace de una instancia se conecta a una instancia de base de datos específica de un clúster de Aurora. Cada instancia de base de datos de un clúster de bases de datos tiene su propio punto de enlace de instancia único. Así que hay un punto de enlace de instancia para la actual instancia de base de datos principal del clúster de bases de datos y un punto de enlace de instancia para cada una de las réplicas de Aurora en el clúster de la base de datos.

El punto de enlace de la instancia proporciona un control directo sobre las conexiones al clúster de bases de datos, en los casos en los que el uso del punto de enlace del clúster o del lector puede no ser adecuado. Por ejemplo, su aplicación cliente podría necesitar un balanceo de carga más detallado en función del tipo de carga de trabajo. En este caso, puede configurar varios clientes para que se conecten a distintas réplicas de Aurora de un clúster de bases de datos con el fin de distribuir las cargas de trabajo de lectura. Si quiere ver un ejemplo donde se usen puntos de enlace de la instancia para mejorar la velocidad de conexión tras una conmutación por error de Aurora PostgreSQL, consulte [Conmutación por error rápida con Amazon Aurora](#page-2544-0) [PostgreSQL](#page-2544-0). Si quiere ver un ejemplo donde se usen puntos de conexión de la instancia para mejorar la velocidad de conexión tras una conmutación por error de Aurora MySQL, consulte [MariaDB Connector/J failover support – case Amazon Aurora.](https://mariadb.org/mariadb-connectorj-failover-support-case-amazon-aurora/)

En el siguiente ejemplo se ilustra un punto de enlace de la instancia de una instancia de base de datos de un clúster de bases de datos Aurora MySQL.

mydbinstance.c7tj4example.us-east-1.rds.amazonaws.com:3306

### <span id="page-158-0"></span>Visualización de los puntos de enlace para un clúster de Aurora

En la AWS Management Console, verá el punto de enlace del clúster, el punto de enlace del lector y cualquier punto de enlace personalizado en la página de detalles de cada clúster. Verá el punto de

enlace de instancia en la página de detalles de cada instancia. Al conectarse, debe añadir el número de puerto asociado, tras el signo de dos puntos, al nombre de punto de enlace que se muestra en esta página de detalles.

Con la AWS CLI verá el escritor, el lector y cualquier punto de enlace personalizado en la salida del comando [describe-db-clusters.](https://docs.aws.amazon.com/cli/latest/reference/rds/describe-db-clusters.html) Por ejemplo, el siguiente comando muestra los atributos de punto de enlace de todos los clústeres en la región de AWS actual.

```
aws rds describe-db-clusters --query '*[].
{Endpoint:Endpoint,ReaderEndpoint:ReaderEndpoint,CustomEndpoints:CustomEndpoints}'
```
Con la API de Amazon RDS, recuperará los puntos de enlace llamando a la función [DescribeDBClusterEndpoints](https://docs.aws.amazon.com/AmazonRDS/latest/APIReference/API_DescribeDBClusterEndpoints.html).

## <span id="page-159-0"></span>Uso del punto de enlace de clúster

Como cada clúster de Aurora tiene un solo punto de enlace del clúster integrado cuyo nombre y otros atributos se administran mediante Aurora, no puede crear, eliminar o modificar este tipo de punto de enlace.

Use el punto de enlace del clúster al administrar su clúster, realizar la extracción, transformar, cargar operaciones (ETL) o desarrollar y probar aplicaciones. El punto de enlace de clúster se conecta a la instancia principal del clúster. La instancia principal es la única instancia de base de datos donde puede crear tablas e índices, ejecutar instrucciones INSERT y realizar otras operaciones de DDL y DML.

La dirección IP física a la que apunta el punto de enlace del clúster cambia cuando el mecanismo de conmutación por error promueve una nueva instancia de base de datos para que sea la instancia principal de lectura/escritura del clúster. Si usa cualquier forma de grupos de conexiones u otros multiplexados, prepárese para vaciar o reducir el tiempo de vida de cualquier información de DNS almacenada en caché. De esta forma se garantiza que no intente establecer una conexión de lectura/ escritura en una instancia de base de datos que deje de estar disponible o sea ahora de solo lectura tras una conmutación por error.

# <span id="page-159-1"></span>Uso del punto de enlace del lector

Use el punto de enlace del lector para conexiones de solo lectura para su clúster de Aurora. Este punto de enlace usa un mecanismo de equilibrio de carga para ayudar a su clúster a gestionar una carga de trabajo con uso intensivo de consultas. El punto de enlace del lector es el punto de enlace que proporciona a las aplicaciones que realizan informes u otras operaciones de solo lectura en el clúster.

El punto de enlace del lector equilibra la carga de las conexiones a las réplicas de Aurora disponibles en un clúster de bases de datos de Aurora. No equilibra la carga de consultas individuales. Si desea equilibrar la carga para cada consulta y distribuir la carga de trabajo de lectura de un clúster de bases de datos, abra una nueva conexión al punto de enlace del lector para cada consulta.

Cada clúster de Aurora tiene un solo punto de enlace del lector integrado cuyo nombre y otros atributos se administran mediante Aurora. No puede crear, eliminar o modificar este tipo de punto de enlace.

Si el clúster contiene solo una instancia principal y no hay réplicas de Aurora, el punto de enlace del lector se conecta a la instancia principal. En ese caso, podrá realizar operaciones de escritura a través de este punto de enlace.

### **G** Tip

A través del proxy de RDS, se pueden crear puntos de enlace adicionales de sólo lectura para un clúster de Aurora. Estos puntos de enlace realizan el mismo tipo de balance de carga que el punto de enlace del lector Aurora. Las aplicaciones pueden volver a conectarse más rápidamente a los puntos de enlace del proxy que el punto de enlace del lector Aurora si las instancias no están disponibles. Los puntos de enlace del proxy también pueden aprovechar otras características del proxy, como la multiplexación. Para obtener más información, consulte [Usar puntos de enlace del lector con los clústeres de Aurora.](#page-3258-0)

## <span id="page-160-0"></span>Uso de puntos de enlace personalizados

Puede usar puntos de enlace personalizados para simplificar la administración de la conexión si su clúster contiene instancias de base de datos con diferentes capacidades y ajustes de configuración.

Anteriormente, podría haber usado el mecanismo CNAMES para configurar alias del servicio de nombres de dominio (DNS) desde su propio dominio para lograr resultados similares. Al usar puntos de enlace personalizados, puede evitar actualizar registros CNAME al aumentar o disminuir su clúster. Los puntos de enlace personalizados también significan que puede usar conexiones Transport Layer Security/de capa de conexión segura (TLS/SSL).

En lugar de usar una instancia de base de datos para cada propósito especializado y conectarse a su punto de enlace de instancia, puede tener varios grupos de instancias de base de datos

especializadas. En este caso, cada grupo tiene su propio punto de enlace personalizado. De esta forma, Aurora puede realizar el equilibrio de carga entre todas las instancias dedicadas a tareas como la creación de informes o la gestión de consultas de producción o internas. Los puntos de enlace personalizados proporcionan equilibrio de carga y alta disponibilidad para cada grupo de instancias de base de datos dentro de su clúster. Si una de las instancias de base de datos dentro de un grupo deja de estar disponible, Aurora dirige conexiones de punto de enlace personalizado posteriores a una de las otras instancias de base de datos asociadas al mismo punto de enlace.

Temas

- [Especificación de propiedades para puntos de enlace personalizados](#page-161-0)
- [Reglas de afiliación para puntos de enlace personalizados](#page-162-0)
- [Administración de puntos de enlace personalizados](#page-163-0)

### <span id="page-161-0"></span>Especificación de propiedades para puntos de enlace personalizados

La longitud máxima de un nombre de punto de enlace personalizado es 63 caracteres. El formato del nombre es este:

*endpoint\_name*.cluster-custom-*customer\_DNS\_identifier*.*AWS\_Region*.rds.amazonaws.com

No puede volver a usar el mismo nombre de punto de conexión personalizado para más de un clúster en la misma Región de AWS. El identificador DNS del cliente es un identificador único asociado a su Cuenta de AWS en una Región de AWS particular.

Cada punto de enlace personalizado tiene un tipo asociado que determina qué instancias de base de datos cumplen los requisitos para asociarse a ese punto de enlace. En la actualidad, el tipo puede ser READER, WRITER o ANY. Las siguientes consideraciones se aplican a los tipos de punto de enlace personalizado:

• No puede seleccionar el tipo de punto de conexión personalizado en la AWS Management Console. Todos los puntos de enlace personalizados que crea a través de la AWS Management Console tienen un tipo de ANY.

Puede configurar y modificar el tipo de punto de conexión personalizado mediante la AWS CLI o la API de Amazon RDS.

• Solo las instancias de base de datos del lector pueden formar parte de un punto de conexión personalizado READER.

- Tanto las instancias de base de datos del lector como del escritor pueden formar parte de un punto de conexión personalizado ANY. Aurora dirige las conexiones a los puntos de enlace de clúster con ANY tipo a cualquier instancia de base de datos asociada con la misma probabilidad. El tipo ANY se aplica a los clústeres que usan cualquier topología de replicación.
- Si intenta crear un punto de enlace personalizado con un tipo que no es adecuado en función de la configuración de replicación para un clúster, Aurora devuelve un error.

### <span id="page-162-0"></span>Reglas de afiliación para puntos de enlace personalizados

Al añadir una instancia de base de datos a un punto de enlace personalizado o quitarla de un punto de enlace personalizado, cualquier conexión existente a esa instancia de base de datos permanece activa.

Puede definir una lista de instancias de base de datos que se incluirán en un punto de enlace personalizado o se excluirán de este. Nos referimos a estas listas como listas estáticas y de exclusión, respectivamente. Puede usar el mecanismo de inclusión/exclusión para seguir subdividiendo los grupos de instancias de base de datos y asegurarse de que el conjunto de puntos de enlace personalizados cubre todas las instancias de base de datos en el clúster. Cada punto de enlace personalizado puede contener solo uno de estos tipos de lista.

#### En AWS Management Console:

- La opción está representada por la casilla Attach future instances added to this cluster (Asociar futuras instancias añadidas a este clúster). Al no seleccionar la casilla de verificación, el punto de conexión personalizado usa una lista estática que contiene solo las instancias de base de datos especificadas en la página. Al seleccionar la casilla de verificación, el punto de enlace personalizado usa una lista de exclusión. En este caso, el punto de conexión personalizado representa todas las instancias de base de datos del clúster (incluidas las añadidas en el futuro), excepto las que no se hayan seleccionado en la página.
- La consola no permite especificar el tipo de punto de conexión. Cualquier punto de conexión personalizado creado con la consola es de tipo ANY.

Por lo tanto, Aurora no cambia la pertenencia al punto de conexión personalizado cuando las instancias de base de datos cambian de rol entre escritor y lector debido a una conmutación por error o a una promoción.

#### En la AWS CLI y la API de Amazon RDS:

• Puede especificar el tipo de punto de conexión. Por lo tanto, cuando el tipo de punto de conexión se establece en READER o WRITER, la membresía del punto de conexión se ajusta automáticamente durante las conmutaciones por error y las promociones.

Por ejemplo, un punto de conexión personalizado con el tipo READER incluye una réplica de Aurora que luego se promociona a una instancia de escritura. La nueva instancia de escritor ya no forma parte del punto de conexión personalizado.

• Puede añadir miembros individuales a las listas y eliminarlos de ellas después de que cambien sus roles. Utilice el comando de la AWS CLI [modify-db-cluster-endpoint](https://awscli.amazonaws.com/v2/documentation/api/latest/reference/rds/modify-db-cluster-endpoint.html) o la operación de API [ModifyDBClusterEndpoint](https://docs.aws.amazon.com/AmazonRDS/latest/APIReference/API_ModifyDBClusterEndpoint.html).

Puede asociar una instancia de base de datos a más de un punto de enlace personalizado. Por ejemplo, supongamos que añade una nueva instancia de base de datos a un clúster, o que Aurora añade una instancia de base de datos automáticamente a través del mecanismo de Auto Scaling. En estos casos, la instancia de base de datos se añade a todos los puntos de enlace personalizados para los que cumple los requisitos. A qué puntos de enlace se añade la instancia de base de datos se basa en el tipo de punto de enlace personalizado de READER, WRITER o ANY, más cualquier lista estática o de exclusión definida para cada punto de enlace. Por ejemplo, si el punto de enlace incluye una lista estática de instancias de base de datos, las réplicas de Aurora recién añadidas no se añaden a ese punto de enlace. Por el contrario, si el punto de enlace tiene una lista de exclusión, las réplicas de Aurora recién añadidas se añaden al punto de enlace, si no se menciona en la lista de exclusión y sus roles coinciden con el tipo del punto de enlace personalizado.

Si una réplica de Aurora deja de estar disponible, permanece asociada a cualquier punto de enlace personalizado. Por ejemplo, sigue formando parte del punto de enlace personalizado si está en mal estado, se detiene, se reinicia, etc. Sin embargo, no podrá conectarse a ella a través de esos puntos de enlace hasta que vuelva a estar disponible.

### <span id="page-163-0"></span>Administración de puntos de enlace personalizados

Dado que los clústeres de Aurora recién creados no tienen ningún punto de enlace personalizado, debe crear y administrar estos objetos usted mismo. Para ello, utilice la AWS Management Console, AWS CLI o la API de Amazon RDS.

#### **a** Note

También debe crear y administrar puntos de enlace personalizados para clústeres de Aurora restaurados a partir de instantáneas. Los puntos de enlace personalizados no se incluyen

en la instantánea. Vuélvalos a crear tras la restauración y elija nuevos nombres de punto de enlace si el clúster restaurado está en la misma región que el original.

Para trabajar con puntos de enlace personalizados desde la AWS Management Console, vaya a la página de detalles para su clúster de Aurora y utilice los controles de la sección de puntos de enlace personalizados.

Para trabajar con puntos de enlace personalizados desde la AWS CLI, puede usar estas operaciones:

- [create-db-cluster-endpoint](https://docs.aws.amazon.com/cli/latest/reference/rds/create-db-cluster-endpoint.html)
- [describe-db-cluster-endpoints](https://docs.aws.amazon.com/cli/latest/reference/rds/describe-db-cluster-endpoints.html)
- [modify-db-cluster-endpoint](https://docs.aws.amazon.com/cli/latest/reference/rds/modify-db-cluster-endpoint.html)
- [delete-db-cluster-endpoint](https://docs.aws.amazon.com/cli/latest/reference/rds/delete-db-cluster-endpoint.html)

Para trabajar con puntos de enlace personalizados a través de la API de Amazon RDS, puede usar las siguientes funciones:

- [CreateDBClusterEndpoint](https://docs.aws.amazon.com/AmazonRDS/latest/APIReference/API_CreateDBClusterEndpoint.html)
- [DescribeDBClusterEndpoints](https://docs.aws.amazon.com/AmazonRDS/latest/APIReference/API_DescribeDBClusterEndpoints.html)
- [ModifyDBClusterEndpoint](https://docs.aws.amazon.com/AmazonRDS/latest/APIReference/API_ModifyDBClusterEndpoint.html)
- [DeleteDBClusterEndpoint](https://docs.aws.amazon.com/AmazonRDS/latest/APIReference/API_DeleteDBClusterEndpoint.html)

### <span id="page-164-0"></span>Creación de un punto de enlace personalizado

#### Consola

Para crear un punto de enlace personalizado con la AWS Management Console, vaya a la página de detalles del clúster y elija la acción Create custom endpoint en la sección Endpoints (Puntos de enlace). Elija un nombre para el punto de enlace personalizado, único para su ID de usuario y región. Para elegir una lista de instancias de base de datos que se conserve igual incluso a medida que se amplía el clúster, deje sin seleccionar la casilla de verificación Attach future instances added to this cluster (Asociar futuras instancias añadidas a este clúster). Al seleccionar esa casilla de verificación, el punto de enlace personalizado añade de forma dinámica cualquier nueva instancia a medida que se añaden al clúster.

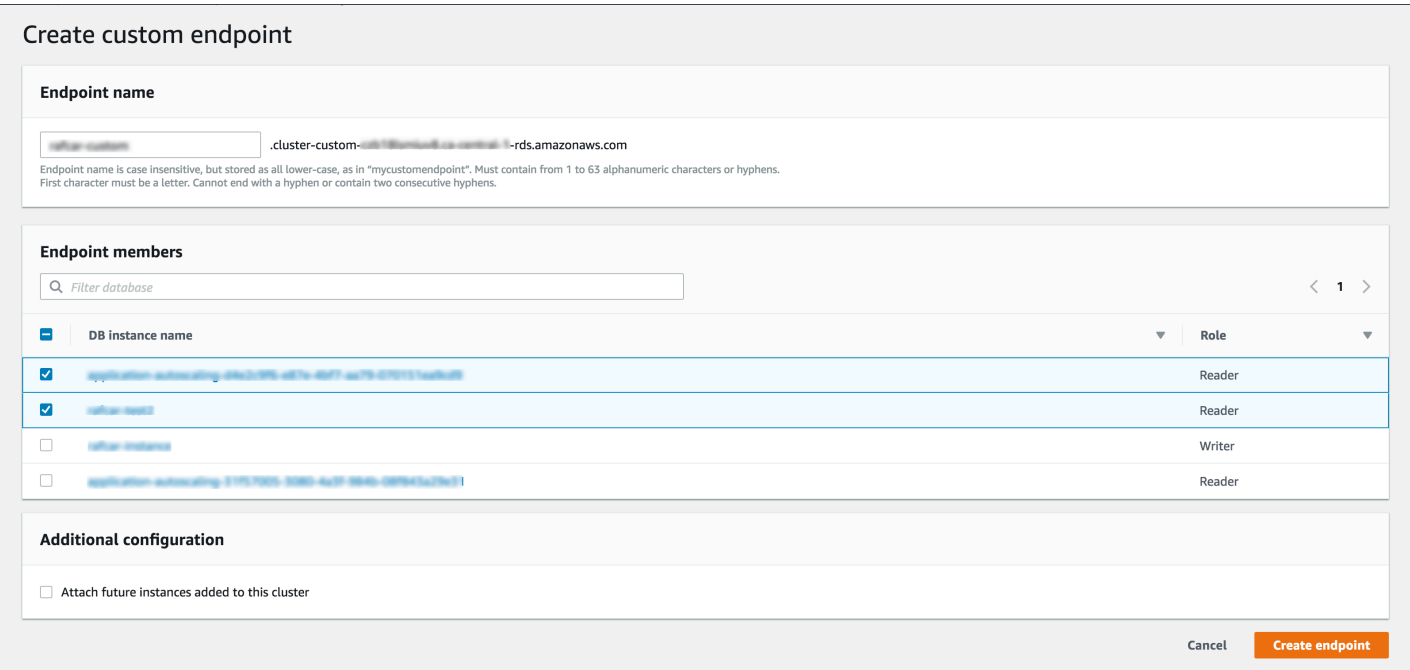

No puede seleccionar el tipo de punto de enlace personalizado de ANY o READER en la AWS Management Console. Todos los puntos de enlace personalizados que crea a través de la AWS Management Console tienen un tipo de ANY.

#### AWS CLI

Para crear un punto de enlace personalizado con la AWS CLI, ejecute el comando [create-db-cluster](https://docs.aws.amazon.com/cli/latest/reference/rds/create-db-cluster-endpoint.html)[endpoint](https://docs.aws.amazon.com/cli/latest/reference/rds/create-db-cluster-endpoint.html).

El siguiente comando crea un punto de enlace personalizado asociado a un clúster específico. En un primer momento, el punto de enlace se asocia a todas las instancias de réplica de Aurora del clúster. Un comando posterior lo asocia a un conjunto específico de instancias de base de datos del clúster.

Para Linux, macOS, o Unix:

```
aws rds create-db-cluster-endpoint --db-cluster-endpoint-identifier custom-endpoint-
doc-sample \ 
   --endpoint-type reader \ 
   --db-cluster-identifier cluster_id
aws rds modify-db-cluster-endpoint --db-cluster-endpoint-identifier custom-endpoint-
doc-sample \setminus --static-members instance_name_1 instance_name_2
```
En Windows:

```
aws rds create-db-cluster-endpoint --db-cluster-endpoint-identifier custom-endpoint-
doc-sample ^ 
   --endpoint-type reader ^ 
   --db-cluster-identifier cluster_id
aws rds modify-db-cluster-endpoint --db-cluster-endpoint-identifier custom-endpoint-
doc-sample ^ 
   --static-members instance_name_1 instance_name_2
```
#### API de RDS

Para crear un punto de enlace personalizado con la API de RDS, ejecute la operación [CreateDBClusterEndpoint.](https://docs.aws.amazon.com/AmazonRDS/latest/APIReference/API_CreateDBClusterEndpoint.html)

## <span id="page-166-0"></span>Visualización de puntos de enlace personalizados

#### Consola

Para ver puntos de enlace personalizados con la AWS Management Console, vaya a la página de detalles del clúster y busque en la sección Endpoints (Puntos de enlace). Esta sección solo contiene información sobre puntos de enlace personalizados. Los detalles de los puntos de enlace integrados aparecen en la sección Details (Detalles) principal. Para ver los detalles de un punto de enlace personalizado específico, seleccione su nombre para abrir la página de detalles para ese punto de enlace.

En la siguiente captura de pantalla se muestra cómo la lista de puntos de enlace personalizados para un clúster de Aurora está inicialmente vacía.

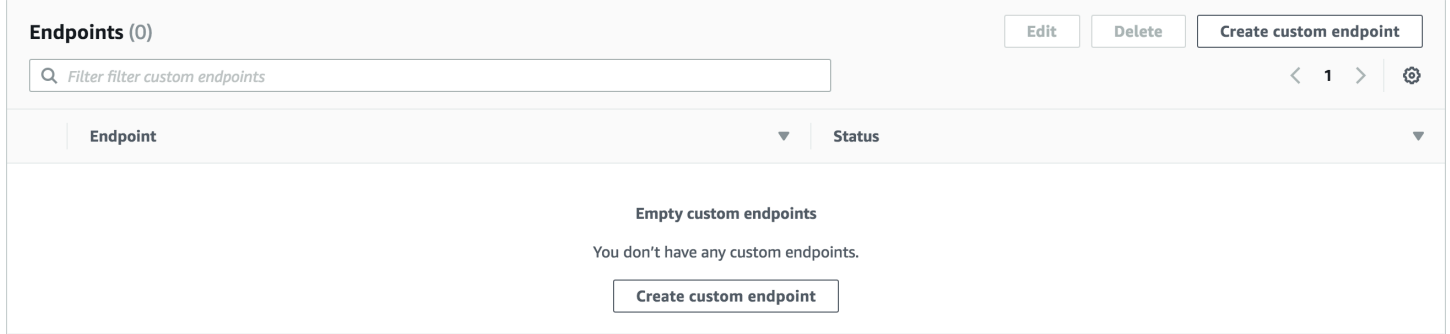

Tras crear algunos puntos de enlace personalizados para ese clúster, se muestran en la sección Endpoints (Puntos de enlace).

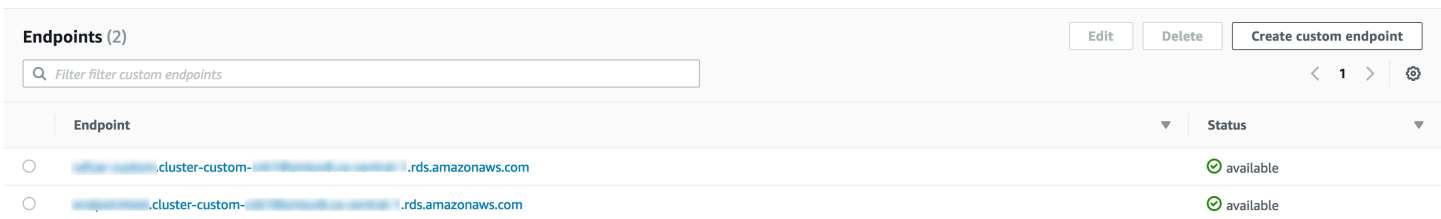

Al hacer clic en la página de detalles se muestran las instancias de base de datos a las que se asocia el punto de enlace actualmente.

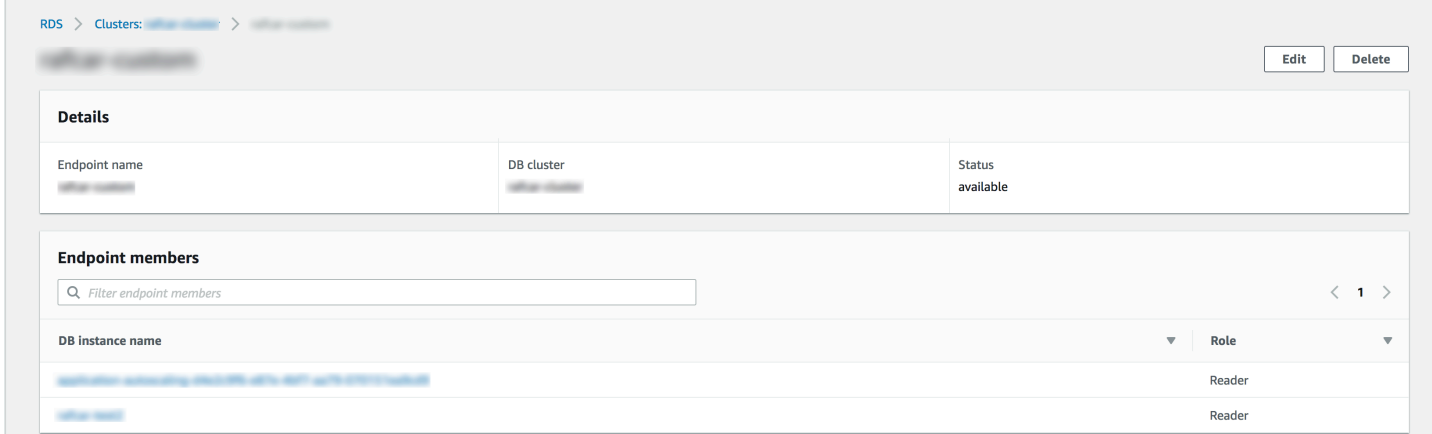

Para ver el detalle adicional de si las nuevas instancias de base de datos añadidas al clúster se añaden también automáticamente al punto de conexión, abra el cuadro de diálogo Edit (Editar) del punto de enlace.

#### AWS CLI

Para ver puntos de enlace personalizados con la AWS CLI, ejecute el comando [describe-db-cluster](https://docs.aws.amazon.com/cli/latest/reference/rds/describe-db-cluster-endpoints.html)[endpoints](https://docs.aws.amazon.com/cli/latest/reference/rds/describe-db-cluster-endpoints.html).

El siguiente comando muestra los puntos de enlace personalizados asociados a un clúster especificado en una región especificada. La salida incluye los puntos de enlace integrados y cualquier punto de enlace personalizado.

Para Linux, macOS, o Unix:

```
aws rds describe-db-cluster-endpoints --region region_name \ 
   --db-cluster-identifier cluster_id
```
En Windows:

aws rds describe-db-cluster-endpoints --region *region\_name* ^

#### --db-cluster-identifier *cluster\_id*

A continuación, se muestran algunos resultados de ejemplo de un comando describe-dbcluster-endpoints. El EndpointType de WRITER o READER denota los puntos de enlace de lectura/escritura integrados y de solo lectura para el clúster. El EndpointType de CUSTOM denota los puntos de enlace que crea y elija las instancias de base de datos asociadas. Uno de los puntos de enlace tiene un campo StaticMembers no vacío, lo que denota que se asocia a un conjunto preciso de instancias de base de datos. El otro punto de enlace tiene un campo ExcludedMembers no vacío, lo que denota que el punto de enlace se asocia a todas las instancias de base de datos que no sean las que figuran en ExcludedMembers. Este segundo tipo de punto de enlace personalizado aumenta para incorporar nuevas instancias a medida que se añaden al clúster.

```
{ 
  "DBClusterEndpoints": [ 
   { 
    "Endpoint": "custom-endpoint-demo.cluster-c7tj4example.ca-
central-1.rds.amazonaws.com", 
    "Status": "available", 
    "DBClusterIdentifier": "custom-endpoint-demo", 
    "EndpointType": "WRITER" 
   }, 
  \{ "Endpoint": "custom-endpoint-demo.cluster-ro-c7tj4example.ca-
central-1.rds.amazonaws.com", 
    "Status": "available", 
    "DBClusterIdentifier": "custom-endpoint-demo", 
    "EndpointType": "READER" 
   }, 
  \{ "CustomEndpointType": "ANY", 
    "DBClusterEndpointIdentifier": "powers-of-2", 
    "ExcludedMembers": [], 
    "DBClusterIdentifier": "custom-endpoint-demo", 
    "Status": "available", 
    "EndpointType": "CUSTOM", 
    "Endpoint": "powers-of-2.cluster-custom-c7tj4example.ca-
central-1.rds.amazonaws.com", 
    "StaticMembers": [ 
      "custom-endpoint-demo-04", 
      "custom-endpoint-demo-08", 
      "custom-endpoint-demo-01",
```

```
 "custom-endpoint-demo-02" 
    ], 
    "DBClusterEndpointResourceIdentifier": "cluster-endpoint-
W7PE3TLLFNSHXQKFU6J6NV5FHU", 
    "DBClusterEndpointArn": "arn:aws:rds:ca-central-1:111122223333:cluster-
endpoint:powers-of-2" 
   }, 
   { 
    "CustomEndpointType": "ANY", 
    "DBClusterEndpointIdentifier": "eight-and-higher", 
    "ExcludedMembers": [ 
      "custom-endpoint-demo-04", 
      "custom-endpoint-demo-02", 
      "custom-endpoint-demo-07", 
      "custom-endpoint-demo-05", 
      "custom-endpoint-demo-03", 
      "custom-endpoint-demo-06", 
      "custom-endpoint-demo-01" 
    ], 
    "DBClusterIdentifier": "custom-endpoint-demo", 
    "Status": "available", 
    "EndpointType": "CUSTOM", 
    "Endpoint": "eight-and-higher.cluster-custom-123456789012.ca-
central-1.rds.amazonaws.com", 
    "StaticMembers": [], 
    "DBClusterEndpointResourceIdentifier": "cluster-endpoint-
W7PE3TLLFNSHYQKFU6J6NV5FHU", 
    "DBClusterEndpointArn": "arn:aws:rds:ca-central-1:111122223333:cluster-
endpoint:eight-and-higher" 
   } 
 ]
}
```
#### API de RDS

Para ver puntos de enlace personalizados con la API de RDS, ejecute la operación [DescribeDBClusterEndpoints.html](https://docs.aws.amazon.com/AmazonRDS/latest/APIReference/API_DescribeDBClusterEndpoints.html.html).

### <span id="page-169-0"></span>Edición de un punto de enlace personalizado

Puede editar las propiedades de un punto de enlace personalizado para cambiar las instancias de base de datos asociadas al punto de enlace. También puede cambiar un punto de enlace entre una lista estática y una lista de exclusión. Si necesita más detalles acerca de estas propiedades de punto de enlace, consulte [Reglas de afiliación para puntos de enlace personalizados.](#page-162-0)

Podrá seguir conectándose a un punto de conexión personalizado mientras hay en curso cambios de una acción de edición.

#### Consola

Para editar un punto de enlace personalizado con la AWS Management Console, puede seleccionar el punto de enlace en la página de detalles del clúster o abrir la página de detalles para el punto de enlace y elegir la acción Edit (Editar).

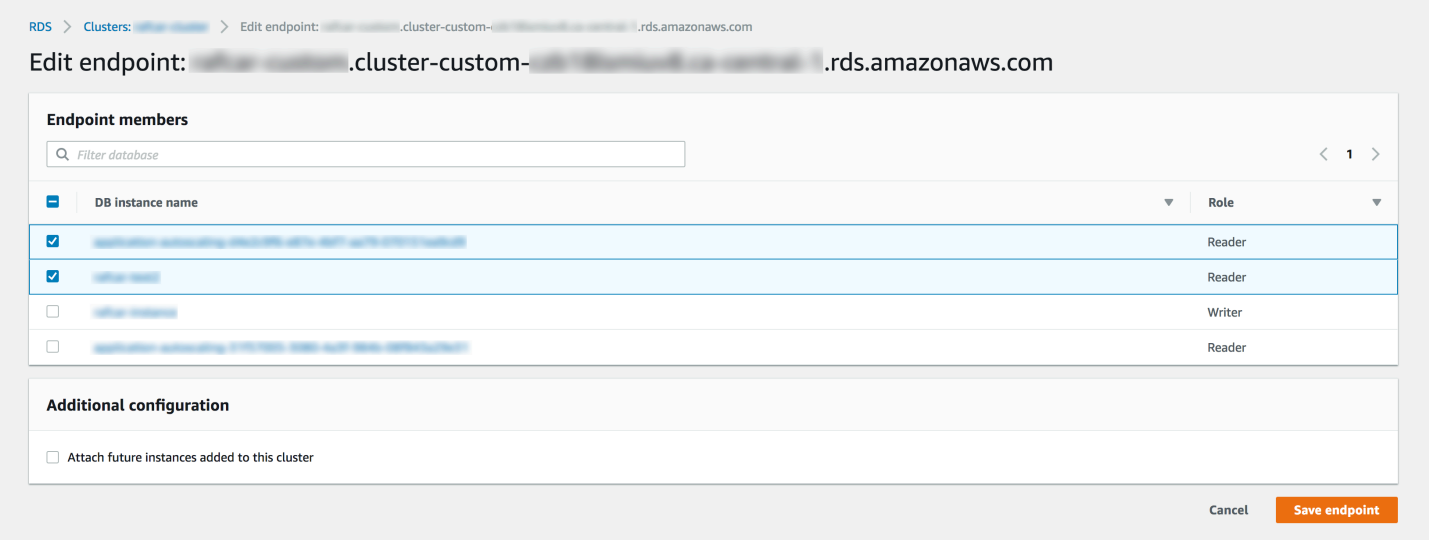

#### AWS CLI

Para editar un punto de enlace personalizado con la AWS CLI, ejecute el comando [modify-db-cluster](https://docs.aws.amazon.com/cli/latest/reference/rds/modify-db-cluster-endpoint.html)[endpoint](https://docs.aws.amazon.com/cli/latest/reference/rds/modify-db-cluster-endpoint.html).

Los siguientes comandos cambian el conjunto de instancias de base de datos que se aplican a un punto de enlace personalizado y, de forma opcional, se alterna entre el comportamiento de una lista estática o de exclusión. Los parámetros --static-members y --excluded-members toman una lista separada por espacios de identificadores de instancias de bases de datos.

Para Linux, macOS, o Unix:

```
aws rds modify-db-cluster-endpoint --db-cluster-endpoint-identifier my-custom-endpoint
  \ 
   --static-members db-instance-id-1 db-instance-id-2 db-instance-id-3 \ 
   --region region_name
```

```
aws rds modify-db-cluster-endpoint --db-cluster-endpoint-identifier my-custom-endpoint
 \lambda --excluded-members db-instance-id-4 db-instance-id-5 \ 
   --region region_name
```
En Windows:

```
aws rds modify-db-cluster-endpoint --db-cluster-endpoint-identifier my-custom-endpoint
 \lambda --static-members db-instance-id-1 db-instance-id-2 db-instance-id-3 ^ 
   --region region_name
aws rds modify-db-cluster-endpoint --db-cluster-endpoint-identifier my-custom-endpoint
 \lambda --excluded-members db-instance-id-4 db-instance-id-5 ^ 
   --region region_name
```
#### API de RDS

Para editar un punto de enlace personalizado con la API de RDS, ejecute la operación [ModifyDBClusterEndpoint.html](https://docs.aws.amazon.com/AmazonRDS/latest/APIReference/API_ModifyDBClusterEndpoint.html.html).

### <span id="page-171-0"></span>Eliminación de un punto de enlace personalizado

#### Consola

Para eliminar un punto de enlace personalizado con la AWS Management Console, vaya a la página de detalles del clúster, seleccione el punto de enlace personalizado adecuado y seleccione la acción Delete (Eliminar).

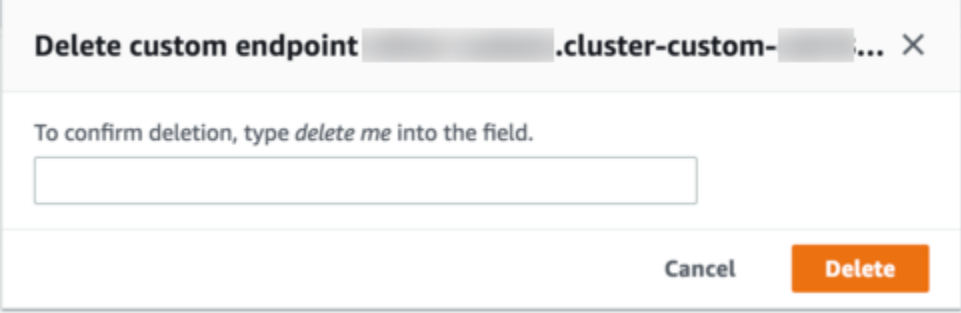

#### AWS CLI

Para eliminar un punto de enlace personalizado con la AWS CLI, ejecute el comando [delete-db](https://docs.aws.amazon.com/cli/latest/reference/rds/delete-db-cluster-endpoint.html)[cluster-endpoint](https://docs.aws.amazon.com/cli/latest/reference/rds/delete-db-cluster-endpoint.html).

El siguiente comando elimina un punto de enlace personalizado. No tiene que especificar el clúster asociado, pero debe especificar la región.

Para Linux, macOS, o Unix:

```
aws rds delete-db-cluster-endpoint --db-cluster-endpoint-identifier custom-end-point-id
 \backslash --region region_name
```
En Windows:

```
aws rds delete-db-cluster-endpoint --db-cluster-endpoint-identifier custom-end-point-id
 \lambda --region region_name
```
#### API de RDS

Para eliminar un punto de enlace personalizado con la API de RDS, ejecute la operación [DeleteDBClusterEndpoint.](https://docs.aws.amazon.com/AmazonRDS/latest/APIReference/API_DeleteDBClusterEndpoint.html)

### <span id="page-172-0"></span>Ejemplo de AWS CLI integral para puntos de enlace personalizados

En el siguiente tutorial, se usan ejemplos de AWS CLI con sintaxis de shell Unix para mostrar que podría definir un clúster con varias instancias de base de datos "pequeñas" y algunas "grandes", además de crear puntos de enlace personalizados para conectarse a cada conjunto de instancias de base de datos. Para ejecutar comandos similares en su propio sistema, debe estar suficientemente familiarizado con los aspectos básicos de trabajar con los clústeres de Aurora y el uso de AWS CLI a fin de proporcionar sus propios valores para parámetros, como región, grupo de subredes y grupo de seguridad de VPC.

En este ejemplo se muestran los pasos de configuración iniciales: creación de un clúster de Aurora y adición de instancias de base de datos a este. Este es un clúster heterogéneo, lo que significa que no todas las instancias de base de datos tienen la misma capacidad. La mayoría de las instancias usan la clase AWS de instancia db.r4.4xlarge, pero las dos últimas instancias de base de datos usan db.r4.16xlarge. Cada uno de estos comandos create-db-instance de ejemplo muestra su resultado en la pantalla y ahorra una copia del JSON en un archivo para su posterior inspección.

aws rds create-db-cluster --db-cluster-identifier custom-endpoint-demo --engine auroramysql \

```
 --engine-version 8.0.mysql_aurora.3.02.0 --master-username $MASTER_USER --manage-
master-user-password \ 
     --db-subnet-group-name $SUBNET GROUP --vpc-security-group-ids $VPC SECURITY GROUP
 \setminus --region $REGION
for i in 01 02 03 04 05 06 07 08
do 
  aws rds create-db-instance --db-instance-identifier custom-endpoint-demo-$\{i\} \setminus --engine aurora --db-cluster-identifier custom-endpoint-demo --db-instance-class 
  db.r4.4xlarge \ 
      --region $REGION \ 
      | tee custom-endpoint-demo-${i}.json
done
for i in 09 10
do 
  aws rds create-db-instance --db-instance-identifier custom-endpoint-demo-$\{i\} \
      --engine aurora --db-cluster-identifier custom-endpoint-demo --db-instance-class 
 db.r4.16x1arge \setminus --region $REGION \ 
      | tee custom-endpoint-demo-${i}.json
done
```
Las instancias más grandes están reservadas para tipos especializados de consultas de informes. Para que sea poco probable que se conviertan en la instancia principal, en el siguiente ejemplo la prioridad de su nivel de promoción pasa a ser la más baja. En este ejemplo se especifica la opción --manage-master-user-password para generar la contraseña del usuario maestro y administrarla en Secrets Manager. Para obtener más información, consulte [Administración de](#page-4074-0)  [contraseñas con Amazon Aurora y AWS Secrets Manager](#page-4074-0). También puede utilizar la opción - master-password para especificar y administrar la contraseña usted mismo.

```
for i in 09 10
do 
  aws rds modify-db-instance --db-instance-identifier custom-endpoint-demo-$\{i\} \setminus --region $REGION --promotion-tier 15
done
```
Supongamos que desea usar las dos instancias «más grandes» solo para las consultas que más recursos consumen. Para ello, primero puede crear un punto de enlace de solo lectura personalizado. A continuación, puede agregar una lista estática de miembros para que el punto de enlace se conecte solo a esas instancias de base de datos. El nivel de promoción de esas instancias ya es el más bajo, lo que reduce la probabilidad de que cualquiera de ellas se convierta alguna vez en la instancia principal. Si una de ellas se convirtiera en la instancia principal, resultaría inaccesible a través de este punto de enlace, ya que especificamos el tipo READER en lugar del tipo ANY.

En el siguiente ejemplo se muestran los comandos de punto de enlace de creación y modificación, así como la salida JSON de ejemplo que muestra el estado inicial y modificado del punto de enlace personalizado.

```
$ aws rds create-db-cluster-endpoint --region $REGION \ 
     --db-cluster-identifier custom-endpoint-demo \ 
     --db-cluster-endpoint-identifier big-instances --endpoint-type reader
{ 
     "EndpointType": "CUSTOM",
     "Endpoint": "big-instances.cluster-custom-c7tj4example.ca-
central-1.rds.amazonaws.com",
     "DBClusterEndpointIdentifier": "big-instances", 
     "DBClusterIdentifier": "custom-endpoint-demo", 
     "StaticMembers": [], 
     "DBClusterEndpointResourceIdentifier": "cluster-endpoint-
W7PE3TLLFNSHXQKFU6J6NV5FHU", 
     "ExcludedMembers": [], 
     "CustomEndpointType": "READER",
     "Status": "creating", 
     "DBClusterEndpointArn": "arn:aws:rds:ca-central-1:111122223333:cluster-
endpoint:big-instances"
}
$ aws rds modify-db-cluster-endpoint --db-cluster-endpoint-identifier big-instances \ 
     --static-members custom-endpoint-demo-09 custom-endpoint-demo-10 --region $REGION
{ 
     "EndpointType": "CUSTOM", 
     "ExcludedMembers": [], 
     "DBClusterEndpointIdentifier": "big-instances", 
     "DBClusterEndpointResourceIdentifier": "cluster-endpoint-
W7PE3TLLFNSHXQKFU6J6NV5FHU", 
     "CustomEndpointType": "READER", 
     "DBClusterEndpointArn": "arn:aws:rds:ca-central-1:111122223333:cluster-
endpoint:big-instances", 
     "StaticMembers": [
         "custom-endpoint-demo-10",
         "custom-endpoint-demo-09"
     ],
```

```
 "Status": "modifying", 
     "Endpoint": "big-instances.cluster-custom-c7tj4example.ca-
central-1.rds.amazonaws.com", 
     "DBClusterIdentifier": "custom-endpoint-demo"
}
```
El punto de enlace READER predeterminado del clúster puede conectarse a las instancias de base de datos "pequeñas" o "grandes", lo que hace poco práctico predecir el rendimiento y la escalabilidad de las consultas cuando el clúster está ocupado. Para dividir la carga de trabajo limpiamente entre los conjuntos de instancias de base de datos, puede omitir el punto de enlace READER predeterminado y crear un segundo punto de enlace personalizado que se conecte a las demás instancias de base de datos. El siguiente ejemplo lo hace creando un punto de enlace personalizado y, a continuación, añadiendo una lista de exclusión. Cualquier otra instancia de base de datos que añada al clúster posteriormente se añadirá a este punto de enlace automáticamente. El tipo ANY significa que este punto de enlace se asocia a ocho instancias en total: la instancia principal y otras siete réplicas de Aurora. Si en el ejemplo se usó el tipo READER, el punto de enlace personalizado solo se asociaría a las siete réplicas de Aurora.

```
$ aws rds create-db-cluster-endpoint --region $REGION --db-cluster-identifier custom-
endpoint-demo \ 
     --db-cluster-endpoint-identifier small-instances --endpoint-type any
{ 
     "Status": "creating", 
     "DBClusterEndpointIdentifier": "small-instances", 
     "CustomEndpointType": "ANY",
     "EndpointType": "CUSTOM",
     "Endpoint": "small-instances.cluster-custom-c7tj4example.ca-
central-1.rds.amazonaws.com",
     "StaticMembers": [], 
     "ExcludedMembers": [], 
     "DBClusterIdentifier": "custom-endpoint-demo", 
     "DBClusterEndpointArn": "arn:aws:rds:ca-central-1:111122223333:cluster-
endpoint:small-instances", 
     "DBClusterEndpointResourceIdentifier": "cluster-
endpoint-6RDDXQOC3AKKZT2PRD7ST37BMY"
}
$ aws rds modify-db-cluster-endpoint --db-cluster-endpoint-identifier small-instances \ 
     --excluded-members custom-endpoint-demo-09 custom-endpoint-demo-10 --region $REGION
{ 
     "DBClusterEndpointIdentifier": "small-instances",
```

```
 "DBClusterEndpointArn": "arn:aws:rds:ca-central-1:c7tj4example:cluster-
endpoint:small-instances", 
     "DBClusterEndpointResourceIdentifier": "cluster-
endpoint-6RDDXQOC3AKKZT2PRD7ST37BMY", 
     "CustomEndpointType": "ANY", 
     "Endpoint": "small-instances.cluster-custom-c7tj4example.ca-
central-1.rds.amazonaws.com", 
     "EndpointType": "CUSTOM", 
     "ExcludedMembers": [
         "custom-endpoint-demo-09",
         "custom-endpoint-demo-10"
     ],
     "StaticMembers": [], 
     "DBClusterIdentifier": "custom-endpoint-demo", 
     "Status": "modifying"
}
```
En el siguiente ejemplo se comprueba el estado de los puntos de enlace de este clúster. El clúster aún tiene su punto de enlace del clúster original, con EndPointType de WRITER, que aún usaría para la administración, ETL y otras operaciones de escritura. Aún tiene su punto de enlace READER original, que no usaría porque cada conexión a este podría dirigirse a una instancia de base de datos "pequeña" o "grande". Los puntos de enlace personalizados hacen que este comportamiento sea predecible, con conexiones garantizadas para usar una de las instancias de base de datos "pequeñas" o "grandes" en función del punto de enlace que especifique.

```
$ aws rds describe-db-cluster-endpoints --region $REGION
{ 
     "DBClusterEndpoints": [ 
         { 
              "EndpointType": "WRITER",
              "Endpoint": "custom-endpoint-demo.cluster-c7tj4example.ca-
central-1.rds.amazonaws.com",
              "Status": "available", 
              "DBClusterIdentifier": "custom-endpoint-demo" 
         }, 
         { 
              "EndpointType": "READER",
              "Endpoint": "custom-endpoint-demo.cluster-ro-c7tj4example.ca-
central-1.rds.amazonaws.com",
              "Status": "available", 
              "DBClusterIdentifier": "custom-endpoint-demo" 
         },
```

```
 { 
              "Endpoint": "small-instances.cluster-custom-c7tj4example.ca-
central-1.rds.amazonaws.com",
             "CustomEndpointType": "ANY",
              "DBClusterEndpointArn": "arn:aws:rds:ca-central-1:111122223333:cluster-
endpoint:small-instances", 
             "ExcludedMembers": [
                  "custom-endpoint-demo-09",
                  "custom-endpoint-demo-10"
             ],
              "DBClusterEndpointResourceIdentifier": "cluster-
endpoint-6RDDXQOC3AKKZT2PRD7ST37BMY", 
              "DBClusterIdentifier": "custom-endpoint-demo", 
              "StaticMembers": [], 
              "EndpointType": "CUSTOM",
              "DBClusterEndpointIdentifier": "small-instances",
              "Status": "modifying" 
         }, 
         { 
              "Endpoint": "big-instances.cluster-custom-c7tj4example.ca-
central-1.rds.amazonaws.com",
             "CustomEndpointType": "READER",
              "DBClusterEndpointArn": "arn:aws:rds:ca-central-1:111122223333:cluster-
endpoint:big-instances", 
              "ExcludedMembers": [], 
              "DBClusterEndpointResourceIdentifier": "cluster-endpoint-
W7PE3TLLFNSHXQKFU6J6NV5FHU", 
              "DBClusterIdentifier": "custom-endpoint-demo", 
              "StaticMembers": [
                  "custom-endpoint-demo-10",
                  "custom-endpoint-demo-09"
             ],
              "EndpointType": "CUSTOM",
              "DBClusterEndpointIdentifier": "big-instances",
              "Status": "available" 
         } 
    \mathbf{I}}
```
En el ejemplo final se muestra cómo conexiones de base de datos sucesivas a los puntos de enlace personalizados se conectan a las diversas instancias de base de datos del clúster de Aurora. El punto de enlace small-instances siempre se conecta a las instancias de base de datos db.r4.4xlarge, que son los hosts con la numeración más baja de este clúster.

```
$ mysql -h small-instances.cluster-custom-c7tj4example.ca-central-1.rds.amazonaws.com -
u $MYUSER -p
mysql> select @@aurora_server_id;
+-------------------------+
| @@aurora_server_id |
+-------------------------+
| custom-endpoint-demo-02 |
+-------------------------+
$ mysql -h small-instances.cluster-custom-c7tj4example.ca-central-1.rds.amazonaws.com -
u $MYUSER -p
mysql> select @@aurora_server_id;
+-------------------------+
| @@aurora_server_id |
+-------------------------+
| custom-endpoint-demo-07 |
+-------------------------+
$ mysql -h small-instances.cluster-custom-c7tj4example.ca-central-1.rds.amazonaws.com -
u $MYUSER -p
mysql> select @@aurora_server_id;
+-------------------------+
| @@aurora_server_id |
+-------------------------+
| custom-endpoint-demo-01 |
+-------------------------+
```
El punto de enlace big-instances siempre se conecta a las instancias de base de datos db.r4.16xlarge, que son los dos hosts con la numeración más alta de este clúster.

```
$ mysql -h big-instances.cluster-custom-c7tj4example.ca-central-1.rds.amazonaws.com -u 
  $MYUSER -p
mysql> select @@aurora_server_id;
+-------------------------+
| @@aurora_server_id |
+-------------------------+
| custom-endpoint-demo-10 |
+-------------------------+
$ mysql -h big-instances.cluster-custom-c7tj4example.ca-central-1.rds.amazonaws.com -u 
  $MYUSER -p
mysql> select @@aurora_server_id;
+-------------------------+
```

```
| @@aurora_server_id |
   +-------------------------+
 | custom-endpoint-demo-09 |
   +-------------------------+
```
### <span id="page-179-0"></span>Uso de los puntos de enlace de instancia

Cada instancia de base de datos en un clúster de Aurora tiene su propio punto de enlace de instancia integrado, cuyo nombre y otros atributos administra Aurora. No puede crear, eliminar o modificar este tipo de punto de enlace. Es posible que esté familiarizado con los puntos de enlace de instancia si usa Amazon RDS. Sin embargo, con Aurora normalmente se utilizan los puntos de enlace del escritor y del lector con más frecuencia que los puntos de enlace de instancia.

En las operaciones de Aurora diarias, la forma principal de uso de los puntos de enlace de instancia consiste en diagnosticar los problemas de rendimiento o capacidad que afectan a una instancia específica de un clúster de Aurora. Mientras se conecta a una instancia específica, puede examinar sus variables de estado, métricas, etc. Hacer esto puede ayudarle a determinar qué sucede con esa instancia que es distinto de lo que ocurre con otras instancias del clúster.

En los casos de uso avanzados, podría configurar algunas instancias de base de datos de manera distinta a otras. En este caso, use el punto de enlace de instancia para conectarse directamente a una instancia que sea más pequeña, más grande o que, de otro modo, tenga características distintas del resto. Asimismo, configure la prioridad de conmutación por error para que esta instancia de base de datos especial sea la última opción para hacerse cargo como instancia principal. Recomendamos que use puntos de enlace personalizados en lugar del punto de enlace de instancia en estos casos. Al hacerlo se simplifica la administración de la conexión y la alta disponibilidad a medida que añade más instancias de base de datos a su clúster.

### <span id="page-179-1"></span>Cómo funcionan los puntos de enlace de Aurora con la alta disponibilidad

Para clústeres en los que la alta disponibilidad es importante, utilice el punto de enlace del escritor para conexiones de lectura y escritura o con fines generales y el punto de enlace del lector para conexiones de solo lectura. Los puntos de enlace del escritor y del lector administran la conmutación por error de instancias de base de datos mejor que los puntos de enlace de instancia. A diferencia de los puntos de enlace de instancia, los puntos de enlace del escritor y del lector cambian automáticamente a qué instancia de base de datos se conectan si una instancia de base de datos del clúster deja de estar disponible.
Si se produce un error en la instancia de base de datos principal de un clúster de bases de datos, Aurora conmuta por error automáticamente a una nueva instancia de base de datos principal. Lo hace promoviendo una réplica de Aurora existente a una nueva instancia de base de datos principal o creando una instancia de base de datos principal. Si se produce una conmutación por error, puede usar el punto de enlace del escritor para volver a conectarse a la instancia de base de datos recién promovida o creada, o bien usar el punto de enlace del lector para volver a conectarse a una de las réplicas de Aurora del clúster de bases de datos. Durante una conmutación por error, el punto de enlace del lector podría dirigir las conexiones a la nueva instancia de base de datos principal de un clúster de bases de datos durante un breve periodo tras convertirse una réplica de Aurora en la nueva instancia de base de datos principal.

Si diseña su propia lógica de aplicación para administrar conexiones a puntos de enlace de instancia, puede, manualmente o mediante programación, encontrar el conjunto resultante de instancias de base de datos disponibles en el clúster de bases de datos. Utilice el comando [describe-db-clusters](https://docs.aws.amazon.com/cli/latest/reference/rds/describe-db-clusters.html) de la AWS CLI o la operación [DescribeDBClusters](https://docs.aws.amazon.com/AmazonRDS/latest/APIReference/API_DescribeDBClusters.html) de la API de RDS para encontrar el clúster de base de datos y los puntos de conexión de lector, las instancias de base de datos, ya sean lectoras, y sus niveles de promoción. Luego puede confirmar sus clases de instancia tras la conmutación por error y conectarse a un punto de enlace de instancia adecuado.

Para obtener más información acerca de las conmutaciones por error, consulte [Tolerancia a errores](#page-215-0)  [para un clúster de base de datos de Aurora.](#page-215-0)

## Clases de instancia de base de datos de Aurora

La clase de instancia de base de datos determina la capacidad de computación y de memoria de una instancia de base de datos Amazon Aurora de . La clase de instancia de base de datos que se necesite dependerá de la potencia de procesamiento y de los requisitos de memoria.

Una clase de instancia de base de datos determina tanto el tamaño como el tipo de clase de instancia de base de datos. Por ejemplo, db.r6g es una clase de instancia de base de datos de memoria optimizada con tecnología de procesadores Graviton2 de AWS. Dentro del tipo de clase de instancia db.r6g, db.r6g.2xlarge es una clase de instancia de base de datos. El tamaño de esta clase es 2xlarge.

Para obtener más información acerca de los precios de las clases de instancias, consulte [Precios de](https://aws.amazon.com/rds/pricing/)  [Amazon RDS.](https://aws.amazon.com/rds/pricing/)

#### Temas

- [Tipos de clase de instancia de base de datos](#page-181-0)
- [Motores de base de datos compatibles para clases de instancia de base de datos](#page-185-0)
- [Determinación de la compatibilidad de la clase de instancia de base de datos en Regiones de AWS](#page-194-0)
- [Especificaciones de hardware para clases de instancia de base de datos para Aurora](#page-199-0)

## <span id="page-181-0"></span>Tipos de clase de instancia de base de datos

Amazon Aurora admite las clases de instancia de base de datos para los siguientes casos de uso:

- [Aurora Serverless v2](#page-181-1)
- [Optimizada para memoria](#page-182-0)
- [Rendimiento ampliable](#page-183-0)
- [Lecturas optimizadas](#page-184-0)

Para obtener más información sobre los tipos de instancias de Amazon EC2, consulte [Tipos de](https://docs.aws.amazon.com/AWSEC2/latest/UserGuide/instance-types.html)  [instancia](https://docs.aws.amazon.com/AWSEC2/latest/UserGuide/instance-types.html) en la documentación de Amazon EC2.

<span id="page-181-1"></span>Tipo de clase de instancia de Aurora Serverless v2

El siguiente tipo de Aurora Serverless v2 está disponible:

• db.serverless: tipo de clase de instancia de base de datos especial que utiliza Aurora Serverless v2. Aurora ajusta la computación, la memoria y la red dinámicamente a medida que cambia la carga de trabajo. Para obtener más información sobre el uso, consulte [Uso de Aurora Serverless](#page-3359-0)  [v2.](#page-3359-0)

<span id="page-182-0"></span>Tipo de clase de instancia optimizada para memoria

La familia X optimizada para memoria admite los siguientes tipos de clases de instancias:

• db.x2g: clases de instancia optimizadas para aplicaciones con gran uso de la memoria y con la tecnología de los procesadores Graviton2 de AWS. Estas clases de instancias ofrecen un bajo coste por GiB de memoria.

Puede modificar una instancia de base de datos para que utilice una de las clases de instancia de base de datos con tecnología de procesadores Graviton2 AWS. Para ello, siga los mismos pasos que con cualquier otra modificación de la instancia de base de datos.

La familia R optimizada para memoria admite los siguientes tipos de clases de instancias:

• db.r7g: clases de instancias con tecnología de procesadores AWS Graviton3. Estas clases de instancia son idóneas para ejecutar cargas de trabajo de uso intensivo de memoria.

Puede modificar una instancia de base de datos para que utilice una de las clases de instancia de base de datos con tecnología de procesadores AWS Graviton3. Para ello, siga los mismos pasos que con cualquier otra modificación de la instancia de base de datos.

• db.r6g: clases de instancia con tecnología de procesadores Graviton2 de AWS. Estas clases de instancia son idóneas para ejecutar cargas de trabajo de uso intensivo de memoria

Puede modificar una instancia de base de datos para que utilice una de las clases de instancia de base de datos con tecnología de procesadores Graviton2 AWS. Para ello, siga los mismos pasos que con cualquier otra modificación de la instancia de base de datos.

- db.r6i: clases de instancia con tecnología de procesadores Intel Xeon Scalable de 3.ª generación. Estas clases de instancias cuentan con certificación SAP y son idóneas para cargas de trabajo de uso intensivo de memoria en bases de datos de código abierto como MySQL y PostgreSQL.
- db.r4: estas clases de instancias solo son compatibles con las versiones 11 y 12 de Aurora PostgreSQL. Para todos los clústeres de base de datos de Aurora PostgreSQL que utilicen clases

de instancia de base de datos db.r4, recomendamos que actualice a una clase de instancia de una generación superior lo antes posible.

Las clases de instancia db.r4 no están disponibles para la configuración de almacenamiento de clúster Aurora I/O-Optimized.

• db.r3: clases de instancia que proporcionan optimización de la memoria.

Amazon Aurora ha iniciado el proceso de fin de vida útil de las clases de instancia de base de datos db.r3 con el siguiente calendario, que incluye recomendaciones de actualización. Para todos los clústeres de base de datos de Aurora MySQL que utilicen clases de instancia de base de datos db.r3, recomendamos que actualice a una clase de instancia de base de datos db.r5 o posterior lo antes posible.

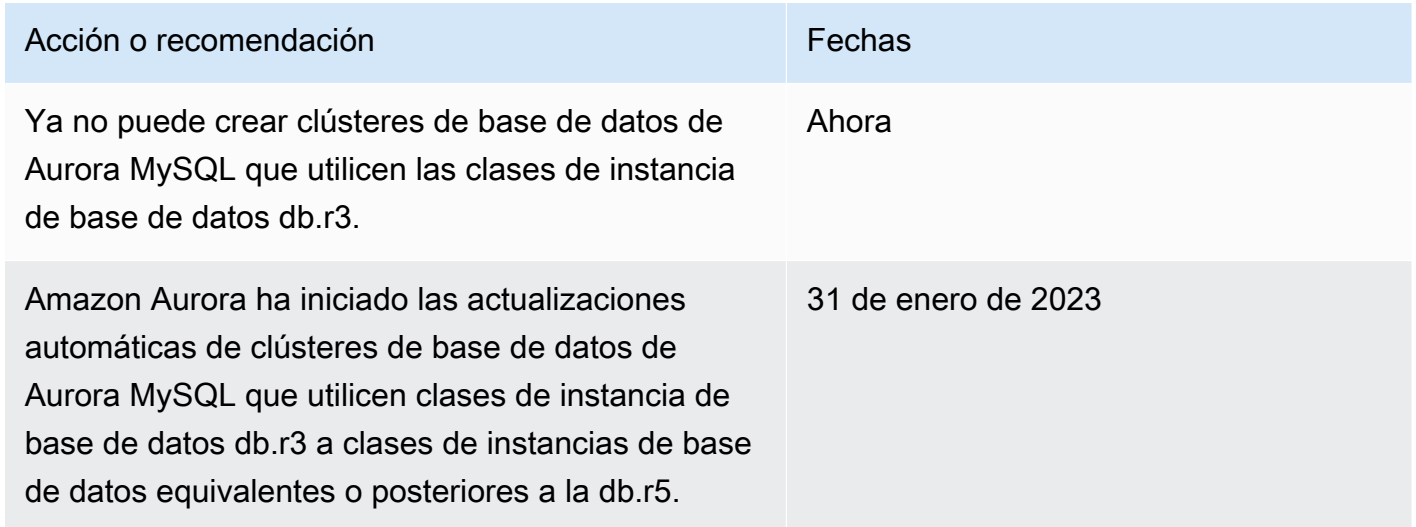

<span id="page-183-0"></span>Tipos de clases de instancias de rendimiento ampliable

A continuación, se indican los tipos de clase de instancia de base de datos de rendimiento ampliable disponibles:

• db.t4g: clases de instancia de uso general con la tecnología de los procesadores Graviton2 de AWS basados en ARM. Estas clases de instancia ofrecen un mejor rendimiento que las clases de instancia de base de datos de rendimiento ampliable anteriores para un amplio conjunto de cargas de trabajo de uso general ampliable. Las instancias db.t4g de Amazon RDS están configuradas para el modo ilimitado. Esto significa que pueden ampliarse más allá de la línea base en una ventana de 24 horas con cargo adicional.

Puede modificar una instancia de base de datos para que utilice una de las clases de instancia de base de datos con tecnología de procesadores Graviton2 AWS. Para ello, siga los mismos pasos que con cualquier otra modificación de la instancia de base de datos.

- db.t3: clases de instancias que proporcionan un nivel de rendimiento de referencia con la capacidad de transmitir ráfagas que usen la totalidad de la CPU. Las instancias db.t3 están configuradas para el modo ilimitado. Las clases de instancia proporcionan más capacidad de computación que las clases de instancia db.t2 anteriores. Con tecnología del nuevo sistema Nitro AWS, una combinación de hardware dedicado e hipervisor ligero. Recomendamos que se usen estas clases de instancia solo para los servidores de desarrollo y de pruebas, o para otros servidores que no se utilicen para la producción.
- db.t2: clases de instancias que proporcionan un nivel de desempeño de referencia con la capacidad de transmitir ráfagas que usen la totalidad de la CPU. Las instancias db.t2 están configuradas para el modo ilimitado. Recomendamos que se usen estas clases de instancia solo para los servidores de desarrollo y de pruebas, o para otros servidores que no se utilicen para la producción.

Las clases de instancia db.t2 no están disponibles para la configuración de almacenamiento de clúster Aurora I/O-Optimized.

#### **a** Note

Recomendamos que las clases de instancias de base de datos T se utilicen solo para servidores de desarrollo, de pruebas u otros servidores que no se utilicen para la producción. Para obtener más recomendaciones sobre las clases de instancia T, consulte [Utilización de](#page-1852-0)  [clases de instancia T para el desarrollo y la prueba.](#page-1852-0)

Para las especificaciones de hardware de clase de instancia de base de datos, consulte [Especificaciones de hardware para clases de instancia de base de datos para Aurora](#page-199-0).

<span id="page-184-0"></span>Tipo de clase de instancia de lecturas optimizadas

Los siguientes tipos de clases de instancia de lecturas optimizadas están disponibles:

• db.r6g: tipo de instancia con tecnología de procesadores Graviton2 de AWS. Estas clases de instancia son ideales para ejecutar cargas de trabajo con un gran uso de memoria, y ofrecen

almacenamiento local en el nivel de bloque SSD basado en NVMe para aplicaciones que necesitan almacenamiento local de alta velocidad y baja latencia.

• db.r6id: clases de instancia con tecnología de procesadores Intel Xeon Scalable de 3.ª generación. Estas clases de instancias cuentan con certificación SAP y son idóneas para cargas de trabajo de uso intensivo de memoria en bases de datos de código abierto como MySQL y PostgreSQL. Ofrecen una memoria máxima de 1 TiB y hasta 7,6 TB de almacenamiento SSD basado en NVMe con conexión directa.

# <span id="page-185-0"></span>Motores de base de datos compatibles para clases de instancia de base de datos

En la siguiente tabla, podrá encontrar detalles sobre las clases de instancia de base de datos de Amazon Aurora compatibles para el motor de base de datos de Aurora.

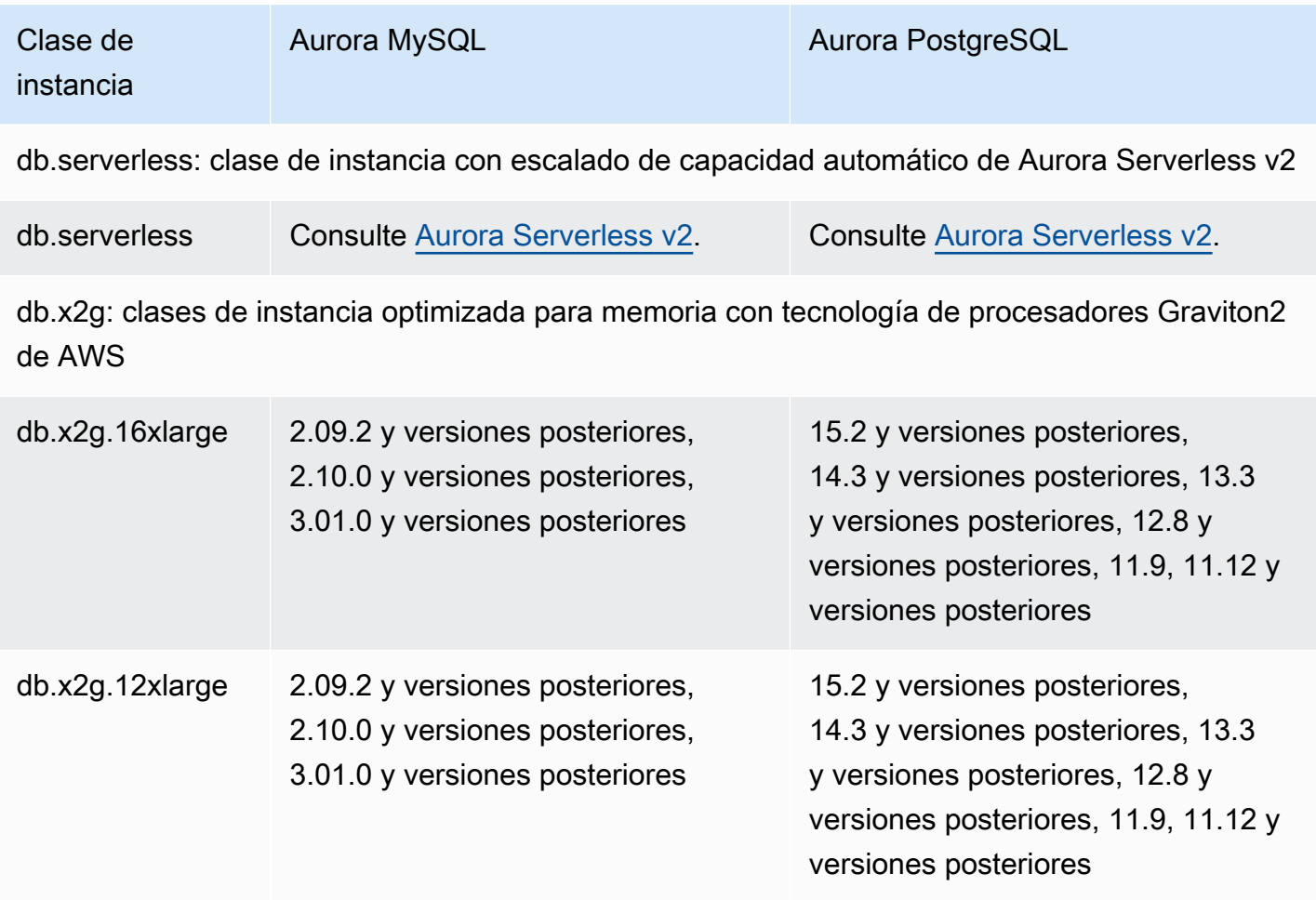

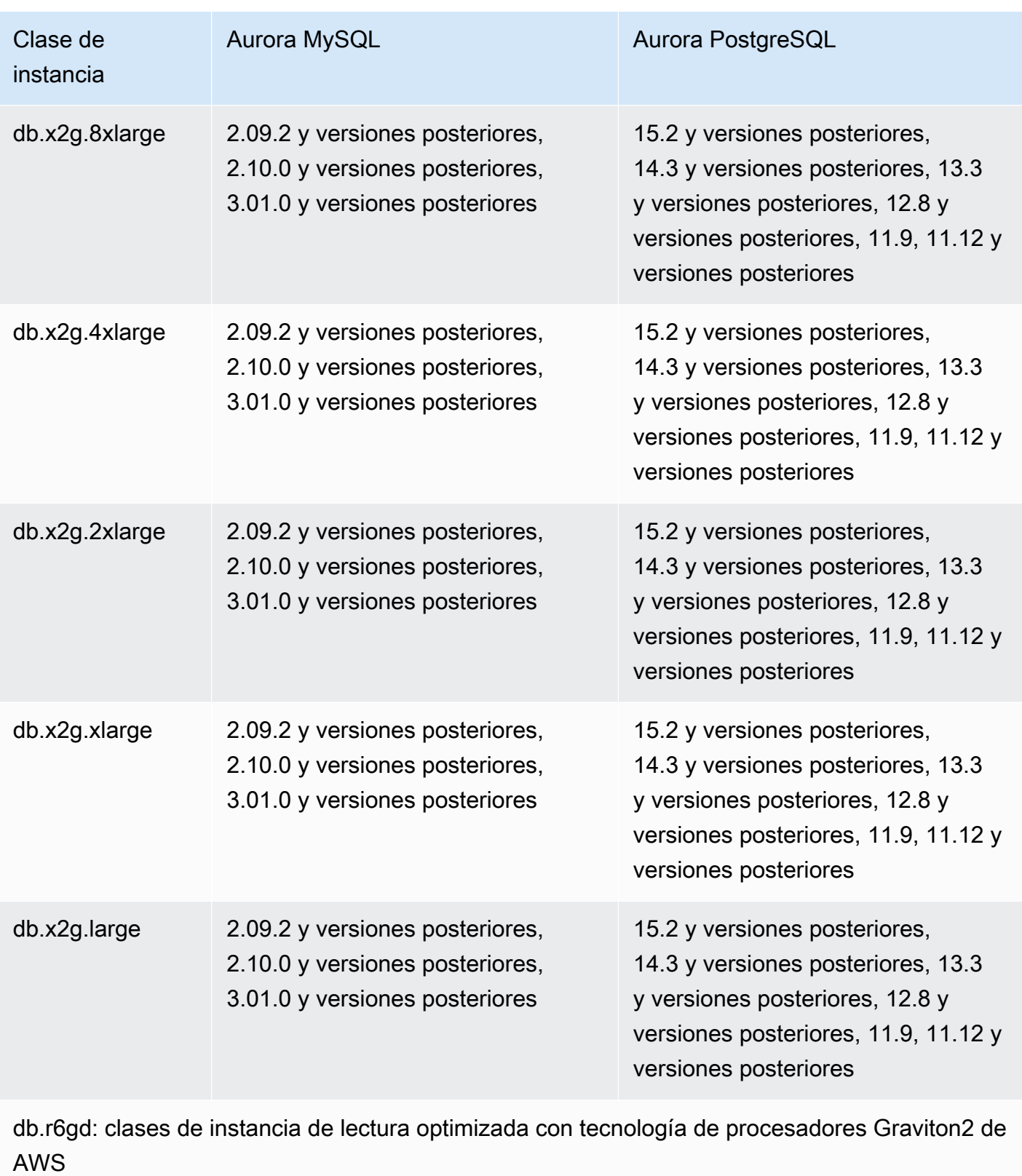

db.r6gd.16xlarge No 15.4 y versiones posteriores, 14.9 y versiones posteriores

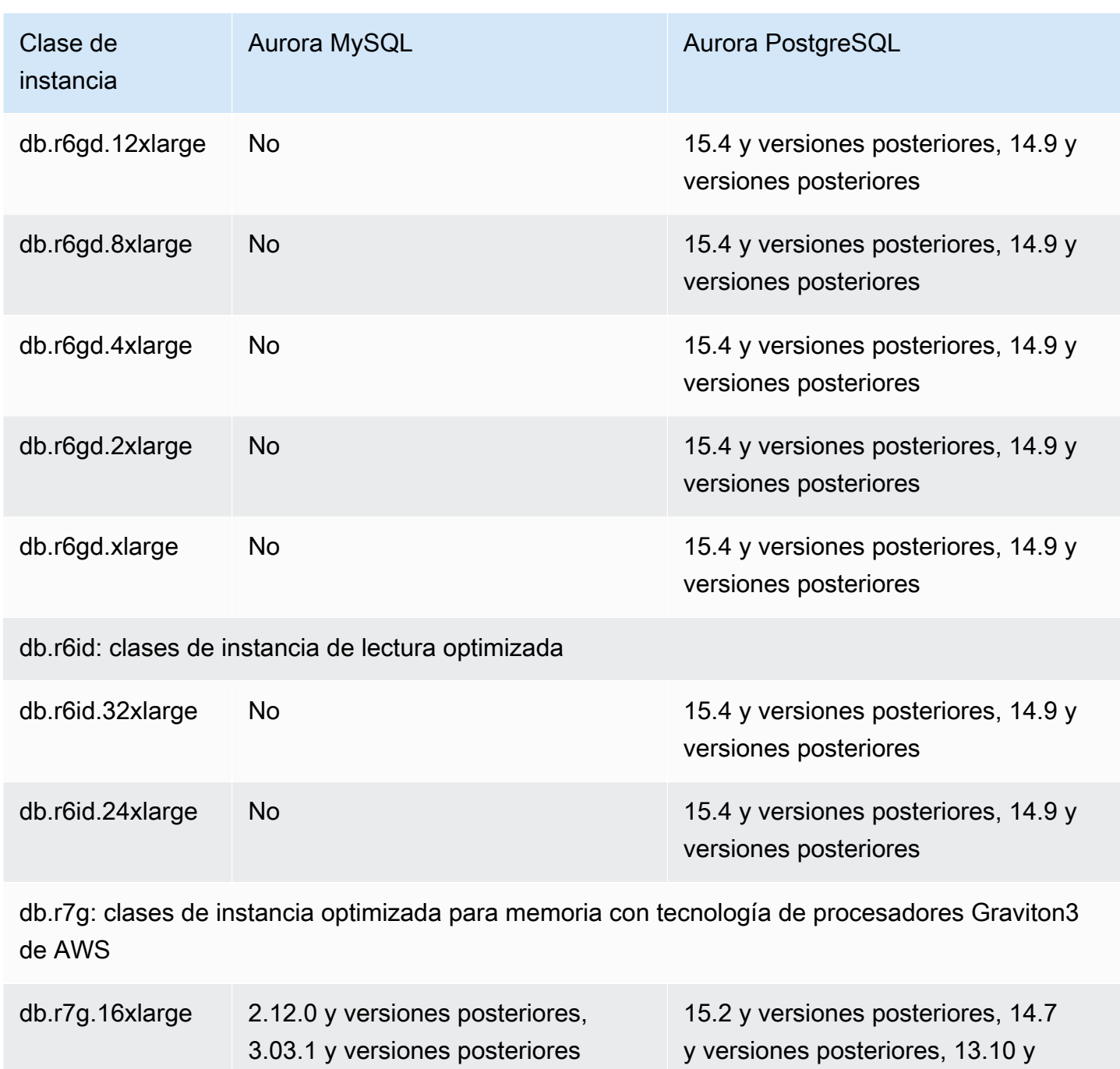

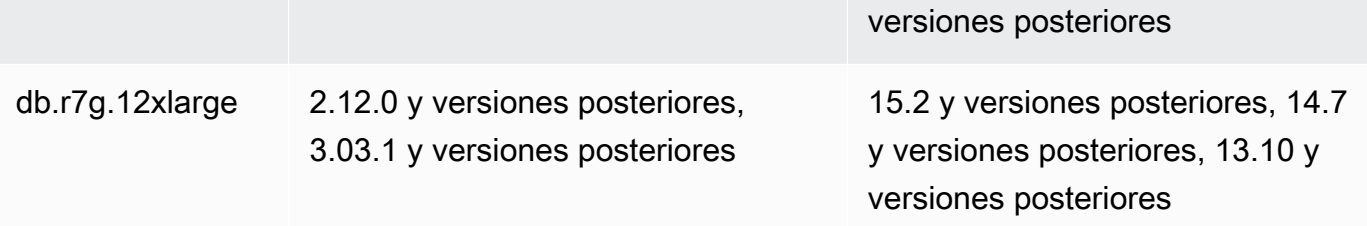

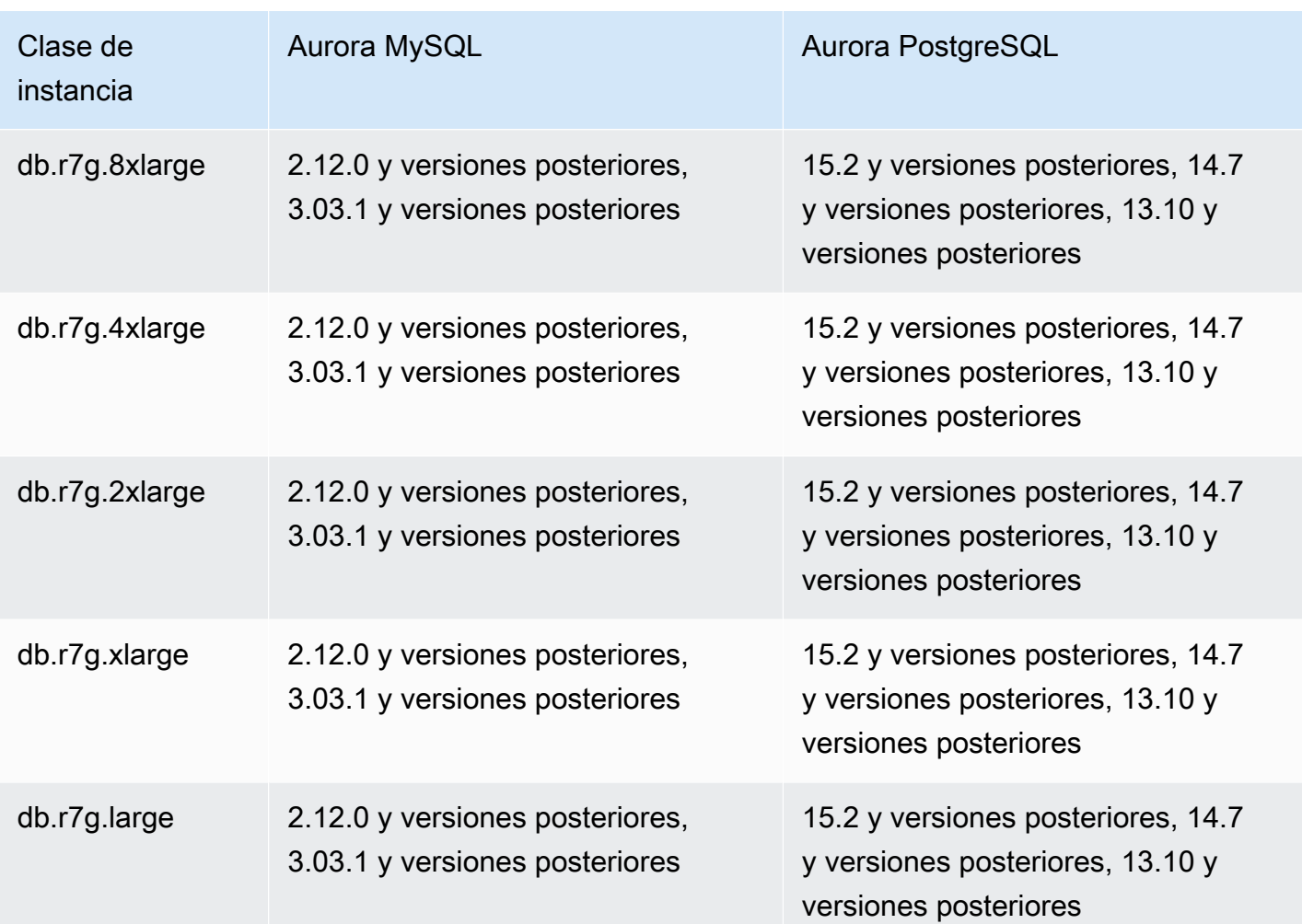

db.r6g: clases de instancia optimizada para memoria con tecnología de procesadores Graviton2 de AWS

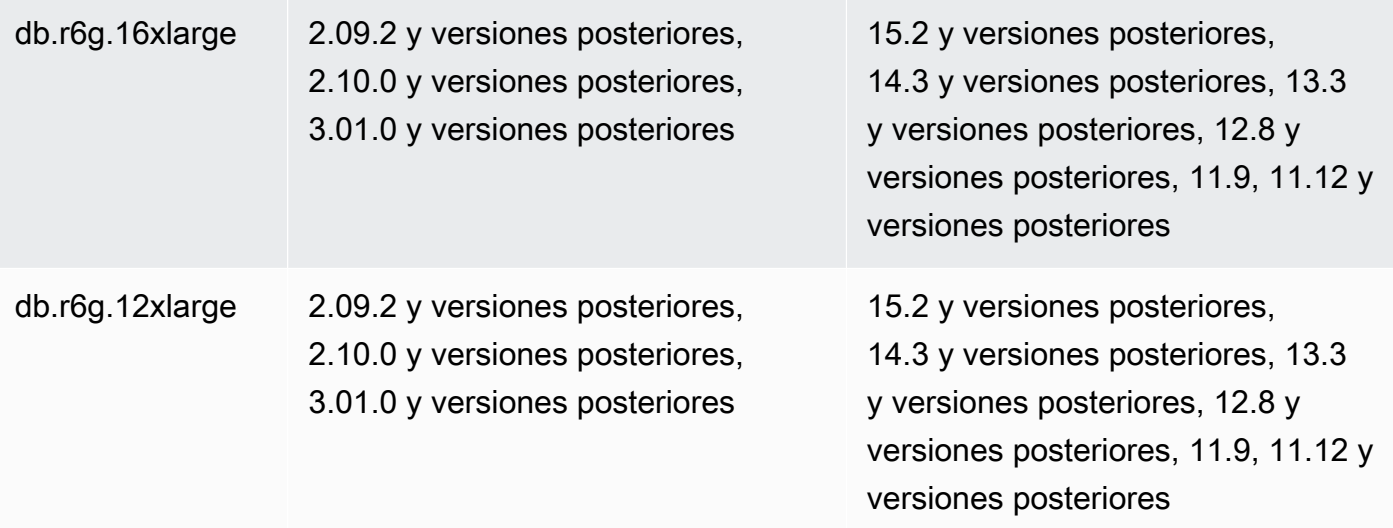

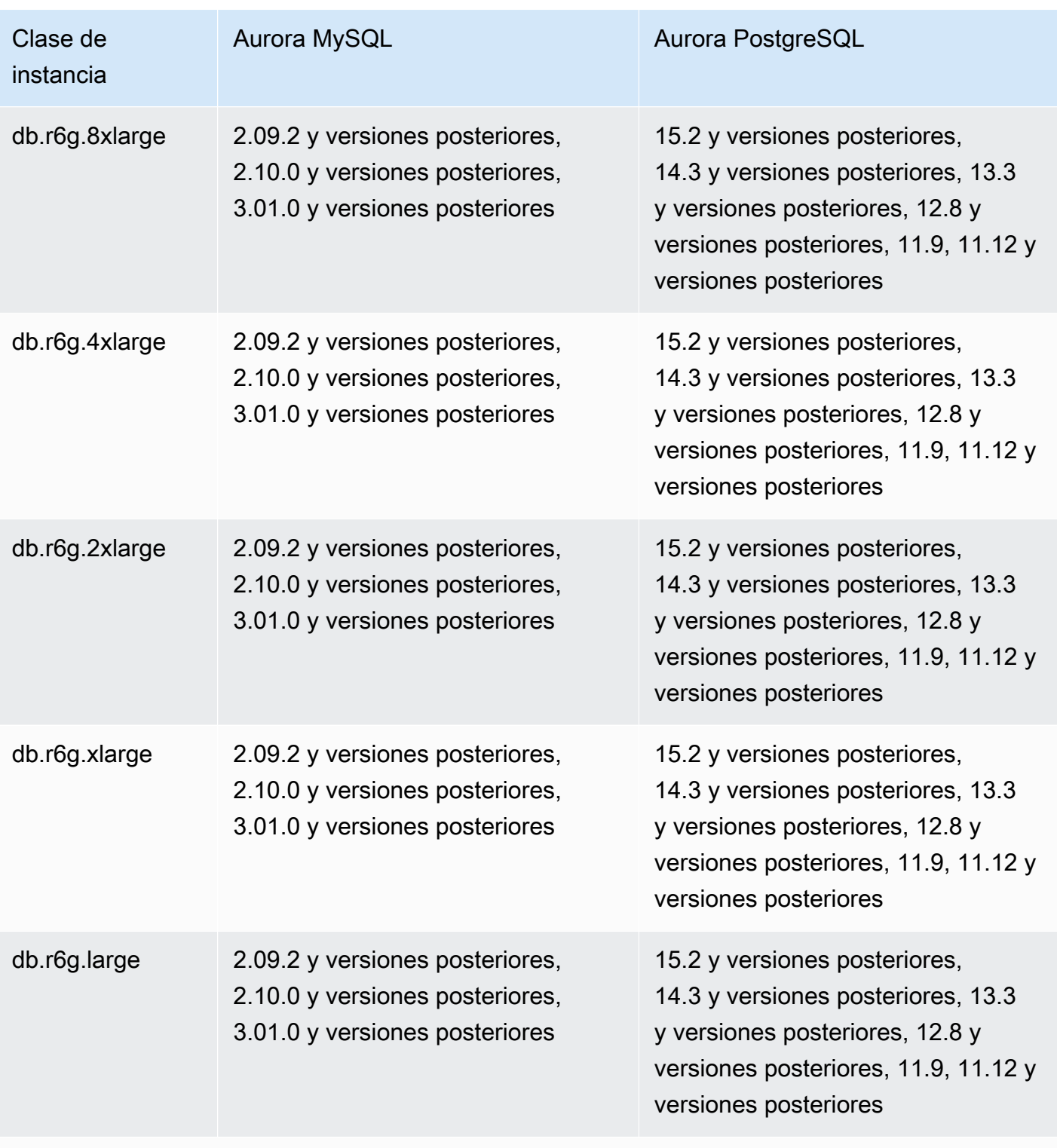

db.r6i: clases de instancia optimizada para memoria

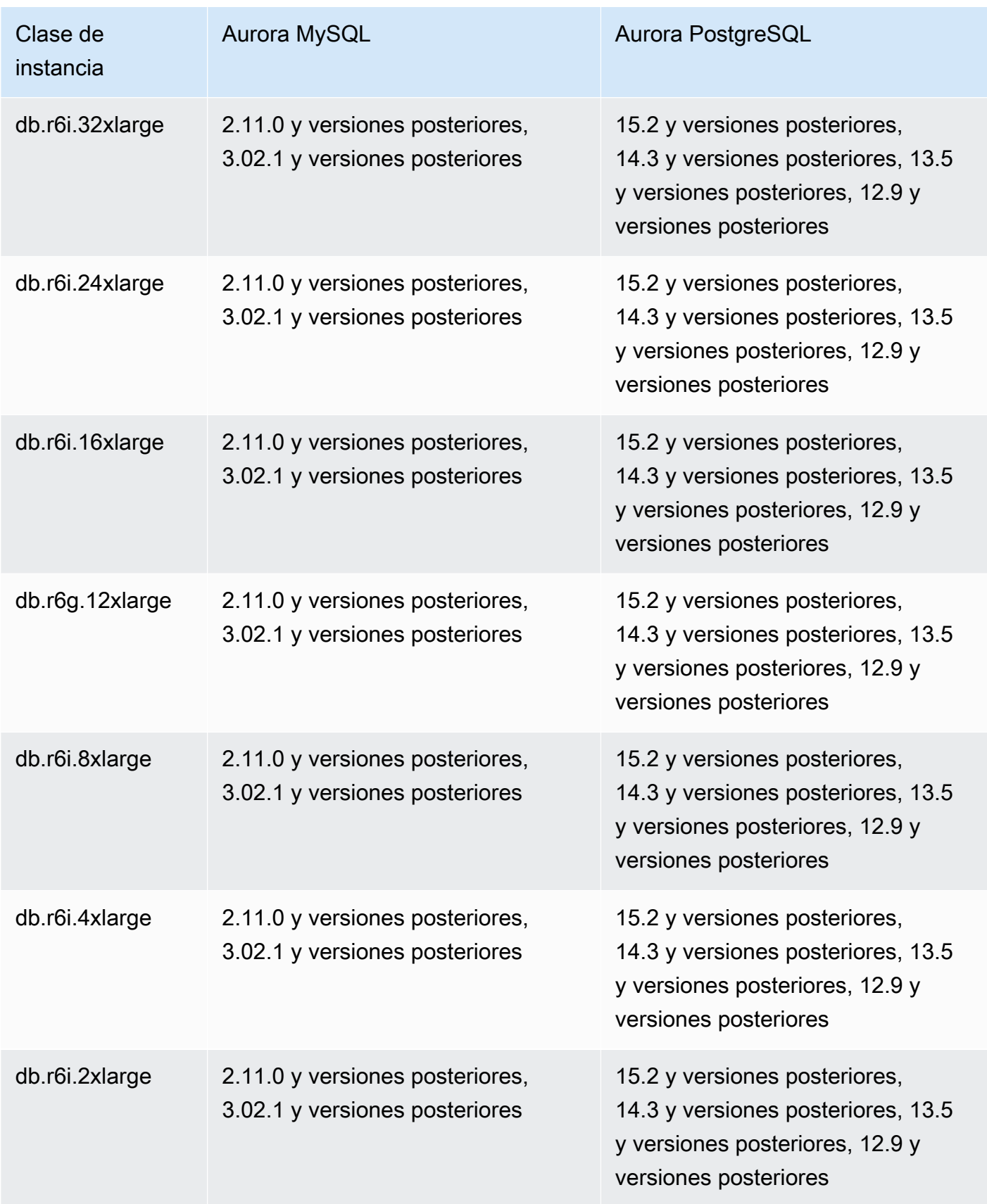

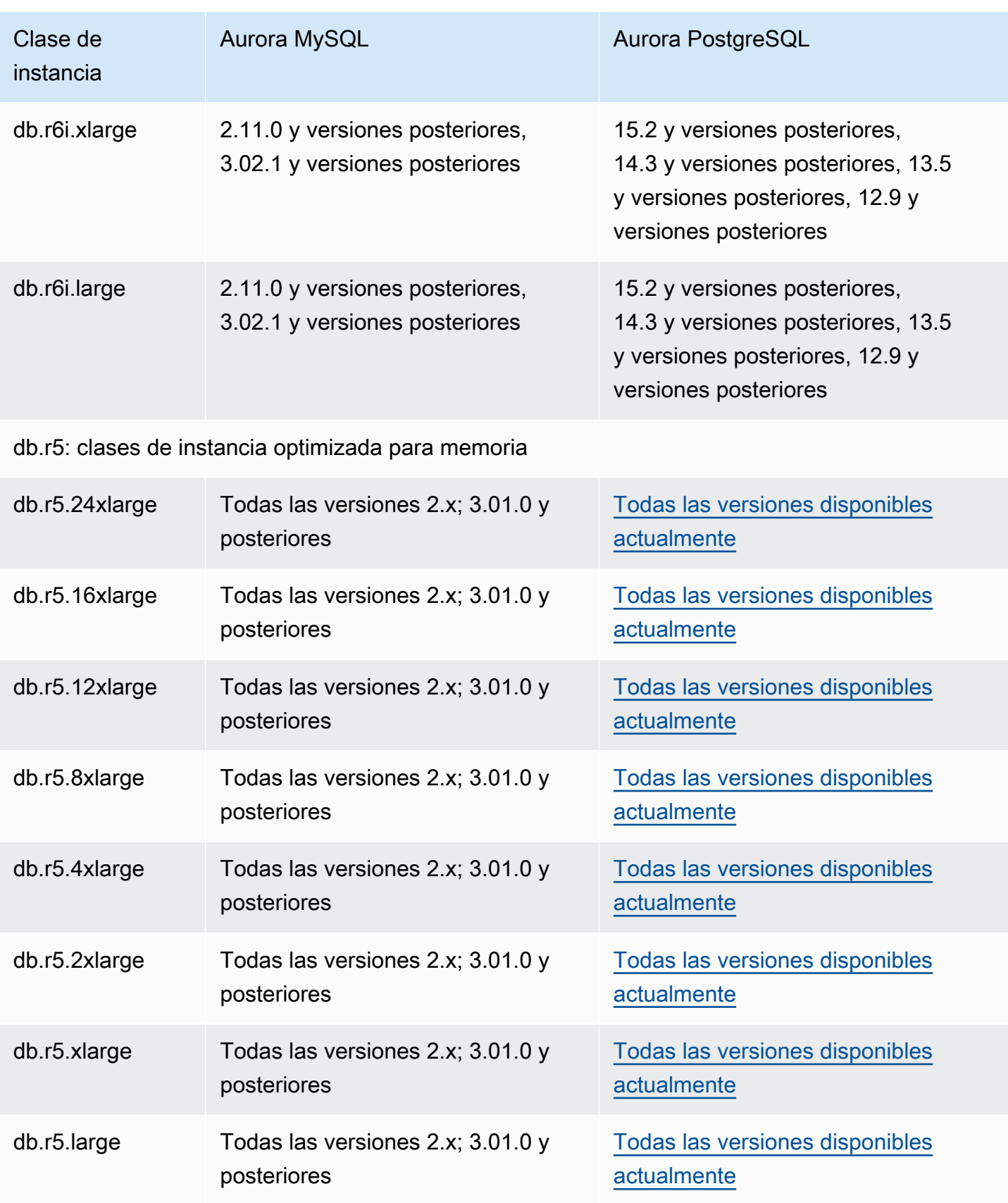

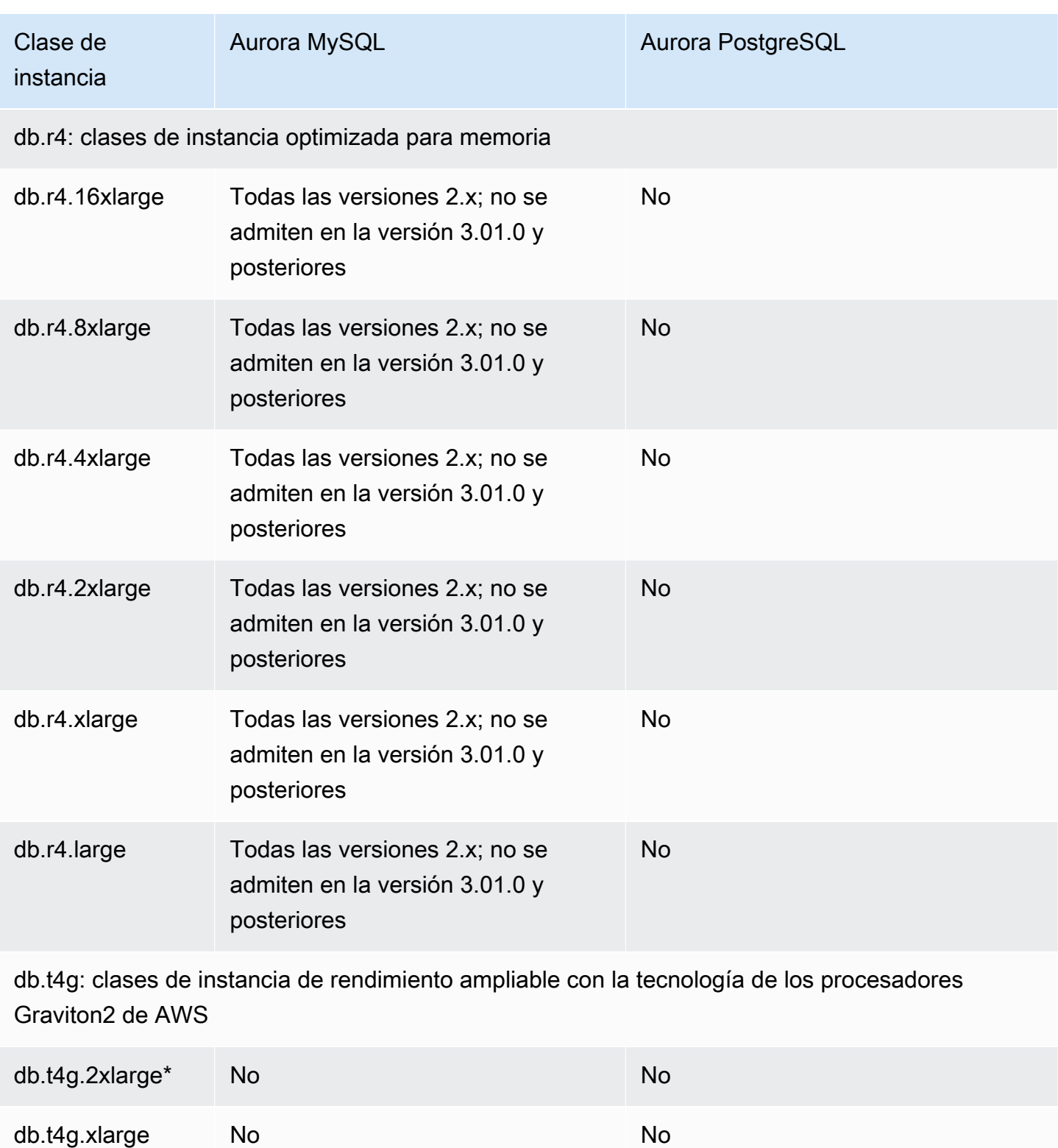

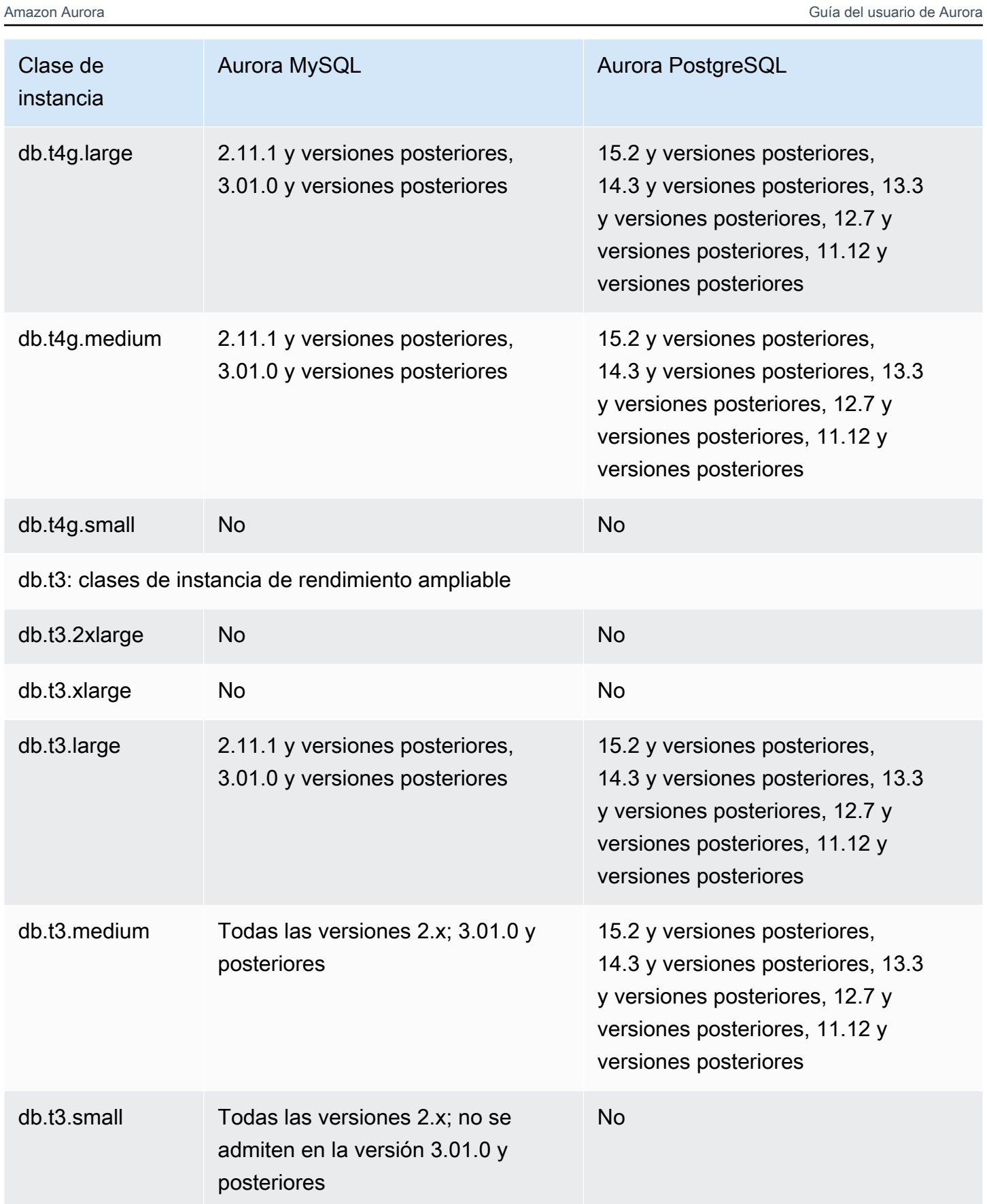

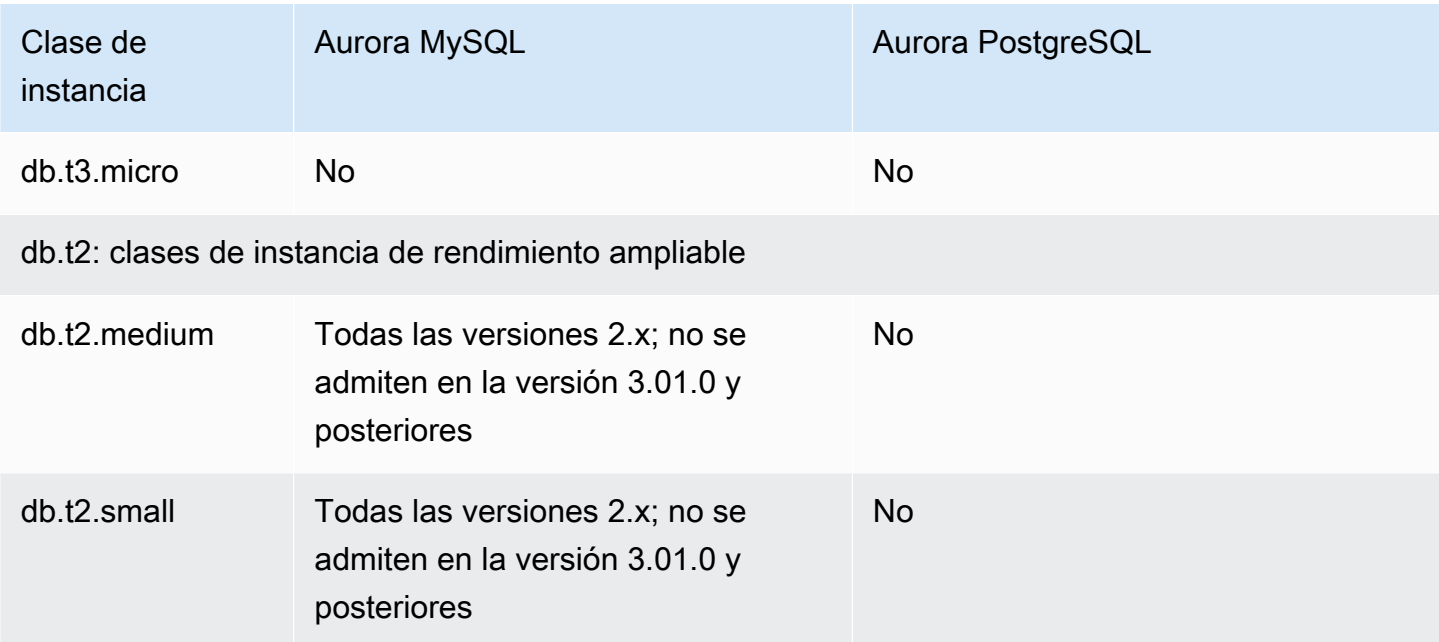

# <span id="page-194-0"></span>Determinación de la compatibilidad de la clase de instancia de base de datos en Regiones de AWS

Para determinar las clases de instancia de base de datos admitidas por cada motor de base de datos en una Región de AWS específica, puede utilizar uno de varios métodos. Puede utilizar el comandoAWS Management Console, la página [Precios de Amazon RDS](https://aws.amazon.com/rds/pricing/) o elAWS CLI comando [describe-orderable-db-instance-options.](https://docs.aws.amazon.com/cli/latest/reference/rds/describe-orderable-db-instance-options.html)

#### **a** Note

Cuando realiza operaciones con la AWS Management Console, muestra automáticamente las clases de instancia de base de datos admitidas para un motor de base de datos específico, una versión del motor de base de datos y la Región de AWS. Entre los ejemplos de operaciones que puede realizar se incluyen la creación y modificación de una instancia de base de datos.

#### Contenido

- [Uso de la página de precios de Amazon RDS para determinar la compatibilidad de las clases de](#page-195-0) [instancia de base de datos en las Regiones de AWS](#page-195-0)
- [Uso de la AWS CLI para determinar la compatibilidad de la clase de instancia de base de datos en](#page-195-1)  [las Regiones de AWS](#page-195-1)
- [Enumeración de las clases de instancia de base de datos compatibles con una versión](#page-196-0) [específica del motor de base de datos en una Región de AWS](#page-196-0)
- [Enumeración de las versiones del motor de base de datos que admiten una clase de instancia](#page-197-0)  [de base de datos específica en una Región de AWS](#page-197-0)

<span id="page-195-0"></span>Uso de la página de precios de Amazon RDS para determinar la compatibilidad de las clases de instancia de base de datos en las Regiones de AWS

Puede utilizar la página [Precios de Amazon Aurora](https://aws.amazon.com/rds/pricing/) para determinar las clases de instancia de base de datos admitidas por cada motor de base de datos en una Región de AWS específica.

Para utilizar la página de precios para determinar las clases de instancia de base de datos admitidas por cada motor de una región

- 1. Vaya a [Precios de Amazon Aurora.](https://aws.amazon.com/rds/aurora/pricing/)
- 2. Elija un motor Amazon Aurora en la sección Calculadora de precios de AWS.
- 3. En Elija una región, elija una Región de AWS.
- 4. En Opción de configuración del clúster, elija una opción de configuración.
- 5. Utilice la sección de instancias compatibles para ver las clases de instancias de base de datos compatibles.
- 6. (Opcional) Elija otras opciones en la calculadora y, a continuación, elija Guardar y ver resumen o Guardar y agregar servicio.

<span id="page-195-1"></span>Uso de la AWS CLI para determinar la compatibilidad de la clase de instancia de base de datos en las Regiones de AWS

Puede utilizar la AWS CLI para determinar qué clases de instancia de base de datos se admiten para los motores de base de datos específicos y las versiones de motor de base de datos en una Región de AWS.

Para utilizar los ejemplos de la AWS CLI dsiguientes, ingrese valores válidos para el motor de base de datos, la versión del motor de base de datos, la clase de instancia de base de datos y la Región de AWS. En la tabla siguiente se muestran los valores válidos del motor de base de datos.

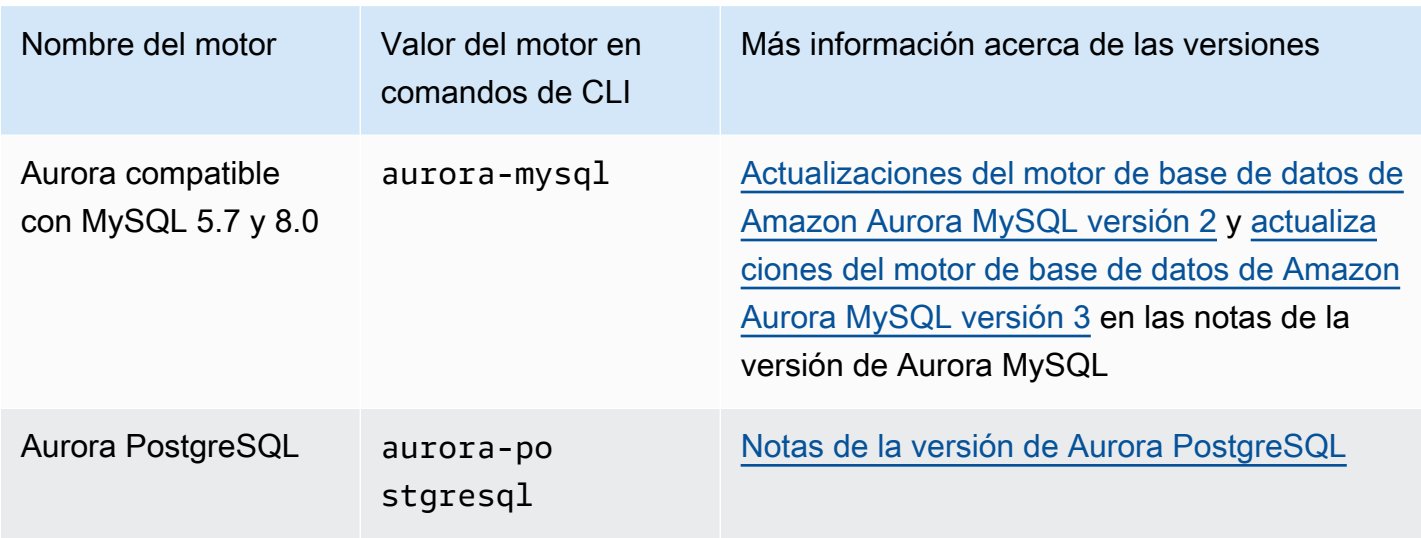

Para obtener más información sobre los nombres de la Región de AWS, consulte [AWSRegiones de](#page-64-0) .

Los siguientes ejemplos muestran cómo determinar la compatibilidad de la clase de instancia de base de datos en una Región de AWS mediante el comando [describe-orderable-db-instance-options](https://docs.aws.amazon.com/cli/latest/reference/rds/describe-orderable-db-instance-options.html) de la AWS CLI.

Temas

- [Enumeración de las clases de instancia de base de datos compatibles con una versión específica](#page-196-0)  [del motor de base de datos en una Región de AWS](#page-196-0)
- [Enumeración de las versiones del motor de base de datos que admiten una clase de instancia de](#page-197-0) [base de datos específica en una Región de AWS](#page-197-0)

<span id="page-196-0"></span>Enumeración de las clases de instancia de base de datos compatibles con una versión específica del motor de base de datos en una Región de AWS

Para enumerar las clases de instancia de base de datos compatibles con una versión específica del motor de base de datos en una Región de AWS, ejecute el siguiente comando.

Para Linux, macOS o Unix:

```
aws rds describe-orderable-db-instance-options --engine engine --engine-version version
 \setminus --query "OrderableDBInstanceOptions[].
{DBInstanceClass:DBInstanceClass,SupportedEngineModes:SupportedEngineModes[0]}" \ 
    --output table \setminus
```
--region *region*

En Windows:

```
aws rds describe-orderable-db-instance-options --engine engine --engine-version version
\lambda --query "OrderableDBInstanceOptions[].
{DBInstanceClass:DBInstanceClass,SupportedEngineModes:SupportedEngineModes[0]}" ^ 
     --output table ^ 
     --region region
```
La salida también muestra los modos del motor que son compatibles con cada clase de instancia de base de datos.

Por ejemplo, el siguiente comando enumera las clases de instancia de base de datos compatibles para la versión 13.6 del motor de base de datos Aurora PostgreSQL en Este de EE. UU. (Norte de Virginia).

Para Linux, macOS o Unix:

```
aws rds describe-orderable-db-instance-options --engine aurora-postgresql --engine-
version 15.3 \setminus --query "OrderableDBInstanceOptions[].
{DBInstanceClass:DBInstanceClass,SupportedEngineModes:SupportedEngineModes[0]}" \ 
     --output table \ 
     --region us-east-1
```
En Windows:

```
aws rds describe-orderable-db-instance-options --engine aurora-postgresql --engine-
version 15.3 ^ 
     --query "OrderableDBInstanceOptions[].
{DBInstanceClass:DBInstanceClass,SupportedEngineModes:SupportedEngineModes[0]}" ^ 
     --output table ^ 
     --region us-east-1
```
<span id="page-197-0"></span>Enumeración de las versiones del motor de base de datos que admiten una clase de instancia de base de datos específica en una Región de AWS

Para enumerar las versiones del motor de base de datos que admiten una clase de instancia de base de datos específica en una Región de AWS, ejecute el siguiente comando.

Para Linux, macOS o Unix:

```
aws rds describe-orderable-db-instance-options --engine engine --db-instance-
class DB_instance_class \ 
     --query "OrderableDBInstanceOptions[].
{EngineVersion:EngineVersion,SupportedEngineModes:SupportedEngineModes[0]}" \ 
     --output table \ 
     --region region
```
En Windows:

```
aws rds describe-orderable-db-instance-options --engine engine --db-instance-
class DB_instance_class ^ 
     --query "OrderableDBInstanceOptions[].
{EngineVersion:EngineVersion,SupportedEngineModes:SupportedEngineModes[0]}" ^ 
     --output table ^ 
     --region region
```
La salida también muestra los modos de motor que son compatibles con cada versión del motor de base de datos.

Por ejemplo, el siguiente comando enumera las versiones del motor de base de datos del motor de Aurora PostgreSQL base de datos que admiten la clase de instancia de base de datos db.r5.large en US East (N. Virginia).

Para Linux, macOS o Unix:

```
aws rds describe-orderable-db-instance-options --engine aurora-postgresql --db-
instance-class db.r7g.large \ 
     --query "OrderableDBInstanceOptions[].
{EngineVersion:EngineVersion,SupportedEngineModes:SupportedEngineModes[0]}" \ 
    --output table \setminus --region us-east-1
```
En Windows:

```
aws rds describe-orderable-db-instance-options --engine aurora-postgresql --db-
instance-class db.r7g.large ^ 
     --query "OrderableDBInstanceOptions[].
{EngineVersion:EngineVersion,SupportedEngineModes:SupportedEngineModes[0]}" ^ 
     --output table ^
```
#### --region us-east-1

# <span id="page-199-0"></span>Especificaciones de hardware para clases de instancia de base de datos para Aurora

La siguiente terminología se utiliza para describir las especificaciones de hardware para clases de instancia de base de datos:

#### vCPU

El número de unidades de procesamiento central (CPU) virtuales. Una CPU virtual es una unidad de capacidad que se puede usar para comparar clases de instancia de base de datos. En lugar de comprar o arrendar un procesamiento concreto para usarlo durante varios meses o años, la capacidad se alquila por horas. Nuestro objetivo es proporcionar una cantidad constante y específica de capacidad de CPU dentro de los límites del hardware subyacente real.

#### **ECU**

La medida relativa de la potencia de procesamiento íntegra de una instancia de Amazon EC2. Para facilitar a los desarrolladores la comparación de la capacidad de la CPU entre distintas clases de instancia, hemos definido una unidad de computación Amazon EC2. La cantidad de CPU asignada a una instancia concreta se expresa en términos de estas unidades informáticas EC2. Actualmente, una ECU proporciona capacidad de CPU equivalente a un procesador 2007 Opteron o 2007 Xeon de 1,0–1,2 GHz.

#### Memoria (GiB)

La RAM, en gibibytes, asignada a la instancia de base de datos. A menudo, hay una relación coherente entre memoria y vCPU. Como ejemplo, seleccione la clase de instancia db.r4, que dispone de una memoria en la relación de vCPU similar a la clase de instancia db.r5. Sin embargo, para la mayoría de casos de uso, la clase de instancia db.r5 proporciona un mejor rendimiento y más coherente que la clase de instancia db.r4.

Ancho de banda Ancho de banda de EBS (MB/s)

El ancho de banda máximo de EBS en megabits por segundo. Divídalo entre 8 para obtener el rendimiento esperado en megabytes por segundo.

#### **a** Note

Esta figura hace referencia al ancho de banda de E/S para almacenamiento local dentro de la instancia de base de datos. No se aplica a la comunicación con el volumen de clúster Aurora.

#### Ancho de banda de red

La velocidad de red relativa a otras clases de instancia de base de datos.

En la siguiente tabla, podrá encontrar detalles sobre las clases de instancias de base de datos de Amazon RDS para Aurora.

Para obtener información sobre la compatibilidad del motor de base de datos de Aurora para cada clase de instancia de base de datos, consulte [Motores de base de datos compatibles para clases de](#page-185-0)  [instancia de base de datos.](#page-185-0)

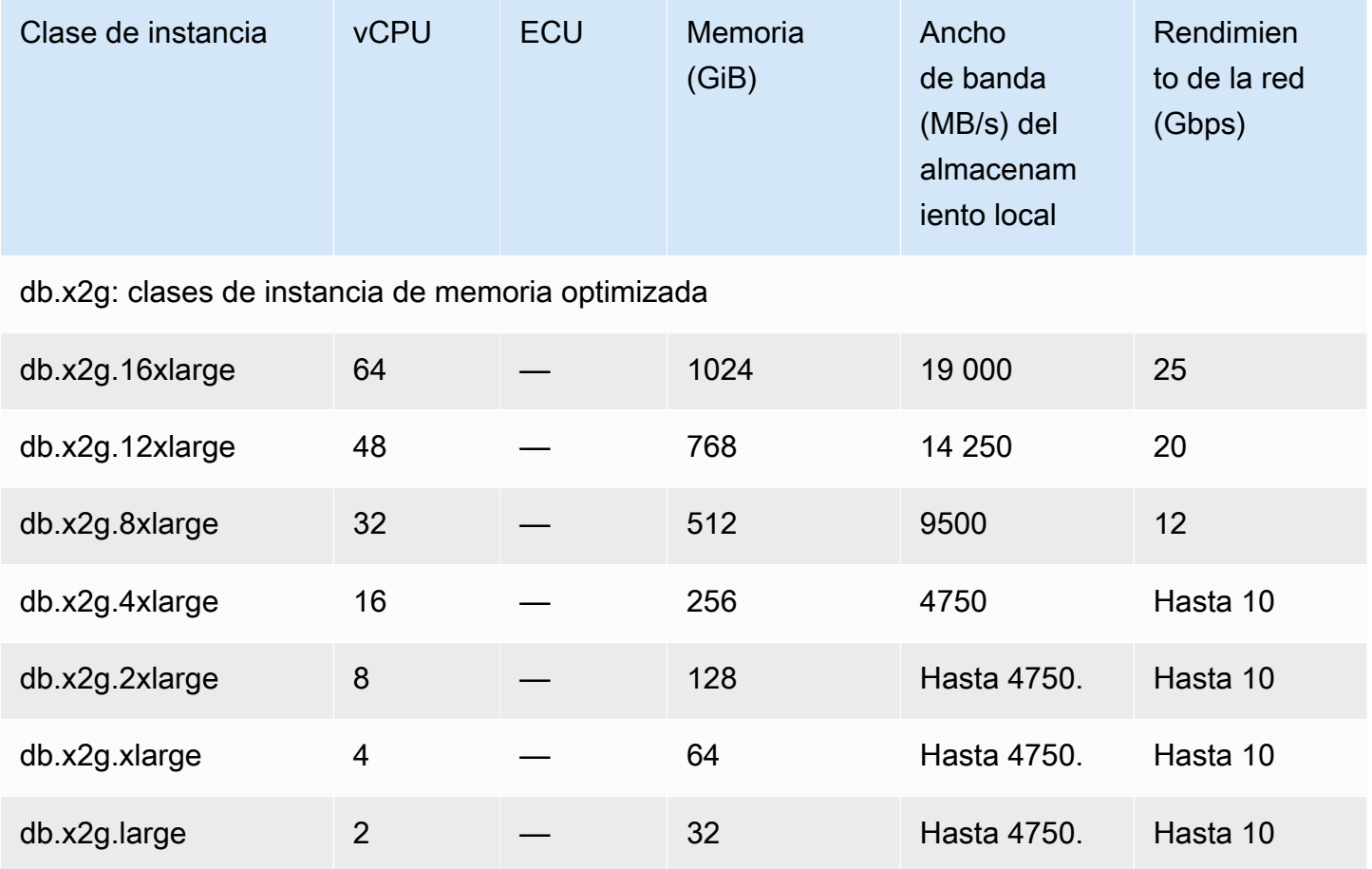

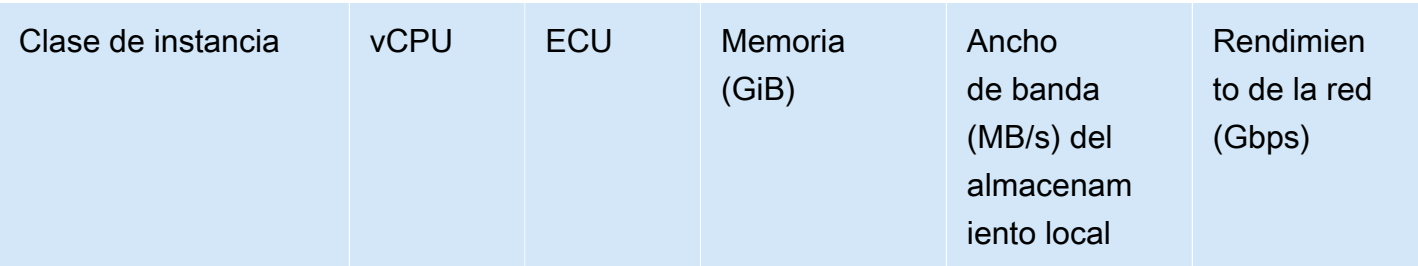

db.r7g: clases de instancia optimizada para memoria con tecnología de procesadores Graviton3 de AWS

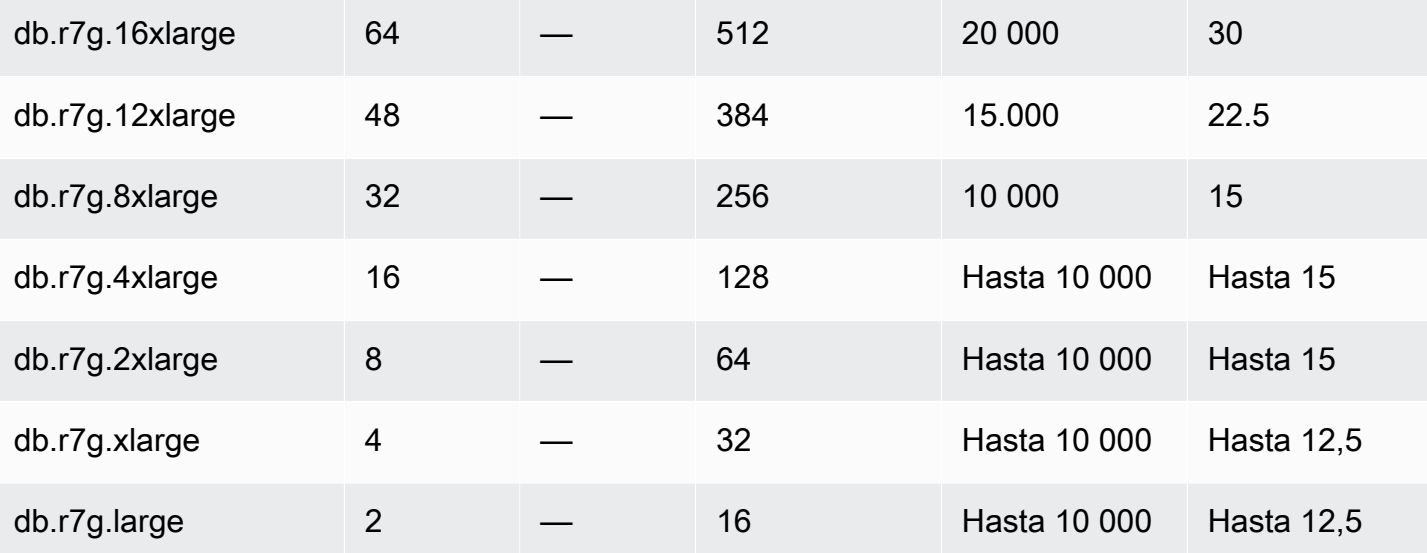

db.r6g: clases de instancia optimizada para memoria con tecnología de procesadores Graviton2 de AWS

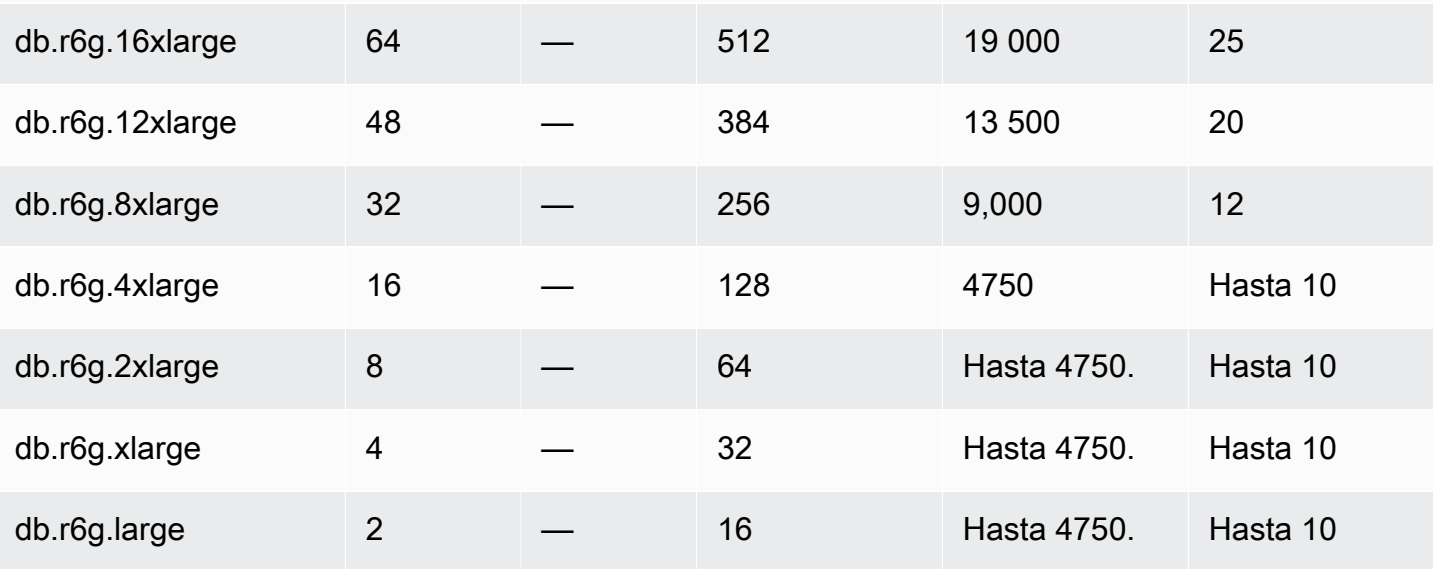

db.r6i: clases de instancia optimizada para memoria

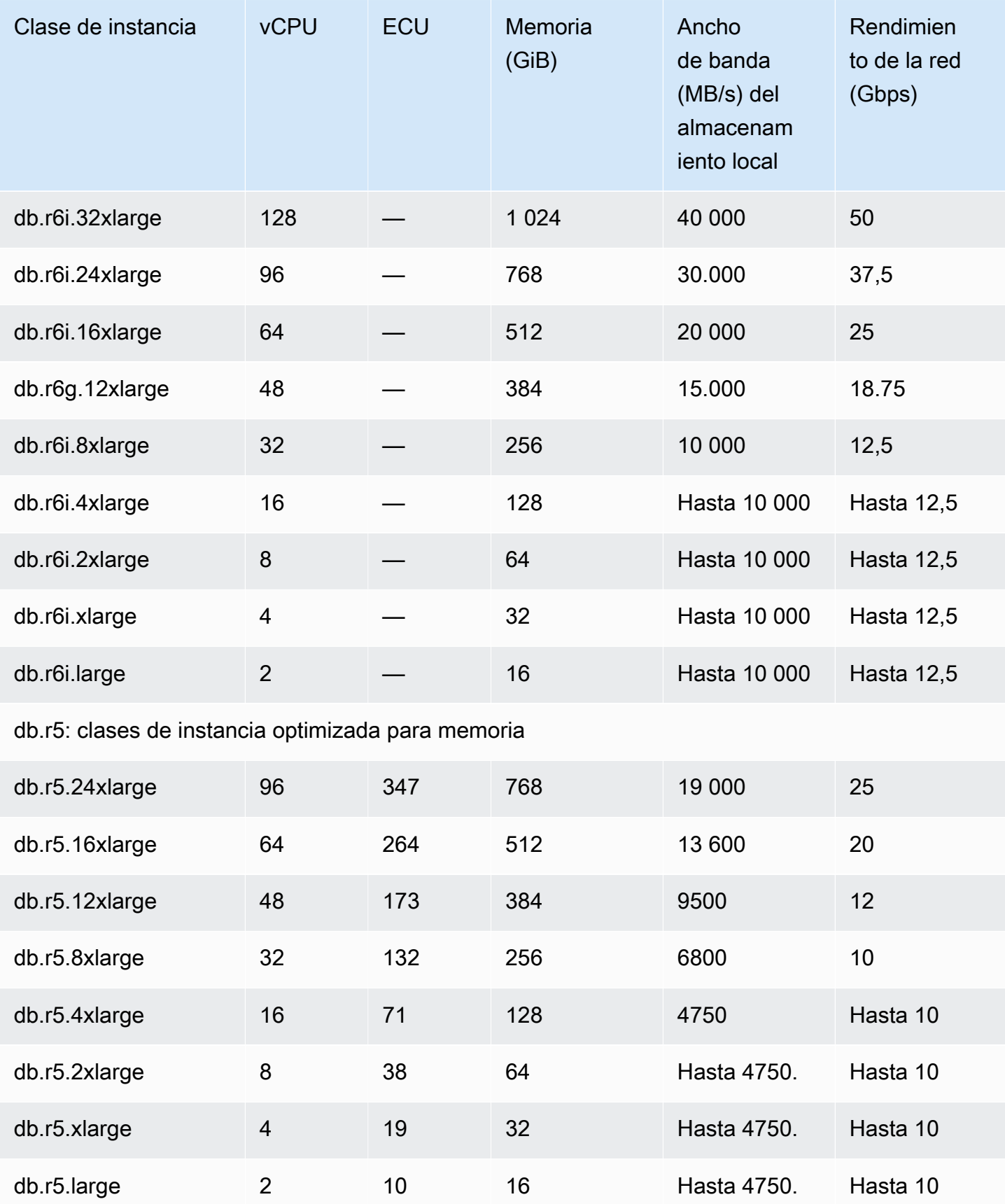

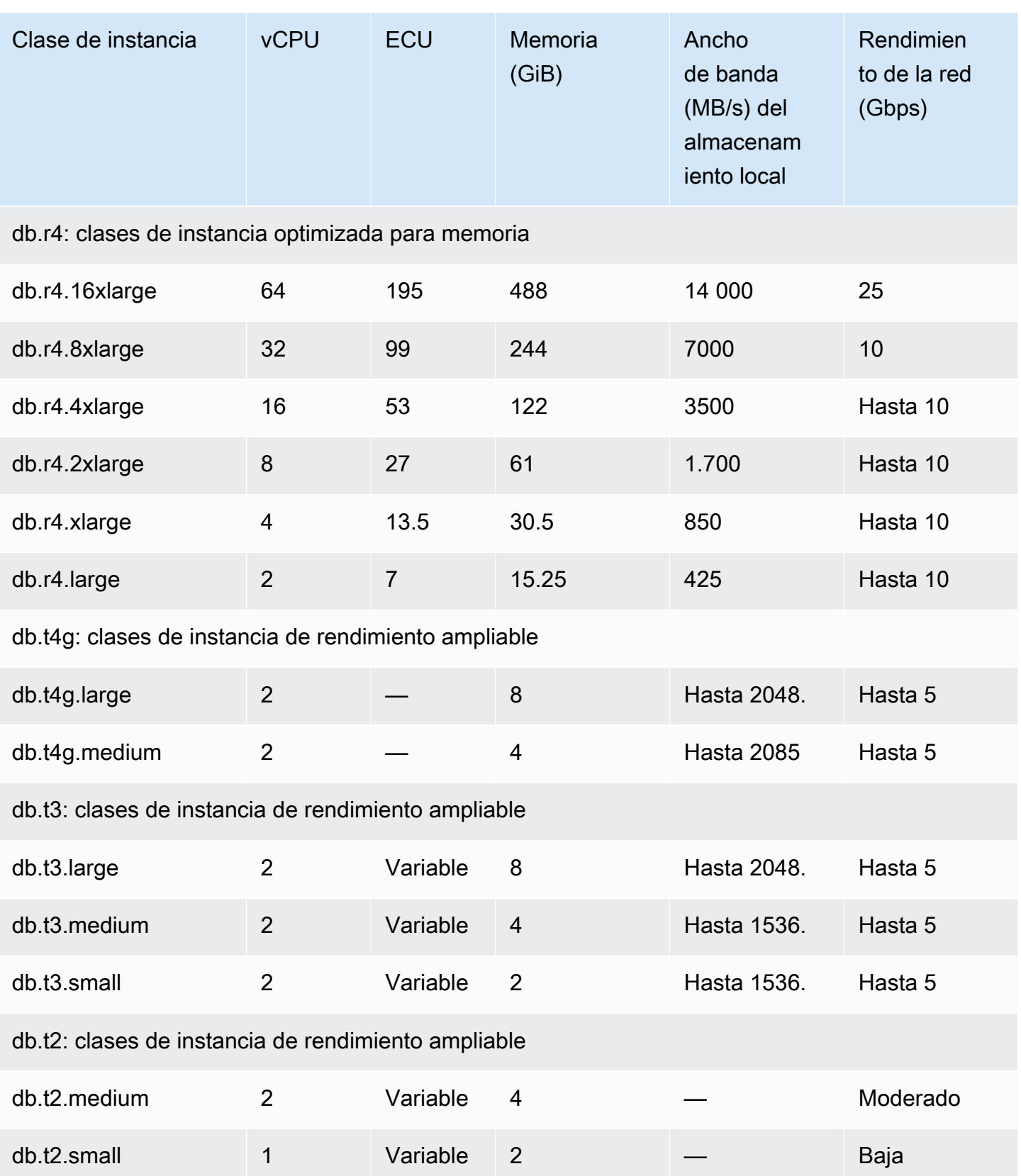

# Almacenamiento y fiabilidad de Amazon Aurora

A continuación, puede obtener más información acerca del subsistema de almacenamiento Aurora. Aurora usa una arquitectura de almacenamiento distribuida y compartida que es un factor importante en el rendimiento, la escalabilidad y la fiabilidad para los clústeres de Aurora.

#### Temas

- [Información general del almacenamiento de Amazon Aurora](#page-204-0)
- [Qué contiene el volumen del clúster](#page-204-1)
- [Configuraciones de almacenamiento para los clústeres de base de datos de Amazon Aurora](#page-205-0)
- [Cómo cambia automáticamente el tamaño del almacenamiento de Aurora](#page-206-0)
- [Cómo se factura el almacenamiento de datos de Aurora](#page-207-0)
- [Fiabilidad de Amazon Aurora](#page-208-0)

## <span id="page-204-0"></span>Información general del almacenamiento de Amazon Aurora

Los datos de Aurora se almacenan en el volumen del clúster, que es un volumen único y virtual que usa unidades de estado sólido (SSD). Un volumen de clúster se compone de copias de los datos repartidas entre tres zonas de disponibilidad de una sola región de AWS. Como los datos se replican automáticamente entre las distintas zonas de disponibilidad, tienen una larga duración y se reduce el riesgo de pérdida de datos. Esta replicación también garantiza que su base de datos esté más disponible durante una conmutación por error. Esto es así porque las copias de datos ya existen en las otras zonas de disponibilidad y continúan respondiendo a las solicitudes de datos de las instancias de base de datos de su clúster de bases de datos. La cantidad de réplicas es independiente del número de instancias de base de datos de su clúster.

Aurora utiliza un almacenamiento local independiente para los archivos temporales no persistentes. Esto incluye archivos que se utilizan para fines tales como ordenar conjuntos de datos grandes durante el procesamiento de consultas y la creación de índices. Para más información, consulte [Límites de almacenamiento temporal de Aurora MySQL](#page-1500-0) y [Límites de almacenamiento temporal de](#page-2430-0)  [Aurora PostgreSQL.](#page-2430-0)

## <span id="page-204-1"></span>Qué contiene el volumen del clúster

El volumen del clúster de Aurora contiene todos sus datos de usuario, objetos de esquema y metadatos internos como las tablas del sistema y el registro binario. Por ejemplo, Aurora almacena todas las tablas, índices, objetos binarios grandes (BLOB), procedimientos almacenados, etc. para un clúster de Aurora en el volumen del clúster.

La arquitectura de almacenamiento compartida de Aurora hace que sus datos sean independientes de las instancias de base de datos del clúster. Por ejemplo, puede añadir una instancia de base de datos rápidamente, ya que Aurora no hace una nueva copia de los datos de la tabla. En su lugar, la instancia de base de datos se conecta al volumen compartido que ya contiene todos sus datos. Puede quitar una instancia de base de datos de un clúster sin quitar los datos subyacentes del clúster. Solo al eliminar todo el clúster, Aurora elimina los datos.

# <span id="page-205-0"></span>Configuraciones de almacenamiento para los clústeres de base de datos de Amazon Aurora

Amazon Aurora tiene dos configuraciones de almacenamiento para los clústeres de base de datos:

• Aurora I/O-Optimized: mejora de la relación entre precio y rendimiento y la previsibilidad para las aplicaciones con uso intensivo de E/S. Solo paga por el uso y el almacenamiento de sus clústeres de base de datos, sin cargos adicionales por las operaciones de E/S de lectura y escritura.

Aurora I/O-Optimized es la mejor opción cuando su gasto en E/S es igual o superior al 25 % del gasto total en bases de datos de Aurora.

Puede elegir Aurora I/O-Optimized cuando cree o modifique un clúster de base de datos con una versión de motor de datos que admita la configuración del clúster de Aurora I/O-Optimized. Puede cambiar de Aurora I/O-Optimized a Aurora Standard en cualquier momento.

• Aurora Standard: precios rentables para muchas aplicaciones con un uso moderado de E/S. Además del uso y el almacenamiento de sus clústeres de base de datos, también paga una tarifa estándar por cada millón de solicitudes de operaciones de E/S.

Aurora Standard es la mejor opción cuando su gasto en E/S es inferior al 25 % del gasto total en bases de datos de Aurora.

Puede cambiar de Aurora Standard a Aurora I/O-Optimized una vez cada 30 días. No hay tiempo de inactividad al cambiar de Aurora Standard a Aurora I/O-Optimized o de Aurora I/O-Optimized a Aurora Standard.

Para obtener más información sobre Región de AWS y la compatibilidad de versiones, consulte [Configuraciones de almacenamiento en clústeres de Aurora.](#page-82-0)

Para obtener más información acerca de los precios de las configuraciones de almacenamiento de Aurora, consulte [Precios de Amazon Aurora.](https://aws.amazon.com/rds/aurora/pricing/)

Para obtener información sobre cómo elegir la configuración de almacenamiento al crear un clúster de base de datos, consulte [Creación de un clúster de base de datos](#page-341-0). Para obtener información sobre cómo modificar la configuración de almacenamiento de un clúster de base de datos, consulte [Configuración para Amazon Aurora](#page-490-0).

## <span id="page-206-0"></span>Cómo cambia automáticamente el tamaño del almacenamiento de Aurora

Los volúmenes de clúster de Aurora crecen automáticamente a medida que se incrementa la cantidad de datos de la base de datos. El tamaño máximo de un volumen de clúster de Aurora es de 128 tebibytes (TiB) o 64 TiB, según la versión del motor de base de datos. Para obtener información detallada sobre el tamaño máximo de una versión específica, consulte [Límites de tamaño de](#page-4296-0)  [Amazon Aurora](#page-4296-0). Este escalado automático de almacenamiento se combina con un subsistema de almacenamiento de alto rendimiento y altamente distribuido. Esto hace de Aurora una buena elección para sus datos empresariales importantes cuando los objetivos principales son la fiabilidad y la alta disponibilidad.

Para mostrar el estado del volumen, consulte [Visualización del estado del volumen para un clúster](#page-1539-0) [de base de datos de Aurora MySQL](#page-1539-0) o [Visualización del estado del volumen para un clúster de bases](#page-2440-0)  [de datos de Aurora PostgreSQL.](#page-2440-0) Para encontrar formas de equilibrar los costos de almacenamiento con otras prioridades, [Escalado del almacenamiento](#page-539-0) describe cómo monitorear las métricas AuroraVolumeBytesLeftTotal y VolumeBytesUsed de Amazon Aurora en CloudWatch.

Cuando se eliminan datos de Aurora, se libera el espacio asignado a esos datos. Algunos ejemplos de eliminación de datos incluyen la eliminación o el truncamiento de una tabla. Esta reducción automática del uso de almacenamiento le ayuda a minimizar los cargos de almacenamiento.

#### **a** Note

Los límites de almacenamiento y el comportamiento dinámico de cambio de tamaño que se describen aquí se aplican a las tablas persistentes y otros datos almacenados en el volumen del clúster.

Para Aurora PostgreSQL, los datos de las tablas temporales se almacenan en la instancia de base de datos local.

Para la versión 2 de Aurora MySQL, los datos de las tablas temporales se almacenan de forma predeterminada en el volumen del clúster para las instancias de escritura y en el

almacenamiento local para las instancias de lectura. Para obtener más información, consulte [Motor de almacenamiento para tablas temporales en disco](#page-1393-0).

Para la versión 3 de Aurora MySQL, los datos de la tabla temporal se almacenan en la instancia de base de datos local o en el volumen del clúster. Para obtener más información, consulte [Nuevo comportamiento de tabla temporal en Aurora MySQL versión 3](#page-1346-0).

El tamaño máximo de las tablas temporales que residen en el almacenamiento local está limitado por el tamaño máximo de almacenamiento local de la instancia de base de datos. El tamaño del espacio de almacenamiento depende de la clase de instancia que utilice. Para más información, consulte [Límites de almacenamiento temporal de Aurora MySQL](#page-1500-0) y [Límites](#page-2430-0)  [de almacenamiento temporal de Aurora PostgreSQL](#page-2430-0).

Algunas características de almacenamiento, como el tamaño máximo de un volumen de clúster y el cambio de tamaño automático cuando se eliminan datos, dependen de la versión de Aurora del clúster. Para obtener más información, consulte [Escalado del almacenamiento](#page-539-0). También puede aprender a evitar problemas de almacenamiento y a monitorear el almacenamiento asignado y el espacio libre en el clúster.

## <span id="page-207-0"></span>Cómo se factura el almacenamiento de datos de Aurora

Aunque un volumen de clúster de Aurora puede aumentar hasta 128 tebibytes (TiB), solo se cobra al usuario por el espacio que utiliza en un volumen de clúster de Aurora. En versiones anteriores de Aurora, el volumen del clúster podía reutilizar el espacio liberado cuando eliminaba datos, pero el espacio de almacenamiento asignado nunca disminuiría. Ahora, cuando se eliminan datos de Aurora, por ejemplo, al eliminar una tabla o una base de datos, el espacio asignado general disminuye en una cantidad comparable. Por lo tanto, puede reducir los cargos de almacenamiento eliminando tablas, índices, bases de datos, etc. que ya no necesite.

#### **G** Tip

Para versiones anteriores sin la característica de cambio de tamaño dinámico, restablecer el uso de almacenamiento de un clúster implicaba realizar un volcado lógico y restaurar un clúster nuevo. Esa operación puede tardar mucho tiempo en obtener un volumen sustancial de datos. Si se encuentra con esta situación, plantéese la posibilidad de actualizar el clúster a una versión que admita el cambio de tamaño dinámico del volumen.

Para obtener información sobre qué versiones de Aurora admiten el cambio de tamaño dinámico y cómo minimizar los gastos de almacenamiento mediante la supervisión del uso del almacenamiento de su clúster, consulte [Escalado del almacenamiento.](#page-539-0) Para obtener información sobre la factuación del almacenamiento de las copias de seguridad de Aurora, consulte [Descripción del uso de](#page-756-0) [almacenamiento de copias de seguridad en Amazon Aurora.](#page-756-0) Para obtener información acerca del almacenamiento de datos de Aurora, consulte [Precios de Amazon RDS for Aurora](https://aws.amazon.com/rds/aurora/pricing).

## <span id="page-208-0"></span>Fiabilidad de Amazon Aurora

Aurora se ha diseñado para ofrecer fiabilidad, durabilidad y tolerancia a errores. Puede diseñar la arquitectura de su clúster de bases de datos Aurora para mejorar la disponibilidad por medio de acciones como añadir réplicas de Aurora y situarlas en distintas zonas de disponibilidad, y Aurora incluye también varias características automáticas que la convierten en una solución de base de datos confianza.

#### Temas

- [Reparación automática del almacenamiento](#page-208-1)
- [Caché de páginas que puede sobrevivir](#page-208-2)
- [Recuperación de reinicios no planificados](#page-209-0)

## <span id="page-208-1"></span>Reparación automática del almacenamiento

Como Aurora mantiene varias copias de sus datos en tres zonas de disponibilidad, el riesgo de perder datos como resultado de un error de disco se reduce sustancialmente. Aurora también detecta automáticamente los errores de los volúmenes de disco que integran el volumen de clúster. Cuando se produce un error en un segmento de un volumen de disco, Aurora repara inmediatamente el segmento. Cuando Aurora repara el segmento de disco, utiliza los datos de los otros volúmenes que componen el volumen de clúster para garantizar que los datos del segmento reparado están actualizados. Como resultado, Aurora evita las pérdidas de datos y reduce la necesidad de realizar una restauración a un momento dado para recuperarse cuando se produce un error del disco.

### <span id="page-208-2"></span>Caché de páginas que puede sobrevivir

En Aurora, la memoria caché de páginas de cada instancia de base de datos se administra en un proceso independiente de la base de datos, lo que permite a la memoria caché de páginas sobrevivir con independencia de la base de datos. (La memoria caché de páginas también se denomina grupo de búferes InnoDB en Aurora MySQL y memoria caché de búferes en Aurora PostgreSQL).

En el improbable caso de que se produzca un fallo en la base de datos, la memoria caché de páginas permanece en la memoria, lo que mantiene las páginas de datos actuales "calientes" en la memoria caché de páginas cuando se reinicia la base de datos. Esto proporciona una ventaja de rendimiento al evitar la necesidad de que las consultas iniciales ejecuten operaciones de E/S de lectura para "calentar" la memoria caché de páginas.

En el caso de Aurora MySQL, el comportamiento de la memoria caché de páginas al reiniciar y conmutar por error es el siguiente:

- Versiones anteriores a 2.10: cuando se reinicia la instancia de base de datos del escritor, la memoria caché de páginas de la instancia del lector sobrevive, pero las instancias de base de datos de lectura pierden su memoria caché de páginas.
- Versión 2.10 y posteriores: puede reiniciar la instancia del escritor sin reiniciar las instancias del lector.
	- Si las instancias del lector no se reinician cuando se reinicia la instancia del escritor, no pierden su memoria caché de páginas.
	- Si las instancias del lector se reinician cuando se reinicia la instancia del escritor, pierden su memoria caché de páginas.
- Cuando se reinicia una instancia del lector, la memoria caché de páginas de las instancias del escritor y del lector sobreviven.
- Cuando el clúster de base de datos falla, el efecto es similar a cuando se reinicia una instancia del escritor. En la nueva instancia del escritor (anteriormente era la instancia del lector) la memoria caché de páginas sobrevive, pero en la instancia del lector (anteriormente era la instancia del escritor), la memoria caché de páginas no sobrevive.

En el caso de Aurora PostgreSQL, puede utilizar la administración de la memoria caché de páginas del clúster para preservar la memoria caché de páginas de una instancia del lector designada que se convierte en la instancia del escritor después de la conmutación por error. Para obtener más información, consulte [Recuperación rápida después de una conmutación por error con la](#page-2556-0) [administración de caché del clúster para Aurora PostgreSQL.](#page-2556-0)

## <span id="page-209-0"></span>Recuperación de reinicios no planificados

Aurora se ha diseñado para recuperarse de reinicio no planificado casi instantáneamente y continuar sirviendo sus datos de aplicación sin el registro binario. Aurora se recupera de forma asíncrona en subprocesos paralelos, de forma que su base de datos permanece abierta y disponible inmediatamente después de un reinicio no planificado.

Para más información, consulte [Tolerancia a errores para un clúster de base de datos de Aurora](#page-215-0) y [Optimizaciones para reducir el tiempo de reinicio de la base de datos](#page-1345-0).

A continuación se indican consideraciones para registro binario y recuperación de reinicio no planificado en Aurora MySQL:

- Habilitar el registro binario en Aurora afecta directamente al tiempo de recuperación tras un reinicio no planificado, ya que fuerza a la instancia de base de datos a realizar la recuperación de log binario.
- El tipo de registro binario utilizado afecta al tamaño y a la eficiencia del registro. Para la misma cantidad de actividad de base de datos, algunos formatos registran más información que otros en los logs binarios. La siguiente configuración del parámetro binlog\_format da lugar a distintas cantidades de datos de log:
	- ROW: la mayor cantidad de datos de registro
	- STATEMENT: la menor cantidad de datos de registro
	- MIXED: una cantidad moderada de datos de registro que habitualmente ofrece la mejor combinación de integridad de datos y rendimiento

La cantidad de datos de log binario afecta al tiempo de recuperación. Si hay más datos registrados en los logs binarios, la instancia de base de datos debe procesar más datos durante la recuperación, lo que aumenta el tiempo de recuperación.

- Para reducir la sobrecarga computacional y mejorar los tiempos de recuperación con el registro binario, puede utilizar el binlog mejorado. El binlog mejorado acelera el tiempo de recuperación de la base de datos hasta en un 99 %. Para obtener más información, consulte [Configuración del](#page-1768-0)  [binlog mejorado](#page-1768-0).
- Aurora no necesita que los logs binarios repliquen datos dentro de un clúster de bases de datos o que realicen una restauración a un momento dado (PITR).
- Si no necesita el log binario para replicación externa (o un flujo de log binario externo), le recomendamos que establezca el parámetro binlog\_format en OFF para deshabilitar el registro binario. Al hacerlo se reduce el tiempo de recuperación.

Para obtener más información sobre el registro binario de Aurora y la replicación, consulte [Replicación con Amazon Aurora](#page-217-0). Para obtener más información acerca de las implicaciones de distintos tipos de replicación de MySQL, consulte [Advantages and Disadvantages of Statement-](https://dev.mysql.com/doc/refman/8.0/en/replication-sbr-rbr.html)[Based and Row-Based Replication](https://dev.mysql.com/doc/refman/8.0/en/replication-sbr-rbr.html) en la documentación de MySQL.

## Seguridad de Amazon Aurora

La seguridad de Amazon Aurora se administra en tres niveles:

• Para controlar quién puede realizar acciones de administración de Amazon RDS en clústeres e instancias de base de datos de Aurora, se usa AWS Identity and Access Management (IAM). Cuando se conecta a AWS con credenciales de IAM, la cuenta de AWS debe tener políticas de IAM que concedan los permisos necesarios para realizar operaciones de administración de Amazon RDS. Para obtener más información, consulte [Administración de la identidad y el acceso](#page-4120-0)  [en Amazon Aurora.](#page-4120-0)

Si usa IAM para acceder a la consola de Amazon RDS, debe iniciar sesión primero en la AWS Management Console con sus credenciales de usuario y luego ir a la consola de Amazon RDS en [https://console.aws.amazon.com/rds.](https://console.aws.amazon.com/rds)

- Los clústeres de base de datos de Aurora deben crearse en una nube virtual privada (VPC) basada en el servicio de Amazon VPC. Para controlar qué dispositivos e instancias Amazon EC2 pueden abrir conexiones al punto de enlace y al puerto de la instancia de base de datos los clústeres de base de datos Aurora en una VPC, debe usar un grupo de seguridad de VPC. Puede establecer estas conexiones de puerto y punto de enlace mediante Transport Layer Security (TLS)/ Capa de conexión segura (SSL). Además, las reglas del firewall de su compañía pueden controlar si los dispositivos que se ejecutan en ella pueden abrir conexiones a una instancia de base de datos. Para obtener más información acerca de las VPC, consulte [VPC de Amazon y Amazon](#page-4244-0) [Aurora](#page-4244-0).
- Para autenticar los inicios de sesión y los permisos de un clúster de bases de datos Amazon Aurora, puede usar cualquiera de los siguientes procedimientos o una combinación de ellos.
	- Puede seguir el mismo procedimiento que con una instancia de base de datos independiente de MySQL o PostgreSQL.

Las técnicas de autenticación de inicios de sesión y permisos para instancias de base de datos independientes de MySQL o PostgreSQL como, por ejemplo, el uso de los comandos SQL o la modificación de las tablas de los esquemas de las bases de datos, también funcionan con Aurora. Para obtener más información, consulte [Seguridad con Amazon Aurora MySQL](#page-1394-0) o [Seguridad con Amazon Aurora PostgreSQL.](#page-2104-0)

• Puede utilizar la autenticación de base de datos de IAM.

Con la autenticación de bases de datos de IAM, debe autenticarse en el clúster de bases de datos de Aurora con un usuario o con un rol de IAM y un token de autenticación. Un token de autenticación es un valor único que se genera utilizando el proceso de firma Signature Version 4. Mediante la autenticación de base de datos de IAM, puede utilizar las mismas credenciales para controlar el acceso a AWS los recursos y a las bases de datos. Para obtener más información, consulte [Autenticación de bases de datos de IAM .](#page-4173-0)

• Puede usar la autenticación Kerberos para Aurora PostgreSQL y Aurora MySQL.

Puede usar Kerberos para autenticar a los usuarios cuando se conecten al clúster de bases de datos de Aurora PostgreSQL y Aurora MySQLDB. En este caso, el clúster de bases de datos funciona con AWS Directory Service for Microsoft Active Directory para habilitar la autenticación Kerberos. AWS Directory Service for Microsoft Active Directory también se llama AWS Managed Microsoft AD. Mantener todas las credenciales en el mismo directorio puede ahorrarle tiempo y esfuerzo. Dispone de un lugar centralizado para almacenar y administrar credenciales para varios clústeres de bases de datos. El uso de un directorio también puede mejorar su perfil de seguridad general. Para obtener más información, consulte [Uso de la autenticación Kerberos](#page-2137-0)  [con Aurora PostgreSQL](#page-2137-0) y [Uso de la autenticación Kerberos para Aurora MySQL.](#page-1411-0)

Para obtener información acerca de la configuración de seguridad, consulte [Seguridad en Amazon](#page-4068-0) [Aurora](#page-4068-0).

## Uso de SSL con clústeres de base de datos de Aurora

Los clústeres de base de datos Amazon Aurora admiten conexiones de Capa de conexión segura (SSL) desde aplicaciones con el mismo proceso y la misma clave pública que las instancias de base de datos de Amazon RDS. Para obtener más información, consulte [Seguridad con Amazon Aurora](#page-1394-0)  [MySQL,](#page-1394-0) [Seguridad con Amazon Aurora PostgreSQL](#page-2104-0) o [Uso de TLS/SSL con Aurora Serverless v1.](#page-3465-0)

# Alta disponibilidad para Amazon Aurora

La arquitectura de Amazon Aurora implica la separación del almacenamiento y el cómputo. Aurora incluye algunas características de alta disponibilidad que se aplican a los datos de su clúster de base de datos. Los datos se mantienen seguros incluso si alguno a todas las instancias de base de datos del clúster dejan de estar disponibles. Otras características de alta disponibilidad se aplican a las instancias de base de datos. Estas características ayudan a garantizar que una o varias instancias de base de datos estén preparadas para gestionar las solicitudes de base de datos desde su aplicación.

#### Temas

- [Alta disponibilidad para datos de Aurora](#page-213-0)
- [Alta disponibilidad para instancias de bases de datos de Aurora](#page-213-1)
- [Alta disponibilidad en todas las regiones de AWS con bases de datos de Aurora globales](#page-214-0)
- [Tolerancia a errores para un clúster de base de datos de Aurora](#page-215-0)
- [Alta disponibilidad con Amazon RDS Proxy](#page-217-1)

## <span id="page-213-0"></span>Alta disponibilidad para datos de Aurora

Aurora almacena copias de los datos en un clúster de base de datos en varias zonas de disponibilidad en una única Región de AWS. Aurora almacena estas copias independientemente de si las instancias de base de datos en el clúster de base de datos abarcan varias zonas de disponibilidad. Para obtener más información sobre Aurora, consulte [Administración de un clúster de](#page-447-0)  [base de datos de Amazon Aurora.](#page-447-0)

Cuando los datos se escriben en la instancia de base de datos principal, Aurora replica de forma síncrona los datos en zonas de disponibilidad a seis nodos de almacenamiento asociados con el volumen de clúster. Este enfoque proporciona redundancia de datos, elimina los bloqueos de E/S y minimiza los picos de latencia durante las copias de seguridad del sistema. Ejecutar una instancia de base de datos con alta disponibilidad puede mejorar la disponibilidad durante el mantenimiento de sistema planificado y ayuda a proteger las bases de datos contra los errores y las interrupciones de las zonas de disponibilidad. Para obtener más información acerca de las zonas de disponibilidad, consulte [Regiones y zonas de disponibilidad](#page-63-0).

## <span id="page-213-1"></span>Alta disponibilidad para instancias de bases de datos de Aurora

Después de crear la instancia principal (de escritor), puede crear hasta 15 réplicas de Aurora de solo lectura. Las réplicas de Aurora también se conocen como instancias de lector.

Durante las operaciones diarias, puede descargar parte del trabajo para aplicaciones de lectura intensiva utilizando las instancias del lector para procesar consultas SELECT. Cuando un problema afecta a la instancia principal, una de estas instancias de lector toma el relevo como instancia principal. Este mecanismo se conoce como failover. Muchas características de Aurora se aplican al mecanismo de conmutación por error. Por ejemplo, Aurora detecta problemas de base de datos y activa automáticamente el mecanismo de conmutación por error cuando sea necesario. Aurora también tiene características que reducen el tiempo de finalización de la conmutación por error. Al hacerlo, se minimiza el tiempo en que la base de datos no está disponible para escribir durante una conmutación por error.

Aurora se ha diseñado para recuperarse lo más rápido posible y, por lo general, el camino más rápido hacia la recuperación es reiniciar o realizar una conmutación por error a la misma instancia de base de datos. El reinicio es más rápido e implica menos sobrecarga que la conmutación por error.

Para utilizar una cadena de conexión que permanece igual incluso cuando una conmutación por error promueve una nueva instancia principal, se conecta al punto de enlace del clúster. El punto de enlace del clúster siempre representa la instancia principal actual del clúster. Para obtener más información sobre el punto de enlace del clúster, consulte [Administración de conexiones de Amazon](#page-154-0)  [Aurora](#page-154-0).

### **b** Tip

Dentro de cada Región de AWS, las zonas de disponibilidad representan ubicaciones distintas entre sí para proporcionar aislamiento en caso de interrupciones. Es recomendable que distribuya la instancia principal y las instancias de lectura del clúster de base de datos entre varias zonas de disponibilidad para mejorar la disponibilidad del clúster de base de datos. De esta forma, un problema que afecta a una zona de disponibilidad completa no causa una interrupción en el clúster.

Puede configurar un clúster de base de datos multi-AZ haciendo una elección sencilla al crear el clúster. Puede utilizar la AWS Management Console, la AWS CLI o la API de Amazon RDS. También puede convertir un clúster de base de datos de Aurora existente en uno multi-AZ añadiendo una nueva instancia de base de datos de lectura y especificando una zona de disponibilidad distinta.

# <span id="page-214-0"></span>Alta disponibilidad en todas las regiones de AWS con bases de datos de Aurora globales

Para una alta disponibilidad en varias Regiones de AWS, puede configurar bases de datos de Aurora globales. Cada base de datos global de Aurora abarca varias Regiones de AWS, lo que permite lecturas globales de baja latencia y la recuperación de desastres de interrupciones en una Región de AWS. Aurora maneja automáticamente la reproducción de todos los datos y actualizaciones desde la Región de AWS primaria a cada una de las regiones secundarias. Para obtener más información, consulte [Uso de bases de datos globales de Amazon Aurora](#page-3079-0).

## <span id="page-215-0"></span>Tolerancia a errores para un clúster de base de datos de Aurora

Un clúster de base de datos de Aurora ofrece tolerancia a errores por diseño. El volumen del clúster abarca varias zonas de disponibilidad en una única Región de AWS y cada zona de disponibilidad contiene una copia de los datos del volumen del clúster. Esta funcionalidad significa que el clúster de base de datos puede tolerar un error de una zona de disponibilidad sin perder datos y con tan solo una interrupción breve del servicio.

Si se produce un error en la instancia principal de un clúster de base de datos, Aurora conmuta automáticamente a una nueva instancia principal de una de las dos formas siguientes:

- Promoviendo una réplica de Aurora ya existente a nueva instancia principal
- Creando una nueva instancia principal

Si el clúster de base de datos tiene una o varias réplicas de Aurora, se promueve una réplica de Aurora a instancia principal durante un evento de error. Un evento de error provoca una interrupción breve durante la cual las operaciones de lectura y escritura generan errores con una excepción. Sin embargo, el servicio se suele restaurar en menos de 60 segundos y, en muchos casos, en menos de 30 segundos. Para aumentar la disponibilidad de su clúster de base de datos, es recomendable que cree al menos una o varias réplicas de Aurora en dos o más zonas de disponibilidad diferentes.

#### **G** Tip

En las versiones 2.10 y posteriores de Aurora MySQL, puede mejorar la disponibilidad durante una conmutación por error si tiene más de una instancia de base de datos del lector en un clúster. En las versiones 2.10 y posteriores de Aurora MySQL, Aurora reinicia solo la instancia de base de datos del escritor y la instancia del lector a la que se conmuta por error. Otras instancias del lector en el clúster siguen disponibles durante una conmutación por error para continuar el procesamiento de consultas mediante conexiones con el punto de conexión del lector.

También puede mejorar la disponibilidad durante una conmutación por error mediante el uso de RDS Proxy con el clúster de bases de datos de Aurora. Para obtener más información, consulte [Alta disponibilidad con Amazon RDS Proxy](#page-217-1).

Puede personalizar el orden en que se promueven las réplicas de Aurora a instancia principal tras un error mediante la asignación de una prioridad a cada réplica. Las prioridades van desde 0 para la
prioridad más alta hasta 15 para la más baja. Si la instancia principal falla, Amazon RDS promueve la réplica de Aurora con la prioridad más alta a la nueva instancia principal. Puede modificar la prioridad de una réplica de Aurora en cualquier momento. Al modificar la prioridad, no se activa una conmutación por error.

Puede haber más de una réplica de Aurora con la misma prioridad, lo que genera niveles de promoción. Si dos o más réplicas de Aurora comparten la misma prioridad, Amazon RDS promueve la réplica que tiene un tamaño mayor. Si dos o más réplicas de Aurora tienen la misma prioridad y el mismo tamaño, Amazon RDS promueve una réplica arbitraria del mismo nivel de promoción.

Si el clúster de base de datos no contiene ninguna Réplica de Aurora, la instancia principal se vuelve a crear en la misma AZ durante un evento de error. Un evento de error provoca una interrupción durante la cual las operaciones de lectura y escritura generan errores con una excepción. El servicio se restaura cuando se crea la nueva instancia principal, un proceso que normalmente dura menos de 10 minutos. Promover una réplica de Aurora a instancia principal es mucho más rápido que crear una nueva instancia principal.

Supongamos que la instancia principal del clúster no está disponible debido a una interrupción que afecta a una zona de disponibilidad completa. En este caso, la forma de poner en línea una nueva instancia principal depende de si el clúster utiliza una configuración Multi-AZ:

- Si el clúster aprovisionado o de Aurora Serverless v2 contiene alguna instancia de lector en otras AZ, Aurora utiliza el mecanismo de conmutación por error para promover una de esas instancias de lector como la nueva instancia principal.
- Si el clúster aprovisionado o de Aurora Serverless v2 solo contiene una única instancia de base de datos, o si la instancia principal y todas las instancias de lector están en la misma zona de disponibilidad, asegúrese de crear manualmente una o más instancias de base de datos nuevas en otra zona de disponibilidad.
- Si el clúster utiliza Aurora Serverless v1, Aurora crea automáticamente una nueva instancia de base de datos en otra zona de disponibilidad. Sin embargo, este proceso implica un reemplazo de anfitrión y, por lo tanto, toma más tiempo que una conmutación por error.

## **a** Note

Amazon Aurora también admite la replicación con una base de datos de MySQL externa o una instancia de base de datos de RDS MySQL. Para obtener más información, consulte

[Replicación entre Aurora y MySQL o entre Aurora y otro clúster de base de datos de Aurora](#page-1726-0)  [\(replicación de registro binario\).](#page-1726-0)

## Alta disponibilidad con Amazon RDS Proxy

Con RDS Proxy, puede crear aplicaciones que puedan tolerar de forma transparente los errores de las bases de datos sin necesidad de escribir código complejo de gestión de errores. El proxy dirige automáticamente el tráfico a una nueva instancia de base de datos y conserva las conexiones de la aplicación. También evita las cachés del Sistema de nombres de dominio (DNS) para reducir los tiempos de conmutación por error hasta en un 66 % para las bases de datos Aurora Multi-AZ. Para obtener más información, consulte [Uso de Amazon RDS Proxy para Aurora](#page-3202-0).

## Replicación con Amazon Aurora

Existen varias opciones de replicación con Aurora. Cada clúster de base de datos Aurora tiene replicación integrada entre varias instancias de base de datos en el mismo clúster. También puede configurar la replicación con el clúster Aurora como origen o destino. Al replicar datos dentro o fuera de un clúster Aurora, puede elegir entre características integradas como bases de datos Aurora globales o los mecanismos de replicación tradicionales para los motores de base de datos MySQL o PostgreSQL. Puede elegir las opciones adecuadas en función de cuál proporciona la combinación correcta de alta disponibilidad, conveniencia y rendimiento para sus necesidades. En las siguientes secciones se explica cómo y cuándo elegir cada técnica.

## Temas

- [Réplicas de Aurora](#page-217-0)
- [Replicación con Aurora MySQL](#page-220-0)
- [Replicación con Aurora PostgreSQL](#page-220-1)

## <span id="page-217-0"></span>Réplicas de Aurora

Cuando crea una segunda, tercera, etc. instancia de base de datos en un clúster de base de datos Aurora aprovisionada, Aurora configura automáticamente la replicación desde la instancia de base de datos de escritor a todas las demás instancias de base de datos. Estas otras instancias de base de datos son de solo lectura y se conocen como réplicas Aurora. También nos referimos a ellas

como instancias de lector al analizar las formas en que puede combinar instancias de base de datos de escritor y lector dentro de un clúster.

Las réplicas Aurora tienen dos propósitos principales. Puede emitirles consultas para escalar las operaciones de lectura de la aplicación. Normalmente lo hace conectándose al punto de enlace del lector del clúster. De esta forma, Aurora puede distribuir la carga de conexiones de solo lectura entre tantas réplicas Aurora como tenga en el clúster. Las réplicas Aurora también ayudan a aumentar la disponibilidad. Si la instancia de escritor de un clúster deja de estar disponible, Aurora promociona automáticamente una de las instancias de lector para que tome su lugar como el nuevo escritor.

Un clúster de base de datos Aurora puede contener hasta réplicas 15 Aurora. Se pueden distribuir réplicas de Aurora entre las distintas zonas de disponibilidad que abarca un clúster de base de datos dentro de una región de AWS.

Los datos del clúster de base de datos tienen sus propias características de alta disponibilidad y confiabilidad, independientemente de las instancias de base de datos del clúster. Si no está familiarizado con las funciones Aurora de almacenamiento, consulte [Información general del](#page-204-0)  [almacenamiento de Amazon Aurora](#page-204-0). El volumen del clúster de base de datos consta físicamente de varias copias de los datos del clúster de base de datos. La instancia principal y las réplicas Aurora del clúster de base de datos ven los datos del volumen del clúster como un único volumen lógico.

Como resultado, todas las réplicas de Aurora devuelven los mismos datos para los resultados de las consultas con un retraso de réplica mínimo. Este retraso suele ser inferior a 100 milisegundos después de que la instancia principal haya escrito una actualización. El retardo de la réplica varía en función de la velocidad de cambio de la base de datos. Es decir, durante los periodos en los que se produce una gran cantidad de operaciones de escritura en la base de datos, puede registrarse un aumento del retardo de la réplica.

### **a** Note

Aurora Replica se reinicia cuando pierde la comunicación con la instancia de base de datos del escritor durante más de 60 segundos en las siguientes versiones de Aurora PostgreSQL:

- Versión 14.6 y anteriores
- Versión 13.9 y anteriores
- Versión 12.13 y anteriores
- Todas las versiones de Aurora PostgreSQL 11

Las réplicas de Aurora funcionan bien para el escalado de lectura porque están totalmente dedicadas a las operaciones de lectura en el volumen del clúster. Las operaciones de escritura se administran en la instancia principal. Como el volumen del clúster se comparte entre todas las instancias de base de datos del clúster de base de datos, se requiere un trabajo adicional mínimo para replicar una copia de los datos para cada réplica de Aurora.

Para incrementar la disponibilidad, puede usar las réplicas de Aurora como objetivos de conmutación por error. Es decir, que si la instancia principal da error, una réplica de Aurora se convierte en la instancia principal. En este proceso se produce una breve interrupción durante la cual las solicitudes de escritura y lectura realizadas a la instancia principal generan errores con una excepción.

Promover una réplica de Aurora por conmutación por error es mucho más rápido que volver a crear la instancia principal. Si el clúster de la base de datos de Aurora no incluye ninguna réplica de Aurora, el clúster de la base de datos no estará disponible mientras la instancia de base de datos se recupera del error.

Cuando se produce la conmutación por error, algunas de las réplicas de Aurora podrían reiniciarse, según la versión del motor de base de datos. Por ejemplo, en Aurora MySQL versión 2.10 y posteriores, Aurora reinicia solo la instancia de base de datos del escritor y el destino de conmutación por error durante una conmutación por error. Para obtener más información sobre el comportamiento de reinicio de las diferentes versiones del motor de base de datos de Aurora, consulte [Reinicio de un clúster de base de datos de Amazon Aurora o de una instancia de base de](#page-628-0)  [datos de Amazon Aurora.](#page-628-0) Para obtener información sobre lo que ocurre con las cachés de páginas al reiniciar o realizar una conmutación por error, consulte [Caché de páginas que puede sobrevivir.](#page-208-0)

Para escenarios de alta disponibilidad, le recomendamos que cree una o más réplicas de Aurora. Dichas réplicas deberían ser de la misma clase de instancia de base de datos que la instancia principal y de zonas de disponibilidad distintas para el clúster de base de datos Aurora. Para obtener más información sobre las réplicas de Aurora como destinos de conmutación por error, consulte [Tolerancia a errores para un clúster de base de datos de Aurora](#page-215-0).

No puede crear una réplica de Aurora cifrada para un clúster de base de datos de Aurora sin cifrar. No puede crear una réplica de Aurora sin cifrar para un clúster de base de datos de Aurora cifrado.

G Tip

Puede utilizar Réplicas Aurora dentro de un clúster Aurora como única forma de replicación para mantener los datos altamente disponibles. También puede combinar la Aurora

replicación integrada con los otros tipos de replicación. Hacerlo puede ayudar a proporcionar un nivel adicional de alta disponibilidad y distribución geográfica de sus datos.

Para obtener información detallada acerca de la forma de crear una réplica de Aurora, consulte [Adición de réplicas de Aurora a un clúster de base de datos](#page-532-0).

## <span id="page-220-0"></span>Replicación con Aurora MySQL

Además de las réplicas de Aurora, dispone de las siguientes opciones para replicar con Aurora MySQL:

- Los clústeres de base de datos de Aurora MySQL en diferentes regiones de AWS.
	- Puede replicar datos en varias regiones mediante una base de datos Aurora global. Para obtener más información, consulte [Alta disponibilidad en todas las regiones de AWS con bases](#page-214-0)  [de datos de Aurora globales](#page-214-0).
	- Puede crear una réplica de lectura de Aurora de un clúster de base de datos MySQL de Aurora en una región de AWS diferente, mediante el uso de la replicación de registros binarios (binlog) de MySQL. Cada clúster puede tener hasta cinco réplicas de lectura creadas de esta manera, cada una en una región diferente.
- Dos clústeres de base de datos de Aurora MySQL en la misma región de mediante la utilización de la reproducción del registro binario (binlog) de MySQL.
- Una instancia de base de datos RDS for MySQL como origen de los datos y un clúster d e base de datos de Aurora MySQL, al crear una réplica de lectura de Aurora de una instancia de base de datos RDS for MySQL. Normalmente, este método se usa para la migración de Aurora MySQL y no para una replicación continua.

Para obtener más información sobre cómo replicar con Aurora MySQL, consulte [Replicación con](#page-1673-0)  [Amazon Aurora MySQL.](#page-1673-0)

## <span id="page-220-1"></span>Replicación con Aurora PostgreSQL

Además de las réplicas de Aurora, dispone de las siguientes opciones para replicar con Aurora PostgreSQL:

• Una base de datos primaria de Aurora en una región y hasta cinco clústeres de base de datos secundarios de solo lectura en diferentes regiones mediante una base de datos global de Aurora. Aurora PostgreSQL no admite réplicas de Aurora entre regiones. Sin embargo, se puede usar la base de datos global de Aurora para escalar las capacidades de lectura de su clúster de Aurora PostgreSQL DB a más de una región de AWS y cumplir con los objetivos de disponibilidad. Para obtener más información, consulte [Uso de bases de datos globales de Amazon Aurora.](#page-3079-0)

- Dos clústeres de base de datos Aurora PostgreSQL en la misma región, mediante el uso de la característica de replicación lógica de PostgreSQL.
- Una instancia de base de datos RDS for PostgreSQL como origen de los datos y un clúster de base de datos Aurora PostgreSQL, creando una réplica de lectura Aurora de una instancia de base de datos RDS for PostgreSQL. Por lo general, se usa este enfoque para la migración a Aurora PostgreSQL, más que para la replicación continua.

Para obtener más información sobre cómo replicar con Aurora PostgreSQL, consulte [Replicación con](#page-2596-0) [Amazon Aurora PostgreSQL.](#page-2596-0)

## Facturación de instancia de base de datos para Aurora

Las instancias aprovisionadas por Amazon RDS en un clúster de Amazon Aurora se facturan en función de los siguientes componentes:

- Horas de instancia de base de datos (por hora): en función de la clase de instancia de base de datos (por ejemplo, db.t2.small o db.m4.large). Los precios se muestran por hora, pero las facturas se ajustan hasta el segundo y muestran las horas en formato decimal. El uso de RDS se factura por incrementos de un segundo, con un mínimo de 10 minutos. Para obtener más información, consulte [Clases de instancia de base de datos de Aurora](#page-181-0).
- Almacenamiento (por GiB al mes): la capacidad de almacenamiento que ha aprovisionado para su instancia de base de datos. Si escala la capacidad de almacenamiento aprovisionada durante el mes, la factura se prorratea. Para obtener más información, consulte [Almacenamiento y fiabilidad](#page-204-1)  [de Amazon Aurora.](#page-204-1)
- Solicitudes de entrada/salida (E/S) (por millón de solicitudes): número total de solicitudes de E/S de almacenamiento realizadas en un ciclo de facturación, solo la configuración de clúster de base de datos de Aurora Standard.

Para obtener más información acerca del uso de claves KMS en Amazon Aurora, consulte [Configuraciones de almacenamiento para los clústeres de base de datos de Amazon Aurora.](#page-205-0)

• Almacenamiento de copias de seguridad (por GiB al mes): el almacenamiento de copias de seguridad es el almacenamiento asociado a copias de seguridad de base de datos automatizadas y cualquier instantánea de base de datos activa que haya realizado. Aumentar el período de retención de copia de seguridad u obtener instantáneas de base de datos adicionales aumenta el almacenamiento de copias de seguridad consumido por su base de datos. La facturación por segundo no se aplica al almacenamiento de copia de seguridad (medido en GB/mes).

Para obtener más información, consulte [Copias de seguridad y restauración de un clúster de base](#page-744-0)  [de datos de Amazon Aurora](#page-744-0).

• Transferencia de datos (por GB): las transferencias de datos de entrada y de salida de su instancia de base de datos, desde y hacia Internet y otras regiones de AWS.

Amazon RDS proporciona las siguientes opciones de compra para que pueda optimizar los costos en función de sus necesidades:

- On-Demand Instances (Instancias bajo demanda): pague por las horas de instancia de base de datos que use. Los precios se muestran por hora, pero las facturas se ajustan hasta el segundo y muestran las horas en formato decimal. El uso de RDS ahora se factura por incrementos de un segundo, con un mínimo de 10 minutos.
- Reserved Instances (Instancias reservadas): reserve una instancia de base de datos durante un plazo de uno a tres años y obtenga descuentos importantes en comparación con los precios de instancias de base de datos bajo demanda. Cuando use instancias reservadas, podrá lanzar, eliminar, iniciar o detener varias instancias dentro de una misma hora y obtener el beneficio de instancia reservada para todas las instancias.
- Aurora Serverless v2: Aurora Serverless v2 proporciona capacidad bajo demanda cuando la unidad de facturación es horas de unidad de capacidad de Aurora (ACU) en lugar de horas de instancia de base de datos. La capacidad de Aurora Serverless v2 aumenta y disminuye dentro del rango que especifique, en función de la carga de la base de datos. Puede configurar un clúster donde toda la capacidad sea Aurora Serverless v2. O puede configurar una combinación de Aurora Serverless v2 e instancias aprovisionadas bajo demanda o reservadas. Para obtener más información sobre cómo funcionan las ACU de Aurora Serverless v2, consulte [Cómo funciona](#page-3364-0)  [Aurora Serverless v2.](#page-3364-0)

Para obtener información acerca de los precios de Aurora, consulte la [página de precios de Aurora](https://aws.amazon.com/rds/aurora/pricing).

#### Temas

- [Instancias de base de datos bajo demanda para Aurora](#page-224-0)
- [Instancias de base de datos reservadas de Aurora](#page-225-0)

## <span id="page-224-0"></span>Instancias de base de datos bajo demanda para Aurora

Las instancias de base de datos bajo demanda de Amazon RDS se facturan en función de la clase de instancia de base de datos (por ejemplo, db.t3.small o db.m5.large). Para obtener información acerca de los precios de Amazon RDS, consulte la [página del producto de Amazon RDS](https://aws.amazon.com/rds/pricing).

La facturación de una instancia de base de datos comienza en cuanto la instancia está disponible. Los precios se muestran por hora, pero las facturas se ajustan hasta el segundo y muestran las horas en formato decimal. El uso de Amazon RDS se factura por incrementos de un segundo, con un mínimo de 10 minutos. En caso de un cambio de configuración facturable, como el escalado informático o la capacidad de almacenamiento, se le cobrará un mínimo de 10 minutos. La facturación continúa hasta que se termina la instancia de base de datos, lo que tiene lugar cuando se elimina la instancia de base de datos o produce un error.

Si ya no desea que se le cobre por su instancia de base de datos, debe detenerla o eliminarla para evitar que se le cobren horas de instancia de base de datos adicionales. Para obtener más información acerca de los estados de instancias de base de datos que se le cobran, consulte [Visualización del .](#page-894-0)

## Instancias de base de datos detenidas

Mientras la instancia de base de datos está detenida, se le cobra el almacenamiento provisionado, incluidas las IOPS provisionadas. También se le cobra el almacenamiento de copias de seguridad, incluido el almacenamiento de las instantáneas manuales y las copias de seguridad automatizadas en el periodo de retención especificado. No se le cobrarán las horas de instancia de base de datos.

## Instancias de base de datos Multi-AZ

Si especifica que su instancia de base de datos debe ser una implementación Multi-AZ, se le facturará de acuerdo con el precio de Multi-AZ publicado en la página de precios de Amazon RDS.

## <span id="page-225-0"></span>Instancias de base de datos reservadas de Aurora

Puede reservar una instancia de base de datos durante un periodo de un año o de tres años mediante instancias de base de datos reservadas. Las instancias de base de datos reservadas ofrecen un descuento importante en comparación con los precios de las instancias de base de datos bajo demanda. Las instancias de base de datos reservadas no son instancias físicas sino más bien un descuento de facturación que se aplica al uso de determinadas instancias de base de datos bajo demanda en su cuenta. Los descuentos están vinculados al tipo de instancia y a la Región de AWS.

El proceso general de trabajo con instancias de base de datos reservadas es el siguiente: en primer lugar, obtener información sobre las ofertas de instancias de base de datos reservadas; en segundo lugar, comprar una oferta y, por último, obtener información sobre las instancias de base de datos reservadas.

## Información general sobre instancias de base de datos reservadas

Cuando adquiere una instancia de base de datos reservada en Amazon RDS, adquiere un compromiso para obtener una tarifa con descuento en un tipo de instancia de base de datos específico durante el periodo de duración de la instancia de base de datos reservada. Para usar una instancia de base de datos reservada de Amazon RDS, debe crear una instancia de base de datos nueva, tal como haría para una instancia bajo demanda.

La nueva instancia de base de datos que cree deberá tener las mismas especificaciones que la instancia de base de datos reservada, es decir:

- Región de AWS
- Motor de base de datos
- Tipo de instancia de base de datos

Si las especificaciones de la nueva instancia de base de datos nueva coinciden con una instancia reservada existente para su cuenta, se le facturará con la tarifa con descuento ofrecida para la instancia reservada. De lo contrario, la instancia de base de datos se factura con una tarifa bajo demanda.

Puede modificar una instancia de base de datos que utilice como instancia de base de datos reservada. Si la modificación está dentro de las especificaciones de la instancia de base de datos reservada, parte o todo el descuento seguirá siendo aplicable a la instancia de base de datos

modificada. Si la modificación está fuera de las especificaciones, como cambiar la clase de instancia, el descuento ya no se aplica. Para obtener más información, consulte [Flexibilidad del tamaño de las](#page-227-0) [instancias de base de datos reservadas](#page-227-0).

## Temas

- [Tipos de ofertas](#page-226-0)
- [Flexibilidad de la configuración del clúster de base de datos de Aurora](#page-227-1)
- [Flexibilidad del tamaño de las instancias de base de datos reservadas](#page-227-0)
- [Ejemplos de facturación de instancias de base de datos reservadas de Aurora](#page-230-0)
- [Eliminación de una instancia de base de datos reservada](#page-234-0)

Para obtener más información acerca de las instancias de base de datos reservadas, incluidos los precios, consulte [Instancias reservadas de Amazon RDS.](https://aws.amazon.com/rds/reserved-instances/#2)

## <span id="page-226-0"></span>Tipos de ofertas

Las instancias de base de datos reservadas están disponibles en tres variedades: sin pago inicial, pago inicial parcial y pago inicial total, lo cual le permite optimizar sus costos de Amazon RDS en función del uso previsto.

## Sin pago inicial

Esta opción proporciona acceso a una instancia de base de datos reservada sin que haya que hacer un pago inicial. Su instancia de base de datos reservada sin pago inicial le cobra una tarifa por hora con descuento por cada hora dentro del plazo, independientemente del uso. No es necesario realizar ningún pago inicial. Esta opción solo está disponible en la modalidad de reserva de un año.

## Pago inicial parcial

Esta opción exige que parte de la instancia de base de datos reservada se pague por adelantado. Las horas restantes del plazo se cobran a una tarifa por hora con descuento, independientemente del uso que haga. Esta opción sustituye la anterior opción de utilización intensa.

### Pago inicial total

Se realiza un pago total al comienzo del plazo, y no se aplicará ningún otro costo el resto del plazo, independientemente del número de horas de uso.

Si está utilizando la facturación unificada, todas las cuentas de la organización se tratan como una sola. Esto quiere decir que todas las cuentas de la organización pueden beneficiarse del precio por hora reducido de las instancias de base de datos reservadas adquiridas por otra cuenta. Para obtener más información sobre la facturación unificada, consulte [Instancias de base de datos](https://docs.aws.amazon.com/awsaccountbilling/latest/aboutv2/consolidatedbilling-other.html#consolidatedbilling-rds) [reservadas de Amazon RDS](https://docs.aws.amazon.com/awsaccountbilling/latest/aboutv2/consolidatedbilling-other.html#consolidatedbilling-rds) en la Billing and Cost ManagementAWS.

<span id="page-227-1"></span>Flexibilidad de la configuración del clúster de base de datos de Aurora

Puede utilizar las instancias de base de datos reservadas de Aurora con ambas configuraciones del clúster de base de datos:

- Aurora I/O-Optimized: solo paga por el uso y el almacenamiento de sus clústeres de bases de datos, sin cargos adicionales por las operaciones de E/S de lectura y escritura.
- Aurora Standard: además del uso y el almacenamiento de sus clústeres de bases de datos, también paga una tarifa estándar por cada millón de solicitudes de operaciones de E/S.

Aurora contabiliza automáticamente la diferencia de precio entre estas configuraciones. Aurora I/O-Optimizedconsume un 30 % más de unidades normalizadas por hora que Aurora Standard.

Para obtener más información acerca de las configuraciones de almacenamiento en clústeres de base de datos de Aurora, consulte [Configuraciones de almacenamiento para los clústeres de](#page-205-0) [base de datos de Amazon Aurora.](#page-205-0) Para obtener más información acerca de los precios de las configuraciones de almacenamiento en clústeres de Aurora, consulte [Precios de Amazon Aurora.](https://aws.amazon.com/rds/aurora/pricing/)

<span id="page-227-0"></span>Flexibilidad del tamaño de las instancias de base de datos reservadas

Al comprar una instancia de base de datos reservada, una de las cosas que especifica es la clase de instancia, por ejemplo, db.r5.large. Para obtener más información sobre las clases de instancias de bases de datos, consulte [Clases de instancia de base de datos de Aurora](#page-181-0).

Si tiene una instancia de base de datos y debe escalarla para aumentar la capacidad, la instancia de base de datos reservada se aplica automáticamente a la instancia de base de datos escalada. Es decir que las instancias de base de datos reservadas se aplican automáticamente entre todos los tamaños de clase de instancia de base de datos. Las instancias de base de datos reservadas con flexibilidad de tamaño están disponibles para las instancias de base de datos de la misma Región de AWS y motor de base de datos. Las instancias de base de datos reservadas con flexibilidad de tamaño solo se pueden escalar en su tipo de clase de instancia. Por ejemplo, una instancia de base de datos reservada para una db.r5.large se puede utilizar en una db.r5.xlarge, pero no en una db.r6g.large, ya que db.r5 y db.r6g son clases distintas de instancias.

Otro de los beneficios de las instancias de base de datos reservadas es que también se aplican a las configuraciones Multi-AZ y Single-AZ. Con el término "flexibilidad" nos referimos a que puede moverse libremente entre configuraciones dentro del mismo tipo de clase de instancia de base de datos. Por ejemplo, puede pasar de una implementación single-AZ que se ejecuta en una sola instancia de base de datos grande (cuatro unidades normalizadas por hora) a una implementación multi-AZ que se ejecuta en dos instancias de base de datos medianas (2+2 = 4 unidades normalizadas por hora).

Las instancias de base de datos reservadas con flexibilidad de tamaño están disponibles para los siguientes motores de base de datos de Aurora:

- Aurora MySQL
- Aurora PostgreSQL

Puede comparar el uso de diferentes tamaños de instancias de base de datos reservadas utilizando unidades normalizadas por hora. Por ejemplo, una unidad de uso en dos instancias de base de datos db.r3.large equivale a ocho unidades de uso normalizadas por hora en una db.r3.small. En la tabla siguiente se muestra el número de unidades normalizadas por hora por cada tamaño de instancia de base de datos.

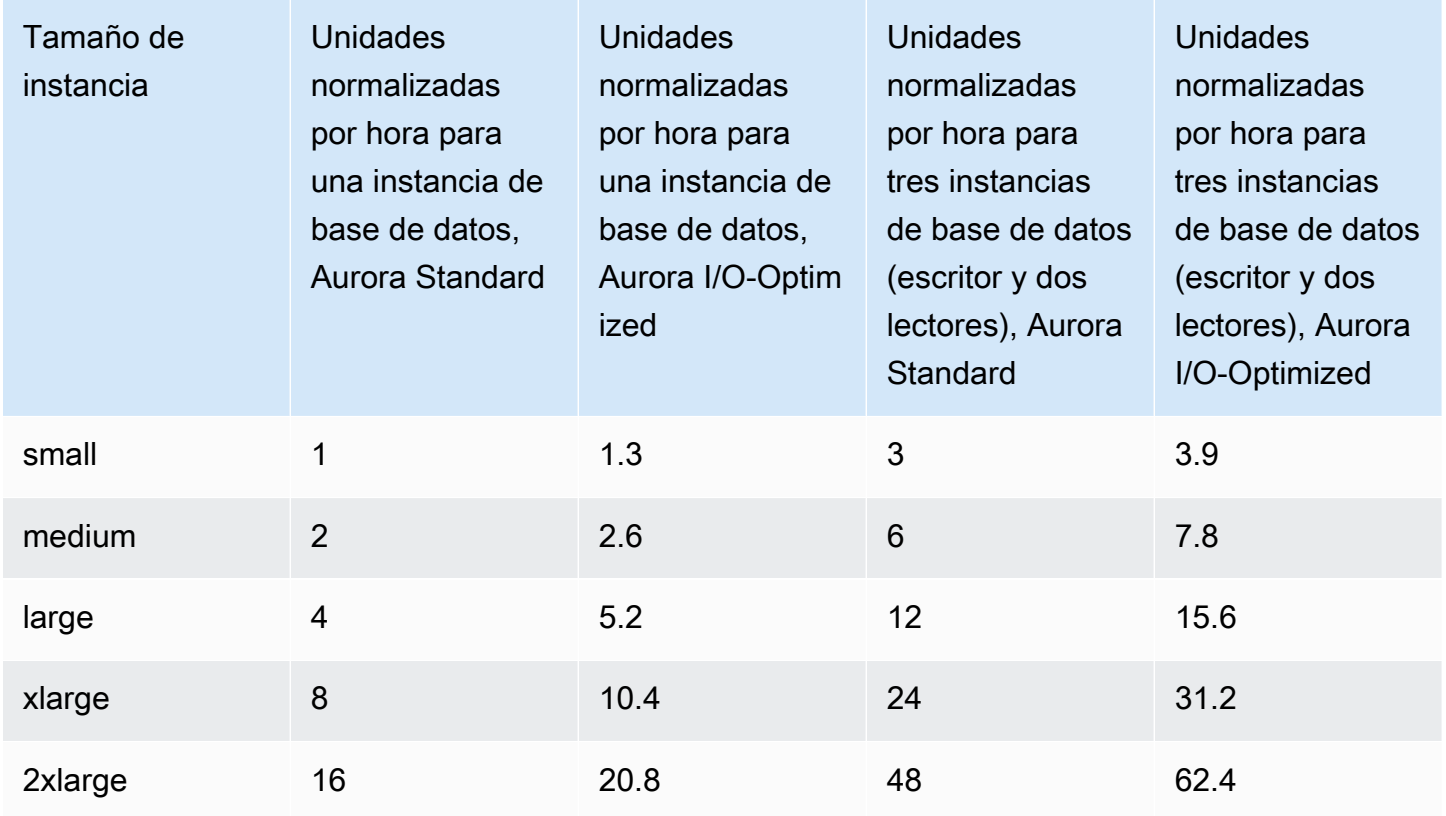

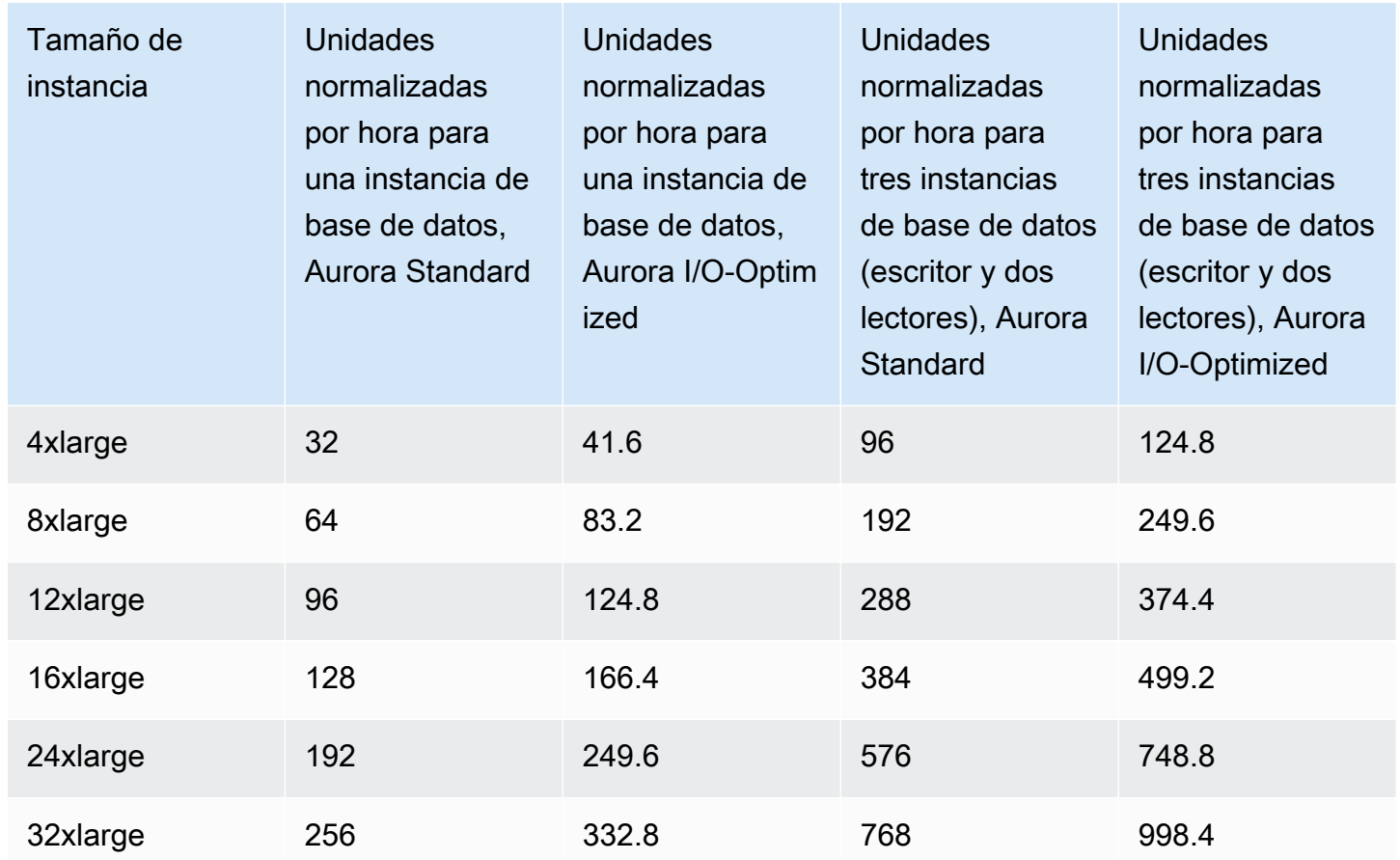

Por ejemplo, suponga que adquiere una instancia de base de datos reservada db.t2.medium y tiene dos instancias de base de datos db.t2.small en ejecución en su cuenta en la misma Región de AWS. En este caso, el beneficio de facturación se aplica en su totalidad a las dos instancias.

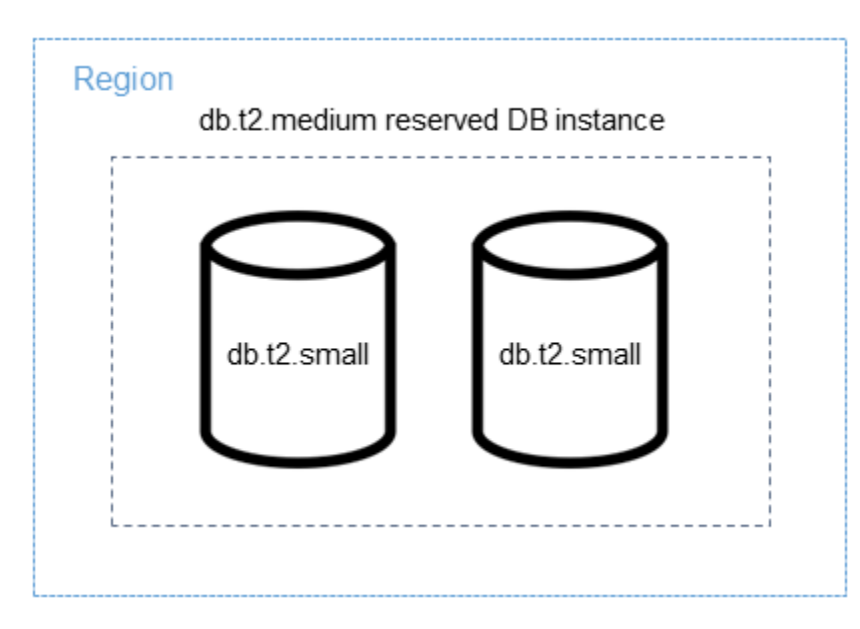

De forma alternativa, si tiene una instancia db.t2.large en ejecución en su cuenta en la misma Región de AWS, el beneficio de facturación se aplica al 50 % del uso de la instancia de base de datos.

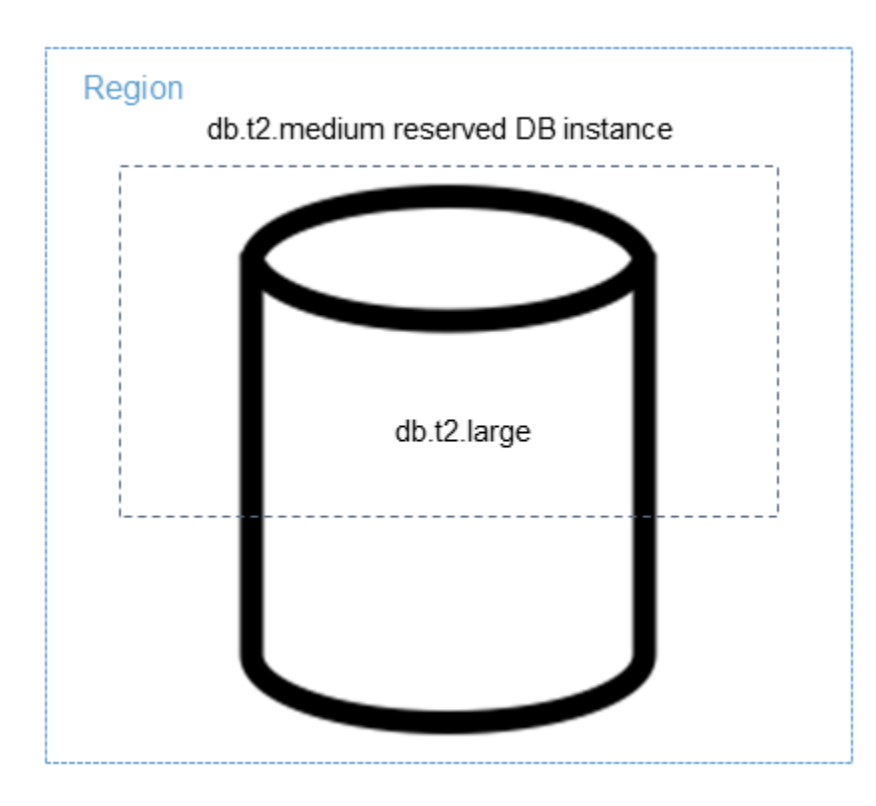

#### **a** Note

Recomendamos que las clases de instancia de base de datos T se utilicen solo para los servidores de desarrollo y de pruebas, o para otros servidores que no se utilicen para la producción. Para obtener más detalles sobre las clases de instancia T, consulte [Tipos de](#page-181-1) [clase de instancia de base de datos.](#page-181-1)

<span id="page-230-0"></span>Ejemplos de facturación de instancias de base de datos reservadas de Aurora

Los siguientes ejemplos ilustran los precios de las instancias de base de datos reservadas para los clústeres de base de datos de Aurora que utilizan las configuraciones del clúster de base de datos de Aurora Standard y de Aurora I/O-Optimized.

### Ejemplo de uso de Aurora Standard

El precio de una instancia de base de datos reservada no incluye descuentos en los costos asociados al almacenamiento, las copias de seguridad y la E/S. En el ejemplo siguiente, se muestra el costo total mensual de una instancia de base de datos reservada:

- Una clase de instancia de base de datos reservada db.r5.large Single-AZ de Aurora MySQL en Este de EE.UU. (Norte de Virginia) con un costo de 0,19 USD por hora o de 138,70 USD al mes
- Almacenamiento de Aurora con un costo de 0,10 USD por GiB al mes (asuma 45,60 USD al mes para este ejemplo)
- E/S de Aurora con un costo de 0,20 USD por 1 millón de solicitudes (asuma 20 USD al mes para este ejemplo)
- Almacenamiento de copia de seguridad de Aurora con un costo de 0,021 USD por GiB al mes (asuma 30 USD al mes para este ejemplo)

Sume todas estas opciones (138,70 USD + 45,60 USD + 20 USD + 30 USD) a la instancia de base de datos reservada y el costo total mensual es de 234.30 USD.

Si elige una instancia de base de datos bajo demanda en lugar de una instancia de base de datos reservada, una clase de instancia de base de datos reservada db.r5.large Single-AZ de Aurora MySQL en Este de EE.UU. (Norte de Virginia) cuesta 0,29 USD por hora o 217,50 USD al mes. Así que para una instancia de base de datos bajo demanda, sume todas estas opciones (217,50 USD + 45,60 USD + 20 USD + 30 USD) y el costo total mensual es de 313,10 USD. Ahorra casi 79 USD al mes al utilizar la instancia de base de datos reservada.

Ejemplo de uso de un clúster de base de datos de Aurora Standard con dos instancias de lector

Para usar instancias reservadas para los clústeres de base de datos de Aurora, tan solo debe comprar una instancia reservada para cada instancia de base de datos del clúster.

Si ampliamos el primer ejemplo, tiene un clúster de base de datos de Aurora MySQL con una instancia de base de datos de escritor y dos réplicas de Aurora, lo que hace un total de tres instancias de base de datos en el clúster. Las dos réplicas de Aurora no incurren en cargos adicionales de almacenamiento ni copias de seguridad. Si compra tres instancias de base de datos db.r5.large reservadas de Aurora MySQL, el costo será de 234,30 USD (para la instancia de base de datos de escritor) más 2 x (138,70 USD + 20 USD de E/S por réplica de Aurora), lo que supone un total de 551,70 USD al mes.

El costo correspondiente bajo demanda de un clúster de base de datos de Aurora MySQL con una instancia de base de datos de escritor y dos réplicas de Aurora es de 313,10 USD + 2\* (217,50 USD + 20 USD de E/S por instancia), lo que supone un total de 788,10 USD al mes. Ahorra casi 236,40 USD al mes al utilizar las instancias de base de datos reservadas.

### Ejemplo de uso de Aurora I/O-Optimized

Puede reutilizar las instancias de base de datos reservadas de Aurora Standard existentes con Aurora I/O-Optimized. Para aprovechar al máximo las ventajas de los descuentos de instancias reservadas con Aurora I/O-Optimized, puede comprar un 30 % más de instancias reservadas similares a las instancias reservadas actuales.

La siguiente tabla muestra ejemplos sobre cómo estimar las instancias reservadas adicionales cuando se utiliza Aurora I/O-Optimized. Si las instancias reservadas requeridas son una fracción. Puede aprovechar la flexibilidad de tamaño disponible con las instancias reservadas para obtener un número entero. En estos ejemplos, «actual» hace referencia a las instancias reservadas de Aurora Standard que tiene ahora. Las instancias reservadas adicionales son la cantidad de instancias reservadas de Aurora Standard que debe comprar para mantener los descuentos actuales de instancias reservadas al utilizar Aurora I/O-Optimized.

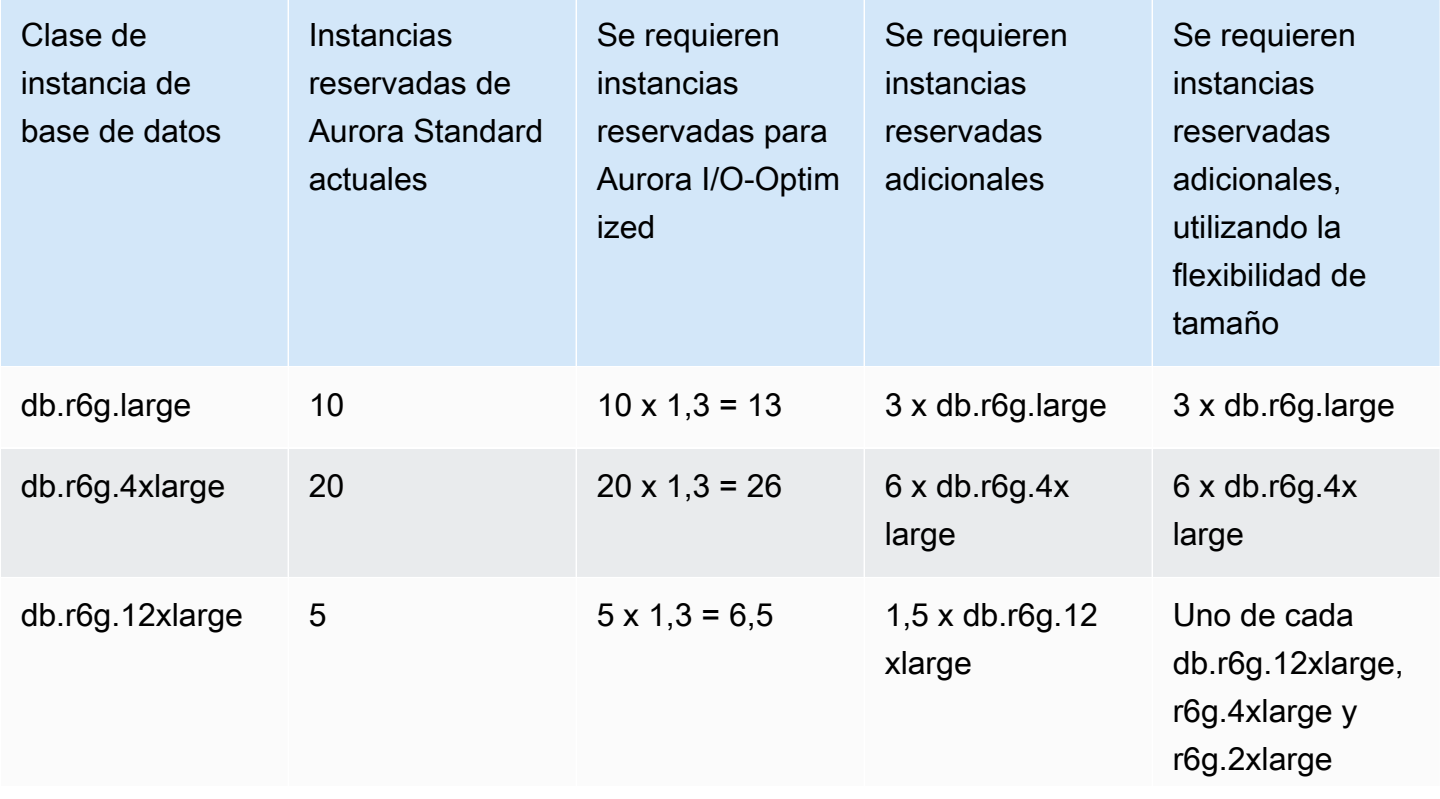

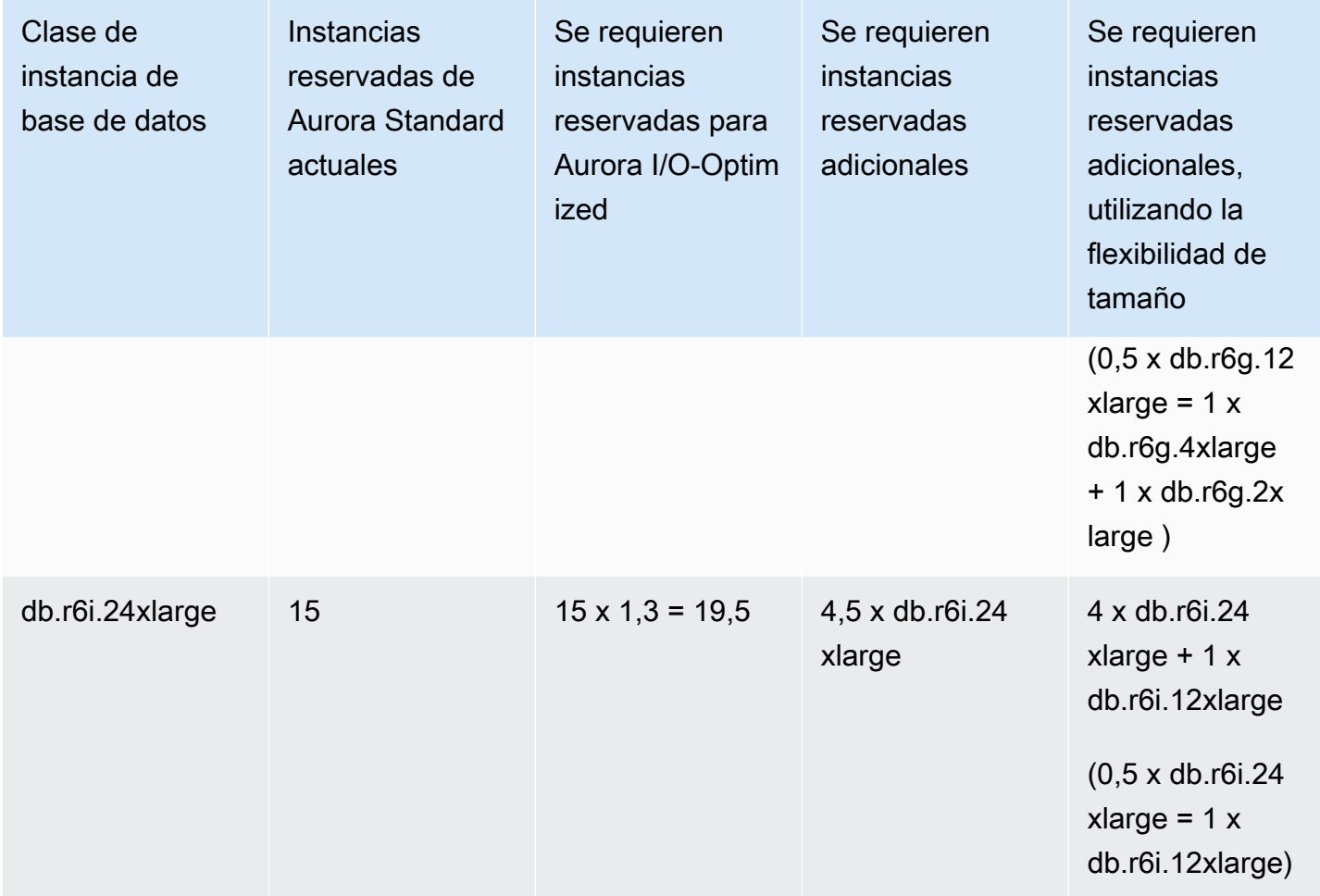

Ejemplo de uso de un clúster de base de datos de Aurora I/O-Optimized con dos instancias de lector

Tiene un clúster de base de datos de Aurora MySQL con una instancia de base de datos de escritor y dos réplicas de Aurora, lo que hace un total de tres instancias de base de datos en el clúster. Utilizan la configuración del clúster de base de datos de Aurora I/O-Optimized. Para usar instancias de base de datos reservadas para este clúster, tendrá que comprar cuatro instancias de base de datos reservadas de la misma clase de instancia de base de datos. Tres instancias de base de datos que utilizan Aurora I/O-Optimized consumen 3,9 unidades normalizadas por hora, en comparación con las tres unidades normalizadas por hora que utilizan tres instancias de base de datos con Aurora Standard. Sin embargo, se ahorra los costos mensuales de E/S de cada instancia de base de datos.

#### **G** Note

Los precios que aparecen aquí son ejemplos y podrían no coincidir con los precios reales. Para obtener información acerca de los precios de Aurora, consulte [Precios de Amazon](https://aws.amazon.com/rds/aurora/pricing)  [Aurora](https://aws.amazon.com/rds/aurora/pricing).

<span id="page-234-0"></span>Eliminación de una instancia de base de datos reservada

Los términos de una instancia de base de datos reservada implican un compromiso de un año o de tres años. No tiene autorización para cancelar una instancia de base de datos reservada. Sin embargo, puede eliminar una instancia de base de datos que tenga un descuento de instancia de base de datos reservada. El proceso para eliminar una instancia de base de datos con un descuento de instancia de base de datos reservada es el mismo que para cualquier otra instancia de base de datos.

Los costos iniciales se facturarán independientemente de si utiliza los recursos.

Si elimina una instancia de base de datos con un descuento de instancia de base de datos reservada, puede lanzar otra instancia de base de datos con especificaciones compatibles. En este caso, sigue disfrutando de la tarifa de descuento mientras dure la reserva (de uno o tres años).

## Trabajar con instancias de base de datos reservadas

Puede utilizar la AWS Management Console, la AWS CLI y la API de RDS para trabajar con instancias de base de datos reservadas.

#### Consola

Puede utilizar la AWS Management Console para trabajar con instancias de base de datos reservadas, tal como se muestra en los siguientes procedimientos.

Para obtener precios e información sobre ofertas de instancias de base de datos reservadas disponibles

- 1. Inicie sesión en la AWS Management Console y abra la consola de Amazon RDS en [https://](https://console.aws.amazon.com/rds/) [console.aws.amazon.com/rds/](https://console.aws.amazon.com/rds/).
- 2. En el panel de navegación, elija Reserved instances (Instancias reservadas).
- 3. Elija Purchase Reserved DB Instance.
- 4. En Product description (Descripción de producto), elija el motor de base de datos y el tipo de licencia.
- 5. En DB instance class (Clase de instancia de base de datos), elija la clase de instancia de base de datos.
- 6. En Opción de implementación, elija si quiere una implementación de instancias single-AZ o multi-AZ.

## **a** Note

Las instancias reservadas de Amazon Aurora siempre tienen la opción de implementación definida en Instancia de base de datos Single-AZ. Sin embargo, al crear un clúster de base de datos de Aurora, la opción de implementación predeterminada es Crear una réplica o lector de Aurora en una AZ diferente (multi-AZ). Debe comprar una instancia de base de datos reservada para cada instancia que planee utilizar, incluidas las réplicas de Aurora. Por lo tanto, para las implementaciones Multi-AZ en Aurora, debe comprar instancias de base de datos reservadas adicionales.

- 7. En Periodo, elija el tiempo durante el cual desea que se reserve la instancia de base de datos.
- 8. En Offering type (Tipo de oferta), elija el tipo de oferta.

Después de seleccionar el tipo de oferta, podrá ver la información sobre los precios.

## **A** Important

Elija Cancel (Cancelar) para evitar comprar la instancia de base de datos reservada y generar cargos.

Después de recibir la información sobre las ofertas disponibles de instancias de base de datos reservadas, podrá utilizar dicha información para adquirir una oferta, tal como se explica a continuación.

Para comprar una instancia de base de datos reservada

- 1. Inicie sesión en la AWS Management Console y abra la consola de Amazon RDS en [https://](https://console.aws.amazon.com/rds/) [console.aws.amazon.com/rds/](https://console.aws.amazon.com/rds/).
- 2. En el panel de navegación, elija Reserved instances (Instancias reservadas).
- 3. Elija Purchase Reserved DB Instance (Comprar instancia de base de datos reservada).
- 4. En Product description (Descripción de producto), elija el motor de base de datos y el tipo de licencia.
- 5. En DB instance class (Clase de instancia de base de datos), elija la clase de instancia de base de datos.
- 6. En Implementación multi-AZ, elija si quiere una implementación de instancias de base de datos sinle-AZ o multi-AZ.

## **a** Note

Las instancias reservadas de Amazon Aurora siempre tienen la opción de implementación definida en Instancia de base de datos Single-AZ. Si crea un clúster de base de datos de Amazon Aurora a partir de su instancia de base de datos reservada, el clúster de base de datos se crea automáticamente como multi-AZ. Asegúrese de comprar una instancia de base de datos reservada para cada instancia de base de datos que tenga pensado utilizar, incluidas las réplicas de Aurora.

- 7. En Term, elija el tiempo durante el cual desea que se reserve la instancia de base de datos.
- 8. En Offering type (Tipo de oferta), elija el tipo de oferta.

Después de seleccionar el tipo de oferta, podrá ver la información sobre los precios.

- 9. (Opcional) Puede asignar su propio identificador a las instancias de base de datos reservadas que adquiera para poder realizar un seguimiento de estas. En Reserved Id, escriba un identificador para la instancia de base de datos reservada.
- 10. Elija Enviar.

La instancia de base de datos reservada se compra y, a continuación, se muestra en la lista de Reserved instances (Instancias reservadas).

Después de adquirir las instancias de base de datos reservadas, podrá obtener información sobre las instancias de base de datos reservadas, tal como se muestra a continuación.

Para obtener información sobre instancias de base de datos reservadas para su cuenta de AWS

- 1. Inicie sesión en la AWS Management Console y abra la consola de Amazon RDS en [https://](https://console.aws.amazon.com/rds/) [console.aws.amazon.com/rds/](https://console.aws.amazon.com/rds/).
- 2. En el panel Navigation (Navegación), elija Reserved instances (Instancias reservadas).

Aparecerán las instancias de base de datos reservadas de la cuenta. Para ver información detallada sobre la instancia de base de datos reservada particular, elija dicha instancia de la lista. Entonces, podrá ver información detallada sobre esa instancia en el panel de detalles ubicado en la parte inferior de la consola.

#### AWS CLI

Puede utilizar la AWS CLI para trabajar con instancias de base de datos reservadas, tal como se muestra en los siguientes ejemplos.

Example de obtener ofertas de instancias de base de datos reservadas disponibles

Para obtener información sobre las ofertas disponibles de instancias de base de datos reservadas, llame al comando [AWS CLI](https://docs.aws.amazon.com/cli/latest/reference/rds/describe-reserved-db-instances-offerings.html) de la describe-reserved-db-instances-offerings.

aws rds describe-reserved-db-instances-offerings

Esta llamada devuelve un resultado similar al siguiente:

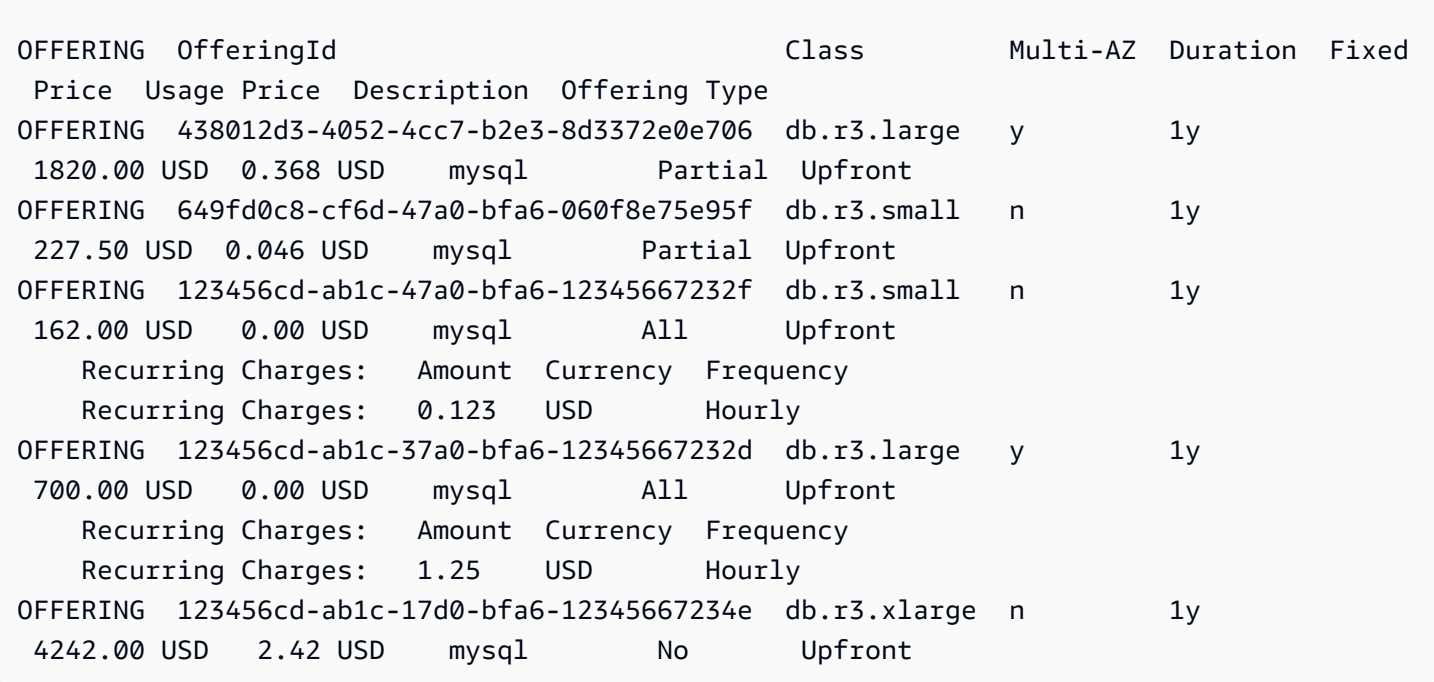

Después de recibir la información sobre las ofertas disponibles de instancias de base de datos reservadas, podrá utilizar dicha información para adquirir una oferta.

Para adquirir una instancia de base de datos reservada, use el comando [AWS CLI](https://docs.aws.amazon.com/cli/latest/reference/rds/purchase-reserved-db-instances-offering.html) de la purchasereserved-db-instances-offering con los siguientes parámetros:

- --reserved-db-instances-offering-id El ID de la oferta que desea adquirir. Consulte el ejemplo anterior para obtener el ID de la oferta.
- --reserved-db-instance-id Puede asignar su propio identificador a las instancias de base de datos reservadas que adquiera para poder realizar un seguimiento de estas.

Example de adquirir una instancia de base de datos reservada

El siguiente ejemplo adquiere la oferta de instancia de base de datos reservada con el ID *649fd0c8-cf6d-47a0-bfa6-060f8e75e95f* y le asigna el identificador *MyReservation*.

Para Linux, macOS o Unix:

```
aws rds purchase-reserved-db-instances-offering \ 
     --reserved-db-instances-offering-id 649fd0c8-cf6d-47a0-bfa6-060f8e75e95f \ 
     --reserved-db-instance-id MyReservation
```
En Windows:

```
aws rds purchase-reserved-db-instances-offering ^
     --reserved-db-instances-offering-id 649fd0c8-cf6d-47a0-bfa6-060f8e75e95f ^ 
     --reserved-db-instance-id MyReservation
```
El comando devuelve un resultado similar al siguiente:

RESERVATION ReservationId Class Multi-AZ Start Time Duration Fixed Price Usage Price Count State **Description Offering Type** RESERVATION MyReservation db.r3.small y 2011-12-19T00:30:23.247Z 1y 455.00 USD 0.092 USD 1 payment-pending mysql Partial Upfront

Después de adquirir las instancias de base de datos reservadas, podrá obtener información sobre las instancias de base de datos reservadas.

Para obtener información sobre las instancias de base de datos reservadas de su cuenta de AWS, llame al comando de AWS CLI[describe-reserved-db-instances](https://docs.aws.amazon.com/cli/latest/reference/rds/describe-reserved-db-instances.html), como se muestra en el siguiente ejemplo.

Example de obtener sus instancias de base de datos reservadas

```
aws rds describe-reserved-db-instances
```
El comando devuelve un resultado similar al siguiente:

```
RESERVATION ReservationId Class Multi-AZ Start Time 
 Duration Fixed Price Usage Price Count State Description Offering Type
RESERVATION MyReservation db.r3.small y 2011-12-09T23:37:44.720Z 1y 
   455.00 USD 0.092 USD 1 retired mysql Partial Upfront
```
API de RDS

Puede usar la API de RDS para trabajar con instancias de base de datos reservadas:

- Para obtener información sobre las ofertas de instancias de base de datos reservadas disponibles, llame a la operación de API de Amazon RDS [DescribeReservedDBInstancesOfferings](https://docs.aws.amazon.com/AmazonRDS/latest/APIReference/API_DescribeReservedDBInstancesOfferings.html).
- Después de recibir la información sobre las ofertas disponibles de instancias de base de datos reservadas, podrá utilizar dicha información para adquirir una oferta. Llame a la operación de API de RDS [PurchaseReservedDBInstancesOffering](https://docs.aws.amazon.com/AmazonRDS/latest/APIReference/API_PurchaseReservedDBInstancesOffering.html) con los siguientes parámetros:
	- --reserved-db-instances-offering-id El ID de la oferta que desea adquirir.
	- --reserved-db-instance-id Puede asignar su propio identificador a las instancias de base de datos reservadas que adquiera para poder realizar un seguimiento de estas.
- Después de adquirir las instancias de base de datos reservadas, podrá obtener información sobre las instancias de base de datos reservadas. Llame a la operación de la API de RDS [DescribeReservedDBInstances](https://docs.aws.amazon.com/AmazonRDS/latest/APIReference/API_DescribeReservedDBInstances.html).

Visualización de la facturación de las instancias de base de datos reservadas

Puede ver la facturación de las instancias de base de datos reservadas en Billing Dashboard (Panel de facturación) en la AWS Management Console.

Para ver la facturación de una instancia de base de datos reservada

- 1. Inicie sesión en la AWS Management Console.
- 2. Desde el account menu (menú de cuenta) en la parte superior derecha, elija Billing Dashboard (Panel de facturación).
- 3. Elija Bill Details (Detalles de la factura) que aparece en la parte superior derecha del panel.
- 4. En AWSService Charges (Cargos de servicio), expanda Relational Database Service (Servicio de base de datos relacional).
- 5. Expanda la Región de AWS en la que se encuentran las instancias de base de datos reservadas, por ejemplo, US West (Oregon) (Oeste de EE. UU. [Oregón]).

Las instancias de base de datos reservadas y sus cargos por hora del mes en curso se muestran en Amazon Relational Database Service for *Database Engine* Reserved Instances (Amazon Relational Database Service para Instancias reservadas del motor de base de datos).

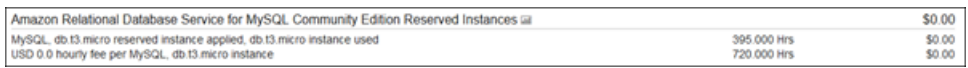

La instancia de base de datos reservada en este ejemplo se compró con un pago total por adelantado, por lo que no hay cargos por hora.

6. Elija el icono Cost Explorer (gráfico de barras) que aparece junto al encabezado de Reserved Instances (Instancias reservadas).

Cost Explorer muestra el gráfico Monthly EC2 running hours costs and usage (Uso y costos por horas de ejecución de EC2 mensuales).

- 7. Borre el filtro Usage Type Group (Grupo de tipo de uso) a la derecha del gráfico.
- 8. Elija el periodo y la unidad de tiempo para los que quiere examinar los costos de uso.

En el siguiente ejemplo se muestran los costos de uso de las instancias de base de datos bajo demanda y reservadas para el año hasta la fecha por mes.

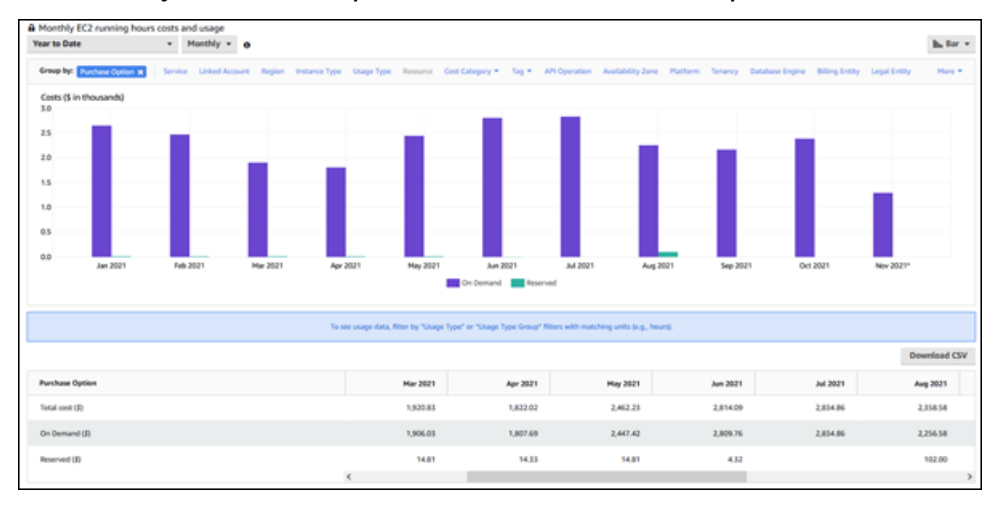

Los costos de las instancias de base de datos reservadas de enero a junio de 2021 son cargos mensuales para una instancia parcial inicial, mientras que el costo de agosto de 2021 es un cargo único para una instancia de pago total por adelantado.

El descuento de la instancia reservada para la instancia de pago inicial parcial venció en junio de 2021, pero la instancia de base de datos no se eliminó. Después de la fecha de vencimiento, simplemente se cobró según la tarifa bajo demanda.

# <span id="page-242-1"></span>Configuración del entorno para Amazon Aurora

Antes de usar Amazon Aurora por primera vez, realice las siguientes tareas.

### Temas

- [Registro para obtener una Cuenta de AWS](#page-242-0)
- [Crear un usuario administrativo](#page-243-0)
- [Conceder acceso programático](#page-244-0)
- [Determinar las necesidades](#page-245-0)
- [Proporcionar acceso al clúster de base de datos en la VPC mediante la creación de un grupo de](#page-247-0)  [seguridad](#page-247-0)

Si ya tiene una Cuenta de AWS, conoce los requisitos de Aurora y prefiere usar los valores predeterminados para los grupos de seguridad de IAM y VPC, vaya directo a [Introducción a Amazon](#page-250-0)  [Aurora](#page-250-0).

## <span id="page-242-0"></span>Registro para obtener una Cuenta de AWS

Si no dispone de una Cuenta de AWS, siga estos pasos para crear una.

Cómo registrarse en una Cuenta de AWS

- 1. Abra [https://portal.aws.amazon.com/billing/signup.](https://portal.aws.amazon.com/billing/signup)
- 2. Siga las instrucciones que se le indiquen.

Parte del procedimiento de registro consiste en recibir una llamada telefónica e indicar un código de verificación en el teclado del teléfono.

Al registrarse en una Cuenta de AWS, se crea un Usuario raíz de la cuenta de AWS. El usuario raíz tendrá acceso a todos los Servicios de AWS y recursos de esa cuenta. Como práctica recomendada de seguridad, [asigne acceso administrativo a un usuario administrativo](https://docs.aws.amazon.com/singlesignon/latest/userguide/getting-started.html) y utilice únicamente el usuario raíz para realizar [tareas que requieran acceso de usuario raíz.](https://docs.aws.amazon.com/accounts/latest/reference/root-user-tasks.html)

AWS le enviará un correo electrónico de confirmación luego de completar el proceso de registro. Puede ver la actividad de la cuenta y administrar la cuenta en cualquier momento entrando en [https://](https://aws.amazon.com/) [aws.amazon.com/](https://aws.amazon.com/) y seleccionando Mi cuenta.

## <span id="page-243-0"></span>Crear un usuario administrativo

Después de registrarse para obtener una Cuenta de AWS, proteja su Usuario raíz de la cuenta de AWS, habilite AWS IAM Identity Center y cree un usuario administrativo para no utilizar el usuario raíz en las tareas cotidianas.

Protección de su Usuario raíz de la cuenta de AWS

1. Inicie sesión en la [AWS Management Console](https://console.aws.amazon.com/) como propietario de cuenta, elija Usuario raíz e ingrese el email de su Cuenta de AWS. En la siguiente página, escriba su contraseña.

Para obtener ayuda para iniciar sesión con el usuario raíz, consulte [Signing in as the root user](https://docs.aws.amazon.com/signin/latest/userguide/console-sign-in-tutorials.html#introduction-to-root-user-sign-in-tutorial) en la Guía del usuario de AWS Sign-In.

2. Active la autenticación multifactor (MFA) para el usuario raíz.

Para obtener instrucciones, consulte [Habilitar un dispositivo MFA virtual para el usuario raíz de](https://docs.aws.amazon.com/IAM/latest/UserGuide/enable-virt-mfa-for-root.html)  [la Cuenta de AWS \(consola\)](https://docs.aws.amazon.com/IAM/latest/UserGuide/enable-virt-mfa-for-root.html) en la Guía del usuario de IAM.

Creación de un usuario administrativo

1. Activar IAM Identity Center

Para conocer las instrucciones, consulte [Habilitar AWS IAM Identity Center](https://docs.aws.amazon.com/singlesignon/latest/userguide/get-set-up-for-idc.html) en la Guía del usuario de AWS IAM Identity Center.

2. En IAM Identity Center, otorga acceso administrativo a un usuario administrativo.

Para ver un tutorial sobre el uso de Directorio de IAM Identity Center como origen de identidad, consulte [Configurar el acceso de los usuarios con la configuración predeterminada de Directorio](https://docs.aws.amazon.com/singlesignon/latest/userguide/quick-start-default-idc.html)  [de IAM Identity Center](https://docs.aws.amazon.com/singlesignon/latest/userguide/quick-start-default-idc.html) en la Guía del usuario de AWS IAM Identity Center.

Cómo iniciar sesión como usuario administrativo

• Para iniciar sesión con el usuario del IAM Identity Center, utilice la URL de inicio de sesión que se envió a la dirección de correo electrónico cuando creó el usuario del IAM Identity Center.

Para obtener ayuda para iniciar sesión con un usuario del IAM Identity Center, consulte [Iniciar](https://docs.aws.amazon.com/signin/latest/userguide/iam-id-center-sign-in-tutorial.html) [sesión en el portal de acceso de AWS](https://docs.aws.amazon.com/signin/latest/userguide/iam-id-center-sign-in-tutorial.html) en la Guía del Usuario de AWS Sign-In.

# <span id="page-244-0"></span>Conceder acceso programático

Los usuarios necesitan acceso programático si desean interactuar con AWS fuera de la AWS Management Console. La forma de conceder el acceso programático depende del tipo de usuario que acceda a AWS.

Para conceder acceso programático a los usuarios, seleccione una de las siguientes opciones.

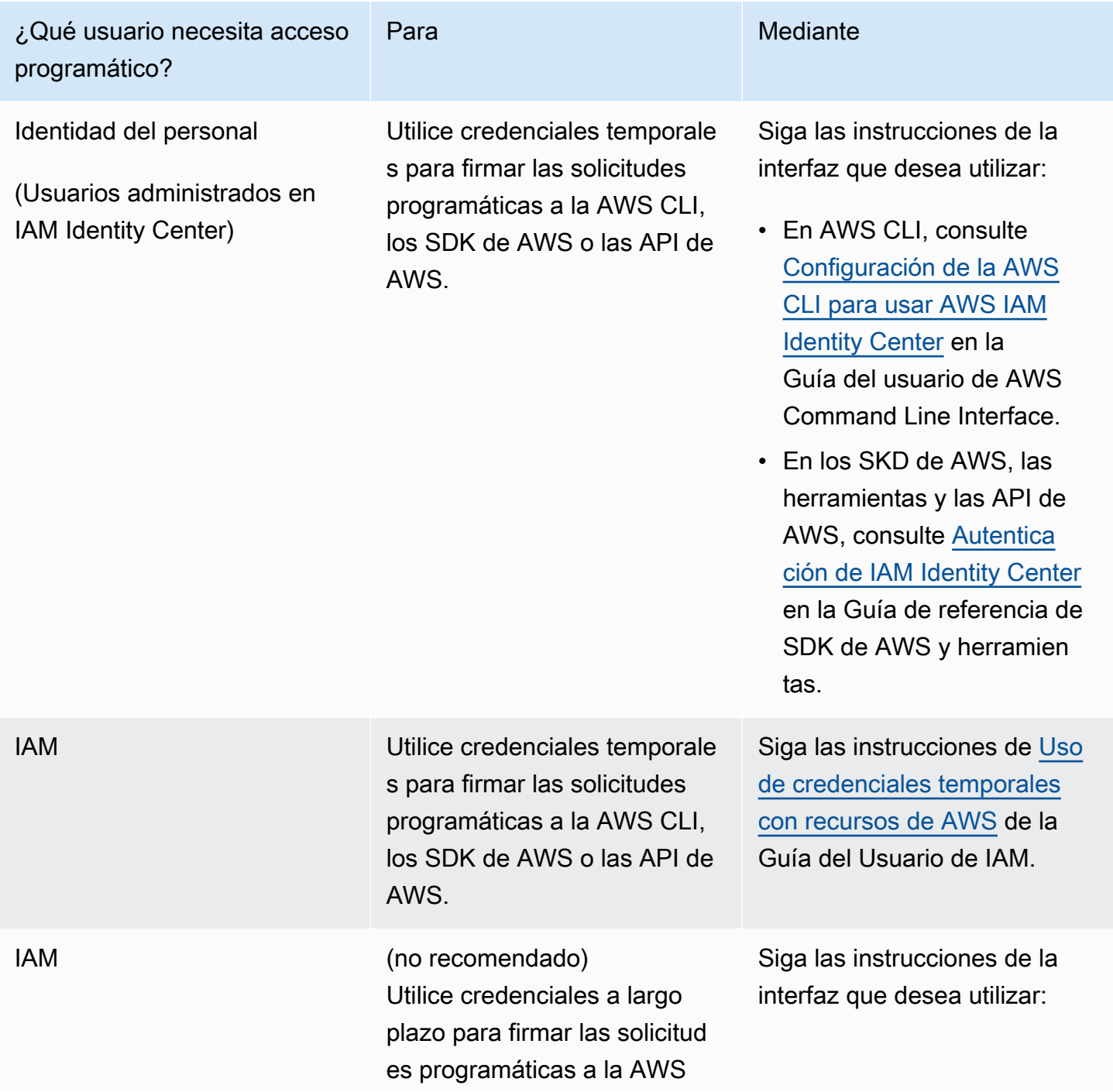

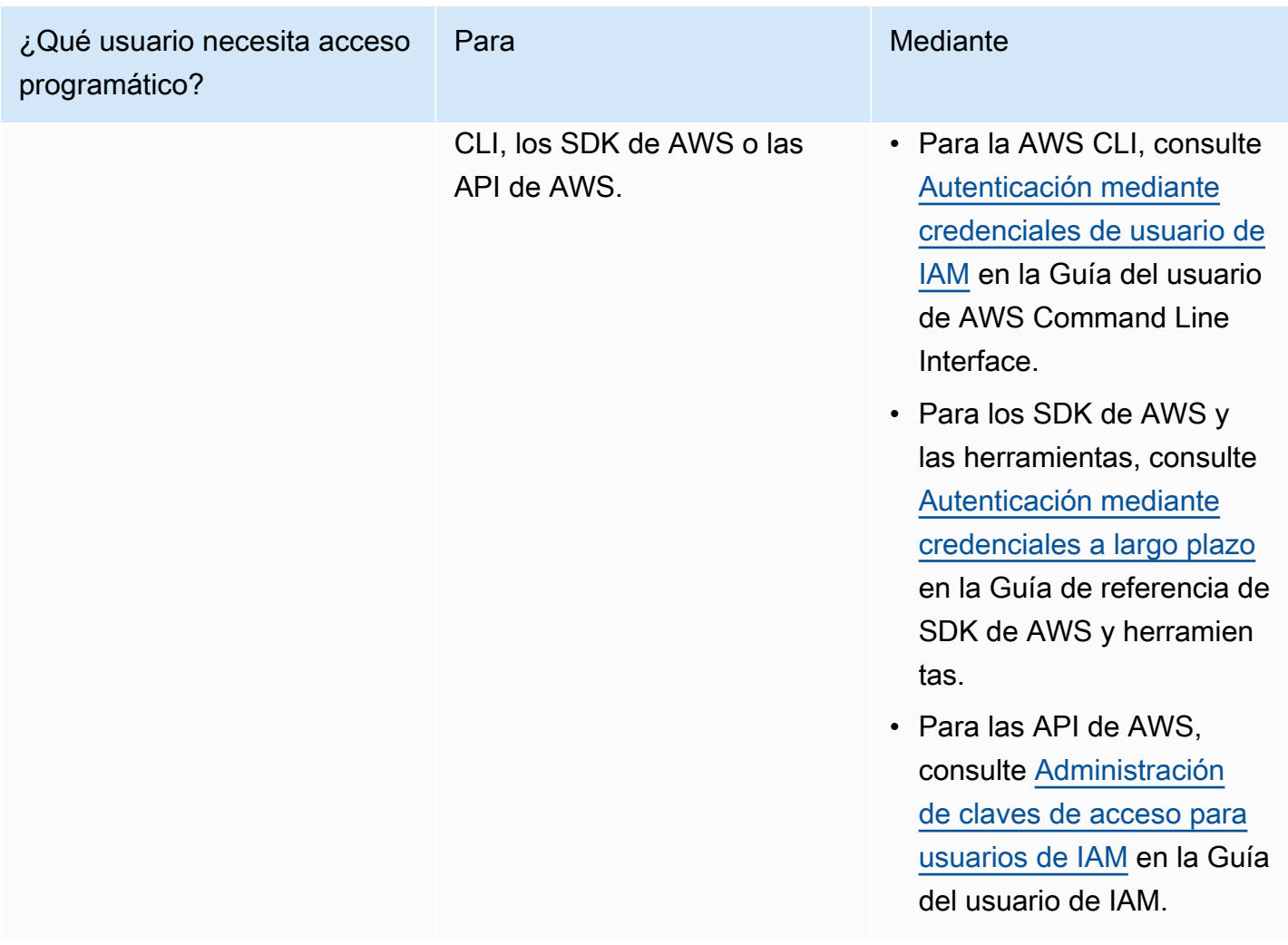

## <span id="page-245-0"></span>Determinar las necesidades

El componente básico de Aurora es el clúster de base de datos. Una o más instancias de base de datos pueden pertenecer a un clúster de base de datos. Un clúster de base de datos proporciona una dirección de red llamada punto de enlace del clúster. Sus aplicaciones se conectan al punto de enlace del clúster expuesto por el clúster de base de datos siempre que necesitan acceso a las bases de datos creadas en ese clúster de base de datos. La información especificada al crear el clúster de base de datos controla elementos de configuración como la memoria, el motor de base de datos y la versión, la configuración de red, la seguridad y los periodos de mantenimiento.

Antes de crear un clúster de base de datos y un grupo de seguridad, debe conocer los requisitos de red y de clúster de la base de datos. Aquí se indican algunos aspectos importantes que se deben tener en cuenta:

- Requisitos de recursos: ¿cuáles son los requisitos de memoria y de procesador para su aplicación o su servicio? Usará esta configuración cuando determine la clase de instancia de base de datos que se usará al crear el clúster de base de datos. Para conocer las especificaciones de las clases de instancia de base de datos, consulte [Clases de instancia de base de datos de Aurora](#page-181-0).
- VPC, subred y grupo de seguridad–: el clúster de base de datos estará en una nube virtual privada (VPC). Debe configurar reglas de grupo de seguridad para conectarse a un clúster de base de datos. En la siguiente lista se describen las reglas de cada opción de VPC:
	- VPC predeterminada: si su cuenta de AWS tiene una VPC predeterminada en la región de AWS, esa VPC se configura de modo que sea compatible con los clústeres de base de datos. Si especifica la VPC predeterminada al crear el clúster de base de datos:
		- Asegúrese de crear un grupo de seguridad de VPC que autorice las conexiones entre la aplicación o el servicio y el clúster de base de datos de Aurora. Use la opción Security Group (Grupo de seguridad) de la consola de VPC o la AWS CLI para crear grupos de seguridad de VPC. Para obtener información, consulte [Paso 3: Crear un grupo de seguridad de VPC.](#page-4261-0)
		- Debe especificar el grupo de subredes de base de datos predeterminado. Si este es el primer clúster de base de datos que ha creado en la región de AWS, Amazon RDS creará el grupo de subredes de base de datos predeterminado cuando cree el clúster de base de datos.
	- VPC definida por el usuario: si desea especificar una VPC definida por el usuario al crear un clúster de base de datos:
		- Asegúrese de crear un grupo de seguridad de VPC que autorice las conexiones entre la aplicación o el servicio y el clúster de base de datos de Aurora. Use la opción Security Group (Grupo de seguridad) de la consola de VPC o la AWS CLI para crear grupos de seguridad de VPC. Para obtener información, consulte [Paso 3: Crear un grupo de seguridad de VPC.](#page-4261-0)
		- La VPC debe cumplir algunos requisitos para alojar los clústeres de base de datos, como tener al menos dos subredes, cada una en una zona de disponibilidad diferente. Para obtener información, consulte [VPC de Amazon y Amazon Aurora](#page-4244-0).
		- Debe especificar un grupo de subredes de base de datos que defina qué subredes de esa VPC puede usar el clúster de base de datos. Para obtener información, consulte la sección DB Subnet Group de [Uso de una clúster de base de datos en una VPC.](#page-4245-0)
- Alta disponibilidad: ¿necesita compatibilidad con conmutación por error? En Aurora, una implementación Multi-AZ crea una instancia primaria y réplicas de Aurora. Puede configurar la instancia primaria y las réplicas de Aurora para que estén en zonas de disponibilidad diferentes para permitir la conmutación por error. Es recomendable usar implementaciones Multi-AZ para las cargas de trabajo de producción con el objeto de mantener una alta disponibilidad. Para fines

de desarrollo y de pruebas, puede utilizar una implementación no Multi-AZ. Para obtener más información, consulte [Alta disponibilidad para Amazon Aurora](#page-212-0).

- Políticas de IAM: ¿Tiene la cuenta de AWS políticas que conceden los permisos necesarios para realizar operaciones de Amazon RDS? Si se conecta a AWS con credenciales de IAM, la cuenta de IAM debe tener políticas de IAM que concedan los permisos necesarios para realizar operaciones de Amazon RDS. Para obtener más información, consulte [Administración de la](#page-4120-0)  [identidad y el acceso en Amazon Aurora](#page-4120-0).
- Puertos abiertos: ¿con qué puerto TCP o IP se comunicará la base de datos? Los firewalls de algunas compañías podrían bloquear las conexiones al puerto predeterminado para el motor de base de datos. Si el firewall de su compañía bloquea el puerto predeterminado, elija otro puerto para el nuevo clúster de base de datos. Una vez que cree un clúster de base de datos que escuche en un puerto especificado, puede cambiar el puerto modificando el clúster de base de datos.
- Región de AWS: ¿en qué región de AWS desea que esté la base de datos? Tener la base de datos cerca de la aplicación o el servicio web podría reducir la latencia de la red. Para obtener más información, consulte [Regiones y zonas de disponibilidad.](#page-63-0)

Una vez que tenga la información que necesita para crear el grupo de seguridad y el clúster de base de datos, vaya al siguiente paso.

# <span id="page-247-0"></span>Proporcionar acceso al clúster de base de datos en la VPC mediante la creación de un grupo de seguridad

El clúster de base de datos se creará en una VPC. Los grupos de seguridad proporcionan acceso al clúster de base de datos en la VPC. Actúan como firewall para el clúster de base de datos asociado y controlan el tráfico entrante y saliente en el nivel del clúster. Por ejemplo, los clústeres de base de datos se crean de manera predeterminada con un firewall y un grupo de seguridad predeterminado que impide el acceso al clúster de base de datos. Por tanto, debe agregar reglas a un grupo de seguridad que le permita conectarse al clúster de base de datos. Use la información de red y de configuración que determinó en el paso anterior para crear reglas que permitan el acceso al clúster de base de datos.

Por ejemplo, si tiene una aplicación que accederá a una base de datos del clúster de base de datos en una VPC, debe agregar una regla de TCP personalizada que especifique el rango de puertos y direcciones IP que la aplicación usará para acceder a la base de datos. Si tiene una aplicación

en una instancia de Amazon EC2, puede usar el grupo de seguridad de VPC que configuró para la instancia de Amazon EC2.

Puede configurar la conectividad entre una instancia de Amazon EC2 y el nuevo clúster de base de datos durante la creación del clúster de base de datos. Para obtener más información, consulte [Configurar la conectividad de red automática con una instancia de EC2.](#page-335-0)

## **G** Tip

Puede configurar la conectividad de red entre una instancia de Amazon EC2 y un clúster de base de datos automáticamente al crear el clúster de base de datos. Para obtener más información, consulte [Configurar la conectividad de red automática con una instancia de EC2.](#page-335-0)

Para obtener más información sobre cómo crear una VPC a fin de usarla con Aurora, consult [Tutorial: Creación de una VPC para utilizarla con un clúster de base de datos \(solo IPv4\)](#page-4269-0). Para obtener información sobre situaciones comunes del acceso a una instancia de base de datos, consulte [Escenarios de acceso a un clúster de base de datos en una VPC.](#page-4262-0)

Para crear un grupo de seguridad de VPC

1. Inicie sesión en la AWS Management Console y abra la consola de Amazon VPC en https:// [console.aws.amazon.com/vpc](https://console.aws.amazon.com/vpc).

### **a** Note

Asegúrese de estar en la consola de VPC, no en la consola de RDS.

- 2. En la esquina superior derecha de la AWS Management Console, elija la región de AWS en la que desea crear el grupo de seguridad de VPC y el clúster de base de datos. En la lista de recursos de Amazon VPC para esa región de AWS, debería ver, al menos, una VPC y varias subredes. Si no es así, no tiene una VPC predeterminada en esa AWS región.
- 3. En el panel de navegación, elija Security Groups (Grupos de seguridad).
- 4. Seleccione Crear grupo de seguridad.

Aparece la página Create security group (Crear grupo de seguridad).

- 5. En Basic details (Detalles básicos), ingrese el Security group name (Nombre del grupo de seguridad) y la Description (Descripción). En VPC, elija la VPC en la que desea crear el clúster de base de datos.
- 6. En Inbound rules (Reglas de entrada), elija Add rule (Agregar regla).
	- a. En Type (Tipo), elija Custom TCP (TCP personalizada).
	- b. En Port range (Rango de puertos), ingrese el valor de puerto que se usará en el clúster de base de datos.
	- c. En Source (Fuente), elija un nombre de grupo de seguridad o escriba el rango de direcciones IP (valor de CIDR) desde el que accederá al clúster de base de datos. Si elige My IP (Mi IP), esto permite el acceso al clúster de base de datos desde la dirección IP detectada en el navegador.
- 7. Si necesita agregar más direcciones IP o distintos rangos de puertos, elija Add rule (Agregar regla) e ingrese la información de la regla.
- 8. (Opcional) En Outbound rules (Reglas de salida), agregue reglas para el tráfico saliente. De forma predeterminada, se permite todo el tráfico de salida.
- 9. Elija Create Security Group (Crear grupo de seguridad).

Puede usar el grupo de seguridad de VPC que acaba de crear como grupo de seguridad del clúster de base de datos cuando lo cree.

### **a** Note

Si se usa una VPC predeterminada, se crea un grupo de subredes predeterminado que abarca todas las subredes de la VPC. Al crear un clúster de base de datos, puede seleccionar la VPC predeterminada y usar default (valor predeterminado) para DB Subnet Group (Grupo de subred de base de datos).

Una vez que haya completado los requisitos de configuración, puede crear un clúster de base de datos mediante los requisitos y el grupo de seguridad según las instrucciones de [Creación de un](#page-333-0) [clúster de base de datos de Amazon Aurora.](#page-333-0) Para obtener información sobre cómo comenzar a crear un clúster de base de datos que usa un motor de base de datos específico, consulte [Introducción a](#page-250-0)  [Amazon Aurora](#page-250-0).

# <span id="page-250-0"></span>Introducción a Amazon Aurora

Esta sección le muestra cómo crear un clúster de base de datos Aurora con Amazon RDS y cómo conectarse a él.

Estos siguientes procedimientos son tutoriales que muestran los conceptos básicos de la introducción a Aurora. Las secciones posteriores presentan procedimientos y conceptos de Aurora más avanzados, como los diferentes tipos de puntos de enlace y cómo escalar clústeres de Aurora para ampliarlos o reducirlos.

## **A** Important

Debe completar las tareas que aparecen en [Configuración del entorno para Amazon Aurora](#page-242-1) antes de crear un clúster de base de datos o conectarse a él.

## Temas

- [Creación de un clúster de base de datos de Aurora MySQL y conexión a él](#page-250-1)
- [Creación de un clúster de base de datos de Aurora PostgreSQL y conexión a él](#page-271-0)
- [Explicación: crear un servidor web y un clúster de base de datos de Amazon Aurora](#page-292-0)

# <span id="page-250-1"></span>Creación de un clúster de base de datos de Aurora MySQL y conexión a él

En este tutorial, se crea una instancia de EC2 y un clúster de base de datos de Aurora MySQL. El tutorial muestra cómo acceder al clúster de base de datos desde la instancia de EC2 mediante un cliente MySQL estándar. Como práctica recomendada, este tutorial crea un clúster de base de datos privado en una nube privada virtual (VPC). En la mayoría de los casos, otros recursos de la misma VPC, como las instancias de EC2, pueden acceder al clúster de base de datos, pero los recursos ajenos a la VPC no pueden acceder a él.

Tras completar el tutorial, habrá una subred pública y una privada en cada zona de disponibilidad de la VPC. En una zona de disponibilidad, la instancia de EC2 está en la subred pública y la instancia de base de datos está en la subred privada.

#### **A** Important

La creación de una cuenta de AWS no supone ningún coste. No obstante, al completar este tutorial, puede incurrir en costos de los recursos de AWS que utilice. Puede eliminar estos recursos después de completar el tutorial si ya no son necesarios.

El siguiente diagrama muestra la configuración cuando el tutorial se completa.

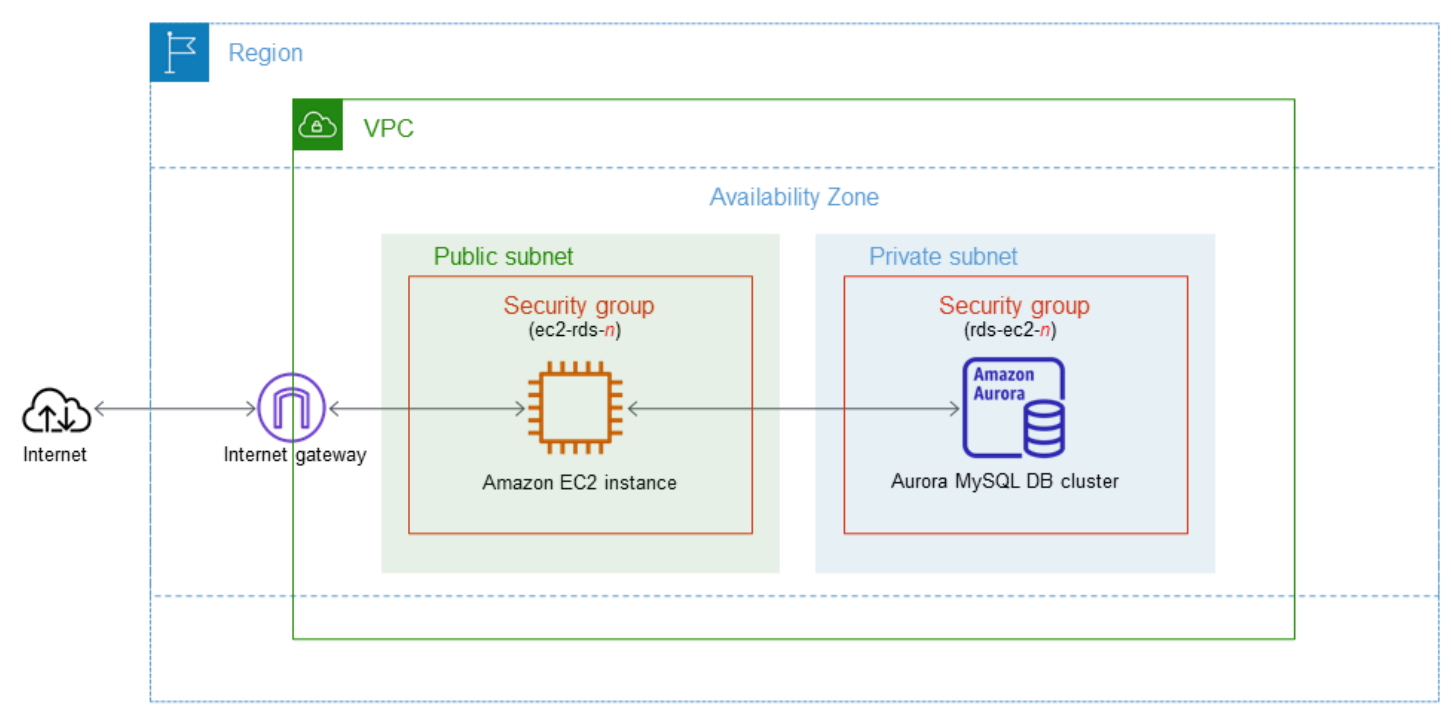

Este tutorial le permite crear sus recursos mediante uno de los métodos siguientes:

- 1. Use la AWS Management Console: [Paso 1: crear una instancia de EC2](#page-252-0) y [Paso 2: crear un clúster](#page-258-0) [de base de datos de Aurora MySQL](#page-258-0)
- 2. Use AWS CloudFormation para crear la instancia de base de datos y la instancia de EC2: [\(Opcional\) Crear una VPC, una instancia de EC2 y un clúster de Aurora MySQL mediante AWS](#page-264-0) **[CloudFormation](#page-264-0)**

El primer método utiliza Creación sencilla para crear un clúster de base de datos Aurora MySQL privado con la AWS Management Console. Aquí, únicamente debe especificar el tipo de motor de base de datos, el tamaño de instancia de base de datos y el identificador de clúster de base de datos. Easy create (Creación sencilla) utiliza los ajustes predeterminados para otras opciones de configuración.
Cuando usa Creación estándar, se especifican más opciones de configuración al crear un clúster de base de datos. Estas opciones incluyen la configuración de la disponibilidad, la seguridad, las copias de seguridad y el mantenimiento. Para crear un clúster de base de datos público, debe utilizar Creación estándar. Para obtener más información, consulte [the section called "Creación de un clúster](#page-333-0)  [de base de datos"](#page-333-0).

#### Temas

- [Requisitos previos](#page-252-0)
- [Paso 1: crear una instancia de EC2](#page-252-1)
- [Paso 2: crear un clúster de base de datos de Aurora MySQL](#page-258-0)
- [\(Opcional\) Crear una VPC, una instancia de EC2 y un clúster de Aurora MySQL mediante AWS](#page-264-0)  **[CloudFormation](#page-264-0)**
- [Paso 3: conectarse a un clúster de base de datos de Aurora MySQL](#page-266-0)
- [Paso 4: eliminar la instancia de EC2 y el clúster de base de datos](#page-269-0)
- [\(Opcional\) Eliminar la instancia de EC2 y el clúster de base de datos creados con CloudFormation](#page-270-0)
- [\(Opcional\) Conecte el clúster de base de datos a una función de Lambda](#page-271-0)

# <span id="page-252-0"></span>Requisitos previos

Antes de empezar, complete los pasos de las siguientes secciones:

- [Registro para obtener una Cuenta de AWS](#page-242-0)
- [Crear un usuario administrativo](#page-243-0)

# <span id="page-252-1"></span>Paso 1: crear una instancia de EC2

Cree una instancia de Amazon EC2 que utilicará para conectarse a la base de datos.

Para crear una instancia EC2;

- 1. Inicie sesión en la AWS Management Console y abra la consola de Amazon EC2 en [https://](https://console.aws.amazon.com/ec2/) [console.aws.amazon.com/ec2/](https://console.aws.amazon.com/ec2/).
- 2. En la esquina superior derecha de la AWS Management Console, elija la Región de AWS en la que desea crear la instancia de EC2.
- 3. Elija Panel de EC2 y, a continuación, Lanzar instancia, como se muestra en la siguiente imagen.

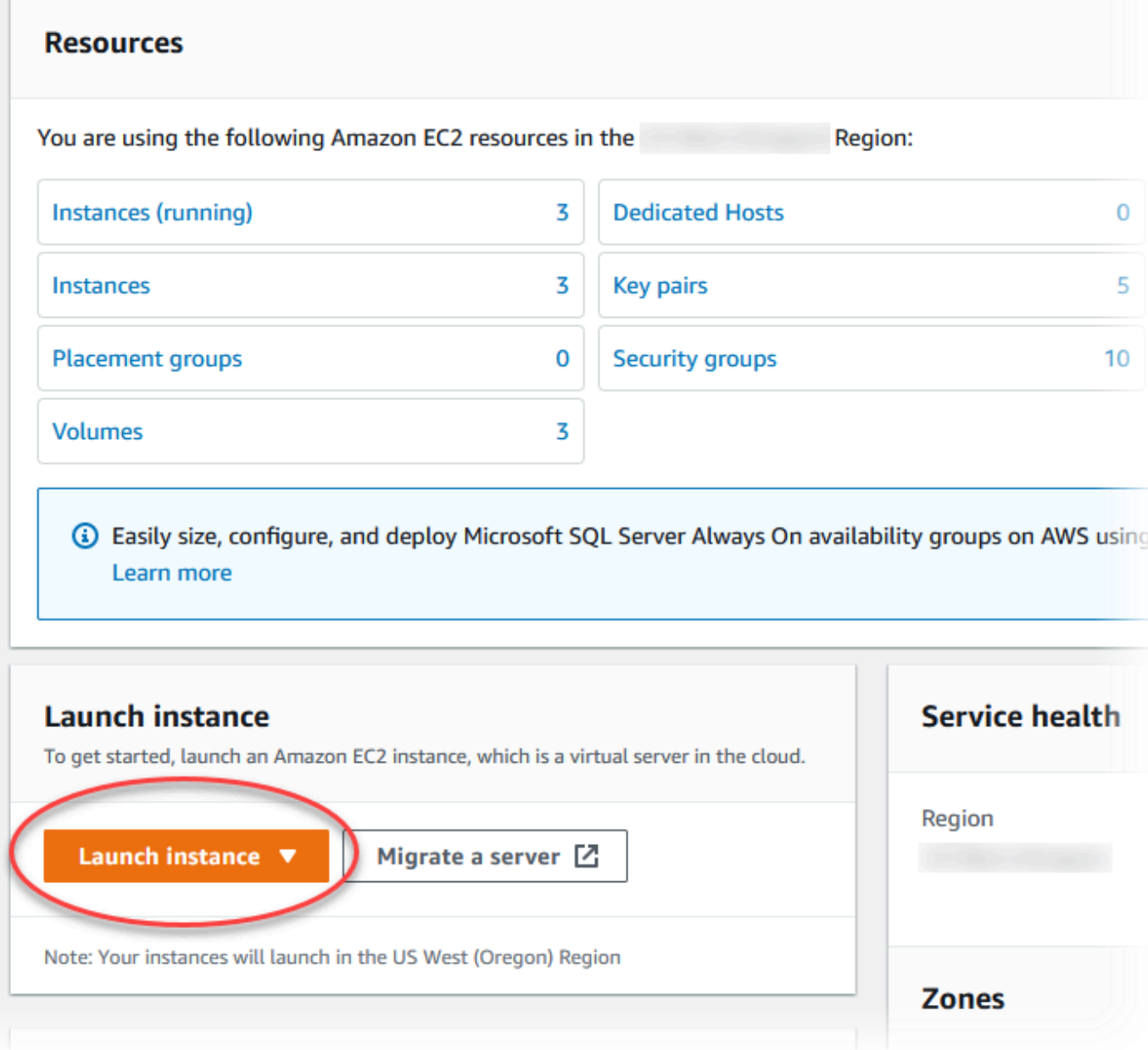

Se abre la página Lanzar una instancia.

- 4. Elija los siguientes ajustes en la página Lanzar una instancia.
	- a. En Name and tags (Nombre y etiquetas), en Name (Nombre), introduzca **ec2-databaseconnect**.
	- b. En Imágenes de aplicaciones y sistema operativo (Imagen de máquina de Amazon), elija Amazon Linux y, a continuación, AMI de Amazon Linux 2023. Mantenga los valores predeterminados para las demás opciones.

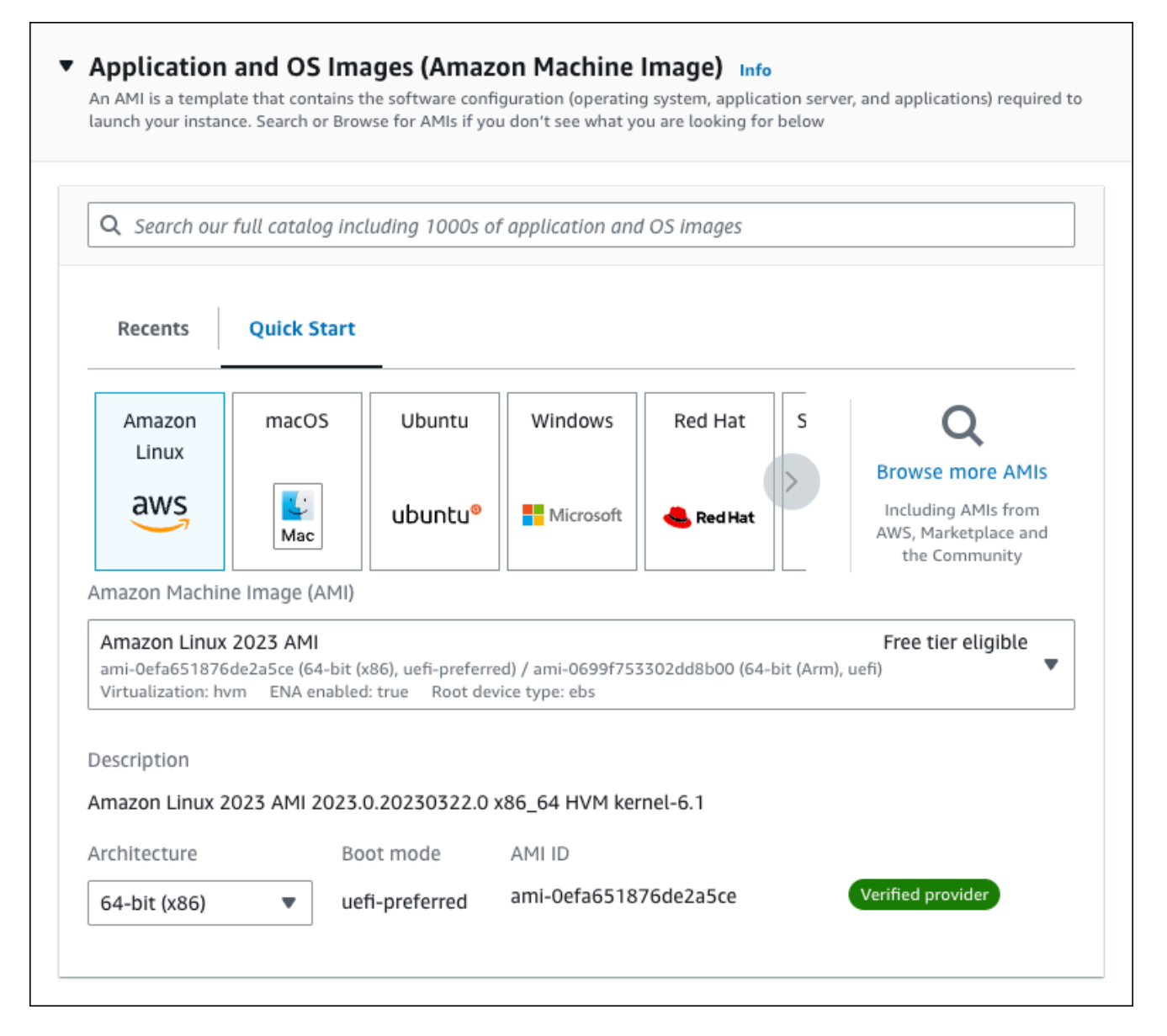

- c. En Instance type (Tipo de instancia), elija t2.micro.
- d. En Key pair (login) [Par de claves (inicio)], elija Key pair name (Nombre de par de claves) para utilizar un par de claves existente. Para crear un nuevo par de claves para la instancia de Amazon EC2, que se muestra a continuación, elija Create new key pair (Crear nuevo par de claves) y, a continuación, utilice la ventana Create key pair (Crear un par de claves).

Para obtener más información sobre la creación de un par de claves, consulte la sección sobre [crear un par de claves\)](https://docs.aws.amazon.com/AWSEC2/latest/UserGuide/get-set-up-for-amazon-ec2.html#create-a-key-pair) en la Guía del usuario de Amazon EC2 para instancias de Linux.

e. En Permitir tráfico de SSH en Configuraciones de red, elija el origen de las conexiones SSH a la instancia de EC2.

Puede elegir My IP (Mi IP) si la dirección IP que se muestra es correcta para las conexiones SSH. De lo contrario, puede determinar la dirección IP que usará para conectarse a las instancias de EC2 en su VPC mediante Secure Shell (SSH). Para determinar su dirección IP pública, en una ventana o pestaña distinta del navegador, puede utilizar el servicio en [https://checkip.amazonaws.com.](https://checkip.amazonaws.com/) Un ejemplo de dirección IP es 192.0.2.1/32.

En muchos casos, puede conectarse a través de un proveedor de servicios de internet (ISP) o protegido por un firewall sin una dirección IP estática. Si es así, asegúrese de identificar el rango de direcciones IP que utilizan los equipos cliente.

#### **A** Warning

Si utiliza 0.0.0.0/0 para el acceso SSH, permita que todas las direcciones IP accedan a sus instancias de EC2 públicas mediante SSH. Este método es aceptable para un periodo de tiempo corto en un entorno de prueba, pero no es seguro en entornos de producción. En entornos de producción, solo debe autorizar una dirección IP específica o un intervalo de direcciones para acceder a sus instancias de EC2 mediante SSH.

La siguiente imagen muestra un ejemplo de la sección Configuraciones de red.

r

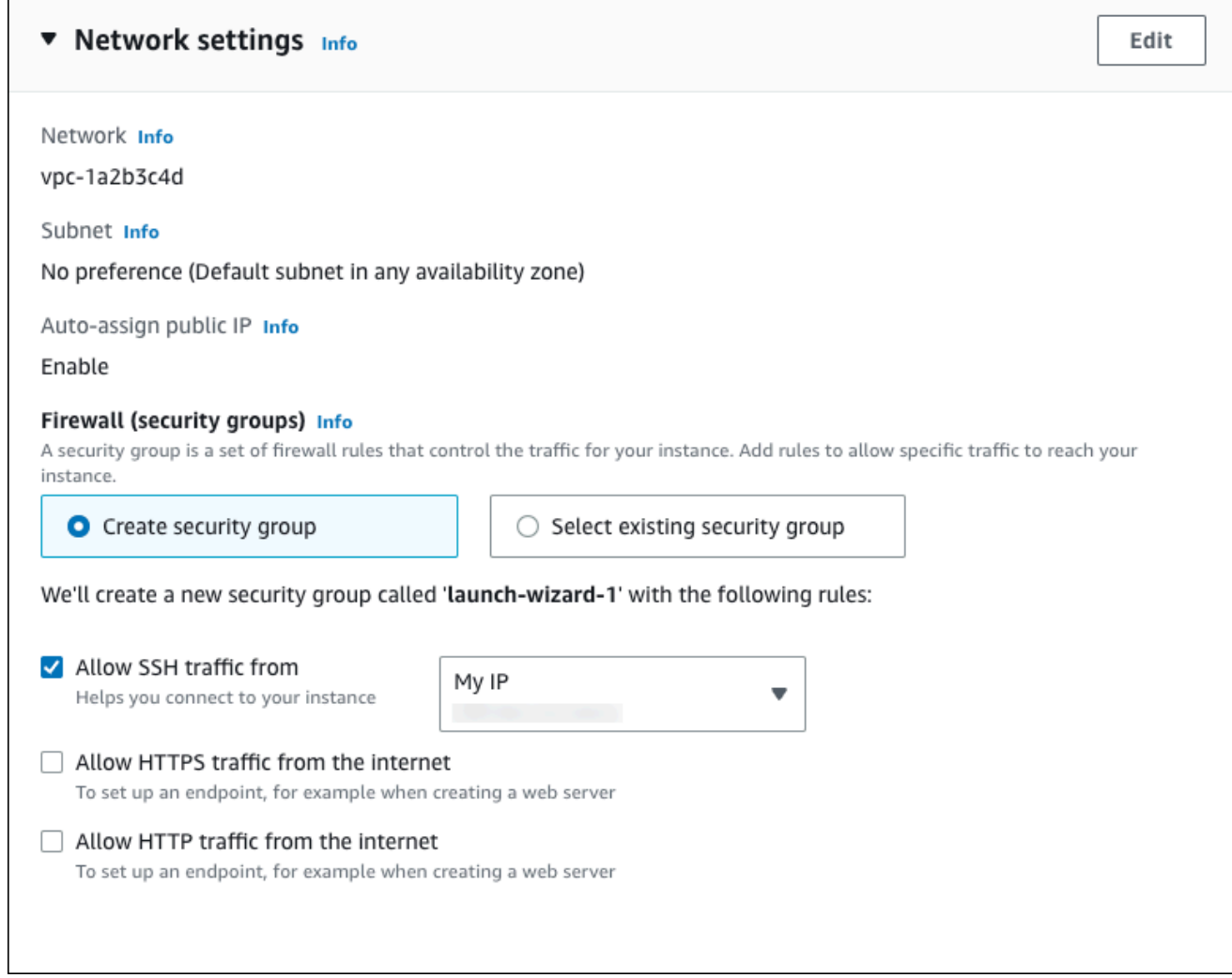

- f. No cambie los valores predeterminados del resto de las secciones.
- g. Revise un resumen de la configuración de su instancia de EC2 en el panel Resumen; cuando haya terminado, elija Lanzar instancia.
- 5. En la página Launch Status, que se muestra a continuación, anote el identificador de la nueva instancia de EC2, por ejemplo, i-1234567890abcdef0.

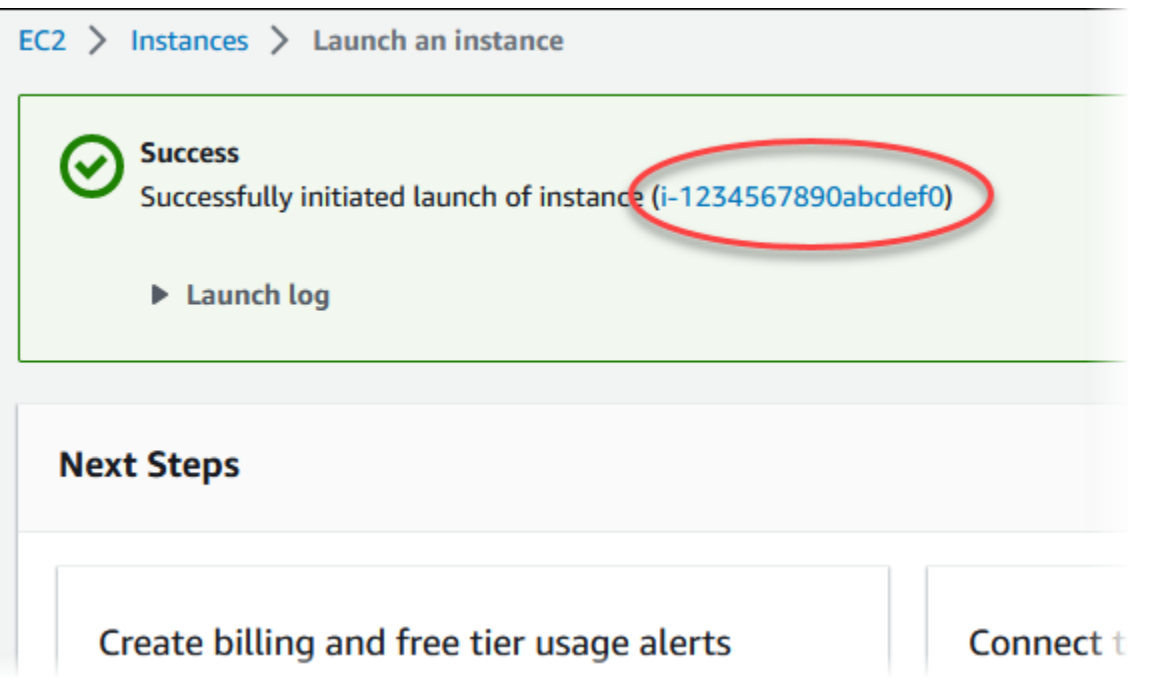

- 6. Elija el identificador de instancia de EC2 para abrir la lista de instancias de EC2 y, a continuación, seleccione su instancia de EC2.
- 7. En la pestaña Detalles, anote los siguientes valores, ya que los necesitará cuando se conecte mediante SSH:
	- a. En Resumen de la instancia, anote el valor del DNS IPv4 público.

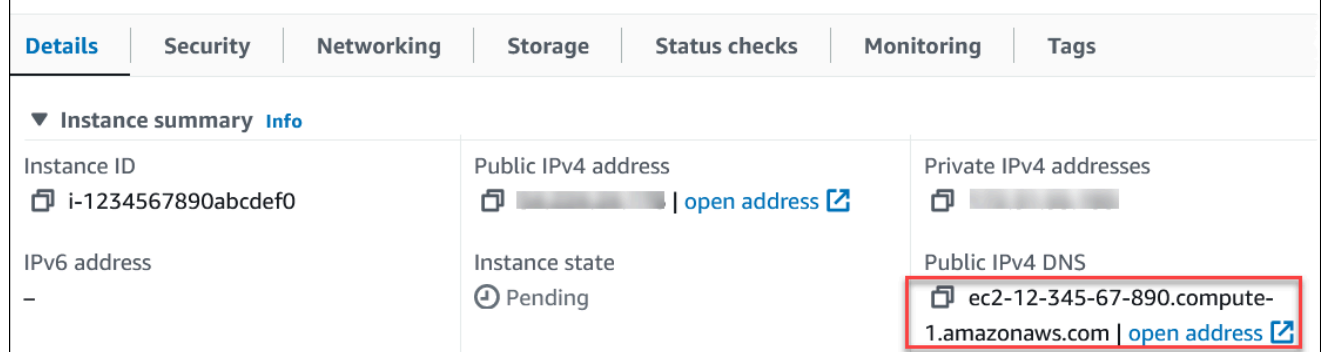

b. En Detalles de la instancia, anote el valor de Nombre del par de claves.

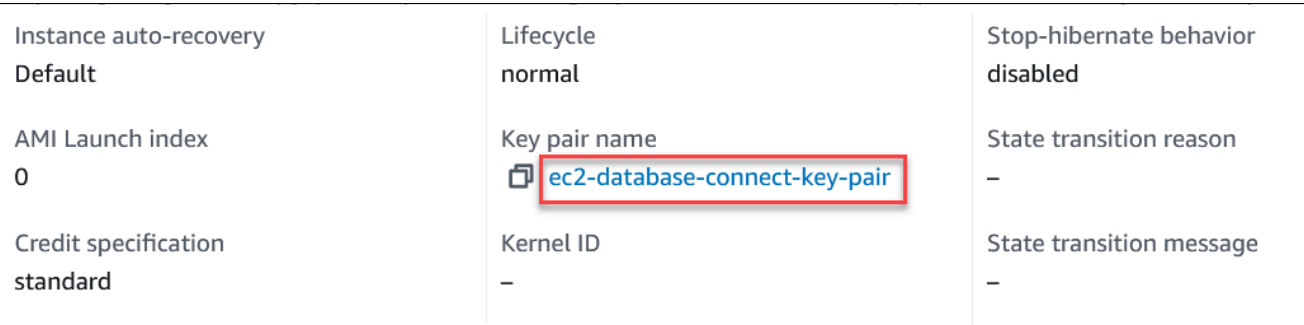

8. Espere hasta que el Estado de la instancia de su instancia de EC2 tenga el estado En ejecución antes de continuar.

## <span id="page-258-0"></span>Paso 2: crear un clúster de base de datos de Aurora MySQL

En este ejemplo, utilice la opción Creación sencilla para crear un clúster de base de datos de Aurora MySQL con una clase de instancia de base de datos db.r6g.large.

Para crear un clúster de base de datos de Aurora MySQL con Creación sencilla

- 1. Inicie sesión en la AWS Management Console y abra la consola de Amazon RDS en [https://](https://console.aws.amazon.com/rds/) [console.aws.amazon.com/rds/](https://console.aws.amazon.com/rds/).
- 2. En la esquina superior derecha de la consola de Amazon RDS, elija la Región de AWS en la que desea crear el clúster de base de datos.
- 3. En el panel de navegación, seleccione Databases (Bases de datos).
- 4. Seleccione Create database (Crear base de datos) y asegúrese de que la opción Easy Create (Creación sencilla) esté seleccionada.

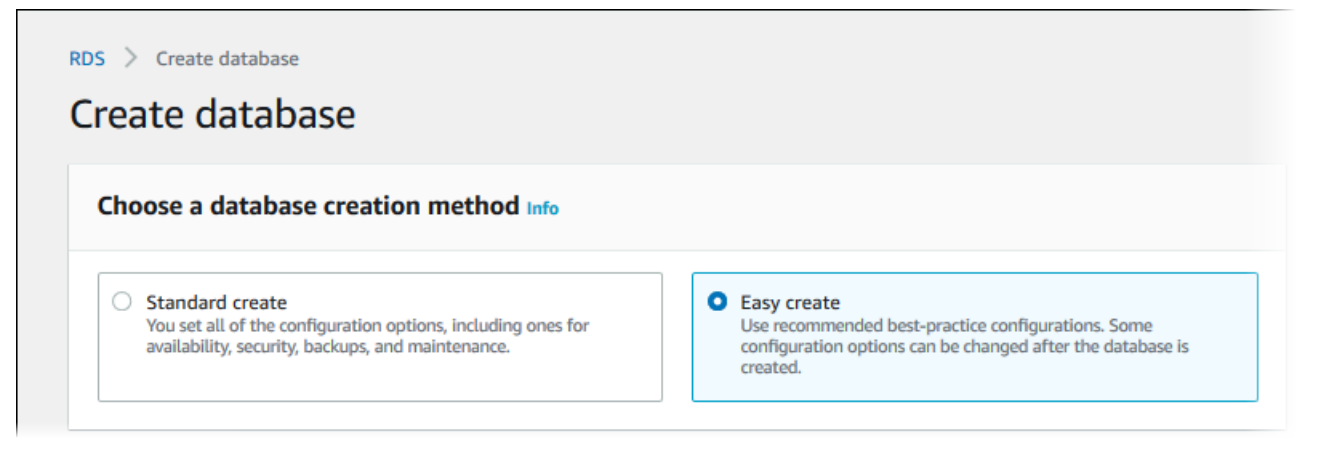

5. En Configuración, elija Aurora (compatible con MySQL) en Tipo de motor.

- 6. En DB instance size (Tamaño de la instancia de base de datos), seleccione Dev/Test (Desarrollo/Prueba).
- 7. En Identificador de clúster de bases de datos, introduzca **database-test1**.

La página Create database (Crear base de datos) debe ser similar a la siguiente imagen.

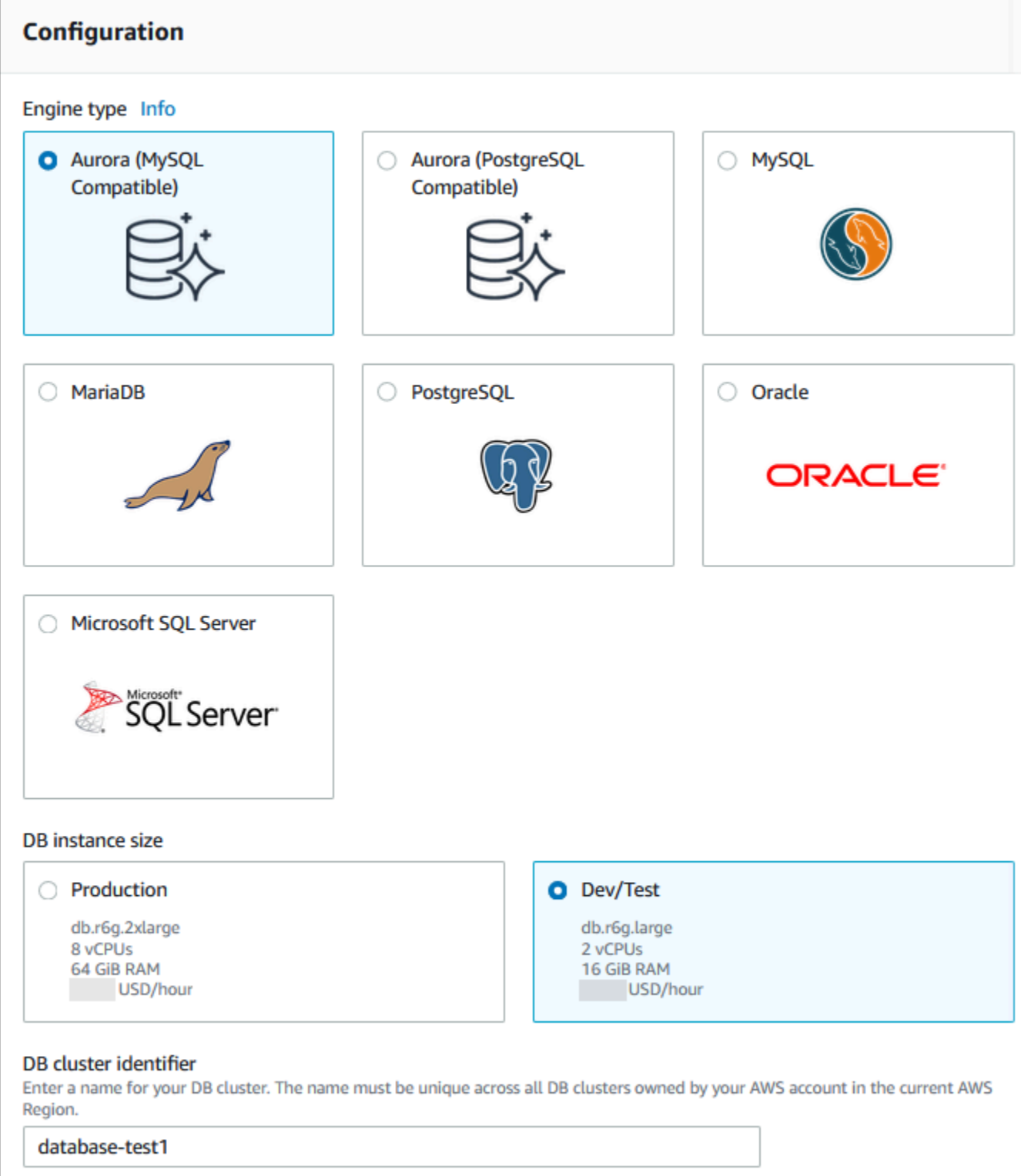

The DB cluster identifier is case-insensitive, but is stored as all lowercase (as in "mydbcluster"). Constraints: 1 to 60 alphanumeric characters or hyphens. First character must be a letter. Can't contain two consecutive hyphens. Can't end with a hyphen.

8. En Nombre de usuario maestro, introduzca un nombre para el usuario maestro o deje el nombre predeterminado.

П

9. Para utilizar una contraseña maestra generada automáticamente para el clúster de base de datos, seleccione Generación automática de contraseña.

Para introducir la contraseña maestra, asegúrese de desactivar la casilla Generación automática de contraseña y luego introduzca la misma contraseña en Contraseña maestra y Confirmar contraseña.

10. Para configurar una conexión con la instancia de EC2 que creó anteriormente, abra Configurar conexión a EC2 - (opcional).

Seleccione Conectarse a un recurso informático de EC2. Elija la instancia de EC2 que ha creado anteriormente.

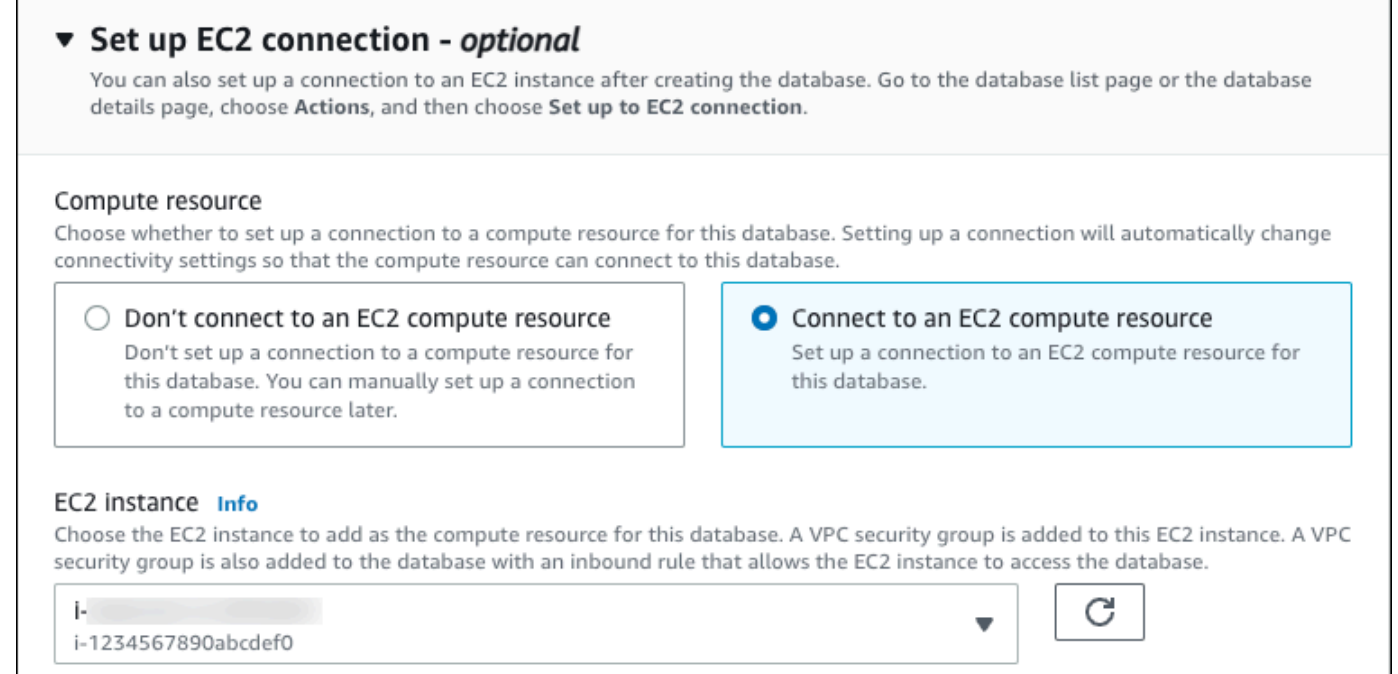

11. Abra la opción Ver la configuración predeterminada de la creación sencilla.

#### ▼ View default settings for Easy create

Easy create sets the following configurations to their default values, some of which can be changed later. If you want to change any of these settings now, use Standard create.

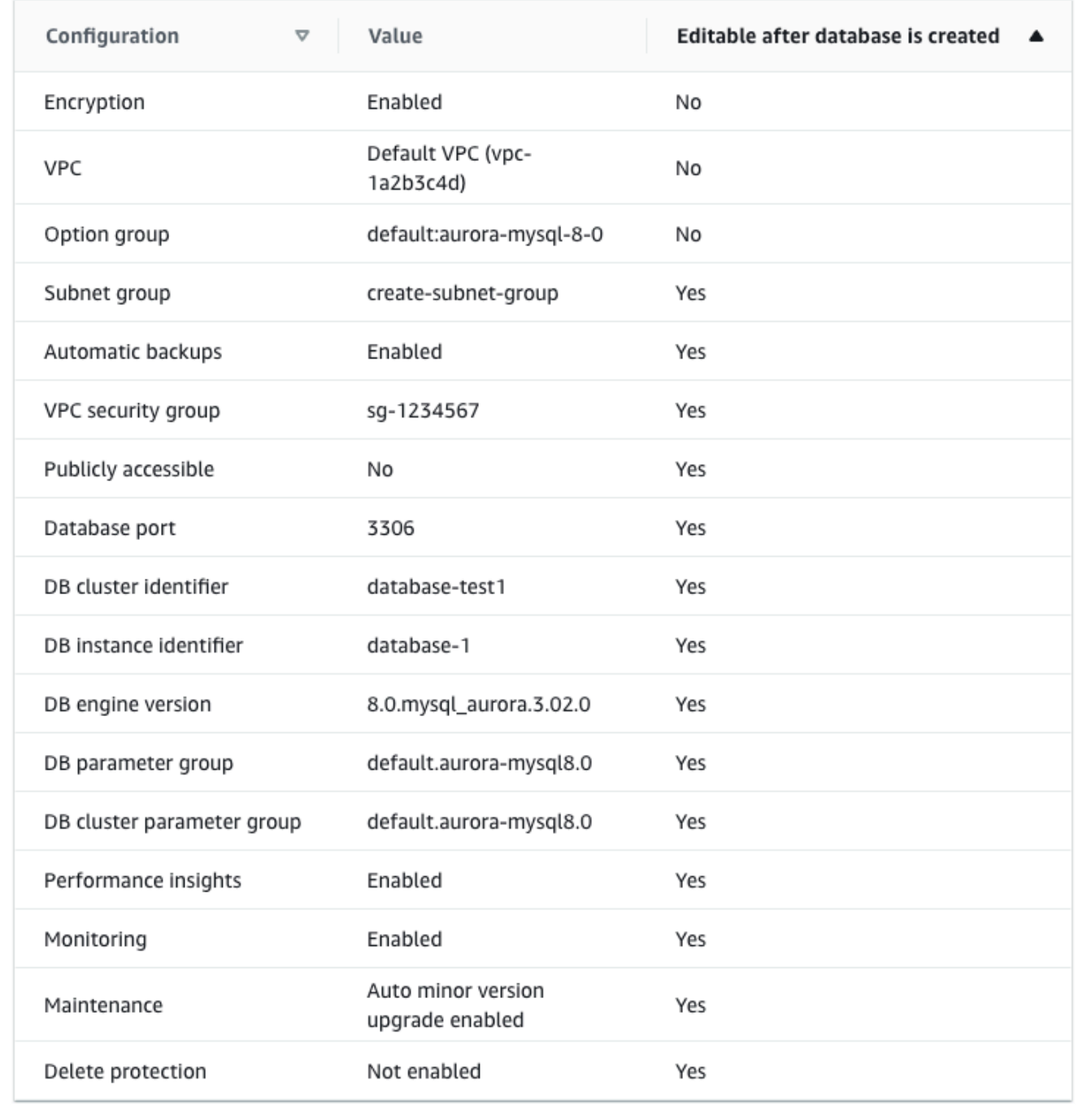

Puede examinar la configuración predeterminada utilizada con Easy create (Creación sencilla). La columna Editable después de crear la base de datos muestra las opciones que puede cambiar después de crear la base de datos.

- Si una configuración tiene No en esa columna y desea una configuración diferente, puede usar Creación estándar para crear el clúster de base de datos.
- Si una configuración tiene Sí en esa columna y desea una configuración diferente, puede utilizar Creación estándar para crear el clúster de base de datos o modificar el clúster de base de datos después de crearlo para cambiar la configuración.
- 12. Elija Crear base de datos.

Para consultar la contraseña y el nombre de usuario maestros del clúster de base de datos, seleccione Ver detalles de credenciales.

Puede utilizar la contraseña y el nombre de usuario que aparecen para conectarse al clúster de base de datos como el usuario maestro.

#### **A** Important

No puede ver la contraseña de usuario maestro de nuevo. Si no la registra, es posible que tenga que cambiarla.

Si tiene que cambiar la contraseña de usuario maestro después de que el clúster de base de datos esté disponible, puede modificar el clúster de base de datos para ello. Para obtener más información sobre la modificación de un clúster de base de datos, consulte [Modificación de un clúster de base de datos de Amazon Aurora](#page-482-0).

13. En la lista Bases de datos, seleccione el nombre del nuevo clúster de base de datos de Aurora MySQL para ver sus detalles.

La instancia de escritor tiene el estado Creando hasta que el clúster de base de datos está listo para usarse.

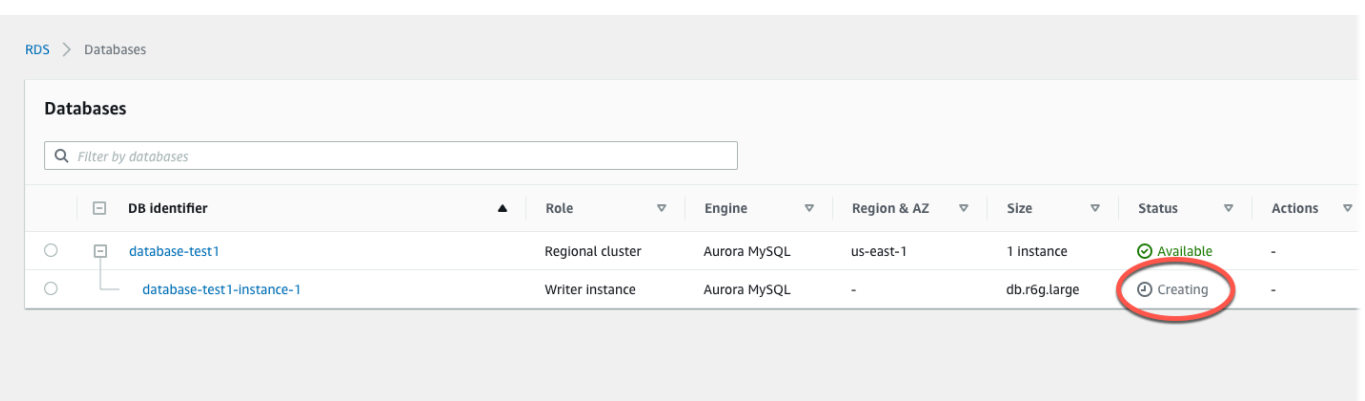

Cuando el estado de la instancia de escritor cambie a Disponible, puede conectarse al clúster de la base de datos. Dependiendo de la clase de instancia de base de datos y de la cantidad de almacenamiento, es posible que el nuevo clúster de base de datos tarde hasta 20 minutos en estar disponible.

# <span id="page-264-0"></span>(Opcional) Crear una VPC, una instancia de EC2 y un clúster de Aurora MySQL mediante AWS CloudFormation

En lugar de utilizar la consola para crear la VPC, la instancia de EC2 y el clúster de base de datos de Aurora MySQL, puede utilizar AWS CloudFormation para aprovisionar recursos de AWS tratando la infraestructura como código. Para ayudarle a organizar sus recursos de AWS en unidades más pequeñas y fáciles de administrar, puede utilizar la funcionalidad de pila anidada de AWS CloudFormation. Para obtener más información, consulte [Creación de una pila en la consola AWS](https://docs.aws.amazon.com/AWSCloudFormation/latest/UserGuide/cfn-console-create-stack.html)  [CloudFormation](https://docs.aws.amazon.com/AWSCloudFormation/latest/UserGuide/cfn-console-create-stack.html) y [Uso de pilas anidadas](https://docs.aws.amazon.com/AWSCloudFormation/latest/UserGuide/using-cfn-nested-stacks.html).

#### **A** Important

AWS CloudFormation es gratuito, pero los recursos que CloudFormation crea están activos. Se le facturan las tarifas de uso estándar por estos recursos hasta que los finalice. Los cargos totales serán mínimos. Para obtener información sobre cómo puede minimizar los cargos, consulte [Nivel gratuito de AWS.](https://aws.amazon.com/free/)

Para crear sus recursos con la consola AWS CloudFormation, siga estos pasos:

- Paso 1: Descargar la plantilla de CloudFormation
- Paso 2: Configurar los recursos mediante CloudFormation

### Descargar la plantilla de CloudFormation

Una plantilla de CloudFormation es un archivo de texto con formato JSON o YAML que contiene la información de configuración de los recursos que desea crear en la pila. Esta plantilla también crea una VPC y un host bastión para usted junto con el clúster de Aurora.

Para descargar el archivo de plantilla, abra el enlace [Aurora MySQL CloudFormation template.](https://github.com/aws-ia/cfn-ps-amazon-aurora-mysql/blob/main/templates/aurora_mysql-main.template.yaml)

En la página de Github, haga clic en el botón Descargar archivo sin procesar para guardar el archivo YAML de la plantilla.

### Configurar los recursos mediante CloudFormation

#### **a** Note

Antes de iniciar este proceso, asegúrese de tener un par de claves para una instancia EC2 en su Cuenta de AWS. Para obtener más información, consulte [Pares de claves de Amazon](https://docs.aws.amazon.com/AWSEC2/latest/UserGuide/ec2-key-pairs.html)  [EC2 e instancias Linux.](https://docs.aws.amazon.com/AWSEC2/latest/UserGuide/ec2-key-pairs.html)

Al utilizar la plantilla de AWS CloudFormation, debe seleccionar los parámetros correctos para asegurarse de que los recursos se crean correctamente. Siga los pasos que se indican a continuación:

- 1. Inicie sesión en la AWS Management Console y abra la consola de AWS CloudFormation en [https://console.aws.amazon.com/cloudformation](https://console.aws.amazon.com/cloudformation/).
- 2. Elija Crear pila.
- 3. En la sección Especificar la plantilla, seleccione Cargar un archivo de plantilla desde el ordenador y Siguiente.
- 4. En la página Especificar detalles de la pila, introduzca los siguientes parámetros:
	- a. Ponga el Nombre de la pila en AurMySQLTestStack.
	- b. En Parámetros, defina las zonas de disponibilidad seleccionando dos zonas de disponibilidad.
	- c. En Configuración de host bastión de Linux, en Nombre de la clave, seleccione un par de claves para iniciar sesión en su instancia de EC2.
	- d. En los ajustes de Configuración de host bastión de Linux, ponga el rango de IP permitido en su dirección IP. Para conectarse a las instancias de EC2 de su VPC mediante Secure Shell (SSH), determine su dirección IP pública mediante el servicio en [https://checkip.amazonaws.com.](https://checkip.amazonaws.com) Un ejemplo de dirección IP es 192.0.2.1/32.

## **A** Warning

Si utiliza 0.0.0.0/0 para el acceso SSH, permita que todas las direcciones IP accedan a sus instancias de EC2 públicas mediante SSH. Este método es aceptable para un periodo de tiempo corto en un entorno de prueba, pero no es seguro en entornos de producción. En entornos de producción, solo debe autorizar una dirección IP específica o un intervalo de direcciones para acceder a sus instancias de EC2 mediante SSH.

- e. En Configuración general de la base de datos, ponga la Clase de instancia de base de datos en db.r6g.large.
- f. Ponga el Nombre de la base de datos en **database-test1**.
- g. En Nombre de usuario maestro, introduzca un nombre para el usuario maestro.
- h. Ponga Administrar contraseña de usuario maestro de base de datos con Secrets Manager en false para este tutorial.
- i. En Contraseña de base de datos, ponga la contraseña que desee. Recuerde esta contraseña para poder ver los pasos adicionales del tutorial.
- j. Ponga Implementación multi-AZ en false.
- k. Deje el resto de la configuración con los valores predeterminados. Haga clic en Siguiente para continuar.
- 5. En la página Configurar opciones de pila, deje todas las opciones predeterminadas. Haga clic en Siguiente para continuar.
- 6. En la página Revisar la pila, seleccione Enviar después de comprobar las opciones de base de datos y de host bastión de Linux.

Una vez finalizado el proceso de creación de la pila, consulte las pilas con los nombres BastionStack y AMSNS para anotar la información que necesita a fin de conectarse a la base de datos. Para obtener más información, consulte [Viewing AWS CloudFormation stack data and resources on the](https://docs.aws.amazon.com/https://docs.aws.amazon.com/AWSCloudFormation/latest/UserGuide/cfn-console-view-stack-data-resources.html) [AWS Management Console.](https://docs.aws.amazon.com/https://docs.aws.amazon.com/AWSCloudFormation/latest/UserGuide/cfn-console-view-stack-data-resources.html)

# <span id="page-266-0"></span>Paso 3: conectarse a un clúster de base de datos de Aurora MySQL

Puede usar cualquier aplicación cliente de SQL estándar para conectarse al clúster de base de datos. En este ejemplo, se conecta a un clúster de base de datos de MySQL mediante el cliente de línea de comandos mysql.

Paso 3: conectarse a un clúster de base de datos de Aurora MySQL 235

Para conectarse a un clúster de base de datos de Aurora MySQL

- 1. Busque el punto de conexión (nombre de DNS) y el número de puerto de la instancia de escritor de su clúster de base de datos.
	- a. Inicie sesión en la AWS Management Console y abra la consola de Amazon RDS en [https://](https://console.aws.amazon.com/rds/) [console.aws.amazon.com/rds/](https://console.aws.amazon.com/rds/).
	- b. En la esquina superior derecha de la consola de Amazon RDS, elija la Región de AWS del clúster de base de datos.
	- c. En el panel de navegación, seleccione Databases (Bases de datos).
	- d. Elija el nombre del clúster de base de datos de Aurora MySQL para ver sus detalles.
	- e. En la pestaña Conectividad y seguridad, copie el punto de conexión de la instancia de escritor. También anote el número de puerto. Necesita el punto de conexión y el número de puerto para conectarse al clúster de base de datos.

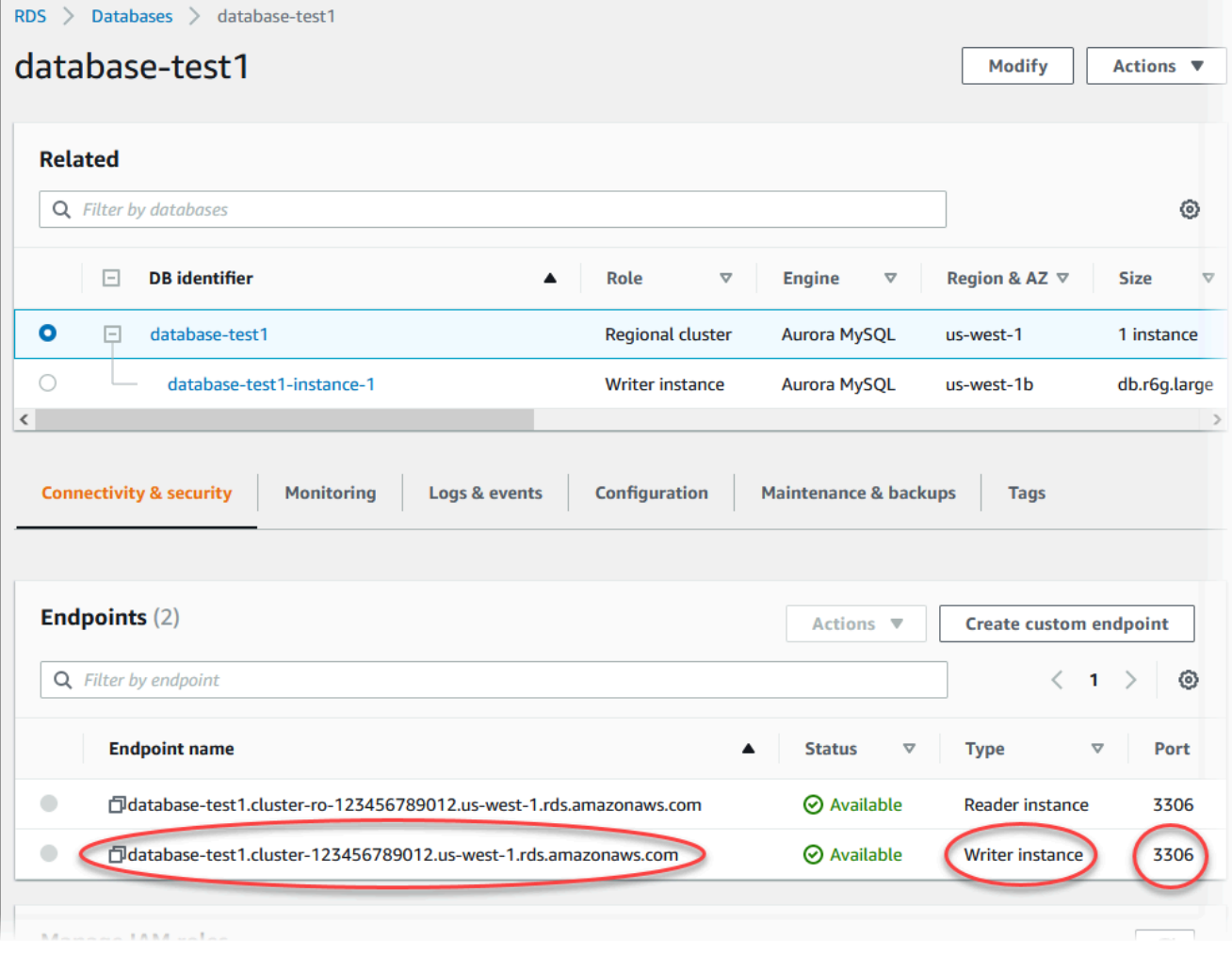

2. Conéctese a la instancia de EC2 que ha creado anteriormente siguiendo los pasos que se indican en [Conexión con la instancia de Linux](https://docs.aws.amazon.com/AWSEC2/latest/UserGuide/AccessingInstances.html) en la Guía del usuario de instancias de Linux de Amazon EC2.

Le recomendamos que se conecte a la instancia de EC2 mediante SSH. Si la utilidad de cliente SSH está instalada en Windows, Linux o Mac, puede conectarse a la instancia con el siguiente formato de comando:

```
ssh -i location_of_pem_file ec2-user@ec2-instance-public-dns-name
```
Por ejemplo, supongamos que ec2-database-connect-key-pair.pem está almacenado en /dir1 en Linux y que el DNS IPv4 público de su instancia de EC2 es ec2-12-345-678-90.compute-1.amazonaws.com. En ese caso, su comando SSH tendría el siguiente aspecto:

```
ssh -i /dir1/ec2-database-connect-key-pair.pem ec2-
user@ec2-12-345-678-90.compute-1.amazonaws.com
```
3. Obtenga las correcciones de errores y las actualizaciones de seguridad más recientes actualizando el software en su instancia de EC2. Para ello, utilice el siguiente comando.

**a** Note

La opción -y instala las actualizaciones sin necesidad de confirmación. Para examinar las actualizaciones antes de la instalación, omita esta opción.

```
sudo dnf update -y
```
4. Para instalar el cliente de línea de comandos mysql de MariaDB en Amazon Linux 2023, ejecute el siguiente comando:

```
sudo dnf install mariadb105
```
5. Conéctese al clúster de base de datos de Aurora MySQL. Por ejemplo, introduzca el siguiente comando. Esta acción le permite conectarse al clúster de base de datos de Aurora MySQL mediante el cliente de MySQL.

Paso 3: conectarse a un clúster de base de datos de Aurora MySQL 237

Sustituya el punto de conexión de la instancia de escritor por *endpoint* y sustituya el nombre de usuario maestro que utilizó por *admin*. Proporcione la contraseña maestra que utilizó cuando se le solicite una contraseña.

```
mysql -h endpoint -P 3306 -u admin -p
```
Una vez especificada la contraseña del usuario, debería ver un resultado similar al siguiente.

```
Welcome to the MariaDB monitor. Commands end with ; or \qquadq.
Your MySQL connection id is 217
Server version: 8.0.23 Source distribution
Copyright (c) 2000, 2018, Oracle, MariaDB Corporation Ab and others.
Type 'help;' or '\h' for help. Type '\c' to clear the current input statement.
MySQL [(none)]>
```
Para obtener más información acerca de la conexión a un clúster de base de datos de Aurora MySQL, consulte [Conexión a un clúster de base de datos Amazon Aurora MySQL.](#page-382-0) Si no puede conectarse al clúster de base de datos, consulte [No puede conectarse a la instancia de base de](#page-4298-0)  [datos de Amazon RDS.](#page-4298-0)

Por motivos de seguridad, se recomienda utilizar conexiones cifradas. Utilice sólo una conexión MySQL sin cifrar cuando el cliente y el servidor están en la misma VPC y la red es de confianza. Para obtener información sobre el uso de de conexiones cifradas, consulte [Conexión con SSL](#page-387-0)  [para Aurora MySQL.](#page-387-0)

6. Ejecutar comandos SQL.

Por ejemplo, el siguiente comando de SQL muestra la fecha y la hora actuales:

SELECT CURRENT\_TIMESTAMP;

# <span id="page-269-0"></span>Paso 4: eliminar la instancia de EC2 y el clúster de base de datos

Después de conectarse y explorar la instancia de EC2 de muestra y el clúster de base de datos que creó, elimínelos para que no le sigan cobrando por ellos.

Si ha utilizado AWS CloudFormation para crear recursos, omita este paso y vaya al siguiente.

Para eliminar la instancia de EC2

- 1. Inicie sesión en la AWS Management Console y abra la consola de Amazon EC2 en [https://](https://console.aws.amazon.com/ec2/) [console.aws.amazon.com/ec2/](https://console.aws.amazon.com/ec2/).
- 2. En el panel de navegación, seleccione Instances (Instancia[s]).
- 3. Seleccione la instancia de EC2 y elija Estado de la instancia y Terminar instancia.
- 4. Cuando se le indique que confirme, elija Terminar.

Para obtener más información sobre la eliminación de una instancia de EC2, consulte [Terminar la](https://docs.aws.amazon.com/AWSEC2/latest/UserGuide/terminating-instances.html) [instancia](https://docs.aws.amazon.com/AWSEC2/latest/UserGuide/terminating-instances.html) en la Guía del usuario de instancias de Linux de Amazon EC2.

Para eliminar el clúster de base de datos

- 1. Inicie sesión en la AWS Management Console y abra la consola de Amazon RDS en [https://](https://console.aws.amazon.com/rds/) [console.aws.amazon.com/rds/](https://console.aws.amazon.com/rds/).
- 2. Elija Databases (Bases de datos) y, a continuación, seleccione la instancia de base de datos asociada al clúster de base de datos.
- 3. En Actions (Acciones), elija Delete (Eliminar).
- 4. Desmarque ¿Crear instantánea final?
- 5. Complete la confirmación y seleccione Eliminar.

Después de eliminar todas las instancias de base de datos asociadas al clúster de base de datos, se elimina automáticamente el clúster de base de datos .

# <span id="page-270-0"></span>(Opcional) Eliminar la instancia de EC2 y el clúster de base de datos creados con CloudFormation

Si ha utilizado AWS CloudFormation para crear recursos, elimine la pila de CloudFormation después de conectarse a la instancia de EC2 y el clúster de base de datos de muestra y de explorarlos; de este modo, ya no se le cobrará por ellos.

Para eliminar los recursos de CloudFormation

1. Abra la consola de AWS CloudFormation.

- 2. En la página Pilas de la consola de CloudFormation, seleccione la pila raíz (la pila sin el nombre VPCStack, BastionStack o AMSNS).
- 3. Elija Eliminar.
- 4. Cuando se le pida confirmación, seleccione Eliminar pila.

Para obtener información sobre cómo eliminar una pila en CloudFormation, consulte [Eliminación de](https://docs.aws.amazon.com/AWSCloudFormation/latest/UserGuide/cfn-console-delete-stack.html) [una pila en la consola de AWS CloudFormation,](https://docs.aws.amazon.com/AWSCloudFormation/latest/UserGuide/cfn-console-delete-stack.html) en la Guía del usuario de AWS CloudFormation.

# <span id="page-271-0"></span>(Opcional) Conecte el clúster de base de datos a una función de Lambda

También puede conectar el clúster de base de datos de Aurora MySQL a un recurso de computación sin servidor de Lambda. Las funciones de Lambda permiten ejecutar código sin aprovisionar ni administrar la infraestructura. Una función de Lambda también permite responder automáticamente a las solicitudes de ejecución de código a cualquier escala, desde una docena de eventos al día hasta cientos de eventos por segundo. Para obtener más información, consulte [Conexión automática de](#page-464-0) [una función de Lambda y un clúster de base de datos de Aurora](#page-464-0).

# Creación de un clúster de base de datos de Aurora PostgreSQL y conexión a él

En este tutorial, se crea una instancia de EC2 y un clúster de base de datos de Aurora PostgreSQL. El tutorial muestra cómo acceder al clúster de base de datos desde la instancia de EC2 mediante un cliente PostgreSQL estándar. Como práctica recomendada, este tutorial crea un clúster de base de datos privado en una nube privada virtual (VPC). En la mayoría de los casos, otros recursos de la misma VPC, como las instancias de EC2, pueden acceder al clúster de base de datos, pero los recursos ajenos a la VPC no pueden acceder a él.

Tras completar el tutorial, habrá una subred pública y una privada en cada zona de disponibilidad de la VPC. En una zona de disponibilidad, la instancia de EC2 está en la subred pública y la instancia de base de datos está en la subred privada.

#### **A** Important

La creación de una cuenta de AWS no supone ningún coste. No obstante, al completar este tutorial, puede incurrir en costos de los recursos de AWS que utilice. Puede eliminar estos recursos después de completar el tutorial si ya no son necesarios.

#### El siguiente diagrama muestra la configuración cuando el tutorial se completa.

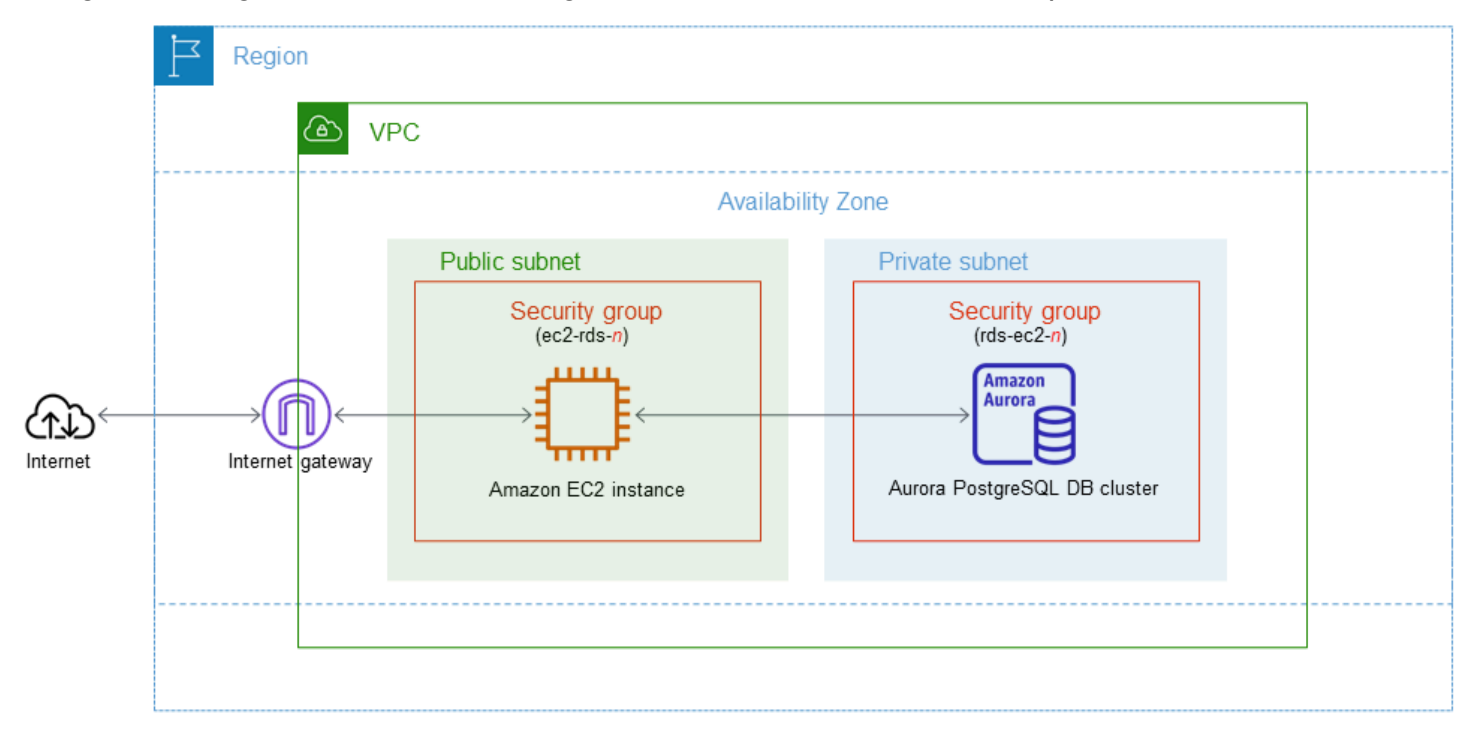

Este tutorial le permite crear sus recursos mediante uno de los métodos siguientes:

- 1. Usar la AWS Management Console: [Paso 1: crear una instancia de EC2](#page-273-0) y [Paso 2: crear un clúster](#page-279-0) [de base de datos de Aurora PostgreSQL](#page-279-0)
- 2. Use AWS CloudFormation para crear la instancia de base de datos y la instancia de EC2: [\(Opcional\) Crear una VPC, una instancia EC2 y un clúster de Aurora PostgreSQL mediante AWS](#page-284-0)  **[CloudFormation](#page-284-0)**

El primer método utiliza Creación sencilla para crear un clúster de base de datos Aurora PostgreSQL privado con la AWS Management Console. Aquí, únicamente debe especificar el tipo de motor de base de datos, el tamaño de instancia de base de datos y el identificador de clúster de base de datos. Easy create (Creación sencilla) utiliza los ajustes predeterminados para otras opciones de configuración.

Cuando usa Creación estándar, se especifican más opciones de configuración al crear un clúster de base de datos. Estas opciones incluyen la configuración de la disponibilidad, la seguridad, las copias de seguridad y el mantenimiento. Para crear un clúster de base de datos público, debe utilizar Creación estándar. Para obtener más información, consulte [the section called "Creación de un clúster](#page-333-0)  [de base de datos"](#page-333-0).

#### Temas

- [Requisitos previos](#page-273-1)
- [Paso 1: crear una instancia de EC2](#page-273-0)
- [Paso 2: crear un clúster de base de datos de Aurora PostgreSQL](#page-279-0)
- [\(Opcional\) Crear una VPC, una instancia EC2 y un clúster de Aurora PostgreSQL mediante AWS](#page-284-0)  **[CloudFormation](#page-284-0)**
- [Paso 3: conectarse a un clúster de base de datos de Aurora PostgreSQL](#page-286-0)
- [Paso 4: eliminar la instancia de EC2 y el clúster de base de datos](#page-289-0)
- [\(Opcional\) Eliminar la instancia de EC2 y el clúster de base de datos creados con CloudFormation](#page-290-0)
- [\(Opcional\) Conecte el clúster de base de datos a una función de Lambda](#page-291-0)

# <span id="page-273-1"></span>Requisitos previos

Antes de empezar, complete los pasos de las siguientes secciones:

- [Registro para obtener una Cuenta de AWS](#page-242-0)
- [Crear un usuario administrativo](#page-243-0)

## <span id="page-273-0"></span>Paso 1: crear una instancia de EC2

Cree una instancia de Amazon EC2 que utilicará para conectarse a la base de datos.

Para crear una instancia EC2;

- 1. Inicie sesión en la AWS Management Console y abra la consola de Amazon EC2 en [https://](https://console.aws.amazon.com/ec2/) [console.aws.amazon.com/ec2/](https://console.aws.amazon.com/ec2/).
- 2. En la esquina superior derecha de la AWS Management Console, elija la Región de AWS en la que desea crear la instancia de EC2.
- 3. Elija Panel de EC2 y, a continuación, Lanzar instancia, como se muestra en la siguiente imagen.

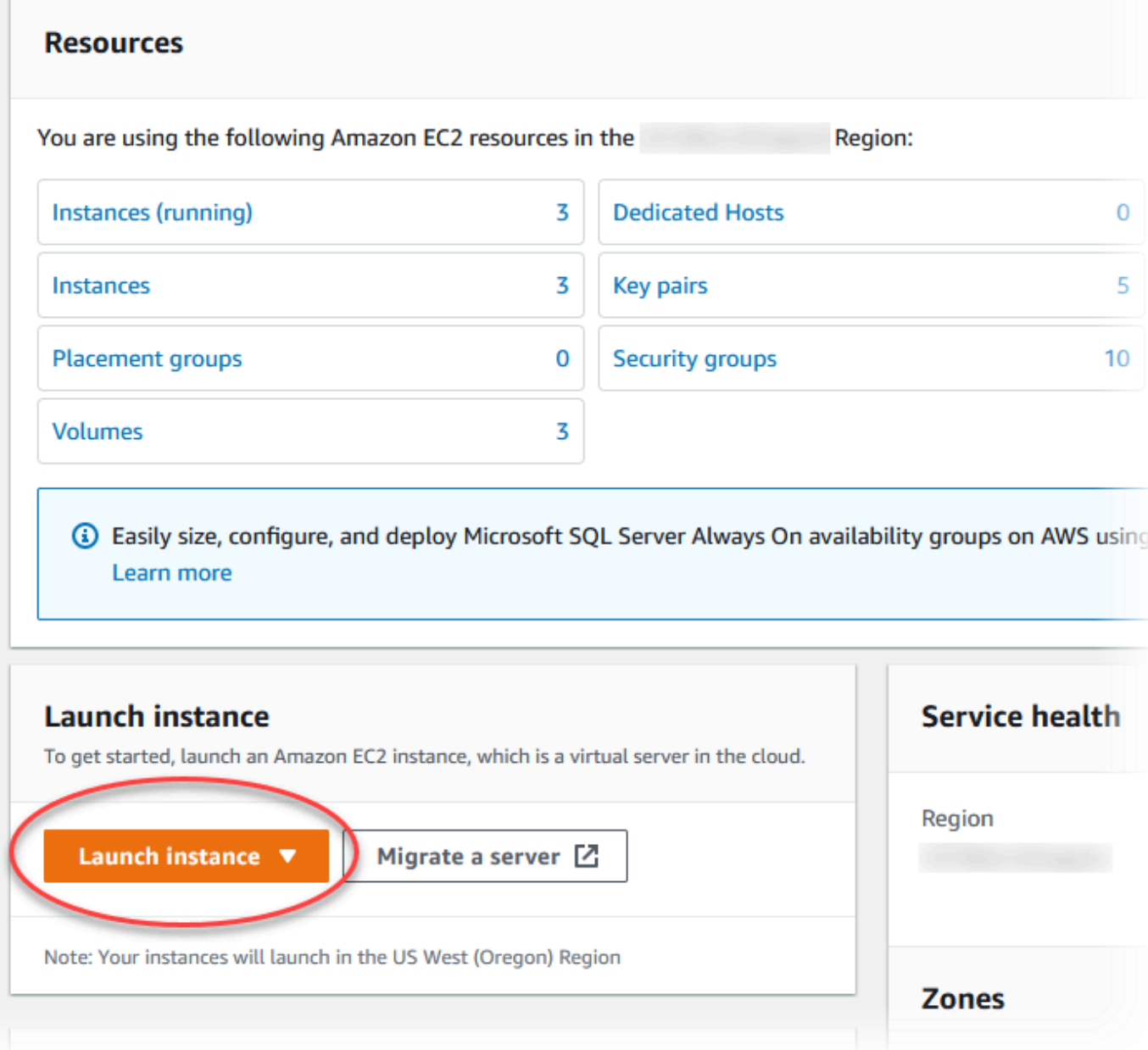

Se abre la página Lanzar una instancia.

- 4. Elija los siguientes ajustes en la página Lanzar una instancia.
	- a. En Name and tags (Nombre y etiquetas), en Name (Nombre), introduzca **ec2-databaseconnect**.
	- b. En Imágenes de aplicaciones y sistema operativo (Imagen de máquina de Amazon), elija Amazon Linux y, a continuación, AMI de Amazon Linux 2023. Mantenga los valores predeterminados para las demás opciones.

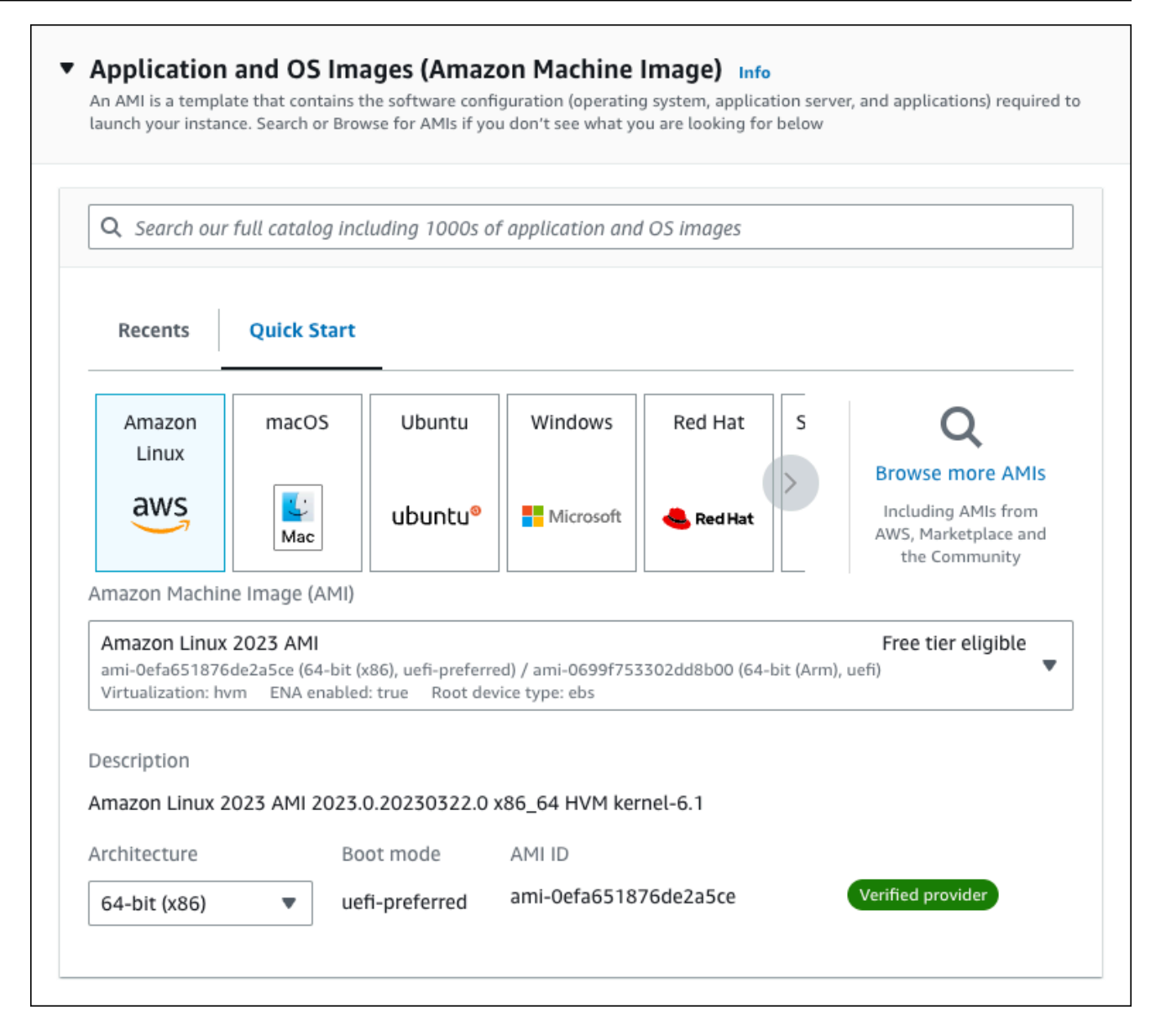

- c. En Instance type (Tipo de instancia), elija t2.micro.
- d. En Key pair (login) [Par de claves (inicio)], elija Key pair name (Nombre de par de claves) para utilizar un par de claves existente. Para crear un nuevo par de claves para la instancia de Amazon EC2, que se muestra a continuación, elija Create new key pair (Crear nuevo par de claves) y, a continuación, utilice la ventana Create key pair (Crear un par de claves).

Para obtener más información sobre la creación de un par de claves, consulte la sección sobre [crear un par de claves\)](https://docs.aws.amazon.com/AWSEC2/latest/UserGuide/get-set-up-for-amazon-ec2.html#create-a-key-pair) en la Guía del usuario de Amazon EC2 para instancias de Linux.

e. En Permitir tráfico de SSH en Configuraciones de red, elija el origen de las conexiones SSH a la instancia de EC2.

Puede elegir My IP (Mi IP) si la dirección IP que se muestra es correcta para las conexiones SSH. De lo contrario, puede determinar la dirección IP que usará para conectarse a las instancias de EC2 en su VPC mediante Secure Shell (SSH). Para determinar su dirección IP pública, en una ventana o pestaña distinta del navegador, puede utilizar el servicio en [https://checkip.amazonaws.com.](https://checkip.amazonaws.com/) Un ejemplo de dirección IP es 192.0.2.1/32.

En muchos casos, puede conectarse a través de un proveedor de servicios de internet (ISP) o protegido por un firewall sin una dirección IP estática. Si es así, asegúrese de identificar el rango de direcciones IP que utilizan los equipos cliente.

#### **A** Warning

Si utiliza 0.0.0.0/0 para el acceso SSH, permita que todas las direcciones IP accedan a sus instancias de EC2 públicas mediante SSH. Este método es aceptable para un periodo de tiempo corto en un entorno de prueba, pero no es seguro en entornos de producción. En entornos de producción, solo debe autorizar una dirección IP específica o un intervalo de direcciones para acceder a sus instancias de EC2 mediante SSH.

La siguiente imagen muestra un ejemplo de la sección Configuraciones de red.

r

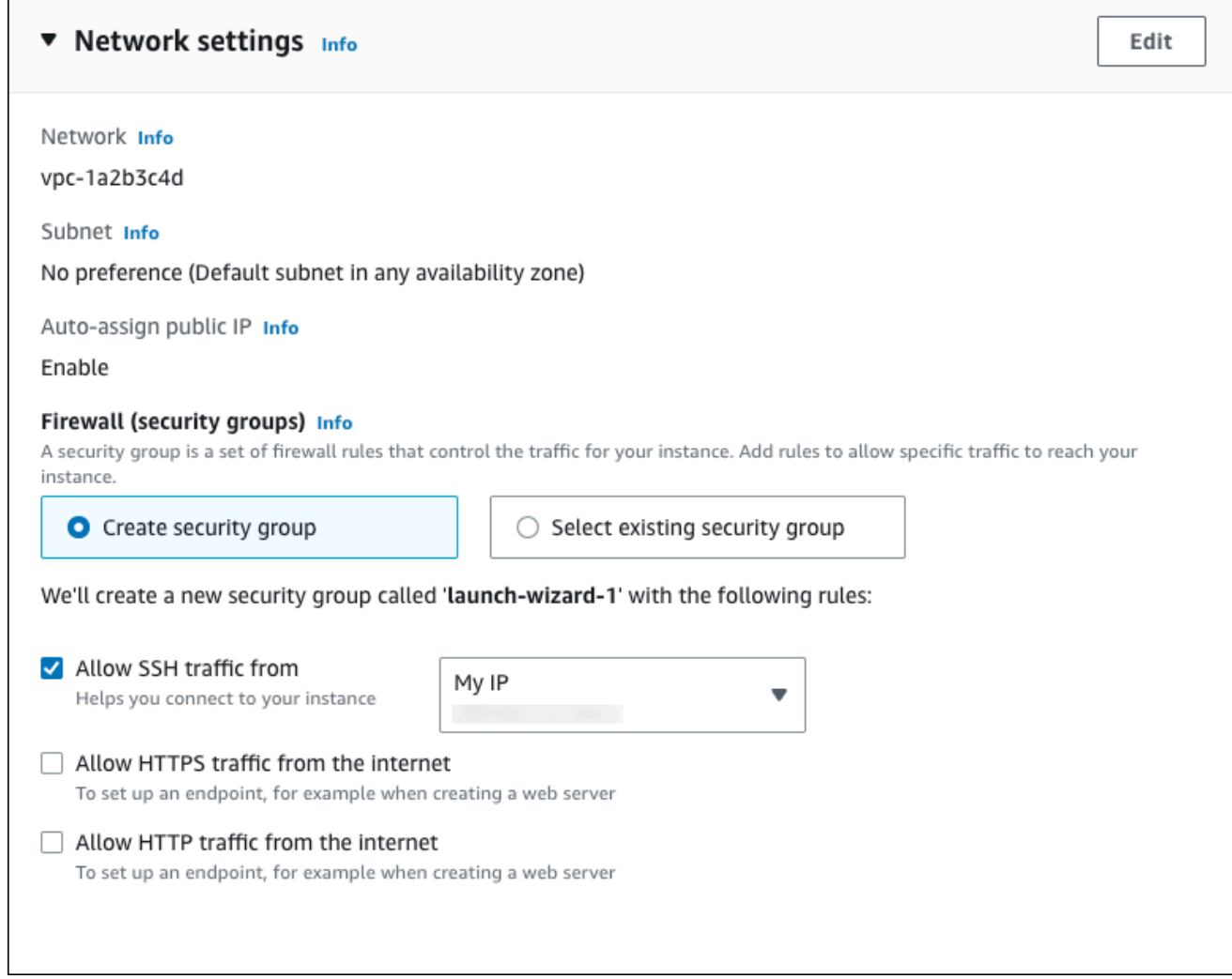

- f. No cambie los valores predeterminados del resto de las secciones.
- g. Revise un resumen de la configuración de su instancia de EC2 en el panel Resumen; cuando haya terminado, elija Lanzar instancia.
- 5. En la página Launch Status, que se muestra a continuación, anote el identificador de la nueva instancia de EC2, por ejemplo, i-1234567890abcdef0.

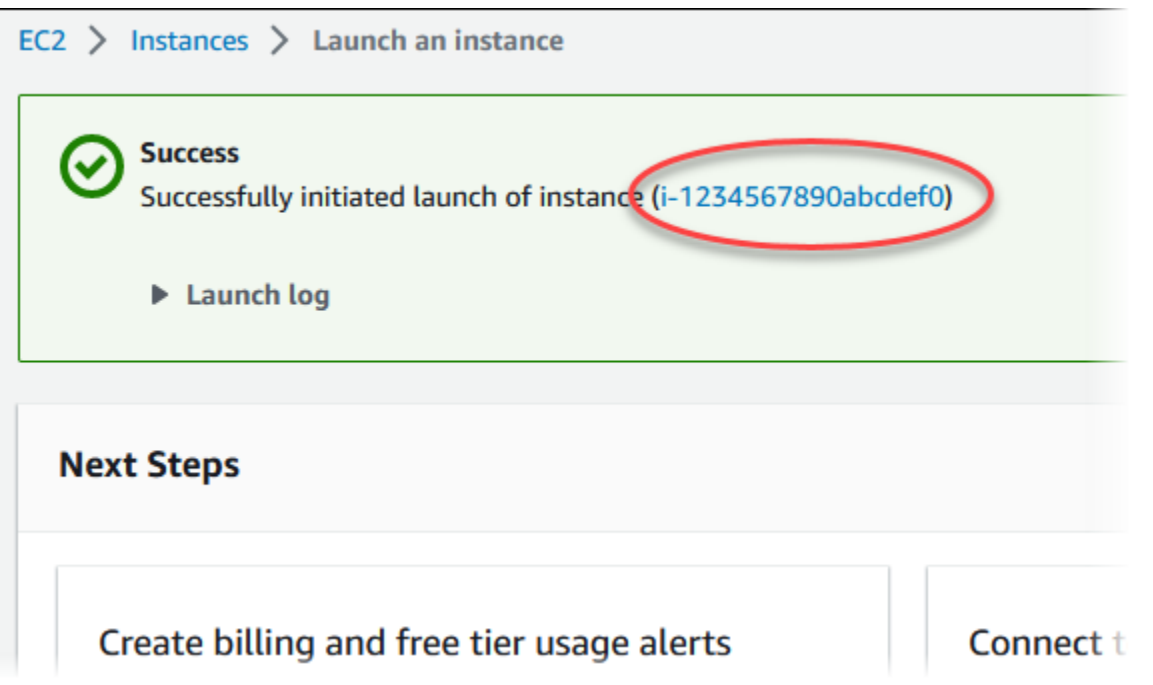

- 6. Elija el identificador de instancia de EC2 para abrir la lista de instancias de EC2 y, a continuación, seleccione su instancia de EC2.
- 7. En la pestaña Detalles, anote los siguientes valores, ya que los necesitará cuando se conecte mediante SSH:
	- a. En Resumen de la instancia, anote el valor del DNS IPv4 público.

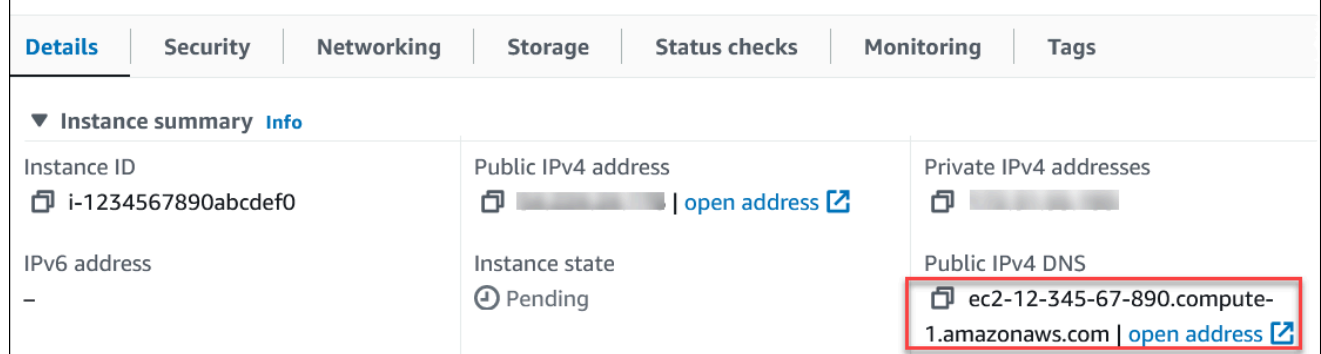

b. En Detalles de la instancia, anote el valor de Nombre del par de claves.

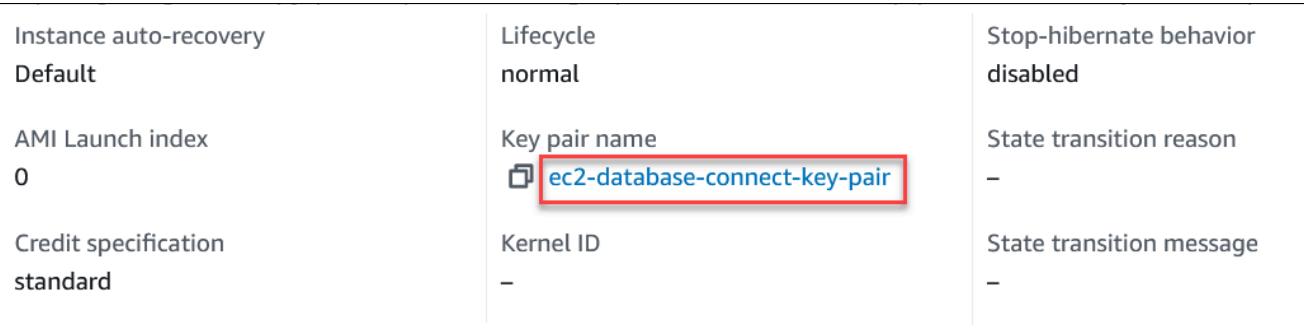

8. Espere hasta que el Estado de la instancia de su instancia de EC2 tenga el estado En ejecución antes de continuar.

## <span id="page-279-0"></span>Paso 2: crear un clúster de base de datos de Aurora PostgreSQL

En este ejemplo, utilice la opción Creación sencilla para crear un clúster de base de datos de Aurora PostgreSQL con una clase de instancia de base de datos db.t4g.large.

Para crear un clúster de base de datos de Aurora PostgreSQL con la opción Creación sencilla

- 1. Inicie sesión en la AWS Management Console y abra la consola de Amazon RDS en [https://](https://console.aws.amazon.com/rds/) [console.aws.amazon.com/rds/](https://console.aws.amazon.com/rds/).
- 2. En la esquina superior derecha de la consola de Amazon RDS, elija la Región de AWS en la que desea crear el clúster de base de datos.
- 3. En el panel de navegación, seleccione Databases (Bases de datos).
- 4. Seleccione Crear base de datos y asegúrese de que la opción Creación sencilla esté seleccionada.

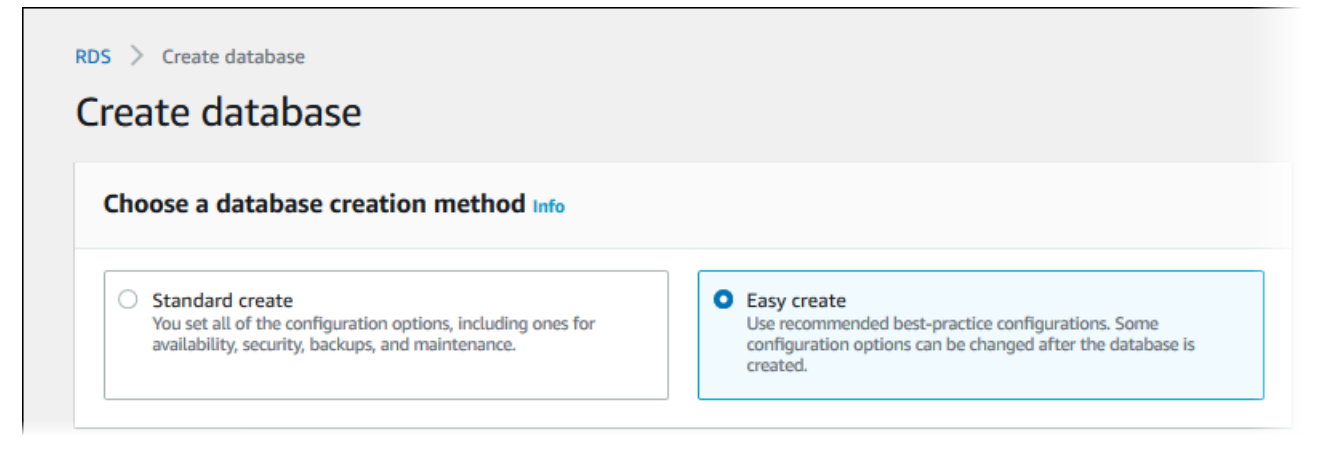

5. En Configuración, elija Aurora (compatible con PostgreSQL) en Tipo de motor.

- 6. En DB instance size (Tamaño de la instancia de base de datos), seleccione Dev/Test (Desarrollo/Prueba).
- 7. En Identificador de clúster de bases de datos, introduzca **database-test1**.

La página Create database (Crear base de datos) debe ser similar a la siguiente imagen.

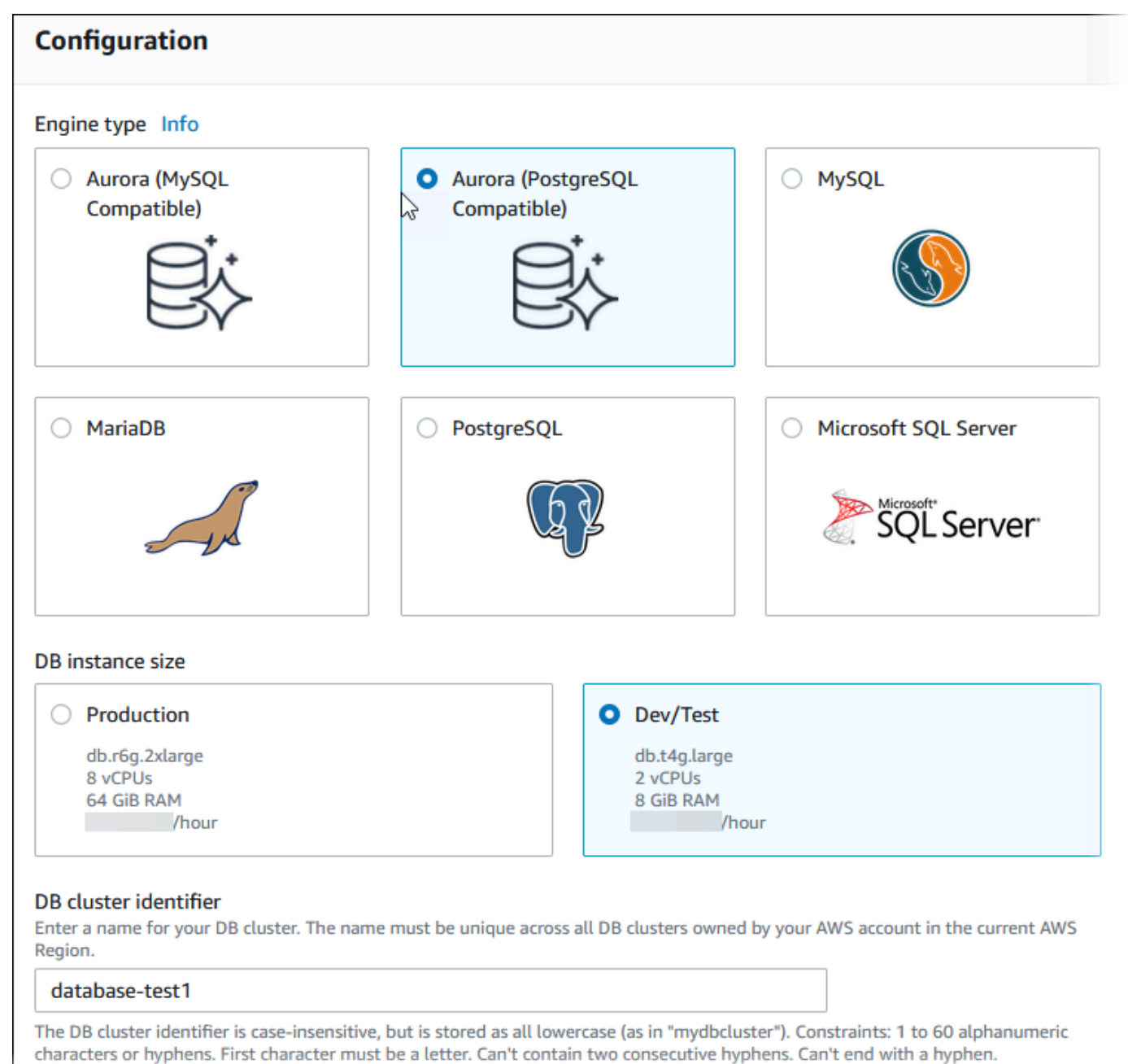

8. En Nombre de usuario maestro, introduzca un nombre para el usuario o deje el nombre predeterminado (**postgres**).

П

9. Para utilizar una contraseña maestra generada automáticamente para el clúster de base de datos, seleccione Generación automática de contraseña.

Para introducir la contraseña maestra, asegúrese de desactivar la casilla Generación automática de contraseña y luego introduzca la misma contraseña en Contraseña maestra y Confirmar contraseña.

10. Para configurar una conexión con la instancia de EC2 que creó anteriormente, abra Configurar conexión a EC2 - (opcional).

Seleccione Conectarse a un recurso informático de EC2. Elija la instancia de EC2 que ha creado anteriormente.

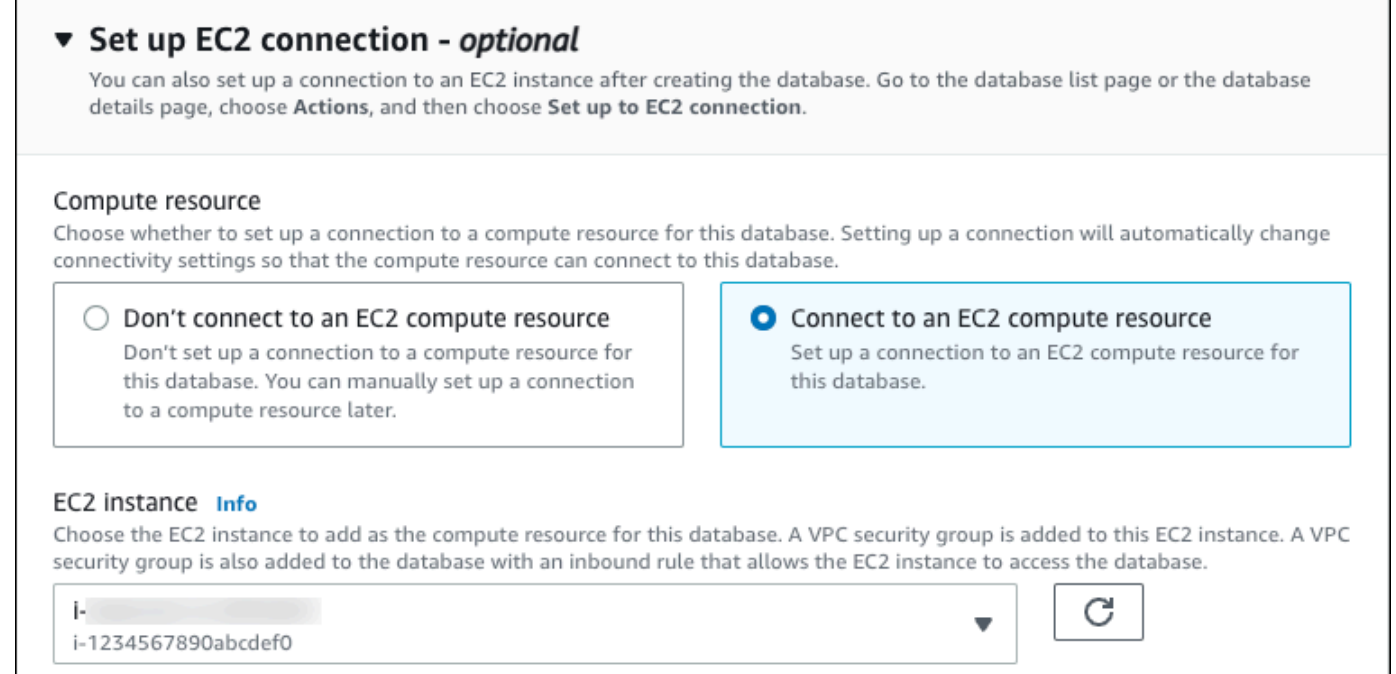

11. Abra la opción Ver la configuración predeterminada de la creación sencilla.

#### ▼ View default settings for Easy create

Easy create sets the following configurations to their default values, some of which can be changed later. If you want to change any of these settings now, use Standard create.

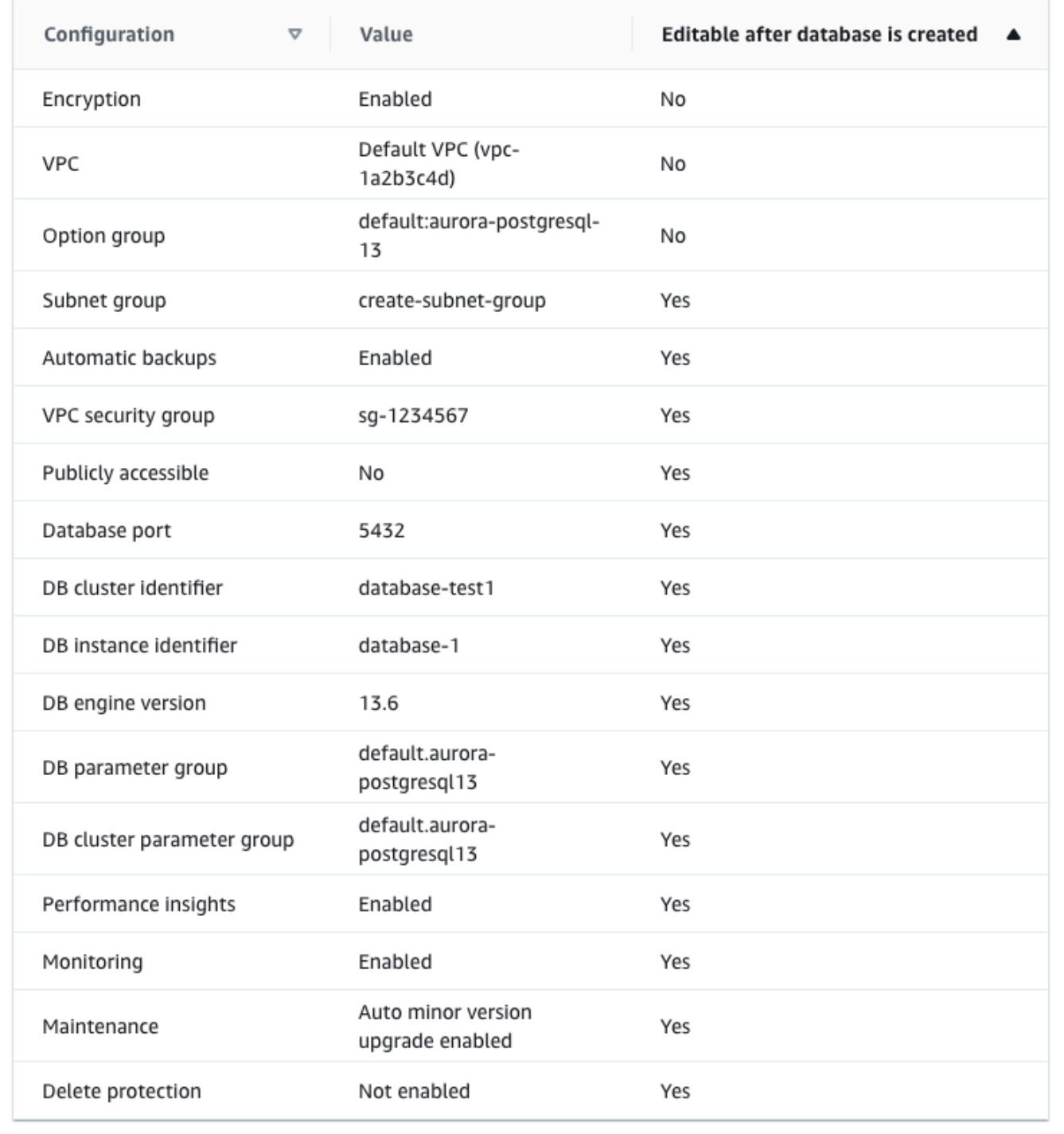

Puede examinar la configuración predeterminada utilizada con Easy create (Creación sencilla). La columna Editable después de crear la base de datos muestra las opciones que puede cambiar después de crear la base de datos.

- Si una configuración tiene No en esa columna y desea una configuración diferente, puede usar Creación estándar para crear el clúster de base de datos.
- Si una configuración tiene Sí en esa columna y desea una configuración diferente, puede utilizar Creación estándar para crear el clúster de base de datos o modificar el clúster de base de datos después de crearlo para cambiar la configuración.
- 12. Elija Crear base de datos.

Para consultar la contraseña y el nombre de usuario maestros del clúster de base de datos, seleccione Ver detalles de credenciales.

Puede utilizar la contraseña y el nombre de usuario que aparecen para conectarse al clúster de base de datos como el usuario maestro.

#### **A** Important

No puede ver la contraseña de usuario maestro de nuevo. Si no la registra, es posible que tenga que cambiarla.

Si tiene que cambiar la contraseña de usuario maestro después de que el clúster de base de datos esté disponible, puede modificar el clúster de base de datos para ello. Para obtener más información sobre la modificación de un clúster de base de datos, consulte [Modificación de un clúster de base de datos de Amazon Aurora](#page-482-0).

13. En la lista Bases de datos, seleccione el nombre del nuevo clúster de base de datos de PostgreSQL para ver sus detalles.

La instancia de escritor tiene el estado Creando hasta que el clúster de base de datos está listo para usarse.

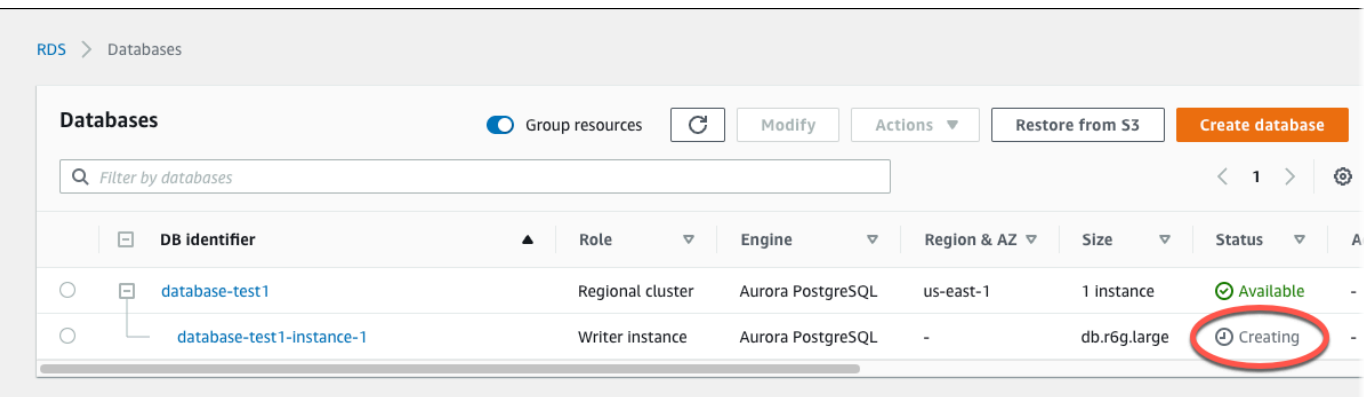

Cuando el estado de la instancia de escritor cambie a Disponible, puede conectarse al clúster de la base de datos. Dependiendo de la clase de instancia de base de datos y de la cantidad de almacenamiento, es posible que el nuevo clúster de base de datos tarde hasta 20 minutos en estar disponible.

# <span id="page-284-0"></span>(Opcional) Crear una VPC, una instancia EC2 y un clúster de Aurora PostgreSQL mediante AWS CloudFormation

En lugar de utilizar la consola para crear la VPC, la instancia de EC2 y el clúster de base de datos de Aurora PostgreSQL, puede utilizar AWS CloudFormation para aprovisionar recursos de AWS tratando la infraestructura como código. Para ayudarle a organizar sus recursos de AWS en unidades más pequeñas y fáciles de administrar, puede utilizar la funcionalidad de pila anidada de AWS CloudFormation. Para obtener más información, consulte [Creación de una pila en la consola AWS](https://docs.aws.amazon.com/AWSCloudFormation/latest/UserGuide/cfn-console-create-stack.html)  [CloudFormation](https://docs.aws.amazon.com/AWSCloudFormation/latest/UserGuide/cfn-console-create-stack.html) y [Uso de pilas anidadas](https://docs.aws.amazon.com/AWSCloudFormation/latest/UserGuide/using-cfn-nested-stacks.html).

#### **A** Important

AWS CloudFormation es gratuito, pero los recursos que CloudFormation crea están activos. Se le facturan las tarifas de uso estándar por estos recursos hasta que los finalice. Los cargos totales serán mínimos. Para obtener información sobre cómo puede minimizar los cargos, consulte [Nivel gratuito de AWS.](https://aws.amazon.com/free/)

Para crear sus recursos con la consola AWS CloudFormation, siga estos pasos:

- Paso 1: Descargar la plantilla de CloudFormation
- Paso 2: Configurar los recursos mediante CloudFormation

### Descargar la plantilla de CloudFormation

Una plantilla de CloudFormation es un archivo de texto con formato JSON o YAML que contiene la información de configuración de los recursos que desea crear en la pila. Esta plantilla también crea una VPC y un host bastión para usted junto con el clúster de Aurora.

Para descargar el archivo de plantilla, abra el enlace [Aurora PostgreSQL CloudFormation template](https://github.com/aws-ia/cfn-ps-amazon-aurora-postgresql/blob/main/templates/aurora_postgres-main.template.yaml).

En la página de Github, haga clic en el botón Descargar archivo sin procesar para guardar el archivo YAML de la plantilla.

### Configurar los recursos mediante CloudFormation

#### **a** Note

Antes de iniciar este proceso, asegúrese de tener un par de claves para una instancia EC2 en su Cuenta de AWS. Para obtener más información, consulte [Pares de claves de Amazon](https://docs.aws.amazon.com/AWSEC2/latest/UserGuide/ec2-key-pairs.html)  [EC2 e instancias Linux.](https://docs.aws.amazon.com/AWSEC2/latest/UserGuide/ec2-key-pairs.html)

Al utilizar la plantilla de AWS CloudFormation, debe seleccionar los parámetros correctos para asegurarse de que los recursos se crean correctamente. Siga los pasos que se indican a continuación:

- 1. Inicie sesión en la AWS Management Console y abra la consola de AWS CloudFormation en [https://console.aws.amazon.com/cloudformation](https://console.aws.amazon.com/cloudformation/).
- 2. Elija Crear pila.
- 3. En la sección Especificar la plantilla, seleccione Cargar un archivo de plantilla desde el ordenador y Siguiente.
- 4. En la página Especificar detalles de la pila, introduzca los siguientes parámetros:
	- a. Establezca el nombre de la pila en AurPostgreSQLTestStack.
	- b. En Parámetros, defina las zonas de disponibilidad seleccionando dos zonas de disponibilidad.
	- c. En Configuración de host bastión de Linux, en Nombre de la clave, seleccione un par de claves para iniciar sesión en su instancia de EC2.
	- d. En los ajustes de Configuración de host bastión de Linux, ponga el rango de IP permitido en su dirección IP. Para conectarse a las instancias de EC2 de su VPC mediante Secure Shell (SSH), determine su dirección IP pública mediante el servicio en [https://checkip.amazonaws.com.](https://checkip.amazonaws.com) Un ejemplo de dirección IP es 192.0.2.1/32.

## **A** Warning

Si utiliza 0.0.0.0/0 para el acceso SSH, permita que todas las direcciones IP accedan a sus instancias de EC2 públicas mediante SSH. Este método es aceptable para un periodo de tiempo corto en un entorno de prueba, pero no es seguro en entornos de producción. En entornos de producción, solo debe autorizar una dirección IP específica o un intervalo de direcciones para acceder a sus instancias de EC2 mediante SSH.

- e. En Configuración general de la base de datos, defina la clase de instancia de base de datos en db.t4g.large.
- f. Ponga el Nombre de la base de datos en **database-test1**.
- g. En Nombre de usuario maestro, introduzca un nombre para el usuario maestro.
- h. Ponga Administrar contraseña de usuario maestro de base de datos con Secrets Manager en false para este tutorial.
- i. En Contraseña de base de datos, ponga la contraseña que desee. Recuerde esta contraseña para poder ver los pasos adicionales del tutorial.
- j. Ponga Implementación multi-AZ en false.
- k. Deje el resto de la configuración con los valores predeterminados. Haga clic en Siguiente para continuar.
- 5. En la página Configurar opciones de pila, deje todas las opciones predeterminadas. Haga clic en Siguiente para continuar.
- 6. En la página Revisar la pila, seleccione Enviar después de comprobar las opciones de base de datos y de host bastión de Linux.

Una vez finalizado el proceso de creación de la pila, visualice las pilas con los nombres BastionStack y APGNS para anotar la información que necesita para conectarse a la base de datos. Para obtener más información, consulte [Viewing AWS CloudFormation stack data and resources on the AWS](https://docs.aws.amazon.com/https://docs.aws.amazon.com/AWSCloudFormation/latest/UserGuide/cfn-console-view-stack-data-resources.html)  [Management Console](https://docs.aws.amazon.com/https://docs.aws.amazon.com/AWSCloudFormation/latest/UserGuide/cfn-console-view-stack-data-resources.html).

# <span id="page-286-0"></span>Paso 3: conectarse a un clúster de base de datos de Aurora PostgreSQL

Puede usar cualquier aplicación cliente PostgreSQL estándar para conectarse al clúster de base de datos. En este ejemplo, se conecta a un clúster de base de datos de PostgreSQL mediante el cliente de línea de comandos psql.

Paso 3: conectarse a un clúster de base de datos de Aurora PostgreSQL 255

Para conectarse al clúster de base de datos de Aurora PostgreSQL

- 1. Busque el punto de conexión (nombre de DNS) y el número de puerto de la instancia de escritor de su clúster de base de datos.
	- a. Inicie sesión en la AWS Management Console y abra la consola de Amazon RDS en [https://](https://console.aws.amazon.com/rds/) [console.aws.amazon.com/rds/](https://console.aws.amazon.com/rds/).
	- b. En la esquina superior derecha de la consola de Amazon RDS, elija la Región de AWS del clúster de base de datos.
	- c. En el panel de navegación, seleccione Databases (Bases de datos).
	- d. Seleccione el nombre del clúster de base de datos de Aurora PostgreSQL para ver sus detalles.
	- e. En la pestaña Conectividad y seguridad, copie el punto de conexión de la instancia de escritor. También anote el número de puerto. Necesita el punto de conexión y el número de puerto para conectarse al clúster de base de datos.

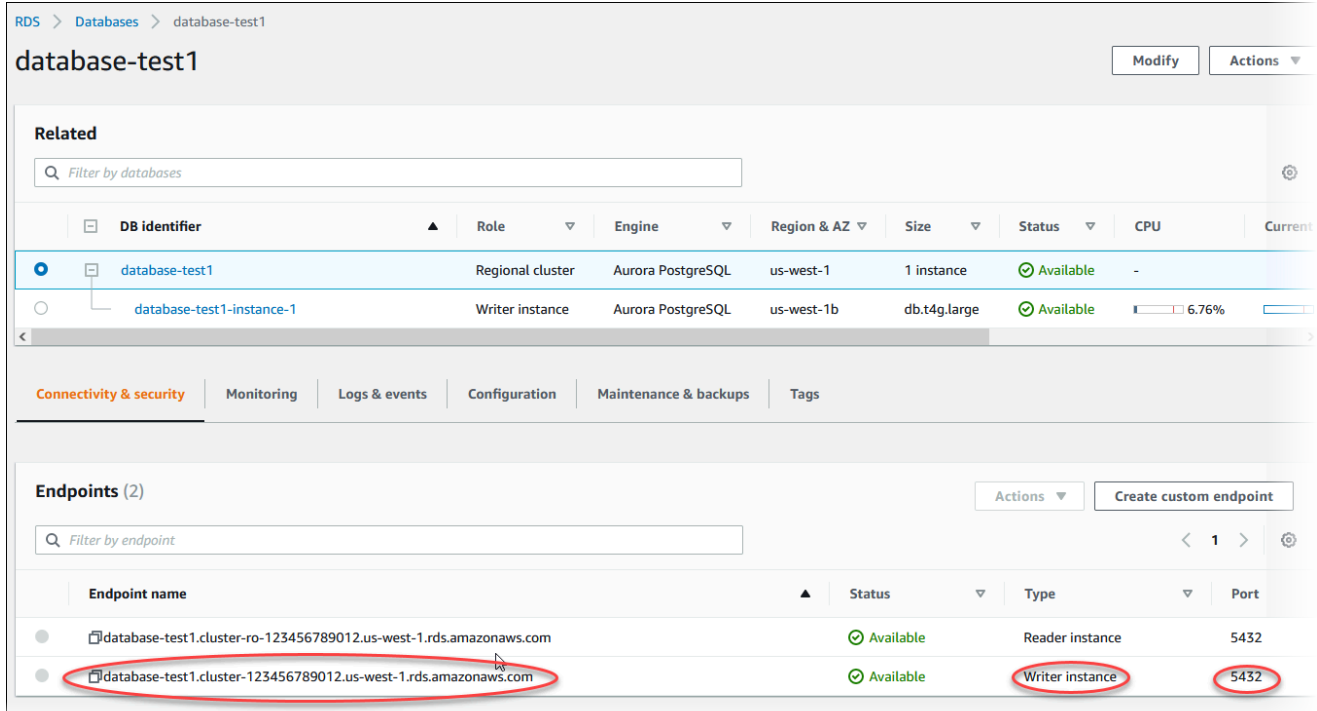

2. Conéctese a la instancia de EC2 que ha creado anteriormente siguiendo los pasos que se indican en [Conexión con la instancia de Linux](https://docs.aws.amazon.com/AWSEC2/latest/UserGuide/AccessingInstances.html) en la Guía del usuario de instancias de Linux de Amazon EC2.

Paso 3: conectarse a un clúster de base de datos de Aurora PostgreSQL 256
Le recomendamos que se conecte a la instancia de EC2 mediante SSH. Si la utilidad de cliente SSH está instalada en Windows, Linux o Mac, puede conectarse a la instancia con el siguiente formato de comando:

```
ssh -i location_of_pem_file ec2-user@ec2-instance-public-dns-name
```
Por ejemplo, suponga que ec2-database-connect-key-pair.pem está almacenado en /dir1 en Linux y que el DNS IPv4 público de su instancia de EC2 es ec2-12-345-678-90.compute-1.amazonaws.com. Su comando SSH tendría el siguiente aspecto:

```
ssh -i /dir1/ec2-database-connect-key-pair.pem ec2-
user@ec2-12-345-678-90.compute-1.amazonaws.com
```
3. Obtenga las correcciones de errores y las actualizaciones de seguridad más recientes actualizando el software en su instancia de EC2. Para ello, utilice el siguiente comando.

#### **a** Note

La opción -y instala las actualizaciones sin necesidad de confirmación. Para examinar las actualizaciones antes de la instalación, omita esta opción.

```
sudo dnf update -y
```
4. Instale el cliente de línea de comandos psql desde PostgreSQL en Amazon Linux 2023 con el siguiente comando:

```
sudo dnf install postgresql15
```
5. Conéctese al clúster de base de datos de Aurora PostgreSQL. Por ejemplo, introduzca el siguiente comando. Esta acción le permite conectarse al clúster de base de datos de Aurora PostgreSQL mediante el cliente psql.

Sustituya el punto de conexión de la instancia de escritor por *endpoint*, sustituya el nombre de la base de datos --dbname a la que quiera conectarse por *postgres* y sustituya el nombre de usuario maestro que utilizó por *postgres*. Proporcione la contraseña maestra que utilizó cuando se le solicite una contraseña.

Paso 3: conectarse a un clúster de base de datos de Aurora PostgreSQL 257

psql --host=*endpoint* --port=5432 --dbname=*postgres* --username=*postgres*

Una vez especificada la contraseña del usuario, debería ver un resultado similar al siguiente.

```
psql (14.3, server 14.6)
SSL connection (protocol: TLSv1.2, cipher: ECDHE-RSA-AES256-GCM-SHA384, bits: 256, 
  compression: off)
Type "help" for help.
postgres=>
```
Para obtener más información acerca de la conexión a un clúster de base de datos de Aurora PostgreSQL, consulte [Conexión a un clúster de base de datos Amazon Aurora PostgreSQL.](#page-389-0) Si no puede conectarse al clúster de base de datos, consulte [No puede conectarse a la instancia](#page-4298-0)  [de base de datos de Amazon RDS.](#page-4298-0)

Por motivos de seguridad, se recomienda utilizar conexiones cifradas. Utilice solo una conexión PostgreSQL sin cifrar cuando el cliente y el servidor están en la misma VPC y la red es de confianza. Para obtener información sobre el uso de de conexiones cifradas, consulte [Protección](#page-2122-0) [de los datos de Aurora PostgreSQL con SSL/TLS](#page-2122-0).

6. Ejecutar comandos SQL.

Por ejemplo, el siguiente comando de SQL muestra la fecha y la hora actuales:

SELECT CURRENT\_TIMESTAMP;

## Paso 4: eliminar la instancia de EC2 y el clúster de base de datos

Después de conectarse y explorar la instancia de EC2 de muestra y el clúster de base de datos que creó, elimínelos para que no le sigan cobrando por ellos.

Si ha utilizado AWS CloudFormation para crear recursos, omita este paso y vaya al siguiente.

Para eliminar la instancia de EC2

1. Inicie sesión en la AWS Management Console y abra la consola de Amazon EC2 en [https://](https://console.aws.amazon.com/ec2/) [console.aws.amazon.com/ec2/](https://console.aws.amazon.com/ec2/).

- 2. En el panel de navegación, seleccione Instances (Instancia[s]).
- 3. Seleccione la instancia de EC2 y elija Estado de la instancia y Terminar instancia.
- 4. Cuando se le indique que confirme, elija Terminar.

Para obtener más información sobre la eliminación de una instancia de EC2, consulte [Terminar la](https://docs.aws.amazon.com/AWSEC2/latest/UserGuide/terminating-instances.html) [instancia](https://docs.aws.amazon.com/AWSEC2/latest/UserGuide/terminating-instances.html) en la Guía del usuario de instancias de Linux de Amazon EC2.

Para eliminar un clúster de base de datos

- 1. Inicie sesión en la AWS Management Console y abra la consola de Amazon RDS en [https://](https://console.aws.amazon.com/rds/) [console.aws.amazon.com/rds/](https://console.aws.amazon.com/rds/).
- 2. Elija Databases (Bases de datos) y, a continuación, seleccione la instancia de base de datos asociada al clúster de base de datos.
- 3. En Actions (Acciones), elija Delete (Eliminar).
- 4. Elija Eliminar.

Después de eliminar todas las instancias de base de datos asociadas al clúster de base de datos, se elimina automáticamente el clúster de base de datos .

# (Opcional) Eliminar la instancia de EC2 y el clúster de base de datos creados con CloudFormation

Si ha utilizado AWS CloudFormation para crear recursos, elimine la pila de CloudFormation después de conectarse a la instancia de EC2 y el clúster de base de datos de muestra y de explorarlos; de este modo, ya no se le cobrará por ellos.

Para eliminar los recursos de CloudFormation

- 1. Abra la consola de AWS CloudFormation.
- 2. En la página Pilas de la consola de CloudFormation, seleccione la pila raíz (la pila sin el nombre VPCStack, BastionStack o APGNS).
- 3. Elija Eliminar.
- 4. Cuando se le pida confirmación, seleccione Eliminar pila.

Para obtener información sobre cómo eliminar una pila en CloudFormation, consulte [Eliminación de](https://docs.aws.amazon.com/AWSCloudFormation/latest/UserGuide/cfn-console-delete-stack.html) [una pila en la consola de AWS CloudFormation,](https://docs.aws.amazon.com/AWSCloudFormation/latest/UserGuide/cfn-console-delete-stack.html) en la Guía del usuario de AWS CloudFormation.

## (Opcional) Conecte el clúster de base de datos a una función de Lambda

También puede conectar el clúster de base de datos de Aurora PostgreSQL a un recurso de computación sin servidor de Lambda. Las funciones de Lambda permiten ejecutar código sin aprovisionar ni administrar la infraestructura. Una función de Lambda también permite responder automáticamente a las solicitudes de ejecución de código a cualquier escala, desde una docena de eventos al día hasta cientos de eventos por segundo. Para obtener más información, consulte [Conexión automática de una función de Lambda y un clúster de base de datos de Aurora](#page-464-0).

# Explicación: crear un servidor web y un clúster de base de datos de Amazon Aurora

Este tutorial le ayuda a instalar un servidor web Apache con PHP y a crear una base de datos de MariaDB, MySQL o PostgreSQL. El servidor web se ejecuta en una instancia de Amazon EC2 mediante Amazon Linux 2023 y puede elegir entre un clúster de base de datos de Aurora MySQL o Aurora PostgreSQL. Tanto la instancia de Amazon EC2 como el clúster de base de datos se ejecutan en una nube virtual privada (VPC) basada en el servicio Amazon VPC.

#### **A** Important

La creación de una cuenta de AWS no supone ningún costo. No obstante, al completar este tutorial, puede incurrir en costos por los recursos de AWS que utilice. Puede eliminar estos recursos después de completar el tutorial si ya no son necesarios.

#### **a** Note

Este tutorial funciona con Amazon Linux 2023 y podría no funcionar con otras versiones de Linux.

En la siguiente explicación, cree una instancia EC2 que utilice la VPC, subredes y el grupo de seguridad predeterminados para la Cuenta de AWS. En este tutorial, se muestra cómo crear el clúster de base de datos y configurar automáticamente la conectividad con la instancia EC2 que creó. A continuación, el tutorial muestra cómo instalar el servidor web en la instancia EC2. Conecte el servidor web a su clúster de base de datos en la VPC con el punto de conexión del escritor de clúster de base de datos.

- 1. [Lanzamiento de una instancia de EC2](#page-294-0)
- 2. [Crear un clúster de base de datos de Amazon Aurora](#page-300-0)
- 3. [Instalación de un servidor web en la instancia de EC2](#page-311-0)

El siguiente diagrama muestra la configuración cuando el tutorial se completa.

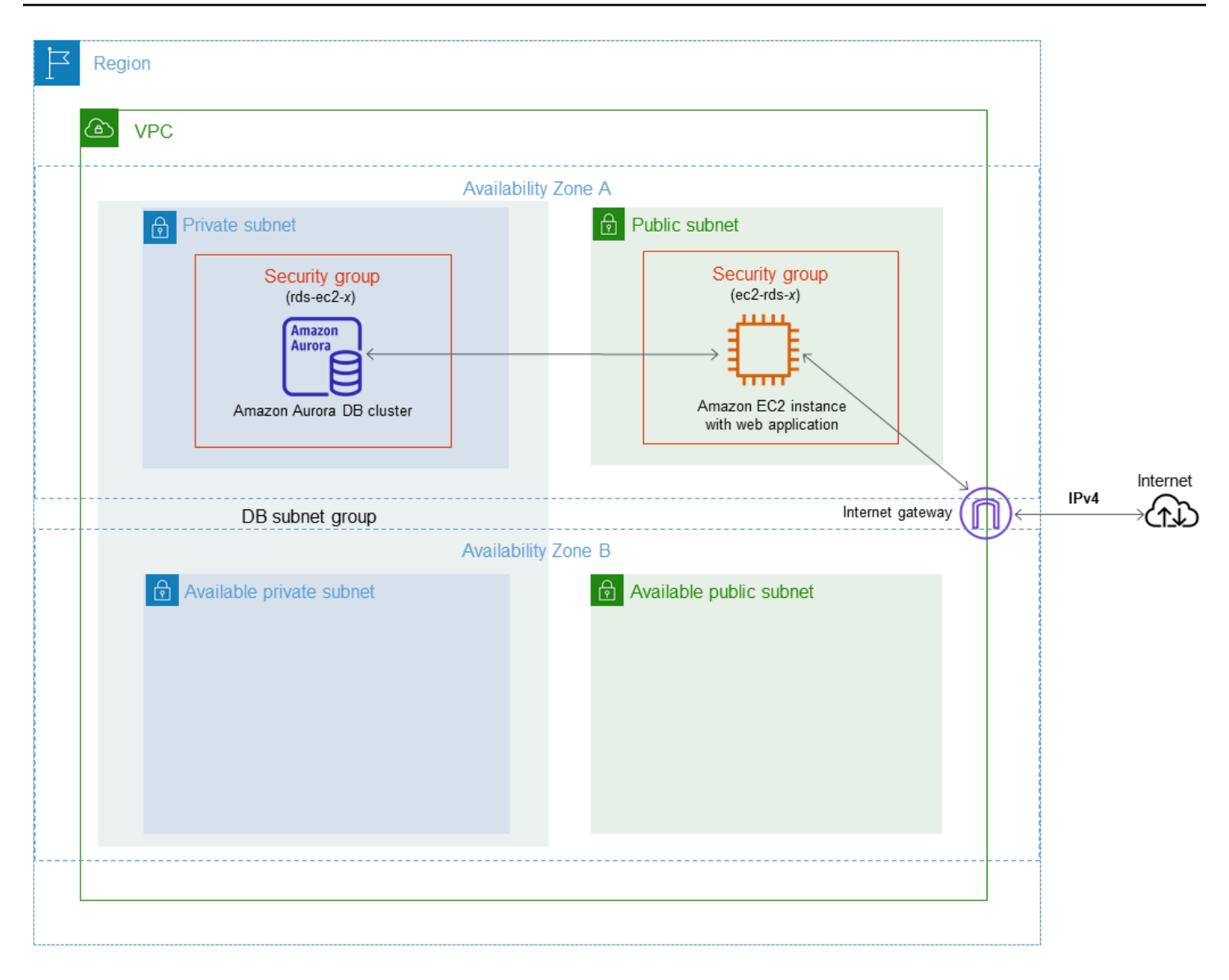

#### **a** Note

Tras completar el tutorial, habrá una subred pública y una privada en cada zona de disponibilidad de la VPC. En este tutorial, se usa la VPC predeterminada para Cuenta de AWS que configura de forma automática la conectividad entre la instancia EC2 y el clúster de base de datos. Si prefiere configurar una nueva VPC para este escenario, complete las tareas de [Tutorial: Creación de una VPC para utilizarla con un clúster de base de datos \(solo](#page-4269-0)  $IPv4$ ).

## <span id="page-294-0"></span>Lanzamiento de una instancia de EC2

Cree una instancia Amazon EC2 en la subred pública de la VPC.

Para lanzar una instancia de EC2

- 1. Inicie sesión en la AWS Management Console y abra la consola de Amazon EC2 en [https://](https://console.aws.amazon.com/ec2/) [console.aws.amazon.com/ec2/](https://console.aws.amazon.com/ec2/).
- 2. En la esquina superior derecha de la AWS Management Console, elija la Región de AWS en la que desea crear la instancia de EC2.
- 3. Elija Panel de EC2 y, a continuación, Lanzar instancia, como se muestra a continuación.

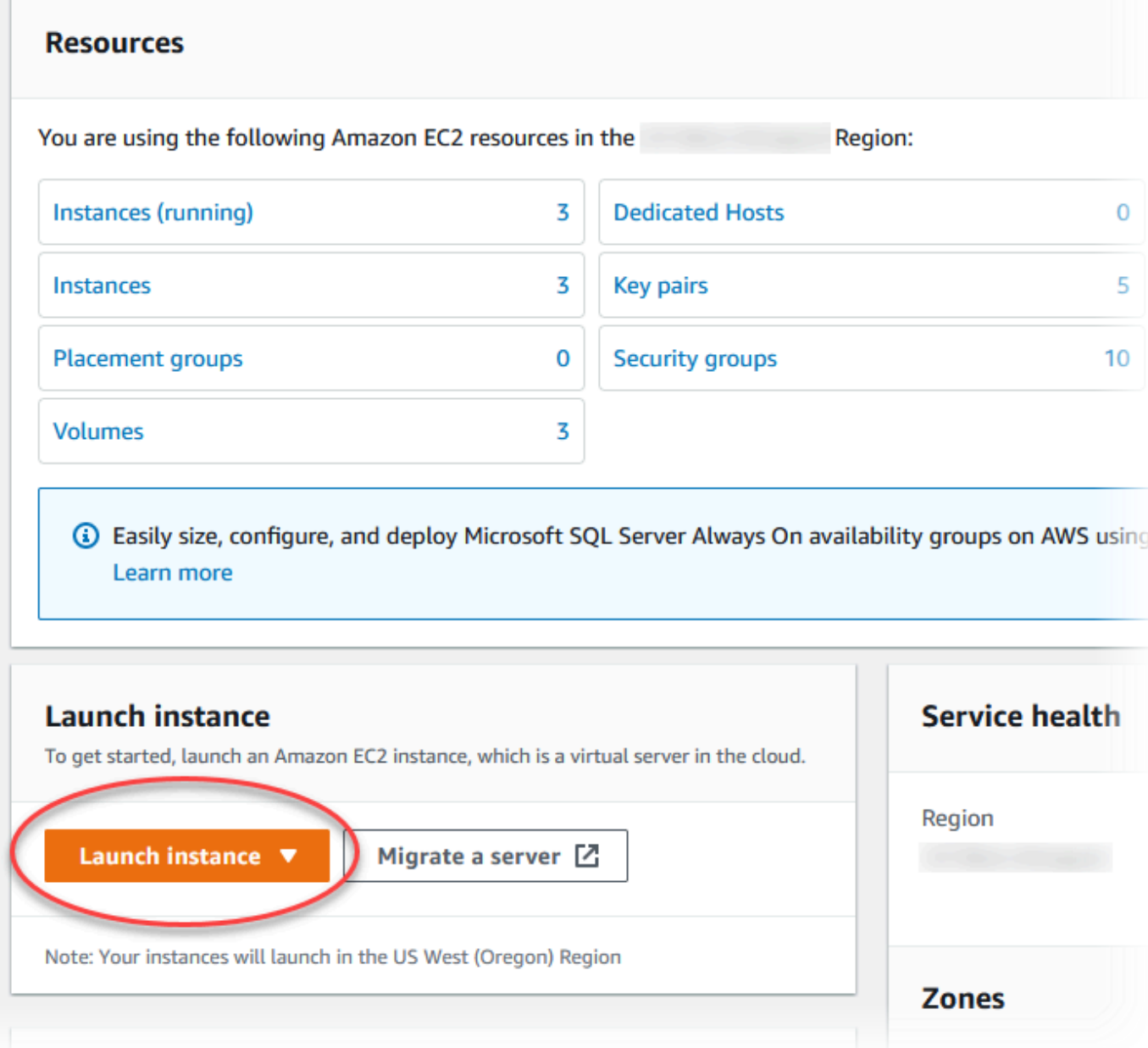

- 4. Elija los siguientes ajustes en la página Lanzar una instancia.
	- a. En Name and tags (Nombre y etiquetas), en Name (Nombre), introduzca **tutorial-ec2 instance-web-server**.
	- b. En Imágenes de aplicaciones y sistema operativo (Imagen de máquina de Amazon), elija Amazon Linux y, a continuación, AMI de Amazon Linux 2023. Mantenga los valores predeterminados para las demás opciones.

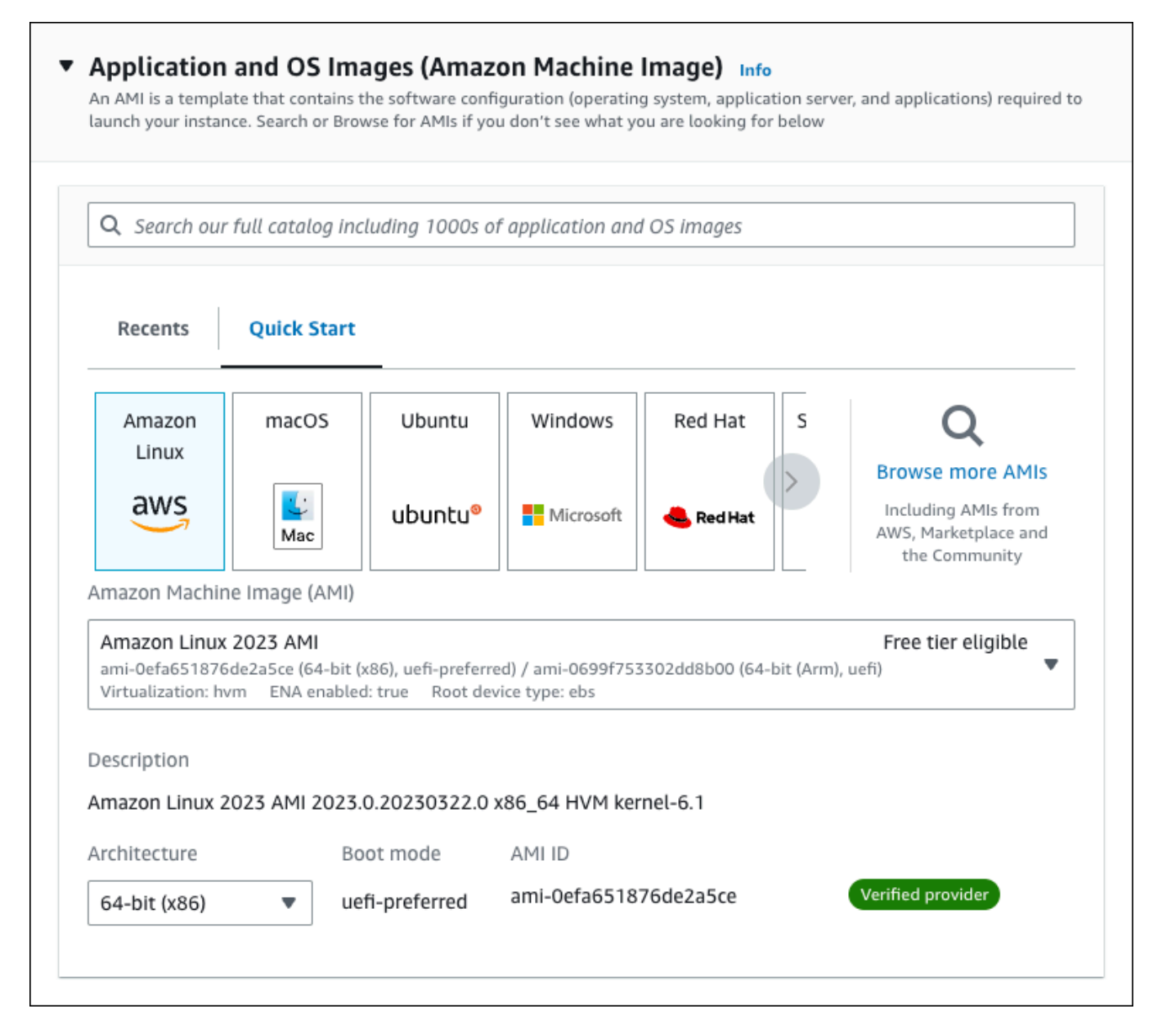

- c. En Instance type (Tipo de instancia), elija t2.micro.
- d. En Key pair (login) [Par de claves (inicio)], elija Key pair name (Nombre de par de claves) para utilizar un par de claves existente. Para crear un nuevo par de claves para la instancia de Amazon EC2, que se muestra a continuación, elija Create new key pair (Crear nuevo par de claves) y, a continuación, utilice la ventana Create key pair (Crear un par de claves).

Para obtener más información sobre la creación de un par de claves, consulte la sección sobre [crear un par de claves\)](https://docs.aws.amazon.com/AWSEC2/latest/UserGuide/get-set-up-for-amazon-ec2.html#create-a-key-pair) en la Guía del usuario de Amazon EC2 para instancias de Linux.

e. En Network settings (Configuración de red), defina estos valores y mantenga los ajustes predeterminados en los otros valores:

• En Allow SSH traffic from (Permitir el tráfico SSH desde), elija el origen de las conexiones SSH a la instancia de EC2.

Puede elegir My IP (Mi IP) si la dirección IP que se muestra es correcta para las conexiones SSH.

De lo contrario, puede determinar la dirección IP que usará para conectarse a las instancias de EC2 en su VPC mediante Secure Shell (SSH). Para determinar su dirección IP pública, en una ventana o pestaña distinta del navegador, puede utilizar el servicio en [https://checkip.amazonaws.com.](https://checkip.amazonaws.com) Un ejemplo de dirección IP es 203.0.113.25/32.

En muchos casos, puede conectarse a través de un proveedor de servicios de internet (ISP) o protegido por un firewall sin una dirección IP estática. Si es así, asegúrese de identificar el rango de direcciones IP que utilizan los equipos cliente.

#### **A** Warning

Si utiliza 0.0.0.0/0 para el acceso SSH, permita que todas las direcciones IP accedan a sus instancias públicas mediante SSH. Este método es aceptable para un periodo de tiempo corto en un entorno de prueba, pero no es seguro en entornos de producción. En entornos de producción, solo debe autorizar una dirección IP específica o un intervalo de direcciones para acceder a sus instancias mediante SSH.

- Active Allow HTTPs traffic from the internet (Permitir el tráfico HTTP desde internet).
- Active Allow HTTPs traffic from the internet (Permitir el tráfico HTTP desde internet).

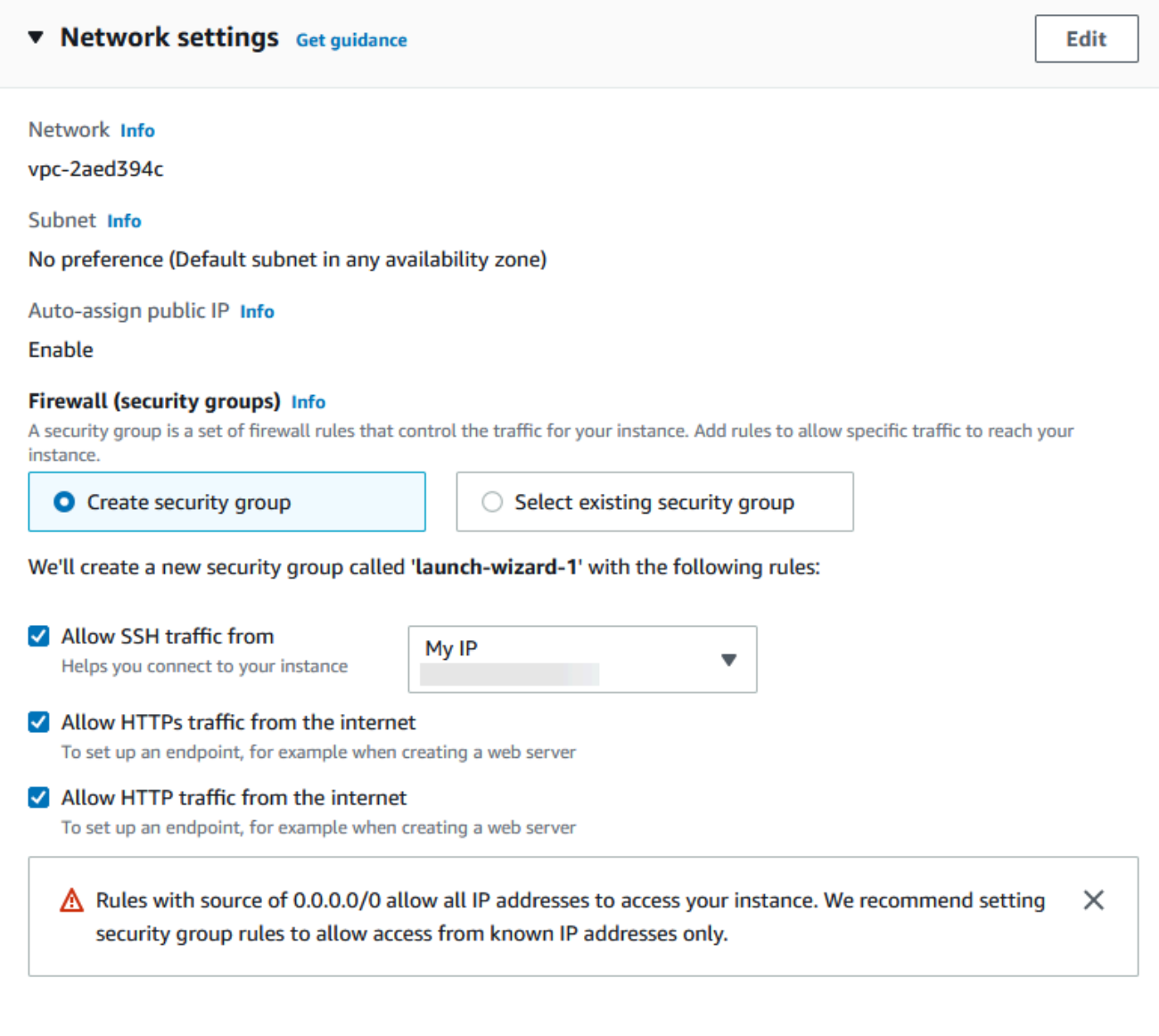

- f. No cambie los valores predeterminados del resto de las secciones.
- g. Revise un resumen de la configuración de su instancia en el panel Summary (Resumen); cuando haya terminado, elija Launch instance.
- 5. En la página Launch Status, que se muestra a continuación, anote el identificador de la nueva instancia de EC2, por ejemplo, i-1234567890abcdef0.

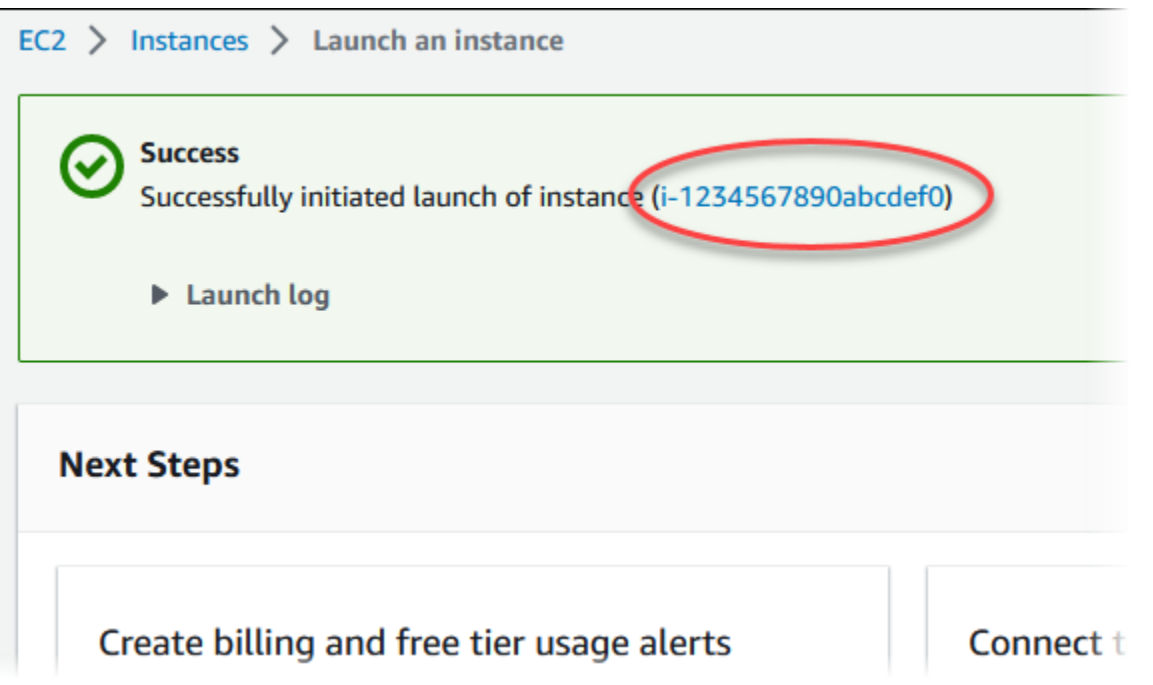

- 6. Elija el identificador de instancia de EC2 para abrir la lista de instancias de EC2 y, a continuación, seleccione su instancia de EC2.
- 7. En la pestaña Detalles, anote los siguientes valores, ya que los necesitará cuando se conecte mediante SSH:
	- a. En Resumen de la instancia, anote el valor del DNS IPv4 público.

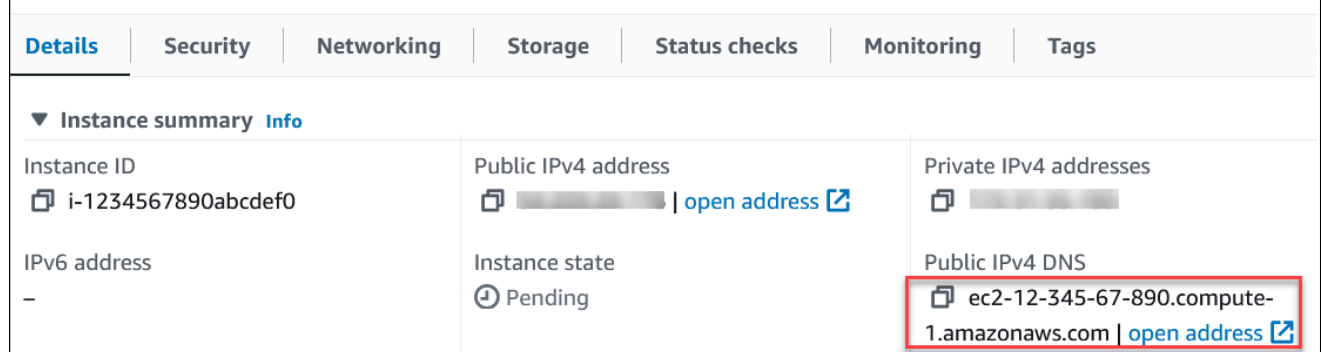

b. En Detalles de la instancia, anote el valor de Nombre del par de claves.

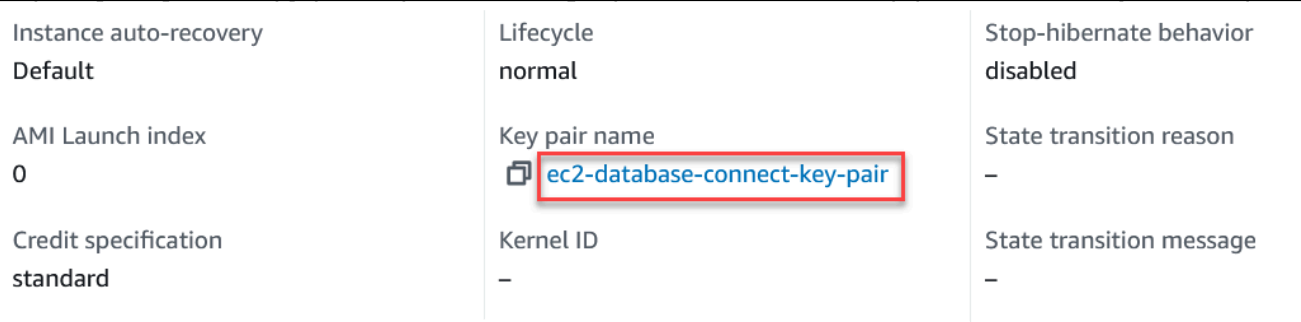

- 8. Espere a que Instance Status (Estado de la instancia) se muestre como Running (En ejecución) antes de continuar.
- 9. complet [Crear un clúster de base de datos de Amazon Aurora](#page-300-0).

## <span id="page-300-0"></span>Crear un clúster de base de datos de Amazon Aurora

Cree un clúster de base de datos de Amazon Aurora MySQL o Aurora PostgreSQL que conserve los datos utilizados por una aplicación web.

#### Aurora MySQL

Para crear un clúster de base de datos de Aurora MySQL

- 1. Inicie sesión en la AWS Management Console y abra la consola de Amazon RDS en [https://](https://console.aws.amazon.com/rds/) [console.aws.amazon.com/rds/](https://console.aws.amazon.com/rds/).
- 2. En la esquina superior derecha de la AWS Management Console, asegúrese de que la Región de AWS sea la misma que en la que creó la instancia EC2.
- 3. En el panel de navegación, seleccione Databases (Bases de datos).
- 4. Elija Create database (Crear base de datos).
- 5. En la página Crear base de datos, elija Creación estándar.
- 6. En Opciones del motor, elija Aurora (compatible con MySQL).

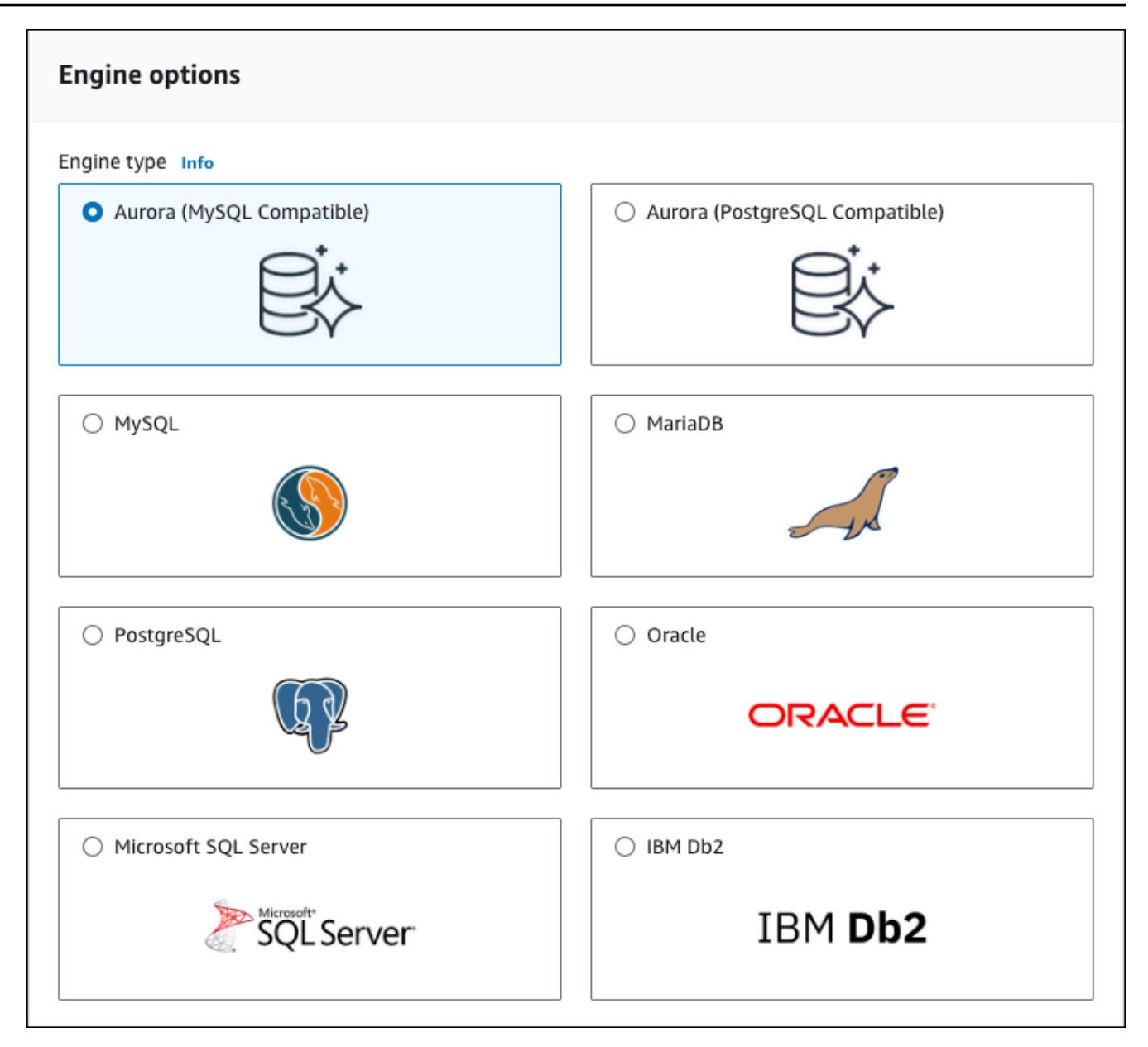

Mantenga los valores predeterminados para la versión y el resto de opciones del motor.

7. En la sección Templates (Plantillas), elija Desarrollo/Prueba.

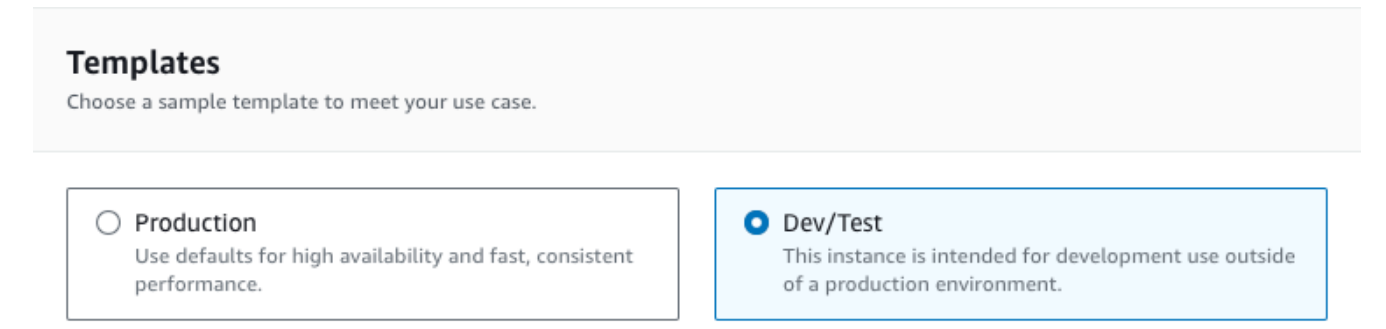

- 8. En la sección Settings (Configuración), establezca los siguientes valores:
	- DB cluster identifier (Identificador de clúster de base de datos): escriba **tutorial-dbcluster**
	- Master username (Nombre de usuario maestro): escriba **tutorial\_user**.
	- Auto generate a password (Generar una contraseña de forma automática): deje la opción desactivada.
	- Master password (Contraseña maestra): escriba una contraseña.
	- Confirm password (Confirmar contraseña):– vuelva a introducir la contraseña.

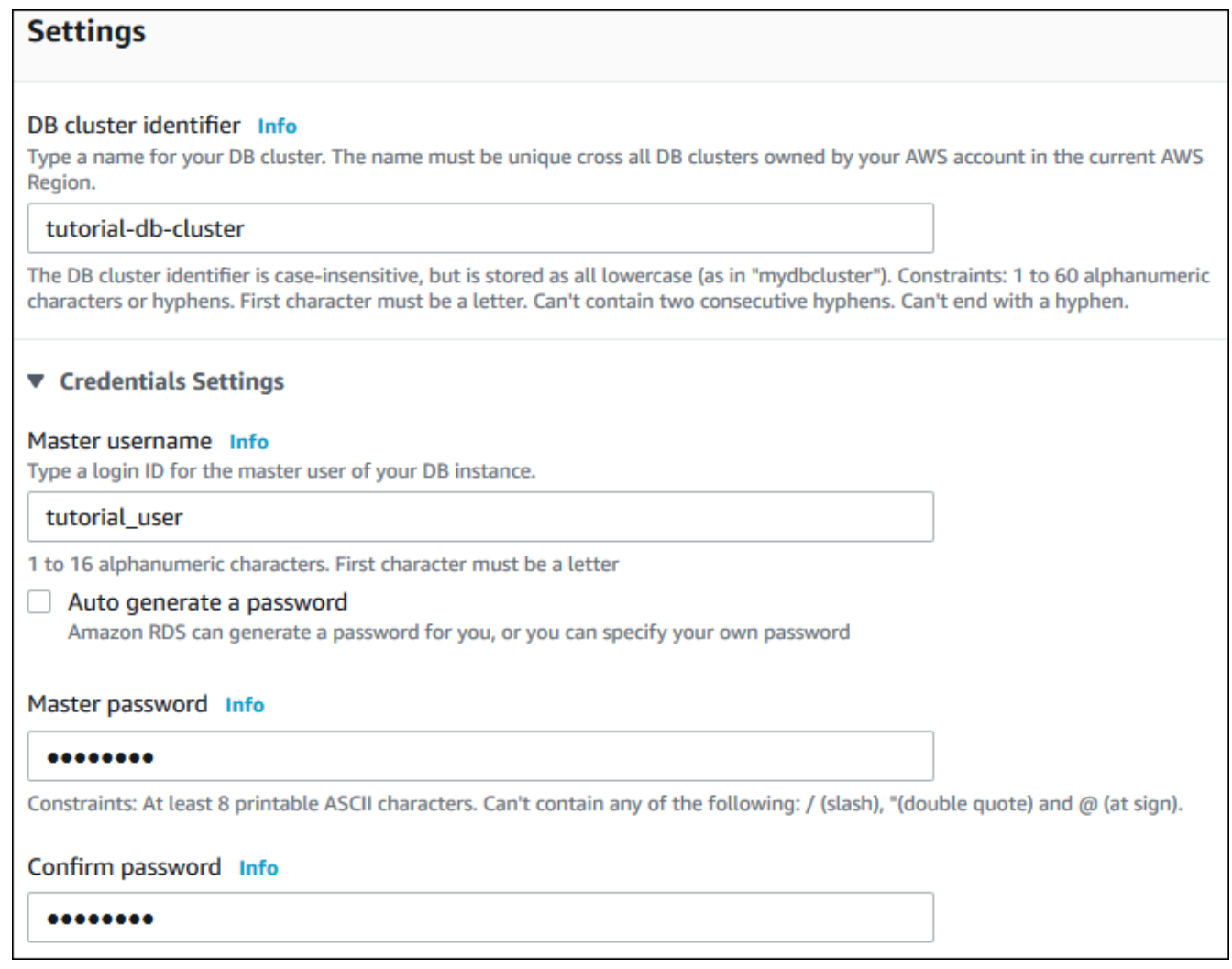

- 9. En la sección Instance configuration (Configuración de instancia), establezca estos valores:
	- Clases por ráfagas (incluye clases t)

#### • db.t3.small o db.t3.medium

#### **a** Note

Recomendamos que las clases de instancia de base de datos T se utilicen solo para los servidores de desarrollo y de pruebas, o para otros servidores que no se utilicen para la producción. Para obtener más detalles sobre las clases de instancia T, consulte [Tipos de clase de instancia de base de datos.](#page-181-0)

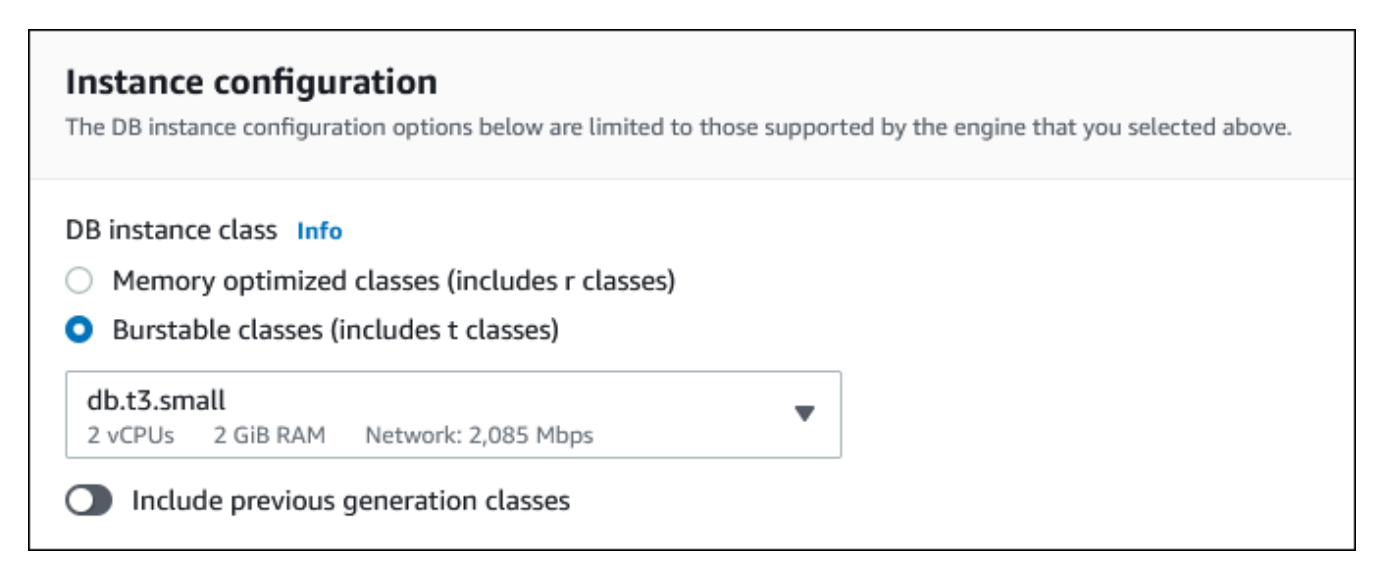

- 10. En la sección Availability and durability (Disponibilidad y durabilidad), utilice los valores predeterminados.
- 11. En la sección Connectivity (Conectividad), defina estos valores y mantenga los demás con sus valores predeterminados:
	- En Compute resource (Recurso informático), elija Connect to an EC2 compute resource (Conectar a un recurso informático de EC2).
	- En EC2 instance (Instancia EC2), elija la instancia de EC2 que creó anteriormente, como tutorial-ec2-instance-web-server.

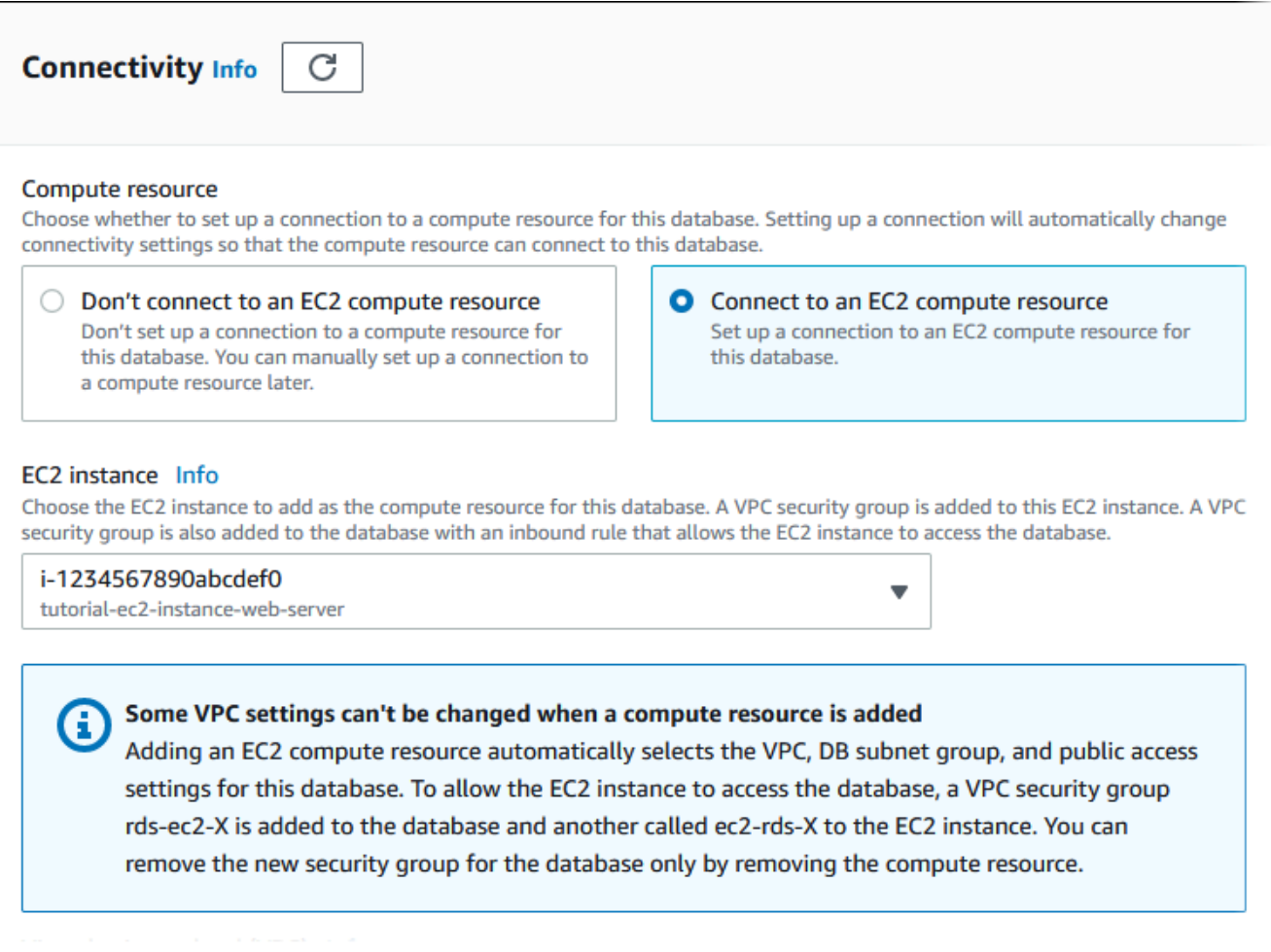

- 12. Abra la sección Additional configuration (Configuración adicional) e introduzca **sample** para Initial database name (Nombre de la base de datos inicial) Mantenga la configuración predeterminada para el resto de las opciones.
- 13. Para crear el clúster de base de datos de Aurora MySQL, elija Crear base de datos.

El nuevo clúster de base de datos aparece en la lista Bases de datos con el estado Creándose.

- 14. Espere a que el Estado de su nuevo clúster de base de datos se muestre como Disponible. A continuación, elija el nombre del clúster de base de datos para mostrar sus detalles.
- 15. En la sección Conectividad y seguridad, consulte el Punto de enlace y Puerto de la instancia de base de datos del escritor.

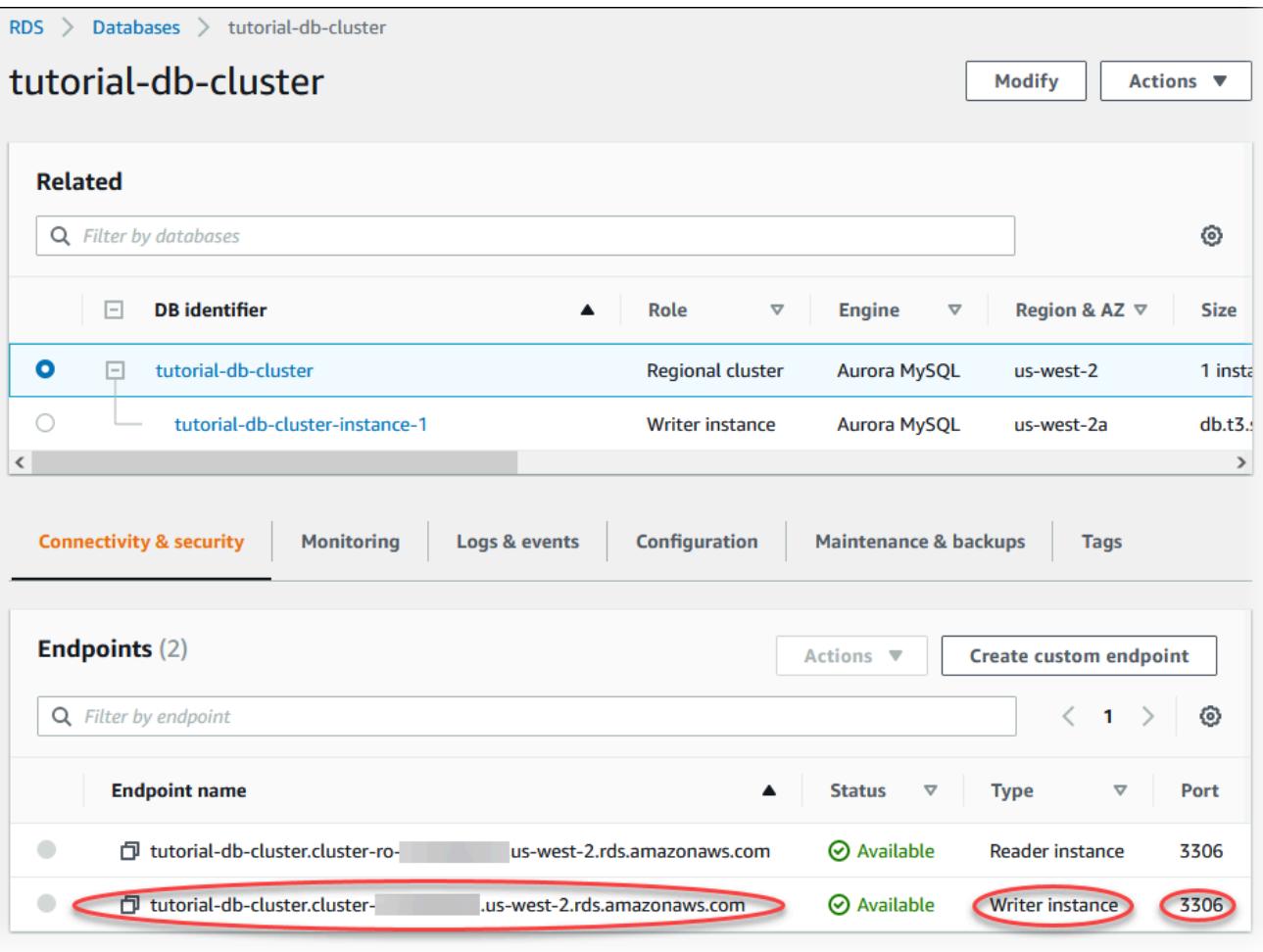

Anote el punto de enlace y el puerto de la instancia de base de datos del escritor. Utiliza esta información para conectar su servidor web al clúster de base de datos.

16. complet [Instalación de un servidor web en la instancia de EC2.](#page-311-0)

#### Aurora PostgreSQL

Para crear un clúster de base de datos de Aurora PostgreSQL

- 1. Inicie sesión en la AWS Management Console y abra la consola de Amazon RDS en [https://](https://console.aws.amazon.com/rds/) [console.aws.amazon.com/rds/](https://console.aws.amazon.com/rds/).
- 2. En la esquina superior derecha de la AWS Management Console, asegúrese de que la Región de AWS sea la misma que en la que creó la instancia EC2.
- 3. En el panel de navegación, seleccione Databases (Bases de datos).
- 4. Elija Create database (Crear base de datos).
- 5. En la página Crear base de datos, elija Creación estándar.
- 6. En Opciones de motor, elija Aurora (compatible con PostgreSQL).

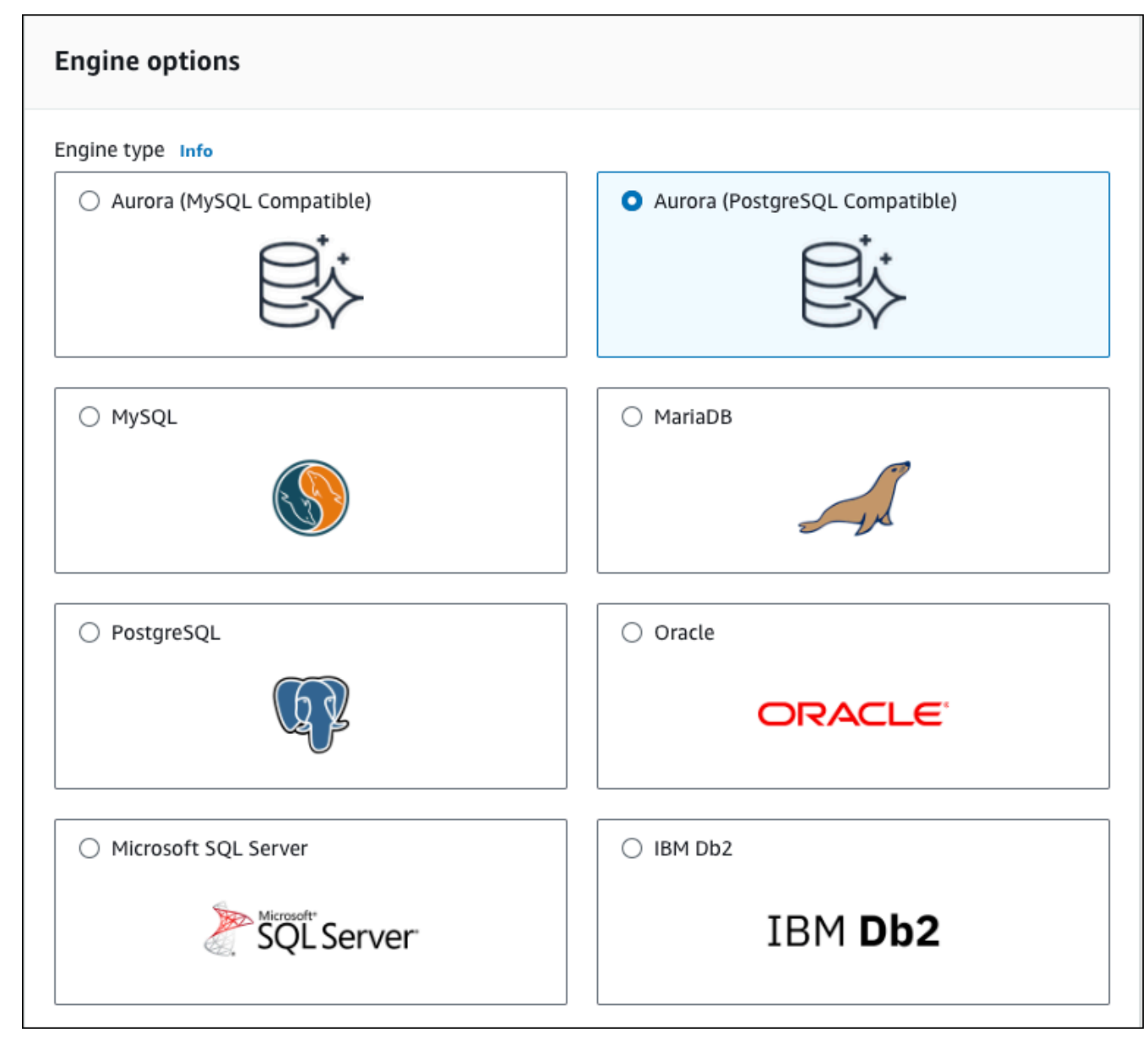

Mantenga los valores predeterminados para la versión y el resto de opciones del motor.

7. En la sección Templates (Plantillas), elija Desarrollo/Prueba.

#### **Templates**

Choose a sample template to meet your use case.

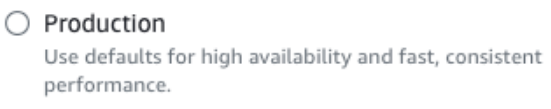

O Dev/Test This instance is intended for development use outside

of a production environment.

- 8. En la sección Settings (Configuración), establezca los siguientes valores:
	- DB cluster identifier (Identificador de clúster de base de datos): escriba **tutorial-dbcluster**
	- Master username (Nombre de usuario maestro): escriba **tutorial\_user**.
	- Auto generate a password (Generar una contraseña de forma automática): deje la opción desactivada.
	- Master password (Contraseña maestra): escriba una contraseña.
	- Confirm password (Confirmar contraseña):– vuelva a introducir la contraseña.

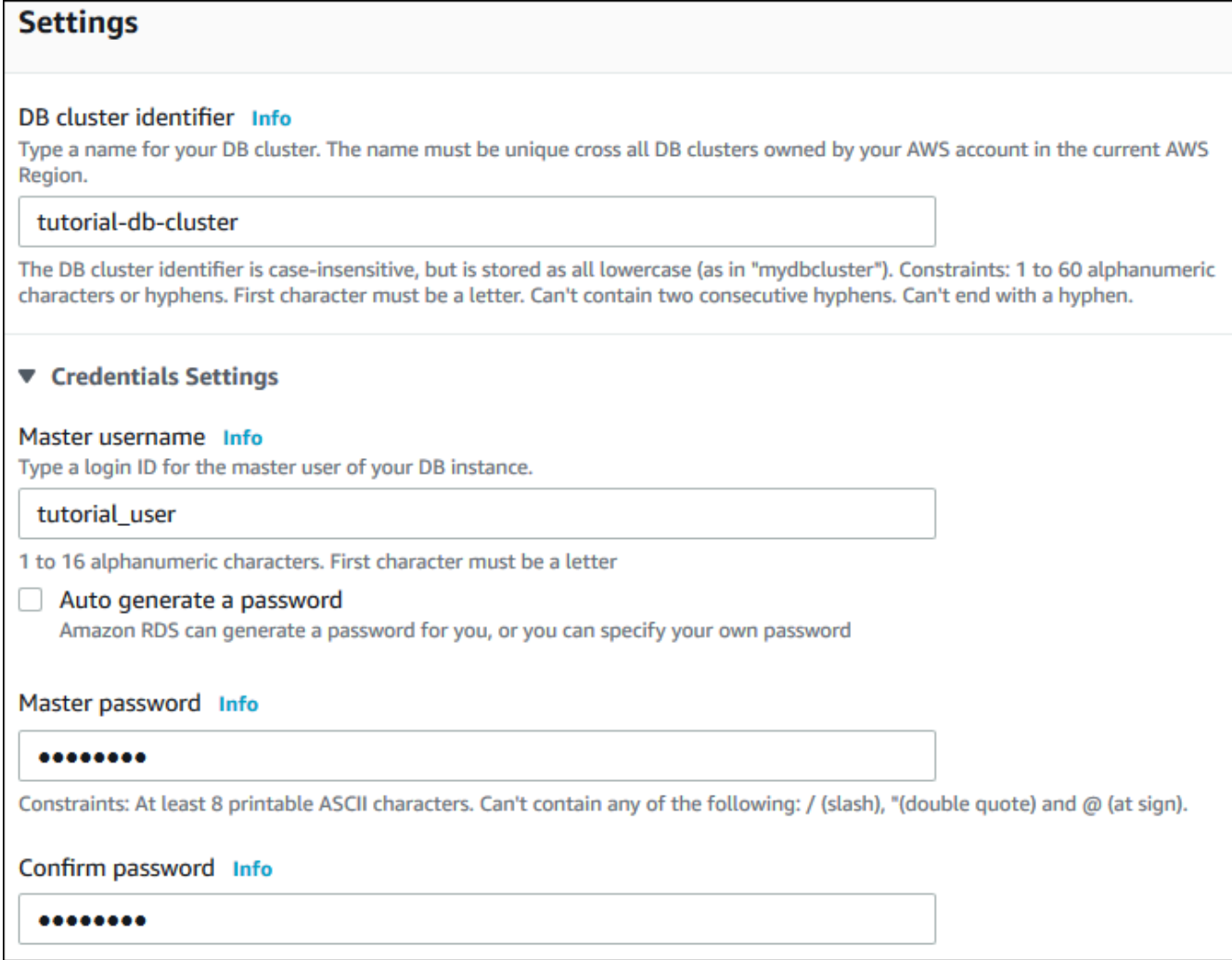

- 9. En la sección Instance configuration (Configuración de instancia), establezca estos valores:
	- Clases por ráfagas (incluye clases t)
	- db.t3.small o db.t3.medium

#### **a** Note

Recomendamos que las clases de instancia de base de datos T se utilicen solo para los servidores de desarrollo y de pruebas, o para otros servidores que no se utilicen para la producción. Para obtener más detalles sobre las clases de instancia T, consulte [Tipos de clase de instancia de base de datos.](#page-181-0)

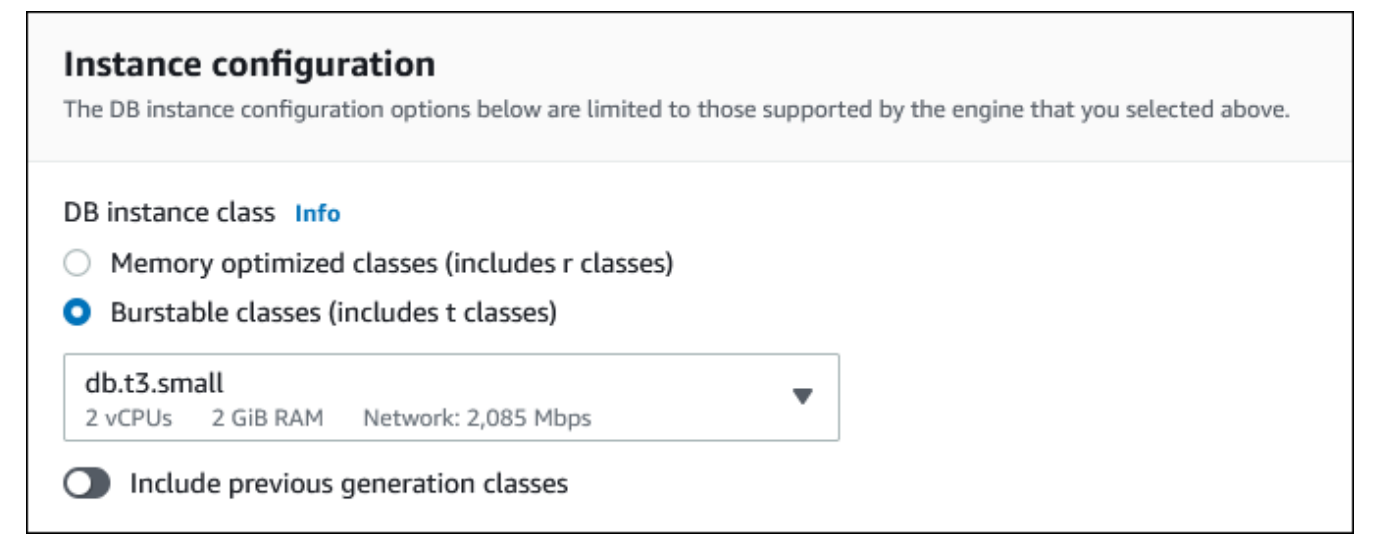

- 10. En la sección Availability and durability (Disponibilidad y durabilidad), utilice los valores predeterminados.
- 11. En la sección Connectivity (Conectividad), defina estos valores y mantenga los demás con sus valores predeterminados:
	- En Compute resource (Recurso informático), elija Connect to an EC2 compute resource (Conectar a un recurso informático de EC2).
	- En EC2 instance (Instancia EC2), elija la instancia de EC2 que creó anteriormente, como tutorial-ec2-instance-web-server.

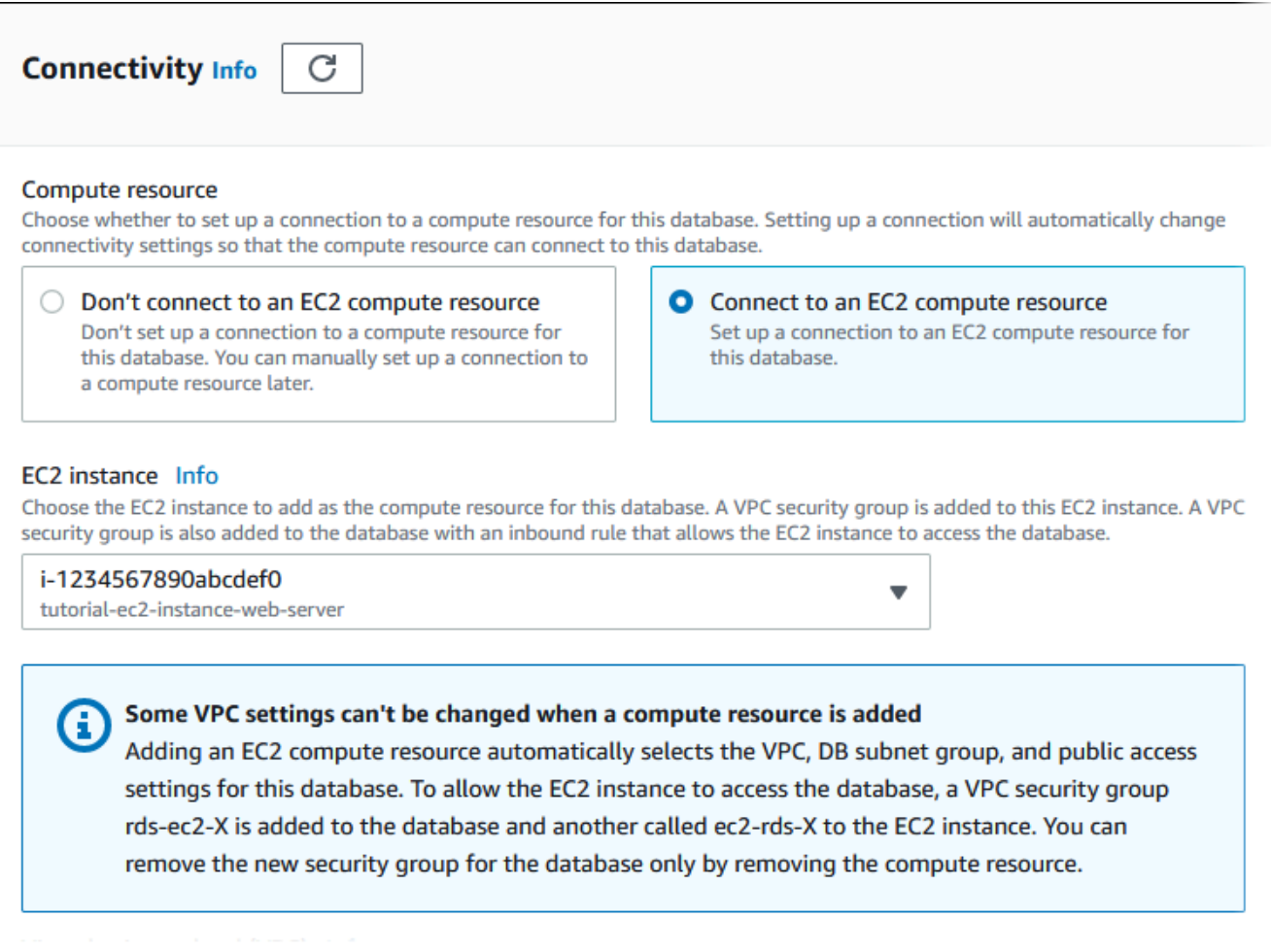

- 12. Abra la sección Additional configuration (Configuración adicional) e introduzca **sample** para Initial database name (Nombre de la base de datos inicial) Mantenga la configuración predeterminada para el resto de las opciones.
- 13. Para crear el clúster de base de datos de Aurora PostgreSQL, elija Crear base de datos.

El nuevo clúster de base de datos aparece en la lista Bases de datos con el estado Creándose.

- 14. Espere a que el Estado de su nuevo clúster de base de datos se muestre como Disponible. A continuación, elija el nombre del clúster de base de datos para mostrar sus detalles.
- 15. En la sección Conectividad y seguridad, consulte el Punto de enlace y Puerto de la instancia de base de datos del escritor.

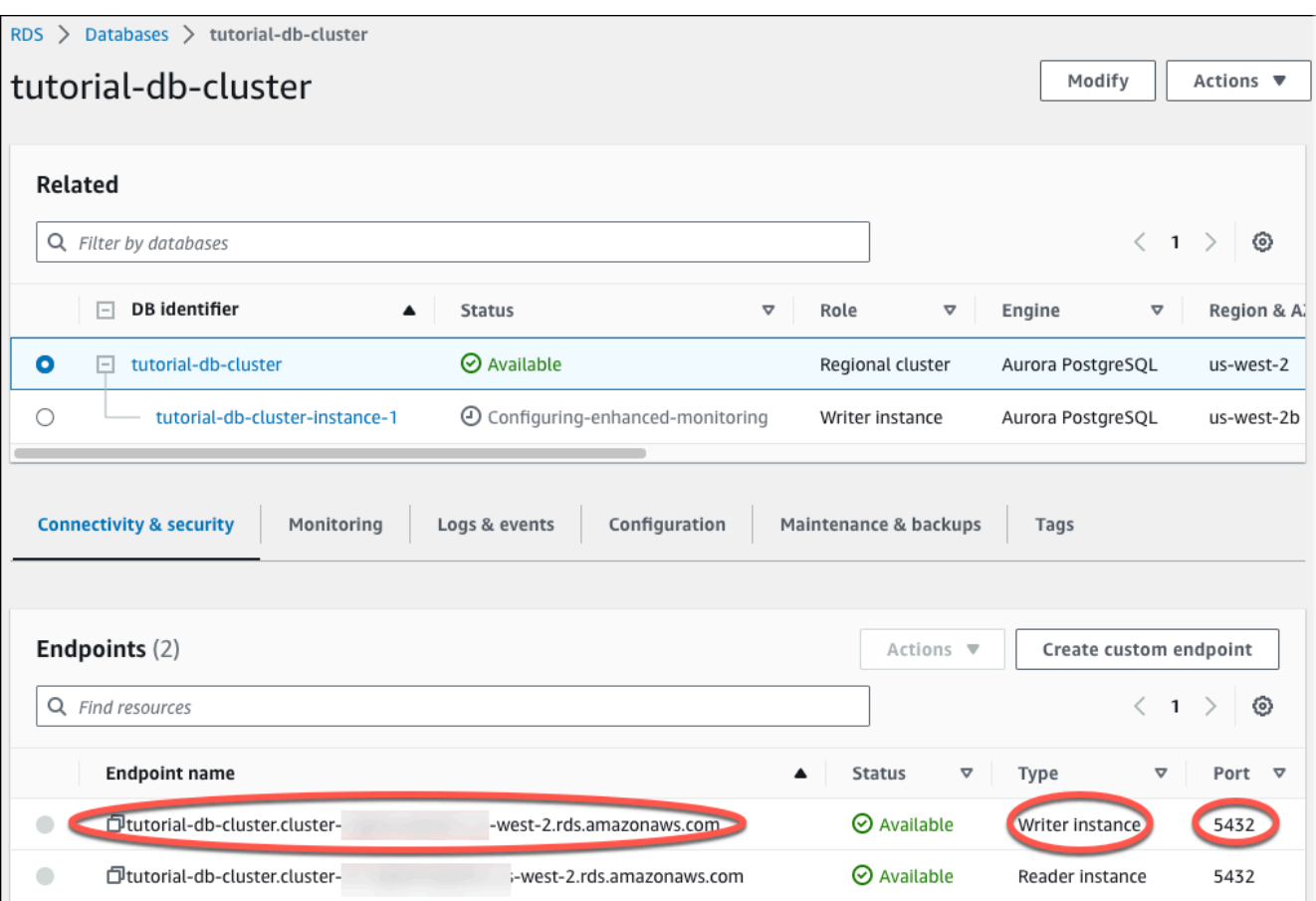

Anote el punto de enlace y el puerto de la instancia de base de datos del escritor. Utiliza esta información para conectar su servidor web al clúster de base de datos.

16. complet [Instalación de un servidor web en la instancia de EC2.](#page-311-0)

## <span id="page-311-0"></span>Instalación de un servidor web en la instancia de EC2

Instale un servidor web en una instancia de EC2 que creó en [Lanzamiento de una instancia de EC2.](#page-294-0) El servidor web se conecta al clúster de base de datos de Amazon Aurora que creó en [Crear un](#page-300-0)  [clúster de base de datos de Amazon Aurora.](#page-300-0)

Instalación de un servidor web Apache con PHP y MariaDB

Conéctese a su instancia de EC2 e instale el servidor web.

Para conectarse a la instancia de EC2 e instalar el servidor web Apache con PHP

1. Conéctese a la instancia de EC2 que ha creado anteriormente siguiendo los pasos que se indican en [Conexión con la instancia de Linux](https://docs.aws.amazon.com/AWSEC2/latest/UserGuide/AccessingInstances.html) en la Guía del usuario de instancias de Linux de Amazon EC2.

Le recomendamos que se conecte a la instancia de EC2 mediante SSH. Si la utilidad de cliente SSH está instalada en Windows, Linux o Mac, puede conectarse a la instancia con el siguiente formato de comando:

ssh -i *location\_of\_pem\_file* ec2-user@*ec2-instance-public-dns-name*

Por ejemplo, suponga que ec2-database-connect-key-pair.pem está almacenado en /dir1 en Linux y que el DNS IPv4 público de su instancia de EC2 es ec2-12-345-678-90.compute-1.amazonaws.com. Su comando SSH tendría el siguiente aspecto:

```
ssh -i /dir1/ec2-database-connect-key-pair.pem ec2-
user@ec2-12-345-678-90.compute-1.amazonaws.com
```
2. Obtenga las correcciones de errores y las actualizaciones de seguridad más recientes actualizando el software en su instancia de EC2. Para ello, utilice el siguiente comando.

**a** Note

La opción -y instala las actualizaciones sin necesidad de confirmación. Para examinar las actualizaciones antes de la instalación, omita esta opción.

```
sudo dnf update -y
```
3. Una vez completadas las actualizaciones, instale el servidor web Apache, PHP y el software de MariaDB o PostgreSQL con los siguientes comandos. Este comando instala varios paquetes de software y dependencias relacionadas al mismo tiempo.

MariaDB & MySQL

sudo dnf install -y httpd php php-mysqli mariadb105

PostgreSQL

sudo dnf install -y httpd php php-pgsql postgresql15

Si recibe un error, probablemente la instancia no se ha iniciado con una AMI de Amazon Linux 2023. Es posible que esté usando la AMI Amazon Linux 2 en su lugar. Puede ver la versión de Amazon Linux usando el comando siguiente:

cat /etc/system-release

Para obtener más información, consulte [Actualización del software de instancia](https://docs.aws.amazon.com/AWSEC2/latest/UserGuide/install-updates.html).

4. Inicie el servidor web mediante el comando que se muestra a continuación.

sudo systemctl start httpd

Puede probar que el servidor web esté correctamente instalado e iniciado. Para ello, escriba el nombre público del Sistema de nombres de dominio (DNS) de su instancia de EC2 en la barra de direcciones de un navegador web, por ejemplo: http://ec2-42-8-168-21.uswest-1.compute.amazonaws.com. Si el servidor web se está ejecutando, se mostrará la página de prueba de Apache.

Si no ve la página de prueba de Apache, compruebe las reglas de entrada para el grupo de seguridad de VPC que creó en [Tutorial: Creación de una VPC para utilizarla con un clúster de](#page-4269-0) [base de datos \(solo IPv4\).](#page-4269-0) Asegúrese de que las reglas de entrada incluyan una que permita el acceso HTTP (puerto 80) a la dirección IP que utiliza para conectarse al servidor web.

#### **a** Note

La página de prueba de Apache aparece únicamente cuando el directorio raíz de documentos está vac, /var/www/html. Después de añadir contenido al directorio raíz de documentos, el contenido aparece en la dirección DNS pública de la instancia de EC2. Antes de este punto, aparece en la página de prueba de Apache.

5. Configure el servidor web para que se inicie en cada arranque del sistema con el comando systemctl.

sudo systemctl enable httpd

Para permitir a ec2-user administrar archivos en el directorio raíz predeterminado del servidor web Apache, modifique los propietarios y los permisos del directorio /var/www. Existen muchas formas de realizar esta tarea. En este tutorial se añade el usuario ec2-user al grupo apache, se otorga al grupo apache la propiedad del directorio /var/www y se asignan permisos de escritura al grupo.

Para configurar los permisos de archivo para el servidor web Apache

1. Agregue el usuario ec2-user al grupo apache.

sudo usermod -a -G apache ec2-user

2. Cierre la sesión para actualizar los permisos e incluir el nuevo grupo apache.

exit

3. Inicie sesión nuevamente y compruebe que existe el grupo apache mediante el comando groups.

groups

El resultado tiene un aspecto similar al siguiente:

ec2-user adm wheel apache systemd-journal

4. Cambie la propiedad de grupo del directorio /var/www y su contenido al grupo apache.

sudo chown -R ec2-user:apache /var/www

5. Cambie los permisos del directorio /var/www y sus subdirectorios para añadir permisos de escritura de grupo y establecer el ID de grupo en los subdirectorios que se creen en el futuro.

```
sudo chmod 2775 /var/www
find /var/www -type d -exec sudo chmod 2775 \{\}\ \rangle;
```
6. Cambie recursivamente los permisos de los archivos del directorio /var/www y sus subdirectorios para añadir permisos de escritura de grupo.

find /var/www -type f -exec sudo chmod 0664  $\{ \} \$ 

Ahora ec2-user (y cualquier miembro futuro del grupo de apache) puede añadir, eliminar y editar archivos en la raíz de documentos de Apache. Esto le permite añadir contenido, como un sitio web estático o una aplicación PHP.

#### **a** Note

Un servidor web que ejecuta el protocolo HTTP no proporciona seguridad de transporte de los datos que envía o recibe. Cuando se conecta a un servidor HTTP utilizando un navegador web, la mayor parte de la información es visible a cualquier acceso no autorizado en la ruta de la red. Esta información incluye las URL que visita, el contenido de las páginas web que recibe y el contenido (incluidas las contraseñas) de cualquier formulario HTML. La práctica recomendada para proteger el servidor web es instalar soporte para HTTPS (HTTP seguro). Este protocolo protege los datos con el cifrado SSL/TLS. Para obtener más información, consulte [Tutorial: Configurar SSL/TLS con la AMI de Amazon Linux](https://docs.aws.amazon.com/AWSEC2/latest/UserGuide/SSL-on-amazon-linux-ami.html) en la Guía del usuario deAmazon EC2.

Conecte el servidor web Apache con el clúster de base de datos.

A continuación, agregue contenido al servidor web Apache que se conecta a su clúster de base de datos de Amazon Aurora.

Para agregar contenido al servidor web Apache que se conecta a su clúster de base de datos

- 1. Mientras está conectado a la instancia de EC2, cambie el directorio a /var/www y cree un subdirectorio nuevo denominado inc.
	- cd /var/www mkdir inc cd inc
- 2. Cree un archivo en el directorio inc, denominado dbinfo.inc y, a continuación, edite el archivo mediante nano (o a cualquier otro editor de su elección).

>dbinfo.inc

nano dbinfo.inc

3. Añada el siguiente contenido al archivo dbinfo.inc. Aquí, *db\_instance\_endpoint* es punto de conexión de escritor de clúster de base de datos, sin el puerto, para su clúster de base de datos.

#### **a** Note

Recomendamos colocar la información del nombre de usuario y la contraseña en una carpeta que no forme parte de la raíz del documento del servidor web. Al hacerlo, se reduce la posibilidad de que se exponga la información de seguridad. Asegúrese de cambiar la master password a una contraseña adecuada en su aplicación.

<?php

```
define('DB_SERVER', 'db_cluster_writer_endpoint');
define('DB_USERNAME', 'tutorial_user');
define('DB_PASSWORD', 'master password');
define('DB_DATABASE', 'sample');
?>
```
- 4. Guarde y cierre el archivo dbinfo.inc. Si utiliza nano, guarde y cierre el archivo con Ctrl+S y Ctrl+X.
- 5. Cambie el directorio a /var/www/html.

cd /var/www/html

6. Cree un archivo en el directorio html, denominado SamplePage.php y, a continuación, edite el archivo mediante nano (o a cualquier otro editor de su elección).

```
>SamplePage.php
nano SamplePage.php
```
7. Añada el siguiente contenido al archivo SamplePage.php:

MariaDB & MySQL

<?php include "../inc/dbinfo.inc"; ?>

```
<h+m1><body>
<h1>Sample page</h1>
<?php 
   /* Connect to MySQL and select the database. */ 
   $connection = mysqli_connect(DB_SERVER, DB_USERNAME, DB_PASSWORD); 
   if (mysqli_connect_errno()) echo "Failed to connect to MySQL: " . 
 mysqli_connect_error(); 
   $database = mysqli_select_db($connection, DB_DATABASE); 
   /* Ensure that the EMPLOYEES table exists. */ 
   VerifyEmployeesTable($connection, DB_DATABASE); 
  /* If input fields are populated, add a row to the EMPLOYEES table. */ $employee_name = htmlentities($_POST['NAME']); 
   $employee_address = htmlentities($_POST['ADDRESS']); 
   if (strlen($employee_name) || strlen($employee_address)) { 
     AddEmployee($connection, $employee_name, $employee_address); 
   }
?>
<!-- Input form -->
<form action="<?PHP echo $_SERVER['SCRIPT_NAME'] ?>" method="POST"> 
   <table border="0"> 
    \langle \text{tr} \rangle<td>NAME</td>
       <td>ADDRESS</td> 
    \langletr>
     <tr> 
       <td> 
         <input type="text" name="NAME" maxlength="45" size="30" /> 
      \langle t \rangle<td> <input type="text" name="ADDRESS" maxlength="90" size="60" /> 
      \langle t \rangle<td>
         <input type="submit" value="Add Data" /> 
      \langle t \rangle\langletr>
   </table>
```

```
</form>
<!-- Display table data. -->
<table border="1" cellpadding="2" cellspacing="2"> 
   <tr> 
    <td>ID</td>
    <td>NAME</td>
     <td>ADDRESS</td> 
  \langletr>
<?php
$result = mysqli_query($connection, "SELECT * FROM EMPLOYEES");
while($query_data = mysqli_fetch_row($result)) { 
   echo "<tr>"; 
   echo "<td>",$query_data[0], "</td>", 
        "<td>",$query_data[1], "</td>", 
        "<td>",$query_data[2], "</td>"; 
 echo "</tr>";
}
?>
</table>
<!-- Clean up. -->
<?php 
   mysqli_free_result($result); 
   mysqli_close($connection);
?>
</body>
</html>
<?php
/* Add an employee to the table. */
function AddEmployee($connection, $name, $address) { 
    $n = mysqli_real_escape_string($connection, $name); 
    $a = mysqli_real_escape_string($connection, $address);
```

```
 $query = "INSERT INTO EMPLOYEES (NAME, ADDRESS) VALUES ('$n', '$a');"; 
    if(!mysqli_query($connection, $query)) echo("<p>Error adding employee data.</
p>");
}
/* Check whether the table exists and, if not, create it. */function VerifyEmployeesTable($connection, $dbName) { 
   if(!TableExists("EMPLOYEES", $connection, $dbName)) 
   { 
      $query = "CREATE TABLE EMPLOYEES ( 
          ID int(11) UNSIGNED AUTO_INCREMENT PRIMARY KEY, 
          NAME VARCHAR(45), 
          ADDRESS VARCHAR(90) 
        )"; 
      if(!mysqli_query($connection, $query)) echo("<p>Error creating table.</
p>"); 
   }
}
/* Check for the existence of a table. */function TableExists($tableName, $connection, $dbName) { 
   $t = mysqli_real_escape_string($connection, $tableName); 
   $d = mysqli_real_escape_string($connection, $dbName); 
   $checktable = mysqli_query($connection, 
       "SELECT TABLE_NAME FROM information_schema.TABLES WHERE TABLE_NAME = '$t' 
 AND TABLE SCHEMA = '$d'");
   if(mysqli_num_rows($checktable) > 0) return true; 
   return false;
}
?>
```
PostgreSQL

<?php include "../inc/dbinfo.inc"; ?> <html> <body>

```
<h1>Sample page</h1>
<?php
/* Connect to PostgreSQL and select the database. */
$constring = "host=" . DB_SERVER . " dbname=" . DB_DATABASE . " user=" . 
 DB_USERNAME . " password=" . DB_PASSWORD ;
$connection = pg_connect($constring);
if (!$connection){ 
 echo "Failed to connect to PostgreSQL"; 
 exit;
}
/* Ensure that the EMPLOYEES table exists. */
VerifyEmployeesTable($connection, DB_DATABASE);
/* If input fields are populated, add a row to the EMPLOYEES table. */$employee_name = htmlentities($_POST['NAME']);
$employee_address = htmlentities($_POST['ADDRESS']);
if (strlen($employee_name) || strlen($employee_address)) { 
   AddEmployee($connection, $employee_name, $employee_address);
}
?>
<!-- Input form -->
<form action="<?PHP echo $_SERVER['SCRIPT_NAME'] ?>" method="POST"> 
   <table border="0"> 
     <tr> 
      <td>NAME</td>
       <td>ADDRESS</td> 
    \langletr>
    <tr><h+ <input type="text" name="NAME" maxlength="45" size="30" /> 
      \langle t \rangle<td> <input type="text" name="ADDRESS" maxlength="90" size="60" /> 
      \langle t \rangle <td> 
     <input type="submit" value="Add Data" /> 
      \langle t \rangle\langletr>
```

```
 </table>
</form>
<!-- Display table data. -->
<table border="1" cellpadding="2" cellspacing="2"> 
  <tr>
    <td>ID</td>
    <td>NAME</td>
     <td>ADDRESS</td> 
  \langletr>
<?php
$result = pg_query($connection, "SELECT * FROM EMPLOYEES");
while($query_data = pg_fetch_row($result)) { 
   echo "<tr>"; 
   echo "<td>",$query_data[0], "</td>", 
        "<td>",$query_data[1], "</td>", 
        "<td>",$query_data[2], "</td>"; 
  echo "</tr>";
}
?>
</table>
<!-- Clean up. -->
<?php 
   pg_free_result($result); 
   pg_close($connection);
?>
</body>
</html>
<?php
/* Add an employee to the table. */
function AddEmployee($connection, $name, $address) { 
    $n = pg_escape_string($name); 
    $a = pg_escape_string($address); 
    echo "Forming Query"; 
    $query = "INSERT INTO EMPLOYEES (NAME, ADDRESS) VALUES ('$n', '$a');";
```

```
 if(!pg_query($connection, $query)) echo("<p>Error adding employee data.</
p>"); 
}
/* Check whether the table exists and, if not, create it. */function VerifyEmployeesTable($connection, $dbName) { 
   if(!TableExists("EMPLOYEES", $connection, $dbName)) 
   { 
      $query = "CREATE TABLE EMPLOYEES ( 
          ID serial PRIMARY KEY, 
          NAME VARCHAR(45), 
          ADDRESS VARCHAR(90) 
        )"; 
      if(!pg_query($connection, $query)) echo("<p>Error creating table.</p>"); 
   }
}
/* Check for the existence of a table. */
function TableExists($tableName, $connection, $dbName) { 
   $t = strtolower(pg_escape_string($tableName)); //table name is case sensitive 
   $d = pg_escape_string($dbName); //schema is 'public' instead of 'sample' db 
  name so not using that 
  $query = "SELECT TABLE NAME FROM information schema.TABLES WHERE TABLE NAME =
  '$t';"; 
   $checktable = pg_query($connection, $query); 
   if (pg_num_rows($checktable) >0) return true; 
   return false;
}
?>
```
- 8. Guarde y cierre el archivo SamplePage.php.
- 9. Compruebe que el servidor web se conecta correctamente a su clúster de base de datos abriendo un navegador web y navegando a http://*EC2 instance endpoint*/SamplePage.php, por ejemplo: http://ec2-12-345-67-890.uswest-2.compute.amazonaws.com/SamplePage.php.

Puede utilizar SamplePage.php para agregar datos a su clúster de base de datos. Los datos que añada se mostrarán en la página. Para verificar que los datos se insertaron en la tabla, puede instalar el cliente MySQL en la instancia de Amazon EC2. A continuación, se conectará a el clúster de base de datos y ejecutará una consulta en la tabla.

Para obtener más información acerca de la conexión al clúster de base de datos, consulte [Conexión](#page-381-0)  [a un clúster de base de datos Amazon Aurora.](#page-381-0)

Para asegurarse de que su clúster de base de datos es lo más seguro posible, compruebe que los orígenes fuera de la VPC no se pueden conectar a su clúster de base de datos.

Una vez que haya terminado de probar su servidor web y su base de datos, debe eliminar el clúster de base de datos y la instancia Amazon EC2.

- Para eliminar un clúster de base de datos, siga las instrucciones en [Eliminación de clústeres e](#page-653-0) [instancias de base de datos de Aurora.](#page-653-0) No es necesario crear una instantánea final.
- Para finalizar una instancia Amazon EC2, siga las instrucciones de [Terminar su instancia](https://docs.aws.amazon.com/AWSEC2/latest/UserGuide/terminating-instances.html) en la Guía del usuario de Amazon EC2.
# Tutoriales de Amazon Aurora y código de muestra

La documentación de AWS incluye varios tutoriales que lo guiarán a través de los casos de uso comunes de Amazon Aurora. Muchos de estos tutoriales muestran cómo utilizar Amazon Aurora con otros servicios de AWS. Además, puede acceder al código de muestra en GitHub.

#### **a** Note

Puede encontrar más tutoriales en el [Blog de AWS Database](https://aws.amazon.com/blogs/database/). Para obtener información acerca de la capacitación, consulte [AWS Training and Certification.](https://www.aws.training/)

#### Temas

- [Tutoriales en esta guía](#page-324-0)
- [Tutoriales en otras AWS guías](#page-325-0)
- [Portal de contenido de laboratorios y talleres de AWS para Amazon Aurora PostgreSQL](#page-326-0)
- [Portal de contenido de laboratorios y talleres de AWS para Amazon Aurora MySQL](#page-328-0)
- [Tutoriales y código de muestra en GitHub](#page-329-0)
- [Uso de este servicio con un SDK de AWS](#page-330-0)

# <span id="page-324-0"></span>Tutoriales en esta guía

En los siguientes tutoriales aprenderá a realizar tareas comunes con Amazon Aurora:

• [Tutorial: Creación de una VPC para utilizarla con un clúster de base de datos \(solo IPv4\)](#page-4269-0)

Aprenda a incluir un clúster de BD en una nube privada virtual (VPC) basada en el servicio Amazon VPC. En este caso, la VPC comparte datos con un servidor web que se ejecuta en una instancia de Amazon EC2 en la misma VPC.

• [Tutorial: Creación de una VPC para utilizarla con un clúster de base de datos \(modo de pila doble\)](#page-4277-0)

Aprenda a incluir un clúster de BD en una nube privada virtual (VPC) basada en el servicio Amazon VPC. En este caso, la VPC comparte datos con una instancia de Amazon EC2 en la misma VPC. En este tutorial, creará la VPC para este escenario que funciona con una base de datos que se ejecuta en modo de pila doble.

#### • [Explicación: crear un servidor web y un clúster de base de datos de Amazon Aurora](#page-292-0)

Obtenga información sobre cómo instalar un servidor web Apache con PHP y crear una base de datos MySQL. El servidor web se ejecuta en una instancia Amazon EC2 mediante Amazon Linux y la base de datos de MySQL es , un clúster de base de datos de Aurora MySQL. Tanto la instancia de Amazon EC2 y el clúster de de base de datos se ejecutan en una Amazon VPC.

• [Tutorial: Restaurar un clúster de base de datos de Amazon Aurora desde una instantánea de](#page-864-0)  [clúster de base de datos](#page-864-0)

Obtenga información sobre cómo restaurar un clúster de base de datos desde una instantánea de clúster de base de datos.

• [Tutorial: Uso de etiquetas para especificar qué clústeres de base de datos de Aurora se deben](#page-675-0) [detener](#page-675-0)

Obtenga información sobre cómo usar etiquetas para especificar qué clústeres de base de datos de Aurora detener.

• [Tutorial: Registrar el estado de una instancia de base de datos con Amazon EventBridge](#page-1215-0)

Obtenga información para registrar un cambio de estado de instancia de base de datos mediante Amazon EventBridge y AWS Lambda.

# <span id="page-325-0"></span>Tutoriales en otras AWS guías

Los siguientes tutoriales de otras guías de AWS muestran cómo realizar tareas comunes con Amazon Aurora:

#### **a** Note

Algunos de los tutoriales utilizan instancias de base de datos de Amazon RDS, pero se pueden adaptar para usar clústeres de base de datos de Aurora.

• [Tutorial: Aurora Serverless](https://docs.aws.amazon.com/appsync/latest/devguide/tutorial-rds-resolvers.html) en la guía para desarrolladores de AWS AppSync

Obtenga información sobre cómo usar AWS AppSync para proporcionar un origen de datos para ejecutar comandos SQL en clústeres de base de datos de Aurora Serverless con la API de datos habilitada. Puede utilizar los solucionadores de AWS AppSync para ejecutar instrucciones SQL con respecto a la API de datos con consultas, mutaciones y suscripciones de GraphQL.

• [Tutorial: Rotación de un secreto para una base de datos de AWS](https://docs.aws.amazon.com/secretsmanager/latest/userguide/tutorials_db-rotate.html) en la guía del usuario de AWS Secrets Manager

Aprenda a crear un secreto para una AWS base de datos y configurar el secreto a fin de rotar según una programación. Puede activar una rotación manualmente y después confirmar que la nueva versión del secreto continúa proporcionando acceso.

• [Tutoriales y ejemplos](https://docs.aws.amazon.com/elasticbeanstalk/latest/dg/tutorials.html) en la guía para desarrolladores de AWS Elastic Beanstalk

Obtenga información para implementar aplicaciones que utilizan bases de datos de Amazon RDS con AWS Elastic Beanstalk.

• [Uso de datos de una base de datos de Amazon RDS para crear un origen de datos de Amazon ML](https://docs.aws.amazon.com/machine-learning/latest/dg/using-amazon-rds-with-amazon-ml.html) en la Amazon Machine Learning Developer Guide

Obtenga información sobre cómo crear un objeto de origen de datos de Amazon Machine Learning (Amazon ML) a partir de datos almacenados en una instancia de base de datos MySQL.

• [Habilitar manualmente el acceso a una instancia de Amazon RDS en una VPC en la](https://docs.aws.amazon.com/quicksight/latest/user/rds-vpc-access.html) Guía del usuario de Amazon QuickSight

Obtenga información sobre cómo habilitar el acceso de Amazon QuickSight a una instancia de base de datos de Amazon RDS en una VPC.

# <span id="page-326-0"></span>Portal de contenido de laboratorios y talleres de AWS para Amazon Aurora PostgreSQL

La siguiente colección de talleres y otros contenidos prácticos le ayudan a conocer las características y capacidades de Amazon Aurora PostgreSQL:

• [Creación de un clúster de Aurora](https://catalog.us-east-1.prod.workshops.aws/workshops/098605dc-8eee-4e84-85e9-c5c6c9e43de2/en-US/lab1-create-aurora-cluster)

Aprenda a crear un clúster de Amazon Aurora PostgreSQL de forma manual.

• [Creación de un entorno IDE basado en la nube de Cloud9 para conectarse a su base de datos](https://catalog.us-east-1.prod.workshops.aws/workshops/098605dc-8eee-4e84-85e9-c5c6c9e43de2/en-US/lab1-5-client)

Aprenda a configurar Cloud9 e inicializar la base de datos de PostgreSQL.

• [Clonación rápida](https://catalog.us-east-1.prod.workshops.aws/workshops/098605dc-8eee-4e84-85e9-c5c6c9e43de2/en-US/lab2-fast-cloning)

Aprenda a crear un clon rápido de Aurora.

• [Administración de planes de consultas](https://catalog.us-east-1.prod.workshops.aws/workshops/098605dc-8eee-4e84-85e9-c5c6c9e43de2/en-US/lab3-query-plan-mgmt)

Portal de contenido de laboratorios y talleres de AWS para Amazon Aurora PostgreSQL 295

Aprenda a controlar los planes de ejecución para un conjunto de instrucciones mediante la administración de planes de consultas.

• [Administración de la caché de clústeres](https://catalog.us-east-1.prod.workshops.aws/workshops/098605dc-8eee-4e84-85e9-c5c6c9e43de2/en-US/lab4-cluster-cache-mgmt)

Obtenga información sobre la característica de administración de la caché de clústeres en Aurora PostgreSQL.

• [Transmisiones de actividades de la base de datos](https://catalog.us-east-1.prod.workshops.aws/workshops/098605dc-8eee-4e84-85e9-c5c6c9e43de2/en-US/lab5-db-activity-stream)

Aprenda a supervisar y auditar la actividad de la base de datos con esta característica.

• [Uso de Información sobre rendimiento](https://catalog.us-east-1.prod.workshops.aws/workshops/098605dc-8eee-4e84-85e9-c5c6c9e43de2/en-US/lab6-perf-insights)

Aprenda a supervisar y ajustar su instancia de base de datos mediante Información sobre rendimiento.

• [Supervisión del rendimiento con las herramientas de RDS](https://catalog.us-east-1.prod.workshops.aws/workshops/31babd91-aa9a-4415-8ebf-ce0a6556a216/en-US)

Aprenda a utilizar las herramientas de AWS y Postgres (Cloudwatch, Monitorización mejorada, Slow Query Logs, Información sobre rendimiento, PostgreSQL Catalog Views) para comprender los problemas de rendimiento e identificar formas de mejorar el rendimiento de su base de datos.

• [Réplicas de lectura de escalado automático](https://catalog.us-east-1.prod.workshops.aws/workshops/098605dc-8eee-4e84-85e9-c5c6c9e43de2/en-US/lab7-load-data-auto-scale)

Descubra cómo funciona el escalado automático de las réplicas de lectura de Aurora en la práctica mediante un script generador de carga.

• [Prueba de la tolerancia a errores](https://catalog.us-east-1.prod.workshops.aws/workshops/098605dc-8eee-4e84-85e9-c5c6c9e43de2/en-US/lab8-fault-tolerance)

Descubra cómo un clúster de base de datos puede tolerar un error.

[Base de datos global de Aurora](https://catalog.us-east-1.prod.workshops.aws/workshops/098605dc-8eee-4e84-85e9-c5c6c9e43de2/en-US/lab9-aurora-global-db)

Obtenga información sobre la base de datos global de Aurora.

• [Uso de machine learning](https://catalog.us-east-1.prod.workshops.aws/workshops/098605dc-8eee-4e84-85e9-c5c6c9e43de2/en-US/lab11-aurora-pg-ml)

Obtenga información sobre Aurora Machine Learning.

• [Aurora Serverless v2](https://catalog.us-east-1.prod.workshops.aws/workshops/098605dc-8eee-4e84-85e9-c5c6c9e43de2/en-US/lab13-aurora-serverless-v2)

Obtenga información sobre Aurora Serverless v2.

• [Extensiones de lenguaje de confianza para Aurora PostgreSQL](https://catalog.us-east-1.prod.workshops.aws/workshops/098605dc-8eee-4e84-85e9-c5c6c9e43de2/en-US/lab14-trustedlanguageextension)

Aprenda a crear extensiones de alto rendimiento que se ejecuten de forma segura en Aurora PostgreSQL.

# <span id="page-328-0"></span>Portal de contenido de laboratorios y talleres de AWS para Amazon Aurora MySQL

La siguiente colección de talleres y otros contenidos prácticos le ayudan a conocer las características y capacidades de Amazon Aurora MySQL:

• [Creación de un clúster de Aurora](https://catalog.workshops.aws/awsauroramysql/en-US/provisioned/create/)

Aprenda a crear un clúster de Amazon Aurora MySQL de forma manual.

• [Creación de un entorno IDE basado en la nube de Cloud9 para conectarse a su base de datos](https://catalog.workshops.aws/awsauroramysql/en-US/prereqs/connect)

Aprenda a configurar Cloud9 e inicializar la base de datos MySQL.

• [Clonación rápida](https://catalog.workshops.aws/awsauroramysql/en-US/provisioned/clone/)

Aprenda a crear un clon rápido de Aurora.

• [Realización de una búsqueda de datos anteriores en un clúster](https://catalog.workshops.aws/awsauroramysql/en-US/provisioned/backtrack/)

Aprenda a realizar una búsqueda de datos anteriores en un clúster de base de datos.

• [Uso de Información sobre rendimiento](https://catalog.workshops.aws/awsauroramysql/en-US/provisioned/pi/)

Aprenda a supervisar y ajustar su instancia de base de datos mediante Información sobre rendimiento.

• [Supervisión del rendimiento con las herramientas de RDS](https://catalog.workshops.aws/awsauroramysql/en-US/provisioned/perfobserve/)

Aprenda a utilizar las herramientas de AWS y SQL para conocer los problemas de rendimiento e identificar formas de mejorar el rendimiento de su base de datos.

• [Análisis del rendimiento de las consultas](https://catalog.workshops.aws/awsauroramysql/en-US/provisioned/perfanalyze/)

Aprenda a solucionar problemas relacionados con el rendimiento de SQL con diferentes herramientas.

• [Réplicas de lectura de escalado automático](https://catalog.workshops.aws/awsauroramysql/en-US/provisioned/autoscale/)

Descubra cómo funcionan las réplicas de lectura con el escalado automático.

#### • [Prueba de la tolerancia a errores](https://catalog.workshops.aws/awsauroramysql/en-US/provisioned/ft/)

Obtenga información sobre las características de alta disponibilidad y tolerancia a errores de Aurora MySQL.

[Base de datos global de Aurora](https://catalog.workshops.aws/awsauroramysql/en-US/global)

Obtenga información sobre la base de datos global de Aurora.

• [Aurora Serverless v2](https://catalog.workshops.aws/awsauroramysql/en-US/sv2)

Obtenga información sobre Aurora Serverless v2.

• [Uso de machine learning](https://catalog.workshops.aws/awsauroramysql/en-US/ml)

Obtenga información sobre Aurora Machine Learning.

### <span id="page-329-0"></span>Tutoriales y código de muestra en GitHub

En los siguientes tutoriales y en el código de muestra, aprenderá a realizar tareas comunes con Amazon Aurora:

• [Creación de una biblioteca de préstamos de Aurora Serverless v2](https://github.com/awsdocs/aws-doc-sdk-examples/tree/main/python/cross_service/aurora_rest_lending_library)

Aprenda a crear una aplicación de biblioteca de préstamos en la que los usuarios puedan pedir prestados libros y devolverlos. El ejemplo usa Aurora Serverless v2 y AWS SDK for Python (Boto3)..

• [Creación de una aplicación de seguimiento de artículos de Amazon Aurora con una API REST de](https://github.com/awsdocs/aws-doc-sdk-examples/tree/main/javav2/usecases/Creating_Spring_RDS_Rest)  [Spring que consulta datos de Aurora Serverless v2 mediante SDK for Java 2.x](https://github.com/awsdocs/aws-doc-sdk-examples/tree/main/javav2/usecases/Creating_Spring_RDS_Rest)

Aprenda a crear una API de REST de Spring que realice consultas de datos de Aurora Serverless v2. Es para que lo utilice una aplicación de React mediante SDK para Java 2.x.

• [Creación de una aplicación de seguimiento de artículos de Amazon Aurora que consulta datos de](https://github.com/awsdocs/aws-doc-sdk-examples/tree/main/php/cross_service/aurora_item_tracker)  [Aurora Serverless v2 mediante AWS SDK for PHP](https://github.com/awsdocs/aws-doc-sdk-examples/tree/main/php/cross_service/aurora_item_tracker)

Aprenda a crear una aplicación que utilice RdsDataClient de la API de datos y Aurora Serverless v2 para realizar un seguimiento e informar sobre los elementos de trabajo. El ejemplo utiliza AWS SDK for PHP.

• [Creación de una aplicación de seguimiento de artículos de Amazon Aurora que consulta datos de](https://github.com/awsdocs/aws-doc-sdk-examples/tree/main/python/cross_service/aurora_item_tracker)  [Aurora Serverless v2 mediante AWS SDK for Python \(Boto3\)](https://github.com/awsdocs/aws-doc-sdk-examples/tree/main/python/cross_service/aurora_item_tracker)

Tutoriales y código de muestra en GitHub 298

Aprenda a crear una aplicación que utilice RdsDataClient de la API de datos y Aurora Serverless v2 para realizar un seguimiento e informar sobre los elementos de trabajo. El ejemplo utiliza AWS SDK for Python (Boto3).

# <span id="page-330-0"></span>Uso de este servicio con un SDK de AWS

Los kits de desarrollo de software (SDK) de AWS se encuentran disponibles en muchos lenguajes de programación populares. Cada SDK proporciona una API, ejemplos de código y documentación que facilitan a los desarrolladores la creación de aplicaciones en su lenguaje preferido.

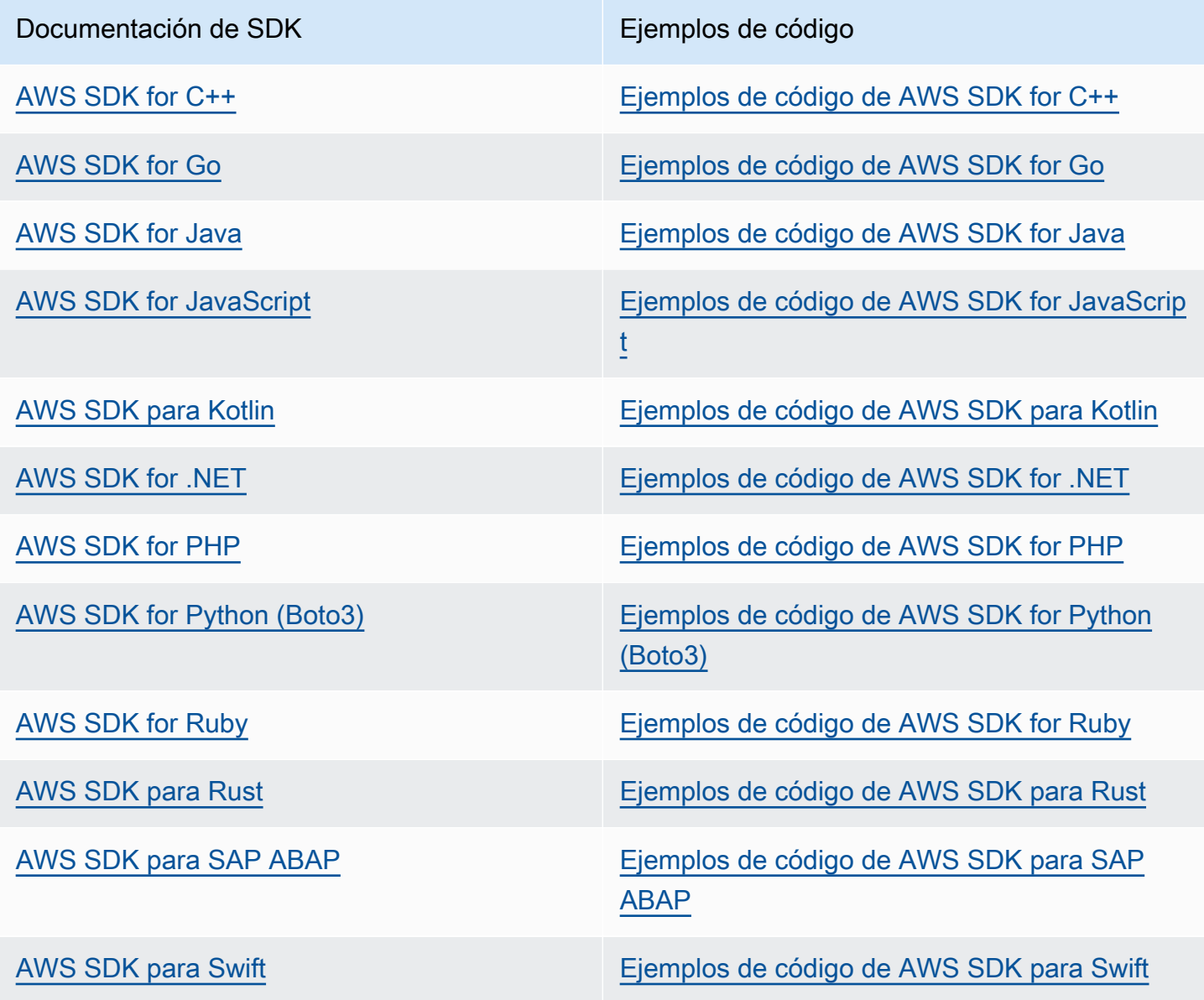

Para obtener ejemplos específicos de este servicio, consulte [Ejemplos de código de Aurora con SDK](#page-3659-0)  [de AWS.](#page-3659-0)

#### **a** Ejemplo de disponibilidad

¿No encuentra lo que necesita? Solicite un ejemplo de código a través del enlace de Provide feedback (Enviar comentarios) que se encuentra al final de esta página.

# Configuración de su clúster de base de datos de Amazon Aurora

En esta sección se muestra cómo configurar un clúster de base de datos Aurora. Antes de crear un clúster de base de datos Aurora, decida qué clase de instancia de base de datos ejecutará el clúster de base de datos. Además, decida dónde se ejecutará el clúster de base de datos al seleccionar una AWS Región. A continuación, cree el clúster de base de datos. Si tiene datos fuera de Aurora, puede migrar los datos a un clúster de base de datos Aurora.

Temas

- [Creación de un clúster de base de datos de Amazon Aurora](#page-333-0)
- [Creación de recursos de Amazon Aurora con AWS CloudFormation](#page-380-0)
- [Conexión a un clúster de base de datos Amazon Aurora](#page-381-0)
- [Working with parameter groups \(Trabajar con grupos de parámetros\)](#page-393-0)
- [Migración de datos a un clúster de base de datos de Amazon Aurora](#page-441-0)
- [Creación de una caché de Amazon ElastiCache mediante el uso de ajustes del clúster de base de](#page-442-0) [datos de Aurora](#page-442-0)

# <span id="page-333-0"></span>Creación de un clúster de base de datos de Amazon Aurora

Un clúster de base de datos Amazon Aurora se compone de una instancia de base de datos compatible con MySQL o PostgreSQL y un volumen de clúster que contiene los datos para el clúster de base de datos, copiados en tres zonas de disponibilidad como un único volumen virtual. De forma predeterminada, un clúster de base de datos de Aurora contiene una instancia de base de datos principal que realiza lecturas y escrituras y, opcionalmente, hasta 15 réplicas de Aurora (instancias de base de datos de lectura). Para obtener más información acerca de los clústeres de base de datos Aurora, consulte [Clústeres de base de datos de Amazon Aurora.](#page-35-0)

Aurora tiene dos tipos principales de clústeres de bases de datos:

- Aurora aprovisionada: puede elegir la clase de instancia de base de datos para las instancias de escritor y lector en función de la carga de trabajo prevista. Para obtener más información, consulte [Clases de instancia de base de datos de Aurora](#page-181-0). Aurora aprovisionada tiene varias opciones, incluidas las bases de datos globales de Aurora. Para obtener más información, consulte [Uso de](#page-3079-0)  [bases de datos globales de Amazon Aurora.](#page-3079-0)
- Aurora Serverless: Aurora Serverless v1 y Aurora Serverless v2 son configuraciones de escalado automático bajo demanda para Aurora. La capacidad se ajusta automáticamente en función de la demanda de la aplicación. Solo se le cobrará por los recursos que consuman los clústeres de base de datos. Esta automatización es especialmente útil para entornos con cargas de trabajo muy variables e impredecibles. Para obtener más información, consulte [Uso de Amazon Aurora](#page-3460-0)  [Serverless v1](#page-3460-0) y [Uso de Aurora Serverless v2.](#page-3359-0)

A continuación, puede averiguar cómo crear un clúster de base de datos de Aurora. Para comenzar, primero vea [Requisitos previos de clúster de base de datos](#page-334-0).

Para obtener instrucciones para conectarse al clúster de base de datos de Aurora, consulte [Conexión](#page-381-0)  [a un clúster de base de datos Amazon Aurora.](#page-381-0)

#### Contenido

- [Requisitos previos de clúster de base de datos](#page-334-0)
	- [Configurar la red para el clúster de base de datos](#page-334-1)
		- [Configurar la conectividad de red automática con una instancia de EC2](#page-335-0)
		- [Configurar la red manualmente](#page-339-0)
	- [Requisitos previos adicionales](#page-340-0)
- [Creación de un clúster de base de datos](#page-341-0)
	- [Creación de una instancia de base de datos principal \(escritora\)](#page-351-0)
- [Configuración de clústeres de bases de datos de Aurora](#page-352-0)
- [Configuración que no se aplica a los clústeres de base de datos de Amazon Aurora](#page-376-0)
- [Configuración que no se aplica a las instancias de base de datos de Amazon Aurora](#page-377-0)

### <span id="page-334-0"></span>Requisitos previos de clúster de base de datos

**A** Important

Para poder crear un clúster de base de datos de Aurora, debe completar las tareas de [Configuración del entorno para Amazon Aurora](#page-242-0).

A continuación se describen los requisitos previos para crear un clúster de base de datos.

#### Temas

- [Configurar la red para el clúster de base de datos](#page-334-1)
- [Requisitos previos adicionales](#page-340-0)

<span id="page-334-1"></span>Configurar la red para el clúster de base de datos

Solo es posible crear un clúster de base de datos de Amazon Aurora en una nube virtual privada (VPC) basada en el servicio de Amazon VPC, en una Región de AWS que tenga al menos dos zonas de disponibilidad. El grupo de subred de base de datos que elija para el clúster de base de datos debe abarcar al menos dos zonas de disponibilidad. Esta configuración garantiza que su clúster de base de datos siempre tenga al menos una instancia de base de datos disponible ante una conmutación por error, en el caso improbable de que se produzca un error en una zona de disponibilidad.

Si tiene pensado configurar la conectividad entre el nuevo clúster de base de datos y una instancia de EC2 en la misma VPC, puede hacerlo durante la creación del clúster de base de datos. Si tiene pensado conectarse a su clúster de base de datos desde recursos que no sean instancias de EC2 en la misma VPC, puede configurar las conexiones de red manualmente.

#### Temas

- [Configurar la conectividad de red automática con una instancia de EC2](#page-335-0)
- [Configurar la red manualmente](#page-339-0)

<span id="page-335-0"></span>Configurar la conectividad de red automática con una instancia de EC2

Al crear un clúster de base de datos de Aurora, puede usar la AWS Management Console para configurar la conectividad entre una instancia de Amazon EC2 y el nuevo clúster de base de datos. Al hacerlo, RDS configura automáticamente los ajustes de red y VPC. El clúster de base de datos se crea en la misma VPC que la instancia de EC2 para que la instancia de EC2 pueda acceder al clúster de base de datos.

Estos son los requisitos para conectar una instancia de EC2 al clúster de base de datos:

• La instancia de EC2 debe existir en la Región de AWS antes de crear el clúster de base de datos.

Si no existen instancias de EC2 en la Región de AWS, la consola proporciona un enlace para crear una.

- Actualmente, el clúster de base de datos no puede ser un clúster de base de datos de Aurora Serverless ni parte de una base de datos de Aurora.
- El usuario que crea la instancia de base de datos debe tener permisos para realizar las siguientes operaciones:
	- ec2:AssociateRouteTable
	- ec2:AuthorizeSecurityGroupEgress
	- ec2:AuthorizeSecurityGroupIngress
	- ec2:CreateRouteTable
	- ec2:CreateSubnet
	- ec2:CreateSecurityGroup
	- ec2:DescribeInstances
	- ec2:DescribeNetworkInterfaces
	- ec2:DescribeRouteTables
	- ec2:DescribeSecurityGroups
	- ec2:DescribeSubnets
	- ec2:ModifyNetworkInterfaceAttribute

Esta opción permite crear un clúster de base de datos privado. El clúster de base de datos usa un grupo de subredes de base de datos con solo subredes privadas para restringir el acceso a los recursos dentro de la VPC.

Para conectar una instancia de EC2 al clúster de base de datos, seleccione Connect to an EC2 compute resource (Conectarse a un recurso de computación de EC2) en la sección Connectivity (Conectividad) de la página Create database (Crear base de datos).

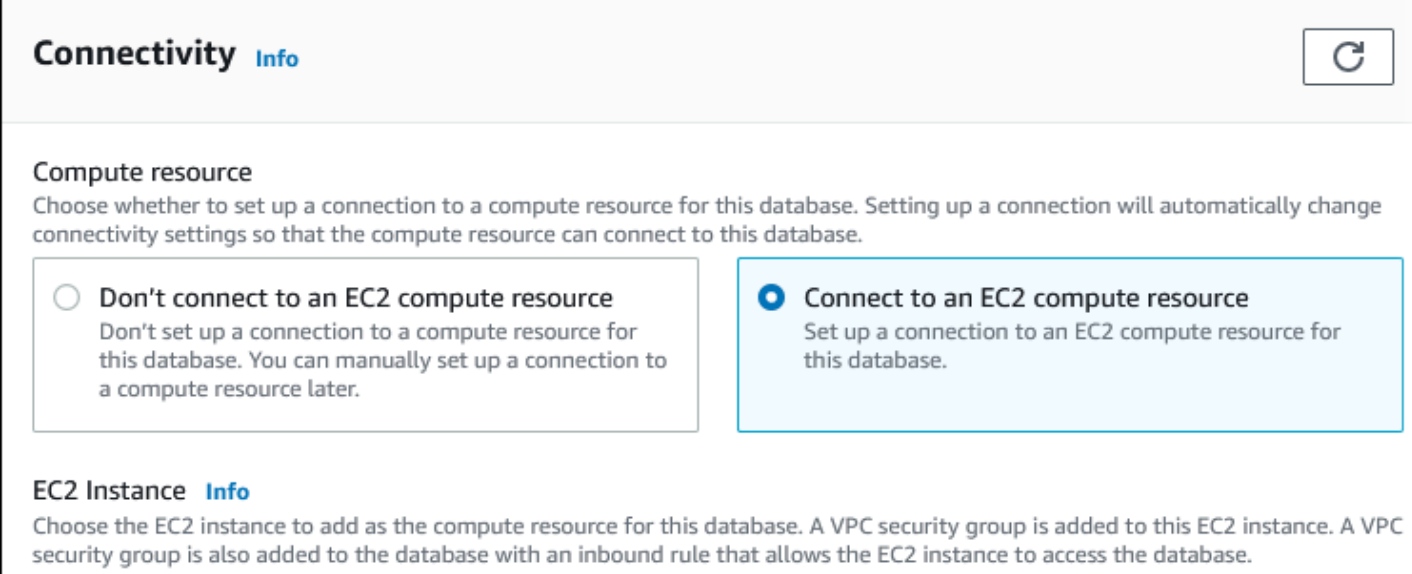

▼

Choose EC2 instances

Cuando elige Connect to an EC2 compute resource (Conectarse a un recurso de computación de EC2), RDS establece las siguientes opciones automáticamente. No puede cambiar esta configuración a menos que decida no configurar la conectividad con una instancia de EC2 seleccionando Don't connect to an EC2 compute resource (No conectarse a un recurso de computación de EC2).

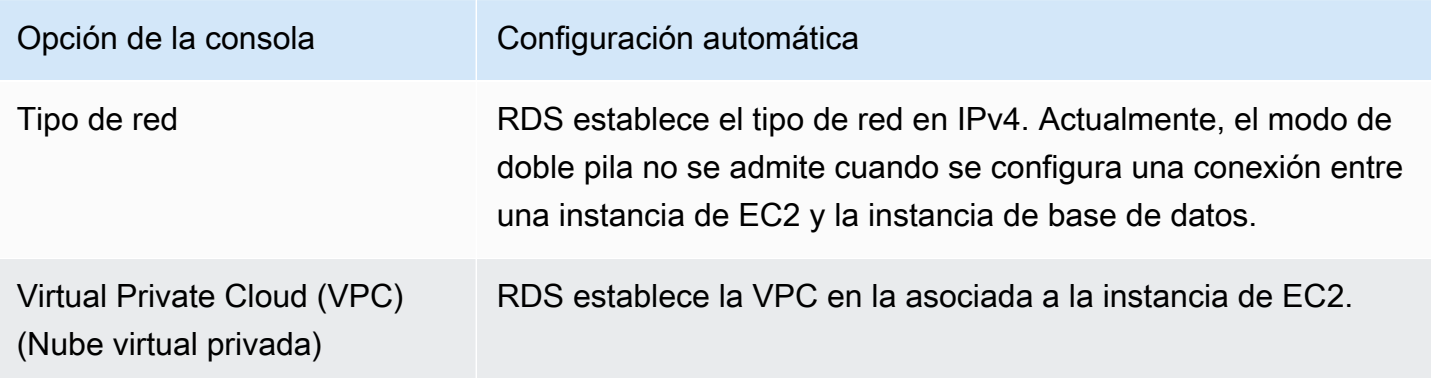

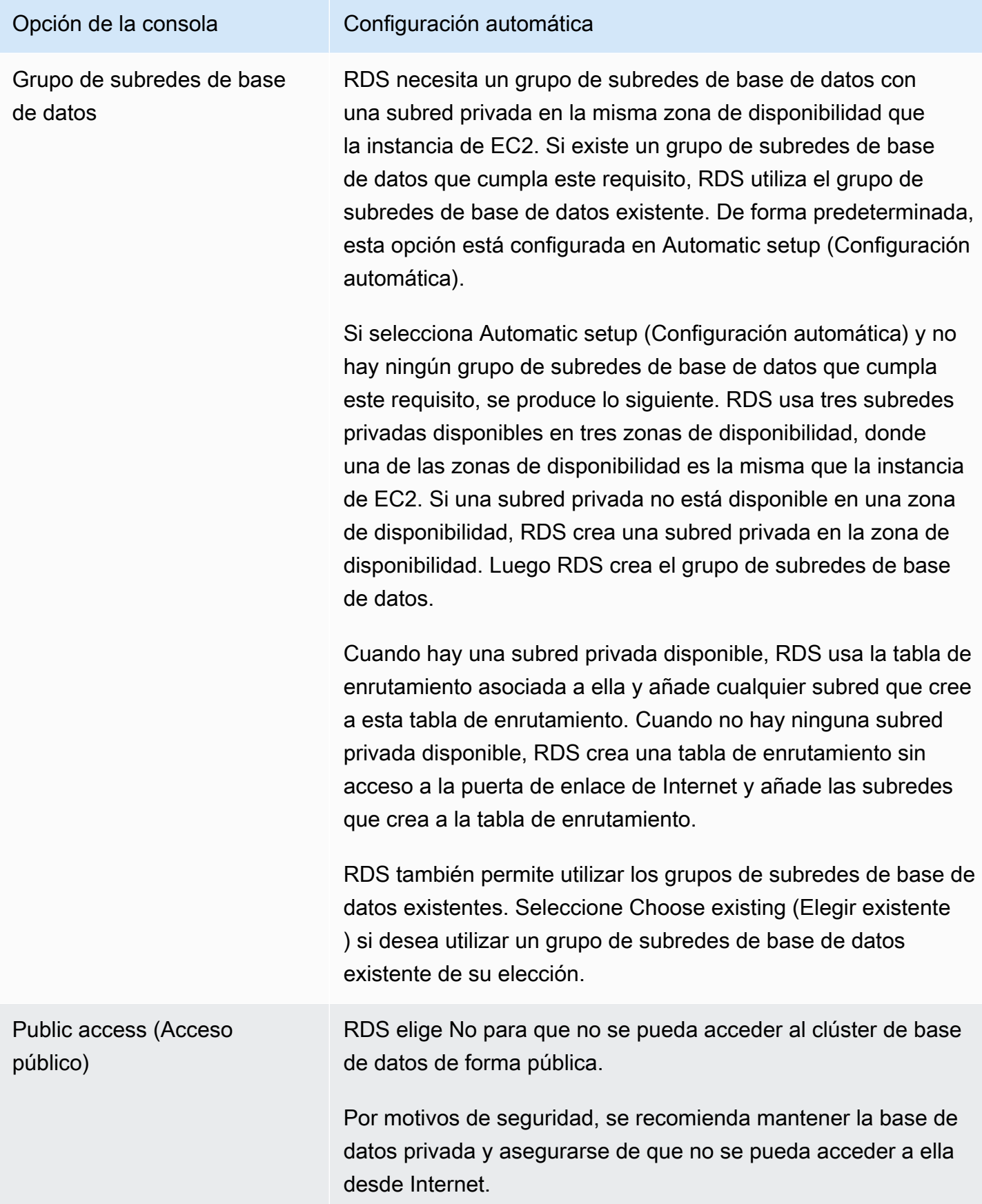

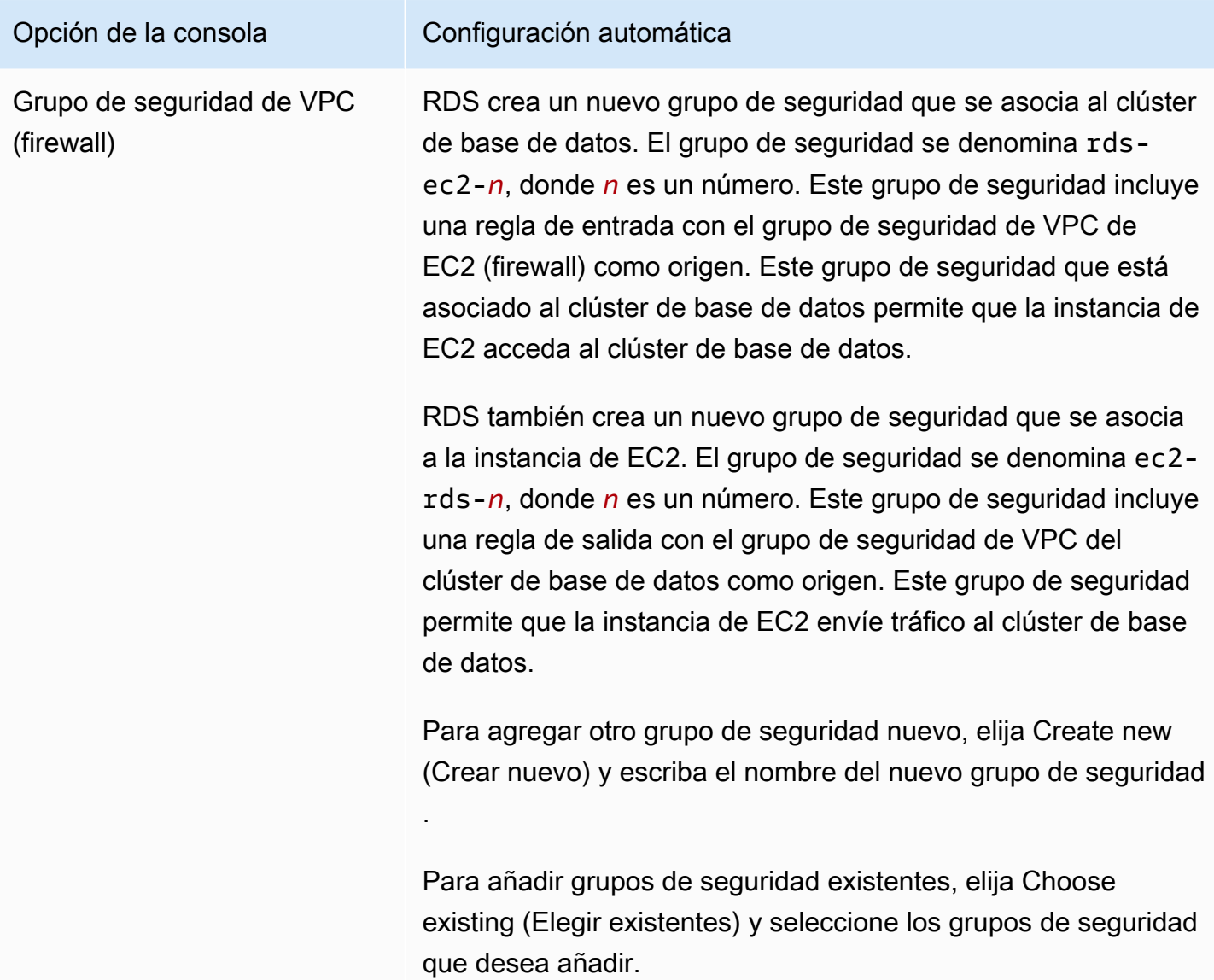

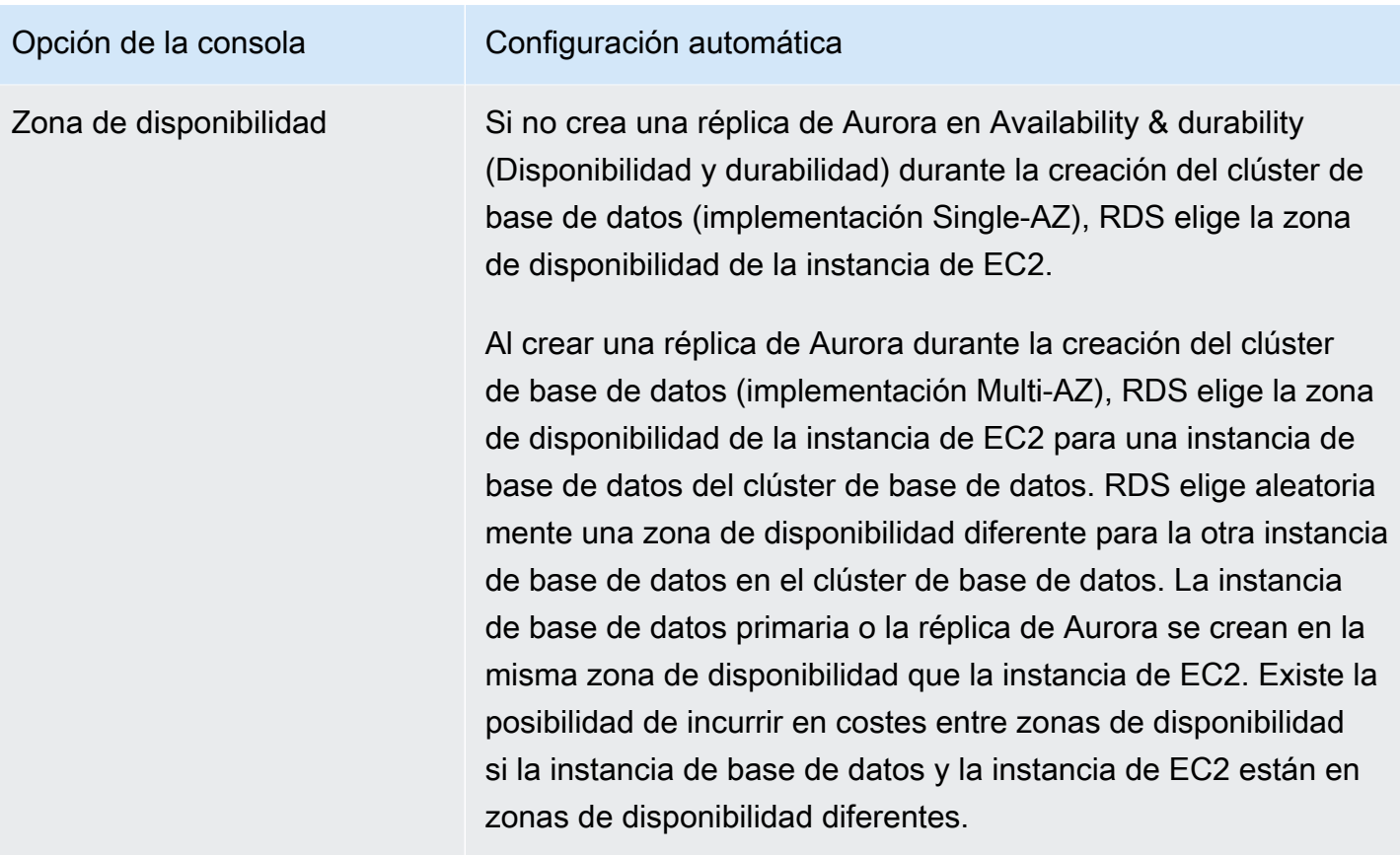

Para obtener más información sobre estas opciones, consulte [Configuración de clústeres de bases](#page-352-0)  [de datos de Aurora](#page-352-0).

Si realiza algún cambio en esta configuración después de crear el clúster de base de datos, los cambios pueden afectar a la conexión entre la instancia de EC2 y el clúster de base de datos.

#### <span id="page-339-0"></span>Configurar la red manualmente

Si tiene pensado conectarse a su clúster de base de datos desde recursos que no sean instancias de EC2 en la misma VPC, puede configurar las conexiones de red manualmente. Si utiliza la AWS Management Console para crear un clúster de base de datos, puede hacer que Amazon RDS cree automáticamente una VPC. O puede usar una VPC ya existente o crear una nueva VPC para su clúster de base de datos de Aurora. Independientemente del enfoque que adopte, la VPC debe tener al menos una subred en cada una de las dos zonas de disponibilidad para usarla con un clúster de base de datos de Amazon Aurora.

De forma predeterminada, Amazon RDS crea automáticamente la instancia de base de datos principal y la réplica de Aurora en las zonas de disponibilidad. Para elegir una zona de disponibilidad específica, debe cambiar la configuración de implementación Multi-AZ de disponibilidad y durabilidad

a Don't create an Aurora Replica (No crear una réplica de Aurora). Hacerlo habilita una opción de Availability Zone (Zona de disponibilidad) que le permite elegir entre las zonas de disponibilidad de la VPC. Sin embargo, le recomendamos encarecidamente que mantenga la configuración predeterminada y deje que Amazon RDS cree una implementación Multi-AZ y elija las zonas de disponibilidad por usted. Al hacerlo, el clúster de base de datos de Aurora se crea con características de conmutación por error rápida y alta disponibilidad que son dos de los beneficios clave de Aurora.

Si no tiene una VPC predeterminada o no ha creado una VPC, puede hacer que Amazon RDS cree automáticamente una VPC cuando se cree un clúster de base de datos de Aurora usando la consola. De lo contrario, tendrá que hacer lo siguiente:

- Cree una VPC que tenga como mínimo una subred en al menos dos de las zonas de disponibilidad de la región de Región de AWS en la que desea implementar su clúster de base de datos. Para obtener más información, consulte [Uso de una clúster de base de datos en una VPC](#page-4245-0) y [Tutorial:](#page-4269-0)  [Creación de una VPC para utilizarla con un clúster de base de datos \(solo IPv4\).](#page-4269-0)
- Especifique un grupo de seguridad de VPC que autorice las conexiones con su clúster de base de datos de . Para obtener más información, consulte [Proporcionar acceso al clúster de base de](#page-247-0)  [datos en la VPC mediante la creación de un grupo de seguridad](#page-247-0) y [Control de acceso con grupos](#page-4234-0)  [de seguridad](#page-4234-0).
- Especifique un grupo de subredes de base de datos de RDS que defina al menos dos subredes de la VPC que pueda usar el clúster de base de datos de . Para obtener más información, consulte [Uso de los grupos de subredes de base de datos](#page-4246-0).

Para obtener información acerca de las VPC, consulte [VPC de Amazon y Amazon Aurora.](#page-4244-0) Para ver un tutorial donde se configura la red para un clúster de base de datos privada, consulte [Tutorial:](#page-4269-0)  [Creación de una VPC para utilizarla con un clúster de base de datos \(solo IPv4\).](#page-4269-0)

Si desea conectarse a un recurso que no está en la misma VPC que el clúster de base de datos de Aurora, consulte los escenarios adecuados en [Escenarios de acceso a un clúster de base de datos](#page-4262-0) [en una VPC.](#page-4262-0)

### <span id="page-340-0"></span>Requisitos previos adicionales

Antes de crear el clúster de base de datos, tenga en cuenta los siguientes requisitos previos adicionales:

• Si se conecta a AWS con credenciales de AWS Identity and Access Management (IAM), la cuenta de AWS debe tener políticas de IAM que concedan los permisos necesarios para realizar operaciones de Amazon RDS. Para obtener más información, consulte [Administración de la](#page-4120-0)  [identidad y el acceso en Amazon Aurora](#page-4120-0).

Si usa IAM para acceder a la consola de Amazon RDS, primero tiene que iniciar sesión en la AWS Management Console con sus credenciales de usuario. Abra la consola de Amazon RDS en <https://console.aws.amazon.com/rds/>.

- Si desea adaptar los parámetros de configuración para su clúster de base de datos, debe especificar un grupo de parámetros de clúster de base de datos y un grupo de parámetros de base de datos con la configuración de parámetros requerida. Para obtener información acerca de cómo crear o modificar un grupo de parámetros de clúster de base de datos o un grupo de parámetros de base de datos, consulte [Working with parameter groups \(Trabajar con grupos de parámetros\).](#page-393-0)
- Determine el número de puerto de TCP/IP que quiera especificar para el clúster de base de datos. Los firewalls de algunas compañías bloquean las conexiones a los puertos predeterminados (3306 para MySQL, 5432 para PostgreSQL) de Aurora. Si el firewall de su compañía bloquea el puerto predeterminado, elija otro puerto para el clúster de base de datos. Todas las instancias de un clúster de base de datos usan el mismo puerto.
- Si la versión principal del motor de su base de datos ha alcanzado la fecha de finalización del soporte estándar de RDS, deberá utilizar la opción CLI de soporte extendido o el parámetro API de RDS. Para obtener más información, consulte el uso del soporte extendido de RDS en [Configuración de clústeres de bases de datos de Aurora](#page-352-0).

## <span id="page-341-0"></span>Creación de un clúster de base de datos

Puede crear un clúster de base de datos Aurora mediante la AWS Management Console, la AWS CLI o la API de RDS.

#### Consola

Puede crear una cluster de base de datos mediante la AWS Management Console con Creación sencilla habilitada o deshabilitada. Con Easy create (Creación sencilla) habilitada, únicamente debe especificar el tipo de motor de base de datos, el tamaño de la instancia de base de datos y el identificador de instancias de bases de datos. Easy create (Creación sencilla) utiliza la configuración predeterminada para otras opciones de configuración. Con Easy create (Creación sencilla) deshabilitada, se especifican más opciones de configuración al crear una base de datos, incluidas las de disponibilidad, seguridad, copias de seguridad y mantenimiento.

#### **a** Note

En este ejemplo, la opción Standard Create (Creación estándar) está habilitada y la opción Easy Create (Creación sencilla) no está habilitada. Para obtener más información acerca de cómo crear un clúster de base de datos con Creación sencilla habilitada, consulte [Introducción a Amazon Aurora.](#page-250-0)

Para crear un clúster de base de datos de Aurora con la consola

- 1. Inicie sesión en la AWS Management Console y abra la consola de Amazon RDS en [https://](https://console.aws.amazon.com/rds/) [console.aws.amazon.com/rds/](https://console.aws.amazon.com/rds/).
- 2. En la esquina superior derecha de la AWS Management Console, elija la región de AWS en la que desea crear el clúster de base de datos.

Aurora no está disponible en todas las regiones de AWS. Para obtener una lista de las regiones de AWS en las que Aurora está disponible, consulte [Disponibilidad por región.](#page-64-0)

- 3. En el panel de navegación, elija Databases (Bases de datos).
- 4. Elija Create database (Crear base de datos).
- 5. En Elegir un método de creación de base de datos, elija Creación estándar.
- 6. En Tipo de motor, seleccione una de las opciones siguientes:
	- Aurora (compatible con MySQL)
	- Aurora (compatible con PostgreSQL)

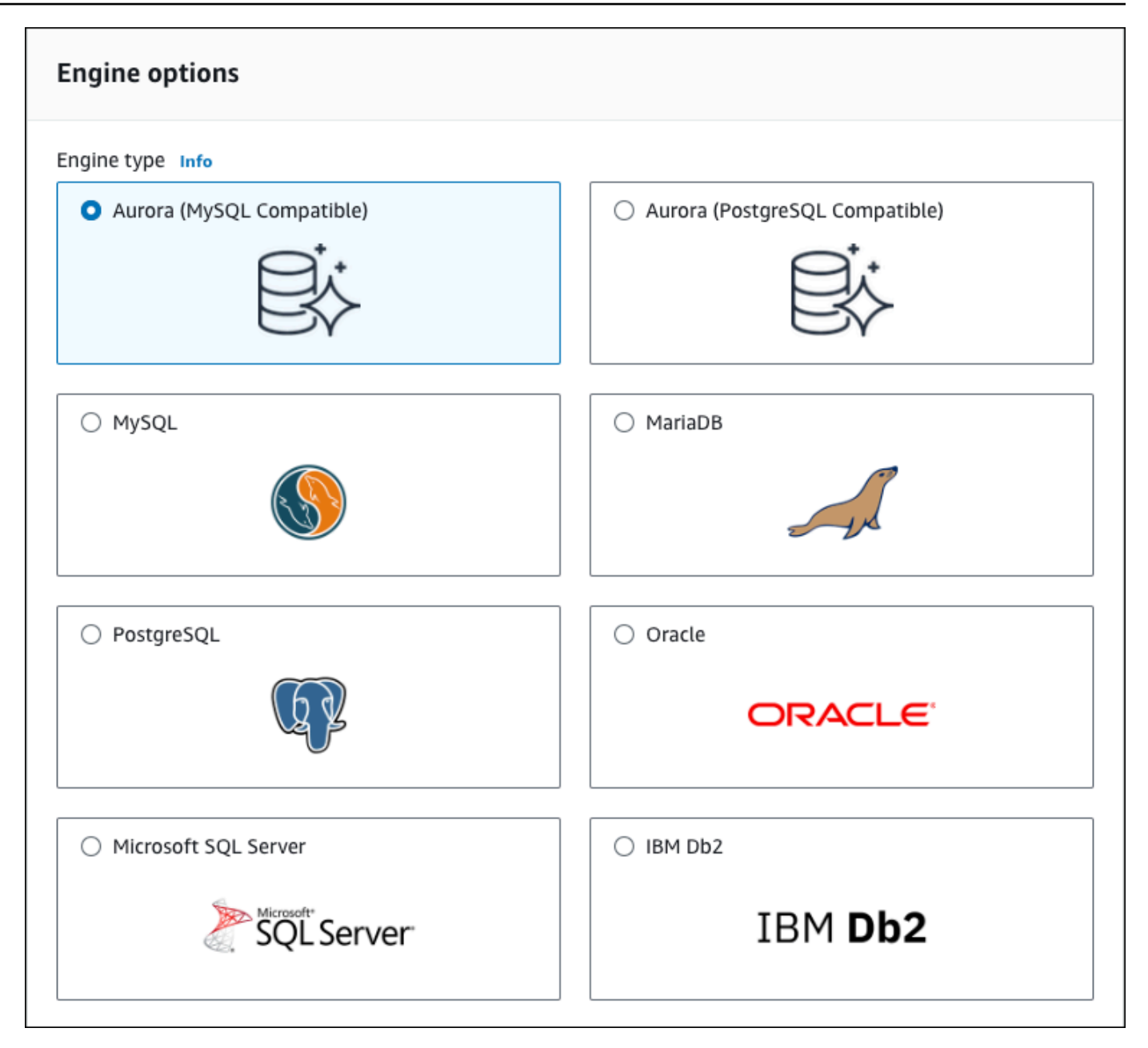

7. Elija la Versión del motor.

Para obtener más información, consulte [Versiones de Amazon Aurora.](#page-37-0) Puede usar los filtros para elegir versiones que sean compatibles con las características que desee, como Aurora Serverless v2. Para obtener más información, consulte [Uso de Aurora Serverless v2.](#page-3359-0)

- 8. En Templates (Plantillas), elija la plantilla que coincida con su caso de uso.
- 9. Para ingresar la contraseña maestra, proceda del modo siguiente:
	- a. En la sección Configuración, expanda Configuración de credenciales.
- b. Desmarque la casilla Auto generate a password (Generar automáticamente una contraseña).
- c. (Opcional) Cambie el valor de Master username (Nombre de usuario maestro) e introduzca la misma contraseña en Master password (Contraseña maestra) y Confirm password (Confirmar contraseña).

De forma predeterminada, la nueva instancia de base de datos utiliza una contraseña generada automáticamente para el usuario maestro.

- 10. En la sección Conectividad del Grupo de seguridad de VPC (firewall), si selecciona Crear nuevo, se crea un grupo de seguridad de VPC con una regla de entrada que permite que la dirección IP del equipo local acceda a la base de datos.
- 11. Para Configuración del almacenamiento en clústeres, elija Aurora I/O-Optimized o Aurora Standard. Para obtener más información, consulte [Configuraciones de almacenamiento para los](#page-205-0) [clústeres de base de datos de Amazon Aurora.](#page-205-0)

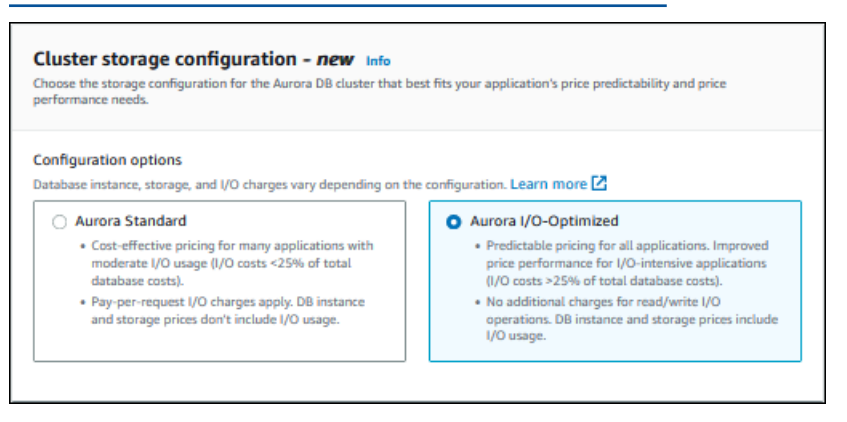

12. (Opcional) Configure una conexión a un recurso de computación para este clúster de base de datos.

Puede configurar la conectividad entre una instancia de Amazon EC2 y el nuevo clúster de base de datos durante la creación del clúster de base de datos. Para obtener más información, consulte [Configurar la conectividad de red automática con una instancia de EC2.](#page-335-0)

- 13. En el resto de secciones, especifique los ajustes de configuración del clúster de base de datos. Para obtener más información acerca de cada ajuste, consulte [Configuración de clústeres de](#page-352-0)  [bases de datos de Aurora](#page-352-0).
- 14. Elija Create database (Crear base de datos).

Si decide utilizar una contraseña generada automáticamente, el botón View credential details (Ver detalles de credenciales) aparece en la página Databases (Bases de datos).

Para consultar la contraseña y el nombre de usuario maestros del clúster de base de datos, seleccione View credential details (Ver detalles de credenciales).

Para conectarse a la instancia de base de datos como usuario maestro, utilice el nombre de usuario y la contraseña que aparecen.

**A** Important

No puede ver la contraseña de usuario maestro de nuevo. Si no la registra, es posible que tenga que cambiarla. Si tiene que cambiar la contraseña de usuario maestro después de que la instancia de base de datos esté disponible, puede modificar la instancia de base de datos para ello. Para obtener más información acerca de la modificación de una instancia de base de datos, consulte [Modificación de un clúster de](#page-482-0)  [base de datos de Amazon Aurora.](#page-482-0)

15. En Databases (Bases de datos), seleccione el nombre del nuevo clúster de base de datos de Aurora.

Los detalles del nuevo clúster de base de datos aparecen en la consola de RDS. El clúster de base de datos y su instancia de base de datos tienen el estado creating (creándose) hasta que el clúster de base de datos esté listo para su uso.

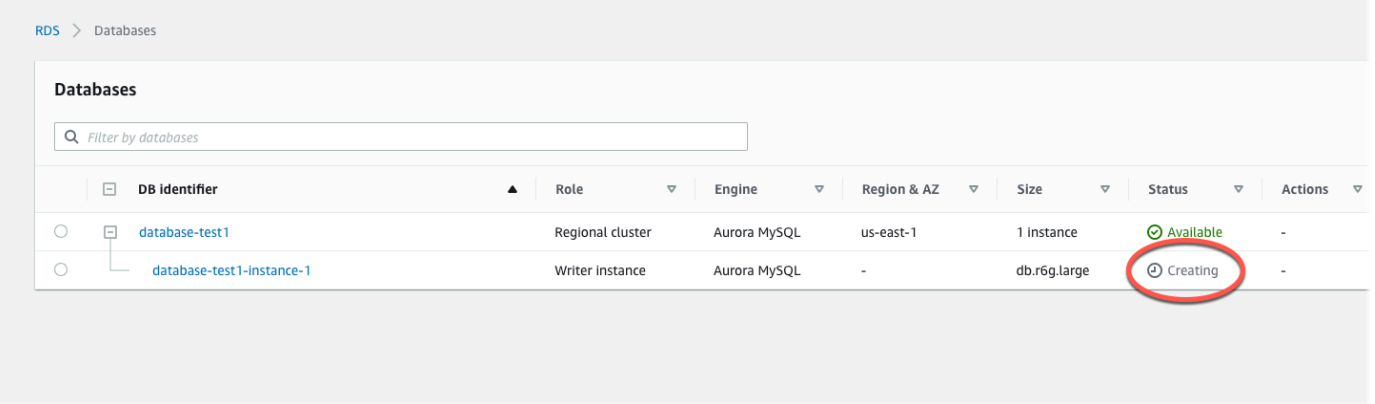

Cuando el estado cambie a available (disponible) en ambos, podrá conectarse al clúster de base de datos. Dependiendo de la clase de instancia de base de datos y de la cantidad de almacenamiento, es posible que el nuevo clúster de base de datos tarde hasta 20 minutos en estar disponible.

Para ver el clúster recién creado, elija Databases (Bases de datos) en el panel de navegación de la consola de Amazon RDS. A continuación, seleccione el clúster de base de datos para mostrar

los detalles de dicho clúster. Para obtener más información, consulte [Visualización de un clúster](#page-884-0) [de base de datos de Amazon Aurora](#page-884-0).

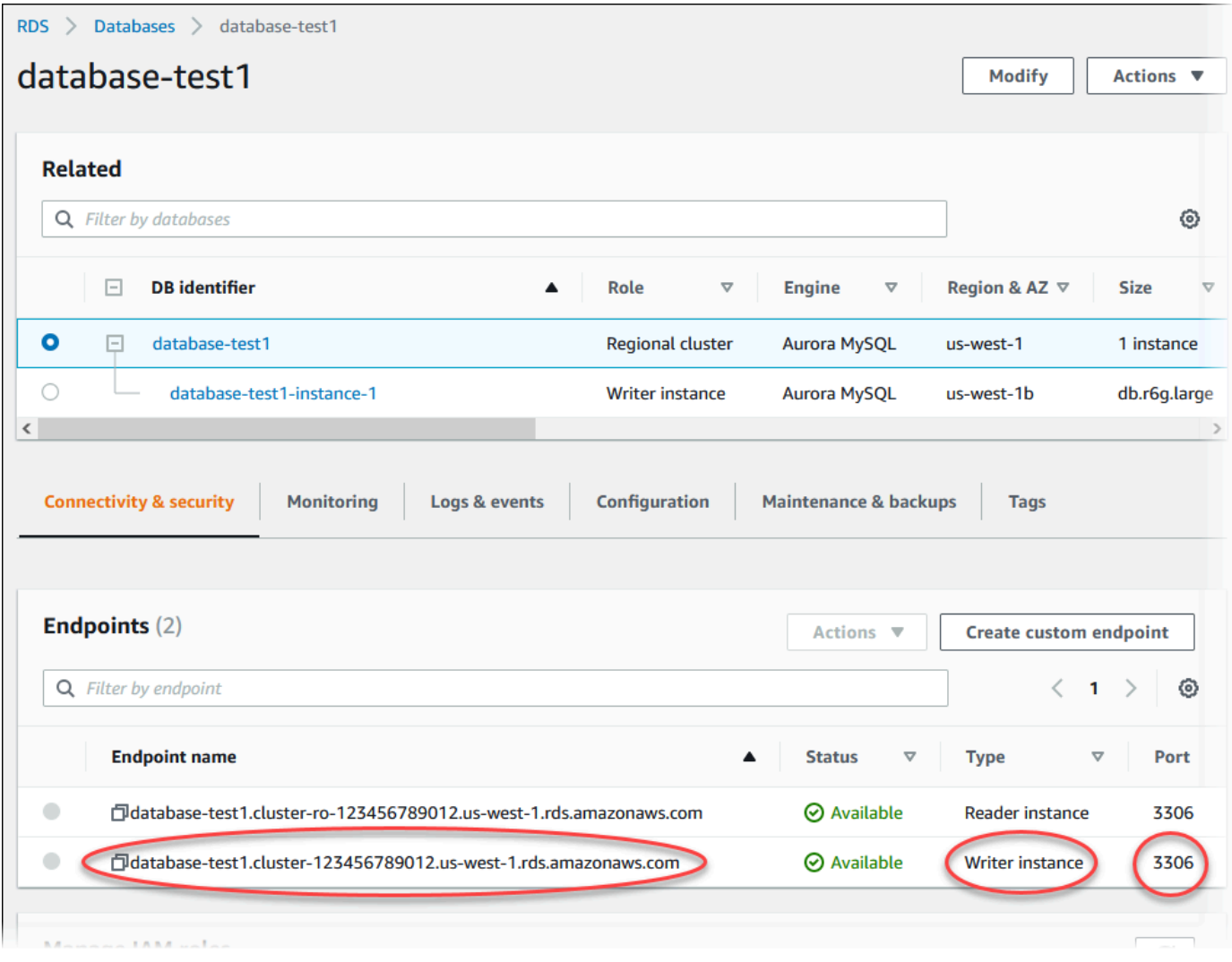

En la pestaña Connectivity & security (Conectividad y seguridad), anote el puerto y el punto de enlace de la instancia de base de datos de escritor. Utilice el punto de enlace y el puerto del clúster en sus cadenas de conexión JDBC y ODBC para cualquier aplicación que realice operaciones de lectura o escritura.

#### AWS CLI

#### **a** Note

Para poder crear un clúster de base de datos Aurora a través de la AWS CLI, debe cumplir los requisitos previos, como crear una VPC y un grupo de subred de base de datos de RDS. Para obtener más información, consulte [Requisitos previos de clúster de base de datos.](#page-334-0)

Puede utilizar la AWS CLI para crear un clúster de base de datos de Aurora MySQL o un clúster de base de datos de Aurora PostgreSQL.

Para crear un clúster de base de datos de Aurora MySQL mediante la AWS CLI

Al crear un clúster o una instancia de base de datos Aurora MySQL 8.0 o 5.7, debe especificar aurora-mysql para la opción --engine.

Realice los pasos siguientes:

1. Identifique el identificador del grupo de subred de base de datos y el grupo de seguridad de la VPC para el nuevo clúster de base de datos y, a continuación, llame al comando [create-db](https://docs.aws.amazon.com/cli/latest/reference/rds/create-db-cluster.html)[cluster](https://docs.aws.amazon.com/cli/latest/reference/rds/create-db-cluster.html) de la AWS CLI para crear el clúster de base de datos de Aurora MySQL.

Por ejemplo, el comando siguiente crea un nuevo clúster de base de datos compatible con MySQL 8.0 llamado sample-cluster. El clúster usa la versión del motor predeterminada y el tipo de almacenamiento Aurora I/O-Optimized.

Para Linux, macOS o Unix:

```
aws rds create-db-cluster --db-cluster-identifier sample-cluster \ 
     --engine aurora-mysql --engine-version 8.0 \ 
     --storage-type aurora-iopt1 \ 
     --master-username user-name --manage-master-user-password \ 
     --db-subnet-group-name mysubnetgroup --vpc-security-group-ids sg-c7e5b0d2
```
En Windows:

```
aws rds create-db-cluster --db-cluster-identifier sample-cluster ^ 
     --engine aurora-mysql --engine-version 8.0 ^ 
     --storage-type aurora-iopt1 ^
```

```
 --master-username user-name --manage-master-user-password ^ 
 --db-subnet-group-name mysubnetgroup --vpc-security-group-ids sg-c7e5b0d2
```
El comando siguiente crea un nuevo clúster de base de datos compatible con MySQL 5.7 llamado sample-cluster. El clúster usa la versión del motor predeterminada y el tipo de almacenamiento Aurora Standard.

Para Linux, macOS o Unix:

```
aws rds create-db-cluster --db-cluster-identifier sample-cluster \ 
    --engine aurora-mysql --engine-version 5.7 \
     --storage-type aurora \ 
     --master-username user-name --manage-master-user-password \ 
     --db-subnet-group-name mysubnetgroup --vpc-security-group-ids sg-c7e5b0d2
```
En Windows:

```
aws rds create-db-cluster --db-cluster-identifier sample-cluster sample-cluster ^
     --engine aurora-mysql --engine-version 5.7 ^ 
     --storage-type aurora ^ 
     --master-username user-name --manage-master-user-password ^ 
     --db-subnet-group-name mysubnetgroup --vpc-security-group-ids sg-c7e5b0d2
```
2. Si usa la consola para crear un clúster de base de datos, Amazon RDS crea automáticamente la instancia principal (de escritura) del clúster de base de datos. Si usa la AWS CLI para crear un clúster de base de datos, debe crear expresamente la instancia principal del clúster de base de datos. La instancia principal es la primera instancia que se crea en un clúster de bases de datos. Los puntos de conexión del clúster de base de datos permanecen con el estado Creating hasta que cree la instancia de base de datos principal.

Llame al comando [create-db-instance](https://docs.aws.amazon.com/cli/latest/reference/rds/create-db-instance.html) de la AWS CLI para crear la instancia principal del clúster de base de datos. Incluya el nombre del clúster de base de datos como valor de la opción --dbcluster-identifier.

#### **a** Note

No puede establecer la opción --storage-type para las instancias de bases de datos. Puede configurarla solo para clústeres de base de datos.

Por ejemplo, el comando siguiente crea una nueva instancia de base de datos compatible con MySQL 5.7 o MySQL 8.0 llamada sample-instance.

Para Linux, macOS o Unix:

```
aws rds create-db-instance --db-instance-identifier sample-instance \ 
      --db-cluster-identifier sample-cluster --engine aurora-mysql --db-instance-
class db.r5.large
```
En Windows:

```
aws rds create-db-instance --db-instance-identifier sample-instance ^ 
      --db-cluster-identifier sample-cluster --engine aurora-mysql --db-instance-
class db.r5.large
```
Para crear un clúster de base de datos de Aurora PostgreSQL mediante la AWS CLI

1. Identifique el identificador del grupo de subred de base de datos y el grupo de seguridad de la VPC para el nuevo clúster de base de datos y, a continuación, llame al comando [create-db](https://docs.aws.amazon.com/cli/latest/reference/rds/create-db-cluster.html)[cluster](https://docs.aws.amazon.com/cli/latest/reference/rds/create-db-cluster.html) de la AWS CLI para crear el clúster de base de datos de Aurora PostgreSQL.

Por ejemplo, el comando siguiente crea un nuevo clúster de base de datos llamado samplecluster. El clúster usa la versión del motor predeterminada y el tipo de almacenamiento Aurora I/O-Optimized.

Para Linux, macOS o Unix:

```
aws rds create-db-cluster --db-cluster-identifier sample-cluster \ 
     --engine aurora-postgresql \ 
     --storage-type aurora-iopt1 \ 
     --master-username user-name --manage-master-user-password \ 
     --db-subnet-group-name mysubnetgroup --vpc-security-group-ids sg-c7e5b0d2
```
En Windows:

```
aws rds create-db-cluster --db-cluster-identifier sample-cluster ^ 
     --engine aurora-postgresql ^ 
     --storage-type aurora-iopt1 ^
```

```
 --master-username user-name --manage-master-user-password ^ 
 --db-subnet-group-name mysubnetgroup --vpc-security-group-ids sg-c7e5b0d2
```
2. Si usa la consola para crear un clúster de base de datos, Amazon RDS crea automáticamente la instancia principal (de escritura) del clúster de base de datos. Si usa la AWS CLI para crear un clúster de base de datos, debe crear expresamente la instancia principal del clúster de base de datos. La instancia principal es la primera instancia que se crea en un clúster de bases de datos. Los puntos de conexión del clúster de base de datos permanecen con el estado Creating hasta que cree la instancia de base de datos principal.

Llame al comando [create-db-instance](https://docs.aws.amazon.com/cli/latest/reference/rds/create-db-instance.html) de la AWS CLI para crear la instancia principal del clúster de base de datos. Incluya el nombre del clúster de base de datos como valor de la opción --dbcluster-identifier.

Para Linux, macOS o Unix:

```
aws rds create-db-instance --db-instance-identifier sample-instance \ 
      --db-cluster-identifier sample-cluster --engine aurora-postgresql --db-
instance-class db.r5.large
```
En Windows:

```
aws rds create-db-instance --db-instance-identifier sample-instance ^
      --db-cluster-identifier sample-cluster --engine aurora-postgresql --db-
instance-class db.r5.large
```
Estos ejemplos especifican la opción --manage-master-user-password para generar la contraseña del usuario maestro y administrarla en Secrets Manager. Para obtener más información, consulte [Administración de contraseñas con Amazon Aurora y AWS Secrets Manager.](#page-4074-0) También puede utilizar la opción --master-password para especificar y administrar la contraseña usted mismo.

#### API de RDS

#### **a** Note

Para poder crear un clúster de base de datos de Aurora a través de la AWS CLI, debe cumplir los requisitos previos, como crear una VPC y un grupo de subred de base de datos de RDS. Para obtener más información, consulte [Requisitos previos de clúster de base de](#page-334-0)  [datos](#page-334-0).

Identifique el grupo de subred de base de datos y el ID del grupo de seguridad de la VPC para el nuevo clúster de base de datos y, a continuación, llame a la operación [CreateDBInstance](https://docs.aws.amazon.com/AmazonRDS/latest/APIReference/API_CreateDBCluster.html) para crear el clúster de base de datos.

Al crear un clúster o una instancia de base de datos de la versión 2 o 3 de Aurora MySQL, especifique aurora-mysql para el parámetro Engine.

Al crear un clúster o una instancia de base de datos Aurora PostgreSQL, especifique aurorapostgresql para el parámetro Engine.

Si usa la consola para crear un clúster de base de datos, Amazon RDS crea automáticamente la instancia principal (de escritura) del clúster de base de datos. Si usa la API de RDS para crear un clúster de base de datos, debe crear explícitamente la instancia principal del clúster de base de datos con [CreateDBInstance.](https://docs.aws.amazon.com/AmazonRDS/latest/APIReference/API_CreateDBInstance.html) La instancia principal es la primera instancia que se crea en un clúster de bases de datos. Los puntos de conexión del clúster de base de datos permanecen con el estado Creating hasta que cree la instancia de base de datos principal.

#### <span id="page-351-0"></span>Creación de una instancia de base de datos principal (escritora)

Si usa la AWS Management Console para crear un clúster de base de datos, Amazon RDS crea automáticamente la instancia principal (de escritura) del clúster de base de datos. Si usa la AWS CLI o la API de RDS para crear un clúster de base de datos, debe crear expresamente la instancia principal del clúster de base de datos. La instancia principal es la primera instancia que se crea en un clúster de bases de datos. Los puntos de conexión del clúster de base de datos permanecen con el estado Creating hasta que cree la instancia de base de datos principal.

Para obtener más información, consulte [Creación de un clúster de base de datos.](#page-341-0)

**a** Note

Si tiene un clúster de base de datos sin una instancia de base de datos escritora, también denominado clúster headless, no puede usar la consola para crear una instancia de escritura. Debe utilizar la AWS CLI o la API de RDS.

En el siguiente ejemplo, se utiliza el comando de la AWS CLI [create-db-instance](https://docs.aws.amazon.com/cli/latest/reference/rds/create-db-instance.html) para crear una instancia de escritura para un clúster de base de datos de Aurora PostgreSQL denominado headless-test.

```
aws rds create-db-instance \
```

```
 --db-instance-identifier no-longer-headless \
```
- --db-cluster-identifier headless-test \
- --engine aurora-postgresql \
- --db-instance-class db.t4g.medium

### <span id="page-352-0"></span>Configuración de clústeres de bases de datos de Aurora

La siguiente tabla contiene detalles sobre los ajustes de configuración que se eligen al crear un clúster de base de datos de Aurora.

#### **a** Note

Si crea un clúster de base de datos de Aurora Serverless v1, encontrará configuraciones adicionales. Para obtener más información sobre esta configuración, consulte [Creación de](#page-3487-0)  [un clúster de bases de datos de Aurora Serverless v1](#page-3487-0). Además, algunas configuraciones no están disponibles para Aurora Serverless v1 debido a las limitaciones de Aurora Serverless v1. Para obtener más información, consulte [Limitaciones de Aurora Serverless v1](#page-3462-0).

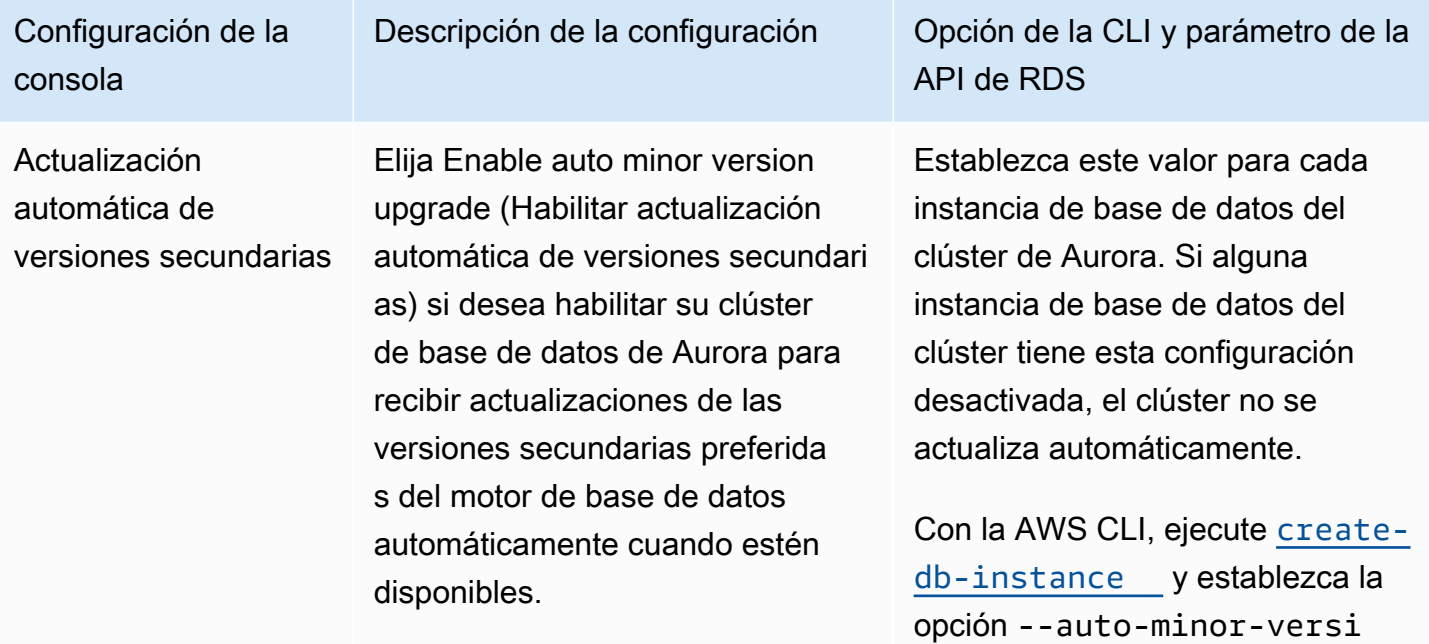

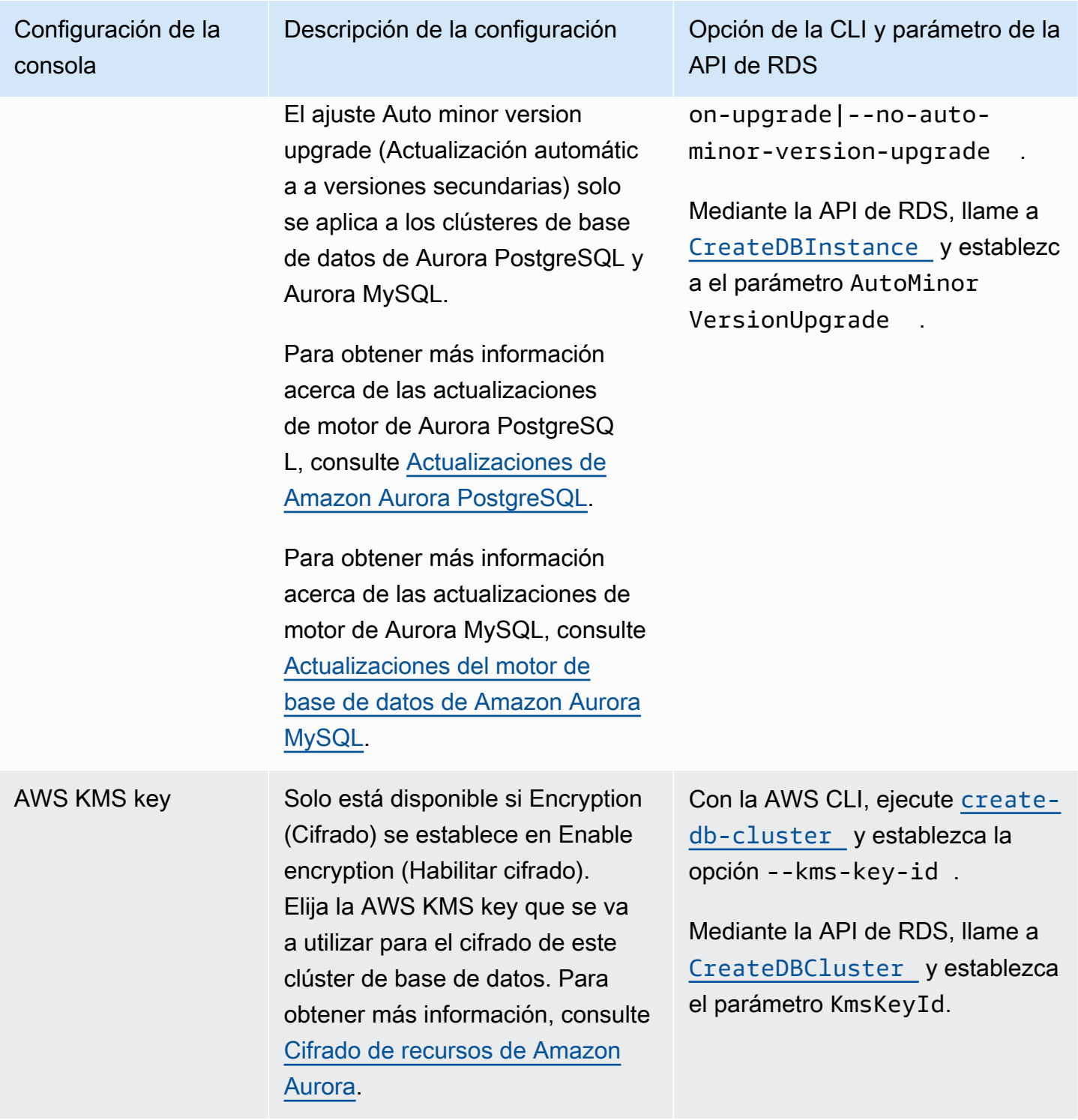

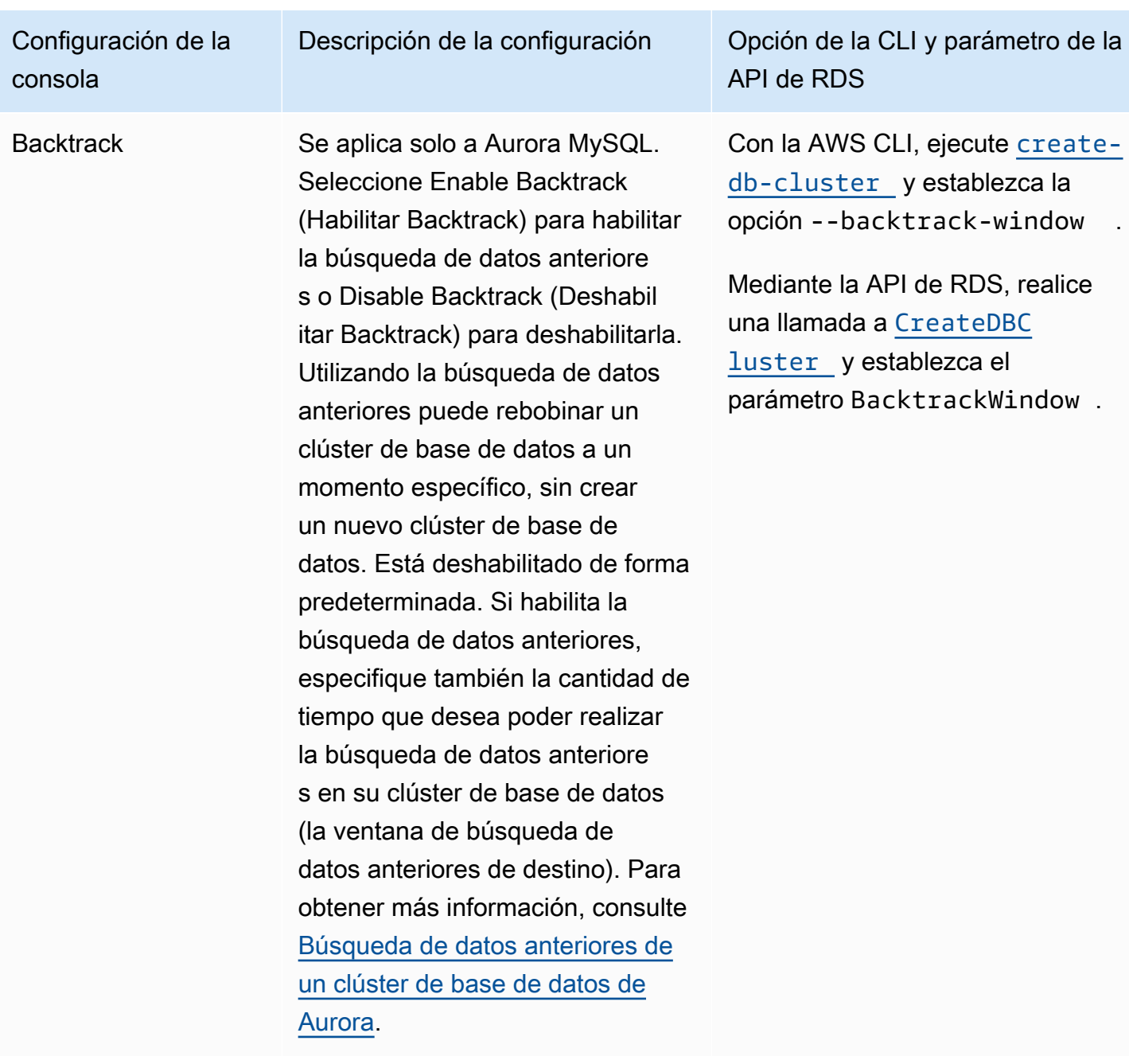

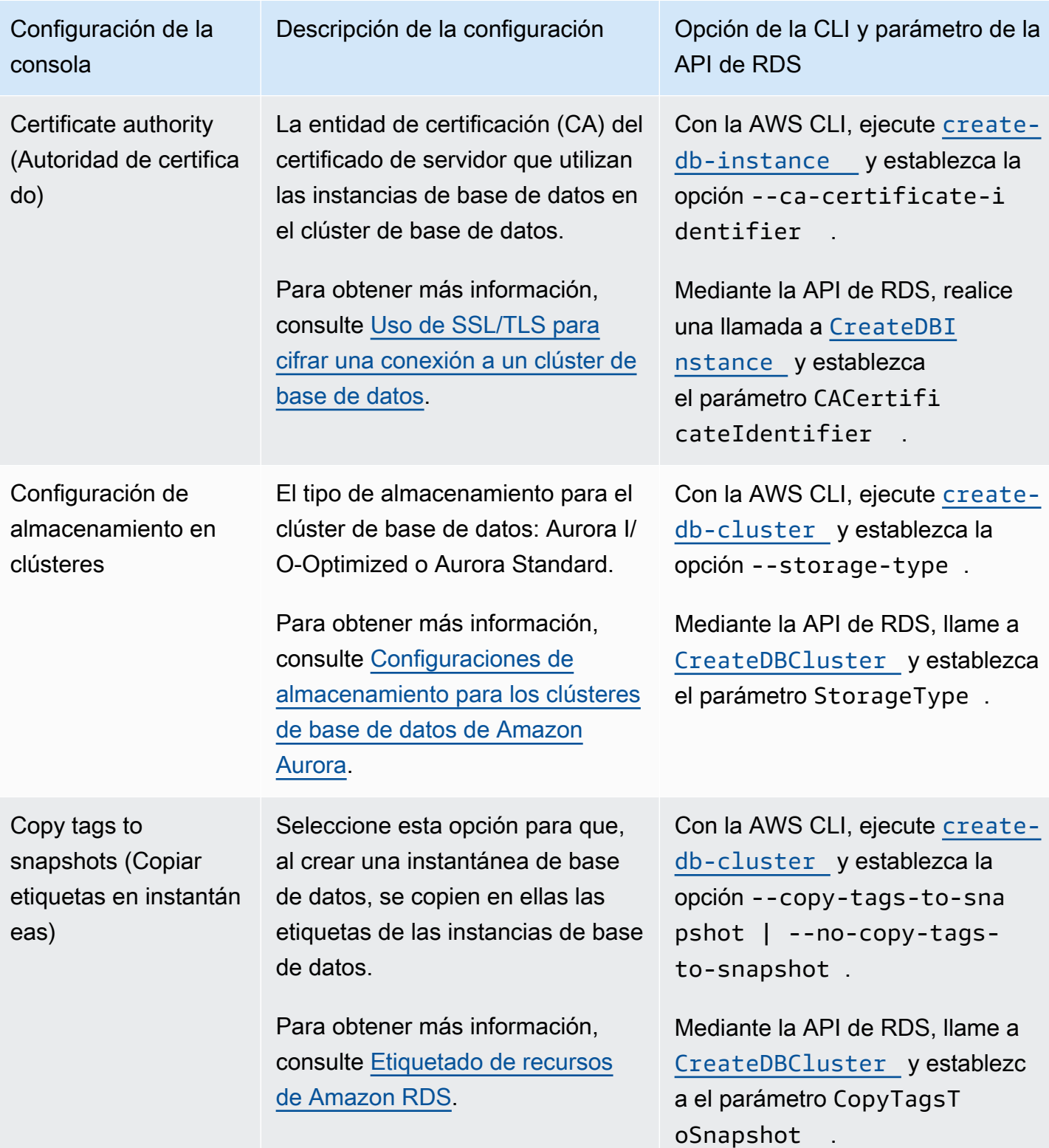

Configuración de la consola

Database authentic ation (Autenticación de bases de datos)

La autenticación de bases de datos que desea usar.

Para MySQL:

- Elija Password authentication (Autenticación de contraseñ a ) para autenticar solo a los usuarios de la base de datos con contraseñas de base de datos.
- Elija Password and IAM database authentication (Contraseña y autenticación de base de datos de IAM) para autenticar a los usuarios de la base de datos con contraseñ as y credenciales de usuario a través de usuarios y roles de IAM. Para obtener más información, consulte [Autentica](#page-4173-0) [ción de bases de datos de IAM .](#page-4173-0)

Para PostgreSQL:

• Elija IAM database authentic ation (Autenticación de base de datos de IAM) para autenticar a los usuarios de la base de datos con contraseñas y credenciales de la base de datos a través de usuarios y roles. Para obtener más información, consulte

### Descripción de la configuración **Opción de la CLI y parámetro de la** API de RDS

Para usar la autenticación de la base de datos IAM con el AWS CLI, ejecute [create-db](https://docs.aws.amazon.com/cli/latest/reference/rds/create-db-cluster.html)[cluster](https://docs.aws.amazon.com/cli/latest/reference/rds/create-db-cluster.html) y establezca la opción --enable-iam-databaseauthentication | --noenable-iam-database-au thentication .

Para usar la autenticación de la base de datos de IAM con la API de RDS, llame a [CreateDBCluster](https://docs.aws.amazon.com/AmazonRDS/latest/APIReference/API_CreateDBCluster.html) y establezc a el parámetro EnableIAM DatabaseAuthentication .

Para usar la autenticación de Kerberos con la AWS CLI, ejecute [create-db-cluster](https://docs.aws.amazon.com/cli/latest/reference/rds/create-db-cluster.html) y establezca las opciones - domain y --domain-iamrole-name .

Para usar la autenticación Kerberos con la API de RDS, llame a [CreateDBCluster](https://docs.aws.amazon.com/AmazonRDS/latest/APIReference/API_CreateDBCluster.html) y establezca los parámetros Domain y DomainIAMRoleName .

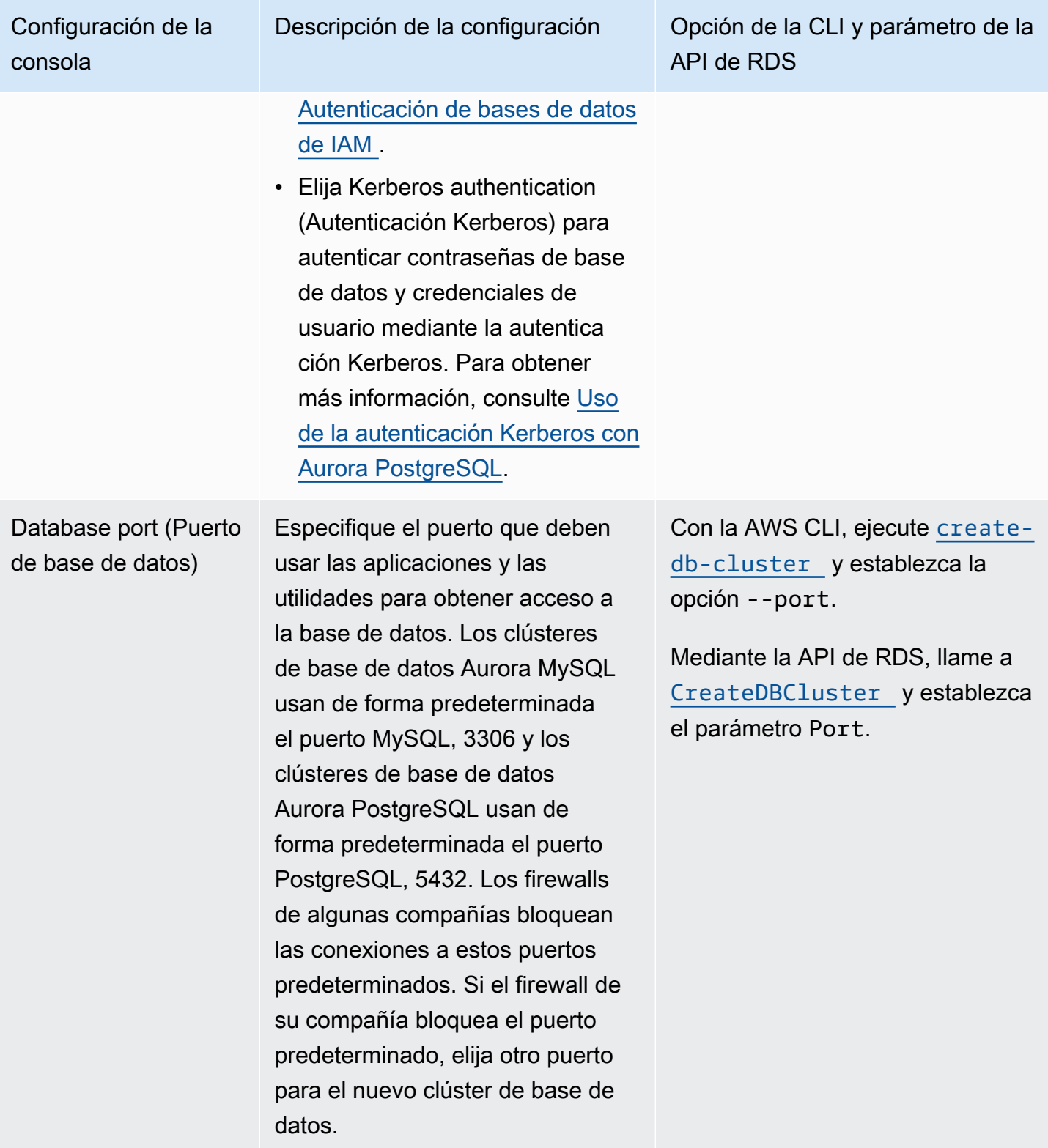

Configuración de la consola

DB cluster identifie r (Identificador de clúster de base de datos)

Introduzca un nombre para el clúster de base de datos que sea exclusivo para su cuenta en la región de AWS que seleccionó. Este identificador se utiliza en la dirección del punto de enlace del clúster para su clúster de base de datos. Para obtener informaci ón acerca del punto de enlace del clúster, consulte [Administración de](#page-154-0) [conexiones de Amazon Aurora.](#page-154-0)

El identificador del clúster de base de datos tiene las siguientes limitaciones:

- Debe contener de 1 a 63 caracteres alfanuméricos o guiones.
- El primer carácter debe ser una letra.
- No puede terminar con un guion ni contener dos guiones consecutivos.
- Debe ser único para todos los clústeres de base de datos por cada cuenta de AWS y por cada región de AWS.

Descripción de la configuración **Opción de la CLI y parámetro de la** API de RDS

> Con la AWS CLI, ejecute [create](https://docs.aws.amazon.com/cli/latest/reference/rds/create-db-cluster.html)[db-cluster](https://docs.aws.amazon.com/cli/latest/reference/rds/create-db-cluster.html) y establezca la opción --db-cluster-ident ifier .

Mediante la API de RDS, llame a [CreateDBCluster](https://docs.aws.amazon.com/AmazonRDS/latest/APIReference/API_CreateDBCluster.html) y establezc a el parámetro DBCluster Identifier .

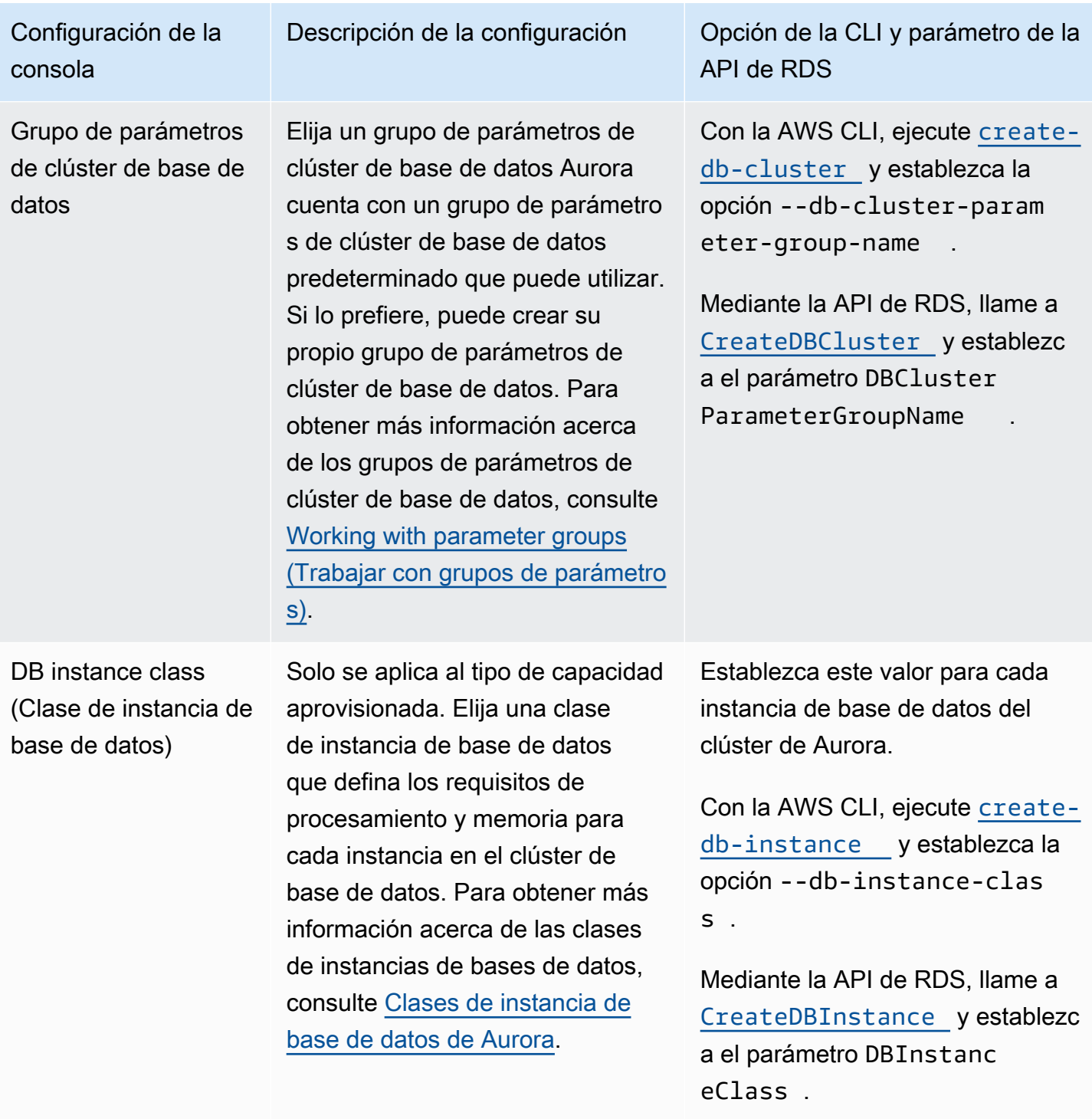
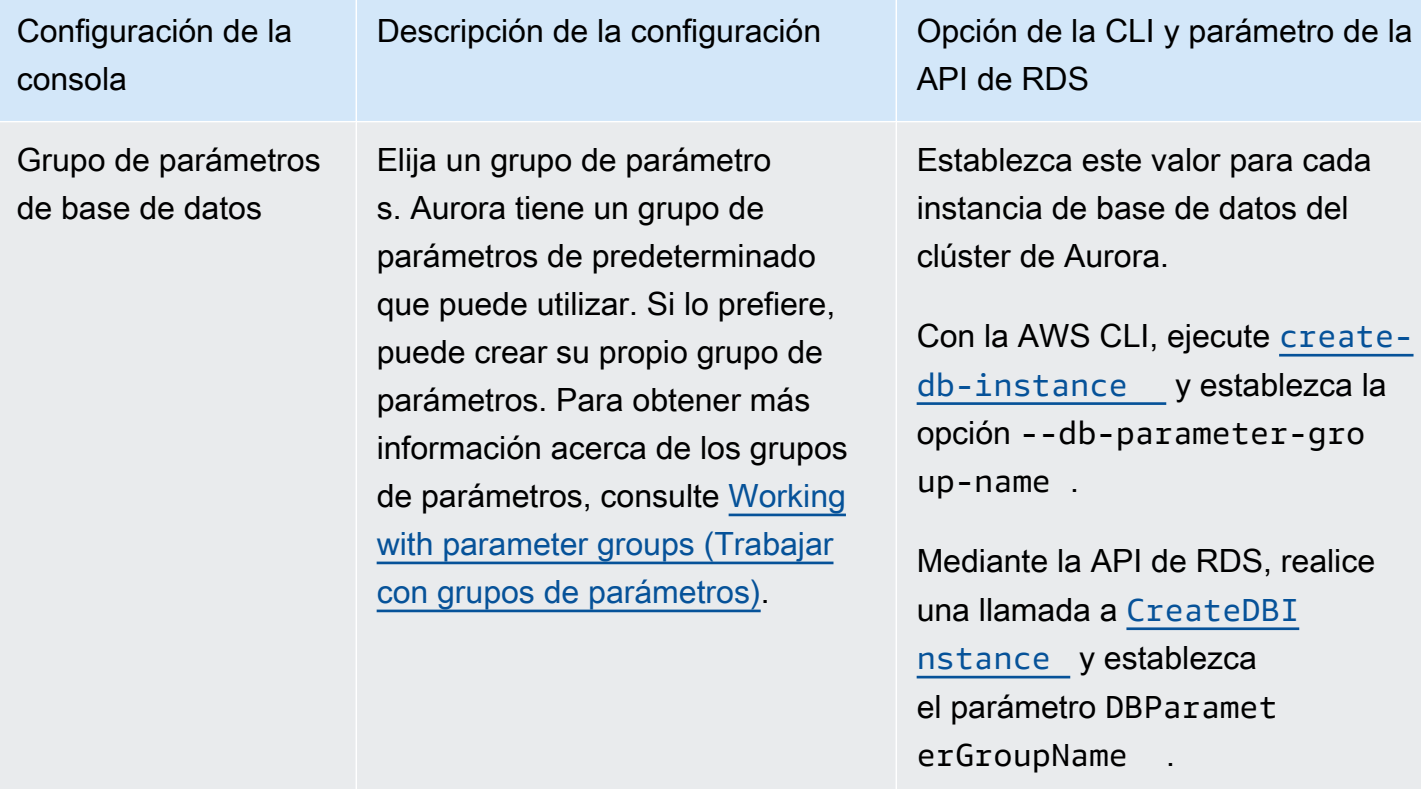

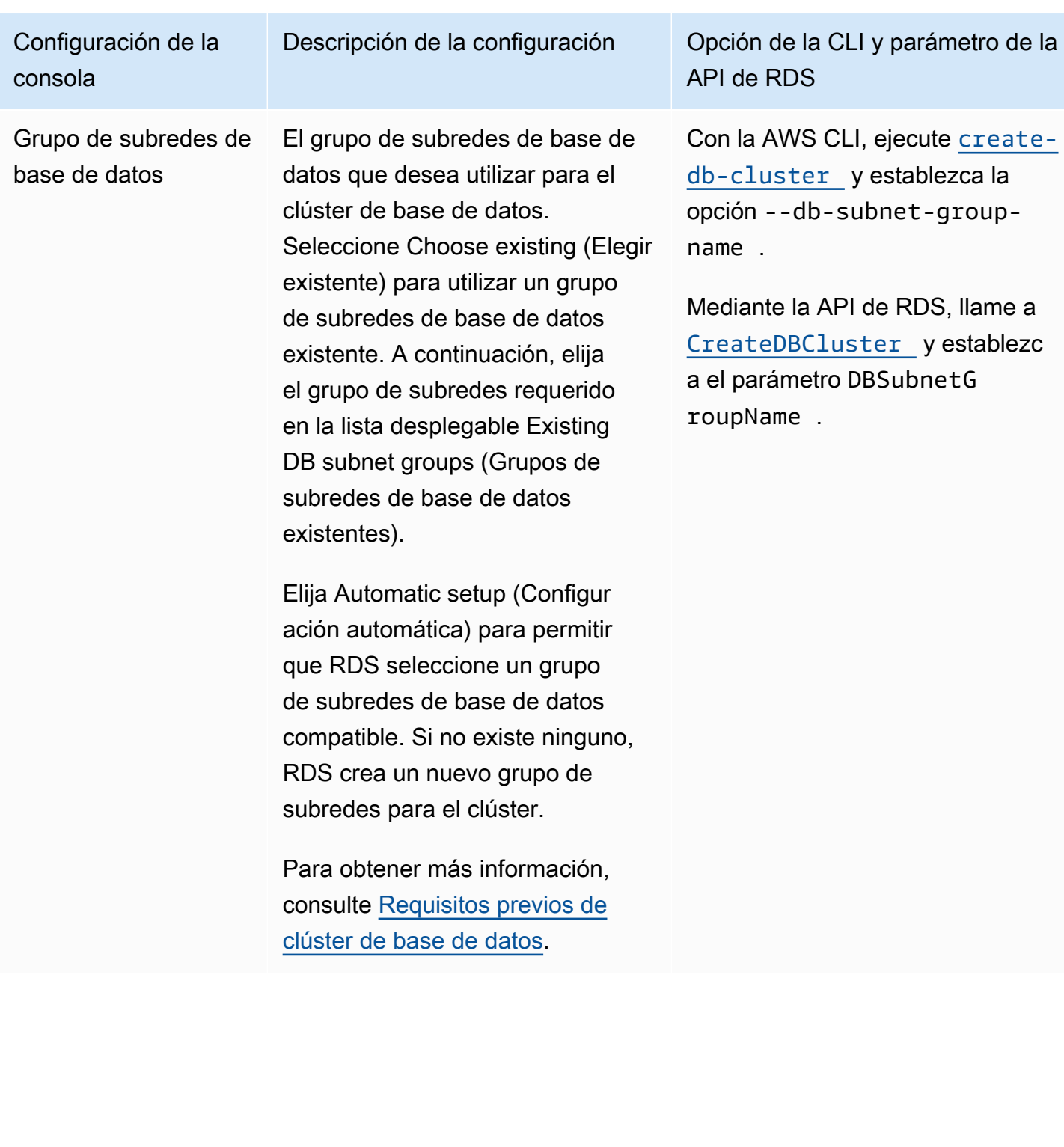

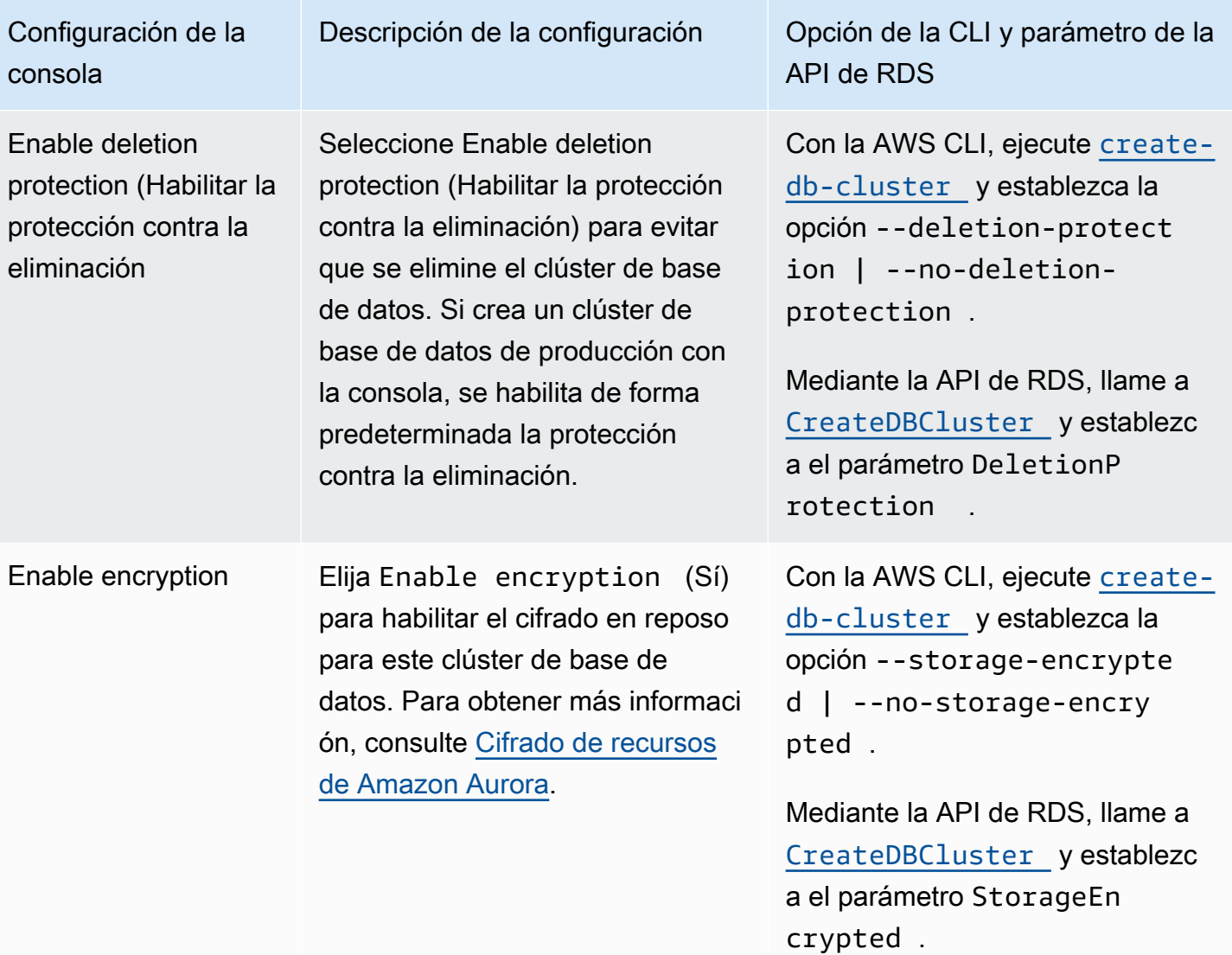

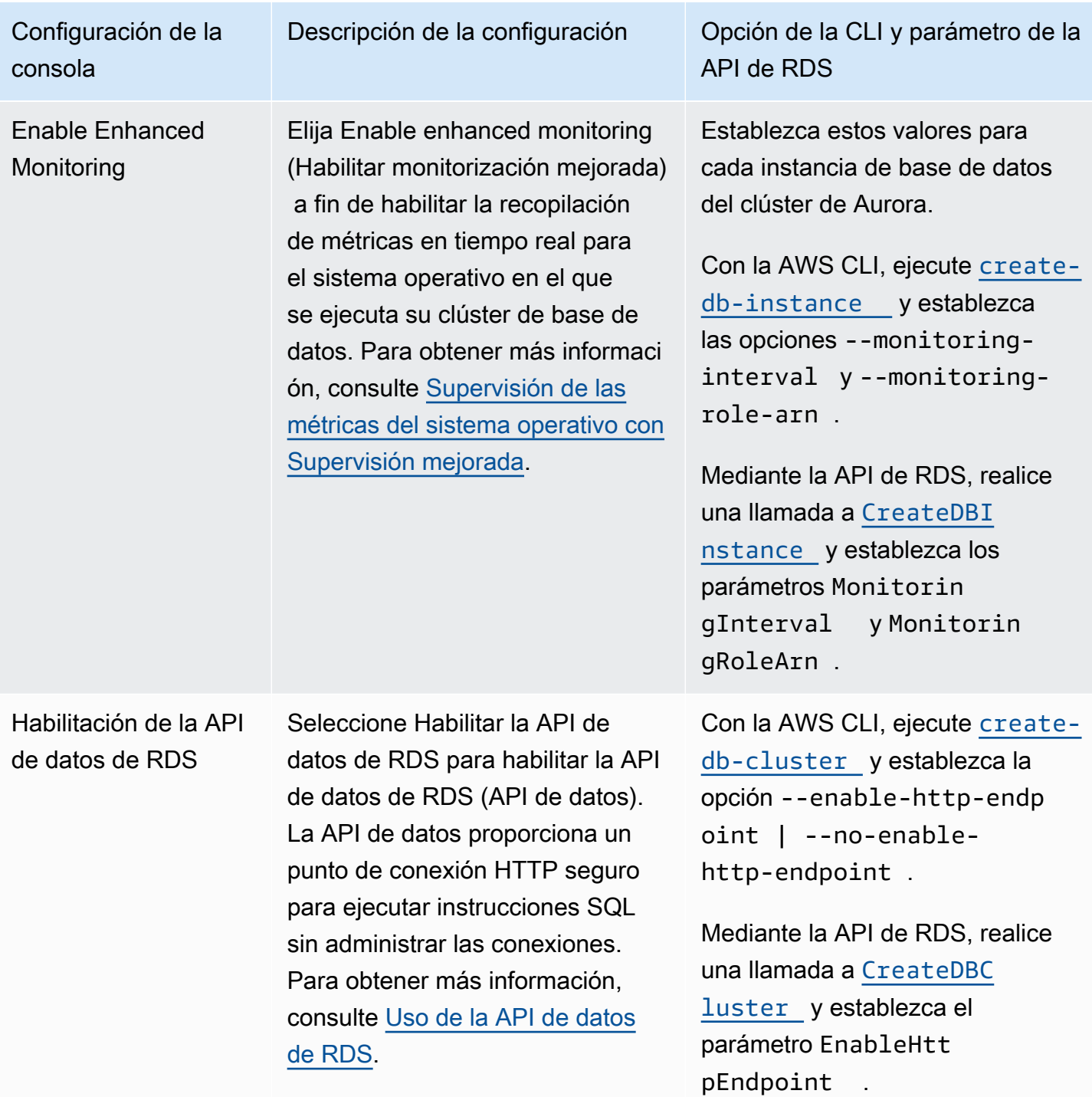

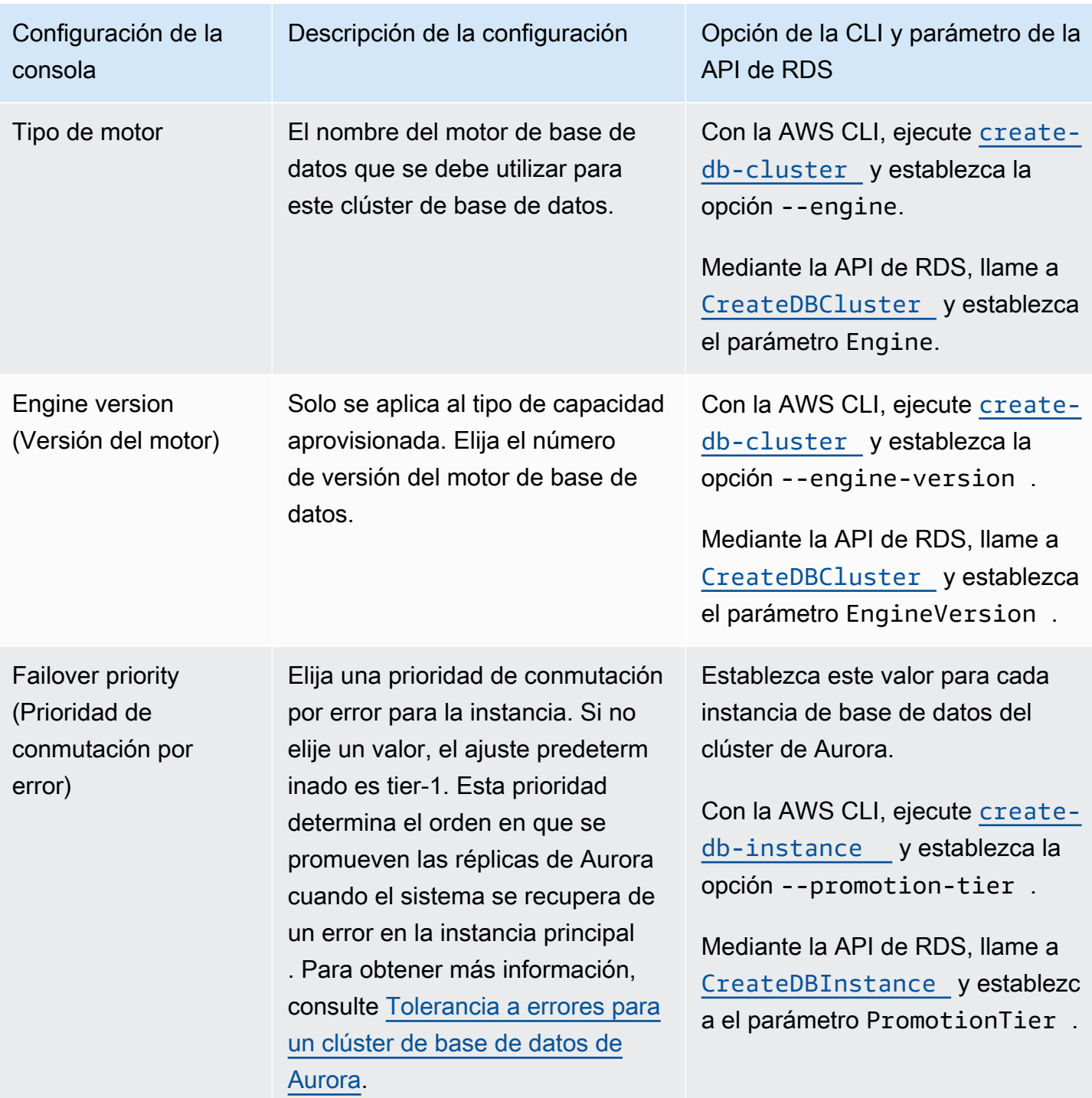

Amazon Aurora Guía del usuario de Aurora

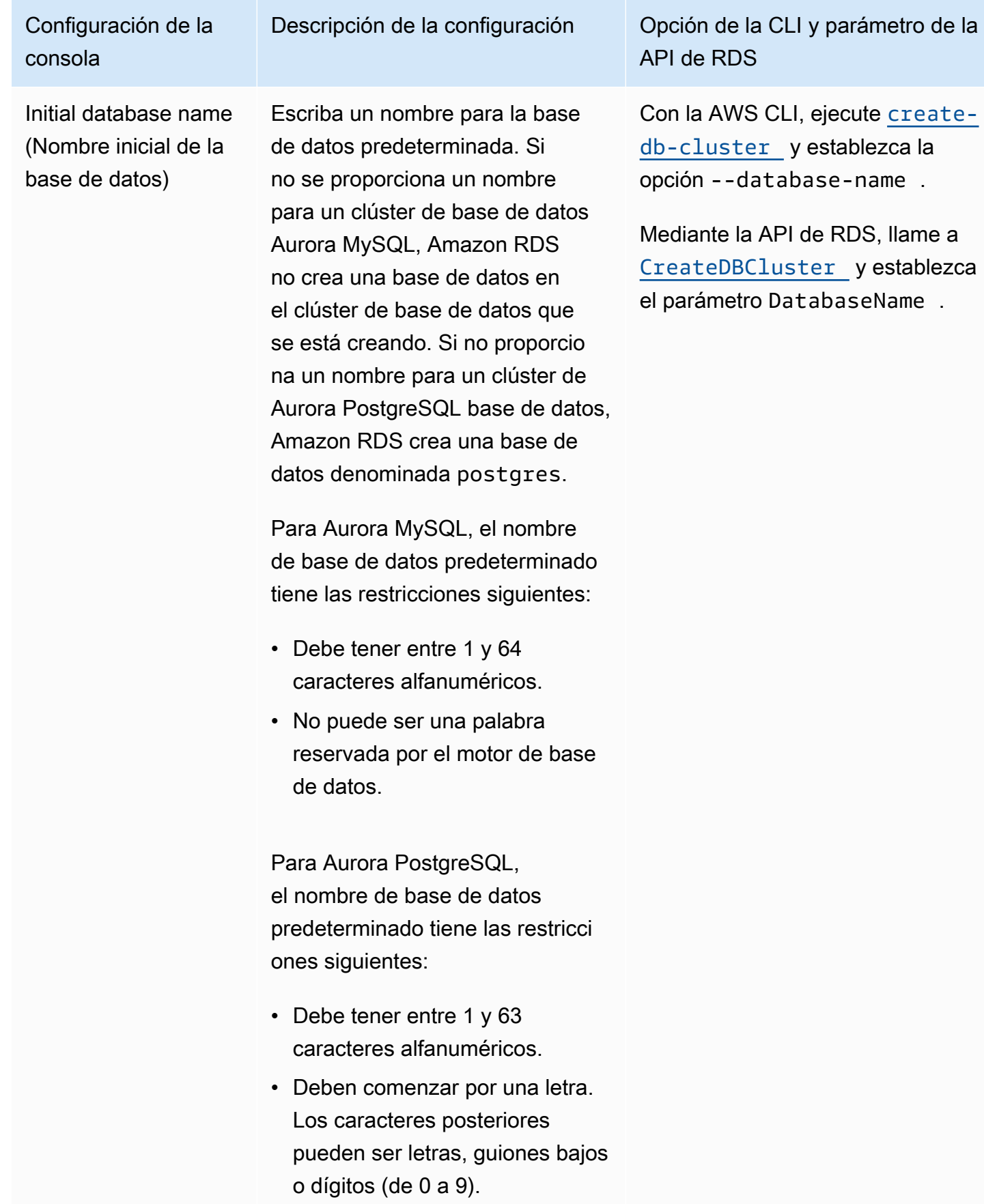

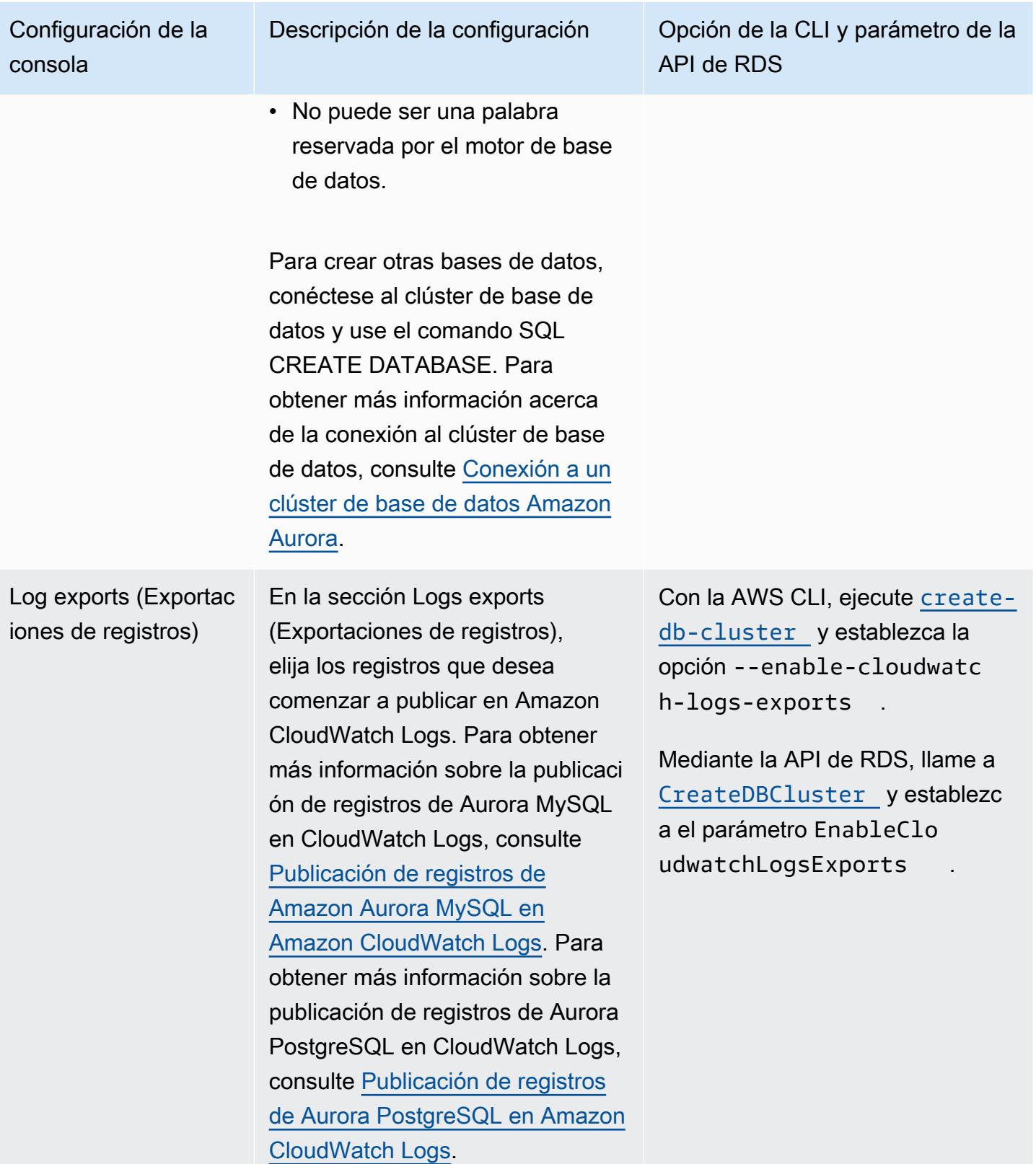

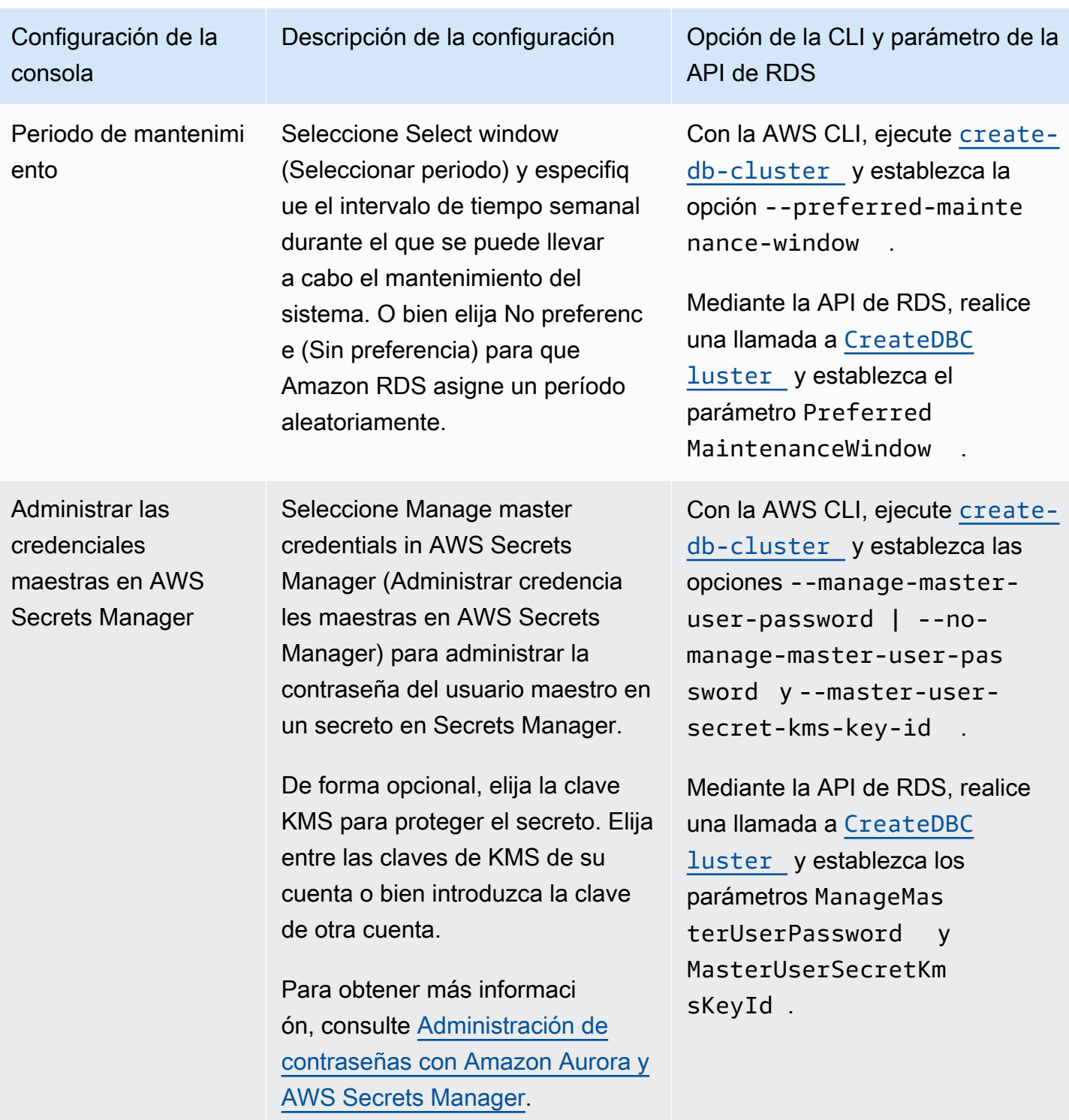

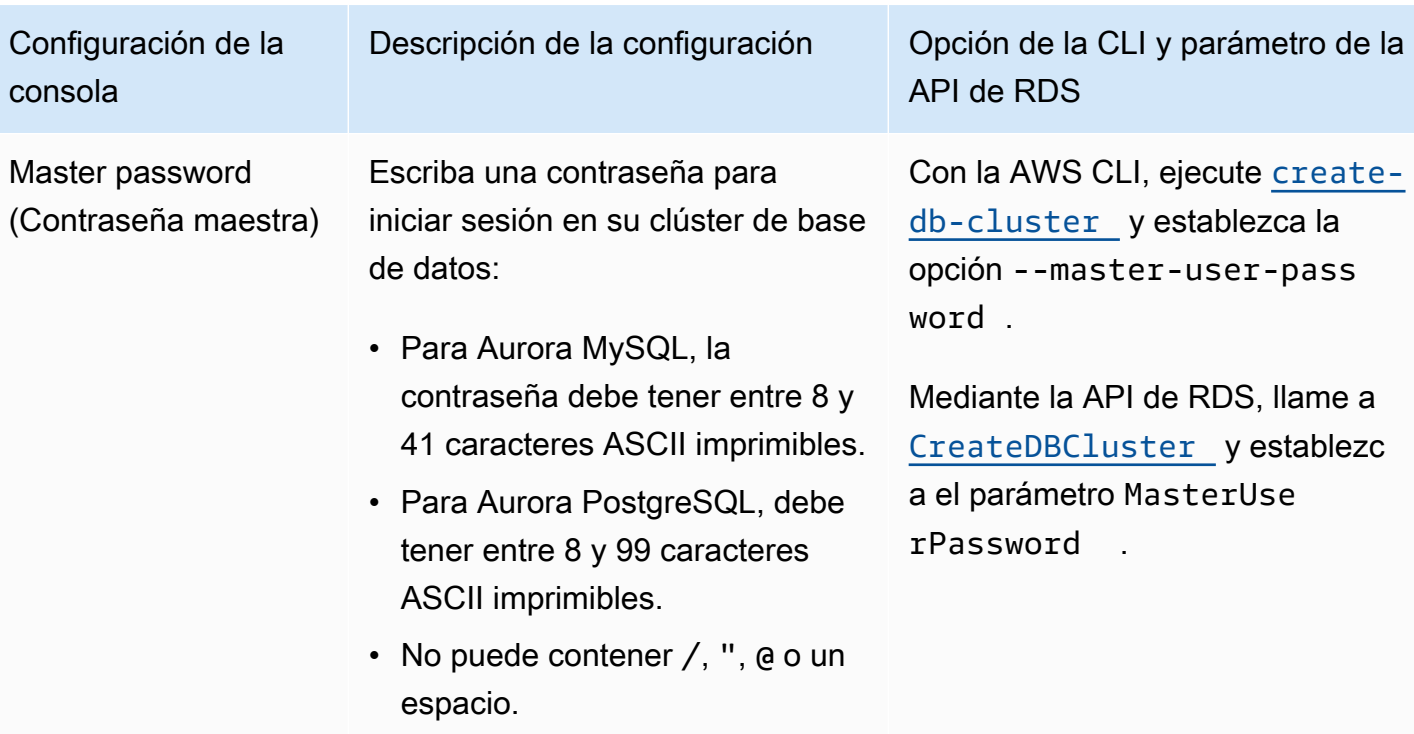

Configuración de la consola

Master Username (Nombre de usuario maestro)

Escriba un nombre para usarlo como nombre de usuario maestro para iniciar sesión en su clúster de base de datos.

- Para Aurora MySQL. el nombre debe tener entre 1 y 16 caracteres alfanuméricos.
- Para Aurora PostgreSQL, debe tener entre 1 y 63 caracteres alfanuméricos.
- El primer carácter debe ser una letra.
- El nombre no puede ser una palabra reservada por el motor de base de datos.

Después de crear el clúster de base de datos, no se puede cambiar el nombre de usuario maestro.

Descripción de la configuración Opción de la CLI y parámetro de la API de RDS

> Con la AWS CLI, ejecute [create](https://docs.aws.amazon.com/cli/latest/reference/rds/create-db-cluster.html)[db-cluster](https://docs.aws.amazon.com/cli/latest/reference/rds/create-db-cluster.html) y establezca la opción --master-username .

> Mediante la API de RDS, llame a [CreateDBCluster](https://docs.aws.amazon.com/AmazonRDS/latest/APIReference/API_CreateDBCluster.html) y establezca el parámetro MasterUsername .

Configuración de la consola

Multi-AZ deploymen t (Implementación Multi-AZ)

Descripción de la configuración (Opción de la CLI y parámetro de la

Solo se aplica al tipo de capacidad aprovisionada. Determine si desea crear réplicas de Aurora en otras zonas de disponibilidad para permitir la conmutación por error. Si selecciona Create Replica in Different Zone (Crear réplica en otra zona), Amazon RDS crea una réplica de Aurora en su clúster de base de datos en una zona de disponibilidad diferente de la zona de disponibilidad de la instancia principal del clúster de base de datos. Para obtener más información acerca del uso de varias zonas de disponibilidad, consulte [Regiones y zonas de](#page-63-0)  [disponibilidad](#page-63-0).

API de RDS

Con la AWS CLI, ejecute [create](https://docs.aws.amazon.com/cli/latest/reference/rds/create-db-cluster.html)[db-cluster](https://docs.aws.amazon.com/cli/latest/reference/rds/create-db-cluster.html) y establezca la opción --availability-zon es .

Mediante la API de RDS, realice una llamada a [CreateDBC](https://docs.aws.amazon.com/AmazonRDS/latest/APIReference/API_CreateDBCluster.html)  [luster](https://docs.aws.amazon.com/AmazonRDS/latest/APIReference/API_CreateDBCluster.html) y establezca el parámetro Availabil ityZones .

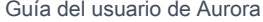

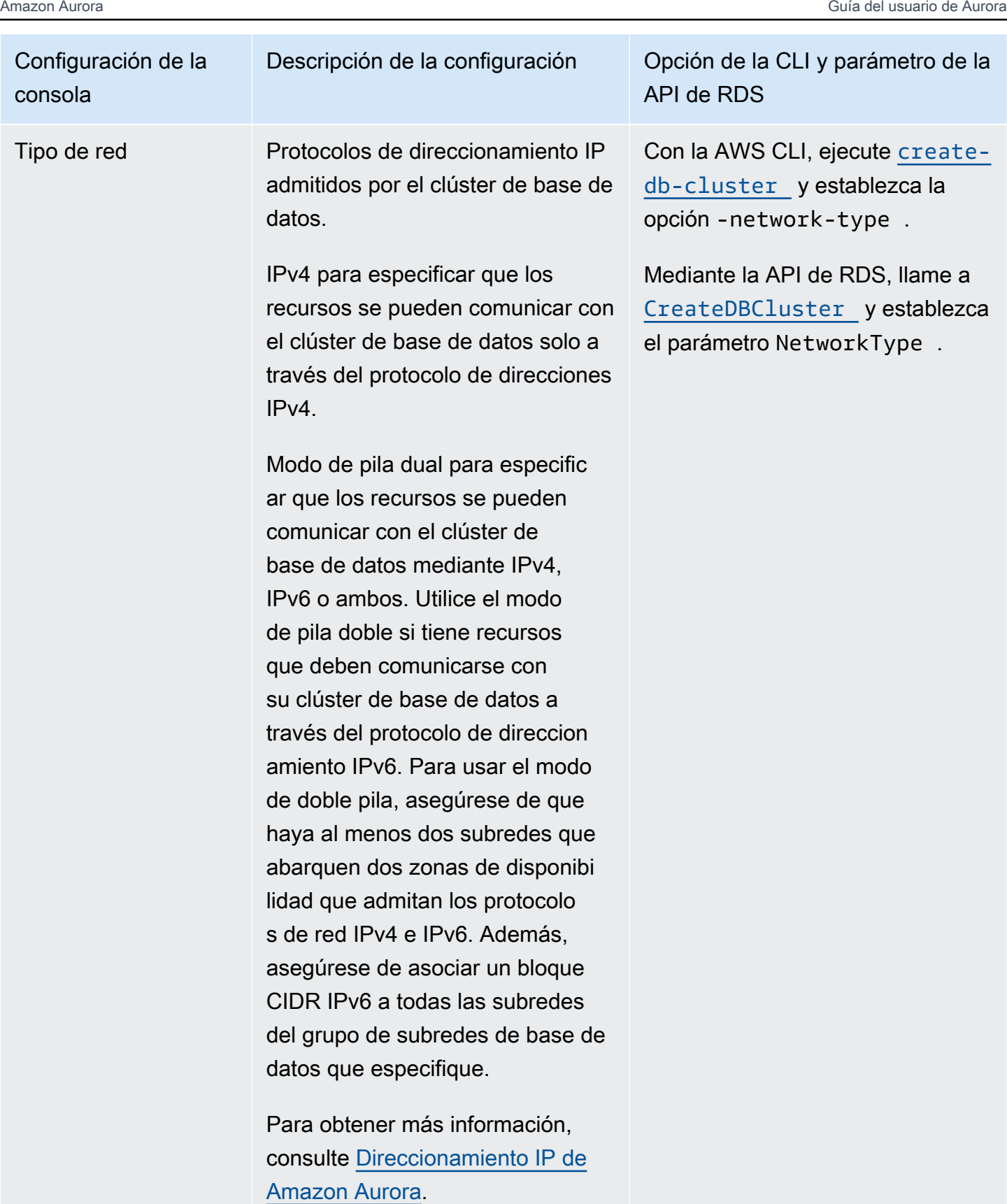

Amazon Aurora **Guía del usuario de Aurora** Guía del usuario de Aurora

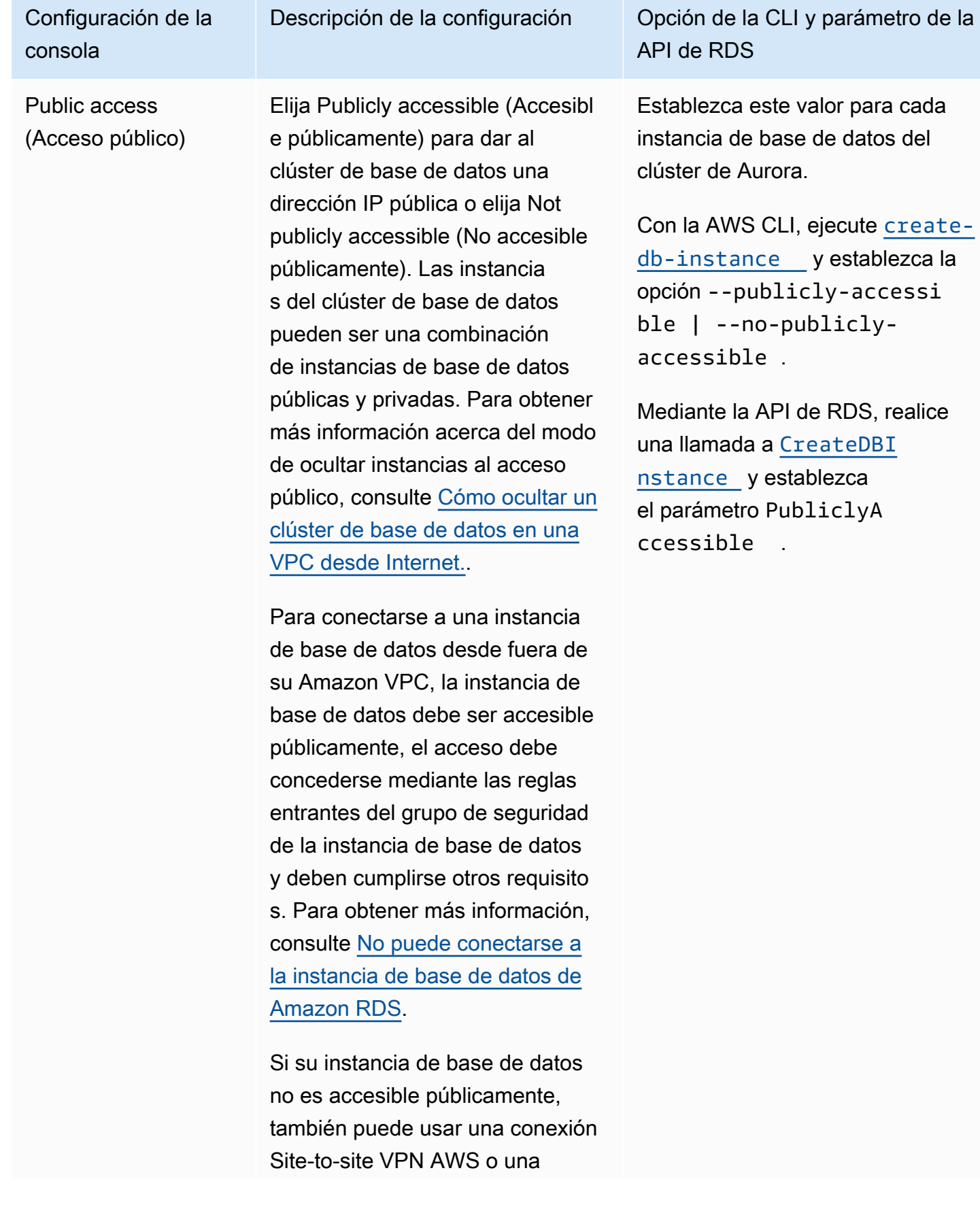

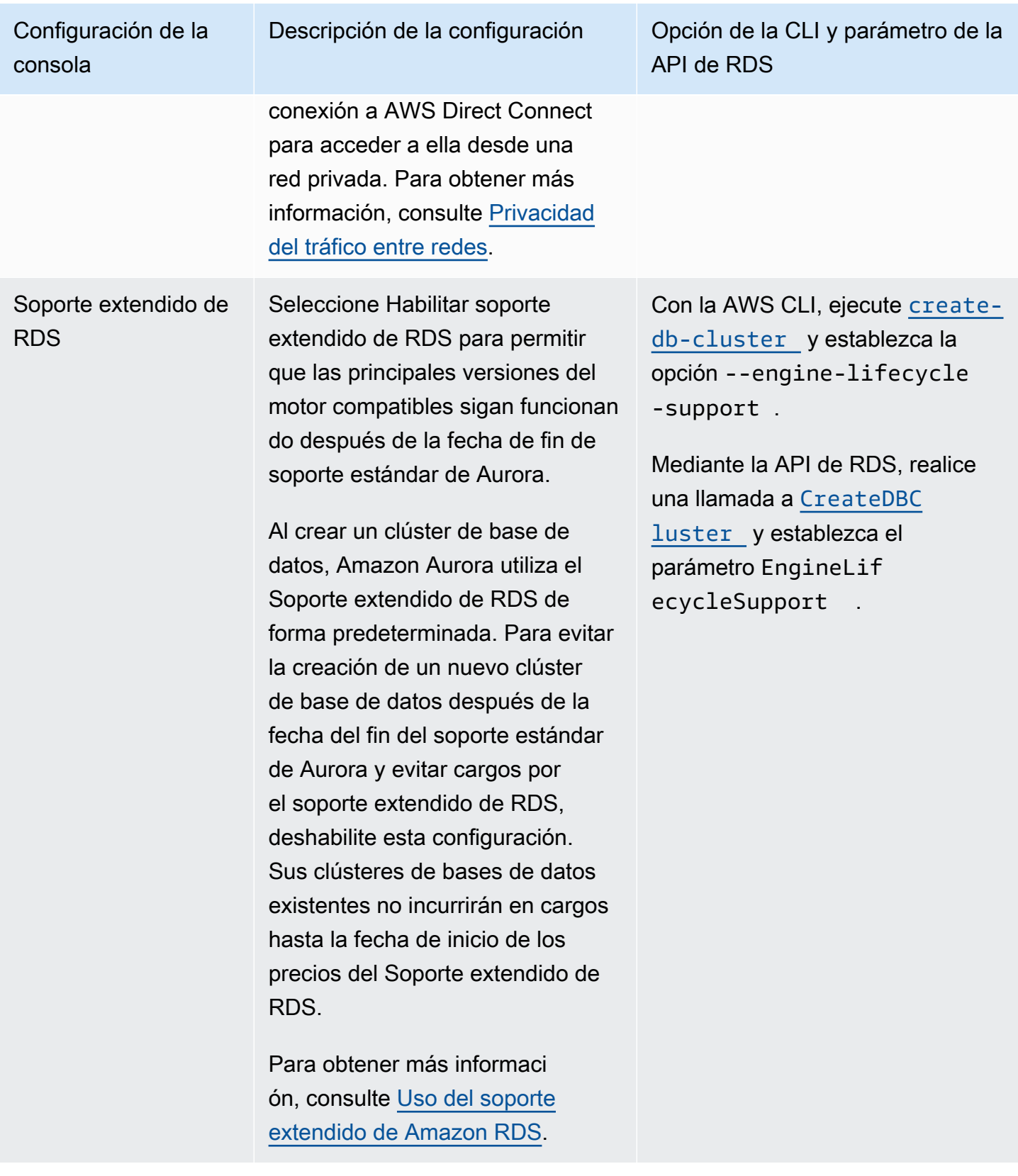

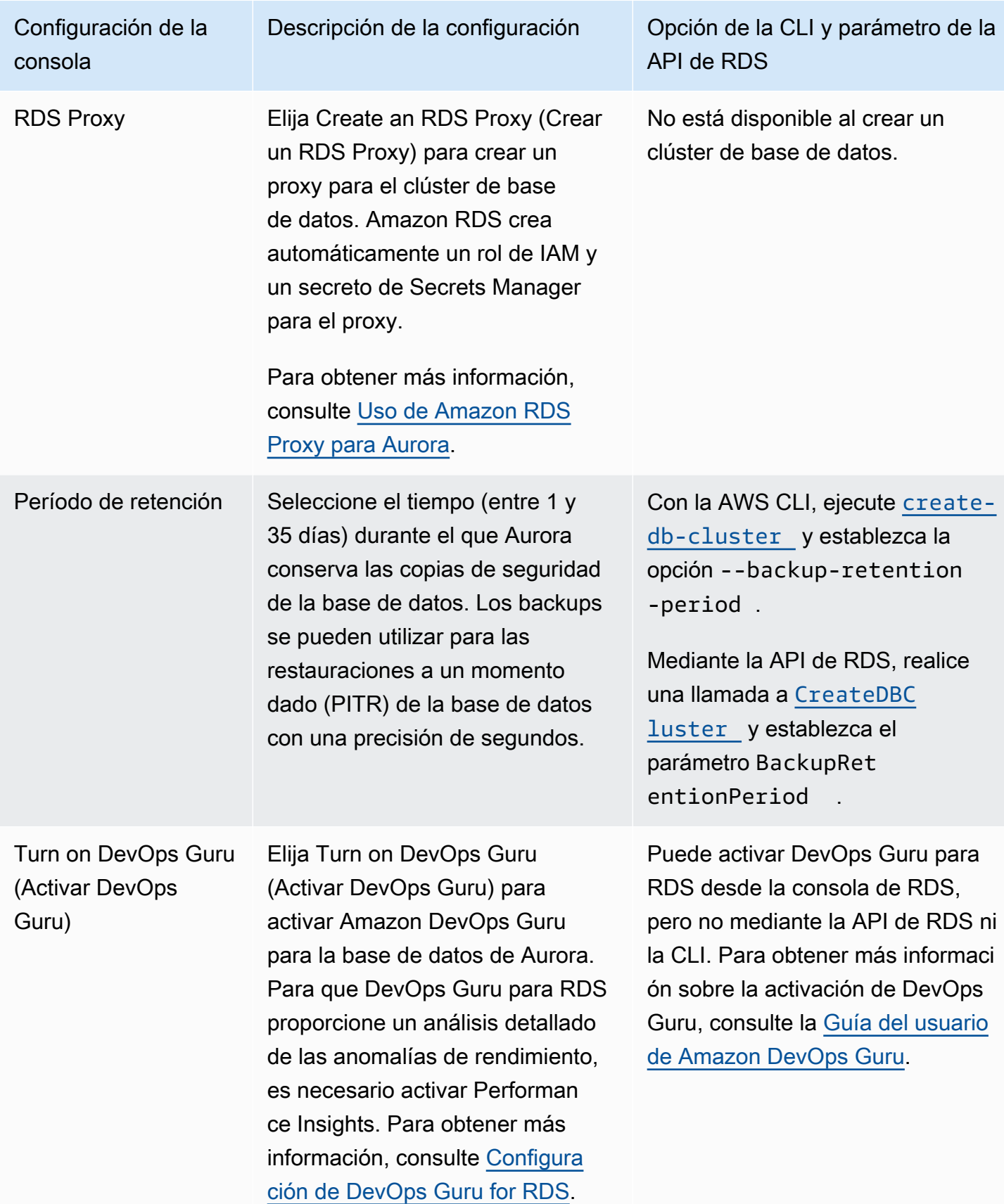

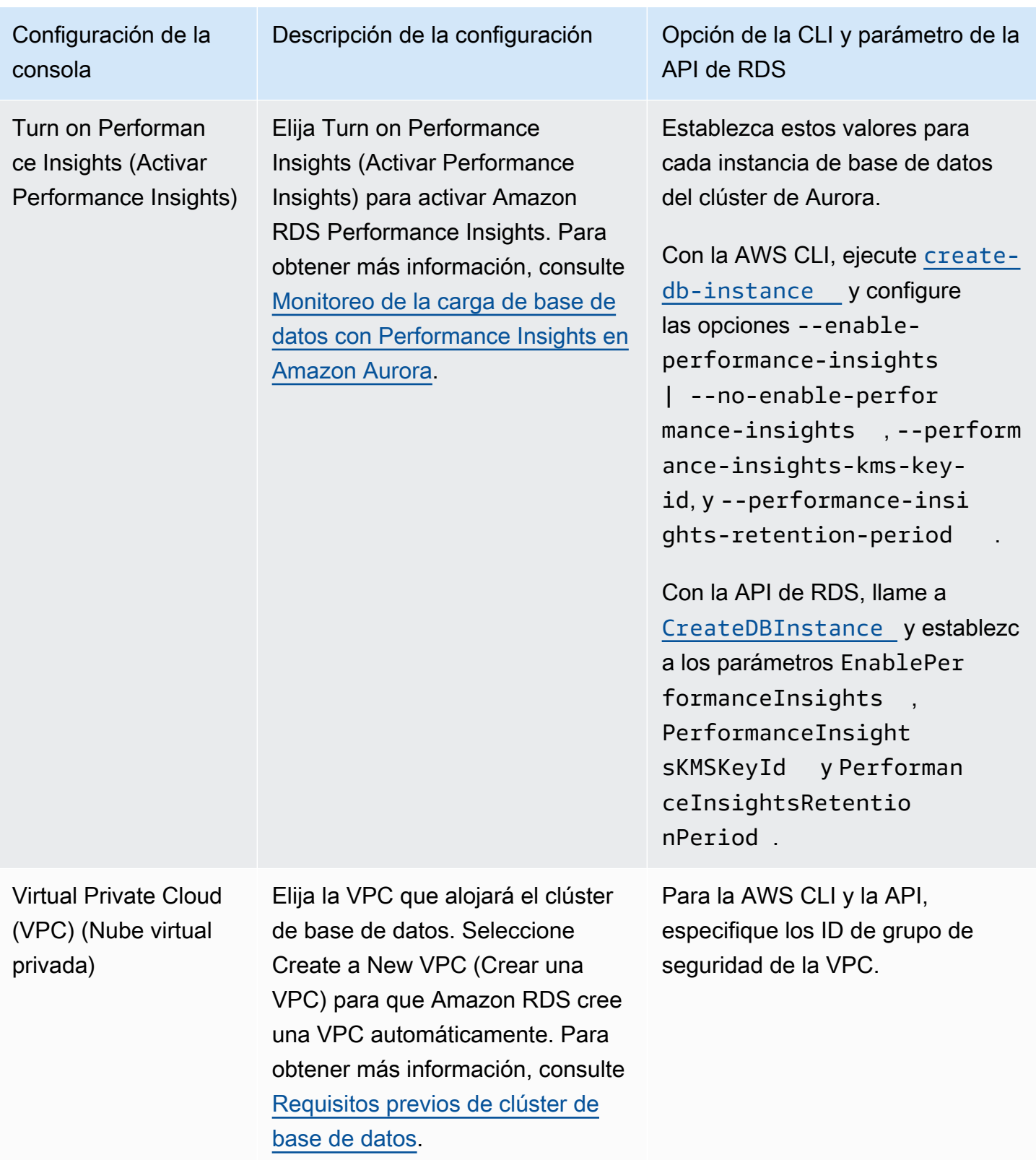

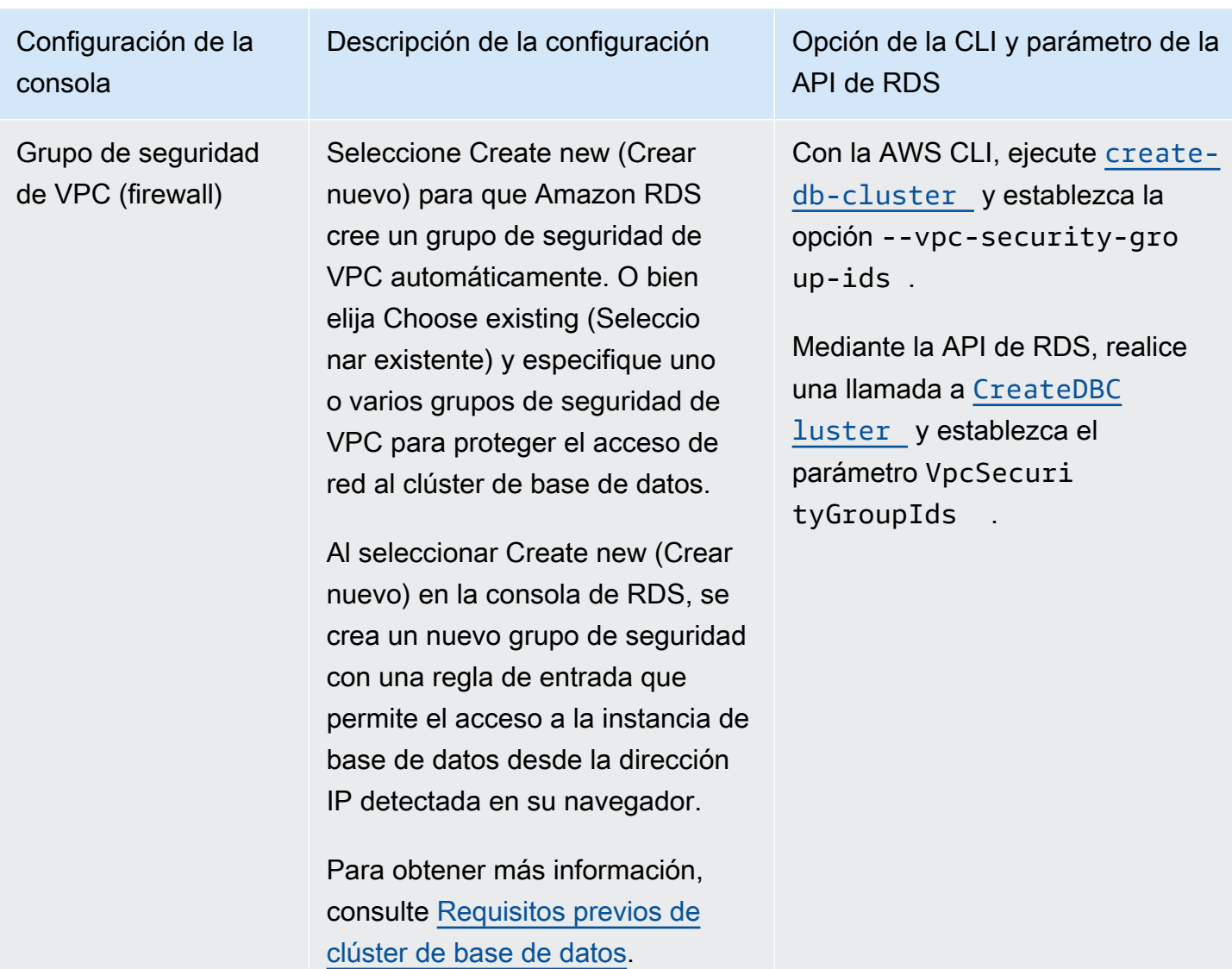

Configuración que no se aplica a los clústeres de base de datos de Amazon Aurora

Las siguientes configuraciones en el comando [create-db-cluster](https://docs.aws.amazon.com/cli/latest/reference/rds/create-db-cluster.html) de la AWS CLI y la operación [CreateDBCluster](https://docs.aws.amazon.com/AmazonRDS/latest/APIReference/API_CreateDBCluster.html) de la API de RDS no se aplican a los clústeres de base de datos de Amazon Aurora.

#### **a** Note

AWS Management Console no muestra esta configuración para los clústeres de base de datos Aurora.

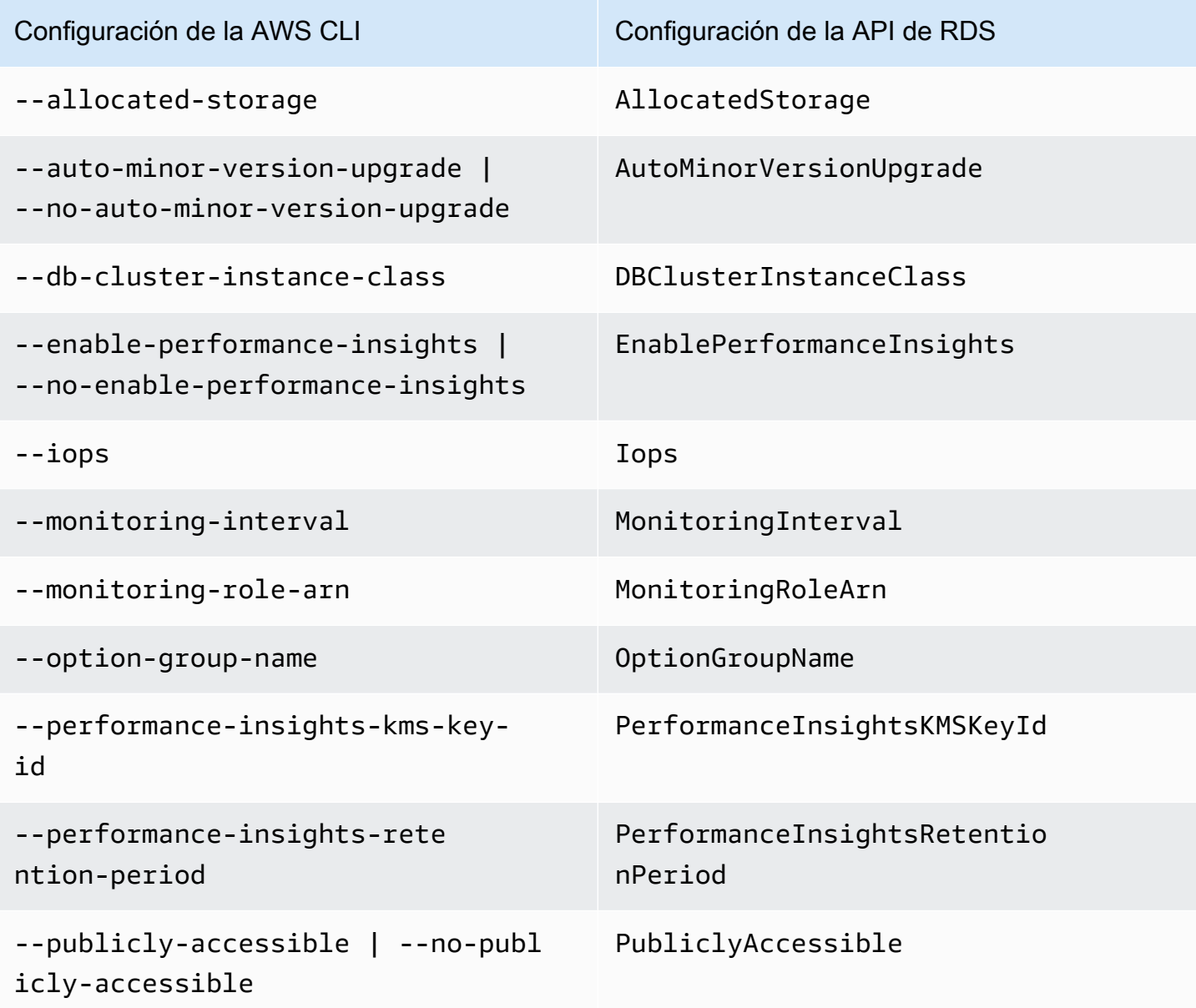

## Configuración que no se aplica a las instancias de base de datos de Amazon Aurora

Las siguientes configuraciones en el comando [create-db-instance](https://docs.aws.amazon.com/cli/latest/reference/rds/create-db-instance.html) de la AWS CLI y la operación [CreateDBInstance](https://docs.aws.amazon.com/AmazonRDS/latest/APIReference/API_CreateDBInstance.html) de la API de RDS no se aplican a Amazon Aurora.

Configuración que no se aplica a las instancias de base de datos de Aurora 346

### **a** Note

AWS Management Console no muestra esta configuración para las instancias de base de datos Aurora.

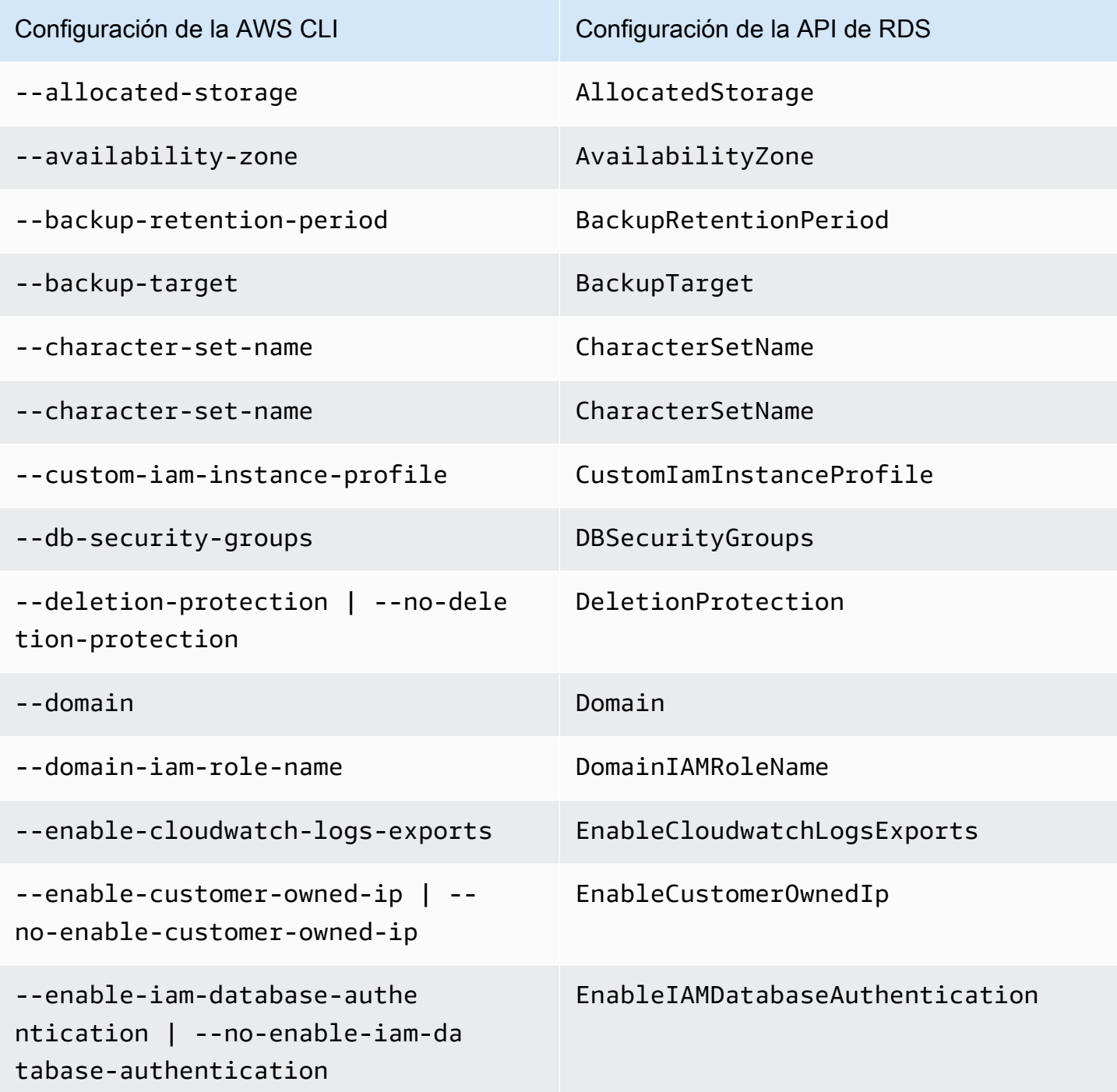

Configuración que no se aplica a las instancias de base de datos de Aurora 347

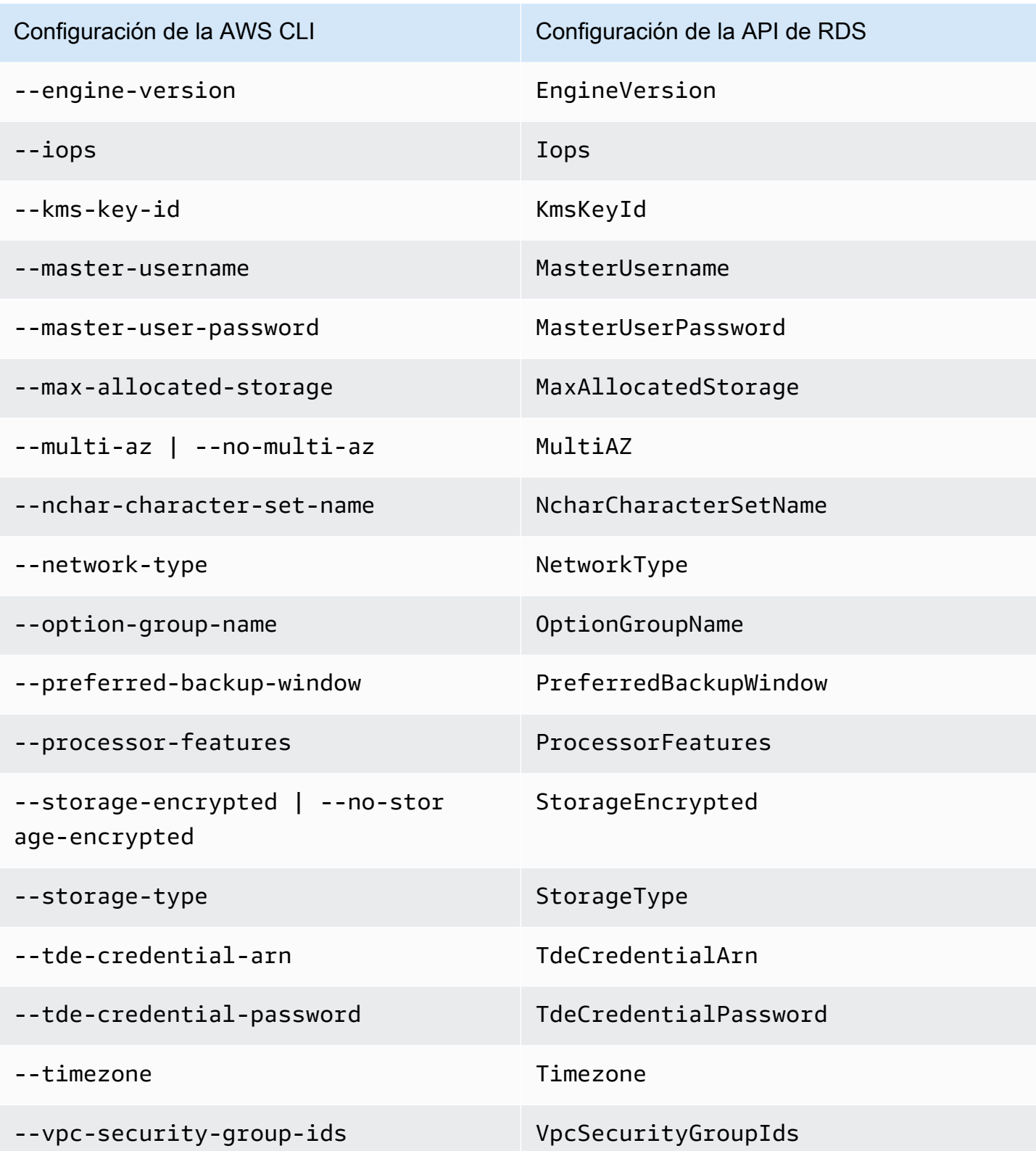

## Creación de recursos de Amazon Aurora con AWS CloudFormation

Amazon Aurora está integrado con AWS CloudFormation, un servicio que lo ayuda a modelar y configurar sus recursos de AWS para que pueda dedicar menos tiempo a crear y administrar sus recursos e infraestructura. Cree una plantilla que describa todos los recursos de AWS que desee (como clústeres de base de datos y grupos de parámetros de clúster de base de datos), y AWS CloudFormation aprovisiona y configura esos recursos para usted.

Cuando utiliza AWS CloudFormation, puede volver a usar la plantilla para configurar sus recursos de Aurora de forma coherente y repetida. Solo tiene que describir los recursos una vez y luego aprovisionar los mismos recursos una y otra vez en varias cuentas y regiones de AWS.

## Aurora y plantillas de AWS CloudFormation

Para aprovisionar y configurar los recursos de Aurora y sus servicios relacionados, debe entender las [plantillas de AWS CloudFormation](https://docs.aws.amazon.com/AWSCloudFormation/latest/UserGuide/template-guide.html). Las plantillas son archivos de texto con formato con formato de tipo JSON o YAML. Estas plantillas describen los recursos que desea aprovisionar en sus pilas de AWS CloudFormation. Si no está familiarizado con JSON o YAML, puede utilizar Designer de AWS CloudFormation para comenzar a utilizar las plantillas de AWS CloudFormation. Para obtener más información, consulte [¿Qué es un diseñador de AWS CloudFormation?](https://docs.aws.amazon.com/AWSCloudFormation/latest/UserGuide/working-with-templates-cfn-designer.html) en la guía del usuario de AWS CloudFormation.

Aurora admite la creación de recursos en AWS CloudFormation. Para obtener más información, incluidos ejemplos de plantillas JSON y YAML para estos recursos, consulte la [referencia del tipo de](https://docs.aws.amazon.com/AWSCloudFormation/latest/UserGuide/AWS_RDS.html) [recurso de RDS](https://docs.aws.amazon.com/AWSCloudFormation/latest/UserGuide/AWS_RDS.html) en la guía del usuario de AWS CloudFormation.

## Más información sobre AWS CloudFormation

Para obtener más información acerca de AWS CloudFormation, consulte los siguientes recursos:

- [AWS CloudFormation](https://aws.amazon.com/cloudformation/)
- [Guía del usuario de AWS CloudFormation](https://docs.aws.amazon.com/AWSCloudFormation/latest/UserGuide/Welcome.html)
- [Referencia de la API de AWS CloudFormation](https://docs.aws.amazon.com/AWSCloudFormation/latest/APIReference/Welcome.html)
- [Guía del usuario de la interfaz de la línea de comandos de AWS CloudFormation](https://docs.aws.amazon.com/cloudformation-cli/latest/userguide/what-is-cloudformation-cli.html)

## <span id="page-381-0"></span>Conexión a un clúster de base de datos Amazon Aurora

Puede conectarse a un clúster de base de datos de Aurora con las mismas herramientas que utiliza para conectarse a una base de datos de MySQL o PostgreSQL. Especifica una cadena de conexión con cualquier script, utilidad o aplicación conectada a una instancia de base de datos de PostgreSQL o MySQL. Utiliza la misma clave pública para conexiones de Capa de conexión segura (SSL).

En la cadena de conexión, habitualmente utiliza la información del puerto y el host de terminales especiales asociados con el clúster de base de datos. Con estos terminales, puede utilizar los mismos parámetros de conexión independientemente del número de instancias de base de datos que haya en el clúster. También usa información del host y del puerto de la instancia de base de datos específica en su clúster de base de datos de Aurora, como resolución de problemas.

#### **a** Note

Para los clústeres de Aurora Serverless base de datos, se conecta al punto de enlace de la base de datos en lugar de a la instancia de base de datos. Puede encontrar el punto de enlace de la base de datos para un clúster de base de datos de Aurora Serverless en la pestaña Conectividad y seguridad de AWS Management Console. Para obtener más información, consulte [Uso de Amazon Aurora Serverless v1](#page-3460-0).

Independientemente del motor de base de datos Aurora y de las herramientas específicas que utilice para trabajar con el clúster o instancia de base de datos, el punto de enlace debe ser accesible. Los clústeres de base de datos de Amazon Aurora deben crearse en una nube virtual privada (VPC) basada en el servicio de Amazon VPC. Esto significa que puede acceder al punto de enlace desde dentro de la VPC o fuera de la VPC utilizando uno de los siguientes enfoques.

- Acceda al clúster de base de datos Amazon Aurora dentro de la VPC Habilitar el acceso al clúster de base de datos Amazon Aurora a través de la VPC. Para ello, edite las reglas entrantes en el grupo Seguridad de la VPC para permitir el acceso al clúster de Aurora base de datos específico. Para obtener más información, incluido cómo configurar la VPC para diferentes escenarios de clúster de Aurora base de datos, consulte [Amazon nube virtual privada VPC y](https://docs.aws.amazon.com/en_us/AmazonRDS/latest/AuroraUserGuide/USER_VPC.html)  [Amazon Aurora](https://docs.aws.amazon.com/en_us/AmazonRDS/latest/AuroraUserGuide/USER_VPC.html).
- Acceda al clúster de Amazon Aurora base de datos fuera de la VPC Para tener acceso a un clúster de Amazon Aurora base de datos desde fuera de la VPC, utilice la dirección pública del punto de enlace del clúster de Amazon Aurora base de datos.

Para obtener más información, consulte [Solución de errores de conexión de Aurora](#page-392-0).

#### Contenido

- [Conexión a un clúster de base de datos Amazon Aurora MySQL](#page-382-0)
	- [Utilidades de conexión para Aurora MySQL](#page-384-0)
	- [Conexión con Aurora MySQL mediante la utilidad MySQL](#page-385-0)
	- [Conexión con el controlador JDBC de Amazon Web Services \(AWS\)](#page-386-0)
	- [Conexión con SSL para Aurora MySQL](#page-387-0)
- [Conexión a un clúster de base de datos Amazon Aurora PostgreSQL](#page-389-0)
	- [Utilidades de conexión para Aurora PostgreSQL](#page-390-0)
	- [Conexión con el controlador JDBC de AWS para PostgreSQL](#page-391-0)
- [Solución de errores de conexión de Aurora](#page-392-0)

## <span id="page-382-0"></span>Conexión a un clúster de base de datos Amazon Aurora MySQL

Para autenticarse en el clúster de base de datos de Aurora MySQL, puede utilizar la autenticación con nombre de usuario y contraseña de MySQL o la autenticación de base de datos AWS Identity and Access Management (IAM). Para obtener más información sobre el uso de la autenticación con nombre de usuario y contraseña de MySQL, consulte [Control de acceso y administración de cuentas](https://dev.mysql.com/doc/refman/5.7/en/access-control.html) en la documentación de MySQL. Para obtener más información sobre cómo usar la autenticación de base de datos de IAM, consulte [Autenticación de bases de datos de IAM](#page-4173-0) .

Cuando tenga una conexión a su clúster de base de datos Amazon Aurora con compatibilidad con la versión 8.0 de MySQL, podrá ejecutar comandos de SQL que sean compatibles con la versión 8.0 de MySQL. La versión mínima compatible es MySQL 8.0.23. Para obtener más información sobre la sintaxis SQL de MySQL 8.0, consulte [MySQL 8.0 Reference Manual](http://dev.mysql.com/doc/refman/8.0/en/index.html). Para obtener información sobre las limitaciones que se aplican a Aurora MySQL 3, consulte [Comparación de Aurora MySQL versión](#page-1368-0)  [3 y MySQL 8.0 Community Edition](#page-1368-0).

Cuando tenga una conexión a su clúster de base de datos Amazon Aurora con compatibilidad con la versión 5.7 de MySQL, podrá ejecutar comandos de SQL que sean compatibles con la versión 5.7 de MySQL. Para obtener más información sobre la sintaxis SQL de MySQL 5.7, consulte [MySQL 5.7](http://dev.mysql.com/doc/refman/5.7/en/index.html) [Reference Manual](http://dev.mysql.com/doc/refman/5.7/en/index.html). Para obtener información sobre las limitaciones que se aplican a Aurora MySQL 5.7, consulte [Aurora MySQL versión 2 compatible con MySQL 5.7.](#page-1391-0)

#### **a** Note

Para obtener una guía detallada y práctica sobre la conexión a un clúster de base de datos de Amazon Aurora MySQL puede consultar el manual [Aurora Connection Management.](https://d1.awsstatic.com/whitepapers/RDS/amazon-aurora-connection-management-handbook.pdf)

En la vista de detalles del clúster de base de datos, puede encontrar el punto de enlace de clúster, que se puede usar en la cadena de conexión de MySQL. El punto de enlace se compone del nombre de dominio y el puerto del clúster de base de datos. Por ejemplo, si un valor de punto de enlace es mycluster.cluster-123456789012.us-east-1.rds.amazonaws.com:3306, debe especificar los siguientes valores en una cadena de conexión de MySQL:

- Para el host o el nombre del host, especifique mycluster.cluster-123456789012.useast-1.rds.amazonaws.com
- Para el puerto, especifique 3306 o el valor del puerto que utilizó al crear el clúster de base de datos

El punto de enlace de clúster le conecta a la instancia principal del clúster de base de datos. Puede realizar operaciones de lectura y escritura con el punto de enlace de clúster. El clúster de base de datos también puede tener hasta 15 réplicas de Aurora que admiten acceso de solo lectura a los datos de su clúster de base de datos. La instancia principal y cada réplica de Aurora tienen un punto de enlace único que es independiente del punto de enlace del clúster y que permite establecer conexión directamente con una instancia de base de datos concreta del clúster. El punto de conexión del clúster apunta siempre a la instancia principal. Si se produce un error en la instancia principal y se reemplaza, el punto de enlace del clúster apunta a la nueva instancia principal.

Para ver el punto de enlace del clúster (punto de enlace de escritor), elija Databases (Bases de datos) en la consola de Amazon RDS y elija el nombre del clúster de base de datos para mostrar sus detalles.

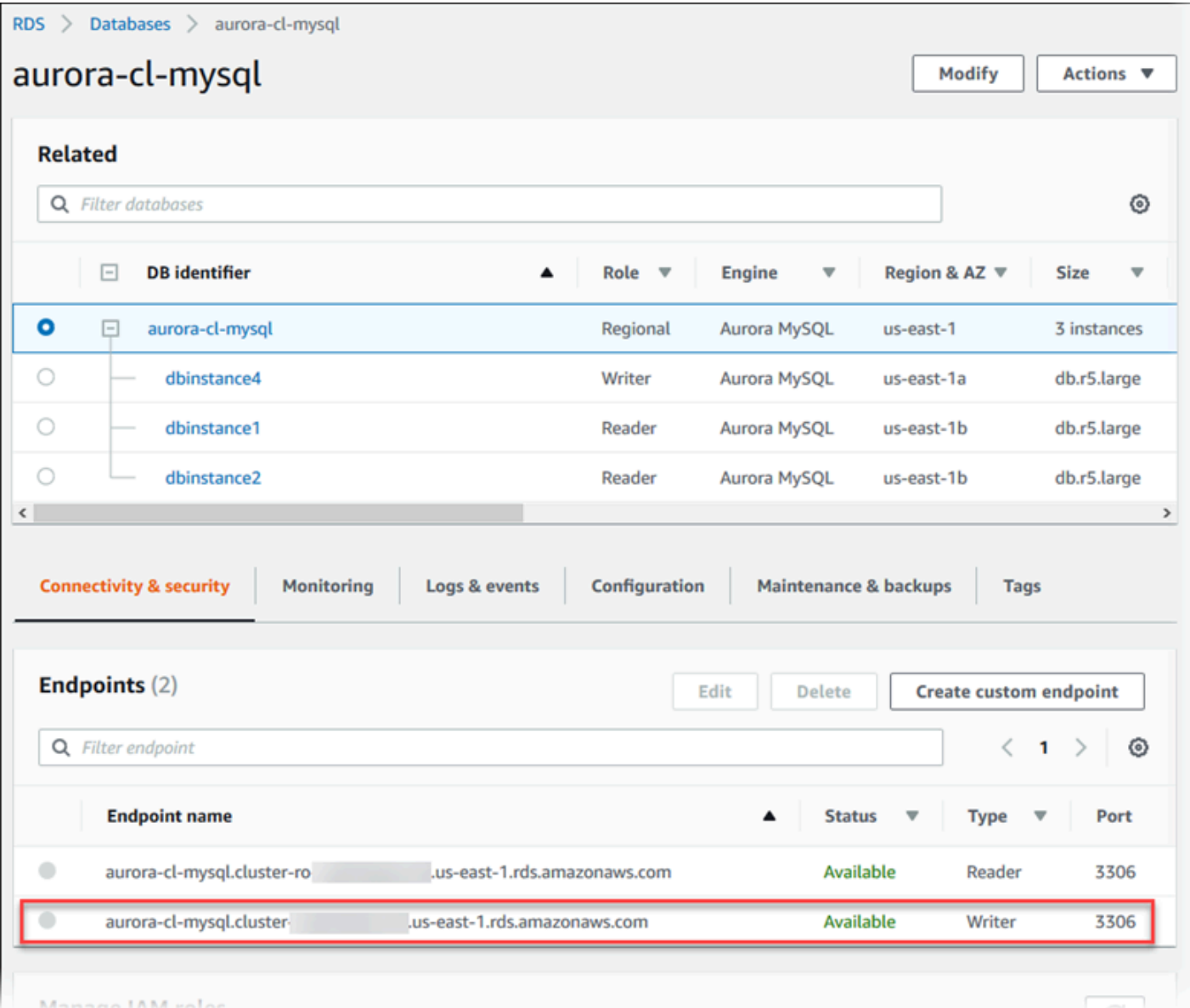

#### Temas

- [Utilidades de conexión para Aurora MySQL](#page-384-0)
- [Conexión con Aurora MySQL mediante la utilidad MySQL](#page-385-0)
- [Conexión con el controlador JDBC de Amazon Web Services \(AWS\)](#page-386-0)
- [Conexión con SSL para Aurora MySQL](#page-387-0)

### <span id="page-384-0"></span>Utilidades de conexión para Aurora MySQL

A continuación se indican algunas de las utilidades de conexión que puede usar:

- Línea de comando: puede conectarse a un clúster de base de datos Amazon Aurora usando herramientas como la utilidad de línea de comando de MySQL. Para obtener más información acerca del uso de la utilidad de MySQL, consulte [mysql — the MySQL command-line client](http://dev.mysql.com/doc/refman/8.0/en/mysql.html) (mysql: el cliente de línea de comandos de MySQL) en la documentación de MySQL.
- Interfaz gráfica de usuario (GUI): puede usar la utilidad MySQL Workbench para conectarse por medio de una interfaz de usuario. Para obtener más información, consulte la página [Download](http://dev.mysql.com/downloads/workbench/)  [MySQL Workbench.](http://dev.mysql.com/downloads/workbench/)
- Aplicaciones: puede utilizar el controlador JDBC de Amazon Web Services (AWS) para conectar las aplicaciones cliente a un clúster de base de datos de Aurora MySQL. Para obtener más información, consulte [Conexión con el controlador JDBC de Amazon Web Services \(AWS\).](#page-386-0)

### <span id="page-385-0"></span>Conexión con Aurora MySQL mediante la utilidad MySQL

Utilice el siguiente procedimiento: Supone que ha configurado el clúster de base de datos en una subred privada de su VPC. Se conecta mediante una instancia de Amazon EC2 que ha configurado según los tutoriales de [Explicación: crear un servidor web y un clúster de base de datos de Amazon](#page-292-0)  [Aurora](#page-292-0).

#### **a** Note

Este procedimiento no requiere instalar el servidor web en el tutorial, pero sí instalar MariaDB 10.5.

Para conectarse a un clúster de base de datos mediante la utilidad MySQL

1. Inicie sesión en la instancia de EC2 que usa para conectarse a su clúster de datos.

Debería ver un resultado similar a este.

```
Last login: Thu Jun 23 13:32:52 2022 from xxx.xxx.xxx.xxx
      -| -| - )
       _| ( / Amazon Linux 2 AMI 
     \Boxhttps://aws.amazon.com/amazon-linux-2/
[ec2-user@ip-10-0-xxx.xxx ~]$
```
2. Escriba el siguiente comando en el símbolo del sistema para conectarse a la instancia de base de datos principal del clúster de base de datos.

Para el parámetro -h, escriba el nombre de DNS del punto de enlace de la instancia principal. Para el parámetro -u, sustituya el ID de usuario de una cuenta de usuario de base de datos.

```
mysql -h primary-instance-endpoint.AWS_account.AWS_Region.rds.amazonaws.com -P 3306 
  -u database_user -p
```
Por ejemplo:

```
mysql -h my-aurora-cluster-instance.c1xy5example.123456789012.eu-
central-1.rds.amazonaws.com -P 3306 -u admin -p
```
3. Ingrese la contraseña del usuario de la base de datos.

Debería ver un resultado similar a este.

```
Welcome to the MariaDB monitor. Commands end with ; or \qquadq.
Your MySQL connection id is 1770
Server version: 8.0.23 Source distribution
Copyright (c) 2000, 2018, Oracle, MariaDB Corporation Ab and others.
Type 'help;' or '\h' for help. Type '\c' to clear the current input statement.
MySQL [(none)]>
```
4. Ingrese sus comandos SQL.

#### <span id="page-386-0"></span>Conexión con el controlador JDBC de Amazon Web Services (AWS)

El controlador JDBC de Amazon Web Services (AWS) se ha rediseñado como un contenedor JDBC avanzado. Este contenedor complementa y amplía la funcionalidad de un controlador JDBC existente para ayudar a las aplicaciones a aprovechar las características de las bases de datos en clúster, como Aurora MySQL. El controlador es compatible con el controlador MySQL Connector/J. Para instalar o actualizar el conector, sustituya el archivo .jar del conector de MySQL (ubicado en la aplicación CLASSPATH) por el archivo .jar del controlador JDBC de AWS y actualice el prefijo de URL de conexión de jdbc:mysql:// a jdbc:aws-wrapper:mysql://.

El controlador JDBC de AWS aprovecha al máximo las capacidades de conmutación por error de Aurora MySQL. En caso de que se produzca una conmutación por error, el controlador consulta directamente al clúster la nueva topología en lugar de utilizar la resolución de DNS. Al consultar el clúster directamente, el controlador puede conectarse al nuevo servidor principal más rápidamente de una manera fiable y predecible. Este método ayuda a evitar posibles retrasos causados por la resolución de DNS.

Para obtener más información sobre el controlador JDBC de AWS e instrucciones completas para utilizarlo, consulte el repositorio GitHub del controlador JDBC de [Amazon Web Services \(AWS\)](https://github.com/awslabs/aws-advanced-jdbc-wrapper).

El controlador JDBC de AWS admite la autenticación de base de datos de IAM. Para obtener más información, consulte [AWS IAM Authentication Plugin](https://github.com/awslabs/aws-advanced-jdbc-wrapper/blob/main/docs/using-the-jdbc-driver/using-plugins/UsingTheIamAuthenticationPlugin.md) en el repositorio de GitHub del controlador JDBC de AWS. Para obtener más información sobre la autenticación de bases de datos de IAM, consulte [Autenticación de bases de datos de IAM .](#page-4173-0)

#### **a** Note

La versión 3.0.3 de la utilidad MariaDB Connector/J deja de ser compatible con clústeres de base de datos de Aurora, por lo que recomendamos encarecidamente pasar al controlador JDBC de AWS. El controlador JDBC de AWS ofrece una velocidad de conmutación por error mejorada para los clústeres de base de datos de Aurora MySQL. El soporte del controlador JDBC de AWS para MySQL finalizará el 25 de julio de 2024. Le recomendamos que empiece a utilizar el nuevo controlador JDBC de AWS antes de esta fecha. Para obtener más información, consulte [Release schedule and maintenance policy](https://github.com/awslabs/aws-mysql-jdbc/blob/main/RELEASE_POLICY.md#release-schedule-and-maintenance-policy) en el [repositorio GitHub del controlador JDBC para MySQL de Amazon Web Services.](https://github.com/awslabs/aws-mysql-jdbc)

### <span id="page-387-0"></span>Conexión con SSL para Aurora MySQL

Puede utilizar políticas el cifrado SSL en las conexiones a una instancia de base de datos de Aurora MySQL. Para obtener información, consulte [Uso de TLS con clústeres de base de datos de Aurora](#page-1396-0)  [MySQL.](#page-1396-0)

Para conectarse con SSL, use la utilidad MySQL como se describe en el siguiente procedimiento. Si utiliza la autenticación de base de datos de IAM, debe usar una conexión de SSL. Para obtener información, consulte [Autenticación de bases de datos de IAM .](#page-4173-0)

#### **G** Note

Para conectarse al punto de enlace del clúster mediante SSL, la utilidad de conexión del cliente debe ser compatible con los nombres alternativos de firmante (SAN). Si la utilidad de conexión del cliente no admite SAN, puede conectarse directamente a las instancias del clúster de base de datos de Aurora. Para obtener más información acerca de los puntos de enlace de Aurora, consulte [Administración de conexiones de Amazon Aurora.](#page-154-0)

Para conectarse a un clúster de base de datos con SSL a través de la utilidad MySQL

1. Descargue la clave pública para el certificado de firma de Amazon RDS.

Para obtener más información acerca de cómo descargar certificados, consulte [Uso de SSL/TLS](#page-4098-0) [para cifrar una conexión a un clúster de base de datos.](#page-4098-0)

2. Escriba el siguiente comando en un símbolo del sistema para conectarse a la instancia principal de un clúster de base de datos con SSL a través de la utilidad MySQL. Para el parámetro -h, escriba el nombre de DNS del punto de enlace de la instancia principal. Para el parámetro u, sustituya el ID de usuario de una cuenta de usuario de base de datos. Para el parámetro - ssl-ca, utilice el nombre del archivo de certificado de SSL que desee. Escriba la contraseña del usuario maestro cuando se le pida.

mysql -h mycluster-primary.123456789012.us-east-1.rds.amazonaws.com -u *admin\_user* -p --ssl-ca=*[full path]*global-bundle.pem --ssl-verify-servercert

Debería ver un resultado similar a este.

```
Welcome to the MySQL monitor. Commands end with ; or \qquadq.
Your MySQL connection id is 350
Server version: 8.0.26-log MySQL Community Server (GPL)
Type 'help;' or '\h' for help. Type '\c' to clear the buffer.
mysql>
```
Para obtener instrucciones generales sobre la construcción de cadenas de conexión de RDS for MySQL y encontrar la clave pública para las conexiones SSL, consulte [Conexión a una instancia de](https://docs.aws.amazon.com/AmazonRDS/latest/UserGuide/USER_ConnectToInstance.html)  [base de datos que ejecuta el motor de base de datos de MySQL.](https://docs.aws.amazon.com/AmazonRDS/latest/UserGuide/USER_ConnectToInstance.html)

### <span id="page-389-0"></span>Conexión a un clúster de base de datos Amazon Aurora PostgreSQL

Puede conectarse a una instancia de base de datos del clúster de base de datos de Amazon Aurora PostgreSQL con las mismas herramientas que utiliza para conectarse a una base de datos de PostgreSQL. Como parte de este proceso, utiliza la misma clave pública para conexiones de Capa de conexión segura (SSL). Puede usar el punto de enlace y la información de puerto de la instancia principal o las réplicas de Aurora del clúster de base de datos Aurora PostgreSQL en la cadena de conexión de cualquier script, utilidad o aplicación que se conecte a una instancia de base de datos PostgreSQL. En la cadena de conexión, especifique la dirección DNS del punto de enlace de la instancia principal o la réplica de Aurora como parámetro del host. Especifique el número de puerto del punto de enlace como parámetro del puerto.

Cuando tenga una conexión a una instancia de base de datos de su clúster de base de datos de Amazon Aurora PostgreSQL, podrá ejecutar cualquier comando de SQL que sea compatible con PostgreSQL.

En la vista de detalles del clúster de base de datos de Aurora PostgreSQL puede encontrar el nombre del punto de conexión del clúster, el estado, el tipo y el número de puerto. Puede utilizar el punto de conexión y número de puerto en su cadena de conexión de PostgreSQL. Por ejemplo, si un valor de punto de conexión es mycluster.cluster-123456789012.useast-1.rds.amazonaws.com, debe especificar los siguientes valores en una cadena de conexión de PostgreSQL:

- Para el host o el nombre del host, especifique mycluster.cluster-123456789012.useast-1.rds.amazonaws.com
- Para el puerto, especifique 5432 o el valor del puerto que utilizó al crear el clúster de base de datos

El punto de enlace de clúster le conecta a la instancia principal del clúster de base de datos. Puede realizar operaciones de lectura y escritura con el punto de enlace de clúster. El clúster de base de datos también puede tener hasta 15 réplicas de Aurora que admiten acceso de solo lectura a los datos de su clúster de base de datos. Cada instancia de base de datos en el clúster de Aurora (esto es, la instancia principal y cada réplica de Aurora) tiene un punto de enlace único independiente del punto de enlace del clúster. Este punto de conexión le permite conectarse a una instancia de base

de datos específica directamente en el clúster. El punto de conexión del clúster apunta siempre a la instancia principal. Si se produce un error en la instancia principal y se reemplaza, el punto de conexión del clúster apunta a la nueva instancia principal.

Para ver el punto de enlace del clúster (punto de enlace de escritor), elija Databases (Bases de datos) en la consola de Amazon RDS y elija el nombre del clúster de base de datos para mostrar sus detalles.

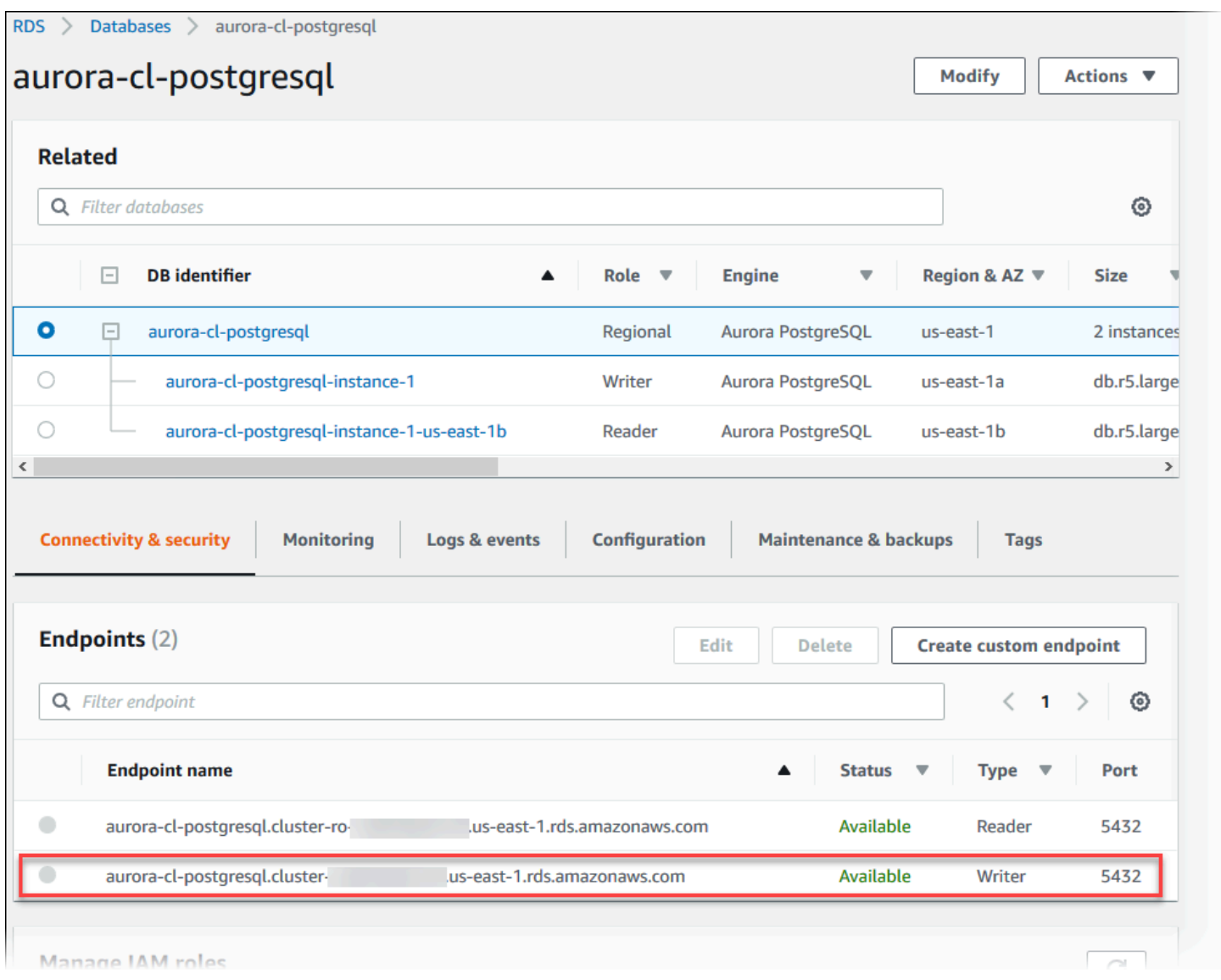

### <span id="page-390-0"></span>Utilidades de conexión para Aurora PostgreSQL

A continuación se indican algunas de las utilidades de conexión que puede usar:

• Línea de comando: puede conectarse a clústeres de base de datos Aurora PostgreSQL usando herramientas como psql, el terminal interactivo de PostgreSQL. Para obtener más información

acerca del uso del terminal interactivo de PostgreSQL, consulte [psql](https://www.postgresql.org/docs/current/app-psql.html) en la documentación de PostgreSQL.

- Interfaz gráfica de usuario (GUI): puede usar la utilidad pgAdmin para conectarse a clústeres de base de datos Aurora PostgreSQL por medio de una interfaz de usuario. Para obtener más información, consulte la página [Download](https://www.pgadmin.org/download/) en el sitio web de pgAdmin.
- Aplicaciones: puede usar el controlador AWS JDBC para PostgreSQL para conectar sus aplicaciones a clústeres de base de datos Aurora PostgreSQL. Para obtener más información, consulte [Conexión con el controlador JDBC de AWS para PostgreSQL](#page-391-0).

### <span id="page-391-0"></span>Conexión con el controlador JDBC de AWS para PostgreSQL

El controlador AWS JDBC para PostgreSQL es un paquete de clientes diseñado para ayudarlo a aprovechar al máximo las capacidades de alta disponibilidad de Aurora PostgreSQL. Para obtener más información acerca del controlador JDBC de AWS para PostgreSQL y las instrucciones completas para usarlo, consulte el [repositorio del controlador JDBC de AWS para PostgreSQL](https://github.com/awslabs/aws-advanced-jdbc-wrapper)  [GitHub](https://github.com/awslabs/aws-advanced-jdbc-wrapper).

El controlador AWS JDBC para PostgreSQL amplía el controlador pgJDBC comunitario. Se ha diseñado para aprovechar al máximo las capacidades de conmutación por error que tienen en cuenta los clústeres de Aurora PostgreSQL. En caso de que se produzca una conmutación por error, el controlador AWS JDBC para PostgreSQL consulta directamente al clúster la nueva topología en lugar de utilizar la resolución de DNS. Al consultar el clúster directamente, el controlador AWS JDBC para PostgreSQL puede conectarse al nuevo servidor principal más rápidamente de una manera fiable y predecible, lo que evita posibles demoras causadas por la resolución de DNS.

El controlador AWS JDBC para PostgreSQL admite la autenticación de base de datos de AWS Identity and Access Management (IAM) y AWS Secrets Manager. Para obtener más información sobre el uso de estos mecanismos de autenticación con el controlador, consulte [AWS IAM](https://github.com/awslabs/aws-advanced-jdbc-wrapper/blob/main/docs/using-the-jdbc-driver/using-plugins/UsingTheIamAuthenticationPlugin.md)  [Authentication Plugin](https://github.com/awslabs/aws-advanced-jdbc-wrapper/blob/main/docs/using-the-jdbc-driver/using-plugins/UsingTheIamAuthenticationPlugin.md) y [AWS Secrets Manager Plugin](https://github.com/awslabs/aws-advanced-jdbc-wrapper/blob/main/docs/using-the-jdbc-driver/using-plugins/UsingTheAwsSecretsManagerPlugin.md) en el repositorio de GitHub del controlador AWS JDBC para PostgreSQL.

Para obtener más información sobre la autenticación de bases de datos de IAM, consulte [Autenticación de bases de datos de IAM .](#page-4173-0) Para obtener más información acerca de Secrets Manager, consulte la [Guía del usuario de AWS Secrets Manager.](https://docs.aws.amazon.com/secretsmanager/latest/userguide/intro.html)

### <span id="page-392-0"></span>Solución de errores de conexión de Aurora

Las causas frecuentes de errores de conexión a un nuevo clúster de base de datos de Aurora son las siguientes:

- El grupo de seguridad de la VPC no permite el acceso: su VPC debe permitir conexiones desde el dispositivo o desde una instancia Amazon EC2 mediante la configuración adecuada del grupo de seguridad en la VPC. Para resolverlo, modifique las reglas de entrada del grupo de seguridad de la VPC para permitir conexiones. Para ver un ejemplo, consulte [Tutorial: Creación de una VPC para](#page-4269-0)  [utilizarla con un clúster de base de datos \(solo IPv4\).](#page-4269-0)
- Puerto bloqueado por reglas de firewall Compruebe el valor del puerto configurado para el clúster de Aurora base de datos. Si una regla de firewall bloquea ese puerto, puede volver a crear la instancia utilizando un puerto diferente.
- Configuración IAM incompleta o incorrecta Si ha creado la Aurora instancia de base de datos para utilizar la autenticación IAM–basada, asegúrese de que está configurada correctamente. Para obtener más información, consulte [Autenticación de bases de datos de IAM .](#page-4173-0)

Para obtener más información acerca de cómo solucionar problemas de conexión de base de datos Aurora, consulte [No puede conectarse a la instancia de base de datos de Amazon RDS.](#page-4298-0)

# <span id="page-393-0"></span>Working with parameter groups (Trabajar con grupos de parámetros)

Parámetros de la base de datos especificar cómo está configurada la base de datos. Por ejemplo, los parámetros de la base de datos pueden especificar la cantidad de recursos, como la memoria, que se asignarán a una base de datos.

Administre la configuración de la base de datos mediante la asociación de las instancias de base de datos y los clústeres de bases de datos de Aurora con los grupos de parámetros. Aurora define los grupos de parámetros con la configuración predeterminada. También puede definir sus propios grupos de parámetros con una configuración personalizada.

#### Temas

- [Descripción general de los grupos de parámetros](#page-393-1)
- [Trabajo con los grupos de parámetros de clúster de base de datos](#page-398-0)
- [Trabajo con los grupos de parámetros en una instancia de base de datos](#page-417-0)
- [Comparación de grupos de parámetros de la base de datos](#page-435-0)
- [Especificación de parámetros de base de datos](#page-435-1)

## <span id="page-393-1"></span>Descripción general de los grupos de parámetros

Un grupo de parámetros del clúster de base de datos funciona como un contenedor para los valores de configuración del motor que se aplican a cada instancia de base de datos en un clúster de base de datos de Aurora. Por ejemplo, el modelo de almacenamiento compartido de Aurora requiere que cada instancia de base de datos en un clúster de Aurora utilice la misma configuración para parámetros, como innodb\_file\_per\_table. Por lo tanto, los parámetros que afectan al diseño de almacenamiento físico forman parte del grupo de parámetros del clúster. Los grupos de parámetros del clúster de base de datos también incluyen valores predeterminados para todos los parámetros de la instancia.

Un grupo de parámetros de base de datos sirve de contenedor para los valores de configuración del motor que se aplican a una o varias instancias de bases de datos. Los grupos de parámetros de base de datos de se aplican a instancias de base de datos en Amazon RDS y Aurora. Estos ajustes de configuración se aplican a propiedades que pueden variar entre las instancias de base de datos dentro de un clúster de Aurora, como los tamaños de los búferes de memoria.

#### Temas

- [Grupos de parámetros predeterminados y personalizados](#page-394-0)
- [Parámetros de clústeres de base de datos estáticos y dinámicos](#page-395-0)
- [Parámetros de instancias de base de datos estáticos y dinámicos](#page-396-0)
- [Parámetros del conjunto de caracteres](#page-397-0)
- [Parámetros y valores de parámetros admitidos](#page-397-1)

### <span id="page-394-0"></span>Grupos de parámetros predeterminados y personalizados

Si crea una instancia de base de datos sin especificar un grupo de parámetros de bases de datos, la instancia de base de datos utilizará un grupo de parámetros de base de datos predeterminado. Del mismo modo, si crea un clúster de base de datos de Aurora sin especificar un grupo de parámetros del clúster de base de datos, el clúster utiliza un grupo de parámetros de clúster de base de datos predeterminado. Cada grupo de parámetros predeterminado contiene los valores predeterminados del motor de base de datos, así como también los valores predeterminados del sistema Amazon RDS correspondientes al motor, la clase de computación y el almacenamiento asignado de la instancia.

La configuración de los parámetros de un grupo de parámetros predeterminado no se puede modificar. En su lugar, puede hacer lo siguiente:

- 1. Cree un nuevo grupo de parámetros.
- 2. Cambie la configuración de los parámetros que desee. No todos los parámetros del motor de base de datos pueden cambiarse en el grupo de parámetros.
- 3. Modifique su instancia o clúster de base de datos para asociar el nuevo grupo de parámetros .

Para obtener más información sobre la modificación de un clúster de base de datos o instancia de base de datos, consulte [Modificación de un clúster de base de datos de Amazon Aurora.](#page-482-0)

#### **a** Note

Si ha modificado la instancia de base de datos para usar un grupo de parámetros personalizado y la inicia, RDS la reinicia automáticamente como parte del proceso de inicio.

RDS aplica los parámetros estáticos y dinámicos modificados en un grupo de parámetros recién asociado después de reiniciar la instancia de base de datos. Sin embargo, si modifica los parámetros dinámicos en el grupo de parámetros de base de datos después de asociarlos a la instancia de base de datos, dichos cambios se aplican inmediatamente sin reiniciar. Para obtener información sobre el cambio del grupo de parámetros de base de datos, consulte [Modificación de un clúster de base de](#page-482-0) [datos de Amazon Aurora.](#page-482-0)

Si actualiza los parámetros en un grupo de parámetros de base de datos, los cambios se aplican a todas las instancias de base de datos que se asocian a ese grupo de parámetros. Del mismo modo, si actualiza los parámetros dentro de un grupo de parámetros del clúster de base de datos de Aurora, los cambios se aplican a todos los clústeres de base de datos de Aurora asociados a ese grupo de parámetros del clúster de base de datos.

Si no desea crear un grupo de parámetros desde cero, puede copiar un grupo de parámetros existente con los comandos de la AWS CLI [copy-db-parameter-group](https://docs.aws.amazon.com/cli/latest/reference/rds/copy-db-parameter-group.html) o [copy-db-cluster-parameter](https://docs.aws.amazon.com/cli/latest/reference/rds/copy-db-cluster-parameter-group.html)[group.](https://docs.aws.amazon.com/cli/latest/reference/rds/copy-db-cluster-parameter-group.html) Puede que le resulte útil copiar un grupo de parámetros en algunos casos. Por ejemplo, podría querer incluir la mayoría de los parámetros y valores personalizados de un grupo de parámetros de la existente en un grupo de parámetros de una nueva.

### <span id="page-395-0"></span>Parámetros de clústeres de base de datos estáticos y dinámicos

Los parámetros de clúster de base de datos son estáticos o dinámicos. Se diferencian por lo siguiente:

- Cuando se cambia un parámetro estático y se guarda el grupo de parámetros de clúster de base de datos, el cambio de parámetro tendrá efecto después de reiniciar manualmente las instancias de base de datos en cada clúster de base de datos asociado. Al utilizar la AWS Management Console para cambiar los valores de los parámetros del clúster de base de datos, siempre se utiliza pending-reboot para el ApplyMethod.
- Al cambiar un parámetro dinámico, el cambio de parámetros se aplica de forma predeterminada inmediatamente, sin necesidad de reiniciar. Cuando usa la consola, siempre usa immediate para ApplyMethod. Para aplazar el cambio de parámetros hasta después de reiniciar las instancias de base de datos de un clúster de base de datos asociado, utilice la AWS CLI o la API de RDS. Establezca ApplyMethod en pending-reboot para el cambio de parámetro.

Para obtener más información acerca del uso de la AWS CLI para cambiar el valor de un parámetro, consulte [modify-db-cluster-parameter-group](https://docs.aws.amazon.com/cli/latest/reference/rds/modify-db-cluster-parameter-group.html). Para obtener más información acerca del uso de la API de RDS para cambiar un valor de parámetro, consulte [ModifyDBClusterParameterGroup.](https://docs.aws.amazon.com/AmazonRDS/latest/APIReference/API_ModifyDBClusterParameterGroup.html)
Si cambia el grupo de parámetros del clúster de base de datos asociado a un clúster de base de datos, reinicie las instancias de base de datos en el clúster de base de datos. En el reinicio, se aplican los cambios a todas las instancias de base de datos del clúster de base de datos. Para determinar si la instancia de base de datos de un clúster de base de datos debe reiniciarse para aplicar los cambios, ejecute el comando AWS CLI que aparece a continuación.

aws rds describe-db-clusters --db-cluster-identifier *db\_cluster\_identifier*

Compruebe el DBClusterParameterGroupStatus valor de la instancia de base de datos principal en la salida. Si el valor es pending-reboot, reinicie las instancias de base de datos del clúster de base de datos.

Parámetros de instancias de base de datos estáticos y dinámicos

Los parámetros de instancia de base de datos son estáticos o dinámicos. Se diferencian en lo siguiente:

- Cuando se cambia un parámetro estático y se guarda el grupo de parámetros de base de datos, el cambio de parámetros se aplicará después de reiniciar manualmente las instancias de base de datos asociadas. Para los parámetros estáticos, La consola siempre utiliza pending-reboot para la ApplyMethod.
- Al cambiar un parámetro dinámico, el cambio de parámetros se aplica de forma predeterminada inmediatamente, sin necesidad de reiniciar. Al utilizar la AWS Management Console para cambiar los valores de parámetros de clúster de base de datos, esta siempre utiliza immediate para el ApplyMethod para los parámetros dinámicos. Para aplazar el cambio de parámetros hasta después de reiniciar una instancia de base de datos asociada, utilice la AWS CLI o la API de RDS. Establezca ApplyMethod en pending-reboot para el cambio de parámetro.

Para obtener más información acerca del uso de la AWS CLI para cambiar el valor de un parámetro, consulte [modificy-db-parameter-group.](https://docs.aws.amazon.com/cli/latest/reference/rds/modify-db-parameter-group.html) Para obtener más información acerca del uso de la API de RDS para cambiar un valor de parámetro, consulte [ModifyDBParameterGroup](https://docs.aws.amazon.com/AmazonRDS/latest/APIReference/API_ModifyDBParameterGroup.html).

Si una instancia de base de datos no está utilizando los últimos cambios de su grupo de parámetros de base de datos asociado, la consola muestra un estado de pending-reboot para el grupo de parámetros de base de datos. Este estado no genera un reinicio automático durante la siguiente ventana de mantenimiento. Para aplicar los cambios de parámetros más recientes en esa instancia de base de datos, reinicie manualmente la instancia de base de datos.

# Parámetros del conjunto de caracteres

Antes de crear clúster, establezca en su grupo de parámetros cualquier parámetro relacionado con el conjunto de caracteres o la intercalación de su base de datos. Hágalo también antes de crear una base de datos en él. De este modo, garantiza que la base de datos predeterminada y las bases de datos nuevas utilicen el conjunto de caracteres y los valores de intercalación que especifique. Si cambia los parámetros de la intercalación o del conjunto de caracteres, los cambios de parámetros no se aplicarán a las bases de datos existentes.

Para algunos motores de base de datos, puede cambiar los valores de la intercalación o del conjunto de caracteres para una base de datos existente mediante el comando ALTER DATABASE; por ejemplo:

ALTER DATABASE *database\_name* CHARACTER SET *character\_set\_name* COLLATE *collation*;

Para obtener más información acerca de cómo cambiar el conjunto de caracteres o los valores de intercalación de una base de datos, consulte la documentación del motor de la base de datos.

## Parámetros y valores de parámetros admitidos

Para determinar los parámetros compatibles con su motor de base de datos, consulte los parámetros en el grupo de parámetros de base de datos y el grupo de parámetros de clúster de base de datos utilizado por el clúster de base de datos o la instancia de base de datos. Para obtener más información, consulte [Visualización de los valores de los parámetros de un grupo de parámetros de](#page-432-0)  [base de datos](#page-432-0) y [Visualización de los valores de los parámetros de un grupo de parámetros de clúster](#page-414-0)  [de base de datos](#page-414-0).

En muchos casos, puede especificar valores de parámetros de enteros y booleanos mediante expresiones, fórmulas y funciones. Las funciones pueden incluir una expresión logarítmica matemática. Sin embargo, no todos los parámetros admiten expresiones, fórmulas y funciones para valores de parámetros. Para obtener más información, consulte [Especificación de parámetros de](#page-435-0) [base de datos](#page-435-0).

Para una base de datos global de Aurora, puede especificar distintos ajustes de configuración para los clústeres de Aurora individuales. Asegúrese de que la configuración sea lo suficientemente similar como para producir un comportamiento coherente si promueve un clúster secundario para convertirlo en el principal. Por ejemplo, utilice la misma configuración de zonas horarias y conjuntos de caracteres en todos los clústeres de una base de datos global de Aurora.

Si los parámetros de un grupo de parámetros se configuran de forma incorrecta, pueden producirse efectos adversos no deseados, como la degradación del rendimiento y la inestabilidad del sistema. Realice siempre cualquier modificación de los parámetros de base de datos con cuidado y haga una copia de seguridad de los datos antes de modificar un grupo de parámetros. Pruebe los cambios de configuración del grupo de parámetros en una instancia de base de datos o en un clúster de base de datos de prueba antes de aplicar dichos cambios a una instancia de base de datos de producción o a un clúster de base de datos.

# Trabajo con los grupos de parámetros de clúster de base de datos

Los clústeres de base de datos de Amazon Aurora utilizan los grupos de parámetros de clúster de base de datos. En las secciones siguientes se describe la configuración y administración de los grupos de parámetros de clúster de base de datos.

# Temas

- [Parámetros del clúster de base de datos de Amazon Aurora y de instancia de base de datos](#page-398-0)
- [Creación de un grupo de parámetros de clúster de base de datos](#page-401-0)
- [Asociación de un grupo de parámetros de clúster de base de datos con un clúster de base de](#page-403-0) [datos](#page-403-0)
- [Modificación de parámetros de un grupo de parámetros de clúster de base de datos](#page-406-0)
- [Restablecimiento de parámetros de un grupo de parámetros de clúster de base de datos](#page-407-0)
- [Copia de un grupo de parámetros de clúster de base de datos](#page-410-0)
- [Descripción de grupos de parámetros de clúster de base de datos](#page-412-0)
- [Visualización de los valores de los parámetros de un grupo de parámetros de clúster de base de](#page-414-0)  [datos](#page-414-0)
- [Eliminación de un grupo de parámetros de clúster](#page-416-0)

<span id="page-398-0"></span>Parámetros del clúster de base de datos de Amazon Aurora y de instancia de base de datos

Aurora utiliza un sistema de dos niveles de ajustes de configuración:

• Los parámetros de un grupo de parámetros de clúster de base de datos se aplican a todas las instancias de bases de datos de un clúster de base de datos. Sus datos se almacenan en el subsistema de almacenamiento compartido de Aurora. Debido a esto, todos los parámetros relacionados con el diseño físico de los datos de tabla deben ser los mismos para todas las

instancias de base de datos en un clúster de Aurora. De igual forma, puesto que las instancias de base de datos de Aurora están conectadas mediante replicación, todos los parámetros para la configuración de replicación deben ser idénticos en un clúster de Aurora.

• Los parámetros de un grupo de parámetros de base de datos se aplican a una sola instancia de base de datos de un clúster de base de datos de Aurora. Estos parámetros están relacionados con aspectos como el uso de la memoria que puede variar según las instancias de base de datos en el mismo clúster de Aurora. Por ejemplo, un clúster suele contener instancias de base de datos con diferentes clases de instancia de AWS.

Cada clúster de Aurora se asocia a un grupo de parámetros del clúster de base de datos. Este grupo de parámetros asigna valores predeterminados para cada valor de configuración del motor de base de datos correspondiente. Los grupos de parámetros del clúster incluyen valores predeterminados para los parámetros del nivel de instancia y de clúster. Cada instancia de base de datos dentro de un clúster de aprovisionamiento o de Aurora Serverless v2 hereda la configuración del grupo de parámetros del clúster de base de datos.

Cada instancia de base de datos también está asociada a un grupo de parámetros de base de datos. Los valores del grupo de parámetros de base de datos pueden anular los valores predeterminados del grupo de parámetros de clúster. Por ejemplo, si una instancia de un clúster tiene problemas, puede asignar un grupo de parámetros de base de datos personalizado a esa instancia. El grupo de parámetros personalizado puede tener una configuración específica para los parámetros relacionados con la depuración o el ajuste del rendimiento.

Aurora asigna grupos de parámetros predeterminados cuando crea un clúster o una nueva instancia de base de datos según la versión y el motor de base de datos especificados. En su lugar, puede especificar un grupo de parámetros personalizado. Puede crear dichos grupos de parámetros usted mismo y puede editar los valores de parámetros. Puede especificar estos grupos de parámetros personalizados en el momento de la creación. También puede modificar un clúster o instancia de base de datos más adelante para utilizar un grupo de parámetros personalizado.

Para las instancias aprovisionadas y de Aurora Serverless v2, los valores de configuración que modifique en el grupo de parámetros del clúster de base de datos anulan los valores predeterminados del grupo de parámetros de base de datos. Si edita los valores correspondientes en el grupo de parámetros de base de datos, dichos valores anulan la configuración del grupo de parámetros de clúster de base de datos.

Los ajustes de parámetros de base de datos que modifique tienen preferencia sobre los valores de grupo de parámetros de clúster de base de datos, incluso si devuelve los parámetros de

configuración a sus valores predeterminados. Puede ver qué parámetros se sobrescriben mediante el comando de la AWS CLI [describe-db-parameters](https://docs.aws.amazon.com/cli/latest/reference/rds/describe-db-parameters.html) o la operación de la API de RDS [DescribeDBParameters.](https://docs.aws.amazon.com/AmazonRDS/latest/APIReference/API_DescribeDBParameters.html) El campo Source contiene el valor user si modificó ese parámetro. Para restablecer uno o más parámetros de manera que el valor del grupo de parámetros del clúster de base de datos tenga preferencia, utilice el comando de la AWS CLI [reset-db-parameter-group](https://docs.aws.amazon.com/cli/latest/reference/rds/reset-db-parameter-group.html) o la operación de la API de RDS [ResetDBParameterGroup.](https://docs.aws.amazon.com/AmazonRDS/latest/APIReference/API_ResetDBParameterGroup.html)

Los parámetros de instancia de base de datos y de clúster de base de datos disponible en Aurora varían en función de la compatibilidad del motor de base de datos.

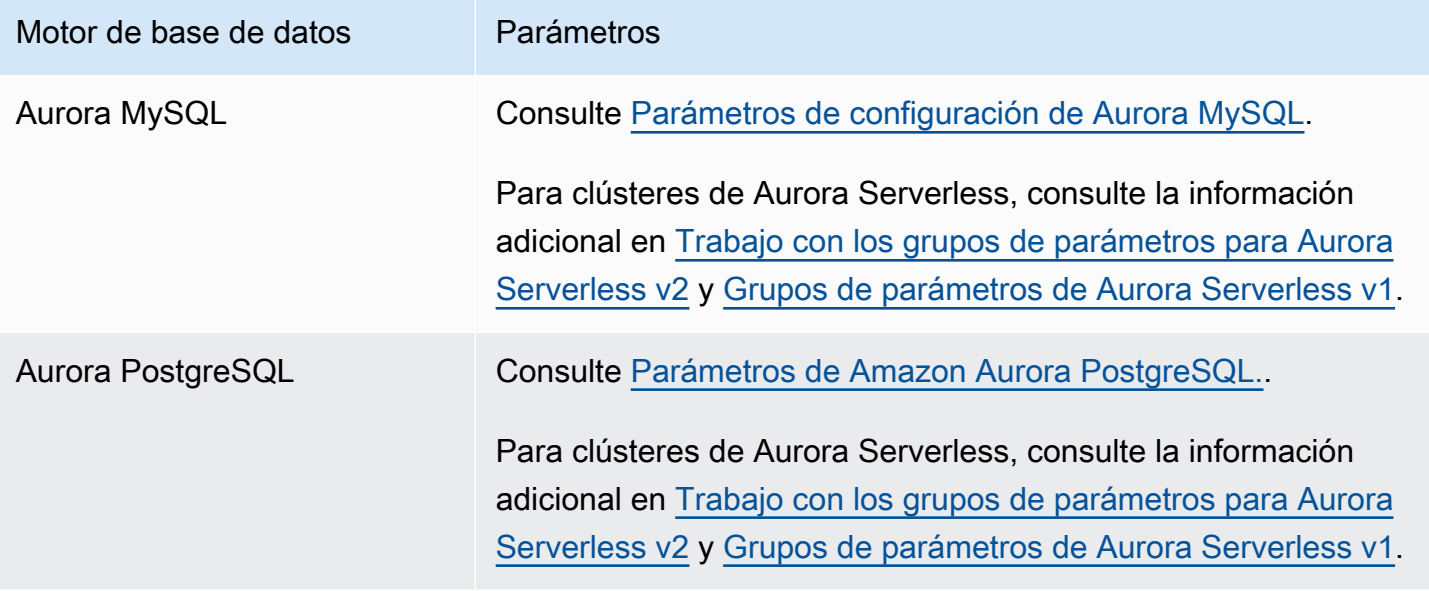

# **a** Note

Los clústeres de Aurora Serverless v1 solo tienen grupos de parámetros de clúster de base de datos asociados, no grupos de parámetros de base de datos. Para clústeres de Aurora Serverless v2, debe realizar todos los cambios en los parámetros personalizados en el grupo de parámetros de clúster de base de datos.

Aurora Serverless v2 utiliza los grupos de parámetros de clúster de base de datos y los grupos de parámetros de base de datos. Con Aurora Serverless v2, puede modificar casi todos los parámetros de configuración. Aurora Serverless v2 anula la configuración de algunos parámetros de configuración relacionados con la capacidad para que la carga de trabajo no se interrumpa cuando se reduzcan las instancias de Aurora Serverless v2.

Para obtener más información sobre los ajustes de configuración de Aurora Serverless y los ajustes que puede modificar, consulte [Trabajo con los grupos de parámetros para Aurora](#page-3419-0)  [Serverless v2](#page-3419-0) y [Grupos de parámetros de Aurora Serverless v1](#page-3477-0).

# <span id="page-401-0"></span>Creación de un grupo de parámetros de clúster de base de datos

Puede crear un nuevo grupo de parámetros de clúster de base de datos mediante la AWS Management Console, la AWS CLI o la API de RDS.

Después de crear un grupo de parámetros de clústeres de base de datos, espere al menos 5 minutos antes de crear un cluster de base de datos que utilice ese grupo de parámetros de clúster de base de datos. Esto permite a Amazon RDS crear por completo el grupo de parámetros antes de que lo utilice el nuevo clúster de base de datos. Puede utilizar la página Parameter Groups (Grupos de parámetros) de la [consola de Amazon RDS](https://console.aws.amazon.com/rds/) o el comando [describe-db-cluster-parameters](https://docs.aws.amazon.com/cli/latest/reference/rds/describe-db-cluster-parameters.html) para comprobar que se ha creado el grupo de parámetros de clúster de base de datos.

Se aplican las siguientes limitaciones al nombre del grupo de parámetros de clústeres de base de datos:

• Debe tener de 1 a 255 letras, números o guiones.

Los nombres de los grupos de parámetros predeterminados pueden incluir un punto, como default.aurora-mysql5.7. Sin embargo, los nombres de grupos de parámetros personalizados no pueden incluir un punto.

- El primer carácter debe ser una letra.
- El nombre no puede incluir dos guiones consecutivos ni finalizar con guion.

# Consola

Para crear un grupo de parámetros de clúster de base de datos

- 1. Inicie sesión en la AWS Management Console y abra la consola de Amazon RDS en [https://](https://console.aws.amazon.com/rds/) [console.aws.amazon.com/rds/](https://console.aws.amazon.com/rds/).
- 2. En el panel de navegación, seleccione Parameter groups (Grupos de parámetros).
- 3. Elija Create parameter group.

Aparece la ventana Create parameter group (Crear grupo de parámetros).

- 4. En la lista Parameter group family (Familia de grupos de parámetros), seleccione una familia de grupos de parámetros de base de datos.
- 5. En la lista Tipo, seleccione Grupo de parámetros de clúster de base de datos.
- 6. En el cuadro Group name (Nombre de grupo), escriba el nombre del nuevo grupo de parámetros de clúster de base de datos.
- 7. En el cuadro Description (Descripción), escriba una descripción para el nuevo grupo de parámetros de clúster de base de datos.
- 8. Seleccione Create (Crear).

# AWS CLI

Para crear un grupo de parámetros de clúster de base de datos, use el comando [AWS CLI](https://docs.aws.amazon.com/cli/latest/reference/rds/create-db-cluster-parameter-group.html) de create-db-cluster-parameter-group.

En el siguiente ejemplo, se crea un grupo de parámetros de clúster de base de datos denominado mydbclusterparametergroup para la verisón 5.7 de Aurora MySQL con la descripción "My new cluster parameter group" (Mi grupo de parámetros de clúster nuevo).

Incluya los siguientes parámetros obligatorios:

- --db-cluster-parameter-group-name
- --db-parameter-group-family
- --description

Para mostrar todas las familias de grupos de parámetros disponibles, use el siguiente comando:

aws rds describe-db-engine-versions --query "DBEngineVersions[].DBParameterGroupFamily"

# **a** Note

La salida contiene duplicados.

# Example

Para Linux, macOS o Unix:

Trabajo con los grupos de parámetros de clúster de base de datos 371

```
aws rds create-db-cluster-parameter-group \ 
     --db-cluster-parameter-group-name mydbclusterparametergroup \ 
     --db-parameter-group-family aurora-mysql5.7 \ 
     --description "My new cluster parameter group"
```
En Windows:

```
aws rds create-db-cluster-parameter-group ^ 
     --db-cluster-parameter-group-name mydbclusterparametergroup ^ 
     --db-parameter-group-family aurora-mysql5.7 ^ 
     --description "My new cluster parameter group"
```
El resultado de este comando debería ser similar al siguiente:

```
{ 
     "DBClusterParameterGroup": { 
         "DBClusterParameterGroupName": "mydbclusterparametergroup", 
         "DBParameterGroupFamily": "aurora-mysql5.7", 
         "Description": "My new cluster parameter group", 
         "DBClusterParameterGroupArn": "arn:aws:rds:us-east-1:123456789012:cluster-
pg:mydbclusterparametergroup" 
     }
}
```
## API de RDS

Para crear un grupo de parámetros de clúster de base de datos, use la acción [CreateDBClusterParameterGroup](https://docs.aws.amazon.com/AmazonRDS/latest/APIReference/API_CreateDBClusterParameterGroup.html) de la API de RDS.

Incluya los siguientes parámetros obligatorios:

- DBClusterParameterGroupName
- DBParameterGroupFamily
- Description

<span id="page-403-0"></span>Asociación de un grupo de parámetros de clúster de base de datos con un clúster de base de datos

Puede crear sus propios grupos de parámetros de clúster de base de datos con configuraciones personalizadas. Puede asociar un grupo de parámetros de clúster de base de datos con un clúster de base de datos mediante la API de AWS Management Console, AWS CLI o RDS. Puede hacerlo al crear o modificar un clúster de base de datos.

Para obtener más información acerca de cómo crear un grupo de parámetros de base de datos, consulte [Creación de un grupo de parámetros de clúster de base de datos.](#page-401-0) Para obtener más información acerca de la creación de un clúster de base de datos, consulte [Creación de un clúster](#page-333-0) [de base de datos de Amazon Aurora](#page-333-0). Para obtener más información acerca de la modificación de un clúster de base de datos, consulte [Modificación de un clúster de base de datos de Amazon Aurora.](#page-482-0)

## **a** Note

En el caso de Aurora PostgreSQL 15.2, 14.7, 13.10, 12.14 y todas las 11 versiones, al cambiar el grupo de parámetros de clúster de base de datos asociado a un clúster de base de datos, reinicie cada instancia de réplica para aplicar los cambios.

Para determinar si la instancia de base de datos principal de un clúster de base de datos debe reiniciarse para aplicar los cambios, ejecute el siguiente AWS CLI comando:

aws rds describe-db-clusters --db-cluster-identifier

# *db\_cluster\_identifier*

Compruebe el DBClusterParameterGroupStatus valor de la instancia de base de datos principal en la salida. Si el valor es pending-reboot, reinicie la instancia de base de datos principal del clúster de base de datos.

# Consola

Para asociar un grupo de parámetros de clúster de base de datos a un clúster de base de datos

- 1. Inicie sesión en la AWS Management Console y abra la consola de Amazon RDS en [https://](https://console.aws.amazon.com/rds/) [console.aws.amazon.com/rds/](https://console.aws.amazon.com/rds/).
- 2. En el panel de navegación, elija Databases (Bases de datos) y, a continuación, seleccione el clúster de base de datos que desee modificar.
- 3. Elija Modify (Modificar). Aparece la página Modify DB cluster (Modificar clúster de base de datos).
- 4. Cambie la configuración del grupo de parámetros de clúster de base de datos.
- 5. Elija Continue y consulte el resumen de las modificaciones.

El cambio se aplica inmediatamente independientemente de la configuración Programación de modificaciones .

6. En la página de confirmación, revise los cambios. Si son correctos, elija Modify cluster (Modificar clúster) para guardarlos.

O bien, elija Back para editar los cambios o Cancel para cancelarlos.

AWS CLI

Para asociar un grupo de parámetros de clúster de base de datos con un clúster de base de datos, utilice el comando [modify-db-cluster](https://docs.aws.amazon.com/cli/latest/reference/rds/modify-db-cluster.html) de AWS CLI con las siguientes opciones:

- --db-cluster-name
- --db-cluster-parameter-group-name

En el ejemplo siguiente asocia el grupo de parámetros de base de datos de mydbclpg con el clúster de base de datos de mydbcluster.

Example

Para Linux, macOS o Unix:

```
aws rds modify-db-cluster \ 
     --db-cluster-identifier mydbcluster \ 
     --db-cluster-parameter-group-name mydbclpg
```
En Windows:

```
aws rds modify-db-cluster ^ 
     --db-cluster-identifier mydbcluster ^ 
     --db-cluster-parameter-group-name mydbclpg
```
API de RDS

Para asociar un grupo de parámetros de clúster de base de datos con un clúster de base de datos, utilice la operación [ModifyDBCluster](https://docs.aws.amazon.com/AmazonRDS/latest/APIReference/API_ModifyDBCluster.html) de la API de RDS con los siguientes parámetros:

- DBClusterIdentifier
- DBClusterParameterGroupName

<span id="page-406-0"></span>Modificación de parámetros de un grupo de parámetros de clúster de base de datos

Es posible modificar parámetros de un grupo de parámetros de clúster de base de datos creado por el cliente. No puede cambiar los valores de parámetros de un grupo de parámetros de clúster de base de datos predeterminado. Los cambios realizados en los parámetros de un grupo de parámetros de clúster de base de datos creado por el cliente se aplican a todas las instancias de clústeres de bases de datos asociados al grupo de parámetros de clúster de base de datos.

# Consola

Para modificar un grupo de parámetros de clúster de base de datos

- 1. Inicie sesión en la AWS Management Console y abra la consola de Amazon RDS en [https://](https://console.aws.amazon.com/rds/) [console.aws.amazon.com/rds/](https://console.aws.amazon.com/rds/).
- 2. En el panel de navegación, seleccione Parameter groups (Grupos de parámetros).
- 3. En la lista, seleccione el grupo de parámetros que desea modificar.
- 4. En Parameter group actions (Acciones de grupos de parámetros), seleccione Edit (Editar).
- 5. Cambie los valores de los parámetros que desea modificar. Puede desplazarse por los parámetros utilizando las teclas de flecha de la parte superior derecha del cuadro de diálogo.

No puede cambiar los valores de un grupo de parámetros predeterminado.

- 6. Elija Save changes.
- 7. Reinicie la instancia de base de datos principal (de escritura) en el clúster para aplicar los cambios.
- 8. A continuación, reinicie las instancias de base de datos de lectura para aplicarles los cambios.

# AWS CLI

Para modificar un grupo de parámetros de clúster de base de datos, utilice el comando [modify-db](https://docs.aws.amazon.com/cli/latest/reference/rds/modify-db-cluster-parameter-group.html)[cluster-parameter-group](https://docs.aws.amazon.com/cli/latest/reference/rds/modify-db-cluster-parameter-group.html) de AWS CLI con los siguientes parámetros obligatorios:

- --db-cluster-parameter-group-name
- --parameters

En el siguiente ejemplo se modifican los valores de server\_audit\_logging y server\_audit\_logs\_upload en el grupo de parámetros de clúster de base de datos denominado mydbclusterparametergroup.

#### Example

Para Linux, macOS o Unix:

```
aws rds modify-db-cluster-parameter-group \ 
     --db-cluster-parameter-group-name mydbclusterparametergroup \ 
     --parameters 
  "ParameterName=server_audit_logging,ParameterValue=1,ApplyMethod=immediate" \ 
  "ParameterName=server_audit_logs_upload,ParameterValue=1,ApplyMethod=immediate"
```
En Windows:

```
aws rds modify-db-cluster-parameter-group ^ 
     --db-cluster-parameter-group-name mydbclusterparametergroup ^ 
     --parameters 
  "ParameterName=server_audit_logging,ParameterValue=1,ApplyMethod=immediate" ^ 
  "ParameterName=server_audit_logs_upload,ParameterValue=1,ApplyMethod=immediate"
```
El comando produce un resultado similar al siguiente:

DBCLUSTERPARAMETERGROUP mydbclusterparametergroup

API de RDS

Para modificar un grupo de parámetros de clúster de base de datos, utilice el comando [ModifyDBClusterParameterGroup](https://docs.aws.amazon.com/AmazonRDS/latest/APIReference/API_ModifyDBClusterParameterGroup.html) de la API de RDS con los siguientes parámetros obligatorios:

- DBClusterParameterGroupName
- Parameters

<span id="page-407-0"></span>Restablecimiento de parámetros de un grupo de parámetros de clúster de base de datos

Puede restablecer los parámetros a sus valores predeterminados en un grupo de parámetros de clúster de base de datos creado por el cliente. Los cambios realizados en los parámetros de un grupo de parámetros de clúster de base de datos creado por el cliente se aplican a todas las instancias de clústeres de bases de datos asociados al grupo de parámetros de clúster de base de datos.

# **a** Note

En un grupo de parámetros de clúster de base de datos predeterminado, los parámetros siempre se establecen en sus valores predeterminados.

# Consola

Para restablecer los parámetros de un grupo de parámetros de clúster de base de datos a sus valores predeterminados

- 1. Inicie sesión en la AWS Management Console y abra la consola de Amazon RDS en [https://](https://console.aws.amazon.com/rds/) [console.aws.amazon.com/rds/](https://console.aws.amazon.com/rds/).
- 2. En el panel de navegación, seleccione Parameter groups (Grupos de parámetros).
- 3. En la lista, elija el grupo de parámetros.
- 4. En Parameter group actions (Acciones de grupos de parámetros), seleccione Edit (Editar).
- 5. Elija los parámetros que desea restablecer a sus valores predeterminados. Puede desplazarse por los parámetros utilizando las teclas de flecha de la parte superior derecha del cuadro de diálogo.

No puede restablecer los valores de un grupo de parámetros predeterminado.

- 6. Elija Restablecer y, a continuación, confirme seleccionando Restablecer parámetros.
- 7. Reinicie la instancia de base de datos principal en el clúster de base de datos para aplicar los cambios a todas las instancias de base de datos del clúster de base de datos.

# AWS CLI

Para restablecer los parámetros de un grupo de parámetros de clúster de base de datos a sus valores predeterminados, utilice el comando [reset-db-cluster-parameter-group](https://docs.aws.amazon.com/cli/latest/reference/rds/reset-db-cluster-parameter-group.html) de AWS CLI con la siguiente opción requerida: --db-cluster-parameter-group-name.

Para restablecer todos los parámetros del grupo de parámetros de clúster de base de datos, especifique la opción --reset-all-parameters. Para restablecer parámetros específicos, especifique la opción --parameters.

En el ejemplo siguiente se restablecen todos los parámetros del grupo de parámetros DB denominado mydbparametergroup a sus valores predeterminados.

#### Example

Para Linux, macOS o Unix:

```
aws rds reset-db-cluster-parameter-group \ 
     --db-cluster-parameter-group-name mydbparametergroup \ 
     --reset-all-parameters
```
En Windows:

```
aws rds reset-db-cluster-parameter-group ^ 
     --db-cluster-parameter-group-name mydbparametergroup ^ 
     --reset-all-parameters
```
En el siguiente ejemplo se modifican los valores de server\_audit\_logging y server\_audit\_logs\_upload en el grupo de parámetros de clúster de base de datos denominado mydbclusterparametergroup.

#### Example

Para Linux, macOS o Unix:

```
aws rds reset-db-cluster-parameter-group \ 
     --db-cluster-parameter-group-name mydbclusterparametergroup \ 
     --parameters "ParameterName=server_audit_logging,ApplyMethod=immediate" \ 
                  "ParameterName=server_audit_logs_upload,ApplyMethod=immediate"
```
En Windows:

```
aws rds reset-db-cluster-parameter-group ^ 
     --db-cluster-parameter-group-name mydbclusterparametergroup ^ 
     --parameters 
  "ParameterName=server_audit_logging,ParameterValue=1,ApplyMethod=immediate" ^ 
  "ParameterName=server_audit_logs_upload,ParameterValue=1,ApplyMethod=immediate"
```
El comando produce un resultado similar al siguiente:

DBClusterParameterGroupName mydbclusterparametergroup

# API de RDS

Para restablecer los parámetros de un grupo de parámetros de clúster de base de datos a sus valores predeterminados, utilice el comando API de RDS [ResetDBClusterParameterGroup](https://docs.aws.amazon.com/AmazonRDS/latest/APIReference/API_ResetDBClusterParameterGroup.html) con el siguiente parámetro requerido: DBClusterParameterGroupName.

Para restablecer todos los parámetros del grupo de parámetros de clúster de base de datos, defina el parámetro ResetAllParameters en true. Para restablecer parámetros específicos, especifique el parámetro Parameters.

# <span id="page-410-0"></span>Copia de un grupo de parámetros de clúster de base de datos

Puede copiar los grupos de parámetros de clúster de base de datos personalizados que cree. Copiar un grupo de parámetros es una solución conveniente cuando ya se ha creado un grupo de parámetros de clúster de base de datos y se desea incluir la mayoría de los parámetros y valores personalizados de ese grupo en un nuevo grupo de parámetros de clúster de base de datos. Puede copiar un grupo de parámetros de clúster de base de datos mediante el comando [copy-db-cluster](https://docs.aws.amazon.com/cli/latest/reference/rds/copy-db-cluster-parameter-group.html)[parameter-group](https://docs.aws.amazon.com/cli/latest/reference/rds/copy-db-cluster-parameter-group.html) de la AWS CLI o la operación [CopyDBClusterParameterGroup](https://docs.aws.amazon.com/AmazonRDS/latest/APIReference/API_CopyDBParameterGroup.html) de la API de RDS.

Después de copiar un grupo de parámetros de clústeres de base de datos, espere al menos 5 minutos antes de crear un cluster de base de datos que utilice ese grupo de parámetros de clúster de base de datos. Esto permite a Amazon RDS copiar por completo el grupo de parámetros antes de que lo utilice el nuevo clúster de base de datos. Puede utilizar la página Parameter Groups (Grupos de parámetros) de la [consola de Amazon RDS](https://console.aws.amazon.com/rds/) o el comando [describe-db-cluster-parameters](https://docs.aws.amazon.com/cli/latest/reference/rds/describe-db-cluster-parameters.html) para comprobar que se ha creado el grupo de parámetros de clúster de base de datos.

## **a** Note

No es posible copiar un grupo de parámetros predeterminado. Sin embargo, puede crear un grupo de parámetros que se base en uno predeterminado. No puede copiar un grupo de parámetros de clúster de base de datos en una Cuenta de AWS o Región de AWS diferente.

# Consola

Para copiar un grupo de parámetros de clúster de base de datos

1. Inicie sesión en la AWS Management Console y abra la consola de Amazon RDS en [https://](https://console.aws.amazon.com/rds/) [console.aws.amazon.com/rds/](https://console.aws.amazon.com/rds/).

Trabajo con los grupos de parámetros de clúster de base de datos 379

- 2. En el panel de navegación, seleccione Parameter groups (Grupos de parámetros).
- 3. En la lista, seleccione el grupo de parámetros personalizado que desea copiar.
- 4. En Parameter group actions (Acciones de grupos de parámetros), seleccione Copy (Copiar).
- 5. En New DB parameter group identifier (Nuevo identificador de grupo de parámetros de base de datos), escriba el nombre del nuevo grupo de parámetros.
- 6. En Description (Descripción), escriba una descripción para el nuevo grupo de parámetros.
- 7. Elija Copy.

#### AWS CLI

Para copiar un grupo de parámetros de clúster de base de datos, utilice el comando [copy-db](https://docs.aws.amazon.com/cli/latest/reference/rds/copy-db-cluster-parameter-group.html)[cluster-parameter-group](https://docs.aws.amazon.com/cli/latest/reference/rds/copy-db-cluster-parameter-group.html) de AWS CLI con los siguientes parámetros obligatorios:

- --source-db-cluster-parameter-group-identifier
- --target-db-cluster-parameter-group-identifier
- --target-db-cluster-parameter-group-description

En el siguiente ejemplo se crea un nuevo grupo de parámetros de clúster de base de datos denominado mygroup2 que es una copia del grupo de parámetros de clúster de base de datos mygroup1.

Example

Para Linux, macOS o Unix:

```
aws rds copy-db-cluster-parameter-group \ 
     --source-db-cluster-parameter-group-identifier mygroup1 \ 
     --target-db-cluster-parameter-group-identifier mygroup2 \ 
     --target-db-cluster-parameter-group-description "DB parameter group 2"
```
En Windows:

```
aws rds copy-db-cluster-parameter-group ^ 
     --source-db-cluster-parameter-group-identifier mygroup1 ^ 
     --target-db-cluster-parameter-group-identifier mygroup2 ^ 
     --target-db-cluster-parameter-group-description "DB parameter group 2"
```
# API de RDS

Para copiar un grupo de parámetros de clúster de base de datos, utilice la operación [CopyDBClusterParameterGroup](https://docs.aws.amazon.com/AmazonRDS/latest/APIReference/API_CopyDBClusterParameterGroup.html) de la API de RDS con los siguientes parámetros obligatorios:

- SourceDBClusterParameterGroupIdentifier
- TargetDBClusterParameterGroupIdentifier
- TargetDBClusterParameterGroupDescription

<span id="page-412-0"></span>Descripción de grupos de parámetros de clúster de base de datos

Es posible obtener un listado de los grupos de parámetros de clúster de base de datos que se han creado para una cuenta de AWS.

## **a** Note

Los grupos de parámetros predeterminados se crean automáticamente a partir de una plantilla de parámetros predeterminados cuando se crea un clúster de base de datos para un motor y una versión de base de datos específicos. Estos grupos de parámetros predeterminados contienen los valores preferidos para los parámetros y no se pueden modificar. Los valores de los parámetros se pueden modificar cuando se crea un grupo de parámetros personalizado.

# Consola

Para obtener una lista de todos los grupos de parámetros de clúster de base de datos de una cuenta de AWS

- 1. Inicie sesión en la AWS Management Console y abra la consola de Amazon RDS en [https://](https://console.aws.amazon.com/rds/) [console.aws.amazon.com/rds/](https://console.aws.amazon.com/rds/).
- 2. En el panel de navegación, seleccione Parameter groups (Grupos de parámetros).

Los grupos de parámetros de clúster de base de datos aparecen en la lista con <guilabel>Grupo de parámetros de clúster de base de datos para Tipo.

#### AWS CLI

Para obtener la lista de todos los grupos de parámetros de clúster de base de datos para una cuenta de AWS, utilice el comando [describe-db-cluster-parameter-groups](https://docs.aws.amazon.com/cli/latest/reference/rds/describe-db-clusterparameter-groups.html) de AWS CLI.

Example

En el siguiente ejemplo, se obtiene la lista de todos los grupos de parámetros de clúster de base de datos disponibles en una cuenta de AWS.

aws rds describe-db-cluster-parameter-groups

En el siguiente ejemplo se describe el grupo de parámetros mydbclusterparametergroup.

Para Linux, macOS o Unix:

```
aws rds describe-db-cluster-parameter-groups \ 
     --db-cluster-parameter-group-name mydbclusterparametergroup
```
En Windows:

```
aws rds describe-db-cluster-parameter-groups ^ 
     --db-cluster-parameter-group-name mydbclusterparametergroup
```
El comando devuelve una respuesta similar a la siguiente:

```
{ 
     "DBClusterParameterGroups": [ 
         { 
             "DBClusterParameterGroupName": "mydbclusterparametergroup", 
             "DBParameterGroupFamily": "aurora-mysql5.7", 
             "Description": "My new cluster parameter group", 
             "DBClusterParameterGroupArn": "arn:aws:rds:us-east-1:123456789012:cluster-
pg:mydbclusterparametergroup" 
 } 
     ]
}
```
#### API de RDS

Para obtener la lista de todos los grupos de parámetros de clúster de base de datos de una cuenta de AWS, utilice la acción [DescribeDBClusterParameterGroups](https://docs.aws.amazon.com/AmazonRDS/latest/APIReference/API_DescribeDBClusterParameterGroups.html) de la API de RDS.

<span id="page-414-0"></span>Visualización de los valores de los parámetros de un grupo de parámetros de clúster de base de datos

Es posible obtener una lista de todos los parámetros de un grupo de parámetros de clúster de base de datos y sus valores.

# Consola

Para ver los valores de los parámetros de un grupo de parámetros de clúster de base de datos

- 1. Inicie sesión en la AWS Management Console y abra la consola de Amazon RDS en [https://](https://console.aws.amazon.com/rds/) [console.aws.amazon.com/rds/](https://console.aws.amazon.com/rds/).
- 2. En el panel de navegación, seleccione Parameter groups (Grupos de parámetros).

Los grupos de parámetros de clúster de base de datos aparecen en la lista con Grupo de parámetros de clúster de base de datos para Tipo.

3. Seleccione el nombre del grupo de parámetros de clúster de base de datos para ver su lista de parámetros.

# AWS CLI

Para ver los valores de los parámetros de un grupo de parámetros de clúster de base de datos, utilice el comando [describe-db-cluster-parameters](https://docs.aws.amazon.com/cli/latest/reference/rds/describe-db-cluster-parameters.html) de AWS CLI con el siguiente parámetro obligatorio.

• --db-cluster-parameter-group-name

# Example

En el siguiente ejemplo se obtiene la lista de los parámetros y los valores de los parámetros de un grupo de parámetros de clúster de base de datos denominado mydbparametergroup, en formato JSON.

El comando devuelve una respuesta similar a la siguiente:

```
aws rds describe-db-cluster-parameters --db-cluster-parameter-group-
name mydbclusterparametergroup
```

```
 "Parameters": [ 
         { 
             "ParameterName": "allow-suspicious-udfs", 
             "Description": "Controls whether user-defined functions that have only an 
 xxx symbol for the main function can be loaded", 
             "Source": "engine-default", 
             "ApplyType": "static", 
             "DataType": "boolean", 
            "AllowedValues": "0,1",
             "IsModifiable": false, 
             "ApplyMethod": "pending-reboot", 
             "SupportedEngineModes": [ 
                  "provisioned" 
 ] 
         }, 
         { 
             "ParameterName": "aurora_binlog_read_buffer_size", 
             "ParameterValue": "5242880", 
             "Description": "Read buffer size used by master dump thread when the switch 
 aurora_binlog_use_large_read_buffer is ON.", 
             "Source": "engine-default", 
             "ApplyType": "dynamic", 
             "DataType": "integer", 
             "AllowedValues": "8192-536870912", 
             "IsModifiable": true, 
             "ApplyMethod": "pending-reboot", 
             "SupportedEngineModes": [ 
                  "provisioned" 
 ] 
         },
...
```
# API de RDS

Para ver los valores de los parámetros de un grupo de parámetros de clúster de base de datos, utilice el comando [DescribeDBClusterParameters](https://docs.aws.amazon.com/AmazonRDS/latest/APIReference/API_DescribeDBParameters.html) de la API de RDS con el siguiente parámetro obligatorio.

• DBClusterParameterGroupName

En algunos casos, no se muestran los valores permitidos para un parámetro. Estos son siempre parámetros en los que el origen es el predeterminado del motor de base de datos.

Para ver los valores de estos parámetros, puede ejecutar las siguientes instrucciones SQL:

• MySQL:

-- Show the value of a particular parameter mysql\$ SHOW VARIABLES LIKE '%*parameter\_name*%'; -- Show the values of all parameters mysql\$ SHOW VARIABLES;

• PostgreSQL:

-- Show the value of a particular parameter postgresql=> SHOW *parameter\_name*; -- Show the values of all parameters postgresql=> SHOW ALL;

<span id="page-416-0"></span>Eliminación de un grupo de parámetros de clúster

Puede eliminar un grupo de parámetros de clúster de base de datos mediante la AWS Management Console, la AWS CLI o la API de RDS. Un grupo de parámetros de clúster de base de datos solo se puede eliminar si no está asociado a un clúster de base de datos.

Consola

Para eliminar grupos de parámetros

- 1. Inicie sesión en la AWS Management Console y abra la consola de Amazon RDS en [https://](https://console.aws.amazon.com/rds/) [console.aws.amazon.com/rds/](https://console.aws.amazon.com/rds/).
- 2. En el panel de navegación, seleccione Parameter groups (Grupos de parámetros).

Los grupos de parámetros aparecen en una lista.

- 3. Elija el nombre del grupo de parámetros de clúster de base de datos que se va a eliminar.
- 4. Elija Acciones y, a continuación, elija Eliminar.
- 5. Revise los nombres de los grupos de parámetros y seleccione Eliminar.

#### AWS CLI

Para eliminar un grupo de parámetros de clúster de base de datos, utilice el comando [delete-db](https://docs.aws.amazon.com/cli/latest/reference/rds/delete-db-cluster-parameter-group.html)[cluster-parameter-group](https://docs.aws.amazon.com/cli/latest/reference/rds/delete-db-cluster-parameter-group.html) de la AWS CLI con los siguientes parámetros obligatorios:

• --db-parameter-group-name

#### Example

En el siguiente ejemplo, se elimina un grupo de parámetros de clúster de base de datos con el nombre mydbparametergroup.

aws rds delete-db-cluster-parameter-group --db-parameter-group-name *mydbparametergroup*

## API de RDS

Para eliminar un grupo de parámetros de clúster de base de datos, utilice el comando [DeleteDBClusterParameterGroup](https://docs.aws.amazon.com/AmazonRDS/latest/APIReference/API_DeleteDBClusterParameterGroup.html) de la API de RDS con los siguientes parámetros obligatorios.

• DBParameterGroupName

# Trabajo con los grupos de parámetros en una instancia de base de datos

Las instancias de base de datos utilizan grupos de parámetros de base de datos. En las secciones siguientes se describe cómo configurar y administrar los grupos de parámetros de instancia de base de datos.

## Temas

- [Creación de un grupo de parámetros de base de datos](#page-418-0)
- [Asociación de un grupo de parámetros de base de datos con una instancia de base de datos](#page-420-0)
- [Modificación de parámetros de un grupo de parámetros de base de datos](#page-422-0)
- [Restablecimiento de parámetros de un grupo de parámetros de base de datos a sus valores](#page-425-0) [predeterminados](#page-425-0)
- [Copia de un grupo de parámetros de base de datos](#page-429-0)
- [Descripción de grupos de parámetros de base de datos](#page-431-0)
- [Visualización de los valores de los parámetros de un grupo de parámetros de base de datos](#page-432-0)

• [Eliminación de un grupo de parámetros de base de datos](#page-434-0)

# <span id="page-418-0"></span>Creación de un grupo de parámetros de base de datos

Puede crear un nuevo grupo de parámetros de base de datos mediante la AWS Management Console, la AWS CLI o la API de RDS.

Se aplican las siguientes limitaciones al nombre del grupo de parámetros de base de datos:

• Debe tener de 1 a 255 letras, números o guiones.

Los nombres de los grupos de parámetros predeterminados pueden incluir un punto, como default.mysql8.0. Sin embargo, los nombres de grupos de parámetros personalizados no pueden incluir un punto.

- El primer carácter debe ser una letra.
- El nombre no puede incluir dos guiones consecutivos ni finalizar con guion.

## Consola

Para crear un grupo de parámetros de base de datos

- 1. Inicie sesión en la AWS Management Console y abra la consola de Amazon RDS en [https://](https://console.aws.amazon.com/rds/) [console.aws.amazon.com/rds/](https://console.aws.amazon.com/rds/).
- 2. En el panel de navegación, seleccione Parameter groups (Grupos de parámetros).
- 3. Elija Create parameter group.

Aparece la ventana Create parameter group (Crear grupo de parámetros).

- 4. En la lista Parameter group family (Familia de grupos de parámetros), seleccione una familia de grupos de parámetros de base de datos.
- 5. En la lista Tipo, si procede, seleccione Grupo de parámetros de base de datos.
- 6. En el cuadro Group name (Nombre de grupo), escriba el nombre del nuevo grupo de parámetros de base de datos.
- 7. En el cuadro Description (Descripción), escriba una descripción para el nuevo grupo de parámetros de base de datos.
- 8. Seleccione Create (Crear).

## AWS CLI

Para crear un grupo de parámetros de base de datos, utilice el comando [create-db-parameter](https://docs.aws.amazon.com/cli/latest/reference/rds/create-db-parameter-group.html)[group](https://docs.aws.amazon.com/cli/latest/reference/rds/create-db-parameter-group.html) de la AWS CLI. En el siguiente ejemplo se crea un grupo de parámetros de base de datos denominado mydbparametergroup para MySQL versión 8.0 con la descripción "My new parameter group".

Incluya los siguientes parámetros obligatorios:

- --db-parameter-group-name
- --db-parameter-group-family
- --description

Para mostrar todas las familias de grupos de parámetros disponibles, use el siguiente comando:

aws rds describe-db-engine-versions --query "DBEngineVersions[].DBParameterGroupFamily"

# a Note

La salida contiene duplicados.

#### Example

Para Linux, macOS o Unix:

aws rds create-db-parameter-group \ --db-parameter-group-name *mydbparametergroup* \ --db-parameter-group-family *aurora-mysql5.7* \ --description *"My new parameter group"*

En Windows:

aws rds create-db-parameter-group ^ --db-parameter-group-name *mydbparametergroup* ^ --db-parameter-group-family *aurora-mysql5.7* ^ --description *"My new parameter group"*

El resultado de este comando debería ser similar al siguiente:

DBPARAMETERGROUP mydbparametergroup aurora-mysql5.7 My new parameter group

## API de RDS

Para crear un grupo de parámetros de base de datos, utilice la operación [CreateDBParameterGroup](https://docs.aws.amazon.com/AmazonRDS/latest/APIReference/API_CreateDBParameterGroup.html) de la API de RDS.

Incluya los siguientes parámetros obligatorios:

- DBParameterGroupName
- DBParameterGroupFamily
- Description

<span id="page-420-0"></span>Asociación de un grupo de parámetros de base de datos con una instancia de base de datos

Puede crear sus propios grupos de parámetros de base de datos con configuraciones personalizadas. Puede asociar un grupo de parámetros de base de datos con una instancia de base de datos mediante AWS Management Console, la AWS CLI, o la API de RDS. Puede hacerlo al crear o modificar una instancia de base de datos.

Para obtener información sobre la creación de un grupo de parámetros de base de datos, consulte [Creación de un grupo de parámetros de base de datos](#page-418-0). Para obtener más información sobre la modificación de una instancia de base de datos, consulte [Modificación de una instancia de base de](#page-485-0) [datos en un clúster de base de datos.](#page-485-0)

# **a** Note

Al asociar un nuevo grupo de parámetros de base de datos con una instancia de base de datos, los parámetros estáticos y dinámicos modificados se aplican solo después de reiniciar la instancia de base de datos. Sin embargo, si modifica los parámetros dinámicos en el grupo de parámetros de base de datos después de asociarlos a la instancia de base de datos, dichos cambios se aplican inmediatamente sin reiniciar.

#### Consola

Para asociar un grupo de parámetros de base de datos con una instancia de base de datos

- 1. Inicie sesión en la AWS Management Console y abra la consola de Amazon RDS en [https://](https://console.aws.amazon.com/rds/) [console.aws.amazon.com/rds/](https://console.aws.amazon.com/rds/).
- 2. En el panel de navegación, elija Databases (Bases de datos) y, a continuación, seleccione la instancia de base de datos que desee modificar.
- 3. Elija Modify. Aparece la página Modify DB instance (Modificar instancia de base de datos).
- 4. Cambie la configuración del grupo de parámetros de base de datos.
- 5. Elija Continue y consulte el resumen de las modificaciones.
- 6. (Opcional) Seleccione Apply immediately (Aplicar inmediatamente) para aplicar los cambios inmediatamente. Si se selecciona esta opción, puede producirse una interrupción en algunos casos.
- 7. En la página de confirmación, revise los cambios. Si son correctos, elija Modify DB instance (Modificar instancia de base de datos) para guardar los cambios.

O bien, elija Back (Atrás) para editar los cambios o Cancel (Cancelar) para cancelarlos.

#### AWS CLI

Para asociar un grupo de parámetros de base de datos con una instancia de base de datos, utilice el comando [modify-db-instance](https://docs.aws.amazon.com/cli/latest/reference/rds/modify-db-instance.html) de AWS CLI con las siguientes opciones:

- --db-instance-identifier
- --db-parameter-group-name

En el ejemplo siguiente se asocia el mydbpg grupo de parámetros de base de datos con la database-1 instancia de base de datos. Los cambios se aplican inmediatamente mediante - apply-immediately. Utilícelo --no-apply-immediately para aplicar los cambios durante la siguiente ventana de mantenimiento.

#### Example

Para Linux, macOS o Unix:

```
aws rds modify-db-instance \
```

```
 --db-instance-identifier database-1 \ 
 --db-parameter-group-name mydbpg \ 
 --apply-immediately
```
# En Windows:

```
aws rds modify-db-instance ^ 
     --db-instance-identifier database-1 ^ 
     --db-parameter-group-name mydbpg ^ 
     --apply-immediately
```
# API de RDS

Para asociar un grupo de parámetros de base de datos con una instancia de base de datos, utilice la operación [ModifyDBInstance](https://docs.aws.amazon.com/AmazonRDS/latest/APIReference/API_ModifyDBInstance.html) de la API de RDS con los siguientes parámetros:

- DBInstanceName
- DBParameterGroupName

# <span id="page-422-0"></span>Modificación de parámetros de un grupo de parámetros de base de datos

Es posible modificar los valores de los parámetros de un grupo de parámetros de base de datos creado por el cliente; no es posible modificar los valores de los parámetros de un grupo de parámetros de base de datos predeterminado. Los cambios realizados en los parámetros de un grupo de parámetros de base de datos creado por el cliente se aplican a todas las instancias de bases de datos asociadas al grupo de parámetros de base de datos.

Los cambios en algunos parámetros se aplican a la instancia de base de datos inmediatamente sin necesidad de reiniciar. Los cambios en otros parámetros se aplican únicamente después de reiniciar la instancia de base de datos. La consola de RDS muestra el estado del grupo de parámetros de base de datos asociado a una instancia de base de datos en la pestaña Configuration (Configuración). Por ejemplo, podría darse por ejemplo que la instancia de base de datos no está utilizando los cambios más recientes del grupo de parámetros de base de datos asociado. De ser así, la consola de RDS muestra el grupo de parámetros de base de datos con el estado pendingreboot. Para aplicar los cambios de parámetros más recientes en esa instancia de base de datos, reinicie manualmente la instancia de base de datos.

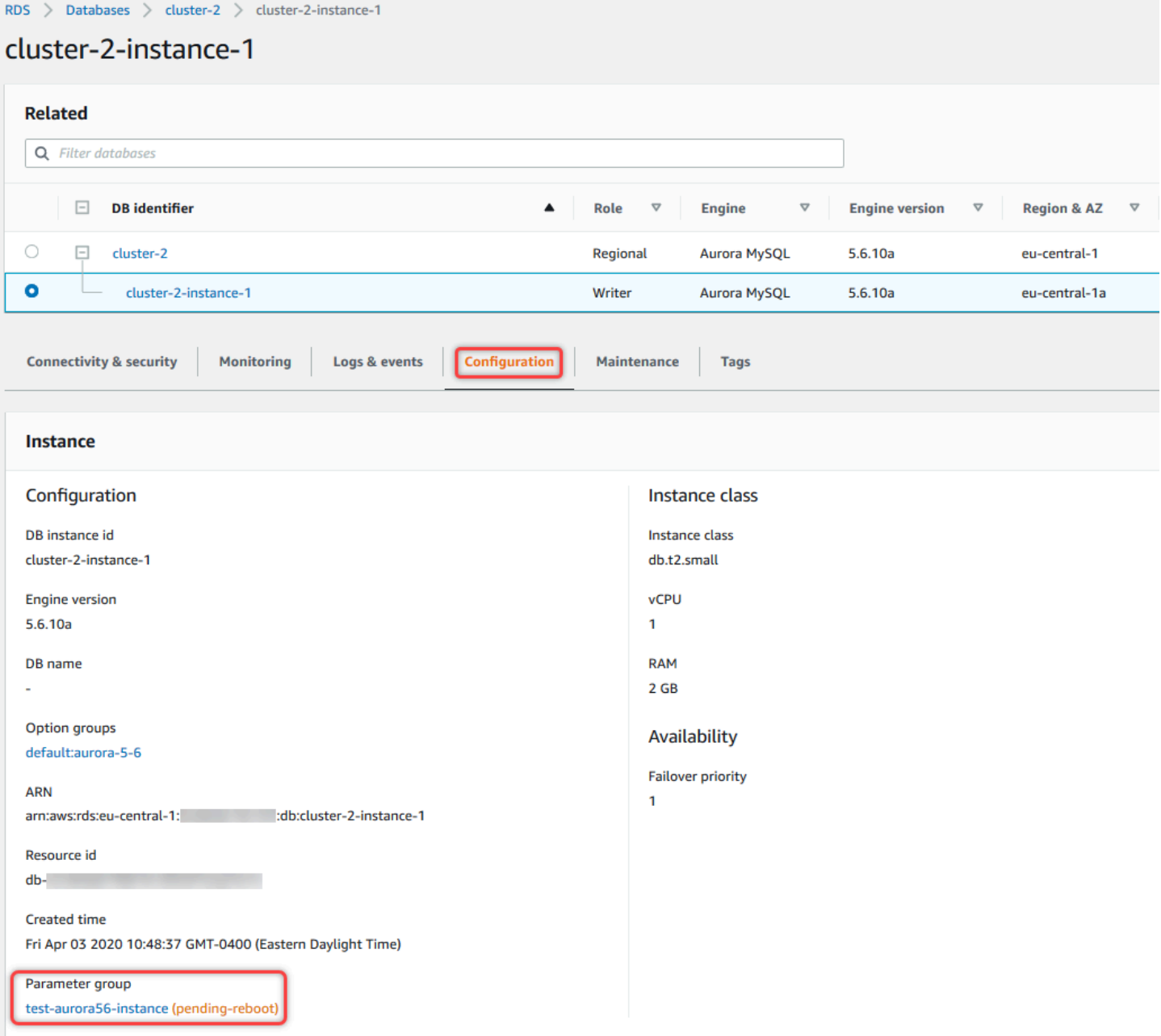

## Consola

Para modificar un grupo de parámetros de base de datos

- 1. Inicie sesión en la AWS Management Console y abra la consola de Amazon RDS en [https://](https://console.aws.amazon.com/rds/) [console.aws.amazon.com/rds/](https://console.aws.amazon.com/rds/).
- 2. En el panel de navegación, seleccione Parameter groups (Grupos de parámetros).
- 3. En la lista, seleccione el grupo de parámetros que desea modificar.
- 4. En Parameter group actions (Acciones de grupos de parámetros), seleccione Edit (Editar).

5. Cambie los valores de los parámetros que desee modificar. Puede desplazarse por los parámetros utilizando las teclas de flecha de la parte superior derecha del cuadro de diálogo.

No puede cambiar los valores de un grupo de parámetros predeterminado.

6. Elija Save changes.

AWS CLI

Para modificar un grupo de parámetros de base de datos, utilice el AWS CLI [modify-db](https://docs.aws.amazon.com/cli/latest/reference/rds/modify-db-parameter-group.html)[parameter-group](https://docs.aws.amazon.com/cli/latest/reference/rds/modify-db-parameter-group.html) comando con las siguientes opciones requeridas:

- --db-parameter-group-name
- --parameters

En el siguiente ejemplo se modifican los valores de max\_connections y max\_allowed\_packet en el grupo de parámetros de base de datos denominado mydbparametergroup.

Example

Para Linux, macOS o Unix:

```
aws rds modify-db-parameter-group \ 
     --db-parameter-group-name mydbparametergroup \ 
     --parameters 
  "ParameterName=max_connections,ParameterValue=250,ApplyMethod=immediate" \ 
  "ParameterName=max_allowed_packet,ParameterValue=1024,ApplyMethod=immediate"
```
En Windows:

```
aws rds modify-db-parameter-group ^ 
     --db-parameter-group-name mydbparametergroup ^ 
     --parameters 
  "ParameterName=max_connections,ParameterValue=250,ApplyMethod=immediate" ^ 
  "ParameterName=max_allowed_packet,ParameterValue=1024,ApplyMethod=immediate"
```
El comando produce un resultado similar al siguiente:

DBPARAMETERGROUP mydbparametergroup

#### API de RDS

Para modificar un grupo de parámetros de base de datos, utilice la operación [ModifyDBParameterGroup](https://docs.aws.amazon.com/AmazonRDS/latest/APIReference/API_ModifyDBParameterGroup.html) de la API de RDS con los siguientes parámetros requeridos:

- DBParameterGroupName
- Parameters

<span id="page-425-0"></span>Restablecimiento de parámetros de un grupo de parámetros de base de datos a sus valores predeterminados

Puede restablecer los valores de los parámetros de un grupo de parámetros de base de datos creado por el cliente a sus valores predeterminados. Los cambios realizados en los parámetros de un grupo de parámetros de base de datos creado por el cliente se aplican a todas las instancias de bases de datos asociadas al grupo de parámetros de base de datos.

Cuando utiliza la consola, puede restablecer parámetros específicos a sus valores predeterminados. Sin embargo, no puede restablecer fácilmente todos los parámetros del grupo de parámetros de base de datos a la vez. Cuando utiliza la AWS CLI o la API de RDS, puede restablecer parámetros específicos a sus valores predeterminados. También puede restablecer fácilmente todos los parámetros del grupo de parámetros de base de datos a la vez.

Los cambios en algunos parámetros se aplican a la instancia de base de datos inmediatamente sin necesidad de reiniciar. Los cambios en otros parámetros se aplican únicamente después de reiniciar la instancia de base de datos. La consola de RDS muestra el estado del grupo de parámetros de base de datos asociado a una instancia de base de datos en la pestaña Configuration (Configuración). Por ejemplo, podría darse por ejemplo que la instancia de base de datos no está utilizando los cambios más recientes del grupo de parámetros de base de datos asociado. De ser así, la consola de RDS muestra el grupo de parámetros de base de datos con el estado pendingreboot. Para aplicar los cambios de parámetros más recientes en esa instancia de base de datos, reinicie manualmente la instancia de base de datos.

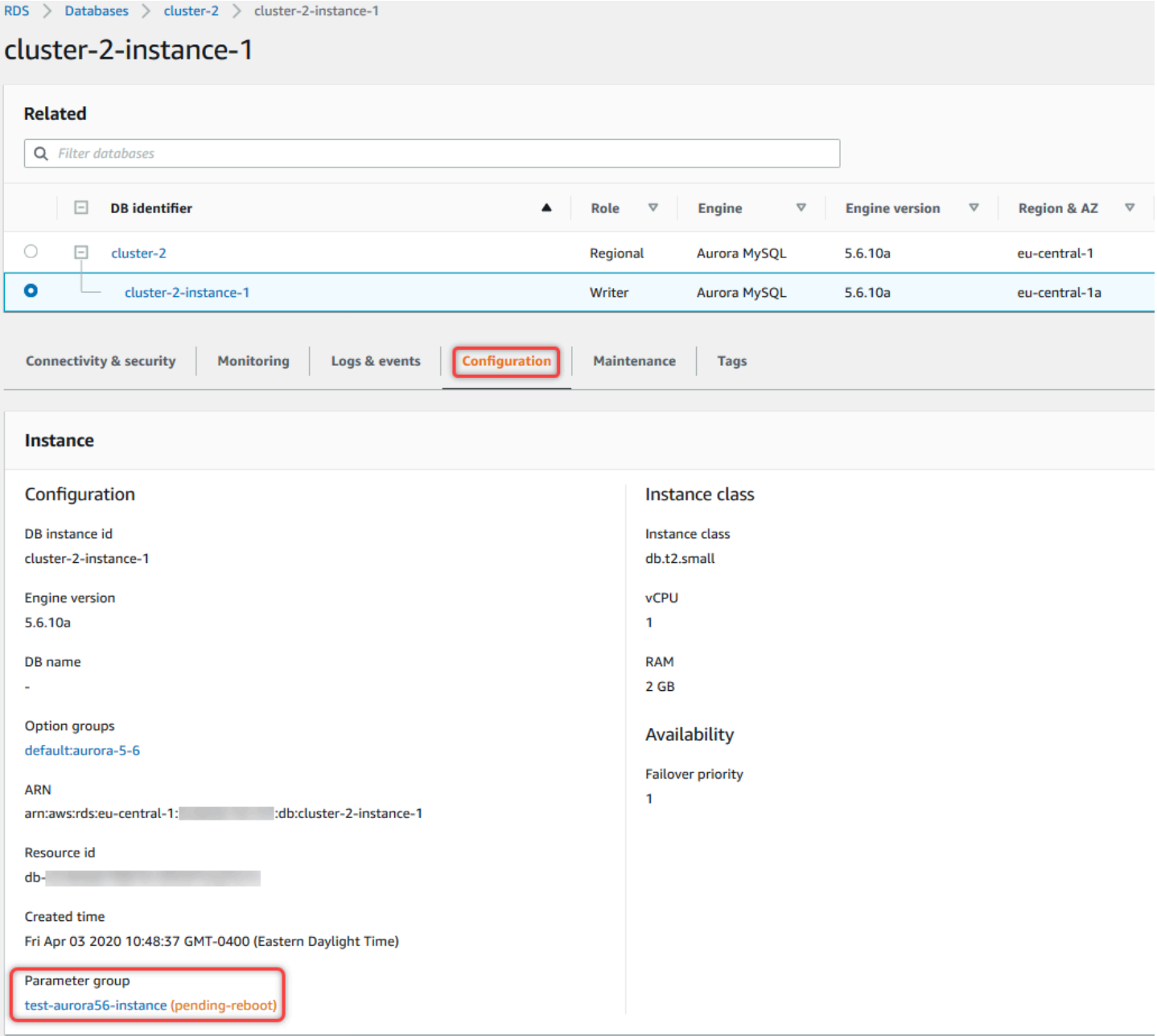

# **a** Note

En un grupo de parámetros de base de datos predeterminado, los parámetros siempre se establecen en sus valores predeterminados.

#### Consola

Para restablecer los parámetros de un grupo de parámetros de base de datos a sus valores predeterminados

- 1. Inicie sesión en la AWS Management Console y abra la consola de Amazon RDS en [https://](https://console.aws.amazon.com/rds/) [console.aws.amazon.com/rds/](https://console.aws.amazon.com/rds/).
- 2. En el panel de navegación, seleccione Parameter groups (Grupos de parámetros).
- 3. En la lista, elija el grupo de parámetros.
- 4. En Parameter group actions (Acciones de grupos de parámetros), seleccione Edit (Editar).
- 5. Elija los parámetros que desea restablecer a sus valores predeterminados. Puede desplazarse por los parámetros utilizando las teclas de flecha de la parte superior derecha del cuadro de diálogo.

No puede restablecer los valores de un grupo de parámetros predeterminado.

6. Elija Restablecer y, a continuación, confirme seleccionando Restablecer parámetros.

## AWS CLI

Para restablecer algunos o todos los parámetros de un grupo de parámetros de base de datos, utilice el comando AWS CLI [reset-db-parameter-group](https://docs.aws.amazon.com/cli/latest/reference/rds/reset-db-parameter-group.html) con la siguiente opción requerida: --dbparameter-group-name.

Para restablecer todos los parámetros del grupo de parámetros de base de datos, especifique la opción --reset-all-parameters. Para restablecer parámetros específicos, especifique la opción --parameters.

En el ejemplo siguiente se restablecen todos los parámetros del grupo de parámetros DB denominado mydbparametergroup a sus valores predeterminados.

Example

Para Linux, macOS o Unix:

```
aws rds reset-db-parameter-group \ 
     --db-parameter-group-name mydbparametergroup \ 
     --reset-all-parameters
```
En Windows:

```
aws rds reset-db-parameter-group ^ 
     --db-parameter-group-name mydbparametergroup ^ 
     --reset-all-parameters
```
En el ejemplo siguiente se restablecen las opciones max\_connections y max\_allowed\_packet a sus valores predeterminados en el grupo de parámetros de base de datos denominado mydbparametergroup.

Example

Para Linux, macOS o Unix:

```
aws rds reset-db-parameter-group \ 
     --db-parameter-group-name mydbparametergroup \ 
    --parameters "ParameterName=max_connections,ApplyMethod=immediate" \
                  "ParameterName=max_allowed_packet,ApplyMethod=immediate"
```
En Windows:

```
aws rds reset-db-parameter-group ^ 
     --db-parameter-group-name mydbparametergroup ^ 
     --parameters "ParameterName=max_connections,ApplyMethod=immediate" ^ 
                  "ParameterName=max_allowed_packet,ApplyMethod=immediate"
```
El comando produce un resultado similar al siguiente:

DBParameterGroupName mydbparametergroup

# API de RDS

Para restablecer los parámetros de un grupo de parámetros de base de datos a sus valores predeterminados, utilice el comando [ResetDBParameterGroup](https://docs.aws.amazon.com/AmazonRDS/latest/APIReference/API_ResetDBParameterGroup.html) API de RDS con el siguiente parámetro requerido: DBParameterGroupName.

Para restablecer todos los parámetros del grupo de parámetros de base de datos, defina el parámetro ResetAllParameters en true. Para restablecer parámetros específicos, especifique el parámetro Parameters.

# <span id="page-429-0"></span>Copia de un grupo de parámetros de base de datos

Puede copiar los grupos de parámetros de base de datos personalizados que cree. Copiar un grupo de parámetros puede ser una solución práctica. Por ejemplo, podría darse cuando haya creado un grupo de parámetros de base de datos y desee incluir la mayoría de los parámetros y valores personalizados en un nuevo grupo de parámetros de base de datos. Puede copiar un grupo de parámetros de base de datos utilizando la AWS Management Console. También puede utilizar el comando AWS CLI [copy-db-parameter-group](https://docs.aws.amazon.com/cli/latest/reference/rds/copy-db-parameter-group.html) o la operación [CopyDBParameterGroup](https://docs.aws.amazon.com/AmazonRDS/latest/APIReference/API_CopyDBParameterGroup.html) de la API de RDS.

Después de copiar un grupo de parámetros de base de datos, espere al menos 5 minutos antes de crear la primera instancia de base de datos que utilice ese grupo de parámetros de base de datos como grupo de parámetros predeterminado. Esto permite a Amazon RDS finalizar por completo la acción de copia antes de que se utilice el grupo de parámetros. Esto es especialmente importante para los parámetros que son críticos al crear la base de datos predeterminada de una instancia de base de datos. Un ejemplo es el conjunto de caracteres para la base de datos predeterminada definida por el parámetro character\_set\_database. Utilice la opción Parameter Groups (Grupos de parámetros) de la [consola de Amazon RDS](https://console.aws.amazon.com/rds/) o el comando [describe-db-parameters](https://docs.aws.amazon.com/cli/latest/reference/rds/describe-db-parameters.html) para comprobar que se ha creado el grupo de parámetros de base de datos.

## **a** Note

No es posible copiar un grupo de parámetros predeterminado. Sin embargo, puede crear un grupo de parámetros que se base en uno predeterminado.

No puede copiar un grupo de parámetros de base de datos en una Cuenta de AWS o Región de AWS diferente.

# Consola

Para copiar un grupo de parámetros de base de datos

- 1. Inicie sesión en la AWS Management Console y abra la consola de Amazon RDS en [https://](https://console.aws.amazon.com/rds/) [console.aws.amazon.com/rds/](https://console.aws.amazon.com/rds/).
- 2. En el panel de navegación, seleccione Parameter groups (Grupos de parámetros).
- 3. En la lista, seleccione el grupo de parámetros personalizado que desea copiar.
- 4. En Parameter group actions (Acciones de grupos de parámetros), seleccione Copy (Copiar).
- 5. En New DB parameter group identifier (Nuevo identificador de grupo de parámetros de base de datos), escriba el nombre del nuevo grupo de parámetros.
- 6. En Description (Descripción), escriba una descripción para el nuevo grupo de parámetros.
- 7. Elija Copy.

## AWS CLI

Para copiar un grupo de parámetros de base de datos, utilice el comando [AWS CLI](https://docs.aws.amazon.com/cli/latest/reference/rds/copy-db-parameter-group.html) de copy-dbparameter-group con las siguientes opciones requeridas:

- --source-db-parameter-group-identifier
- --target-db-parameter-group-identifier
- --target-db-parameter-group-description

En el siguiente ejemplo se crea un nuevo grupo de parámetros de base de datos denominado mygroup2 que es una copia del grupo de parámetros de base de datos mygroup1.

#### Example

Para Linux, macOS o Unix:

```
aws rds copy-db-parameter-group \ 
     --source-db-parameter-group-identifier mygroup1 \ 
     --target-db-parameter-group-identifier mygroup2 \ 
     --target-db-parameter-group-description "DB parameter group 2"
```
En Windows:

```
aws rds copy-db-parameter-group ^ 
     --source-db-parameter-group-identifier mygroup1 ^ 
     --target-db-parameter-group-identifier mygroup2 ^ 
     --target-db-parameter-group-description "DB parameter group 2"
```
## API de RDS

Para copiar un grupo de parámetros de base de datos, utilice la operación [CopyDBParameterGroup](https://docs.aws.amazon.com/AmazonRDS/latest/APIReference/API_CopyDBParameterGroup.html) de la API de RDS con los siguientes parámetros obligatorios:

- SourceDBParameterGroupIdentifier
- TargetDBParameterGroupIdentifier
- TargetDBParameterGroupDescription

<span id="page-431-0"></span>Descripción de grupos de parámetros de base de datos

Es posible obtener un listado de los grupos de parámetros de base de datos que se han creado para una cuenta de AWS.

#### **a** Note

Los grupos de parámetros predeterminados se crean automáticamente a partir de una plantilla de parámetros predeterminados cuando se crea una instancia de base de datos para un motor y una versión de base de datos específicos. Estos grupos de parámetros predeterminados contienen los valores preferidos para los parámetros y no se pueden modificar. Los valores de los parámetros se pueden modificar cuando se crea un grupo de parámetros personalizado.

## Consola

Para obtener una lista de todos los grupos de parámetros de base de datos de una cuenta de AWS.

- 1. Inicie sesión en la AWS Management Console y abra la consola de Amazon RDS en [https://](https://console.aws.amazon.com/rds/) [console.aws.amazon.com/rds/](https://console.aws.amazon.com/rds/).
- 2. En el panel de navegación, seleccione Parameter groups (Grupos de parámetros).

Los grupos de parámetros de base de datos aparecen en una lista.

## AWS CLI

Para obtener la lista de todos los grupos de parámetros de base de datos para una cuenta de AWS, utilice el comando AWS CLI [describe-db-parameter-groups](https://docs.aws.amazon.com/cli/latest/reference/rds/describe-db-parameter-groups.html).

#### Example

En el siguiente ejemplo se obtiene la lista de todos los grupos de parámetros de base de datos disponibles en una cuenta de AWS.
#### aws rds describe-db-parameter-groups

El comando devuelve una respuesta similar a la siguiente:

DBPARAMETERGROUP default.mysql8.0 mysql8.0 Default parameter group for MySQL8.0 DBPARAMETERGROUP mydbparametergroup mysql8.0 My new parameter group

En el siguiente ejemplo se describe el grupo de parámetros mydbparamgroup1.

Para Linux, macOS o Unix:

```
aws rds describe-db-parameter-groups \ 
     --db-parameter-group-name mydbparamgroup1
```
En Windows:

```
aws rds describe-db-parameter-groups ^ 
     --db-parameter-group-name mydbparamgroup1
```
El comando devuelve una respuesta similar a la siguiente:

DBPARAMETERGROUP mydbparametergroup1 mysql8.0 My new parameter group

API de RDS

Para obtener la lista de todos los grupos de parámetros de base de datos de una cuenta de AWS, utilice la operación [DescribeDBParameterGroups](https://docs.aws.amazon.com/AmazonRDS/latest/APIReference/API_DescribeDBParameterGroups.html) de la API de RDS.

Visualización de los valores de los parámetros de un grupo de parámetros de base de datos

Es posible obtener una lista de todos los parámetros de un grupo de parámetros de base de datos y sus valores.

Consola

Para ver los valores de los parámetros de un grupo de parámetros de base de datos

1. Inicie sesión en la AWS Management Console y abra la consola de Amazon RDS en [https://](https://console.aws.amazon.com/rds/) [console.aws.amazon.com/rds/](https://console.aws.amazon.com/rds/).

Trabajo con los grupos de parámetros de base de datos 401

2. En el panel de navegación, seleccione Parameter groups (Grupos de parámetros).

Los grupos de parámetros de base de datos aparecen en una lista.

3. Seleccione el nombre del grupo de parámetros para ver su lista de parámetros.

### AWS CLI

Para ver los valores de los parámetros de un grupo de parámetros de base de datos, utilice el comando [describe-db-parameters](https://docs.aws.amazon.com/cli/latest/reference/rds/describe-db-parameters.html) de la AWS CLI con el siguiente parámetro obligatorio.

• --db-parameter-group-name

### Example

En el siguiente ejemplo se obtiene la lista de los parámetros y los valores de los parámetros de un grupo de parámetros de base de datos denominado mydbparametergroup.

aws rds describe-db-parameters --db-parameter-group-name *mydbparametergroup*

El comando devuelve una respuesta similar a la siguiente:

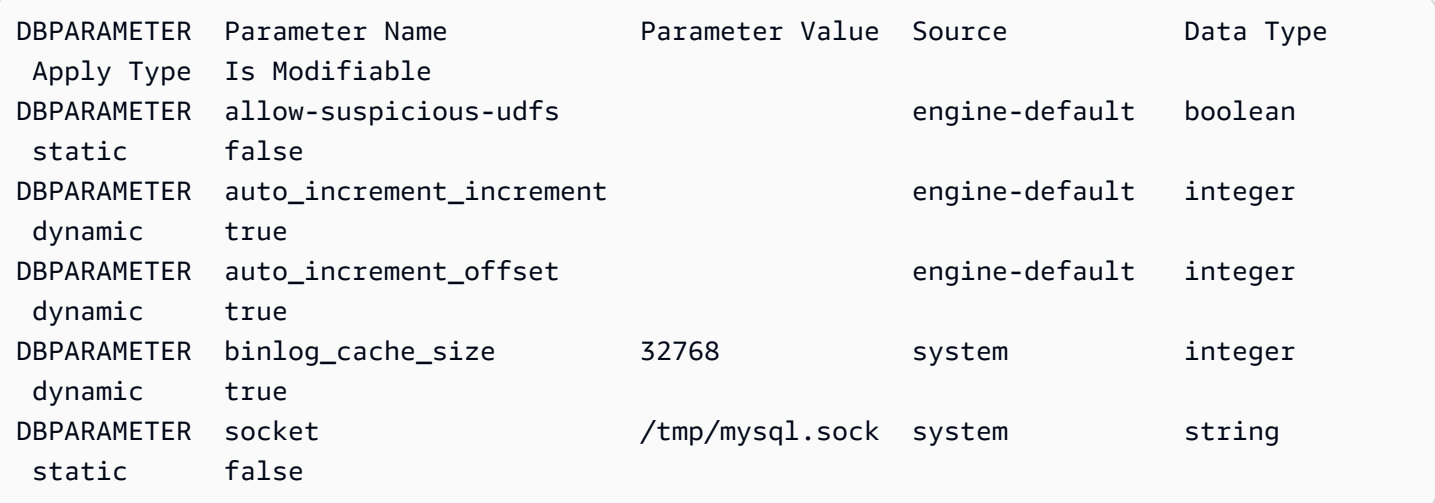

### API de RDS

Para ver los valores de los parámetros de un grupo de parámetros de base de datos, utilice el comando [DescribeDBParameters](https://docs.aws.amazon.com/AmazonRDS/latest/APIReference/API_DescribeDBParameters.html) de la API de RDS con el siguiente parámetro obligatorio.

• DBParameterGroupName

# Eliminación de un grupo de parámetros de base de datos

Puede eliminar un grupo de parámetros de base de datos mediante la AWS Management Console, la AWS CLI o la API de RDS. Un grupo de parámetros solo se puede eliminar si no está asociado a una instancia de base de datos.

# Consola

Eliminación de un grupo de parámetros de base de datos

- 1. Inicie sesión en la AWS Management Console y abra la consola de Amazon RDS en [https://](https://console.aws.amazon.com/rds/) [console.aws.amazon.com/rds/](https://console.aws.amazon.com/rds/).
- 2. En el panel de navegación, seleccione Parameter groups (Grupos de parámetros).

Los grupos de parámetros de base de datos aparecen en una lista.

- 3. Elija el nombre del grupo de parámetros que se va a eliminar.
- 4. Elija Acciones y, a continuación, elija Eliminar.
- 5. Revise los nombres de los grupos de parámetros y seleccione Eliminar.

# AWS CLI

Para eliminar un grupo de parámetros de base de datos, utilice el comando [delete-db](https://docs.aws.amazon.com/cli/latest/reference/rds/delete-db-parameter-group.html)[parameter-group](https://docs.aws.amazon.com/cli/latest/reference/rds/delete-db-parameter-group.html) de la AWS CLI con los siguientes parámetros obligatorios:

• --db-parameter-group-name

# Example

En el siguiente ejemplo, se elimina un grupo de parámetros de base de datos con el nombre mydbparametergroup.

```
aws rds delete-db-parameter-group --db-parameter-group-name mydbparametergroup
```
# API de RDS

Para eliminar un grupo de parámetros de base de datos, utilice la API [DeleteDBParameterGroup](https://docs.aws.amazon.com/AmazonRDS/latest/APIReference/API_DeleteDBParameterGroup.html) de RDS con los siguientes parámetros obligatorios.

• DBParameterGroupName

# Comparación de grupos de parámetros de la base de datos

Puede usar la AWS Management Console para ver las diferencias entre dos grupos de parámetros de base de datos.

Los grupos de parámetros especificados deben ser grupos de parámetros de base de datos o ambos deben ser grupos de parámetros de clústeres de base de datos. Esto es cierto incluso si el motor de base de datos y la versión son iguales. Por ejemplo, no puede comparar un grupo de parámetros de base de datos de aurora-mysql8.0 (Aurora MySQL versión 3) con un grupo de parámetros de clústeres de base de datos de aurora-mysql8.0.

Puede comparar los grupos de parámetros de base de datos de Aurora MySQL y RDS para MySQL, incluso para versiones diferentes, pero no puede comparar los grupos de parámetros de base de datos de Aurora PostgreSQL y RDS para PostgreSQL.

Para comparar dos grupos de parámetros de base de datos

- 1. Inicie sesión en la AWS Management Console y abra la consola de Amazon RDS en [https://](https://console.aws.amazon.com/rds/) [console.aws.amazon.com/rds/](https://console.aws.amazon.com/rds/).
- 2. En el panel de navegación, seleccione Parameter groups (Grupos de parámetros).
- 3. En la lista, seleccione los dos grupos de parámetros que desea comparar.

# **a** Note

Para comparar un grupo de parámetros predeterminado con un grupo de parámetros personalizado, primero elija el grupo de parámetros predeterminado en la pestaña Predeterminado y, a continuación, elija el grupo de parámetros personalizado en la pestaña Personalizado.

4. En Acciones, elija Comparar.

# Especificación de parámetros de base de datos

Los tipos de parámetros de base de datos incluyen lo siguiente:

- Entero
- Booleano
- Cadena
- Largo
- Doble
- Timestamp
- Objeto de otros tipos de datos definidos
- Matriz de valores de tipo entero, booleano, en cadena, largos, dobles, temporales o de objeto

También puede especificar parámetros de enteros y booleanos mediante expresiones, fórmulas y funciones.

### Contenido

- [Fórmulas de parámetros de base de datos](#page-436-0)
	- [Variables de las fórmulas de parámetros de base de datos](#page-436-1)
	- [Operadores de las fórmulas de parámetros de base de datos](#page-437-0)
- [Funciones de parámetros de base de datos](#page-438-0)
- [Expresiones de registro de parámetros de base de datos](#page-439-0)
- [Ejemplos de valores de los parámetros de base de datos](#page-439-1)

# <span id="page-436-0"></span>Fórmulas de parámetros de base de datos

Una fórmula de parámetros de base de datos es una expresión que da como resultado un valor entero o un valor booleano. Se encierra la expresión entre llaves: {}. Puede especificar fórmulas para el valor de un parámetro de base de datos o como argumento de una función de parámetro de base de datos.

### Sintaxis

```
{FormulaVariable}
{FormulaVariable*Integer}
{FormulaVariable*Integer/Integer}
{FormulaVariable/Integer}
```
<span id="page-436-1"></span>Variables de las fórmulas de parámetros de base de datos

Cada variable de la fórmula devuelve un entero o un valor booleano. Los nombres de las variables distinguen entre mayúsculas y minúsculas.

#### AllocatedStorage

Devuelve un entero que representa el tamaño, en bytes, del volumen de datos.

#### DBInstanceClassMemory

Devuelve un entero del número de bytes de memoria disponibles para el proceso de base de datos. Este número se calcula internamente. Para ello, comienza con la cantidad total de memoria de la clase de instancia de base de datos. De esto, el cálculo resta la memoria reservada del sistema operativo y los procesos de RDS que administran la instancia. Por lo tanto, el número siempre es un poco inferior al de las cifras de memoria que se muestran en las tablas de clases de instancia en [Clases de instancia de base de datos de Aurora.](#page-181-0) El valor exacto depende de una combinación de factores. Estos incluyen la clase de instancia, motor de base de datos y de si aplica a una instancia de RDS o a una instancia que forme parte de un clúster de Aurora.

#### **EndPointPort**

Devuelve un entero que representa el puerto utilizado al conectarse a la instancia de base de datos.

### **TrueIfReplica**

Devuelve 1 si la instancia de base de datos es una réplica de lectura y 0 si no lo es. Es el valor predeterminado del parámetro read\_only en Aurora MySQL.

<span id="page-437-0"></span>Operadores de las fórmulas de parámetros de base de datos

Las fórmulas de parámetros de base de datos admiten dos operadores: división y multiplicación.

Operador de división: /

Divide el dividendo entre el divisor, y devuelve un cociente entero. Los decimales del cociente se truncan, no se redondean.

### **Sintaxis**

*dividend* / *divisor*

Los argumentos del dividendo y el divisor deben ser expresiones enteras.

#### Operador de multiplicación: \*

Multiplica las expresiones, devolviendo el producto de las expresiones. Los decimales de las expresiones se truncan, no se redondean.

#### **Sintaxis**

*expression* \* *expression*

Las dos expresiones deben dar como resultado valores enteros.

# <span id="page-438-0"></span>Funciones de parámetros de base de datos

Los argumentos de las funciones de parámetro de base de datos se especifican como enteros o fórmulas. Cada función debe tener un argumento como mínimo. Especifique varios argumentos como una lista separada por comas. La lista no puede tener ningún miembro vacío; por ejemplo, argument1,,argument3. Los nombres de las funciones no distinguen entre mayúsculas y minúsculas.

IF

Devuelve un argumento.

**Sintaxis** 

IF(*argument1*, *argument2*, *argument3*)

Devuelve el segundo argumento si el primer argumento da como resultado true. En caso contrario, devuelve el tercer argumento.

### **GREATEST**

Devuelve el valor más grande de una lista de números enteros o fórmulas de parámetros.

**Sintaxis** 

GREATEST(*argument1*, *argument2*,...*argumentn*)

Devuelve un número entero.

### LEAST

Devuelve el valor más pequeño de una lista de números enteros o fórmulas de parámetros.

#### **Sintaxis**

```
LEAST(argument1, argument2,...argumentn)
```
Devuelve un número entero.

### **SUM**

Suma los valores de los números enteros o fórmulas de parámetros especificados.

**Sintaxis** 

SUM(*argument1*, *argument2*,...*argumentn*)

Devuelve un número entero.

<span id="page-439-0"></span>Expresiones de registro de parámetros de base de datos

Puede establecer un valor de parámetro de base de datos entero en una expresión de registro. Se encierra la expresión entre llaves: {}. Por ejemplo:

{log(DBInstanceClassMemory/8187281418)\*1000}

La función log representa la base de registro 2. En este ejemplo también se utiliza la variable de fórmula DBInstanceClassMemory. Consulte [Variables de las fórmulas de parámetros de base de](#page-436-1)  [datos](#page-436-1).

<span id="page-439-1"></span>Ejemplos de valores de los parámetros de base de datos

Estos ejemplos muestran el uso de fórmulas, funciones y expresiones para los valores de los parámetros de base de datos.

### **A** Warning

Establecer parámetros incorrectamente en un grupo de parámetros de base de datos puede tener efectos adversos no deseados. Estos pueden incluir el rendimiento degradado y la inestabilidad del sistema. Tenga cuidado siempre que modifique los parámetros de base de datos y haga una copia de seguridad de los datos antes de modificar el grupo de parámetros de base de datos. Pruebe los cambios de los grupos de parámetros en instancias de bases

de datos de prueba, creadas mediante restauraciones a un momento dado, antes de aplicar dichos cambios de grupo de parámetros a las instancias de bases de datos de producción.

Example uso de la función de parámetro de base de datos LEAST

Puede especificar la función LEAST en un valor de parámetro de Aurora MySQL table\_definition\_cache. Úsalo para establecer el número de definiciones de tabla que se pueden almacenar en la caché de definiciones con un mínimo de DBInstanceClassMemory/393040 o 20 000.

LEAST({DBInstanceClassMemory/393040}, 20000)

# Migración de datos a un clúster de base de datos de Amazon Aurora

Tiene varias opciones para migrar datos desde una base de datos existente a un clúster de base de datos de Amazon Aurora, en función de la compatibilidad con el motor de base de datos. Las opciones de migración dependen también de la base de datos desde la que se realiza la migración y del tamaño de los datos que se van a migrar.

# Migración de datos a un clúster de base de datos de Amazon Aurora MySQL

Puede migrar datos desde una de las siguientes fuentes a un clúster de base de datos de Amazon Aurora MySQL.

- Una instancia de base de datos de RDS for MySQL
- Una base de datos MySQL externa a Amazon RDS
- Una bases de datos que no sea compatible con MySQL

Para obtener más información, consulte [Migración de datos a un clúster de base de datos de](#page-1432-0)  [Amazon Aurora MySQL](#page-1432-0) .

# Migración de datos a un clúster de base de datos de Amazon Aurora PostgreSQL

Puede migrar datos desde una de las siguientes fuentes a un clúster de base de datos de Amazon Aurora PostgreSQL.

- Una instancia de base de datos PostgreSQL en Amazon RDS
- Una base de datos que no sea compatible con PostgreSQL

Para obtener más información, consulte [Migración de datos a Amazon Aurora con compatibilidad con](#page-2171-0)  [PostgreSQL](#page-2171-0) .

# Creación de una caché de Amazon ElastiCache mediante el uso de ajustes del clúster de base de datos de Aurora

ElastiCache es un servicio de caché en memoria totalmente administrado que proporciona latencias de lectura y escritura de microsegundos que permiten que los casos de uso sean flexibles y en tiempo real. ElastiCache puede ayudarle a acelerar el rendimiento de las aplicaciones y bases de datos. Puede usar ElastiCache como almacén de datos principal para casos de uso que no requieran durabilidad de los datos, como tablas de clasificación de juegos, transmisiones y análisis de datos. ElastiCache ayuda a eliminar la complejidad propia de la implementación y la administración de un entorno de computación distribuido. Para obtener más información, consulte [Casos de uso de](https://docs.aws.amazon.com/AmazonElastiCache/latest/mem-ug/elasticache-use-cases.html) [ElastiCache comunes y cómo puede ayudar ElastiCache](https://docs.aws.amazon.com/AmazonElastiCache/latest/mem-ug/elasticache-use-cases.html) para Memcached y [Casos de uso de](https://docs.aws.amazon.com/AmazonElastiCache/latest/red-ug/elasticache-use-cases.html)  [ElastiCache comunes y cómo puede ayudar ElastiCache](https://docs.aws.amazon.com/AmazonElastiCache/latest/red-ug/elasticache-use-cases.html) para Redis. Puede utilizar la consola de Amazon RDS para crear cachés de ElastiCache.

Puede utilizar Amazon ElastiCache en dos formatos. Puede empezar con una memoria caché sin servidor o diseñar su propio clúster de caché. Si decide diseñar su propio clúster de caché, ElastiCache es compatible con los motores de Memcached y Redis. Si no está seguro de qué motor desea utilizar, consulte [Comparación entre Memcached y Redis](https://docs.aws.amazon.com/AmazonElastiCache/latest/red-ug/SelectEngine.html). Para obtener más información acerca de Amazon ElastiCache, consulte la [Guía del usuario de Amazon ElastiCache.](https://docs.aws.amazon.com/AmazonElastiCache/latest/UserGuide/)

# Temas

- [Información general sobre la creación de cachés de ElastiCache con ajustes del clúster de base de](#page-442-0) [datos de Aurora](#page-442-0)
- [Creación de una caché de ElastiCache con ajustes de un clúster de base de datos de Aurora](#page-443-0)

# <span id="page-442-0"></span>Información general sobre la creación de cachés de ElastiCache con ajustes del clúster de base de datos de Aurora

Puede crear una caché de ElastiCache desde Amazon RDS con los mismos ajustes de configuración que una instancia de base de datos de RDS recién creada o existente.

Algunos casos de uso para asociar una caché de ElastiCache al clúster de base de datos:

• Puede ahorrar costos y mejorar su rendimiento si utiliza ElastiCache con RDS en lugar de solo RDS.

• Puede utilizar la caché de ElastiCache como almacén de datos principal para las aplicaciones que no requieran durabilidad de los datos. Las aplicaciones existentes que utilizan Redis o Memcached pueden utilizar ElastiCache sin prácticamente ninguna modificación.

Al crear una caché de ElastiCache desde RDS, la caché de ElastiCache hereda los siguientes ajustes del clúster de base de datos de Aurora asociado:

- Ajustes de conectividad de ElastiCache
- Ajustes de seguridad de ElastiCache

También puede configurar los parámetros de configuración de la caché según sus necesidades.

Configuración de ElastiCache en sus aplicaciones

Debe configurar sus aplicaciones para que utilicen cachés de ElastiCache. También puede optimizar y mejorar el rendimiento de las cachés configurando las aplicaciones para que utilicen estrategias de almacenamiento en caché en función de sus requisitos.

- Para acceder a su caché de ElastiCache y comenzar, consulte [Getting started with Amazon](https://docs.aws.amazon.com/AmazonElastiCache/latest/red-ug/GettingStarted.html) [ElastiCache for Redis](https://docs.aws.amazon.com/AmazonElastiCache/latest/red-ug/GettingStarted.html) y [Getting started with Amazon ElastiCache for Memcached.](https://docs.aws.amazon.com/AmazonElastiCache/latest/mem-ug/GettingStarted.html)
- Para obtener más información sobre las estrategias de almacenamiento en caché, consulte [Estrategias y prácticas recomendadas de almacenamiento en caché](https://docs.aws.amazon.com/AmazonElastiCache/latest/mem-ug/BestPractices.html) para Memcached y [Estrategias y prácticas recomendadas de almacenamiento en caché](https://docs.aws.amazon.com/AmazonElastiCache/latest/red-ug/BestPractices.html) para Redis.
- Para obtener más información sobre la alta disponibilidad en los clústeres de ElastiCache for Redis, consulte [Alta disponibilidad mediante grupos de replicación](https://docs.aws.amazon.com/AmazonElastiCache/latest/red-ug/BestPractices.html).
- Puede incurrir en costos relacionados con el almacenamiento de copias de seguridad, la transferencia de datos dentro o entre regiones, o el uso de AWS Outposts. Para obtener más información sobre los precios, consulte [Precios de Amazon ElastiCache.](https://aws.amazon.com/elasticache/pricing/)

# <span id="page-443-0"></span>Creación de una caché de ElastiCache con ajustes de un clúster de base de datos de Aurora

Puede crear una caché de ElastiCache para sus clústeres de base de datos de Aurora con una configuración heredada del clúster de base de datos.

Creación de una caché de ElastiCache con ajustes de un clúster de base de datos

- 1. Para crear un clúster de base de datos, siga las instrucciones en [Creación de un clúster de base](#page-333-0) [de datos de Amazon Aurora](#page-333-0).
- 2. Tras crear un clúster de base de datos, la consola muestra la ventana Complementos sugeridos. Seleccione Crear un clúster de ElastiCache desde RDS con los ajustes de la base de datos.

Para una base de datos existente, en la página Bases de datos, seleccione el clúster de base de datos que corresponda. En el menú desplegable Acciones, elija Crear clúster de ElastiCache para crear una caché de ElastiCache en RDS que tenga la misma configuración que el clúster de base de datos de Aurora existente.

En la sección de configuración de ElastiCache, el Identificador de base de datos de origen muestra de qué instancia de base de datos hereda la configuración la caché de ElastiCache.

3. Elija si desea crear un clúster de Redis o Memcached. Para obtener más información, consulte [Comparación entre Memcached y Redis](https://docs.aws.amazon.com/AmazonElastiCache/latest/red-ug/SelectEngine.html).

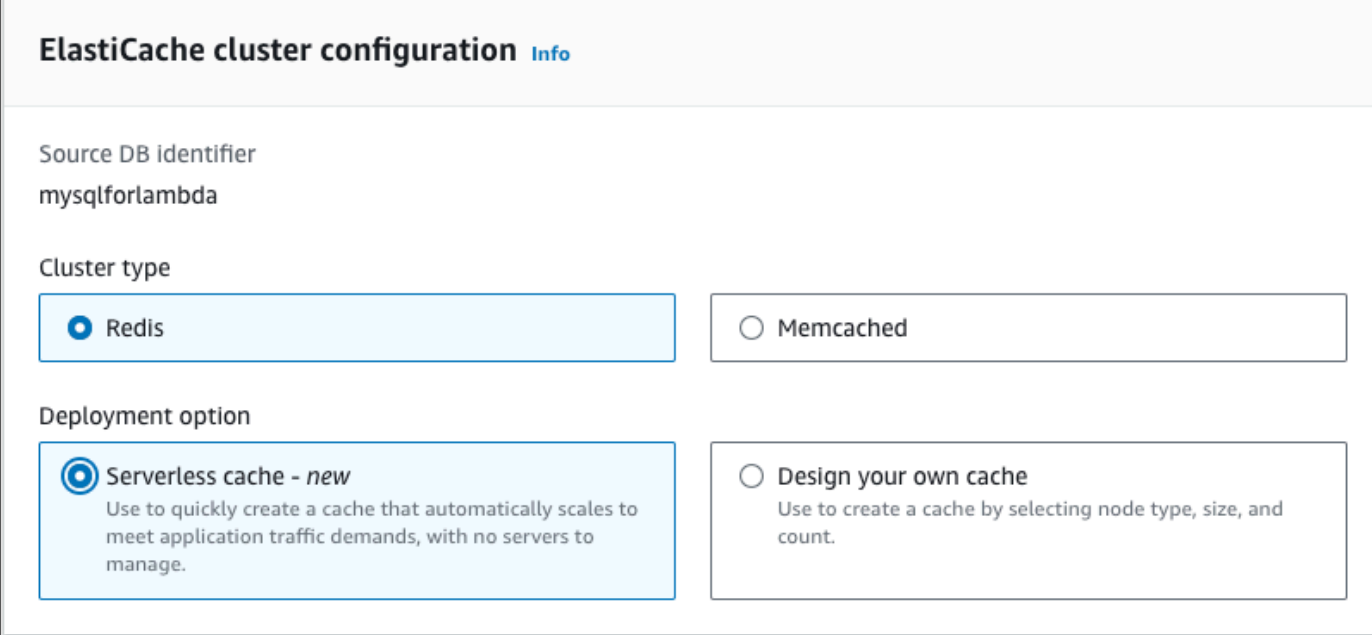

4. Después de esto, elija si desea crear una Caché sin servidor o si prefiere Diseñar su propia caché. Para obtener más información, consulte [Choosing between deployment options.](https://docs.aws.amazon.com/AmazonElastiCache/latest/red-ug/WhatIs.deployment.html)

Si elige Caché sin servidor:

a. En Configuración de caché, introduzca los valores de Nombre y Descripción.

- b. En Ver la configuración predeterminada, deje la configuración predeterminada para establecer la conexión entre la caché y el clúster de base de datos.
- c. También puede editar la configuración predeterminada seleccionando Personalizar configuración predeterminada. Seleccione Configuración de conectividad de ElastiCache, Configuración de seguridad de ElastiCache y Límites de uso máximo.
- 5. Si elige Diseñar su propia caché:
	- a. Si elige Clúster de Redis, elija si desea mantener el modo de clúster Habilitado o Deshabilitado. Para obtener más información, consulte [Replicación: Redis \(modo de clúster](https://docs.aws.amazon.com/AmazonElastiCache/latest/red-ug/Replication.Redis-RedisCluster.html)  [deshabilitado\) frente a Redis \(modo de clúster habilitado\).](https://docs.aws.amazon.com/AmazonElastiCache/latest/red-ug/Replication.Redis-RedisCluster.html)
	- b. Introduzca valores para Nombre, Descripción y Versión del motor.

En Versión del motor, el valor predeterminado recomendado es la versión del motor más reciente. También puede elegir la Versión del motor para la caché de ElastiCache que mejor se adapte a sus requisitos.

c. Elija el tipo de nodo en la opción Tipo de nodo. Para obtener más información, consulte [Administración de nodos](https://docs.aws.amazon.com/AmazonElastiCache/latest/red-ug/CacheNodes.html).

Si elige crear un clúster de Redis con el Modo de clúster configurado en Habilitado, introduzca el número de particiones (particiones/grupos de nodos) en la opción Número de particiones.

Introduzca el número de réplicas de cada partición en Número de réplicas.

**a** Note

El tipo de nodo seleccionado, la cantidad de particiones y la cantidad de réplicas afectan al rendimiento de la caché y a los costes de los recursos. Asegúrese de que estos ajustes se correspondan a las necesidades de su base de datos. Para obtener información sobre los precios, consulte [Precios de Amazon ElastiCache.](https://aws.amazon.com/elasticache/pricing/)

- d. Seleccione Configuración de conectividad de ElastiCache y Configuración de seguridad de ElastiCache. Puede conservar la configuración predeterminada o personalizarla según sus necesidades.
- 6. Compruebe la configuración predeterminada y heredada de su caché de ElastiCache. Algunos ajustes no se pueden cambiar después de la creación.

# **a** Note

RDS podría ajustar el periodo de copia de seguridad de la caché de ElastiCache para cumplir con el requisito del periodo mínimo de 60 minutos. El periodo de copia de seguridad de la base de datos de origen sigue siendo el mismo.

7. Cuando esté listo, elija Crear caché de ElastiCache.

La consola abre un banner de confirmación para la creación de la caché de ElastiCache. Siga el enlace del banner a la consola de ElastiCache para ver los detalles de la caché. La consola de ElastiCache muestra la caché de ElastiCache recién creada.

# Administración de un clúster de base de datos de Amazon Aurora

En esta sección, se muestra cómo administrar y mantener el clúster de base de datos de Aurora. Aurora funciona en clústeres de servidores de base de datos que están conectados en una topología de reproducción. Por lo tanto, la administración de Aurora suele requerir la implementación de cambios en varios servidores y asegurarse de que todas las réplicas de Aurora mantengan el ritmo del servidor maestro. Dado que Aurora escala transparentemente el almacenamiento subyacente a medida que crecen sus datos, la administración de Aurora requiere relativamente poco esfuerzo administrativo del almacenamiento en disco. Del mismo modo, dado que Aurora realiza automáticamente copias de seguridad continuas, un clúster de Aurora no requiere una planificación extensa ni tiempo de inactividad a la hora de realizarlas.

# Temas

- [Detención e inicio de un clúster de bases de datos de Amazon Aurora](#page-448-0)
- [Conexión automática de un recurso de computación de AWS y un clúster de base de datos de](#page-453-0) [Aurora](#page-453-0)
- [Modificación de un clúster de base de datos de Amazon Aurora](#page-482-0)
- [Adición de réplicas de Aurora a un clúster de base de datos](#page-532-0)
- [Administración del rendimiento y el escalado para clústeres de base de datos Aurora](#page-539-0)
- [Clonación de un volumen de clúster de base de datos de Amazon Aurora](#page-548-0)
- [Integración de Aurora con otros servicios de AWS](#page-581-0)
- [Mantenimiento de un clúster de base de datos de Amazon Aurora](#page-606-0)
- [Reinicio de un clúster de base de datos de Amazon Aurora o de una instancia de base de datos de](#page-628-0)  [Amazon Aurora](#page-628-0)
- [Eliminación de clústeres e instancias de base de datos de Aurora](#page-653-0)
- [Etiquetado de recursos de Amazon RDS](#page-666-0)
- [Uso de nombres de recursos de Amazon \(ARN\) en Amazon RDS](#page-679-0)
- [Actualizaciones de Amazon Aurora](#page-690-0)

# <span id="page-448-0"></span>Detención e inicio de un clúster de bases de datos de Amazon

# Aurora

Detener e iniciar los clústeres de Amazon Aurora le ayuda a administrar los costos de entornos de desarrollo y pruebas. Puede detener temporalmente todas las instancias de base de datos su clúster, en lugar de configurar y eliminar todas las instancias de base de datos cada vez que use el clúster.

Temas

- [Información general de detención e inicio de un clúster de bases de datos Aurora](#page-448-1)
- [Limitaciones para la detención e inicio de clústeres de base de datos de Aurora](#page-449-0)
- [Detención de un clúster de bases de datos de Aurora](#page-449-1)
- [Posibles operaciones mientras un clúster de bases de datos de Aurora está detenido](#page-451-0)
- [Inicio de un clúster de bases de datos de Aurora](#page-451-1)

# <span id="page-448-1"></span>Información general de detención e inicio de un clúster de bases de datos Aurora

Durante los periodos en los que no necesite un clúster de Aurora, puede detener todas las instancias de ese clúster a la vez. Puede volver a iniciar el clúster en cualquier momento que necesite usarlo. El inicio y la detención simplifican los procesos de configuración y eliminación de clústeres usados para desarrollo, pruebas o actividades similares que no requieren disponibilidad continua. Puede realizar todos los procedimientos de la AWS Management Console implicados con una sola acción, independientemente de cuántas instancias haya en el clúster.

Mientras su instancia de base de datos esté detenida, solo se le cobrará el almacenamiento del clúster, las instantáneas manuales y el almacenamiento de la copia de seguridad automática dentro de su intervalo de retención especificado. No se le cobrarán las horas de ninguna instancia de base de datos.

# **A** Important

Puede detener un clúster de bases de datos durante un máximo de siete días. Si no inicia manualmente el clúster de bases de datos después de siete días, el clúster de bases de datos se inicia automáticamente para que no quede atrás en cuanto a las actualizaciones de mantenimiento necesarias.

Para minimizar los cargos de un clúster de Aurora de carga ligera, puede detener el clúster en lugar de eliminar todas sus réplicas de Aurora. En el caso de clústeres con más de una o dos instancias, eliminar y volver a crear las instancias de base de datos con frecuencia solo es práctico si se usa la AWS CLI o la API de Amazon RDS. Una secuencia de operaciones de ese tipo también puede ser difícil de realizar en el orden correcto, por ejemplo, eliminar todas las réplicas de Aurora antes de eliminar la instancia principal para evitar activar el mecanismo de conmutación por error.

No use la opción de iniciar y detener si necesita mantener su clúster de bases de datos en ejecución pero tiene más capacidad de la que necesita. Si su clúster es demasiado costoso o no está muy ocupado, elimine una o varias de las instancias de base de datos o cambie todas las instancias de base de datos a clase de instancia pequeña. No puede detener una instancia de base de datos Aurora individual.

# <span id="page-449-0"></span>Limitaciones para la detención e inicio de clústeres de base de datos de Aurora

Algunos clústeres de Aurora no se pueden detener e iniciar:

- No puede detener e iniciar un clúster que forme parte de una [base de datos global de Aurora.](#page-3079-0)
- No puede detener e iniciar un clúster que tenga una réplica de lectura entre regiones.
- No puede detener e iniciar un clúster que forme parte de una [implementación azul/verde.](#page-701-0)
- Para un clúster que utiliza la característica de [consulta paralela de Aurora,](#page-1613-0) la versión mínima de Aurora MySQL es 2.09.0.
- No se puede detener e iniciar un [Aurora Serverless v1 clúster](#page-3460-0). Con [Aurora Serverless v2](#page-3359-0) no se puede detener ni iniciar el clúster.

Si no se puede detener e iniciar un clúster ya existente, la acción Stop (Detener) no está disponible en el menú Actions (Acciones) de la página Databases (Bases de datos) ni en la página de detalles.

# <span id="page-449-1"></span>Detención de un clúster de bases de datos de Aurora

Para usar un clúster de bases de datos Aurora o realizar tareas de administración, siempre se empieza con un clúster de bases de datos Aurora en ejecución, a continuación, se detiene el clúster y, después, se inicia de nuevo. Mientras su clúster esté detenido, se le cobrará el almacenamiento del clúster, las instantáneas manuales y el almacenamiento de la copia de seguridad automática dentro de su intervalo de retención especificado, pero no se le cobrarán las horas de instancia de base de datos.

La operación de detención detiene primero las instancias de réplica de Aurora y, a continuación, la instancia principal, para evitar activar el mecanismo de conmutación por error.

No se puede detener un clúster de bases de datos que actúa como destino de replicación para datos de otro clúster de bases de datos, o que actúa como el principal de replicación y transmite los datos a otro clúster.

No puede detener ciertos tipos especiales de clústeres. Actualmente, no puede detener un clúster que forme parte de una base de datos global de Aurora.

# Consola

Para detener un clúster de Aurora

- 1. Inicie sesión en la AWS Management Console y abra la consola de Amazon RDS en [https://](https://console.aws.amazon.com/rds/) [console.aws.amazon.com/rds/](https://console.aws.amazon.com/rds/).
- 2. En el panel de navegación, elija Databases (Bases de datos) y, a continuación, elija un clúster. Puede realizar la operación de detención desde esta página o navegar a la página de detalles del clúster de bases de datos que desea detener.
- 3. En Actions (Acciones), elija Stop temporarily (Detener temporalmente).

Si no se puede detener e iniciar un clúster de base de datos, la acción Stop temporarily (Detener temporalmente) no está disponible en el menú Actions (Acciones) de la página Databases (Bases de datos) ni en la página de detalles. Para informarse de los tipos de clústeres que no puede iniciar ni detener, consulte [Limitaciones para la detención e inicio de clústeres de base de](#page-449-0)  [datos de Aurora](#page-449-0).

- 4. En la ventana Stop DB cluster temporarily (Detener temporalmente el clúster de base de datos), seleccione la confirmación de que el clúster de base de datos se reiniciará automáticamente a los 7 días.
- 5. Elija Stop temporarily (Detener temporalmente) para detener el clúster de base de datos o elija Cancel (Cancelar) para cancelar la operación.

# AWS CLI

Para detener una instancia de base de datos con la AWS CLI, llame al comando [stop-db-cluster](https://docs.aws.amazon.com/cli/latest/reference/rds/stop-db-cluster.html) con los siguientes parámetros:

• --db-cluster-identifier: el nombre del clúster de Aurora.

#### Example

aws rds stop-db-cluster --db-cluster-identifier *mydbcluster*

### API de RDS

Para detener una instancia de base de datos con la API de Amazon RDS, llame a la operación [StopDBCluster](https://docs.aws.amazon.com/AmazonRDS/latest/APIReference/API_StopDBCluster.html) con el siguiente parámetro:

• DBClusterIdentifier: el nombre del clúster de Aurora.

# <span id="page-451-0"></span>Posibles operaciones mientras un clúster de bases de datos de Aurora está detenido

Mientras un clúster de Aurora esté detenido, se podrá restaurar a cualquier momento previo que esté especificado en su intervalo de retención de copias de seguridad. Para obtener información acerca de cómo hacer una restauración en un momento dado, consulte [Restauración de datos](#page-754-0).

No se puede modificar la configuración de un clúster de bases de datos Aurora ni de ninguna de sus instancias de base de datos mientras el clúster esté detenido. Tampoco puede añadir ni quitar instancias de base de datos del clúster, ni eliminar el clúster si todavía tiene alguna instancia de base de datos asociada. Debe iniciar el clúster antes de realizar cualquier tarea administrativa de ese tipo.

Al detener un clúster de bases de datos se eliminan las acciones pendientes, excepto para el grupo de parámetros de clúster de bases de datos o para los grupos de parámetros de base de datos de las instancias del clúster de bases de datos.

Aurora aplica cualquier mantenimiento programado a su clúster detenido después de que se vuelva a iniciar. Recuerde que después de siete días Aurora inicia automáticamente cualquier clúster detenido para que no se quede demasiado rezagado en su estado de mantenimiento.

Además, Aurora no realiza copias de seguridad automatizadas porque los datos subyacentes no pueden cambiar mientras el clúster está detenido. Aurora no extiende el periodo de retención de copia de seguridad del clúster de bases de datos mientras está detenido.

# <span id="page-451-1"></span>Inicio de un clúster de bases de datos de Aurora

Para iniciar un clúster de bases de datos Aurora, siempre debe comenzar con un clúster de Aurora que ya está en estado detenido. Cuando inicia el clúster, todas sus instancias de base de datos

se vuelven disponibles otra vez. El clúster mantiene sus ajustes de configuración como puntos de enlace, grupos de parámetros y grupos de seguridad de VPC.

El reinicio del clúster suele tardar varios minutos.

Consola

Para iniciar un clúster de Aurora

- 1. Inicie sesión en la AWS Management Console y abra la consola de Amazon RDS en [https://](https://console.aws.amazon.com/rds/) [console.aws.amazon.com/rds/](https://console.aws.amazon.com/rds/).
- 2. En el panel de navegación, elija Databases (Bases de datos) y, a continuación, elija un clúster. Puede realizar la operación de inicio desde esta página o navegar a la página de detalles del clúster de bases de datos que desea iniciar.
- 3. En Actions (Acciones), elija Start (Iniciar).

# AWS CLI

Para iniciar un clúster de bases de datos con la AWS CLI, llame al comando [start-db-instance](https://docs.aws.amazon.com/cli/latest/reference/rds/start-db-cluster.html) con los siguientes parámetros:

• --db-cluster-identifier: el nombre del clúster de Aurora. Este nombre es un identificador de clúster específico que se elige cuando se crea el clúster o el identificador de la instancia de base de datos que eligió con -cluster añadido al final.

# Example

aws rds start-db-cluster --db-cluster-identifier *mydbcluster*

# API de RDS

Para iniciar un clúster de bases de datos de Aurora con la API de Amazon RDS, llame a la operación [StartDBCluster](https://docs.aws.amazon.com/AmazonRDS/latest/APIReference/API_StartDBCluster.html) con el siguiente parámetro:

• DBCluster: el nombre del clúster de Aurora. Este nombre es un identificador de clúster específico que se elige cuando se crea el clúster o el identificador de la instancia de base de datos que eligió con -cluster añadido al final.

# <span id="page-453-0"></span>Conexión automática de un recurso de computación de AWS y un clúster de base de datos de Aurora

Puede conectar automáticamente un clúster de base de datos de Aurora y recursos de computación de AWS, como instancias de Amazon Elastic Compute Cloud (Amazon EC2) y funciones de AWS Lambda.

Temas

- [Conexión automática de una instancia de EC2 y un clúster de base de datos de Aurora](#page-453-1)
- [Conexión automática de una función de Lambda y un clúster de base de datos de Aurora](#page-464-0)

# <span id="page-453-1"></span>Conexión automática de una instancia de EC2 y un clúster de base de datos de Aurora

Puede utilizar la consola de Amazon RDS para simplificar la configuración de una conexión entre una instancia de Amazon Elastic Compute Cloud (Amazon EC2) y un clúster de base de datos de Aurora. A menudo, el clúster de base de datos se encuentra en una subred privada y la instancia de EC2 en una subred pública dentro de una VPC. Puede usar un cliente SQL en su instancia de EC2 para conectarse al clúster de base de datos. La instancia de EC2 también puede ejecutar servidores web o aplicaciones que accedan al clúster de base de datos privado.

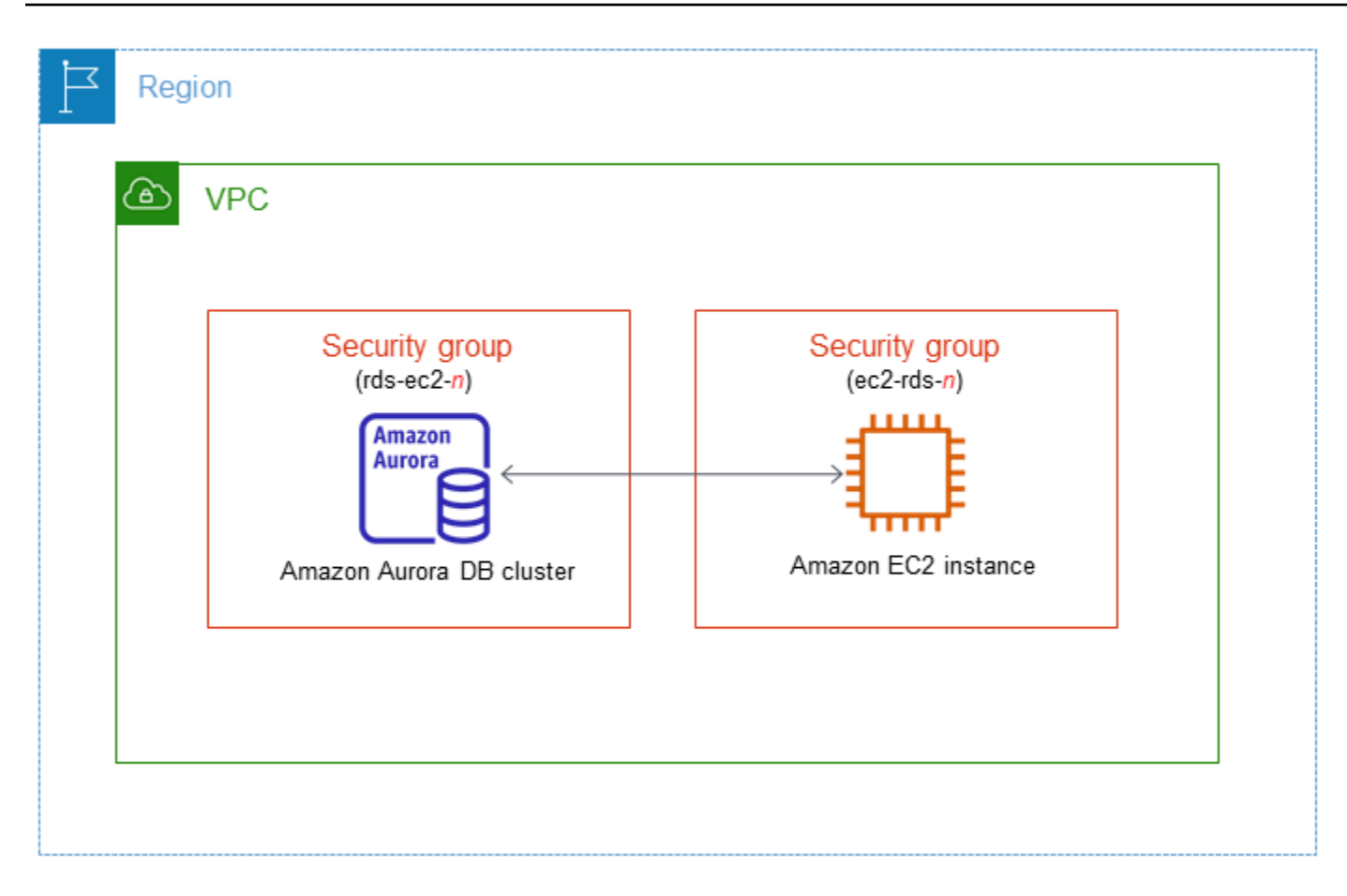

Si desea conectarse a una instancia de EC2 que no esté en la misma VPC que el clúster de base de datos de Aurora, consulte los escenarios en [Escenarios de acceso a un clúster de base de datos en](#page-4262-0) [una VPC.](#page-4262-0)

Temas

- [Descripción general de la conectividad automática con una instancia de EC2](#page-454-0)
- [Conexión automática de una instancia de EC2 y un clúster de base de datos de Aurora](#page-460-0)
- [Visualización de los recursos de computación conectados](#page-463-0)
- [Conexión a una instancia de base de datos que ejecuta un motor de base de datos específico](#page-464-1)

<span id="page-454-0"></span>Descripción general de la conectividad automática con una instancia de EC2

Cuando se configura una conexión entre una instancia EC2 y un clúster de base de datos de Aurora, Amazon RDS configura automáticamente el grupo de seguridad de la VPC para su instancia EC2 y su clúster de base de datos.

Estos son los requisitos para conectar una instancia de EC2 a un clúster de base de datos de Aurora:

• La instancia de EC2 debe existir en la misma VPC que el clúster de base de datos.

Si no existen instancias de EC2 en la misma VPC, la consola proporciona un enlace para crear una.

- Actualmente, el clúster de base de datos no puede ser un clúster de base de datos de Aurora Serverless ni parte de una base de datos de Aurora.
- El usuario que establece la conectividad debe tener permisos para realizar las siguientes operaciones de Amazon EC2:
	- ec2:AuthorizeSecurityGroupEgress
	- ec2:AuthorizeSecurityGroupIngress
	- ec2:CreateSecurityGroup
	- ec2:DescribeInstances
	- ec2:DescribeNetworkInterfaces
	- ec2:DescribeSecurityGroups
	- ec2:ModifyNetworkInterfaceAttribute
	- ec2:RevokeSecurityGroupEgress

Si la instancia de la base de datos y la instancia de EC2 se encuentran en diferentes zonas de disponibilidad, su cuenta podría incurrir en costes cruzados de la zona de disponibilidad.

Cuando se establece una conexión con una instancia de EC2, Amazon RDS realiza una acción basada en la configuración actual de los grupos de seguridad asociados al clúster de base de datos y la instancia de EC2, como se describe en la siguiente tabla.

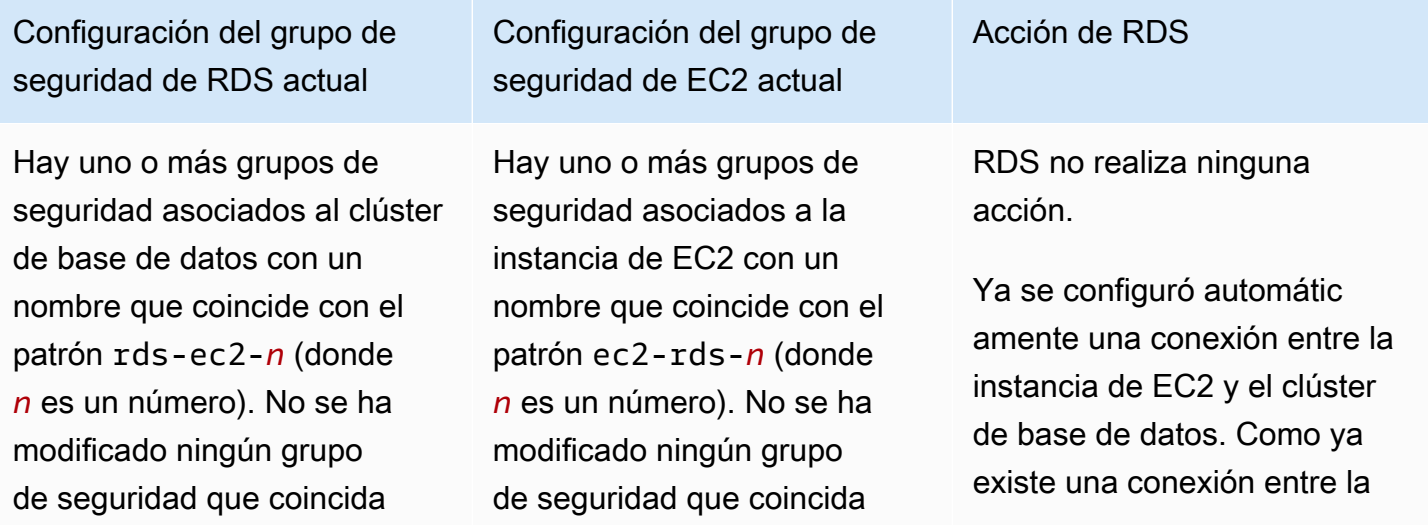

Configuración del grupo de seguridad de RDS actual

con el patrón. Este grupo de seguridad tiene solo una regla de entrada con el grupo de seguridad de VPC de la instancia de EC2 como origen.

Configuración del grupo de seguridad de EC2 actual

con el patrón. Este grupo de seguridad solo tiene una regla de salida con el grupo de seguridad del clúster de base de datos como origen.

Acción de RDS

instancia de EC2 y la base de datos de RDS, los grupos de seguridad no se modifican.

Configuración del grupo de seguridad de RDS actual

Se aplica alguna de las siguientes condiciones:

- Hay uno o más grupos de seguridad asociados al clúster de base de datos con un nombre que coincide con el patrón rds-ec2-*n*.
- Hay uno o más grupos de seguridad asociados al clúster de base de datos con un nombre que coincide con el patrón rds-ec2-*n*. Sin embargo, Amazon RDS no puede usar ninguno de estos grupos de seguridad para la conexión con la instancia de EC2. Amazon RDS no puede usar un grupo de seguridad que no tenga una regla de entrada con el grupo de seguridad de la VPC de la instancia de EC2 como origen. Amazon RDS tampoco puede usar un grupo de seguridad que se haya modificado. Los ejemplos de modificaciones incluyen agregar una regla o cambiar el puerto de una regla existente.

Configuración del grupo de seguridad de EC2 actual

Se aplica alguna de las siguientes condiciones:

- No hay ningún grupo de seguridad asociado a la instancia de EC2 con un nombre que coincida con el patrón ec2-rds-*n*.
- Hay uno o más grupos de seguridad asociados a la instancia de EC2 con un nombre que coincide con el patrón ec2-rds-*n*. Sin embargo, Amazon RDS no puede usar ninguno de estos grupos de seguridad para la conexión con el clúster de base de datos. Amazon RDS no puede usar un grupo de seguridad que no tenga una regla de salida con el grupo de seguridad de la VPC del clúster de base de datos como origen. Amazon RDS tampoco puede usar un grupo de seguridad que se haya modificado.

Acción de RDS

[RDS action: create new](#page-459-0)  [security groups](#page-459-0)

Acción de RDS

Configuración del grupo de

seguridad de RDS actual seguridad de EC2 actual Hay uno o más grupos de seguridad asociados al clúster de base de datos con un nombre que coincide con el patrón rds-ec2-*n*. No se ha modificado ningún grupo de seguridad que coincida con el patrón. Este grupo de seguridad tiene solo una regla de entrada con el grupo de seguridad de VPC de la instancia de EC2 como origen. Hay uno o más grupos de seguridad asociados a la instancia de EC2 con un nombre que coincide con el patrón ec2-rds-*n*. Sin embargo, Amazon RDS no puede usar ninguno de estos grupos de seguridad para la conexión con el clúster de base de datos. Amazon RDS no puede usar un grupo de seguridad que no tenga una regla de salida con el grupo de seguridad de la VPC del clúster de base de datos como origen. Amazon RDS tampoco puede usar un grupo de seguridad que se haya modificado. [RDS action: create new](#page-459-0)  [security groups](#page-459-0) Hay uno o más grupos de seguridad asociados al clúster de base de datos con un nombre que coincide con el patrón rds-ec2-*n*. No se ha modificado ningún grupo de seguridad que coincida con el patrón. Este grupo de seguridad tiene solo una regla de entrada con el grupo Existe un grupo de seguridad de EC2 válido para la conexión, pero no está asociado a la instancia de EC2. Este grupo de seguridad tiene un nombre que coincide con el patrón ec2-rds-*n*. No se ha modificado. Solo tiene una regla de salida con el grupo de seguridad del [RDS action: associate EC2](#page-460-1) [security group](#page-460-1)

clúster de base de datos como

origen.

Configuración del grupo de

de seguridad de VPC de la

instancia de EC2 como origen.

Configuración del grupo de seguridad de RDS actual

Se aplica alguna de las siguientes condiciones:

- Hay uno o más grupos de seguridad asociados al clúster de base de datos con un nombre que coincide con el patrón rds-ec2-*n*.
- Hay uno o más grupos de seguridad asociados al clúster de base de datos con un nombre que coincide con el patrón rds-ec2-*n*. Sin embargo, Amazon RDS no puede usar ninguno de estos grupos de seguridad para la conexión con la instancia de EC2. Amazon RDS no puede usar un grupo de seguridad que no tenga una regla de entrada con el grupo de seguridad de la VPC de la instancia de EC2 como origen. Amazon RDS tampoco puede usar un grupo de seguridad modificado.

Configuración del grupo de seguridad de EC2 actual

Hay uno o más grupos de seguridad asociados a la instancia de EC2 con un nombre que coincide con el patrón ec2-rds-*n*. No se ha modificado ningún grupo de seguridad que coincida con el patrón. Este grupo de seguridad solo tiene una regla de salida con el grupo de seguridad del clúster de base de datos como origen.

Acción de RDS

[RDS action: create new](#page-459-0)  [security groups](#page-459-0)

<span id="page-459-0"></span>Acción de RDS de : crear nuevos grupos de seguridad

Amazon RDS realiza las siguientes acciones:

• Crea un nuevo grupo de seguridad que coincide con el patrón rds-ec2-*n*. Este grupo de seguridad tiene una regla de entrada con el grupo de seguridad de VPC de la instancia de EC2 como origen. Este grupo de seguridad que está asociado al clúster de base de datos y permite que la instancia de EC2 acceda al clúster de base de datos.

• Crea un nuevo grupo de seguridad que coincide con el patrón ec2-rds-*n*. Este grupo de seguridad tiene una regla de salida con el grupo de seguridad de la VPC del clúster de base de datos como destino. Este grupo de seguridad está asociado a la instancia de EC2 y permite que la instancia de EC2 envíe tráfico al clúster de base de datos.

<span id="page-460-1"></span>Acción de RDS de : asociar un grupo de seguridad EC2

Amazon RDS asocia el grupo de seguridad de EC2 válido y existente con la instancia de EC2. Este grupo de seguridad permite que la instancia de EC2 envíe tráfico al clúster de base de datos.

<span id="page-460-0"></span>Conexión automática de una instancia de EC2 y un clúster de base de datos de Aurora

Antes de configurar una conexión entre una instancia de EC2 y un clúster de base de datos de Aurora, asegúrese de cumplir con los requisitos descritos en [Descripción general de la conectividad](#page-454-0)  [automática con una instancia de EC2.](#page-454-0)

Si realiza cambios en los grupos de seguridad después de configurar la conectividad, los cambios pueden afectar a la conexión entre la instancia de EC2 y el clúster de base de datos de Aurora.

### **a** Note

Solo puede configurar automáticamente una conexión entre una instancia de EC2 y un clúster de base de datos de Aurora automáticamente utilizando la AWS Management Console. No puede configurar una conexión automáticamente con la AWS CLI o la API de RDS.

Para conectar automáticamente de una instancia de EC2 y un clúster de base de datos de Aurora

- 1. Inicie sesión en la AWS Management Console y abra la consola de Amazon RDS en [https://](https://console.aws.amazon.com/rds/) [console.aws.amazon.com/rds/](https://console.aws.amazon.com/rds/).
- 2. En el panel de navegación, elija Databases (Bases de datos) y, luego, el clúster de bases de datos.
- 3. En Acciones, elija Configurar conexión de EC2.

Aparece la página Set up EC2 connection Configurar conexión de EC2).

4. En la página Set up EC2 connection (Configurar conexión de EC2), elija la instancia de EC2.

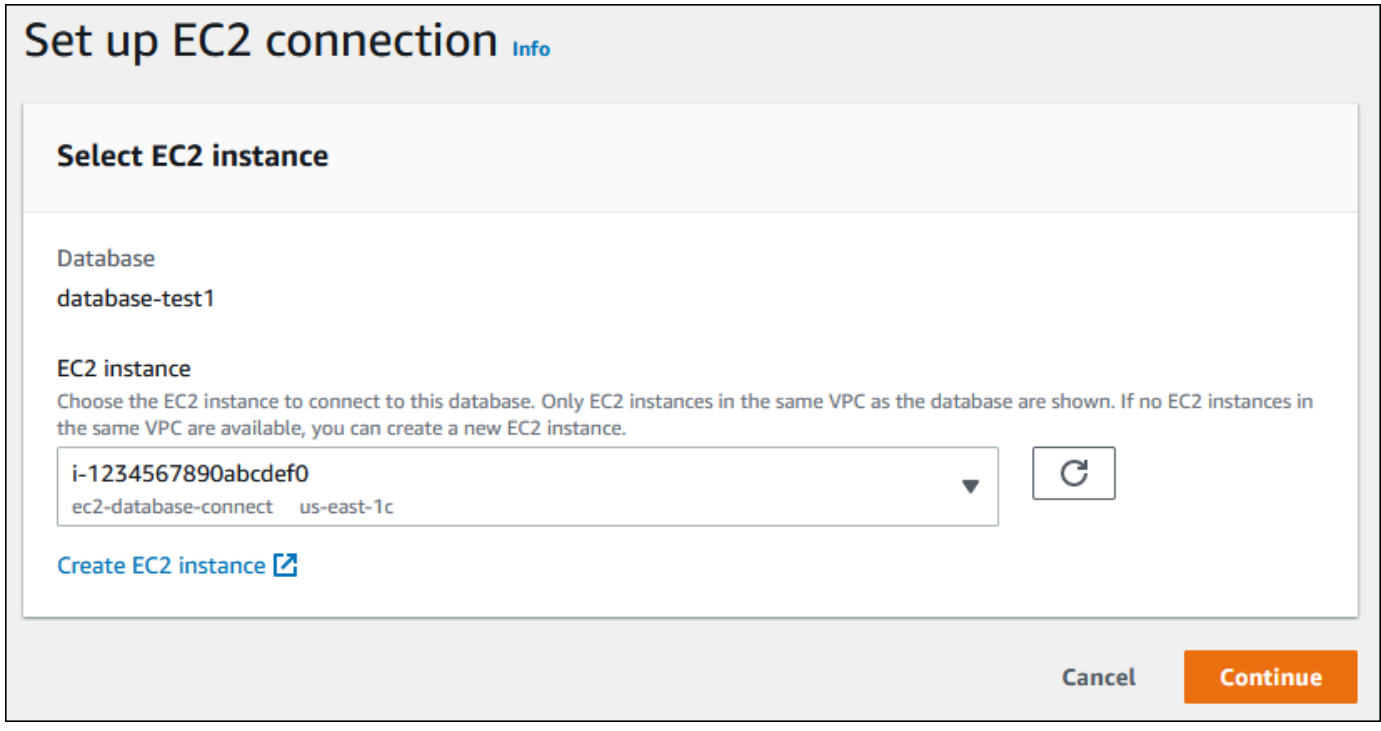

Si no existen instancias de EC2 en la misma VPC, elija Create EC2 instance (Crear instancia de EC2) para crear una. En este caso, asegúrese de que la nueva instancia de EC2 esté en la misma VPC que clúster de base de datos.

5. Elija Continuar.

Aparece la página Review and confirm (Revisar y confirmar).

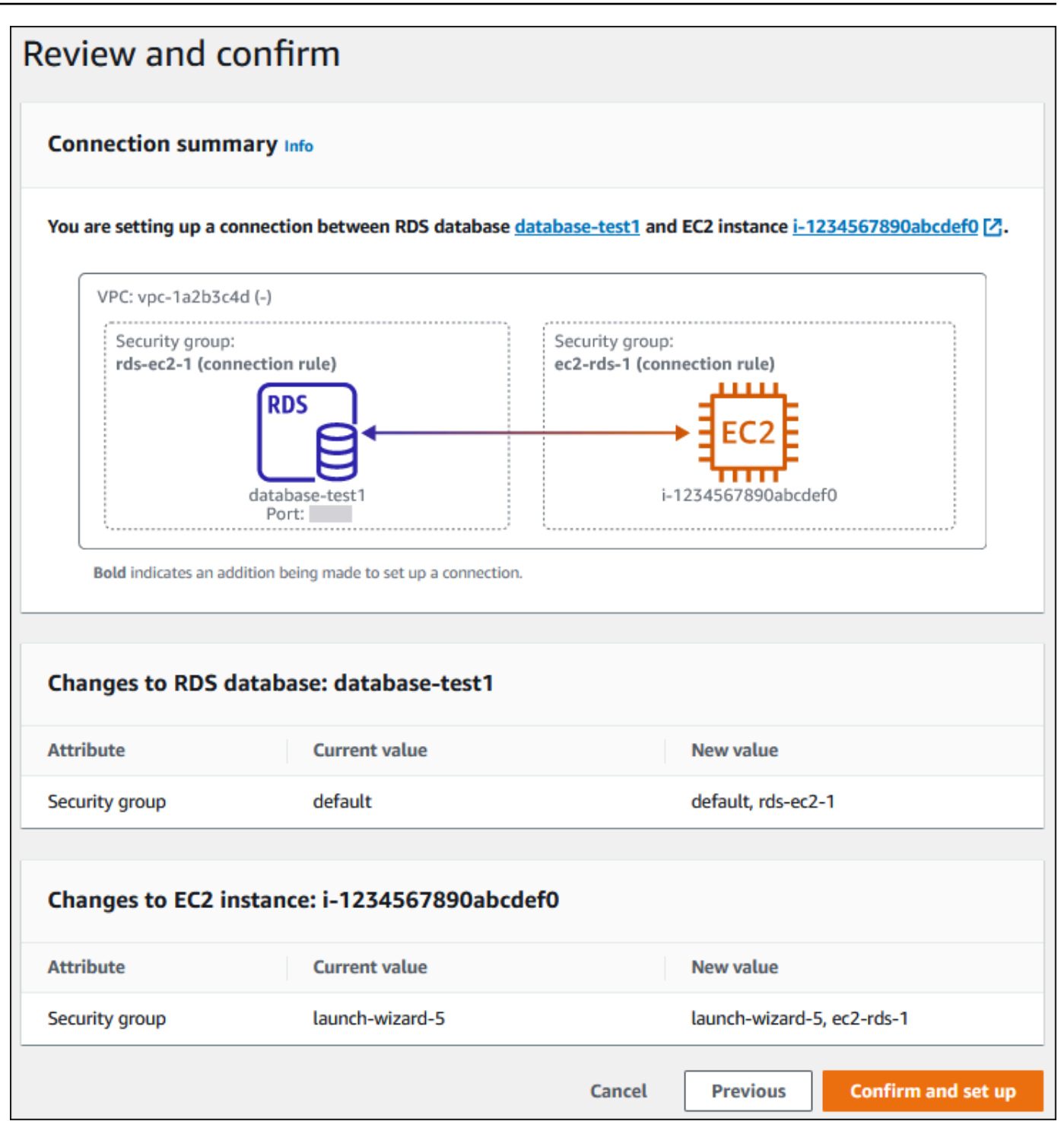

6. En la página Review and confirm (Revisar y confirmar), revise los cambios que realizará RDS para configurar la conectividad con la instancia de EC2.

Si los cambios son correctos, seleccione Confirmar y configurar.

Si los cambios no son correctos, seleccione Previous (Anterior) o Cancel (Cancelar).

# <span id="page-463-0"></span>Visualización de los recursos de computación conectados

Puede utilizar la AWS Management Console para ver los recursos de computación que están conectados a un clúster de base de datos de Aurora. Los recursos que se muestran incluyen conexiones de recursos informáticos que se configuraron automáticamente. Puede definir la conectividad con los recursos informáticos de manera automática de las siguientes maneras:

• Puede seleccionar el recurso informático al crear la base de datos.

Para obtener más información, consulte [Creación de un clúster de base de datos de Amazon](#page-333-0)  [Aurora](#page-333-0).

• Puede configurar la conectividad entre una base de datos existente y un recurso informático.

Para obtener más información, consulte [Conexión automática de una instancia de EC2 y un clúster](#page-460-0)  [de base de datos de Aurora](#page-460-0).

Los recursos informáticos de la lista no incluyen los que se conectaron a la base de datos manualmente. Por ejemplo, puede permitir que un recurso informático acceda a una base de datos manualmente añadiendo una regla al grupo de seguridad de la VPC asociado a la base de datos.

Para que un recurso informático coincida, se deben cumplir las siguientes condiciones:

- El nombre del grupo de seguridad asociado al recurso informático coincide con el patrón ec2 rds-*n* (donde *n* es un número).
- El grupo de seguridad asociado al recurso de computación tiene una regla de salida con el rango de puertos establecido en el puerto utilizado por el clúster de base de datos.
- El grupo de seguridad asociado al recurso informático tiene una regla de salida en la que el origen está establecido en un grupo de seguridad asociado al clúster de base de datos.
- El nombre del grupo de seguridad asociados al clúster de base de datos coincide con el patrón rds-ec2-*n* (donde *n* es un número).
- El grupo de seguridad asociado al clúster de base de datos tiene una regla de entrada con el rango de puertos establecido en el puerto utilizado por el clúster de base de datos.
- El grupo de seguridad asociado al clúster de base de datos tiene una regla de entrada con el origen establecido en un grupo de seguridad asociado al recurso informático.

Para ver los recursos de computación conectados a un clúster de base de datos de Aurora

- 1. Inicie sesión en la AWS Management Console y abra la consola de Amazon RDS en [https://](https://console.aws.amazon.com/rds/) [console.aws.amazon.com/rds/](https://console.aws.amazon.com/rds/).
- 2. En el panel de navegación, elija Databases (Bases de datos) y, luego, el nombre del clúster de bases de datos.
- 3. En la pestaña Connectivity & security (Conectividad y seguridad), consulte los recursos informáticos en Connected compute resources (Recursos informáticos conectados).

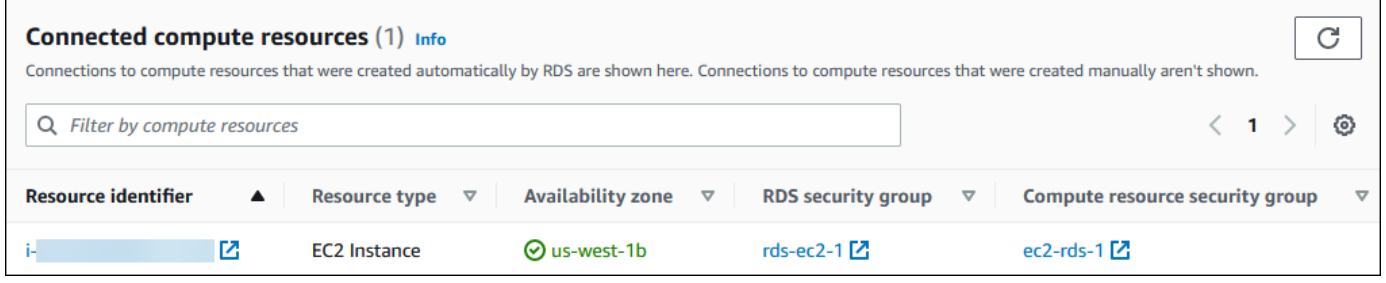

<span id="page-464-1"></span>Conexión a una instancia de base de datos que ejecuta un motor de base de datos específico

Para obtener información sobre cómo conectarse a una instancia de base de datos que ejecuta un motor de base de datos específico, siga las instrucciones para su motor de base de datos:

- [Conexión a un clúster de base de datos Amazon Aurora MySQL](#page-382-0)
- [Conexión a un clúster de base de datos Amazon Aurora PostgreSQL](#page-389-0)

# <span id="page-464-0"></span>Conexión automática de una función de Lambda y un clúster de base de datos de Aurora

Puede utilizar la consola de Amazon RDS para simplificar la configuración de una conexión entre una función de Lambda y un clúster de base de datos de Aurora. A menudo, el clúster de base de datos se encuentra en una subred privada dentro de una VPC. Las aplicaciones pueden utilizar la función de Lambda para acceder a su clúster de base de datos privado.

La siguiente imagen muestra una conexión directa entre su clúster de base de datos y su función de Lambda.

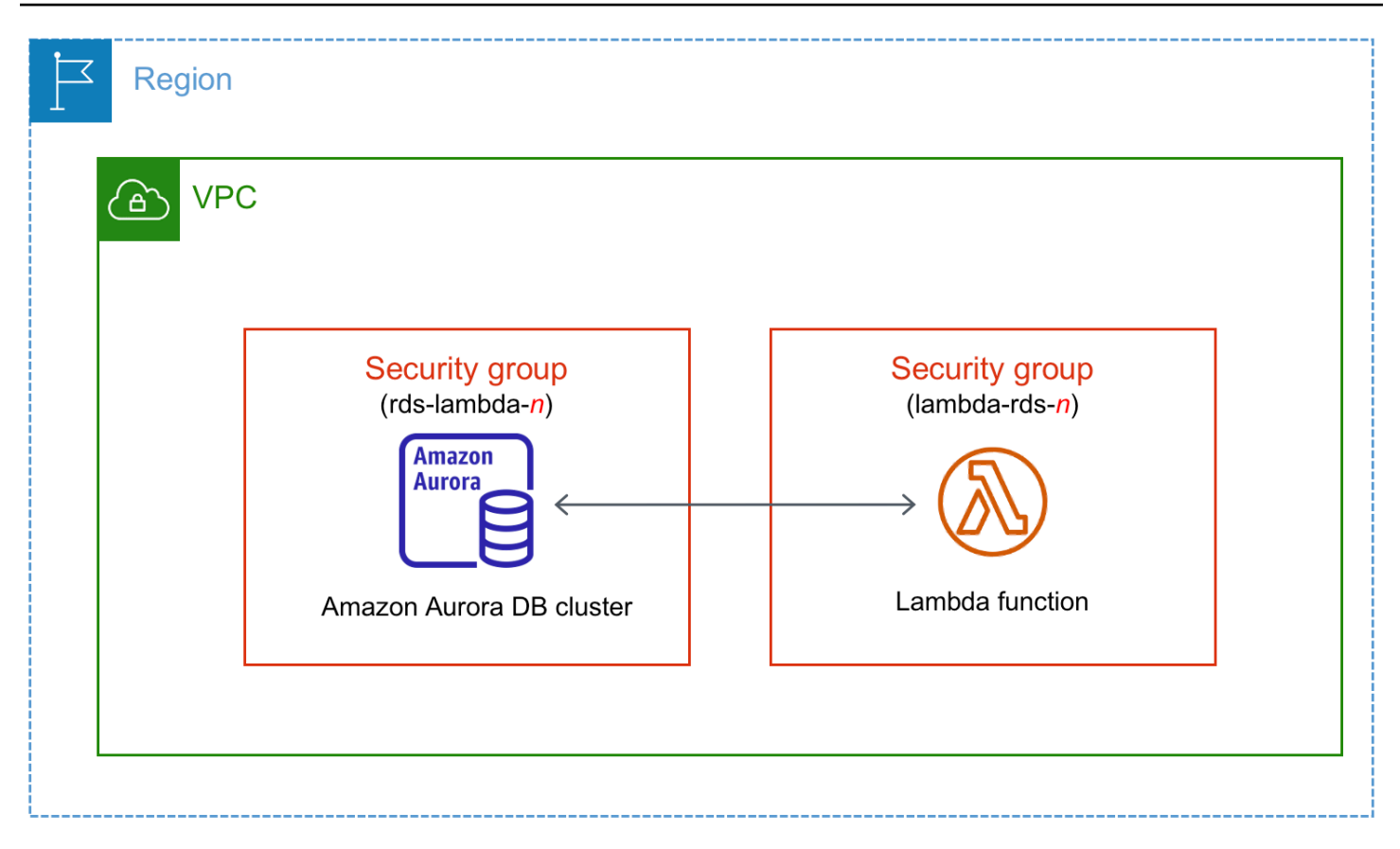

Puede configurar la conexión entre la función de Lambda y su clúster de base de datos a través de RDS Proxy para mejorar el rendimiento y la resiliencia de la base de datos. A menudo, las funciones de Lambda hacen frecuentes conexiones cortas a la base de datos que aprovechan el grupo de conexiones que ofrece RDS Proxy. Puede aprovechar cualquier autenticación de AWS Identity and Access Management (IAM) que ya tenga para las funciones de Lambda, en lugar de administrar las credenciales de la base de datos en el código de la aplicación de Lambda. Para obtener más información, consulte [Uso de Amazon RDS Proxy para Aurora](#page-3202-0).

Cuando utiliza la consola para conectarse con un proxy existente, Amazon RDS actualiza el grupo de seguridad del proxy para permitir las conexiones desde su clúster de base de datos y la función de Lambda.

También puede crear un nuevo proxy desde la misma página de la consola. Al crear un proxy en la consola, para acceder al clúster de base de datos, debe introducir las credenciales de la base de datos o seleccionar un secreto de AWS Secrets Manager.

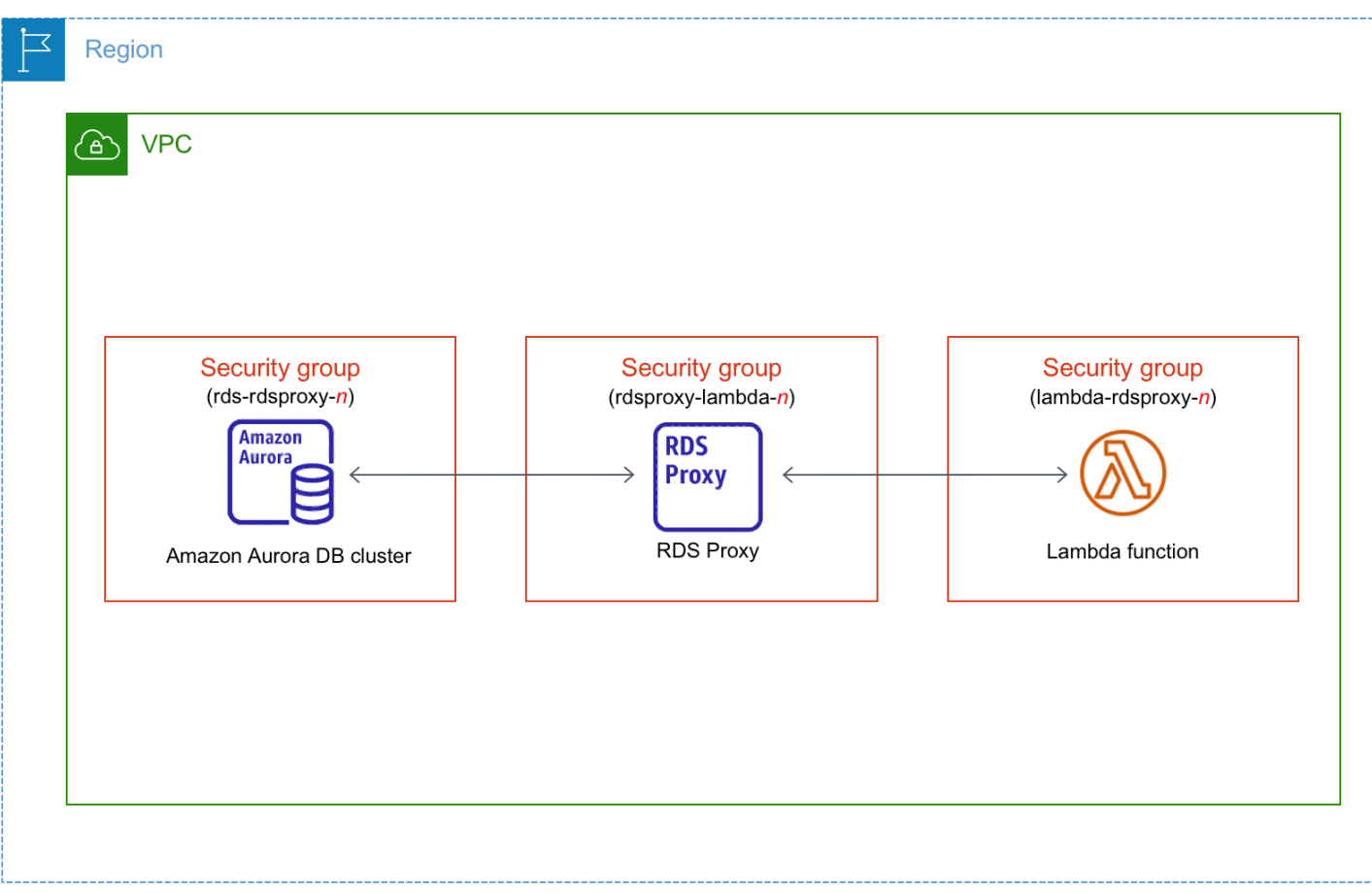

# Temas

- [Información general de la conectividad automática con una función de Lambda](#page-466-0)
- [Conexión automática de una función de Lambda y un clúster de base de datos de Aurora](#page-478-0)
- [Visualización de los recursos de computación conectados](#page-480-0)

<span id="page-466-0"></span>Información general de la conectividad automática con una función de Lambda

Estos son los requisitos para conectar una función de Lambda a un clúster de base de datos de Aurora:

- La función de Lambda debe encontrarse en la misma VPC que el clúster de base de datos.
- Actualmente, el clúster de base de datos no puede ser un clúster de base de datos de Aurora Serverless ni parte de una base de datos de Aurora.
- El usuario que configure la conectividad debe tener permisos para realizar las siguientes operaciones de Amazon RDS, Amazon EC2, Lambda, Secrets Manager e IAM:
- Amazon RDS
	- rds:CreateDBProxies
	- rds:DescribeDBClusters
	- rds:DescribeDBProxies
	- rds:ModifyDBCluster
	- rds:ModifyDBProxy
	- rds:RegisterProxyTargets
- Amazon EC2
	- ec2:AuthorizeSecurityGroupEgress
	- ec2:AuthorizeSecurityGroupIngress
	- ec2:CreateSecurityGroup
	- ec2:DeleteSecurityGroup
	- ec2:DescribeSecurityGroups
	- ec2:RevokeSecurityGroupEgress
	- ec2:RevokeSecurityGroupIngress
- Lambda
	- lambda:CreateFunctions
	- lambda:ListFunctions
	- lambda:UpdateFunctionConfiguration
- Secrets Manager
	- secretsmanager:CreateSecret
	- secretsmanager:DescribeSecret
- IAM
	- iam:AttachPolicy
	- iam:CreateRole
	- iam:CreatePolicy
- AWS KMS
	- kms:describeKey
### **a** Note

Si el clúster de base de datos y la función de Lambda se encuentran en diferentes zonas de disponibilidad, su cuenta podría incurrir en costes cruzados de la zona de disponibilidad.

Cuando se configura una conexión entre una función de Lambda y un clúster de base de datos de Aurora, Amazon RDS configura el grupo de seguridad de la VPC para su función y su clúster de base de datos. Si usa RDS Proxy, Amazon RDS también configura el grupo de seguridad de la VPC para el proxy. Amazon RDS realiza una acción de acuerdo con la configuración actual de los grupos de seguridad asociados al clúster de base de datos, la función de Lambda y el proxy, tal como se describe en la siguiente tabla.

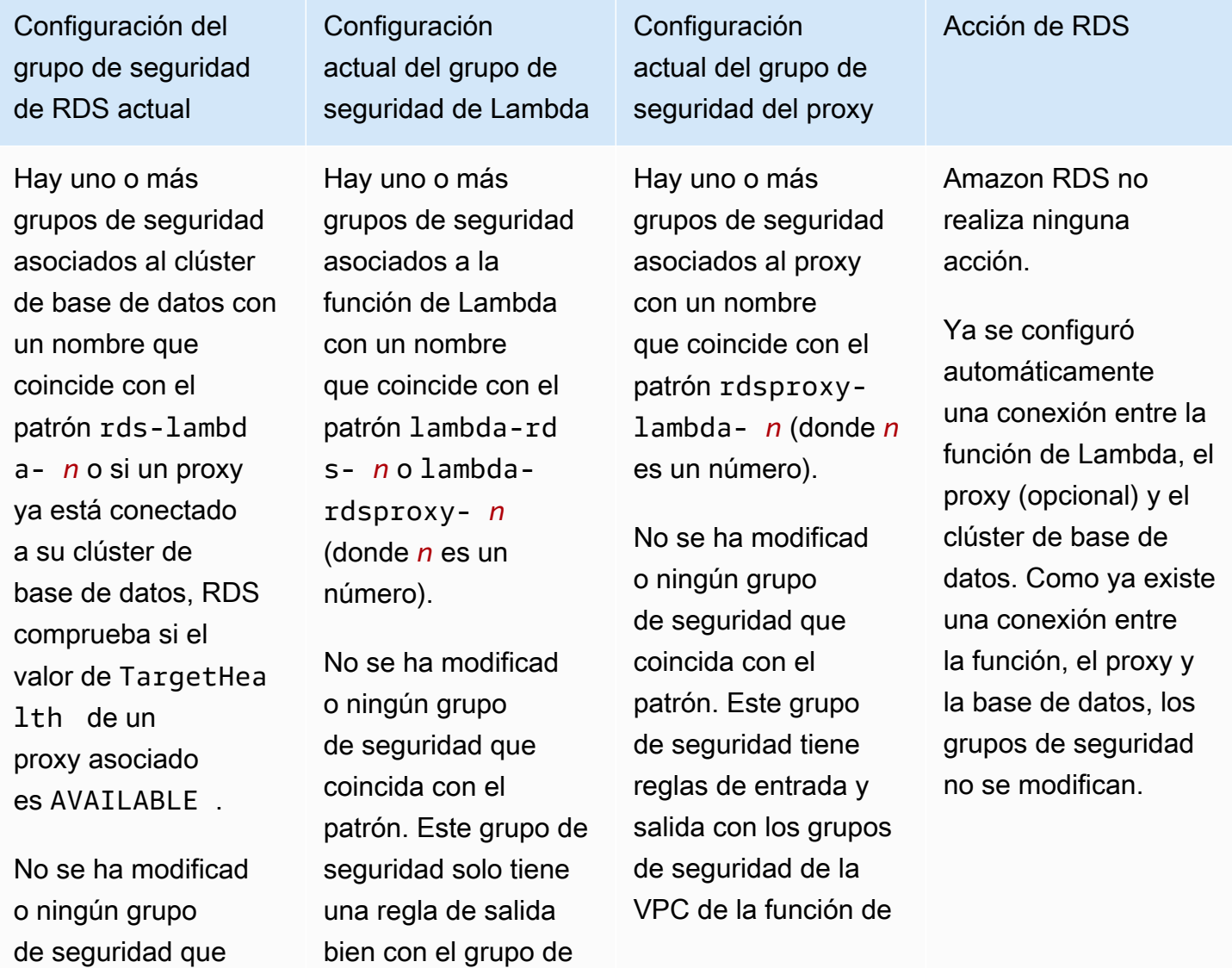

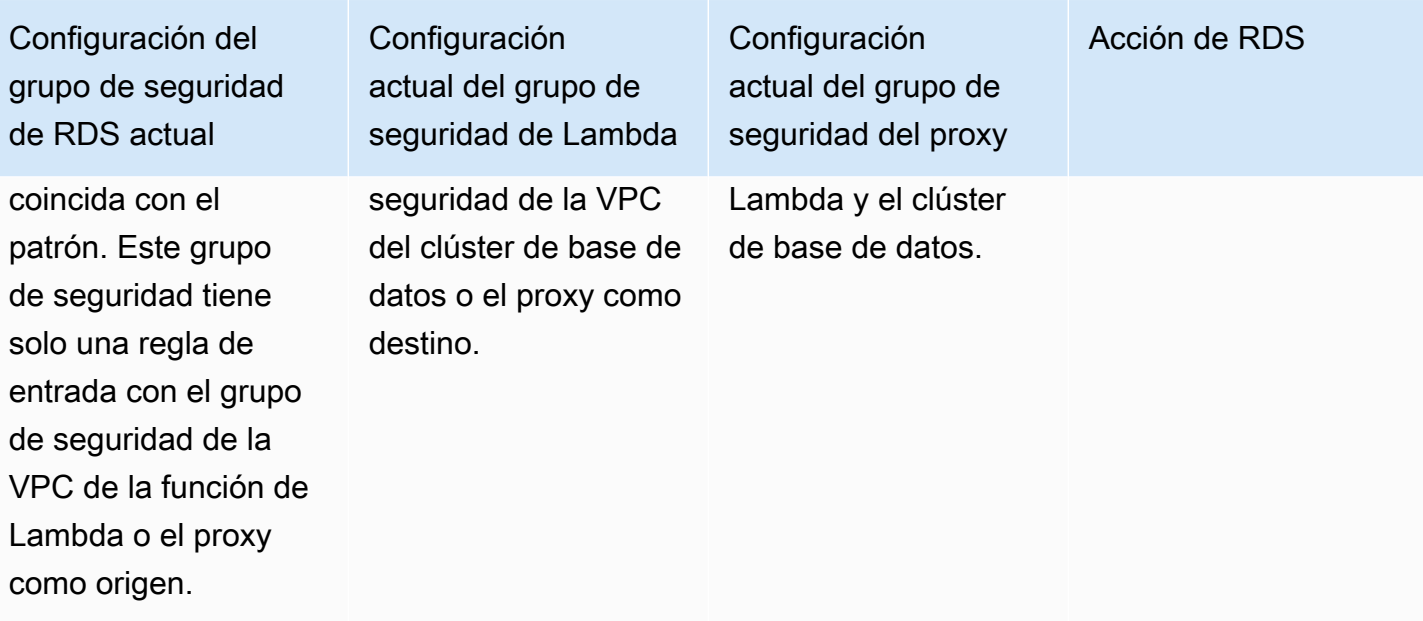

Se aplica alguna de las siguientes condiciones:

- No hay ningún grupo de seguridad asociado al clúster de base de datos con un nombre que coincida con el patrón rds-lambd a- *n* o si el valor de TargetHea lth de un proxy asociado es AVAILABLE .
- Hay uno o más grupos de seguridad asociados al clúster de base de datos con un nombre que coincida con el patrón rds-lambd a- *n* o si el valor de TargetHea lth de un proxy asociado es AVAILABLE . Sin embargo,

Configuración actual del grupo de seguridad de Lambda

Se aplica alguna de las siguientes condiciones:

• No hay ningún grupo de seguridad asociado a la función de Lambda con un nombre que coincida con el patrón lambda-rd s- *n* o lambda-rd sproxy- *n*.

• Hay uno o más grupos de seguridad asociados a la función de Lambda con un nombre que coincide con el patrón lambda-rd s- *n* o lambdardsproxy- *n*. Sin embargo, Amazon RDS no puede usar ninguno de estos grupos de seguridad para la conexión con el clúster de base de datos.

Configuración actual del grupo de seguridad del proxy

Se aplica alguna de las siguientes condiciones:

- No hay ningún grupo de seguridad asociado al proxy con un nombre que coincida con el patrón rdsproxylambda- *n*.
- Hay uno o más grupos de seguridad asociados al proxy con un nombre que coincide con rdsproxylambda- *n*. Sin embargo, Amazon RDS no puede usar ninguno de estos grupos de seguridad para la conexión con el clúster de base de datos o la función de Lambda.

Amazon RDS no puede utilizar un grupo de seguridad [RDS action: create](#page-477-0) [new security groups](#page-477-0)

Acción de RDS

Acción de RDS

Configuración del grupo de seguridad de RDS actual

> ninguno de estos grupos de seguridad se puede usar para la conexión con la función de Lambda.

Amazon RDS no puede usar un grupo de seguridad que no tengan una regla de entrada con el grupo de seguridad de la VPC de la función de Lambda o el proxy como origen. Amazon RDS tampoco puede usar un grupo de seguridad que se haya modificad o. Los ejemplos de modificaciones incluyen agregar una regla o cambiar el puerto de una regla existente.

Configuración actual del grupo de seguridad de Lambda

Amazon RDS no puede utilizar un grupo de seguridad que no tenga una regla de salida con el grupo de seguridad de la VPC del clúster de base de datos o el proxy como destino. Amazon RDS tampoco puede usar un grupo de seguridad que se haya modificado.

Configuración actual del grupo de seguridad del proxy

que no tenga reglas de entrada y salida con el grupo de seguridad de la VPC del clúster de base de datos y la función de Lambda. Amazon RDS tampoco puede usar un grupo de seguridad que se haya modificado.

Hay uno o más grupos de seguridad asociados al clúster de base de datos con un nombre que coincida con el patrón rds-lambd a- *n* o si el valor de TargetHea lth de un proxy asociado es AVAILABLE .

No se ha modificad o ningún grupo de seguridad que coincida con el patrón. Este grupo de seguridad tiene solo una regla de entrada con el grupo de seguridad de la VPC de la función de Lambda o el proxy como origen.

Configuración actual del grupo de seguridad de Lambda

Hay uno o más grupos de seguridad asociados a la función de Lambda con un nombre que coincide con el patrón lambda-rd s- *n* o lambda-rd sproxy- *n*.

Sin embargo, Amazon RDS no puede usar ninguno de estos grupos de seguridad para la conexión con el clúster de base de datos. Amazon RDS no puede utilizar un grupo de seguridad que no tenga una regla de salida con el grupo de seguridad de la VPC del clúster de base de datos o el proxy como destino. Amazon RDS tampoco puede usar un grupo de seguridad que se haya modificado.

Configuración actual del grupo de seguridad del proxy

Hay uno o más grupos de seguridad asociados al proxy con un nombre que coincide con el patrón rdsproxylambda- *n*.

Sin embargo, Amazon RDS no puede usar ninguno de estos grupos de seguridad para la conexión con el clúster de base de datos o la función de Lambda. Amazon RDS no puede utilizar un grupo de seguridad que no tenga reglas de entrada y salida con el grupo de seguridad de la VPC del clúster de base de datos y la función de Lambda. Amazon RDS tampoco puede usar un grupo de seguridad que se haya modificado.

### Acción de RDS

[RDS action: create](#page-477-0) [new security groups](#page-477-0)

Hay uno o más grupos de seguridad asociados al clúster de base de datos con un nombre que coincida con el patrón rds-lambd a- *n* o si el valor de TargetHea lth de un proxy asociado es AVAILABLE .

No se ha modificad o ningún grupo de seguridad que coincida con el patrón. Este grupo de seguridad tiene solo una regla de entrada con el grupo de seguridad de la VPC de la función de Lambda o el proxy como origen.

Configuración actual del grupo de seguridad de Lambda

Existe un grupo de seguridad de Lambda válido para la conexión, pero no está asociado a la función de Lambda. Este grupo de seguridad tiene un nombre que coincide con el patrón lambda-rd s- *n* o lambda-rd sproxy- *n*. No se ha modificado. Solo tiene una regla de salida con el grupo de seguridad de la VPC del clúster de base de datos o el proxy como destino.

Configuración actual del grupo de seguridad del proxy

Existe un grupo de seguridad del proxy válido para la conexión, pero no está asociado al proxy. Este grupo de seguridad tiene un nombre que coincide con el patrón rdsproxylambda- *n*. No se ha modificado. Tiene reglas de entrada y salida con el grupo de seguridad de la VPC del clúster de base de datos y la función de Lambda.

## Acción de RDS

[RDS action: associate](#page-478-0)  [Lambda security](#page-478-0)  [group](#page-478-0)

Se aplica alguna de las siguientes condiciones:

- No hay ningún grupo de seguridad asociado al clúster de base de datos con un nombre que coincida con el patrón rds-lambd a- *n* o si el valor de TargetHea lth de un proxy asociado es AVAILABLE .
- Hay uno o más grupos de seguridad asociados al clúster de base de datos con un nombre que coincida con el patrón rds-lambd a- *n* o si el valor de TargetHea lth de un proxy asociado es AVAILABLE . Sin embargo,

Configuración actual del grupo de seguridad de Lambda

Hay uno o más grupos de seguridad asociados a la función de Lambda con un nombre que coincide con el patrón lambda-rd s- *n* o lambda-rd sproxy- *n*.

No se ha modificad o ningún grupo de seguridad que coincida con el patrón. Este grupo de seguridad solo tiene una regla de salida con el grupo de seguridad de la VPC de la instancia de base de datos o el proxy como destino.

Configuración actual del grupo de seguridad del proxy

Hay uno o más grupos de seguridad asociados al proxy con un nombre que coincide con el patrón rdsproxylambda- *n*.

No se ha modificad o ningún grupo de seguridad que coincida con el patrón. Este grupo de seguridad tiene reglas de entrada y salida con el grupo de seguridad de la VPC del clúster de base de datos y la función de Lambda.

### Acción de RDS

[RDS action: create](#page-477-0) [new security groups](#page-477-0)

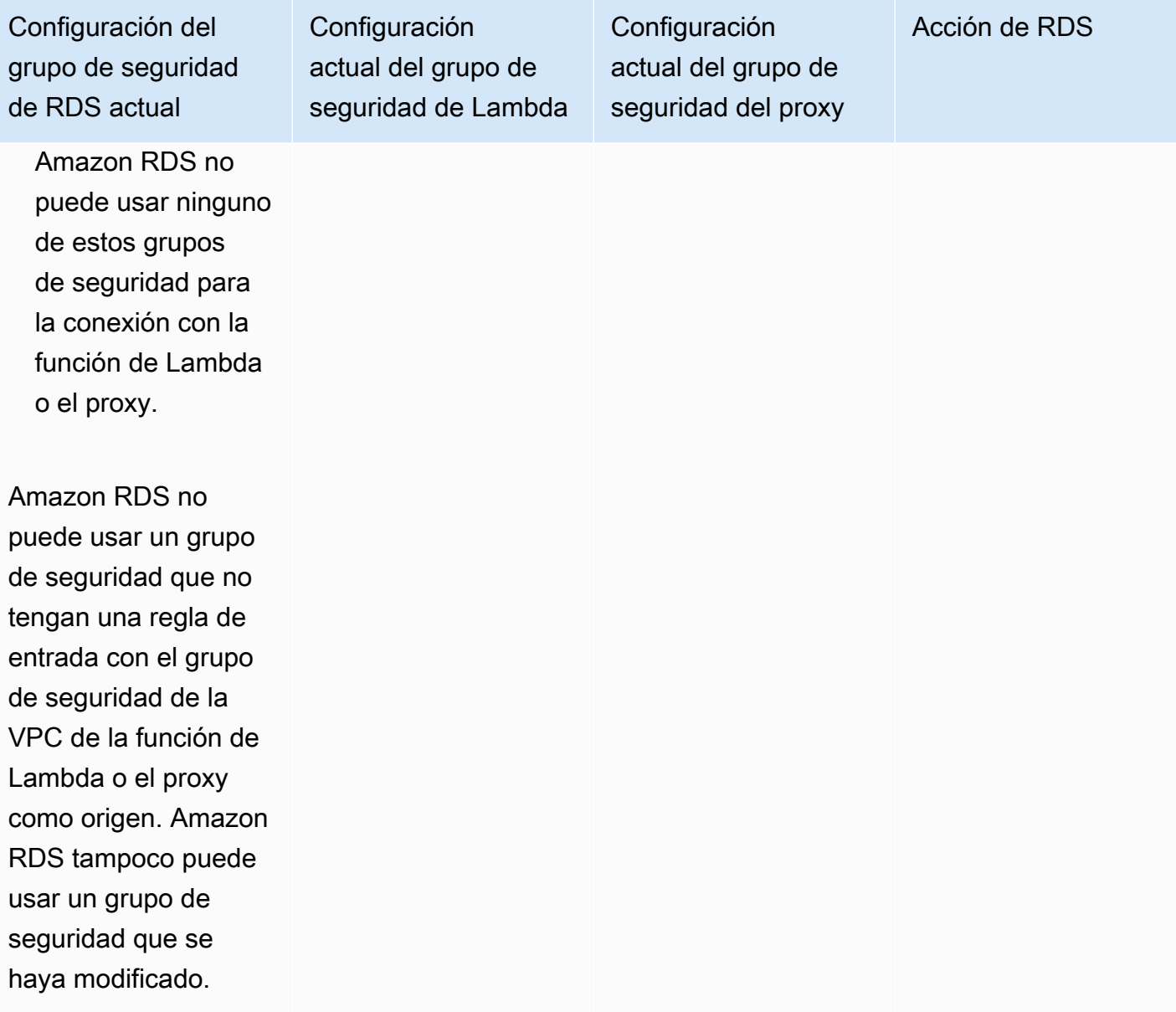

Se aplica alguna de las siguientes condiciones:

- No hay ningún grupo de seguridad asociado al clúster de base de datos con un nombre que coincida con el patrón rds-lambd a- *n* o si el valor de TargetHea lth de un proxy asociado es AVAILABLE .
- Hay uno o más grupos de seguridad asociados al clúster de base de datos con un nombre que coincida con el patrón rds-lambd a- *n* o si el valor de TargetHea lth de un proxy asociado es AVAILABLE . Sin embargo,

Configuración actual del grupo de seguridad de Lambda

Se aplica alguna de las siguientes condiciones:

• No hay ningún grupo de seguridad asociado a la función de Lambda con un nombre que coincida con el patrón lambda-rd s- *n* o lambda-rd sproxy- *n*.

• Hay uno o más grupos de seguridad asociados a la función de Lambda con un nombre que coincide con el patrón lambda-rd s- *n* o lambdardsproxy- *n*. Sin embargo, Amazon RDS no puede usar ninguno de estos grupos de seguridad para la conexión con el clúster de base de datos.

Configuración actual del grupo de seguridad del proxy

Se aplica alguna de las siguientes condiciones:

- No hay ningún grupo de seguridad asociado al proxy con un nombre que coincida con el patrón rdsproxylambda- *n*.
- Hay uno o más grupos de seguridad asociados al proxy con un nombre que coincide con rdsproxylambda- *n*. Sin embargo, Amazon RDS no puede usar ninguno de estos grupos de seguridad para la conexión con el clúster de base de datos o la función de Lambda.

Amazon RDS no puede utilizar un grupo de seguridad Acción de RDS

Acción de RDS

Configuración del grupo de seguridad de RDS actual

> Amazon RDS no puede usar ninguno de estos grupos de seguridad para la conexión con la función de Lambda o el proxy.

Amazon RDS no puede usar un grupo de seguridad que no tengan una regla de entrada con el grupo de seguridad de la VPC de la función de Lambda o el proxy como origen. Amazon RDS tampoco puede usar un grupo de seguridad que se haya modificado.

Configuración actual del grupo de seguridad de Lambda

Amazon RDS no puede utilizar un grupo de seguridad que no tenga una regla de salida con el grupo de seguridad de la VPC del clúster de base de datos o el proxy como origen. Amazon RDS tampoco puede usar un grupo de seguridad que se haya modificado.

Configuración actual del grupo de seguridad del proxy

que no tenga reglas de entrada y salida con el grupo de seguridad de la VPC del clúster de base de datos y la función de Lambda. Amazon RDS tampoco puede usar un grupo de seguridad que se haya modificado.

<span id="page-477-0"></span>Acción de RDS de : crear nuevos grupos de seguridad

Amazon RDS realiza las siguientes acciones:

• Crea un nuevo grupo de seguridad que coincide con el patrón rds-lambda-*n* o rdsrdsproxy-*n* (si elige utilizar RDS Proxy). Este grupo de seguridad tiene una regla de entrada con el grupo de seguridad de la VPC de la función de Lambda o el proxy como origen. Este grupo de seguridad está asociado al clúster de base de datos y permite que la función o el proxy accedan al clúster de base de datos.

- Crea un nuevo grupo de seguridad que coincide con el patrón lambda-rds-*n* o lambdardsproxy-*n*. Este grupo de seguridad tiene una regla de salida bien con el grupo de seguridad de la VPC del clúster de base de datos o el proxy como destino. Este grupo de seguridad está asociado a la función de Lambda y permite que la función envíe tráfico al clúster de base de datos o que envíe tráfico a través de un proxy.
- Crea un nuevo grupo de seguridad que coincide con el patrón rdsproxy-lambda-*n*. Este grupo de seguridad tiene reglas de entrada y salida con el grupo de seguridad de la VPC del clúster de base de datos y la función de Lambda.

## <span id="page-478-0"></span>Acción de RDS : asociar un grupo de seguridad de Lambda

Amazon RDS asocia el grupo de seguridad de Lambda válido y existente a la función de Lambda. Este grupo de seguridad permite que la función envíe tráfico al clúster de base de datos o que envíe tráfico a través de un proxy.

# Conexión automática de una función de Lambda y un clúster de base de datos de Aurora

Puede utilizar la consola de Amazon RDS para conectar automáticamente una función de Lambda a su clúster de base de datos. Esto simplifica el proceso de establecer una conexión entre estos recursos.

También puede usar RDS Proxy para incluir un proxy en la conexión. Las funciones de Lambda hacen frecuentes conexiones cortas a la base de datos que aprovechan el grupo de conexiones que ofrece RDS Proxy. Puede aprovechar cualquier autenticación de IAM que ya tenga para sus funciones de Lambda, en lugar de administrar las credenciales de la base de datos en el código de la aplicación de Lambda.

Puede conectar un clúster de base de datos existente a funciones de Lambda nuevas y existentes mediante la página de configuración de conexiones de Lambda. El proceso de configuración configura automáticamente los grupos de seguridad necesarios en su nombre.

Antes de configurar una conexión entre una función de Lambda y un clúster de base de datos, asegúrese de que:

- Su función de Lambda y el clúster de base de datos estén en la misma VPC.
- Tiene los permisos adecuados para su cuenta de usuario. Para obtener más información acerca de los requisitos, consulte [Información general de la conectividad automática con una función de](#page-466-0) [Lambda](#page-466-0).

Si realiza cambios en los grupos de seguridad después de configurar la conectividad, los cambios podrían afectar a la conexión entre la función de Lambda y el clúster de base de datos.

### **a** Note

Puede configurar automáticamente una conexión entre el clúster de base de datos y una función de Lambda solo en la AWS Management Console. Para conectar una función de Lambda, todas las instancias del clúster de base de datos deben estar en estado Disponible.

Para conectar automáticamente una función de Lambda y un clúster de base de datos

### <result>

Tras confirmar la configuración, Amazon RDS inicia el proceso de conexión de su función de Lambda, RDS Proxy (si ha utilizado un proxy) y clúster de base de datos. La consola muestra el cuadro de diálogo Detalles de la conexión, que muestra los cambios del grupo de seguridad que permiten las conexiones entre los recursos. </result>

- 1. Inicie sesión en la AWS Management Console y abra la consola de Amazon RDS en [https://](https://console.aws.amazon.com/rds/) [console.aws.amazon.com/rds/](https://console.aws.amazon.com/rds/).
- 2. En el panel de navegación, elija Bases de datos y, a continuación, seleccione el clúster de base de datos que desea conectar a una función de Lambda.
- 3. En Acciones, elija Configurar la conexión de Lambda.
- 4. En la página Configurar la conexión de Lambda, en Seleccionar la función de Lambda, realice una de las siguientes acciones:
	- Si ya tiene una función de Lambda en la misma VPC que su clúster de base de datos, elija Elegir una función existente y, a continuación, seleccione la función.
	- Si no tiene una función de Lambda en la misma VPC, elija Crear función nueva y, a continuación, introduzca un Nombre de la función. El tiempo de ejecución predeterminado está establecido en Nodejs.18. Puede modificar la configuración de la nueva función de Lambda en la consola de Lambda después de completar la configuración de la conexión.
- 5. (Opcional) En RDS Proxy, seleccione Conexión mediante RDS Proxy y, a continuación, realice una de las siguientes acciones:
	- Si ya tiene un proxy que quiere usar, elija Elegir un proxy existente y, a continuación, elija el proxy.
- Si no dispone de un proxy y desea que Amazon RDS lo cree automáticamente, elija Crear un proxy nuevo. A continuación, para Credenciales de la base de datos, realice una de las siguientes acciones:
	- a. Elija Nombre de usuario y contraseña de la base de datos y, a continuación, introduzca el Nombre de usuario y la Contraseña para su clúster de base de datos.
	- b. Elija Secreto de Secrets Manager. A continuación, para Seleccionar secreto, elija un secreto de AWS Secrets Manager. Si no tiene ningún secreto de Secrets Manager, elija Crear un nuevo secreto de Secrets Manager para [crear un nuevo secreto.](https://docs.aws.amazon.com/secretsmanager/latest/userguide/create_secret.html) Después de crear el secreto, en Seleccionar secreto, elija el nuevo secreto.

Después de crear el nuevo proxy, elija Elegir un proxy existente y, a continuación, elija el proxy. Tenga en cuenta que el proxy puede tardar algún tiempo en estar disponible para la conexión.

- 6. (Opcional) Amplíe Resumen de conexión y verifique las actualizaciones destacadas de sus recursos.
- 7. Elija Set up (Configurar).

Visualización de los recursos de computación conectados

Puede utilizar la AWS Management Console para ver las funciones de Lambda que están conectadas a su clúster de base de datos. Los recursos que se muestran incluyen las conexiones de los recursos de computación que Amazon RDS configuró automáticamente.

Los recursos de computación de la lista no incluyen los que se conectan manualmente al clúster de base de datos. Por ejemplo, para permitir que un recurso de computación acceda manualmente a su clúster de base de datos puede añadir una regla al grupo de seguridad de la VPC asociado a la base de datos.

Para que la consola muestre una función de Lambda, se deben cumplir las siguientes condiciones:

- El nombre del grupo de seguridad asociado al recurso de computación coincide con el patrón lambda-rds-*n* o lambda-rdsproxy-*n* (donde *n* es un número).
- El grupo de seguridad asociado al recurso de computación tiene una regla de salida con el rango de puertos establecido en el puerto utilizado por el clúster de base de datos o un proxy asociado. El destino de la regla de salida debe establecerse en un grupo de seguridad asociado al clúster de base de datos o un proxy asociado.
- Si la configuración incluye un proxy, el nombre del grupo de seguridad adjunto al proxy asociado a la base de datos coincide con el patrón rdsproxy-lambda-*n* (donde *n* es un número).
- El grupo de seguridad asociado a la función tiene una regla de salida con el rango de puertos establecido en el puerto utilizado por el clúster de base de datos o un proxy asociado. El destino debe establecerse en un grupo de seguridad asociado al clúster de base de datos o un proxy asociado.

Para ver los recursos de computación conectados automáticamente a un clúster de base de datos

- 1. Inicie sesión en la AWS Management Console y abra la consola de Amazon RDS en [https://](https://console.aws.amazon.com/rds/) [console.aws.amazon.com/rds/](https://console.aws.amazon.com/rds/).
- 2. En el panel de navegación, elija Bases de datos y, a continuación, elija el clúster de base de datos.
- 3. En la pestaña Conectividad y seguridad, consulte los recursos de computación en Recursos de computación conectados.

# Modificación de un clúster de base de datos de Amazon Aurora

Puede cambiar la configuración de un clúster de base de datos para completar tareas como el cambio del periodo de retención de copia de seguridad o el puerto de la base de datos. También puede modificar instancias de base de datos en un clúster de base de datos para completar tareas como el cambio de la clase de dicha instancia de base de datos o la activación de información sobre rendimiento para ella. En este tema se detalla el proceso de modificación de un clúster de base de datos Aurora y sus instancias de base de datos y se describe la configuración para cada uno de ellos.

Recomendamos que pruebe cualquier cambio en un clúster o una instancia de prueba de una base de datos antes de modificar un clúster o una instancia de base de datos de producción para que pueda comprender completamente el impacto de cada cambio. Esto es especialmente importante al actualizar la versión de la base de datos.

# Temas

- [Modificación del clúster de base de datos con la consola, CLI y API](#page-482-0)
- [Modificación de una instancia de base de datos en un clúster de base de datos](#page-485-0)
- [Cambio de la contraseña del usuario maestro de la base de datos](#page-488-0)
- [Configuración para Amazon Aurora](#page-490-0)
- [Configuración que no se aplica a los clústeres de base de datos de Amazon Aurora](#page-529-0)
- [Configuración que no se aplica a las instancias de base de datos de Amazon Aurora](#page-530-0)

# <span id="page-482-0"></span>Modificación del clúster de base de datos con la consola, CLI y API

Puede modificar un clúster de base de datos utilizando la AWS Management Console, la AWS CLI o la API de RDS.

### **a** Note

La mayoría de las modificaciones se pueden aplicar de inmediato o en el siguiente periodo de mantenimiento programado. Algunas modificaciones, como activar la protección contra la eliminación se aplican inmediatamente, independientemente de cuándo decida aplicarlas. El cambio de la contraseña maestra en la AWS Management Console siempre se aplica inmediatamente. Sin embargo, al utilizar la AWS CLI o la API de RDS, puede elegir si

desea aplicar este cambio inmediatamente o durante el siguiente período de mantenimiento programado.

Si utiliza puntos de conexión SSL y cambia el identificador del clúster de base de datos, detenga y reinicie el clúster de base de datos para actualizar los puntos de conexión SSL. Para obtener más información, consulte [Detención e inicio de un clúster de bases de datos](#page-448-0) [de Amazon Aurora.](#page-448-0)

### Consola

Para modificar un clúster de base de datos

- 1. Inicie sesión en la AWS Management Console y abra la consola de Amazon RDS en [https://](https://console.aws.amazon.com/rds/) [console.aws.amazon.com/rds/](https://console.aws.amazon.com/rds/).
- 2. En el panel de navegación, elija Databases (Bases de datos) y, a continuación, seleccione el clúster de base de datos que desee modificar.
- 3. Elija Modify (Modificar). Aparece la página Modify DB cluster (Modificar clúster de base de datos).
- 4. Cambie los parámetros que desee. Para obtener más información acerca de cada configuración, consulte [Configuración para Amazon Aurora](#page-490-0).

### **a** Note

En la AWS Management Console, algunos cambios en el nivel de instancia solo se aplican a la instancia actual de la base de datos, mientras que otros se aplican a la totalidad del clúster de base de datos. Para obtener información sobre si una configuración se aplica a la instancia de base de datos o al clúster de la base de datos, consulte el ámbito de la configuración en [Configuración para Amazon Aurora.](#page-490-0) Para cambiar una configuración que modifique todo el clúster de base de datos en el nivel de la instancia en la AWS Management Console, siga las instrucciones de [Modificación de](#page-485-0)  [una instancia de base de datos en un clúster de base de datos](#page-485-0).

- 5. Cuando haya realizado todos los cambios que desee, elija Continue y compruebe el resumen de las modificaciones.
- 6. Para aplicar los cambios inmediatamente, seleccione Apply immediately.
- 7. En la página de confirmación, revise los cambios. Si son correctos, elija Modify cluster (Modificar clúster) para guardarlos.

O bien, elija Back para editar los cambios o Cancel para cancelarlos.

#### AWS CLI

Para modificar un clúster de base de datos mediante la AWS CLI, llame al comando [modify-db](https://docs.aws.amazon.com/cli/latest/reference/rds/modify-db-cluster.html)[cluster](https://docs.aws.amazon.com/cli/latest/reference/rds/modify-db-cluster.html). Especifique el identificador de clúster de bases de datos y los valores de la configuración que desea modificar. Para obtener más información acerca de cada configuración, consulte [Configuración para Amazon Aurora](#page-490-0).

## **a** Note

Algunos ajustes se aplican únicamente a las instancias de base de datos. Para cambiar dichos ajustes, siga las instrucciones de [Modificación de una instancia de base de datos en](#page-485-0) [un clúster de base de datos](#page-485-0).

### Example

El siguiente comando modifica mydbcluster configurando el periodo de retención de copia de seguridad en 1 semana (7 días).

Para Linux, macOS o Unix:

```
aws rds modify-db-cluster \ 
--db-cluster-identifier mydbcluster \ 
--backup-retention-period 7
```
En Windows:

```
aws rds modify-db-cluster ^ 
--db-cluster-identifier mydbcluster ^ 
--backup-retention-period 7
```
### API de RDS

Para modificar un clúster de base de datos mediante la API de Amazon RDS, llame a la operación [ModifyDBCluster.](https://docs.aws.amazon.com/AmazonRDS/latest/APIReference/API_ModifyDBCluster.html) Especifique el identificador de clúster de bases de datos y los valores de la configuración que desea modificar. Para obtener información acerca de cada parámetro, consulte [Configuración para Amazon Aurora](#page-490-0).

### **a** Note

Algunos ajustes se aplican únicamente a las instancias de base de datos. Para cambiar dichos ajustes, siga las instrucciones de [Modificación de una instancia de base de datos en](#page-485-0) [un clúster de base de datos](#page-485-0).

# <span id="page-485-0"></span>Modificación de una instancia de base de datos en un clúster de base de datos

Puede modificar una instancia de base de datos en un clúster de base de datos utilizando la AWS Management Console, la AWS CLI o la API de RDS.

Al modificar una instancia de base de datos, puede aplicar los cambios inmediatamente. Para aplicar los cambios inmediatamente, seleccione la opción Apply Immediately (Aplicar inmediatamente) en la AWS Management Console, utilice el parámetro --apply-immediately al llamar a la AWS CLI o establezca el parámetro ApplyImmediately en true cuando utilice la API de Amazon RDS.

Si no elige aplicar cambios inmediatamente, los cambios se aplazarán hasta la siguiente ventana de mantenimiento. Durante la siguiente ventana de mantenimiento, se aplica cualquiera de estos cambios diferidos. Si decide aplicar cambios inmediatamente, se aplicarán los cambios nuevos y los cambios previamente diferidos.

Para ver las modificaciones pendientes para la siguiente ventana de mantenimiento, utilice el comando [describe-db-clusters](https://awscli.amazonaws.com/v2/documentation/api/latest/reference/rds/describe-db-clusters.html) de la AWS CLI y marque el campo PendingModifiedValues.

### **A** Important

Si alguna de las modificaciones diferidas requiere un tiempo de inactividad, al elegir Apply immediately (Aplicar inmediatamente) puede causar un tiempo de inactividad inesperado para la instancia de base de datos. No hay tiempo de inactividad para el resto de instancias de base de datos en el clúster de base de datos.

Las modificaciones que se aplazan no aparecen en la salida del comando describepending-maintenance-actions CLI. Las acciones de mantenimiento solo incluyen las actualizaciones del sistema programadas para la siguiente ventana de mantenimiento.

#### Consola

Para modificar una instancia de base de datos en un clúster de base de datos

- 1. Inicie sesión en la AWS Management Console y abra la consola de Amazon RDS en [https://](https://console.aws.amazon.com/rds/) [console.aws.amazon.com/rds/](https://console.aws.amazon.com/rds/).
- 2. En el panel de navegación, elija Databases (Bases de datos) y, a continuación, seleccione la instancia de base de datos que desea modificar.
- 3. Para Actions (Acciones), elija Modify (Modificar). Aparece la página Modify DB instance (Modificar instancia de base de datos).
- 4. Cambie los parámetros que desee. Para obtener más información acerca de cada ajuste, consulte [Configuración para Amazon Aurora](#page-490-0).

### **a** Note

Algunos ajustes se aplican a todo el clúster de la base de datos y deben cambiarse a nivel del clúster. Para cambiar dichos ajustes, siga las instrucciones de [Modificación del](#page-482-0)  [clúster de base de datos con la consola, CLI y API.](#page-482-0)

En la AWS Management Console, algunos cambios en el nivel de instancia solo se aplican a la instancia actual de la base de datos, mientras que otros se aplican a la totalidad del clúster de base de datos. Para obtener información sobre si una configuración se aplica a la instancia de base de datos o al clúster de la base de datos, consulte el ámbito de la configuración en [Configuración para Amazon Aurora.](#page-490-0)

- 5. Cuando haya realizado todos los cambios que desee, elija Continue y compruebe el resumen de las modificaciones.
- 6. Para aplicar los cambios inmediatamente, seleccione Apply immediately.
- 7. En la página de confirmación, revise los cambios. Si son correctos, elija Modify DB instance (Modificar instancia de base de datos) para guardar los cambios.

O bien, elija Back para editar los cambios o Cancel para cancelarlos.

### AWS CLI

Para modificar una instancia de base de datos en un clúster de base de datos mediante la AWS CLI, llame al comando [modify-db-instance.](https://docs.aws.amazon.com/cli/latest/reference/rds/modify-db-instance.html) Especifique el identificador de instancias de bases de datos

y los valores de la configuración que desea modificar. Para obtener información acerca de cada parámetro, consulte [Configuración para Amazon Aurora](#page-490-0).

### **a** Note

Algunos ajustes se aplican al clúster de base de datos completo. Para cambiar dichos ajustes, siga las instrucciones de [Modificación del clúster de base de datos con la consola,](#page-482-0)  [CLI y API.](#page-482-0)

# Example

El siguiente código modifica mydbinstance al establecer la clase de instancia de base de dato en db.r4.xlarge. Los cambios se aplican durante el siguiente periodo de mantenimiento si se utiliza el parámetro --no-apply-immediately. Utilice --apply-immediately para aplicar los cambios inmediatamente.

Para Linux, macOS o Unix:

```
aws rds modify-db-instance \ 
--db-instance-identifier mydbinstance \ 
--db-instance-class db.r4.xlarge \ 
--no-apply-immediately
```
En Windows:

```
aws rds modify-db-instance ^ 
--db-instance-identifier mydbinstance ^ 
--db-instance-class db.r4.xlarge ^ 
--no-apply-immediately
```
### API de RDS

Para modificar una instancia de base de datos mediante la API de Amazon RDS, llame a la operación [ModifyDBInstance](https://docs.aws.amazon.com/AmazonRDS/latest/APIReference/API_ModifyDBInstance.html). Especifique el identificador de instancias de bases de datos y los valores de la configuración que desea modificar. Para obtener información acerca de cada parámetro, consulte [Configuración para Amazon Aurora](#page-490-0).

### **a** Note

Algunos ajustes se aplican al clúster de base de datos completo. Para cambiar dichos ajustes, siga las instrucciones de [Modificación del clúster de base de datos con la consola,](#page-482-0)  [CLI y API.](#page-482-0)

# <span id="page-488-0"></span>Cambio de la contraseña del usuario maestro de la base de datos

Puede usar la AWS Management Console o la AWS CLI para cambiar la contraseña del usuario maestro.

### Consola

Para modificar la instancia de base de datos escritora para cambiar la contraseña del usuario maestro, utilice la AWS Management Console.

Para cambiar la contraseña del usuario maestro

- 1. Inicie sesión en la AWS Management Console y abra la consola de Amazon RDS en [https://](https://console.aws.amazon.com/rds/) [console.aws.amazon.com/rds/](https://console.aws.amazon.com/rds/).
- 2. En el panel de navegación, elija Databases (Bases de datos) y, a continuación, seleccione la instancia de base de datos que desea modificar.
- 3. Para Actions (Acciones), elija Modify (Modificar).

Aparece la página Modificar instancia de base de datos.

- 4. Introduzca una Nueva contraseña maestra.
- 5. En Confirmar contraseña maestra, introduzca la misma contraseña nueva.

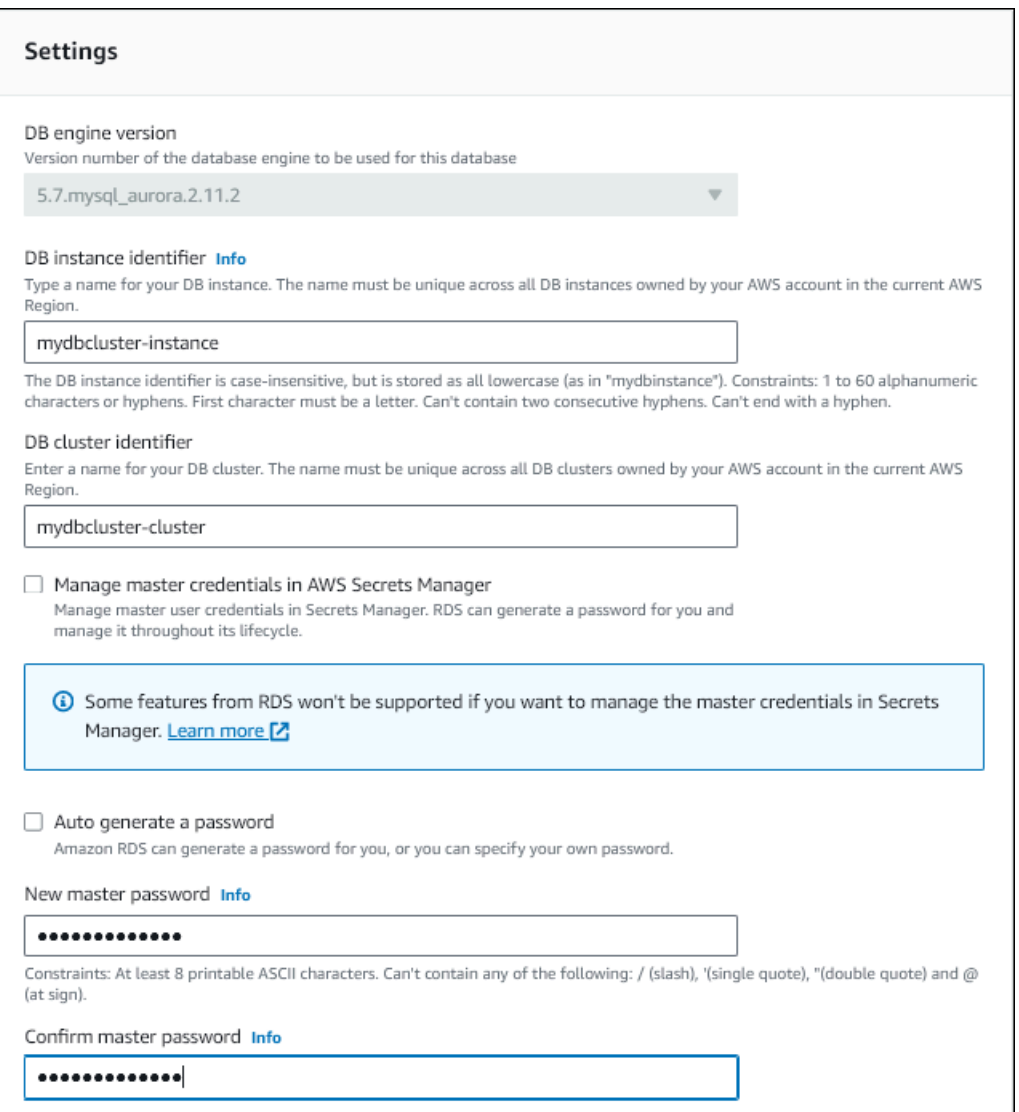

6. Elija Continue (Continuar) y consulte el resumen de las modificaciones.

# **a** Note

Los cambios de contraseña siempre se aplican inmediatamente.

7. En la página de confirmación, elija Modify DB instance (Modificar instancia de base de datos).

# CLI

Para cambiar la contraseña del usuario maestro con la AWS CLI, llame al comando [modify-db](https://docs.aws.amazon.com/cli/latest/reference/rds/modify-db-cluster.html)[cluster](https://docs.aws.amazon.com/cli/latest/reference/rds/modify-db-cluster.html). Especifique el identificador del clúster de base de datos y la nueva contraseña, tal y como se muestra en los siguientes ejemplos.

No es necesario que especifique --apply-immediately|--no-apply-immediately, ya que los cambios de contraseña siempre se aplican de forma inmediata.

Para Linux, macOS o Unix:

```
aws rds modify-db-cluster \ 
--db-cluster-identifier mydbcluster \ 
--master-user-password mynewpassword
```
## En Windows:

```
aws rds modify-db-cluster ^ 
--db-cluster-identifier mydbcluster ^ 
--master-user-password mynewpassword
```
# <span id="page-490-0"></span>Configuración para Amazon Aurora

La siguiente tabla contiene detalles sobre la configuración que se puede modificar, los métodos para modificar la configuración y el ámbito de la configuración. El ámbito determina si la configuración se aplica al clúster de base de datos completo o si puede establecerse solamente para instancias de base de datos específicas.

### **a** Note

Hay opciones de configuración adicionales disponibles si se modifica un clúster de base de datos de Aurora Serverless v1 o Aurora Serverless v2. Para obtener más información sobre estas opciones, consulte [Modificación de un clúster de bases de datos de Aurora Serverless](#page-3502-0)  [v1](#page-3502-0) y [Administración de clústeres de bases de datos de Aurora Serverless v2](#page-3383-0). Además, algunas opciones de configuración no están disponibles para Aurora Serverless v1 y Aurora Serverless v2 debido a sus limitaciones. Para obtener más información, consulte [Limitaciones de Aurora Serverless v1](#page-3462-0) y [Requisitos y limitaciones para Aurora Serverless v2](#page-3373-0).

[Aurora MySQL](#page-2044-0). Para obtener más

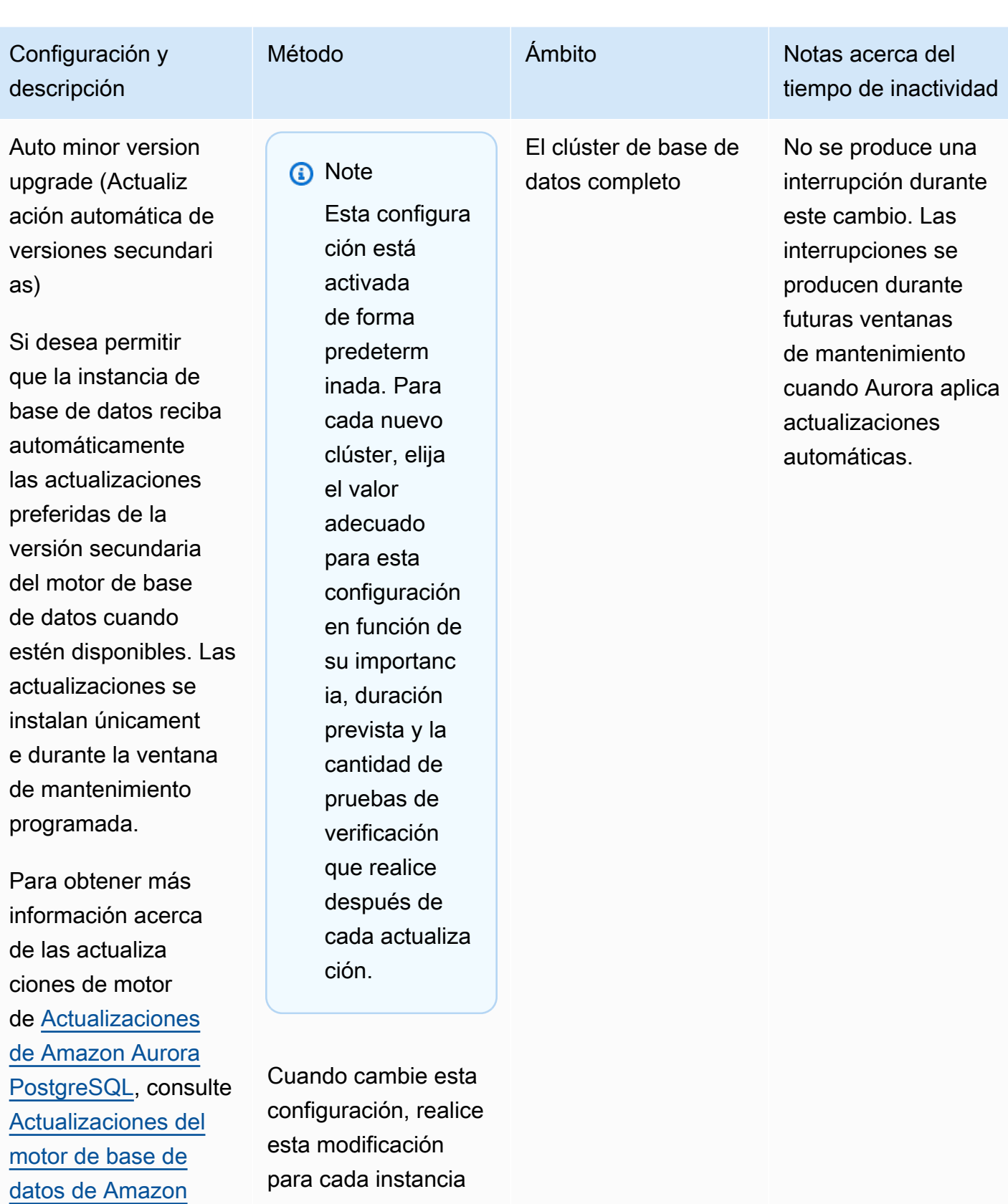

de base de datos del

clúster de Aurora.

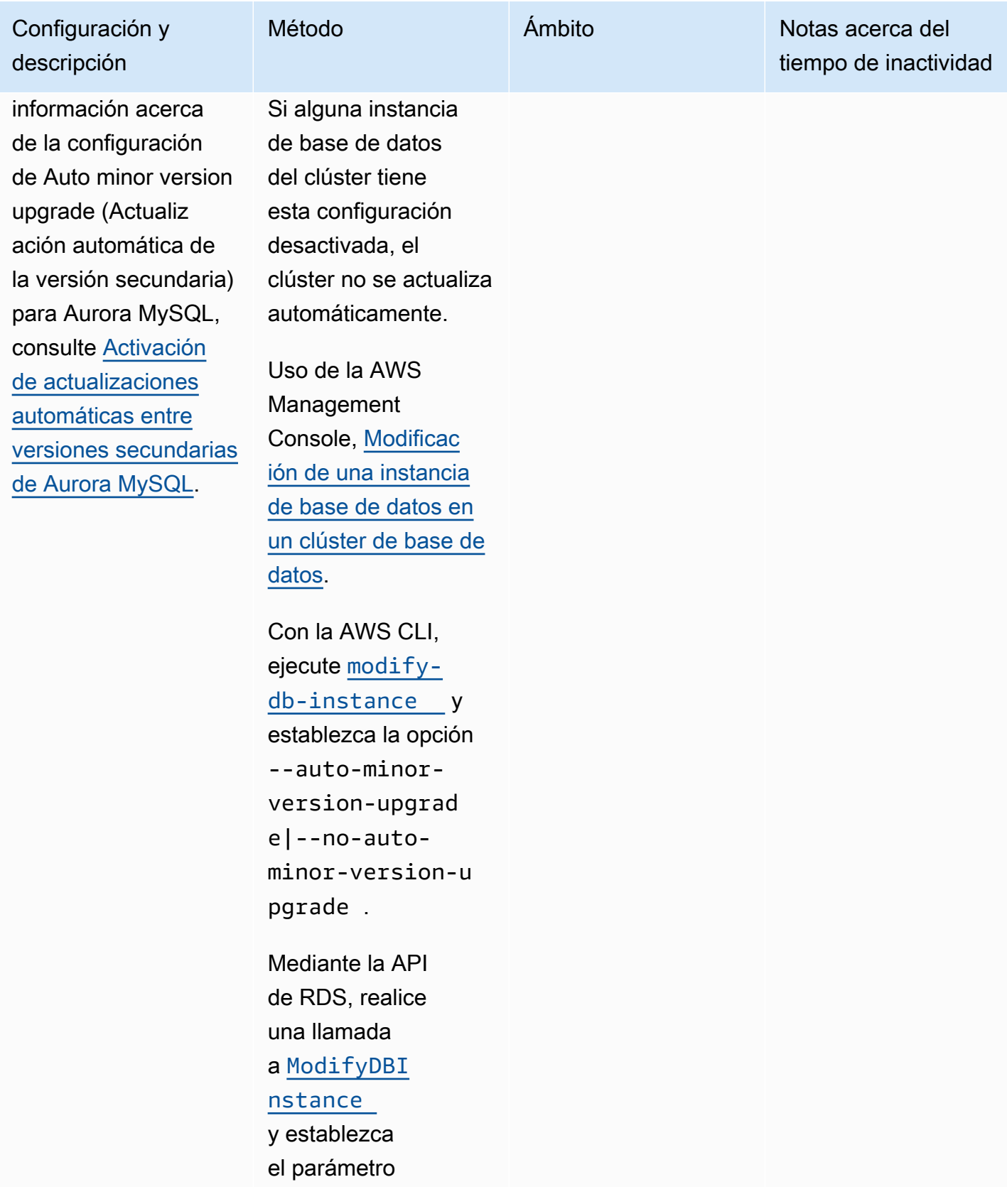

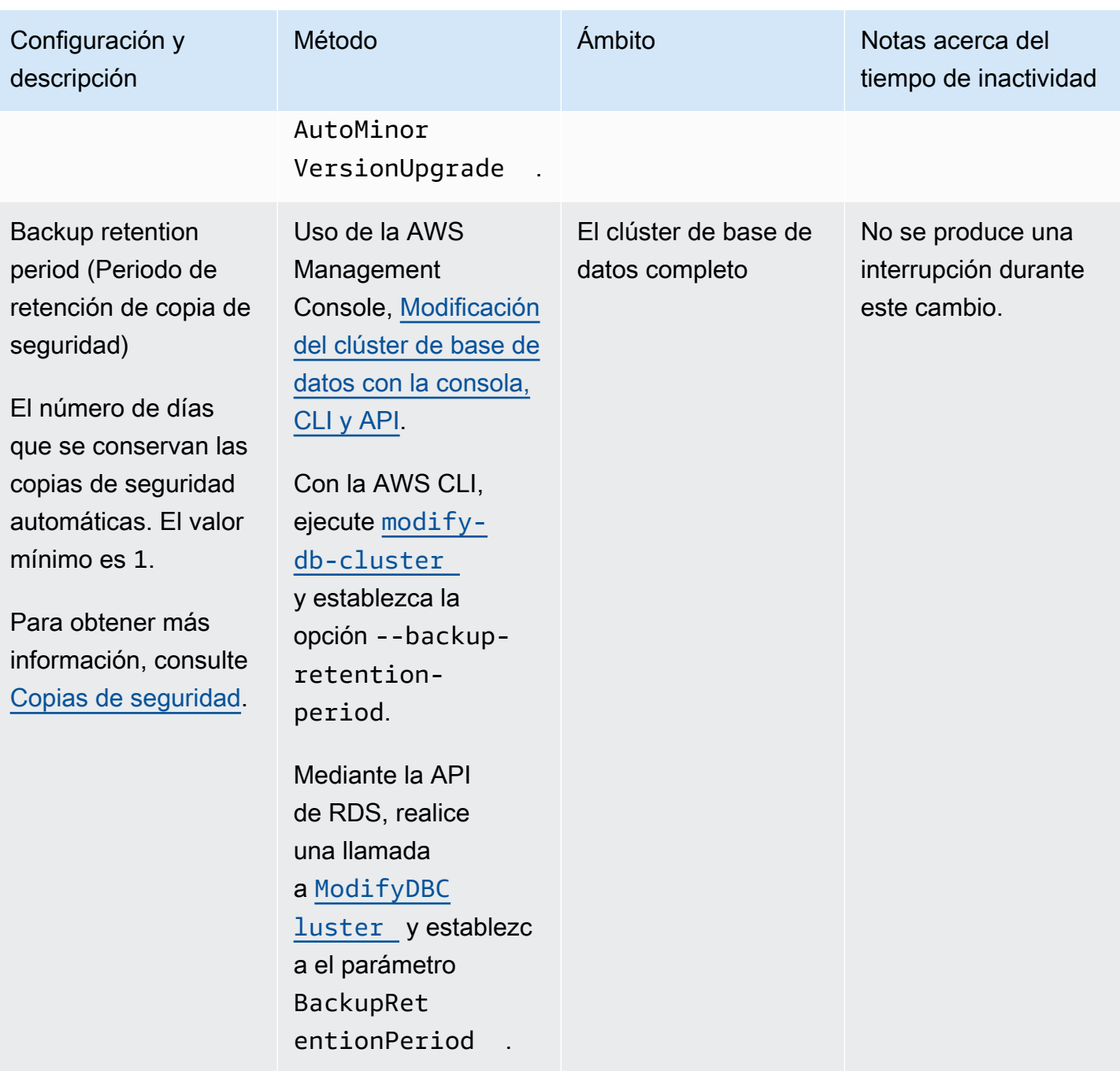

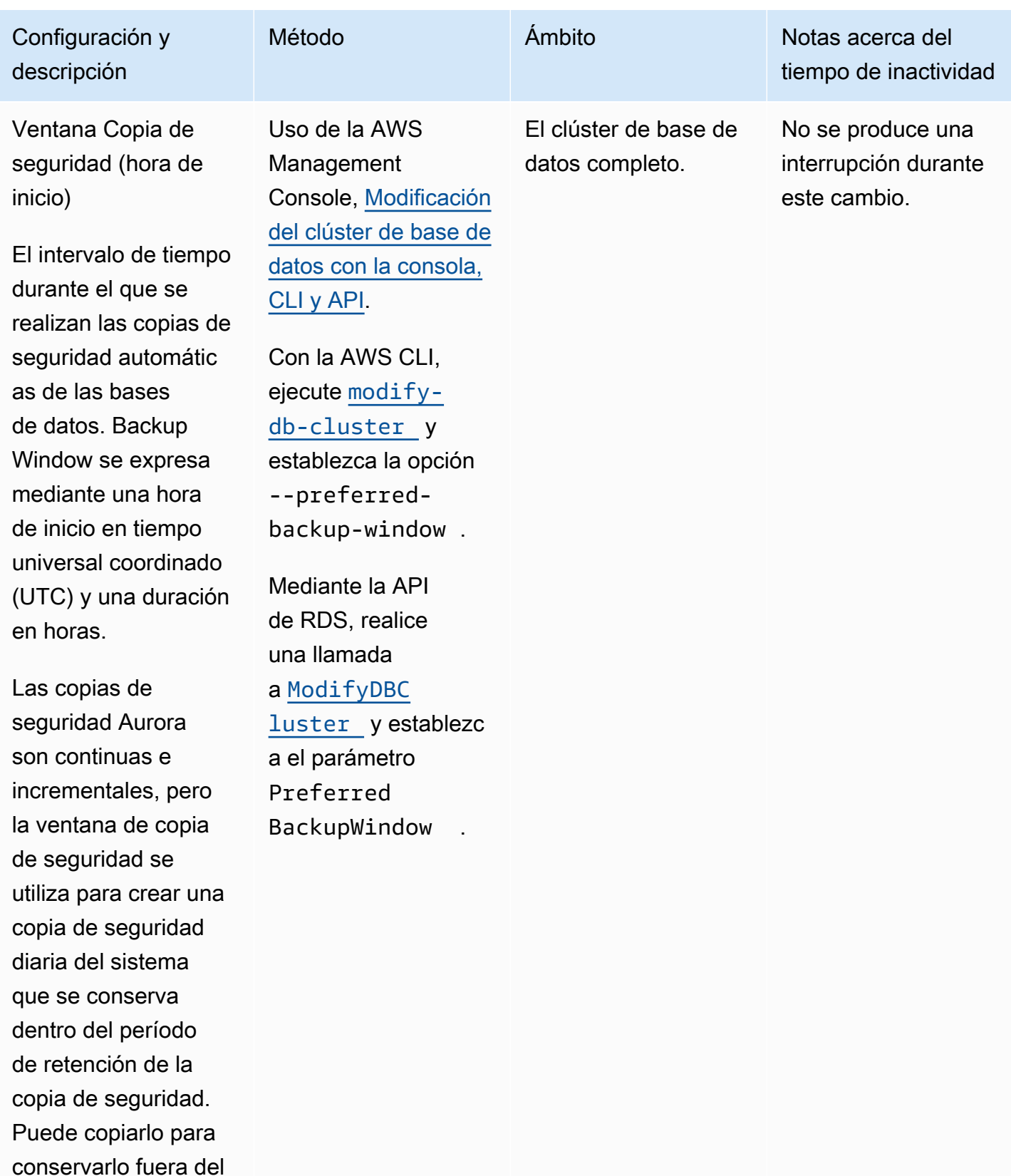

período de retención.

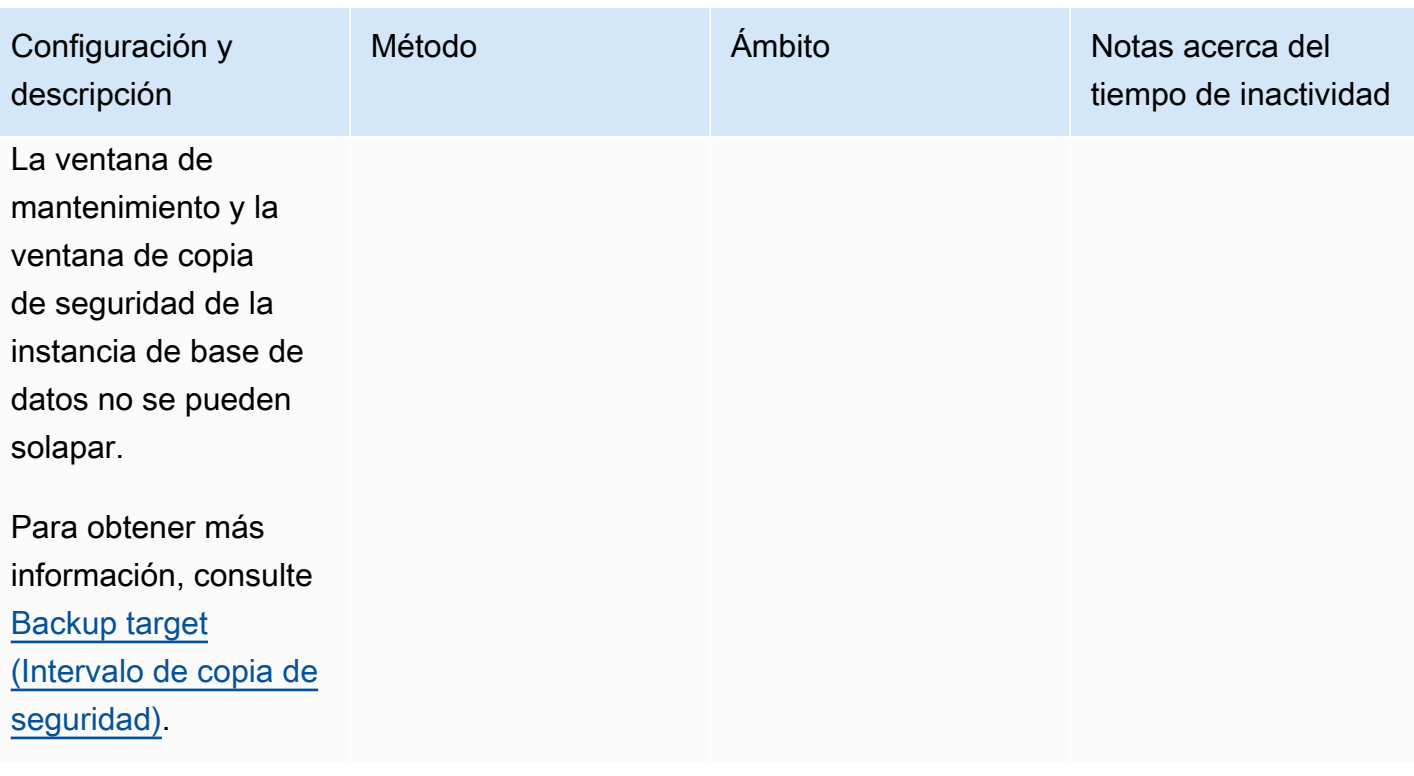

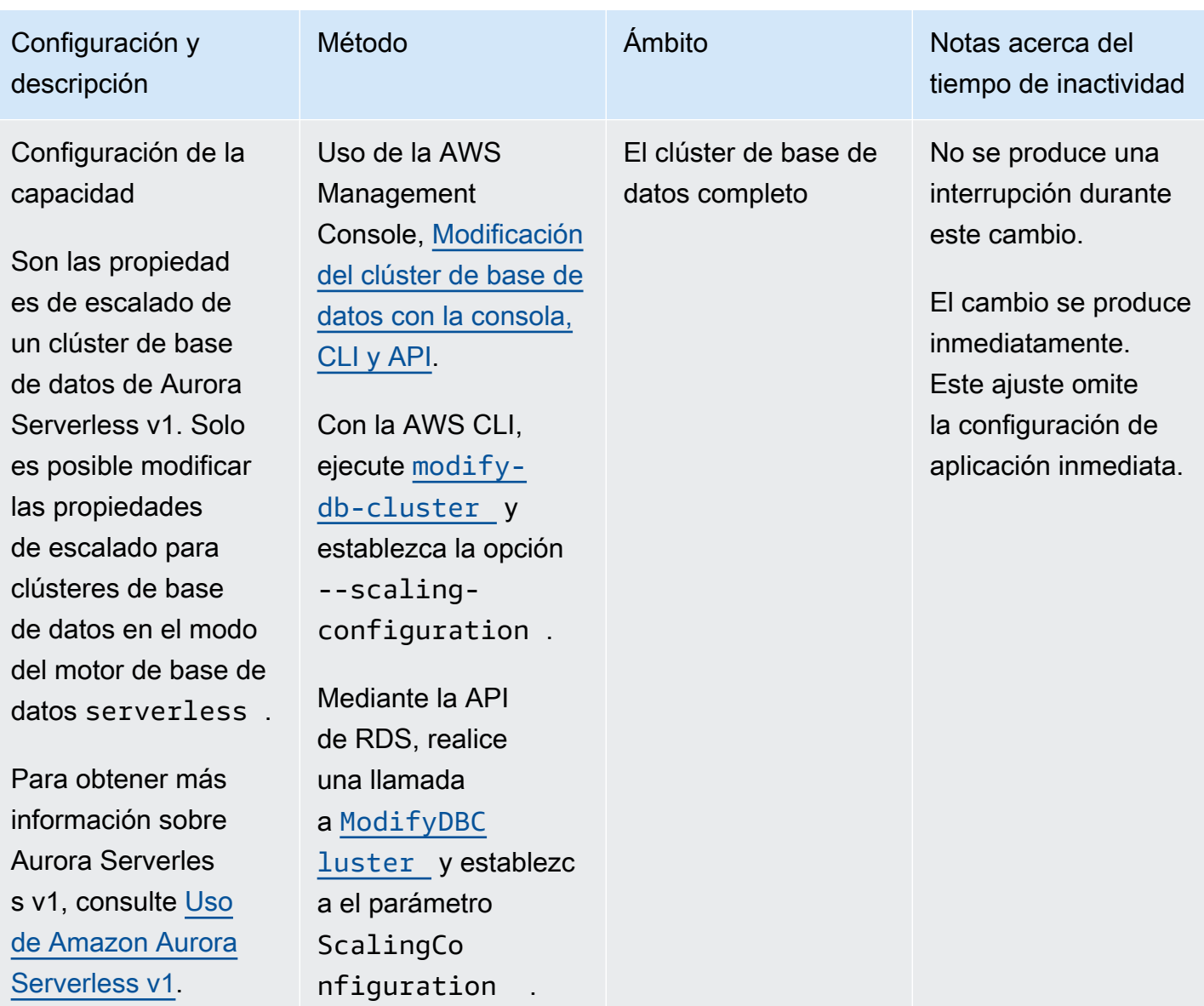

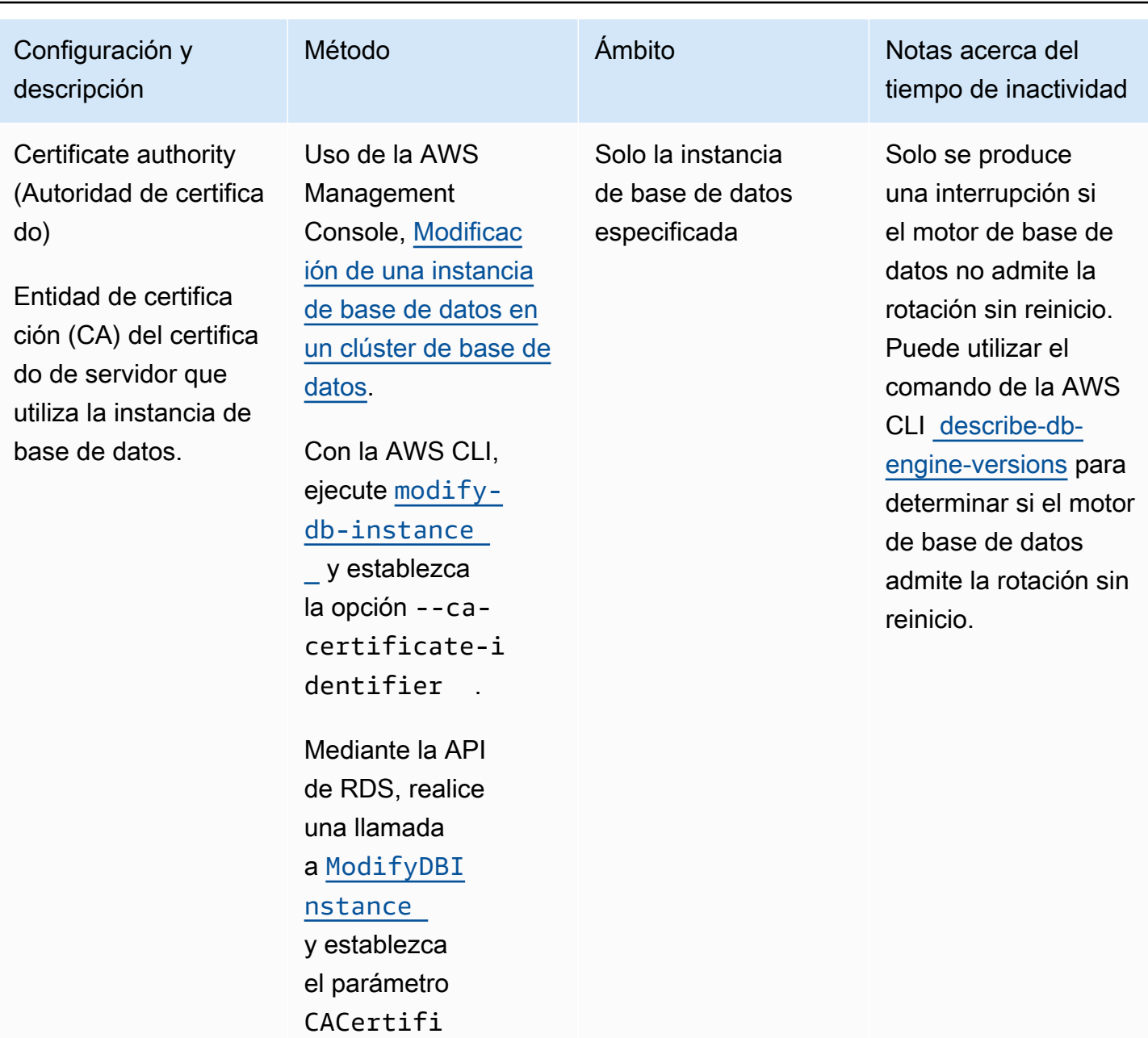

cateIdentifier .

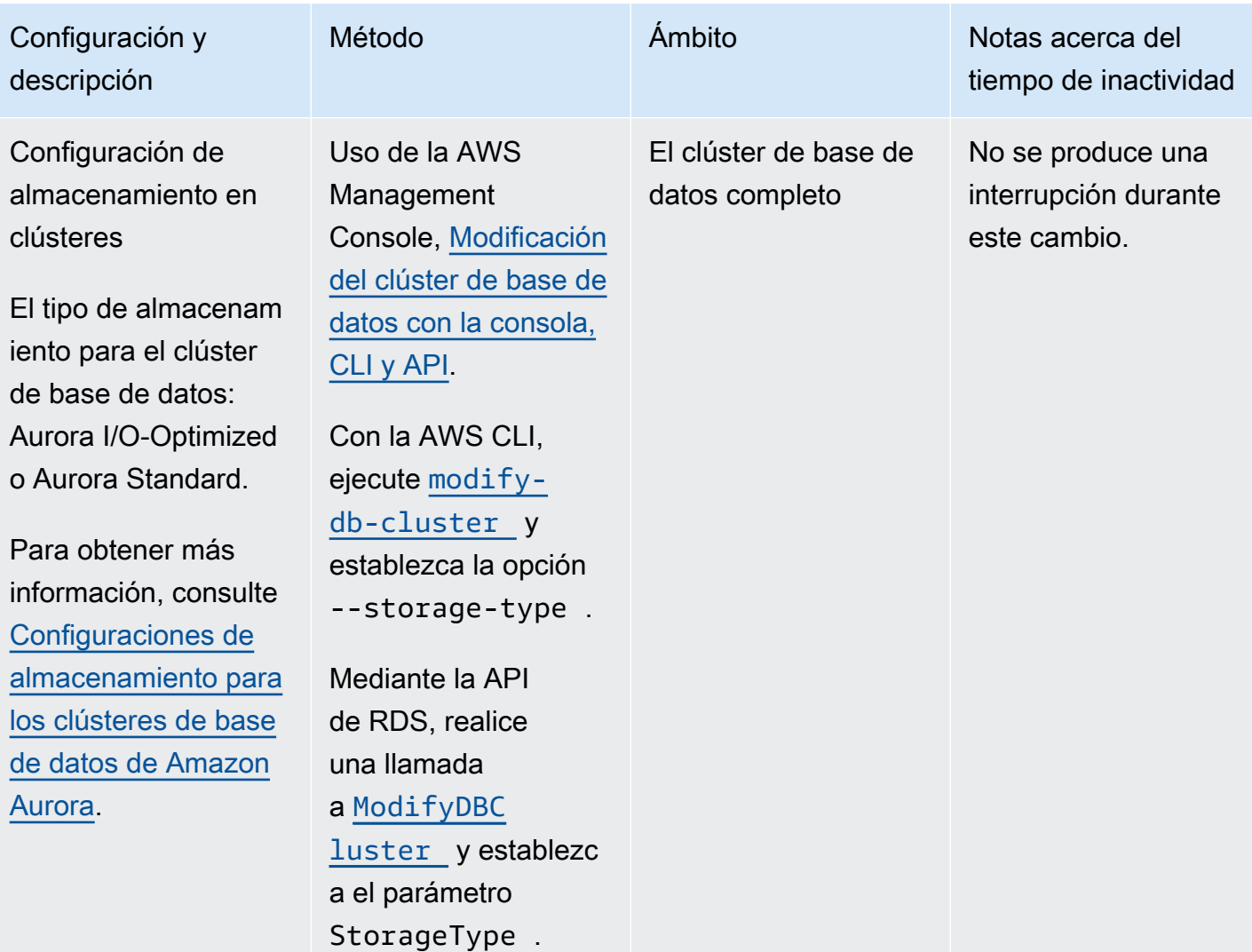

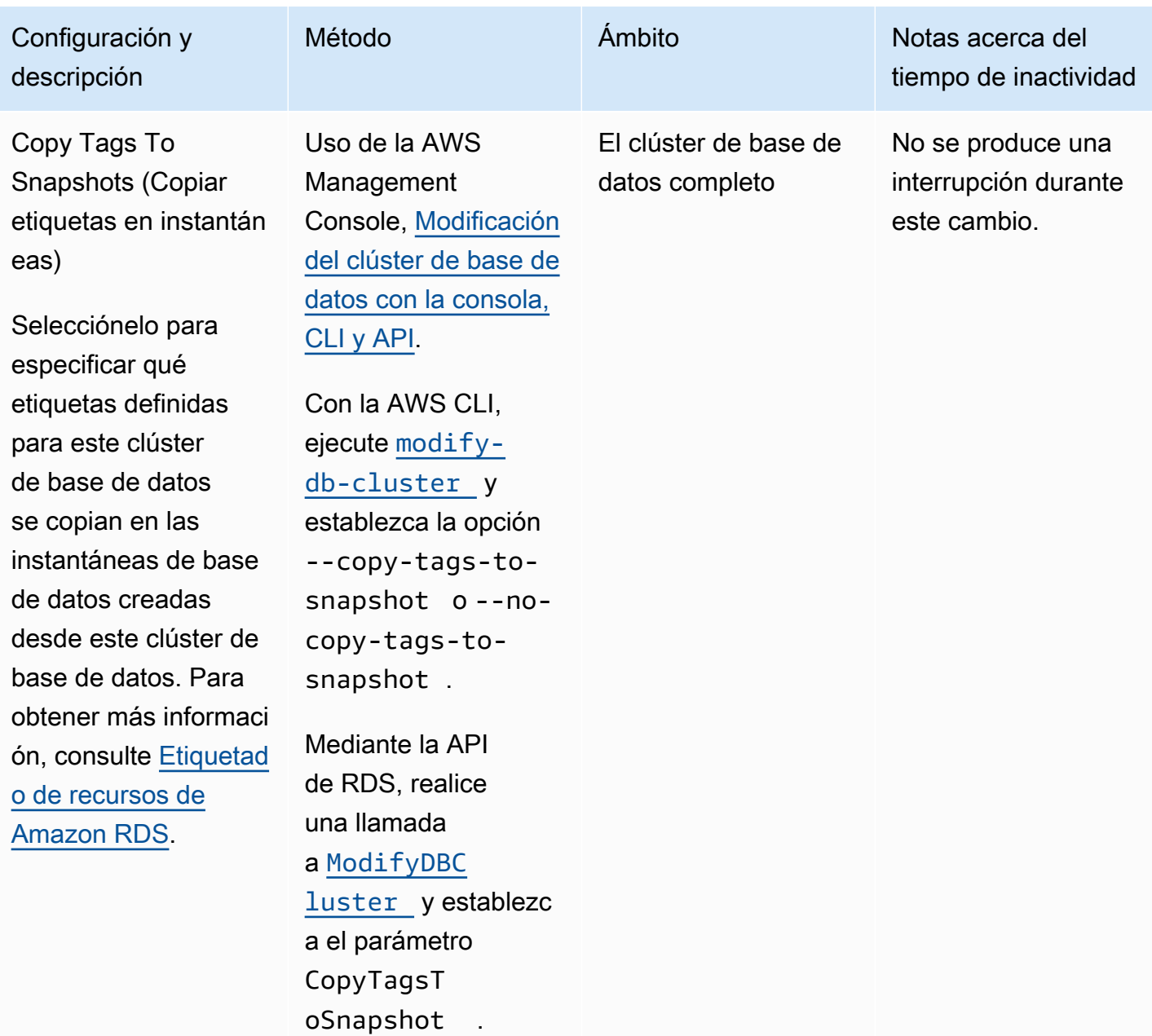

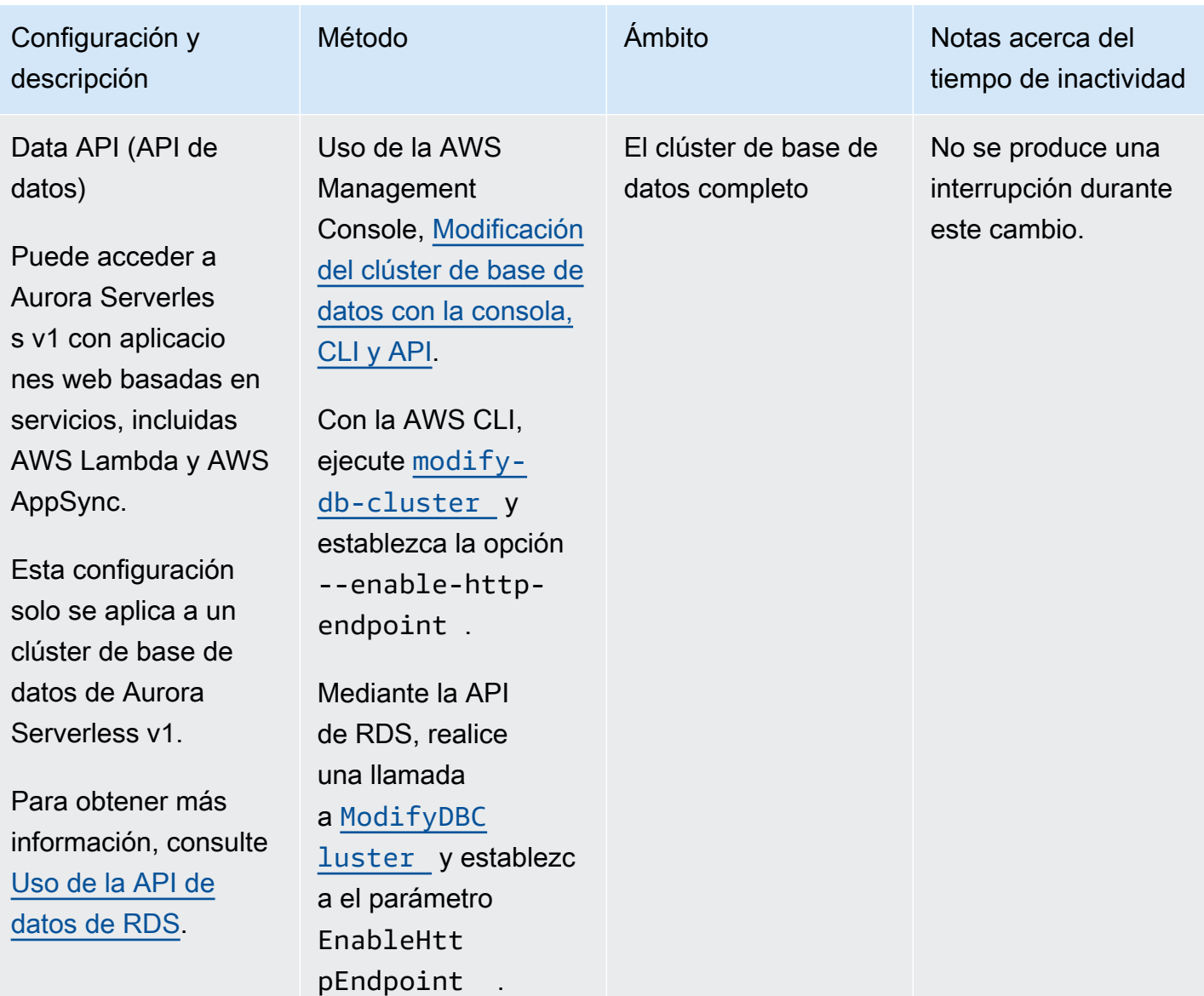

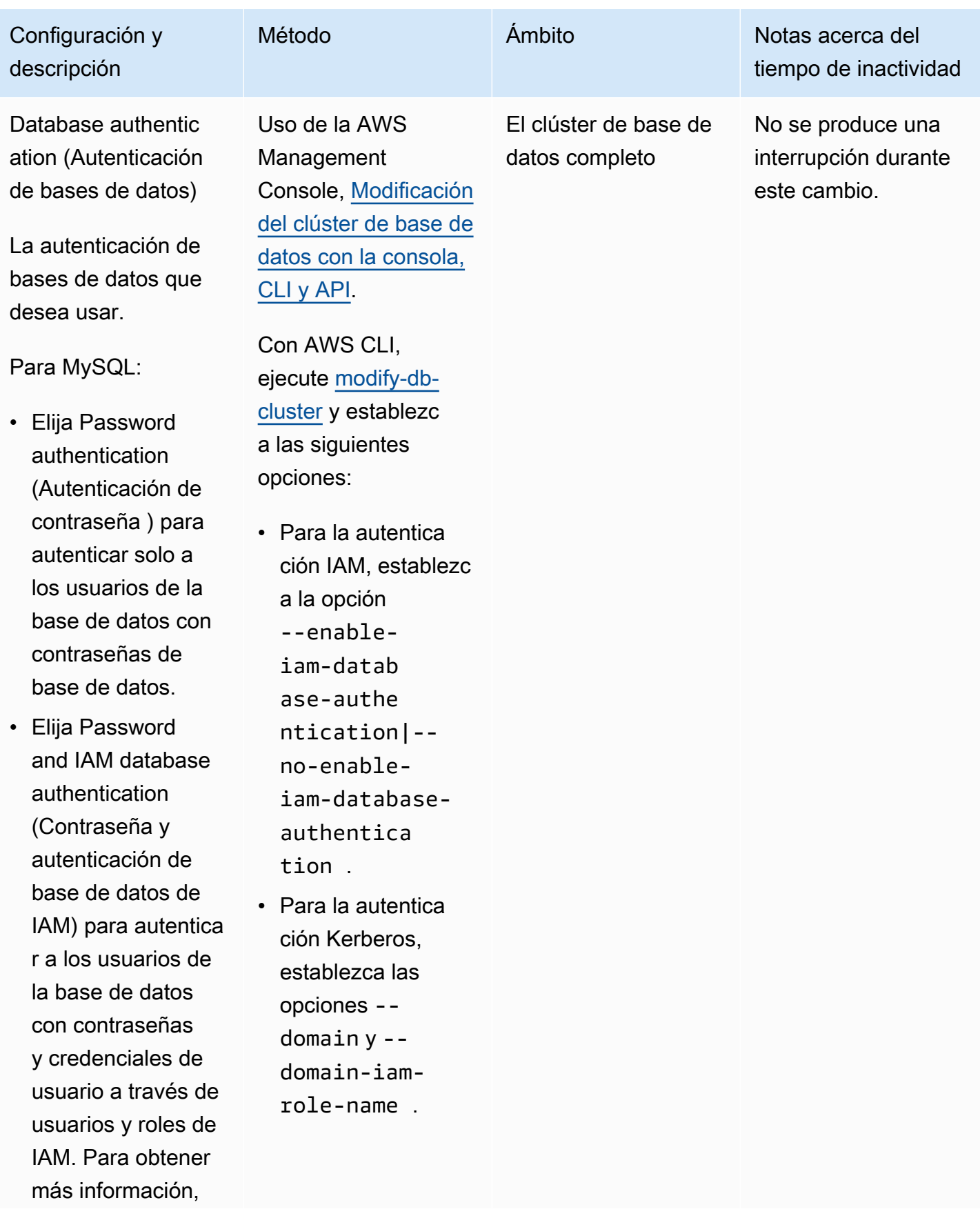

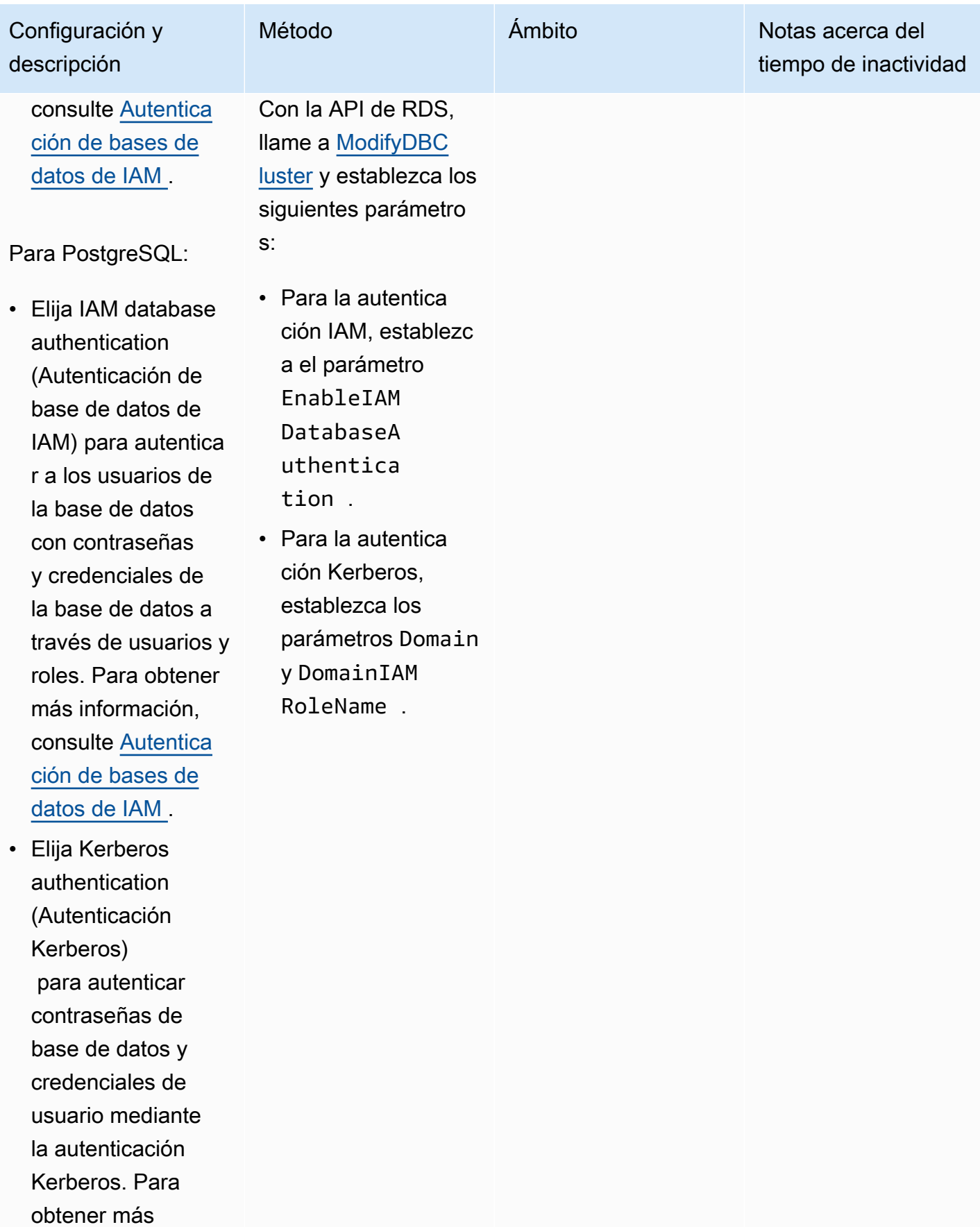

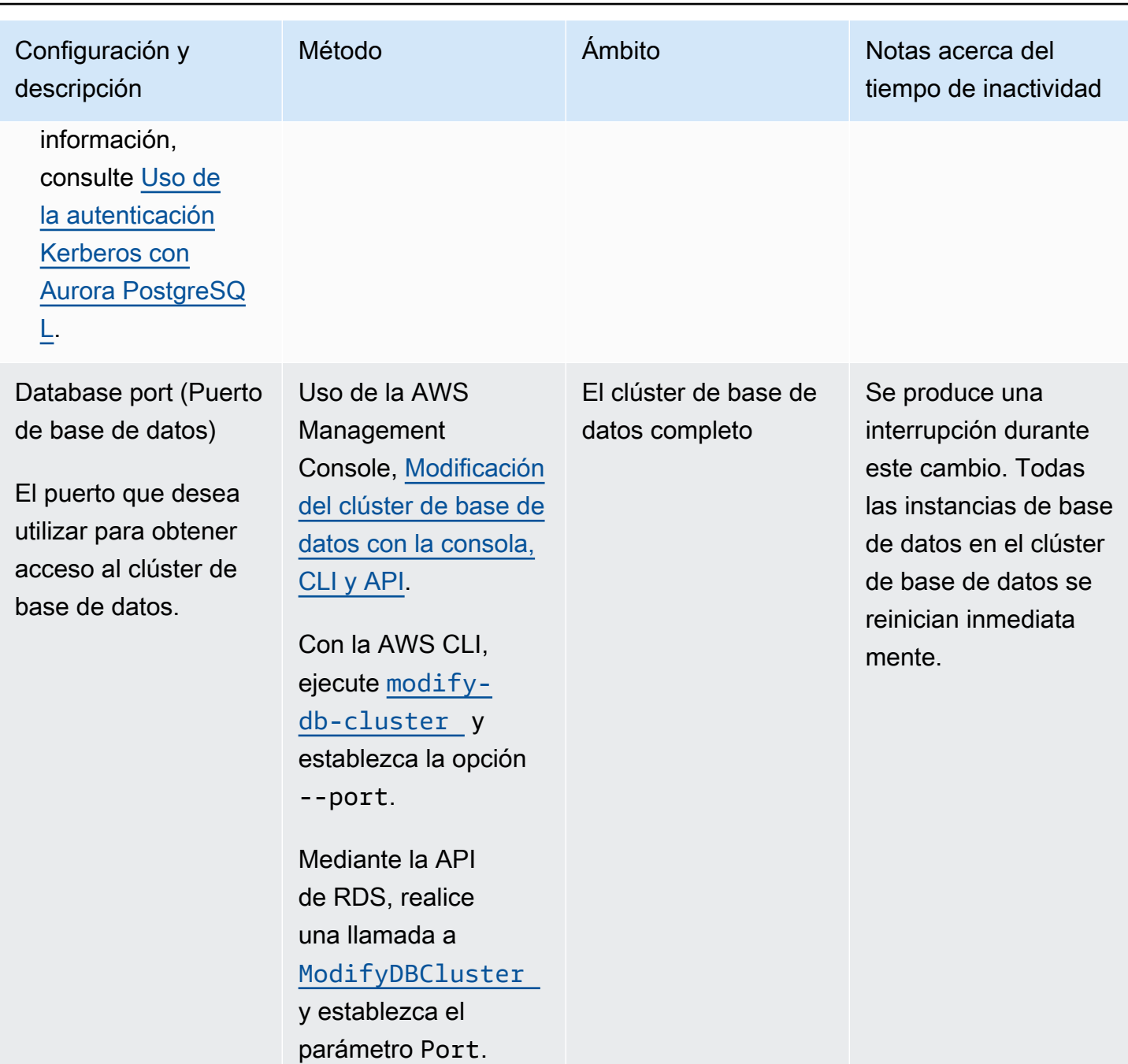
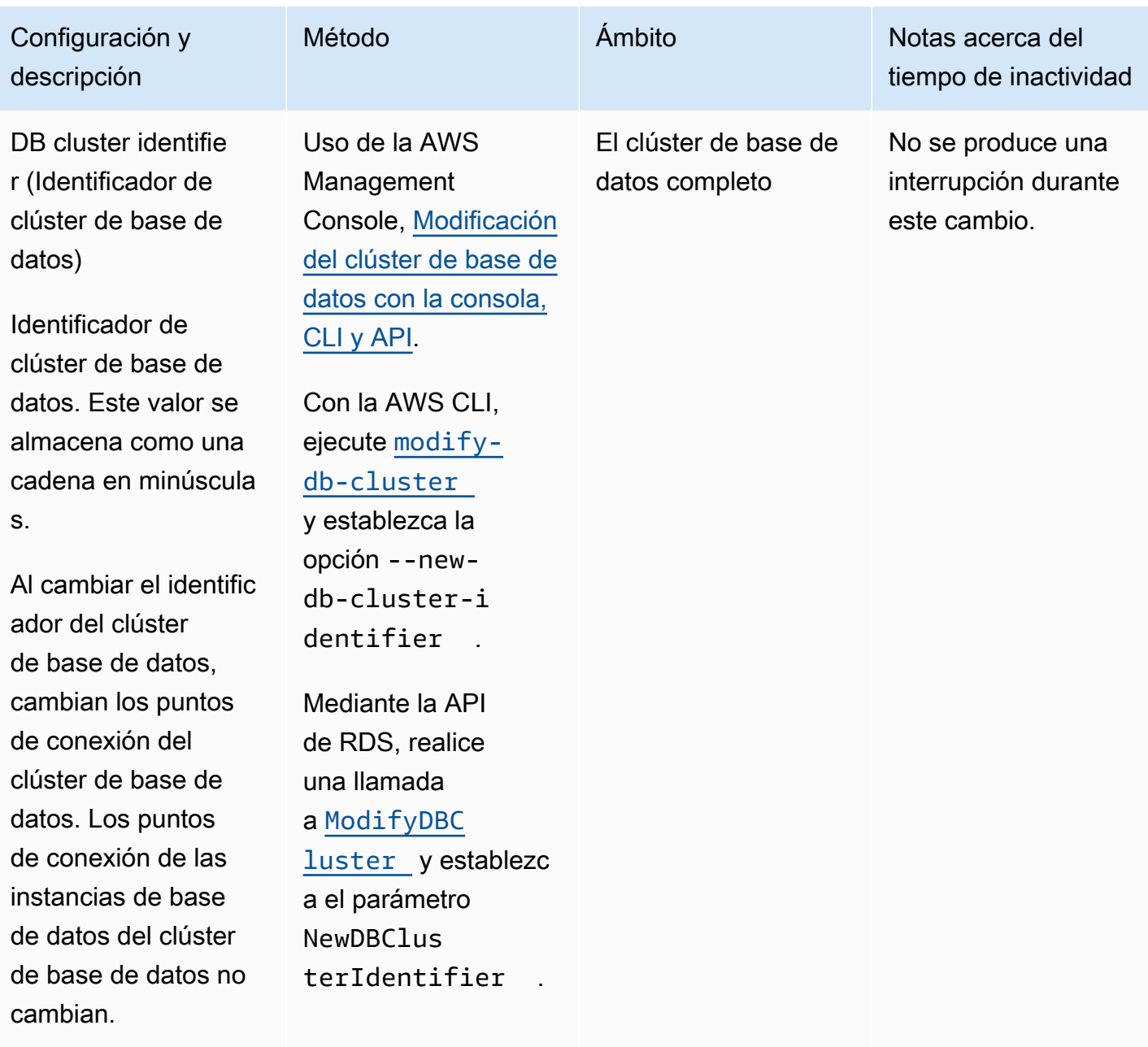

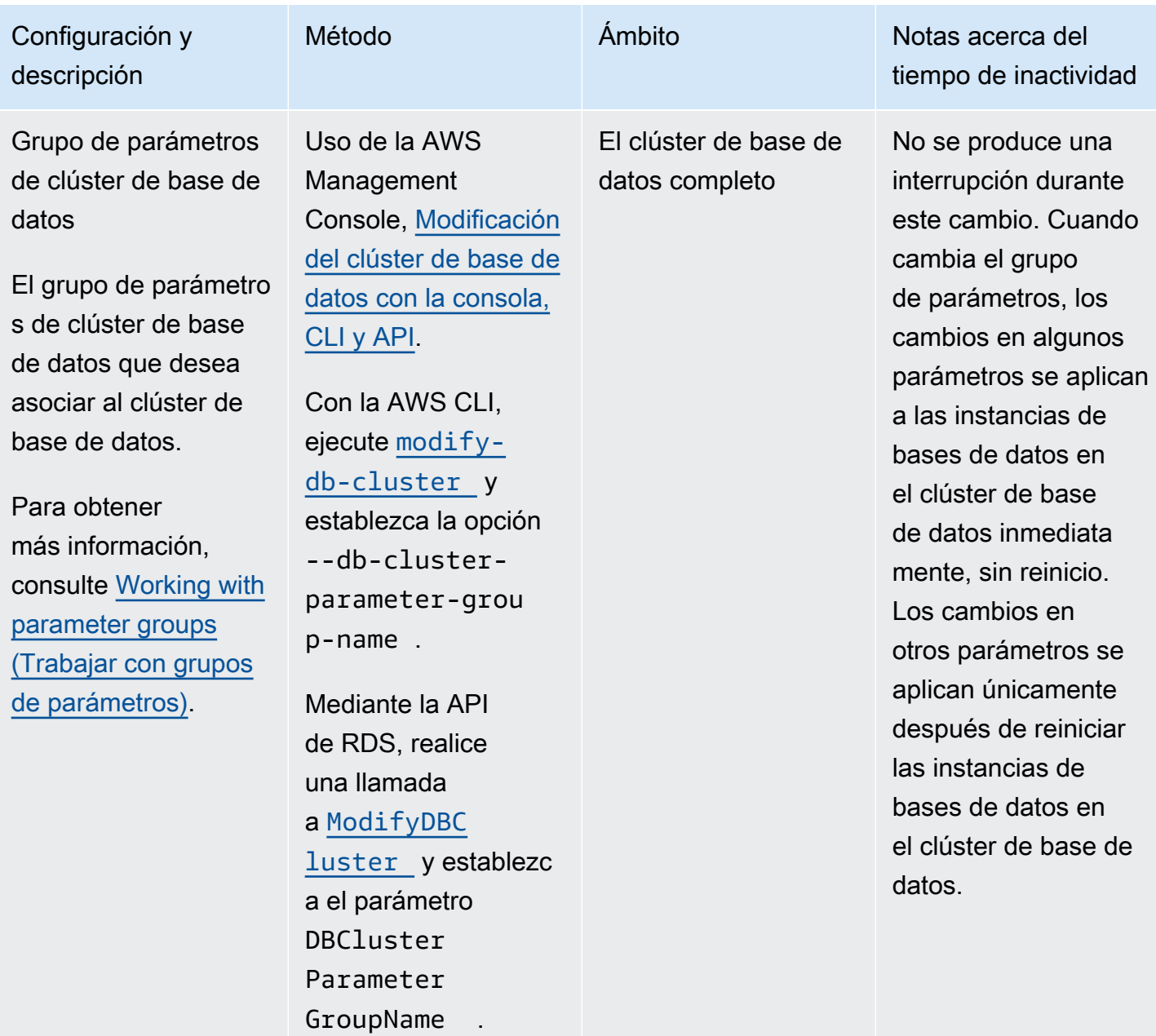

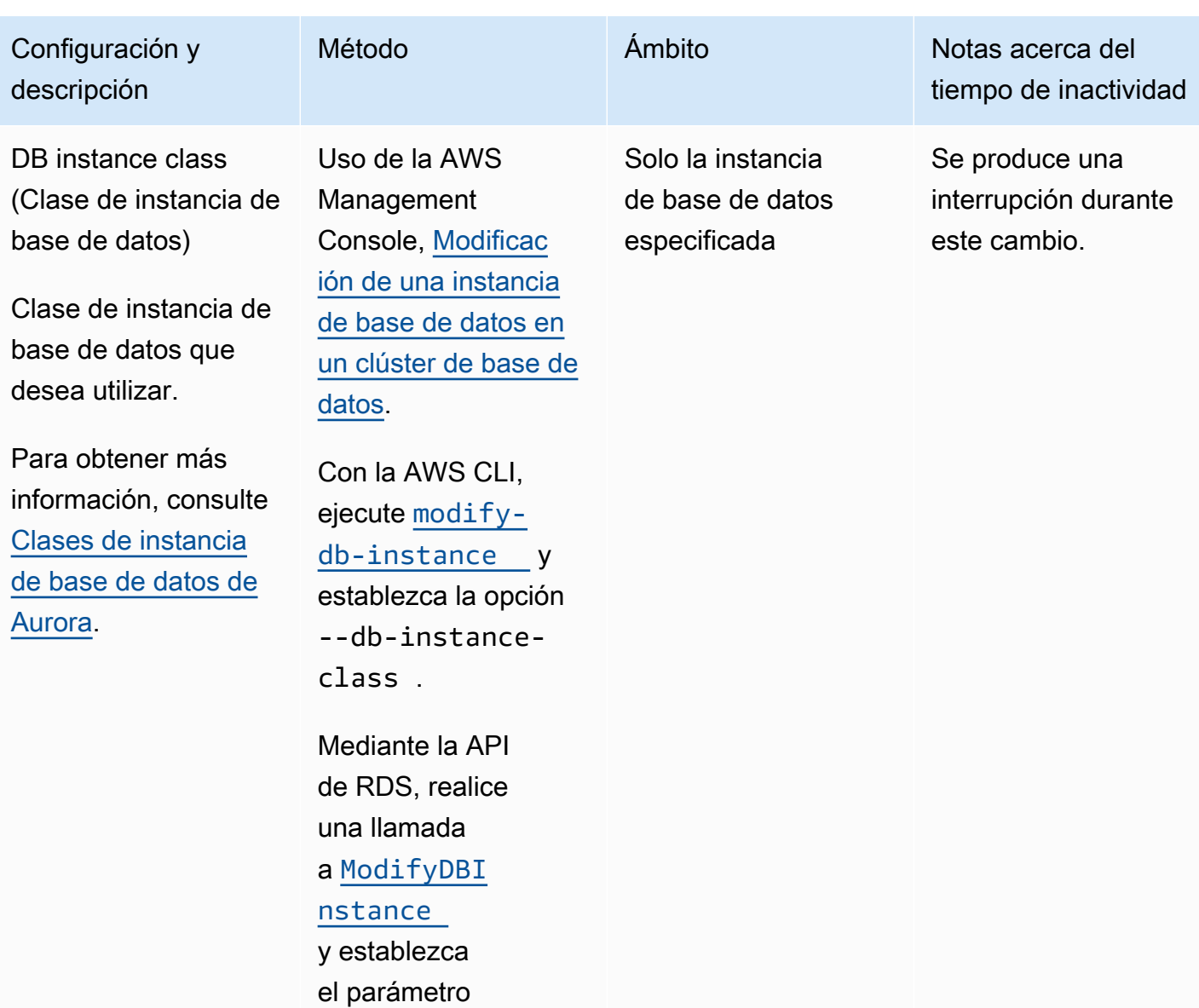

DBInstanceClass .

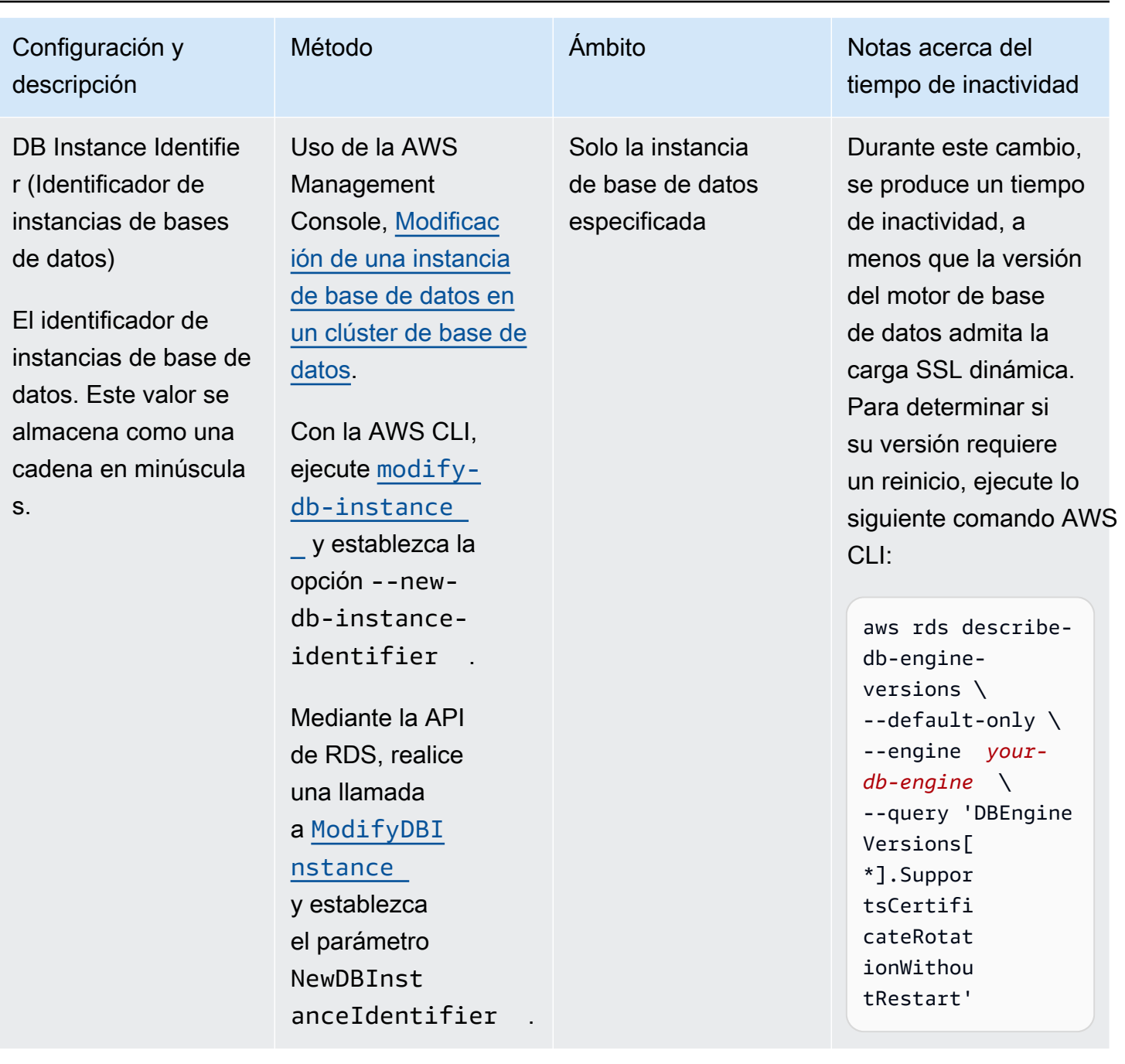

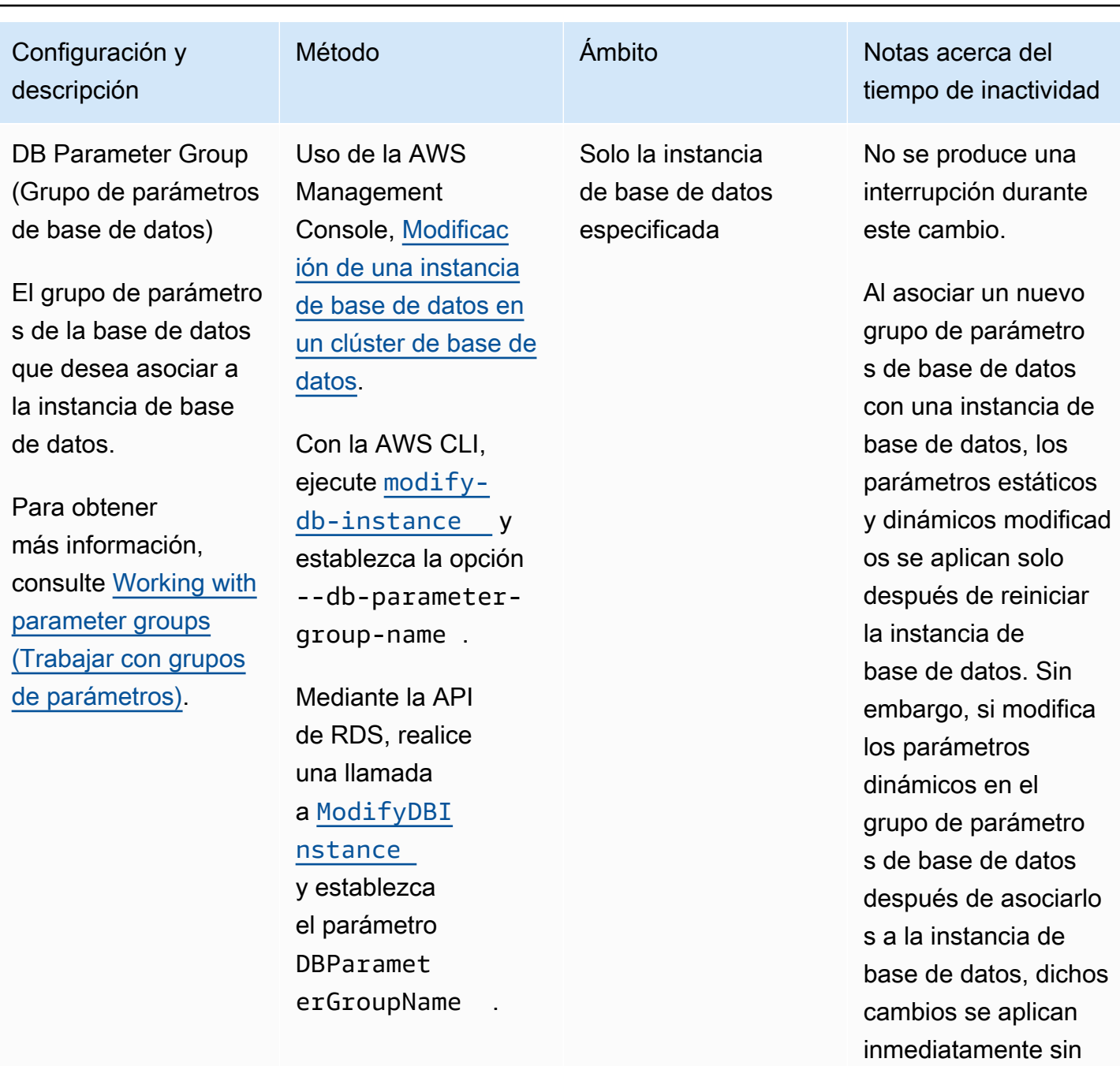

reiniciar.

Para obtener

más información,

[parameter groups](#page-393-0)

consulte [Working with](#page-393-0)

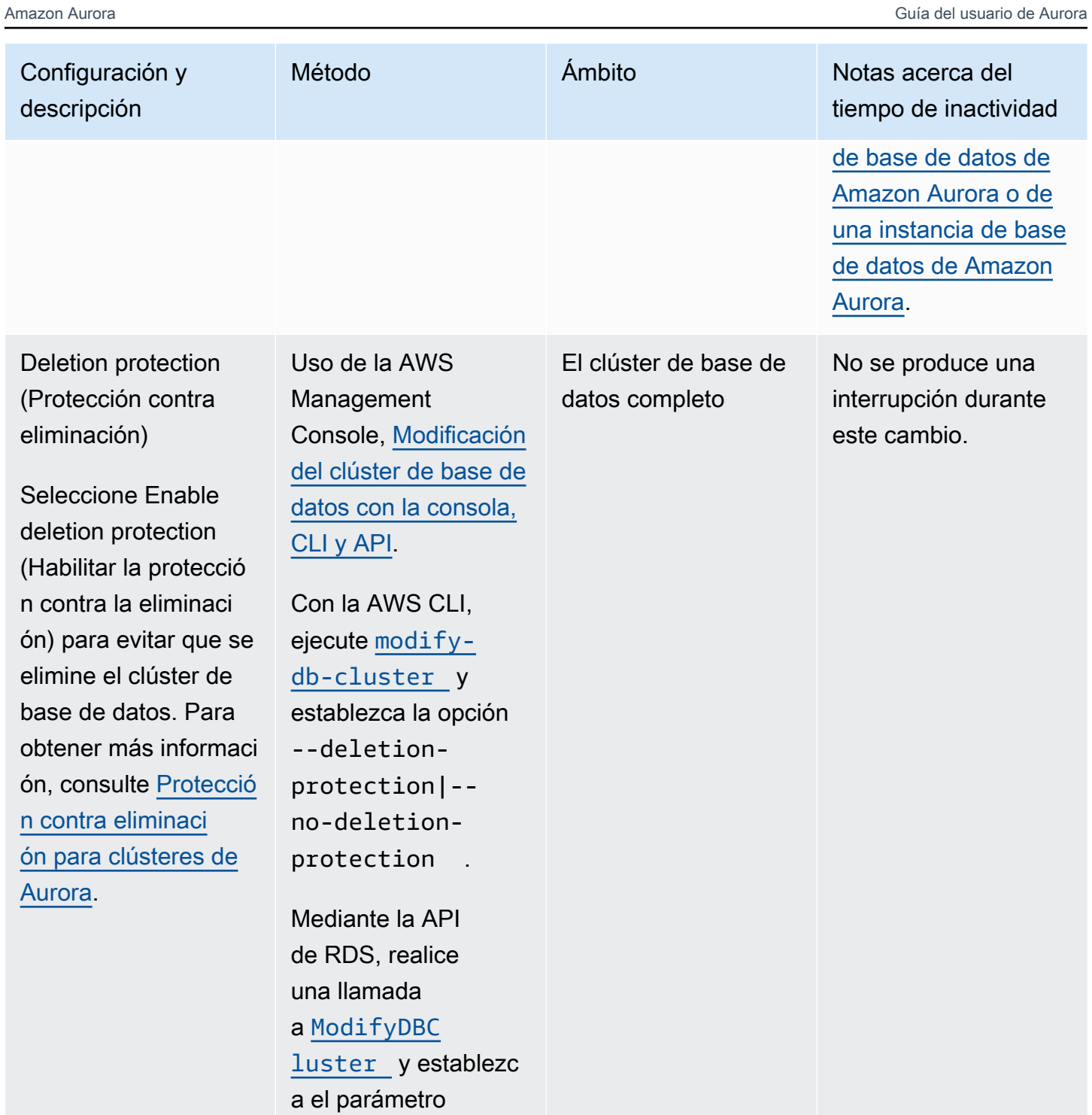

DeletionP

rotection .

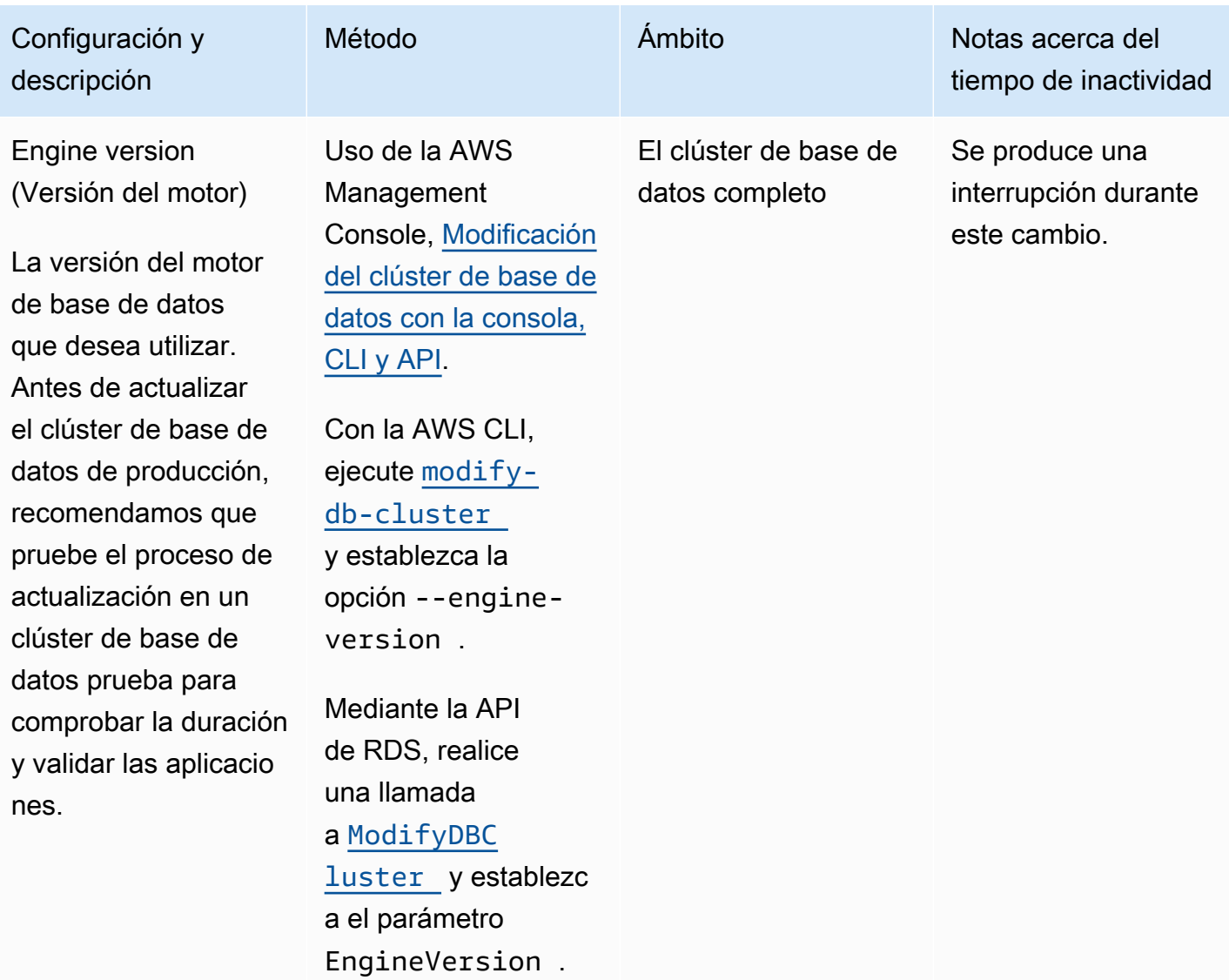

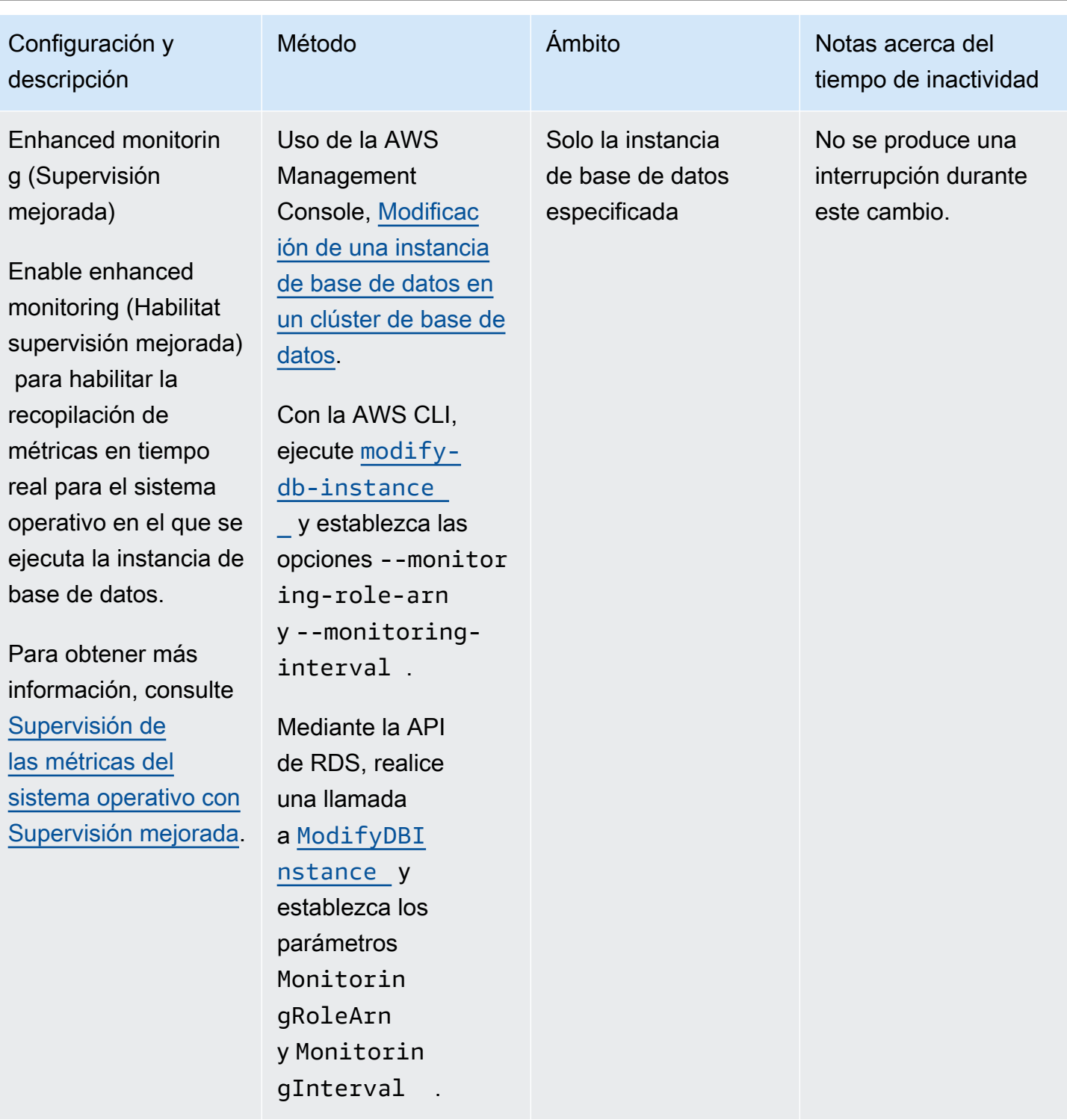

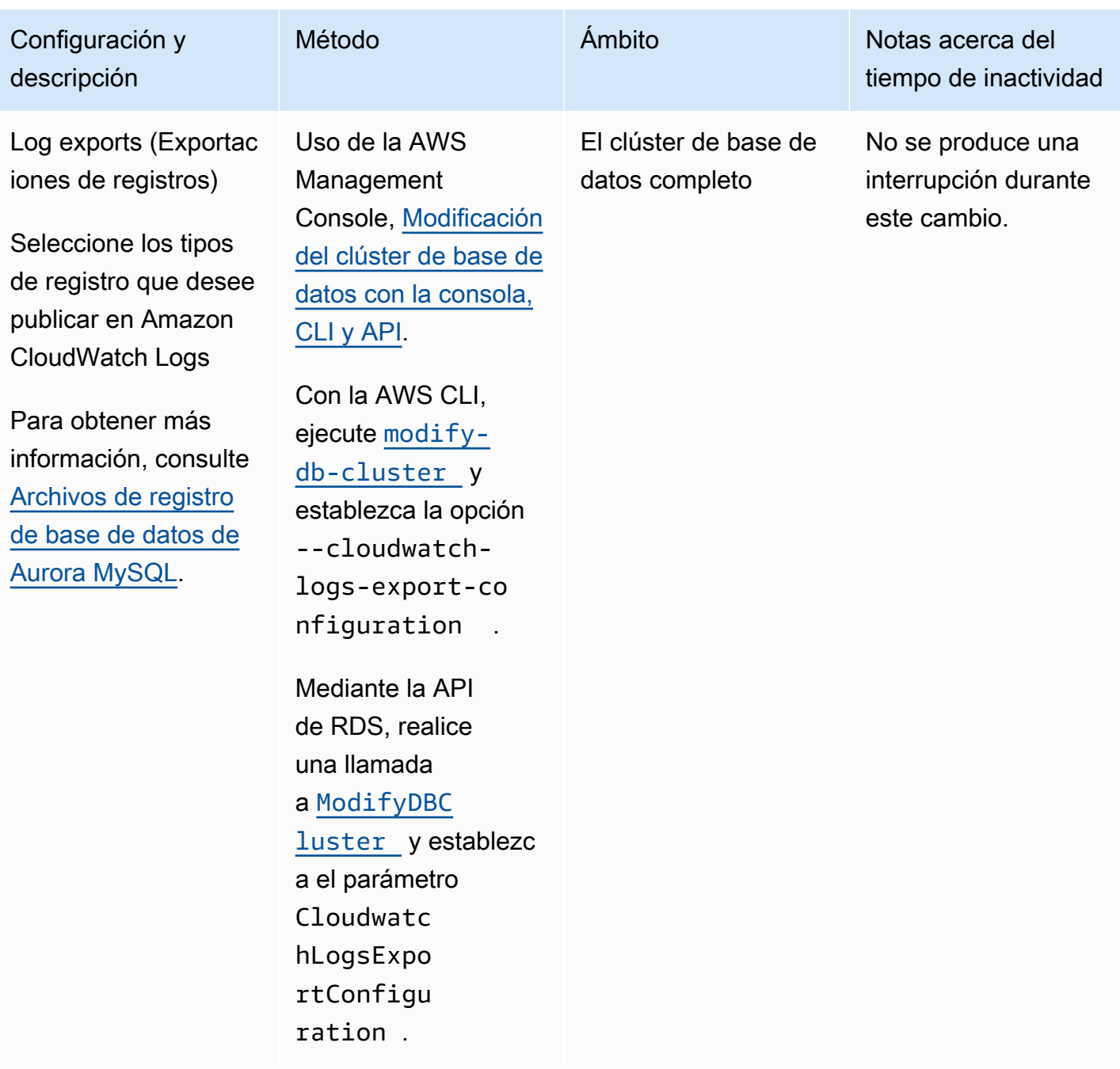

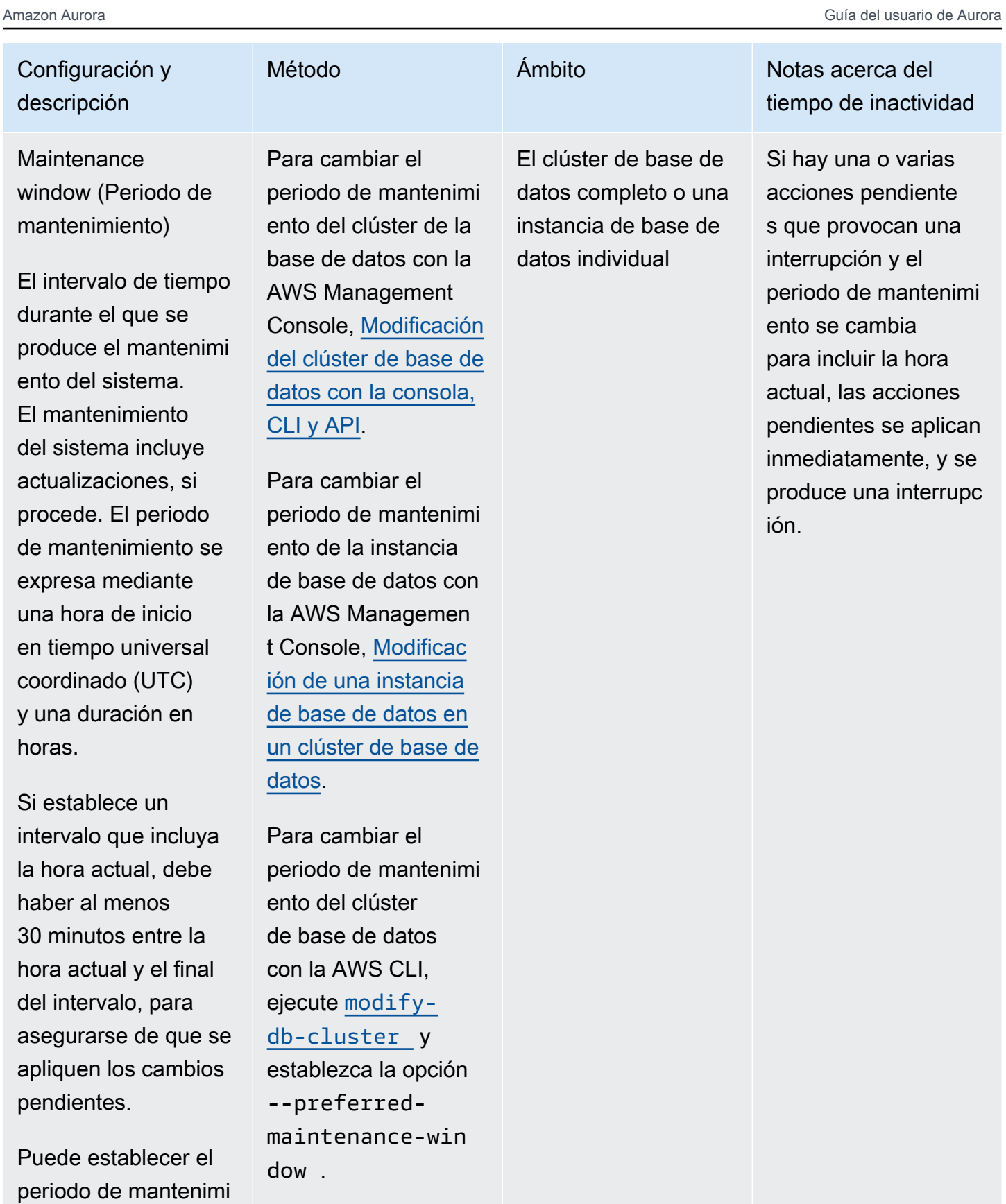

ento de manera

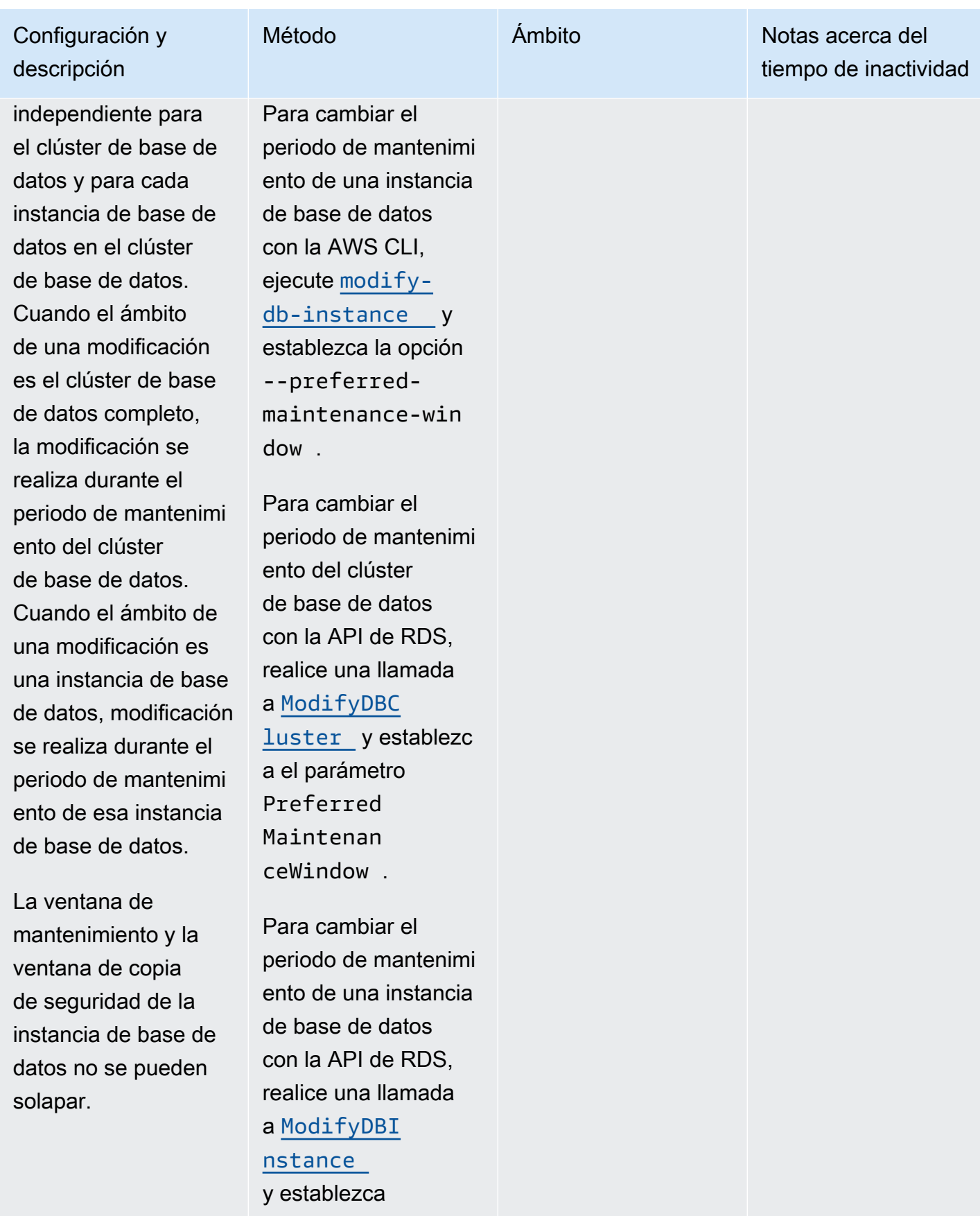

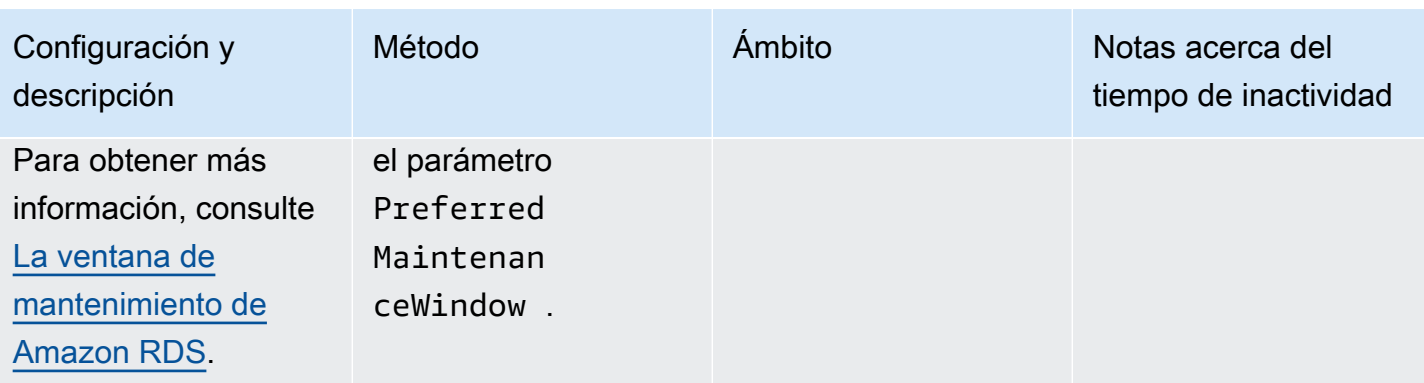

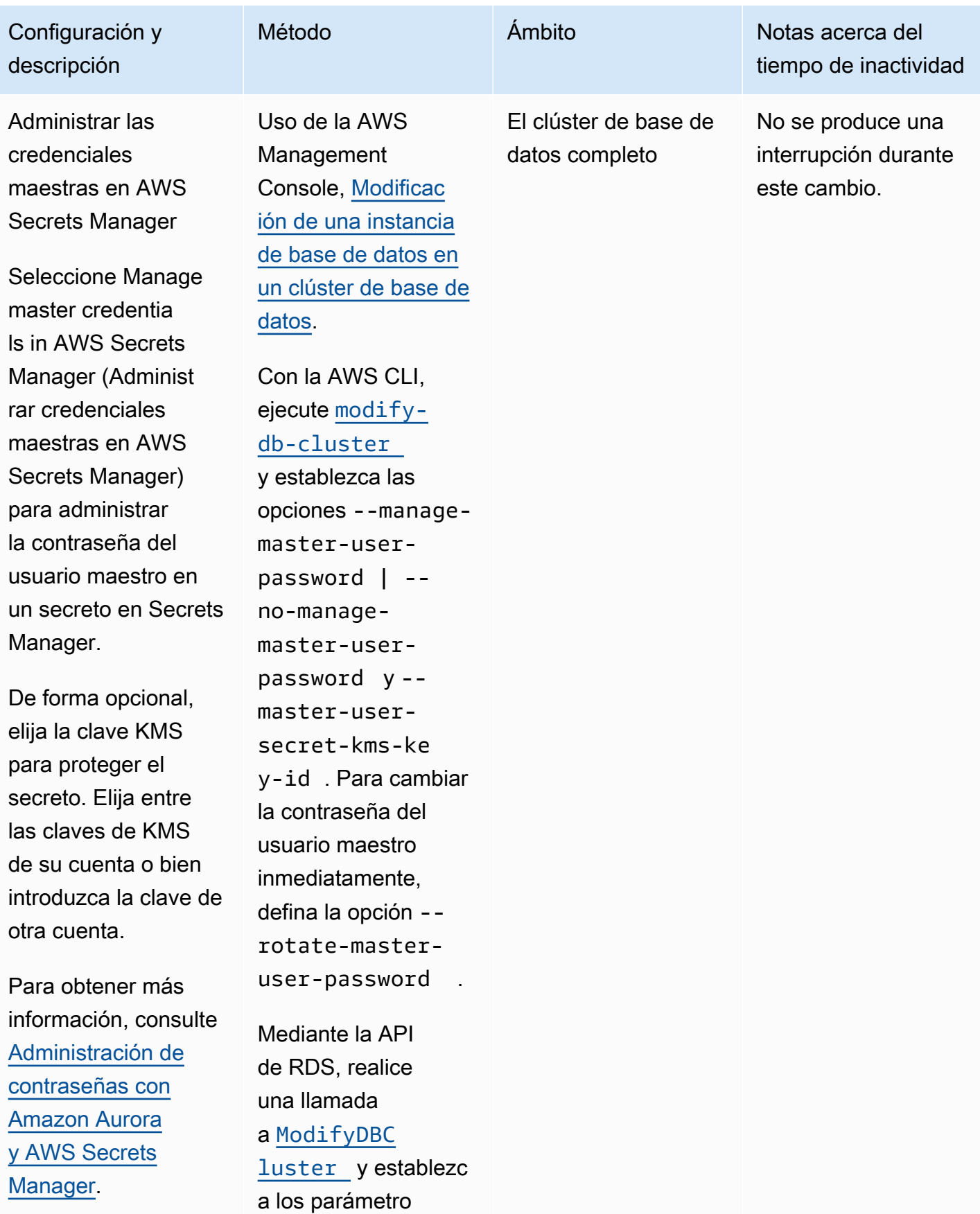

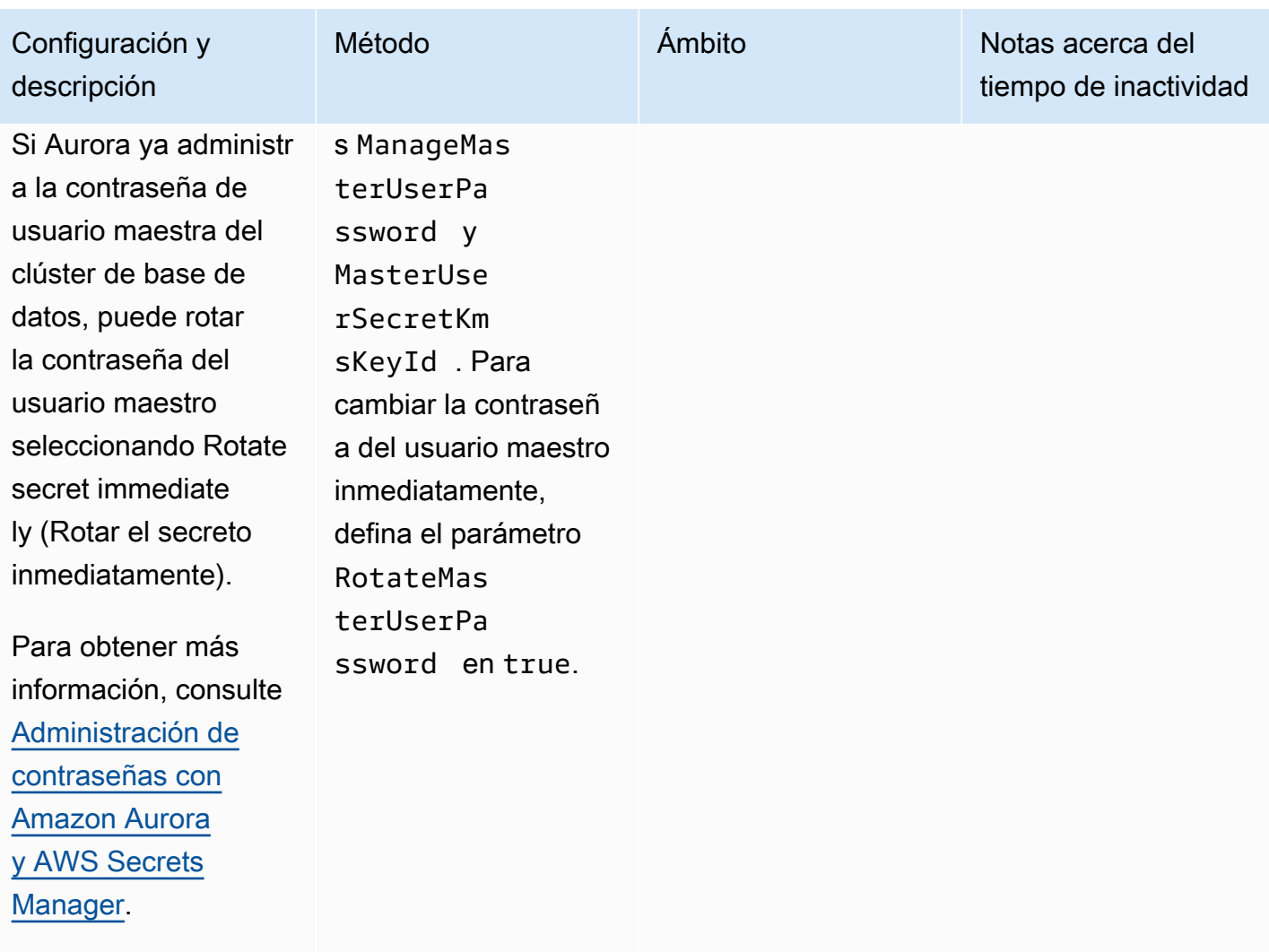

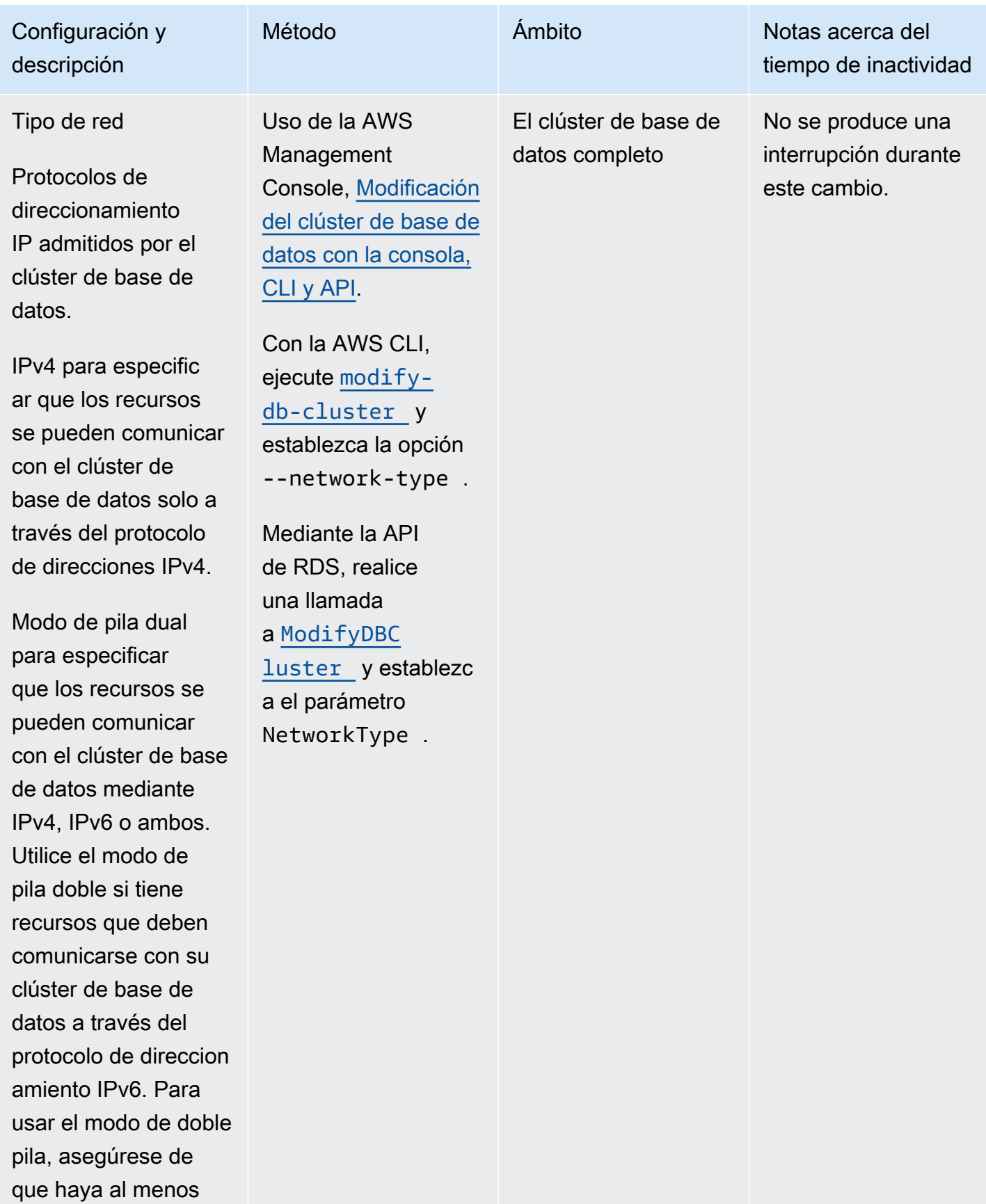

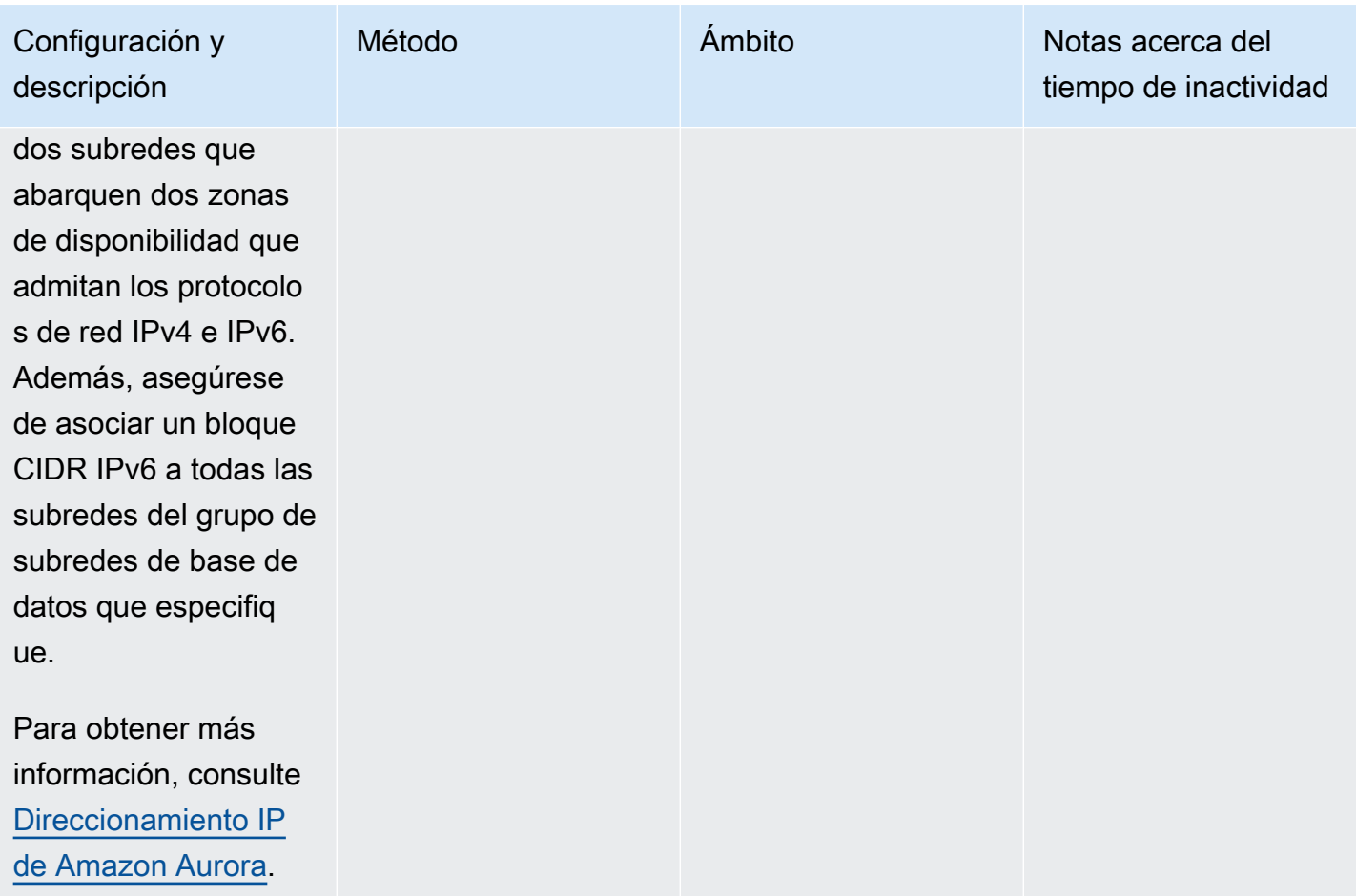

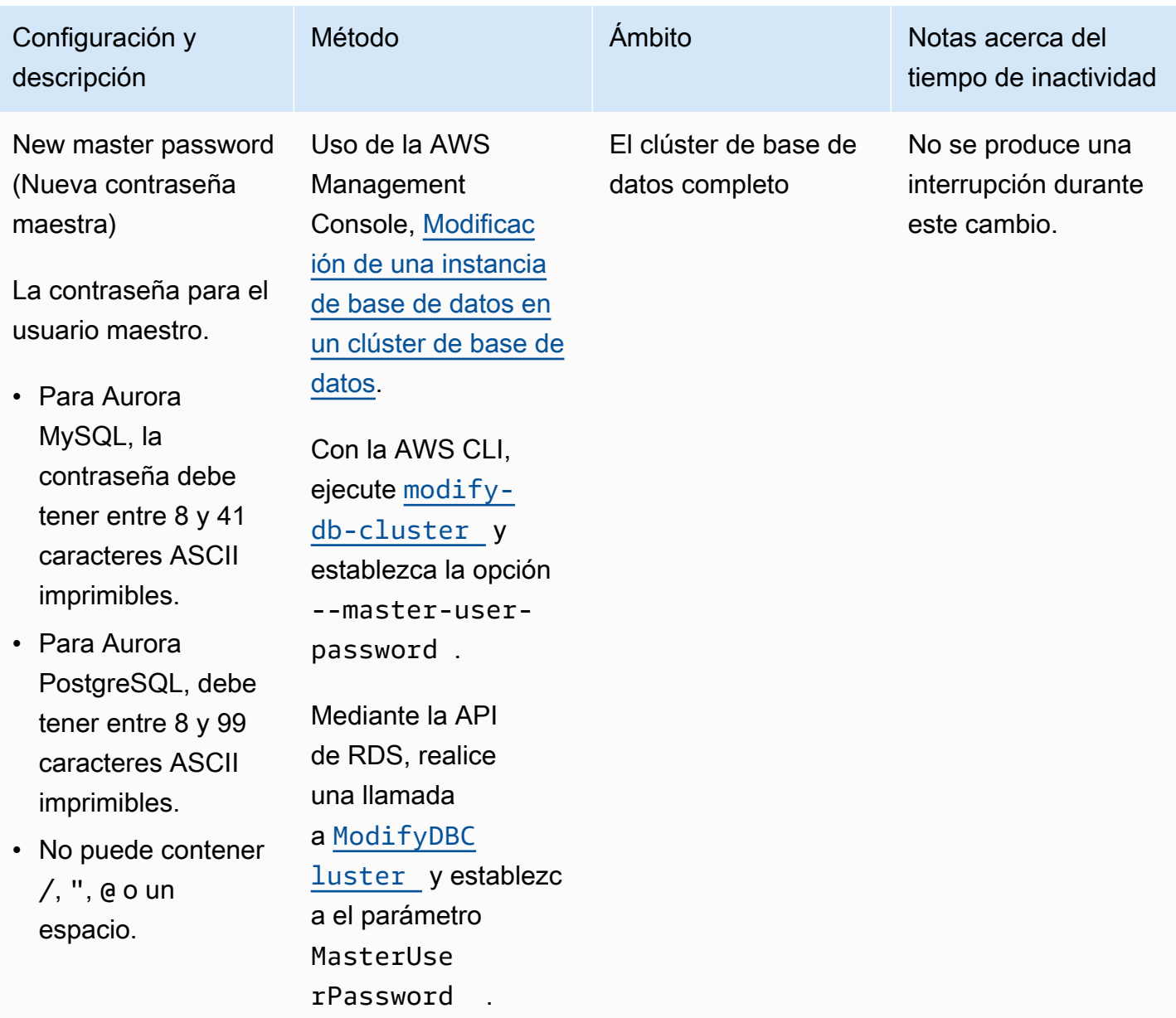

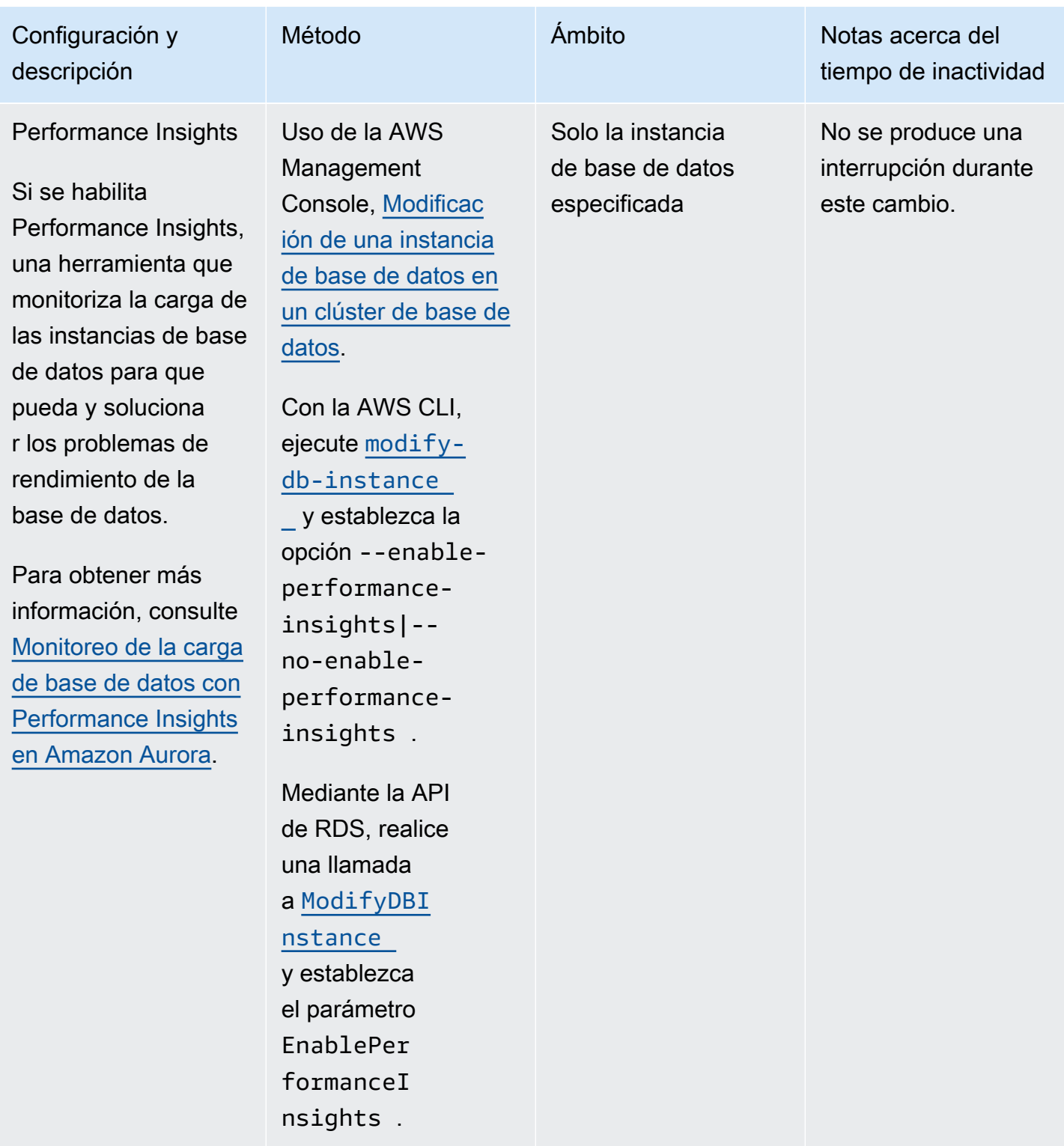

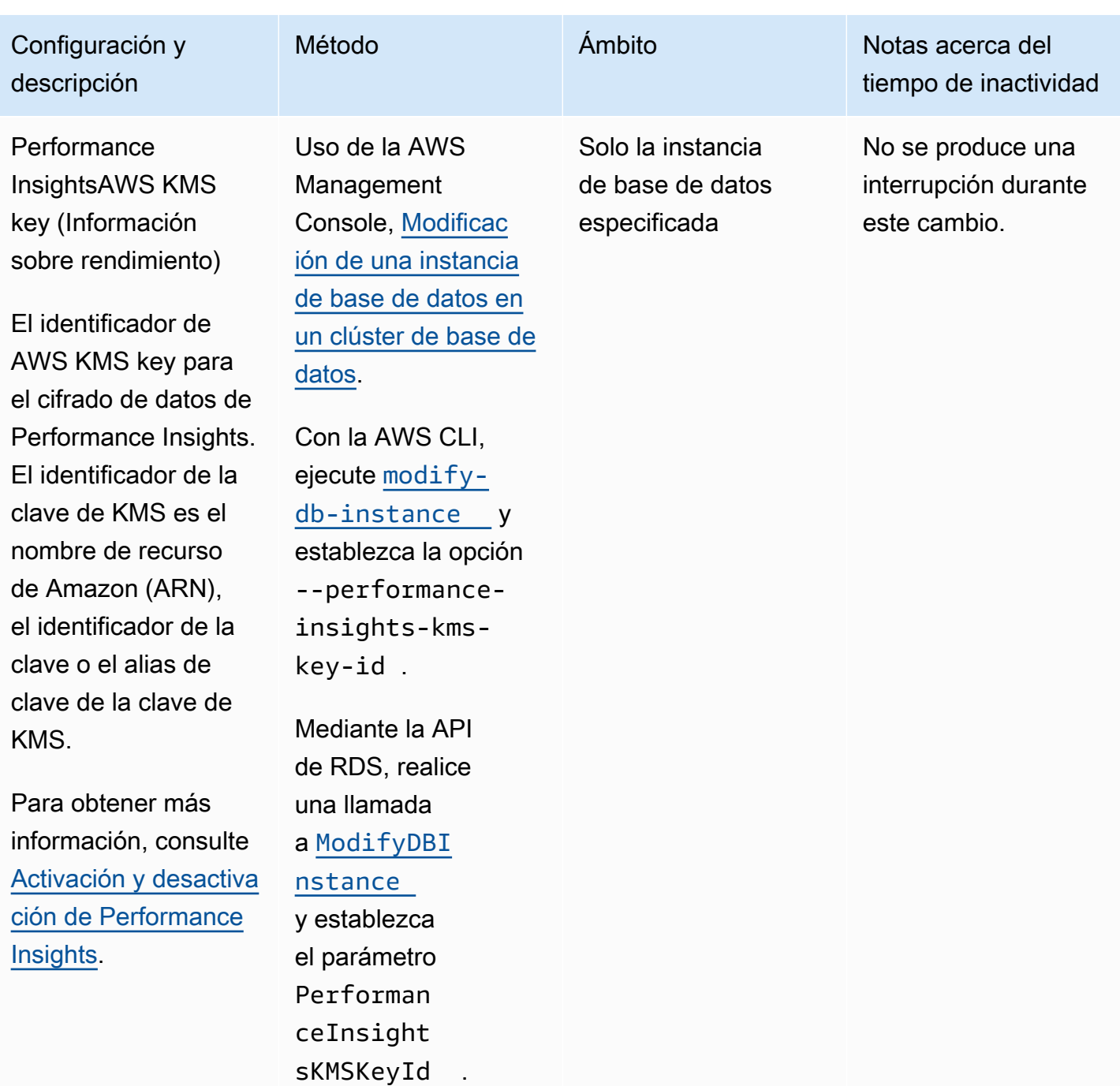

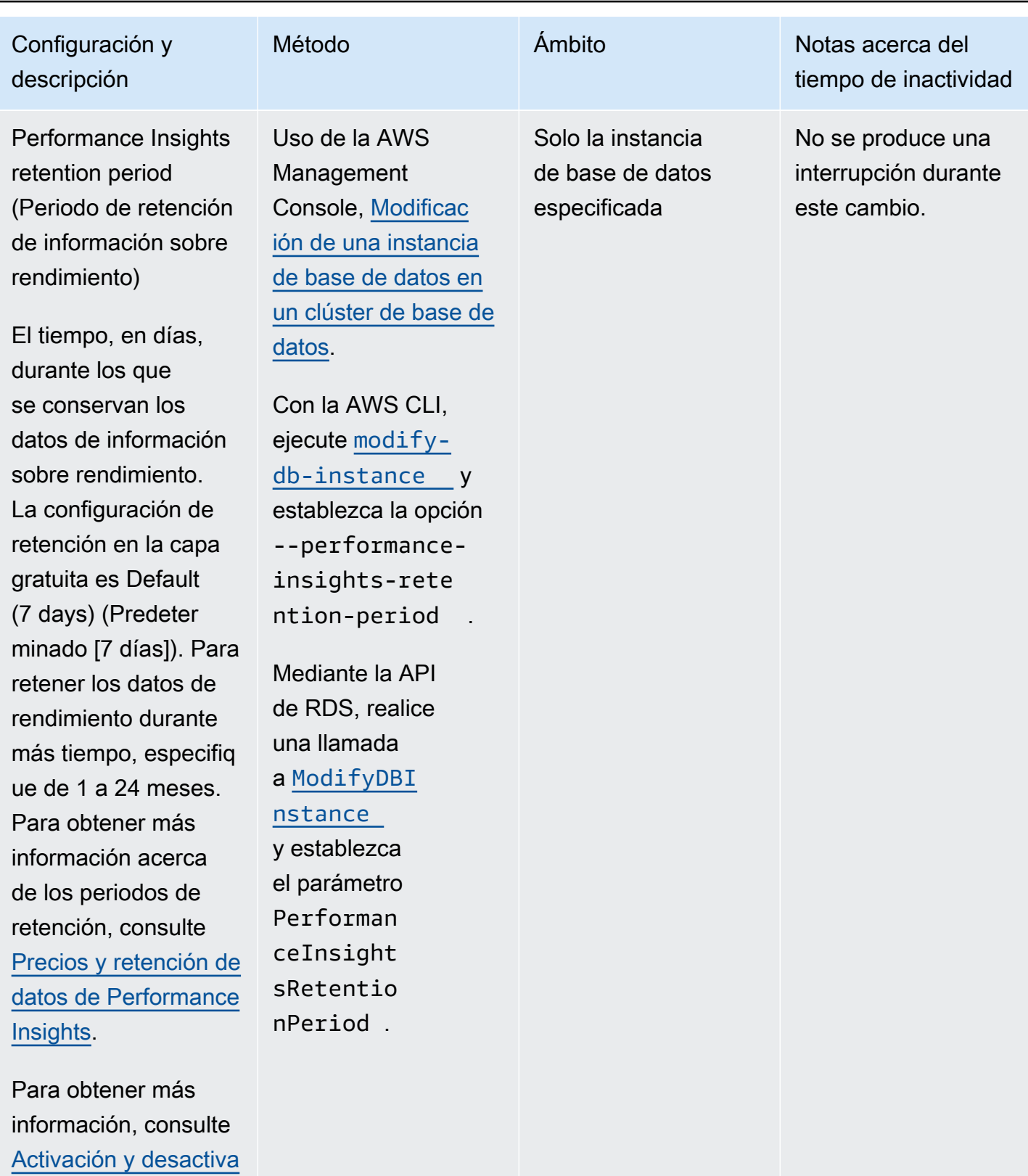

**[Insights](#page-982-0)** 

[ción de Performance](#page-982-0)

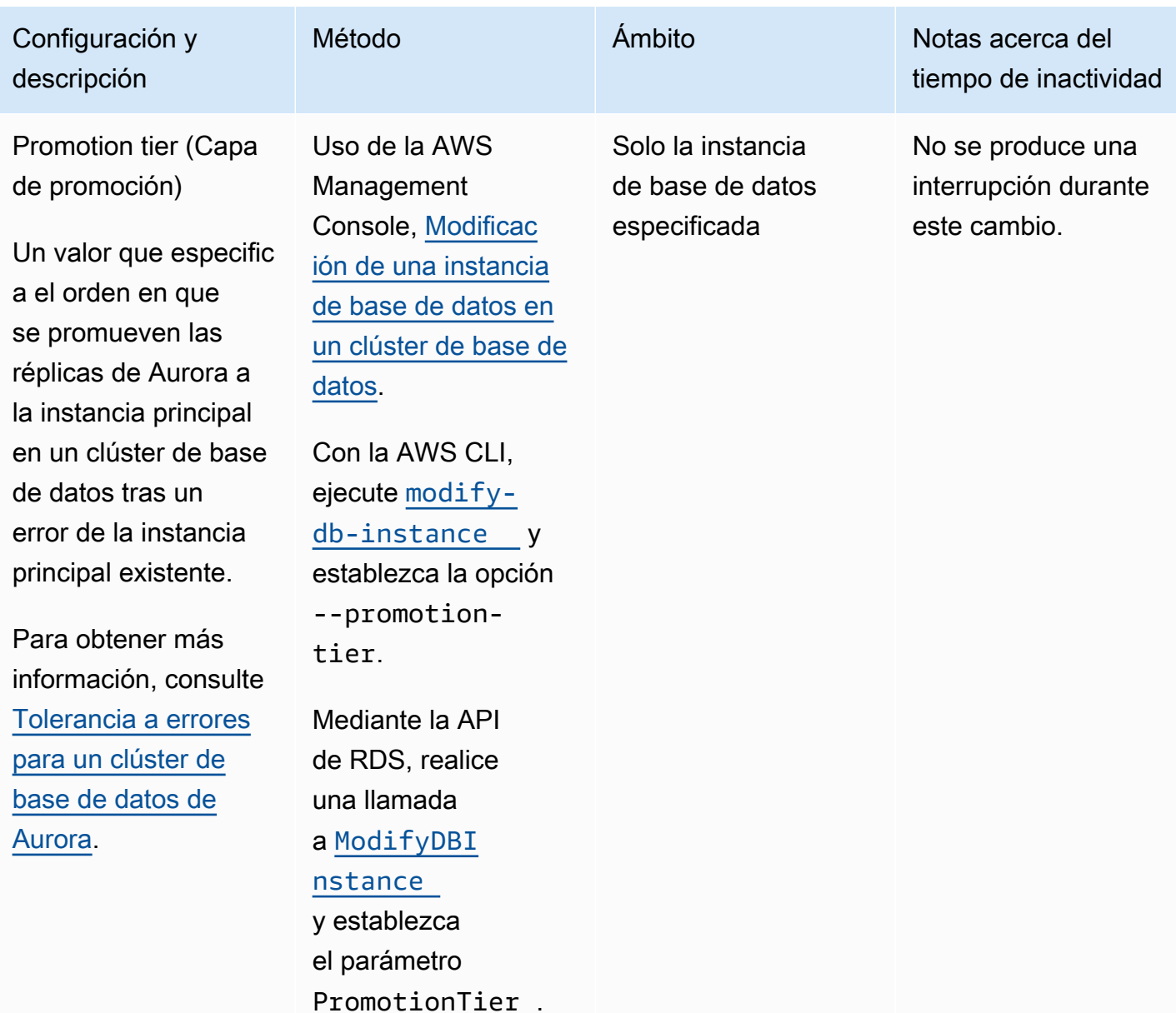

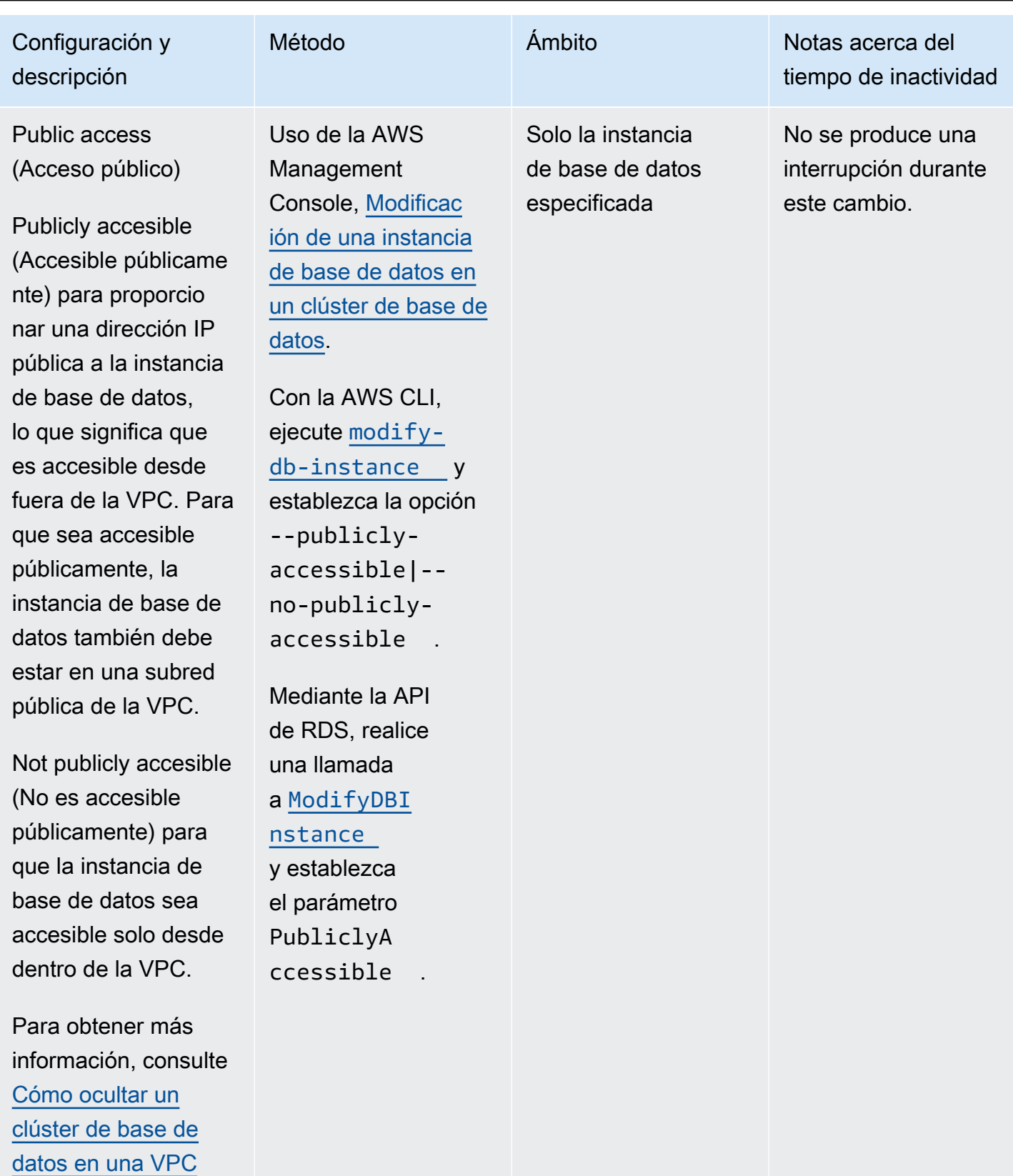

[desde Internet..](#page-4255-0)

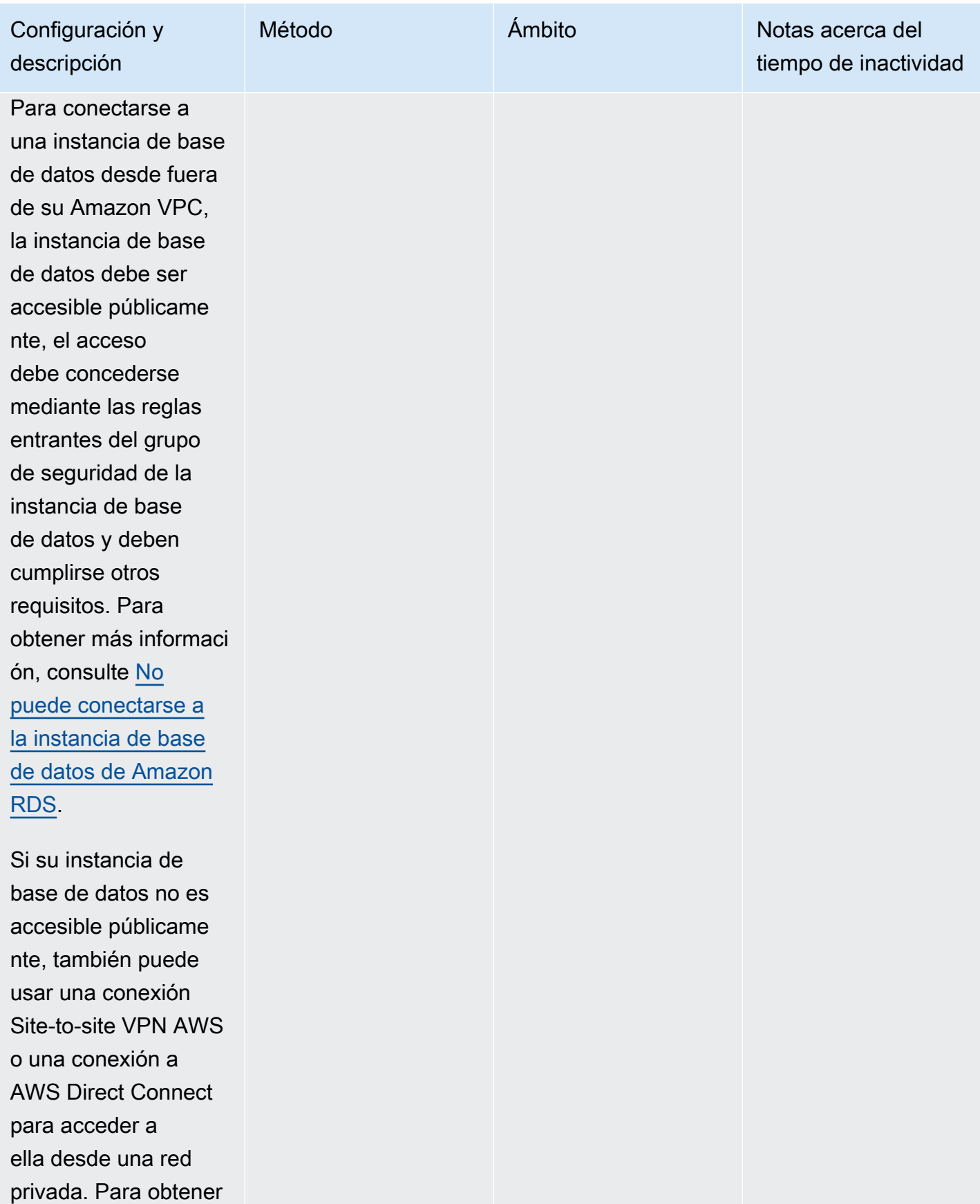

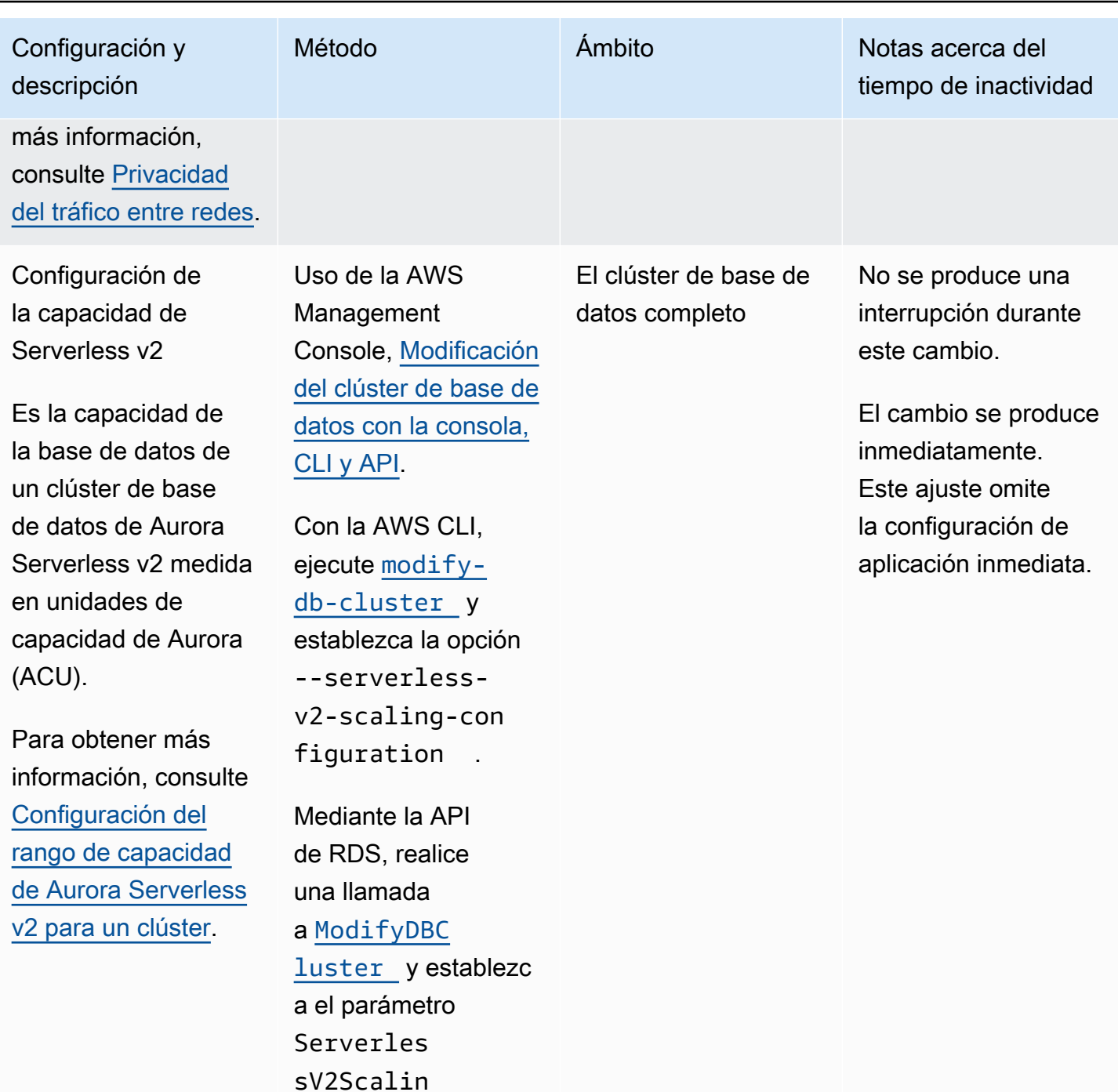

gConfiguration .

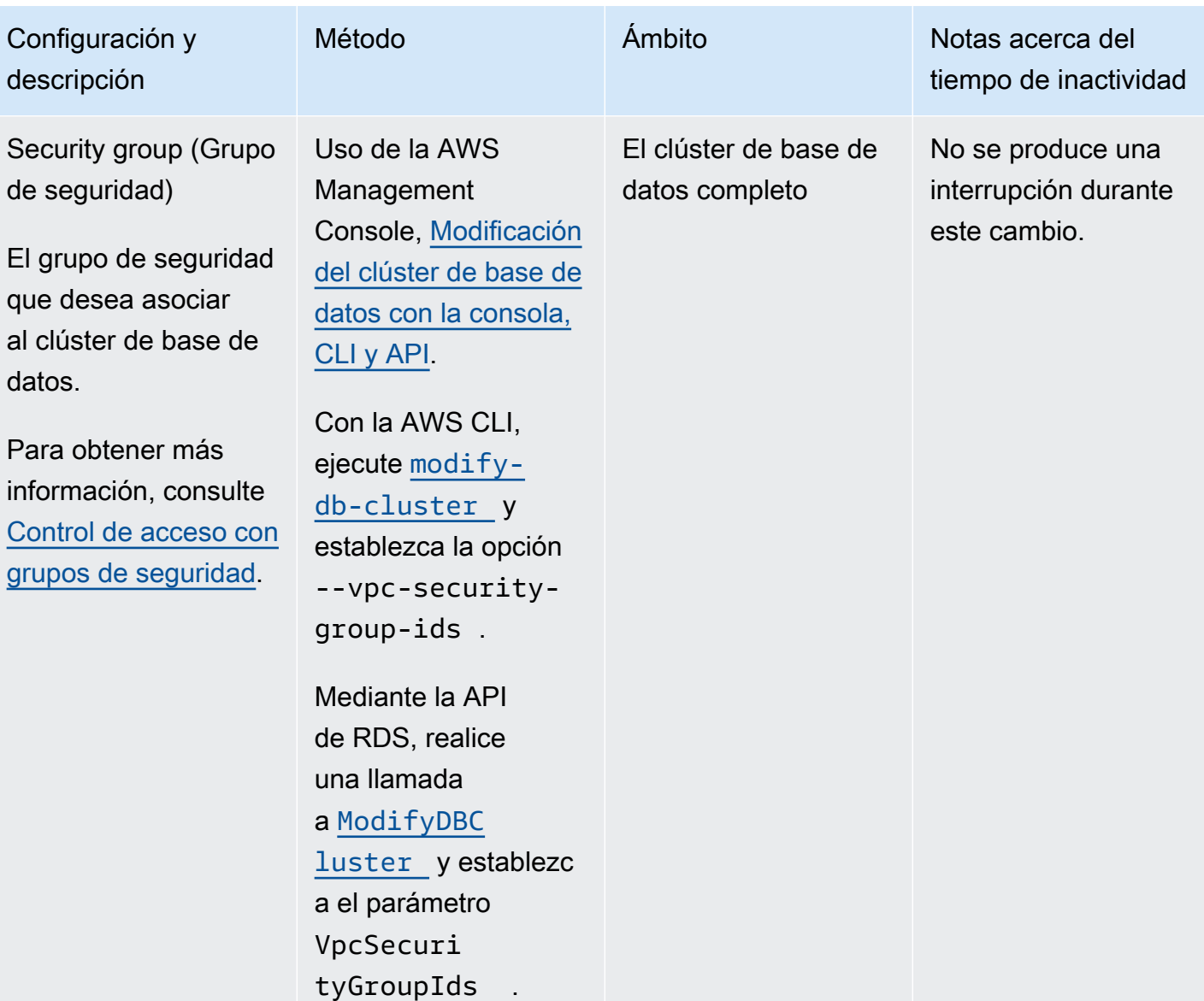

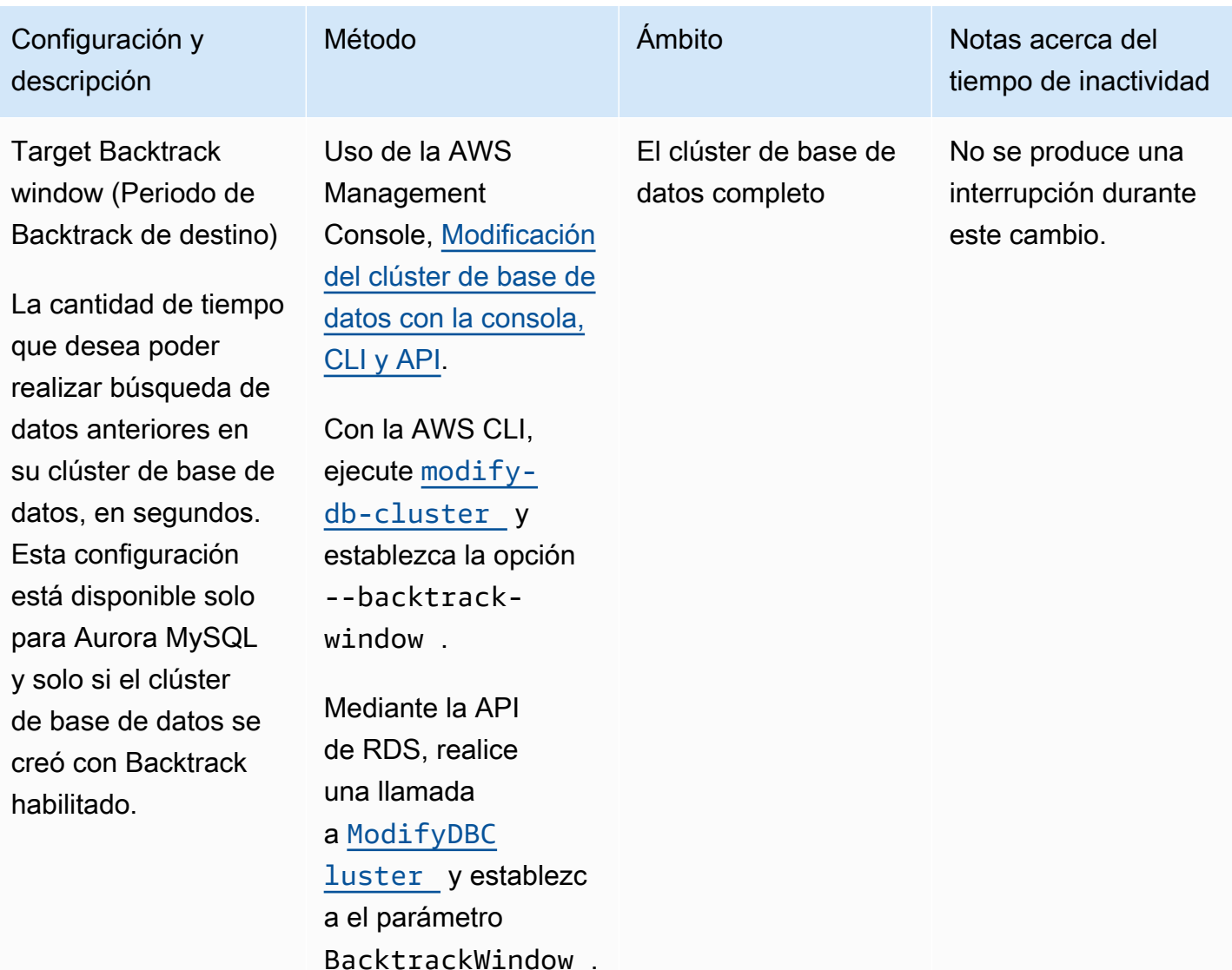

Configuración que no se aplica a los clústeres de base de datos de Amazon Aurora

Las siguientes configuraciones en el comando de la AWS CLI [modify-db-cluster](https://docs.aws.amazon.com/cli/latest/reference/rds/modify-db-cluster.html) y la operación [ModifyDBCluster](https://docs.aws.amazon.com/AmazonRDS/latest/APIReference/API_ModifyDBCluster.html) de la API de RDS no se aplican a los clústeres de base de datos de Amazon Aurora.

#### **a** Note

No puede usar la AWS Management Console para modificar esta configuración de los clústeres de base de datos de Aurora.

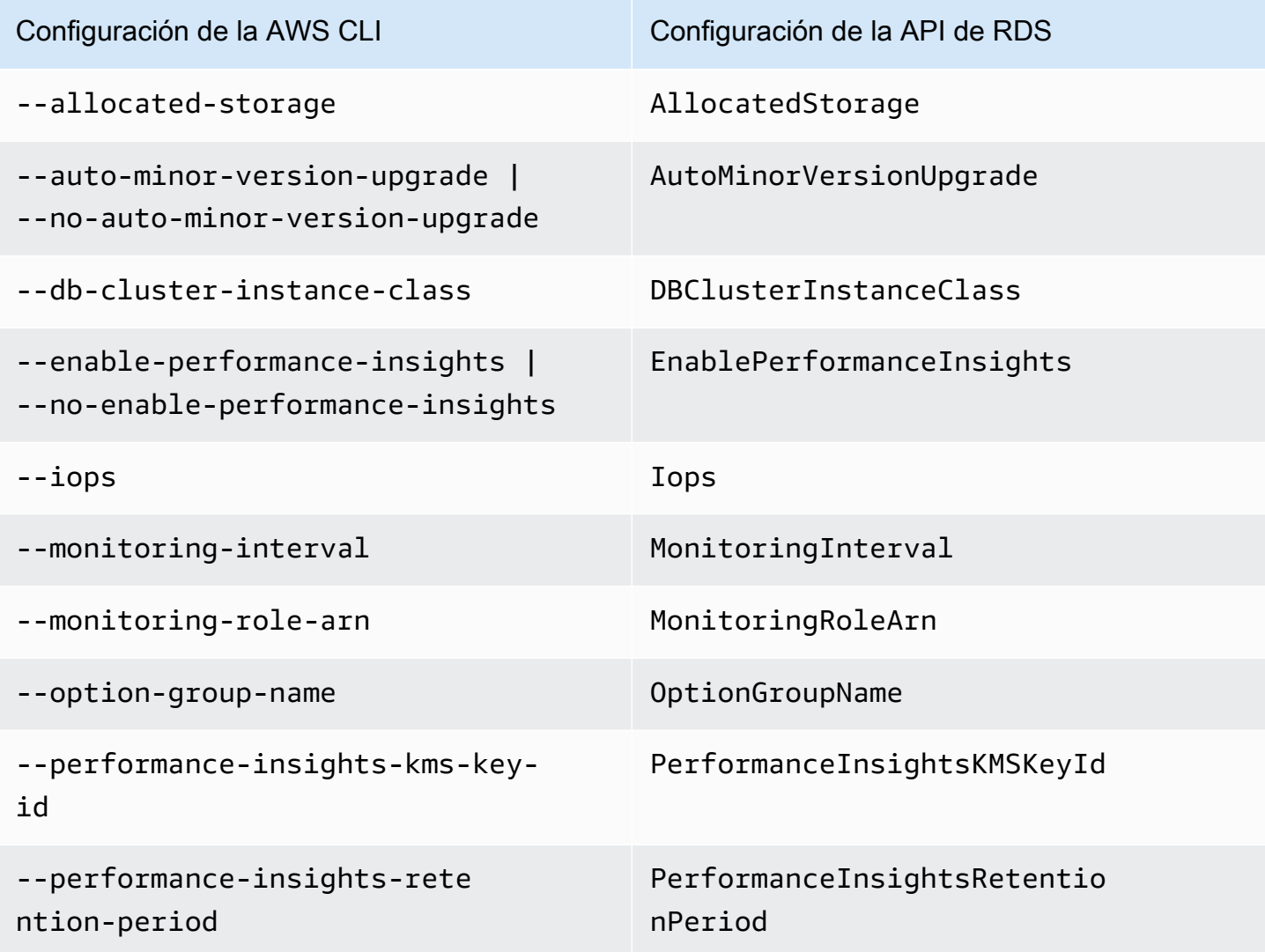

# Configuración que no se aplica a las instancias de base de datos de Amazon Aurora

Las siguientes configuraciones en el comando de la AWS CLI [modify-db-instance](https://docs.aws.amazon.com/cli/latest/reference/rds/modify-db-instance.html) y la operación [ModifyDBInstance](https://docs.aws.amazon.com/AmazonRDS/latest/APIReference/API_ModifyDBInstance.html) de la API de RDS no se aplican a las instancias de base de datos de Amazon Aurora.

## **a** Note

No puede usar la AWS Management Console para modificar esta configuración para las instancias de base de datos de Aurora.

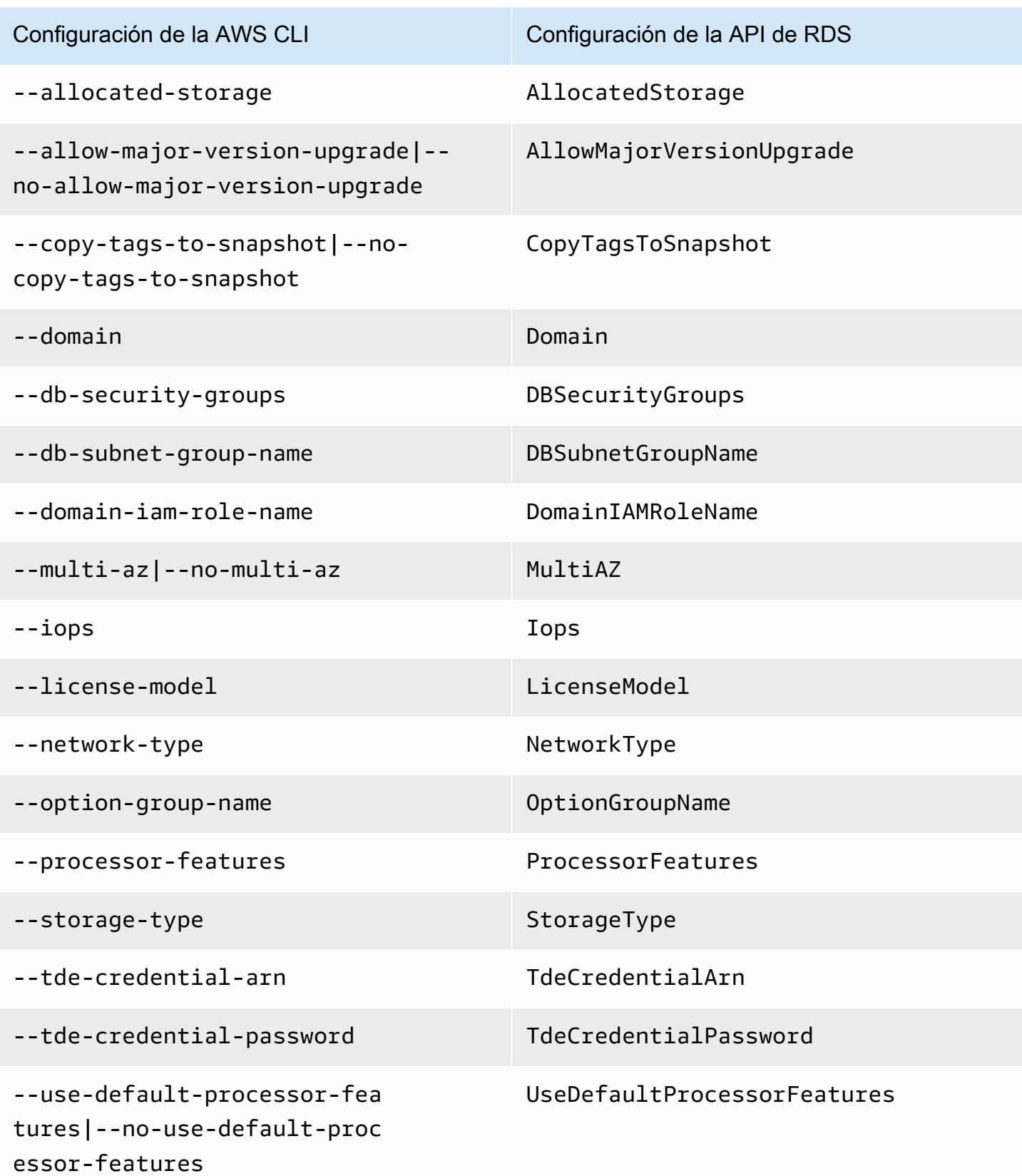

# Adición de réplicas de Aurora a un clúster de base de datos

Un clúster de base de datos de Aurora con replicación tiene una instancia de base de datos principal y hasta 15 réplicas de Aurora. Instancia de base de datos principal que admite operaciones de lectura y escritura y realiza todas las modificaciones de los datos en el volumen de clúster. Las réplicas de Aurora se conectan con el mismo volumen de almacenamiento que la instancia de base de datos principal y solo admiten operaciones de lectura. Utilice las réplicas de Aurora para descargar las cargas de trabajo de lectura desde la instancia de base de datos principal. Para obtener más información, consulte [Réplicas de Aurora.](#page-217-0)

Las réplicas Amazon Aurora tienen las siguientes limitaciones:

• No se puede crear una réplica de Aurora para un clúster de base de datos Aurora Serverless v1. Aurora Serverless v1 tiene una única instancia de base de datos que se escala hacia arriba y hacia abajo automáticamente para admitir todas las operaciones de lectura y escritura de las bases de datos.

No obstante, puede añadir instancias de lector a clústeres de base de datos de Aurora Serverless v2 Para obtener más información, consulte [Adición de un lector Aurora Serverless v2.](#page-3390-0)

Es recomendable que distribuya la instancia principal y las réplicas de Aurora de su Aurora clúster de base de datos entre varias zonas de disponibilidad para mejorar la disponibilidad del clúster de base de datos. Para obtener más información, consulte [Disponibilidad por región.](#page-64-0)

Para eliminar una réplica de Aurora de un clúster de base de datos Aurora, elimine la réplica de Aurora siguiendo las instrucciones de [Eliminación de una instancia de base de datos de un clúster de](#page-663-0)  [base de datos de Aurora](#page-663-0).

## **a** Note

Amazon Aurora también admite la replicación con una base de datos de externa o una instancia de base de datos de RDS La instancia de base de datos de RDS debe estar en la misma región de AWS que Amazon Aurora. Para obtener más información, consulte [Replicación con Amazon Aurora](#page-217-1).

Puede agregar réplicas de Aurora a un clúster de base de datos mediante la AWS Management Console, la AWS CLI o la API de RDS.

# Consola

Para agregar una réplica de Aurora a un clúster de base de datos

- 1. Inicie sesión en la AWS Management Console y abra la consola de Amazon RDS en [https://](https://console.aws.amazon.com/rds/) [console.aws.amazon.com/rds/](https://console.aws.amazon.com/rds/).
- 2. En el panel de navegación, elija Databases (Bases de datos) y, a continuación, seleccione el clúster de base de datos en el que desee añadir a la nueva instancia de base de datos.
- 3. Asegúrese de que tanto el clúster como la instancia principal estén en el estado Disponible. Si el clúster de base de datos o la instancia principal están en un estado de transición como Creando, no puede agregar una réplica.

Si el clúster no tiene una instancia primaria, cree una mediante el comando [create-db-instance](https://docs.aws.amazon.com/cli/latest/reference/rds/create-db-instance.html) de la AWS CLI. Esta situación puede surgir si utilizó la CLI para restaurar una instantánea del clúster de base de datos y, a continuación, ve el clúster en la AWS Management Console.

4. En Actions (Acciones), elija Add reader (Añadir lector).

Aparecerá la página Add reader (Añadir lector).

5. En la página Add reader (Añadir lector), especifique las opciones para su réplica de Aurora. La siguiente tabla muestra la configuración de una réplica de Aurora.

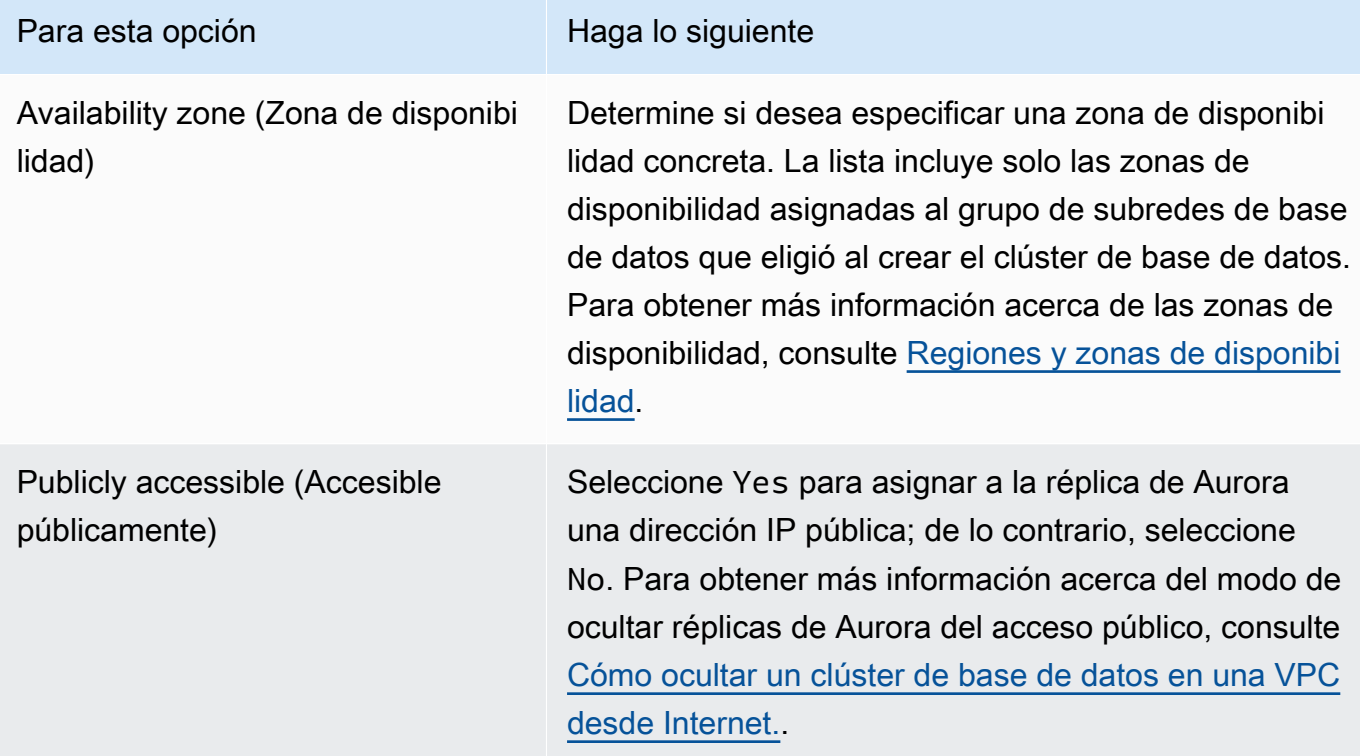

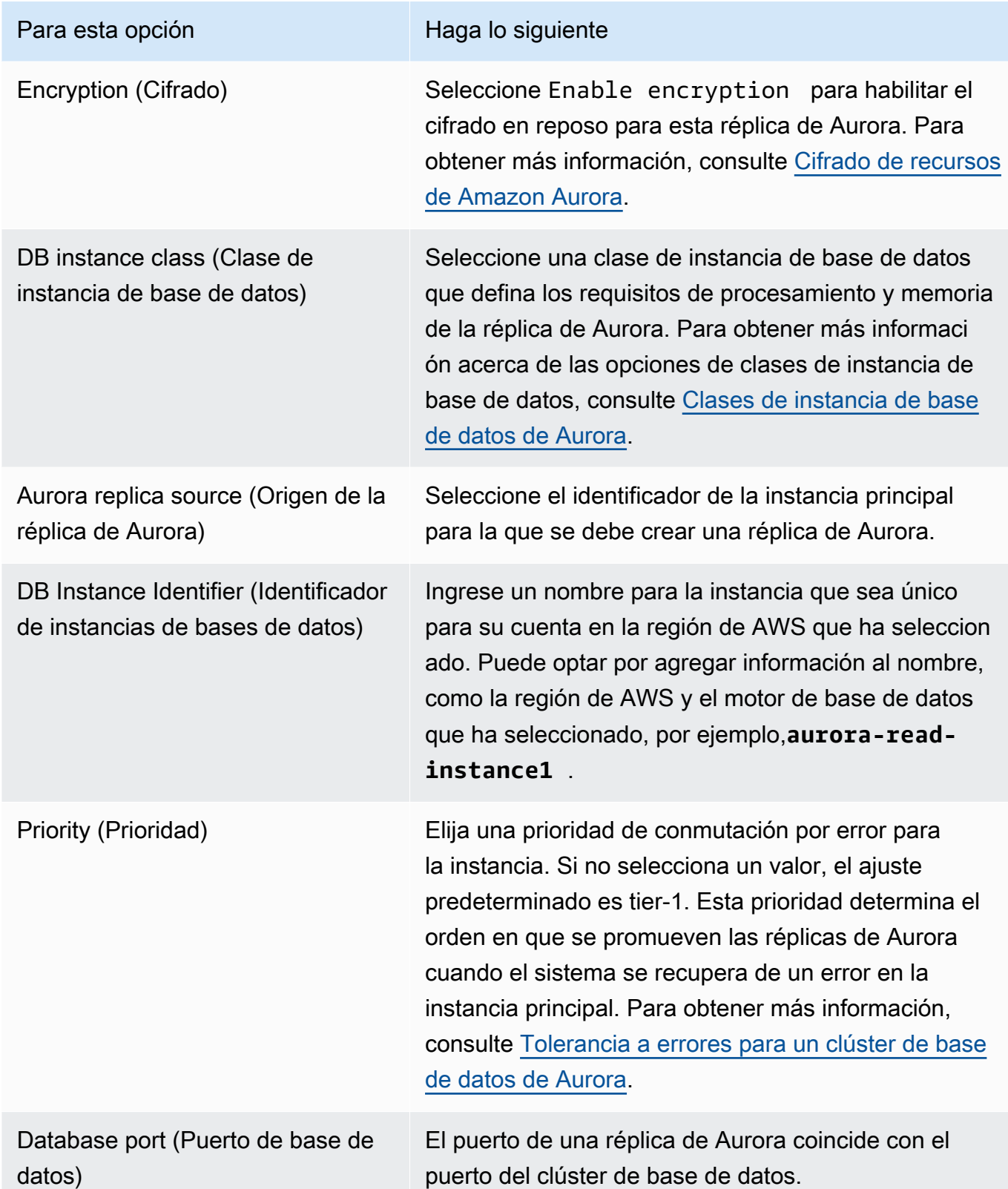

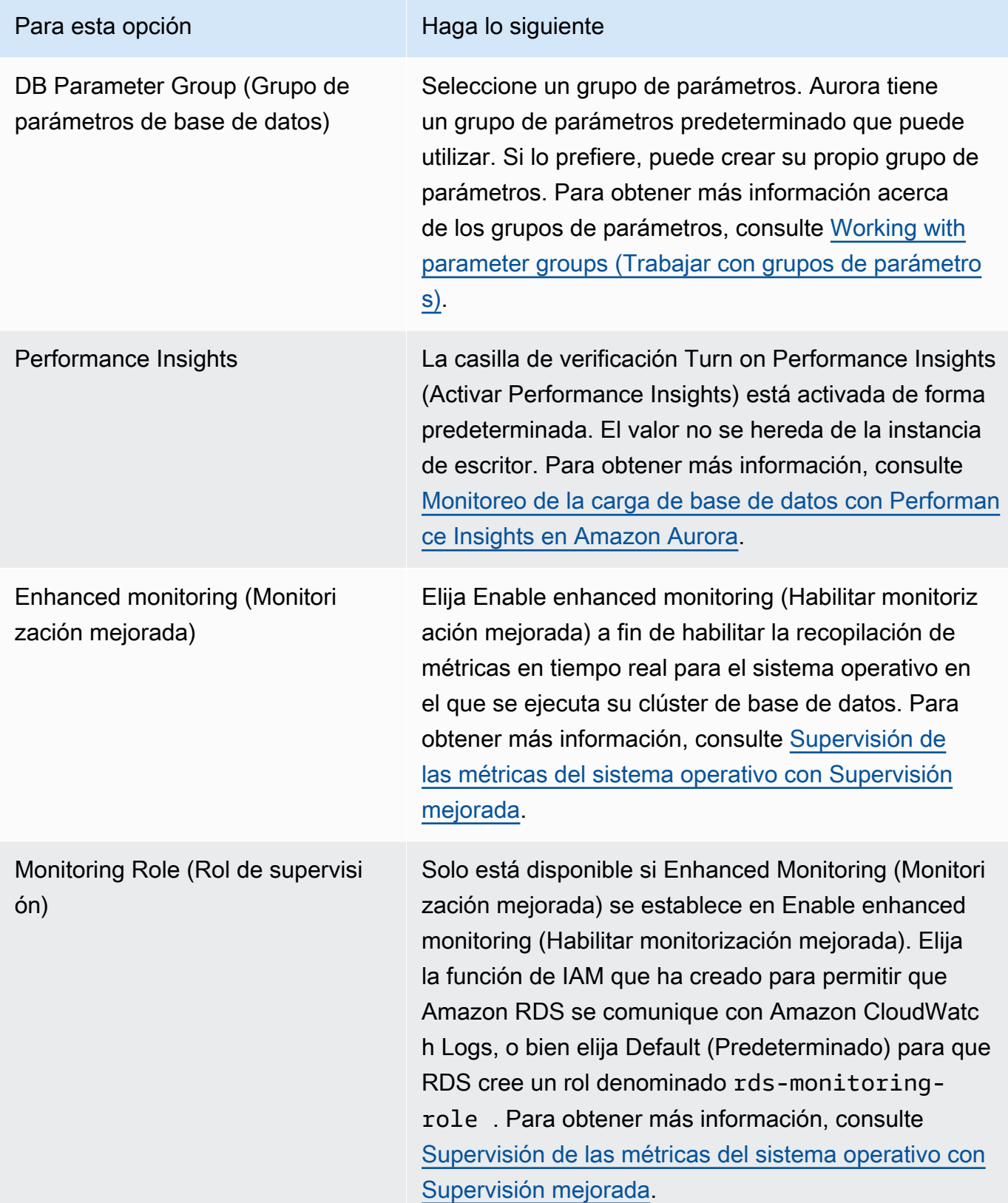

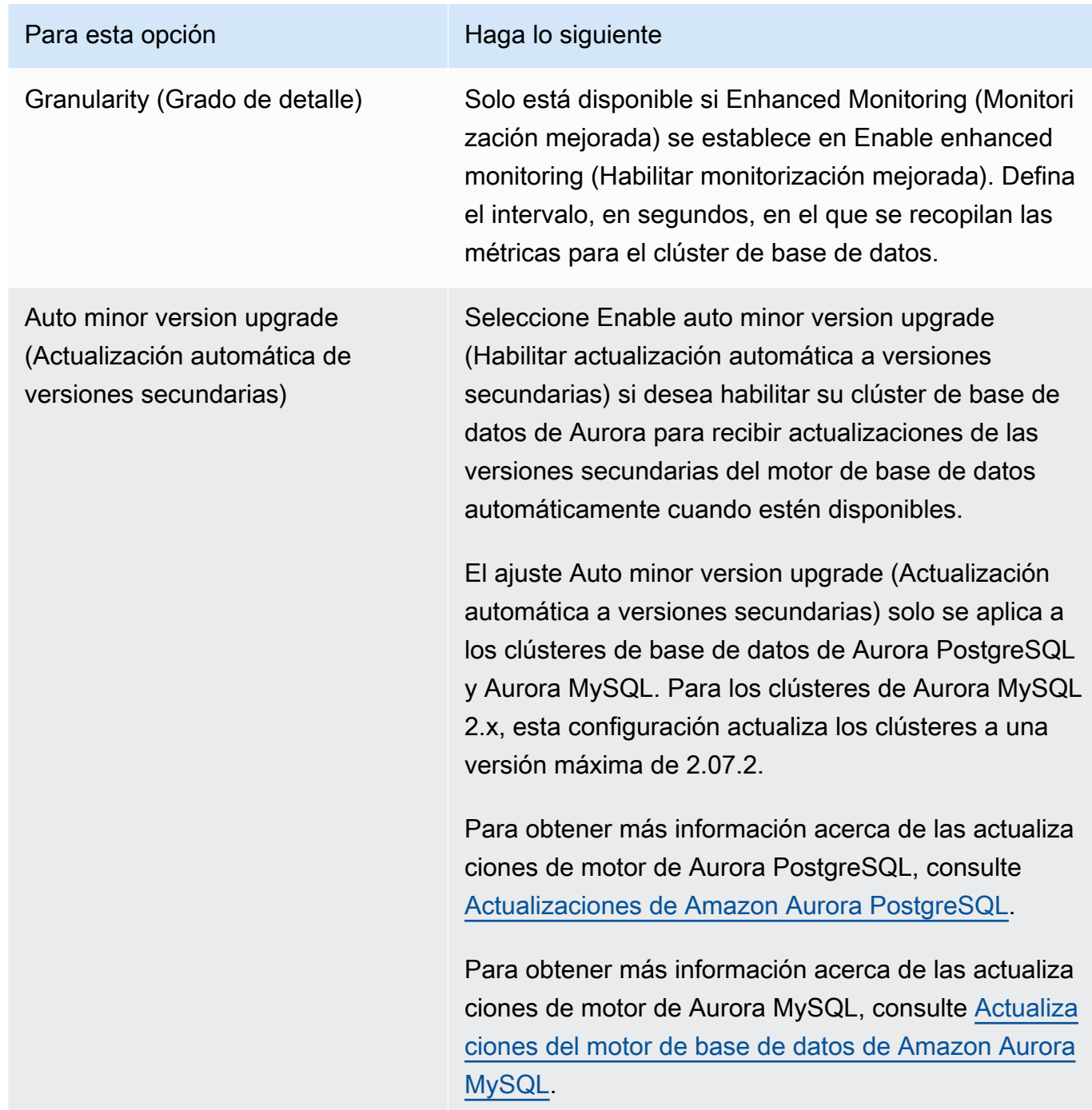

6. Elija Add reader (Añadir lector) para crear la réplica de Aurora.

# AWS CLI

Para crear una réplica de Aurora en un clúster de base de datos, ejecute el comando [create-db](https://docs.aws.amazon.com/cli/latest/reference/rds/create-db-instance.html)[instance](https://docs.aws.amazon.com/cli/latest/reference/rds/create-db-instance.html) de la AWS CLI. Incluya el nombre del clúster de base de datos como opción de --db-

cluster-identifier. Si lo desea, puede especificar una zona de disponibilidad para la réplica de Aurora usando el parámetro --availability-zone, como se muestra en los siguientes ejemplos.

Por ejemplo, el comando siguiente crea una nueva réplica de Aurora compatible con MySQL 5.7 llamada sample-instance-us-west-2a.

Para Linux, macOS, o Unix:

```
aws rds create-db-instance --db-instance-identifier sample-instance-us-west-2a \ 
     --db-cluster-identifier sample-cluster --engine aurora-mysql --db-instance-class 
 db.r5.large \ 
     --availability-zone us-west-2a
```
En Windows:

```
aws rds create-db-instance --db-instance-identifier sample-instance-us-west-2a ^ 
     --db-cluster-identifier sample-cluster --engine aurora-mysql --db-instance-class 
 db.r5.large ^ 
     --availability-zone us-west-2a
```
El comando siguiente crea una nueva réplica de Aurora compatible con MySQL 5.7 llamada sample-instance-us-west-2a.

Para Linux, macOS, o Unix:

```
aws rds create-db-instance --db-instance-identifier sample-instance-us-west-2a \ 
     --db-cluster-identifier sample-cluster --engine aurora-mysql --db-instance-class 
db.r5.large \ \ \ \ \ \ --availability-zone us-west-2a
```
En Windows:

```
aws rds create-db-instance --db-instance-identifier sample-instance-us-west-2a ^ 
     --db-cluster-identifier sample-cluster --engine aurora --db-instance-class 
 db.r5.large ^ 
     --availability-zone us-west-2a
```
El comando siguiente crea una nueva réplica de Aurora compatible con PostgreSQL llamada sample-instance-us-west-2a.

Para Linux, macOS, o Unix:

```
aws rds create-db-instance --db-instance-identifier sample-instance-us-west-2a \ 
     --db-cluster-identifier sample-cluster --engine aurora-postgresql --db-instance-
class db.r5.large \ 
     --availability-zone us-west-2a
```
En Windows:

```
aws rds create-db-instance --db-instance-identifier sample-instance-us-west-2a ^ 
     --db-cluster-identifier sample-cluster --engine aurora-postgresql --db-instance-
class db.r5.large ^ 
     --availability-zone us-west-2a
```
# API de RDS

Para crear una réplica de Aurora en su clúster de base de datos, realice una llamada a la operación [CreateDBInstance](https://docs.aws.amazon.com/AmazonRDS/latest/APIReference/API_CreateDBInstance.html). Incluya el nombre del clúster de base de datos como parámetro DBClusterIdentifier. Opcionalmente, puede especificar una zona de disponibilidad para la réplica de Aurora con el parámetro AvailabilityZone.

# Administración del rendimiento y el escalado para clústeres de base de datos Aurora

Puede utilizar las siguientes opciones para administrar el desempeño y el escalado de clústeres e instancias de bases de datos Aurora:

#### Temas

- [Escalado del almacenamiento](#page-539-0)
- [Escalado de instancia](#page-546-0)
- [Escalado de lectura](#page-546-1)
- [Administración de conexiones](#page-546-2)
- [Administración de planes de ejecución de consultas](#page-547-0)

# <span id="page-539-0"></span>Escalado del almacenamiento

El almacenamiento de Aurora se escala automáticamente con los datos del volumen de clúster. A medida que los datos crecen, el volumen de almacenamiento del clúster se amplía hasta un máximo de 128 tebibytes (TiB) o 64 TiB. El tamaño máximo depende de la versión del motor de base de datos. Para obtener información sobre qué tipos de datos se incluyen en el volumen del clúster, consulte [Almacenamiento y fiabilidad de Amazon Aurora.](#page-204-0) Para obtener información detallada sobre el tamaño máximo de una versión específica, consulte [Límites de tamaño de Amazon Aurora](#page-4296-0).

El tamaño del volumen de clúster se evalúa cada hora para determinar los costos de almacenamiento. Para obtener información sobre los precios, consulte la [página de precios de](https://aws.amazon.com/rds/aurora/pricing)  [Aurora](https://aws.amazon.com/rds/aurora/pricing).

Aunque un volumen de clúster de Aurora puede aumentar en tamaño a muchos tebibytes, solo se le cobrará el espacio que utilice en el volumen. El mecanismo para determinar el espacio de almacenamiento facturado depende de la versión del clúster de Aurora.

• Cuando se eliminan datos de Aurora del volumen del clúster, el espacio facturado general disminuye en una cantidad comparable. Este comportamiento dinámico de cambio de tamaño se produce cuando los espacios de tabla subyacentes se eliminan o se reorganizan para requerir menos espacio. De esta manera, podrá reducir los gastos de almacenamiento eliminando las tablas y bases de datos que ya no necesite. El cambio de tamaño dinámico se aplica a ciertas
versiones de Aurora. Estas son las versiones de Aurora en las que el volumen del clúster cambia de tamaño dinámicamente a medida que se eliminan los datos:

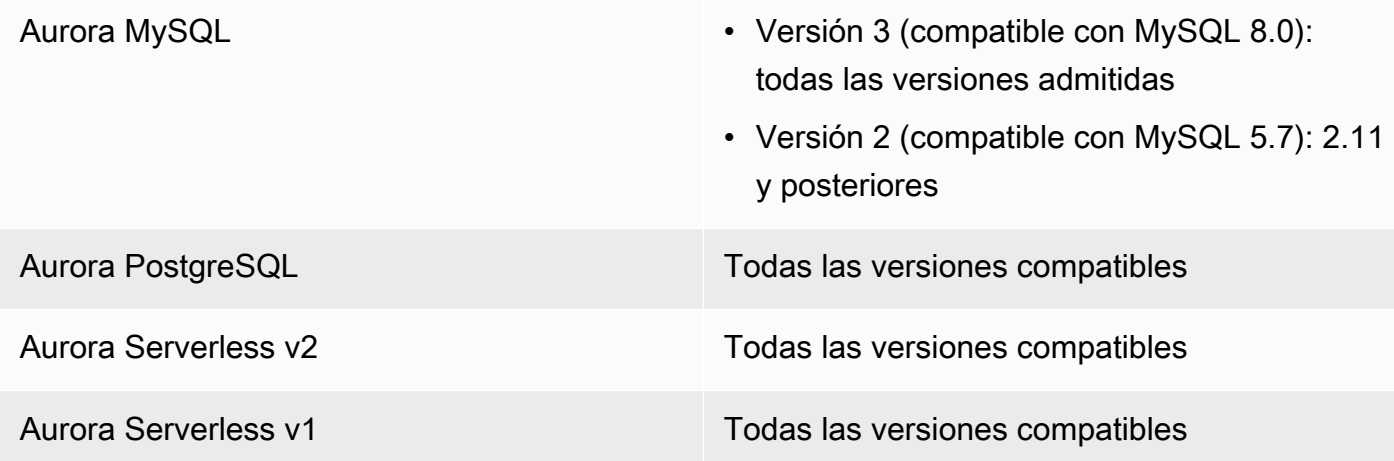

- En versiones de Aurora anteriores a las de la lista anterior, el volumen del clúster puede reutilizar el espacio liberado al eliminar datos, pero el volumen en sí nunca disminuye de tamaño.
- Esta característica se está implementando por fases en las regiones de AWS donde está disponible Aurora. Dependiendo de la región donde se encuentre el clúster, es posible que esta característica no esté disponible todavía.

El cambio de tamaño dinámico se aplica a operaciones que eliminan o redimensionan físicamente los espacios de tablas dentro del volumen del clúster. Por lo tanto, se aplica a instrucciones SQL como DROP TABLE, DROP DATABASE, TRUNCATE TABLE y ALTER TABLE ... DROP PARTITION. No se aplica a la eliminación de filas utilizando la instrucción DELETE. Si elimina un gran número de filas de una tabla, puede ejecutar la instrucción OPTIMIZE TABLE de Aurora MySQL o utilizar después la extensión pg\_repack de Aurora PostgreSQL para reorganizar la tabla y cambiar dinámicamente el volumen del clúster.

### **a** Note

Para Aurora MySQL, el parámetro innodb file per table afecta a cómo se organiza el almacenamiento de tablas. Cuando las tablas forman parte del tablespace del sistema, la eliminación de la tabla no reduce el tamaño del tablespace del sistema. Por lo tanto, asegúrese establecer innodb\_file\_per\_table en 1 para clústeres de base de datos de Aurora MySQL para aprovechar al máximo el cambio de tamaño dinámico. Para la versión 2.11 y versiones posteriores de Aurora MySQL, el espacio de tablas temporal de InnoDB se elimina y se vuelve a crear al reiniciar. Esto libera al sistema el espacio

ocupado por el espacio de tablas temporal y, a continuación, el volumen del clúster cambia de tamaño. Para aprovechar al máximo la característica de cambio de tamaño dinámico, le recomendamos que actualice su clúster de base de datos a Aurora MySQL 2.11 o una versión posterior.

La característica de cambio de tamaño dinámico no recupera espacio inmediatamente cuando se eliminan las tablas de los tablespaces, sino de forma gradual a un ritmo de aproximadamente 10 TB por día. El espacio en el espacio de tablas del sistema no se recupera porque el espacio de tablas del sistema nunca se elimina. El espacio libre no recuperado de un espacio de tablas se reutiliza cuando una operación necesita espacio en ese espacio de tablas. La característica de cambio de tamaño dinámico puede recuperar espacio de almacenamiento solo cuando el clúster tenga el estado disponible.

Puede comprobar cuánto espacio de almacenamiento está utilizando un clúster monitoreando la métrica VolumeBytesUsed en CloudWatch. Para obtener más información acerca de la facturación del almacenamiento, consulte [Cómo se factura el almacenamiento de datos de Aurora](#page-207-0).

- En la AWS Management Console, puede ver esta cifra en un gráfico consultando la pestaña Monitoring en la página de detalles del clúster.
- Con la AWS CLI, puede ejecutar un comando similar al siguiente ejemplo de Linux. Sustituya sus propios valores por las horas de inicio y finalización y el nombre del clúster.

```
aws cloudwatch get-metric-statistics --metric-name "VolumeBytesUsed" \ 
  --start-time "$(date -d '6 hours ago')" --end-time "$(date -d 'now')" --period 60 \
   --namespace "AWS/RDS" \ 
   --statistics Average Maximum Minimum \ 
   --dimensions Name=DBClusterIdentifier,Value=my_cluster_identifier
```
El resultado de este comando debería ser similar al siguiente.

```
{ 
     "Label": "VolumeBytesUsed", 
     "Datapoints": [ 
          { 
              "Timestamp": "2020-08-04T21:25:00+00:00", 
              "Average": 182871982080.0, 
              "Minimum": 182871982080.0, 
              "Maximum": 182871982080.0, 
              "Unit": "Bytes"
```
 } ] }

Los siguientes ejemplos muestran cómo puede realizar un seguimiento del uso de almacenamiento de un clúster de Aurora a lo largo del tiempo mediante comandos de AWS CLI en un sistema Linux. Los parámetros --start-time y --end-time definen el intervalo de tiempo general como un día. El parámetro --period solicita las mediciones a intervalos de una hora. No tiene sentido elegir un valor de --period pequeño, porque las métricas se recopilan a intervalos, no de forma continua. Además, las operaciones de almacenamiento de Aurora a veces continúan durante algún tiempo en segundo plano después de que finalice la instrucción SQL pertinente.

El primer ejemplo devuelve la salida en el formato JSON predeterminado. Los puntos de datos se devuelven en orden arbitrario, no ordenados por marca de tiempo. Puede importar estos datos JSON en una herramienta de gráficos para ordenar y visualizar.

```
$ aws cloudwatch get-metric-statistics --metric-name "VolumeBytesUsed" \ 
   --start-time "$(date -d '1 day ago')" --end-time "$(date -d 'now')" --period 3600 
   --namespace "AWS/RDS" --statistics Maximum --dimensions 
  Name=DBClusterIdentifier,Value=my_cluster_id
{ 
     "Label": "VolumeBytesUsed", 
     "Datapoints": [ 
         { 
              "Timestamp": "2020-08-04T19:40:00+00:00", 
              "Maximum": 182872522752.0, 
              "Unit": "Bytes" 
         }, 
         { 
              "Timestamp": "2020-08-05T00:40:00+00:00", 
              "Maximum": 198573719552.0, 
              "Unit": "Bytes" 
         }, 
         { 
              "Timestamp": "2020-08-05T05:40:00+00:00", 
              "Maximum": 206827454464.0, 
              "Unit": "Bytes" 
         }, 
         { 
              "Timestamp": "2020-08-04T17:40:00+00:00", 
              "Maximum": 182872522752.0,
```

```
 "Unit": "Bytes" 
         },
... output omitted ...
```
Este ejemplo devuelve los mismos datos que el anterior. El parámetro --output representa los datos en formato de texto no cifrado compacto. El comando aws cloudwatch canaliza su salida al comando sort. El parámetro -k del comando sort ordena la salida por el tercer campo, que es la marca de hora en formato UTC (Tiempo universal coordinado).

```
$ aws cloudwatch get-metric-statistics --metric-name "VolumeBytesUsed" \ 
  -start-time "$(date -d '1 day ago')" --end-time "$(date -d 'now')" --period 3600 \
   --namespace "AWS/RDS" --statistics Maximum --dimensions 
 Name=DBClusterIdentifier,Value=my_cluster_id \ 
   --output text | sort -k 3
VolumeBytesUsed
DATAPOINTS 182872522752.0 2020-08-04T17:41:00+00:00 Bytes
DATAPOINTS 182872522752.0 2020-08-04T18:41:00+00:00 Bytes
DATAPOINTS 182872522752.0 2020-08-04T19:41:00+00:00 Bytes
DATAPOINTS 182872522752.0 2020-08-04T20:41:00+00:00 Bytes
DATAPOINTS 187667791872.0 2020-08-04T21:41:00+00:00 Bytes
DATAPOINTS 190981029888.0 2020-08-04T22:41:00+00:00 Bytes
DATAPOINTS 195587244032.0 2020-08-04T23:41:00+00:00 Bytes
DATAPOINTS 201048915968.0 2020-08-05T00:41:00+00:00 Bytes
DATAPOINTS 205368492032.0 2020-08-05T01:41:00+00:00 Bytes
DATAPOINTS 206827454464.0 2020-08-05T02:41:00+00:00 Bytes
DATAPOINTS 206827454464.0 2020-08-05T03:41:00+00:00 Bytes
DATAPOINTS 206827454464.0 2020-08-05T04:41:00+00:00 Bytes
DATAPOINTS 206827454464.0 2020-08-05T05:41:00+00:00 Bytes
DATAPOINTS 206827454464.0 2020-08-05T06:41:00+00:00 Bytes
DATAPOINTS 206827454464.0 2020-08-05T07:41:00+00:00 Bytes
DATAPOINTS 206827454464.0 2020-08-05T08:41:00+00:00 Bytes
DATAPOINTS 206827454464.0 2020-08-05T09:41:00+00:00 Bytes
DATAPOINTS 206827454464.0 2020-08-05T10:41:00+00:00 Bytes
DATAPOINTS 206827454464.0 2020-08-05T11:41:00+00:00 Bytes
DATAPOINTS 206827454464.0 2020-08-05T12:41:00+00:00 Bytes
DATAPOINTS 206827454464.0 2020-08-05T13:41:00+00:00 Bytes
DATAPOINTS 206827454464.0 2020-08-05T14:41:00+00:00 Bytes
DATAPOINTS 206833664000.0 2020-08-05T15:41:00+00:00 Bytes
DATAPOINTS 206833664000.0 2020-08-05T16:41:00+00:00 Bytes
```
La salida ordenada muestra cuánto almacenamiento se utilizó al inicio y al final del período de monitoreo. También puede encontrar los puntos durante ese período cuando Aurora asigna más almacenamiento para el clúster. En el siguiente ejemplo se utilizan comandos Linux para volver a dar formato a los valores VolumeBytesUsed inicial y final como gigabytes (GB) y como gibibytes (GiB). Los gigabytes representan unidades medidas en potencias de 10 y se utilizan comúnmente en explicaciones sobre el almacenamiento de discos duros rotacionales. Gibibytes representan unidades medidas en potencias de 2. Las mediciones y los límites de almacenamiento de Aurora se indican normalmente en las unidades de potencia de 2, como gibibytes y tebibytes.

```
$ GiB=$((1024*1024*1024))
$ GB=$((1000*1000*1000))
$ echo "Start: $((182872522752/$GiB)) GiB, End: $((206833664000/$GiB)) GiB"
Start: 170 GiB, End: 192 GiB
$ echo "Start: $((182872522752/$GB)) GB, End: $((206833664000/$GB)) GB"
Start: 182 GB, End: 206 GB
```
La métrica VolumeBytesUsed indica cuánto almacenamiento de información en el clúster está incurriendo en cargos. Por lo tanto, es mejor minimizar este número cuando resulte práctico. Sin embargo, esta métrica no incluye parte del almacenamiento que Aurora utiliza internamente en el clúster y que no cobra. Si el clúster se acerca al límite de almacenamiento y puede quedarse sin espacio, es más útil monitorear la métrica AuroraVolumeBytesLeftTotal e intentar maximizar ese número. En el ejemplo siguiente se ejecuta un cálculo similar al anterior, pero para AuroraVolumeBytesLeftTotal en lugar de VolumeBytesUsed.

```
$ aws cloudwatch get-metric-statistics --metric-name "AuroraVolumeBytesLeftTotal" \ 
 --start-time "$(date -d '1 hour ago')" --end-time "$(date -d 'now')" --period 3600 \
   --namespace "AWS/RDS" --statistics Maximum --dimensions 
 Name=DBClusterIdentifier,Value=my_old_cluster_id \ 
   --output text | sort -k 3
AuroraVolumeBytesLeftTotal
DATAPOINTS 140530528288768.0 2023-02-23T19:25:00+00:00 Count
$ TiB=$((1024*1024*1024*1024))
$ TB=$((1000*1000*1000*1000))
$ echo "$((69797067915264 / $TB)) TB remaining for this cluster"
69 TB remaining for this cluster
$ echo "$((69797067915264 / $TiB)) TiB remaining for this cluster"
63 TiB remaining for this cluster
```
Para un clúster que ejecute Aurora MySQL versión 2.09 o versiones posteriores, o Aurora PostgreSQL, el tamaño libre notificado por VolumeBytesUsed aumenta cuando se añaden datos y disminuye cuando se eliminan datos. El siguiente ejemplo muestra cómo. Este informe muestra el tamaño máximo y mínimo de almacenamiento de un clúster a intervalos de 15 minutos a medida que

se crean y eliminan tablas con datos temporales. El informe muestra el valor máximo antes del valor mínimo. Por lo tanto, para comprender cómo cambió el uso del almacenamiento dentro del intervalo de 15 minutos, interprete los números de derecha a izquierda.

```
$ aws cloudwatch get-metric-statistics --metric-name "VolumeBytesUsed" \ 
   --start-time "$(date -d '4 hours ago')" --end-time "$(date -d 'now')" --period 1800 \ 
   --namespace "AWS/RDS" --statistics Maximum Minimum --dimensions 
  Name=DBClusterIdentifier,Value=my_new_cluster_id
   --output text | sort -k 4
VolumeBytesUsed
DATAPOINTS 14545305600.0 14545305600.0 2020-08-05T20:49:00+00:00 Bytes
DATAPOINTS 14545305600.0 14545305600.0 2020-08-05T21:19:00+00:00 Bytes
DATAPOINTS 22022176768.0 14545305600.0 2020-08-05T21:49:00+00:00 Bytes
DATAPOINTS 22022176768.0 22022176768.0 2020-08-05T22:19:00+00:00 Bytes
DATAPOINTS 22022176768.0 22022176768.0 2020-08-05T22:49:00+00:00 Bytes
DATAPOINTS 22022176768.0 15614263296.0 2020-08-05T23:19:00+00:00 Bytes
DATAPOINTS 15614263296.0 15614263296.0 2020-08-05T23:49:00+00:00 Bytes
DATAPOINTS 15614263296.0 15614263296.0 2020-08-06T00:19:00+00:00 Bytes
```
En el ejemplo siguiente, se muestra cómo con un clúster que ejecuta Aurora MySQL versión 2.09 o versiones posteriores, o Aurora PostgreSQL, el tamaño libre notificado por AuroraVolumeBytesLeftTotal refleja el límite de tamaño de 128 TiB.

```
$ aws cloudwatch get-metric-statistics --region us-east-1 --metric-name 
  "AuroraVolumeBytesLeftTotal" \ 
   --start-time "$(date -d '4 hours ago')" --end-time "$(date -d 'now')" --period 1800 \ 
   --namespace "AWS/RDS" --statistics Minimum --dimensions 
  Name=DBClusterIdentifier,Value=pq-57 \ 
   --output text | sort -k 3
AuroraVolumeBytesLeftTotal
DATAPOINTS 140515818864640.0 2020-08-05T20:56:00+00:00 Count
DATAPOINTS 140515818864640.0 2020-08-05T21:26:00+00:00 Count
DATAPOINTS 140515818864640.0 2020-08-05T21:56:00+00:00 Count
DATAPOINTS 140514866757632.0 2020-08-05T22:26:00+00:00 Count
DATAPOINTS 140511020580864.0 2020-08-05T22:56:00+00:00 Count
DATAPOINTS 140503168843776.0 2020-08-05T23:26:00+00:00 Count
DATAPOINTS 140503168843776.0 2020-08-05T23:56:00+00:00 Count
DATAPOINTS 140515818864640.0 2020-08-06T00:26:00+00:00 Count
$ TiB=$((1024*1024*1024*1024))
$ TB=$((1000*1000*1000*1000))
$ echo "$((140515818864640 / $TB)) TB remaining for this cluster"
140 TB remaining for this cluster
```

```
$echo "((140515818864640 / $TiB)) TiB remaining for this cluster"
127 TiB remaining for this cluster
```
# Escalado de instancia

Puede escalar el clúster de base de datos de Aurora como considere necesario modificando la clase de instancia de base de datos para cada instancia de base de datos del clúster de base de datos. Aurora admite varias clases de instancia de base de datos optimizadas para Aurora, dependiendo de la compatibilidad del motor de base de datos.

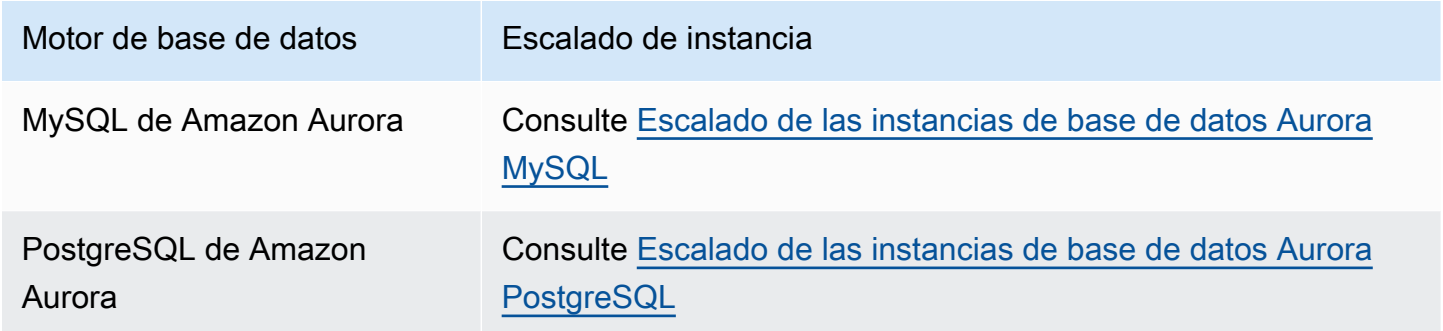

# Escalado de lectura

Puede realizar el escalado de lectura de su clúster de base de datos de Aurora creando un máximo de 15 réplicas de Aurora en el clúster de base de datos. Cada réplica de Aurora devuelve los mismos datos desde el volumen de clúster con un retardo de réplica mínimo, normalmente mucho menos de 100 milisegundos una vez que la instancia principal ha escrito una actualización. A medida que el tráfico de lectura aumenta, puede crear réplicas de Aurora adicionales y conectarlas directamente para distribuir la carga de lectura del clúster de base de datos. Las réplicas de Aurora no tienen que ser de la misma clase de instancia de base de datos que la instancia principal.

Para obtener más información acerca de la adición de réplicas de Aurora a un clúster de base de datos, consulte [Adición de réplicas de Aurora a un clúster de base de datos](#page-532-0).

# Administración de conexiones

El número máximo de conexiones permitidas a una instancia de base de datos Aurora viene determinado por el parámetro max\_connections del grupo de parámetros de nivel de instancia para la instancia de base de datos. El valor predeterminado de dicho parámetro varía en función de la clase de instancia de base de datos utilizada para la instancia de base de datos y la compatibilidad del motor de base de datos.

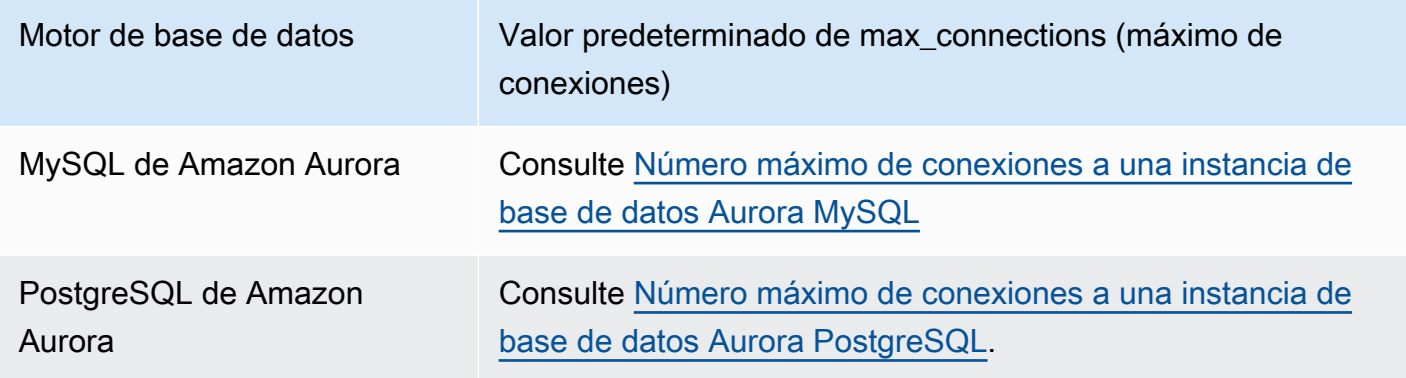

### **b** Tip

Si sus aplicaciones abren y cierran conexiones con frecuencia, o mantienen abierto un gran número de conexiones de larga duración, le recomendamos que utilice Amazon RDS Proxy. El RDS Proxy es un proxy de base de datos totalmente administrado y de alta disponibilidad que utiliza agrupación de conexiones para compartir conexiones de base de datos de forma segura y eficiente. Para obtener más información acerca de RDS Proxy, consult[eUso de](#page-3202-0) [Amazon RDS Proxy para Aurora](#page-3202-0).

### Administración de planes de ejecución de consultas

Si emplea una administración de planes de consultas para Aurora PostgreSQL obtiene control sobre qué planes ejecutará el optimizador. Para obtener más información, consulte [Administración de](#page-2688-0)  [planes de ejecución de consultas para Aurora PostgreSQL](#page-2688-0).

# Clonación de un volumen de clúster de base de datos de Amazon Aurora

Con la clonación de Aurora, puede crear un nuevo clúster que utilice inicialmente las mismas páginas de datos que el original y sea un volumen independiente. El proceso está diseñado para ser rápido y rentable. El nuevo clúster con su volumen de datos asociado se conoce como clon. La creación de un clon es más rápido y más eficiente en el espacio que copiar físicamente los datos mediante una técnica diferente, como la restauración de una instantánea.

### Temas

- [Información general de la clonación de Aurora](#page-548-0)
- [Limitaciones de la clonación de Aurora](#page-549-0)
- [Cómo funciona la clonación de Aurora](#page-550-0)
- [Creación de un clon de Amazon Aurora](#page-553-0)
- [Clonación entre cuentas con AWS RAM y Amazon Aurora](#page-563-0)

### <span id="page-548-0"></span>Información general de la clonación de Aurora

Aurora utiliza un protocolo de copia en escritura para crear un clon. Este mecanismo utiliza un espacio adicional mínimo para crear un clon inicial. Cuando se crea el clon por primera vez, Aurora guarda una sola copia de los datos que utiliza el clúster de base de datos de Aurora de origen y el nuevo clúster de base de datos de Aurora (clonado). El almacenamiento adicional solo se asigna cuando el clúster de base de datos de Aurora de origen o el clon del clúster de base de datos de Aurora realizan cambios en los datos (en el volumen de almacenamiento de Aurora). Para obtener más información sobre el protocolo de copia en escritura, consulte [Cómo funciona la clonación de](#page-550-0)  [Aurora](#page-550-0).

La clonación de Aurora es especialmente útil para configurar rápidamente entornos de prueba mediante sus datos de producción, sin riesgo de corrupción de datos. Puede utilizar clones para muchos tipos de aplicaciones de corta duración, como las siguientes:

- Experimente con cambios potenciales (por ejemplo, cambios de esquema y cambios de grupo de parámetros) para evaluar todos los impactos.
- Realice operaciones intensivas de carga de trabajo, como exportar datos o ejecutar consultas analíticas en el clon.

• Cree una copia del clúster de base de datos de producción para desarrollo, pruebas u otros fines.

Puede crear más de un clon desde el mismo clúster de base de datos de Aurora. También puede crear varios clones desde otro clon.

Después de crear un clon de Aurora, puede configurar las instancias de base de datos de Aurora de forma diferente al clúster de base de datos de Aurora de origen. Por ejemplo, es posible que no necesite un clon con fines de desarrollo para cumplir con los mismos requisitos de alta disponibilidad que el clúster de base de datos Aurora de producción de origen. En este caso, puede configurar el clon con una única instancia de base de datos de Aurora en lugar de las múltiples instancias de base de datos utilizadas por el clúster de base de datos de Aurora.

Cuando crea un clon con una configuración de implementación diferente a la de origen, el clon se crea con la versión secundaria más reciente del motor de base de datos Aurora.

Cuando crea clones desde sus clústeres de base de datos de Aurora, los clones se crean en su cuenta de AWS: la misma cuenta que posee el clúster de base de datos de Aurora de origen. Sin embargo, también puede compartir clústeres y clones de base de datos de Aurora DB aprovisionados y de Aurora Serverless v2 con otras cuentas de AWS. Para obtener más información, consulte [Clonación entre cuentas con AWS RAM y Amazon Aurora.](#page-563-0)

<span id="page-549-0"></span>Cuando termine de utilizar el clon para realizar pruebas, desarrollo u otros fines, puede eliminarlo.

### Limitaciones de la clonación de Aurora

La clonación de Aurora tiene las siguientes limitaciones:

• Puede crear tantos clones como desee, hasta el número máximo de clústeres de base de datos permitido en la Región de AWS.

Puede crear clones mediante el protocolo de copia en escritura o el protocolo de copia completa. El protocolo de copia completa actúa como una recuperación en un momento dado.

- No se puede crear un clon en una región de AWS distinta a la del clúster de base de datos de Aurora de origen.
- No se puede crear un clon desde un clúster de base de datos de Aurora sin la característica de consulta paralela a un clúster que utiliza consulta paralela. Para llevar datos a un clúster que utiliza la consulta paralela, cree una instantánea del clúster original y restáurela al clúster donde está habilitada la característica de consulta paralela.
- No se puede crear un clon desde un clúster de base de datos de Aurora que no tiene instancias de base de datos. Solo se pueden clonar clústeres de base de datos de Aurora que tengan al menos una instancia de base de datos.
- Se puede crear un clon en una Virtual Private Cloud (VPC) diferente de la del clúster de base de datos de Aurora. Sin embargo, las subredes de esas VPC deben estar asignadas al mismo conjunto de zonas de disponibilidad.
- Puede crear un clon aprovisionado de Aurora desde un clúster de base de datos de Aurora aprovisionado.
- Los clústeres con instancias de Aurora Serverless v2 siguen las mismas reglas que los clústeres aprovisionados.
- En Aurora Serverless v1:
	- Puede crear un clon aprovisionado desde un clúster de base de datos de Aurora Serverless v1.
	- Puede crear un clon de Aurora Serverless v1 desde un clúster de base de datos aprovisionado o de Aurora Serverless v1.
	- No se puede crear un clon de Aurora Serverless v1 a partir de un clúster de base de datos de Aurora aprovisionado no cifrado.
	- La clonación entre cuentas actualmente no admite la clonación de clústeres de base de datos de Aurora Serverless v1. Para obtener más información, consulte [Limitaciones de la clonación entre](#page-565-0)  [cuentas](#page-565-0).
	- Un clúster de base de datos de Aurora Serverless v1 clonado tiene el mismo comportamiento y limitaciones que cualquier clúster de base de datos de Aurora Serverless v1. Para obtener más información, consulte [Uso de Amazon Aurora Serverless v1](#page-3460-0).
	- Los clústeres de base de datos de Aurora Serverless v1 están siempre cifrados. Cuando clona un clúster de base de datos de de Aurora Serverless v1 en un clúster de base de datos de Aurora aprovisionado, el clúster de de base de datos de Aurora aprovisionado está cifrado. Puede elegir la clave de cifrado, pero no puede desactivar el cifrado. Para crear un clon aprovisionado de base de datos de Aurora a un Aurora Serverless v1, debe hacerlo a partir de un clúster de base de datos de Aurora cifrado y aprovisionado.

# <span id="page-550-0"></span>Cómo funciona la clonación de Aurora

La clonación de Aurora funciona en la capa de almacenamiento de un clúster de base de datos de Aurora. Utiliza un protocolo copy-on-write que es rápido y eficiente en el espacio en términos de los medios permanentes subyacentes que soportan el volumen de almacenamiento de Aurora. Puede obtener más información sobre volúmenes de clúster de Aurora en [Información general del](#page-204-0) [almacenamiento de Amazon Aurora](#page-204-0).

### Temas

- [Descripción del protocolo de copia en escritura](#page-551-0)
- [Eliminación de un volumen del clúster de origen](#page-553-1)

### <span id="page-551-0"></span>Descripción del protocolo de copia en escritura

Un clúster de base de datos de Aurora almacena datos en páginas en el volumen de almacenamiento de Aurora subyacente.

Por ejemplo, en el siguiente diagrama puede encontrar un clúster de base de datos de Aurora (A) que tiene cuatro páginas de datos, 1, 2, 3 y 4. Imagine que un clon, B, se crea desde del clúster de base de datos de Aurora. Cuando se crea el clon, no se copian datos. Más bien, el clon apunta al mismo conjunto de páginas que el clúster de base de datos de Aurora de origen.

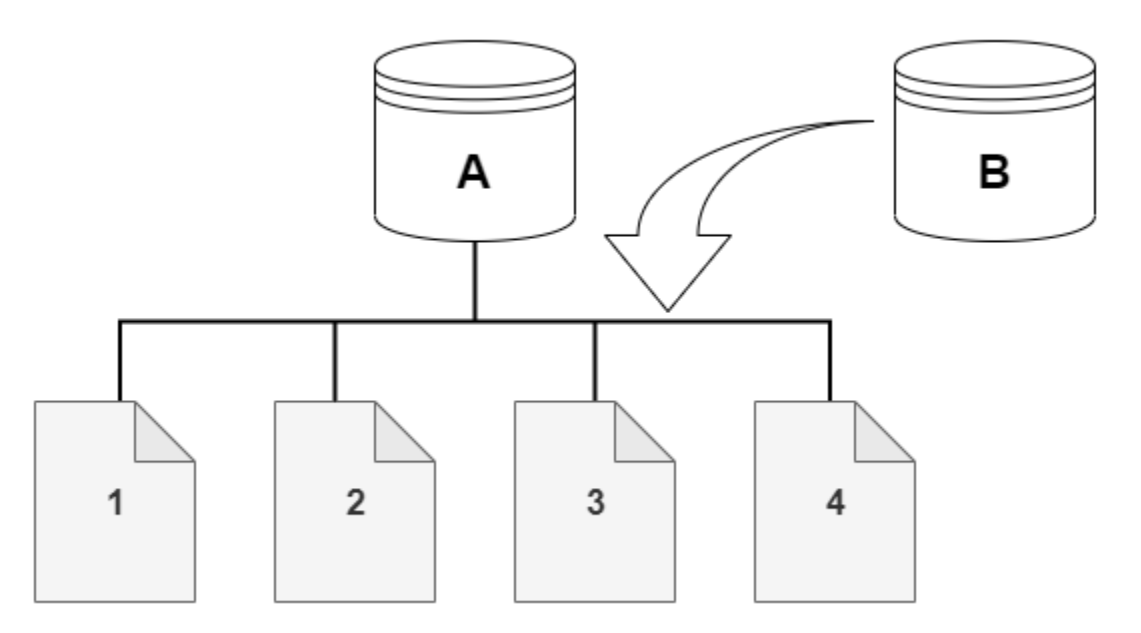

Cuando se crea el clon, generalmente no se necesita almacenamiento adicional. El protocolo de copia en escritura utiliza el mismo segmento en los medios de almacenamiento físico que el segmento de origen. Solo se requiere almacenamiento adicional si la capacidad del segmento de origen no es suficiente para todo el segmento de clones. Si ese es el caso, el segmento de origen se copia en otro dispositivo físico.

En los diagramas siguientes, puede encontrar un ejemplo del protocolo de copia en escritura en acción utilizando el mismo clúster A y su clon B, como se muestra anteriormente. Supongamos que realiza un cambio en su clúster de base de datos de Aurora (A) que da lugar a un cambio en los datos almacenados en la página 1. En lugar de escribir en la página original 1, Aurora crea una nueva página 1 [A]. El volumen del clúster de base de datos de Aurora para el clúster (A) ahora apunta a la página 1 [A], 2, 3 y 4, mientras que el clon (B) sigue haciendo referencia a las páginas originales.

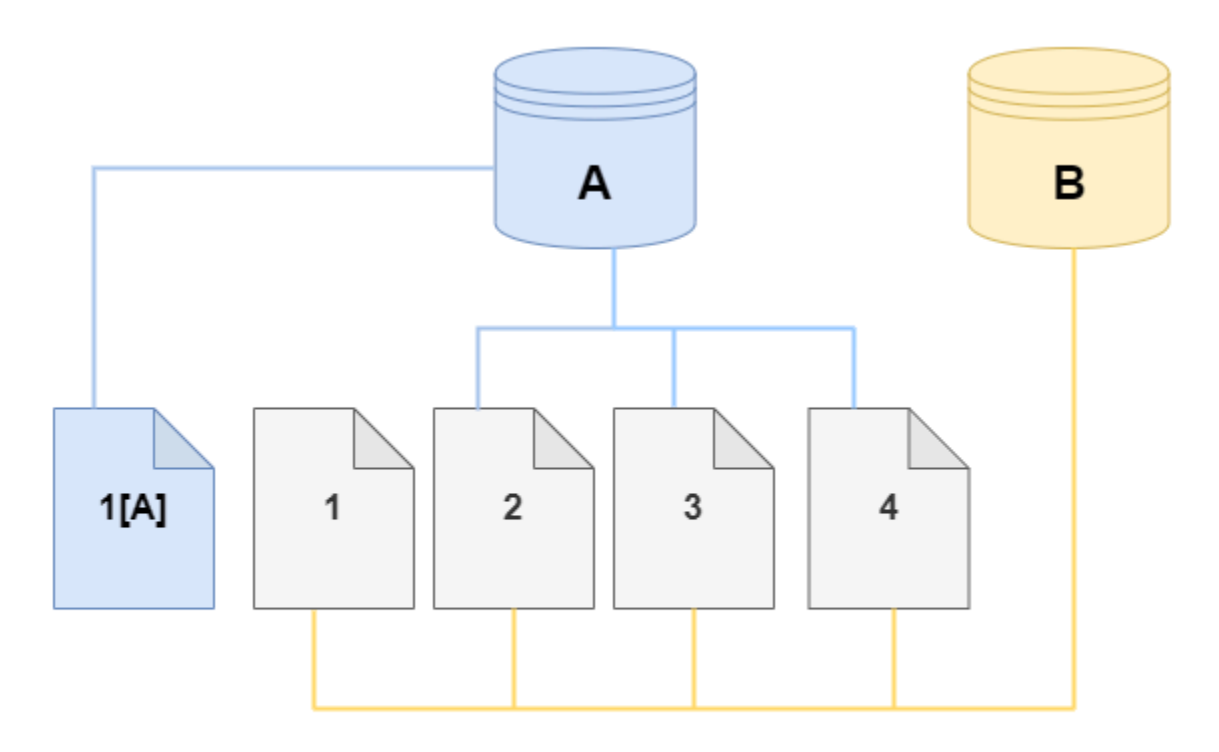

En el clon, se realiza un cambio en la página 4 del volumen de almacenamiento. En lugar de escribir en la página original 4, Aurora crea una nueva página 4 [B]. El clon ahora apunta a las páginas 1, 2, 3 y a la página 4 [B], mientras que el clúster (A) continúa apuntando a 1 [A], 2, 3 y 4.

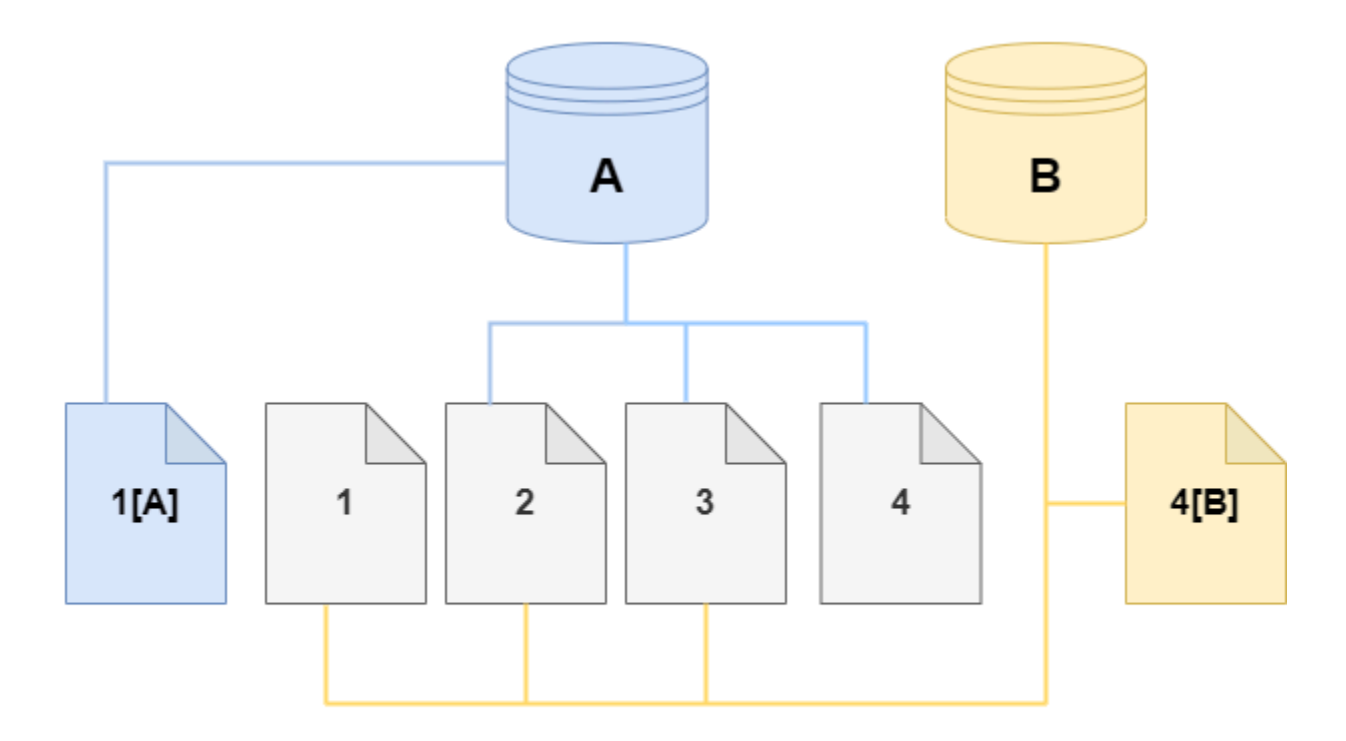

A medida que se producen más cambios a lo largo del tiempo en el clon y el volumen del clúster de base de datos de Aurora de origen, necesitará cada vez más almacenamiento para capturar y almacenar los cambios.

### <span id="page-553-1"></span>Eliminación de un volumen del clúster de origen

Cuando elimina un volumen del clúster de origen que tiene uno o más clones asociados, los clones no se ven afectados. Los clones siguen apuntando a las páginas que antes pertenecían al volumen del clúster de origen.

### <span id="page-553-0"></span>Creación de un clon de Amazon Aurora

Puede crear un clon en la misma cuenta de AWS como clúster de base de datos de Aurora de origen. Para ello, puede utilizar la AWS Management Console o la AWS CLI, y los procedimientos siguientes.

Para permitir que otra cuenta de AWS cree un clon o comparta un clon con otra cuenta de AWS, utilice los procedimientos en [Clonación entre cuentas con AWS RAM y Amazon Aurora.](#page-563-0)

### <span id="page-554-0"></span>Consola

El siguiente procedimiento describe cómo clonar un clúster de base de datos de Aurora mediante la AWS Management Console.

Al crear un clon con la AWS Management Console resulta en un clúster de base de datos de Aurora con una instancia de base de datos de Aurora.

Estas instrucciones se aplican a los clústeres de base de datos que pertenecen a la misma AWS cuenta que crea la clonación. Si el clúster de base de datos es propiedad de otra AWS cuenta, consulte [Clonación entre cuentas con AWS RAM y Amazon Aurora](#page-563-0) en su lugar.

Para crear un clon de un clúster de base de datos propiedad de la AWS cuenta mediante el comando AWS Management Console

- 1. Inicie sesión en la AWS Management Console y abra la consola de Amazon RDS en [https://](https://console.aws.amazon.com/rds/) [console.aws.amazon.com/rds/](https://console.aws.amazon.com/rds/).
- 2. En el panel de navegación, seleccione Databases (Bases de datos).
- 3. Elija su clúster de base de datos de Aurora de la lista y para Actions (Acciones), elija Create clone (Crear clon).

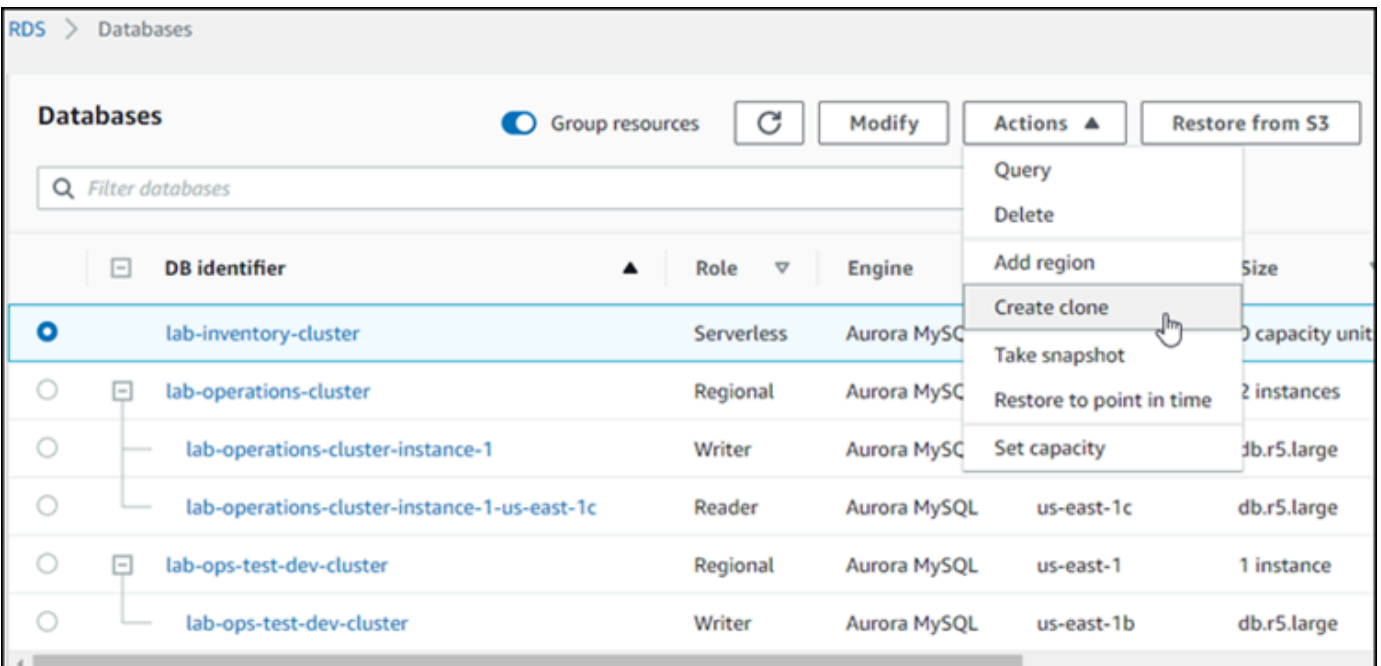

Se abre la página Crear clon donde puede configurar Configuración, Conectividad y otras opciones para el clon del clúster de base de datos de Aurora.

- 4. Para el identificador de instancia de base de datos, indique el nombre que desea asignar a su clúster de base de datos de Aurora clonado.
- 5. Para los clústeres de bases de datos de Aurora Serverless v1, elija Aprovisionado o Sin servidor como Tipo de capacidad.

Puede elegir Serverless (Sin servidor) solo si el clúster de base de datos de Aurora de origen es una clúster de base de datos de Aurora Serverless v1 o es un clúster de base de datos de Aurora aprovisionado que está cifrado.

6. Para los clústeres de bases de datos de Aurora Serverless v2 o aprovisionados, elija Aurora I/O-Optimized o Aurora Standard para Configuración de almacenamiento del clúster.

Para obtener más información, consulte [Configuraciones de almacenamiento para los clústeres](#page-205-0) [de base de datos de Amazon Aurora](#page-205-0).

- 7. Elija el tamaño de la instancia de base de datos o la capacidad del clúster de base de datos:
	- Para un clon aprovisionado, elija una Clase de instancia de base de datos.

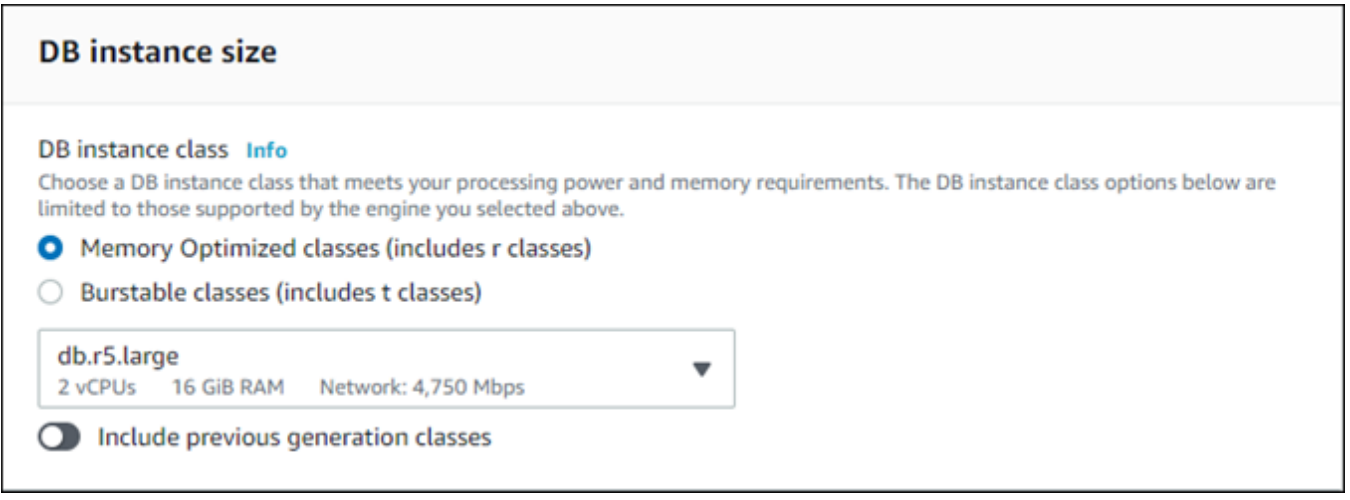

Puede aceptar la configuración proporcionada o puede usar una clase de instancia de base de datos diferente para su clon.

• Para un clon de Aurora Serverless v1 o Aurora Serverless v2, elija la Configuración de capacidad.

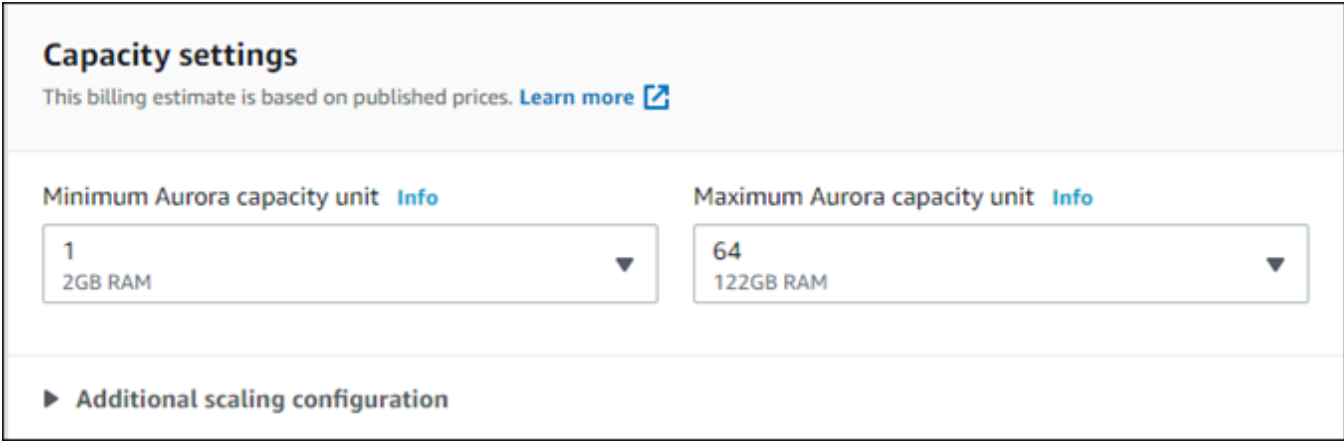

Puede aceptar la configuración proporcionada o cambiarla para su clon.

- 8. Seleccione el resto de ajustes según sea necesario para su clon. Para obtener más información sobre la configuración del clúster y de la instancia de base de datos de Aurora, consulte [Creación de un clúster de base de datos de Amazon Aurora.](#page-333-0)
- 9. Elija Crear clon.

Cuando se crea el clon, aparece junto con los otros clústeres de base de datos de Aurora en la sección Databases (Bases de datos) de la consola y muestra su estado actual. Su clon está listo para utilizar cuando su estado es Available (Disponible).

#### AWS CLI

El uso de la AWS CLI para clonar su clúster de base de datos de Aurora implica un par de pasos.

El comando restore-db-cluster-to-point-in-time de la AWS CLI que utiliza resultados en un clúster de base de datos de Aurora vacío con 0 instancias de base de datos de Aurora. Es decir, el comando restaura solo el clúster de base de datos de Aurora, no las instancias de base de datos de dicho clúster. Lo hace por separado después de que el clon está disponible. Los dos pasos en el proceso son los siguientes:

- 1. Cree el clon mediante el comando [restore-db-cluster-to-point-in-time](https://docs.aws.amazon.com/cli/latest/reference/rds/restore-db-cluster-to-point-in-time.html) de la CLI Los parámetros que utiliza con este comando controlan el tipo de capacidad y otros detalles del clúster vacío (clon) de base de datos de Aurora que se está creando.
- 2. Cree la instancia de base de datos de Aurora para el clon mediante el comando [create-db](https://docs.aws.amazon.com/cli/latest/reference/rds/create-db-instance.html)[instance](https://docs.aws.amazon.com/cli/latest/reference/rds/create-db-instance.html) de la CLI para volver a crear la instancia de base de datos de Aurora en el clúster de base de datos de Aurora restaurado.

### Temas

- [Creación del clon](#page-557-0)
- [Comprobar el estado y obtener detalles del clon](#page-561-0)
- [Crear la instancia de base de datos de Aurora para su clon](#page-561-1)
- [Parámetros para utilizar durante la clonación](#page-562-0)

### <span id="page-557-0"></span>Creación del clon

Los parámetros específicos que se pasan al comando [restore-db-cluster-to-point-in](https://docs.aws.amazon.com/cli/latest/reference/rds/restore-db-cluster-to-point-in-time.html)[time](https://docs.aws.amazon.com/cli/latest/reference/rds/restore-db-cluster-to-point-in-time.html) de la CLI varían. Lo que pase depende del tipo de modo de motor del clúster de base de datos de origen: Serverless o aprovisionado, y el tipo de clon que desea crear.

Para crear un clon del mismo modo de motor que el clúster de base de datos de Aurora de origen

- Utilice el comando [restore-db-cluster-to-point-in-time](https://docs.aws.amazon.com/cli/latest/reference/rds/restore-db-cluster-to-point-in-time.html) de la CLI y especifique los valores para los siguientes parámetros:
	- --db-cluster-identifier: elija un nombre significativo para su clon. Se asigna un nombre al clon cuando se utiliza el comando [restore-db-cluster-to-point-in-time](https://docs.aws.amazon.com/cli/latest/reference/rds/restore-db-cluster-to-point-in-time.html) de la CLI. A continuación, pase el nombre del clon en el comando [create-db-instance](https://docs.aws.amazon.com/cli/latest/reference/rds/create-db-instance.html) de la CLI.
	- --restore-type: utilice copy-on-write para crear un clon del clúster de base de datos de origen. Sin este parámetro, restore-db-cluster-to-point-in-time restaura el clúster de base de datos de Aurora en lugar de crear un clon.
	- --source-db-cluster-identifier: utilice el nombre del clúster de base de datos de Aurora de origen que desea clonar.
	- --use-latest-restorable-time: este valor apunta a los datos de volumen restaurables más recientes para el clúster de base de datos de origen. Úselo para crear clones.

El siguiente ejemplo crea un clon del clúster de denominado my-clone desde un clúster denominado my-source-cluster.

Para Linux, macOS, o Unix:

```
aws rds restore-db-cluster-to-point-in-time \ 
     --source-db-cluster-identifier my-source-cluster \ 
     --db-cluster-identifier my-clone \ 
     --restore-type copy-on-write \
```
--use-latest-restorable-time

En Windows:

```
aws rds restore-db-cluster-to-point-in-time ^ 
     --source-db-cluster-identifier my-source-cluster ^ 
     --db-cluster-identifier my-clone ^ 
     --restore-type copy-on-write ^ 
     --use-latest-restorable-time
```
El comando devuelve el objeto JSON que contiene detalles del clon. Compruebe que su clúster de base de datos clonado está disponible antes de intentar crear la instancia de base de datos para su clon. Para obtener más información, consulte [Comprobar el estado y obtener detalles del clon.](#page-561-0)

Para crear un clon en un modo de motor distinto al del clúster de base de datos de Aurora de origen.

- Utilice el comando [restore-db-cluster-to-point-in-time](https://docs.aws.amazon.com/cli/latest/reference/rds/restore-db-cluster-to-point-in-time.html) de la CLI y especifique los valores para los siguientes parámetros:
	- --db-cluster-identifier: elija un nombre significativo para su clon. Se asigna un nombre al clon cuando se utiliza el comando [restore-db-cluster-to-point-in-time](https://docs.aws.amazon.com/cli/latest/reference/rds/restore-db-cluster-to-point-in-time.html) de la CLI. A continuación, pase el nombre del clon en el comando [create-db-instance](https://docs.aws.amazon.com/cli/latest/reference/rds/create-db-instance.html) de la CLI.
	- --source-db-cluster-identifier: utilice el nombre del clúster de base de datos de Aurora de origen que desea clonar.
	- --restore-type: utilice copy-on-write para crear un clon del clúster de base de datos de origen. Sin este parámetro, restore-db-cluster-to-point-in-time restaura el clúster de base de datos de Aurora en lugar de crear un clon.
	- --use-latest-restorable-time: este valor apunta a los datos de volumen restaurables más recientes para el clúster de base de datos de origen. Úselo para crear clones.
	- --engine-mode: (opcional) utilice este parámetro sólo para crear clones que sean de un tipo diferente al del clúster de base de datos de Aurora de origen. Elija el valor con el que se va a pasar --engine-mode de la siguiente manera:
		- Utilice provisioned para crear un clon de clúster de base de datos de Aurora aprovisionado desde un clúster de base de datos de Aurora Serverless.
		- Utilice serverless para crear un clon de clúster de base de datos de Aurora Serverless v1 desde un clúster de base de datos de Aurora aprovisionado. Cuando se especifica el modo de motor serverless, también puede elegir la --scaling-configuration.
- --scaling-configuration: (opcional) se utiliza con --engine-mode serverless para configurar la capacidad mínima y máxima de un clon de Aurora Serverless v1. Si no utiliza este parámetro, Aurora crea el clon con los valores de capacidad predeterminados del motor de base de datos.
- --serverless-v2-scaling-configuration: (opcional) se este parámetro para configurar la capacidad mínima y máxima de un clon de Aurora Serverless v2. Si no utiliza este parámetro, Aurora crea el clon con los valores de capacidad predeterminados del motor de base de datos.

El siguiente ejemplo crea un clon de Aurora Serverless v1 llamado my-clone desde un clúster de base de datos de Aurora llamado my-source-cluster. El clúster de base de datos de Aurora aprovisionado está cifrado.

Para Linux, macOS, o Unix:

```
aws rds restore-db-cluster-to-point-in-time \ 
     --source-db-cluster-identifier my-source-cluster \ 
     --db-cluster-identifier my-clone \ 
     --engine-mode serverless \ 
     --scaling-configuration MinCapacity=8,MaxCapacity=64 \ 
     --restore-type copy-on-write \ 
     --use-latest-restorable-time
```
En Windows:

```
aws rds restore-db-cluster-to-point-in-time ^ 
     --source-db-cluster-identifier my-source-cluster ^ 
     --db-cluster-identifier my-clone ^ 
     --engine-mode serverless ^ 
     --scaling-configuration MinCapacity=8,MaxCapacity=64 ^ 
     --restore-type copy-on-write ^ 
     --use-latest-restorable-time
```
Estos comandos devuelven el objeto JSON que contiene detalles del clon que necesita para crear la instancia de base de datos. No puede hacer eso hasta que el estado del clon (el clúster vacío de base de datos de Aurora) tenga el estado Available (Disponible).

#### **a** Note

El comando [restore-db-cluster-to-point-in-time](https://docs.aws.amazon.com/cli/latest/reference/rds/restore-db-cluster-to-point-in-time.html) de la CLI de AWS solo restaura el clúster de la base de datos, no las instancias de base de datos dicho clúster. Debe invocar el comando [create-db-instance](https://docs.aws.amazon.com/cli/latest/reference/rds/create-db-instance.html) para crear instancias de base de datos para el clúster de base de datos restaurado, especificando el identificador de dicho clúster de base de datos restaurado en - db-cluster-identifier. Solo puede crear instancias de base de datos después de que se haya completado el comando restore-db-cluster-to-point-in-time y de que el clúster de base de datos esté disponible.

Por ejemplo, supongamos que tiene un clúster llamado tpch100g que desea clonar. En el siguiente ejemplo de Linux se crea un clúster clonado denominado tpch100g-clone y una instancia primaria denominada tpch100g-clone-instance para el nuevo clúster. No es necesario proporcionar algunos parámetros, como --master-username y --master-user-password. Aurora determina automáticamente los parámetros del clúster original. Es necesario especificar el motor de base de datos que se va a utilizar. Por lo tanto, el ejemplo prueba el nuevo clúster para determinar el valor correcto a utilizar para el parámetro --engine.

```
$ aws rds restore-db-cluster-to-point-in-time \ 
   --source-db-cluster-identifier tpch100g \ 
   --db-cluster-identifier tpch100g-clone \ 
   --restore-type copy-on-write \ 
   --use-latest-restorable-time
$ aws rds describe-db-clusters \ 
   --db-cluster-identifier tpch100g-clone \ 
    -query '*[].[Engine]' \
     --output text
aurora-mysql
$ aws rds create-db-instance \ 
   --db-instance-identifier tpch100g-clone-instance \ 
   --db-cluster-identifier tpch100g-clone \ 
   --db-instance-class db.r5.4xlarge \ 
   --engine aurora-mysql
```
<span id="page-561-0"></span>Comprobar el estado y obtener detalles del clon

Puede utilizar el siguiente comando para verificar el estado del clúster de base de datos vacío recién creado.

\$ **aws rds describe-db-clusters --db-cluster-identifier** *my-clone* **--query '\*[].[Status]' --output text**

O puede obtener el estado y los otros valores que necesita para[crear la instancia de base de datos](#page-561-1)  [para su clon](#page-561-1) mediante el uso de la siguiente consulta de la AWS CLI.

Para Linux, macOS, o Unix:

```
aws rds describe-db-clusters --db-cluster-identifier my-clone \ 
   --query '*[].
{Status:Status,Engine:Engine,EngineVersion:EngineVersion,EngineMode:EngineMode}'
```
En Windows:

```
aws rds describe-db-clusters --db-cluster-identifier my-clone ^ 
   --query "*[].
{Status:Status,Engine:Engine,EngineVersion:EngineVersion,EngineMode:EngineMode}"
```
Esta consulta devuelve un resultado similar al siguiente:

```
\Gamma { 
          "Status": "available", 
          "Engine": "aurora-mysql", 
          "EngineVersion": "8.0.mysql_aurora.3.04.1", 
          "EngineMode": "provisioned" 
     }
]
```
<span id="page-561-1"></span>Crear la instancia de base de datos de Aurora para su clon

Use el comando [create-db-instance](https://docs.aws.amazon.com/cli/latest/reference/rds/create-db-instance.html) de la CLI para crear la instancia de base de datos para su clon de Aurora Serverless v2 o aprovisionado. No se crea una instancia de base de datos para un clon de Aurora Serverless v1.

La instancia de base de datos hereda las propiedades --master-username y --master-userpassword del clúster de base de datos de origen.

El siguiente ejemplo crea una instancia de base de datos para un clon aprovisionado.

Para Linux, macOS, o Unix:

```
aws rds create-db-instance \ 
     --db-instance-identifier my-new-db \ 
     --db-cluster-identifier my-clone \ 
     --db-instance-class db.r5.4xlarge \ 
     --engine aurora-mysql
```
En Windows:

```
aws rds create-db-instance ^ 
     --db-instance-identifier my-new-db ^ 
     --db-cluster-identifier my-clone ^ 
     --db-instance-class db.r5.4xlarge ^ 
     --engine aurora-mysql
```
<span id="page-562-0"></span>Parámetros para utilizar durante la clonación

En la siguiente tabla se resumen los diversos parámetros utilizados con restore-db-clusterto-point-in-time para clonar clústeres de base de datos de Aurora.

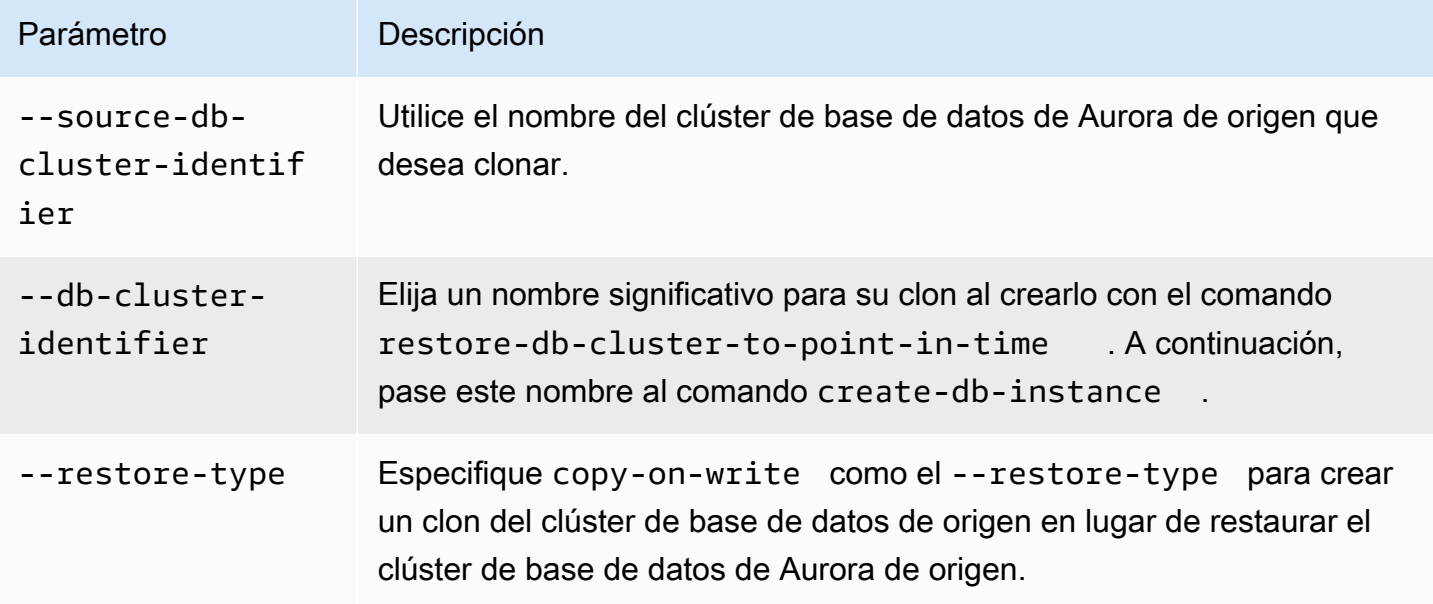

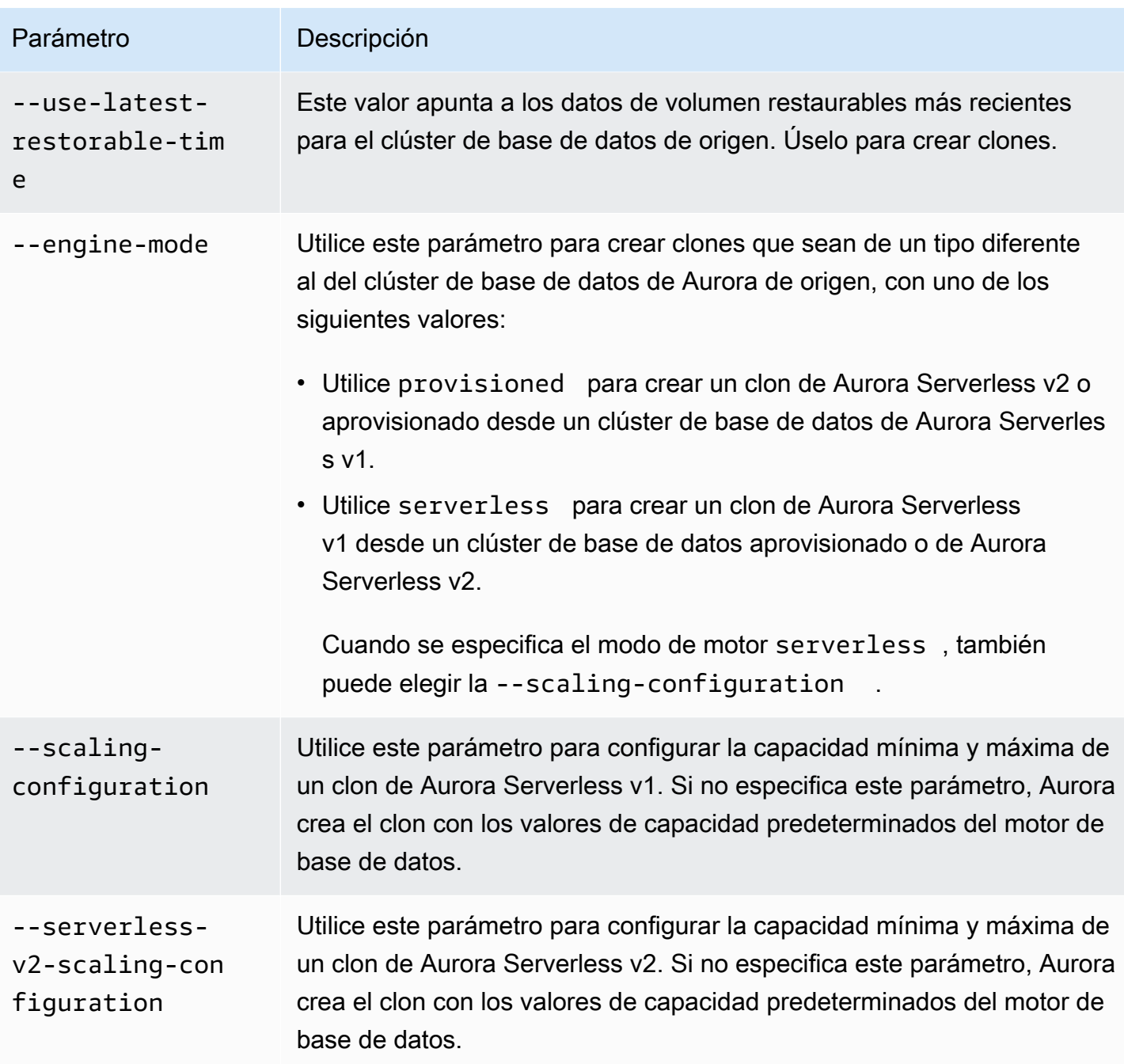

# <span id="page-563-0"></span>Clonación entre cuentas con AWS RAM y Amazon Aurora

Al usar AWS Resource Access Manager (AWS RAM) con Amazon Aurora, puede compartir clústeres de base de datos de Aurora y clones que pertenecen a su cuenta de AWS con otra cuenta de AWS u organización. La clonación entre cuentas es mucho más rápida en dichas situaciones que crear y restaurar una instantánea de base de datos. Puede crear un clon de uno de sus clústeres de base de datos de Aurora y compartir el clon. O puede compartir su clúster de base de datos de Aurora con

otra cuenta de AWS y dejar que el titular de la cuenta cree el clon. El enfoque que elija depende de su caso de uso.

Por ejemplo, puede que necesite compartir regularmente un clon de su base de datos financiera con el equipo de auditoría interna de su organización. En este caso, su equipo de auditoría tiene su propia cuenta de AWS para las aplicaciones que utiliza. Puede darle permiso al equipo de auditoría de la cuenta de AWS para acceder a su clúster de base de datos de Aurora y clonarlo según sea necesario.

Por otro lado, si un proveedor externo audita sus datos financieros, es posible que prefiera crear el clon usted mismo. Luego, conceda al proveedor externo acceso solo al clon.

También puede utilizar la clonación entre cuentas para admitir muchos de los mismos casos de uso para la clonación dentro de la misma cuenta de AWS, como desarrollo y pruebas. Por ejemplo, su organización podría utilizar diferentes cuentas de AWS para la producción, el desarrollo, las pruebas, etc. Para obtener más información, consulte [Información general de la clonación de Aurora](#page-548-0).

Por lo tanto, podría ser necesario compartir un clon con otra cuenta de AWS o permitirle a otra cuenta de AWS crear clones de los clústeres de base de datos de Aurora. En cualquier caso, comience por usar AWS RAM para crear un objeto compartido. Para obtener información completa sobre cómo compartir recursos de AWS entre cuentas de AWS, consulte la [guía del usuario de AWS](https://docs.aws.amazon.com/ram/latest/userguide/)  [RAM.](https://docs.aws.amazon.com/ram/latest/userguide/)

La creación de un clon entre cuentas requiere acciones de la cuenta de AWS propietaria del clúster original y la cuenta de AWS que crea el clon. En primer lugar, el propietario modifica el clúster para permitir que una o más cuentas lo clonen. Si alguna de las cuentas está en una organización de AWS diferente, AWS genera una invitación para compartir. La otra cuenta debe aceptar la invitación antes de continuar. A continuación, cada cuenta autorizada puede clonar el clúster. En todo este proceso, el clúster se identifica mediante su nombre de recurso de Amazon (ARN) único.

Al igual que con la clonación dentro de la misma cuenta de AWS, el espacio de almacenamiento adicional solo si el origen o el clon realizan cambios a los datos. Los cargos por almacenamiento se aplican entonces en ese momento. Si se borra el clúster de origen, los costes de almacenamiento se distribuyen por igual entre el resto de clústeres clonados.

Temas

- [Limitaciones de la clonación entre cuentas](#page-565-0)
- [Permitir a otras cuentas de AWS clonar su clúster](#page-566-0)

• [Clonar un clúster que es propiedad de otra cuenta de AWS](#page-570-0)

### <span id="page-565-0"></span>Limitaciones de la clonación entre cuentas

La clonación entre cuentas de Aurora tiene las siguientes limitaciones:

- No puede clonar un clúster de Aurora Serverless v1 en cuentas de AWS.
- No puede ver ni aceptar invitaciones a recursos compartidos con la AWS Management Console. Utilice la AWS CLI, la API de Amazon RDS o la consola de AWS RAM para ver y aceptar invitaciones a recursos compartidos.
- Solo puede crear un clon nuevo desde un clon que se ha compartido con su cuenta de AWS.
- No puede compartir recursos (clones o clústeres de base de datos de Aurora) que se han compartido con su cuenta de AWS.
- Puede crear un máximo de 15 clones entre cuentas desde cualquier clúster de base de datos de Aurora.
- Cada uno de estos 15 clones de diferentes cuentas debe ser propiedad de una cuenta de AWS diferente. Es decir, solo puede crear un clon entre cuentas de un clúster dentro de cualquier cuenta de AWS.
- Después de clonar un clúster, se considera que el clúster original y su clon son los mismos a efectos de aplicar los límites de los clones entre cuentas. No se pueden crear clones entre cuentas tanto del clúster original como del clúster clonado dentro de la misma cuenta de AWS. El número total de clones entre cuentas para el clúster original y cualquiera de sus clones no puede superar los 15.
- No puede compartir un clúster de base de datos de Aurora con otras cuentas de AWS a menos que el clúster esté en un estado ACTIVE.
- No puede cambiar el nombre de un clúster de base de datos de Aurora que se ha compartido con otras cuentas de AWS.
- No puede crear un clon entre cuentas de un clúster que esté cifrado con la clave de RDS predeterminada.
- No puede crear clones no cifrados en una cuenta de AWS desde clústeres de base de datos de Aurora cifrados que han sido compartidos por otra cuenta de AWS. El propietario del clúster también debe concederle permiso para obtener acceso a la AWS KMS key del clúster fuente. Ahora bien, puede utilizar una clave distinta cuando cree el clon.

### <span id="page-566-0"></span>Permitir a otras cuentas de AWS clonar su clúster

Para permitir a otras cuentas de AWS clonar un clúster de su propiedad, utilice AWS RAM para establecer el permiso de uso compartido. Al hacerlo, también se envía una invitación a cada una de las otras cuentas que está en una organización de AWS diferente.

Para que los procedimientos compartan recursos de su propiedad en la consola de AWS RAM, consulte [Compartir recursos de su propiedad](https://docs.aws.amazon.com/ram/latest/userguide/working-with-sharing.html) en la guía del usuario de AWS RAM.

### Temas

- [Conceder permisos a otras cuentas de AWS para clonar su clúster](#page-566-1)
- [Verificar si un clúster de su propiedad se comparte con otras cuentas de AWS](#page-569-0)

<span id="page-566-1"></span>Conceder permisos a otras cuentas de AWS para clonar su clúster

Si el clúster que está compartiendo está cifrado, también se comparte la AWS KMS key del clúster. Puede permitir que los usuarios o roles de AWS Identity and Access Management (IAM) de una cuenta de AWS utilicen una clave de KMS en una cuenta diferente.

Para hacer esto, primero tiene que agregar la cuenta externa (usuario raíz) a la política de claves de KMS a través de AWS KMS. No se añaden los usuarios o roles individuales a la política de claves, solo la cuenta externa que los posee. Solo puede compartir una clave de KMS que cree, no la clave de servicio de RDS predeterminada. Para obtener más información sobre el control de acceso de las claves de KMS, consulte [Autenticación y control de acceso de AWS KMS.](https://docs.aws.amazon.com/kms/latest/developerguide/control-access.html)

### Consola

Para conceder permisos para clonar su clúster

- 1. Inicie sesión en la AWS Management Console y abra la consola de Amazon RDS en [https://](https://console.aws.amazon.com/rds/) [console.aws.amazon.com/rds/](https://console.aws.amazon.com/rds/).
- 2. En el panel de navegación, seleccione Databases (Bases de datos).
- 3. Elija el clúster de base de datos que quiera compartir para ver su página Details (Detalles) y elija la pestaña Connectivity & security (Conectividad y seguridad).
- 4. En la sección Share DB cluster with other accounts (Compartir clúster de base de datos con otras cuentas de AWS), ingrese el ID numérico de la cuenta para la cuenta de AWS que quiera permitir clonar este clúster. Para los ID de cuenta en la misma organización, puede comenzar a escribir en el cuadro y luego elegir en el menú.

### **A** Important

En algunos casos, es posible que desee una cuenta que no esté en la misma organización de AWS que su cuenta para clonar un clúster. En estos casos, por razones de seguridad la consola no notifica el propietario de ese ID de cuenta o si existe la cuenta.

Tenga cuidado de introducir números de cuenta que no estén en la misma organización de AWS que su cuenta de AWS. Verifique inmediatamente que ha compartido con la cuenta pretendida.

5. En la página de confirmación, verifique que el ID de cuenta que ha especificado sea correcto. Introduzca share en el cuadro de confirmación para confirmar.

En la página Details (Detalles), aparece una entrada que muestra el ID de cuenta de AWS especificado en Accounts that this DB cluster is shared with (Cuentas con las que se comparte este clúster de base de datos). La columna Status (Estado) inicialmente muestra el estado Pending (Pendiente).

6. Póngase en contacto con el propietario de la otra cuenta de AWS o inicie sesión en dicha cuenta si es propietario de ambas. Pida al propietario de la otra cuenta que acepte la invitación de uso compartido y clone el clúster de base de datos, como se describe a continuación.

### AWS CLI

Para conceder permisos para clonar su clúster

- 1. Recopile la información de los parámetros requeridos. Necesita el ARN de su clúster y el ID numérico de la otra cuenta de AWS.
- 2. Ejecute el comando AWS RAM de la CLI [create-resource-share](https://docs.aws.amazon.com/cli/latest/reference/ram/create-resource-share.html).

Para Linux, macOS, o Unix:

```
aws ram create-resource-share --name descriptive_name \ 
   --region region \ 
   --resource-arns cluster_arn \ 
   --principals other_account_ids
```
En Windows:

```
aws ram create-resource-share --name descriptive name ^
   --region region ^ 
   --resource-arns cluster_arn ^ 
   --principals other_account_ids
```
Para incluir varios ID de cuenta para el parámetro --principals, separe los ID entre sí con espacios. Para especificar si los ID de cuenta permitidos pueden estar fuera de la organización de AWS, incluya el parámetro --allow-external-principals o --no-allow-externalprincipals para create-resource-share.

### AWS RAMAPI de

Para conceder permisos para clonar su clúster

- 1. Recopile la información de los parámetros requeridos. Necesita el ARN de su clúster y el ID numérico de la otra cuenta de AWS.
- 2. Llame a la operación [CreateResourceShare](https://docs.aws.amazon.com/ram/latest/APIReference/API_CreateResourceShare.html) de la API de AWS RAM y especifique los siguientes valores:
	- Especifique los ID de cuenta de una o más cuentas de AWS en el parámetro principals.
	- Especifique los ARN de uno o más clústeres de base de datos de Aurora en el parámetro resourceArns.
	- Especifique si los ID de cuenta permitidos pueden estar fuera de la organización de AWS o no, incluyendo un valor booleano para el parámetro allowExternalPrincipals.

Recreación de un clúster que utiliza la clave predeterminada de RDS

Si el clúster cifrado que desea compartir utiliza la clave predeterminada de RDS, asegúrese de volver a crear el clúster. Para ello, cree una instantánea manual del clúster de base de datos, utilice una AWS KMS key y, a continuación, restaure el clúster a un clúster nuevo. A continuación, comparta el nuevo clúster. Para ello, siga estos pasos:

Para volver a crear un clúster cifrado que utiliza la clave de RDS predeterminada

- 1. Inicie sesión en la AWS Management Console y abra la consola de Amazon RDS en [https://](https://console.aws.amazon.com/rds/) [console.aws.amazon.com/rds/](https://console.aws.amazon.com/rds/).
- 2. En el panel de navegación, elija Snapshots (Instantáneas).
- 3. Elija una instantánea.
- 4. En Actions (Acciones), elija Copy Snapshot (Copiar instantánea) y, a continuación, elija Enable encryption (Habilitar cifrado).
- 5. En AWS KMS key, elija la nueva clave de cifrado que desee utilizar.
- 6. Restaure la instantánea copiada. Para ello, siga el procedimiento en [Restauración de una](#page-766-0)  [instantánea de clúster de base de datos.](#page-766-0) La nueva instancia de base de datos utiliza su clave de cifrado nueva.
- 7. (Opcional) Elimine el clúster de base de datos antiguo si ya no lo necesita más. Para ello, siga el procedimiento en [Eliminación de una instantánea de clúster de base de datos](#page-862-0). Antes de hacerlo, confirme que su nuevo clúster tiene todos los datos necesarios y que su aplicación puede acceder a ellos correctamente.

<span id="page-569-0"></span>Verificar si un clúster de su propiedad se comparte con otras cuentas de AWS

Puede comprobar si otros usuarios tienen permiso para compartir un clúster. Hacerlo puede ayudarle a comprender si el clúster se acerca al límite del número máximo de clones entre cuentas.

Para que los procedimientos compartan recursos utilizando la consola de AWS RAM, consulte [Compartir recursos de su propiedad](https://docs.aws.amazon.com/ram/latest/userguide/working-with-sharing.html) en la guía del usuario de AWS RAM.

### AWS CLI

Para descubrir si un clúster de su propiedad se comparte con otras cuentas de AWS

• Llame al comando [list-principals](https://docs.aws.amazon.com/cli/latest/reference/ram/list-principals.html) de la CLI de AWS RAM mediante su ID de cuenta como el propietario del recurso y el ARN de su clúster como el ARN del recurso. Puede ver todas las unidades compartidas con el siguiente comando. Los resultados indican qué cuentas de AWS tienen permiso para clonar el clúster.

```
aws ram list-principals \ 
     --resource-arns your_cluster_arn \ 
     --principals your_aws_id
```
### AWS RAMAPI de

Para descubrir si un clúster de su propiedad se comparte con otras cuentas de AWS

• Llame a la operación [ListPrincipals](https://docs.aws.amazon.com/ram/latest/APIReference/API_ListPrincipals.html) de la API de AWS RAM. Utilice su ID de cuenta como el propietario del recurso y el ARN de su clúster como el ARN del recurso.

### <span id="page-570-0"></span>Clonar un clúster que es propiedad de otra cuenta de AWS

Para clonar un clúster propiedad de otra cuenta de AWS, utilice AWS RAM para obtener permiso para crear un clon. Una vez que tenga el permiso requerido, utilice el procedimiento estándar para clonar un clúster de Aurora.

También puede comprobar si un clúster de su propiedad es un clon de un clúster propiedad de una cuenta de AWS diferente.

Para que funcionen los procedimientos con recursos que son propiedad de otros en la consola de AWS RAM, consulte [Acceso a los recursos compartidos con usted](https://docs.aws.amazon.com/ram/latest/userguide/working-with-shared.html) en la guía del usuario de AWS RAM.

#### Temas

- [Visualización de invitaciones para clonar clústeres propiedad de otras cuentas de AWS](#page-570-1)
- [Aceptación de invitaciones para compartir clústeres propiedad de otras cuentas de AWS](#page-571-0)
- [Clonar un clúster de Aurora que es propiedad de otra cuenta de AWS](#page-572-0)
- [Comprobar si un clúster de base de datos es un clon entre cuentas](#page-578-0)

<span id="page-570-1"></span>Visualización de invitaciones para clonar clústeres propiedad de otras cuentas de AWS

Para trabajar con invitaciones para clonar clústeres propiedad de cuentas de AWS en otras organizaciones de AWS, utilice la AWS CLI, la consola de AWS RAM o la API de AWS RAM. Actualmente, no puede realizar este procedimiento utilizando la consola de Amazon RDS.

Para que funcionen los procedimientos con invitaciones en la consola de AWS RAM, consulte [Acceso a los recursos compartidos con usted](https://docs.aws.amazon.com/ram/latest/userguide/working-with-shared.html) en la guía del usuario de AWS RAM.

### AWS CLI

Para ver invitaciones para clonar clústeres propiedad de otras cuentas de AWS

1. Ejecute el comando AWS RAM de la CLI [get-resource-share-invitations](https://docs.aws.amazon.com/cli/latest/reference/ram/get-resource-share-invitations.html).

```
aws ram get-resource-share-invitations --region region_name
```
Los resultados del comando anterior muestran todas las invitaciones para clonar clústeres, incluidas las que ya haya aceptado o rechazado.

2. (Opcional) Filtre la lista de forma que vea solo las invitaciones que requieren una acción por su parte. Para hacerlo, añada el parámetro --query 'resourceShareInvitations[? status==`PENDING`]'.

### AWS RAMAPI de

Para ver invitaciones para clonar clústeres propiedad de otras cuentas de AWS

- 1. Llame a la operación [GetResourceShareInvitations](https://docs.aws.amazon.com/ram/latest/APIReference/API_GetResourceShareInvitations.html) de la API de AWS RAM. Esta operación devuelve estas invitaciones, incluidas las que ya haya aceptado o rechazado.
- 2. (Opcional) Busque solo invitaciones que requieran de una acción por su parte comprobando que el campo de devolución resourceShareAssociations tenga un valor de status de PENDING.

<span id="page-571-0"></span>Aceptación de invitaciones para compartir clústeres propiedad de otras cuentas de AWS

Puede aceptar invitaciones para compartir clústeres propiedad de otras cuentas de AWS que estén en diferentes organizaciones de AWS. Para trabajar con estas invitaciones, utilice la AWS CLI, las API de AWS RAM y RDS o la consola de AWS RAM. Actualmente, no puede realizar este procedimiento utilizando la consola de RDS.

Para que funcionen los procedimientos con invitaciones en la consola de AWS RAM, consulte [Acceso a los recursos compartidos con usted](https://docs.aws.amazon.com/ram/latest/userguide/working-with-shared.html) en la guía del usuario de AWS RAM.

### AWS CLI

Para aceptar una invitación para compartir un clúster desde otra cuenta de AWS

- 1. Busque el ARN de la invitación ejecutando el comando [get-resource-share-invitations](https://docs.aws.amazon.com/cli/latest/reference/ram/get-resource-share-invitations.html) de la CLI de AWS RAM, como se ha mostrado anteriormente.
- 2. Acepte la invitación llamando al comando [accept-resource-share-invitation](https://docs.aws.amazon.com/cli/latest/reference/ram/accept-resource-share-invitation.html) de la CLI de AWS RAM, como se muestra a continuación.

Para Linux, macOS, o Unix:

```
aws ram accept-resource-share-invitation \ 
   --resource-share-invitation-arn invitation_arn \ 
   --region region
```
En Windows:

```
aws ram accept-resource-share-invitation ^ 
   --resource-share-invitation-arn invitation_arn ^ 
   --region region
```
### AWS RAM y API de RDS

Para aceptar invitaciones para compartir el clúster de alguien

- 1. Busque el ARN de la invitación llamando a la operación [GetResourceShareInvitations](https://docs.aws.amazon.com/ram/latest/APIReference/API_GetResourceShareInvitations.html) de la API AWS RAM, como se ha mostrado anteriormente.
- 2. Pase ese ARN como el parámetro resourceShareInvitationArn a la operación [AcceptResourceShareInvitation](https://docs.aws.amazon.com/ram/latest/APIReference/API_AcceptResourceShareInvitation.html) de la API de RDS.

<span id="page-572-0"></span>Clonar un clúster de Aurora que es propiedad de otra cuenta de AWS

Después de aceptar la invitación de otra cuenta de AWS propiedad del clúster de base de datos, como se ha mostrado anteriormente, puede clonar el clúster.

#### Consola

Para clonar un clúster de Aurora que es propiedad de otra cuenta de AWS

- 1. Inicie sesión en la AWS Management Console y abra la consola de Amazon RDS en [https://](https://console.aws.amazon.com/rds/) [console.aws.amazon.com/rds/](https://console.aws.amazon.com/rds/).
- 2. En el panel de navegación, seleccione Databases (Bases de datos).

En la parte superior de la lista de bases de datos, debe ver uno o más elementos con un valor de Role (Role) de Shared from account #*account\_id*. Por razones de seguridad, solo puede ver información limitada sobre los clústeres originales. Las propiedades que puede ver son las de motor de base de datos y versión que deben ser las mismas en su clúster clonado.

- 3. Elija el clúster que pretende clonar.
- 4. En Actions (Acciones), elija Create alias (Crear alias).
- 5. Siga el procedimiento de [Consola](#page-554-0) para finalizar la configuración del clúster clonado.
- 6. Según sea necesario, habilite el cifrado del clúster clonado. Si el clúster que esté clonando está cifrado, debe habilitar el cifrado del clúster clonado. La cuenta de AWS que compartió el clúster con usted también debe compartir la clave de KMS que se utilizó para cifrar el clúster. Puede utilizar la misma clave de KMS para cifrar el clon, o bien puede utilizar su propia clave de KMS. No puede crear un clon entre cuentas para un clúster que esté cifrado con la clave de KMS predeterminada.

La cuenta que posee la clave de cifrado debe conceder permiso a la cuenta de destino para utilizar la clave mediante una política de claves. Este proceso es similar al utilizado para compartir las instantáneas cifradas, utilizando una política de claves que otorga permiso a la cuenta de destino para utilizar la clave.

#### AWS CLI

Para clonar un clúster de Aurora que es propiedad de otra cuenta de AWS

- 1. Acepte la invitación de otra cuenta de AWS propiedad del clúster de base de datos, como se ha mostrado anteriormente.
- 2. Clone el clúster especificando el ARN completo del clúster de origen en el parámetro sourcedb-cluster-identifier del comando [restore-db-cluster-to-point-in-time](https://docs.aws.amazon.com/cli/latest/reference/rds/restore-db-cluster-to-point-in-time.html) de la CLI de RDS, como se muestra a continuación.

Si el ARN pasado como el source-db-cluster-identifier no se ha compartido, se devuelve el mismo error que si no existiera el clúster especificado.

Para Linux, macOS, o Unix:

```
aws rds restore-db-cluster-to-point-in-time \ 
   --source-db-cluster-identifier=arn:aws:rds:arn_details \ 
   --db-cluster-identifier=new_cluster_id \ 
   --restore-type=copy-on-write \ 
   --use-latest-restorable-time
```
En Windows:

```
aws rds restore-db-cluster-to-point-in-time ^ 
   --source-db-cluster-identifier=arn:aws:rds:arn_details ^ 
   --db-cluster-identifier=new_cluster_id ^ 
   --restore-type=copy-on-write ^ 
   --use-latest-restorable-time
```
3. Si el clúster que está clonando está cifrado, cifre su clúster clonado incluyendo un parámetro kms-key-id. Este valor kms-key-id puede ser el mismo que el utilizado para cifrar el clúster de base de datos original o su propia clave de KMS. Su cuenta debe tener permiso para utilizar dicha clave de cifrado.

Para Linux, macOS, o Unix:

```
aws rds restore-db-cluster-to-point-in-time \ 
   --source-db-cluster-identifier=arn:aws:rds:arn_details \ 
   --db-cluster-identifier=new_cluster_id \ 
   --restore-type=copy-on-write \ 
   --use-latest-restorable-time \ 
   --kms-key-id=arn:aws:kms:arn_details
```
En Windows:

```
aws rds restore-db-cluster-to-point-in-time ^ 
   --source-db-cluster-identifier=arn:aws:rds:arn_details ^ 
   --db-cluster-identifier=new_cluster_id ^ 
   --restore-type=copy-on-write ^ 
   --use-latest-restorable-time ^
```
--kms-key-id=arn:aws:kms:*arn\_details*

La cuenta que posee la clave de cifrado debe conceder permiso a la cuenta de destino para utilizar la clave mediante una política de claves. Este proceso es similar al utilizado para compartir las instantáneas cifradas, utilizando una política de claves que otorga permiso a la cuenta de destino para utilizar la clave. A continuación se incluye una política de claves.

```
{ 
   "Id": "key-policy-1", 
   "Version": "2012-10-17", 
   "Statement": [ 
     { 
        "Sid": "Allow use of the key", 
       "Effect": "Allow", 
        "Principal": {"AWS": [ 
          "arn:aws:iam::account_id:user/KeyUser", 
          "arn:aws:iam::account_id:root" 
       ]}, 
        "Action": [ 
          "kms:CreateGrant", 
          "kms:Encrypt", 
          "kms:Decrypt", 
          "kms:ReEncrypt*", 
          "kms:GenerateDataKey*", 
          "kms:DescribeKey" 
       ], 
       "Resource": "*" 
     }, 
     { 
       "Sid": "Allow attachment of persistent resources", 
       "Effect": "Allow", 
        "Principal": {"AWS": [ 
          "arn:aws:iam::account_id:user/KeyUser", 
          "arn:aws:iam::account_id:root" 
       ]}, 
        "Action": [ 
          "kms:CreateGrant", 
          "kms:ListGrants", 
          "kms:RevokeGrant" 
       ], 
        "Resource": "*", 
        "Condition": {"Bool": {"kms:GrantIsForAWSResource": true}}
```
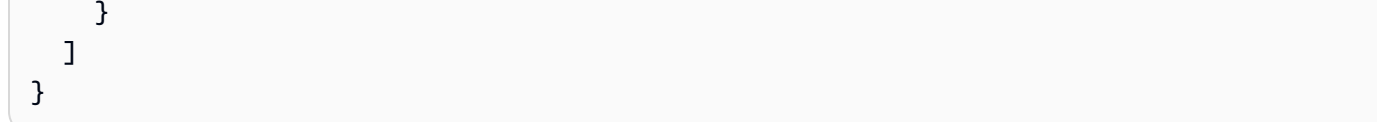

### **a** Note

El comando [restore-db-cluster-to-point-in-time](https://docs.aws.amazon.com/cli/latest/reference/rds/restore-db-cluster-to-point-in-time.html) de la CLI de AWS solo restaura el clúster de base de datos, no las instancias de base de datos de dicho clúster. Para crear instancias de base de datos para el clúster de base de datos restaurado, invoque el comando [create](https://docs.aws.amazon.com/cli/latest/reference/rds/create-db-instance.html)[db-instance](https://docs.aws.amazon.com/cli/latest/reference/rds/create-db-instance.html). Especifique el identificador del clúster de base de datos restaurado en --dbcluster-identifier.

Solo puede crear instancias de base de datos después de que se haya completado el comando restore-db-cluster-to-point-in-time y de que el clúster de base de datos esté disponible.

#### API de RDS

Para clonar un clúster de Aurora que es propiedad de otra cuenta de AWS

- 1. Acepte la invitación de otra cuenta de AWS propiedad del clúster de base de datos, como se ha mostrado anteriormente.
- 2. Clone el clúster especificando el ARN completo del clúster de origen en el parámetro SourceDBClusterIdentifier de la operación [RestoreDBClusterToPointInTime](https://docs.aws.amazon.com/AmazonRDS/latest/APIReference/API_RestoreDBClusterToPointInTime.html) de la API de RDS.

Si el ARN pasado como el SourceDBClusterIdentifier no se ha compartido, se devuelve el mismo error que se el clúster especificado no exista.

3. Si el clúster que está clonando está cifrado, incluya un parámetro KmsKeyId para cifrar el clúster clonado. Este valor kms-key-id puede ser el mismo que el utilizado para cifrar el clúster de base de datos original o su propia clave de KMS. Su cuenta debe tener permiso para utilizar dicha clave de cifrado.

Al clonar un volumen, la cuenta de destino debe tener permiso para utilizar la clave de cifrado utilizada para cifrar el clúster de origen. Aurora cifra el nuevo clúster clonado con la clave de cifrado especificada en KmsKeyId.

La cuenta que posee la clave de cifrado debe conceder permiso a la cuenta de destino para utilizar la clave mediante una política de claves. Este proceso es similar al utilizado para compartir las instantáneas cifradas, utilizando una política de claves que otorga permiso a la cuenta de destino para utilizar la clave. A continuación se incluye una política de claves.

```
{ 
   "Id": "key-policy-1", 
   "Version": "2012-10-17", 
   "Statement": [ 
     { 
        "Sid": "Allow use of the key", 
        "Effect": "Allow", 
        "Principal": {"AWS": [ 
          "arn:aws:iam::account_id:user/KeyUser", 
          "arn:aws:iam::account_id:root" 
       ]}, 
       "Action": [ 
          "kms:CreateGrant", 
          "kms:Encrypt", 
          "kms:Decrypt", 
          "kms:ReEncrypt*", 
          "kms:GenerateDataKey*", 
          "kms:DescribeKey" 
       ], 
       "Resource": "*" 
     }, 
     { 
        "Sid": "Allow attachment of persistent resources", 
        "Effect": "Allow", 
       "Principal": {"AWS": [ 
          "arn:aws:iam::account_id:user/KeyUser", 
          "arn:aws:iam::account_id:root" 
       ]}, 
        "Action": [ 
          "kms:CreateGrant", 
          "kms:ListGrants", 
          "kms:RevokeGrant" 
       ], 
       "Resource": "*", 
       "Condition": {"Bool": {"kms:GrantIsForAWSResource": true}} 
     } 
   ]
```
}

#### **a** Note

La operación [RestoreDBClusterToPointInTime](https://docs.aws.amazon.com/AmazonRDS/latest/APIReference/API_RestoreDBClusterToPointInTime.html) de la API de RDS solo restaura el clúster de base de datos, no las instancias de base de datos de dicho clúster. Para crear instancias de base de datos para el clúster de base de datos restaurado, invoque la operación [CreateDBInstance](https://docs.aws.amazon.com/AmazonRDS/latest/APIReference/API_CreateDBInstance.html) de la API de RDS. Especifique el identificador del clúster de base de datos restaurado en DBClusterIdentifier. Solo puede crear instancias de base de datos después de que se haya completado la operación RestoreDBClusterToPointInTime y el clúster de base de datos esté disponible.

Comprobar si un clúster de base de datos es un clon entre cuentas

El objeto DBClusters identifica si cada clúster es un clon entre cuentas. Puede ver los clústeres que tienen permiso para clonar utilizando el la opción include-shared cuando ejecute el comando [describe-db-clusters](https://docs.aws.amazon.com/cli/latest/reference/rds/describe-db-clusters.html) de la CLI de RDS. Sin embargo, no puede ver la mayoría de los detalles de configuración de dichos clústeres.

#### AWS CLI

Verificar si un clúster de base de datos es un clon entre cuentas

• Llame al comando de CLI de RDS [describe-db-clusters](https://docs.aws.amazon.com/cli/latest/reference/rds/describe-db-clusters.html).

El siguiente ejemplo muestra cómo los clústeres de base de datos de clonación entre cuentas reales o potenciales aparece en la salida de describe-db-clusters. Para clústeres existentes propiedad de su cuenta de AWS, el campo CrossAccountClone indica si el clúster es un clon de un clúster de base de datos propiedad de otra cuenta de AWS.

En algunos casos, una entrada podría tener un número de cuenta de AWS diferente al suyo en el campo DBClusterArn. En este caso, dicha entrada representa un clúster propiedad de una cuenta de AWS diferente y que se puede clonar. Dichas entradas tienen pocos cambios aparte de DBClusterArn. Al crear el clúster clonado, especifique los mismos valores de StorageEncrypted, Engine y EngineVersion que el clúster original.

```
$aws rds describe-db-clusters --include-shared --region us-east-1
```

```
{ 
   "DBClusters": [ 
       { 
            "EarliestRestorableTime": "2023-02-01T21:17:54.106Z", 
            "Engine": "aurora-mysql", 
            "EngineVersion": "8.0.mysql_aurora.3.02.0", 
            "CrossAccountClone": false,
... 
       }, 
       { 
            "EarliestRestorableTime": "2023-02-09T16:01:07.398Z", 
            "Engine": "aurora-mysql", 
            "EngineVersion": "8.0.mysql_aurora.3.02.0", 
            "CrossAccountClone": true,
... 
       }, 
       { 
            "StorageEncrypted": false, 
            "DBClusterArn": "arn:aws:rds:us-east-1:12345678:cluster:cluster-
abcdefgh", 
            "Engine": "aurora-mysql", 
            "EngineVersion": "8.0.mysql_aurora.3.02.0 
   ]
}
```
# API de RDS

Verificar si un clúster de base de datos es un clon entre cuentas

• Llame a la operación [DescribeDBClusters](https://docs.aws.amazon.com/AmazonRDS/latest/APIReference/API_DescribeDBClusters.html) de la API de RDS.

Para clústeres existentes propiedad de su cuenta de AWS, el campo CrossAccountClone indica si el clúster es un clon de un clúster de base de datos propiedad de otra cuenta de AWS. Las entradas con un número de cuenta de AWS diferente en el campo DBClusterArn representan clústeres que puede clonar y que son propiedad de otras cuentas de AWS. Estas entradas tienen pocos cambios aparte de DBClusterArn. Al crear el clúster clonado, especifique los mismos valores de StorageEncrypted, Engine y EngineVersion que el clúster original.

El siguiente ejemplo muestra un valor de devolución que demuestra los clústeres clonados tanto reales como potenciales.

```
{ 
   "DBClusters": [ 
       { 
            "EarliestRestorableTime": "2023-02-01T21:17:54.106Z", 
            "Engine": "aurora-mysql", 
            "EngineVersion": "8.0.mysql_aurora.3.02.0", 
            "CrossAccountClone": false,
... 
       }, 
       { 
            "EarliestRestorableTime": "2023-02-09T16:01:07.398Z", 
            "Engine": "aurora-mysql", 
            "EngineVersion": "8.0.mysql_aurora.3.02.0", 
            "CrossAccountClone": true,
... 
       }, 
       { 
            "StorageEncrypted": false, 
            "DBClusterArn": "arn:aws:rds:us-east-1:12345678:cluster:cluster-
abcdefgh", 
            "Engine": "aurora-mysql", 
            "EngineVersion": "8.0.mysql_aurora.3.02.0" 
       } 
   ]
}
```
# Integración de Aurora con otros servicios de AWS

Integre Amazon Aurora con otros servicios de AWS a fin de permitirle ampliar su clúster de base de datos de Aurora para usar funcionalidades adicionales en la nube de AWS.

# Temas

- [Integración de los servicios de AWS con Amazon Aurora MySQL](#page-581-0)
- [Integración de los servicios de AWS con Amazon Aurora PostgreSQL](#page-581-1)
- [Uso de Amazon Aurora Auto Scaling con réplicas de Aurora](#page-582-0)

# <span id="page-581-0"></span>Integración de los servicios de AWS con Amazon Aurora MySQL

Amazon Aurora MySQL se integra con otros servicios de AWS con el fin de permitirle ampliar su clúster de base de datos de Aurora MySQL para usar funcionalidades adicionales en la nube de AWS. El clúster de base de datos de Aurora MySQL puede usar los servicios de AWS para hacer lo siguiente:

- Invoque de forma síncrona o asíncrona una función de AWS Lambda mediante las funciones nativas lambda\_sync o lambda\_async. O bien invoque de forma asíncrona una función de AWS Lambda con el procedimiento mysql.lambda\_async.
- Cargar datos desde archivos de texto o XML almacenados en un bucket de Amazon S3 en el clúster de base de datos mediante el comando LOAD DATA FROM S3 o LOAD XML FROM S3.
- Guardar datos en archivos de texto almacenados en un bucket de Amazon S3 desde su clúster de base de datos usando el comando SELECT INTO OUTFILE S3.
- Añada o quite de forma automática réplicas de Aurora con Auto Scaling de aplicaciones. Para obtener más información, consulte [Uso de Amazon Aurora Auto Scaling con réplicas de Aurora](#page-582-0).

Para obtener más información acerca de la integración de Aurora MySQL con otros servicios de AWS, consulte [Integración de Amazon Aurora MySQL con otros servicios de AWS.](#page-1785-0)

# <span id="page-581-1"></span>Integración de los servicios de AWS con Amazon Aurora PostgreSQL

Amazon Aurora PostgreSQL se integra con otros servicios de AWS con el fin de permitirle ampliar su clúster de base de datos de Aurora PostgreSQL para usar funcionalidades adicionales en la nube de AWS. El clúster de base de datos de Aurora PostgreSQL puede usar los servicios de AWS para hacer lo siguiente:

- Recopilar, ver y evaluar rápidamente el desempeño en las cargas de trabajo de la base de datos relacional con Performance Insights.
- Añada o quite de forma automática réplicas de Aurora con Aurora Auto Scaling. Para obtener más información, consulte [Uso de Amazon Aurora Auto Scaling con réplicas de Aurora](#page-582-0).

Para obtener más información acerca de la integración de Aurora PostgreSQL con otros servicios de AWS, consulte [Integración de Amazon Aurora PostgreSQL con otros servicios de AWS](#page-2615-0).

# <span id="page-582-0"></span>Uso de Amazon Aurora Auto Scaling con réplicas de Aurora

Para cumplir sus requisitos de conectividad y carga de trabajo, Auto Scaling de Aurora ajusta de forma dinámica el número de réplicas de Aurora (instancias de base de datos de lectura) aprovisionadas para un clúster de base de datos de Aurora. El Auto Scaling de Aurora está disponible para Aurora MySQL y Aurora PostgreSQL. Auto Scaling de Aurora permite a su clúster de base de datos Aurora hacer frente a los aumentos repentinos de conectividad o carga de trabajo. Cuando la conectividad o carga de trabajo disminuye, Auto Scaling de Aurora quita réplicas de Aurora innecesarias para evitar que tenga que pagar por instancias de base de datos aprovisionadas que no se utilicen.

Puede definir y aplicar una política de escalado a un clúster de base de datos Aurora. La política de escalado define el número mínimo y máximo de réplicas de Aurora que Auto Scaling de Aurora puede administrar. En función de la política, Auto Scaling de Aurora aumenta o reduce el número de réplicas de Aurora en respuesta a las cargas de trabajo reales, determinadas mediante las métricas de Amazon CloudWatch y los valores de destino.

Puede usar la AWS Management Console para aplicar una política de escalado en función de una métrica predefinida. También puede utilizar la API de Auto Scaling de AWS CLI o Aurora para aplicar una política de escalado basada en una métrica predefinida o personalizada.

## Temas

- [Antes de empezar](#page-583-0)
- [Políticas de Auto Scaling de Aurora](#page-583-1)
- [Adición de una política de escalado automático a un clúster de base de datos Aurora](#page-586-0)
- [Edición de una política de escalado](#page-599-0)
- [Eliminación de una política de escalado](#page-602-0)
- [Identificadores y etiquetado de instancias de base de datos](#page-604-0)

#### • [Aurora Auto Scaling e Información sobre rendimiento](#page-605-0)

## <span id="page-583-0"></span>Antes de empezar

Antes de usar Aurora Auto Scaling con un clúster de base de datos de Aurora, primero debe crear un clúster de base de datos de Aurora con una instancia de base de datos principal (escritor). Para obtener más información acerca de la creación de un clúster de base de datos Aurora, consulte [Creación de un clúster de base de datos de Amazon Aurora.](#page-333-0)

Aurora Auto Scaling solo escala un clúster de base de datos si este se encuentra en un estado disponible.

Cuando Auto Scaling de Aurora añade una nueva réplica de Aurora, la nueva réplica de Aurora es la misma clase de instancia de base de datos que la usada por la instancia principal. Para obtener más información acerca de las clases de instancias de bases de datos, consulte [Clases de instancia](#page-181-0) [de base de datos de Aurora](#page-181-0). Además, la capa de promoción para las nuevas réplicas de Aurora se establecen en la última prioridad, que es 15 de forma predeterminada. Eso significa que durante una conmutación por error, una réplica con una mejor prioridad, como una creada manualmente, se promocionaría primero. Para obtener más información, consulte [Tolerancia a errores para un clúster](#page-215-0)  [de base de datos de Aurora](#page-215-0).

Auto Scaling de Aurora solo quita las réplicas de Aurora que ha creado.

Para poder beneficiarse de Auto Scaling de Aurora, sus aplicaciones deben admitir conexiones a nuevas réplicas de Aurora. Y para hacerlo, recomendamos que utilice el punto de enlace de lector de Aurora. Para Aurora MySQL puede usar un controlador como el JDBC Driver for MySQL de AWS. Para obtener más información, consulte [Conexión a un clúster de base de datos Amazon Aurora](#page-381-0).

**G** Note

Las bases de datos globales Aurora actualmente no admiten Aurora Auto Scaling para clústeres de bases de datos secundarios.

# <span id="page-583-1"></span>Políticas de Auto Scaling de Aurora

Auto Scaling de Aurora usa una política de escalado para ajustar el número de réplicas de Aurora en un clúster de base de datos Aurora. Auto Scaling de Aurora tiene los siguientes componentes:

- Una función vinculada a un servicio
- Una métrica de destino
- Capacidad mínima y máxima
- Un periodo de recuperación

### Temas

- [Rol vinculado a un servicio](#page-584-0)
- [Métrica de destino](#page-584-1)
- [Capacidad mínima y máxima](#page-585-0)
- [Periodo de recuperación](#page-585-1)
- [Activar o desactivar actividades de escalado descendente](#page-586-1)

## <span id="page-584-0"></span>Rol vinculado a un servicio

## Auto Scaling de Aurora usa el rol vinculado a un servicio

AWSServiceRoleForApplicationAutoScaling\_RDSCluster. Para obtener más información, consulte [Roles vinculados a servicios de Auto Scaling de aplicaciones](https://docs.aws.amazon.com/autoscaling/application/userguide/application-auto-scaling-service-linked-roles.html) en la Guía del usuario de Auto Scaling de aplicaciones.

## <span id="page-584-1"></span>Métrica de destino

En este tipo de política, una métrica predefinida o personalizada y un valor de destino de la métrica se especifica en una configuración de la política de escalado de seguimiento de destino. Auto Scaling de Aurora crea y administra las alarmas de CloudWatch que desencadenan la política de escalado y calcula el ajuste de escalado en función de la métrica y el valor objetivo. La política de escalado amplía o reduce las réplicas de Aurora en función de las necesidades para mantener la métrica en el valor objetivo especificado o en un valor próximo. Además de mantener la métrica próxima al valor de destino, la política de escalado de seguimiento de destino también se ajusta a las fluctuaciones de la métrica producidas por una carga de trabajo en constante cambio. Esta política también minimiza las fluctuaciones rápidas del número de réplicas de Aurora disponibles de su clúster de base de datos.

Por ejemplo, adopte una política de escalado que use la métrica de utilización de la CPU media predefinida. Esta política puede mantener la utilización de la CPU en el porcentaje de utilización especificado o en un valor próximo, como el 40 por ciento.

#### **a** Note

Para cada clúster de base de datos Aurora, puede crear solo una política de Auto Scaling para cada métrica de destino.

#### <span id="page-585-0"></span>Capacidad mínima y máxima

Puede especificar el número máximo de réplicas de Aurora que Auto Scaling de aplicaciones va a administrar. Este valor debe establecerse en 0–15 y debe ser igual o superior al valor especificado para el número mínimo de réplicas de Aurora.

También puede especificar el número mínimo de réplicas de Aurora que Auto Scaling de aplicaciones va a administrar. Este valor debe establecerse en 0–15 y debe ser igual o inferior al valor especificado para el número máximo de réplicas de Aurora.

## **a** Note

La capacidad mínima y máxima se establece para un clúster de base de datos Aurora. Los valores especificados se aplican a todas las políticas asociadas al clúster de base de datos Aurora.

#### <span id="page-585-1"></span>Periodo de recuperación

Puede ajustar la capacidad de respuesta de una política de escalado de seguimiento de destino añadiendo periodos de recuperación que afecten a la ampliación o reducción de su clúster de base de datos Aurora. Un periodo de recuperación bloquea solicitudes de escalado descendente o ascendente posteriores hasta que vence el periodo. Estos bloques ralentizan las eliminaciones de réplicas de Aurora en su clúster de base de datos Aurora para solicitudes de escalado descendente y la creación de réplicas de Aurora para solicitudes de escalado ascendente.

Puede especificar los siguientes periodos de recuperación:

• Una actividad de escalado descendente reduce el número de réplicas de Aurora en su clúster de base de datos Aurora. Un periodo de recuperación de escalado descendente especifica la cantidad de tiempo, en segundos, tras completarse una actividad de escalado descendente antes de que pueda comenzar otra actividad de escalado descendente.

• Una actividad de escalado ascendente incrementa el número de réplicas de Aurora en su clúster de base de datos Aurora. Un periodo de recuperación de escalado ascendente especifica la cantidad de tiempo, en segundos, tras completarse una actividad de escalado ascendente antes de que pueda comenzar otra actividad de escalado ascendente.

#### **a** Note

Se ignora un periodo de recuperación de escalado horizontal si una solicitud de escalado horizontal posterior es para un número mayor de réplicas de Aurora que la primera solicitud.

Si no establece el periodo de recuperación de escalado horizontal o vertical, el valor por defecto de cada uno es de 300 segundos.

<span id="page-586-1"></span>Activar o desactivar actividades de escalado descendente

Puede habilitar o deshabilitar actividades de escalado descendente para una política. La habilitación de actividades de escalado descendente permite a la política de escalado eliminar réplicas de Aurora. Al habilitarse actividades de escalado descendente, el periodo de recuperación de escalado descendente de la política de escalado se aplica a las actividades de escalado descendente. La deshabilitación de actividades de escalado descendente impide a la política de escalado eliminar réplicas de Aurora.

#### **a** Note

Las actividades de escalado ascendente siempre se habilitan de modo que la política de escalado pueda crear réplicas de Aurora según sea necesario.

<span id="page-586-0"></span>Adición de una política de escalado automático a un clúster de base de datos Aurora

Puede agregar una política de escalado utilizando la AWS Management Console, AWS CLI o la API de Auto Scaling de aplicaciones.

## **a** Note

Para ver un ejemplo que agrega una política de escalado mediante AWS CloudFormation, consulte [Declaración de una política de escalado para un clúster de base de datos de Aurora](https://docs.aws.amazon.com/AWSCloudFormation/latest/UserGuide/quickref-autoscaling.html#w2ab1c19c22c15c21c11) en la Guía del usuario de AWS CloudFormation.

## Consola

Puede agregar una política de escalado a un clúster de base de datos de Aurora mediante la AWS Management Console.

Para añadir una política de Auto Scaling a un clúster de base de datos Aurora

- 1. Inicie sesión en la AWS Management Console y abra la consola de Amazon RDS en [https://](https://console.aws.amazon.com/rds/) [console.aws.amazon.com/rds/](https://console.aws.amazon.com/rds/).
- 2. En el panel de navegación, seleccione Databases (Bases de datos).
- 3. Seleccione el clúster de base de datos Aurora para el que desea añadir una política.
- 4. Seleccione la pestaña Logs & events (Registros y eventos).
- 5. En la sección Auto scaling policies (Políticas de Auto Scaling), elija Add (Añadir).

Aparecerá el cuadro de diálogo Add Auto Scaling policy (Añadir política de Auto Scaling).

- 6. En Policy name (Nombre de la política), escriba un nombre para la política.
- 7. Para la métrica de destino, elija una de las siguientes opciones:
	- Average CPU utilization of Aurora Replicas (Utilización media de CPU de réplicas de Aurora) para crear una política basada en el uso medio de la CPU.
	- Average connections of Aurora Replicas (Promedio de conexiones de réplicas de Aurora) para crear una política basada en el número medio de conexiones a réplicas de Aurora.
- 8. Para el valor de destino, escriba una de las siguientes opciones:
	- Si eligió Average CPU utilization of Aurora Replicas (Utilización media de CPU de réplicas de Aurora) en el paso anterior, escriba el porcentaje de utilización de CPU que desea mantener en las réplicas de Aurora.
	- Si eligió Average connections of Aurora Replicas (Promedio de conexiones de réplicas de Aurora) en el paso anterior, escriba el número de conexiones que desea mantener.

Las réplicas de Aurora se añaden o quitan para mantener la métrica en un valor próximo al especificado.

- 9. (Opcional) Expanda Additional Configuration (Configuración adicional) para crear un periodo de recuperación de escalado vertical u horizontal.
- 10. Para Minimum capacity (Capacidad mínima), escriba el número mínimo de réplicas de Aurora que debe mantener la política de Auto Scaling de Aurora.
- 11. Para Maximum capacity (Capacidad máxima), escriba el número máximo de réplicas de Aurora que debe mantener la política de Auto Scaling de Aurora.
- 12. Elija Add policy (Agregar política).

El siguiente cuadro de diálogo crea una política de Auto Scaling basada en un uso medio de la CPU del 40 por ciento. En la política se especifica un mínimo de 5 réplicas de Aurora y un máximo de 15 réplicas de Aurora.

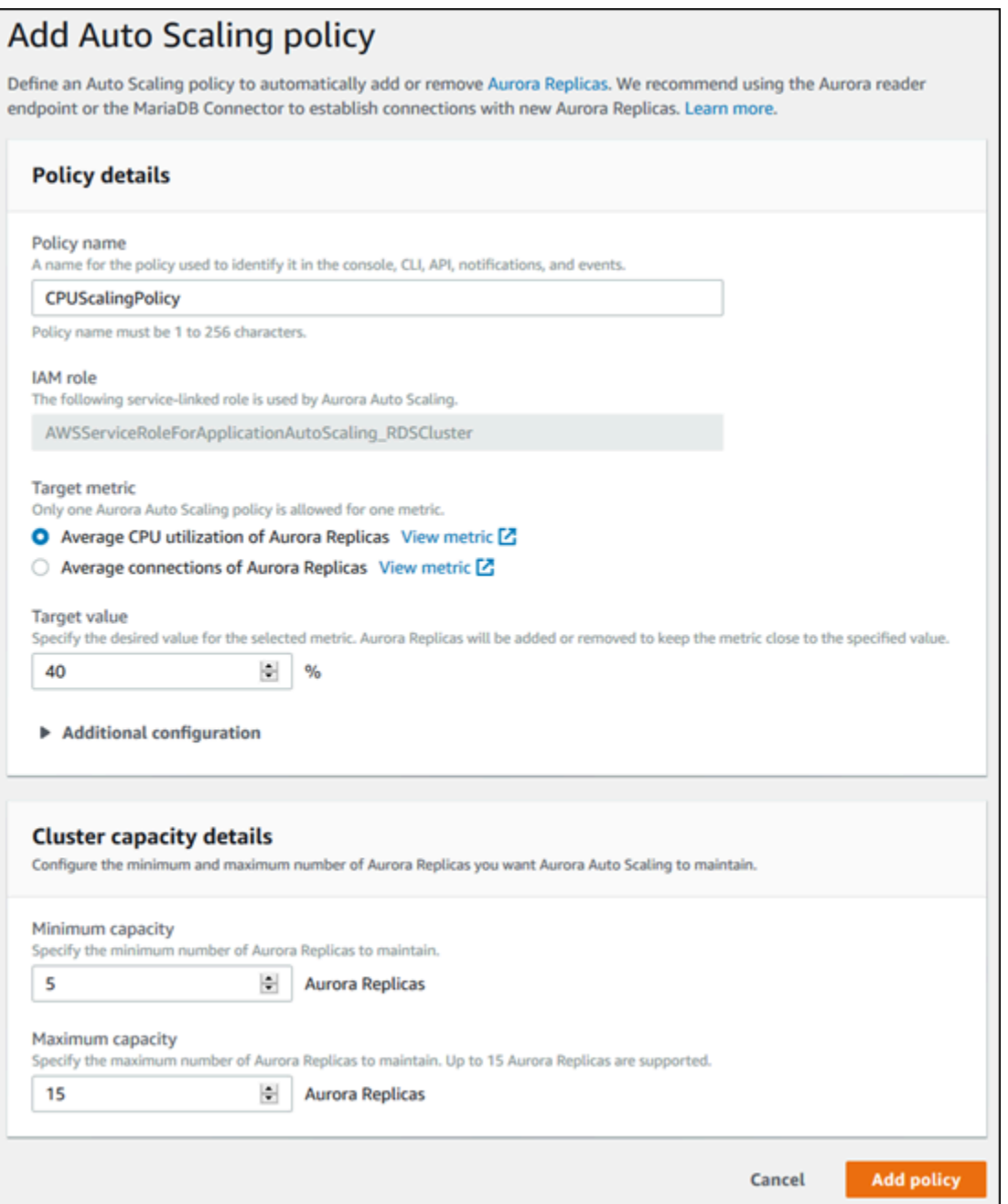

En el siguiente cuadro de diálogo se crea una política de Auto Scaling basada en un número medio de conexiones de 100. En la política se especifica un mínimo de dos réplicas de Aurora y un máximo de ocho réplicas de Aurora.

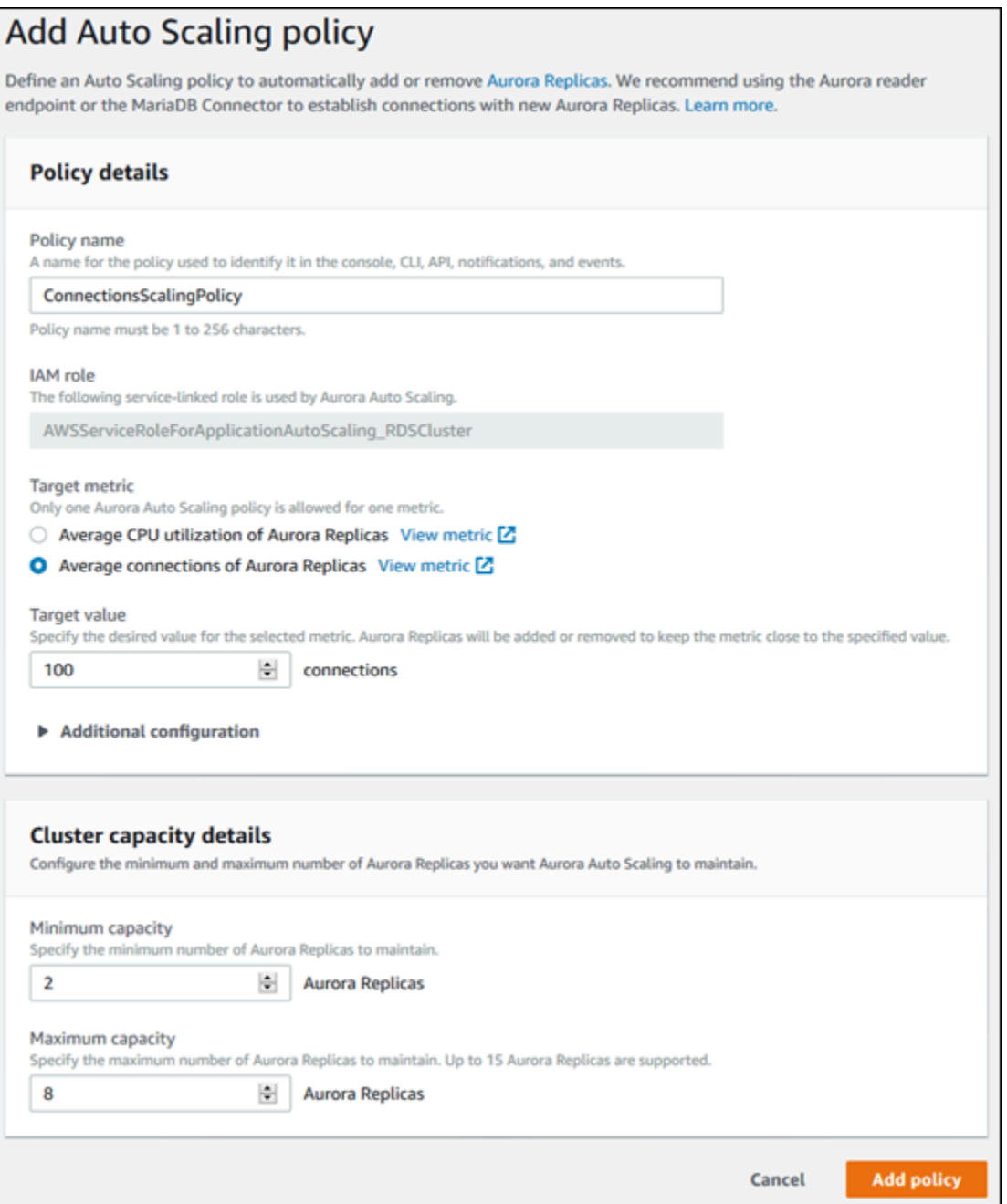

# AWS CLI o API Application Auto Scaling

Puede aplicar una política de escalado en función de una métrica predefinida o una personalizada. Para ello, puede usar AWS CLI o la API de Auto Scaling de aplicaciones. El primer paso consiste en registrar su clúster de base de datos Aurora con Auto Scaling de aplicaciones.

Registro de un clúster de base de datos Aurora

Antes de que pueda usar Auto Scaling de Aurora con un clúster de base de datos Aurora, puede registrar su clúster de base de datos Aurora con Auto Scaling de aplicaciones. Esto se hace para definir la dimensión y los límites de escalado que se van a aplicar a ese clúster. La aplicación Auto Scaling escala dinámicamente el clúster de base de datos de Aurora a lo largo de la rds:cluster:ReadReplicaCount dimensión escalable, que representa el número de réplicas de Aurora.

Para registrar su clúster de base de datos Aurora, puede usar la AWS CLI o la API de Auto Scaling de aplicaciones.

## AWS CLI

Para registrar un clúster de base de datos de Aurora, utilice el comando [register-scalable](https://docs.aws.amazon.com/cli/latest/reference/application-autoscaling/register-scalable-target.html)[target](https://docs.aws.amazon.com/cli/latest/reference/application-autoscaling/register-scalable-target.html) de AWS CLI con los siguientes parámetros:

- --service-namespace ajuste este valor en rds.
- --resource-id: identificador de recurso para el clúster de base de datos Aurora. Para este parámetro, el tipo de recurso es cluster y el identificador único es el nombre del clúster de base de datos Aurora, por ejemplo cluster:myscalablecluster.
- --scalable-dimension ajuste este valor en rds:cluster:ReadReplicaCount.
- --min-capacity: el número mínimo de instancias de base de datos de lector que Auto Scaling de aplicaciones va a administrar. Para obtener información sobre la relación entre --mincapacity, --max-capacity, y el número de instancias de bases de datos del clúster, consulte [Capacidad mínima y máxima.](#page-585-0)
- --max-capacity: el número máximo de instancias de base de datos de lector que Auto Scaling de aplicaciones va a administrar. Para obtener información sobre la relación entre --mincapacity, --max-capacity, y el número de instancias de bases de datos del clúster, consulte [Capacidad mínima y máxima.](#page-585-0)

# Example

En el siguiente ejemplo, registra un clúster de base de datos Aurora denominado myscalablecluster. El registro indica que el clúster de base de datos debe escalarse dinámicamente para tener de una a ocho réplicas de Aurora.

Para Linux, macOS, o Unix:

```
aws application-autoscaling register-scalable-target \ 
     --service-namespace rds \ 
     --resource-id cluster:myscalablecluster \ 
     --scalable-dimension rds:cluster:ReadReplicaCount \ 
     --min-capacity 1 \ 
     --max-capacity 8 \
```
En Windows:

```
aws application-autoscaling register-scalable-target ^
     --service-namespace rds ^ 
     --resource-id cluster:myscalablecluster ^ 
     --scalable-dimension rds:cluster:ReadReplicaCount ^ 
     --min-capacity 1 ^ 
     --max-capacity 8 ^
```
### API Application Auto Scaling

Para registrar un clúster de base de datos de Aurora con Auto Scaling de aplicaciones, use la operación [RegisterScalableTarget](https://docs.aws.amazon.com/ApplicationAutoScaling/latest/APIReference/API_RegisterScalableTarget.html) de la API de Auto Scaling de aplicaciones con los siguientes parámetros:

- ServiceNamespace ajuste este valor en rds.
- ResourceID: identificador de recurso para el clúster de base de datos Aurora. Para este parámetro, el tipo de recurso es cluster y el identificador único es el nombre del clúster de base de datos Aurora, por ejemplo cluster:myscalablecluster.
- ScalableDimension ajuste este valor en rds:cluster:ReadReplicaCount.
- MinCapacity: el número mínimo de instancias de base de datos de lector que Auto Scaling de aplicaciones va a administrar. Para obtener información sobre la relación entre MinCapacity, MaxCapacity, y el número de instancias de bases de datos del clúster, consulte [Capacidad](#page-585-0) [mínima y máxima.](#page-585-0)
- MaxCapacity: el número máximo de instancias de base de datos de lector que Auto Scaling de aplicaciones va a administrar. Para obtener información sobre la relación entre MinCapacity, MaxCapacity, y el número de instancias de bases de datos del clúster, consulte [Capacidad](#page-585-0) [mínima y máxima.](#page-585-0)

#### Example

En el siguiente ejemplo, registra un clúster de base de datos Aurora denominado myscalablecluster con la API de Auto Scaling de aplicaciones. Este registro indica que el clúster de base de datos debe escalarse dinámicamente para tener de una a ocho réplicas de Aurora.

```
POST / HTTP/1.1
Host: autoscaling.us-east-2.amazonaws.com
Accept-Encoding: identity
Content-Length: 219
X-Amz-Target: AnyScaleFrontendService.RegisterScalableTarget
X-Amz-Date: 20160506T182145Z
User-Agent: aws-cli/1.10.23 Python/2.7.11 Darwin/15.4.0 botocore/1.4.8
Content-Type: application/x-amz-json-1.1
Authorization: AUTHPARAMS
{ 
     "ServiceNamespace": "rds", 
     "ResourceId": "cluster:myscalablecluster", 
     "ScalableDimension": "rds:cluster:ReadReplicaCount", 
     "MinCapacity": 1, 
     "MaxCapacity": 8
}
```
Definición de una política de escalado para un clúster de base de datos Aurora

Una configuración de la política de escalado de seguimiento de destino está representada por un bloque JSON en el que se definen las métricas y los valores de destino. Puede guardar una configuración de la política de escalado como bloque JSON en un archivo de texto. Puede utilizarr ese archivo de texto al invocar AWS CLI o la API de Auto Scaling de aplicaciones. Para obtener más información acerca de la sintaxis de configuración de la política, consulte [TargetTrackingScalingPolicyConfiguration](https://docs.aws.amazon.com/ApplicationAutoScaling/latest/APIReference/API_TargetTrackingScalingPolicyConfiguration.html) en la referencia de la API de Auto Scaling de aplicaciones.

Las siguientes opciones están disponibles para definir una configuración de la política de escalado de seguimiento de destino.

Temas

- [Uso de una métrica predefinida](#page-594-0)
- [Uso de una métrica personalizada](#page-595-0)
- [Uso de periodos de recuperación](#page-595-1)
- [Desactivación de actividad de escalado descendente](#page-596-0)

#### <span id="page-594-0"></span>Uso de una métrica predefinida

Mediante las métricas predefinidas, puede definir rápidamente una política de escalado de seguimiento de destino para un clúster de base de datos Aurora que funciona bien tanto con el seguimiento de destino como con el escalado dinámico en Auto Scaling de Aurora.

Actualmente, Aurora admite las siguientes métricas predefinidas en Auto Scaling de Aurora:

- RDSReaderAverageCPUUtilization: el valor medio de la métrica de CPUUtilization en CloudWatch en todas las réplicas de Aurora del clúster de base de datos Aurora.
- RDSReaderAverageDatabaseConnections: el valor medio de la métrica de DatabaseConnections en CloudWatch en todas las réplicas de Aurora del clúster de base de datos Aurora.

Para obtener más información sobre las métricas de CPUUtilization y DatabaseConnections, consulte [Métricas de Amazon CloudWatch para Amazon Aurora.](#page-1092-0)

Para usar una métrica predefinida en su política de escalado, puede crear una configuración de seguimiento de destino para su política de escalado. Esta configuración debe incluir PredefinedMetricSpecification para la métrica predefinida y TargetValue para el valor de destino de esa métrica.

#### Example

En el siguiente ejemplo se describe una configuración de la política típica para el escalado de seguimiento de destino de un clúster de base de datos Aurora. En esta configuración, la métrica predefinida RDSReaderAverageCPUUtilization se usa para ajustar el clúster de base de datos Aurora en función del uso medio de la CPU del 40 por ciento en todas las réplicas de Aurora.

```
{ 
     "TargetValue": 40.0, 
     "PredefinedMetricSpecification": 
     { 
          "PredefinedMetricType": "RDSReaderAverageCPUUtilization" 
     }
}
```
## <span id="page-595-0"></span>Uso de una métrica personalizada

Mediante las métricas personalizadas, puede definir una política de escalado de seguimiento de destino que cumpla sus requisitos personalizados. Puede definir una métrica personalizada en función de cualquier métrica de Aurora que cambie en proporción al escalado.

No todas las métricas de Aurora funcionan para el seguimiento de destino. La métrica debe ser una métrica de utilización válida y describir el nivel de actividad de una instancia. El valor de la métrica debe aumentar o reducirse en proporción al número de réplicas de Aurora del clúster de base de datos Aurora. Este aumento o reducción proporcionales son necesarios para usar los datos de las métricas a fin de ampliar o reducir proporcionalmente el número de réplicas de Aurora.

## Example

En el siguiente ejemplo se describe una configuración de seguimiento de destino para una política de escalado. En esta configuración, una métrica personalizada ajusta un clúster de base de datos Aurora en función de un uso medio de la CPU del 50 % en todas las réplicas de Aurora de un clúster de base de datos Aurora denominado my-db-cluster.

```
{ 
     "TargetValue": 50, 
     "CustomizedMetricSpecification": 
    \mathcal{L} "MetricName": "CPUUtilization", 
          "Namespace": "AWS/RDS", 
          "Dimensions": [ 
               {"Name": "DBClusterIdentifier","Value": "my-db-cluster"}, 
               {"Name": "Role","Value": "READER"} 
          ], 
          "Statistic": "Average", 
          "Unit": "Percent" 
     }
}
```
<span id="page-595-1"></span>Uso de periodos de recuperación

Puede especificar un valor, en segundos, a fin de que ScaleOutCooldown añada un periodo de recuperación para el escalado ascendente de su clúster de base de datos Aurora. De forma similar, puede añadir un valor, en segundos, a fin de que ScaleInCooldown añada un periodo de recuperación para el escalado descendente de su clúster de base de datos Aurora. Para obtener más información acerca de ScaleInCooldown y ScaleOutCooldown, consulte

[TargetTrackingScalingPolicyConfiguration](https://docs.aws.amazon.com/ApplicationAutoScaling/latest/APIReference/API_TargetTrackingScalingPolicyConfiguration.html) en la referencia de la API de Auto Scaling de aplicaciones.

# Example

En el siguiente ejemplo se describe una configuración de seguimiento de destino para una política de escalado. En esta configuración, la métrica predefinida RDSReaderAverageCPUUtilization se usa para ajustar un clúster de base de datos de Aurora en función del uso promedio de la CPU del 40 por ciento en todas las réplicas de Aurora de ese clúster de base de datos de Aurora. La configuración proporciona un periodo de recuperación de escalado descendente de 10 minutos y un periodo de recuperación de escalado ascendente de 5 minutos.

```
{ 
     "TargetValue": 40.0, 
     "PredefinedMetricSpecification": 
     { 
          "PredefinedMetricType": "RDSReaderAverageCPUUtilization" 
     }, 
     "ScaleInCooldown": 600, 
     "ScaleOutCooldown": 300
}
```
<span id="page-596-0"></span>Desactivación de actividad de escalado descendente

Puede evitar que la configuración de la política de escalado de seguimiento de destino escale de forma descendente su clúster de base de datos Aurora deshabilitando la actividad de escalado descendente. La deshabilitación de la actividad de escalado descendente evita que la política de escalado elimine réplicas de Aurora, a la vez que permite a la política de escalado crearlas según sea necesario.

Puede especificar un valor booleano para que DisableScaleIn habilite o deshabilite la actividad de escalado descendente para su clúster de base de datos Aurora. Para obtener más información acerca de DisableScaleIn, consulte [TargetTrackingScalingPolicyConfiguration](https://docs.aws.amazon.com/ApplicationAutoScaling/latest/APIReference/API_TargetTrackingScalingPolicyConfiguration.html) en la referencia de la API de Auto Scaling de aplicaciones.

# Example

En el siguiente ejemplo se describe una configuración de seguimiento de destino para una política de escalado. En esta configuración, la métrica predefinida RDSReaderAverageCPUUtilization ajusta un clúster de base de datos Aurora en función del uso medio de la CPU del 40 % en todas las

réplicas de Aurora de ese clúster de base de datos Aurora. La configuración deshabilita la actividad de escalado descendente para la política de escalado.

```
{ 
     "TargetValue": 40.0, 
     "PredefinedMetricSpecification": 
     { 
          "PredefinedMetricType": "RDSReaderAverageCPUUtilization" 
     }, 
     "DisableScaleIn": true
}
```
<span id="page-597-0"></span>Aplicación de una política de escalado a un clúster de base de datos Aurora

Tras registrar su clúster de base de datos Aurora con Auto Scaling de aplicaciones y definir una política de escalado, puede aplicar esta al clúster de base de datos Aurora registrado. Para aplicar una política de escalado a un clúster de base de datos Aurora, puede usar la AWS CLI o la API de Auto Scaling de aplicaciones.

## AWS CLI

Para aplicar una política de escalado a un clúster de base de datos de Aurora, use el comando [put](https://docs.aws.amazon.com/cli/latest/reference/application-autoscaling/put-scaling-policy.html)[scaling-policy](https://docs.aws.amazon.com/cli/latest/reference/application-autoscaling/put-scaling-policy.html) de AWS CLI con los siguientes parámetros:

- --policy-name: el nombre de la política de escalado.
- --policy-type ajuste este valor en TargetTrackingScaling.
- --resource-id: identificador de recurso para el clúster de base de datos Aurora. Para este parámetro, el tipo de recurso es cluster y el identificador único es el nombre del clúster de base de datos Aurora, por ejemplo cluster:myscalablecluster.
- --service-namespace ajuste este valor en rds.
- --scalable-dimension ajuste este valor en rds:cluster:ReadReplicaCount.
- --target-tracking-scaling-policy-configuration: configuración de la política de escalado de seguimiento de destino que se usará para el clúster de base de datos Aurora.

## Example

En el siguiente ejemplo, aplica una política de escalado de seguimiento de destino denominada myscalablepolicy a un clúster de base de datos Aurora llamado myscalablecluster con Auto Scaling de aplicaciones. Para ello, puede usar una configuración de la política guardada en un archivo denominado config.json.

Para Linux, macOS, o Unix:

```
aws application-autoscaling put-scaling-policy \ 
     --policy-name myscalablepolicy \ 
     --policy-type TargetTrackingScaling \ 
     --resource-id cluster:myscalablecluster \ 
     --service-namespace rds \ 
     --scalable-dimension rds:cluster:ReadReplicaCount \ 
     --target-tracking-scaling-policy-configuration file://config.json
```
En Windows:

```
aws application-autoscaling put-scaling-policy ^ 
     --policy-name myscalablepolicy ^ 
     --policy-type TargetTrackingScaling ^ 
     --resource-id cluster:myscalablecluster ^ 
     --service-namespace rds ^ 
     --scalable-dimension rds:cluster:ReadReplicaCount ^ 
     --target-tracking-scaling-policy-configuration file://config.json
```
## API Application Auto Scaling

Para aplicar una política de escalado a un clúster de base de datos de Aurora con la API de Auto Scaling de aplicaciones, utilice la operación [PutScalingPolicy](https://docs.aws.amazon.com/ApplicationAutoScaling/latest/APIReference/API_PutScalingPolicy.html) de la API de Auto Scaling de aplicaciones con los siguientes parámetros:

- PolicyName: el nombre de la política de escalado.
- ServiceNamespace ajuste este valor en rds.
- ResourceID: identificador de recurso para el clúster de base de datos Aurora. Para este parámetro, el tipo de recurso es cluster y el identificador único es el nombre del clúster de base de datos Aurora, por ejemplo cluster:myscalablecluster.
- ScalableDimension ajuste este valor en rds:cluster:ReadReplicaCount.
- PolicyType ajuste este valor en TargetTrackingScaling.
- TargetTrackingScalingPolicyConfiguration: configuración de la política de escalado de seguimiento de destino que se usará para el clúster de base de datos Aurora.

#### Example

En el siguiente ejemplo, aplica una política de escalado de seguimiento de destino denominada myscalablepolicy a un clúster de base de datos Aurora llamado myscalablecluster con Auto Scaling de aplicaciones. Puede usar una configuración de la política en función de la métrica predefinida RDSReaderAverageCPUUtilization.

```
POST / HTTP/1.1
Host: autoscaling.us-east-2.amazonaws.com
Accept-Encoding: identity
Content-Length: 219
X-Amz-Target: AnyScaleFrontendService.PutScalingPolicy
X-Amz-Date: 20160506T182145Z
User-Agent: aws-cli/1.10.23 Python/2.7.11 Darwin/15.4.0 botocore/1.4.8
Content-Type: application/x-amz-json-1.1
Authorization: AUTHPARAMS
{ 
     "PolicyName": "myscalablepolicy", 
     "ServiceNamespace": "rds", 
     "ResourceId": "cluster:myscalablecluster", 
     "ScalableDimension": "rds:cluster:ReadReplicaCount", 
     "PolicyType": "TargetTrackingScaling", 
     "TargetTrackingScalingPolicyConfiguration": { 
         "TargetValue": 40.0, 
         "PredefinedMetricSpecification": 
         { 
             "PredefinedMetricType": "RDSReaderAverageCPUUtilization" 
         } 
     }
}
```
# <span id="page-599-0"></span>Edición de una política de escalado

Puede editar una política de escalado utilizando la AWS Management Console, la AWS CLI o la API de Auto Scaling de aplicaciones.

#### Consola

Puede editar una política de escalado mediante la AWS Management Console.

Para editar una política de Auto Scaling para un clúster de base de datos Aurora

- 1. Inicie sesión en la AWS Management Console y abra la consola de Amazon RDS en [https://](https://console.aws.amazon.com/rds/) [console.aws.amazon.com/rds/](https://console.aws.amazon.com/rds/).
- 2. En el panel de navegación, seleccione Databases (Bases de datos).
- 3. Elija el clúster de base de datos Aurora con la política de Auto Scaling que desea editar.
- 4. Seleccione la pestaña Logs & events (Registros y eventos).
- 5. En la sección Auto Scaling Policies (Políticas de Auto Scaling), elija la política de Auto Scaling y, a continuación, seleccione Edit (Editar).
- 6. Realice cambios en la política.
- 7. Seleccione Save.

A continuación, se muestra un cuadro de diálogo Edit Auto Scaling policy (Editar política de Auto Scaling) de ejemplo.

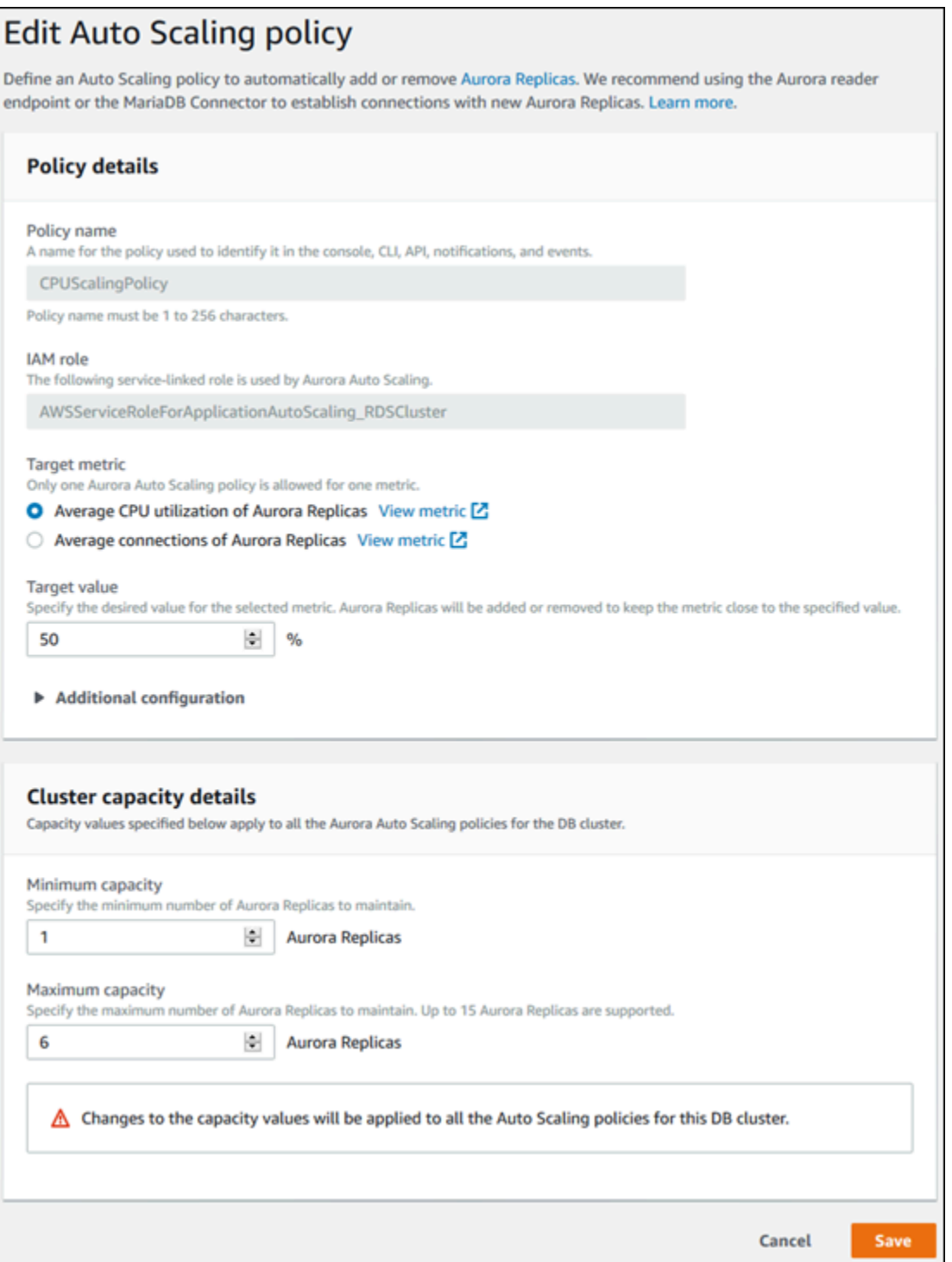

# AWS CLI o API Application Auto Scaling

Puede utilizar AWS CLI o la API de Auto Scaling de aplicaciones para editar una política de escalado de la misma forma que aplica una política de escalado:

- Al usar la AWS CLI, especifique el nombre de la política que desea editar en el parámetro policy-name. Especifique nuevos valores para los parámetros que desea cambiar.
- Al usar la API de Auto Scaling de aplicaciones, especifique el nombre de la política que desea editar en el parámetro PolicyName. Especifique nuevos valores para los parámetros que desea cambiar.

Para obtener más información, consulte [Aplicación de una política de escalado a un clúster de base](#page-597-0)  [de datos Aurora](#page-597-0).

<span id="page-602-0"></span>Eliminación de una política de escalado

Puede eliminar una política de escalado utilizando la AWS Management Console, AWS CLI o la API de Auto Scaling de aplicaciones.

Consola

Puede eliminar una política de escalado mediante la AWS Management Console.

Para eliminar una política de Auto Scaling para un clúster de base de datos Aurora

- 1. Inicie sesión en la AWS Management Console y abra la consola de Amazon RDS en [https://](https://console.aws.amazon.com/rds/) [console.aws.amazon.com/rds/](https://console.aws.amazon.com/rds/).
- 2. En el panel de navegación, seleccione Databases (Bases de datos).
- 3. Elija el clúster de base de datos Aurora con la política de Auto Scaling que desea eliminar.
- 4. Seleccione la pestaña Logs & events (Registros y eventos).
- 5. En la sección Auto Scaling Policies (Políticas de Auto Scaling), elija la política de Auto Scaling y, a continuación, seleccione Delete (Eliminar).

# AWS CLI

Para eliminar una política de escalado de su clúster de base de datos de Aurora, use el comando [delete-scaling-policy](https://docs.aws.amazon.com/cli/latest/reference/application-autoscaling/delete-scaling-policy.html) de AWS CLI con los siguientes parámetros:

- --policy-name: el nombre de la política de escalado.
- --resource-id: identificador de recurso para el clúster de base de datos Aurora. Para este parámetro, el tipo de recurso es cluster y el identificador único es el nombre del clúster de base de datos Aurora, por ejemplo cluster:myscalablecluster.
- --service-namespace ajuste este valor en rds.
- --scalable-dimension ajuste este valor en rds:cluster:ReadReplicaCount.

#### Example

En el siguiente ejemplo, elimina una política de escalado de seguimiento de destino denominada myscalablepolicy de un clúster de base de datos Aurora llamado myscalablecluster.

Para Linux, macOS, o Unix:

```
aws application-autoscaling delete-scaling-policy \ 
     --policy-name myscalablepolicy \ 
     --resource-id cluster:myscalablecluster \ 
     --service-namespace rds \ 
     --scalable-dimension rds:cluster:ReadReplicaCount \
```
En Windows:

```
aws application-autoscaling delete-scaling-policy ^ 
     --policy-name myscalablepolicy ^ 
     --resource-id cluster:myscalablecluster ^ 
     --service-namespace rds ^ 
     --scalable-dimension rds:cluster:ReadReplicaCount ^
```
#### API Application Auto Scaling

Para eliminar una política de escalado de su clúster de base de datos Aurora, use la operación [DeleteScalingPolicy](https://docs.aws.amazon.com/ApplicationAutoScaling/latest/APIReference/API_DeleteScalingPolicy.html) de la API de Auto Scaling de aplicaciones con los siguientes parámetros:

- PolicyName: el nombre de la política de escalado.
- ServiceNamespace ajuste este valor en rds.
- ResourceID: identificador de recurso para el clúster de base de datos Aurora. Para este parámetro, el tipo de recurso es cluster y el identificador único es el nombre del clúster de base de datos Aurora, por ejemplo cluster:myscalablecluster.
- ScalableDimension ajuste este valor en rds:cluster:ReadReplicaCount.

### Example

En el siguiente ejemplo, elimina una política de escalado de seguimiento de destino denominada myscalablepolicy de un clúster de base de datos Aurora llamado myscalablecluster con la API de Auto Scaling de aplicaciones.

```
POST / HTTP/1.1
Host: autoscaling.us-east-2.amazonaws.com
Accept-Encoding: identity
Content-Length: 219
X-Amz-Target: AnyScaleFrontendService.DeleteScalingPolicy
X-Amz-Date: 20160506T182145Z
User-Agent: aws-cli/1.10.23 Python/2.7.11 Darwin/15.4.0 botocore/1.4.8
Content-Type: application/x-amz-json-1.1
Authorization: AUTHPARAMS
{ 
     "PolicyName": "myscalablepolicy", 
     "ServiceNamespace": "rds", 
     "ResourceId": "cluster:myscalablecluster", 
     "ScalableDimension": "rds:cluster:ReadReplicaCount"
}
```
# <span id="page-604-0"></span>Identificadores y etiquetado de instancias de base de datos

Cuando se agrega una réplica mediante Aurora Auto Scaling, su ID de instancia de base de datos tiene el prefijo application-autoscaling-, por ejemplo, applicationautoscaling-61aabbcc-4e2f-4c65-b620-ab7421abc123.

La siguiente etiqueta se agrega automáticamente a la instancia de base de datos. Puede verla en la pestaña Etiquetas de la página de detalles de la instancia de base de datos.

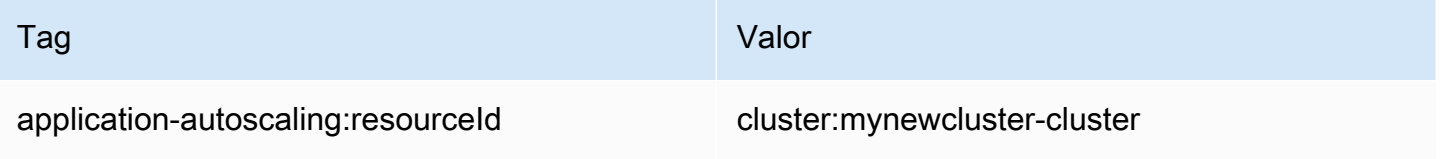

Para obtener más información acerca de las etiquetas de recursos Amazon RDS, consulte [Etiquetado de recursos de Amazon RDS.](#page-666-0)

# <span id="page-605-0"></span>Aurora Auto Scaling e Información sobre rendimiento

Puede utilizar Información sobre rendimiento para supervisar las réplicas que ha añadido Aurora Auto Scaling, igual que con cualquier instancia de base de datos de lector de Aurora.

No puede activar Información de rendimiento para un clúster de base de datos de Aurora. Puede activar manualmente Información de rendimiento para cada instancia de base de datos en su clúster de base de datos.

Al activar Información de rendimiento para la instancia de base de datos de escritor en su clúster de base de datos de Aurora, Información de rendimiento no se activa automáticamente para las instancias de base de datos de lector. Debe activar Información de rendimiento manualmente para las instancias de base de datos de lector existentes y las nuevas réplicas agregadas por Aurora Auto Scaling.

Para obtener más información acerca de cómo usar Información sobre rendimiento para supervisar los clústeres de base de datos de Aurora, consulte [Monitoreo de la carga de base de datos con](#page-970-0)  [Performance Insights en Amazon Aurora.](#page-970-0)

# Mantenimiento de un clúster de base de datos de Amazon Aurora

Amazon RDS realiza tareas de mantenimiento periódicas en los recursos de Amazon RDS. El mantenimiento suele implicar actualizaciones de los siguientes recursos de su clúster de base de datos:

- Hardware subyacente
- Sistema operativo (SO) subyacente
- Versión del motor de base de datos

Las actualizaciones del sistema operativo suelen deberse a motivos de seguridad. Deben hacerse lo antes posible.

Algunos elementos de mantenimiento requieren que Amazon RDS desconecte su clúster de base de datos durante un breve plazo de tiempo. Entre los elementos de mantenimiento que requieren que un recurso esté desconectado están el sistema operativo necesario o la aplicación de parches a la base de datos. Los parches obligatorios que tienen que ver con la seguridad y la fiabilidad de la instancia son los únicos que se programan automáticamente. Estos parches se producen con poca frecuencia, normalmente una vez cada pocos meses. Rara vez se requiere más de una fracción de su período de mantenimiento.

Las modificaciones de la instancia y clúster de base de datos diferidas que haya decidido no aplicar inmediatamente se aplican durante el periodo de mantenimiento. Por ejemplo, puede elegir cambiar clases de instancia de base de datos o grupos de parámetros de clúster o base de datos durante el periodo de mantenimiento. Las modificaciones que especifique mediante la configuración de reinicio pendiente no se muestran en la lista Mantenimiento pendiente. Para obtener más información acerca de la modificación de un clúster de base de datos, consulte [Modificación de un clúster de base de](#page-482-0) [datos de Amazon Aurora.](#page-482-0)

Para ver las modificaciones pendientes para la siguiente ventana de mantenimiento, utilice el comando [describe-db-clusters](https://awscli.amazonaws.com/v2/documentation/api/latest/reference/rds/describe-db-clusters.html) de la AWS CLI y marque el campo PendingModifiedValues.

## Temas

- [Vista de mantenimiento pendiente](#page-607-0)
- [Aplicación de actualizaciones a un clúster de base de datos o clúster de base de datos](#page-610-0)
- [La ventana de mantenimiento de Amazon RDS](#page-613-0)
- [Ajuste de la ventana de mantenimiento preferida para un clúster de base de datos](#page-615-0)
- [Actualizaciones de versiones secundarias automáticas para clústeres de base de datos de Aurora](#page-617-0)
- [Selección de frecuencia de actualizaciones de mantenimiento de Aurora MySQL](#page-622-0)
- [Uso de las actualizaciones del sistema operativo](#page-623-0)

# <span id="page-607-0"></span>Vista de mantenimiento pendiente

Compruebe si hay disponible una actualización de mantenimiento para un clúster de base de datos, use la consola de RDS, la AWS CLI o la API de RDS. Si hay disponible una actualización, se indicará en la columna Maintenance (Mantenimiento) para el clúster de base de datos en la consola Amazon RDS, como se muestra a continuación.

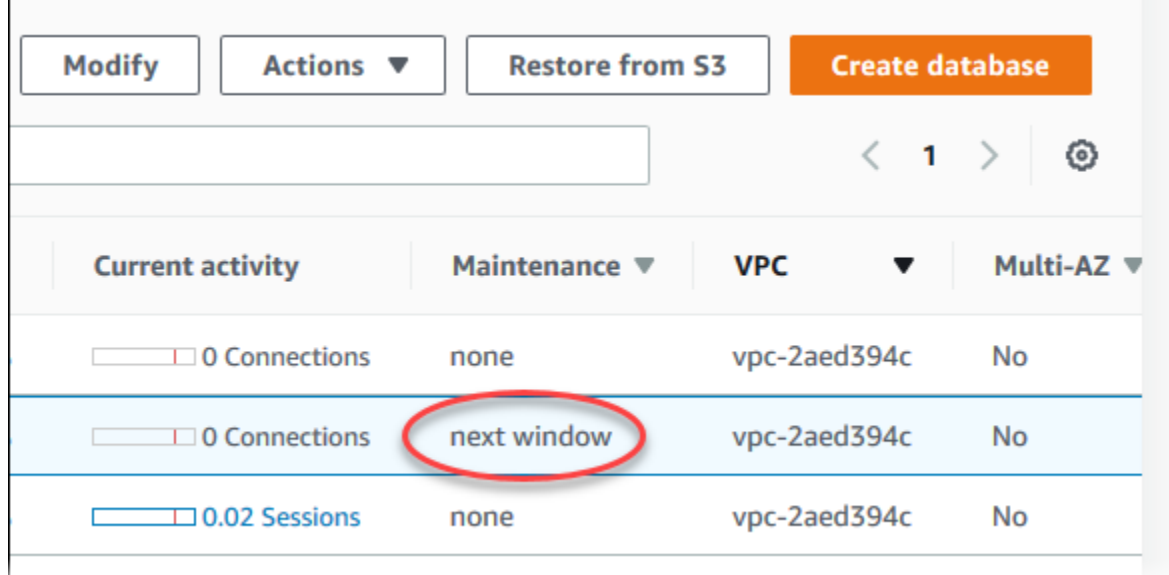

Si no hay ninguna actualización de mantenimiento disponible para un clúster de base de datos, el valor de columna es none (ninguno).

Si una actualización de mantenimiento está disponible para un clúster, son posibles los siguientes valores de columna:

- required (obligatorio): la acción de mantenimiento se aplicará al recurso y no se podrá aplazar indefinidamente.
- available (disponible): la acción de mantenimiento está disponible, pero no se aplicará al recurso automáticamente. Puede aplicarla manualmente.
- next window (siguiente periodo): la acción de mantenimiento se aplicará al recurso durante el siguiente periodo de mantenimiento.

• In progress (en curso): la acción de mantenimiento está en proceso de aplicarse al recurso.

Si hay una actualización disponible, puede realizar una de las acciones:

- Si el valor de mantenimiento es next window (siguiente periodo), aplace los elementos de mantenimiento eligiendo defer upgrade (aplazar actualización) en Actions (Acciones). No puede aplazar una acción de mantenimiento si ya se ha iniciado.
- Aplicar inmediatamente los elementos de mantenimiento.
- Programar los elementos de mantenimiento para que se inicien en la siguiente ventana de mantenimiento.
- No realice ninguna acción.

Para realizar una acción, elija el clúster para mostrar sus detalles y, a continuación, elija Maintenance & backups (Mantenimiento y copias de seguridad). Aparecerán los elementos de mantenimiento pendientes.

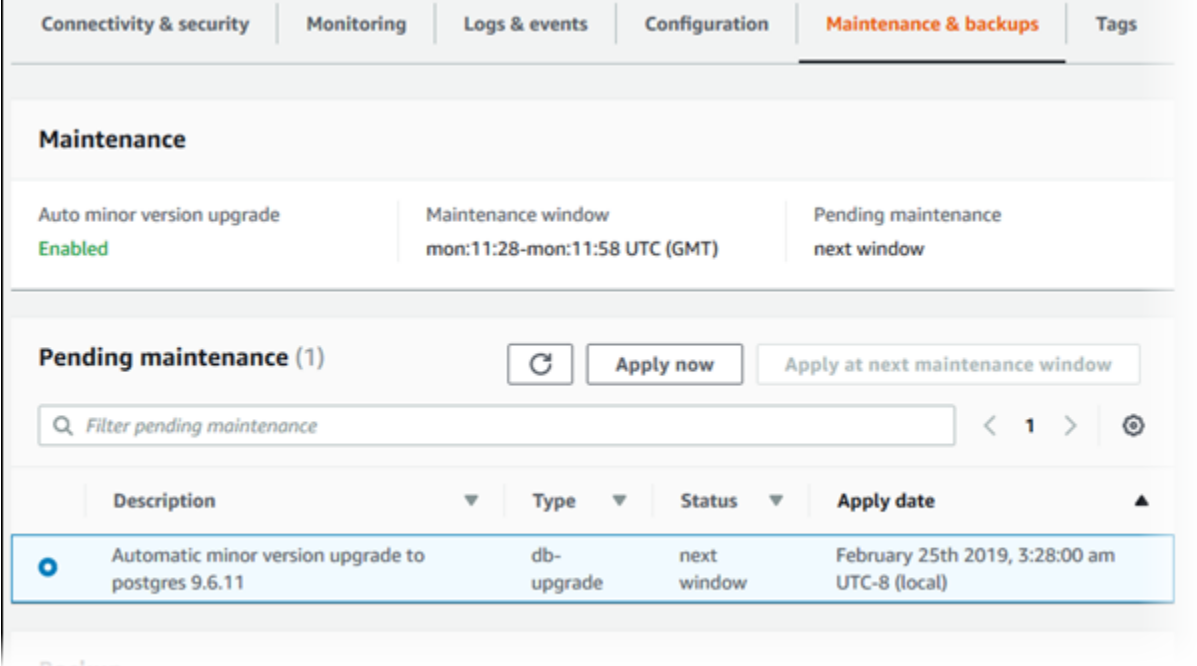

El periodo de mantenimiento determina el momento en que comienzan las operaciones pendientes, pero no limita su tiempo de ejecución total. No existen garantías de que las operaciones de mantenimiento finalicen antes de que termine el periodo de mantenimiento, de modo que pueden continuar más allá de la hora de finalización establecida. Para obtener más información, consulte [La](#page-613-0)  [ventana de mantenimiento de Amazon RDS.](#page-613-0)

Para obtener información acerca de actualizaciones de motores de Amazon Aurora e instrucciones para actualizarlos y aplicarles parches, consulte [Actualizaciones del motor de base de datos de](#page-2044-0)  [Amazon Aurora MySQL](#page-2044-0) y [Actualizaciones de Amazon Aurora PostgreSQL.](#page-3044-0)

Para ver si hay disponible una actualización de mantenimiento para un clúster de base de datos, puede ejecutar el comando [describe-pending-maintenance-actions](https://docs.aws.amazon.com/cli/latest/reference/rds/describe-pending-maintenance-actions.html) de la AWS CLI.

# <span id="page-610-0"></span>Aplicación de actualizaciones a un clúster de base de datos o clúster de base de datos

Con Amazon RDS puede elegir el momento en que desea aplicar las operaciones de mantenimiento. Puede indicar cuándo Amazon RDS debe aplicar las actualizaciones usando la consola de RDS, la AWS Command Line Interface (AWS CLI) o la API de RDS.

**a** Note

En el caso de RDS para SQL Server, se puede aplicar una actualización del sistema operativo subyacente deteniendo e iniciando la instancia de base de datos o subiendo y bajando la clase de instancia de base de datos.

# Consola

Para administrar la actualización de un clúster de base de datos

- 1. Inicie sesión en la AWS Management Console y abra la consola de Amazon RDS en [https://](https://console.aws.amazon.com/rds/) [console.aws.amazon.com/rds/](https://console.aws.amazon.com/rds/).
- 2. En el panel de navegación, seleccione Databases (Bases de datos).
- 3. Seleccione el clúster de base de datos que tenga una actualización necesaria.
- 4. En Actions (Acciones), elija una de las siguientes opciones:
	- Upgrade now (Actualizar ahora)
	- Upgrade at next window (Actualizar en el siguiente periodo)

# **a** Note

Si elige Upgrade at next window (Actualizar en el siguiente periodo) y después desea aplazar la actualización, puede seleccionar Defer upgrade (Aplazar actualización). No puede aplazar una acción de mantenimiento si ya se ha iniciado.

Para cancelar una acción de mantenimiento, modifique la instancia de base de datos y deshabilite la Auto minor version upgrade (Actualización automática de versiones secundarias).

### AWS CLI

Para aplicar una actualización pendiente a un clúster de base de datos, use el comando [apply](https://docs.aws.amazon.com/cli/latest/reference/rds/apply-pending-maintenance-action.html)[pending-maintenance-action](https://docs.aws.amazon.com/cli/latest/reference/rds/apply-pending-maintenance-action.html) de la AWS CLI.

#### Example

Para Linux, macOS o Unix:

```
aws rds apply-pending-maintenance-action \ 
     --resource-identifier arn:aws:rds:us-west-2:001234567890:db:mysql-db \ 
     --apply-action system-update \ 
     --opt-in-type immediate
```
En Windows:

```
aws rds apply-pending-maintenance-action ^ 
     --resource-identifier arn:aws:rds:us-west-2:001234567890:db:mysql-db ^ 
     --apply-action system-update ^ 
     --opt-in-type immediate
```
## **a** Note

Para aplazar una acción de mantenimiento, especifique undo-opt-in para --optin-type. No se puede especificar undo-opt-in para --opt-in-type si la acción de mantenimiento ya se ha iniciado.

Para cancelar una acción de mantenimiento, ejecute el comando de la AWS CLI [modify-db](https://docs.aws.amazon.com/cli/latest/reference/rds/modify-db-instance.html)[instance](https://docs.aws.amazon.com/cli/latest/reference/rds/modify-db-instance.html) y especifique --no-auto-minor-version-upgrade.

Para obtener una lista de los recursos con al menos una actualización pendiente, use el comando [describe-pending-maintenance-actions](https://docs.aws.amazon.com/cli/latest/reference/rds/describe-pending-maintenance-actions.html) de la AWS CLI.

Example

Para Linux, macOS o Unix:

```
aws rds describe-pending-maintenance-actions \ 
     --resource-identifier arn:aws:rds:us-west-2:001234567890:db:mysql-db
```
#### En Windows:

```
aws rds describe-pending-maintenance-actions ^ 
     --resource-identifier arn:aws:rds:us-west-2:001234567890:db:mysql-db
```
También puede obtener una lista de recursos de un clúster de base de datos mediante la especificación del parámetro --filters del comando describe-pendingmaintenance-actions de AWS CLI. El formato del comando --filters es Name=*filtername*,Value=*resource-id*,....

Los valores aceptados para el parámetro Name de un filtro son los siguientes:

- db-instance-id: acepta una lista de identificadores o nombres de recurso de Amazon (ARN) de instancias de base de datos. La lista obtenida solo incluirá las operaciones de mantenimiento pendientes para las instancias de base de datos referidas por esos identificadores o ARN.
- db-cluster-id: acepta una lista de identificadores o ARN de clústeres de base de datos para Amazon Aurora. La lista obtenida solo incluirá las operaciones de mantenimiento pendientes para los clústeres de base de datos referidos por esos identificadores o ARN.

Por ejemplo, en el ejemplo siguiente se obtienen las operaciones de mantenimiento pendientes para los clústeres de base de datos sample-cluster1 y sample-cluster2.

### Example

Para Linux, macOS o Unix:

```
aws rds describe-pending-maintenance-actions \ 
  --filters Name=db-cluster-id,Values=sample-cluster1,sample-cluster2
```
En Windows:

```
aws rds describe-pending-maintenance-actions ^ 
  --filters Name=db-cluster-id,Values=sample-cluster1,sample-cluster2
```
### API de RDS

Para aplicar una actualización a un clúster de base de datos, llame a la operación [ApplyPendingMaintenanceAction](https://docs.aws.amazon.com/AmazonRDS/latest/APIReference/API_ApplyPendingMaintenanceAction.html) de la API de Amazon RDS.

Para obtener una lista de los recursos con al menos una actualización pendiente, llame a la operación [DescribePendingMaintenanceActions](https://docs.aws.amazon.com/AmazonRDS/latest/APIReference/API_DescribePendingMaintenanceActions.html) de la API Amazon RDS.

### La ventana de mantenimiento de Amazon RDS

Cada clúster de base de datos tienen una ventana de mantenimiento semanal durante la que se aplican los cambios del sistema. Considere un periodo de mantenimiento como una oportunidad para controlar cuándo se producirán las modificaciones y los parches de software. Si hay un evento de mantenimiento programado para una semana determinada, se iniciará durante la ventana de mantenimiento que identifique. La mayoría de los eventos de mantenimiento también se completan durante la ventana de mantenimiento de 30 minutos, aunque otros eventos de mantenimiento pueden tardar más de 30 minutos en completarse.

La ventana de mantenimiento de 30 minutos se selecciona al azar dentro de un bloque de 8 horas por región. Si no especifica una ventana de mantenimiento al crear un clúster de base de datos, RDS asigna una ventana de mantenimiento de 30 minutos un día de la semana seleccionado al azar.

RDS consume algunos de los recursos de su clúster de base de datos mientras se aplica el mantenimiento. Es posible que observe un efecto mínimo en el desempeño. Para una instancia de base de datos, en raras ocasiones puede ser necesaria una conmutación por error Multi-AZ para que se complete una actualización de mantenimiento.

A continuación, puede encontrar los bloques de horas de cada región desde los que se asignan las ventanas predeterminadas de mantenimiento.

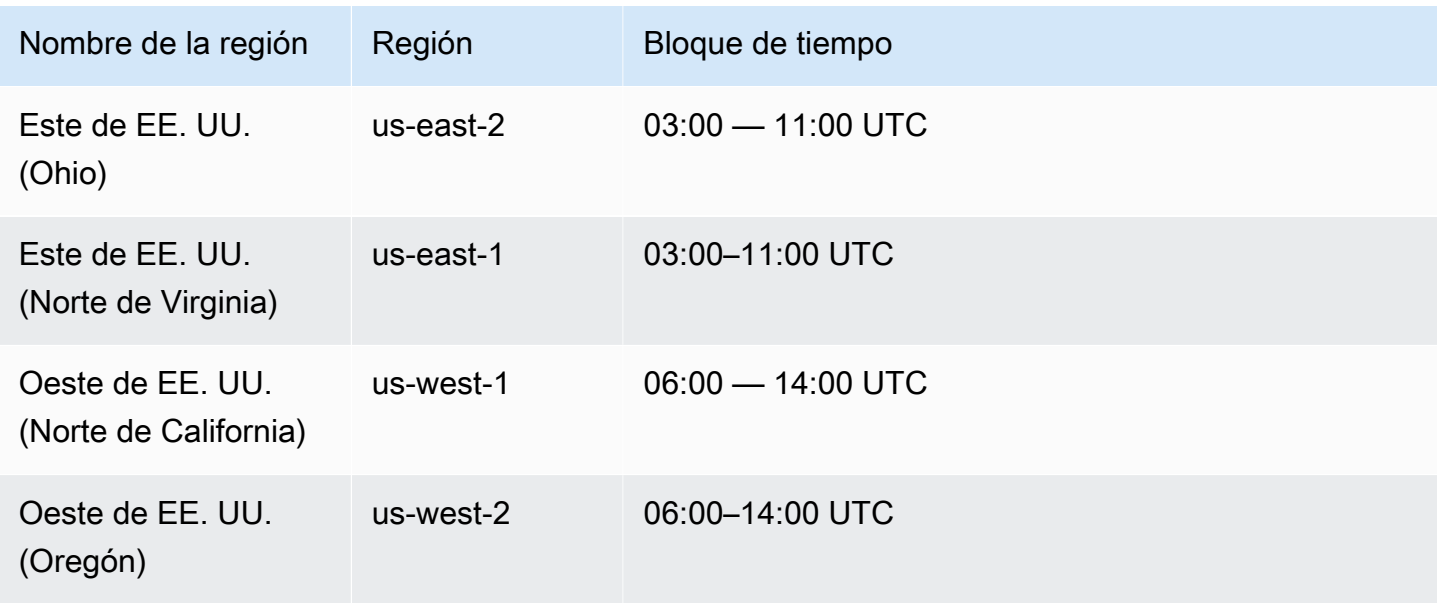

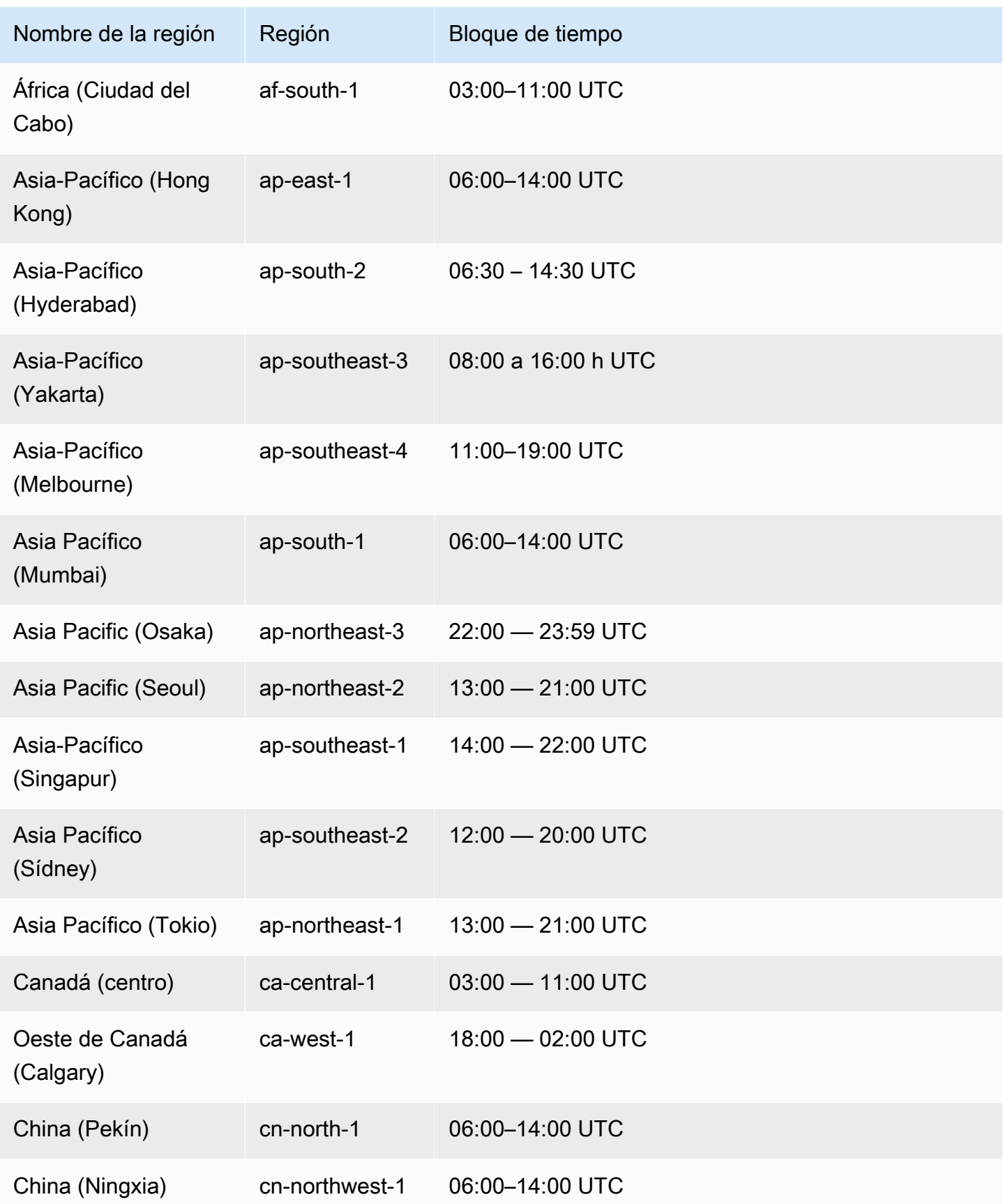

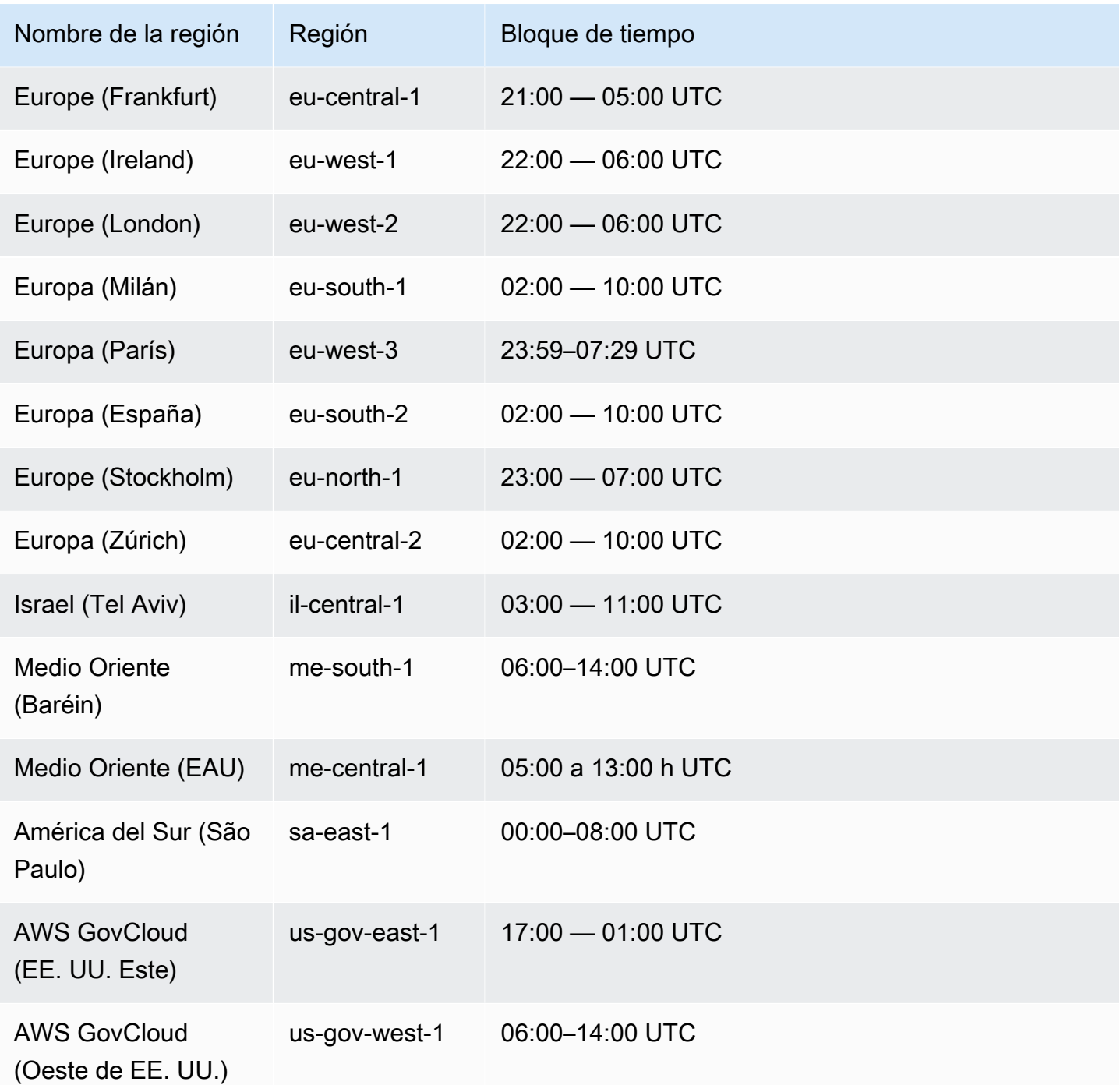

## Ajuste de la ventana de mantenimiento preferida para un clúster de base de datos

La ventana de mantenimiento del clúster de base de datos de Aurora debe corresponder al momento de mínimo uso y, por tanto, podría ser preciso modificarla cada cierto tiempo. El clúster de base de datos solo deja de estar disponible durante este tiempo si las actualizaciones que se están aplicando

requieren una interrupción. La interrupción dura la cantidad de tiempo mínima requerida para realizar las actualizaciones necesarias.

### Consola

Para ajustar la ventana de mantenimiento preferida del clúster de base de datos

- 1. Inicie sesión en la AWS Management Console y abra la consola de Amazon RDS en [https://](https://console.aws.amazon.com/rds/) [console.aws.amazon.com/rds/](https://console.aws.amazon.com/rds/).
- 2. En el panel de navegación, seleccione Databases (Bases de datos).
- 3. Elija el clúster de base de datos cuyo periodo de mantenimiento desea cambiar.
- 4. Elija Modify.
- 5. En la sección Maintenance (Mantenimiento), actualice el periodo de mantenimiento.
- 6. Elija Continue.

En la página de confirmación, revise los cambios.

- 7. Para aplicar los cambios a la ventana de mantenimiento inmediatamente, elija Immediately (Inmediatamente) en la sección Schedule of modifications (Programación de modificaciones).
- 8. Seleccione Modify cluster (Modificar clúster) para guardar los cambios.

O bien, elija Back para editar los cambios o Cancel para cancelarlos.

### AWS CLI

Para ajustar la ventana de mantenimiento preferida del clúster de base de datos, use el comando [AWS CLI](https://docs.aws.amazon.com/cli/latest/reference/rds/modify-db-cluster.html) de la modify-db-cluster con los siguientes parámetros:

- --db-cluster-identifier
- --preferred-maintenance-window

### Example

En el siguiente ejemplo de código, el periodo de mantenimiento se define para los martes de 4:00 a 4:30 AM UTC.

Para Linux, macOS o Unix:

```
aws rds modify-db-cluster \
```

```
--db-cluster-identifier my-cluster \
--preferred-maintenance-window Tue:04:00-Tue:04:30
```
### En Windows:

```
aws rds modify-db-cluster ^
--db-cluster-identifier my-cluster ^
--preferred-maintenance-window Tue:04:00-Tue:04:30
```
### API de RDS

Para ajustar el periodo de mantenimiento preferida del clúster de base de datos, use la operación [ModifyDBCluster](https://docs.aws.amazon.com/AmazonRDS/latest/APIReference/API_ModifyDBCluster.html) de la API de Amazon RDS con los siguientes parámetros:

- DBClusterIdentifier
- PreferredMaintenanceWindow

## Actualizaciones de versiones secundarias automáticas para clústeres de base de datos de Aurora

La configuración de Actualización automática de la versión secundaria especifica si Aurora aplica automáticamente las actualizaciones al clúster de base de datos. Estas actualizaciones incluyen nuevas versiones secundarias con características adicionales y revisiones que contienen correcciones de errores.

Esta función se activa de forma predeterminada. Para cada clúster de base de datos nuevo, elija el valor adecuado para esta configuración. Este valor se basa en su importancia, duración prevista y la cantidad de pruebas de verificación que realice después de cada actualización.

Para obtener instrucciones sobre cómo activar o desactivar la configuración de Actualización automática de versiones secundarias, consulte lo siguiente:

- [Activación de las actualizaciones de versiones secundarias automáticas para un clúster de base](#page-620-0) [de datos de Aurora](#page-620-0)
- [Activación de las actualizaciones de versiones secundarias automáticas para instancias de base](#page-620-1)  [de datos individuales en un clúster de base de datos de Aurora](#page-620-1)

### **A** Important

Recomendamos encarecidamente que, para los clústeres de bases de datos nuevos y existentes, aplique esta configuración al clúster de base de datos y no a las instancias de base de datos del clúster de forma individual. Si alguna instancia de base de datos del clúster tiene esta configuración desactivada, el clúster de base de datos no se actualiza automáticamente.

La siguiente tabla muestra cómo funciona la configuración de Actualización automática de versiones secundarias cuando se aplica a los niveles de clúster e instancia.

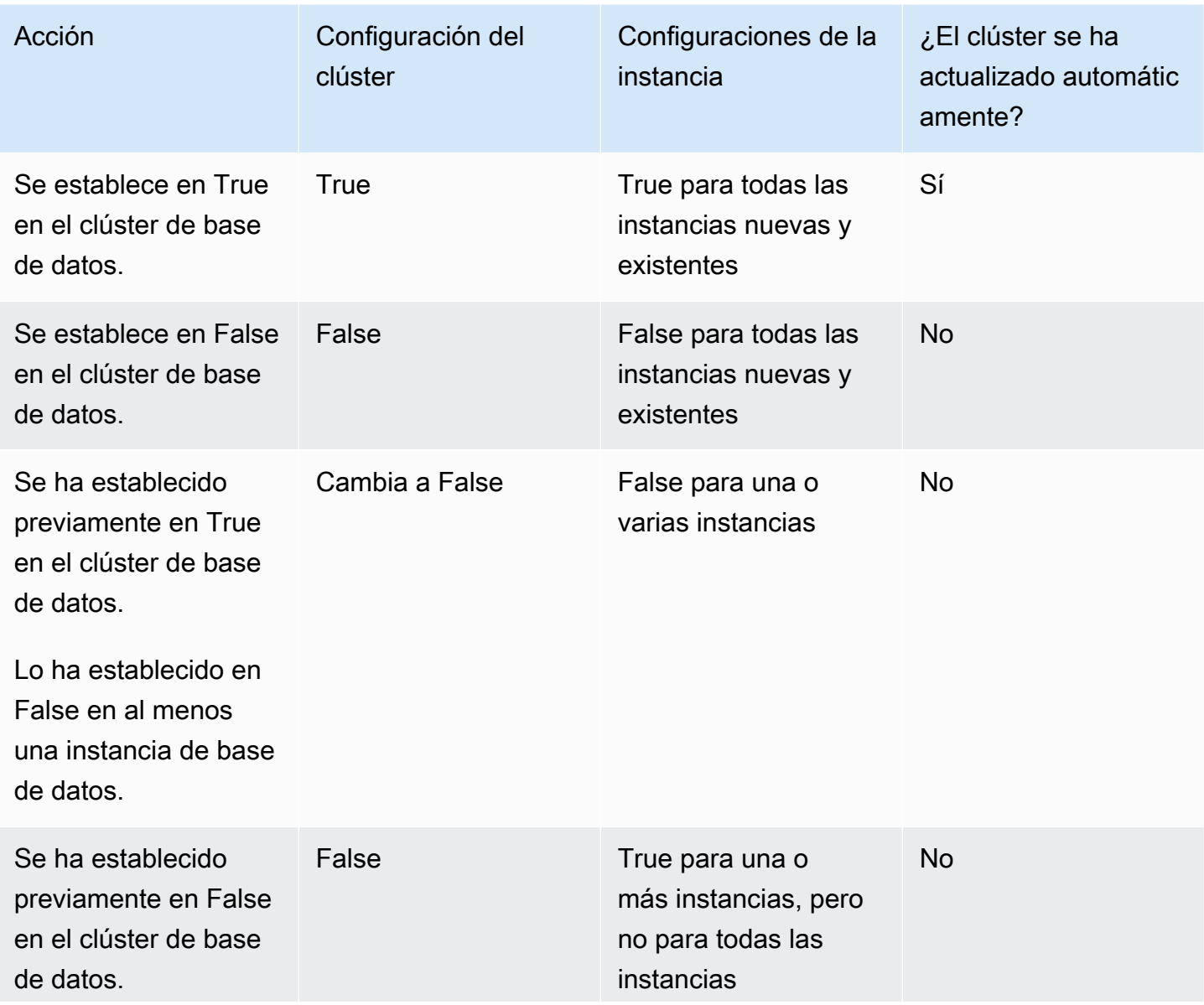

Actualizaciones de versiones secundarias automáticas para clústeres de base de datos de Aurora 587

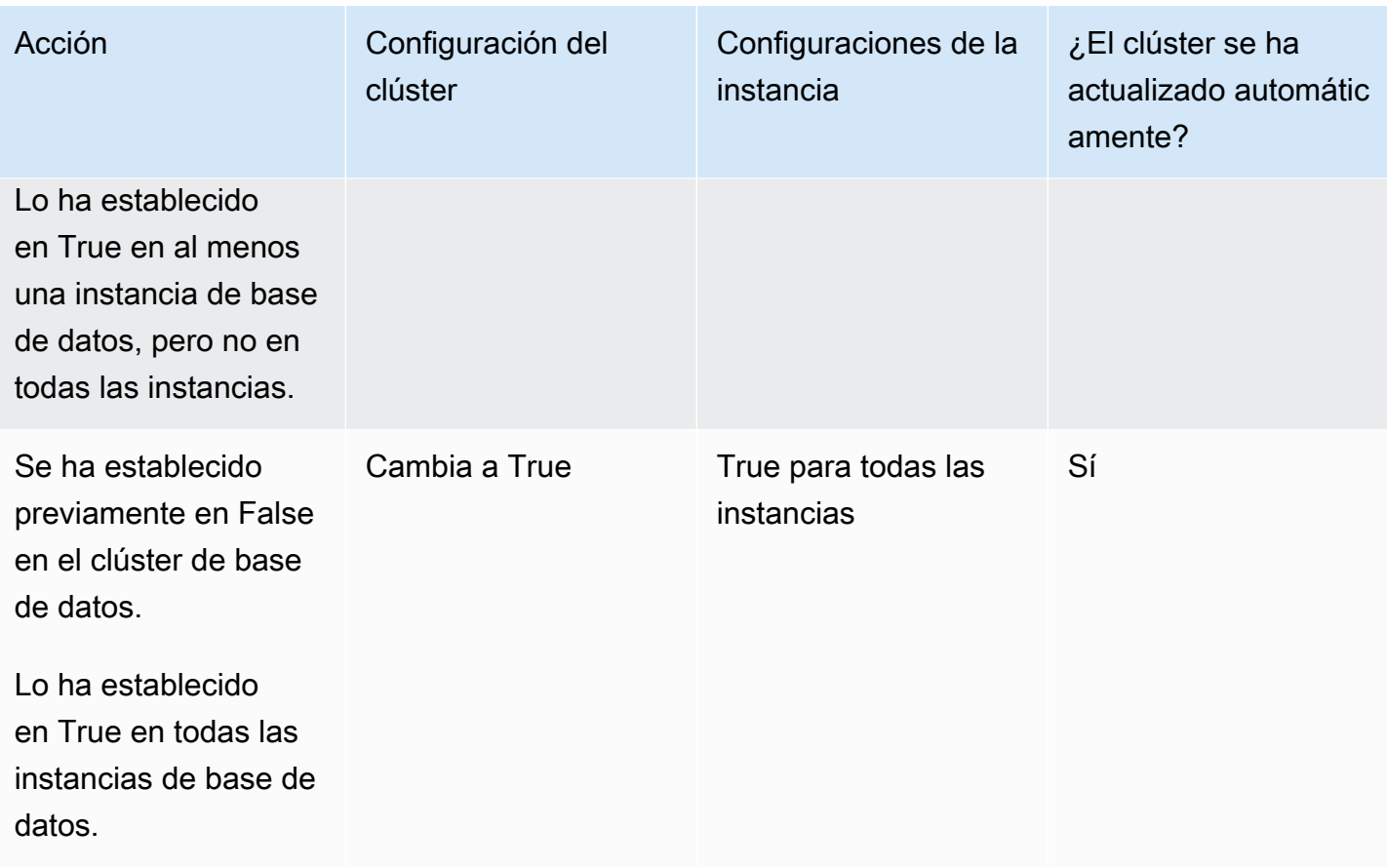

Las actualizaciones automáticas de versiones secundarias se comunican de antemano a través de un evento de clúster de base de datos de Amazon RDS con una categoría maintenance e ID de RDS-EVENT-0156. Para obtener más información, consulte [Categorías y mensajes de eventos de](#page-1220-0) [Amazon RDS.](#page-1220-0)

La actualización automática se produce durante el período de mantenimiento. Si las instancias de base de datos individuales del clúster de base de datos tienen períodos de mantenimiento diferentes a las de la ventana de mantenimiento del clúster, la ventana de mantenimiento del clúster tiene prioridad.

Para obtener más información acerca de las actualizaciones de motor de Aurora PostgreSQL, consulte [Actualizaciones de Amazon Aurora PostgreSQL](#page-3044-0).

Para obtener más información acerca de la configuración de Auto minor version upgrade (Actualización automática de la versión secundaria) para Aurora MySQL, consulte [Activación](#page-2061-0) [de actualizaciones automáticas entre versiones secundarias de Aurora MySQL](#page-2061-0). Para obtener más información general acerca de las actualizaciones del motor de Aurora MySQL, consulte [Actualizaciones del motor de base de datos de Amazon Aurora MySQL.](#page-2044-0)

<span id="page-620-0"></span>Activación de las actualizaciones de versiones secundarias automáticas para un clúster de base de datos de Aurora

Siga el procedimiento general de [Modificación del clúster de base de datos con la consola, CLI y API.](#page-482-0)

### Consola

En la página Modificar el clúster de base de datos, en la sección Mantenimiento, seleccione la casilla de verificación Habilitar actualización automática de versiones secundarias.

### AWS CLI

Ejecute el comando de la AWS CLI [modify-db-cluster.](https://docs.aws.amazon.com/cli/latest/reference/rds/modify-db-cluster.html) Especifique el nombre del clúster de base de datos para la opción --db-cluster-identifier y true para la opción --auto-minorversion-upgrade. Si lo desea, especifique la opción --apply-immediately para habilitar inmediatamente esta configuración para el clúster de base de datos.

### API de RDS

Llame a la operación [ModifyDBCluster](https://docs.aws.amazon.com/AmazonRDS/latest/APIReference/API_ModifyDBCluster.html) de la API y especifique el nombre del clúster de base de datos para el parámetro DBClusterIdentifier y true para el parámetro AutoMinorVersionUpgrade. Como opción, defina el parámetro ApplyImmediately en true para activar inmediatamente esta configuración para el clúster de base de datos.

<span id="page-620-1"></span>Activación de las actualizaciones de versiones secundarias automáticas para instancias de base de datos individuales en un clúster de base de datos de Aurora

Siga el procedimiento general de [Modificación de una instancia de base de datos en un clúster de](#page-485-0) [base de datos](#page-485-0).

### Consola

En la página Modificar la instancia de base de datos, en la sección Mantenimiento, seleccione la casilla de verificación Habilitar actualización automática de versiones secundarias.

### AWS CLI

Ejecute el comando de la AWS CLI [modify-db-instance.](https://docs.aws.amazon.com/cli/latest/reference/rds/modify-db-instance.html) Especifique el nombre de la instancia de base de datos para la opción --db-instance-identifier y true para la opción - auto-minor-version-upgrade. Si lo desea, especifique la opción --apply-immediately para habilitar inmediatamente esta configuración para su instancia de base de datos. Ejecute

un comando modify-db-instance independiente para cada instancia de base de datos del clúster.

### API de RDS

Llame a la operación [ModifyDBInstance](https://docs.aws.amazon.com/AmazonRDS/latest/APIReference/API_ModifyDBInstance.html) de la API y especifique el nombre del clúster de base de datos para el parámetro DBInstanceIdentifier y true para el parámetro AutoMinorVersionUpgrade. Como opción, defina el parámetro ApplyImmediately en true para activar inmediatamente esta configuración para la instancia de base de datos. Llame a una acción ModifyDBInstance independiente para cada instancia de base de datos del clúster.

Puede utilizar un comando de la CLI como el siguiente para comprobar el estado de la configuración AutoMinorVersionUpgrade para todas las instancias de base de datos de los clústeres de Aurora MySQL.

```
aws rds describe-db-instances \ 
   --query '*[].
{DBClusterIdentifier:DBClusterIdentifier,DBInstanceIdentifier:DBInstanceIdentifier,AutoMinorVersionUpgrade:AutoMinorVersionUpgrade}'
```
El resultado de este comando debería ser similar al siguiente:

```
\Gamma { 
       "DBInstanceIdentifier": "db-writer-instance", 
       "DBClusterIdentifier": "my-db-cluster-57", 
       "AutoMinorVersionUpgrade": true 
   }, 
   { 
       "DBInstanceIdentifier": "db-reader-instance1", 
       "DBClusterIdentifier": "my-db-cluster-57", 
       "AutoMinorVersionUpgrade": false 
   }, 
   { 
       "DBInstanceIdentifier": "db-writer-instance2", 
       "DBClusterIdentifier": "my-db-cluster-80", 
       "AutoMinorVersionUpgrade": true 
   },
... output omitted ...
```
En este ejemplo, Habilitar actualización automática de versiones secundarias está desactivado para el clúster de base de datos my-db-cluster-57, porque está desactivado para una de las instancias de base de datos del clúster.

## Selección de frecuencia de actualizaciones de mantenimiento de Aurora MySQL

Puede controlar si las actualizaciones de Aurora MySQL ocurren con frecuencia o rara vez para cada clúster de base de datos. La mejor opción depende del uso de Aurora MySQL y de las prioridades de las aplicaciones que se ejecuten en Aurora. Para obtener información acerca de las versiones de estabilidad a largo plazo (LTS) de Aurora MySQL que requieren actualizaciones menos frecuentes, consulte [Versiones de soporte a largo plazo \(LTS\) de Aurora MySQL.](#page-2047-0)

Podría elegir actualizar un clúster de Aurora MySQL rara vez si se aplican algunas o todas las condiciones siguientes:

- El ciclo de prueba de su aplicación tarda mucho tiempo para cada actualización al motor de base de datos de Aurora MySQL.
- Tiene muchos clústeres de base de datos o muchas aplicaciones ejecutándose en la misma versión de Aurora MySQL. Prefiere actualizar todos sus clústeres de base de datos y aplicaciones asociadas al mismo tiempo.
- Se utilizan Aurora MySQL y RDS para MySQL. Prefiere mantener los clústeres de Autora MySQL y las instancias de base de datos de RDS àra MySQL compatibles con el mismo nivel de MySQL.
- Su aplicación de Aurora MySQL está en producción o bien es crítica para la empresa. No puede permitirse períodos de inactividad para actualizaciones fuera de los raros casos para parches críticos.
- Su aplicación de Aurora MySQL no está limitada por problemas de rendimiento o falta de características que se resuelven en versiones siguientes de Aurora MySQL.

Si los factores anteriores son aplicables a su caso, puede limitar el número de actualizaciones forzadas para un clúster de base de datos de Aurora MySQL. Lo hace eligiendo una versión de Aurora MySQL específica conocida como versión de «Soporte a largo plazo» (LTS) al crear o actualizar dicho clúster de base de datos. Al hacerlo se minimiza el número de ciclos de actualización, ciclos de prueba e interrupciones relacionadas con actualizaciones para dicho clúster de base de datos.

Podría elegir actualizar un clúster de Aurora MySQL frecuentemente si se aplican algunas o todas las condiciones siguientes:

- El ciclo de prueba de la aplicación es sencillo y breve.
- La aplicación sigue en la fase de desarrollo.
- El entorno de la base de datos usa diversas versiones de Aurora MySQL o Aurora MySQL y versiones de RDS para MySQL. Cada clúster de Aurora MySQL tiene su propio ciclo de actualización.
- Espera mejoras de características o rendimiento específico antes de aumentar el uso de Aurora MySQL.

Si los factores anteriores son aplicables a su situación, puede habilitar Aurora para aplicar actualizaciones importantes con mayor frecuencia. Para ello, actualice un clúster de base de datos de Aurora MySQL a una versión de Aurora MySQL de más reciente que la versión de LTS. Al hacerlo las últimas mejoras de rendimiento, correcciones de errores y características disponibles están disponibles para usted más rápidamente.

### Uso de las actualizaciones del sistema operativo

En ocasiones, las instancias de base de datos de los clústeres de base de datos de Aurora MySQL y Aurora PostgreSQL requieren actualizaciones del sistema operativo. Amazon RDS actualiza el sistema operativo a una versión más reciente para mejorar el rendimiento de la base de datos y la posición de seguridad general de los clientes. Normalmente, las actualizaciones tardan unos 10 minutos en completarse. Las actualizaciones del sistema operativo no cambian la versión del motor de la base de datos ni la clase de instancia de la base de datos.

Le recomendamos que actualice primero las instancias de base de datos del lector en un clúster de base de datos y, a continuación, la instancia de base de datos del escritor. No recomendamos actualizar las instancias de lector y escritor al mismo tiempo, ya que podría producirse un tiempo de inactividad en caso de una conmutación por error.

Se recomienda utilizar el controlador JDBC de AWS para que la conmutación por error de la base de datos sea más rápida. Para obtener más información, consulte [AWS JDBC Driver for MySQL](https://aws.amazon.com/blogs/database/improve-application-availability-with-the-aws-jdbc-driver-for-amazon-aurora-mysql/) y [AWS](https://aws.amazon.com/about-aws/whats-new/2022/10/aws-jdbc-driver-postgresql-faster-database-failover/) [JDBC Driver for PostgreSQL.](https://aws.amazon.com/about-aws/whats-new/2022/10/aws-jdbc-driver-postgresql-faster-database-failover/)

Hay dos tipos de actualizaciones del sistema operativo, que se diferencian por la descripción que aparece en la acción de mantenimiento pendiente en la instancia de base de datos:

- Actualización de la distribución del sistema operativo: se utiliza para migrar a la última versión principal compatible de Amazon Linux. Su descripción en la acción de mantenimiento pendiente es New Operating System upgrade is available.
- Revisión del sistema operativo: se usa para aplicar varias correcciones de seguridad y, a veces, para mejorar el rendimiento de la base de datos. Su descripción en la acción de mantenimiento pendiente es New Operating System patch is available.

Las actualizaciones del sistema operativo pueden ser opcionales u obligatorias:

• Se puede aplicar una actualización opcional en cualquier momento. Aunque estas actualizaciones son opcionales, le recomendamos que las aplique periódicamente para mantener su flota de RDS al día. RDS no aplica estas actualizaciones automáticamente.

Para recibir una notificación cuando haya un nuevo parche del sistema operativo opcional disponible, puede suscribirse al [RDS-EVENT-0230](#page-1241-0) en la categoría de eventos de parches de seguridad. Para obtener información sobre cómo suscribirse a los eventos de RDS, consulte [Suscripción a notificaciones de eventos de Amazon RDS.](#page-1196-0)

### **a** Note

RDS-EVENT-0230 no se aplica a las actualizaciones de distribución del sistema operativo.

### **a** Note

Si ha recibido RDS-EVENT-0230 para una instancia de base de datos de RDS para SQL Server, la actualización del sistema operativo no se puede aplicar mediante la acción apply-pending-maintenance. Para obtener más información, consulte [Aplicación de](#page-610-0) [actualizaciones a un clúster de base de datos o clúster de base de datos.](#page-610-0)

• Una actualización obligatoria debe aplicarse, por lo que enviamos una notificación antes de la actualización obligatoria. La notificación puede incluir una fecha de vencimiento. Planifique la actualización antes de esta fecha de vencimiento. Después de la fecha de vencimiento especificada, Amazon RDS actualiza automáticamente el sistema operativo de la instancia de base de datos a la versión más reciente durante uno de los períodos de mantenimiento asignados.

Las actualizaciones de la distribución del sistema operativo son obligatorias.

#### **a** Note

Mantenerse al día en todas las actualizaciones opcionales y obligatorias podría ser necesario para cumplir varias obligaciones de conformidad. Le recomendamos que aplique todas las actualizaciones que RDS pone a disposición de los usuarios de forma rutinaria durante los periodos de mantenimiento.

Puede utilizar la AWS Management Console o la AWS CLI para obtener información sobre el tipo de actualización del sistema operativo.

#### Consola

Para obtener información de actualización mediante la AWS Management Console

- 1. Inicie sesión en la AWS Management Console y abra la consola de Amazon RDS en [https://](https://console.aws.amazon.com/rds/) [console.aws.amazon.com/rds/](https://console.aws.amazon.com/rds/).
- 2. En el panel de navegación, elija Databases (Bases de datos) y, a continuación, seleccione la instancia de base de datos.
- 3. Seleccione Maintenance (Mantenimiento y copias de seguridad).
- 4. En la sección Mantenimiento pendiente, busque la actualización del sistema operativo y consulte el valor Descripción.

En la AWS Management Console, una actualización de distribución del sistema operativo tiene la Descripción configurada como Nueva actualización del sistema operativo disponible, tal como se muestra en la siguiente imagen. Esta actualización es obligatoria.

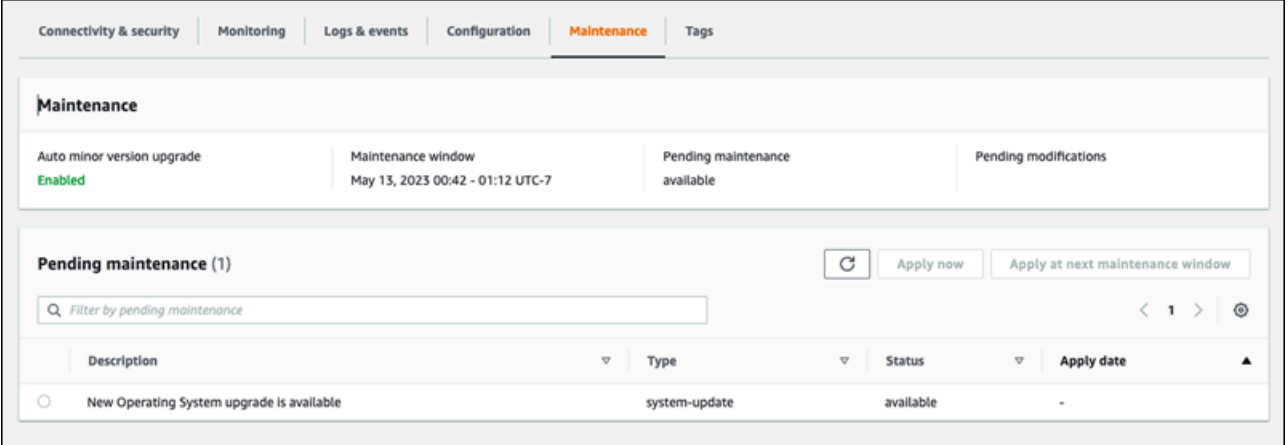

Un parche del sistema operativo tiene la Descripción configurada como Nuevo parche del sistema operativo disponible, tal como se muestra en la siguiente imagen.

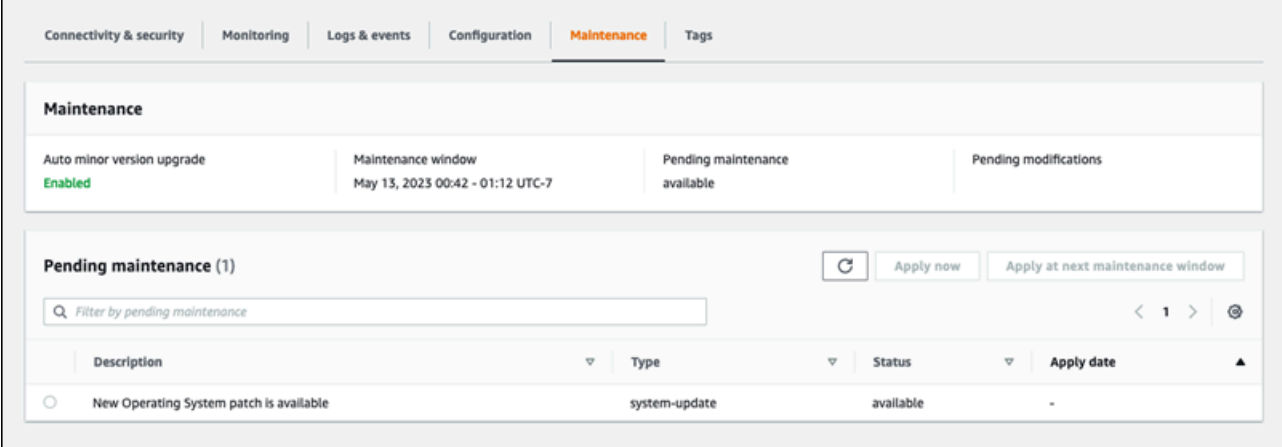

### AWS CLI

Para obtener información de actualización de la AWS CLI, use el comando [describe-pending](https://docs.aws.amazon.com/cli/latest/reference/rds/describe-pending-maintenance-actions.html)[maintenance-actions.](https://docs.aws.amazon.com/cli/latest/reference/rds/describe-pending-maintenance-actions.html)

```
aws rds describe-pending-maintenance-actions
```
La siguiente salida muestra una actualización de la distribución del sistema operativo.

```
{ 
   "ResourceIdentifier": "arn:aws:rds:us-east-1:123456789012:db:mydb1", 
   "PendingMaintenanceActionDetails": [ 
    \left\{ \right. "Action": "system-update", 
        "Description": "New Operating System upgrade is available" 
     } 
   ]
}
```
La siguiente salida muestra un parche del sistema operativo.

```
{ 
   "ResourceIdentifier": "arn:aws:rds:us-east-1:123456789012:db:mydb2", 
   "PendingMaintenanceActionDetails": [ 
     { 
       "Action": "system-update", 
       "Description": "New Operating System patch is available"
```
}

Amazon Aurora Guía del usuario de Aurora

 ] }

### Disponibilidad de las actualizaciones del sistema operativo

Las actualizaciones del sistema operativo son específicas para la versión del motor de base de datos y la clase de instancia de base de datos. Por lo tanto, las instancias de base de datos reciben o requieren actualizaciones en diferentes momentos. Cuando una actualización del sistema operativo está disponible para su instancia de base de datos en función de su versión del motor y de la clase de instancia, la actualización aparece en la consola. También puede verse ejecutando el comando [describe-pending-maintenance-actions](https://docs.aws.amazon.com/cli/latest/reference/rds/describe-pending-maintenance-actions.html) de la AWS CLI o llamando a la operación de la API [DescribePendingMaintenanceActions](https://docs.aws.amazon.com/AmazonRDS/latest/APIReference/API_DescribePendingMaintenanceActions.html) de RDS. Si hay una actualización disponible para su instancia, puede actualizar el sistema operativo siguiendo las instrucciones de [Aplicación de actualizaciones a](#page-610-0) [un clúster de base de datos o clúster de base de datos](#page-610-0).

# Reinicio de un clúster de base de datos de Amazon Aurora o de una instancia de base de datos de Amazon Aurora

Es posible que tenga que reiniciar el clúster de base de datos o algunas instancias dentro del clúster, normalmente por razones de mantenimiento. Por ejemplo, supongamos que modifica los parámetros de un grupo de parámetros o asocia otro grupo de parámetros al clúster. En estos casos, debe reiniciar el clúster para que los cambios tengan efecto. Del mismo modo, puede reiniciar una o más instancias de base de datos del lector dentro del clúster. Puede organizar las operaciones de reinicio de instancias individuales para minimizar el tiempo de inactividad de todo el clúster.

El tiempo necesario para reiniciar cada instancia de base de datos del clúster depende de la actividad de la base de datos en el momento del reinicio. También depende del proceso de recuperación del motor de base de datos específico. Si resulta práctico, reduzca la actividad de la base de datos para esa instancia en particular antes de iniciar el proceso de reinicio. Al hacerlo, se puede reducir el tiempo necesario para reiniciar la base de datos.

Solo puede reiniciar cada instancia de base de datos del clúster cuando esté disponible. Una instancia de base de datos puede no estar disponible por varios motivos. Estos incluyen el estado de detención del clúster, una modificación que se aplica a la instancia y una acción de tiempo de mantenimiento, como, por ejemplo, una actualización de versión.

Cuando se reinicia una instancia de base de datos, se reinicia el proceso del motor de la base de datos. Al reiniciar una instancia de base de datos, se produce una interrupción momentánea, durante la cual su estado se establece en rebooting.

**a** Note

Por ejemplo, si la instancia de base de datos no está utilizando los cambios más recientes del grupo de parámetros de base de datos asociado, la AWS Management Console muestra el grupo de parámetros de base de datos con el estado pending-reboot. El estado de los grupos de parámetros pending-reboot no genera un reinicio automático durante la siguiente ventana de mantenimiento. Para aplicar los cambios de parámetros más recientes en esa instancia de base de datos, reinicie manualmente la instancia de base de datos. Para obtener más información acerca de los grupos de parámetros, consulte [Working with parameter](#page-393-0)  [groups \(Trabajar con grupos de parámetros\)](#page-393-0).

### Temas

- [Reinicio de una instancia de base de datos dentro de un clúster de Aurora](#page-629-0)
- [Reinicio de un clúster de Aurora con disponibilidad de lectura](#page-630-0)
- [Reinicio de un clúster de Aurora con disponibilidad de lectura](#page-632-0)
- [Verificación del tiempo de actividad de clústeres e instancias de Aurora](#page-633-0)
- [Ejemplos de operaciones de reinicio de Aurora](#page-636-0)

### <span id="page-629-0"></span>Reinicio de una instancia de base de datos dentro de un clúster de Aurora

Este procedimiento es la operación más importante que se realiza al ejecutar los reinicios con Aurora. Muchos de los procedimientos de mantenimiento implican el reinicio de una o más instancias de base de datos de Aurora en un orden determinado.

### Consola

Para reiniciar una instancia de base de datos

- 1. Inicie sesión en la AWS Management Console y abra la consola de Amazon RDS en [https://](https://console.aws.amazon.com/rds/) [console.aws.amazon.com/rds/](https://console.aws.amazon.com/rds/).
- 2. En el panel de navegación, elija Databases (Bases de datos) y, a continuación, seleccione la instancia de base de datos que desee reiniciar.
- 3. Para Actions (Acciones), elija Reboot (Reiniciar).

Aparece la página Reboot DB Instance.

4. Elija Reboot para reiniciar su instancia de base de datos.

O elija Cancel (Cancelar).

### AWS CLI

Para reiniciar una instancia de base de datos mediante la AWS CLI, llame al comando [reboot-db](https://docs.aws.amazon.com/cli/latest/reference/rds/reboot-db-instance.html)[instance](https://docs.aws.amazon.com/cli/latest/reference/rds/reboot-db-instance.html).

### Example

Para Linux, macOS o Unix:

```
aws rds reboot-db-instance \
```
#### --db-instance-identifier *mydbinstance*

#### En Windows:

aws rds reboot-db-instance ^ --db-instance-identifier *mydbinstance*

### API de RDS

Para reiniciar una instancia de base de datos mediante la Amazon RDS API, llame a la [RebootDBInstance](https://docs.aws.amazon.com/AmazonRDS/latest/APIReference/API_RebootDBInstance.html) operación.

### <span id="page-630-0"></span>Reinicio de un clúster de Aurora con disponibilidad de lectura

Con la característica de disponibilidad de lectura, puede reiniciar la instancia de escritura de su clúster de Aurora sin reiniciar las instancias del lector en el clúster de base de datos principal o secundario. Al hacerlo, puede ayudar a mantener la alta disponibilidad del clúster para las operaciones del lector mientras reinicia la instancia del escritor. Puede reiniciar las instancias del lector más tarde, según la programación que le resulte conveniente. Por ejemplo, en un clúster de producción, puede reiniciar las instancias del lector de una en una y comenzar solo después de que finalice el reinicio de la instancia principal. Para cada instancia de base de datos que reinicie, siga el procedimiento descrito en [Reinicio de una instancia de base de datos dentro de un clúster de Aurora.](#page-629-0)

La característica de disponibilidad de lectura de los clústeres de base de datos principales está disponible en Aurora MySQL 2.10 y versiones posteriores. La característica de lectura de los clústeres de base de datos secundario está disponible en Aurora MySQL 3.06 y versiones posteriores.

Esta característica está disponible de forma predeterminada para las siguientes versiones de Aurora PostgreSQL:

- Versión 15.2 y versiones posteriores a la 15
- Versión 14.7 y versiones posteriores a la 14
- Versión 13.10 y versiones posteriores a la 13
- Versión 12.14 y versiones posteriores a la 12

Para obtener más información sobre la característica de disponibilidad de lectura en Aurora PostgreSQL, consulte [Mejora de la disponibilidad de lectura de las réplicas de Aurora.](#page-2598-0)

Antes de esta característica, reiniciar la instancia principal provocaba también el reinicio de cada instancia del lector. Si el clúster de Aurora ejecuta una versión anterior, utilice el procedimiento de reinicio descrito en [Reinicio de un clúster de Aurora con disponibilidad de lectura](#page-632-0) en su lugar.

### **a** Note

El cambio en el comportamiento de reinicio en los clústeres de base de datos de Aurora con disponibilidad de lectura es diferente para las bases de datos globales de Aurora en versiones de Aurora MySQL anteriores a la 3.06. Si reinicia la instancia del escritor del clúster principal de una base de datos de Aurora global, las instancias del lector del clúster principal permanecen disponibles. Sin embargo, las instancias de base de datos de cualquier clúster secundario se reinician al mismo tiempo.

Hay una versión limitada de la característica de disponibilidad de lectura mejorada que es compatible con las bases de datos globales de Aurora para las versiones 12.16, 13.12, 14.9, 15.4 y posteriores de Aurora PostgreSQL.

Con frecuencia, reinicia el clúster después de realizar cambios en los grupos de parámetros del clúster. Puede realizar cambios en los parámetros siguiendo los procedimientos descritos en [Working](#page-393-0)  [with parameter groups \(Trabajar con grupos de parámetros\).](#page-393-0) Supongamos que reinicia la instancia de base de datos del escritor en un clúster de Aurora para aplicar cambios a los parámetros del clúster. Es posible que algunas o todas las instancias de base de datos del lector sigan utilizando la configuración de parámetros anterior. Sin embargo, las distintas configuraciones de parámetros no afectan la integridad de los datos del clúster. Los parámetros de clúster que afectan a la organización de los archivos de datos solo se utilizan por la instancia de base de datos del escritor.

Por ejemplo, en un clúster de Aurora MySQL puede actualizar los parámetros del clúster, como binlog format y innodb purge threads, en la instancia del escritor antes de las instancias del lector. Solo la instancia del escritor escribe registros binarios y purga registros de deshacer. Para los parámetros que cambian la forma en que las consultas interpretan las instrucciones SQL o la salida de las consultas, es posible que deba reiniciar inmediatamente las instancias del lector. Esto se hace para evitar un comportamiento inesperado de la aplicación durante las consultas. Por ejemplo, supongamos que cambia el parámetro lower\_case\_table\_names y reinicia la instancia del escritor. En este caso, es posible que las instancias del lector no puedan acceder a una tabla recién creada hasta que se reinicien todas.

Para obtener una lista de todos los parámetros de clúster de Aurora MySQL, consulte [Parámetros de](#page-1890-0) [nivel de clúster.](#page-1890-0)

Para obtener una lista de todos los parámetros de clúster de Aurora PostgreSQL, consulte [Parámetros de nivel de clúster de Aurora PostgreSQL.](#page-2950-0)

### **G** Tip

Aurora MySQL podría reiniciar algunas de las instancias del lector junto con la instancia del escritor si el clúster tiene una carga de trabajo en proceso con un alto rendimiento. La reducción en el número de reinicios se aplica también durante las operaciones de conmutación por error. Aurora reinicia solo la instancia de base de datos del escritor y el destino de conmutación por error durante una conmutación por error. Otras instancias de base de datos del lector en el clúster siguen disponibles para continuar el procesamiento de consultas mediante conexiones con el punto de enlace del lector. Por lo tanto, puede mejorar la disponibilidad durante una conmutación por error si tiene más de una instancia de base de datos del lector en un clúster.

### <span id="page-632-0"></span>Reinicio de un clúster de Aurora con disponibilidad de lectura

Con la característica de disponibilidad de lectura, puede reiniciar un clúster de base de datos de Aurora entero reiniciando la instancia de base de datos de escritor de dicho clúster. Para ello, siga el procedimiento en [Reinicio de una instancia de base de datos dentro de un clúster de Aurora](#page-629-0).

Al reiniciar la instancia de base de datos del escritor, también se reinicia cada instancia de base de datos del lector del clúster. De esta forma, los cambios de parámetros de todo el clúster se aplican a todas las instancias de base de datos al mismo tiempo. Sin embargo, el reinicio de todas las instancias de base de datos provoca una breve interrupción del clúster. Las instancias de base de datos del lector siguen sin estar disponibles hasta que la instancia de base de datos del escritor termine de reiniciarse y esté disponible.

Este comportamiento de reinicio se aplica a todos los clústeres de bases de datos creados en la versión 2.09 y versiones anteriores de Aurora MySQL.

Para Aurora PostgreSQL, este comportamiento se aplica a las siguientes versiones:

- Versión 14.6 y anteriores a la 14
- Versión 13.9 y anteriores a la 13
- Versión 12.13 y anteriores a la 12
- Todas las versiones 11 de PostgreSQL

En la consola de RDS, la instancia de base de datos del escritor tiene el valorWriter (Escritor) en la columna Role (Rol) de la página Databases (Bases de datos). En la CLI de RDS, el resultado del comando describe-db-clusters incluye una sección DBClusterMembers. El elemento DBClusterMembers que representa la instancia de base de datos del escritor tiene un valor true para el campo IsClusterWriter.

### **A** Important

Con la característica de disponibilidad de lectura, el comportamiento de reinicio es diferente en Aurora MySQL y Aurora PostgreSQL: las instancias de base de datos del lector suelen permanecer disponibles mientras reinicia la instancia del escritor. A continuación, puede reiniciar las instancias del lector en el momento conveniente. Puede reiniciar las instancias del lector en una programación escalonada si desea que algunas instancias del lector estén siempre disponibles. Para obtener más información, consulte [Reinicio de un clúster de](#page-630-0) [Aurora con disponibilidad de lectura.](#page-630-0)

### <span id="page-633-0"></span>Verificación del tiempo de actividad de clústeres e instancias de Aurora

Puede verificar y monitorear el tiempo transcurrido desde el último reinicio de cada instancia de base de datos del clúster de Aurora. La métrica EngineUptime de Amazon CloudWatch informa el número de segundos transcurridos desde el último inicio de una instancia de base de datos. Puede examinar esta métrica en un momento dado para averiguar el tiempo de actividad de la instancia de base de datos. También puede monitorear esta métrica a lo largo del tiempo para detectar cuándo se reinicia la instancia.

También puede examinar la métrica EngineUptime a nivel de clúster. Las dimensiones Minimum y Maximum indican los valores de tiempo de actividad máximos y mínimos de todas las instancias de base de datos del clúster. Para verificar la última vez en que se reinició cualquier instancia del lector de un clúster normalmente o por otro motivo, monitoree la métrica de nivel de clúster mediante la dimensión Minimum. Para verificar qué instancia del clúster duró más tiempo sin reiniciarse, monitoree la métrica de nivel de clúster mediante la dimensión Maximum. Por ejemplo, puede que desee confirmar que todas las instancias de base de datos del clúster se reiniciaron tras un cambio de configuración.

### **G** Tip

Para el monitoreo a largo plazo, recomendamos controlar la métrica EngineUptime de instancias individuales, en lugar de hacerlo a nivel del clúster. La métrica a nivel del clúster EngineUptime se establece en cero cuando se agrega una nueva instancia de base de datos al clúster. Estos cambios del clúster pueden ser parte de las operaciones de mantenimiento y escalado, como las realizadas por Auto Scaling.

En los siguientes ejemplos de la CLI, se muestra cómo examinar la métrica EngineUptime de las instancias del escritor y del lector de un clúster. En los ejemplos, se utiliza un clúster denominado tpch100g. Este clúster tiene una instancia de base de datos del escritor instance-1234. También tiene dos instancias de base de datos del lector: instance-7448 y instance-6305.

En primer lugar, el comando reboot-db-instance reinicia una de las instancias del lector. El comando wait espera que la instancia termine de reiniciarse.

```
$ aws rds reboot-db-instance --db-instance-identifier instance-6305
{ 
     "DBInstance": { 
         "DBInstanceIdentifier": "instance-6305", 
         "DBInstanceStatus": "rebooting",
...
$ aws rds wait db-instance-available --db-instance-id instance-6305
```
El comando get-metric-statistics de CloudWatch examina la métrica EngineUptime durante los últimos cinco minutos en intervalos de un minuto. El tiempo de actividad de la instancia instance-6305 se restablece a cero y vuelve a contar hacia arriba. En este ejemplo de la AWS CLI de Linux, se utiliza la sustitución de variables \$() para insertar las marcas de tiempo apropiadas en los comandos de la CLI. También se utiliza el comando sort de Linux para ordenar la salida en el momento en que se recopila la métrica. Ese valor de marca de tiempo es el tercer campo de cada línea de salida.

```
\$ aws cloudwatch get-metric-statistics --metric-name "EngineUptime" \setminus --start-time "$(date -d '5 minutes ago')" --end-time "$(date -d 'now')" \ 
   --period 60 --namespace "AWS/RDS" --statistics Maximum \ 
  --dimensions Name=DBInstanceIdentifier, Value=instance-6305 --output text \
   | sort -k 3
EngineUptime
DATAPOINTS 231.0 2021-03-16T18:19:00+00:00 Seconds
```

```
DATAPOINTS 291.0 2021-03-16T18:20:00+00:00 Seconds
DATAPOINTS 351.0 2021-03-16T18:21:00+00:00 Seconds
DATAPOINTS 411.0 2021-03-16T18:22:00+00:00 Seconds
DATAPOINTS 471.0 2021-03-16T18:23:00+00:00 Seconds
```
El tiempo de actividad mínimo del clúster se restablece a cero porque se reinició una de las instancias del clúster. El tiempo de actividad máximo del clúster no se restablece porque al menos una de las instancias de base de datos del clúster permaneció disponible.

```
$ aws cloudwatch get-metric-statistics --metric-name "EngineUptime" \ 
  --start-time "$(date -d '5 minutes ago')" --end-time "$(date -d 'now')" \ \ --period 60 --namespace "AWS/RDS" --statistics Minimum \ 
  --dimensions Name=DBClusterIdentifier, Value=tpch100q --output text \
   | sort -k 3
EngineUptime
DATAPOINTS 63099.0 2021-03-16T18:12:00+00:00 Seconds
DATAPOINTS 63159.0 2021-03-16T18:13:00+00:00 Seconds
DATAPOINTS 63219.0 2021-03-16T18:14:00+00:00 Seconds
DATAPOINTS 63279.0 2021-03-16T18:15:00+00:00 Seconds
DATAPOINTS 51.0 2021-03-16T18:16:00+00:00 Seconds
$ aws cloudwatch get-metric-statistics --metric-name "EngineUptime" \ 
  --start-time "$(date -d '5 minutes ago')" --end-time "$(date -d 'now')" \setminus --period 60 --namespace "AWS/RDS" --statistics Maximum \ 
  --dimensions Name=DBClusterIdentifier, Value=tpch100g --output text \
   | sort -k 3
EngineUptime
DATAPOINTS 63389.0 2021-03-16T18:16:00+00:00 Seconds
DATAPOINTS 63449.0 2021-03-16T18:17:00+00:00 Seconds
DATAPOINTS 63509.0 2021-03-16T18:18:00+00:00 Seconds
DATAPOINTS 63569.0 2021-03-16T18:19:00+00:00 Seconds
DATAPOINTS 63629.0 2021-03-16T18:20:00+00:00 Seconds
```
A continuación, otro comando reboot-db-instance reinicia la instancia del escritor del clúster. Otro comando wait realiza una pausa hasta que la instancia del escritor termine de reiniciarse.

```
$ aws rds reboot-db-instance --db-instance-identifier instance-1234
\{ "DBInstanceIdentifier": "instance-1234", 
   "DBInstanceStatus": "rebooting",
...
$ aws rds wait db-instance-available --db-instance-id instance-1234
```
Ahora, la métrica EngineUptime de la instancia del escritor muestra que la instancia instance-1234 se reinició recientemente. La instancia del lector instance-6305 también se reinició automáticamente junto con la instancia del escritor. Este clúster ejecuta la versión 2.09 de Aurora MySQL, lo que no mantiene las instancias del lector en ejecución mientras se reinicia la instancia del escritor.

```
$ aws cloudwatch get-metric-statistics --metric-name "EngineUptime" \setminus --start-time "$(date -d '5 minutes ago')" --end-time "$(date -d 'now')" \ 
   --period 60 --namespace "AWS/RDS" --statistics Maximum \ 
  --dimensions Name=DBInstanceIdentifier, Value=instance-1234 --output text \
   | sort -k 3
EngineUptime
DATAPOINTS 63749.0 2021-03-16T18:22:00+00:00 Seconds
DATAPOINTS 63809.0 2021-03-16T18:23:00+00:00 Seconds
DATAPOINTS 63869.0 2021-03-16T18:24:00+00:00 Seconds
DATAPOINTS 41.0 2021-03-16T18:25:00+00:00 Seconds
DATAPOINTS 101.0 2021-03-16T18:26:00+00:00 Seconds
$ aws cloudwatch get-metric-statistics --metric-name "EngineUptime" \ 
  -start-time "$(date -d '5 minutes ago')" --end-time "$(date -d 'now')" \
   --period 60 --namespace "AWS/RDS" --statistics Maximum \ 
  --dimensions Name=DBInstanceIdentifier, Value=instance-6305 --output text \
   | sort -k 3
EngineUptime
DATAPOINTS 411.0 2021-03-16T18:22:00+00:00 Seconds
DATAPOINTS 471.0 2021-03-16T18:23:00+00:00 Seconds
DATAPOINTS 531.0 2021-03-16T18:24:00+00:00 Seconds
DATAPOINTS 49.0 2021-03-16T18:26:00+00:00 Seconds
```
### <span id="page-636-0"></span>Ejemplos de operaciones de reinicio de Aurora

En los siguientes ejemplos de Aurora MySQL, se muestran diferentes combinaciones de operaciones de reinicio de instancias de base de datos del lector y del escritor en un clúster de base de datos de Aurora. Después de cada reinicio, las consultas SQL demuestran el tiempo de actividad de las instancias del clúster.

Temas

- [Búsqueda de instancias del escritor y del lector de un clúster de Aurora](#page-637-0)
- [Reinicio de una única instancia del lector](#page-638-0)
- [Reinicio de la instancia del escritor](#page-639-0)
- [Reiniciar las instancias del lector y del escritor de forma independiente](#page-640-0)
- [Aplicación de un cambio de parámetro de clúster a un clúster de Aurora MySQL versión 2.10](#page-645-0)

### <span id="page-637-0"></span>Búsqueda de instancias del escritor y del lector de un clúster de Aurora

En un clúster de Aurora MySQL con varias instancias de base de datos, es importante saber cuál es el escritor y cuáles son los lectores. Las instancias del escritor y lector también pueden cambiar de rol cuando se produce una operación de conmutación por error. Por lo tanto, es mejor realizar una verificación como la siguiente antes de realizar cualquier operación que requiera una instancia del escritor o del lector. En este caso, los valores False para IsClusterWriter identifican las instancias del lector, instance-6305 y instance-7448. El valor True identifica la instancia del escritor, instance-1234.

```
$ aws rds describe-db-clusters --db-cluster-id tpch100g \ 
   --query "*[].['Cluster:',DBClusterIdentifier,DBClusterMembers[*].
['Instance:',DBInstanceIdentifier,IsClusterWriter]]" \ 
   --output text
Cluster: tpch100g
Instance: instance-6305 False
Instance: instance-7448 False
Instance: instance-1234 True
```
Antes de comenzar con los ejemplos de reinicio, la instancia del escritor tiene un tiempo de actividad de aproximadamente una semana. La consulta SQL de este ejemplo muestra una forma específica de MySQL de verificar el tiempo de actividad. Puede utilizar esta técnica en una aplicación de base de datos. Para obtener información sobre otra técnica que utiliza la AWS CLI y funciona para ambos motores de Aurora, consulte [Verificación del tiempo de actividad de clústeres e instancias de Aurora.](#page-633-0)

```
$ mysql -h instance-7448.a12345.us-east-1.rds.amazonaws.com -P 3306 -u my-user -p
...
mysql> select date_sub(now(), interval variable_value second) "Last Startup", 
     -> time_format(sec_to_time(variable_value),'%Hh %im') as "Uptime" 
     -> from performance_schema.global_status 
     -> where variable_name='Uptime';
+----------------------------+---------+
| Last Startup | Uptime |
+----------------------------+---------+
| 2021-03-08 17:49:06.000000 | 174h 42m|
+----------------------------+---------+
```
### <span id="page-638-0"></span>Reinicio de una única instancia del lector

En este ejemplo, se reinicia una de las instancias de base de datos del lector. Tal vez esta instancia se sobrecargó debido a una consulta enorme o a varias conexiones simultáneas. O tal vez se quedó atrás de la instancia del escritor debido a un problema de red. Después de comenzar con la operación de reinicio, el ejemplo utiliza un comando wait para realizar una pausa hasta que la instancia esté disponible. Para entonces, la instancia tiene un tiempo de actividad de unos minutos.

```
$ aws rds reboot-db-instance --db-instance-identifier instance-6305
{ 
     "DBInstance": { 
         "DBInstanceIdentifier": "instance-6305", 
         "DBInstanceStatus": "rebooting",
... 
     }
}
$ aws rds wait db-instance-available --db-instance-id instance-6305
$ mysql -h instance-6305.a12345.us-east-1.rds.amazonaws.com -P 3306 -u my-user -p
...
mysql> select date_sub(now(), interval variable_value second) "Last Startup", 
     -> time_format(sec_to_time(variable_value),'%Hh %im') as "Uptime" 
     -> from performance_schema.global_status 
     -> where variable_name='Uptime';
+----------------------------+---------+
| Last Startup | Uptime |
+----------------------------+---------+
| 2021-03-16 00:35:02.000000 | 00h 03m |
+----------------------------+---------+
```
El reinicio de la instancia del lector no afectó al tiempo de actividad de la instancia del escritor. Aún tiene un tiempo de actividad de aproximadamente una semana.

```
$ mysql -h instance-7448.a12345.us-east-1.rds.amazonaws.com -P 3306 -u my-user -p
...
mysql> select date_sub(now(), interval variable_value second) "Last Startup", 
     -> time_format(sec_to_time(variable_value),'%Hh %im') as "Uptime" 
     -> from performance_schema.global_status where variable_name='Uptime';
+----------------------------+----------+
| Last Startup | Uptime |
+----------------------------+----------+
| 2021-03-08 17:49:06.000000 | 174h 49m |
+----------------------------+----------+
```
### <span id="page-639-0"></span>Reinicio de la instancia del escritor

En este ejemplo, se reinicia la instancia del escritor. Este clúster ejecuta la versión 2.09 de Aurora MySQL. Dado que la versión de Aurora MySQL es anterior a 2.10, al reiniciar la instancia del escritor también se reinicia cualquier instancia del lector del clúster.

Un comando wait realiza una pausa hasta que finaliza el reinicio. Ahora, el tiempo de actividad de esa instancia se restablece a cero. Es posible que una operación de reinicio demore tiempos significativamente diferentes para las instancias de base de datos del escritor y del lector. Las instancias de base de datos del escritor y del lector realizan diferentes tipos de operaciones de limpieza en función de sus roles.

```
$ aws rds reboot-db-instance --db-instance-identifier instance-1234
{ 
     "DBInstance": { 
         "DBInstanceIdentifier": "instance-1234", 
         "DBInstanceStatus": "rebooting",
... 
     }
}
$ aws rds wait db-instance-available --db-instance-id instance-1234
$ mysql -h instance-1234.a12345.us-east-1.rds.amazonaws.com -P 3306 -u my-user -p
...
mysql> select date_sub(now(), interval variable_value second) "Last Startup", 
     -> time_format(sec_to_time(variable_value),'%Hh %im') as "Uptime" 
     -> from performance_schema.global_status where variable_name='Uptime';
+----------------------------+---------+
| Last Startup | Uptime |
+----------------------------+---------+
| 2021-03-16 00:40:27.000000 | 00h 00m |
+----------------------------+---------+
```
Tras el reinicio de la instancia de base de datos del escritor, también se restablece el tiempo de actividad de ambas instancias de base de datos del lector. Reiniciar la instancia del escritor también reinicia las instancias del lector. Este comportamiento se aplica a los clústeres de Aurora PostgreSQL y a los clústeres de Aurora MySQL anteriores a la versión 2.10.

```
$ mysql -h instance-7448.a12345.us-east-1.rds.amazonaws.com -P 3306 -u my-user -p
...
mysql> select date_sub(now(), interval variable_value second) "Last Startup", 
     -> time_format(sec_to_time(variable_value),'%Hh %im') as "Uptime"
```

```
 -> from performance_schema.global_status where variable_name='Uptime';
+----------------------------+---------+
| Last Startup | Uptime |
+----------------------------+---------+
| 2021-03-16 00:40:35.000000 | 00h 00m |
+----------------------------+---------+
$ mysql -h instance-6305.a12345.us-east-1.rds.amazonaws.com -P 3306 -u my-user -p
...
mysql> select date_sub(now(), interval variable_value second) "Last Startup", 
     -> time_format(sec_to_time(variable_value),'%Hh %im') as "Uptime" 
     -> from performance_schema.global_status where variable_name='Uptime';
+----------------------------+---------+
| Last Startup | Uptime |
+----------------------------+---------+
| 2021-03-16 00:40:33.000000 | 00h 01m |
  +----------------------------+---------+
```
<span id="page-640-0"></span>Reiniciar las instancias del lector y del escritor de forma independiente

En los siguientes ejemplos, se muestra un clúster que ejecuta la versión 2.10 de Aurora MySQL. En esta versión de Aurora MySQL y en versiones posteriores, puede reiniciar la instancia del escritor sin provocar el reinicio de todas las instancias del lector. De esta forma, las aplicaciones que requieren un uso intensivo de consultas no experimentan interrupciones cuando reinicia la instancia del escritor. Puede reiniciar las instancias del lector más tarde. Puede ejecutar estos reinicios en un momento de bajo tráfico de consultas. También puede reiniciar las instancias del lector de una a la vez. De esta forma, al menos una instancia del lector siempre estará disponible para el tráfico de consultas de la aplicación.

En el ejemplo siguiente, se utiliza un clúster denominado cluster-2393 que ejecuta la versión 5.7.mysql\_aurora.2.10.0 de Aurora MySQL. Este clúster tiene una instancia del escritor denominada instance-9404 y tres instancias del lector denominadas instance-6772, instance-2470 y instance-5138.

```
$ aws rds describe-db-clusters --db-cluster-id cluster-2393 \setminus --query "*[].['Cluster:',DBClusterIdentifier,DBClusterMembers[*].
['Instance:',DBInstanceIdentifier,IsClusterWriter]]" \ 
  --output text
Cluster: cluster-2393
Instance: instance-5138 False
Instance: instance-2470 False
```
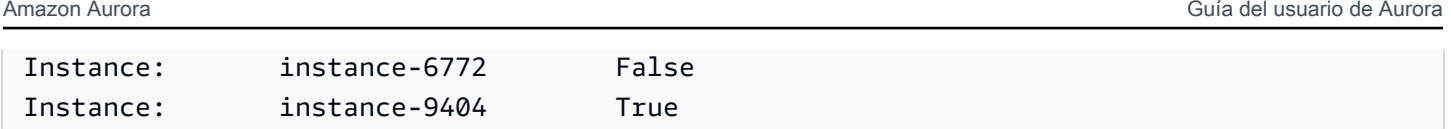

La verificación del valor del uptime de cada instancia de base de datos mediante el comando mysql muestra que cada una tiene aproximadamente el mismo tiempo de actividad. Por ejemplo, aquí está el tiempo de actividad de instance-5138.

```
mysql> SHOW GLOBAL STATUS LIKE 'uptime';
+---------------+-------+
| Variable_name | Value |
+---------------+-------+
| Uptime | 3866 |
+---------------+-------+
```
Mediante CloudWatch, podemos obtener la información de tiempo de actividad correspondiente sin realmente iniciar sesión en las instancias. De esta forma, un administrador puede monitorear la base de datos, pero no puede ver ni cambiar ningún dato de tabla. En este caso, especificamos un periodo que abarca cinco minutos y verificamos el valor del tiempo de actividad cada minuto. Los crecientes valores de tiempo de actividad demuestran que las instancias no se reiniciaron durante ese periodo.

```
$ aws cloudwatch get-metric-statistics --metric-name "EngineUptime" \ 
  --start-time "$(date -d '5 minutes ago')" --end-time "$(date -d 'now')" --period 60 \setminus --namespace "AWS/RDS" --statistics Minimum --dimensions 
  Name=DBInstanceIdentifier,Value=instance-9404 \ 
   --output text | sort -k 3
EngineUptime
DATAPOINTS 4648.0 2021-03-17T23:42:00+00:00 Seconds
DATAPOINTS 4708.0 2021-03-17T23:43:00+00:00 Seconds
DATAPOINTS 4768.0 2021-03-17T23:44:00+00:00 Seconds
DATAPOINTS 4828.0 2021-03-17T23:45:00+00:00 Seconds
DATAPOINTS 4888.0 2021-03-17T23:46:00+00:00 Seconds
$ aws cloudwatch get-metric-statistics --metric-name "EngineUptime" \ 
  --start-time "$(date -d '5 minutes ago')" --end-time "$(date -d 'now')" --period 60 \
   --namespace "AWS/RDS" --statistics Minimum --dimensions 
  Name=DBInstanceIdentifier,Value=instance-6772 \ 
   --output text | sort -k 3
EngineUptime
DATAPOINTS 4315.0 2021-03-17T23:42:00+00:00 Seconds
DATAPOINTS 4375.0 2021-03-17T23:43:00+00:00 Seconds
DATAPOINTS 4435.0 2021-03-17T23:44:00+00:00 Seconds
DATAPOINTS 4495.0 2021-03-17T23:45:00+00:00 Seconds
```
DATAPOINTS 4555.0 2021-03-17T23:46:00+00:00 Seconds

Ahora, reiniciamos una de las instancias del lecto, instance-5138. Esperamos que la instancia vuelva a estar disponible tras el reinicio. Ahora, el monitoreo del tiempo de actividad durante un periodo de cinco minutos muestra que el tiempo de actividad se restableció a cero durante ese tiempo. El valor de tiempo de actividad más reciente se midió cinco segundos después de que finalizó el reinicio.

```
$ aws rds reboot-db-instance --db-instance-identifier instance-5138
{ 
   "DBInstanceIdentifier": "instance-5138", 
   "DBInstanceStatus": "rebooting"
}
$ aws rds wait db-instance-available --db-instance-id instance-5138
$ aws cloudwatch get-metric-statistics --metric-name "EngineUptime" \ 
  --start-time "$(date -d '5 minutes ago')" --end-time "$(date -d 'now')" --period 60 \
   --namespace "AWS/RDS" --statistics Minimum --dimensions 
  Name=DBInstanceIdentifier,Value=instance-5138 \ 
   --output text | sort -k 3
EngineUptime
DATAPOINTS 4500.0 2021-03-17T23:46:00+00:00 Seconds
DATAPOINTS 4560.0 2021-03-17T23:47:00+00:00 Seconds
DATAPOINTS 4620.0 2021-03-17T23:48:00+00:00 Seconds
DATAPOINTS 4680.0 2021-03-17T23:49:00+00:00 Seconds
DATAPOINTS 5.0 2021-03-17T23:50:00+00:00 Seconds
```
A continuación, ejecutamos un reinicio para la instancia del escrito, instance-9404. Comparamos los valores de tiempo de actividad de la instancia del escritor y de una de las instancias del lector. Al hacerlo, podemos ver que reiniciar el escritor no provocó un reinicio de los lectores. En versiones anteriores a la 2.10 de Aurora MySQL, los valores de tiempo de actividad de todos los lectores se restablecían al mismo tiempo que el escritor.

```
$ aws rds reboot-db-instance --db-instance-identifier instance-9404
{ 
   "DBInstanceIdentifier": "instance-9404", 
   "DBInstanceStatus": "rebooting"
}
$ aws rds wait db-instance-available --db-instance-id instance-9404
$ aws cloudwatch get-metric-statistics --metric-name "EngineUptime" \
```

```
--start-time "$(date -d '5 minutes ago')" --end-time "$(date -d 'now')" --period 60 \
   --namespace "AWS/RDS" --statistics Minimum --dimensions 
  Name=DBInstanceIdentifier,Value=instance-9404 \ 
   --output text | sort -k 3
EngineUptime
DATAPOINTS 371.0 2021-03-17T23:57:00+00:00 Seconds
DATAPOINTS 431.0 2021-03-17T23:58:00+00:00 Seconds
DATAPOINTS 491.0 2021-03-17T23:59:00+00:00 Seconds
DATAPOINTS 551.0 2021-03-18T00:00:00+00:00 Seconds
DATAPOINTS 37.0 2021-03-18T00:01:00+00:00 Seconds
$ aws cloudwatch get-metric-statistics --metric-name "EngineUptime" \ 
  --start-time "$(date -d '5 minutes ago')" --end-time "$(date -d 'now')" --period 60 \
   --namespace "AWS/RDS" --statistics Minimum --dimensions 
  Name=DBInstanceIdentifier,Value=instance-6772 \ 
   --output text | sort -k 3
EngineUptime
DATAPOINTS 5215.0 2021-03-17T23:57:00+00:00 Seconds
DATAPOINTS 5275.0 2021-03-17T23:58:00+00:00 Seconds
DATAPOINTS 5335.0 2021-03-17T23:59:00+00:00 Seconds
DATAPOINTS 5395.0 2021-03-18T00:00:00+00:00 Seconds
DATAPOINTS 5455.0 2021-03-18T00:01:00+00:00 Seconds
```
Para asegurarse de que todas las instancias del lector tengan los mismos cambios en los parámetros de configuración que la instancia del escritor, reinicie todas las instancias del lector después del escritor. En este ejemplo, se reinician todos los lectores y luego se espera que todos estén disponibles antes de continuar.

```
$ aws rds reboot-db-instance --db-instance-identifier instance-6772
\{ "DBInstanceIdentifier": "instance-6772", 
   "DBInstanceStatus": "rebooting"
}
$ aws rds reboot-db-instance --db-instance-identifier instance-2470
{ 
   "DBInstanceIdentifier": "instance-2470", 
   "DBInstanceStatus": "rebooting"
}
$ aws rds reboot-db-instance --db-instance-identifier instance-5138
{ 
   "DBInstanceIdentifier": "instance-5138",
```

```
 "DBInstanceStatus": "rebooting"
}
$ aws rds wait db-instance-available --db-instance-id instance-6772
$ aws rds wait db-instance-available --db-instance-id instance-2470
$ aws rds wait db-instance-available --db-instance-id instance-5138
```
Ahora podemos ver que la instancia de base de datos del escritor tiene el mayor tiempo de actividad. El valor de tiempo de actividad de esta instancia aumentó constantemente durante todo el periodo de monitoreo. Las instancias de base de datos del lector se reiniciaron después del lector. Podemos ver el punto dentro del periodo de monitoreo en el que se reinició cada lector y su tiempo de actividad se restableció a cero.

```
$ aws cloudwatch get-metric-statistics --metric-name "EngineUptime" \ 
  --start-time "$(date -d '5 minutes ago')" --end-time "$(date -d 'now')" --period 60 \setminus --namespace "AWS/RDS" --statistics Minimum --dimensions 
  Name=DBInstanceIdentifier,Value=instance-9404 \ 
   --output text | sort -k 3
EngineUptime
DATAPOINTS 457.0 2021-03-18T00:08:00+00:00 Seconds
DATAPOINTS 517.0 2021-03-18T00:09:00+00:00 Seconds
DATAPOINTS 577.0 2021-03-18T00:10:00+00:00 Seconds
DATAPOINTS 637.0 2021-03-18T00:11:00+00:00 Seconds
DATAPOINTS 697.0 2021-03-18T00:12:00+00:00 Seconds
$ aws cloudwatch get-metric-statistics --metric-name "EngineUptime" \ 
  -start-time "$(date -d '5 minutes ago')" --end-time "$(date -d 'now')" --period 60 \
   --namespace "AWS/RDS" --statistics Minimum --dimensions 
  Name=DBInstanceIdentifier,Value=instance-2470 \ 
   --output text | sort -k 3
EngineUptime
DATAPOINTS 5819.0 2021-03-18T00:08:00+00:00 Seconds
DATAPOINTS 35.0 2021-03-18T00:09:00+00:00 Seconds
DATAPOINTS 95.0 2021-03-18T00:10:00+00:00 Seconds
DATAPOINTS 155.0 2021-03-18T00:11:00+00:00 Seconds
DATAPOINTS 215.0 2021-03-18T00:12:00+00:00 Seconds
$ aws cloudwatch get-metric-statistics --metric-name "EngineUptime" \ 
  --start-time "$(date -d '5 minutes ago')" --end-time "$(date -d 'now')" --period 60 \setminus --namespace "AWS/RDS" --statistics Minimum --dimensions 
  Name=DBInstanceIdentifier,Value=instance-5138 \ 
   --output text | sort -k 3
EngineUptime
```

```
DATAPOINTS 1085.0 2021-03-18T00:08:00+00:00 Seconds
DATAPOINTS 1145.0 2021-03-18T00:09:00+00:00 Seconds
DATAPOINTS 1205.0 2021-03-18T00:10:00+00:00 Seconds
DATAPOINTS 49.0 2021-03-18T00:11:00+00:00 Seconds
DATAPOINTS 109.0 2021-03-18T00:12:00+00:00 Seconds
```
<span id="page-645-0"></span>Aplicación de un cambio de parámetro de clúster a un clúster de Aurora MySQL versión 2.10

En el siguiente ejemplo, se muestra cómo aplicar un cambio de parámetro a todas las instancias de base de datos del clúster de Aurora MySQL 2.10. Con esta versión de Aurora MySQL, reinicia la instancia del escritor y todas las instancias del lector de forma independiente.

En el ejemplo se utiliza el parámetro de configuración de MySQL lower\_case\_table\_names como ilustración. Cuando esta configuración de parámetro es diferente entre las instancias de base de datos del escritor y del lector, es posible que una consulta no logre acceder a una tabla declarada con un nombre en mayúsculas o minúsculas mixtas. O si dos nombres de tabla difieren solo en las mayúsculas y minúsculas, una consulta podría acceder a la tabla incorrecta.

En este ejemplo, se muestra cómo determinar las instancias del escritor y del lector del clúster al examinar el atributo IsClusterWriter de cada instancia. El clúster se denomina cluster-2393. El clúster tiene una instancia del escritor denominada instance-9404. Las instancias del lector del clúster se denominan instance-5138 y instance-2470.

```
$ aws rds describe-db-clusters --db-cluster-id cluster-2393 \
   --query '*[].[DBClusterIdentifier,DBClusterMembers[*].
[DBInstanceIdentifier,IsClusterWriter]]' \ 
   --output text
cluster-2393
instance-5138 False
instance-2470 False
instance-9404 True
```
Para demostrar los efectos de cambiar el parámetro lower case table names, definimos dos grupos de parámetros de clúster de base de datos. El grupo de parámetros lower-case-tablenames-0 tiene este parámetro establecido en 0. El grupo de parámetros lower-case-tablenames-1 tiene este grupo de parámetros establecido en 1.

```
$ aws rds create-db-cluster-parameter-group --description 'lower-case-table-names-0' \ 
   --db-parameter-group-family aurora-mysql5.7 \
```

```
 --db-cluster-parameter-group-name lower-case-table-names-0
{ 
     "DBClusterParameterGroup": { 
         "DBClusterParameterGroupName": "lower-case-table-names-0", 
         "DBParameterGroupFamily": "aurora-mysql5.7", 
         "Description": "lower-case-table-names-0" 
     }
}
$ aws rds create-db-cluster-parameter-group --description 'lower-case-table-names-1' \ 
   --db-parameter-group-family aurora-mysql5.7 \ 
   --db-cluster-parameter-group-name lower-case-table-names-1
{ 
     "DBClusterParameterGroup": { 
         "DBClusterParameterGroupName": "lower-case-table-names-1", 
         "DBParameterGroupFamily": "aurora-mysql5.7", 
         "Description": "lower-case-table-names-1" 
     }
}
$ aws rds modify-db-cluster-parameter-group \ 
   --db-cluster-parameter-group-name lower-case-table-names-0 \ 
   --parameters 
  ParameterName=lower_case_table_names,ParameterValue=0,ApplyMethod=pending-reboot
{ 
     "DBClusterParameterGroupName": "lower-case-table-names-0"
}
$ aws rds modify-db-cluster-parameter-group \ 
   --db-cluster-parameter-group-name lower-case-table-names-1 \ 
     --parameters 
  ParameterName=lower_case_table_names,ParameterValue=1,ApplyMethod=pending-reboot
{ 
     "DBClusterParameterGroupName": "lower-case-table-names-1"
}
```
El valor predeterminado de lower\_case\_table\_names es 0. Con esta configuración de parámetros, la tabla foo es distinta de la tabla FOO. En este ejemplo, se verifica que el parámetro mantiene su configuración predeterminada. A continuación, en el ejemplo se crean tres tablas que solo difieren en las mayúsculas y minúsculas en sus nombres.

```
mysql> create database lctn;
Query OK, 1 row affected (0.07 sec)
```

```
mysql> use lctn;
Database changed
mysql> select @@lower_case_table_names;
+--------------------------+
| @@lower_case_table_names |
+--------------------------+
| 0 |
+--------------------------+
mysql> create table foo (s varchar(128));
mysql> insert into foo values ('Lowercase table name foo');
mysql> create table Foo (s varchar(128));
mysql> insert into Foo values ('Mixed-case table name Foo');
mysql> create table FOO (s varchar(128));
mysql> insert into FOO values ('Uppercase table name FOO');
mysql> select * from foo;
+--------------------------+
\vert s
+--------------------------+
| Lowercase table name foo |
+--------------------------+
mysql> select * from Foo;
+---------------------------+
| s |
+---------------------------+
| Mixed-case table name Foo |
+---------------------------+
mysql> select * from FOO;
+--------------------------+
\begin{array}{ccc} \vert & s & \vert & \vert & \vert & \vert & \vert \end{array}+--------------------------+
| Uppercase table name FOO |
+--------------------------+
```
A continuación, asociamos el grupo de parámetros de base de datos con el clúster para establecer el parámetro lower\_case\_table\_names en 1. Este cambio solo tiene efecto después de reiniciar cada instancia de base de datos.
```
$ aws rds modify-db-cluster --db-cluster-identifier cluster-2393 \ 
   --db-cluster-parameter-group-name lower-case-table-names-1
{ 
   "DBClusterIdentifier": "cluster-2393", 
   "DBClusterParameterGroup": "lower-case-table-names-1", 
   "Engine": "aurora-mysql", 
   "EngineVersion": "5.7.mysql_aurora.2.10.0"
}
```
El primer reinicio que ejecutamos es para la instancia de base de datos del escritor. Luego, esperamos que la instancia vuelva a estar disponible. En ese momento, nos conectamos al punto de enlace del escritor y verificamos que la instancia del escritor tenga el valor del parámetro modificado. El comando SHOW TABLES confirma que la base de datos contiene las tres tablas diferentes. Sin embargo, todas las consultas que hacen referencia a tablas denominadas foo, Foo o FOO acceden a la tabla cuyo nombre está en minúsculas, foo.

```
# Rebooting the writer instance
$ aws rds reboot-db-instance --db-instance-identifier instance-9404
$ aws rds wait db-instance-available --db-instance-id instance-9404
```
Ahora, las consultas que utilizan el punto de enlace del clúster muestran los efectos del cambio de parámetros. Ya sea que el nombre de la tabla de la consulta está en mayúsculas, minúsculas o ambas, la instrucción SQL accederá a la tabla cuyo nombre está en minúsculas.

```
mysql> select @@lower_case_table_names;
+--------------------------+
| @@lower_case_table_names |
+--------------------------+
\begin{array}{ccc} \hline \end{array}+--------------------------+
mysql> use lctn;
mysql> show tables;
+----------------+
| Tables_in_lctn |
+----------------+
| FOO |
| Foo |
| foo |
 +----------------+
```

```
mysql> select * from foo;
+--------------------------+
| s |
+--------------------------+
| Lowercase table name foo |
+--------------------------+
mysql> select * from Foo;
+--------------------------+
| s |
+--------------------------+
| Lowercase table name foo |
+--------------------------+
mysql> select * from FOO;
+--------------------------+
| s |
+--------------------------+
| Lowercase table name foo |
+--------------------------+
```
En el siguiente ejemplo, se muestran las mismas consultas que la anterior. En este caso, las consultas utilizan el punto de enlace del lector y se ejecutan en una de las instancias de base de datos del lector. Todavía no se reiniciaron esas instancias. Por lo tanto, aún tienen la configuración original para el parámetro lower\_case\_table\_names. Esto significa que las consultas pueden acceder a cada una de las tablas foo, Foo y FOO.

```
mysql> select @@lower_case_table_names;
+--------------------------+
| @@lower_case_table_names |
+--------------------------+
| 0 |
+--------------------------+
mysql> use lctn;
mysql> select * from foo;
+--------------------------+
\vert s
+--------------------------+
| Lowercase table name foo |
+--------------------------+
```

```
mysql> select * from Foo;
+---------------------------+
| s |
+---------------------------+
| Mixed-case table name Foo |
+---------------------------+
mysql> select * from FOO;
+--------------------------+
| s |
+--------------------------+
| Uppercase table name FOO |
+--------------------------+
```
A continuación, reiniciamos una de las instancias del lector y esperamos que vuelva a estar disponible.

```
$ aws rds reboot-db-instance --db-instance-identifier instance-2470
\{ "DBInstanceIdentifier": "instance-2470", 
   "DBInstanceStatus": "rebooting"
}
$ aws rds wait db-instance-available --db-instance-id instance-2470
```
Mientras está conectado al punto de enlace de la instancia para instance-2470, una consulta muestra que el nuevo parámetro está activo.

```
mysql> select @@lower_case_table_names;
+--------------------------+
| @@lower_case_table_names |
+--------------------------+
\begin{array}{ccc} \hline \end{array}+--------------------------+
```
En este punto, las dos instancias del lector del clúster se ejecutan con diferentes configuraciones lower\_case\_table\_names. Por lo tanto, cualquier conexión con el punto de enlace del lector del clúster utiliza un valor para esta configuración que es impredecible. Es importante reiniciar inmediatamente la otra instancia del lector para que ambas tengan una configuración coherente.

```
$ aws rds reboot-db-instance --db-instance-identifier instance-5138
{
```

```
 "DBInstanceIdentifier": "instance-5138", 
   "DBInstanceStatus": "rebooting"
}
$ aws rds wait db-instance-available --db-instance-id instance-5138
```
En el siguiente ejemplo se confirma que todas las instancias del lector tienen la misma configuración para el parámetro lower\_case\_table\_names. Los comandos verifican el valor de configuración de lower\_case\_table\_names para cada instancia del lector. A continuación, el mismo comando que utiliza el punto de enlace del lector demuestra que cada conexión al punto de enlace del lector utiliza una de las instancias del lector, pero no se puede predecir cuál de ellas.

```
# Check lower_case_table_names setting on each reader instance.
$ mysql -h instance-5138.a12345.us-east-1.rds.amazonaws.com \ 
   -u my-user -p -e 'select @@aurora_server_id, @@lower_case_table_names'
+--------------------------+--------------------------+
| @@aurora_server_id | @@lower_case_table_names |
+--------------------------+--------------------------+
| instance-5138 | 1 |
+--------------------------+--------------------------+
$ mysql -h instance-2470.a12345.us-east-1.rds.amazonaws.com \ 
   -u my-user -p -e 'select @@aurora_server_id, @@lower_case_table_names'
+--------------------------+--------------------------+
| @@aurora_server_id | @@lower_case_table_names |
+--------------------------+--------------------------+
| instance-2470 | 1 |
  +--------------------------+--------------------------+
# Check lower_case_table_names setting on the reader endpoint of the cluster.
$ mysql -h cluster-2393.cluster-ro-a12345.us-east-1.rds.amazonaws.com \ 
   -u my-user -p -e 'select @@aurora_server_id, @@lower_case_table_names'
+--------------------------+--------------------------+
| @@aurora_server_id | @@lower_case_table_names |
+--------------------------+--------------------------+
| instance-5138 | 1 |
  +--------------------------+--------------------------+
# Run query on writer instance
$ mysql -h cluster-2393.cluster-a12345.us-east-1.rds.amazonaws.com \ 
   -u my-user -p -e 'select @@aurora_server_id, @@lower_case_table_names'
```
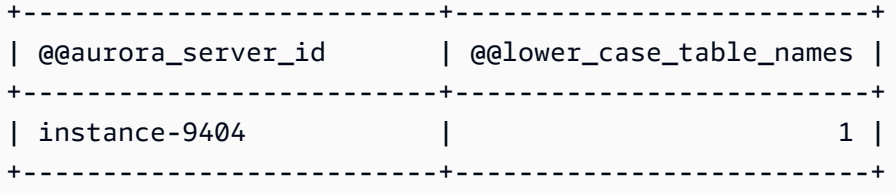

Con el cambio de parámetros aplicado en todas partes, podemos ver el efecto de la configuración lower\_case\_table\_names=1. Si la tabla se denomina foo, Foo o FOO, la consulta convierte el nombre a foo y accede a la misma tabla en cada caso.

```
mysql> use lctn;
mysql> select * from foo;
+--------------------------+
| s |
+--------------------------+
| Lowercase table name foo |
+--------------------------+
mysql> select * from Foo;
+--------------------------+
| s |
+--------------------------+
| Lowercase table name foo |
+--------------------------+
mysql> select * from FOO;
+--------------------------+
| s |
+--------------------------+
| Lowercase table name foo |
+--------------------------+
```
# Eliminación de clústeres e instancias de base de datos de Aurora

Puede eliminar un clúster de base de datos de Aurora cuando ya no lo necesite. Al eliminar el clúster, se elimina el volumen del clúster que contiene todos los datos. Antes de eliminar el clúster, puede guardar una instantánea de los datos. Puede restaurar la instantánea más adelante para crear un nuevo clúster que contenga los mismos datos.

También puede eliminar las instancias de base de datos de un clúster y, al mismo tiempo, conservar el clúster en sí y los datos que contiene. Eliminar las instancias de base de datos puede ayudar a reducir los cargos si el clúster no está ocupado o si no necesita la capacidad de computación de varias instancias de base de datos.

Temas

- [Eliminación de un clúster de base de datos de Aurora](#page-653-0)
- [Protección contra eliminación para clústeres de Aurora](#page-662-0)
- [Eliminación de un clúster detenido de Aurora](#page-662-1)
- [Eliminación de clústeres de Aurora MySQL que son réplicas de lectura](#page-662-2)
- [La instantánea final al eliminar un clúster](#page-663-0)
- [Eliminación de una instancia de base de datos de un clúster de base de datos de Aurora](#page-663-1)

# <span id="page-653-0"></span>Eliminación de un clúster de base de datos de Aurora

Aurora no proporciona un método de un solo paso para eliminar un clúster de base de datos. Esta opción de diseño está pensada para evitar que accidentalmente pierda datos o quite la conexión de la aplicación. Las aplicaciones de Aurora suelen ser de misión crítica y requieren alta disponibilidad. Por lo tanto, Aurora facilita el escalado ascendente y descendente de la capacidad del clúster mediante la incorporación y la eliminación de instancias de base de datos. Eliminar el clúster de base de datos en sí requiere que realice una eliminación por separado.

Utilice el siguiente procedimiento general para eliminar todas las instancias de base de datos de un clúster y, a continuación, elimine el clúster en sí.

1. Elimine todas las instancias de lector del clúster. Utilice el procedimiento en [Eliminación de una](#page-663-1)  [instancia de base de datos de un clúster de base de datos de Aurora](#page-663-1).

Si el clúster tiene alguna una instancia del lector, eliminar una de las instancias solo reduce la capacidad de computación del clúster. Si primero se eliminan las instancias de lector, se garantiza que el clúster permanezca disponible durante todo el procedimiento y no realice operaciones de conmutación por error innecesarias.

2. Elimine la instancia de escritor del clúster. Utilice nuevamente el procedimiento en [Eliminación de](#page-663-1) [una instancia de base de datos de un clúster de base de datos de Aurora.](#page-663-1)

Si elimina las instancias de base de datos, el clúster y su volumen del clúster asociado permanecerán incluso después de eliminar todas las instancias de base de datos.

- 3. Elimine el clúster de base de datos.
	- AWS Management Console: elija el clúster y, a continuación, elija Eliminar del menú Acciones. Puede elegir las siguientes opciones para conservar los datos del clúster en caso de que los necesite más adelante:
		- Crear una instantánea final del volumen del clúster. La configuración predeterminada es crear una instantánea final.
		- Conservar copias de seguridad automatizadas La configuración predeterminada es no retener copias de seguridad automatizadas.

#### **a** Note

No se conservan las copias de seguridad automatizadas de los clústeres de bases de datos de Aurora Serverless v1.

Aurora también requiere que confirme que tiene intención de eliminar el clúster.

- CLI y API: llame al comando de la CLI delete-db-cluster o a la operación de API DeleteDBCluster. Puede elegir las siguientes opciones para conservar los datos del clúster en caso de que los necesite más adelante:
	- Crear una instantánea final del volumen del clúster.
	- Conservar copias de seguridad automatizadas

### **a** Note

No se conservan las copias de seguridad automatizadas de los clústeres de bases de datos de Aurora Serverless v1.

#### Temas

- [Eliminación de un clúster de Aurora vacío](#page-655-0)
- [Eliminación de un clúster de Aurora con una única instancia de base de datos](#page-656-0)
- [Eliminación de un clúster Aurora con varias instancias de base de datos](#page-658-0)

### <span id="page-655-0"></span>Eliminación de un clúster de Aurora vacío

Puede eliminar un cluster de base de datos vacío con al AWS Management Console, la AWS CLI o la API de Amazon RDS.

#### **G** Tip

Puede mantener un clúster sin instancias de base de datos para conservar los datos sin incurrir en cargos por CPU por el clúster. Puede volver a utilizar rápidamente el clúster si crea una o más instancias de base de datos nuevas para el clúster. Puede realizar operaciones administrativas específicas de Aurora en el clúster siempre y cuando no tenga ninguna instancia de base de datos asociada. No puede acceder a los datos ni realizar ninguna operación que requiera conectarse a una instancia de base de datos.

#### Consola

Para eliminar un clúster de base de datos

- 1. Inicie sesión en la AWS Management Console y abra la consola de Amazon RDS en [https://](https://console.aws.amazon.com/rds/) [console.aws.amazon.com/rds/](https://console.aws.amazon.com/rds/).
- 2. En el panel de navegación, elija Bases de datos y, a continuación, elija el clúster de base de datos que desea eliminar.
- 3. En Actions (Acciones), seleccione Delete (Eliminar).
- 4. Para crear una instantánea de base de datos final del clúster de base de datos, elija ¿Crear la instantánea final?. Este es el valor predeterminado.
- 5. Si elige crear una instantánea final, introduzca el nombre de instantánea final.
- 6. Para conservar las copias de seguridad automatizadas, seleccione Retain automated backups (Conservar copias de seguridad automatizadas). Este no es el valor predeterminado.
- 7. En el cuadro, escriba **delete me**.
- 8. Elija Eliminar (Delete).

### CLI

Para eliminar un clúster de base de datos de Aurora vacío mediante la AWS CLI, llame al comando [delete-db-cluster](https://docs.aws.amazon.com/cli/latest/reference/rds/delete-db-cluster.html).

Supongamos que el clúster vacío deleteme-zero-instances solo se utilizó para el desarrollo y la prueba, y que no contiene ningún dato importante. En ese caso, no es necesario conservar una instantánea del volumen del clúster cuando elimine el clúster. En el siguiente ejemplo se muestra que un clúster no contiene ninguna instancia de base de datos y, a continuación, se elimina el clúster vacío sin crear una instantánea final ni copias de seguridad automatizadas.

```
$ aws rds describe-db-clusters --db-cluster-identifier deleteme-zero-instances --output 
  text \ 
   --query '*[].["Cluster:",DBClusterIdentifier,DBClusterMembers[*].
["Instance:",DBInstanceIdentifier,IsClusterWriter]]
Cluster: deleteme-zero-instances
$ aws rds delete-db-cluster --db-cluster-identifier deleteme-zero-instances \ 
   --skip-final-snapshot \ 
   --delete-automated-backups
{ 
   "DBClusterIdentifier": "deleteme-zero-instances", 
   "Status": "available", 
   "Engine": "aurora-mysql"
}
```
### API de RDS

Para eliminar un clúster de base de datos de Aurora vacío mediante la API de Amazon RDS, llame a la operación [DeleteDBCluster.](https://docs.aws.amazon.com/AmazonRDS/latest/APIReference/API_DeleteDBCluster.html)

<span id="page-656-0"></span>Eliminación de un clúster de Aurora con una única instancia de base de datos

Puede eliminar la instancia de base de datos, incluso si el clúster de base de datos tiene la protección de eliminación habilitada. En ese caso, el propio clúster de base de datos sigue existiendo y se conservan los datos. Puede acceder a los datos de nuevo si asocia una nueva instancia de base de datos al clúster.

En el siguiente ejemplo se muestra de qué manera no funciona el comando delete-db-cluster cuando el clúster aún tiene instancias de base de datos asociadas. Este clúster tiene una única

instancia de base de datos de escritor. Cuando examinamos las instancias de base de datos en el clúster, comprobamos el atributo IsClusterWriter de cada una. El clúster podría no tener instancias o tener una instancia de base de datos de escritor. Un valor de true implica una instancia de base de datos de escritor. Un valor de false implica una instancia de base de datos de lector. El clúster podría no tener, tener una o muchas instancias de base de datos de escritor. En este caso, eliminamos la instancia de base de datos de escritor usando el comando delete-db-instance. Tan pronto como la instancia de base de datos tenga el estado deleting, también podemos eliminar el clúster. En este ejemplo, también suponemos que el clúster no contiene ningún dato que valga la pena conservar. Por lo tanto, no creamos una instantánea del volumen del clúster ni retenemos copias de seguridad automatizadas.

```
$ aws rds delete-db-cluster --db-cluster-identifier deleteme-writer-only --skip-final-
snapshot
An error occurred (InvalidDBClusterStateFault) when calling the DeleteDBCluster 
  operation: 
   Cluster cannot be deleted, it still contains DB instances in non-deleting state.
$ aws rds describe-db-clusters --db-cluster-identifier deleteme-writer-only \ 
   --query '*[].[DBClusterIdentifier,Status,DBClusterMembers[*].
[DBInstanceIdentifier,IsClusterWriter]]'
\Gamma\Gamma "deleteme-writer-only", 
         "available", 
        \Gamma [ 
                 "instance-2130", 
                 true 
 ] 
        \mathbf{I} ]
]
$ aws rds delete-db-instance --db-instance-identifier instance-2130
{ 
   "DBInstanceIdentifier": "instance-2130", 
   "DBInstanceStatus": "deleting", 
   "Engine": "aurora-mysql"
}
$ aws rds delete-db-cluster --db-cluster-identifier deleteme-writer-only \ 
   --skip-final-snapshot \
```

```
 --delete-automated-backups
{ 
   "DBClusterIdentifier": "deleteme-writer-only", 
   "Status": "available", 
   "Engine": "aurora-mysql"
}
```
### <span id="page-658-0"></span>Eliminación de un clúster Aurora con varias instancias de base de datos

Si el clúster contiene varias instancias de base de datos, normalmente hay una única instancia de escritor y una o más instancias de lector. Las instancias de lector ayudan con la alta disponibilidad, ya que se encuentran en espera para hacerse cargo si la instancia de escritor encuentra algún problema. También puede utilizar instancias de lector para escalar el clúster de manera ascendente para gestionar una carga de trabajo de lectura intensiva sin agregar sobrecarga a la instancia de escritor.

Para eliminar un clúster con varias instancias de base de datos de lector, primero debe eliminar las instancias de lector y, luego, la instancia de escritor. La eliminación de la instancia de escritor deja el clúster y sus datos en su lugar. El clúster se elimina mediante una acción independiente.

- Para ver el procedimiento para eliminar una instancia de base de datos de Aurora, consulte [Eliminación de una instancia de base de datos de un clúster de base de datos de Aurora.](#page-663-1)
- Para ver el procedimiento para eliminar la instancia de base de datos de escritor en un clúster de Aurora, consulte [Eliminación de un clúster de Aurora con una única instancia de base de datos.](#page-656-0)
- Para ver el procedimiento para eliminar un clúster vacío de Aurora, consulte [Eliminación de un](#page-655-0)  [clúster de Aurora vacío](#page-655-0).

En este ejemplo de la CLI se muestra cómo eliminar un clúster que contiene una instancia de base de datos de escritor y una única instancia de base de datos de lector. El resultado describedb-clusters muestra que instance-7384 es la instancia de escritor y instance-1039 es la instancia de lector. En el ejemplo se elimina primero la instancia de lector, ya que eliminar la instancia de escritor mientras todavía existe una instancia de lector provocaría una operación de conmutación por error. No tiene sentido promover la instancia de lector a una de escritor si planea eliminar esa instancia también. Supongamos nuevamente que estas instancias db.t2.small solo se utilizan para el desarrollo y la prueba, por lo que la operación de eliminación omite la instantánea final y no retiene copias de seguridad automatizadas.

```
$ aws rds delete-db-cluster --db-cluster-identifier deleteme-writer-and-reader --skip-
final-snapshot
An error occurred (InvalidDBClusterStateFault) when calling the DeleteDBCluster 
  operation: 
   Cluster cannot be deleted, it still contains DB instances in non-deleting state.
$ aws rds describe-db-clusters --db-cluster-identifier deleteme-writer-and-reader --
output text \ 
   --query '*[].["Cluster:",DBClusterIdentifier,DBClusterMembers[*].
["Instance:",DBInstanceIdentifier,IsClusterWriter]]
Cluster: deleteme-writer-and-reader
Instance: instance-1039 False
Instance: instance-7384 True
$ aws rds delete-db-instance --db-instance-identifier instance-1039
{ 
   "DBInstanceIdentifier": "instance-1039", 
   "DBInstanceStatus": "deleting", 
   "Engine": "aurora-mysql"
}
$ aws rds delete-db-instance --db-instance-identifier instance-7384
{ 
   "DBInstanceIdentifier": "instance-7384", 
   "DBInstanceStatus": "deleting", 
   "Engine": "aurora-mysql"
}
$ aws rds delete-db-cluster --db-cluster-identifier deleteme-writer-and-reader \ 
   --skip-final-snapshot \ 
   --delete-automated-backups
{ 
   "DBClusterIdentifier": "deleteme-writer-and-reader", 
   "Status": "available", 
   "Engine": "aurora-mysql"
}
```
En el siguiente ejemplo se muestra cómo eliminar un clúster de base de datos que contiene una instancia de base de datos de escritor y varias instancias de base de datos de lector. Utiliza un resultado conciso del comando describe-db-clusters para obtener un informe de las instancias de escritor y lector. Nuevamente, eliminamos todas las instancias de base de datos de lector antes

de eliminar la instancia de base de datos de escritor. No importa el orden en que se eliminan las instancias de base de datos de lector.

Supongamos que este clúster con varias instancias de base de datos contiene datos que vale la pena conservar. Por lo tanto, el comando delete-db-cluster de este ejemplo incluye los parámetros --no-skip-final-snapshot y --final-db-snapshot-identifier para especificar los detalles de la instantánea que se creará. También incluye el parámetro --nodelete-automated-backups para retener las copias de seguridad automatizadas.

```
$ aws rds describe-db-clusters --db-cluster-identifier deleteme-multiple-readers --
output text \ 
   --query '*[].["Cluster:",DBClusterIdentifier,DBClusterMembers[*].
["Instance:",DBInstanceIdentifier,IsClusterWriter]]
Cluster: deleteme-multiple-readers
Instance: instance-1010 False
Instance: instance-5410 False
Instance: instance-9948 False
Instance: instance-8451 True
$ aws rds delete-db-instance --db-instance-identifier instance-1010
{ 
   "DBInstanceIdentifier": "instance-1010", 
   "DBInstanceStatus": "deleting", 
   "Engine": "aurora-mysql"
}
$ aws rds delete-db-instance --db-instance-identifier instance-5410
{ 
   "DBInstanceIdentifier": "instance-5410", 
   "DBInstanceStatus": "deleting", 
   "Engine": "aurora-mysql"
}
$ aws rds delete-db-instance --db-instance-identifier instance-9948
{ 
   "DBInstanceIdentifier": "instance-9948", 
   "DBInstanceStatus": "deleting", 
   "Engine": "aurora-mysql"
}
$ aws rds delete-db-instance --db-instance-identifier instance-8451
{ 
   "DBInstanceIdentifier": "instance-8451",
```

```
 "DBInstanceStatus": "deleting", 
   "Engine": "aurora-mysql"
}
$ aws rds delete-db-cluster --db-cluster-identifier deleteme-multiple-readers \ 
   --no-delete-automated-backups \ 
   --no-skip-final-snapshot \ 
   --final-db-snapshot-identifier deleteme-multiple-readers-final-snapshot
{ 
   "DBClusterIdentifier": "deleteme-multiple-readers", 
   "Status": "available", 
   "Engine": "aurora-mysql"
}
```
En el siguiente ejemplo se muestra cómo confirmar que Aurora creó la instantánea solicitada. Puede solicitar detalles de la instantánea específica especificando su identificador deleteme-multiplereaders-final-snapshot. También puede obtener un informe de todas las instantáneas del clúster que se eliminó especificando el identificador del clúster deleteme-multiple-readers. Ambos comandos devuelven información sobre la misma instantánea.

```
$ aws rds describe-db-cluster-snapshots \ 
   --db-cluster-snapshot-identifier deleteme-multiple-readers-final-snapshot
{ 
     "DBClusterSnapshots": [ 
        \{ "AvailabilityZones": [], 
             "DBClusterSnapshotIdentifier": "deleteme-multiple-readers-final-snapshot", 
             "DBClusterIdentifier": "deleteme-multiple-readers", 
              "SnapshotCreateTime": "11T01:40:07.354000+00:00", 
             "Engine": "aurora-mysql",
...
$ aws rds describe-db-cluster-snapshots --db-cluster-identifier deleteme-multiple-
readers
{ 
     "DBClusterSnapshots": [ 
        \{ "AvailabilityZones": [], 
             "DBClusterSnapshotIdentifier": "deleteme-multiple-readers-final-snapshot", 
             "DBClusterIdentifier": "deleteme-multiple-readers", 
              "SnapshotCreateTime": "11T01:40:07.354000+00:00", 
              "Engine": "aurora-mysql",
```
...

## <span id="page-662-0"></span>Protección contra eliminación para clústeres de Aurora

No puede eliminar clústeres que tengan habilitada la protección contra eliminación. Puede eliminar instancias de base de datos dentro del clúster, pero no el clúster en sí. De esta forma, el volumen del clúster que contiene todos los datos está protegido de la eliminación accidental. Aurora aplica la protección de eliminación para un clúster si intenta eliminar el clúster usando la consola, la AWS CLI o la API de RDS.

La protección contra eliminación se habilita de forma predeterminada cuando crea un clúster de base de datos de producción con la AWS Management Console. Sin embargo, la protección contra eliminación está deshabilitada de forma predeterminada si crea un clúster con la AWS CLI o la API. Habilitar o deshabilitar la protección contra eliminación no provoca una interrupción. Para poder eliminar el clúster, modifique el clúster y deshabilite la protección contra eliminación. Para obtener más información sobre la activación y desactivación de la protección contra contraseña, consulte [Modificación del clúster de base de datos con la consola, CLI y API](#page-482-0).

### G Tip

Incluso si se eliminan todas las instancias de base de datos, puede acceder a los datos creando una nueva instancia de base de datos en el clúster.

# <span id="page-662-1"></span>Eliminación de un clúster detenido de Aurora

No puede eliminar un clúster si se encuentra en el estado stopped. En este caso, inicie el clúster antes de eliminarlo. Para obtener más información, consulte [Inicio de un clúster de bases de datos](#page-451-0)  [de Aurora.](#page-451-0)

# <span id="page-662-2"></span>Eliminación de clústeres de Aurora MySQL que son réplicas de lectura

Para Aurora MySQL, no puede eliminar una instancia de la base de datos en un clúster de base de datos si se cumplen las dos condiciones siguientes:

- El clúster de base de datos es una réplica de lectura de otro clúster de base de datos de Aurora.
- La instancia de base de datos es la única instancia en el clúster de base de datos.

Para eliminar una instancia de base de datos en este caso, primero promocione el clúster de bases de datos para que deje de ser una réplica de lectura. Una vez finalizada la promoción, puede eliminar la instancia final de la base de datos en el clúster de bases de datos. Para obtener más información, consulte [Reproducción de clústeres de base de datos de Amazon Aurora MySQL entre Regiones de](#page-1709-0) [AWS](#page-1709-0).

# <span id="page-663-0"></span>La instantánea final al eliminar un clúster

A lo largo de esta sección, los ejemplos muestran cómo puede elegir si desea tomar una instantánea final al eliminar un clúster de Aurora. Si elige tomar una instantánea final pero el nombre especificado coincide con una instantánea existente, la operación se detiene con un error. En este caso, examine los detalles de la instantánea para confirmar si representa el detalle actual o si es una instantánea anterior. Si la instantánea existente no tiene los datos más recientes que desea conservar, cambie el nombre de la instantánea e inténtelo de nuevo, o especifique un nombre diferente para el parámetro de la instantánea final.

# <span id="page-663-1"></span>Eliminación de una instancia de base de datos de un clúster de base de datos de Aurora

Puede eliminar una instancia de base de datos de un clúster de base de datos de Aurora como parte del proceso de eliminación de todo el clúster. Si el clúster contiene una cierta cantidad de instancias de base de datos, la eliminación del clúster requiere eliminar cada una de esas instancias de base de datos. También puede eliminar una o más instancias de lector de un clúster mientras el clúster se sigue ejecutando. Puede hacerlo para reducir la capacidad de cómputo y los cargos asociados si el clúster no está ocupado.

Para eliminar una instancia de base de datos, debe especificar el nombre de la instancia.

Puede eliminar una instancia de base de datos mediante la consola de AWS Management Console, la AWS CLI o la API de RDS.

### **a** Note

Cuando se elimina una réplica de Aurora su punto de enlace de instancia se elimina inmediatamente y la réplica de Aurora se elimina del punto de enlace del lector. Si hay instrucciones que se ejecutan en la réplica de Aurora que se van a eliminar, hay un periodo de gracia de tres minutos. Las instrucciones existentes pueden finalizar durante el periodo de gracia. Cuando termina dicho periodo, se apaga la réplica de Aurora y se elimina.

Para los clústeres de base de datos de Aurora, eliminar una instancia de base de datos no necesariamente elimina todo el clúster. Puede eliminar una instancia de base de datos de Aurora de un clúster para reducir la capacidad de cómputo y los cargos asociados cuando el clúster no está ocupado. Para obtener información acerca de las circunstancias especiales de los clústeres de Aurora que tienen una instancia de base de datos o no tienen instancias de base de datos, consulte [Eliminación de un clúster de Aurora con una única instancia de base de datos](#page-656-0) y [Eliminación de un](#page-655-0)  [clúster de Aurora vacío](#page-655-0).

### **a** Note

No se puede eliminar un clúster de base de datos cuando tiene habilitada la protección contra eliminación. Para obtener más información, consulte [Protección contra eliminación](#page-662-0) [para clústeres de Aurora](#page-662-0).

Puede deshabilitar la protección contra eliminación modificando el clúster de base de datos. Para obtener más información, consulte [Modificación de un clúster de base de datos de](#page-482-1)  [Amazon Aurora](#page-482-1).

### Consola

Para eliminar una instancia de base de datos en un clúster de base de datos

- 1. Inicie sesión en la AWS Management Console y abra la consola de Amazon RDS en [https://](https://console.aws.amazon.com/rds/) [console.aws.amazon.com/rds/](https://console.aws.amazon.com/rds/).
- 2. En el panel de navegación, elija Databases (Bases de datos) y, a continuación, seleccione la instancia de base de datos que desee eliminar.
- 3. En Actions (Acciones), elija Delete (Eliminar).
- 4. En el cuadro, escriba **delete me**.
- 5. Elija Eliminar (Delete).

### AWS CLI

Para eliminar una instancia de base de datos mediante la AWS CLI, llame al comando [delete-db](https://docs.aws.amazon.com/cli/latest/reference/rds/delete-db-instance.html)[instance](https://docs.aws.amazon.com/cli/latest/reference/rds/delete-db-instance.html) y especifique el valor --db-instance-identifier.

### Example

Para Linux, macOS, o Unix:

```
aws rds delete-db-instance \ 
     --db-instance-identifier mydbinstance
```
#### En Windows:

```
aws rds delete-db-instance ^ 
     --db-instance-identifier mydbinstance
```
### API de RDS

Para eliminar una instancia de base de datos con la API de Amazon RDS, llame a la operación [DeleteDBInstance](https://docs.aws.amazon.com/AmazonRDS/latest/APIReference/API_DeleteDBInstance.html) y especifique el parámetro DBInstanceIdentifier.

### **a** Note

Cuando el estado de una instancia de base de datos es deleting, su valor de certificado de entidad de certificación no aparece en la consola de RDS ni en la salida de comandos de la AWS CLI ni en las operaciones de la API de RDS. Para obtener más información acerca de los certificados de entidad de certificación, consulte [Uso de SSL/TLS para cifrar una conexión](#page-4098-0)  [a un clúster de base de datos](#page-4098-0).

# Etiquetado de recursos de Amazon RDS

Puede utilizar etiquetas de Amazon RDS para agregar metadatos a los recursos de Amazon RDS. Puede utilizar las etiquetas para agregar sus propias notaciones sobre instancias de base de datos, instantáneas, Aurora clústeres, etc. Si lo hace, puede ayudarle a documentar los Amazon RDS recursos. También puede utilizar las etiquetas con procedimientos de mantenimiento automatizados.

En concreto, puede utilizar estas etiquetas con las políticas de IAM. Puede utilizarlas para administrar el acceso a los recursos de RDS y controlar qué acciones se pueden aplicar a los recursos de RDS. También puede utilizar estas etiquetas para realizar un seguimiento de los costos al agrupar los gastos de recursos etiquetados de forma similar.

Puede etiquetar los siguientes Amazon RDS recursos:

- Instancias de base de datos
- Clústeres de base de datos
- Puntos de conexión de clústeres de base de datos
- Réplicas de lectura
- Instantáneas de base de datos
- Instantáneas de clúster de base de datos
- Instancias de base de datos reservadas
- Suscripciones de eventos
- Grupos de opciones de base de datos
- Grupos de parámetros de base de datos
- Grupos de parámetros de clúster de bases de datos
- Grupos de subred de base de datos
- Proxies de RDS Proxy
- Puntos de enlace de RDS Proxy
- Implementaciones blue/green
- Integraciones sin ETL (versión preliminar)

### **a** Note

Actualmente, no puede etiquetar los proxies de RDS ni los puntos de conexión de proxies de RDS mediante la AWS Management Console.

#### Temas

- [Información general de las etiquetas de recursos de Amazon RDS](#page-667-0)
- [Uso de etiquetas para el control de acceso con IAM](#page-668-0)
- [Uso de etiquetas para producir informes de facturación detallados](#page-669-0)
- [Agregar, publicar y eliminar etiquetas](#page-669-1)
- [Uso del editor de etiquetas de AWS](#page-673-0)
- [Copia de etiquetas a instantáneas de clúster de base de datos](#page-674-0)
- [Tutorial: Uso de etiquetas para especificar qué clústeres de base de datos de Aurora se deben](#page-675-0) [detener](#page-675-0)

# <span id="page-667-0"></span>Información general de las etiquetas de recursos de Amazon RDS

Las etiquetas de Amazon RDS son pares nombre-valor que el usuario define y asocia a un recurso de Amazon RDS. El nombre es la clave. Si lo desea puede proporcionar un valor para la clave o no. También puede usar etiquetas para asignar información arbitraria a un recurso de Amazon RDS. Puede usar claves de etiqueta, por ejemplo, para definir una categoría, y el valor de la etiqueta puede ser un elemento dentro de esa categoría. Por ejemplo, puede definir una clave de etiqueta «project» y un valor de etiqueta «Salix». En este caso, indican que el recurso de Amazon RDS está asignado al proyecto Salix. Asimismo, puede utilizar etiquetas para designar recursos de Amazon RDS para pruebas o para producción mediante una clave como environment=test o environment=production. Se recomienda utilizar un conjunto coherente de claves de etiqueta que facilite el seguimiento de los metadatos asociados a los recursos de Amazon RDS.

Además, puede utilizar las condiciones de sus políticas de IAM para controlar el acceso a los recursos de AWS en función de las etiquetas de ese recurso. Para ello, utilice la clave de condición aws:ResourceTag/*tag-key* global. Para obtener más información, consulte [Control del acceso a](https://docs.aws.amazon.com/IAM/latest/UserGuide/access_tags.html#access_tags_control-resources) [recursos de AWS](https://docs.aws.amazon.com/IAM/latest/UserGuide/access_tags.html#access_tags_control-resources) en la Guía del usuario de AWS Identity and Access Management.

Cada recurso de Amazon RDS tiene un conjunto de etiquetas con todas las etiquetas asignadas a ese recurso de Amazon RDS. Un conjunto de etiquetas puede contener hasta 50 etiquetas, y

también puede estar vacío. Si agrega una etiqueta a un recurso de RDS con la misma clave que una etiqueta existente, el nuevo valor sobrescribirá al antiguo.

AWS no aplica ningún significado semántico a las etiquetas, que se interpretan estrictamente como cadenas de caracteres. RDS puede establecer etiquetas en una instancia de base de datos u otros recursos de RDS. La configuración de la etiqueta depende de las opciones que utilice al crear el recurso. Por ejemplo, Amazon RDS podría agregar una etiqueta en la que se indica que una instancia de base de datos es para producción o para la realización de pruebas.

- La clave de la etiqueta es el nombre obligatorio de la etiqueta. El valor de la cadena puede tener una longitud de entre 1 y 128 caracteres Unicode y no puede llevar el prefijo aws: ni rds:. La cadena puede contener únicamente el conjunto de letras, dígitos y espacio en blanco, '\_', '.', ':', '/', '=', '+', '-', '@' (Java regex: "^([\\p{L}\\p{Z}\\p{N} .:/=+\\-@]\*)\$").
- El valor de etiqueta es un valor de cadena optativo en la etiqueta. El valor de la cadena puede tener una longitud de entre 1 y 256 caracteres Unicode. La cadena puede contener únicamente el conjunto de letras, dígitos y espacio en blanco, '\_', '.', ':', '/', '=', '+', '-', '@' (Java regex: "^([\\p{L}\ \p{Z}\\p{N}\_.:/=+\\-@]\*)\$").

Los valores no deben ser únicos dentro de un conjunto de etiquetas y también pueden ser nulos. Por ejemplo, es posible tener en un conjunto de etiquetas los pares clave-valor project=Trinity y cost-center=Trinity.

Puede utilizar la AWS Management Console, la AWS CLI o la API de Amazon RDS para agregar, enumerar y eliminar etiquetas de recursos de Amazon RDS. Si utiliza la CLI de o la API, asegúrese de proporcionar el nombre de recurso de Amazon (ARN) correspondiente al recurso de RDS con el que desee trabajar. Para obtener más información sobre cómo crear un ARN, consulte [Creación de](#page-679-0)  [un nombre ARN para Amazon RDS](#page-679-0).

Las etiquetas se almacenan en caché con fines de autorización. Por este motivo, cuando se actualizan o se agregan valores a las etiquetas de recursos de Amazon RDS, pueden tardar varios minutos en estar disponibles.

# <span id="page-668-0"></span>Uso de etiquetas para el control de acceso con IAM

Puede usar etiquetas con las políticas de IAM para administrar el acceso a los recursos de Amazon RDS. Además, puede utilizar etiquetas para controlar qué acciones se pueden aplicar a los recursos de Amazon RDS.

Para obtener más información sobre la administración del acceso a recursos etiquetados con políticas de IAM, consulte [Administración de la identidad y el acceso en Amazon Aurora.](#page-4120-0)

## <span id="page-669-0"></span>Uso de etiquetas para producir informes de facturación detallados

También puede utilizar etiquetas para hacer un seguimiento de los costos, agrupando los gastos correspondientes en recursos con etiquetas similares.

Puede usar etiquetas para organizar la factura de AWS de modo que refleje su propia estructura de costos. Para ello, inscríbase para obtener una factura de Cuenta de AWS que incluya valores de clave de etiquetas. A continuación, para ver los costos de los recursos combinados, organice la información de facturación de acuerdo con los recursos con los mismos valores de clave de etiquetas. Por ejemplo, puede etiquetar varios recursos con un nombre de aplicación específico y luego organizar su información de facturación para ver el costo total de la aplicación en distintos servicios. Para obtener más información, consulte [Uso de etiquetas de asignación de costos](https://docs.aws.amazon.com/awsaccountbilling/latest/aboutv2/cost-alloc-tags.html) en la Guía del usuario de AWS Billing.

### **a** Note

Puede añadir una etiqueta a una instantánea de clúster de base de datos, pero la factura no reflejará esta agrupación.

Para que las etiquetas de asignación de costos se apliquen a las instantáneas de clúster de base de datos, las etiquetas deben asociarse al clúster de base de datos principal y el clúster principal debe existir en la misma Región de AWS que la instantánea. Los costos de las instantáneas huérfanas se agregan en un único elemento sin etiquetar.

# <span id="page-669-1"></span>Agregar, publicar y eliminar etiquetas

Los procedimientos siguientes muestran cómo realizar operaciones de etiquetado típicas en recursos relacionados con instancias de base de datos y clústeres de base de datos de Aurora.

### Consola

El proceso para etiquetar un recurso de Amazon RDS es similar para todos los recursos. El siguiente procedimiento muestra cómo etiquetar una instancia de base de datos de Amazon RDS.

Para agregar una etiqueta a una instancia de base de datos

- 1. Inicie sesión en la AWS Management Console y abra la consola de Amazon RDS en [https://](https://console.aws.amazon.com/rds/) [console.aws.amazon.com/rds/](https://console.aws.amazon.com/rds/).
- 2. En el panel de navegación, seleccione Databases (Bases de datos).

#### **a** Note

Para filtrar la lista de instancias de base de datos en el panel Databases (Bases de datos), escriba una cadena de texto para Filter databases (Filtrar bases de datos). Solo aparecen instancias de base de datos que contienen la cadena.

- 3. Seleccione el nombre de la instancia de base de datos que desea etiquetar para mostrar sus detalles.
- 4. En la sección de detalles, desplácese hasta la sección Tags (Etiquetas).
- 5. Elija Add (Añadir). Aparece la ventana Add tags (Añadir etiquetas).

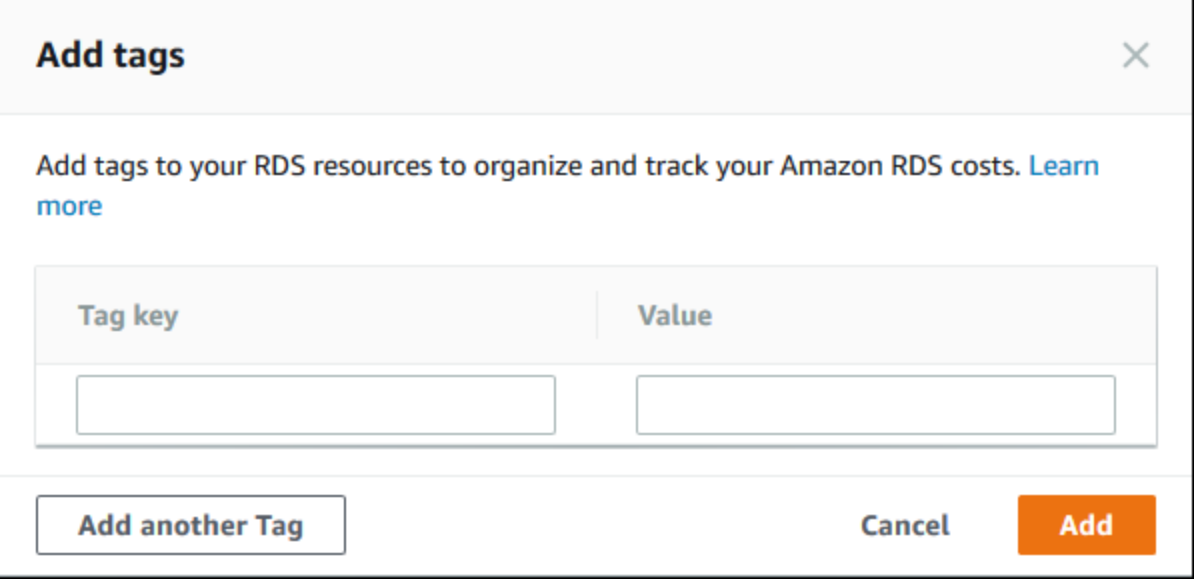

- 6. Escriba un valor para Tag key (Clave de etiqueta) y Value (Valor).
- 7. Para añadir otra etiqueta, puede elegir Add another Tag (Añadir otra etiqueta) y escribir un valor para Tag key (Clave de etiqueta) y Value (Valor).

Repita este paso tantas veces como sea necesario.

8. Elija Add (Añadir).

Para eliminar una etiqueta de una instancia de base de datos

- 1. Inicie sesión en la AWS Management Console y abra la consola de Amazon RDS en [https://](https://console.aws.amazon.com/rds/) [console.aws.amazon.com/rds/](https://console.aws.amazon.com/rds/).
- 2. En el panel de navegación, seleccione Databases (Bases de datos).

### **a** Note

Para filtrar la lista de instancias de base de datos en el panel Databases (Bases de datos), escriba una cadena de texto en el cuadro Filter databases (Filtrar bases de datos). Solo aparecen instancias de base de datos que contienen la cadena.

- 3. Seleccione el nombre de la instancia de base de datos para mostrar sus detalles.
- 4. En la sección de detalles, desplácese hasta la sección Tags (Etiquetas).
- 5. Elija la etiqueta desea eliminar.

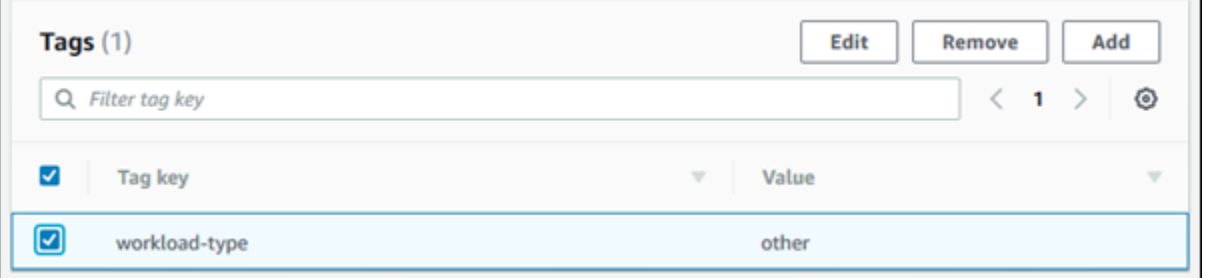

6. Elija Delete (Eliminar) y después elija (Eliminar) en la ventana Delete tags (Eliminar etiquetas).

### AWS CLI

Puede utilizar la para agregar, listar o eliminar etiquetas de una instancia de base de dato AWS CLI.

- Para agregar una o más etiquetas a un recurso de Amazon RDS, utilice el comando [add-tags](https://docs.aws.amazon.com/cli/latest/reference/rds/add-tags-to-resource.html)[to-resource](https://docs.aws.amazon.com/cli/latest/reference/rds/add-tags-to-resource.html) de la AWS CLI.
- Para ver una lista de las etiquetas de un recurso de Amazon RDS, utilice el comando [list-tags](https://docs.aws.amazon.com/cli/latest/reference/rds/list-tags-for-resource.html)[for-resource](https://docs.aws.amazon.com/cli/latest/reference/rds/list-tags-for-resource.html) de la AWS CLI.
- Para eliminar una o más etiquetas de un recurso de Amazon RDS, utilice el comando [remove](https://docs.aws.amazon.com/cli/latest/reference/rds/remove-tags-from-resource.html)[tags-from-resource](https://docs.aws.amazon.com/cli/latest/reference/rds/remove-tags-from-resource.html) de la AWS CLI.

Para obtener más información acerca de cómo crear el ARN requerido, consulte [Creación de un](#page-679-0) [nombre ARN para Amazon RDS.](#page-679-0)

### API de RDS

Puede utilizar la API de Amazon RDS para agregar, listar o eliminar etiquetas de una instancia de base de datos.

- Para añadir una etiqueta a un recurso de Amazon RDS, utilice la operación [AddTagsToResource](https://docs.aws.amazon.com/AmazonRDS/latest/APIReference/API_AddTagsToResource.html).
- Para ver una lista de las etiquetas asignadas a un recurso de Amazon RDS, utilice [ListTagsForResource](https://docs.aws.amazon.com/AmazonRDS/latest/APIReference/API_ListTagsForResource.html).
- Para eliminar etiquetas de un recurso de Amazon RDS, utilice la operación [RemoveTagsFromResource](https://docs.aws.amazon.com/AmazonRDS/latest/APIReference/API_RemoveTagsFromResource.html).

Para obtener más información acerca de cómo crear el ARN requerido, consulte [Creación de un](#page-679-0) [nombre ARN para Amazon RDS.](#page-679-0)

Cuando se trabaja con XML mediante la API de Amazon RDS, las etiquetas utilizan el esquema siguiente:

```
<Tagging> 
     <TagSet> 
          <Tag> 
               <Key>Project</Key> 
               <Value>Trinity</Value> 
         </Tag>
          <Tag> 
               <Key>User</Key> 
               <Value>Jones</Value> 
         </Tag>
     </TagSet>
</Tagging>
```
La tabla siguiente proporciona una lista de las etiquetas XML permitidas y sus características. Los valores de clave y de valor distinguen entre mayúsculas y minúsculas. Por ejemplo, proyecto=Trinity y PROYECTO=Trinity son dos etiquetas diferentes.

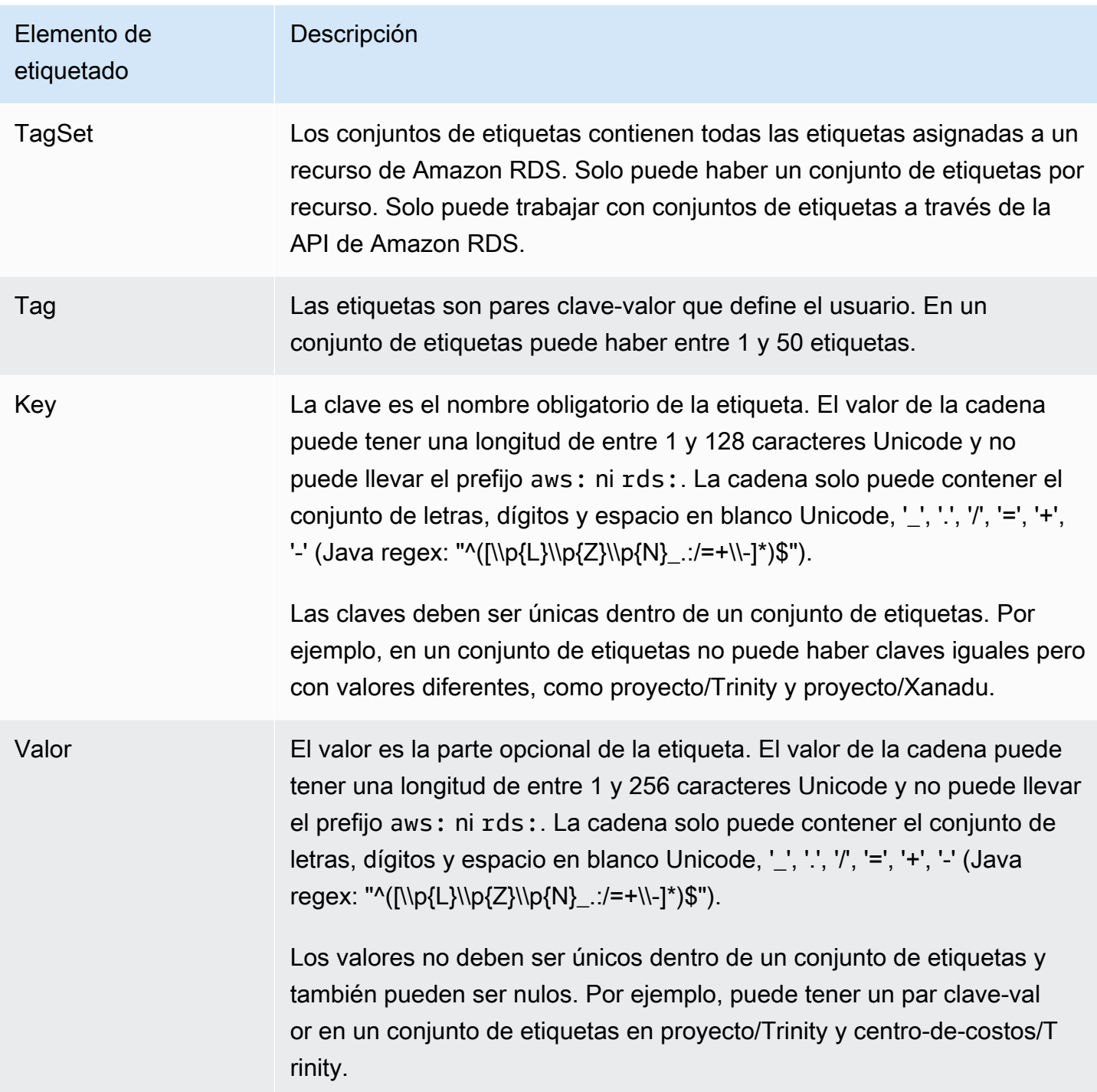

# <span id="page-673-0"></span>Uso del editor de etiquetas de AWS

Puede examinar y editar las etiquetas de los recursos RDS en el AWS Management Console mediante el editor de etiquetas de AWS. Para obtener más información, consulte el [Editor de](https://docs.aws.amazon.com/ARG/latest/userguide/tag-editor.html)  [etiquetas](https://docs.aws.amazon.com/ARG/latest/userguide/tag-editor.html) en la Guía del usuario de grupos de recursos de AWS.

# <span id="page-674-0"></span>Copia de etiquetas a instantáneas de clúster de base de datos

Al crear o restaurar un clúster de base de datos, puede especificar que las etiquetas del clúster de base de datos se copien en instantáneas del clúster de base de datos. La copia de las etiquetas garantiza que los metadatos para las instantáneas coincidan con los del clúster de base de datos de origen. Además, garantiza que cualquier política de acceso para las instantáneas de base de datos también coincida con las del clúster de base de datos de origen. Las etiquetas no se copian de forma predeterminada.

Puede especificar que las etiquetas se copien en las instantáneas de base de datos para las siguientes acciones:

- Creación de un clúster de base de datos
- Restauración de un clúster de base de datos.
- Creación de una réplica de lectura.
- Copia de una instantánea de clúster de base de datos.

### **a** Note

En algunos casos, puede incluir un valor para el parámetro --tags del comando [create](https://docs.aws.amazon.com/cli/latest/reference/rds/create-db-snapshot.html)[db-snapshot](https://docs.aws.amazon.com/cli/latest/reference/rds/create-db-snapshot.html) de AWS CLI. O puede proporcionar al menos una etiqueta a la operación de la API [CreateDBSnapshot.](https://docs.aws.amazon.com/AmazonRDS/latest/APIReference/API_CreateDBSnapshot.html) En estos casos, RDS no copia las etiquetas de la instancia de base de datos de origen a la nueva instantánea de base de datos. Esta funcionalidad se aplica incluso si la instancia de base de datos de origen tiene la opción --copy-tags-tosnapshot (CopyTagsToSnapshot) activada.

Si adopta este enfoque, puede crear una copia de una instancia de base de datos a partir de una instantánea de base de datos. Este enfoque evita añadir etiquetas que no se apliquen a la nueva instancia de base de datos. La instantánea de base de datos se crea mediante el comando create-db-snapshot de AWS CLI (o la operación de la API CreateDBSnapshot RDS). Después de crear la instantánea de la base de datos, puede añadir etiquetas como se describe más adelante en este tema.

# <span id="page-675-0"></span>Tutorial: Uso de etiquetas para especificar qué clústeres de base de datos de Aurora se deben detener

Supongamos que crea una serie de clústeres de Aurora base de datos en un entorno de desarrollo o prueba. Necesita conservar todos estos clústeres durante varios días. Algunos de los clústeres ejecutan pruebas durante la noche. Otros clústeres se pueden detener durante la noche y comenzar de nuevo al día siguiente. En el ejemplo siguiente se muestra cómo asignar una etiqueta a los clústeres adecuados para detenerse durante la noche. A continuación, el ejemplo muestra cómo un script puede detectar qué clústeres tienen esa etiqueta y, entonces, detenerlos. En este ejemplo, la parte del valor del par clave-valor no importa. La presencia de la stoppable etiqueta significa que el clúster tiene esta propiedad definida por el usuario.

Para especificar qué clústeres de base de datos de Aurora se deben detener

1. Determine el ARN de un clúster que queremos designar como detenible.

Los comandos y las API para etiquetar funcionan con los ARN. De esta forma, pueden funcionar sin problemas en regiones de AWS, cuentas de AWS y diferentes tipos de recursos que pueden tener nombres cortos idénticos. Puede especificar el ARN en lugar del ID de clúster en los comandos CLI que operan en clústeres. Sustituya el nombre de su propio clúster por *devtest-cluster*. En comandos posteriores que utilicen parámetros ARN, sustituya el ARN de su propio clúster. El ARN incluye el propio ID de cuenta de AWS y el nombre de la región de AWS donde se encuentra el clúster.

```
$ aws rds describe-db-clusters --db-cluster-identifier dev-test-cluster \ 
   --query "*[].{DBClusterArn:DBClusterArn}" --output text
arn:aws:rds:us-east-1:123456789:cluster:dev-test-cluster
```
2. Agregue la etiqueta stoppable a este clúster.

Usted elige el nombre de esta etiqueta. Este enfoque significa que puede evitar diseñar una convención de nomenclatura que codifique toda la información relevante en los nombres. En una convención de este tipo, puede codificar la información en el nombre de la instancia de base de datos o en los nombres de otros recursos. Dado que en este ejemplo se trata la etiqueta como un atributo presente o ausente, se omite la Value= parte del --tags parámetro.

```
$ aws rds add-tags-to-resource \ 
   --resource-name arn:aws:rds:us-east-1:123456789:cluster:dev-test-cluster \
```
Tutorial: Uso de etiquetas para especificar qué clústeres de base de datos de Aurora se deben detener 644

```
 --tags Key=stoppable
```
3. Confirme que la etiqueta está presente en el clúster.

Estos comandos recuperan la información de etiqueta para el clúster en formato JSON y en texto plano separado por tabulaciones.

```
$ aws rds list-tags-for-resource \ 
   --resource-name arn:aws:rds:us-east-1:123456789:cluster:dev-test-cluster
{ 
     "TagList": [ 
         { 
              "Key": "stoppable", 
              "Value": "" 
         } 
    \mathbf{I}}
$ aws rds list-tags-for-resource \ 
   --resource-name arn:aws:rds:us-east-1:123456789:cluster:dev-test-cluster --output 
  text
TAGLIST stoppable
```
4. Para detener todos los clústeres designados como stoppable, prepare una lista de todos los clústeres. Recorra la lista y compruebe si cada clúster está etiquetado con el atributo correspondiente.

Este ejemplo de Linux utiliza scripts shell a fin de guardar la lista de las ARN de clúster en un archivo temporal y, a continuación, ejecutar comandos de CLI para cada clúster.

```
$ aws rds describe-db-clusters --query "*[].[DBClusterArn]" --output text >/tmp/
cluster_arns.lst
$ for arn in $(cat /tmp/cluster_arns.lst)
do 
  match="$(aws rds list-tags-for-resource --resource-name $arn --output text | grep 
  'TAGLIST\tstoppable')" 
  if [[ ! -z "$match" ]] 
  then 
       echo "Cluster $arn is tagged as stoppable. Stopping it now."
# Note that you can specify the full ARN value as the parameter instead of the 
 short ID 'dev-test-cluster'. 
       aws rds stop-db-cluster --db-cluster-identifier $arn 
  fi
```

```
done
Cluster arn:aws:rds:us-east-1:123456789:cluster:dev-test-cluster is tagged as 
 stoppable. Stopping it now.
{ 
     "DBCluster": { 
         "AllocatedStorage": 1, 
          "AvailabilityZones": [ 
              "us-east-1e", 
              "us-east-1c", 
              "us-east-1d" 
         ], 
         "BackupRetentionPeriod": 1, 
         "DBClusterIdentifier": "dev-test-cluster", 
          ...
```
Puede ejecutar un script como este al final de cada día para asegurarse de que los clústeres no esenciales se detienen. También puede programar un trabajo al usar una utilidad como cron para realizar dicha comprobación cada noche. Por ejemplo, puede hacer esto en caso de que algunos clústeres de base de datos siguieran ejecutándose por error. Aquí, puede ajustar el comando que prepara la lista de clústeres para comprobar.

El siguiente comando produce una lista de los clústeres, pero sólo los que están en available estado. El script puede ignorar los clústeres que ya están detenidos, porque tendrán valores de estado diferentes, como stopped o stopping.

```
$ aws rds describe-db-clusters \ 
   --query '*[].{DBClusterArn:DBClusterArn,Status:Status}|[?Status == `available`]|[].
{DBClusterArn:DBClusterArn}' \ 
   --output text
arn:aws:rds:us-east-1:123456789:cluster:cluster-2447
arn:aws:rds:us-east-1:123456789:cluster:cluster-3395
arn:aws:rds:us-east-1:123456789:cluster:dev-test-cluster
arn:aws:rds:us-east-1:123456789:cluster:pg2-cluster
```
### G Tip

Puede utilizar la asignación de etiquetas y la búsqueda de clústeres con esas etiquetas para reducir costes de otras maneras. Por ejemplo, veamos este escenario con clústeres de base de datos de Aurora utilizadas para el desarrollo y las pruebas. En este caso puede designar algunos clústeres para que se eliminen al final de cada día o que solo se eliminen las instancias de base de datos de lector. O puede designar algunos para que sus instancias de base de datos se cambien a clases de instancias de base de datos pequeñas durante los períodos de uso escaso previsto.

# Uso de nombres de recursos de Amazon (ARN) en Amazon RDS

Cada recurso que se crea en Amazon Web Services se identifica de forma inequívoca mediante un nombre de recurso de Amazon (ARN). Para determinadas operaciones de Amazon RDS, debe identificar de forma inequívoca un recurso de Amazon RDS mediante su ARN. Por ejemplo, al crear una réplica de lectura de una instancia de base de datos de RDS, debe proporcionar el ARN de la instancia de base de datos de origen.

# <span id="page-679-0"></span>Creación de un nombre ARN para Amazon RDS

Cada recurso que se crea en Amazon Web Services se identifica de forma inequívoca mediante un nombre de recurso de Amazon (ARN). Puede crear un ARN para un recurso de Amazon RDS utilizando la siguiente sintaxis.

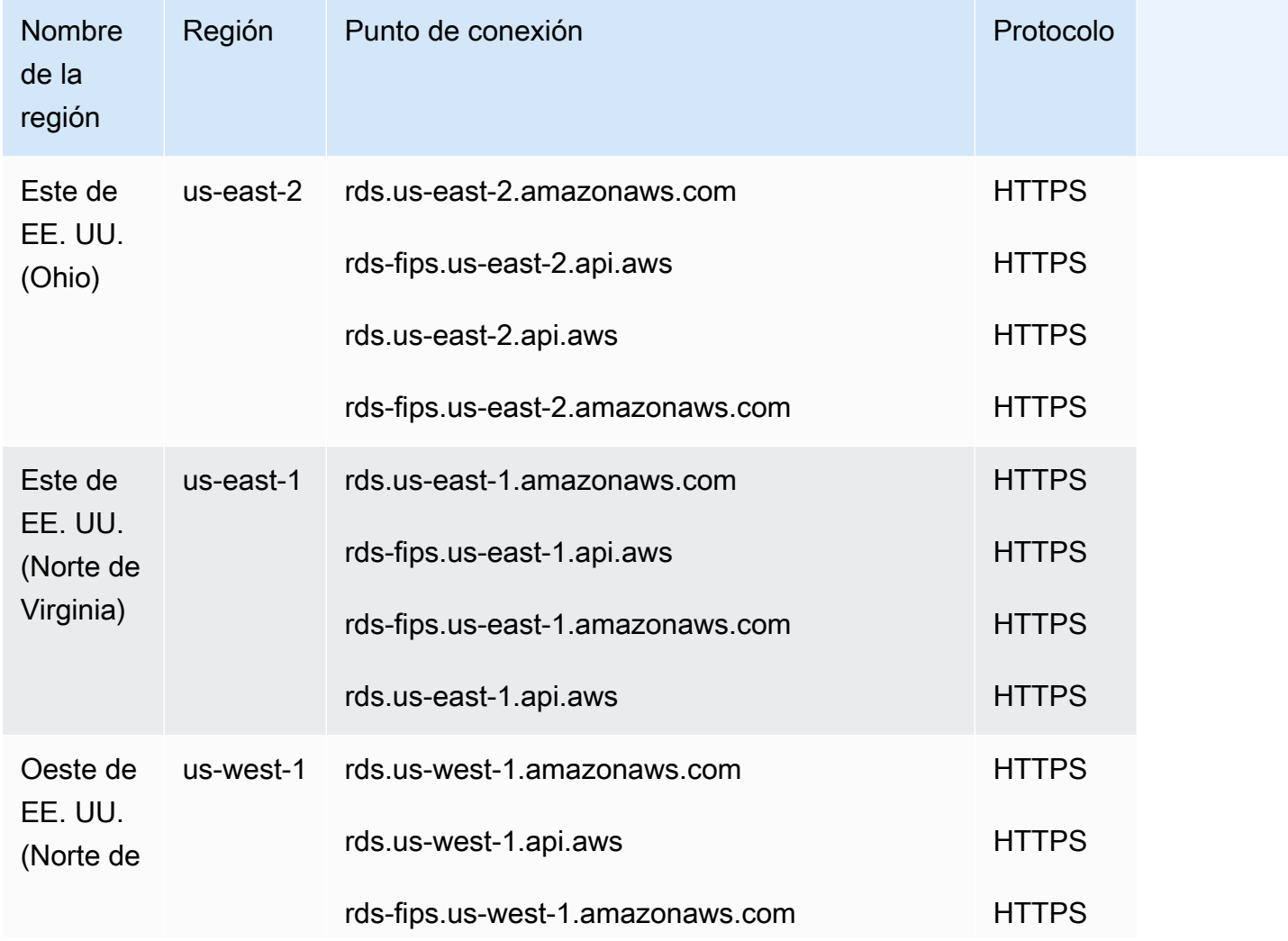

#### arn:aws:rds:*<region>*:*<account number>*:*<resourcetype>*:*<name>*

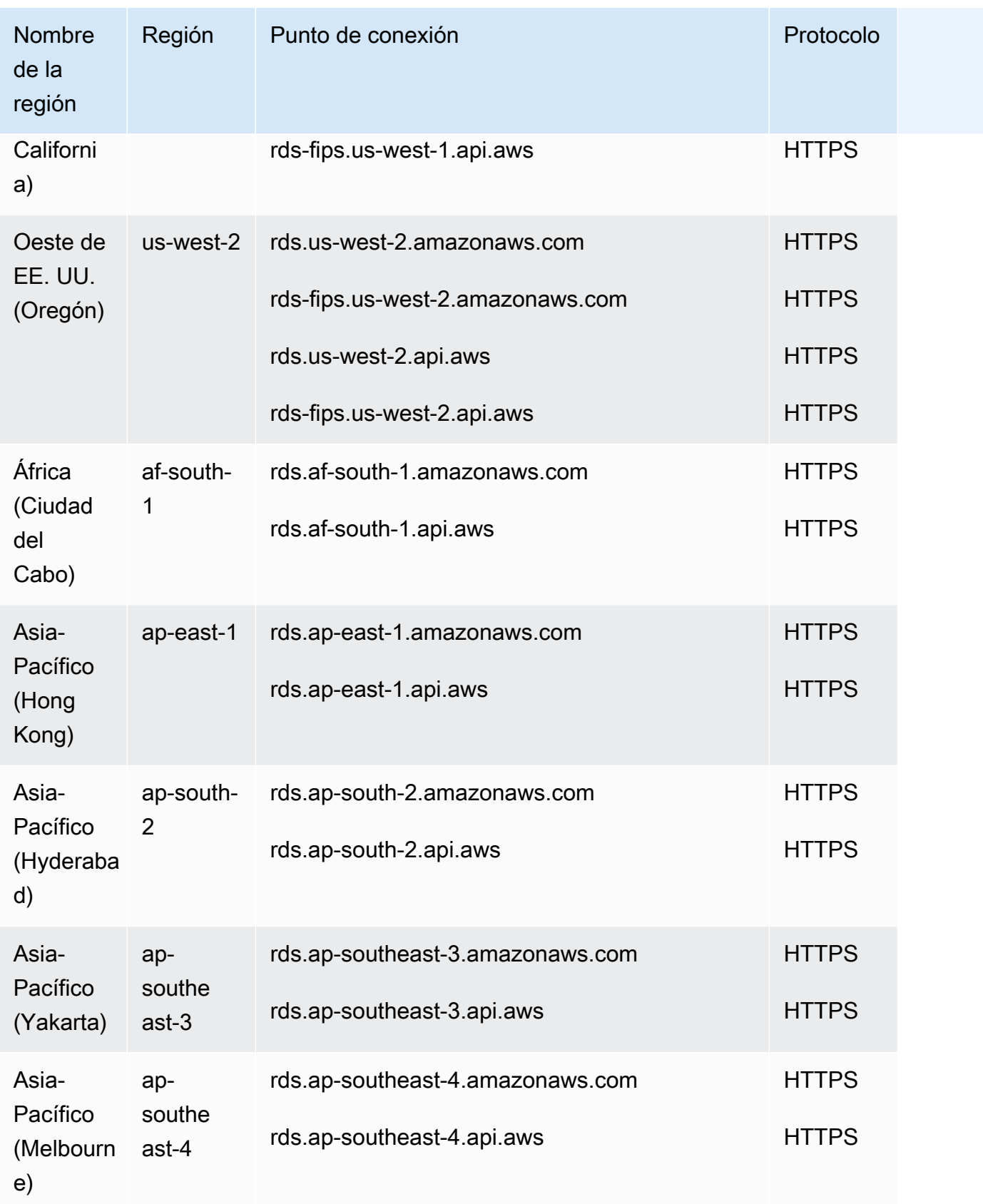

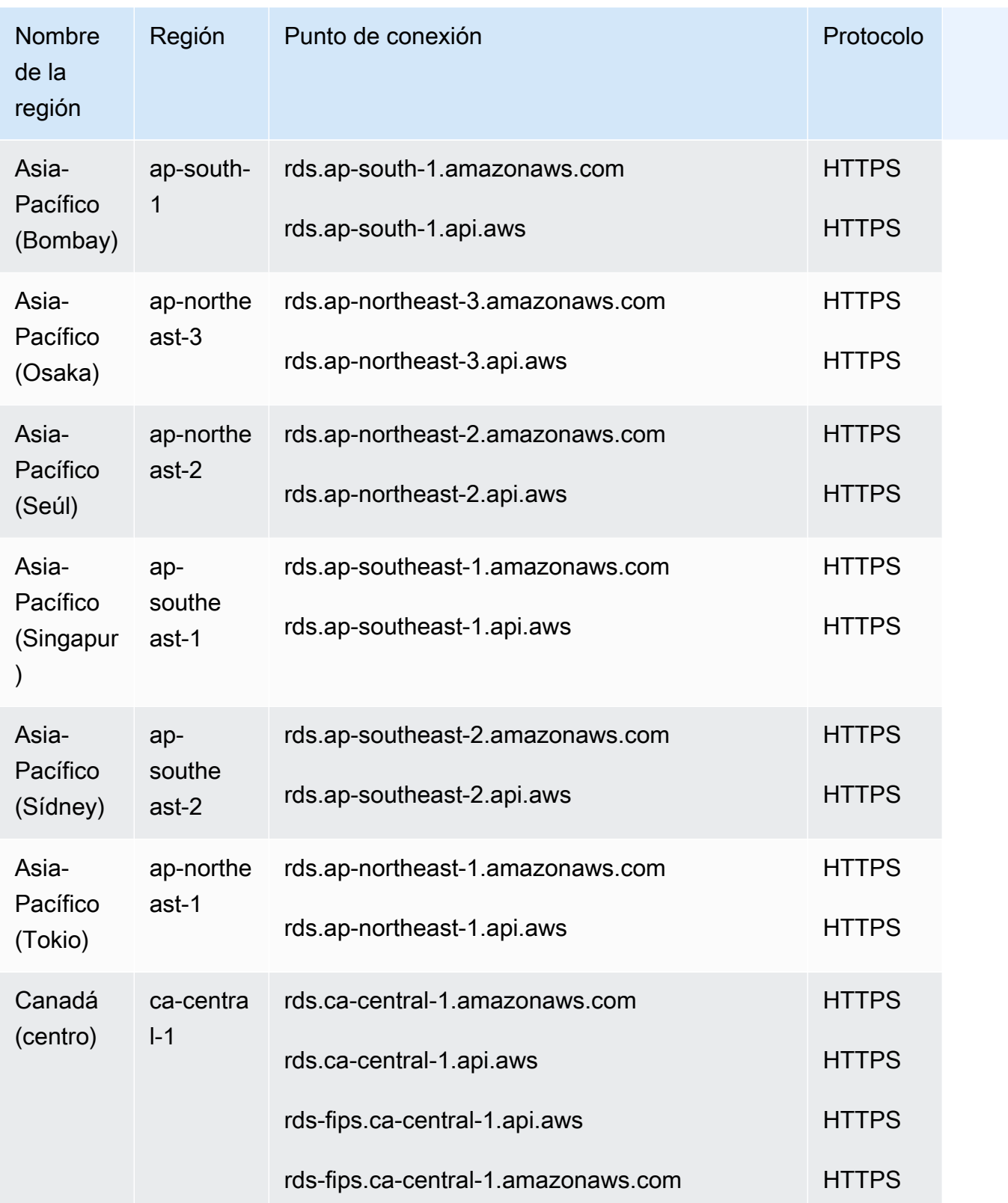

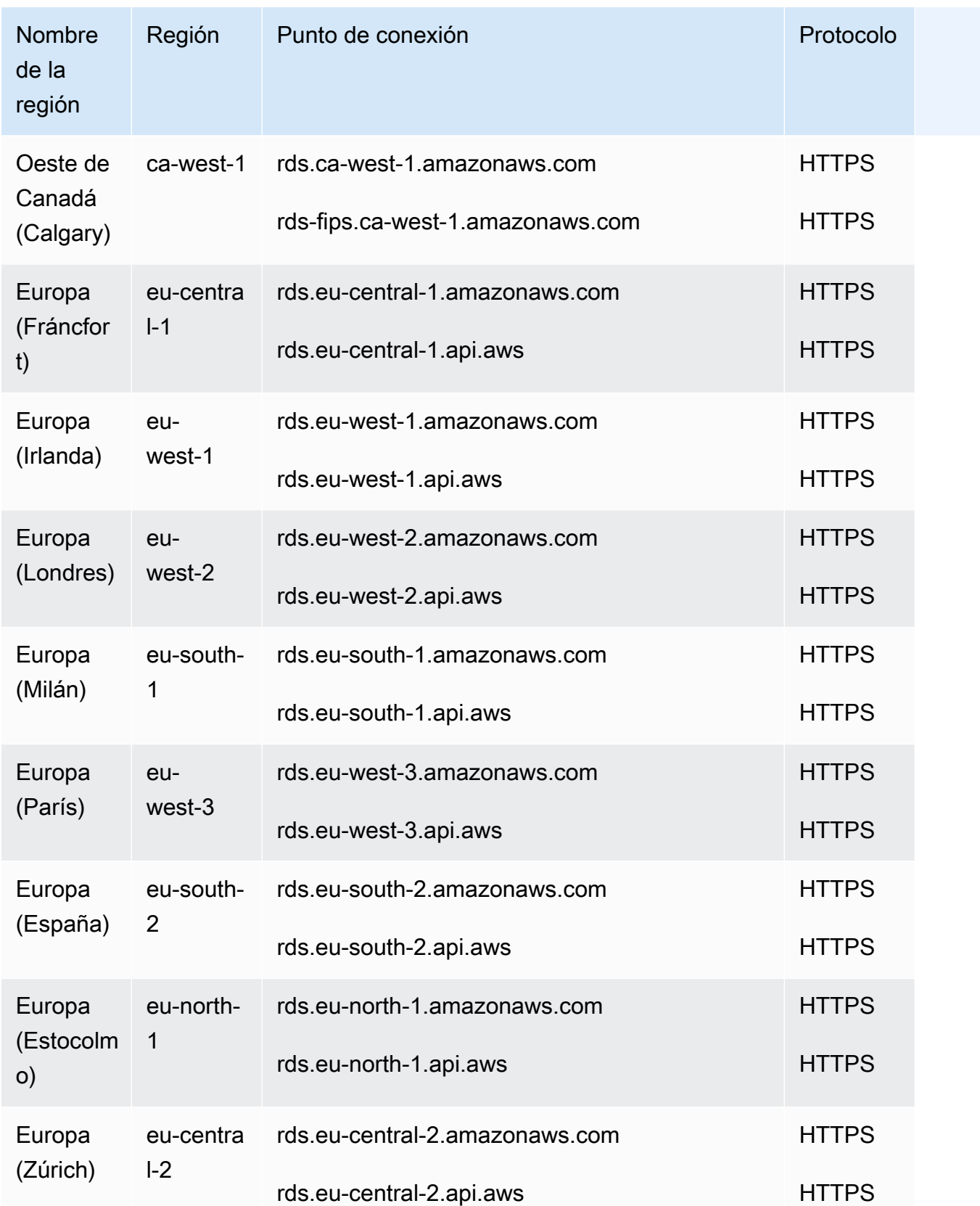

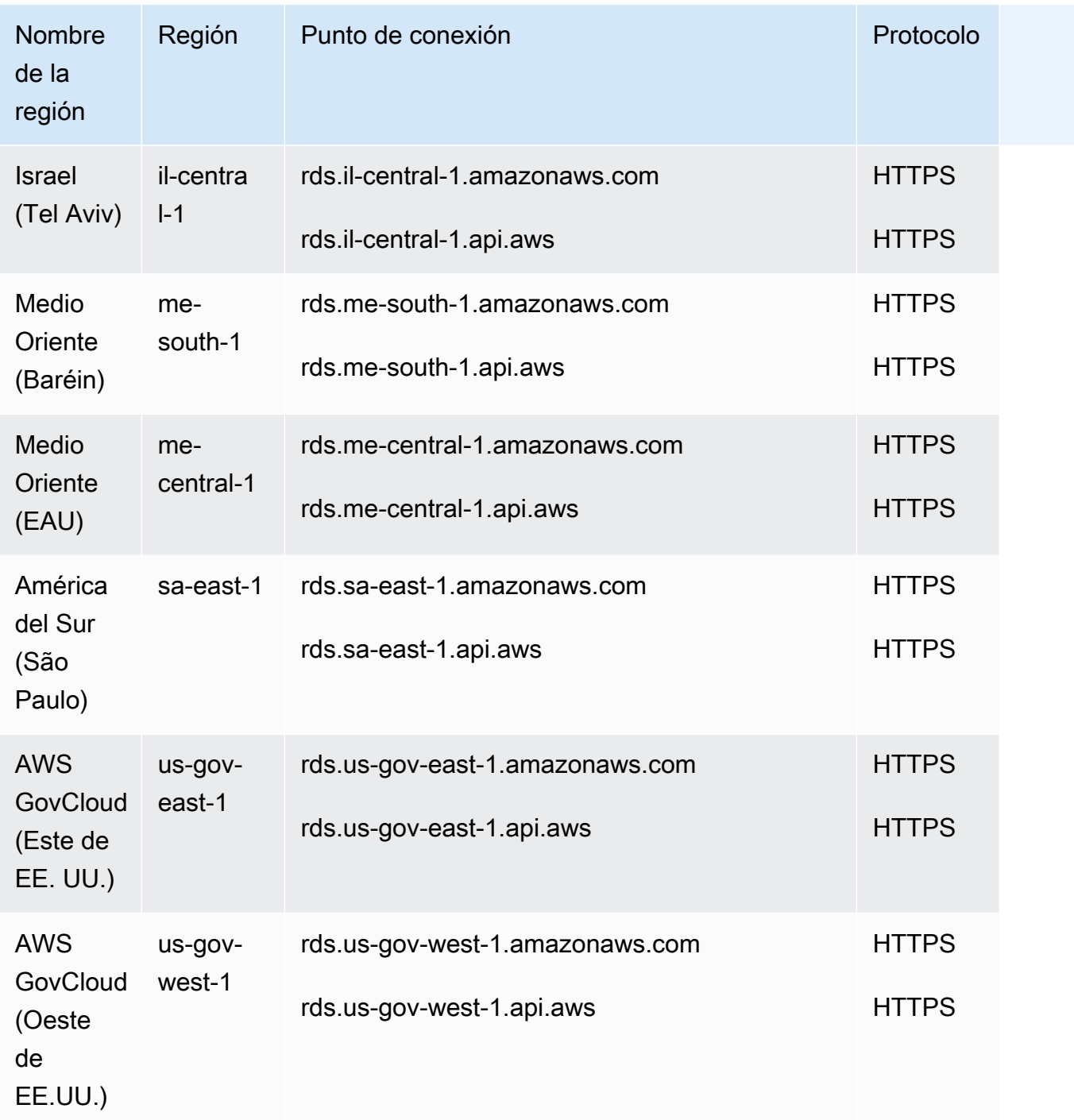

En la siguiente tabla se muestra el formato que debe utilizar al crear un ARN para un tipo de recurso concreto de Amazon RDS.

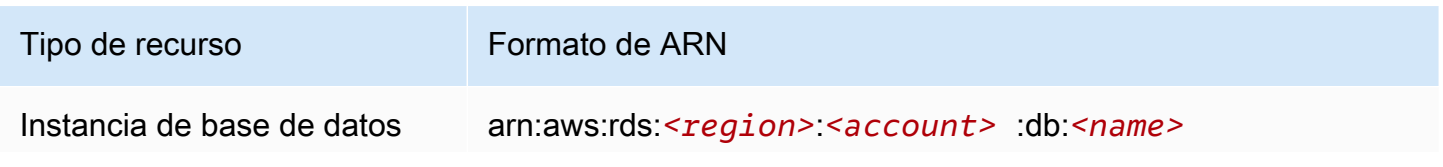
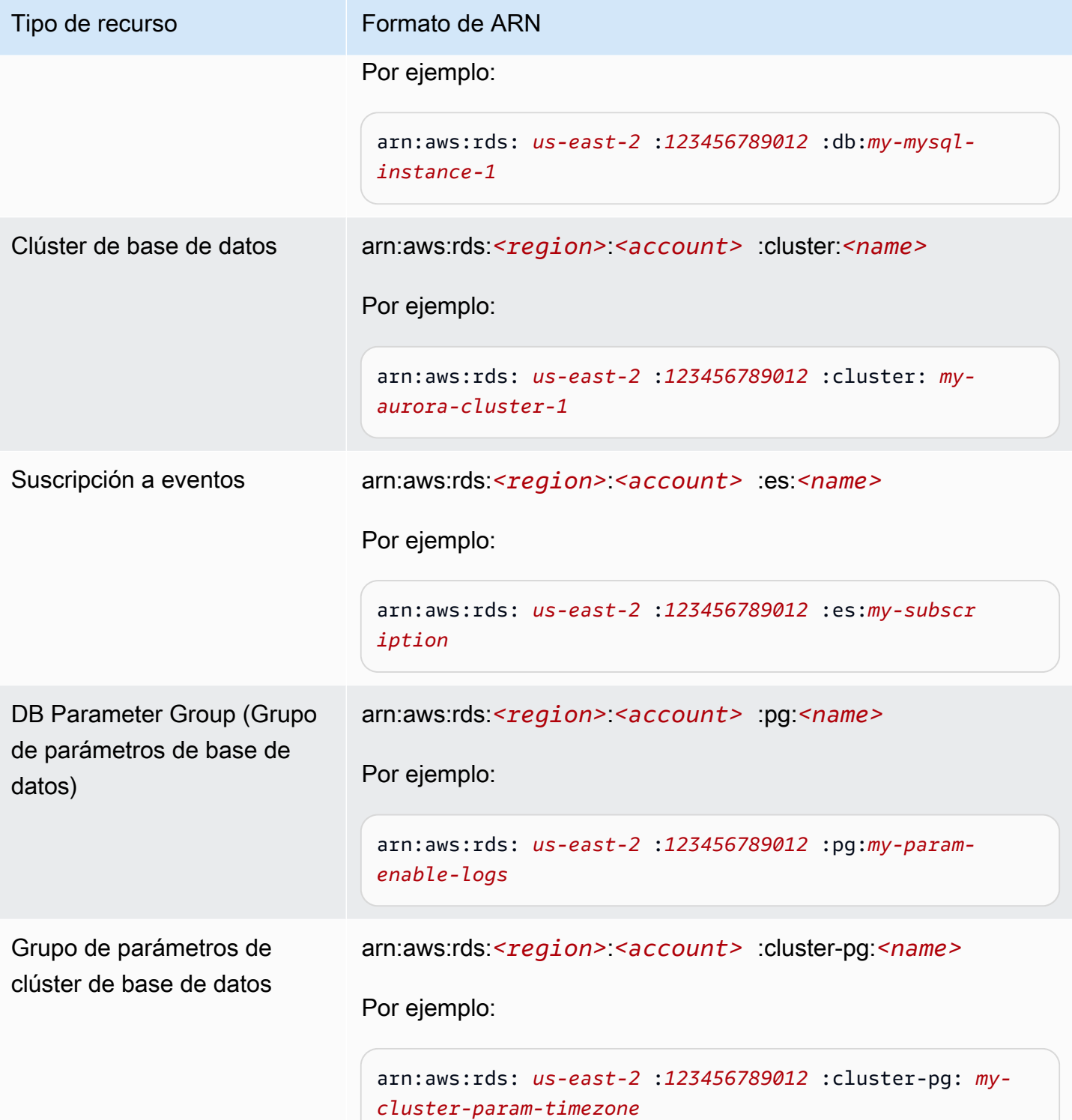

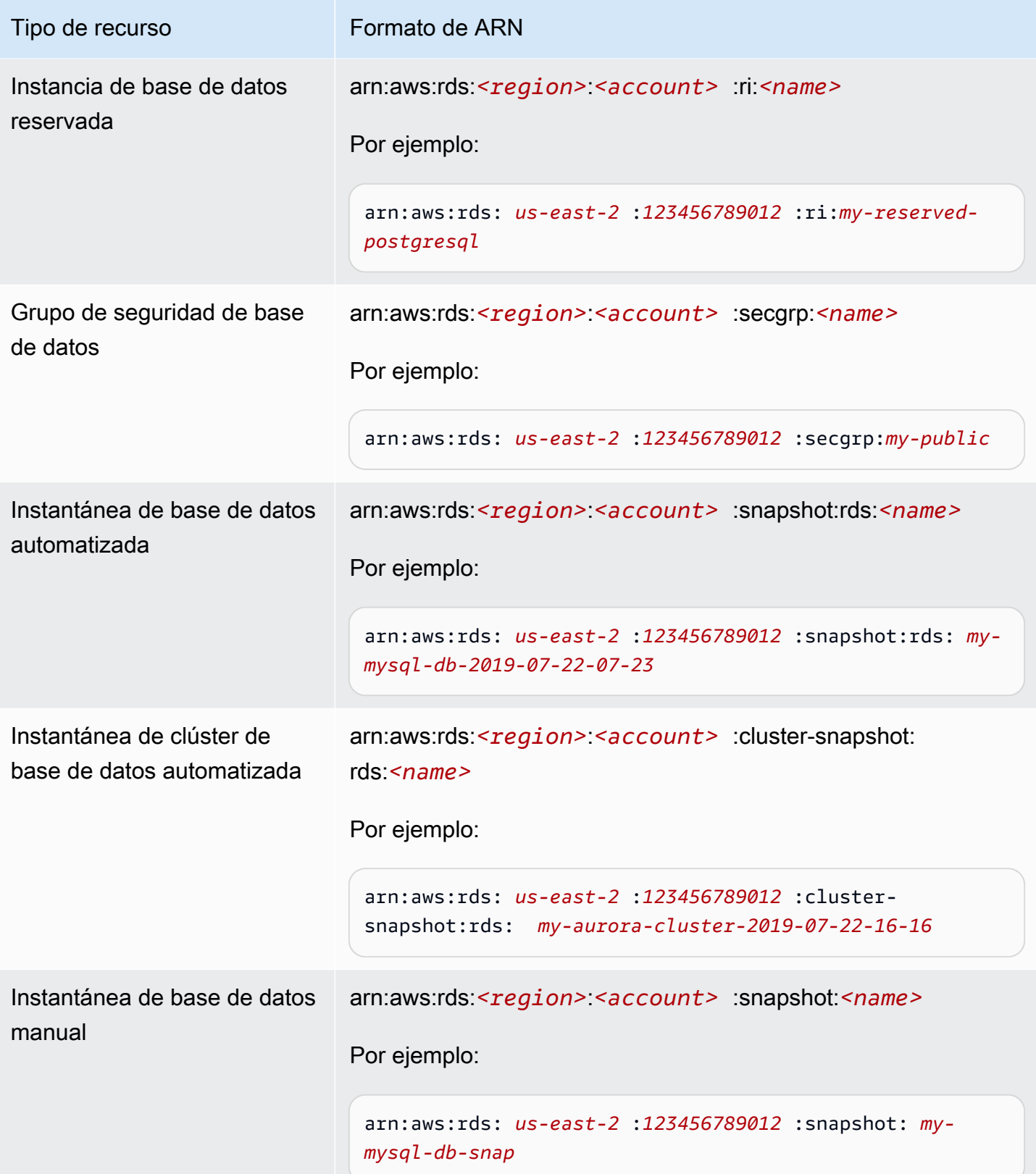

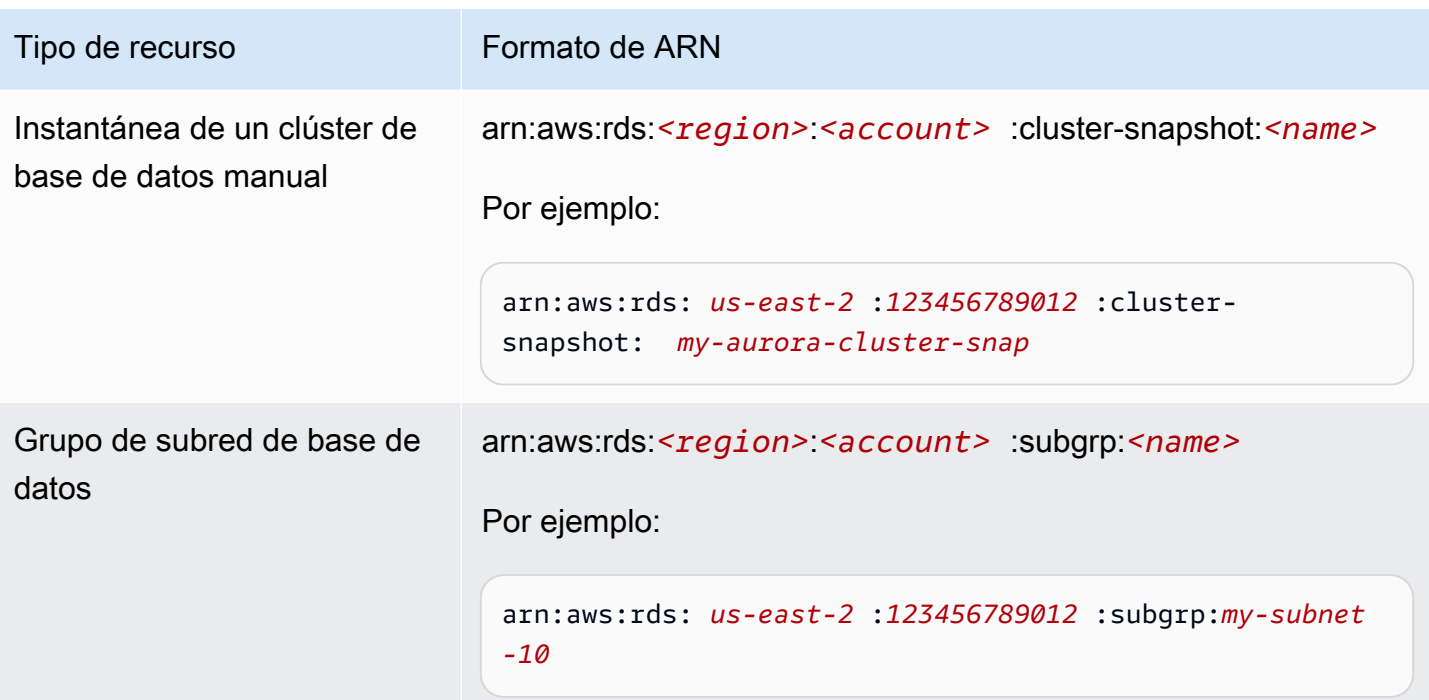

## Obtención de un ARN existente

Puede obtener el ARN de un recurso de RDS mediante la AWS Management Console, la AWS Command Line Interface (AWS CLI) o la API de RDS.

### Consola

Para obtener un ARN desde la AWS Management Console, vaya al recurso cuyo ARN desea obtener y consulte los detalles de ese recurso.

Por ejemplo, puede obtener el ARN de un clúster de base de datos desde la pestaña Configuración de los detalles del clúster de base de datos.

### AWS CLI

Para obtener el ARN de un recurso concreto de RDS desde la AWS CLI, se utiliza el comando describe con dicho recurso. En la siguiente tabla se muestran los distintos comandos de AWS CLI, junto con la propiedad ARN que se utiliza con el comando para obtener un ARN.

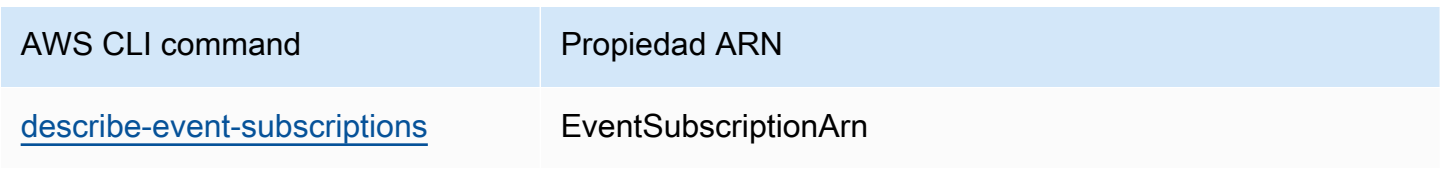

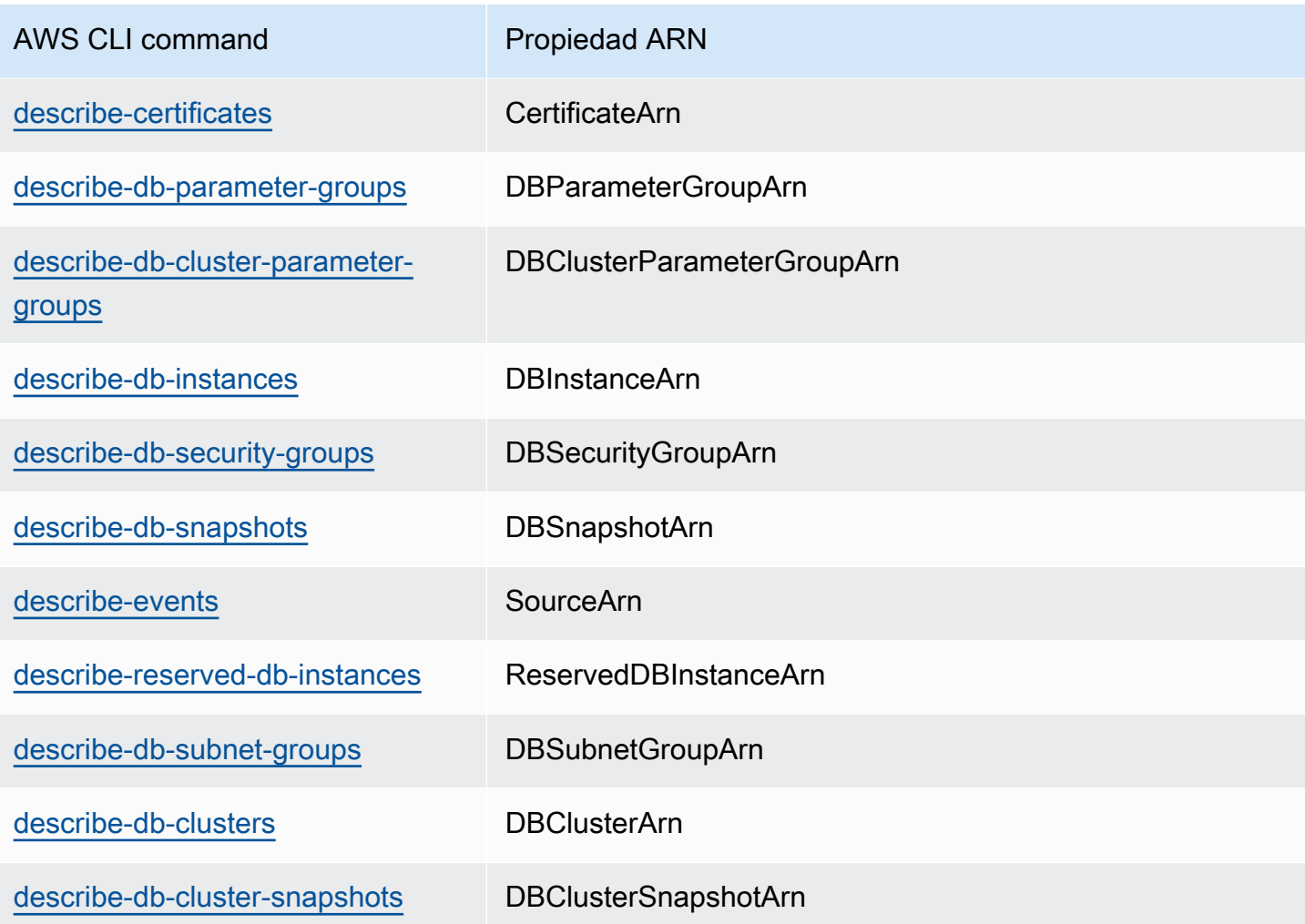

Por ejemplo, el siguiente comando de la AWS CLI obtiene el ARN de una instancia de base de datos.

Example

Para Linux, macOS o Unix:

```
aws rds describe-db-instances \
--db-instance-identifier DBInstanceIdentifier \
--region us-west-2 \
--query "*[].{DBInstanceIdentifier:DBInstanceIdentifier,DBInstanceArn:DBInstanceArn}"
```
En Windows:

```
aws rds describe-db-instances ^
--db-instance-identifier DBInstanceIdentifier ^
--region us-west-2 ^
```

```
--query "*[].{DBInstanceIdentifier:DBInstanceIdentifier,DBInstanceArn:DBInstanceArn}"
```
El resultado de ese comando es como el siguiente:

```
\Gamma { 
          "DBInstanceArn": "arn:aws:rds:us-west-2:account_id:db:instance_id", 
          "DBInstanceIdentifier": "instance_id" 
     }
]
```
### API de RDS

Para obtener el ARN de un recurso concreto de RDS, puede llamar a las siguientes operaciones de la API de RDS y utilizar las propiedades ARN que se muestran a continuación.

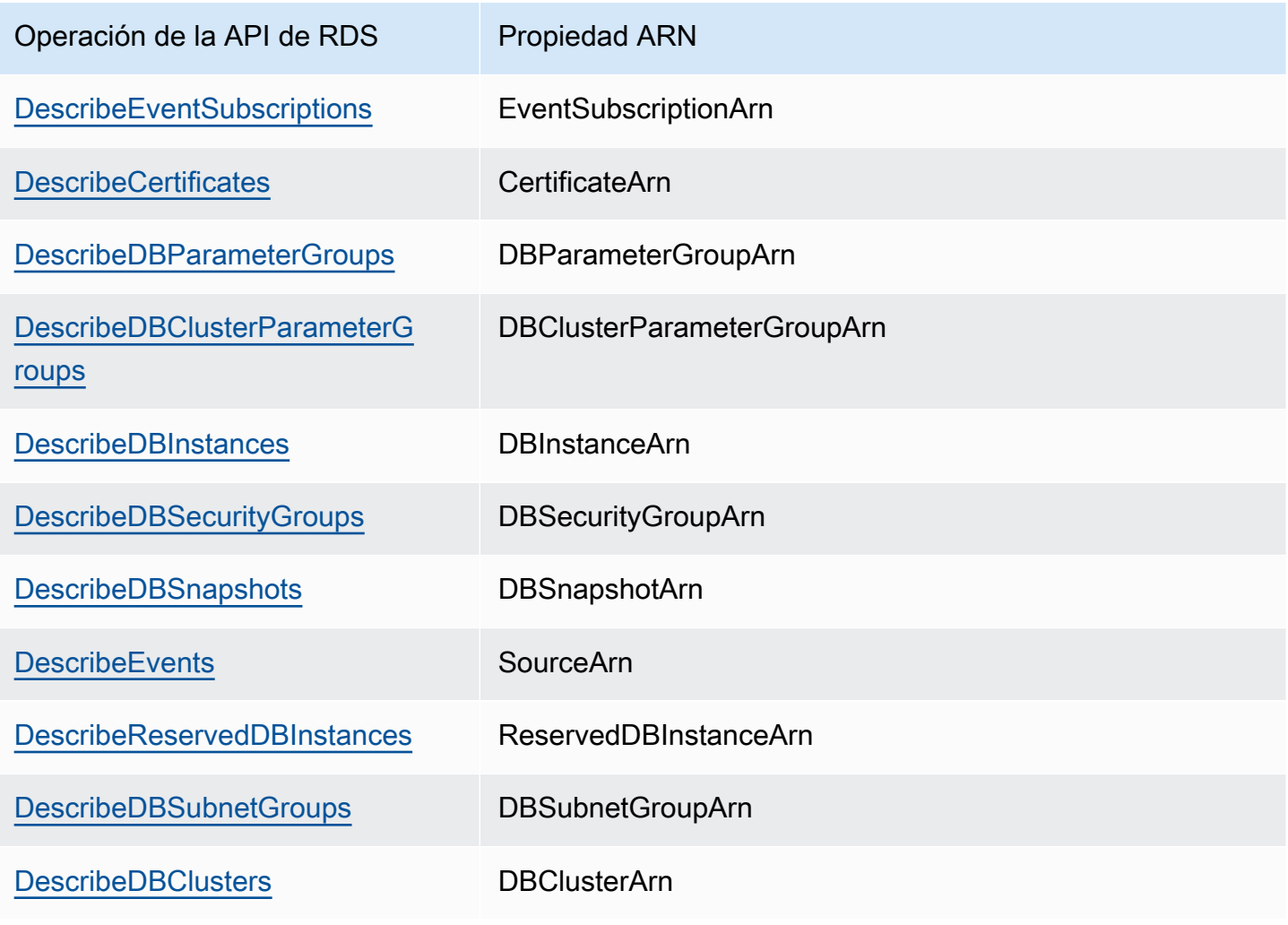

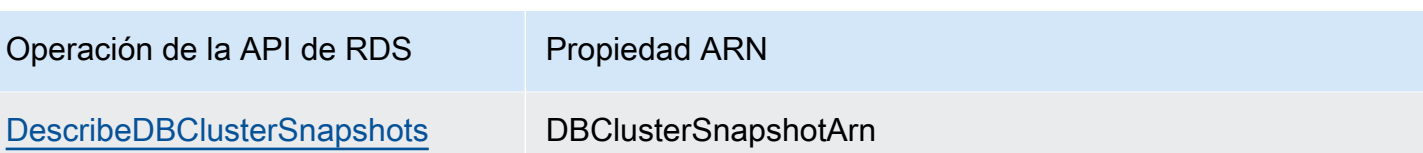

## Actualizaciones de Amazon Aurora

Amazon Aurora publica de forma periódica actualizaciones. Las actualizaciones se aplican a clústeres de base de datos de Amazon Aurora durante los períodos de mantenimiento del sistema. El momento en el que se aplican las actualizaciones depende de la región y de la configuración del periodo de mantenimiento para el clúster de la base de datos, así como del tipo de actualización. Las actualizaciones exigen el reinicio de la base de datos, por lo que se producen habitualmente entre 20 y 30 segundos de inactividad. Tras esta inactividad, podrá volver a utilizar los clústeres de la base de datos. Puede ver o cambiar la configuración del periodo de mantenimiento desde la [AWS](https://console.aws.amazon.com/) [Management Console](https://console.aws.amazon.com/).

### **a** Note

El tiempo necesario para reiniciar la instancia de base de datos depende del proceso de recuperación de fallos, la actividad de la base de datos en el momento del reinicio y el comportamiento del motor de base de datos específico. Para mejorar el tiempo de reinicio, recomendamos reducir la actividad de la base de datos tanto como sea posible durante el proceso de reinicio. Al reducirse la actividad de la base de datos, se reduce la actividad de restauración para las transacciones en tránsito.

Para obtener información sobre las actualizaciones del sistema operativo de Amazon Aurora, consulte [Uso de las actualizaciones del sistema operativo.](#page-623-0)

Algunas de las actualizaciones son específicas de un motor de base de datos admitido por Aurora. Para obtener más información acerca de las actualizaciones del motor de base de datos, consulte la siguiente tabla.

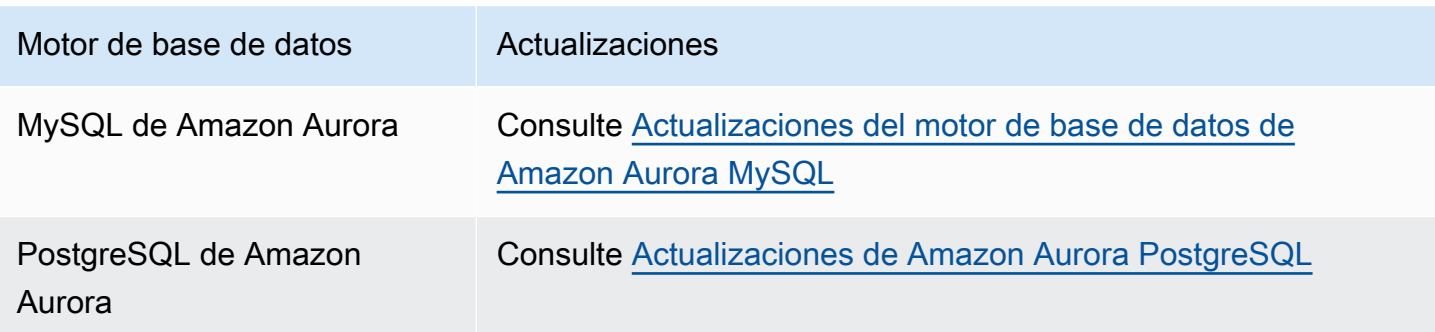

## Identificación de su versión de Amazon Aurora

Amazon Aurora incluye algunas características que son generales para Aurora y están disponibles para todos los clústeres de base de datos Aurora. Aurora incluye otras características específicas de un motor de base de datos en particular compatible con Aurora. Estas características están disponibles solo para aquellos clústeres de base de datos Aurora que usan ese motor de base de datos, como Aurora PostgreSQL.

Una instancia de base de datos de Aurora tiene dos números de versión: el número de versión de Aurora y el número de versión del motor de la base de datos de Aurora: Los números de versión de Aurora usan el siguiente formato.

<major version>.<minor version>.<patch version>

Para obtener el número de versión de Aurora a partir de una instancia de base de datos de Aurora mediante un motor de base de datos determinado, use una de las siguientes consultas.

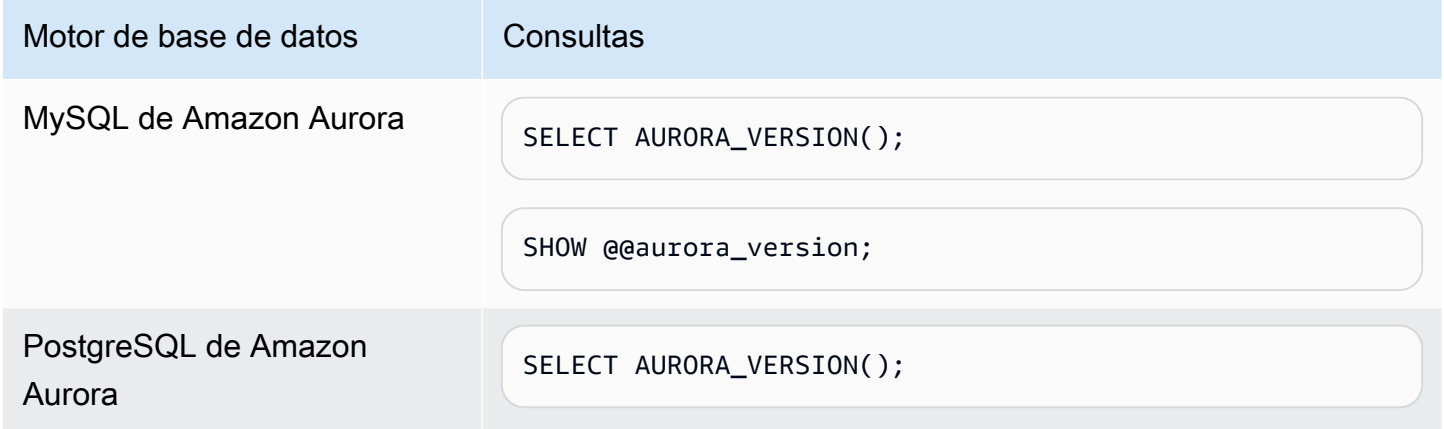

# Uso del soporte extendido de Amazon RDS

Con el soporte extendido de Amazon RDS, puede seguir ejecutando su base de datos en una versión principal del motor después de la fecha de finalización del soporte estándar de Aurora por un precio adicional. En la fecha de finalización del soporte estándar de Aurora, Amazon Aurora inscribe automáticamente las bases de datos en el Soporte extendido de RDS. La inscripción automática en el soporte extendido de RDS no cambia el motor de la base de datos ni afecta al tiempo de actividad ni al rendimiento de la instancia de base de datos.

Esta oferta de pago le da más tiempo para llevar a cabo la actualización a una versión principal del motor compatible. Durante el periodo del Soporte extendido de RDS, Amazon RDS suministrará parches para las CVE cruciales y altas, según se definen en las puntuaciones de gravedad de CVSS de la National Vulnerability Database (NVD). Para obtener más información, consulte las [métricas de](https://nvd.nist.gov/vuln-metrics/cvss#)  [vulnerabilidad](https://nvd.nist.gov/vuln-metrics/cvss#).

También puede crear nuevas bases de datos con las versiones principales del motor que hayan alcanzado la fecha de finalización del soporte estándar de Aurora. Aurora inscribe automáticamente estas nuevas bases de datos en el Soporte extendido de RDS y le cobra por esta oferta.

Puede evitar que se le cobre por el Soporte extendido de RDS impidiendo que Aurora cree un clúster de base de datos de Aurora o un clúster global después de la fecha de finalización del soporte estándar de Aurora. Para ello, utilice la AWS CLI o la API de RDS. En la AWS CLI, especifique open-source-rds-extended-support-disabled para la opción --engine-lifecyclesupport. En la API de RDS, especifique open-source-rds-extended-support-disabled para el parámetro LifeCycleSupport.

Por ejemplo, la fecha de finalización del soporte estándar de Aurora para la versión 2 de Aurora MySQL es el 31 de octubre de 2024. Sin embargo, no está preparado para llevar a cabo la actualización manual a la versión 3 de Aurora MySQL antes de esa fecha. El 31 de octubre de 2024, Amazon Aurora inscribe automáticamente el clúster en el Soporte extendido de RDS, y podrá seguir ejecutando la versión 2 de Aurora MySQL. A partir del 1 de diciembre de 2024, Amazon Aurora le cobrará automáticamente por el Soporte extendido de RDS.

El Soporte extendido de RDS está disponible durante un máximo de 3 años después de la fecha de finalización del soporte estándar de Aurora para una versión principal del motor (3 años y 4 meses para Aurora MySQL versión 2). Transcurrido este tiempo, si no ha actualizado la versión principal del motor a una versión compatible, Amazon Aurora actualizará automáticamente la versión principal del motor. Se recomienda que lleva a cabo la actualización a una versión principal del motor compatible lo antes posible.

### Temas

- [Precios del Soporte extendido de Amazon RDS](#page-693-0)
- [Versiones con el Soporte extendido de Amazon RDS](#page-693-1)
- [Creación de un clúster de base de datos de Aurora con Soporte extendido de Amazon RDS](#page-694-0)
- [Visualización de la inscripción de sus clústeres de base de datos Aurora o clústeres globales en el](#page-696-0)  [Soporte extendido de Amazon RDS](#page-696-0)
- [Restauración de un clúster de base de datos de Aurora con Soporte extendido de Amazon RDS](#page-698-0)

## <span id="page-693-0"></span>Precios del Soporte extendido de Amazon RDS

El cargo adicional por el Soporte extendido de RDS cesará automáticamente en cuanto actualice a una versión del motor que esté cubierta por el soporte estándar, o elimine la base de datos que esté ejecutando una versión principal pasada la fecha del fin del soporte estándar de Aurora. Sin embargo, los cargos se reiniciarán si la versión del motor de destino entra en el Soporte extendido de RDS en el futuro.

Por ejemplo, Aurora PostgreSQL 11 entra en el Soporte extendido el 1 de marzo de 2024, pero los cargos no empiezan a cobrarse hasta el 1 de abril de 2024. Si actualiza la base de datos Aurora PostgreSQL 11 a Aurora PostgreSQL 12 el 30 de abril de 2024, solo se le cobrará por 30 días de Soporte extendido en Aurora PostgreSQL 11. Sin embargo, si continúa ejecutando Aurora PostgreSQL 12 en esta instancia de base de datos después de la fecha de finalización del soporte estándar de RDS, el 28 de febrero de 2025, su base de datos volverá a incurrir en cargos por el Soporte extendido de RDS a partir del 1 de marzo de 2025.

<span id="page-693-1"></span>Para obtener más información, consulte [Precios de Amazon Aurora.](https://aws.amazon.com/rds/aurora/pricing/)

## Versiones con el Soporte extendido de Amazon RDS

El Soporte extendido de RDS está disponible para las versiones 2 y 3 de Aurora MySQL y para la versión 11 y versiones posteriores de Aurora PostgreSQL. Para obtener más información, consulte [Versiones principales de Amazon Aurora](#page-39-0).

El Soporte extendido de RDS solo está disponible en determinadas versiones secundarias. Para obtener más información, consulte [Versiones secundarias de Amazon Aurora](#page-55-0).

El Soporte extendido de RDS solo está disponible en Aurora Serverless v2. No está disponible en Aurora Serverless v1.

# <span id="page-694-0"></span>Creación de un clúster de base de datos de Aurora con Soporte extendido de Amazon RDS

Al crear un clúster de base de datos de Aurora o un clúster global, seleccione Habilitar el Soporte extendido de RDS en la consola, o utilice la opción Soporte extendido en la AWS CLI o el parámetro de API de RDS.

### **a** Note

Si no especifica la configuración del Soporte extendido de RDS, Aurora usará de manera predeterminada el Soporte extendido de RDS. Este comportamiento predeterminado mantiene la disponibilidad de la base de datos después de la fecha del fin del soporte estándar de Aurora.

### Temas

- [Observaciones sobre el Soporte extendido de RDS](#page-694-1)
- [Creación de un clúster de base de datos de Aurora o un clúster global con Soporte extendido de](#page-695-0)  [RDS](#page-695-0)

## <span id="page-694-1"></span>Observaciones sobre el Soporte extendido de RDS

Antes de crear un clúster de base de datos de Aurora o un clúster global, tenga en cuenta lo siguiente:

• Una vez pasada la fecha del fin del soporte estándar de Aurora, puede impedir que se cree un nuevo clúster de base de datos de Aurora o un nuevo clúster global y evitar los cargos del Soporte extendido de RDS. Para ello, utilice la AWS CLI o la API de RDS. En la AWS CLI, especifique open-source-rds-extended-support-disabled para la opción --engine-lifecyclesupport. En la API de RDS, especifique open-source-rds-extended-support-disabled para el parámetro LifeCycleSupport. Si especifica open-source-rds-extendedsupport-disabled y ha pasado la fecha del fin del soporte estándar de Aurora, siempre se producirá un error al crear un clúster de base de datos de Aurora o un clúster global.

• El Soporte extendido de RDS se establece en el nivel de clúster. Los miembros de un clúster siempre tendrán la misma configuración para el Soporte extendido de RDS en la consola de RDS, --engine-lifecycle-support en la AWS CLI y EngineLifecycleSupport en la API de RDS.

Para obtener más información, consulte [Versiones de Amazon Aurora.](#page-37-0)

## <span id="page-695-0"></span>Creación de un clúster de base de datos de Aurora o un clúster global con Soporte extendido de RDS

Puede crear un clúster de base de datos de Aurora o un clúster global con una versión del Soporte extendido de RDS que utilice la AWS Management Console, la AWS CLI o la API de RDS.

#### **a** Note

Actualmente, la opción --engine-lifecycle-support de AWS CLI y el parámetro EngineLifeCycle de la API de RDS solo están disponibles para Aurora PostgreSQL. Estarán disponibles para Aurora MySQL cuando se acerque la fecha del fin del soporte estándar de Aurora.

### Consola

Al crear un clúster de base de datos de Aurora o un clúster global, seleccione Habilitar el Soporte extendido de RDS en la sección Opciones del motor.

La siguiente imagen muestra la configuración Habilitar el Soporte extendido de RDS:

#### Enable RDS Extended Support Info

Amazon RDS Extended Support is a paid offering  $Z$ . By selecting this option, you consent to being charged for this offering if you are running your database major version past the RDS end of standard support date for that version. Check the end of standard support date for your major version in the RDS for MySQL documentation  $[2]$ .

### AWS CLI

Cuando utilice el comando [create-db-cluster](https://docs.aws.amazon.com/cli/latest/reference/rds/create-db-cluster.html) o [create-global-cluster](https://docs.aws.amazon.com/cli/latest/reference/rds/create-global-cluster.html) de la AWS CLI, seleccione el Soporte extendido de RDS especificando open-source-rds-extended-support para la opción --engine-lifecycle-support. Esta opción está configurada en open-source-rdsextended-support de forma predeterminada.

Para evitar la creación de un nuevo clúster de base de datos de Aurora o un clúster global después de la fecha del fin del soporte estándar de Aurora, especifique open-source-rds-extendedsupport-disabled para la opción --engine-lifecycle-support. De este modo, evitará los cargos del Soporte extendido de RDS asociados.

### API de RDS

Cuando utilice la operación API [CreateDBCluster](https://docs.aws.amazon.com/AmazonRDS/latest/APIReference/API_CreateDBCluster.html) o [CreateGlobalCluster](https://docs.aws.amazon.com/AmazonRDS/latest/APIReference/API_CreateGlobalCluster.html) de Amazon RDS, seleccione el Soporte extendido de RDS poniendo el parámetro EngineLifecycleSupport en opensource-rds-extended-support. Este parámetro está establecido en open-source-rdsextended-support de forma predeterminada.

Para evitar la creación de un nuevo clúster de base de datos de Aurora o un clúster global después de la fecha del fin del soporte estándar de Aurora, especifique open-source-rds-extendedsupport-disabled para el parámetro EngineLifecycleSupport. De este modo, evitará los cargos del Soporte extendido de RDS asociados.

Para obtener más información, consulte los temas siguientes:

- Para crear un clúster de base de datos de Aurora, siga las instrucciones para su motor de base de datos en [Creación de un clúster de base de datos de Amazon Aurora.](#page-333-0)
- Para crear un clúster global, siga las instrucciones indicadas en [Creación de una base de datos](#page-3087-0)  [global de Amazon Aurora](#page-3087-0) para su motor de base de datos.

# <span id="page-696-0"></span>Visualización de la inscripción de sus clústeres de base de datos Aurora o clústeres globales en el Soporte extendido de Amazon RDS

Puede ver la inscripción de sus clústeres de base de datos Aurora o clústeres globales en el Soporte extendido de RDS usando la AWS Management Console.

### Consola

Para ver la inscripción de sus clústeres de base de datos Aurora o clústeres globales en el Soporte extendido de RDS

1. Inicie sesión en la AWS Management Console y abra la consola de Amazon RDS en [https://](https://console.aws.amazon.com/rds/) [console.aws.amazon.com/rds/](https://console.aws.amazon.com/rds/).

2. En el panel de navegación, seleccione Databases (Bases de datos). El valor en Soporte extendido de RDS indica si un clúster de base de datos Aurora o un clúster global están inscritos en el Soporte extendido de RDS. Si no aparece ningún valor, eso significa que el Soporte extendido de RDS no está disponible para su base de datos.

### **1** Tip

Si la columna Soporte extendido de RDS no aparece, seleccione el icono Preferencias y, a continuación, active Soporte extendido de RDS.

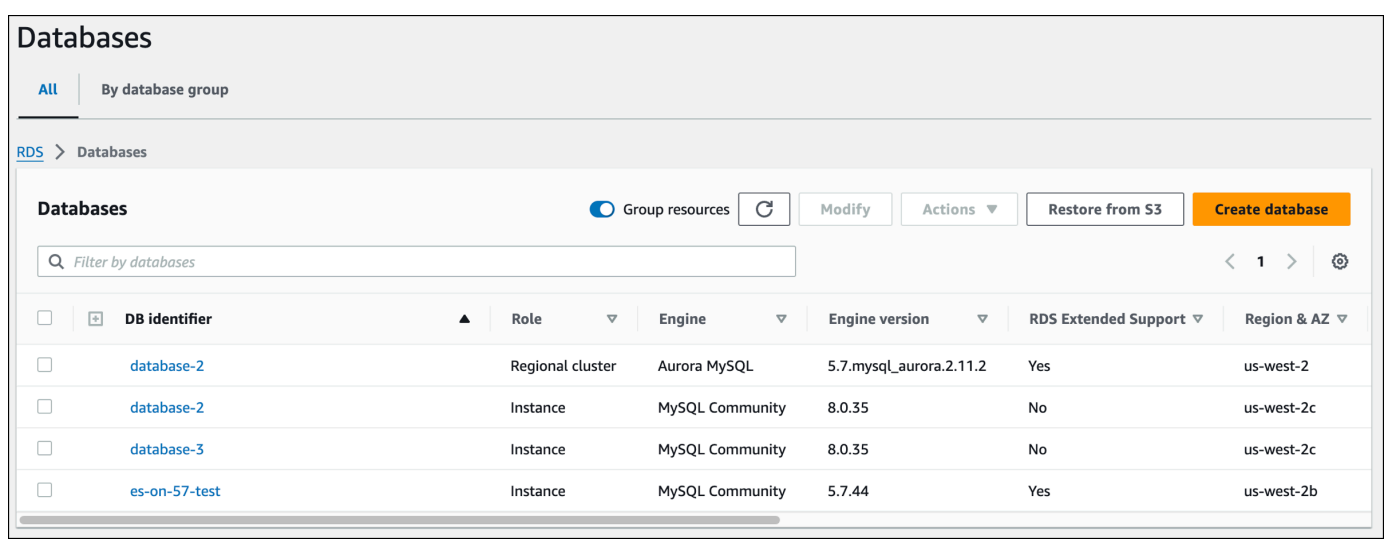

3. También puede ver la inscripción en la pestaña Configuración de de cada base de datos. Elija una base de datos en el Identificador de la base de datos. En la pestaña Configuración, consulte Soporte extendido para ver si la base de datos está inscrita o no.

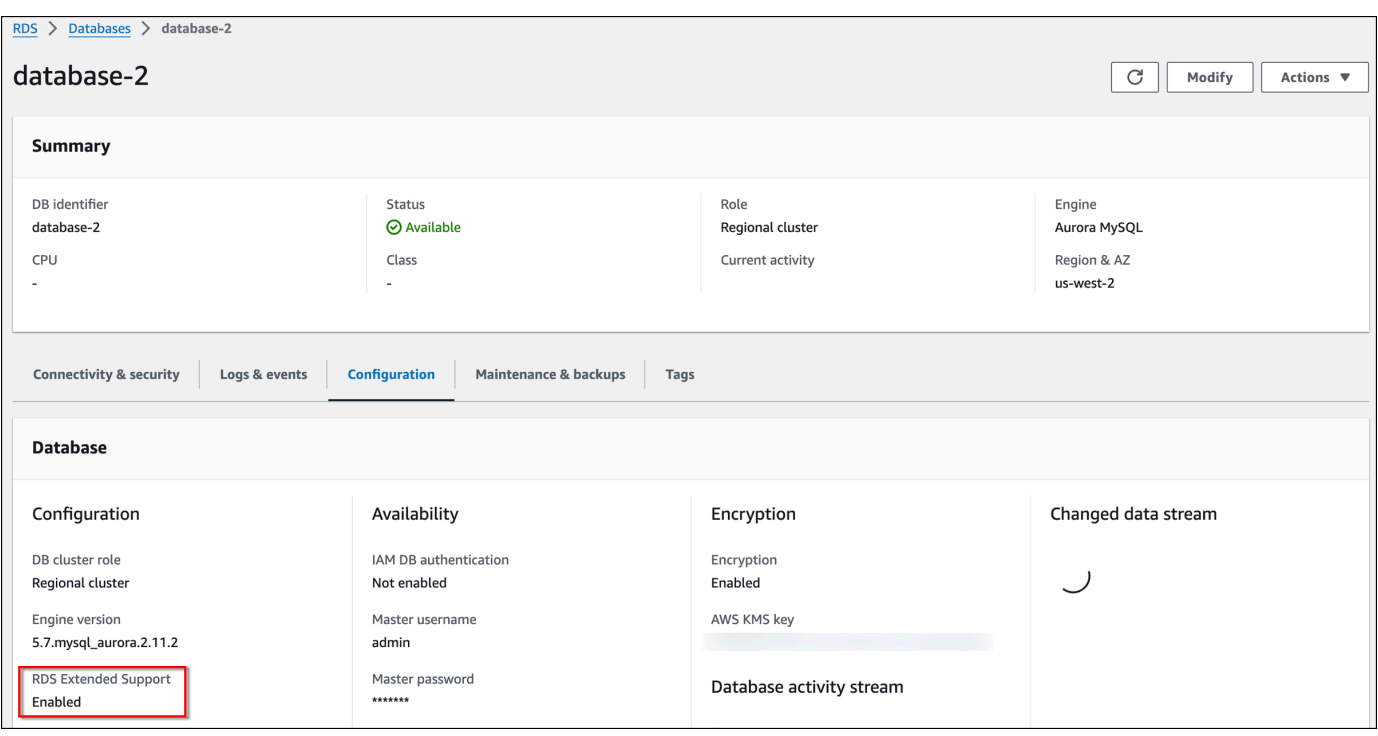

# <span id="page-698-0"></span>Restauración de un clúster de base de datos de Aurora con Soporte extendido de Amazon RDS

Al restaurar un clúster de base de datos de Aurora o un clúster global, seleccione Habilitar el Soporte extendido de RDS en la consola, o utilice la opción Soporte extendido en la AWS CLI o el parámetro de API de RDS.

#### **a** Note

Si no especifica la configuración del Soporte extendido de RDS, Aurora usará de manera predeterminada el Soporte extendido de RDS. Este comportamiento predeterminado mantiene la disponibilidad de la base de datos después de la fecha del fin del soporte estándar de Aurora.

#### Temas

- [Observaciones sobre el Soporte extendido de RDS](#page-699-0)
- [Restauración de un clúster de base de datos de Aurora o un clúster global con Soporte extendido](#page-699-1)  [de RDS](#page-699-1)

## <span id="page-699-0"></span>Observaciones sobre el Soporte extendido de RDS

Antes de restaurar un clúster de base de datos de Aurora o un clúster global, tenga en cuenta lo siguiente:

- Tras la fecha de finalización del soporte estándar de Aurora, si desea restaurar un clúster de base de datos de Aurora o un clúster global desde Amazon S3, solo podrá hacerlo con la AWS CLI o la API de RDS. Utilice la opción --engine-lifecycle-support en el comando [restore-db](https://docs.aws.amazon.com/cli/latest/reference/rds/restore-db-cluster-from-s3.html)[cluster-from-s3](https://docs.aws.amazon.com/cli/latest/reference/rds/restore-db-cluster-from-s3.html) de la AWS CLI o el parámetro EngineLifecycleSupport en la operación API [RestoreDBClusterFromS3](https://docs.aws.amazon.com/AmazonRDS/latest/APIReference/API_RestoreDBClusterFromS3.html) de RDS.
- Si desea evitar que Aurora restaure sus bases de datos a las versiones del Soporte extendido de RDS, especifique open-source-rds-extended-support-disabled en la AWS CLI o en la API de RDS. De este modo, evitará los cargos del Soporte extendido de RDS asociados.

Si especifica esta configuración, Amazon Aurora actualizará automáticamente la base de datos restaurada a una versión principal compatible más reciente. Si la actualización no pasa las comprobaciones previas, Amazon Aurora volverá de forma segura a la versión del motor del Soporte extendido de RDS. Esta base de datos permanecerá en el modo de Soporte extendido de RDS y Amazon Aurora le cobrará por el Soporte extendido de RDS hasta que actualice manualmente la base de datos.

• El Soporte extendido de RDS se establece en el nivel de clúster. Los miembros de un clúster siempre tendrán la misma configuración para el Soporte extendido de RDS en la consola de RDS, --engine-lifecycle-support en la AWS CLI y EngineLifecycleSupport en la API de RDS.

<span id="page-699-1"></span>Para obtener más información, consulte [Versiones de Amazon Aurora.](#page-37-0)

## Restauración de un clúster de base de datos de Aurora o un clúster global con Soporte extendido de RDS

Puede restaurar un clúster de base de datos de Aurora o un clúster global con una versión del Soporte extendido de RDS que utilice la AWS Management Console, la AWS CLI o la API de RDS.

### Consola

Al restaurar un clúster de base de datos de Aurora o un clúster global, seleccione Habilitar el Soporte extendido de RDS en la sección Opciones del motor.

#### La siguiente imagen muestra la configuración Habilitar el Soporte extendido de RDS:

#### Enable RDS Extended Support Info

Amazon RDS Extended Support is a paid offering  $[7]$ . By selecting this option, you consent to being charged for this offering if you are running your database major version past the RDS end of standard support date for that version. Check the end of standard support date for your major version in the RDS for MySQL documentation [7].

AWS CLI

Cuando utilice el comando [restore-db-cluster-from-snapshot](https://docs.aws.amazon.com/cli/latest/reference/rds/restore-db-cluster-from-snapshot.html) de la AWS CLI, seleccione el Soporte extendido de RDS especificando open-source-rds-extended-support para la opción - engine-lifecycle-support.

Si quiere evitar los cargos asociados con el Soporte extendido de RDS, defina la opción --enginelifecycle-support en open-source-rds-extended-support-disabled. Esta opción está configurada en open-source-rds-extended-support de forma predeterminada.

También puede especificar este valor con los siguientes comandos de la AWS CLI:

- [restore-db-cluster-from-s3](https://docs.aws.amazon.com/cli/latest/reference/rds/restore-db-cluster-from-s3.html)
- [restore-db-cluster-to-point-in-time](https://docs.aws.amazon.com/cli/latest/reference/rds/restore-db-cluster-to-point-in-time.html)

### API de RDS

Cuando utilice la operación API [RestoreDBClusterFromSnapshot](https://docs.aws.amazon.com/AmazonRDS/latest/APIReference/API_RestoreDBClusterFromSnapshot.html) de RDS, seleccione el Soporte extendido de RDS poniendo el parámetro EngineLifecycleSupport en open-source-rdsextended-support.

Si quiere evitar los cargos asociados con el Soporte extendido de RDS, defina el parámetro EngineLifecycleSupport en open-source-rds-extended-support-disabled. Este parámetro está establecido en open-source-rds-extended-support de forma predeterminada.

También puede especificar este valor utilizando las siguientes operaciones API de RDS:

- [RestoreDBClusterFromS3](https://docs.aws.amazon.com/AmazonRDS/latest/APIReference/API_RestoreDBClusterFromS3.html)
- [RestoreDBClusterToPointInTime](https://docs.aws.amazon.com/AmazonRDS/latest/APIReference/API_RestoreDBClusterToPointInTime.html)

Para obtener más información sobre cómo restaurar un clúster de base de datos Aurora, siga las instrucciones en [Copias de seguridad y restauración de un clúster de base de datos de](#page-744-0) [Amazon Aurora](#page-744-0) para su motor de base de datos.

# Uso de las implementaciones azul/verde de Amazon RDS para actualizar las bases de datos

Una implementación azul/verde copia un entorno de base de datos de producción en un entorno de almacenamiento provisional sincronizado e independiente. Con las implementaciones azul/verde de Amazon RDS, puede realizar cambios en la base de datos en el entorno de almacenamiento provisional sin que eso afecte al entorno de producción. Por ejemplo, puede actualizar la versión principal o secundaria del motor de base de datos, cambiar los parámetros de la base de datos o realizar cambios de esquema en el entorno de almacenamiento provisional. Cuando esté listo, puede promocionar el entorno de almacenamiento provisional para que sea el nuevo entorno de la base de datos de producción, con un tiempo de inactividad normalmente inferior a un minuto.

Amazon Aurora crea el entorno de ensayo clonando el volumen de almacenamiento Aurora subyacente en el entorno de producción. El volumen del clúster del entorno de ensayo solo almacena los cambios incrementales que se realizan en ese entorno.

### **a** Note

Actualmente, las implementaciones azul/verde solo son compatibles en Aurora MySQL y Aurora PostgreSQL. Para conocer la disponibilidad del motor de Amazon RDS, consulte [Uso](https://docs.aws.amazon.com/AmazonRDS/latest/UserGuide/blue-green-deployments.html) [de las implementaciones azules/verdes de Amazon RDS para actualizar las bases de datos](https://docs.aws.amazon.com/AmazonRDS/latest/UserGuide/blue-green-deployments.html) en la Guía del usuario de Amazon RDS.

### Temas

- [Descripción general de las implementaciones azul/verde de Amazon RDS para Aurora](#page-702-0)
- [Creación de una implementación azul/verde](#page-719-0)
- [Visualización de una implementación azul/verde](#page-726-0)
- [Cambio de una implementación azul/verde](#page-730-0)
- [Eliminación de una implementación azul/verde](#page-739-0)

# <span id="page-702-0"></span>Descripción general de las implementaciones azul/verde de Amazon RDS para Aurora

Con las implementaciones azul/verde de Amazon RDS, puede realizar y probar cambios en las bases de datos antes de implementarlas en un entorno de producción. Una implementación azul/ verde crea un área de almacenamiento provisional que copia el entorno de producción. En una implementación azul/verde, el entorno azul es el entorno de producción actual. El entorno verde es el entorno de almacenamiento provisional. El entorno de almacenamiento provisional permanece sincronizado con el entorno de producción actual mediante la replicación lógica.

Puede realizar cambios en el clúster de base de datos de Aurora en un entorno verde sin que eso afecte a las cargas de trabajo de producción. Por ejemplo, puede actualizar la versión principal o secundaria del motor de base de datos o cambiar los parámetros de la base de datos en el entorno de almacenamiento provisional. Puede probar exhaustivamente los cambios en el entorno verde. Cuando esté listo, puede conmutar los entornos para hacer que el entorno verde sea el nuevo entorno de producción. La conmutación suele tardar menos de un minuto sin que se produzca una pérdida de datos y sin la necesidad de realizar cambios en la aplicación.

Como el entorno verde es una copia de la topología del entorno de producción, el clúster de base de datos y todas sus instancias de base de datos se copian en la implementación. El entorno verde también incluye las características que utiliza el clúster de base de datos, como las instantáneas del clúster de base de datos, Información sobre rendimiento, monitorización mejorada yAurora Serverless v2.

### **a** Note

Las implementaciones azul/verde son compatibles con Aurora MySQL y Aurora PostgreSQL. Para conocer la disponibilidad de Amazon RDS, consulte [Uso de las implementaciones](https://docs.aws.amazon.com/AmazonRDS/latest/UserGuide/blue-green-deployments.html)  [azules/verdes de Amazon RDS para actualizar las bases de datos](https://docs.aws.amazon.com/AmazonRDS/latest/UserGuide/blue-green-deployments.html) en la Guía del usuario de Amazon RDS.

### Temas

- [Ventajas de utilizar las implementaciones azul/verde de Amazon RDS](#page-703-0)
- [Flujo de trabajo de una implementación azul/verde](#page-703-1)
- [Permitir el acceso a las operaciones de la implementación azul/verde](#page-710-0)
- [Consideraciones acerca de las implementaciones azul/verde](#page-711-0)
- [Prácticas recomendadas para las implementaciones azul/verde](#page-713-0)
- [Disponibilidad en regiones y versiones](#page-715-0)
- [Limitaciones de las implementaciones azul/verde](#page-715-1)

## <span id="page-703-0"></span>Ventajas de utilizar las implementaciones azul/verde de Amazon RDS

Al utilizar las implementaciones azul/verde de Amazon RDS, puede mantenerse al día con los parches de seguridad, mejorar el rendimiento de las bases de datos y adoptar nuevas características de bases de datos con un tiempo de inactividad breve y predecible. Las implementaciones azules y verdes reducen los riesgos y el tiempo de inactividad de las actualizaciones de las bases de datos, como las actualizaciones principales o secundarias de las versiones del motor.

Las implementaciones azul/verde ofrecen los siguientes beneficios:

- Cree fácilmente un entorno de almacenamiento provisional listo para la producción.
- Replique automáticamente los cambios de la base de datos del entorno de producción al entorno de almacenamiento provisional.
- Pruebe los cambios en la base de datos en un entorno de almacenamiento provisional seguro sin que eso afecte al entorno de producción.
- Manténgase al día con los parches de las bases de datos y las actualizaciones del sistema.
- Implemente y pruebe las características más recientes de las bases de datos.
- Conmute su entorno de almacenamiento provisional para convertirlo en el nuevo entorno de producción sin cambios en la aplicación.
- Cambie de forma segura mediante el uso de barreras de protección de conmutaciones integradas.
- Elimine la pérdida de datos durante la conmutación.
- Conmutar rápidamente, normalmente en menos de un minuto, según su carga de trabajo.

## <span id="page-703-1"></span>Flujo de trabajo de una implementación azul/verde

Realice los siguientes pasos principales cuando utilice una implementación azul/verde para las actualizaciones del clúster de base de datos de Aurora.

1. Identifique un clúster de base de datos de producción que requiera actualizaciones.

En la imagen siguiente, se muestra un ejemplo de un clúster de base de datos de producción.

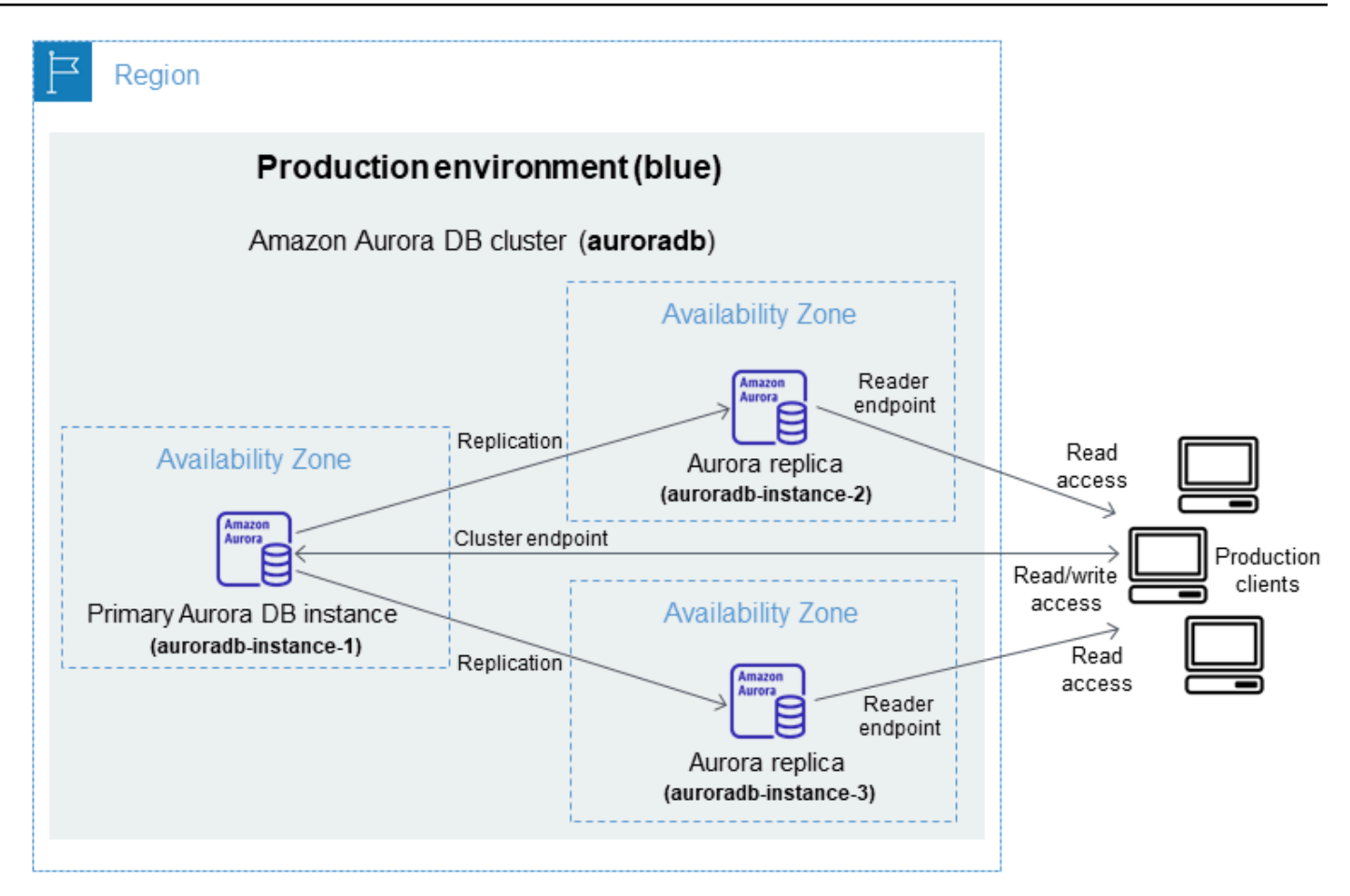

2. Cree la implementación azul/verde. Para obtener instrucciones, consulte [Creación de una](#page-719-0) [implementación azul/verde](#page-719-0).

La siguiente imagen muestra un ejemplo de una implementación azul/verde del entorno de producción del paso 1. Al crear la implementación azul/verde, RDS copia la topología y la configuración completas del clúster de base de datos de Aurora para crear el entorno verde. Los nombres del clúster de base de datos copiado y de las instancias de base de datos se adjuntan con -green-*random-characters*. El entorno de almacenamiento provisional de la imagen contiene el clúster de base de datos (auroradb-green-*abc123*). También contiene las tres instancias de base de datos del clúster de base de datos (auroradb-instance1-green-*abc123*, auroradb-instance2-green-*abc123* y auroradb-instance3-green-*abc123*).

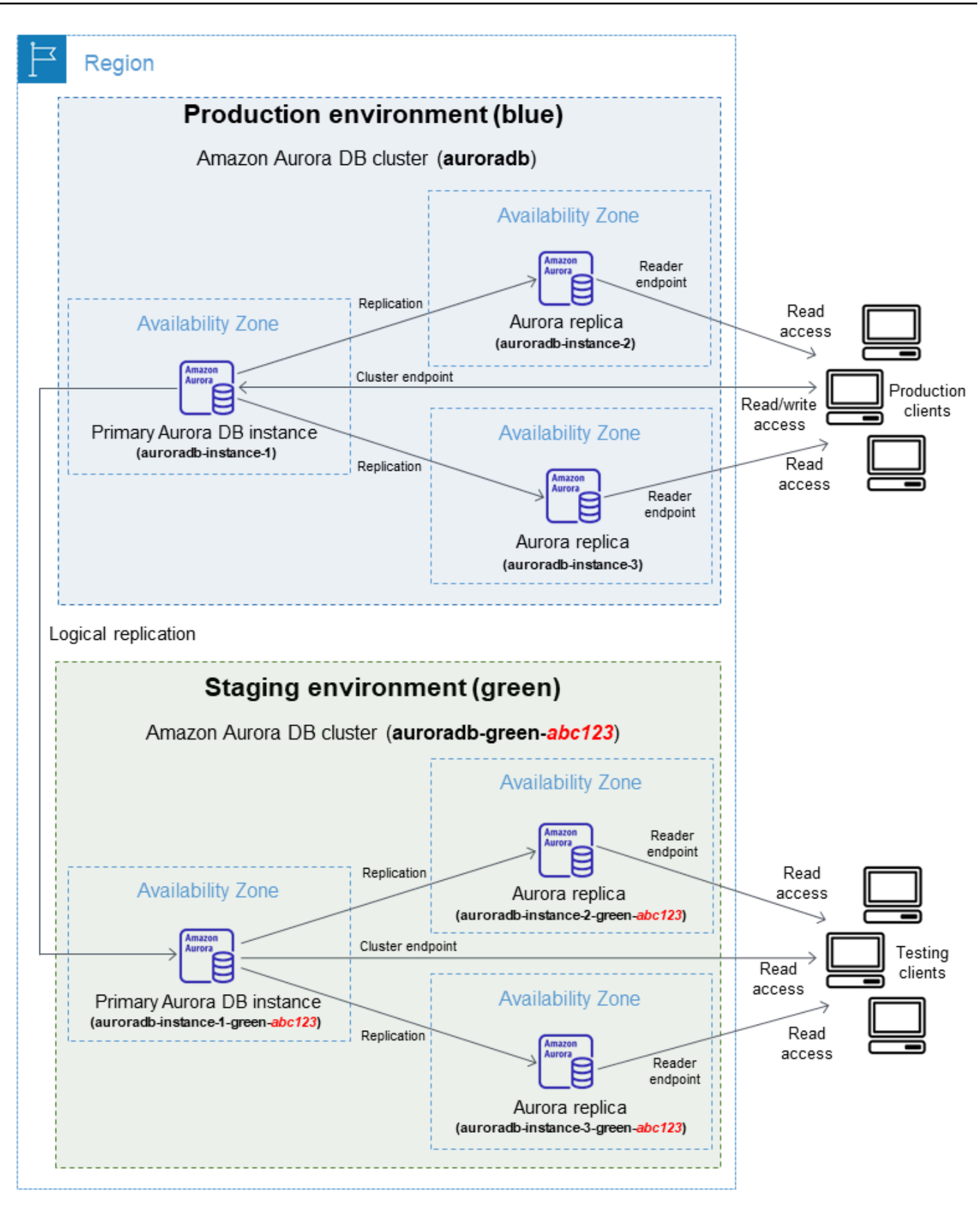

Al crear la implementación azul/verde, puede actualizar la versión más alta del motor de base de datos y un grupo de parámetros de base de datos diferente para el clúster de base de datos del entorno verde. También puede especificar un grupo de parámetros de base de datos diferente para las instancias de base de datos del clúster de base de datos.

RDS también configura la replicación desde la instancia de base de datos principal en el entorno azul hasta la instancia de base de datos principal en el entorno verde.

### **A** Important

En la versión 3 de Aurora MySQL, tras crear la implementación azul/verde, el clúster de base de datos del entorno verde permite las operaciones de escritura de forma predeterminada. Se recomienda hacer que el clúster de base de datos sea de solo lectura, poniendo para ello el parámetro read\_only en 1 y reiniciando el clúster.

3. Realice cambios en el entorno de almacenamiento provisional.

Por ejemplo, puede realizar cambios de esquema en la base de datos o cambiar la clase de instancia de base de datos que utilizan una o más instancias de base de datos en el entorno verde.

Para obtener más información acerca de la modificación de un clúster de bases de datos, consulte [Modificación de un clúster de base de datos de Amazon Aurora.](#page-482-0)

4. Ponga a prueba su entorno de almacenamiento temporal.

Durante las pruebas, le recomendamos que mantenga como solo lectura las bases de datos de un entorno verde. Habilite las operaciones de escritura en el entorno verde con precaución, ya que pueden provocar conflictos de replicación. También pueden generar datos no deseados en las bases de datos de producción después de la conmutación. Para habilitar las operaciones de escritura en Aurora MySQL, ponga el parámetro read\_only en 0 y reinicie la instancia de base de datos. En el caso de Aurora PostgreSQL, ponga el parámetro default\_transaction\_read\_only en off en el nivel de sesión.

5. Cuando esté listo, conmútelo para hacer que el entorno de almacenamiento provisional sea el nuevo entorno de producción. Para obtener instrucciones, consulte [Cambio de una](#page-730-0) [implementación azul/verde](#page-730-0).

La conmutación provoca un tiempo de inactividad. El tiempo de inactividad suele ser inferior a un minuto, pero puede prolongarse en función de la carga de trabajo.

En la imagen siguiente, se muestran los clústeres de base de datos después de la conmutación.

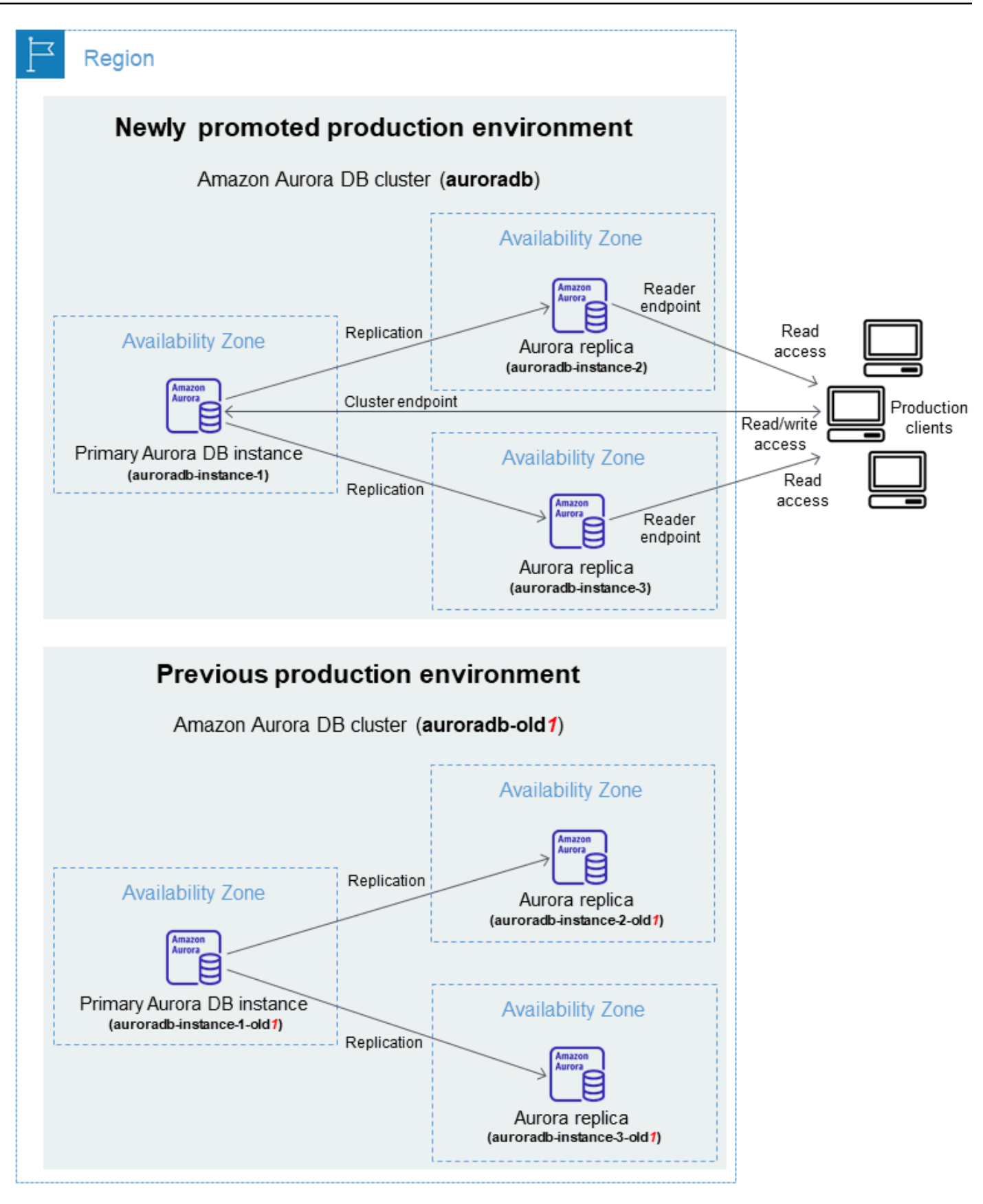

Tras la conmutación, el clúster de base de datos de Aurora en el entorno verde se convierte en el nuevo clúster de base de datos de producción. Los nombres y puntos de conexión del entorno de producción actual se asignan al entorno de producción que se acaba de promocionar, por lo que no es necesario realizar cambios en la aplicación. Como resultado, el tráfico de producción ahora fluye al nuevo entorno de producción. El nombre del clúster de base de datos y de las instancias de base de datos del entorno azul se cambian de nombre añadiendo -old*n* al nombre actual, donde *n* es un número. Por ejemplo, suponga que el nombre de la instancia de base de datos en el entorno azul es auroradb-instance-1. Tras la conmutación, el nombre de la instancia de base de datos puede ser auroradb-instance-1-old1.

En el ejemplo de la imagen, se producen los siguientes cambios durante la conmutación:

- El clúster de base de datos de entorno verde auroradb-green-abc123 pasa a ser el clúster de base de datos de producción denominado auroradb.
- La instancia de base de datos de entorno verde denominada auroradb-instance1-greenabc123 se convierte en la instancia de base de datos de producción auroradb-instance1.
- La instancia de base de datos de entorno verde denominada auroradb-instance2-greenabc123 se convierte en la instancia de base de datos de producción auroradb-instance2.
- La instancia de base de datos de entorno verde denominada auroradb-instance3-greenabc123 se convierte en la instancia de base de datos de producción auroradb-instance3.
- El clúster de base de datos del entorno azul denominado auroradb se convierte en auroradb-old1.
- La instancia de base de datos del entorno azul denominada auroradb-instance1 se convierte en auroradb-instance1-old1.
- La instancia de base de datos del entorno azul denominada auroradb-instance2 se convierte en auroradb-instance2-old1.
- La instancia de base de datos del entorno azul denominada auroradb-instance3 se convierte en auroradb-instance3-old1.
- 6. Si ya no necesita una implementación azul/verde, puede eliminarla. Para obtener instrucciones, consulte [Eliminación de una implementación azul/verde.](#page-739-0)

Tras la conmutación, el entorno de producción anterior no se elimina, por lo que puede usarlo para realizar pruebas de regresión, si es necesario.

## <span id="page-710-0"></span>Permitir el acceso a las operaciones de la implementación azul/verde

Los usuarios deben tener los permisos necesarios para realizar operaciones relacionadas con las implementaciones azul/verde. Puede crear políticas de IAM que concedan permisos a los usuarios y a los roles para realizar operaciones de la API concretas en los recursos especificados que necesiten. A continuación, puede asociar esas políticas a los roles o conjuntos de permisos de IAM que necesiten esos permisos. Para obtener más información, consulte [Administración de la identidad](#page-4120-0) [y el acceso en Amazon Aurora](#page-4120-0).

El usuario que crea una implementación azul/verde debe tener permisos para realizar las siguientes operaciones de RDS:

- rds:AddTagsToResource
- rds:CreateDBCluster
- rds:CreateDBInstance
- rds:CreateDBClusterEndpoint

El usuario que cambia a una implementación azul/verde debe tener permisos para realizar las siguientes operaciones de RDS:

- rds:ModifyDBCluster
- rds:PromoteReadReplicaDBCluster

El usuario que elimina una implementación azul/verde debe tener permisos para realizar las siguientes operaciones de RDS:

- rds:DeleteDBCluster
- rds:DeleteDBInstance
- rds:DeleteDBClusterEndpoint

Aurora aprovisiona y modifica los recursos en el entorno de almacenamiento provisional en su nombre. Estos recursos incluyen instancias de base de datos que utilizan una convención de nomenclatura definida internamente. Por lo tanto, las políticas de IAM asociadas no pueden contener patrones de nombres de recursos parciales, como my-db-prefix-\*. Solo se admite el uso de comodines (\*). En general, se recomienda utilizar etiquetas de recursos y otros atributos compatibles

para controlar el acceso a estos recursos, en lugar de utilizar comodines. Para obtener más información, consulte [Acciones, recursos y claves de condición de Amazon .](https://docs.aws.amazon.com/service-authorization/latest/reference/list_amazonrds.html)

### <span id="page-711-0"></span>Consideraciones acerca de las implementaciones azul/verde

Amazon RDS rastrea los recursos en las implementaciones azul/verde con el DbiResourceId y DbClusterResourceId de cada recurso. Este identificador de recurso es un identificador inmutable único de la Región de AWS para el recurso.

El ID del recurso es independiente del ID de clúster de base de datos:

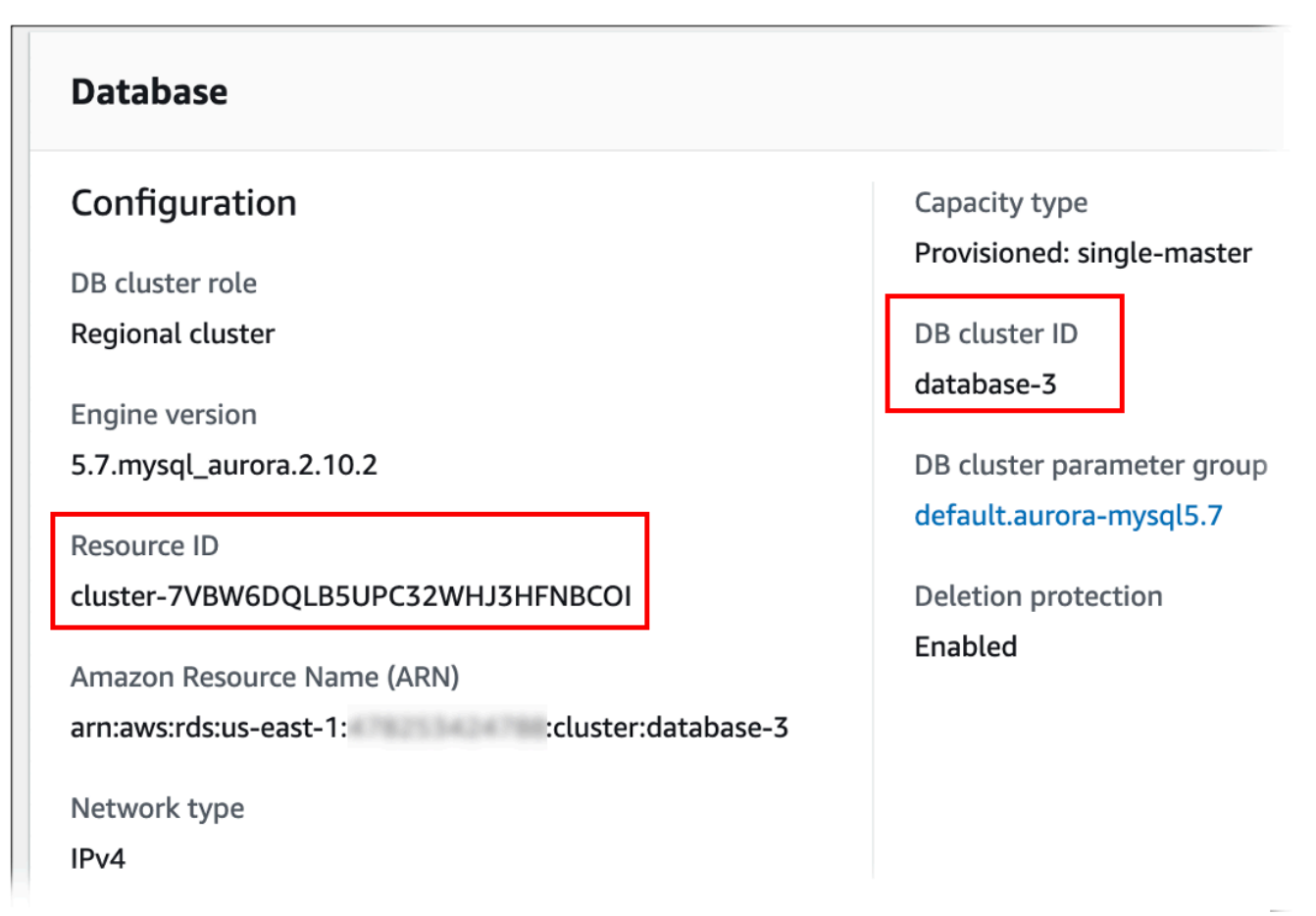

El nombre (ID de clúster) de un recurso cambia cuando conmuta una implementación azul/verde, pero cada recurso conserva el mismo identificador de recurso. Por ejemplo, un identificador de clúster de base de datos podría ser mycluster en el entorno azul. Tras la conmutación, es posible que el nombre del mismo clúster de base de datos se cambie a mycluster-old1. Sin embargo, el identificador de recurso del clúster de base de datos no se cambia durante la conmutación. Por lo tanto, cuando se promocionan los recursos verdes para que sean los nuevos recursos de

producción, sus identificadores de recurso no coinciden con los identificadores de recurso azules que estaban en producción anteriormente.

Tras cambiar a una implementación azul/verde, considere la posibilidad de actualizar los identificadores de recursos a los de los recursos de producción que se acaban de promocionar para las características y los servicios integrados que utilizó con los recursos de producción. Específicamente, tenga en cuenta las siguientes actualizaciones:

- Si realiza el filtrado mediante la API de RDS y los identificadores de recursos, ajuste los identificadores de recursos utilizados en el filtrado después de la conmutación.
- Si utiliza CloudTrail para auditar recursos, ajuste los consumidores del CloudTrail para que realicen un seguimiento de los nuevos identificadores de recursos tras la conmutación. Para obtener más información, consulte [Supervisión de llamadas a la API de Amazon Aurora en AWS CloudTrail](#page-1280-0).
- Si utiliza flujos de actividad de bases de datos para los recursos del entorno azul, ajuste la aplicación para supervisar los eventos de la base de datos para el nuevo flujo después de la conmutación. Para obtener más información, consulte [Secuencias de actividades de la base de](#page-82-0) [datos en Aurora](#page-82-0).
- Si utiliza la API de Información de rendimiento, ajuste los identificadores de los recursos en las llamadas a la API después de la conmutación. Para obtener más información, consulte [Monitoreo](#page-970-0)  [de la carga de base de datos con Performance Insights en Amazon Aurora](#page-970-0).

Puede supervisar una base de datos con el mismo nombre después de la conmutación, pero no contiene los datos de antes de la conmutación.

- Si usa identificadores de recursos en las políticas de IAM, asegúrese de añadir los identificadores de los recursos que se acaban de promocionar cuando sea necesario. Para obtener más información, consulte [Administración de la identidad y el acceso en Amazon Aurora](#page-4120-0).
- Si tiene roles de IAM asociados al clúster de base de datos, asegúrese de volver a asociarlas tras la transición. Los roles asociados no se copian automáticamente en el entorno verde.
- Si se autentica en su clúster de base de datos con la [autenticación de base de datos de IAM](#page-4173-0), asegúrese de que la política de IAM usada para acceder a la base de datos tenga las bases de datos azul y verde enumeradas bajo el elemento Resource de la política. Esto es necesario para conectarse a la base de datos verde después del cambio. Para obtener más información, consulte [the section called "Creación y uso de una política de IAM para el acceso a bases de datos de IAM".](#page-4179-0)
- Si desea restaurar una instantánea manual de un clúster de base de datos para un clúster de base de datos que formaba parte de una implementación azul/verde, asegúrese de restaurar

la instantánea del clúster de base de datos correcta examinando la hora en que se tomó. Para obtener más información, consulte [Restauración de una instantánea de clúster de base de datos](#page-766-0).

- Amazon Aurora crea el entorno verde clonando el volumen de almacenamiento Aurora subyacente en el entorno azul. El volumen del clúster verde solo almacena los cambios incrementales que se realizan en el entorno verde. Si elimina el clúster de base de datos del entorno azul, el tamaño del volumen de almacenamiento de Aurora subyacente en el entorno verde aumenta hasta su tamaño completo. Para obtener más información, consulte [the section called "Clonación de un volumen de](#page-548-0)  [clúster de base de datos de Aurora".](#page-548-0)
- Al añadir una instancia de base de datos al clúster de base de datos en el entorno verde de una implementación azul/verde, la nueva instancia de base de datos no reemplazará a la instancia de base de datos del entorno azul cuando conmute. Sin embargo, la nueva instancia de base de datos se conserva en el clúster de base de datos y se convierte en una instancia de base de datos en el nuevo entorno de producción.
- Al eliminar una instancia de base de datos del clúster de base de datos en el entorno verde de una implementación azul/verde, no puede crear una nueva instancia de base de datos para reemplazarla en la implementación azul/verde.

Si crea una nueva instancia de base de datos con el mismo nombre y ARN que la instancia de base de datos eliminada, tendrá una DbiResourceId diferente, por lo que no forma parte del entorno verde.

Si se elimina una instancia de base de datos del clúster de base de datos en el entorno verde, se produce el siguiente comportamiento:

- Si existe la instancia de base de datos del entorno azul con el mismo nombre, no se cambiará a la instancia de base de datos del entorno verde. El nombre de esta instancia de base de datos no se modificará añadiendo -old*n* al nombre de la instancia de base de datos.
- Cualquier aplicación que apunte a la instancia de base de datos en el entorno azul seguirá utilizando la misma instancia de base de datos después de la conmutación.

## <span id="page-713-0"></span>Prácticas recomendadas para las implementaciones azul/verde

Estas son las prácticas recomendadas para las implementaciones azul/verde

Prácticas recomendadas generales

• Pruebe minuciosamente el clúster de base de datos de Aurora en el entorno verde antes de realizar el cambio.

- Mantenga sus bases de datos del entorno verde en modo de solo lectura. Se recomienda habilitar las operaciones de escritura en el entorno verde con precaución, ya que pueden provocar conflictos de replicación. También pueden generar datos no deseados en las bases de datos de producción después de la conmutación.
- Cuando utilice una implementación azul/verde para implementar cambios en el esquema, realice únicamente cambios compatibles con la replicación.

Por ejemplo, puede añadir nuevas columnas al final de una tabla, crear índices o eliminarlos sin interrumpir la replicación de la implementación azul a la implementación verde. Sin embargo, los cambios en el esquema, como cambiar el nombre de las columnas o las tablas, interrumpen la replicación en la implementación verde.

Para obtener más información sobre los cambios compatibles con la replicación, consulte [Replication with Differing Table Definitions on Source and Replica](https://dev.mysql.com/doc/refman/8.0/en/replication-features-differing-tables.html) en la documentación de MySQL y [Restrictions](https://www.postgresql.org/docs/current/logical-replication-restrictions.html) en la documentación de la replicación lógica de PostgreSQL.

- Utilice el punto de conexión del clúster, el punto de conexión del lector o el punto de conexión personalizado para todas las conexiones en ambos entornos. No utilice puntos de conexión de instancia ni puntos de conexión personalizados con listas estáticas o de exclusión.
- Al cambiar a una implementación azul/verde, siga las prácticas recomendadas de conmutación. Para obtener más información, consulte [the section called "Prácticas recomendadas para realizar](#page-733-0) [la conmutación".](#page-733-0)

Procedimientos recomendados en Aurora PostgreSQL

- Supervise la memoria caché de escritura de la replicación lógica de Aurora PostgreSQL y haga ajustes en el búfer de memoria caché si es necesario. Para obtener más información, consulte [the](#page-2605-0)  [section called "Supervisión de la memoria caché de escritura de la replicación lógica".](#page-2605-0)
- Si su base de datos tiene suficiente memoria liberable, aumente el valor del parámetro de base de datos logical\_decoding\_work\_mem en el entorno azul. De este modo, se reduce la decodificación en el disco y, en su lugar, se utiliza memoria. Puede supervisar la memoria liberable con la métrica FreeableMemory de CloudWatch. Para obtener más información, consulte [the](#page-1092-0)  [section called "Métricas de CloudWatch para Amazon Aurora".](#page-1092-0)
- Actualice todas las extensiones de PostgreSQL a la versión más reciente antes de crear una implementación azul/verde. Para obtener más información, consulte [the section called](#page-3075-0)  ["Actualización de las extensiones de PostgreSQL".](#page-3075-0)

• Si utiliza la extensión aws s3, asegúrese de permitir el acceso del clúster de bases de datos a Amazon S3 a través de un rol de IAM tras crear el entorno verde. Esto permite que los comandos de importación y exportación sigan funcionando después de la transición. Para obtener instrucciones, consulte [the section called "Configuración del acceso a un bucket de Amazon S3".](#page-2642-0)

### <span id="page-715-0"></span>Disponibilidad en regiones y versiones

La disponibilidad de las características varía según las versiones específicas de cada motor de base de datos y entre Regiones de AWS. Para obtener más información sobre la disponibilidad en versiones y regiones de las implementaciones azul/verde de Amazon RDS, consulte [Implementaciones azules/verdes.](#page-81-0)

### <span id="page-715-1"></span>Limitaciones de las implementaciones azul/verde

Las siguientes limitaciones se aplican a las implementaciones azul/verde.

### Temas

- [Limitaciones generales de las implementaciones azul/verde](#page-715-2)
- [Limitaciones de las extensiones de PostgreSQL para las implementaciones azul/verde](#page-716-0)
- [Limitaciones para los cambios en implementaciones azul/verde](#page-717-0)
- [Limitaciones de la replicación lógica de PostgreSQL para las implementaciones azul/verde](#page-718-0)

### <span id="page-715-2"></span>Limitaciones generales de las implementaciones azul/verde

Las siguientes limitaciones generales se aplican a las implementaciones azul/verde:

- Las versiones 2.08 y 2.09 de Aurora MySQL no se admiten como versiones de origen o destino de la actualización.
- No puede detener e iniciar un clúster que forme parte de una implementación azul/verde.
- Las implementaciones azul/verde no admiten la administración de las contraseñas de los usuarios maestros con AWS Secrets Manager
- En Aurora MySQL, el clúster de bases de datos de origen no puede contener ninguna base de datos con el nombre tmp. Las bases de datos con este nombre no se copiarán en el entorno verde.
- En el caso de Aurora PostgreSQL, las tablas [no registradas](https://www.postgresql.org/docs/16/sql-createtable.html#SQL-CREATETABLE-UNLOGGED) no se replican en el entorno verde a menos que el parámetro rds.logically\_replicate\_unlogged\_tables esté establecido

en 1 en el clúster de bases de datos azul. Se recomienda no modificar el valor de este parámetro después de crear una implementación azul/verde, a fin de evitar posibles errores de replicación en tablas no registradas.

- En el caso de Aurora PostgreSQL, el clúster de base de datos del entorno azul no puede ser un origen lógico autoadministrado (publicador) ni una réplica (suscriptor). En el caso de Aurora MySQL, el clúster de base de datos del entorno azul no puede ser una réplica binlog externa.
- Durante la conmutación, los entornos azul y verde no pueden tener integración sin ETL con Amazon Redshift. Debe eliminar la integración en primer lugar, realizar la conmutación y, a continuación, volver a crear la integración.
- El programador de eventos (parámetro event\_scheduler) debe estar deshabilitado en el entorno verde al crear una implementación azul/verde. Esto evita que se generen eventos en el entorno verde que provoquen incoherencias.
- Las políticas de escalado automático de Aurora que se definan en el clúster de base de datos azul no se copian en el entorno verde.
- Las implementaciones azul/verde no admiten el controlador JDBC de AWS para MySQL. Para obtener más información, consulte [Known Limitations](https://github.com/awslabs/aws-mysql-jdbc?tab=readme-ov-file#known-limitations) en GitHub.
- Las implementaciones azul/verde no son compatibles con las siguientes características:
	- Amazon RDS Proxy
	- Réplicas de lectura entre regiones
	- Clústeres de base de datos de Aurora Serverless v1
	- Clústeres de base de datos que forman parte de una base de datos de Aurora global
	- Babelfish para Aurora PostgreSQL
	- AWS CloudFormation

### <span id="page-716-0"></span>Limitaciones de las extensiones de PostgreSQL para las implementaciones azul/verde

Las siguientes limitaciones se aplican a las extensiones de PostgreSQL:

- La extensión pg\_partman debe estar deshabilitada en el entorno azul al crear una implementación azul/verde. La extensión realiza operaciones de DDL, como CREATE TABLE, lo que rompe la replicación lógica del entorno azul al entorno verde.
- La extensión pg\_cron debe permanecer deshabilitada en todas las bases de datos verdes tras crear la implementación azul/verde. La extensión tiene programas de trabajo en segundo plano

que se ejecutan como superusuarios y omiten la configuración de solo lectura del entorno verde, lo que podría provocar conflictos de replicación.

• La extensión apg\_plan\_mgmt debe tener el parámetro apg\_plan\_mgmt.capture\_plan\_baselines establecido en off en todas las bases de datos verdes, a fin de evitar conflictos con las claves principales si se captura un plan idéntico en el entorno azul. Para obtener más información, consulte [the section called "Descripción general de la](#page-2689-0) [administración de planes de consultas en Aurora PostgreSQL".](#page-2689-0)

Si desea capturar los planes de ejecución en las réplicas de Aurora, debe proporcionar el punto de conexión del clúster de bases de datos al llamar a la función apg\_plan\_mgmt.create\_replica\_plan\_capture. Esto garantiza que las capturas de planes sigan funcionando después de la transición. Para obtener más información, consulte [the section](#page-2743-0)  [called "Captura de planes de ejecución de Aurora PostgreSQL en réplicas"](#page-2743-0).

- Si el clúster de bases de datos está configurado como el servidor externo de un contenedor de datos externo (FDW), debe usar el nombre del punto de conexión del clúster en lugar de las direcciones IP. Esto permite que la configuración siga funcionando después de la transición.
- Las extensiones pglogical y pg\_active deben estar deshabilitadas en el entorno azul al crear una implementación azul/verde. Después de promover el entorno verde para que sea el nuevo entorno de producción, puede volver a habilitar las extensiones. Además, la base de datos azul no puede ser un suscriptor lógico de una instancia externa.
- Si utiliza la extensión pgAudit, debe permanecer en las bibliotecas compartidas (shared\_preload\_libraries) de los grupos de parámetros de base de datos personalizados para las instancias de base de datos azules y verdes. Para obtener más información, consulte [the](#page-2801-0)  [section called "Configuración de la extensión pgAudit".](#page-2801-0)

### <span id="page-717-0"></span>Limitaciones para los cambios en implementaciones azul/verde

Estas son las limitaciones de los cambios en una implementación azul/verde:

- No puede cambiar un clúster de base de datos sin cifrar por un clúster de base de datos con cifrado.
- No puede cambiar un clúster de base de datos con cifrado por un clúster de base de datos sin cifrar.
- No puede cambiar un clúster de base de datos del entorno azul por una versión del motor superior a su clúster de base de datos del entorno verde correspondiente.
- Los recursos del entorno azul y el entorno verde deben estar en la misma Cuenta de AWS.

• Si el entorno azul contiene políticas de escalado automático de Aurora, estas políticas no se copian en el entorno verde. Debe volver a agregar las políticas al entorno verde de forma manual.

<span id="page-718-0"></span>Limitaciones de la replicación lógica de PostgreSQL para las implementaciones azul/ verde

Las implementaciones azul/verde utilizan la replicación lógica para mantener el entorno de ensayo sincronizado con el entorno de producción. PostgreSQL tiene ciertas restricciones relacionadas con la replicación lógica, que se traducen en limitaciones a la hora de crear implementaciones azul/verde para clústeres de bases de datos de Aurora PostgreSQL.

En la siguiente tabla, se describen las limitaciones de replicación lógica que se aplican a las implementaciones azul/verde para Aurora PostgreSQL.

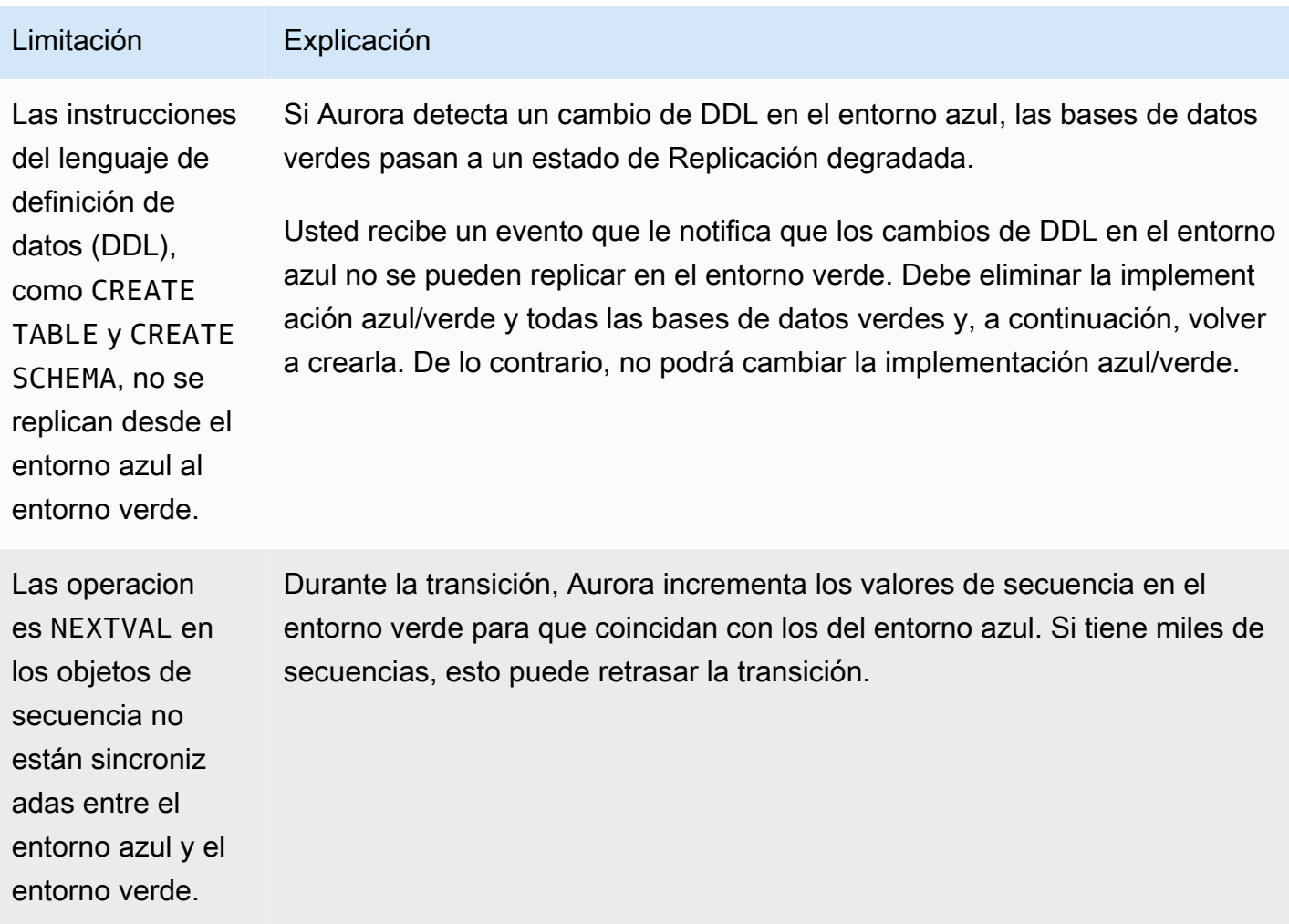

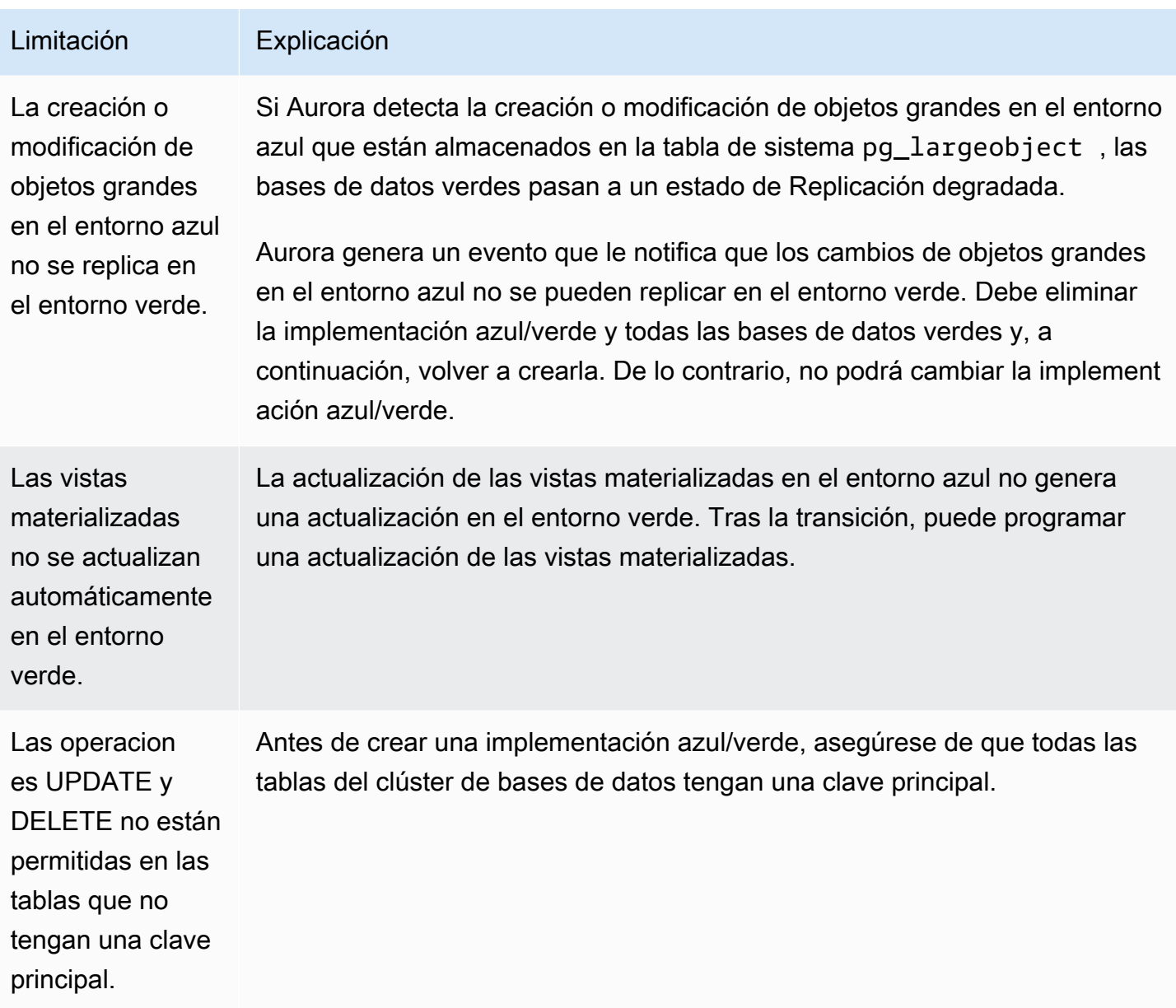

Para obtener más información, consulte [Restricciones](https://www.postgresql.org/docs/current/logical-replication-restrictions.html) en la documentación de replicación lógica de PostgreSQL.

## <span id="page-719-0"></span>Creación de una implementación azul/verde

Al crear una implementación azul/verde, se especifica el clúster de base de datos que se va a copiar en la implementación. El clúster de base de datos que elija es el clúster de base de datos de producción y se convierte en el clúster de base de datos en el entorno azul. RDS copia la topología del entorno azul en un área de almacenamiento provisional, junto con sus características configuradas. El clúster de base de datos se copia al entorno verde y RDS configura la replicación
desde el clúster de base de datos en el entorno azul al clúster de base de datos en el entorno verde. RDS también copia todas las instancias de base de datos del clúster de base de datos en el clúster de base de datos.

#### Temas

- [Preparación para una implementación azul/verde](#page-720-0)
- [Especificación de cambios al crear una implementación azul/verde](#page-722-0)
- [Creación de una implementación azul/verde](#page-722-1)

## <span id="page-720-0"></span>Preparación para una implementación azul/verde

Hay ciertos pasos que debe seguir antes de crear una implementación azul/verde, en función del motor que ejecute su clúster de base de datos de Aurora.

#### Temas

- [Preparación de un clúster de base de datos de Aurora MySQL para una implementación azul/verde](#page-720-1)
- [Preparación de un clúster de base de datos de Aurora PostgreSQL para una implementación azul/](#page-721-0) [verde](#page-721-0)

## <span id="page-720-1"></span>Preparación de un clúster de base de datos de Aurora MySQL para una implementación azul/verde

Antes de crear una implementación azul/verde para un clúster de base de datos de Aurora MySQL, el clúster debe asociarse a un grupo de parámetros de clúster de base de datos personalizado con el [registro binario](#page-1264-0) (binlog\_format) activado. El registro binario es necesario para la replicación del entorno azul en el entorno verde. Aunque cualquier formato de binlog funciona, recomendamos ROW para reducir el riesgo de incoherencias en la replicación. Para obtener información sobre la creación de un grupo de parámetros de clúster de base de datos personalizado y la configuración de parámetros, consulte [the section called "Trabajo con los grupos de parámetros de clúster de base de](#page-398-0)  [datos"](#page-398-0).

#### **a** Note

Habilitar el registro binario aumenta el número de operaciones de E/S de escritura en disco en el clúster de base de datos. Puede supervisar el uso de IOPS con la métrica de CloudWatch VolumeWriteIOPs.

Tras habilitar el registro binario, reinicie el clúster de bases de datos para que los cambios entren en vigor. Las implementaciones azul/verde requieren que la instancia del escritor esté sincronizada con el grupo de parámetros del clúster de base de datos; de lo contrario, se producirá un error en la creación. Para obtener más información, consulte [Reinicio de una instancia de base de datos dentro](#page-629-0) [de un clúster de Aurora.](#page-629-0)

## <span id="page-721-0"></span>Preparación de un clúster de base de datos de Aurora PostgreSQL para una implementación azul/verde

Antes de crear una implementación azul/verde para un clúster de bases de datos de Aurora PostgreSQL, haga lo siguiente:

• Asocie el clúster a un grupo de parámetros del clúster de bases de datos personalizado que tenga habilitada la replicación lógica (rds.logical\_replication). La replicación lógica es necesaria para la replicación del entorno azul al entorno verde.

Al habilitar la replicación lógica, también es necesario ajustar ciertos parámetros del clúster, como max\_replication\_slots, max\_logical\_replication\_workers y max worker processes. Para obtener instrucciones sobre cómo habilitar la replicación lógica y ajustar estos parámetros, consulte [the section called "Configuración de la replicación lógica"](#page-2602-0).

Compruebe también que el parámetro synchronous\_commit no esté establecido en on.

Tras configurar los parámetros necesarios, no se olvide de reiniciar el clúster de bases de datos para que los cambios entren en vigor. Las implementaciones azul/verde requieren que la instancia del escritor esté sincronizada con el grupo de parámetros del clúster de base de datos; de lo contrario, se producirá un error en la creación. Para obtener más información, consulte [Reinicio de](#page-629-0)  [una instancia de base de datos dentro de un clúster de Aurora](#page-629-0).

- El clúster de bases de datos debe ejecutar una versión de Aurora PostgreSQL que sea compatible con las implementaciones azul/verde. Para obtener una lista de versiones compatibles, consulte [the section called "Implementaciones azules/verdes con Aurora PostgreSQL"](#page-81-0).
- Asegúrese de que todas las tablas del clúster de bases de datos tengan una clave principal. La replicación lógica de PostgreSQL no permite llevar a cabo operaciones UPDATE o DELETE en tablas que no tengan una clave principal.

## <span id="page-722-0"></span>Especificación de cambios al crear una implementación azul/verde

Puede realizar los siguientes cambios en el clúster de base de datos en el entorno verde al crear la implementación azul/verde:

Puede realizar otras modificaciones en el clúster y sus instancias de base de datos en el entorno verde después de su implementación. Por ejemplo, puede realizar cambios de esquema en la base de datos.

Para obtener más información acerca de la modificación de un clúster de bases de datos, consulte [Modificación de un clúster de base de datos de Amazon Aurora](#page-482-0).

### Especifique una versión de motor superior

Puede especificar una versión superior del motor si desea probar una actualización del motor de base de datos. Tras la transición, la base de datos se actualiza a la versión principal o secundaria del motor de base de datos que especifique.

### Especifique un grupo de parámetros de base de datos diferente

Especifique un grupo de parámetros de clúster de base de datos que sea diferente del que utiliza el clúster de base de datos. Puede comprobar cómo afectan los cambios de parámetros al clúster de base de datos en el entorno verde o especificar un grupo de parámetros para una nueva versión principal del motor de base de datos en caso de una actualización.

Si especifica un grupo de parámetros de clúster de base de datos diferente, el grupo de parámetros especificado se asocia al clúster de base de datos en el entorno verde. Si no especifica un grupo de parámetros de clúster de base de datos diferente, el clúster de base de datos del entorno verde se asocia al mismo grupo de parámetros que el clúster de base de datos azul.

## <span id="page-722-1"></span>Creación de una implementación azul/verde

Puede crear una implementación azul/verde mediante la AWS Management Console, la AWS CLI o la API de RDS.

#### Consola

Para crear una implementación azul/verde

1. Inicie sesión en la AWS Management Console y abra la consola de Amazon RDS en [https://](https://console.aws.amazon.com/rds/) [console.aws.amazon.com/rds/](https://console.aws.amazon.com/rds/).

- 2. En el panel de navegación, elija Databases (Bases de datos) y, a continuación, seleccione el clúster de base de datos que desea copiar a un entorno verde.
- 3. Seleccione Acciones y Crear implementación azul/verde.

Si elige un clúster de bases de datos de Aurora PostgreSQL, revise y acepte las limitaciones de la replicación lógica. Para obtener más información, consulte [the section called "Limitaciones de](#page-718-0)  [la replicación lógica de PostgreSQL".](#page-718-0)

#### Aparece la página Create Blue/Green Deployment (Crear implementación azul/verde).

RDS > Databases > Blue/Green Deployment: auroradb

## Create Blue/Green Deployment: auroradb Info

Create a Blue/Green Deployment that clones the resources of your current production environment (blue) to a staging environment (green). You can modify the green environment without affecting the blue environment. When you're ready, switch to the green environment to make it the current production environment.

#### **Settings**

#### Identifiers Info

#### Blue database identifiers Blue

Selected database identifiers in the current production environment. The databases in the green environment are generated automatically when the Blue/Green Deployment is created.

auroradb-instance-1

auroradb-instance-2

auroradb-instance-3

#### Blue/Green Deployment identifier

Type a name for your Blue/Green Deployment. The name must be unique across all Blue/Green Deployments owned by your AWS account in the current AWS Region.

blue-green-deployment-identifier

The Blue/Green Deployment identifier is case-insensitive, but is stored as all lowercase (as in "mybgdeployment"). Constraints: 1 to 60 alphanumeric characters or hyphens. First character must be a letter. Can't contain two consecutive hyphens. Can't end with a hyphen.

 $\overline{\phantom{a}}$ 

 $\blacktriangledown$ 

#### **Blue/Green Deployment settings Info**

Choose the engine version for green databases.

Aurora MySQL 3.05.1 (compatible with MySQL 8.0.32) - recommended

Choose the DB cluster parameter group for green databases.

custom-bg

- 4. Revise los identificadores de la base de datos azul. Asegúrese de que coincidan con las instancias de base de datos esperadas en el entorno azul. Si no es así, seleccione Cancel (Cancelar).
- 5. En Blue/Green Deployment identifier (Identificador de implementación azul/verde), introduzca un nombre para su implementación azul/verde.
- 6. (Opcional) En Blue/Green Deployment settings (Configuración de implementación azul/verde), especifique la configuración del entorno verde:
	- Elija una versión del motor de base de datos si quiere probar una actualización de la versión del motor de base de datos.
	- Elija un grupo de parámetros del clúster de base de datos para asociarlo al clúster de base de datos en el entorno verde.
	- Elija un grupo de parámetros de base de datos para asociarlo a las instancias de base de datos en el entorno verde.

Puede realizar otras modificaciones en las bases de datos en el entorno verde después de su implementación.

7. Elija Crear entorno de ensayo.

#### AWS CLI

Para crear una implementación azul/verde mediante la AWS CLI, utilice el comando [create-blue](https://docs.aws.amazon.com/cli/latest/reference/rds/create-blue-green-deployment.html)[green-deployment](https://docs.aws.amazon.com/cli/latest/reference/rds/create-blue-green-deployment.html) con las siguientes opciones:

- --blue-green-deployment-name: especifique el nombre de la implementación azul/verde.
- --source: especifique el ARN de el clúster de base de datos que desea copiar.
- --target-engine-version: especifique una versión del motor si desea probar una actualización de la versión del motor de base de datos en el entorno verde. Esta opción actualiza los clústeres de base de datos del entorno verde a la versión del motor de base de datos especificada.

Si no se especifica, el clúster de base de datos del entorno verde se crea con la misma versión de motor que el clúster de base de datos del entorno azul.

• --target-db-cluster-parameter-group-name: especifique un grupo de parámetros del clúster de base de datos para asociarlo al clúster de base de datos en el entorno verde.

• --target-db-parameter-group-name: especifique un grupo de parámetros de base de datos para asociarlo a las instancias de base de datos en el entorno verde.

Example Crear una implementación azul/verde

Para Linux, macOS o Unix:

```
aws rds create-blue-green-deployment \ 
     --blue-green-deployment-name aurora-blue-green-deployment \ 
     --source arn:aws:rds:us-east-2:123456789012:cluster:auroradb \ 
     --target-engine-version 8.0 \ 
     --target-db-cluster-parameter-group-name mydbclusterparametergroup
```
En Windows:

```
aws rds create-blue-green-deployment ^ 
     --blue-green-deployment-name aurora-blue-green-deployment ^ 
     --source arn:aws:rds:us-east-2:123456789012:cluster:auroradb ^ 
     --target-engine-version 8.0 ^ 
     --target-db-cluster-parameter-group-name mydbclusterparametergroup
```
API de RDS

Para crear una implementación azul/verde mediante la API de Amazon RDS, utilice la operación [CreateBlueGreenDeployment](https://docs.aws.amazon.com/AmazonRDS/latest/APIReference/API_CreateBlueGreenDeployment.html) con los siguientes parámetros:

- BlueGreenDeploymentName: especifique el nombre de la implementación azul/verde.
- Source: especifique el ARN de el clúster de base de datos que desea copiar al entorno verde.
- TargetEngineVersion: especifique una versión del motor si desea probar una actualización de la versión del motor de base de datos en el entorno verde. Esta opción actualiza los clústeres de base de datos del entorno verde a la versión del motor de base de datos especificada.

Si no se especifica, el clúster de base de datos del entorno verde se crea con la misma versión de motor que el clúster de base de datos del entorno azul.

- TargetDBClusterParameterGroupName: especifique un grupo de parámetros del clúster de base de datos para asociarlo al clúster de base de datos en el entorno verde.
- TargetDBParameterGroupName: especifique un grupo de parámetros de base de datos para asociarlo a las instancias de base de datos en el entorno verde.

# Visualización de una implementación azul/verde

Puede ver los detalles de una implementación azul/verde mediante la AWS Management Console, la AWS CLI o la API de RDS.

También puede ver los eventos y suscribirse a ellos para obtener información sobre una implementación azul/verde. Para obtener más información, consulte [Eventos de implementación](#page-1246-0)  [azul/verde](#page-1246-0).

#### Consola

**Contract Contract** 

Para ver los detalles de una implementación azul/verde

- 1. Inicie sesión en la AWS Management Console y abra la consola de Amazon RDS en [https://](https://console.aws.amazon.com/rds/) [console.aws.amazon.com/rds/](https://console.aws.amazon.com/rds/).
- 2. En el panel de navegación, seleccione Databases (Bases de datos) y, a continuación, busque la implementación azul/verde en la lista.

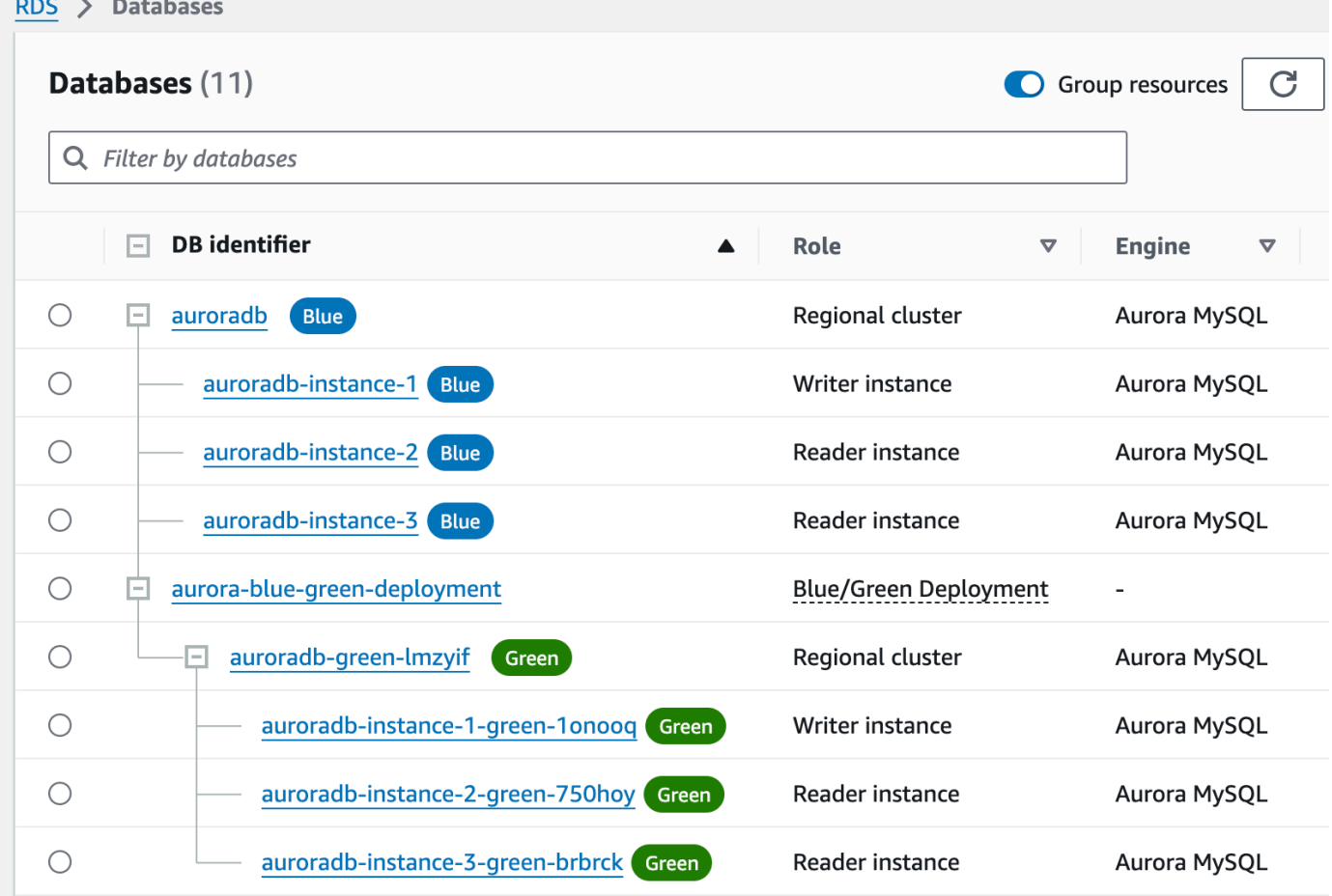

El valor de Role (Rol) para la implementación azul/verde es Blue/Green Deployment (Implementación azul/verde).

3. Elija el nombre de la implementación azul/verde que desee ver para mostrar sus detalles.

Cada pestaña tiene una sección para la implementación azul y una sección para la implementación verde. Por ejemplo, en la pestaña Configuración, la versión del motor de base de datos puede ser diferente en el entorno azul y en el entorno verde si está actualizando la versión del motor de base de datos en el entorno verde.

En la siguiente imagen se muestra un ejemplo de la pestaña Conectividad y seguridad. aurora-blue-green-deployment

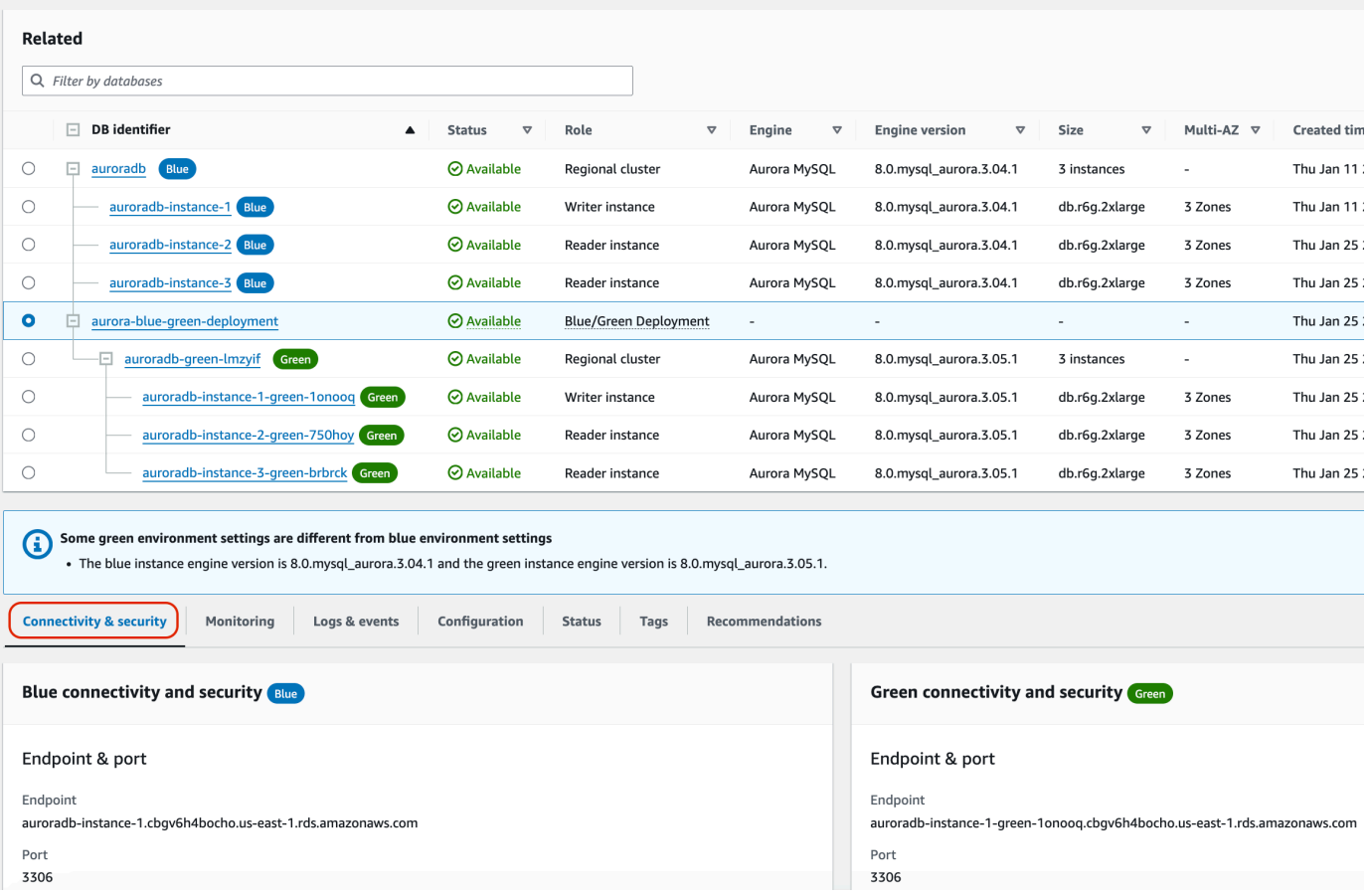

La pestaña Conectividad y seguridad también incluye una sección llamada Replicación, que muestra el estado actual de la replicación lógica y el retraso de réplica entre los entornos azul y verde. Si el estado de replicación es Replicating, la implementación azul/verde se está replicando correctamente.

En el caso de las implementaciones azul/verde de Aurora PostgreSQL, el estado de la replicación puede cambiar a Replication degraded si realiza cambios en DDL o en objetos grandes no compatibles en el entorno azul. Para obtener más información, consulte [the section](#page-718-0)  [called "Limitaciones de la replicación lógica de PostgreSQL"](#page-718-0).

En la siguiente imagen se muestra un ejemplo de la pestaña Configuración.

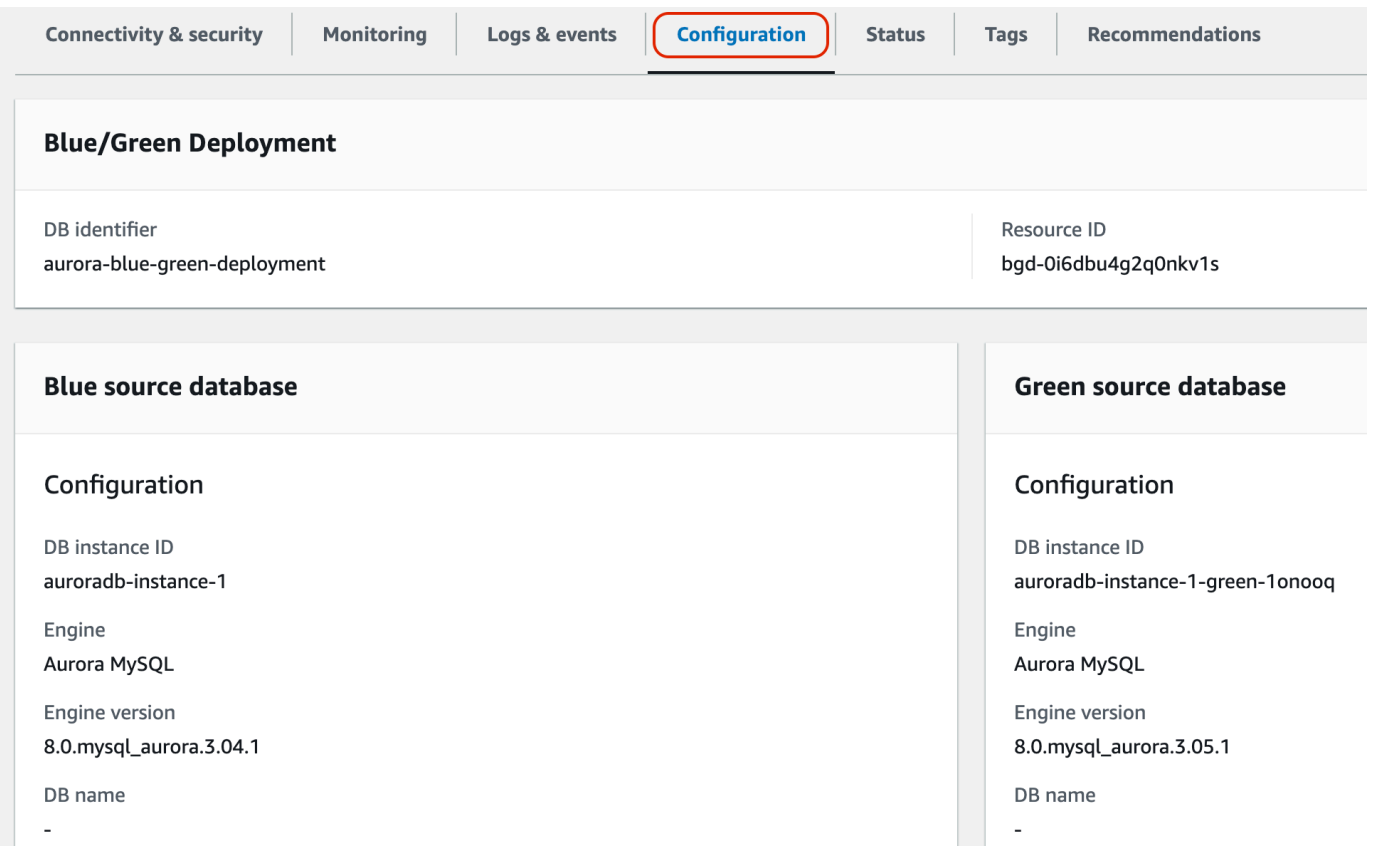

En la siguiente imagen se muestra un ejemplo de la pestaña Estado.

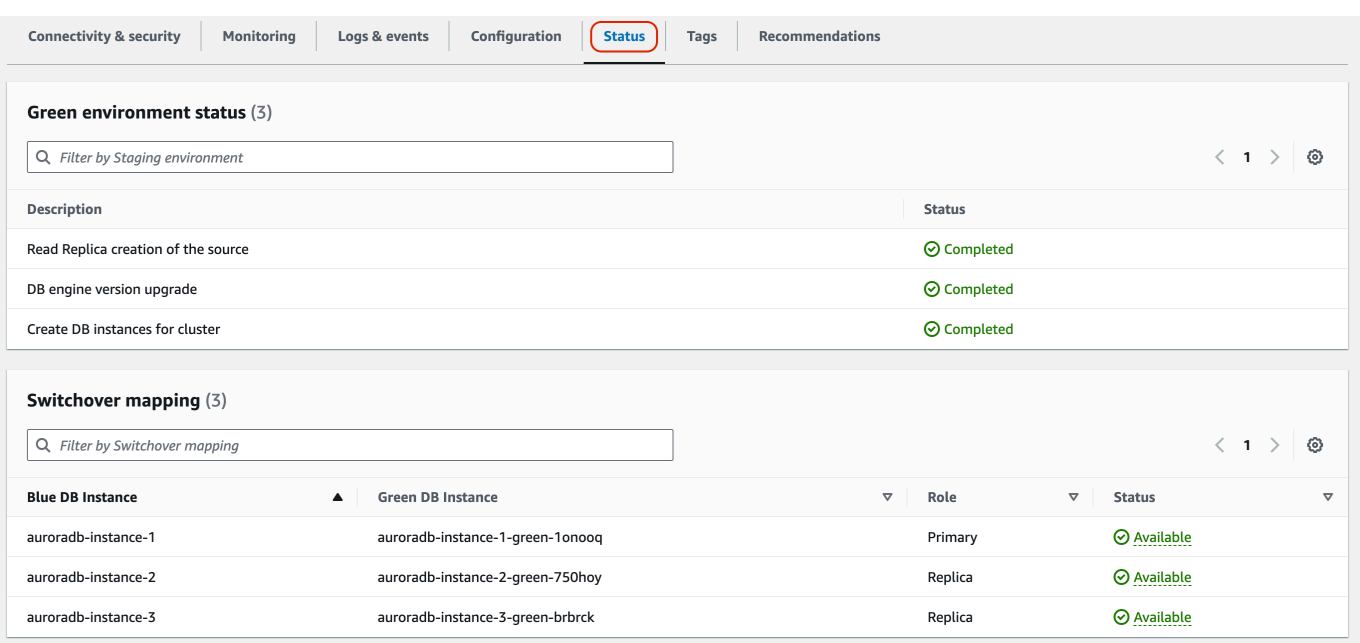

#### AWS CLI

Para ver los detalles de una implementación azul/verde mediante la AWS CLI, utilice el comando [describe-blue-green-deployments.](https://docs.aws.amazon.com/cli/latest/reference/rds/describe-blue-green-deployments.html)

Example Vea los detalles de una implementación azul/verde filtrando por su nombre

Con el comando [describe-blue-green-deployments](https://docs.aws.amazon.com/cli/latest/reference/rds/describe-blue-green-deployments.html), puede filtrar por --blue-green-deploymentname. En el siguiente ejemplo, se muestran los detalles de una implementación azul/verde denominada *my-blue-green-deployment*.

```
aws rds describe-blue-green-deployments --filters Name=blue-green-deployment-
name,Values=my-blue-green-deployment
```
Example Para ver los detalles de una implementación azul/verde, especifique su identificador

Con el comando [describe-blue-green-deployments](https://docs.aws.amazon.com/cli/latest/reference/rds/describe-blue-green-deployments.html), puede especificar el --blue-greendeployment-identifier. En el siguiente ejemplo, se muestran los detalles de una implementación azul/verde con el identificador *bgd-1234567890abcdef*.

```
aws rds describe-blue-green-deployments --blue-green-deployment-
identifier bgd-1234567890abcdef
```
### API de RDS

Para ver los detalles de una implementación azul/verde mediante la API de Amazon RDS, utilice la opración [DescribeBlueGreenDeployments](https://docs.aws.amazon.com/AmazonRDS/latest/APIReference/API_DescribeBlueGreenDeployments.html) y especifique el BlueGreenDeploymentIdentifier.

## <span id="page-730-2"></span>Cambio de una implementación azul/verde

Una conmutación hace que el clúster de base de datos, incluidas sus instancias de base de datos, en el entorno verde se convierta en el clúster de base de datos de producción. Antes de conmutar, el tráfico de producción se dirige al clúster en el entorno azul. Tras conmutar, el tráfico de producción se dirige al clúster de base de datos en el entorno verde.

#### Temas

- [Tiempo de espera de la conmutación](#page-730-0)
- [Barreras de protección de la conmutación](#page-730-1)
- [Acciones de conmutación](#page-732-0)
- [Prácticas recomendadas para realizar la conmutación](#page-733-0)
- [Verificación de las métricas de CloudWatch antes de la conmutación](#page-734-0)
- [Monitoreo del retardo de réplica antes de la transición](#page-735-0)
- [Conmutación de una implementación azul/verde](#page-735-1)
- [Después de la conmutación](#page-738-0)

## <span id="page-730-0"></span>Tiempo de espera de la conmutación

Puede especificar un tiempo de espera para la conmutación de entre 30 y 3600 segundos (una hora). Si la conmutación dura más de lo especificado, los cambios se revierten y no se realiza ningún cambio en ninguno de los entornos. El valor predeterminado del tiempo de espera es de 300 segundos (cinco minutos).

## <span id="page-730-1"></span>Barreras de protección de la conmutación

Al iniciar una conmutación, Amazon RDS realiza algunas comprobaciones básicas para comprobar si los entornos azul y verde están preparados para ella. Estas comprobaciones se conocen como

barreras de protección de la conmutación. Estas barreras de protección de la conmutación evitan que este se realice si los entornos no están preparados para ello. Por lo tanto, evitan que haya tiempos de inactividad más prolongados de lo esperado y evitan la pérdida de datos entre los entornos azul y verde que podría producirse si se iniciara la conmutación.

Amazon RDS ejecuta las siguientes comprobaciones de barreras de protección en el entorno verde:

- Estado de la replicación: comprueba si el estado de replicación del clúster de bases de datos es correcto. El clúster de base de datos verde es una réplica del clúster de base de datos azul.
- Retraso de replicación: comprueba si el retraso del clúster de bases de datos verde está dentro de los límites permisibles para la transición. Los límites permitidos se basan en el tiempo de espera especificado. El retardo de la réplica indica qué retardo tiene el clúster de base de datos verde con respecto al clúster de base de datos azul. Para obtener más información, consulte [the section](#page-4307-0)  [called "Diagnóstico y resolución de retardos entre réplicas de lectura"](#page-4307-0) para Aurora MySQL y [the](#page-2600-0) [section called "Monitoreo de replicación de "](#page-2600-0) para Aurora PostgreSQL.
- Escrituras activas: asegúrese de que no haya escrituras activas en el clúster de bases de datos verde.

Amazon RDS ejecuta las siguientes comprobaciones de barreras de protección en el entorno azul:

- Replicación externa: en el caso de Aurora PostgreSQL, se asegura de que el entorno azul no sea un origen lógico autoadministrado (publicador) o una réplica (suscriptor). Si es así, le recomendamos que elimine las ranuras de replicación autoadministradas y las suscripciones en todas las bases de datos del entorno azul, proceda con la transición y, a continuación, vuelva a crearlos para reanudar la replicación. En el caso de Aurora MySQL, se asegura de que la base de datos azul no sea una réplica binlog externa.
- Escrituras activas de ejecución prolongada: asegúrese de que no haya escrituras activas de ejecución prolongada en el clúster de bases de datos azul, ya que pueden aumentar el retardo de la réplica.
- Instrucciones DDL de ejecución prolongada: asegúrese de que no haya instrucciones DDL de ejecución prolongada en el clúster de bases de datos azul, ya que pueden aumentar el retardo de la réplica.
- Cambios en PostgreSQL no compatibles: en el caso de los clústeres de bases de datos de Aurora PostgreSQL, se asegura de que no se haya habido cambios de DDL ni adiciones o modificaciones de objetos grandes en el entorno azul. Para obtener más información, consulte [the section called](#page-718-0) ["Limitaciones de la replicación lógica de PostgreSQL".](#page-718-0)

Si Amazon RDS detecta cambios no compatibles en PostgreSQL, cambia el estado de la replicación a Replication degraded y le notifica de que la transición no está disponible para la implementación azul/verde. Para continuar con la transición, le recomendamos que elimine y vuelva a crear la implementación azul/verde y todas las bases de datos verdes. Para ello, seleccione Acciones, Eliminar con bases de datos verdes.

## <span id="page-732-0"></span>Acciones de conmutación

Al conmutar una implementación azul/verde, RDS realiza las siguientes acciones:

- 1. Realiza comprobaciones de barreras de protección para verificar si los entornos azul y verde están listos para la conmutación.
- 2. Detiene las nuevas operaciones de escritura en el clúster de base de datos en ambos entornos.
- 3. Elimina las conexiones a las instancias de base de datos en ambos entornos y no permite nuevas conexiones.
- 4. Espera a que la replicación alcance el entorno verde para que el entorno verde esté sincronizado con el entorno azul.
- 5. Cambia el nombre del clúster y las instancias de base de datos en ambos entornos.

RDS cambia el nombre del clúster y las instancias de base de datos del entorno verde para que coincidan con el del clúster y las instancias de base de datos del entorno azul. Por ejemplo, suponga que el nombre de una instancia de base de datos en el entorno azul es mydb. Suponga también que el nombre de la instancia de base de datos correspondiente en el entorno verde es mydb-green-abc123. Durante la conmutación, el nombre de la instancia de base de datos del entorno verde se cambia a mydb.

RDS cambia el nombre del clúster y las instancias de base de datos en el entorno azul añadiendo -old*n* al nombre actual, donde *n* es un número. Por ejemplo, suponga que el nombre de una instancia de base de datos en el entorno azul es mydb. Tras la conmutación, el nombre de la instancia de base de datos puede ser mydb-old1.

RDS también cambia el nombre de los puntos de conexión del entorno verde para que coincidan con los puntos de conexión correspondientes del entorno azul, de modo que no sea necesario realizar cambios en la aplicación.

- 6. Permite conexiones a bases de datos en ambos entornos.
- 7. Permite operaciones de escritura en el clúster de base de datos del nuevo entorno de producción.

Tras la transición, el clúster de base de datos de producción anterior solo permite operaciones de lectura. Incluso si deshabilita el parámetro read only en el clúster de base de datos, permanece como de solo lectura hasta que elimine la implementación azul/verde.

Puede supervisar el estado de una conmutación mediante Amazon EventBridge. Para obtener más información, consulte [the section called "Eventos de implementación azul/verde".](#page-1246-0)

Si tiene etiquetas configuradas en el entorno azul, estas etiquetas se mueven al nuevo entorno de producción durante la conmutación. El entorno de producción anterior también conserva estas etiquetas. Para obtener más información acerca de las etiquetas, consulte [Etiquetado de recursos de](#page-666-0) [Amazon RDS.](#page-666-0)

Si se inicia la conmutación y, a continuación, se detiene antes de finalizar por cualquier motivo, los cambios se revierten y no se realiza ningún cambio en ninguno de los entornos.

## <span id="page-733-0"></span>Prácticas recomendadas para realizar la conmutación

Antes de la transición, le recomendamos encarecidamente que siga los procedimientos recomendadas y complete las siguientes tareas:

- Pruebe minuciosamente los recursos en el entorno verde. Asegúrese de que funcionan de manera adecuada y eficiente.
- Supervise las métricas relevantes de Amazon CloudWatch. Para obtener más información, consulte [the section called "Verificación de las métricas de CloudWatch antes de la conmutación".](#page-734-0)
- Identifique el mejor momento para realizar la conmutación.

Durante la conmutación, las escrituras se interrumpen en las bases de datos de ambos entornos. Identifique un momento en el que el tráfico sea menor en su entorno de producción. Las transacciones de larga duración, como las DDL activas, pueden aumentar el tiempo de la conmutación, lo que se traduce en un tiempo de inactividad más prolongado para las cargas de trabajo de producción.

Si hay una gran cantidad de conexiones en el clúster de base de datos y las instancias de base de datos, considere la posibilidad de reducirlas manualmente hasta la cantidad mínima necesaria para su aplicación antes de cambiar a la implementación azul/verde. Una forma de lograrlo consiste en crear un script que supervise el estado de la implementación azul/verde y comience a limpiar las conexiones cuando detecte que el estado ha cambiado a SWITCHOVER\_IN\_PROGRESS.

- Asegúrese de que el clúster y las instancias de base de datos de ambos entornos se encuentren en el estado Available.
- Asegúrese de que el clúster de base de datos del entorno verde se encuentre en buen estado y se esté replicando.
- Asegúrese de que las configuraciones de red y cliente no aumenten el tiempo de vida (TTL) de la caché de DNS más de cinco segundos, que es el valor predeterminado para las zonas DNS de Aurora.

De lo contrario, las aplicaciones seguirán enviando tráfico de escritura al entorno azul después del cambio.

- No se puede revertir una implementación azul/verde después de la transición. Para cargas de trabajo de producción críticas, considere la posibilidad de aprovisionar un clúster de base de datos de respaldo antes de realizar la transición.
- Para los clústeres de base de datos Aurora PostgreSQL, haga lo siguiente:
	- Revise las limitaciones de la replicación lógica y tome las medidas necesarias antes de la transición. Para obtener más información, consulte [the section called "Limitaciones de la](#page-718-0) [replicación lógica de PostgreSQL"](#page-718-0).
	- Ejecute la operación ANALYZE para actualizar la tabla pg\_statistics. Esto reduce el riesgo de problemas de rendimiento tras la transición.

#### **a** Note

Durante una conmutación, no puede modificar ningún clúster de base de datos incluido en la conmutación.

## <span id="page-734-0"></span>Verificación de las métricas de CloudWatch antes de la conmutación

Antes de conmutar una implementación azul/verde, le recomendamos que compruebe los valores de las siguientes métricas en Amazon CloudWatch.

• DatabaseConnections: utilice esta métrica para calcular el nivel de actividad de la implementación azul/verde y asegúrese de que el valor esté en un nivel aceptable para su implementación antes de realizar la conmutación. Si Información sobre rendimiento está activado, DBLoad es una métrica más precisa.

• ActiveTransactions: si innodb monitor enable está configurado en all en el grupo de parámetros de base de datos para cualquiera de sus instancias de base de datos, utilice esta métrica para comprobar si hay un número elevado de transacciones activas que puedan impedir la conmutación.

Para obtener más información sobre estas métricas, consulte [the section called "Métricas de](#page-1092-0) [CloudWatch para Amazon Aurora"](#page-1092-0).

## <span id="page-735-0"></span>Monitoreo del retardo de réplica antes de la transición

Antes de conmutar una implementación azul/verde, asegúrese de que el retardo de réplica en la base de datos verde esté próximo a cero para reducir el tiempo de inactividad.

- En Aurora MySQL, utilice la métrica AuroraBinlogReplicaLag de CloudWatch para identificar el retardo de replicación actual en el entorno verde.
- Para Aurora PostgreSQL, utilice la siguiente consulta SQL:

```
SELECT slot_name, 
        confirmed_flush_lsn as flushed, 
        pg_current_wal_lsn(), 
        (pg_current_wal_lsn() - confirmed_flush_lsn) AS lsn_distance
FROM pg_catalog.pg_replication_slots
WHERE slot_type = 'logical';
slot_name | flushed | pg_current_wal_lsn | lsn_distance
              -----------------+---------------+--------------------+------------
logical_replica1 | 47D97/CF32980 | 47D97/CF3BAC8 | 37192
```
confirmed\_flush\_lsn representa el número de secuencia de registro (LSN) más reciente que se envió a la réplica. pq\_current\_wall\_lsn representa la ubicación actual de la base de datos. Un valor 0 en lsn\_distance significa que la réplica está funcionando al mismo ritmo.

## <span id="page-735-1"></span>Conmutación de una implementación azul/verde

Puede conmutar una implementación azul/verde mediante la AWS Management Console, la AWS CLI o la API de RDS.

#### Consola

Para conmutar una implementación azul/verde

- 1. Inicie sesión en la AWS Management Console y abra la consola de Amazon RDS en [https://](https://console.aws.amazon.com/rds/) [console.aws.amazon.com/rds/](https://console.aws.amazon.com/rds/).
- 2. En el panel de navegación, elija Databases (Bases de datos) y, a continuación, seleccione la implementación azul/verde que desee conmutar.
- 3. En Actions (Acciones), elija Switch over (Conmutar).

Aparece la página Switch over (Conmutar).

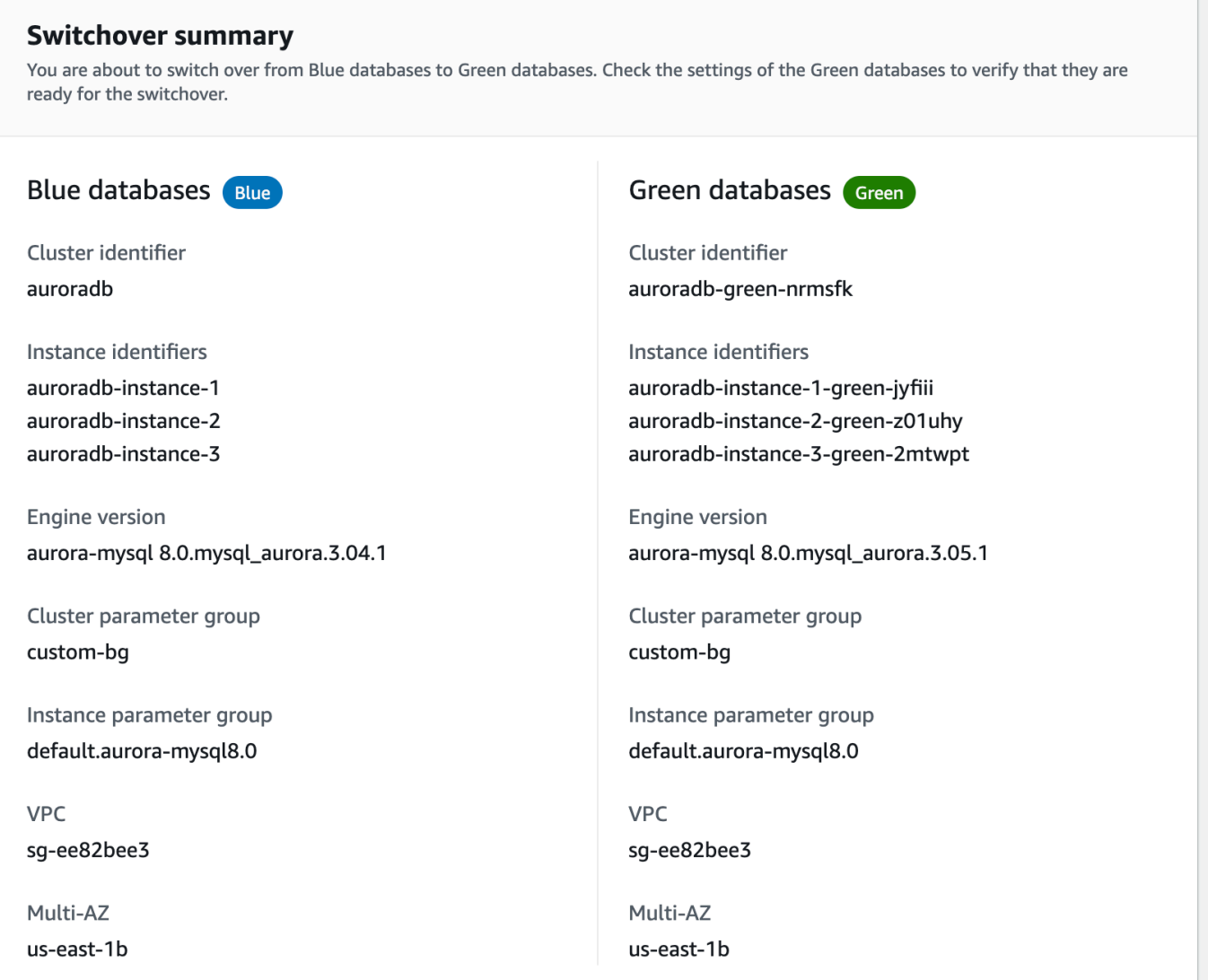

- 4. En la página Switch over (Conmutar), consulte el resumen de la conmutación. Asegúrese de que los recursos de ambos entornos coincidan con lo que espera. Si no es así, seleccione Cancel (Cancelar).
- 5. En Ajustes de tiempo de espera, introduzca el límite de tiempo para la transición.
- 6. Si el clúster ejecuta Aurora PostgreSQL, revise y confirme las recomendaciones previas a la transición. Para obtener más información, consulte [the section called "Limitaciones de la](#page-718-0)  [replicación lógica de PostgreSQL"](#page-718-0).
- 7. Elija Switch over (Conmutar).

#### AWS CLI

Para conmutar una implementación azul/verde mediante la AWS CLI, utilice el comando [switchover](https://docs.aws.amazon.com/cli/latest/reference/rds/switchover-blue-green-deployment.html)[blue-green-deploy](https://docs.aws.amazon.com/cli/latest/reference/rds/switchover-blue-green-deployment.html) con las siguientes opciones:

- --blue-green-deployment-identifier: especifique el ID de recurso de la implementación azul/verde.
- --switchover-timeout: especifique el límite de tiempo para la conmutación, en segundos. El valor predeterminado es 300.

Example Conmutar una implementación azul/verde

Para Linux, macOS o Unix:

```
aws rds switchover-blue-green-deployment \ 
     --blue-green-deployment-identifier bgd-1234567890abcdef \ 
     --switchover-timeout 600
```
En Windows:

```
aws rds switchover-blue-green-deployment ^ 
     --blue-green-deployment-identifier bgd-1234567890abcdef ^ 
     --switchover-timeout 600
```
#### API de RDS

Para conmutar una implementación azul/verde mediante la API de Amazon RDS, utilice la operación [SwitchoverBlueGreenDeployment](https://docs.aws.amazon.com/AmazonRDS/latest/APIReference/API_SwitchoverBlueGreenDeployment.html) con los siguientes parámetros:

- BlueGreenDeploymentIdentifier: especifique el ID de recurso de la implementación azul/ verde.
- SwitchoverTimeout: especifique el límite de tiempo para la conmutación, en segundos. El valor predeterminado es 300.

## <span id="page-738-0"></span>Después de la conmutación

Tras una conmutación, se conservan el clúster y las instancias de base de datos del entorno azul anterior. A estos recursos se les aplican los costes estándar. La replicación y el registro binario entre los entornos azul y verde se detienen.

RDS cambia el nombre del clúster y las instancias de base de datos en el entorno azul añadiendo -old*n* al nombre del recurso actual, donde *n* es un número. Se fuerza el paso del clúster de base de datos a un estado de solo lectura. Incluso si deshabilita el parámetro read\_only en el clúster de base de datos, permanece como de solo lectura hasta que elimine la implementación azul/verde.

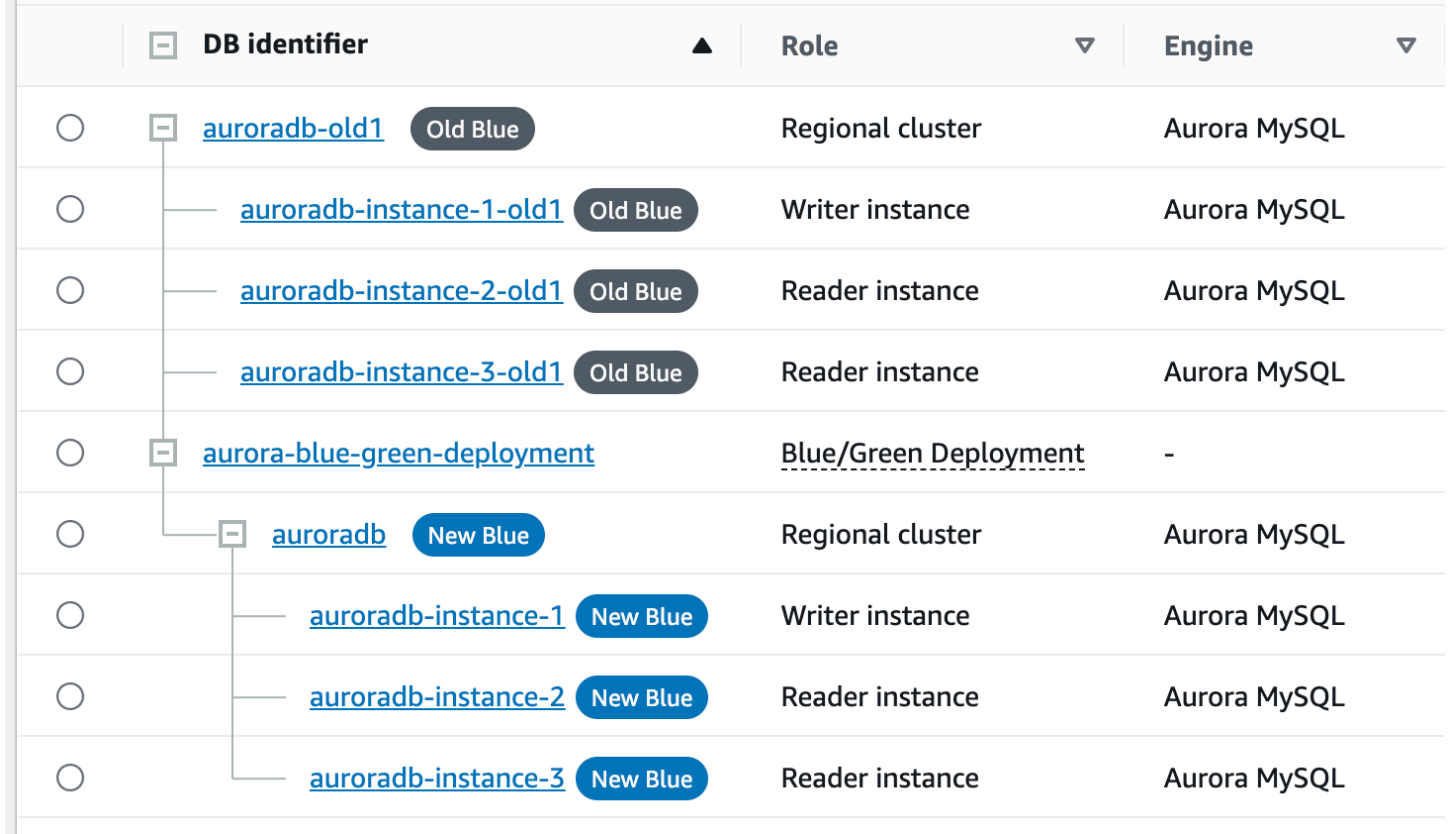

#### Actualización del nodo principal para los consumidores

Tras realizar la transición de una implementación azul/verde de Aurora MySQL, si el clúster de base de datosazul tenía réplicas externas o consumidores de registros binarios antes de la transición, debe actualizar su nodo principal tras la transición para mantener la continuidad de la replicación.

Tras la transición, la instancia de base de datos de escritura que anteriormente estaba en el entorno verde emite un evento que contiene el nombre del archivo de registro maestro y la posición del registro maestro. Por ejemplo:

```
aws rds describe-events --output json --source-type db-instance --source-identifier db-
instance-identifier
{ 
     "Events": [
... 
         { 
              "SourceIdentifier": "db-instance-identifier", 
              "SourceType": "db-instance", 
              "Message": "Binary log coordinates in green environment after switchover: 
              file mysql-bin-changelog.000003 and position 804", 
              "EventCategories": [], 
              "Date": "2023-11-10T01:33:41.911Z", 
              "SourceArn": "arn:aws:rds:us-east-1:123456789012:db:db-instance-identifier" 
         } 
     ]
}
```
En primer lugar, asegúrese de que el consumidor o la réplica hayan aplicado todos los registros binarios del antiguo entorno azul. A continuación, utilice las coordenadas del registro binario proporcionadas para reanudar la aplicación en los consumidores. Por ejemplo, si ejecuta una réplica de MySQL en EC2, puede usar el comando CHANGE MASTER TO:

```
CHANGE MASTER TO MASTER_HOST='{new-writer-endpoint}', MASTER_LOG_FILE='mysql-bin-
changelog.000003', MASTER_LOG_POS=804;
```
## Eliminación de una implementación azul/verde

Puede eliminar una implementación azul/verde antes o después de cambiarla.

Al eliminar una implementación azul/verde antes de cambiarla, Amazon RDS elimina opcionalmente el clúster de base de datos en el entorno verde:

- Si decide eliminar el clúster de base de datos en el entorno verde (--delete-target), debe tener desactivada la protección de eliminación.
- Si no elimina el clúster de base de datos en el entorno verde (--no-delete-target), eso significa que se retiene el clúster, pero ya no forma parte de una implementación azul/verde. La replicación continúa entre los entornos.

La opción de eliminar las bases de datos verdes no está disponible en la consola después de la [conmutación](#page-730-2). Al eliminar las implementaciones azul/verde mediante la AWS CLI, no puede especificar la opción --delete-target si el [estado](https://docs.aws.amazon.com/AmazonRDS/latest/APIReference/API_BlueGreenDeployment.html) de la implementación es SWITCHOVER\_COMPLETED.

#### **A** Important

Al eliminar una implementación azul/verde, eso no afecta al entorno azul.

Puede eliminar una implementación azul/verde mediante la AWS Management Console, la AWS CLI o la API de RDS.

#### Consola

Para eliminar una implementación azul/verde

- 1. Inicie sesión en la AWS Management Console y abra la consola de Amazon RDS en [https://](https://console.aws.amazon.com/rds/) [console.aws.amazon.com/rds/](https://console.aws.amazon.com/rds/).
- 2. En el panel de navegación, elija Databases (Bases de datos) y, a continuación, seleccione la implementación azul/verde que desee eliminar.
- 3. En Actions (Acciones), seleccione Delete (Eliminar).

Aparecerá la ventana Delete Blue/Green Deployment? (¿Eliminar la implementación azul/ verde?).

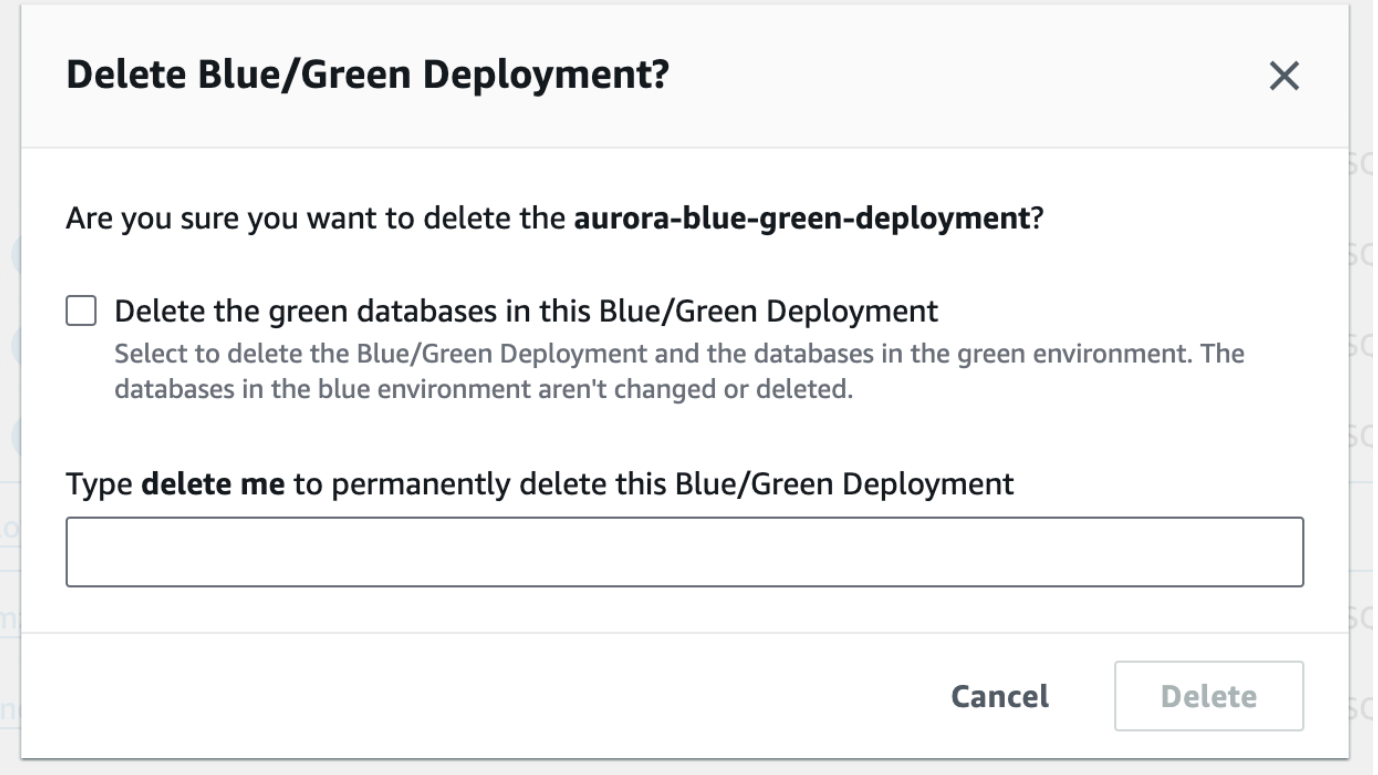

Para eliminar las bases de datos verdes, seleccione Delete the green databases in this Blue/ Green Deployment (Eliminar las bases de datos verdes en esta implementación azul/verde).

- 4. En el cuadro, escriba **delete me**.
- 5. Elija Eliminar (Delete).

#### AWS CLI

Para eliminar una implementación azul/verde mediante la AWS CLI, utilice el comando [delete-blue](https://docs.aws.amazon.com/cli/latest/reference/rds/delete-blue-green-deployment.html)[green-deployment](https://docs.aws.amazon.com/cli/latest/reference/rds/delete-blue-green-deployment.html) con las siguientes opciones:

- --blue-green-deployment-identifier: el identificador de recurso de la implementación azul/verde que se va a eliminar.
- --delete-target: especifica que se elimina el clúster de base de datos del entorno verde. No puede especificar esta opción si la implementación azul/verde tiene un estado de SWITCHOVER\_COMPLETED.
- --no-delete-target: especifica que se conserva el clúster de base de datos en el entorno verde.

Example Eliminar una implementación azul/verde y el clúster de base de datos del entorno verde

Para Linux, macOS o Unix:

```
aws rds delete-blue-green-deployment \ 
     --blue-green-deployment-identifier bgd-1234567890abcdef \ 
     --delete-target
```
En Windows:

```
aws rds delete-blue-green-deployment ^ 
     --blue-green-deployment-identifier bgd-1234567890abcdef ^ 
     --delete-target
```
Example Elimine una implementación azul/verde pero conserve el clúster de base de datos en el entorno verde

Para Linux, macOS o Unix:

```
aws rds delete-blue-green-deployment \ 
     --blue-green-deployment-identifier bgd-1234567890abcdef \ 
     --no-delete-target
```
En Windows:

```
aws rds delete-blue-green-deployment ^ 
     --blue-green-deployment-identifier bgd-1234567890abcdef ^ 
     --no-delete-target
```
## API de RDS

Para eliminar una implementación azul/verde mediante la API de Amazon RDS, utilice la operación [DeleteBlueGreenDeployment](https://docs.aws.amazon.com/AmazonRDS/latest/APIReference/API_DeleteBlueGreenDeployment.html) con los siguientes parámetros:

- BlueGreenDeploymentIdentifier: el identificador de recurso de la implementación azul/ verde que se va a eliminar.
- DeleteTarget: especifique TRUE para eliminar el clúster de base de datos en el entorno verde o para conservarlo. No puede ser TRUE si la implementación azul/verde tiene un estado de SWITCHOVER\_COMPLETED.

# Copias de seguridad y restauración de un clúster de base de datos de Amazon Aurora

Estos temas proporcionan información sobre la realización de copias de seguridad y la restauración de clústeres de bases de datos de Amazon Aurora.

#### **G** Tip

Las características de alta disponibilidad de Aurora y las capacidades de copia de seguridad automática ayudan a mantener sus datos protegidos sin necesidad de una configuración exhaustiva por su parte. Antes de implementar una estrategia de copia de seguridad, obtenga información sobre las formas en que Aurora mantiene varias copias de los datos y lo ayuda a acceder a ellas en varias instancias de base de datos y regiones de AWS. Para obtener información, consulte [Alta disponibilidad para Amazon Aurora](#page-212-0).

#### Temas

- [Información general de copias de seguridad y restauración de un clúster de base de datos Aurora](#page-745-0)
- [Descripción del uso de almacenamiento de copias de seguridad en Amazon Aurora](#page-756-0)
- [Creación de una instantánea de clúster de base de datos](#page-763-0)
- [Restauración de una instantánea de clúster de base de datos](#page-766-0)
- [Copia de una instantánea de clúster de base de datos](#page-771-0)
- [Compartir una instantánea de clúster de base de datos](#page-787-0)
- [Exportación de datos del clúster de base de datos a Amazon S3](#page-800-0)
- [Exportación de datos de instantánea del clúster de bases de datos a Amazon S3](#page-818-0)
- [Restauración de un clúster de base de dato a un momento indicado](#page-849-0)
- [Eliminación de una instantánea de clúster de base de datos](#page-862-0)
- [Tutorial: Restaurar un clúster de base de datos de Amazon Aurora desde una instantánea de](#page-864-0)  [clúster de base de datos](#page-864-0)

# <span id="page-745-0"></span>Información general de copias de seguridad y restauración de un clúster de base de datos Aurora

En los siguientes temas se describen las copias de seguridad de Aurora y cómo restaurar el clúster de base de datos de Aurora.

#### Contenido

- [Copias de seguridad](#page-745-1)
	- [Uso de AWS Backup](#page-746-0)
- [Backup target \(Intervalo de copia de seguridad\)](#page-747-0)
- [Retener copias de seguridad automatizadas](#page-750-0)
	- [Periodo de retención](#page-750-1)
	- [Visualización de copias de seguridad retenidas](#page-751-0)
	- [Costos de retención](#page-751-1)
	- [Limitaciones](#page-751-2)
	- [Eliminación de las copias de seguridad automatizadas retenidas](#page-752-0)
- [Restauración de datos](#page-754-0)
- [Clonación de base de datos para Aurora](#page-754-1)
- **[Backtrack](#page-755-0)**

## <span id="page-745-1"></span>Copias de seguridad

Aurora crea copias de seguridad del volumen de clúster automáticamente y retiene los datos de restauración durante la duración del periodo de retención de copia de seguridad. Las copias de seguridad automatizadas de Aurora son continuas y progresivas para que se pueda restaurar con rapidez a cualquier punto durante el periodo de retención de copia de seguridad. No se produce ningún impacto en el desempeño ni ninguna interrupción del servicio de base de datos durante la escritura de los datos de copia de seguridad. Puede especificar un periodo de retención de copia de seguridad de 1 a 35 días cuando cree o modifique un clúster de base de datos. Las copias de seguridad automatizadas de Aurora se almacenan en Amazon S3.

Si desea conservar los datos más allá del periodo de retención de copia de seguridad, puede realizar una instantánea de los datos del volumen de clúster. Las instantáneas del clúster de base de datos

de Aurora no caducan. Puede crear un nuevo clúster de bases de datos a partir de la instantánea. Para obtener más información, consulte [Creación de una instantánea de clúster de base de datos](#page-763-0).

#### **a** Note

- Para todos los clústeres de base de datos de Amazon Aurora, el periodo de retención de copia de seguridad predeterminado es de un día con independencia del procedimiento empleado para crear el clúster.
- No es posible desactivar las copias de seguridad automatizadas en Aurora. El clúster de base de datos administra el período de retención de copia de seguridad para Aurora.

Los costos de almacenamiento de copias de seguridad dependen de la cantidad de datos de copia de seguridad e instantáneas de Aurora y de cuánto tiempo los conserve. Para obtener más información sobre el almacenamiento asociado con las copias de seguridad y las instantáneas de Aurora, consulte [Descripción del uso de almacenamiento de copias de seguridad en Amazon](#page-756-0) [Aurora](#page-756-0). Para obtener información sobre los precios del almacenamiento de copias de seguridad de Aurora, consulte [Precios de Amazon RDS for Aurora.](https://aws.amazon.com/rds/aurora/pricing) Después de que un clúster de Aurora asociado con una instantánea se borre, el almacenamiento de esa instantánea incurre en los costos de almacenamiento de copias de seguridad estándares de Aurora.

#### <span id="page-746-0"></span>Uso de AWS Backup

También puede utilizar AWS Backup para administrar copias de seguridad de clústeres de base de datos de Amazon Aurora.

Las instantáneas administradas por AWS Backup se consideran instantáneas del clúster de base de datos manuales, pero no se cuentan para la cuota de instantáneas del clúster de base de datos para Aurora. Las instantáneas creadas con AWS Backup tienen nombres con awsbackup:job-*AWS-Backup-job-number*. Para obtener más información sobre AWS Backup, consulte [AWS Backup](https://docs.aws.amazon.com/aws-backup/latest/devguide) [Developer Guide](https://docs.aws.amazon.com/aws-backup/latest/devguide).

También puede utilizar AWS Backup para administrar copias de seguridad automatizadas de clústeres de base de datos de Amazon Aurora. Si su clúster de base de datos está asociado a un plan de copia de seguridad en AWS Backup, puede utilizar ese plan para la recuperación en un momento dado. Las copias de seguridad automatizadas (continuas) administradas por AWS Backup tienen nombres con continuous:cluster-*AWS-Backup-job-number*. Para obtener más información, consulte [Restauración de un clúster de base de datos a un momento especificado](#page-856-0)  [mediante AWS Backup](#page-856-0).

## <span id="page-747-0"></span>Backup target (Intervalo de copia de seguridad)

Los backups automatizados se producen a diario durante la ventana de copia de seguridad preferida. Si la la copia de seguridad requiere más tiempo del asignado a la ventana de copia de seguridad, la copia de seguridad continúa cuando finaliza la ventana hasta que se completa. El periodo de copia de seguridad no se puede solapar con el periodo de mantenimiento semanal del clúster de base de datos.

Las copias de seguridad automatizadas de Aurora son continuas e incrementales, pero la ventana de copia de seguridad se utiliza para crear una copia de seguridad diaria del sistema que se conserva dentro del período de retención de la copia de seguridad. Puede copiar la copia de seguridad para conservarla fuera del período de retención.

**a** Note

Cuando crea un clúster de base de datos mediante AWS Management Console, no puede especificar una ventana de copia de seguridad. Sin embargo, puede especificar una ventana de copia de seguridad al crear un clúster de base de datos mediante la API AWS CLI o RDS.

Si no especifica un período de copia de seguridad preferido al crear el clúster de base de datos, Aurora asigna un período de copia de seguridad predeterminado de 30 minutos. Este periodo se selecciona al azar dentro de un bloque de 8 horas por cada Región de AWS. En la tabla siguiente se enumeran los bloques de tiempo para cada Región de AWS desde la que se asignan los periodos de copia de seguridad predeterminados.

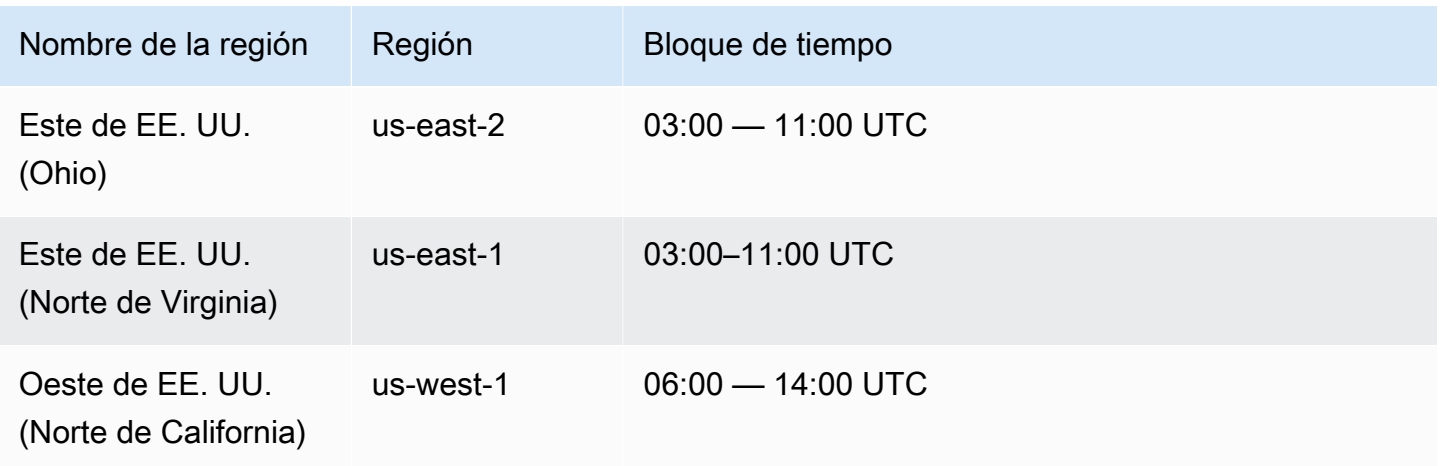

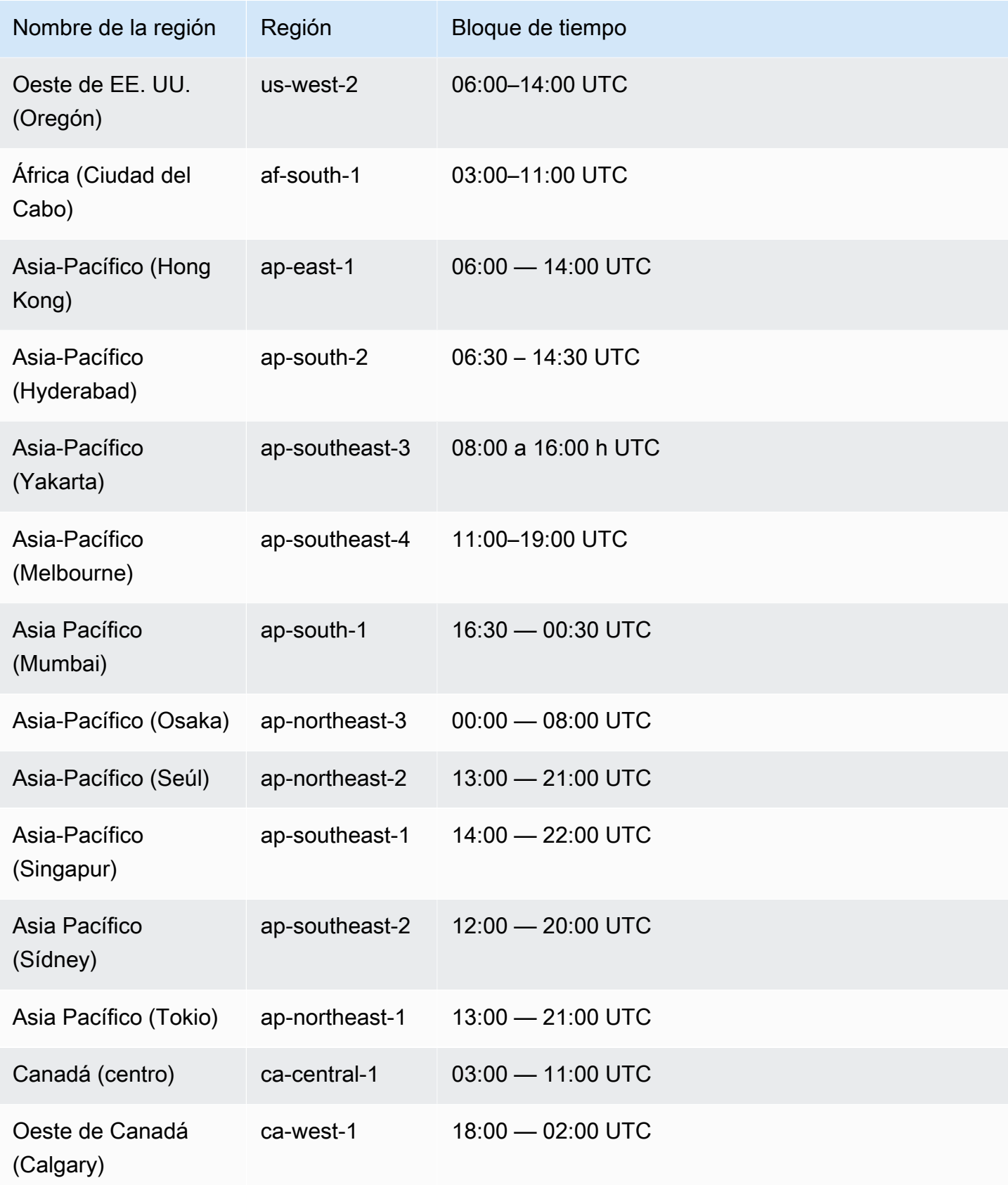

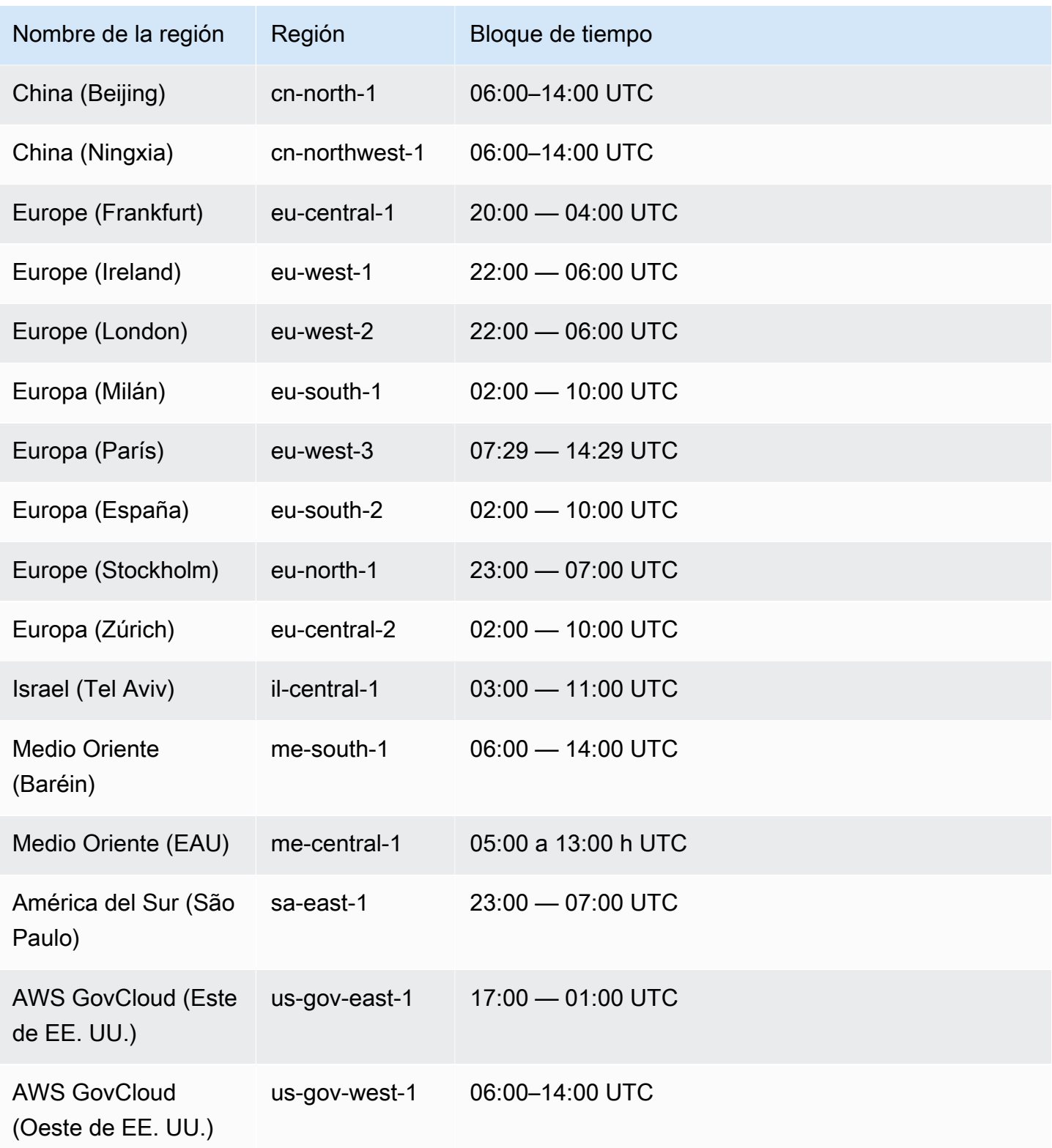

## <span id="page-750-0"></span>Retener copias de seguridad automatizadas

Al eliminar un clúster de base de datos aprovisionado o de Aurora Serverless v2, puede retener copias de seguridad automatizadas. Esto le permite restaurar un clúster de base de datos a un momento específico dentro del período de retención de la copia de seguridad, incluso después de eliminar el clúster.

Las copias de seguridad automatizadas contienen instantáneas del sistema y registros de transacciones de un clúster de base de datos. También incluyen las propiedades del clúster de base de datos, como la clase de instancia de base de datos, que son necesarias para restaurarlo a un clúster activo.

Puede restaurar o eliminar copias de seguridad automatizadas con la AWS Management Console, la API de RDS y la AWS CLI.

#### **a** Note

No puede retener copias de seguridad automatizadas para los clústeres de bases de datos de Aurora Serverless v1.

#### Temas

- [Periodo de retención](#page-750-1)
- [Visualización de copias de seguridad retenidas](#page-751-0)
- [Costos de retención](#page-751-1)
- **Limitaciones**
- [Eliminación de las copias de seguridad automatizadas retenidas](#page-752-0)

#### <span id="page-750-1"></span>Periodo de retención

Las instantáneas del sistema y los registros de transacciones en una copia de seguridad automatizada retenida caducan del mismo modo que para el clúster de base de datos de origen. La configuración del período de retención del clúster de origen también se aplica a las copias de seguridad automatizadas. Dado que no se crean nuevas instantáneas ni registros para este clúster, las copias de seguridad automatizadas retenidas acaban por caducar por completo. Una vez finalizado el período de retención, seguirá reteniendo las instantáneas manuales del clúster de base de datos, pero todas las copias de seguridad automatizadas caducarán.

Puede eliminar copias de seguridad automatizadas retenidas con la consola, la AWS CLI o la API de RDS. Para obtener más información, consulte [Eliminación de las copias de seguridad automatizadas](#page-752-0)  [retenidas](#page-752-0).

A diferencia de una copia de seguridad automatizada retenida, una instantánea final no caduca. Sugerimos intensamente que tome una instantánea final aunque conserve las copias de seguridad automatizadas, ya que las copias de seguridad conservadas vencen completamente al final.

<span id="page-751-0"></span>Visualización de copias de seguridad retenidas

Para ver las copias de seguridad automatizadas retenidas, elija Copias de seguridad automatizadas en el panel de navegación y, a continuación, elija Retenidas. Para ver instantáneas individuales asociadas a una copia de seguridad automatizada retenida, elija Snapshots (Instantáneas) en el panel de navegación. También puede describir instantáneas individuales asociadas con una copia de seguridad automatizada conservada. Desde ahí, puede restaurar una instancia de base de datos directamente a partir de una de esas instantáneas.

Para describir las copias de seguridad automatizadas retenidas mediante AWS CLI, utilice el siguiente comando:

```
aws rds describe-db-cluster-automated-backups --db-cluster-resource-
id DB_cluster_resource_ID
```
Para describir sus copias de seguridad automatizadas retenidas mediante la API de RDS, llame a la [DescribeDBClusterAutomatedBackups](https://docs.aws.amazon.com/AmazonRDS/latest/APIReference/API_DescribeDBClusterAutomatedBackups.html) acción con el parámetro DbClusterResourceId.

### <span id="page-751-1"></span>Costos de retención

No se aplica ningún cargo adicional por el almacenamiento de copias de seguridad de hasta el 100 % del almacenamiento total de la base de datos de Aurora para cada clúster de base de datos de Aurora. Tampoco se aplica ningún cargo adicional hasta un día cuando se retienen copias de seguridad automatizadas después de eliminar un clúster de base de datos. Se cobrarán las copias de seguridad que se retengan durante más de un día.

No hay cobros adicionales para los registros de transacción o los metadatos de instancia. Todas las demás reglas de precios para copias de seguridad se aplican a los clústeres restaurables. Para obtener más información, consulte la [Página de precios de Amazon Aurora.](https://aws.amazon.com/rds/aurora/pricing)

### <span id="page-751-2"></span>Limitaciones

Las copias de seguridad automatizadas conservadas tienen las siguientes limitaciones:

• El número máximo de copias de seguridad automatizadas conservadas en una región de AWS es 40. No está incluido en la cuota de los clústeres de bases de datos. Puede tener hasta 40 clústeres de base de datos en ejecución, 40 instancias de base de datos en ejecución y 40 copias de seguridad automatizadas retenidas para clústeres de bases de datos al mismo tiempo.

Para obtener más información, consulte [Cuotas en Amazon Aurora.](#page-4289-0)

- Las copias de seguridad automatizadas conservadas no contienen información sobre parámetros o grupos de opciones.
- Puede restaurar un clúster eliminado a un momento dado que esté dentro del período de retención en el momento de la eliminación.
- Una copia de seguridad automatizada retenida no se puede modificar, ya que consiste en copias de seguridad del sistema, registros de transacciones y las propiedades del clúster de base de datos que existían en el momento en el que eliminó el clúster de origen.

<span id="page-752-0"></span>Eliminación de las copias de seguridad automatizadas retenidas

Puede eliminar las copias de seguridad automatizadas retenidas cuando no sean necesarias.

#### Consola

Para eliminar una copia de seguridad automatizada retenida

- 1. Inicie sesión en la AWS Management Console y abra la consola de Amazon RDS en [https://](https://console.aws.amazon.com/rds/) [console.aws.amazon.com/rds/](https://console.aws.amazon.com/rds/).
- 2. En el panel de navegación, elija Automated backups (Copias de seguridad automatizadas).
- 3. Elija la pestaña Retenidas.

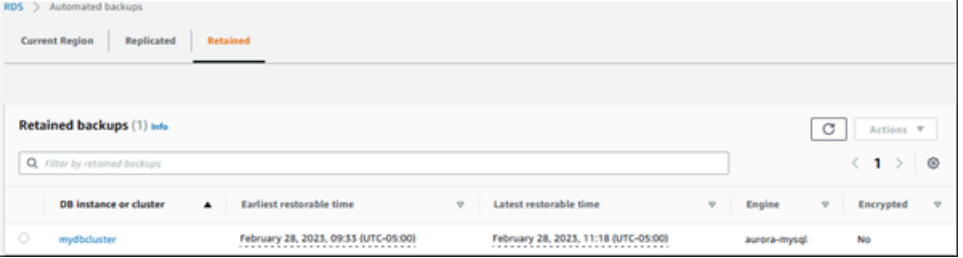

- 4. Elija la copia de seguridad automatizada retenida que desea eliminar.
- 5. En Actions (Acciones), elija Delete (Eliminar).
- 6. En la página de confirmación, ingrese **delete me** y elija Delete (Eliminar).

#### AWS CLI

Puede eliminar una copia de seguridad automatizada retenida mediante el comando de la AWS CLI [delete-db-cluster-automated-backup](https://docs.aws.amazon.com/cli/latest/reference/rds/delete-db-cluster-automated-backup.html) con la siguiente opción:

• --db-cluster-resource-id: el identificador de recurso para el clúster de base de datos de origen.

Puede encontrar el identificador de recurso del clúster de base de datos de origen de una copia de seguridad automatizada retenida al ejecutar el comando de la AWS CLI [describe-db-cluster](https://docs.aws.amazon.com/cli/latest/reference/rds/describe-db-cluster-automated-backups.html)[automated-backups](https://docs.aws.amazon.com/cli/latest/reference/rds/describe-db-cluster-automated-backups.html).

#### Example

En este ejemplo, se elimina la copia de seguridad automatizada retenida para el clúster de base de datos de origen que tiene el ID del recurso cluster-123ABCEXAMPLE.

Para Linux, macOS, o Unix:

```
aws rds delete-db-cluster-automated-backup \ 
     --db-cluster-resource-id cluster-123ABCEXAMPLE
```
En Windows:

```
aws rds delete-db-cluster-automated-backup ^ 
     --db-cluster-resource-id cluster-123ABCEXAMPLE
```
#### API de RDS

Puede eliminar una copia de seguridad automatizada retenida mediante la operación de API de Amazon RDS [DeleteDBClusterAutomatedBackup](https://docs.aws.amazon.com/AmazonRDS/latest/APIReference/API_DeleteDBClusterAutomatedBackup.html) con el siguiente parámetro:

• DbClusterResourceId: el identificador de recurso para el clúster de base de datos de origen.

Puede encontrar el identificador de recurso de la instancia de base de datos de origen de una copia de seguridad automatizada retenida mediante la operación de la API de Amazon RDS [DescribeDBClusterAutomatedBackups.](https://docs.aws.amazon.com/AmazonRDS/latest/APIReference/API_DescribeDBClusterAutomatedBackups.html)

## <span id="page-754-0"></span>Restauración de datos

Puede recuperar sus datos si crea un nuevo clúster de base de datos Aurora a partir de los datos de copia de seguridad retenidos por Aurora, de una instantánea del clúster de base de datos que haya guardado o de una copia de seguridad automatizada retenida. Puede restaurar rápidamente una nueva copia del clúster de base de datos creada a partir de los datos de backup de cualquier momento dado durante el periodo de retención de copia de seguridad. La naturaleza continua e incremental de las copias de seguridad de Aurora durante el período de retención de copia de seguridad implica que no es necesario realizar instantáneas de los datos con demasiada frecuencia para mejorar los tiempos de restauración.

El último momento restaurable de un clúster de base de datos es el momento más reciente al que se puede restaurar dicho clúster. Por lo general, esto ocurre en un plazo de 5 minutos del momento actual en el caso de un clúster de base de datos activo o 5 minutos del momento de eliminación del clúster para una copia de seguridad automatizada retenida.

El primer momento restaurable especifica el primer momento del período de retención de copia de seguridad al que se puede restaurar el volumen del clúster.

Para determinar el primer o el último momento para el que se puede restaurar un clúster de base de datos, busque los valores Latest restorable time o Earliest restorable time en la consola de RDS. Para obtener más información acerca de cómo ver estos valores, consulte [Visualización de copias de seguridad retenidas](#page-751-0).

Puede determinar cuándo se ha completado la restauración de un clúster de base de datos comprobando los valores Latest restorable time y Earliest restorable time. Estos valores devolverán NULL hasta que la operación de restauración se haya completado. No puede solicitar una operación de copia de seguridad o restauración si Latest restorable time o Earliest restorable time devuelven el valor NULL.

Para obtener más información acerca la restauración de un clúster de base de datos a un momento especificado, consulte [Restauración de un clúster de base de dato a un momento indicado](#page-849-0).

## <span id="page-754-1"></span>Clonación de base de datos para Aurora

También puede utilizar la clonación de bases de datos para clonar las bases de datos de su clúster de base de datos e Aurora en un nuevo clúster de base de datos, en lugar de restaurar una instantánea de clúster de base de datos. Las bases de datos clonadas usan un espacio adicional mínimo cuando se crean inicialmente. Los datos se copian solo cuando cambian los datos, ya sea en la bases de datos de origen o en las bases de datos clonadas. Puede crear varios clones desde el mismo clúster de base de datos o crear clones adicionales incluso desde otros clones. Para obtener más información, consulte [Clonación de un volumen de clúster de base de datos de Amazon Aurora.](#page-548-0)

## <span id="page-755-0"></span>**Backtrack**

Aurora MySQL ahora admite "rebobinar" un clúster de base de datos a un momento específico, sin restaurar datos desde una copia de seguridad. Para obtener más información, consulte [Búsqueda de](#page-1503-0) [datos anteriores de un clúster de base de datos de Aurora](#page-1503-0).
# <span id="page-756-0"></span>Descripción del uso de almacenamiento de copias de seguridad en Amazon Aurora

Amazon Aurora mantiene dos tipos de copias de seguridad: copias de seguridad automatizadas (continuas) e instantáneas.

## Almacenamiento de copias de seguridad automatizadas

La copia de seguridad automatizada (continua) de un clúster almacena de forma incremental todos los cambios de la base de datos dentro de un período de retención específico para poder realizar una restauración a cualquier momento dentro de ese período de retención. Los períodos de retención pueden oscilar entre 1 y 35 días. Las copias de seguridad automatizadas son incrementales y se cobran en función de la cantidad de almacenamiento necesaria para la restauración a cualquier momento dentro del período de retención.

Aurora también ofrece una cantidad gratuita de uso de copias de seguridad. Esta cantidad de uso gratuita equivale al tamaño del volumen del clúster más reciente (tal como se representa en la métrica VolumeBytesUsed de Amazon CloudWatch). Esta cantidad se resta del uso calculado de la copia de seguridad automatizada. Además, las copias de seguridad automatizadas cuyo período de retención sea de solo 1 día son gratuitas.

Por ejemplo, la copia de seguridad automatizada tiene un período de retención de 7 días y desea restaurar el clúster a su estado de hace cuatro días. Aurora utiliza los datos incrementales almacenados en la copia de seguridad automatizada para volver a crear el estado del clúster en ese momento exacto hace cuatro días.

La copia de seguridad automatizada almacena toda la información necesaria para poder restaurar el clúster a cualquier momento del período de retención. Esto significa que almacena todos los cambios durante el período de retención, incluida la escritura de información nueva o la eliminación de la información existente. En el caso de las bases de datos en las que se producen muchos cambios, el tamaño de la copia de seguridad automatizada aumenta con el tiempo. Cuando una base de datos deje de experimentar cambios, puede esperar que el tamaño de la copia de seguridad automatizada disminuya, a medida que los cambios almacenados anteriormente salgan del período de retención.

El uso total facturado para la copia de seguridad automatizada nunca supera el tamaño del volumen acumulado del clúster durante el período de retención. Por ejemplo, si su período de retención es de 7 días y el volumen del clúster es de 100 GB todos los días, el uso de copias de seguridad automatizadas facturado nunca superará los 700 GB (100 GB \* 7).

## Almacenamiento de instantáneas

Las instantáneas del clúster de base de datos son siempre copias de seguridad completas cuyo tamaño es el del volumen del clúster en el momento en que se toma la instantánea. Las instantáneas, tomadas manualmente por el usuario o automáticamente conforme a un plan de [copias](https://docs.aws.amazon.com/aws-backup/latest/devguide/about-backup-plans.html)  [de seguridad AWS,](https://docs.aws.amazon.com/aws-backup/latest/devguide/about-backup-plans.html) se tratan como instantáneas manuales. Aurora ofrece almacenamiento gratuito e ilimitado para todas las instantáneas que se encuentren dentro del período de retención de las copias de seguridad automatizadas. Cuando una instantánea manual está fuera del período de retención, se factura por GB al mes. Las instantáneas automatizadas del sistema no se cobran nunca a menos que se copien y se conserven después del período de retención.

Para obtener información general sobre las copias de seguridad de Aurora, consulte [Copias de](#page-745-0) [seguridad.](#page-745-0) Para obtener información sobre los precios del almacenamiento de copias de seguridad de Aurora, consulte la página de [Precios de Amazon Aurora](https://aws.amazon.com/rds/aurora/pricing).

## Métricas de Amazon CloudWatch para almacenamiento de copias de seguridad de Aurora

Puede monitorear los clústeres de Aurora y crear informes que utilicen las métricas de Amazon CloudWatch con la [consola de CloudWatch.](https://console.aws.amazon.com/cloudwatch/) Puede utilizar las métricas de Amazon CloudWatch para revisar y monitorizar la cantidad de almacenamiento utilizado por sus copias de seguridad de Aurora. Estas métricas se calculan de forma independiente para cada clúster de base de datos de Aurora.

- BackupRetentionPeriodStorageUsed representa la cantidad de almacenamiento de copias de seguridad, en bytes, utilizado para almacenar copias de seguridad automáticas en el momento actual.
	- El valor depende del tamaño del volumen del clúster y de la cantidad de cambios (escrituras y actualizaciones) que se realicen en el clúster de base de datos durante el período de retención. Esto se debe a que la copia de seguridad automatizada debe almacenar todos los cambios incrementales realizados en el clúster para poder realizar una restauración a cualquier momento.
	- Esta métrica no resta el nivel gratuito de uso de copias de seguridad que proporciona Aurora.
	- Esta métrica emite un único punto de datos diario del uso de las copias de seguridad automatizadas registrado ese día.
- SnapshotStorageUsed representa la cantidad de almacenamiento de copias de seguridad utilizado, en bytes, para almacenar instantáneas manuales más allá del período de retención de la copia de seguridad automatizada.
- El valor depende del número de instantáneas que mantenga más allá del período de retención de la copia de seguridad automatizada y del tamaño de cada instantánea.
- El tamaño de cada instantánea es el tamaño del volumen del clúster en el momento en que se realiza la instantánea.
- Las instantáneas son copias de seguridad completas, no incrementales.
- Esta métrica emite un punto de datos diario por cada instantánea que se cobra. Para obtener el uso total diario de instantáneas, calcule la suma de esta métrica durante un período de 1 día.
- TotalBackupStorageBilled representa las métricas de todo el uso de copias de seguridad facturado, en bytes, para el clúster determinado:

BackupRetentionPeriodStorageUsed + SnapshotStorageUsed - free tier

- Esta métrica emite un punto de datos diario para el valor BackupRetentionPeriodStorageUsed menos el nivel gratuito de uso de copias de seguridad que proporciona Aurora. Este nivel gratuito equivale al último tamaño registrado del volumen del clúster de base de datos. Este punto de datos representa el uso facturado real de las copias de seguridad automatizadas.
- Esta métrica emite puntos de datos diarios individuales para todos los valores SnapshotStorageUsed.
- Para obtener el uso total diario de copias de seguridad facturado, calcule la suma de esta métrica durante un período de 1 día. Esto suma todo el uso de instantáneas facturado con el uso de copias de seguridad automatizadas facturado, para obtener el uso total de copias de seguridad facturado.

Para obtener más información acerca de cómo usar las métricas de CloudWatch, consulte [Disponibilidad de métricas de Aurora en la consola de Amazon RDS..](#page-1127-0)

## Cálculo del uso del almacenamiento de copias de seguridad

El uso de una copia de seguridad automatizada se calcula teniendo en cuenta todos los registros incrementales que deben almacenarse para poder realizar una restauración a cualquier momento dentro del período de retención de la copia de seguridad.

Por ejemplo, tiene una copia de seguridad automatizada con un período de retención de 7 días. El tamaño del volumen de su clúster justo antes del período de retención era de 100 GB, por lo que eso es la cantidad mínima que Aurora tiene que almacenar. A continuación, tiene la siguiente actividad en los próximos 7 días, en la que el tamaño incremental del registro es la cantidad de

almacenamiento necesaria para almacenar los registros de cambios procedentes de las escrituras y actualizaciones de la base de datos.

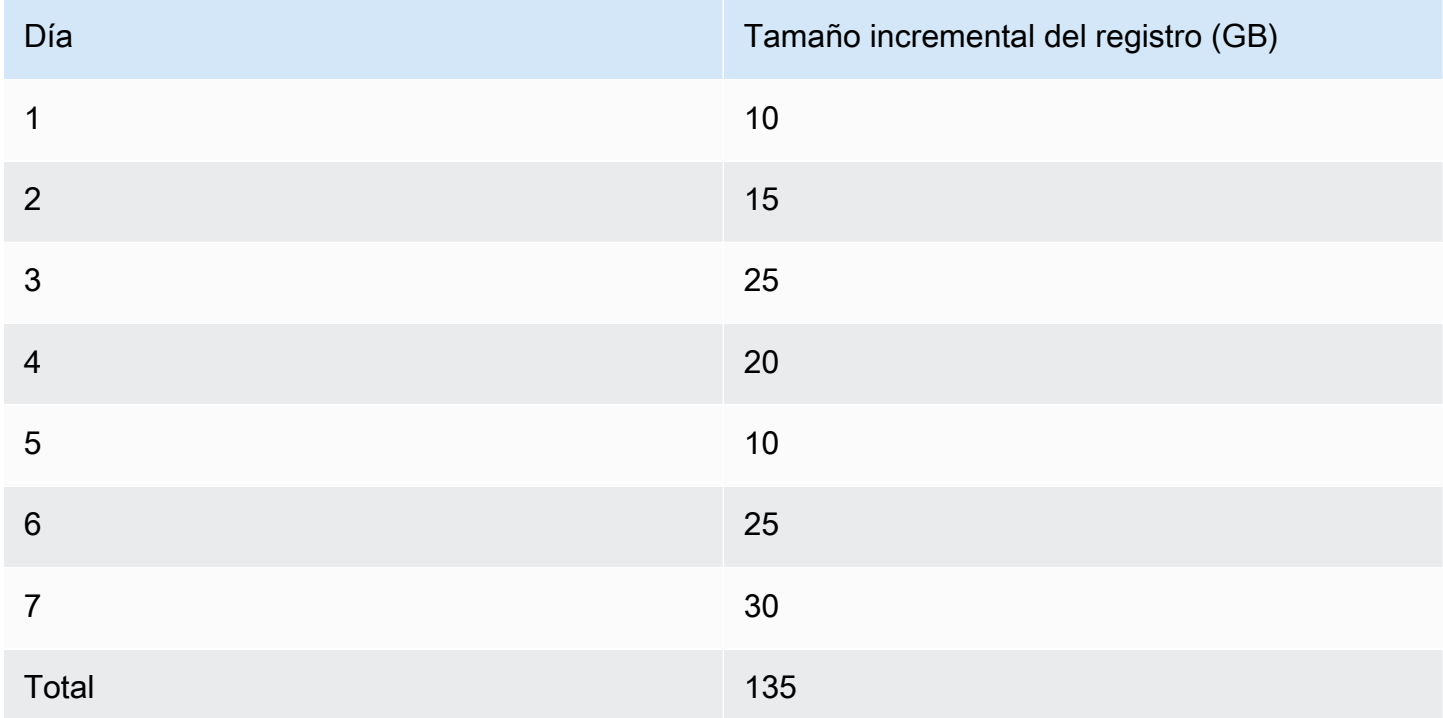

Estos datos significan que el uso calculado de la copia de seguridad automatizada para su copia de seguridad es el siguiente:

```
100 GB (volume size before retention period) + 135 GB (size of incremental records) = 
  235 GB total backup usage
```
El uso facturado luego resta el nivel de uso gratuito. Suponga que el tamaño más reciente de su volumen es de 200 GB:

235 GB total backup usage - 200 GB (latest volume size) = 35 GB billed backup usage

### Preguntas frecuentes

¿Cuándo se me facturan las instantáneas?

Se le facturarán las instantáneas manuales que estén fuera del período de retención (más antigua que) de la copia de seguridad automatizada.

#### ¿Qué es una instantánea manual?

Una instantánea manual es una instantánea a la que se aplica una de las siguientes condiciones:

- Solicitada manualmente por usted
- Tomada por un servicio de copias de seguridad automatizado como AWS Backup
- Copiada de una instantánea del sistema automatizado para conservarla fuera del período de retención

¿Qué ocurre con mis instantáneas manuales si elimino mi clúster de base de datos?

Las instantáneas no caducan hasta que las elimine.

Cuando se elimina el clúster de base de datos, las instantáneas manuales que tomó con anterioridad siguen existiendo. Si esas instantáneas antes no se facturaban porque estaban dentro del período de retención de copias de seguridad automatizadas, ahora ya no están cubiertas y todas comienzan a facturarse a su tamaño completo por su uso.

¿Cómo puedo reducir mis costos de almacenamiento de copias de seguridad?

Hay algunas maneras de reducir los costos relacionados con el uso de las copias de seguridad:

- Elimine las instantáneas manuales que se encuentren fuera del período de retención de copias de seguridad automatizadas. Esto incluye las instantáneas que ha tomado usted y las instantáneas que podría haber tomado su plan de AWS Backup. Asegúrese de revisar su plan de AWS Backup para asegurarse de que no guarde instantáneas que no esperaba fuera del período de retención.
- Evalúe las escrituras y actualizaciones de la base de datos para ver si puede reducir la cantidad de cambios que realiza. Dado que nuestra copia de seguridad automatizada almacena todos los cambios incrementales dentro del período de retención, al reducir la cantidad de actualizaciones que haga también se reducen los gastos de copia de seguridad automatizada.
- Evalúe si tendría sentido reducir el período de retención de la copia de seguridad automatizada. La reducción del período de retención significa que la copia de seguridad almacena menos días de datos incrementales, lo que podría reducir el costo total de la copia de seguridad. Sin embargo, la reducción de este período de retención también podría provocar que algunas instantáneas comiencen a facturarse porque ahora están fuera del período de retención. Asegúrese de comprobar todos los costos adicionales de instantáneas en los que podría incurrir antes de decidir si este es el curso de acción adecuado para usted.

¿Cómo se factura el almacenamiento de copias de seguridad?

El almacenamiento de copias de seguridad se factura por GB al mes.

Esto significa que el uso del almacenamiento de copias de seguridad se cobra como el promedio ponderado del uso durante el mes en cuestión. Estos son algunos ejemplos de un mes de 30 días:

• El uso de copias de seguridad facturado es de 100 GB durante los 30 días del mes. Su cargo es el siguiente:

 $(100 \text{ GB} * 30) / 30 = 100 \text{ GB-month}$ 

• El uso de copias de seguridad facturado es de 100 GB durante los primeros 15 días del mes y, a continuación, de 0 GB durante los últimos 15. Su cargo es el siguiente:

 $(100$  GB  $*$  15 + 0 GB  $*$  15) / 30 = 50 GB-month

• El uso de copias de seguridad facturado es de 50 GB durante los primeros 10 días del mes, 100 GB durante los siguientes 10 días y, luego, 150 GB durante los últimos 10 días. Su cargo es el siguiente:

(50 GB  $*$  10 + 100 GB  $*$  10 + 150 GB  $*$  10) / 30 = 100 GB-month

¿Cómo afecta la configuración de búsqueda de datos anteriores de mi clúster de base de datos al uso del almacenamiento de copias de seguridad?

La configuración de búsqueda de datos anteriores para un clúster de base de datos de Aurora no afecta el volumen de datos de copias de seguridad para ese clúster. Amazon factura el almacenamiento para datos de búsquedas anteriores por separado. Para obtener información sobre los datos de búsquedas anteriores de Aurora, consulte la página de [Precios de Amazon](https://aws.amazon.com/rds/aurora/pricing) [Aurora](https://aws.amazon.com/rds/aurora/pricing).

¿Cómo se aplican los costos de almacenamiento a las instantáneas compartidas?

Si comparte una instantánea con otro usuario, seguirá siendo el propietario de la misma. Los costos de almacenamiento se aplican al propietario de la instantánea. Si elimina una instantánea compartida de su propiedad, nadie podrá acceder a ella.

Para mantener el acceso a una instantánea compartida propiedad de otra persona, puede copiar la contraseña. Este procedimiento lo convierte en el propietario de la nueva contraseña. Los costos de almacenamiento para la instantánea copiada se aplican a su cuenta.

Para obtener más información sobre cómo compartir instantáneas, consulte [Compartir una](#page-787-0)  [instantánea de clúster de base de datos.](#page-787-0) Para obtener más información sobre cómo copiar instantáneas, consulte [Copia de una instantánea de clúster de base de datos](#page-771-0).

## Creación de una instantánea de clúster de base de datos

Amazon RDS crea una instantánea del volumen de almacenamiento del clúster de base de datos, creando una copia de seguridad de todo el clúster, y no solo de las bases de datos individuales. Cuando se crea una instantánea de un clúster de base de datos, se debe identificar la instancia del clúster de base de datos cuya copia de seguridad se va a realizar y, a continuación, se debe asignar un nombre a la instantánea del clúster de base de datos para poder restaurarla posteriormente. La cantidad de tiempo que tarda en crearse una instantánea de clúster de base de datos varía con el tamaño de sus bases de datos. Debido a que la instantánea incluye todo el volumen de almacenamiento, el tamaño de los archivos (por ejemplo, archivos temporales) también afecta la cantidad de tiempo que tarda en crearse la instantánea.

#### **a** Note

Su instancia de base de datos debe tener el estado available para poder realizar una instantánea de la base de datos.

A diferencia de las copias de seguridad automatizadas, las instantáneas manuales no están sujetas al periodo de retención de copia de seguridad. Las instantáneas no caducan.

Para copias de seguridad a largo plazo, se recomienda exportar datos de instantáneas a Amazon S3. Si la versión principal de su motor de base de datos ya no es compatible, no puede restaurar a esa versión desde una instantánea. Para obtener más información, consulte [Exportación de datos de](#page-818-0) [instantánea del clúster de bases de datos a Amazon S3.](#page-818-0)

Puede crear una instantánea de clúster de base de datos usando la AWS Management Console, la AWS CLI o la API de RDS.

### Consola

Para crear una instantánea de clúster de base de datos

- 1. Inicie sesión en la AWS Management Console y abra la consola de Amazon RDS en [https://](https://console.aws.amazon.com/rds/) [console.aws.amazon.com/rds/](https://console.aws.amazon.com/rds/).
- 2. En el panel de navegación, elija Snapshots (Instantáneas).

Aparece la lista Instantáneas manuales.

3. Elija Take Snapshot (Realizar una instantánea).

Aparece la ventana Take DB Snapshot (Realizar una instantánea de base de datos).

- 4. Para el Tipo de instantánea, seleccione Clúster de base de datos.
- 5. Seleccione el clúster de base de datos para el que desea tomar una instantánea.
- 6. Introduzca el nombre de la instantánea.
- 7. Elija Take Snapshot (Realizar una instantánea).

Aparecerá la página Instantáneas manuales, con el estado de la nueva instantánea de clúster de base de datos mostrada como Creating. Después de que su estado es Available, puede ver su tiempo de creación.

### AWS CLI

Cuando se crea una instantánea de un clúster de base de datos con la AWS CLI, se debe identificar el clúster de base de datos cuya copia de seguridad se va a realizar y, a continuación, se debe asignar un nombre a la instantánea del clúster de base de datos para poder restaurarla posteriormente. Puede hacerlo utilizando el comando [AWS CLI](https://docs.aws.amazon.com/cli/latest/reference/rds/create-db-cluster-snapshot.html) de la create-db-clustersnapshot con los siguientes parámetros:

- --db-cluster-identifier
- --db-cluster-snapshot-identifier

En este ejemplo, va a crear una instantánea de clúster de base de datos denominada *mydbclustersnapshot* para un clúster de base de datos denominado *mydbcluster*.

#### Example

Para Linux, macOS o Unix:

```
aws rds create-db-cluster-snapshot \ 
     --db-cluster-identifier mydbcluster \ 
     --db-cluster-snapshot-identifier mydbclustersnapshot
```
En Windows:

```
aws rds create-db-cluster-snapshot ^ 
     --db-cluster-identifier mydbcluster ^
```
--db-cluster-snapshot-identifier *mydbclustersnapshot*

### API de RDS

Cuando se crea una instantánea de un clúster de base de datos con la API de Amazon RDS, se debe identificar el clúster de base de datos cuya copia de seguridad se va a realizar y, a continuación, se debe asignar un nombre a la instantánea del clúster de base de datos para poder restaurarla posteriormente. Para ello, use el comando [CreateDBClusterSnapshot](https://docs.aws.amazon.com/AmazonRDS/latest/APIReference/API_CreateDBClusterSnapshot.html) de la API de Amazon RDS con los siguientes parámetros:

- DBClusterIdentifier
- DBClusterSnapshotIdentifier

## Determinación de si la instantánea del clúster de base de datos está disponible

Puede verificar que la instantánea del clúster de bases de datos está disponible si busca en Snapshots (Instantáneas) en la pestaña Maintenance & backups (Mantenimiento y copias de seguridad) de la página de detalles del clúster en la AWS Management Console, si usa el comando [describe-db-cluster-snapshots](https://docs.aws.amazon.com/cli/latest/reference/rds/describe-db-cluster-snapshots) de la CLI o si usa la acción de la API [DescribeDBClusterSnapshots](https://docs.aws.amazon.com/AmazonRDS/latest/APIReference/API_DescribeDBClusterSnapshots.html).

También puede utilizar el comando de la CLI [wait db-cluster-snapshot-available](https://docs.aws.amazon.com/cli/latest/reference/rds/wait/db-cluster-snapshot-available.html) para sondear la API cada 30 segundos hasta que la instantánea esté disponible.

## <span id="page-766-0"></span>Restauración de una instantánea de clúster de base de datos

Amazon RDS crea una instantánea del volumen de almacenamiento del clúster de base de datos, creando una copia de seguridad de todo el clúster, y no solo de las bases de datos individuales. Para crear un nuevo clúster de base de datos, puede restaurar a partir de una instantánea de base de datos. Debe indicar el nombre de la instantánea del clúster de base de datos desde la que se hará la restauración y, después, indicar un nombre para el nuevo clúster de base de datos que se creó con la restauración. No puede restaurar desde una instantánea de un clúster de base de datos a un clúster existente; al restaurar se crea un nuevo clúster de base de datos.

Puede usar el clúster de base de datos restaurados tan pronto como su estado sea available.

Puede usar AWS CloudFormation para restaurar un clúster de base de datos desde una instantánea de clúster de base de datos. Para obtener más información, consulte [AWS::RDS::DBCluster](https://docs.aws.amazon.com/AWSCloudFormation/latest/UserGuide/aws-resource-rds-dbcluster.html) en la AWS CloudFormationGuía del usuario.

**a** Note

Si se comparte una instantánea manual de un clúster de base de datos, ya sea cifrada o sin cifrar, las cuentas autorizadas de AWS podrán restaurar directamente un clúster de base de datos a partir de la instantánea en lugar de hacer una copia de ella y restaurarla. Para obtener más información, consulte [Compartir una instantánea de clúster de base de datos.](#page-787-0)

Para obtener información sobre la restauración de un clúster de base de datos Aurora o un clúster global con una versión del Soporte extendido de RDS, consulte [Restauración de un clúster de base](#page-698-0)  [de datos de Aurora con Soporte extendido de Amazon RDS.](#page-698-0)

### Consideraciones relativas al grupo de parámetros

Recomendamos retener el grupo de parámetros de base de datos y el grupo de parámetros del clúster de base de datos de todas las instantáneas de clúster de base de datos que cree para así poder asociar los grupos de parámetros correctos al clúster de base de datos restaurado.

El grupo de parámetros de base de datos predeterminado y el grupo de parámetros de clúster de base de datos se asocian al clúster restaurado, a menos que elija otros diferentes. No hay disponible ninguna configuración de parámetros personalizada en los grupos de parámetros predeterminados.

Puede especificar los grupos de parámetros al restaurar el clúster de base de datos.

Para obtener más información acerca de los grupos de parámetros de base de datos y grupos de parámetros de clúster de base de datos, consulte [Working with parameter groups \(Trabajar con](#page-393-0) [grupos de parámetros\)](#page-393-0).

## Consideraciones relativas al grupo de seguridad

Al restaurar un clúster de base de datos, la nube virtual privada (VPC) predeterminada, el grupo de subredes de base de datos y el grupo de seguridad de la VPC se asocian a la instancia restaurada, a menos que elija otras distintas.

- Si utiliza la consola de Amazon RDS, puede especificar un grupo de seguridad de VPC personalizado para asociarlo con el clúster o crear un nuevo grupo de seguridad de la VPC.
- Si utiliza la AWS CLI, puede especificar un grupo de seguridad de VPC personalizado para asociarlo con el clúster. Para ello, incluya la opción --vpc-security-group-ids en el comando restore-db-cluster-from-snapshot.
- Si está utilizando la API de Amazon RDS, puede incluir el parámetro VpcSecurityGroupIds.VpcSecurityGroupId.N en la acción RestoreDBClusterFromSnapshot.

En cuanto finalice la restauración y su nuevo clúster de base de datos esté disponible, también puede cambiar la configuración de la VPC mediante la modificación del clúster de base de datos. Para obtener más información, consulte [Modificación de un clúster de base de datos de Amazon](#page-482-0) [Aurora](#page-482-0).

## Consideraciones sobre Amazon Aurora

Con Aurora, se restaura una instantánea de clúster de base de datos en un clúster de base de datos.

Con Aurora MySQL y Aurora PostgreSQL, puede restaurar una instantánea de un clúster de base de datos en un clúster de base de datos de Aurora Serverless. Para obtener más información, consulte [Restauración de un clúster de bases de datos de Aurora Serverless v1.](#page-3496-0)

Con Aurora MySQL, puede restaurar una instantánea de clúster de base de datos desde un clúster sin una consulta paralela a un clúster con consulta paralela. Debido a que la consulta paralela generalmente se usa con tablas muy grandes, el mecanismo de instantáneas es la forma más rápida de ingerir grandes volúmenes de datos en un clúster habilitado para consultas paralelas de Aurora MySQL. Para obtener más información, consulte [Trabajar con consultas paralelas de Amazon Aurora](#page-1613-0)  [MySQL.](#page-1613-0)

## Restauración a partir de una instantánea

Puede restaurar un clúster de base de datos desde una instantánea de clúster de base de datos utilizando la AWS Management Console, la AWS CLI o la API de RDS.

#### Consola

Para restaurar un clúster de base de datos desde una instantánea de clúster de base de datos

- 1. Inicie sesión en la AWS Management Console y abra la consola de Amazon RDS en [https://](https://console.aws.amazon.com/rds/) [console.aws.amazon.com/rds/](https://console.aws.amazon.com/rds/).
- 2. En el panel de navegación, elija Snapshots (Instantáneas).
- 3. Elija la instantánea de clúster de base de datos desde la que desea restaurar.
- 4. En Actions (Acciones), elija Restore snapshot (Restaurar instantánea).

Aparece la página Restaurar instantánea.

5. Elija la versión del motor de base de datos a la que desea restaurar el clúster de base de datos.

De forma predeterminada, la instantánea se restaura a la misma versión del motor de base de datos que el clúster de base de datos de origen, si esa versión está disponible.

- 6. En Identificador de instancia de base de datos, escriba el nombre del clúster de base de datos restaurado.
- 7. Especifique otras opciones, como la configuración de almacenamiento del clúster de base de datos.

Para obtener más información acerca de cada configuración, consulte [Configuración de](#page-352-0) [clústeres de bases de datos de Aurora](#page-352-0).

8. Elija Restore DB Cluster (Restaurar clúster de base de datos).

#### AWS CLI

Para restaurar un clúster de base de datos desde una instantánea de clúster de base de datos, use el comando [restore-db-cluster-from-snapshot](https://awscli.amazonaws.com/v2/documentation/api/latest/reference/rds/restore-db-cluster-from-snapshot.html) de la AWS CLI.

En este ejemplo, se restaura a partir de una instantánea de clúster de base de datos creada previamente con el nombre mydbclustersnapshot. Restaura a un clúster de base de datos nuevo con el nombre mynewdbcluster.

Puede especificar otros ajustes, como la versión del motor de base de datos. Si no especifica una versión del motor, el clúster de base de datos se restaura a la versión del motor predeterminada.

Para obtener más información acerca de cada configuración, consulte [Configuración de clústeres de](#page-352-0)  [bases de datos de Aurora](#page-352-0).

Example

Para Linux, macOS o Unix:

```
aws rds restore-db-cluster-from-snapshot \ 
     --db-cluster-identifier mynewdbcluster \ 
     --snapshot-identifier mydbclustersnapshot \ 
     --engine aurora-mysql|aurora-postgresql
```
En Windows:

```
aws rds restore-db-cluster-from-snapshot ^
     --db-cluster-identifier mynewdbcluster ^ 
     --snapshot-identifier mydbclustersnapshot ^ 
     --engine aurora-mysql|aurora-postgresql
```
Una vez restaurado el clúster de base de datos, debe añadirlo al grupo de seguridad que utilizaba el clúster de base de datos empleado para crear la instantánea de base de datos si desea tener la misma funcionalidad del clúster de base de datos anterior.

#### **A** Important

Si usa la consola para restaurar un clúster de base de datos, Amazon RDS crea automáticamente la instancia de base de datos principal (escritor) del clúster de base de datos. Si usa la AWS CLI para restaurar un clúster de base de datos, debe crear expresamente la instancia principal del clúster de base de datos. La instancia principal es la primera instancia que se crea en un clúster de bases de datos. Si no crea la instancia de base de datos principal, los puntos de conexión del clúster de base de datos permanecen con el estado creating.

Llame al comando [create-db-instance](https://docs.aws.amazon.com/cli/latest/reference/rds/create-db-instance.html) de la AWS CLI para crear la instancia principal del clúster de base de datos. Incluya el nombre del clúster de base de datos como valor de la opción --db-cluster-identifier.

#### API de RDS

Para restaurar un clúster de base de datos desde una instantánea de clúster de base de datos, llame a la operación de API RDS [RestoreDBClusterFromSnapshot](https://docs.aws.amazon.com/AmazonRDS/latest/APIReference/API_RestoreDBClusterFromSnapshot.html) con los parámetros siguientes:

- DBClusterIdentifier
- SnapshotIdentifier

### A Important

Si usa la consola para restaurar un clúster de base de datos, Amazon RDS crea automáticamente la instancia de base de datos principal (escritor) del clúster de base de datos. Si usa la API de RDS para restaurar un clúster de base de datos, debe crear expresamente la instancia principal del clúster de base de datos. La instancia principal es la primera instancia que se crea en un clúster de bases de datos. Si no crea la instancia de base de datos principal, los puntos de conexión del clúster de base de datos permanecen con el estado creating.

Llame a la operación de API de RDS [CreateDBInstance](https://docs.aws.amazon.com/AmazonRDS/latest/APIReference/API_CreateDBInstance.html) para crear la instancia principal para el clúster de base de datos. Incluya el nombre del clúster de base de datos como valor del parámetro DBClusterIdentifier.

## <span id="page-771-0"></span>Copia de una instantánea de clúster de base de datos

Con Amazon Aurora, puede copiar copias de seguridad automatizadas o instantáneas de clúster de bases de datos manuales. Después de copiar una instantánea, la copia es una instantánea manual. Puede hacer varias copias de una copia de seguridad automatizada o instantánea manual, pero cada copia debe tener un identificador único.

Puede copiar una instantánea en la misma Región de AWS, entre Regiones de AWS y puede copiar instantáneas compartidas.

No puede copiar una instantánea de clúster de base de datos entre regiones y cuentas en un solo paso. Lleve a cabo un paso para cada una de estas acciones de copia. Como alternativa a la copia, también puede compartir instantáneas manuales con otras cuentas de AWS. Para obtener más información, consulte [Compartir una instantánea de clúster de base de datos.](#page-787-0)

#### **a** Note

Amazon le factura en función de la cantidad de datos de copias de seguridad e instantáneas de Amazon Aurora que conserve y el periodo de tiempo que los conserve. Para obtener más información sobre el almacenamiento asociado con las copias de seguridad y las instantáneas de Aurora, consulte [Descripción del uso de almacenamiento de copias de](#page-756-0)  [seguridad en Amazon Aurora](#page-756-0). Para obtener más información acerca de los precios de almacenamiento de Aurora, consulte [Precios de Amazon RDS for Aurora.](https://aws.amazon.com/rds/aurora/pricing)

### Limitaciones

A continuación se indican algunas limitaciones al copiar instantáneas:

- No puede copiar una instantánea en o desde las siguientes Regiones de AWS:
	- China (Pekín)
	- China (Ningxia)
- Puede copiar una instantánea entre AWS GovCloud (EE. UU. Este) y AWS GovCloud (EE. UU. Oeste). Sin embargo, no puede copiar una instantánea entre estas AWS GovCloud (US) y las Regiones de AWS comerciales.
- Si elimina una instantánea de origen antes de que la instantánea de destino esté disponible, la copia de la instantánea podría generar un error. Compruebe que la instantánea de destino tiene el estado AVAILABLE antes de eliminar una instantánea de origen.
- Puede tener hasta cinco solicitudes de copia de instantánea en curso en una única región de destino por cuenta.
- Si solicita varias copias de instantáneas de la misma instancia de base de datos de origen, se ponen a la cola internamente. Las copias solicitadas posteriormente no se iniciarán hasta que se completen las copias de instantáneas anteriores. Para obtener más información, consulte el tema sobre [por qué la creación de instantáneas de EBS o la AMI de EC2 es lenta](https://aws.amazon.com/premiumsupport/knowledge-center/ebs-snapshot-ec2-ami-creation-slow/) en el Centro de conocimientos de AWS.
- Dependiendo de las Regiones de AWS implicadas y de la cantidad de datos que se vayan a copiar, una copia de instantánea entre regiones puede tardar horas en completarse. En algunos casos, puede haber un gran número de solicitudes de copia de instantáneas entre regiones desde una región. En estos casos, Amazon RDS puede poner nuevas solicitudes de copia entre regiones desde esa región de origen en una cola hasta que alguna de las copias en curso se complete. No se muestra ninguna información de progreso sobre las solicitudes de copia mientras están en la cola. La información de progreso se muestra cuando comienza la copia.

## Retención de instantáneas

Amazon RDS elimina copias de seguridad automatizadas en varias situaciones:

- Al final de su periodo de retención.
- Cuando desactiva las copias de seguridad automatizadas para un clúster de base de datos.
- Al eliminar un clúster de base de datos.

Si desea conservar una copia de seguridad automatizada durante un periodo más largo, cópiela para crear una instantánea manual que se conservará hasta que la elimine. Es posible que los costos de almacenamiento de Amazon RDS se apliquen a las instantáneas manuales si exceden el espacio de almacenamiento predeterminado.

Para obtener más información acerca de los costos de almacenamiento de copias de seguridad, consulte [Precios de Amazon RDS.](https://aws.amazon.com/rds/pricing/)

### Copia de instantáneas compartidas

Puede copiar instantáneas compartidas con usted por otras cuentas de AWS. En algunos casos, puede copiar una instantánea cifrada que se ha compartido desde otra cuenta de AWS. En estos casos, debe tener acceso a la AWS KMS key que se utilizó para cifrar la instantánea.

Solo puede copiar una instantánea de clúster de base de datos compartidos, cifrada o no, en la misma Región de AWS. Para obtener más información, consulte [Cómo compartir instantáneas](#page-794-0)  [cifradas](#page-794-0).

## Tratamiento del cifrado

Puede copiar una instantánea que se haya cifrado con una clave de KMS. Si copia una instantánea cifrada, la copia de la instantánea se debe cifrar también. Si copia una instantánea cifrada dentro de la misma Región de AWS, puede cifrar la copia con la misma clave de KMS que la instantánea original. O bien puede especificar una clave de KMS diferente.

Si copia una instantánea cifrada entre regiones, debe especificar una clave de KMS valida en la Región de AWS de destino. Puede ser una clave de KMS específica de la región o una clave de varias regiones. Para obtener más información sobre las claves de varias regiones, consulte [Uso de](https://docs.aws.amazon.com/kms/latest/developerguide/multi-region-keys-overview.html)  [claves de varias regiones en AWS KMS.](https://docs.aws.amazon.com/kms/latest/developerguide/multi-region-keys-overview.html)

La instantánea de origen permanece cifrada durante todo el proceso de copia. Para obtener más información, consulte [Limitaciones de los clústeres de base de datos cifrados de Amazon Aurora.](#page-4094-0)

### **a** Note

Para instantáneas del clúster de base de datos Amazon Aurora, no es posible cifrar una instantánea del clúster de base de datos sin cifrar al copiar la instantánea.

## Copias de instantáneas incrementales

Aurora no admite la copia de instantáneas incrementales. Las copias de instantáneas de clúster de base de datos Aurora siempre son copias completas. Una copia de la instantánea completa contiene todos los datos y metadatos necesarios para restaurar el clúster de base de datos.

## Copia de instantáneas entre regiones

Puede copiar instantáneas de clúster de base de datos en Regiones de AWS. Sin embargo, existen ciertas restricciones y consideraciones para la copia de instantáneas entre regiones.

Dependiendo de las Regiones de AWS implicadas y de la cantidad de datos que se vayan a copiar, una copia de instantánea entre regiones puede tardar horas en completarse.

En algunos casos, puede haber un gran número de solicitudes de copia de instantáneas entre regiones desde una Región de AWS. En estos casos, Amazon RDS puede poner nuevas solicitudes de copia entre regiones desde esa Región de AWS de origen en una cola hasta que alguna de las copias en curso se complete. No se muestra ninguna información de progreso sobre las solicitudes de copia mientras están en la cola. La información de progreso se muestra cuando comienza la copia.

## Consideraciones relativas al grupo de parámetros

Cuando se copia una instantánea entre regiones, la copia no incluye el grupo de parámetros empleado por el clúster de base de datos original. Cuando se restaura una instantánea para crear un nuevo clúster de base de datos, el clúster de base de datos usa el grupo de parámetros predeterminado para la Región de AWS en la que se creó. Para aplicar al clúster de la base de datos los mismos parámetros que al original, se debe hacer lo siguiente:

- 1. En la Región de AWS de destino, cree un grupo de parámetros del clúster de base de datos con la misma configuración que el clúster de base de datos original. Si ya existe uno en la nueva Región de AWS, puede usarlo.
- 2. Después de restaurar la instantánea en la Región de AWS de destino, modifique el nuevo clúster de base de datos y agregue el grupo de parámetros nuevo o ya existente del paso anterior.

### Copia de una instantánea de clúster de base de datos

Use los procedimientos de este tema para copiar una instantánea de clúster de base de datos. Si el motor de base de datos de origen es Aurora, su instantánea es una instantánea de clúster de base de datos.

Para cada cuenta AWS, puede copiar hasta cinco instantáneas de clúster de base de datos a la vez de una Región de AWS a otra. Puede copiar instantáneas de clúster de base de datos cifradas y sin cifrar. Si copia una instantánea de clúster de base de datos en otra Región de AWS crea una instantánea de clúster de base de datos manual que se conserva en esa Región de AWS. Al copiar una instantánea de clúster de base de datos fuera de la Región de AWS de origen, se producen cargos por transferencia de datos de Amazon RDS.

Para obtener más información acerca de los precios de las transferencias de datos, consulte [Precios](https://aws.amazon.com/rds/pricing/) [de Amazon RDS](https://aws.amazon.com/rds/pricing/).

Una vez que la copia de la instantánea de clúster de base de datos se ha creado en la nueva Región de AWS, se comporta como los demás instantáneas de clúster de base de datos de esa Región de AWS.

#### Consola

Este procedimiento sirve para copiar instantáneas de clúster de base de datos cifradas o sin cifrar, en la misma Región de AWS o entre regiones.

Para cancelar una operación de copia una vez que está en curso, elimine la instantánea del clúster de base de datos de destino mientras está en el estado copying.

Para copiar una instantánea de clúster de base de datos

- 1. Inicie sesión en la AWS Management Console y abra la consola de Amazon RDS en [https://](https://console.aws.amazon.com/rds/) [console.aws.amazon.com/rds/](https://console.aws.amazon.com/rds/).
- 2. En el panel de navegación, elija Snapshots (Instantáneas).
- 3. Seleccione la instantánea del clúster de base de datos que quiera copiar.
- 4. En Actions (Acciones), elija Copy snapshot (Copiar instantánea). Aparece la página Copy snapshot (Copiar instantánea).

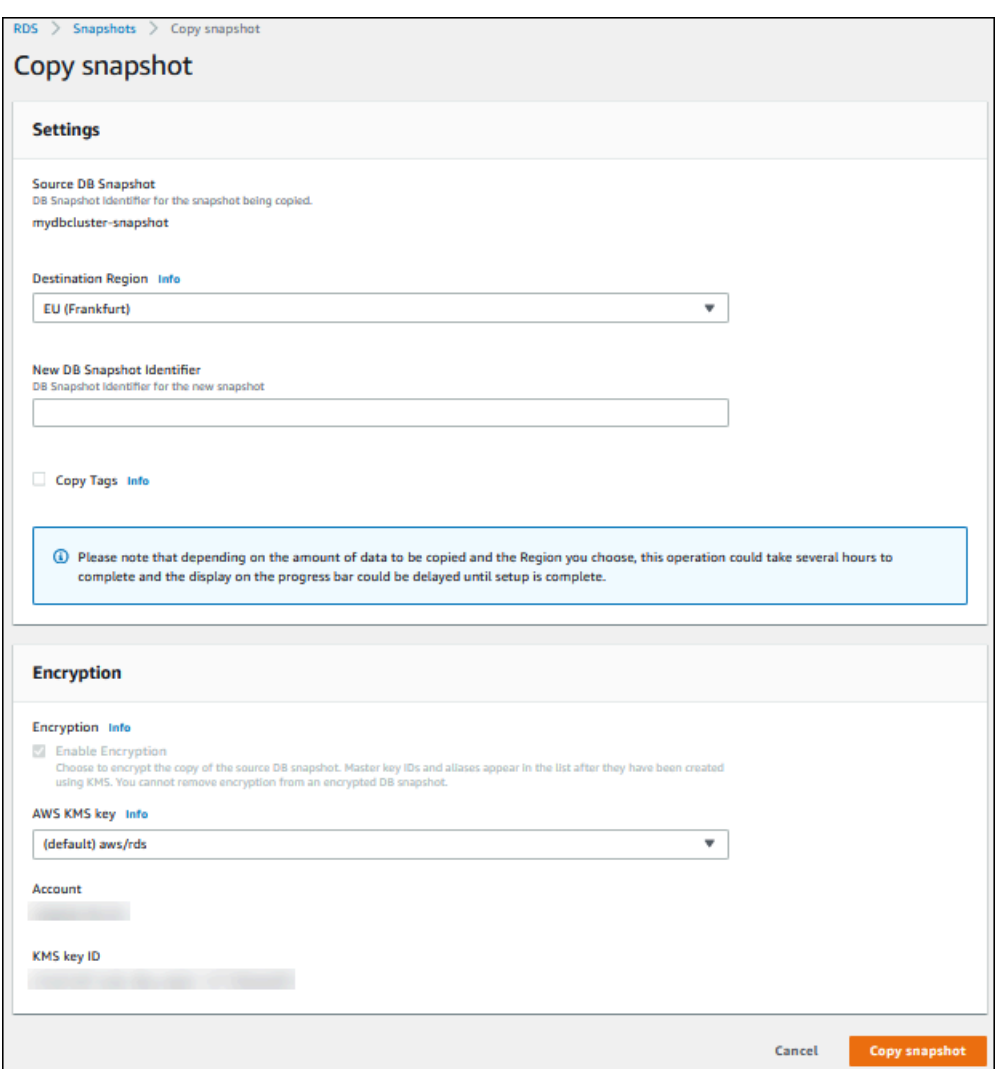

- 5. (Opcional) Para copiar la instantánea de clúster de base de datos en una Región de AWS diferente, elija esa Región de AWS en Destination Region (Región de destino).
- 6. Introduzca el nombre de la copia de la instantánea del clúster de base de datos en New DB Snapshot Identifier (Nuevo identificador de instantánea de base de datos).
- 7. Para copiar las etiquetas y los valores de la instantánea en la copia de la instantánea, elija Copy Tags.
- 8. Elija Copy Snapshot.

Copia de una instantánea de clúster de base de datos sin cifrar con la AWS CLI o la API de Amazon RDS

Utilice los procedimientos que se describen en las siguientes secciones para copiar una instantánea de clúster de base de datos sin cifrar con la AWS CLI o la API de Amazon RDS.

Para cancelar una operación de copia una vez que está en curso, elimine la instantánea del clúster de base de datos de destino identificado por --target-db-cluster-snapshot-identifier o TargetDBClusterSnapshotIdentifier mientras está en el estado copying.

#### AWS CLI

Para copiar una instantánea del clúster, utilice el comando [copy-db-cluster-snapshot](https://docs.aws.amazon.com/cli/latest/reference/rds/copy-db-cluster-snapshot.html) de la AWS CLI. Si desea copiar la instantánea en otra Región de AWS , ejecute el comando en la Región de AWS en la que se va a copiar la instantánea.

Las siguientes opciones se usan para copiar una instantánea de clúster de base de datos sin cifrar:

- --source-db-cluster-snapshot-identifier: identificador de la instantánea del clúster de base de datos que se va a copiar. Si desea copiar la instantánea en otra Región de AWS, este identificador debe estar en el formato de ARN para la Región de AWS de origen.
- --target-db-cluster-snapshot-identifier: identificador de la nueva copia de la instantánea de clúster de base de datos.

El código siguiente crea una copia de la instantánea del clúster de base de datos arn:aws:rds:us-east-1:123456789012:cluster-snapshot:aurora-cluster1 snapshot-20130805 llamado myclustersnapshotcopy en la Región de AWS en la que se ejecuta el comando. Cuando se crea la copia, todas las etiquetas de la instantánea original se copian en la copia de la instantánea.

#### Example

Para Linux, macOS, o Unix:

```
aws rds copy-db-cluster-snapshot \ 
   --source-db-cluster-snapshot-identifier arn:aws:rds:us-east-1:123456789012:cluster-
snapshot:aurora-cluster1-snapshot-20130805 \ 
   --target-db-cluster-snapshot-identifier myclustersnapshotcopy \ 
   --copy-tags
```
#### En Windows:

```
aws rds copy-db-cluster-snapshot ^ 
   --source-db-cluster-snapshot-identifier arn:aws:rds:us-east-1:123456789012:cluster-
snapshot:aurora-cluster1-snapshot-20130805 ^
```

```
 --target-db-cluster-snapshot-identifier myclustersnapshotcopy ^ 
 --copy-tags
```
#### API de RDS

Para copiar una instantánea de clúster de base de datos, utilice la operación [CopyDBClusterSnapshot](https://docs.aws.amazon.com/AmazonRDS/latest/APIReference/API_CopyDBClusterSnapshot.html) de la API de Amazon RDS. Si desea copiar la instantánea en otra Región de AWS, lleve a cabo la acción en la Región de AWS en la que se va a copiar la instantánea.

Los siguientes parámetros se usan para copiar una instantánea de clúster de base de datos sin cifrar:

- SourceDBClusterSnapshotIdentifier: identificador de la instantánea del clúster de base de datos que se va a copiar. Si desea copiar la instantánea en otra Región de AWS, este identificador debe estar en el formato de ARN para la Región de AWS de origen.
- TargetDBClusterSnapshotIdentifier: identificador de la nueva copia de la instantánea de clúster de base de datos.

El siguiente código crea una copia de una instantánea arn:aws:rds:us-

east-1:123456789012:cluster-snapshot:aurora-cluster1-snapshot-20130805 llamada myclustersnapshotcopy en la región EE.UU. Oeste (Norte de California). Cuando se crea la copia, todas las etiquetas de la instantánea original se copian en la copia de la instantánea.

#### Example

```
https://rds.us-west-1.amazonaws.com/ 
    ?Action=CopyDBClusterSnapshot 
    &CopyTags=true
    &SignatureMethod=HmacSHA256 
    &SignatureVersion=4 
    &SourceDBSnapshotIdentifier=arn%3Aaws%3Ards%3Aus-east-1%3A123456789012%3Acluster-
snapshot%3Aaurora-cluster1-snapshot-20130805
    &TargetDBSnapshotIdentifier=myclustersnapshotcopy
    &Version=2013-09-09 
    &X-Amz-Algorithm=AWS4-HMAC-SHA256 
    &X-Amz-Credential=AKIADQKE4SARGYLE/20140429/us-west-1/rds/aws4_request 
    &X-Amz-Date=20140429T175351Z 
    &X-Amz-SignedHeaders=content-type;host;user-agent;x-amz-content-sha256;x-amz-date 
    &X-Amz-Signature=9164337efa99caf850e874a1cb7ef62f3cea29d0b448b9e0e7c53b288ddffed2
```
## Copia de una instantánea de clúster de base de datos cifrada con la AWS CLI o la API de Amazon RDS

Utilice los procedimientos que se describen en las siguientes secciones para copiar una instantánea de clúster de base de datos cifrada con la AWS CLI o la API de Amazon RDS.

Para cancelar una operación de copia una vez que está en curso, elimine la instantánea del clúster de base de datos de destino identificado por --target-db-cluster-snapshot-identifier o TargetDBClusterSnapshotIdentifier mientras está en el estado copying.

### AWS CLI

Para copiar una instantánea del clúster, utilice el comando [copy-db-cluster-snapshot](https://docs.aws.amazon.com/cli/latest/reference/rds/copy-db-cluster-snapshot.html) de la AWS CLI. Si desea copiar la instantánea en otra Región de AWS , ejecute el comando en la Región de AWS en la que se va a copiar la instantánea.

Las siguientes opciones se usan para copiar una instantánea de clúster de base de datos cifrada:

- --source-db-cluster-snapshot-identifier: identificador de la instantánea del clúster de base de datos cifrada que se va a copiar. Si desea copiar la instantánea en otra Región de AWS, este identificador debe estar en el formato de ARN para la Región de AWS de origen.
- --target-db-cluster-snapshot-identifier: identificador de la nueva copia de la instantánea de clúster de base de datos cifrada.
- --kms-key-id: identificador de la clave de KMS que se va a utilizar para cifrar la copia de la instantánea del clúster de base de datos.

Puede utilizar esta opción si la instantánea del clúster de base de datos está cifrada, si la instantánea se va a copiar en la misma Región de AWS y si desea especificar una nueva clave de KMS para cifrar la copia. De lo contrario, la copia de la instantánea del clúster de base de datos se cifra con la misma clave de KMS que la instantánea del clúster de base de datos de origen.

Debe usar esta opción si la instantánea del clúster de base de datos está cifrada y va a copiar la instantánea en otra Región de AWS. En ese caso, debe especificar una clave de KMS para la Región de AWS de destino.

El siguiente ejemplo de código copia la instantánea del clúster de base de datos cifrada de la región EE.UU. Oeste (Oregón) a la región US East (N. Virginia). El comando se llama en la región US East (N. Virginia).

#### Example

Para Linux, macOS, o Unix:

```
aws rds copy-db-cluster-snapshot \ 
   --source-db-cluster-snapshot-identifier arn:aws:rds:us-west-2:123456789012:cluster-
snapshot:aurora-cluster1-snapshot-20161115 \ 
   --target-db-cluster-snapshot-identifier myclustersnapshotcopy \ 
   --kms-key-id my-us-east-1-key
```
#### En Windows:

```
aws rds copy-db-cluster-snapshot ^
   --source-db-cluster-snapshot-identifier arn:aws:rds:us-west-2:123456789012:cluster-
snapshot:aurora-cluster1-snapshot-20161115 ^ 
   --target-db-cluster-snapshot-identifier myclustersnapshotcopy ^ 
   --kms-key-id my-us-east-1-key
```
El parámetro --source-region es necesario cuando se copia una instantánea de clúster de base de datos cifrada entre las regiones AWSGovCloud (Este de EE. UU.) y AWS GovCloud (EE. UU. Oeste). Para --source-region, especifique la Región de AWS de la instancia de base de datos de origen. La Región de AWS especificada en source-db-cluster-snapshot-identifier debe coincidir con la Región de AWS especificada para --source-region.

Si --source-region no se especificó, especifique un valor de --pre-signed-url. Una URL prefirmada es una URL que contiene una solicitud firmada de Signature Version 4 para el comando copy-db-cluster-snapshot que se llama en la Región de AWS de origen. Para obtener más información acerca de la opcion pre-signed-url, consulte [copy-db-cluster-snapshot](https://docs.aws.amazon.com/cli/latest/reference/rds/copy-db-cluster-snapshot.html) en la Referencia de los comandos de AWS CLI.

#### API de RDS

Para copiar una instantánea de clúster de base de datos, utilice la operación [CopyDBClusterSnapshot](https://docs.aws.amazon.com/AmazonRDS/latest/APIReference/API_CopyDBClusterSnapshot.html) de la API de Amazon RDS. Si desea copiar la instantánea en otra Región de AWS, lleve a cabo la acción en la Región de AWS en la que se va a copiar la instantánea.

Los siguientes parámetros se usan para copiar una instantánea de clúster de base de datos cifrada:

• SourceDBClusterSnapshotIdentifier: identificador de la instantánea del clúster de base de datos cifrada que se va a copiar. Si desea copiar la instantánea en otra Región de AWS, este identificador debe estar en el formato de ARN para la Región de AWS de origen.

- TargetDBClusterSnapshotIdentifier: identificador de la nueva copia de la instantánea de clúster de base de datos cifrada.
- KmsKeyId: identificador de la clave de KMS que se va a utilizar para cifrar la copia de la instantánea del clúster de base de datos.

Puede utilizar este parámetro si la instantánea del clúster de base de datos está cifrada, si la instantánea se va a copiar en la misma Región de AWS y si desea especificar una nueva clave de KMS que se utilizará para cifrar la copia. De lo contrario, la copia de la instantánea del clúster de base de datos se cifra con la misma clave de KMS que la instantánea del clúster de base de datos de origen.

Debe usar este parámetro si la instantánea del clúster de base de datos está cifrada y va a copiar la instantánea en otra Región de AWS. En ese caso, debe especificar una clave de KMS para la Región de AWS de destino.

• PreSignedUrl: si desea copiar la instantánea en otra Región de AWS, debe especificar el parámetro de PreSignedUrl. El valor de PreSignedUrl debe ser una URL que contenga una solicitud firmada de Signature Version 4 para la acción CopyDBClusterSnapshot que se debe llamar en la Región de AWS de origen desde la que se va a copiar la instantánea de clúster de base de datos. Para obtener más información acerca del uso de una URL prefirmada, consulte [CopyDBClusterSnapshot](https://docs.aws.amazon.com/AmazonRDS/latest/APIReference/API_CopyDBClusterSnapshot.html).

El siguiente ejemplo de código copia la instantánea del clúster de base de datos cifrada de la región EE.UU. Oeste (Oregón) a la región US East (N. Virginia). La acción se llama en la región US East (N. Virginia).

### Example

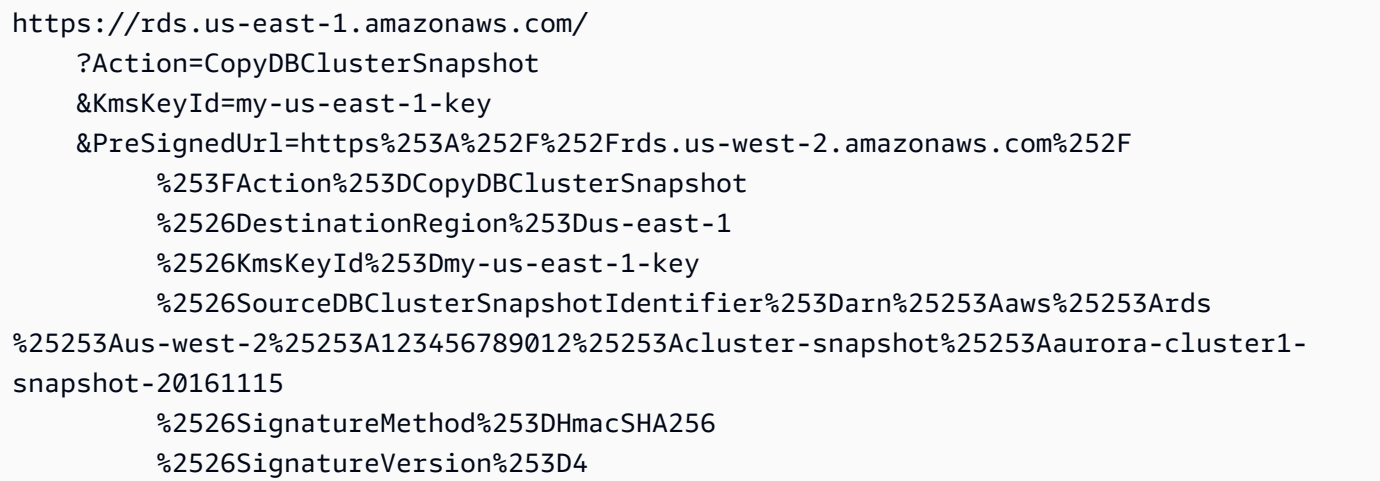

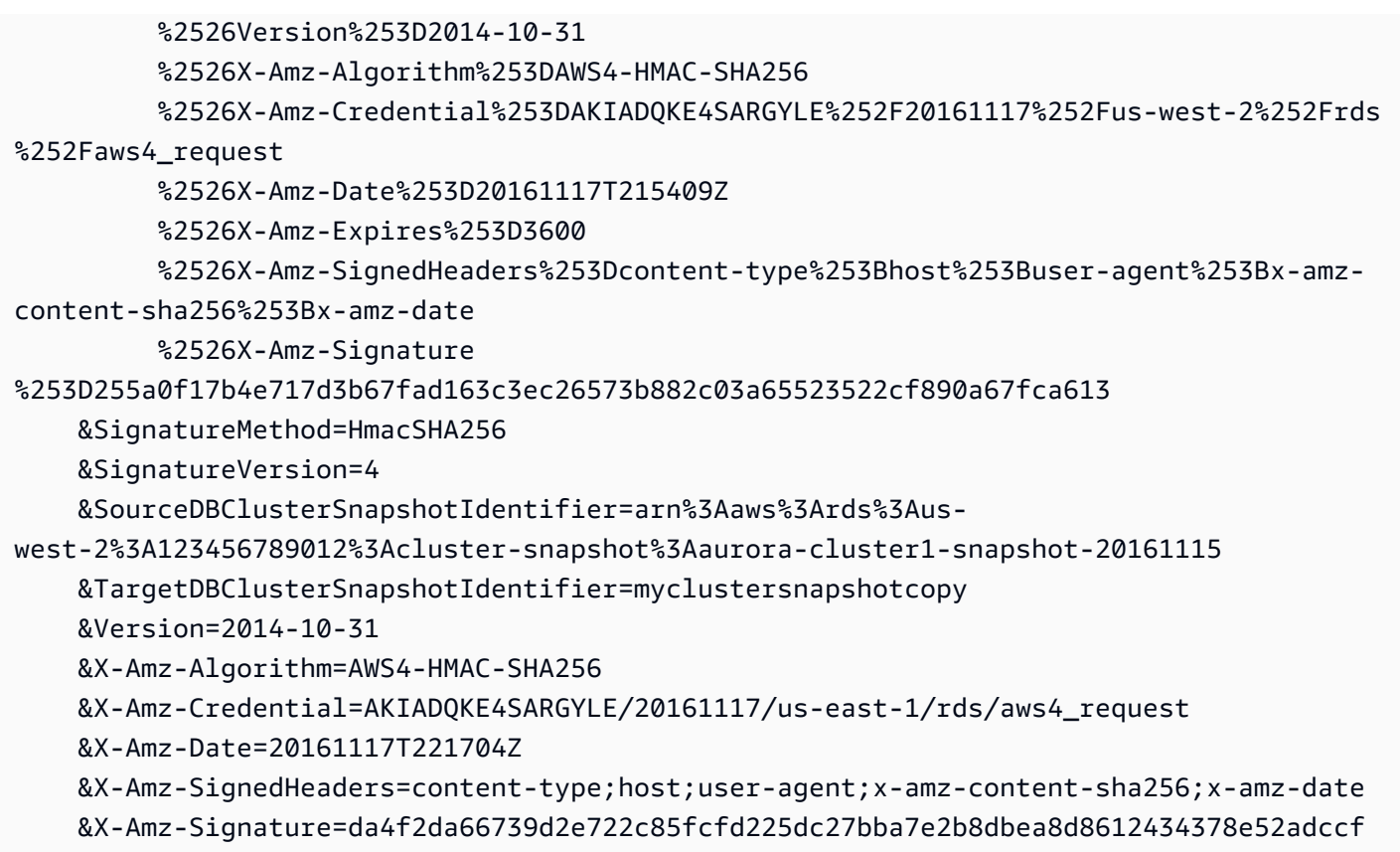

El parámetro PreSignedUrl es necesario cuando se copia una instantánea de clúster de base de datos cifrada entre las regiones AWSGovCloud (Este de EE. UU.) y AWS GovCloud (EE. UU. Oeste). El valor de PreSignedUrl debe ser una URL que contenga una solicitud firmada de Signature Version 4 para la operación CopyDBClusterSnapshot que se debe llamar en la Región de AWS de origen desde la que se va a copiar la instantánea de clúster de base de datos. Para obtener más información acerca del uso de una URL prefirmada, consulte [CopyDBClusterSnapshot](https://docs.aws.amazon.com/AmazonRDS/latest/APIReference/API_CopyDBClusterSnapshot.html) en la Amazon RDS API Reference.

Para generar una URL prefirmada de forma automática y no manual, use el comando [copy-db](https://docs.aws.amazon.com/cli/latest/reference/rds/copy-db-cluster-snapshot.html)[cluster-snapshot](https://docs.aws.amazon.com/cli/latest/reference/rds/copy-db-cluster-snapshot.html) de la AWS CLI con la opción --source-region.

Copia de una instantánea de clúster de base de datos entre cuentas

Puede habilitar otras cuentas de AWS para copiar las instantáneas de clúster de base de datos que especifique mediante las acciones ModifyDBClusterSnapshotAttribute de la API de Amazon RDS y de CopyDBClusterSnapshot. Solo puede copiar instantáneas de clúster de base de datos entre cuentas en la misma Región de AWS. El proceso de copia entre cuentas funciona del modo que se describe a continuación, donde la cuenta A hace que la instantánea esté disponible para la copia y la cuenta B lo copia.

- 1. Con la cuenta A, llame a ModifyDBClusterSnapshotAttribute y especifique **restore** para el parámetro AttributeName y el ID de la cuenta B para el parámetro ValuesToAdd.
- 2. (Si la instantánea está cifrada) Con la cuenta A, actualice la política de claves para la clave de KMS. Para ello, añada primero el ARN de la cuenta B como Principal y a continuación permita la acción kms:CreateGrant.
- 3. (Si la instantánea está cifrada) Con la cuenta B, elija o cree un usuario y asocie a ese usuario una política de IAM que le permita copiar una instantánea de clúster de base de datos cifrada usando la clave de KMS.
- 4. Con la cuenta B, llame a CopyDBClusterSnapshot y use el parámetro SourceDBClusterSnapshotIdentifier para especificar el ARN de la instantánea del clúster de base de datos que se va a copiar, que debe incluir el ID de la cuenta A.

Para ver una lista de todas las AWS cuentas con permiso para restaurar una instantánea de clúster de base de datos, use la operación [DescribeDBSnapshotAttributes](https://docs.aws.amazon.com/AmazonRDS/latest/APIReference/API_DescribeDBSnapshotAttributes.html) or [DescribeDBClusterSnapshotAttributes](https://docs.aws.amazon.com/AmazonRDS/latest/APIReference/API_DescribeDBClusterSnapshotAttributes.html) de la API.

Para eliminar el permiso de uso compartido de una cuenta AWS, utilice la acción ModifyDBSnapshotAttribute o ModifyDBClusterSnapshotAttribute con AttributeName definido como restore y el ID de la cuenta que desea eliminar en el parámetro ValuesToRemove.

Copia de una instantánea de clúster de base de datos sin cifrar en otra cuenta

Use el siguiente procedimiento para copiar una instantánea de clúster de base de datos sin cifrar en otra cuenta de la misma Región de AWS.

1. En la cuenta de origen de la instantánea del clúster de base de datos, llame a ModifyDBClusterSnapshotAttribute especificando **restore** para el parámetro AttributeName y el ID de la cuenta de destino para el parámetro ValuesToAdd.

La ejecución del siguiente ejemplo con la cuenta 987654321 permite que dos identificadores de cuenta AWS, 123451234512 y 123456789012, restauren la instantánea de clúster de base de datos llamada manual-snapshot1.

```
https://rds.us-west-2.amazonaws.com/
```
 ?Action=ModifyDBClusterSnapshotAttribute &AttributeName=restore &DBClusterSnapshotIdentifier=manual-snapshot1 &SignatureMethod=HmacSHA256&SignatureVersion=4 &ValuesToAdd.member.1=123451234512 &ValuesToAdd.member.2=123456789012 &Version=2014-10-31 &X-Amz-Algorithm=AWS4-HMAC-SHA256 &X-Amz-Credential=AKIADQKE4SARGYLE/20150922/us-west-2/rds/aws4\_request &X-Amz-Date=20150922T220515Z &X-Amz-SignedHeaders=content-type;host;user-agent;x-amz-content-sha256;x-amz-date &X-Amz-Signature=ef38f1ce3dab4e1dbf113d8d2a265c67d17ece1999ffd36be85714ed36dddbb3

2. En la cuenta de destino, llame a CopyDBClusterSnapshot y use el parámetro SourceDBClusterSnapshotIdentifier para especificar el ARN de la instantánea del clúster de base de datos que se va a copiar, que debe incluir el ID de la cuenta de origen.

La ejecución del siguiente ejemplo con la cuenta 123451234512 copia la instantánea del clúster de base de datos aurora-cluster1-snapshot-20130805 de la cuenta 987654321 y crea una instantánea de clúster de base de datos llamado dbclustersnapshot1.

```
https://rds.us-west-2.amazonaws.com/ 
    ?Action=CopyDBClusterSnapshot 
    &CopyTags=true 
    &SignatureMethod=HmacSHA256 
    &SignatureVersion=4 
    &SourceDBClusterSnapshotIdentifier=arn:aws:rds:us-west-2:987654321:cluster-
snapshot:aurora-cluster1-snapshot-20130805 
    &TargetDBClusterSnapshotIdentifier=dbclustersnapshot1 
    &Version=2013-09-09 
    &X-Amz-Algorithm=AWS4-HMAC-SHA256 
    &X-Amz-Credential=AKIADQKE4SARGYLE/20150922/us-west-2/rds/aws4_request 
    &X-Amz-Date=20140429T175351Z 
    &X-Amz-SignedHeaders=content-type;host;user-agent;x-amz-content-sha256;x-amz-
date 
   &X-Amz-
Signature=9164337efa99caf850e874a1cb7ef62f3cea29d0b448b9e0e7c53b288ddffed2
```
Copia de una instantánea de clúster de base de datos cifrada en otra cuenta

Use el siguiente procedimiento para copiar una instantánea de clúster de base de datos cifrada en otra cuenta de la misma Región de AWS.

1. En la cuenta de origen de la instantánea del clúster de base de datos, llame a ModifyDBClusterSnapshotAttribute especificando **restore** para el parámetro AttributeName y el ID de la cuenta de destino para el parámetro ValuesToAdd.

La ejecución del siguiente ejemplo con la cuenta 987654321 permite que dos identificadores de cuenta AWS, 123451234512 y 123456789012, restauren la instantánea de clúster de base de datos llamada manual-snapshot1.

https://rds.us-west-2.amazonaws.com/ ?Action=ModifyDBClusterSnapshotAttribute &AttributeName=restore &DBClusterSnapshotIdentifier=manual-snapshot1 &SignatureMethod=HmacSHA256&SignatureVersion=4 &ValuesToAdd.member.1=123451234512 &ValuesToAdd.member.2=123456789012 &Version=2014-10-31 &X-Amz-Algorithm=AWS4-HMAC-SHA256 &X-Amz-Credential=AKIADQKE4SARGYLE/20150922/us-west-2/rds/aws4\_request &X-Amz-Date=20150922T220515Z &X-Amz-SignedHeaders=content-type;host;user-agent;x-amz-content-sha256;x-amz-date &X-Amz-Signature=ef38f1ce3dab4e1dbf113d8d2a265c67d17ece1999ffd36be85714ed36dddbb3

- 2. En la cuenta de origen de la instantánea del clúster de base de datos, cree una clave de KMS personalizada en la misma Región de AWS que la instantánea del clúster de base de datos cifrada. Al crear la clave administrada por el cliente, le da acceso a ella a la Cuenta de AWS de destino. Para obtener más información, consulte [Creación de una clave administrada por el](#page-794-1)  [cliente y concesión de acceso a ella](#page-794-1).
- 3. Copie y comparta la instantánea con la Cuenta de AWS de destino. Para obtener más información, consulte [Copia y compartición de la instantánea desde la cuenta de origen.](#page-795-0)
- 4. En la cuenta de destino, llame a CopyDBClusterSnapshot y use el parámetro SourceDBClusterSnapshotIdentifier para especificar el ARN de la instantánea del clúster de base de datos que se va a copiar, que debe incluir el ID de la cuenta de origen.

La ejecución del siguiente ejemplo con la cuenta 123451234512 copia la instantánea del clúster de base de datos aurora-cluster1-snapshot-20130805 de la cuenta 987654321 y crea una instantánea de clúster de base de datos llamado dbclustersnapshot1.

```
https://rds.us-west-2.amazonaws.com/ 
    ?Action=CopyDBClusterSnapshot 
    &CopyTags=true 
    &SignatureMethod=HmacSHA256 
    &SignatureVersion=4 
    &SourceDBClusterSnapshotIdentifier=arn:aws:rds:us-west-2:987654321:cluster-
snapshot:aurora-cluster1-snapshot-20130805 
    &TargetDBClusterSnapshotIdentifier=dbclustersnapshot1 
    &Version=2013-09-09 
    &X-Amz-Algorithm=AWS4-HMAC-SHA256 
    &X-Amz-Credential=AKIADQKE4SARGYLE/20150922/us-west-2/rds/aws4_request 
    &X-Amz-Date=20140429T175351Z 
    &X-Amz-SignedHeaders=content-type;host;user-agent;x-amz-content-sha256;x-amz-
date 
    &X-Amz-
Signature=9164337efa99caf850e874a1cb7ef62f3cea29d0b448b9e0e7c53b288ddffed2
```
## <span id="page-787-0"></span>Compartir una instantánea de clúster de base de datos

Al utilizar Amazon RDS, puede compartir una instantánea manual de clúster de base de datos de las siguientes maneras:

- Al compartir una instantánea manual de clúster de base de datos, ya sea cifrada o no cifrada, habilita a las cuentas autorizadas de AWS a copiar la instantánea.
- Si se comparte una instantánea manual de un clúster de base de datos, ya sea cifrada o sin cifrar, las cuentas autorizadas de AWS podrán restaurar directamente un clúster de base de datos a partir de la instantánea en lugar de hacer una copia de ella y restaurarla.

#### **a** Note

Para compartir una instantánea automatizada de clúster de base de datos, cree una instantánea manual de clúster de base de datos al copiar la instantánea automatizada y, a continuación, comparta esa copia. Este proceso también se aplica a los recursos generados por Backup de AWS.

Para obtener más información acerca de la copia de instantáneas, consulte [Copia de una](#page-771-0) [instantánea de clúster de base de datos.](#page-771-0) Para obtener más información sobre cómo restaurar una instancia de base de datos desde una instantánea de clúster de base de datos, consulte [Restauración de una instantánea de clúster de base de datos.](#page-766-0)

Para obtener más información acerca de cómo restaurar un clúster de base de datos a partir de una instantánea de clúster de base de datos, consulte [Información general de copias de seguridad y](#page-745-1) [restauración de un clúster de base de datos Aurora.](#page-745-1)

Puede compartir una instantánea manual con otras 20 Cuentas de AWS como máximo.

Cuando se comparten instantáneas manuales con otras Cuentas de AWS, se aplican las restricciones siguientes:

• Cuando se restaura un clúster de base de datos a partir de una instantánea compartida mediante la AWS Command Line Interface (AWS CLI) o la API de Amazon RDS, se debe especificar el nombre de recurso de Amazon (ARN) de la instantánea compartida como identificador de instantánea.

#### Contenido

- [Uso compartido de una instantánea](#page-788-0)
- [Uso compartido de instantáneas públicas](#page-792-0)
	- [Visualización de instantáneas públicas propiedad de otras Cuentas de AWS](#page-792-1)
	- [Consulta de sus propias instantáneas públicas](#page-793-0)
	- [Uso compartido de instantáneas públicas de versiones obsoletas del motor de base de datos](#page-793-1)
- [Cómo compartir instantáneas cifradas](#page-794-0)
	- [Creación de una clave administrada por el cliente y concesión de acceso a ella](#page-794-1)
	- [Copia y compartición de la instantánea desde la cuenta de origen](#page-795-0)
	- [Copia de la instantánea compartida en la cuenta de destino](#page-798-0)
- [Cancelación del uso compartido de instantáneas](#page-798-1)

### <span id="page-788-0"></span>Uso compartido de una instantánea

Puede compartir una instantánea de clúster de base de datos usando la AWS Management Console, la AWS CLI o la API de RDS.

#### Consola

Con la consola de Amazon RDS, puede compartir una instantánea manual de un clúster de base de datos con un máximo de 20 Cuentas de AWS. También puede utilizar la consola para dejar de compartir una instantánea manual con una o varias cuentas.

Para compartir una instantánea manual de clúster de base de datos mediante la consola de Amazon RDS

- 1. Inicie sesión en la AWS Management Console y abra la consola de Amazon RDS en [https://](https://console.aws.amazon.com/rds/) [console.aws.amazon.com/rds/](https://console.aws.amazon.com/rds/).
- 2. En el panel de navegación, elija Snapshots (Instantáneas).
- 3. Seleccione la instantánea manual que desea compartir.
- 4. En Actions) (Acciones), elija Share Snapshot (Compartir instantánea).
- 5. Elija una de las siguientes opciones para DB Snapshot Visibility (Visibilidad de instantánea de base de datos).

• Si el origen está sin cifrar, elija Público para permitir que todas las Cuentas de AWS restauren un clúster de base de datos a partir de la instantánea de clúster de base de datos manual, o elija Privado para permitir que únicamente las Cuentas de AWS que especifique restauren un clúster de base de datos a partir de una instantánea de clúster de base de datos manual.

### **A** Warning

Si establece Visibilidad de instantánea de base de datos como Pública, todas las Cuentas de AWS pueden restaurar un clúster de base de datos a partir de una instantánea de clúster de base de datos manual y tener acceso a sus datos. No comparta como Public (Pública) ninguna instantánea de clúster de base de datos manual que contenga información confidencial.

Para obtener más información, consulte [Uso compartido de instantáneas públicas.](#page-792-0)

• Si el original está cifrado, DB Snapshot Visibility (Visibilidad de instantánea de base de datos) se establece en Private (Privada), ya que las instantáneas cifradas no se pueden compartir como públicas.

### **G** Note

Las instantáneas que se hayan cifrado con la AWS KMS key predeterminada no se pueden compartir. Para obtener información acerca de cómo solucionar este problema, consulte [Cómo compartir instantáneas cifradas.](#page-794-0)

6. Para ID de cuenta de AWS, escriba el identificador de Cuenta de AWS para una cuenta a la que desea permitir restaurar un clúster de instancia de base de datos desde su instantánea manual y, luego, elija Agregar. Repita esta acción para incluir identificadores de Cuenta de AWS adicionales, hasta un máximo de 20 Cuentas de AWS.

Si comete un error al añadir un identificador de Cuenta de AWS a la lista de cuentas permitidas, puede eliminarlo de la lista seleccionando Eliminar a la derecha del identificador incorrecto de la Cuenta de AWS.

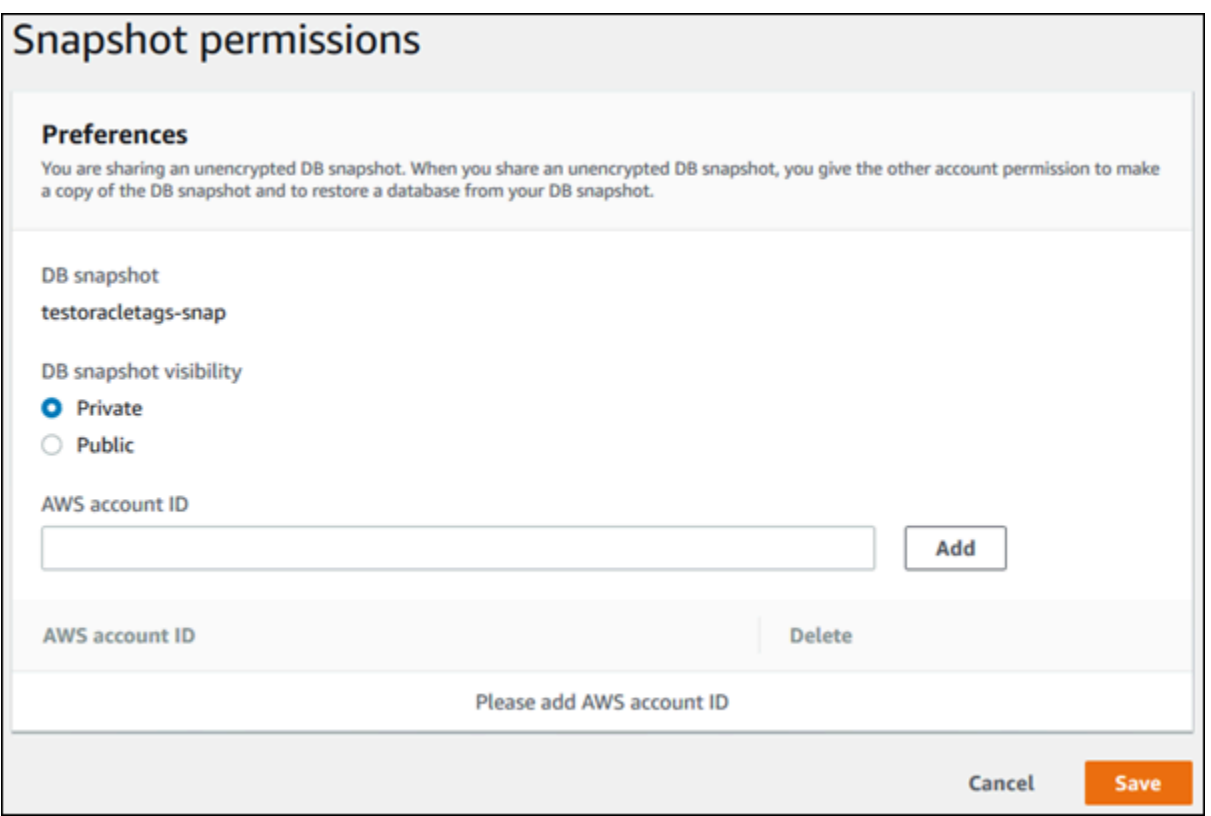

7. Después de añadir los identificadores de todas las Cuentas de AWS a las que desea permitir la restauración de la instantánea manual, elija Guardar para guardar los cambios.

### AWS CLI

Para compartir una instantánea de clúster de base de datos, use el comando aws rds modifydb-cluster-snapshot-attribute. Use el parámetro --values-to-add para añadir la lista de los ID de Cuentas de AWS que tienen autorización para restaurar la instantánea manual.

Example de compartir una instantánea con una sola cuenta

El siguiente ejemplo habilita el identificador de Cuenta de AWS 123456789012 para restaurar la instantánea de clúster de base de datos denominada cluster-3-snapshot.

Para Linux, macOS o Unix:

```
aws rds modify-db-cluster-snapshot-attribute \
--db-cluster-snapshot-identifier cluster-3-snapshot \
--attribute-name restore \
--values-to-add 123456789012
```
En Windows:

```
aws rds modify-db-cluster-snapshot-attribute ^
--db-cluster-snapshot-identifier cluster-3-snapshot ^
--attribute-name restore ^
--values-to-add 123456789012
```
Example de compartir una instantánea con varias cuentas

El siguiente ejemplo habilita dos identificadores de Cuenta de AWS, 111122223333 y 444455556666, para restaurar la instantánea del clúster de base de datos denominada manualcluster-snapshot1.

Para Linux, macOS o Unix:

```
aws rds modify-db-cluster-snapshot-attribute \
--db-cluster-snapshot-identifier manual-cluster-snapshot1 \
--attribute-name restore \
--values-to-add {"111122223333","444455556666"}
```
En Windows:

```
aws rds modify-db-cluster-snapshot-attribute ^
--db-cluster-snapshot-identifier manual-cluster-snapshot1 ^
--attribute-name restore ^
--values-to-add "[\"111122223333\",\"444455556666\"]"
```
#### **a** Note

Al utilizar el símbolo del sistema de Windows, debe aplicar escape con comillas dobles (") en código JSON al ponerlas como prefijo con una barra invertida (\).

Para enumerar las Cuentas de AWS habilitadas para restaurar una instantánea, utilice el comando [describe-db-cluster-snapshot-attributes](https://docs.aws.amazon.com/cli/latest/reference/rds/describe-db-cluster-snapshot-attributes.html) de la AWS CLI.

#### API de RDS

También puede compartir una instantánea manual de clúster de base de datos con otras Cuentas de AWS mediante la API de Amazon RDS. Para ello, llame a la operación [ModifyDBClusterSnapshotAttribute](https://docs.aws.amazon.com/AmazonRDS/latest/APIReference/API_ModifyDBClusterSnapshotAttribute.html). Especifique restore en AttributeName y utilice
el parámetro ValuesToAdd para añadir la lista de los ID de las Cuentas de AWS que tienen autorización para restaurar la instantánea manual.

Para hacer que una instantánea manual sea pública y puedan restaurarla todas las Cuentas de AWS, utilice el valor all. Sin embargo, tenga cuidado de no añadir el valor all para las instantáneas manuales que contienen información confidencial que no desea que esté disponible para todas las Cuentas de AWS. Además, tampoco especifique all para las instantáneas cifradas, ya que dichas instantáneas no pueden hacerse públicas.

Para ver una lista de todas las Cuentas de AWS que tienen permiso para restaurar una instantánea, utilice la operación [DescribeDBClusterSnapshotAttributes](https://docs.aws.amazon.com/AmazonRDS/latest/APIReference/API_DescribeDBClusterSnapshotAttributes.html) de la API.

# Uso compartido de instantáneas públicas

Puede compartir una instantánea manual sin cifrar como pública, lo que hace que esté disponible para todas las Cuentas de AWS. Al compartir una instantánea como pública, asegúrese de que no contiene información privada.

Cuando una instantánea se comparte públicamente, da todos los permisos de Cuentas de AWS tanto para copiar la instantánea como para crear los clústeres de base de datos de ella.

No se le facturará el almacenamiento de copia de seguridad de instantáneas públicas propiedad de otras cuentas. Solo se le facturan las instantáneas de su propiedad.

Si copia una instantánea pública, es el propietario de la copia. Se le facturará el almacenamiento de copia de seguridad de su copia instantánea. Si crea un clúster de base de datos desde una instantánea pública, se le facturará ese clúster de base de datos. Para obtener información acerca de los precios de Amazon Aurora, consulte la [página de precios de Aurora.](https://aws.amazon.com/rds/aurora/pricing)

Solo puede eliminar las instantáneas públicas de su propiedad. Para eliminar una instantánea compartida o pública, debe iniciar sesión en la Cuenta de AWS propietaria de la instantánea.

### Visualización de instantáneas públicas propiedad de otras Cuentas de AWS

Puede ver instantáneas públicas propiedad de otras cuentas en una Región de AWS particular en la pestaña Público de la página Instantáneas de la consola de Amazon RDS. Sus instantáneas (las que pertenecen a su cuenta) no aparecen en esta pestaña.

Para ver instantáneas públicas

1. Abra la consola de Amazon RDS en [https://console.aws.amazon.com/rds/.](https://console.aws.amazon.com/rds/)

- 2. En el panel de navegación, elija Snapshots (Instantáneas).
- 3. Seleccione la pestaña Public (Público).

Aparecen las instantáneas públicas. Puede ver qué cuenta posee una instantánea pública en la columna Owner (Propietario).

**a** Note

Es posible que tenga que modificar las preferencias de la página, seleccionando el icono de engranaje en la parte superior derecha de la lista Public snapshots (Instantáneas públicas), para ver esta columna.

### Consulta de sus propias instantáneas públicas

Puede utilizar el siguiente comando de la AWS CLI (solo para Unix) a fin de buscar las instantáneas públicas de su Cuenta de AWS en una Región de AWS concreta.

```
aws rds describe-db-cluster-snapshots --snapshot-type public --include-public | 
 grep account_number
```
El resultado devuelto es similar al siguiente ejemplo si tiene instantáneas públicas.

```
"DBClusterSnapshotArn": "arn:aws:rds:us-west-2:123456789012:cluster-
snapshot:myclustersnapshot1",
"DBClusterSnapshotArn": "arn:aws:rds:us-west-2:123456789012:cluster-
snapshot:myclustersnapshot2",
```
Uso compartido de instantáneas públicas de versiones obsoletas del motor de base de datos

No se admite la restauración ni la copia de instantáneas públicas a partir de versiones obsoletas del motor de base de datos. Para poder restaurar o copiar su instantánea pública existente no compatible, realice los siguientes pasos:

- 1. Marque la instantánea como privada.
- 2. Restaurare la instantánea.
- 3. Actualice el clúster de base de datos restaurado a una versión del motor compatible.
- 4. Cree una instantánea.
- 5. Vuelva a compartir la instantánea públicamente.

### Cómo compartir instantáneas cifradas

Puede compartir instantáneas de clúster de base de datos que se han cifrado "en reposo" utilizando el algoritmo de cifrado AES-256, como se describe en [Cifrado de recursos de Amazon Aurora.](#page-4089-0)

Cuando se comparten instantáneas cifradas, se aplican las siguientes restricciones:

- No se pueden compartir instantáneas cifradas como públicas.
- No se puede compartir una instantánea que se ha cifrado utilizando la clave de KMS predeterminada de la Cuenta de AWS que compartió la instantánea.

Para solucionar el problema de la clave de KMS predeterminada, realice las siguientes tareas:

- 1. [Creación de una clave administrada por el cliente y concesión de acceso a ella.](#page-794-0)
- 2. [Copia y compartición de la instantánea desde la cuenta de origen](#page-795-0).
- 3. [Copia de la instantánea compartida en la cuenta de destino](#page-798-0).

<span id="page-794-0"></span>Creación de una clave administrada por el cliente y concesión de acceso a ella

En primer lugar, debe crear una clave KMS personalizada en la misma Región de AWS que la instantánea del clúster de la base de datos cifrada. Al crear la clave administrada por el cliente, le da acceso a ella a otra Cuenta de AWS.

Para crear una clave administrada por el cliente y dar acceso a ella

- 1. Inicie sesión en la AWS Management Console desde la Cuenta de AWS de origen.
- 2. Abra la consola de AWS KMS en [https://console.aws.amazon.com/kms.](https://console.aws.amazon.com/kms)
- 3. Para cambiar la Región de AWS, utilice el Selector de regiones ubicado en la esquina superior derecha de la página.
- 4. En el panel de navegación, elija Claves administradas por el cliente.
- 5. Elija Create key.
- 6. En la página Configurar clave:
- a. En Tipo de clave, seleccione Simétrica.
- b. En Uso de claves, seleccione Cifrar y descifrar.
- c. Expanda Advanced options (Opciones avanzadas).
- d. En Origen del material de claves, seleccione Externo.
- e. En Regionalidad, seleccione Clave de una sola región.
- f. Elija Siguiente.
- 7. En la página Agregar etiquetas:
	- a. Para Alias, introduzca un nombre que mostrar para su clave KMS, por ejemplo **sharesnapshot**.
	- b. (Opcional) Introduzca una descripción de su clave KMS.
	- c. (Opcional) Agregue etiquetas a su clave KMS.
	- d. Elija Siguiente.
- 8. En la página Definir permisos de administración de claves, elija Siguiente.
- 9. En la página Definir permisos de uso de claves:
	- a. En Otras Cuentas de AWS, seleccione Agregar otra Cuenta de AWS.
	- b. Introduzca el ID de la Cuenta de AWS a la que desee conceder acceso.

Puede conceder acceso a varias Cuentas de AWS.

- c. Elija Siguiente.
- 10. Revise su clave KMS y, a continuación, seleccione Finalizar.

<span id="page-795-0"></span>Copia y compartición de la instantánea desde la cuenta de origen

A continuación, debe copiar la instantánea del clúster de base de datos de origen en una nueva instantánea mediante la clave administrada por el cliente. A continuación, la debe compartir con la Cuenta de AWS de destino.

Para copiar y compartir la instantánea

- 1. Inicie sesión en la AWS Management Console desde la Cuenta de AWS de origen.
- 2. Abra la consola de Amazon RDS en [https://console.aws.amazon.com/rds/.](https://console.aws.amazon.com/rds/)
- 3. En el panel de navegación, elija Snapshots (Instantáneas).
- 4. Seleccione la instantánea del clúster de base de datos que quiera copiar.
- 5. En Actions (Acciones), elija Copy snapshot (Copiar instantánea).
- 6. En la página Copiar instantánea:
	- a. Para Región de destino, elija la Región de AWS en la que creó la clave administrada por el cliente en el procedimiento anterior.
	- b. Introduzca el nombre de la copia de la instantánea del clúster de base de datos en New DB Snapshot Identifier (Nuevo identificador de instantánea de base de datos).
	- c. Para AWS KMS key, elija la clave administrada por el cliente que ha creado.

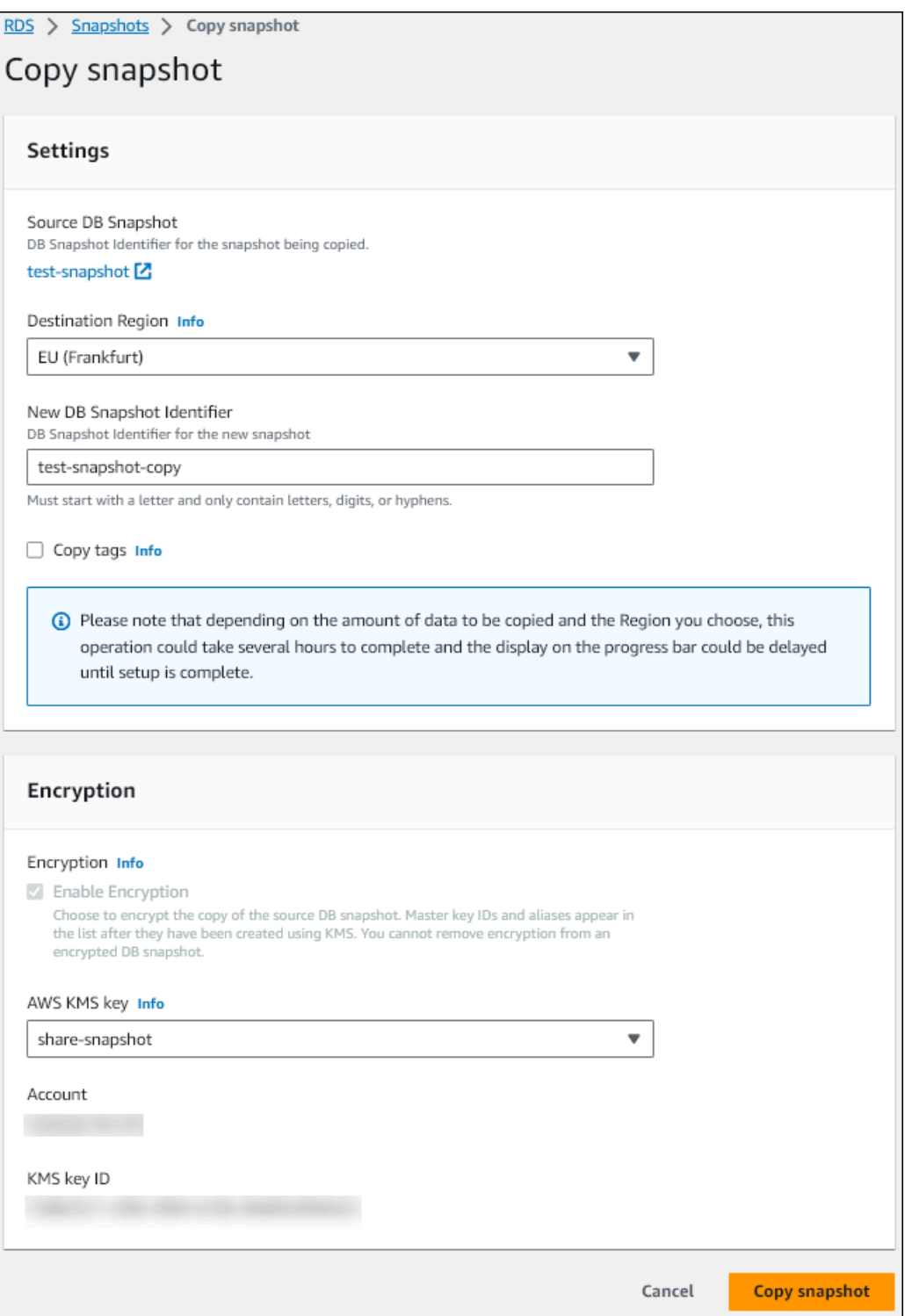

- d. Elija Copy Snapshot (Copiar instantánea).
- 7. Cuando la copia de la instantánea esté disponible, selecciónela.
- 8. En Actions) (Acciones), elija Share Snapshot (Compartir instantánea).
- 9. En la página Permisos de la instantánea:
- a. Introduzca el ID de la Cuenta de AWS con la que vaya a compartir la copia de la instantánea y, a continuación, seleccione Agregar.
- b. Elija Guardar.

La instantánea ya se ha compartido.

### <span id="page-798-0"></span>Copia de la instantánea compartida en la cuenta de destino

Ahora puede copiar la instantánea compartida en la Cuenta de AWS de destino.

Para copiar la instantánea compartida

- 1. Inicie sesión en la AWS Management Console desde la Cuenta de AWS de destino.
- 2. Abra la consola de Amazon RDS en [https://console.aws.amazon.com/rds/.](https://console.aws.amazon.com/rds/)
- 3. En el panel de navegación, elija Snapshots (Instantáneas).
- 4. Seleccione la pestaña Compartido conmigo.
- 5. Seleccione la instantánea compartida.
- 6. En Actions (Acciones), elija Copy snapshot (Copiar instantánea).
- 7. Elija la configuración para copiar la instantánea como en el procedimiento anterior, pero utilice una AWS KMS key que pertenezca a la cuenta de destino.

Elija Copy Snapshot (Copiar instantánea).

### Cancelación del uso compartido de instantáneas

Para dejar de compartir una instantánea de un clúster de base de datos, debe eliminar el permiso de la Cuenta de AWS de destino.

### Consola

Para dejar de compartir una instantánea manual de clúster de base de datos con una Cuenta de AWS

- 1. Inicie sesión en la AWS Management Console y abra la consola de Amazon RDS en [https://](https://console.aws.amazon.com/rds/) [console.aws.amazon.com/rds/](https://console.aws.amazon.com/rds/).
- 2. En el panel de navegación, elija Snapshots (Instantáneas).
- 3. Seleccione la instantánea manual que desea dejar de compartir.
- 4. Elija Actions (Acciones) y, a continuación, Share Snapshot (Compartir instantánea).
- 5. Para eliminar el permiso de una Cuenta de AWS, elija Eliminar para el identificador de cuenta de AWS correspondiente a esa cuenta en la lista de cuentas autorizadas.
- 6. Elija Guardar para guardar los cambios.

 $CLI$ 

Para quitar un identificador de Cuenta de AWS de la lista, use el parámetro --values-to-remove.

Example de detener el uso compartido de instantáneas

En el siguiente ejemplo se impide que el ID 444455556666 de Cuenta de AWS se restaure desde la instantánea.

Para Linux, macOS o Unix:

```
aws rds modify-db-cluster-snapshot-attribute \
--db-cluster-snapshot-identifier manual-cluster-snapshot1 \
--attribute-name restore \
--values-to-remove 444455556666
```
En Windows:

```
aws rds modify-db-cluster-snapshot-attribute ^
--db-cluster-snapshot-identifier manual-cluster-snapshot1 ^
--attribute-name restore ^
--values-to-remove 444455556666
```
#### API de RDS

Para eliminar el permiso de uso compartido de una Cuenta de AWS, utilice la operación [ModifyDBClusterSnapshotAttribute](https://docs.aws.amazon.com/AmazonRDS/latest/APIReference/API_ModifyDBClusterSnapshotAttribute.html) con AttributeName establecido en restore y el parámetro ValuesToRemove. Para marcar una instantánea manual como privada, elimine el valor all de la lista de valores del atributo restore.

# Exportación de datos del clúster de base de datos a Amazon S3

Puede exportar datos desde un clúster de base de datos de Amazon Aurora activo a un bucket de Amazon S3. El proceso de exportación se ejecuta en segundo plano y no afecta al rendimiento del clúster de la base de datos activa.

De forma predeterminada, se exportan todos los datos del clúster de base de datos. Sin embargo, también puede optar por exportar conjuntos específicos de bases de datos, esquemas o tablas.

Amazon Aurora clona el clúster de base de datos, extrae los datos del clon y los almacena en un bucket de Amazon S3. Los datos se almacenan en formato Apache Parquet comprimido y consistente. Los archivos individuales de Parquet suelen tener un tamaño de entre 1 y 10 MB.

El rendimiento más rápido que se puede obtener al exportar datos de instantáneas para las versiones 2 y 3 de Aurora MySQL no se aplica a la exportación de datos de clústeres de bases de datos. Para obtener más información, consulte [Exportación de datos de instantánea del clúster de](#page-818-0)  [bases de datos a Amazon S3.](#page-818-0)

Se le cobrará por exportar todo el clúster de base de datos, ya exporte todos los datos o parte de ellos. Para obtener más información, consulte la [Página de precios de Amazon Aurora.](https://aws.amazon.com/rds/aurora/pricing/)

Después de exportar los datos, puede analizar los datos exportados directamente con herramientas como Amazon Athena o Amazon Redshift Spectrum. Para obtener más información sobre cómo utilizar Athena para leer los datos de [Parquet, consulte Parquet SerDe](https://docs.aws.amazon.com/athena/latest/ug/parquet-serde.html) en Guía del usuario de Amazon Athena. Para obtener más información sobre cómo utilizar Redshift Spectrum para leer datos de Parquet, vea [Uso de COPY con formatos de datos de columnas](https://docs.aws.amazon.com/redshift/latest/dg/copy-usage_notes-copy-from-columnar.html) en la Guía para desarrolladores de bases de datos Amazon Redshift.

La disponibilidad de las características varía según las versiones específicas de cada motor de base de datos y entre Regiones de AWS. Para obtener más información sobre la disponibilidad en versiones y regiones de la exportación de datos de clústeres de base de datos a S3, consulte [Exportación de datos del clúster a Amazon S3.](#page-91-0)

### Temas

- [Limitaciones](#page-801-0)
- [Información general de la exportación de datos de un clúster de base de datos](#page-802-0)
- [Configuración del acceso a un bucket de Amazon S3](#page-803-0)
- [Exportación de datos del clúster de base de datos a un bucket de Amazon S3](#page-807-0)
- [Supervisión de tareas de exportación del clúster de base de datos](#page-810-0)
- [Cancelación de una tarea de exportación de un clúster de base de datos](#page-813-0)
- [Mensajes de error para tareas de exportación de Amazon S3](#page-814-0)
- [Solución de problemas de errores de permisos de PostgreSQL](#page-816-0)
- [Convención de nomenclatura de archivos](#page-816-1)
- [Formato de almacenamiento y conversión de datos](#page-817-0)

### <span id="page-801-0"></span>Limitaciones

La exportación de datos de clústeres de base de datos a Amazon S3 tiene las siguientes limitaciones:

- No puede ejecutar varias tareas de exportación para el mismo clúster de base de datos simultáneamente. Esto es cierto para las exportaciones completas y parciales.
- Los clústeres de base de datos de Aurora Serverless v1 no admiten la exportación a S3.
- Aurora MySQL y Aurora PostgreSQL admiten exportaciones a S3 solo para el modo de motor aprovisionado.
- Las exportaciones a S3 no admiten prefijos S3 que contengan dos puntos (:).
- Los siguientes caracteres en la ruta del archivo S3 se convierten en guiones bajos (\_) durante la exportación:

```
\ ` " (space)
```
- Si una base de datos, esquema o tabla tiene caracteres en su nombre distintos del siguiente, no se admite la exportación parcial. Sin embargo, puede exportar todo el clúster de base de datos.
	- Letras latinas (A–Z)
	- Dígitos (0–9)
	- Símbolo de dólar (\$)
	- Guion bajo ()
- No se admiten espacios ( ) ni determinados caracteres en los nombres de columna de las tablas de bases de datos. Las tablas con los siguientes caracteres en los nombres de columna se omiten durante la exportación:

, ; { } ( ) \n \t = (space)

• Las tablas con barras diagonales (/) en el nombre se omiten durante la exportación.

- Las tablas temporales y no registradas de Aurora PostgreSQL se omiten durante la exportación.
- Si los datos contienen un objeto grande, como un BLOB o CLOB, cercano o superior a 500 MB, se producirá un error en la exportación.
- Si una tabla contiene una fila grande cercana o superior a 2 GB, la tabla se omite durante la exportación.
- Es muy recomendable que utilice un nombre exclusivo para cada tarea de exportación. Si no utiliza un nombre de tarea exclusivo, es posible que aparezca el siguiente mensaje de error como el que sigue:

exportTaskAlreadyExistsFault: Se ha producido un error (exportTaskAlReadyExists) al llamar a la operación StartExportTask: la tarea de exportación con ID *xxxxx* ya existe.

• Dado que es posible que se omitan algunas tablas, le recomendamos que verifique los recuentos de filas y tablas de los datos después de la exportación.

# <span id="page-802-0"></span>Información general de la exportación de datos de un clúster de base de datos

Utilice el siguiente proceso para exportar datos de clústeres de base de datos a un bucket de Amazon S3. Para obtener más detalles, consulte las siguientes secciones.

- 1. Identifique el clúster de base de datos cuyos datos desea exportar.
- 2. Configure el acceso al bucket de Amazon S3.

Un bucket es un contenedor de objetos o archivos de Amazon S3. Para proporcionar la información necesario para obtener acceso a un bucket, siga los siguientes pasos:

- a. Identifique el bucket de S3 al que se van a exportar los datos del clúster de base de datos. El bucket de S3; debe estar en la misma región de AWS que el clúster de base de datos. Para obtener más información, consulte [Identificación del bucket de Amazon S3 para](#page-803-1)  [exportación](#page-803-1).
- b. Cree un rol de AWS Identity and Access Management (IAM) que conceda a la tarea de exportación del clúster de base de datos acceso al bucket de S3. Para obtener más información, consulte [Proporcionar acceso a un bucket de Amazon S3 mediante un rol de](#page-804-0)  [IAM](#page-804-0).

Información general de la exportación de datos de un clúster de base de datos 771

3. Cree una AWS KMS key de cifrado simétrica para el cifrado del lado del servidor. La tarea de exportación del clúster utiliza la clave KMS para configurar el cifrado del lado del servidor de AWS KMS al escribir los datos de exportación en S3.

La política de clave KMS debe incluir los permisos kms:CreateGrant y kms:DescribeKey. Para obtener más información acerca del uso de claves KMS en Amazon Aurora, consulte [Administración de AWS KMS key](#page-4095-0).

Además, si tiene una instrucción deny en la política de claves KMS, asegúrese de excluir explícitamente la entidad principal del servicio de AWS export.rds.amazonaws.com.

Puede utilizar una clave de KMS en su cuenta de AWS o puede utilizar una clave KMS en diversas cuentas. Para obtener más información, consulte [Uso de un AWS KMS key en diversas](#page-825-0) [cuentas](#page-825-0).

- 4. Exporte el clúster de base de datos a Amazon S3 mediante la consola o el comando startexport-task de la CLI. Para obtener más información, consulte [Exportación de datos del](#page-807-0) [clúster de base de datos a un bucket de Amazon S3.](#page-807-0)
- 5. Para obtener acceso a los datos exportados al bucket de Amazon S3, consulte [Carga, descarga](https://docs.aws.amazon.com/AmazonS3/latest/user-guide/upload-download-objects.html) [y administración de objetos](https://docs.aws.amazon.com/AmazonS3/latest/user-guide/upload-download-objects.html) en la Guía del usuario de Amazon Simple Storage Service.

# <span id="page-803-0"></span>Configuración del acceso a un bucket de Amazon S3

Una vez identificado el bucket de Amazon S3, dé a la tarea de exportación del clúster de base de datos permiso para acceder a él.

### Temas

- [Identificación del bucket de Amazon S3 para exportación](#page-803-1)
- [Proporcionar acceso a un bucket de Amazon S3 mediante un rol de IAM](#page-804-0)
- [Uso de un bucket de Amazon S3 en diversas cuentas](#page-807-1)

<span id="page-803-1"></span>Identificación del bucket de Amazon S3 para exportación

Identifique el bucket de Amazon S3 al que se exportará el clúster de base de datos. Utilice un bucket de S3 ya existente, o bien cree un bucket S3 nuevo.

#### **a** Note

El bucket de S3; debe estar en la misma región de AWS que el clúster de base de datos.

Para obtener más información acerca de cómo trabajar con buckets de Amazon S3, consulte lo siguiente en Guía del usuario de Amazon Simple Storage Service:

- [¿Cómo se consultan las propiedades de un bucket de S3?](https://docs.aws.amazon.com/AmazonS3/latest/user-guide/view-bucket-properties.html)
- [¿Cómo puedo habilitar el cifrado predeterminado para un bucket de Amazon S3?](https://docs.aws.amazon.com/AmazonS3/latest/user-guide/default-bucket-encryption.html)
- [¿Cómo se puede crear un bucket de S3?](https://docs.aws.amazon.com/AmazonS3/latest/user-guide/create-bucket.html)

<span id="page-804-0"></span>Proporcionar acceso a un bucket de Amazon S3 mediante un rol de IAM

Antes de exportar datos de clústeres de bases de datos a Amazon S3, conceda a las tareas de exportación permiso de acceso de escritura al bucket de Amazon S3.

Para conceder este permiso, cree una política de IAM que proporcione acceso al bucket y cree un rol de IAM y adjunte la política al rol. Más adelante, puede asignar el rol de IAM a la tarea de exportación del clúster de base de datos.

#### **A** Important

Si prevé utilizar la AWS Management Console para exportar el clúster de base de datos, puede elegir crear la política de IAM y el rol automáticamente al exportar el clúster de base de datos. Para obtener instrucciones, consulte [Exportación de datos del clúster de base de](#page-807-0) [datos a un bucket de Amazon S3.](#page-807-0)

Para dar a las tareas acceso a Amazon S3

1. Cree una política de IAM. Esta política proporciona los permisos de bucket y objeto que permiten a la tarea de exportación de clústeres de base de datos obtener acceso a Amazon S3.

En la política, incluya las siguientes acciones obligatorias para permitir transferir archivos desde Amazon Aurora a un bucket de S3:

• s3:PutObject\*

- s3:GetObject\*
- s3:ListBucket
- s3:DeleteObject\*
- s3:GetBucketLocation

En la política, incluya los siguientes recursos para identificar el bucket de S3 y los objetos incluidos en él. En la siguiente lista de recursos se muestra el formato de nombre de recurso de Amazon (ARN) para obtener acceso a Amazon S3.

- arn:aws:s3:::*your-s3-bucket*
- arn:aws:s3:::*your-s3-bucket*/\*

Para obtener más información sobre cómo crear una política de IAM para Amazon Aurora, consulte [Creación y uso de una política de IAM para el acceso a bases de datos de IAM.](#page-4179-0) Consulte también el [Tutorial: Crear y asociar su primera política administrada por el cliente](https://docs.aws.amazon.com/IAM/latest/UserGuide/tutorial_managed-policies.html) en la Guía del usuario de IAM.

El siguiente comando de la AWS CLI crea una política de IAM denominada ExportPolicy con estas opciones. Otorga acceso a un bucket llamado your-s3-bucket.

**a** Note

Después de crear la política, apunte el ARN de esta. Cuando asocia la política a un rol de IAM, necesita el ARN para realizar un paso posterior.

```
aws iam create-policy --policy-name ExportPolicy --policy-document '{ 
     "Version": "2012-10-17", 
     "Statement": [ 
         { 
              "Sid": "ExportPolicy", 
              "Effect": "Allow", 
              "Action": [ 
                  "s3:PutObject*", 
                  "s3:ListBucket", 
                  "s3:GetObject*", 
                  "s3:DeleteObject*",
```

```
 "s3:GetBucketLocation" 
             ], 
             "Resource": [ 
                  "arn:aws:s3:::your-s3-bucket", 
                  "arn:aws:s3:::your-s3-bucket/*" 
 ] 
         } 
     ]
}'
```
2. Cree un rol de IAM que Aurora pueda asumir en su nombre para acceder a sus buckets de Amazon S3. Para obtener más información, vea [Crear un rol para delegar permisos a un IAM](https://docs.aws.amazon.com/IAM/latest/UserGuide/id_roles_create_for-user.html)  [usuario](https://docs.aws.amazon.com/IAM/latest/UserGuide/id_roles_create_for-user.html) en Guía del usuario de IAM.

En el siguiente ejemplo se muestra cómo se usa el comando de la AWS CLI para crear un rol denominado rds-s3-export-role.

```
aws iam create-role --role-name rds-s3-export-role --assume-role-policy-document 
  '{ 
      "Version": "2012-10-17", 
      "Statement": [ 
       \mathcal{L} "Effect": "Allow", 
           "Principal": { 
              "Service": "export.rds.amazonaws.com" 
            }, 
           "Action": "sts:AssumeRole" 
        } 
      ] 
    }'
```
3. Asocie la política de IAM que creó al rol de IAM creado.

El siguiente comando de la AWS CLI asocia la política creada anteriormente al rol denominado rds-s3-export-role. Sustituya *your-policy-arn* por el ARN de la política que ha apuntado en el paso anterior.

```
aws iam attach-role-policy --policy-arn your-policy-arn --role-name rds-s3-
export-role
```
### <span id="page-807-1"></span>Uso de un bucket de Amazon S3 en diversas cuentas

Puede utilizar buckets de S3 en cuentas de AWS. Para obtener más información, consulte Uso de un [bucket de Amazon S3 en diversas cuentas](#page-824-0).

# <span id="page-807-0"></span>Exportación de datos del clúster de base de datos a un bucket de Amazon S3

Puede tener hasta cinco tareas de exportación de clústeres de base de datos en curso por Cuenta de AWS.

### **a** Note

La exportación de datos de clústeres de base de datos puede tardar un tiempo en función del tipo y tamaño de la base de datos. La tarea de exportación primero clona y escala toda la base de datos antes de extraer los datos a Amazon S3. El progreso de la tarea durante esta fase se muestra como Starting (Iniciándose). Cuando la tarea cambia a exportar datos a S3, el progreso se muestra como In progress (En curso).

El tiempo que tarda la exportación en completarse depende de los datos almacenados en la base de datos. Por ejemplo, las tablas con columnas de índice o claves primarias numéricas bien distribuidas se exportarán más rápido. Las tablas que no contienen una columna adecuada para la partición y las tablas con un solo índice en una columna basada en cadenas tardarán más tiempo porque la exportación utiliza un proceso más lento que tiene un único subproceso.

Puede exportar datos de clúster esde base de datos a Amazon S3 mediante la AWS Management Console, la AWS CLI o la API de RDS.

Si utiliza una función de Lambda para exportar los datos de clústeres de base de datos, añada la acción kms:DescribeKey a la política de la función de Lambda. Para obtener más información, consulte [Permisos de AWS Lambda.](https://docs.aws.amazon.com/lambda/latest/dg/lambda-permissions.html)

### Consola

La opción de la consola Export to Amazon S3 (Exportar a Amazon S3) solo aparece para los clústeres de base de datos que se pueden exportar a Amazon S3. Es posible que un clúster de base de datos no esté disponible para la exportación debido a las siguientes razones:

- El motor de base de datos no es compatible con la exportación de S3.
- La versión del clúster de base de datoss no es compatible con la exportación de S3.
- La exportación de S3 no se admite en la región de AWS donde se creó el clúster de base de datos.

Para exportar datos del clúster de base de datos

- 1. Inicie sesión en la AWS Management Console y abra la consola de Amazon RDS en [https://](https://console.aws.amazon.com/rds/) [console.aws.amazon.com/rds/](https://console.aws.amazon.com/rds/).
- 2. En el panel de navegación, seleccione Databases (Bases de datos).
- 3. Elija el clúster de base de datos cuyos datos desea exportar.
- 4. En Actions (Acciones), seleccione Export to Amazon S3 (Exportar a Amazon S3).

Se visualizará la ventana Export to Amazon S3 (Exportar a Amazon S3).

- 5. En Export Identifier (Identificador de exportación), escriba un nombre para identificar la tarea de exportación. Este valor también se utiliza para el nombre del archivo creado en el bucket de S3.
- 6. Elija los datos que desea exportar:
	- Seleccione All (Todo) para exportar todos los datos del clúster de base de datos.
	- Seleccione Partial (Parcial) para exportar partes específicas del clúster de base de datos. Para identificar qué partes del clúster exportar, introduzca una o más bases de datos, esquemas o tablas para Identifiers (Identificadores) separadas por espacios.

Use el siguiente formato:

```
database[.schema][.table] database2[.schema2][.table2] ... databasen[.scheman]
[.tablen]
```
Por ejemplo:

mydatabase mydatabase2.myschema1 mydatabase2.myschema2.mytable1 mydatabase2.myschema2.mytable2

7. Para el S3 bucket (Bucket de S3), elija el bucket al que desee realizar la exportación.

Para asignar los datos exportados a la ruta de una carpeta en el bucket de S3, escriba la ruta opcional para el S3 prefix (Prefijo de S3).

- 8. Para el rol de IAM, elija un rol que le conceda acceso de escritura al bucket de S3 elegido o cree un nuevo rol.
	- Si ha creado un rol siguiendo los pasos indicados en [Proporcionar acceso a un bucket de](#page-804-0) [Amazon S3 mediante un rol de IAM](#page-804-0), elija dicho rol.
	- Si no ha creado un rol que le conceda acceso de escritura al bucket de S3 elegido, elija Create a new role (Crear un nuevo rol) para crear el rol automáticamente. A continuación, escriba un nombre para el rol en el IAM role name (Nombre del rol de IAM).
- 9. En KMS key (Clave KMS), introduzca el ARN de la clave que debe utilizarse para cifrar los datos exportados.
- 10. Elija Export to Amazon S3 (Exportar a Amazon S3).

### AWS CLI

Para exportar un clúster de base de datos a Amazon S3 mediante la AWS CLI, ejecute el comando [start-export-task](https://docs.aws.amazon.com/cli/latest/reference/rds/start-export-task.html) con las siguientes opciones obligatorias:

- --export-task-identifier
- --source-arn: el nombre de recurso de Amazon (ARN) del clúster de base de datos.
- --s3-bucket-name
- --iam-role-arn
- --kms-key-id

En los siguientes ejemplos, la tarea de exportación se denomina *my\_clusterot\_export*, y exporta los datos a un bucket de S3 denominado *my\_export\_bucket*.

#### Example

Para Linux, macOS o Unix:

```
aws rds start-export-task \ 
     --export-task-identifier my-cluster-export \ 
     --source-arn arn:aws:rds:us-west-2:123456789012:cluster:my-cluster \ 
     --s3-bucket-name my-export-bucket \ 
     --iam-role-arn iam-role \ 
     --kms-key-id my-key
```
En Windows:

```
aws rds start-export-task ^ 
     --export-task-identifier my-DB-cluster-export ^ 
     --source-arn arn:aws:rds:us-west-2:123456789012:cluster:my-cluster ^ 
     --s3-bucket-name my-export-bucket ^ 
     --iam-role-arn iam-role ^ 
     --kms-key-id my-key
```
A continuación, se muestra un resultado de ejemplo.

```
{ 
     "ExportTaskIdentifier": "my-cluster-export", 
     "SourceArn": "arn:aws:rds:us-west-2:123456789012:cluster:my-cluster", 
     "S3Bucket": "my-export-bucket", 
     "IamRoleArn": "arn:aws:iam:123456789012:role/ExportTest", 
     "KmsKeyId": "my-key", 
     "Status": "STARTING", 
     "PercentProgress": 0, 
     "TotalExtractedDataInGB": 0,
}
```
Para proporcionar la ruta de una carpeta del bucket S3 para la exportación del clúster de base de datos, incluya la opción --s3-prefix en el comando [start-export-task](https://docs.aws.amazon.com/cli/latest/reference/rds/start-export-task.html).

API de RDS

Para exportar un clúster de base de datos a Amazon S3 con la API de Amazon RDS, ejecute la operación [StartExportTask](https://docs.aws.amazon.com/AmazonRDS/latest/APIReference/API_StartExportTask.html) con los siguientes parámetros obligatorios:

- ExportTaskIdentifier
- SourceArn: el ARN del clúster de base de datos.
- S3BucketName
- IamRoleArn
- KmsKeyId

### <span id="page-810-0"></span>Supervisión de tareas de exportación del clúster de base de datos

Puede supervisar las exportaciones de clústeres de base de datos mediante la AWS Management Console, la AWS CLI o la API de RDS.

#### Consola

Para supervisar las exportaciones del clúster de base de datos

- 1. Inicie sesión en la AWS Management Console y abra la consola de Amazon RDS en [https://](https://console.aws.amazon.com/rds/) [console.aws.amazon.com/rds/](https://console.aws.amazon.com/rds/).
- 2. En el panel de navegación, elija Exports in Amazon S3 (Exportaciones en Amazon S3).

Las exportaciones de clústeres de base de datos se indican en la columna Source type (Tipo de fuente). El estado de exportación se muestra en la columna Status (Estado).

3. Para ver información detallada acerca de la exportación de un clúster de base de datos específico, elija la tarea de exportación.

#### AWS CLI

Para supervisar exportaciones de clústeres de base de datos mediante la AWS CLI, ejecute el comando [describe-export-tasks](https://docs.aws.amazon.com/cli/latest/reference/rds/describe-export-tasks.html) .

En el ejemplo siguiente, se indica cómo mostrar la información actual acerca de todas las exportaciones de clústeres de base de datos.

### Example

```
aws rds describe-export-tasks
{ 
     "ExportTasks": [ 
         { 
              "Status": "CANCELED", 
              "TaskEndTime": "2022-11-01T17:36:46.961Z", 
              "S3Prefix": "something", 
              "S3Bucket": "examplebucket", 
              "PercentProgress": 0, 
              "KmsKeyId": "arn:aws:kms:us-west-2:123456789012:key/K7MDENG/
bPxRfiCYEXAMPLEKEY", 
              "ExportTaskIdentifier": "anewtest", 
              "IamRoleArn": "arn:aws:iam::123456789012:role/export-to-s3", 
              "TotalExtractedDataInGB": 0, 
              "SourceArn": "arn:aws:rds:us-west-2:123456789012:cluster:parameter-groups-
test" 
         },
```
{

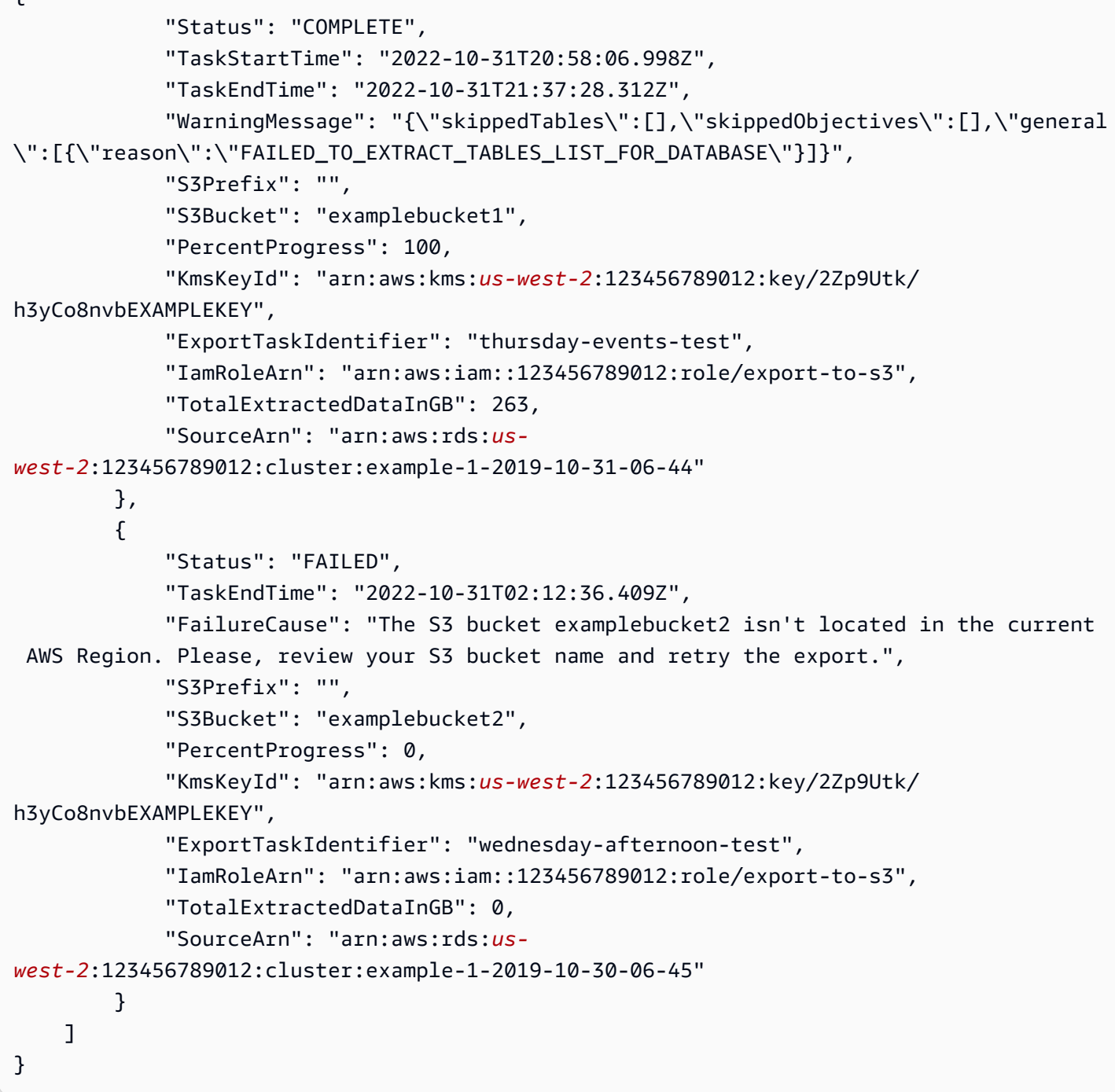

Para mostrar información sobre una exportación de clústeres de base de datos específica, incluya la opción --export-task-identifier con el comando describe-export-tasks. Para filtrar la salida, incluya la opción --Filters. Para obtener más opciones, consulte el comando [describe](https://docs.aws.amazon.com/cli/latest/reference/rds/describe-export-tasks.html)[export-tasks](https://docs.aws.amazon.com/cli/latest/reference/rds/describe-export-tasks.html).

### API de RDS

Para mostrar información sobre las exportaciones de clústeres de base de datos mediante la API de Amazon RDS, ejecute la operación [DescribeExportTasks.](https://docs.aws.amazon.com/AmazonRDS/latest/APIReference/API_DescribeExportTasks.html)

Para realizar un seguimiento del flujo de trabajo de exportación o para iniciar otro flujo de trabajo, puede suscribirse a temas de Amazon Simple Notification Service. Para obtener más información sobre Amazon SNS, consulte [Uso de notificaciones de eventos de Amazon RDS.](#page-1188-0)

### <span id="page-813-0"></span>Cancelación de una tarea de exportación de un clúster de base de datos

Puede cancelar una tarea de exportación de clústeres de base de datos mediante la AWS Management Console, la AWS CLI o la API de RDS.

### **a** Note

La cancelación de una tarea de exportación no elimina los datos exportados a Amazon S3. Para obtener información acerca de cómo eliminar los datos mediante la consola, consulte [¿Cómo se eliminan objetos de un bucket de S3?](https://docs.aws.amazon.com/AmazonS3/latest/user-guide/delete-objects.html) Para eliminar los datos mediante la CLI, ejecute el comando [delete-object](https://docs.aws.amazon.com/cli/latest/reference/s3api/delete-object.html).

### Consola

Para cancelar una tarea de exportación de un clúster de base de datos

- 1. Inicie sesión en la AWS Management Console y abra la consola de Amazon RDS en [https://](https://console.aws.amazon.com/rds/) [console.aws.amazon.com/rds/](https://console.aws.amazon.com/rds/).
- 2. En el panel de navegación, elija Exports in Amazon S3 (Exportaciones en Amazon S3).

Las exportaciones de clústeres de base de datos se indican en la columna Source type (Tipo de fuente). El estado de exportación se muestra en la columna Status (Estado).

- 3. Elija la tarea de exportación que desee cancelar.
- 4. Elija Cancel.
- 5. Seleccione Cancel export task (Cancelar tarea de exportación) en la página de confirmación.

### AWS CLI

Para cancelar una tarea de exportación mediante la AWS CLI, ejecute el comando [cancel-export-task](https://docs.aws.amazon.com/cli/latest/reference/rds/cancel-export-task.html) . El comando requiere la opción --export-task-identifier.

#### Example

```
aws rds cancel-export-task --export-task-identifier my-export
{ 
     "Status": "CANCELING", 
     "S3Prefix": "", 
     "S3Bucket": "examplebucket", 
     "PercentProgress": 0, 
     "KmsKeyId": "arn:aws:kms:us-west-2:123456789012:key/K7MDENG/bPxRfiCYEXAMPLEKEY", 
     "ExportTaskIdentifier": "my-export", 
     "IamRoleArn": "arn:aws:iam::123456789012:role/export-to-s3", 
     "TotalExtractedDataInGB": 0, 
     "SourceArn": "arn:aws:rds:us-west-2:123456789012:cluster:export-example-1"
}
```
### API de RDS

Para cancelar una tarea de exportación mediante la API de Amazon RDS, ejecute la operación [CancelExportTask](https://docs.aws.amazon.com/AmazonRDS/latest/APIReference/API_CancelExportTask.html) con el parámetro ExportTaskIdentifier.

### <span id="page-814-0"></span>Mensajes de error para tareas de exportación de Amazon S3

En la tabla siguiente se describen los mensajes que se devuelven cuando se producen errores en las tareas de exportación de Amazon S3.

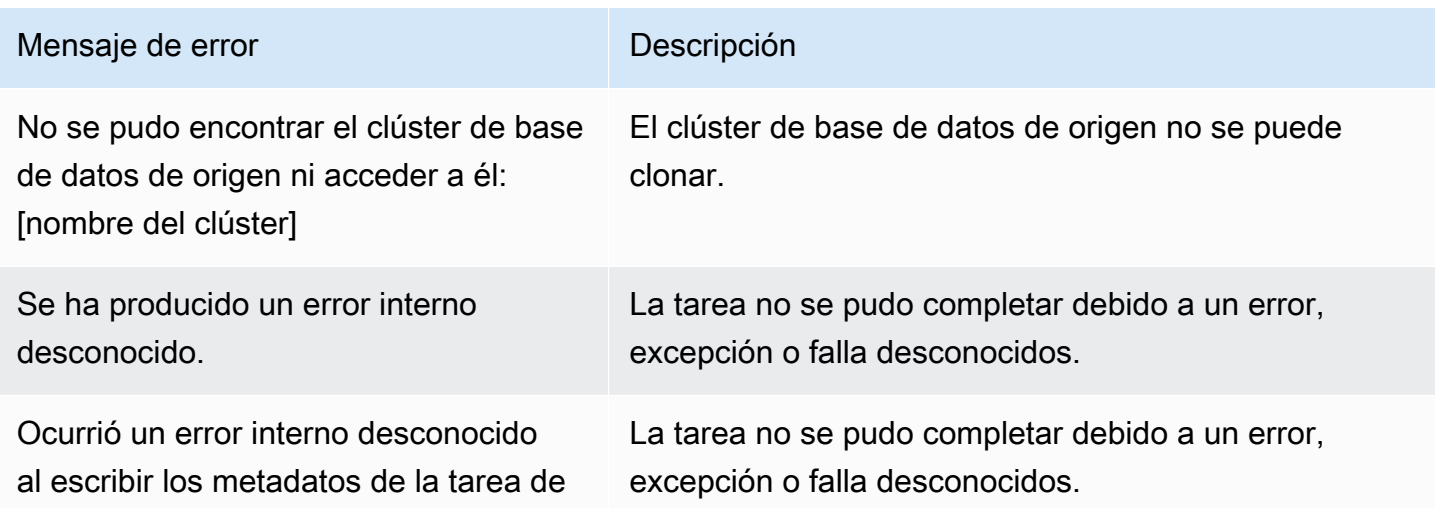

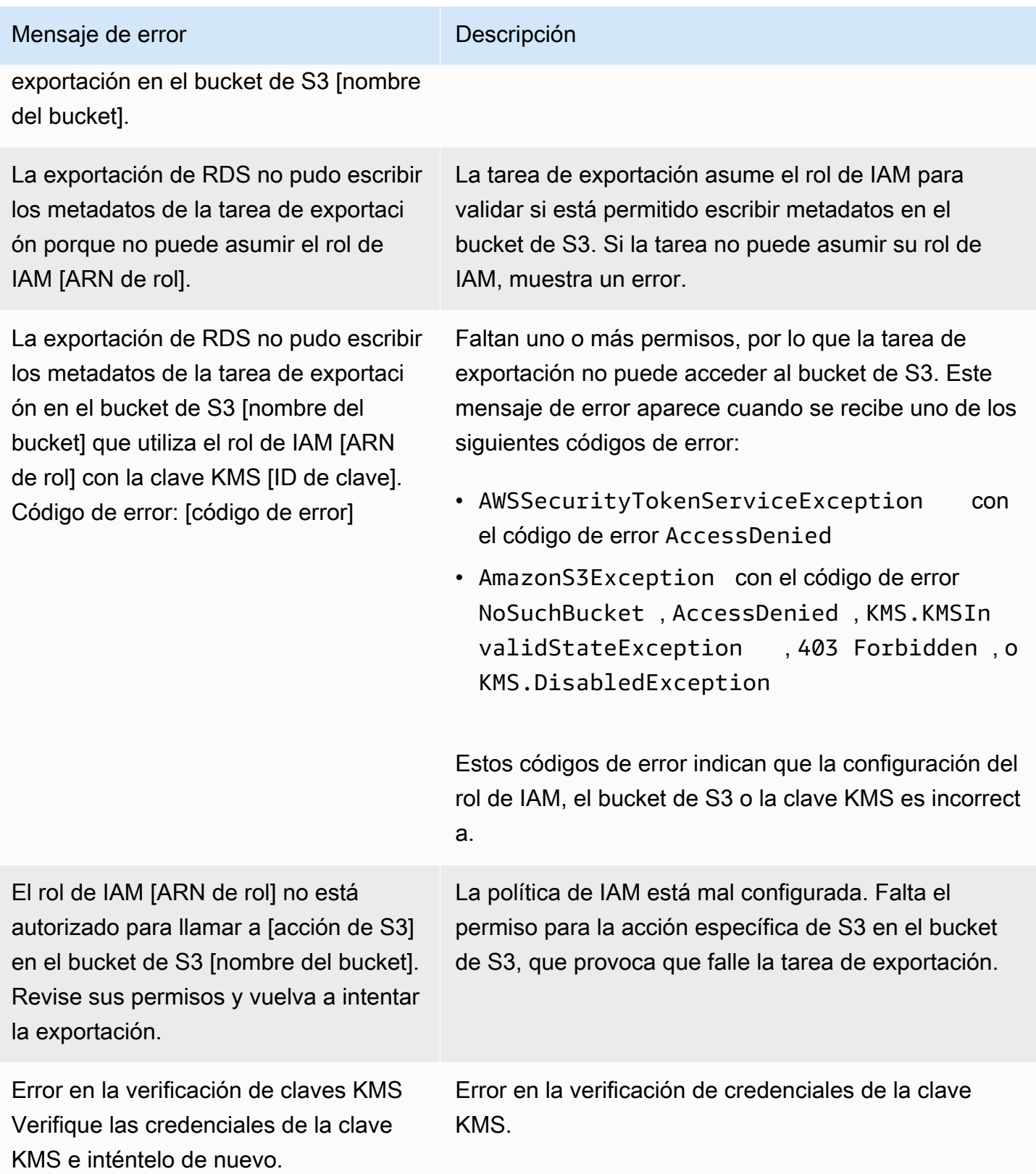

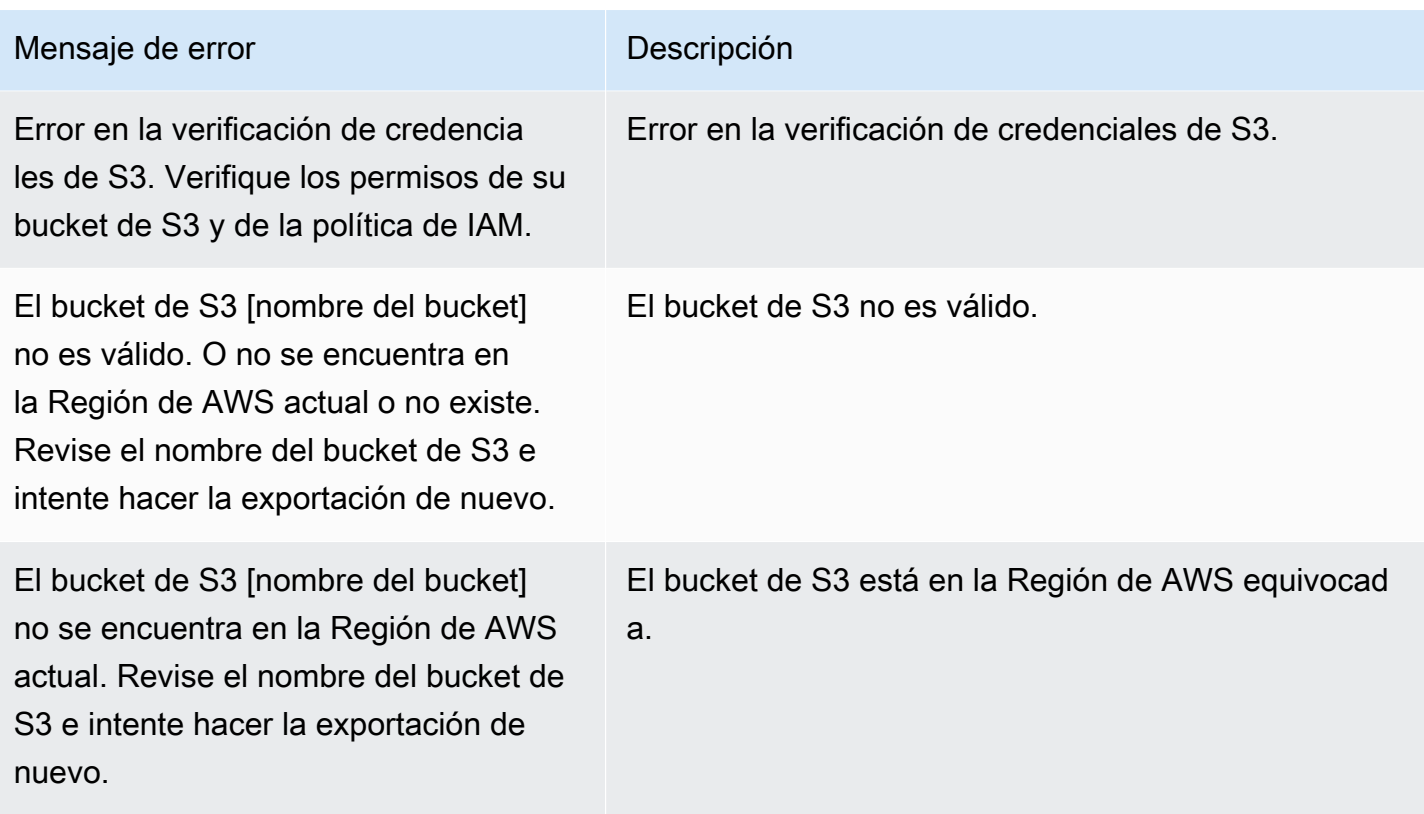

### <span id="page-816-0"></span>Solución de problemas de errores de permisos de PostgreSQL

Al exportar bases de datos PostgreSQL a Amazon S3, es posible que vea un error PERMISSIONS\_DO\_NOT\_EXIST que indica que se omitieron ciertas tablas. Esto suele deberse a que el superusuario, que se especifica al crear el clúster de base de datos, no tiene permisos para acceder a dichas tablas.

Para corregir este error, ejecute el siguiente comando:

GRANT ALL PRIVILEGES ON ALL TABLES IN SCHEMA *schema\_name* TO *superuser\_name*

Para obtener más información sobre los privilegios de superusuario, consulte [Privilegios de la cuenta](#page-4237-0)  [de usuario maestro.](#page-4237-0)

### <span id="page-816-1"></span>Convención de nomenclatura de archivos

Los datos exportados para tablas específicas se almacenan en el formato *base\_prefix*/*files*, donde el prefijo base es el siguiente:

```
export_identifier/database_name/schema_name.table_name/
```
#### Por ejemplo:

export-1234567890123-459/rdststcluster/mycluster.DataInsert\_7ADB5D19965123A2/

Los archivos de salida utilizan la siguiente convención de nomenclatura, donde *partition\_index* es alfanumérico:

*partition\_index*/part-00000-*random\_uuid*.*format-based\_extension*

Por ejemplo:

```
1/part-00000-c5a881bb-58ff-4ee6-1111-b41ecff340a3-c000.gz.parquet
a/part-00000-d7a881cc-88cc-5ab7-2222-c41ecab340a4-c000.gz.parquet
```
La convención de nomenclatura de archivos está sujeta a cambios. Por lo tanto, cuando lea tablas de destino, recomendamos que lea todo lo que hay dentro del prefijo base de la tabla.

### <span id="page-817-0"></span>Formato de almacenamiento y conversión de datos

Cuando exporta un clúster de base de datos a un bucket de Amazon S3, Amazon Aurora convierte los datos al formato Parquet, y exporta y almacena los datos en dicho formato. Para obtener más información, consulte [Conversión de datos al exportar a un bucket de Amazon S3.](#page-838-0)

# <span id="page-818-0"></span>Exportación de datos de instantánea del clúster de bases de datos a Amazon S3

Puede exportar datos de instantánea de clúster de bases de datos a un bucket de Amazon S3. El proceso de exportación se ejecuta en segundo plano y no afecta al rendimiento del clúster de la base de datos activa.

Al exportar una instantánea del clúster de base de datos, Amazon Aurora extrae los datos de la instantánea y los almacena en un bucket de Amazon S3. Puede exportar instantáneas manuales e instantáneas del sistema automatizadas. De forma predeterminada, se exportan todos los datos de la instantánea. Sin embargo, también puede optar por exportar conjuntos específicos de bases de datos, esquemas o tablas.

Los datos se almacenan en formato Apache Parquet comprimido y consistente. Los archivos individuales de Parquet suelen tener un tamaño de entre 1 y 10 MB.

Después de exportar los datos, puede analizar los datos exportados directamente con herramientas como Amazon Athena o Amazon Redshift Spectrum. Para obtener más información sobre cómo utilizar Athena para leer los datos de [Parquet, consulte Parquet SerDe](https://docs.aws.amazon.com/athena/latest/ug/parquet-serde.html) en Guía del usuario de Amazon Athena. Para obtener más información sobre cómo utilizar Redshift Spectrum para leer datos de Parquet, vea [Uso de COPY con formatos de datos de columnas](https://docs.aws.amazon.com/redshift/latest/dg/copy-usage_notes-copy-from-columnar.html) en la Guía para desarrolladores de bases de datos Amazon Redshift.

La disponibilidad de características varía según las versiones específicas de cada motor de base de datos y entre Regiones de AWS. Para obtener más información sobre la disponibilidad en versiones y regiones de la exportación de datos de instantáneas de clústeres de base de datos a S3, consulte [Exportación de datos de instantáneas a Amazon S3.](#page-92-0)

### Temas

- [Limitaciones](#page-819-0)
- [Información general acerca de la exportación de datos de instantáneas](#page-820-0)
- [Configuración del acceso a un bucket de Amazon S3](#page-821-0)
- [Exportación de una instantánea a un bucket de Amazon S3](#page-827-0)
- [Rendimiento de exportación en Aurora MySQL](#page-830-0)
- [Monitoreo de las exportaciones de instantáneas](#page-831-0)
- [Cancelación de una tarea de exportación de instantáneas](#page-833-0)
- [Mensajes de error para tareas de exportación de Amazon S3](#page-835-0)
- [Solución de problemas de errores de permisos de PostgreSQL](#page-837-0)
- [Convención de nomenclatura de archivos](#page-837-1)
- [Conversión de datos al exportar a un bucket de Amazon S3](#page-838-0)

### <span id="page-819-0"></span>Limitaciones

Exportar datos de instantáneas de base de datos a Amazon S3 tiene las siguientes limitaciones:

- No puede ejecutar varias tareas de exportación para la misma instantánea del clúster de base de datos simultáneamente. Esto es cierto para las exportaciones completas y parciales.
- No puede exportar los datos de instantáneos desde clústeres de bases de datos de Aurora Serverless v1 a S3.
- Las exportaciones a S3 no admiten prefijos S3 que contengan dos puntos (:).
- Los siguientes caracteres en la ruta del archivo S3 se convierten en guiones bajos (\_) durante la exportación:

```
\ ` " (space)
```
- Si una base de datos, esquema o tabla tiene caracteres en su nombre distintos del siguiente, no se admite la exportación parcial. Sin embargo, puede exportar toda la instantánea de base de datos.
	- Letras latinas (A–Z)
	- Dígitos (0–9)
	- Símbolo de dólar (\$)
	- Guion bajo ()
- No se admiten espacios ( ) ni determinados caracteres en los nombres de columna de las tablas de bases de datos. Las tablas con los siguientes caracteres en los nombres de columna se omiten durante la exportación:

```
, ; { } ( ) \n \t = (space)
```
- Las tablas con barras diagonales (/) en el nombre se omiten durante la exportación.
- Las tablas temporales y no registradas de Aurora PostgreSQL se omiten durante la exportación.
- Si los datos contienen un objeto grande, como un BLOB o CLOB, cercano o superior a 500 MB, se producirá un error en la exportación.
- Si una tabla contiene una fila grande cercana o superior a 2 GB, la tabla se omite durante la exportación.
- Es muy recomendable que utilice un nombre exclusivo para cada tarea de exportación. Si no utiliza un nombre de tarea exclusivo, es posible que aparezca el siguiente mensaje de error como el que sigue:

exportTaskAlreadyExistsFault: Se ha producido un error (exportTaskAlReadyExists) al llamar a la operación StartExportTask: la tarea de exportación con ID *xxxxx* ya existe.

- Puede eliminar una instantánea mientras exporta los datos a S3, pero se le seguirán cobrando los costes de almacenamiento de esa instantánea hasta que se complete la tarea de exportación.
- No puede restaurar los datos de instantáneas exportados de S3 a un nuevo clúster de base de datos.

# <span id="page-820-0"></span>Información general acerca de la exportación de datos de instantáneas

Utilice el siguiente proceso para exportar datos de instantáneas de base de datos a un bucket de Amazon S3. Para obtener más detalles, consulte las siguientes secciones.

1. Identifique la instantánea que desee exportar.

Utilice una instantánea automática o manual ya existente, o bien cree una instantánea manual de una instancia de base de datos.

2. Configure el acceso al bucket de Amazon S3.

Un bucket es un contenedor de objetos o archivos de Amazon S3. Para proporcionar la información necesario para obtener acceso a un bucket, siga los siguientes pasos:

- a. Identifique el bucket de S3 al que se va a exportar la instantánea. El bucket de S3 debe estar en la misma región de AWS que la instantánea. Para obtener más información, consulte [Identificación del bucket de Amazon S3 para exportación.](#page-821-1)
- b. Cree un rol de AWS Identity and Access Management (IAM) que conceda a la tarea de exportación de instantáneas acceso al bucket de S3. Para obtener más información, consulte [Proporcionar acceso a un bucket de Amazon S3 mediante un rol de IAM.](#page-822-0)
- 3. Cree una AWS KMS key de cifrado simétrica para el cifrado del lado del servidor. La tarea de exportación de instantáneas utiliza la clave de KMS para configurar el cifrado del lado del servidor de AWS KMS al escribir los datos de exportación en S3.

La política de clave KMS debe incluir los permisos kms:CreateGrant y kms:DescribeKey. Para obtener más información acerca del uso de claves KMS en Amazon Aurora, consulte [Administración de AWS KMS key](#page-4095-0).

Además, si tiene una instrucción deny en la política de claves KMS, asegúrese de excluir explícitamente la entidad principal del servicio de AWS export.rds.amazonaws.com.

Puede utilizar una clave de KMS en su cuenta de AWS o puede utilizar una clave KMS en diversas cuentas. Para obtener más información, consulte [Uso de un AWS KMS key en diversas](#page-825-0) [cuentas](#page-825-0).

- 4. Exporte la instantánea a Amazon S3 mediante la consola o el comando start-export-task de la CLI. Para obtener más información, consulte [Exportación de una instantánea a un bucket](#page-827-0)  [de Amazon S3.](#page-827-0)
- 5. Para obtener acceso a los datos exportados al bucket de Amazon S3, consulte [Carga, descarga](https://docs.aws.amazon.com/AmazonS3/latest/user-guide/upload-download-objects.html) [y administración de objetos](https://docs.aws.amazon.com/AmazonS3/latest/user-guide/upload-download-objects.html) en la Guía del usuario de Amazon Simple Storage Service.

# <span id="page-821-0"></span>Configuración del acceso a un bucket de Amazon S3

Una vez identificado el bucket de Amazon S3, dé a la instantánea permiso para acceder a él.

### Temas

- [Identificación del bucket de Amazon S3 para exportación](#page-821-1)
- [Proporcionar acceso a un bucket de Amazon S3 mediante un rol de IAM](#page-822-0)
- [Uso de un bucket de Amazon S3 en diversas cuentas](#page-824-0)
- [Uso de un AWS KMS key en diversas cuentas](#page-825-0)

### <span id="page-821-1"></span>Identificación del bucket de Amazon S3 para exportación

Identifique el bucket de Amazon S3 al que se exportará la instantánea de base de datos. Utilice un bucket de S3 ya existente, o bien cree un bucket S3 nuevo.

### **a** Note

El bucket de S3 al que se realizará la exportación debe estar en la misma región de AWS que la instantánea.

Para obtener más información acerca de cómo trabajar con buckets de Amazon S3, consulte lo siguiente en Guía del usuario de Amazon Simple Storage Service:

- [¿Cómo se consultan las propiedades de un bucket de S3?](https://docs.aws.amazon.com/AmazonS3/latest/user-guide/view-bucket-properties.html)
- [¿Cómo puedo habilitar el cifrado predeterminado para un bucket de Amazon S3?](https://docs.aws.amazon.com/AmazonS3/latest/user-guide/default-bucket-encryption.html)
- [¿Cómo se puede crear un bucket de S3?](https://docs.aws.amazon.com/AmazonS3/latest/user-guide/create-bucket.html)

### <span id="page-822-0"></span>Proporcionar acceso a un bucket de Amazon S3 mediante un rol de IAM

Antes de exportar datos de instantáneas de bases de datos a Amazon S3, conceda a las tareas de exportación de instantáneas permiso de acceso de escritura al bucket de Amazon S3.

Para conceder este permiso, cree una política de IAM que proporcione acceso al bucket y cree un rol de IAM y adjunte la política al rol. Más adelante, puede asignar el rol de IAM a la tarea de exportación de instantáneas.

**A** Important

Si prevé utilizar la AWS Management Console para exportar la instantánea, puede elegir crear la política de IAM y el rol automáticamente al exportar la instantánea. Para obtener instrucciones, consulte [Exportación de una instantánea a un bucket de Amazon S3.](#page-827-0)

Para dar a las tareas de instantáneas de base de datos acceso a Amazon S3

1. Cree una política de IAM. Esta política proporciona los permisos de bucket y objeto que permiten a la tarea de exportación de instantáneas obtener acceso a Amazon S3.

En la política, incluya las siguientes acciones obligatorias para permitir transferir archivos desde Amazon Aurora a un bucket de S3:

- s3:PutObject\*
- s3:GetObject\*
- s3:ListBucket
- s3:DeleteObject\*
- s3:GetBucketLocation

En la política, incluya los siguientes recursos para identificar el bucket de S3 y los objetos incluidos en él. En la siguiente lista de recursos se muestra el formato de nombre de recurso de Amazon (ARN) para obtener acceso a Amazon S3.

- arn:aws:s3:::*your-s3-bucket*
- arn:aws:s3:::*your-s3-bucket*/\*

Para obtener más información sobre cómo crear una política de IAM para Amazon Aurora, consulte [Creación y uso de una política de IAM para el acceso a bases de datos de IAM.](#page-4179-0) Consulte también el [Tutorial: Crear y asociar su primera política administrada por el cliente](https://docs.aws.amazon.com/IAM/latest/UserGuide/tutorial_managed-policies.html) en la Guía del usuario de IAM.

El siguiente comando de la AWS CLI crea una política de IAM denominada ExportPolicy con estas opciones. Otorga acceso a un bucket llamado your-s3-bucket.

**a** Note

Después de crear la política, apunte el ARN de esta. Cuando asocia la política a un rol de IAM, necesita el ARN para realizar un paso posterior.

```
aws iam create-policy --policy-name ExportPolicy --policy-document '{ 
     "Version": "2012-10-17", 
     "Statement": [ 
         { 
             "Sid": "ExportPolicy", 
             "Effect": "Allow", 
              "Action": [ 
                  "s3:PutObject*", 
                  "s3:ListBucket", 
                  "s3:GetObject*", 
                  "s3:DeleteObject*", 
                  "s3:GetBucketLocation" 
             ], 
              "Resource": [ 
                  "arn:aws:s3:::your-s3-bucket", 
                  "arn:aws:s3:::your-s3-bucket/*" 
 ]
```
 }  $\mathbf{I}$ }'

2. Cree un rol de IAM que Aurora pueda asumir en su nombre para acceder a sus buckets de Amazon S3. Para obtener más información, vea [Crear un rol para delegar permisos a un IAM](https://docs.aws.amazon.com/IAM/latest/UserGuide/id_roles_create_for-user.html)  [usuario](https://docs.aws.amazon.com/IAM/latest/UserGuide/id_roles_create_for-user.html) en Guía del usuario de IAM.

En el siguiente ejemplo se muestra cómo se usa el comando de la AWS CLI para crear un rol denominado rds-s3-export-role.

```
aws iam create-role --role-name rds-s3-export-role --assume-role-policy-document 
  '{ 
      "Version": "2012-10-17", 
      "Statement": [ 
        { 
           "Effect": "Allow", 
           "Principal": { 
              "Service": "export.rds.amazonaws.com" 
            }, 
           "Action": "sts:AssumeRole" 
        } 
      ] 
    }'
```
3. Asocie la política de IAM que creó al rol de IAM creado.

El siguiente comando de la AWS CLI asocia la política creada anteriormente al rol denominado rds-s3-export-role. Sustituya *your-policy-arn* por el ARN de la política que ha apuntado en el paso anterior.

```
aws iam attach-role-policy --policy-arn your-policy-arn --role-name rds-s3-
export-role
```
### <span id="page-824-0"></span>Uso de un bucket de Amazon S3 en diversas cuentas

Puede utilizar buckets de Amazon S3 en cuentas de AWS. Para utilizar un bucket en diversas cuentas, agregue una política de bucket para permitir el acceso al rol de IAM que está utilizando para las exportaciones de S3. Para obtener más información, consulte el [Ejemplo 2: Propietario del bucket](https://docs.aws.amazon.com/AmazonS3/latest/userguide/example-walkthroughs-managing-access-example2.html)  [que concede permisos de bucket en diversas cuentas](https://docs.aws.amazon.com/AmazonS3/latest/userguide/example-walkthroughs-managing-access-example2.html).

• Adjunte una política de bucket a su bucket, como se muestra en el siguiente ejemplo.

```
{ 
     "Version": "2012-10-17", 
     "Statement": [ 
          { 
              "Effect": "Allow", 
              "Principal": { 
                   "AWS": "arn:aws:iam::123456789012:role/Admin" 
              }, 
              "Action": [ 
                   "s3:PutObject*", 
                   "s3:ListBucket", 
                   "s3:GetObject*", 
                   "s3:DeleteObject*", 
                   "s3:GetBucketLocation" 
              ], 
              "Resource": [ 
                   "arn:aws:s3:::mycrossaccountbucket", 
                   "arn:aws:s3:::mycrossaccountbucket/*" 
 ] 
          } 
    \mathbf{I}}
```
<span id="page-825-0"></span>Uso de un AWS KMS key en diversas cuentas

Puede utilizar una AWS KMS key en diversas cuentas para cifrar las exportaciones de Amazon S3. En primer lugar, agregue una política de claves a la cuenta local y, a continuación, agregue las políticas de IAM en la cuenta externa. Para obtener más información, consulte [Allowing users in other](https://docs.aws.amazon.com/kms/latest/developerguide/key-policy-modifying-external-accounts.html)  [accounts to use a KMS key](https://docs.aws.amazon.com/kms/latest/developerguide/key-policy-modifying-external-accounts.html) (Permitir que los usuarios de otras cuentas utilicen una clave KMS).

Para utilizar una clave KMS en diversas cuentas

1. Agregue una política de claves a la cuenta local.

El siguiente ejemplo proporciona ExampleRole y ExampleUser en la cuenta externa 444455556666 permisos en la cuenta local 123456789012.

"Sid": "Allow an external account to use this KMS key",

{

```
 "Effect": "Allow", 
     "Principal": { 
          "AWS": [ 
              "arn:aws:iam::444455556666:role/ExampleRole", 
              "arn:aws:iam::444455556666:user/ExampleUser" 
          ] 
     }, 
     "Action": [ 
          "kms:Encrypt", 
          "kms:Decrypt", 
          "kms:ReEncrypt*", 
          "kms:GenerateDataKey*", 
          "kms:CreateGrant", 
          "kms:DescribeKey", 
          "kms:RetireGrant" 
     ], 
     "Resource": "*"
}
```
2. Agregar políticas de IAM a la cuenta externa.

La siguiente política de IAM de ejemplo permite a la entidad principal utilizar la clave KMS en la cuenta 123456789012 para operaciones criptográficas. Para conceder este permiso a ExampleRole y ExampleUser de la cuenta 444455556666, [adjunte la política](https://docs.aws.amazon.com/IAM/latest/UserGuide/access_policies_managed-using.html#attach-managed-policy-console) en esa cuenta.

```
{ 
     "Sid": "Allow use of KMS key in account 123456789012", 
     "Effect": "Allow", 
     "Action": [ 
          "kms:Encrypt", 
          "kms:Decrypt", 
          "kms:ReEncrypt*", 
          "kms:GenerateDataKey*", 
          "kms:CreateGrant", 
          "kms:DescribeKey", 
         "kms:RetireGrant" 
     ], 
     "Resource": "arn:aws:kms:us-
west-2:123456789012:key/1234abcd-12ab-34cd-56ef-1234567890ab"
}
```
### <span id="page-827-0"></span>Exportación de una instantánea a un bucket de Amazon S3

Puede tener hasta cinco tareas de exportación de instantáneas de base de datos en curso por Cuenta de AWS.

#### **a** Note

La exportación de instantáneas de RDS puede tardar un tiempo en función del tipo y tamaño de la base de datos. La tarea de exportación primero restaura y escala toda la base de datos antes de extraer los datos a Amazon S3. El progreso de la tarea durante esta fase se muestra como Starting (Iniciándose). Cuando la tarea cambia a exportar datos a S3, el progreso se muestra como In progress (En curso).

El tiempo que tarda la exportación en completarse depende de los datos almacenados en la base de datos. Por ejemplo, las tablas con columnas de índice o claves primarias numéricas bien distribuidas se exportarán más rápido. Las tablas que no contienen una columna adecuada para la partición y las tablas con un solo índice en una columna basada en cadenas tardarán más tiempo. Este tiempo de exportación más prolongado se produce porque la exportación utiliza un proceso de subproceso único más lento.

Puede exportar una instantánea de base de datos a Amazon S3 mediante la AWS Management Console, la AWS CLI o la API de RDS.

Si utiliza una función Lambda para exportar una instantánea, agregue la acción kms:DescribeKey a la política de la función Lambda. Para obtener más información, consulte [Permisos de AWS](https://docs.aws.amazon.com/lambda/latest/dg/lambda-permissions.html)  [Lambda](https://docs.aws.amazon.com/lambda/latest/dg/lambda-permissions.html).

### Consola

La opción de la consola Export to Amazon S3 (Exportar a Amazon S3) solo aparece para las instantáneas que se pueden exportar a Amazon S3. Es posible que una instantánea no esté disponible para la exportación debido a las siguientes razones:

- El motor de base de datos no es compatible con la exportación de S3.
- La versión de la instancia de base de datos no es compatible con la exportación de S3.
- La exportación de S3 no se admite en la región de AWS donde se creó la instantánea.
Para exportar una instantánea de base de datos

- 1. Inicie sesión en la AWS Management Console y abra la consola de Amazon RDS en [https://](https://console.aws.amazon.com/rds/) [console.aws.amazon.com/rds/](https://console.aws.amazon.com/rds/).
- 2. En el panel de navegación, elija Snapshots (Instantáneas).
- 3. En las pestañas, elija el tipo de instantánea que desee exportar.
- 4. En la lista de instantáneas, elija la instantánea que desee exportar.
- 5. En Actions (Acciones), seleccione Export to Amazon S3 (Exportar a Amazon S3).

Se visualizará la ventana Export to Amazon S3 (Exportar a Amazon S3).

- 6. En Export Identifier (Identificador de exportación), escriba un nombre para identificar la tarea de exportación. Este valor también se utiliza para el nombre del archivo creado en el bucket de S3.
- 7. Elija los datos que desea exportar:
	- Seleccione All (Todo) para exportar todos los datos de la instantánea.
	- Seleccione Partial (Parcial) para exportar partes específicas de la instantánea. Para identificar qué partes de la instantánea exportar, introduzca una o más bases de datos, esquemas o tablas para Identifiers (Identificadores), separadas por espacios.

Use el siguiente formato:

```
database[.schema][.table] database2[.schema2][.table2] ... databasen[.scheman]
[.tablen]
```
Por ejemplo:

mydatabase mydatabase2.myschema1 mydatabase2.myschema2.mytable1 mydatabase2.myschema2.mytable2

8. Para el S3 bucket (Bucket de S3), elija el bucket al que desee realizar la exportación.

Para asignar los datos exportados a la ruta de una carpeta en el bucket de S3, escriba la ruta opcional para el S3 prefix (Prefijo de S3).

- 9. Para el rol de IAM, elija un rol que le conceda acceso de escritura al bucket de S3 elegido o cree un nuevo rol.
	- Si ha creado un rol siguiendo los pasos indicados en [Proporcionar acceso a un bucket de](#page-822-0) [Amazon S3 mediante un rol de IAM](#page-822-0), elija dicho rol.
- Si no ha creado un rol que le conceda acceso de escritura al bucket de S3 elegido, elija Create a new role (Crear un nuevo rol) para crear el rol automáticamente. A continuación, escriba un nombre para el rol en el IAM role name (Nombre del rol de IAM).
- 10. En AWS KMS key, ingrese el ARN de la clave que debe utilizarse para cifrar los datos exportados.
- 11. Elija Export to Amazon S3 (Exportar a Amazon S3).

#### AWS CLI

Para exportar una instantánea de base de datos a Amazon S3 mediante la AWS CLI, ejecute el comando [start-export-task](https://docs.aws.amazon.com/cli/latest/reference/rds/start-export-task.html) con las siguientes opciones obligatorias:

- --export-task-identifier
- --source-arn
- --s3-bucket-name
- --iam-role-arn
- --kms-key-id

En los siguientes ejemplos, la tarea de exportación de instantáneas se denomina *my\_snapshot\_export*, y exporta una instantánea a un bucket de S3 denominado *my\_export\_bucket*.

#### Example

Para Linux, macOS o Unix:

```
aws rds start-export-task \ 
     --export-task-identifier my-snapshot-export \ 
     --source-arn arn:aws:rds:AWS_Region:123456789012:snapshot:snapshot-name \ 
     --s3-bucket-name my-export-bucket \ 
     --iam-role-arn iam-role \ 
     --kms-key-id my-key
```
En Windows:

```
aws rds start-export-task ^ 
     --export-task-identifier my-snapshot-export ^
```

```
 --source-arn arn:aws:rds:AWS_Region:123456789012:snapshot:snapshot-name ^ 
 --s3-bucket-name my-export-bucket ^ 
 --iam-role-arn iam-role ^ 
 --kms-key-id my-key
```
A continuación, se muestra un resultado de ejemplo.

```
{ 
     "Status": "STARTING", 
     "IamRoleArn": "iam-role", 
     "ExportTime": "2019-08-12T01:23:53.109Z", 
     "S3Bucket": "my-export-bucket", 
     "PercentProgress": 0, 
     "KmsKeyId": "my-key", 
     "ExportTaskIdentifier": "my-snapshot-export", 
     "TotalExtractedDataInGB": 0, 
     "TaskStartTime": "2019-11-13T19:46:00.173Z", 
     "SourceArn": "arn:aws:rds:AWS_Region:123456789012:snapshot:snapshot-name"
}
```
Para proporcionar la ruta de una carpeta del bucket S3 para la exportación de instantáneas, incluya la opción --s3-prefix en el comando [start-export-task.](https://docs.aws.amazon.com/cli/latest/reference/rds/start-export-task.html)

#### API de RDS

Para exportar una instantánea de base de datos a Amazon S3 con la API de Amazon RDS, ejecute la operación [StartExportTask](https://docs.aws.amazon.com/AmazonRDS/latest/APIReference/API_StartExportTask.html) con los siguientes parámetros obligatorios:

- ExportTaskIdentifier
- SourceArn
- S3BucketName
- IamRoleArn
- KmsKeyId

# Rendimiento de exportación en Aurora MySQL

Las instantáneas de clústeres de base de datos de Aurora MySQL versión 2 y versión 3 utilizan un mecanismo de exportación avanzado para mejorar el rendimiento y reducir el tiempo de exportación. El mecanismo incluye optimizaciones, como varios subprocesos de exportación y consultas paralelas de Aurora MySQL, para aprovechar la arquitectura de almacenamiento compartido de Aurora. Las optimizaciones se aplican de forma adaptativa, según el tamaño y la estructura del conjunto de datos.

No es necesario activar la consulta paralela para utilizar el proceso de exportación más rápido, pero el proceso tiene las mismas limitaciones que la consulta paralela. Además, no se admiten algunos valores de datos, como las fechas en las que el día del mes es 0 o el año es 0000. Para obtener más información, consulte [Trabajar con consultas paralelas de Amazon Aurora MySQL.](#page-1613-0)

Al aplicar optimizaciones de rendimiento, es posible que también vea archivos Parquet mucho más grandes (aproximadamente 200 GB) para las exportaciones de Aurora MySQL versiones 2 y 3.

Si no se puede utilizar el proceso de exportación más rápido, por ejemplo, debido a tipos de datos o valores incompatibles, Aurora cambia automáticamente a un modo de exportación de un solo subproceso sin consultas paralelas. Según el proceso que se utilice y la cantidad de datos que se exporten, el rendimiento de la exportación puede variar.

# Monitoreo de las exportaciones de instantáneas

Puede monitorear las exportaciones de instantáneas de bases de datos mediante AWS Management Console, la AWS CLI o la API de RDS.

## Consola

Para monitorear las exportaciones de instantáneas de bases de datos

- 1. Inicie sesión en la AWS Management Console y abra la consola de Amazon RDS en [https://](https://console.aws.amazon.com/rds/) [console.aws.amazon.com/rds/](https://console.aws.amazon.com/rds/).
- 2. En el panel de navegación, elija Exports in Amazon S3 (Exportaciones en Amazon S3).

Las exportaciones de instantáneas de base de datos se indican en la columna Source type (Tipo de fuente). El estado de exportación se muestra en la columna Status (Estado).

3. Para ver información detallada acerca de la exportación de una instantánea específica, elija la tarea de exportación.

## AWS CLI

Para monitorear exportaciones de instantáneas de bases de datos mediante la AWS CLI, ejecute el comando [describe-export-tasks](https://docs.aws.amazon.com/cli/latest/reference/rds/describe-export-tasks.html) .

En el ejemplo siguiente se muestra cómo mostrar la información actual acerca de todas las exportaciones de instantáneas.

#### Example

```
aws rds describe-export-tasks
{ 
     "ExportTasks": [ 
         { 
              "Status": "CANCELED", 
              "TaskEndTime": "2019-11-01T17:36:46.961Z", 
              "S3Prefix": "something", 
              "ExportTime": "2019-10-24T20:23:48.364Z", 
              "S3Bucket": "examplebucket", 
              "PercentProgress": 0, 
              "KmsKeyId": "arn:aws:kms:AWS_Region:123456789012:key/K7MDENG/
bPxRfiCYEXAMPLEKEY", 
              "ExportTaskIdentifier": "anewtest", 
             "IamRoleArn": "arn:aws:iam::123456789012:role/export-to-s3", 
              "TotalExtractedDataInGB": 0, 
              "TaskStartTime": "2019-10-25T19:10:58.885Z", 
              "SourceArn": "arn:aws:rds:AWS_Region:123456789012:snapshot:parameter-
groups-test" 
         },
{ 
              "Status": "COMPLETE", 
              "TaskEndTime": "2019-10-31T21:37:28.312Z", 
              "WarningMessage": "{\"skippedTables\":[],\"skippedObjectives\":[],\"general
\":[{\"reason\":\"FAILED_TO_EXTRACT_TABLES_LIST_FOR_DATABASE\"}]}", 
              "S3Prefix": "", 
              "ExportTime": "2019-10-31T06:44:53.452Z", 
              "S3Bucket": "examplebucket1", 
              "PercentProgress": 100, 
              "KmsKeyId": "arn:aws:kms:AWS_Region:123456789012:key/2Zp9Utk/
h3yCo8nvbEXAMPLEKEY", 
              "ExportTaskIdentifier": "thursday-events-test", 
              "IamRoleArn": "arn:aws:iam::123456789012:role/export-to-s3", 
              "TotalExtractedDataInGB": 263, 
              "TaskStartTime": "2019-10-31T20:58:06.998Z", 
              "SourceArn": 
  "arn:aws:rds:AWS_Region:123456789012:snapshot:rds:example-1-2019-10-31-06-44" 
         }, 
         {
```

```
 "Status": "FAILED", 
              "TaskEndTime": "2019-10-31T02:12:36.409Z", 
              "FailureCause": "The S3 bucket my-exports isn't located in the current AWS 
  Region. Please, review your S3 bucket name and retry the export.", 
              "S3Prefix": "", 
              "ExportTime": "2019-10-30T06:45:04.526Z", 
              "S3Bucket": "examplebucket2", 
              "PercentProgress": 0, 
              "KmsKeyId": "arn:aws:kms:AWS_Region:123456789012:key/2Zp9Utk/
h3yCo8nvbEXAMPLEKEY", 
              "ExportTaskIdentifier": "wednesday-afternoon-test", 
              "IamRoleArn": "arn:aws:iam::123456789012:role/export-to-s3", 
              "TotalExtractedDataInGB": 0, 
              "TaskStartTime": "2019-10-30T22:43:40.034Z", 
              "SourceArn": 
  "arn:aws:rds:AWS_Region:123456789012:snapshot:rds:example-1-2019-10-30-06-45" 
         } 
    \mathbf{I}}
```
Para mostrar información sobre una exportación de instantáneas específica, incluya la opción - export-task-identifier con el comando describe-export-tasks. Para filtrar la salida, incluya la opción --Filters. Para obtener más opciones, consulte el comando [describe-export](https://docs.aws.amazon.com/cli/latest/reference/rds/describe-export-tasks.html)[tasks.](https://docs.aws.amazon.com/cli/latest/reference/rds/describe-export-tasks.html)

#### API de RDS

Para mostrar información sobre las exportaciones de instantáneas de bases de datos mediante la API de Amazon RDS, ejecute la operación [DescribeExportTasks](https://docs.aws.amazon.com/AmazonRDS/latest/APIReference/API_DescribeExportTasks.html).

Para realizar un seguimiento del flujo de trabajo de exportación o para iniciar otro flujo de trabajo, puede suscribirse a temas de Amazon Simple Notification Service. Para obtener más información sobre Amazon SNS, consulte [Uso de notificaciones de eventos de Amazon RDS.](#page-1188-0)

# Cancelación de una tarea de exportación de instantáneas

Puede cancelar una tarea de exportación de instantáneas de bases de datos mediante AWS Management Console, la AWS CLI o la API de RDS.

#### **a** Note

La cancelación de una tarea de exportación de instantáneas no elimina los datos exportados a Amazon S3. Para obtener información acerca de cómo eliminar los datos mediante la consola, consulte [¿Cómo se eliminan objetos de un bucket de S3?](https://docs.aws.amazon.com/AmazonS3/latest/user-guide/delete-objects.html) Para eliminar los datos mediante la CLI, ejecute el comando [delete-object.](https://docs.aws.amazon.com/cli/latest/reference/s3api/delete-object.html)

#### Consola

Para cancelar una tarea de exportación de una instantánea

- 1. Inicie sesión en la AWS Management Console y abra la consola de Amazon RDS en [https://](https://console.aws.amazon.com/rds/) [console.aws.amazon.com/rds/](https://console.aws.amazon.com/rds/).
- 2. En el panel de navegación, elija Exports in Amazon S3 (Exportaciones en Amazon S3).

Las exportaciones de instantáneas de base de datos se indican en la columna Source type (Tipo de fuente). El estado de exportación se muestra en la columna Status (Estado).

- 3. Elija la tarea de exportación de instantáneas que desee cancelar.
- 4. Elija Cancel.
- 5. Seleccione Cancel export task (Cancelar tarea de exportación) en la página de confirmación.

#### AWS CLI

Para cancelar una tarea de exportación de instantáneas mediante la AWS CLI, ejecute el comando [cancel-export-task](https://docs.aws.amazon.com/cli/latest/reference/rds/cancel-export-task.html) . El comando requiere la opción --export-task-identifier.

#### Example

```
aws rds cancel-export-task --export-task-identifier my_export
{ 
     "Status": "CANCELING", 
     "S3Prefix": "", 
     "ExportTime": "2019-08-12T01:23:53.109Z", 
     "S3Bucket": "examplebucket", 
     "PercentProgress": 0, 
     "KmsKeyId": "arn:aws:kms:AWS_Region:123456789012:key/K7MDENG/bPxRfiCYEXAMPLEKEY", 
     "ExportTaskIdentifier": "my_export", 
     "IamRoleArn": "arn:aws:iam::123456789012:role/export-to-s3",
```

```
 "TotalExtractedDataInGB": 0, 
     "TaskStartTime": "2019-11-13T19:46:00.173Z", 
     "SourceArn": "arn:aws:rds:AWS_Region:123456789012:snapshot:export-example-1"
}
```
### API de RDS

Para cancelar una tarea de exportación de instantáneas mediante la API de Amazon RDS, ejecute la operación [CancelExportTask](https://docs.aws.amazon.com/AmazonRDS/latest/APIReference/API_CancelExportTask.html) con el parámetro ExportTaskIdentifier.

# Mensajes de error para tareas de exportación de Amazon S3

En la tabla siguiente se describen los mensajes que se devuelven cuando se producen errores en las tareas de exportación de Amazon S3.

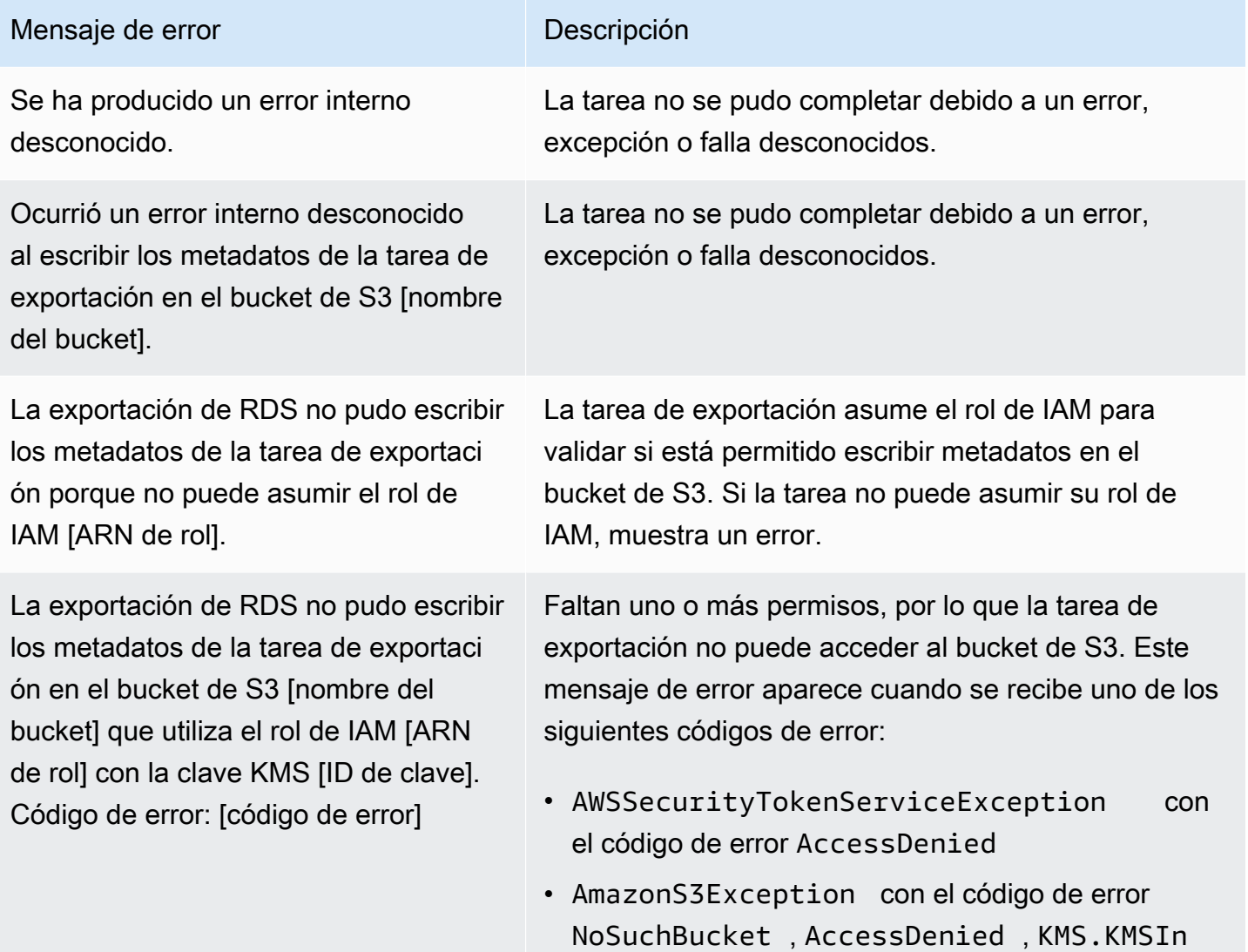

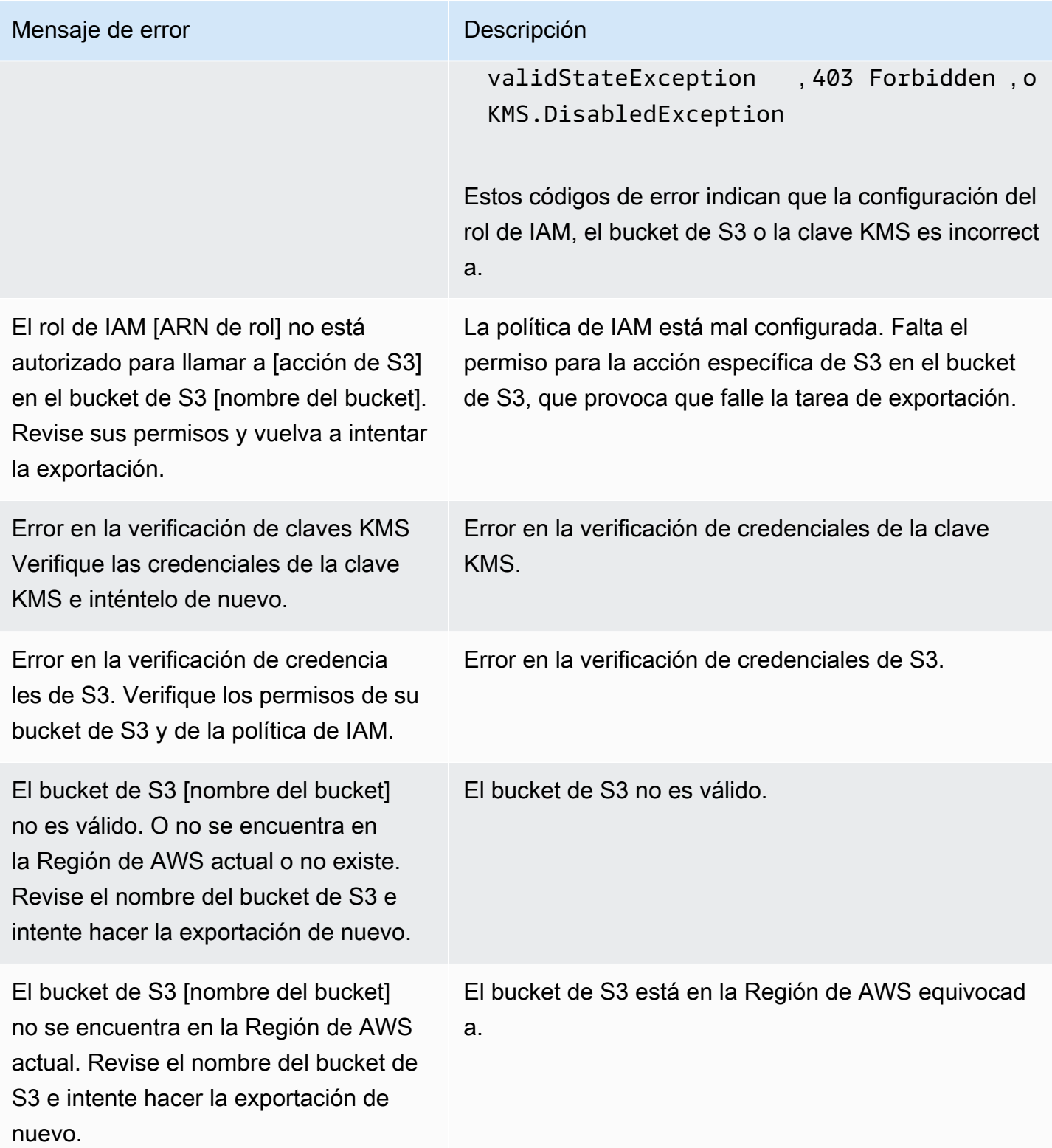

# Solución de problemas de errores de permisos de PostgreSQL

Al exportar bases de datos PostgreSQL a Amazon S3, es posible que vea un error PERMISSIONS\_DO\_NOT\_EXIST que indica que se omitieron ciertas tablas. Esto suele deberse a que el superusuario, que se especifica al crear la instancia de base de datos, no tiene permisos para acceder a dichas tablas.

Para corregir este error, ejecute el siguiente comando:

GRANT ALL PRIVILEGES ON ALL TABLES IN SCHEMA *schema\_name* TO *superuser\_name*

Para obtener más información sobre los privilegios de superusuario, consulte [Privilegios de la cuenta](#page-4237-0)  [de usuario maestro.](#page-4237-0)

# Convención de nomenclatura de archivos

Los datos exportados para tablas específicas se almacenan en el formato *base\_prefix*/*files*, donde el prefijo base es el siguiente:

*export\_identifier*/*database\_name*/*schema\_name*.*table\_name*/

Por ejemplo:

```
export-1234567890123-459/rdststdb/rdststdb.DataInsert_7ADB5D19965123A2/
```
Hay dos convenciones para la forma en que se denominan los archivos.

• Convención actual:

*batch\_index*/part-*partition\_index*-*random\_uuid*.*format-based\_extension*

El índice de lote es un número secuencial que representa un lote de datos leídos desde la tabla. Si no podemos dividir su tabla en pequeños fragmentos para exportarlos en paralelo, habrá varios índices de lote. Lo mismo ocurre si la tabla está dividida en varias tablas. Habrá varios índices de lote, uno para cada una de las particiones de la tabla principal.

Si podemos dividir su tabla en pequeños fragmentos para que se lean en paralelo, solo estará la carpeta de índices de lote 1.

Dentro de la carpeta de índices de lote, habrá uno o varios archivos Parquet que contienen los datos de la tabla. El prefijo del nombre de archivo Parquet es part-*partition\_index*. Si la tabla está particionada, habrá varios archivos que comiencen por el índice de partición 00000.

Puede haber huecos en la secuencia del índice de partición. Esto sucede porque cada partición se obtiene de una consulta por rangos de la tabla. Si no hay datos en el rango de esa partición, se omite ese número secuencial.

Por ejemplo, supongamos que la columna id es la clave principal de la tabla y que sus valores mínimo y máximo son 100 y 1000. Al intentar exportar esta tabla con nueve particiones, la leemos con consultas paralelas como las siguientes:

SELECT \* FROM table WHERE id <= 100 AND id < 200 SELECT \* FROM table WHERE id <= 200 AND id < 300

Esto debería generar nueve archivos, del part-00000-*random\_uuid*.gz.parquet al part-00008-*random\_uuid*.gz.parquet. Sin embargo, si no hay filas con ID entre 200 y 350, una de las particiones completadas estará vacía y no se creará ningún archivo para ella. En el ejemplo anterior, no se crea part-00001-*random\_uuid*.gz.parquet.

• Convención anterior:

part-*partition\_index*-*random\_uuid*.*format-based\_extension*

Es igual a la convención actual, pero sin el prefijo *batch\_index*, por ejemplo:

part-00000-c5a881bb-58ff-4ee6-1111-b41ecff340a3-c000.gz.parquet part-00001-d7a881cc-88cc-5ab7-2222-c41ecab340a4-c000.gz.parquet part-00002-f5a991ab-59aa-7fa6-3333-d41eccd340a7-c000.gz.parquet

La convención de nomenclatura de archivos está sujeta a cambios. Por lo tanto, cuando lea tablas de destino, recomendamos que lea todo lo que hay dentro del prefijo base de la tabla.

# Conversión de datos al exportar a un bucket de Amazon S3

Cuando exporta una instantánea de base de datos a un bucket de Amazon S3, Amazon Aurora convierte los datos al formato Parquet, y exporta y almacena los datos en dicho formato. Para obtener más información sobre Parquet, consulte el sitio web de [Apache Parquet.](https://parquet.apache.org/docs/)

Parquet almacena todos los datos como uno de los siguientes tipos primitivos:

- BOOLEANO
- INT32
- INT64
- INT96
- FLOAT
- DOUBLE
- BYTE\_ARRAY: matriz de bytes de longitud variable, también conocida como binario.
- FIXED\_LEN\_BYTE\_ARRAY. matriz de bytes de longitud fija utilizada cuando los valores tienen un tamaño constante.

Los tipos de datos Parquet son pocos para reducir la complejidad de leer y escribir el formato. Parquet proporciona tipos lógicos para ampliar los tipos primitivos. Un tipo lógico se implementa como una anotación con los datos en un campo de metadatos LogicalType. La anotación de tipo lógico explica cómo interpretar el tipo primitivo.

Cuando el tipo lógico STRING anota un tipo BYTE\_ARRAY, indica que la matriz de bytes debe interpretarse como una cadena de caracteres codificada UTF-8. Cuando se complete la tarea de exportación, Amazon Aurora le notificará si se ha producido alguna conversión de cadena. Los datos subyacentes exportados siempre son los mismos que los datos del origen. Sin embargo, debido a la diferencia de codificación en UTF-8, algunos caracteres pueden parecer diferentes a los del origen cuando se leen en herramientas como Athena.

Para obtener más información, consulte [Definiciones de tipos lógicos de Parquet](https://github.com/apache/parquet-format/blob/master/LogicalTypes.md) en la documentación de Parquet.

## Temas

- [Mapeo del tipo de datos MySQL con Parquet](#page-839-0)
- [Mapeo de tipos de datos PostgreSQL con Parquet](#page-844-0)

# <span id="page-839-0"></span>Mapeo del tipo de datos MySQL con Parquet

En la siguiente tabla se muestra el mapeo de los tipos de datos MySQL con los tipos de datos Parquet cuando los datos se convierten y se exportan a Amazon S3.

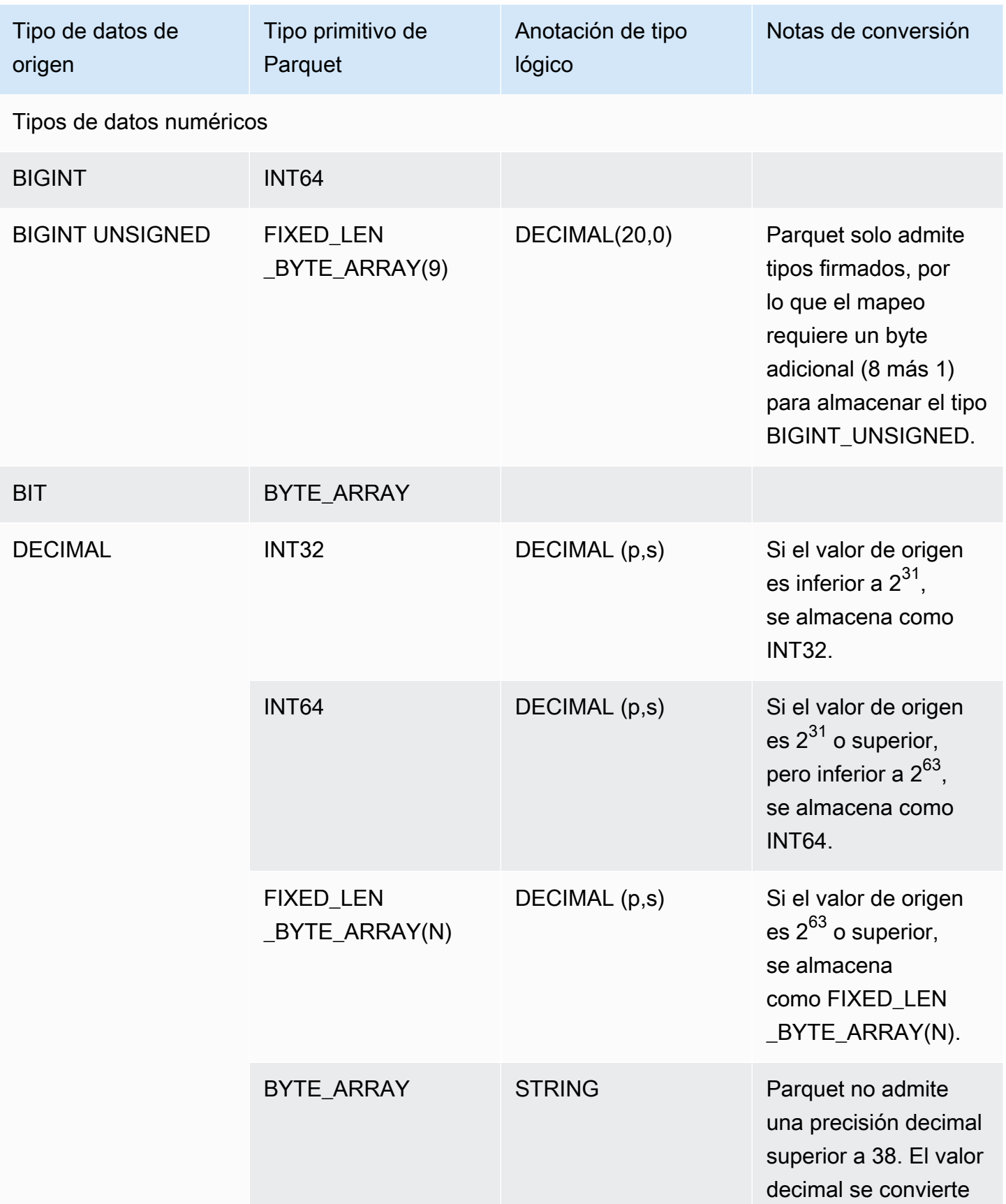

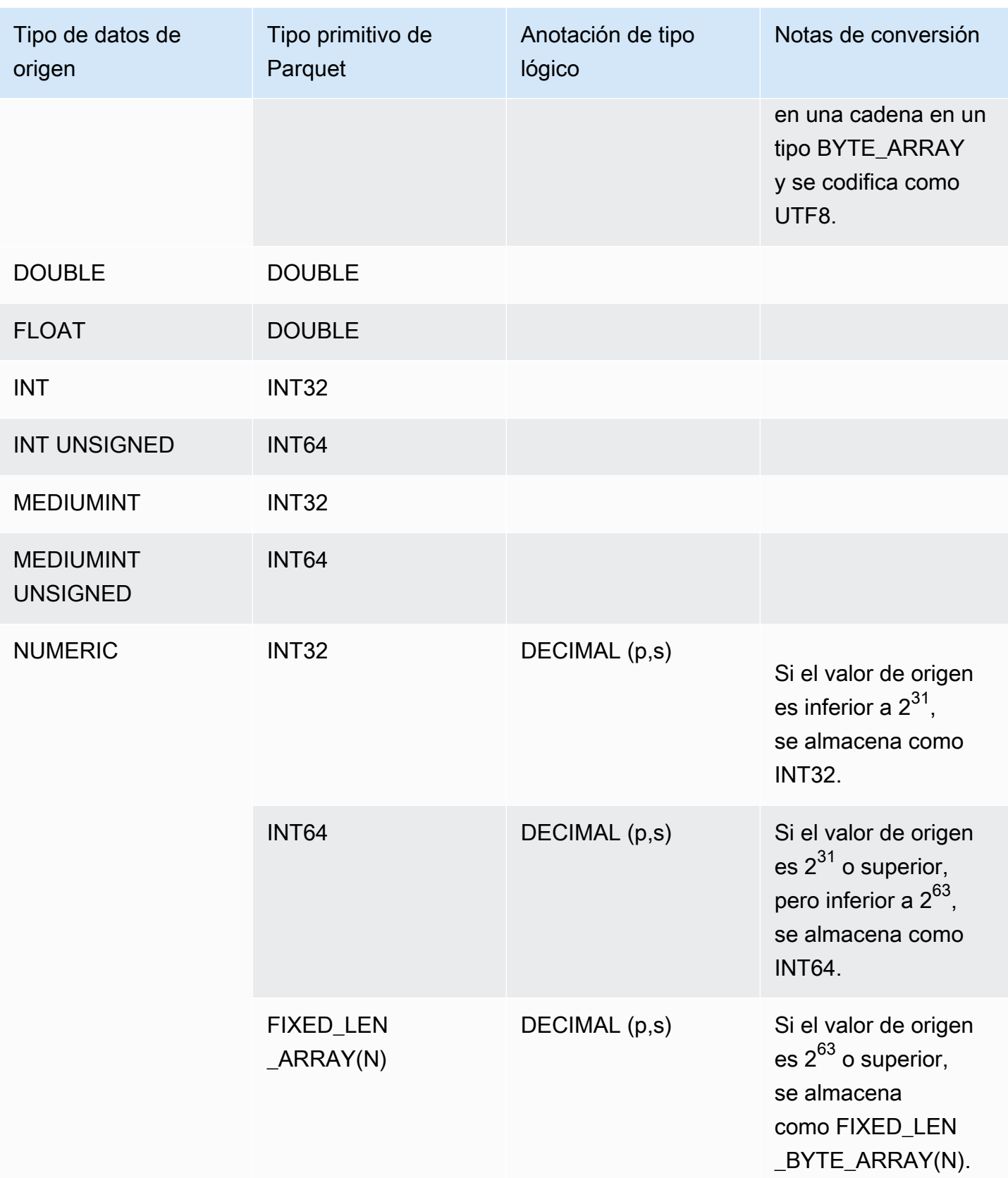

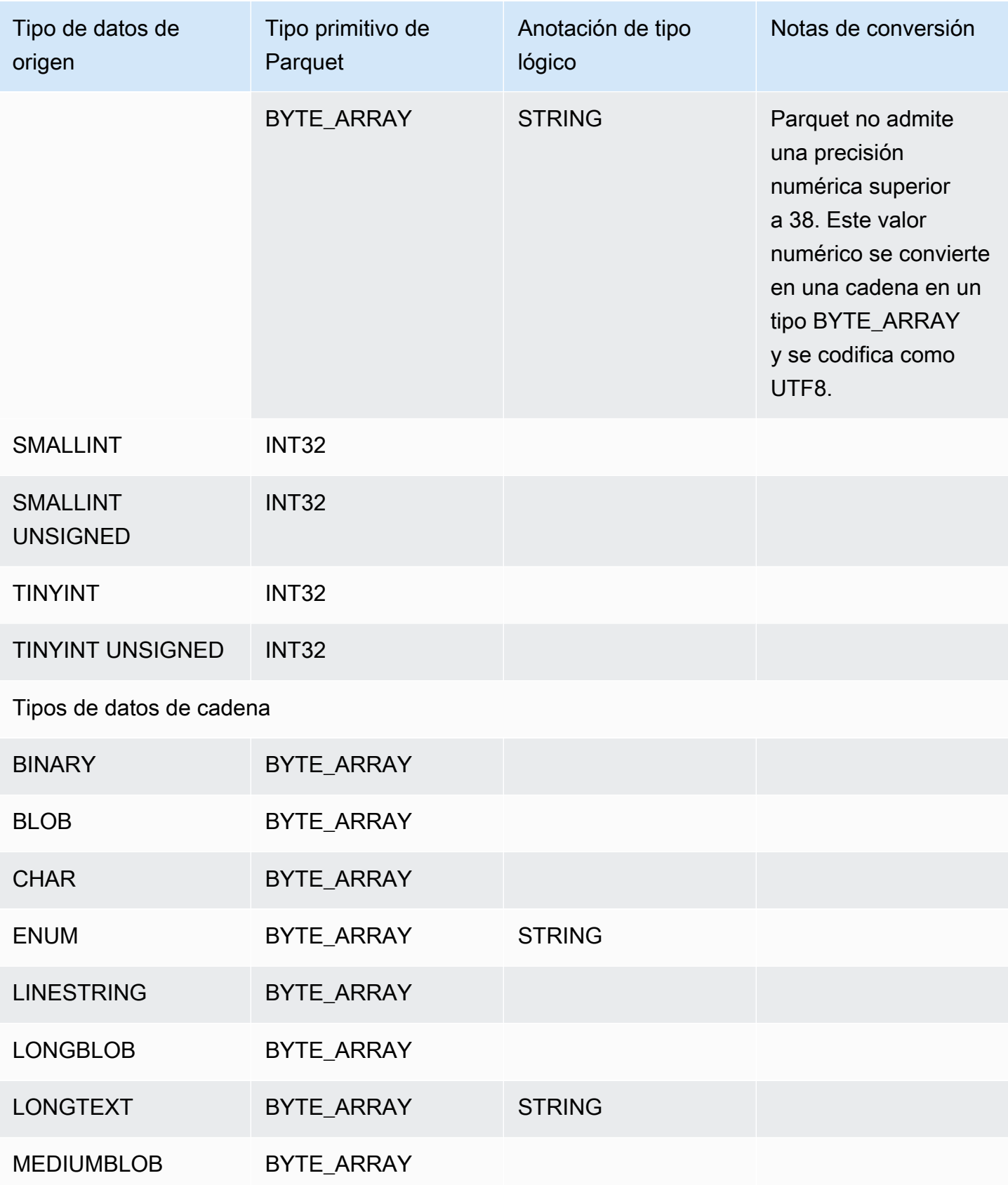

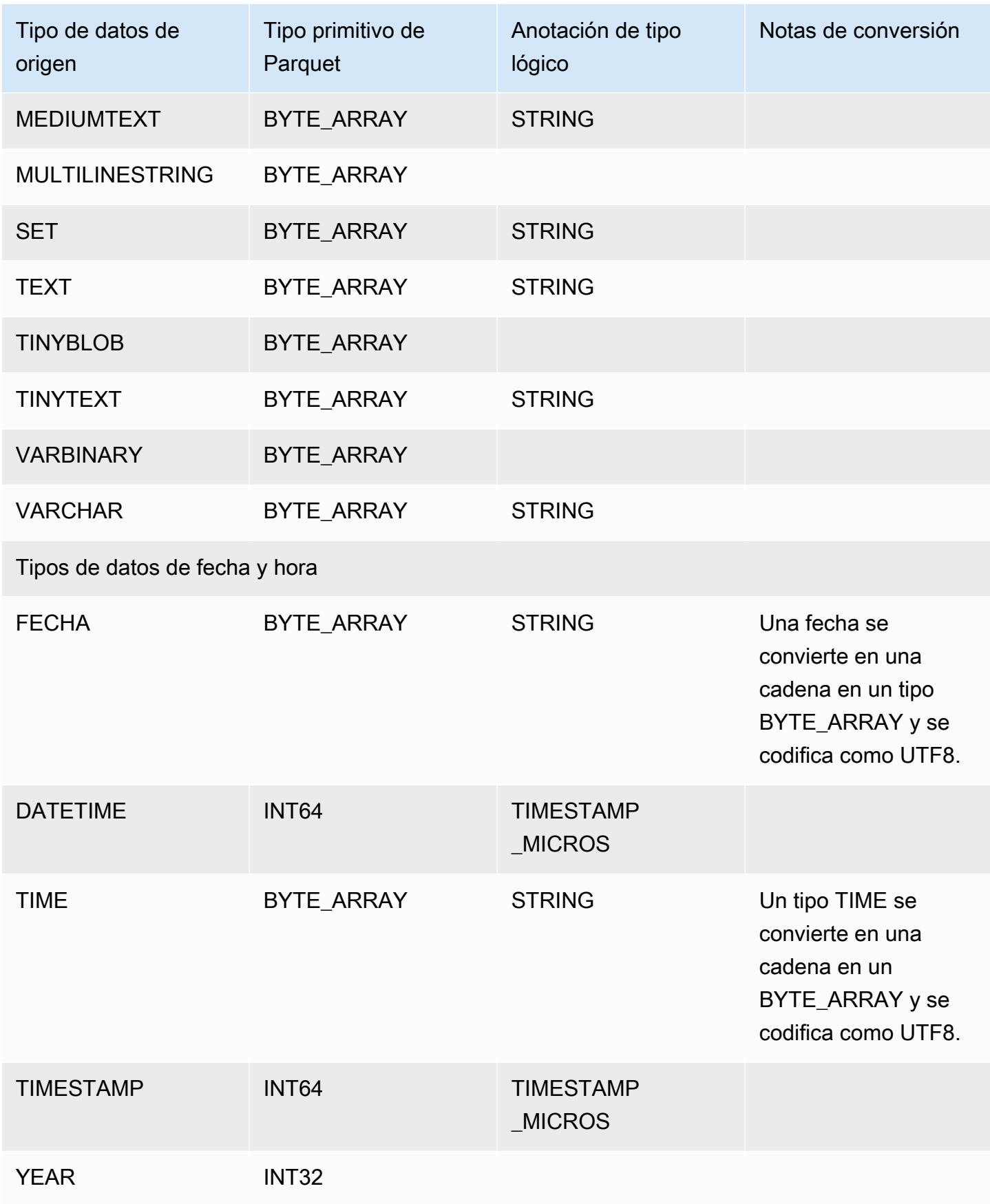

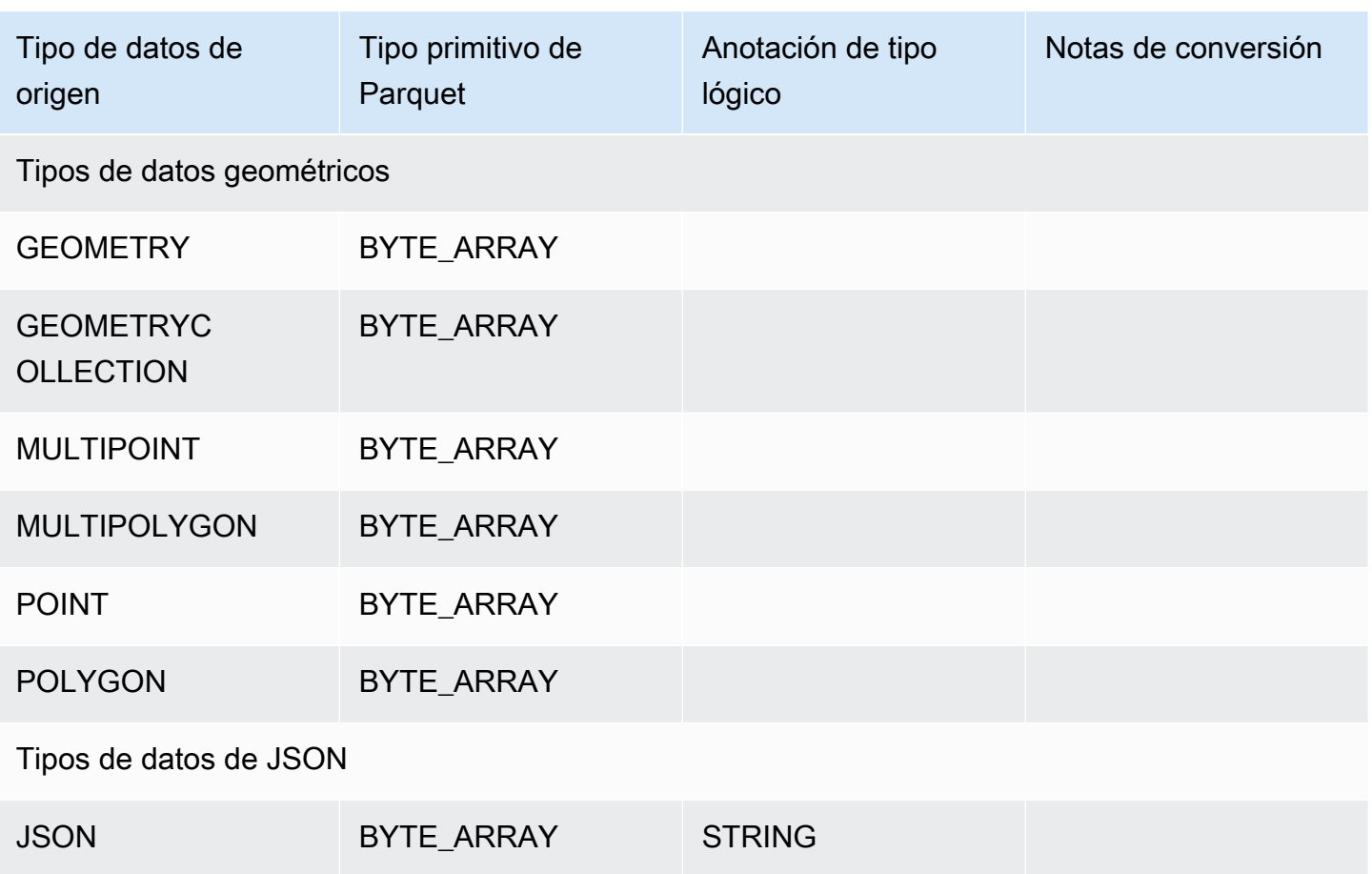

<span id="page-844-0"></span>Mapeo de tipos de datos PostgreSQL con Parquet

En la tabla siguiente se muestra el mapeo de los tipos de datos PostgreSQL con los tipos de datos Parquet cuando los datos se convierten y se exportan a Amazon S3.

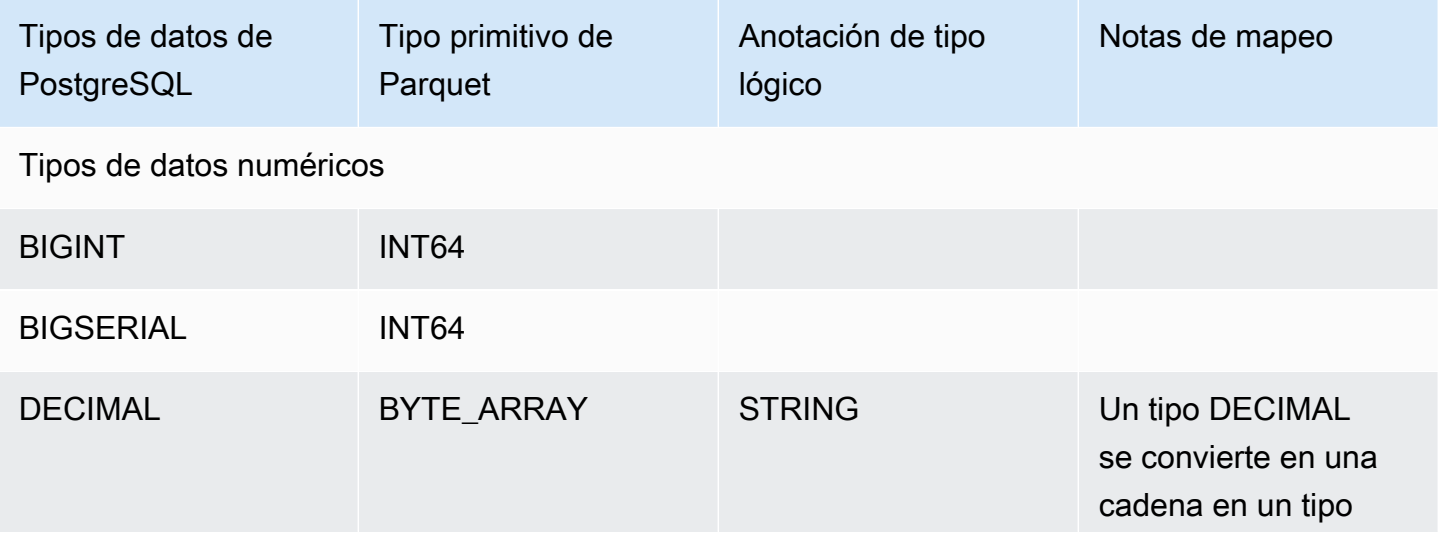

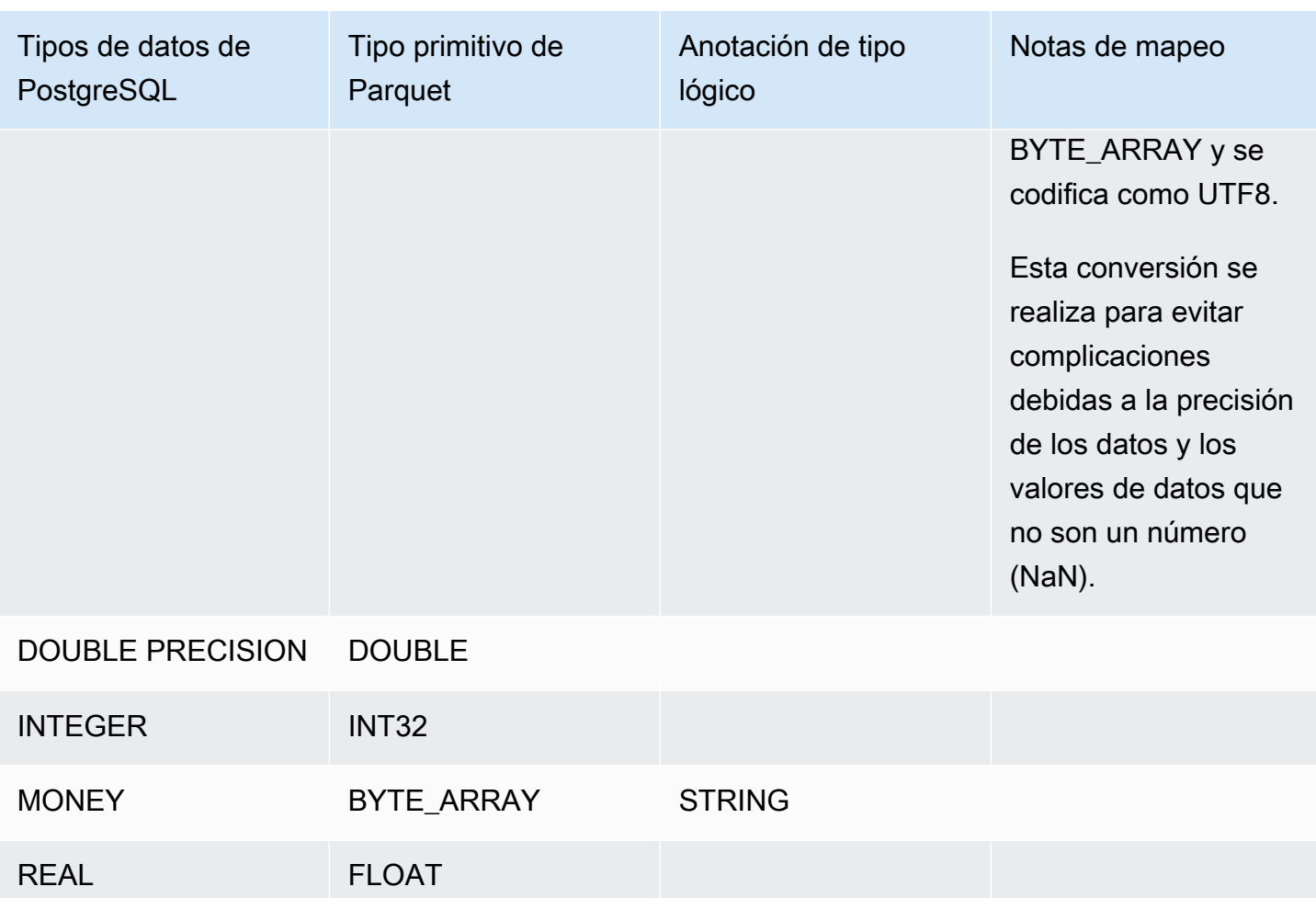

SERIAL INT32

SMALLINT INT32 INT\_16

SMALLSERIAL INT32 INT\_16

Tipos de datos de cadena y relacionados

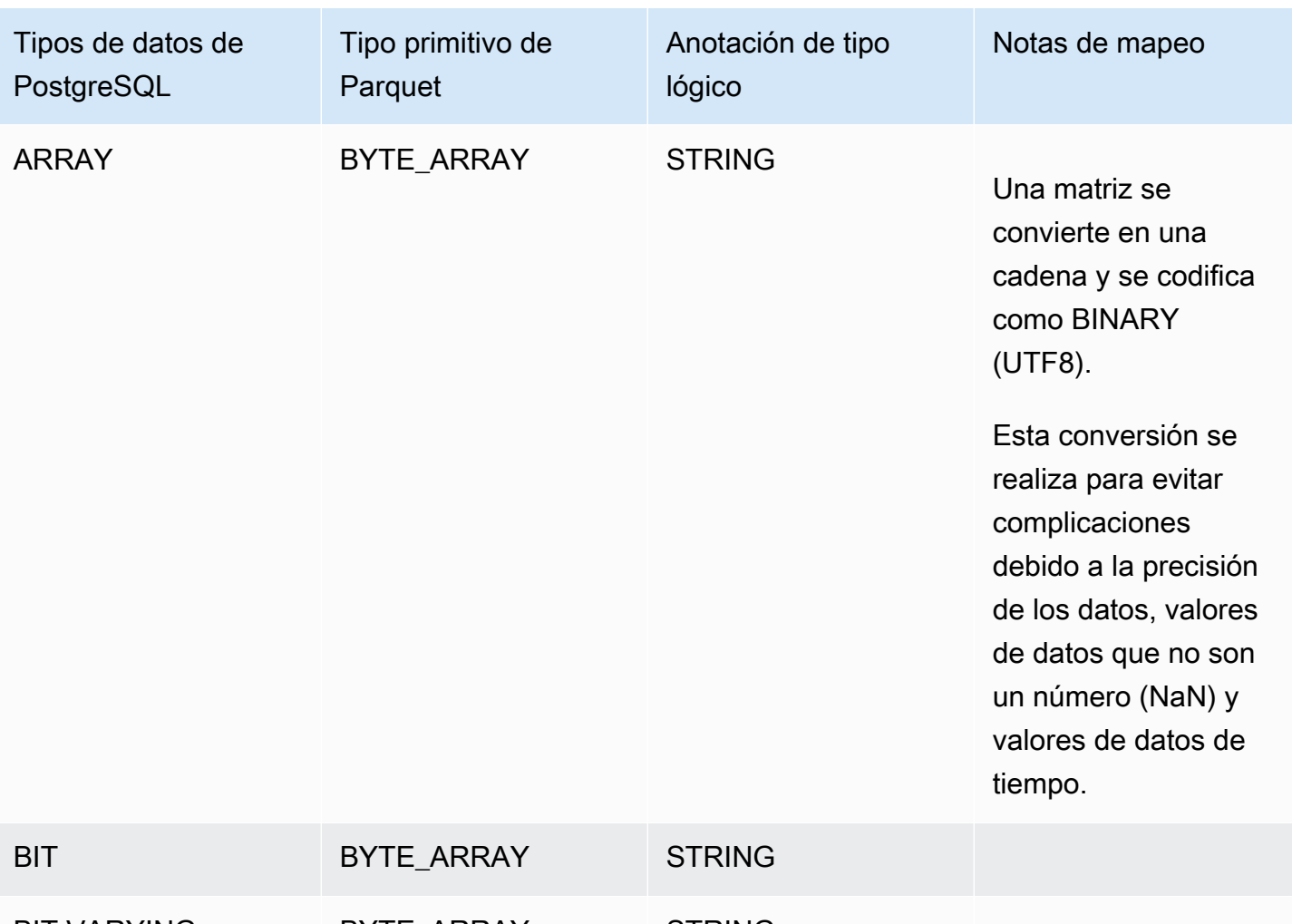

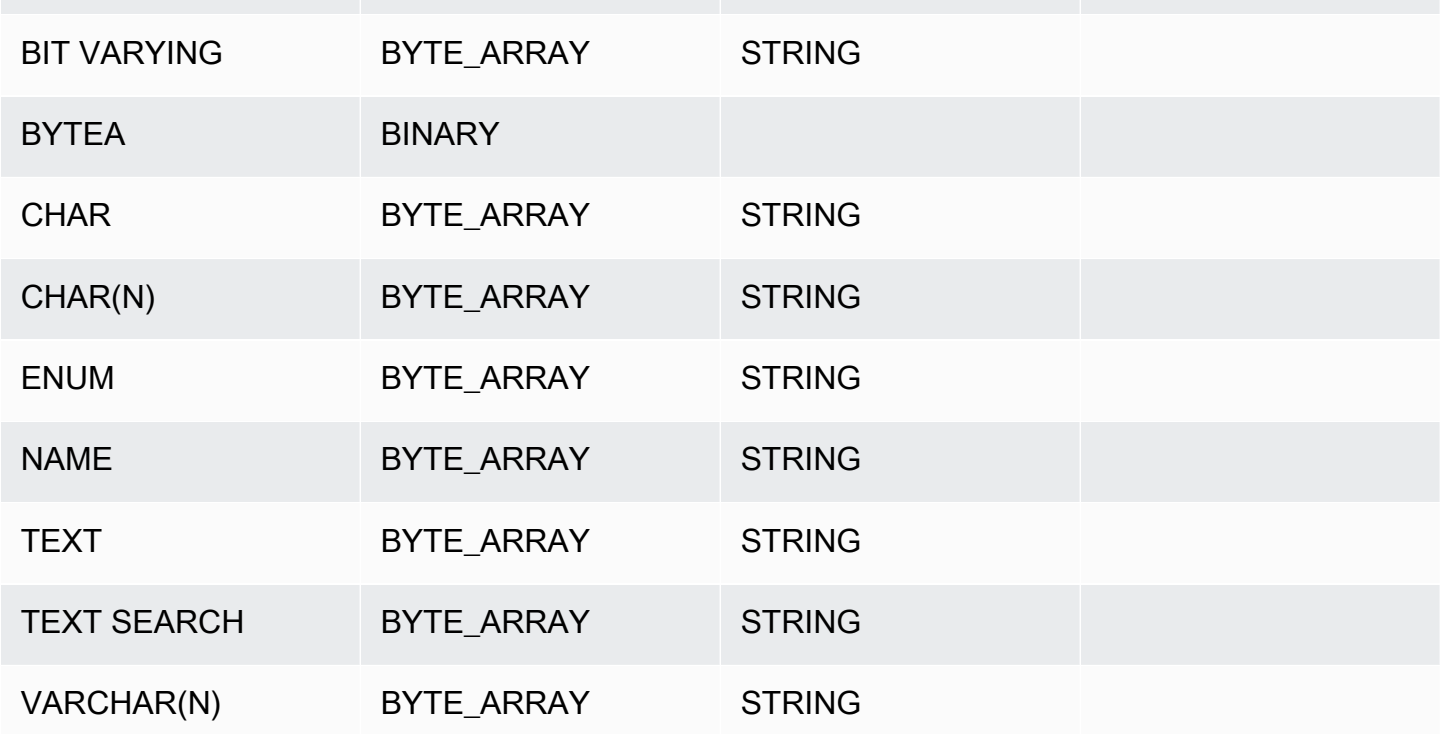

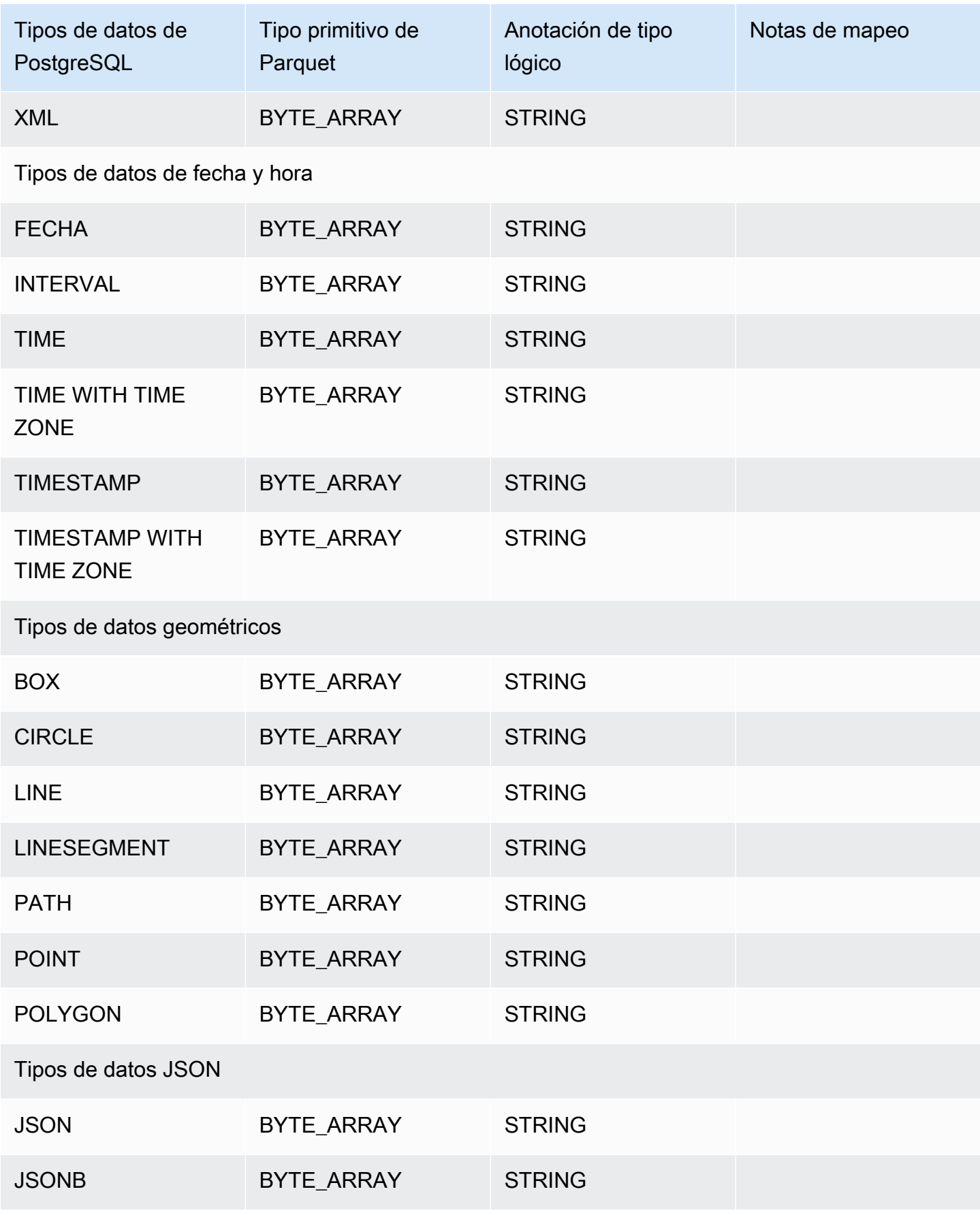

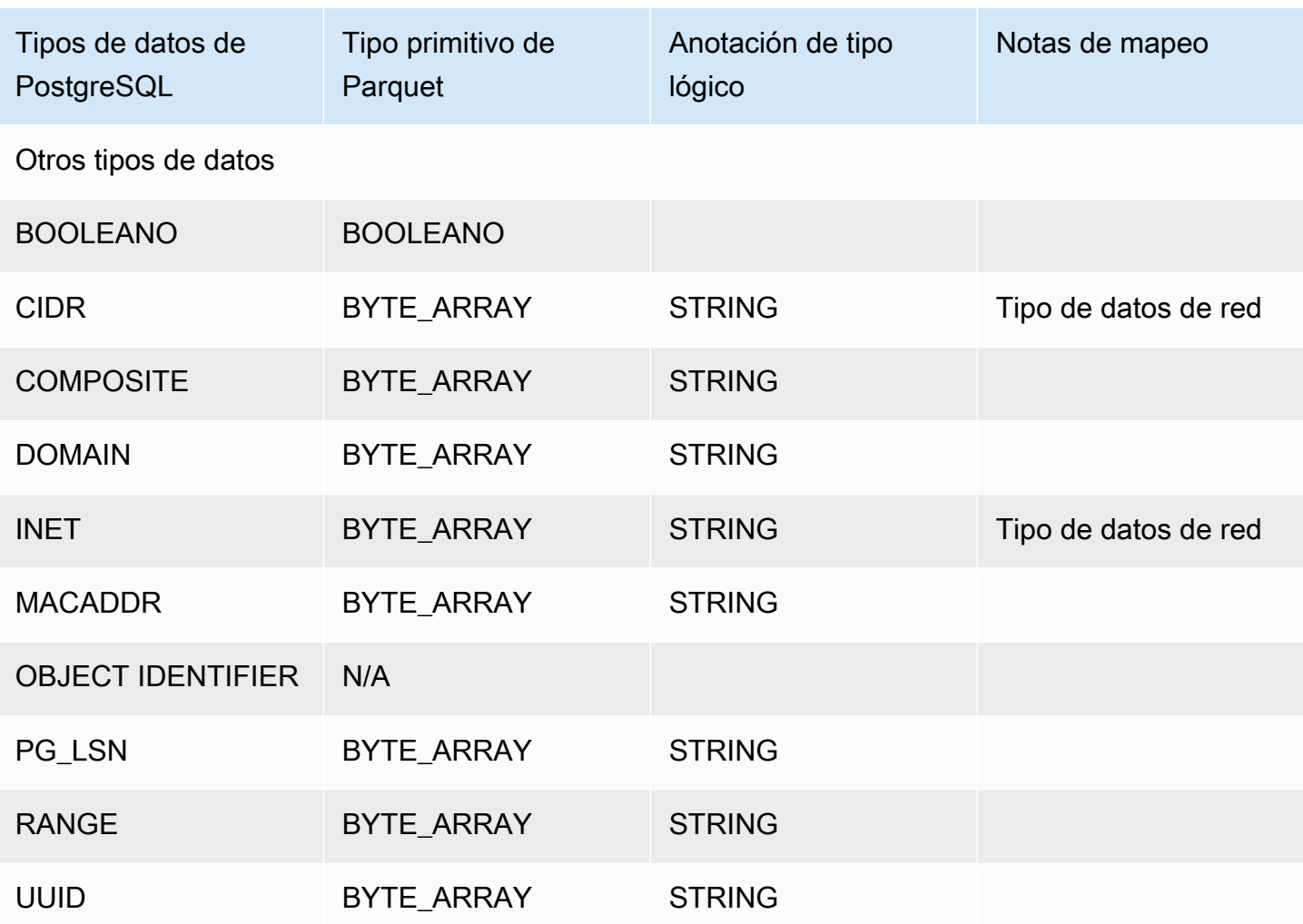

# Restauración de un clúster de base de dato a un momento indicado

Para restaurar un clúster de bases de datos a un momento específico en el tiempo, cree un nuevo clúster de bases de datos.

Cuando restaure un clúster de bases de datos a un momento específico en el tiempo, puede elegir el grupo de seguridad de nube virtual privada (VPC) predeterminado. O bien, puede aplicar un grupo de seguridad de VPC personalizado al clúster de bases de datos.

Las clústeres de base de datos restaurados se asocian automáticamente con los grupos de opciones y parámetros de base de datos predeterminados. Sin embargo, puede aplicar grupos de parámetros personalizados especificándolos durante una restauración.

Amazon RDS carga los registros de los clústeres de bases de datos en Amazon S3 de forma continua. Para ver la última hora restaurable para un clúster de bases de datos, utilice el comando [describe-db-clusters](https://docs.aws.amazon.com/cli/latest/reference/rds/describe-db-clusters.html) de la AWS CLI y observe el valor devuelto en el campo LatestRestorableTime para el clúster de bases de datos.

Puede restaurar a cualquier punto en el tiempo dentro del periodo de retención de copia de seguridad. Para ver la hora restaurable más temprana para un clúster de bases de datos, utilice el comando [describe-db-clusters](https://docs.aws.amazon.com/cli/latest/reference/rds/describe-db-clusters.html) de la AWS CLI y observe el valor devuelto en el campo EarliestRestorableTime para el clúster de bases de datos.

El periodo de retención de las copias de seguridad del clúster de base de datos restaurado es el mismo que el del clúster de la base de datos de origen.

## **a** Note

La información de este tema se aplica a Amazon Aurora. Para obtener información sobre la restauración de una instancia de base de datos de Amazon RDS, consulte [Restauración de](https://docs.aws.amazon.com/AmazonRDS/latest/UserGuide/USER_PIT.html)  [una instancia de base de datos a un momento especificado](https://docs.aws.amazon.com/AmazonRDS/latest/UserGuide/USER_PIT.html).

Para obtener más información sobre la realización de copia de seguridad y restauración de un clúster de bases de datos de Aurora, consulte [Información general de copias de seguridad](#page-745-0) [y restauración de un clúster de base de datos Aurora.](#page-745-0)

Para Aurora MySQL, puede restaurar un clúster de bases de datos aprovisionado en un clúster de bases de datos de Aurora Serverless. Para obtener más información, consulte [Restauración de un clúster de bases de datos de Aurora Serverless v1.](#page-3496-0)

También puede utilizar AWS Backup para administrar copias de seguridad de clústeres de base de datos de Amazon Aurora. Si su clúster de base de datos está asociado a un plan de copia de seguridad en AWS Backup, ese plan se utiliza para la recuperación en un momento dado. Para obtener más información, consulte [Restauración de un clúster de base de datos a](#page-856-0)  [un momento especificado mediante AWS Backup](#page-856-0).

Para obtener información sobre la restauración de un clúster de base de datos Aurora o un clúster global con una versión del Soporte extendido de RDS, consulte [Restauración de un clúster de base](#page-698-0)  [de datos de Aurora con Soporte extendido de Amazon RDS.](#page-698-0)

Puede restaurar un clúster de bases de datos a un momento dado mediante AWS Management Console, AWS CLI o la API de RDS.

### Consola

Para restaurar un clúster de bases de datos a un momento indicado

- 1. Inicie sesión en la AWS Management Console y abra la consola de Amazon RDS en [https://](https://console.aws.amazon.com/rds/) [console.aws.amazon.com/rds/](https://console.aws.amazon.com/rds/).
- 2. En el panel de navegación, elija Automated backups (Copias de seguridad automatizadas).

Las copias de seguridad automatizadas se muestran en la pestaña Current Region (Región actual).

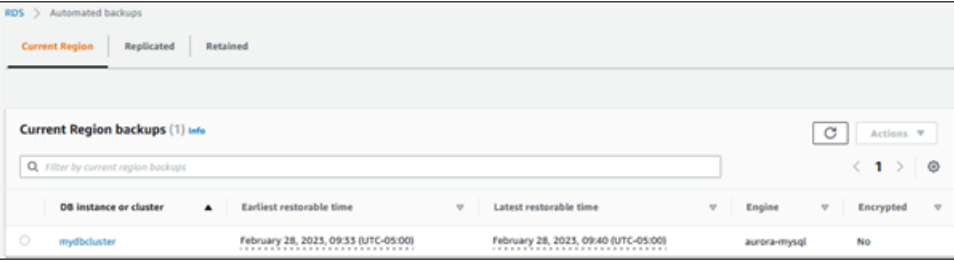

- 3. Elija el clúster de bases de datos de que desea restaurar.
- 4. Para Actions (Acciones), elija Restore to point in time (Restaurar a un momento dado).

Aparecerá la ventana Restore to point in time (Restaurar a un momento dado).

5. Elija Latest restorable time (Última hora de restauración) para restaurar a la última hora posible o elija Custom (Personalizar) para elegir una hora.

Si elige Custom (Personalizar), ingrese la fecha y hora a la que quiere restaurar el clúster.

#### **a** Note

Las horas se muestran en su zona horaria local, que se indica mediante una diferencia de la hora universal coordinada (UTC). Por ejemplo, UTC-5 es la hora estándar del Este/ horario de verano central.

- 6. En Identificador de clúster de bases de datos, ingrese el nombre del clúster de base de datos restaurado de destino. El nombre debe ser único.
- 7. Elija otras opciones según sea necesario, como la clase de instancia de base de datos y la configuración de almacenamiento del clúster de base de datos.

Para obtener más información acerca de cada configuración, consulte [Configuración de](#page-352-0) [clústeres de bases de datos de Aurora](#page-352-0).

8. Elija Restore to point in time (Restaurar a un momento dado).

### AWS CLI

Para restaurar un clúster de base de datos a un momento especificado, use el comando [restore-db](https://docs.aws.amazon.com/cli/latest/reference/rds/restore-db-cluster-to-point-in-time.html)[cluster-to-point-in-time](https://docs.aws.amazon.com/cli/latest/reference/rds/restore-db-cluster-to-point-in-time.html) para crear un nuevo clúster de base de datos.

Puede especificar otras opciones. Para obtener más información acerca de cada configuración, consulte [Configuración de clústeres de bases de datos de Aurora](#page-352-0).

Se admite el etiquetado de recursos para esta operación. Al utilizar la opción --tags, se ignoran las etiquetas del clúster de base de datos de origen y se utilizan las proporcionadas. De lo contrario, se utilizan las etiquetas más recientes del clúster de origen.

#### Example

Para Linux, macOS o Unix:

```
aws rds restore-db-cluster-to-point-in-time \ 
     --source-db-cluster-identifier mysourcedbcluster \ 
     --db-cluster-identifier mytargetdbcluster \ 
     --restore-to-time 2017-10-14T23:45:00.000Z
```
En Windows:

```
aws rds restore-db-cluster-to-point-in-time ^ 
     --source-db-cluster-identifier mysourcedbcluster ^ 
     --db-cluster-identifier mytargetdbcluster ^ 
     --restore-to-time 2017-10-14T23:45:00.000Z
```
#### **A** Important

Si usa la consola para restaurar un clúster de bases de datos, Amazon RDS crea automáticamente la instancia primaria (de escritura) del clúster de bases de datos. Si usa la AWS CLI para restaurar un clúster de bases de datos, debe crear expresamente la instancia primaria del clúster de bases de datos. La instancia principal es la primera instancia que se crea en un clúster de bases de datos.

Para crear la instancia primaria del clúster de bases de datos, llame al comando [create](https://docs.aws.amazon.com/cli/latest/reference/rds/create-db-instance.html)[db-instance](https://docs.aws.amazon.com/cli/latest/reference/rds/create-db-instance.html) de AWS CLI. Incluya el nombre del clúster de bases de datos como valor de la opción --db-cluster-identifier.

## API de RDS

Para restaurar un clúster de bases de datos a un momento especificado, llame a la operación [RestoreDBClusterToPointInTime](https://docs.aws.amazon.com/AmazonRDS/latest/APIReference/API_RestoreDBClusterToPointInTime.html) de la API de Amazon RDS con los siguientes parámetros:

- SourceDBClusterIdentifier
- DBClusterIdentifier
- RestoreToTime

#### **A** Important

Si usa la consola para restaurar un clúster de bases de datos, Amazon RDS crea automáticamente la instancia primaria (de escritura) del clúster de bases de datos. Si usa la API de RDS para restaurar un clúster de bases de datos a un momento especificado, debe crear expresamente la instancia primaria del clúster de bases de datos. La instancia principal es la primera instancia que se crea en un clúster de bases de datos.

Para crear la instancia primaria del clúster de bases de datos, llame a la operación de la API de RDS [CreateDBInstance](https://docs.aws.amazon.com/AmazonRDS/latest/APIReference/API_CreateDBInstance.html). Incluya el nombre del clúster de bases de datos como valor del parámetro DBClusterIdentifier.

# Restauración de un clúster de base de datos a un momento especificado a partir de una copia de seguridad automatizada retenida

Puede restaurar un clúster de base de datos a partir de una copia de seguridad automatizada retenida después de eliminar el clúster de base de datos de origen, si la copia de seguridad se encuentra dentro del período de retención del clúster de origen. El proceso es similar al de la restauración de un clúster de base de datos a partir de una copia de seguridad automatizada.

#### **a** Note

No puede restaurar un clúster de base de datos de Aurora Serverless v1 mediante este procedimiento, ya que no se conservan las copias de seguridad automáticas de los clústeres de Aurora Serverless v1.

## Consola

Para restaurar un clúster de bases de datos a un momento indicado

- 1. Inicie sesión en la AWS Management Console y abra la consola de Amazon RDS en [https://](https://console.aws.amazon.com/rds/) [console.aws.amazon.com/rds/](https://console.aws.amazon.com/rds/).
- 2. En el panel de navegación, elija Automated backups (Copias de seguridad automatizadas).
- 3. Elija la pestaña Retenidas.

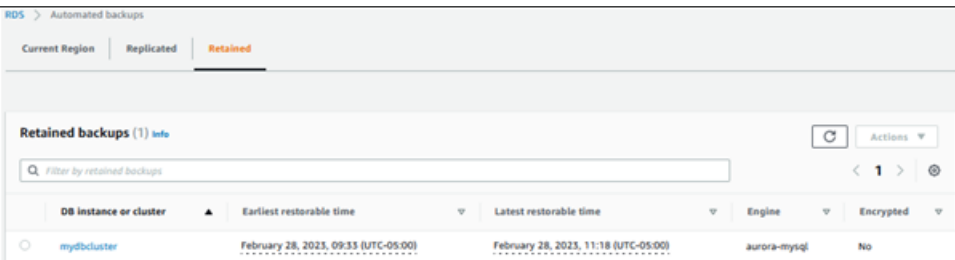

- 4. Elija el clúster de bases de datos de que desea restaurar.
- 5. Para Actions (Acciones), elija Restore to point in time (Restaurar a un momento dado).

Aparecerá la ventana Restore to point in time (Restaurar a un momento dado).

6. Elija Latest restorable time (Última hora de restauración) para restaurar a la última hora posible o elija Custom (Personalizar) para elegir una hora.

Si elige Custom (Personalizar), ingrese la fecha y hora a la que quiere restaurar el clúster.

**a** Note

Las horas se muestran en su zona horaria local, que se indica mediante una diferencia de la hora universal coordinada (UTC). Por ejemplo, UTC-5 es la hora estándar del Este/ horario de verano central.

- 7. En Identificador de clúster de bases de datos, ingrese el nombre del clúster de base de datos restaurado de destino. El nombre debe ser único.
- 8. Elija otras opciones según sea necesario, como la clase de instancia de base de datos.

Para obtener más información acerca de cada configuración, consulte [Configuración de](#page-352-0) [clústeres de bases de datos de Aurora](#page-352-0).

9. Elija Restore to point in time (Restaurar a un momento dado).

#### AWS CLI

Para restaurar un clúster de base de datos a un momento especificado, use el comando [restore-db](https://docs.aws.amazon.com/cli/latest/reference/rds/restore-db-cluster-to-point-in-time.html)[cluster-to-point-in-time](https://docs.aws.amazon.com/cli/latest/reference/rds/restore-db-cluster-to-point-in-time.html) para crear un nuevo clúster de base de datos.

Puede especificar otras opciones. Para obtener más información acerca de cada configuración, consulte [Configuración de clústeres de bases de datos de Aurora](#page-352-0).

Se admite el etiquetado de recursos para esta operación. Al utilizar la opción --tags, se ignoran las etiquetas del clúster de base de datos de origen y se utilizan las proporcionadas. De lo contrario, se utilizan las etiquetas más recientes del clúster de origen.

Example

Para Linux, macOS o Unix:

```
aws rds restore-db-cluster-to-point-in-time \ 
     --source-db-cluster-resource-id cluster-123ABCEXAMPLE \ 
     --db-cluster-identifier mytargetdbcluster \ 
     --restore-to-time 2017-10-14T23:45:00.000Z
```
En Windows:

aws rds restore-db-cluster-to-point-in-time ^

```
 --source-db-cluster-resource-id cluster-123ABCEXAMPLE ^ 
 --db-cluster-identifier mytargetdbcluster ^ 
 --restore-to-time 2017-10-14T23:45:00.000Z
```
#### **A** Important

Si usa la consola para restaurar un clúster de bases de datos, Amazon RDS crea automáticamente la instancia primaria (de escritura) del clúster de bases de datos. Si usa la AWS CLI para restaurar un clúster de bases de datos, debe crear expresamente la instancia primaria del clúster de bases de datos. La instancia principal es la primera instancia que se crea en un clúster de bases de datos.

Para crear la instancia primaria del clúster de bases de datos, llame al comando [create](https://docs.aws.amazon.com/cli/latest/reference/rds/create-db-instance.html)[db-instance](https://docs.aws.amazon.com/cli/latest/reference/rds/create-db-instance.html) de AWS CLI. Incluya el nombre del clúster de bases de datos como valor de la opción --db-cluster-identifier.

#### API de RDS

Para restaurar un clúster de bases de datos a un momento especificado, llame a la operación [RestoreDBClusterToPointInTime](https://docs.aws.amazon.com/AmazonRDS/latest/APIReference/API_RestoreDBClusterToPointInTime.html) de la API de Amazon RDS con los siguientes parámetros:

- SourceDbClusterResourceId
- DBClusterIdentifier
- RestoreToTime

#### **A** Important

Si usa la consola para restaurar un clúster de bases de datos, Amazon RDS crea automáticamente la instancia primaria (de escritura) del clúster de bases de datos. Si usa la API de RDS para restaurar un clúster de bases de datos a un momento especificado, debe crear expresamente la instancia primaria del clúster de bases de datos. La instancia principal es la primera instancia que se crea en un clúster de bases de datos.

Para crear la instancia primaria del clúster de bases de datos, llame a la operación de la API de RDS [CreateDBInstance](https://docs.aws.amazon.com/AmazonRDS/latest/APIReference/API_CreateDBInstance.html). Incluya el nombre del clúster de bases de datos como valor del parámetro DBClusterIdentifier.

# <span id="page-856-0"></span>Restauración de un clúster de base de datos a un momento especificado mediante AWS Backup

Puede utilizar AWS Backup para gestionar sus copias de seguridad automatizadas y, a continuación, restaurarlas a un momento especificado. Para ello, debe crear un plan de copias de seguridad en AWS Backup y asignar su clúster de base de datos como recurso. A continuación, habilita las copias de seguridad continuas para la PITR en la regla de copia de seguridad. Para obtener más información sobre los planes de copia de seguridad y las reglas de copia de seguridad, consulte [AWS Backup Developer Guide.](https://docs.aws.amazon.com/aws-backup/latest/devguide)

Habilitación de copias de seguridad continuas en AWS Backup

A continuación, habilita las copias de seguridad continuas en las reglas de copia de seguridad.

Para habilitar las copias de seguridad continuas para la PITR

- 1. Luego, inicie sesión en la AWS Management Console y abra la consola de AWS Backup en [https://console.aws.amazon.com/backup.](https://console.aws.amazon.com/backup)
- 2. En el panel de navegación, seleccione Backup plans (Planes de copias de seguridad).
- 3. En Nombre del plan de copia de seguridad, seleccione el plan de copia de seguridad que utilizará para hacer una copia de seguridad del clúster de base de datos.
- 4. En la sección Reglas de copia de seguridad, elija Agregar regla de copia de seguridad.

Se muestra la página Agregar regla de copia de seguridad.

5. Seleccione la casilla de verificación Habilite las copias de seguridad continuas para la recuperación en un momento dado (PITR).

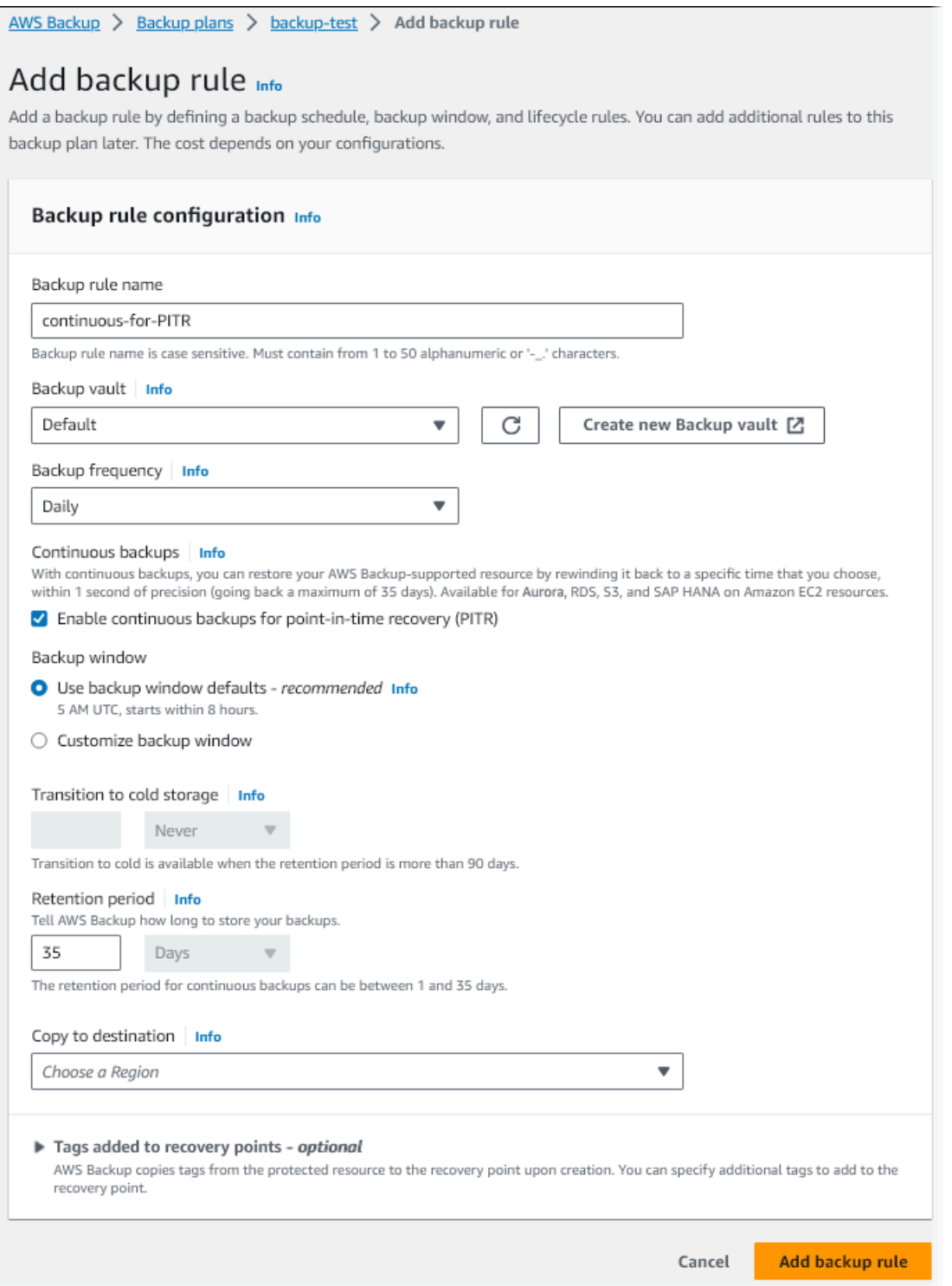

6. Elija otros ajustes según sea necesario y, a continuación, elija Agregar regla de copia de seguridad.

# Restauración a partir de una copia de seguridad continua enAWS Backup

La restauración se realiza a un momento especificado desde un almacén de copias de seguridad.

Consola

Puede utilizar la AWS Management Console para restaurar un clúster de bases de datos a un momento especificado.

Para restaurar a partir de una copia de seguridad continua enAWS Backup

- 1. Luego, inicie sesión en la AWS Management Console y abra la consola de AWS Backup en [https://console.aws.amazon.com/backup.](https://console.aws.amazon.com/backup)
- 2. En el panel de navegación, elija Backup vaults (Almacenes de copia de seguridad).
- 3. Elija el almacén de copias de seguridad que contenga la copia de seguridad continua, por ejemplo, Predeterminado.

Se muestra la página de detalles del almacén de copias de seguridad.

4. En Puntos de recuperación, seleccione el punto de recuperación para la copia de seguridad automatizada.

Tiene un tipo de copia de seguridad Continuo y un nombre con continuous:cluster-*AWS-Backup-job-number*.

5. En Acciones, elija Restaurar.

Se muestra la página Restaurar copia de seguridad.

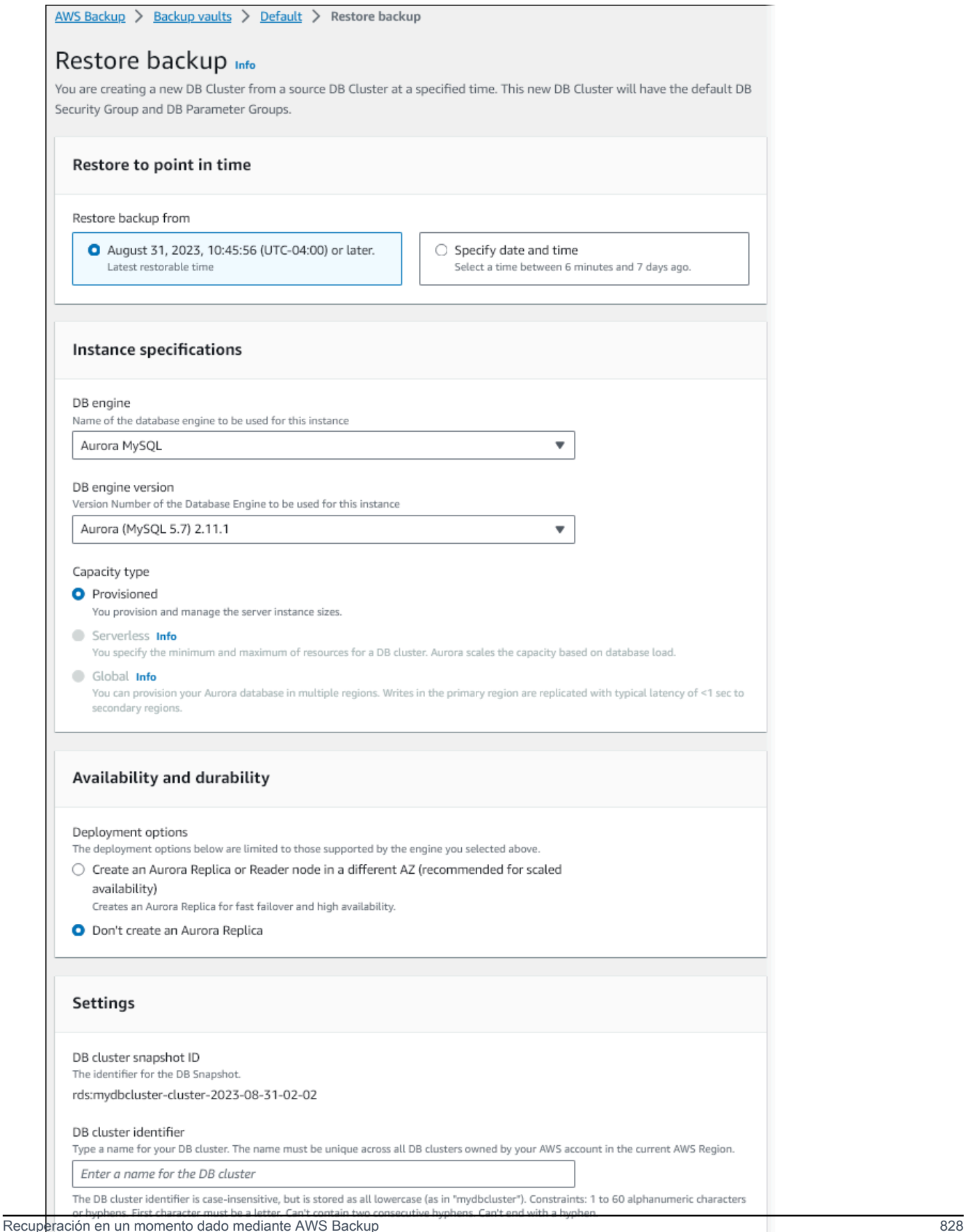

- 6. En Restaurar a un momento dado, seleccione Especificar fecha y hora para restaurar a un momento específico en el tiempo.
- 7. Elija los demás ajustes necesarios para restaurar el clúster de base de datos y, a continuación, elija Restaurar copia de seguridad.

Se muestra la página Trabajos, que muestra el panel Trabajos de restauración. En la parte superior de la página, aparecerá un mensaje con información sobre el trabajo de restauración.

Una vez restaurado el clúster de base de datos, tiene que agregar la instancia de base de datos principal (de escritura). Para crear la instancia primaria del clúster de bases de datos, llame al comando [create-db-instance](https://docs.aws.amazon.com/cli/latest/reference/rds/create-db-instance.html) de AWS CLI. Incluya el nombre del clúster de bases de datos como valor del parámetro --db-cluster-identifier.

#### CLI

Utilice el comando de la AWS CLI [start-restore-job](https://awscli.amazonaws.com/v2/documentation/api/latest/reference/backup/start-restore-job.html) para restaurar el clúster de base de datos a un momento especificado. Se requieren los siguientes parámetros:

- --recovery-point-arn: el nombre de recurso de Amazon (ARN) del punto de recuperación desde el que se realiza la restauración.
- --resource-type: utilice Aurora.
- --iam-role-arn: el ARN del rol de IAM que utiliza para las operaciones de AWS Backup.
- --metadata: los metadatos que se utilizan para restaurar el clúster de base de datos. Se requieren los siguientes parámetros:
	- DBClusterIdentifier
	- Engine
	- RestoreToTime o UseLatestRestorableTime

El siguiente ejemplo muestra cómo restaurar un clúster de base de datos a un momento especificado.

```
aws backup start-restore-job \
--recovery-point-arn arn:aws:backup:eu-central-1:123456789012:recovery-
point:continuous:cluster-itsreallyjustanexample1234567890-487278c2 \
--resource-type Aurora \
--iam-role-arn arn:aws:iam::123456789012:role/service-role/AWSBackupDefaultServiceRole 
\lambda
```

```
--metadata '{"DBClusterIdentifier":"backup-pitr-test","Engine":"aurora-
mysql","RestoreToTime":"2023-09-01T17:00:00.000Z"}'
```
El siguiente ejemplo muestra cómo restaurar un clúster de base de datos al último momento restaurable.

```
aws backup start-restore-job \
--recovery-point-arn arn:aws:backup:eu-central-1:123456789012:recovery-
point:continuous:cluster-itsreallyjustanexample1234567890-487278c2 \
--resource-type Aurora \
--iam-role-arn arn:aws:iam::123456789012:role/service-role/AWSBackupDefaultServiceRole 
\setminus--metadata '{"DBClusterIdentifier":"backup-pitr-latest","Engine":"aurora-
mysql","UseLatestRestorableTime":"true"}'
```
Una vez restaurado el clúster de base de datos, tiene que agregar la instancia de base de datos principal (de escritura). Para crear la instancia primaria del clúster de bases de datos, llame al comando [create-db-instance](https://docs.aws.amazon.com/cli/latest/reference/rds/create-db-instance.html) de AWS CLI. Incluya el nombre del clúster de bases de datos como valor del parámetro --db-cluster-identifier.

# Eliminación de una instantánea de clúster de base de datos

Puede eliminar las instantáneas de clúster de base de datos administradas por Amazon RDS cuando ya no las necesite.

### **a** Note

Para eliminar copias de seguridad administradas por AWS Backup, utilice la consola de AWS Backup. Para obtener más información sobre AWS Backup, consulte la [Guía para](https://docs.aws.amazon.com/aws-backup/latest/devguide)  [desarrolladores de AWS Backup](https://docs.aws.amazon.com/aws-backup/latest/devguide).

# Eliminación de una instantánea de clúster de base de datos

Puede eliminar una instantánea de clúster de base de datos con la consola, la AWS CLI, o la API de RDS.

Para eliminar una instantánea compartida o pública, debe iniciar sesión en la cuenta de AWS propietaria de la instantánea.

### Consola

Para eliminar una instantánea de clúster de base de datos, realice el siguiente procedimiento:

- 1. Inicie sesión en la AWS Management Console y abra la consola de Amazon RDS en [https://](https://console.aws.amazon.com/rds/) [console.aws.amazon.com/rds/](https://console.aws.amazon.com/rds/).
- 2. En el panel de navegación, elija Snapshots (Instantáneas).
- 3. Elija la instantánea de clúster de base de datos que desee eliminar.
- 4. En Actions (Acciones), elija Delete Snapshot (Eliminar instantánea).
- 5. En la página de confirmación, elija Delete (Eliminar).

### AWS CLI

Puede eliminar una instantánea de clúster de base de datos con el comando de la AWS CLI [delete](https://docs.aws.amazon.com/cli/latest/reference/rds/delete-db-cluster-snapshot.html)[db-snapshot](https://docs.aws.amazon.com/cli/latest/reference/rds/delete-db-cluster-snapshot.html).

Las siguientes opciones se usan para eliminar una instantánea de clúster de base de datos.

• --db-cluster-snapshot-identifier: el identificador de la instantánea de clúster de base de datos.

#### Example

El código siguiente elimina la instantánea de clúster de base de datos mydbclustersnapshot.

Para Linux, macOS, o Unix:

```
aws rds delete-db-cluster-snapshot \ 
     --db-cluster-snapshot-identifier mydbclustersnapshot
```
En Windows:

```
aws rds delete-db-cluster-snapshot ^ 
     --db-cluster-snapshot-identifier mydbclustersnapshot
```
API de RDS

Puede eliminar una instantánea de clúster de base de datos mediante la operación de la API de Amazon RDS [DeleteDBClusterSnapshot.](https://docs.aws.amazon.com/AmazonRDS/latest/APIReference/API_DeleteDBClusterSnapshot.html)

Los siguientes parámetros se usan para eliminar una instantánea de clúster de base de datos.

• DBClusterSnapshotIdentifier: el identificador de la instantánea de clúster de base de datos.
# Tutorial: Restaurar un clúster de base de datos de Amazon Aurora desde una instantánea de clúster de base de datos

Una situación habitual con Amazon Aurora es tener una instancia de base de datos con la que se trabaja de vez en cuando pero que no se necesita todo el tiempo. Por ejemplo, puede usar un clúster de base de datos para almacenar los datos de un informe que se ejecuta solo trimestralmente. Una forma de ahorrar dinero en este caso es tomar una instantánea de clúster de base de datos una vez completado el informe. A continuación, elimine el clúster de base de datos y restáurelo cuando necesite cargar datos nuevos y ejecutar el informe en el siguiente trimestre.

Al restaurar un clúster de base de datos, debe indicar el nombre de la instantánea del clúster de base de datos desde la que se restaura. A continuación, proporcione un nombre para el nuevo clúster de base de datos que se cree a partir de la restauración. Para obtener información detallada sobre cómo restaurar clústeres de base de datos desde instantáneas, consulte [Restauración de una instantánea](#page-766-0)  [de clúster de base de datos](#page-766-0).

En este tutorial, también actualizaremos el clúster de base de datos restaurado de Aurora MySQL versión 2 (compatible con MySQL 5.7) a la versión 3 de Aurora MySQL (compatible con MySQL 8.0).

# Restauración de un clúster de base de datos a partir de una instantánea de clúster de base de datos mediante la consola de Amazon RDS

Al restaurar un clúster de base de datos desde una instantánea mediante la AWS Management Console, también se crea la instancia de base de datos principal (escritor).

**a** Note

Mientras se crea la instancia de base de datos principal, aparece como instancia de lector, pero tras su creación es una instancia de escritor.

Para restaurar un clúster de base de datos desde una instantánea de clúster de base de datos

- 1. Inicie sesión en la AWS Management Console y abra la consola de Amazon RDS en [https://](https://console.aws.amazon.com/rds/) [console.aws.amazon.com/rds/](https://console.aws.amazon.com/rds/).
- 2. En el panel de navegación, elija Snapshots (Instantáneas).
- 3. Elija la instantánea de clúster de base de datos desde la que desea restaurar.

#### 4. En Actions (Acciones), elija Restore snapshot (Restaurar instantánea).

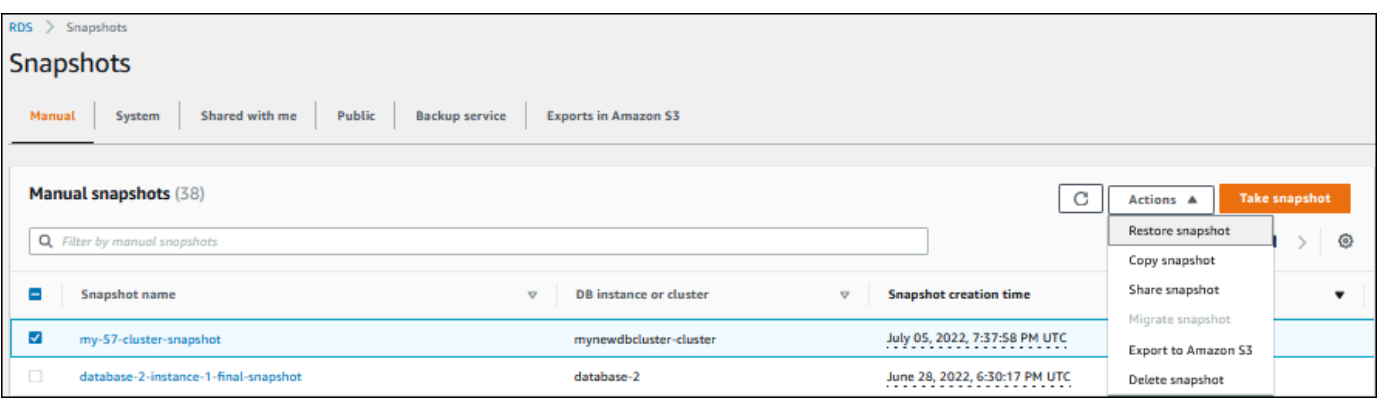

Aparecerá la página Restore snapshot (Restaurar instantánea).

- 5. En DB instance settings (Configuración de la instancia de base de datos), realice lo siguiente:
	- a. Usar la configuración predeterminada para DB engine (Motor de base de datos).
	- b. Para Available versions (Versiones disponibles), elija una versión compatible con MySQL 8.0, como Aurora MySQL 3.02.0 (compatible con MySQL 8.0.23).

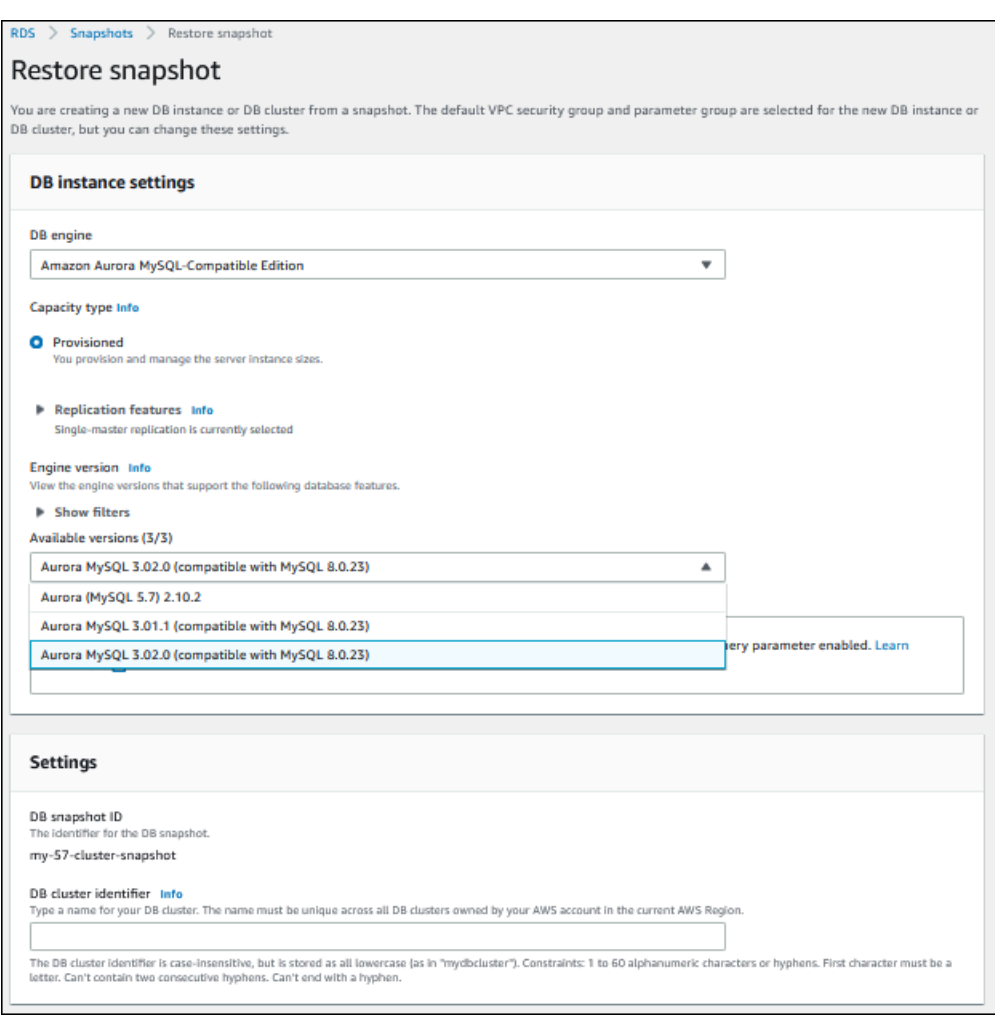

- 6. En Settings (Configuración), en DB instance identifier (Identificador de instancias de bases de datos), especifique el nombre único que quiere usar para la instancia de base de datos restaurada; por ejemplo, **my-80-cluster**.
- 7. En Connectivity (Conectividad), utilice la configuración predeterminada en los siguientes casos:
	- Virtual Private Cloud (VPC) (Nube virtual privada [VPC])
	- DB subnet group (Grupo de subredes de base de datos)
	- Public access (Acceso público)
	- VPC security group (firewall) [Grupo de seguridad de VPC (firewall)]
- 8. Elija la clase de instancia de base de datos.

En este tutorial, elija Burstable classes (includes t classes) [Clases por ráfagas (incluye clases t)] y, a continuación, elija db.t3.medium.

#### **a** Note

Recomendamos que las clases de instancia de base de datos T se utilicen solo para los servidores de desarrollo y de pruebas, o para otros servidores que no se utilicen para la producción. Para obtener más detalles sobre las clases de instancia T, consulte [Tipos de](#page-181-0) [clase de instancia de base de datos.](#page-181-0)

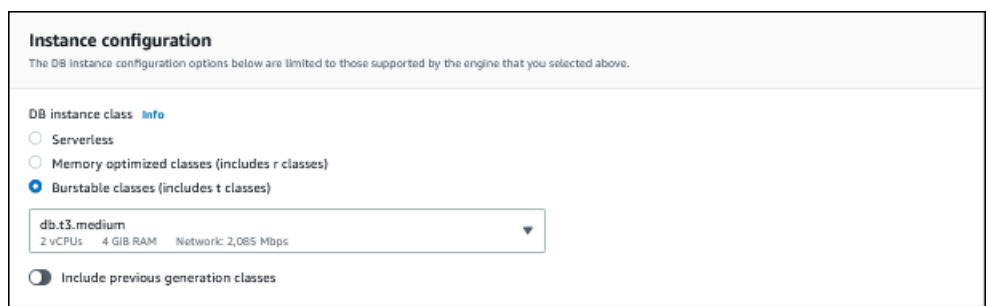

- 9. En Database authentication (Autenticación de bases de datos), utilice la configuración predeterminada.
- 10. En Encryption (Cifrado), use la configuración predeterminada.

Si el clúster de base de datos de origen de la instantánea se cifró, el clúster de base de datos restaurado también se cifra. No puede hacerlo sin cifrar.

11. Amplíe Additional configuration (Configuración adicional) en la parte inferior de la página.

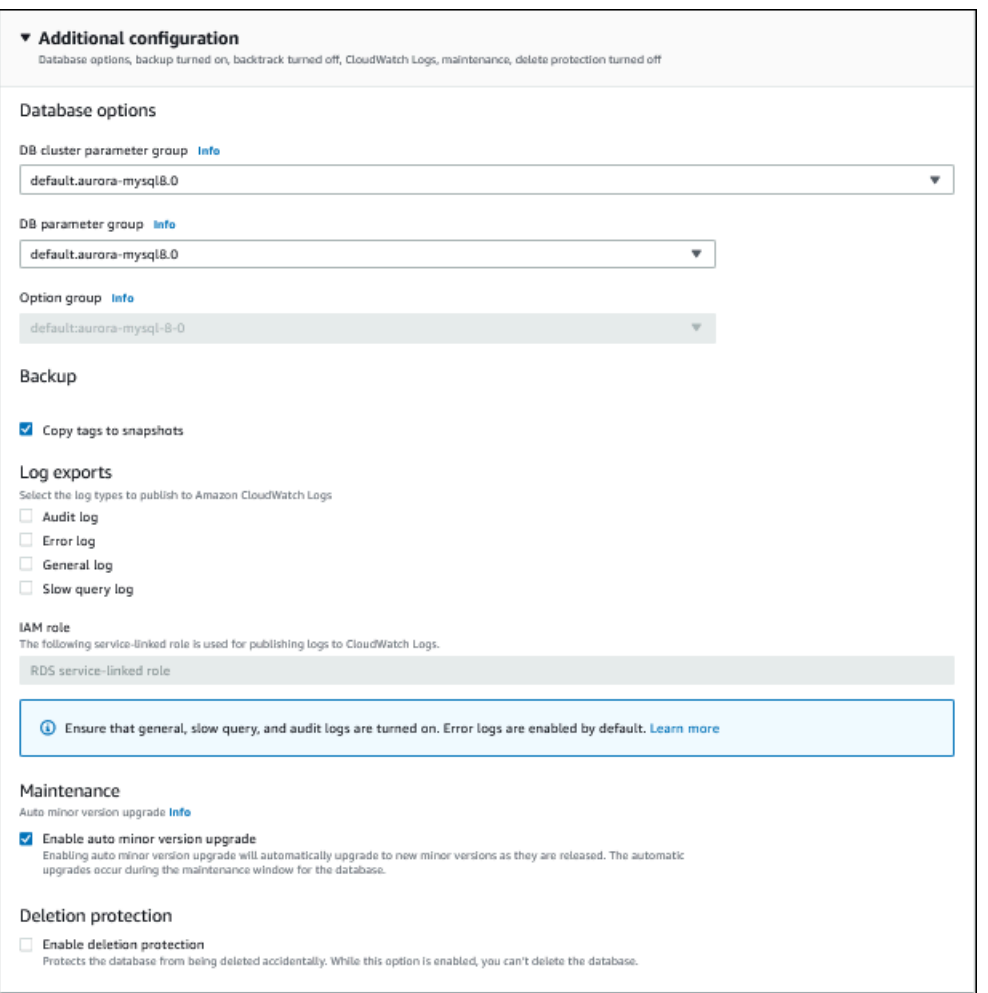

- 12. Realice los siguientes cambios:
	- a. En este tutorial, utilice el valor predeterminado para DB cluster parameter group (Grupo de parámetros del clúster de base de datos).
	- b. En este tutorial, utilice el valor predeterminado para DB parameter group (Grupo de parámetros de base de datos).
	- c. En Log exports (Exportaciones de registros), seleccione todas las casillas de verificación.
	- d. En Deletion protection (Protección contra eliminación), marque la casilla de verificación Enable deletion protection (Habilitar la protección contra eliminación).
- 13. Elija Restore DB Instance (Restaurar instancia de base de datos).

La página Databases (Bases de datos) muestra la instancia de base de datos restaurada, con el estado Creating.

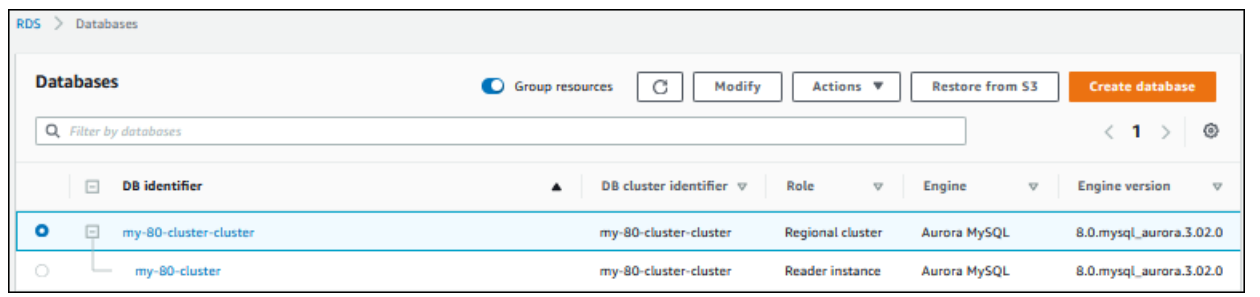

Mientras se crea la instancia de base de datos principal, aparece como instancia de lector, pero tras su creación es una instancia de escritor.

# Restauración de un clúster de base de datos a partir de una instantánea de clúster de base de datos mediante AWS CLI

Restauración de un clúster de base de datos a partir de una instantánea de clúster de base de datos mediante AWS CLI

- 1. [Restauración de un clúster de bases de datos](#page-869-0) utilizando el comando [restore-db-cluster-from](https://docs.aws.amazon.com/cli/latest/reference/rds/restore-db-cluster-from-snapshot.html)[snapshot](https://docs.aws.amazon.com/cli/latest/reference/rds/restore-db-cluster-from-snapshot.html)
- 2. [Creación de la instancia de base de datos principal \(escritora\)](#page-872-0) utilizando el comando [create-db](https://docs.aws.amazon.com/cli/latest/reference/rds/create-db-instance.html)[instance](https://docs.aws.amazon.com/cli/latest/reference/rds/create-db-instance.html)

### <span id="page-869-0"></span>Restauración de un clúster de bases de datos

Utilice el comando restore-db-cluster-from-snapshot. Se requieren las siguientes opciones:

- --db-cluster-identifier: nombre del clúster de base de datos restaurado.
- --snapshot-identifier: nombre de la instantánea de base de datos desde la que se va a restaurar.
- --engine: motor de base de datos del clúster de base de datos restaurado. Debe ser compatible con el motor de base de datos del clúster de base de datos de origen.

Las opciones son las siguientes:

- aurora-mysql: Aurora compatible con MySQL 5.7 y 8.0
- aurora-postgresql: Aurora compatible con PostgreSQL.

En este ejemplo, usaremos aurora-mysql.

• --engine-version: versión del clúster de base de datos restaurado. En este ejemplo, utilizamos una versión compatible con MySQL 8.0.

El siguiente ejemplo restaura un clúster de base de datos de Aurora compatible con MySQL 8.0 llamado my-new-80-cluster desde una instantánea de clúster de base de datos denominada my-57-cluster-snapshot.

Para restaurar un clúster de bases de datos

Utilice uno de los siguientes comandos.

Para Linux, macOS, o Unix:

aws rds restore-db-cluster-from-snapshot \ --db-cluster-identifier *my-new-80-cluster* \ --snapshot-identifier *my-57-cluster-snapshot* \ --engine aurora-mysql \ --engine-version *8.0.mysql\_aurora.3.02.0*

En Windows:

aws rds restore-db-cluster-from-snapshot ^ --db-cluster-identifier *my-new-80-cluster* ^ --snapshot-identifier *my-57-cluster-snapshot* ^ --engine aurora-mysql ^ --engine-version *8.0.mysql\_aurora.3.02.0*

La salida se parece a la siguiente.

```
{ 
     "DBCluster": { 
          "AllocatedStorage": 1, 
          "AvailabilityZones": [ 
              "eu-central-1b", 
              "eu-central-1c", 
              "eu-central-1a" 
          ], 
          "BackupRetentionPeriod": 14, 
          "DatabaseName": "", 
          "DBClusterIdentifier": "my-new-80-cluster",
```

```
 "DBClusterParameterGroup": "default.aurora-mysql8.0", 
         "DBSubnetGroup": "default", 
         "Status": "creating", 
         "Endpoint": "my-new-80-cluster.cluster-############.eu-
central-1.rds.amazonaws.com", 
         "ReaderEndpoint": "my-new-80-cluster.cluster-ro-############.eu-
central-1.rds.amazonaws.com", 
         "MultiAZ": false, 
         "Engine": "aurora-mysql", 
         "EngineVersion": "8.0.mysql_aurora.3.02.0", 
         "Port": 3306, 
         "MasterUsername": "admin", 
         "PreferredBackupWindow": "01:55-02:25", 
         "PreferredMaintenanceWindow": "thu:21:14-thu:21:44", 
         "ReadReplicaIdentifiers": [], 
         "DBClusterMembers": [], 
         "VpcSecurityGroups": [ 
\{\hspace{.1cm} \} "VpcSecurityGroupId": "sg-########", 
                  "Status": "active" 
 } 
         ], 
         "HostedZoneId": "Z1RLNU0EXAMPLE", 
         "StorageEncrypted": true, 
         "KmsKeyId": "arn:aws:kms:eu-central-1:123456789012:key/#######-5ccc-49cc-8aaa-
############", 
         "DbClusterResourceId": "cluster-ZZ12345678ITSJUSTANEXAMPLE", 
         "DBClusterArn": "arn:aws:rds:eu-central-1:123456789012:cluster:my-new-80-
cluster", 
         "AssociatedRoles": [], 
         "IAMDatabaseAuthenticationEnabled": false, 
         "ClusterCreateTime": "2022-07-05T20:45:42.171000+00:00", 
         "EngineMode": "provisioned", 
         "DeletionProtection": false, 
         "HttpEndpointEnabled": false, 
         "CopyTagsToSnapshot": false, 
         "CrossAccountClone": false, 
         "DomainMemberships": [], 
         "TagList": [] 
     }
}
```
### <span id="page-872-0"></span>Creación de la instancia de base de datos principal (escritora)

Para crear la instancia de base de datos principal (escritora), utilice el comando create-dbinstance. Se requieren las siguientes opciones:

- --db-cluster-identifier: nombre del clúster de base de datos restaurado.
- --db-instance-identifier: nombre de la instancia de base de datos principal.
- --db-instance-class: clase de instancia de la instancia de base de datos principal. En este ejemplo, usaremos db.t3.medium.

#### **a** Note

Recomendamos que las clases de instancia de base de datos T se utilicen solo para los servidores de desarrollo y de pruebas, o para otros servidores que no se utilicen para la producción. Para obtener más detalles sobre las clases de instancia T, consulte [Tipos de](#page-181-0) [clase de instancia de base de datos.](#page-181-0)

• --engine: motor de base de datos de la instancia de base de datos principal. Debe ser el mismo motor de base de datos que utiliza el clúster de base de datos restaurado.

Las opciones son las siguientes:

- aurora-mysql: Aurora compatible con MySQL 5.7 y 8.0
- aurora-postgresql: Aurora compatible con PostgreSQL.

En este ejemplo, usaremos aurora-mysql.

En el siguiente ejemplo se crea una instancia de base de datos principal (escritora) llamada mynew-80-cluster-instance en el clúster de base de datos de Aurora compatible con MySQL 8.0 denominado my-new-80-cluster.

Para crear la instancia de base de datos principal

Utilice uno de los siguientes comandos.

Para Linux, macOS, o Unix:

```
aws rds create-db-instance \ 
     --db-cluster-identifier my-new-80-cluster \
```

```
 --db-instance-identifier my-new-80-cluster-instance \ 
 --db-instance-class db.t3.medium \ 
 --engine aurora-mysql
```
En Windows:

```
aws rds create-db-instance ^ 
     --db-cluster-identifier my-new-80-cluster ^ 
     --db-instance-identifier my-new-80-cluster-instance ^ 
     --db-instance-class db.t3.medium ^ 
     --engine aurora-mysql
```
La salida se parece a la siguiente.

```
{ 
     "DBInstance": { 
         "DBInstanceIdentifier": "my-new-80-cluster-instance", 
         "DBInstanceClass": "db.t3.medium", 
         "Engine": "aurora-mysql", 
         "DBInstanceStatus": "creating", 
         "MasterUsername": "admin", 
         "AllocatedStorage": 1, 
         "PreferredBackupWindow": "01:55-02:25", 
         "BackupRetentionPeriod": 14, 
         "DBSecurityGroups": [], 
         "VpcSecurityGroups": [ 
\{\hspace{.8cm},\hspace{.8cm}\} "VpcSecurityGroupId": "sg-########", 
                  "Status": "active" 
 } 
         ], 
         "DBParameterGroups": [ 
\{\hspace{.8cm},\hspace{.8cm}\} "DBParameterGroupName": "default.aurora-mysql8.0", 
                  "ParameterApplyStatus": "in-sync" 
 } 
         ], 
         "DBSubnetGroup": { 
              "DBSubnetGroupName": "default", 
              "DBSubnetGroupDescription": "default", 
              "VpcId": "vpc-2305ca49", 
              "SubnetGroupStatus": "Complete",
```

```
 "Subnets": [ 
\overline{a} "SubnetIdentifier": "subnet-########", 
                    "SubnetAvailabilityZone": { 
                        "Name": "eu-central-1a" 
\}, \{ "SubnetOutpost": {}, 
                    "SubnetStatus": "Active" 
                }, 
\overline{a} "SubnetIdentifier": "subnet-########", 
                    "SubnetAvailabilityZone": { 
                        "Name": "eu-central-1b" 
\}, \{ "SubnetOutpost": {}, 
                    "SubnetStatus": "Active" 
                }, 
\overline{a} "SubnetIdentifier": "subnet-########", 
                    "SubnetAvailabilityZone": { 
                        "Name": "eu-central-1c" 
\}, \{ "SubnetOutpost": {}, 
                    "SubnetStatus": "Active" 
 } 
 ] 
        }, 
        "PreferredMaintenanceWindow": "sat:02:41-sat:03:11", 
        "PendingModifiedValues": {}, 
        "MultiAZ": false, 
        "EngineVersion": "8.0.mysql_aurora.3.02.0", 
        "AutoMinorVersionUpgrade": true, 
        "ReadReplicaDBInstanceIdentifiers": [], 
        "LicenseModel": "general-public-license", 
        "OptionGroupMemberships": [ 
            { 
                "OptionGroupName": "default:aurora-mysql-8-0", 
                "Status": "in-sync" 
 } 
        ], 
        "PubliclyAccessible": false, 
        "StorageType": "aurora", 
        "DbInstancePort": 0, 
        "DBClusterIdentifier": "my-new-80-cluster",
```

```
 "StorageEncrypted": true, 
         "KmsKeyId": "arn:aws:kms:eu-central-1:534026745191:key/#######-5ccc-49cc-8aaa-
############", 
         "DbiResourceId": "db-5C6UT5PU0YETANOTHEREXAMPLE", 
         "CACertificateIdentifier": "rds-ca-2019", 
         "DomainMemberships": [], 
         "CopyTagsToSnapshot": false, 
         "MonitoringInterval": 0, 
         "PromotionTier": 1, 
         "DBInstanceArn": "arn:aws:rds:eu-central-1:123456789012:db:my-new-80-cluster-
instance", 
         "IAMDatabaseAuthenticationEnabled": false, 
         "PerformanceInsightsEnabled": false, 
         "DeletionProtection": false, 
         "AssociatedRoles": [], 
         "TagList": [] 
     }
}
```
# Supervisión de métricas en un clúster de Amazon Aurora

Amazon Aurora utiliza un clúster de servidores de base de datos replicados. Monitorear un clúster de Aurora suele precisar de una comprobación del estado de varias instancias de base de datos. Es posible que las instancias tengan roles especializados, controlen, en su mayoría, operaciones de escritura, de solo lectura o una combinación. También supervisa el estado general del clúster al medir el retraso de replicación. Es la cantidad de tiempo para que los cambios realizados por una instancia de base de datos estén disponibles para las otras instancias.

Temas

- [Información general de la supervisión de métricas en Amazon Aurora](#page-877-0)
- [Visualización del estado del clúster](#page-883-0)
- [Visualización y respuesta a las recomendaciones de Amazon Aurora](#page-901-0)
- [Consulta de métricas en la consola de Amazon RDS](#page-940-0)
- [Consulta de las métricas combinadas en la consola de Amazon RDS](#page-944-0)
- [Supervisión de métricas de Amazon Aurora con Amazon CloudWatch](#page-953-0)
- [Monitoreo de la carga de base de datos con Performance Insights en Amazon Aurora](#page-970-0)
- [Análisis de anomalías de rendimiento con Amazon DevOps Guru para Amazon RDS](#page-1067-0)
- [Supervisión de amenazas con Amazon GuardDuty RDS Protection](#page-1079-0)
- [Supervisión de las métricas del sistema operativo con Supervisión mejorada](#page-1081-0)
- [Referencia de métricas para Amazon Aurora](#page-1092-0)

# <span id="page-877-0"></span>Información general de la supervisión de métricas en Amazon Aurora

La supervisión es una parte importante del mantenimiento de la fiabilidad, la disponibilidad y el rendimiento de Amazon Aurora y sus soluciones de AWS. Para depurar con mayor facilidad los errores de varios puntos, recomendamos recopilar datos de monitorización de todas las partes de la AWS solución.

### Temas

- [Plan de monitoreo](#page-877-1)
- [Referencia de rendimiento](#page-877-2)
- [Directrices de rendimiento](#page-878-0)
- [Herramientas de monitoreo](#page-879-0)

# <span id="page-877-1"></span>Plan de monitoreo

Antes de comenzar la monitorización Amazon Aurora, cree un plan de monitorización. El plan debe responder a las siguientes preguntas:

- ¿Cuáles son los objetivos de la monitorización?
- ¿Qué recursos va a monitorizar?
- ¿Con qué frecuencia va a monitorizar estos recursos?
- ¿Qué herramientas de monitorización va a utilizar?
- ¿Quién se encargará de realizar las tareas de monitorización?
- ¿Quién debe recibir una notificación cuando surjan problemas?

## <span id="page-877-2"></span>Referencia de rendimiento

Para lograr sus objetivos de monitoreo, debe establecer una referencia. Para ello, mida el rendimiento bajo distintas condiciones de carga en diferentes momentos en su entorno de Amazon Aurora. Puede monitorear métricas como las siguientes:

- Network throughput
- Conexiones de clientes
- E/S para operaciones de lectura, escritura o metadatos
- Saldos de crédito de ráfagas para sus instancias de base de datos

Le recomendamos que almacene datos históricos de rendimiento para Amazon Aurora. Utilizando los datos almacenados, puede comparar el rendimiento actual frente a las tendencias anteriores. También puede distinguir los patrones de rendimiento normales de las anomalías y diseñar técnicas para solucionar problemas.

### <span id="page-878-0"></span>Directrices de rendimiento

En general, los valores aceptables para las métricas de rendimiento dependen de lo que hace la aplicación respecto a la referencia. Investigue las variaciones coherentes o de las tendencias con respecto a la referencia. Las siguientes métricas suelen ser la fuente de problemas de rendimiento:

- Consumo elevado de CPU o RAM: unos valores elevados de consumo de CPU o RAM es posible que sean si se ajustan a los objetivos de su aplicación (de rendimiento o simultaneidad, por ejemplo) y son los esperados.
- Consumo de espacio en disco: investigue el consumo de espacio en el disco si el espacio utilizado está por sistema alrededor o por encima del 85 % del espacio total disponible en el disco. Compruebe si es posible eliminar datos de la instancia o archivar los datos en un sistema diferente para liberar espacio.
- Tráfico de red: para el tráfico de red, hable con el administrador de su sistema para saber cuál es el rendimiento esperado para la red de su dominio y para su conexión a Internet. Investigue el tráfico de red si el rendimiento es por sistema inferior al esperado.
- Conexiones a bases de datos: si ve que hay un alto número de conexiones de usuarios además de una reducción en el rendimiento y el tiempo de respuesta de la instancia, valore la posibilidad de restringir las conexiones a las bases de datos. El mejor número de conexiones de usuarios para su instancia de base de datos varía en función de la clase de instancia y de la complejidad de las operaciones que se estén llevando a cabo. Para determinar el número de conexiones a bases de datos, asocie la instancia de base de datos con un grupo de parámetros en el que el parámetro User Connections se haya establecido en un valor distinto de 0 (ilimitado). Puede utilizar un grupo de parámetros existente o crear uno nuevo. Para obtener más información, consulte [Working with parameter groups \(Trabajar con grupos de parámetros\).](#page-393-0)
- Métricas de IOPS: los valores esperados para las métricas de IOPS dependen de la especificación del disco y la configuración del servidor, así que debe usar su referencia para conocer los valores típicos. Investigue si los valores son por sistema diferentes de los de la referencia. Para un

rendimiento óptimo de IOPS, asegúrese de que el conjunto de trabajo típico se ajuste a la memoria para minimizar las operaciones de lectura y escritura.

Cuando el rendimiento está fuera del punto de referencia establecido, es posible que tenga que realizar cambios para optimizar la disponibilidad de la base de datos para la carga de trabajo. Por ejemplo, es posible que necesite cambiar la clase de instancia de su instancia de base de datos. O es posible que necesite cambiar el número de instancias de base de datos y réplicas de lectura disponibles para los clientes.

## <span id="page-879-0"></span>Herramientas de monitoreo

La supervisión es una parte importante del mantenimiento de la fiabilidad, la disponibilidad y el rendimiento de Amazon Aurora y de otras soluciones de AWS. AWS ofrece diversas herramientas de supervisión para vigilar a Amazon Aurora, informar cuando algo no funciona y tomar medidas de manera automática cuando corresponda.

#### Temas

- [Herramientas de monitoreo automatizadas](#page-879-1)
- [Herramientas de monitoreo manuales](#page-881-0)

### <span id="page-879-1"></span>Herramientas de monitoreo automatizadas

Le recomendamos que automatice las tareas de supervisión en la medida de lo posible.

#### Temas

- [Estado y recomendaciones del clúster de Amazon Aurora](#page-879-2)
- [Métricas de Amazon CloudWatch para Amazon Aurora](#page-880-0)
- [Supervisión del sistema operativo e Información sobre rendimiento de Amazon RDS](#page-880-1)
- [Servicios integrados](#page-880-2)

<span id="page-879-2"></span>Estado y recomendaciones del clúster de Amazon Aurora

Puede utilizar las siguientes herramientas automatizadas para vigilar a Amazon Aurora e informar cuando haya algún problema:

• Estado de la instancia de Amazon Aurora: vea los detalles sobre el estado actual de la instancia mediante la consola de Amazon RDS, la AWS CLI o la API de RDS.

• Las Recomendaciones para Amazon Aurora responden a recomendaciones automatizadas para recursos de base de datos, como instancias de base de datos, clústeres de base de datos, y grupos de parámetros de clúster de base de datos. Para obtener más información, consulte [Visualización y respuesta a las recomendaciones de Amazon Aurora](#page-901-0).

<span id="page-880-0"></span>Métricas de Amazon CloudWatch para Amazon Aurora

Amazon Aurora se integra con Amazon CloudWatch para proporcionar funciones de supervisión adicionales.

- Amazon CloudWatch: este servicio monitorea sus recursos de AWS y las aplicaciones que ejecuta en AWS en tiempo real. Puede utilizar las siguientes características de Amazon CloudWatch con Amazon Aurora:
	- Métricas de Amazon CloudWatch–Amazon Aurora envía métricas automáticamente a CloudWatch cada minuto para cada base de datos activos. No se cobran cargos adicionales por métricas de Amazon RDS en CloudWatch. Para obtener más información, consulte [Métricas de](#page-1092-1) [Amazon CloudWatch para Amazon Aurora.](#page-1092-1)
	- Alarmas de Amazon CloudWatch–: puede ver una sola Amazon Auroramétrica durante un periodo de tiempo específico. A continuación, puede realizar una o varias acciones en función del valor de la métrica en relación al umbral establecido.

<span id="page-880-1"></span>Supervisión del sistema operativo e Información sobre rendimiento de Amazon RDS

Puede utilizar las siguientes herramientas automatizadas para supervisar el rendimiento de Amazon Aurora:

- Información sobre rendimiento de Amazon RDS: evalúa la carga en su base de datos y determina cuándo y dónde realizar acciones. Para obtener más información, consulte [Monitoreo de la carga](#page-970-0)  [de base de datos con Performance Insights en Amazon Aurora.](#page-970-0)
- Supervisión mejorada de Amazon RDS: examine métricas en tiempo real para el sistema operativo. Para obtener más información, consulte [Supervisión de las métricas del sistema](#page-1081-0)  [operativo con Supervisión mejorada](#page-1081-0).

#### <span id="page-880-2"></span>Servicios integrados

Los siguientes servicios de AWS se integran con Amazon Aurora:

- Amazon EventBridge: es un bus de eventos sin servidor que facilita la conexión de sus aplicaciones con datos de varios orígenes. Para obtener más información, consulte [Supervisión de](#page-1182-0)  [eventos de Amazon Aurora](#page-1182-0).
- Amazon CloudWatch Logs le ayuda a supervisar, almacenar y acceder a los archivos de registro desde instancias de Amazon Aurora, CloudTrail y otros orígenes. Para obtener más información, consulte [Supervisión de archivos de registro de Amazon Aurora.](#page-1249-0)
- AWS CloudTrail captura las llamadas a la API y otros eventos relacionados que realiza la Cuenta de AWS o que se realizan en nombre de esta. Además, entrega los archivos de registro a un bucket de Amazon S3 especificado. Para obtener más información, consulte [Supervisión de](#page-1280-0)  [llamadas a la API de Amazon Aurora en AWS CloudTrail.](#page-1280-0)
- Los Flujos de actividad de la base de datos son una característica de Amazon Aurora que proporciona un flujo casi en tiempo real de la actividad en su de clúster de base de datos de . Para obtener más información, consulte [Supervisión de Amazon Aurora con flujos de actividad de la](#page-1286-0) [base de datos](#page-1286-0).
- DevOps Guru for RDS es una función de Amazon DevOps Guru que aplica el machine learning a las métricas de Información sobre rendimiento para las bases de datos de Amazon Aurora. Para obtener más información, consulte [Análisis de anomalías de rendimiento con Amazon](#page-1067-0)  [DevOps Guru para Amazon RDS.](#page-1067-0)

### <span id="page-881-0"></span>Herramientas de monitoreo manuales

Tiene que monitorear manualmente aquellos elementos que las alarmas de CloudWatch no cubren. Los paneles de las consolas de Amazon RDS, CloudWatch, AWS Trusted Advisor y otras consolas de AWS proporcionan una vista rápida del entorno de AWS. Es recomendable que también compruebe los archivos de registro de su instancia de base de datos.

- En la consola de Amazon RDS, puede monitorizar los siguientes elementos para sus recursos:
	- Número de conexiones a una instancia de base de datos
	- La cantidad de operaciones de lectura y escritura de una instancia de base de datos
	- La cantidad de almacenamiento que utiliza actualmente una instancia de base de datos
	- La cantidad de memoria y de CPU que se utiliza para una instancia de base de datos
	- La cantidad de tráfico de red de entrada y salida de una instancia de base de datos
- Desde el panel de Trusted Advisor, puede revisar las siguientes comprobaciones de optimización del costo, seguridad, tolerancia a errores y mejora del rendimiento:
	- Amazon RDS Idle DB Instances
- Amazon RDS Security Group Access Risk
- Copias de seguridad de Amazon RDS
- Amazon RDS Multi-AZ
- Accesibilidad de instancias de base de datos de Aurora

Para obtener más información acerca de estas comprobaciones, consulte Prácticas recomendadas [de Trusted Advisor \(verificaciones\).](https://aws.amazon.com/premiumsupport/trustedadvisor/best-practices/)

- La página de inicio de CloudWatch muestra:
	- Alarmas y estado actual
	- Gráficos de alarmas y recursos
	- Estado de los servicios

Además, puede utilizar CloudWatch para hacer lo siguiente:

- Crear [paneles personalizados](https://docs.aws.amazon.com/AmazonCloudWatch/latest/DeveloperGuide/CloudWatch_Dashboards.html) para supervisar los servicios que le importan.
- Realizar un gráfico con los datos de las métricas para resolver problemas y descubrir tendencias.
- Buscar y examinar todas sus métricas de recursos de AWS.
- Crear y editar las alarmas de notificación de problemas.

# <span id="page-883-0"></span>Visualización del estado del clúster

Con la consola de Amazon RDS, puede acceder rápidamente al estado de su clúster de base de datos.

#### Temas

- [Visualización de un clúster de base de datos de Amazon Aurora](#page-884-0)
- [Ver el estado del clúster de base de datos](#page-890-0)
- [Visualización del](#page-894-0)

## <span id="page-884-0"></span>Visualización de un clúster de base de datos de Amazon Aurora

Dispone de varias opciones para ver información acerca de los clústeres de base de datos de Amazon Aurora y de las instancias de bases de datos que contienen.

- Puede ver clústeres e instancias de base de datos en la consola de Amazon RDS eligiendo Databases (Bases de datos) en el panel de navegación.
- Puede obtener información de los clústeres e instancias de base de datos con la AWS Command Line Interface (AWS CLI).
- Puede obtener información de los clústeres e instancias de base de datos con la API de Amazon RDS.

#### Consola

En la consola de Amazon RDS, puede ver la información sobre un clúster de base de datos si elige Databases (Bases de datos) desde el panel de navegación de la consola. También puede ver los detalles sobre las instancias de base de datos que son miembros de un clúster de base de datos de Amazon Aurora.

Para ver o modificar clústeres de bases de datos en la consola de Amazon RDS

- 1. Inicie sesión en la AWS Management Console y abra la consola de Amazon RDS en [https://](https://console.aws.amazon.com/rds/) [console.aws.amazon.com/rds/](https://console.aws.amazon.com/rds/).
- 2. En el panel de navegación, seleccione Databases (Bases de datos).
- 3. Elija el nombre del clúster de base de datos de Aurora que desea ver en la lista.

Por ejemplo, la siguiente imagen muestra la página de detalles para el clúster llamado auroratest. El clúster de base de datos tiene cuatro instancias de base de datos mostradas en la lista DB identifier (identificador de base de datos). La instancia de base de datos del escritor, dbinstance4, es la instancia de base de datos principal para el clúster de base de datos.

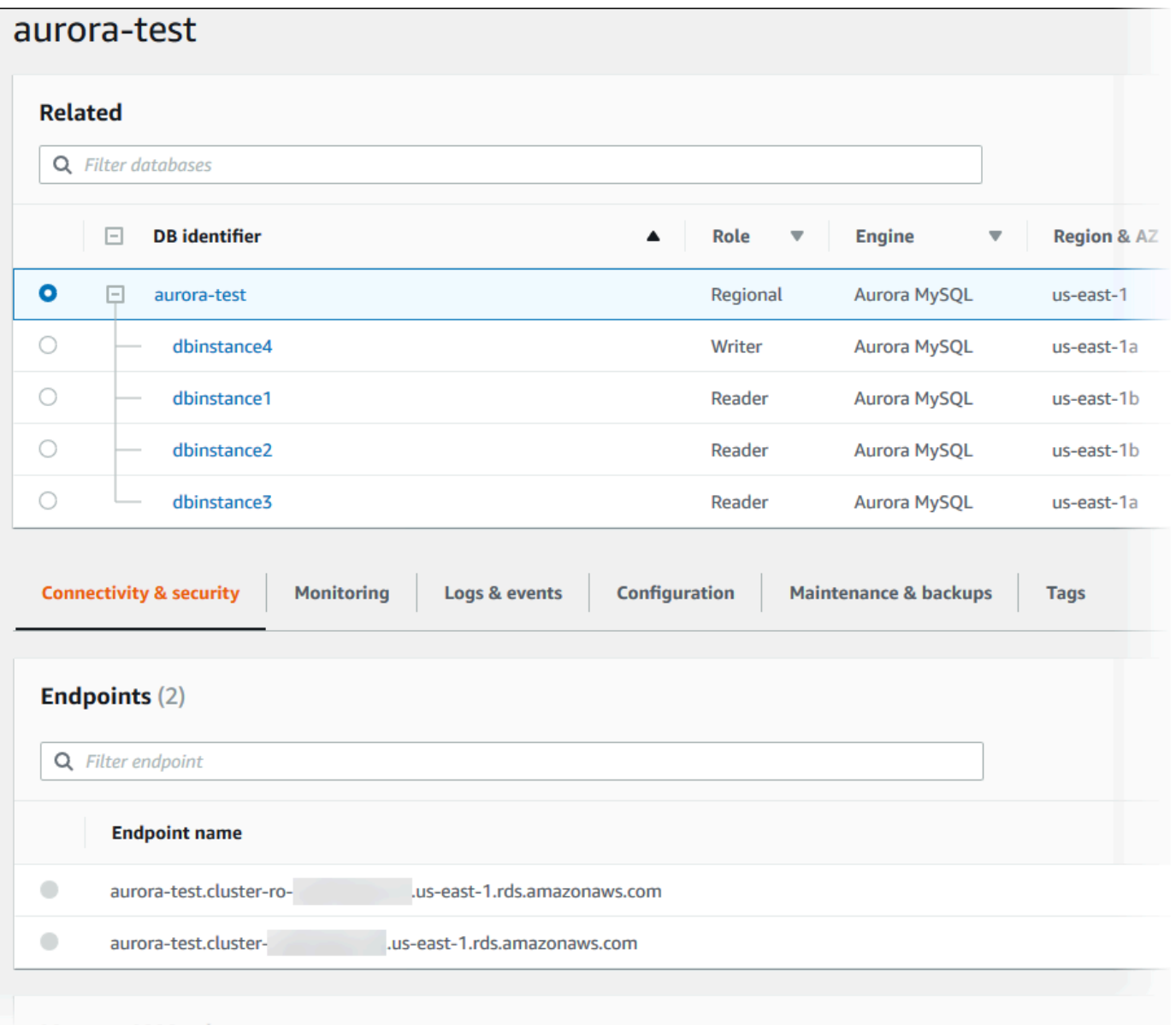

4. Para modificar un clúster de base de datos, selecciónelo en la lista y elija Modify (Modificar).

Para ver o modificar instancias de base de datos de un clúster de base de datos en la consola de Amazon RDS

- 1. Inicie sesión en la AWS Management Console y abra la consola de Amazon RDS en [https://](https://console.aws.amazon.com/rds/) [console.aws.amazon.com/rds/](https://console.aws.amazon.com/rds/).
- 2. En el panel de navegación, seleccione Databases (Bases de datos).
- 3. Realice una de las acciones siguientes:

• Para ver una instancia de base de datos, elija una en la lista que sea miembro del clúster de base de datos de Aurora.

Por ejemplo, si elige el identificador de instancias de bases de datos dbinstance4, la consola muestra la página de detalles de la instancia de base de datos dbinstance4, como se muestra en la imagen siguiente.

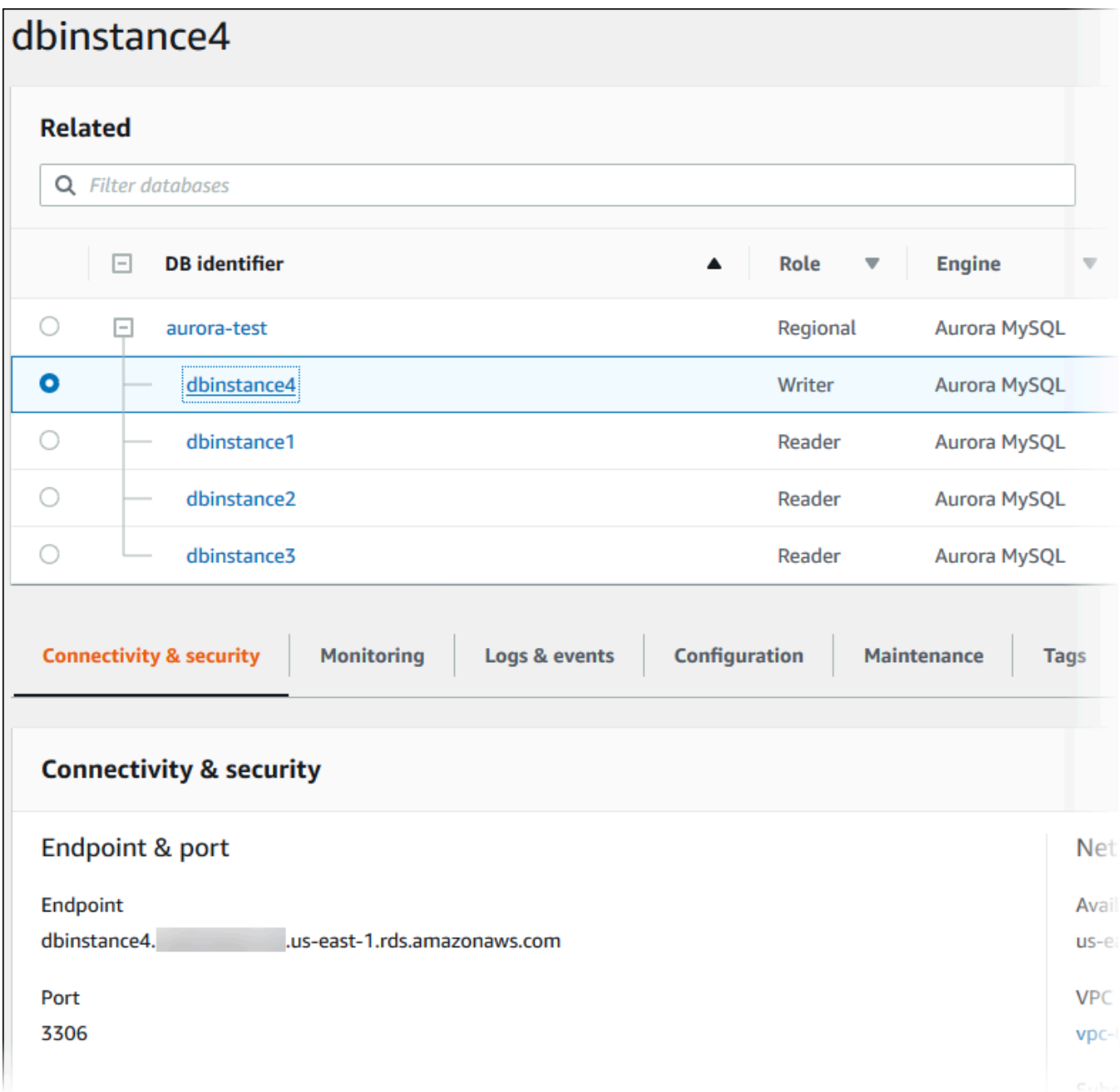

• Para modificar una instancia de base de datos, elíjala en la lista y seleccione Modify (Modificar). Para obtener más información sobre la modificación de un clúster de base de datos, consulte [Modificación de un clúster de base de datos de Amazon Aurora](#page-482-0).

AWS CLI

Para ver información de un clúster de base de datos con la AWS CLI utilice el comando [describe-db](https://docs.aws.amazon.com/cli/latest/reference/rds/describe-db-clusters.html)[clusters](https://docs.aws.amazon.com/cli/latest/reference/rds/describe-db-clusters.html). Por ejemplo, el comando de la AWS CLI siguiente muestra información del clúster de base de datos para todos los clústeres de base de datos de la región us-east-1 de modificación para la cuenta de AWS configurada.

```
aws rds describe-db-clusters --region us-east-1
```
Si la AWS CLI está configurada para salida JSON, el comando devuelve lo siguiente.

```
{ 
     "DBClusters": [ 
        \{ "Status": "available", 
             "Engine": "aurora-mysql", 
             "Endpoint": "sample-cluster1.cluster-123456789012.us-
east-1.rds.amazonaws.com" 
             "AllocatedStorage": 1, 
             "DBClusterIdentifier": "sample-cluster1", 
             "MasterUsername": "mymasteruser", 
             "EarliestRestorableTime": "2023-03-30T03:35:42.563Z", 
             "DBClusterMembers": [ 
\overline{a} "IsClusterWriter": false, 
                      "DBClusterParameterGroupStatus": "in-sync", 
                      "DBInstanceIdentifier": "sample-replica" 
                 }, 
\overline{a} "IsClusterWriter": true, 
                      "DBClusterParameterGroupStatus": "in-sync", 
                      "DBInstanceIdentifier": "sample-primary" 
 } 
             ], 
             "Port": 3306, 
             "PreferredBackupWindow": "03:34-04:04", 
             "VpcSecurityGroups": [
```

```
\overline{a} "Status": "active", 
                     "VpcSecurityGroupId": "sg-ddb65fec" 
 } 
             ], 
             "DBSubnetGroup": "default", 
             "StorageEncrypted": false, 
             "DatabaseName": "sample", 
             "EngineVersion": "5.7.mysql_aurora.2.11.0", 
             "DBClusterParameterGroup": "default.aurora-mysql5.7", 
             "BackupRetentionPeriod": 1, 
             "AvailabilityZones": [ 
                 "us-east-1b", 
                 "us-east-1c", 
                 "us-east-1d" 
             ], 
             "LatestRestorableTime": "2023-03-31T20:06:08.903Z", 
             "PreferredMaintenanceWindow": "wed:08:15-wed:08:45" 
         }, 
         { 
             "Status": "available", 
             "Engine": "aurora-mysql", 
             "Endpoint": "aurora-sample.cluster-123456789012.us-
east-1.rds.amazonaws.com", 
             "AllocatedStorage": 1, 
             "DBClusterIdentifier": "aurora-sample-cluster", 
             "MasterUsername": "mymasteruser", 
             "EarliestRestorableTime": "2023-03-30T10:21:34.826Z", 
             "DBClusterMembers": [ 
\overline{a} "IsClusterWriter": false, 
                     "DBClusterParameterGroupStatus": "in-sync", 
                      "DBInstanceIdentifier": "aurora-replica-sample" 
                 }, 
\overline{a} "IsClusterWriter": true, 
                     "DBClusterParameterGroupStatus": "in-sync", 
                     "DBInstanceIdentifier": "aurora-sample" 
 } 
             ], 
             "Port": 3306, 
             "PreferredBackupWindow": "10:20-10:50", 
             "VpcSecurityGroups": [ 
\overline{a}
```
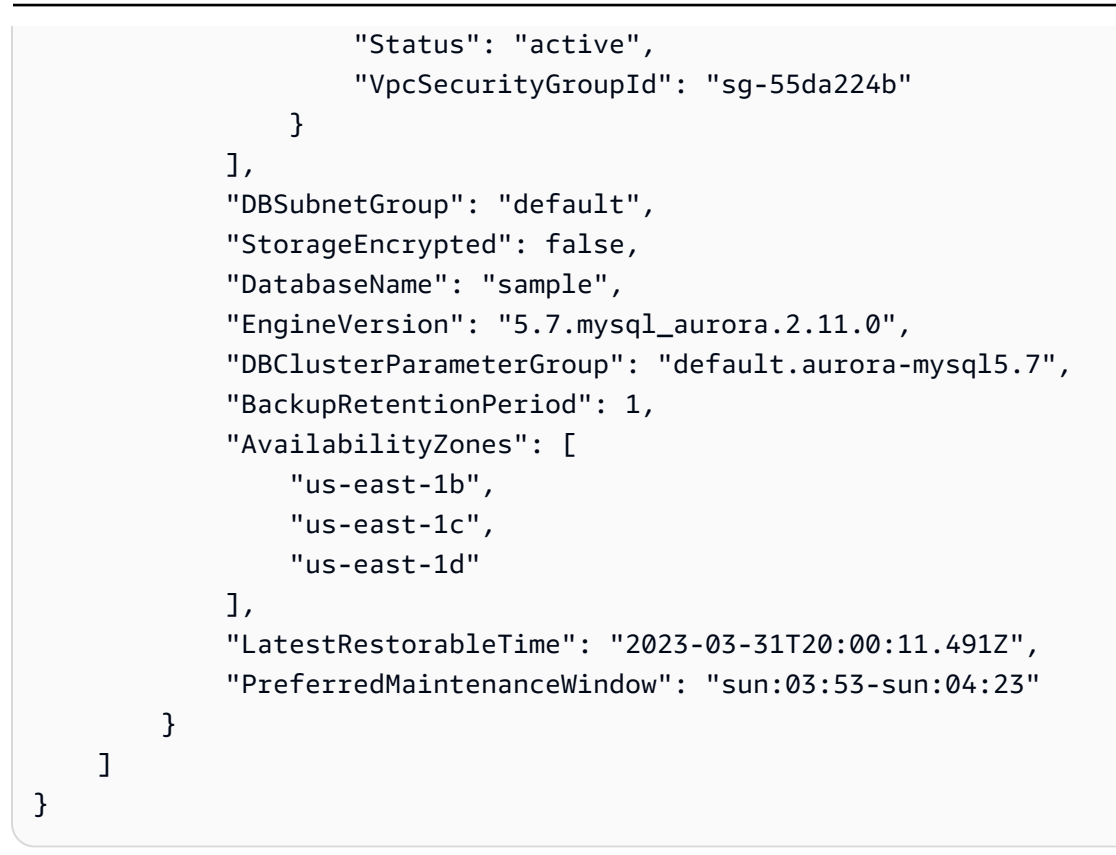

#### API de RDS

Para ver información de un clúster de base de datos con la API de Amazon RDS, utilice la operación [DescribeDBClusters.](https://docs.aws.amazon.com/AmazonRDS/latest/APIReference/API_DescribeDBClusters.html)

## <span id="page-890-0"></span>Ver el estado del clúster de base de datos

El estado de un clúster de base de datos indica su estado. Puede ver el estado de un clúster de base de datos y las instancias del clúster en la consola de Amazon RDS, la AWS CLI o la API.

#### **a** Note

Aurora también usa otro estado llamado estado de mantenimiento, que se muestra en la columna Maintenance (Mantenimiento) de la consola de Amazon RDS. Este valor indica el estado de los parches de mantenimiento que se deben aplicar a un clúster de base de datos. El estado de mantenimiento es independiente del estado del clúster de base de datos. Para obtener más información sobre el estado de mantenimiento, consulte [Aplicación de](#page-610-0)  [actualizaciones a un clúster de base de datos o clúster de base de datos.](#page-610-0)

Encuentre los valores de estado posibles para clústeres de base de datos en la siguiente tabla.

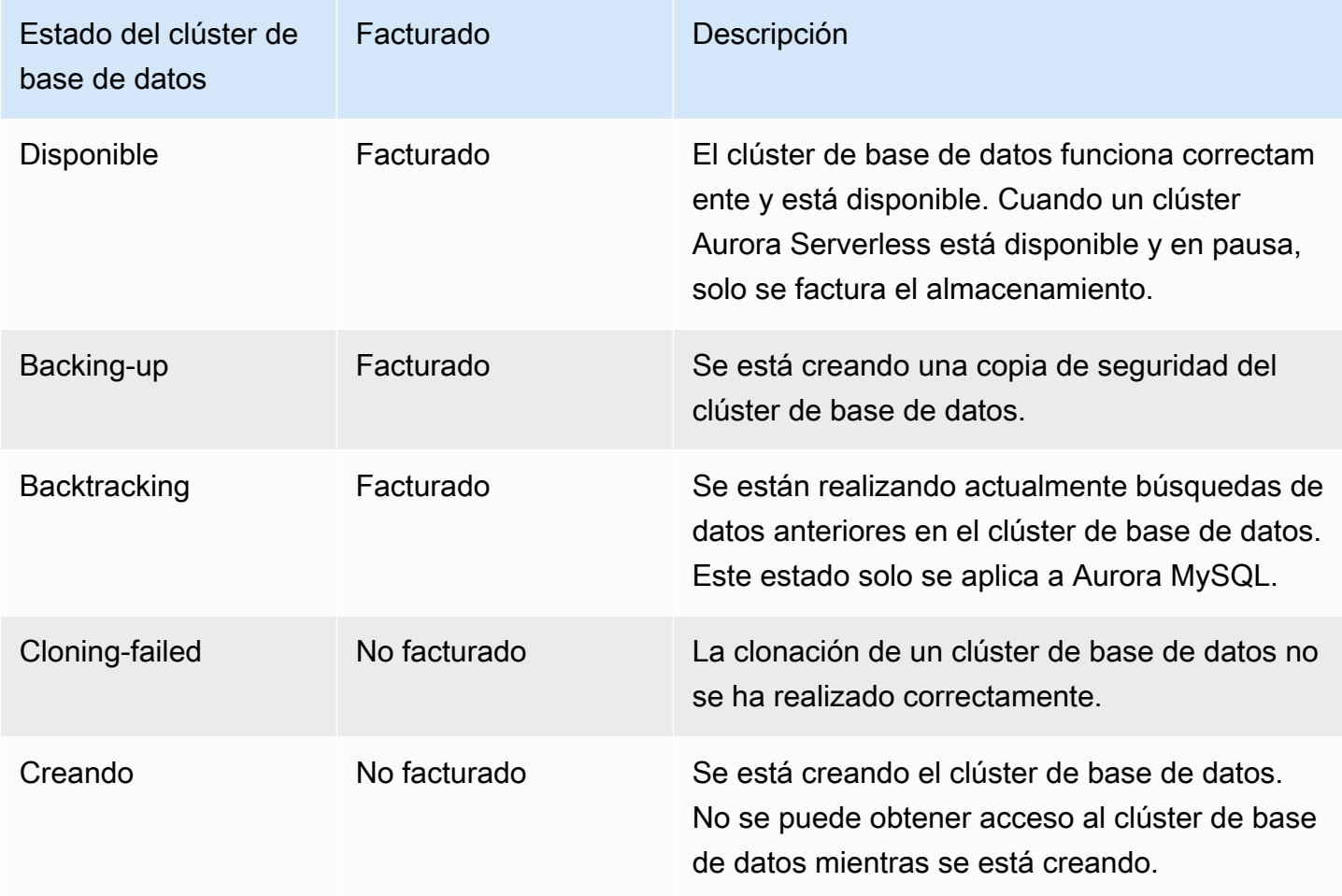

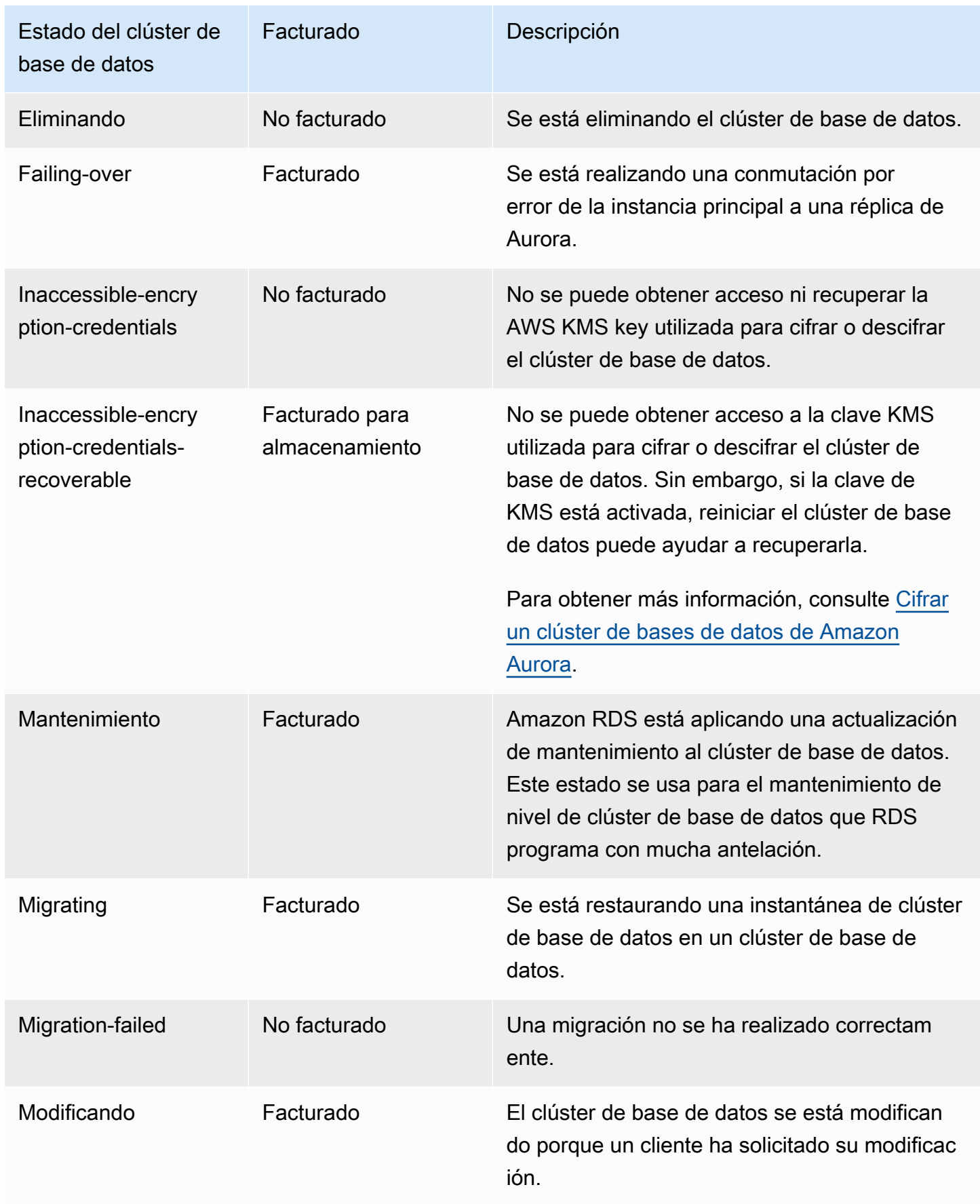

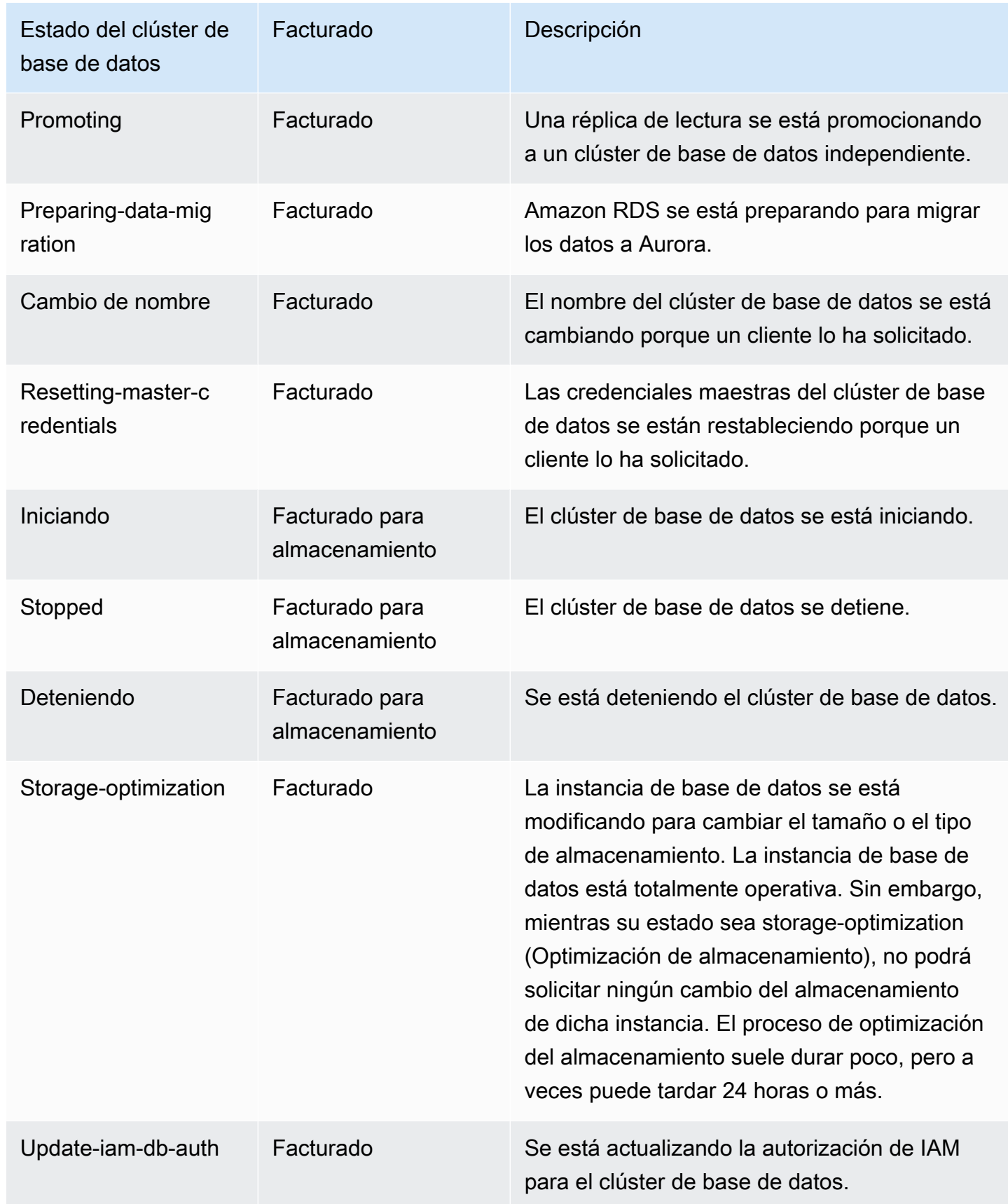

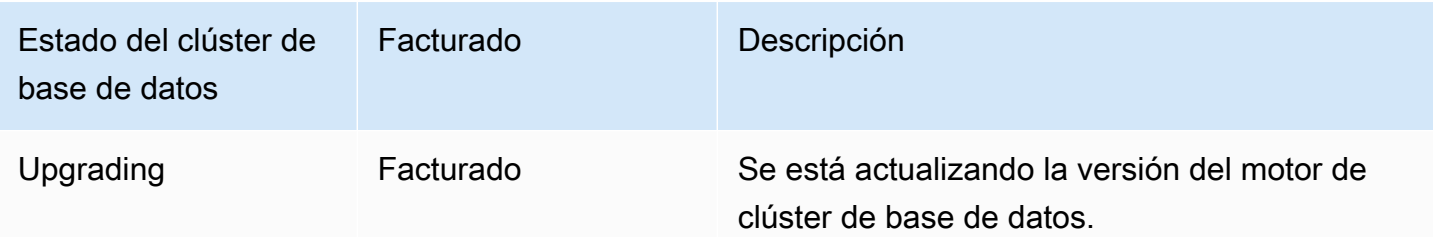

Consola

Para ver el estado de un clúster de base de datos

- 1. Inicie sesión en la AWS Management Console y abra la consola de Amazon RDS en [https://](https://console.aws.amazon.com/rds/) [console.aws.amazon.com/rds/](https://console.aws.amazon.com/rds/).
- 2. En el panel de navegación, seleccione Databases (Bases de datos).

Se abre la página Databases (Bases de datos) con la lista de clústeres de base de datos. Para cada clúster de base de datos, se muestra el valor del estado.

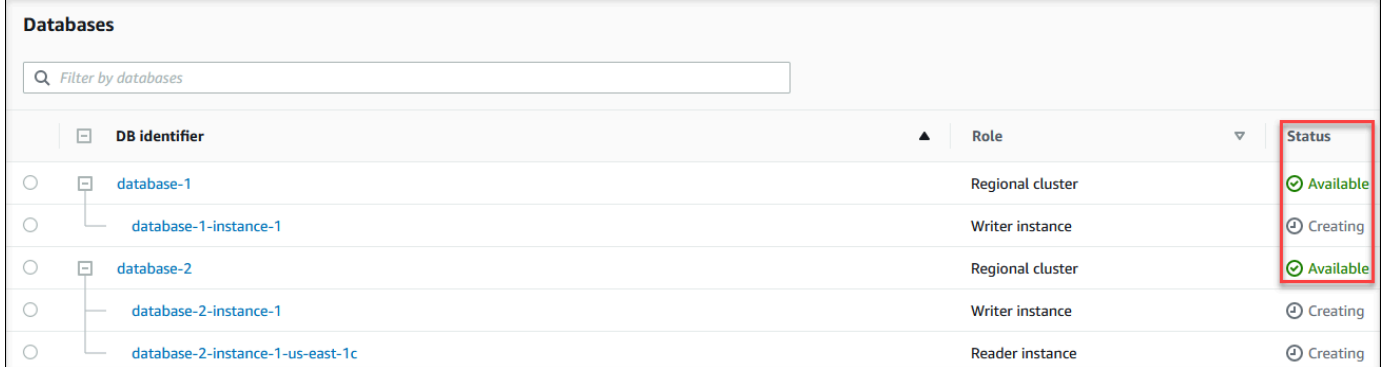

#### CLI

Para ver solo el estado de los clústeres de bases de datos, utilice la siguiente consulta en AWS CLI.

aws rds describe-db-clusters --query 'DBClusters[\*].[DBClusterIdentifier, Status]' -output table

## <span id="page-894-0"></span>Visualización del

El estado de una instancia de base de datos en un clúster de Aurora indica la situación de la instancia de base de datos. Puede utilizar los siguientes procedimientos para ver el estado de la instancia de base de datos de un clúster en la consola de Amazon RDS, el comando de la AWS CLI o la operación de la API.

### **a** Note

Amazon RDS también usa otro estado llamado estado de mantenimiento, que se muestra en la columna Maintenance (Mantenimiento) de la consola de Amazon RDS. Este valor indica el estado de los parches de mantenimiento que se deben aplicar a una instancia de base de datos. El estado de mantenimiento es independiente del estado de la instancia de base de datos. Para obtener más información sobre el estado de mantenimiento, consulte [Aplicación](#page-610-0)  [de actualizaciones a un clúster de base de datos o clúster de base de datos](#page-610-0).

Encuentre los valores de estado posibles para instancias de base de datos en la siguiente tabla. Esta tabla le muestra si se le facturará la instancia de base de datos y el almacenamiento, si se le facturará solo el almacenamiento o si no se le facturará. Para todos los estados de instancia de base de datos, se le factura siempre el uso de copia de seguridad.

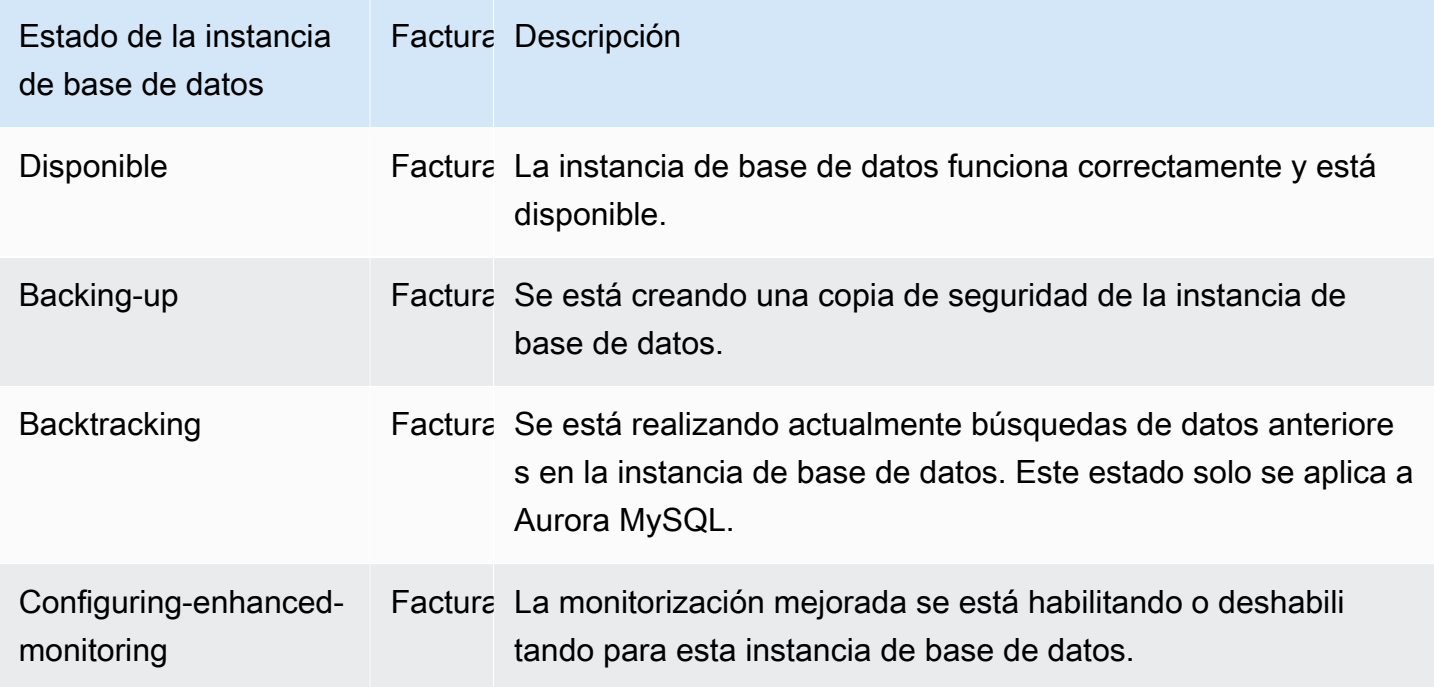

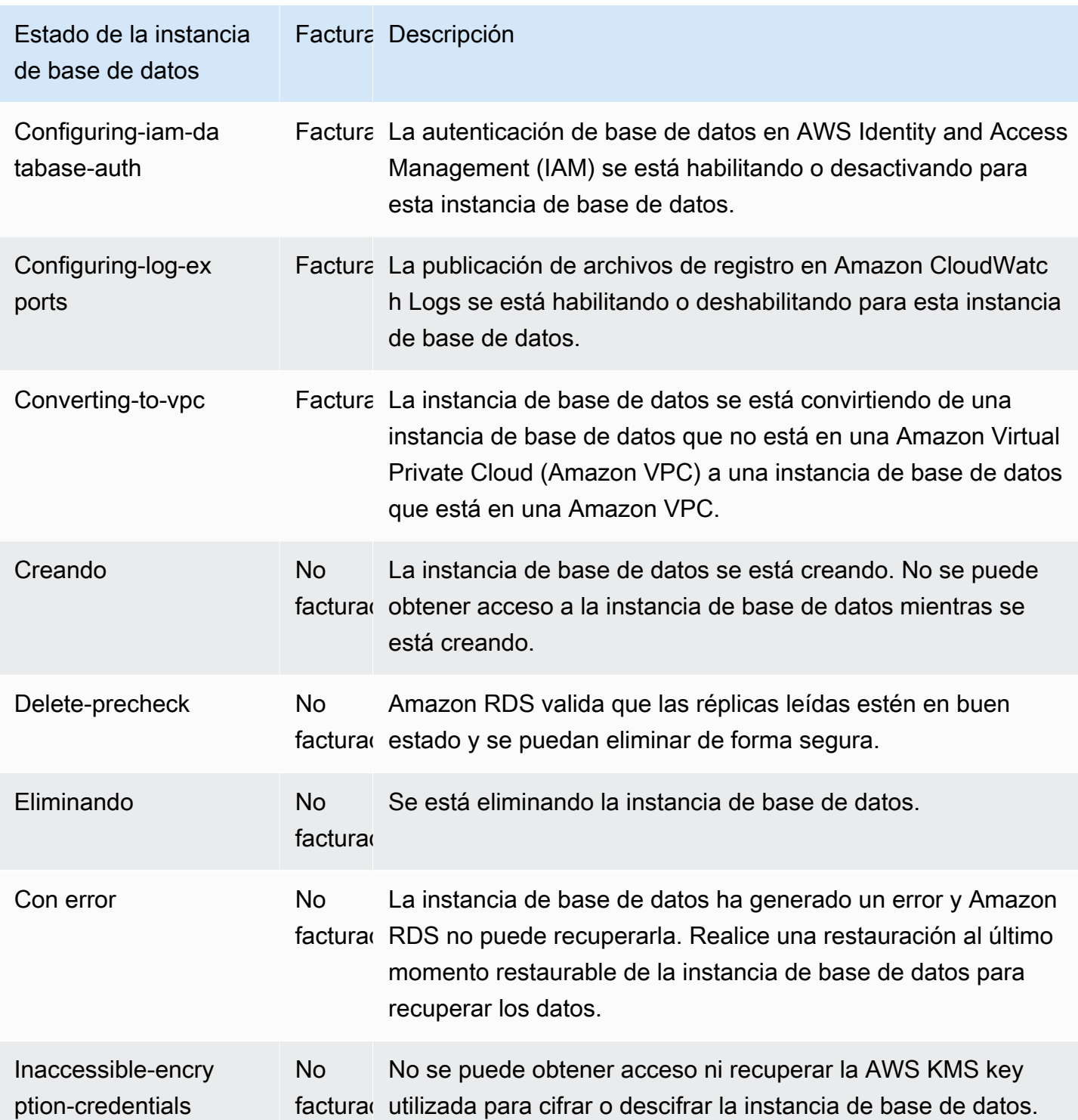

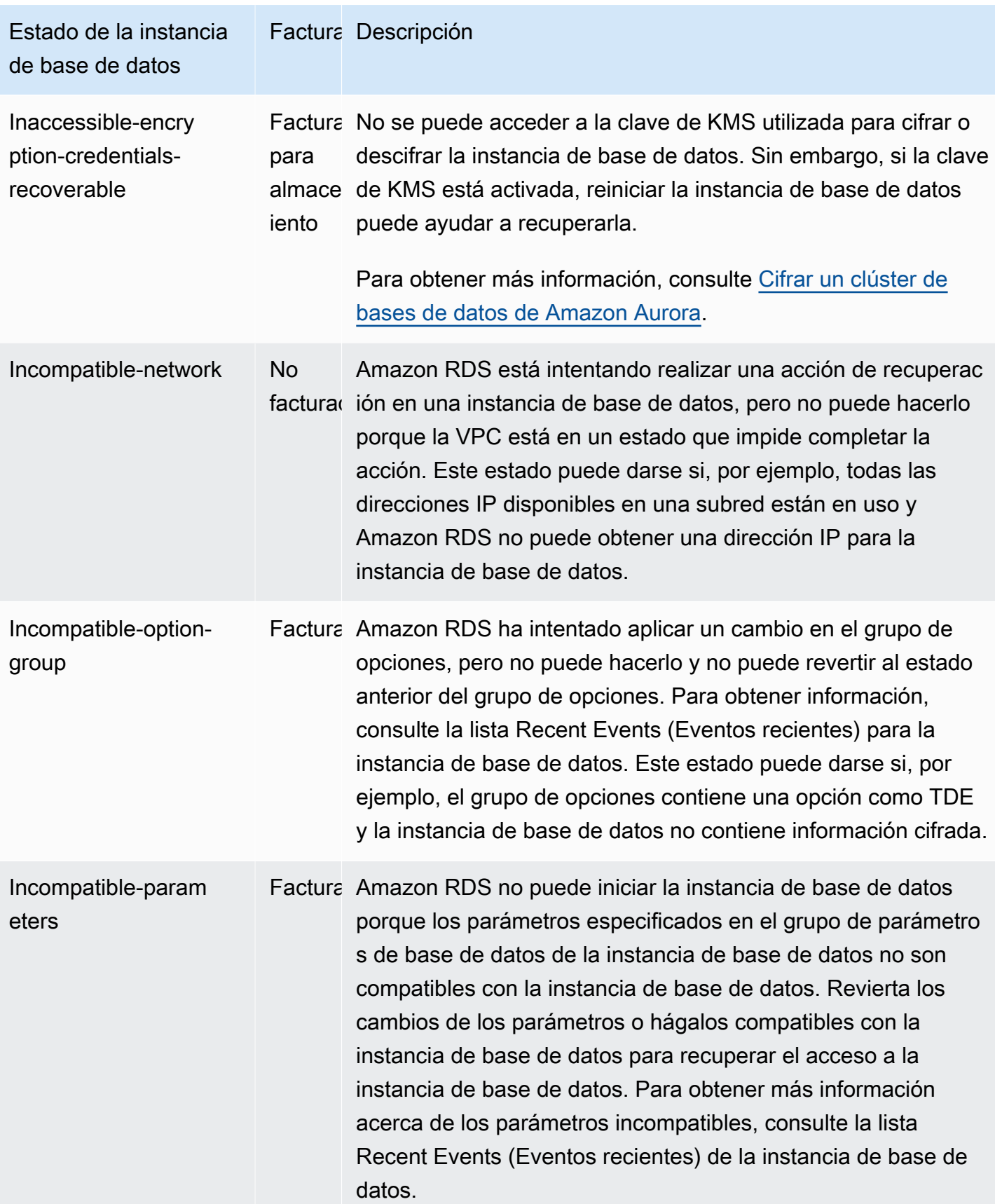

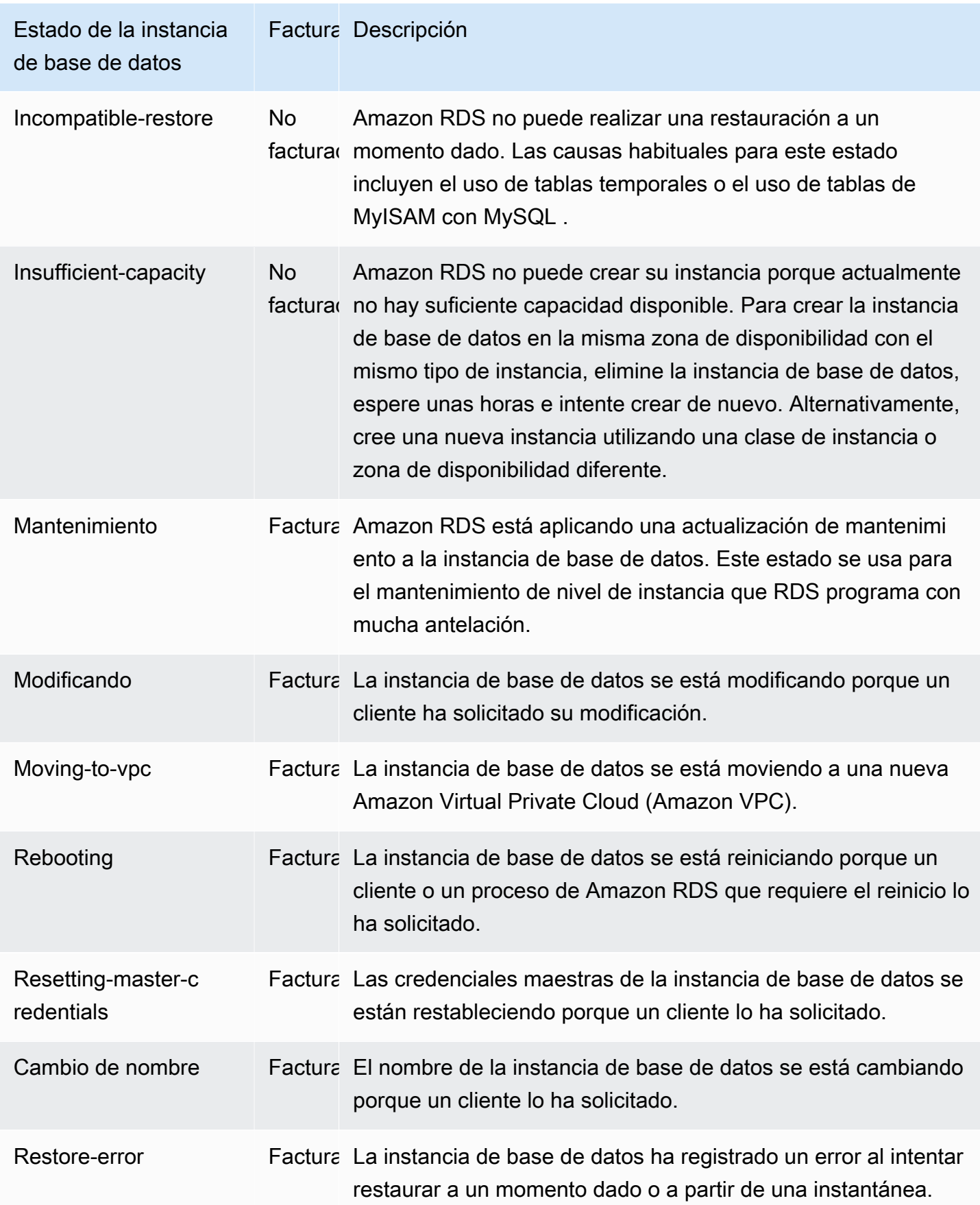

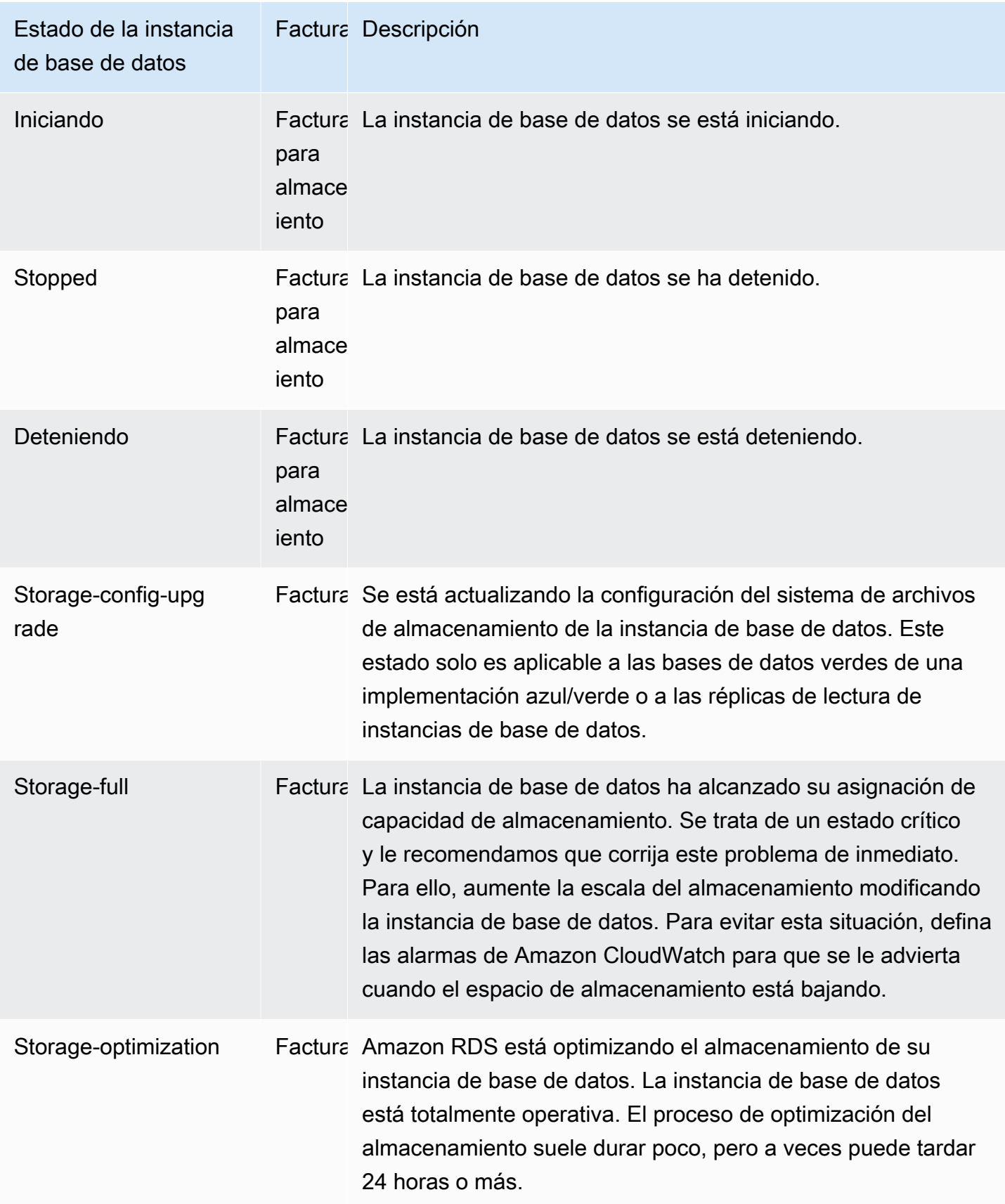

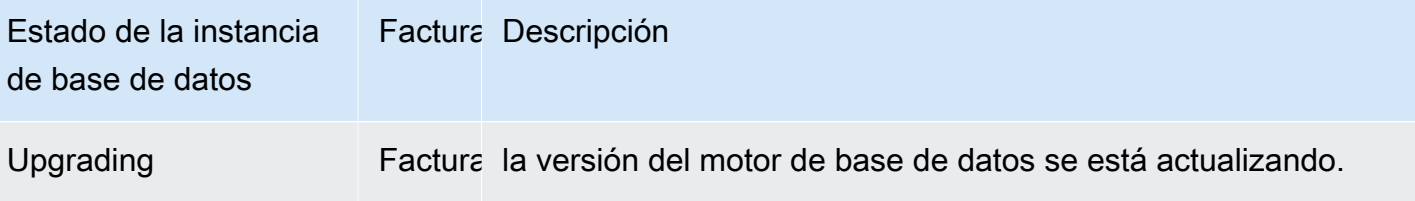

Consola

Para ver el estado de una instancia de base de datos

- 1. Inicie sesión en la AWS Management Console y abra la consola de Amazon RDS en [https://](https://console.aws.amazon.com/rds/) [console.aws.amazon.com/rds/](https://console.aws.amazon.com/rds/).
- 2. En el panel de navegación, seleccione Databases (Bases de datos).

Se abre la página Databases (Bases de datos) con la lista de instancias de base de datos. Para cada clúster de base de datos de un clúster, se muestra el valor del estado.

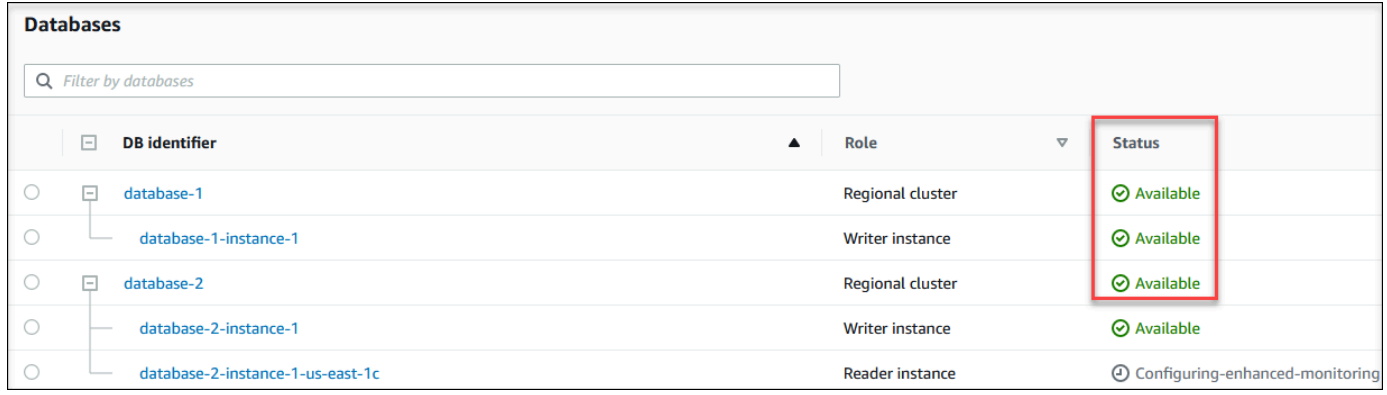

#### CLI

Para ver la instancia de base de datos y su información de estado usando el AWS CLI, utilice el comando [describe-db-instances](https://docs.aws.amazon.com/cli/latest/reference/rds/describe-db-instances.html). Por ejemplo, el siguiente comando AWS CLI enumera toda la información de las instancias de base de datos.

```
aws rds describe-db-instances
```
Para ver una instancia de base de datos específica y su estado, llame al comando [describe-db](https://docs.aws.amazon.com/cli/latest/reference/rds/describe-db-instances.html)[instances](https://docs.aws.amazon.com/cli/latest/reference/rds/describe-db-instances.html) con la siguiente opción:

• DBInstanceIdentifierEl nombre de la instancia de base de datos.
aws rds describe-db-instances --db-instance-identifier *mydbinstance*

Para ver solo el estado de todas las instancias de bases de datos, utilice la siguiente consulta en AWS CLI.

```
aws rds describe-db-instances --query 'DBInstances[*].
[DBInstanceIdentifier,DBInstanceStatus]' --output table
```
API

Para ver el estado de la instancia de base de datos usando la API de Amazon RDS, llame a la operación [DescribeDBInstances](https://docs.aws.amazon.com/AmazonRDS/latest/APIReference/API_DescribeDBInstances.html).

# Visualización y respuesta a las recomendaciones de Amazon Aurora

Amazon Aurora ofrece recomendaciones automatizadas para recursos de base de datos, como instancias de base de datos, clústeres de base de datos, y grupos de parámetros de bases de datos. Estas recomendaciones proporcionan instrucciones de las prácticas recomendadas mediante el análisis de la configuración de clúster de base de datos, la configuración de instancia de base de datos, el uso y los datos de rendimiento.

Información de rendimiento de Amazon RDS monitoriza automáticamente métricas específicas y crea umbrales mediante el análisis de qué niveles se consideran potencialmente problemáticos para un recurso específico. Cuando los nuevos valores de las métricas cruzan un umbral predefinido durante un período de tiempo determinado, Información de rendimiento genera una recomendación proactiva. Esta recomendación ayuda a evitar que el rendimiento de la base de datos se vea afectado en el futuro. Por ejemplo, la recomendación "Inactiva en la transacción" se genera para las instancias de Aurora PostgreSQL cuando las sesiones conectadas a la base de datos no están realizando un trabajo activo, pero pueden mantener bloqueados los recursos de la base de datos. Para recibir recomendaciones proactivas, debe activar Información de rendimiento con un período de retención de nivel de pago. Para obtener información acerca de la activación de Información de rendimiento, consulte [Activación y desactivación de Performance Insights.](#page-982-0) Para obtener información sobre los precios y la retención de datos de Información de rendimiento, consulte [Precios y retención](#page-980-0)  [de datos de Performance Insights](#page-980-0).

DevOps Guru para RDS monitoriza determinadas métricas para detectar cuándo el comportamiento de una métrica se vuelve muy inusual o anómalo. Estas anomalías se presentan como información reactiva con recomendaciones. Por ejemplo, DevOps Guru para RDS podría recomendar que considere aumentar la capacidad de la CPU o investigar los eventos de espera que contribuyen a la carga de la base de datos. DevOps Guru para RDS también proporciona recomendaciones proactivas basadas en umbrales. Para ver estas recomendaciones, debe activar DevOps Guru para RDS. Para obtener información sobre cómo activar DevOps Guru para RDS, consulte [Activación de](#page-1071-0)  [DevOps Guru y especificación de la cobertura de recursos.](#page-1071-0)

Las recomendaciones tendrán uno de los siguientes estados: activas, rechazadas, pendientes o resueltas. Las recomendaciones resueltas están disponibles durante 365 días.

Puede ver o descartar las recomendaciones. Puede aplicar una recomendación activa basada en la configuración de forma inmediata, programarla para el siguiente periodo de mantenimiento o descartarla. Para obtener recomendaciones proactivas basadas en umbrales y reactivas basadas en machine learning, debe revisar la causa sugerida del problema y, a continuación, realizar las acciones recomendadas para solucionarlo.

## Temas

- [Visualización Amazon Aurora de recomendaciones](#page-903-0)
- [Respuesta a las recomendaciones de Amazon Aurora](#page-930-0)

# <span id="page-903-0"></span>Visualización Amazon Aurora de recomendaciones

Amazon Aurora genera recomendaciones para un recurso cuando se crea o modifica el recurso.

Las recomendaciones basadas en la configuración son compatibles con las siguientes regiones:

- Este de EE. UU. (Ohio)
- Este de EE. UU. (Norte de Virginia)
- Oeste de EE. UU. (Norte de California)
- Oeste de EE. UU. (Oregón)
- Asia-Pacífico (Bombay)
- Asia-Pacífico (Seúl)
- Asia-Pacífico (Singapur)
- Asia-Pacífico (Sídney)
- Asia-Pacífico (Tokio)
- Canadá (Centro)
- Europa (Fráncfort)
- Europa (Irlanda)
- Europa (Londres)
- Europa (París)
- América del Sur (São Paulo)

Puede encontrar ejemplos de recomendaciones basadas en la configuración en la siguiente tabla.

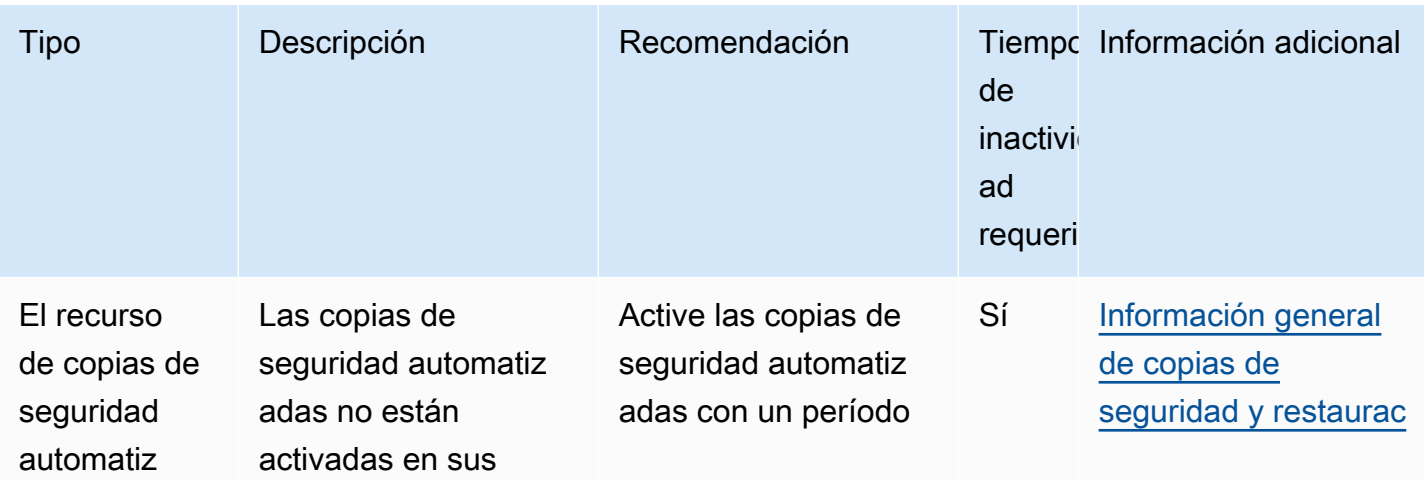

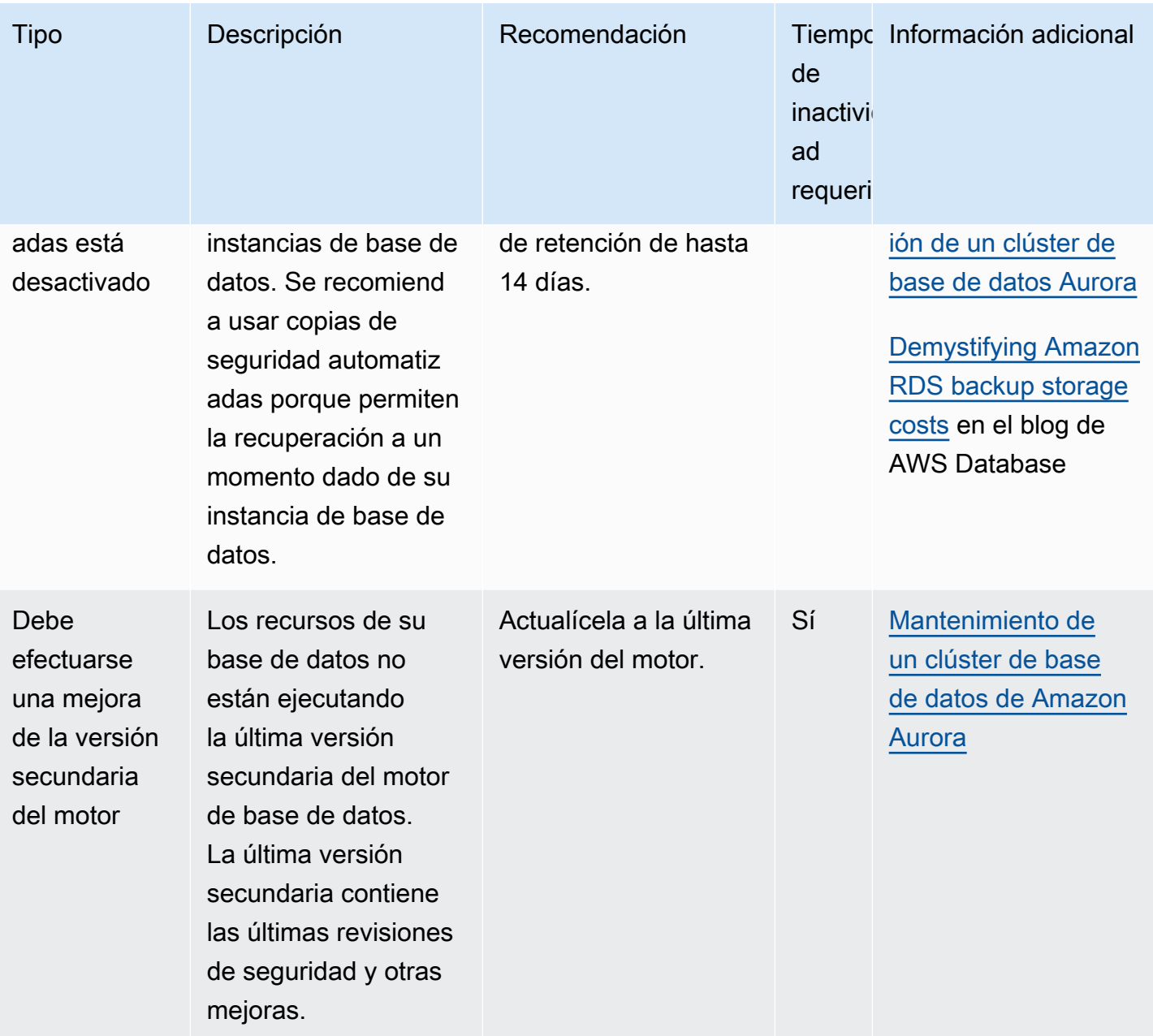

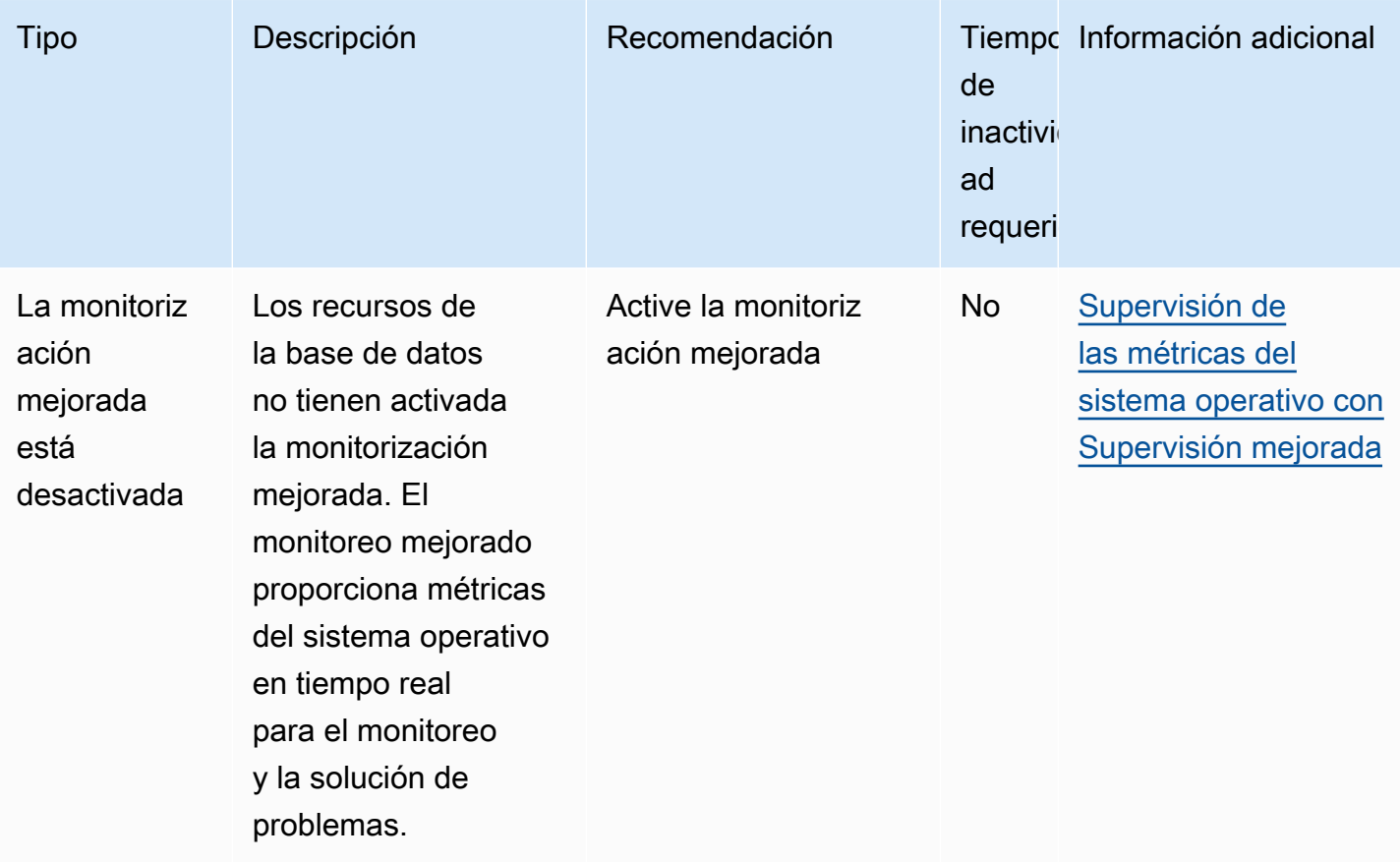

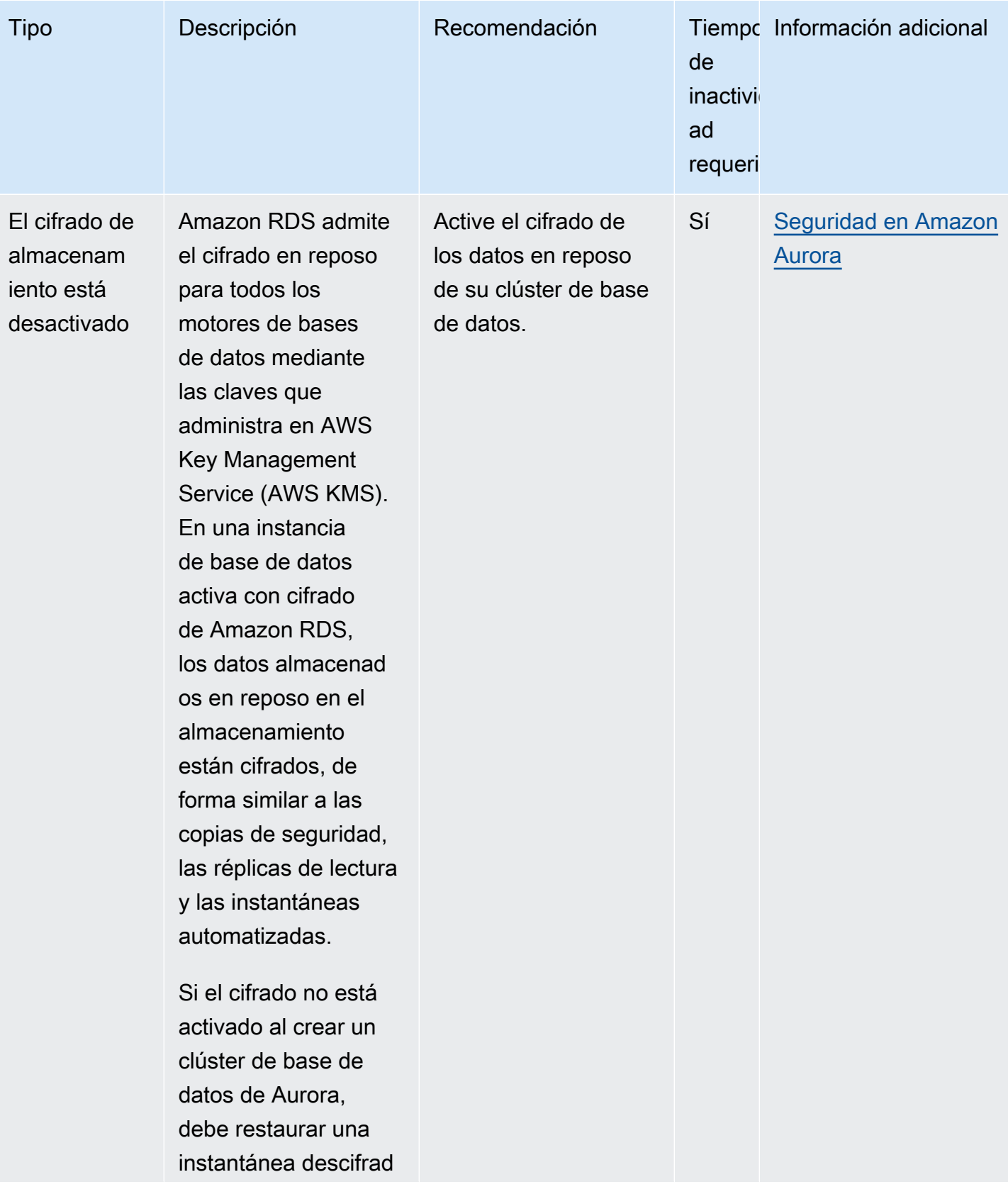

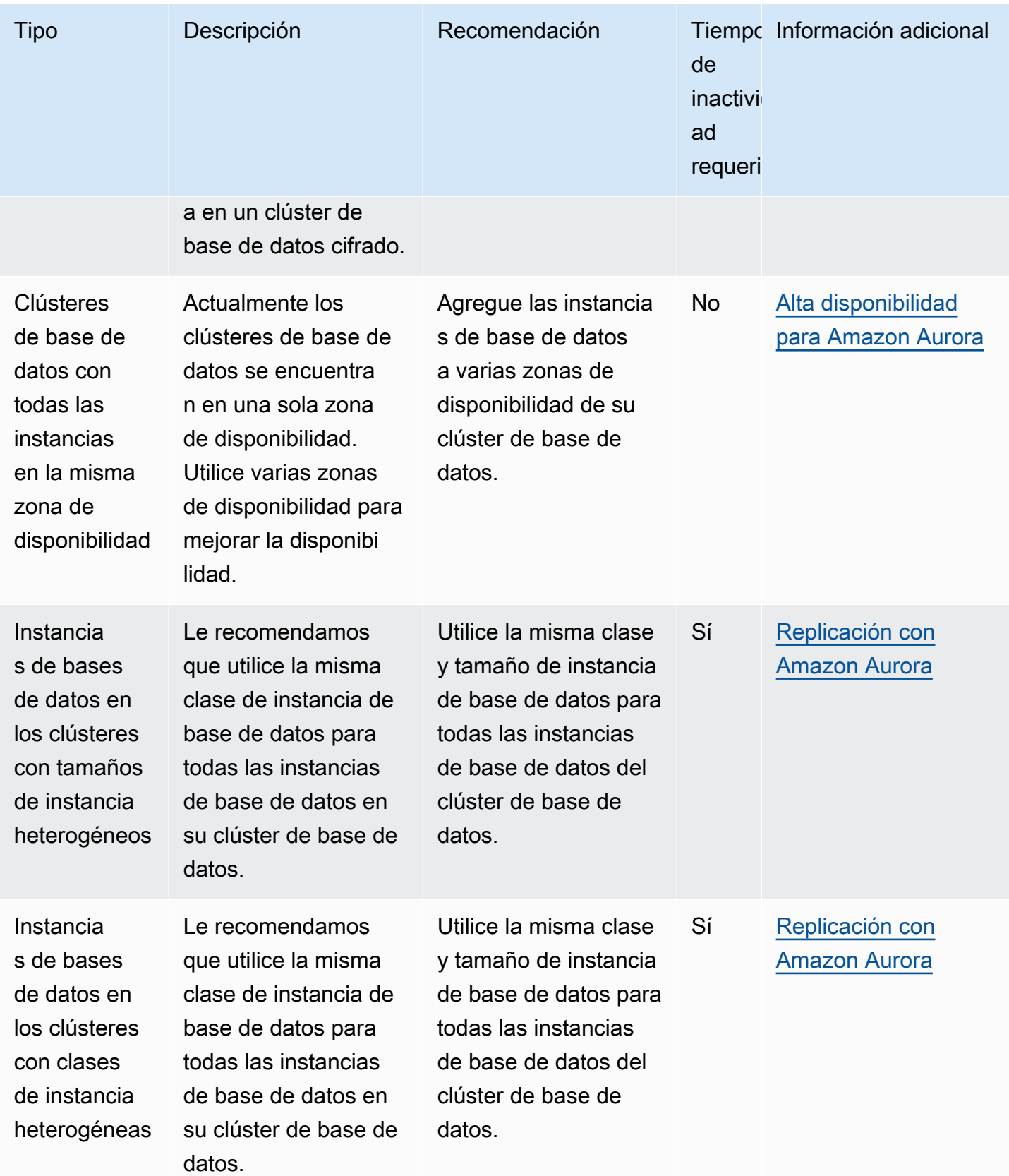

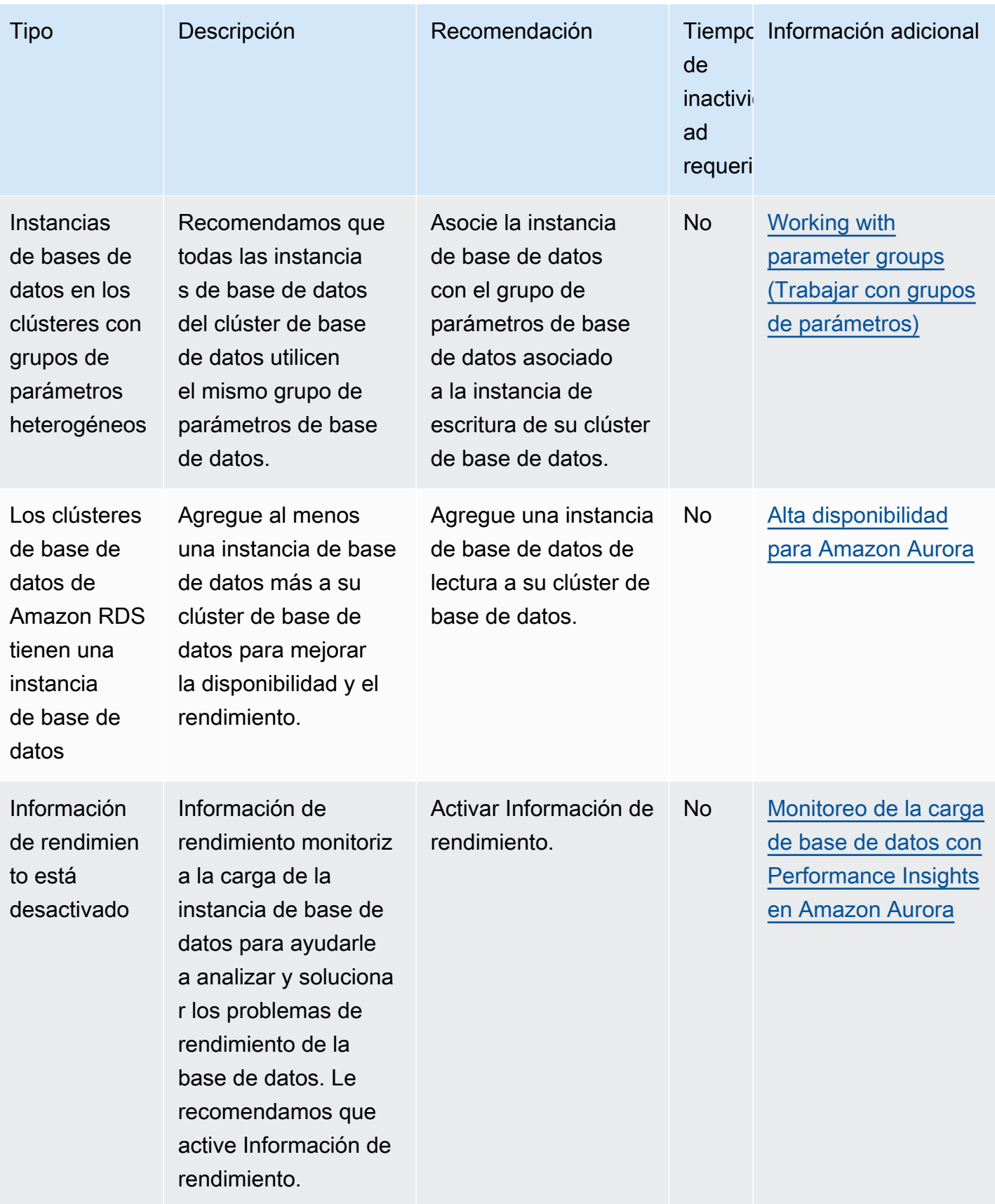

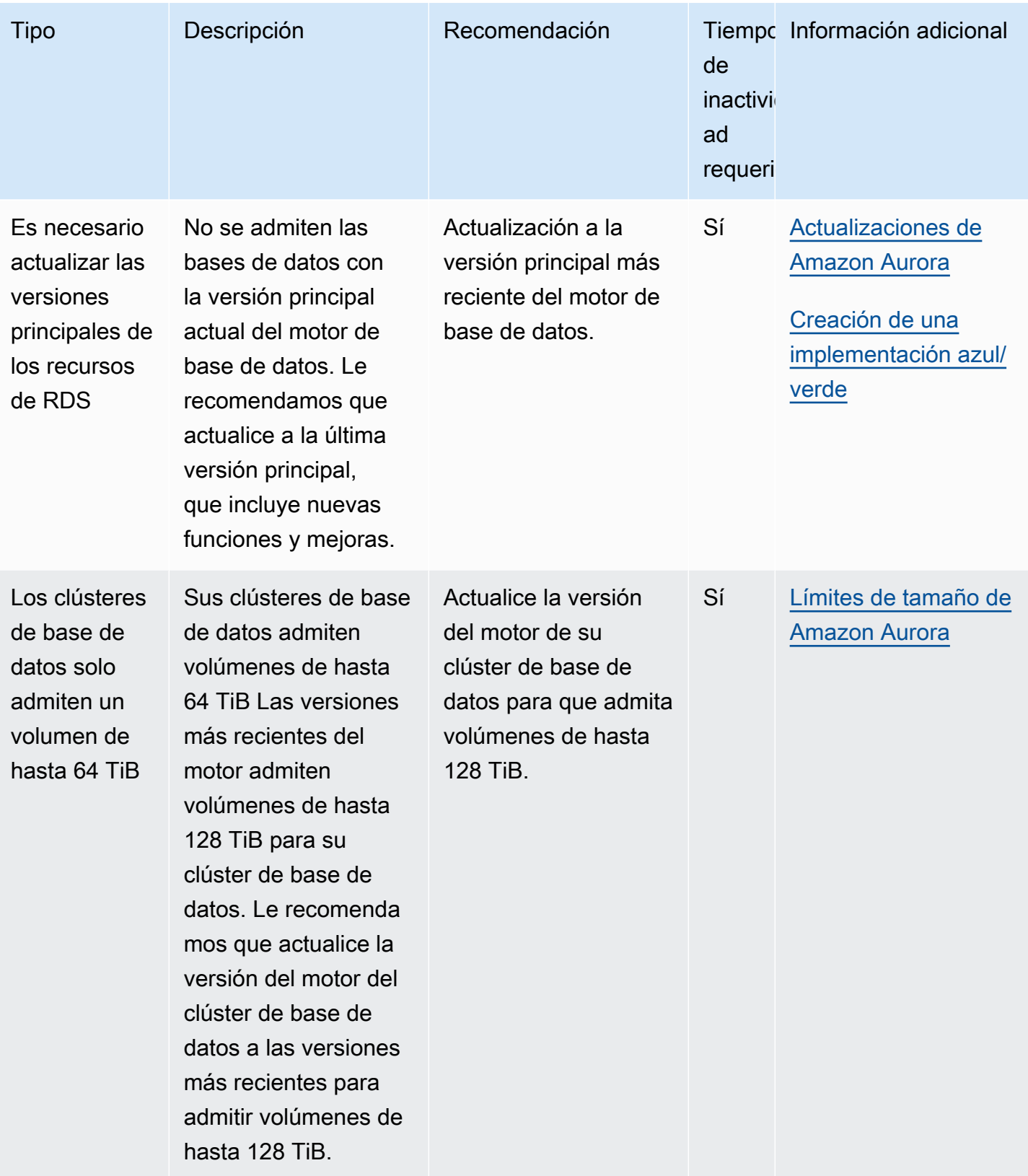

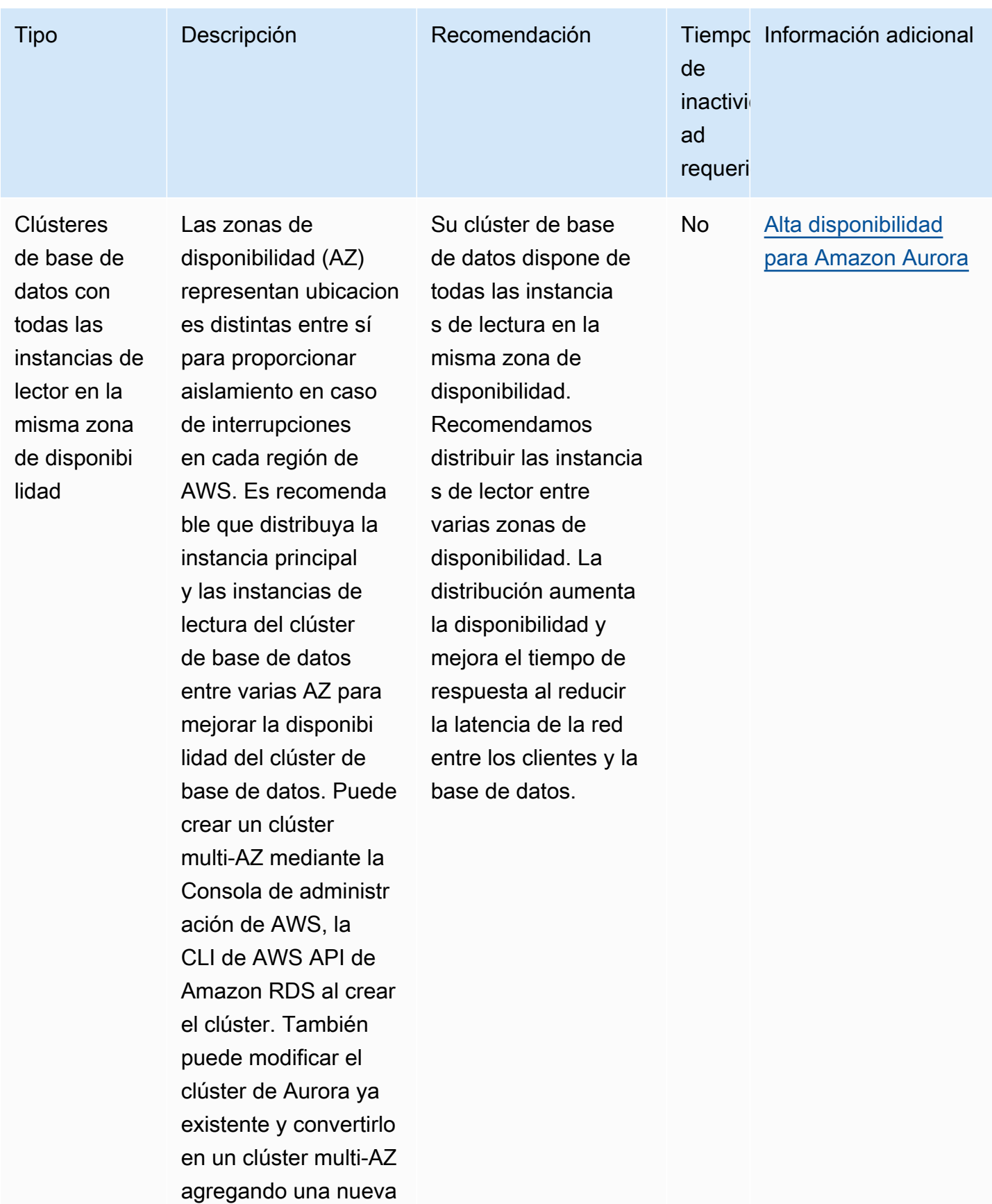

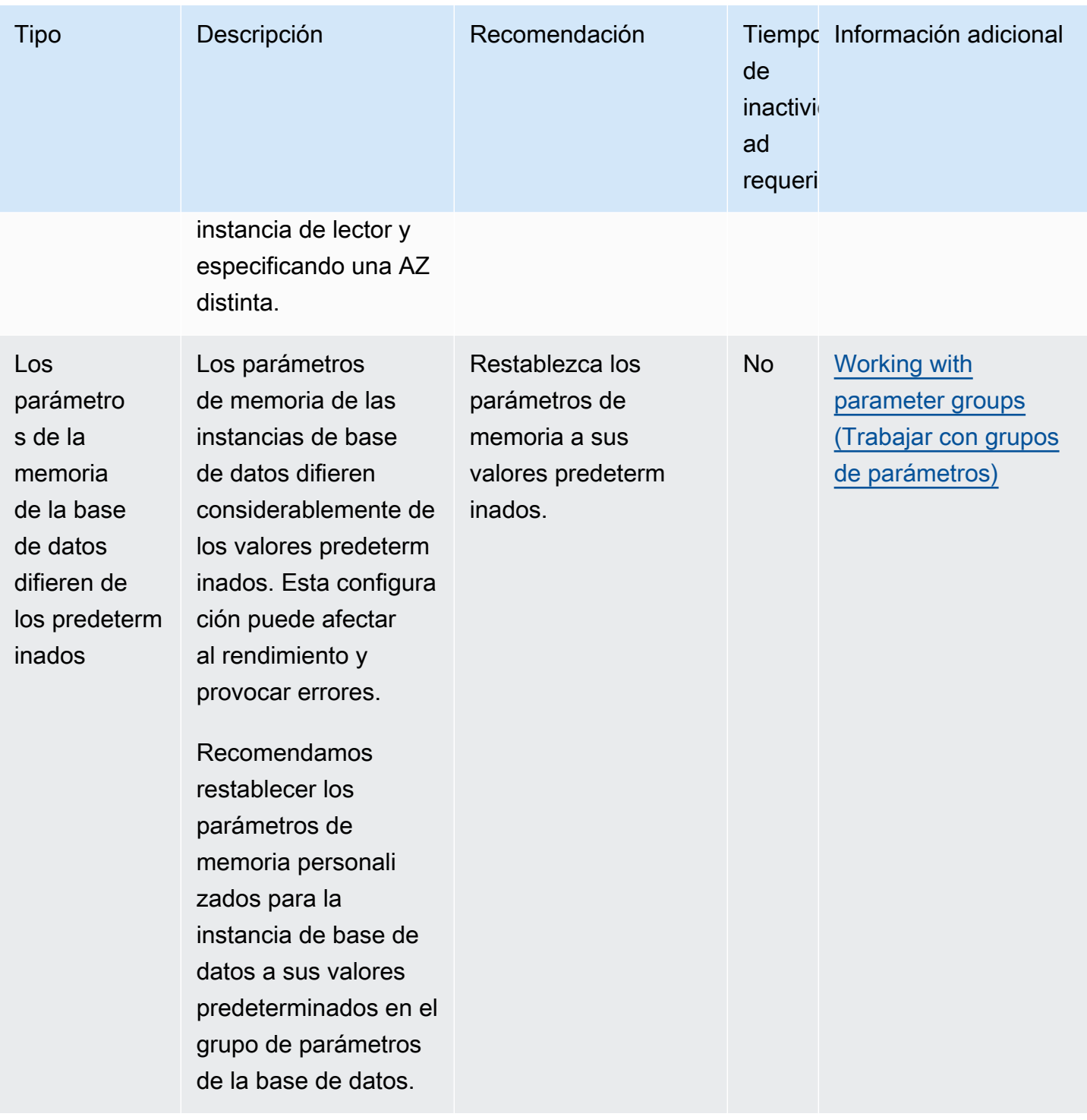

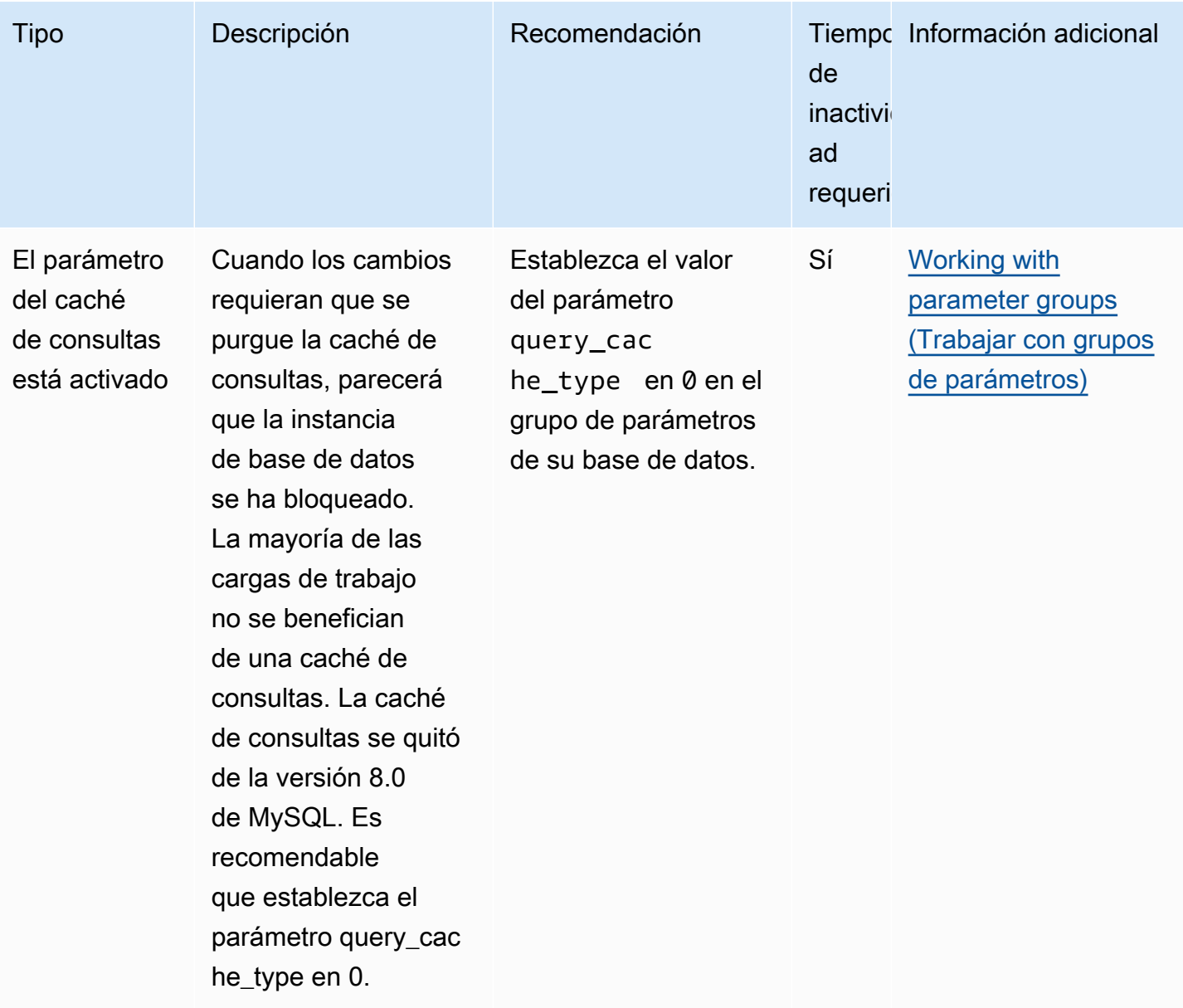

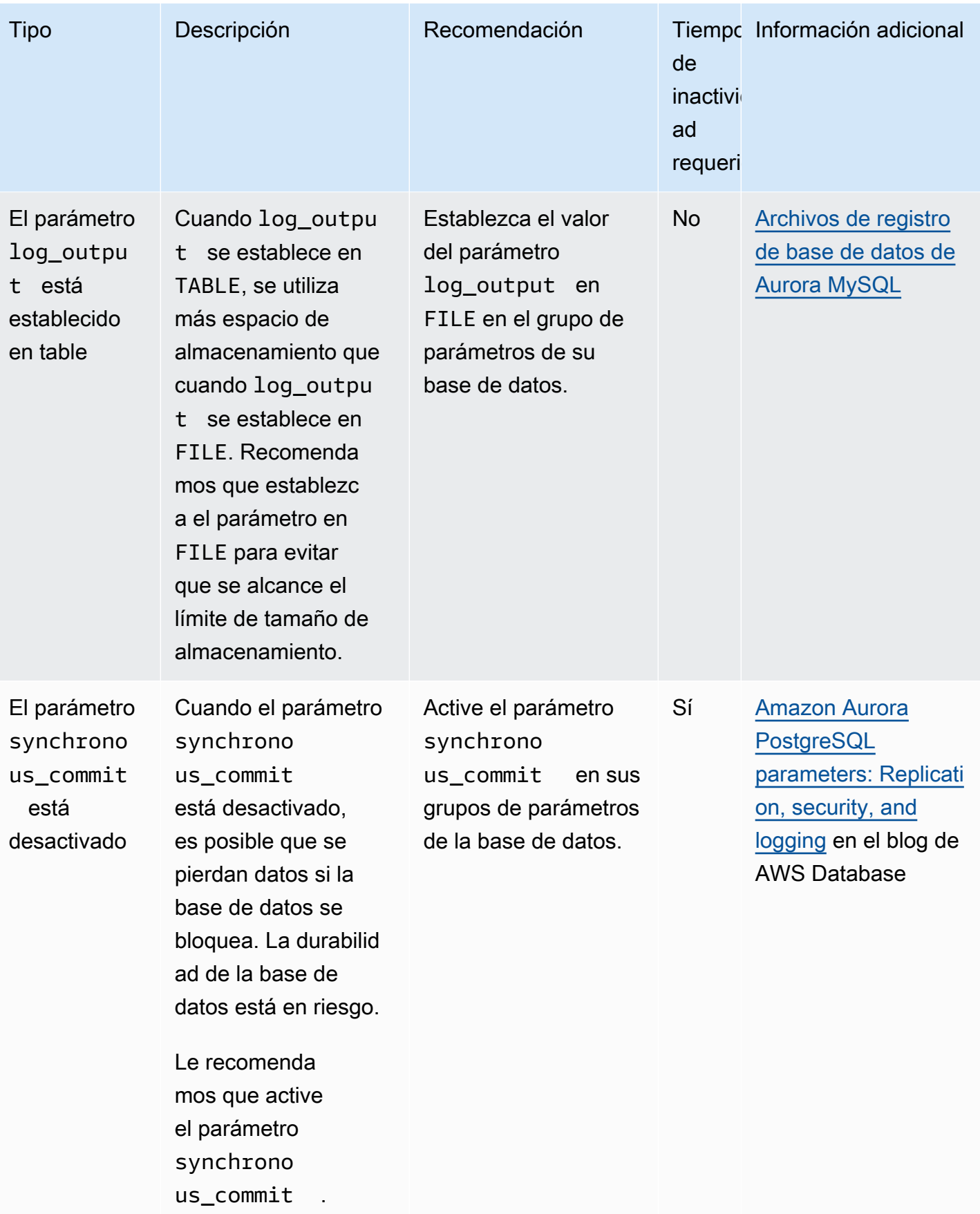

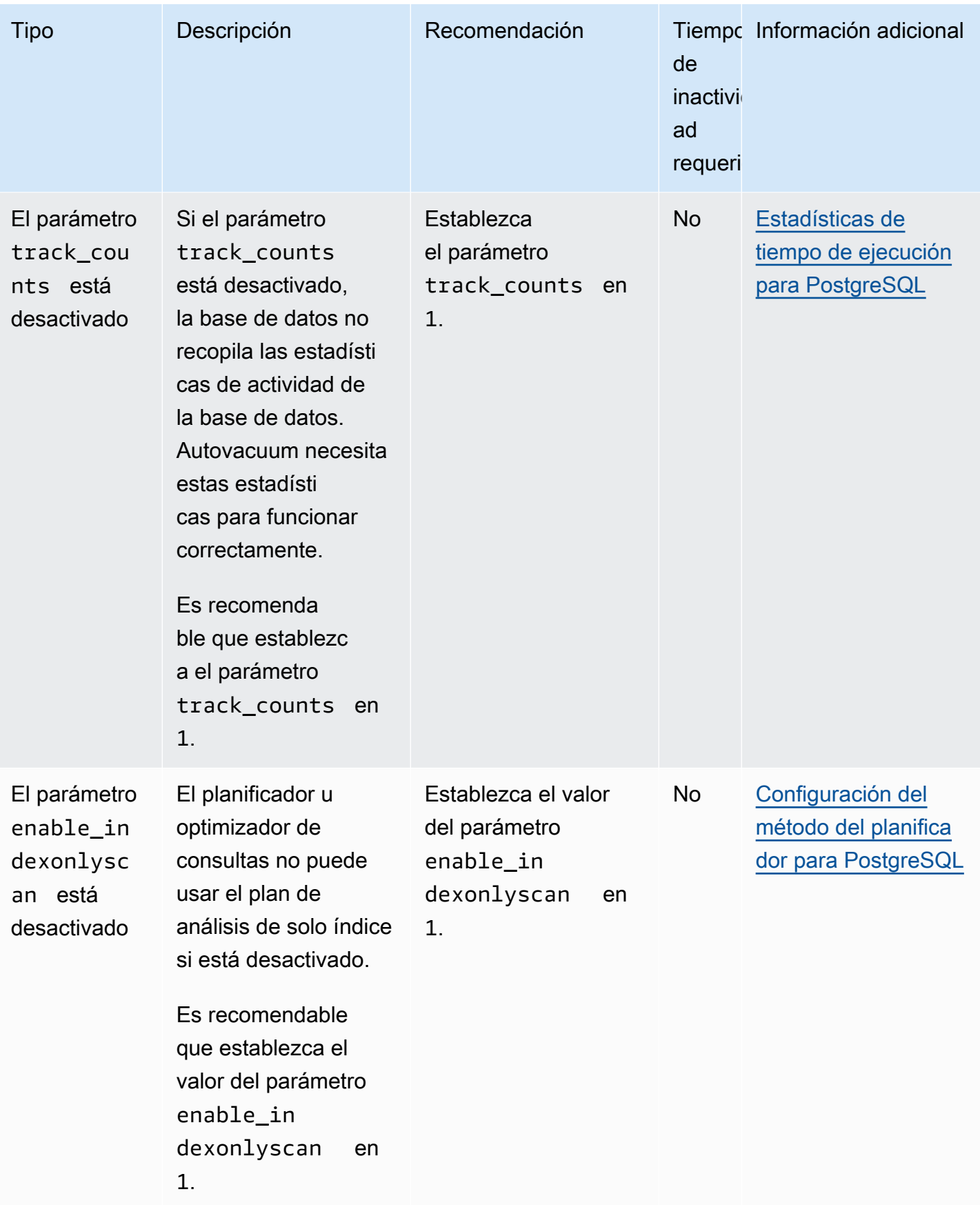

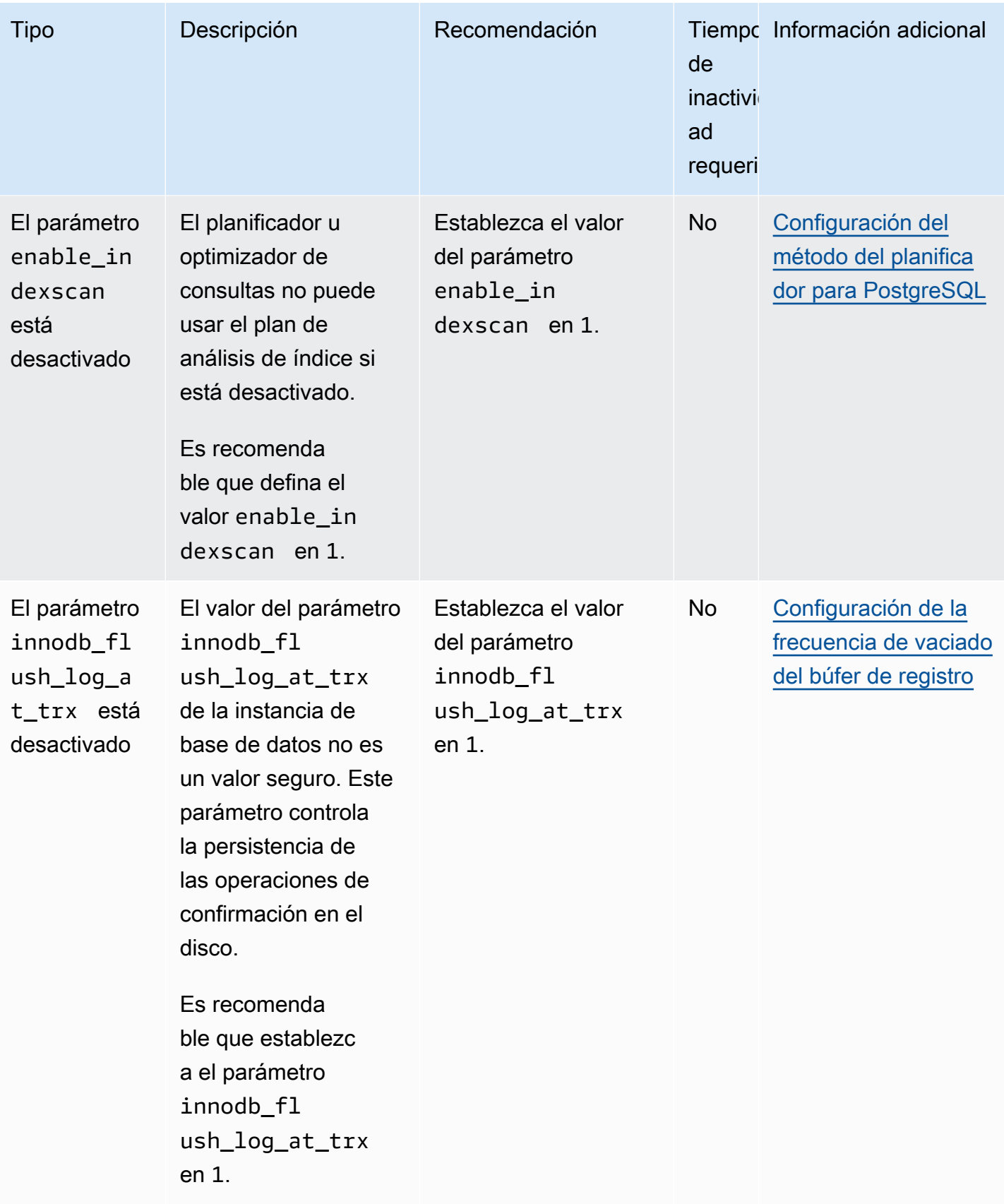

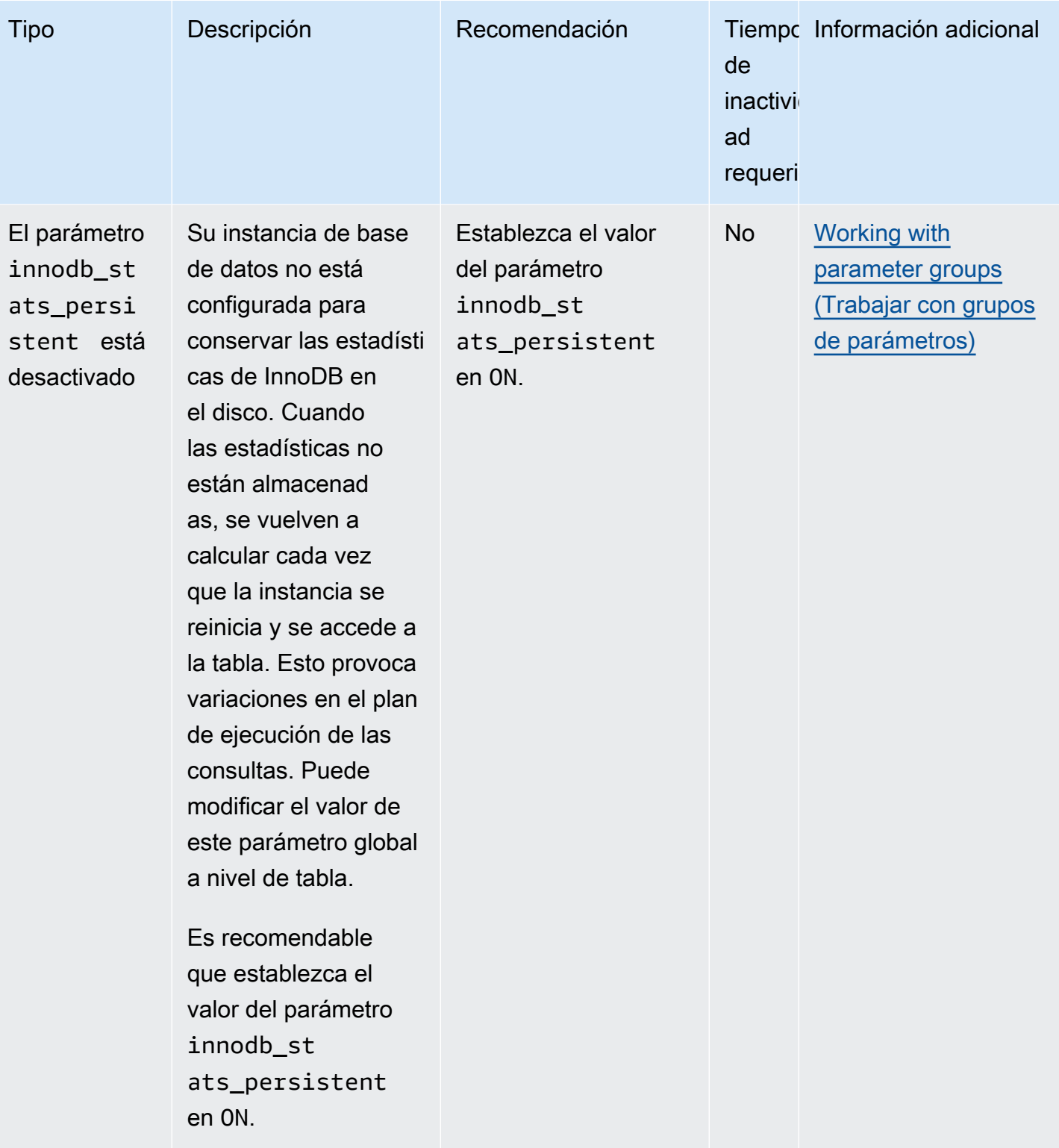

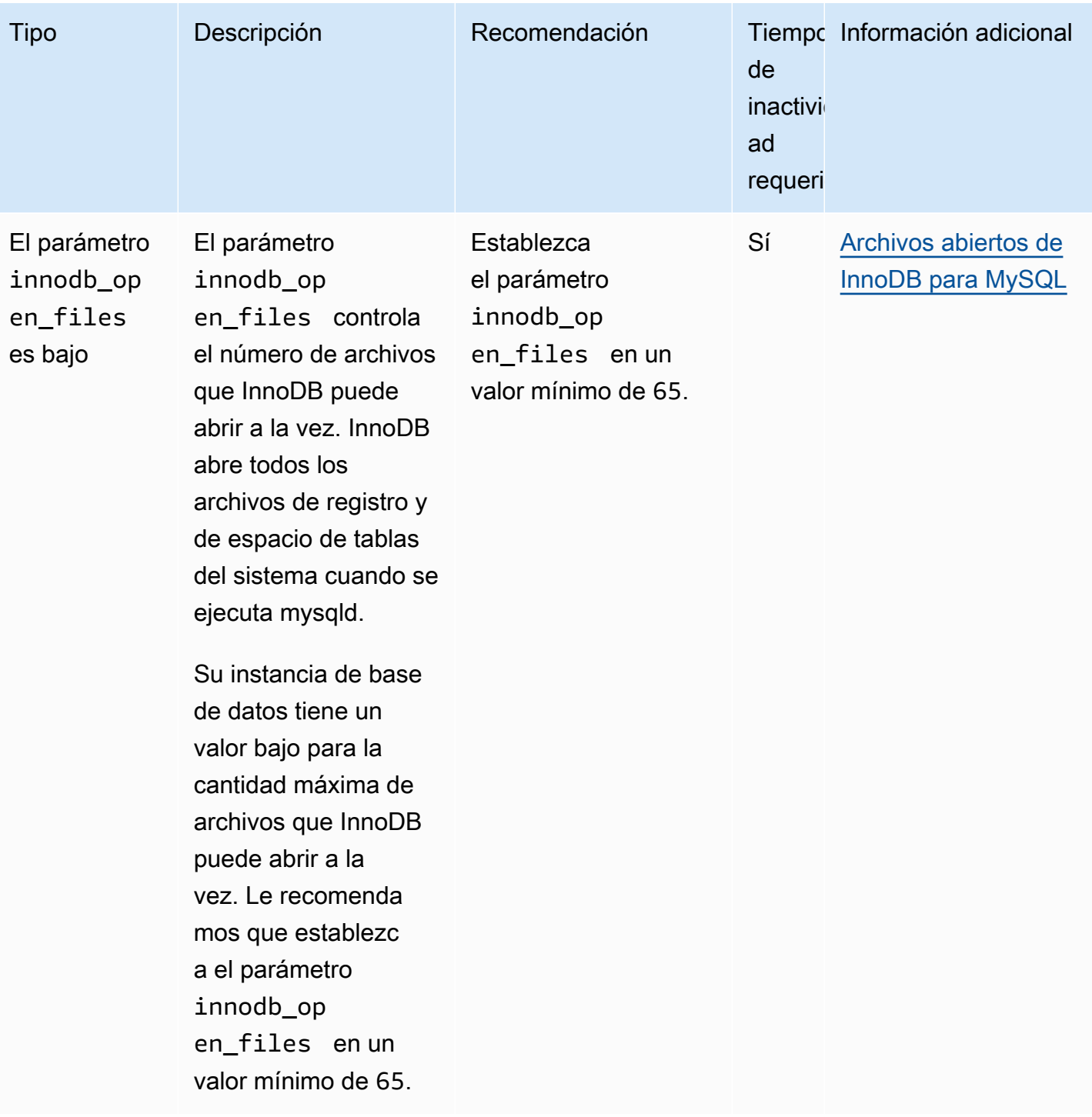

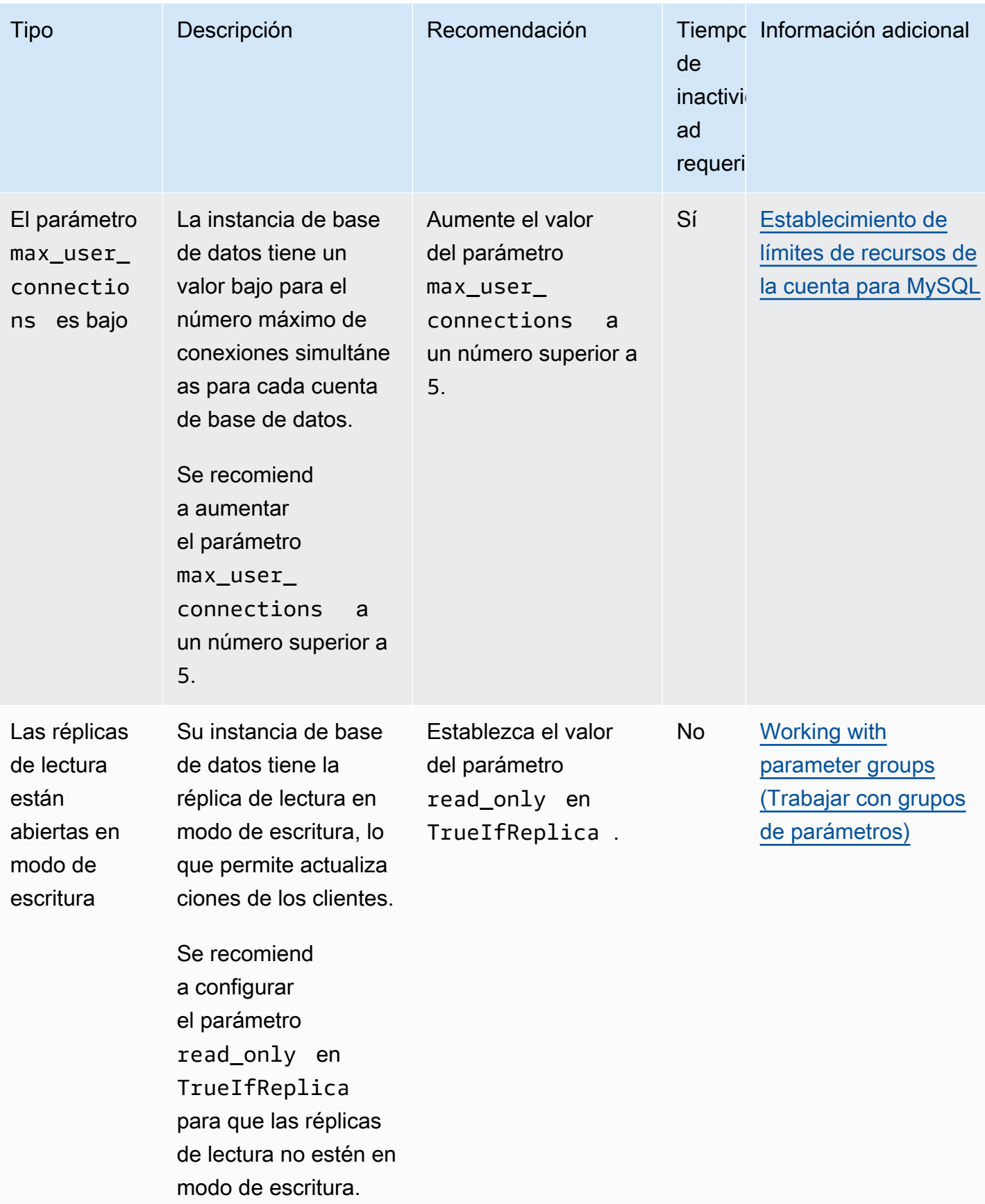

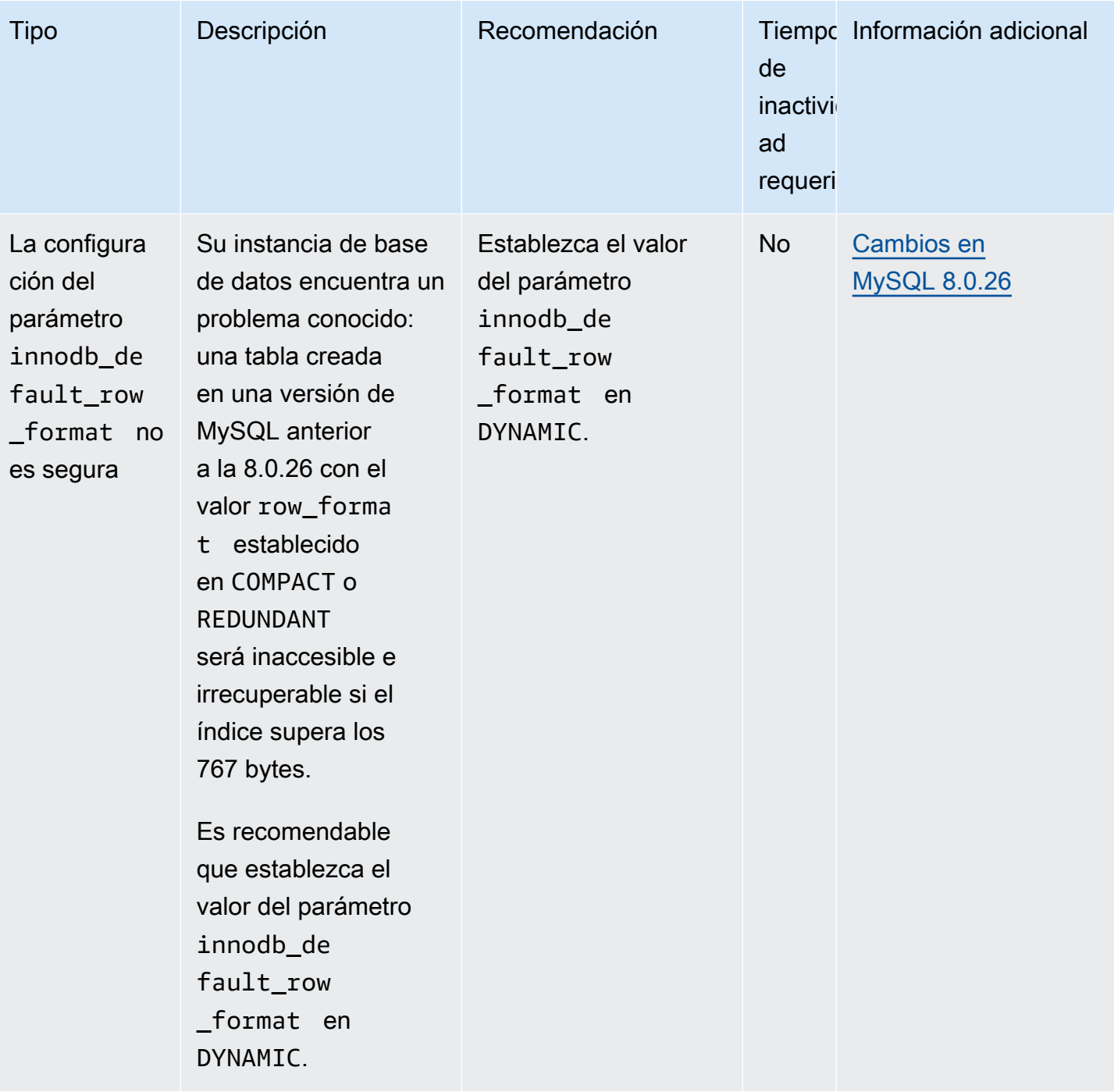

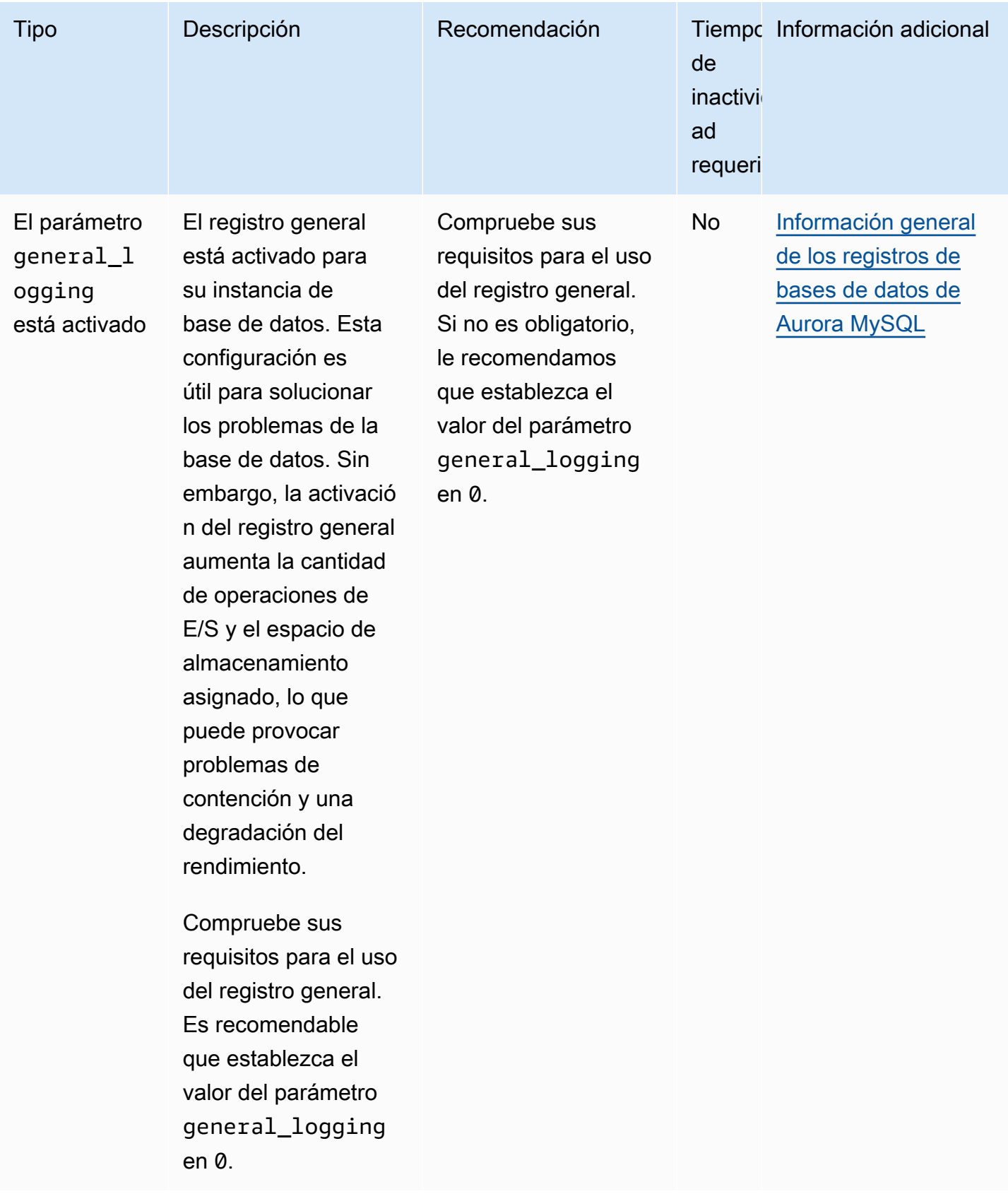

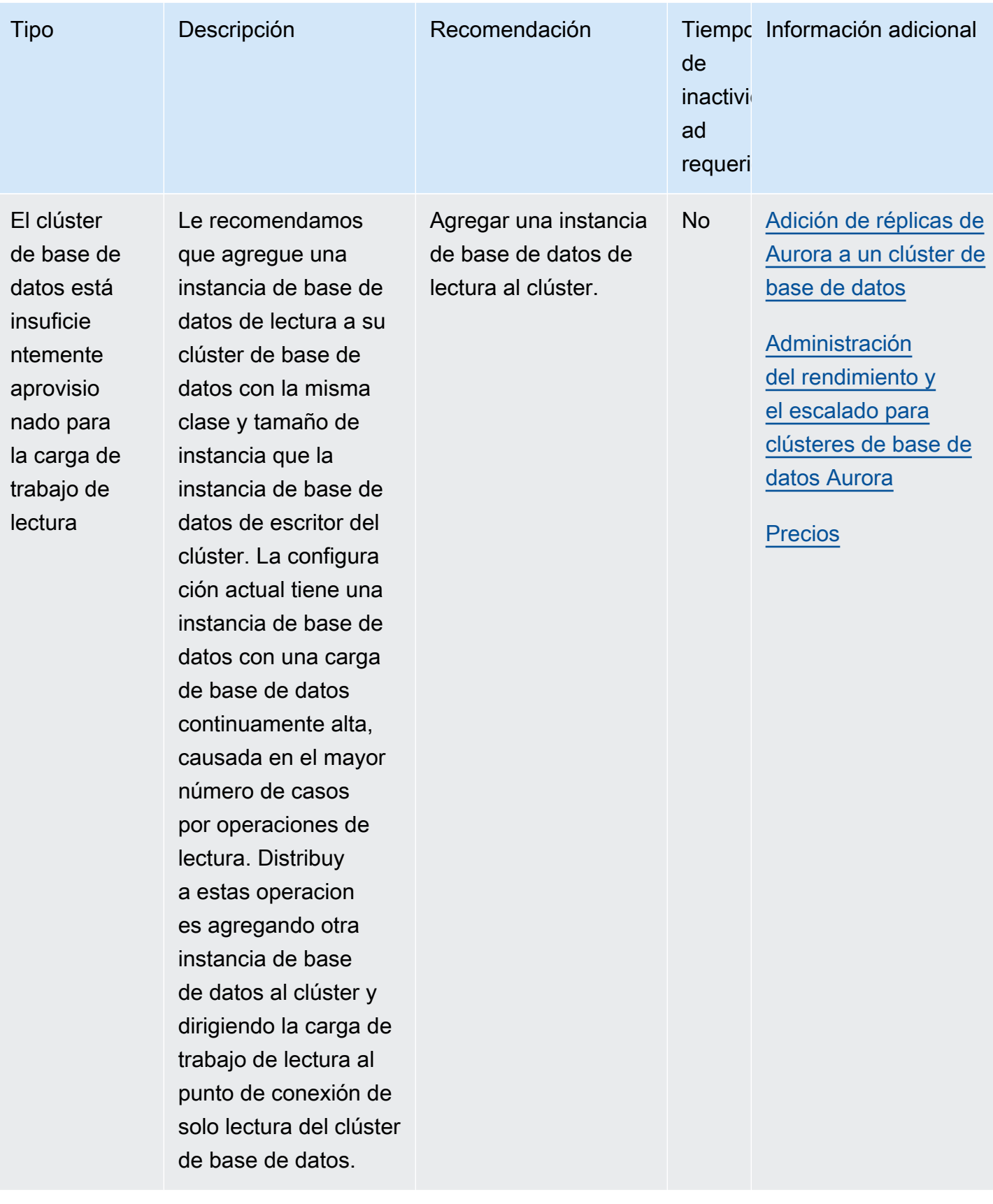

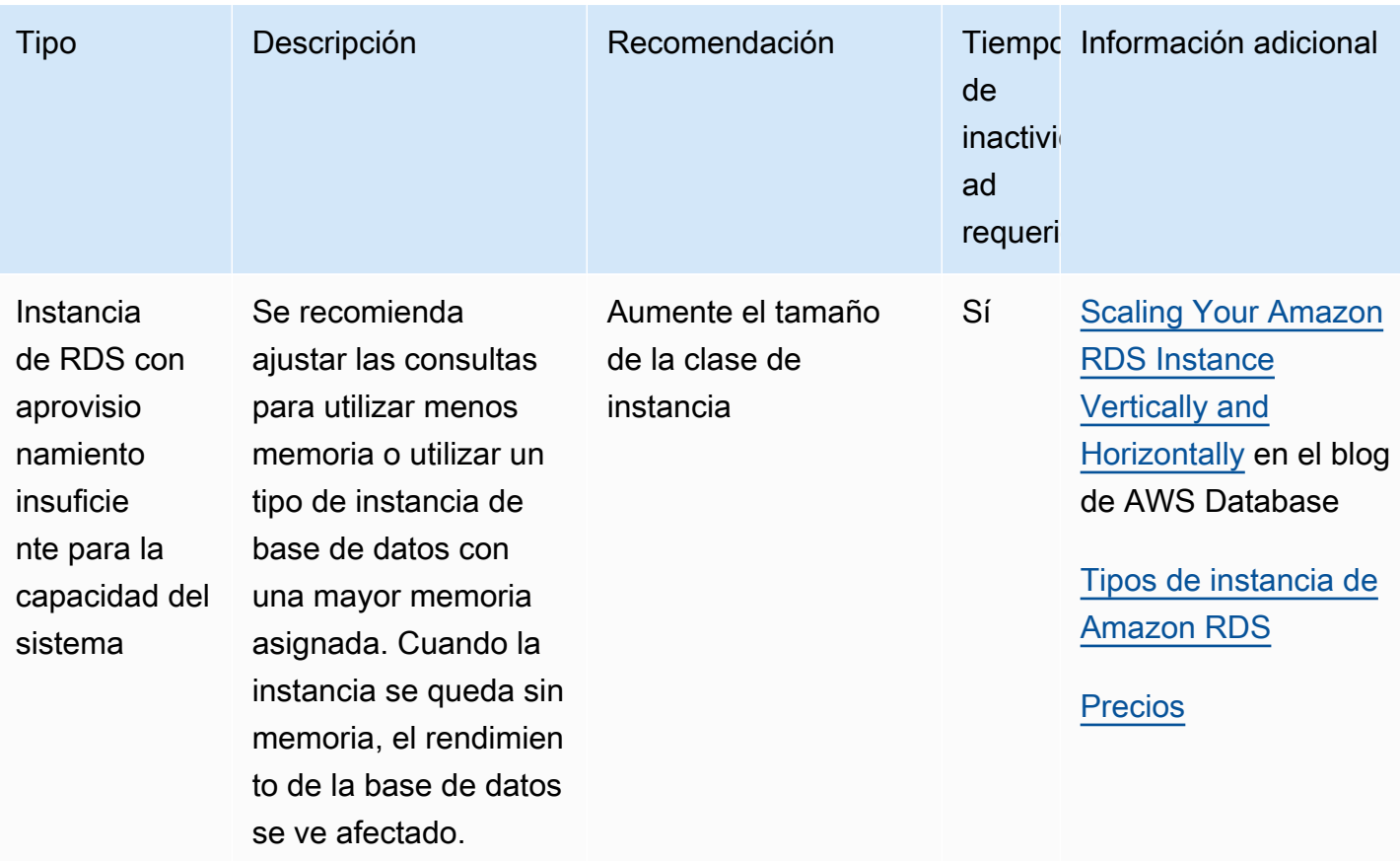

Con la consola de Amazon RDS, puede ver las recomendaciones de Amazon Aurora para los recursos de su base de datos. En el caso de un clúster de base de datos, aparecen las recomendaciones para el clúster de base de datos y sus instancias.

#### Consola

Para ver las recomendaciones de Amazon Aurora

- 1. Inicie sesión en la AWS Management Console y abra la consola de Amazon RDS en [https://](https://console.aws.amazon.com/rds/) [console.aws.amazon.com/rds/](https://console.aws.amazon.com/rds/).
- 2. En el panel de navegación, realice cualquiera de las siguientes acciones:
	- Elija Recomendaciones. El número de recomendaciones activas para sus recursos y el número de recomendaciones con la mayor gravedad están disponibles junto a Recomendaciones. Para encontrar el número de recomendaciones activas para cada gravedad, seleccione el número que muestre la gravedad más alta.

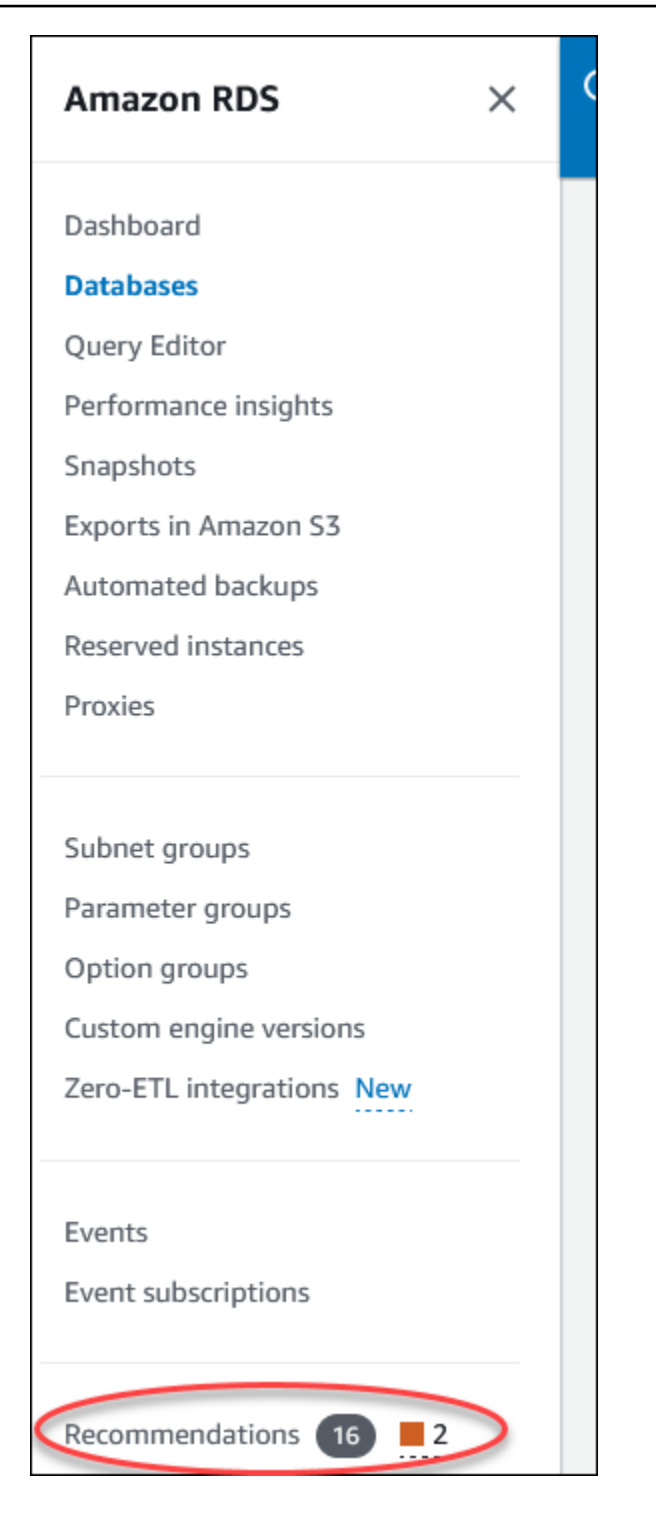

En la página Recomendaciones, se muestra una lista de recomendaciones ordenadas por su gravedad para todos los recursos de su cuenta.

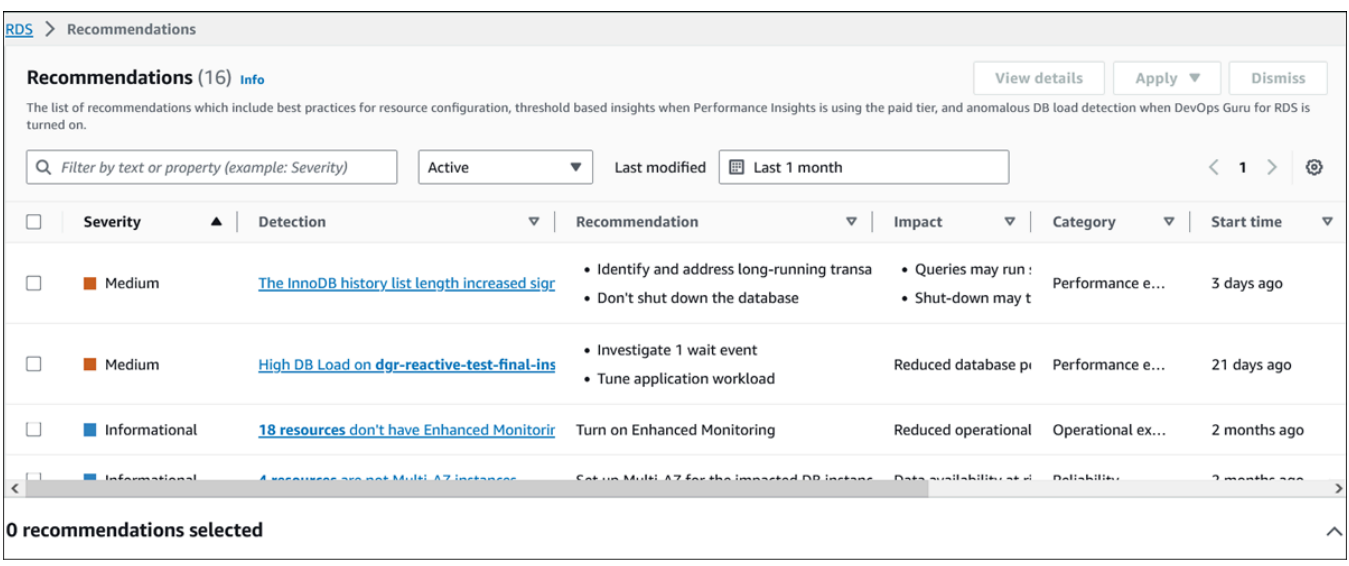

Puede elegir una recomendación para ver una sección en la parte inferior de la página que contiene los recursos afectados y los detalles sobre cómo se aplicará la recomendación.

• En la página Bases de datos, seleccione Recomendaciones para un recurso.

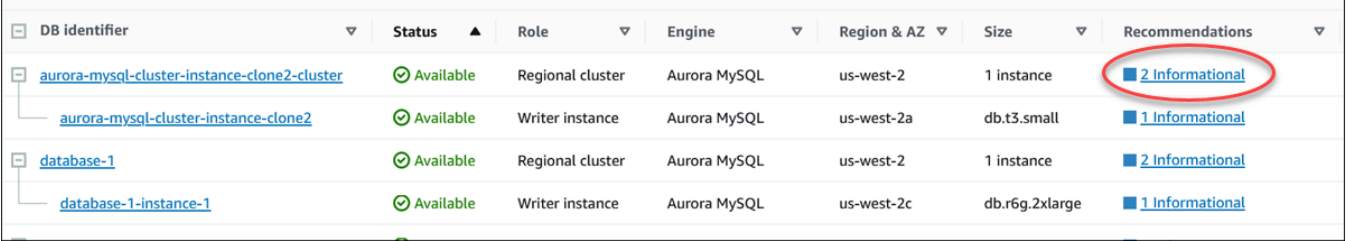

La pestaña Recomendaciones muestra las recomendaciones y sus detalles para el recurso seleccionado.

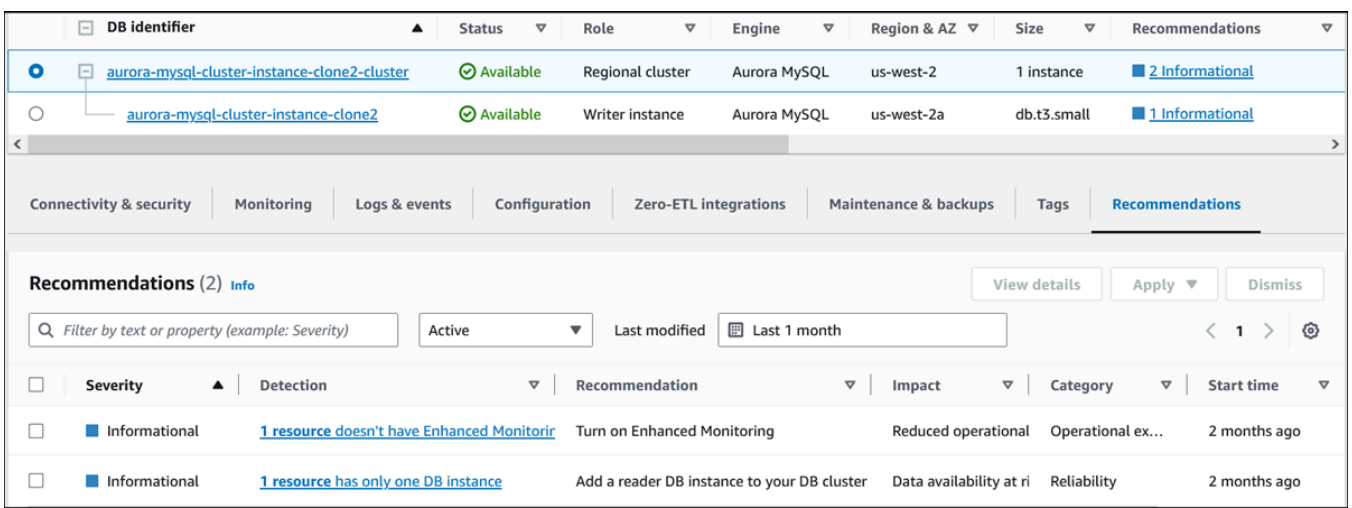

Están disponibles los siguientes detalles para las recomendaciones:

- Gravedad: el nivel de implicación del problema. Los niveles de gravedad son alto, medio, bajo e informativo.
- Detección: el número de recursos afectados y una breve descripción del problema. Haga clic en este enlace para ver la recomendación y los detalles del análisis.
- Recomendación: una breve descripción de la acción que se recomienda aplicar.
- Impacto: una breve descripción del posible impacto si no se aplica la recomendación.
- Categoría: el tipo de recomendación. Las categorías son Eficiencia de rendimiento, Seguridad, Fiabilidad, Optimización de costos, Excelencia operativa y Sostenibilidad.
- Estado: el estado actual de la recomendación. Los estados posibles son Todas, Activa, Descartada, Resuelta y Pendiente.
- Hora de inicio: hora a la que comenzó el problema. Por ejemplo, Hace 18 horas.
- Última modificación: la hora en que el sistema actualizó la recomendación por última vez debido a un cambio en la Gravedad, o la hora en que respondiera a la recomendación. Por ejemplo, Hace 10 horas.
- Hora de finalización: hora en la que finalizó el problema. La hora no se mostrará si hay problemas continuos.
- Identificador de recurso: el nombre de uno o más recursos.
- 3. (Opcional) Elija los operadores Gravedad o Categoría en el campo para filtrar la lista de recomendaciones.

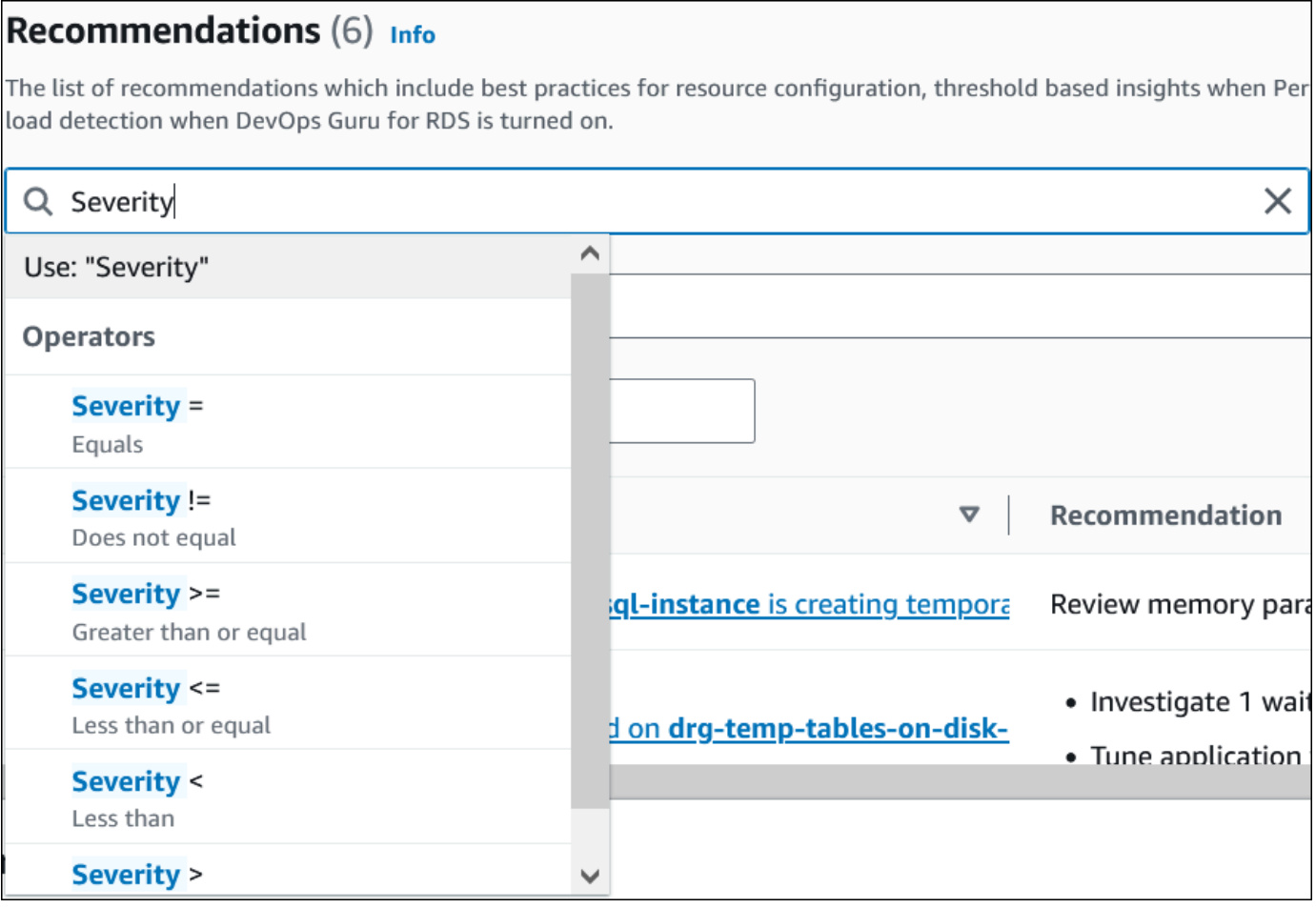

Aparecen las recomendaciones para la operación seleccionada.

- 4. (Opcional) Elija cualquiera de los siguientes estados de recomendación:
	- Activa: muestra las recomendaciones actuales que puede aplicar, programar para el próximo período de mantenimiento o descartar.
	- Todas: muestra todas las recomendaciones con el estado actual.
	- Descartada: muestra las recomendaciones rechazadas.
	- Resuelta: muestra las recomendaciones que se han resuelto.
	- Pendiente: muestra las recomendaciones cuyas acciones recomendadas están en curso o programadas para el siguiente período de mantenimiento.

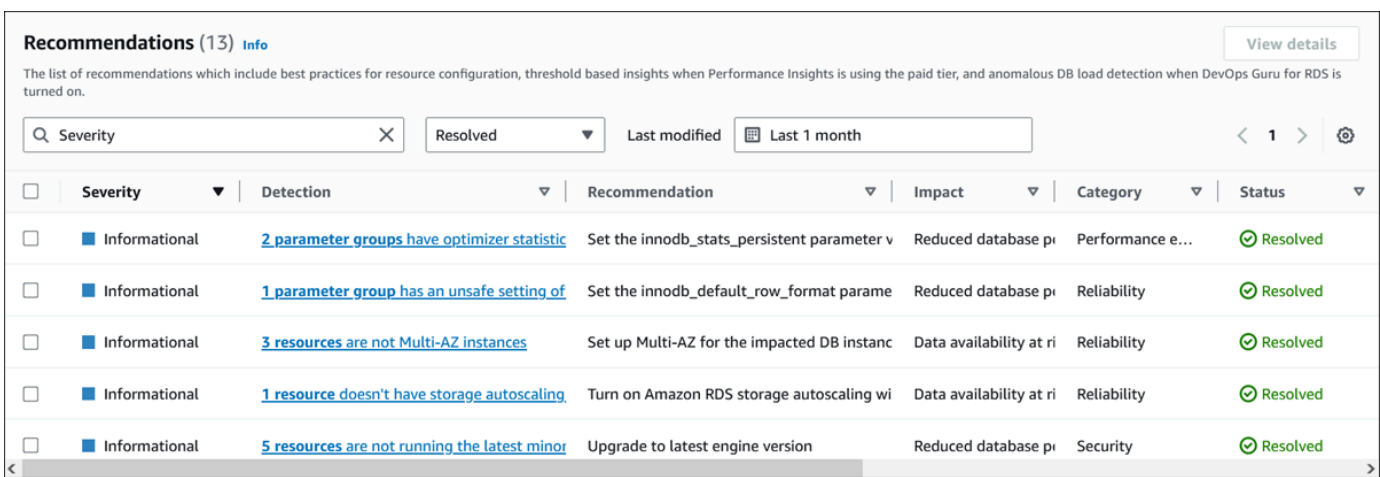

5. (Opcional) Seleccione Modo relativo o Modo absoluto en Última modificación para modificar el período de tiempo y mostrar las recomendaciones. En el Modo absoluto, puede elegir el período de tiempo o introducir la hora en los campos Fecha de inicio y Fecha de finalización.

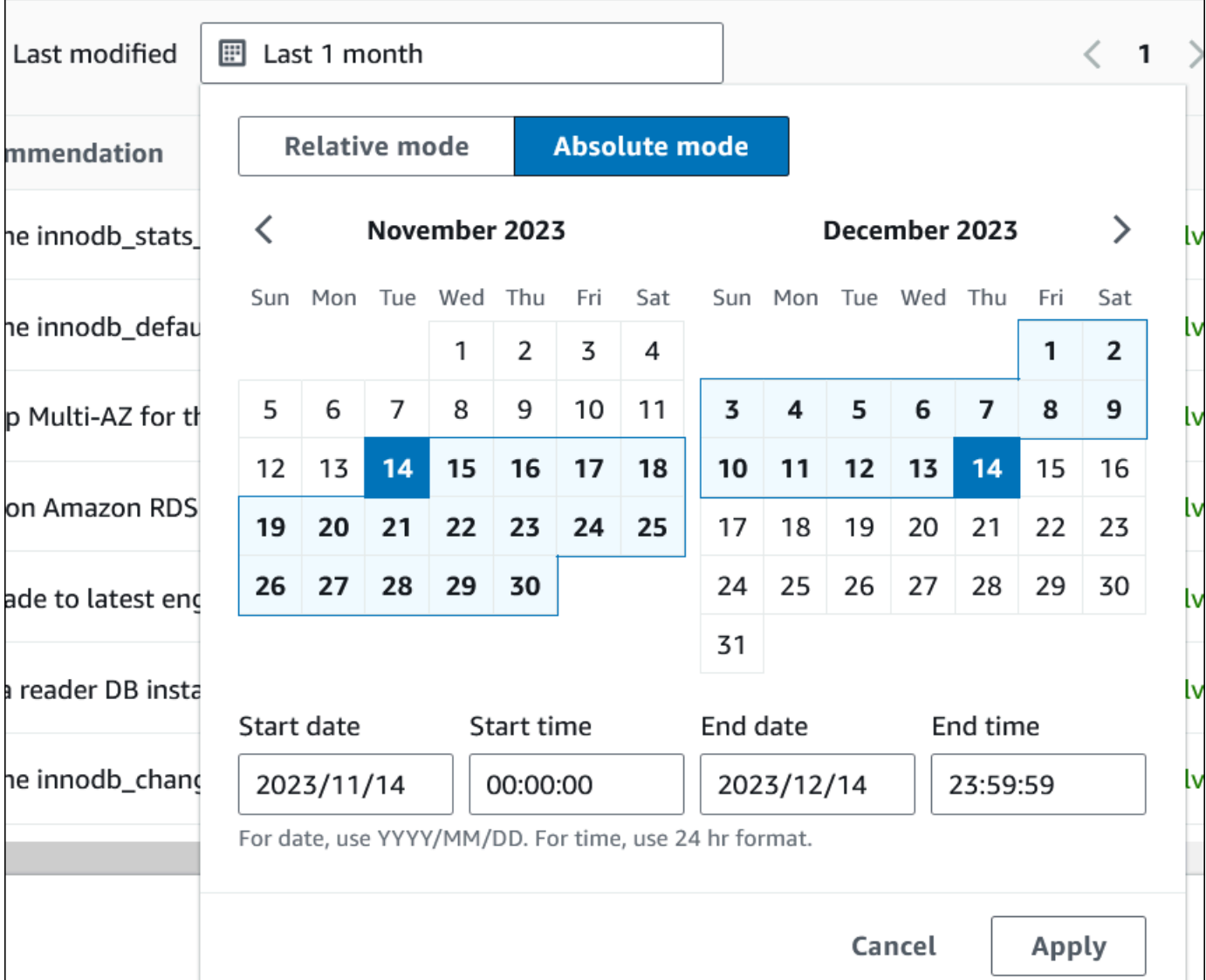

Se muestran las recomendaciones para el período de tiempo establecido.

- 6. (Opcional) Seleccione Preferencias en la parte derecha para personalizar los detalles que se van a mostrar. Puede elegir un tamaño de página, ajustar las líneas del texto y permitir u ocultar las columnas.
- 7. (Opcional) Elija una recomendación y, a continuación, seleccione Ver detalles.

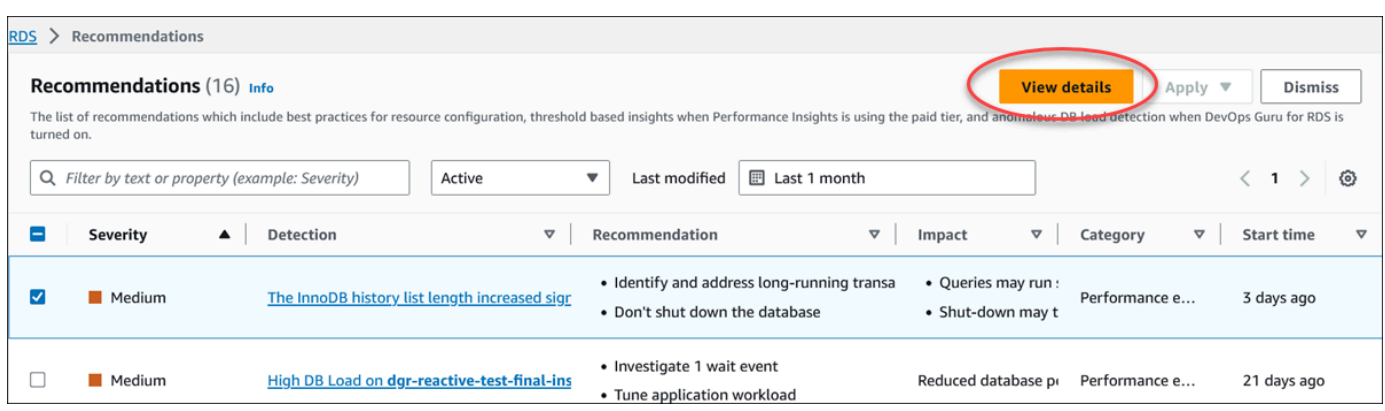

Aparece la página de detalles de la recomendación. En el título se indica el recuento total de los recursos con el problema detectado y su gravedad.

Para obtener información sobre los componentes de la página de detalles de una recomendación reactiva basada en anomalías, consulte [Viewing reactive anomalies](https://docs.aws.amazon.com/devops-guru/latest/userguide/working-with-rds.analyzing.metrics.html) en la Guía del usuario de Amazon DevOps Guru.

Para obtener información sobre los componentes en la página de detalles de una recomendación proactiva basada en un umbral, consulte [Visualización de las recomendaciones](#page-1034-0) [proactivas de Información de rendimiento.](#page-1034-0)

Las demás recomendaciones automatizadas muestran los siguientes componentes en la página de detalles de la recomendación:

• Recomendación: un resumen de la recomendación y si se requiere un tiempo de inactividad para aplicarla.

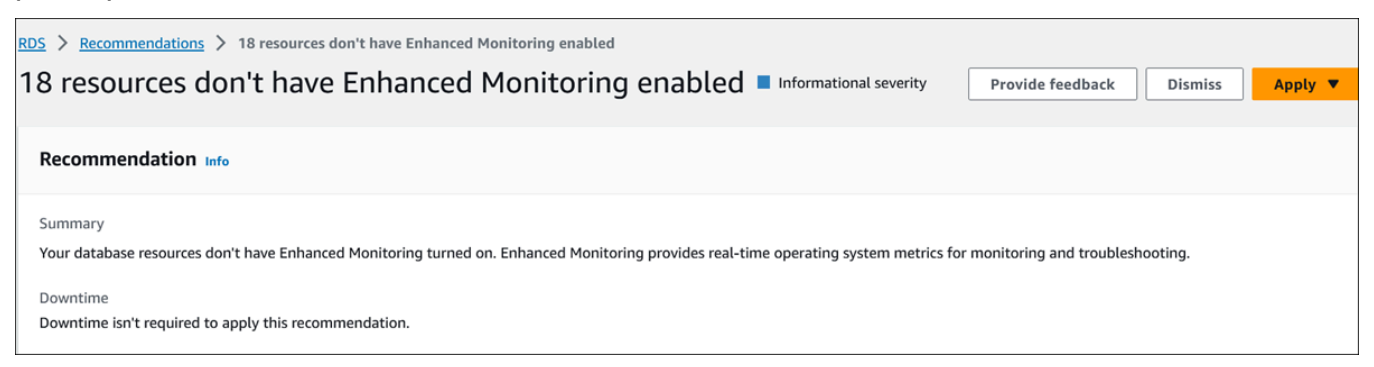

• Recursos afectados: detalles de los recursos afectados.

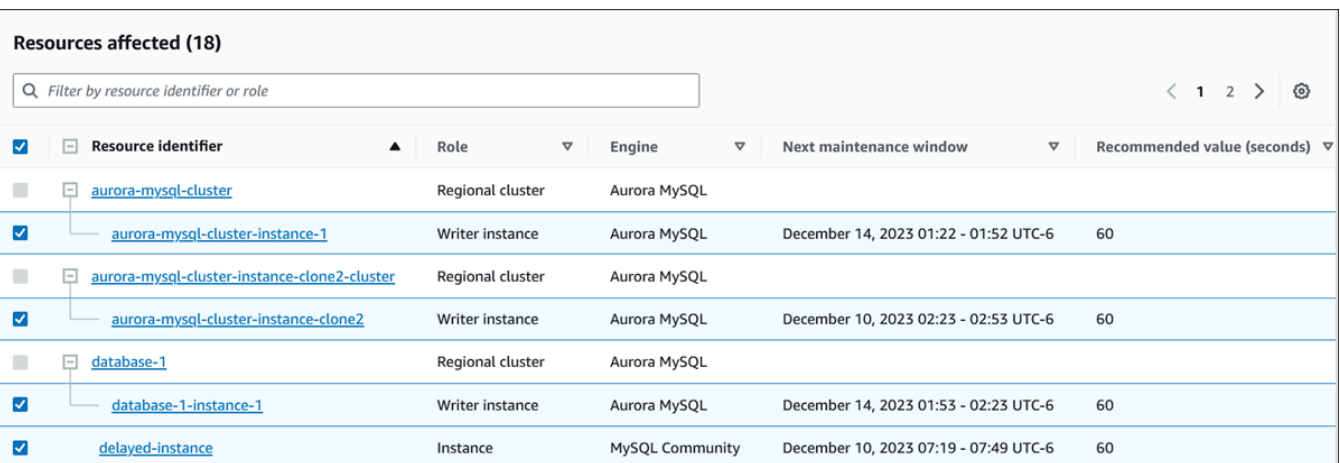

• Detalles de la recomendación: información sobre los motores compatibles, cualquier costo asociado necesario para aplicar la recomendación y enlace a la documentación para obtener más información.

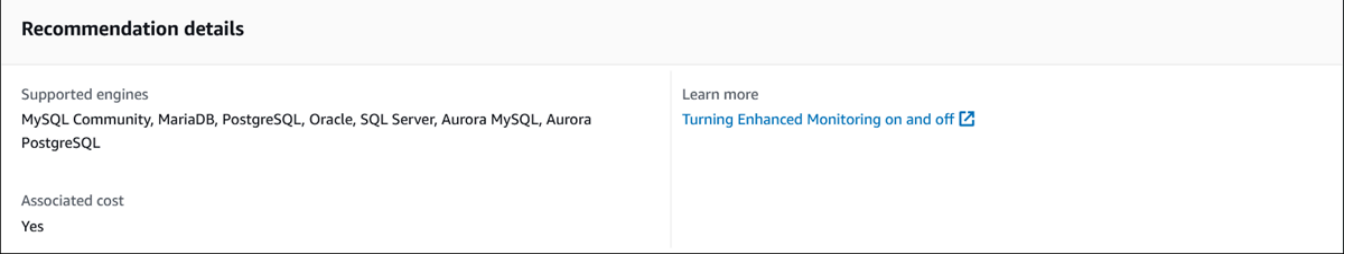

### CLI

Para ver las recomendaciones de Amazon RDS sobre las instancias de base de datos o los clústeres de base de datos, utilice el siguiente comando en AWS CLI.

aws rds describe-db-recommendations

#### API de RDS

Para ver las recomendaciones de Amazon RDS mediante la API de Amazon RDS, utilice la operación [DescribeDBRecommendations](https://docs.aws.amazon.com/AmazonRDS/latest/APIReference/API_DescribeDBRecommendations.html).

# <span id="page-930-0"></span>Respuesta a las recomendaciones de Amazon Aurora

Ante la lista de recomendaciones de Aurora, puede:

• Aplicar inmediatamente una recomendación basada en la configuración o posponerla hasta el siguiente periodo de mantenimiento.

- Descartar una o varias recomendaciones.
- Trasladar una o más recomendaciones descartadas a las recomendaciones activas.

#### Aplicación de una recomendación de Amazon Aurora

Con la consola de Amazon RDS, seleccione una recomendación basada en la configuración o un recurso afectado en la página de detalles y aplique la recomendación inmediatamente o prográmela para el siguiente período de mantenimiento. Es posible que el recurso tenga que reiniciarse para que el cambio se aplique. Para obtener algunas recomendaciones sobre grupos de parámetros de bases de datos, es posible que deba reiniciar los recursos.

Las recomendaciones proactivas basadas en umbrales o las reactivas basadas en anomalías no tendrán la opción de aplicarse y es posible que necesiten una revisión adicional.

#### Consola

Para aplicar una recomendación basada en la configuración

- 1. Inicie sesión en la AWS Management Console y abra la consola de Amazon RDS en [https://](https://console.aws.amazon.com/rds/) [console.aws.amazon.com/rds/](https://console.aws.amazon.com/rds/).
- 2. En el panel de navegación, realice una de las siguientes acciones:
	- Elija Recomendaciones.

Aparece la página de Recomendaciones con la lista de todas las recomendaciones.

• Elija Bases de datos y, a continuación, elija Recomendaciones para un recurso en la página de bases de datos.

Los detalles aparecen en la pestaña Recomendaciones de la recomendación seleccionada.

• Seleccione Detección para ver una recomendación activa en la página Recomendaciones o en la pestaña Recomendaciones de la página Bases de datos.

Aparece la página de detalles de la recomendación.

- 3. Elija una recomendación o uno o varios recursos afectados en la página de detalles de la recomendación y realice una de las siguientes acciones:
	- Seleccione Aplicar y, a continuación, seleccione Aplicar inmediatamente para aplicar la recomendación inmediatamente.

• Seleccione Aplicar y elija Aplicar en el siguiente periodo de mantenimiento para programarlo en el siguiente periodo de mantenimiento.

El estado de la recomendación seleccionada se actualiza a pendiente hasta el siguiente período de mantenimiento.

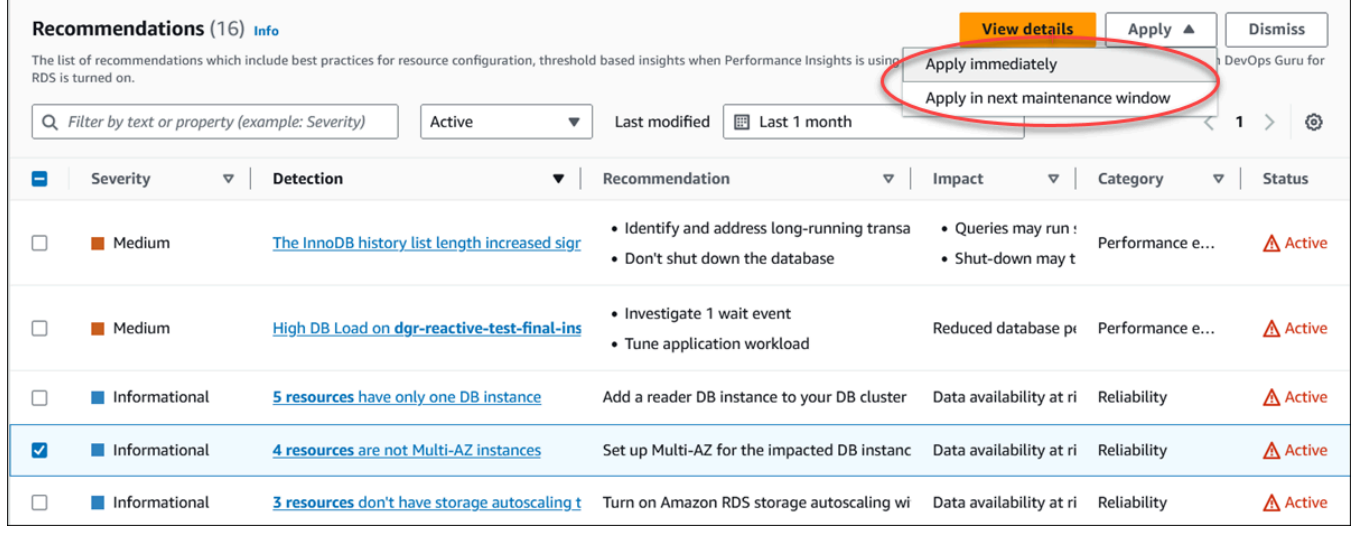

Aparece una ventana de confirmación.

4. Seleccione Confirmar aplicación para aplicar la recomendación. Esta ventana confirma si los recursos necesitan un reinicio automático o manual para que los cambios se apliquen.

En el siguiente ejemplo, se muestra la ventana de confirmación para aplicar la recomendación inmediatamente.

٦

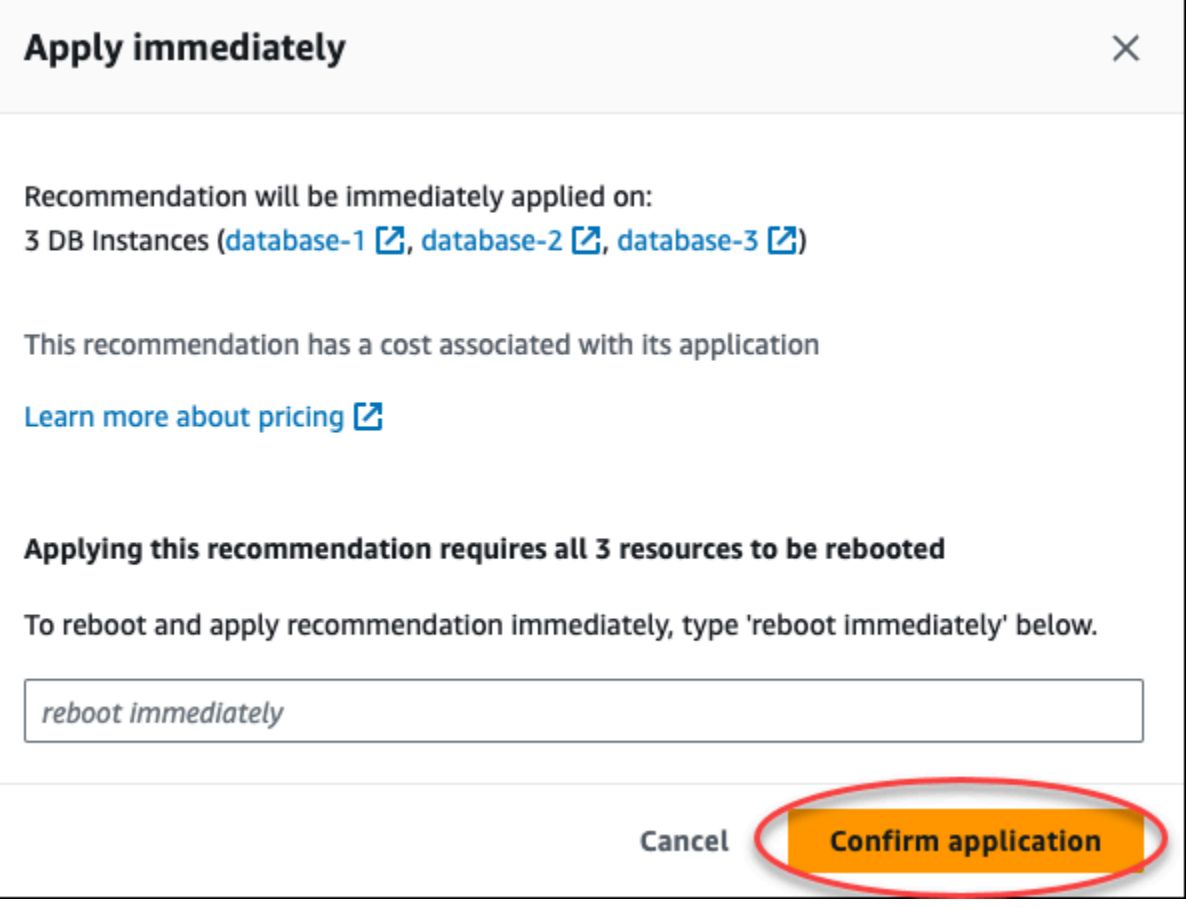

El siguiente ejemplo muestra la ventana de confirmación para programar la aplicación de la recomendación en el siguiente período de mantenimiento.

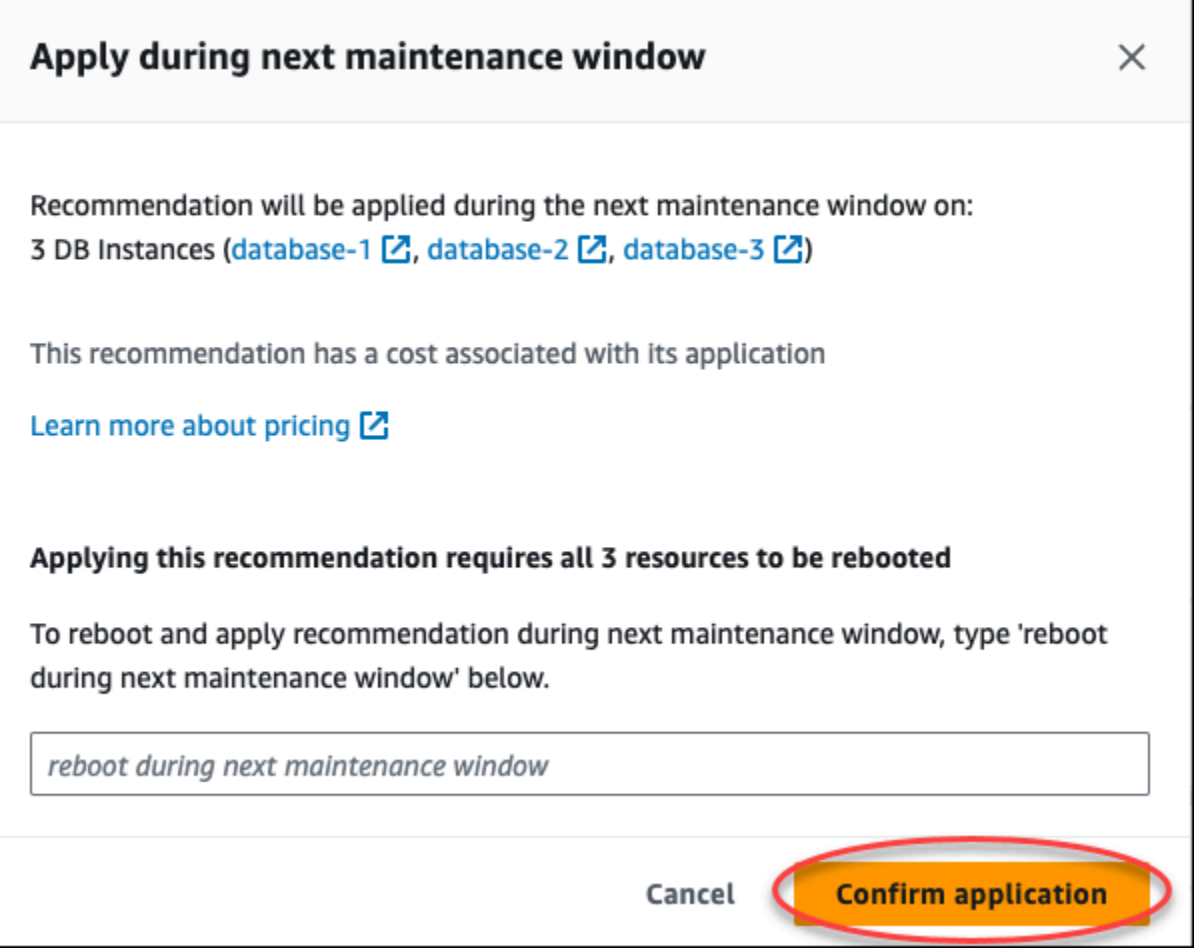

Aparecerá un banner con un mensaje cuando la recomendación aplicada se haya aplicado correctamente o si no se ha podido aplicar.

En el siguiente ejemplo, se muestra el banner con el mensaje de aplicación correcta.

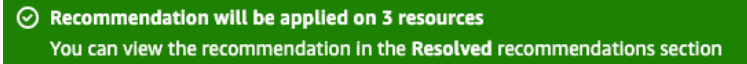

En el siguiente ejemplo, se muestra el banner con el mensaje de aplicación incorrecta.

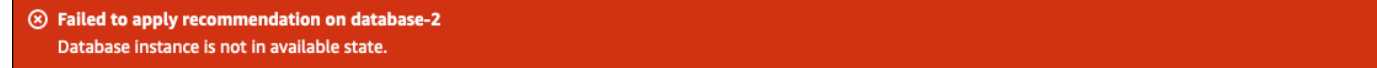

#### API de RDS

Para aplicar una recomendación de Aurora basada en la configuración mediante la API de Amazon RDS

- 1. Utilice la operación [DescribeDBRecommendations.](https://docs.aws.amazon.com/AmazonRDS/latest/APIReference/API_DescribeDBRecommendations.html) Las RecommendedActions de la salida pueden tener una o varias acciones recomendadas.
- 2. Use el objeto [RecommendedAction](https://docs.aws.amazon.com/AmazonRDS/latest/APIReference/API_RecommendedAction.html) para cada acción recomendada del paso 1. La salida contiene Operation y Parameters.

En el siguiente ejemplo, se muestra el resultado con una acción recomendada.

```
 "RecommendedActions": [ 
         { 
             "ActionId": "0b19ed15-840f-463c-a200-b10af1b552e3", 
             "Title": "Turn on auto backup", // localized 
             "Description": "Turn on auto backup for my-mysql-instance-1", // 
 localized 
             "Operation": "ModifyDbInstance", 
             "Parameters": [ 
\overline{a} "Key": "DbInstanceIdentifier", 
                     "Value": "my-mysql-instance-1" 
                 }, 
\overline{a} "Key": "BackupRetentionPeriod", 
                     "Value": "7" 
 } 
             ], 
             "ApplyModes": ["immediately", "next-maintenance-window"], 
             "Status": "applied" 
         }, 
         ... // several others 
     ],
```
- 3. Utilice la operation para cada acción recomendada del resultado del paso 2 e introduzca los valores de Parameters.
- 4. Cuando la operación del paso 2 se haya realizado correctamente, utilice la operación [ModifyDBRecommendation](https://docs.aws.amazon.com/AmazonRDS/latest/APIReference/API_ModifyDBRecommendation.html) para modificar el estado de la recomendación.
#### Descarte de las recomendaciones de Amazon Aurora

Puede descartar una o varias recomendaciones.

#### Consola

Para descartar una o varias recomendaciones

- 1. Inicie sesión en la AWS Management Console y abra la consola de Amazon RDS en [https://](https://console.aws.amazon.com/rds/) [console.aws.amazon.com/rds/](https://console.aws.amazon.com/rds/).
- 2. En el panel de navegación, realice una de las siguientes acciones:
	- Elija Recomendaciones.

Aparece la página de Recomendaciones con la lista de todas las recomendaciones.

• Elija Bases de datos y, a continuación, elija Recomendaciones para un recurso en la página de bases de datos.

Los detalles aparecen en la pestaña Recomendaciones de la recomendación seleccionada.

• Seleccione Detección para ver una recomendación activa en la página Recomendaciones o en la pestaña Recomendaciones de la página Bases de datos.

La página de detalles de la recomendación muestra la lista de los recursos afectados.

3. Elija una o más recomendaciones o uno o más recursos afectados en la página de detalles de la recomendación y, a continuación, elija Descartar.

En el siguiente ejemplo, se muestra la página Recomendaciones con varias recomendaciones activas seleccionadas para descartarlas.

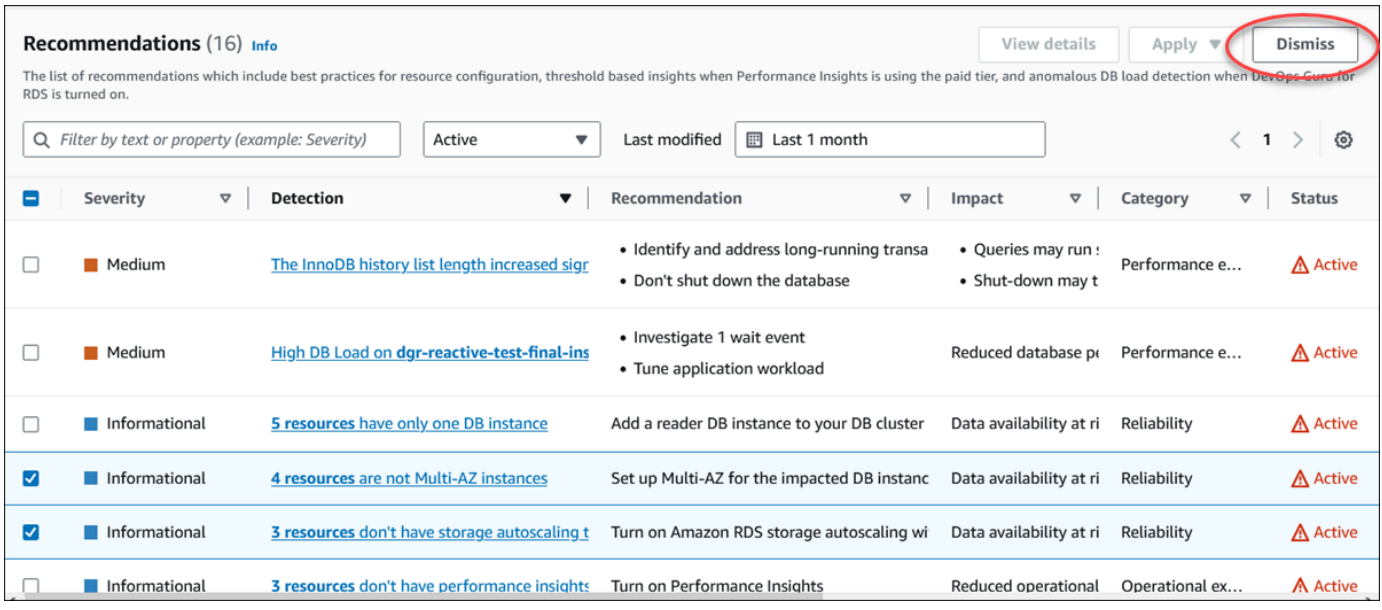

Un banner muestra un mensaje cuando se descartan una o más recomendaciones seleccionadas.

En el siguiente ejemplo, se muestra el banner con el mensaje de aplicación correcta.

```
\odot Recommendation is dismissed on 3 resources
   You can view the recommendation in the Dismissed recommendations section.
```
En el siguiente ejemplo, se muestra el banner con el mensaje de aplicación incorrecta.

8 Failed to dismiss recommendation on database-6 The status of the recommendation with ID 88a73eeb-2e32-4b27-86fb-35ddc7db5abe can't be changed from PENDING to DISMISSED.

#### CLI

Para descartar una recomendación de Aurora utilizando la AWS CLI

1. Ejecute el comando aws rds describe-db-recommendations --filters "Name=status,Values=active".

En el resultado se proporciona una lista de recomendaciones en el estado active.

- 2. Busque el recommendationId para la recomendación que desee descartar en el paso 1.
- 3. Ejecute el comando >aws rds modify-db-recommendation --status dismissed --recommendationId <ID> con el recommendationId del paso 2 para descartar la recomendación.

#### API de RDS

Para descartar una recomendación de Aurora mediante la API de Amazon RDS, utilice la operación [ModifyDBRecommendation](https://docs.aws.amazon.com/AmazonRDS/latest/APIReference/API_ModifyDBRecommendation.html).

Modificación de las recomendaciones de Amazon Aurora descartadas por recomendaciones activas

Puede trasladar una o más recomendaciones descartadas a las recomendaciones activas.

Consola

Para trasladar una o más recomendaciones descartadas a las recomendaciones activas

- 1. Inicie sesión en la AWS Management Console y abra la consola de Amazon RDS en [https://](https://console.aws.amazon.com/rds/) [console.aws.amazon.com/rds/](https://console.aws.amazon.com/rds/).
- 2. En el panel de navegación, realice una de las siguientes acciones:
	- Elija Recomendaciones.

En la página Recomendaciones, se muestra una lista de recomendaciones ordenadas por su gravedad para todos los recursos de su cuenta.

• Elija Bases de datos y, a continuación, elija Recomendaciones para un recurso en la página de bases de datos.

La pestaña Recomendaciones muestra las recomendaciones y sus detalles para el recurso seleccionado.

3. Elija una o más recomendaciones descartadas de la lista y, a continuación, elija Pasar a activas.

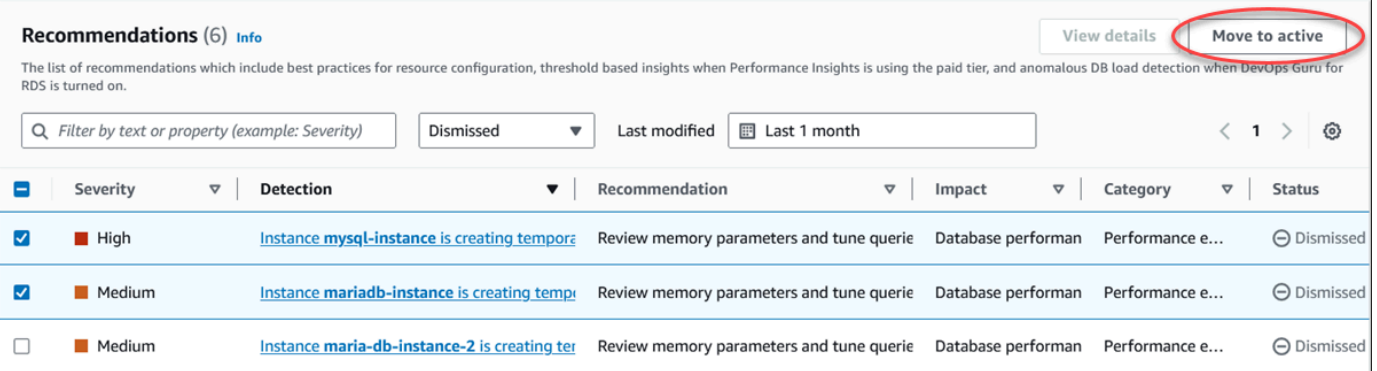

Un banner muestra un mensaje de éxito o fracaso al pasar las recomendaciones seleccionadas del estado descartado al estado activo.

#### En el siguiente ejemplo, se muestra el banner con el mensaje de aplicación correcta.

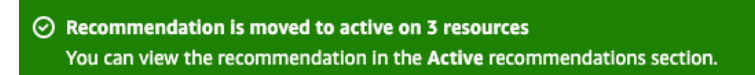

En el siguiente ejemplo, se muestra el banner con el mensaje de aplicación incorrecta.

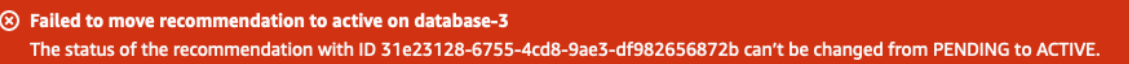

#### $CLI$

Para convertir una recomendación de Aurora descartada en una recomendación activa mediante la AWS CLI

1. Ejecute el comando aws rds describe-db-recommendations --filters "Name=status,Values=dismissed".

En el resultado se proporciona una lista de recomendaciones en el estado dismissed.

- 2. Busque el recommendationId de la recomendación para la que desee cambiar el estado desde el paso 1.
- 3. Ejecute el comando >aws rds modify-db-recommendation --status active --recommendationId <ID> con el recommendationId del paso 2 para cambiar la recomendación al estado activa.

#### API de RDS

Para convertir una recomendación de Aurora descartada en una recomendación activa mediante la API de Amazon RDS, utilice la operación [ModifyDBRecommendation](https://docs.aws.amazon.com/AmazonRDS/latest/APIReference/API_ModifyDBRecommendation.html).

## Consulta de métricas en la consola de Amazon RDS

Amazon RDS se integra con Amazon CloudWatch para mostrar una variedad de métricas de clústeres de base de datos de Aurora en la consola de RDS. Algunas métricas se aplican a nivel del clúster, mientras que otras se aplican a nivel de la instancia.Para obtener descripciones de , así como también de las métricas a nivel de instancia y clúster, consulte [Referencia de métricas para](#page-1092-0) [Amazon Aurora](#page-1092-0).

Para el clúster de base de datos de Aurora, se monitorizan las siguientes categorías de métricas:

- CloudWatch: muestra las métricas de Amazon CloudWatch para Aurora a las que puede acceder desde la consola de RDS. También puede acceder a estas métricas desde la consola de CloudWatch. Cada métrica incluye un gráfico que muestra la métrica supervisada a lo largo de un periodo concreto. Para obtener una lista de las métricas de CloudWatch, consulte [Métricas de](#page-1092-1)  [Amazon CloudWatch para Amazon Aurora.](#page-1092-1)
- Enhanced monitoring (Supervisión mejorada): muestra un resumen de las métricas del sistema operativo cuando su clúster de base de datos de Aurora activa la opción de Supervisión mejorada. RDS entrega las métricas de la supervisión mejorada a su cuenta de Amazon CloudWatch Logs. Cada métrica del sistema operativo incluye un gráfico que muestra la métrica supervisada a lo largo de un periodo concreto. Para obtener una descripción general, consulte [Supervisión de](#page-1081-0) [las métricas del sistema operativo con Supervisión mejorada.](#page-1081-0) Para ver una lista de métricas de Supervisión mejorada, consulte [Métricas del sistema operativo en Supervisión mejorada.](#page-1167-0)
- OS Process list (Lista de procesos de sistema operativo): muestra los detalles de cada proceso que se ejecuta en su clúster de base de datos.
- Performance Insights (Información sobre rendimiento): abre el panel de Información sobre rendimiento de la consola de Amazon RDS para una instancia de base de datos en el clúster de base de datos de Aurora. Performance Insights (Información sobre rendimiento) no es compatible a nivel del clúster.Para obtener más detalles acerca de Información sobre rendimiento, consulte [Monitoreo de la carga de base de datos con Performance Insights en Amazon Aurora.](#page-970-0) Para obtener una lista de las métricas de Información sobre rendimiento, consulte [Métricas de Amazon](#page-1131-0)  [CloudWatch para Información sobre rendimiento.](#page-1131-0)

Amazon RDS ahora ofrece una vista consolidada de las métricas de Información de rendimiento y CloudWatch en el panel de Información de rendimiento. Debe activarse Información de rendimiento para que la instancia de base de datos pueda utilizar esta vista. Puede elegir la nueva vista de monitorización en la pestaña Monitorización o Información de rendimiento en el panel de navegación.

Consulta de métricas en la consola de Amazon RDS 909

Para ver las instrucciones para elegir esta vista, consulte [Consulta de las métricas combinadas en la](#page-944-0)  [consola de Amazon RDS.](#page-944-0)

Si desea continuar con la vista de monitorización antigua, siga este procedimiento.

**a** Note

La versión de monitorización antigua desaparecerá el 15 de diciembre de 2023.

Para ver las métricas del clúster de base de datos en la vista de monitorización antigua, haga lo siguiente:

- 1. Inicie sesión en la AWS Management Console y abra la consola de Amazon RDS en [https://](https://console.aws.amazon.com/rds/) [console.aws.amazon.com/rds/](https://console.aws.amazon.com/rds/).
- 2. En el panel de navegación, seleccione Databases (Bases de datos).
- 3. Elija el nombre de su instancia de Aurora que desea supervisar.

Aparece la página de la base de datos. En el ejemplo siguiente, se muestra una y una Base de datos de Amazon Aurora PostgreSQL denominada apga.

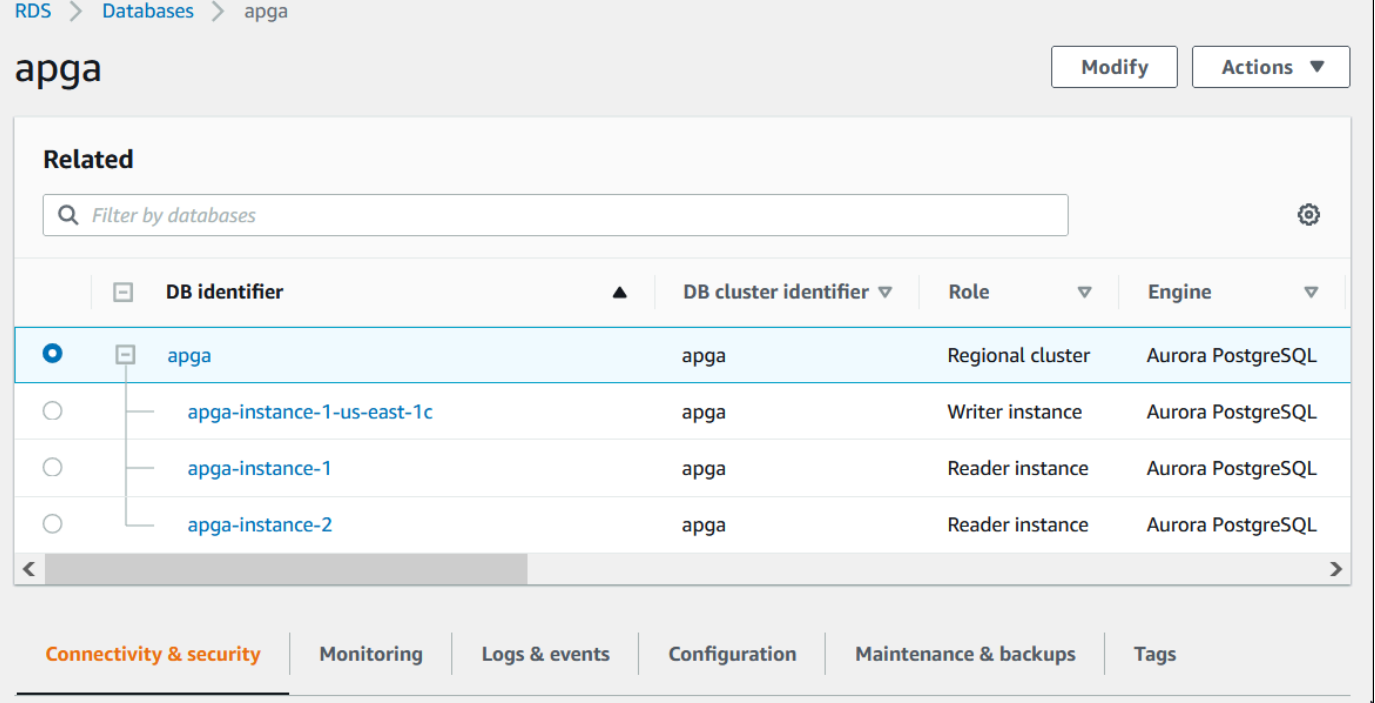

4. Desplácese hacia abajo y elija Monitoring (Supervisión).

Aparece la sección de supervisión. De forma predeterminada, se muestran las métricas de CloudWatch. Para obtener una descripción de estas métricas, consulte [Métricas de Amazon](#page-1092-1)  [CloudWatch para Amazon Aurora](#page-1092-1).

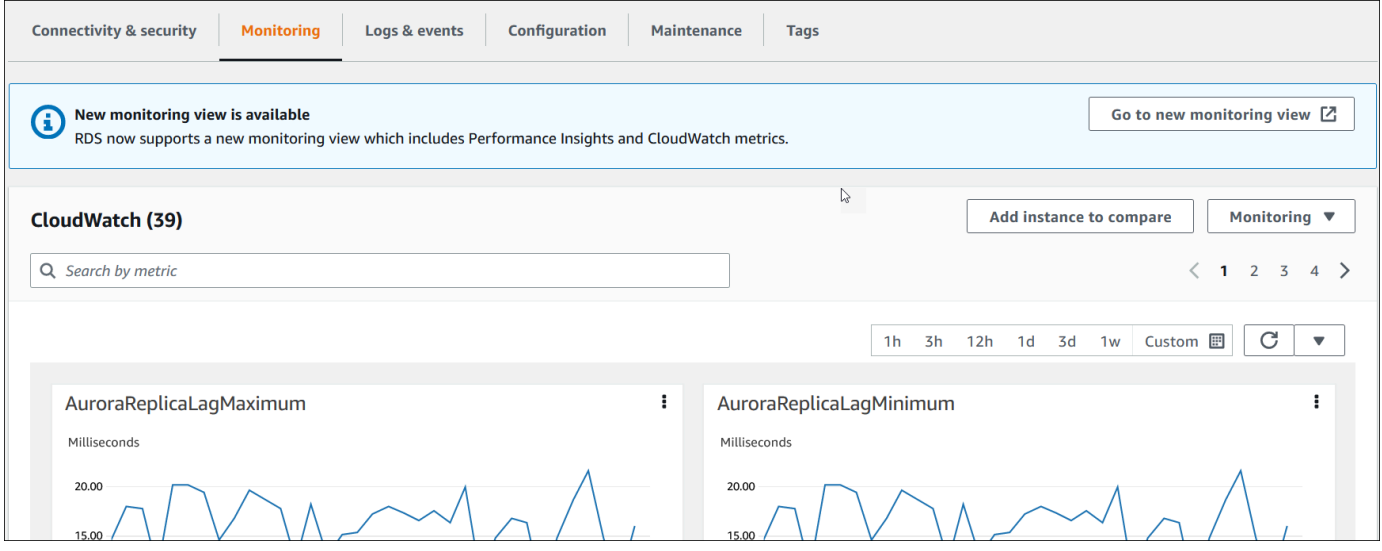

5. Elija Monitoring (Supervisión) para ver las categorías de métricas.

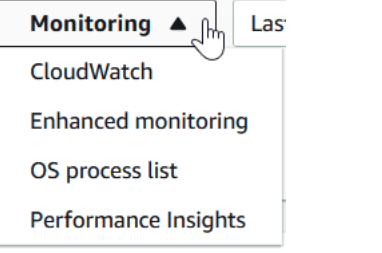

6. Elija la categoría de métricas que desee ver.

El siguiente ejemplo muestra las métricas de Supervisión mejorada. Para obtener una descripción de estas métricas, consulte [Métricas del sistema operativo en Supervisión mejorada.](#page-1167-0)

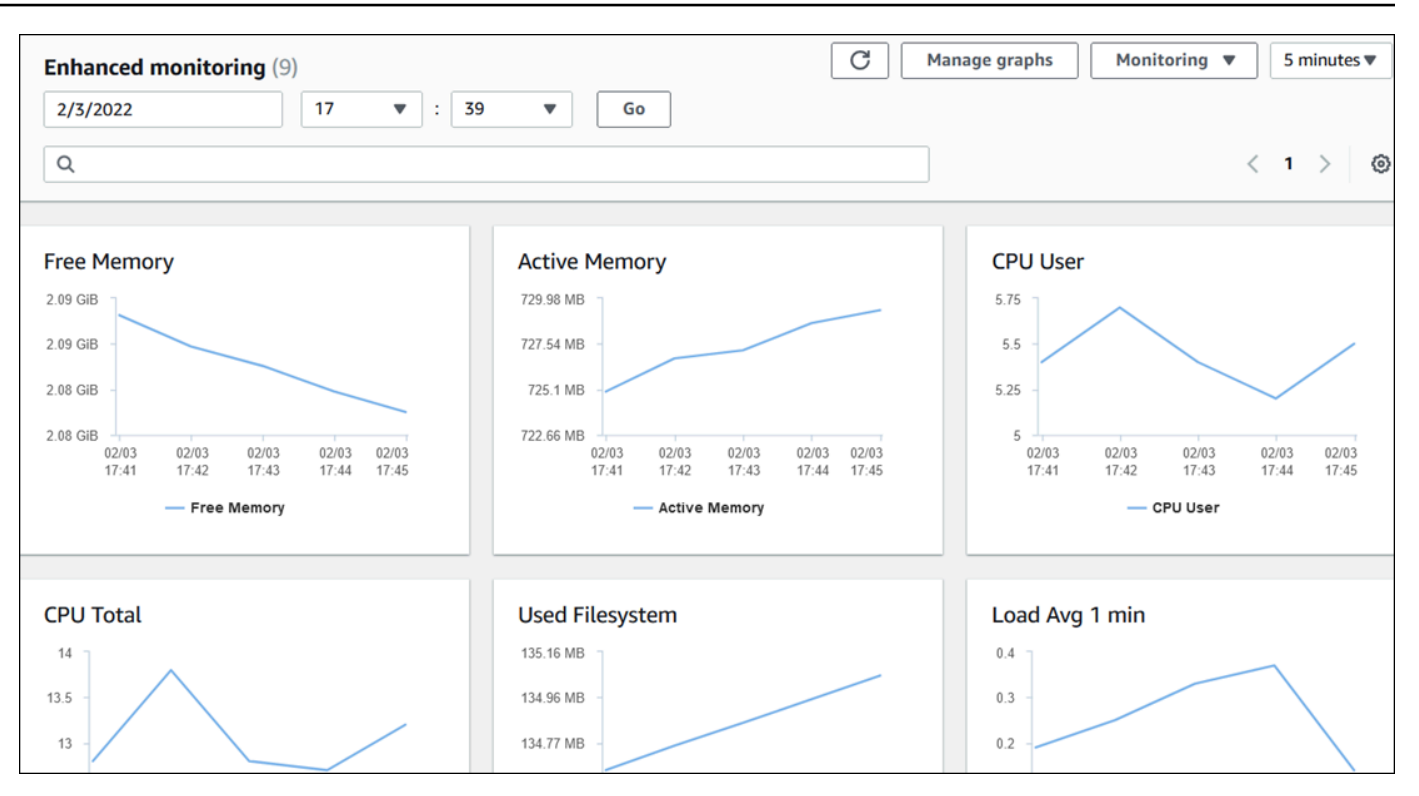

### **1** Tip

Para elegir el intervalo de tiempo de las métricas representadas por los gráficos puede utilizar la lista de intervalos de tiempo.

Para obtener una vista más detallada, puede elegir cualquier gráfico. También puede aplicar filtros específicos de métrica a los datos.

# <span id="page-944-0"></span>Consulta de las métricas combinadas en la consola de Amazon RDS

Amazon RDS ahora ofrece una vista consolidada de las métricas de Información de rendimiento y CloudWatch de la instancia de base de datos en el panel de Información de rendimiento. Puede utilizar el panel preconfigurado o crear un panel personalizado. El panel preconfigurado proporciona las métricas más utilizadas para ayudar a diagnosticar problemas de rendimiento en un motor de base de datos. Asimismo, puede crear un panel personalizado con las métricas de un motor de base de datos que cumpla sus requisitos de análisis. A continuación, utilice este panel para todas las instancias de base de datos de ese tipo de motor de base de datos en su cuenta de AWS.

Puede elegir la nueva vista de monitorización en la pestaña Monitorización o Información de rendimiento en el panel de navegación. Al acceder a la página Información de rendimiento, verá las opciones para elegir entre la nueva vista de monitorización y la vista antigua. La opción que elija se guardará como vista predeterminada.

Información de rendimiento debe estar activada para el clúster de base de datos para ver las métricas combinadas en el panel de Información de rendimiento. Para obtener más información acerca de la activación de Información de rendimiento, consulte [Activación y desactivación de](#page-982-0)  [Performance Insights](#page-982-0).

#### **a** Note

Le recomendamos que elija la nueva vista de monitorización. Puede seguir utilizando la vista de monitorización antigua hasta que se retire el 15 de diciembre de 2023.

### Elección de la nueva vista de monitorización en la pestaña Monitorización

Para elegir la nueva vista de monitorización en la pestaña Monitorización, haga lo siguiente:

- 1. Inicie sesión en la AWS Management Console y abra la consola de Amazon RDS en [https://](https://console.aws.amazon.com/rds/) [console.aws.amazon.com/rds/](https://console.aws.amazon.com/rds/).
- 2. En el panel de navegación de la izquierda, elija Bases de datos.
- 3. Elija el clúster de base de datos que desee monitorizar.

Aparece la página de la base de datos.

4. Desplácese hacia abajo y elija Monitorización.

Aparece un banner con la opción de elegir la nueva vista de monitorización. En el siguiente ejemplo muestra el banner para elegir la nueva vista de monitorización.

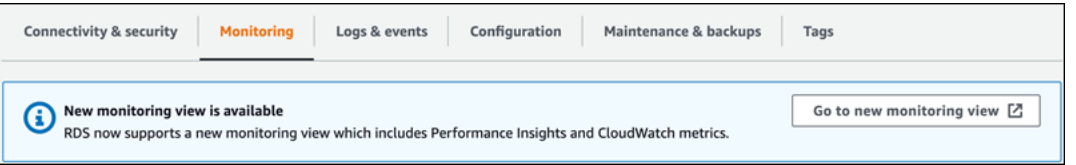

- 5. Elija Ir a la nueva vista de supervisión para abrir el panel de Información de rendimiento con las métricas de Información de rendimiento y CloudWatch para el clúster de base de datos.
- 6. (Opcional) Si Información de rendimiento está desactivada para la instancia de base de datos, aparece un banner con la opción de modificar la instancia de base de datos y activar Información de rendimiento

El siguiente ejemplo muestra el banner para modificar la instancia de base de datos en la pestaña Monitorización.

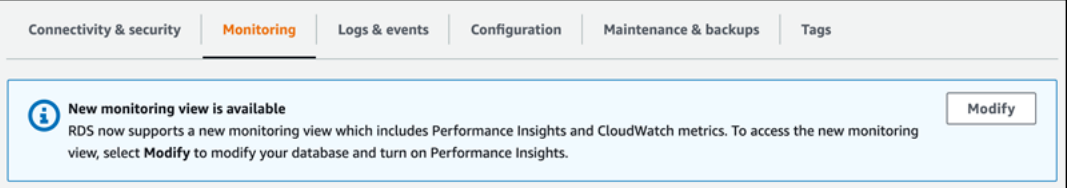

Elija Modificar para modificar la instancia de base de datos y activar Información de rendimiento. Para obtener más información acerca de la activación de Información de rendimiento, consulte [Activación y desactivación de Performance Insights](#page-982-0).

## Elección de la nueva vista de monitorización con Información de rendimiento en el panel de navegación

Para elegir la nueva vista de monitorización con Información de rendimiento en el panel de navegación, haga lo siguiente:

- 1. Inicie sesión en la AWS Management Console y abra la consola de Amazon RDS en [https://](https://console.aws.amazon.com/rds/) [console.aws.amazon.com/rds/](https://console.aws.amazon.com/rds/).
- 2. En el panel de navegación de la izquierda, seleccione Performance Insights.
- 3. Elija una instancia de base de datos para abrir una ventana con las opciones de vista de monitorización.

En el siguiente ejemplo se muestra la ventana con las opciones de visualización de monitorización.

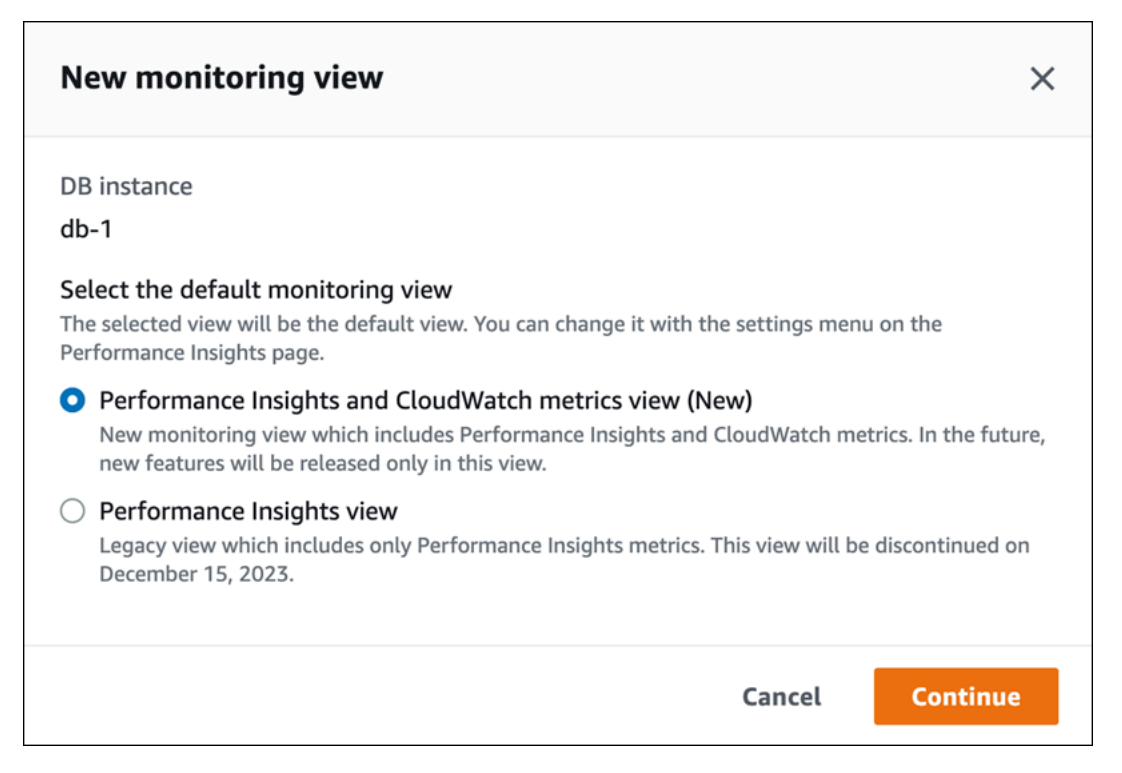

4. Elija la opción Vista de métricas de Información de rendimiento y CloudWatch (nueva) y, a continuación, Continuar.

Ahora puede ver las métricas de Información de rendimiento y CloudWatch en el panel de Información de rendimiento para la instancia de base de datos. En el siguiente ejemplo se muestran las métricas de Información de rendimiento y CloudWatch en el panel.

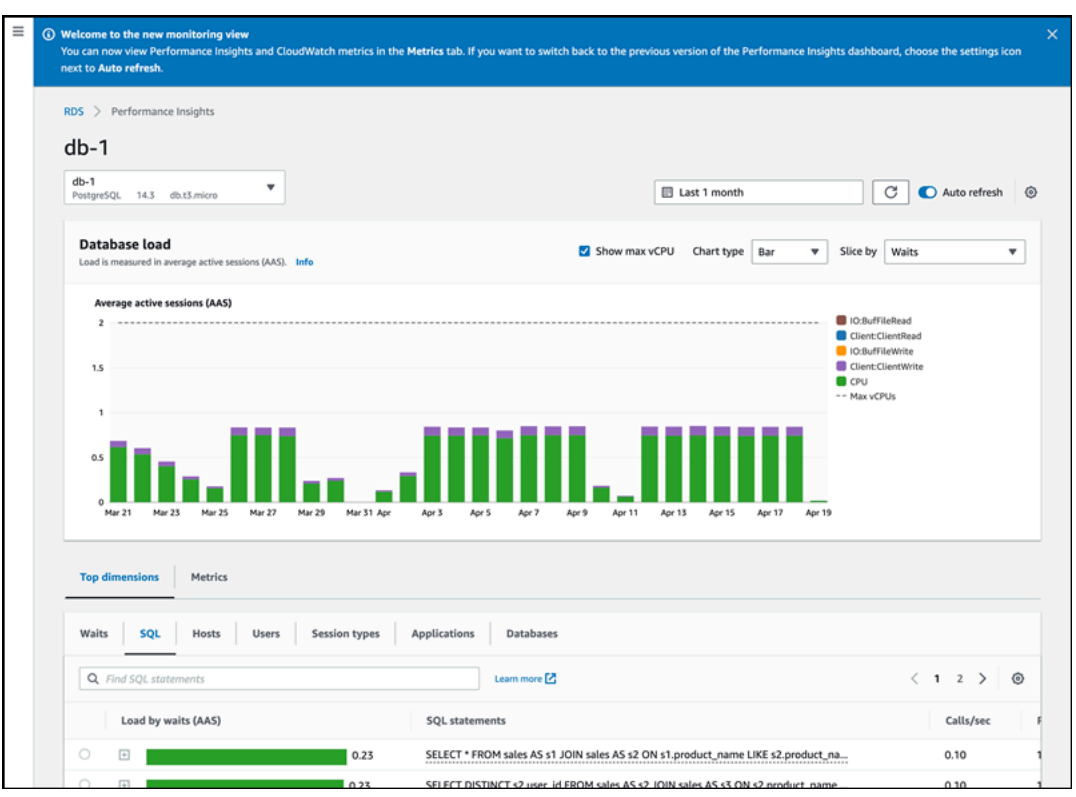

## Elección de la vista antigua con Información de rendimiento en el panel de navegación

Puede elegir la vista de monitorización antigua para ver únicamente las métricas de Información de rendimiento de su instancia de base de datos.

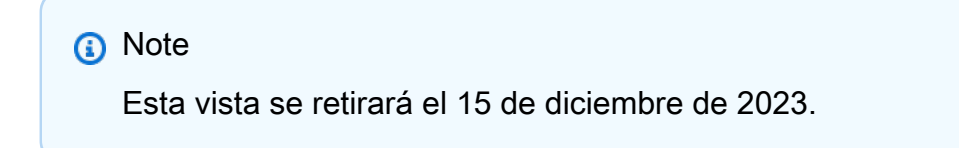

Para elegir la vista de monitorización antigua con Información de rendimiento en el panel de navegación, haga lo siguiente:

- 1. Inicie sesión en la AWS Management Console y abra la consola de Amazon RDS en [https://](https://console.aws.amazon.com/rds/) [console.aws.amazon.com/rds/](https://console.aws.amazon.com/rds/).
- 2. En el panel de navegación de la izquierda, seleccione Performance Insights.
- 3. Elija una instancia de base de datos.
- 4. Elija el icono de configuración en el panel de Información de rendimiento.

Ahora puede ver la ventana Configuración que muestra la opción de elegir la vista antigua de Información de rendimiento.

En el siguiente ejemplo se muestra la ventana con la opción de la vista de monitorización antigua.

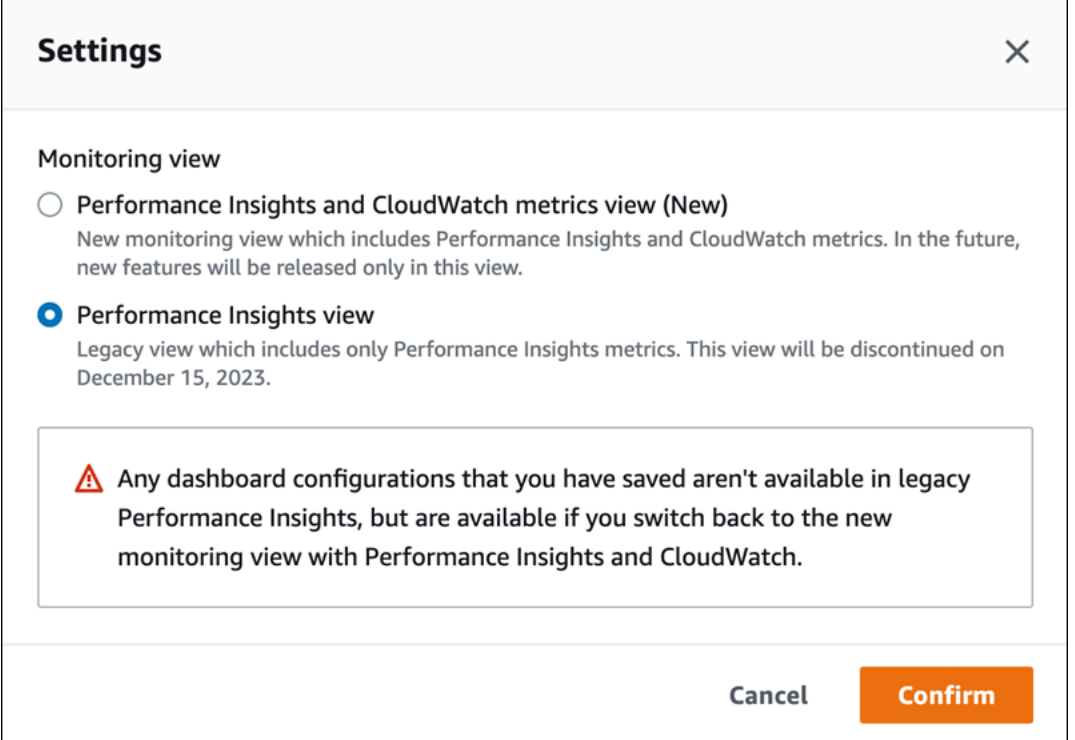

5. Seleccione la opción Vista de Información de rendimiento y elija Continuar.

Aparece un mensaje de advertencia. Las configuraciones del panel que haya guardado no estarán disponibles en esta vista.

6. Seleccione Confirmar para continuar con la vista de Información de rendimiento antigua.

Ahora solo verá las métricas de Información de rendimiento para la instancia de base de datos en el panel de Información de rendimiento.

### Creación de un panel personalizado con Información de rendimiento en el panel de navegación

En la nueva vista de monitorización, puede crear un panel personalizado con las métricas que necesita para cumplir con los requisitos de análisis.

Puede crear un panel personalizado seleccionando las métricas de Información de rendimiento y CloudWatch para la instancia de base de datos. Puede utilizar este panel personalizado para otras instancias de base de datos del mismo tipo de motor de base de datos en su cuenta de AWS.

**a** Note

El panel personalizado admite hasta 50 métricas.

Utilice el menú de configuración del widget para editar o eliminar el panel y mover o cambiar el tamaño de la ventana del widget.

Para crear un panel personalizado con Información de rendimiento en el panel de navegación, haga lo siguiente:

- 1. Inicie sesión en la AWS Management Console y abra la consola de Amazon RDS en [https://](https://console.aws.amazon.com/rds/) [console.aws.amazon.com/rds/](https://console.aws.amazon.com/rds/).
- 2. En el panel de navegación de la izquierda, seleccione Performance Insights.
- 3. Elija una instancia de base de datos.
- 4. Desplácese hacia abajo hasta la pestaña Métricas de la ventana.
- 5. Seleccione el panel personalizado en la lista desplegable. En el siguiente ejemplo se muestra cómo se crea el panel personalizado.

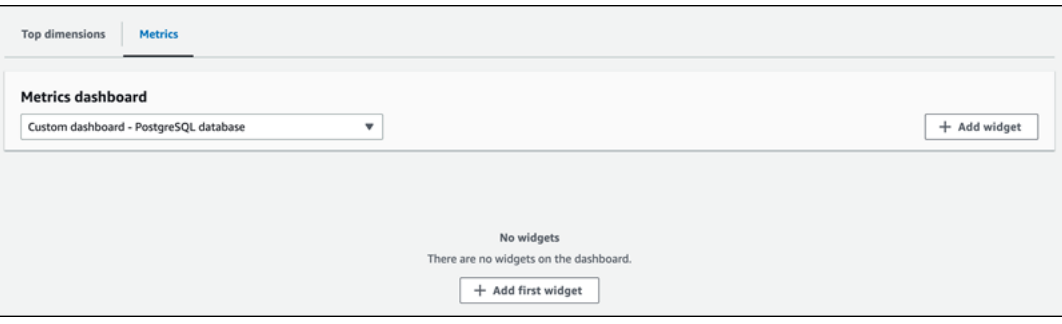

6. Seleccione Agregar widget para abrir la ventana Agregar widget. Puede abrir y ver las métricas del sistema operativo (SO), las métricas de la base de datos y las métricas de CloudWatch disponibles en la ventana.

El siguiente ejemplo muestra la ventana Agregar widget con las métricas.

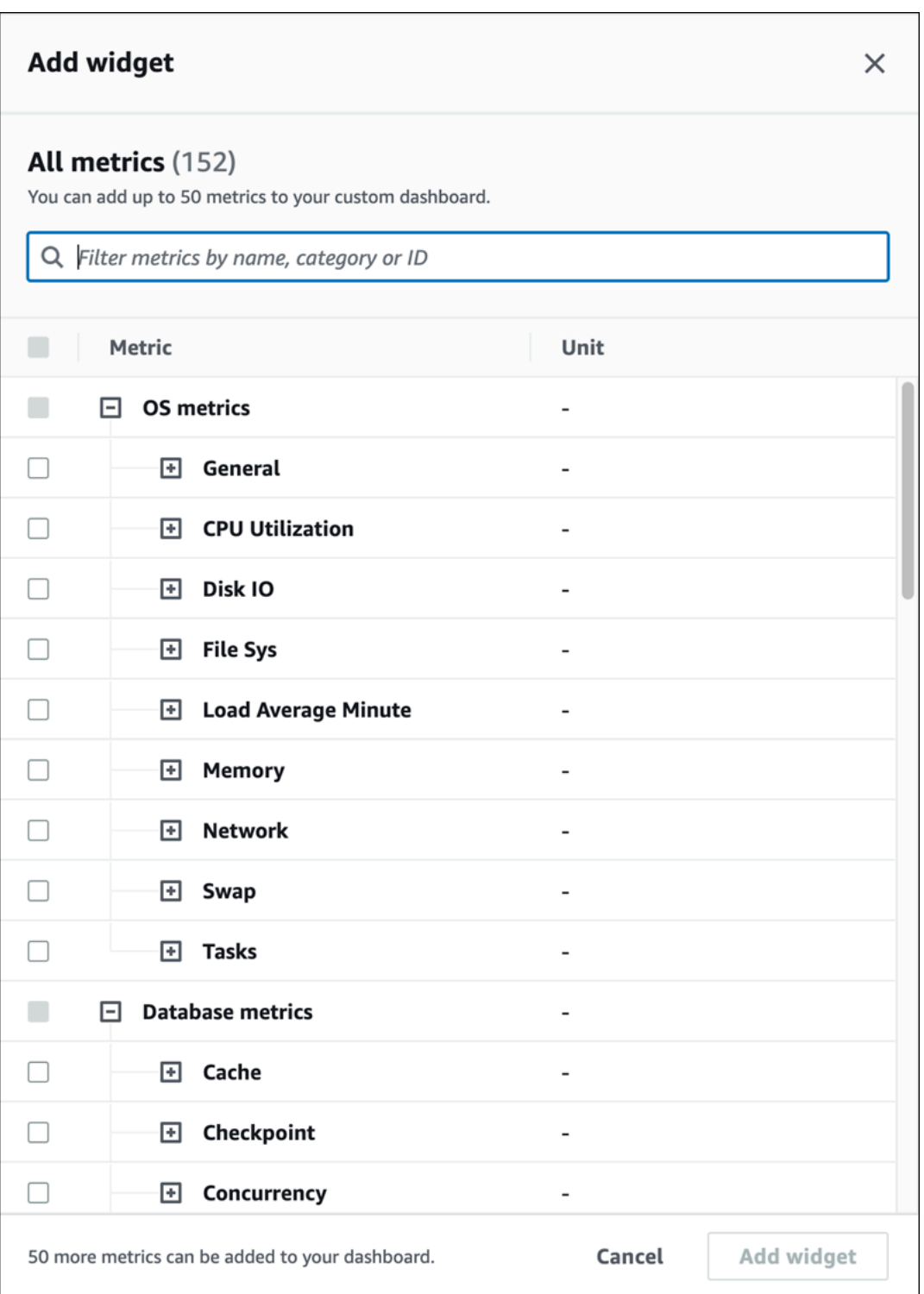

7. Seleccione las métricas que desea ver en el panel y elija Agregar widget. Puede utilizar el campo de búsqueda para buscar una métrica específica.

Las métricas seleccionadas aparecen en el panel.

- 8. (Opcional) Si quiere modificar o eliminar el panel, seleccione el icono de configuración en la parte superior derecha del widget y, a continuación, seleccione una de las siguientes acciones en el menú.
	- Editar: para modificar la lista de métricas de la ventana. Seleccione Actualizar widget después de seleccionar las métricas del panel.
	- Eliminar: para eliminar el widget. En la ventana de confirmación, elija Eliminar.

## Elección del panel preconfigurado con Información de rendimiento en el panel de navegación

Puede ver las métricas más utilizadas en el panel preconfigurado. Este panel ayuda a diagnosticar problemas de rendimiento con un motor de base de datos y a reducir el tiempo medio de recuperación de horas a minutos.

**a** Note

Este panel no se puede editar.

Para elegir el panel preconfigurado con Información de rendimiento en el panel de navegación, haga lo siguiente:

- 1. Inicie sesión en la AWS Management Console y abra la consola de Amazon RDS en [https://](https://console.aws.amazon.com/rds/) [console.aws.amazon.com/rds/](https://console.aws.amazon.com/rds/).
- 2. En el panel de navegación de la izquierda, seleccione Performance Insights.
- 3. Elija una instancia de base de datos.
- 4. Desplácese hacia abajo hasta la pestaña Métricas de la ventana.
- 5. Seleccione un panel preconfigurado de la lista desplegable.

Puede ver las métricas de la instancia de base de datos en el panel. En el siguiente ejemplo se muestra un panel de control de métricas preconfigurado.

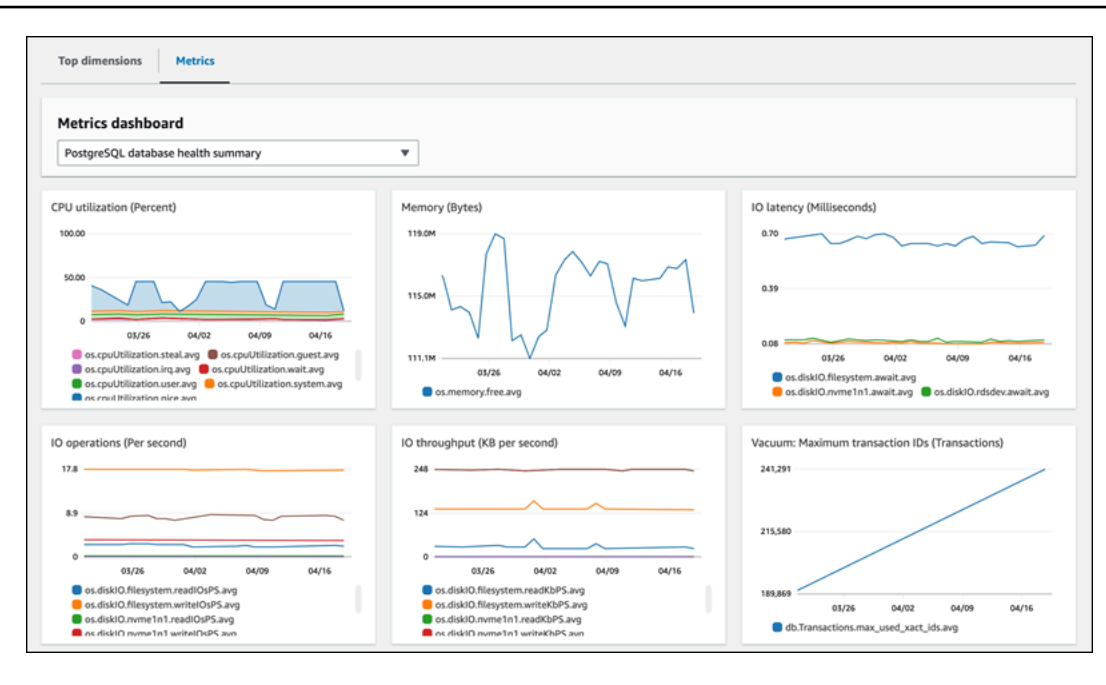

# Supervisión de métricas de Amazon Aurora con Amazon **CloudWatch**

Amazon CloudWatch es un repositorio de métricas. El repositorio recopila y procesa datos sin procesar de Amazon Aurora en métricas legibles y casi en tiempo real. Para ver la lista completa de métricas de Amazon Aurora enviadas a CloudWatch, consulte [Referencia de métricas para Amazon](https://docs.aws.amazon.com/en_us/AmazonRDS/latest/AuroraUserGuide/metrics-reference.html) [Aurora](https://docs.aws.amazon.com/en_us/AmazonRDS/latest/AuroraUserGuide/metrics-reference.html).

Temas

- [Información general de Amazon Aurora y Amazon CloudWatch](#page-954-0)
- [Visualización de las métricas de el clúster de base de datos en la consola de CloudWatch y la](#page-956-0)  [AWS CLI](#page-956-0)
- [Exportación de las métricas de Información sobre rendimiento a CloudWatch](#page-962-0)
- [Creación de alarmas de CloudWatch para supervisar Amazon Aurora](#page-968-0)

### <span id="page-954-0"></span>Información general de Amazon Aurora y Amazon CloudWatch

De forma predeterminada, Amazon Aurora envía datos de métricas a CloudWatch en periodos de 1 minuto. Por ejemplo, la métrica CPUUtilization registra el porcentaje de utilización de CPU para una instancia de base de datos a lo largo del tiempo. Los puntos de datos con un periodo de 60 segundos (1 minuto) están disponibles durante 15 días. Esto significa que puede acceder a información histórica y ver el rendimiento de su aplicación web o servicio.

Ahora puede exportar los paneles de métricas de Información de rendimiento desde Amazon RDS a Amazon CloudWatch. Puede exportar paneles de métricas personalizados o preconfigurados como un panel nuevo o añadirlos a un panel de CloudWatch existente. Los paneles de métricas exportados se pueden ver en la consola de CloudWatch. Para obtener más información sobre cómo exportar los paneles de métricas de Información de rendimiento a CloudWatch, consulte [Exportación de las](#page-962-0) [métricas de Información sobre rendimiento a CloudWatch.](#page-962-0)

Tal como se muestra en el siguiente diagrama, puede configurar alarmas para las métricas de CloudWatch. Por ejemplo, podría crear una alarma para cuando la utilización de la CPU para una instancia supere el 70 %. Puede configurar Amazon Simple Notification Service para que le envíe un correo electrónico cuando se supere el umbral.

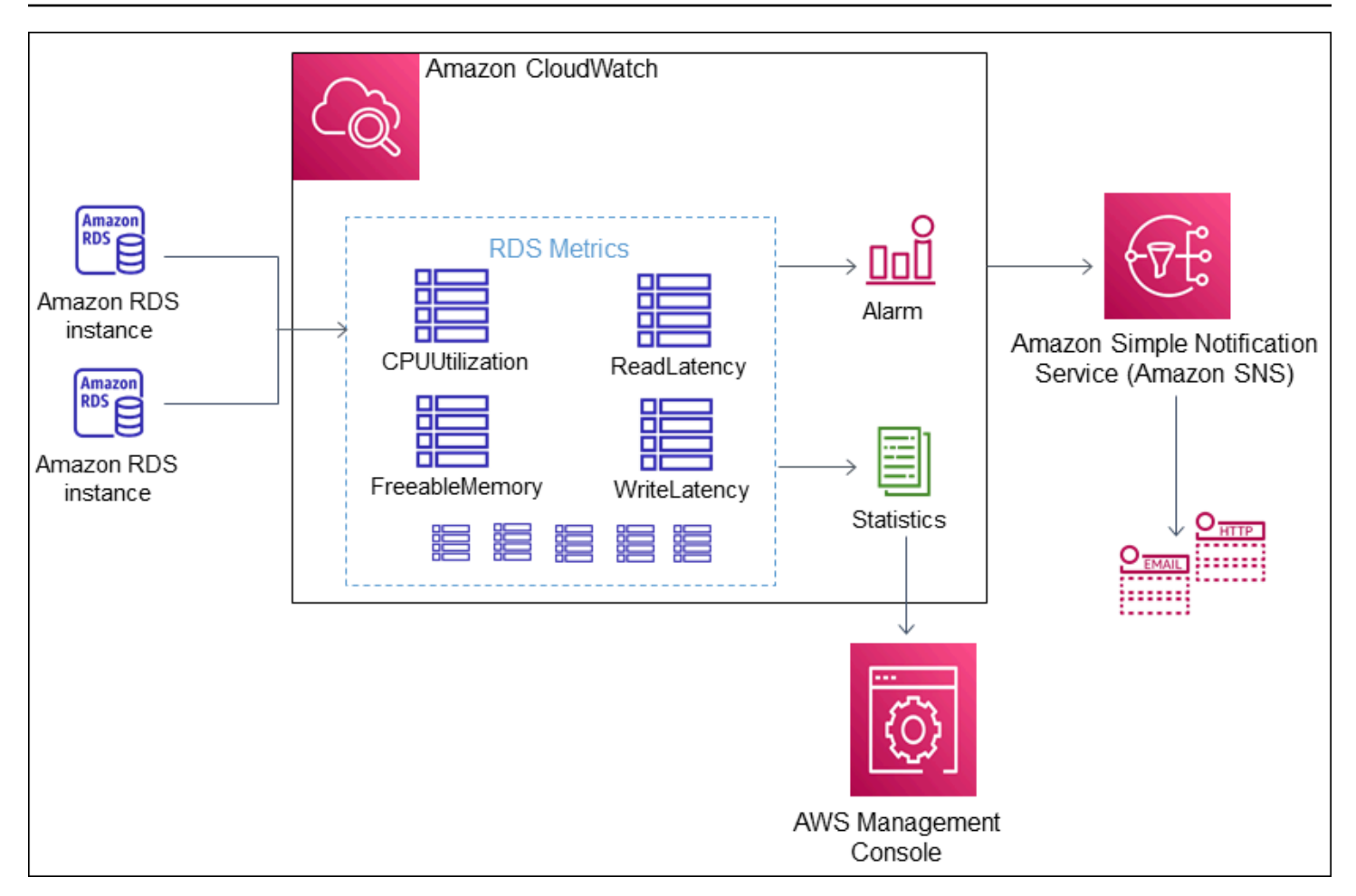

Amazon RDS publica los siguientes tipos de métricas en Amazon CloudWatch:

• Métricas de Aurora tanto en el nivel de clúster como de instancia

Para ver una tabla de estas métricas, consulte [Métricas de Amazon CloudWatch para Amazon](#page-1092-1)  [Aurora](#page-1092-1).

• Métricas de Performance Insights

Para ver una tabla de estas métricas, consulte [Métricas de Amazon CloudWatch para Información](#page-1131-0) [sobre rendimiento](#page-1131-0) y [Métricas de contador de Información sobre rendimiento.](#page-1134-0)

• Métricas de Supervisión mejorada (publicadas en Amazon CloudWatch Logs)

Para ver una tabla de estas métricas, consulte [Métricas del sistema operativo en Supervisión](#page-1167-0)  [mejorada](#page-1167-0).

• Métricas de uso de las cuotas de servicio de Amazon RDS en su Cuenta de AWS

Para ver una tabla de estas métricas, consulte [Métricas de uso de Amazon CloudWatch para](#page-1125-0) [Amazon Aurora](#page-1125-0). Para obtener más información acerca de las cuotas de Amazon RDS, consulte [Cuotas y restricciones para Amazon Aurora.](#page-4289-0)

Para obtener más información acerca de CloudWatch, consulte [¿Qué es Amazon CloudWatch?](https://docs.aws.amazon.com/AmazonCloudWatch/latest/DeveloperGuide/WhatIsCloudWatch.html) en la Guía del usuario de Amazon CloudWatch. Para obtener más información acerca de la retención de métricas de CloudWatch, consulte [Retención de métricas.](https://docs.aws.amazon.com/AmazonCloudWatch/latest/DeveloperGuide/cloudwatch_concepts.html#metrics-retention)

## <span id="page-956-0"></span>Visualización de las métricas de el clúster de base de datos en la consola de CloudWatch y la AWS CLI

A continuación, puede encontrar detalles sobre cómo consultar las métricas de su instancia de base de datos mediante CloudWatch. Para obtener información acerca del monitoreo de métricas para el sistema operativo de su instancia de base de datos en tiempo real mediante CloudWatch Logs, consulte [Supervisión de las métricas del sistema operativo con Supervisión mejorada](#page-1081-0).

Si utiliza recursos de Amazon Aurora, Amazon Aurora envía métricas y dimensiones a Amazon CloudWatch cada minuto.

Ahora puede exportar los paneles de métricas de Información de rendimiento desde Amazon RDS a Amazon CloudWatch y ver esas métricas en la consola de CloudWatch. Para obtener más información sobre cómo exportar los paneles de métricas de Información de rendimiento a CloudWatch, consulte [Exportación de las métricas de Información sobre rendimiento a CloudWatch.](#page-962-0)

Utilice los siguientes procedimientos para consultar las métricas de Amazon Aurora en la consola de CloudWatch y la CLI.

#### Consola

Para consultar las métricas desde la consola de Amazon CloudWatch

Las métricas se agrupan en primer lugar por el espacio de nombres de servicio y, a continuación, por las diversas combinaciones de dimensiones dentro de cada espacio de nombres.

1. Abra la consola de CloudWatch en [https://console.aws.amazon.com/cloudwatch/.](https://console.aws.amazon.com/cloudwatch/)

Aparece la página de inicio de información general de CloudWatch.

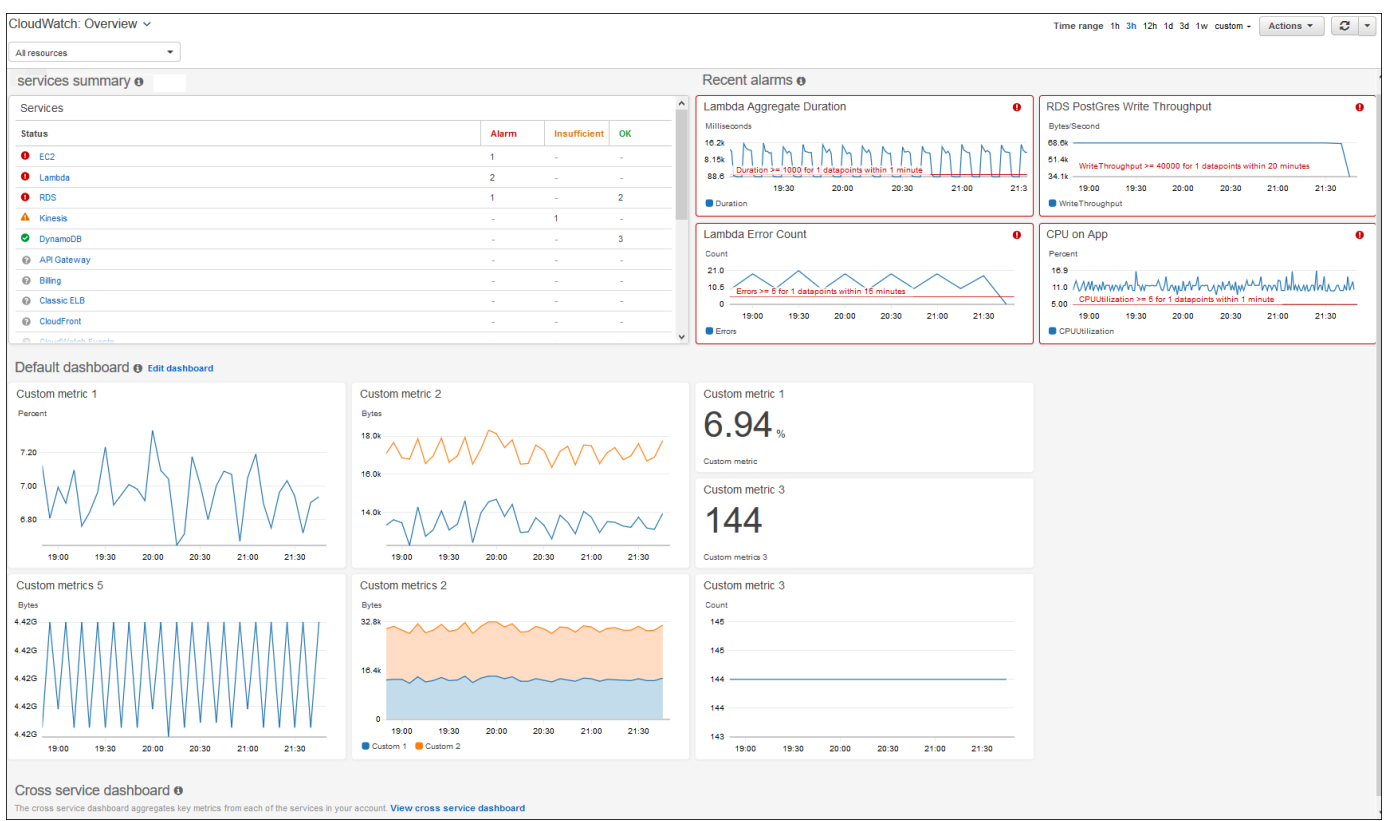

- 2. Si es necesario, cambie la Región de AWS. En la barra de navegación, elija la Región de AWS donde se encuentran los recursos de AWS. Para obtener más información, consulte Puntos de [conexión y Regiones de](https://docs.aws.amazon.com/general/latest/gr/rande.html) .
- 3. En el panel de navegación, elija Metrics (Métricas) y, a continuación, All metrics (Todas las métricas).

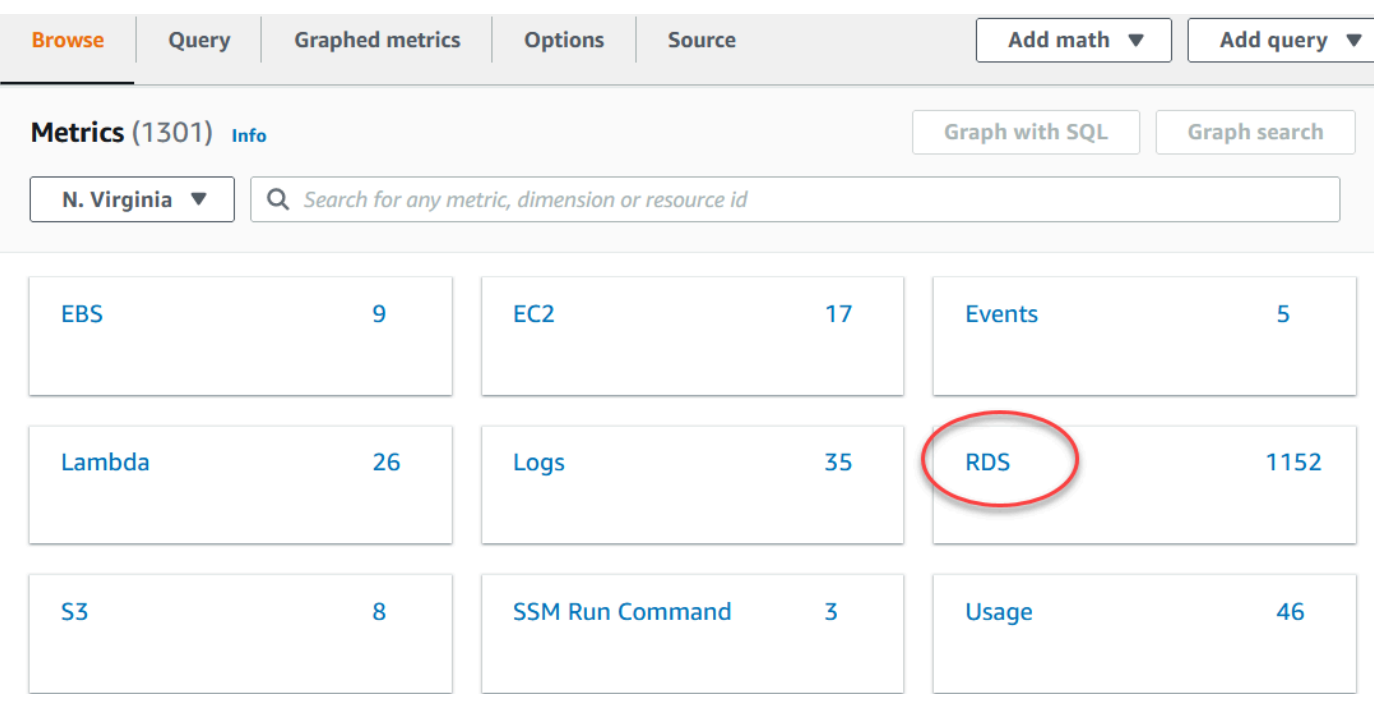

4. Desplácese hacia abajo y elija el espacio de nombres de la métrica de RDS.

En la página, se muestran las dimensiones de Amazon Aurora. Para obtener una descripción completa de estas dimensiones, consulte [Dimensiones de Amazon CloudWatch para Aurora..](#page-1127-0)

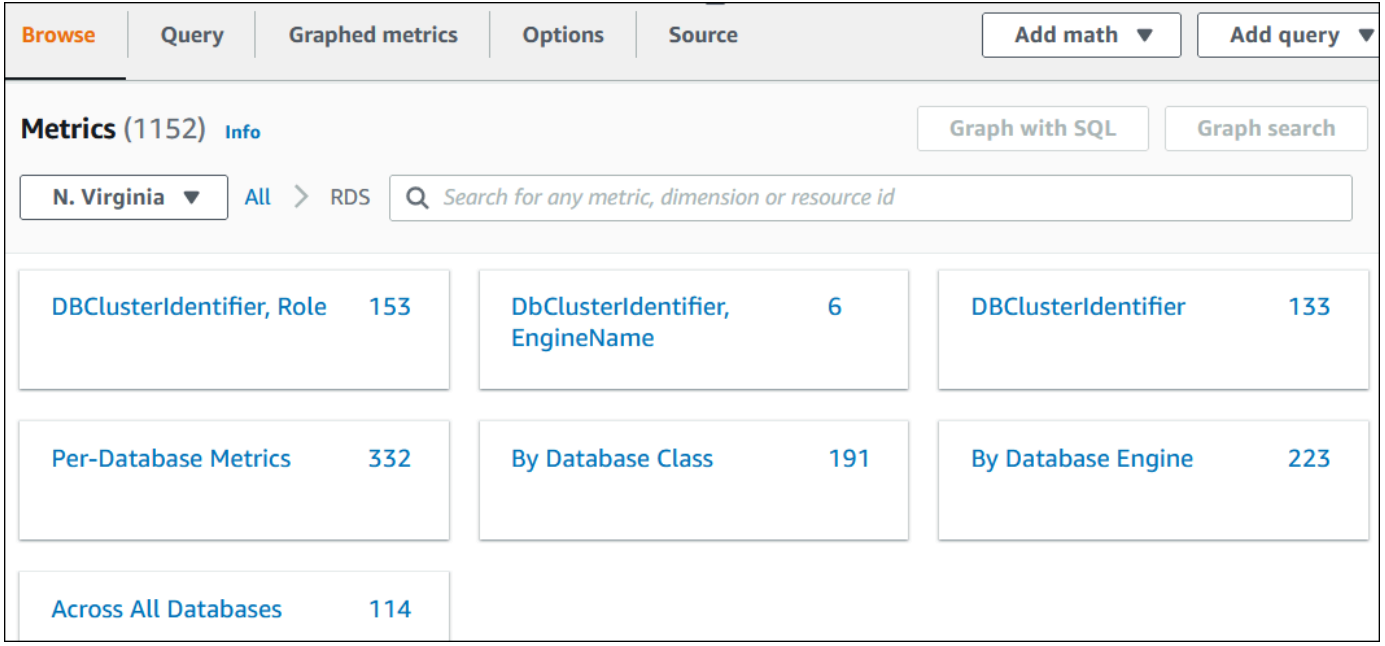

5. Seleccione una dimensión de métrica, por ejemplo, By Database Class (Por clase de base de datos).

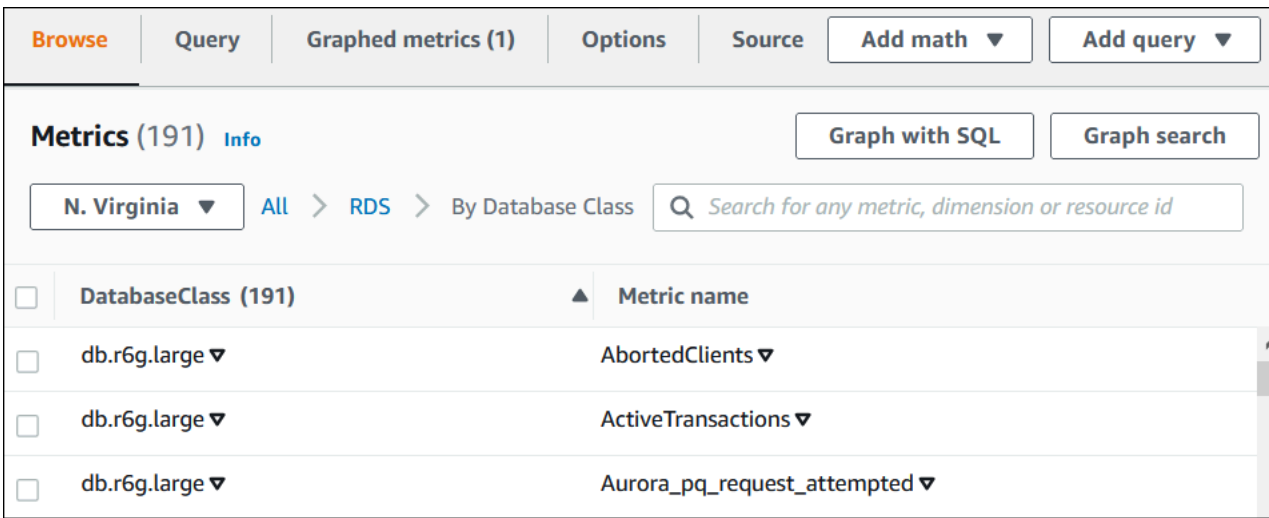

- 6. Realice cualquiera de las siguientes acciones:
	- Para ordenar las métricas, utilice el encabezado de columna.
	- Para representar gráficamente una métrica, active la casilla de verificación situada junto a ella.
	- Para filtrar por recurso, elija el ID de recurso y, a continuación, elija Add to search (Añadir a la búsqueda).
	- Para filtrar por métrica, elija el nombre de la métrica y, a continuación, elija Add to search (Añadir a la búsqueda).

En el siguiente ejemplo se filtra la clase db.t3.medium y se grafica la métrica CPUUtilization.

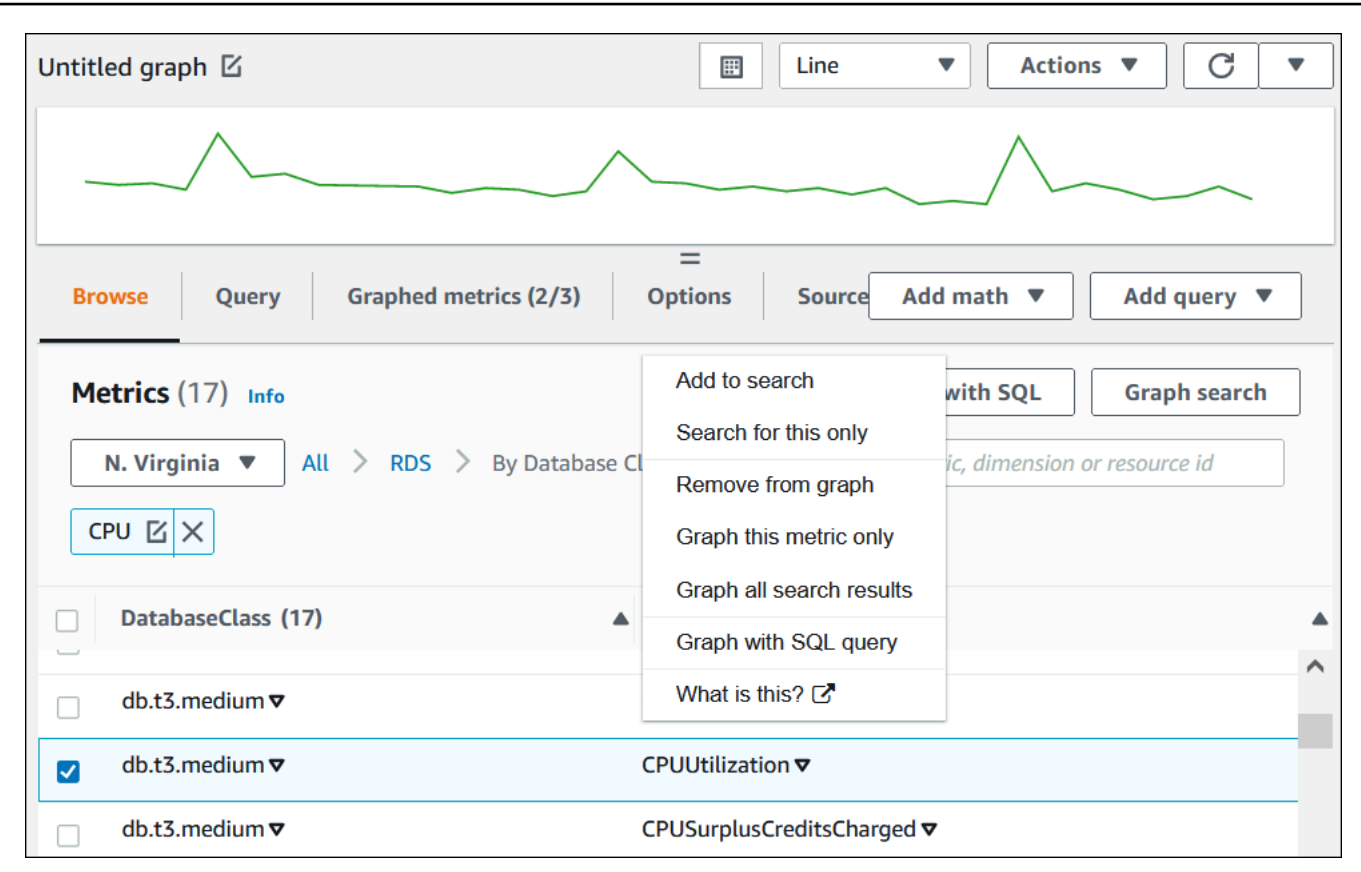

Encontrará más detalles sobre la forma de analizar el uso de los recursos de Aurora PostgreSQL mediante las métricas de CloudWatch. Para obtener más información, consulte [Uso de las métricas](#page-2581-0) [de Amazon CloudWatch para analizar el uso de los recursos de Aurora PostgreSQL](#page-2581-0)

#### AWS CLI

Para obtener información sobre métricas con la AWS CLI, utilice el comando de CloudWatch [list](https://docs.aws.amazon.com/cli/latest/reference/cloudwatch/list-metrics.html)[metrics](https://docs.aws.amazon.com/cli/latest/reference/cloudwatch/list-metrics.html). En el siguiente ejemplo, se enumeran todas las métricas del espacio de nombres de AWS/ RDS.

```
aws cloudwatch list-metrics --namespace AWS/RDS
```
Para obtener datos de métricas, utilice el comando [get-metric-data](https://docs.aws.amazon.com/cli/latest/reference/cloudwatch/get-metric-data.html).

El siguiente ejemplo obtiene estadísticas de CPUUtilization para la instancia my-instance en el periodo de 24 horas específico, con un nivel de detalle de 5 minutos.

Cree un archivo JSON denominado CPU\_metric.json con el siguiente contenido.

```
 "StartTime" : "2023-12-25T00:00:00Z", 
    "EndTime" : "2023-12-26T00:00:00Z", 
    "MetricDataQueries" : [{ 
      "Id" : "cpu", 
      "MetricStat" : { 
     "Metric" : { 
          "Namespace" : "AWS/RDS", 
          "MetricName" : "CPUUtilization", 
          "Dimensions" : [{ "Name" : "DBInstanceIdentifier" , "Value" : my-instance}] 
     }, 
        "Period" : 360, 
        "Stat" : "Minimum" 
      } 
    }]
}
```
#### Example

Para Linux, macOS, o Unix:

```
aws cloudwatch get-metric-data \ 
     --cli-input-json file://CPU_metric.json
```
En Windows:

```
aws cloudwatch get-metric-data ^ 
      --cli-input-json file://CPU_metric.json
```
El resultado de ejemplo aparece como se muestra a continuación:

```
{ 
     "MetricDataResults": [ 
          { 
               "Id": "cpu", 
               "Label": "CPUUtilization", 
               "Timestamps": [ 
                   "2023-12-15T23:48:00+00:00", 
                   "2023-12-15T23:42:00+00:00", 
                   "2023-12-15T23:30:00+00:00", 
                   "2023-12-15T23:24:00+00:00", 
                    ... 
               ], 
               "Values": [
```

```
 13.299778337027714, 
                  13.677507543049558, 
                  14.24976250395827, 
                  13.02521708695145, 
 ... 
             ], 
              "StatusCode": "Complete" 
         } 
     ], 
     "Messages": []
}
```
Para obtener más información, consulte [Obtención de estadísticas para una métrica](https://docs.aws.amazon.com/AmazonCloudWatch/latest/monitoring/getting-metric-data.html) en la Guía del usuario de Amazon CloudWatch.

## <span id="page-962-0"></span>Exportación de las métricas de Información sobre rendimiento a **CloudWatch**

Información sobre rendimiento le permite exportar los paneles de métricas preconfiguradas o personalizadas de su instancia de base de datos en Amazon CloudWatch. Puede exportar el panel de métricas como un panel nuevo o añadirlo a un panel de CloudWatch existente. Si decide añadir el panel a un panel de CloudWatch existente, puede crear una etiqueta de encabezado para que las métricas aparezcan en una sección independiente del panel de CloudWatch.

Puede ver el panel de métricas exportado en la consola de CloudWatch. Si añade nuevas métricas a un panel de métricas de Información sobre rendimiento después de exportarlo, debe exportar de nuevo ese panel para ver las nuevas métricas en la consola de CloudWatch.

También puede seleccionar un widget de métricas en el panel de Información sobre rendimiento y ver los datos de las métricas en la consola de CloudWatch.

Para obtener más información sobre cómo ver métricas en la consola de CloudWatch, consulte [Visualización de las métricas de el clúster de base de datos en la consola de CloudWatch y la AWS](#page-956-0) [CLI.](#page-956-0)

Exportación de métricas de Información sobre rendimiento como nuevo panel a **CloudWatch** 

Elija un panel de métricas preconfigurado o personalizado del panel de Información sobre rendimiento y expórtelo como un panel nuevo a CloudWatch. Puede ver el panel exportado en la consola de CloudWatch.

Exportación de un panel de métricas de Información sobre rendimiento como nuevo panel a **CloudWatch** 

- 1. Abra la consola de Amazon RDS en [https://console.aws.amazon.com/rds/.](https://console.aws.amazon.com/rds/)
- 2. En el panel de navegación de la izquierda, seleccione Performance Insights.
- 3. Elija una instancia de base de datos.

Se muestra el panel de Información de rendimiento para la instancia de base de datos.

4. Vaya hacia abajo y seleccione Métricas.

De forma predeterminada, aparece el panel preconfigurado con las métricas de Información sobre rendimiento.

5. Elija un panel preconfigurado o personalizado y, a continuación, seleccione Exportar a CloudWatch.

Aparecerá la ventana Exportar a CloudWatch.

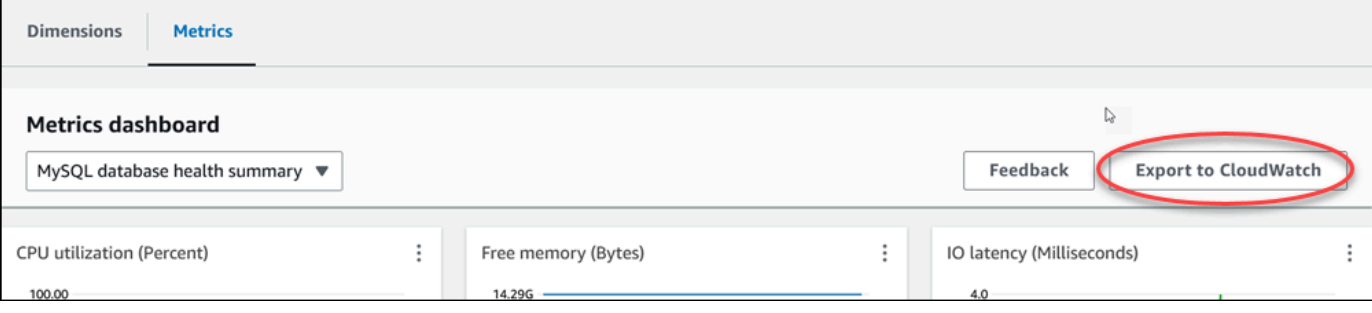

6. Seleccione Exportar como panel nuevo.

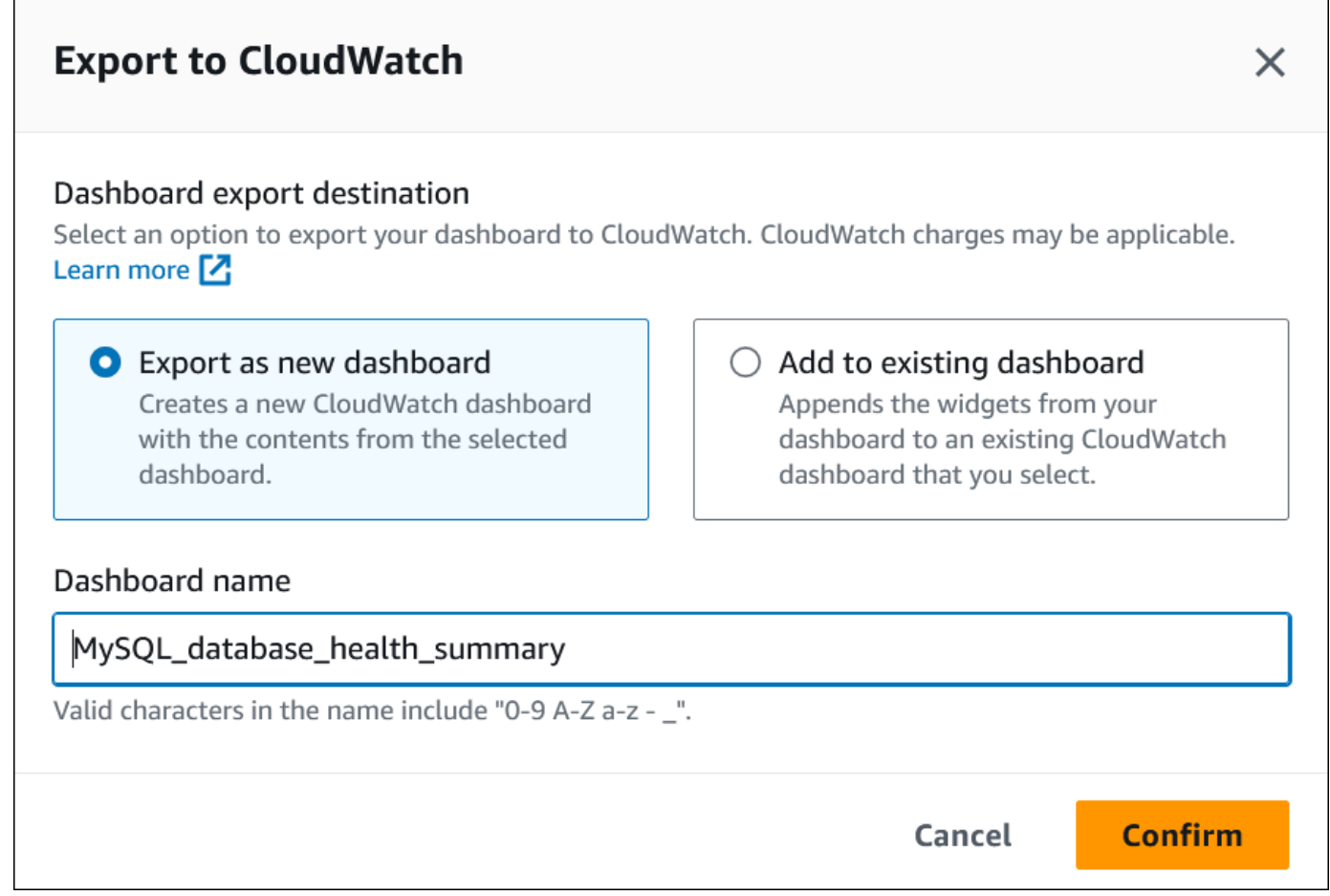

7. Introduzca un nombre para el nuevo panel en el campo Nombre del panel y seleccione Confirmar.

Aparecerá un banner con un mensaje cuando el panel se haya exportado correctamente.

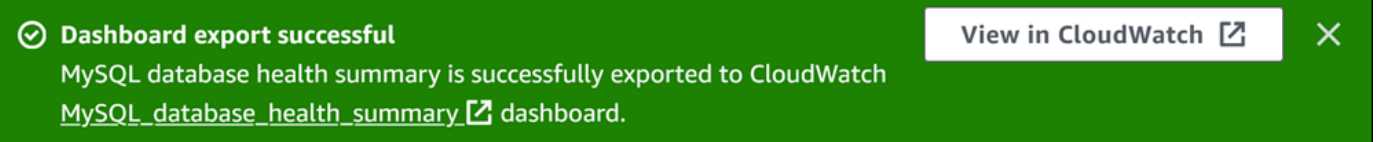

8. Seleccione el enlace o Ver en CloudWatch en el banner para ver el panel de métricas en la consola de CloudWatch.

Añadir métricas de Información sobre rendimiento a un panel de CloudWatch existente

Añada un panel de métricas preconfigurado o personalizado a un panel de CloudWatch existente. Puede añadir una etiqueta al panel de métricas para que aparezca en una sección independiente del panel de CloudWatch.

Exportación de las métricas de Información sobre rendimiento a CloudWatch 933

Exportación de métricas a un panel de CloudWatch existente

- 1. Abra la consola de Amazon RDS en [https://console.aws.amazon.com/rds/.](https://console.aws.amazon.com/rds/)
- 2. En el panel de navegación de la izquierda, seleccione Performance Insights.
- 3. Elija una instancia de base de datos.

Se muestra el panel de Información de rendimiento para la instancia de base de datos.

4. Vaya hacia abajo y seleccione Métricas.

De forma predeterminada, aparece el panel preconfigurado con las métricas de Información sobre rendimiento.

5. Elija un panel preconfigurado o personalizado y, a continuación, seleccione Exportar a CloudWatch.

Aparecerá la ventana Exportar a CloudWatch.

6. Seleccione Agregar al panel existente.

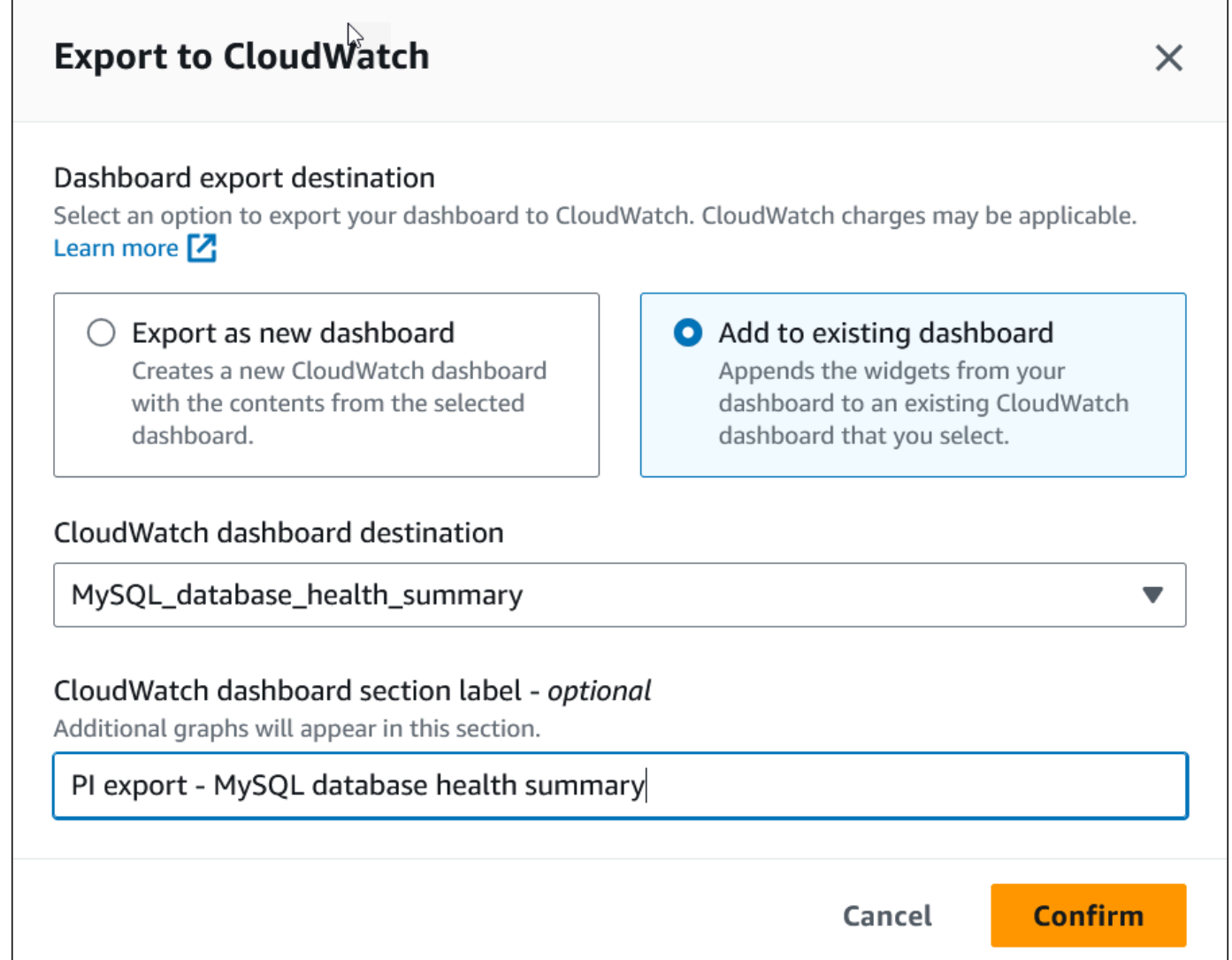

- 7. Especifique el destino y la etiqueta del panel y, a continuación, elija Confirmar.
	- Destino del panel de CloudWatch: elija un panel de CloudWatch existente.
	- Etiqueta de la sección del panel de CloudWatch (opcional): introduzca un nombre para que las métricas de Información sobre rendimiento aparezcan en esta sección del panel de CloudWatch.

Aparecerá un banner con un mensaje cuando el panel se haya exportado correctamente.

8. Seleccione el enlace o Ver en CloudWatch en el banner para ver el panel de métricas en la consola de CloudWatch.

### Visualización de un widget de métricas de Información sobre rendimiento en **CloudWatch**

Seleccione un widget de métricas de Información sobre rendimiento en el panel de información de rendimiento de Amazon RDS y consulte los datos de métricas en la consola de CloudWatch.

Exportación de un widget de métricas y visualización de los datos de métricas en la consola de **CloudWatch** 

- 1. Abra la consola de Amazon RDS en [https://console.aws.amazon.com/rds/.](https://console.aws.amazon.com/rds/)
- 2. En el panel de navegación de la izquierda, seleccione Performance Insights.
- 3. Elija una instancia de base de datos.

Se muestra el panel de Información de rendimiento para la instancia de base de datos.

4. Vaya hacia abajo hasta llegar a Métricas.

De forma predeterminada, aparece el panel preconfigurado con las métricas de Información sobre rendimiento.

5. Seleccione un widget de métricas y, a continuación, seleccione Ver en CloudWatch en el menú.

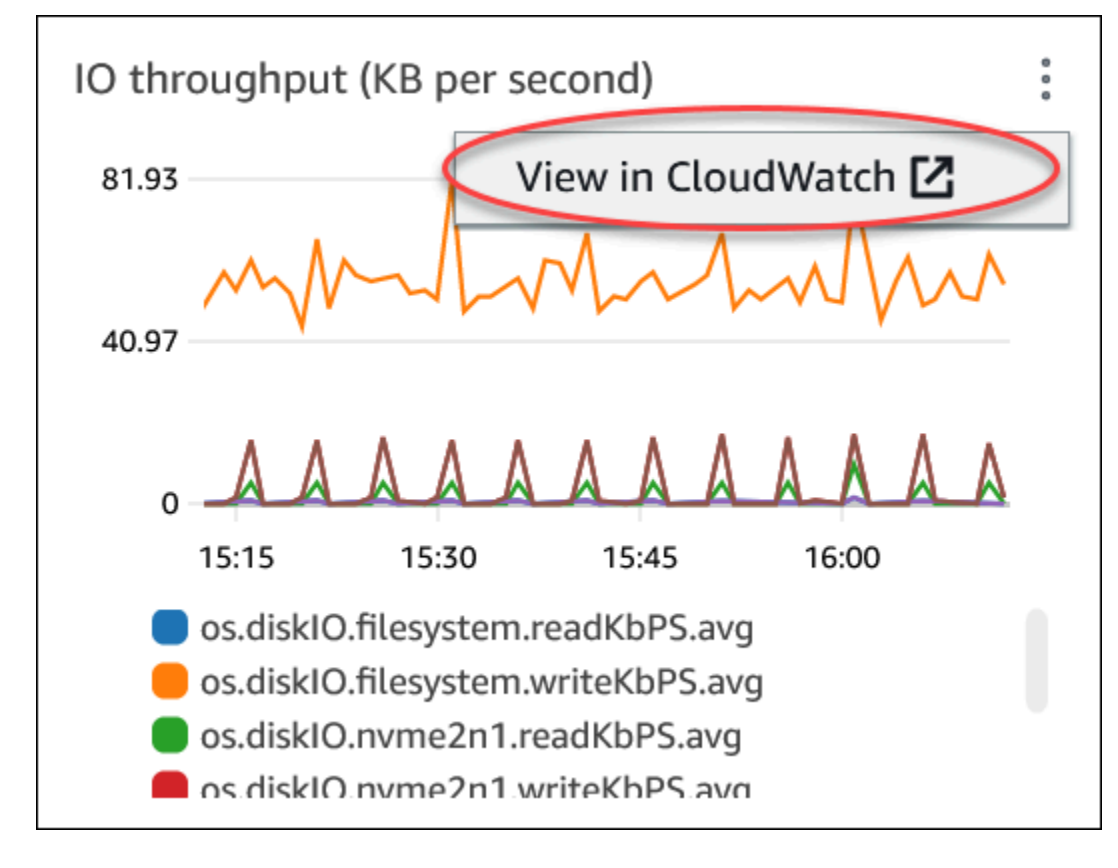

Los datos de métricas aparecen en la consola de CloudWatch.

### <span id="page-968-0"></span>Creación de alarmas de CloudWatch para supervisar Amazon Aurora

Puede crear una alarma de CloudWatch que envíe un mensaje de Amazon SNS cuando la alarma cambie de estado. Una alarma vigila una métrica determinada durante el periodo especificado. La alarma realiza una o varias acciones en función del valor de la métrica con respecto a un umbral determinado durante varios periodos de tiempo. La acción es una notificación que se envía a un tema de Amazon SNS o a una política de Amazon EC2 Auto Scaling.

Las alarmas invocan acciones únicamente para los cambios de estado prolongados. Las alarmas de CloudWatch no invocan acciones simplemente porque estén en un estado particular. El estado debe haber cambiado y debe haberse mantenido durante el número de periodos de tiempo especificado.

#### **a** Note

Para Aurora, use las métricas de rol WRITER o READER para configurar alarmas en lugar de depender de métricas para instancias de base de datos específicas. Los roles de instancia de base de datos Aurora pueden cambiar roles con el tiempo. Puede encontrar estas métricas basadas en roles en la consola de CloudWatch.

Aurora Auto Scaling establece automáticamente alarmas en función de las métricas de rol de READER. Para obtener más información sobre Aurora Auto Scaling, consulte [Uso de Amazon](#page-582-0)  [Aurora Auto Scaling con réplicas de Aurora.](#page-582-0)

Puede utilizar la función matemática de métricas DB\_PERF\_INSIGHTS de la consola de CloudWatch para consultar Amazon RDS para conocer las métricas de los contadores de Información sobre rendimiento. La función DB\_PERF\_INSIGHTS también incluye la métrica DBLoad en intervalos de menos de un minuto. Puede establecer alarmas de CloudWatch sobre estas métricas.

Para obtener más información sobre cómo crear una alarma, consulte [Create an alarm on](https://docs.aws.amazon.com/AmazonCloudWatch/latest/monitoring/CloudWatch_alarm_database_performance_insights.html)  [Performance Insights counter metrics from an AWS database](https://docs.aws.amazon.com/AmazonCloudWatch/latest/monitoring/CloudWatch_alarm_database_performance_insights.html) (Crear una alarma en las métricas de contador de Información sobre rendimiento desde una base de datos de AWS).

Para configurar una alarma mediante la AWS CLI

• Llame a [put-metric-alarm](https://docs.aws.amazon.com/cli/latest/reference/cloudwatch/put-metric-alarm.html). Para obtener más información, consulte la [referencia de](https://docs.aws.amazon.com/cli/latest/reference/)  [comandos de la AWS CLI](https://docs.aws.amazon.com/cli/latest/reference/).

#### Para configurar una alarma mediante la API de CloudWatch

• Llame a [PutMetricAlarm](https://docs.aws.amazon.com/AmazonCloudWatch/latest/APIReference/API_PutMetricAlarm.html). Para obtener más información, consulte la [referencia de la API de](https://docs.aws.amazon.com/AmazonCloudWatch/latest/APIReference/) [Amazon CloudWatch.](https://docs.aws.amazon.com/AmazonCloudWatch/latest/APIReference/)

Para obtener más información sobre la configuración de los temas de Amazon SNS y la creación de alarmas, consulte [Uso de las alarmas de Amazon CloudWatch.](https://docs.aws.amazon.com/AmazonCloudWatch/latest/monitoring/AlarmThatSendsEmail.html)

# <span id="page-970-0"></span>Monitoreo de la carga de base de datos con Performance Insights en Amazon Aurora

Performance Insights amplía las características de supervisión existentes de Amazon Aurora para ilustrar y ayudarlo a analizar el rendimiento del clúster. En el panel de Performance Insights puede visualizar la carga de la base de datos en su carga de clúster de Amazon Aurora y filtrarla por esperas, instrucciones SQL, hosts o usuarios. Para obtener más información sobre el uso de Performance Insights con Amazon DocumentDB, consulte la [Guía para desarrolladores de Amazon](https://docs.aws.amazon.com/documentdb/latest/developerguide/performance-insights.html)  [DocumentDB](https://docs.aws.amazon.com/documentdb/latest/developerguide/performance-insights.html).

#### Temas

- [Uso de Performance Insights en Amazon Aurora](#page-970-1)
- [Activación y desactivación de Performance Insights](#page-982-0)
- [Activación de Performance Schema para Performance Insights en Aurora MySQL](#page-987-0)
- [Configuración de directivas de acceso para información sobre rendimiento](#page-992-0)
- [Análisis de métricas mediante el panel de Performance Insights](#page-999-0)
- [Visualización de las recomendaciones proactivas de Información de rendimiento](#page-1034-0)
- [Recuperación de métricas con la API de Información sobre rendimiento](#page-1037-0)
- [Registro de llamadas de Performance Insights mediante el uso de AWS CloudTrail](#page-1064-0)

### <span id="page-970-1"></span>Uso de Performance Insights en Amazon Aurora

De forma predeterminada, Performance Insights está habilitada en el asistente de creación de la consola para todos los motores de Amazon RDS. Si activa Performance Insights en el nivel de clúster de base de datos, se activa para cada instancia de base de datos del clúster.Si tiene más de una base de datos en una instancia de base de datos, Performance Insights agrega datos de rendimiento.

Encontrará información general sobre Performance Insights para Amazon Aurora en el siguiente vídeo.

[Uso de Performance Insights para analizar el rendimiento de Amazon Aurora PostgreSQL](https://www.youtube.com/embed/yOeWcPBT458)

#### Temas

• [Carga de base de datos](#page-971-0)

- [Máximo de la CPU](#page-975-0)
- [El motor de base de datos de Amazon Aurora, la región y la clase de instancia son compatibles](#page-976-0)  [con Información de rendimiento](#page-976-0)
- [Precios y retención de datos de Performance Insights](#page-980-0)

#### <span id="page-971-0"></span>Carga de base de datos

La carga de base de datos mide el nivel de actividad de la sesión en la base de datos. La métrica clave en Performance Insights es DBLoad, que se recopila cada segundo.

#### Temas

- [Sesiones activas](#page-971-1)
- [Sesiones activas promedio](#page-971-2)
- [Ejecuciones activas promedio](#page-973-0)
- [Dimensiones](#page-974-0)

#### <span id="page-971-1"></span>Sesiones activas

Una sesión de base de datos representa el diálogo de una aplicación con una base de datos relacional. Una sesión activa es una conexión que ha enviado trabajo al motor de base de datos y está esperando una respuesta.

Una sesión está activa cuando se ejecuta en la CPU o a la espera de que un recurso esté disponible para que pueda continuar. Por ejemplo, una sesión activa puede esperar a que se lea una página (o bloque) en la memoria y, a continuación, consumir CPU mientras lee los datos de la página.

#### <span id="page-971-2"></span>Sesiones activas promedio

El promedio de sesiones activas (AAS) es la unidad para la métrica de DBLoad en Performance Insights. Mide cuántas sesiones están activas simultáneamente en la base de datos.

Cada segundo, Información de rendimiento muestra el número de sesiones que ejecutan una consulta simultáneamente. Para cada sesión activa, Información de rendimiento recopila los siguientes datos:

• Instrucción SQL
- Estado de la sesión (en ejecución en la CPU o en espera)
- Host
- Usuario que ejecuta el SQL

Información de rendimiento calcula el AAS que se obtiene dividiendo el número total de sesiones entre el número total de ejemplos de un periodo de tiempo específico. Por ejemplo, en la tabla siguiente se muestran 5 ejemplos consecutivos de una consulta en ejecución realizada a intervalos de 1 segundo.

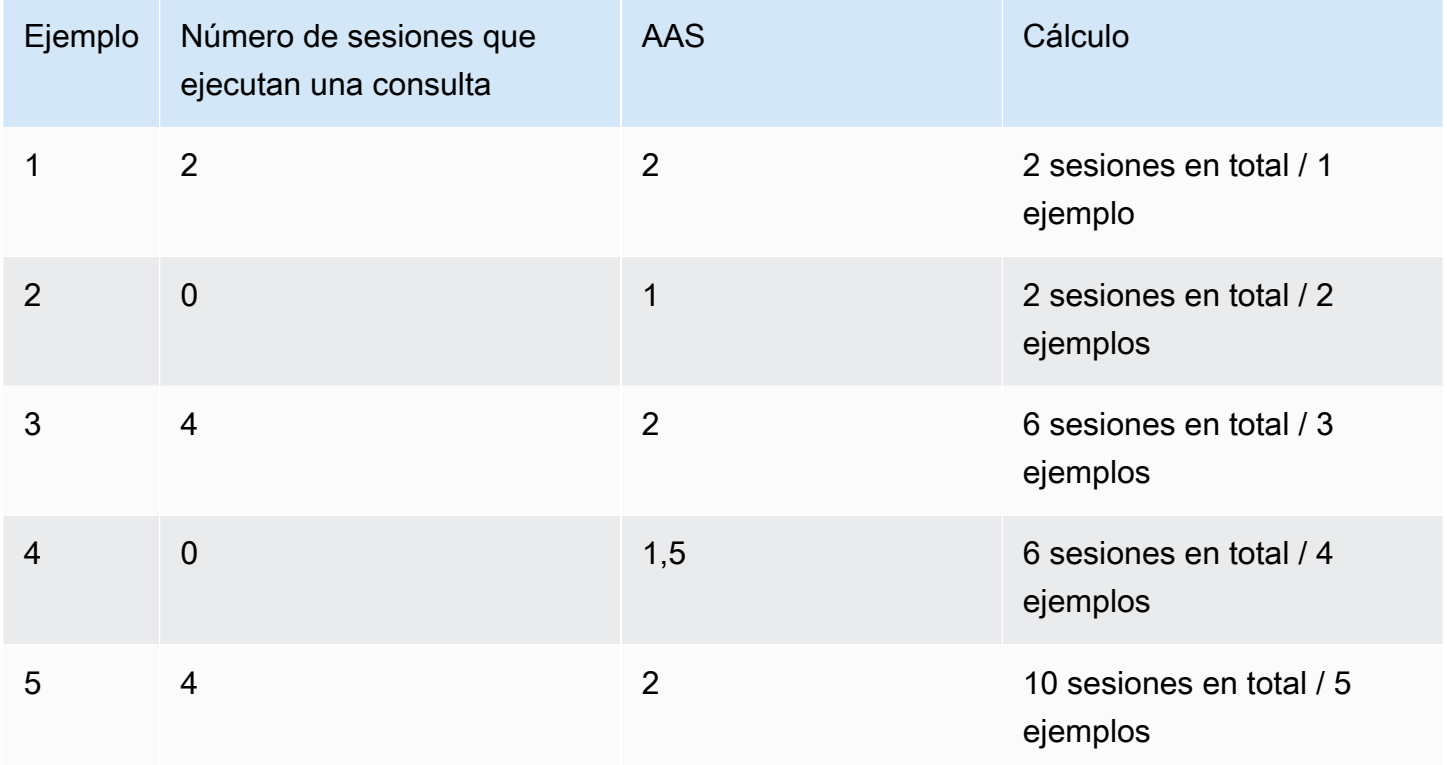

En el ejemplo anterior, la carga de base de datos para el intervalo de tiempo es de 2 AAS. Esta medición significa que, de media, 2 sesiones han estado activas a la vez durante el plazo en que se han tomado las 5 muestras.

Una analogía de una carga de base de datos es la actividad de un empleado de almacén. Supongamos que el almacén da trabajo a 100 empleados. Si entra 1 pedido, 1 empleado realiza el pedido mientras los demás 99 empleados están inactivos. Si entran 100 pedidos, los 100 empleados llevan a cabo los pedidos simultáneamente. Si cada 15 minutos un gerente anota cuántos empleados están activos simultáneamente, suma estos números al final del día y, a continuación, divide el total por el número de muestras, el gerente obtendrá el promedio de trabajadores activos en un momento

dado. Si el promedio fue de 50 empleados ayer y 75 empleados hoy, habrá aumentado el nivel de actividad en el almacén. Del mismo modo, la carga de base de datos aumenta a medida que aumenta la actividad de la sesión.

Ejecuciones activas promedio

Las ejecuciones activas promedio (AAE) por segundo están relacionadas con las sesiones activas promedio. Para calcular el AAE, Performance Insights divide el tiempo total de ejecución de una consulta por el intervalo de tiempo. En la tabla siguiente se muestra el cálculo de AAE para la misma consulta de la tabla anterior.

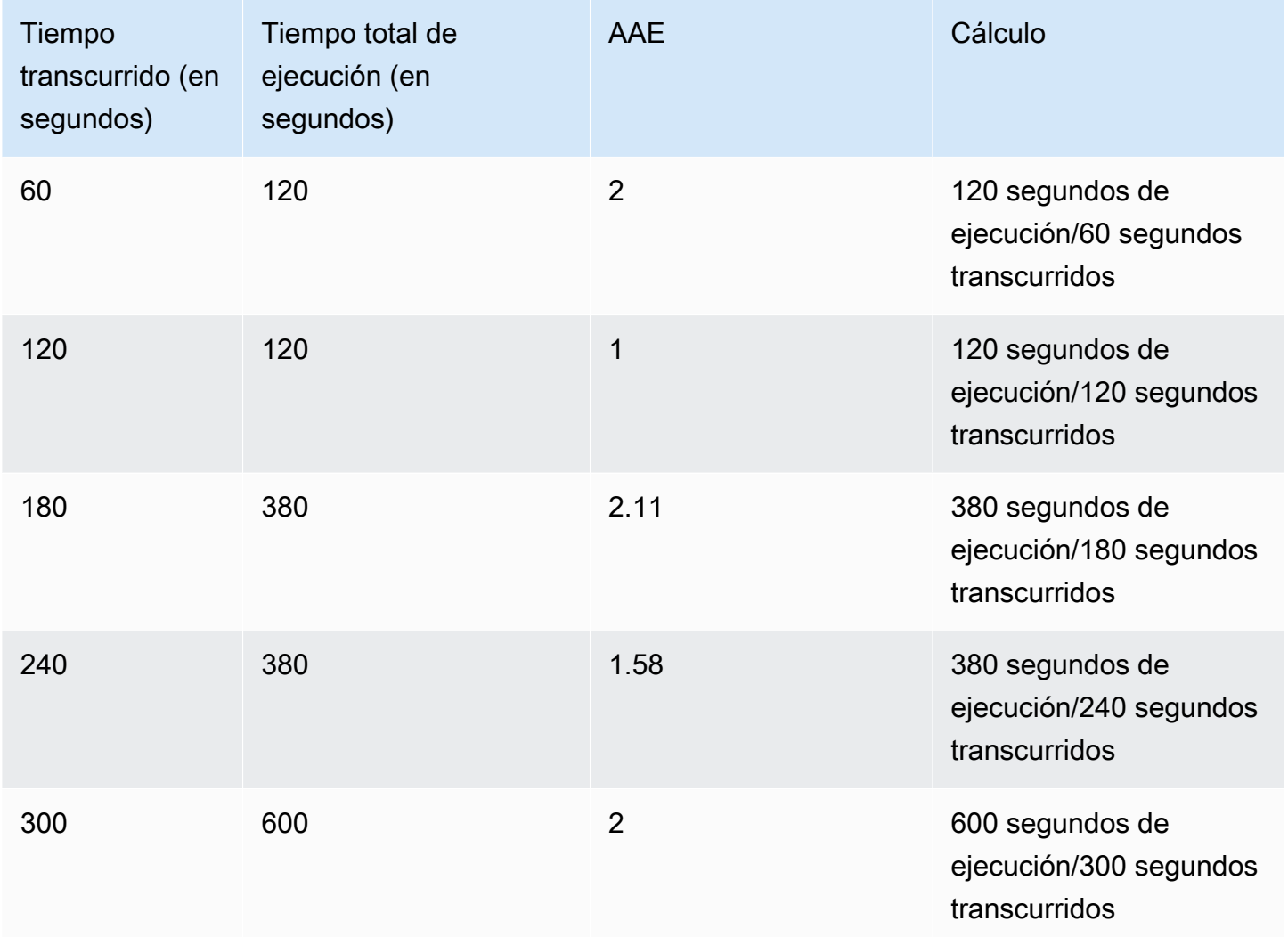

En la mayoría de los casos, el AAS y el AAE de una consulta dan aproximadamente lo mismo. Sin embargo, dado que las entradas de los cálculos son diferentes orígenes de datos, los cálculos suelen variar ligeramente.

#### **Dimensiones**

La métrica db.load es distinta de las demás métricas de series temporales porque puede desglosarla en subcomponentes llamados dimensiones. Las dimensiones son una especie de categorías "dividir por" de las diferentes características de la métrica DBLoad.

Cuando se diagnostican problemas de rendimiento, las siguientes dimensiones suelen ser las más útiles:

#### Temas

- [Eventos de espera](#page-974-0)
- **SQL** principal

Para obtener una lista completa de las dimensiones de los motores de Aurora, consulte [Carga de](#page-1003-0) [base de datos dividida por dimensiones.](#page-1003-0)

#### <span id="page-974-0"></span>Eventos de espera

Un evento de espera hace que una instrucción SQL espere a que ocurra un evento específico antes de que pueda continuar ejecutándose. Los eventos de espera son una dimensión o categoría importante de la carga de base de datos, porque indican dónde se ve obstaculizado el trabajo.

Cada sesión activa se ejecuta en la CPU o en espera. Por ejemplo, las sesiones consumen CPU cuando buscan memoria para un búfer, llevan a cabo un cálculo o ejecutan código de procedimiento. Cuando las sesiones no consumen CPU, pueden estar en espera de que se libere un búfer de memoria, se lea un archivo de datos o se escriba un registro. Cuanto más tiempo espere una sesión por los recursos, menos tiempo se ejecutará en la CPU.

Cuando ajusta una base de datos, a menudo intenta averiguar los recursos que esperan las sesiones. Por ejemplo, dos o tres eventos de espera podrían representar el 90 por ciento de la carga de base de datos. Esta medida significa que, en promedio, las sesiones activas pasan la mayor parte del tiempo en espera de un pequeño número de recursos. Si puede averiguar la causa de estas esperas, puede intentar una solución.

Considere la analogía de un empleado de almacén. Recibe un pedido de un libro. Es posible que el empleado se demore en la tramitación del pedido. Por ejemplo, puede ser que otro empleado abastezca los estantes o que no haya un carro disponible. O bien, puede que el sistema utilizado para ingresar el estado del pedido sea lento. Cuanto más espere el empleado, más tardará en

cumplir el pedido. La espera es una parte natural del flujo de trabajo del almacén, pero si el tiempo de espera es excesivo, la productividad disminuye. Del mismo modo, las esperas de sesión repetidas o prolongadas pueden degradar el rendimiento de la base de datos. Para obtener más información, consulte [Ajuste con eventos de espera de Aurora PostgreSQL](https://docs.aws.amazon.com/AmazonRDS/latest/AuroraUserGuide/AuroraPostgreSQL.Tuning.html) y [Ajuste con eventos de espera de](https://docs.aws.amazon.com/AmazonRDS/latest/AuroraUserGuide/AuroraMySQL.Managing.Tuning.wait-events.html)  [Aurora MySQL](https://docs.aws.amazon.com/AmazonRDS/latest/AuroraUserGuide/AuroraMySQL.Managing.Tuning.wait-events.html) en la guía del usuario de Amazon Aurora.

Los eventos de espera varían en función del motor de base de datos:

- Para ver una lista de los eventos de espera de Aurora MySQL que se utilizan con más frecuencia, consulte [Eventos de espera de Aurora MySQL](#page-1963-0). Para obtener información sobre cómo ajustar con estos eventos de espera, consulte [Ajuste de Aurora MySQL.](#page-1541-0)
- Para obtener más información sobre todos los MySQL, consulte [Wait Event Summary Tables](https://dev.mysql.com/doc/refman/8.0/en/performance-schema-wait-summary-tables.html) [\(Tablas de resumen de eventos de espera\)](https://dev.mysql.com/doc/refman/8.0/en/performance-schema-wait-summary-tables.html) en la documentación de MySQL.
- Para ver una lista de los eventos de espera de Aurora PostgreSQL que se utilizan con más frecuencia, consulte [Eventos de espera de Amazon Aurora PostgreSQL.](#page-3013-0) Para obtener información sobre cómo ajustar con estos eventos de espera, consulte [Ajuste con eventos de espera de Aurora](#page-2448-0) [PostgreSQL](#page-2448-0).
- Para obtener más información sobre todos los eventos de espera de PostgreSQL, consulte [Ecentos de espera de PostgreSQL](https://www.postgresql.org/docs/current/monitoring-stats.html#WAIT-EVENT-TABLE) en la documentación de PostgreSQL.

### <span id="page-975-0"></span>SQL principal

Mientras que los eventos de espera muestran los cuellos de botella, la dimensión SQL principal indica qué consultas contribuyen más a la carga de base de datos. Por ejemplo, es posible que, aunque haya muchas consultas ejecutándose actualmente en la base de datos, una de ellas consuma el 99 % de la carga de base de datos. En este caso, es posible que la carga alta indique un problema con la consulta.

De forma predeterminada, en la consola de Performance Insights se muestran las principales consultas SQL que contribuyen a la carga de la base de datos. En la consola se muestran también estadísticas importantes sobre cada instrucción. Para diagnosticar los problemas de rendimiento de una instrucción específica, puede examinar su plan de ejecución.

# Máximo de la CPU

En el panel, el gráfico de Carga de base de datos recopila, agrega y muestra información de la sesión. Para ver si las sesiones activas superan el máximo de la CPU, observe su relación con la línea Máximo de la CPU virtual. El valor Máximo de la CPU virtual se determina por el número de

núcleos de vCPU (CPU virtual) de la instancia de base de datos. Para Aurora Serverless v2, Max vCPU (vCPU máximo) representa el número estimado de vCPU.

Se puede ejecutar un proceso en una vCPU a la vez. Si el número de procesos supera el número de vCPU, los procesos comienzan a ponerse en cola. Cuando aumentan las colas, el rendimiento se ve afectado. Si la carga de base de datos suele estar por encima de la línea Máximo de la CPU virtual y el estado de espera principal es CPU, la CPU del sistema está sobrecargada. En este caso, quizá sea conveniente limitar las conexiones con la instancia, ajustar las consultas SQL con una carga de CPU alta o pensar en la posibilidad de usar una clase de instancia de mayor tamaño. Si hay instancias altas y uniformes en cualquier estado de espera, eso indica que es posible que haya problemas de contención de recursos o cuellos de botella que hay que resolver. Esto puede ser así aunque la carga de base de datos no cruce la línea de Máximo de la CPU virtual.

El motor de base de datos de Amazon Aurora, la región y la clase de instancia son compatibles con Información de rendimiento

Las siguiente tabla indica los motores de base de datos de Amazon Aurora que admiten la Información de rendimiento.

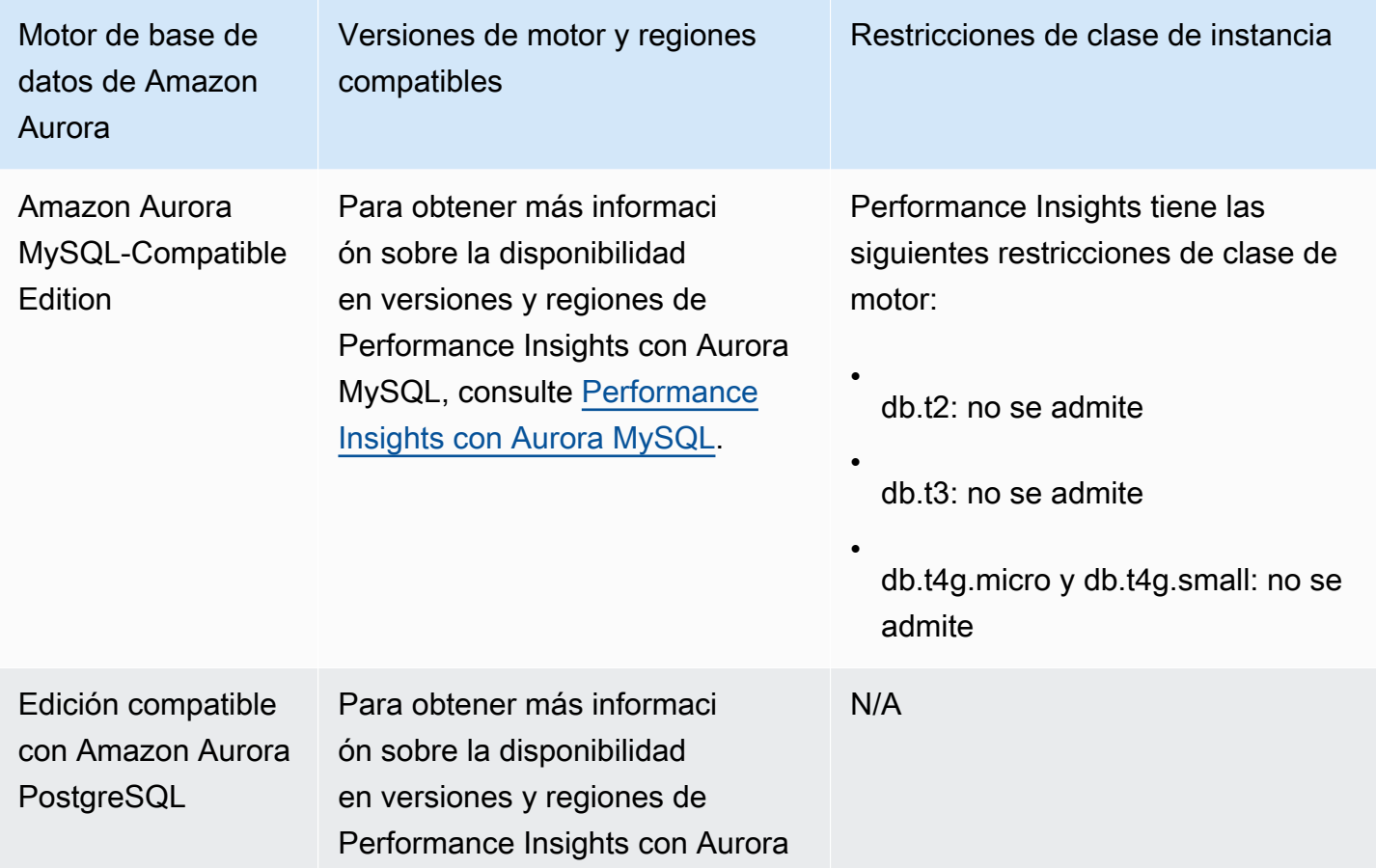

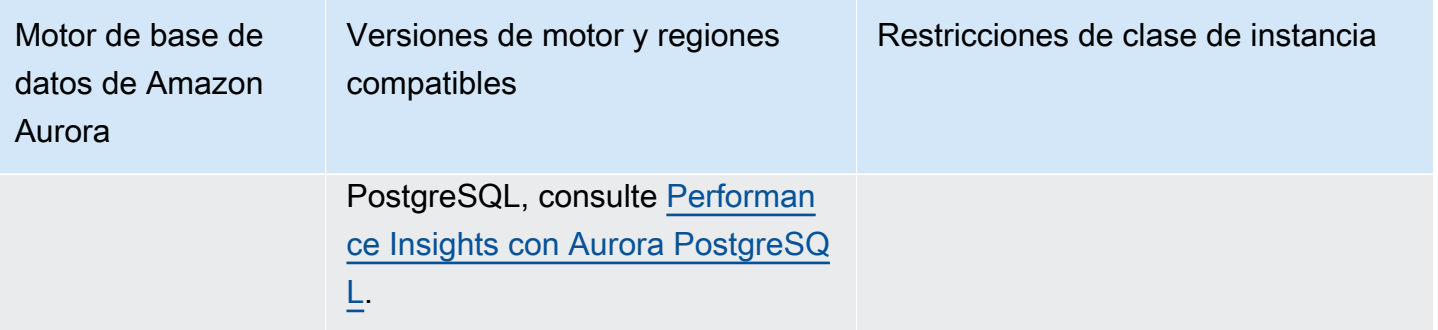

Compatibilidad del motor de la base de datos, la región y la clase de instancia de Amazon Aurora con características de Información de rendimiento

Las siguiente tabla indica los motores de base de datos de Amazon Aurora que admiten características de Información de rendimiento.

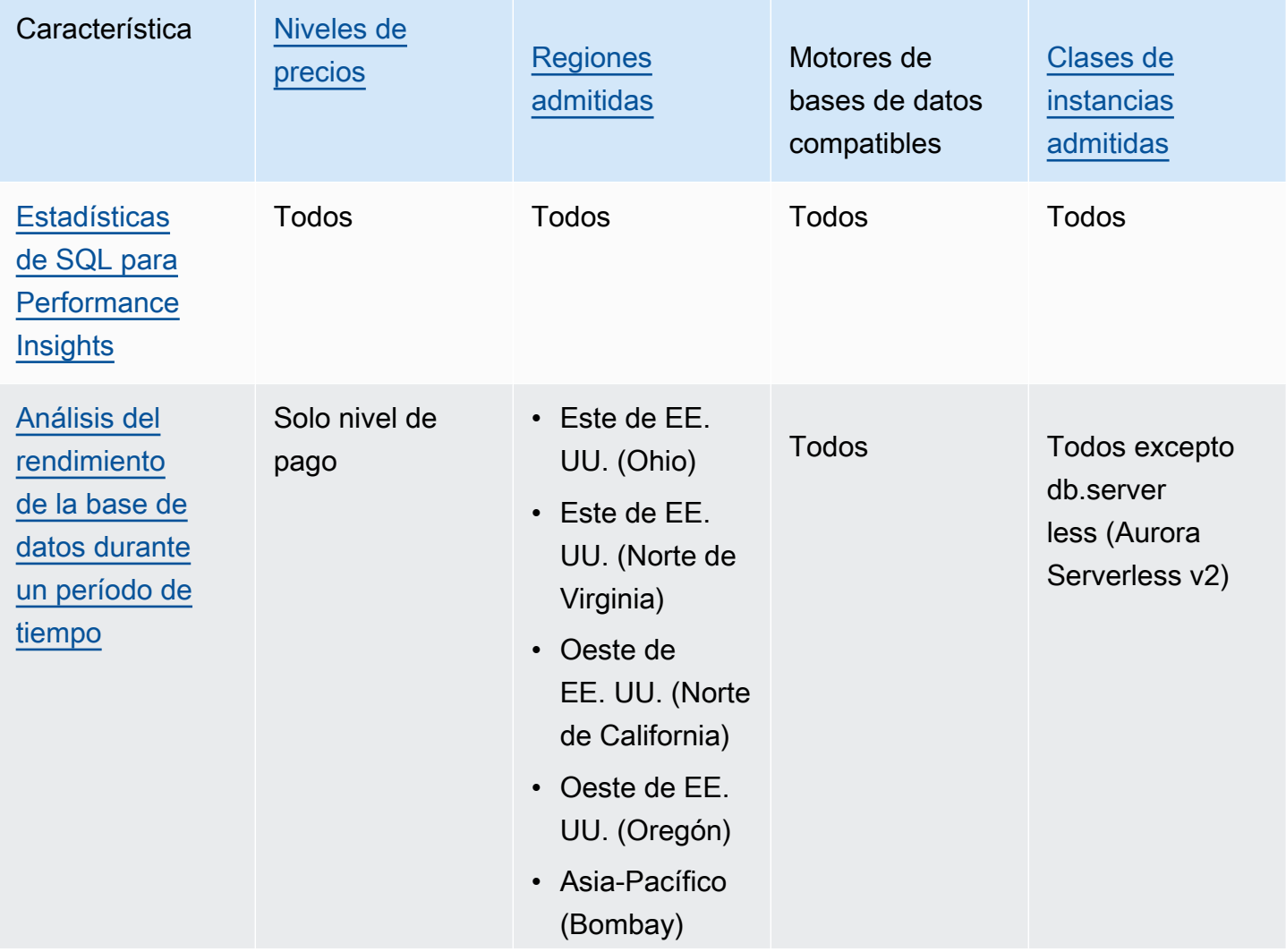

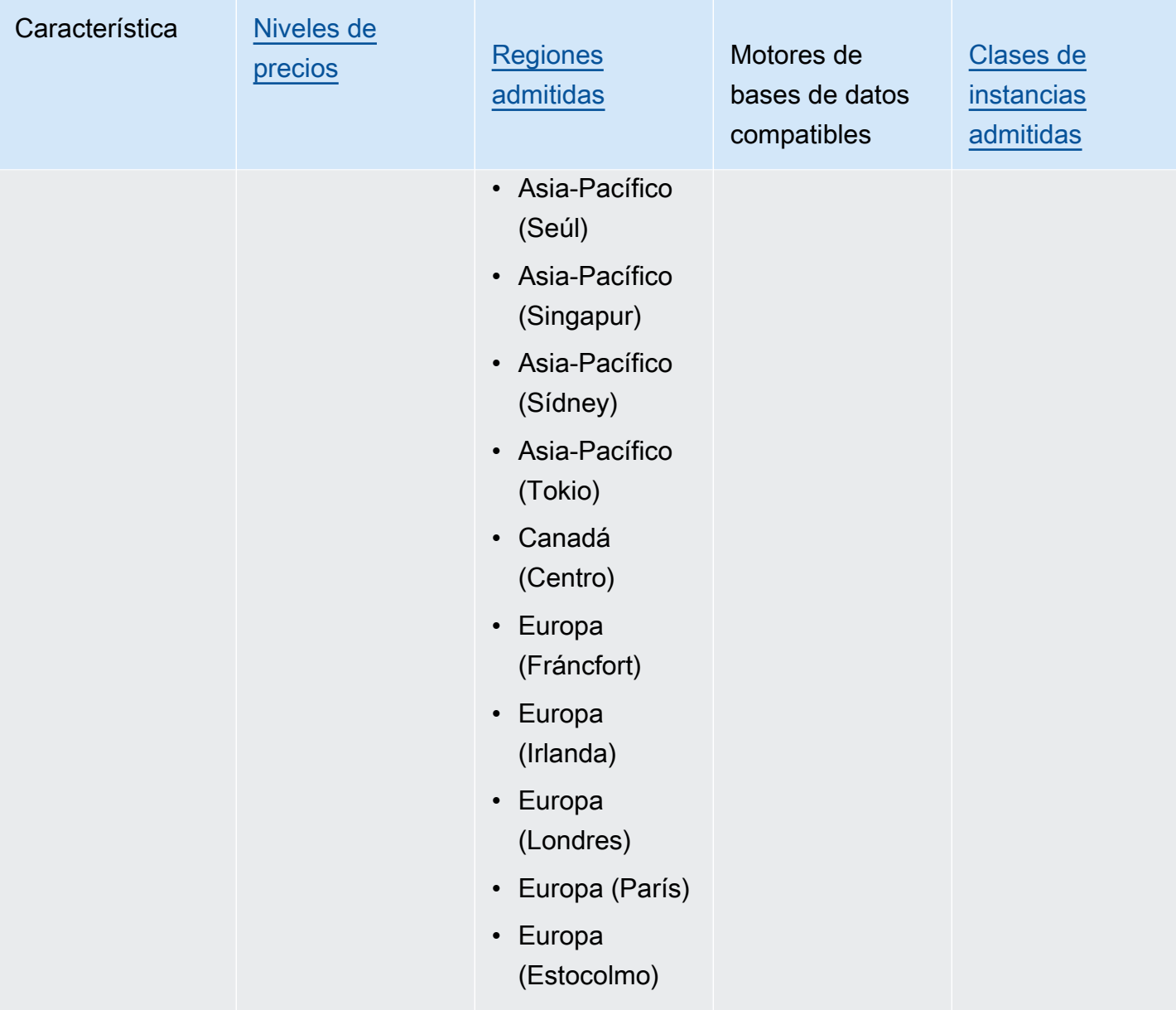

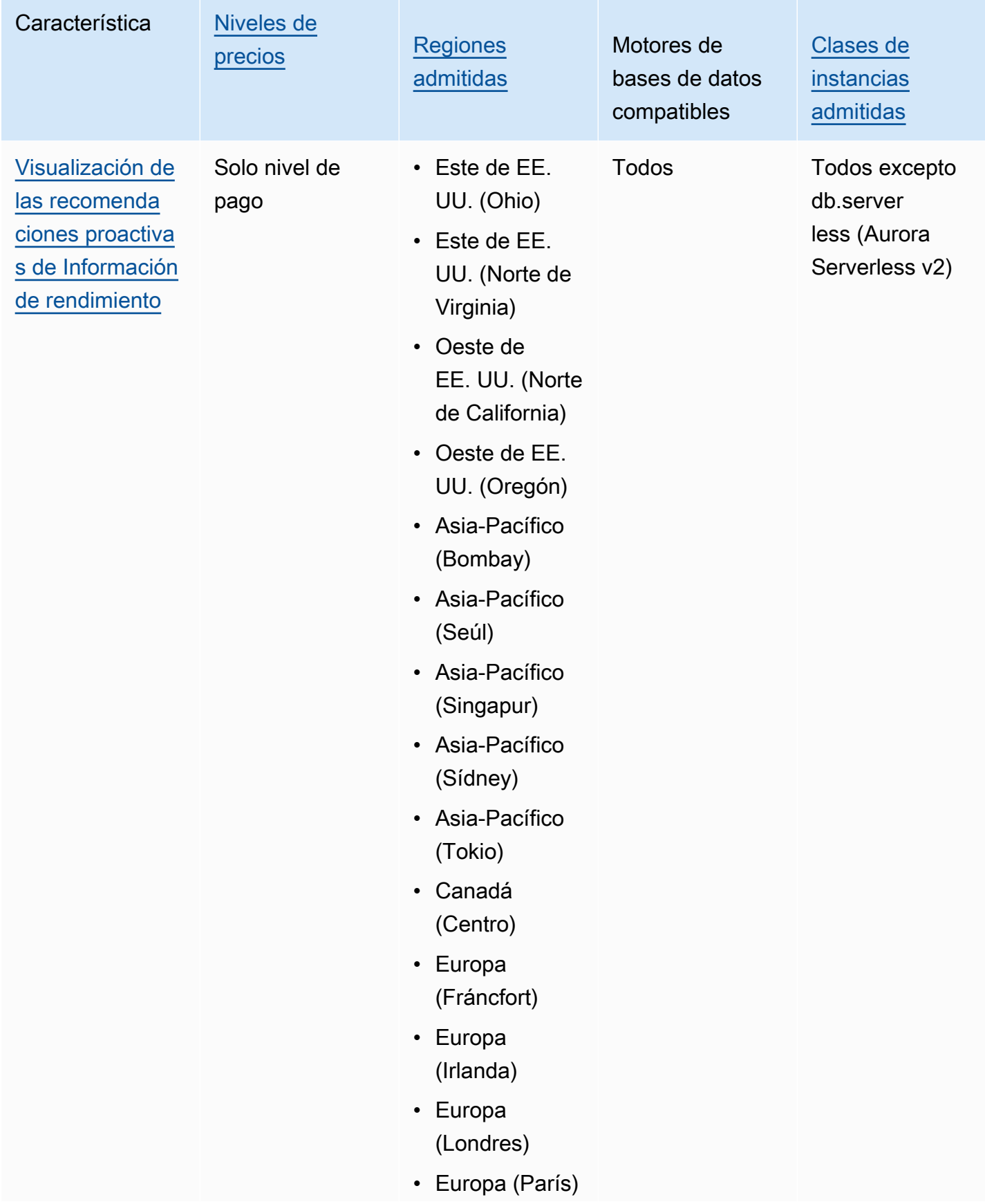

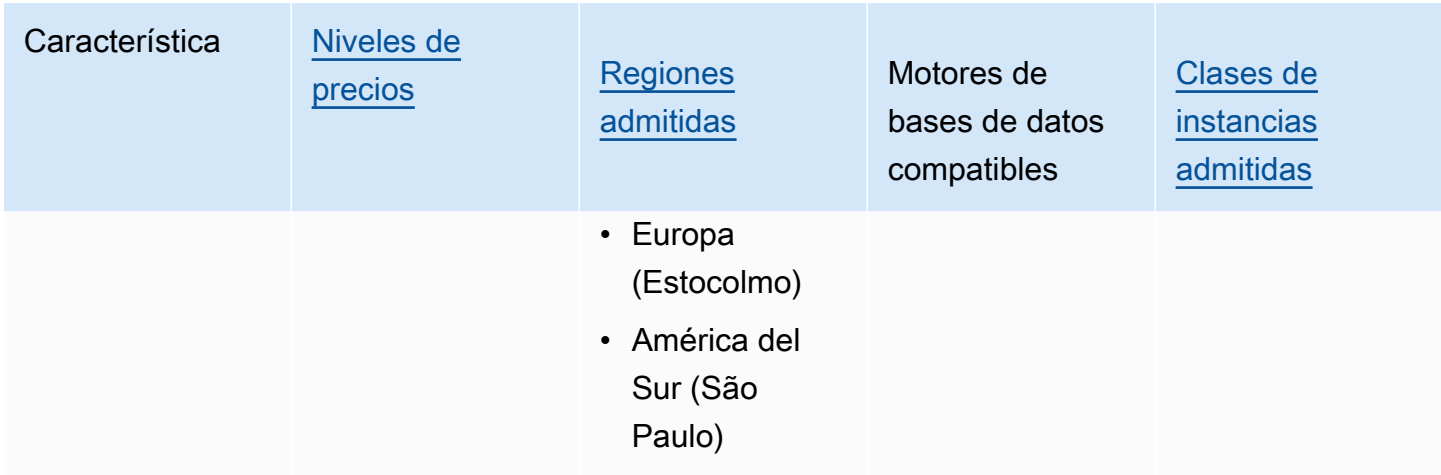

<span id="page-980-0"></span>Precios y retención de datos de Performance Insights

De forma predeterminada, Performance Insights ofrece una capa gratuita que incluye 7 días de historial de datos de rendimiento y 1 millón de solicitudes de API al mes. También puede comprar períodos de retención más largos. Para obtener información completa sobre los precios, consulte los [precios de Performance Insights.](https://aws.amazon.com/rds/performance-insights/pricing/)

En la consola de RDS, puede elegir cualquiera de los siguientes períodos de retención de sus datos de Performance Insights:

- Predeterminado (7 días)
- *n*meses, donde*n*es un número del 1 al 24

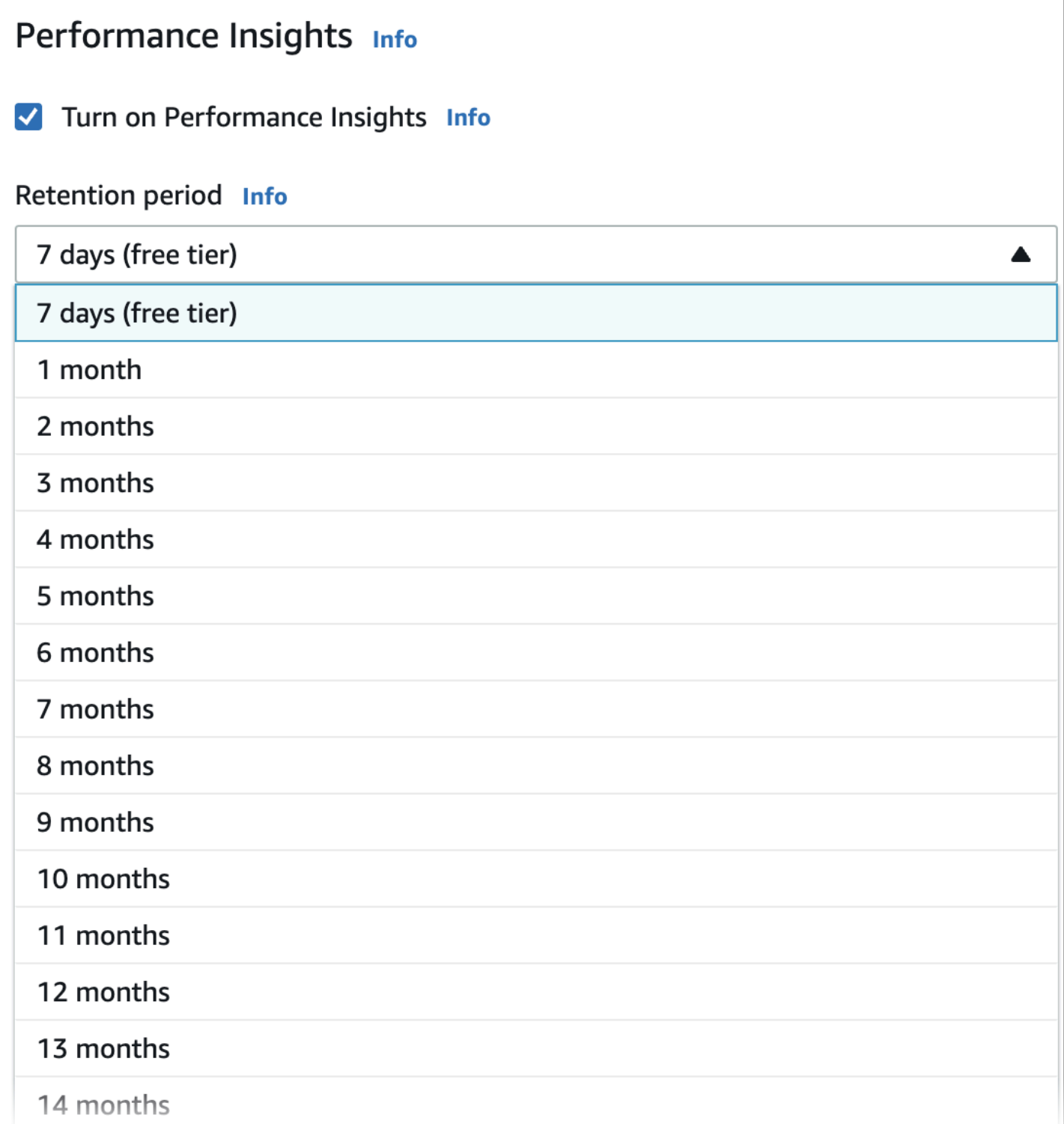

Para obtener información para configurar un período de retención con AWS CLI, consulte [AWS CLI.](#page-984-0)

# Activación y desactivación de Performance Insights

Puede activar Performance Insights para su clúster de base de datos durante su creación. Si es necesario, puede desactivarla más tarde en el nivel de instancia para cualquier instancia del clúster de base de datos. La activación y desactivación de Performance Insights no provoca tiempo de inactividad, un reinicio ni una conmutación por error.

### **a** Note

El Esquema de rendimiento es una herramienta de rendimiento opcional utilizada por Aurora MySQL. Si activa o desactiva Esquema de rendimiento, debe reiniciar. Sin embargo, si activa o desactiva Performance Insights, no es necesario que se reinicie. Para obtener más información, consulte [Activación de Performance Schema para Performance Insights en](#page-987-0) [Aurora MySQL](#page-987-0).

Si utiliza Performance Insights junto con las bases de datos globales de Aurora, debe habilitar Performance Insights de forma individual en las instancias de base de datos de cada Región de AWS. Para más información, consulte [Supervisión de una base de datos Amazon Aurora global con](#page-3187-0) [Amazon RDS la información sobre rendimiento.](#page-3187-0)

El agente Performance Insights consume CPU y memoria limitadas en el host de base de datos. Cuando la carga de la base de datos es alta, el agente limita el impacto en el rendimiento mediante la recopilación de datos con menos frecuencia.

### Consola

En la consola, puede activar o desactivar Información sobre rendimiento al crear un clúster de base de datos. Puede modificar una instancia de base de datos del clúster para activar o desactivar Información sobre rendimiento en la instancia.

Activación o desactivación de Performance Insights al crear un clúster de base de datos

Cuando cree un clúster de base de datos, active Performance Insights. Para ello, elija Enable Performance Insights (Habilitar Performance Insights) en la sección Performance Insights. También puede elegir Disable Performance Insights (Desactivar Performance Insights). Para crear un clúster de base de datos, siga las instrucciones del motor de base de datos indicado en [Creación de un](#page-333-0)  [clúster de base de datos de Amazon Aurora.](#page-333-0)

La siguiente captura de pantalla muestra la sección Performance Insights.

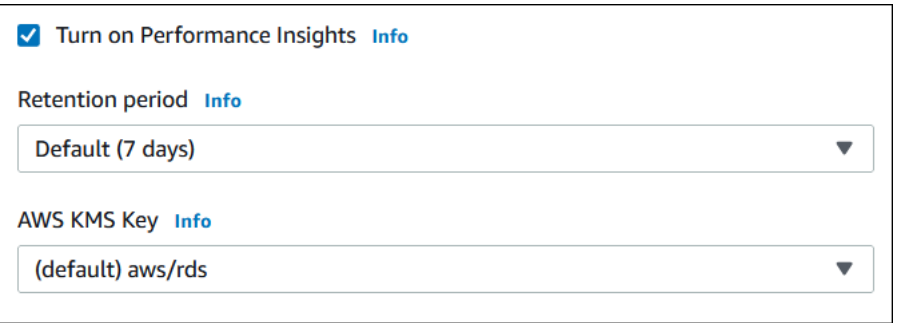

Si elige Enable Performance Insights (Activar Performance Insights), dispondrá de las siguientes opciones:

- Retention (Retención): el número de días durante los que se conservan los datos de Performance Insights. La configuración de retención en la capa gratuita es Default (7 days) (Predeterminado [7 días]). Para retener los datos de rendimiento durante más tiempo, especifique de 1 a 24 meses. Para obtener más información acerca de los periodos de retención, consulte [Precios y retención de](#page-980-0) [datos de Performance Insights.](#page-980-0)
- AWS KMS key: especifique su AWS KMS key. Performance Insights cifra todos los datos potencialmente confidenciales con su propia clave de KMS. Las datos se cifran en reposo y en tránsito. Para obtener más información, consulte [Configuración de una política de AWS KMS para](#page-995-0)  [Performance Insights](#page-995-0).

Activación o desactivación de Performance Insights al modificar una instancia de base de datos en su clúster de base de datos

En la consola, puede modificar una instancia de base de datos en su clúster de base de datos para activar o desactivar Performance Insights. No puede activar o desactivar Performance Insights en el nivel de clúster, debe hacerlo para cada instancia del clúster.

Activación o desactivación de Performance Insights para una instancia de base de datos en su clúster de bases de datos mediante la consola

- 1. Inicie sesión en la AWS Management Console y abra la consola de Amazon RDS en [https://](https://console.aws.amazon.com/rds/) [console.aws.amazon.com/rds/](https://console.aws.amazon.com/rds/).
- 2. Seleccione Databases (Bases de datos).
- 3. Elija una instancia de base de datos, y elija Modify (Modificar).
- 4. En la sección Performance Insights, elija Enable Performance Insights (Activar Performance Insights) o Disable Performance Insights (Desactivar Performance Insights).

Si elige Enable Performance Insights (Activar Performance Insights), dispondrá de las siguientes opciones:

- Retention (Retención): el número de días durante los que se conservan los datos de Performance Insights. La configuración de retención en la capa gratuita es Default (7 days) (Predeterminado [7 días]). Para retener los datos de rendimiento durante más tiempo, especifique de 1 a 24 meses. Para obtener más información acerca de los periodos de retención, consulte [Precios y retención de datos de Performance Insights.](#page-980-0)
- AWS KMS key: especifique su clave de KMS. Performance Insights cifra todos los datos potencialmente confidenciales con su propia clave de KMS. Las datos se cifran en reposo y en tránsito. Para obtener más información, consulte [Cifrado de recursos de Amazon Aurora](#page-4089-0).
- 5. Elija Continue (Continuar).
- 6. En Scheduling of Modifications (Programación de modificaciones) (Programación de modificaciones), elija Apply immediately (Aplicar inmediatamente). Si elige Apply during the next scheduled maintenance window (Aplicar durante la próxima ventana de mantenimiento programada), la instancia ignora esta configuración y activa de inmediato Performance Insights.
- 7. Elija Modify instance (Modificar instancia).

### <span id="page-984-0"></span>AWS CLI

Cuando utilice el comando [create-db-instance](https://docs.aws.amazon.com/cli/latest/reference/rds/create-db-instance.html) de la AWS CLI, active Performance Insights especificando --enable-performance-insights. También puede desactivar Performance Insights especificando --no-enable-performance-insights.

Estos valores también pueden especificarse con los siguientes comandos de AWS CLI:

- [create-db-instance-read-replica](https://docs.aws.amazon.com/cli/latest/reference/rds/create-db-instance-read-replica.html)
- [modify-db-instance](https://docs.aws.amazon.com/cli/latest/reference/rds/modify-db-instance.html)
- [restore-db-instance-from-s3](https://docs.aws.amazon.com/cli/latest/reference/rds/restore-db-instance-from-s3.html)

En el siguiente procedimiento se describe cómo activar o desactivar Performance Insights para una instancia de base de datos existente en su clúster de base de datos mediante la AWS CLI.

Para activar o desactivar Performance Insights para una instancia de base de datos en su clúster de base de datos mediante la AWS CLI

- Llame al comando [modify-db-instance](https://docs.aws.amazon.com/cli/latest/reference/rds/modify-db-instance.html) de la AWS CLI y especifique los siguientes valores:
	- --db-instance-identifier: nombre de la instancia de base de datos en su clúster de base de datos.
	- --enable-performance-insights para activar o --no-enable-performanceinsights para desactivar

El siguiente ejemplo activa Performance Insights para sample-db-instance.

Para Linux, macOS, o Unix:

```
aws rds modify-db-instance \ 
     --db-instance-identifier sample-db-instance \ 
     --enable-performance-insights
```
En Windows:

```
aws rds modify-db-instance ^ 
     --db-instance-identifier sample-db-instance ^ 
     --enable-performance-insights
```
Al activar Performance Insights en la CLI, puede especificar, si lo desea, el tiempo en días que se retienen los datos de Performance Insights mediante la opción --performance-insightsretention-period. Puede especificar7, *mes*\* 31 (donde *mes* es un número comprendido entre 1 y 23), o 731. Por ejemplo, si desea retener los datos de rendimiento durante 3 meses, especifique 93, que es 3 \* 31. El valor predeterminado es 7 días. Para obtener más información acerca de los periodos de retención, consulte [Precios y retención de datos de Performance Insights.](#page-980-0)

El ejemplo siguiente activa Performance Insights para sample-db-instance y especifica que los datos de Performance Insights se retengan durante 93 días (3 meses).

Para Linux, macOS, o Unix:

```
aws rds modify-db-instance \ 
     --db-instance-identifier sample-db-instance \
```
Activación y desactivación de Performance Insights 954

```
 --enable-performance-insights \ 
 --performance-insights-retention-period 93
```
En Windows:

```
aws rds modify-db-instance ^ 
     --db-instance-identifier sample-db-instance ^ 
     --enable-performance-insights ^ 
     --performance-insights-retention-period 93
```
Si especifica un período de retención, como 94 días, que no es un valor válido, RDS emitirá un error.

```
An error occurred (InvalidParameterValue) when calling the CreateDBInstance operation: 
Invalid Performance Insights retention period. Valid values are: [7, 31, 62, 93, 124, 
 155, 186, 217, 
248, 279, 310, 341, 372, 403, 434, 465, 496, 527, 558, 589, 620, 651, 682, 713, 731]
```
#### API de RDS

Si crea una nueva instancia de base de datos en el clúster de la base de datos mediante la operación [CreateDBInstance](https://docs.aws.amazon.com/AmazonRDS/latest/APIReference/API_CreateDBInstance.html) de la operación de la API de Amazon RDS, active Performance Insights configurando EnablePerformanceInsights como True. Para desactivar Performance Insights, establezca EnablePerformanceInsights como False (Falso).

También puede especificar el valor EnablePerformanceInsights utilizando las siguientes operaciones de la API:

- [ModifyDBInstance](https://docs.aws.amazon.com/AmazonRDS/latest/APIReference/API_ModifyDBInstance.html)
- [CreateDBInstanceReadReplica](https://docs.aws.amazon.com/AmazonRDS/latest/APIReference/API_CreateDBInstanceReadReplica.html)
- [RestoreDBInstanceFromS3](https://docs.aws.amazon.com/AmazonRDS/latest/APIReference/API_RestoreDBInstanceFromS3.html)

Cuando activa Performance Insights, puede especificar, si lo desea, la cantidad de tiempo en días que se retienen los datos de Performance Insights con el parámetro PerformanceInsightsRetentionPeriod. Puede especificar7, *mes*\* 31 (donde *mes* es un número comprendido entre 1 y 23), o 731. Por ejemplo, si desea retener los datos de rendimiento durante 3 meses, especifique 93, que es 3 \* 31. El valor predeterminado es 7 días. Para obtener más información acerca de los periodos de retención, consulte [Precios y retención de datos de](#page-980-0)  [Performance Insights](#page-980-0).

# <span id="page-987-0"></span>Activación de Performance Schema para Performance Insights en Aurora MySQL

Performance Schema es una característica opcional para supervisar el rendimiento de tiempo de ejecución de Aurora MySQL con un nivel bajo de detalle. Performance Schema está diseñado para tener un impacto mínimo en el rendimiento de la base de datos. Performance Insights es una característica distinta que puede utilizar con o sin Performance Schema.

Temas

- [Información general de Performance Schema](#page-987-1)
- [Performance Insights y Performance Schema](#page-988-0)
- [Administración automática de Performance Schema mediante Performance Insights](#page-989-0)
- [Qué ocurre al activar Performance Schema](#page-990-0)
- [Determinación de si Performance Insights está administrando Performance Schema](#page-991-0)
- [Configuración del Esquema de rendimiento para administración automática](#page-991-1)

# <span id="page-987-1"></span>Información general de Performance Schema

Performance Schema supervisa los eventos en las bases de datos Aurora MySQL. Un evento es una acción de servidor de base de datos que consume tiempo y se ha instrumentado para que se pueda recopilar información de tiempo. A continuación, se muestran ejemplos de eventos:

- Llamadas a funciones
- Esperas del sistema operativo
- Etapas de la ejecución de SQL
- Grupos de instrucciones SQL

El motor de almacenamiento PERFORMANCE\_SCHEMA es un mecanismo para implementar la característica Performance Schema. El motor recopila datos de eventos mediante la instrumentación en el código fuente de la base de datos. El motor almacena eventos en tablas solo en la memoria en la base de datos de performance\_schema. Puede consultar performance\_schema al igual que puede consultar cualquier otra tabla. Para obtener más información, consulte [MySQL Performance](https://dev.mysql.com/doc/refman/8.0/en/performance-schema.html)  [Schema](https://dev.mysql.com/doc/refman/8.0/en/performance-schema.html) en el Manual de referencia de MySQL.

# <span id="page-988-0"></span>Performance Insights y Performance Schema

Performance Insights y Performance Schema son características independientes, pero están conectadas. El comportamiento de Performance Insights para Aurora MySQL depende de si Performance Schema está activado y, de ser así, de si Performance Insights administra el Performance Schema automáticamente. La tabla siguiente describe el comportamiento.

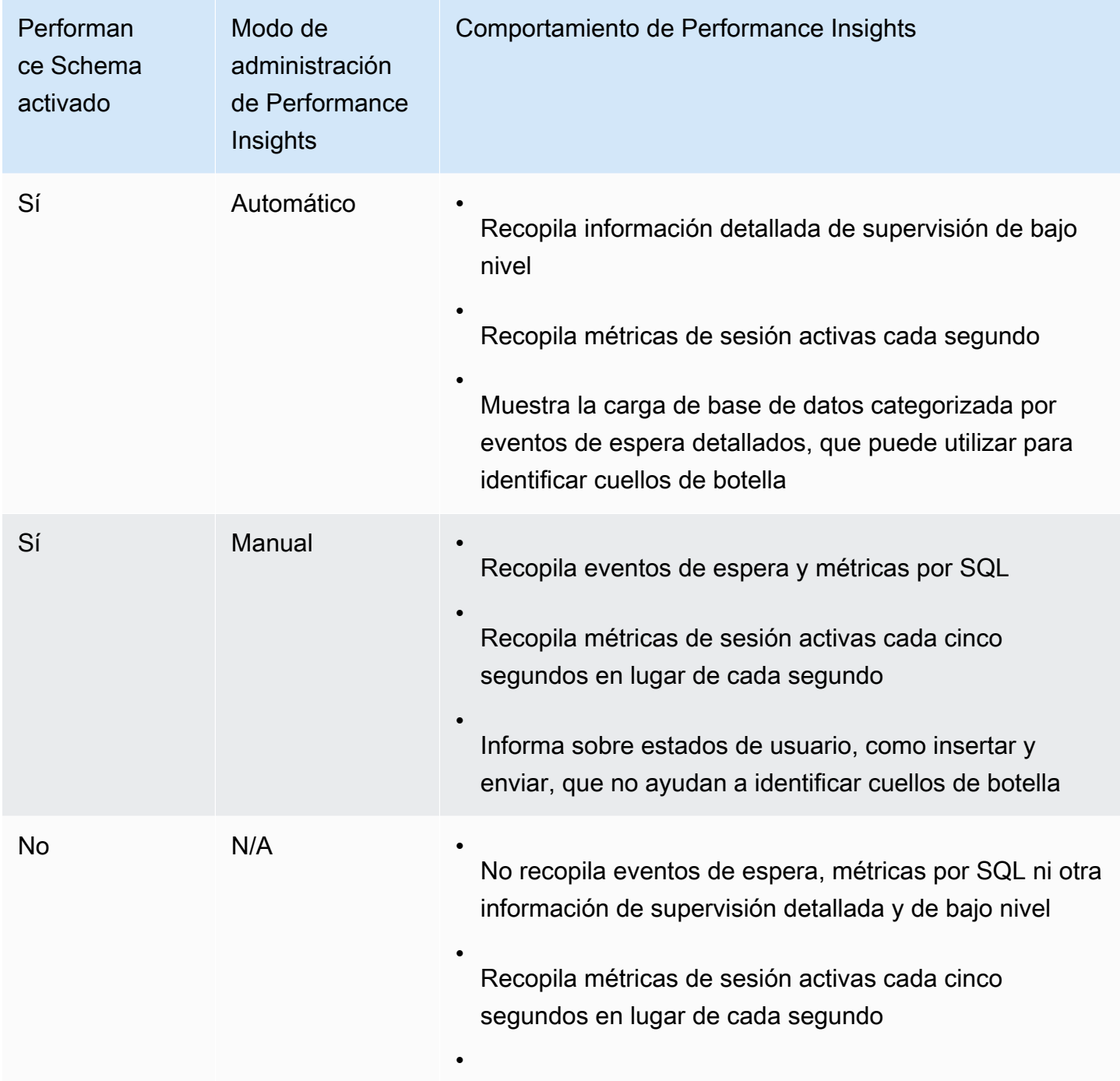

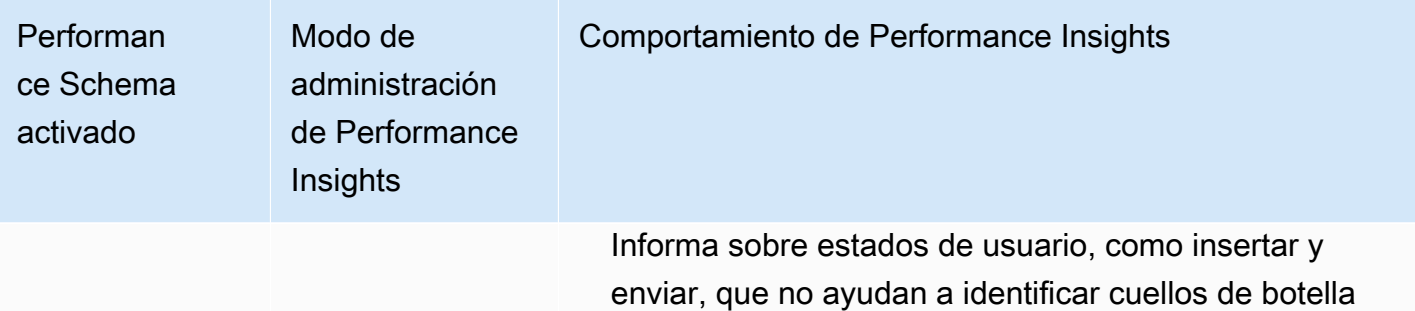

# <span id="page-989-0"></span>Administración automática de Performance Schema mediante Performance Insights

Al crear una instancia de base de datos de Aurora MySQL con Performance Insights activado, también se activa Performance Schema. En este caso, la Performance Insights administra automáticamente sus parámetros de Esquema de rendimiento. Esta es la configuración recomendada.

### **a** Note

La clase de instancia t4g.medium no admite la administración automática del esquema de rendimiento.

Para permitir que Performance Insights administre automáticamente Performance Schema, performance\_schema debe establecerse como 0. De forma predeterminada, el valor Source (Fuente) es system.

También puede administrar manualmente Performance Schema. Si elige esta opción, debe definir los parámetros según los valores de la siguiente tabla.

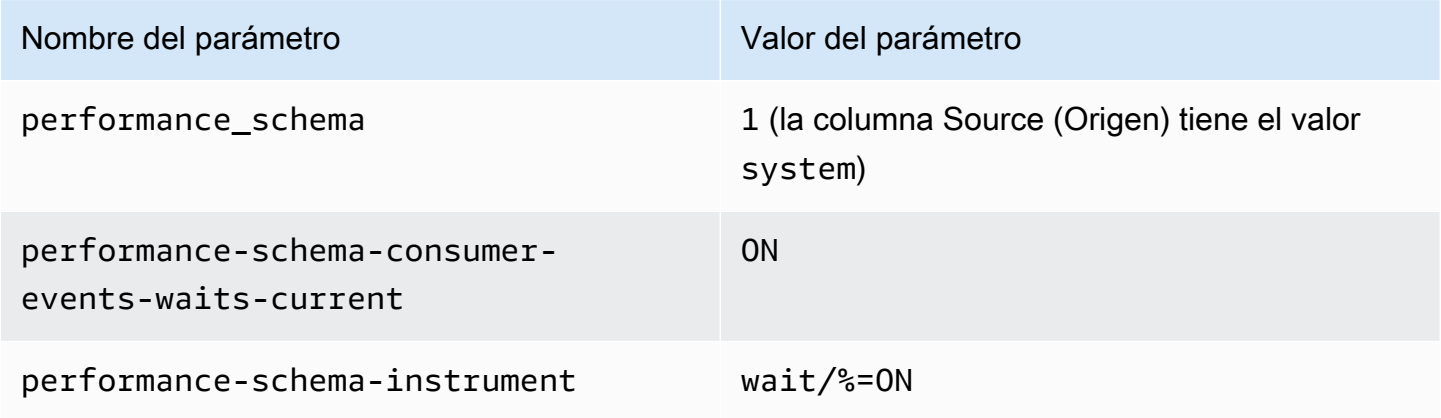

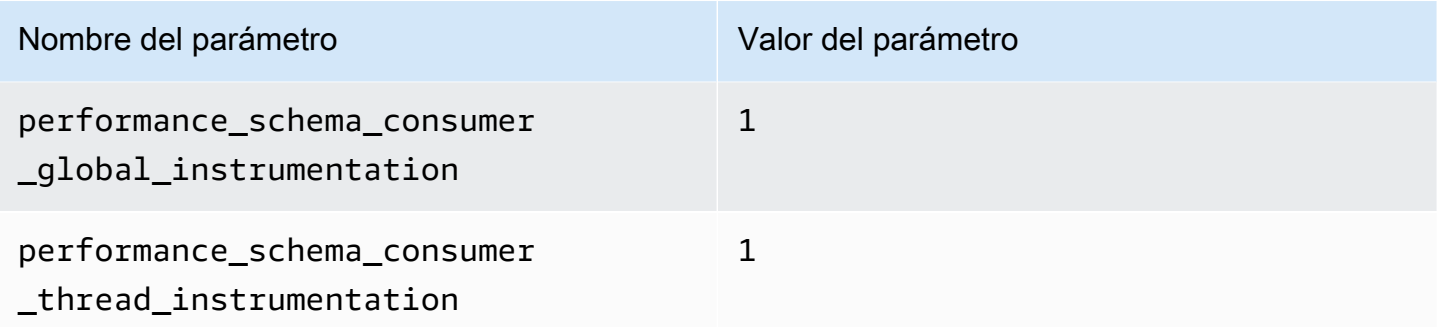

Si cambia el valor del parámetro performance\_schema manualmente y, más tarde, desea volver a la gestión automática, consulte [Configuración del Esquema de rendimiento para administración](#page-991-1)  [automática.](#page-991-1)

#### **A** Important

Cuando Performance Insights activa Performance Schema, no cambia los valores del grupo de parámetros. Sin embargo, los valores se cambian en las instancias de base de datos que se están ejecutando. La única forma de ver los valores modificados es ejecutar elcomando SHOW GLOBAL VARIABLES.

### <span id="page-990-0"></span>Qué ocurre al activar Performance Schema

Performance Insights y Performance Schema tienen requisitos distintos para los reinicios de instancias de base de datos:

#### Performance Schema

Para activar o desactivar esta característica, debe reiniciar la instancia de base de datos.

Performance Insights

Para activar o desactivar esta característica, no es necesario reiniciar la instancia de base de datos.

Si Performance Schema no está activado actualmente y activa Performance Insights sin reiniciar la instancia de base de datos, Performance Schema no se activará.

# <span id="page-991-0"></span>Determinación de si Performance Insights está administrando Performance Schema

Para averiguar si Performance Insights está administrando actualmente Performance Schema en las principales versiones del motor 5.6, 5.7 y 8.0, consulte la siguiente tabla.

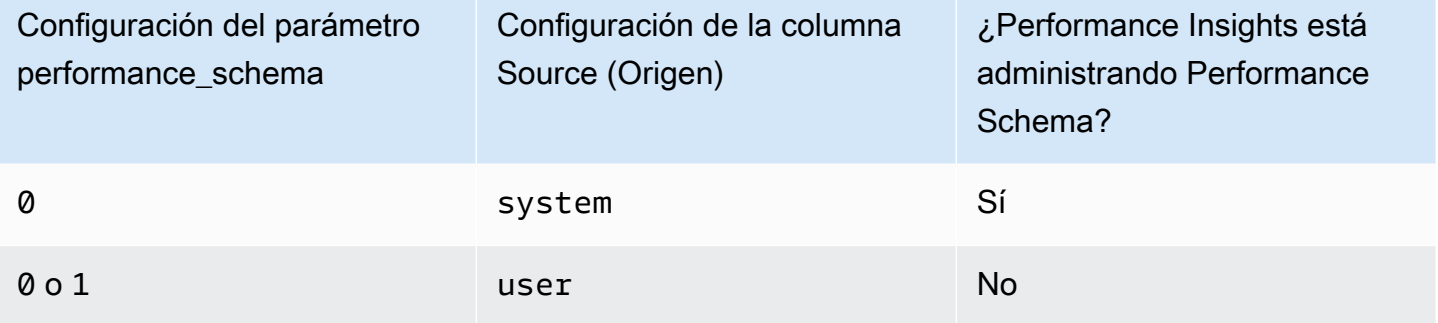

Para determinar si Performance Insights está administrando Performance Schema automáticamente

- 1. Inicie sesión en la AWS Management Console y abra la consola de Amazon RDS en [https://](https://console.aws.amazon.com/rds/) [console.aws.amazon.com/rds/](https://console.aws.amazon.com/rds/).
- 2. Elija Parameter groups (Grupos de parámetros).
- 3. Seleccione el grupo de parámetros para la instancia de base de datos.
- 4. Escriba **performance\_schema** en la barra de búsqueda.
- 5. Compruebe si Source (Origen) es el valor predeterminado del sistema y si Values (Valores) es 0. Si es así, la Performance Insights administra automáticamente el Esquema de rendimiento. De lo contrario, Performance Insights no estará administrando Performance Schema de forma automática.

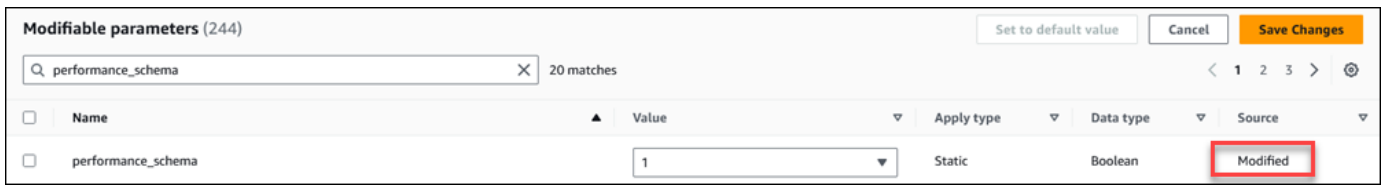

### <span id="page-991-1"></span>Configuración del Esquema de rendimiento para administración automática

Supongamos que Performance Insights está activado para su instancia de base de datos pero no está administrando actualmente Performance Schema. Si desea permitir que Performance Insights administre Performance Schema automáticamente, complete los siguientes pasos.

#### Para configurar Performance Schema para la administración automática

- 1. Inicie sesión en la AWS Management Console y abra la consola de Amazon RDS en [https://](https://console.aws.amazon.com/rds/) [console.aws.amazon.com/rds/](https://console.aws.amazon.com/rds/).
- 2. Elija Parameter groups (Grupos de parámetros).
- 3. Seleccione el nombre del grupo de parámetros para la instancia de base de datos.
- 4. Escriba **performance\_schema** en la barra de búsqueda.
- 5. Seleccione el parámetro performance\_schema.
- 6. Elija Edit parameters (Editar parámetros).
- 7. Seleccione el parámetro performance\_schema.
- 8. En Values (Valores), elija 0.
- 9. Elija Reset (Restablecer) y, a continuación, Reset parameters (Restablecer parámetros).
- 10. Reinicie la instancia de base de datos.

### **A** Important

Al activar o desactivar Performance Schema, deberá reiniciar la instancia de base de datos.

Para obtener información sobre cómo modificar los parámetros de la instancia de base de datos, consulte [Modificación de parámetros de un grupo de parámetros de base de datos.](#page-422-0) Para obtener más información acerca del panel, consulte [Análisis de métricas mediante el panel de Performance](#page-999-0) [Insights](#page-999-0). Para obtener más información sobre el esquema de rendimiento de MySQL, consulte el [Manual de referencia de MySQL 8.0.](https://dev.mysql.com/doc/refman/8.0/en/performance-schema.html)

# Configuración de directivas de acceso para información sobre rendimiento

Para acceder a Performance Insights, la entidad principal deberá tener los permisos adecuados de AWS Identity and Access Management (IAM). Puede otorgar acceso de las siguientes formas:

- Adjunte la política administrada AmazonRDSPerformanceInsightsReadOnly a un conjunto de permisos o rol para acceder a todas las operaciones de solo lectura de la API de Información de rendimiento.
- Adjunte la política administrada AmazonRDSPerformanceInsightsFullAccess a un conjunto de permisos o rol para acceder a todas las operaciones de la API de Información de rendimiento.

• Cree una política de IAM personalizada y asóciela a un conjunto de permisos o a un rol.

Además, si especificó una clave administrada de cliente al activar Performance Insights, asegúrese de que los usuarios de su cuenta tengan los permisos kms:Decrypt y kms:GenerateDataKey en la clave de KMS.

Adjuntar la política AmazonRDSPerformanceInsightsReadOnly a una entidad principal de IAM

AmazonRDSPerformanceInsightsReadOnly es una política administrada por AWS que concede acceso a todas las operaciones de solo lectura de la API de Performance Insights de Amazon RDS.

Si asocia AmazonRDSPerformanceInsightsReadOnly a un conjunto de permisos o a un rol, el destinatario puede utilizar Información de rendimiento con las demás características de la consola.

Para obtener más información, consulte [Política administrada por AWS:](#page-4158-0) [AmazonRDSPerformanceInsightsReadOnly.](#page-4158-0)

Adjuntar la política AmazonRDSPerformanceInsightsFullAccess a una entidad principal de IAM

AmazonRDSPerformanceInsightsFullAccess es una política administrada por AWS que concede acceso a todas las operaciones de la API de Información de rendimiento de Amazon RDS.

Si asocia AmazonRDSPerformanceInsightsFullAccess a un conjunto de permisos o a un rol, el destinatario puede utilizar Información de rendimiento con las demás características de la consola.

Para obtener más información, consulte [Política administrada por AWS:](#page-4159-0) [AmazonRDSPerformanceInsightsFullAccess](#page-4159-0).

Creación de una política de IAM personalizada para la información sobre rendimiento

En el caso de usuarios que no tengan la política AmazonRDSPerformanceInsightsReadOnly o AmazonRDSPerformanceInsightsFullAccess, puede conceder acceso a la Información de rendimiento a través de la creación o modificación de una política de IAM administrada por el usuario. Al asociar la política a un conjunto de permisos o a un rol, el destinatario puede utilizar Información de rendimiento.

Para crear una política personalizada

- 1. Abra la consola de IAM en [https://console.aws.amazon.com/iam/.](https://console.aws.amazon.com/iam/)
- 2. En el panel de navegación, seleccione Policies (Políticas).
- 3. Elija Create Policy (Crear política).
- 4. En la página Create Policy (Crear política), elija la pestaña JSON.
- 5. Copie y pegue el texto proporcionado en la sección Documento de política de JSON de la Guía de referencia de las políticas administradas por AWS para la política [AmazonRDSPerformanceInsightsReadOnly](https://docs.aws.amazon.com/aws-managed-policy/latest/reference/AmazonRDSPerformanceInsightsReadOnly.html) o [AmazonRDSPerformanceInsightsFullAccess](https://docs.aws.amazon.com/aws-managed-policy/latest/reference/AmazonRDSPerformanceInsightsFullAccess.html).
- 6. Elija Review policy (Revisar política).
- 7. Proporcione un nombre para la política y, opcionalmente, una descripción, a continuación, elija Create policy (Crear política).

Ahora ya puede asociar la política a un conjunto de permisos o a un rol. En el procedimiento siguiente, se presupone que ya tiene un usuario para este fin.

Para asociar la política a un usuario

- 1. Abra la consola de IAM en [https://console.aws.amazon.com/iam/.](https://console.aws.amazon.com/iam/)
- 2. En el panel de navegación, seleccione Users.
- 3. Elija en la lista un usuario existente.

#### **A** Important

Para utilizar Performance Insights, asegúrese de tener acceso a Amazon RDS además de la política personalizada. Por ejemplo, la política predefinida AmazonRDSPerformanceInsightsReadOnly ofrece acceso de solo lectura a Amazon RDS. Para obtener más información, consulte [Administración de acceso](#page-4125-0) [mediante políticas.](#page-4125-0)

- 4. En la página Summary, elija Add permissions.
- 5. Elija Attach existing policies directly. En Search, escriba los primeros caracteres del nombre de la política, como se muestra más abajo.

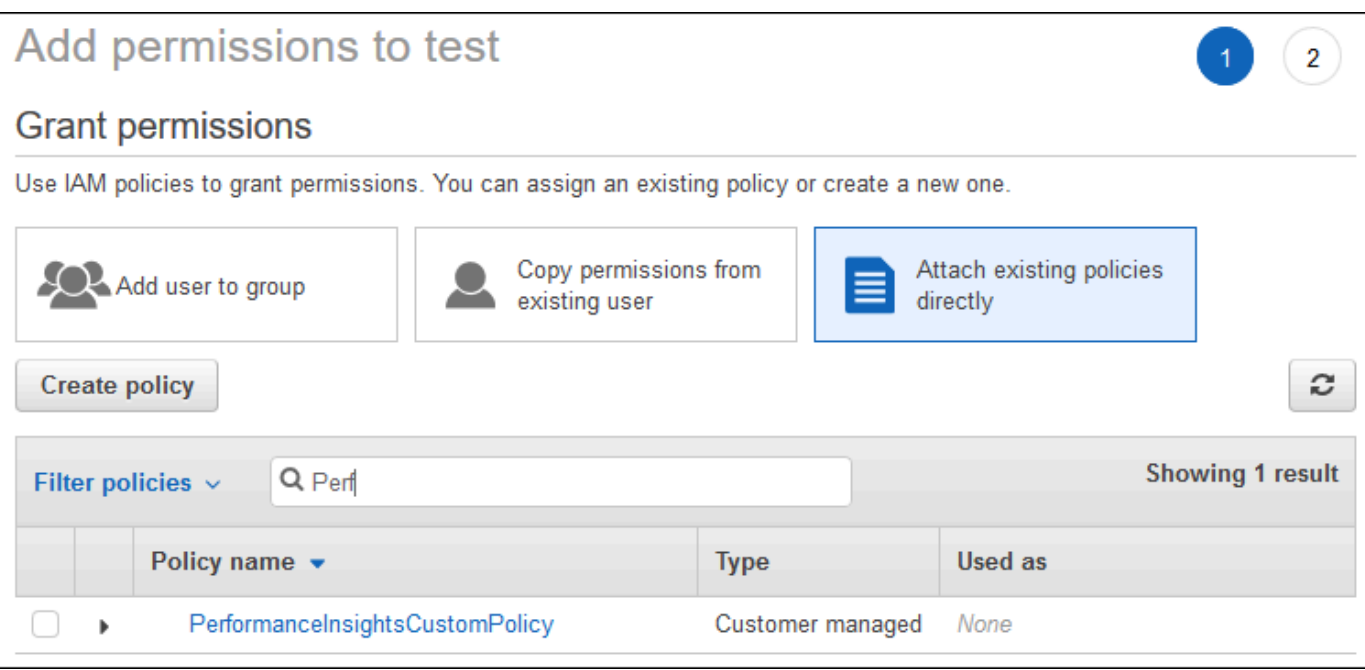

- 6. Elija la política y, a continuación, elija Next: Review.
- 7. Elija Add permissions (Agregar permisos).

# <span id="page-995-0"></span>Configuración de una política de AWS KMS para Performance Insights

Performance Insights utiliza una AWS KMS key para cifrar información confidencial. Cuando active Performance Insights a través de la API o de la consola, podrá hacer una de las siguientes cosas:

• Elegir la Clave administrada de AWS predeterminada.

Amazon RDS utiliza la Clave administrada de AWS para su nueva instancia de base de datos. Amazon RDS crea una Clave administrada de AWS para su cuenta de Cuenta de AWS. Su cuenta de Cuenta de AWS tiene una Clave administrada de AWS diferente para Amazon RDS para cada Región de AWS.

• Elija una clave administrada por el cliente.

Si especifica una clave administrada por el cliente, los usuarios de su cuenta que llamen a la API de Performance Insights necesitarán los permisos kms:Decrypt y kms:GenerateDataKey sobre la clave de KMS. Puede configurar estos permisos a través de directivas de IAM. Sin embargo, le recomendamos que administre estos permisos a través de su directiva de clave KMS. Para obtener más información, consulte [Uso de políticas clave en AWS KMS.](https://docs.aws.amazon.com/kms/latest/developerguide/key-policies.html)

#### Example

En el siguiente ejemplo se muestra cómo agregar instrucciones a la política de claves de KMS. Estas instrucciones permiten el acceso a la información sobre rendimiento. Dependiendo de cómo utilice la clave KMS, es posible que desee cambiar algunas restricciones. Antes de agregar sentencias a la directiva, elimine todos los comentarios.

```
{ 
  "Version" : "2012-10-17", 
  "Id" : "your-policy", 
  "Statement" : [ { 
     //This represents a statement that currently exists in your policy. 
  } 
  ...., 
  //Starting here, add new statement to your policy for Performance Insights. 
 //We recommend that you add one new statement for every RDS instance
{ 
     "Sid" : "Allow viewing RDS Performance Insights", 
     "Effect": "Allow", 
     "Principal": { 
         "AWS": [ 
              //One or more principals allowed to access Performance Insights 
              "arn:aws:iam::444455556666:role/Role1" 
        \mathbf{I} }, 
     "Action": [ 
         "kms:Decrypt", 
         "kms:GenerateDataKey" 
     ], 
     "Resource": "*", 
     "Condition" : { 
         "StringEquals" : { 
              //Restrict access to only RDS APIs (including Performance Insights). 
              //Replace region with your AWS Region. 
              //For example, specify us-west-2. 
              "kms:ViaService" : "rds.region.amazonaws.com" 
         }, 
         "ForAnyValue:StringEquals": { 
              //Restrict access to only data encrypted by Performance Insights. 
              "kms:EncryptionContext:aws:pi:service": "rds", 
              "kms:EncryptionContext:service": "pi", 
              //Restrict access to a specific RDS instance.
```

```
 //The value is a DbiResourceId. 
             "kms:EncryptionContext:aws:rds:db-id": "db-AAAAABBBBBCCCCDDDDDEEEEE" 
         } 
     }
}
```
Cómo Información de rendimiento utiliza la clave administrada por el cliente de AWS KMS

Información de rendimiento utiliza claves administradas por el cliente para cifrar datos confidenciales. Al activar Información de rendimiento, puede proporcionar una clave de AWS KMS a través de la API. Información de rendimiento crea permisos de KMS en esta clave. Utiliza la clave y realiza las operaciones necesarias para procesar los datos confidenciales. Los datos confidenciales incluyen campos como el usuario, la base de datos, la aplicación y el texto de la consulta SQL. Información de rendimiento garantiza que los datos permanezcan cifrados tanto en reposo como en tránsito.

Cómo funciona la IAM de Información de rendimiento con AWS KMS

IAM otorga permisos a API específicas. Información de rendimiento tiene las siguientes API públicas, que puede restringir mediante políticas de IAM:

- DescribeDimensionKeys
- GetDimensionKeyDetails
- GetResourceMetadata
- GetResourceMetrics
- ListAvailableResourceDimensions
- ListAvailableResourceMetrics

Puede utilizar las siguientes solicitudes de API para obtener datos confidenciales.

- DescribeDimensionKeys
- GetDimensionKeyDetails
- GetResourceMetrics

Cuando utiliza la API para obtener datos confidenciales, Información de rendimiento utiliza las credenciales del intermediario. Esta comprobación garantiza que el acceso a los datos confidenciales esté limitado a quienes tengan acceso a la clave de KMS.

Al llamar a estas API, necesita permisos para llamar a la API a través de la política de IAM y permisos para invocar la acción kms:decrypt a través de la política de claves de AWS KMS.

La API GetResourceMetrics puede devolver datos confidenciales y no confidenciales. Los parámetros de la solicitud determinan si la respuesta debe incluir datos confidenciales. La API devuelve datos confidenciales cuando la solicitud incluye una dimensión confidencial en los parámetros del filtro o de grupo.

Para obtener más información acerca de las dimensiones que puede utilizar con la API GetResourceMetrics, consulte [DimensionGroup](https://docs.aws.amazon.com/performance-insights/latest/APIReference/API_DimensionGroup.html).

Example Ejemplos

En el siguiente ejemplo se solicitan los datos confidenciales del grupo db.user:

```
POST / HTTP/1.1
Host: <Hostname>
Accept-Encoding: identity
X-Amz-Target: PerformanceInsightsv20180227.GetResourceMetrics
Content-Type: application/x-amz-json-1.1
User-Agent: <UserAgentString>
X-Amz-Date: <Date> 
Authorization: AWS4-HMAC-SHA256 Credential=<Credential>, SignedHeaders=<Headers>, 
  Signature=<Signature>
Content-Length: <PayloadSizeBytes>
{ 
   "ServiceType": "RDS", 
   "Identifier": "db-ABC1DEFGHIJKL2MNOPQRSTUV3W", 
   "MetricQueries": [ 
     { 
       "Metric": "db.load.avg", 
       "GroupBy": { 
         "Group": "db.user", 
         "Limit": 2 
       } 
     } 
   ], 
   "StartTime": 1693872000, 
   "EndTime": 1694044800, 
   "PeriodInSeconds": 86400
}
```
#### Example

En el siguiente ejemplo se solicitan los datos no confidenciales de la métrica db.load.avg:

```
POST / HTTP/1.1
Host: <Hostname>
Accept-Encoding: identity
X-Amz-Target: PerformanceInsightsv20180227.GetResourceMetrics
Content-Type: application/x-amz-json-1.1
User-Agent: <UserAgentString>
X-Amz-Date: <Date> 
Authorization: AWS4-HMAC-SHA256 Credential=<Credential>, SignedHeaders=<Headers>, 
  Signature=<Signature>
Content-Length: <PayloadSizeBytes>
{ 
     "ServiceType": "RDS", 
     "Identifier": "db-ABC1DEFGHIJKL2MNOPQRSTUV3W", 
     "MetricQueries": [ 
         { 
              "Metric": "db.load.avg" 
         } 
     ], 
     "StartTime": 1693872000, 
     "EndTime": 1694044800, 
     "PeriodInSeconds": 86400
}
```
# <span id="page-999-0"></span>Análisis de métricas mediante el panel de Performance Insights

El panel de Performance Insights contiene información de desempeño de la base de datos para ayudarle a analizar y solucionar los problemas de desempeño. En la página del panel principal, encontrará información sobre la carga de la base de datos. Puede "dividir" la carga de la base de datos por dimensiones, como eventos de espera o SQL.

Panel de Performance Insights

- [Información general del panel de Performance Insights](#page-1000-0)
- [Acceso al panel de Performance Insights](#page-1006-0)
- [Análisis de carga de base de datos mediante eventos de espera](#page-1011-0)
- [Análisis del rendimiento de la base de datos durante un período de tiempo](#page-1012-0)
- [Análisis de las consultas en el panel de Performance Insights](#page-1020-0)

<span id="page-1000-0"></span>Información general del panel de Performance Insights

El panel es la forma más sencilla de interactuar con Performance Insights. El siguiente ejemplo muestra el panel de una instancia de base de datos de MySQL.

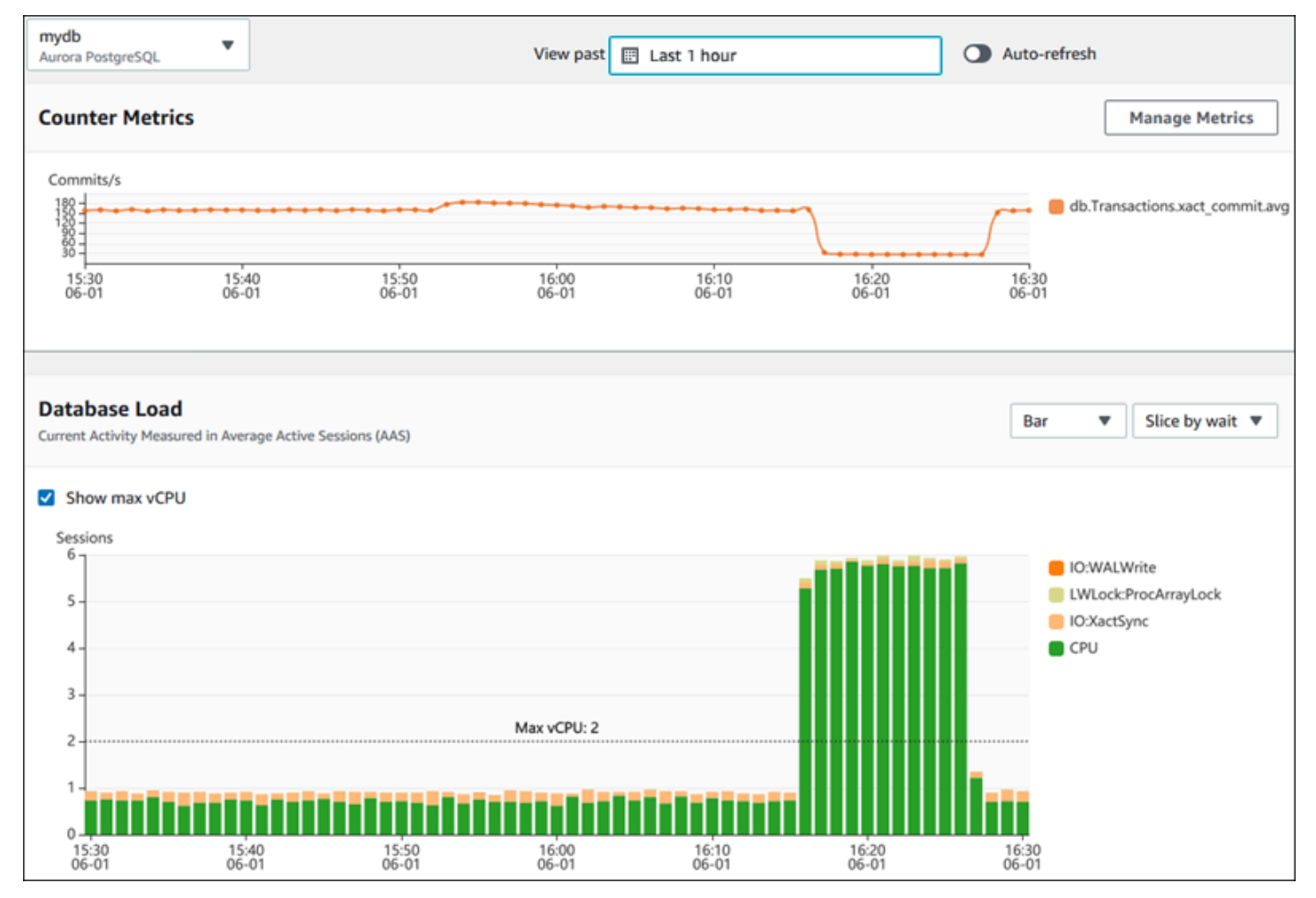

#### Temas

- [Filtro de intervalo de tiempo](#page-1001-0)
- [Gráfico Counter metrics \(Métricas de contador\)](#page-1001-1)
- [Gráfico Database load \(Carga de base de datos\)](#page-1002-0)
- [Tabla de dimensiones principales](#page-1005-0)

<span id="page-1001-0"></span>Filtro de intervalo de tiempo

De forma predeterminada, el panel de Performance Insights muestra los datos de carga de la base de datos de la última hora. Puede ajustar este rango de modo que sea tan corto como 5 minutos o tan largo como 2 años. También puede seleccionar un rango relativo personalizado.

Puede seleccionar un rango absoluto con fecha y hora de inicio y fin. En el ejemplo siguiente se muestra el intervalo de tiempo que comienza a medianoche del 11/4/22 y termina a las 23:59 del 14/4/22.

<span id="page-1001-1"></span>Gráfico Counter metrics (Métricas de contador)

Con las métricas de contador, puede personalizar el panel de Performance Insights para que incluya hasta 10 gráficos adicionales. Estos gráficos muestran una selección de docenas de métricas de rendimiento de sistemas operativos y bases de datos. Esta información se puede correlacionar con la carga de base de datos para ayudar a identificar y analizar problemas de rendimiento.

El gráfico Counter metrics (Métricas de contador) muestra los datos para los contadores de rendimiento. Las métricas predeterminadas dependen del motor de base de datos:

- Aurora MySQL:-db.SQL.Innodb rows read.avg
- Aurora PostgreSQL db.Transactions.xact\_commit.avg

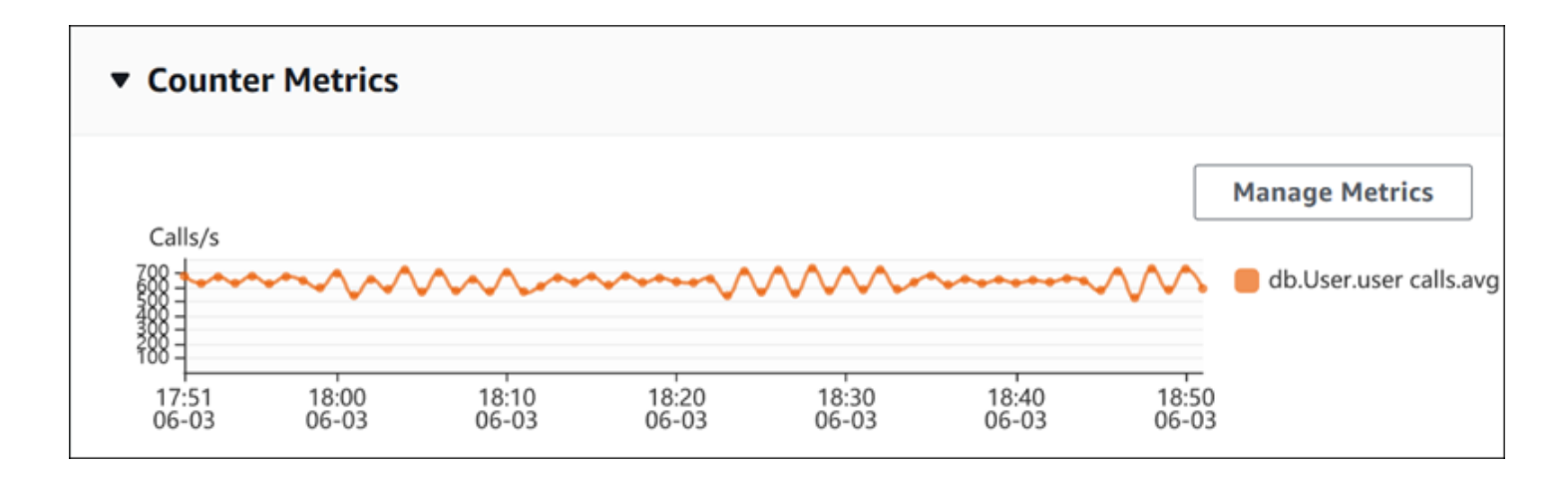

Para cambiar los contadores de rendimiento, elija Manage Metrics (Administrar métricas). Puede seleccionar varias métricas del sistema operativo o métricas de la base de datos, como se muestra en la siguiente captura de pantalla. Para ver los detalles de cualquier métrica, sitúe el cursor sobre el nombre de la métrica.

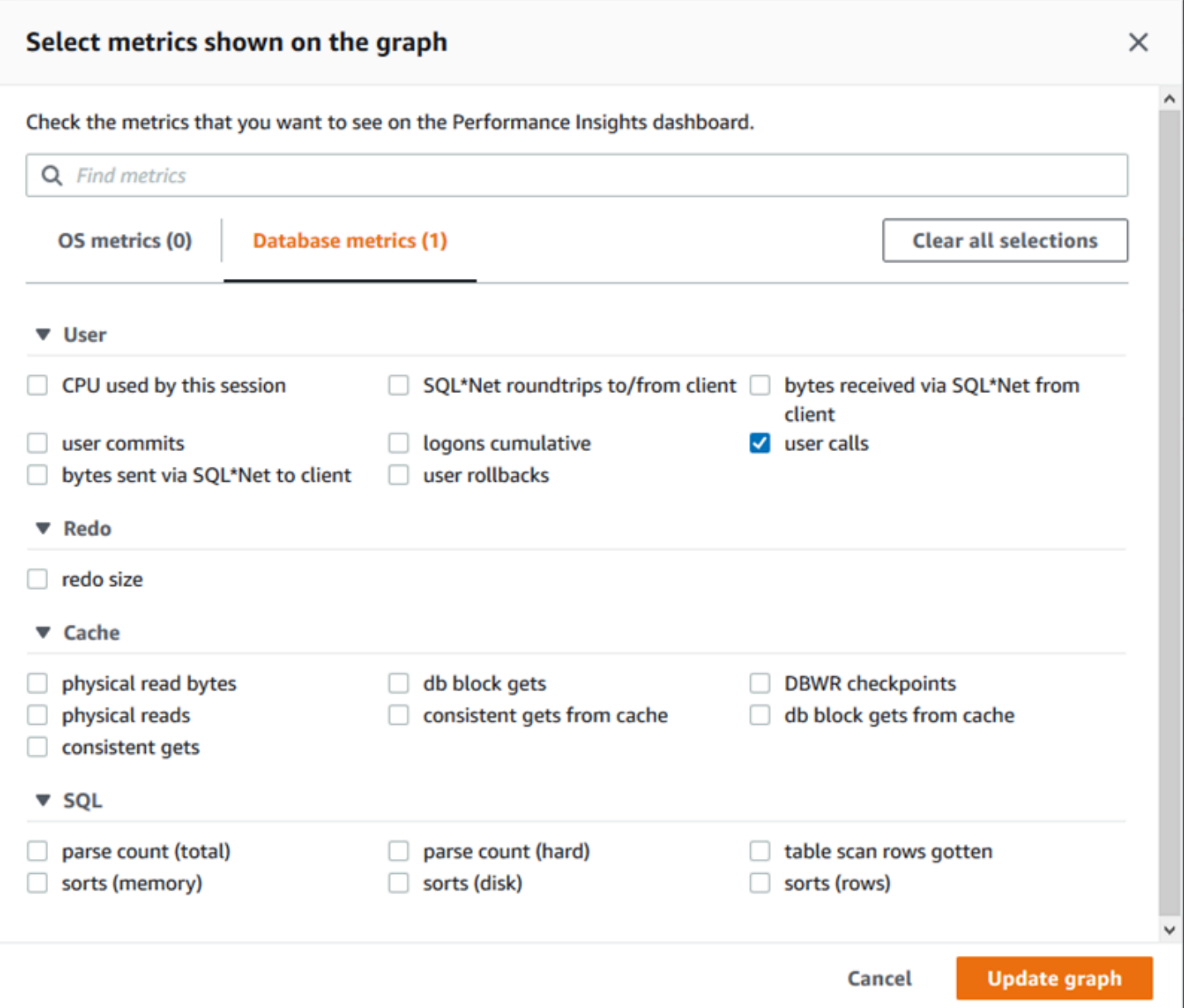

Para obtener descripciones de las métricas de contador que puede agregar para cada motor de base de datos, consulte [Métricas de contador de Información sobre rendimiento.](#page-1134-0)

<span id="page-1002-0"></span>Gráfico Database load (Carga de base de datos)

El gráfico Database load (Carga de base de datos) muestra cómo se compara la carga de base de datos con la capacidad de la instancia de base de datos representada por la línea Max vCPU (Máximo de vCPU). De forma predeterminada, el gráfico de líneas apilado representa la carga de base de datos como promedio de sesiones activas por unidad de tiempo. La carga de base de datos está dividida (agrupada) por estados de espera.

#### **Database Load** Current Activity Measured in Average Active Sessions (AAS) Show max vCPU Bar Slice by wait ▼  $\overline{\mathbf{v}}$ Sessions  $8 \Box$  control file parallel write LGWR all worker groups db file parallel write m 6 log file sequential read LGWR any worker group  $\blacksquare$ 4 control file sequential read  $\blacksquare$ target log write size œ Max vCPU: 2 log file parallel write  $\overline{2}$ log file sync  $\blacksquare$  CPU  $0 -$ 17:50<br>06-03  $18:00$ <br> $06-03$ 18:10<br>06-03 18:20<br>06-03 18:30<br>06-03  $18:40$ <br>06-03 18:50<br>06-03

<span id="page-1003-0"></span>Carga de base de datos dividida por dimensiones

Puede elegir ver la carga como sesiones activas agrupadas por cualquier dimensión admitida. En la tabla siguiente se muestran las dimensiones admitidas para los distintos motores.

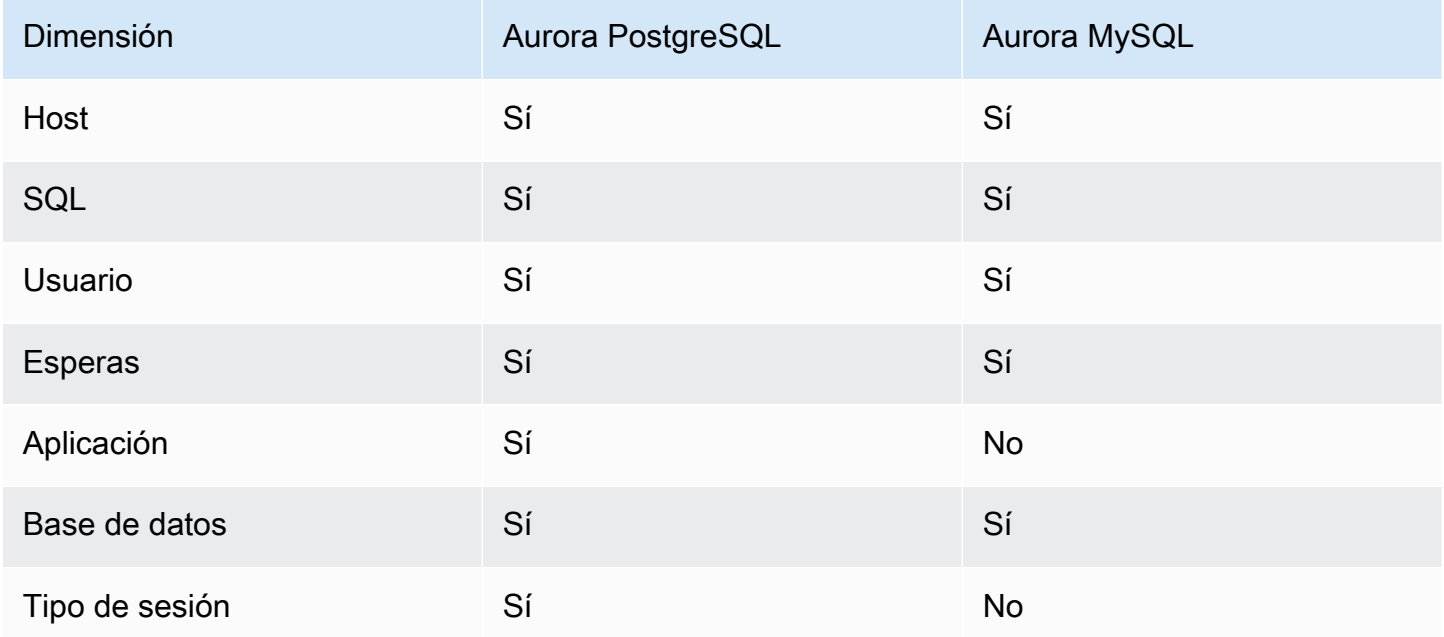

En la imagen siguiente, se muestran las dimensiones de una instancia de base de datos de PostgreSQL.

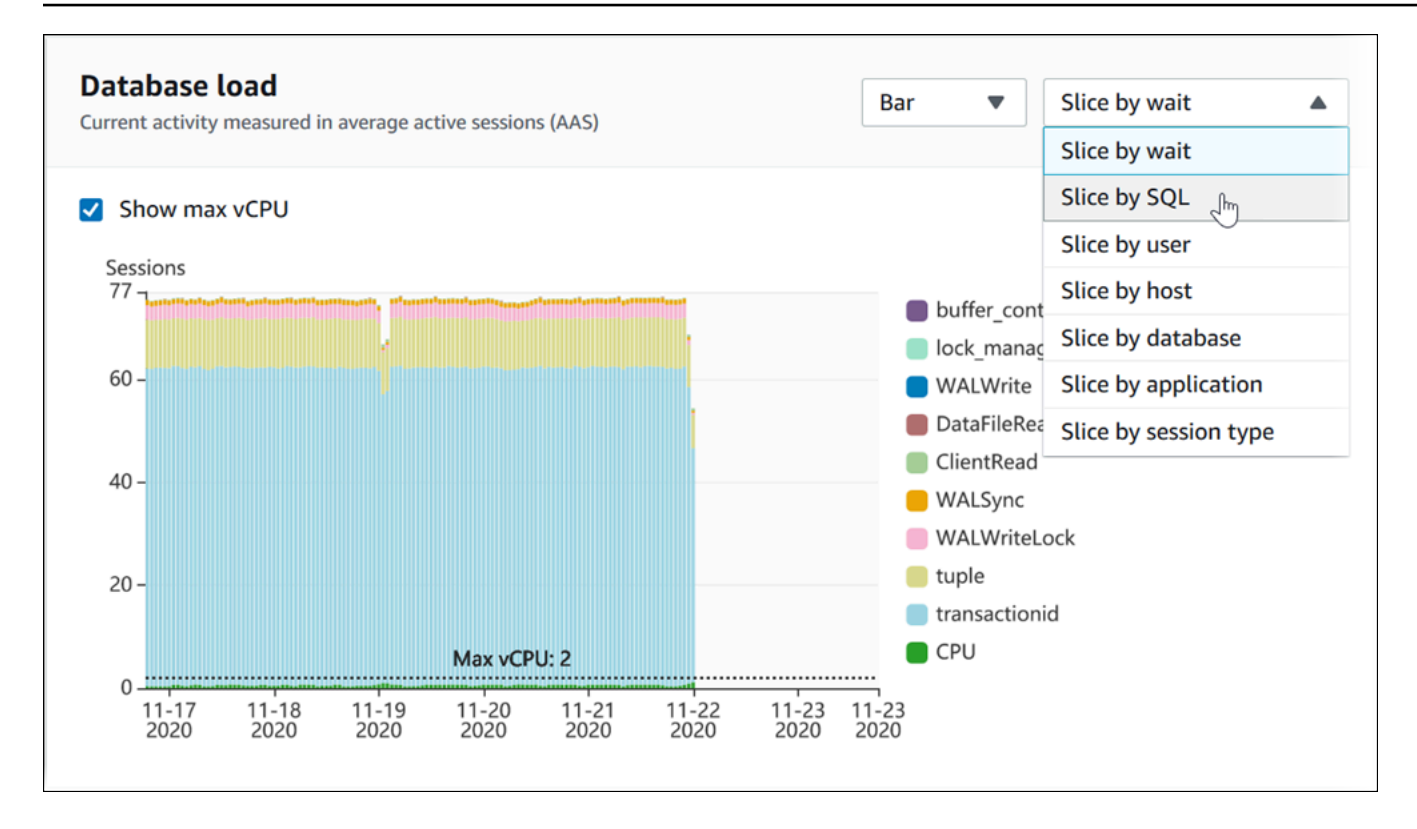

Detalles de carga de base de datos de un elemento de dimensión

Para consultar los detalles de un elemento de carga de base de datos dentro de una dimensión, pase el cursor sobre el nombre de elemento. En la imagen siguiente, se muestran los detalles de una instrucción de SQL.

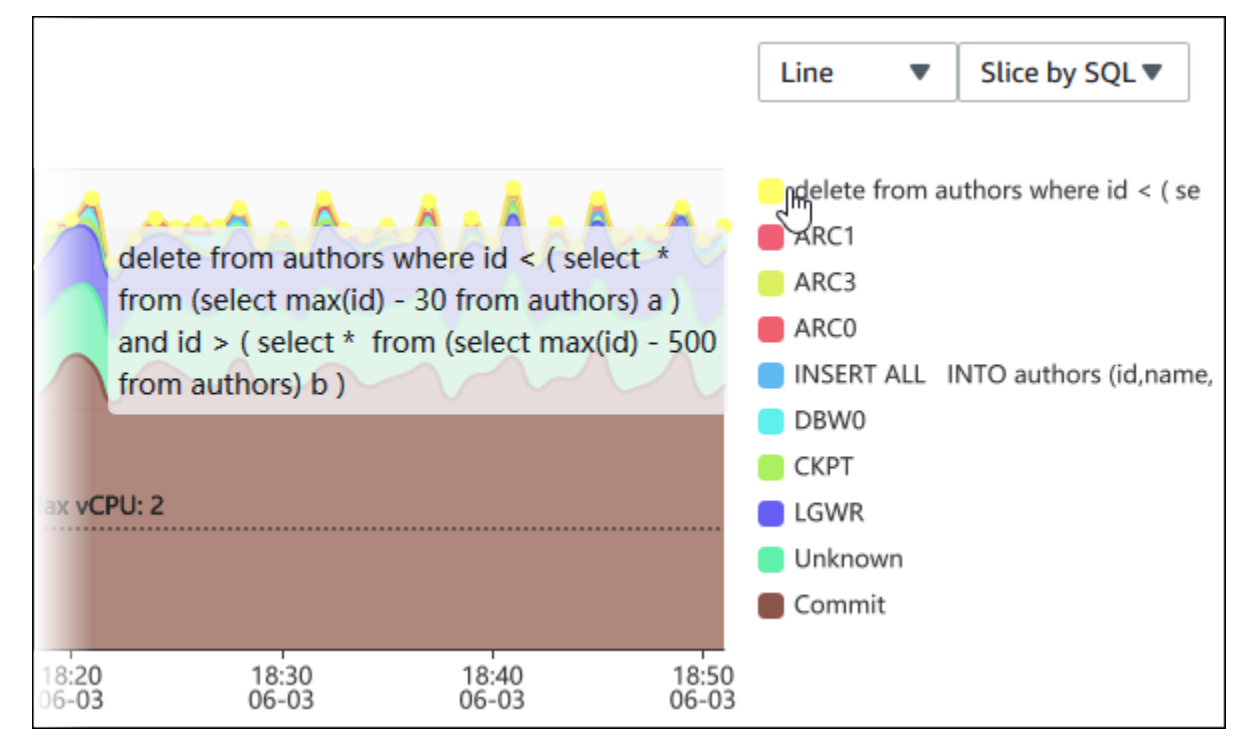

Para consultar los detalles de cualquier elemento para el periodo de tiempo seleccionado en la leyenda, coloque el cursor sobre ese elemento.

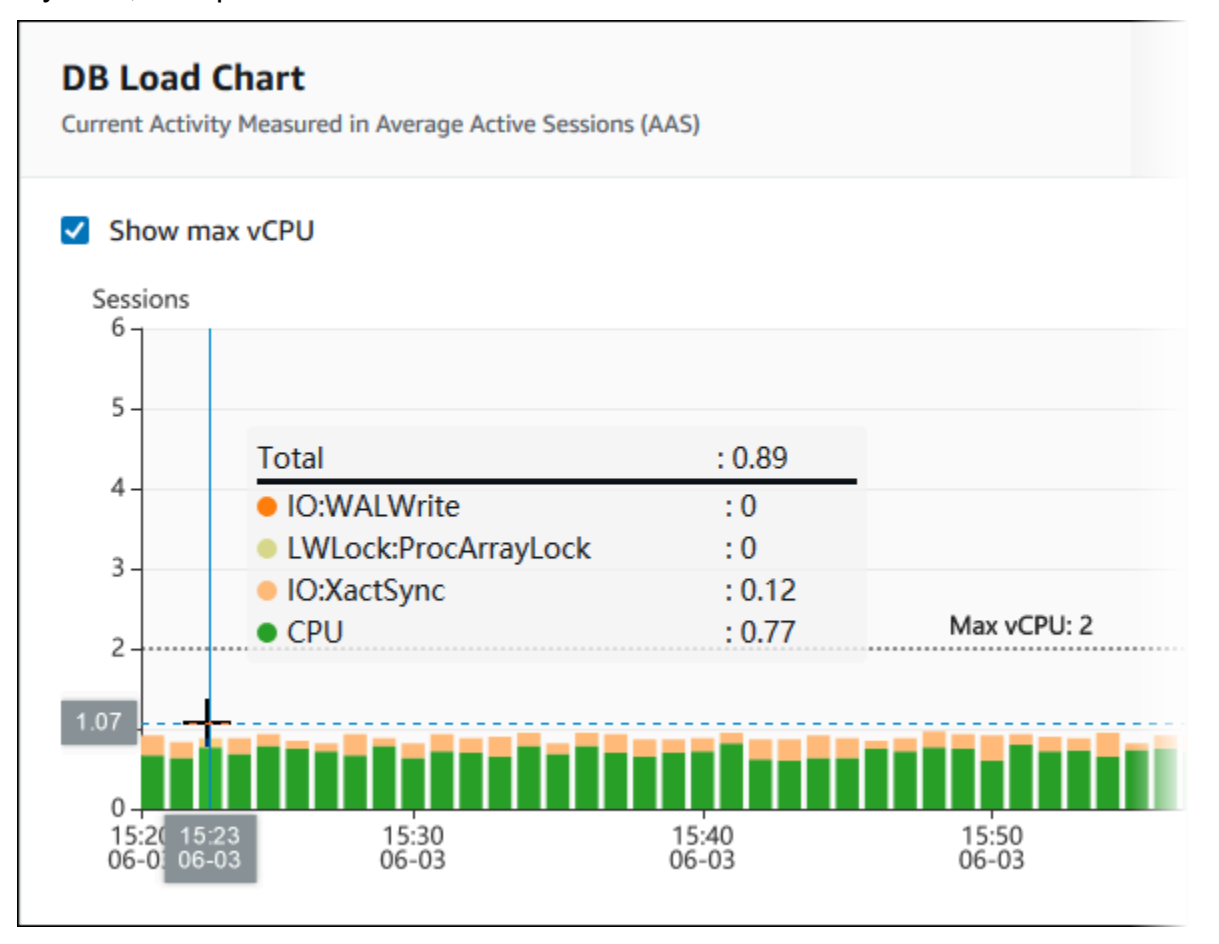

<span id="page-1005-0"></span>Tabla de dimensiones principales

La tabla de dimensiones principales divide la carga de base de datos por diferentes dimensiones. Una dimensión es una categoría o "dividir por" para diferentes características de la carga de base de datos. Si la dimensión es SQL, Top SQL (SQL principal) muestra las instrucciones SQL que más contribuyen a la carga de bases de datos.

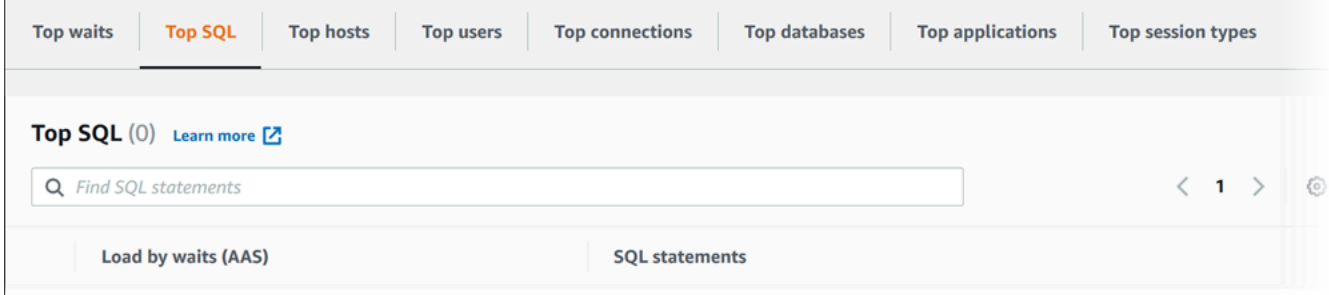

Elija cualquiera de las siguientes pestañas de dimensión.

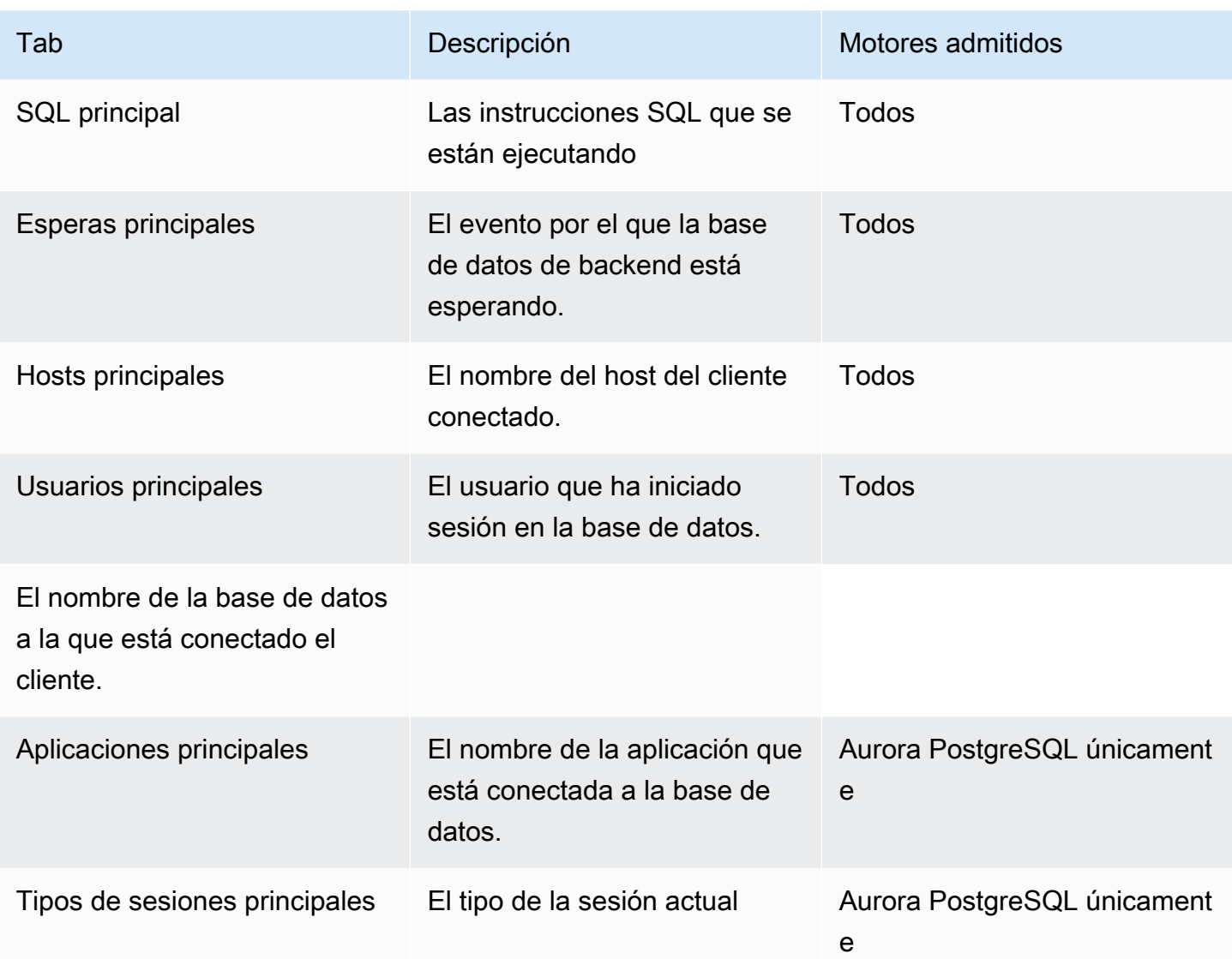

Para obtener más información sobre cómo analizar las consultas mediante la pestaña Top SQL (SQL principal), consulte [Información general sobre la pestaña Top SQL \(SQL principal\).](#page-1021-0)

# <span id="page-1006-0"></span>Acceso al panel de Performance Insights

Amazon RDS ofrece una vista consolidada de las métricas de Información de rendimiento y CloudWatch en el panel Información de rendimiento.

Para acceder al panel de Performance Insights, lleve a cabo el siguiente procedimiento.

Para ver el panel de Performance Insights en la consola de administración de AWS

1. Abra la consola de Amazon RDS en [https://console.aws.amazon.com/rds/.](https://console.aws.amazon.com/rds/)

- 2. En el panel de navegación de la izquierda, seleccione Performance Insights.
- 3. Elija una instancia de base de datos.
- 4. Elija la vista de monitorización predeterminada en la ventana que se muestra.
	- Seleccione la opción Vista de métricas de Información de rendimiento y CloudWatch (nueva) y elija Continuar para ver las métricas de Información de rendimiento y CloudWatch.
	- Seleccione la opción Vista de Información de rendimiento y elija Continuar para ver la vista de monitorización antigua. Luego, continúe con el procedimiento.

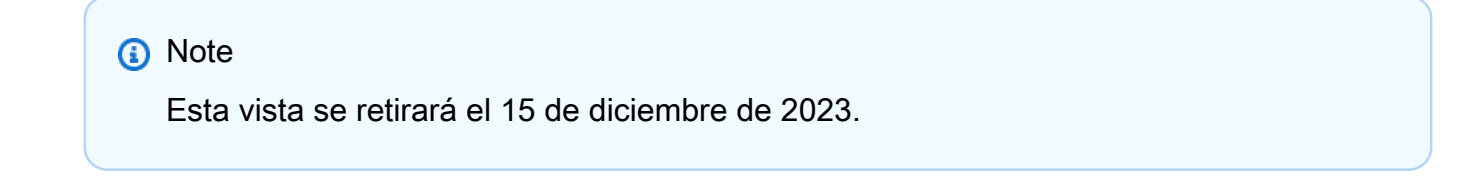

Se muestra el panel de Información de rendimiento para la instancia de base de datos.

En instancias de base de datos con Información de rendimiento activado, también puede acceder al panel eligiendo el elemento Sesiones en la lista de instancias de base de datos. En Current activity (Actividad actual), el elemento Sessions (Sesiones) muestra la carga de la base de datos en el como promedio de sesiones activas en los últimos cinco minutos. La barra muestra gráficamente la carga. Cuando la barra está vacía, la instancia de base de datos está inactiva. Conforme aumenta la carga, la barra se va completando en azul. Cuando la carga supera el número de CPU virtuales (vCPU) en la clase de instancia de base de datos, la barra cambia a rojo, lo cual indica un posible cuello de botella.

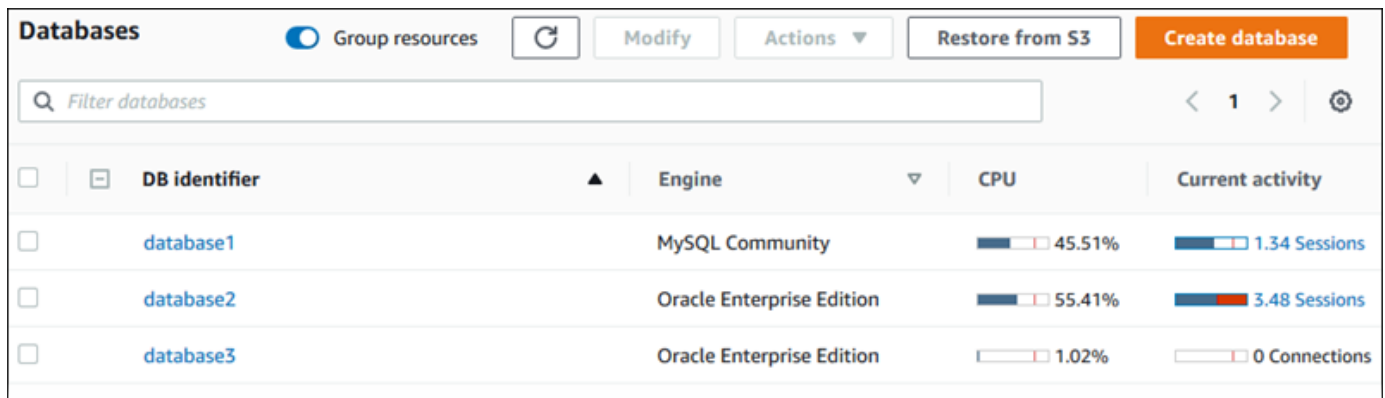

5. (Opcional) Elija el intervalo de fecha o tiempo en la parte superior derecha y especifique un intervalo de tiempo relativo o absoluto diferente. Ahora puede especificar un período de tiempo y generar un informe de análisis del rendimiento de la base de datos. El informe proporciona
información identificada y recomendaciones. Para obtener más información, consulte [Creación](#page-1012-0) [de un informe de análisis de rendimiento](#page-1012-0).

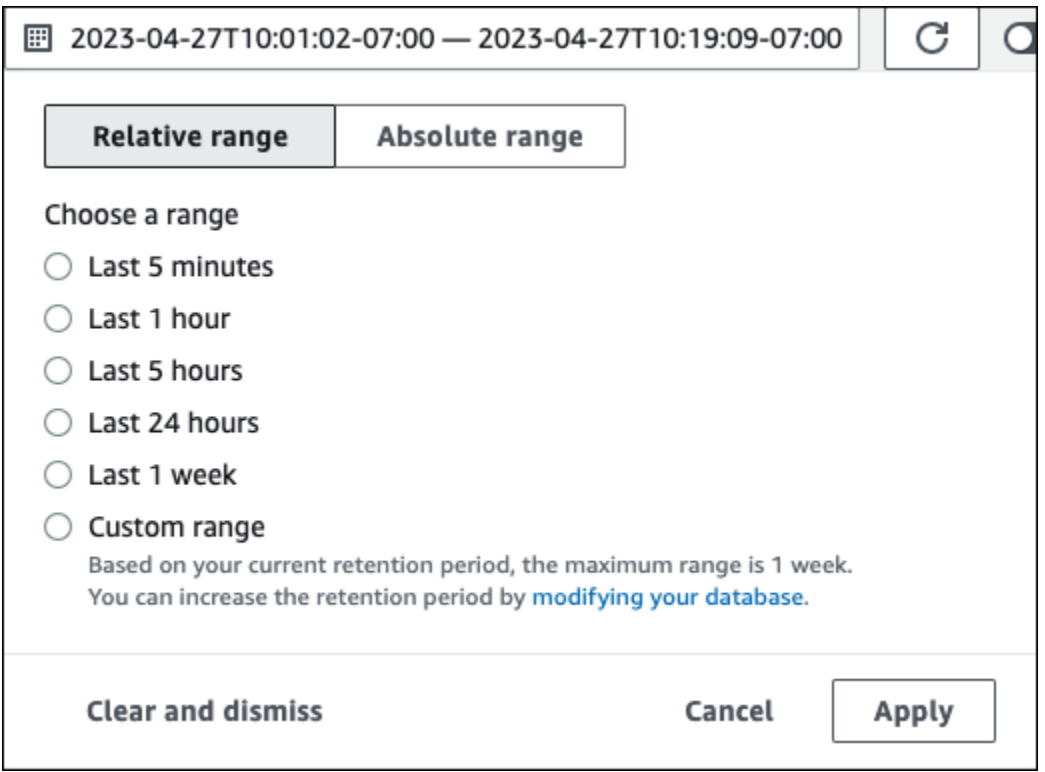

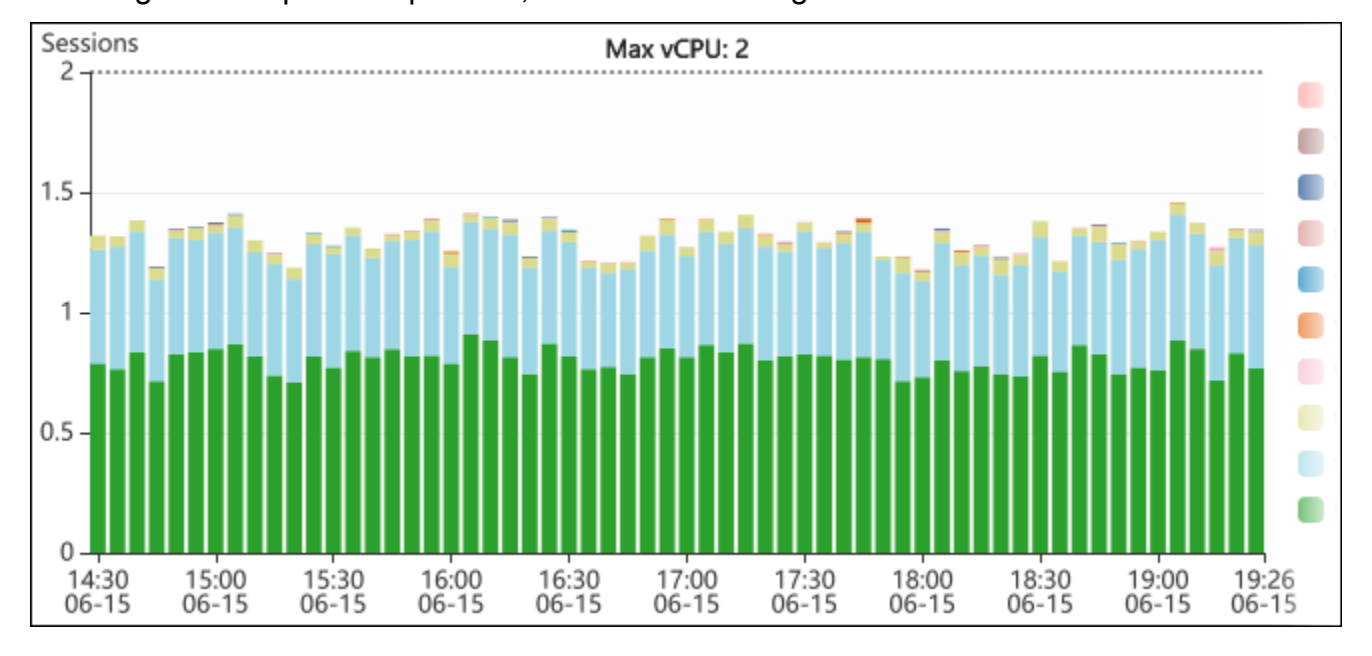

En la siguiente captura de pantalla, el intervalo de carga de la base de datos es de 5 horas.

6. (Opcional) Para ampliar una parte del gráfico de carga de base de datos, elija la hora de inicio y arrástrela hasta el final del período que desee.

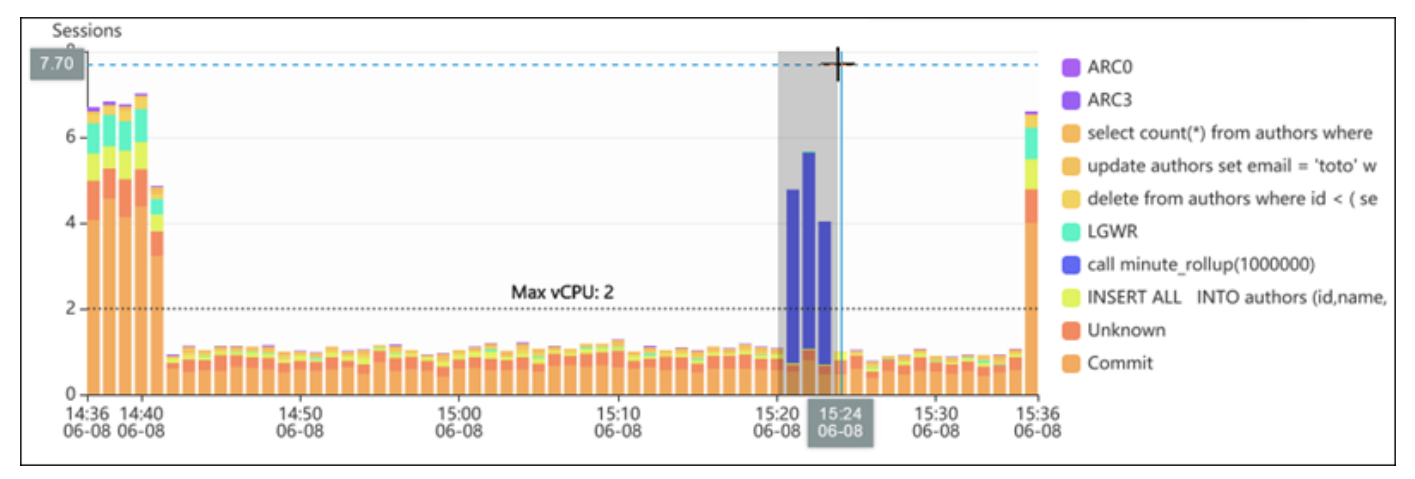

El área seleccionada se resalta en el gráfico de carga de base de datos.

Cuando suelte el ratón, el gráfico de carga de base de datos ampliará la región de AWS seleccionada y se volverá a calcular la tabla de las dimensiones principales.

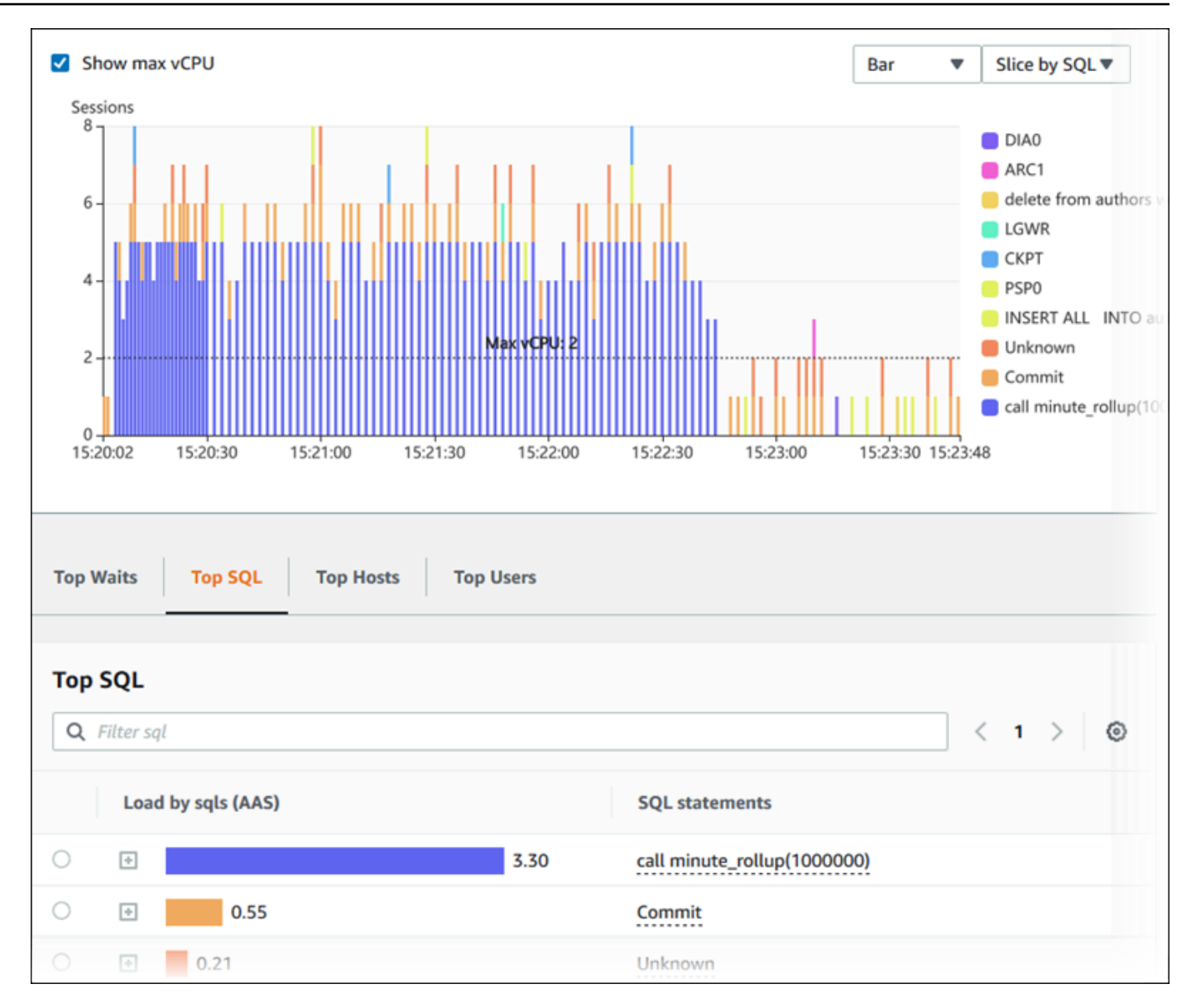

7. (Opcional) Para actualizar los datos automáticamente, habilite Actualización automática.

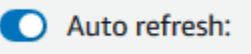

El panel de Información de rendimiento se actualiza automáticamente con nuevos datos. La frecuencia de actualización depende de la cantidad de datos mostrados:

- 5 minutos actualiza cada 10 segundos.
- 1 hora actualiza cada 5 minutos.
- 5 horas actualiza cada 5 minutos.
- 24 horas actualiza cada 30 minutos.
- 1 semana actualiza cada día.

• 1 mes actualiza cada día.

#### Análisis de carga de base de datos mediante eventos de espera

Si el gráfico Database load (Carga de base de datos) indica que hay un cuello de botella, puede averiguar de dónde procede la carga. Para ello, fíjese en la tabla de elementos de carga principales situada debajo del gráfico Database load (Carga de base de datos). Elija un elemento en particular, como una consulta SQL o un usuario, para ampliar la información de ese elemento y ver los detalles.

La carga de base de datos agrupada por esperas y principales consultas de SQL es la vista predeterminada del panel de Performance Insights. Esta combinación normalmente ofrece la máxima información sobre problemas de desempeño. La carga de la base de datos agrupada por esperas indica si hay algún cuello de botella de simultaneidad o recursos en la base de datos. En este caso, la pestaña SQL de la tabla de elementos de carga principales indica qué consultas están contribuyendo a esa carga.

Este es el flujo de trabajo típico para diagnosticar los problemas de desempeño:

- 1. Revise el gráfico Database load (Carga de base de datos) para ver si hay algún incidente de carga de base de datos que sobrepase la línea Max CPU (Máximo de CPU).
- 2. De ser así, fíjese en el gráfico Database load (Carga de base de datos) e identifique qué estado o estados de espera son los principales responsables.
- 3. Para identificar las consultas de resumen que están provocando la carga, consulte qué consultas de la pestaña SQL de la tabla de elementos de carga principales están contribuyendo más a esos estados de espera. Para identificarlas, utilice la columna DB Load by Wait (Carga de base de datos por espera).
- 4. Elija una de estas consultas de resumen en la pestaña SQL para ampliarla y ver las consultas secundarias que contiene.

Por ejemplo, en el panel que se muestra a continuación, la espera de la sincronización de archivos de registro se corresponde con la mayor parte de la carga de base de datos. La espera de todos los nodos de trabajo de LGWR también es alta. El gráfico Top SQL (SQL principal) muestra lo que provoca las esperas de sincronización de archivos de registro: instrucciones COMMIT frecuentes. En este caso, confirmar con menos frecuencia reducirá la carga de la base de datos.

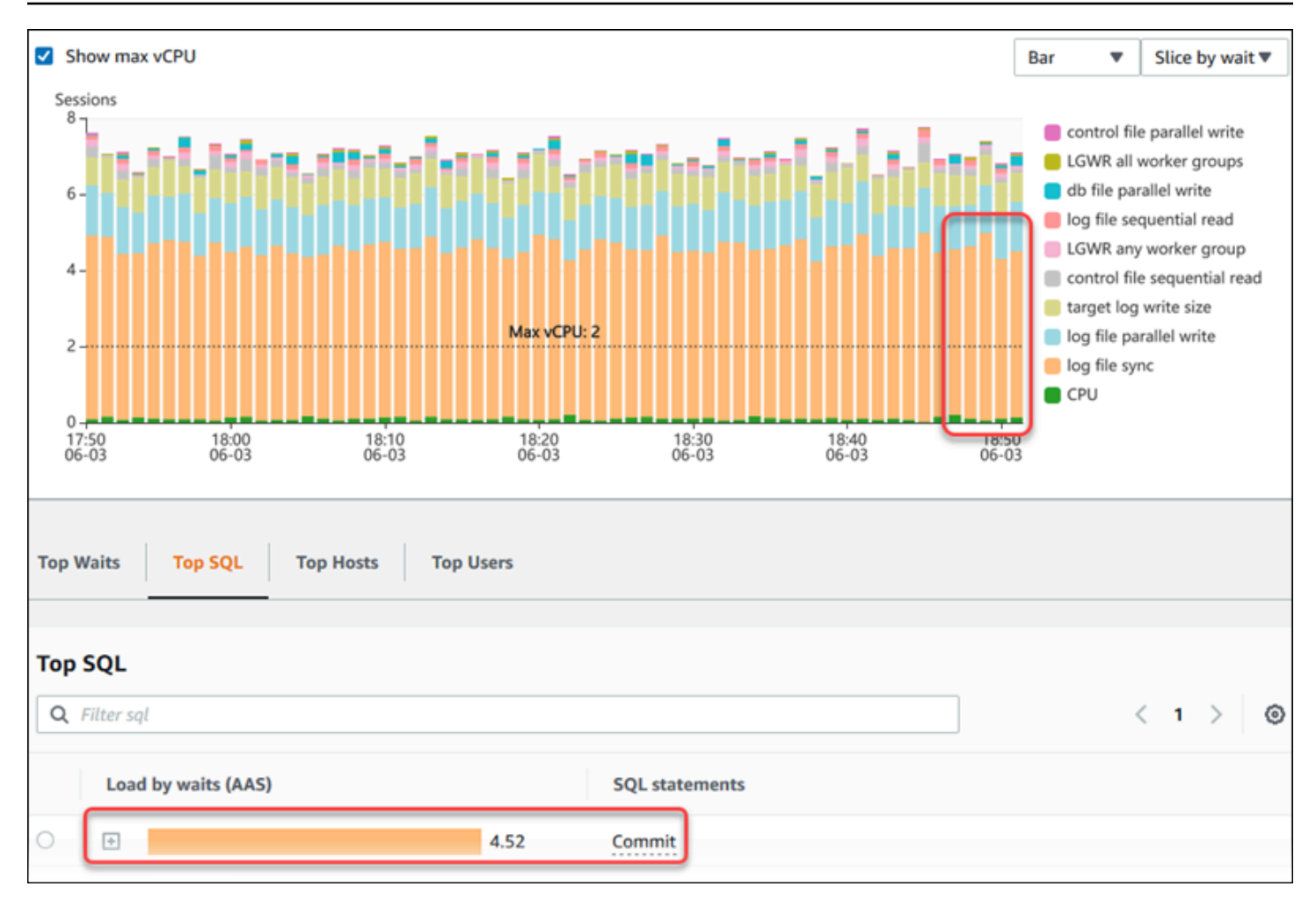

### <span id="page-1012-0"></span>Análisis del rendimiento de la base de datos durante un período de tiempo

Puede crear un informe de análisis de rendimiento durante un período de tiempo y detectar cualquier problema de rendimiento, como cuellos de botella de recursos o cambios en una consulta de la instancia de base de datos. El panel de Información de rendimiento le permite seleccionar un período de tiempo específico y crear un informe de análisis de rendimiento. También puede añadir una o varias etiquetas al informe.

Para utilizar esta característica, debe utilizar el período de retención del nivel de pago. Para obtener más información, consultar [Precios y retención de datos de Performance Insights](#page-980-0)

Puede seleccionar y ver el informe en la pestaña Informes de análisis de rendimiento: nuevo. El informe contiene la información, las métricas relacionadas y las recomendaciones para resolver el problema de rendimiento. Puede ver el informe durante el período de retención de Información de rendimiento.

Análisis de métricas mediante el panel de Performance Insights 981

El informe se elimina si la hora de inicio del período de análisis del informe está fuera del período de retención. También puede eliminar el informe antes de que finalice el período de retención.

Para detectar los problemas de rendimiento y generar el informe de análisis para su instancia de base de datos, debe activar Información de rendimiento. Para obtener más información acerca de la activación de Información de rendimiento, consulte [Activación y desactivación de Performance](#page-982-0)  [Insights](#page-982-0).

Para obtener información sobre la compatibilidad de esta característica por región, motor de base de datos y clase de instancia, consulte [Compatibilidad del motor de la base de datos, la región y la clase](#page-977-0)  [de instancia de Amazon Aurora con características de Información de rendimiento.](#page-977-0)

<span id="page-1013-0"></span>Creación de un informe de análisis de rendimiento

Puede crear un informe de análisis de rendimiento para un período específico en el panel de Información de rendimiento. Puede seleccionar un período de tiempo y añadir una o más etiquetas al informe de análisis.

El período de análisis puede oscilar entre 5 minutos y 6 días. Debe haber al menos 24 horas de datos de rendimiento antes de la hora de inicio del análisis.

Para crear un informe de análisis de rendimiento para un período de tiempo

- 1. Abra la consola de Amazon RDS en [https://console.aws.amazon.com/rds/.](https://console.aws.amazon.com/rds/)
- 2. En el panel de navegación de la izquierda, seleccione Performance Insights.
- 3. Elija una instancia de base de datos.

Se muestra el panel de Información de rendimiento para la instancia de base de datos.

4. Elija Analizar rendimiento en la sección Carga de base de datos del panel de control.

Se muestran los campos para establecer el período de tiempo y añadir una o más etiquetas al informe de análisis de rendimiento.

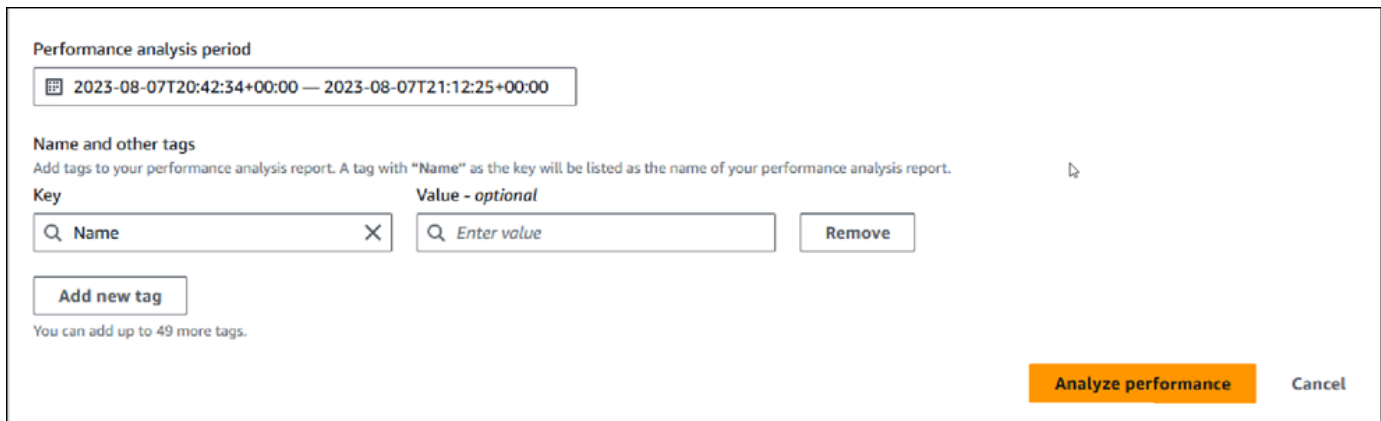

5. Elija un período de tiempo. Si establece un período de tiempo en el Intervalo relativo o Intervalo absoluto en la esquina superior derecha, solo puede introducir o seleccionar la fecha y la hora del informe de análisis dentro de este período de tiempo. Si selecciona un período de análisis fuera de este período de tiempo, aparece un mensaje de error.

Para establecer el período de tiempo, puede realizar una de las siguientes acciones:

• Pulse y arrastre cualquiera de los controles deslizantes del gráfico de carga de la base de datos.

El cuadro Período de análisis de rendimiento muestra el período de tiempo seleccionado y el gráfico de carga de la base de datos resalta el período de tiempo seleccionado.

• Elija la Fecha de inicio, la Hora de inicio, la Fecha de finalización y la Hora de finalización en el cuadro Período de análisis de rendimiento.

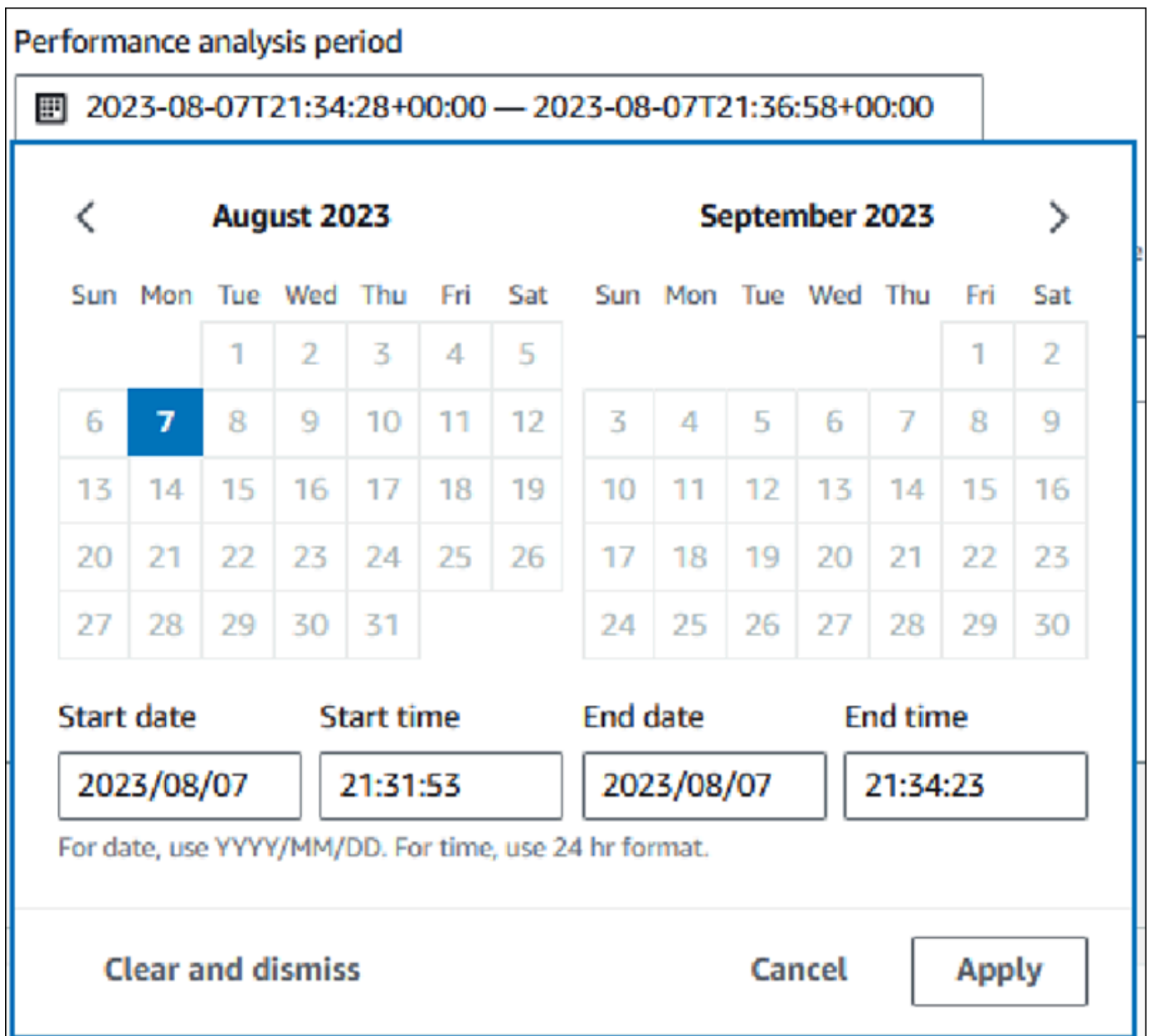

6. (Opcional) Introduzca la Clave y el Valor-opcional para añadir una etiqueta al informe.

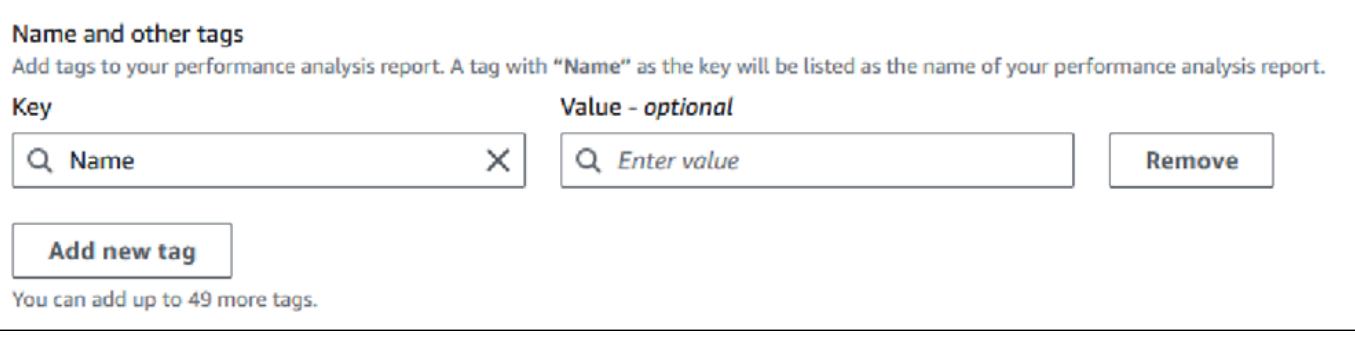

#### 7. Elija Analizar rendimiento.

Un banner muestra un mensaje que indica si el informe se ha generado correctamente o no ha tenido éxito. El mensaje también proporciona el enlace para ver el informe.

En el siguiente ejemplo, se muestra el banner con el mensaje de creación correcta del informe.

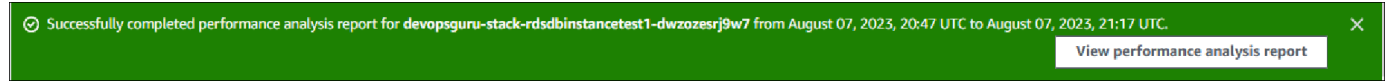

Puede ver el informe en la pestaña Informes de análisis de rendimiento: nuevo.

Puede crear un informe de análisis de rendimiento con la AWS CLI. Para ver un ejemplo sobre cómo crear un informe con la AWS CLI, consulte [Creación de un informe de análisis de rendimiento para](#page-1059-0)  [un período de tiempo](#page-1059-0).

Visualización de un informe de análisis de rendimiento

La pestaña Informes de análisis de rendimiento: nuevo muestra todos los informes que se crean para la instancia de base de datos. En cada informe, se muestra lo siguiente:

- ID: identificador único del informe.
- Nombre: clave de etiqueta añadida al informe.
- Tiempo de creación del informe: hora en que creó el informe.
- Hora de inicio del análisis: hora de inicio del análisis en el informe.
- Hora de finalización del análisis: hora de finalización del análisis en el informe.

Para ver un informe de análisis de rendimiento

- 1. Inicie sesión en la AWS Management Console y abra la consola de Amazon RDS en [https://](https://console.aws.amazon.com/rds/) [console.aws.amazon.com/rds/](https://console.aws.amazon.com/rds/).
- 2. En el panel de navegación de la izquierda, seleccione Performance Insights.
- 3. Elija la instancia de base de datos para la que desee ver el informe de análisis.

Se muestra el panel de Información de rendimiento para la instancia de base de datos.

4. Desplácese hacia abajo y elija la pestaña Informes de análisis de rendimiento: nuevo.

Se muestran todos los informes de análisis de los diferentes períodos de tiempo.

#### 5. Elija el ID del informe que desea ver.

El gráfico de carga de la base de datos muestra todo el período de análisis de forma predeterminada si se identifica más de una información. Si el informe ha identificado una información, el gráfico de carga de la base de datos muestra la información de forma predeterminada.

El panel también muestra las etiquetas del informe en la sección Etiquetas.

En el siguiente ejemplo se muestra todo el período de análisis del informe.

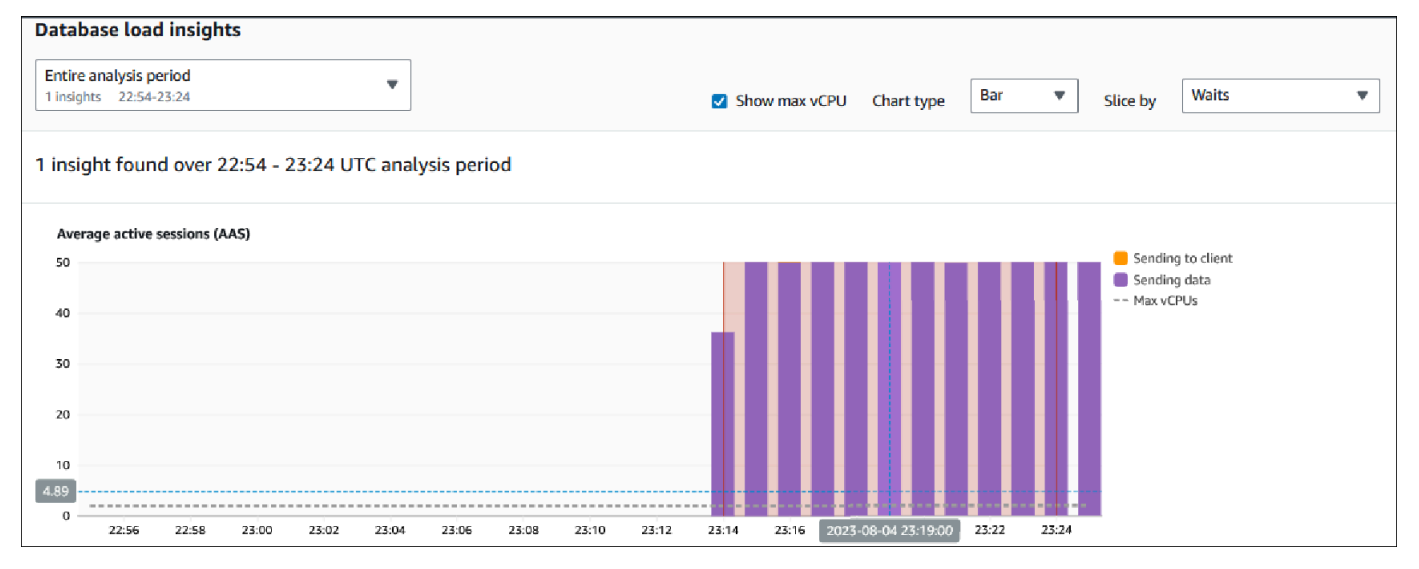

6. Elija la información en la lista Información de carga de la base de datos que desee ver si se identifica más de una información en el informe.

El panel muestra el mensaje de información, el gráfico de carga de la base de datos que destaca el período de tiempo de la información, los análisis, las recomendaciones y la lista de etiquetas del informe.

En el siguiente ejemplo se muestra la información de carga de la base de datos en el informe.

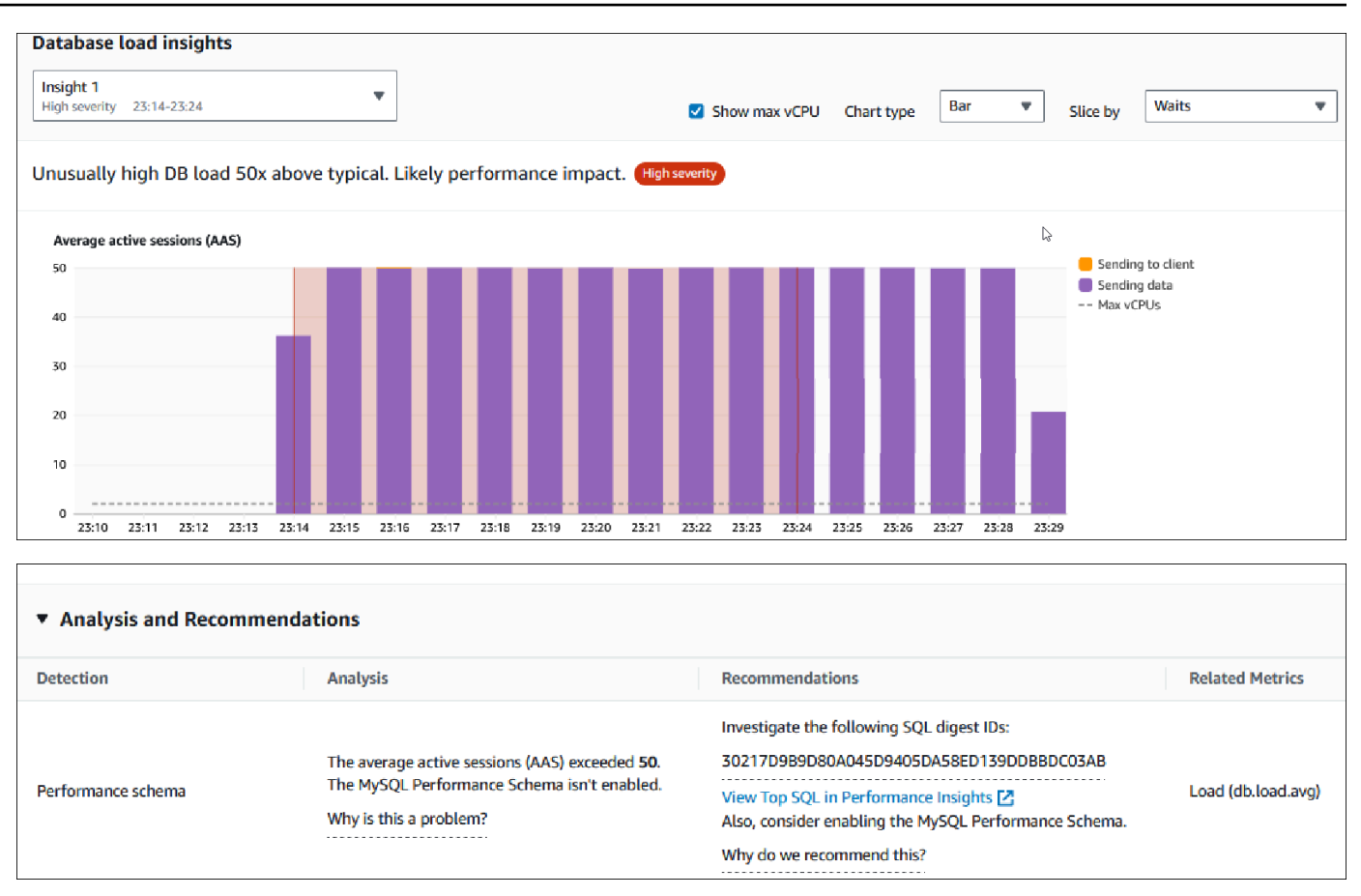

Adición de etiquetas a un informe de análisis de rendimiento

Puede añadir una etiqueta al crear o ver un informe. Puede añadir un máximo de 50 etiquetas a un informe.

Debe tener los permisos para añadir las etiquetas. Para obtener más información sobre las políticas de acceso para la Información de rendimiento, consulte [Configuración de directivas de acceso para](#page-992-0)  [información sobre rendimiento](#page-992-0)

Para añadir una o más etiquetas al crear un informe, consulte el paso 6 del procedimiento [Creación](#page-1013-0) [de un informe de análisis de rendimiento](#page-1013-0).

Para añadir una o más etiquetas al ver un informe

- 1. Abra la consola de Amazon RDS en [https://console.aws.amazon.com/rds/.](https://console.aws.amazon.com/rds/)
- 2. En el panel de navegación de la izquierda, seleccione Performance Insights.
- 3. Elija una instancia de base de datos.

Se muestra el panel de Información de rendimiento para la instancia de base de datos.

- 4. Desplácese hacia abajo y elija la pestaña Informes de análisis de rendimiento: nuevo.
- 5. Elija el informe al que desee añadir las etiquetas.

El panel muestra el informe.

- 6. Desplácese hacia abajo hasta Etiquetas y elija Administrar etiquetas.
- 7. Elija Add new tag (Agregar nueva etiqueta).
- 8. Introduzca la Clave y el Valor opcional, y elija Agregar nueva etiqueta.

En el ejemplo siguiente se ofrece la opción de añadir una etiqueta nueva en el informe seleccionado.

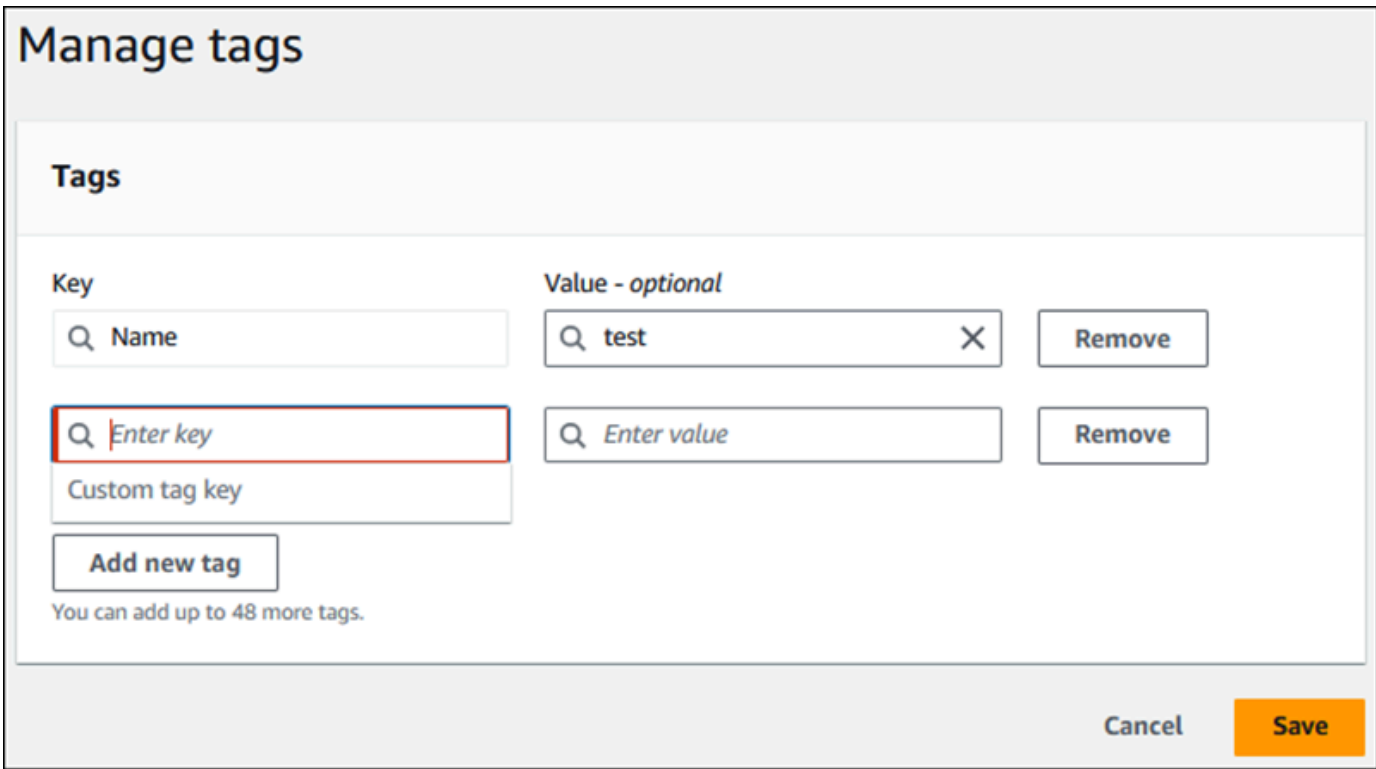

Se crea una etiqueta nueva para el informe.

La lista de etiquetas del informe se muestra en la sección Etiquetas del panel. Si desea eliminar una etiqueta del informe, elija Eliminar junto a la etiqueta.

Eliminación de un informe de análisis de rendimiento

Puede eliminar un informe de la lista de informes que se muestra en la pestaña Informes de análisis de rendimiento o mientras visualiza un informe.

Para eliminar un informe

- 1. Abra la consola de Amazon RDS en [https://console.aws.amazon.com/rds/.](https://console.aws.amazon.com/rds/)
- 2. En el panel de navegación de la izquierda, seleccione Performance Insights.
- 3. Elija una instancia de base de datos.

Se muestra el panel de Información de rendimiento para la instancia de base de datos.

- 4. Desplácese hacia abajo y elija la pestaña Informes de análisis de rendimiento: nuevo.
- 5. Seleccione el informe que quiera eliminar y elija Eliminar en la esquina superior derecha.

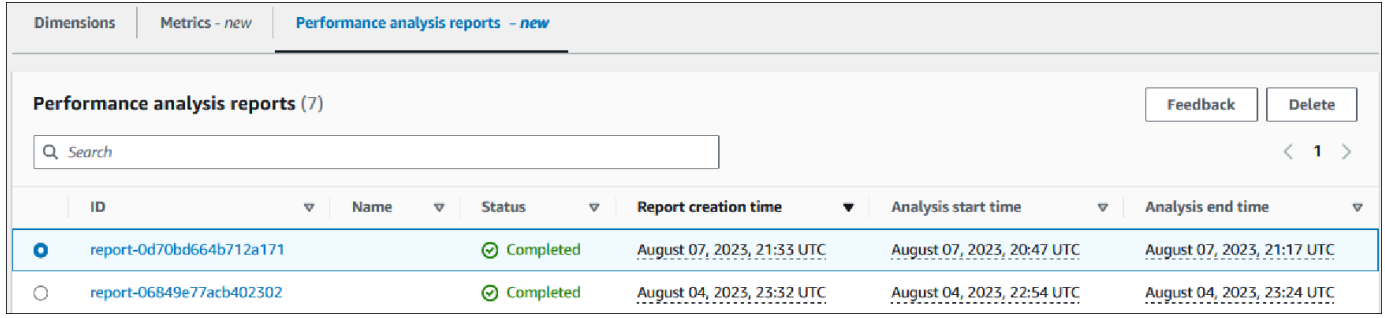

Aparece una ventana de confirmación. El informe se elimina después de que seleccione confirmar.

6. (Opcional) Elija el ID del informe que desea eliminar.

En la página del informe, elija Eliminar en la esquina superior derecha.

Aparece una ventana de confirmación. El informe se elimina después de que seleccione confirmar.

#### Análisis de las consultas en el panel de Performance Insights

En el panel de Performance Insights de Amazon RDS, puede encontrar información sobre las consultas recientes y en ejecución en la pestaña Top SQL (SQL principal) en la tabla Top dimensions (Dimensiones principales). Puede utilizar esta información para ajustar sus consultas.

Temas

Análisis de métricas mediante el panel de Performance Insights 989

- [Información general sobre la pestaña Top SQL \(SQL principal\)](#page-1021-0)
- [Acceso a más texto SQL en el panel de Performance Insights](#page-1028-0)
- [Visualización de estadísticas de SQL en el panel de Performance Insights](#page-1031-0)

<span id="page-1021-0"></span>Información general sobre la pestaña Top SQL (SQL principal)

De forma predeterminada, la pestaña Top SQL (SQL principal) muestra las 25 consultas que contribuyen a la carga de base de datos. Para ayudar a ajustar las consultas, puede analizar información como el texto de la consulta y las estadísticas de SQL. También puede elegir las estadísticas que quiere que aparezcan en la pestaña Top SQL (SQL principal).

Temas

- **[Texto SQL](#page-1021-1)**
- [Estadísticas de SQL](#page-1022-0)
- [Load by waits \(AAS\) \(Carga por esperas \[AAS\]\)](#page-1023-0)
- [Información de SQL](#page-1024-0)
- **[Preferencias](#page-1026-0)**

#### <span id="page-1021-1"></span>Texto SQL

De forma predeterminada, cada fila de la tabla Top SQL (SQL principal) muestra 500 bytes de texto de ara cada instrucción.

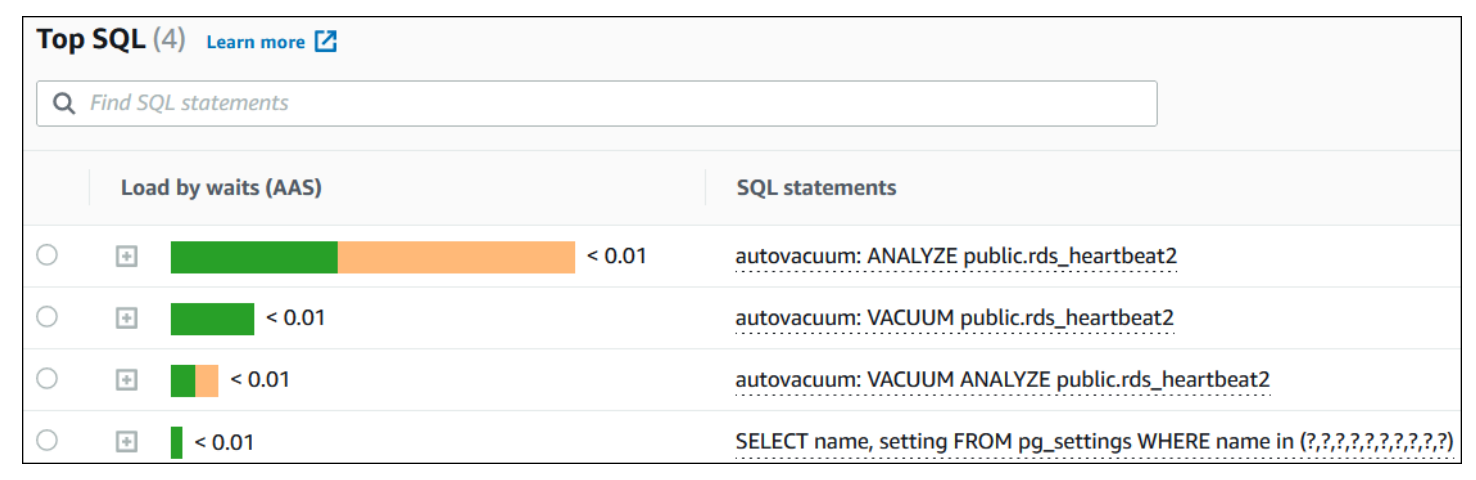

Para obtener información sobre cómo ver más de los 500 bytes predeterminados de texto SQL, consulte [Acceso a más texto SQL en el panel de Performance Insights](#page-1028-0).

Un resumen de SQL es un compuesto de múltiples consultas reales que son similares en estructura, pero que pueden tener diferentes valores literales. El resumen reemplaza los valores codificados por un signo de interrogación. Por ejemplo, un resumen podría ser SELECT \* FROM emp WHERE lname= ?. Este resumen podría incluir las siguientes consultas secundarias:

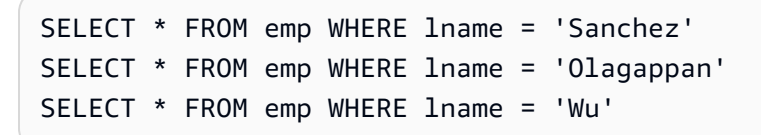

Para ver las instrucciones SQL literales de un resumen, seleccione la consulta y, a continuación, elija el símbolo más (+). En el siguiente ejemplo, la consulta seleccionada es un resumen.

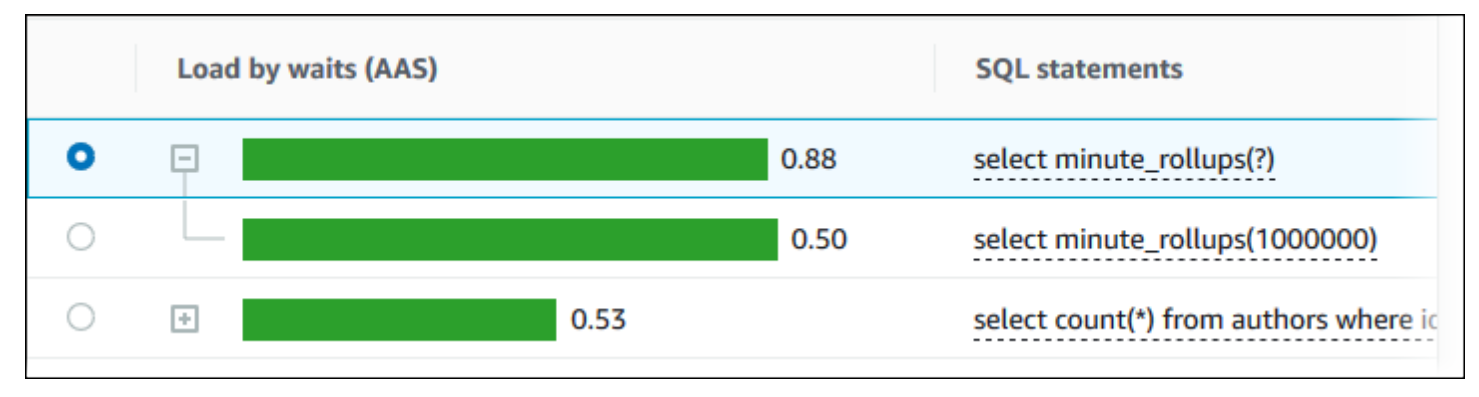

#### **a** Note

Un resumen de SQL agrupa instrucciones SQL similares, pero no redacta información confidencial.

#### <span id="page-1022-0"></span>Estadísticas de SQL

Las estadísticas de SQL son métricas relacionadas con el rendimiento de las consultas SQL. Por ejemplo, Performance Insights podría mostrar ejecuciones por segundo o filas procesadas por segundo. Performance Insights recopila estadísticas solo para las consultas más comunes. Normalmente, coinciden con las consultas principales por carga mostradas en el panel de Performance Insights.

Todas las líneas de la tabla Top SQL (SQL principal) muestra estadísticas relevantes de la instrucción o resumen de SQL, como se muestra en el ejemplo siguiente.

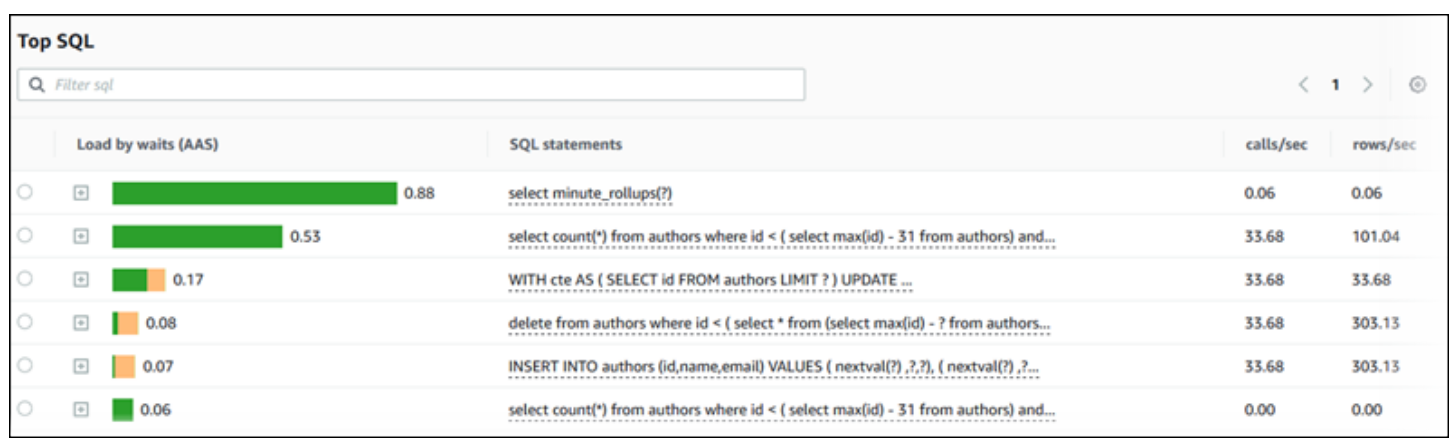

Performance Insights puede informar 0.00 y - (desconocido) para las estadísticas de SQL. Esta situación se produce en las siguientes condiciones:

- Solo existe una muestra. Por ejemplo, Performance Insights calcula las tasas de cambio para las consultas de Aurora PostgreSQL basadas en varios ejemplos de la vista pg\_stats\_statements. Cuando una carga de trabajo se ejecuta durante un breve período de tiempo, es posible que Performance Insights solo recopile una muestra, lo que significa que no puede calcular una tasa de cambio. El valor desconocido se representa con un guion (-).
- Dos muestras tienen los mismos valores. Performance Insights no puede calcular una tasa de cambio porque no se ha producido ningún cambio, por lo que informa la tasa como 0.00.
- Una instrucción de Aurora PostgreSQL carece de identificador válido. PostgreSQL crea un identificador para una instrucción solo después de analizar. Por lo tanto, puede existir una instrucción en las estructuras internas en memoria de PostgreSQL sin identificador. Dado que Performance Insights realiza muestras de estructuras internas en memoria una vez por segundo, pueden aparecer consultas de baja latencia para una sola muestra. Si el identificador de consulta no está disponible para esta muestra, Performance Insights no puede asociar esta instrucción a sus estadísticas. El valor desconocido se representa con un guion (-).

Para obtener una descripción de las estadísticas de SQL de los motores de Aurora, consulte [Estadísticas de SQL para Performance Insights.](#page-1160-0)

<span id="page-1023-0"></span>Load by waits (AAS) (Carga por esperas [AAS])

En Top SQL (SQL principal), la columna Load by waits (AAS) (Carga por espera [AAS]) ilustra el porcentaje de carga de la base de datos asociada con cada elemento de carga principal. Esta columna refleja la carga de ese elemento por cualquier agrupación que se haya seleccionado

actualmente en el gráfico de carga de base de datos. Para obtener más información acerca de las sesiones activas de Average (AAS), consulte [Sesiones activas promedio.](#page-971-0)

Por ejemplo, es posible que pueda agrupar el gráfico DB load (Carga de base de datos) por estados de espera. Puede examinar consultas SQL en la tabla de elementos de carga principal. En este caso, la barra DB Load by Waits (Carga de base de datos por esperas) estaría dimensionada, segmentada y dividida por colores para mostrar en qué proporción contribuye esa consulta a un estado de espera. También muestra qué estados de espera afectan a la consulta seleccionada.

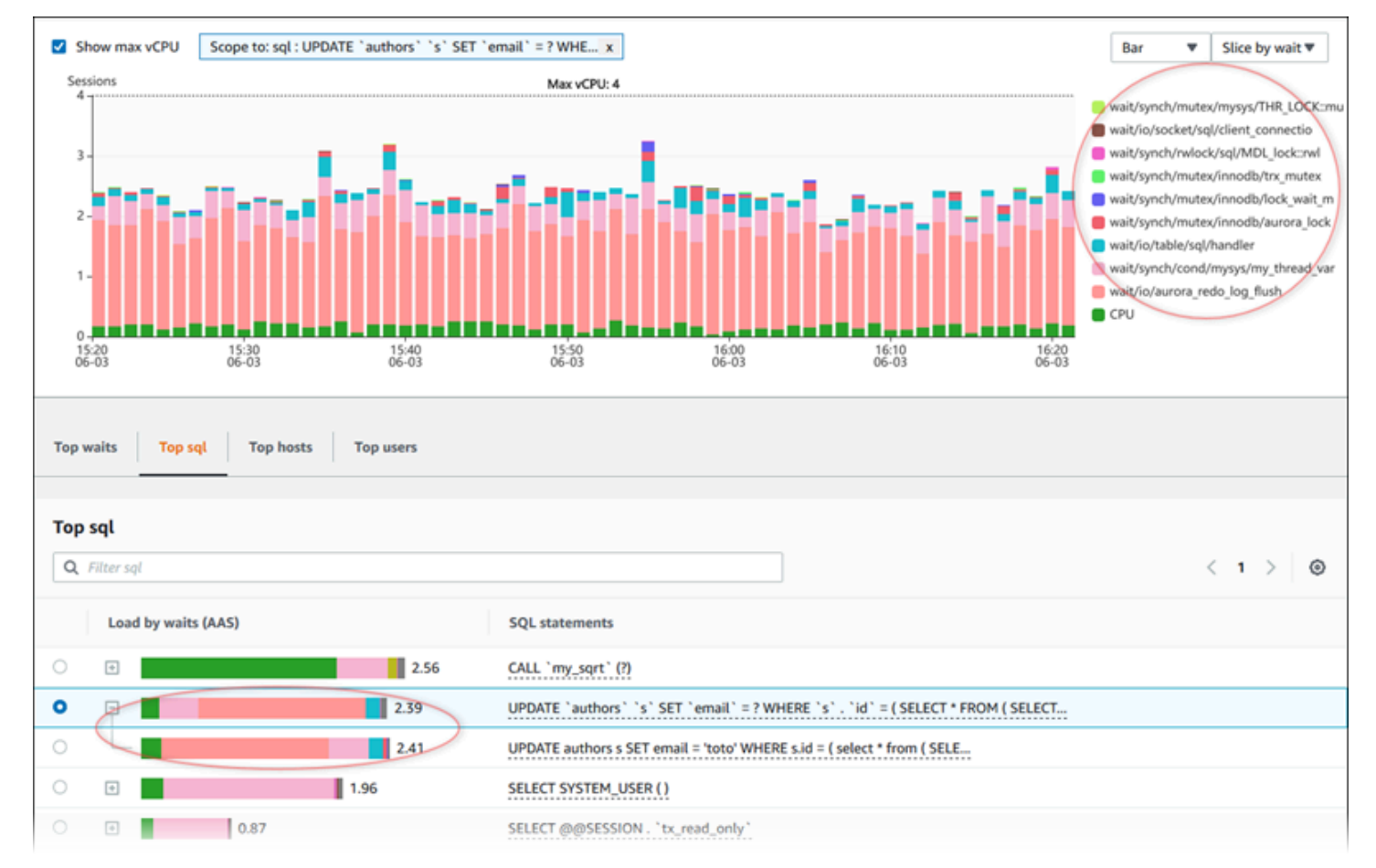

#### <span id="page-1024-0"></span>Información de SQL

En la tabla Top SQL (SQL principal), puede abrir una instrucción para consultar su información. La información aparece en el panel inferior.

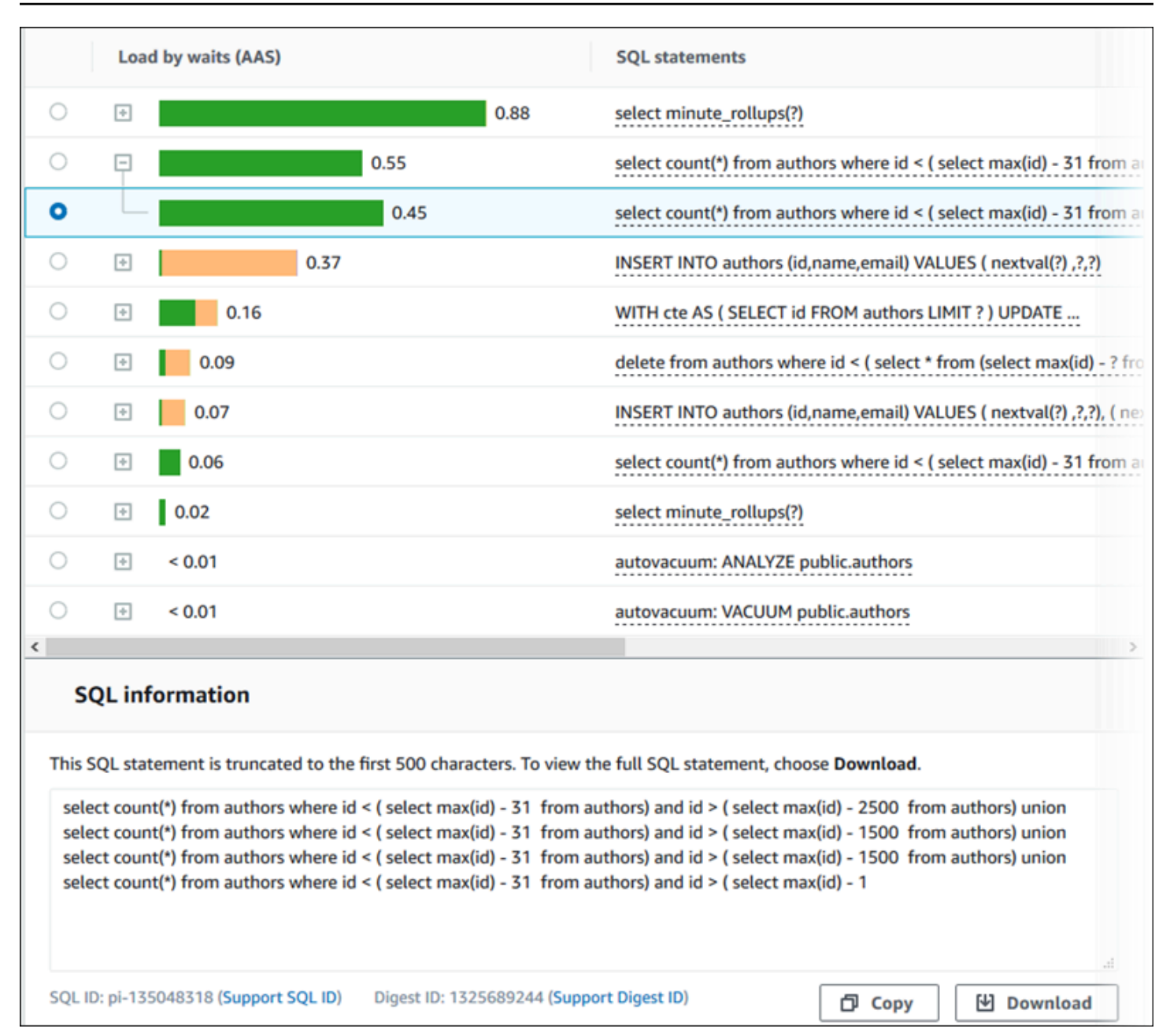

Los siguientes tipos de identificadores (ID) asociados con instrucciones SQL:

- Support SQL ID (Compatibilidad con ID SQL): un valor hash del ID de SQL. Este valor sirve solo para hacer referencia a un ID de SQL al trabajar con AWS Support. AWS Support no tiene acceso a sus ID de SQL y texto SQL reales.
- Support Digest ID (Compatibilidad con ID de resumen): un valor hash del ID de resumen. Este valor sirve solo para hacer referencia a un ID de resumen al trabajar con AWS Support. AWS Support no tiene acceso a sus ID de resumen y texto SQL reales.

#### <span id="page-1026-0"></span>**Preferencias**

Para controlar las estadísticas mostradas en la pestaña Top SQL (SQL principal), puede elegir el icono Preferences (Preferencias).

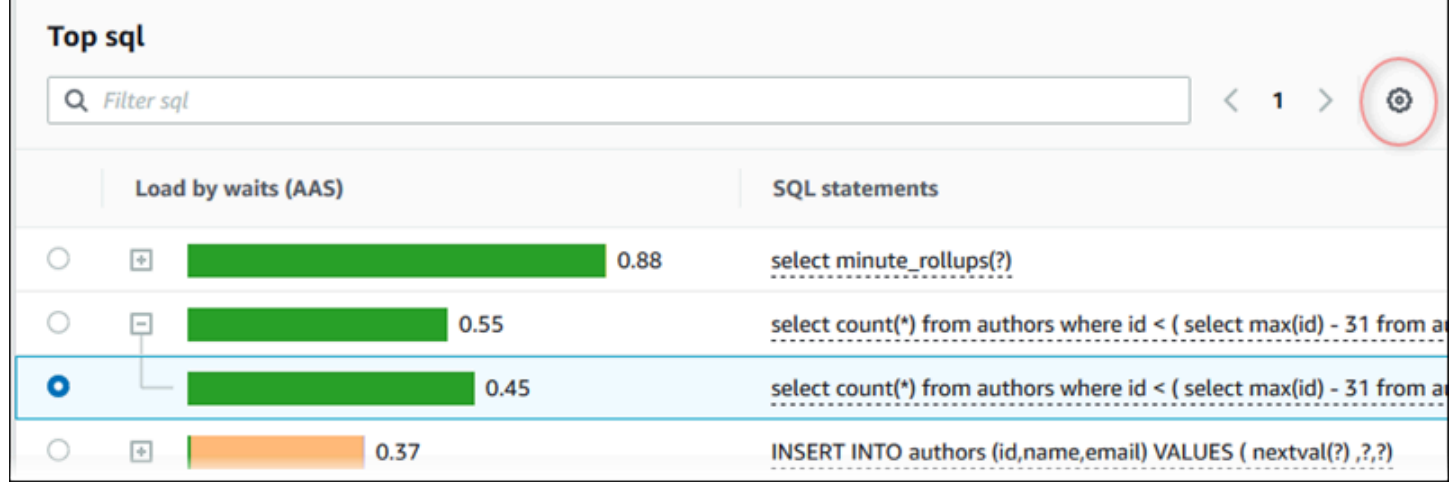

Al seleccionar el icono Preferences (Preferencias), se abrirá la ventana Preferences (Preferencias). La siguiente captura de pantalla es un ejemplo de la ventana Preferences (Preferencias).

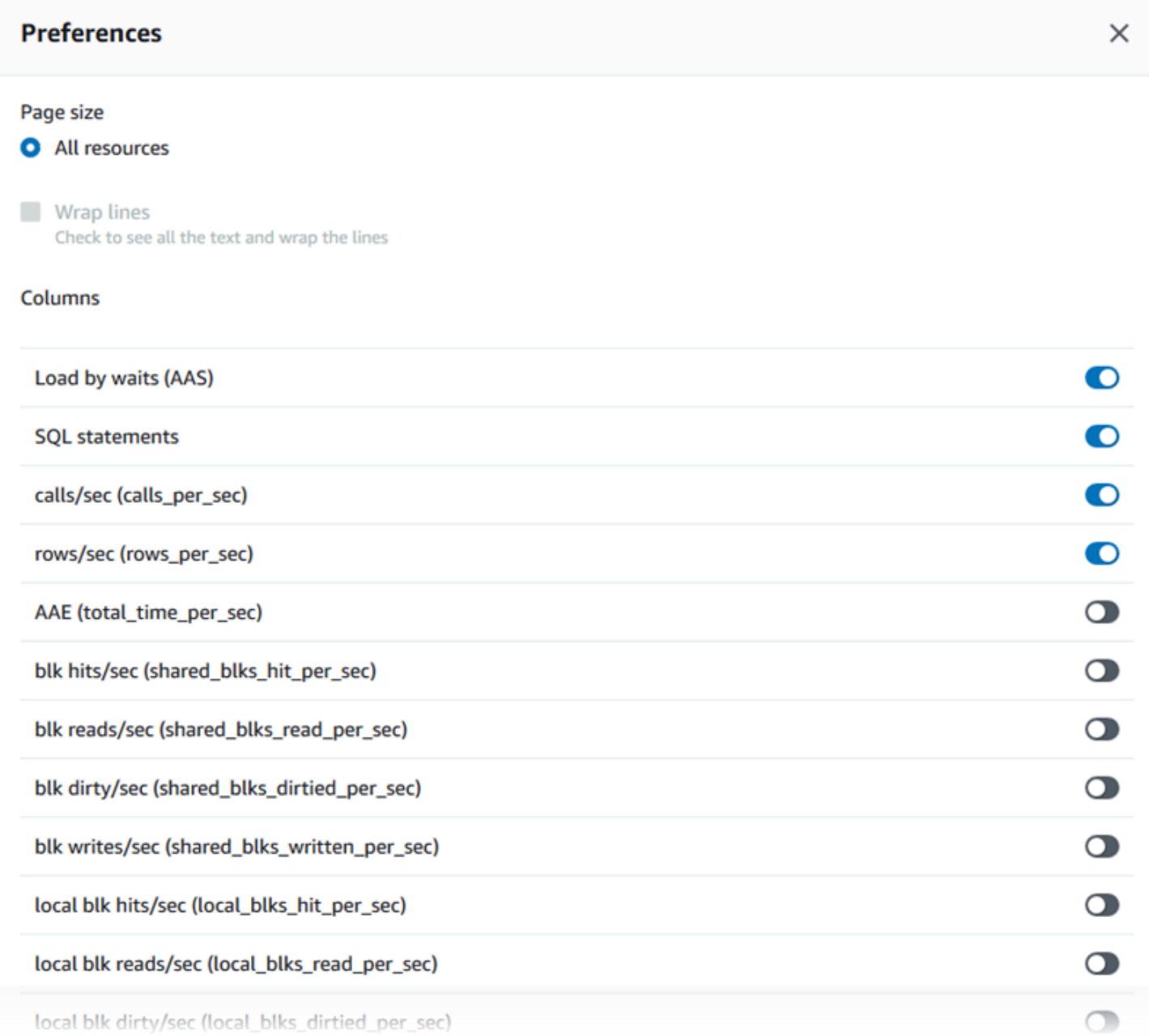

Para habilitar las estadísticas que desea que estén visibles en la pestaña Top SQL (SQL principal), utilice el ratón para desplazarse hasta la parte inferior de la ventana y, a continuación, elija Continue (Continuar).

Para obtener más información sobre las estadísticas por segundo o por llamada de los motores Aurora, consulte la sección de estadísticas SQL específicas del motor en [Estadísticas de SQL para](#page-1160-0) [Performance Insights](#page-1160-0).

#### <span id="page-1028-0"></span>Acceso a más texto SQL en el panel de Performance Insights

De forma predeterminada, cada fila de la tabla Top SQL (SQL principal) muestra 500 bytes de texto SQL para cada instrucción SQL.

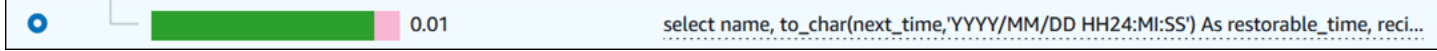

Cuando una instrucción SQL supera los 500 bytes, puede ver más texto en la sección SQL text (Texto SQL), bajo la tabla Top SQL (SQL principal). En este caso, la longitud máxima del texto que se muestra SQL text (Texto SQL) es de 4 KB. Este límite lo introduce la consola y está sujeto a los límites establecidos por el motor de base de datos. Para guardar el texto que se muestra en SQL text (Texto SQL), elija Download (Descargar).

Temas

- [Límites de tamaño del texto para Aurora MySQL](#page-1028-1)
- [Ajuste del limite de texto SQL para las instancias de base de datos de Aurora PostgreSQL](#page-1029-0)
- [Ver y descargar texto SQL en el panel de Performance Insights](#page-1029-1)

<span id="page-1028-1"></span>Límites de tamaño del texto para Aurora MySQL

Cuando se descarga un texto SQL, el motor de la base de datos determina su longitud máxima. Puede descargar texto SQL hasta los siguientes límites por motor:

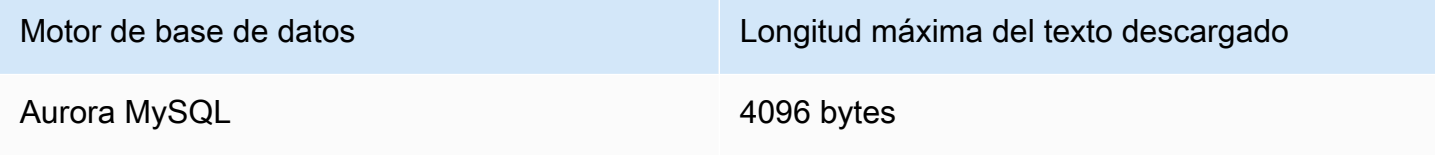

En la sección SQL text (Texto SQL) de la consola de Performance Insights, se muestra el máximo que devuelve el motor. Por ejemplo, si Aurora MySQL devuelve como máximo 1 kB a Performance Insights, solo puede recopilar y mostrar 1 kB, incluso si la consulta original es de mayor longitud. Así, cuando se visualiza la consulta en SQL text (Texto SQL) o se descarga, Performance Insights devuelve el mismo número de bytes.

Si utiliza la AWS CLI o la API, Performance Insights no tiene el límite de 4 kB aplicado por la consola. DescribeDimensionKeys y GetResourceMetrics devuelven como máximo 500 bytes. GetDimensionKeyDetails devuelve la consulta completa, pero el tamaño está sujeto al límite del motor.

<span id="page-1029-0"></span>Ajuste del limite de texto SQL para las instancias de base de datos de Aurora PostgreSQL

Aurora PostgreSQL maneja el texto de manera diferente. Puede establecer el límite de tamaño del texto con el parámetro de instancia de base de datos track\_activity\_query\_size. Este parámetro incluye las siguientes características:

Tamaño de texto predeterminado

En la versión 9.6 de Aurora PostgreSQL, la configuración predeterminada del parámetro track\_activity\_query\_size es de 1024 bytes. En la versión 10 o superior de Aurora PostgreSQL, la configuración predeterminada del parámetro es de 4096 bytes.

Tamaño máximo del texto

El límite de track\_activity\_query\_size para la versión 12 o inferior de Aurora PostgreSQL es de 102 400 bytes. El máximo es de 1 MB para la versión 13 y superior.

Si el motor devuelve 1 MB a Performance Insights, la consola muestra solo los primeros 4 kB. Si descarga la consulta, obtendrá 1 MB completo. En este caso, la visualización y la descarga devuelven diferentes cantidades de bytes. Para obtener más información sobre el parámetro de instancia de base de datos track\_activity\_query\_size, consulte [Run-time Statistics](https://www.postgresql.org/docs/current/runtime-config-statistics.html) [\(Estadísticas de tiempo de ejecución\)](https://www.postgresql.org/docs/current/runtime-config-statistics.html) en la documentación de PostgreSQL.

Para aumentar el tamaño del texto SQL, aumente el límite de track\_activity\_query\_size. Para modificar el parámetro, cambie el ajuste en el grupo de parámetros asociado a la instancia de base de datos de Aurora PostgreSQL.

Para cambiar la configuración cuando la instancia utiliza el grupo de parámetros predeterminado

- 1. Cree un nuevo grupo de parámetros de instancia de base de datos para el motor de base de datos y la versión del motor de base de datos adecuados.
- 2. Establezca el parámetro en el nuevo grupo de parámetros.
- 3. Asocie el nuevo grupo de parámetros a la instancia de base de datos.

Para obtener más información sobre configurar un parámetro de instancia de base de datos, consulte [Modificación de parámetros de un grupo de parámetros de base de datos.](#page-422-0)

<span id="page-1029-1"></span>Ver y descargar texto SQL en el panel de Performance Insights

Puede ver o descargar texto SQL en el panel de Performance Insights.

Para ver más texto SQL en el panel de Performance Insights

- 1. Abra la consola de Amazon RDS en [https://console.aws.amazon.com/rds/.](https://console.aws.amazon.com/rds/)
- 2. En el panel de navegación, seleccione Performance Insights.
- 3. Elija una instancia de base de datos.

Se muestra el panel de Performance Insights para esa instancia de base de datos.

- 4. Desplácese hasta la pestaña Top SQL (SQL principal).
- 5. Elija una instrucción SQL.

Las instrucciones SQL con texto superior a 500 bytes son similares a las que se indican en la siguiente imagen.

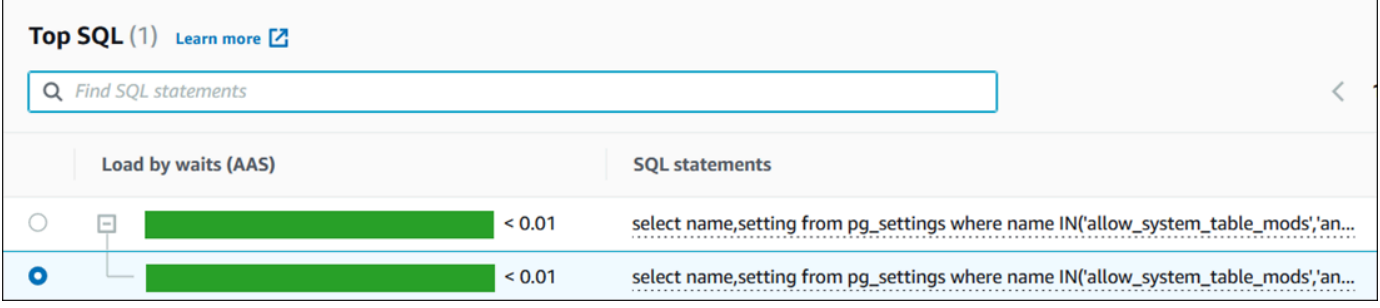

6. Desplácese hasta la pestaña SQL text (Texto SQL).

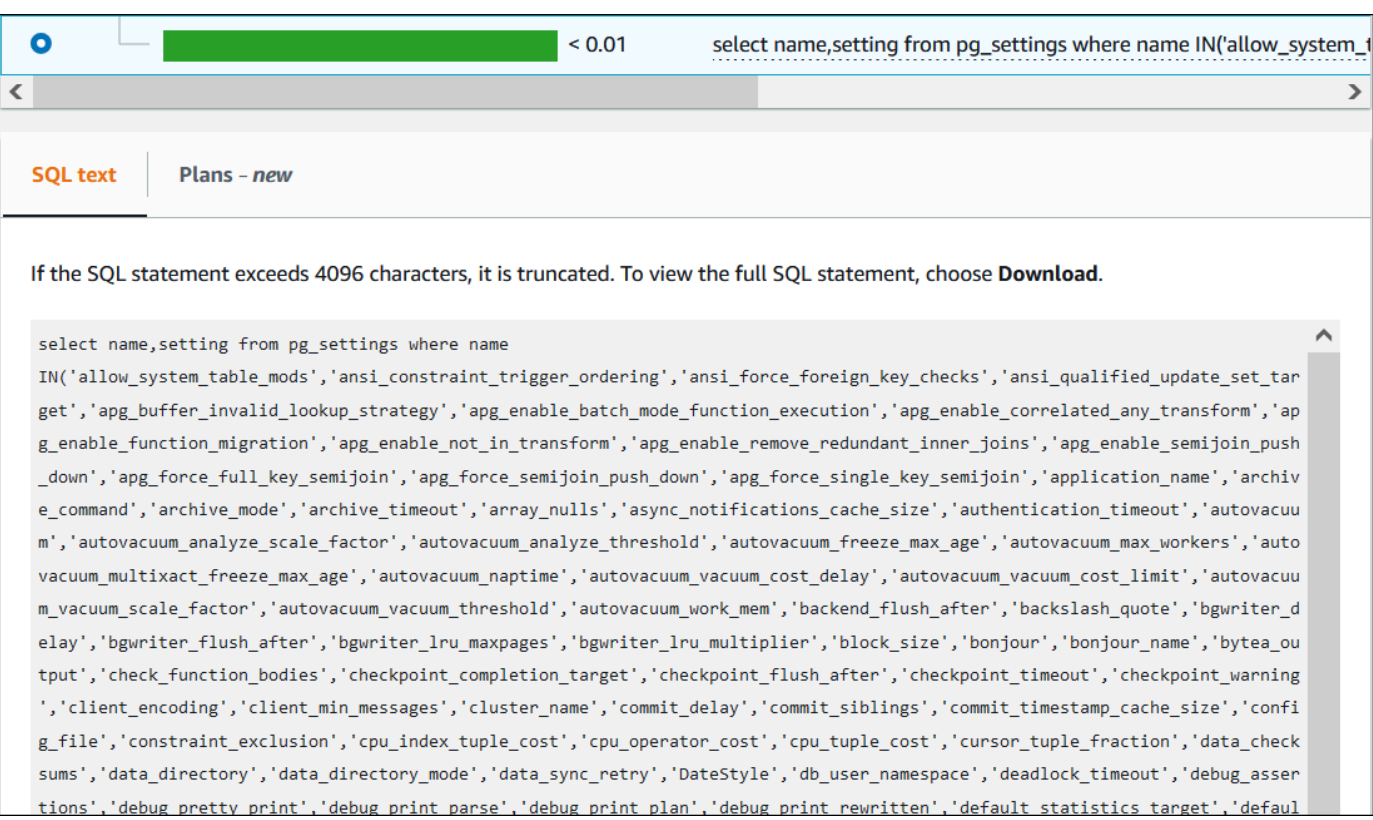

El panel de Performance Insights puede mostrar hasta 4096 bytes por cada instrucción SQL.

7. (Opcional) Elija Copiar para copiar la instrucción SQL mostrada o elija Descargar para descargar la instrucción SQL para consultar el texto SQL hasta el límite del motor de base de datos.

#### **a** Note

Para copiar o descargar la instrucción SQL, deshabilite los bloqueadores de pantallas emergentes.

<span id="page-1031-0"></span>Visualización de estadísticas de SQL en el panel de Performance Insights

En el panel de Performance Insights, las estadísticas de SQL están disponibles en la pestaña Top SQL (SQL principal) del gráfico Database load (Carga de base de datos).

Para ver las estadísticas de SQL

- 1. Abra la consola de Amazon RDS en [https://console.aws.amazon.com/rds/.](https://console.aws.amazon.com/rds/)
- 2. En el panel de navegación de la izquierda, seleccione Performance Insights.
- 3. En la parte superior de la página, elija la base de datos cuyas estadísticas de SQL desea ver.
- 4. Desplácese a la parte inferior de la página y seleccione Top SQL (SQL principal).
- 5. Elija una instrucción individual (Solo Aurora MySQL) o consulte el resumen.

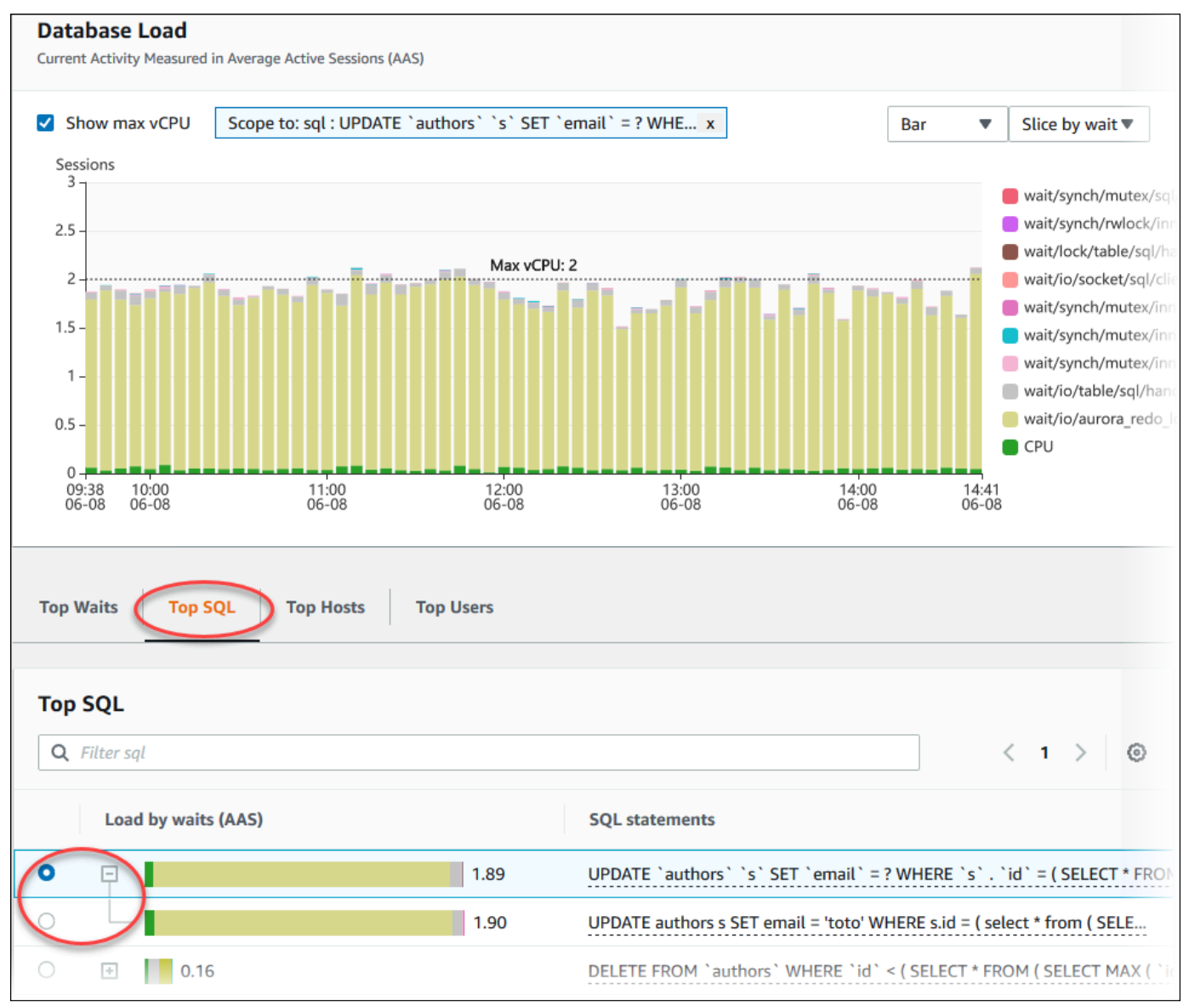

6. Seleccione qué estadísticas mostrar seleccionando el icono de engranaje de la esquina superior derecha del gráfico. Para obtener descripciones de las estadísticas de SQL de los motores de Amazon RDSAurora, consulte [Estadísticas de SQL para Performance Insights.](#page-1160-0)

En el siguiente ejemplo se muestran las preferencias para Aurora PostgreSQL.

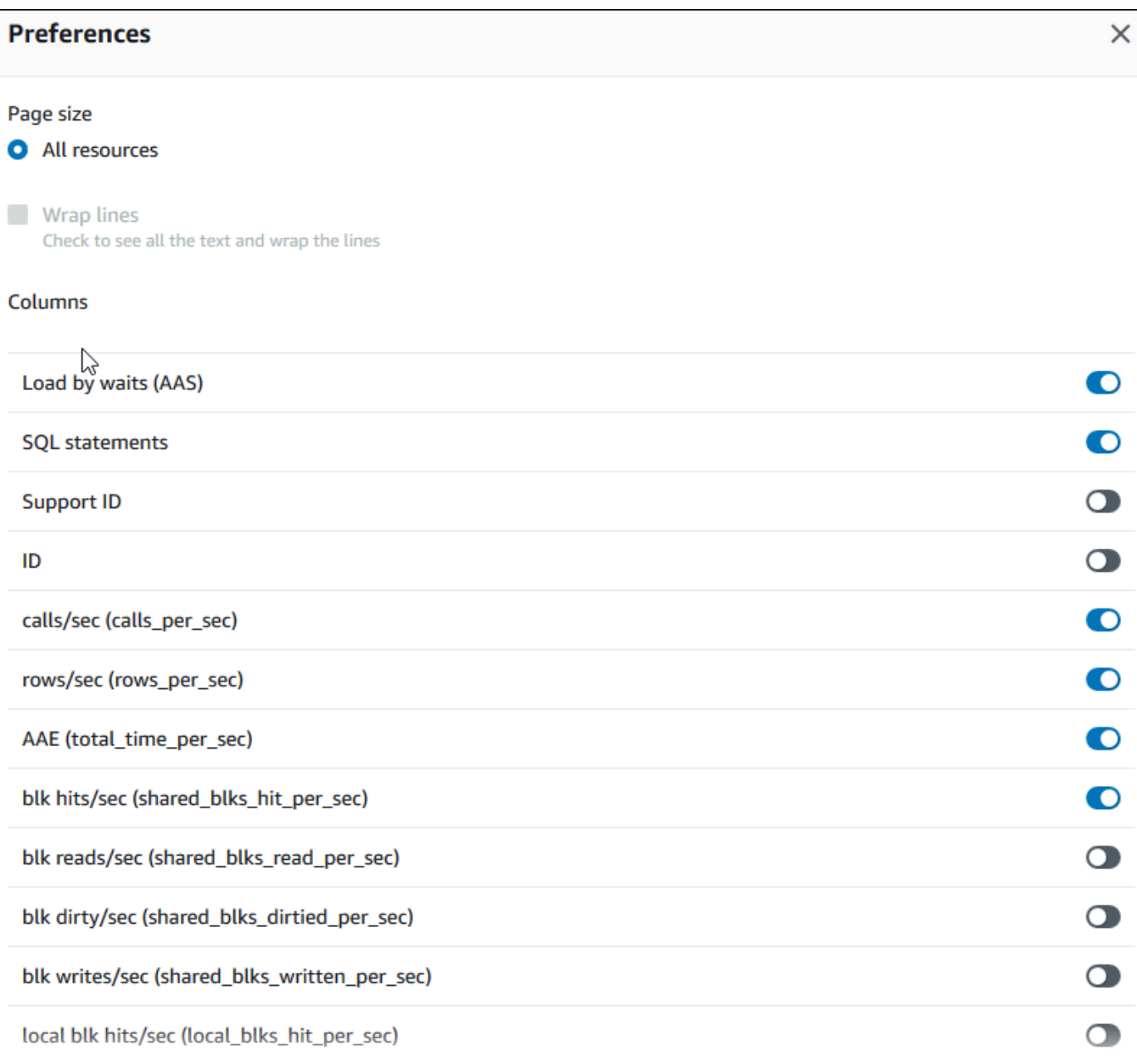

El siguiente ejemplo muestra las preferencias para las instancias de base de datos de Aurora MySQL.

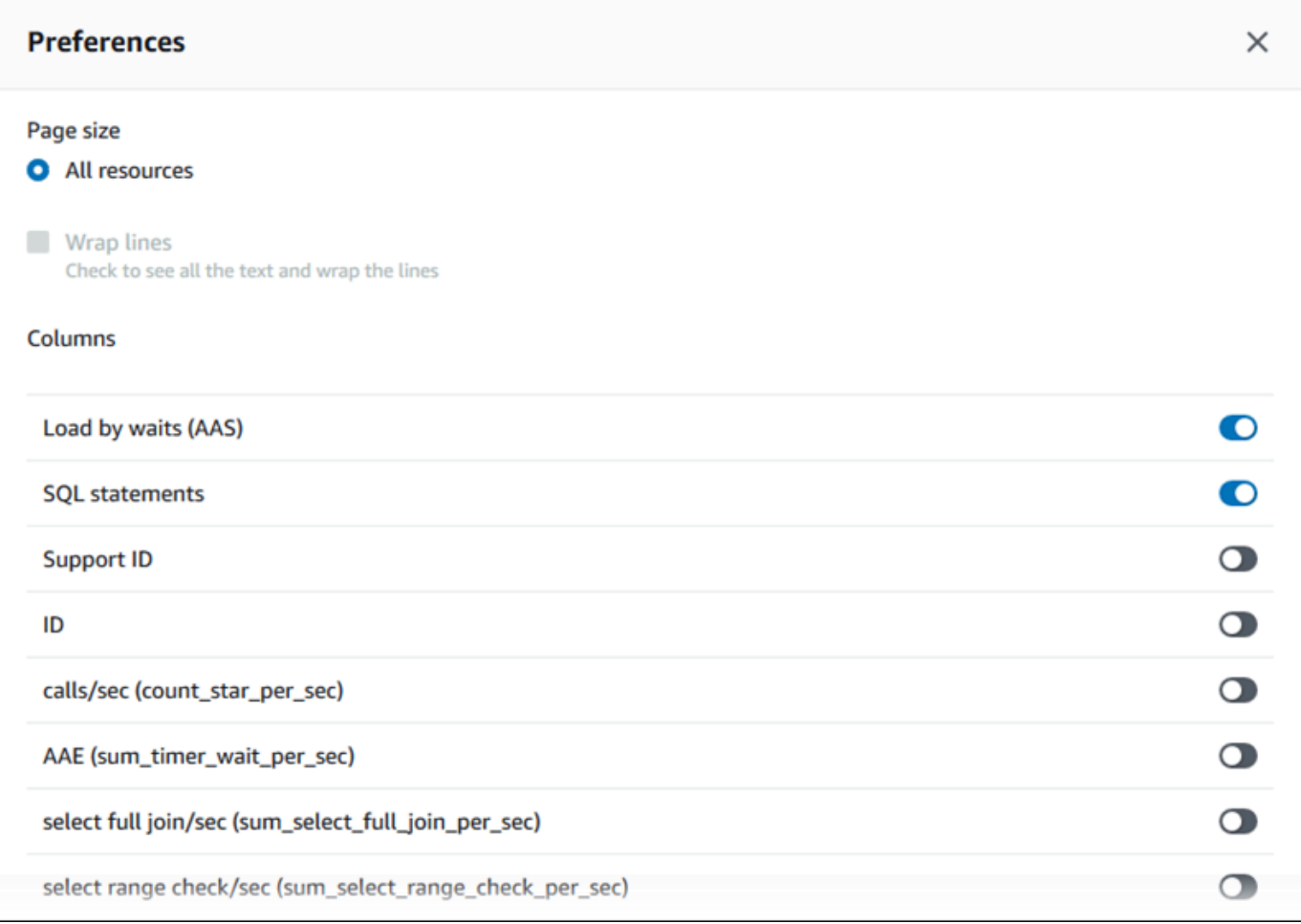

7. Elija Save (Guardar) para guardar las preferencias.

Se actualiza la tabla Top SQL (SQL principal).

# Visualización de las recomendaciones proactivas de Información de rendimiento

Información de rendimiento de Amazon RDS monitoriza automáticamente métricas específicas y crea umbrales. Para ello, analiza qué niveles podrían ser potencialmente problemáticos para un recurso específico. Cuando los nuevos valores de las métricas cruzan un umbral predefinido durante un período de tiempo determinado, Información de rendimiento genera una recomendación proactiva. Esta recomendación ayuda a evitar que el rendimiento de la base de datos se vea afectado en el futuro. Para recibir estas recomendaciones proactivas, debe activar Información de rendimiento con un período de retención de nivel de pago.

Para obtener más información acerca de la activación de Información de rendimiento, consulte [Activación y desactivación de Performance Insights](#page-982-0). Para obtener información sobre los precios y la retención de datos de Información de rendimiento, consulte [Precios y retención de datos de](#page-980-0)  [Performance Insights](#page-980-0).

Para obtener información sobre las regiones, los motores de bases de datos y las clases de instancias compatibles con las recomendaciones proactivas, consulte [Compatibilidad del motor de la](#page-977-0)  [base de datos, la región y la clase de instancia de Amazon Aurora con características de Información](#page-977-0)  [de rendimiento](#page-977-0).

Puede ver el análisis detallado y las investigaciones recomendadas de las recomendaciones proactivas en la página de detalles de las recomendaciones.

Para obtener más información sobre recomendaciones, consulte [Visualización y respuesta a las](#page-901-0)  [recomendaciones de Amazon Aurora](#page-901-0).

Para ver el análisis detallado de una recomendación proactiva

- 1. Inicie sesión en la AWS Management Console y abra la consola de Amazon RDS en [https://](https://console.aws.amazon.com/rds/) [console.aws.amazon.com/rds/](https://console.aws.amazon.com/rds/).
- 2. En el panel de navegación, realice cualquiera de las siguientes acciones:
	- Elija Recomendaciones.

En la página Recomendaciones, se muestra una lista de recomendaciones ordenadas por su gravedad para todos los recursos de su cuenta.

• Elija Bases de datos y, a continuación, elija Recomendaciones para un recurso en la página de bases de datos.

La pestaña Recomendaciones muestra las recomendaciones y sus detalles para el recurso seleccionado.

3. Busque una recomendación proactiva y elija Ver detalles.

Aparece la página de detalles de la recomendación. El título proporciona el nombre del recurso afectado con el problema detectado y su gravedad.

A continuación figuran los componentes de la página de detalles de la recomendación:

• Resumen de la recomendación: el problema detectado, el estado de la recomendación y el problema, la hora de inicio y finalización del problema, la hora de modificación de la recomendación y el tipo de motor.

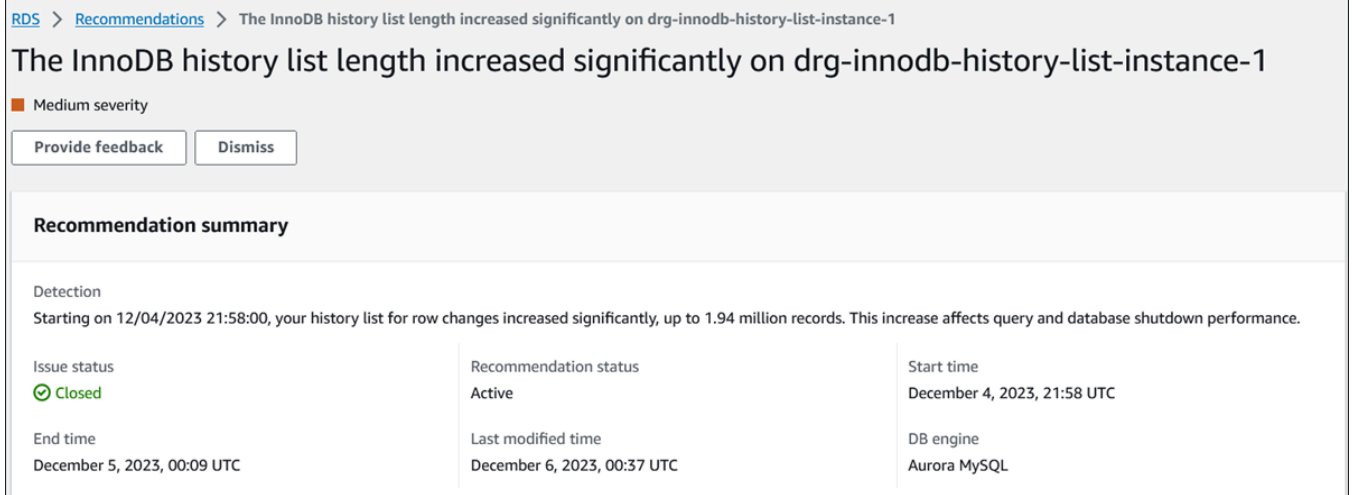

• Métricas: los gráficos del problema detectado. Cada gráfico muestra un umbral determinado por el comportamiento de referencia del recurso, así como los datos de la métrica informados desde el momento de inicio de la anomalía.

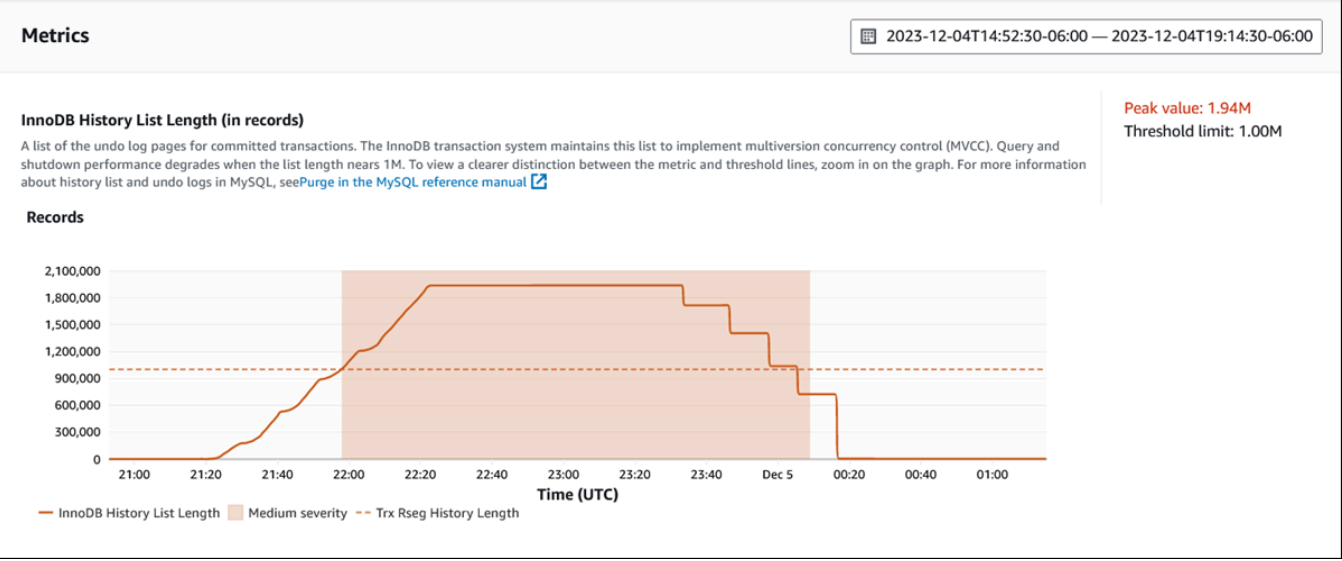

• Análisis y recomendaciones: la recomendación y el motivo de la recomendación sugerida.

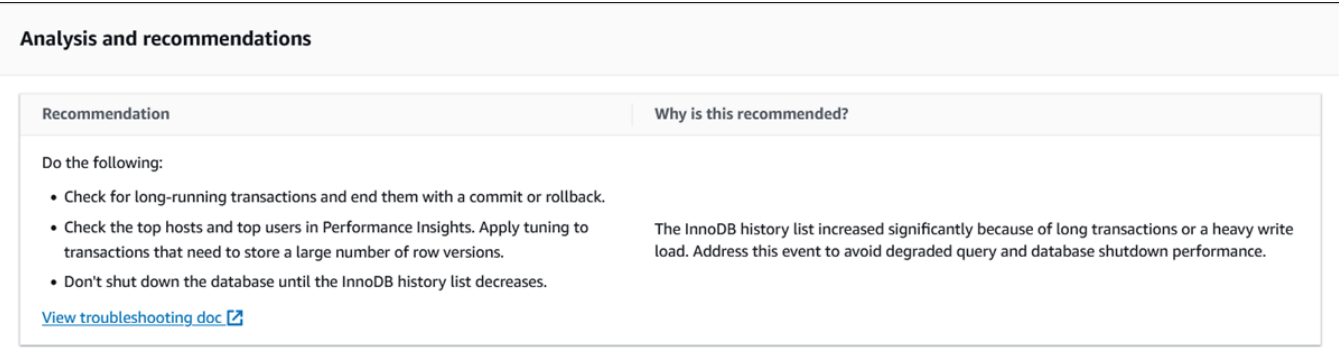

Puede revisar la causa del problema y, a continuación, realizar las acciones recomendadas para solucionarlo o seleccionar Descartar en la esquina superior derecha para descartar la recomendación.

# Recuperación de métricas con la API de Información sobre rendimiento

Cuando se activa la Información de rendimiento, la API proporciona visibilidad sobre el rendimiento de la instancia. Amazon CloudWatch Logs proporciona la fuente autorizada de las métricas de monitoreo vendidas para servicios de AWS.

Con Performance Insights se ofrece una vista propia del dominio de la carga de la base de datos entendida como el promedio de sesiones activas (AAS). Esta métrica aparece para los consumidores de API como conjunto de datos de serie temporal bidimensional. La dimensión temporal de los datos ofrece datos de carga de base de datos para cada punto temporal del intervalo de tiempo consultado. Cada punto temporal descompone la carga global en relación con las dimensiones solicitadas, tales como SQL, Wait-event, User o Host, medidas en ese punto temporal.

La información sobre rendimiento de Amazon RDS monitorea el Amazon Aurora para poder analizar y solucionar los problemas de desempeño de la base de datos. Una forma de ver los datos de Performance Insights es a través de la AWS Management Console. Performance Insights además ofrece una API pública, para poder consultar en sus propios datos. Puede utilizar la API para hacer lo siguiente:

- Descargar datos en una base de datos.
- Agregar datos de Performance Insights a los paneles de monitoreo existentes.
- Crear herramientas de monitoreo.

Para utilizar la API de Performance Insights, habilite Performance Insights en una de sus instancias de base de datos de Amazon RDS. Para obtener información sobre la habilitación de Performance Insights, consulte [Activación y desactivación de Performance Insights](#page-982-0). Para obtener información sobre la API de Performance Insights, consulte la [Referencia de la API de Performance Insights de](https://docs.aws.amazon.com/performance-insights/latest/APIReference/Welcome.html)  [Amazon RDS.](https://docs.aws.amazon.com/performance-insights/latest/APIReference/Welcome.html)

La API de Información sobre rendimiento proporciona las siguientes operaciones.

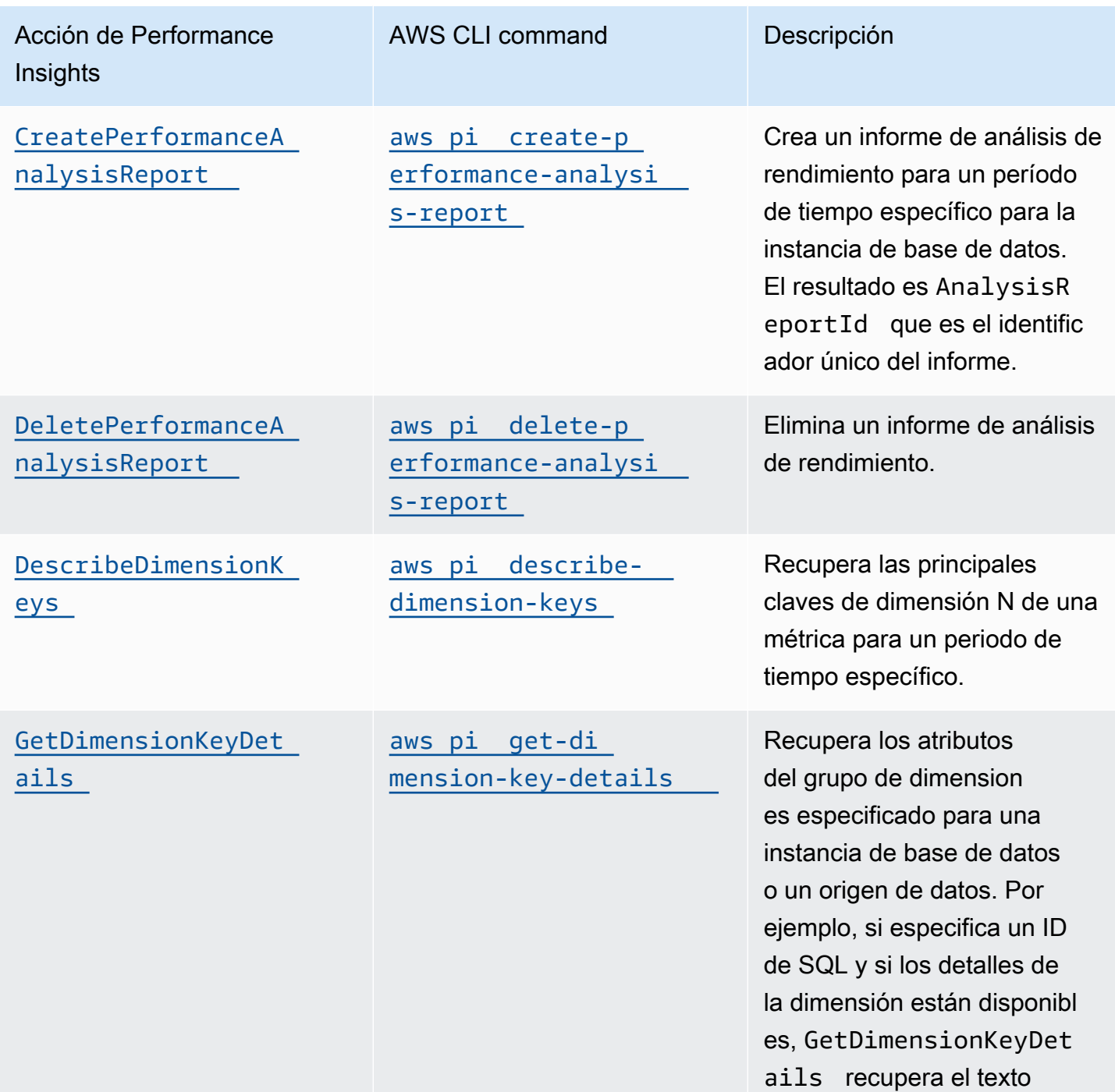

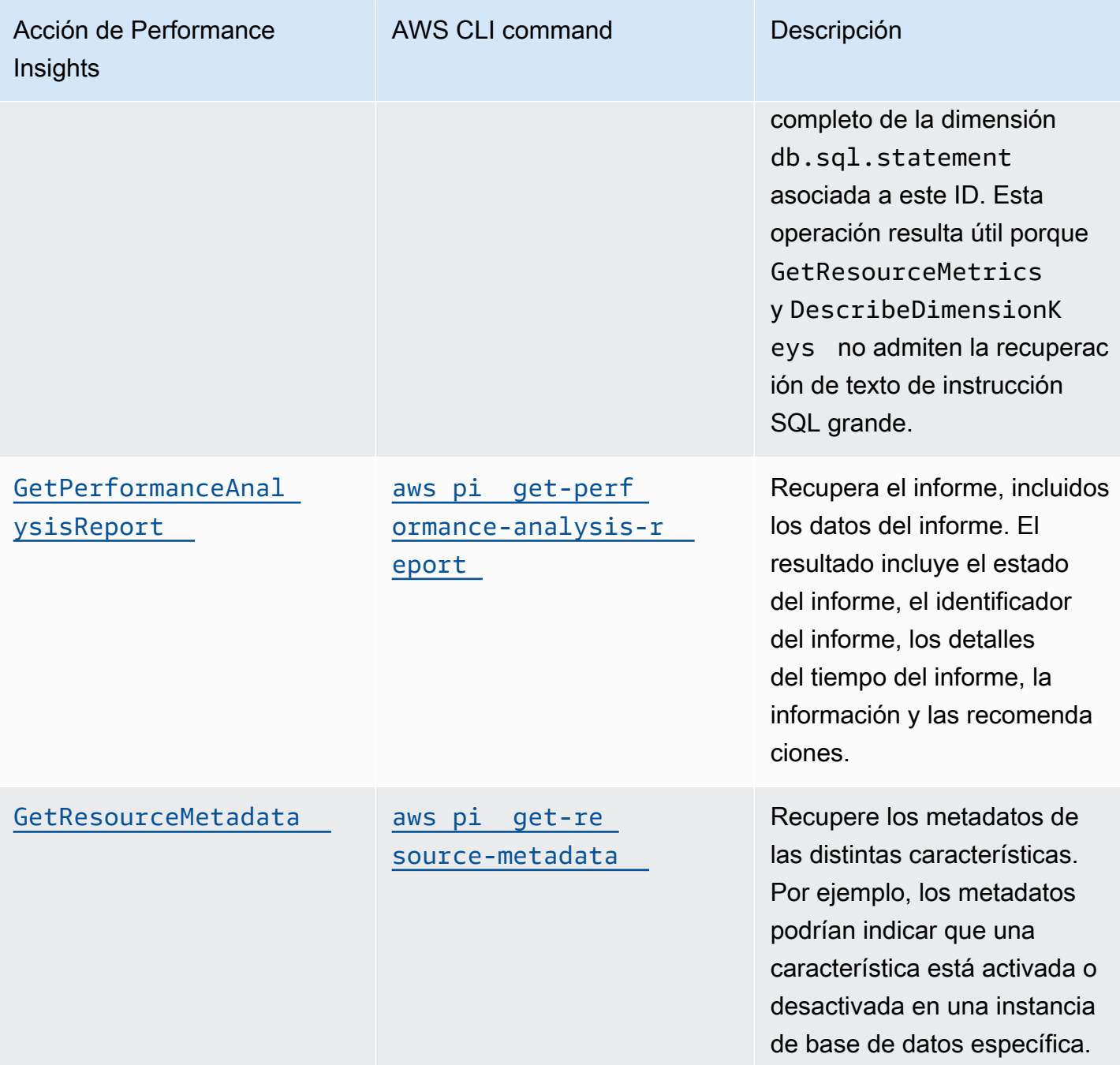

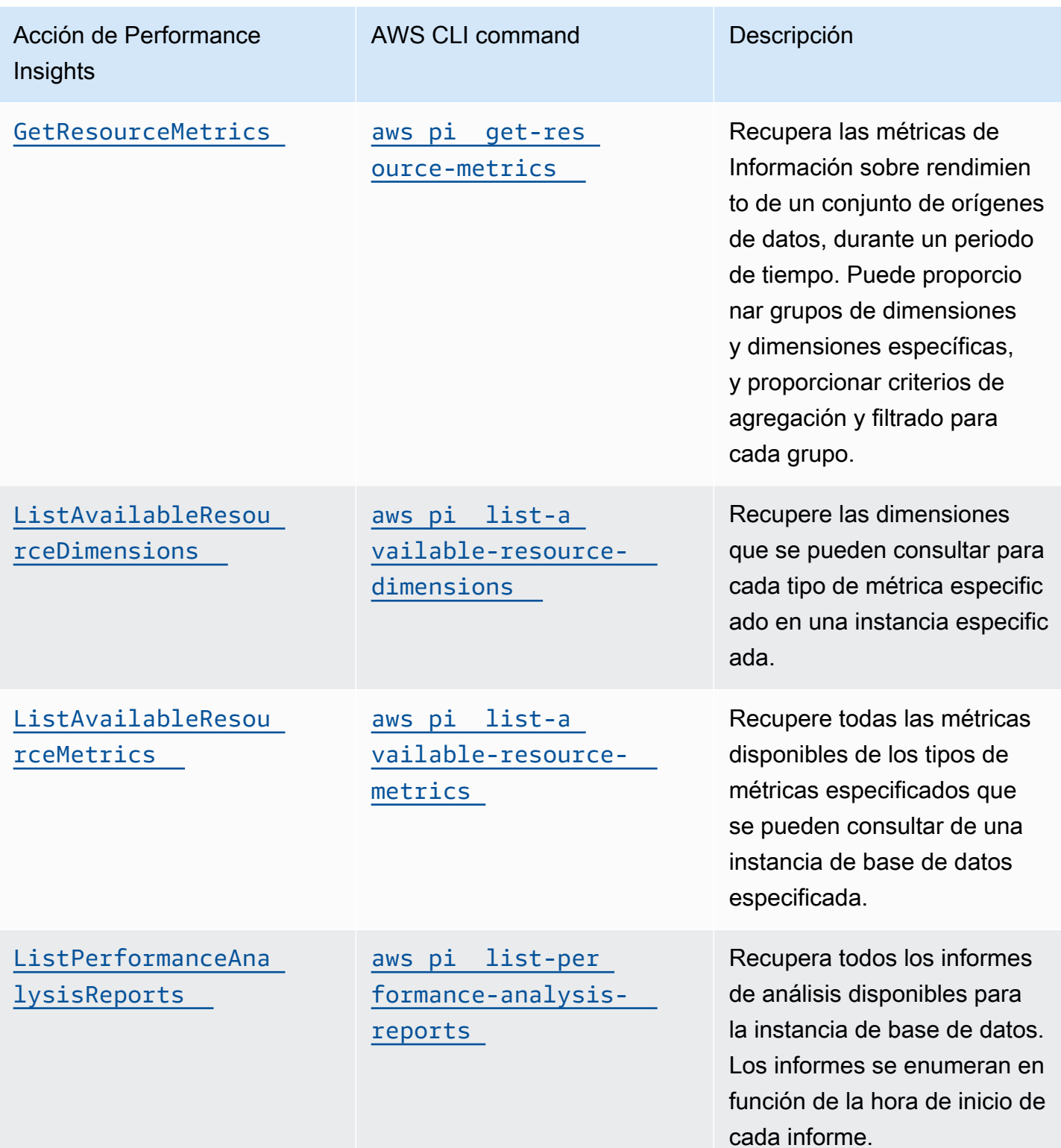

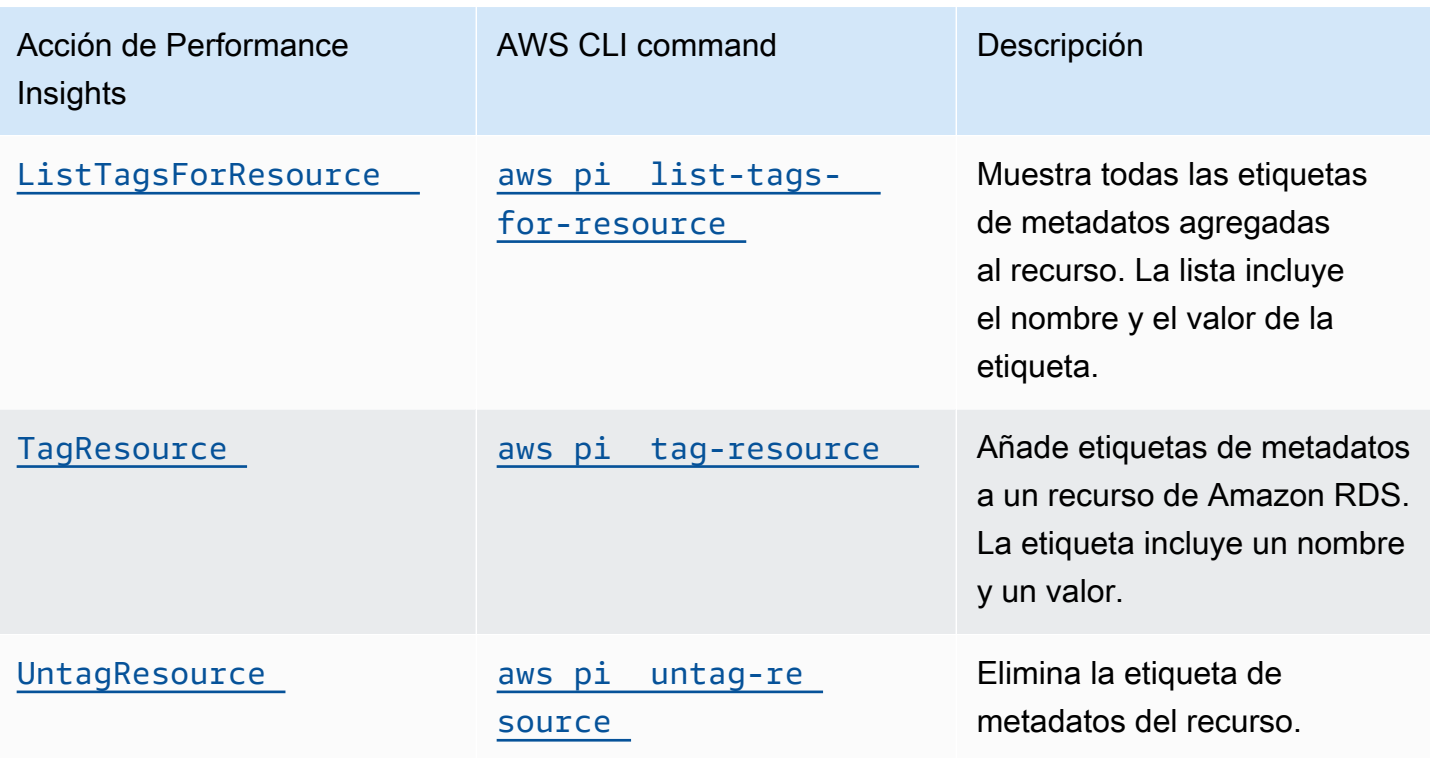

#### Temas

- [AWS CLI de Información sobre rendimiento](#page-1041-0)
- [Recuperación de métricas de series temporales](#page-1042-0)
- [AWS CLIEjemplos de para Performance Insights](#page-1044-0)

# <span id="page-1041-0"></span>AWS CLI de Información sobre rendimiento

Puede ver los datos de Performance Insights a través de la AWS CLI. Puede obtener ayuda sobre los comandos de la AWS CLI de Performance Insights escribiendo lo siguiente en la línea de comandos.

#### aws pi help

Si no tiene instalada la AWS CLI, consulte [Instalación de la interfaz de línea de comandos de AWS](https://docs.aws.amazon.com/cli/latest/userguide/installing.html) en la Guía del usuario de la AWS CLI para obtener información sobre cómo instalarla.

## <span id="page-1042-0"></span>Recuperación de métricas de series temporales

La operación GetResourceMetrics recupera una o más métricas de series temporales a partir de los datos de Performance Insights. GetResourceMetrics requiere una métrica y un periodo de tiempo y devuelve una respuesta con una lista de puntos de datos.

Por ejemplo, la AWS Management Console usa GetResourceMetrics para completar el gráfico Counter Metrics (Métricas de contador) y el gráfico Database Load (Carga de la base de datos), como se muestra en la siguiente imagen.

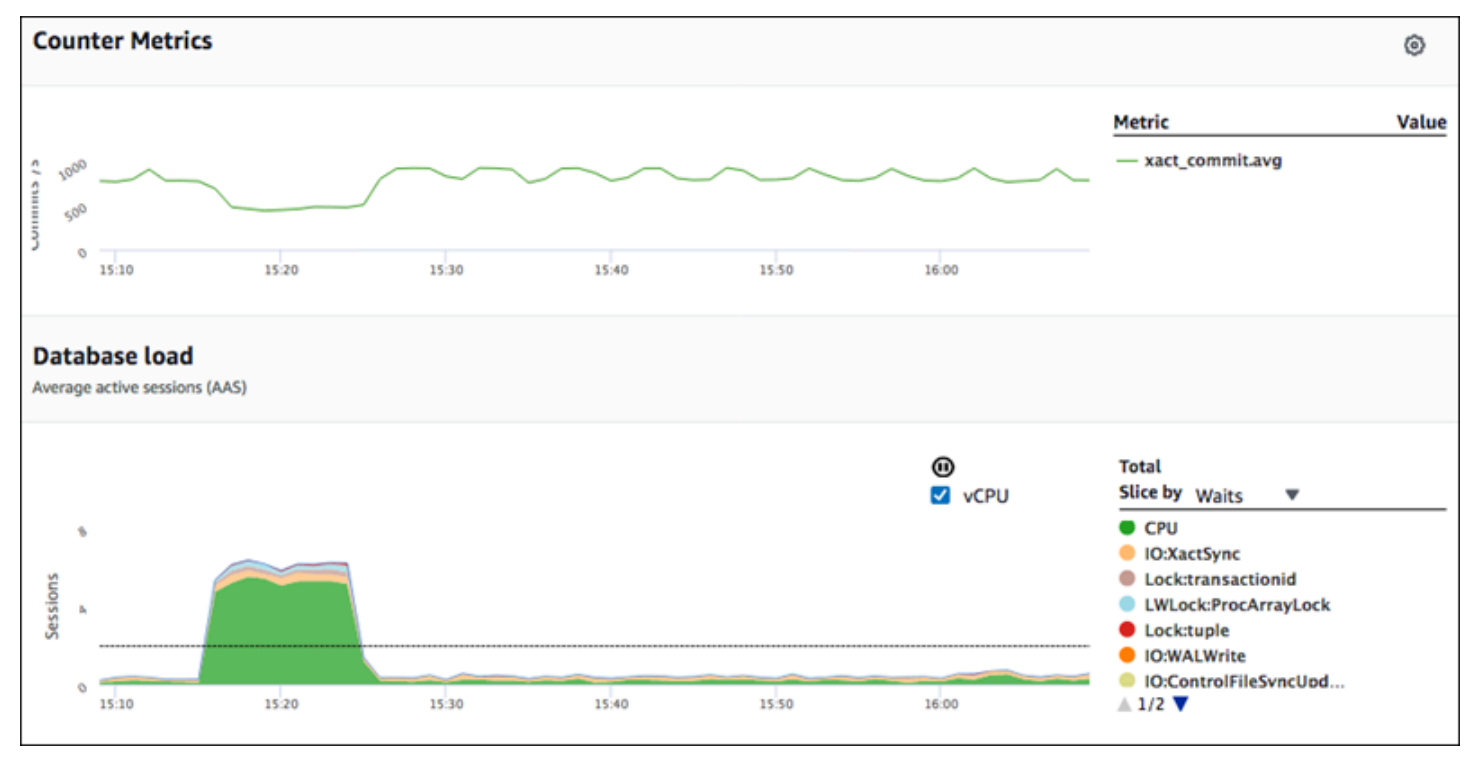

Todas las métricas que devuelve GetResourceMetrics son métricas de series temporales estándar con la excepción de db.load. Esta métrica se muestra en el gráfico Database Load (Carga de base de datos). La métrica db.load es distinta de las demás métricas de series temporales porque puede desglosarla en subcomponentes llamados dimensiones. En la imagen anterior, db.load está desglosado y agrupado por los estados de espera que forman el db.load.

#### **a** Note

GetResourceMetrics también puede devolver la métrica db.sampleload, pero la métrica db.load es apropiada en la mayoría de los casos.

Para obtener información sobre las métricas de contador devueltas por GetResourceMetrics, consulte [Métricas de contador de Información sobre rendimiento.](#page-1134-0)

Para las métricas se admiten los siguientes cálculos:

- Media: el valor medio de la métrica durante un período de tiempo. Añada . a v q al nombre de la métrica.
- Mínimo: el valor mínimo de la métrica durante un período de tiempo. Añada .min al nombre de la métrica.
- Máximo: el valor máximo de la métrica durante un período de tiempo. Añada .max al nombre de la métrica.
- Suma: la suma de los valores de la métrica durante un periodo de tiempo. Añada . sum al nombre de la métrica.
- Número de muestras: El número de veces que se recopiló la métrica durante un período de tiempo. Añada .sample\_count al nombre de la métrica.

Supongamos, por ejemplo, que una métrica se recopila durante 300 segundos (5 minutos) y que la métrica se recopila una vez cada minuto. Los valores para cada minuto son 1, 2, 3, 4 y 5. En este caso, se devuelven los siguientes cálculos:

- Media: 3
- Mínimo: 1
- Máximo: 5
- Suma: 15

{

• Número de muestras: 5

Para obtener información acerca del uso del comando get-resource-metrics de la AWS CLI, consulte [get-resource-metrics](https://docs.aws.amazon.com/cli/latest/reference/pi/get-resource-metrics.html).

Para la opción --metric-queries, especifique una o más consultas para las que desea obtener resultados. Cada consulta consta de un parámetro Metric obligatorio y de parámetros opcionales GroupBy y Filter. A continuación, se muestra un ejemplo de una especificación de opción - metric-queries.

```
 "Metric": "string",
```
```
 "GroupBy": { 
   "Group": "string", 
   "Dimensions": ["string", ...], 
   "Limit": integer 
 }, 
 "Filter": {"string": "string" 
   ...}
```
AWS CLIEjemplos de para Performance Insights

En los ejemplos siguientes se muestra cómo utilizar la AWS CLI para Performance Insights.

Temas

- [Recuperación de métricas de contador](#page-1044-0)
- [Recuperación del promedio de carga de base de datos para los eventos de espera principales](#page-1048-0)
- [Recuperación del promedio de carga de base de datos para las instrucciones SQL principales](#page-1051-0)
- [Recuperación del promedio de carga de base de datos filtrado por SQL](#page-1054-0)
- [Recuperación del texto completo de una instrucción SQL](#page-1058-0)
- [Creación de un informe de análisis de rendimiento para un período de tiempo](#page-1059-0)
- [Recuperación de un informe de análisis de rendimiento](#page-1060-0)
- [Enumeración de todos los informes de análisis de rendimiento de la instancia de base de datos](#page-1061-0)
- [Eliminación de un informe de análisis de rendimiento](#page-1062-0)
- [Adición de una etiqueta a un informe de análisis de rendimiento](#page-1062-1)
- [Enumeración de todas las etiquetas de un informe de análisis de rendimiento](#page-1062-2)
- [Eliminación de etiquetas de un informe de análisis de rendimiento](#page-1063-0)

#### <span id="page-1044-0"></span>Recuperación de métricas de contador

La siguiente captura de pantalla muestra dos gráficos de métricas de contador en la AWS Management Console.

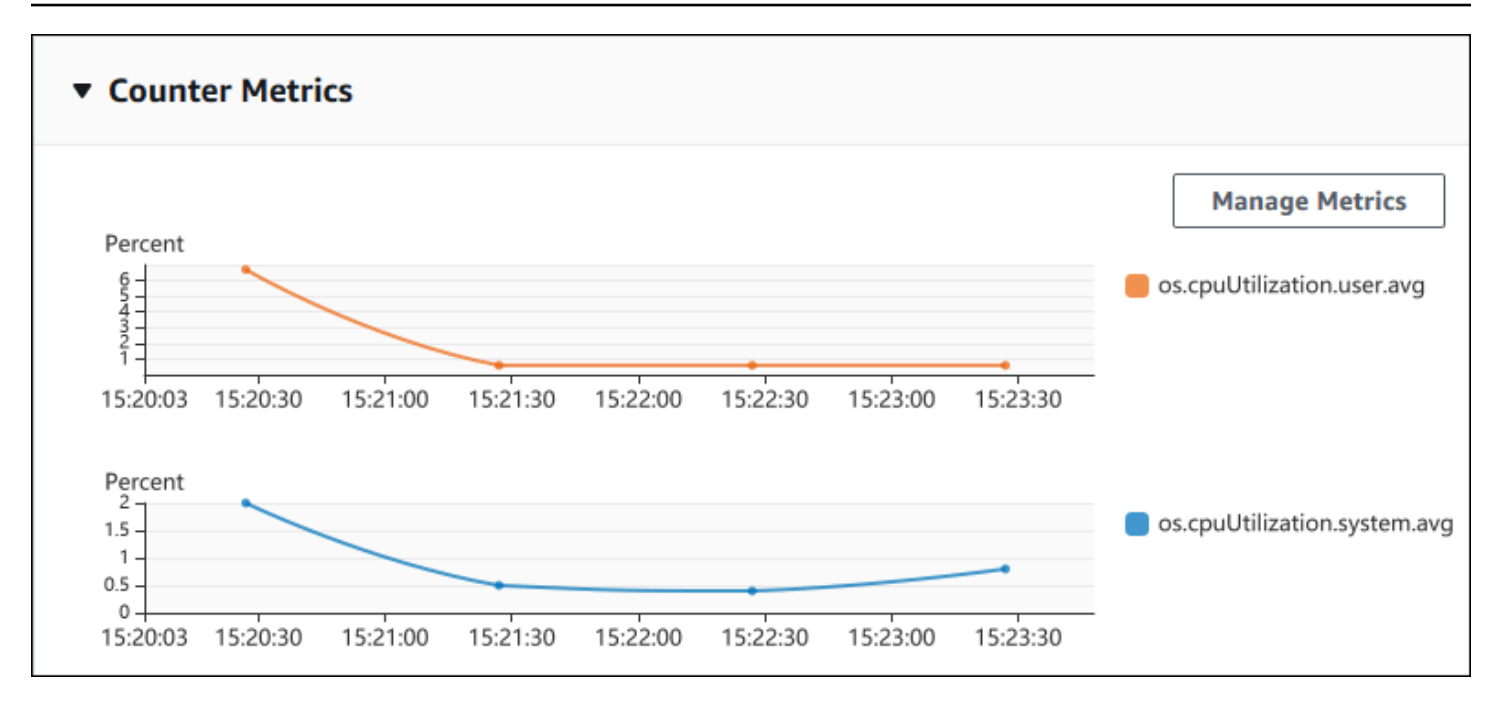

El siguiente ejemplo muestra cómo recopilar los mismos datos que utiliza la AWS Management Console para generar los dos gráficos de métricas de contador.

Para Linux, macOS, o Unix:

```
aws pi get-resource-metrics \ 
    --service-type RDS \ 
    --identifier db-ID \ 
    --start-time 2018-10-30T00:00:00Z \ 
    --end-time 2018-10-30T01:00:00Z \ 
    --period-in-seconds 60 \ 
   --metric-queries '[{"Metric": "os.cpuUtilization.user.avg" },
                        {"Metric": "os.cpuUtilization.idle.avg"}]'
```
En Windows:

```
aws pi get-resource-metrics ^ 
    --service-type RDS ^ 
    --identifier db-ID ^ 
    --start-time 2018-10-30T00:00:00Z ^ 
    --end-time 2018-10-30T01:00:00Z ^ 
    --period-in-seconds 60 ^ 
   --metric-queries '[{"Metric": "os.cpuUtilization.user.avq" },
                        {"Metric": "os.cpuUtilization.idle.avg"}]'
```
También puede hacer que un comando sea más fácil de leer especificando un archivo para la opción --metrics-query. El siguiente ejemplo utiliza un archivo llamado query.json para la opción. El archivo tiene el siguiente contenido.

```
\Gamma { 
          "Metric": "os.cpuUtilization.user.avg" 
     }, 
     \{ "Metric": "os.cpuUtilization.idle.avg" 
      }
]
```
Ejecute el siguiente comando para utilizar el archivo.

Para Linux, macOS, o Unix:

```
aws pi get-resource-metrics \ 
    --service-type RDS \ 
    --identifier db-ID \ 
    --start-time 2018-10-30T00:00:00Z \ 
    --end-time 2018-10-30T01:00:00Z \ 
    --period-in-seconds 60 \ 
    --metric-queries file://query.json
```
En Windows:

```
aws pi get-resource-metrics ^ 
    --service-type RDS ^ 
    --identifier db-ID ^ 
    --start-time 2018-10-30T00:00:00Z ^ 
    --end-time 2018-10-30T01:00:00Z ^ 
    --period-in-seconds 60 ^ 
    --metric-queries file://query.json
```
El ejemplo anterior especifica los siguientes valores para las opciones:

- --service-type: RDS para Amazon RDS
- --identifier: el ID de recurso para la instancia de base de datos
- --start-time y --end-time: los valores ISO 8601 DateTime para el periodo de consulta, con varios formatos admitidos

Consulta durante un intervalo de una hora:

- --period-in-seconds : 60 para una consulta por minuto
- --metric-queries: una matriz de dos consultas, cada una para una métrica.

El nombre de la métrica utiliza puntos para clasificar la métrica en categorías útiles y el elemento final es una función. En el ejemplo, la función es avg para cada consulta. Al igual que con Amazon CloudWatch, las funciones admitidas son min, max, total y avg.

La respuesta tiene un aspecto similar a la siguiente.

```
{ 
     "Identifier": "db-XXX", 
     "AlignedStartTime": 1540857600.0, 
     "AlignedEndTime": 1540861200.0, 
     "MetricList": [ 
         { //A list of key/datapoints 
              "Key": { 
                  "Metric": "os.cpuUtilization.user.avg" //Metric1 
             }, 
              "DataPoints": [ 
                  //Each list of datapoints has the same timestamps and same number of 
  items 
\overline{\mathcal{L}} "Timestamp": 1540857660.0, //Minute1 
                      "Value": 4.0 
                  }, 
\overline{\mathcal{L}} "Timestamp": 1540857720.0, //Minute2 
                      "Value": 4.0 
                  }, 
\overline{\mathcal{L}} "Timestamp": 1540857780.0, //Minute 3 
                      "Value": 10.0 
 } 
                  //... 60 datapoints for the os.cpuUtilization.user.avg metric 
 ] 
         }, 
         { 
              "Key": { 
                  "Metric": "os.cpuUtilization.idle.avg" //Metric2 
              },
```

```
 "DataPoints": [ 
\overline{a} "Timestamp": 1540857660.0, //Minute1 
                     "Value": 12.0 
                 }, 
\overline{a} "Timestamp": 1540857720.0, //Minute2 
                     "Value": 13.5 
\qquad \qquad \text{ } //... 60 datapoints for the os.cpuUtilization.idle.avg metric 
 ] 
         } 
     ] //end of MetricList
} //end of response
```
La respuesta tiene Identifier, AlignedStartTime y AlignedEndTime. Como el valor - period-in-seconds era 60, los tiempos de inicio y final se han alineado con el minuto. Si el - period-in-seconds fuera 3600, los tiempos de inicio y final se habrían alineado con la hora.

La MetricList en la respuesta tiene una serie de entradas, cada una con una entrada Key y una entrada DataPoints. Cada DataPoint tiene un Timestamp y un Value. Cada lista de Datapoints tiene 60 puntos de datos porque las consultas son datos por minuto sobre una hora, con Timestamp1/Minute1, Timestamp2/Minute2 y así sucesivamente, hasta Timestamp60/ Minute60.

Como la consulta es para dos métricas de contador distintas, hay dos elementos en la respuesta MetricList.

<span id="page-1048-0"></span>Recuperación del promedio de carga de base de datos para los eventos de espera principales

El siguiente ejemplo es la misma consulta que utiliza la AWS Management Console para generar un gráfico de línea de área apilada. Este ejemplo recupera el db.load.avg durante la última hora con la carga dividida según los siete eventos de espera principales. El comando es el mismo que el comando en [Recuperación de métricas de contador](#page-1044-0). Sin embargo, el archivo query.json tiene los elementos indicados a continuación.

```
\Gamma { 
          "Metric": "db.load.avg", 
          "GroupBy": { "Group": "db.wait_event", "Limit": 7 } 
     }
```
]

Ejecute el siguiente comando de la .

Para Linux, macOS, o Unix:

```
aws pi get-resource-metrics \ 
    --service-type RDS \ 
    --identifier db-ID \ 
    --start-time 2018-10-30T00:00:00Z \ 
    --end-time 2018-10-30T01:00:00Z \ 
    --period-in-seconds 60 \ 
    --metric-queries file://query.json
```
En Windows:

```
aws pi get-resource-metrics ^ 
    --service-type RDS ^ 
    --identifier db-ID ^ 
    --start-time 2018-10-30T00:00:00Z ^ 
    --end-time 2018-10-30T01:00:00Z ^ 
    --period-in-seconds 60 ^ 
    --metric-queries file://query.json
```
El ejemplo especifica la métrica de db.load.avg y un GroupBy de los siete eventos de espera principales. Para obtener detalles acerca de los valores válidos para este ejemplo, consulte [DimensionGroup](https://docs.aws.amazon.com/performance-insights/latest/APIReference/API_DimensionGroup.html) en la Referencia de la API de Performance Insights.

La respuesta tiene un aspecto similar a la siguiente.

```
{ 
     "Identifier": "db-XXX", 
     "AlignedStartTime": 1540857600.0, 
     "AlignedEndTime": 1540861200.0, 
     "MetricList": [ 
         { //A list of key/datapoints 
              "Key": { 
                  //A Metric with no dimensions. This is the total db.load.avg 
                  "Metric": "db.load.avg" 
              }, 
              "DataPoints": [
```

```
 //Each list of datapoints has the same timestamps and same number of 
 items 
\overline{a} "Timestamp": 1540857660.0, //Minute1 
                    "Value": 0.5166666666666667 
                }, 
\overline{a} "Timestamp": 1540857720.0, //Minute2 
                    "Value": 0.38333333333333336 
                }, 
\overline{a} "Timestamp": 1540857780.0, //Minute 3 
                    "Value": 0.26666666666666666 
 } 
                //... 60 datapoints for the total db.load.avg key 
 ] 
        }, 
         { 
             "Key": { 
                //Another key. This is db.load.avg broken down by CPU 
                "Metric": "db.load.avg", 
                "Dimensions": { 
                    "db.wait_event.name": "CPU", 
                    "db.wait_event.type": "CPU" 
 } 
            }, 
             "DataPoints": [ 
\overline{a} "Timestamp": 1540857660.0, //Minute1 
                    "Value": 0.35 
                }, 
\overline{a} "Timestamp": 1540857720.0, //Minute2 
                    "Value": 0.15 
                }, 
                //... 60 datapoints for the CPU key 
 ] 
        }, 
       //... In total we have 8 key/datapoints entries, 1) total, 2-8) Top Wait Events
     ] //end of MetricList
} //end of response
```
En esta respuesta, hay ocho entradas en la MetricList. Hay una entrada para el db.load.avg total y siete entradas para el db. load. avg divididas según uno de los siete eventos de espera principales. A diferencia del primer ejemplo, como había una dimensión de agrupación, debe haber una clave para cada agrupación de la métrica. No puede haber solo una clave para cada métrica, como en el caso de uso de métrica de contador básica.

<span id="page-1051-0"></span>Recuperación del promedio de carga de base de datos para las instrucciones SQL principales

El siguiente ejemplo agrupa db.wait\_events por las 10 instrucciones SQL principales. Hay dos grupos distintos para instrucciones SQL:

- db.sql la instrucción SQL completa, como select \* from customers where customer  $id = 123$
- db.sql tokenized la instrucción SQL tokenizada, como select \* from customers where customer  $id = ?$

Al analizar el desempeño de la base de datos, puede resultar útil tener en cuenta instrucciones SQL que solo se diferencien en sus parámetros como un elemento de lógica. Así pues, puede utilizar db.sql\_tokenized al consultar. Sin embargo, sobre todo cuando le interese explicar planes, a veces es más útil examinar instrucciones SQL completas con parámetros y consultar agrupando por db.sql. Existe una relación principal-secundaria entre instrucciones SQL tokenizadas y completas, con varias instrucciones SQL completas (secundarias) agrupadas bajo la misma instrucción SQL tokenizada (principal).

El comando en este ejemplo es similar al comando en [Recuperación del promedio de carga de](#page-1048-0) [base de datos para los eventos de espera principales](#page-1048-0). Sin embargo, el archivo query.json tiene los elementos indicados a continuación.

```
\Gamma { 
          "Metric": "db.load.avg", 
          "GroupBy": { "Group": "db.sql_tokenized", "Limit": 10 } 
     }
]
```
El siguiente ejemplo utiliza db.sql\_tokenized.

Para Linux, macOS, o Unix:

Recuperación de métricas con la API de Información sobre rendimiento 1020 a 1020 a 1020

```
aws pi get-resource-metrics \ 
    --service-type RDS \ 
    --identifier db-ID \ 
    --start-time 2018-10-29T00:00:00Z \ 
    --end-time 2018-10-30T00:00:00Z \ 
    --period-in-seconds 3600 \ 
    --metric-queries file://query.json
```
En Windows:

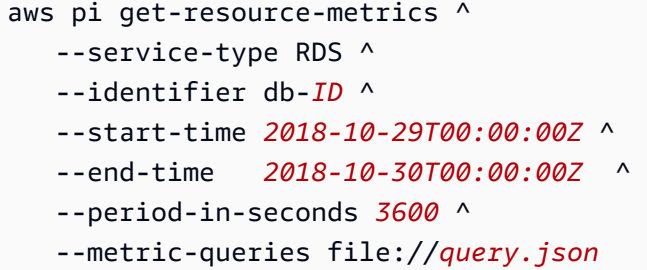

Este ejemplo consulta durante 24 horas, con un periodo de una hora en segundos.

El ejemplo especifica la métrica de db.load.avg y un GroupBy de los siete eventos de espera principales. Para obtener detalles acerca de los valores válidos para este ejemplo, consulte [DimensionGroup](https://docs.aws.amazon.com/performance-insights/latest/APIReference/API_DimensionGroup.html) en la Referencia de la API de Performance Insights.

La respuesta tiene un aspecto similar a la siguiente.

```
{ 
     "AlignedStartTime": 1540771200.0, 
     "AlignedEndTime": 1540857600.0, 
     "Identifier": "db-XXX", 
     "MetricList": [ //11 entries in the MetricList 
         { 
              "Key": { //First key is total 
                  "Metric": "db.load.avg" 
 } 
              "DataPoints": [ //Each DataPoints list has 24 per-hour Timestamps and a 
  value 
\overline{\mathcal{L}} "Value": 1.6964980544747081, 
                      "Timestamp": 1540774800.0
```

```
\qquad \qquad \text{ } //... 24 datapoints 
 ] 
         }, 
        \mathcal{L} "Key": { //Next key is the top tokenized SQL 
                  "Dimensions": { 
                      "db.sql_tokenized.statement": "INSERT INTO authors (id,name,email) 
  VALUES\n( nextval(?) ,?,?)", 
                      "db.sql_tokenized.db_id": "pi-2372568224", 
                      "db.sql_tokenized.id": "AKIAIOSFODNN7EXAMPLE" 
                  }, 
                  "Metric": "db.load.avg" 
             }, 
             "DataPoints": [ //... 24 datapoints 
 ] 
         }, 
         // In total 11 entries, 10 Keys of top tokenized SQL, 1 total key 
     ] //End of MetricList
} //End of response
```
Esta respuesta tiene 11 entradas en la MetricList (1 total, 10 SQL tokenizadas principales) y cada entrada tiene 24 DataPoints por hora.

Para consultas SQL tokenizadas, hay tres entradas en cada lista de dimensiones:

- db.sql\_tokenized.statement: la instrucción SQL tokenizada.
- db.sql\_tokenized.db\_id : el ID de base de datos nativo utilizado para hacer referencia a SQL, o un ID sintético que genera Performance Insights para usted si no se encuentra disponible el ID de base de datos nativo. Este ejemplo devuelve el ID sintético de pi-2372568224.
- db.sql\_tokenized.id: el ID de la consulta dentro del panel Performance Insights.

En la AWS Management Console, este ID se denomina ID de soporte. Se denomina así porque el ID es sobre datos que AWS Support puede examinar para ayudarle a solucionar un problema con la base de datos. AWS toma muy en serio la seguridad y privacidad de sus datos, y casi todos los datos se almacenan encriptados con su clave maestra de cliente (CMK) de AWS KMS. Por lo tanto, nadie dentro de AWS puede ver estos datos. En el ejemplo anterior, tanto tokenized.statement como tokenized.db\_id se almacenan cifrados. Si tiene un problema con su base de datos, AWS Support puede ayudarle, ya que hace referencia al ID de Support.

Recuperación de métricas con la API de Información sobre rendimiento que en el tempo de 1022

Al realizar consultas, puede ser conveniente especificar un Group en GroupBy. Sin embargo, para un control de más precisión sobre los datos que se devuelven, especifique la lista de dimensiones. Por ejemplo, si todo lo que se necesita es db.sql\_tokenized.statement, entonces se puede añadir un atributo Dimensions al archivo query.json.

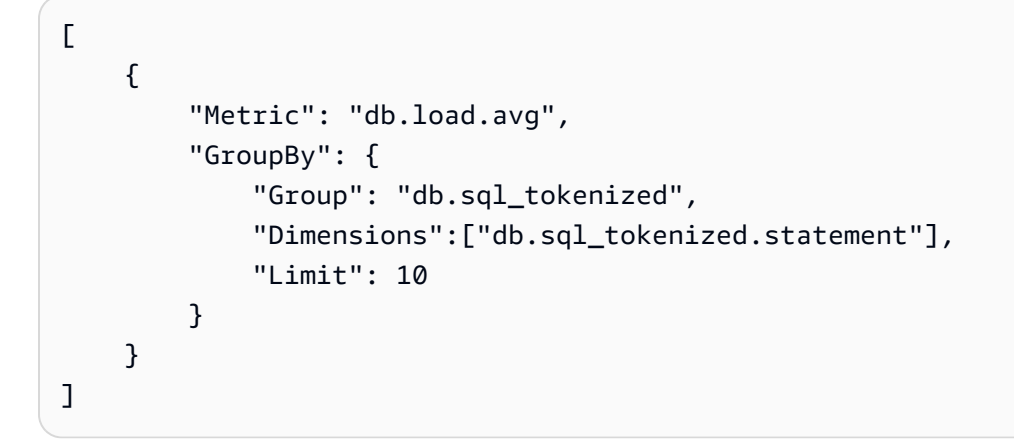

<span id="page-1054-0"></span>Recuperación del promedio de carga de base de datos filtrado por SQL

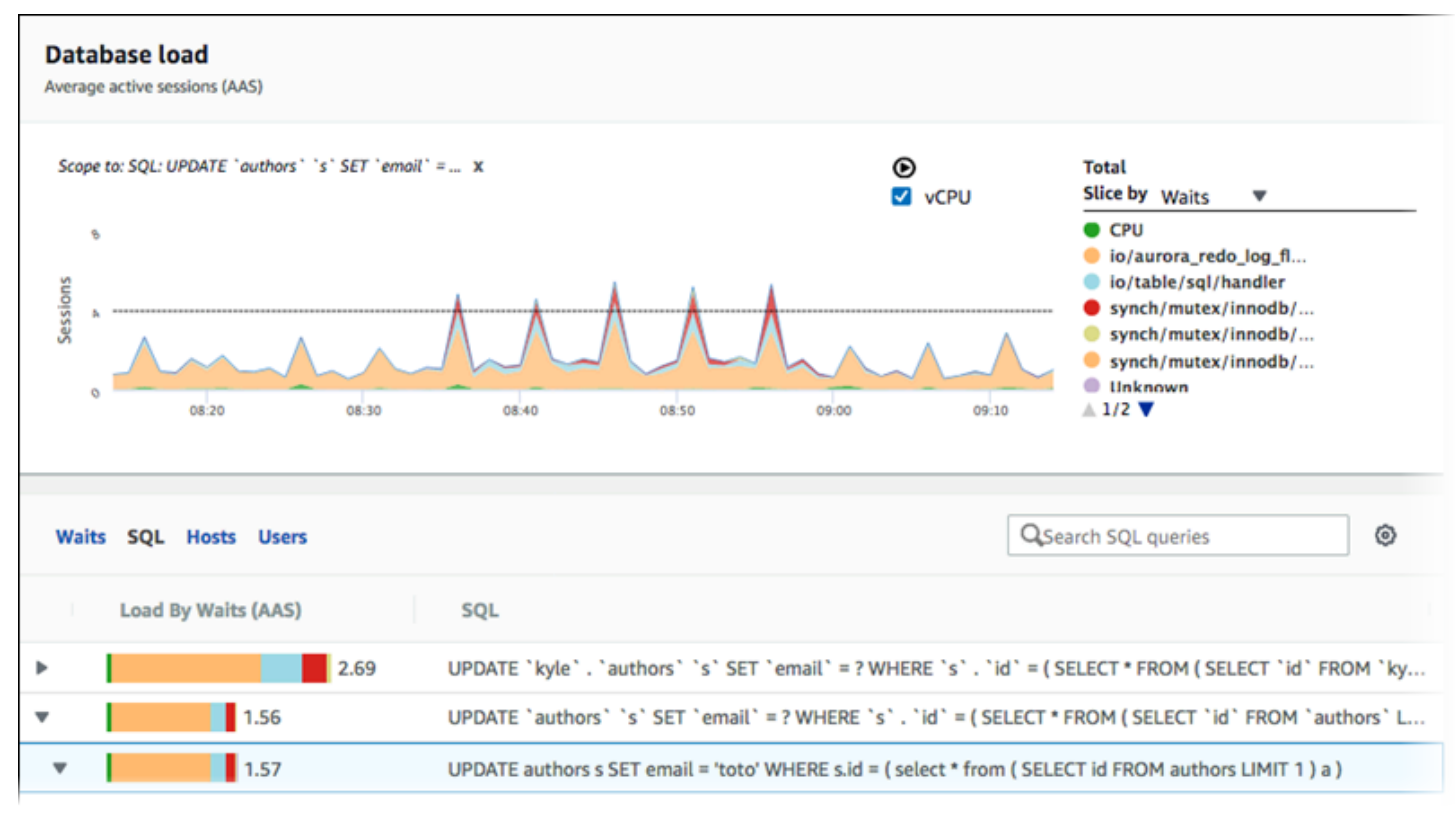

La imagen anterior muestra que se ha seleccionado una consulta concreta y el gráfico de línea de área apilada de principales sesiones activas promedio se limita a esa consulta. Aunque se siguen consultando los siete eventos de espera generales principales, se filtra el valor de la respuesta. El filtro hace que solo tenga en cuenta las sesiones que coinciden con el filtro concreto.

La consulta de API correspondiente en este ejemplo es similar al comando en [Recuperación del](#page-1051-0)  [promedio de carga de base de datos para las instrucciones SQL principales.](#page-1051-0) Sin embargo, el archivo query.json tiene los elementos indicados a continuación.

```
\Gamma { 
          "Metric": "db.load.avg", 
          "GroupBy": { "Group": "db.wait_event", "Limit": 5 }, 
          "Filter": { "db.sql_tokenized.id": "AKIAIOSFODNN7EXAMPLE" } 
     }
]
```
Para Linux, macOS, o Unix:

```
aws pi get-resource-metrics \ 
    --service-type RDS \ 
    --identifier db-ID \ 
    --start-time 2018-10-30T00:00:00Z \ 
    --end-time 2018-10-30T01:00:00Z \ 
    --period-in-seconds 60 \ 
    --metric-queries file://query.json
```
En Windows:

```
aws pi get-resource-metrics ^ 
    --service-type RDS ^ 
    --identifier db-ID ^ 
    --start-time 2018-10-30T00:00:00Z ^ 
    --end-time 2018-10-30T01:00:00Z ^ 
    --period-in-seconds 60 ^ 
    --metric-queries file://query.json
```
La respuesta tiene un aspecto similar a la siguiente.

```
{ 
     "Identifier": "db-XXX", 
     "AlignedStartTime": 1556215200.0, 
     "MetricList": [ 
          { 
               "Key": { 
                    "Metric": "db.load.avg" 
               },
```

```
 "DataPoints": [ 
\overline{a} "Timestamp": 1556218800.0, 
                    "Value": 1.4878117913832196 
                }, 
\overline{a} "Timestamp": 1556222400.0, 
                    "Value": 1.192823803967328 
 } 
            ] 
        }, 
        { 
            "Key": { 
                "Metric": "db.load.avg", 
                "Dimensions": { 
                    "db.wait_event.type": "io", 
                    "db.wait_event.name": "wait/io/aurora_redo_log_flush" 
 } 
            }, 
            "DataPoints": [ 
\overline{a} "Timestamp": 1556218800.0, 
                    "Value": 1.1360544217687074 
                }, 
\overline{a} "Timestamp": 1556222400.0, 
                    "Value": 1.058051341890315 
 } 
            ] 
        }, 
        { 
            "Key": { 
                "Metric": "db.load.avg", 
                "Dimensions": { 
                    "db.wait_event.type": "io", 
                    "db.wait_event.name": "wait/io/table/sql/handler" 
 } 
            }, 
            "DataPoints": [ 
\overline{a} "Timestamp": 1556218800.0, 
                    "Value": 0.16241496598639457 
                }, 
\overline{a}
```

```
 "Timestamp": 1556222400.0, 
                    "Value": 0.05163360560093349 
 } 
 ] 
        }, 
        { 
            "Key": { 
                "Metric": "db.load.avg", 
                "Dimensions": { 
                    "db.wait_event.type": "synch", 
                    "db.wait_event.name": "wait/synch/mutex/innodb/
aurora_lock_thread_slot_futex" 
 } 
            }, 
            "DataPoints": [ 
\overline{a} "Timestamp": 1556218800.0, 
                    "Value": 0.11479591836734694 
                }, 
\overline{a} "Timestamp": 1556222400.0, 
                    "Value": 0.013127187864644107 
 } 
 ] 
        }, 
        { 
            "Key": { 
                "Metric": "db.load.avg", 
                "Dimensions": { 
                    "db.wait_event.type": "CPU", 
                    "db.wait_event.name": "CPU" 
 } 
            }, 
            "DataPoints": [ 
\overline{a} "Timestamp": 1556218800.0, 
                    "Value": 0.05215419501133787 
                }, 
\overline{a} "Timestamp": 1556222400.0, 
                    "Value": 0.05805134189031505 
 } 
           \mathbf{1} },
```

```
 { 
             "Key": { 
                "Metric": "db.load.avg", 
                "Dimensions": { 
                    "db.wait_event.type": "synch", 
                   "db.wait event.name": "wait/synch/mutex/innodb/lock wait mutex"
 } 
            }, 
             "DataPoints": [ 
\overline{a} "Timestamp": 1556218800.0, 
                    "Value": 0.017573696145124718 
                }, 
\overline{a} "Timestamp": 1556222400.0, 
                    "Value": 0.002333722287047841 
 } 
 ] 
        } 
     ], 
     "AlignedEndTime": 1556222400.0
} //end of response
```
En esta respuesta, todos los valores se filtran según la contribución del SQL tokenizado AKIAIOSFODNN7EXAMPLE especificado en el archivo query.json. Las claves también podrían seguir un orden distinto de una consulta sin un filtro, porque el SQL filtrado afectaba a los cinco eventos de espera principales.

<span id="page-1058-0"></span>Recuperación del texto completo de una instrucción SQL

En el siguiente ejemplo se recupera el texto completo de una instrucción SQL para una instancia de base de datos db-10BCD2EFGHIJ3KL4M5NO6PQRS5. El --group es db.sql y el --groupidentifier es db.sql.id. En este ejemplo, *my-sql-id* representa un ID de SQL recuperado al invocar a pi get-resource-metrics opi describe-dimension-keys.

Ejecute el siguiente comando de la .

Para Linux, macOS, o Unix:

```
aws pi get-dimension-key-details \ 
    --service-type RDS \
```

```
 --identifier db-10BCD2EFGHIJ3KL4M5NO6PQRS5 \ 
--group db.sql \setminus --group-identifier my-sql-id \ 
 --requested-dimensions statement
```
En Windows:

```
aws pi get-dimension-key-details ^ 
    --service-type RDS ^ 
    --identifier db-10BCD2EFGHIJ3KL4M5NO6PQRS5 ^ 
    --group db.sql ^ 
    --group-identifier my-sql-id ^ 
    --requested-dimensions statement
```
En este ejemplo, los detalles de las dimensiones están disponibles. Por lo tanto, Performance Insights recupera el texto completo de la instrucción SQL, sin truncarlo.

```
{ 
     "Dimensions":[ 
     { 
          "Value": "SELECT e.last_name, d.department_name FROM employees e, departments d 
  WHERE e.department_id=d.department_id", 
          "Dimension": "db.sql.statement", 
          "Status": "AVAILABLE" 
     }, 
     ... 
    \mathbf 1}
```
<span id="page-1059-0"></span>Creación de un informe de análisis de rendimiento para un período de tiempo

En el siguiente ejemplo, se crea un informe de análisis de rendimiento con la hora de inicio 1682969503 y la hora de finalización 1682979503 para la base de datos db-loadtest-0.

```
 aws pi-test create-performance-analysis-report \ 
 --service-type RDS \ 
 --identifier db-loadtest-0 \ 
 --start-time 1682969503 \ 
 --end-time 1682979503 \ 
 --endpoint-url https://api.titan.pi.a2z.com \ 
 --region us-west-2
```
La respuesta es el identificador único report-0234d3ed98e28fb17 para el informe.

```
 { 
    "AnalysisReportId": "report-0234d3ed98e28fb17" 
 }
```
<span id="page-1060-0"></span>Recuperación de un informe de análisis de rendimiento

En el siguiente ejemplo se recuperan los detalles del informe de análisis del informe report-0d99cc91c4422ee61.

```
 aws pi-test get-performance-analysis-report \
--service-type RDS \
--identifier db-loadtest-0 \
--analysis-report-id report-0d99cc91c4422ee61 \
--endpoint-url https://api.titan.pi.a2z.com \
--region us-west-2
```
La respuesta proporciona el estado del informe, el identificador, los detalles del tiempo y la información.

```
 { 
     "AnalysisReport": { 
          "Status": "Succeeded", 
          "ServiceType": "RDS", 
          "Identifier": "db-loadtest-0", 
          "StartTime": 1680583486.584, 
          "AnalysisReportId": "report-0d99cc91c4422ee61", 
          "EndTime": 1680587086.584, 
          "CreateTime": 1680587087.139, 
          "Insights": [ 
              ... (Condensed for space) 
         \mathbf{I} }
}
```
<span id="page-1061-0"></span>Enumeración de todos los informes de análisis de rendimiento de la instancia de base de datos

En el siguiente ejemplo se enumeran todos los informes de análisis de rendimiento disponibles para la base de datos db-loadtest-0.

```
 aws pi-test list-performance-analysis-reports \
--service-type RDS \
--identifier db-loadtest-0 \
--endpoint-url https://api.titan.pi.a2z.com \
--region us-west-2
```
La respuesta enumera todos los informes con el ID del informe, el estado y los detalles del período de tiempo.

```
\{\hspace{.1cm} \} "AnalysisReports": [ 
         { 
              "Status": "Succeeded", 
              "EndTime": 1680587086.584, 
              "CreationTime": 1680587087.139, 
              "StartTime": 1680583486.584, 
              "AnalysisReportId": "report-0d99cc91c4422ee61" 
         }, 
         { 
              "Status": "Succeeded", 
              "EndTime": 1681491137.914, 
              "CreationTime": 1681491145.973, 
              "StartTime": 1681487537.914, 
              "AnalysisReportId": "report-002633115cc002233" 
         }, 
         { 
              "Status": "Succeeded", 
              "EndTime": 1681493499.849, 
              "CreationTime": 1681493507.762, 
              "StartTime": 1681489899.849, 
              "AnalysisReportId": "report-043b1e006b47246f9" 
         }, 
         {
```

```
 "Status": "InProgress", 
               "EndTime": 1682979503.0, 
               "CreationTime": 1682979618.994, 
               "StartTime": 1682969503.0, 
               "AnalysisReportId": "report-01ad15f9b88bcbd56" 
          } 
    \mathbf{I}}
```
<span id="page-1062-0"></span>Eliminación de un informe de análisis de rendimiento

En el siguiente ejemplo, se elimina el informe de análisis de la base de datos db-loadtest-0.

```
 aws pi-test delete-performance-analysis-report \
--service-type RDS \
--identifier db-loadtest-0 \
--analysis-report-id report-0d99cc91c4422ee61 \
--endpoint-url https://api.titan.pi.a2z.com \
--region us-west-2
```
<span id="page-1062-1"></span>Adición de una etiqueta a un informe de análisis de rendimiento

En el siguiente ejemplo, se agrega una etiqueta con una clave name y valor test-tag al informe report-01ad15f9b88bcbd56.

```
 aws pi-test tag-resource \
--service-type RDS \
--resource-arn arn:aws:pi:us-west-2:356798100956:perf-reports/RDS/db-loadtest-0/
report-01ad15f9b88bcbd56 \
--tags Key=name,Value=test-tag \
--endpoint-url https://api.titan.pi.a2z.com \
--region us-west-2
```
<span id="page-1062-2"></span>Enumeración de todas las etiquetas de un informe de análisis de rendimiento

En el ejemplo siguiente se enumeran todas las etiquetas del informe report-01ad15f9b88bcbd56.

```
 aws pi-test list-tags-for-resource \
--service-type RDS \
--resource-arn arn:aws:pi:us-west-2:356798100956:perf-reports/RDS/db-loadtest-0/
report-01ad15f9b88bcbd56 \
--endpoint-url https://api.titan.pi.a2z.com \
--region us-west-2
```
La respuesta enumera el valor y la clave de todas las etiquetas agregadas al informe:

```
 { 
      "Tags": [ 
            { 
                  "Value": "test-tag", 
                 "Key": "name" 
            } 
      ]
}
```
<span id="page-1063-0"></span>Eliminación de etiquetas de un informe de análisis de rendimiento

En el siguiente ejemplo se elimina la etiqueta name de un informe report-01ad15f9b88bcbd56.

```
 aws pi-test untag-resource \
--service-type RDS \
--resource-arn arn:aws:pi:us-west-2:356798100956:perf-reports/RDS/db-loadtest-0/
report-01ad15f9b88bcbd56 \
--tag-keys name \
--endpoint-url https://api.titan.pi.a2z.com \
--region us-west-2
```
Después de eliminar la etiqueta, llamar a la API list-tags-for-resource no muestra esta etiqueta.

```
Recuperación de métricas con la API de Información sobre rendimiento 1032
```
# Registro de llamadas de Performance Insights mediante el uso de AWS **CloudTrail**

Performance Insights se ejecuta con AWS CloudTrail, un servicio que proporciona un registro de las acciones realizadas por un usuario, un rol o un servicio de AWS en Performance Insights. CloudTrail captura todas las llamadas a las API para Performance Insights como eventos. Esta captura incluye llamadas desde la consola de Amazon RDS y desde llamadas de código a las operaciones de la API de Performance Insights.

Si crea un registro de seguimiento, puede habilitar la entrega continua de eventos de CloudTrail a un bucket de Amazon S3, incluidos eventos para Performance Insights. Si no configura un registro de seguimiento, puede ver los eventos más recientes en la consola de CloudTrail en el Event history (Historial de eventos). Mediante la información recopilada por CloudTrail podrá determinar ciertos detalles. Esta información incluye la solicitud que se envió a Performance Insights, la dirección IP desde la que se realizó la solicitud, quién realizó la solicitud y cuándo se realizó. También incluye detalles adicionales.

Para obtener más información acerca de CloudTrail, consulte la [AWS CloudTrailGuía del usuario de](https://docs.aws.amazon.com/awscloudtrail/latest/userguide/) .

Trabajar con datos de Performance Insights en CloudTrail

CloudTrail se habilita en su cuenta de AWS cuando la crea. Cuando se produce actividad en Performance Insights, esa actividad se registra en un evento de CloudTrail junto con otros eventos de servicios de AWS en la consola de CloudTrail en el historial de eventos. Puede ver, buscar y descargar los últimos eventos de la cuenta de AWS. Para obtener más información, consulte [Ver](https://docs.aws.amazon.com/awscloudtrail/latest/userguide/view-cloudtrail-events.html) [eventos con el historial de eventos de CloudTrail](https://docs.aws.amazon.com/awscloudtrail/latest/userguide/view-cloudtrail-events.html) en la guía del usuario de AWS CloudTrail.

Para mantener un registro continuo de los eventos de su cuenta de AWS, incluidos los eventos de Performance Insights, cree un registro de seguimiento. Un registro de seguimiento permite a CloudTrail enviar archivos de registro a un bucket de Amazon S3. De manera predeterminada, cuando se crea un registro de seguimiento en la consola, el registro de seguimiento se aplica a todas las regiones de AWS. El seguimiento registra los eventos de todas las regiones de AWS en la partición de AWS y envía los archivos de registro al bucket de Amazon S3 especificado. También es posible configurar otros servicios de AWS para analizar en profundidad y actuar en función de los datos de eventos recopilados en los registros de CloudTrail. Para obtener más información, consulte los siguientes temas en la guía del usuario de AWS CloudTrail:

• [Introducción a la creación de registros de seguimiento](https://docs.aws.amazon.com/awscloudtrail/latest/userguide/cloudtrail-create-and-update-a-trail.html)

- [Servicios e integraciones compatibles con CloudTrail](https://docs.aws.amazon.com/awscloudtrail/latest/userguide/cloudtrail-aws-service-specific-topics.html#cloudtrail-aws-service-specific-topics-integrations)
- [Configuración de notificaciones de Amazon SNS para CloudTrail](https://docs.aws.amazon.com/awscloudtrail/latest/userguide/getting_notifications_top_level.html)
- [Recibir archivos de registro de CloudTrail de varias regiones](https://docs.aws.amazon.com/awscloudtrail/latest/userguide/receive-cloudtrail-log-files-from-multiple-regions.html) y [Recibir archivos de registro de](https://docs.aws.amazon.com/awscloudtrail/latest/userguide/cloudtrail-receive-logs-from-multiple-accounts.html)  [CloudTrail de varias cuentas](https://docs.aws.amazon.com/awscloudtrail/latest/userguide/cloudtrail-receive-logs-from-multiple-accounts.html)

CloudTrail registra todas las operaciones de Performance Insights que se documentan en la [Referencia de la API de Performance Insights](https://docs.aws.amazon.com/performance-insights/latest/APIReference/Welcome.html). Por ejemplo, las llamadas a las operaciones DescribeDimensionKeys y GetResourceMetrics generan entradas en los archivos de registro de CloudTrail.

Cada entrada de registro o evento contiene información acerca de quién generó la solicitud. La información de identidad del usuario le ayuda a determinar lo siguiente:

- Si la solicitud se realizó con las credenciales raíz o del usuario de IAM.
- Si la solicitud se realizó con credenciales de seguridad temporales de un rol o fue un usuario federado.
- Si la solicitud la realizó otro servicio de AWS.

Para obtener más información, consulte el [Elemento userIdentity de CloudTrail.](https://docs.aws.amazon.com/awscloudtrail/latest/userguide/cloudtrail-event-reference-user-identity.html)

### Entradas del archivo de registro de Performance Insights

Un seguimiento es una configuración que permite la entrega de eventos como archivos de registro en un bucket de Amazon S3 que especifique. Los archivos log de CloudTrail pueden contener una o varias entradas de log. Un evento representa una única solicitud desde cualquier origen. Cada evento incluye información acerca de la operación solicitada, la fecha y la hora de la operación, los parámetros de la solicitud, etc. Los archivos de registro de CloudTrail no rastrean el orden en la pila de las llamadas públicas a la API, por lo que estas no aparecen en ningún orden específico.

En el ejemplo que sigue se muestra una entrada de registro de CloudTrail que ilustra la operación GetResourceMetrics.

```
{ 
     "eventVersion": "1.05", 
     "userIdentity": { 
          "type": "IAMUser", 
           "principalId": "AKIAIOSFODNN7EXAMPLE", 
          "arn": "arn:aws:iam::123456789012:user/johndoe",
```
}

```
 "accountId": "123456789012", 
         "accessKeyId": "AKIAI44QH8DHBEXAMPLE", 
         "userName": "johndoe" 
     }, 
     "eventTime": "2019-12-18T19:28:46Z", 
     "eventSource": "pi.amazonaws.com", 
     "eventName": "GetResourceMetrics", 
     "awsRegion": "us-east-1", 
     "sourceIPAddress": "72.21.198.67", 
     "userAgent": "aws-cli/1.16.240 Python/3.7.4 Darwin/18.7.0 botocore/1.12.230", 
     "requestParameters": { 
         "identifier": "db-YTDU5J5V66X7CXSCVDFD2V3SZM", 
         "metricQueries": [ 
             { 
                  "metric": "os.cpuUtilization.user.avg" 
             }, 
\{\hspace{.1cm} \} "metric": "os.cpuUtilization.idle.avg" 
             } 
         ], 
         "startTime": "Dec 18, 2019 5:28:46 PM", 
         "periodInSeconds": 60, 
         "endTime": "Dec 18, 2019 7:28:46 PM", 
         "serviceType": "RDS" 
     }, 
     "responseElements": null, 
     "requestID": "9ffbe15c-96b5-4fe6-bed9-9fccff1a0525", 
     "eventID": "08908de0-2431-4e2e-ba7b-f5424f908433", 
     "eventType": "AwsApiCall", 
     "recipientAccountId": "123456789012"
```
# Análisis de anomalías de rendimiento con Amazon DevOps Guru para Amazon RDS

Amazon DevOps Guru es un servicio de operaciones totalmente administrado que ayuda a los desarrolladores y operadores a mejorar el rendimiento y la disponibilidad de sus aplicaciones. DevOps Guru descarga las tareas asociadas a la identificación de problemas operativos para que pueda implementar rápidamente recomendaciones para mejorar su aplicación. Para obtener más información, consulte [What is Amazon DevOps Guru?](https://docs.aws.amazon.com/devops-guru/latest/userguide/welcome.html) (¿Qué es Amazon DevOps Guru?) en la Guía del usuario de Amazon DevOps Guru.

DevOps Guru detecta, analiza y hace recomendaciones sobre problemas operativos existentes para todos los motores de base de datos de Amazon RDS. Para ampliar esta capacidad, DevOps Guru para RDS aplica machine learning a las métricas de Información sobre rendimiento de bases de datos Amazon Aurora . Estas funciones de monitoreo permiten a DevOps Guru for RDS detectar y diagnosticar cuellos de botella en el rendimiento y recomendar acciones correctivas específicas. DevOps Guru para RDS también puede detectar condiciones problemáticas en las bases de datos Aurora antes de que se produzcan.

Ahora puede ver estas recomendaciones en la consola de RDS. Para obtener más información, consulte [Visualización y respuesta a las recomendaciones de Amazon Aurora](#page-901-0).

El siguiente vídeo contiene información general de DevOps Guru para RDS.

Para profundizar en el tema, consulte la publicación del blog de [Amazon DevOps Guru para RDS](https://aws.amazon.com/blogs/database/amazon-devops-guru-for-rds-under-the-hood/) [entre bastidores.](https://aws.amazon.com/blogs/database/amazon-devops-guru-for-rds-under-the-hood/)

#### Temas

- [Beneficios de DevOps Guru para RDS](#page-1067-0)
- [Cómo funciona DevOps Guru for RDS](#page-1069-0)
- [Configuración de DevOps Guru for RDS](#page-1070-0)

# <span id="page-1067-0"></span>Beneficios de DevOps Guru para RDS

Si es responsable de una base de datos Amazon Aurora, es posible que no sepa que se está produciendo un evento o una regresión que está afectando a esa base de datos. Cuando aprenda sobre el problema, es posible que no sepa por qué está ocurriendo o qué hacer al respecto. En lugar de recurrir a un administrador de base de datos (DBA) para obtener ayuda o confiar en herramientas de terceros, puede seguir las recomendaciones de DevOps Guru para RDS.

Obtiene las siguientes ventajas del análisis detallado de DevOps Guru para RDS:

#### Diagnóstico rápido

DevOps Guru para RDS monitorea y analiza continuamente la telemetría de bases de datos. Información sobre rendimiento, Monitorización mejorada y Amazon CloudWatch recopilan datos de telemetría de su clúster de base de datos. DevOps Guru para RDS utiliza técnicas estadísticas y de machine learning para extraer estos datos y detectar anomalías. Para obtener más información sobre los datos de telemetría, consulte [Monitoreo de la carga de base de datos](https://docs.aws.amazon.com/AmazonRDS/latest/AuroraUserGuide/USER_PerfInsights.html)  [con Performance Insights en Amazon Aurora](https://docs.aws.amazon.com/AmazonRDS/latest/AuroraUserGuide/USER_PerfInsights.html) y [Supervisión de las métricas del sistema operativo](https://docs.aws.amazon.com/AmazonRDS/latest/AuroraUserGuide/USER_Monitoring.OS.html) [con supervisión mejorada](https://docs.aws.amazon.com/AmazonRDS/latest/AuroraUserGuide/USER_Monitoring.OS.html) en la Guía del usuario de Amazon Aurora .

#### Resolución rápida

Cada anomalía identifica el problema del rendimiento y sugiere vías de investigación o medidas correctivas. Por ejemplo, DevOps Guru para RDS podría recomendar investigar eventos de espera específicos. O podría recomendarle que ajuste la configuración del grupo de aplicaciones para limitar el número de conexiones de base de datos. Según estas recomendaciones, puede resolver los problemas de rendimiento más rápido que mediante la solución de problemas de forma manual.

#### Información proactiva

DevOps Guru para RDS utiliza métricas de sus recursos para detectar posibles comportamientos problemáticos antes de que se conviertan en un problema mayor. Por ejemplo, puede detectar si la base de datos utiliza un número cada vez mayor de tablas temporales en el disco, lo que podría empezar a afectar al rendimiento. A continuación, DevOps Guru ofrece recomendaciones para ayudarle a solucionar los problemas antes de que se conviertan en problemas mayores.

Conocimiento profundo de los ingenieros de Amazon y machine learning

Para detectar problemas de rendimiento y ayudarle a resolver los cuellos de botella, DevOps Guru para RDS se basa en machine learning (ML) y fórmulas matemáticas avanzadas. Los ingenieros de bases de datos de Amazon contribuyeron al desarrollo de DevOps Guru para los hallazgos de RDS, que encapsulan muchos años de administración de cientos de miles de bases de datos. Al aprovechar este conocimiento colectivo, DevOps Guru for RDS puede enseñarle las mejores prácticas.

# <span id="page-1069-0"></span>Cómo funciona DevOps Guru for RDS

DevOps Guru para RDS recopila datos sobre sus bases de datos Aurora desde Información de rendimiento de Amazon RDS. La métrica más importante es DBLoad. DevOps Guru for RDS consume las métricas de Información sobre rendimiento, las analiza con machine learning y publica información en el panel de control.

La información es un conjunto de anomalías relacionadas que detecta DevOps Guru.

En DevOps Guru para RDS, una anomalía es un patrón que se desvía de lo que se considera un rendimiento normal para su base de datos Amazon Aurora.

### Información proactiva

La información proactiva le permite conocer el comportamiento problemático antes de que se produzca. Contiene anomalías con recomendaciones y métricas relacionadas para ayudarlo a abordar los problemas en sus bases de datos Amazon Aurora antes de que se conviertan en problemas mayores. Esta información se publica en el panel de DevOps Guru.

Por ejemplo, DevOps Guru podría detectar que su base de datos Aurora PostgreSQL está creando muchas tablas temporales en el disco. Si no se soluciona este problema, esta tendencia podría provocar problemas de rendimiento. Cada información proactiva incluye recomendaciones sobre el comportamiento correctivo y enlaces a temas relevantes en [Ajuste de Aurora MySQL con](#page-1607-0)  [información proactiva de Amazon DevOps Guru](#page-1607-0) o [Ajuste de Aurora PostgreSQL con información](#page-2533-0)  [proactiva de Amazon DevOps Guru](#page-2533-0). Para obtener más información, consulte [Working with insights in](https://docs.aws.amazon.com/devops-guru/latest/userguide/working-with-insights.html)  [DevOps Guru](https://docs.aws.amazon.com/devops-guru/latest/userguide/working-with-insights.html) (Trabajo con información en DevOps Guru) en la Guía del usuario de Amazon DevOps Guru.

### Información reactiva

La información reactiva identifica el comportamiento anómalo a medida que se produce. Si DevOps Guru para RDS detecta problemas de rendimiento en las instancias de bases de datos de Amazon Aurora , publica información reactiva en el panel de DevOps Guru. Para obtener más información, consulte [Working with insights in DevOps Guru](https://docs.aws.amazon.com/devops-guru/latest/userguide/working-with-insights.html) (Trabajo con información en DevOps Guru) en la Guía del usuario de Amazon DevOps Guru.

#### Anomalías causales

Una anomalía causal es una anomalía de nivel superior dentro de la información reactiva. Database load (DB load) (Carga de base de datos) es la anomalía causal de DevOps Guru for RDS.

Para medir el impacto del rendimiento, una anomalía asigna un nivel de gravedad de Alto, Mediano o Bajo. Para obtener más información, consulte [Conceptos clave de DevOps Guru for RDS](https://docs.aws.amazon.com/devops-guru/latest/userguide/working-with-rds.overview.definitions.html) en la Guía del usuario de Amazon DevOps Guru.

Si DevOps Guru detecta una anomalía actual en la instancia de base de datos, se le avisará en la página Databases (Bases de datos) de la consola de RDS. La consola también le avisa de las anomalías que se han producido en las últimas 24 horas. Para ir a la página de anomalías desde la consola de RDS, elija el enlace del mensaje de alerta. La consola de RDS también le avisa en la página del clúster de base de datos de Amazon Aurora .

#### Anomalías contextuales

Una anomalía contextual es un hallazgo dentro de la carga de base de datos que está relacionada con una información reactiva. Cada anomalía contextual describe un problema de rendimiento específico de Amazon Aurora que requiere investigación. Por ejemplo, DevOps Guru for RDS podría recomendar que considere aumentar la capacidad de la CPU o investigar los eventos de espera que contribuyen a la carga de la base de datos.

#### **A** Important

Recomendamos que pruebe cualquier cambio en una instancia de prueba antes de modificar una instancia de producción para que pueda entender completamente el impacto de cada cambio. De esta forma, comprende el impacto del cambio.

Para obtener más información, consulte [Analyzing anomalies in Amazon Aurora clusters](https://docs.aws.amazon.com/devops-guru/latest/userguide/working-with-rds.analyzing.html) (Análisis de anomalías en clústeres de Amazon RDS) en la Guía del usuario de Amazon DevOps Guru.

## <span id="page-1070-0"></span>Configuración de DevOps Guru for RDS

Para permitir que DevOps Guru para Amazon RDS publique información para una base de datos de Amazon Aurora , realice las siguientes tareas.

#### Temas

- [Configuración de las políticas de acceso de IAM para DevOps Guru para RDS](#page-1071-0)
- [Activación de Información sobre rendimiento para sus instancias de base de datos de Aurora](#page-1071-1)
- [Activación de DevOps Guru y especificación de la cobertura de recursos](#page-1071-2)

## <span id="page-1071-0"></span>Configuración de las políticas de acceso de IAM para DevOps Guru para RDS

Para ver las alertas de DevOps Guru en la consola de RDS, su usuario o rol de AWS Identity and Access Management (IAM) debe contar con alguna de las siguientes políticas:

- La política administrada de AWS AmazonDevOpsGuruConsoleFullAccess
- La política administrada de AWS AmazonDevOpsGuruConsoleReadOnlyAccess y cualquiera de las siguientes políticas:
	- La AWSpolítica administrada AmazonRDSFullAccess
	- Una política administrada por el cliente que incluya pi:GetResourceMetrics y pi:DescribeDimensionKeys

Para obtener más información, consulte [Configuración de directivas de acceso para información](#page-992-0)  [sobre rendimiento](#page-992-0).

<span id="page-1071-1"></span>Activación de Información sobre rendimiento para sus instancias de base de datos de Aurora

DevOps Guru for RDS confía en Información sobre rendimiento para sus datos. Sin Información sobre rendimiento, DevOps Guru publica anomalías, pero no incluye análisis ni recomendaciones detallados.

Al crear un clúster de base de datos de Aurora o modificar una instancia de clúster, puede activar Performance Insights. Para obtener más información, consulte [Activación y desactivación de](#page-982-0)  [Performance Insights](#page-982-0).

<span id="page-1071-2"></span>Activación de DevOps Guru y especificación de la cobertura de recursos

Puede activar DevOps Guru para que supervise sus bases de datos de Amazon Aurora de cualquiera de las siguientes maneras.

### Temas

- [Activación de DevOps Guru en la consola de RDS](#page-1072-0)
- [Adición de recursos de Aurora en la consola de DevOps Guru](#page-1076-0)
- [Adición de recursos de Aurora mediante AWS CloudFormation](#page-1077-0)

#### <span id="page-1072-0"></span>Activación de DevOps Guru en la consola de RDS

Puede seguir varias rutas en la consola de Amazon RDS para activar DevOps Guru.

#### Temas

- [Activación de DevOps Guru cuando crea una base de datos Aurora](#page-1072-1)
- [Activación de DevOps Guru desde el banner de notificación](#page-1074-0)
- [Respuesta a un error de permisos al activar DevOps Guru](#page-1075-0)

<span id="page-1072-1"></span>Activación de DevOps Guru cuando crea una base de datos Aurora

El flujo de trabajo de creación incluye una configuración que activa la cobertura de DevOps Guru para su base de datos. Esta configuración se activa de forma predeterminada cuando elige la plantilla Production (Producción).

Para activar DevOps Guru cuando crea una base de datos Aurora

- 1. Inicie sesión en la AWS Management Console y abra la consola de Amazon RDS en [https://](https://console.aws.amazon.com/rds/) [console.aws.amazon.com/rds/](https://console.aws.amazon.com/rds/).
- 2. Siga los pasos de [Creación de un clúster de base de datos](#page-341-0), hasta el paso en el que elige la configuración de supervisión pero sin incluirlo.
- 3. En Monitoring (Supervisión), elija Turn on Performance Insights (Activar Performance Insights). Para que DevOps Guru para RDS proporcione un análisis detallado de las anomalías de rendimiento, es necesario activar Performance Insights.
- 4. Elija Turn on DevOps Guru (Activar DevOps Guru).

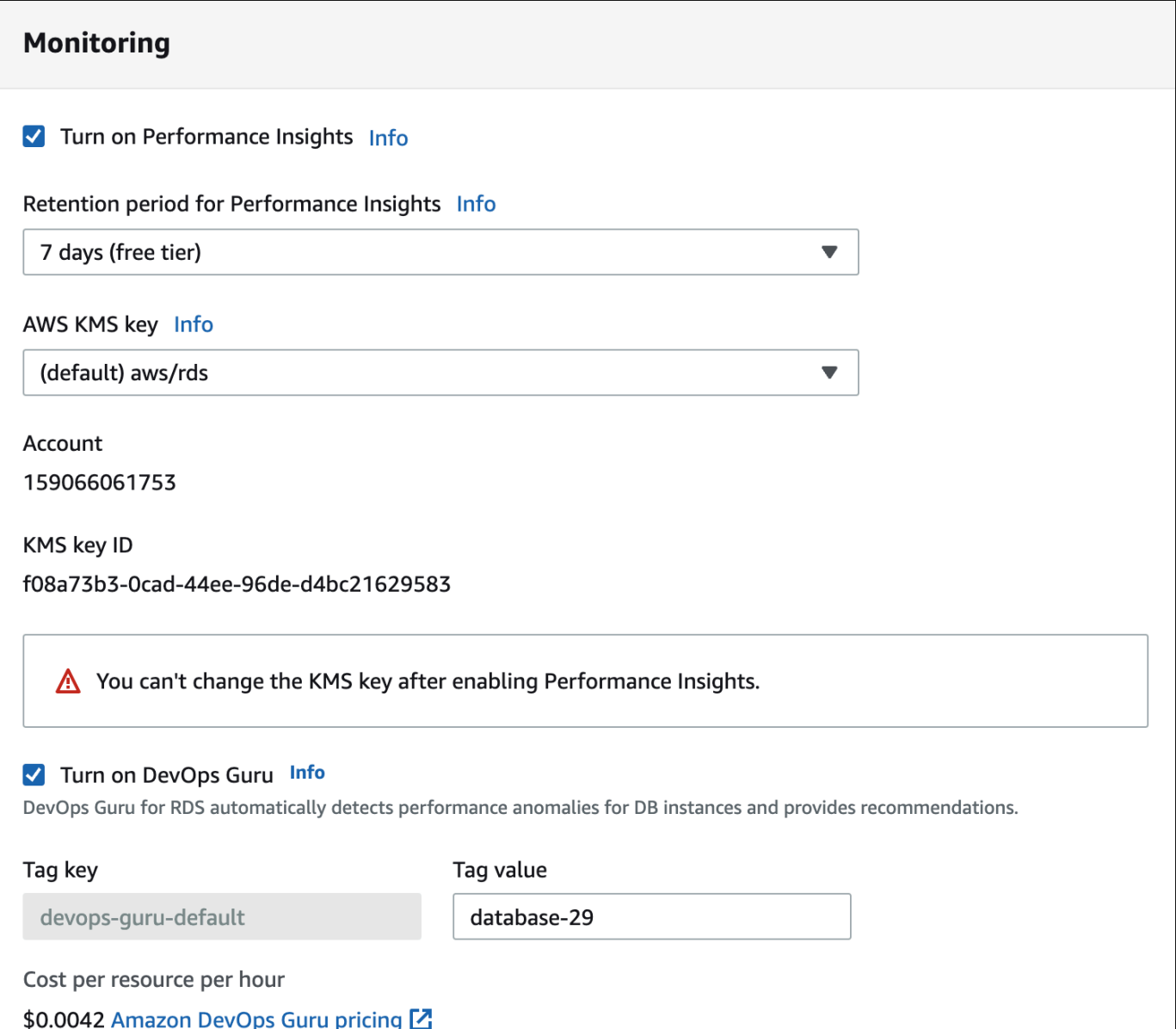

- 5. Cree una etiqueta para la base de datos para que DevOps Guru pueda supervisarla. Haga lo siguiente:
	- En el campo de texto de Tag key (Clave de etiqueta), ingrese un nombre que comience por **Devops-Guru-**.
	- En el campo de texto de Tag value (Valor de etiqueta), ingrese cualquier valor. Por ejemplo, si especifica **rds-database-1** para el nombre de la base de datos Aurora, también puede introducir **rds-database-1** como el valor de etiqueta.

Para obtener más información sobre las etiquetas, consulte "[Use tags to identify resources in](https://docs.aws.amazon.com/devops-guru/latest/userguide/working-with-resource-tags.html) [your DevOps Guru applications"](https://docs.aws.amazon.com/devops-guru/latest/userguide/working-with-resource-tags.html) (Usar etiquetas para identificar los recursos en las aplicaciones de DevOps Guru) en la Guía del usuario de Amazon DevOps Guru.

6. Complete los demás pasos proporcionados en [Creación de un clúster de base de datos](#page-341-0).

<span id="page-1074-0"></span>Activación de DevOps Guru desde el banner de notificación

Si sus recursos no están cubiertos por DevOps Guru, Amazon RDS se lo notifica con un banner en las siguientes ubicaciones:

- La pestaña Monitoring (Supervisión) de una instancia de clúster de base de datos
- Panel de Performance Insights

Turn on DevOps Guru - new G) DevOps Guru for RDS automatically detects performance anomalies for DB instances and provides recommendations. Learn more [2]

**Turn on DevOps Guru for RDS** 

 $\times$ 

Para activar DevOps Guru para su base de datos Aurora

- 1. En el banner, elija Turn on DevOps Guru for RDS (Activar DevOps Guru para RDS).
- 2. Ingrese un nombre y un valor de la clave de la etiqueta. Para obtener más información sobre las etiquetas, consulte ["Use tags to identify resources in your DevOps Guru applications"](https://docs.aws.amazon.com/devops-guru/latest/userguide/working-with-resource-tags.html) (Usar etiquetas para identificar los recursos en las aplicaciones de DevOps Guru) en la Guía del usuario de Amazon DevOps Guru.

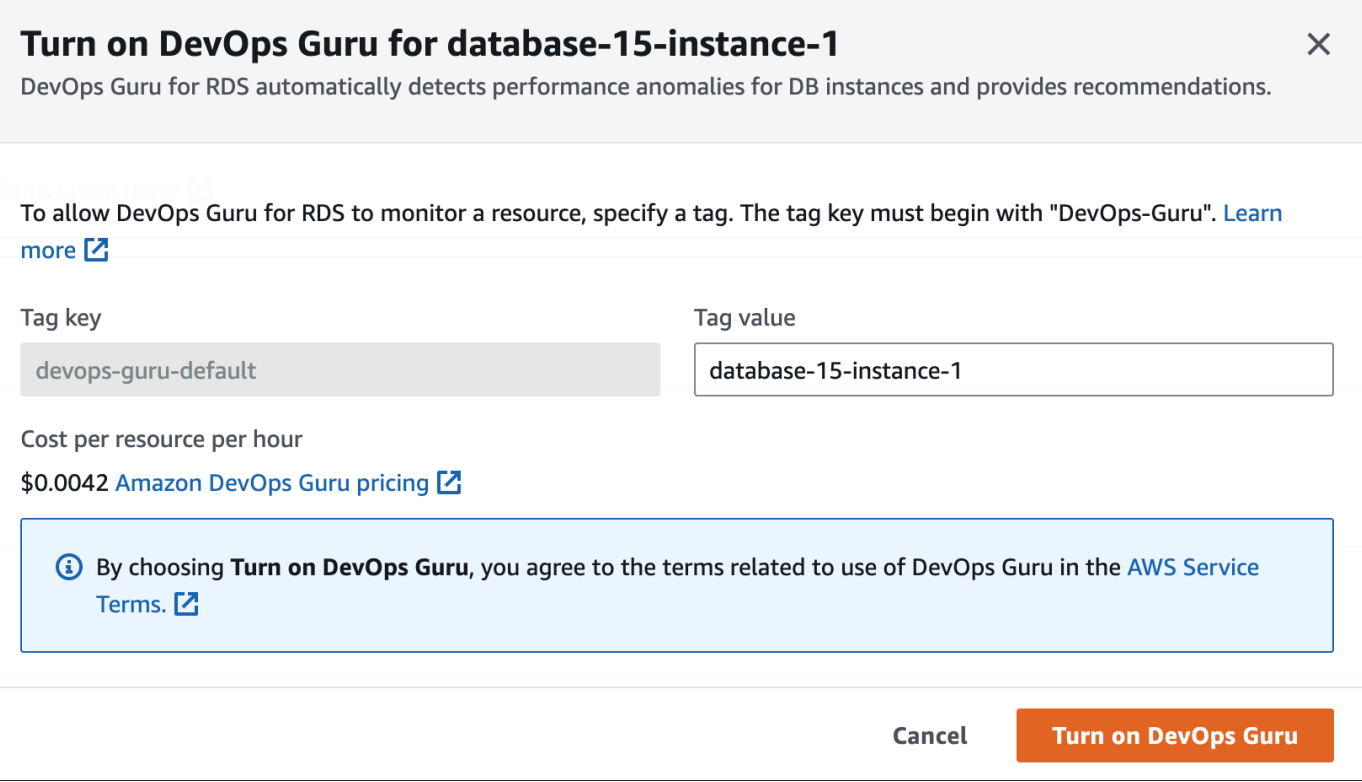

3. Elija Turn on DevOps Guru (Activar DevOps Guru).

<span id="page-1075-0"></span>Respuesta a un error de permisos al activar DevOps Guru

Si activa DevOps Guru desde la consola de RDS al crear una base de datos, es posible que RDS muestre el siguiente banner acerca de la ausencia de permisos.

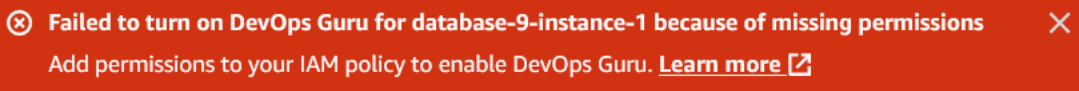

Para responder a un error de permisos

- 1. Conceda a su usuario o rol de IAM el rol administrado por el usuario AmazonDevOpsGuruConsoleFullAccess. Para obtener más información, consulte [Configuración de las políticas de acceso de IAM para DevOps Guru para RDS.](#page-1071-0)
- 2. Abra la consola de RDS.
- 3. En el panel de navegación, seleccione Información sobre rendimiento.
- 4. Elija una instancia de base de datos en el clúster que acaba de crear.
- 5. Active DevOps Guru for RDS (DevOps Guru para RDS).

DevOps Guru for RDS

6. Elija un valor de etiqueta. Para obtener más información, consulte "[Use tags to identify](https://docs.aws.amazon.com/devops-guru/latest/userguide/working-with-resource-tags.html) [resources in your DevOps Guru applications](https://docs.aws.amazon.com/devops-guru/latest/userguide/working-with-resource-tags.html)" (Usar etiquetas para identificar los recursos en las aplicaciones de DevOps Guru) en la Guía del usuario de Amazon DevOps Guru.

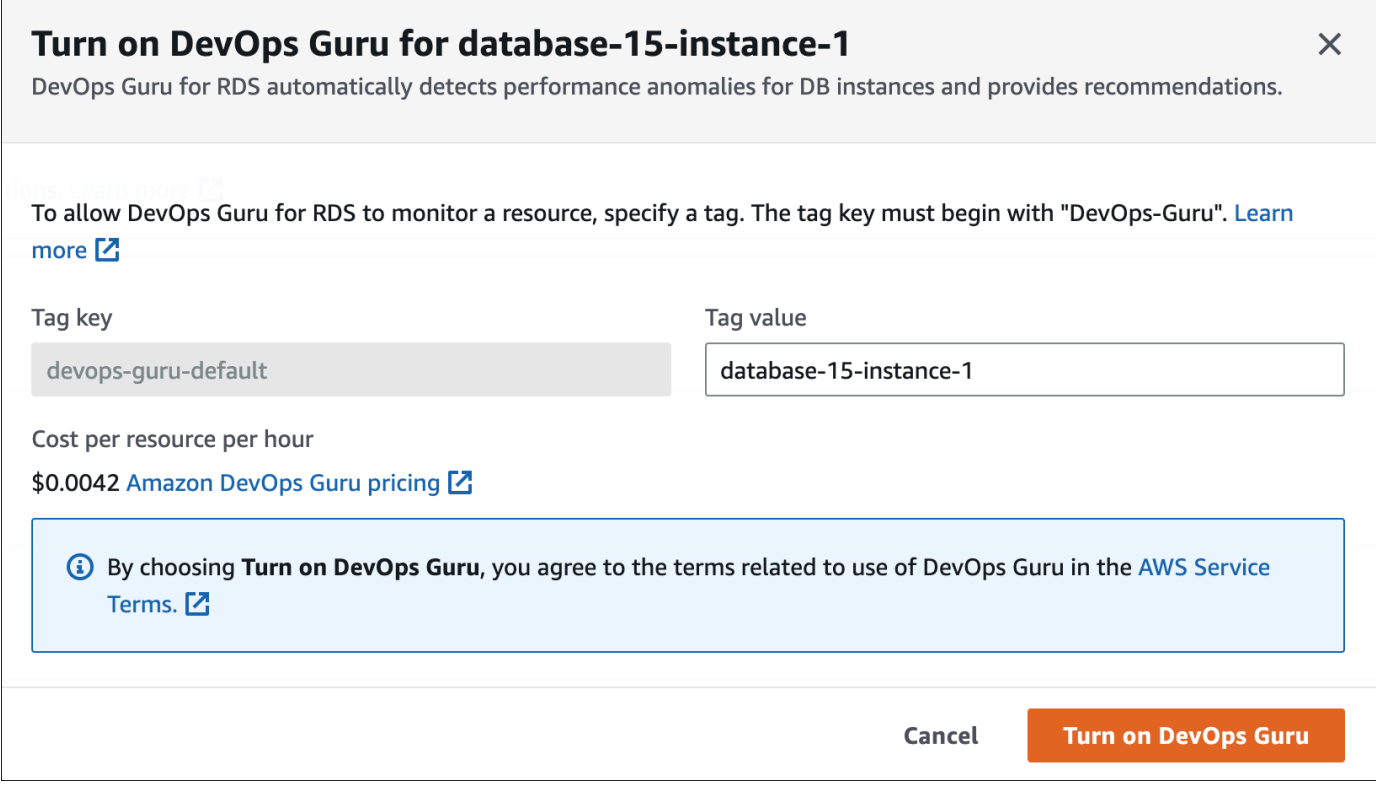

7. Elija Turn on DevOps Guru (Activar DevOps Guru).

<span id="page-1076-0"></span>Adición de recursos de Aurora en la consola de DevOps Guru

Puede especificar su cobertura de recursos de DevOps Guru en la consola de DevOps Guru. Siga el paso descrito en [Specify your DevOps Guru resource coverage](https://docs.aws.amazon.com/devops-guru/latest/userguide/choose-coverage.html) (Especifique su cobertura de recursos DevOps Guru) en la Guía del usuario de Amazon DevOps Guru. Cuando edite los recursos analizados, elija una de las siguientes opciones:

- Elija Todos los recursos de la cuenta para analizar todos los recursos admitidos, como las bases de datos Aurora, en su Cuenta de AWS y región.
- Elija Pilas de CloudFormation para analizar las bases de datos Aurora que se encuentran en las pilas que usted elija. Para obtener más información, consulte el tema sobre [usar pilas de AWS](https://docs.aws.amazon.com/devops-guru/latest/userguide/working-with-cfn-stacks.html)  [CloudFormation para identificar los recursos en sus aplicaciones de DevOps Guru](https://docs.aws.amazon.com/devops-guru/latest/userguide/working-with-cfn-stacks.html) en la Guía del usuario de Amazon DevOps Guru.

• Elija Etiquetas para analizar las bases de datos Aurora que ha etiquetado. Para obtener más información, consulte [Use tags to identify resources in your DevOps Guru applications](https://docs.aws.amazon.com/devops-guru/latest/userguide/working-with-resource-tags.html) (Usar etiquetas para identificar los recursos en las aplicaciones de DevOps Guru) en la Guía del usuario de Amazon DevOps Guru.

Para obtener más información, consulte [Enable DevOps Guru](https://docs.aws.amazon.com/devops-guru/latest/userguide/getting-started-enable-service.html) (Habilitar DevOps Guru) en la Guía del usuario de Amazon DevOps Guru.

<span id="page-1077-0"></span>Adición de recursos de Aurora mediante AWS CloudFormation

Puede utilizar etiquetas para añadir cobertura de sus recursos de Aurora a sus plantillas de CloudFormation. En el siguiente procedimiento, se asume que tiene una plantilla de CloudFormation tanto para la instancia de base de datos de Aurora como para la pila de DevOps Guru.

Para especificar una instancia de base de datos de Auroramediante una etiqueta de CloudFormation

1. En la plantilla de CloudFormation para su instancia de base de datos, defina una etiqueta mediante un par clave/valor.

En el siguiente ejemplo, se asigna el valor my-aurora-db-instance1 a Devops-guru-cfndefault para una instancia de base de datos de Aurora.

```
MyAuroraDBInstance1: 
   Type: "AWS::RDS::DBInstance" 
   Properties: 
     DBClusterIdentifier: my-aurora-db-cluster 
     DBInstanceIdentifier: my-aurora-db-instance1 
     Tags: 
       - Key: Devops-guru-cfn-default 
         Value: devopsguru-my-aurora-db-instance1
```
2. En la plantilla de CloudFormation de su pila de DevOps Guru, especifique la misma etiqueta en el filtro de recopilación de recursos.

En el siguiente ejemplo, se configura DevOps Guru para proporcionar cobertura para el recurso con el valor de etiqueta my-aurora-db-instance1.

```
DevOpsGuruResourceCollection: 
   Type: AWS::DevOpsGuru::ResourceCollection 
   Properties: 
     ResourceCollectionFilter:
```
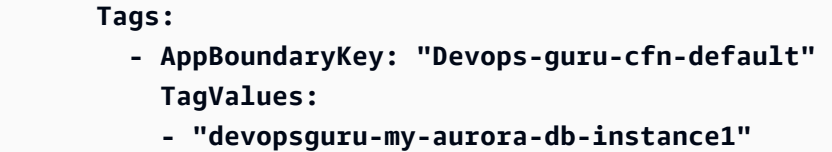

En el siguiente ejemplo, se proporciona cobertura para todos los recursos dentro del límite de la aplicación Devops-guru-cfn-default.

```
DevOpsGuruResourceCollection: 
   Type: AWS::DevOpsGuru::ResourceCollection 
   Properties: 
     ResourceCollectionFilter: 
       Tags: 
          - AppBoundaryKey: "Devops-guru-cfn-default" 
           TagValues: 
            - "*"
```
Para obtener más información, consulte [AWS::DevOpsGuru::ResourceCollection](https://docs.aws.amazon.com/AWSCloudFormation/latest/UserGuide/aws-resource-devopsguru-resourcecollection.html) y [AWS::RDS::DBInstance](https://docs.aws.amazon.com/AWSCloudFormation/latest/UserGuide/aws-resource-rds-dbinstance.html) en la Guía del usuario de AWS CloudFormation.

# Supervisión de amenazas con Amazon GuardDuty RDS Protection

Amazon GuardDuty es un servicio de monitorización de la seguridad continuo que analiza y procesa una variedad de orígenes de datos, incluida la actividad de inicio de sesión de RDS. Utiliza fuentes de información de amenazas y machine learning para identificar la actividad inesperada y potencialmente no autorizada, así como la actividad malintencionada en su entorno de AWS.

GuardDuty RDS Protection analiza y perfila los eventos de inicio de sesión para detectar posibles amenazas de acceso a sus bases de datos de Amazon Aurora. Al activar RDS Protection, GuardDuty consume los eventos de inicio de sesión de RDS de sus bases de datos de Aurora. RDS Protection supervisa estos eventos y los perfila para detectar posibles amenazas internas o agentes externos.

Para obtener más información sobre la forma de habilitar la protección de RDS de Amazon GuardDuty, consulte [GuardDuty RDS Protection](https://docs.aws.amazon.com/guardduty/latest/ug/rds-protection.html) (Protección de RDS de Amazon GuardDuty) en la Guía del usuario de Amazon GuardDuty.

Cuando RDS Protection detecta una amenaza potencial, como un patrón inusual de intentos de inicio de sesión con éxito o fallidos, GuardDuty genera un nuevo hallazgo con detalles sobre la base de datos potencialmente comprometida. Puede ver los detalles de los resultados en la sección de resumen de los resultados de la consola de Amazon GuardDuty. Los detalles de los resultados varían según el tipo de resultado. Los detalles principales, el tipo de recurso y el rol del recurso determinan el tipo de información disponible para cualquier resultado. Para obtener más información sobre los detalles más comunes disponibles en los resultados y los tipos de resultados, consulte [Finding details](https://docs.aws.amazon.com/guardduty/latest/ug/guardduty_findings-summary.html) (Detalles de resultados) y [GuardDuty RDS Protection](https://docs.aws.amazon.com/guardduty/latest/ug/findings-rds-protection.html) (Protección de RDS de GuardDuty) respectivamente, en la Guía del usuario de Amazon GuardDuty.

Puede activar o desactivar la característica de protección RDS para cualquier Cuenta de AWS en cualquier Región de AWS donde esté disponible. Cuando la protección RDS no está habilitada, GuardDuty no detecta las bases de datos de Aurora que puedan estar comprometidas ni proporciona detalles sobre el problema.

Una cuenta de GuardDuty existente puede habilitar la protección de RDS con un periodo de prueba de 30 días. En una cuenta nueva de GuardDuty, la protección de RDS ya está habilitada e incluida en el periodo de prueba gratuito de 30 días. Para obtener más información, consulte [Estimating](https://docs.aws.amazon.com/guardduty/latest/ug/monitoring_costs.html) [GuardDuty cost](https://docs.aws.amazon.com/guardduty/latest/ug/monitoring_costs.html) (Cálculo del coste de GuardDuty) en la Guía del usuario de Amazon GuardDuty.

Para obtener información sobre las Región de AWS en las que GuardDuty aún no admite la protección de RDS, consulte [Region-specific feature availability](https://docs.aws.amazon.com/guardduty/latest/ug/guardduty_regions.html#gd-regional-feature-availability) (Disponibilidad de características específicas para cada región) en la Guía del usuario de Amazon GuardDuty.
En la siguiente tabla, se proporcionan las versiones de bases de datos Aurora compatibles con la protección de RDS de GuardDuty:

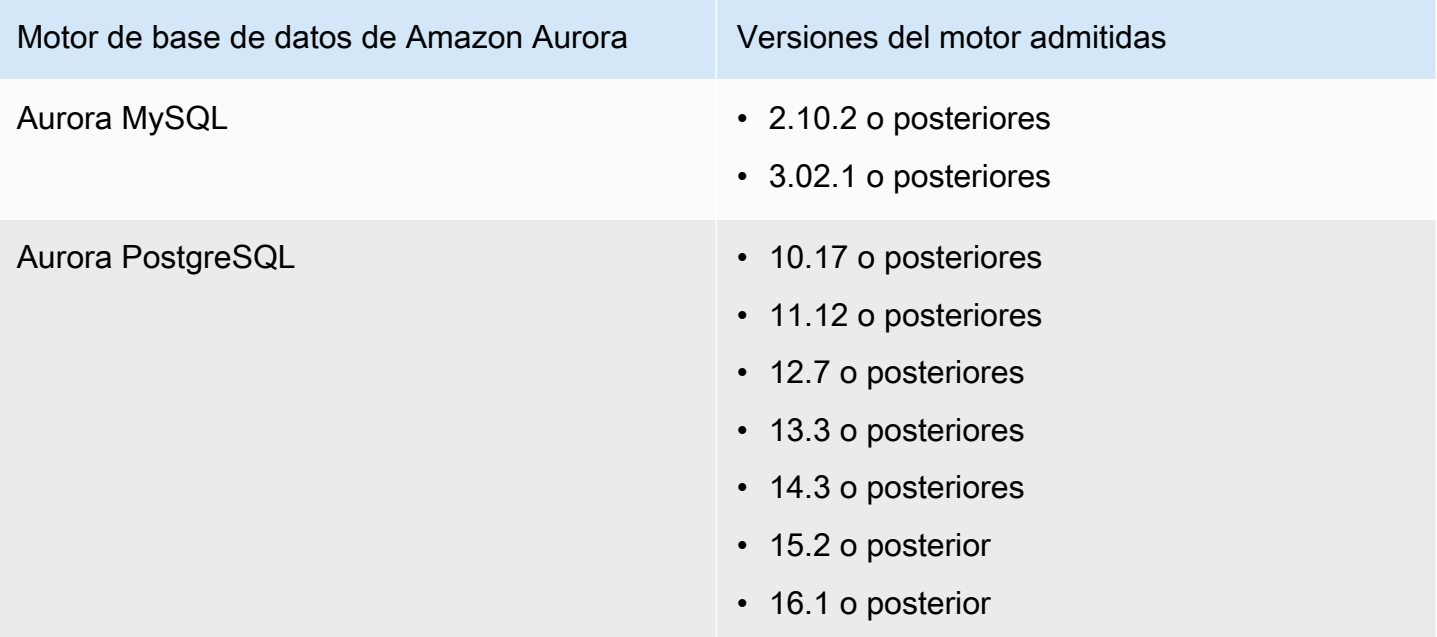

# Supervisión de las métricas del sistema operativo con Supervisión mejorada

Con la supervisión mejorada, puede monitorear el sistema operativo de su instancia de base de datos en tiempo real. Cuando desea ver cómo diferentes procesos o subprocesos usan la CPU, las métricas de monitorización mejoradas son útiles.

Temas

- [Descripción general de la supervisión mejorada](#page-1081-0)
- [Configuración y habilitación del monitoreo mejorado](#page-1083-0)
- [Visualización de métricas OS en la consola de RDS](#page-1089-0)
- [Visualización de métricas del sistema operativo mediante CloudWatch Logs](#page-1091-0)

## <span id="page-1081-0"></span>Descripción general de la supervisión mejorada

Amazon RDS proporciona métricas en tiempo real para el sistema operativo (SO) en el que se ejecuta la instancia de base de datos. Puede ver todas las métricas del sistema y la información de procesos de las instancias de base de datos de RDS en la consola. Puede administrar las métricas que desea monitorear para cada instancia y personalizar el panel de acuerdo con sus requisitos. Para ver descripciones de métricas de la supervisión mejorada, consulte [Métricas del sistema](#page-1167-0)  [operativo en Supervisión mejorada](#page-1167-0).

RDS entrega las métricas de la monitorización mejorada a su cuenta de Amazon CloudWatch Logs. Puede crear filtros de métricas en CloudWatch desde CloudWatch Logs y mostrar los gráficos en el panel de CloudWatch. Además, puede consumir la salida JSON de monitorización mejorada desde Amazon CloudWatch Logs en un sistema de monitoreo de su elección. Para obtener más información, consulte [Monitorización mejorada](https://aws.amazon.com/rds/faqs/#Enhanced_Monitoring) en las preguntas frecuentes de Amazon RDS.

Temas

- [Diferencias entre métricas de monitoreo mejorado y CloudWatch](#page-1082-0)
- [Retención de métricas de supervisión mejorada](#page-1082-1)
- [Costo de la monitorización mejorada](#page-1082-2)

## <span id="page-1082-0"></span>Diferencias entre métricas de monitoreo mejorado y CloudWatch

Un hipervisor crea y ejecuta máquinas virtuales (VM). Mediante el uso de un hipervisor, una instancia puede admitir varias máquinas virtuales invitadas al compartir virtualmente memoria y CPU. CloudWatch recopila métricas sobre el uso de la CPU del hipervisor para una instancia de base de datos. Por el contrario, la supervisión mejorada recopila sus métricas de un agente en la instancia de base de datos.

Podría encontrar diferencias entre CloudWatch y las medidas de supervisión mejorada, porque la capa del hipervisor realiza una pequeña cantidad de trabajo. Las diferencias pueden ser mayores si sus instancias de base de datos utilizan clases de instancia más pequeñas. En este escenario, es probable que la capa de hipervisor administre más máquinas virtuales (VM) en una única instancia física.

Para ver descripciones de métricas de la supervisión mejorada, consulte [Métricas del sistema](#page-1167-0)  [operativo en Supervisión mejorada](#page-1167-0). Para obtener más información sobre las métricas de CloudWatch, consulte la [Guía del usuario de Amazon CloudWatch](https://docs.aws.amazon.com/AmazonCloudWatch/latest/monitoring/working_with_metrics.html).

## <span id="page-1082-1"></span>Retención de métricas de supervisión mejorada

Las métricas de supervisión mejorada se almacenan de forma predeterminada en CloudWatch Logs durante 30 días. Este periodo de retención es diferente de las métricas típicas de CloudWatch.

Para modificar la cantidad de tiempo que se almacenan las métricas en CloudWatch Logs, cambie la retención del grupo de registros RDSOSMetrics en la consola de CloudWatch. Para obtener más información, consulte [Cambiar la retención de datos de registro en CloudWatch Logs](https://docs.aws.amazon.com/AmazonCloudWatch/latest/logs/Working-with-log-groups-and-streams.html#SettingLogRetention) en la Amazon CloudWatch Logs User Guide.

### <span id="page-1082-2"></span>Costo de la monitorización mejorada

Las métricas de supervisión mejorada se almacenan en CloudWatch Logs en lugar de en las métricas de Cloudwatch. El costo de la monitorización mejorada depende de los factores siguientes:

- Se le cobrará por la monitorización mejorada solo si supera el nivel gratuito que proporciona Amazon CloudWatch Logs. Los cargos se basan en las tasas de transferencia de datos y almacenamiento de CloudWatch Logs.
- La cantidad de información transferida para una instancia de RDS es directamente proporcional a la granularidad definida para la función de monitorización mejorada. Un intervalo de monitorización más corto deriva en informes más frecuentes de métricas del SO y aumenta el costo de la

monitorización. Para administrar los costos, establezca diferentes granularidades para diferentes instancias en sus cuentas.

- Los costos de uso de la monitorización mejorada se aplican en cada instancia de base de datos para la que está habilitada dicha monitorización. Monitorizar un gran números de instancias de base de datos es más costoso que monitorizar tan solo unas cuantas.
- Las instancias de base de datos que admiten una carga de trabajo con computación más intensiva tienen más actividad de proceso de SO de la que informar y costos más elevados de monitorización mejorada.

<span id="page-1083-0"></span>Para obtener más información acerca de los precios, consulte [Precios de Amazon CloudWatch.](https://aws.amazon.com/cloudwatch/pricing/)

## Configuración y habilitación del monitoreo mejorado

Para utilizar el Monitoreo mejorado, debe crear un rol de IAM y, a continuación, habilitar el Monitoreo mejorado.

### Temas

- [Creación de un rol de IAM para el monitoreo mejorado](#page-1083-1)
- [Activación y desactivación de la supervisión mejorada](#page-1085-0)
- [Protección contra el problema del suplente confuso](#page-1087-0)

<span id="page-1083-1"></span>Creación de un rol de IAM para el monitoreo mejorado

La monitorización mejorada necesita permiso para actuar en su nombre y enviar información de métrica del SO a CloudWatch Logs. Puede conceder los permisos necesarios para Enhanced Monitoring mediante un rol de AWS Identity and Access Management (IAM). Puede crear este rol al habilitar la supervisión mejorada o crearla con anticipación.

### Temas

- [Creación del rol de IAM cuando habilita el monitoreo mejorado](#page-1084-0)
- [Creación del rol de IAM antes de habilitar el monitoreo mejorado](#page-1084-1)

<span id="page-1084-0"></span>Creación del rol de IAM cuando habilita el monitoreo mejorado

Cuando habilita el monitoreo mejorado en la consola de RDS, con Amazon RDS se puede crear el rol de IAM que usted necesite. El rol se denomina rds-monitoring-role. RDS utiliza este rol para la instancia de base de datos, la réplica de lectura o el clúster de base de datos Multi-AZ especificados.

Cómo crear el rol de IAM cuando se habilita el monitoreo mejorado

- 1. Siga los pasos de [Activación y desactivación de la supervisión mejorada.](#page-1085-0)
- 2. Establezca el Monitoring Role (Rol de monitoreo) en Default (Predeterminado) en el paso en el que elija un rol.

<span id="page-1084-1"></span>Creación del rol de IAM antes de habilitar el monitoreo mejorado

Puede crear el rol necesario antes de habilitar el monitoreo mejorado. Cuando habilite el monitoreo mejorado, especifique el nombre del rol nuevo. Debe crear este rol necesario si habilita la monitorización mejorada mediante la AWS CLI o la API de RDS.

Se debe conceder al usuario que habilite la monitorización mejorada el permiso PassRole. A fin de obtener más información, consulte el Ejemplo 2 en [Concesión de permisos a un usuario para](https://docs.aws.amazon.com/IAM/latest/UserGuide/id_roles_use_passrole.html) [transferir un rol a un servicio de AWS](https://docs.aws.amazon.com/IAM/latest/UserGuide/id_roles_use_passrole.html) en la Guía del usuario de IAM.

Para crear un rol de IAM para el monitoreo mejorado de Amazon RDS

- 1. Abra la [consola de IAM](https://console.aws.amazon.com/iam/home?#home) en [https://console.aws.amazon.com.](https://console.aws.amazon.com/)
- 2. Seleccione Roles en el panel de navegación.
- 3. Elija Crear rol.
- 4. Elija la pestaña Servicio de AWS y, a continuación, elija RDS de la lista de servicios.
- 5. Elija RDS Enhanced Monitoring (RDS Supervisión mejorada) y, a continuación, elija Next (Siguiente).
- 6. Asegúrese de que en Permissions policies (Políticas de permisos) se muestra AmazonRDSEnhancedMonitoringRole y, a continuación, elija Next (Siguiente).
- 7. Escriba un nombre para el rol en Nombre de rol. Por ejemplo, escriba **emaccess**.

La entidad de confianza para su rol es el servicio de AWS monitoring.rds.amazonaws.com.

8. Seleccione Crear rol.

## <span id="page-1085-0"></span>Activación y desactivación de la supervisión mejorada

Puede activar y desactivar la supervisión mejorada mediante la AWS Management Console, la AWS CLI o la API de RDS. Tiene que elegir las instancias de base de datos de RDS en las que quiere activar la supervisión mejorada. Puede establecer diferentes pormenorizaciones para la recopilación de métricas en cada instancia de base de datos.

#### Consola

Puede activar la Monitorización mejorada cuando crea un clúster de base de datos o una réplica de lectura, o cuando modifica una instancia de base de datos. Si modifica una instancia de base de datos para activar la Supervisión mejorada, no necesita reiniciar su instancia de base de datos para que se efectúe el cambio.

Puede activar la Supervisión mejorada en la consola de RDS cuando realiza una de las siguientes acciones en la página Databases (Bases de datos).

- Crear un clúster de base de datos: elija Create database (Crear base de datos).
- Crear una réplica de lectura: elija Actions (Acciones) y, luego, Create read replica (Crear una réplica de lectura).
- Modificar una instancia de base de datos : elija Modify (Modificar).

Para activar o desactivar la supervisión mejorada en la consola de RDS

- 1. Desplácese a Additional configuration (Configuración adicional).
- 2. En Monitoring (Supervisión), elija Enable Enhanced Monitoring (Habilitar supervisión mejorada) para la instancia de base de datos o réplica de lectura. Para desactivar la supervisión mejorada, elija Disable Enhanced Monitoring (Desactivar supervisión mejorada).
- 3. Establezca la propiedad Monitoring Role (Rol de monitorización) en el rol de IAM que ha creado para permitir que Amazon RDS se comunique con Amazon CloudWatch Logs, o bien elija Default (Predeterminado) para que RDS cree un rol denominado rds-monitoring-role.
- 4. Establezca la propiedad Granularity (Grado de detalle) en el intervalo (en segundos) entre puntos cuando se recopilan métricas para la instancia de base de datos o réplica de lectura. La propiedad Granularity puede establecerse en uno de los siguientes valores: 1, 5, 10, 15, 30 o 60.

La velocidad más rápida a la que la consola de RDS se actualiza es cada 5 segundos. Si establece la granularidad en 1 segundo en la consola de RDS, seguirá viendo métricas

actualizadas solo cada 5 segundos. Puede recuperar actualizaciones de métricas de 1 segundo mediante CloudWatch Logs.

#### AWS CLI

Para activar la Supervisión mejorada mediante la AWS CLI, en los siguientes comandos, establezca la opción --monitoring-interval en un valor distinto de 0 y establezca la opción --monitoring-role-arn en el rol que creó en [Creación de un rol de IAM para el monitoreo](#page-1083-1) [mejorado](#page-1083-1).

- [create-db-instance](https://docs.aws.amazon.com/cli/latest/reference/rds/create-db-instance.html)
- [create-db-instance-read-replica](https://docs.aws.amazon.com/cli/latest/reference/rds/create-db-instance-read-replica.html)
- [modify-db-instance](https://docs.aws.amazon.com/cli/latest/reference/rds/modify-db-instance.html)

La opción --monitoring-interval especifica el intervalo (en segundos) entre puntos cuando se recopilan métricas de monitoreo mejorado. Los valores válidos para la opción son 0, 1, 5, 10, 15, 30 y 60.

Para desactivar la supervisión mejorada mediante AWS CLI, establezca la opción --monitoringinterval en 0 en los siguientes comandos.

Example

El siguiente ejemplo activa la Supervisión mejorada para una instancia de base de datos:

Para Linux, macOS o Unix:

```
aws rds modify-db-instance \ 
     --db-instance-identifier mydbinstance \ 
     --monitoring-interval 30 \ 
     --monitoring-role-arn arn:aws:iam::123456789012:role/emaccess
```
En Windows:

```
aws rds modify-db-instance ^ 
     --db-instance-identifier mydbinstance ^ 
     --monitoring-interval 30 ^ 
     --monitoring-role-arn arn:aws:iam::123456789012:role/emaccess
```
#### Example

El siguiente ejemplo activa la Supervisión mejorada para una instancia de base de datos Multi-AZ:

Para Linux, macOS o Unix:

```
aws rds modify-db-cluster \ 
     --db-cluster-identifier mydbcluster \ 
     --monitoring-interval 30 \ 
     --monitoring-role-arn arn:aws:iam::123456789012:role/emaccess
```
En Windows:

```
aws rds modify-db-cluster ^ 
     --db-cluster-identifier mydbcluster ^ 
     --monitoring-interval 30 ^ 
     --monitoring-role-arn arn:aws:iam::123456789012:role/emaccess
```
#### API de RDS

Para activar la supervisión mejorada mediante la API de RDS, establezca el parámetro MonitoringInterval en un valor distinto de 0 y establezca el parámetro MonitoringRoleArn en el rol que creó en [Creación de un rol de IAM para el monitoreo mejorado.](#page-1083-1) Establezca estos parámetros en las siguientes acciones:

- **[CreateDBInstance](https://docs.aws.amazon.com/AmazonRDS/latest/APIReference/API_CreateDBInstance.html)**
- [CreateDBInstanceReadReplica](https://docs.aws.amazon.com/AmazonRDS/latest/APIReference/API_CreateDBInstanceReadReplica.html)
- [ModifyDBInstance](https://docs.aws.amazon.com/AmazonRDS/latest/APIReference/API_ModifyDBInstance.html)

El parámetro MonitoringInterval especifica el intervalo (en segundos) entre puntos cuando se recopilan métricas de monitoreo mejorado. Los valores válidos son 0, 1, 5, 10, 15, 30 y 60.

Para desactivar la supervisión mejorada mediante la API de RDS, establezca MonitoringInterval en 0.

<span id="page-1087-0"></span>Protección contra el problema del suplente confuso

El problema de la sustitución confusa es un problema de seguridad en el que una entidad que no tiene permiso para realizar una acción puede obligar a una entidad con más privilegios a realizar

la acción. En AWS, la suplantación entre servicios puede dar lugar al problema de la sustitución confusa. La suplantación entre servicios puede producirse cuando un servicio (el servicio que lleva a cabo las llamadas) llama a otro servicio (el servicio al que se llama). El servicio que lleva a cabo las llamadas se puede manipular para utilizar sus permisos a fin de actuar en función de los recursos de otro cliente de una manera en la que no debe tener permiso para acceder. Para evitarlo, AWS proporciona herramientas que lo ayudan a proteger sus datos para todos los servicios con entidades principales de servicio a las que se les ha dado acceso a los recursos de su cuenta. Para obtener más información, consulte [El problema del suplente confuso.](https://docs.aws.amazon.com/IAM/latest/UserGuide/confused-deputy.html)

Para limitar los permisos al recurso que Amazon RDS puede dar a otro servicio, se recomienda utilizar las claves de contexto de condición global de aws:SourceArn y aws:SourceAccount en una política de confianza para el rol de supervisión mejorada. Si utiliza ambas claves de contexto de condición global, deben usar el mismo ID de cuenta.

La forma más eficaz de protegerse contra el problema del suplente confuso es utilizar la clave de contexto de condición global de aws:SourceArn con el ARN completo del recurso. Para Amazon RDS, establezca aws:SourceArn en arn:aws:rds:*Region*:*my-account-id*:db:*dbname*.

En los siguientes ejemplos se utilizan las claves de contexto de condición global de aws:SourceArn y aws:SourceAccount en una política de confianza para evitar el problema del suplente confuso.

```
{ 
   "Version": "2012-10-17", 
   "Statement": [ 
     { 
        "Effect": "Allow", 
        "Principal": { 
          "Service": "monitoring.rds.amazonaws.com" 
        }, 
        "Action": "sts:AssumeRole", 
        "Condition": { 
          "StringLike": { 
             "aws:SourceArn": "arn:aws:rds:Region:my-account-id:db:dbname" 
          }, 
          "StringEquals": { 
             "aws:SourceAccount": "my-account-id" 
          } 
        } 
     } 
   ]
}
```
## <span id="page-1089-0"></span>Visualización de métricas OS en la consola de RDS

Puede ver las métricas del SO informadas por la monitorización mejorada en la consola de RDS si elige Enhanced monitoring (Monitorización mejorada) para Monitoring (Monitorización).

El siguiente ejemplo muestra la página Supervisión mejorada. Para ver descripciones de métricas de la supervisión mejorada, consulte [Métricas del sistema operativo en Supervisión mejorada](#page-1167-0).

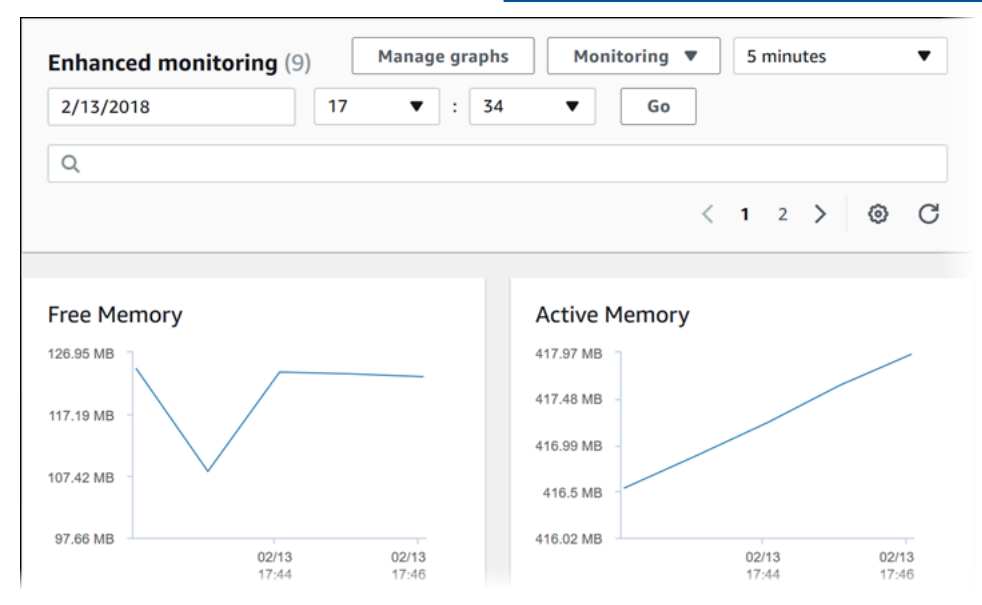

Si desea ver detalles para los procesos que se ejecutan en su instancia de base de datos, elija OS process list (Lista de procesos del SO) para Monitoring (Monitorización).

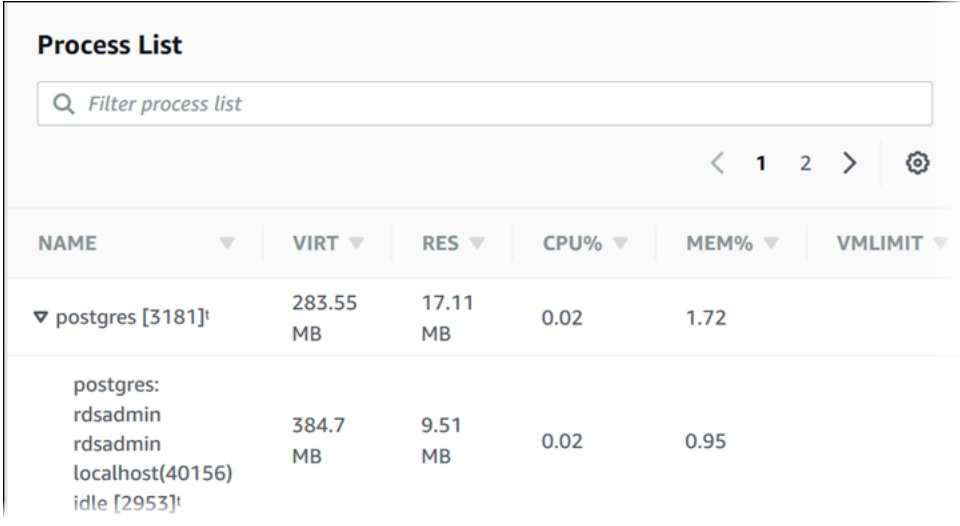

A continuación, se muestra la vista Process List (Lista de procesos).

La métrica de monitorización mejorada que se muestra en la vista Process list (Lista de procesos) se organiza de la siguiente manera:

- RDS child processes (Procesos secundarios de RDS): muestra un resumen de los procesos de RDS que admiten la instancia de base de datos, por ejemplo aurora para clústeres de base de datos de Amazon Aurora. Los subprocesos aparecen anidados debajo del proceso principal. Los subprocesos solo muestran el uso de la CPU, ya que otras métricas son iguales para todos los subprocesos. La consola muestra un máximo de 100 procesos y subprocesos. Los resultados son una combinación de los principales procesos y subprocesos que consumen memoria y CPU. Si hay más de 50 procesos y más de 50 subprocesos, la consola muestra los 50 consumidores principales de cada categoría. Esta pantalla le ayuda a identificar qué procesos están teniendo mayor impacto en el desempeño.
- Procesos de RDS: muestra un resumen de los recursos utilizados por el agente de administración de RDS, los procesos de monitoreo de diagnóstico y otros procesos de AWS que son necesarios para admitir instancias de base de datos de RDS.
- OS processes (Procesos de SO)–: muestra un resumen del kernel y de los procesos del sistema, que por lo general tienen un impacto mínimo en el rendimiento.

Los elementos enumerados para cada proceso son los siguientes:

- VIRT–: muestra el tamaño virtual del proceso.
- RES–: muestra la memoria física real que utiliza el proceso.
- CPU% (% de CPU): muestra el porcentaje de ancho de banda de CPU total que consume el proceso.
- MEM% (% de memoria): muestra el porcentaje de memoria total que utiliza el proceso.

Los datos de monitorización que se muestran en la consola de RDS se obtienen de Amazon CloudWatch Logs. También puede obtener la métrica para una instancia de base de datos en forma de flujo de registro de CloudWatch Logs. Para obtener más información, consulte [Visualización de](#page-1091-0)  [métricas del sistema operativo mediante CloudWatch Logs.](#page-1091-0)

La métrica de monitorización mejorada no se devuelve durante las siguientes situaciones:

- Una conmutación por error de la instancia de base de datos.
- Cambio de la clase de una instancia de base de datos (escalado del cómputo).

La métrica de monitorización mejorada se devuelve al reiniciar una instancia de base de datos porque solo se reinicia el motor de la base de datos. Se sigue informando de la métrica correspondiente al sistema operativo.

## <span id="page-1091-0"></span>Visualización de métricas del sistema operativo mediante CloudWatch Logs

Una vez habilitada la Supervisión mejorada para la clúster, puede ver las métricas mediante CloudWatch Logs, con cada flujo de registro que representa una sola instancia de base de datos o un clúster de base de datos bajo supervisión. El identificador de flujo de registros es el identificador de recursos (DbiResourceId) para la instancia de base de datos o el clúster de base de datos.

Para ver los datos de registro de la Supervisión mejorada

- 1. Abra la consola de CloudWatch en [https://console.aws.amazon.com/cloudwatch/.](https://console.aws.amazon.com/cloudwatch/)
- 2. Si es necesario, elija la Región de AWS en la que se encuentra su clúster de base de datos. Para obtener más información, consulte [Regiones y puntos de enlace](https://docs.aws.amazon.com/general/latest/gr/index.html?rande.html) en la Referencia general de Amazon Web Services.
- 3. En el panel de navegación, elija Logs.
- 4. Elija RDSOSMetrics en la lista de grupos de registro.
- 5. Elija el flujo de registro que desea ver en la lista de flujos de registro.

## Referencia de métricas para Amazon Aurora

En esta referencia, encontrará descripciones de las métricas de Amazon Aurora para Amazon CloudWatch, Información sobre rendimiento y Supervisión mejorada.

#### Temas

- [Métricas de Amazon CloudWatch para Amazon Aurora](#page-1092-0)
- [Dimensiones de Amazon CloudWatch para Aurora.](#page-1127-0)
- [Disponibilidad de métricas de Aurora en la consola de Amazon RDS.](#page-1127-1)
- [Métricas de Amazon CloudWatch para Información sobre rendimiento](#page-1131-0)
- [Métricas de contador de Información sobre rendimiento](#page-1134-0)
- [Estadísticas de SQL para Performance Insights](#page-1160-0)
- [Métricas del sistema operativo en Supervisión mejorada](#page-1167-0)

## <span id="page-1092-0"></span>Métricas de Amazon CloudWatch para Amazon Aurora

El espacio de nombres AWS/RDS incluye las siguientes métricas que se aplican a entidades de base de datos que se ejecutan en Amazon Aurora. Algunas métricas se aplican a Aurora MySQL, Aurora PostgreSQL o ambos. Además, algunas métricas son específicas de un clúster, instancia principal, instancia de réplica o todas las instancias de base de datos.

Para consultar las métricas de base de datos globales de Aurora, consulte [Métricas de Amazon](#page-3138-0)  [CloudWatch para el reenvío de escritura en Aurora MySQL](#page-3138-0) y [Métricas de Amazon CloudWatch](#page-3155-0)  [para el reenvío de escritura en Aurora PostgreSQL.](#page-3155-0) Para obtener métricas de consulta paralelas de Aurora, consulte [Monitoreo de Consultas en paralelo.](#page-1636-0)

#### Temas

- [Métricas de nivel de clúster para Amazon Aurora](#page-1092-1)
- [Métricas de nivel de instancia para Amazon Aurora](#page-1103-0)
- [Métricas de uso de Amazon CloudWatch para Amazon Aurora](#page-1125-0)

### <span id="page-1092-1"></span>Métricas de nivel de clúster para Amazon Aurora

En la siguiente tabla se describen las métricas específicas de los clústeres de Aurora.

## Métricas de nivel de clúster de Amazon Aurora

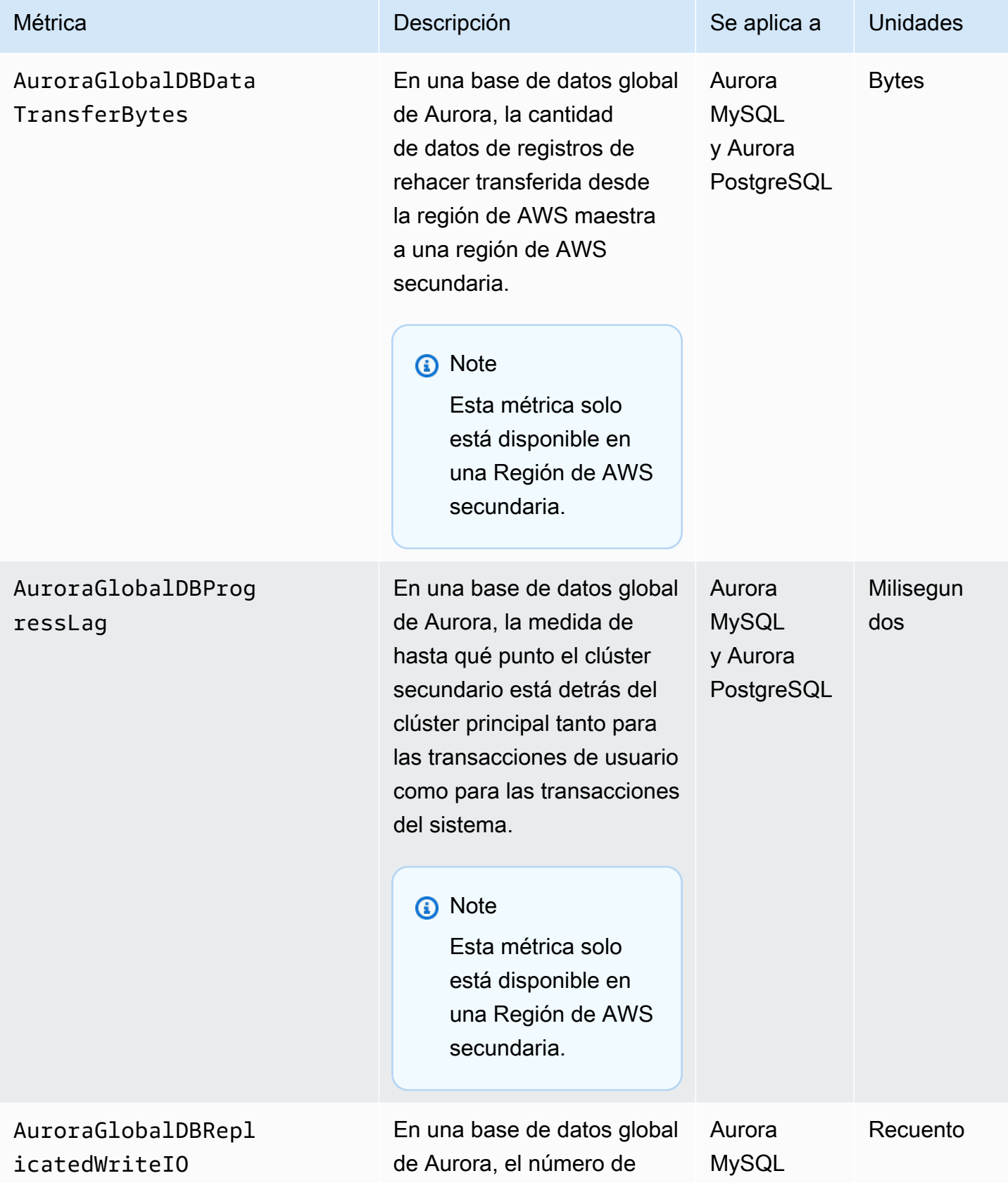

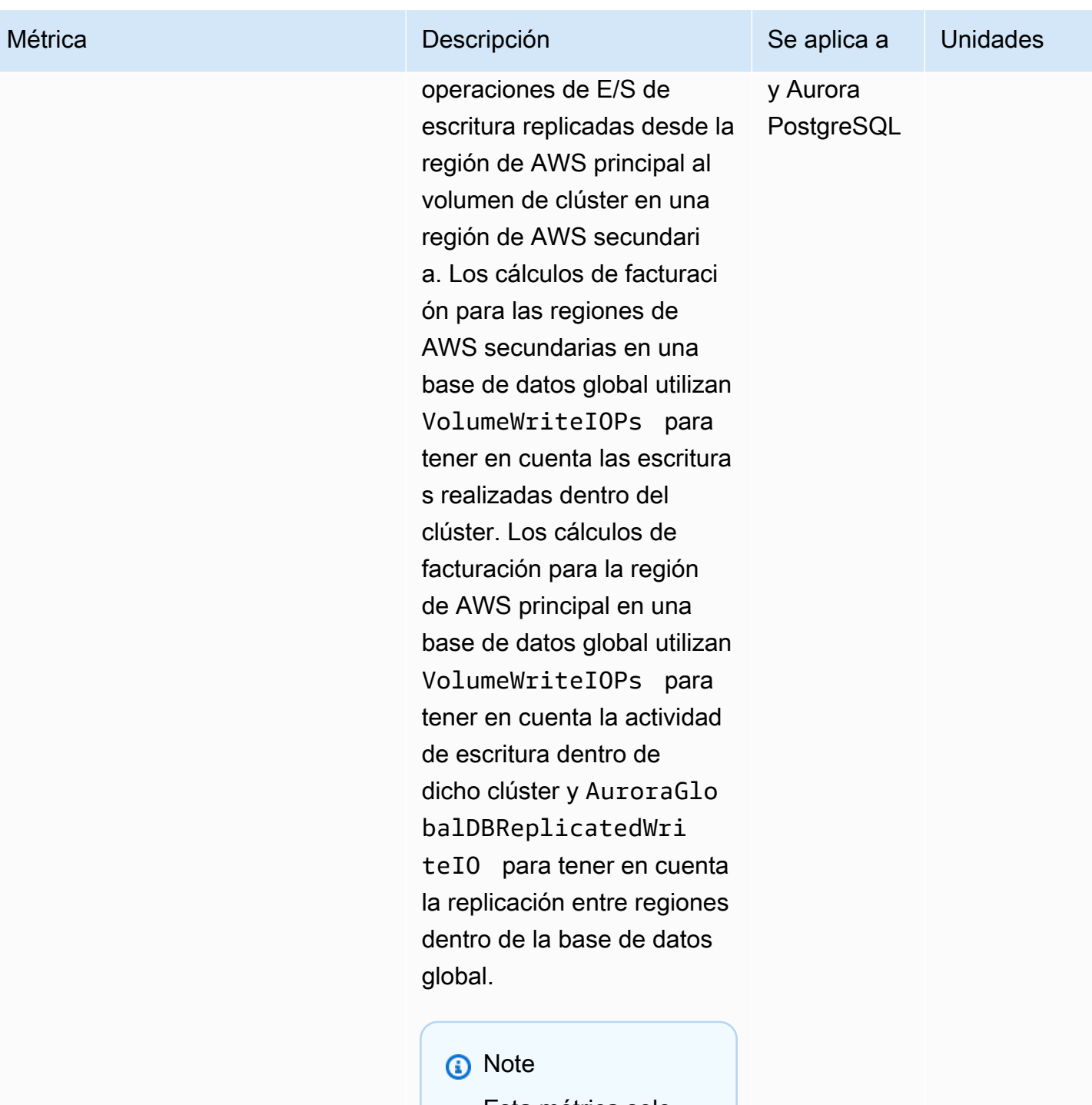

Esta métrica solo está disponible en una Región de AWS secundaria.

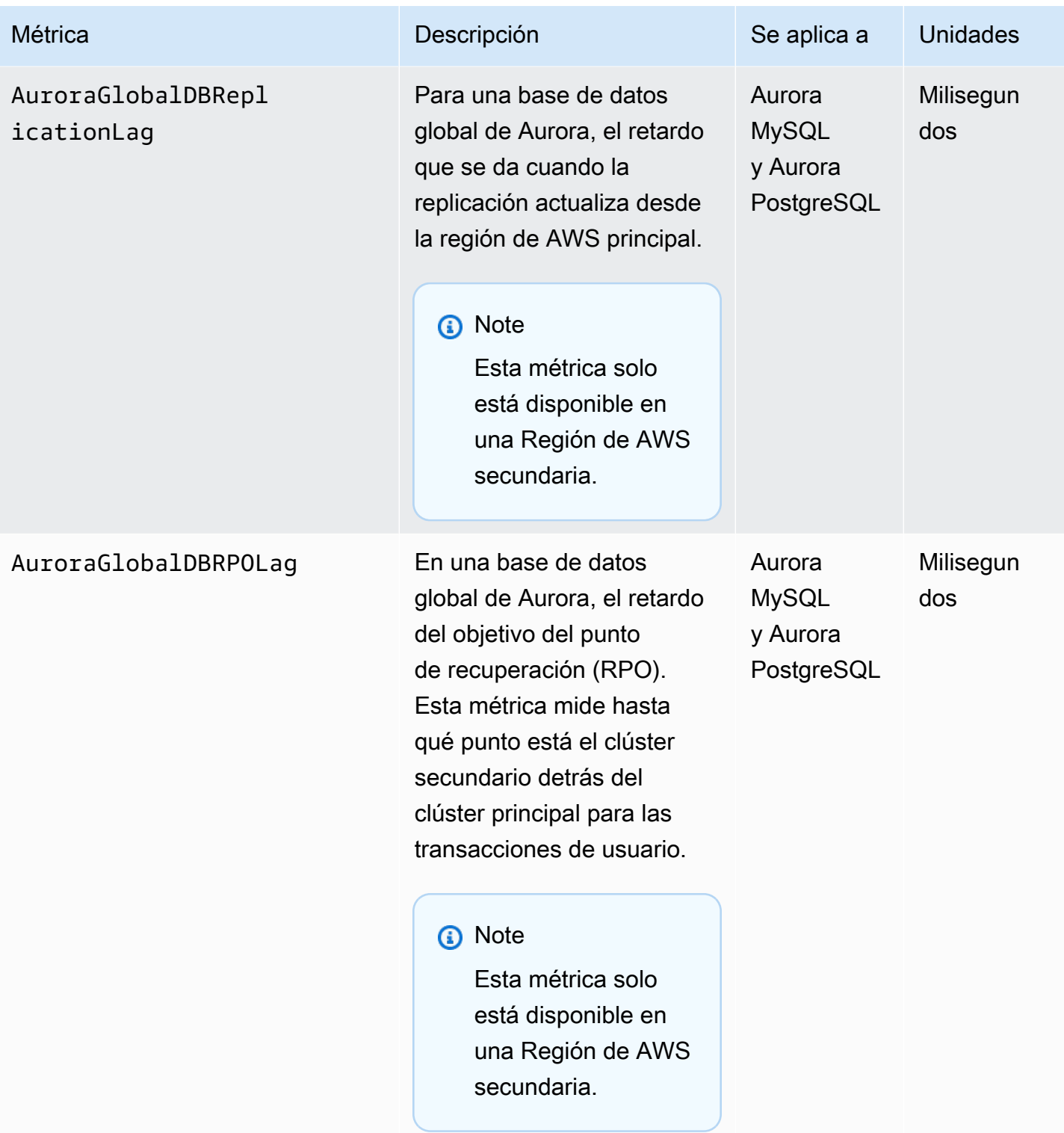

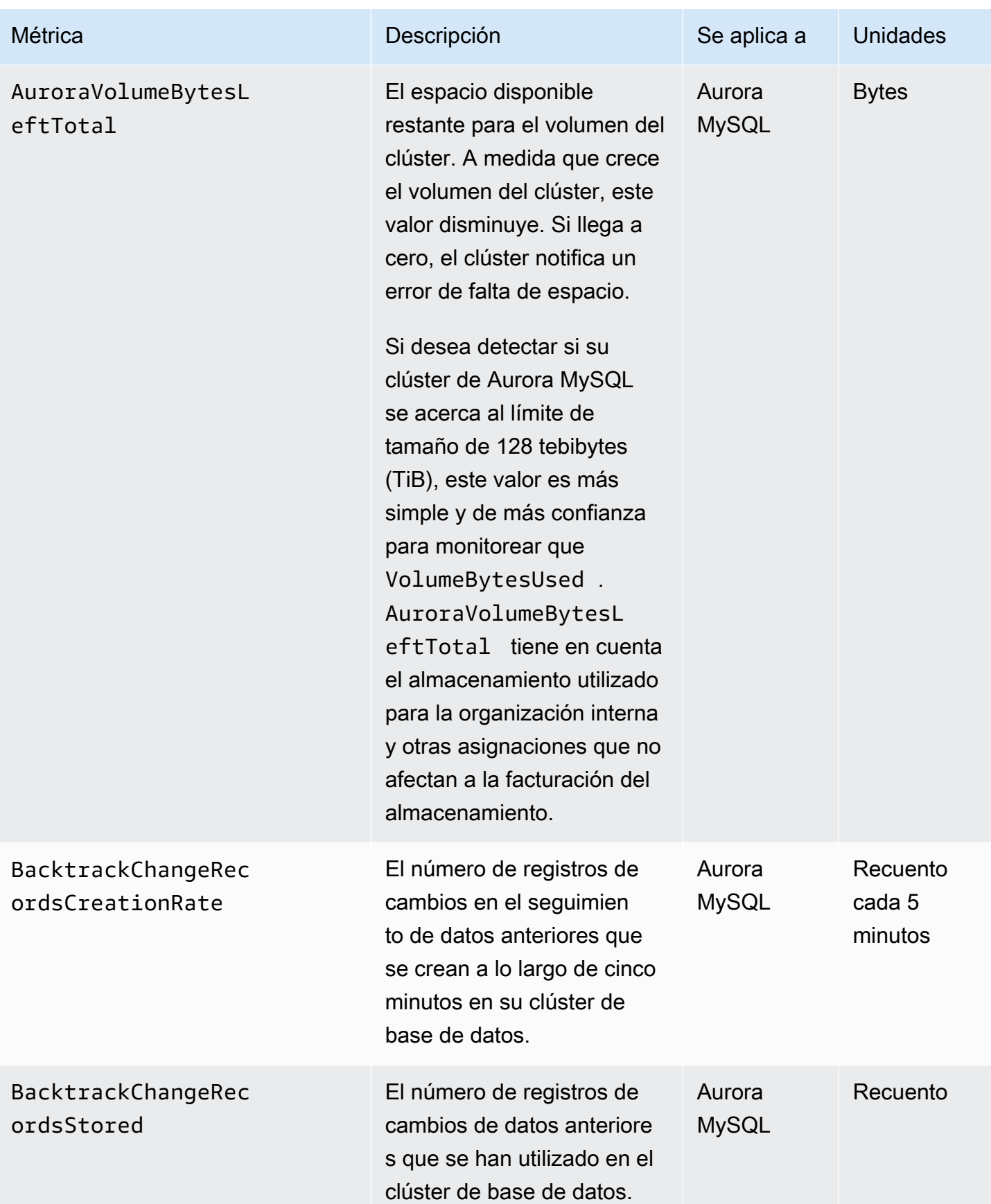

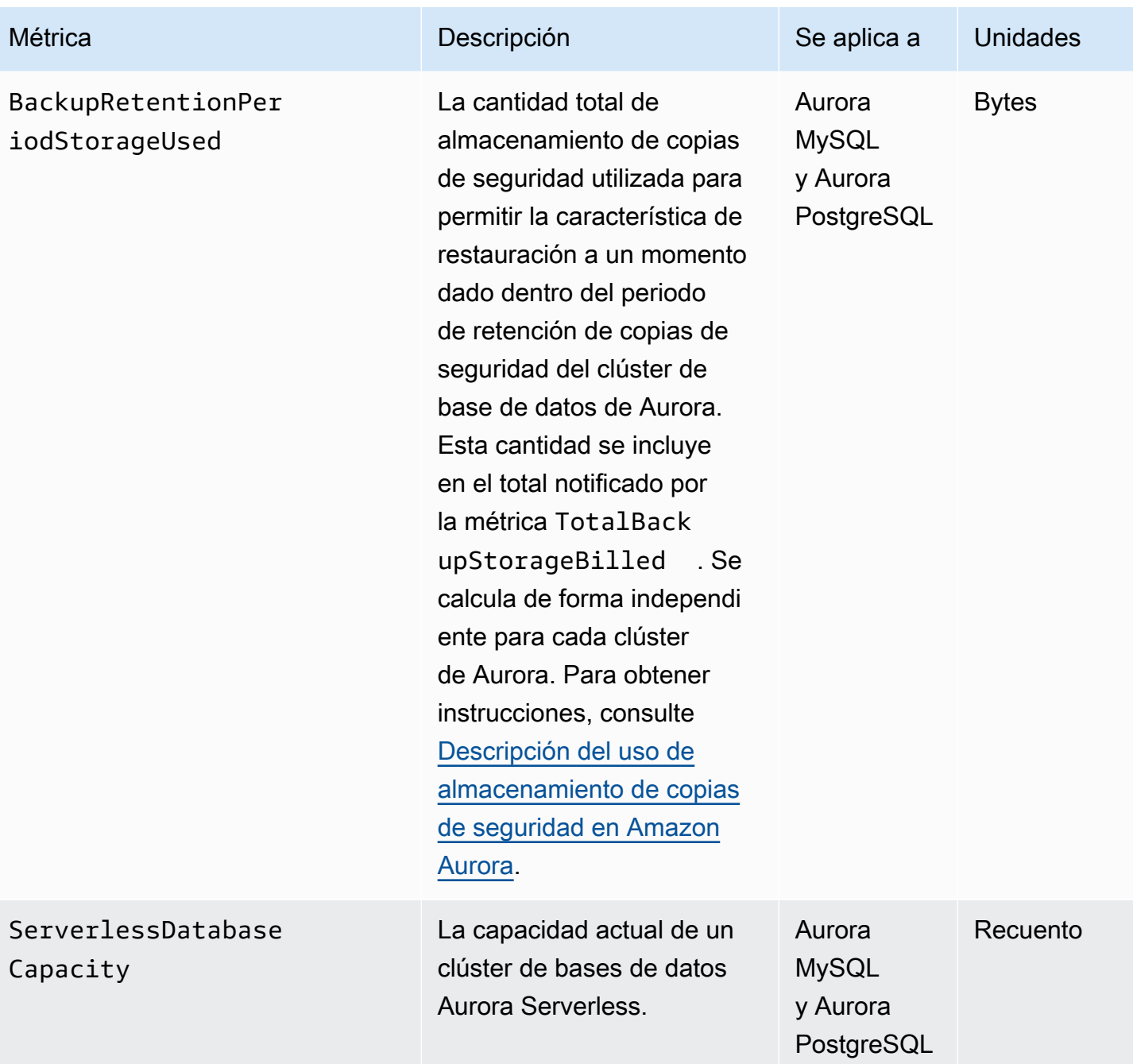

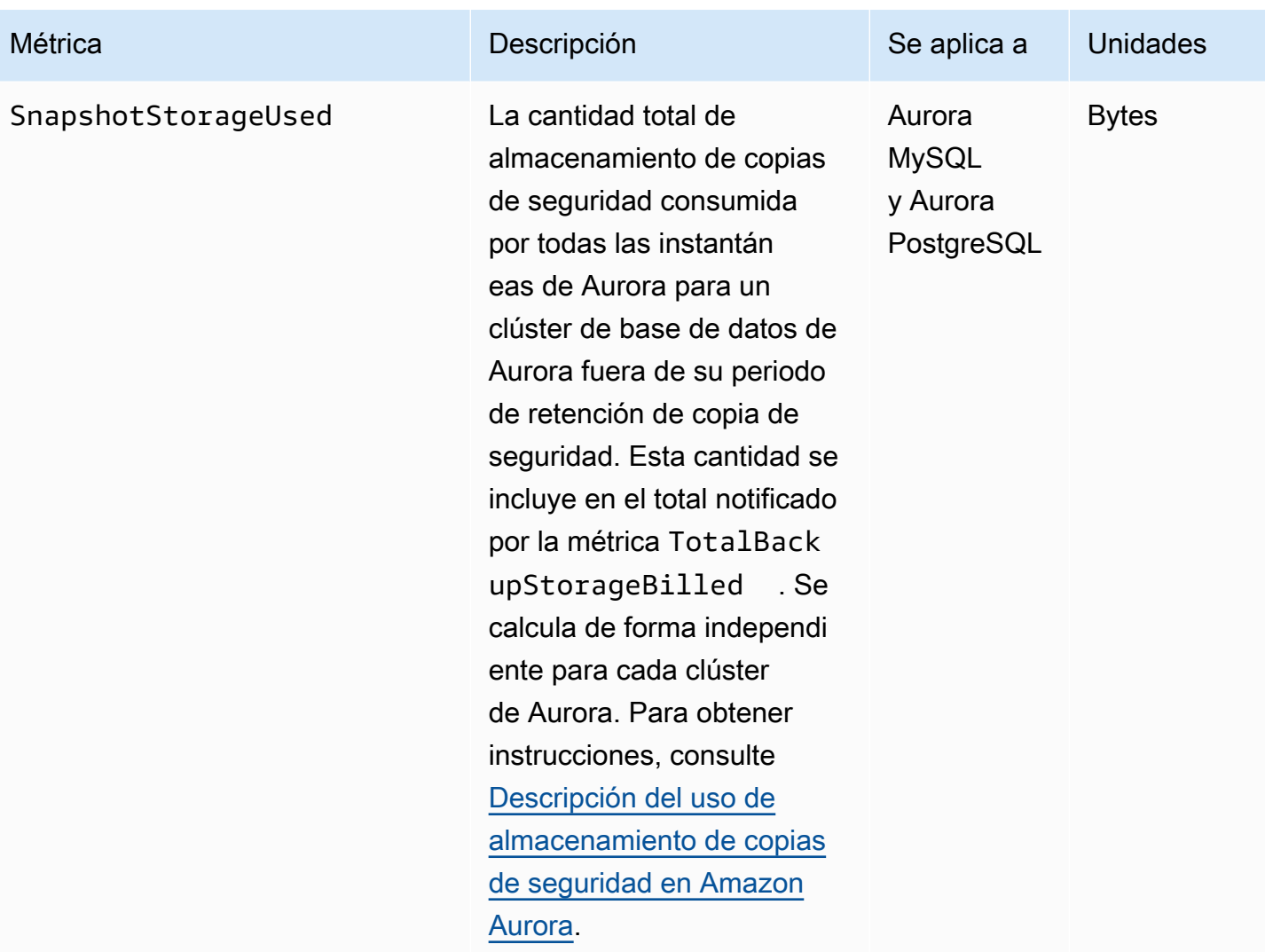

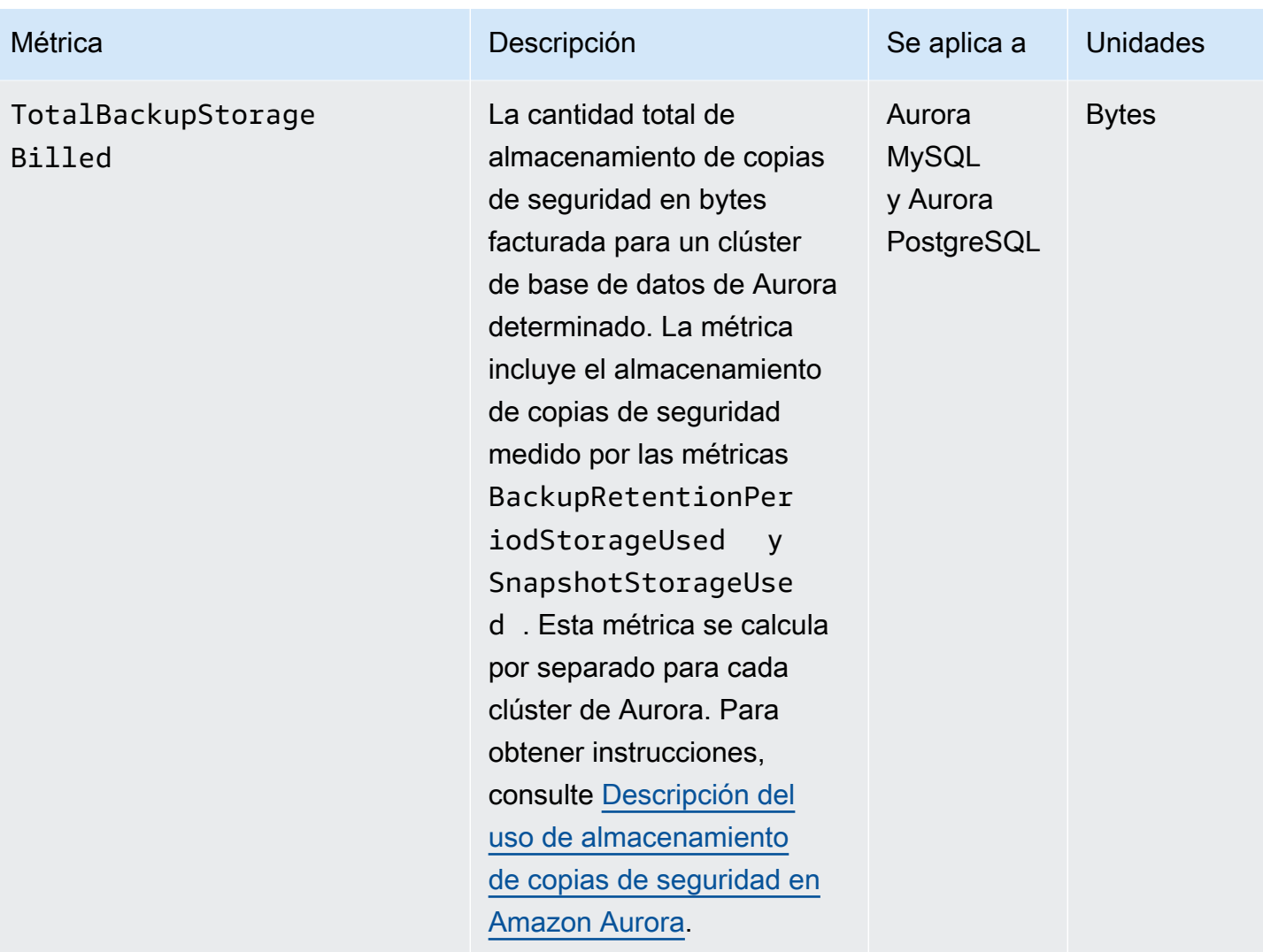

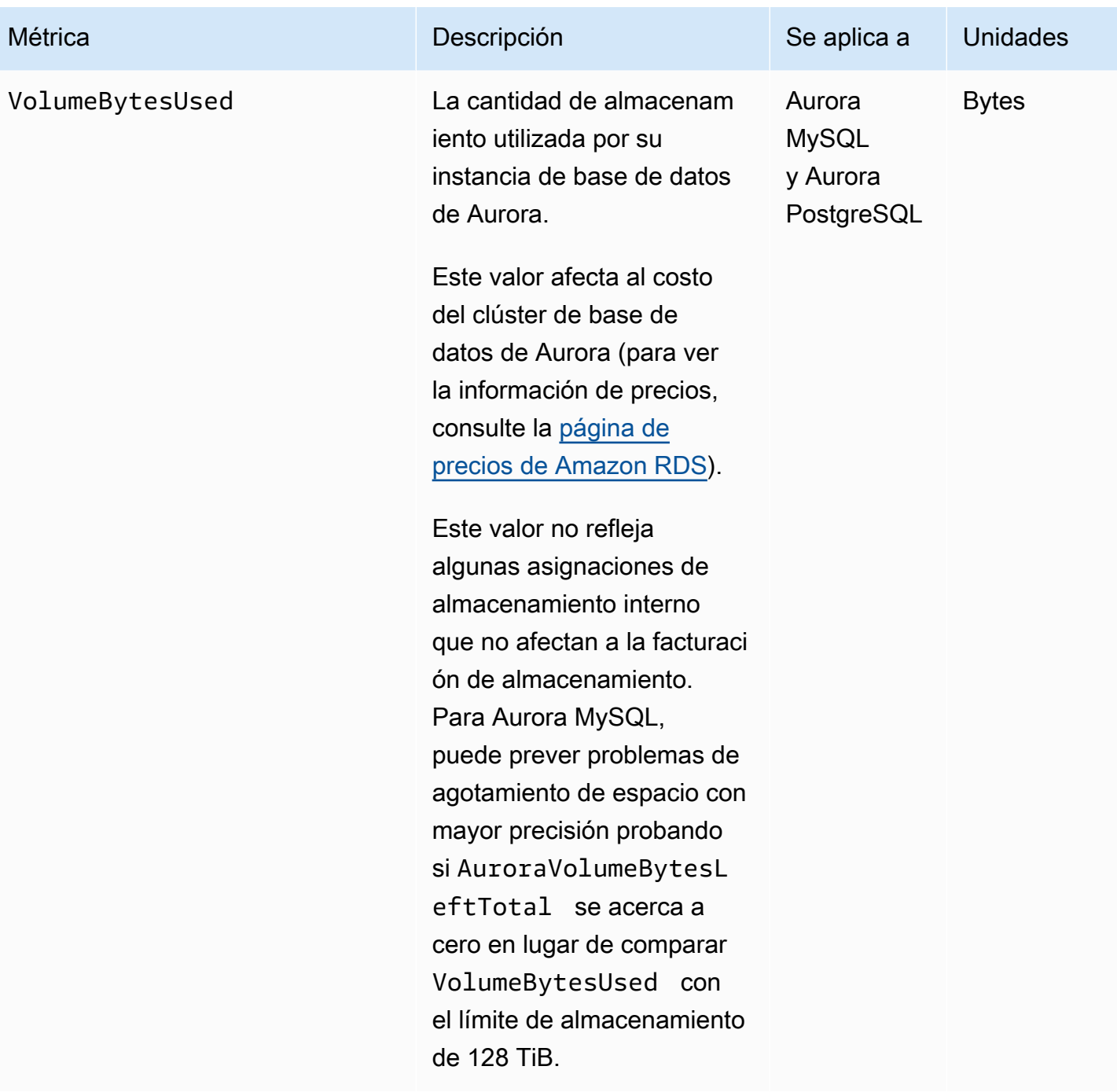

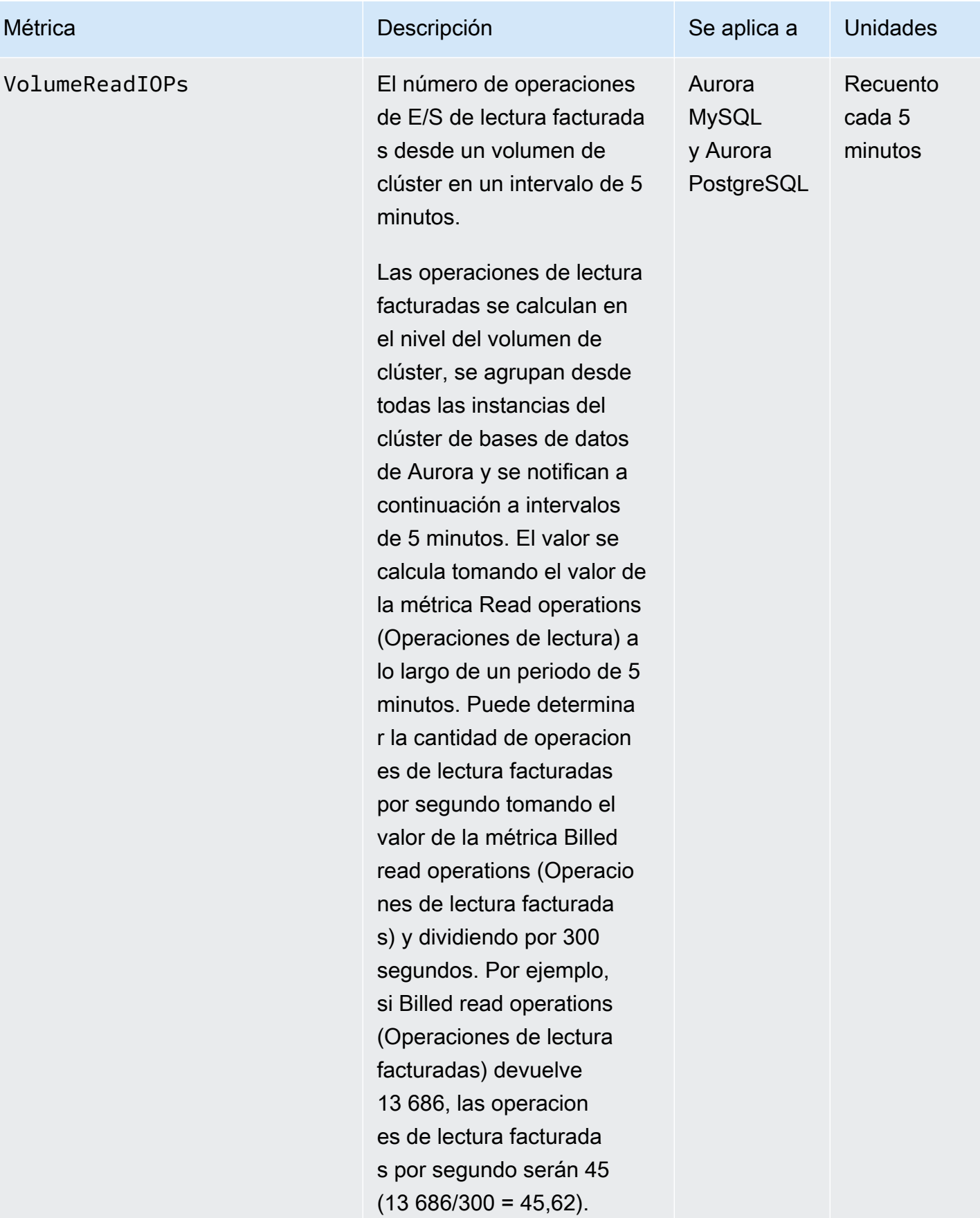

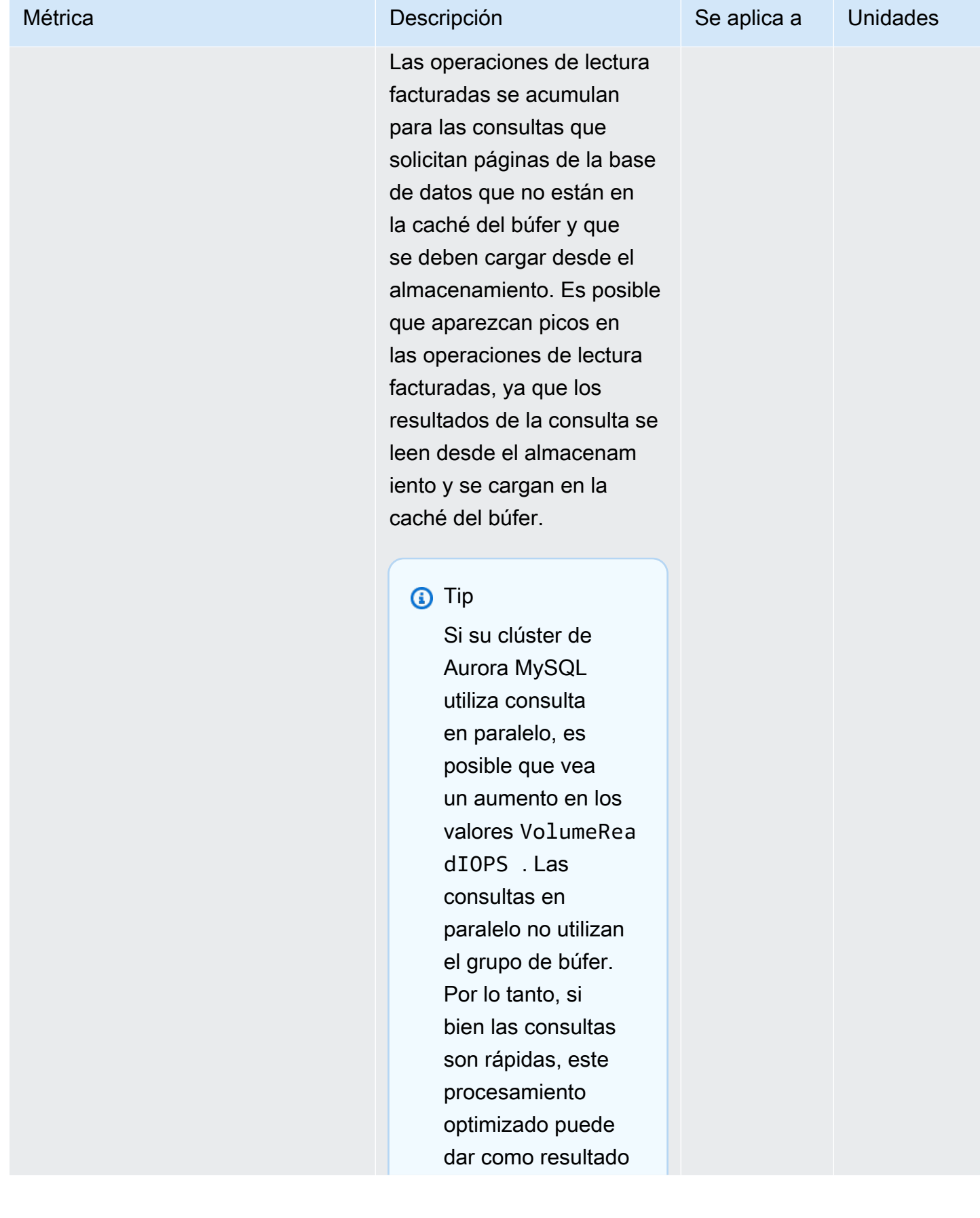

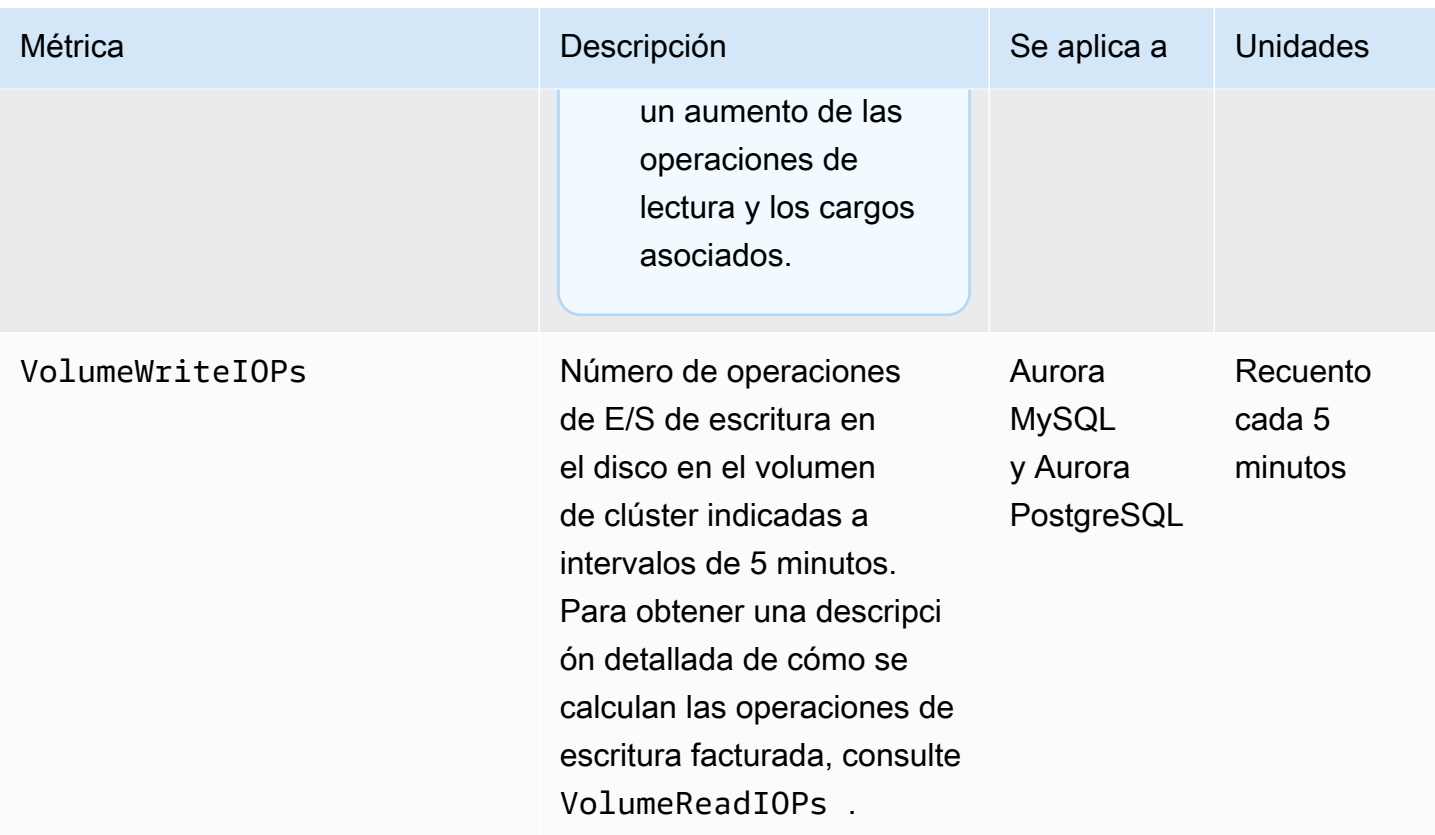

<span id="page-1103-0"></span>Métricas de nivel de instancia para Amazon Aurora

Las siguientes métricas específicas de CloudWatch se aplican a todas las instancias de Aurora MySQL y Aurora PostgreSQL a menos que se indique lo contrario.

Métricas de nivel de instancia de Amazon Aurora

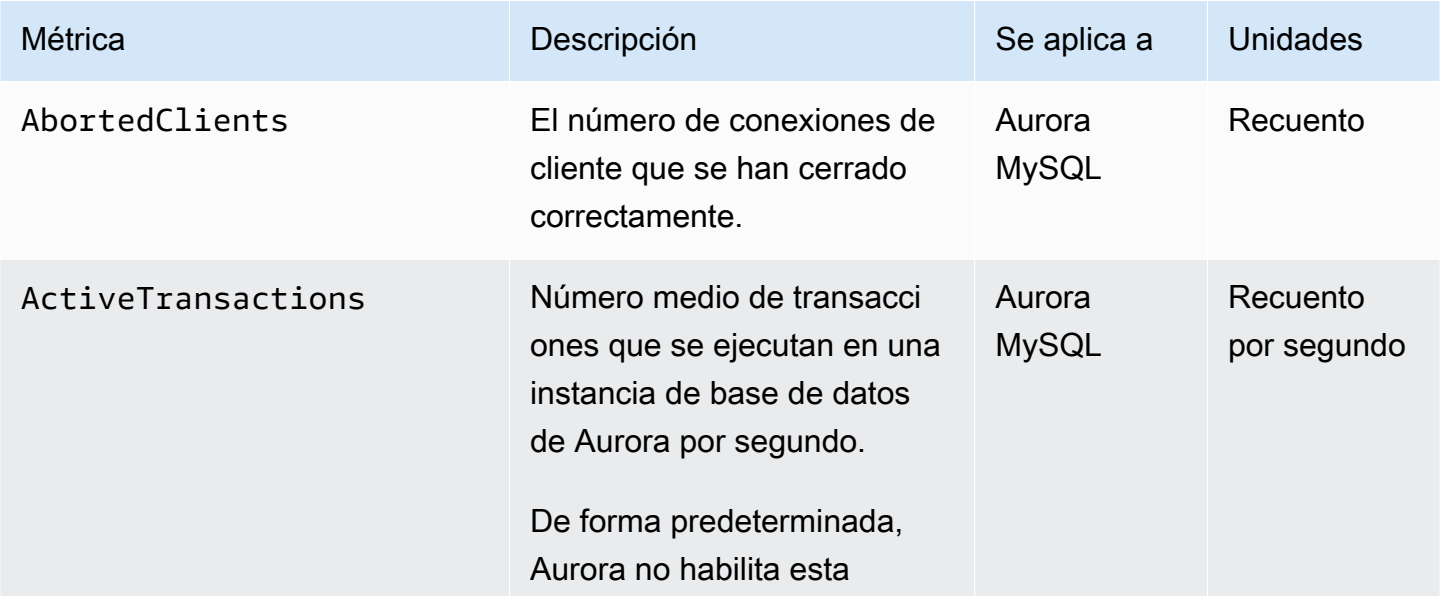

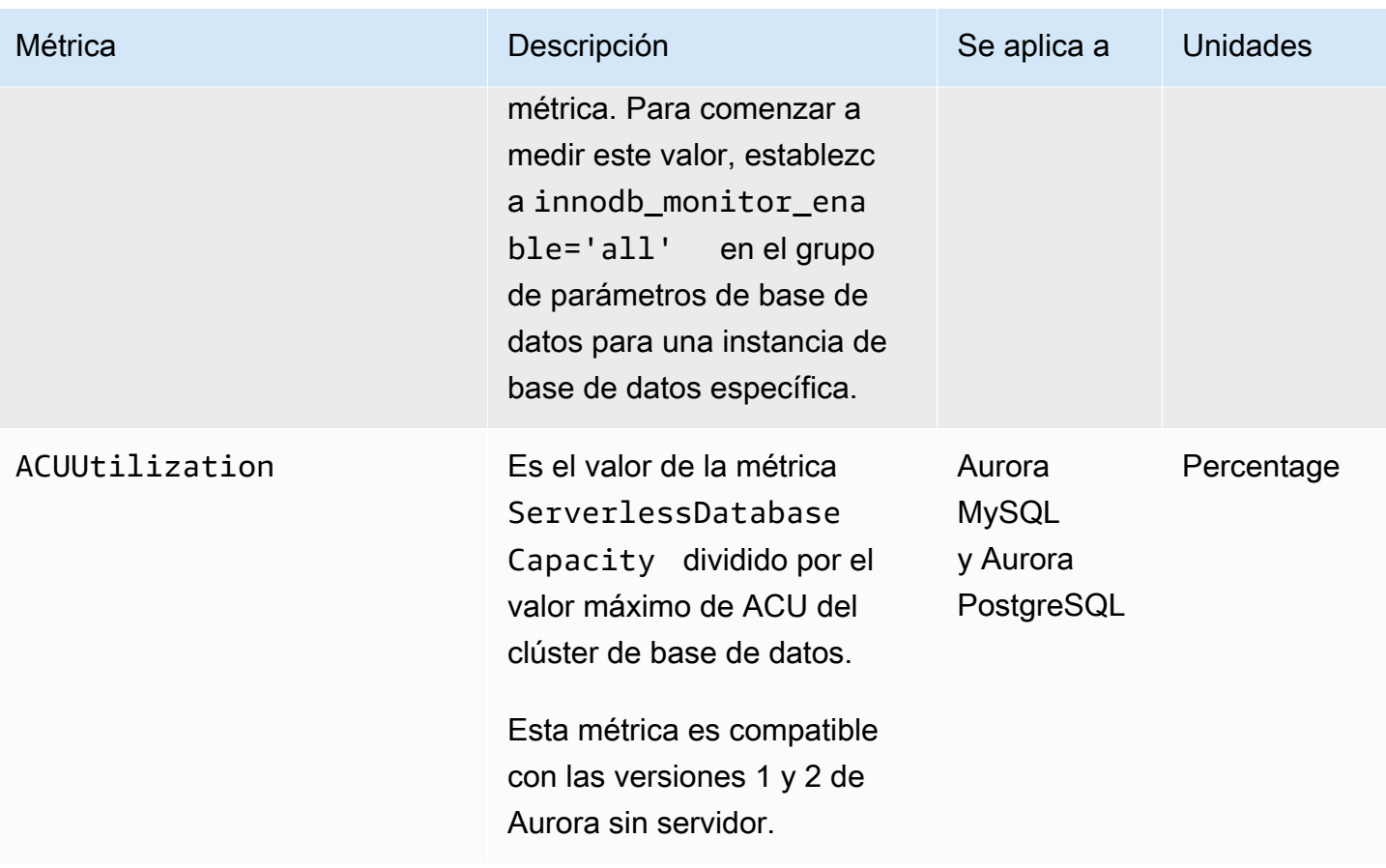

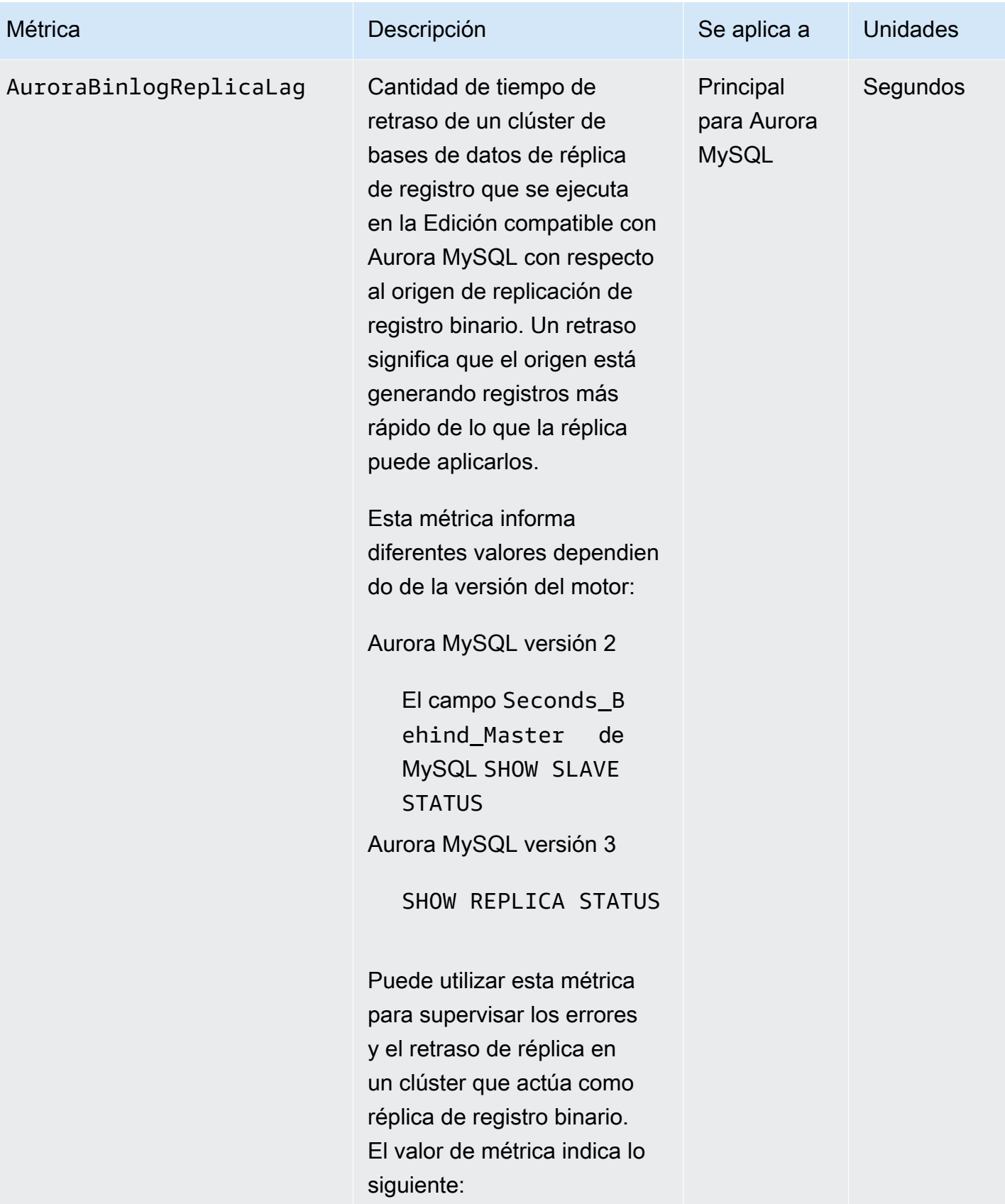

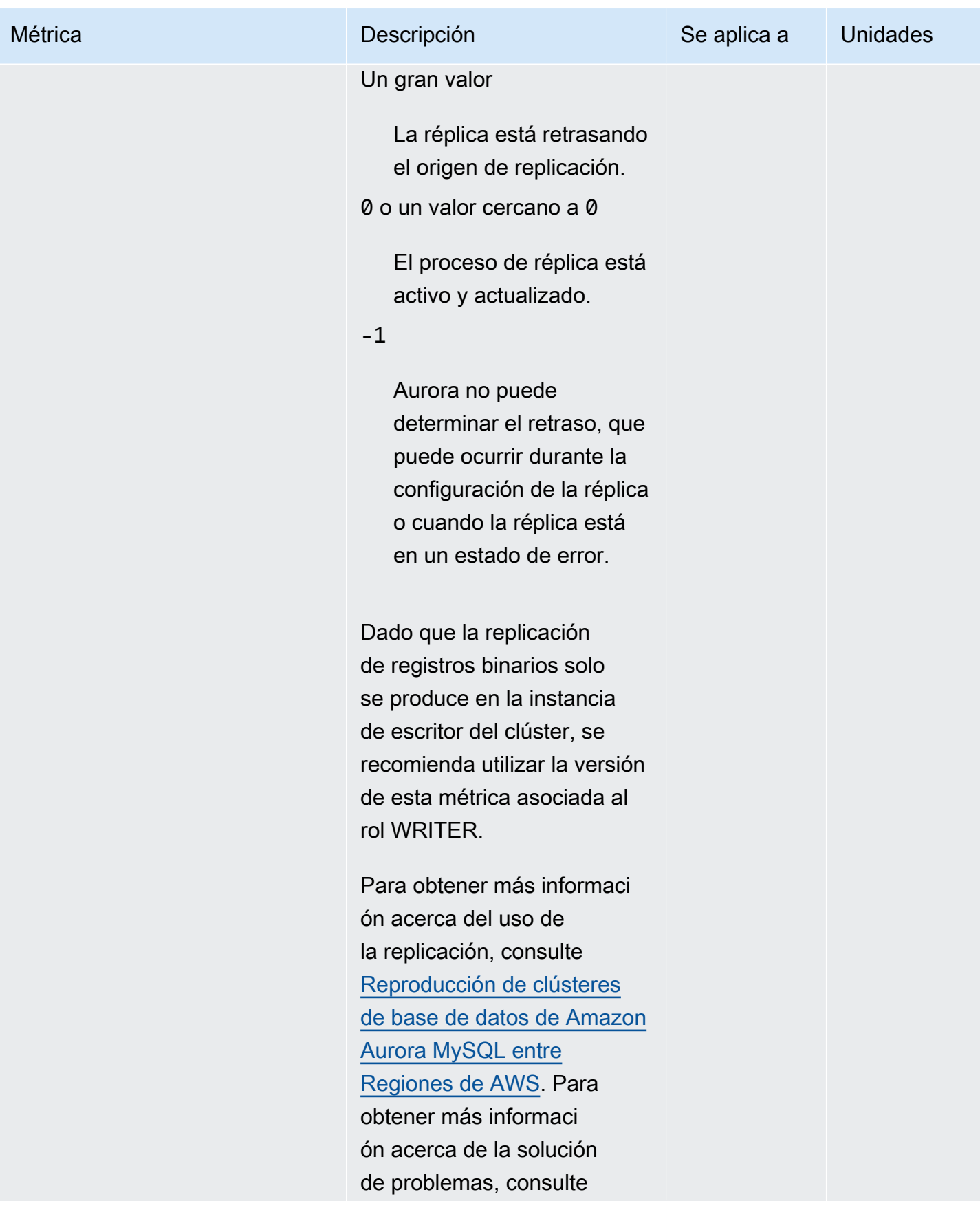

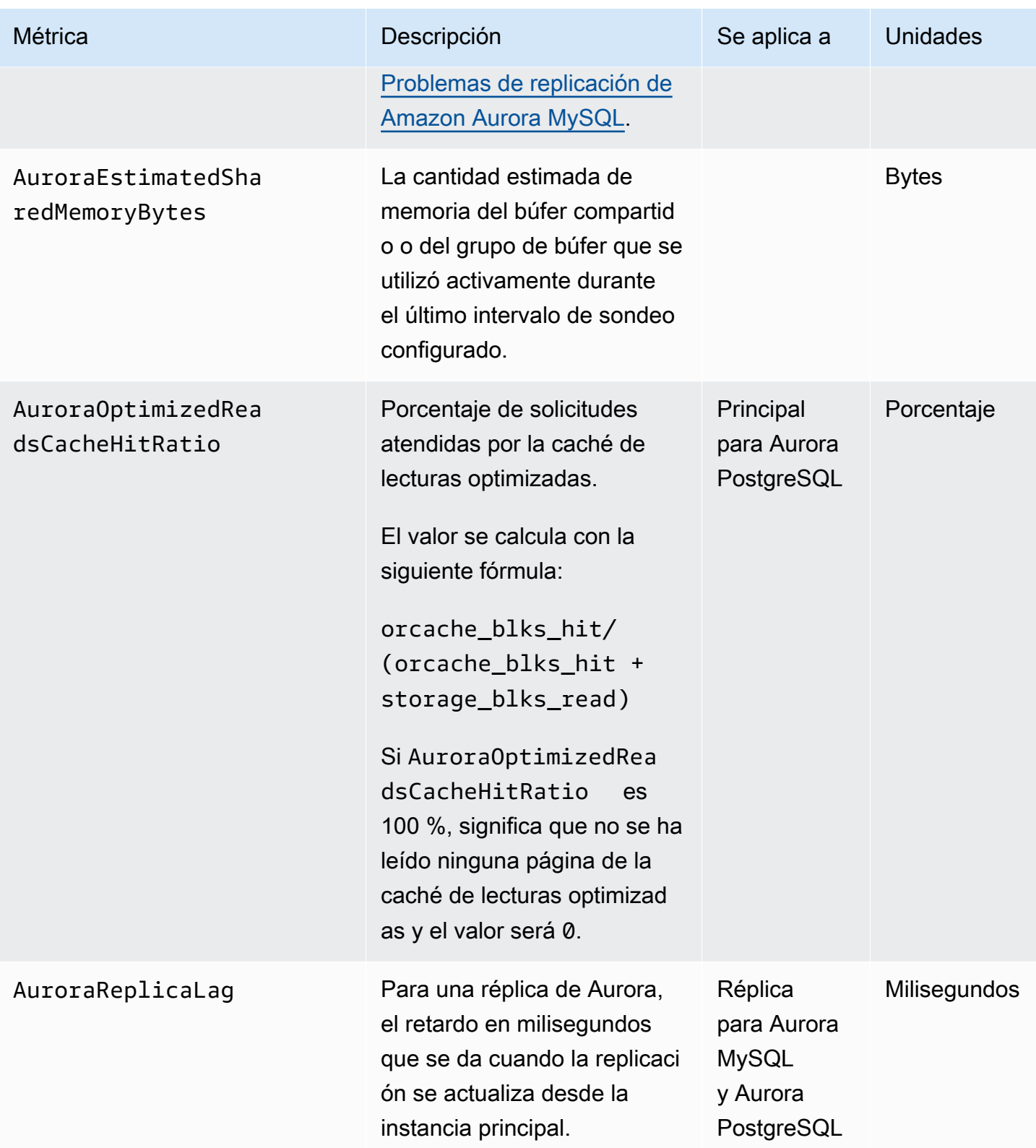

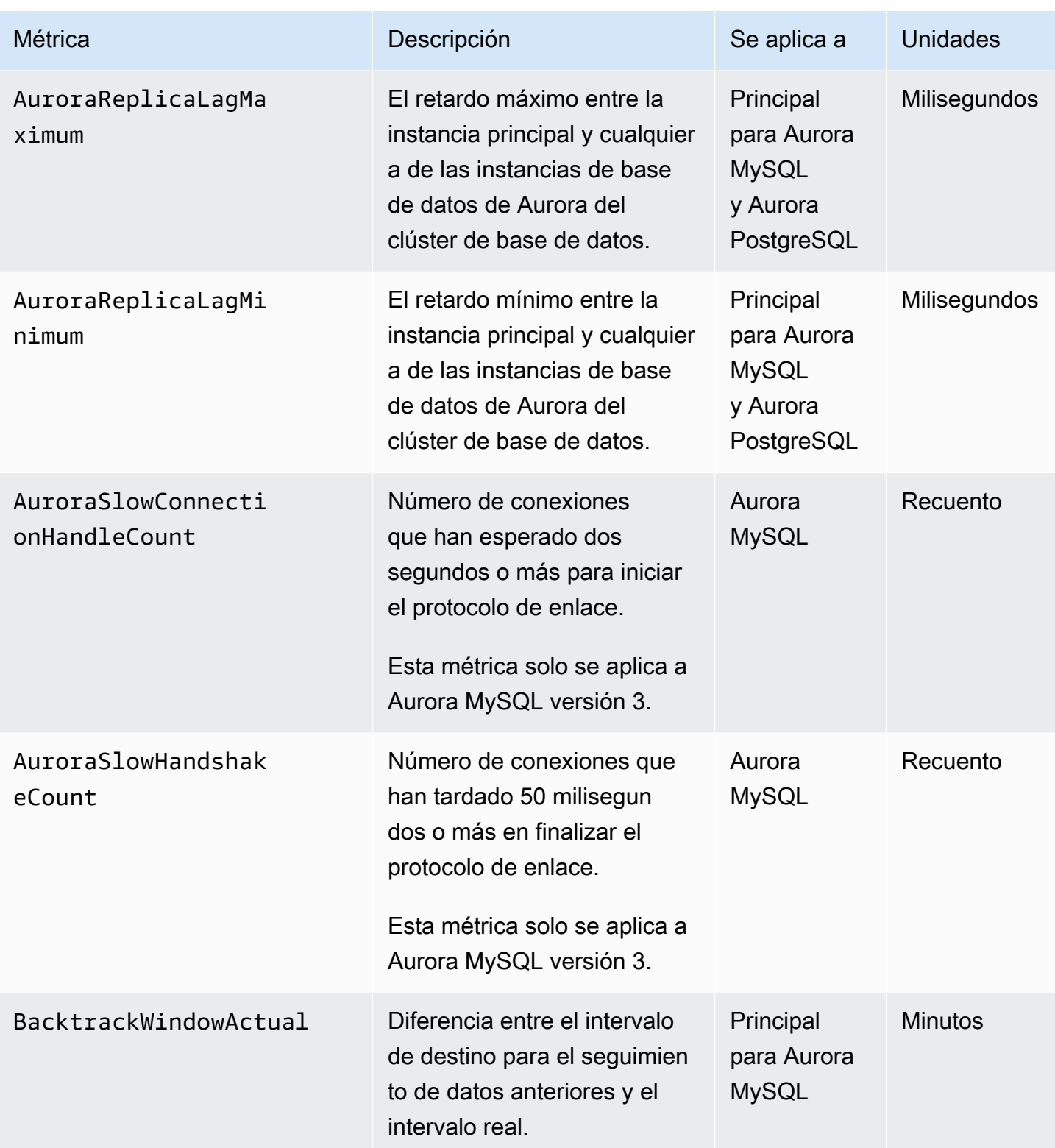

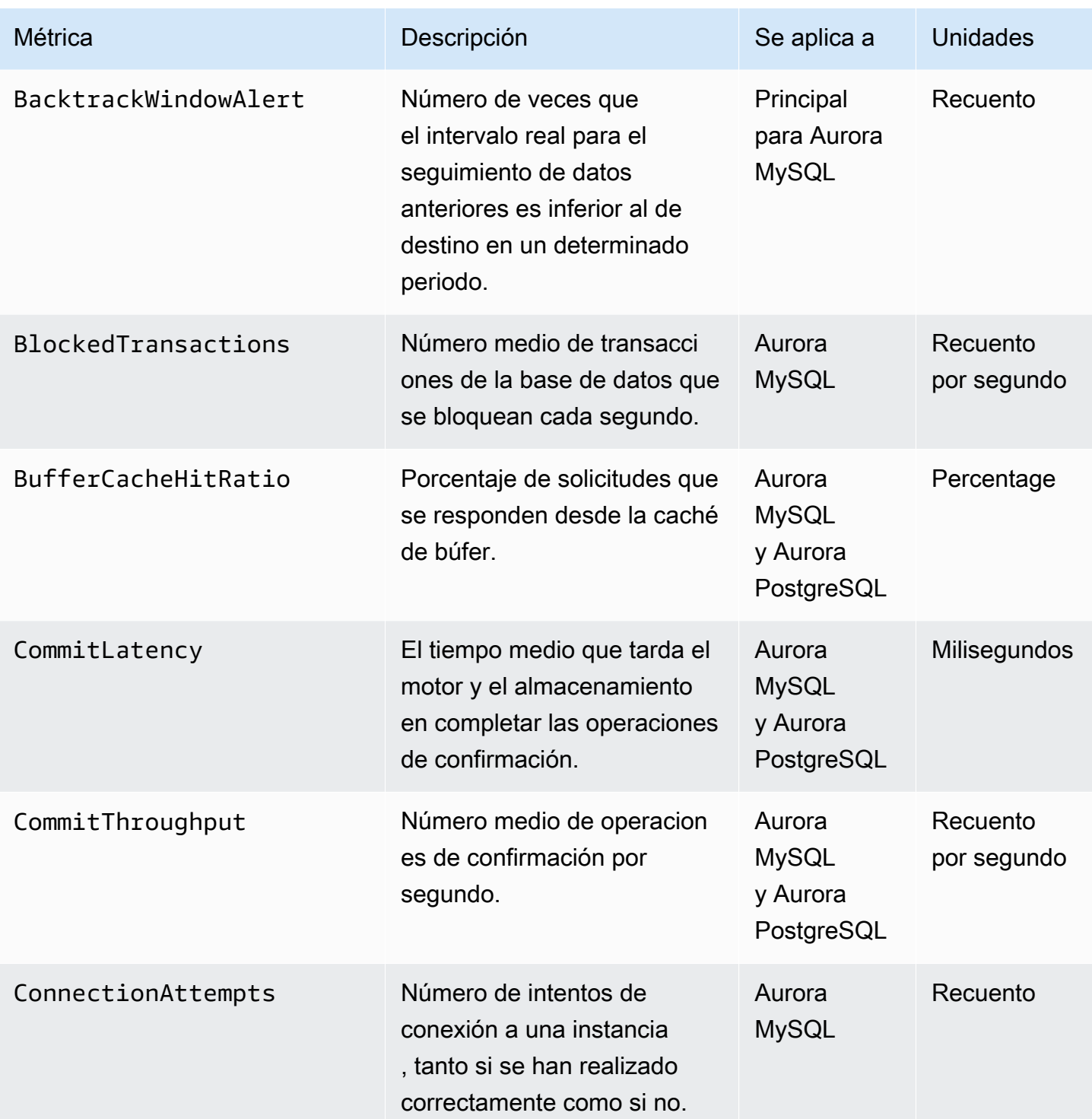

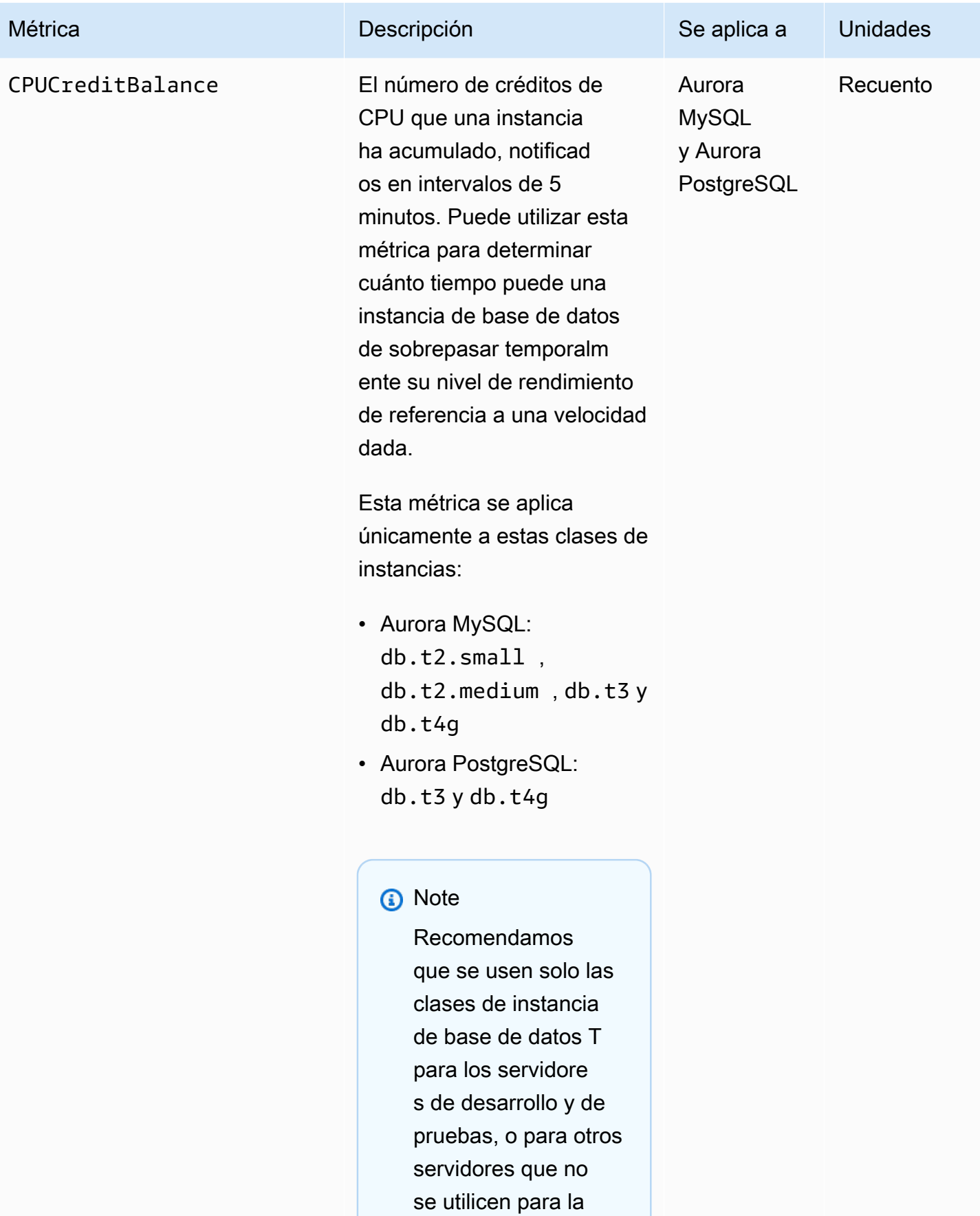

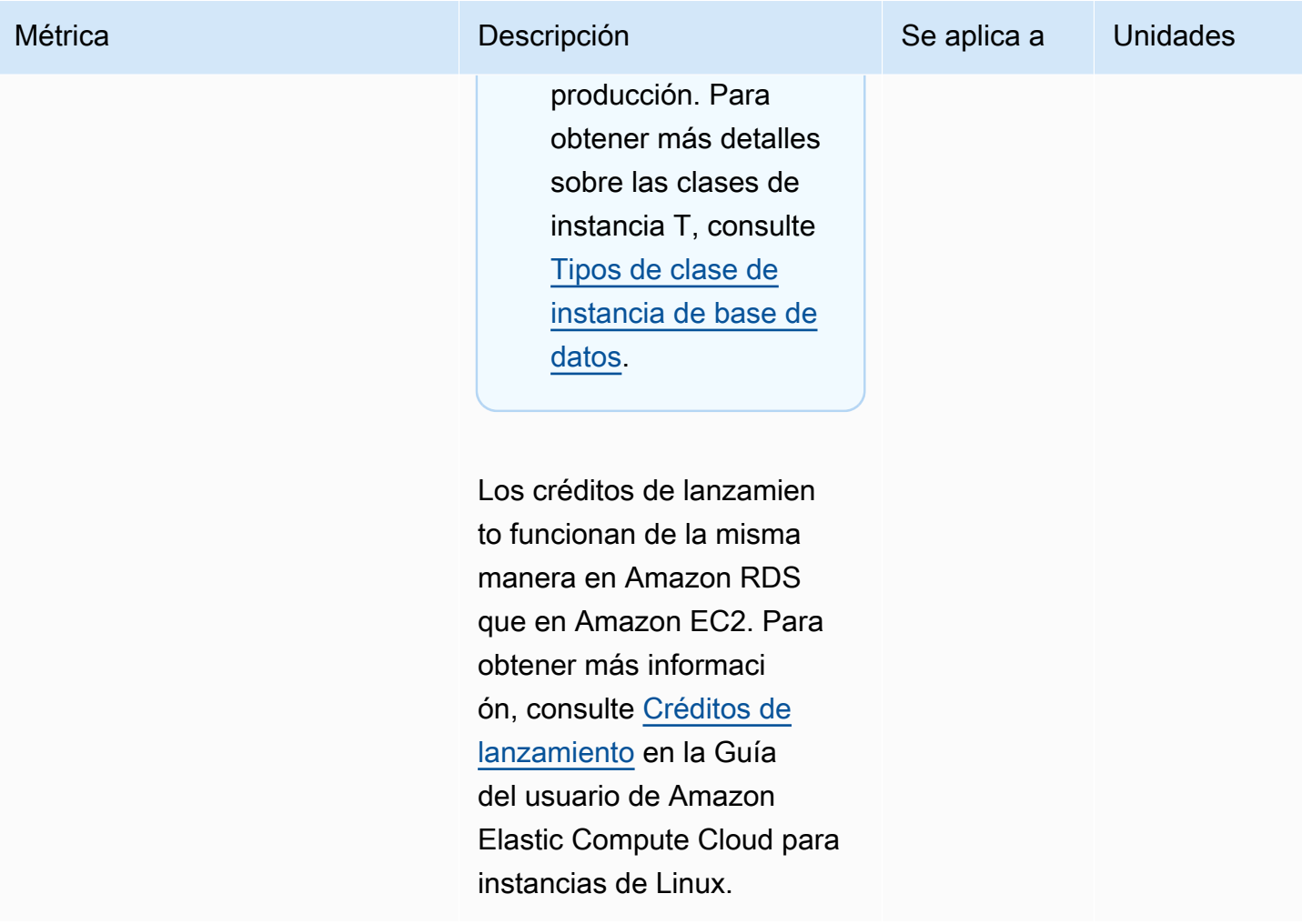

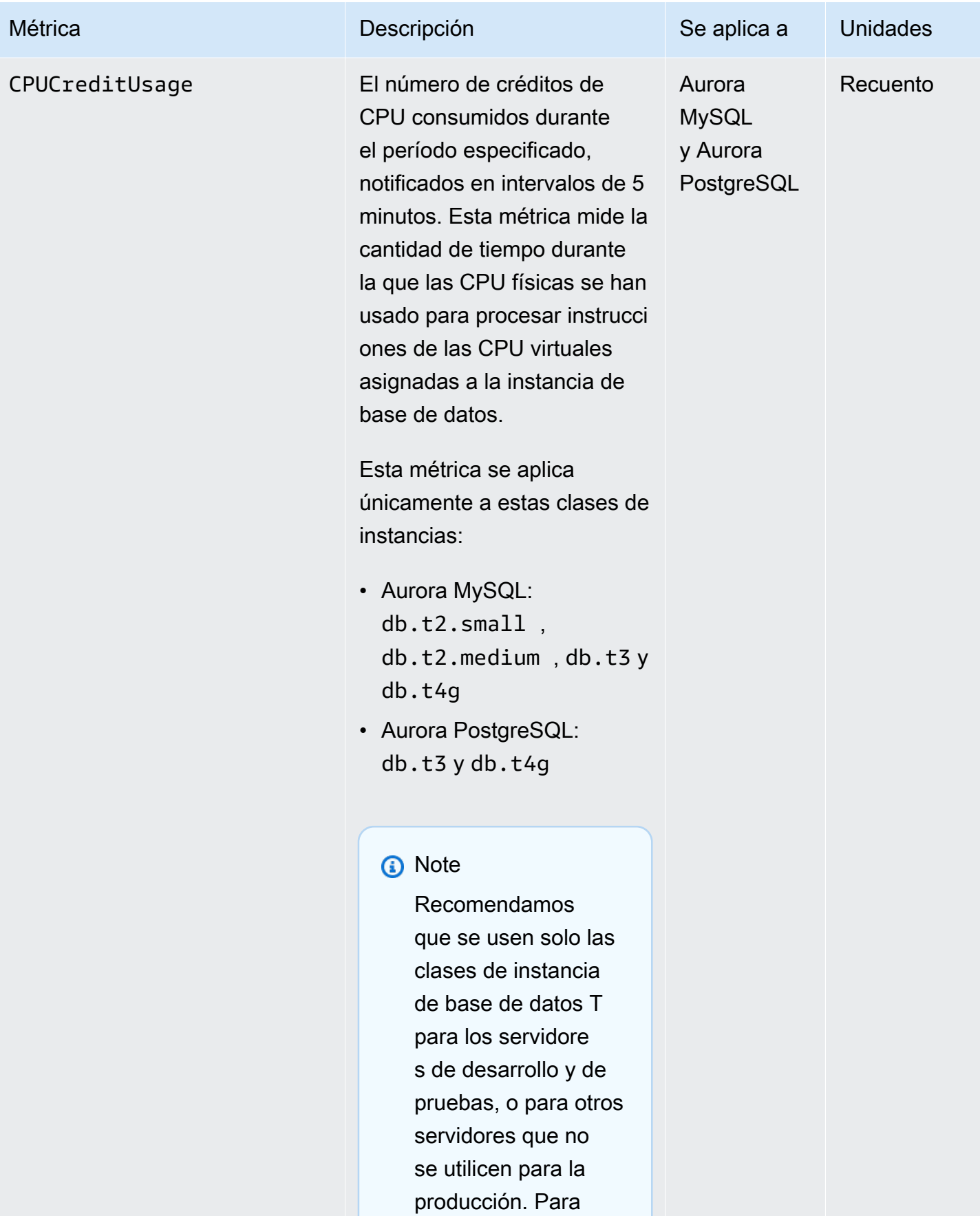

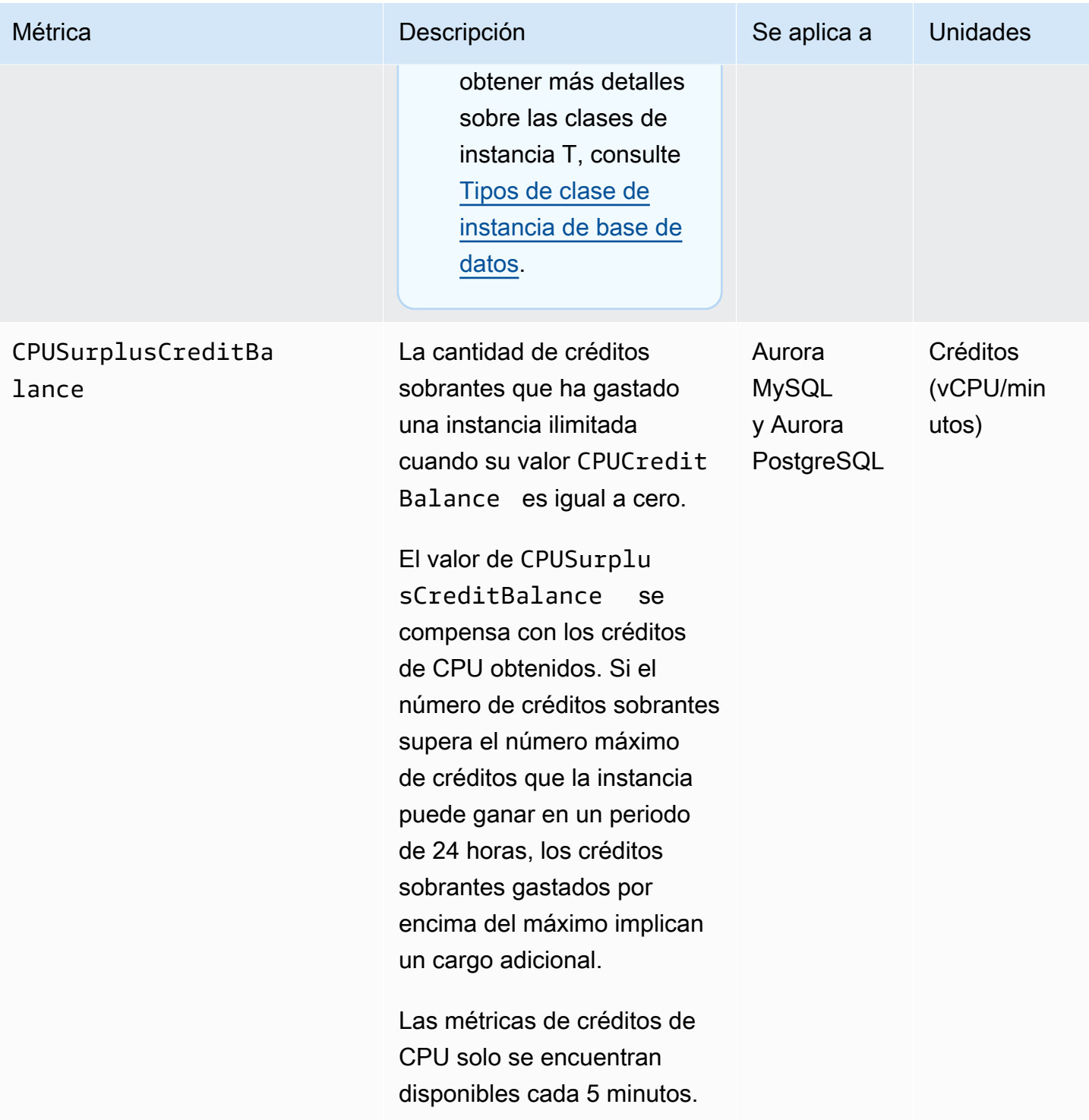

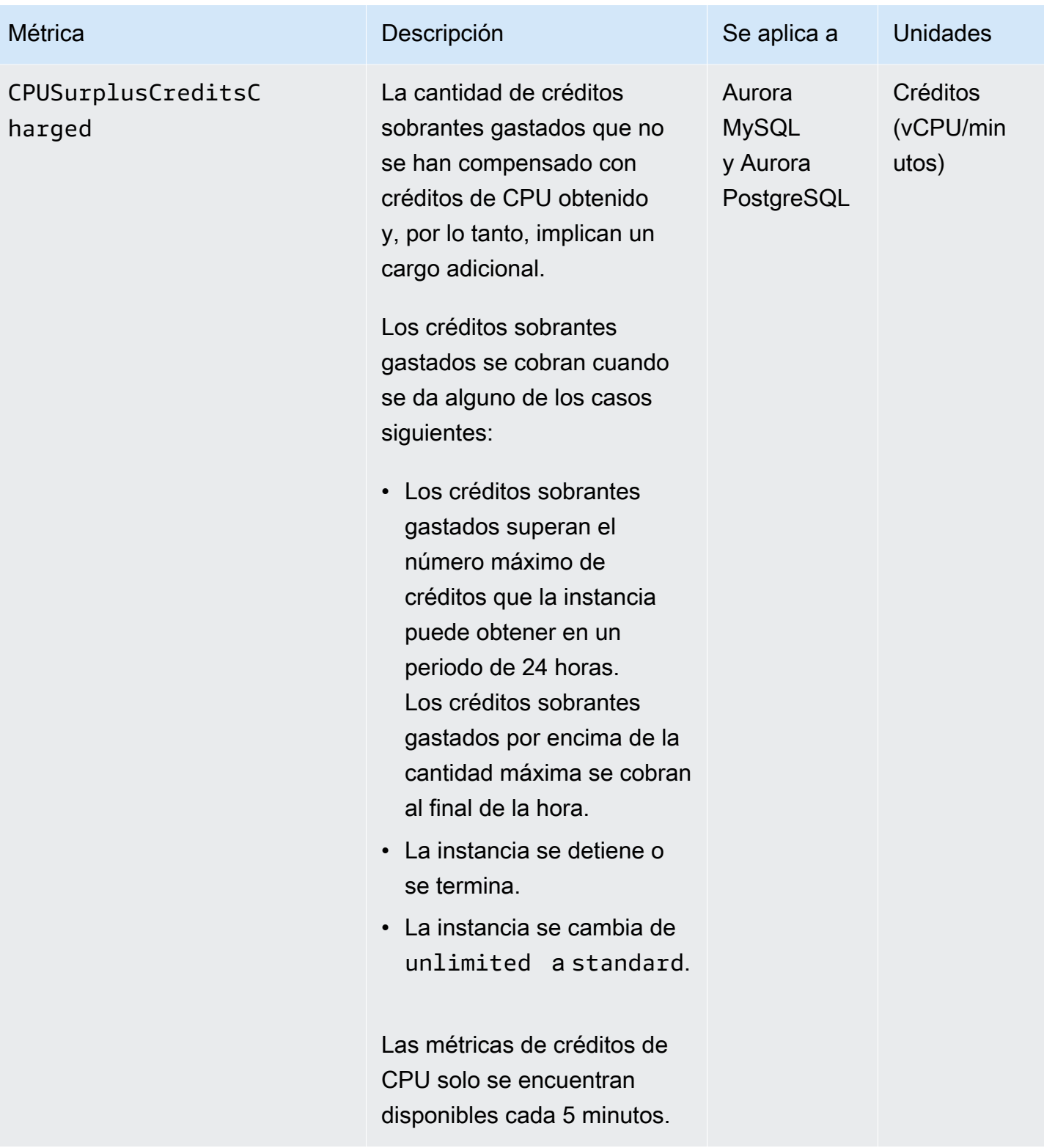

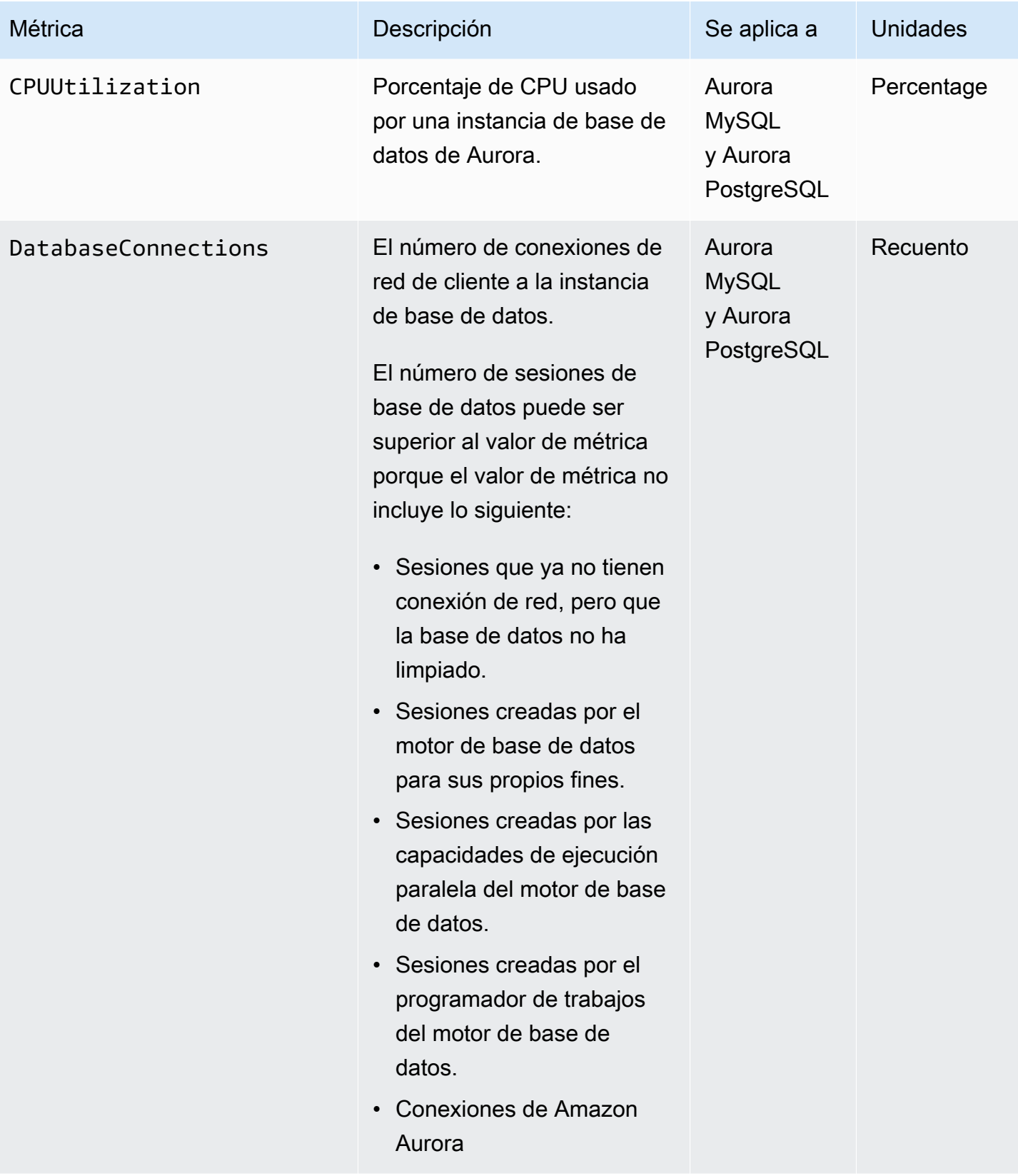
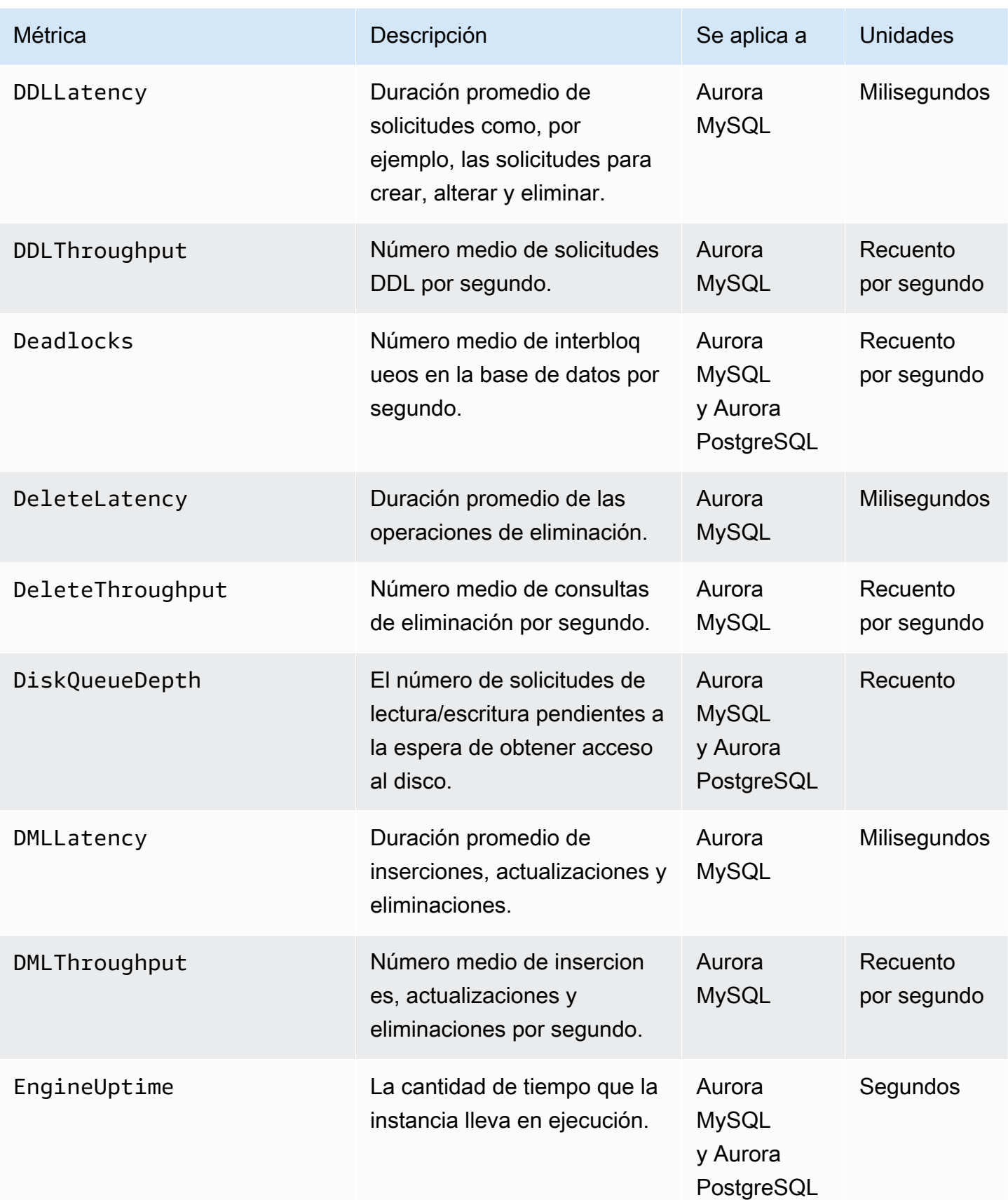

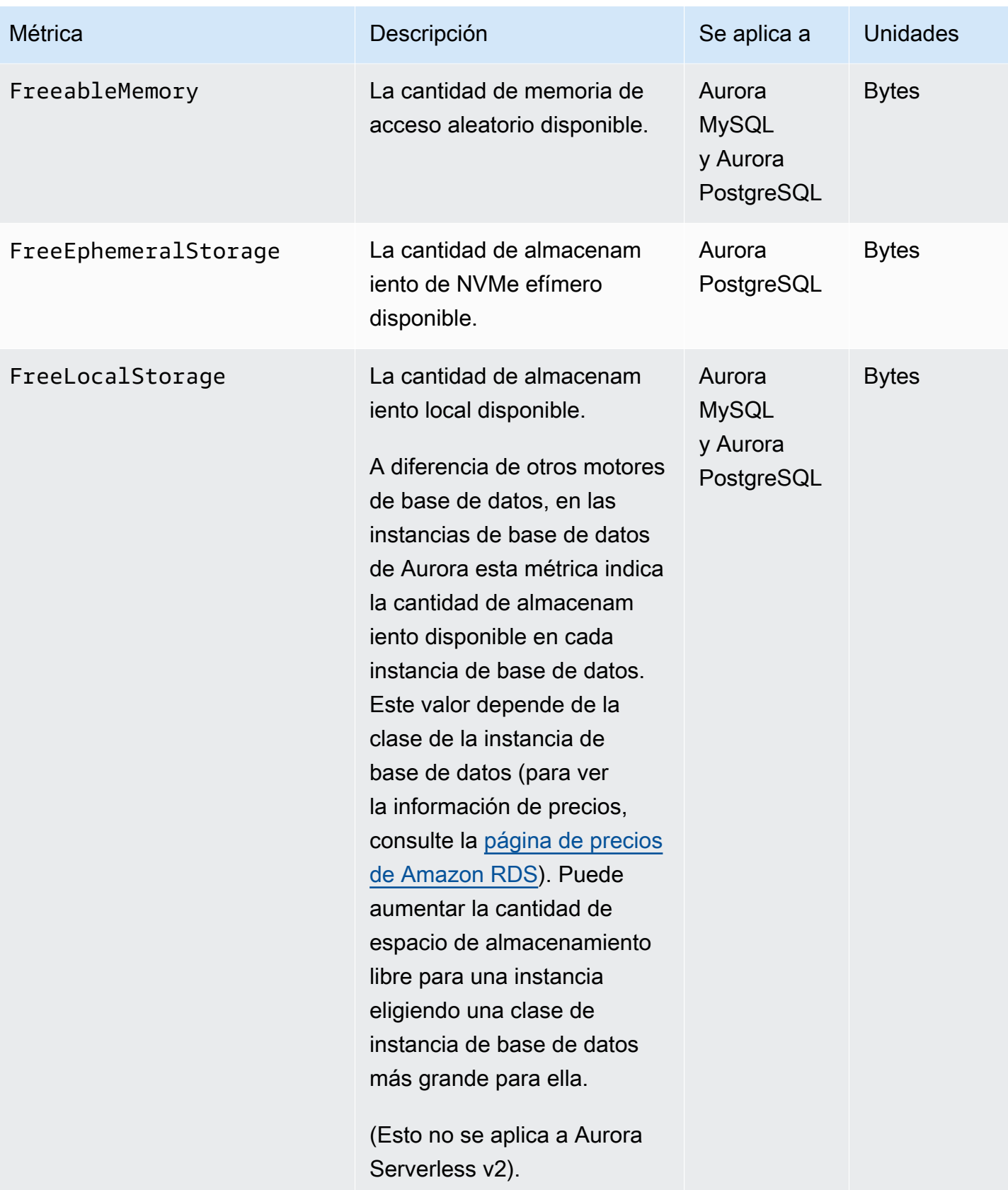

Amazon Aurora Guía del usuario de Aurora

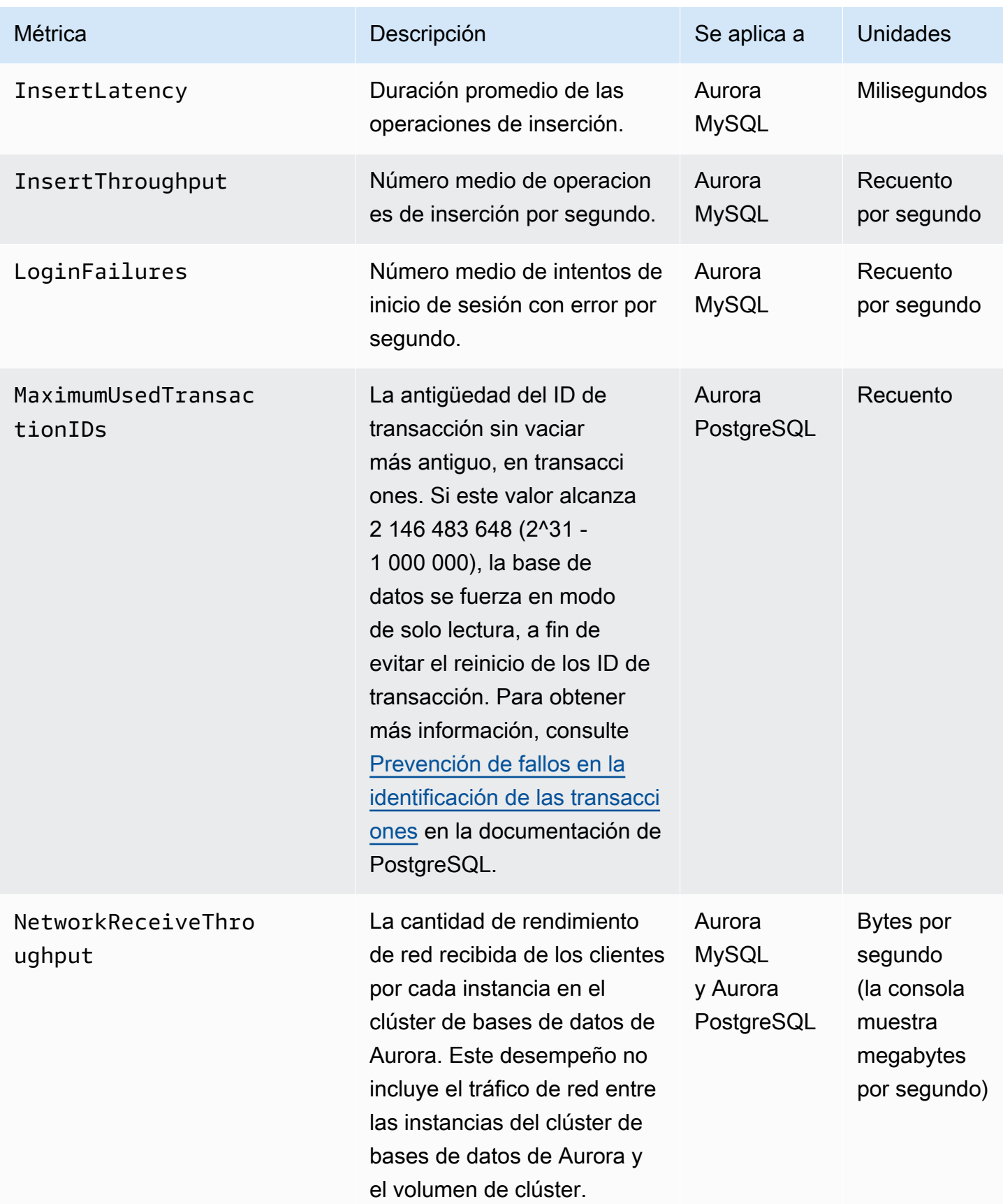

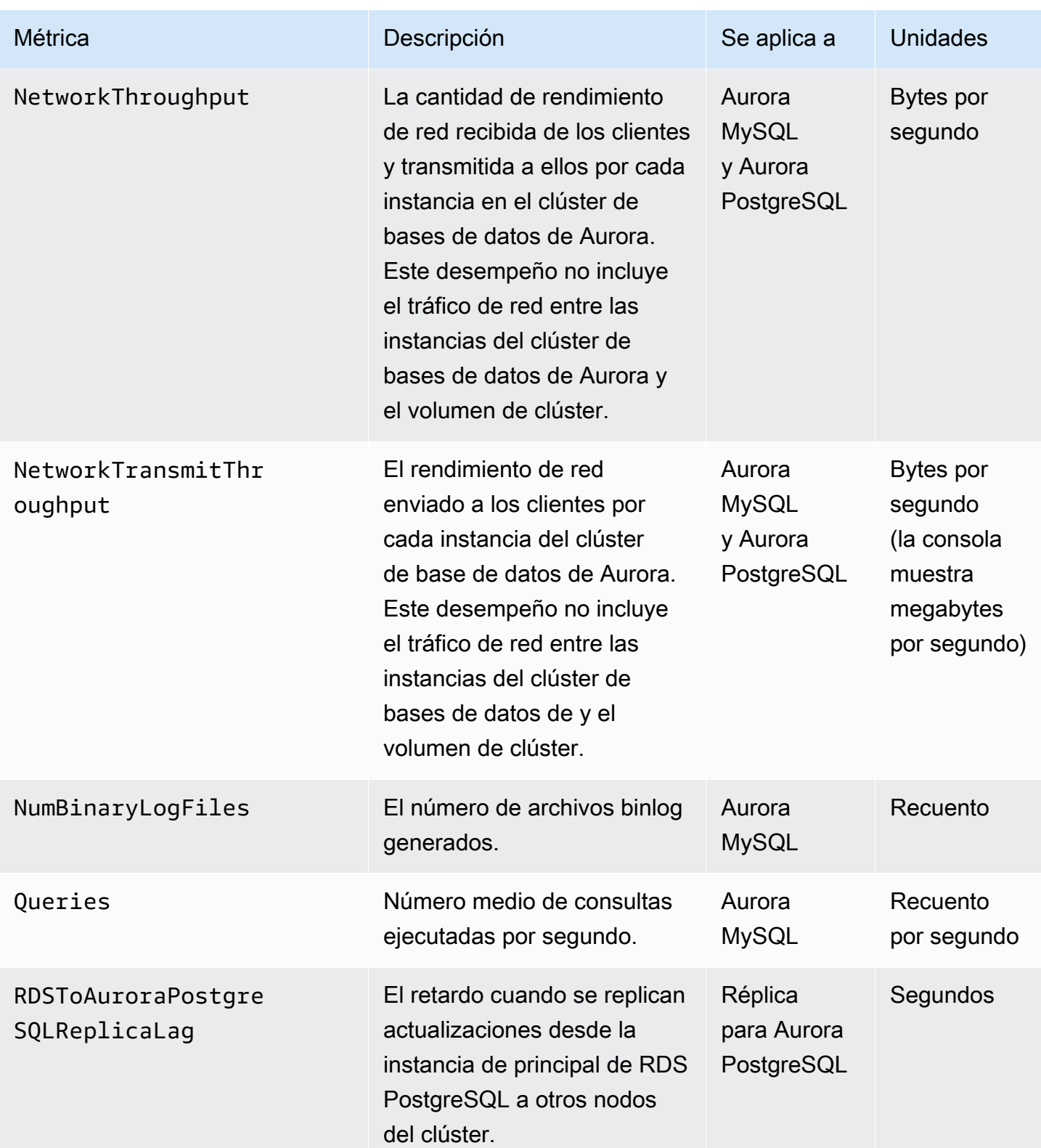

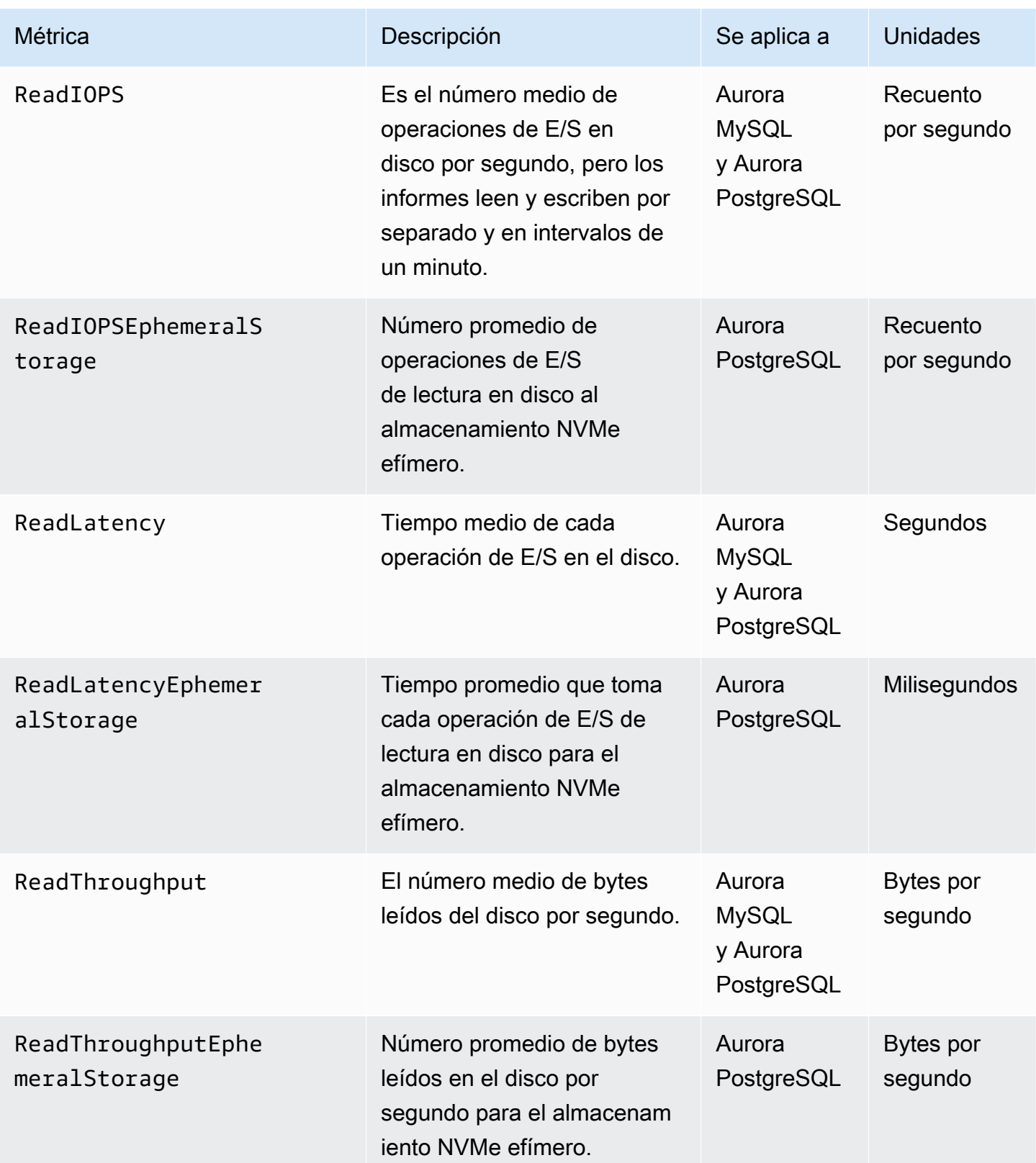

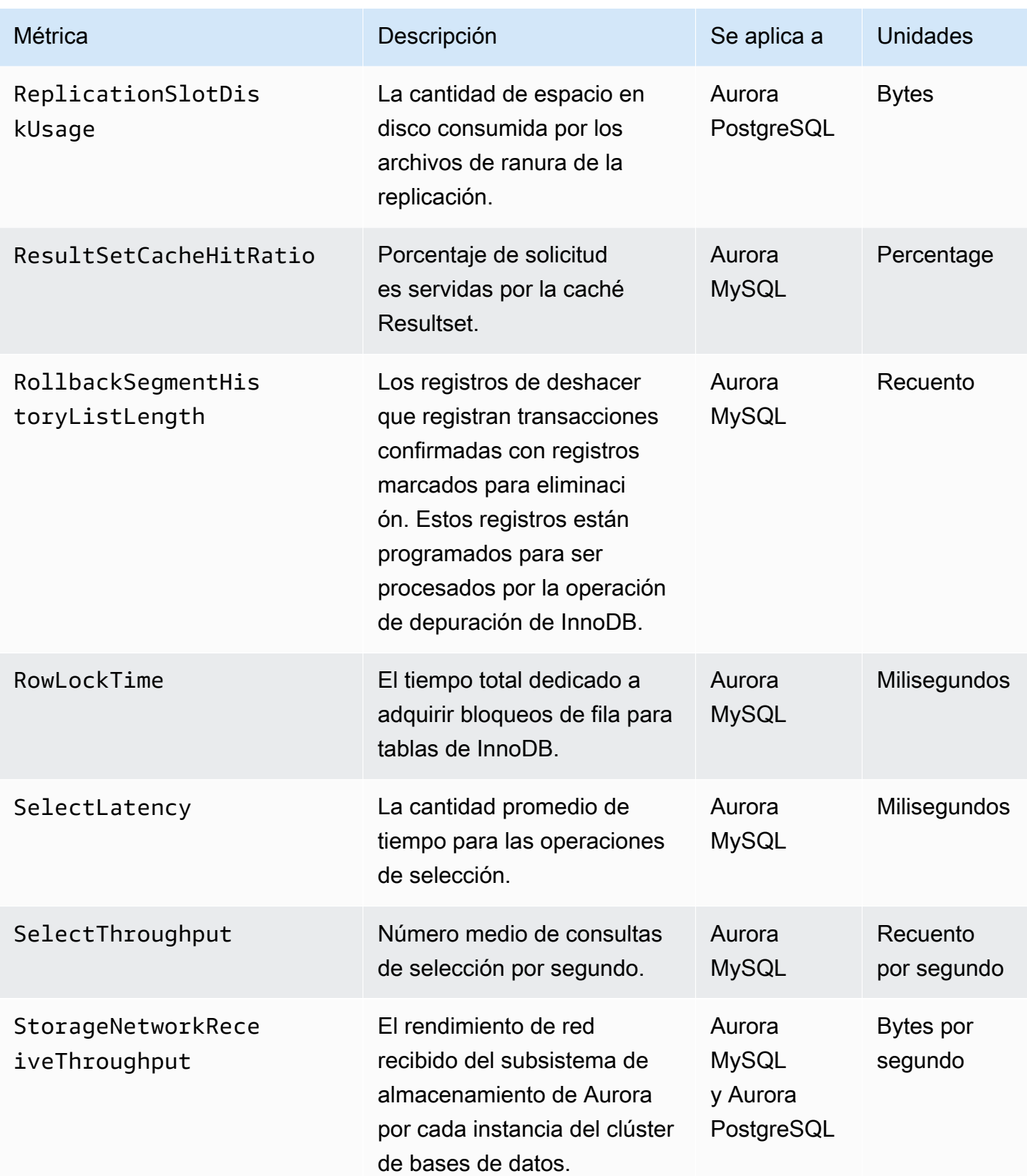

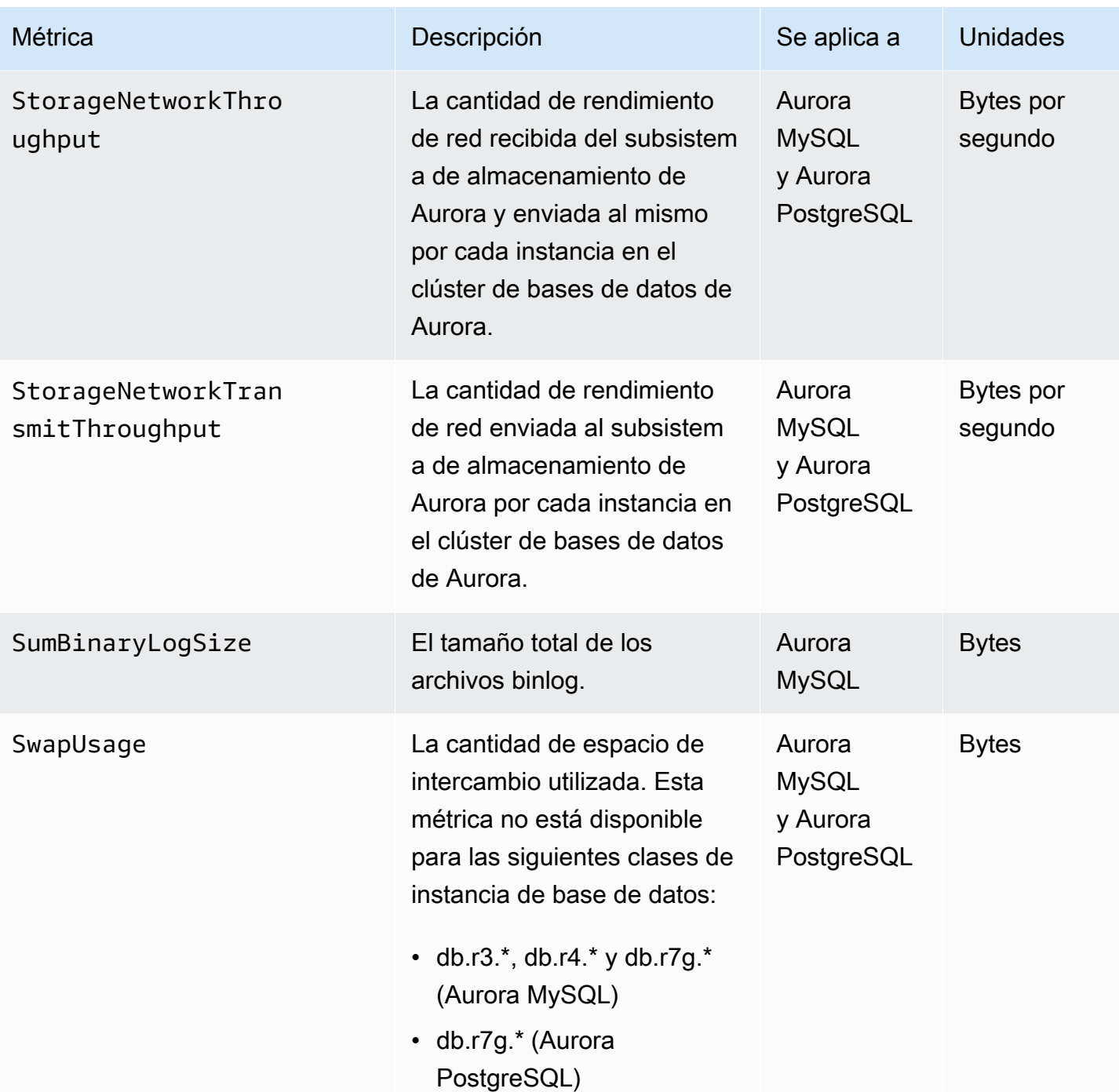

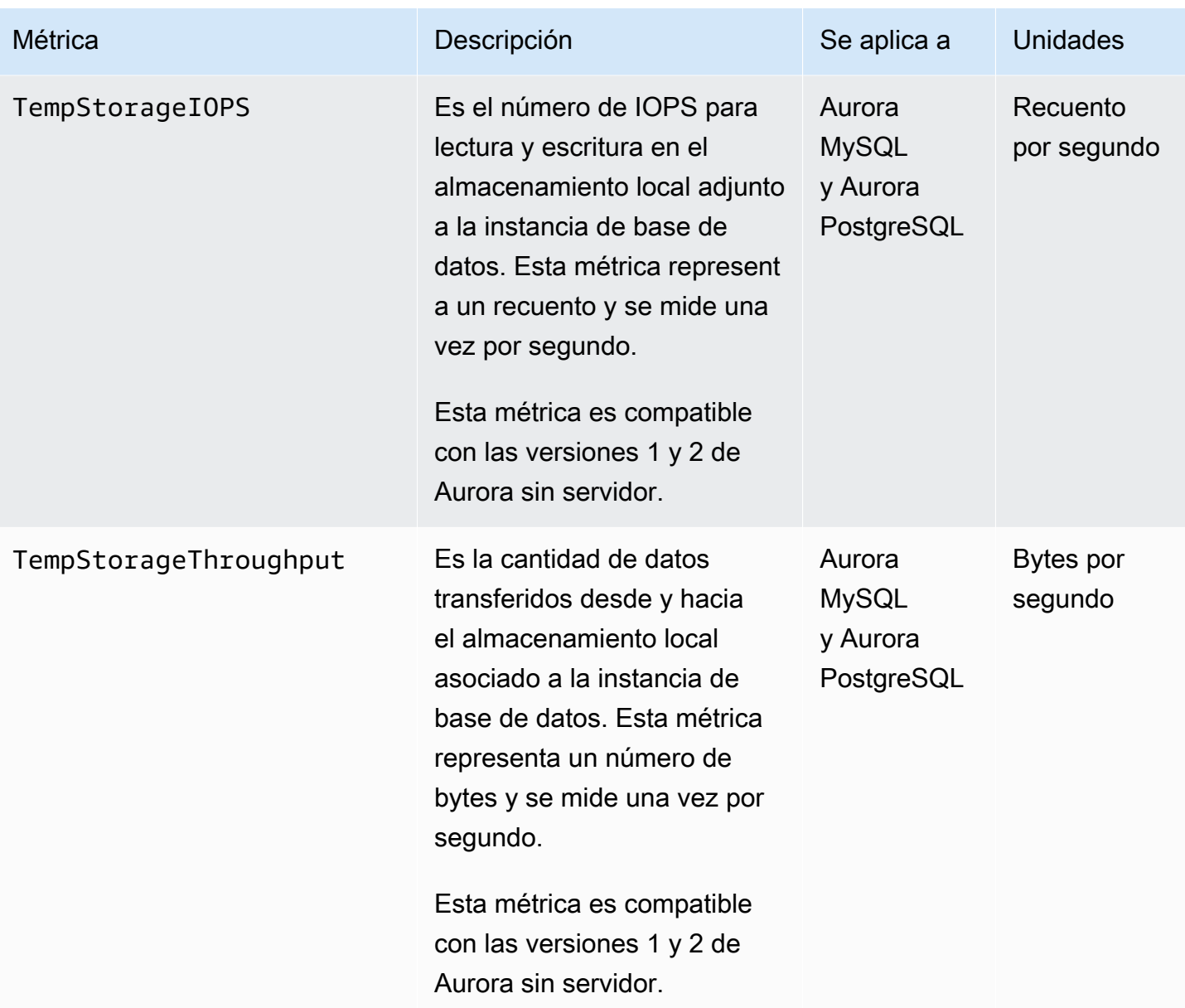

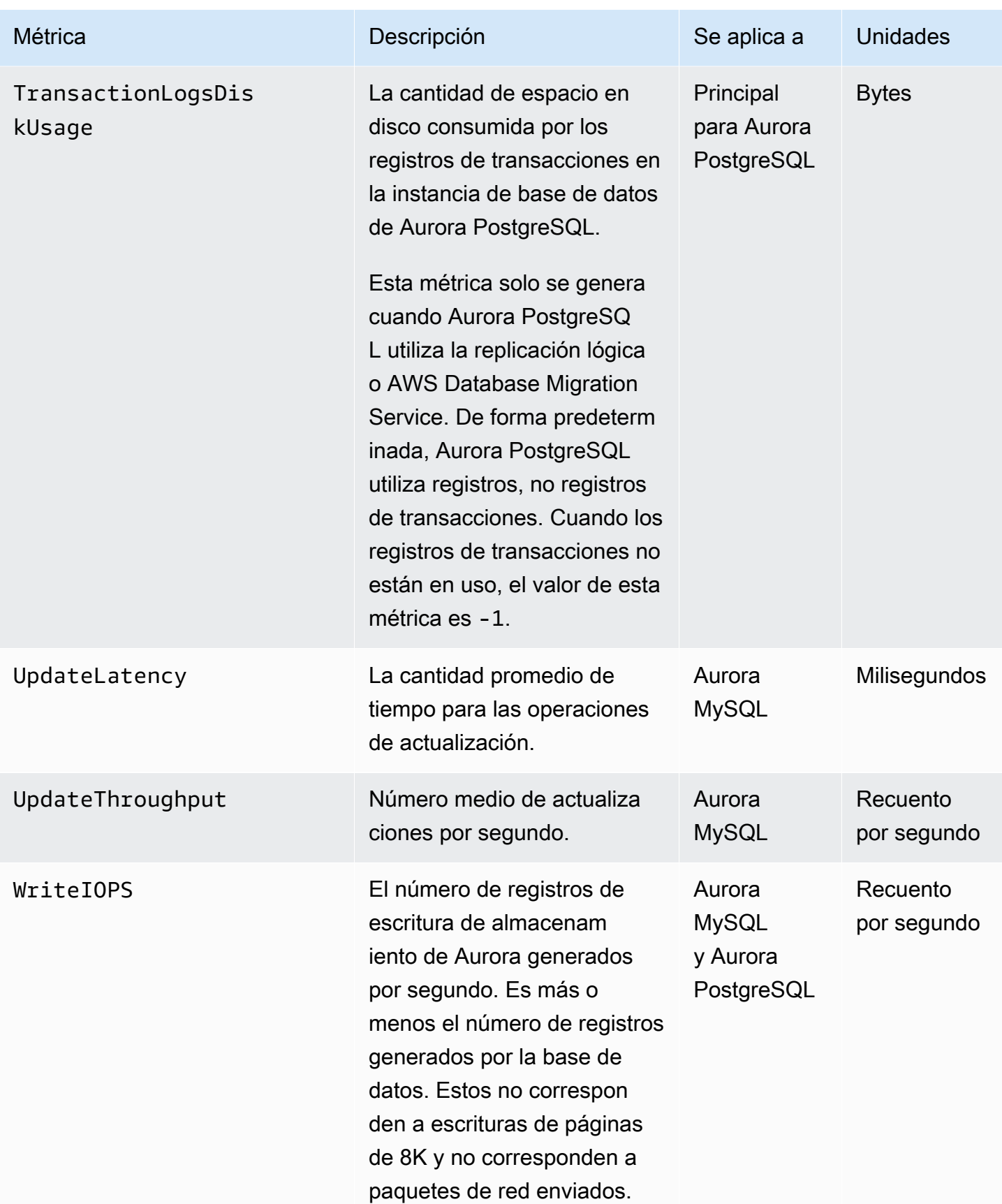

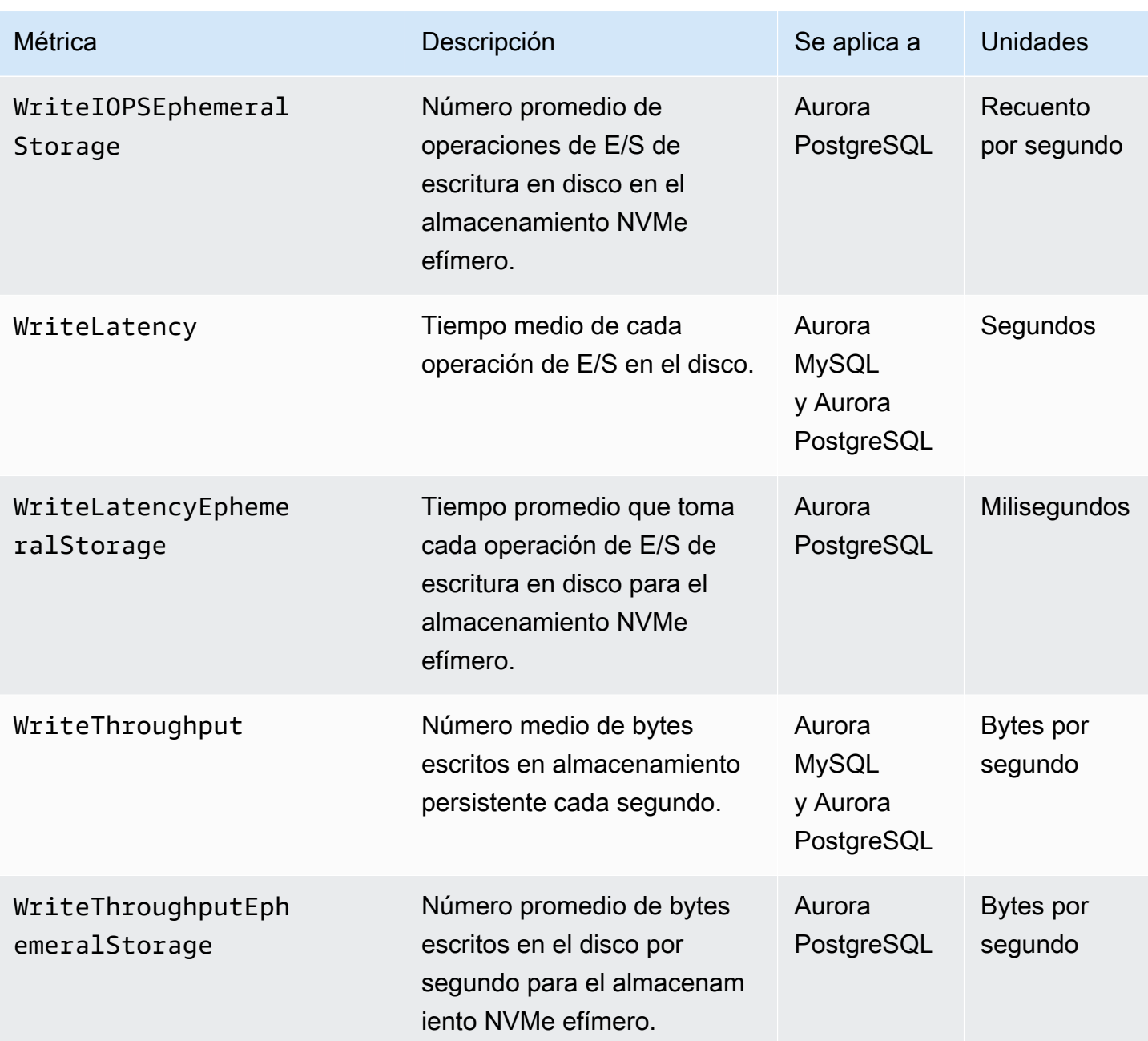

#### Métricas de uso de Amazon CloudWatch para Amazon Aurora

El espacio de nombres AWS/Usage de Amazon CloudWatch incluye métricas de uso en el nivel de cuenta para sus cuotas de servicio de Amazon RDS. CloudWatch recopila métricas de uso automáticamente para todas las Regiones de AWS.

Para obtener más información, consulte [Uso de métricas de Amazon CloudWatch](https://docs.aws.amazon.com/AmazonCloudWatch/latest/monitoring/CloudWatch-Usage-Metrics.html) en la Guía del usuario de Amazon CloudWatch. Para obtener más información acerca de las cuotas, consulte

### [Cuotas y restricciones para Amazon Aurora](#page-4289-0) y [Solicitud de un aumento de cuota](https://docs.aws.amazon.com/servicequotas/latest/userguide/request-quota-increase.html) en la Guía del usuario de Service Quotas.

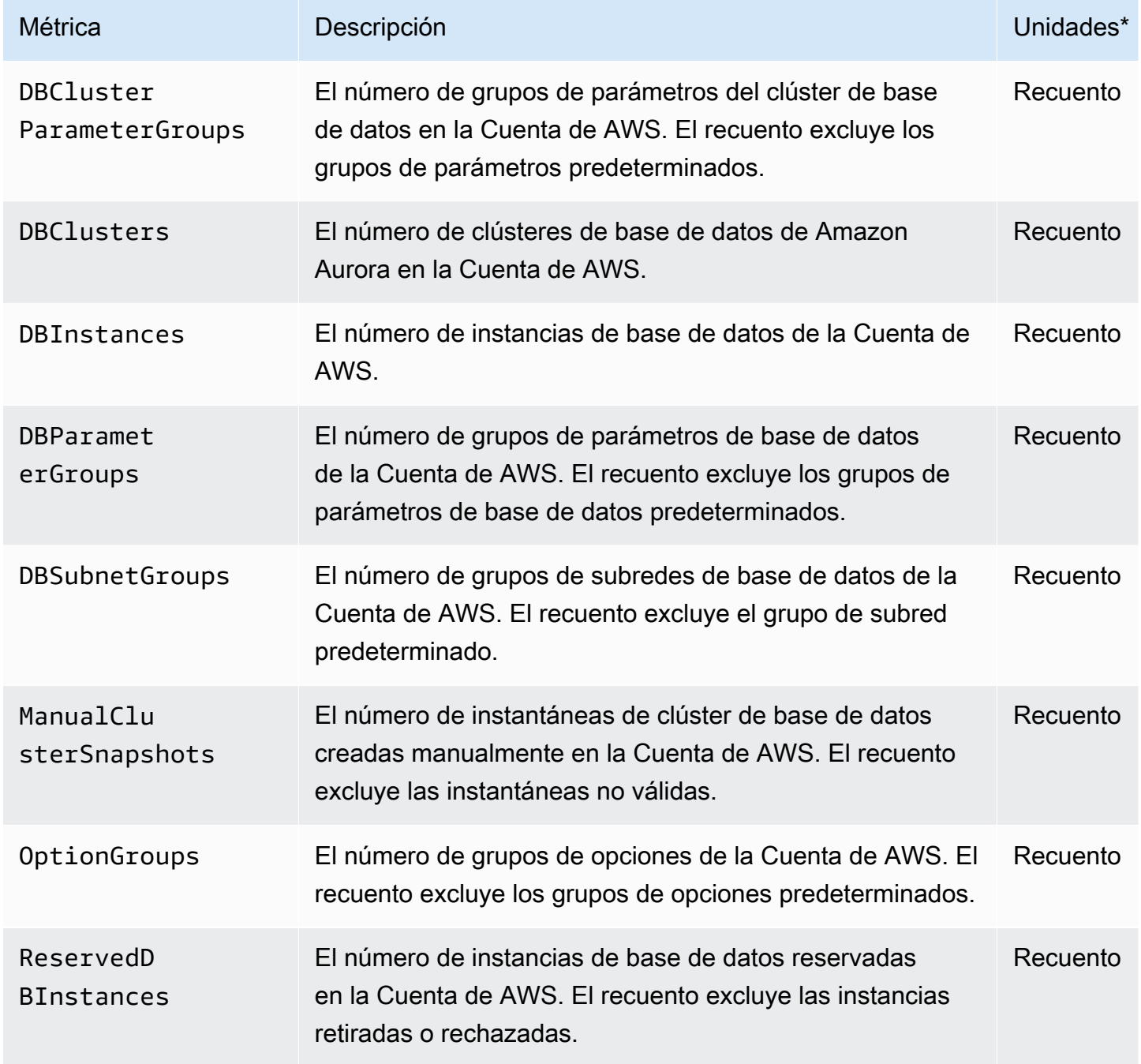

\* Amazon RDS no publica unidades para métricas de uso en CloudWatch. Las unidades solo aparecen en la documentación.

# Dimensiones de Amazon CloudWatch para Aurora.

Los datos de las métricas de Aurora se pueden filtrar usando cualesquiera de las dimensiones de la tabla siguiente:

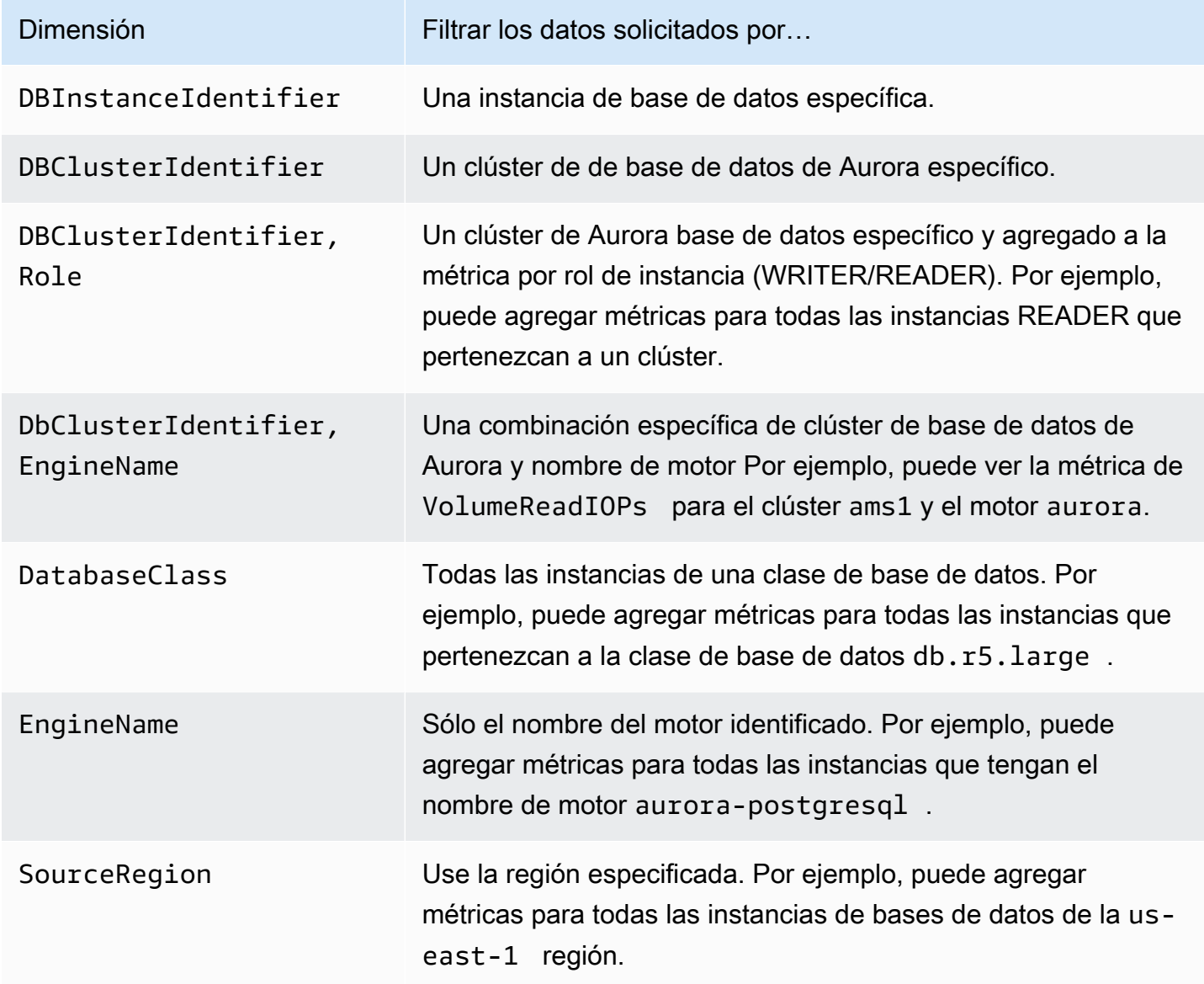

# Disponibilidad de métricas de Aurora en la consola de Amazon RDS.

No todas las métricas proporcionadas por Amazon Aurora están disponibles en la consola de Amazon RDS. Sin embargo, puede verlas mediante otras herramientas, como la AWS CLI y la API de CloudWatch. Además, algunas de las métricas que están disponibles en la consola de Amazon

RDS solo se muestran para clases de instancias concretas o con nombres distintos y con unidades de medida diferentes.

#### Temas

- [Métricas de Aurora disponibles en la vista de última hora](#page-1128-0)
- [Métricas de Aurora disponibles en casos específicos](#page-1129-0)
- [Métricas de Aurora que no están disponibles en la consola](#page-1131-0)

### <span id="page-1128-0"></span>Métricas de Aurora disponibles en la vista de última hora

Puede ver un subconjunto de métricas de Aurora clasificadas en la vista de última hora de la consola de Amazon RDS. En la siguiente tabla se muestran las categorías y las métricas asociadas que se muestran en la consola de Amazon RDS para una instancia de Aurora.

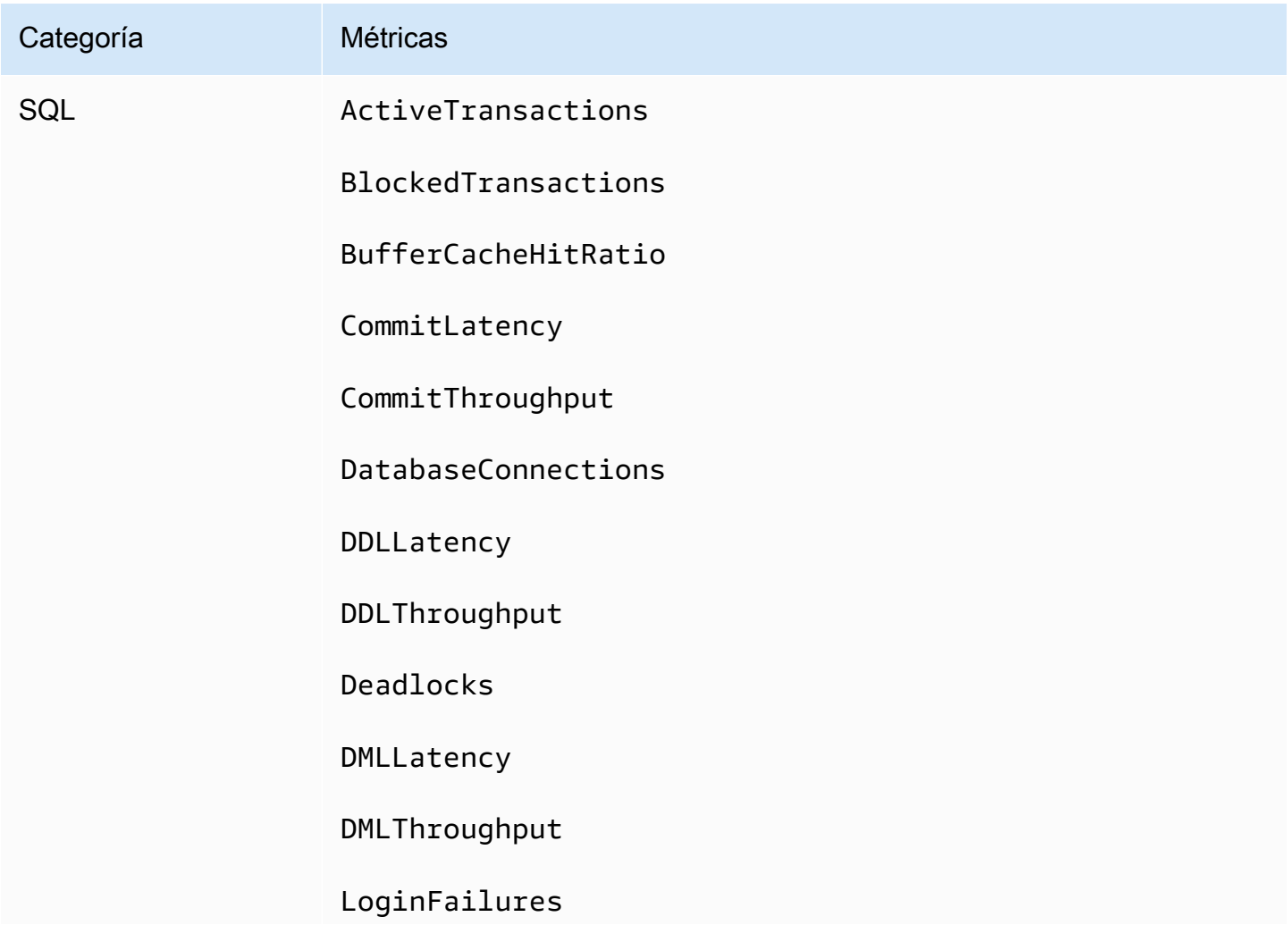

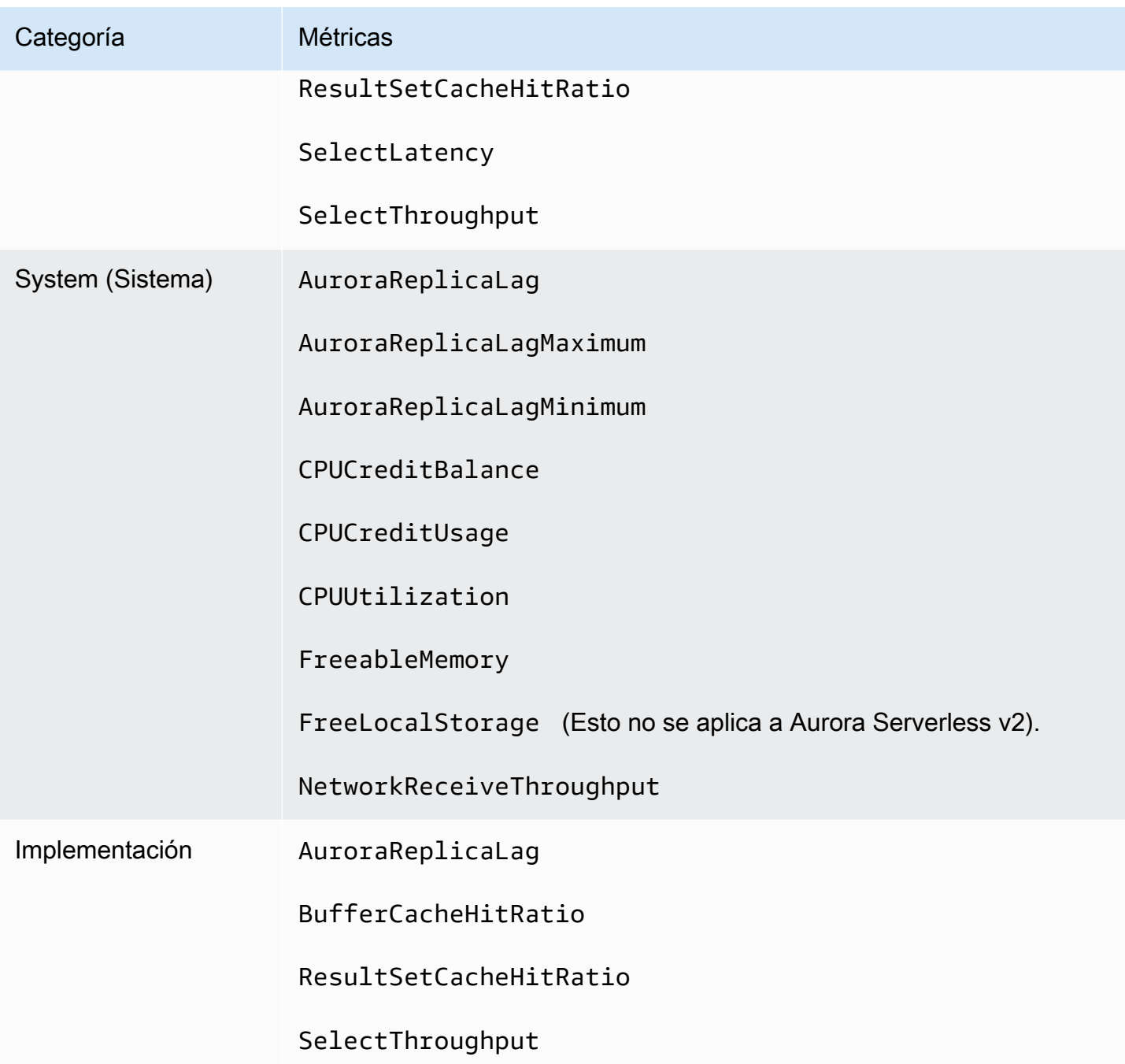

#### <span id="page-1129-0"></span>Métricas de Aurora disponibles en casos específicos

Además, algunas métricas de Aurora solo se muestran para clases de instancias concretas, para instancias de base de datos o con nombres distintos y con unidades de medida diferentes:

• Las métricas CPUCreditBalance y CPUCreditUsage se muestran solo para las clases de instancia de Aurora MySQL db.t2 y para las clases de instancia de Aurora PostgreSQL db.t3. • Las siguientes métricas se muestran con nombres diferentes, como se indica en la lista:

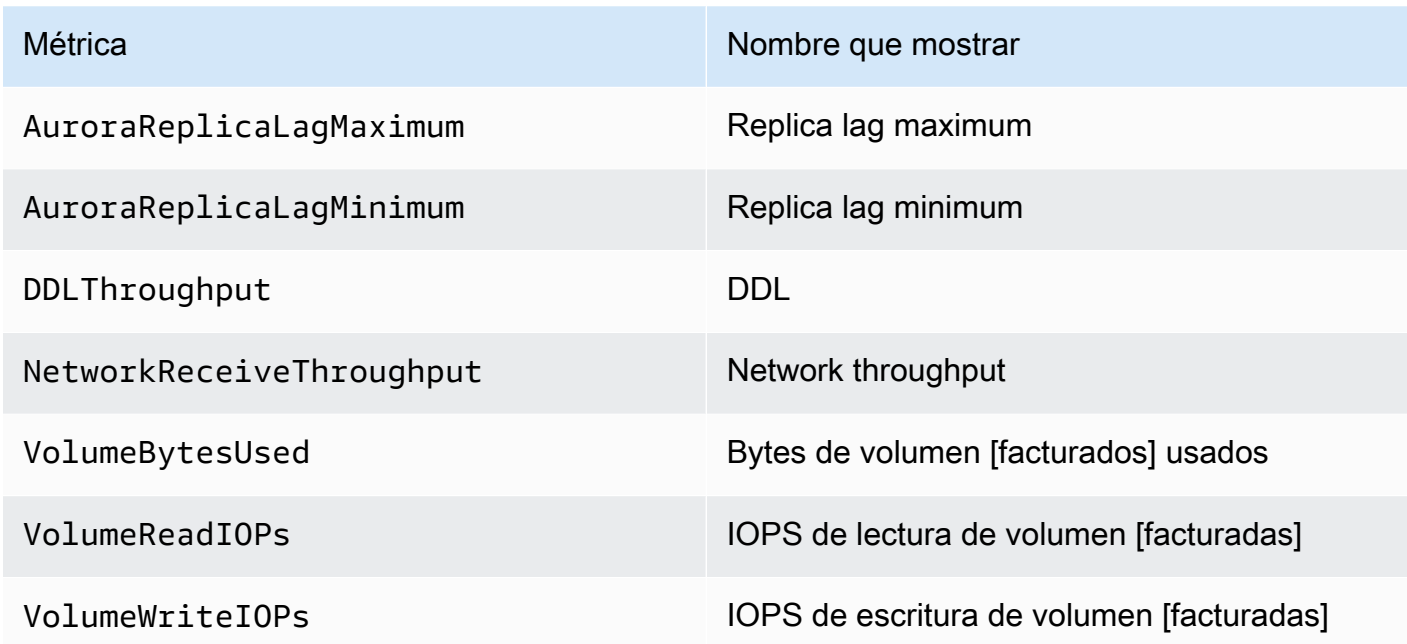

• Las siguientes métricas se aplican a un clúster de bases de datos Aurora completo, pero se muestran solo al ver instancias de base de datos para un clúster de bases de datos Aurora en la consola de Amazon RDS:

- VolumeBytesUsed
- VolumeReadIOPs
- VolumeWriteIOPs
- Las siguientes métricas se muestran en megabytes y no en bytes en la consola de Amazon RDS:
	- FreeableMemory
	- FreeLocalStorage
	- NetworkReceiveThroughput
	- NetworkTransmitThroughput
- Las siguientes métricas se aplican a un clúster de base de datos de Aurora PostgreSQL con lecturas optimizadas de Aurora:
	- AuroraOptimizedReadsCacheHitRatio
	- FreeEphemeralStorage
	- ReadIOPSEphemeralStorage
	- ReadLatencyEphemeralStorage
	- ReadThroughputEphemeralStorage
- WriteIOPSEphemeralStorage
- WriteLatencyEphemeralStorage
- WriteThroughputEphemeralStorage

<span id="page-1131-0"></span>Métricas de Aurora que no están disponibles en la consola

Las siguientes métricas de Aurora no están disponibles en la consola de Amazon RDS:

- AuroraBinlogReplicaLag
- DeleteLatency
- DeleteThroughput
- EngineUptime
- InsertLatency
- InsertThroughput
- NetworkThroughput
- Queries
- UpdateLatency
- UpdateThroughput

# Métricas de Amazon CloudWatch para Información sobre rendimiento

Performance Insights publica automáticamente algunas métricas en Amazon CloudWatch. Se pueden consultar los mismos datos en Performance Insights, pero al contar con las métricas en CloudWatch es sencillo añadir alarmas de CloudWatch. También resulta fácil añadir las métricas a paneles de CloudWatch existentes.

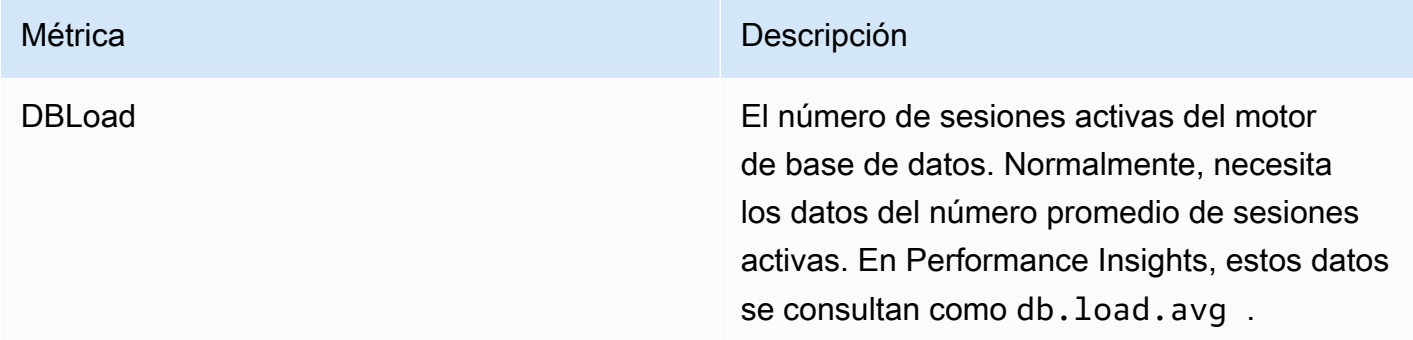

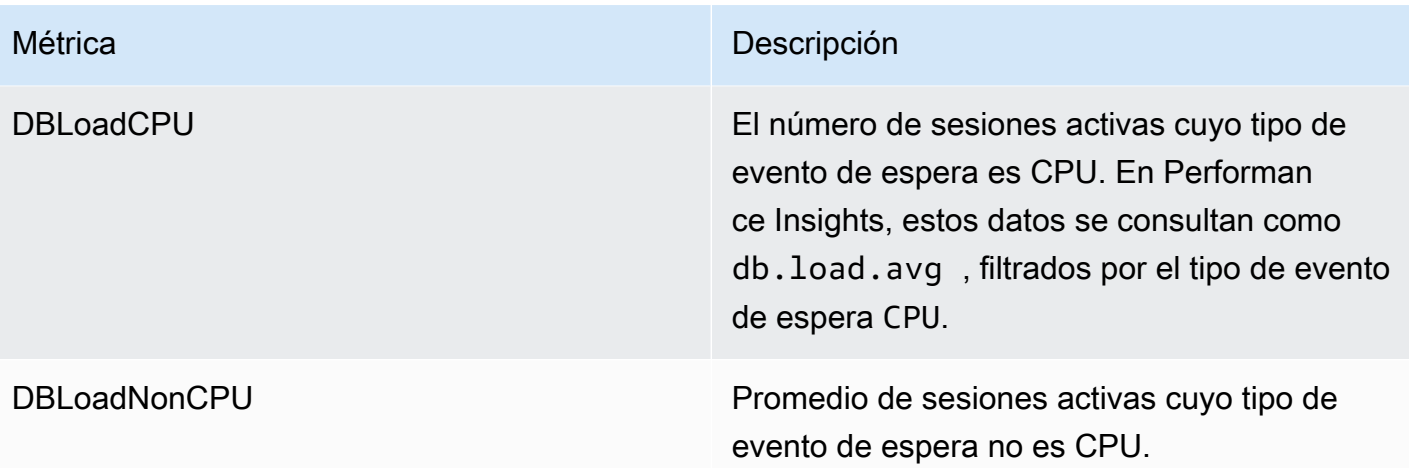

**a** Note

Estas métricas se publican en CloudWatch solo si hay una carga en la instancia de base de datos.

Puede examinar estas métricas mediante la consola de CloudWatch, la AWS CLI o la API de CloudWatch. También puede examinar otras métricas de contador de Performance Insights mediante una función matemática métrica especial. Para obtener más información, consulte [Consulta de otras](#page-1134-0) [métricas de contador de Performance Insights en CloudWatch.](#page-1134-0)

Por ejemplo, puede obtener las estadísticas para la métrica DBLoad ejecutando el comando [get](https://docs.aws.amazon.com/cli/latest/reference/cloudwatch/get-metric-statistics.html)[metric-statistics.](https://docs.aws.amazon.com/cli/latest/reference/cloudwatch/get-metric-statistics.html)

```
aws cloudwatch get-metric-statistics \ 
    --region us-west-2 \ 
    --namespace AWS/RDS \ 
   --metric-name DBLoad \
   --period 60 \
    --statistics Average \ 
    --start-time 1532035185 \ 
    --end-time 1532036185 \ 
    --dimensions Name=DBInstanceIdentifier,Value=db-loadtest-0
```
Este ejemplo genera un resultado similar al siguiente.

```
 "Datapoints": [ 
{ 
"Timestamp": "2021-07-19T21:30:00Z", 
"Unit": "None", 
"Average": 2.1 
}, 
{ 
"Timestamp": "2021-07-19T21:34:00Z", 
"Unit": "None", 
"Average": 1.7 
}, 
{ 
"Timestamp": "2021-07-19T21:35:00Z", 
"Unit": "None", 
"Average": 2.8 
}, 
{ 
"Timestamp": "2021-07-19T21:31:00Z", 
"Unit": "None", 
"Average": 1.5 
}, 
{ 
"Timestamp": "2021-07-19T21:32:00Z", 
"Unit": "None", 
"Average": 1.8 
}, 
{ 
"Timestamp": "2021-07-19T21:29:00Z", 
"Unit": "None", 
"Average": 3.0 
}, 
{ 
"Timestamp": "2021-07-19T21:33:00Z", 
"Unit": "None", 
"Average": 2.4 
} 
], 
"Label": "DBLoad" 
}
```
Para obtener más información acerca de CloudWatch, consulte [¿Qué es Amazon CloudWatch?](https://docs.aws.amazon.com/AmazonCloudWatch/latest/monitoring/WhatIsCloudWatch.html) en la Guía del usuario de Amazon CloudWatch.

#### <span id="page-1134-0"></span>Consulta de otras métricas de contador de Performance Insights en CloudWatch

Puede realizar consultas, generar alarmas y crear gráficos en las métricas de Performance Insights de RDS desde CloudWatch. Puede acceder a la información sobre su instancia de base de datos mediante la función matemática de la métrica DB\_PERF\_INSIGHTS para CloudWatch. Esta función le permite utilizar las métricas de Performance Insights que no se notifican directamente a CloudWatch para crear una nueva serie temporal.

Para utilizar la nueva función Metric Math, haga clic en el menú desplegable Agregar matemática, en la pantalla Seleccionar una métrica de la consola de CloudWatch. Puede usarla para crear alarmas y gráficos en métricas de Performance Insights o en combinaciones de métricas de CloudWatch y Performance Insights, lo que incluye alarmas de alta resolución para métricas de menos de un minuto. También puede utilizar la función mediante programación al incluir la expresión de Metric Math en una solicitud [get-metric-data](https://docs.aws.amazon.com/cli/latest/reference/cloudwatch/get-metric-data.html). Para obtener más información, consulte [Sintaxis de](https://docs.aws.amazon.com/https://docs.aws.amazon.com/AmazonCloudWatch/latest/monitoring/using-metric-math.html#metric-math-syntax-functions-list) [matemáticas en las métricas y funciones](https://docs.aws.amazon.com/https://docs.aws.amazon.com/AmazonCloudWatch/latest/monitoring/using-metric-math.html#metric-math-syntax-functions-list) y [Crear una alarma en las métricas del contador de](https://docs.aws.amazon.com/https://docs.aws.amazon.com/AmazonCloudWatch/latest/monitoring/CloudWatch_alarm_database_performance_insights.html)  [Performance Insights desde una base de datos AWS.](https://docs.aws.amazon.com/https://docs.aws.amazon.com/AmazonCloudWatch/latest/monitoring/CloudWatch_alarm_database_performance_insights.html)

### Métricas de contador de Información sobre rendimiento

Las métricas de contador son métricas de rendimiento de sistemas operativos y bases de datos en el panel de control de Información sobre rendimiento. Para ayudar a identificar y analizar los problemas de rendimiento, puede correlacionar las métricas de contador con la carga de base de datos. Puede añadir una función estadística a la métrica para obtener los valores de la métrica. Por ejemplo, las funciones compatibles con os.memory.active, las métricas son .avg, .min, .max, .sum y .sample\_count.

Las métricas del contador se recopilan una vez por minuto. La recopilación de métricas del sistema operativo depende de si la monitorización mejorada está activada o desactivada. Si la monitorización mejorada está desactivada, las métricas del sistema operativo se recopilan una vez por minuto. Si la monitorización mejorada está activada, las métricas del sistema operativo se recopilan durante el período de tiempo seleccionado. Para obtener más información acerca de si activar o desactivar la monitorización mejorada, consulte [Activación y desactivación de la supervisión mejorada.](#page-1085-0)

#### Temas

- [Contadores de sistemas operativos de Información sobre rendimiento](#page-1135-0)
- [Contadores de Performance Insights para Aurora MySQL](#page-1146-0)
- [Contadores de Información sobre rendimiento para Aurora PostgreSQL](#page-1154-0)

#### <span id="page-1135-0"></span>Contadores de sistemas operativos de Información sobre rendimiento

Los siguientes contadores de sistemas operativos, que llevan el prefijo os, están disponibles con Información sobre rendimiento para Aurora PostgreSQL y Aurora MySQL.

Puede utilizar la API ListAvailableResourceMetrics para obtener la lista de métricas de contador disponibles para su instancia de base de datos. Para obtener más información, consulte [ListAvailableResourceMetrics](https://docs.aws.amazon.com/performance-insights/latest/APIReference/API_ListAvailableResourceMetrics) en la guía de referencia de la API Información de rendimiento de Amazon RDS.

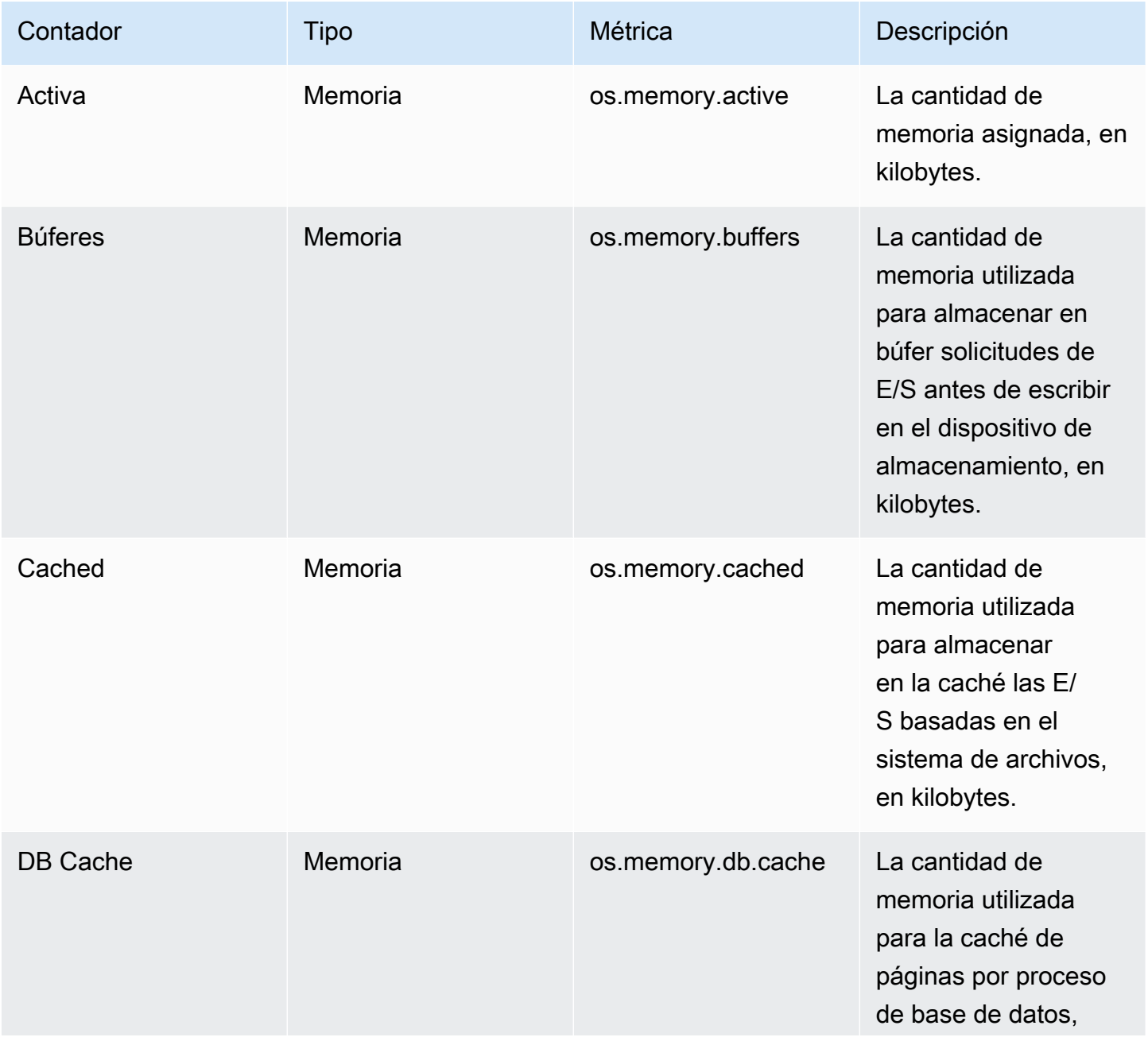

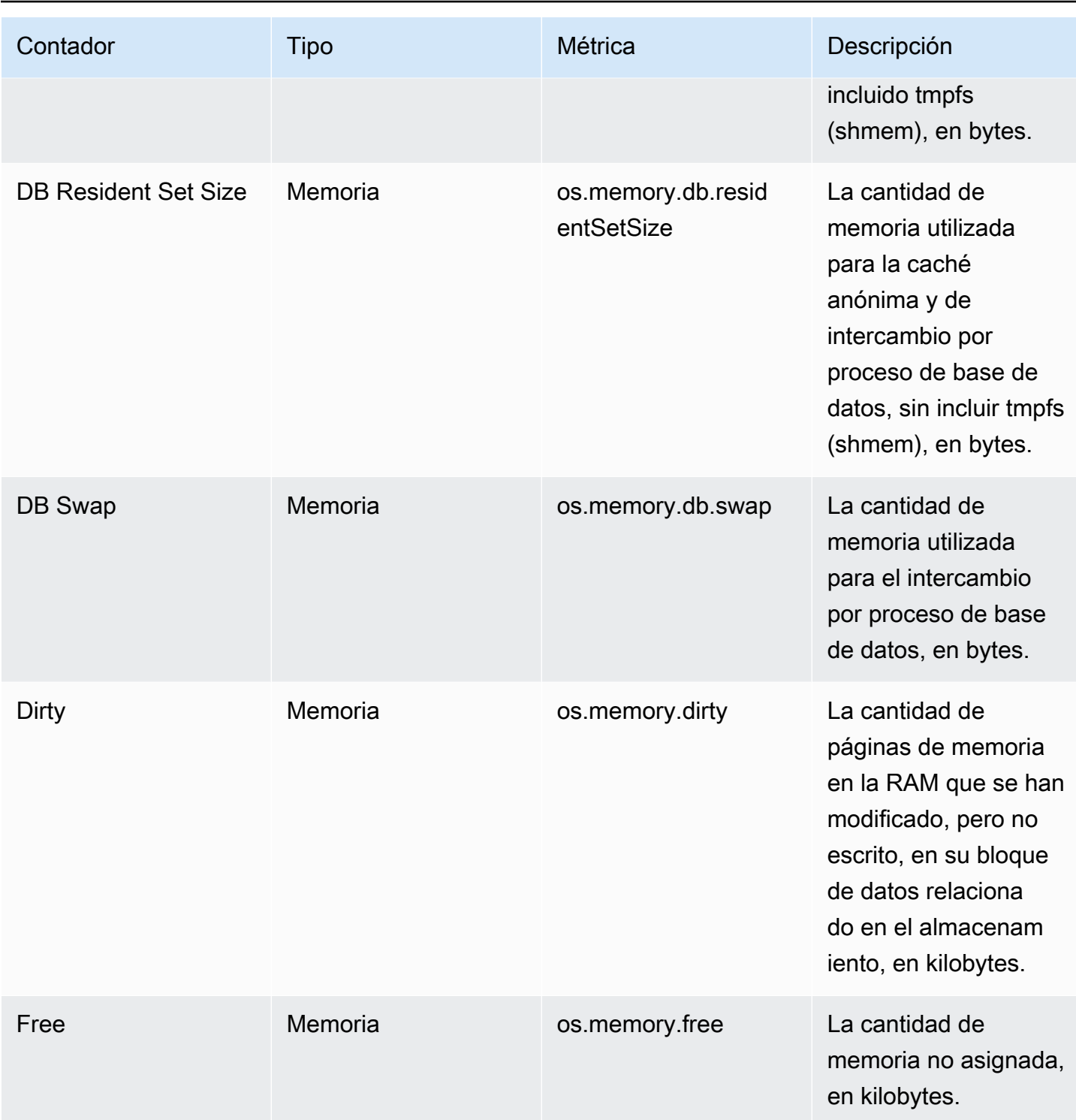

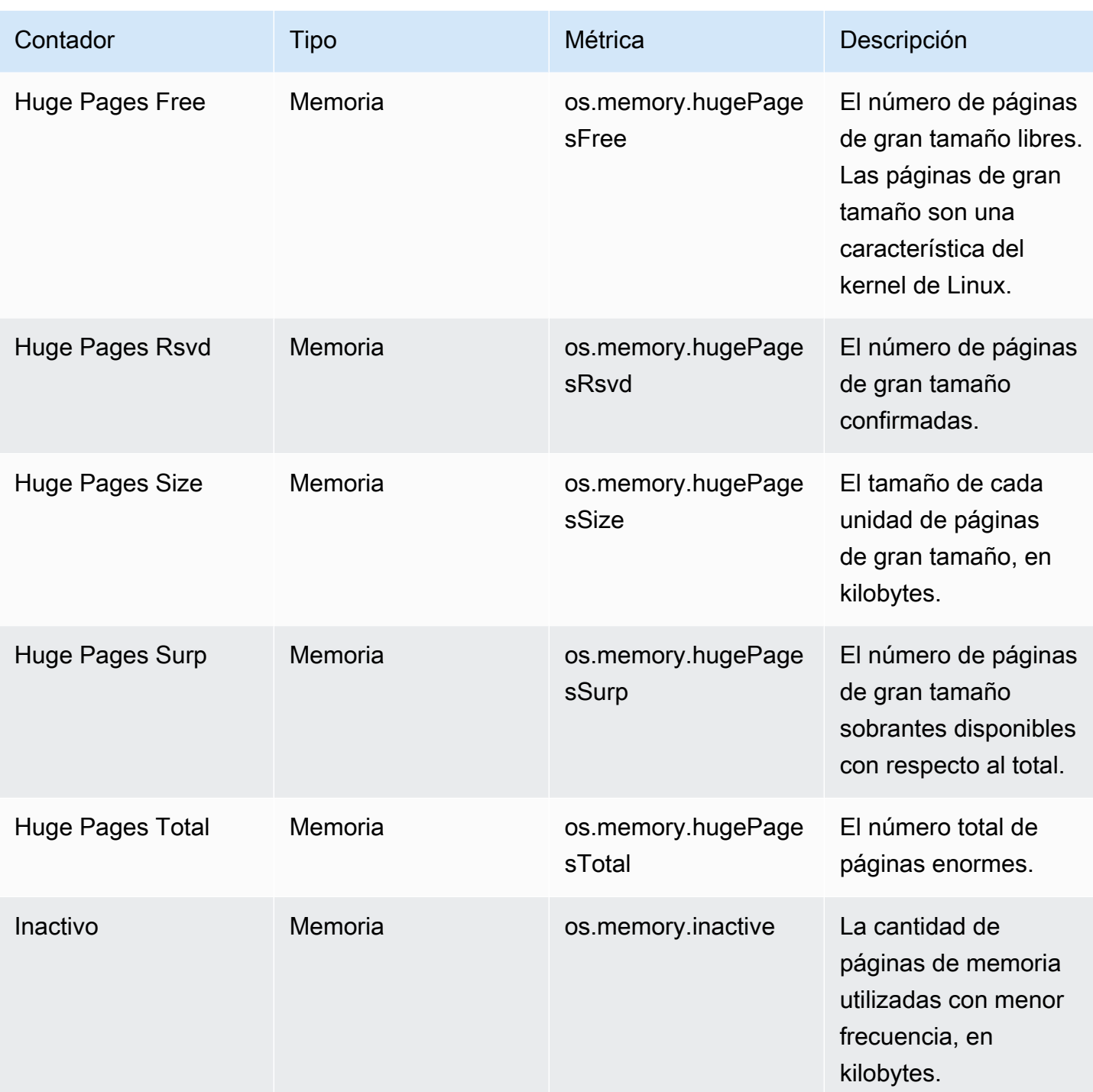

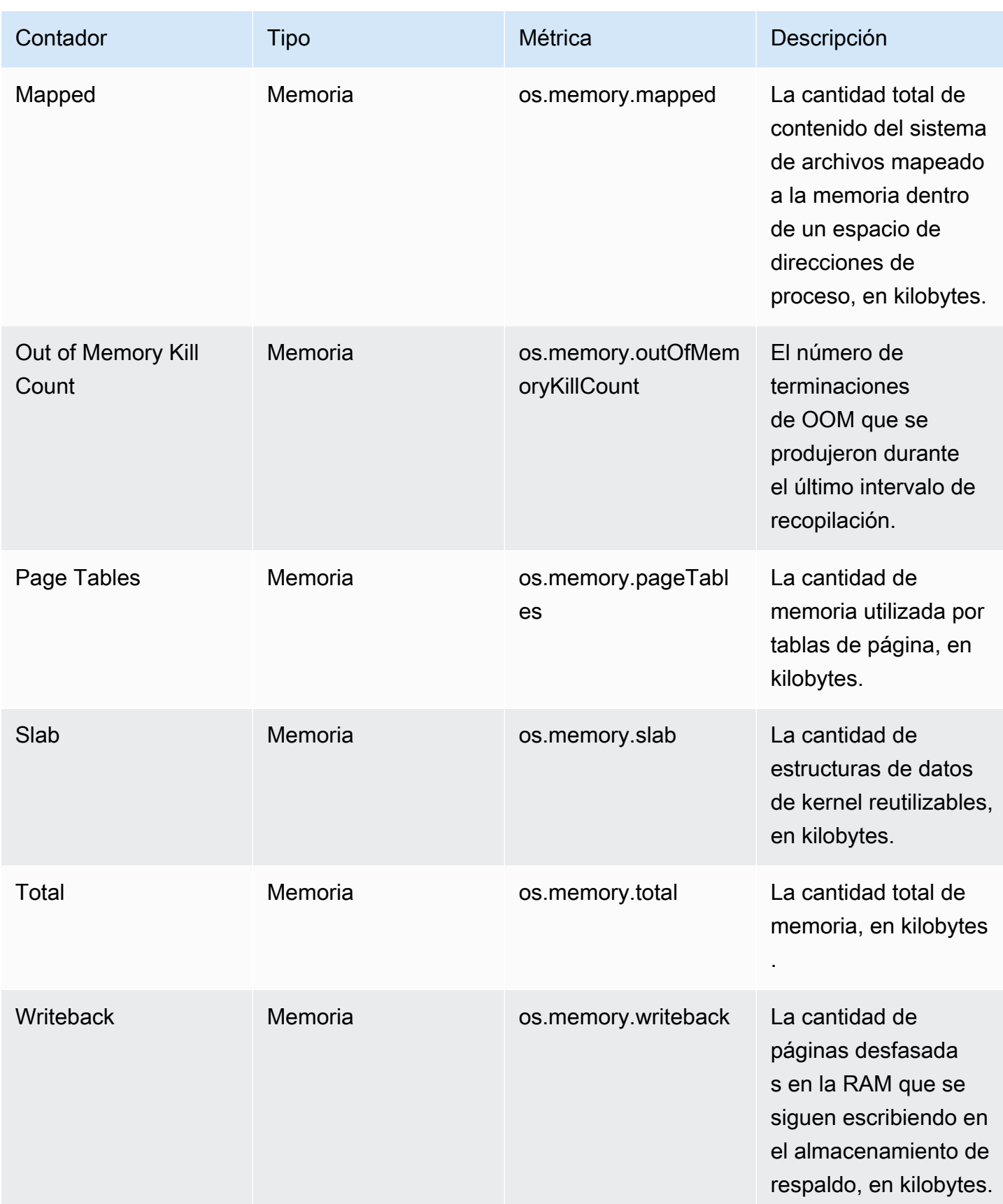

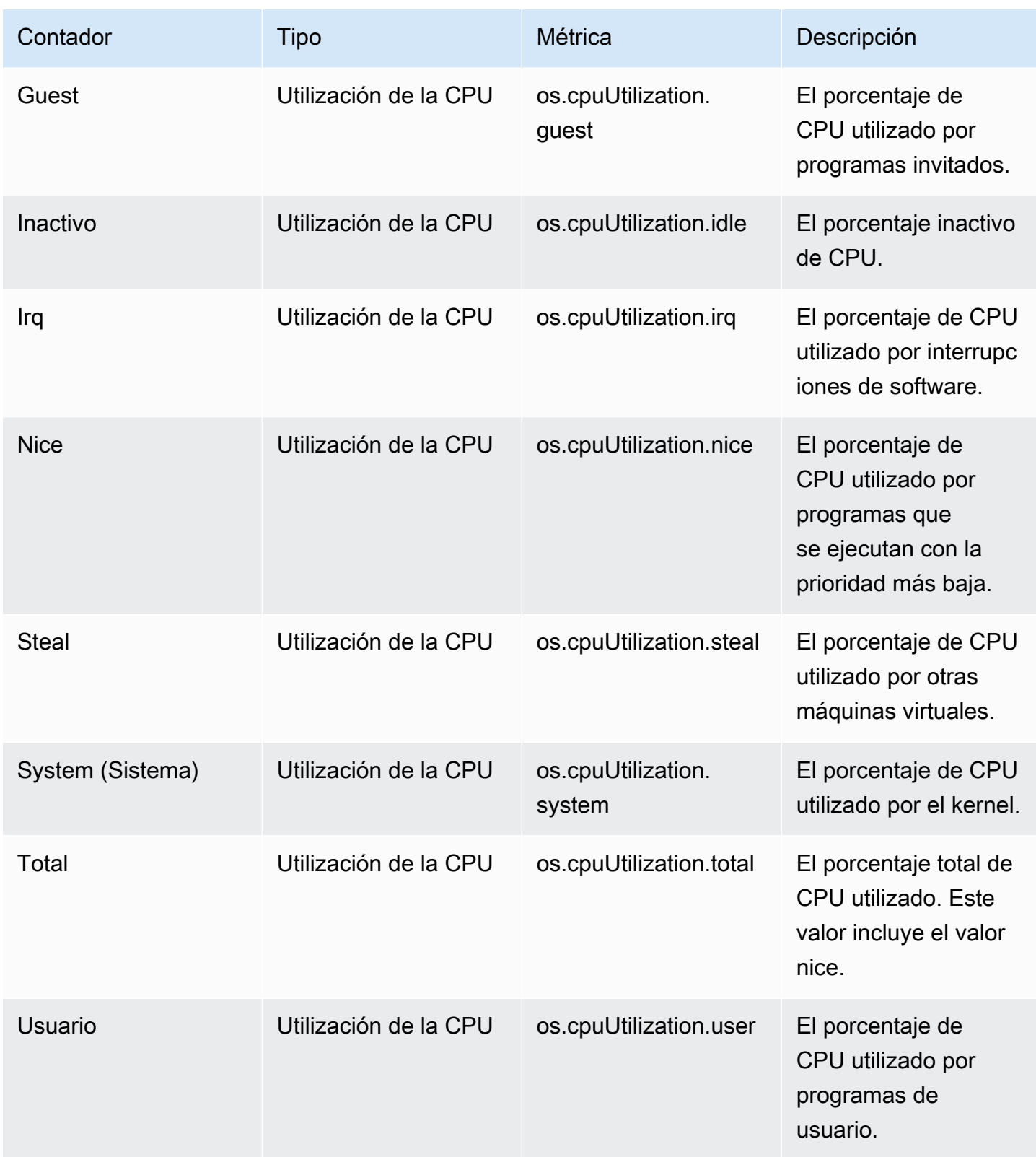

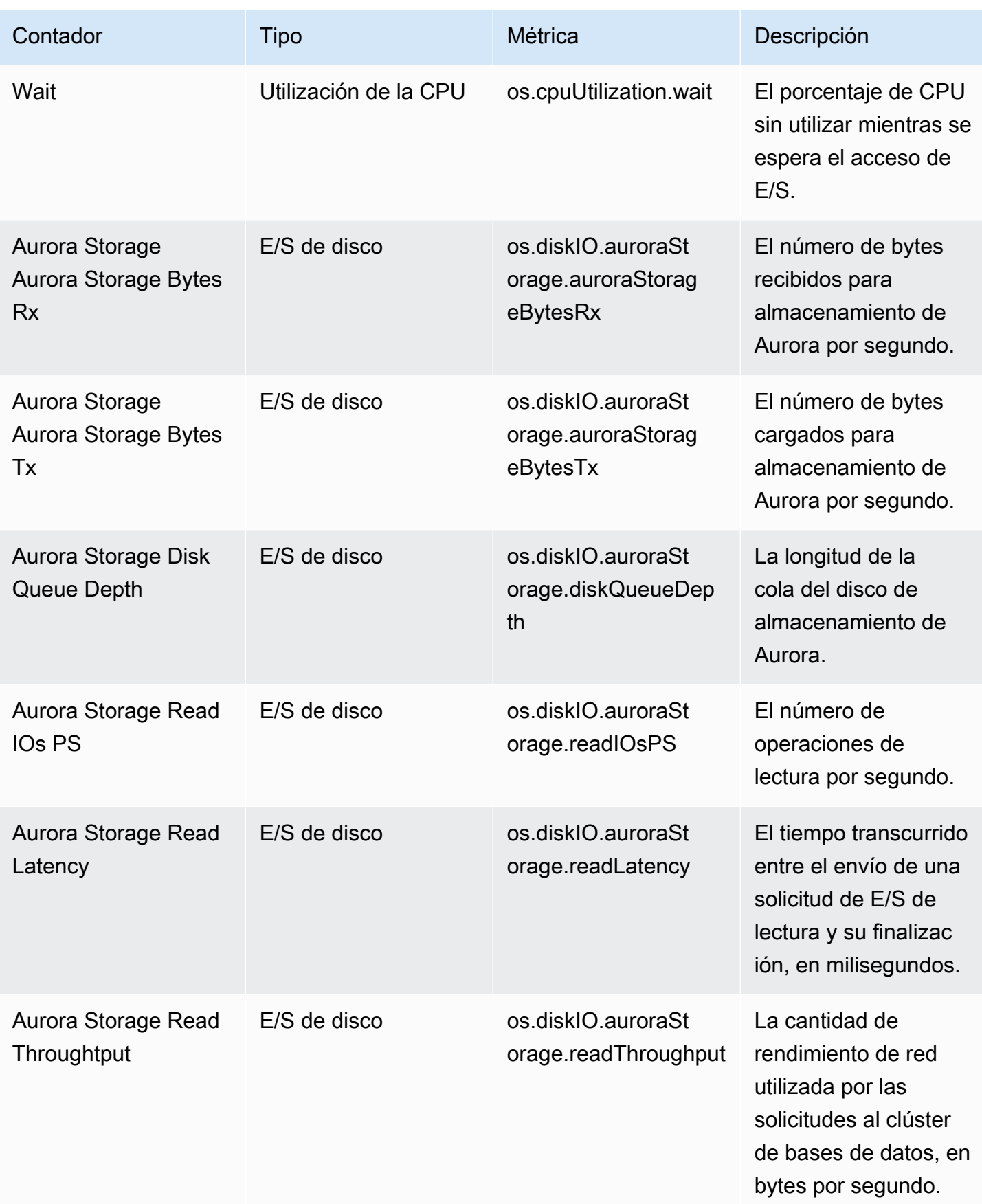

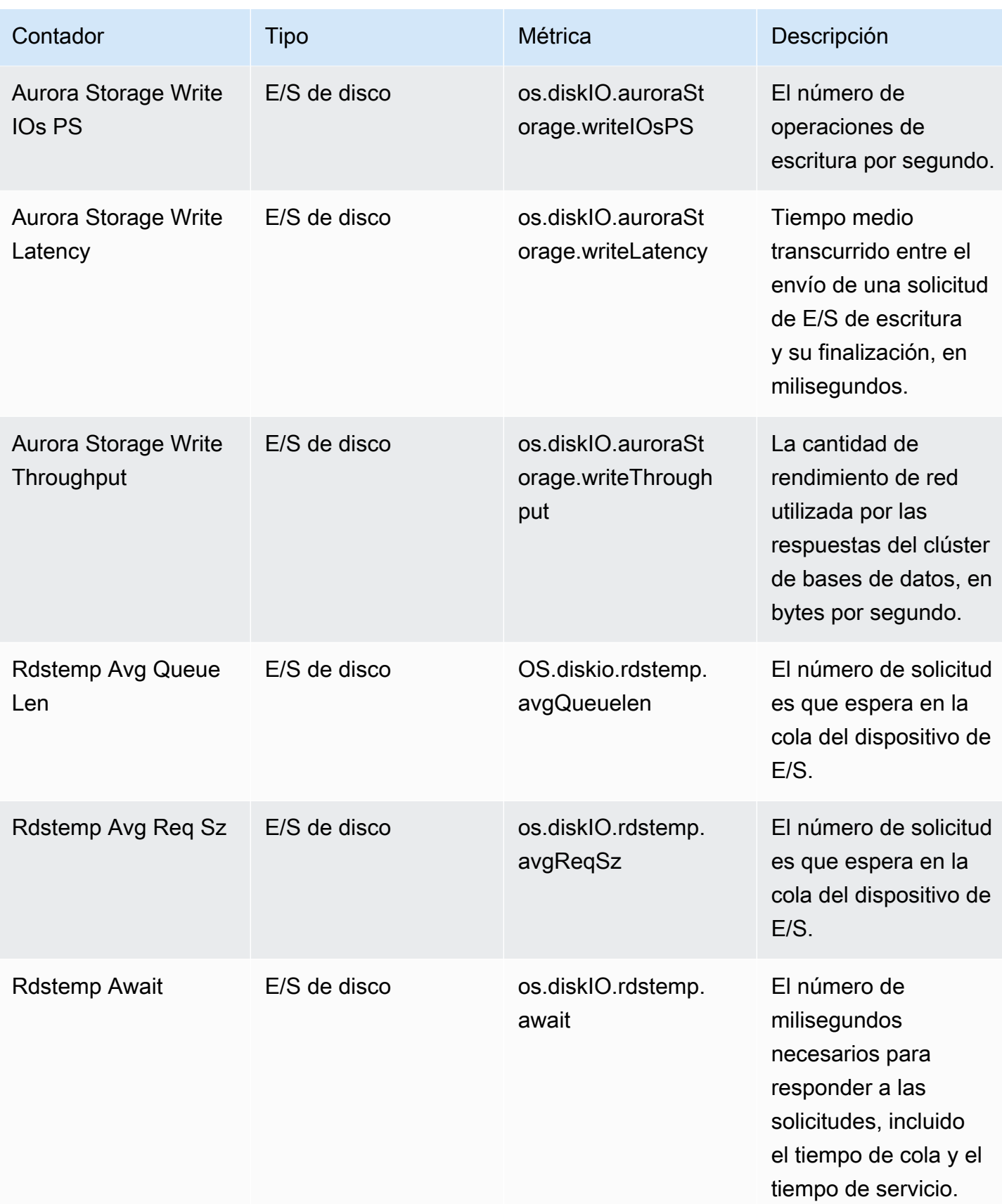

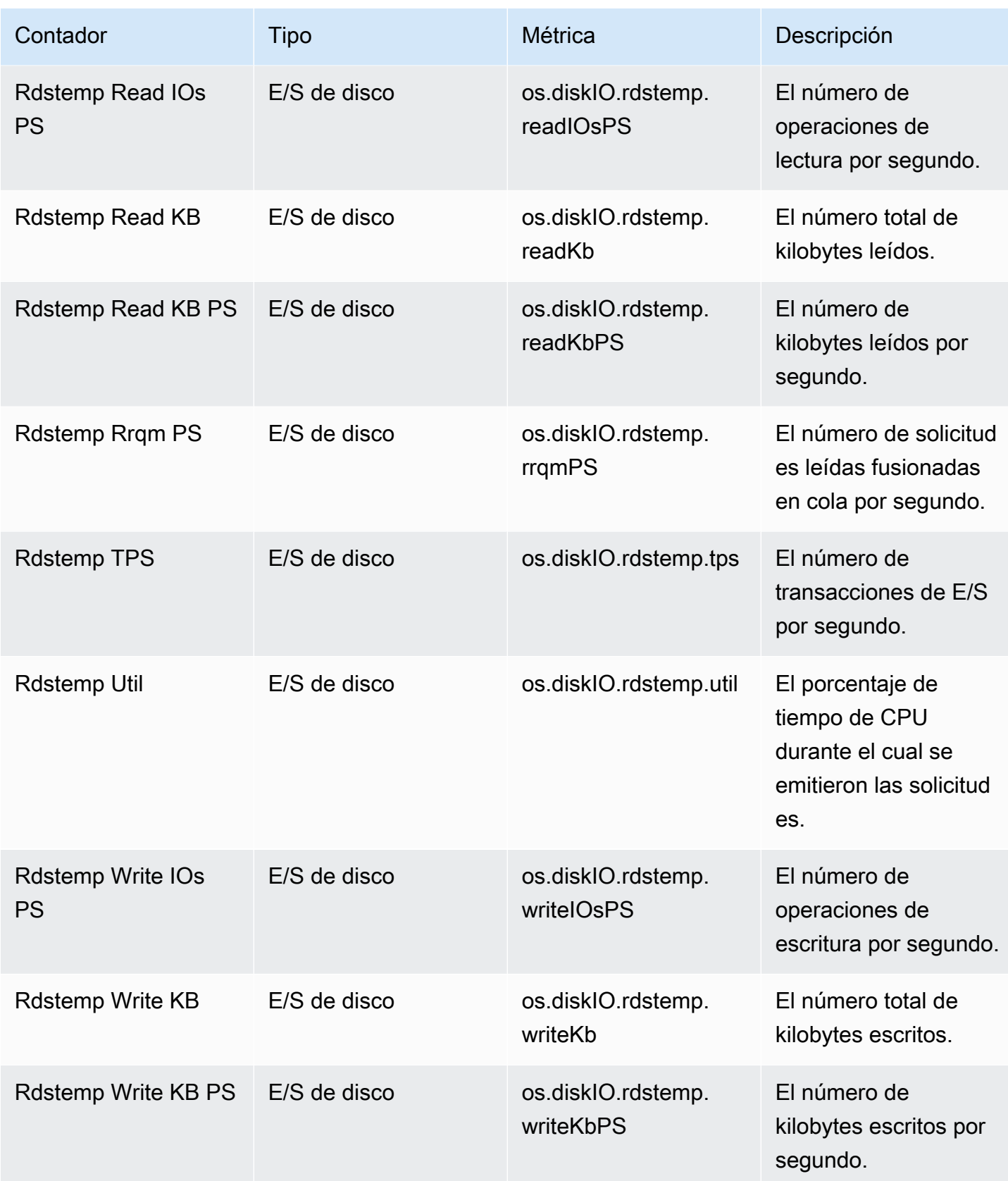

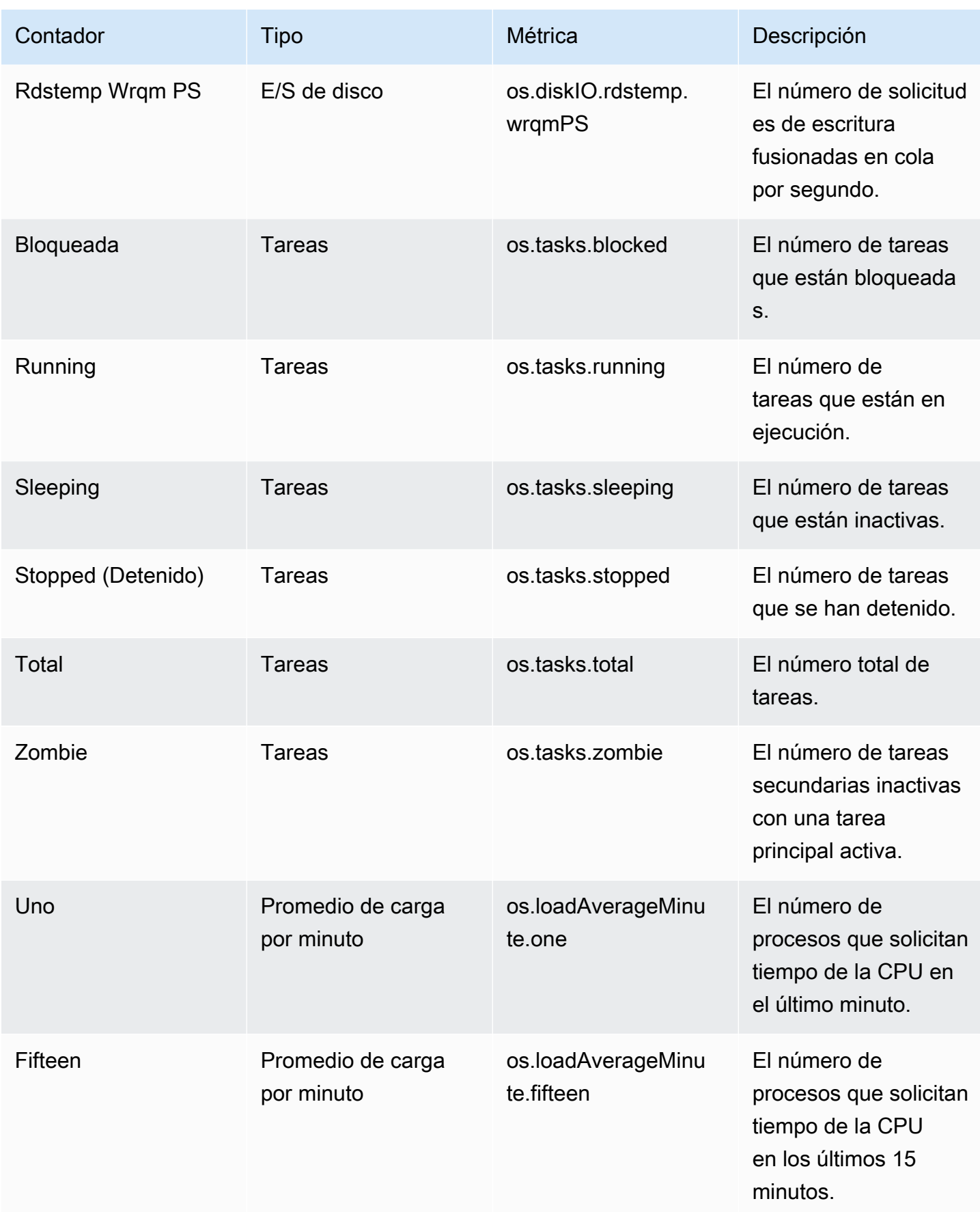

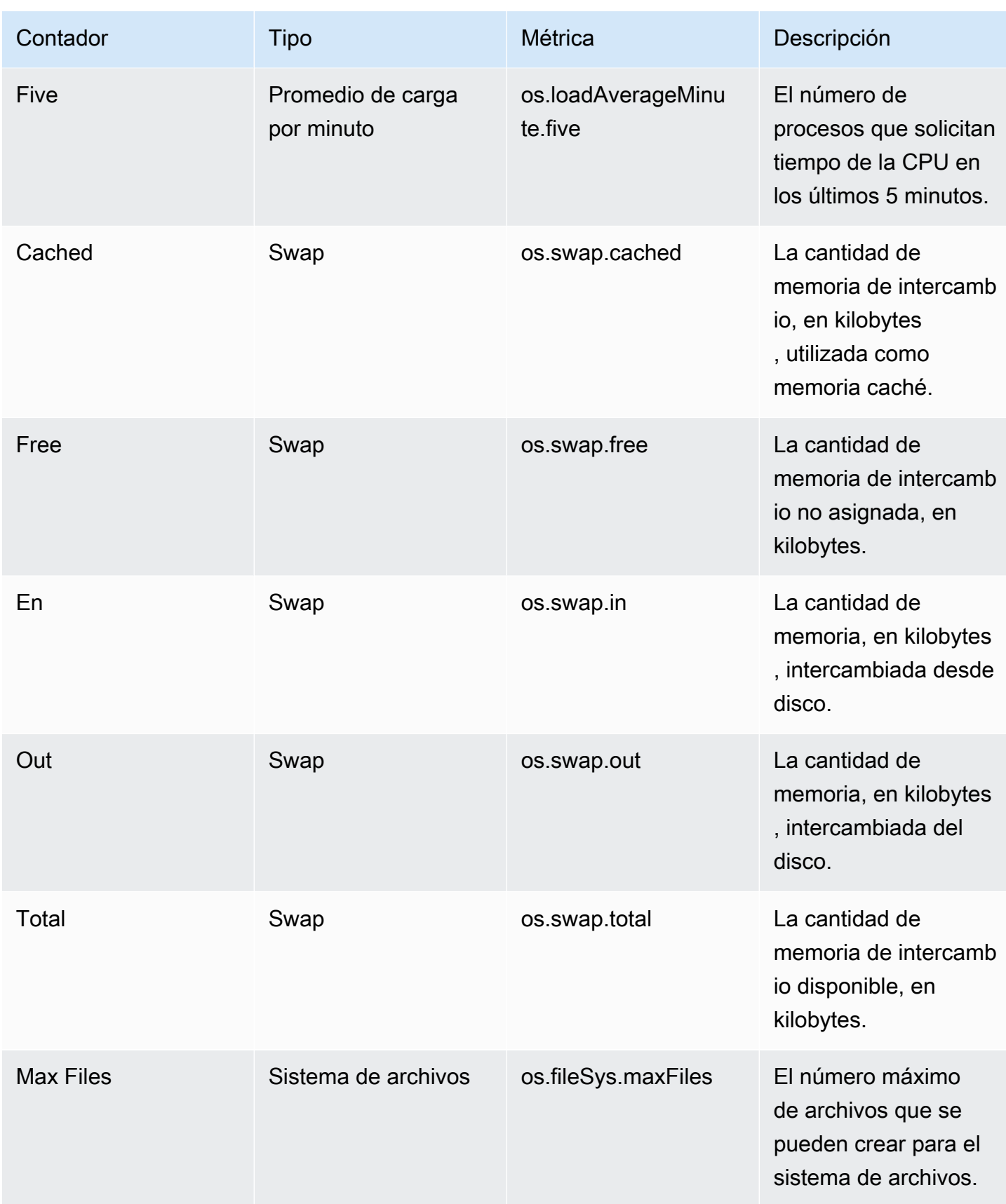

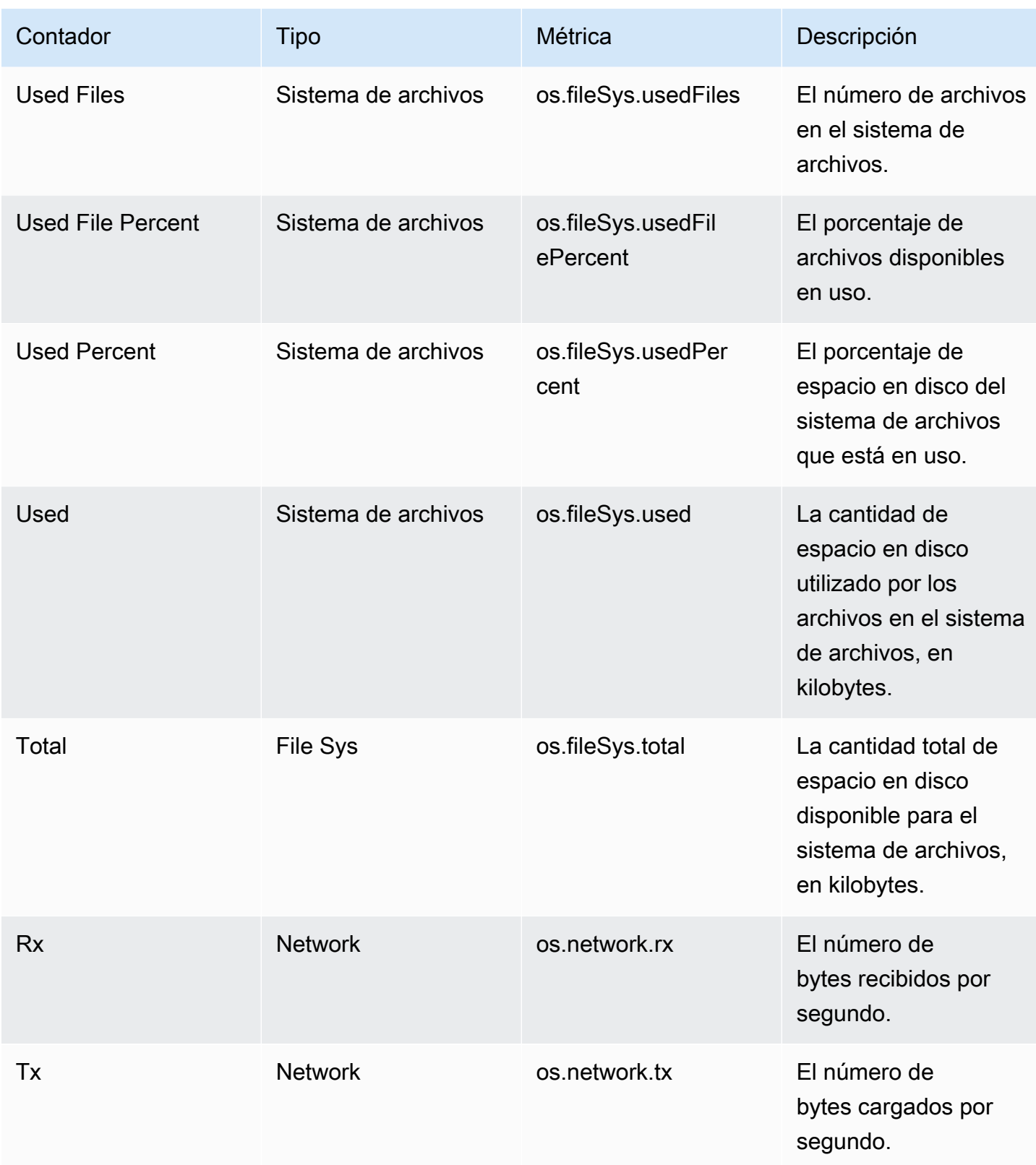

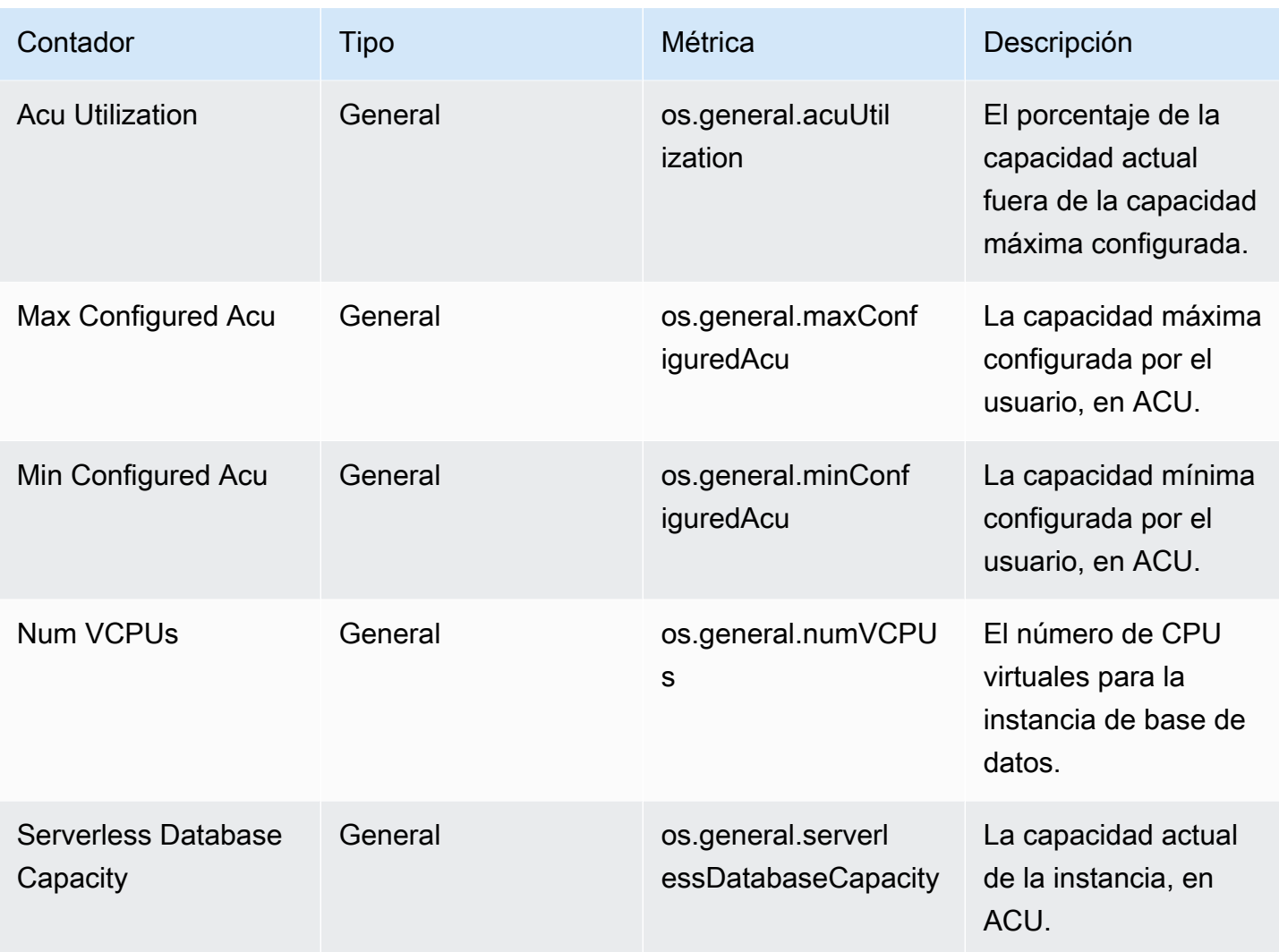

<span id="page-1146-0"></span>Contadores de Performance Insights para Aurora MySQL

Los siguientes contadores de base de datos están disponibles con Performance Insights para Aurora MySQL.

Temas

- [Contadores nativos para Aurora MySQL](#page-1147-0)
- [Contadores no nativos para Aurora MySQL](#page-1150-0)

<span id="page-1147-0"></span>Contadores nativos para Aurora MySQL

Las métricas nativas las define el motor de base de datos y no Amazon Aurora. Puede encontrar las definiciones de estas métricas nativas en [Server Status Variables](https://dev.mysql.com/doc/refman/8.0/en/server-status-variables.html) (Variables de estado de servidor) en la documentación de MySQL.

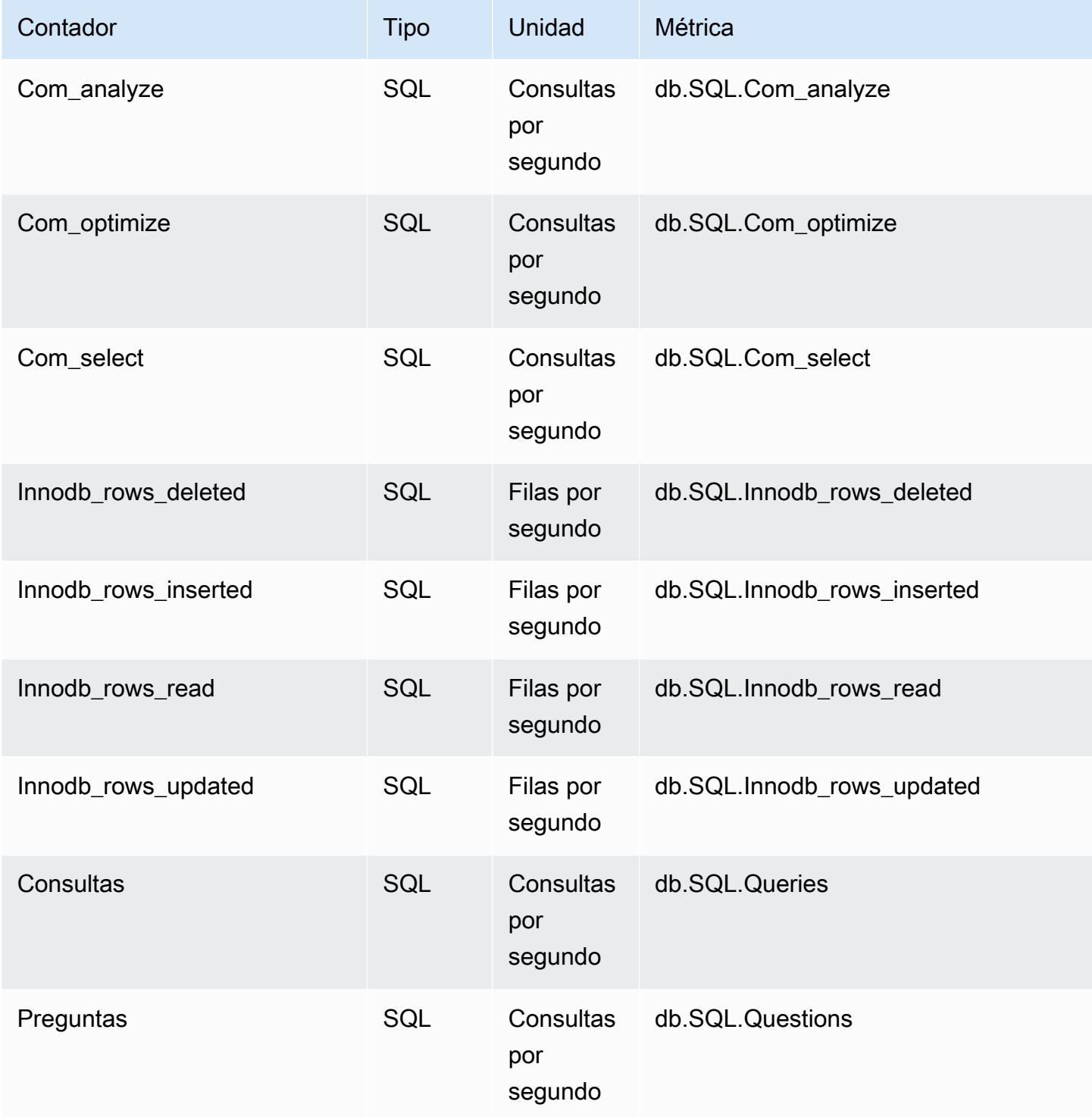

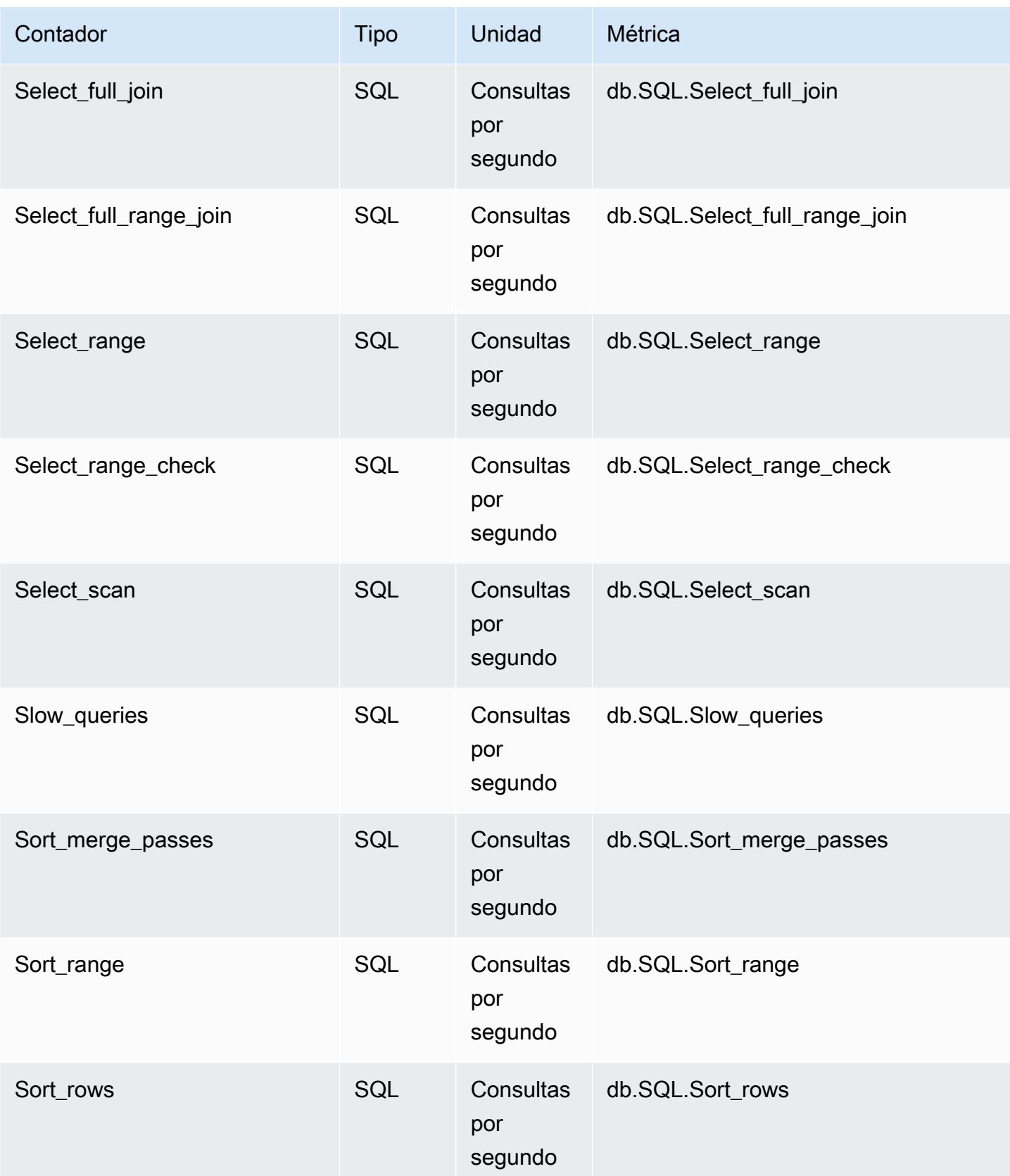

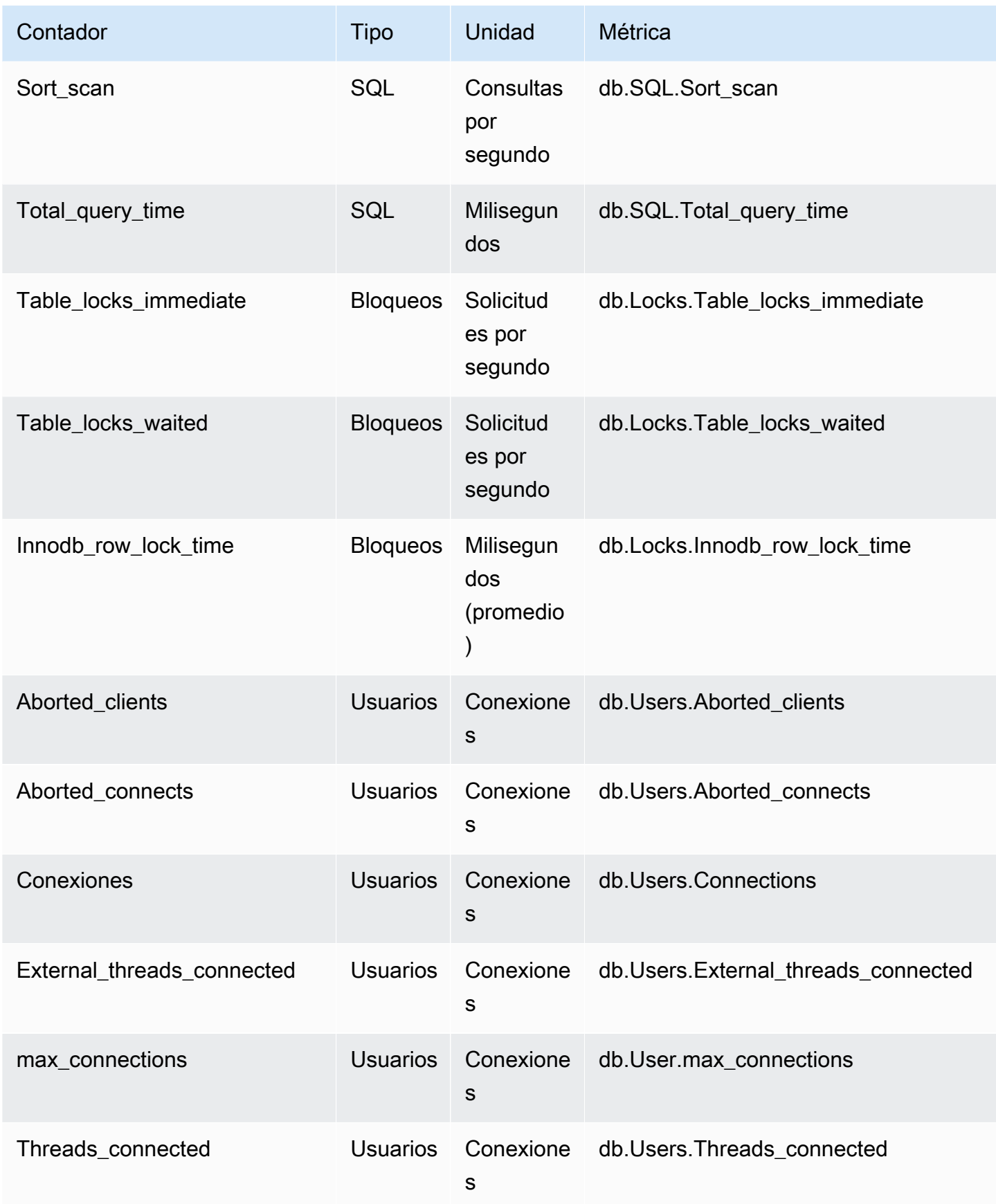

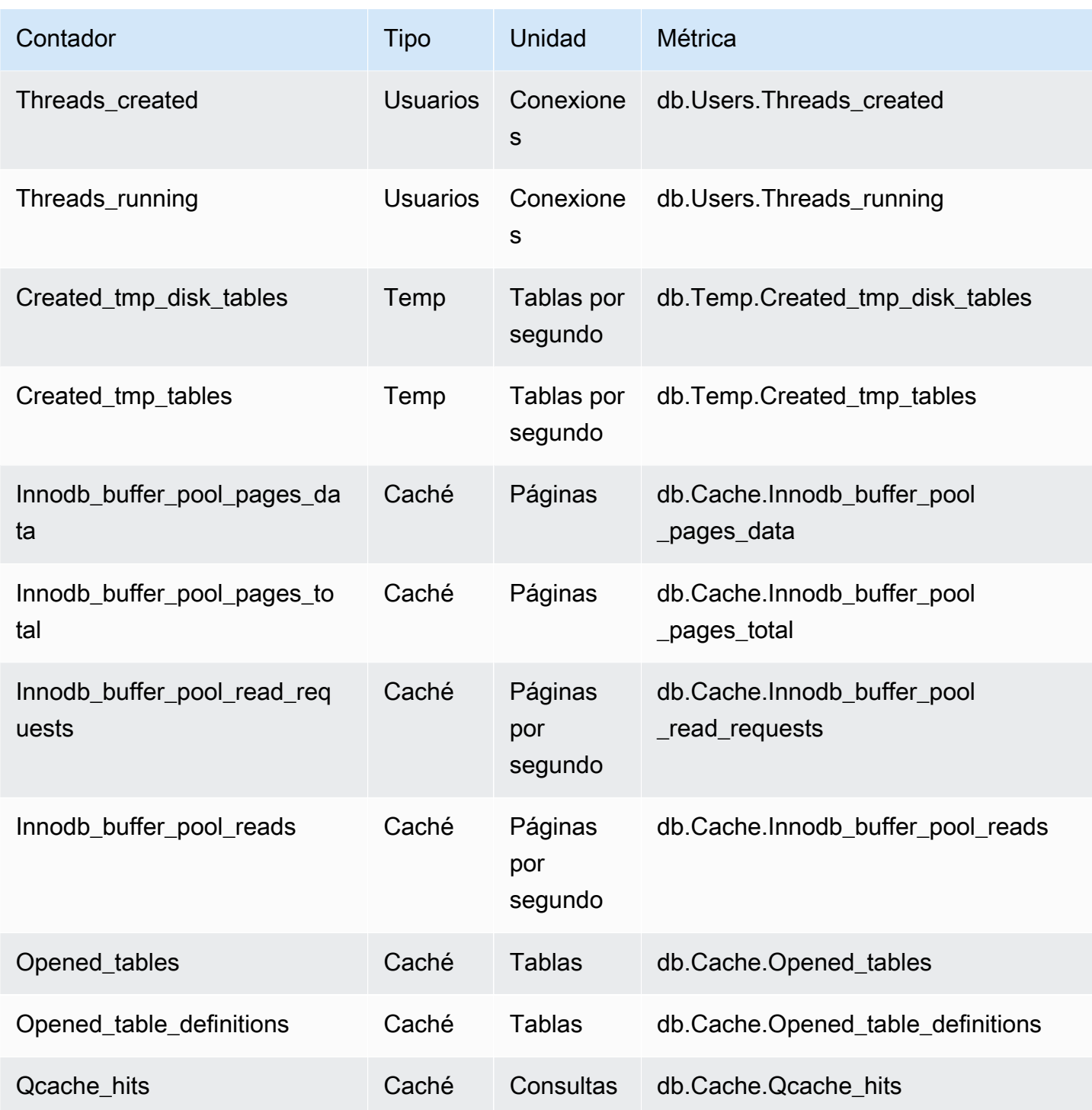

<span id="page-1150-0"></span>Contadores no nativos para Aurora MySQL

Las métricas de contadores no nativos se definen mediante Amazon RDS. Una métrica no nativa puede ser una métrica que obtiene con una consulta concreta. Una métrica no nativa también

puede ser una métrica derivada, en la que se utilicen dos o más contadores nativos en cálculos para proporciones, aciertos o latencias.

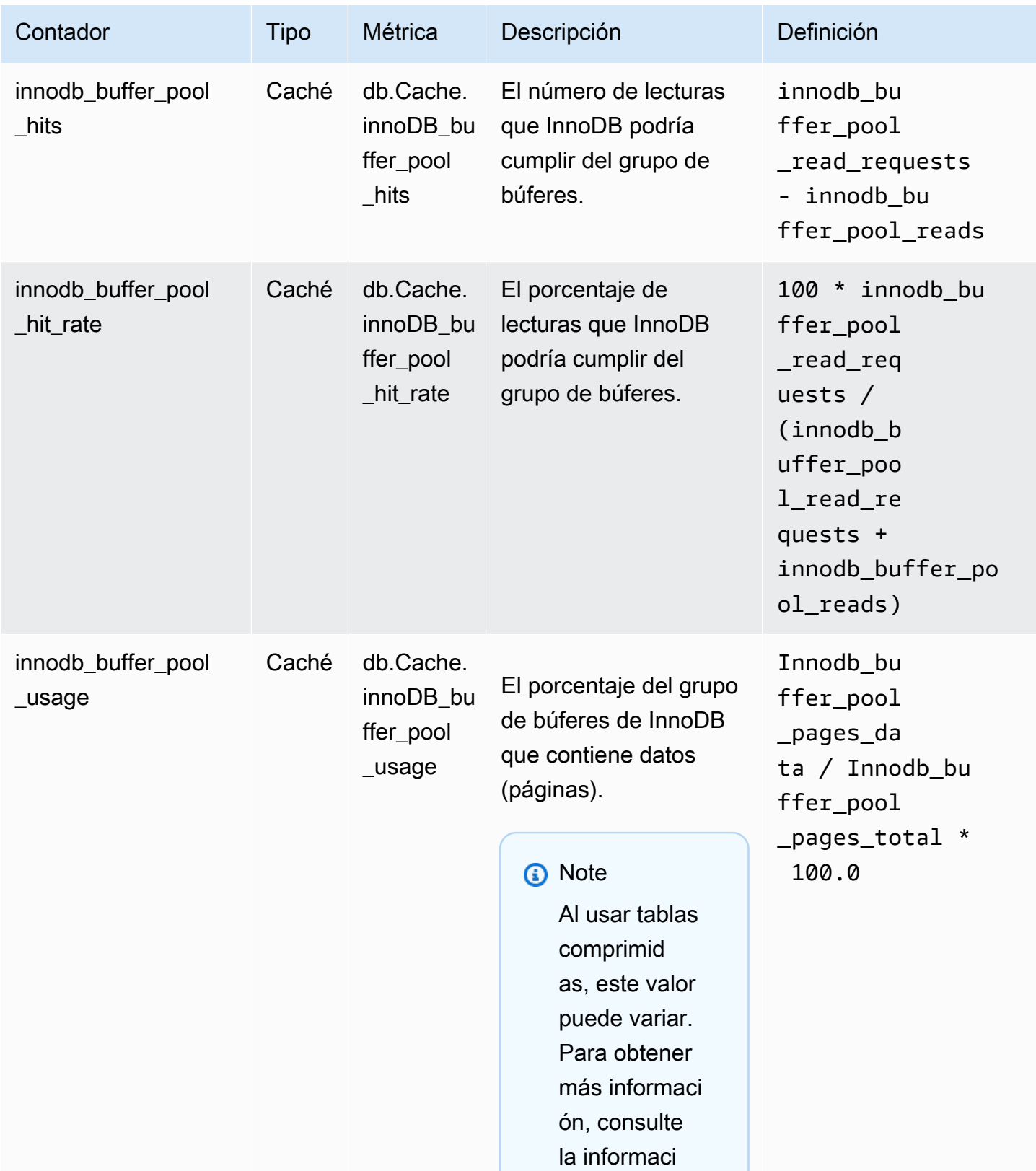
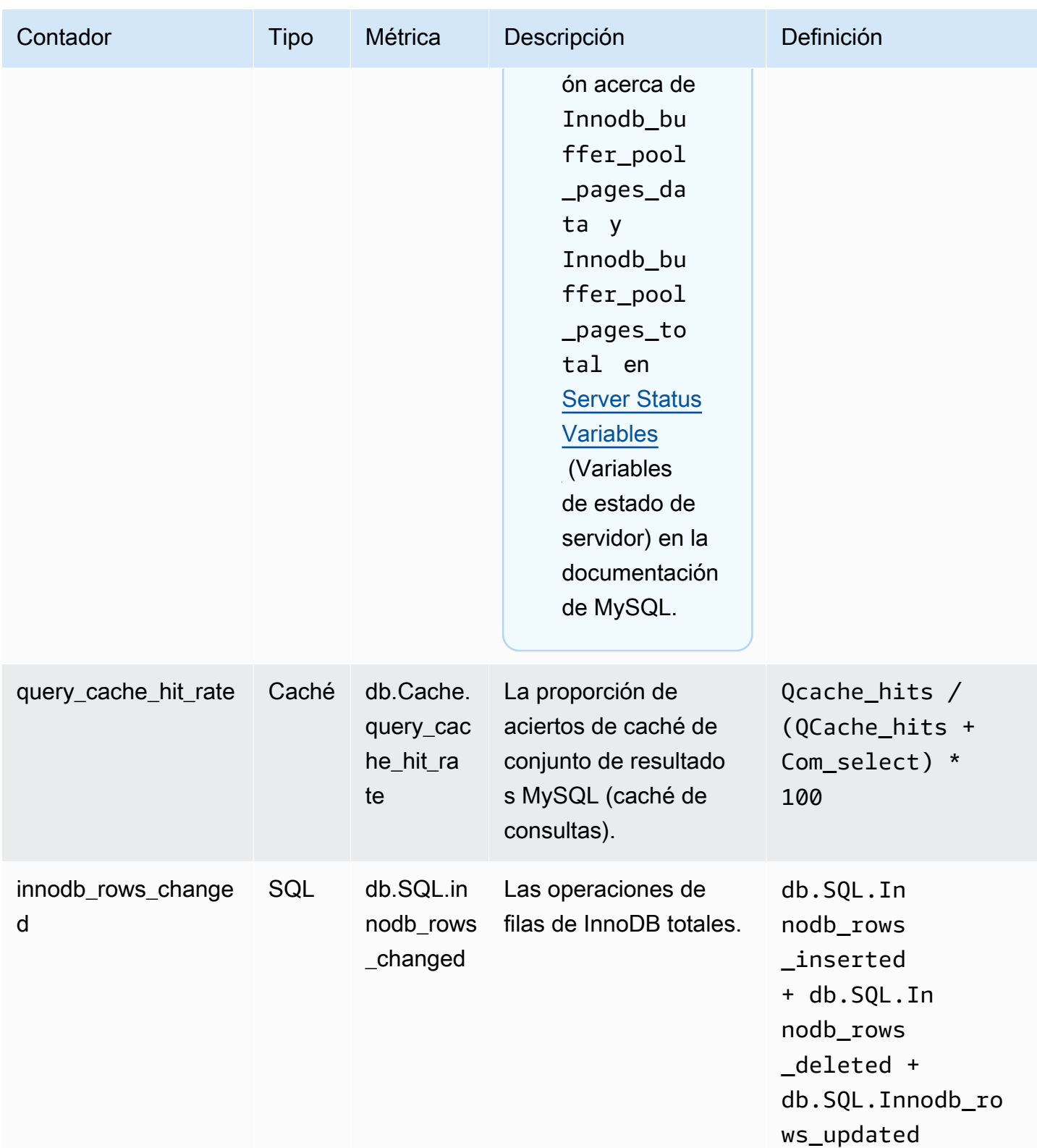

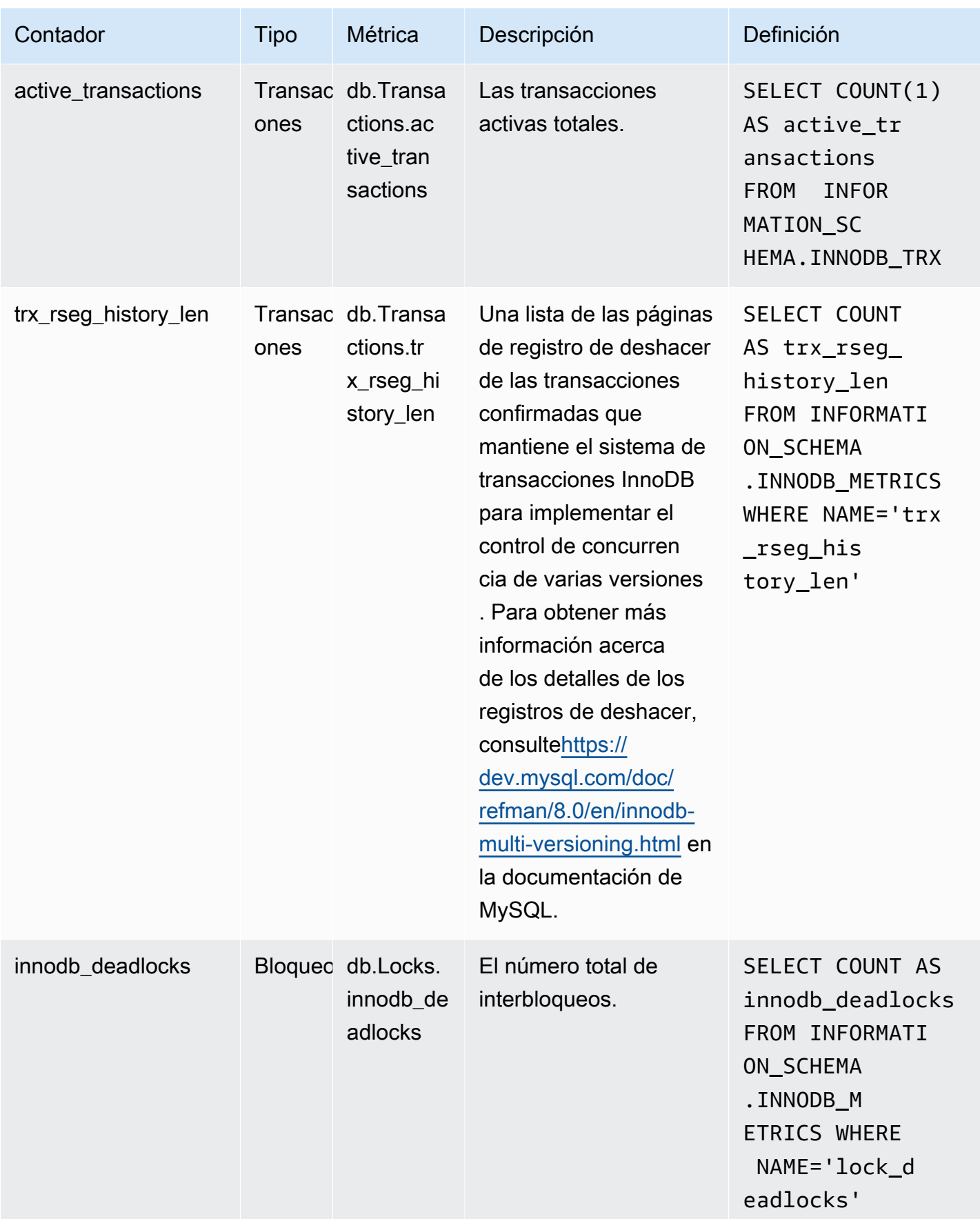

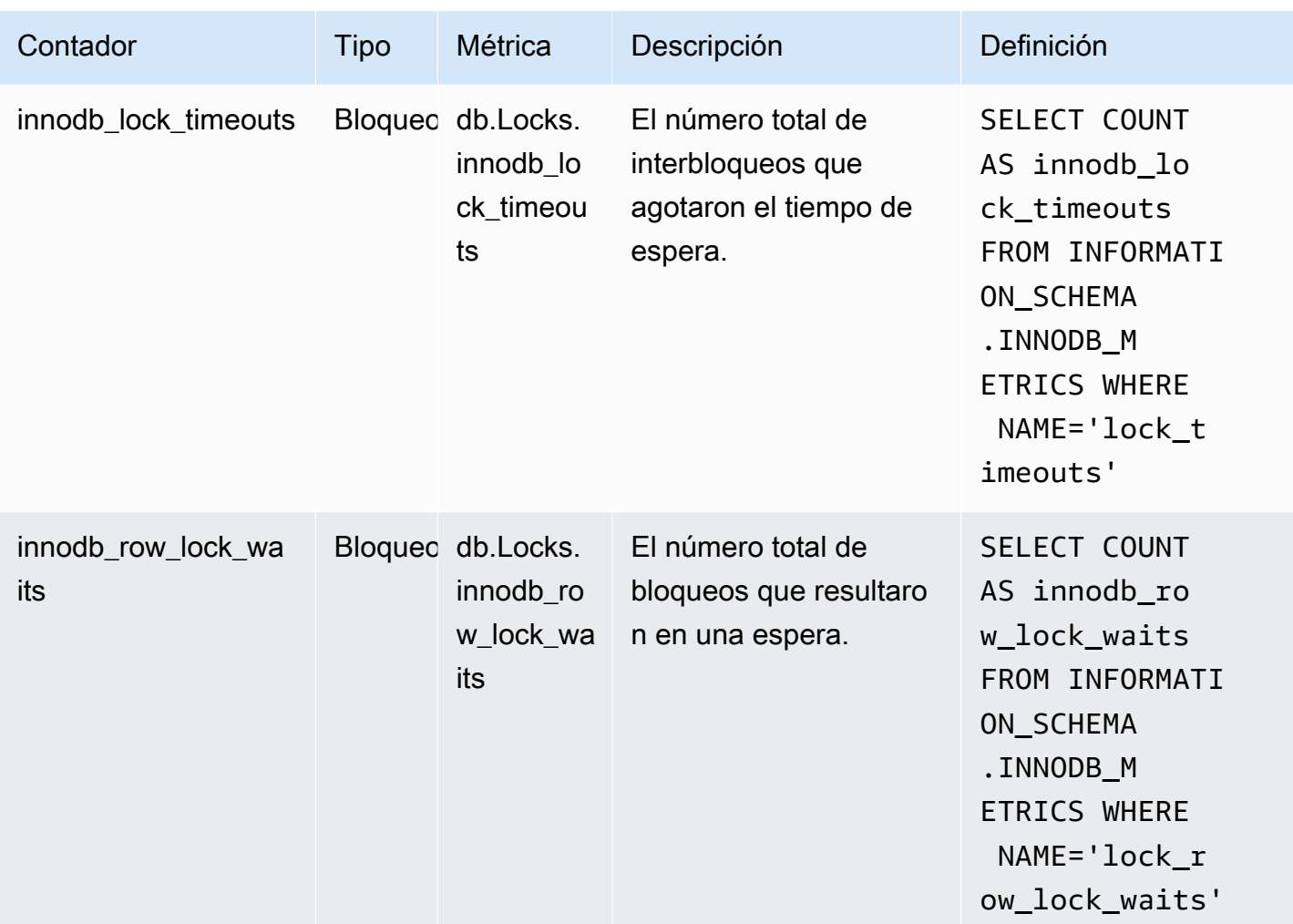

Contadores de Información sobre rendimiento para Aurora PostgreSQL

Los siguientes contadores de base de datos están disponibles con Performance Insights para Aurora PostgreSQL.

#### Temas

- [Contadores nativos para Aurora PostgreSQL](#page-1154-0)
- [Contadores no nativos para Aurora PostgreSQL](#page-1157-0)

<span id="page-1154-0"></span>Contadores nativos para Aurora PostgreSQL

Las métricas nativas las define el motor de base de datos y no Amazon Aurora. Puede encontrar definiciones para estas métricas en [Ver estadísticas](https://www.postgresql.org/docs/current/monitoring-stats.html#MONITORING-STATS-VIEWS) en la documentación de PostgreSQL.

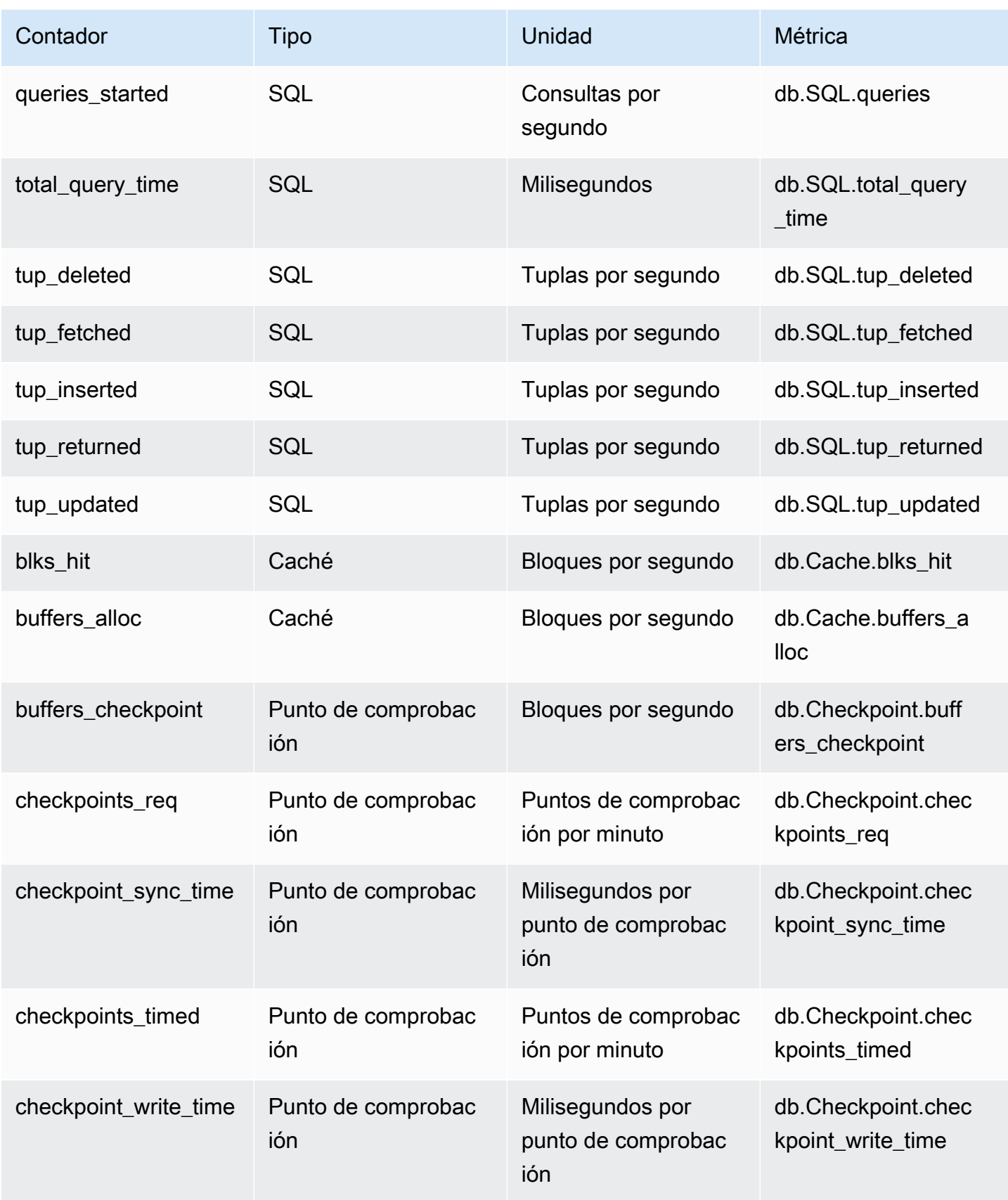

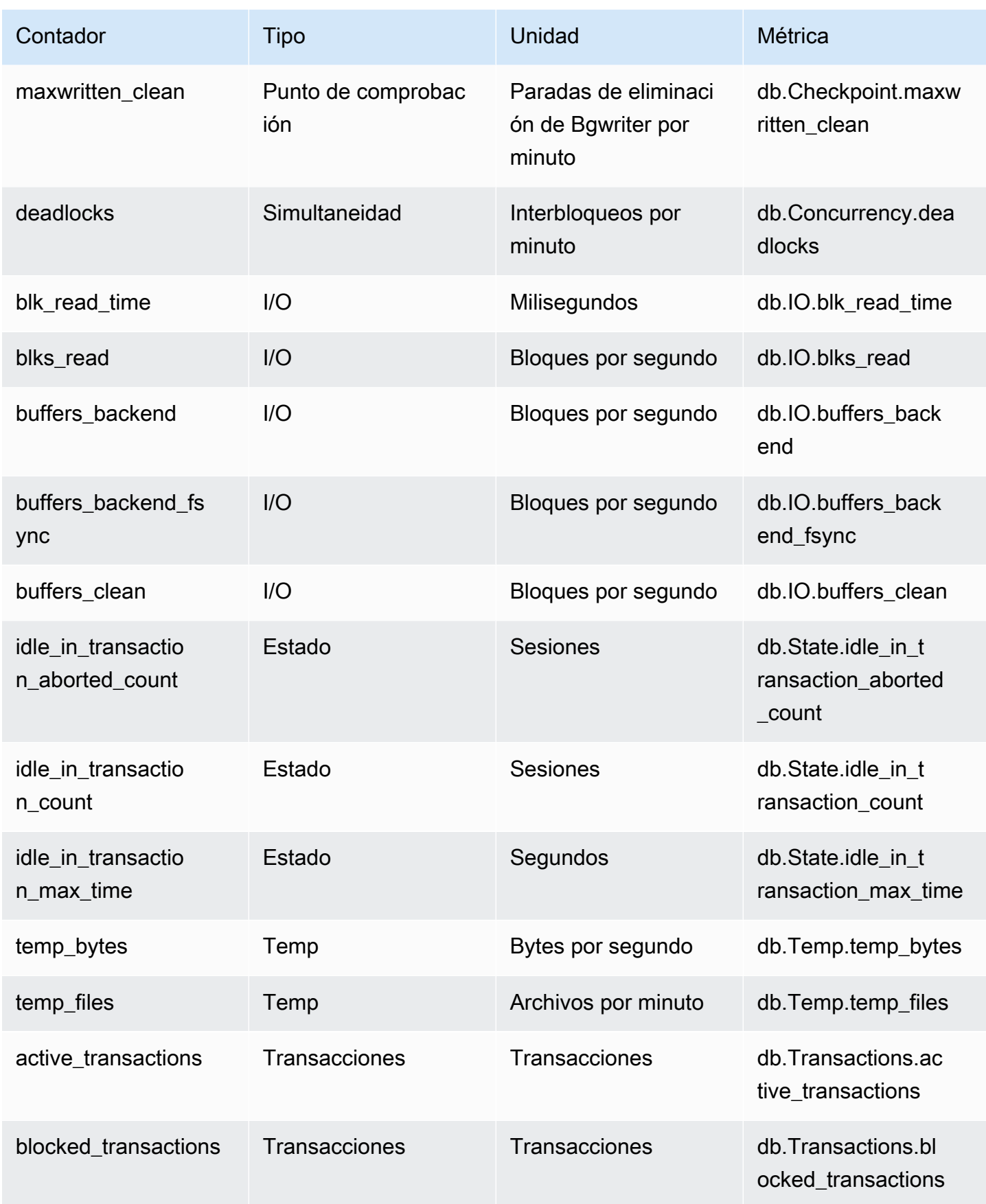

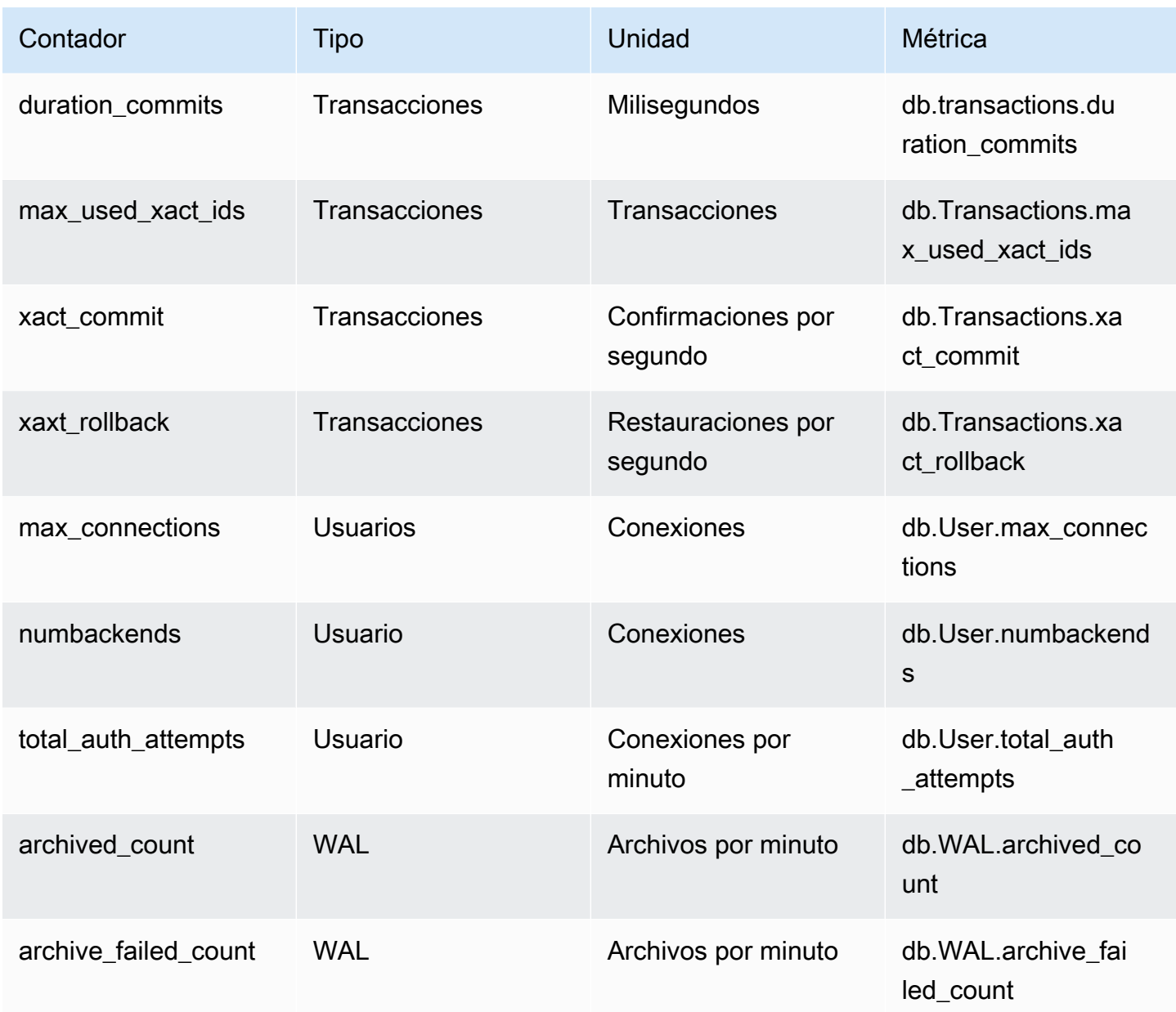

<span id="page-1157-0"></span>Contadores no nativos para Aurora PostgreSQL

Las métricas de contadores no nativos se definen mediante Amazon Aurora. Una métrica no nativa puede ser una métrica que obtiene con una consulta concreta. Una métrica no nativa también puede ser una métrica derivada, en la que se utilicen dos o más contadores nativos en cálculos para proporciones, aciertos o latencias.

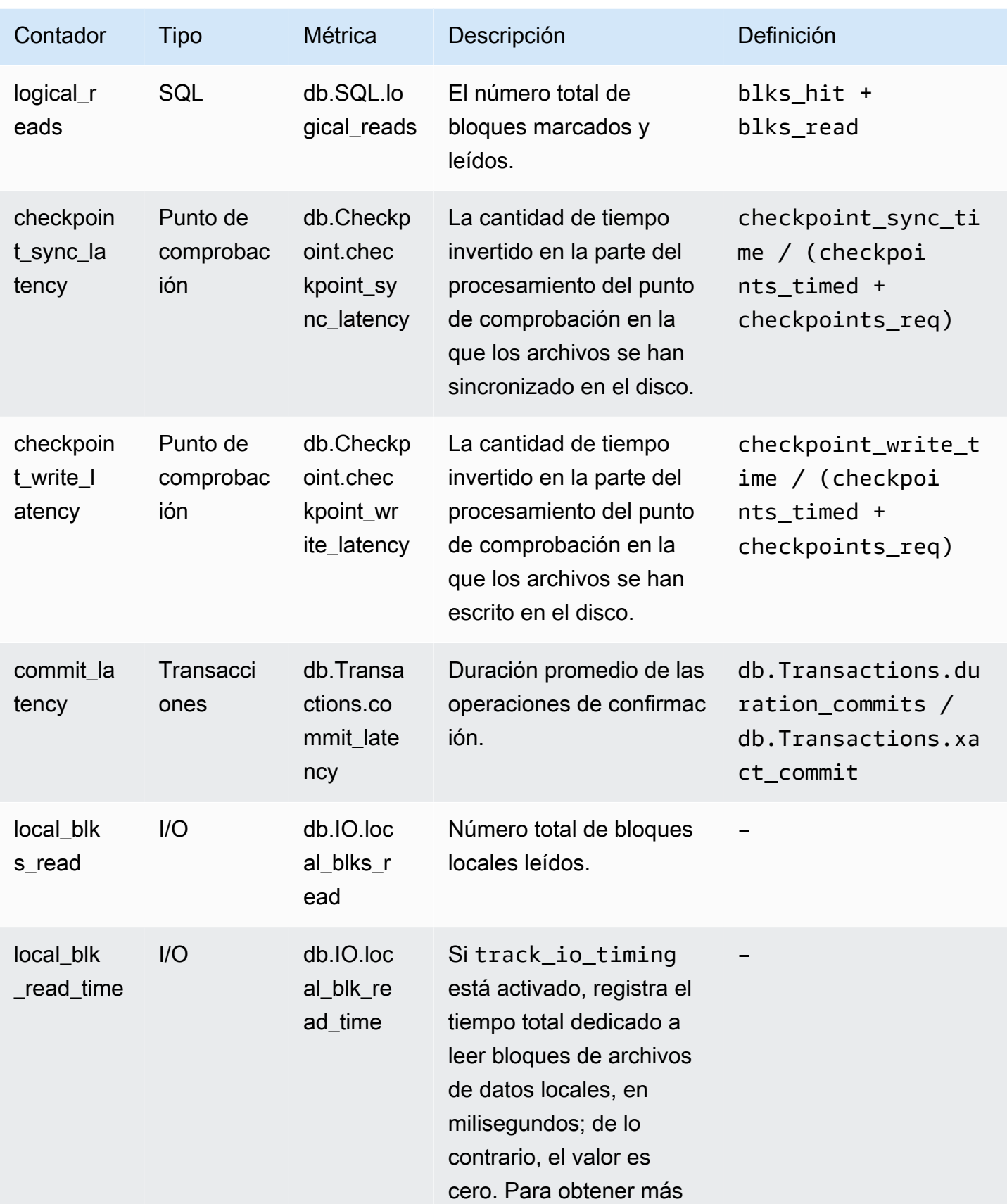

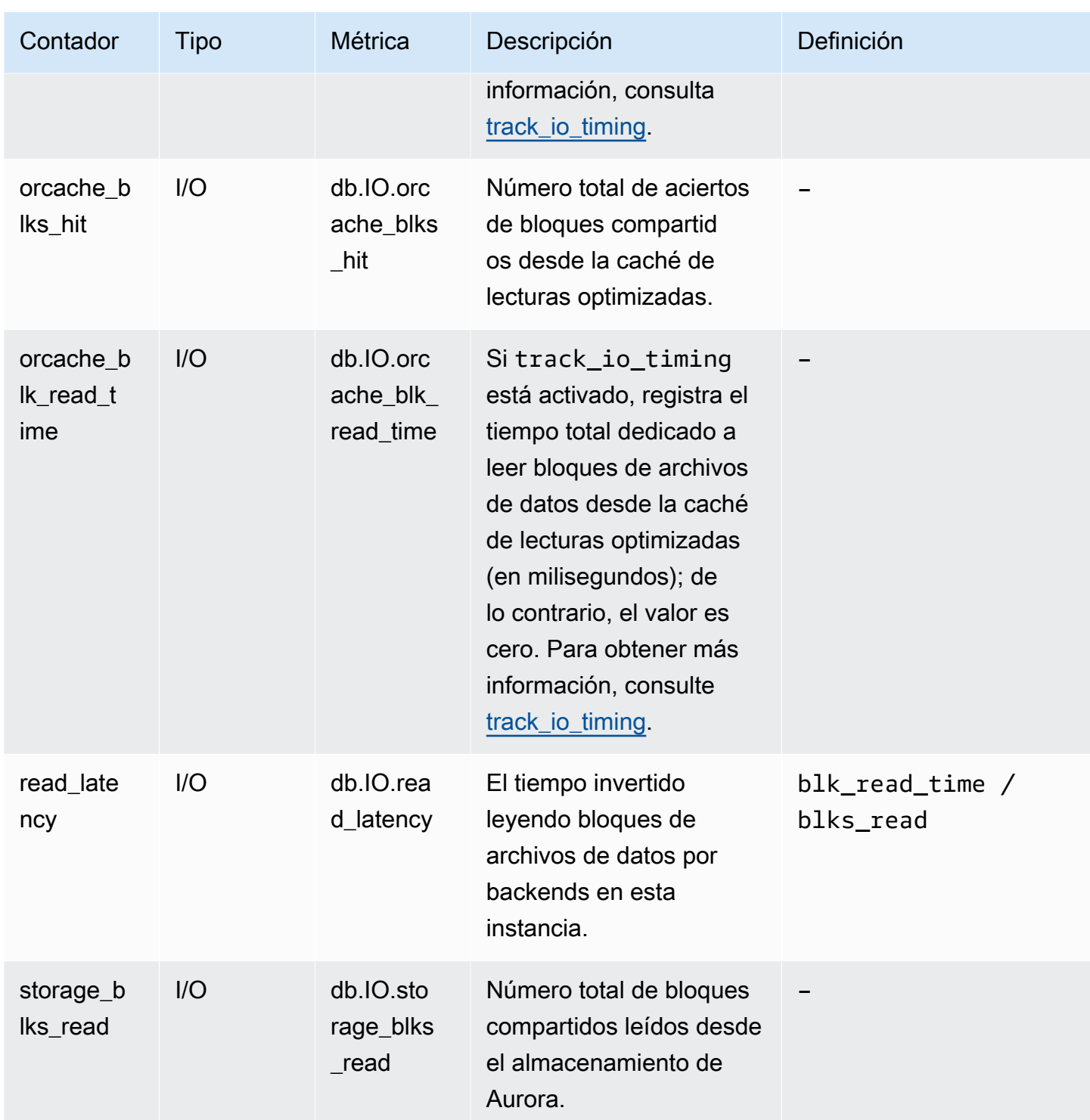

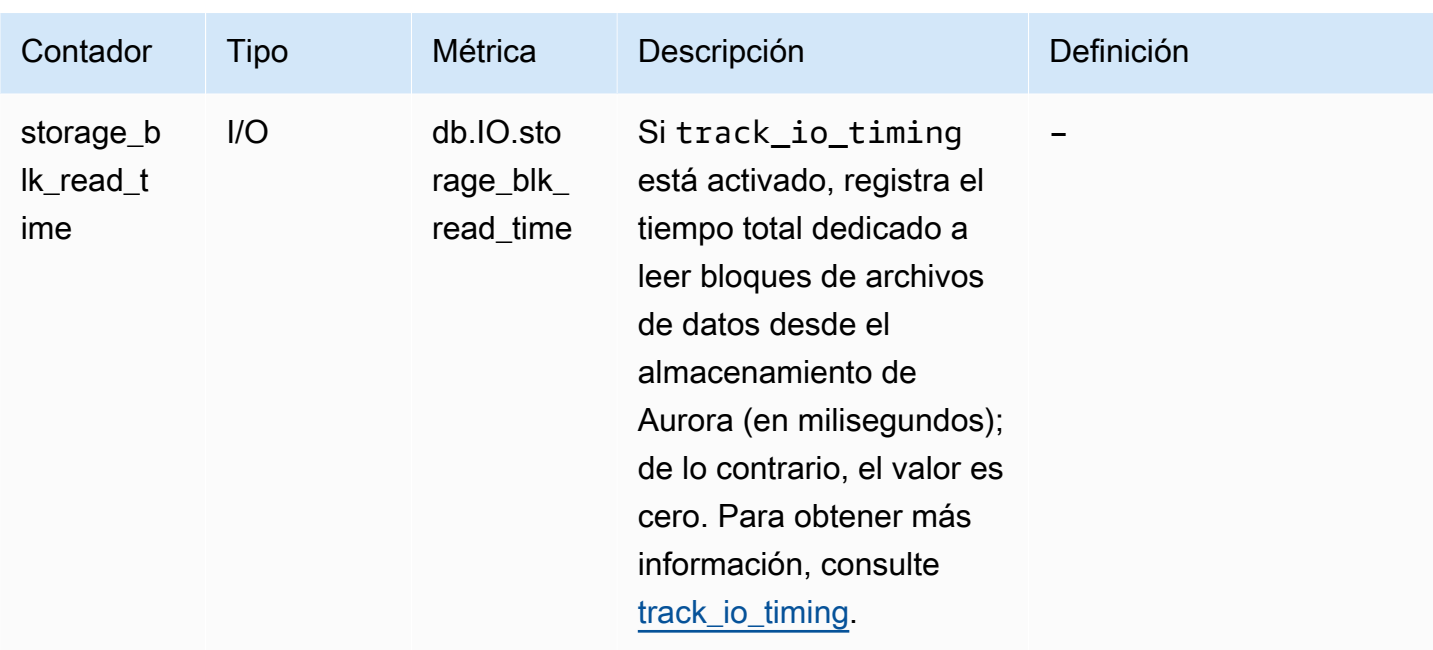

## Estadísticas de SQL para Performance Insights

Las estadísticas de SQL son métricas relacionadas con el rendimiento de las consultas SQL que recopila Performance Insights. Performance Insights recopila estadísticas de cada segundo que se ejecuta una consulta y para cada llamada SQL. Las estadísticas de SQL son un promedio del intervalo de tiempo seleccionado.

Un resumen de SQL es un conjunto de todas las consultas que tienen un patrón dado, pero no necesariamente tienen los mismos valores literales. El resumen reemplaza los valores literales por un signo de interrogación. Por ejemplo, SELECT \* FROM emp WHERE lname= ?. Este resumen podría incluir las siguientes consultas secundarias:

> SELECT \* FROM emp WHERE lname = 'Sanchez' SELECT \* FROM emp WHERE lname = 'Olagappan' SELECT \* FROM emp WHERE lname = 'Wu'

Todos los motores admiten estadísticas de SQL para las consultas de resumen.

Para obtener información sobre la compatibilidad de esta característica por región, motor de base de datos y clase de instancia, consulte [Compatibilidad del motor de la base de datos, la región y la clase](#page-977-0)  [de instancia de Amazon Aurora con características de Información de rendimiento.](#page-977-0)

#### Temas

- [Estadísticas de SQL de Aurora MySQL](#page-1161-0)
- [Estadísticas de SQL de Aurora PostgreSQL](#page-1164-0)

<span id="page-1161-0"></span>Estadísticas de SQL de Aurora MySQL

Aurora MySQL recopila estadísticas de SQL solo en el nivel de resumen. No se muestran estadísticas en el nivel de instrucción.

Temas

- [Estadísticas de resumen para Aurora MySQL](#page-1161-1)
- [Estadísticas por segundo de Aurora MySQL](#page-1162-0)
- [Estadísticas por llamada de Aurora MySQL](#page-1163-0)

<span id="page-1161-1"></span>Estadísticas de resumen para Aurora MySQL

Información sobre rendimiento recopila estadísticas de resumen SQL de la tabla events\_statements\_summary\_by\_digest. La base de datos administra la tabla events\_statements\_summary\_by\_digest.

Esta tabla no tiene una política de expulsión. Cuando la tabla está llena, se muestra el siguiente mensaje en la AWS Management Console:

Performance Insights is unable to collect SQL Digest statistics on new queries because the table events\_statements\_summary\_by\_digest is full. Please truncate events\_statements\_summary\_by\_digest table to clear the issue. Check the User Guide for more details.

En esta situación, Aurora MySQL no lleva a cabo un seguimiento de las consultas SQL. Para solucionar este problema, la Información sobre rendimiento trunca automáticamente la tabla de resumen cuando se cumplen estas dos condiciones:

- La tabla está llena.
- La Información sobre rendimiento administra automáticamente el Esquema de rendimiento.

Para la gestión automática, el parámetro performance\_schema se debe establecer en 0 y la Source (Fuente) no se debe establecer en user. Si Información sobre rendimiento no administra el esquema de rendimiento automáticamente, consulte [Activación de Performance Schema para](#page-987-0)  [Performance Insights en Aurora MySQL.](#page-987-0)

En la AWS CLI, compruebe el fuente de un valor de parámetro ejecutando el comando [describe-db](https://docs.aws.amazon.com/cli/latest/reference/rds/describe-db-parameters.html)[parameters.](https://docs.aws.amazon.com/cli/latest/reference/rds/describe-db-parameters.html)

<span id="page-1162-0"></span>Estadísticas por segundo de Aurora MySQL

Las siguientes estadísticas de SQL están disponibles para los clústeres de base de datos de MySQL de Aurora.

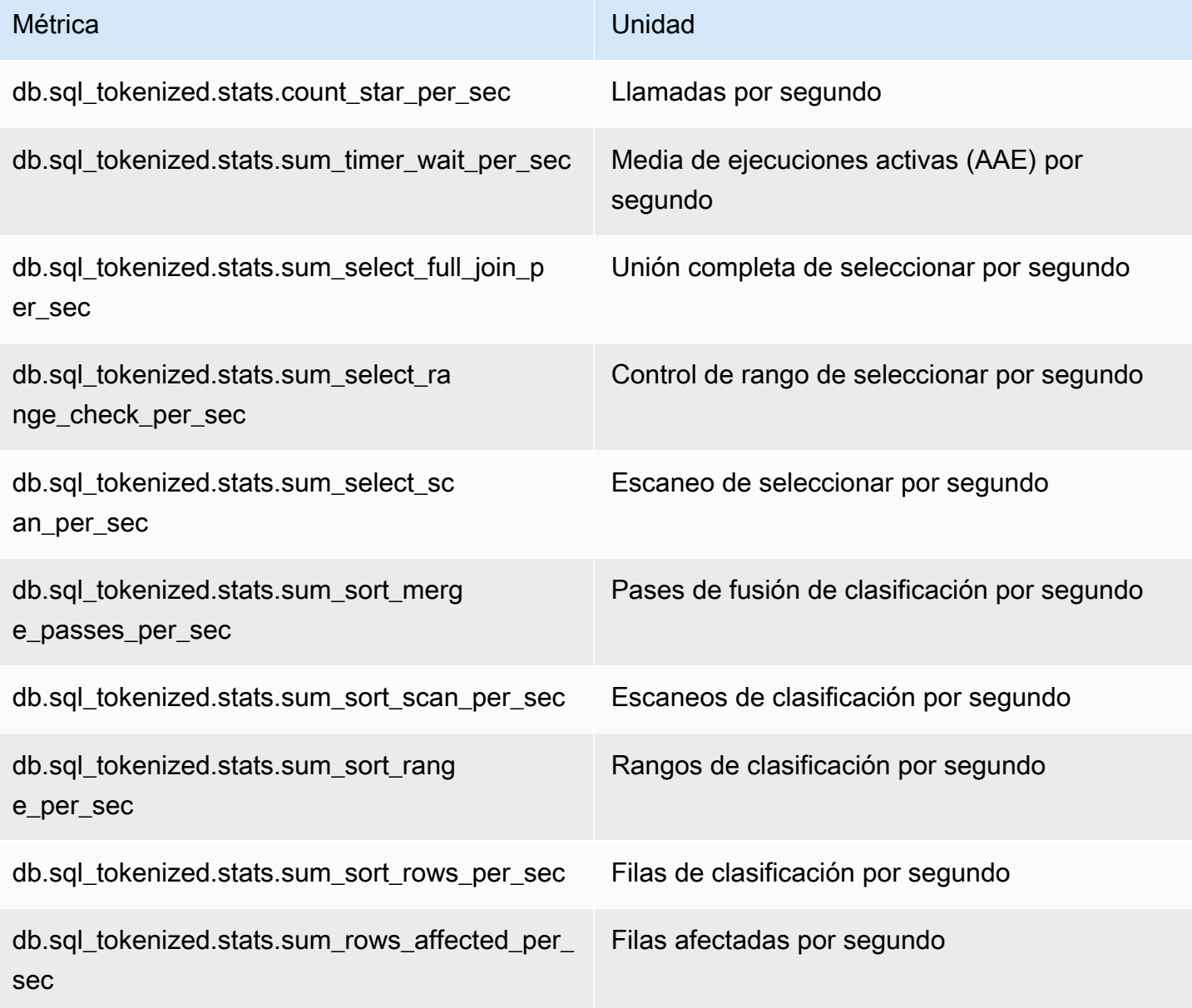

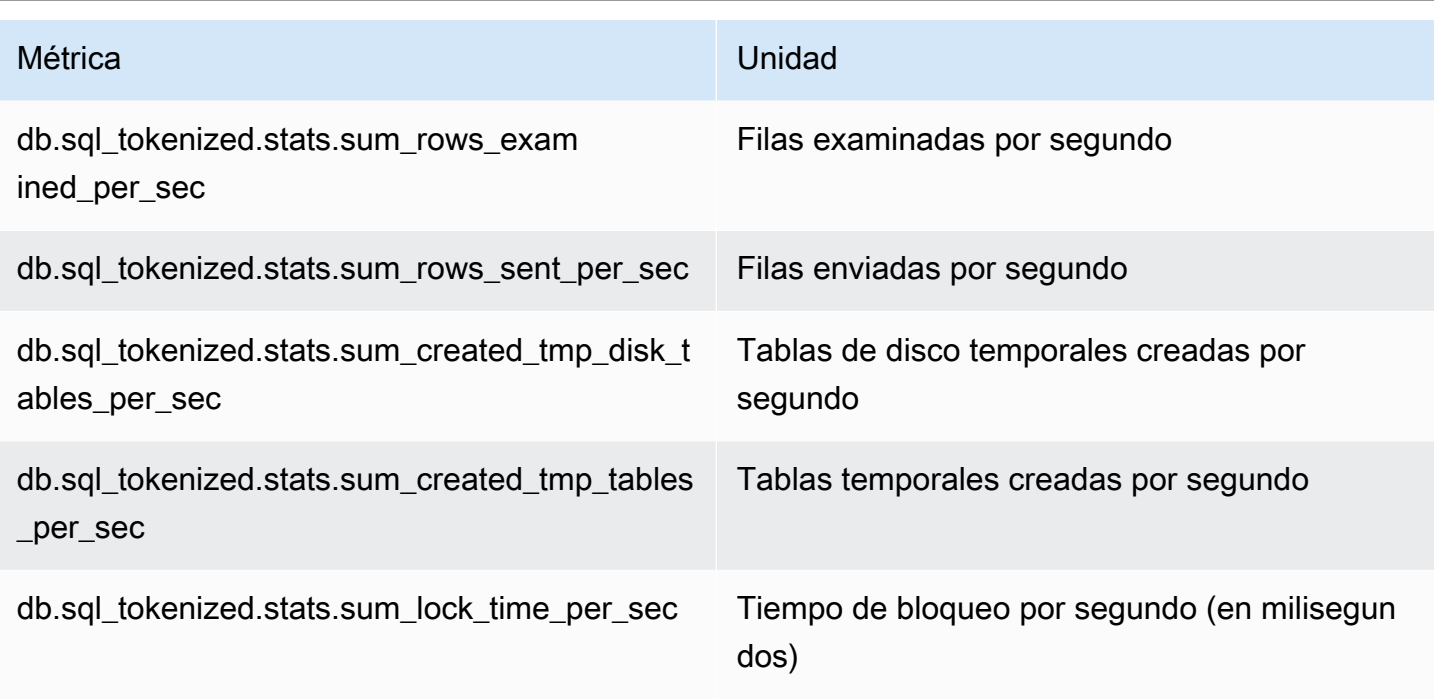

<span id="page-1163-0"></span>Estadísticas por llamada de Aurora MySQL

Las siguientes métricas ofrecen estadísticas por llamada para una instrucción SQL.

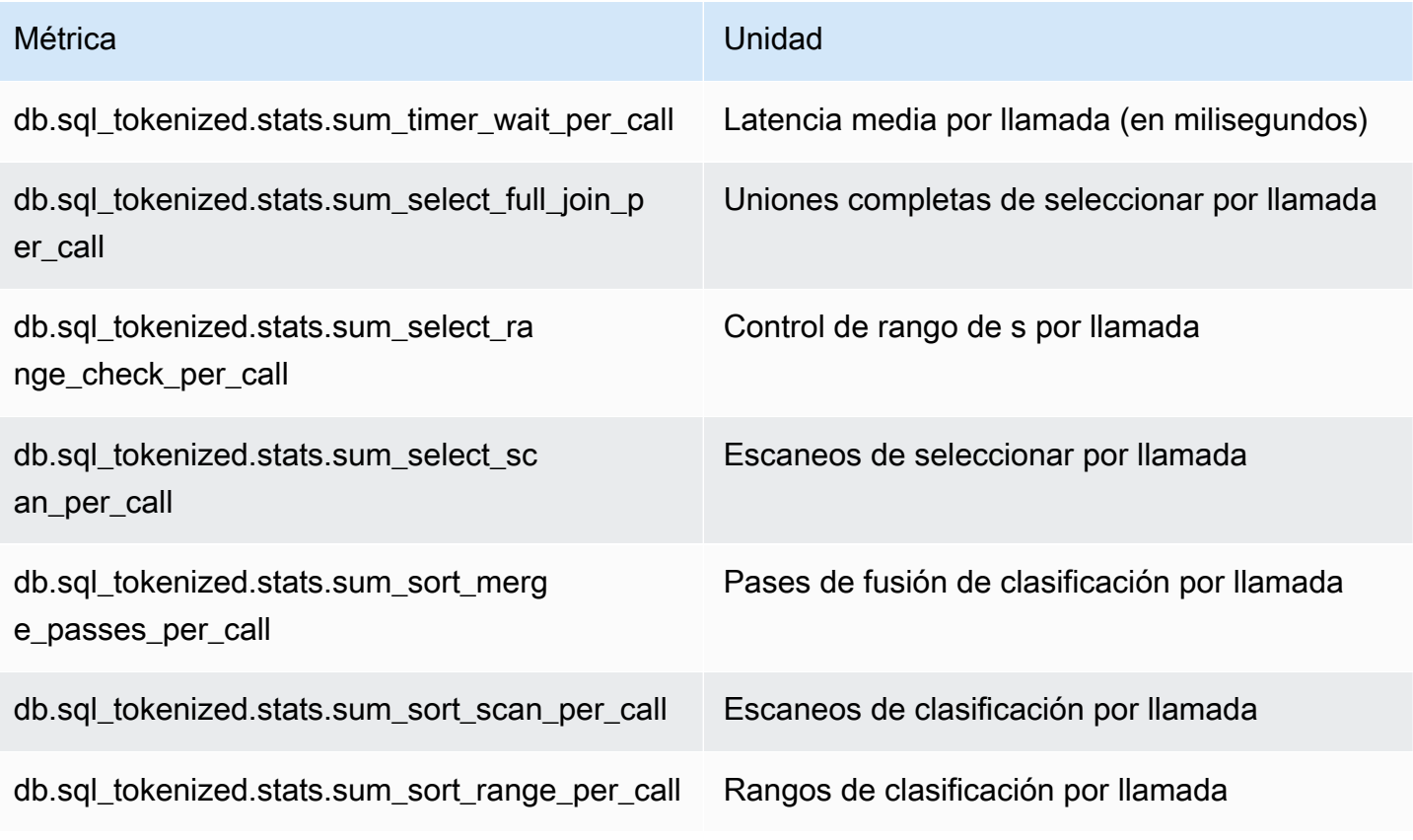

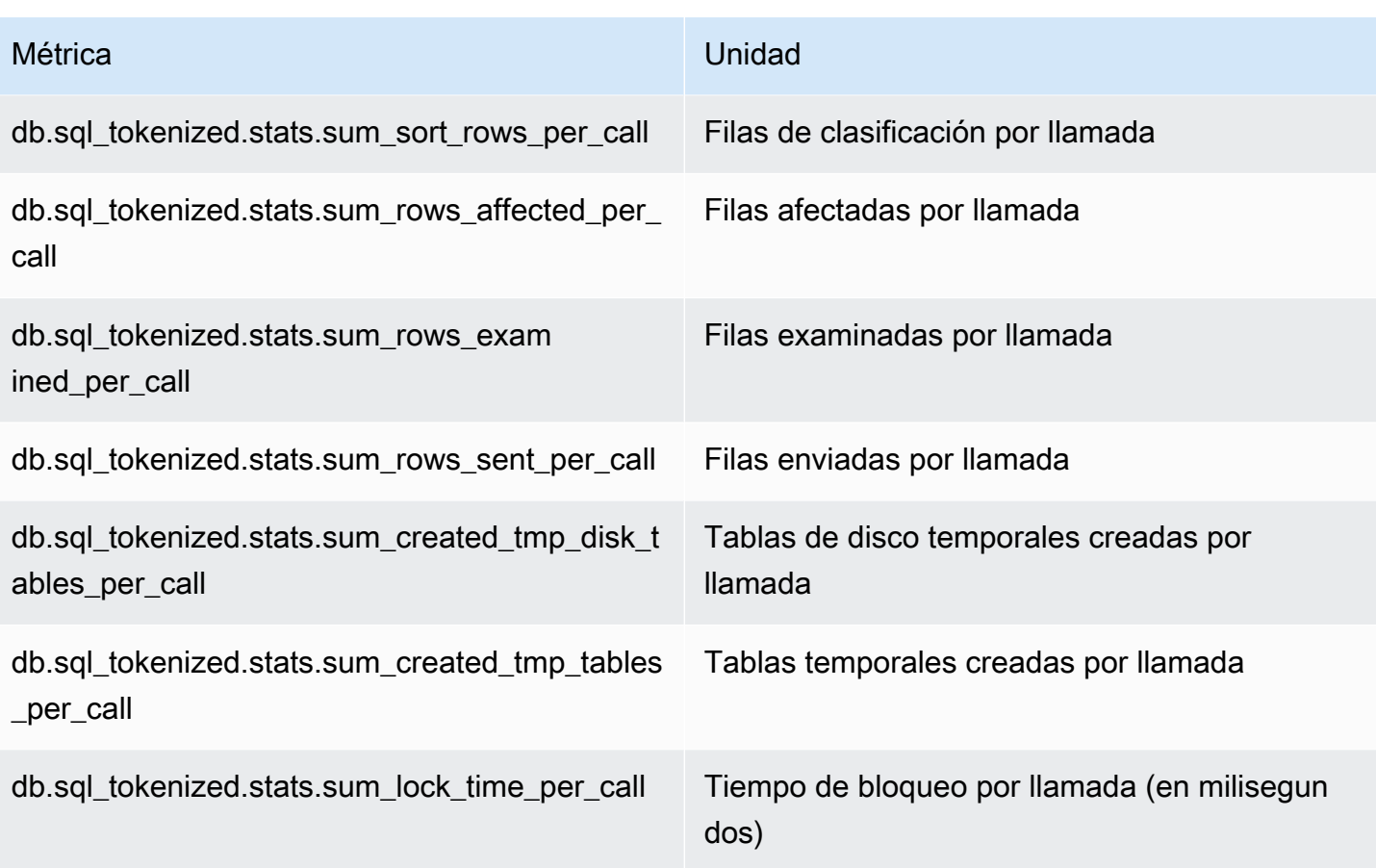

### <span id="page-1164-0"></span>Estadísticas de SQL de Aurora PostgreSQL

Para cada llamada SQL y para cada segundo que se ejecuta una consulta, Performance Insights recopila estadísticas SQL. Todos los motores Aurora recopilan estadísticas únicamente en el nivel de resumen.

A continuación, encontrará información sobre las estadísticas de resumen de Aurora PostgreSQL.

#### Temas

- [Estadísticas de resumen de Aurora PostgreSQL:](#page-1164-1)
- [Estadísticas de resumen por segundo de Aurora PostgreSQL](#page-1165-0)
- [Estadísticas de resumen por llamada de Aurora PostgreSQL](#page-1166-0)

<span id="page-1164-1"></span>Estadísticas de resumen de Aurora PostgreSQL:

Para ver las estadísticas de resumen de SQL, debe cargar la biblioteca de pg\_stat\_statements. La biblioteca se carga de forma predeterminada para los clústeres de base de datos de

Aurora PostgreSQL compatibles con PostgreSQL 10. Esta biblioteca se habilita manualmente para los clústeres de base de datos de Aurora PostgreSQL compatibles con PostgreSQL 9.6. Para habilitarlo de forma manual, añada pg\_stat\_statements a shared\_preload\_libraries en el grupo de parámetros de base de datos asociado a la instancia de base de datos. Después, reinicie la instancia de base de datos. Para obtener más información, consulte [Working with parameter groups](#page-393-0) [\(Trabajar con grupos de parámetros\).](#page-393-0)

#### **a** Note

Con Información sobre rendimiento solo se pueden recopilar estadísticas para consultas en pg\_stat\_activity que no estén truncadas. De forma predeterminada, las bases de datos de PostgreSQL truncan consultas de más de 1024 bytes. Para aumentar el volumen de la consulta, cambie el parámetro track\_activity\_query\_size en el grupo de parámetros de base de datos asociado con la instancia de base de datos. Cuando se cambia este parámetro, se requiere un reinicio de la instancia de base de datos.

<span id="page-1165-0"></span>Estadísticas de resumen por segundo de Aurora PostgreSQL

Las siguientes estadísticas de resumen de SQL se encuentran disponibles para las instancias de base de datos de Aurora PostgreSLQ.

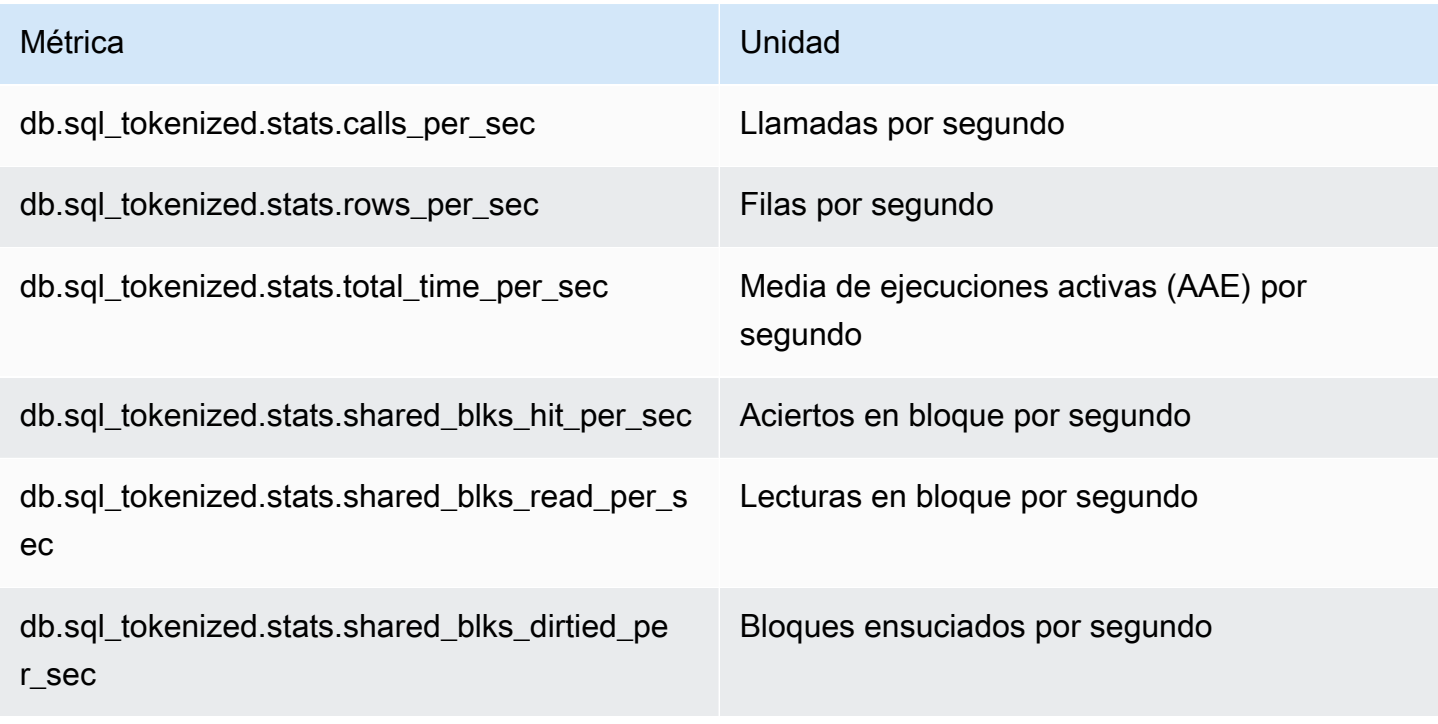

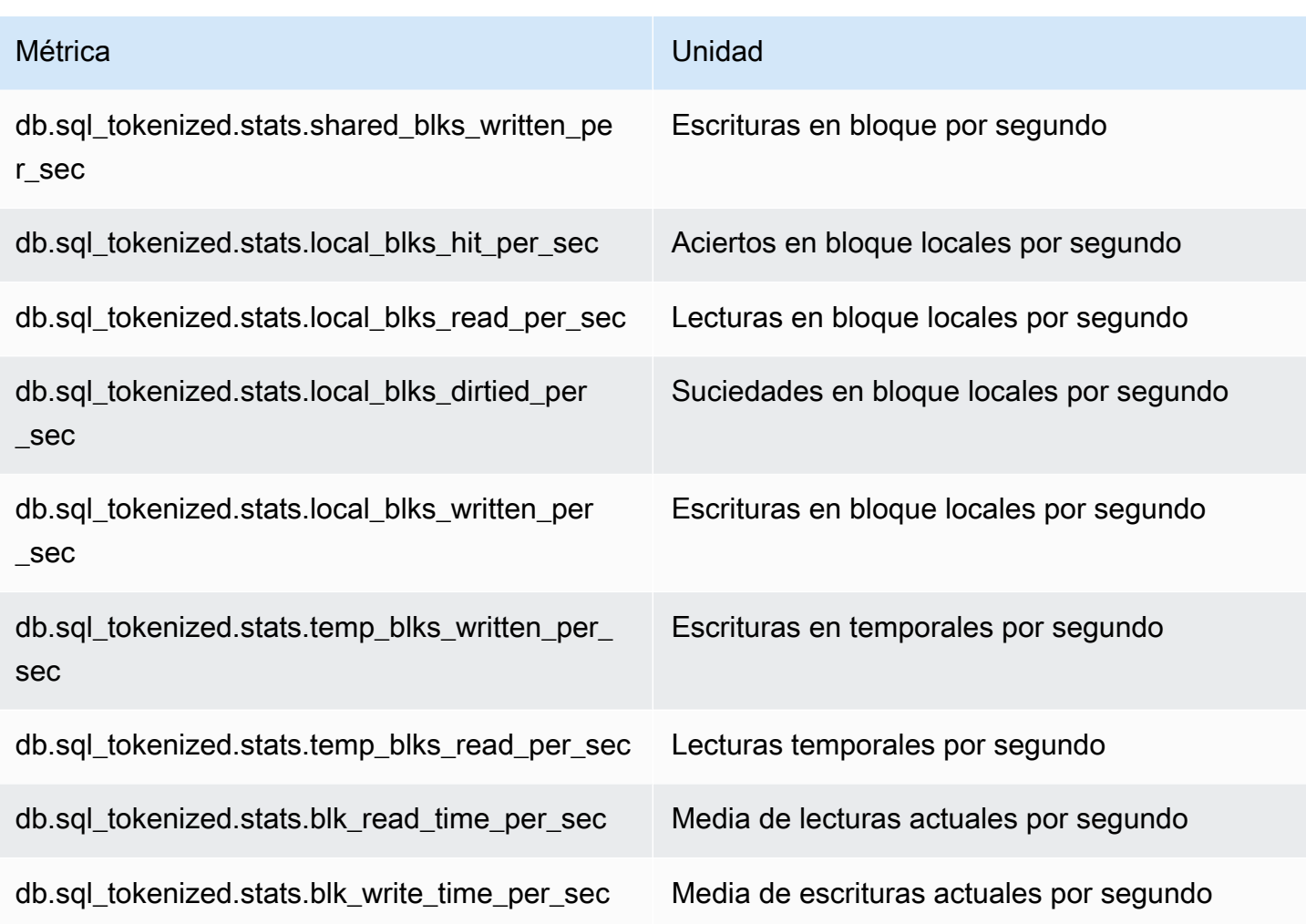

<span id="page-1166-0"></span>Estadísticas de resumen por llamada de Aurora PostgreSQL

Las siguientes métricas ofrecen estadísticas por llamada para una instrucción SQL.

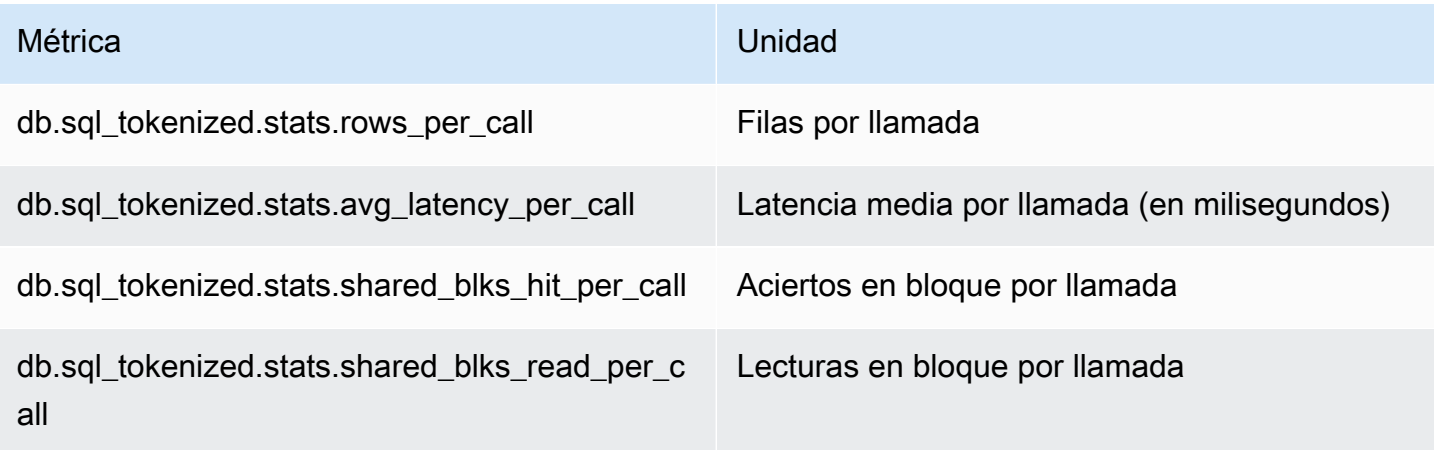

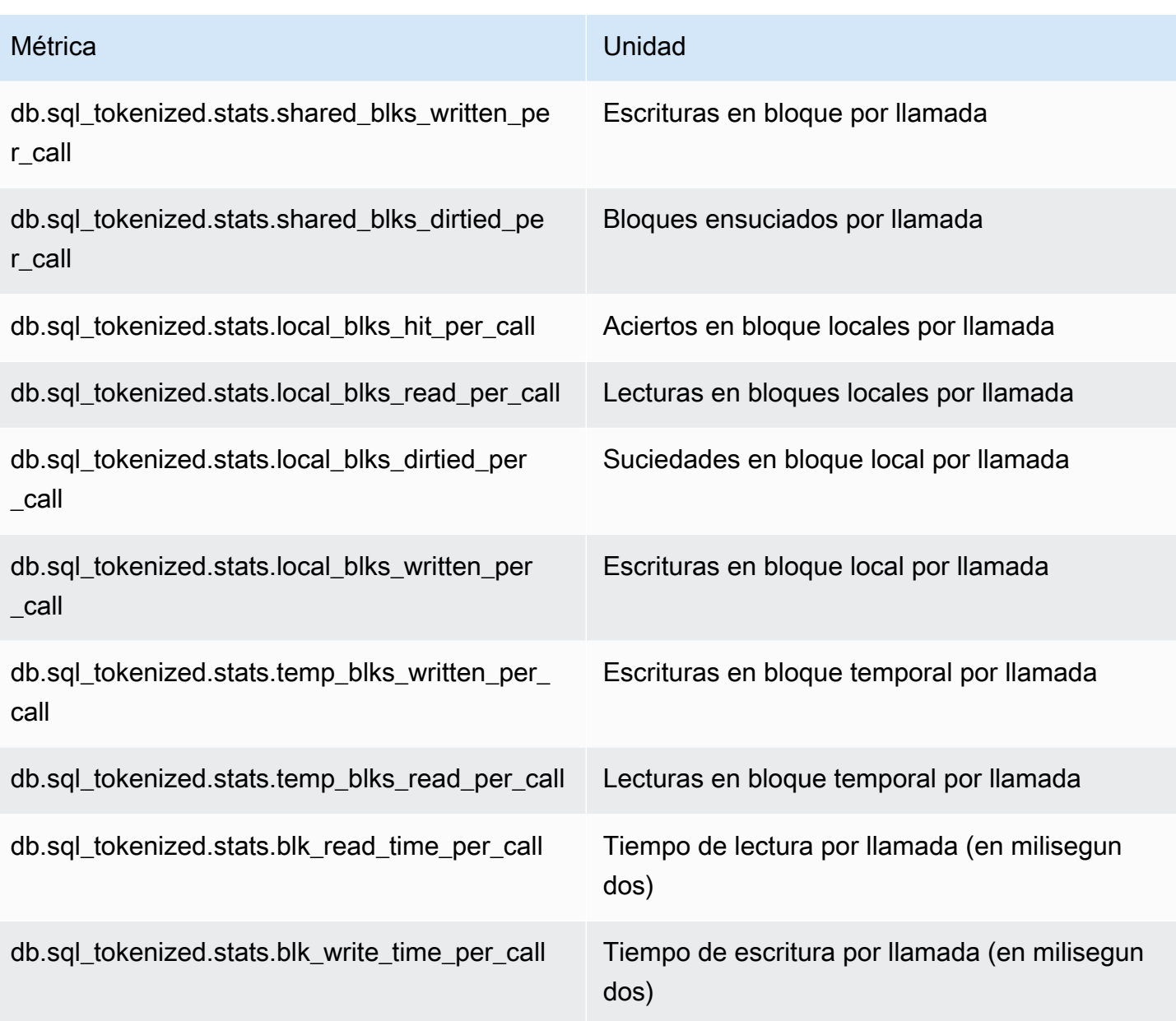

Para obtener más información acerca de estas métricas, consulte [pg\\_stat\\_statements](https://www.postgresql.org/docs/current/pgstatstatements.html) en la documentación de PostgreSQL.

## Métricas del sistema operativo en Supervisión mejorada

Amazon Aurora proporciona métricas en tiempo real para el sistema operativo (SO) en el que se ejecuta el clúster de bases de datos. Aurora entrega las métricas de la Supervisión mejorada a su cuenta de Amazon CloudWatch Logs. Las tablas siguientes incluyen las métricas de SO disponibles al usar Amazon CloudWatch Logs.

#### Temas

• [Métricas del sistema operativo para Aurora](#page-1168-0)

## <span id="page-1168-0"></span>Métricas del sistema operativo para Aurora

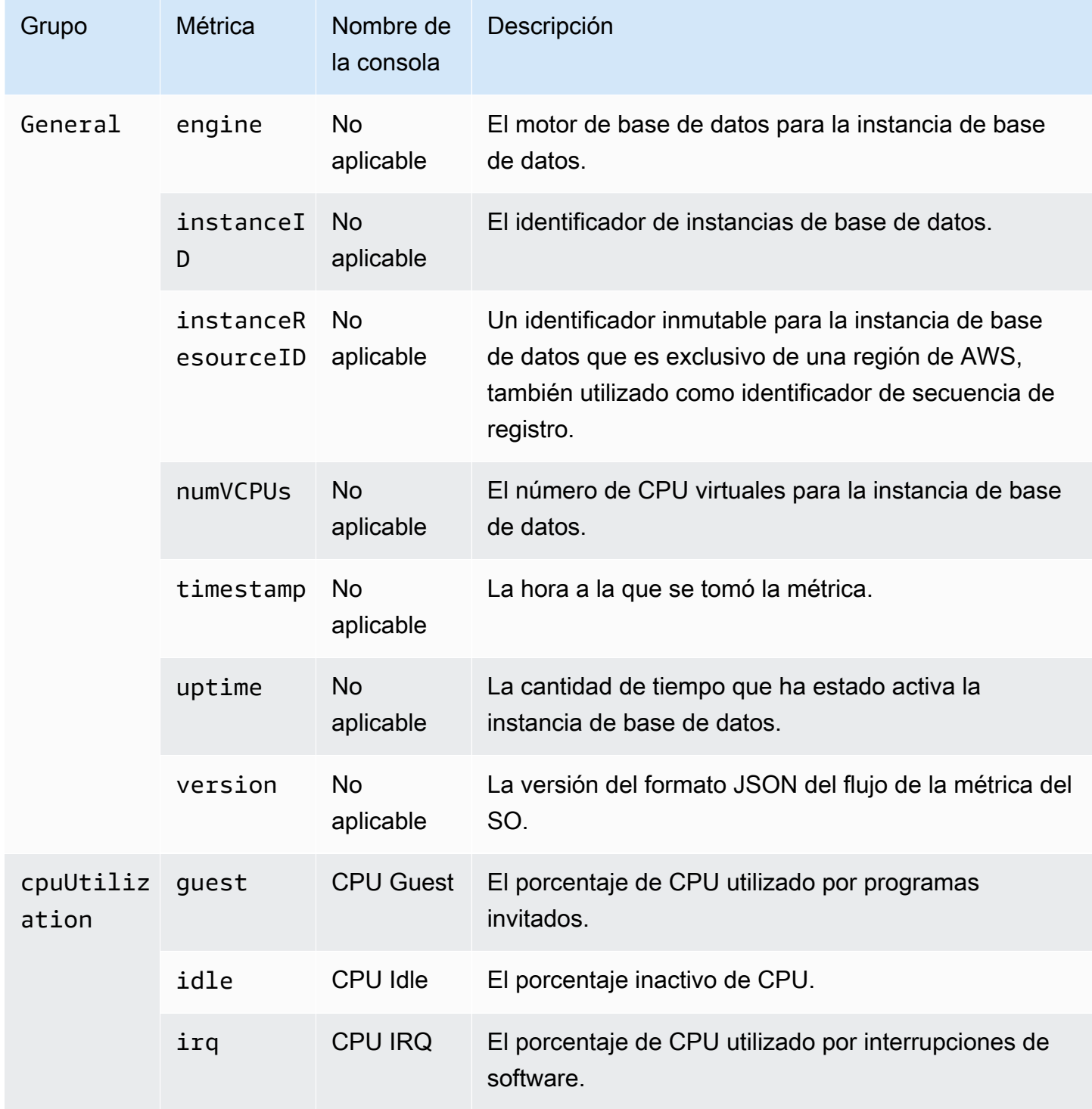

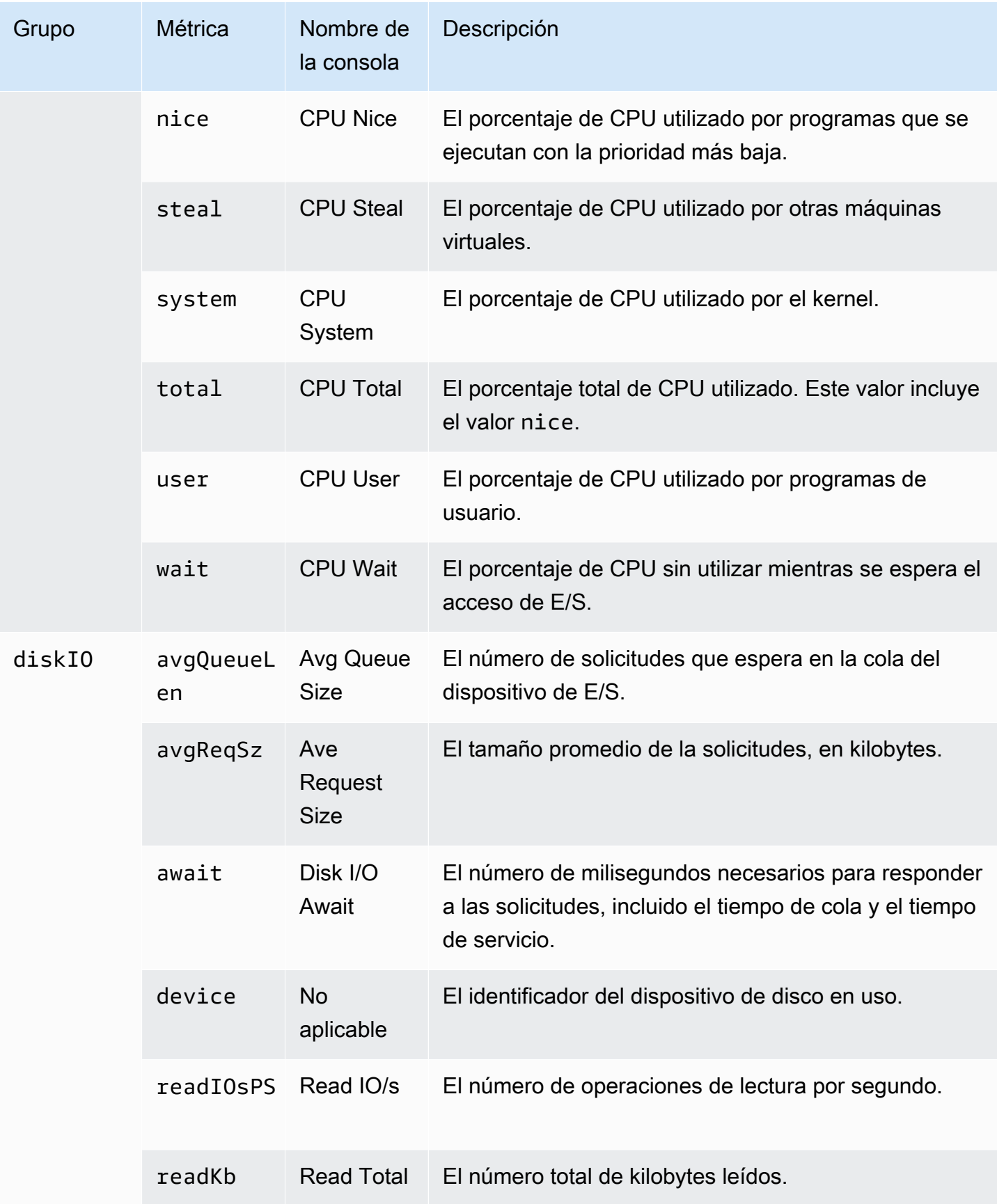

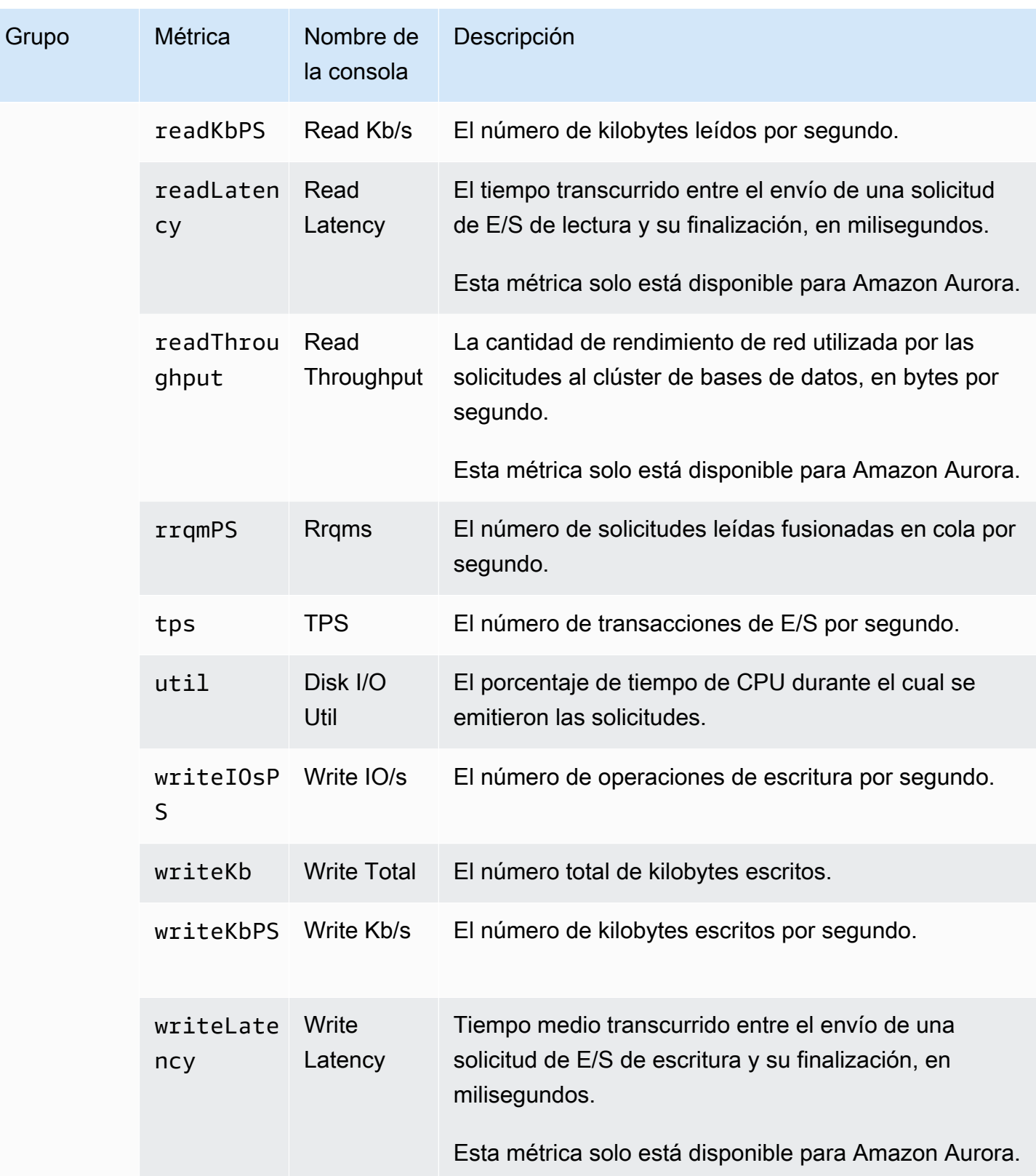

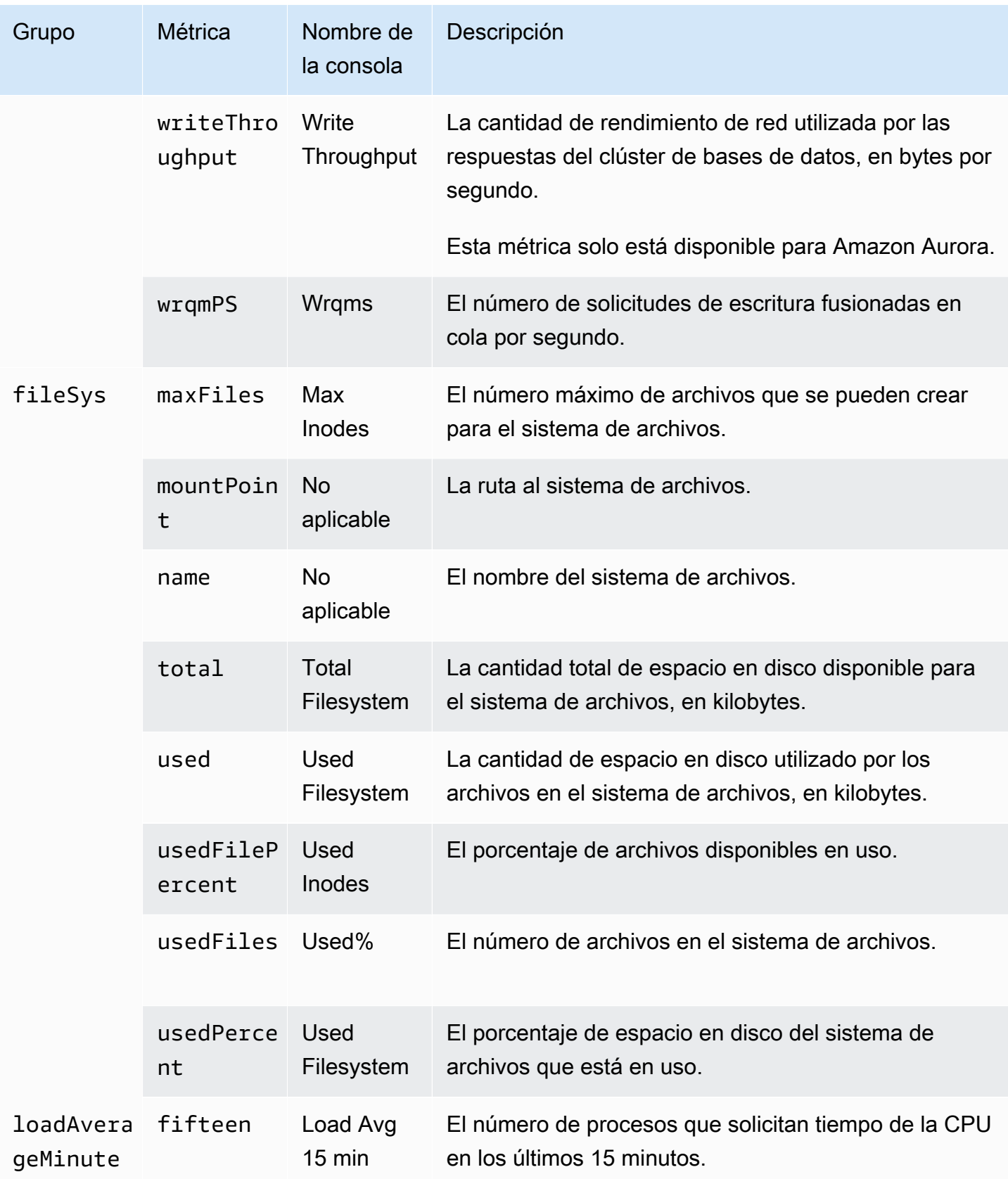

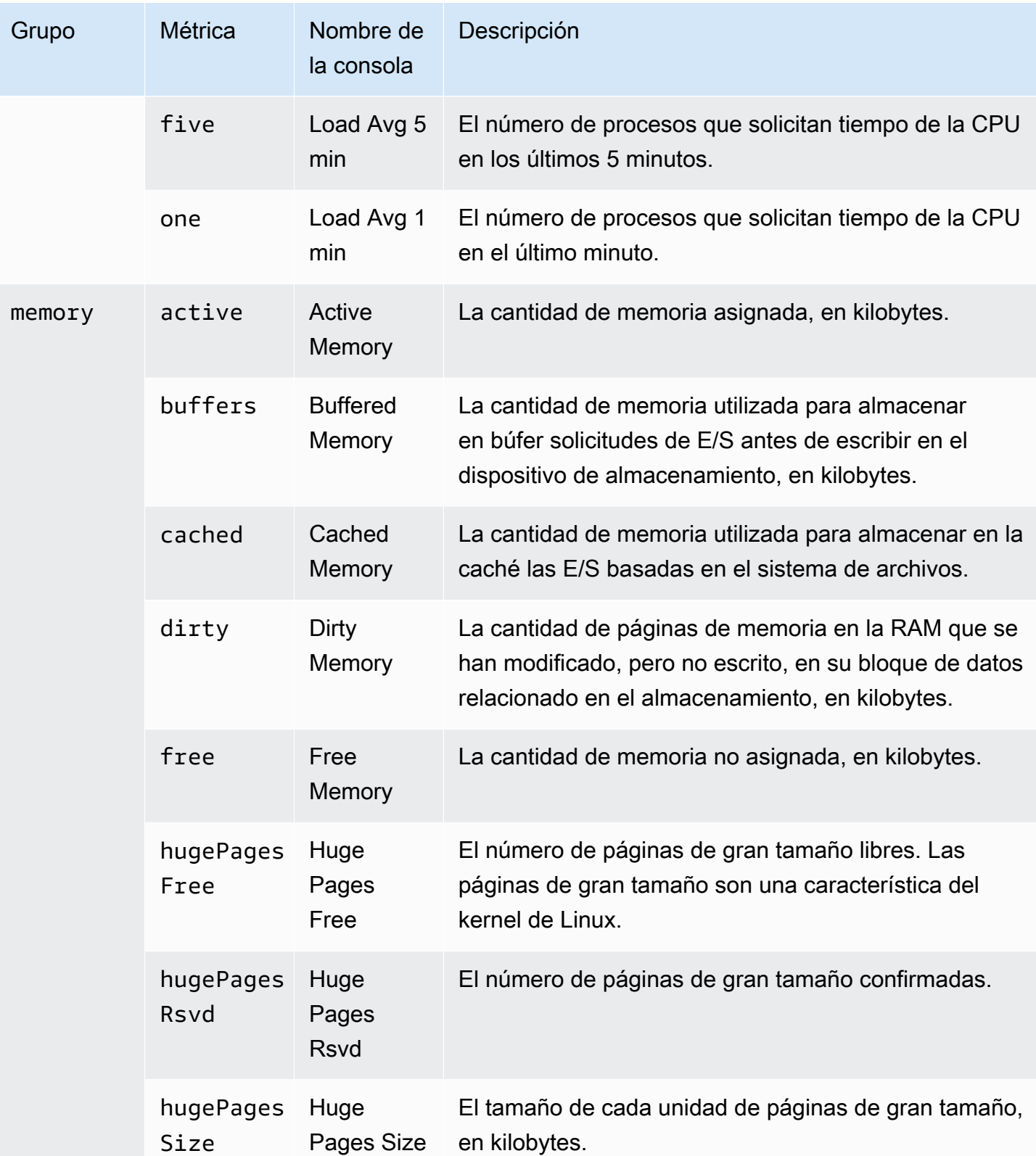

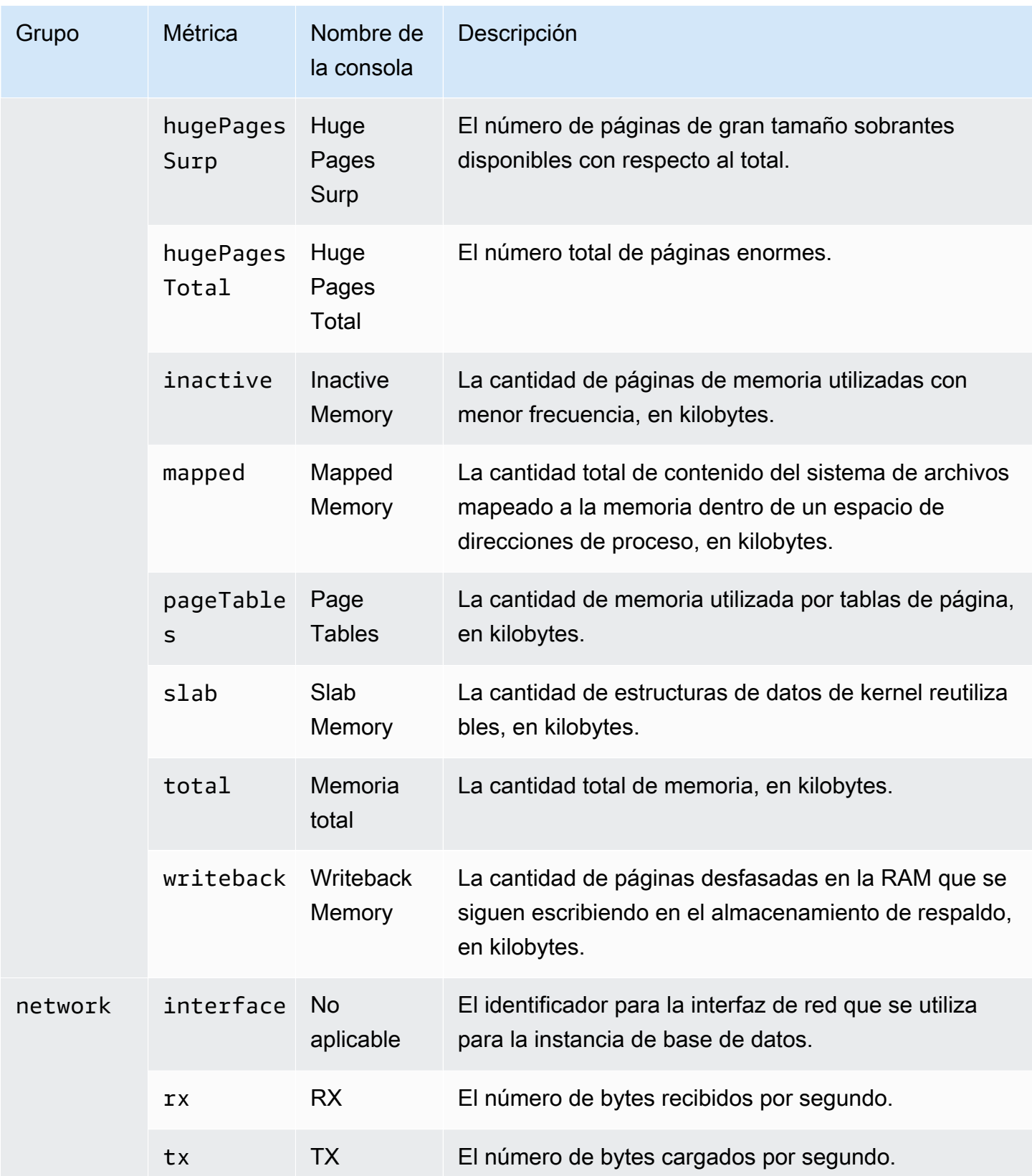

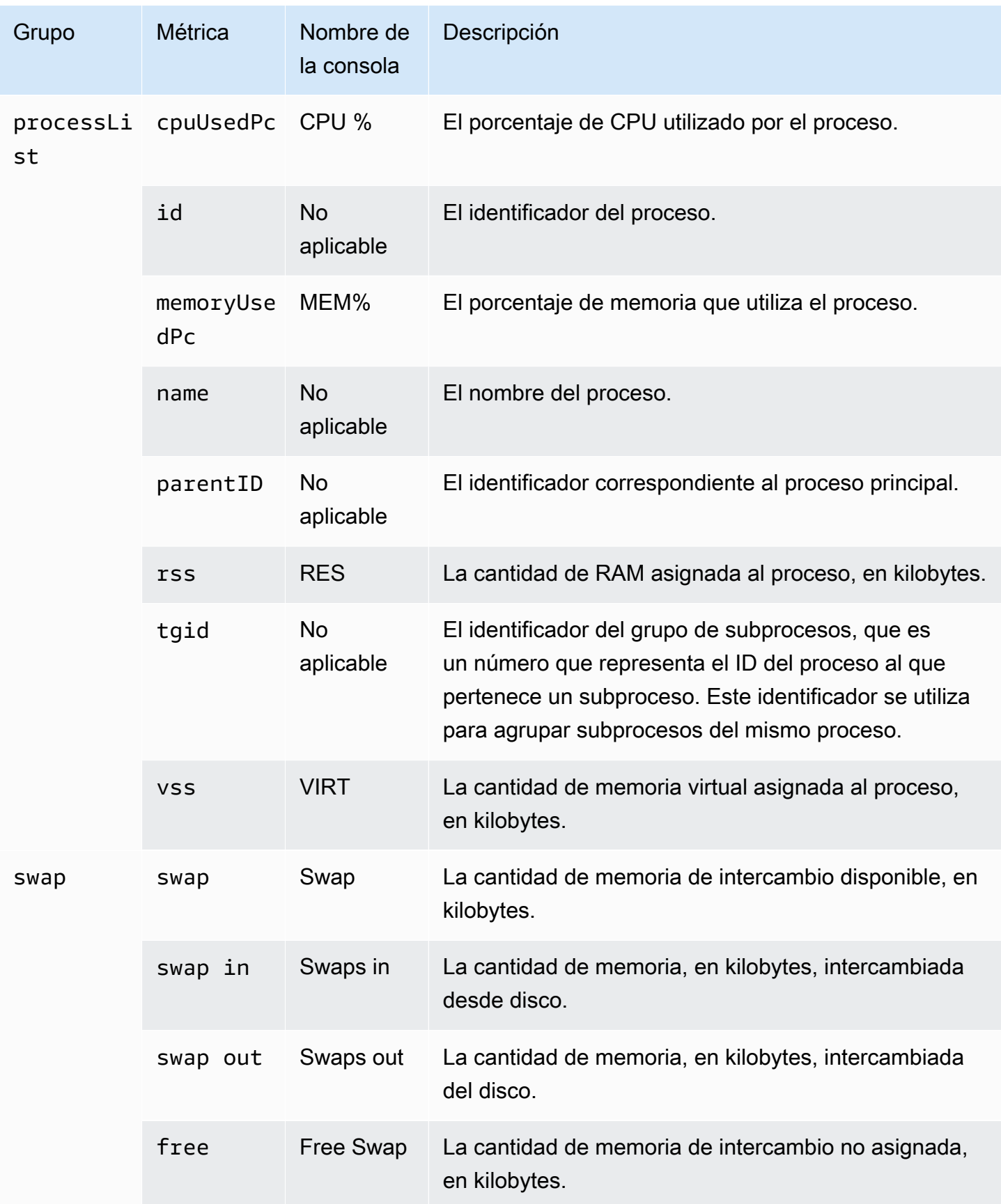

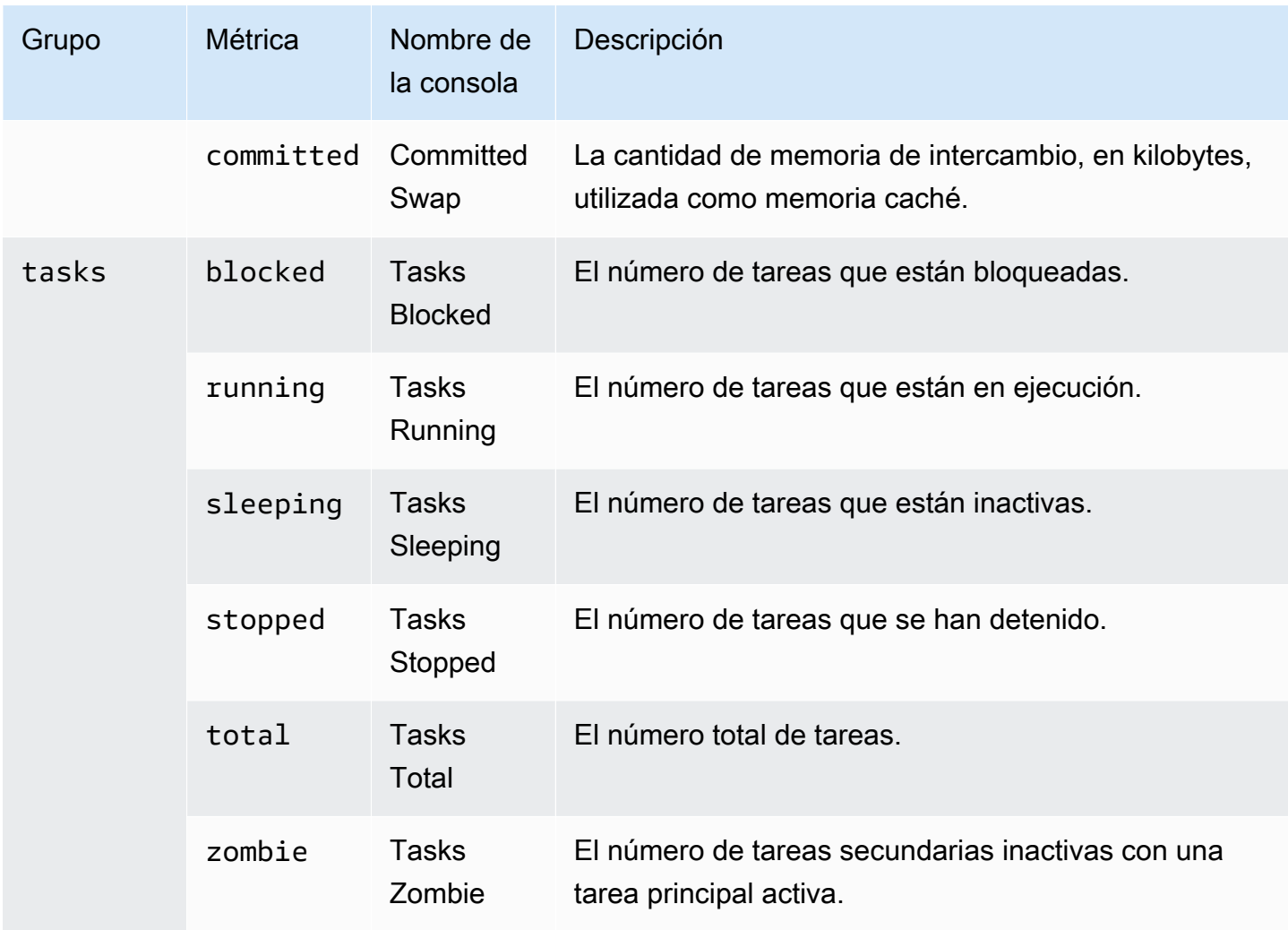

# Supervisión de eventos, registros y flujos en un clúster de bases de datos de Amazon Aurora

Cuando supervisa sus bases de datos de Amazon Aurora y sus otras soluciones de AWS, su objetivo es mantener lo siguiente:

- Fiabilidad
- Disponibilidad
- Rendimiento
- Seguridad

[Supervisión de métricas en un clúster de Amazon Aurora](#page-876-0) explica cómo supervisar su clúster mediante las métricas. Una solución completa también debe supervisar los eventos, los archivos de registro y los flujos de actividad de la base de datos. AWS le proporciona las siguientes herramientas de supervisión:

- Amazon EventBridge es un bus de eventos sin servidor que facilita la conexión de sus aplicaciones con datos de varios orígenes. EventBridge proporciona un flujo de datos en tiempo real desde sus propias aplicaciones, aplicaciones de software como servicio (SaaS) y servicios de AWS. EventBridge dirige esos datos a los objetivos, como AWS Lambda. De esta forma, puede supervisar los eventos que ocurren en los servicios y crear arquitecturas basadas en eventos. Para más información, consulte la [Guía del usuario de Amazon EventBridge.](https://docs.aws.amazon.com/eventbridge/latest/userguide/)
- Registros de Amazon CloudWatch le permite supervisar, almacenar y acceder a los archivos de registro desde instancias de Amazon Aurora, AWS CloudTrail y otros orígenes. Amazon CloudWatch Logs puede supervisar información en los archivos de registro y enviar una notificación cuando se llega a determinados umbrales. También se pueden archivar los datos del registro en un almacenamiento de larga duración. Para obtener más información, consulte la [Guía](https://docs.aws.amazon.com/AmazonCloudWatch/latest/logs/) [del usuario de Registros de Amazon CloudWatch.](https://docs.aws.amazon.com/AmazonCloudWatch/latest/logs/)
- AWS CloudTrail captura las llamadas a la API y los eventos relacionados realizados por su cuenta de Cuenta de AWS o en su nombre. CloudTrail entrega los archivos de registros a un bucket de Amazon S3 que especifique. También puede identificar qué usuarios y cuentas llamaron a AWS, la dirección IP de origen de las llamadas y el momento en que se hicieron. Para más información, consulte la [Guía del usuario de AWS CloudTrail.](https://docs.aws.amazon.com/awscloudtrail/latest/userguide/)

• Los flujos de actividad de la base de datos son una característica de Amazon Aurora que proporciona un flujo casi en tiempo real de la actividad en su instancia de base de datos. Amazon Aurora envía actividades a un flujo de datos de Amazon Kinesis. El flujo de Kinesis se crea automáticamente. Desde Kinesis, puede configurar servicios de AWS como Amazon Data Firehose y AWS Lambda para utilizar el flujo y almacenar los datos.

#### Temas

- [Visualización de los registros, los eventos y los flujos en la consola de Amazon RDS](#page-1177-0)
- [Supervisión de eventos de Amazon Aurora](#page-1182-0)
- [Supervisión de archivos de registro de Amazon Aurora](#page-1249-0)
- [Supervisión de llamadas a la API de Amazon Aurora en AWS CloudTrail](#page-1280-0)
- [Supervisión de Amazon Aurora con flujos de actividad de la base de datos](#page-1286-0)

## <span id="page-1177-0"></span>Visualización de los registros, los eventos y los flujos en la consola de Amazon RDS

Amazon RDS se integra con Servicios de AWS para mostrar información sobre registros, eventos y flujos de actividad de bases de datos en la consola de RDS.

La pestaña Logs & events (Registros y eventos) para el clúster de base de datos de RDS muestra la siguiente información:

- Auto scaling policies and activities (Políticas y actividades de escalado automático): muestra las políticas y las actividades relacionadas con la característica escalado automático de Aurora. Esta información solo aparece en la pestaña Logs & Events (Registros y eventos) a nivel de clúster.
- Amazon CloudWatch alarms (Alarmas de Amazon CloudWatch): muestra las alarmas de métricas que ha configurado para la instancia de base de datos en el clúster de Aurora. Si no ha configurado las alarmas, puede crearlas en la consola de RDS.
- Recent events (Eventos recientes): muestra un resumen de los eventos (cambios de entorno) para la instancia de base de datos o clúster de RDS. Para obtener más información, consulte [Consulta](#page-1184-0)  [de eventos de Amazon RDS](#page-1184-0).
- Logs (Registros): muestra los archivos de registro de base de datos generados por una instancia de base de datos en el clúster de Aurora. Para obtener más información, consulte [Supervisión de](#page-1249-0) [archivos de registro de Amazon Aurora.](#page-1249-0)

La pestaña Configuration (Configuración) muestra información sobre flujos de actividad de la base de datos.

Para ver los registros, eventos y flujos de su instancia de Aurora en la consola de RDS

- 1. Inicie sesión en la AWS Management Console y abra la consola de Amazon RDS en [https://](https://console.aws.amazon.com/rds/) [console.aws.amazon.com/rds/](https://console.aws.amazon.com/rds/).
- 2. En el panel de navegación, seleccione Databases (Bases de datos).
- 3. Elija el nombre de su instancia de Aurora que desea supervisar.

Aparece la página de la base de datos. En el siguiente ejemplo, se muestra un clúster de base datos de Amazon Aurora PostgreSQL denominado apga.

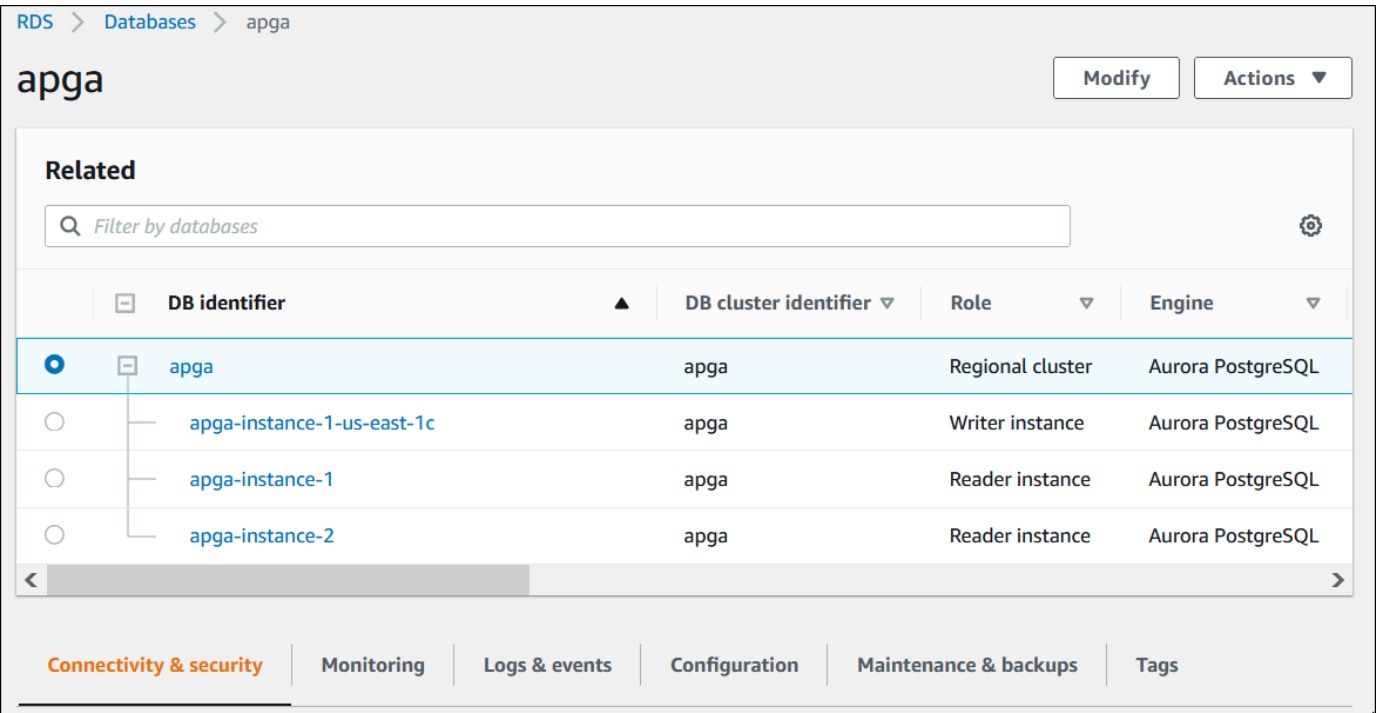

4. Desplácese hacia abajo y elija Configuration (Configuración).

En el siguiente ejemplo, se muestra el estado de los flujos de actividad de la base de datos para la instancia de base de datos de RDS for Oracle.

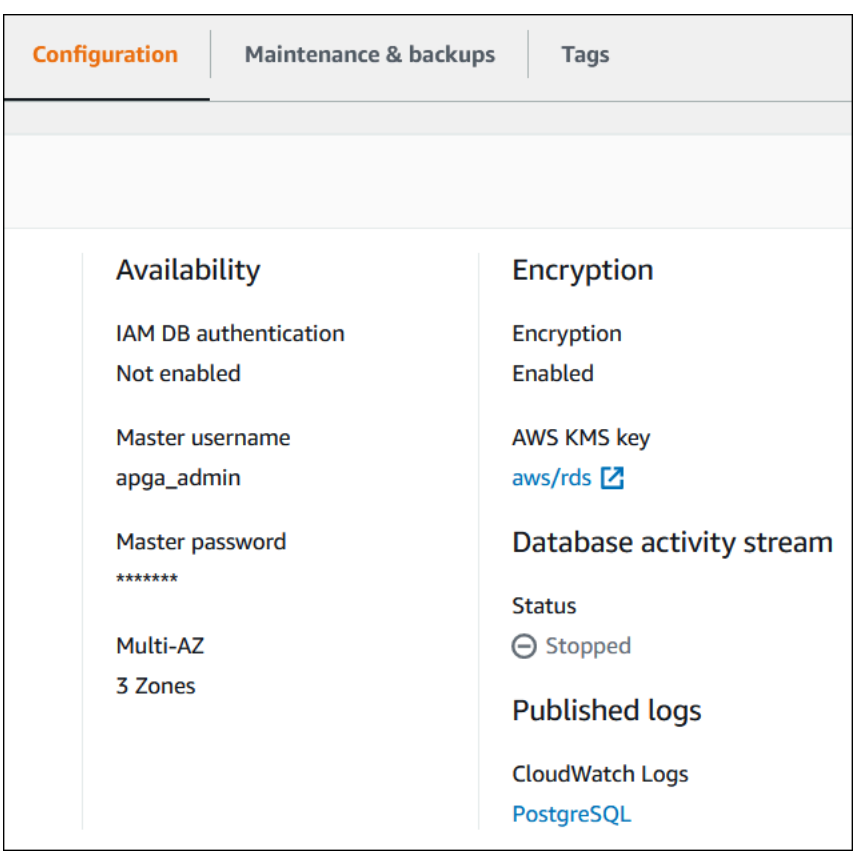

5. Seleccione Logs & events (Registros y eventos).

Aparece la sección Logs & events (Registros y eventos).

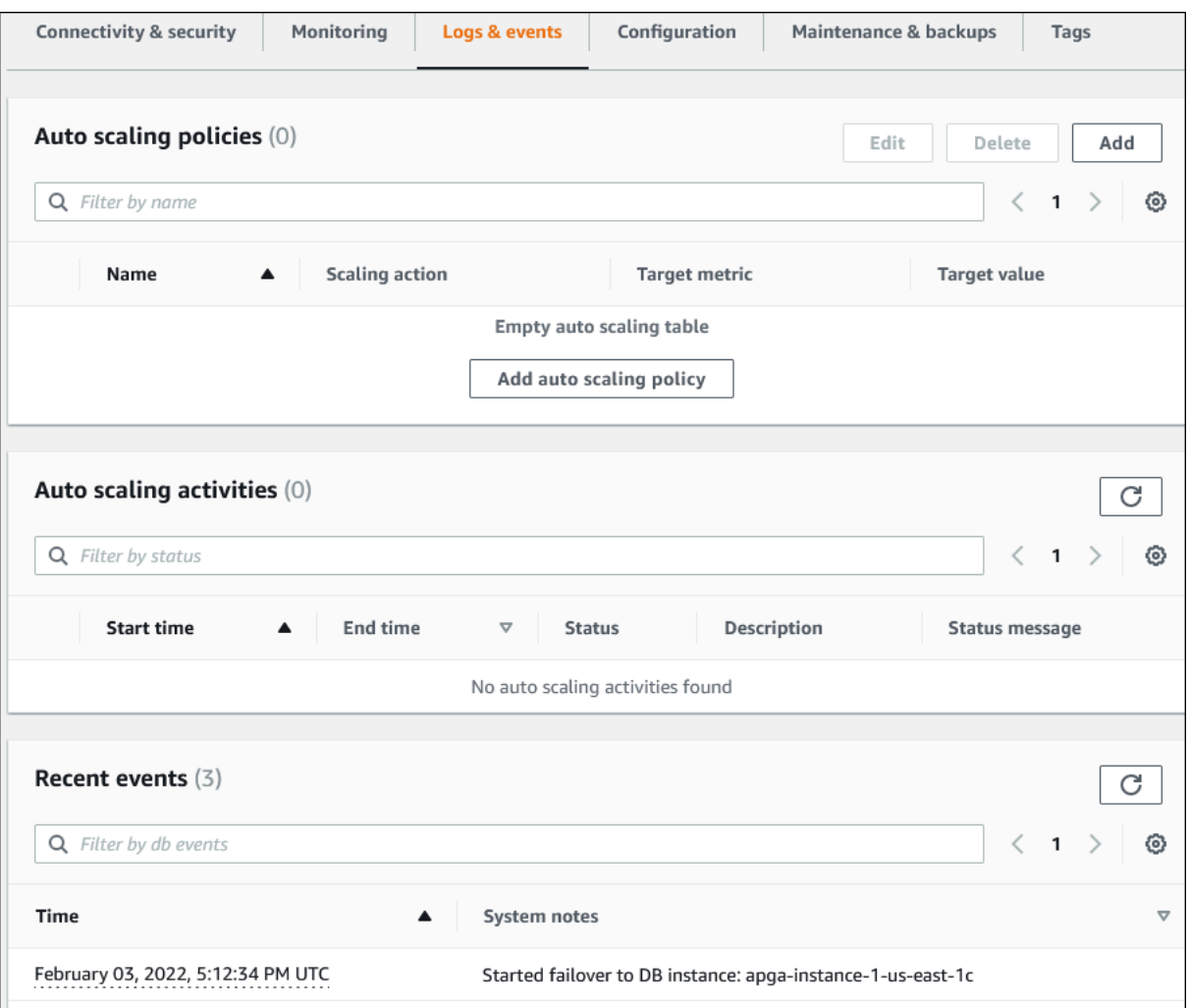

6. Elija una instancia de base de datos en el clúster de Aurora y, a continuación, elija Logs & Events (Registros y eventos) para la instancia.

En el siguiente ejemplo se muestra que el contenido es diferente entre la página de instancia de base de datos y la página del clúster de bases de datos. En la página de instancia de base de datos se muestran registros y alarmas.

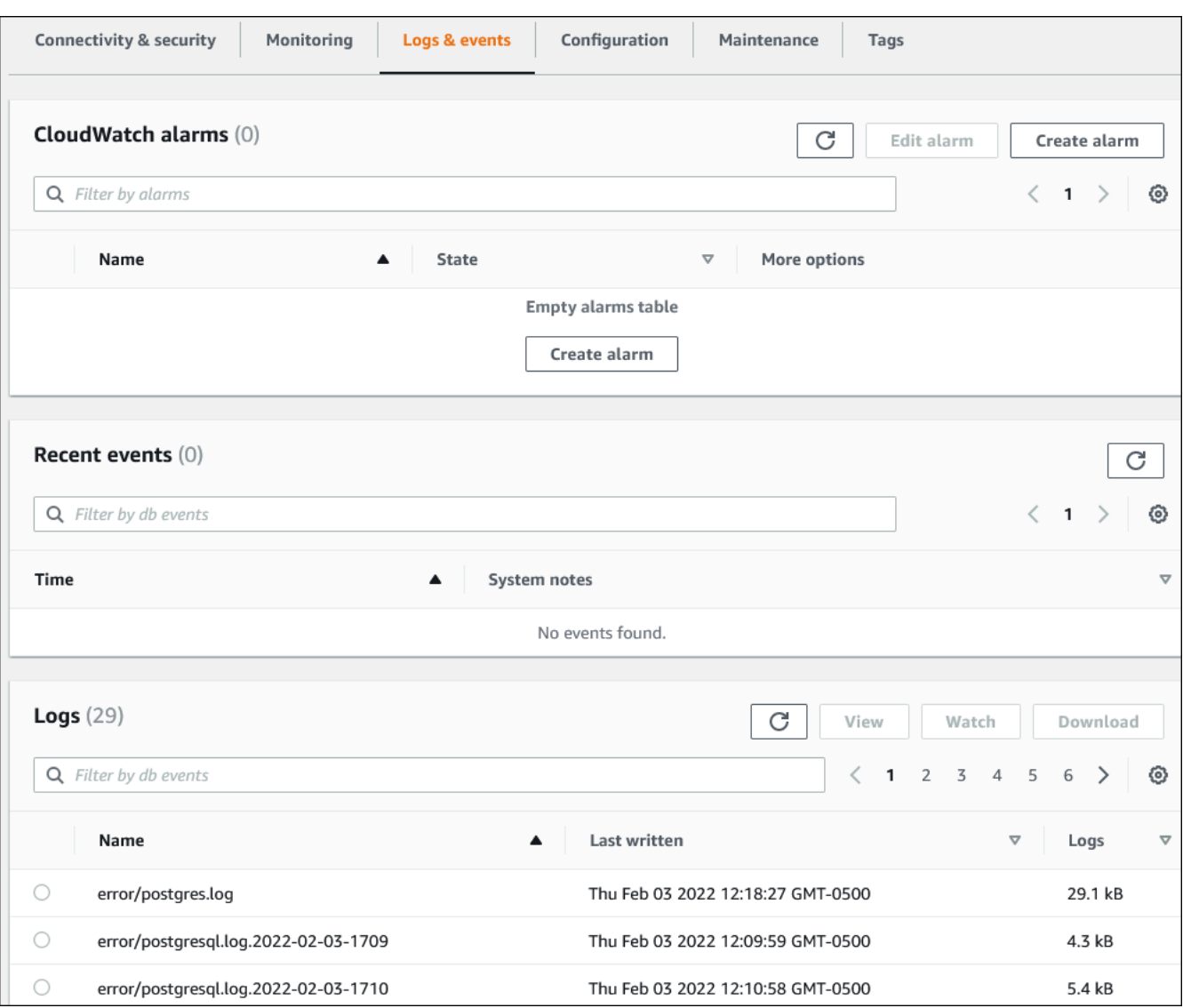

## <span id="page-1182-0"></span>Supervisión de eventos de Amazon Aurora

Un evento indica un cambio en el entorno. Puede ser un entorno de AWS, un servicio o aplicación de socios SaaS o una aplicación o servicio personalizados. Para obtener descripciones de los eventos de Aurora, consulte [Categorías y mensajes de eventos de Amazon RDS.](#page-1220-0)

#### Temas

- [Información general de los eventos para Aurora](#page-1182-1)
- [Consulta de eventos de Amazon RDS](#page-1184-0)
- [Uso de notificaciones de eventos de Amazon RDS](#page-1188-0)
- [Creación de una regla que se desencadena en función de un evento Amazon Aurora](#page-1215-0)
- [Categorías y mensajes de eventos de Amazon RDS](#page-1220-0)

## <span id="page-1182-1"></span>Información general de los eventos para Aurora

Un evento de RDS indica un cambio en el entorno de Aurora. Por ejemplo, Amazon Aurora genera un evento cuando el clúster de una base de datos tiene revisiones. Amazon Aurora envía eventos a CloudWatch Events y EventBridge casi en tiempo real.

#### **a** Note

Amazon RDS emite eventos de la mejor forma posible. Recomendamos que evite escribir programas que dependan del orden o de la existencia de eventos de notificación, ya que pueden faltar o no estar ordenados.

Amazon RDS registra eventos relacionados con los siguientes recursos:

• Clústeres de base de datos

Para obtener una lista de los eventos de clúster, consulte [Eventos de clúster de bases de datos.](#page-1220-1)

• Instancias de base de datos

Para obtener una lista de los eventos de instancia de base de datos, consulte [Eventos de instancia](#page-1230-0)  [de base de datos](#page-1230-0).

• Grupos de parámetros de base de datos

Para obtener una lista de eventos de grupos de parámetros de base de datos, consulte [Eventos de](#page-1241-0)  [grupo de parámetros de base de datos.](#page-1241-0)

• Grupos de seguridad de base de datos

Para obtener una lista de eventos de grupo de seguridad de base de datos, consulte [Eventos de](#page-1241-1)  [grupo de seguridad de base de datos.](#page-1241-1)

• Instantáneas de clúster de base de datos

Para obtener una lista de los eventos de instantánea de clúster de base de datos, consulte [Eventos de instantánea de clúster de bases de datos](#page-1242-0).

• Eventos de RDS Proxy

Para obtener una lista de los eventos de RDS Proxy, consulte [Eventos de RDS Proxy.](#page-1243-0)

• Eventos de implementación azul/verde

Para obtener una lista de los eventos de implementación azul/verde, consulte [Eventos de](#page-1246-0) [implementación azul/verde.](#page-1246-0)

La información incluye lo siguiente:

- La fecha y la hora del evento
- El nombre de origen y el tipo de origen del evento
- Un mensaje asociado al evento
- Las notificaciones de eventos incluyen etiquetas de cuando se envió el mensaje y es posible que no reflejen las etiquetas del momento en que se produjo el evento.

## <span id="page-1184-0"></span>Consulta de eventos de Amazon RDS

Puede recuperar la siguiente información del evento para sus recursos de Amazon Aurora:

- Nombre del recurso
- Tipo de recurso
- Hora del evento
- Resumen del mensaje del evento

Acceda a los eventos a través de la AWS Management Console, la cual muestra los eventos de las últimas 24 horas. También puede recuperar eventos utilizando el comando [describe-events](https://docs.aws.amazon.com/cli/latest/reference/rds/describe-events.html) de la AWS CLI o la operación [DescribeEvents](https://docs.aws.amazon.com/AmazonRDS/latest/APIReference/API_DescribeEvents.html) de la API de RDS. Si utiliza la AWS CLI o la API de RDS para ver eventos, puede recuperar eventos de los últimos 14 días como máximo.

**a** Note

Si necesita almacenar eventos durante periodos de tiempo más largos, puede enviar eventos de Amazon RDS a CloudWatch Events. Para obtener más información, consulte [Creación de](#page-1215-0)  [una regla que se desencadena en función de un evento Amazon Aurora.](#page-1215-0)

Para obtener descripciones de los eventos de Amazon Aurora, consulte [Categorías y mensajes de](#page-1220-0)  [eventos de Amazon RDS.](#page-1220-0)

Para acceder a información detallada sobre los eventos mediante AWS CloudTrail, incluidos los parámetros de la solicitud, consulte [Eventos de CloudTrail](#page-1280-1).

Consola

Para ver todos los eventos de Amazon RDS de las últimas 24 horas

- 1. Inicie sesión en la AWS Management Console y abra la consola de Amazon RDS en [https://](https://console.aws.amazon.com/rds/) [console.aws.amazon.com/rds/](https://console.aws.amazon.com/rds/).
- 2. En el panel de navegación, seleccione Events.

Los eventos disponibles aparecen en una lista.

3. (Opcional) Ingrese una palabra de búsqueda para filtrar los resultados.

#### En el siguiente ejemplo se muestra una lista de eventos filtrados por los caracteres **apg**.

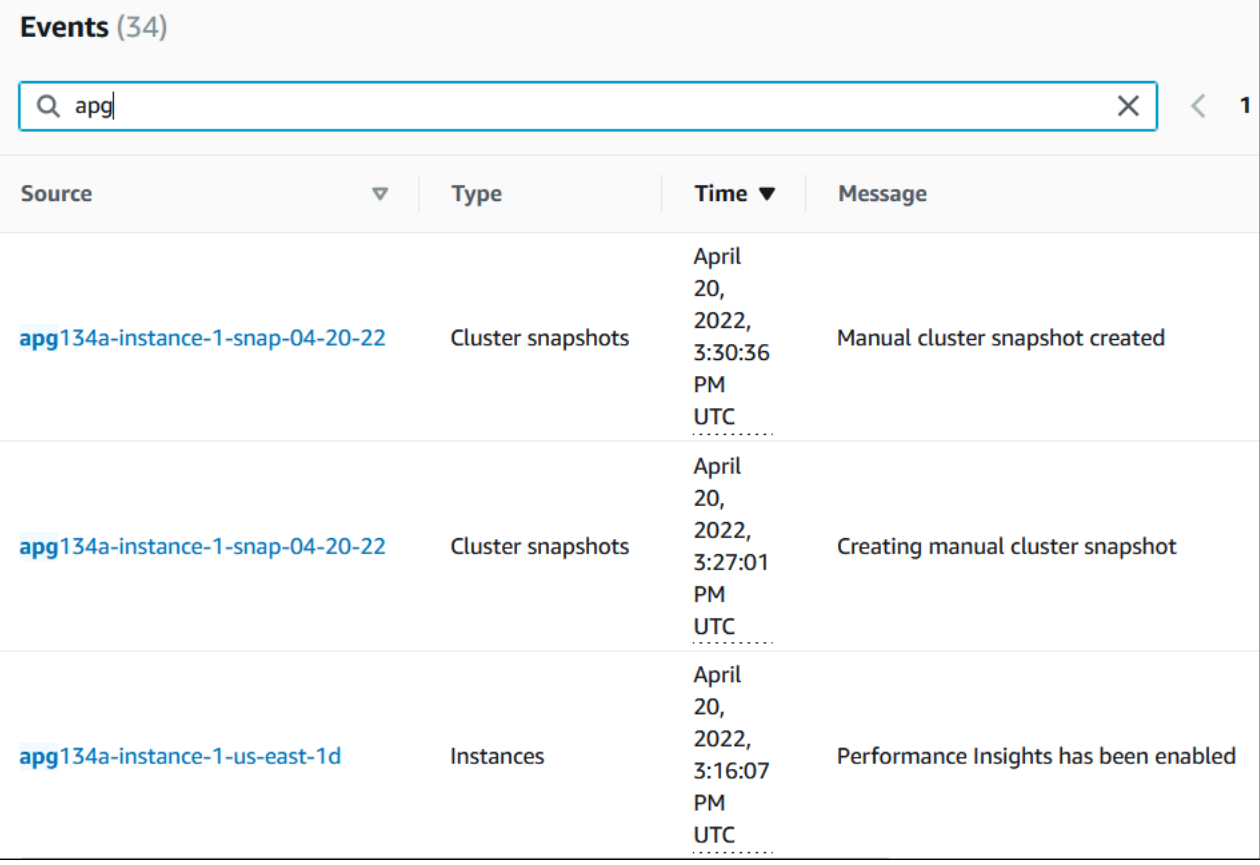

#### AWS CLI

Para ver todos los eventos generados en la última hora, llame a [describe-events](https://docs.aws.amazon.com/cli/latest/reference/rds/describe-events.html) sin parámetros.

```
aws rds describe-events
```
El siguiente ejemplo muestra que se ha iniciado la recuperación de una instancia de clúster de base de datos.

```
{ 
    "Events": [ 
         { 
             "EventCategories": [ 
                  "recovery" 
             ], 
             "SourceType": "db-instance", 
             "SourceArn": "arn:aws:rds:us-east-1:123456789012:db:mycluster-instance-1",
```

```
 "Date": "2022-04-20T15:02:38.416Z", 
           "Message": "Recovery of the DB instance has started. Recovery time will 
vary with the amount of data to be recovered.", 
           "SourceIdentifier": "mycluster-instance-1" 
       }, ...
```
Para ver todos los eventos de Amazon RDS de los últimos 10 080 minutos (7 días), llame al comando [describe-events](https://docs.aws.amazon.com/cli/latest/reference/rds/describe-events.html) de la AWS CLI y establezca el parámetro --duration en 10080.

```
aws rds describe-events --duration 10080
```
El siguiente ejemplo muestra los eventos del intervalo de tiempo especificado para la instancia de base de datos *test-instance*.

```
aws rds describe-events \ 
    --source-identifier test-instance \ 
    --source-type db-instance \ 
    --start-time 2022-03-13T22:00Z \ 
    --end-time 2022-03-13T23:59Z
```
El siguiente ejemplo muestra el estado de una copia de seguridad.

```
{ 
    "Events": [ 
         { 
             "SourceType": "db-instance", 
             "SourceIdentifier": "test-instance", 
             "EventCategories": [ 
                  "backup" 
             ], 
             "Message": "Backing up DB instance", 
             "Date": "2022-03-13T23:09:23.983Z", 
             "SourceArn": "arn:aws:rds:us-east-1:123456789012:db:test-instance" 
         }, 
         { 
             "SourceType": "db-instance", 
             "SourceIdentifier": "test-instance", 
             "EventCategories": [ 
                  "backup" 
             ], 
             "Message": "Finished DB Instance backup", 
             "Date": "2022-03-13T23:15:13.049Z",
```

```
 "SourceArn": "arn:aws:rds:us-east-1:123456789012:db:test-instance" 
           } 
     \begin{array}{c} \end{array}}
```
### API

Puede ver todos los eventos de las instancias de Amazon RDS de los últimos 14 días llamando a la operación [DescribeEvents](https://docs.aws.amazon.com/AmazonRDS/latest/APIReference/API_DescribeEvents.html) de la API de RDS y estableciendo el parámetro Duration en 20160.
# Uso de notificaciones de eventos de Amazon RDS

Amazon RDS utiliza Amazon Simple Notification Service (Amazon SNS) para proporcionar una notificación cuando se produce un evento de Amazon RDS. Estas notificaciones pueden realizarse con cualquier método que admita Amazon SNS para una región de AWS, como un email, un mensaje de texto o una llamada a un punto de enlace HTTP.

#### Temas

- [Información general de las notificaciones de eventos de Amazon RDS](#page-1188-0)
- [Concesión de permisos para publicar notificaciones en un tema de Amazon SNS](#page-1194-0)
- [Suscripción a notificaciones de eventos de Amazon RDS](#page-1196-0)
- [Atributos y etiquetas de notificación de eventos de Amazon RDS](#page-1201-0)
- [Descripción de suscripciones a notificaciones de eventos de Amazon RDS](#page-1203-0)
- [Modificación de una suscripción a notificaciones de eventos de Amazon RDS](#page-1205-0)
- [Agregar un identificador de origen a una suscripción de notificación de eventos de Amazon RDS](#page-1207-0)
- [Quitar un identificador de origen de una suscripción de notificación de eventos de Amazon RDS](#page-1209-0)
- [Descripción de la lista de categorías de notificaciones de eventos de Amazon RDS](#page-1211-0)
- [Eliminar una suscripción de notificación de eventos de Amazon RDS](#page-1213-0)

# <span id="page-1188-0"></span>Información general de las notificaciones de eventos de Amazon RDS

Amazon RDS agrupa los eventos en categorías a las que puede suscribirse para recibir una notificación cada vez que se produzca un evento en esa categoría.

#### Temas

- [Recursos de RDS aptos para la suscripción a eventos](#page-1189-0)
- [Proceso básico para suscribirse a las notificaciones de eventos de Amazon RDS](#page-1189-1)
- [Entrega de notificaciones de eventos de RDS](#page-1190-0)
- [Facturación de notificaciones de eventos de Amazon RDS](#page-1191-0)
- [Ejemplos de eventos de Aurora](#page-1191-1)

#### <span id="page-1189-0"></span>Recursos de RDS aptos para la suscripción a eventos

Para Amazon Aurora, los eventos se producen en el clúster de bases de datos y en la instancia de base de datos. Puede suscribirse a una categoría de evento para los recursos siguientes:

- Instancia de base de datos
- clúster de bases de datos
- Instantánea de clúster de bases de datos
- DB Parameter Group (Grupo de parámetros de base de datos)
- Grupo de seguridad de base de datos
- RDS Proxy
- Versión del motor personalizada

Por ejemplo, si se suscribe a la categoría de copia de seguridad de una instancia de base de datos determinada, recibirá una notificación cada vez que se produzca un evento relacionado con las copias de seguridad que afecte a la instancia de base de datos. Si se suscribe a una categoría de cambio de configuración para una instancia de base de datos, recibirá una notificación cuando la instancia de base de datos se modifique. También recibirá una notificación cuando cambie una suscripción de notificación de eventos.

Es posible que desee crear varias suscripciones diferentes. Por ejemplo, puede crear una suscripción que reciba todas las notificaciones de eventos de todas las instancias de base de datos y otra que incluya solo los eventos fundamentales de un subconjunto de instancias de base de datos. Para la segunda suscripción, especifique una o más instancias de base de datos en el filtro.

<span id="page-1189-1"></span>Proceso básico para suscribirse a las notificaciones de eventos de Amazon RDS

El proceso para suscribirse a las notificaciones de eventos de Amazon RDS es el siguiente:

1. Cree una suscripción de notificación de eventos de Amazon RDS mediante la consola de Amazon RDS, la AWS CLI o la API.

Amazon RDS utiliza el ARN de un tema de Amazon SNS para identificar cada suscripción. La consola de Amazon RDS crea el ARN automáticamente cuando se crea la suscripción. Cree el ARN a través de la consola de Amazon SNS, la AWS CLI o la API de Amazon SNS.

2. Amazon RDS envía un mensaje de correo electrónico o SMS de aprobación a las direcciones que envió con la suscripción.

- 3. Para confirmar la suscripción, elija el enlace de la notificación que ha recibido.
- 4. La consola de Amazon RDS actualiza la sección My Event Subscriptions (Mis suscripciones a eventos) con el estado de la suscripción.
- 5. Amazon RDS empieza a enviar notificaciones a las direcciones que se proporcionan al crear la suscripción.

Para obtener información acerca de Identity and access management cuando se utilice Amazon SNS, consulte [Identity and access management en Amazon SNS](https://docs.aws.amazon.com/sns/latest/dg/sns-authentication-and-access-control.html) en la Guía para desarrolladores de Amazon Simple Notification Service.

Puede utilizar AWS Lambda para procesar notificaciones de eventos desde una instancia de base de datos. Para obtener más información, consulte [Uso de AWS Lambda con Amazon RDS](https://docs.aws.amazon.com/lambda/latest/dg/services-rds.html) en la Guía para desarrolladores de AWS Lambda.

<span id="page-1190-0"></span>Entrega de notificaciones de eventos de RDS

Amazon RDS envía notificaciones a las direcciones que se proporcionan al crear la suscripción. La notificación puede incluir atributos de mensaje que proporcionan metadatos estructurados sobre el mensaje. Para obtener más información acerca de los atributos de los mensajes, consulte [Categorías](#page-1220-0)  [y mensajes de eventos de Amazon RDS](#page-1220-0).

Las notificaciones de eventos pueden tardar hasta cinco minutos en entregarse.

**A** Important

Amazon RDS no garantiza el orden de los eventos enviados en una secuencia de eventos. El orden de los eventos está sujeto a cambio.

Cuando Amazon SNS envía una notificación a un punto de enlace HTTP o HTTPS suscrito, el cuerpo del mensaje POST enviado al punto de enlace contiene un documento JSON. Para obtener más información, consulte [Formatos de mensaje y JSON de Amazon SNS](https://docs.aws.amazon.com/sns/latest/dg/sns-message-and-json-formats.html) en la Guía para desarrolladores de Amazon Simple Notification Service.

Puede configurar SNS para que le notifique con mensajes de texto. Para obtener más información, consulte [Mensajería de texto móvil \(SMS\)](https://docs.aws.amazon.com/sns/latest/dg/sns-mobile-phone-number-as-subscriber.html) en la Guía para desarrolladores de Simple Notification Service.

Para desactivar las notificaciones sin eliminar una suscripción, elija No en Enabled (Habilitado) en la consola de Amazon RDS. O bien, puede establecer el parámetro Enabled en false mediante la AWS CLI o la API de Amazon RDS.

<span id="page-1191-0"></span>Facturación de notificaciones de eventos de Amazon RDS

La facturación de notificaciones de eventos de Amazon RDS se efectúa a través de Amazon SNS. Se aplican las tarifas de Amazon SNS cuando se utiliza la notificación de eventos. Para obtener más información sobre la facturación de Amazon SNS, consulte [Precios de Amazon Simple Notification](https://aws.amazon.com/sns/#pricing) [Service.](https://aws.amazon.com/sns/#pricing)

<span id="page-1191-1"></span>Ejemplos de eventos de Aurora

Los siguientes ejemplos muestran los diferentes tipos de eventos de Aurora en formato JSON. Para ver un tutorial que muestra cómo capturar y ver eventos en formato JSON, consulte [Tutorial:](#page-1215-0)  [Registrar el estado de una instancia de base de datos con Amazon EventBridge](#page-1215-0).

#### Temas

- [Ejemplo de evento de clúster de bases de datos](#page-1191-2)
- [Ejemplo de evento de grupo de parámetros de base de datos](#page-1192-0)
- [Ejemplo de evento de instantánea de clúster de bases de datos](#page-1193-0)

<span id="page-1191-2"></span>Ejemplo de evento de clúster de bases de datos

A continuación, se muestra un ejemplo de evento de clúster de bases de datos en formato JSON. El evento muestra que se aplicaron parches al clúster denominado my-db-cluster. El ID del evento es RDS-EVENT-0173.

```
{ 
   "version": "0", 
   "id": "844e2571-85d4-695f-b930-0153b71dcb42", 
   "detail-type": "RDS DB Cluster Event", 
   "source": "aws.rds", 
   "account": "123456789012", 
   "time": "2018-10-06T12:26:13Z", 
   "region": "us-east-1", 
   "resources": [ 
     "arn:aws:rds:us-east-1:123456789012:cluster:my-db-cluster" 
   ],
```

```
 "detail": { 
     "EventCategories": [ 
       "notification" 
     ], 
     "SourceType": "CLUSTER", 
     "SourceArn": "arn:aws:rds:us-east-1:123456789012:cluster:my-db-cluster", 
     "Date": "2018-10-06T12:26:13.882Z", 
     "Message": "Database cluster has been patched", 
     "SourceIdentifier": "my-db-cluster", 
     "EventID": "RDS-EVENT-0173" 
   }
}
```
<span id="page-1192-0"></span>Ejemplo de evento de grupo de parámetros de base de datos

A continuación, se muestra un ejemplo de un evento de grupo de parámetros de base de datos en formato JSON. El evento muestra que el parámetro time\_zone se actualizó en el grupo de parámetros my-db-param-group. El ID de evento es RDS-EVENT-0037.

```
{ 
   "version": "0", 
   "id": "844e2571-85d4-695f-b930-0153b71dcb42", 
   "detail-type": "RDS DB Parameter Group Event", 
   "source": "aws.rds", 
   "account": "123456789012", 
   "time": "2018-10-06T12:26:13Z", 
   "region": "us-east-1", 
   "resources": [ 
     "arn:aws:rds:us-east-1:123456789012:pg:my-db-param-group" 
  \perp,
   "detail": { 
     "EventCategories": [ 
       "configuration change" 
     ], 
     "SourceType": "DB_PARAM", 
     "SourceArn": "arn:aws:rds:us-east-1:123456789012:pg:my-db-param-group", 
     "Date": "2018-10-06T12:26:13.882Z", 
     "Message": "Updated parameter time_zone to UTC with apply method immediate", 
     "SourceIdentifier": "my-db-param-group", 
     "EventID": "RDS-EVENT-0037" 
   }
}
```
<span id="page-1193-0"></span>Ejemplo de evento de instantánea de clúster de bases de datos

A continuación, se muestra un ejemplo de un evento de instantánea de clúster de bases de datos en formato JSON. El evento muestra la creación de la instantánea denominada my-db-clustersnapshot. El ID de evento es RDS-EVENT-0074.

```
{ 
   "version": "0", 
   "id": "844e2571-85d4-695f-b930-0153b71dcb42", 
   "detail-type": "RDS DB Cluster Snapshot Event", 
   "source": "aws.rds", 
   "account": "123456789012", 
   "time": "2018-10-06T12:26:13Z", 
   "region": "us-east-1", 
   "resources": [ 
     "arn:aws:rds:us-east-1:123456789012:cluster-snapshot:rds:my-db-cluster-snapshot" 
   ], 
   "detail": { 
     "EventCategories": [ 
       "backup" 
     ], 
     "SourceType": "CLUSTER_SNAPSHOT", 
     "SourceArn": "arn:aws:rds:us-east-1:123456789012:cluster-snapshot:rds:my-db-
cluster-snapshot", 
     "Date": "2018-10-06T12:26:13.882Z", 
     "SourceIdentifier": "my-db-cluster-snapshot", 
     "Message": "Creating manual cluster snapshot", 
     "EventID": "RDS-EVENT-0074" 
   }
}
```
# <span id="page-1194-0"></span>Concesión de permisos para publicar notificaciones en un tema de Amazon SNS

Para conceder a Amazon RDS permisos para publicar notificaciones en un tema de Amazon Simple Notification Service (Amazon SNS), adjunte una política de AWS Identity and Access Management (IAM) al tema de destino. Para obtener más información sobre los permisos, consulte [Ejemplos de](https://docs.aws.amazon.com/sns/latest/dg/sns-access-policy-use-cases.html)  [casos de control de acceso con Amazon SNS](https://docs.aws.amazon.com/sns/latest/dg/sns-access-policy-use-cases.html) en la Guía para desarrolladores de Amazon Simple Notification Service.

De forma predeterminada, un tema de Amazon SNS tiene una política que permite a todos los recursos de Amazon RDS de la misma cuenta publicar notificaciones en él. Puede adjuntar una política personalizada para permitir las notificaciones entre cuentas o para restringir el acceso a determinados recursos.

A continuación se muestra un ejemplo de una política de IAM que se asocia al tema de Amazon SNS de destino. Restringe el tema a instancias de base de datos con nombres que coinciden con el prefijo especificado. Para utilizar esta política, especifique los siguientes valores:

- Resource: el nombre de recurso de Amazon (ARN) para el tema de Amazon SNS
- SourceARN: su ARN de recursos de RDS
- SourceAccount: su ID de Cuenta de AWS

Para ver una lista de tipos de recursos y sus ARN, consulte [Tipos de recurso definidos por Amazon](https://docs.aws.amazon.com/service-authorization/latest/reference/list_amazonrds.html#amazonrds-resources-for-iam-policies)  [RDS](https://docs.aws.amazon.com/service-authorization/latest/reference/list_amazonrds.html#amazonrds-resources-for-iam-policies) en la Referencia de autorizaciones de servicio.

```
{ 
   "Version": "2008-10-17", 
   "Statement": [ 
    \{ "Effect": "Allow", 
       "Principal": { 
          "Service": "events.rds.amazonaws.com" 
       }, 
       "Action": [ 
          "sns:Publish" 
       ], 
       "Resource": "arn:aws:sns:us-east-1:123456789012:topic_name", 
       "Condition": { 
          "ArnLike": { 
            "aws:SourceArn": "arn:aws:rds:us-east-1:123456789012:db:prefix-*" 
         },
```

```
 "StringEquals": { 
             "aws:SourceAccount": "123456789012" 
          } 
        } 
      } 
   ]
}
```
# <span id="page-1196-0"></span>Suscripción a notificaciones de eventos de Amazon RDS

La forma más sencilla de crear una suscripción es con la consola de RDS. Si decide crear las suscripciones de notificaciones de eventos a través de la CLI o la API, debe crear un tema de Amazon Simple Notification Service y suscribirse a dicho tema con la consola de Amazon SNS o la API de Amazon SNS. También deberá conservar el Nombre de recurso de Amazon (ARN) del tema, ya que este se utiliza al enviar los comandos de la CLI o las operaciones de la API. Para obtener información acerca de cómo crear un tema de SNS y suscribirse a él, consulte [Introducción a](https://docs.aws.amazon.com/sns/latest/dg/GettingStarted.html) [Amazon SNS](https://docs.aws.amazon.com/sns/latest/dg/GettingStarted.html) en la Guía del desarrollador de Amazon Simple Notification Service.

Puede especificar el tipo de origen sobre el que desea recibir notificaciones y el origen de Amazon RDS que inicia el evento:

Source type (Tipo de origen)

Tipo de origen. Por ejemplo, Source Type (Tipo de origen) podría ser Instances (Instancias). Debe elegir un tipo de origen.

*Resources* to include (Recursos a incluir)

Los recursos de Amazon RDS que están generando los eventos. Por ejemplo, es posible que tenga que elegir Select specific instances (Seleccionar instancias específicas) y luego myDBInstance1.

En la siguiente tabla se explica lo que ocurre si se especifica o no *Resources* to include (Recursos a incluir).

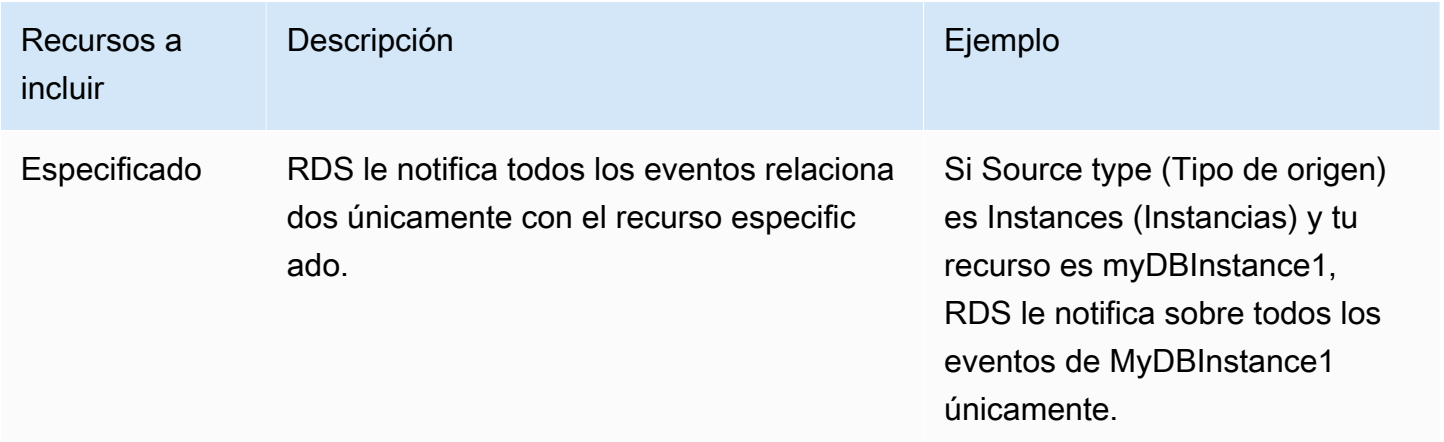

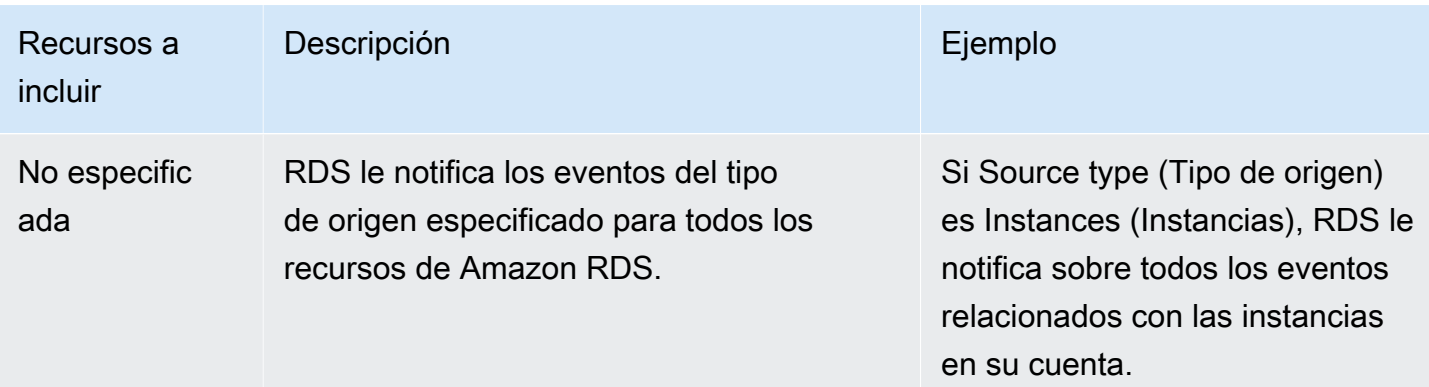

Un suscriptor de temas de Amazon SNS recibe de forma predeterminada todos los mensajes publicados en el tema. Para recibir solo un subconjunto de los mensajes, el suscriptor debe asignar una política de filtrado a la suscripción del tema. Para obtener más información sobre el filtrado de mensajes SNS, consulte [Filtrado de mensajes en Amazon SNS](https://docs.aws.amazon.com/sns/latest/dg/sns-message-filtering.html) en la Guía para desarrolladores de Amazon Simple Notification Service.

#### Consola

Para suscribirse a las notificaciones de eventos de RDS

- 1. Inicie sesión en la AWS Management Console y abra la consola de Amazon RDS en [https://](https://console.aws.amazon.com/rds/) [console.aws.amazon.com/rds/](https://console.aws.amazon.com/rds/).
- 2. En el panel de navegación seleccione Event Subscriptions (Suscripciones de eventos).
- 3. En la página Event Subscriptions (Suscripciones de eventos) seleccione Create Event Subscription (Crear suscripción de eventos).
- 4. Introduzca los detalles de su suscripción de la siguiente manera:
	- a. En Name (Nombre) escriba un nombre para la suscripción de notificación de evento.
	- b. En Send notification to (Enviar notificaciones a), realice una de las siguientes acciones:
		- Elija New email topic (Nuevo tema de correo electrónico). Introduzca un nombre para su tema de correo electrónico y una lista de destinatarios. Le recomendamos que configure las suscripciones a los eventos con la misma dirección de correo electrónico que tiene el contacto principal de su cuenta. Las recomendaciones, los eventos de servicio y los mensajes sanitarios personales se envían a través de diferentes canales. Las suscripciones a la misma dirección de correo electrónico garantizan que todos los mensajes se consoliden en una sola ubicación.

• Elija Amazon Resource Name (ARN) [Nombre de recurso de Amazon (ARN)]. A continuación, seleccione el ARN de Amazon SNS existente para un tema de Amazon SNS.

Si desea utilizar un tema que se haya habilitado para el cifrado del servidor (SSE), conceda a Amazon RDS los permisos necesarios para acceder a la AWS KMS key. Para obtener más información, consulte [Habilitar la compatibilidad entre los orígenes de](https://docs.aws.amazon.com/sns/latest/dg/sns-key-management.html#compatibility-with-aws-services)  [eventos de los servicios de AWS y los temas cifrados](https://docs.aws.amazon.com/sns/latest/dg/sns-key-management.html#compatibility-with-aws-services) en la Guía para desarrolladores de Amazon Simple Notification Service.

- c. En Source type (Tipo de origen) elija un tipo de origen. Por ejemplo, elija Clusters (Clústeres) Cluster snapshots (Instantáneas de clústeres).
- d. Elija las categorías y recursos del evento de las que desea recibir notificaciones.

En el ejemplo siguiente se configuran las notificaciones de eventos de la instancia de base de datos denominada testinst.

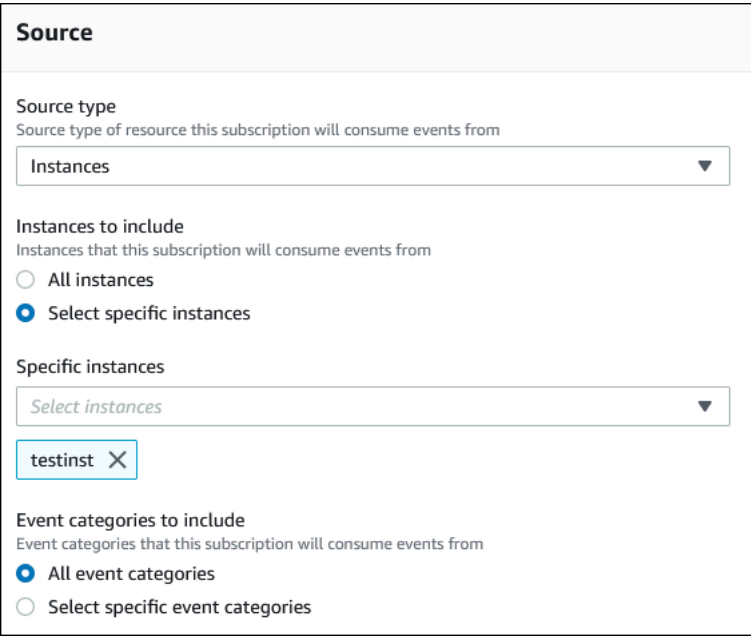

e. Seleccione Crear.

La consola de Amazon RDS indica que se está creando la suscripción.

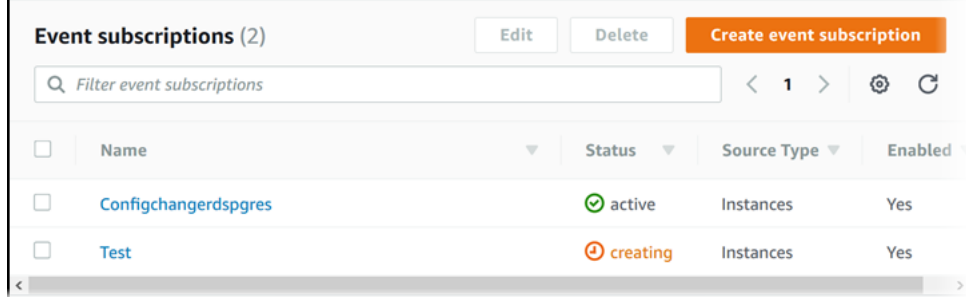

#### AWS CLI

Para suscribirse a notificaciones de eventos de RDS, utilice el comando [AWS CLI](https://docs.aws.amazon.com/cli/latest/reference/rds/create-event-subscription.html) de la createevent-subscription. Incluya los siguientes parámetros obligatorios:

- --subscription-name
- --sns-topic-arn

#### Example

Para Linux, macOS, o Unix:

```
aws rds create-event-subscription \ 
     --subscription-name myeventsubscription \ 
     --sns-topic-arn arn:aws:sns:us-east-1:123456789012:myawsuser-RDS \ 
     --enabled
```
En Windows:

```
aws rds create-event-subscription ^ 
     --subscription-name myeventsubscription ^ 
     --sns-topic-arn arn:aws:sns:us-east-1:123456789012:myawsuser-RDS ^ 
     --enabled
```
# API

Para suscribirse a notificaciones de eventos de Amazon RDS, llame a la función [CreateEventSubscription](https://docs.aws.amazon.com/AmazonRDS/latest/APIReference/API_CreateEventSubscription.html) de la API de Amazon RDS. Incluya los siguientes parámetros obligatorios:

• SubscriptionName

# • SnsTopicArn

# <span id="page-1201-0"></span>Atributos y etiquetas de notificación de eventos de Amazon RDS

Cuando Amazon RDS envía una notificación de evento a Amazon Simple Notification Service (SNS) o Amazon EventBridge, esa notificación contiene los atributos del mensaje y las etiquetas del evento. RDS envía los atributos del mensaje por separado junto con el mensaje, mientras que las etiquetas de eventos se encuentran en el cuerpo del mensaje. Utilice los atributos de los mensajes y las etiquetas de Amazon RDS para añadir metadatos a sus recursos. Puede modificar estas etiquetas con sus propias anotaciones sobre las instancias de base de datos, los clústeres de Aurora, etc. Para obtener más información acerca del etiquetado de recursos de Amazon RDS, consulte [Etiquetado de](#page-666-0) [recursos de Amazon RDS.](#page-666-0)

De forma predeterminada, Amazon SNS y Amazon EventBridge reciben todos los mensajes que se les envían. SNS y EventBridge pueden filtrar el mensaje y enviar las notificaciones a través del método de comunicación que se prefiera, como un correo electrónico, un mensaje de texto o una llamada a un punto de conexión HTTP.

**a** Note

La notificación que se envía por correo electrónico o en mensaje de texto no tiene etiquetas de evento.

En la tabla siguiente, se muestran los atributos de mensaje para los eventos de RDS que se han enviado al suscriptor de temas.

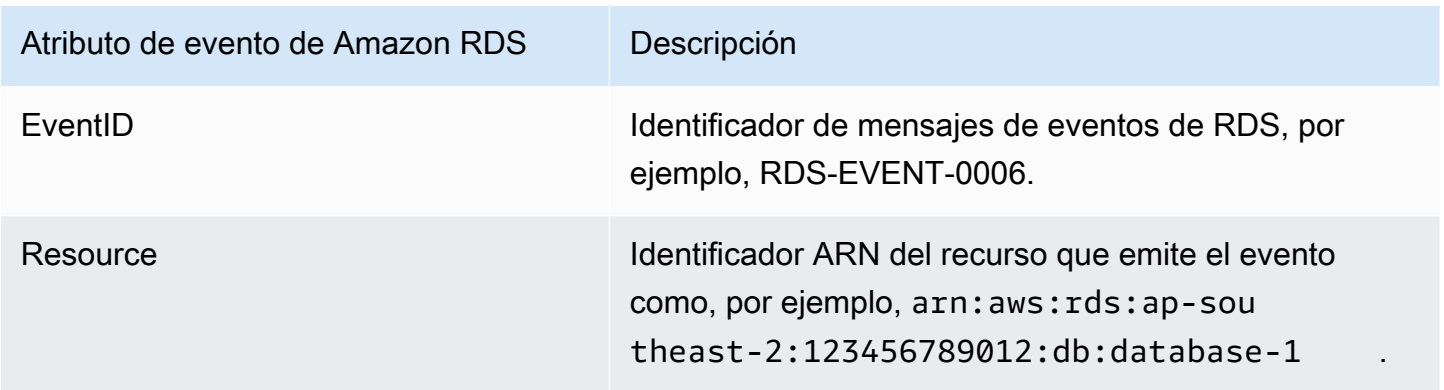

Las etiquetas RDS proporcionan datos sobre el recurso afectado por el evento de servicio. RDS añade el estado actual de las etiquetas en el cuerpo del mensaje cuando la notificación se envía a SNS o EventBridge.

Uso de notificaciones de eventos de Amazon RDS 1170

Para obtener más información sobre el filtrado de atributos de mensajes SNS, consulte [Filtrado de](https://docs.aws.amazon.com/sns/latest/dg/sns-message-filtering.html)  [mensajes en Amazon SNS](https://docs.aws.amazon.com/sns/latest/dg/sns-message-filtering.html) en la Guía para desarrolladores de Amazon Simple Notification Service.

Para obtener más información sobre etiquetas de eventos de EventBridge, consulte [Patrones de](https://docs.aws.amazon.com/eventbridge/latest/userguide/eb-event-patterns-content-based-filtering.html)  [eventos de Amazon EventBridge](https://docs.aws.amazon.com/eventbridge/latest/userguide/eb-event-patterns-content-based-filtering.html) en la Guía del usuario de Amazon EventBridge.

Para obtener más información sobre el filtrado etiquetas basadas en cargas para SNS, consulte [https://aws.amazon.com/blogs/compute/introducing-payload-based-message-filtering-for-amazon](https://aws.amazon.com/blogs/compute/introducing-payload-based-message-filtering-for-amazon-sns/)[sns/.](https://aws.amazon.com/blogs/compute/introducing-payload-based-message-filtering-for-amazon-sns/)

<span id="page-1203-0"></span>Descripción de suscripciones a notificaciones de eventos de Amazon RDS

Puede mostrar las suscripciones actuales de notificación de eventos de Amazon RDS.

Consola

Pasos mostrar las sus suscripciones actuales de notificación de eventos de Amazon RDS

- 1. Inicie sesión en la AWS Management Console y abra la consola de Amazon RDS en [https://](https://console.aws.amazon.com/rds/) [console.aws.amazon.com/rds/](https://console.aws.amazon.com/rds/).
- 2. En el panel de navegación seleccione Event Subscriptions (Suscripciones de eventos). El panel Event subscriptions (Suscripciones de eventos) muestra todas sus suscripciones a notificaciones de eventos.

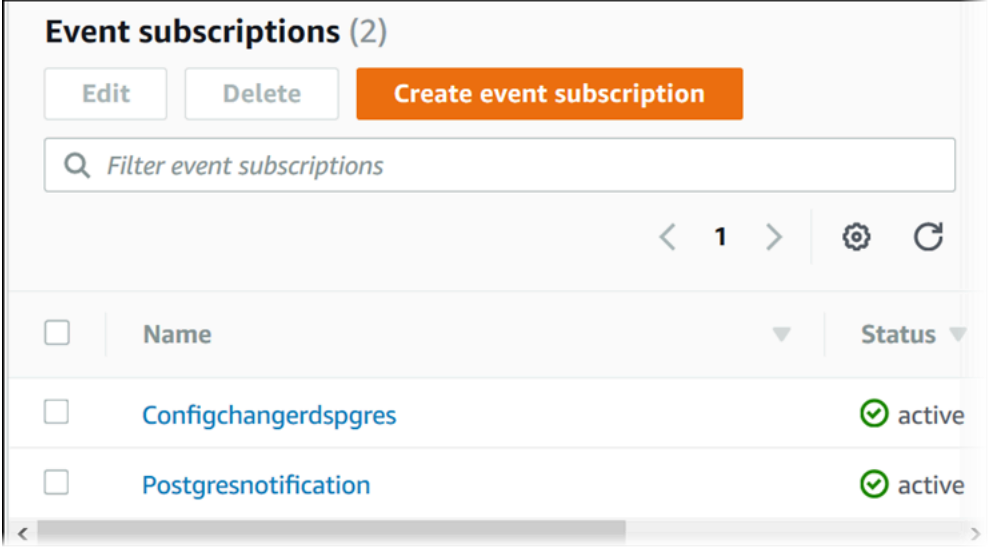

#### AWS CLI

Para obtener una lista de sus suscripciones a notificaciones de eventos de Amazon RDS, utilice el comando [describe-event-subscriptions](https://docs.aws.amazon.com/cli/latest/reference/rds/describe-event-subscriptions.html) de la AWS CLI.

Example

En el siguiente ejemplo se obtienen todas las suscripciones a eventos.

aws rds describe-event-subscriptions

En el siguiente ejemplo se obtiene la descripción de myfirsteventsubscription.

aws rds describe-event-subscriptions --subscription-name *myfirsteventsubscription*

## API

Para obtener una lista de sus suscripciones actuales a notificaciones de eventos de Amazon RDS, llame a la acción [DescribeEventSubscriptions](https://docs.aws.amazon.com/AmazonRDS/latest/APIReference/API_DescribeEventSubscriptions.html) de la API de Amazon RDS.

<span id="page-1205-0"></span>Modificación de una suscripción a notificaciones de eventos de Amazon RDS

Después de crear una suscripción, puede cambiar el nombre de la suscripción, el identificador del origen, las categorías o el ARN del tema.

Consola

Para modificar una suscripción de notificación de eventos de Amazon RDS

- 1. Inicie sesión en la AWS Management Console y abra la consola de Amazon RDS en [https://](https://console.aws.amazon.com/rds/) [console.aws.amazon.com/rds/](https://console.aws.amazon.com/rds/).
- 2. En el panel de navegación seleccione Event Subscriptions (Suscripciones de eventos).
- 3. En el panel Event subscriptions (Suscripciones de eventos), elija la suscripción que desea modificar y elija Edit (Editar).
- 4. Realice los cambios que desee en la suscripción en las secciones Target (Objetivo) o Source (Fuente).
- 5. Elija Edit (Editar). La consola de Amazon RDS indica que se está modificando la suscripción.

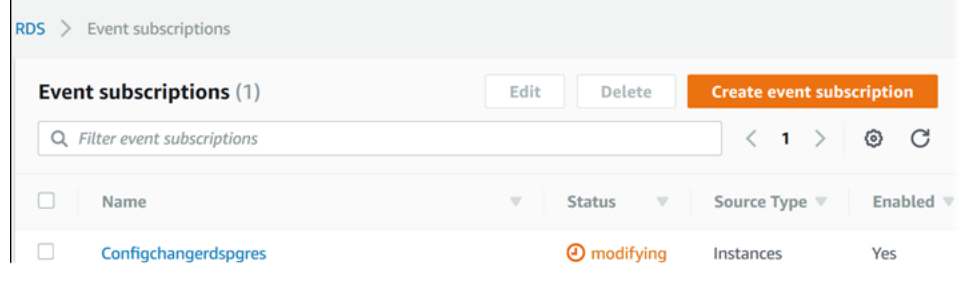

# AWS CLI

Para modificar una suscripción a notificaciones de eventos de Amazon RDS, utilice el comando [modify-event-subscription](https://docs.aws.amazon.com/cli/latest/reference/rds/modify-event-subscription.html) de la AWS CLI. Incluya el siguiente parámetro obligatorio:

• --subscription-name

#### Example

El siguiente código activa myeventsubscription.

Para Linux, macOS, o Unix:

```
aws rds modify-event-subscription \ 
     --subscription-name myeventsubscription \ 
     --enabled
```
En Windows:

```
aws rds modify-event-subscription ^ 
     --subscription-name myeventsubscription ^ 
     --enabled
```
## API

Para modificar un evento de Amazon RDS, llame a la operación de la API de Amazon RDS [ModifyEventSubscription](https://docs.aws.amazon.com/AmazonRDS/latest/APIReference/API_ModifyEventSubscription.html). Incluya el siguiente parámetro obligatorio:

• SubscriptionName

# <span id="page-1207-0"></span>Agregar un identificador de origen a una suscripción de notificación de eventos de Amazon RDS

Puede añadir un identificador de origen (el origen de Amazon RDS que genera el evento) a una suscripción existente.

## Consola

Puede añadir o eliminar fácilmente identificadores de origen mediante la consola de Amazon RDS activándolos o desactivándolos al modificar una suscripción. Para obtener más información, consulte [Modificación de una suscripción a notificaciones de eventos de Amazon RDS.](#page-1205-0)

#### AWS CLI

Para agregar un identificador de origen a una suscripción a notificaciones de eventos de Amazon RDS, utilice el comando [add-source-identifier-to-subscription](https://docs.aws.amazon.com/) de la AWS CLI. Incluya los siguientes parámetros obligatorios:

- --subscription-name
- --source-identifier

# Example

En el siguiente ejemplo se añade el identificador de origen mysqldb a la suscripción myrdseventsubscription

Para Linux, macOS, o Unix:

```
aws rds add-source-identifier-to-subscription \ 
     --subscription-name myrdseventsubscription \ 
     --source-identifier mysqldb
```
#### En Windows:

```
aws rds add-source-identifier-to-subscription ^ 
     --subscription-name myrdseventsubscription ^ 
     --source-identifier mysqldb
```
# API

Para añadir un identificador de origen a una suscripción a notificaciones de eventos de Amazon RDS, llame a la acción de la API de Amazon RDS [AddSourceIdentifierToSubscription](https://docs.aws.amazon.com/AmazonRDS/latest/APIReference/API_AddSourceIdentifierToSubscription.html). Incluya los siguientes parámetros obligatorios:

- SubscriptionName
- SourceIdentifier

# <span id="page-1209-0"></span>Quitar un identificador de origen de una suscripción de notificación de eventos de Amazon RDS

Puede eliminar un identificador de origen (el origen de Amazon RDS que genera el evento) de una suscripción si ya no desea recibir notificaciones de los eventos de ese origen.

# Consola

Puede añadir o eliminar fácilmente identificadores de origen mediante la consola de Amazon RDS activándolos o desactivándolos al modificar una suscripción. Para obtener más información, consulte [Modificación de una suscripción a notificaciones de eventos de Amazon RDS.](#page-1205-0)

# AWS CLI

Para eliminar un identificador de origen de una suscripción a notificaciones de eventos de Amazon RDS, utilice el comando [remove-source-identifier-from-subscription](https://docs.aws.amazon.com/cli/latest/reference/rds/remove-source-identifier-from-subscription.html) de la AWS CLI. Incluya los siguientes parámetros obligatorios:

- --subscription-name
- --source-identifier

# Example

En el siguiente ejemplo, se elimina el identificador de origen mysqldb de la suscripción myrdseventsubscription.

Para Linux, macOS, o Unix:

```
aws rds remove-source-identifier-from-subscription \ 
     --subscription-name myrdseventsubscription \ 
     --source-identifier mysqldb
```
# En Windows:

```
aws rds remove-source-identifier-from-subscription ^ 
     --subscription-name myrdseventsubscription ^ 
     --source-identifier mysqldb
```
# API

Para eliminar un identificador de origen de una suscripción a notificaciones de eventos de Amazon RDS, utilice el comando [RemoveSourceIdentifierFromSubscription](https://docs.aws.amazon.com/AmazonRDS/latest/APIReference/API_RemoveSourceIdentifierFromSubscription.html) de la API de Amazon RDS. Incluya los siguientes parámetros obligatorios:

- SubscriptionName
- SourceIdentifier

<span id="page-1211-0"></span>Descripción de la lista de categorías de notificaciones de eventos de Amazon RDS

Todos los eventos de un tipo de recurso se agrupan en categorías. Para ver la lista de categorías disponibles, utilice los siguientes procedimientos.

#### Consola

Cuando se crea o modifica una suscripción a notificaciones de eventos, las categorías de eventos se muestran en la consola de Amazon RDS. Para obtener más información, consulte [Modificación de](#page-1205-0)  [una suscripción a notificaciones de eventos de Amazon RDS.](#page-1205-0)

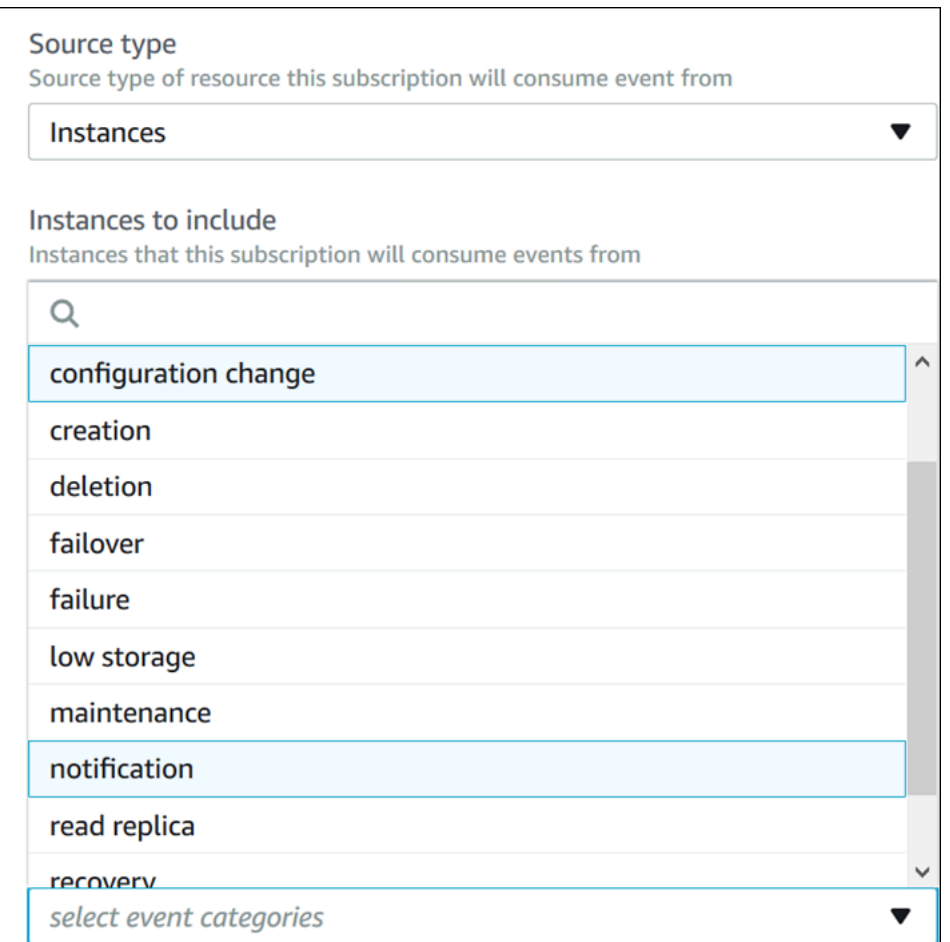

#### AWS CLI

Para obtener la lista de categorías de notificaciones de eventos de Amazon RDS, utilice el comando [describe-event-categories](https://docs.aws.amazon.com/cli/latest/reference/rds/describe-event-categories.html) de la AWS CLI. Este comando no tiene parámetros obligatorios.

#### Example

aws rds describe-event-categories

## API

Para obtener la lista de categorías de notificaciones de eventos de Amazon RDS, utilice el comando [DescribeEventCategories](https://docs.aws.amazon.com/AmazonRDS/latest/APIReference/API_DescribeEventCategories.html) de la API de Amazon RDS. Este comando no tiene parámetros obligatorios.

# <span id="page-1213-0"></span>Eliminar una suscripción de notificación de eventos de Amazon RDS

Puede eliminar una suscripción cuando ya no la necesite. Los suscriptores del tema dejarán de recibir notificaciones de los eventos especificados en la suscripción.

#### Consola

Para eliminar una suscripción de notificación de eventos de Amazon RDS

- 1. Inicie sesión en la AWS Management Console y abra la consola de Amazon RDS en [https://](https://console.aws.amazon.com/rds/) [console.aws.amazon.com/rds/](https://console.aws.amazon.com/rds/).
- 2. En el panel de navegación seleccione DB Event Subscriptions (Suscripciones a eventos de base de datos).
- 3. En el panel My DB Event Subscriptions (Mis suscripciones a eventos de base de datos), elija la suscripción que desea eliminar.
- 4. Elija Delete (Eliminar).
- 5. La consola de Amazon RDS indica que se está eliminando la suscripción.

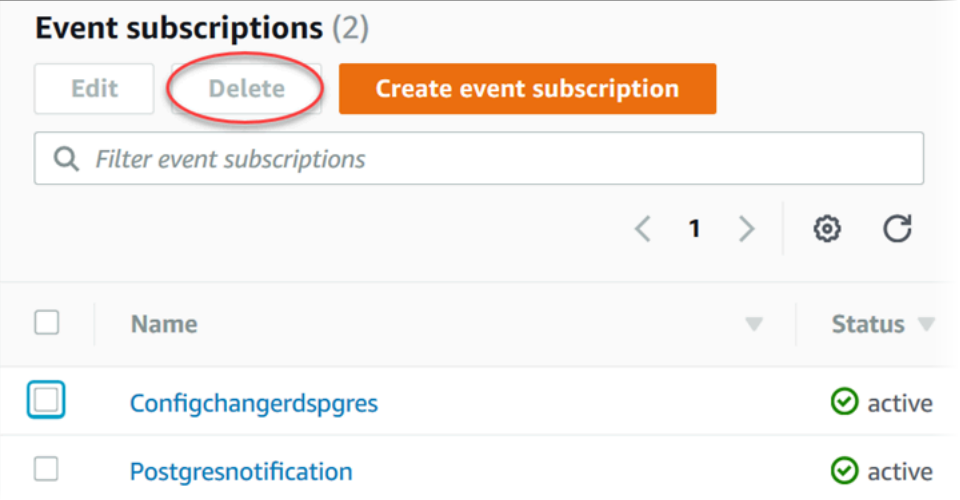

#### AWS CLI

Para eliminar una suscripción a notificaciones de eventos de Amazon RDS, utilice el comando [delete-event-subscription](https://docs.aws.amazon.com/cli/latest/reference/rds/delete-event-subscription.html) de la AWS CLI. Incluya el siguiente parámetro obligatorio:

• --subscription-name

#### Example

En el siguiente ejemplo se elimina la suscripción myrdssubscription.

aws rds delete-event-subscription --subscription-name *myrdssubscription*

API

Para eliminar una suscripción a notificaciones de eventos de Amazon RDS, utilice el comando [DeleteEventSubscription](https://docs.aws.amazon.com/AmazonRDS/latest/APIReference/API_DeleteEventSubscription.html) de la API de RDS. Incluya el siguiente parámetro obligatorio:

• SubscriptionName

# Creación de una regla que se desencadena en función de un evento Amazon Aurora

Mediante el uso de Amazon CloudWatch Events y Amazon EventBridge, puede automatizar los servicios de AWS y responder a eventos del sistema como problemas de disponibilidad de aplicaciones o cambios de recursos.

#### Temas

• [Tutorial: Registrar el estado de una instancia de base de datos con Amazon EventBridge](#page-1215-0)

# <span id="page-1215-0"></span>Tutorial: Registrar el estado de una instancia de base de datos con Amazon **EventBridge**

En este tutorial puede crear una función de AWS Lambda que registre los cambios de estado de una instancia de . A continuación, puede crea una regla que ejecute la función cuando se produzca un cambio de estado de una instancia de base de datos de RDS existente. En el tutorial se asume que tiene una pequeña instancia de prueba en ejecución que puede apagar temporalmente.

# **A** Important

No realice este tutorial en una instancia de base de datos de producción en ejecución.

# Temas

- [Paso 1: Crear una función de AWS Lambda](#page-1215-1)
- [Paso 2: Crear una regla](#page-1216-0)
- [Paso 3: Probar la regla](#page-1217-0)

# <span id="page-1215-1"></span>Paso 1: Crear una función de AWS Lambda

Cree una función Lambda para registrar los eventos de cambio de estado. Especifique esta función cuando cree la regla.

Para crear una función Lambda

1. Abra la consola de AWS Lambda en [https://console.aws.amazon.com/lambda/.](https://console.aws.amazon.com/lambda/)

- 2. Si es la primera vez que utiliza Lambda, aparecerá una página de bienvenida. Seleccione Get Started Now. De lo contrario, seleccione Create function (Crear función).
- 3. Elija Author from scratch.
- 4. En la página Create function (Crear función), proceda del modo siguiente:
	- a. Introduzca un nombre y la descripción de la función Lambda. Por ejemplo, asigne un nombre a la función **RDSInstanceStateChange**.
	- b. En Runtime (Tiempo de ejecución), seleccione Node.js 14x.
	- c. En Architecture (Arquitectura), elija x86\_64.
	- d. En Execution role (Rol de ejecución), haga una de estas dos operaciones:
		- Elija Create a new role with basic Lambda permissions (Crear un nuevo rol con permisos básicos de Lambda).
		- En Existing role (Rol existente), elija Use an existing role (Usar un rol existente). Elija el rol que desee usar.
	- e. Elija Create function (Crear función).
- 5. En la página RDSInstanceStateChange, haga lo siguiente:
	- a. En Code source (Fuente del código), seleccione index.js.
	- b. En el panel deindex.js, elimine el código existente.
	- c. Escriba el código siguiente:

```
console.log('Loading function');
exports.handler = async (event, context) => { 
     console.log('Received event:', JSON.stringify(event));
};
```
d. Elija Deploy (Implementar).

#### <span id="page-1216-0"></span>Paso 2: Crear una regla

Cree una regla para ejecutar su función Lambda siempre que lance una instancia Amazon RDS.

Para crear la regla de EventBridge

1. Abra la consola de Amazon EventBridge en<https://console.aws.amazon.com/events/>.

- 2. En el panel de navegación, seleccione Rules.
- 3. Elija Create rule.
- 4. Escriba un nombre y una descripción de la regla. Por ejemplo, escriba **RDSInstanceStateChangeRule**.
- 5. Elija Rule with an event pattern (Regla con un patrón de evento) y, a continuación, elija Next (Siguiente).
- 6. En Event source (Origen del evento), elija AWS events or EventBridge partner events (Eventos o eventos de socios de EventBridge).
- 7. Desplácese hacia abajo en la sección Event pattern (Patrón de eventos).
- 8. En Event source (Origen del evento), elija Servicios de AWS.
- 9. En AWS service (Servicio de ), elija Relational Database Service (RDS).
- 10. Para Event type (Tipo de evento), elija RDS DB Instance Event (Evento de instancia de base de datos RDS).
- 11. Deje el patrón de eventos predeterminado. A continuación, elija Next.
- 12. En Target types (Tipos de destino), elija AWS service.
- 13. En Select a target (Seleccione destino), elija Lambda function (Función de Lambda).
- 14. En Function (Función), seleccione la función Lambda que ha creado. A continuación, elija Next.
- 15. En Configure tags (Configurar etiquetas), elija Next (Siguiente).
- 16. Revise los pasos de la regla. A continuación, elija Create rule (Crear regla).

#### <span id="page-1217-0"></span>Paso 3: Probar la regla

Para probar su regla, cierre una instancia de base de datos de RDS. Después de esperar unos minutos a que la instancia se detenga, compruebe que se haya invocado la función Lambda.

Para probar la regla mediante la detención de una instancia de base de datos

- 1. Abra la consola de Amazon RDS en [https://console.aws.amazon.com/rds/.](https://console.aws.amazon.com/rds/)
- 2. Detenga una instancia de base de datos de RDS.
- 3. Abra la consola de Amazon EventBridge en<https://console.aws.amazon.com/events/>.
- 4. En el panel de navegación, elija Rules (Reglas) y elija el nombre de la regla que ha creado.
- 5. En Detalles de la regla, seleccione Monitoreo.

Se lo redirigirá a la consola de Amazon CloudWatch. Si no se le redirige, haga clic en Ver métricas en CloudWatch.

6. En All metrics (Todas las métricas), elija el nombre de la regla que creó.

El gráfico debe indicar que se ha invocado la regla.

- 7. En el panel de navegación, seleccione Log groups (Grupos de registro).
- 8. Seleccione el nombre del grupo de registro de su función de Lambda (/aws/lambda/*functionname*).
- 9. Elija el nombre del flujo de registro para ver los datos proporcionados por la función para la instancia que ha lanzado. Debería recibir un resultado similar al siguiente:

```
{ 
     "version": "0", 
     "id": "12a345b6-78c9-01d2-34e5-123f4ghi5j6k", 
     "detail-type": "RDS DB Instance Event", 
     "source": "aws.rds", 
     "account": "111111111111", 
     "time": "2021-03-19T19:34:09Z", 
     "region": "us-east-1", 
     "resources": [ 
          "arn:aws:rds:us-east-1:111111111111:db:testdb" 
     ], 
     "detail": { 
          "EventCategories": [ 
              "notification" 
         ], 
          "SourceType": "DB_INSTANCE", 
          "SourceArn": "arn:aws:rds:us-east-1:111111111111:db:testdb", 
          "Date": "2021-03-19T19:34:09.293Z", 
          "Message": "DB instance stopped", 
          "SourceIdentifier": "testdb", 
          "EventID": "RDS-EVENT-0087" 
     }
}
```
Para ver más ejemplos de eventos de RDS en formato JSON, consulte [Información general de](#page-1182-0) [los eventos para Aurora](#page-1182-0).

10. (Opcional) Cuando haya terminado, puede abrir la consola de Amazon RDS y comenzar la instancia que ha lanzado.

# <span id="page-1220-0"></span>Categorías y mensajes de eventos de Amazon RDS

Amazon RDS genera un número significativo de eventos en categorías a las que puede suscribirse a través de la consola de Amazon RDS, la AWS CLI o la API.

#### Temas

- [Eventos de clúster de bases de datos](#page-1220-1)
- [Eventos de instancia de base de datos](#page-1230-0)
- [Eventos de grupo de parámetros de base de datos](#page-1241-0)
- [Eventos de grupo de seguridad de base de datos](#page-1241-1)
- [Eventos de instantánea de clúster de bases de datos](#page-1242-0)
- [Eventos de RDS Proxy](#page-1243-0)
- [Eventos de implementación azul/verde](#page-1246-0)

<span id="page-1220-1"></span>Eventos de clúster de bases de datos

En la siguiente tabla se muestran las categorías de eventos y una lista de los eventos que pueden producirse cuando el tipo de origen es un clúster de base de datos.

## **a** Note

No existen categorías de evento para Aurora Serverless en cuanto al tipo de evento de clúster de bases de datos. Los eventos de Aurora sin servidor van desde RDS-EVENT-0141 hasta RDS-EVENT-0149.

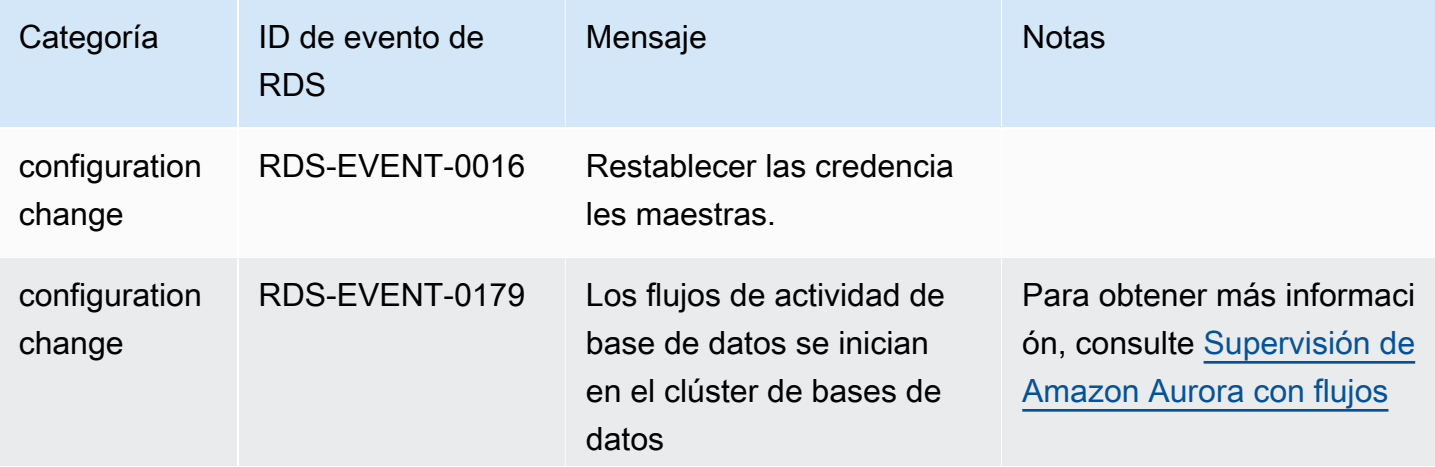

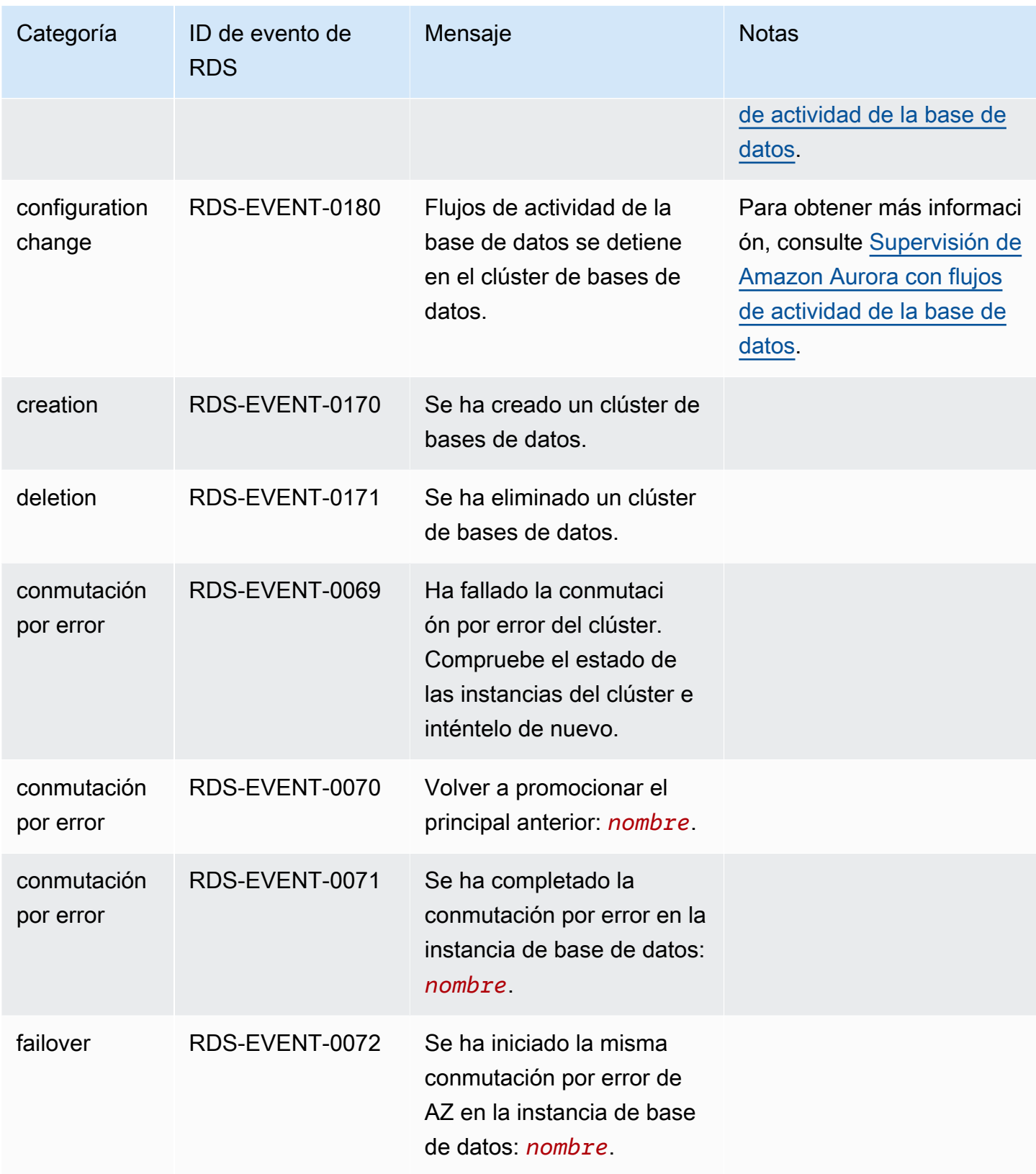

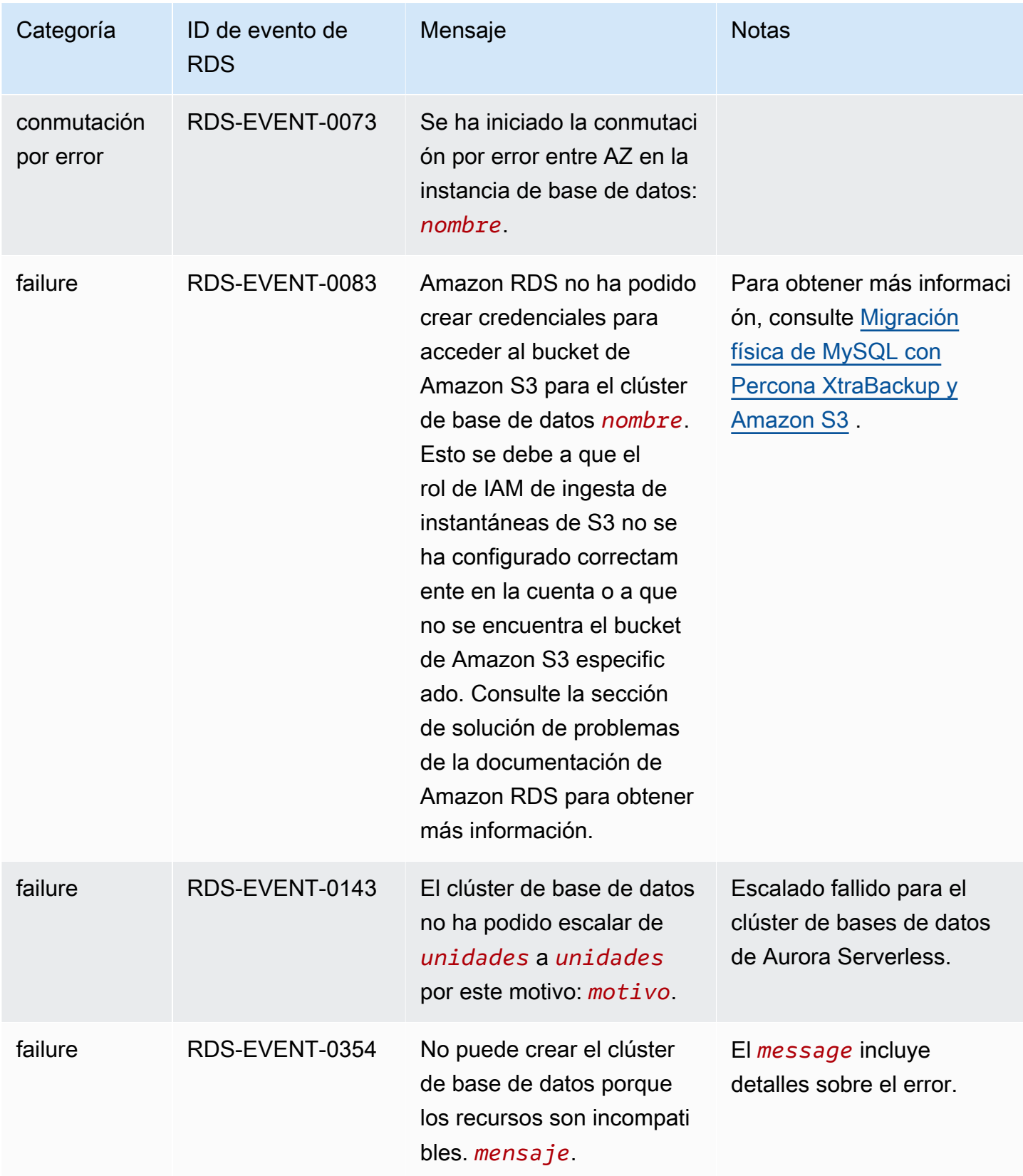

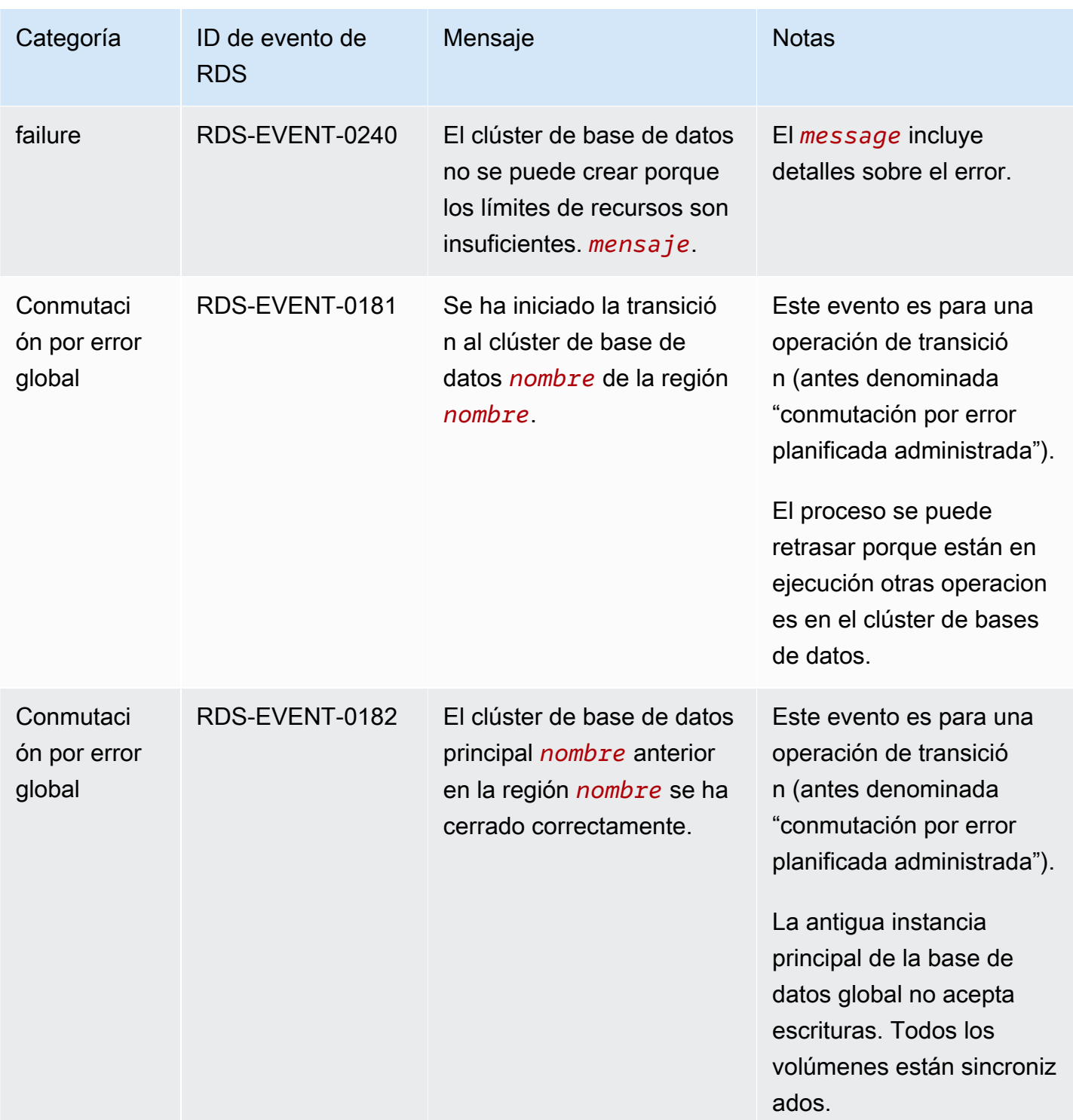
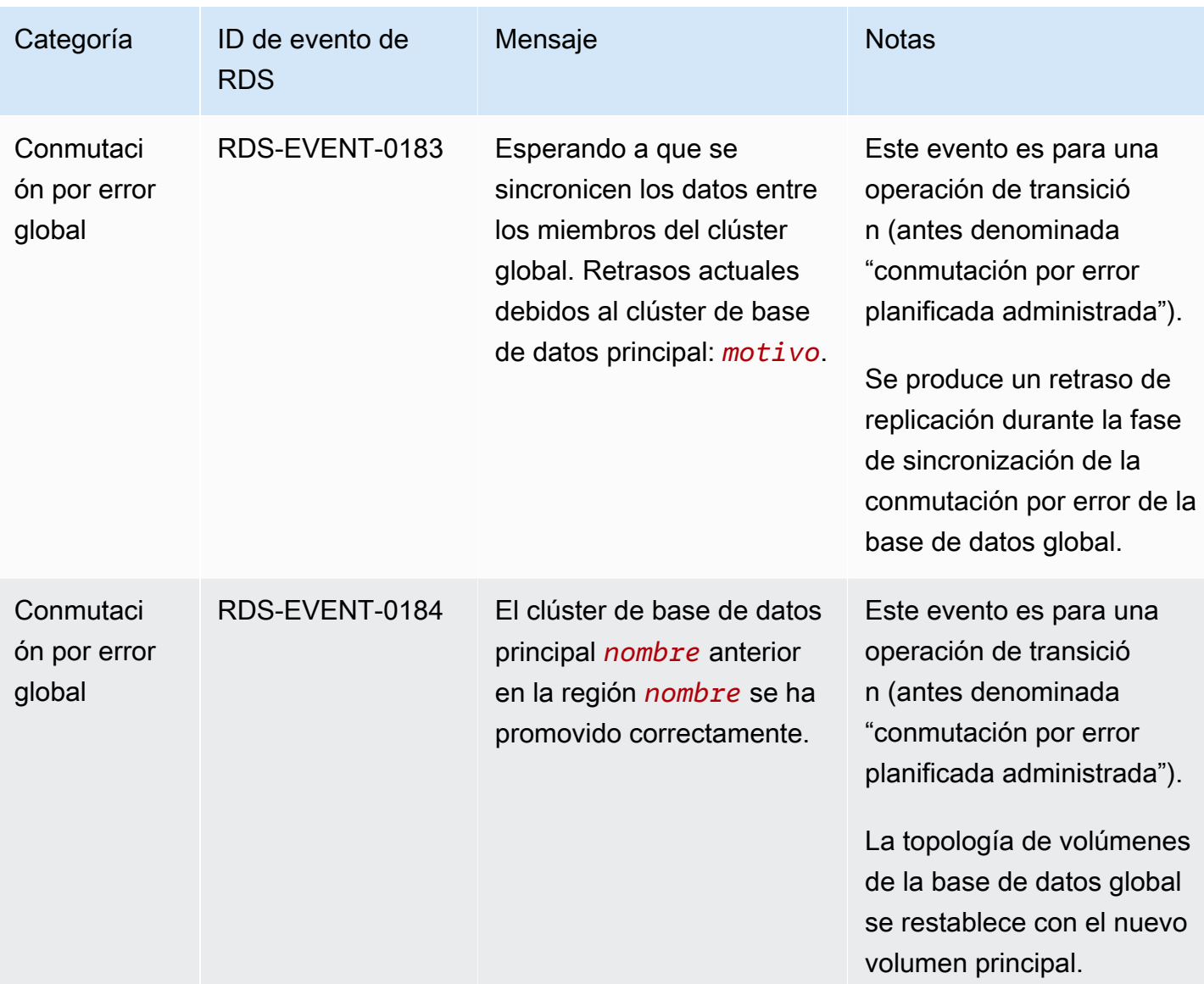

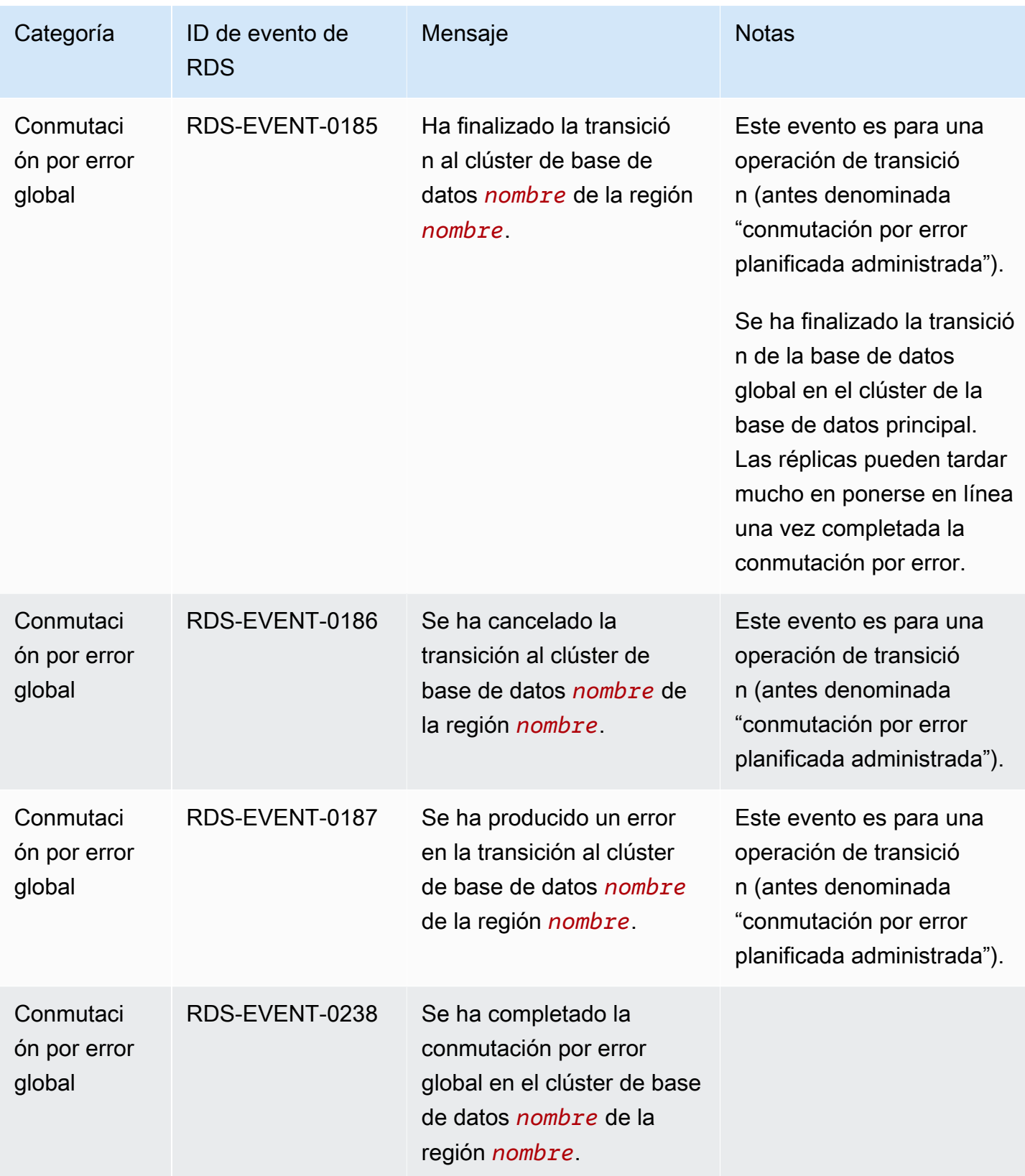

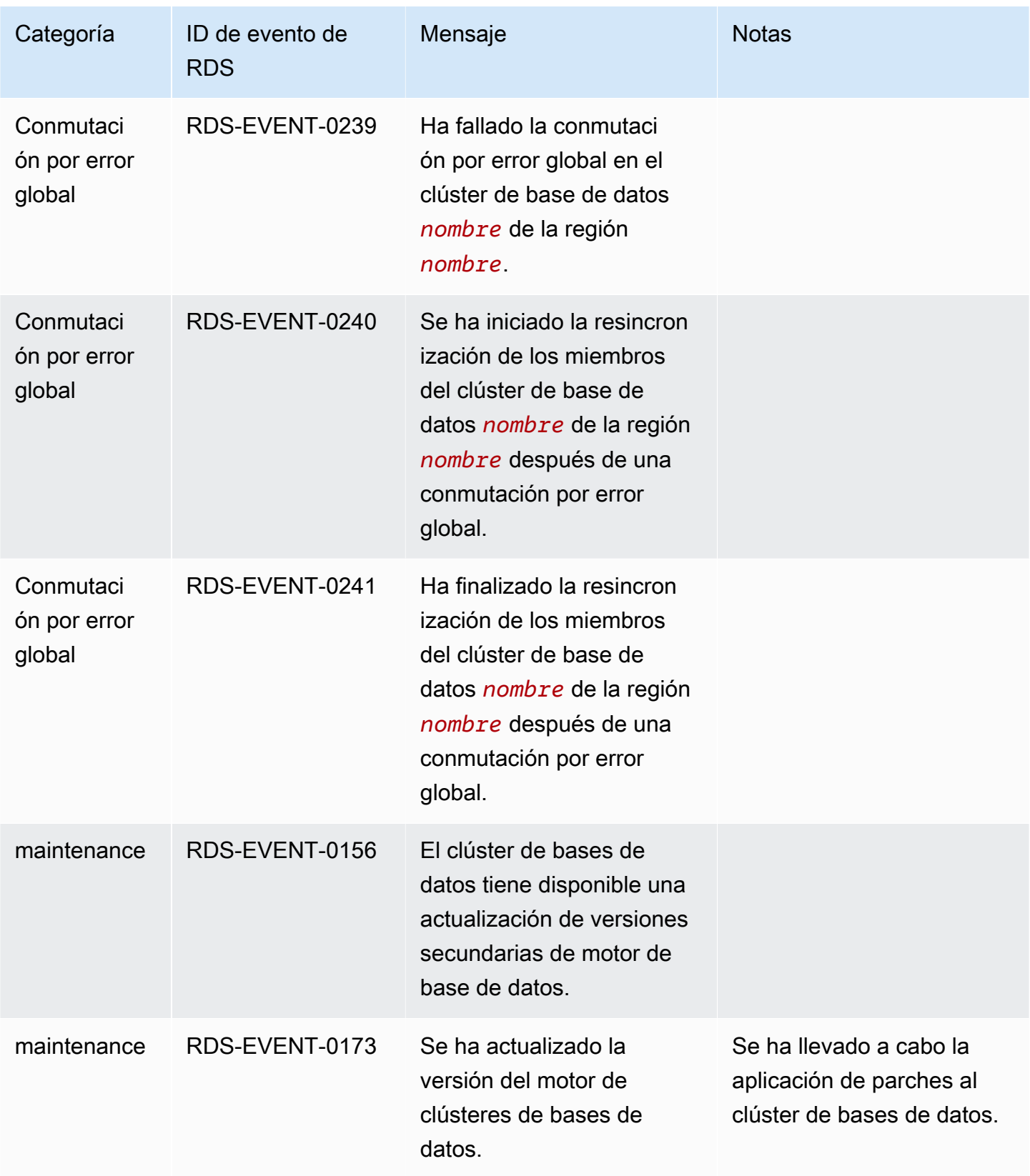

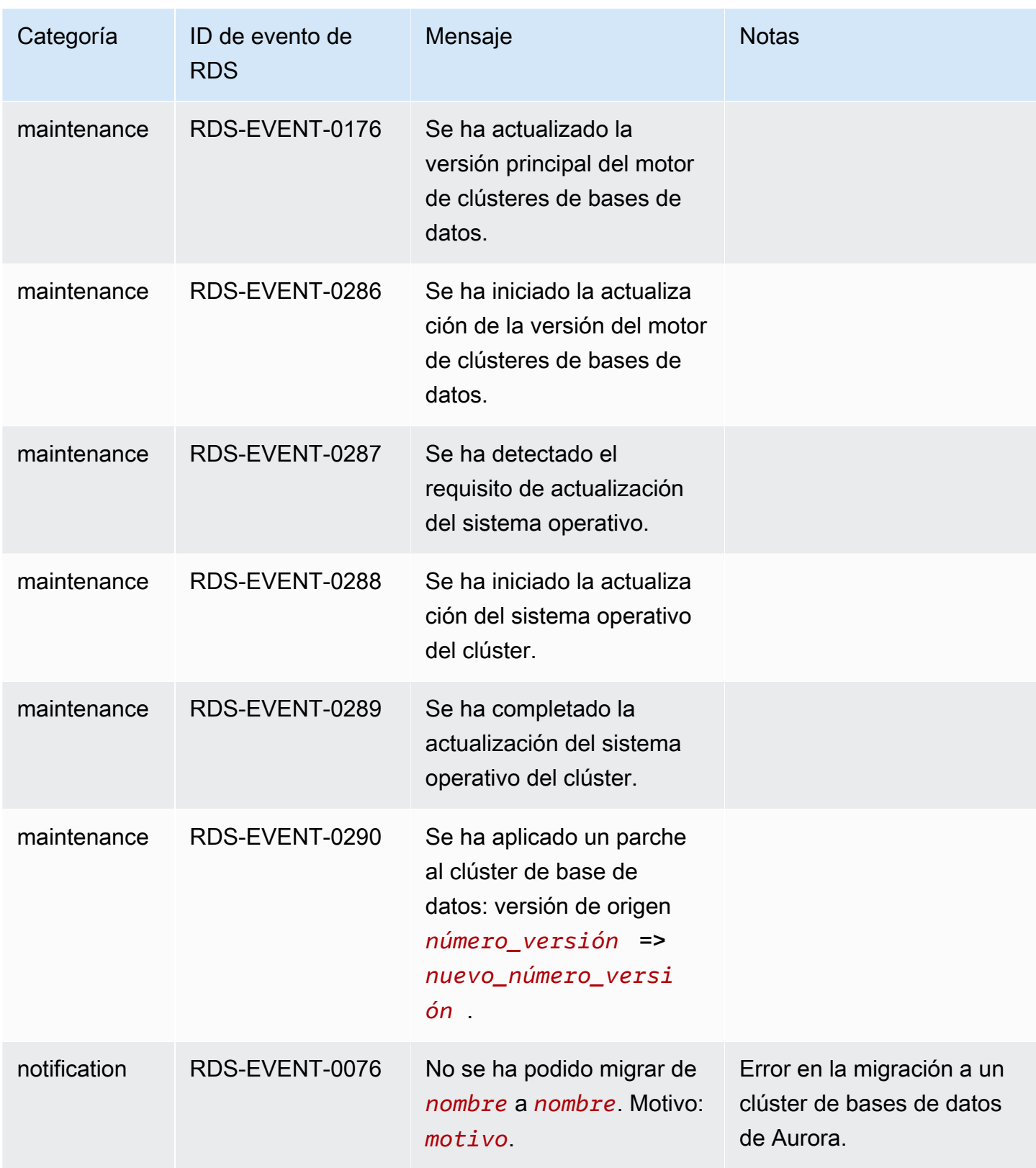

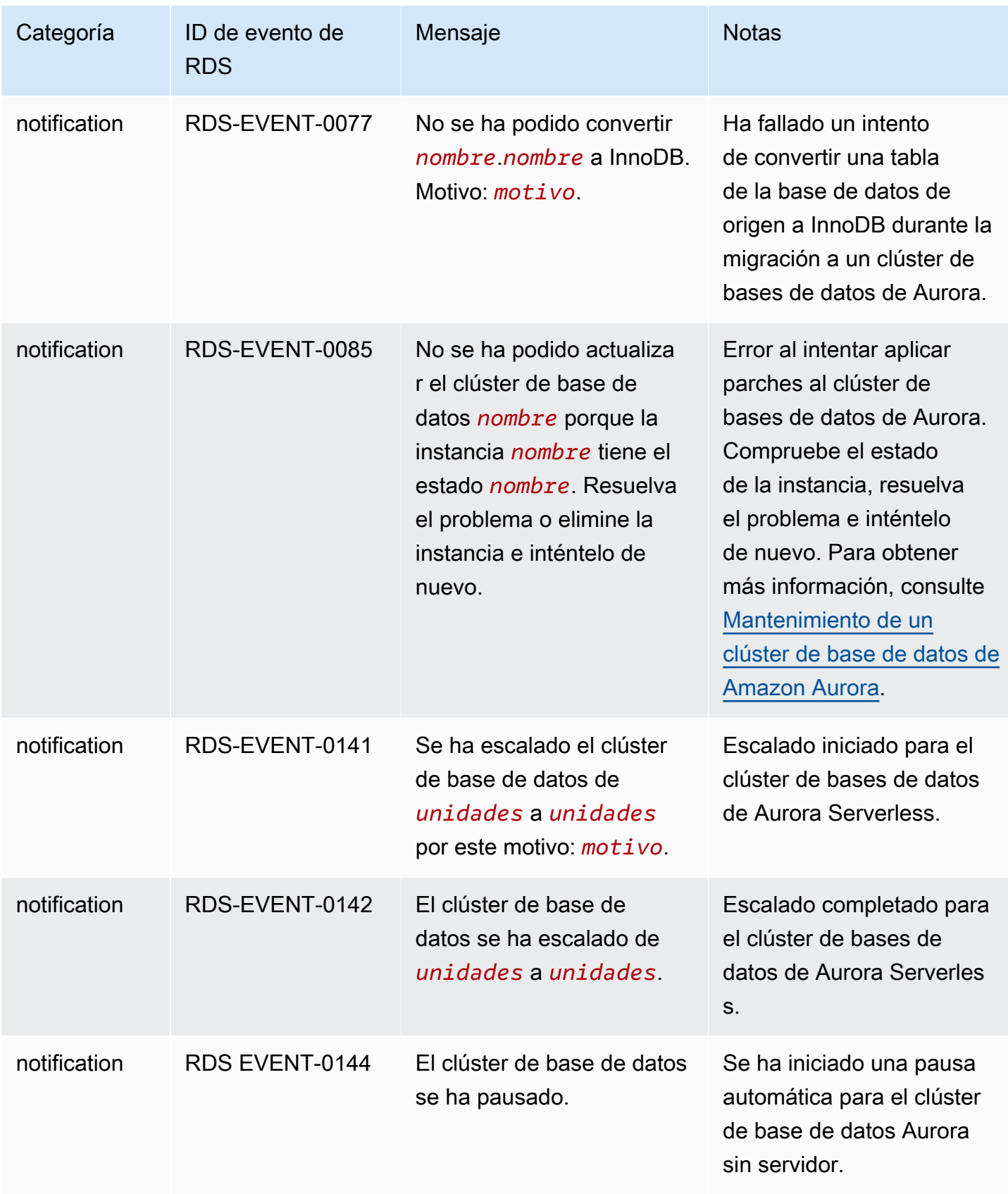

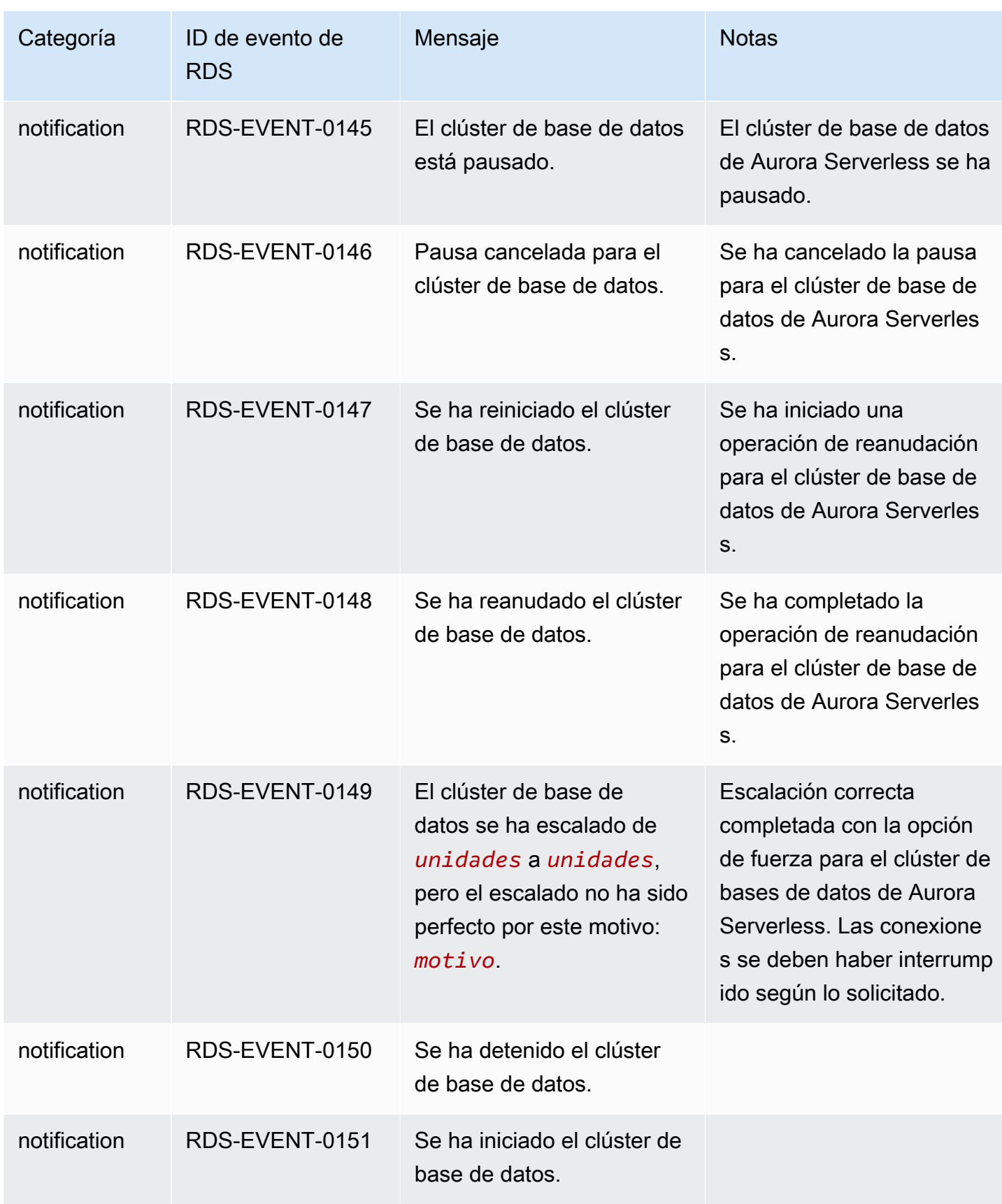

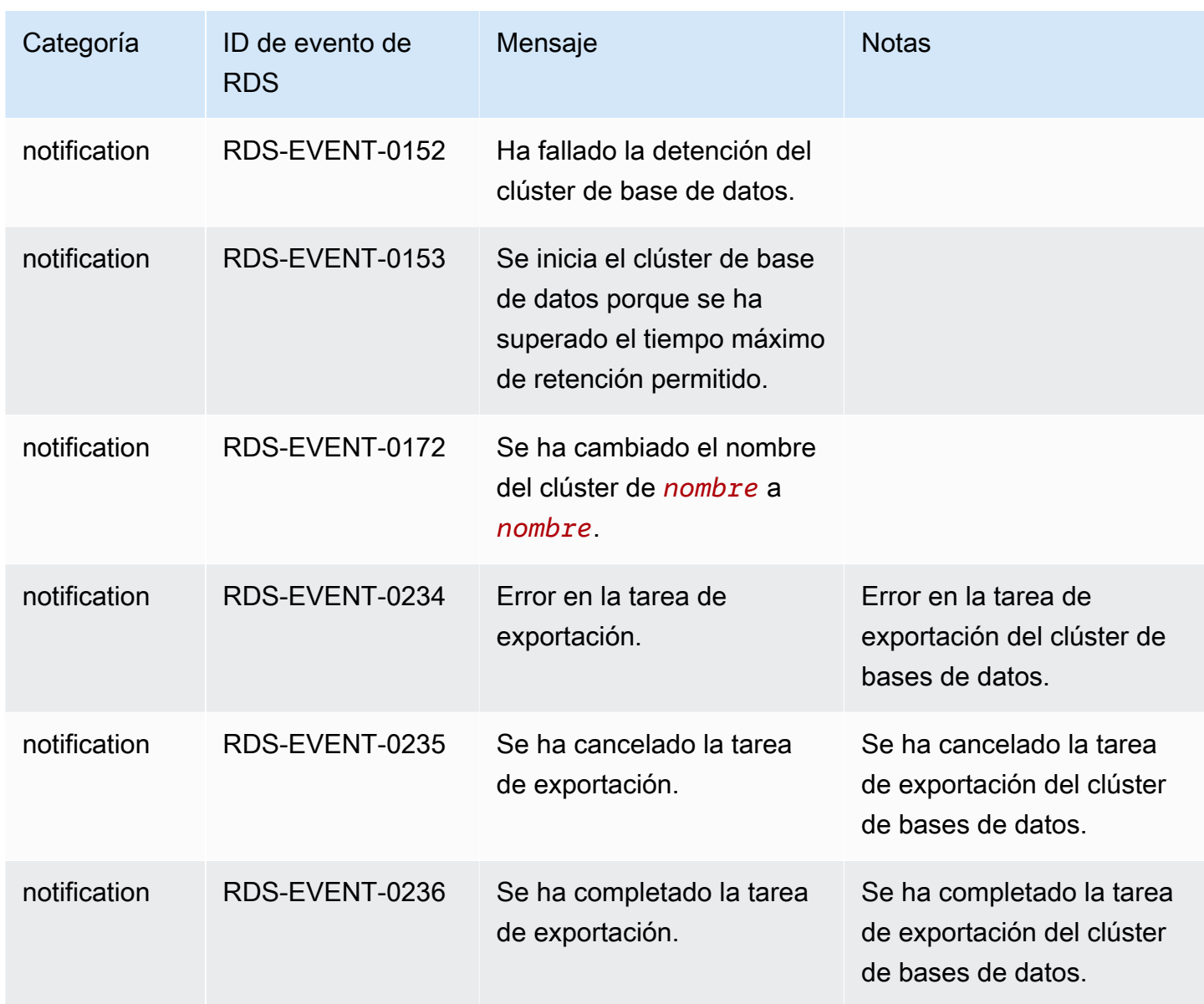

### Eventos de instancia de base de datos

En la siguiente tabla se muestran las categorías de eventos y una lista de los eventos que pueden producirse cuando el tipo de origen es una instancia de base de datos.

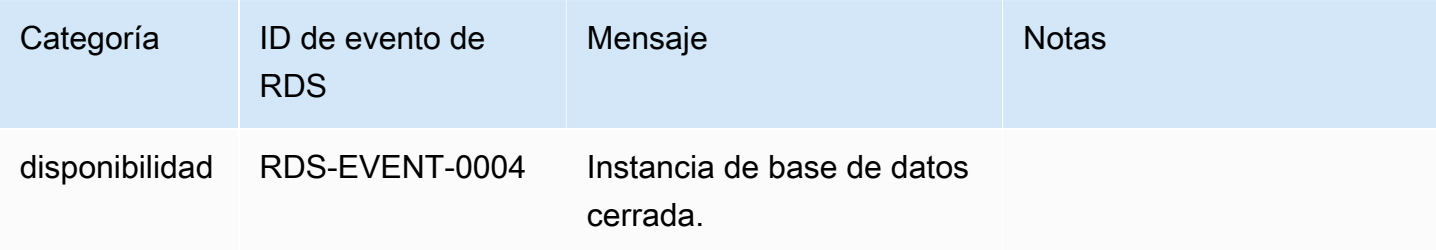

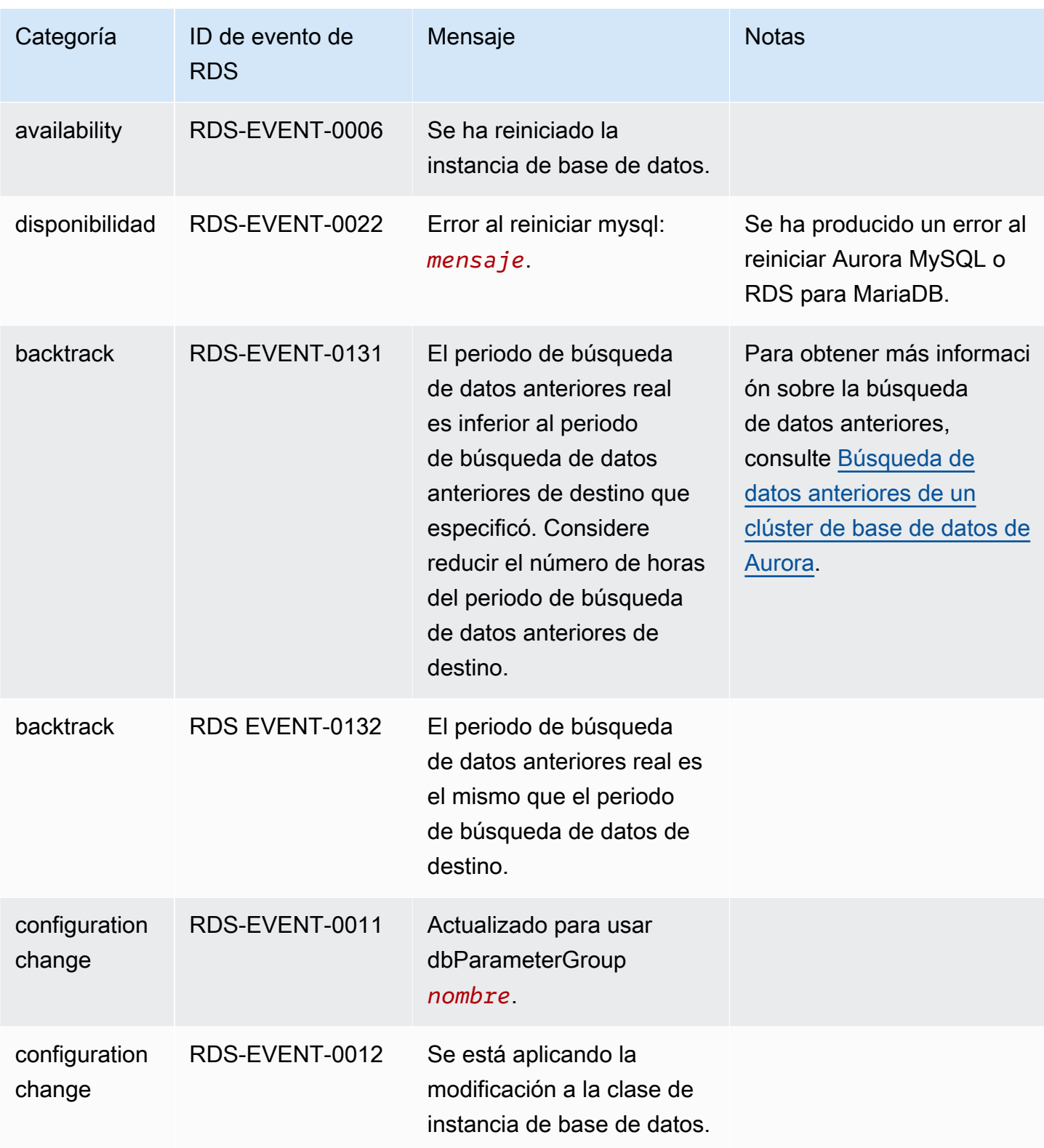

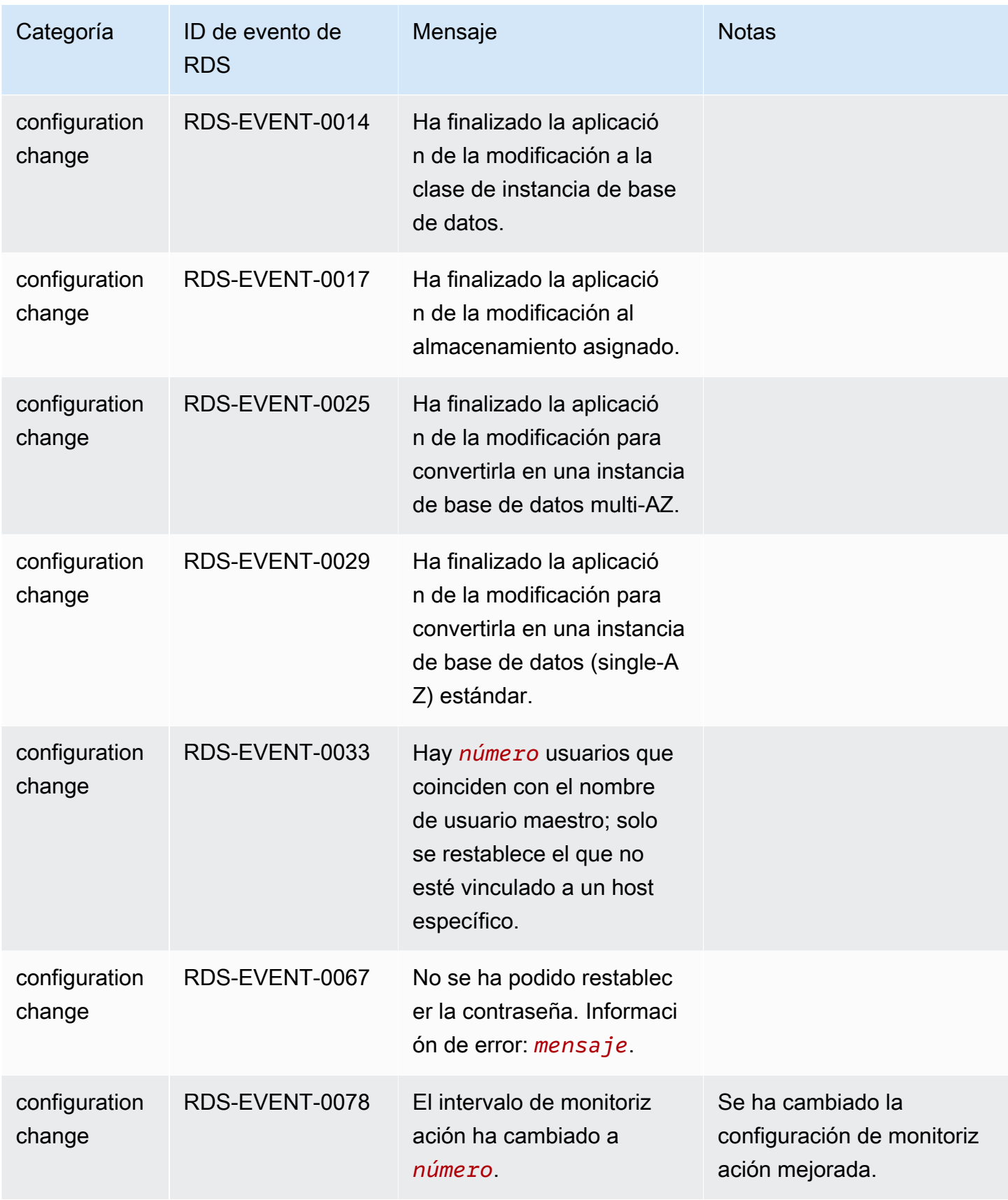

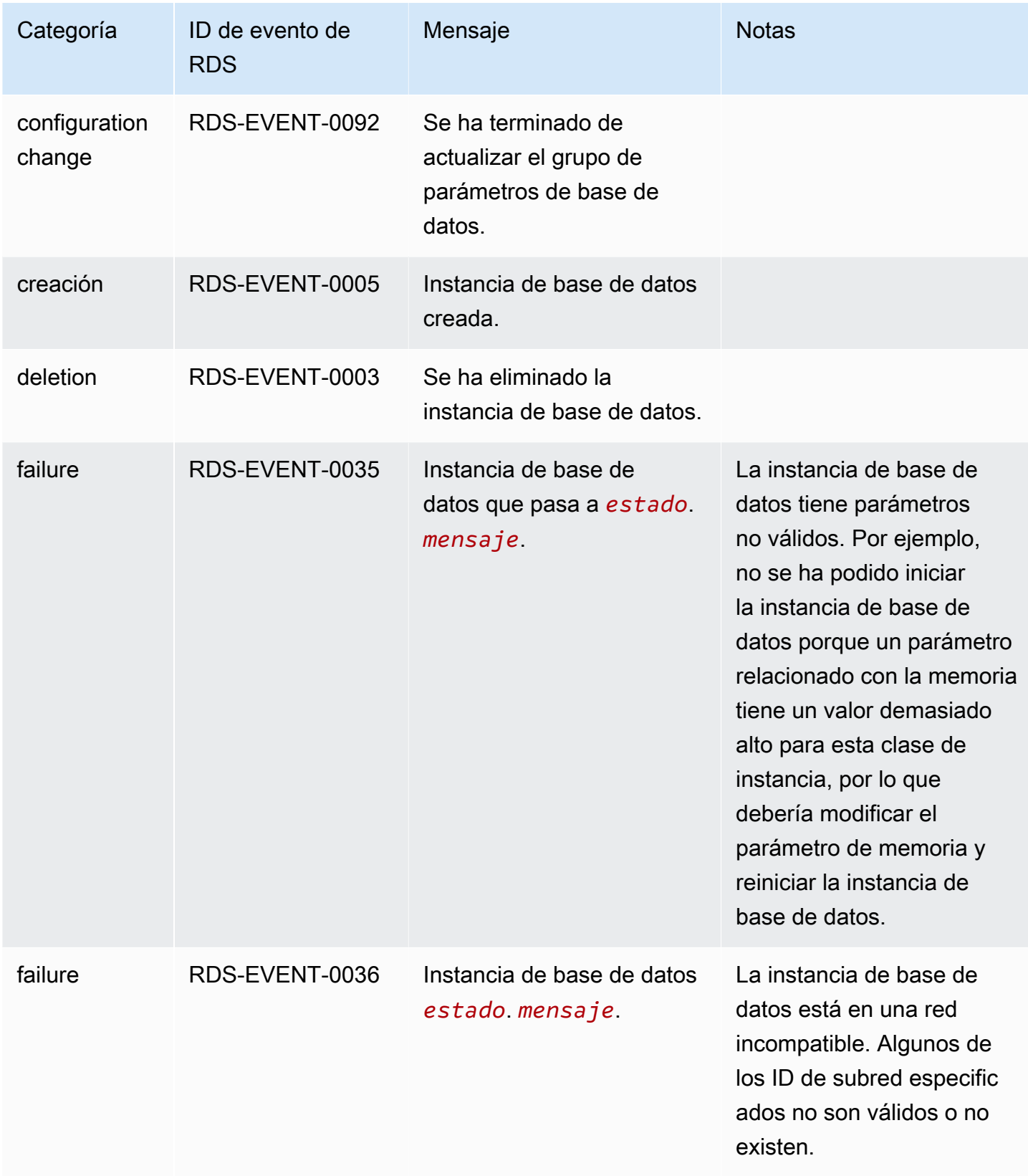

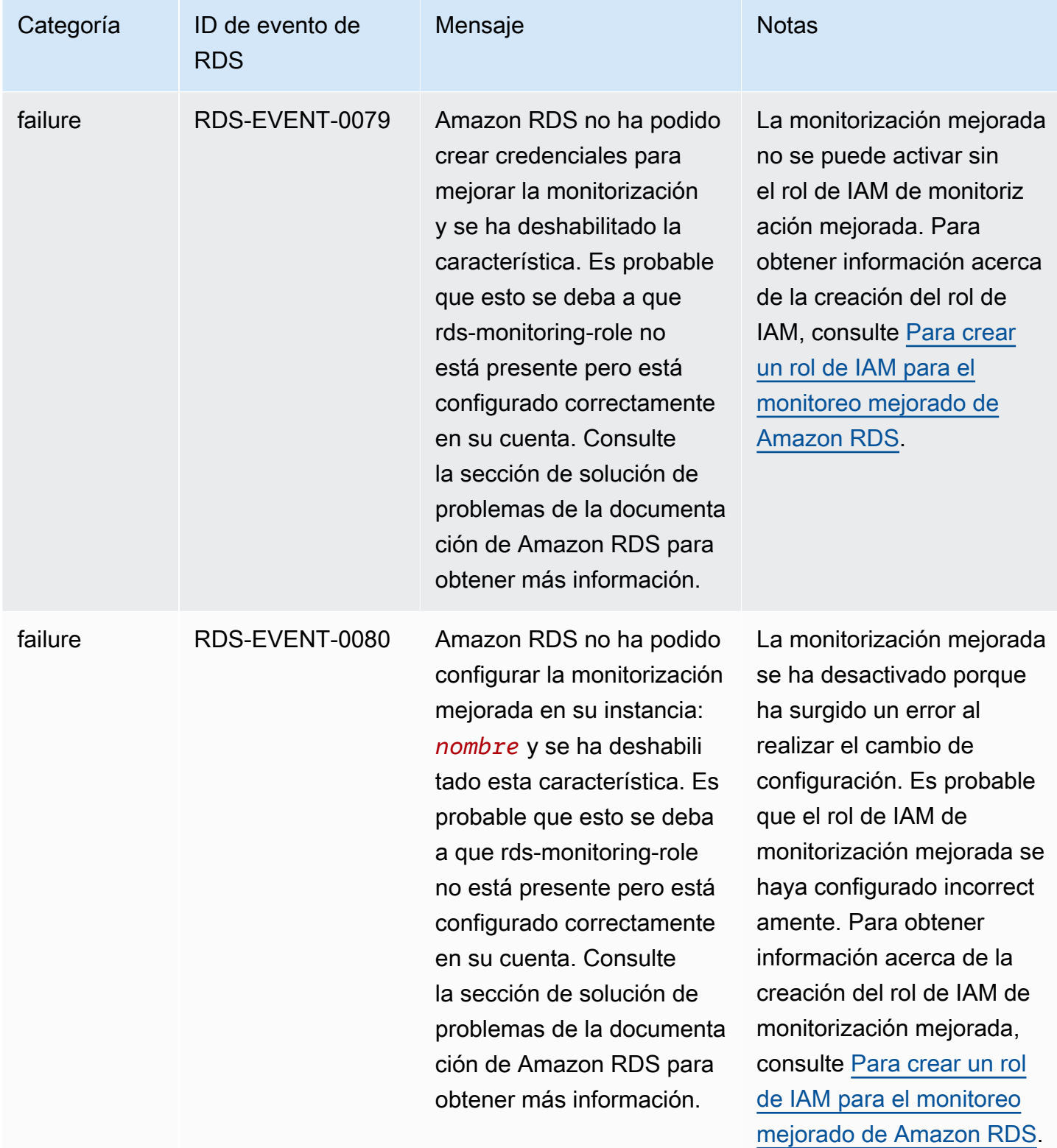

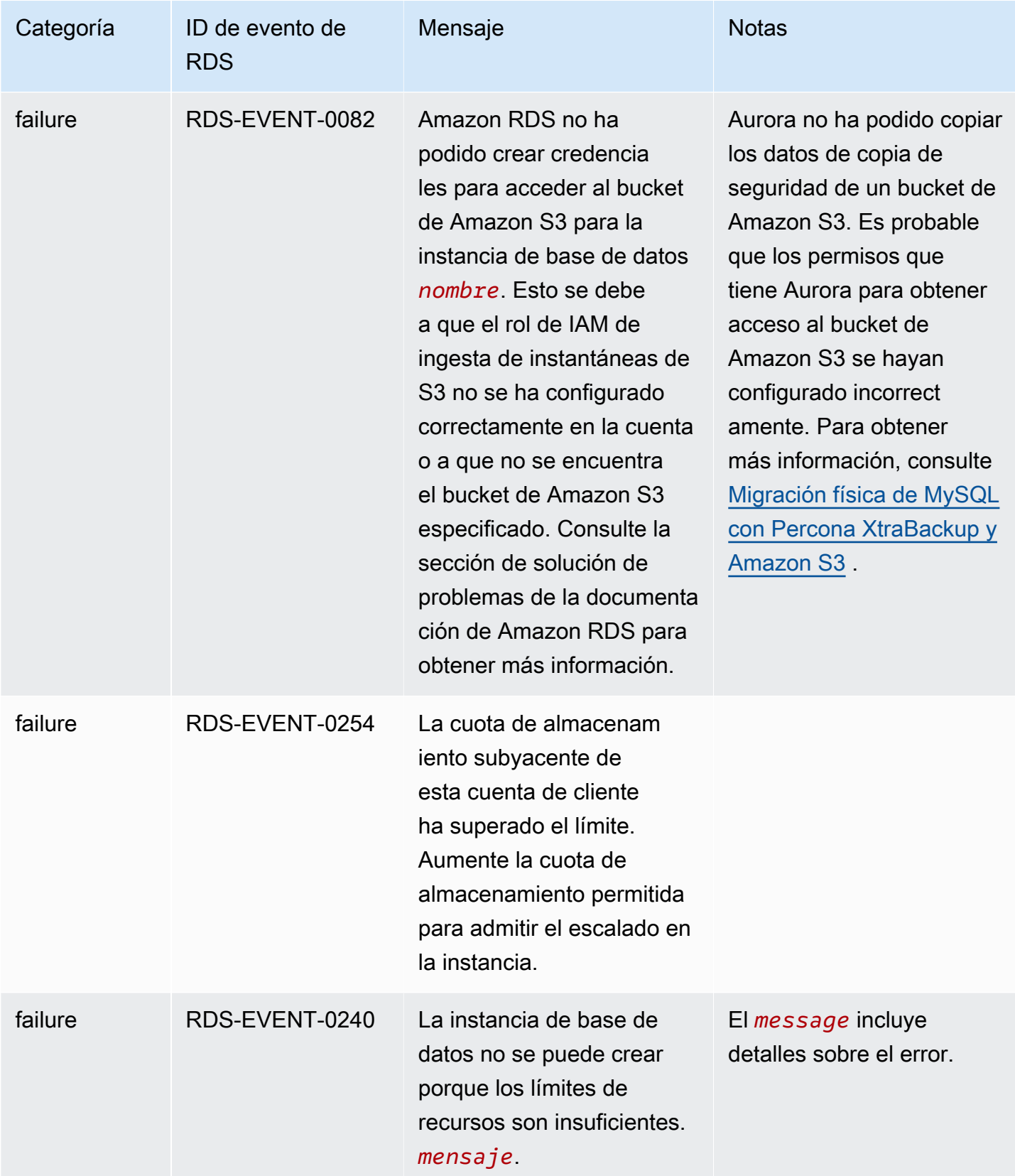

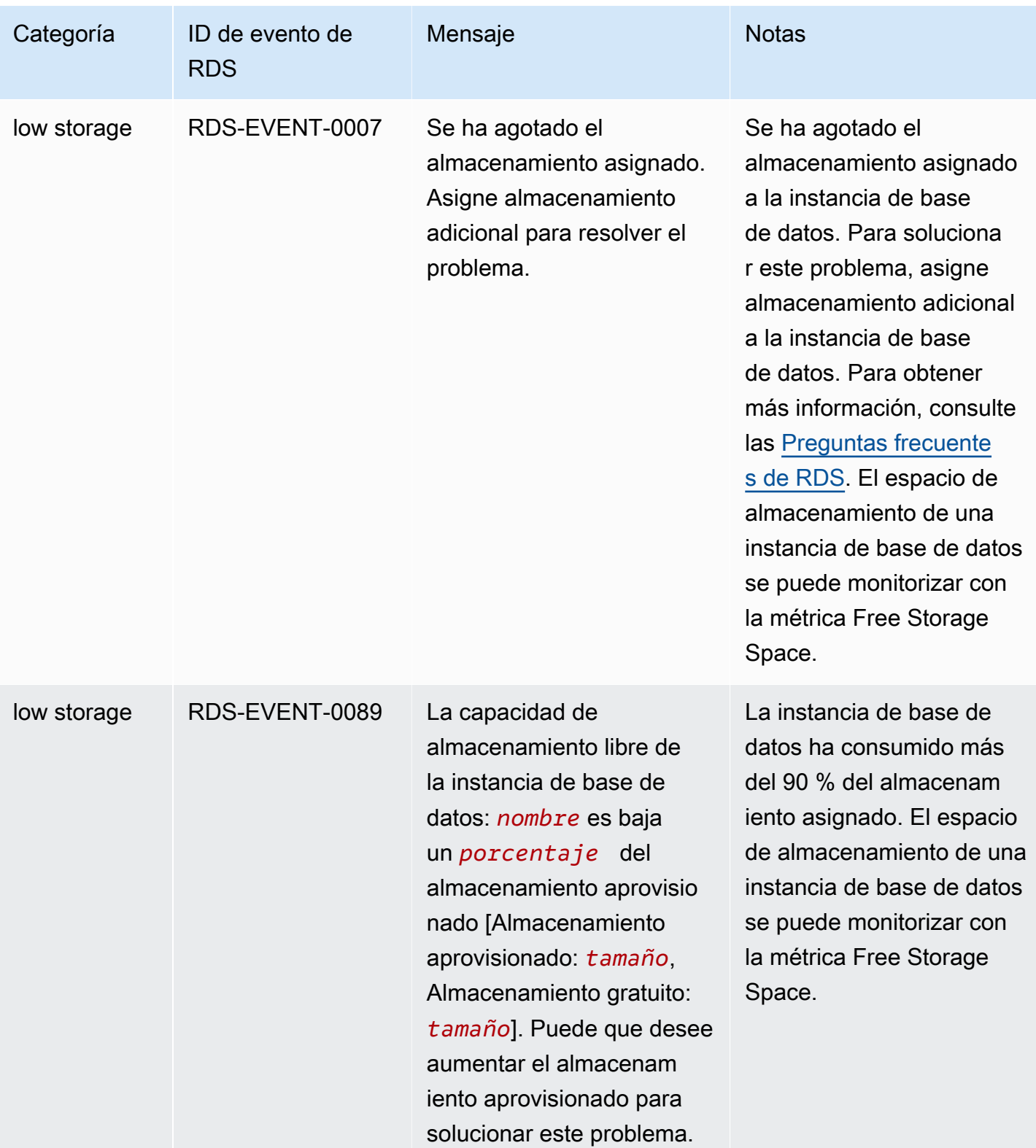

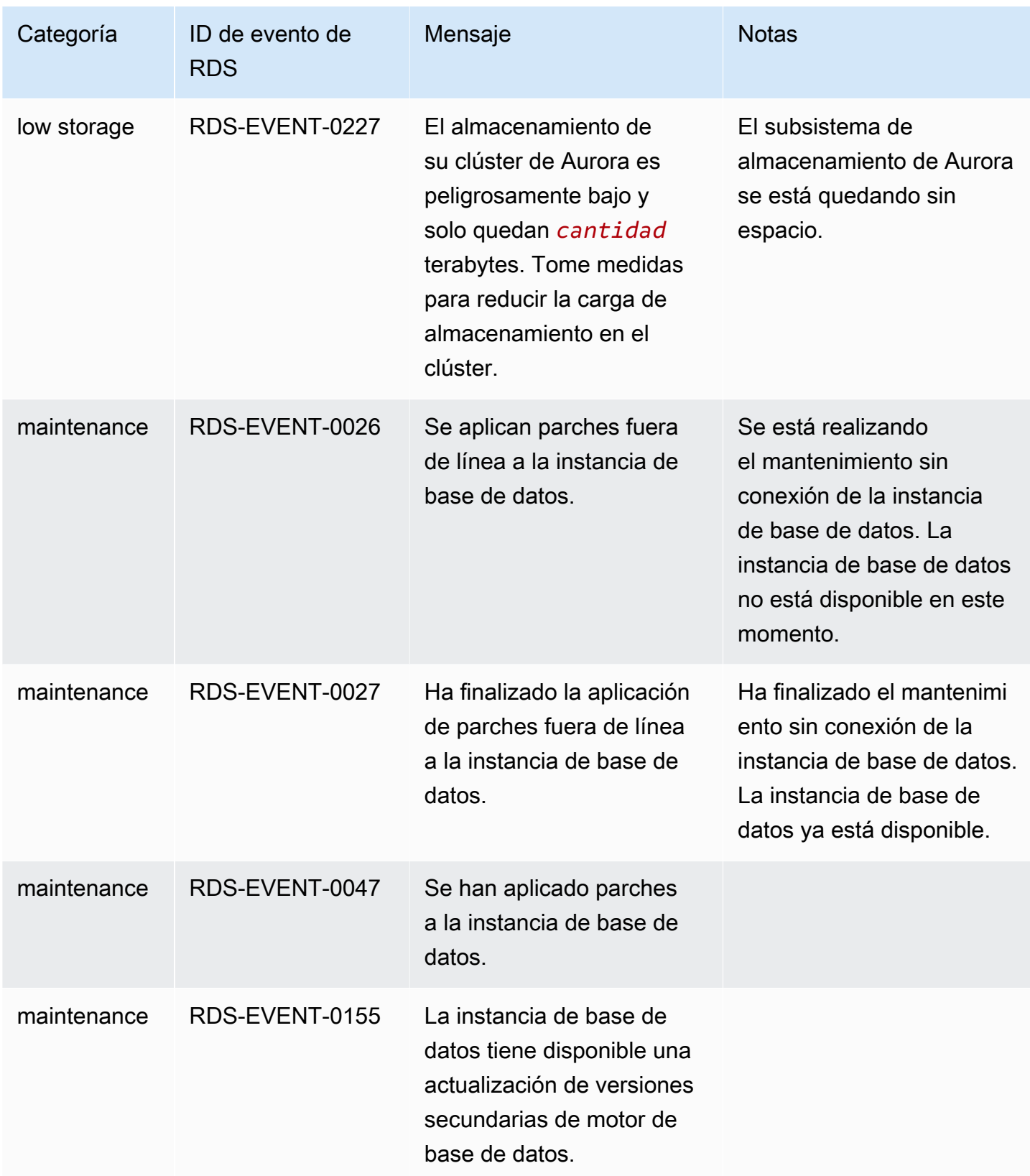

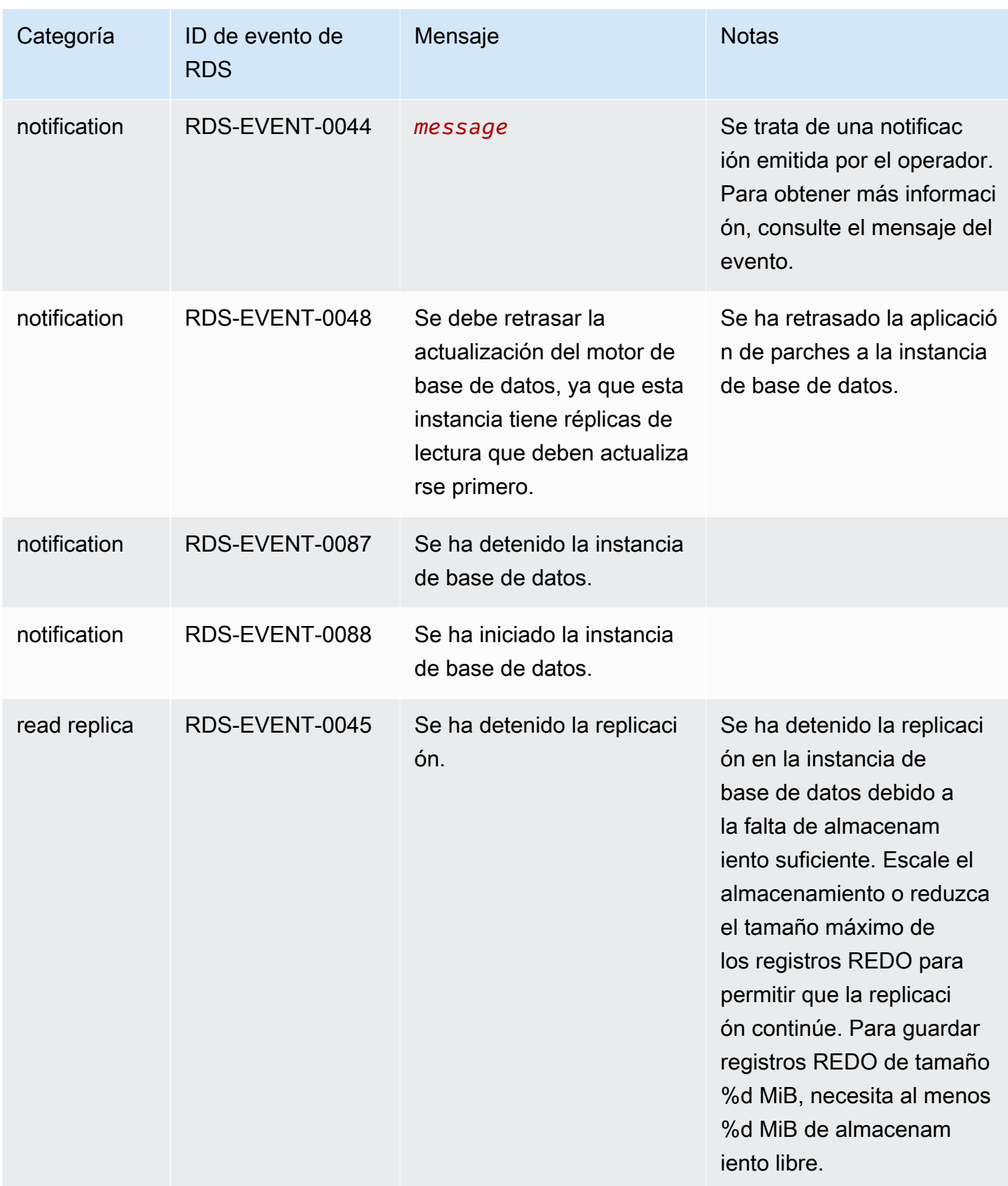

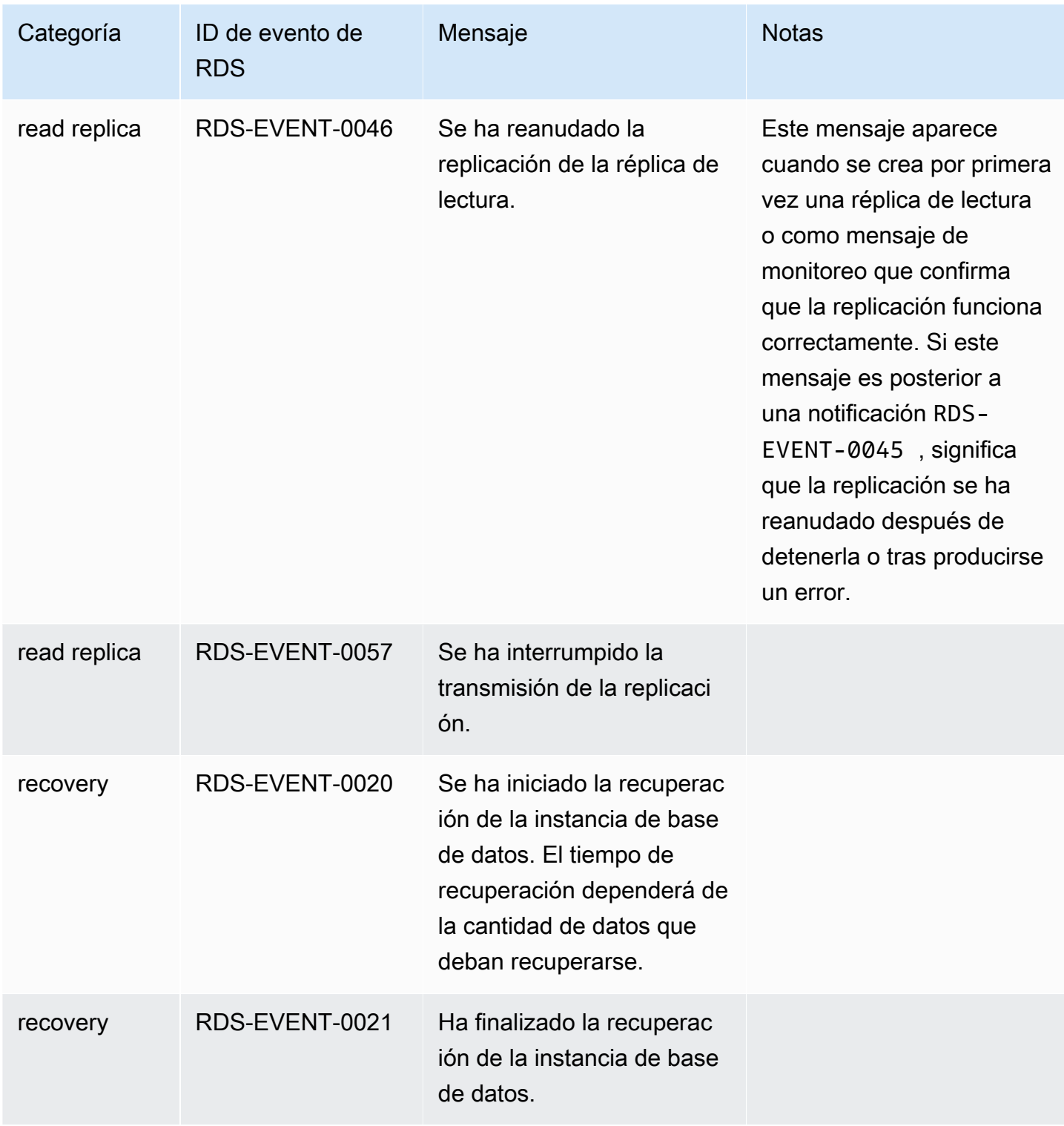

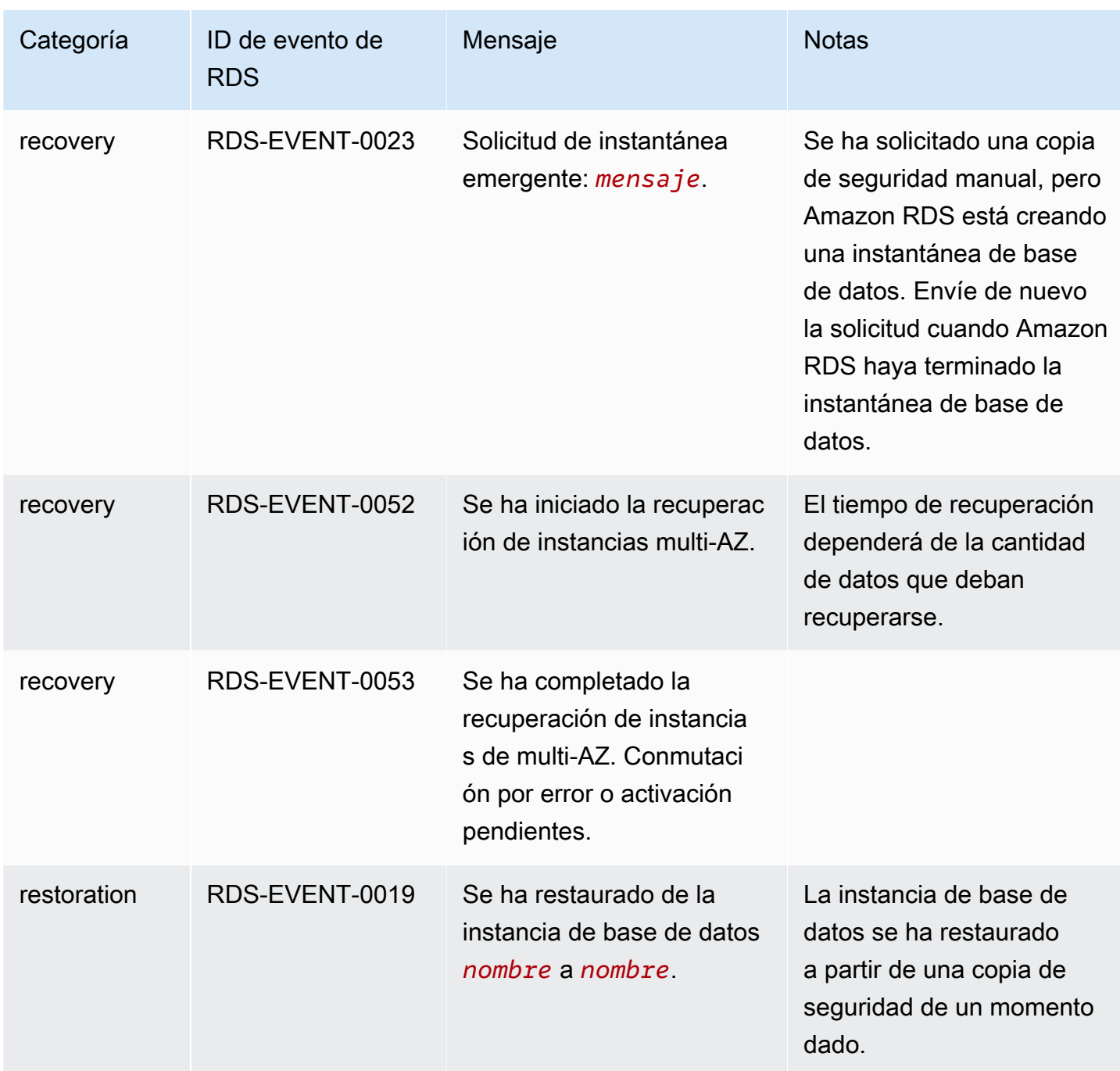

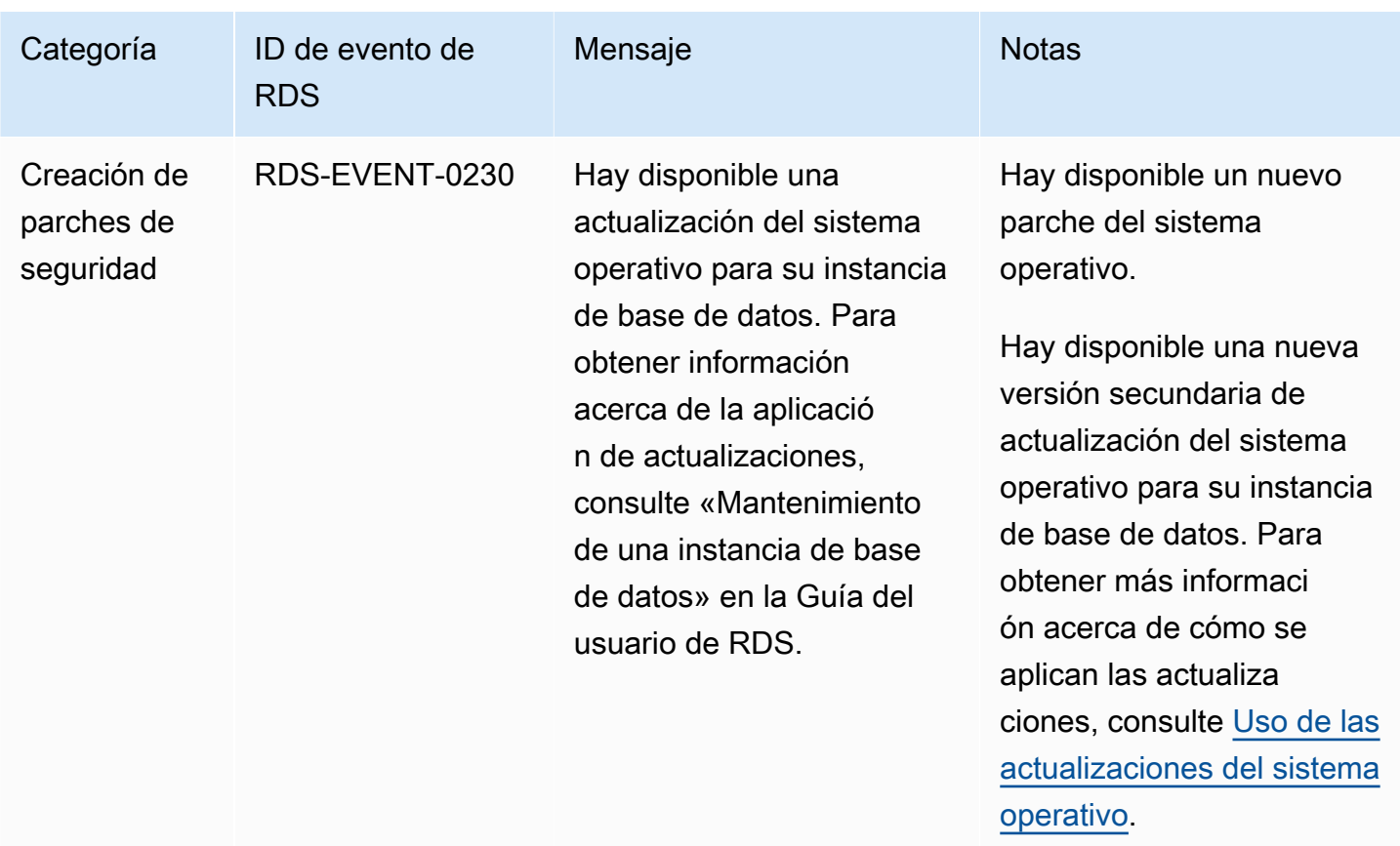

### Eventos de grupo de parámetros de base de datos

En la siguiente tabla se muestra la categoría de eventos y una lista de los eventos que pueden producirse cuando el tipo de origen es un grupo de parámetros de base de datos.

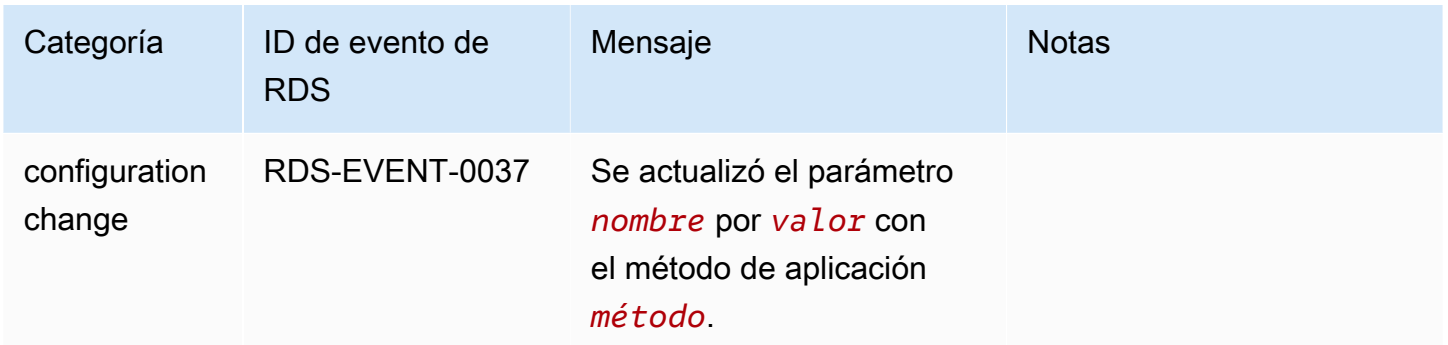

Eventos de grupo de seguridad de base de datos

En la siguiente tabla se muestran las categorías de eventos y una lista de los eventos que pueden producirse cuando el tipo de origen es un grupo de seguridad de base de datos.

#### **a** Note

Los grupos de seguridad de base de datos son recursos de EC2-Classic. EC2-Classic se retirará el 15 de agosto de 2022. Si todavía no ha migrado de EC2-Classic a una VPC, le recomendamos que migre lo antes posible. Para obtener más información, consulte el tema [Migrar de EC2-Classic a una VPC](https://docs.aws.amazon.com/AWSEC2/latest/UserGuide/vpc-migrate.html) en la guía del usuario de Amazon EC2 y la publicación del blog [EC2-Classic Networking is Retiring – Here's How to Prepare.](https://aws.amazon.com/blogs/aws/ec2-classic-is-retiring-heres-how-to-prepare/)

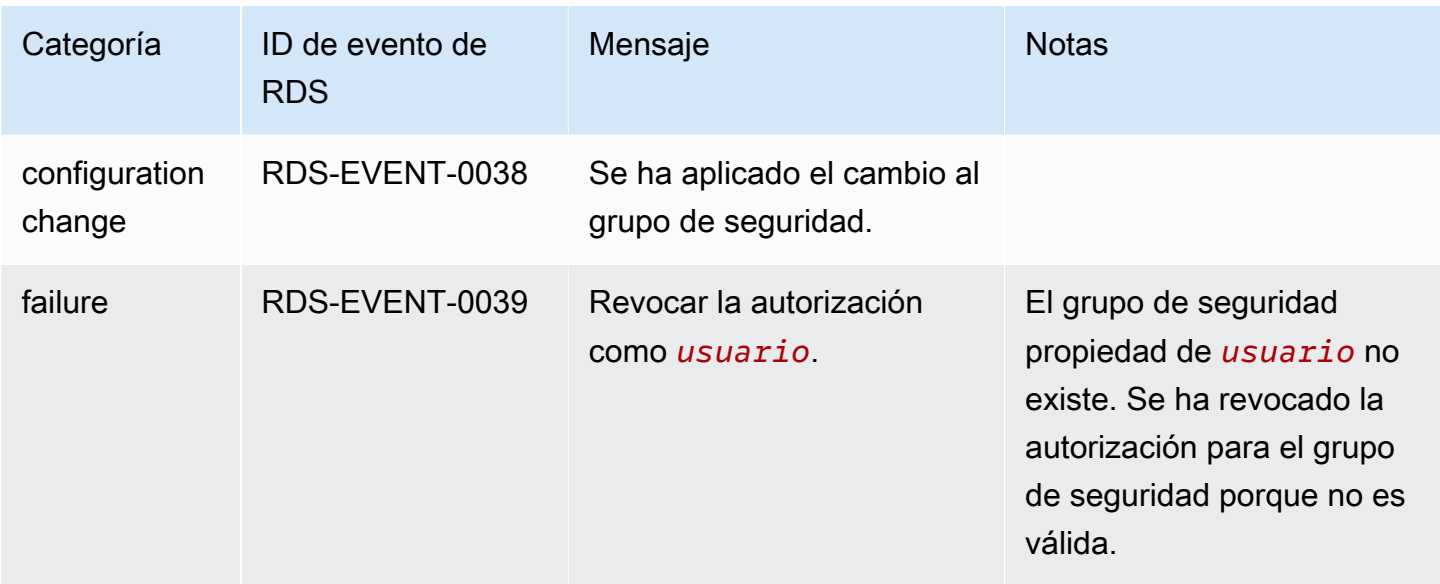

Eventos de instantánea de clúster de bases de datos

En la siguiente tabla se muestra la categoría de eventos y una lista de los eventos que pueden producirse cuando el tipo de origen es una instantánea de clúster de base de datos.

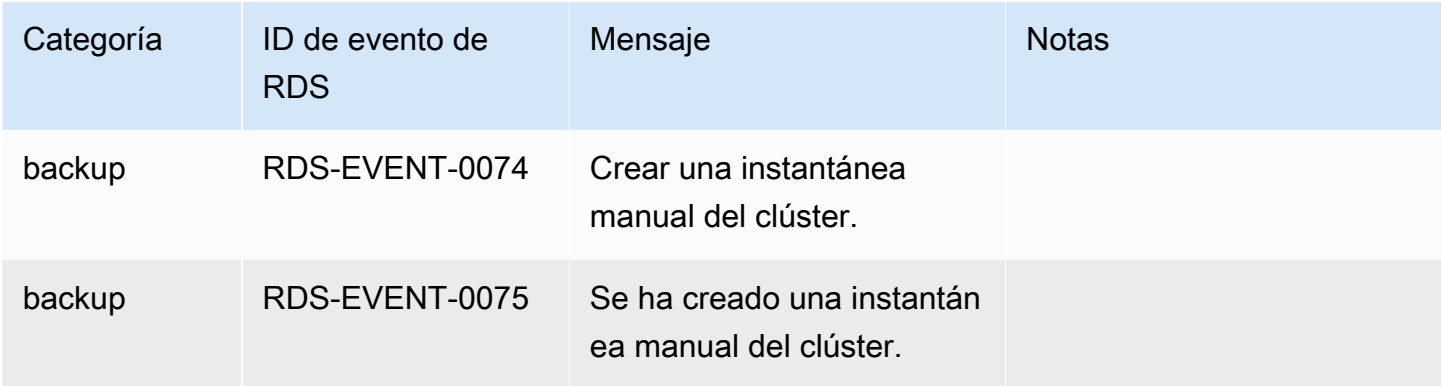

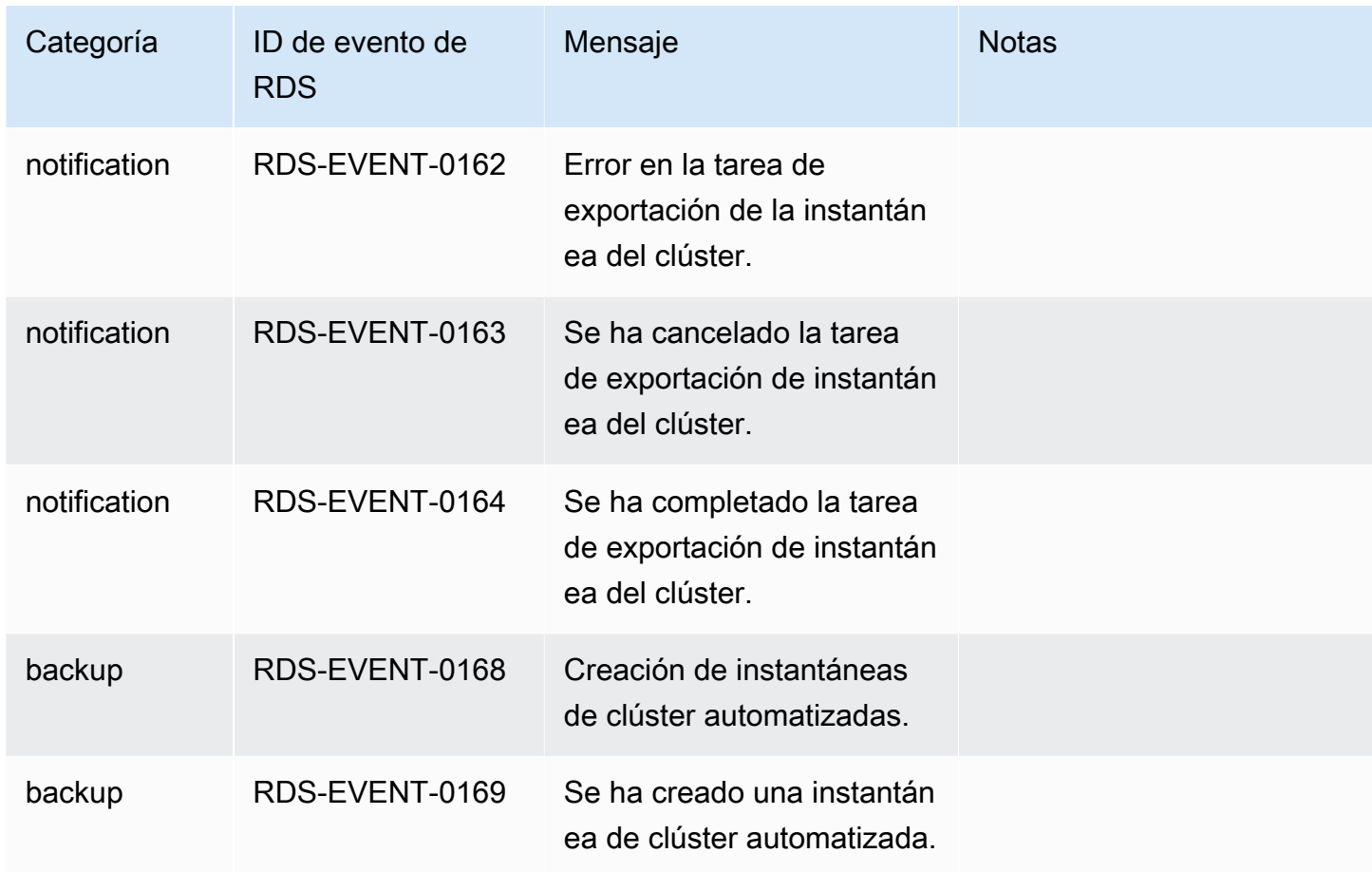

# Eventos de RDS Proxy

En la siguiente tabla se muestran las categorías de eventos y una lista de los eventos que pueden producirse cuando el tipo de origen es una instancia de RDS Proxy.

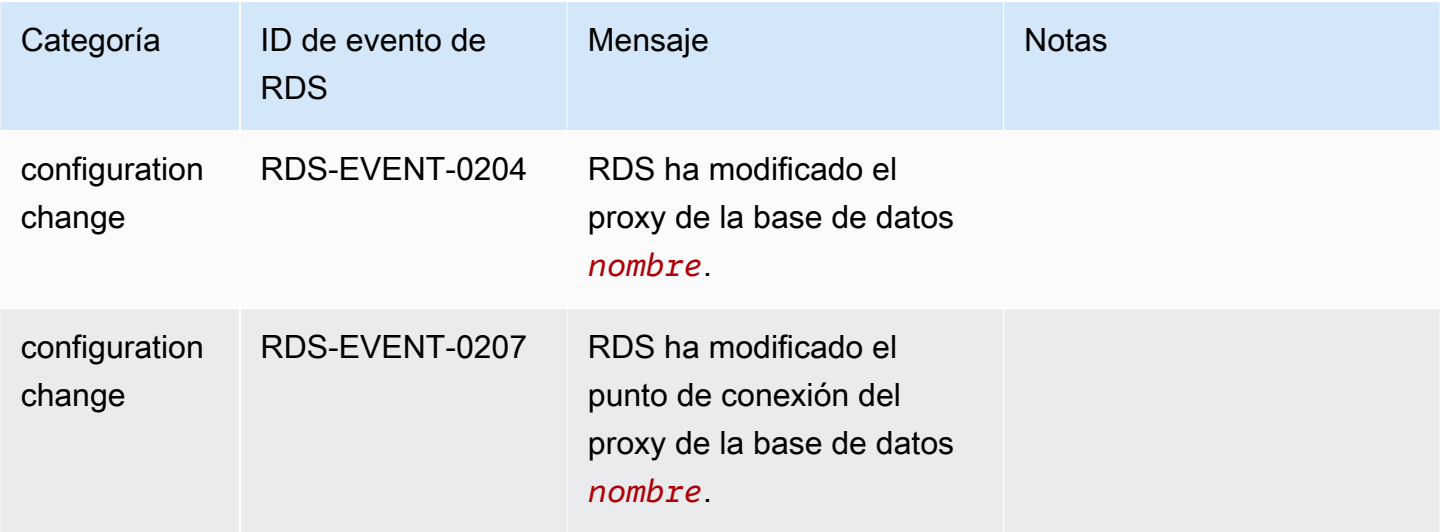

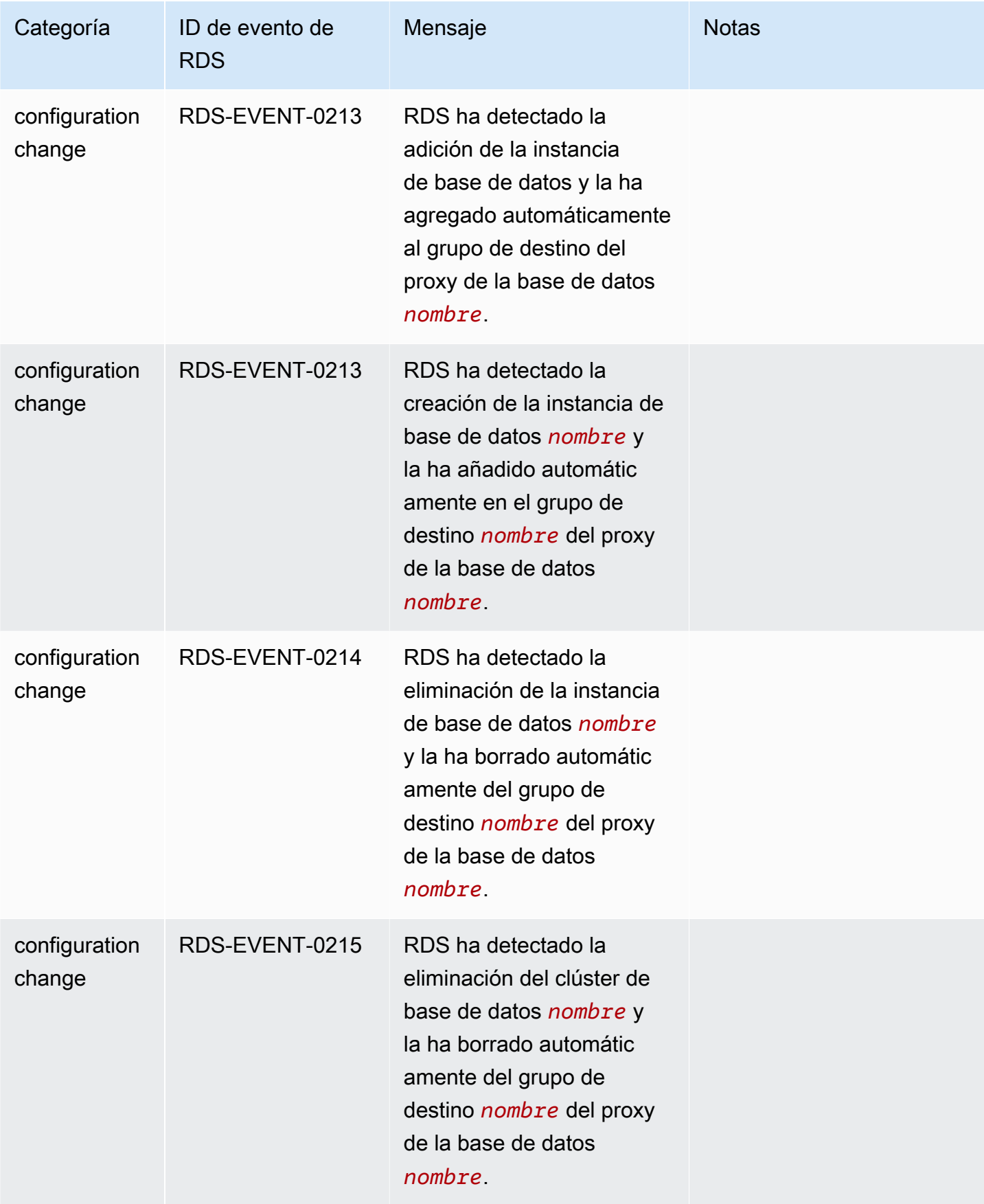

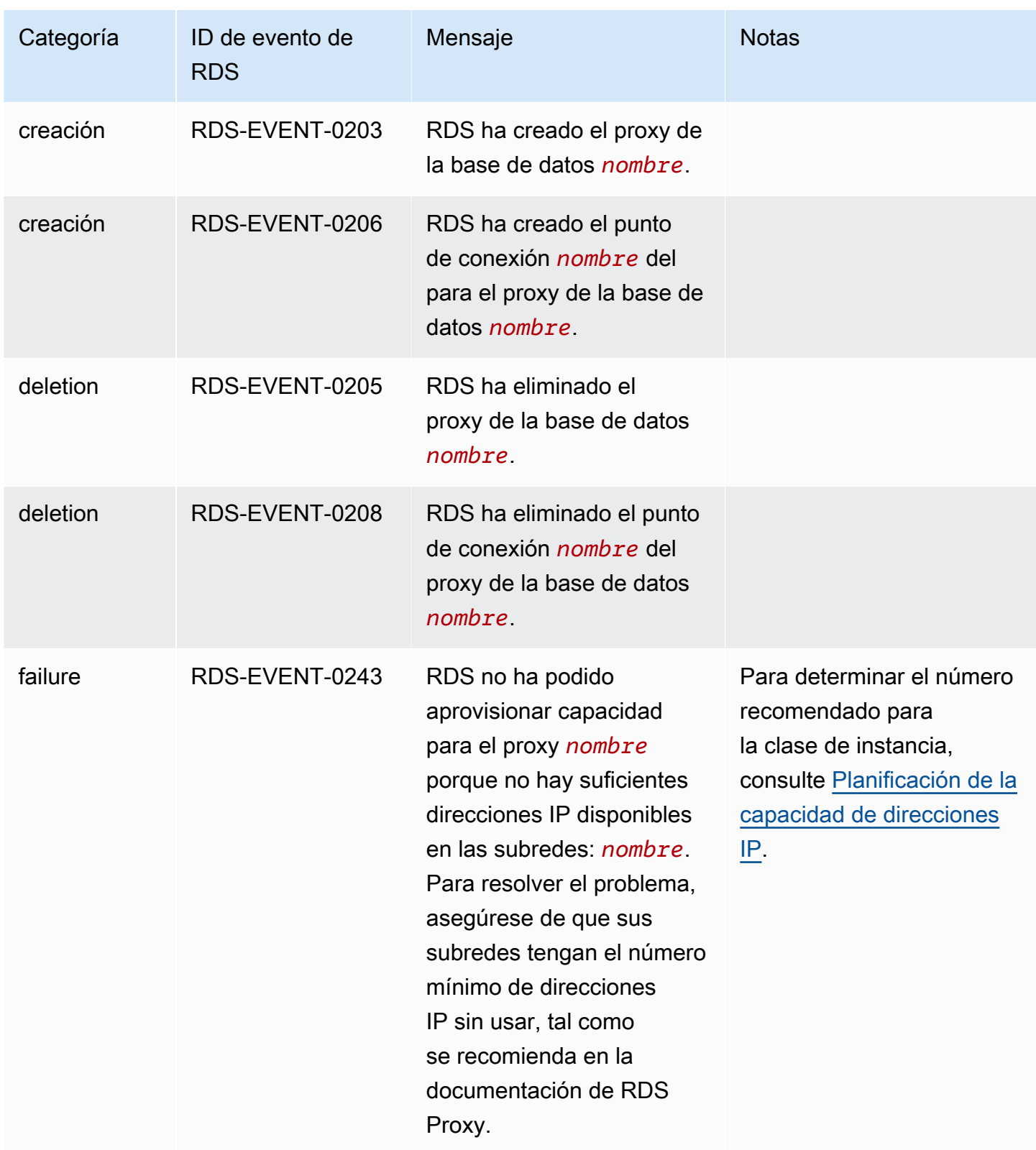

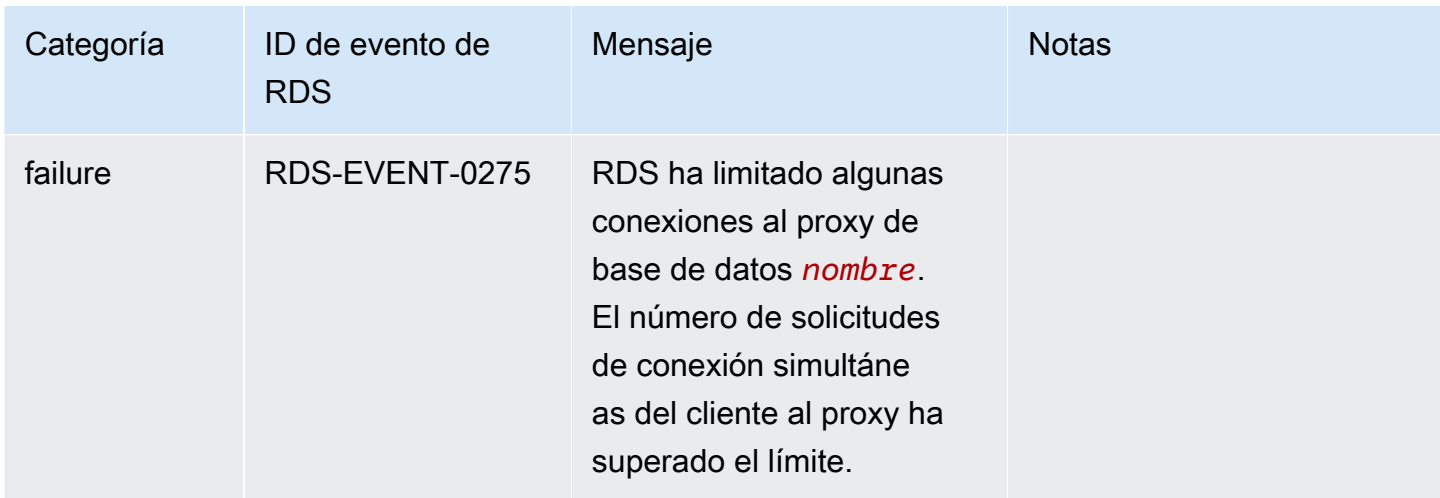

### Eventos de implementación azul/verde

En la siguiente tabla, se muestra la categoría de eventos y una lista de eventos cuando el tipo de origen es una implementación azul/verde.

Para obtener más información acerca de las implementaciones blue/green, consulte [Uso de las](#page-701-0)  [implementaciones azul/verde de Amazon RDS para actualizar las bases de datos](#page-701-0).

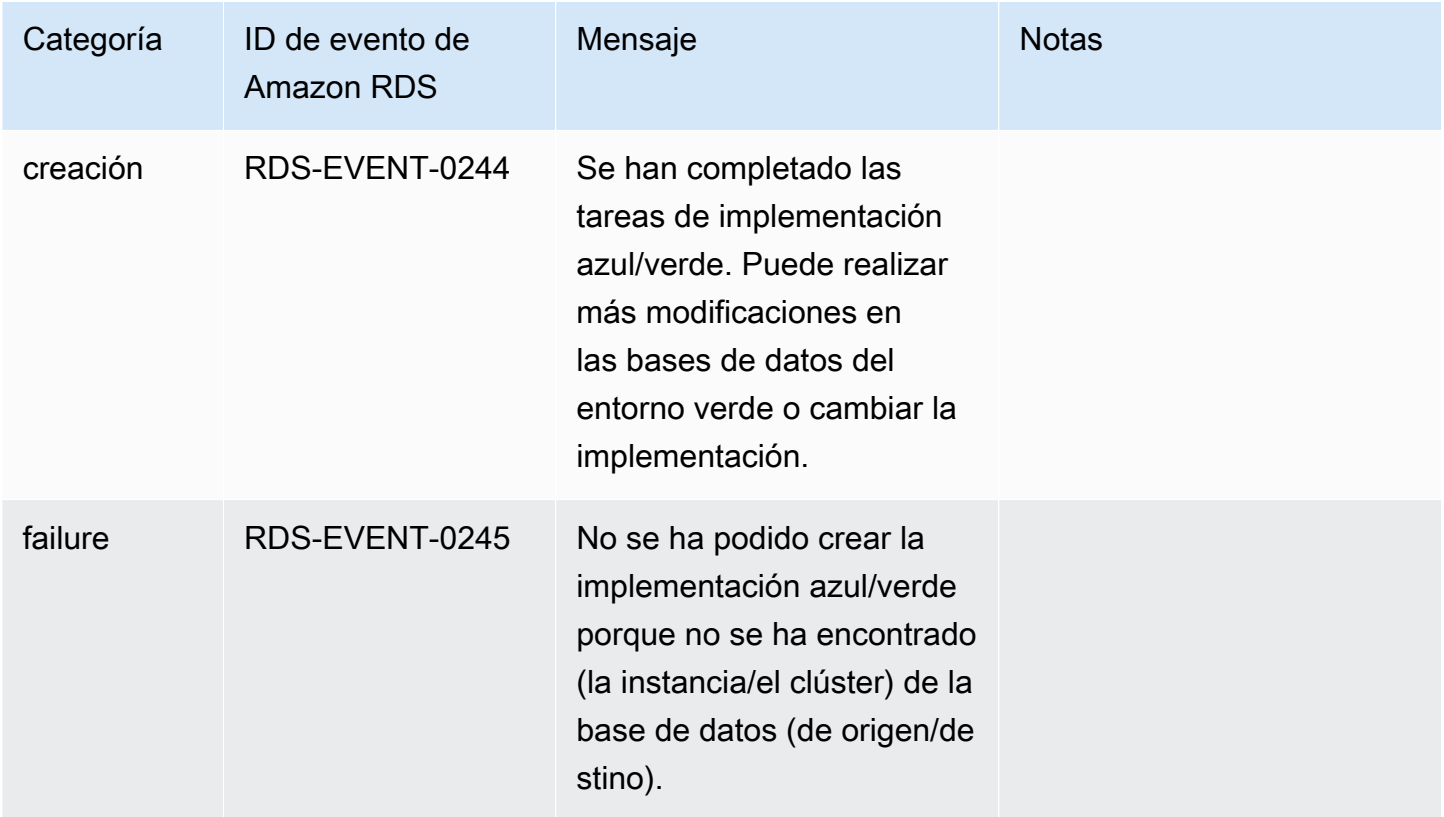

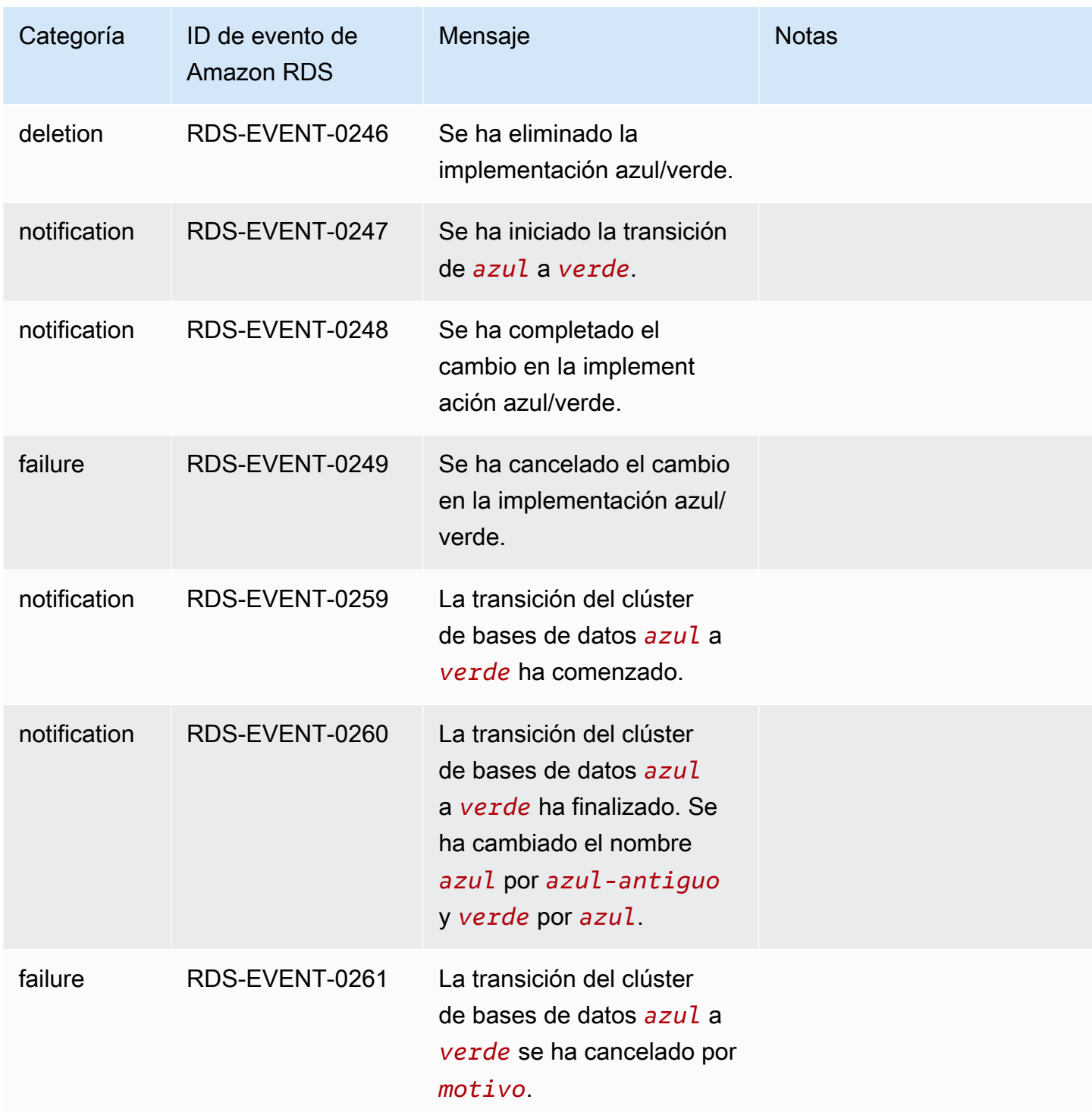

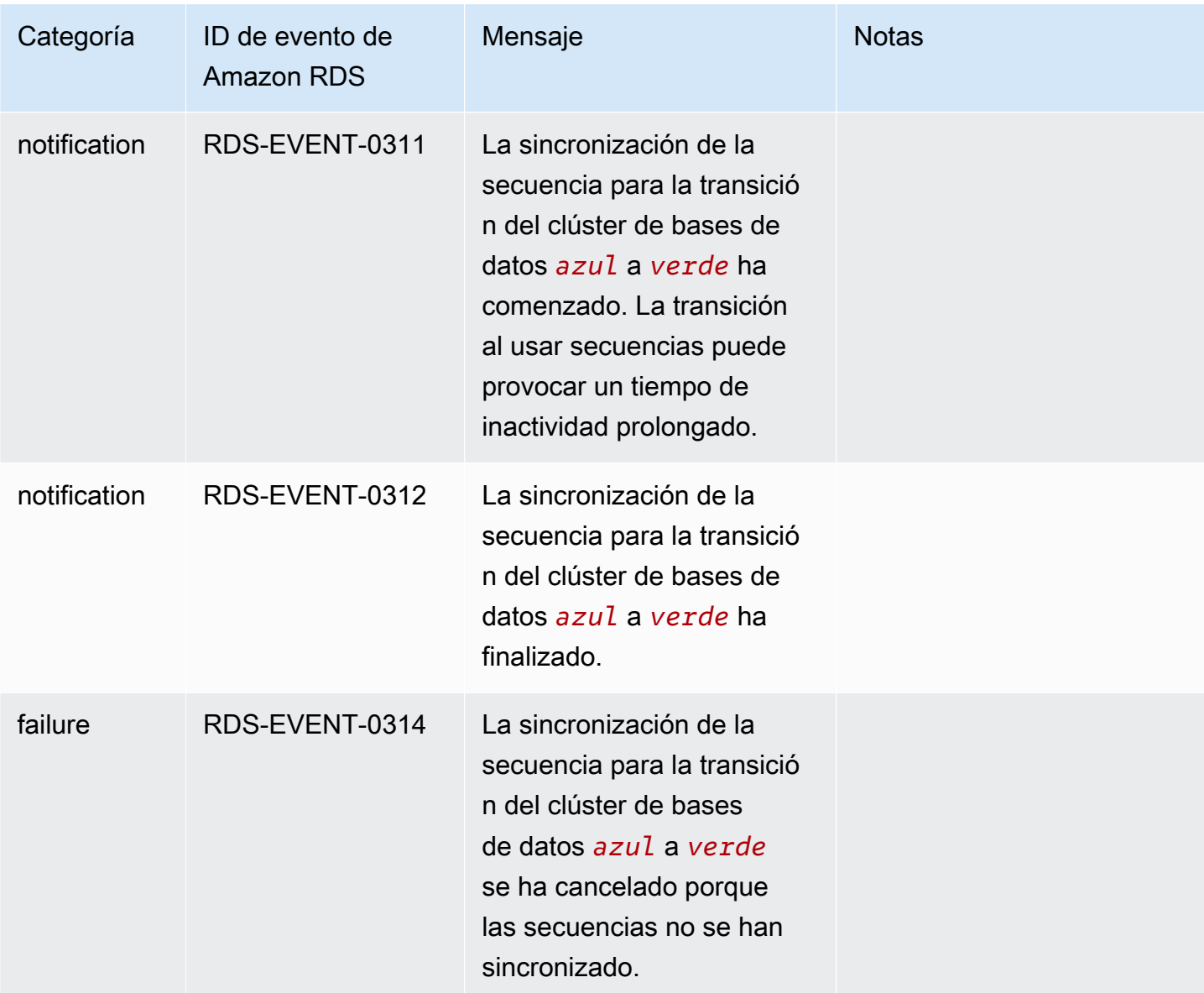

# <span id="page-1249-1"></span>Supervisión de archivos de registro de Amazon Aurora

Cada motor de base de datos de RDS genera registros a los que puede acceder para realizar auditorías y solucionar problemas. El tipo de registros depende del motor de base de datos.

Puede acceder a los registros de base de datos mediante la AWS Management Console, la AWS Command Line Interface (AWS CLI) o la API de Amazon RDS. No puede visualizar, ver ni descargar registros de transacciones.

#### **a** Note

En algunos casos, los registros contienen datos ocultos. Por tanto, la AWS Management Console podría mostrar contenido en un archivo de registro, pero el archivo de registro podría estar vacío cuando lo descarga.

#### Temas

- [Visualización y descripción de archivos de registro de base de datos](#page-1249-0)
- [Descarga de un archivo de registro de base de datos](#page-1251-0)
- [Ver un archivo de registro de base de datos](#page-1252-0)
- [Publicación de registros de base de datos en Amazon CloudWatch Logs](#page-1254-0)
- [Lectura del contenido del archivo de registro mediante REST](#page-1257-0)
- [Archivos de registro de base de datos de Aurora MySQL](#page-1259-0)
- [Archivos de registro de bases de datos de Aurora PostgreSQL](#page-1269-0)

### <span id="page-1249-0"></span>Visualización y descripción de archivos de registro de base de datos

Puede ver los archivos de registro de base de datos de su motor de base de datos de Amazon Aurora con la AWS Management Console. Puede ver los archivos de registro que están disponibles para descargar o monitorear mediante la AWS CLI o la API de Amazon RDS.

#### **G** Note

No puede ver los archivos de registro de los clústeres de base de datos de Aurora Serverless v1 en la consola de RDS. Sin embargo, puede verlos en la consola de Amazon CloudWatch en <https://console.aws.amazon.com/cloudwatch/>.

#### Consola

Para ver un archivo de registro de base de datos

- 1. Abra la consola de Amazon RDS en [https://console.aws.amazon.com/rds/.](https://console.aws.amazon.com/rds/)
- 2. En el panel de navegación, seleccione Databases (Bases de datos).
- 3. Seleccione el nombre de la instancia de base de datos que tiene el archivo de registro que desea visualizar.
- 4. Seleccione la pestaña Logs & events (Registros y eventos).
- 5. Desplácese hacia abajo hasta la sección Logs (Registros).
- 6. (Opcional) Ingrese un término de búsqueda para filtrar los resultados.

En el siguiente ejemplo, se enumeran los registros filtrados por el texto **error**.

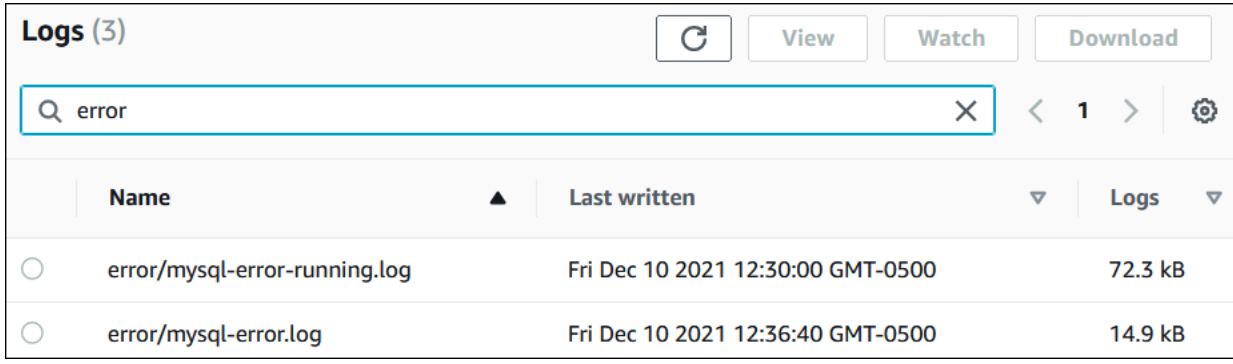

7. Elija el registro que quiera visualizar y, a continuación, elija View (Ver).

#### AWS CLI

Para ver los archivos de registro de base de datos disponibles para una instancia de base de datos, use el comando [AWS CLI](https://docs.aws.amazon.com/cli/latest/reference/rds/describe-db-log-files.html) de la describe-db-log-files.

El siguiente ejemplo devuelve una lista de los archivos de registro de una instancia de base de datos denominada my-db-instance.

#### Example

aws rds describe-db-log-files --db-instance-identifier my-db-instance

#### API de RDS

Para ver los archivos de registro de base de datos de una instancia de base de datos, use la acción [DescribeDBLogFiles](https://docs.aws.amazon.com/AmazonRDS/latest/APIReference/API_DescribeDBLogFiles.html) de la API de Amazon RDS.

### <span id="page-1251-0"></span>Descarga de un archivo de registro de base de datos

Puede usar la AWS Management Console, la AWS CLI o la API para descargar un archivo de registro de base de datos.

#### Consola

Para descargar un archivo de registro de base de datos

- 1. Abra la consola de Amazon RDS en [https://console.aws.amazon.com/rds/.](https://console.aws.amazon.com/rds/)
- 2. En el panel de navegación, seleccione Databases (Bases de datos).
- 3. Seleccione el nombre de la instancia de base de datos que tiene el archivo de registro que desea visualizar.
- 4. Seleccione la pestaña Logs & events (Registros y eventos).
- 5. Desplácese hacia abajo hasta la sección Logs (Registros).
- 6. En la sección Logs (Registros), elija el botón junto al registro que desee descargar y, a continuación, elija Download (Descargar).
- 7. Abra el menú contextual (haga clic con el botón derecho) del enlace que se proporciona y elija Save Link As (Guardar enlace como). Escriba la ubicación en la que desee guardar el archivo de registro y elija Save (Guardar).

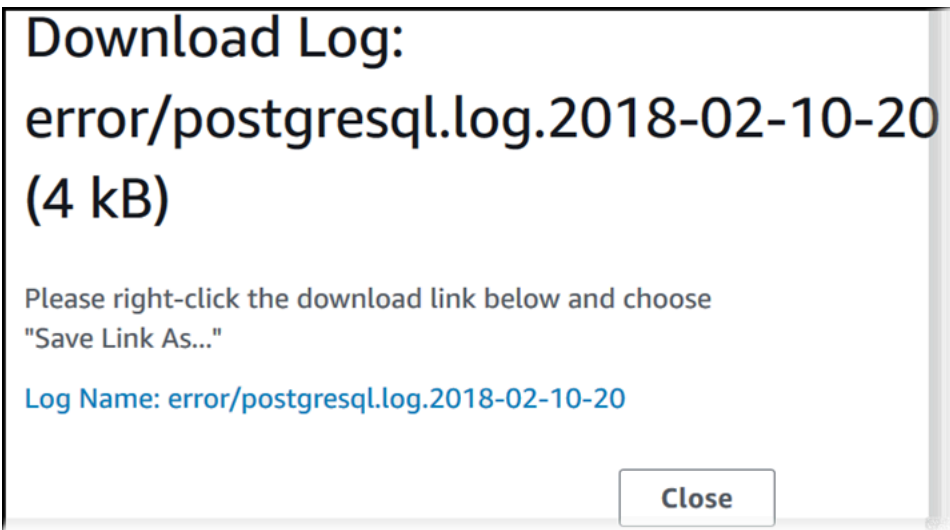

#### AWS CLI

Para descargar un archivo de registro de base de datos, use el comando [AWS CLI](https://docs.aws.amazon.com/cli/latest/reference/rds/download-db-log-file-portion.html) de la downloaddb-log-file-portion. De forma predeterminada, este comando solo descarga la última porción de un archivo de registro. Sin embargo, puede descargar un archivo entero especificando el parámetro --starting-token 0.

En el siguiente ejemplo se muestra cómo descargar todo el contenido de un archivo de registro llamado log/ERROR.4 y almacenarlo en un archivo local denominado errorlog.txt.

Example

Para Linux, macOS, o Unix:

```
aws rds download-db-log-file-portion \ 
     --db-instance-identifier myexampledb \ 
    --starting-token 0 --output text \
     --log-file-name log/ERROR.4 > errorlog.txt
```
En Windows:

```
aws rds download-db-log-file-portion ^ 
     --db-instance-identifier myexampledb ^ 
    --starting-token 0 --output text ^
     --log-file-name log/ERROR.4 > errorlog.txt
```
#### API de RDS

Para descargar un archivo de registro de base de datos, use la acción [DownloadDBLogFilePortion](https://docs.aws.amazon.com/AmazonRDS/latest/APIReference/API_DownloadDBLogFilePortion.html) de la API de Amazon RDS.

### <span id="page-1252-0"></span>Ver un archivo de registro de base de datos

Ver un archivo de registro de base de datos equivale a detallar el archivo en un sistema UNIX o Linux. Puede ver un archivo de registro usando la AWS Management Console. RDS actualiza el detalle del registro cada 5 segundos.

Para monitorizar un archivo de registro de base de datos

1. Abra la consola de Amazon RDS en [https://console.aws.amazon.com/rds/.](https://console.aws.amazon.com/rds/)

- 2. En el panel de navegación, seleccione Databases (Bases de datos).
- 3. Seleccione el nombre de la instancia de base de datos que tiene el archivo de registro que desea visualizar.
- 4. Seleccione la pestaña Logs & events (Registros y eventos).

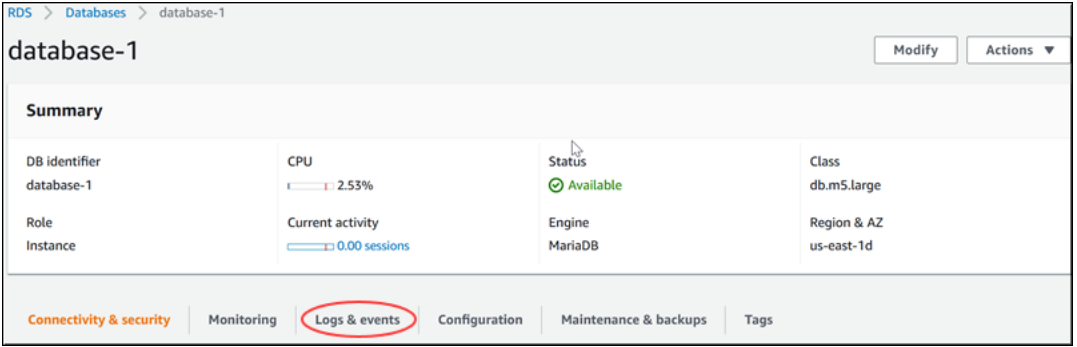

5. En la sección Logs (Registros), elija un archivo de registro y, a continuación, elija Watch (Ver).

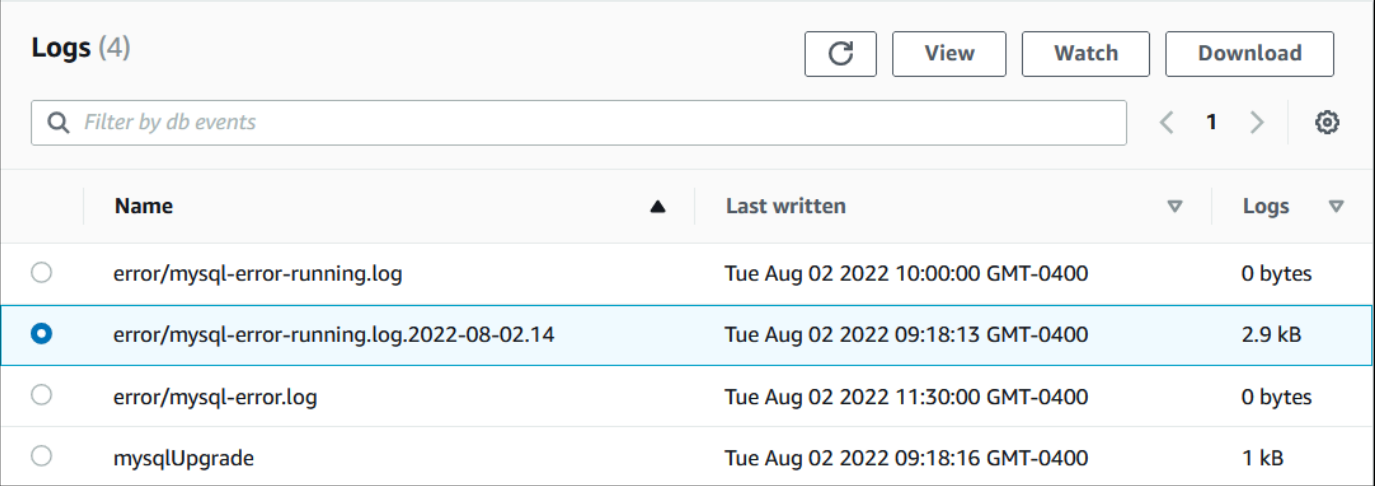

RDS muestra el detalle del registro, como en el siguiente ejemplo de MySQL.

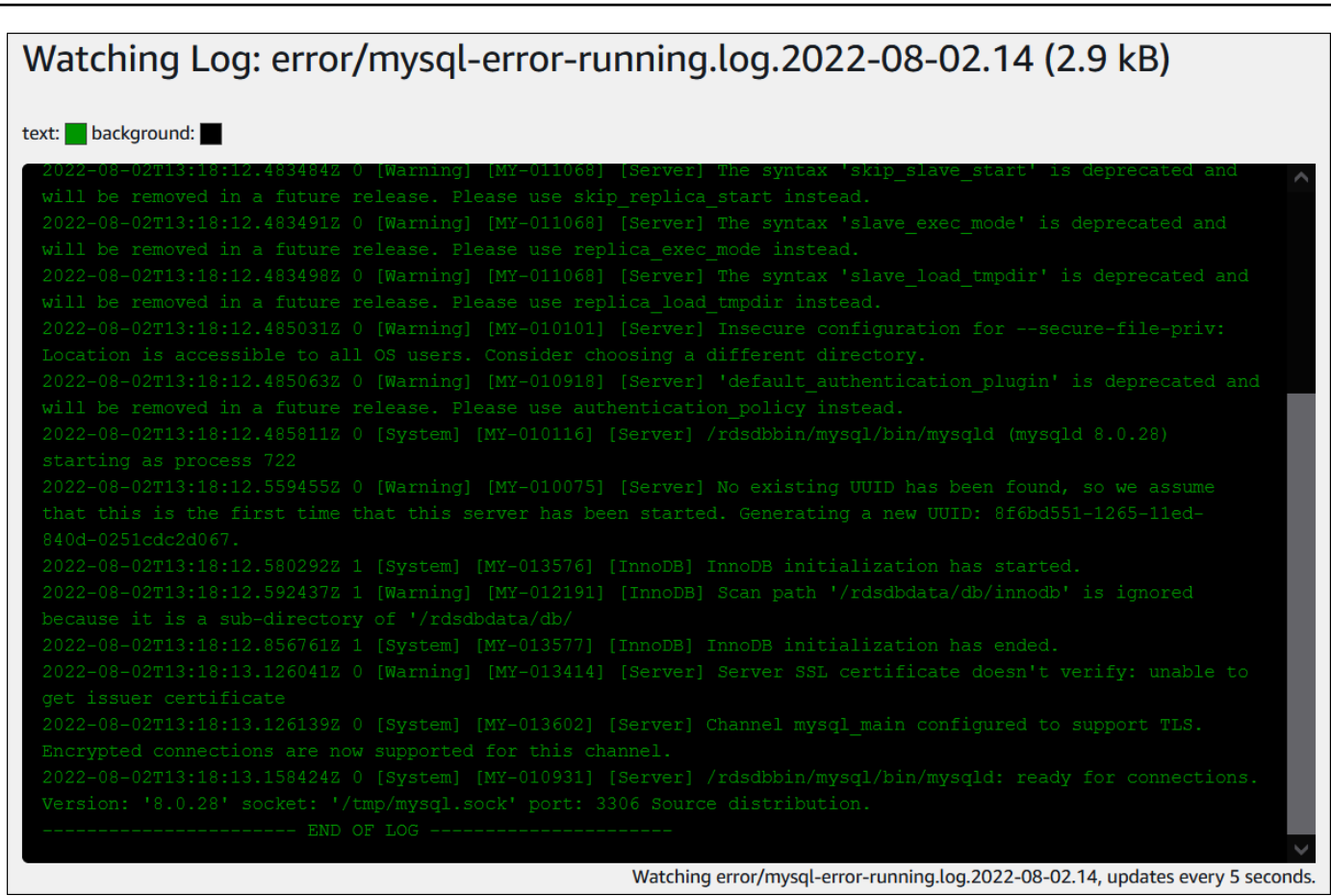

# <span id="page-1254-0"></span>Publicación de registros de base de datos en Amazon CloudWatch Logs

En una base de datos en las instalaciones, los registros de la base de datos residen en el sistema de archivos. Amazon RDS no proporciona acceso de host a los registros de base de datos del sistema de archivos de el clúster de base de datos. Por este motivo, Amazon RDS le permite exportar registros de base de datos a [registros de Amazon CloudWatch.](https://docs.aws.amazon.com/AmazonCloudWatch/latest/logs/WhatIsCloudWatchLogs.html) Con CloudWatch Logs, puede realizar análisis en tiempo real de los datos de registro. También puede guardarlos en un almacenamiento de larga duración y gestionarlos con el agente de CloudWatch Logs.

#### Temas

- [Descripción general de la integración de RDS con CloudWatch Logs](#page-1255-0)
- [Decisión sobre los registros que desea publicar en CloudWatch Logs](#page-1255-1)
- [Especificación de registros que desea publicar en CloudWatch Logs](#page-1255-2)
- [Búsqueda y filtrado de los registros en CloudWatch Logs](#page-1256-0)

### <span id="page-1255-0"></span>Descripción general de la integración de RDS con CloudWatch Logs

En CloudWatch Logs, un flujo de registro es una secuencia de eventos de registro que comparten el mismo origen. Cada fuente independiente de registros en CloudWatch Logs constituye un flujo de registros independiente. Un grupo de registros es un grupo de flujos de registros que comparten la misma configuración de retención, monitorización y control de acceso.

Amazon Aurora transmite continuamente sus registros de clúster de base de datos en un grupo de registro. Por ejemplo, hay un grupo de registros /aws/rds/cluster/*cluster\_name*/*log\_type* para cada tipo de registro que se publica. Este grupo de registros se encuentra en la misma región de AWS que la instancia de base de datos que genera el registro.

AWS conserva los datos de registro publicados en CloudWatch Logs durante un periodo de tiempo indefinido a menos que se especifique un periodo de retención. Para obtener más información, consulte [Cambiar la retención de datos de registro en CloudWatch Logs.](https://docs.aws.amazon.com/AmazonCloudWatch/latest/logs/Working-with-log-groups-and-streams.html#SettingLogRetention)

### <span id="page-1255-1"></span>Decisión sobre los registros que desea publicar en CloudWatch Logs

Cada motor de base de datos RDS admite su propio conjunto de registros. Para obtener más información sobre las opciones del motor de base de datos, revise los siguientes temas:

- [the section called "Publicación de registros de Aurora MySQL en CloudWatch Logs"](#page-1843-0)
- [the section called "Publicación de registros de Aurora PostgreSQL en CloudWatch Logs"](#page-2670-0)

### <span id="page-1255-2"></span>Especificación de registros que desea publicar en CloudWatch Logs

Puede especificar qué registros se van a publicar en la consola. Asegúrese de que tiene un rol vinculado a un servicio en AWS Identity and Access Management (IAM). Para obtener más información acerca de los roles vinculados a servicios, consulte [Uso de roles vinculados a servicios](#page-4240-0)  [de Amazon Aurora.](#page-4240-0)

Para especificar los registros que se van a publicar

- 1. Abra la consola de Amazon RDS en [https://console.aws.amazon.com/rds/.](https://console.aws.amazon.com/rds/)
- 2. En el panel de navegación, elija Databases (Bases de datos).
- 3. Haga una de estas dos operaciones:
	- Elija Create database (Crear base de datos).
- Elija una base de datos de la lista y luego seleccione Modify (Modificar).
- 4. En Logs exports (Exportaciones de registros), elija los registros que desea publicar.

En el siguiente ejemplo, se especifica el registro de auditoría, los registros de errores, el registro general y el registro de consulta lenta.

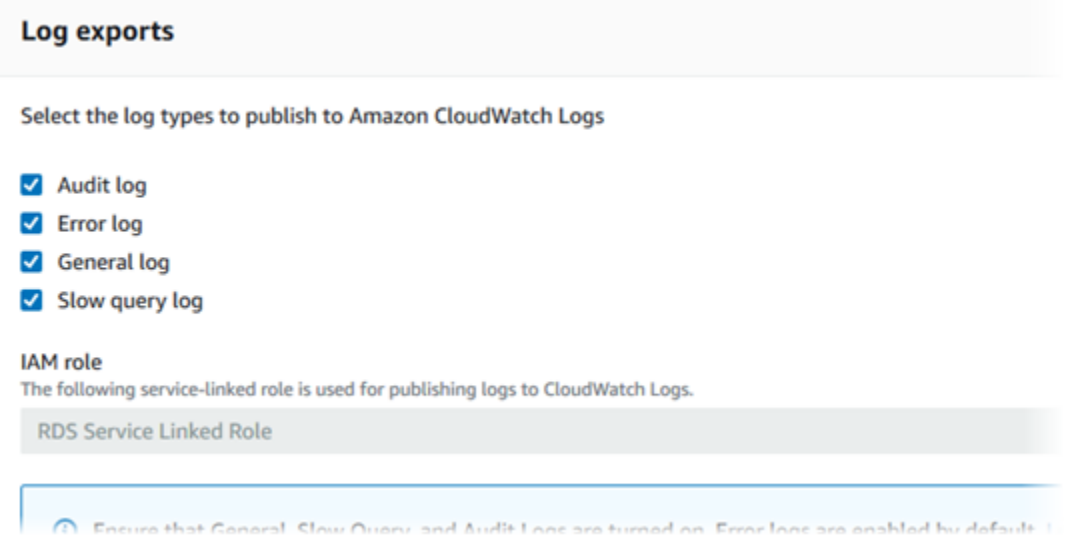

### <span id="page-1256-0"></span>Búsqueda y filtrado de los registros en CloudWatch Logs

Puede buscar las entradas de registro que cumplan los criterios especificados mediante la consola de CloudWatch Logs. Puede acceder a los registros a través de la consola de RDS, que lo lleva a la consola de CloudWatch Logs, o directamente desde la consola de CloudWatch Logs.

Para buscar los registros de RDS mediante la consola de RDS

- 1. Abra la consola de Amazon RDS en [https://console.aws.amazon.com/rds/.](https://console.aws.amazon.com/rds/)
- 2. En el panel de navegación, elija Databases (Bases de datos).
- 3. Elija un clúster de base de datos o una instancia de base de datos.
- 4. Elija Configuration (Configuración).
- 5. En Published logs (Registros publicados), elija el registro de base de datos que desea ver.

Para buscar registros de RDS mediante la consola de CloudWatch Logs

- 1. Abra la consola de CloudWatch en [https://console.aws.amazon.com/cloudwatch/.](https://console.aws.amazon.com/cloudwatch/)
- 2. En el panel de navegación, elija Log groups (Grupos de registro).
- 3. En el cuadro de filtro, escriba **/aws/rds**.
- 4. En Log Groups (Grupos de registros), elija el nombre del grupo de registros que contiene el flujo de registros que desea buscar.
- 5. En Log Streams (Flujos de registros), elija el nombre del flujo de registros que desea buscar.
- 6. En Log events (Eventos de registros), escriba la sintaxis del filtro que se va a utilizar.

Para obtener más información, consulte el temas sobre cómo [buscar y filtrar datos de registros](https://docs.aws.amazon.com/AmazonCloudWatch/latest/logs/MonitoringLogData.html) en la guía del usuario de Amazon CloudWatch. Para ver un tutorial en el blog que explique cómo monitorear los registros de RDS, consulte la publicación del blog sobre cómo [crear un monitoreo](https://aws.amazon.com/blogs/database/build-proactive-database-monitoring-for-amazon-rds-with-amazon-cloudwatch-logs-aws-lambda-and-amazon-sns/) [proactivo de bases de datos para Amazon RDS con Amazon CloudWatch Logs, AWS Lambda y](https://aws.amazon.com/blogs/database/build-proactive-database-monitoring-for-amazon-rds-with-amazon-cloudwatch-logs-aws-lambda-and-amazon-sns/) [Amazon SNS.](https://aws.amazon.com/blogs/database/build-proactive-database-monitoring-for-amazon-rds-with-amazon-cloudwatch-logs-aws-lambda-and-amazon-sns/)

### <span id="page-1257-0"></span>Lectura del contenido del archivo de registro mediante REST

Amazon RDS proporciona un punto de enlace REST que permite el acceso a los archivos de registro de instancia de base de datos. Esto resulta útil si necesita escribir una aplicación para transmitir el contenido del archivo de registro de Amazon RDS.

La sintaxis es la siguiente:

```
GET /v13/downloadCompleteLogFile/DBInstanceIdentifier/LogFileName HTTP/1.1
Content-type: application/json
host: rds.region.amazonaws.com
```
Se requieren los siguientes parámetros:

- *DBInstanceIdentifier*: el nombre asignado de la instancia de base de datos que contiene el archivo de registro que se desea descargar.
- *LogFileName*: el nombre del archivo de registro que se va a descargar.

La respuesta incluye el contenido del archivo de registro solicitado como una secuencia.

En el siguiente ejemplo se descarga el archivo de registro denominado log/ERROR.6 para la instancia de base de datos denominada sample-sql en la región us-west-2.

```
GET /v13/downloadCompleteLogFile/sample-sql/log/ERROR.6 HTTP/1.1
host: rds.us-west-2.amazonaws.com
```
X-Amz-Security-Token: AQoDYXdzEIH////////// wEa0AIXLhngC5zp9CyB1R6abwKrXHVR5efnAVN3XvR7IwqKYalFSn6UyJuEFTft9nObglx4QJ+GXV9cpACkETq= X-Amz-Date: 20140903T233749Z X-Amz-Algorithm: AWS4-HMAC-SHA256 X-Amz-Credential: AKIADQKE4SARGYLE/20140903/us-west-2/rds/aws4\_request X-Amz-SignedHeaders: host X-Amz-Content-SHA256: e3b0c44298fc1c229afbf4c8996fb92427ae41e4649b934de495991b7852b855 X-Amz-Expires: 86400 X-Amz-Signature: 353a4f14b3f250142d9afc34f9f9948154d46ce7d4ec091d0cdabbcf8b40c558

Si especifica una instancia de base de datos no existente, la respuesta consta del error siguiente:

• DBInstanceNotFound: *DBInstanceIdentifier* no hace referencia a una instancia de base de datos existente. (Código de estado HTTP: 404)

## <span id="page-1259-0"></span>Archivos de registro de base de datos de Aurora MySQL

Puede supervisar los registros de Aurora MySQL directamente desde la consola de Amazon RDS, la API de Amazon RDS, AWS CLI o los SDK de AWS. También es posible el acceso a los registros de MySQL dirigiéndolos a una tabla de la base de datos principal y consultando esa tabla. Puede usar la utilidad mysqlbinlog para descargar un registro binario.

Para obtener más información acerca de la visualización, descarga y vigilancia de los registros de bases de datos basados en archivos, consulte [Supervisión de archivos de registro de Amazon](#page-1249-1) [Aurora](#page-1249-1).

Temas

- [Información general de los registros de bases de datos de Aurora MySQL](#page-1259-1)
- [Publicación de registros de Aurora MySQL en Amazon CloudWatch Logs](#page-1263-0)
- [Administración de registros de Aurora MySQL basados en tablas](#page-1263-1)
- [Configuración del registro binario de Aurora MySQL](#page-1264-0)
- [Acceso a los registros binarios de MySQL](#page-1266-0)

<span id="page-1259-1"></span>Información general de los registros de bases de datos de Aurora MySQL

Puede supervisar los siguientes tipos de archivos de registro de Aurora MySQL:

- Registro de errores
- Registro de consultas lentas
- Registro general
- Registro de auditoría

El registro de errores de Aurora MySQL se genera de forma predeterminada. Puede generar la consulta lenta y los registros generales estableciendo parámetros en su grupo de parámetros de base de datos.

#### Temas

- [Registros de errores de Aurora MySQL](#page-1260-0)
- [Registros generales y de consultas lentas de Aurora MySQL](#page-1260-1)
- [Registro de auditoría de Aurora MySQL](#page-1262-0)
#### • [Rotación y retención de registros en Aurora MySQL](#page-1262-0)

Registros de errores de Aurora MySQL

Aurora MySQL escribe los errores en el archivo mysql-error.log. Cada archivo de registro tiene la hora a la que se generó (en UTC) agregada a su nombre. Los archivos de registro también tienen una marca temporal que ayuda a determinar cuándo se escribieron las entradas del registro.

Aurora MySQL solo escribe en el registro de errores durante el inicio, el cierre y cuando encuentra errores. Una instancia de base de datos puede pasar horas o días sin que se escriban nuevas entradas en el registro de errores. Si no hay entradas recientes, se debe a que el servidor no ha encontrado ningún error que genere una entrada en el registro.

Por diseño, los registros de errores se filtran para que solo se muestren los eventos inesperados, por ejemplo, los errores. No obstante, los registros de errores también contienen información adicional sobre la base de datos, por ejemplo, el progreso de la consulta, que no se muestra. Por lo tanto, incluso sin ningún error real, el tamaño de los registros de errores podría aumentar debido a las actividades continuas de la base de datos. Y, aunque puede que vea un tamaño determinado en bytes o kilobytes en los registros de error de la AWS Management Console, es posible que tengan 0 bytes al descargarlos.

Aurora MySQL escribe mysql-error.log en disco cada 5 minutos. Adjunta el contenido del registro a mysql-error-running.log.

Aurora MySQL rota el archivo mysql-error-running.log cada hora.

**a** Note

Tenga en cuenta que el periodo de retención es diferente entre Amazon RDS y Aurora.

Registros generales y de consultas lentas de Aurora MySQL

Puede escribir el registro de consultas lentas de Aurora MySQLRDS para MySQL y el registro general en un archivo o en una tabla de la base de datos. Para hacerlo, establezca los parámetros en el grupo de parámetros de la base de datos. Para obtener información acerca de cómo crear y modificar un grupo de parámetros de base de datos, consulte [Working with parameter groups](#page-393-0)  [\(Trabajar con grupos de parámetros\).](#page-393-0) Debe definir estos parámetros para poder ver el registro

de consultas lentas o el registro general en la consola de Amazon RDS o a través de la API de Amazon RDS, la CLI de Amazon RDS o los SDK de AWS.

Puede controlar lo que registra Aurora MySQL con los parámetros de esta lista:

- slow\_query\_log: para crear el registro de consultas lentas, use el valor 1. El valor predeterminado es 0.
- general\_log: para crear el registro general, use el valor 1. El valor predeterminado es 0.
- long\_query\_time: para evitar que se registren consultas rápidas en el registro de consultas lentas, especifique el valor del tiempo de ejecución mínimo de una consulta, en segundos, para que se registre. El valor predeterminado es 10 segundos y el mínimo es 0. Si log\_output = FILE, puede especificar un valor de punto flotante que llega a una resolución de microsegundos. Si log\_output = TABLE, debe especificar un valor entero con resolución de segundos. Solo se registran las consultas cuyo tiempo de ejecución exceda el valor de long\_query\_time. Por ejemplo, si configura long\_query\_time como 0,1, evitará que se registren las consultas que tarden menos de 100 milisegundos en ejecutarse.
- log queries not using indexes: para incluir en el registro de consultas lentas todas las consultas que no usen un índice, use el valor 1. Las consultas que no usen un índice se registran incluso si su tiempo de ejecución es inferior al valor del parámetro long\_query\_time. El valor predeterminado es 0.
- log\_output *option*: puede especificar una de las opciones siguientes para el parámetro log\_output.
	- TABLE : las consultas generales se escriben en la tabla mysql.general log y las consultas lentas en la tabla mysql.slow\_log.
	- FILE: tanto los registros de las consultas generales como los de las consultas lentas se escriben en el sistema de archivos.
	- NONE: deshabilitar registro.

En la versión 2 de Aurora MySQL, el valor predeterminado de log\_output es FILE.

Para obtener más información sobre la el registro de consultas lentas y el registro general, consulte los siguientes temas de la documentación de MySQL:

- [El registro de consultas lentas](https://dev.mysql.com/doc/refman/8.0/en/slow-query-log.html)
- [El registro de consultas generales](https://dev.mysql.com/doc/refman/8.0/en/query-log.html)

Registro de auditoría de Aurora MySQL

El registro de auditoría para Aurora MySQL se llama auditoría avanzada. Para activar la auditoría avanzada, hay que establecer ciertos parámetros del clúster de base de datos. Para obtener más información, consulte [Uso de auditorías avanzadas con un clúster de base de datos de Amazon](#page-1667-0) [Aurora MySQL](#page-1667-0).

<span id="page-1262-0"></span>Rotación y retención de registros en Aurora MySQL

Cuando el registro está habilitado, Amazon Aurora rota o elimina los archivos de registro a intervalos regulares. Esta medida es una precaución para reducir el riesgo de que un archivo de registro grande bloquee el uso de la base de datos o afecte al desempeño. Aurora MySQL gestiona la rotación y la eliminación de la siguiente manera:

- El tamaño de los archivos de registro de errores de Aurora MySQL está limitado al 15 % del almacenamiento local de una instancia de base de datos. Para mantener este umbral, los registros se rotan automáticamente cada hora. Aurora MySQL elimina los registros después de 30 días o cuando se alcanza el 15 % del espacio en disco. Si el tamaño combinado de los archivos de registro sobrepasa el umbral después de eliminar los archivos de registro antiguos, los archivos de registro más grandes se eliminan hasta que el tamaño del archivo de registro deje de sobrepasar el umbral.
- Aurora MySQL elimina los registros de auditoría, generales y de consultas lentas después de 24 horas o cuando se ha consumido el 15 % del almacenamiento.
- Cuando el registro FILE está activado, los archivos de registro general y de consulta lenta se examinan cada hora y se eliminan los archivos de registro con más de 24 horas de antigüedad. En algunos casos, el tamaño restante del archivo de registro combinado después de la eliminación puede superar el umbral del 15 % del espacio local de una instancia de base de datos. En estos casos, los archivos de registro más antiguos se eliminan hasta que el tamaño del archivo de registro no sobrepase el umbral.
- Cuando el registro TABLE está activado, las tablas de registro no se rotan ni se eliminan. Las tablas de registro se truncan cuando el tamaño de todos los registros combinados es demasiado grande. Puede suscribirse al evento low\_free\_storage para recibir una notificación cuando las tablas de registro se deban rotar o eliminar manualmente para liberar espacio. Para obtener más información, consulte [Uso de notificaciones de eventos de Amazon RDS](#page-1188-0).

Puede rotar la tabla mysql.general\_log manualmente si llama al procedimiento mysql.rds\_rotate\_general\_log. Para rotar la tabla mysql.slow\_log puede ejecutar el procedimiento mysql.rds\_rotate\_slow\_log.

Cuando rota las tablas de registro manualmente, la tabla de registro actual se copia en una tabla de registro de copia de seguridad y se eliminan las entradas de la tabla de registro actual. Si la tabla de registro de copia de seguridad ya existe, se elimina antes de copiar la tabla del registro actual en la copia de seguridad. Puede consultar la tabla de registro de copia de seguridad si es necesaria. La tabla de registro de copia de seguridad para la tabla mysql.general log se llama mysql.general\_log\_backup. La tabla de registro de copia de seguridad de la tabla mysql.slow\_log se llama mysql.slow\_log\_backup.

• Los registros de auditoría de Aurora MySQL se rotan cuando el tamaño de archivo alcanza los 100 MB y se eliminan después de 24 horas.

Para trabajar con los registros desde la consola de Amazon RDS, la API de Amazon RDS, la CLI de Amazon RDS o los SDK de AWS, configure el parámetro log\_output en FILE. Al igual que el registro de errores de Aurora MySQL, estos archivos de registro rotan cada hora. Se conservan los archivos de registro que se generaron durante las 24 horas anteriores. Tenga en cuenta que el periodo de retención es diferente entre Amazon RDS y Aurora.

## Publicación de registros de Aurora MySQL en Amazon CloudWatch Logs

Puede configurar un clúster de bases de datos de Aurora MySQL para publicar datos de registro en un grupo de registros en Amazon CloudWatch Logs. Con CloudWatch Logs, puede realizar análisis en tiempo real de los datos de registro y utilizar CloudWatch para crear alarmas y ver métricas. Puede utilizar CloudWatch Logs para almacenar los registros de registros en almacenamiento de larga duración. Para obtener más información, consulte [Publicación de registros de Amazon Aurora](#page-1843-0)  [MySQL en Amazon CloudWatch Logs](#page-1843-0) .

# Administración de registros de Aurora MySQL basados en tablas

Para dirigir los registros general y de consultas lentas a tablas de la instancia de base de datos, cree un grupo de parámetros de base de datos y asigne al parámetro log\_output del servidor el valor TABLE. Las consultas generales se registrarán entonces en la tabla mysql.general\_log y las consultas lentas en la tabla mysql.slow\_log. Puede consultar las tablas para obtener acceso a la información del registro. Al habilitar este registro, se incrementa la cantidad de datos que se escribe en la base de datos, lo que puede degradar el desempeño.

Tanto el registro general como los registros de consultas lentas están deshabilitados de manera predeterminada. Para habilitar el registro en tablas, también debe asignar a los parámetros general\_log y slow\_query\_log del servidor el valor 1.

Las tablas de registro seguirán creciendo hasta que las actividades de registro respectivas se desactiven cambiando el valor del parámetro a 0. A menudo, se acumula una gran cantidad de datos, lo que puede consumir un porcentaje elevado del espacio de almacenamiento asignado. Amazon Aurora no permite truncar las tablas de registro, pero sí mover su contenido. Al rotar una tabla, su contenido se guarda en una tabla de copia de seguridad y se crea una nueva tabla de registro vacía. Puede aplicar manualmente la rotación de las tablas de registro con los procedimientos de línea de comandos siguientes, en los que el símbolo del sistema se representa por PROMPT>:

```
PROMPT> CALL mysql.rds_rotate_slow_log;
PROMPT> CALL mysql.rds_rotate_general_log;
```
Para eliminar por completo los datos antiguos y recuperar el espacio del disco, llame al procedimiento correspondiente dos veces consecutivas.

## Configuración del registro binario de Aurora MySQL

El registro binario es un conjunto de archivos de registro que contienen información acerca de las modificaciones de datos hechas en una instancia de servidor de Aurora MySQL. El registro binario contiene información como la siguiente:

- Eventos que describen cambios en la base de datos, como la creación de tablas o las modificaciones de filas.
- Información sobre la duración de cada instrucción que actualizó los datos.
- Eventos para instrucciones que podrían haber actualizado datos, pero que no lo hicieron.

El registro binario registra las instrucciones que se envían durante la replicación. También es necesario para algunas operaciones de recuperación. Para obtener más información, consulte [The](https://dev.mysql.com/doc/refman/8.0/en/binary-log.html) [Binary Log](https://dev.mysql.com/doc/refman/8.0/en/binary-log.html) (Registro binario) y [Binary Log Overview](https://dev.mysql.com/doc/internals/en/binary-log-overview.html) (Información general del registro binario) en la documentación de MySQL.

Los registros binarios solo son accesibles desde la instancia principal de base de datos, no desde las réplicas.

MySQL en Amazon Aurora admite los formatos de registro binario basado en filas, basado en instrucciones y mixto. Recomendamos mezclarlos, a menos que necesite un formato binlog concreto. Para obtener información detallada acerca de los formatos de registro binarios de Aurora MySQL, consulte [Binary logging formats](https://dev.mysql.com/doc/refman/8.0/en/binary-log-formats.html) (Formatos de registro binario) en la documentación de MySQL.

Si tiene pensado utilizar la replicación, el formato de registro binario es importante porque determina el registro de los cambios de datos que se registra en la fuente y se envía a los objetivos de replicación. Para obtener más información acerca de las ventajas y desventajas de distintos tipos de formatos de registro binarios para la replicación, consulte [Advantages and Disadvantages of](https://dev.mysql.com/doc/refman/8.0/en/replication-sbr-rbr.html)  [Statement-Based and Row-Based Replication](https://dev.mysql.com/doc/refman/8.0/en/replication-sbr-rbr.html) en la documentación de MySQL.

## **A** Important

La configuración del formato de registro binario como basado en filas puede generar archivos de registro binario muy grandes. Los archivos de registro binario grandes reducen la cantidad de almacenamiento disponible para el clúster de de base de datos y pueden incrementar la cantidad de tiempo necesaria para llevar a cabo la operación de restauración del clúster de una de base de datos.

La replicación basada en instrucciones puede causar incoherencias entre el clúster de la de base de datos de origen y la réplica de lectura. Para obtener más información, consulte [Determination of Safe and Unsafe Statements in Binary Logging](https://dev.mysql.com/doc/refman/8.0/en/replication-rbr-safe-unsafe.html) en la documentación de MySQL.

Habilitar el registro binario aumenta el número de operaciones de E/S de escritura en el disco en el clúster de base de datos. Puede supervisar el uso de IOPS con la métrica de CloudWatch VolumeWriteIOPs.

Para configurar el formato de registro binario de MySQL

- 1. Abra la consola de Amazon RDS en [https://console.aws.amazon.com/rds/.](https://console.aws.amazon.com/rds/)
- 2. En el panel de navegación, seleccione Parameter groups (Grupos de parámetros).
- 3. Seleccione el grupo de parámetros del clúster de base de datos asociado con el clúster de base de datos que quiera modificar.

No puede modificar un grupo de parámetros predeterminado. Si el clúster de la de base de datos emplea un grupo de parámetros predeterminado, cree un nuevo grupo de parámetros y asócielo con el clúster de la de base de datos.

Para obtener más información acerca de los grupos de parámetros, consulte [Working with](#page-393-0) [parameter groups \(Trabajar con grupos de parámetros\)](#page-393-0).

4. En Acciones, elija Editar.

Archivos de registro de base de datos de MySQL 1234

5. Establezca el parámetro binlog\_format en el formato de registro binario de su elección (ROW, STATEMENT o MIXED). También puede utilizar el valor OFF para desactivar el registro binario.

## **a** Note

Si binlog\_format se establece en OFF en el grupo de parámetros del clúster de base de datos, se deshabilita la variable de sesión log\_bin. Esto deshabilita el registro binario en el clúster de base de datos de Aurora MySQL, lo que a su vez restablece la variable de sesión binlog\_format al valor predeterminado de ROW en la base de datos.

6. Elija Save Changes (Guardar cambios) para guardar los cambios realizados en el grupo de parámetros del clúster de la base de datos.

Tras realizar estos pasos, debe reiniciar la instancia de escritor en el clúster de base de datos para que se apliquen los cambios. En la versión 2.09 de Aurora MySQL y las versiones anteriores, al reiniciar la instancia del escritor, también se reinician todas las instancias del lector en el clúster de base de datos. En la versión 2.10 de Aurora MySQL y versiones posteriores, debe reiniciar todas las instancias del lector manualmente. Para obtener más información, consulte [Reinicio de un clúster de](#page-628-0)  [base de datos de Amazon Aurora o de una instancia de base de datos de Amazon Aurora.](#page-628-0)

## **A** Important

El cambio de un grupo de parámetros de clúster de bases de datos afecta a todos los clústeres de base de datos que utilizan ese grupo de parámetros. Si desea especificar diferentes formatos de registro binario para diferentes clústeres de base de datos de Aurora MySQL en una región de AWS, los clústeres de base de datos deben utilizar diferentes grupos de parámetros de clúster de bases de datos. Estos grupos de parámetros identifican diferentes formatos de registro. Asigne el grupo de parámetros de clúster de bases de datos apropiado a cada clúster de bases de datos. Para obtener más información acerca de los parámetros Aurora MySQL, consulte [Parámetros de configuración de Aurora MySQL.](#page-1888-0)

Acceso a los registros binarios de MySQL

Puede usar la herramienta mysqlbinlog para descargar o transmitir los registros binarios desde las instancias de Amazon RDS para MySQL. El registro binario se descarga en el equipo local, donde

puede ejecutar acciones tales como reproducirlo con la utilidad mysql. Para obtener más información acerca del uso de la herramienta mysqlbinlog, consulte [Using mysqlbinlog to Back Up Binary Log](https://dev.mysql.com/doc/refman/8.0/en/mysqlbinlog-backup.html)  [Files](https://dev.mysql.com/doc/refman/8.0/en/mysqlbinlog-backup.html) (Uso de mysqlbinlog para realizar copias de seguridad de archivos de registro binarios) en la documentación de MySQL.

Para ejecutar la utilidad mysqlbinlog en una instancia de Amazon RDS, use las siguientes opciones:

- --read-from-remote-server: obligatorio.
- --host: el nombre de DNS del punto de conexión de la instancia.
- --port: el puerto que utiliza la instancia.
- --user: un usuario de MySQL al que se le concede el permiso REPLICATION SLAVE.
- --password: la contraseña del usuario de MySQL, o bien no indique ninguna para que la herramienta le pida una.
- --raw: descargue el archivo en formato binario.
- --result-file: el archivo local en que se guardará la salida sin procesar.
- --stop-never: transmita los archivos de registro binarios.
- --verbose: cuando utilice el formato binlog de ROW, incluya esta opción para ver los eventos de fila como instrucciones pseudo-SQL. Para obtener más información acerca de la opción - verbose, consulte [mysqlbinlog row event display](https://dev.mysql.com/doc/refman/8.0/en/mysqlbinlog-row-events.html) (Visualización de eventos de fila mysqlbinlog) en la documentación de MySQL.
- Especifique los nombres de uno o varios de los archivos de registro binarios. Para obtener una lista de los registros disponibles, use el comando de SQL SHOW BINARY LOGS.

Para obtener más información acerca de las opciones de mysqlbinlog, consulte [mysqlbinlog - Utility](https://dev.mysql.com/doc/refman/8.0/en/mysqlbinlog.html)  [for Processing Binary Log Files](https://dev.mysql.com/doc/refman/8.0/en/mysqlbinlog.html) (mysqlbinlog - Utilidad para procesar archivos de registro binarios) en la documentación de MySQL.

En los siguientes ejemplos, se muestra cómo utilizar la herramienta mysqlbinlog.

Para Linux, macOS, o Unix:

```
mysqlbinlog \ 
     --read-from-remote-server \ 
    --host=MySQLInstance1.cg034hpkmmjt.region.rds.amazonaws.com \
    --port=3306 \
     --user ReplUser \ 
     --password \
```

```
--raw \setminus --verbose \ 
 --result-file=/tmp/ \ 
 binlog.00098
```
En Windows:

```
mysqlbinlog ^ 
     --read-from-remote-server ^ 
    --host=MySQLInstance1.cg034hpkmmjt.region.rds.amazonaws.com ^
     --port=3306 ^ 
     --user ReplUser ^ 
     --password ^ 
    --raw ^
     --verbose ^ 
     --result-file=/tmp/ ^ 
     binlog.00098
```
Normalmente, Amazon RDS limpia un registro binario lo antes posible, pero el registro binario debe seguir estando disponible en la instancia para que mysqlbinlog pueda obtener acceso a él. Para especificar el número de horas que RDS debe retener los archivos binarios, utilice el procedimiento almacenado [mysql.rds\\_set\\_configuration](#page-1987-0) y especifique un periodo lo bastante largo como para descargar los registros. Una vez que haya definido el periodo de retención, monitorice el uso del almacenamiento para la instancia de base de datos con el fin de asegurarse de que los registros binarios conservados no consuman demasiado almacenamiento.

En el siguiente ejemplo se define el periodo de retención en 1 día.

```
call mysql.rds_set_configuration('binlog retention hours', 24);
```
Para mostrar el valor actual, utilice el procedimiento almacenado [mysql.rds\\_show\\_configuration](#page-1988-0).

call mysql.rds\_show\_configuration;

# Archivos de registro de bases de datos de Aurora PostgreSQL

Aurora PostgreSQL registra las actividades de la base de datos en el archivo de registro de PostgreSQL predeterminado. En el caso de una instancia de base de datos de PostgreSQL en las instalaciones, estos mensajes se almacenan localmente en log/postgresql.log. Para un clúster de base de datos de Aurora PostgreSQL, el archivo de registro está disponible en el clúster de Aurora, . Además, debe utilizar la consola de Amazon RDS para ver o descargar su contenido. El nivel de registro predeterminado captura los errores de inicio de sesión, los errores graves del servidor, los bloqueos y los errores de consulta.

Para obtener más información sobre cómo puede ver, descargar y observar los registros de la base de datos basados en archivos, consulte [Supervisión de archivos de registro de Amazon Aurora.](#page-1249-0) Para saber más sobre los registros de PostgreSQL, consulte [Trabajo con registros de Amazon RDS y](https://aws.amazon.com/blogs/database/working-with-rds-and-aurora-postgresql-logs-part-1/)  [Aurora PostgreSQL: parte 1](https://aws.amazon.com/blogs/database/working-with-rds-and-aurora-postgresql-logs-part-1/) y [Trabajo con registros de Amazon RDS y Aurora PostgreSQL: parte 2](https://aws.amazon.com/blogs/database/working-with-rds-and-aurora-postgresql-logs-part-2/).

Además de los registros estándar de PostgreSQL que se describen en este tema, Aurora PostgreSQL también admite la extensión de auditoría de PostgreSQL (pgAudit). La mayoría de los sectores regulados y las agencias gubernamentales necesitan mantener un registro de auditoría o registro de auditoría de los cambios realizados en los datos para cumplir con los requisitos legales. Para obtener información acerca del modo de instalar y usar pgAudit, consulte [Uso de pgAudit para](#page-2800-0) [registrar la actividad de la base de datos](#page-2800-0).

### Temas

- [Parámetros que afectan al comportamiento de registro](#page-1269-0)
- [Activación de registro de consultas para su clúster de base de datos de Aurora PostgreSQL](#page-1274-0)

## <span id="page-1269-0"></span>Parámetros que afectan al comportamiento de registro

Puede personalizar el comportamiento de registro de su clúster de base de datos de Aurora PostgreSQL modificando varios parámetros. En la siguiente tabla, puede encontrar los parámetros que afectan al tiempo que se almacenan los registros, cuándo se debe rotar el registro y si se debe generar el registro en formato CSV (valor separado por comas). También puede encontrar la salida de texto enviada a STDERR, entre otras configuraciones. Para cambiar la configuración de los parámetros que se pueden modificar, use un grupo de parámetros de clúster de base de datos personalizado para su clúster de base de datos de Aurora PostgreSQL. Para obtener más información, consulte [Working with parameter groups \(Trabajar con grupos de parámetros\).](#page-393-0) Como se indica en la tabla, log\_line\_prefix no se puede cambiar.

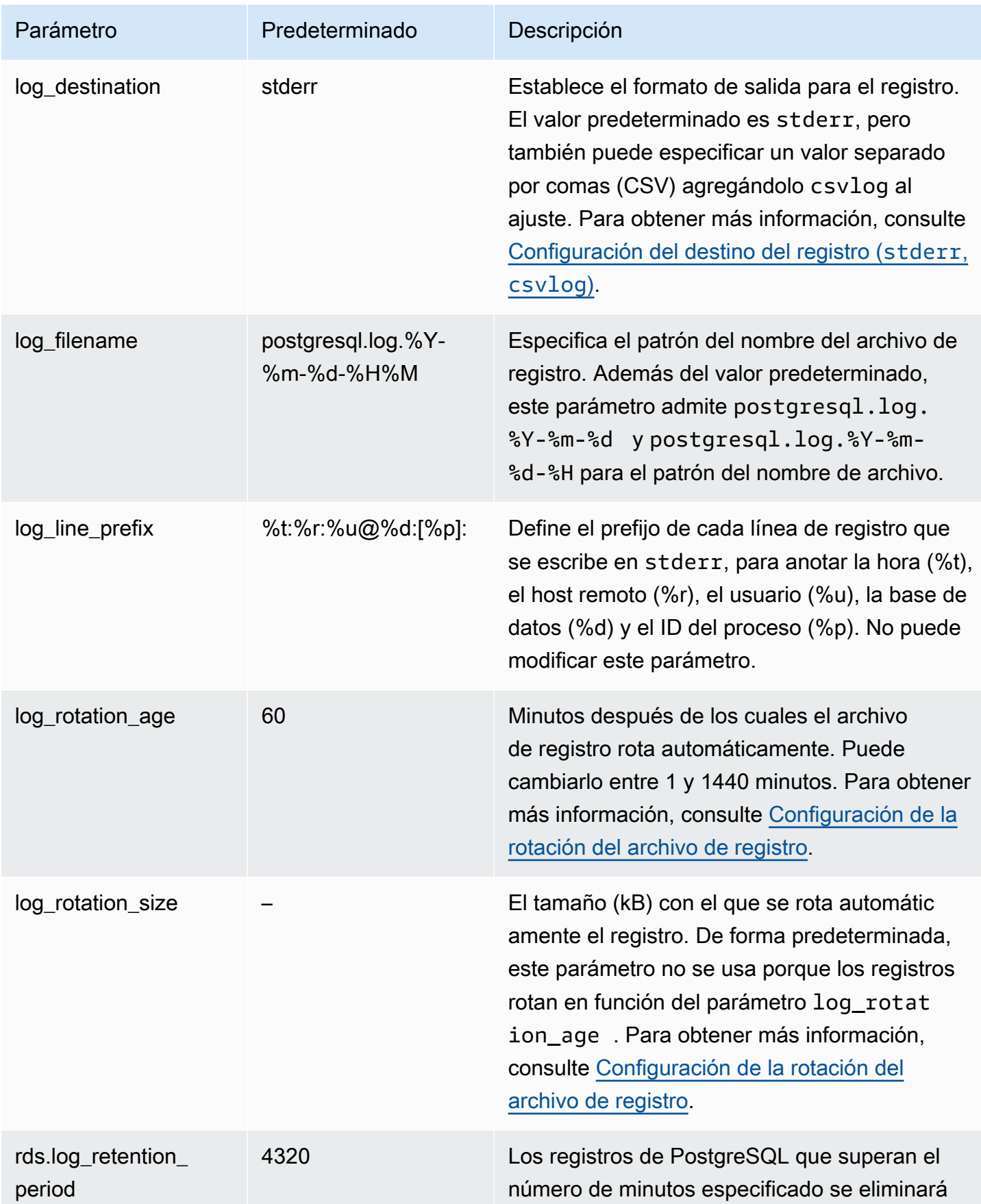

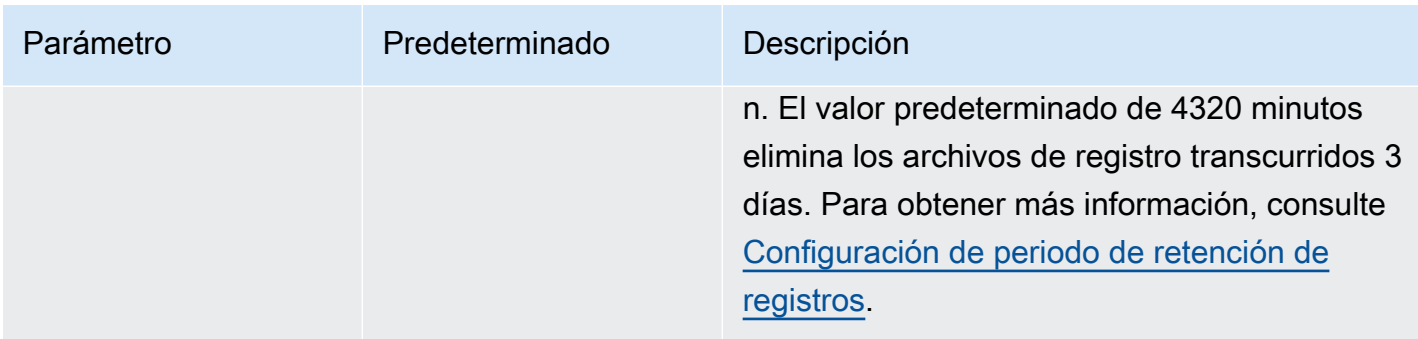

Para identificar problemas de aplicaciones, puede buscar errores de consulta, errores de inicio de sesión, interbloqueos y errores de servidor graves en el registro. Por ejemplo, suponga que ha convertido una aplicación heredada de Oracle a Aurora PostgreSQL, pero no todas las consultas se han convertido correctamente. Estas consultas con formato incorrecto generan mensajes de error que se pueden encontrar en los registros para ayudar a identificar los problemas. Para más información sobre el registro de consultas, consulte [Activación de registro de consultas para su](#page-1274-0) [clúster de base de datos de Aurora PostgreSQL](#page-1274-0).

En los temas siguientes, encontrará información sobre cómo configurar varios parámetros que controlan los detalles básicos de sus registros de PostgreSQL.

Temas

- [Configuración de periodo de retención de registros](#page-1271-0)
- [Configuración de la rotación del archivo de registro](#page-1272-0)
- [Configuración del destino del registro \(stderr, csvlog\)](#page-1273-0)
- [Descripción del parámetro log\\_line\\_prefix](#page-1274-1)

<span id="page-1271-0"></span>Configuración de periodo de retención de registros

El parámetro rds.log\_retention\_period especifica cuánto tiempo su clúster de base de datos de Aurora PostgreSQL mantiene sus archivos de registro. La configuración predeterminada es de 3 días (4320 minutos), pero puede configurarla entre 1 día (1440 minutos) y 7 días (10 080 minutos). Asegúrese de que su clúster de base de datos de Aurora PostgreSQL tenga suficiente almacenamiento para almacenar los archivos de registro durante ese período de tiempo.

Le recomendamos que publique sus registros de forma rutinaria en Registros de Amazon CloudWatch, de modo que pueda ver y analizar los datos del sistema mucho tiempo después de que los registros se hayan eliminado de su clúster de base de datos de Aurora PostgreSQL. Para obtener

más información, consulte [Publicación de registros de Aurora PostgreSQL en Amazon CloudWatch](#page-2670-0) [Logs](#page-2670-0). Después de configurar la publicación en CloudWatch, Aurora no elimina un registro hasta que se publique en CloudWatch Logs.

Amazon Aurora comprime los registros de PostgreSQL más antiguos cuando el almacenamiento de la instancia de base de datos alcanza un umbral. Aurora comprime los archivos mediante la utilidad de compresión gzip. Para obtener más información, consulte el sitio web de [gzip](https://www.gzip.org).

Cuando el almacenamiento para la instancia de base de datos es bajo y se comprimen todos los registros disponibles, se obtiene una advertencia como la siguiente:

Warning: local storage for PostgreSQL log files is critically low for this Aurora PostgreSQL instance, and could lead to a database outage.

Si no hay suficiente almacenamiento, Aurora podría eliminar los registros comprimidos de PostgreSQL antes de que finalice el período de retención especificado. Si eso sucede, verá un mensaje parecido al siguiente:

The oldest PostgreSQL log files were deleted due to local storage constraints.

<span id="page-1272-0"></span>Configuración de la rotación del archivo de registro

Aurora crea los nuevos archivos de registro cada hora de forma predeterminada. El tiempo lo controla el parámetro log\_rotation\_age. Este parámetro tiene un valor predeterminado de 60 (minutos), pero puede configurarlo entre 1 minuto y 24 horas (1440 minutos). Cuando llega el momento de la rotación, se crea un nuevo archivo de registro distinto. Al archivo se le asigna un nombre de conformidad con el patrón especificado por el parámetro log\_filename.

Los archivos de registro también se pueden rotar según su tamaño, tal y como se especifica en el parámetro log\_rotation\_size. Este parámetro especifica que el registro debe rotarse cuando alcance el tamaño especificado (en kilobytes). El log\_rotation\_size predeterminado es de 100 000 kB (kilobytes) para un clúster de base de datos de Aurora PostgreSQL, pero puede establecer en cualquier valor desde 50 000 hasta 1 000 000 de kilobytes.

Los nombres de archivo de registro se basan en el patrón de nombre de archivo especificado en el parámetro log\_filename. La configuración disponible para este parámetro es la siguiente:

• postgresql.log.%Y-%m-%d: formato predeterminado para el nombre del archivo de registro. Incluye el año, el mes y la fecha en el nombre del archivo de registro.

- postgresql.log.%Y-%m-%d-%H: incluye la hora en el formato del nombre del archivo de registro.
- postgresql.log.%Y-%m-%d-%H%M: incluye la hora:minuto en el formato del nombre del archivo de registro.

Si establece el parámetro log\_rotation\_age en menos de 60 minutos, establezca el parámetro log\_filename en el formato de minutos.

Para obtener más información, consulte [log\\_rotation\\_age](https://www.postgresql.org/docs/current/runtime-config-logging.html#GUC-LOG-ROTATION-AGE) y [log\\_rotation\\_size](https://www.postgresql.org/docs/current/runtime-config-logging.html#GUC-LOG-ROTATION-SIZE) en la documentación de PostgreSQL.

<span id="page-1273-0"></span>Configuración del destino del registro (**stderr**, **csvlog**)

De forma predeterminada, Aurora PostgreSQL genera registros en formato de error estándar (stderr). Esta es la configuración predeterminada del parámetro log\_destination. Cada mensaje lleva el prefijo según el patrón especificado en el parámetro log\_line\_prefix. Para obtener más información, consulte Descripción del parámetro log line prefix.

Aurora PostgreSQL también puede generar los registros con el formato csvlog. csvlog resulta útil para analizar los datos de registro como valores separados con coma (CSV). Por ejemplo, supongamos que utiliza la extensión  $log_f$ dw para trabajar con los registros como tablas extranjeras. La tabla extranjera creada en los archivos de registro stderr contienen una sola columna con datos de eventos de registro. Al añadir csvlog al parámetro log\_destination, se obtiene el archivo de registro en formato CSV con demarcaciones para las múltiples columnas de la tabla externa. Esto le permite ordenar y analizar los registros con mayor facilidad.

Si especifica csvlog para este parámetro, tenga en cuenta que se generan los archivos stderr y csvlog. Asegúrese de supervisar el almacenamiento consumido por los registros, teniendo en cuenta rds.log\_retention\_period y otras configuraciones que afectan al almacenamiento de registros y a los análisis. Usar stderr y csvlog duplica de sobra el almacenamiento consumido por los registros.

Si añade csvlog a log destination y quiere volver solo a stderr solo, debe restablecer el parámetro. Para ello, utilice la consola de Amazon RDS y abra el grupo de parámetros del clúster de base de datos personalizado para su instancia. Elija el parámetro log\_destination, elija Edit parameter (Editar parámetro) y, a continuación, seleccione Reset (Restablecer).

Para obtener más información acerca de la configuración de los registros, consulte la entrada del blog sobre [trabajar con registros de Amazon RDS y Aurora PostgreSQL: parte 1.](https://aws.amazon.com/blogs/database/working-with-rds-and-aurora-postgresql-logs-part-1/)

Archivos de registro de base de datos de PostgreSQL 1242

<span id="page-1274-1"></span>Descripción del parámetro log line prefix

El formato de registro de stderr prefija cada mensaje de registro con los detalles especificados por el parámetro log\_line\_prefix, de la siguiente manera.

%t:%r:%u@%d:[%p]:t

No se puede cambiar esta configuración. Cada entrada de registro enviada a stderr incluye la siguiente información.

- %t: hora de entrada del registro.
- %r: dirección del host remoto.
- %u@%d: nombre de usuario @ nombre de base de datos.
- [%p]: ID del proceso si está disponible.

<span id="page-1274-0"></span>Activación de registro de consultas para su clúster de base de datos de Aurora PostgreSQL

Puede recopilar información más detallada sobre las actividades de la base de datos, incluidas las consultas, las consultas en espera de bloqueos, los puntos de control y muchos otros detalles configurando algunos de los parámetros que se enumeran en la tabla siguiente. Este tema se centra en el registro de consultas.

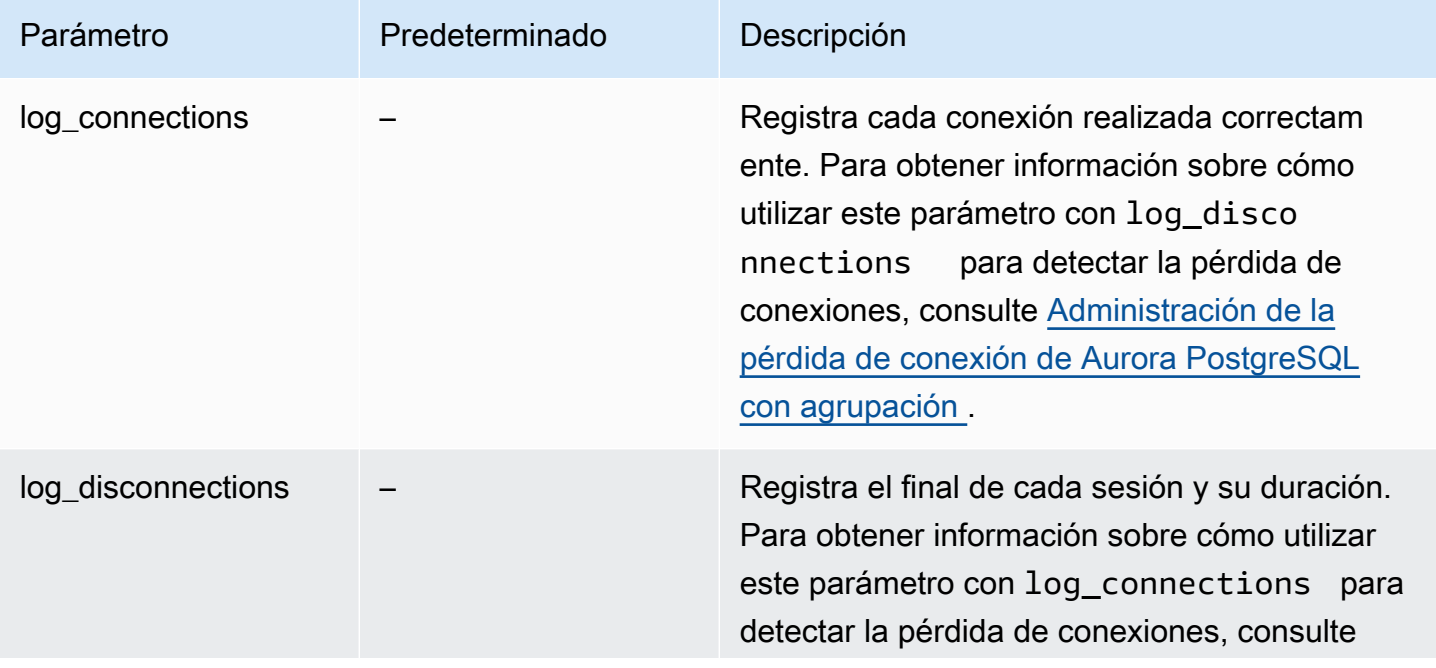

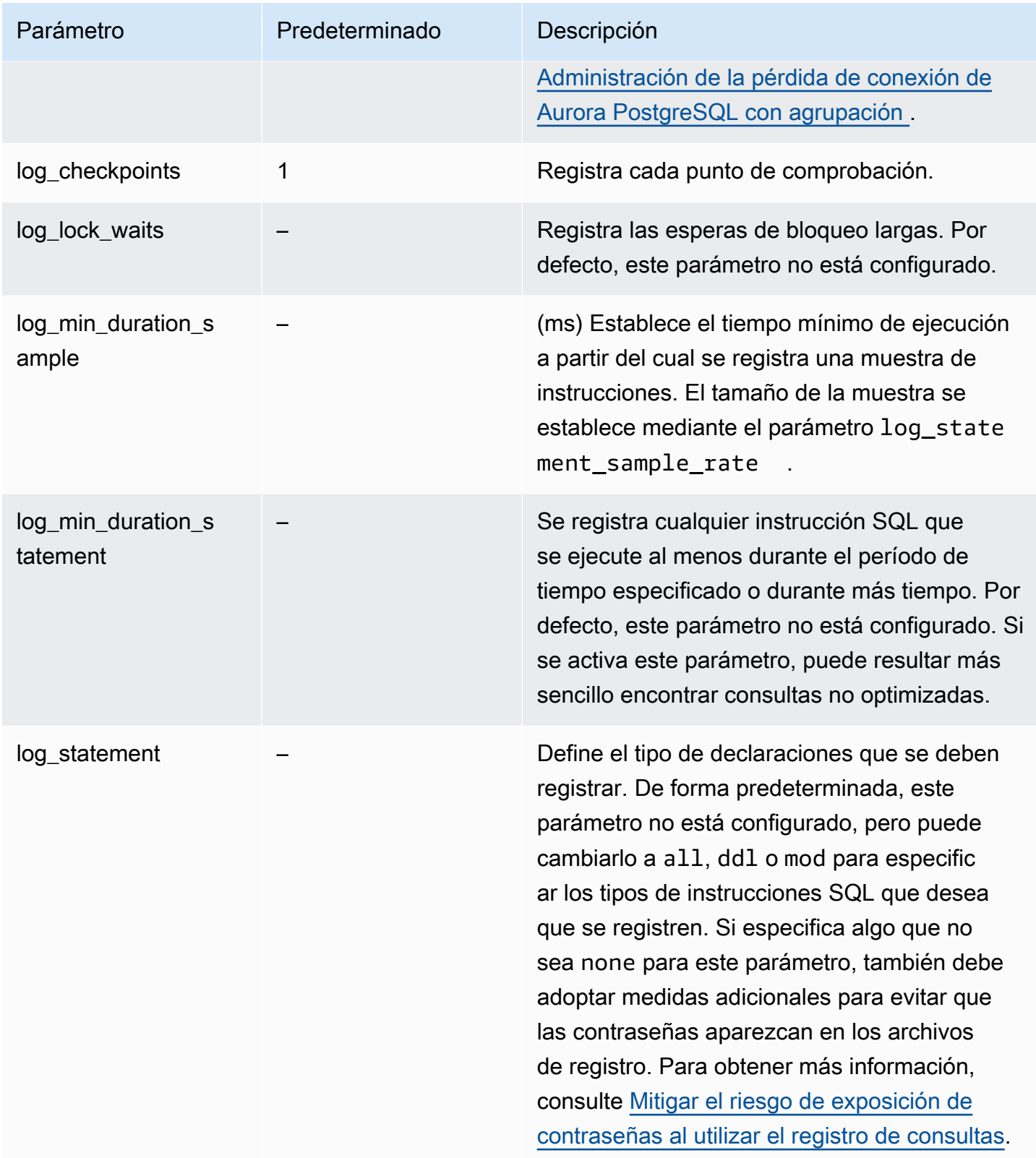

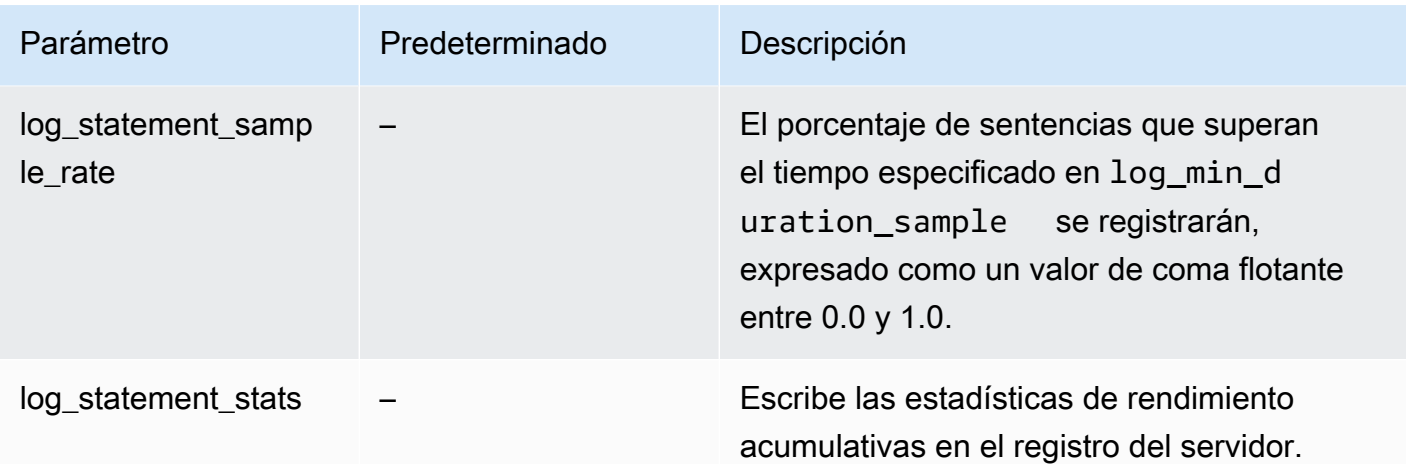

Uso del registro para encontrar consultas con un rendimiento lento

Puede registrar instrucciones y consultas SQL para ayudar a encontrar consultas que se den con resultados lentos. Para activar esta función, modifique la configuración de los parámetros log\_statement y log\_min\_duration, tal como se describe en esta sección. Antes de activar el registro de consultas para su clúster de base de datos de Aurora PostgreSQL, debe conocer la posible exposición de contraseñas en los registros y cómo mitigar los riesgos. Para obtener más información, consulte [Mitigar el riesgo de exposición de contraseñas al utilizar el registro de](#page-1278-0)  [consultas.](#page-1278-0)

A continuación, encontrará información de referencia sobre los parámetros log\_statement y log\_min\_duration.

#### log\_statement

Este parámetro especifica el tipo de instrucciones SQL que deben enviarse al registro. El valor predeterminado es none. Si cambia este parámetro a all, ddl o mod, asegúrese de aplicar algunas de las medidas recomendadas para reducir el riesgo de exponer las contraseñas en los registros. Para obtener más información, consulte [Mitigar el riesgo de exposición de contraseñas al utilizar el](#page-1278-0) [registro de consultas.](#page-1278-0)

#### Todos

Registra todas las instrucciones. Para depuración, se recomienda esta configuración. ddl

Registra todas las instrucciones del lenguaje de definición de datos (DDL), como CREATE, ALTER, DROP, etc.

#### MOD

Registra todas las instrucciones DDL y las instrucciones de lenguaje de manipulación de datos (DML), como INSERT, UPDATE y DELETE, que modifican los datos.

#### Ninguno

No se registra ninguna instrucción SQL. Recomendamos esta configuración para evitar el riesgo de exponer las contraseñas en los registros.

#### log\_min\_duration\_statement

Se registra cualquier instrucción SQL que se ejecute al menos durante el período de tiempo especificado o durante más tiempo. Por defecto, este parámetro no está configurado. Si se activa este parámetro, puede resultar más sencillo encontrar consultas no optimizadas.

#### –1–2147483647

El número de milisegundos (ms) de tiempo de ejecución durante los cuales se registra una instrucción.

Para configurar el registro de consultas

Estos pasos suponen que su clúster de base de datos de Aurora PostgreSQL utiliza un grupo de parámetros del clúster de base de datos personalizado.

1. Establezca el parámetro log\_statement como all. En el siguiente ejemplo se muestra la información que se escribe en el archivo con esta configuración de parámetros.

```
2022-10-05 22:05:52 UTC:52.95.4.1(11335):postgres@labdb:[3639]:LOG: statement: 
 SELECT feedback, s.sentiment,s.confidence
FROM support,aws_comprehend.detect_sentiment(feedback, 'en') s
ORDER BY s.confidence DESC;
2022-10-05 22:05:52 UTC:52.95.4.1(11335):postgres@labdb:[3639]:LOG: QUERY 
STATISTICS
2022-10-05 22:05:52 UTC:52.95.4.1(11335):postgres@labdb:[3639]:DETAIL: ! system 
 usage stats:
! 0.017355 s user, 0.000000 s system, 0.168593 s elapsed
! [0.025146 s user, 0.000000 s system total]
! 36644 kB max resident size
! 0/8 [0/8] filesystem blocks in/out
```
! 0/733 [0/1364] page faults/reclaims, 0 [0] swaps ! 0 [0] signals rcvd, 0/0 [0/0] messages rcvd/sent ! 19/0 [27/0] voluntary/involuntary context switches 2022-10-05 22:05:52 UTC:52.95.4.1(11335):postgres@labdb:[3639]:STATEMENT: SELECT feedback, s.sentiment,s.confidence FROM support, aws comprehend.detect sentiment(feedback, 'en') s ORDER BY s.confidence DESC; 2022-10-05 22:05:56 UTC:52.95.4.1(11335):postgres@labdb:[3639]:ERROR: syntax error at or near "ORDER" at character 1 2022-10-05 22:05:56 UTC:52.95.4.1(11335):postgres@labdb:[3639]:STATEMENT: ORDER BY s.confidence DESC; ----------------------- END OF LOG ----------------------

2. Establezca el parámetro log\_min\_duration\_statement. En el siguiente ejemplo se muestra la información que se escribe en el archivo postgresql.logcuando se establece el parámetro en 1:

Se registran las consultas que superan la duración especificada en el parámetro log\_min\_duration\_statement. A continuación se muestra un ejemplo. Puede ver el archivo de registro de su clúster de base de datos de Aurora PostgreSQL en la consola de Amazon RDS.

```
2022-10-05 19:05:19 UTC:52.95.4.1(6461):postgres@labdb:[6144]:LOG: statement: DROP 
 table comments;
2022-10-05 19:05:19 UTC:52.95.4.1(6461):postgres@labdb:[6144]:LOG: duration: 
 167.754 ms
2022-10-05 19:08:07 UTC::@:[355]:LOG: checkpoint starting: time
2022-10-05 19:08:08 UTC::@:[355]:LOG: checkpoint complete: wrote 11 buffers 
 (0.0\%); 0 WAL file(s) added, 0 removed, 0 recycled; write=1.013 s, sync=0.006 s,
 total=1.033 s; sync files=8, longest=0.004 s, average=0.001 s; distance=131028 kB, 
 estimate=131028 kB
    ----------------------- END OF LOG ----------------------
```
<span id="page-1278-0"></span>Mitigar el riesgo de exposición de contraseñas al utilizar el registro de consultas

Le recomendamos que mantenga log\_statement establecido en none para evitar exponer las contraseñas. Si establece log\_statement en all, ddl o mod, le recomendamos que siga uno o más de los siguientes pasos.

• Para el cliente, cifre la información confidencial. Para obtener más información, consulte [Encryption Options](https://www.postgresql.org/docs/current/encryption-options.html) en la documentación de PostgreSQL. Utilice las opciones ENCRYPTED (y UNENCRYPTED) de las instrucciones CREATE y ALTER. Para obtener más información, consulte [CREATE USER](https://www.postgresql.org/docs/current/sql-createuser.html) en la documentación de PostgreSQL.

- Para su clúster de base de datos de Aurora PostgreSQL, configure y utilice la extensión de auditoría de PostgreSQL (pgAudit). Esta extensión redacta la información confidencial de las instrucciones CREATE y ALTER enviadas al registro. Para obtener más información, consulte [Uso](#page-2800-0)  [de pgAudit para registrar la actividad de la base de datos](#page-2800-0).
- Restrinja el acceso a los registros CloudWatch.
- Utilice mecanismos de autenticación más sólidos como IAM.

# Supervisión de llamadas a la API de Amazon Aurora en AWS **CloudTrail**

AWS CloudTrail es un servicio de AWS que ayuda a auditar la cuenta de AWS. AWS CloudTrail se activa en la cuenta de AWS cuando esta se crea. Para obtener más información acerca de CloudTrail, consulte la [AWS CloudTrailGuía del usuario de](https://docs.aws.amazon.com/awscloudtrail/latest/userguide/) .

Temas

- [Integración de CloudTrail con Amazon Aurora](#page-1280-0)
- [Entradas de archivos de registro de Amazon Aurora](#page-1281-0)

# <span id="page-1280-0"></span>Integración de CloudTrail con Amazon Aurora

Todas las acciones de Amazon Aurora se registran en CloudTrail. CloudTrail proporciona un registro de las acciones que realiza un usuario, un rol o un servicio de AWS en Amazon Aurora.

## Eventos de CloudTrail

CloudTrail captura las llamadas a la API de Amazon Aurora como eventos. Un evento representa una solicitud específica realizada desde un origen y contiene información sobre la acción solicitada, la fecha y la hora de la acción, los parámetros de la solicitud, etc. Los eventos incluyen las llamadas realizadas desde la consola de Amazon RDS y las llamadas desde el código a las operaciones de la API de Amazon RDS.

La actividad de Amazon Aurora se registra en un evento de CloudTrail de Event history (Historial de eventos). Puede utilizar la consola de CloudTrail para ver los últimos 90 días de actividad y eventos de API registrados en una región de AWS. Para obtener más información, consulte [Visualización de](https://docs.aws.amazon.com/awscloudtrail/latest/userguide/view-cloudtrail-events.html) [eventos con el historial de eventos de CloudTrail.](https://docs.aws.amazon.com/awscloudtrail/latest/userguide/view-cloudtrail-events.html)

## Registros de seguimiento de CloudTrail

Para mantener un registro continuo de eventos en la cuenta de AWS, incluidos los eventos de Amazon Aurora, cree una traza. Un seguimiento es una configuración que permite la entrega de eventos en un bucket de Amazon S3 especificado. CloudTrail normalmente entrega archivos de registro en el plazo de 15 minutos después de producirse la actividad de la cuenta.

#### **a** Note

Si no configura un registro de seguimiento, puede ver los eventos más recientes en la consola de CloudTrail en el Event history (Historial de eventos).

Puede crear dos tipos de registros de seguimiento en una cuenta de AWS : uno que se aplique a todas las regiones o uno que se aplique a una región específica. De manera predeterminada, cuando se crea un registro de seguimiento en la consola, el registro de seguimiento se aplica a todas las regiones de .

También es posible configurar otros servicios de AWS para analizar en profundidad y actuar en función de los datos de eventos recopilados en los registros de CloudTrail. Para obtener más información, consulte:

- [Introducción a la creación de registros de seguimiento](https://docs.aws.amazon.com/awscloudtrail/latest/userguide/cloudtrail-create-and-update-a-trail.html)
- [Servicios e integraciones compatibles con CloudTrail](https://docs.aws.amazon.com/awscloudtrail/latest/userguide/cloudtrail-aws-service-specific-topics.html#cloudtrail-aws-service-specific-topics-integrations)
- [Configuración de notificaciones de Amazon SNS para CloudTrail](https://docs.aws.amazon.com/awscloudtrail/latest/userguide/getting_notifications_top_level.html)
- [Recibir archivos de registro de CloudTrail de varias regiones](https://docs.aws.amazon.com/awscloudtrail/latest/userguide/receive-cloudtrail-log-files-from-multiple-regions.html) y [Recibir archivos de registro de](https://docs.aws.amazon.com/awscloudtrail/latest/userguide/cloudtrail-receive-logs-from-multiple-accounts.html)  [CloudTrail de varias cuentas](https://docs.aws.amazon.com/awscloudtrail/latest/userguide/cloudtrail-receive-logs-from-multiple-accounts.html)

## <span id="page-1281-0"></span>Entradas de archivos de registro de Amazon Aurora

Los archivos log de CloudTrail pueden contener una o varias entradas de log. Los archivos de registro de CloudTrail no son un rastro de la stack ordenado de las llamadas a las API públicas, por lo que no aparecen en ningún orden específico.

En el ejemplo siguiente, se muestra una entrada de registro de CloudTrail que ilustra la acción CreateDBInstance.

```
{ 
     "eventVersion": "1.04", 
     "userIdentity": { 
         "type": "IAMUser", 
         "principalId": "AKIAIOSFODNN7EXAMPLE", 
         "arn": "arn:aws:iam::123456789012:user/johndoe", 
         "accountId": "123456789012", 
         "accessKeyId": "AKIAI44QH8DHBEXAMPLE",
```

```
 "userName": "johndoe" 
     }, 
     "eventTime": "2018-07-30T22:14:06Z", 
     "eventSource": "rds.amazonaws.com", 
     "eventName": "CreateDBInstance", 
     "awsRegion": "us-east-1", 
     "sourceIPAddress": "192.0.2.0", 
     "userAgent": "aws-cli/1.15.42 Python/3.6.1 Darwin/17.7.0 botocore/1.10.42", 
     "requestParameters": { 
         "enableCloudwatchLogsExports": [ 
             "audit", 
             "error", 
             "general", 
             "slowquery" 
         ], 
         "dBInstanceIdentifier": "test-instance", 
         "engine": "mysql", 
         "masterUsername": "myawsuser", 
         "allocatedStorage": 20, 
         "dBInstanceClass": "db.m1.small", 
         "masterUserPassword": "****" 
     }, 
     "responseElements": { 
         "dBInstanceArn": "arn:aws:rds:us-east-1:123456789012:db:test-instance", 
         "storageEncrypted": false, 
         "preferredBackupWindow": "10:27-10:57", 
         "preferredMaintenanceWindow": "sat:05:47-sat:06:17", 
         "backupRetentionPeriod": 1, 
         "allocatedStorage": 20, 
         "storageType": "standard", 
         "engineVersion": "8.0.28", 
         "dbInstancePort": 0, 
         "optionGroupMemberships": [ 
\{\hspace{.1cm} \} "status": "in-sync", 
                  "optionGroupName": "default:mysql-8-0" 
 } 
         ], 
         "dBParameterGroups": [ 
             { 
                  "dBParameterGroupName": "default.mysql8.0", 
                  "parameterApplyStatus": "in-sync" 
 } 
         ],
```

```
 "monitoringInterval": 0, 
         "dBInstanceClass": "db.m1.small", 
         "readReplicaDBInstanceIdentifiers": [], 
         "dBSubnetGroup": { 
             "dBSubnetGroupName": "default", 
             "dBSubnetGroupDescription": "default", 
             "subnets": [ 
\overline{a} "subnetAvailabilityZone": {"name": "us-east-1b"}, 
                     "subnetIdentifier": "subnet-cbfff283", 
                     "subnetStatus": "Active" 
                 }, 
\overline{a} "subnetAvailabilityZone": {"name": "us-east-1e"}, 
                     "subnetIdentifier": "subnet-d7c825e8", 
                     "subnetStatus": "Active" 
                 }, 
\overline{a} "subnetAvailabilityZone": {"name": "us-east-1f"}, 
                     "subnetIdentifier": "subnet-6746046b", 
                     "subnetStatus": "Active" 
                 }, 
\overline{a} "subnetAvailabilityZone": {"name": "us-east-1c"}, 
                     "subnetIdentifier": "subnet-bac383e0", 
                     "subnetStatus": "Active" 
                 }, 
\overline{a} "subnetAvailabilityZone": {"name": "us-east-1d"}, 
                     "subnetIdentifier": "subnet-42599426", 
                     "subnetStatus": "Active" 
                 }, 
\overline{a} "subnetAvailabilityZone": {"name": "us-east-1a"}, 
                     "subnetIdentifier": "subnet-da327bf6", 
                     "subnetStatus": "Active" 
 } 
             ], 
             "vpcId": "vpc-136a4c6a", 
             "subnetGroupStatus": "Complete" 
         }, 
         "masterUsername": "myawsuser", 
         "multiAZ": false, 
         "autoMinorVersionUpgrade": true,
```

```
 "engine": "mysql", 
         "cACertificateIdentifier": "rds-ca-2015", 
         "dbiResourceId": "db-ETDZIIXHEWY5N7GXVC4SH7H5IA", 
         "dBSecurityGroups": [], 
         "pendingModifiedValues": { 
             "masterUserPassword": "****", 
             "pendingCloudwatchLogsExports": { 
                  "logTypesToEnable": [ 
                      "audit", 
                     "error", 
                      "general", 
                     "slowquery" 
 ] 
 } 
         }, 
         "dBInstanceStatus": "creating", 
         "publiclyAccessible": true, 
         "domainMemberships": [], 
         "copyTagsToSnapshot": false, 
         "dBInstanceIdentifier": "test-instance", 
         "licenseModel": "general-public-license", 
         "iAMDatabaseAuthenticationEnabled": false, 
         "performanceInsightsEnabled": false, 
         "vpcSecurityGroups": [ 
\{\hspace{.1cm} \} "status": "active", 
                 "vpcSecurityGroupId": "sg-f839b688" 
 } 
         ] 
     }, 
     "requestID": "daf2e3f5-96a3-4df7-a026-863f96db793e", 
     "eventID": "797163d3-5726-441d-80a7-6eeb7464acd4", 
     "eventType": "AwsApiCall", 
     "recipientAccountId": "123456789012"
```
Tal y como se muestra en el elemento userIdentity del ejemplo anterior, cada evento o entrada del registro contiene información sobre quién generó la solicitud. La información de identidad del usuario le ayuda a determinar lo siguiente:

• Si la solicitud se realizó con las credenciales raíz o del usuario de IAM.

}

- Si la solicitud se realizó con credenciales de seguridad temporales de un rol o fue un usuario federado.
- Si la solicitud la realizó otro servicio de AWS.

Para obtener más información sobre userIdentity, consulte [Elemento userIdentity de CloudTrail.](https://docs.aws.amazon.com/awscloudtrail/latest/userguide/cloudtrail-event-reference-user-identity.html) Para obtener más información sobre CreateDBInstance y otras acciones de Amazon Aurora, consulte la [Referencia de la API de Amazon RDS](https://docs.aws.amazon.com/AmazonRDS/latest/APIReference/).

# Supervisión de Amazon Aurora con flujos de actividad de la base de datos

Mediante la característica de flujos de actividad de la base de datos, puede supervisar flujos de actividad de la base de datos prácticamente en tiempo real.

Temas

- [Información general sobre flujos de actividad de la base de datos](#page-1286-0)
- [Requisitos previos de red para flujos de actividad de la base de datos de Aurora MySQL](#page-1290-0)
- [Inicio de una secuencia de actividades de la base de datos](#page-1292-0)
- [Obtención del estado de un flujo de actividad de la base de datos](#page-1295-0)
- [Detención de un flujo de actividad de la base de datos](#page-1296-0)
- [Monitoreo de secuencias de actividades de la base de datos](#page-1298-0)
- [Administración del acceso a secuencias de actividades de base de datos](#page-1336-0)

# <span id="page-1286-0"></span>Información general sobre flujos de actividad de la base de datos

Como administrador de base de datos de Amazon Aurora, debe proteger su base de datos y cumplir los requisitos normativos y de conformidad. Una estrategia es integrar flujos de actividad de la base de datos con sus herramientas de monitoreo. De esta manera, supervisa y configura alarmas para la actividad de auditoría en su clúster de Amazon Aurora.

Las amenazas de seguridad son tanto externas como internas. Para protegerse contra amenazas internas, puede controlar el acceso del administrador a los flujos de datos mediante la configuración de la característica de flujos de actividad de la base de datos. Los DBA de no tienen acceso a la recopilación, transmisión, almacenamiento ni procesamiento de los flujos.

## Temas

- [Cómo funcionan los flujos de actividad de la base de datos](#page-1287-0)
- [Modo asíncrono y síncrono para flujos de actividad de la base de datos](#page-1288-0)
- [Requisitos y limitaciones de los flujos de actividad de la base de datos](#page-1289-0)
- [Disponibilidad en regiones y versiones](#page-1289-1)
- [Clases de instancia de base de datos admitidas para los flujos de actividad de la base de datos](#page-1290-1)

## <span id="page-1287-0"></span>Cómo funcionan los flujos de actividad de la base de datos

En Amazon Aurora, el flujo de actividad de la base de datos se inicia en el nivel del clúster. Todas las instancias de base de datos del clúster tienen habilitadas los flujos de actividad de la base de datos.

Su clúster de base de datos de Aurora envía actividades a un flujo de datos de Amazon Kinesis prácticamente en tiempo real. El flujo de Kinesis se crea automáticamente. Desde Kinesis, puede configurar servicios de AWS como Amazon Data Firehose y AWS Lambda para utilizar el flujo y almacenar los datos.

#### **A** Important

La característica de flujo de actividad de la base de datos en Amazon Aurora se puede utilizar de forma gratuita, pero Amazon Kinesis cobra por un flujo de datos. Para obtener más información, consulte los [Precios de Amazon Kinesis Data Streams.](https://aws.amazon.com/kinesis/data-streams/pricing/)

Si utiliza una base de datos global de Aurora, inicie un flujo de actividad de base de datos en cada clúster de base de datos por separado. Cada clúster suministra datos de auditoría a su propio flujo de Kinesis dentro de su propia Región de AWS. Los flujos de actividad no funcionan de forma diferente durante una conmutación por error. Siguen auditando su base de datos global como siempre.

Puede configurar aplicaciones para administrar la conformidad para consumir los flujos de actividad de la base de datos. Para Aurora PostgreSQL, las aplicaciones de conformidad incluyen Security Guardium de IBM y SecureSphere Database Audit and Protection de Imperva. Esas aplicaciones pueden utilizar el flujo para generar alertas y auditar la actividad del clúster de base de datos de Aurora.

En el gráfico siguiente, se muestra un clúster de bases de datos de Aurora configurado con Amazon Data Firehose.

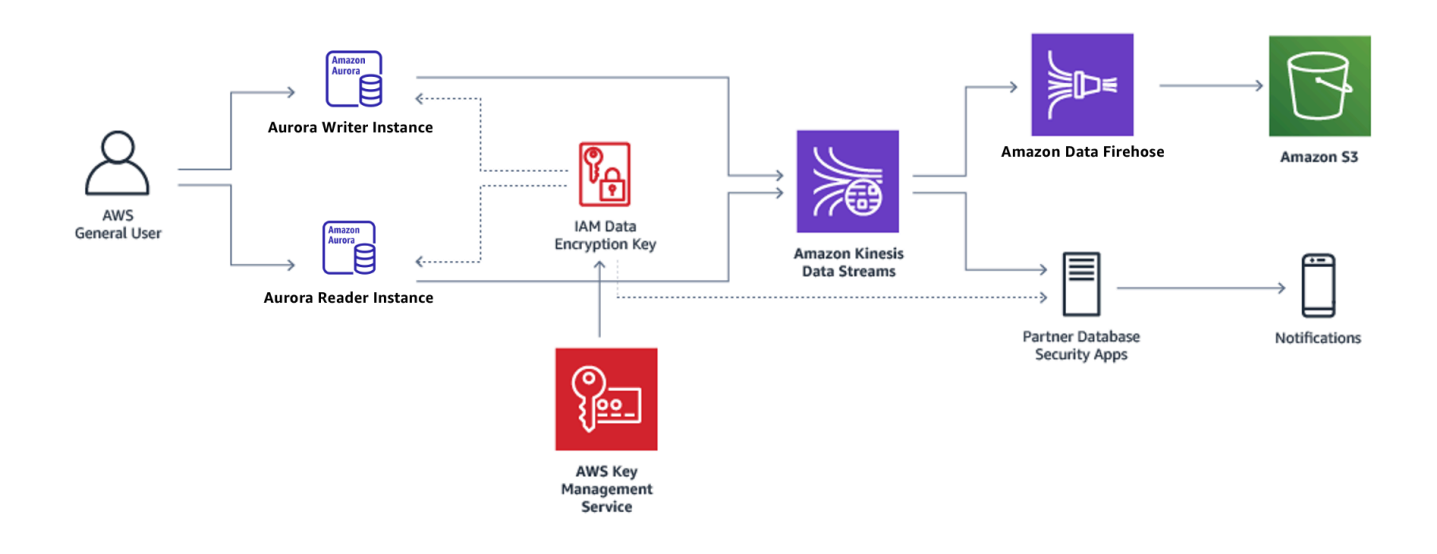

## <span id="page-1288-0"></span>Modo asíncrono y síncrono para flujos de actividad de la base de datos

Puede elegir que la sesión de la base de datos gestione los eventos de actividad de la base de datos en cualquiera de los siguientes modos:

• Modo asíncrono: cuando una sesión de la base de datos genere un evento de flujo de actividad, la sesión volverá de inmediato a las actividades normales. En segundo plano, el evento de flujo de actividad se convertirá en un registro permanente. Si se produce un error en la tarea en segundo plano, se enviará un evento RDS. Dicho evento marca el principio y el fin de todo período de tiempo en el que podrían haberse perdido registros de eventos de la secuencia de actividades.

El modo asíncrono favorece el rendimiento de la base de datos con respecto a la precisión de la secuencia de actividades.

#### **a** Note

El modo asíncrono está disponible tanto para Aurora PostgreSQL como para Aurora MySQL.

• Modo síncrono: cuando una sesión de la base de datos genera un evento de flujo de actividad, la sesión bloquea otras actividades hasta que el evento sea permanente. Si, por algún motivo, no se puede conseguir que el evento sea permanente, la sesión de la base de datos volverá a las actividades normales. Sin embargo, se enviará un evento RDS para indicar que podrían haberse

perdido registros de la secuencia de actividades durante algún tiempo. Cuando el estado del sistema vuelva a ser bueno, se enviará otro evento RDS.

El modo síncrono favorece la precisión de la secuencia de actividades con respecto al rendimiento de la base de datos.

**a** Note

El modo sincrónico está disponible para Aurora PostgreSQL. No puede usar el modo sincrónico con Aurora MySQL.

## <span id="page-1289-0"></span>Requisitos y limitaciones de los flujos de actividad de la base de datos

En Aurora, los flujos de actividad de la base de datos tienen los límites y los requisitos siguientes:

- Los flujos de actividad de la base de datos requieren Amazon Kinesis.
- Se requiere AWS Key Management Service (AWS KMS) porque los flujos de actividad de la base de datos siempre están cifrados.
- La aplicación de cifrado adicional al flujo de datos de Amazon Kinesis no es compatible con los flujos de actividad de la base de datos, que ya están cifrados con su clave AWS KMS.
- Inicie el flujo de actividad de la base de datos en el nivel de clúster de la base de datos. Si agrega una instancia de base de datos a su clúster, no deberá iniciar un flujo de actividad en la instancia pues se audita automáticamente.
- Si utiliza una base de datos global de Aurora, inicie un flujo de actividad en cada clúster de base de datos por separado. Cada clúster suministra datos de auditoría a su propio flujo de Kinesis dentro de su propia Región de AWS.
- En Aurora PostgreSQL, asegúrese de detener el flujo de actividad de la base de datos antes de realizar una actualización. Puede iniciar el flujo de actividad de la base de datos una vez finalizada la actualización.

### <span id="page-1289-1"></span>Disponibilidad en regiones y versiones

La disponibilidad de las características varía según las versiones específicas de cada motor de base de datos de Aurora y entre Regiones de AWS. Para obtener más información sobre la disponibilidad de versiones y regiones con Aurora y las secuencias de actividades de base de datos, consulte [Secuencias de actividades de la base de datos en Aurora](#page-82-0).

# <span id="page-1290-1"></span>Clases de instancia de base de datos admitidas para los flujos de actividad de la base de datos

Para Aurora MySQL, puede usar flujos de actividad de la base de datos con las siguientes clases de instancia de base de datos:

- db.r7g.\*large
- db.r6g.\*large
- db.r6i.\*large
- db.r5.\*large
- $\cdot$  db.x2g. $*$

Para Aurora PostgreSQL, puede usar flujos de actividad de la base de datos con las siguientes clases de instancia de base de datos:

- db.r7g.\*large
- db.r6g.\*large
- db.r6i.\*large
- db.r6id.\*large
- db.r5.\*large
- db.r4.\*large
- $\cdot$  db.x2g. $*$

# <span id="page-1290-0"></span>Requisitos previos de red para flujos de actividad de la base de datos de Aurora MySQL

En la siguiente sección, encontrará cómo configurar la nube virtual privada (VPC) para utilizarla con flujos de actividades de la base de datos.

## Temas

- [Requisitos previos para los puntos de enlace de AWS KMS](#page-1291-0)
- [Requisitos previos para la disponibilidad pública](#page-1291-1)
- [Requisitos previos para la disponibilidad privada](#page-1291-2)

## <span id="page-1291-0"></span>Requisitos previos para los puntos de enlace de AWS KMS

Las instancias de un clúster de Aurora MySQL que utilizan secuencias de actividades deben poder tener acceso a los puntos de enlace de AWS KMS. Asegúrese de que se cumple este requisito antes de habilitar secuencias de actividades de la base de datos para el clúster de Aurora MySQL. Si el clúster de Aurora está disponible públicamente, este requisito se cumple automáticamente.

### **A** Important

Si el clúster de bases de datos de Aurora MySQL no puede acceder al punto de enlace de AWS KMS, el flujo de actividad deja de funcionar. En ese caso, Aurora le notifica sobre este problema mediante eventos RDS.

## <span id="page-1291-1"></span>Requisitos previos para la disponibilidad pública

Para que un clúster de bases de datos de Aurora sea público, debe cumplir con los requisitos siguientes:

- Publicly Accessible (Accesible públicamente) debe estar configurado en Yes (Sí) en la página de detalles del clúster de AWS Management Console.
- El clúster de bases de datos debe encontrarse en una subred pública de una Amazon VPC. Para obtener más información acerca de las instancias de bases de datos con acceso público, consulte [Uso de una clúster de base de datos en una VPC](#page-4244-0). Para obtener más información acerca de las subredes de Amazon VPC públicas, consulte [VPC y subredes.](https://docs.aws.amazon.com/vpc/latest/userguide/VPC_Subnets.html)

## <span id="page-1291-2"></span>Requisitos previos para la disponibilidad privada

Si el clúster de base de datos de Aurora se encuentra en una subred pública de una VPC y no es de acceso público, es privado. Para mantener el clúster privado y utilizarlo con secuencias de actividades de base de datos, puede elegir una de las opciones siguientes:

- Configurar la traducción de direcciones de red (NAT) en la VPC. Para obtener más información, consulte [Puerta de enlace NAT.](https://docs.aws.amazon.com/vpc/latest/userguide/vpc-nat-gateway.html)
- Crear un punto de enlace de AWS KMS en la VPC. Se recomienda esta opción porque su configuración es más sencilla.

Crear un punto de enlace de AWS KMS en la VPC

- 1. Abra la consola de Amazon VPC en [https://console.aws.amazon.com/vpc/.](https://console.aws.amazon.com/vpc/)
- 2. En el panel de navegación, elija Puntos de conexión.
- 3. Elija Create Endpoint (Crear punto de conexión).

Aparecerá la página Create Endpoint (Creación de un punto de enlace).

- 4. Haga lo siguiente:
	- En Service category (Categoría de servicios), elija AWS Services (Servicios).
	- En Nombre del servicio, elija com.amazonaws.*región*.kms, donde *región* es la Región de AWS en la que se encuentra el clúster.
	- Para la VPC, elija la VPC en la que se encuentra su clúster.
- 5. Elija Create Endpoint (Crear punto de conexión).

Para obtener más información acerca de la configuración de puntos de enlace de la VPC, consulte [Puntos de enlace de la VPC.](https://docs.aws.amazon.com/vpc/latest/userguide/vpc-endpoints.html)

# <span id="page-1292-0"></span>Inicio de una secuencia de actividades de la base de datos

Para supervisar la actividad de la base de datos de todas las instancias de la base de datos del clúster de Aurora, inicie un flujo de actividad en el nivel del clúster. Todas las instancias de base de datos que se agreguen al clúster también se monitorearán automáticamente. Si utiliza una base de datos global de Aurora, inicie un flujo de actividad de base de datos en cada clúster de base de datos por separado. Cada clúster suministra datos de auditoría a su propio flujo de Kinesis dentro de su propia Región de AWS.

Cuando inicie un flujo de actividad, todos los eventos de actividad de la base de datos que haya configurado en la política de auditoría generarán un evento del flujo de actividad. Los eventos de acceso se generan a partir de comandos SQL como CONNECT y SELECT. Los eventos de cambio se generan a partir de comandos SQL como CREATE y INSERT.

### Consola

Inicio de un flujo de actividad de la base de datos

- 1. Abra la consola de Amazon RDS en [https://console.aws.amazon.com/rds/.](https://console.aws.amazon.com/rds/)
- 2. En el panel de navegación, elija Databases (Bases de datos).
- 3. Elija el clúster de base de datos en la que desea iniciar un flujo de actividad.
- 4. En Actions (Acciones), elija Start activity stream (Iniciar secuencia de actividades).

Aparecerá la ventana Start database activity stream: *name* (Iniciar el flujo de actividad de la base de datos: nombre), donde *name* (nombre) equivale a su clúster de bases de datos.

- 5. Ingrese la siguiente configuración:
	- En AWS KMS key, seleccione una clave de la lista de AWS KMS keys.

### **a** Note

Si el clúster de Aurora MySQL no puede acceder a las claves de KMS, siga las instrucciones de [Requisitos previos de red para flujos de actividad de la base de datos](#page-1290-0) [de Aurora MySQL](#page-1290-0) para habilitar primero dicho acceso.

Aurora utiliza la clave de KMS para cifrar la clave que, a su vez, cifra la actividad de la base de datos. Elija una clave de KMS distinta de la clave predeterminada. Para obtener más información sobre las claves de cifrado y AWS KMS, consulte [¿Qué es AWS Key](https://docs.aws.amazon.com/kms/latest/developerguide/overview.html)  [Management Service?](https://docs.aws.amazon.com/kms/latest/developerguide/overview.html) en la guía para desarrolladores de AWS Key Management Service.

• En Database activity stream mode (Modo de secuencia de actividades de base de datos), elija Asynchronous (Asíncrono) o Synchronous (Síncrono).

### **a** Note

Esta opción solo se aplica a Aurora PostgreSQL. Para Aurora MySQL, solo puede usar el modo asíncrono.

• Elija Immediately (De inmediato).

Cuando elige Immediately (De inmediato), el clúster de bases de datos se reinicia de inmediato. Si elige During the next maintenance window (Durante el siguiente periodo de mantenimiento), el clúster de bases de datos no se reinicia de inmediato. En este caso, la secuencia de actividades de la base de datos no se inicia hasta la siguiente ventana de mantenimiento.

6. Seleccione Start database activity stream (Iniciar secuencia de actividades de base de datos).

El estado del clúster de bases de datos muestra que el flujo de actividad se está iniciando.

#### **a** Note

Si aparece el error You can't start a database activity stream in this configuration, compruebe [Clases de instancia de base de datos admitidas para los](#page-1290-1)  [flujos de actividad de la base de datos](#page-1290-1) para ver si su clúster de base de datos utiliza una clase de instancia compatible.

#### AWS CLI

Para empezar a transmitir la actividad de la base de datos de un clúster de base de datos , configure el clúster de base de datos mediante el comando [start-activity-stream](https://docs.aws.amazon.com/cli/latest/reference/rds/start-activity-stream.html) de la AWS CLI.

- --resource-arn *arn*: especifica el nombre de recurso de Amazon (ARN) del clúster de base de datos.
- --mode *sync-or-async*: especifica el modo síncrónico (sync) o asíncrono (async). Para Aurora PostgreSQL, puede elegir cualquiera de los valores. Para Aurora MySQL, especifique async.
- --kms-key-id *key*: especifica el identificador de clave KMS para cifrar mensajes en el flujo de actividad de la base de datos. El identificador de clave de KMS AWS es el ARN clave, el ID de clave, el ARN de alias o el nombre de alias de la AWS KMS key.

El siguiente ejemplo inicia un flujo de actividad de la base de datos para un clúster de base de datos en modo asíncrono.

Para Linux, macOS, o Unix:

```
aws rds start-activity-stream \ 
     --mode async \ 
     --kms-key-id my-kms-key-arn \ 
     --resource-arn my-cluster-arn \ 
     --apply-immediately
```
En Windows:

```
aws rds start-activity-stream ^ 
    --mode async ^
     --kms-key-id my-kms-key-arn ^
```

```
 --resource-arn my-cluster-arn ^ 
 --apply-immediately
```
#### API de RDS

Para iniciar flujos de actividad de base de datos de un clúster de base de datos, configure el clúster mediante la operación [StartActivityStream](https://docs.aws.amazon.com/AmazonRDS/latest/APIReference/API_StartActivityStream.html).

Llame a la acción con los siguientes parámetros:

- Region
- KmsKeyId
- ResourceArn
- Mode

## <span id="page-1295-0"></span>Obtención del estado de un flujo de actividad de la base de datos

Puede obtener el estado de un flujo de actividad mediante la consola o AWS CLI.

Consola

Obtención del estado de un flujo de actividad de la base de datos

- 1. Abra la consola de Amazon RDS en [https://console.aws.amazon.com/rds/.](https://console.aws.amazon.com/rds/)
- 2. En el panel de navegación, elija Databases (Bases de datos) y, luego, el enlace del clúster de bases de datos.
- 3. Elija la pestaña Configuración y consulte el estado en Secuencia de actividades de base de datos.

#### AWS CLI

Puede usar la configuración del flujo de actividad para un clúster de base de datos como respuesta a una solicitud [describe-db-clusters](https://docs.aws.amazon.com/cli/latest/reference/rds/describe-db-clusters.html) de la CLI.

En el siguiente ejemplo, se describe *my-cluster*.

aws rds --region *my-region* describe-db-clusters --db-cluster-identifier *my-cluster*
El ejemplo siguiente muestra una respuesta JSON. Se muestran los siguientes campos:

- ActivityStreamKinesisStreamName
- ActivityStreamKmsKeyId
- ActivityStreamStatus
- ActivityStreamMode
- •

Estos campos son los mismos para Aurora PostgreSQL y Aurora MySQL, excepto que ActivityStreamMode siempre es async para Aurora MySQL, mientras que para Aurora PostgreSQL, podría ser sync o async.

```
{ 
     "DBClusters": [ 
         { 
       "DBClusterIdentifier": "my-cluster", 
 ... 
              "ActivityStreamKinesisStreamName": "aws-rds-das-cluster-
A6TSYXITZCZXJHIRVFUBZ5LTWY", 
             "ActivityStreamStatus": "starting", 
             "ActivityStreamKmsKeyId": "12345678-abcd-efgh-ijkl-bd041f170262", 
             "ActivityStreamMode": "async", 
             "DbClusterResourceId": "cluster-ABCD123456" 
              ... 
         } 
     ]
}
```
## API de RDS

Puede usar la configuración del flujo de actividad de un clúster de bases de datos como respuesta a una operación [DescribeDBClusters](https://docs.aws.amazon.com/AmazonRDS/latest/APIReference/API_DescribeDBClusters.html) .

# Detención de un flujo de actividad de la base de datos

Puede detener una secuencia de actividades mediante la consola o AWS CLI.

Si elimina su clúster de bases de datos, el flujo de actividad se detiene y el flujo subyacente de Amazon Kinesis se elimina automáticamente.

#### Consola

Para desactivar una secuencia de actividades

- 1. Abra la consola de Amazon RDS en [https://console.aws.amazon.com/rds/.](https://console.aws.amazon.com/rds/)
- 2. En el panel de navegación, seleccione Databases (Bases de datos).
- 3. Elija un clúster de bases de datos cuyo flujo de actividad de la base de datos quiera detener.
- 4. En Actions (Acciones), elija Stop activity stream (Detener secuencia de actividades). Se visualizará la ventana Database Activity Stream (Secuencia de actividades de base de datos).
	- a. Elija Immediately (De inmediato).

Cuando elige Immediately (De inmediato), el clúster de bases de datos se reinicia de inmediato. Si elige During the next maintenance window (Durante el siguiente periodo de mantenimiento), el clúster de bases de datos no se reinicia de inmediato. En este caso, el flujo de actividad de la base de datos no se detiene hasta el siguiente periodo de mantenimiento.

b. Elija Continue.

## AWS CLI

Para detener flujos de actividad de la base de datos de su clúster de bases de datos, configure el clúster de bases de datos ejecutando el comando [stop-activity-stream](https://docs.aws.amazon.com/cli/latest/reference/rds/stop-activity-stream.html) de AWS CLI. Identifique la región de AWS del clúster de bases de datos mediante el parámetro --region. El parámetro - apply-immediately es opcional.

Para Linux, macOS, o Unix:

```
aws rds --region MY_REGION \ 
     stop-activity-stream \ 
     --resource-arn MY_CLUSTER_ARN \ 
     --apply-immediately
```
## En Windows:

```
aws rds --region MY_REGION ^ 
     stop-activity-stream ^ 
     --resource-arn MY_CLUSTER_ARN ^
```
#### --apply-immediately

#### API de RDS

Para detener los flujos de actividad del clúster de bases de datos, configure el clúster mediante la operación [StopActivityStream](https://docs.aws.amazon.com/AmazonRDS/latest/APIReference/API_StopActivityStream.html). Identifique la región de AWS del clúster de bases de datos mediante el parámetro Region. El parámetro ApplyImmediately es opcional.

## Monitoreo de secuencias de actividades de la base de datos

Los flujos de actividad de la base de datos monitorean y notifican las actividades. La secuencia de actividades se recopila y se transmite a Amazon Kinesis. Desde Kinesis, puede monitorear la secuencia de actividad, o bien otros servicios y aplicaciones pueden consumir la secuencia de actividades para un análisis posterior. Puede encontrar el nombre del flujo de Kinesis subyacente mediante el comando describe-db-clusters de la AWS CLI o la operación de la API de RDS DescribeDBClusters.

Aurora administra el flujo de Kinesis de la siguiente manera:

- Aurora crea el flujo de Kinesis automáticamente con un periodo de retención de 24 horas.
- Aurora escala el flujo de Kinesis si es necesario.
- Si detiene el flujo de actividad de la base de datos o elimina el clúster de bases de datos, Aurora elimina el flujo de Kinesis.

Las categorías de actividad siguientes se monitorizan y se ponen en el registro de auditoría de secuencias de actividades:

- Comandos SQL: todos los comandos SQL se auditan, así como las instrucciones preparadas, las funciones integradas y las funciones en lenguaje de procedimientos para SQL (PL/SQL). Las llamadas a procedimientos almacenados se auditan. Cualquier instrucción SQL emitida dentro de procedimientos o funciones almacenados también se auditan.
- Otra información de la base de datos: la actividad monitoreada incluye la instrucción SQL completa, el recuento de las filas afectadas de los comandos DML, los objetos a los que se accede y el nombre único de la base de datos. Para Aurora PostgreSQL, los flujos de actividad de la base de datos también monitorean las variables de enlace y los parámetros del procedimiento almacenados.

#### **A** Important

El texto SQL completo de cada instrucción está visible en el registro de auditoría de secuencia de actividades, incluida la información confidencial. Sin embargo, las contraseñas de usuario de base de datos se redactan siAurora las puede determinar a partir del contexto, tal y como pasa con la siguiente instrucción SQL.

ALTER ROLE role-name WITH password

• Información de conexión: la actividad monitorizada incluye la información de sesión y de red, el ID de proceso del servidor y los códigos de salida.

Si un flujo de actividad tiene un error mientras monitorea una instancia de base de datos, se lo notificará mediante eventos RDS.

#### Temas

- [Acceso a una secuencia de actividades desde Kinesis](#page-1299-0)
- [Auditoría de contenido de registros y ejemplos](#page-1300-0)
- [Matriz de JSON databaseActivityEventList](#page-1314-0)
- [Procesamiento de un flujo de actividad de la base de datos mediante SDK de AWS](#page-1327-0)

## <span id="page-1299-0"></span>Acceso a una secuencia de actividades desde Kinesis

Cuando habilite un flujo de actividad para un clúster de bases de datos, se creará un flujo de Kinesis para usted. En Kinesis podrá monitorizar la actividad de la base de datos en tiempo real. Para profundizar en el análisis de la actividad de la base de datos, puede conectar su secuencia de Kinesis a aplicaciones de consumidor. También puede conectar el flujo de datos con aplicaciones de administración de conformidad como Security Guardium de IBM o SecureSphere Database Audit and Protection de Imperva.

Puede acceder a su transmisión de Kinesis desde la consola de RDS o la consola de Kinesis.

Para acceder a una secuencia de actividades desde Kinesis utilizando la consola de RDS

- 1. Abra la consola de Amazon RDS en [https://console.aws.amazon.com/rds/.](https://console.aws.amazon.com/rds/)
- 2. En el panel de navegación, elija Databases (Bases de datos).
- 3. Elija el clúster de base de datos en la que desea iniciar un flujo de actividad.
- 4. Elija Configuration (Configuración).
- 5. En Database activity stream (Secuencia de actividad de base de datos), seleccione el enlace en Kinesis stream (Secuencia de Kinesis).
- 6. En la colsola de Kinesis, elija Monitoring (Supervisión) para empezar a observar la actividad de la base de datos.

Para acceder a una secuencia de actividades desde Kinesis utilizando la consola de Kinesis

- 1. Abra la consola de Kinesis en<https://console.aws.amazon.com/kinesis>.
- 2. Elija la secuencia de actividades en la lista de secuencias de Kinesis.

El nombre de un flujo de actividad consta de un prefijo aws-rds-das-cluster- seguido del ID de recurso del clúster de bases de datos. A continuación se muestra un ejemplo.

aws-rds-das-cluster-NHVOV4PCLWHGF52NP

Para utilizar la consola de Amazon RDS para encontrar el ID de recurso del clúster de bases de datos, elija su clúster de bases de datos en la lista de bases de datos y, luego, elija la pestaña Configuration (Configuración).

Para utilizar la AWS CLI para encontrar el nombre completo del flujo de Kinesis de un flujo de actividad, utilice una solicitud [describe-db-clusters](https://docs.aws.amazon.com/cli/latest/reference/rds/describe-db-clusters.html) de la CLI y anote el valor de ActivityStreamKinesisStreamName en la respuesta.

3. Elija Monitoring (Monitorización) para empezar a observar la actividad de la base de datos.

Para obtener más información acerca del uso de Amazon Kinesis, consulte [¿Qué es Amazon Kinesis](https://docs.aws.amazon.com/streams/latest/dev/introduction.html)  [Data Streams?.](https://docs.aws.amazon.com/streams/latest/dev/introduction.html)

## <span id="page-1300-0"></span>Auditoría de contenido de registros y ejemplos

Los eventos monitoreados se representan en el flujo de actividad de la base de datos como cadenas JSON. La estructura está formada por un objeto JSON que contiene un DatabaseActivityMonitoringRecord, el cual, a su vez, contiene una matriz databaseActivityEventList de eventos de actividad.

#### Temas

- [Ejemplos de un registro de auditoría de flujo de actividad de la base de datos](#page-1301-0)
- [Objeto JSON DatabaseActivityMonitoringRecords](#page-1311-0)
- [Objeto JSON databaseActivityEvents](#page-1312-0)

<span id="page-1301-0"></span>Ejemplos de un registro de auditoría de flujo de actividad de la base de datos

A continuación mostramos registros de auditoría JSON descifrados de muestra de registros de eventos de actividad.

Example Registro de eventos de actividad de una instrucción Aurora PostgreSQL instrucción CONNECT SQL

El siguiente registro de eventos de actividad muestra un inicio de sesión con el uso de una instrucción SQL CONNECT (command) por parte de un cliente psql (clientApplication).

```
{ 
   "type":"DatabaseActivityMonitoringRecords", 
   "version":"1.1", 
   "databaseActivityEvents": 
     { 
       "type":"DatabaseActivityMonitoringRecord", 
       "clusterId":"cluster-4HNY5V4RRNPKKYB7ICFKE5JBQQ", 
       "instanceId":"db-FZJTMYKCXQBUUZ6VLU7NW3ITCM", 
       "databaseActivityEventList":[ 
          { 
            "startTime": "2019-10-30 00:39:49.940668+00", 
            "logTime": "2019-10-30 00:39:49.990579+00", 
            "statementId": 1, 
            "substatementId": 1, 
            "objectType": null, 
            "command": "CONNECT", 
            "objectName": null, 
            "databaseName": "postgres", 
            "dbUserName": "rdsadmin", 
            "remoteHost": "172.31.3.195", 
            "remotePort": "49804", 
            "sessionId": "5ce5f7f0.474b", 
            "rowCount": null, 
            "commandText": null, 
            "paramList": [], 
            "pid": 18251, 
            "clientApplication": "psql",
```

```
 "exitCode": null, 
            "class": "MISC", 
            "serverVersion": "2.3.1", 
            "serverType": "PostgreSQL", 
            "serviceName": "Amazon Aurora PostgreSQL-Compatible edition", 
            "serverHost": "172.31.3.192", 
            "netProtocol": "TCP", 
            "dbProtocol": "Postgres 3.0", 
            "type": "record", 
            "errorMessage": null 
          } 
       ] 
     }, 
    "key":"decryption-key"
}
```
Example Registro de evento de actividad de una instrucción SQL CONNECT de Aurora MySQL

El siguiente registro de eventos de actividad muestra un inicio de sesión donde un cliente mysql (clientApplication) usa una instrucción SQL CONNECT (command).

```
{ 
   "type":"DatabaseActivityMonitoringRecord", 
   "clusterId":"cluster-some_id", 
   "instanceId":"db-some_id", 
   "databaseActivityEventList":[ 
    \{ "logTime":"2020-05-22 18:07:13.267214+00", 
       "type":"record", 
       "clientApplication":null, 
       "pid":2830, 
       "dbUserName":"rdsadmin", 
       "databaseName":"", 
       "remoteHost":"localhost", 
       "remotePort":"11053", 
       "command":"CONNECT", 
       "commandText":"", 
       "paramList":null, 
       "objectType":"TABLE", 
       "objectName":"", 
       "statementId":0, 
       "substatementId":1, 
       "exitCode":"0",
```
}

```
 "sessionId":"725121", 
     "rowCount":0, 
     "serverHost":"master", 
     "serverType":"MySQL", 
     "serviceName":"Amazon Aurora MySQL", 
     "serverVersion":"MySQL 5.7.12", 
     "startTime":"2020-05-22 18:07:13.267207+00", 
     "endTime":"2020-05-22 18:07:13.267213+00", 
     "transactionId":"0", 
     "dbProtocol":"MySQL", 
     "netProtocol":"TCP", 
     "errorMessage":"", 
     "class":"MAIN" 
   } 
 ]
```
Example Registro de evento de actividad de una instrucción CREATE TABLE de Aurora PostgreSQL

En el siguiente ejemplo, se muestra un evento CREATE TABLE para Aurora PostgreSQL.

```
{ 
   "type":"DatabaseActivityMonitoringRecords", 
   "version":"1.1", 
   "databaseActivityEvents": 
     { 
       "type":"DatabaseActivityMonitoringRecord", 
       "clusterId":"cluster-4HNY5V4RRNPKKYB7ICFKE5JBQQ", 
       "instanceId":"db-FZJTMYKCXQBUUZ6VLU7NW3ITCM", 
       "databaseActivityEventList":[ 
         { 
            "startTime": "2019-05-24 00:36:54.403455+00", 
            "logTime": "2019-05-24 00:36:54.494235+00", 
            "statementId": 2, 
            "substatementId": 1, 
            "objectType": null, 
            "command": "CREATE TABLE", 
            "objectName": null, 
            "databaseName": "postgres", 
            "dbUserName": "rdsadmin", 
            "remoteHost": "172.31.3.195", 
            "remotePort": "34534", 
            "sessionId": "5ce73c6f.7e64", 
            "rowCount": null,
```

```
 "commandText": "create table my_table (id serial primary key, name 
  varchar(32));", 
            "paramList": [], 
            "pid": 32356, 
            "clientApplication": "psql", 
            "exitCode": null, 
            "class": "DDL", 
            "serverVersion": "2.3.1", 
            "serverType": "PostgreSQL", 
            "serviceName": "Amazon Aurora PostgreSQL-Compatible edition", 
            "serverHost": "172.31.3.192", 
            "netProtocol": "TCP", 
            "dbProtocol": "Postgres 3.0", 
            "type": "record", 
            "errorMessage": null 
          } 
       ] 
     }, 
    "key":"decryption-key"
}
```
Example Registro de evento de actividad de una instrucción CREATE TABLE de Aurora MySQL

En el siguiente ejemplo, se muestra una instrucción CREATE TABLE para Aurora MySQL. La operación se representa como dos registros de eventos independientes. Un evento tiene "class":"MAIN". El otro evento tiene "class":"AUX". Los mensajes pueden llegar en cualquier orden. El campo logTime del evento MAIN es siempre anterior a los campos logTime de cualquier evento AUX correspondiente.

En el ejemplo siguiente se muestra el evento con un valor class de MAIN.

```
{ 
   "type":"DatabaseActivityMonitoringRecord", 
   "clusterId":"cluster-some_id", 
   "instanceId":"db-some_id", 
   "databaseActivityEventList":[ 
     { 
       "logTime":"2020-05-22 18:07:12.250221+00", 
       "type":"record", 
        "clientApplication":null, 
       "pid":2830, 
       "dbUserName":"master", 
       "databaseName":"test",
```
}

```
 "remoteHost":"localhost", 
     "remotePort":"11054", 
     "command":"QUERY", 
     "commandText":"CREATE TABLE test1 (id INT)", 
     "paramList":null, 
     "objectType":"TABLE", 
     "objectName":"test1", 
     "statementId":65459278, 
     "substatementId":1, 
     "exitCode":"0", 
     "sessionId":"725118", 
     "rowCount":0, 
     "serverHost":"master", 
     "serverType":"MySQL", 
     "serviceName":"Amazon Aurora MySQL", 
     "serverVersion":"MySQL 5.7.12", 
     "startTime":"2020-05-22 18:07:12.226384+00", 
     "endTime":"2020-05-22 18:07:12.250222+00", 
     "transactionId":"0", 
     "dbProtocol":"MySQL", 
     "netProtocol":"TCP", 
     "errorMessage":"", 
     "class":"MAIN" 
   } 
 ]
```
El siguiente ejemplo muestra el evento correspondiente con un valor class de AUX.

```
{ 
   "type":"DatabaseActivityMonitoringRecord", 
   "clusterId":"cluster-some_id", 
   "instanceId":"db-some_id", 
   "databaseActivityEventList":[ 
    \mathcal{L} "logTime":"2020-05-22 18:07:12.247182+00", 
        "type":"record", 
        "clientApplication":null, 
        "pid":2830, 
        "dbUserName":"master", 
        "databaseName":"test", 
        "remoteHost":"localhost", 
        "remotePort":"11054",
```
}

```
 "command":"CREATE", 
     "commandText":"test1", 
     "paramList":null, 
     "objectType":"TABLE", 
     "objectName":"test1", 
     "statementId":65459278, 
     "substatementId":2, 
     "exitCode":"", 
     "sessionId":"725118", 
     "rowCount":0, 
     "serverHost":"master", 
     "serverType":"MySQL", 
     "serviceName":"Amazon Aurora MySQL", 
     "serverVersion":"MySQL 5.7.12", 
     "startTime":"2020-05-22 18:07:12.226384+00", 
     "endTime":"2020-05-22 18:07:12.247182+00", 
     "transactionId":"0", 
     "dbProtocol":"MySQL", 
     "netProtocol":"TCP", 
     "errorMessage":"", 
     "class":"AUX" 
   } 
 ]
```
Example Registro de evento de actividad de una instrucción SELECT

En el siguiente ejemplo, se muestra un evento SELECT .

```
{ 
   "type":"DatabaseActivityMonitoringRecords", 
   "version":"1.1", 
   "databaseActivityEvents": 
     { 
       "type":"DatabaseActivityMonitoringRecord", 
       "clusterId":"cluster-4HNY5V4RRNPKKYB7ICFKE5JBQQ", 
       "instanceId":"db-FZJTMYKCXQBUUZ6VLU7NW3ITCM", 
       "databaseActivityEventList":[ 
        \{ "startTime": "2019-05-24 00:39:49.920564+00", 
            "logTime": "2019-05-24 00:39:49.940668+00", 
            "statementId": 6, 
            "substatementId": 1, 
            "objectType": "TABLE",
```

```
 "command": "SELECT", 
            "objectName": "public.my_table", 
            "databaseName": "postgres", 
            "dbUserName": "rdsadmin", 
            "remoteHost": "172.31.3.195", 
            "remotePort": "34534", 
            "sessionId": "5ce73c6f.7e64", 
            "rowCount": 10, 
            "commandText": "select * from my_table;", 
            "paramList": [], 
            "pid": 32356, 
            "clientApplication": "psql", 
            "exitCode": null, 
            "class": "READ", 
            "serverVersion": "2.3.1", 
            "serverType": "PostgreSQL", 
            "serviceName": "Amazon Aurora PostgreSQL-Compatible edition", 
            "serverHost": "172.31.3.192", 
            "netProtocol": "TCP", 
            "dbProtocol": "Postgres 3.0", 
            "type": "record", 
            "errorMessage": null 
         } 
       ] 
     }, 
    "key":"decryption-key"
}
```

```
{ 
     "type": "DatabaseActivityMonitoringRecord", 
     "clusterId": "", 
     "instanceId": "db-4JCWQLUZVFYP7DIWP6JVQ77O3Q", 
     "databaseActivityEventList": [ 
         { 
              "class": "TABLE", 
              "clientApplication": "Microsoft SQL Server Management Studio - Query", 
              "command": "SELECT", 
              "commandText": "select * from [testDB].[dbo].[TestTable]", 
              "databaseName": "testDB", 
              "dbProtocol": "SQLSERVER", 
              "dbUserName": "test", 
              "endTime": null, 
              "errorMessage": null,
```

```
 "exitCode": 1, 
 "logTime": "2022-10-06 21:24:59.9422268+00", 
 "netProtocol": null, 
 "objectName": "TestTable", 
 "objectType": "TABLE", 
 "paramList": null, 
 "pid": null, 
 "remoteHost": "local machine", 
 "remotePort": null, 
 "rowCount": 0, 
 "serverHost": "172.31.30.159", 
 "serverType": "SQLSERVER", 
 "serverVersion": "15.00.4073.23.v1.R1", 
 "serviceName": "sqlserver-ee", 
 "sessionId": 62, 
 "startTime": null, 
 "statementId": "0x03baed90412f564fad640ebe51f89b99", 
 "substatementId": 1, 
 "transactionId": "4532935", 
 "type": "record", 
 "engineNativeAuditFields": { 
     "target_database_principal_id": 0, 
     "target_server_principal_id": 0, 
     "target_database_principal_name": "", 
     "server_principal_id": 2, 
     "user_defined_information": "", 
     "response_rows": 0, 
     "database_principal_name": "dbo", 
     "target_server_principal_name": "", 
     "schema_name": "dbo", 
    "is column permission": true,
     "object_id": 581577110, 
     "server_instance_name": "EC2AMAZ-NFUJJNO", 
     "target_server_principal_sid": null, 
     "additional_information": "", 
    "duration milliseconds": 0,
     "permission_bitmask": "0x00000000000000000000000000000001", 
     "data_sensitivity_information": "", 
     "session_server_principal_name": "test", 
     "connection_id": "AD3A5084-FB83-45C1-8334-E923459A8109", 
     "audit_schema_version": 1, 
     "database_principal_id": 1, 
     "server_principal_sid":
```
"0x010500000000000515000000bdc2795e2d0717901ba6998cf4010000",

```
 "user_defined_event_id": 0, 
                  "host_name": "EC2AMAZ-NFUJJNO" 
 } 
         } 
    \mathbf{I}}
```
Example Registro de evento de actividad de una instrucción SELECT de Aurora MySQL

En el siguiente ejemplo, se muestra un evento SELECT.

En el ejemplo siguiente se muestra el evento con un valor class de MAIN.

```
{ 
   "type":"DatabaseActivityMonitoringRecord", 
   "clusterId":"cluster-some_id", 
   "instanceId":"db-some_id", 
   "databaseActivityEventList":[ 
     { 
       "logTime":"2020-05-22 18:29:57.986467+00", 
       "type":"record", 
       "clientApplication":null, 
       "pid":2830, 
       "dbUserName":"master", 
       "databaseName":"test", 
       "remoteHost":"localhost", 
       "remotePort":"11054", 
       "command":"QUERY", 
       "commandText":"SELECT * FROM test1 WHERE id < 28", 
       "paramList":null, 
       "objectType":"TABLE", 
       "objectName":"test1", 
       "statementId":65469218, 
       "substatementId":1, 
       "exitCode":"0", 
       "sessionId":"726571", 
       "rowCount":2, 
       "serverHost":"master", 
       "serverType":"MySQL", 
       "serviceName":"Amazon Aurora MySQL", 
       "serverVersion":"MySQL 5.7.12", 
       "startTime":"2020-05-22 18:29:57.986364+00", 
       "endTime":"2020-05-22 18:29:57.986467+00", 
       "transactionId":"0",
```

```
 "dbProtocol":"MySQL", 
        "netProtocol":"TCP", 
        "errorMessage":"", 
        "class":"MAIN" 
      } 
   ]
}
```
El siguiente ejemplo muestra el evento correspondiente con un valor class de AUX.

```
{ 
   "type":"DatabaseActivityMonitoringRecord", 
   "instanceId":"db-some_id", 
   "databaseActivityEventList":[ 
     { 
       "logTime":"2020-05-22 18:29:57.986399+00", 
       "type":"record", 
       "clientApplication":null, 
       "pid":2830, 
       "dbUserName":"master", 
       "databaseName":"test", 
       "remoteHost":"localhost", 
       "remotePort":"11054", 
       "command":"READ", 
       "commandText":"test1", 
       "paramList":null, 
       "objectType":"TABLE", 
       "objectName":"test1", 
       "statementId":65469218, 
       "substatementId":2, 
       "exitCode":"", 
       "sessionId":"726571", 
       "rowCount":0, 
       "serverHost":"master", 
       "serverType":"MySQL", 
       "serviceName":"Amazon Aurora MySQL", 
       "serverVersion":"MySQL 5.7.12", 
       "startTime":"2020-05-22 18:29:57.986364+00", 
       "endTime":"2020-05-22 18:29:57.986399+00", 
       "transactionId":"0", 
       "dbProtocol":"MySQL", 
       "netProtocol":"TCP", 
       "errorMessage":"",
```

```
 "class":"AUX" 
      } 
    ]
}
```
<span id="page-1311-0"></span>Objeto JSON DatabaseActivityMonitoringRecords

Los registros de eventos de actividad de la base de datos se encuentran en un objeto JSON que contiene la siguiente información.

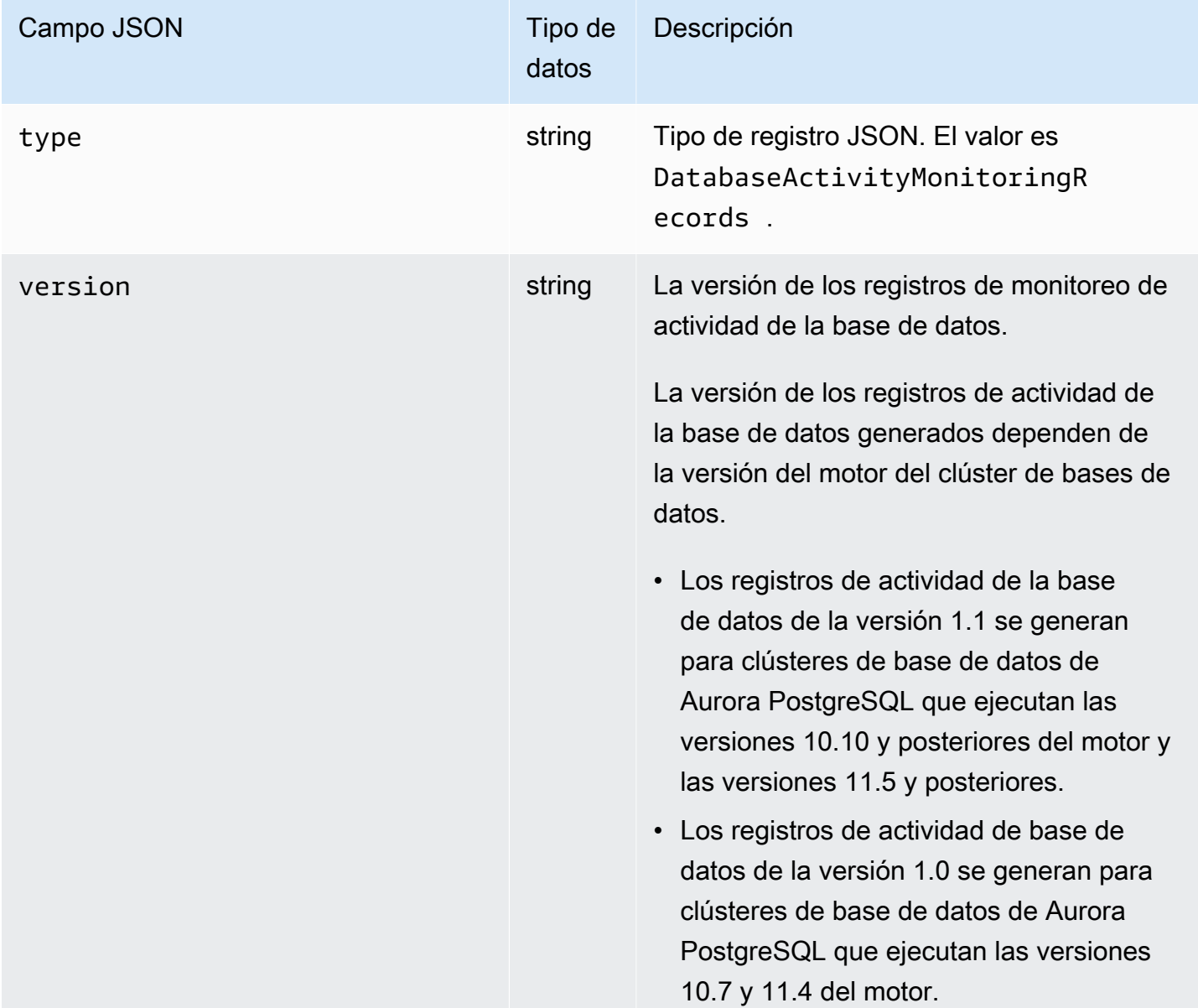

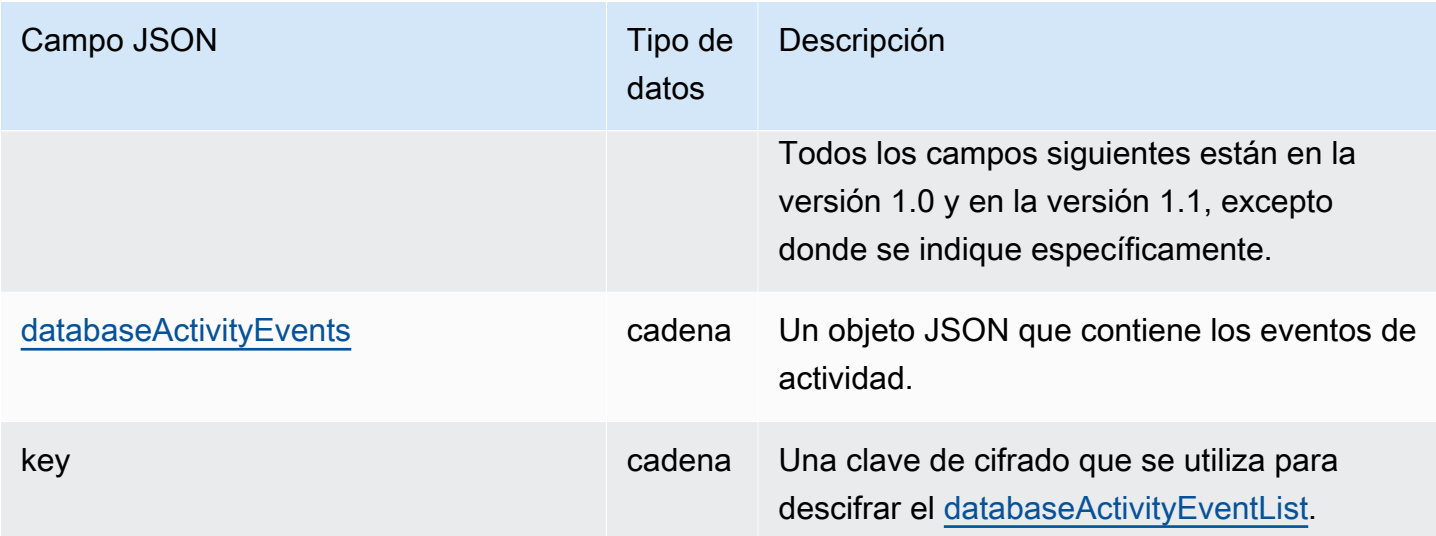

## <span id="page-1312-0"></span>Objeto JSON databaseActivityEvents

El objeto JSON databaseActivityEvents contiene la siguiente información.

Campos de nivel superior en el registro JSON

Cada evento del registro de auditoría se envuelve dentro de un registro en formato JSON. Este registro contiene los siguientes campos.

type

Este campo siempre tiene el valor DatabaseActivityMonitoringRecords.

## version

Este campo representa la versión del protocolo o contrato de datos del flujo de actividad de la base de datos. Define los campos que están disponibles.

La versión 1.0 representa el soporte de secuencias de actividades de datos originales para Aurora PostgreSQL versiones 10.7 y 11.4. La versión 1.1 representa el soporte de secuencias de actividades de datos para Aurora PostgreSQL versiones 10.10 y posteriores y Aurora PostgreSQL 11.5 y posteriores. La versión 1.1 incluye los campos adicionales errorMessage y startTime. La versión 1.2 representa el soporte de secuencias de actividad de datos para Aurora MySQL 2.08 y superior. La versión 1.2 incluye los campos adicionales endTime y transactionId.

#### databaseActivityEvents

Una cadena cifrada que representa uno o más eventos de actividad. Se representa como una matriz de bytes base64. Al descifrar la cadena, el resultado es un registro en formato JSON con campos, tal y como se muestra en los ejemplos de esta sección.

#### key

Clave de datos cifrada utilizada para cifrar la cadena databaseActivityEvents. Esta es la misma AWS KMS key que proporcionó cuando inició la secuencia de actividades de la base de datos.

En el ejemplo siguiente se muestra el formato de este registro.

```
{ 
   "type":"DatabaseActivityMonitoringRecords", 
   "version":"1.1", 
   "databaseActivityEvents":"encrypted audit records", 
   "key":"encrypted key"
}
```
Siga estos pasos para descifrar el contenido del campo databaseActivityEvents:

- 1. Descifrar el valor en el campo JSON key mediante la clave de KMS que proporcionó al iniciar la secuencia de actividades de la base de datos. Al hacerlo, se devuelve la clave de cifrado de datos en texto sin cifrar.
- 2. Decodifique en base64 el valor en el campo JSON databaseActivityEvents para obtener el texto cifrado, en formato binario, de la carga útil de auditoría.
- 3. Descifrar el texto cifrado binario con la clave de cifrado de datos que decodificó en el primer paso.
- 4. Descomprimir la carga útil descifrada.
	- La carga cifrada está en el campo databaseActivityEvents.
	- El campo databaseActivityEventList contiene una matriz de registros de auditoría. Los campos type de la matriz pueden ser record o heartbeat.

Un registro de evento de actividad de registro de auditoría es un objeto JSON que contiene la información siguiente.

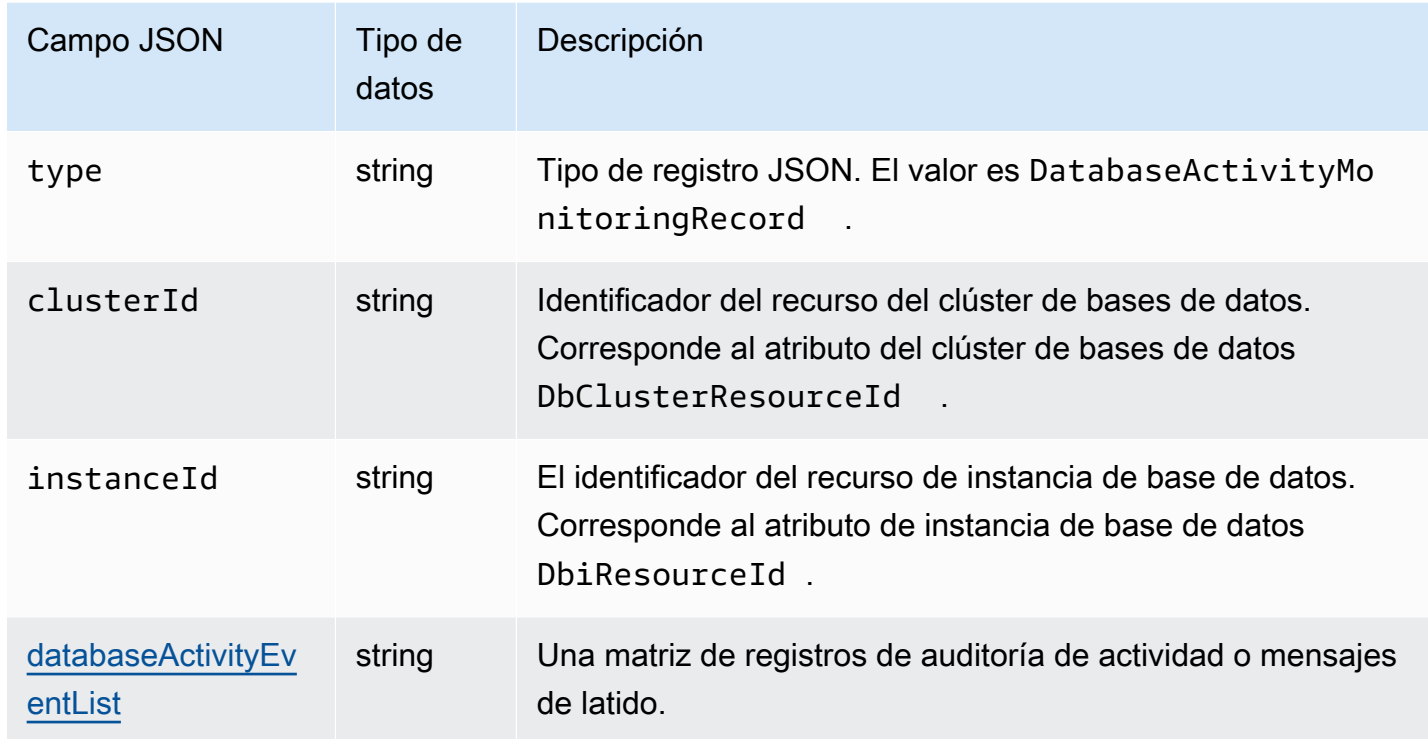

## <span id="page-1314-0"></span>Matriz de JSON databaseActivityEventList

La carga de registro de auditoría es una matriz JSON databaseActivityEventList cifrada. En las tablas siguientes, se enumeran alfabéticamente los campos de cada evento de actividad de la matriz DatabaseActivityEventList descifrada de un registro de auditoría. Los campos son diferentes en función de si utiliza Aurora PostgreSQL o Aurora MySQL. Consulte la tabla que se aplica al motor de base de datos.

## **A** Important

La estructura de los eventos está sujeta a cambio. Aurora podría agregar nuevos campos a eventos de actividad en el futuro. En las aplicaciones que analizan los datos JSON, asegúrese de que el código puede ignorar o tomar las acciones adecuadas para nombres de campo desconocidos.

# Campos de databaseActivityEventList para Aurora PostgreSQL

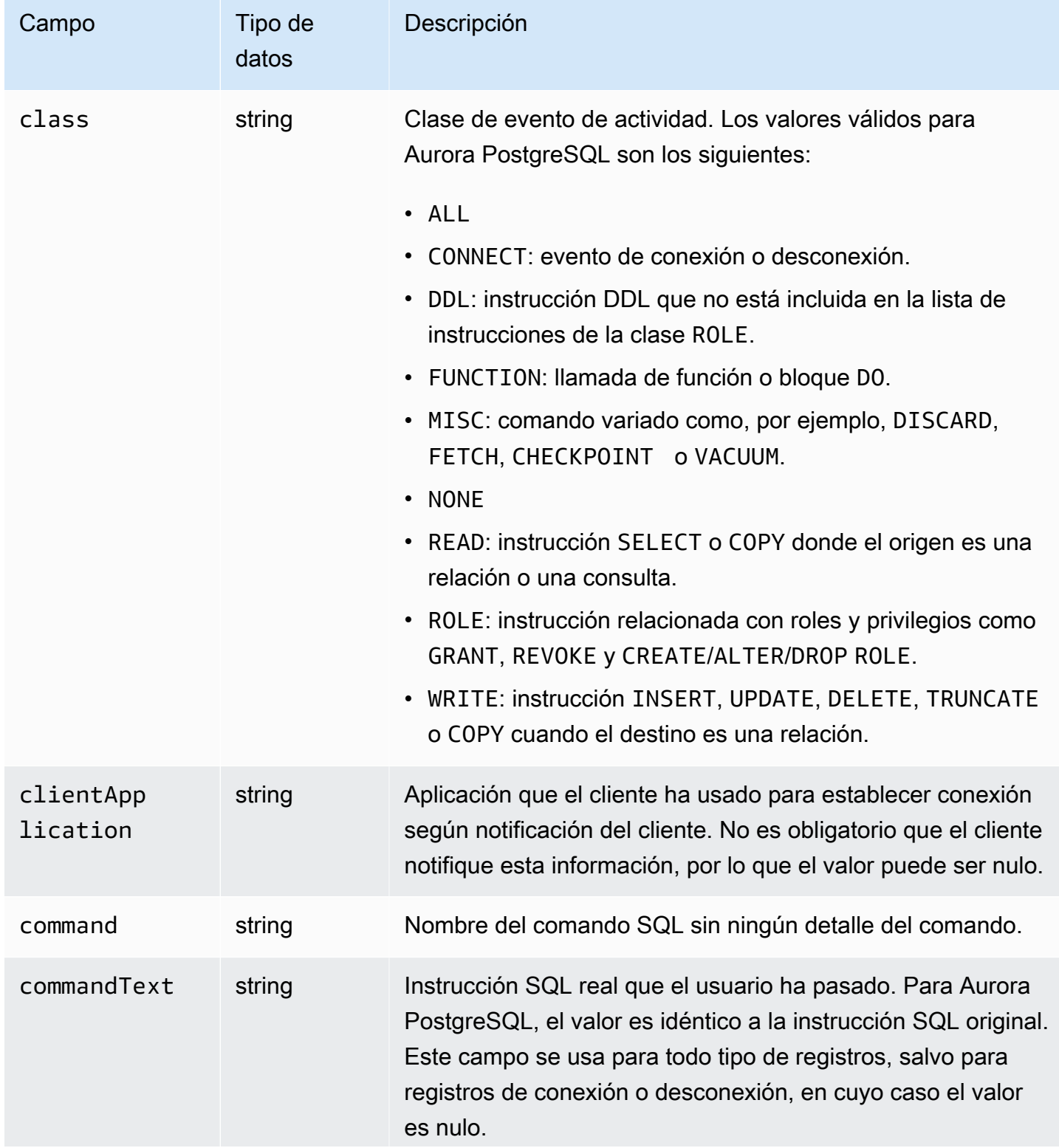

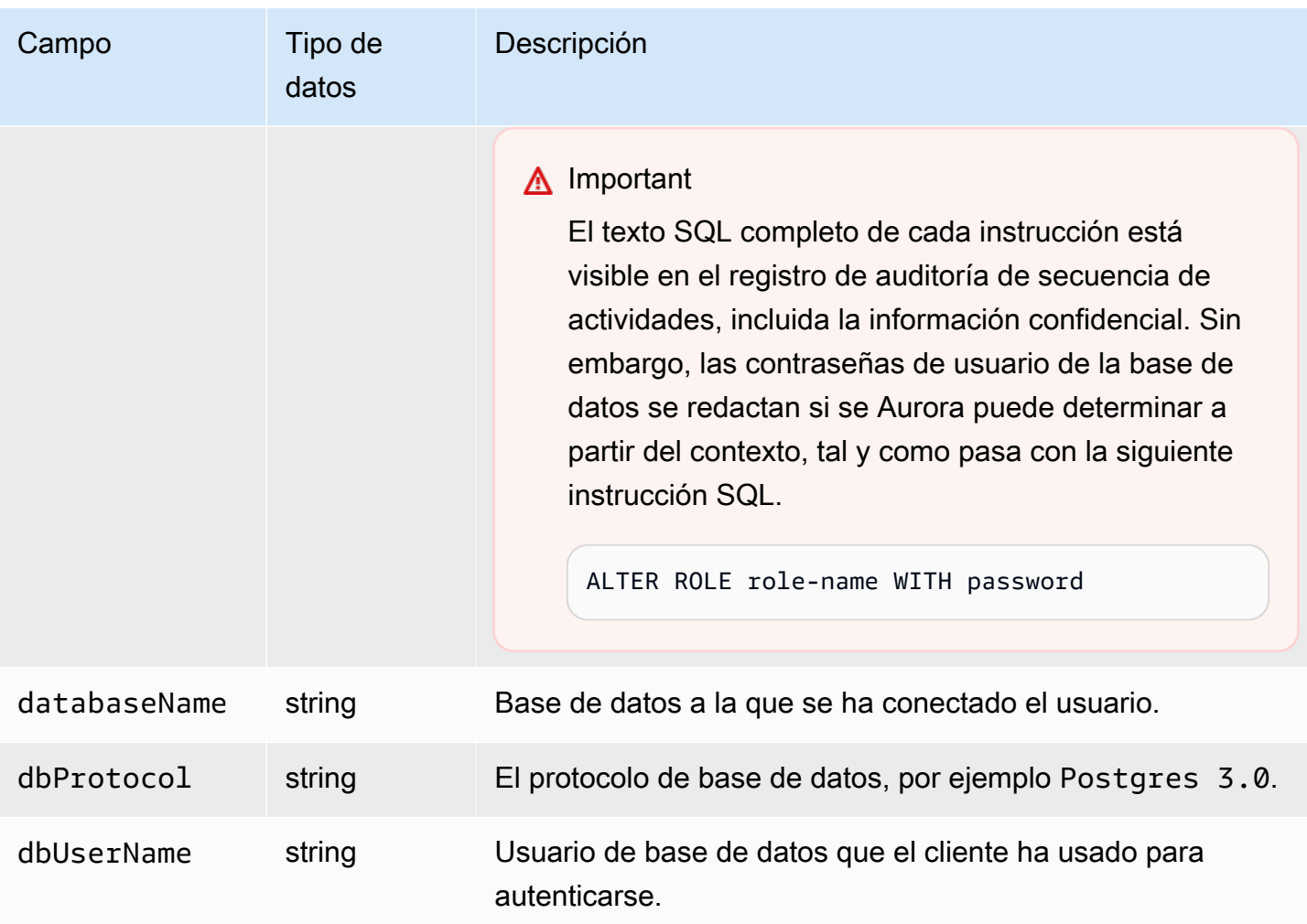

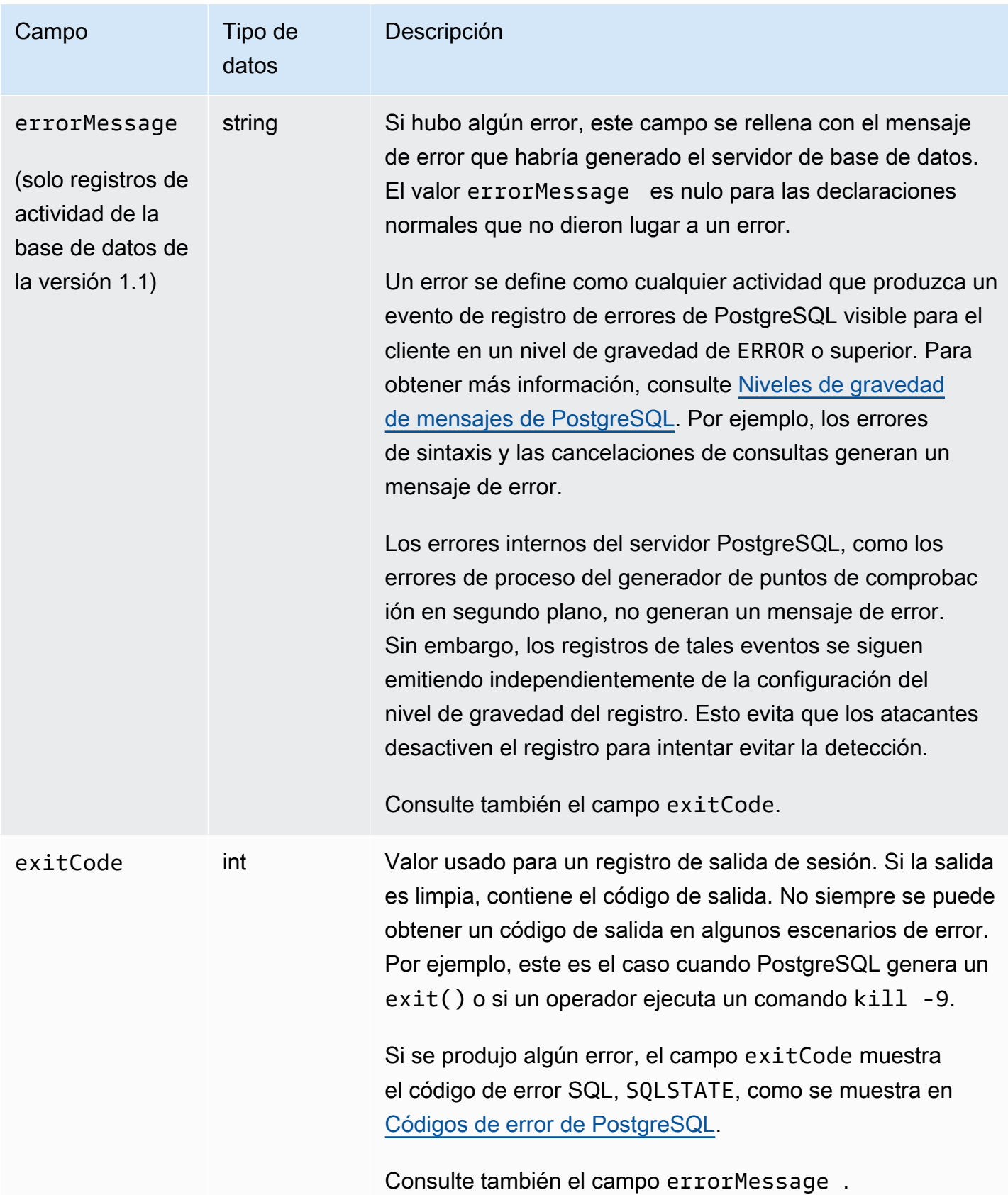

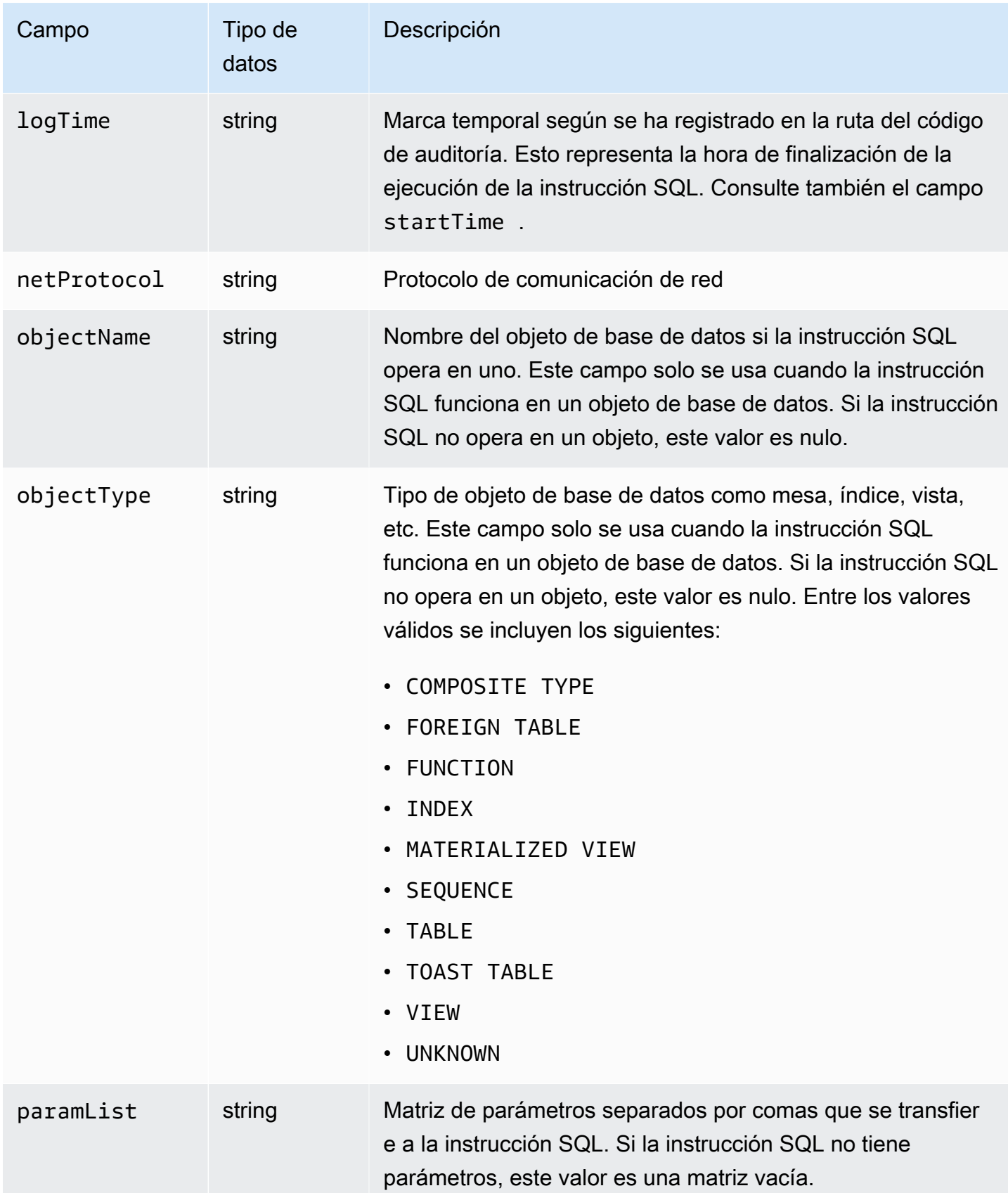

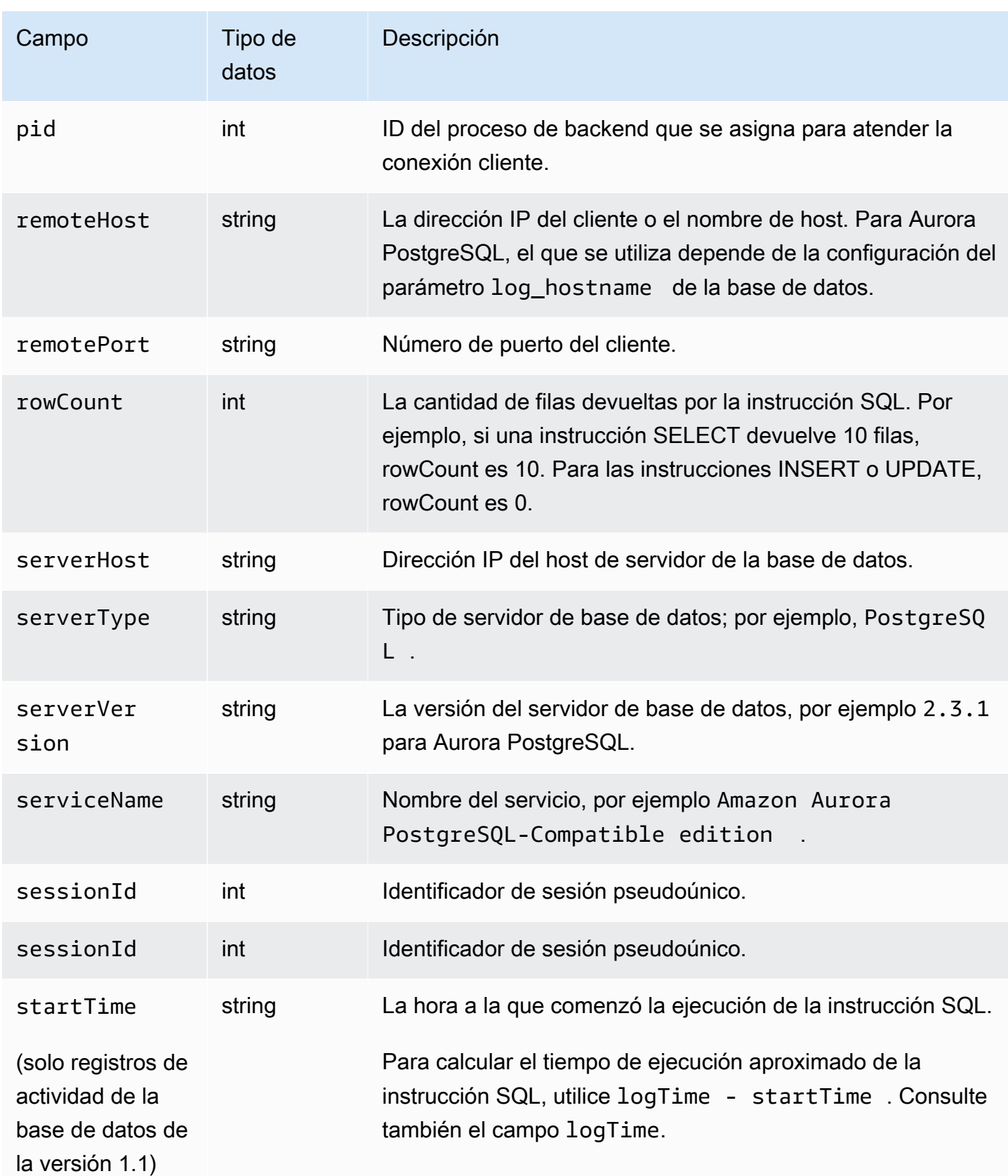

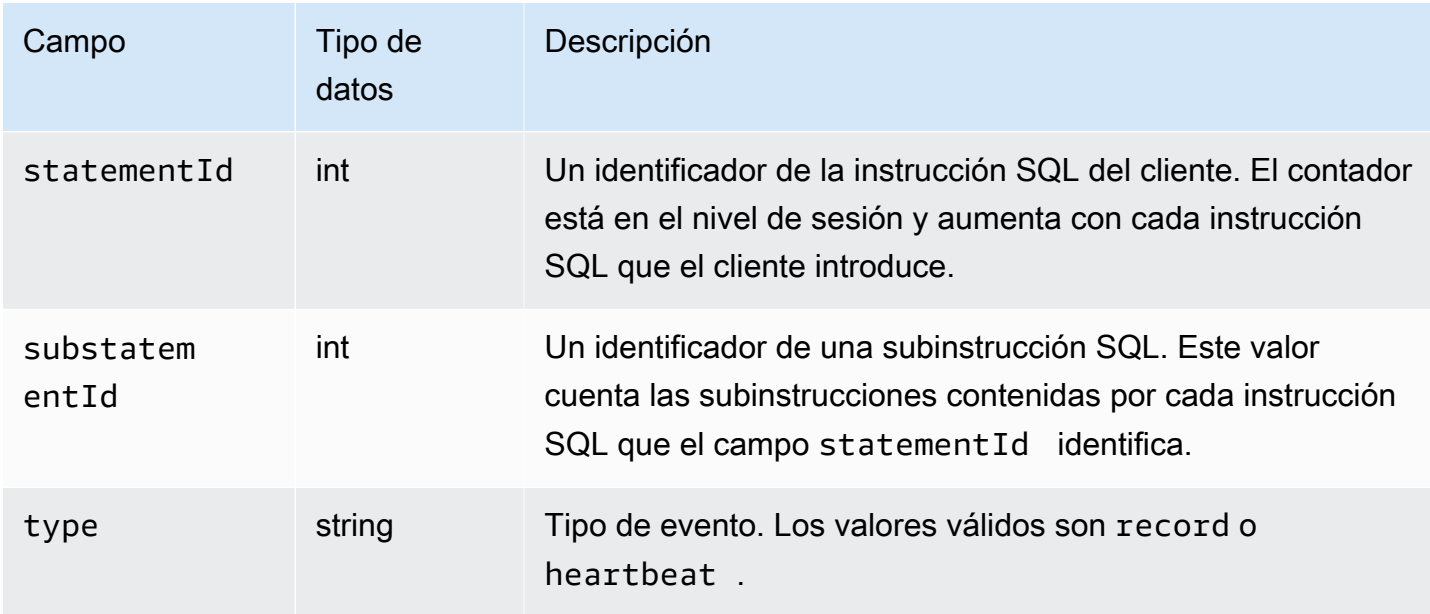

Campos de databaseActivityEventList para Aurora MySQL

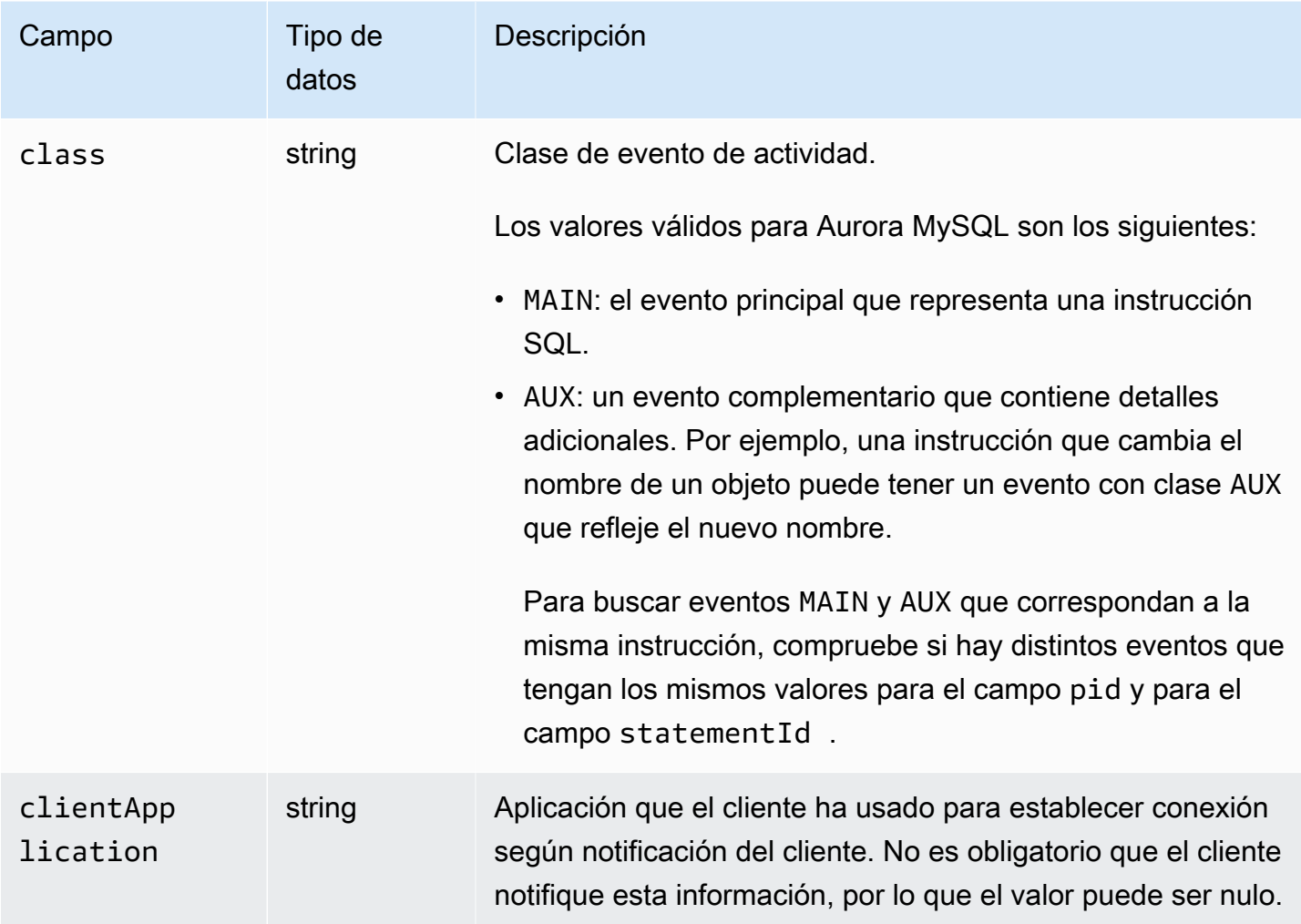

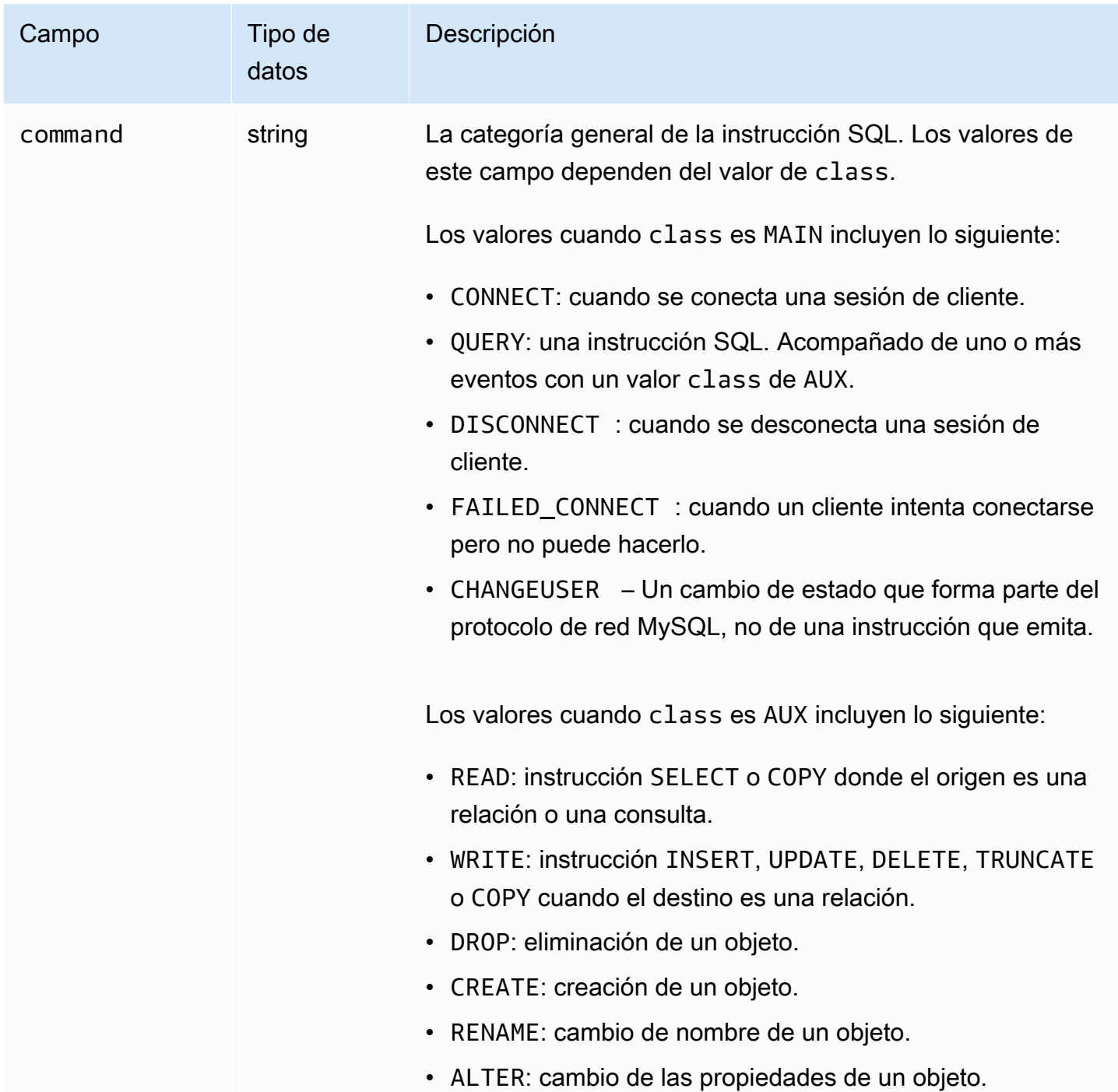

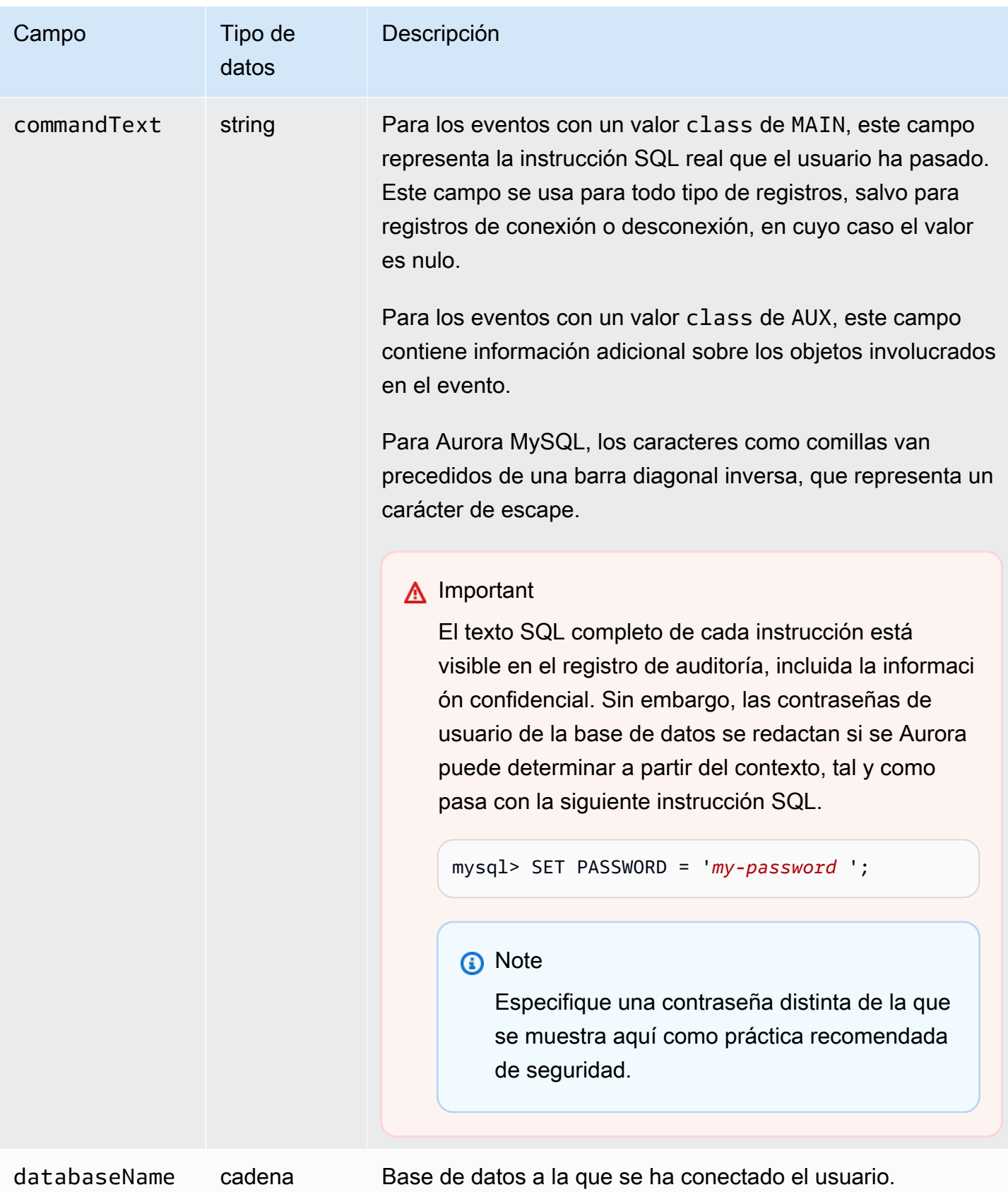

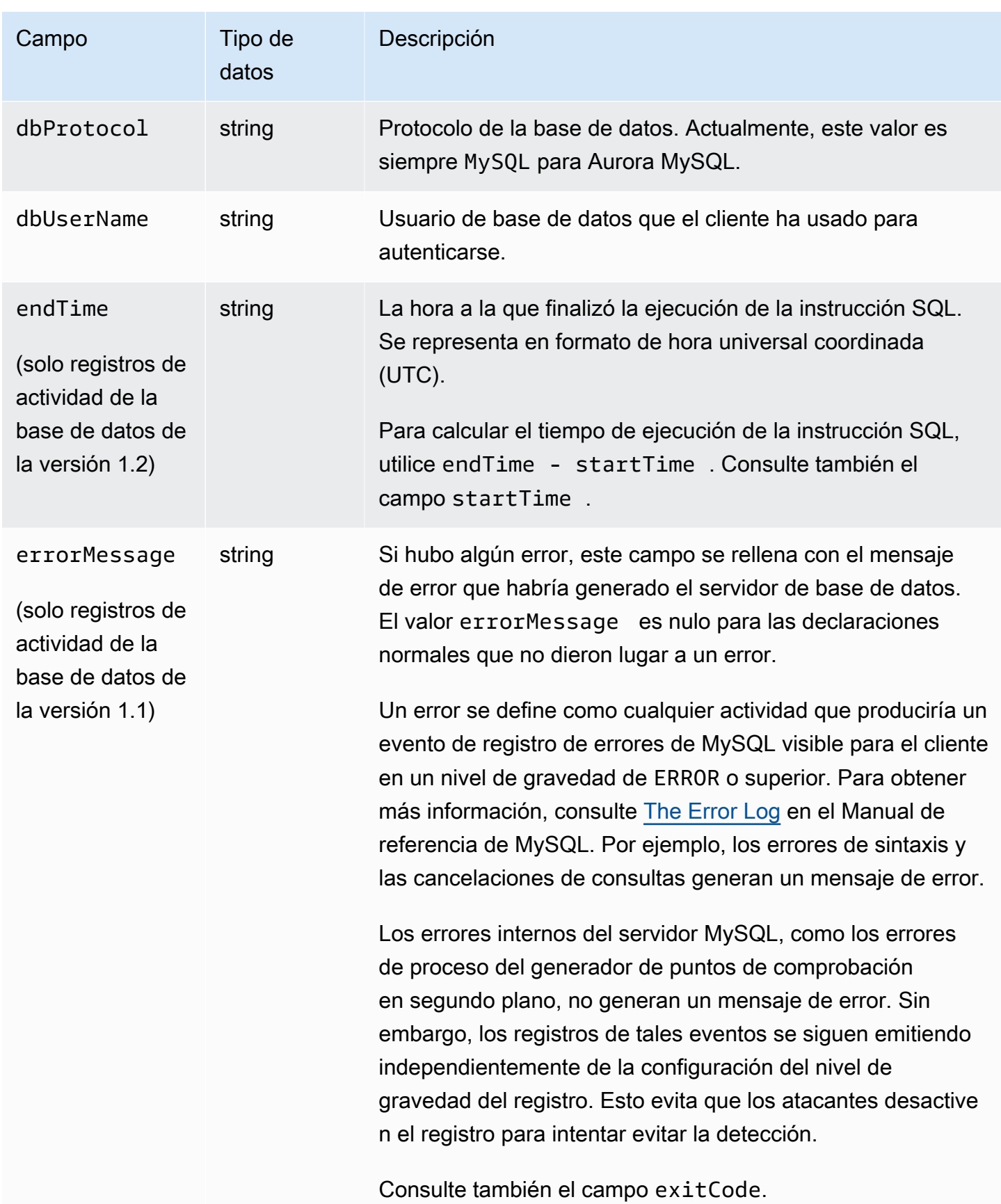

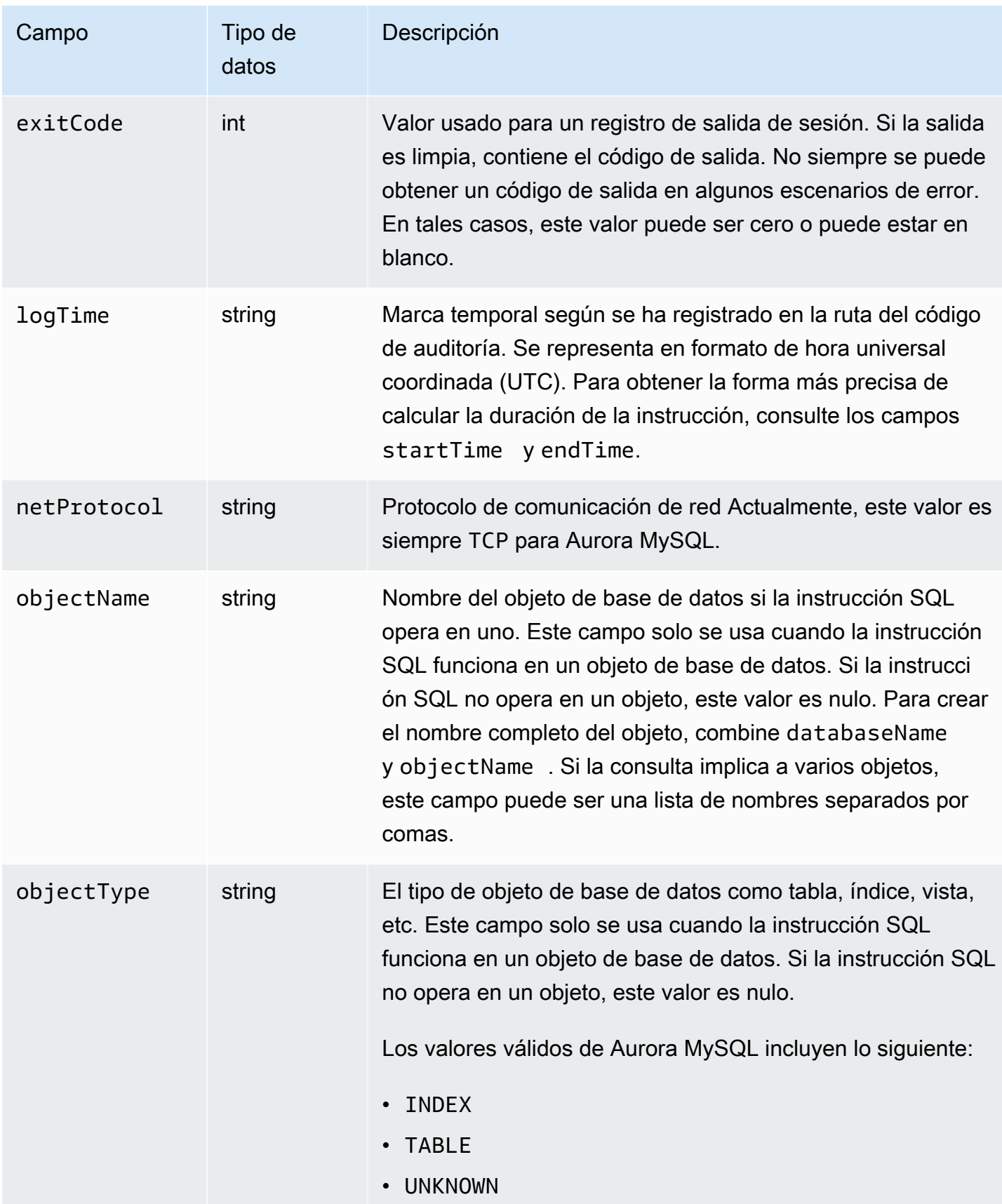

Amazon Aurora Guía del usuario de Aurora

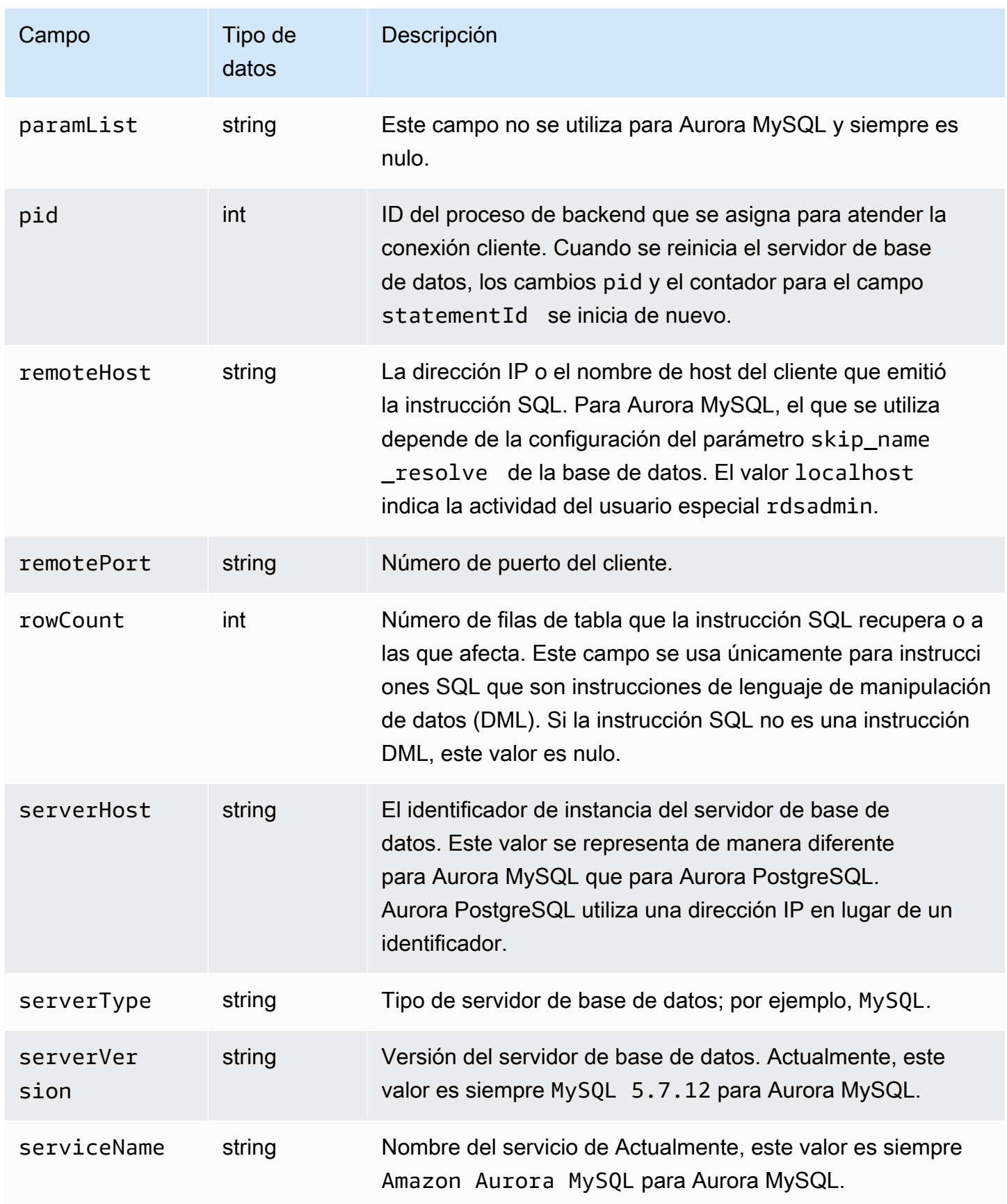

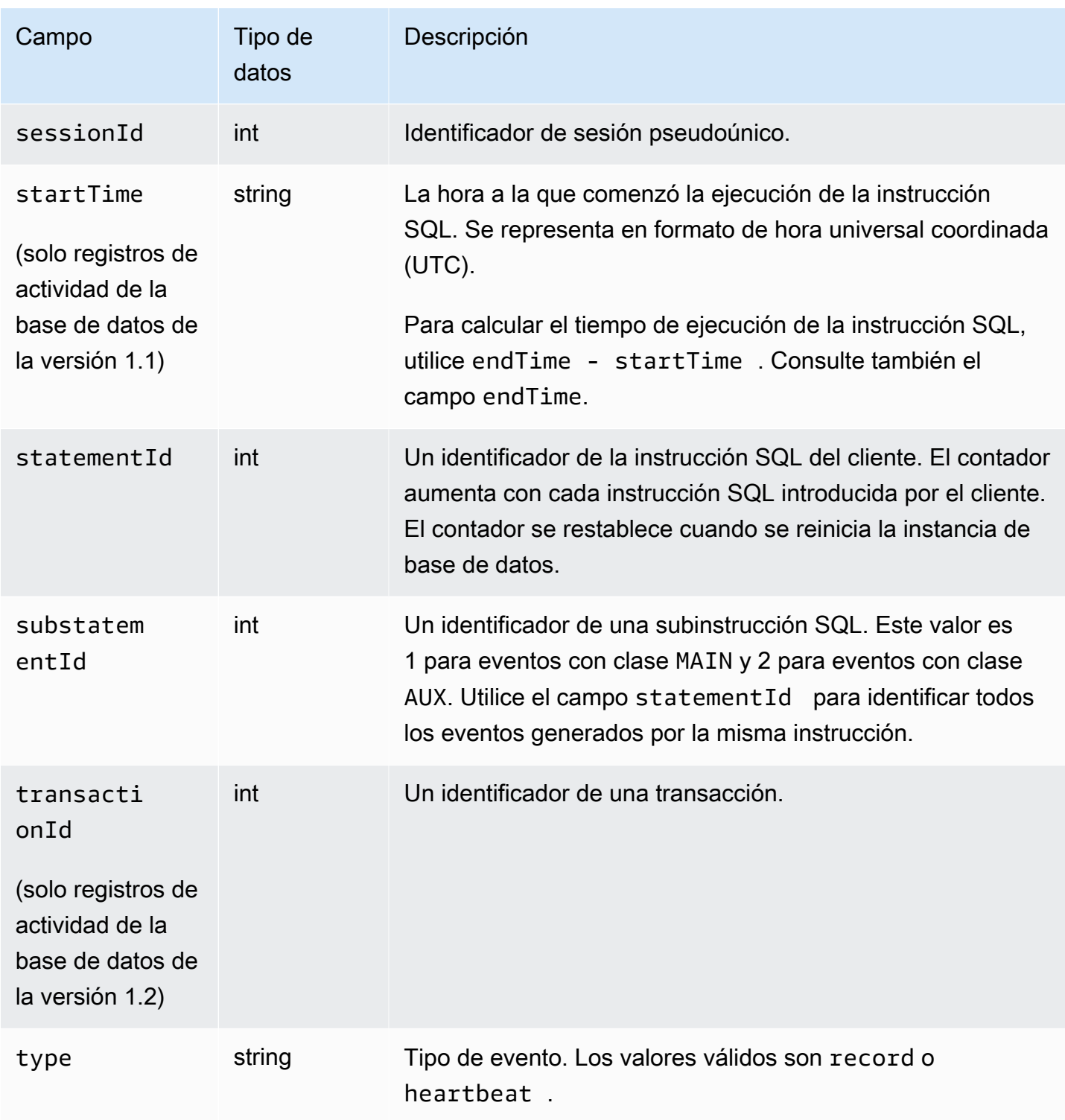

## <span id="page-1327-0"></span>Procesamiento de un flujo de actividad de la base de datos mediante SDK de AWS

Puede procesar una secuencia de actividades mediante programación con AWS SDK. A continuación, mostramos ejemplos de Java y Python totalmente funcionales sobre cómo puede procesar el flujo de datos de Kinesis.

#### Java

```
import java.io.ByteArrayInputStream; 
import java.io.ByteArrayOutputStream; 
import java.io.IOException; 
import java.net.InetAddress; 
import java.nio.ByteBuffer; 
import java.nio.charset.StandardCharsets; 
import java.security.NoSuchAlgorithmException; 
import java.security.NoSuchProviderException; 
import java.security.Security; 
import java.util.HashMap; 
import java.util.List; 
import java.util.Map; 
import java.util.UUID; 
import java.util.zip.GZIPInputStream; 
import javax.crypto.Cipher; 
import javax.crypto.NoSuchPaddingException; 
import javax.crypto.spec.SecretKeySpec; 
import com.amazonaws.auth.AWSStaticCredentialsProvider; 
import com.amazonaws.auth.BasicAWSCredentials; 
import com.amazonaws.encryptionsdk.AwsCrypto; 
import com.amazonaws.encryptionsdk.CryptoInputStream; 
import com.amazonaws.encryptionsdk.jce.JceMasterKey; 
import 
  com.amazonaws.services.kinesis.clientlibrary.exceptions.InvalidStateException; 
import com.amazonaws.services.kinesis.clientlibrary.exceptions.ShutdownException; 
import com.amazonaws.services.kinesis.clientlibrary.exceptions.ThrottlingException; 
import com.amazonaws.services.kinesis.clientlibrary.interfaces.IRecordProcessor; 
import 
  com.amazonaws.services.kinesis.clientlibrary.interfaces.IRecordProcessorCheckpointer; 
import 
  com.amazonaws.services.kinesis.clientlibrary.interfaces.IRecordProcessorFactory; 
import 
  com.amazonaws.services.kinesis.clientlibrary.lib.worker.InitialPositionInStream;
```

```
import 
  com.amazonaws.services.kinesis.clientlibrary.lib.worker.KinesisClientLibConfiguration; 
import com.amazonaws.services.kinesis.clientlibrary.lib.worker.ShutdownReason; 
import com.amazonaws.services.kinesis.clientlibrary.lib.worker.Worker;
import com.amazonaws.services.kinesis.clientlibrary.lib.worker.Worker.Builder;
import com.amazonaws.services.kinesis.model.Record; 
import com.amazonaws.services.kms.AWSKMS; 
import com.amazonaws.services.kms.AWSKMSClientBuilder; 
import com.amazonaws.services.kms.model.DecryptRequest; 
import com.amazonaws.services.kms.model.DecryptResult; 
import com.amazonaws.util.Base64; 
import com.amazonaws.util.IOUtils; 
import com.google.gson.Gson;
import com.google.gson.GsonBuilder; 
import com.google.gson.annotations.SerializedName; 
import org.bouncycastle.jce.provider.BouncyCastleProvider; 
public class DemoConsumer { 
     private static final String STREAM_NAME = "aws-rds-das-[cluster-external-
resource-id]"; 
     private static final String APPLICATION_NAME = "AnyApplication"; //unique 
  application name for dynamo table generation that holds kinesis shard tracking 
     private static final String AWS_ACCESS_KEY = 
  "[AWS_ACCESS_KEY_TO_ACCESS_KINESIS]"; 
     private static final String AWS_SECRET_KEY = 
  "[AWS_SECRET_KEY_TO_ACCESS_KINESIS]"; 
     private static final String DBC_RESOURCE_ID = "[cluster-external-resource-id]"; 
     private static final String REGION_NAME = "[region-name]"; //us-east-1, us-
east-2... 
     private static final BasicAWSCredentials CREDENTIALS = new 
 BasicAWSCredentials(AWS ACCESS KEY, AWS SECRET KEY);
     private static final AWSStaticCredentialsProvider CREDENTIALS_PROVIDER = new 
  AWSStaticCredentialsProvider(CREDENTIALS); 
     private static final AwsCrypto CRYPTO = new AwsCrypto(); 
     private static final AWSKMS KMS = AWSKMSClientBuilder.standard() 
            .withRegion(REGION NAME)
            .withCredentials(CREDENTIALS PROVIDER).build();
     class Activity { 
         String type; 
         String version; 
         String databaseActivityEvents;
```

```
 String key; 
 } 
 class ActivityEvent { 
     @SerializedName("class") String _class; 
     String clientApplication; 
     String command; 
     String commandText; 
     String databaseName; 
     String dbProtocol; 
     String dbUserName; 
     String endTime; 
     String errorMessage; 
     String exitCode; 
     String logTime; 
     String netProtocol; 
     String objectName; 
     String objectType; 
     List<String> paramList; 
     String pid; 
     String remoteHost; 
     String remotePort; 
     String rowCount; 
     String serverHost; 
     String serverType; 
     String serverVersion; 
     String serviceName; 
     String sessionId; 
     String startTime; 
     String statementId; 
     String substatementId; 
     String transactionId; 
     String type; 
 } 
 class ActivityRecords { 
     String type; 
     String clusterId; 
     String instanceId; 
     List<ActivityEvent> databaseActivityEventList; 
 } 
 static class RecordProcessorFactory implements IRecordProcessorFactory { 
     @Override
```

```
 public IRecordProcessor createProcessor() { 
             return new RecordProcessor(); 
         } 
    } 
    static class RecordProcessor implements IRecordProcessor { 
         private static final long BACKOFF_TIME_IN_MILLIS = 3000L; 
        private static final int PROCESSING RETRIES MAX = 10;
         private static final long CHECKPOINT_INTERVAL_MILLIS = 60000L; 
         private static final Gson GSON = new 
 GsonBuilder().serializeNulls().create(); 
         private static final Cipher CIPHER; 
         static { 
             Security.insertProviderAt(new BouncyCastleProvider(), 1); 
             try { 
                 CIPHER = Cipher.getInstance("AES/GCM/NoPadding", "BC"); 
             } catch (NoSuchAlgorithmException | NoSuchPaddingException | 
 NoSuchProviderException e) { 
                 throw new ExceptionInInitializerError(e); 
 } 
         } 
         private long nextCheckpointTimeInMillis; 
         @Override 
         public void initialize(String shardId) { 
         } 
         @Override 
         public void processRecords(final List<Record> records, final 
 IRecordProcessorCheckpointer checkpointer) { 
             for (final Record record : records) { 
                 processSingleBlob(record.getData()); 
 } 
             if (System.currentTimeMillis() > nextCheckpointTimeInMillis) { 
                 checkpoint(checkpointer); 
                 nextCheckpointTimeInMillis = System.currentTimeMillis() + 
 CHECKPOINT_INTERVAL_MILLIS; 
 } 
         }
```

```
 @Override 
         public void shutdown(IRecordProcessorCheckpointer checkpointer, 
 ShutdownReason reason) { 
             if (reason == ShutdownReason.TERMINATE) { 
                 checkpoint(checkpointer); 
 } 
         } 
         private void processSingleBlob(final ByteBuffer bytes) { 
             try { 
                 // JSON $Activity 
                 final Activity activity = GSON.fromJson(new String(bytes.array(), 
 StandardCharsets.UTF_8), Activity.class); 
                 // Base64.Decode 
                 final byte[] decoded = 
 Base64.decode(activity.databaseActivityEvents); 
                 final byte[] decodedDataKey = Base64.decode(activity.key); 
                 Map<String, String> context = new HashMap<>(); 
                 context.put("aws:rds:dbc-id", DBC_RESOURCE_ID); 
                 // Decrypt 
                 final DecryptRequest decryptRequest = new DecryptRequest() 
  .withCiphertextBlob(ByteBuffer.wrap(decodedDataKey)).withEncryptionContext(context); 
                 final DecryptResult decryptResult = KMS.decrypt(decryptRequest); 
                final byte[1] decrypted = decrypt(decoded,
 getByteArray(decryptResult.getPlaintext())); 
                 // GZip Decompress 
                 final byte[] decompressed = decompress(decrypted); 
                 // JSON $ActivityRecords 
                 final ActivityRecords activityRecords = GSON.fromJson(new 
 String(decompressed, StandardCharsets.UTF_8), ActivityRecords.class); 
                 // Iterate throught $ActivityEvents 
                 for (final ActivityEvent event : 
 activityRecords.databaseActivityEventList) { 
                     System.out.println(GSON.toJson(event)); 
 } 
             } catch (Exception e) { 
                 // Handle error. 
                 e.printStackTrace();
```
```
 } 
        } 
        private static byte[] decompress(final byte[] src) throws IOException { 
             ByteArrayInputStream byteArrayInputStream = new 
 ByteArrayInputStream(src); 
             GZIPInputStream gzipInputStream = new 
 GZIPInputStream(byteArrayInputStream); 
             return IOUtils.toByteArray(gzipInputStream); 
        } 
         private void checkpoint(IRecordProcessorCheckpointer checkpointer) { 
            for (int i = 0; i < PROCESSING_RETRIES_MAX; i++) {
                 try { 
                     checkpointer.checkpoint(); 
                     break; 
                 } catch (ShutdownException se) { 
                     // Ignore checkpoint if the processor instance has been shutdown 
 (fail over). 
                     System.out.println("Caught shutdown exception, skipping 
 checkpoint." + se); 
                     break; 
                 } catch (ThrottlingException e) { 
                     // Backoff and re-attempt checkpoint upon transient failures 
                    if (i >= (PROCESSING RETRIES MAX - 1)) {
                         System.out.println("Checkpoint failed after " + (i + 1) + 
 "attempts." + e); 
                         break; 
                     } else { 
                         System.out.println("Transient issue when checkpointing - 
attempt " + (i + 1) + " of " + PROCESSING RETRIES MAX + e);
1 1 1 1 1 1 1
                 } catch (InvalidStateException e) { 
                     // This indicates an issue with the DynamoDB table (check for 
 table, provisioned IOPS). 
                     System.out.println("Cannot save checkpoint to the DynamoDB table 
used by the Amazon Kinesis Client Library." + e);
                     break; 
 } 
                 try { 
                     Thread.sleep(BACKOFF_TIME_IN_MILLIS); 
                 } catch (InterruptedException e) { 
                     System.out.println("Interrupted sleep" + e); 
 }
```

```
 } 
         } 
    } 
     private static byte[] decrypt(final byte[] decoded, final byte[] decodedDataKey) 
 throws IOException { 
         // Create a JCE master key provider using the random key and an AES-GCM 
 encryption algorithm 
         final JceMasterKey masterKey = JceMasterKey.getInstance(new 
 SecretKeySpec(decodedDataKey, "AES"), 
                 "BC", "DataKey", "AES/GCM/NoPadding"); 
         try (final CryptoInputStream<JceMasterKey> decryptingStream = 
 CRYPTO.createDecryptingStream(masterKey, new ByteArrayInputStream(decoded)); 
              final ByteArrayOutputStream out = new ByteArrayOutputStream()) { 
             IOUtils.copy(decryptingStream, out); 
             return out.toByteArray(); 
         } 
    } 
     public static void main(String[] args) throws Exception { 
         final String workerId = InetAddress.getLocalHost().getCanonicalHostName() + 
 ":" + UUID.randomUUID(); 
         final KinesisClientLibConfiguration kinesisClientLibConfiguration = 
                 new KinesisClientLibConfiguration(APPLICATION_NAME, STREAM_NAME, 
 CREDENTIALS_PROVIDER, workerId); 
 kinesisClientLibConfiguration.withInitialPositionInStream(InitialPositionInStream.LATEST); 
         kinesisClientLibConfiguration.withRegionName(REGION_NAME); 
         final Worker worker = new Builder() 
                  .recordProcessorFactory(new RecordProcessorFactory()) 
                 .config(kinesisClientLibConfiguration) 
                .build();
         System.out.printf("Running %s to process stream %s as worker %s...\n", 
 APPLICATION_NAME, STREAM_NAME, workerId); 
         try { 
             worker.run(); 
         } catch (Throwable t) { 
             System.err.println("Caught throwable while processing data."); 
             t.printStackTrace(); 
             System.exit(1); 
         } 
         System.exit(0);
```
}

```
 private static byte[] getByteArray(final ByteBuffer b) { 
        byte[] byteArray = new byte[b.remaining()];
         b.get(byteArray); 
         return byteArray; 
     } 
}
```

```
Python
```

```
import base64 
import json 
import zlib 
import aws_encryption_sdk 
from aws_encryption_sdk import CommitmentPolicy 
from aws_encryption_sdk.internal.crypto import WrappingKey 
from aws_encryption_sdk.key_providers.raw import RawMasterKeyProvider 
from aws_encryption_sdk.identifiers import WrappingAlgorithm, EncryptionKeyType 
import boto3 
REGION NAME = '<region>' # us-east-1
RESOURCE_ID = '<external-resource-id>' # cluster-ABCD123456 
STREAM_NAME = 'aws-rds-das-' + RESOURCE_ID # aws-rds-das-cluster-ABCD123456 
enc_client = 
 aws_encryption_sdk.EncryptionSDKClient(commitment_policy=CommitmentPolicy.FORBID_ENCRYPT_AL
class MyRawMasterKeyProvider(RawMasterKeyProvider): 
     provider_id = "BC" 
     def __new__(cls, *args, **kwargs): 
         obj = super(RawMasterKeyProvider, cls).__new__(cls) 
         return obj 
     def __init__(self, plain_key): 
         RawMasterKeyProvider.__init__(self) 
         self.wrapping_key = 
  WrappingKey(wrapping_algorithm=WrappingAlgorithm.AES_256_GCM_IV12_TAG16_NO_PADDING, 
                                         wrapping_key=plain_key, 
  wrapping_key_type=EncryptionKeyType.SYMMETRIC) 
     def _get_raw_key(self, key_id):
```

```
 return self.wrapping_key 
def decrypt_payload(payload, data_key): 
     my_key_provider = MyRawMasterKeyProvider(data_key) 
     my_key_provider.add_master_key("DataKey") 
     decrypted_plaintext, header = enc_client.decrypt( 
         source=payload, 
 materials_manager=aws_encryption_sdk.materials_managers.default.DefaultCryptoMaterialsManac
     return decrypted_plaintext 
def decrypt_decompress(payload, key): 
    decryption = decrypt\_payload(payload, key) return zlib.decompress(decrypted, zlib.MAX_WBITS + 16) 
def main(): 
    session = boto3.session.Session()
     kms = session.client('kms', region_name=REGION_NAME) 
     kinesis = session.client('kinesis', region_name=REGION_NAME) 
     response = kinesis.describe_stream(StreamName=STREAM_NAME) 
    shard iters = []
     for shard in response['StreamDescription']['Shards']: 
         shard_iter_response = kinesis.get_shard_iterator(StreamName=STREAM_NAME, 
  ShardId=shard['ShardId'], 
  ShardIteratorType='LATEST') 
         shard_iters.append(shard_iter_response['ShardIterator']) 
    while len(shard_iters) > 0:
         next_shard_iters = [] 
         for shard_iter in shard_iters: 
             response = kinesis.get_records(ShardIterator=shard_iter, Limit=10000) 
             for record in response['Records']: 
                 record_data = record['Data'] 
                 record_data = json.loads(record_data) 
                 payload_decoded = 
  base64.b64decode(record_data['databaseActivityEvents']) 
                 data_key_decoded = base64.b64decode(record_data['key']) 
                 data_key_decrypt_result = 
  kms.decrypt(CiphertextBlob=data_key_decoded,
```

```
 EncryptionContext={'aws:rds:dbc-id': RESOURCE_ID}) 
                print (decrypt decompress(payload decoded,
  data_key_decrypt_result['Plaintext'])) 
             if 'NextShardIterator' in response: 
                next shard iters.append(response['NextShardIterator'])
         shard_iters = next_shard_iters 
if __name__ == '__main__': main()
```
## Administración del acceso a secuencias de actividades de base de datos

Cualquier usuario que tenga privilegios de rol de AWS Identity and Access Management (IAM) apropiados para los flujos de actividad de la base de datos puede crear, iniciar, detener y modificar la configuración del flujo de actividad de un clúster de bases de datos. Estas acciones se incluyen en el registro de auditoría de la secuencia. Como práctica recomendada de cumplimiento, le recomendamos que no proporcione estos privilegios a los DBA.

Establezca el acceso a las secuencias de actividades de base de datos mediante políticas IAM. Para obtener más información acerca de la autenticación de Aurora, consulte [Administración de](#page-4120-0) [la identidad y el acceso en Amazon Aurora.](#page-4120-0) Para obtener más información sobre la creación de políticas de IAM, consulte [Creación y uso de una política de IAM para el acceso a bases de datos de](#page-4179-0) [IAM](#page-4179-0).

Example Política para permitir configurar secuencias de actividades de la base de datos

Para dar a los usuarios un acceso detallado con el fin de modificar flujos de actividad, utilice las claves de contexto de operación específica del servicio rds:StartActivityStream y rds:StopActivityStream de una política de IAM. En el siguiente ejemplo de política de IAM el usuario o rol pueden configurar secuencias de actividades.

```
{ 
    "Version":"2012-10-17", 
    "Statement":[ 
          { 
               "Sid":"ConfigureActivityStreams", 
               "Effect":"Allow", 
               "Action": [
```

```
 "rds:StartActivityStream", 
                  "rds:StopActivityStream" 
             ], 
              "Resource":"*", 
 } 
      ]
}
```
Example Política para permitir iniciar secuencias de actividades de la base de datos

En el siguiente ejemplo de política de IAM el usuario o rol pueden iniciar secuencias de actividades.

```
{ 
      "Version":"2012-10-17", 
      "Statement":[ 
          { 
               "Sid":"AllowStartActivityStreams", 
               "Effect":"Allow", 
               "Action":"rds:StartActivityStream", 
               "Resource":"*" 
          } 
      ]
}
```
Example Política para permitir detener secuencias de actividades de la base de datos

En el siguiente ejemplo de política de IAM el usuario o rol pueden detener secuencias de actividades.

```
{ 
      "Version":"2012-10-17", 
      "Statement":[ 
           { 
               "Sid":"AllowStopActivityStreams", 
               "Effect":"Allow", 
               "Action":"rds:StopActivityStream", 
               "Resource":"*" 
          } 
      \mathbf{I}}
```
Example Política para rechazar iniciar secuencias de actividades de la base de datos

En el siguiente ejemplo de política de IAM se evita que un usuario o rol inicie secuencias de actividades.

```
{ 
      "Version":"2012-10-17", 
      "Statement":[ 
          { 
               "Sid":"DenyStartActivityStreams", 
               "Effect":"Deny", 
               "Action":"rds:StartActivityStream", 
               "Resource":"*" 
          } 
       ]
}
```
Example Política para rechazar la detención de secuencias de actividades de la base de datos

En el siguiente ejemplo de política de IAM se evita que un usuario o rol detenga secuencias de actividades.

```
{ 
      "Version":"2012-10-17", 
      "Statement":[ 
           { 
               "Sid":"DenyStopActivityStreams", 
               "Effect":"Deny", 
               "Action":"rds:StopActivityStream", 
               "Resource":"*" 
          } 
    \mathbf{I}}
```
# Uso de Amazon Aurora MySQL

Amazon Aurora MySQL es un motor de base de datos relacional completamente administrado, compatible con MySQL que combina la velocidad y la fiabilidad de las bases de datos comerciales de tecnología avanzada con la sencillez y la rentabilidad de las bases de datos de código abierto. Aurora MySQL es un reemplazo instántaneo para MySQL que simplifica y hace más rentable configurar, usar y escalar las implementaciones de MySQL nuevas y existentes, lo que le permitirá centrarse en su negocio y sus aplicaciones. Amazon RDS proporciona la administración de Aurora gestionando las tareas de base de datos rutinarias como el aprovisionamiento, la aplicación de parches, las copias de seguridad, la recuperación, la detección de errores y la reparación. Amazon RDS también brinda herramientas de migración que le permiten convertir sus aplicaciones de Amazon RDS for MySQL a Aurora MySQL con un solo botón.

#### Temas

- [Información general de Amazon Aurora MySQL](#page-1340-0)
- [Seguridad con Amazon Aurora MySQL](#page-1394-0)
- [Actualización de aplicaciones para la conexión a los clústeres de base de datos de MySQL de](#page-1405-0)  [Aurora con los nuevos certificados TLS](#page-1405-0)
- [Uso de la autenticación Kerberos para Aurora MySQL](#page-1411-0)
- [Migración de datos a un clúster de base de datos de Amazon Aurora MySQL](#page-1432-0)
- [Administración de Amazon Aurora MySQL](#page-1495-0)
- [Ajuste de Aurora MySQL](#page-1541-0)
- [Trabajar con consultas paralelas de Amazon Aurora MySQL](#page-1613-0)
- [Uso de auditorías avanzadas con un clúster de base de datos de Amazon Aurora MySQL](#page-1667-0)
- [Replicación con Amazon Aurora MySQL](#page-1673-0)
- [Integración de Amazon Aurora MySQL con otros servicios de AWS](#page-1785-0)
- [Modo lab de Amazon Aurora MySQL](#page-1849-0)
- [Prácticas recomendadas con Amazon Aurora MySQL](#page-1851-0)
- [Solución de problemas de rendimiento de las bases de datos Amazon Aurora MySQL](#page-1873-0)
- [Referencia de Amazon Aurora MySQL](#page-1888-0)
- [Actualizaciones del motor de base de datos de Amazon Aurora MySQL](#page-2044-0)

# <span id="page-1340-0"></span>Información general de Amazon Aurora MySQL

En las siguientes secciones, encontrará información general de Amazon Aurora MySQL.

## Temas

- [Mejoras del rendimiento de Amazon Aurora MySQL](#page-1340-1)
- [Amazon Aurora MySQL y los datos espaciales](#page-1341-0)
- [Aurora MySQL versión 3 compatible con MySQL 8.0](#page-1342-0)
- [Aurora MySQL versión 2 compatible con MySQL 5.7](#page-1391-0)

# <span id="page-1340-1"></span>Mejoras del rendimiento de Amazon Aurora MySQL

Amazon Aurora incluye mejoras del desempeño para responder a las distintas necesidades de las bases de datos comerciales de gama alta.

# Inserción rápida

La inserción rápida acelera las inserciones paralelas ordenadas por clave principal y se aplica específicamente a las declaraciones LOAD DATA e INSERT INTO ... SELECT .... La inserción rápida almacena en caché la posición de un cursor en un recorrido del índice mientras se ejecuta la declaración. Esto evita tener que recorrer el índice de nuevo sin necesidad.

La inserción rápida solo se ha habilitado para tablas InnoDB estándar en Aurora MySQL (versión 3.03.2 o superior). Esta optimización no funciona para las tablas temporales de InnoDB. Se ha deshabilitado en la versión 2 de Aurora MySQL para todas las versiones 2.11 y 2.12. La optimización de la inserción rápida solo funciona si se ha deshabilitado la optimización del índice hash adaptativo.

Puede monitorizar las siguientes métricas para determinar la eficacia de la inserción rápida para su clúster de bases de datos:

- aurora\_fast\_insert\_cache\_hits: un contador que se incrementa cuando el cursor en caché se recupera y se verifica correctamente.
- aurora\_fast\_insert\_cache\_misses: un contador que se incrementa cuando el cursor en caché deja de ser válido y Aurora realiza un recorrido normal del índice.

Puede recuperar el valor actual de las métricas de inserción rápida con el siguiente comando:

```
mysql> show global status like 'Aurora_fast_insert%';
```
Obtendrá un resultado similar al siguiente:

```
+---------------------------------+-----------+
| Variable_name | Value |
   +---------------------------------+-----------+
| Aurora_fast_insert_cache_hits | 3598300 |
| Aurora_fast_insert_cache_misses | 436401336 |
      +---------------------------------+-----------+
```
# <span id="page-1341-0"></span>Amazon Aurora MySQL y los datos espaciales

La siguiente lista resume las principales características espaciales de Aurora MySQL y explica cómo se corresponden con las características espaciales en MySQL:

- La versión 2 de Aurora MySQL admite los mismos tipos de datos espaciales y funciones de relaciones espaciales que MySQL 5.7. Para obtener más información sobre estos tipos de datos y funciones, consulte [Tipos de datos espaciales](https://dev.mysql.com/doc/refman/5.7/en/spatial-types.html) y [Funciones de relaciones espaciales](https://dev.mysql.com/doc/refman/5.7/en/spatial-relation-functions-object-shapes.html) en la documentación de MySQL 5.7.
- La versión 3 de Aurora MySQL admite los mismos tipos de datos espaciales y funciones de relaciones espaciales que MySQL 8.0. Para obtener más información sobre estos tipos de datos y funciones, consulte [Tipos de datos espaciales](https://dev.mysql.com/doc/refman/8.0/en/spatial-types.html) y [Funciones de relaciones espaciales](https://dev.mysql.com/doc/refman/8.0/en/spatial-relation-functions-object-shapes.html) en la documentación de MySQL 8.0.
- Aurora MySQL admite la indexación espacial en tablas InnoDB. La indexación espacial mejora el desempeño de las consultas en conjuntos de datos grandes, para consultas sobre datos espaciales. En MySQL, la indexación espacial para tablas InnoDB está disponible en MySQL 5.7 y 8.0.

Aurora MySQL usa una estrategia de indexación espacial diferente a MySQL para un alto rendimiento con consultas espaciales. La implementación del índice espacial de Aurora utiliza una curva de relleno de espacio en un árbol B, que está destinada a proporcionar un rendimiento mayor para los escaneos de rango espacial que un árbol R.

**a** Note

En Aurora MySQL, una transacción de una tabla con un índice espacial definido en una columna con un identificador de referencia espacial (SRID) no puede realizar inserciones en un área seleccionada para que la actualice otra transacción.

Las siguientes declaraciones en el lenguaje de definición de datos (DDL) se admiten para crear índices en columnas que usan tipos de datos espaciales.

#### CREATE TABLE

Puede usar las palabras clave SPATIAL INDEX en una declaración CREATE TABLE para añadir un índice espacial a una columna en una tabla nueva. A continuación se muestra un ejemplo.

CREATE TABLE test (shape POLYGON NOT NULL, SPATIAL INDEX(shape));

## **ALTER TABLE**

Puede usar las palabras clave SPATIAL INDEX en una declaración ALTER TABLE para añadir un índice espacial a una columna en una tabla existente. A continuación se muestra un ejemplo.

```
ALTER TABLE test ADD SPATIAL INDEX(shape);
```
# CREATE INDEX

Puede usar la palabra clave SPATIAL en una declaración CREATE INDEX para añadir un índice espacial a una columna en una tabla existente. A continuación se muestra un ejemplo.

```
CREATE SPATIAL INDEX shape_index ON test (shape);
```
# <span id="page-1342-0"></span>Aurora MySQL versión 3 compatible con MySQL 8.0

Puede utilizar Aurora MySQL versión 3 para obtener las últimas funciones compatibles con MySQL, mejoras de rendimiento y correcciones de errores. A continuación, puede obtener información sobre Aurora MySQL versión 3, con compatibilidad MySQL 8.0. Puede obtener información sobre cómo actualizar sus clústeres y aplicaciones a Aurora MySQL versión 3.

Algunas características de Aurora, como Aurora Serverless v2, requieren Aurora MySQL versión 3.

#### Temas

- [Características de MySQL 8.0 Community Edition](#page-1343-0)
- [Requisito previo de Aurora MySQL versión 3 para Aurora MySQL Serverless v2](#page-1344-0)
- [Notas de la versión 3 de Aurora MySQL](#page-1344-1)
- [Nuevas optimizaciones de consultas paralelas](#page-1344-2)
- [Optimizaciones para reducir el tiempo de reinicio de la base de datos](#page-1345-0)
- [Nuevo comportamiento de tabla temporal en Aurora MySQL versión 3](#page-1346-0)
- [Comparación de Aurora MySQL versión 2 y Aurora MySQL versión 3](#page-1358-0)
- [Comparación de Aurora MySQL versión 3 y MySQL 8.0 Community Edition](#page-1368-0)
- [Actualización a Aurora MySQL versión 3](#page-1373-0)

## <span id="page-1343-0"></span>Características de MySQL 8.0 Community Edition

La versión inicial de Aurora MySQL versión 3 es compatible con MySQL 8.0.23 Community Edition. MySQL 8.0 presenta varias funciones nuevas, entre ellas las siguientes:

- Funciones JSON. Para obtener más información, consulte [Funciones JSON](https://dev.mysql.com/doc/refman/8.0/en/json-functions.html) en el Manual de referencia de MySQL.
- Funciones de ventana. Para obtener más información, consulte [Funciones de ventana](https://dev.mysql.com/doc/refman/8.0/en/window-functions.html) en el Manual de referencia de MySQL.
- Expresiones de tabla comunes (CTE), utilizando la cláusula WITH. Para obtener más información, consulte [WITH \(expresiones de tabla comunes\)](https://dev.mysql.com/doc/refman/8.0/en/with.html) en el Manual de referencia de MySQL.
- Cláusulas ADD COLUMN y RENAME COLUMN optimizadas para la instrucción ALTER TABLE. Estas optimizaciones se denominan "DDL instantáneo". Aurora MySQL versión 3 es compatible con la característica DDL instantánea de la comunidad MySQL. No se usa la antigua característica DDL rápida de Aurora. Para obtener información de uso de DDL instantáneo, consulte [DDL instantáneo](#page-1532-0) [\(Aurora MySQL versión 3\)](#page-1532-0).
- Índices descendentes, funcionales e invisibles. Para obtener más información, consulte [Índices](https://dev.mysql.com/doc/refman/8.0/en/invisible-indexes.html) [invisibles,](https://dev.mysql.com/doc/refman/8.0/en/invisible-indexes.html) [Índices descendentes](https://dev.mysql.com/doc/refman/8.0/en/descending-indexes.html), e [Instrucción CREATE INDEX](https://dev.mysql.com/doc/refman/8.0/en/create-index.html#create-index-functional-key-parts) en el Manual de referencia de MySQL.
- Privilegios basados en roles controlados mediante instrucciones SQL. Para obtener más información sobre los cambios en el modelo de privilegios, consulte [Modelo de privilegios basado](#page-1369-0) [en roles.](#page-1369-0)
- Cláusulas NOWAIT y SKIP LOCKED con la instrucción SELECT ... FOR SHARE. Estas cláusulas evitan esperar a que otras transacciones liberen bloqueos de fila. Para obtener más información, consulte [Lecturas de bloqueo](https://dev.mysql.com/doc/refman/8.0/en/innodb-locking-reads.html) en el Manual de referencia de MySQL Reference.
- Mejoras en la replicación del registro binario (binlog). Para obtener información detallada sobre Aurora MySQL, consulte [Reproducción de registros binarios](#page-1366-0). En particular, puede realizar una replicación filtrada. Para obtener información de uso sobre la replicación filtrada, consulte [Cómo](https://dev.mysql.com/doc/refman/8.0/en/replication-rules.html)  [evalúan los servidores las reglas de filtrado de replicación](https://dev.mysql.com/doc/refman/8.0/en/replication-rules.html) en el Manual de referencia de MySQL.
- Sugerencias. Algunas de las sugerencias compatibles con MySQL 8.0 ya estaban respaldadas en Aurora MySQL versión 2. Para obtener información sobre el uso de las sugerencias con Aurora MySQL, consulte [Sugerencias de Aurora MySQL.](#page-1981-0) Para obtener lista completa de sugerencias en la comunidad MySQL 8.0, consulte [Sugerencias del optimizador](https://dev.mysql.com/doc/refman/8.0/en/optimizer-hints.html) en el Manual de referencia de MySQL.

Para obtener la lista completa de funciones añadidas a la edición de la comunidad MySQL 8.0, consulte la entrada del blog [Lista completa de las nuevas características de MySQL 8.0](https://dev.mysql.com/blog-archive/the-complete-list-of-new-features-in-mysql-8-0/).

Aurora MySQL versión 3 también incluye cambios en las palabras clave para un lenguaje inclusivo, respaldado desde la comunidad MySQL 8.0.26. Para obtener más detalles acerca de estos cambios, consulte [Cambios de idioma inclusivos para Aurora MySQL versión 3.](#page-1361-0)

# <span id="page-1344-0"></span>Requisito previo de Aurora MySQL versión 3 para Aurora MySQL Serverless v2

Tener Aurora MySQL versión 3 es un requisito previo para todas las instancias de base de datos de un clúster de Aurora MySQL Serverless v2. Aurora MySQL Serverless v2 es compatible con instancias del lector en un clúster de base de datos y otras características de Aurora que no están disponibles para Aurora MySQL Serverless v1. También tiene un escalado más rápido y granular que Aurora MySQL Serverless v1.

# <span id="page-1344-1"></span>Notas de la versión 3 de Aurora MySQL

Para ver las notas de todas las versiones de Aurora MySQL versión 3, consulte el tema sobre [actualizaciones del motor de base de datos de Amazon Aurora MySQL versión 3](https://docs.aws.amazon.com/AmazonRDS/latest/AuroraMySQLReleaseNotes/AuroraMySQL.Updates.30Updates.html) en las notas de la versión de Aurora MySQL.

## <span id="page-1344-2"></span>Nuevas optimizaciones de consultas paralelas

La optimización de consultas paralelas de Aurora se aplica ahora a más operaciones SQL:

- La consulta paralela se aplica ahora a las tablas que contienen los tipos de datos TEXT, BLOB, JSON, GEOMETRY, y VARCHAR y CHAR de más de 768 bytes.
- La consulta paralela puede optimizar las consultas que implican tablas particionadas.
- Las consultas paralelas pueden optimizar consultas que implican llamadas a funciones agregadas en la lista de selección y en la cláusula HAVING.

Para obtener más información acerca de estas mejoras, consulte [Actualización de clústeres de](#page-1629-0)  [consultas en paralelo para la versión 3 de Aurora MySQL.](#page-1629-0) Para obtener información general sobre la consulta paralela de Aurora, consulte [Trabajar con consultas paralelas de Amazon Aurora MySQL](#page-1613-0).

## <span id="page-1345-0"></span>Optimizaciones para reducir el tiempo de reinicio de la base de datos

Su clúster de base de datos Aurora MySQL debe tener alta disponibilidad durante las interrupciones previstas e imprevistas.

Los administradores de bases de datos deben realizar un mantenimiento ocasional de la base de datos. Estas tareas de mantenimiento incluyen la aplicación de parches en la base de datos, las actualizaciones, las modificaciones de parámetros de la base de datos que requieren un reinicio manual, la realización de una conmutación por error para reducir el tiempo que tardan los cambios de clase de instancia, etc. Estas acciones previstas requieren un tiempo de inactividad.

Sin embargo, el tiempo de inactividad también puede deberse a acciones imprevistas, como una conmutación por error inesperada debida a un fallo de hardware subyacente o a la limitación de recursos de la base de datos. Todas estas acciones previstas e imprevistas provocan el reinicio de la base de datos.

En la versión 3.05 de Aurora MySQL y versiones posteriores, hemos introducido optimizaciones que reducen el tiempo de reinicio de la base de datos. Estas optimizaciones reducen hasta en un 65 % el tiempo de inactividad y las interrupciones de las cargas de trabajo de la base de datos tras un reinicio.

Durante el inicio de la base de datos, se inicializan muchos componentes de la memoria interna. El componente de mayor tamaño es el [grupo de búferes de InnoDB](https://aws.amazon.com/blogs/database/best-practices-for-amazon-aurora-mysql-database-configuration/), que en Aurora MySQL ocupa el 75 % del tamaño de la memoria de la instancia de forma predeterminada. Nuestras pruebas han revelado que el tiempo de inicialización es proporcional al tamaño de la reserva de búferes de InnoDB y, por tanto, aumenta con el tamaño de la clase de instancia de base de datos. Durante la fase de inicialización, la base de datos no puede aceptar conexiones, lo que prolonga el tiempo de inactividad durante los reinicios. La primera fase del reinicio rápido de Aurora MySQL optimiza la

inicialización del grupo de búferes, lo que reduce el tiempo de inicialización de la base de datos y, por lo tanto, reduce el tiempo total de reinicio.

Para obtener más información, consulte el blog [Reduzca el tiempo de inactividad con las](https://aws.amazon.com/blogs/database/reduce-downtime-with-amazon-aurora-mysql-database-restart-time-optimizations/) [optimizaciones del tiempo de reinicio de bases de datos Amazon Aurora MySQL](https://aws.amazon.com/blogs/database/reduce-downtime-with-amazon-aurora-mysql-database-restart-time-optimizations/).

<span id="page-1346-0"></span>Nuevo comportamiento de tabla temporal en Aurora MySQL versión 3

La versión 3 de Aurora MySQL gestiona las tablas temporales de forma diferente a las versiones anteriores de Aurora MySQL. Este nuevo comportamiento se hereda de MySQL 8.0 Community Edition. Hay dos tipos de tablas temporales que se pueden crear con la versión 3 de Aurora MySQL:

- Tablas temporales internas (o implícitas): las crea el motor de Aurora MySQL para gestionar algunas operaciones, como agregación de ordenación, tablas derivadas o expresiones comunes de tabla (CTE).
- Tablas temporales creadas por el usuario (o explícitas): las crea el motor de Aurora MySQL cuando se utiliza la instrucción CREATE TEMPORARY TABLE.

Hay consideraciones adicionales para las tablas temporales, tanto internas como creadas por el usuario, en las instancias de base de datos del lector de Aurora. En las siguientes secciones se analizan estos cambios.

#### Temas

- [Motor de almacenamiento para tablas temporales internas \(implícitas\)](#page-1346-1)
- [Limitación del tamaño de las tablas temporales internas en memoria](#page-1348-0)
- [Mitigación de los problemas de llenado de las tablas temporales internas en las réplicas de Aurora](#page-1354-0)
- [Tablas temporales creadas por el usuario \(explícitas\) en las instancias de base de datos del lector](#page-1356-0)
- [Errores de creación de tablas temporales y su mitigación](#page-1356-1)

<span id="page-1346-1"></span>Motor de almacenamiento para tablas temporales internas (implícitas)

Al generar conjuntos de resultados intermedios, Aurora MySQL intenta inicialmente escribir en tablas temporales en memoria. Es posible que esto no se realice correctamente debido a tipos de datos incompatibles o a límites configurados. Si es así, la tabla temporal se convierte en una tabla temporal en el disco en lugar de mantenerse en la memoria. Puede encontrar más información al respecto en [Internal Temporary Table Use in MySQL](https://dev.mysql.com/doc/refman/8.0/en/internal-temporary-tables.html) (Uso de tablas temporales internas en MySQL) de la documentación de MySQL.

En Aurora MySQL versión 3, la forma en que funcionan las tablas temporales internas es diferente de las versiones anteriores de Aurora MySQL. En lugar de elegir entre los motores de almacenamiento InnoDB y MyISAM para estas tablas temporales, ahora elige entre los motores de almacenamiento TempTable e InnoDB.

Con el motor de almacenamiento TempTable, puede tomar una opción adicional sobre cómo manejar ciertos datos. Los datos afectados desbordan el grupo de memoria que contiene todas las tablas temporales internas de la instancia de base de datos.

Estas opciones pueden influir en el rendimiento de las consultas que generan grandes volúmenes de datos temporales, por ejemplo, al realizar agregaciones tales como GROUP BY sobre tablas grandes.

**G** Tip

Si la carga de trabajo incluye consultas que generan tablas temporales internas, confirme cómo funciona su aplicación con este cambio ejecutando puntos de referencia y monitoreando las métricas relacionadas con el rendimiento. En algunos casos, la cantidad de datos temporales se ajusta al grupo de memoria TempTable o solo desborda el grupo de memoria en una pequeña cantidad. En estos casos, le recomendamos que utilice la configuración TempTable para tablas temporales internas y archivos asignados por memoria para contener los datos de desbordamiento. Esta configuración es la predeterminada.

El motor de almacenamiento TempTable es el predeterminado. TempTable utiliza un grupo de memoria común para todas las tablas temporales que utilizan este motor, en lugar de un límite máximo de memoria por tabla. El tamaño de este grupo de memoria se especifica mediante el parámetro [temptable\\_max\\_ram.](https://dev.mysql.com/doc/refman/8.0/en/server-system-variables.html#sysvar_temptable_max_ram) El valor predeterminado es 1 GiB en instancias de base de datos con 16 GiB o más de memoria y 16 MB en instancias de base de datos con menos de 16 GiB de memoria. El tamaño del grupo de memoria influye en el consumo de memoria a nivel de sesión.

En algunos casos, al utilizar el motor de almacenamiento TempTable, los datos temporales pueden superar el tamaño del grupo de memoria. Si es así, Aurora MySQL almacena los datos de desbordamiento mediante un mecanismo secundario.

Puede establecer el parámetro temptable max mmap para especificar si los datos se desbordan a archivos temporales asignados a memoria o a tablas temporales internas de InnoDB en disco. Los distintos formatos de datos y criterios de desbordamiento de estos mecanismos de desbordamiento

pueden afectar al rendimiento de las consultas. Lo hacen al influir en la cantidad de datos escritos en el disco y en la demanda de rendimiento del almacenamiento en disco.

Aurora MySQL almacena los datos de desbordamiento de forma diferente según el destino de desbordamiento de datos que elija y si la consulta se ejecuta en una instancia de base de datos de escritor o lector:

- En la instancia de escritor, los datos que se desbordan en las tablas temporales internas de InnoDB se almacenan en el volumen del clúster de Aurora.
- En la instancia del escritor, los datos que se desbordan a archivos temporales asignados a memoria residen en el almacenamiento local de la instancia de Aurora MySQL versión 3.
- En las instancias de lector, los datos de desbordamiento siempre residen en los archivos temporales asignados a memoria del almacenamiento local. Esto se debe a que las instancias de solo lectura no pueden almacenar datos en el volumen del clúster de Aurora.

Los parámetros de configuración relacionados con las tablas temporales internas se aplican de forma diferente a las instancias de escritor y lector del clúster:

- En instancias de lector, Aurora MySQL siempre utiliza el motor de almacenamiento TempTable.
- El tamaño de temptable\_max\_mmap tiene un valor predeterminado de 1 GiB, tanto para las instancias de escritor como de lector, independientemente del tamaño de la memoria de la instancia de base de datos. Puede ajustar este valor tanto en instancias de escritor como de lector.
- Al configurar temptable\_max\_mmap en 0, se desactiva el uso de archivos temporales asignados a memoria en las instancias de escritor.
- No puede establecer temptable\_max\_mmap en 0 en instancias de lector.

## **a** Note

No recomendamos utilizar el parámetro temptable use mmap. Ha quedado obsoleto y se espera que se elimine en una futura versión de MySQL.

<span id="page-1348-0"></span>Limitación del tamaño de las tablas temporales internas en memoria

Como se explica en [Motor de almacenamiento para tablas temporales internas](#page-1346-1)  [\(implícitas\),](#page-1346-1) puede controlar los recursos de la tabla temporal a nivel global mediante las configuraciones [temptable\\_max\\_ram](https://dev.mysql.com/doc/refman/8.0/en/server-system-variables.html#sysvar_temptable_max_ram) y [temptable\\_max\\_mmap.](https://dev.mysql.com/doc/refman/8.0/en/server-system-variables.html#sysvar_temptable_max_mmap)

También puede limitar el tamaño de cualquier tabla temporal interna individual en memoria mediante el parámetro de base de datos [tmp\\_table\\_size](https://dev.mysql.com/doc/refman/8.0/en/server-system-variables.html#sysvar_tmp_table_size). Este límite tiene por objeto evitar que las consultas individuales consuman una cantidad desmesurada de recursos de las tablas temporales globales, lo que puede afectar al rendimiento de las consultas simultáneas que requieren estos recursos.

El parámetro tmp\_table\_size define el tamaño máximo de las tablas temporales creadas por el motor de almacenamiento MEMORY en la versión 3 y versiones posteriores de Aurora MySQL.

En la versión 3.04 y versiones posteriores de Aurora MySQL, tmp\_table\_size también define el tamaño máximo de las tablas temporales creadas por el motor de almacenamiento TempTable cuando el parámetro de base de datos aurora\_tmptable\_enable\_per\_table\_limit está establecido en ON. Este comportamiento está deshabilitado de forma predeterminada (OFF), lo que es el mismo comportamiento que en la versión 3.03 y anteriores de Aurora MySQL.

• Cuándo aurora\_tmptable\_enable\_per\_table\_limit está establecido en OFF, tmp\_table\_size no se tiene en cuenta para las tablas temporales internas en memoria creadas por el motor de almacenamiento TempTable.

Sin embargo, se sigue aplicando el límite de recursos global de TempTable. Aurora MySQL tiene el siguiente comportamiento cuando se ha alcanzado el límite de recursos global de TempTable:

- Instancias de base de datos del escritor: Aurora MySQL convierte automáticamente la tabla temporal en memoria en una tabla temporal en disco de InnoDB.
- Instancias de base de datos del lector: la consulta finaliza con un error.

ERROR 1114 (HY000): The table '/rdsdbdata/tmp/#sql*xx\_xxx*' is full

- Cuándo aurora tmptable enable per table limit está establecido en ON, Aurora MySQL tiene el siguiente comportamiento cuando se alcanza el límite de tmp\_table\_size:
	- Instancias de base de datos del escritor: Aurora MySQL convierte automáticamente la tabla temporal en memoria en una tabla temporal en disco de InnoDB.
	- Instancias de base de datos del lector: la consulta finaliza con un error.

```
ERROR 1114 (HY000): The table '/rdsdbdata/tmp/#sqlxx_xxx' is full
```
En este caso se aplica tanto el límite de recursos global como el límite por tabla de TempTable.

#### **a** Note

El parámetro aurora\_tmptable\_enable\_per\_table\_limit no tiene ningún efecto cuand[o internal\\_tmp\\_mem\\_storage\\_engine](https://dev.mysql.com/doc/refman/8.0/en/server-system-variables.html#sysvar_internal_tmp_mem_storage_engine) está configurado en MEMORY. En este caso, el tamaño máximo de una tabla temporal en memoria se define mediante el valor [tmp\\_table\\_size](https://dev.mysql.com/doc/refman/8.0/en/server-system-variables.html#sysvar_tmp_table_size) o max\_heap\_table\_size, el que sea menor.

Los siguientes ejemplos muestran el comportamiento del parámetro aurora\_tmptable\_enable\_per\_table\_limit para instancias de base de datos del escritor y lector.

Example Ejemplo de una instancia de base de datos del escritor con **aurora\_tmptable\_enable\_per\_table\_limit** establecido en **OFF**

La tabla temporal en memoria no se convierte en una tabla temporal en disco de InnoDB.

```
mysql> set aurora_tmptable_enable_per_table_limit=0;
Query OK, 0 rows affected (0.00 sec)
mysql> select 
 @@innodb_read_only,@@aurora_version,@@aurora_tmptable_enable_per_table_limit,@@temptable_max_ram,@@temptable_max_mmap;
  +--------------------+------------------+------------------------------------------
  +---------------------+----------------------+
| @@innodb_read_only | @@aurora_version | @@aurora_tmptable_enable_per_table_limit | 
 @@temptable_max_ram | @@temptable_max_mmap |
+--------------------+------------------+------------------------------------------
  +---------------------+----------------------+
| 0 | 3.04.0 | 0 | 
       1073741824 | 1073741824 |
+--------------------+------------------+------------------------------------------
+---------------------+----------------------+
1 row in set (0.00 sec)
mysql> show status like '%created_tmp_disk%';
+-------------------------+-------+
| Variable_name | Value |
+-------------------------+-------+
| Created_tmp_disk_tables | 0 |
+-------------------------+-------+
1 row in set (0.00 sec)
```

```
mysql> set cte_max_recursion_depth=4294967295;
Query OK, 0 rows affected (0.00 sec)
mysql> WITH RECURSIVE cte (n) AS (SELECT 1 UNION ALL SELECT n + 1 FROM cte WHERE n < 
  60000000) SELECT max(n) FROM cte;
+----------+
\mid max(n) \mid+----------+
| 60000000 |
+----------+
1 row in set (13.99 sec)
mysql> show status like '%created_tmp_disk%';
+-------------------------+-------+
| Variable_name | Value |
+-------------------------+-------+
| Created_tmp_disk_tables | 0 |
+-------------------------+-------+
1 row in set (0.00 sec)
```
Example Ejemplo de una instancia de base de datos del escritor con **aurora\_tmptable\_enable\_per\_table\_limit** establecido en **ON**

La tabla temporal en memoria se convierte en una tabla temporal en disco de InnoDB.

```
mysql> set aurora_tmptable_enable_per_table_limit=1;
Query OK, 0 rows affected (0.00 sec)
mysql> select 
  @@innodb_read_only,@@aurora_version,@@aurora_tmptable_enable_per_table_limit,@@tmp_table_size;
+--------------------+------------------+------------------------------------------
+------------------+
| @@innodb_read_only | @@aurora_version | @@aurora_tmptable_enable_per_table_limit | 
 @@tmp_table_size |
+--------------------+------------------+------------------------------------------
+------------------+
| 0 | 3.04.0 | 1 | 
      16777216 |
+--------------------+------------------+------------------------------------------
+------------------+
1 row in set (0.00 sec)
mysql> set cte_max_recursion_depth=4294967295;
```

```
Query OK, 0 rows affected (0.00 sec)
mysql> show status like '%created_tmp_disk%';
+-------------------------+-------+
| Variable_name | Value |
+-------------------------+-------+
| Created_tmp_disk_tables | 0 |
+-------------------------+-------+
1 row in set (0.00 sec)
mysql> WITH RECURSIVE cte (n) AS (SELECT 1 UNION ALL SELECT n + 1 FROM cte WHERE n < 
 6000000) SELECT max(n) FROM cte;
+---------+
| max(n) |
+---------+
| 6000000 |
+---------+
1 row in set (4.10 sec)
mysql> show status like '%created_tmp_disk%';
+-------------------------+-------+
| Variable_name | Value |
+-------------------------+-------+
| Created_tmp_disk_tables | 1 |
+-------------------------+-------+
1 row in set (0.00 sec)
```
Example Ejemplo de una instancia de base de datos del lector con **aurora\_tmptable\_enable\_per\_table\_limit** establecido en **OFF**

La consulta finaliza sin errores porque no se aplica tmp\_table\_size, y no se ha alcanzado el límite de recursos global de TempTable.

```
mysql> set aurora_tmptable_enable_per_table_limit=0;
Query OK, 0 rows affected (0.00 sec)
mysql> select 
  @@innodb_read_only,@@aurora_version,@@aurora_tmptable_enable_per_table_limit,@@temptable_max_ram,@@temptable_max_mmap;
+--------------------+------------------+------------------------------------------
+---------------------+----------------------+
| @@innodb_read_only | @@aurora_version | @@aurora_tmptable_enable_per_table_limit | 
  @@temptable_max_ram | @@temptable_max_mmap |
```

```
+--------------------+------------------+------------------------------------------
+---------------------+----------------------+
                 1 \mid 3.04.0 | 0 |
       1073741824 | 1073741824 |
+--------------------+------------------+------------------------------------------
+---------------------+----------------------+
1 row in set (0.00 sec)
mysql> set cte_max_recursion_depth=4294967295;
Query OK, 0 rows affected (0.00 sec)
mysql> WITH RECURSIVE cte (n) AS (SELECT 1 UNION ALL SELECT n + 1 FROM cte WHERE n < 
 60000000) SELECT max(n) FROM cte;
+----------+
| max(n) |
+----------+
| 60000000 |
+----------+
1 row in set (14.05 sec)
```
Example Ejemplo de una instancia de base de datos del lector con **aurora\_tmptable\_enable\_per\_table\_limit** establecido en **OFF**

Esta consulta alcanza el límite global de recursos global de TempTable con aurora\_tmptable\_enable\_per\_table\_limit configurado en OFF. La consulta finaliza con un error en las instancias del lector.

```
mysql> set aurora_tmptable_enable_per_table_limit=0;
Query OK, 0 rows affected (0.00 sec)
mysql> select 
  @@innodb_read_only,@@aurora_version,@@aurora_tmptable_enable_per_table_limit,@@temptable_max_ram,@@temptable_max_mmap;
+--------------------+------------------+------------------------------------------
+---------------------+----------------------+
| @@innodb_read_only | @@aurora_version | @@aurora_tmptable_enable_per_table_limit | 
 @@temptable_max_ram | @@temptable_max_mmap |
+--------------------+------------------+------------------------------------------
+---------------------+----------------------+
| 1 | 3.04.0 | 0 | 
       1073741824 | 1073741824 |
  +--------------------+------------------+------------------------------------------
+---------------------+----------------------+
1 row in set (0.00 sec)
```

```
mysql> set cte_max_recursion_depth=4294967295;
Query OK, 0 rows affected (0.01 sec)
mysql> WITH RECURSIVE cte (n) AS (SELECT 1 UNION ALL SELECT n + 1 FROM cte WHERE n < 
 120000000) SELECT max(n) FROM cte;
ERROR 1114 (HY000): The table '/rdsdbdata/tmp/#sqlfd_1586_2' is full
```
Example Ejemplo de una instancia de base de datos del lector con **aurora\_tmptable\_enable\_per\_table\_limit** establecido en **ON**

La consulta finaliza con un error cuando se ha alcanzado el límite de tmp\_table\_size.

```
mysql> set aurora_tmptable_enable_per_table_limit=1;
Query OK, 0 rows affected (0.00 sec)
mysql> select 
  @@innodb_read_only,@@aurora_version,@@aurora_tmptable_enable_per_table_limit,@@tmp_table_size;
+--------------------+------------------+------------------------------------------
+------------------+
| @@innodb_read_only | @@aurora_version | @@aurora_tmptable_enable_per_table_limit | 
  @@tmp_table_size |
+--------------------+------------------+------------------------------------------
+------------------+
| 1 | 3.04.0 | 1 | 2.04.0 | 1 | 2.04.0 | 1 | 2.04.0 | 2.1 | 2.04.0 | 2.1 | 2.1 | 2.04.0 | 2.1 | 2.1 | 2.1 | 2.1 | 2.1 | 2.1 | 2.1 | 2.1 | 2.1 | 2.1 | 2.1 | 2.1 | 2.1 | 2.1 | 2.1 | 2.1 | 2.1 | 2.1 | 2.1 | 2.1 | 2.1 | 2.1 | 2
        16777216 |
+--------------------+------------------+------------------------------------------
+------------------+
1 row in set (0.00 sec)
mysql> set cte_max_recursion_depth=4294967295;
Query OK, 0 rows affected (0.00 sec)
mysql> WITH RECURSIVE cte (n) AS (SELECT 1 UNION ALL SELECT n + 1 FROM cte WHERE n < 
  6000000) SELECT max(n) FROM cte;
ERROR 1114 (HY000): The table '/rdsdbdata/tmp/#sqlfd_8_2' is full
```
<span id="page-1354-0"></span>Mitigación de los problemas de llenado de las tablas temporales internas en las réplicas de Aurora

Para evitar problemas de limitación del tamaño de las tablas temporales, establezca los parámetros temptable\_max\_ram y temptable\_max\_mmap a un valor combinado que pueda ajustarse a los requisitos de su carga de trabajo.

Tenga cuidado al establecer el valor del parámetro temptable\_max\_ram. Si se establece un valor demasiado alto, se reduce la memoria disponible en la instancia de base de datos, lo que puede provocar una situación de falta de memoria. Supervise el promedio de memoria que se puede liberar en la instancia de base de datos. A continuación, determine un valor adecuado para temptable\_max\_ram, de modo que le quede una cantidad razonable de memoria libre en la instancia. Para obtener más información, consulte [Problemas de memoria que se puede liberar en](#page-4304-0) [Amazon Aurora](#page-4304-0).

También es importante supervisar el tamaño del almacenamiento local y el consumo de espacio de las tablas temporales. Para obtener más información sobre cómo supervisar el almacenamiento local en una instancia, consulte el artículo del Centro de conocimientos de AWS [What is stored in Aurora](https://aws.amazon.com/premiumsupport/knowledge-center/aurora-mysql-local-storage/)  [MySQL-compatible local storage, and how can I troubleshoot local storage issues?](https://aws.amazon.com/premiumsupport/knowledge-center/aurora-mysql-local-storage/) (¿Qué se guarda en el almacenamiento local compatible con Aurora MySQL y cómo puedo solucionar los problemas de almacenamiento local?).

**a** Note

Este procedimiento no funciona cuando el parámetro aurora\_tmptable\_enable\_per\_table\_limit está establecido en ON. Para obtener más información, consulte [Limitación del tamaño de las tablas temporales internas en](#page-1348-0) [memoria.](#page-1348-0)

## Example 1

Sabe que sus tablas temporales crecen hasta un tamaño acumulado de 20 GiB. Desea establecer las tablas temporales en memoria a 2 GiB y que crezcan hasta un máximo de 20 GiB en disco.

Establezca temptable\_max\_ram en **2,147,483,648** y temptable\_max\_mmap en **21,474,836,480**. Estos valores están expresados en bytes.

Esta configuración de parámetros garantiza que las tablas temporales puedan crecer hasta alcanzar un total acumulado de 22 GiB.

## Example 2

El tamaño de su instancia actual es 16xlarge o superior. No sabe el tamaño total de las tablas temporales que podría necesitar. Desea poder utilizar hasta 4 GiB en la memoria y hasta el tamaño máximo de almacenamiento disponible en el disco.

Establezca temptable\_max\_ram en **4,294,967,296** y temptable\_max\_mmap en **1,099,511,627,776**. Estos valores están expresados en bytes.

Aquí se establece temptable\_max\_mmap a 1 TiB, que es menos que el almacenamiento local máximo de 1,2 TiB en una instancia de base de datos 16xlarge de Aurora.

En una instancia de menor tamaño, ajuste el valor de temptable\_max\_mmap para que no llene el almacenamiento local disponible. Por ejemplo, una instancia 2xlarge solo dispone de 160 GiB de almacenamiento local. Por lo tanto, recomendamos establecer el valor a menos de 160 GiB. Para obtener más información sobre el almacenamiento local disponible para los tamaños de instancia de base de datos, consulte [Límites de almacenamiento temporal de Aurora MySQL.](#page-1500-0)

<span id="page-1356-0"></span>Tablas temporales creadas por el usuario (explícitas) en las instancias de base de datos del lector

Puede crear tablas temporales explícitas mediante la palabra clave TEMPORARY en la instrucción CREATE TABLE. Las tablas temporales explícitas se admiten en la instancia de base de datos del escritor en un clúster de base de datos de Aurora. También puede utilizar tablas temporales explícitas en instancias de base de datos del lector, pero las tablas no pueden imponer el uso del motor de almacenamiento InnoDB.

Para evitar errores al crear tablas temporales explícitas en las instancias de la base de datos de escritor de Aurora MySQL, asegúrese de que ejecuta todas las instrucciones CREATE TEMPORARY TABLE de una o ambas de las siguientes maneras:

- No especifique la cláusula ENGINE=InnoDB.
- No establezca el modo SQL en NO\_ENGINE\_SUBSTITUTION.

<span id="page-1356-1"></span>Errores de creación de tablas temporales y su mitigación

El error que recibe difiere en función de si utiliza una simple instrucción CREATE TEMPORARY TABLE o variante CREATE TEMPORARY TABLE AS SELECT. Los siguientes ejemplos muestran los diferentes tipos de errores.

Este comportamiento de tabla temporal solo se aplica a instancias de solo lectura. Este primer ejemplo confirma que ese es el tipo de instancia a la que está conectada la sesión.

```
mysql> select @@innodb_read_only;
+--------------------+
| @@innodb_read_only |
```
+--------------------+  $\begin{array}{ccc} \hline \end{array}$  |  $\begin{array}{ccc} \hline \end{array}$  |  $\begin{array}{ccc} \hline \end{array}$ +--------------------+

Para instrucciones CREATE TEMPORARY TABLE simples, la instrucción falla cuando el modo SQL NO\_ENGINE\_SUBSTITUTION está activado. Cuando NO\_ENGINE\_SUBSTITUTION está desactivado (de forma predeterminada), se realiza la sustitución del motor adecuado y la creación de la tabla temporal se lleva a cabo correctamente.

```
mysql> set sql_mode = 'NO_ENGINE_SUBSTITUTION';
mysql> CREATE TEMPORARY TABLE tt2 (id int) ENGINE=InnoDB;
ERROR 3161 (HY000): Storage engine InnoDB is disabled (Table creation is disallowed).
mysql> SET sql_mode = '';
mysql> CREATE TEMPORARY TABLE tt4 (id int) ENGINE=InnoDB;
mysql> SHOW CREATE TABLE tt4\G
*************************** 1. row *************************** 
        Table: tt4
Create Table: CREATE TEMPORARY TABLE `tt4` ( 
   `id` int DEFAULT NULL
) ENGINE=MyISAM DEFAULT CHARSET=utf8mb4 COLLATE=utf8mb4_0900_ai_ci
```
Para instrucciones CREATE TEMPORARY TABLE AS SELECT, la instrucción falla cuando el modo SQL NO\_ENGINE\_SUBSTITUTION está activado. Cuando NO\_ENGINE\_SUBSTITUTION está desactivado (de forma predeterminada), se realiza la sustitución del motor adecuado y la creación de la tabla temporal se lleva a cabo correctamente.

```
mysql> set sql_mode = 'NO_ENGINE_SUBSTITUTION';
mysql> CREATE TEMPORARY TABLE tt1 ENGINE=InnoDB AS SELECT * FROM t1;
ERROR 3161 (HY000): Storage engine InnoDB is disabled (Table creation is disallowed).
mysql> SET sql_mode = ';
mysql> show create table tt3;
+-------+----------------------------------------------------------+
| Table | Create Table |
+-------+----------------------------------------------------------+
| tt3 | CREATE TEMPORARY TABLE `tt3` (
```
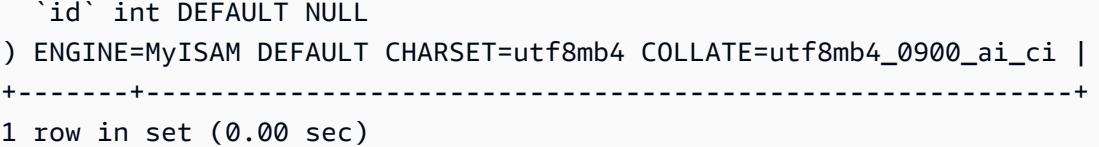

Para obtener más información sobre los aspectos de almacenamiento y las implicaciones de rendimiento de las tablas temporales en Aurora MySQL versión 3, consulte la entrada del blog [Use](https://aws.amazon.com/blogs/database/use-the-temptable-storage-engine-on-amazon-rds-for-mysql-and-amazon-aurora-mysql/) [the TempTable storage engine on Amazon RDS for MySQL and Amazon Aurora MySQL.](https://aws.amazon.com/blogs/database/use-the-temptable-storage-engine-on-amazon-rds-for-mysql-and-amazon-aurora-mysql/)

<span id="page-1358-0"></span>Comparación de Aurora MySQL versión 2 y Aurora MySQL versión 3

Utilice lo siguiente para obtener información sobre los cambios que debe tener en cuenta al actualizar el clúster de Aurora MySQL versión 2 a la versión 3.

#### Temas

- [Diferencias de características entre las versiones 2 y 3 de Aurora MySQL](#page-1358-1)
- [Compatibilidad con clases de instancia](#page-1359-0)
- [Cambios de parámetros para Aurora MySQL versión 3](#page-1360-0)
- [Variables de estado](#page-1361-1)
- [Cambios de idioma inclusivos para Aurora MySQL versión 3](#page-1361-0)
- [Valores de AUTO\\_INCREMENT](#page-1366-1)
- [Reproducción de registros binarios](#page-1366-0)

<span id="page-1358-1"></span>Diferencias de características entre las versiones 2 y 3 de Aurora MySQL

Las siguientes características de Amazon Aurora MySQL son compatibles en Aurora MySQL para MySQL 5.7, pero dichas características no se admiten actualmente en Aurora MySQL para MySQL 8.0:

- No puede usar Aurora MySQL versión 3 para clústeres de Aurora Serverless v1. Aurora MySQL versión 3 funciona con Aurora Serverless v2.
- El modo lab no se aplica a Aurora MySQL versión 3. No hay funciones de modo lab en Aurora MySQL versión 3. DDL instantáneo sustituye a la característica rápida DDL en línea que antes estaba disponible en modo lab. Para ver un ejemplo, consulte [DDL instantáneo \(Aurora MySQL](#page-1532-0) [versión 3\).](#page-1532-0)
- La caché de consultas se elimina de la comunidad MySQL 8.0 y también de Aurora MySQL versión 3.
- Aurora MySQL versión 3 es compatible con la característica de unión hash de la comunidad MySQL. No se utiliza la implementación específica de Aurora de uniones hash en Aurora MySQL versión 2. Para obtener información sobre el uso de combinaciones hash con una consulta paralela de Aurora, consulte [Activación de una combinación hash para clústeres de consultas](#page-1626-0) [paralelas](#page-1626-0) y [Sugerencias de Aurora MySQL](#page-1981-0). Para obtener información general de uso sobre las uniones hash, consulte [Optimización de combinaciones hash](https://dev.mysql.com/doc/refman/8.0/en/hash-joins.html) en el Manual de referencia de MySQL.
- El procedimiento almacenado mysql.lambda async que quedó obsoleto en Aurora MySQL versión 2 se elimina en la versión 3. Para la versión 3, utilice la función asíncrona lambda\_async en su lugar.
- El conjunto de caracteres predeterminado en Aurora MySQL versión 3 es utf8mb4. En Aurora MySQL versión 2, el conjunto de caracteres predeterminado era latin1. Para obtener información sobre este conjunto de caracteres, consulte [El conjunto de caracteres utf8mb4](https://dev.mysql.com/doc/refman/8.0/en/charset-unicode-utf8mb4.html)  [\(codificación Unicode UTF-8 de 4 bytes\)](https://dev.mysql.com/doc/refman/8.0/en/charset-unicode-utf8mb4.html) en el Manual de referencia de MySQL.

Algunas funciones de Aurora MySQL están disponibles para ciertas combinaciones de versión del motor de base de datos y región AWS. Para obtener más información, consulte [Funciones admitidas](#page-80-0)  [en Amazon Aurora por Región de AWS y el motor de base de datos de Aurora.](#page-80-0)

<span id="page-1359-0"></span>Compatibilidad con clases de instancia

La versión 3 de Aurora MySQL admite un conjunto de clases de instancia diferente al de la versión 2 de Aurora MySQL:

- Para instancias más grandes, puede utilizar las clases de instancias modernas, como db.r5, db.r6g, y db.x2g.
- Para instancias más pequeñas, puede utilizar las clases de instancias modernas, como db.t3 y db.t4g.

#### **a** Note

Recomendamos que se usen solo las clases de instancia de base de datos T para los servidores de desarrollo y de pruebas, o para otros servidores que no se utilicen para la producción. Para obtener más información sobre las clases de instancia T, consulte [Utilización de clases de instancia T para el desarrollo y la prueba](#page-1852-0).

Las siguientes clases de instancia de Aurora MySQL versión 2 no están disponibles para Aurora MySQL versión 3:

- $\cdot$  db.r4
- $\cdot$  db.r3
- db.t3.small
- $\cdot$  db.t2

Verifique los scripts de administración en busca de instrucciones CLI que crean instancias de base de datos de Aurora MySQL. Nombres de clase de instancia codificada que no están disponibles para Aurora MySQL, versión 3. Si es necesario, modifique los nombres de las clases de instancia a los que admite Aurora MySQL versión 3.

## **G** Tip

Para verificar las clases de instancias que puede utilizar para una combinación específica de la versión de Aurora MySQL y la región AWS, utilice el comando describe-orderabledb-instance-options AWS CLI.

Para obtener más detalles acerca de las clases de instancia Aurora, consulte [Clases de instancia de](#page-181-0)  [base de datos de Aurora](#page-181-0).

<span id="page-1360-0"></span>Cambios de parámetros para Aurora MySQL versión 3

Aurora MySQL versión 3 incluye nuevos parámetros de configuración a nivel de clúster y de instancia. Aurora MySQL versión 3 también elimina algunos parámetros que estaban presentes en Aurora MySQL versión 2. Algunos nombres de parámetros se modifican como resultado de la iniciativa de un lenguaje inclusivo. Para obtener compatibilidad con versiones anteriores, puede recuperar los valores de los parámetros utilizando los nombres antiguos o los nombres nuevos. Sin embargo, debe utilizar los nombres nuevos para especificar valores de parámetro en un grupo de parámetros personalizado.

En Aurora MySQL versión 3, el valor del parámetro lower\_case\_table\_names se establece permanentemente en el momento en que se crea el clúster. Si utiliza un valor no predeterminado para esta opción, configure el grupo de parámetros personalizados Aurora MySQL versión 3 antes de actualizar. A continuación, especifique el grupo de parámetros durante la operación de creación de clúster o restauración de instantáneas.

#### **a** Note

Con una base de datos global de Aurora basada en Aurora MySQL, no se puede realizar una actualización local desde la versión 2 a la versión 3 de Aurora MySQL si el parámetro lower\_case\_table\_names está activado. Utilice el método de restauración de instantáneas en su lugar.

En la versión 3 de Aurora MySQL, los parámetros init\_connect y read\_only no se aplican a los usuarios que tienen el privilegio CONNECTION\_ADMIN. Esto incluye al usuario maestro de Aurora. Para obtener más información, consulte [Modelo de privilegios basado en roles.](#page-1369-0)

Para obtener una lista de todos los parámetros de clúster de Aurora MySQL, consulte [Parámetros](#page-1890-0)  [de nivel de clúster.](#page-1890-0) La tabla cubre todos los parámetros de las versiones 2 y 3 de Aurora MySQL. La tabla incluye notas que muestran qué parámetros son nuevos en Aurora MySQL versión 3 o se eliminaron de Aurora MySQL versión 3.

Para obtener la lista completa de los parámetros de instancia de Aurora MySQL, consulte [Parámetros de nivel de instancia.](#page-1914-0) La tabla cubre todos los parámetros de las versiones 2 y 3 de Aurora MySQL. La tabla incluye notas que muestran qué parámetros son nuevos en Aurora MySQL versión 3 y qué parámetros se eliminaron de Aurora MySQL versión 3. También incluye notas que muestran qué parámetros eran modificables en versiones anteriores, pero no en Aurora MySQL versión 3.

Para obtener información sobre los nombres de parámetros que han cambiado, consulte [Cambios de](#page-1361-0) [idioma inclusivos para Aurora MySQL versión 3.](#page-1361-0)

#### <span id="page-1361-1"></span>Variables de estado

Para obtener información sobre las variables de estado que no se aplican a Aurora MySQL, consulte [Variables de estado de MySQL que no se aplican a Aurora MySQL.](#page-1961-0)

<span id="page-1361-0"></span>Cambios de idioma inclusivos para Aurora MySQL versión 3

La versión inicial de Aurora MySQL versión 3 es compatible con la versión 8.0.23 de la edición de la comunidad MySQL. Aurora MySQL versión 3 también incluye cambios de MySQL 8.0.26 relacionados con palabras clave y esquemas del sistema para un lenguaje inclusivo. Por ejemplo, ahora se prefiere el comando SHOW REPLICA STATUS en lugar de SHOW SLAVE STATUS.

Las siguientes métricas de Amazon CloudWatch tienen nuevos nombres en Aurora MySQL versión 3.

En Aurora MySQL versión 3, solo están disponibles los nuevos nombres de métricas. Asegúrese de actualizar las alarmas u otra automatización que se basa en nombres de métricas cuando actualice a Aurora MySQL versión 3.

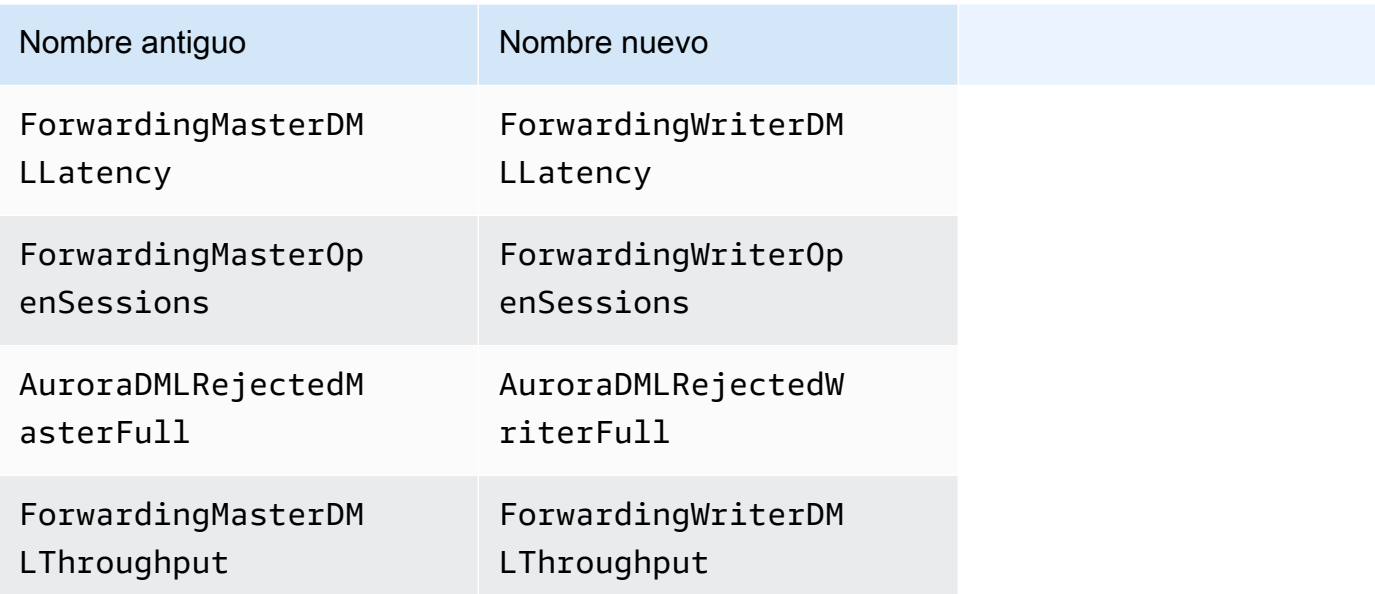

Las siguientes variables de estado tienen nombres nuevos en Aurora MySQL versión 3.

Para obtener compatibilidad, puede utilizar cualquiera de los dos nombres en la versión inicial de Aurora MySQL versión 3. Los nombres de variables de estado anteriores se eliminarán en una próxima versión.

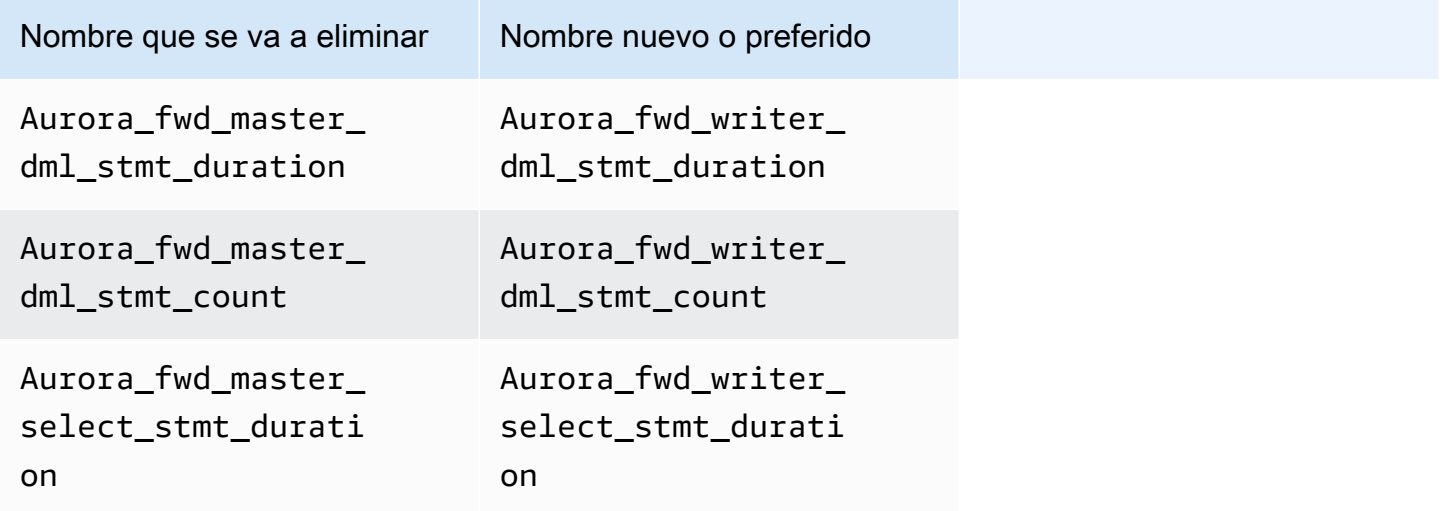

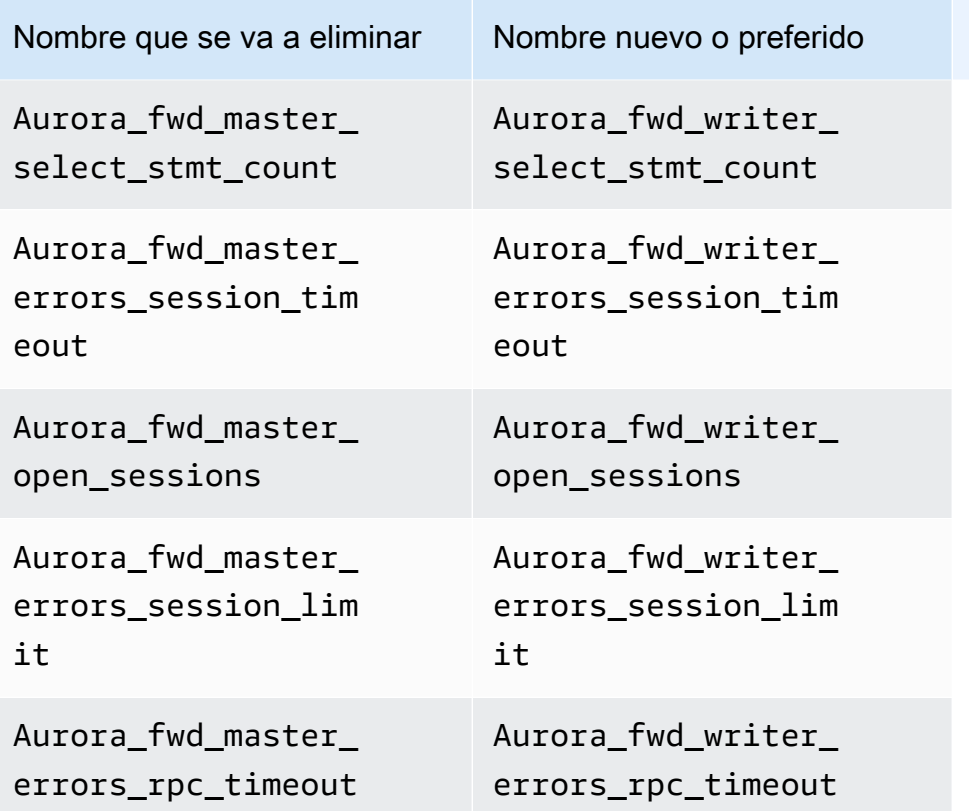

Los siguientes parámetros de configuración tienen nombres nuevos en Aurora MySQL versión 3.

Para obtener compatibilidad, puede verificar los valores de los parámetros en el cliente mysql mediante cualquiera de los dos nombres de la versión inicial de Aurora MySQL versión 3. Solo podrá utilizar los nuevos nombres cuando modifique los valores de un grupo de parámetros personalizado. Los nombres de los parámetros anteriores se eliminarán en una próxima versión.

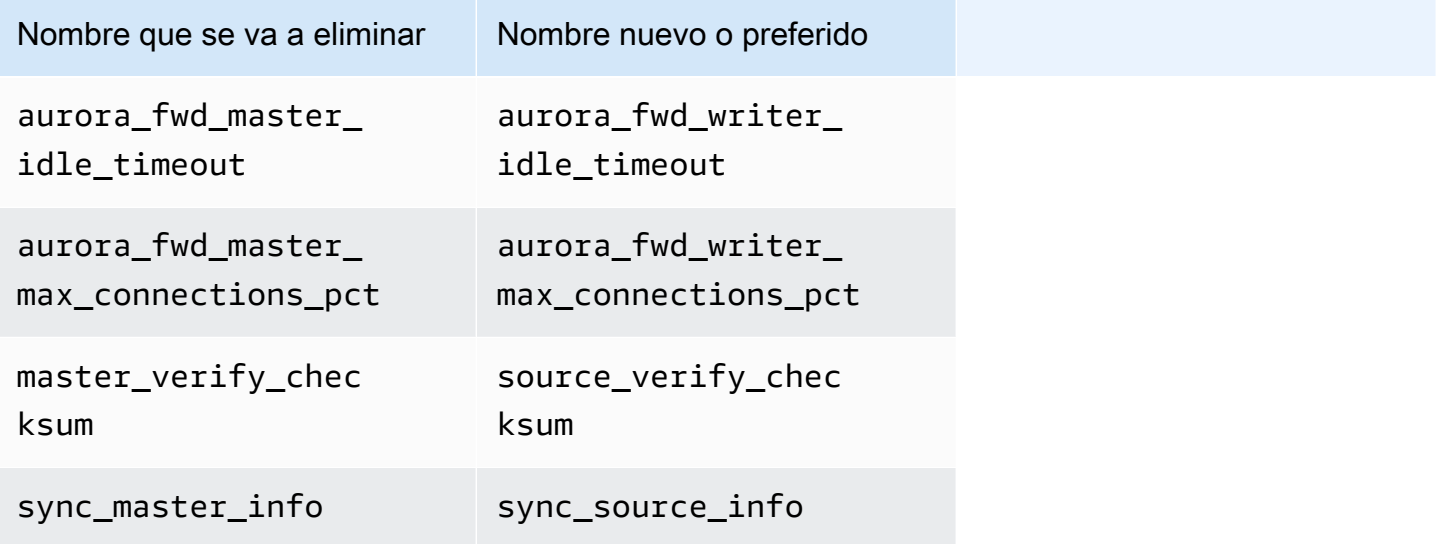

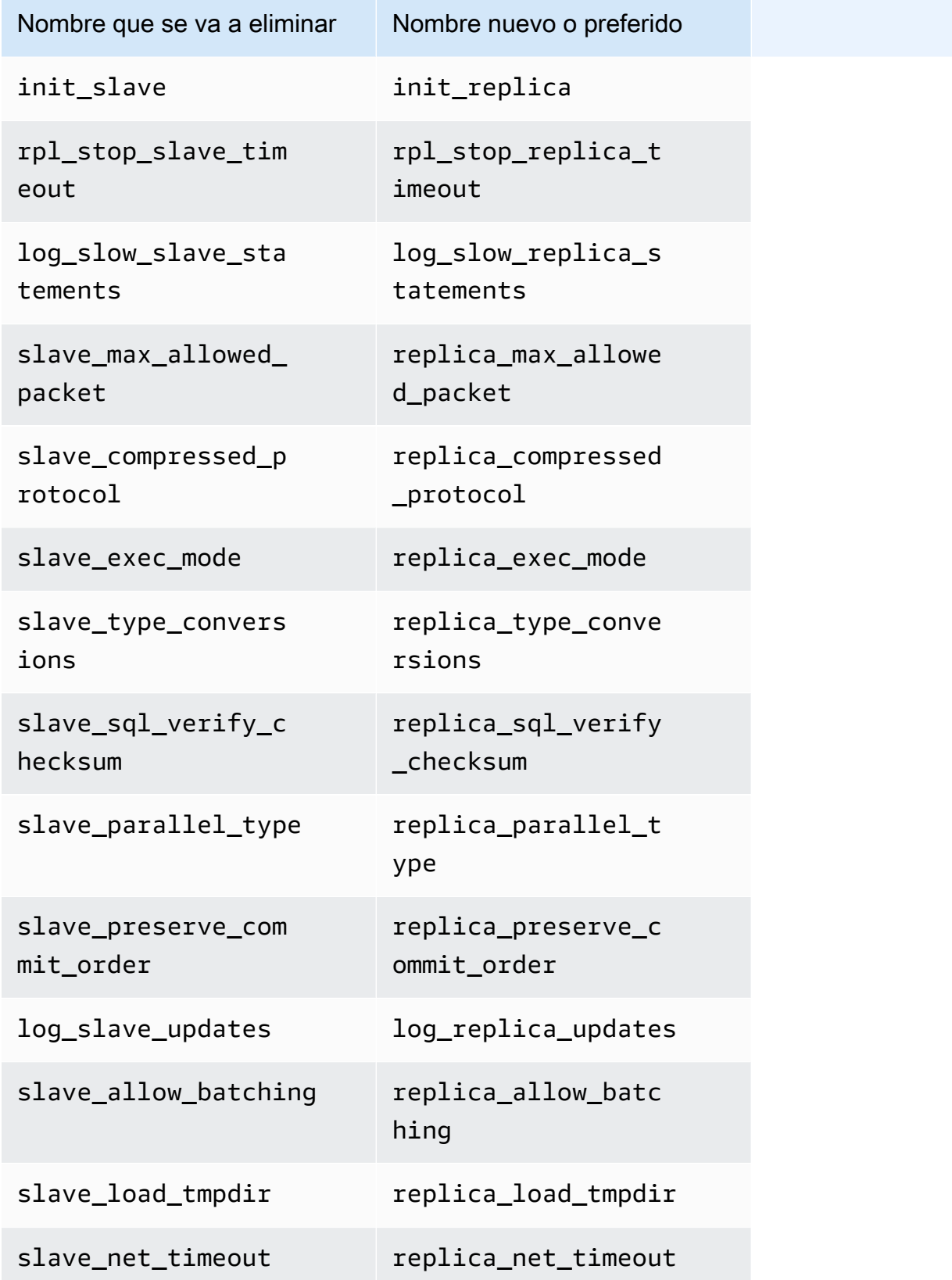

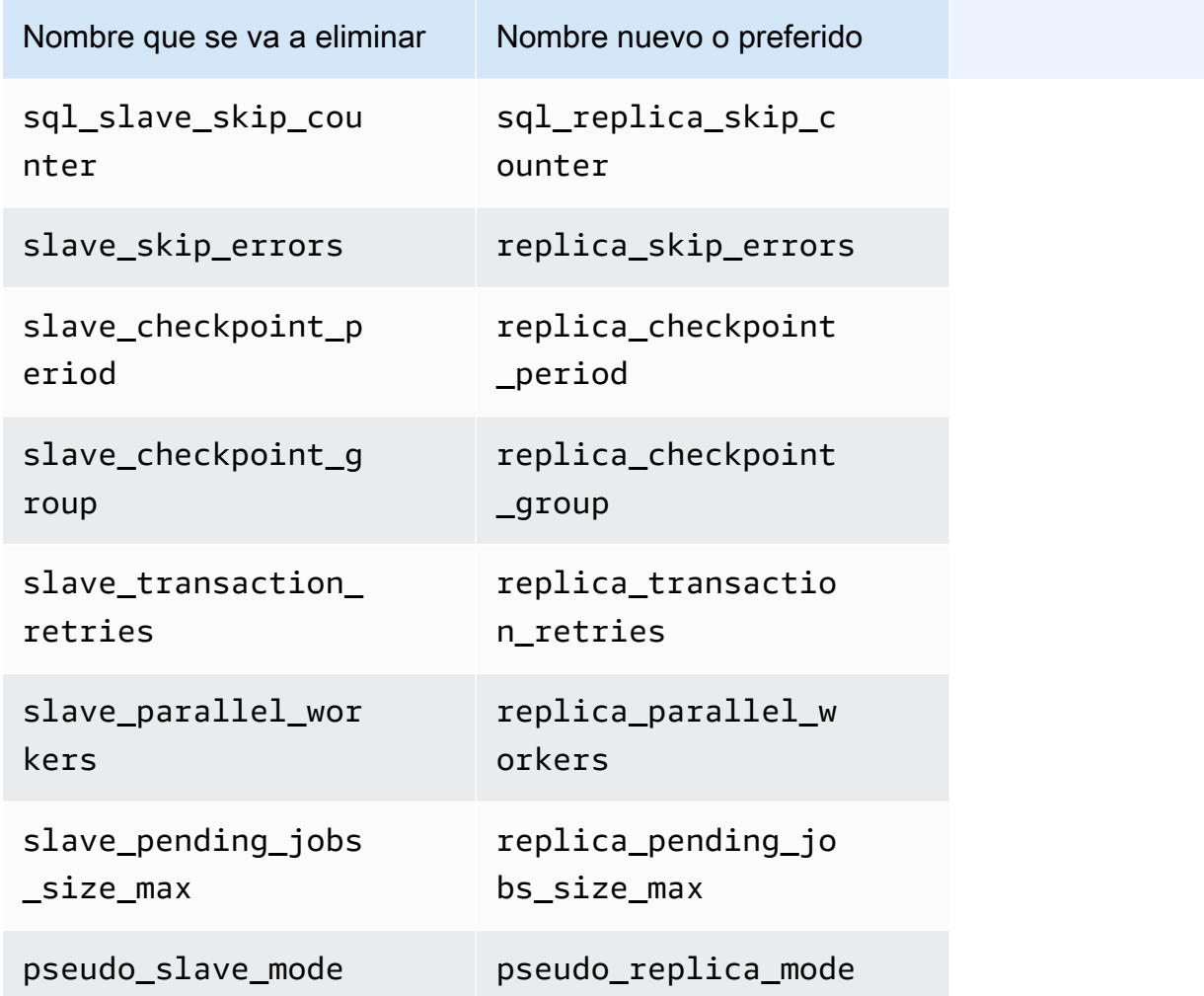

Los siguientes procedimientos almacenados tienen nombres nuevos en Aurora MySQL versión 3.

Para obtener compatibilidad, puede utilizar cualquiera de los dos nombres en la versión inicial de Aurora MySQL versión 3. Los nombres de procedimientos antiguos se eliminarán en una próxima versión.

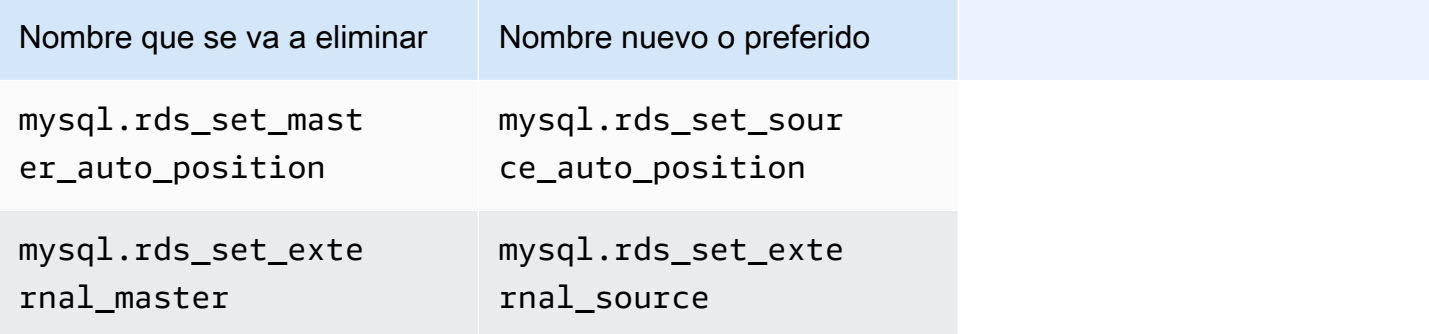

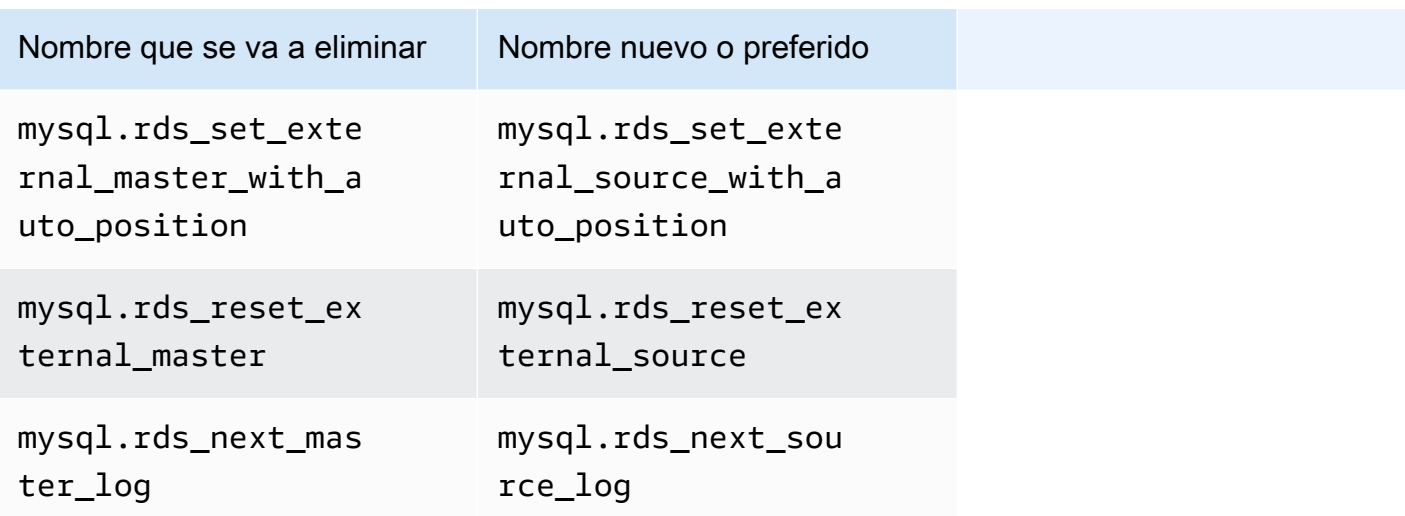

<span id="page-1366-1"></span>Valores de AUTO\_INCREMENT

En Aurora MySQL versión 3, Aurora conserva el valor AUTO\_INCREMENT para cada tabla cuando reinicia cada instancia de base de datos. En Aurora MySQL versión 2, no se ha conservado el valor AUTO\_INCREMENT después de un reinicio.

El valor AUTO\_INCREMENT no se conserva cuando configura un nuevo clúster al restaurar desde una instantánea, realizar una recuperación a un momento dado y clonar un clúster. En estos casos, el valor AUTO\_INCREMENT se inicializa en el valor basándose en el valor de columna más grande de la tabla en el momento de crear la instantánea. Este comportamiento es diferente al de RDS for MySQL 8.0, donde el valor AUTO\_INCREMENT se conserva durante estas operaciones.

#### <span id="page-1366-0"></span>Reproducción de registros binarios

En la edición de la comunidad MySQL 8.0, la replicación de registros binarios está activada de forma predeterminada. En Aurora MySQL versión 3, la replicación de registros binarios está desactivada de forma predeterminada.

## **G** Tip

Si las funciones de replicación incorporadas de Aurora cumplen sus requisitos de alta disponibilidad, puede dejar desactivada la replicación de registros binarios. De esta forma, puede evitar la sobrecarga de rendimiento de la replicación de registros binarios. También puede evitar el monitoreo y la solución de problemas asociados que se necesitan para administrar la replicación de registros binarios.

Aurora admite la replicación de registros binarios desde un origen compatible con MySQL 5.7 a Aurora MySQL versión 3. El sistema de origen puede ser un clúster de bases de datos de Aurora MySQL, una instancia de base de datos de RDS for MySQL o una instancia de MySQL local.

Al igual que la comunidad MySQL, Aurora MySQL admite la replicación desde un origen que ejecuta una versión específica en un destino que ejecuta la misma versión principal o una versión principal superior. Por ejemplo, no se admite la replicación desde un sistema compatible con MySQL 5.6 a Aurora MySQL versión 3. No se admite la replicación de Aurora MySQL versión 3 a un sistema compatible con MySQL 5.7 o compatible con MySQL 5.6. Para obtener más detalles acerca de cómo utilizar replicación de registros binarios, consulte [Replicación entre Aurora y MySQL o entre Aurora y](#page-1726-0) [otro clúster de base de datos de Aurora \(replicación de registro binario\).](#page-1726-0)

Aurora MySQL versión 3 incluye mejoras en la replicación de registros binarios en la comunidad MySQL 8.0, como la replicación filtrada. Para obtener más información sobre las mejoras de MySQL 8.0 de la comunidad, consulte [Cómo evalúan los servidores las reglas de filtrado de replicación](https://dev.mysql.com/doc/refman/8.0/en/replication-rules.html) en el Manual de referencia de MySQL.

Replicación de múltiples subprocesos

Con Aurora MySQL versión 3, Aurora MySQL admite la replicación de múltiples subprocesos. Para obtener más información, consulte [Replicación de registros binarios de múltiples subprocesos](#page-1758-0)  [\(Aurora MySQL versión 3\)](#page-1758-0).

**a** Note

Recomendamos no utilizar la replicación de subprocesos múltiples con la versión 2 de Aurora MySQL.

Compresión de transacciones para replicación de registros binarios

Para obtener información de uso sobre la compresión de registros binarios, consulte [Compresión de](https://dev.mysql.com/doc/refman/8.0/en/binary-log-transaction-compression.html)  [transacciones de registros binarios](https://dev.mysql.com/doc/refman/8.0/en/binary-log-transaction-compression.html) en el Manual de referencia de MySQL.

Las siguientes limitaciones se aplican a la compresión de registros binarios en Aurora MySQL versión 3:

• Las transacciones cuyos datos de registro binario superan el tamaño máximo permitido del paquete no se comprimen. Esto se aplica independientemente de si la configuración de
compresión de registro binario de Aurora MySQL está activada. Estas transacciones se replican sin comprimirse.

• Si utiliza un conector para la captura de datos de cambios (CDC) que aún no admite MySQL 8.0, no puede utilizar esta característica. Le recomendamos que pruebe exhaustivamente cualquier conector de terceros con compresión de registro binario. Le recomendamos que lo haga antes de activar la compresión binlog en sistemas que utilizan replicación binlog para CDC.

# <span id="page-1368-1"></span>Comparación de Aurora MySQL versión 3 y MySQL 8.0 Community Edition

Puede utilizar la siguiente información para obtener información sobre los cambios que debe tener en cuenta al convertir de otro sistema compatible con MySQL 8.0 a Aurora MySQL versión 3.

En general, Aurora MySQL versión 3 admite el conjunto de características de la comunidad MySQL 8.0.23. Algunas características nuevas de la edición de la comunidad MySQL 8.0 no se aplican a Aurora MySQL. Algunas de esas funciones no son compatibles con algún aspecto de Aurora, como la arquitectura de almacenamiento Aurora. No se necesitan otras funciones porque el servicio de administración de Amazon RDS proporciona una funcionalidad equivalente. Las siguientes características de la comunidad MySQL 8.0 no son compatibles o funcionan de forma diferente en Aurora MySQL versión 3.

Para ver las notas de todas las versiones de Aurora MySQL versión 3, consulte el tema sobre [actualizaciones del motor de base de datos de Amazon Aurora MySQL versión 3](https://docs.aws.amazon.com/AmazonRDS/latest/AuroraMySQLReleaseNotes/AuroraMySQL.Updates.30Updates.html) en las notas de la versión de Aurora MySQL.

# Temas

- [Las funciones de MySQL 8.0 no están disponibles en Aurora MySQL versión 3](#page-1368-0)
- [Modelo de privilegios basado en roles](#page-1369-0)
- [Autenticación](#page-1373-0)

<span id="page-1368-0"></span>Las funciones de MySQL 8.0 no están disponibles en Aurora MySQL versión 3

Las siguientes características de la comunidad MySQL 8.0 no son compatibles o funcionan de forma diferente en Aurora MySQL versión 3.

• Los grupos de recursos y las instrucciones SQL asociadas no son compatibles con Aurora MySQL.

- Aurora MySQL no admite los espacios de tabla de deshacer definidos por el usuario ni las instrucciones SQL asociadas, como CREATE UNDO TABLESPACE, ALTER UNDO TABLESPACE ... SET INACTIVE y DROP UNDO TABLESPACE.
- Aurora MySQL no admite deshacer el truncado de espacios de tablas de deshacer en las versiones de Aurora MySQL anteriores a la 3.06. En la versión 3.06 y posteriores de Aurora MySQL, se admite el [truncado automático de espacios de tablas de deshacer.](https://dev.mysql.com/doc/refman/8.0/en/innodb-undo-tablespaces.html#truncate-undo-tablespace)
- No puede modificar la configuración de ningún complemento de MySQL.
- El complemento X no es compatible.
- No se admite la replicación automática.

<span id="page-1369-0"></span>Modelo de privilegios basado en roles

Con Aurora MySQL versión 3, no se pueden modificar las tablas de base de datos de mysql directamente. En particular, no se pueden configurar usuarios insertándolos en la tabla de mysql.user. En su lugar, se utilizan sentencias SQL para otorgar privilegios basados en roles. Tampoco puede crear otros tipos de objetos, como procedimientos almacenados en la base de datos mysql. Aún puede consultar las tablas de mysql. Si utiliza la replicación de registros binarios, los cambios realizados directamente en la tabla de mysql del clúster de origen no se replican en el clúster destino.

En algunos casos, la aplicación puede utilizar accesos directos para crear usuarios u otros objetos insertándolos en las tablas de mysql. Si es así, cambie el código de la aplicación para utilizar las declaraciones correspondientes, como CREATE USER. Si la aplicación crea procedimientos almacenados u otros objetos en la base de datos mysql, utilice otra base de datos en su lugar.

Para exportar metadatos para usuarios de bases de datos durante la migración desde una base de datos MySQL externa, puede utilizar el comando del intérprete de comandos de MySQL en lugar de mysqldump. Para obtener más información, consulte [Instance Dump Utility, Schema Dump Utility,](https://dev.mysql.com/doc/mysql-shell/8.0/en/mysql-shell-utilities-dump-instance-schema.html#mysql-shell-utilities-dump-about)  [and Table Dump Utility](https://dev.mysql.com/doc/mysql-shell/8.0/en/mysql-shell-utilities-dump-instance-schema.html#mysql-shell-utilities-dump-about).

Para simplificar la administración de permisos para muchos usuarios o aplicaciones, puede utilizar la instrucción CREATE ROLE para crear un rol que tenga un conjunto de permisos. A continuación, puede utilizar las instrucciones GRANT y SET ROLE y la función current\_role para asignar roles a usuarios o aplicaciones, cambiar el rol actual y verificar qué roles están en vigor. Para obtener más información sobre el sistema de permisos basado en roles de MySQL 8.0, consulte [Uso de roles](https://dev.mysql.com/doc/refman/8.0/en/roles.html) en el Manual de referencia de MySQL.

### **A** Important

Le recomendamos encarecidamente que no utilice el usuario maestro directamente en sus aplicaciones. En lugar de ello, es mejor ceñirse a la práctica recomendada de utilizar un usuario de base de datos creado con los privilegios mínimos necesarios para su aplicación.

Aurora MySQL versión 3 incluye un rol especial que tiene todos los siguientes privilegios. El rol se denomina rds\_superuser\_role. El usuario administrativo principal de cada clúster ya tiene asignada este rol. El rol rds\_superuser\_role incluye los siguientes privilegios para todos los objetos de base de datos:

- ALTER
- APPLICATION\_PASSWORD\_ADMIN
- ALTER ROUTINE
- CONNECTION\_ADMIN
- CREATE
- CREATE ROLE
- CREATE ROUTINE
- CREATE TEMPORARY TABLES
- CREATE USER
- CREATE VIEW
- DELETE
- DROP
- DROP ROLE
- EVENT
- EXECUTE
- INDEX
- INSERT
- LOCK TABLES
- PROCESS
- REFERENCES
- RELOAD
- REPLICATION CLIENT
- REPLICATION SLAVE
- ROLE\_ADMIN
- SET\_USER\_ID
- SELECT
- SHOW DATABASES
- SHOW\_ROUTINE (versión 3.04 y posteriores de Aurora MySQL)
- SHOW VIEW
- TRIGGER
- UPDATE
- XA\_RECOVER\_ADMIN

La definición de rol también incluye WITH GRANT OPTION para que un usuario administrativo pueda conceder ese rol a otros usuarios. En particular, el administrador debe conceder los privilegios necesarios para realizar la replicación de registros binarios con el clúster Aurora MySQL como destino.

#### **G** Tip

Para ver todos los detalles de los permisos, ingrese las siguientes instrucciones.

```
SHOW GRANTS FOR rds superuser role@'%';
SHOW GRANTS FOR name_of_administrative_user_for_your_cluster@'%';
```
Aurora MySQL versión 3 también incluye roles que puede utilizar para acceder a otros servicios de AWS. Puede establecer estos roles como alternativa a las instrucciones GRANT. Por ejemplo, especifica GRANT AWS\_LAMBDA\_ACCESS TO *user* en lugar de GRANT INVOKE LAMBDA ON \*.\* TO *user*. Para ver los procedimientos de acceso a otros servicios de AWS, consulte [Integración de](#page-1785-0)  [Amazon Aurora MySQL con otros servicios de AWS.](#page-1785-0) Aurora MySQL versión 3 incluye los siguientes roles relacionados con el acceso a otros servicios de AWS:

• El rol AWS LAMBDA ACCESS, como alternativa al privilegio INVOKE LAMBDA. Para obtener más información de uso, consulte [Invocación de una función de Lambda desde un clúster de base de](#page-1831-0)  [datos de Amazon Aurora MySQL.](#page-1831-0)

- El rol AWS LOAD S3 ACCESS, como alternativa al privilegio LOAD FROM S3. Para obtener más información, consulte [Carga de datos en un clúster de base de datos Amazon Aurora MySQL](#page-1806-0)  [desde archivos de texto en un bucket de Amazon S3.](#page-1806-0)
- El rol AWS SELECT S3 ACCESS, como alternativa al privilegio SELECT INTO S3. Para obtener más información, consulte [Grabación de datos desde un clúster de base de datos Amazon Aurora](#page-1820-0)  [MySQL en archivos de texto de un bucket de Amazon S3.](#page-1820-0)
- El rol AWS SAGEMAKER ACCESS, como alternativa al privilegio INVOKE SAGEMAKER. Para obtener más información, consulte [Uso de machine learning de Amazon Aurora con Aurora MySQL.](#page-3595-0)
- El rol AWS\_COMPREHEND\_ACCESS, como alternativa al privilegio INVOKE\_COMPREHEND. Para obtener más información, consulte [Uso de machine learning de Amazon Aurora con Aurora](#page-3595-0)  [MySQL.](#page-3595-0)

Cuando concede acceso mediante roles en Aurora MySQL versión 3, también activa el rol mediante la instrucción SET ROLE *role\_name* o SET ROLE ALL. El siguiente ejemplo muestra cómo. Sustituya el nombre de rol apropiado por AWS\_SELECT\_S3\_ACCESS.

```
# Grant role to user
mysql> GRANT AWS_SELECT_S3_ACCESS TO 'user'@'domain-or-ip-address'
# Check the current roles for your user. In this case, the AWS_SELECT_S3_ACCESS role 
 has not been activated.
# Only the rds_superuser_role is currently in effect.
mysql> SELECT CURRENT_ROLE();
+--------------------------+
| CURRENT_ROLE() |
+--------------------------+
| `rds_superuser_role`@`%` |
+--------------------------+
1 row in set (0.00 sec)
# Activate all roles associated with this user using SET ROLE.
# You can activate specific roles or all roles.
# In this case, the user only has 2 roles, so we specify ALL.
mysql> SET ROLE ALL;
Query OK, 0 rows affected (0.00 sec)
# Verify role is now active
mysql> SELECT CURRENT_ROLE();
+--------------------------------------------------+
| CURRENT_ROLE() |
```
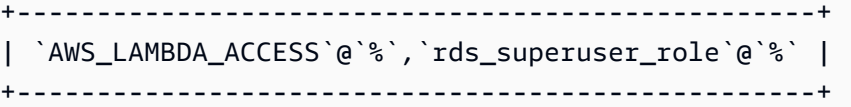

### <span id="page-1373-0"></span>Autenticación

En la comunidad MySQL 8.0, el complemento de autenticación predeterminado es caching\_sha2\_password. Aurora MySQL versión 3 sigue utilizando el complemento mysql\_native\_password. No se puede cambiar la configuración de default authentication plugin.

Actualización a Aurora MySQL versión 3

Para rutas específicas para actualizar la versión 2 de la base de datos Aurora MySQL a la versión 3, puede utilizar uno de los siguientes enfoques:

- Realice una actualización local. Siga el procedimiento indicado en [Pasos para realizar una](#page-2079-0)  [actualización local](#page-2079-0).
- Cree una instantánea del clúster de la versión 2 y restaure la instantánea para crear un nuevo clúster de la versión 3. Siga el procedimiento indicado en [Restauración de una instantánea de](#page-766-0) [clúster de base de datos.](#page-766-0)

# **G** Tip

En algunos casos, puede especificar la opción de cargar registros de base de datos en CloudWatch al actualizar. Si es así, examine los registros de CloudWatch para diagnosticar cualquier problema que se produzca durante la operación de actualización. Los ejemplos de CLI de esta sección demuestran cómo hacerlo mediante la opción --enablecloudwatch-logs-exports.

### Temas

- [Planificación de actualizaciones para Aurora MySQL versión 3](#page-1374-0)
- [Ejemplo de actualización de Aurora MySQL versión 2 a la versión 3 mediante el método de](#page-1375-0)  [restauración de instantáneas](#page-1375-0)
- [Solución de problemas de actualización con Aurora MySQL versión 3](#page-1378-0)
- [Limpieza posterior a la actualización para Aurora MySQL versión 3](#page-1390-0)

<span id="page-1374-0"></span>Planificación de actualizaciones para Aurora MySQL versión 3

Para ayudarle a decidir el momento y el enfoque adecuados para la actualización, puede conocer las diferencias entre Aurora MySQL versión 3 y su entorno actual de Aurora y MySQL:

- Si va a convertir desde RDS for MySQL 8.0 o MySQL 8.0 Community Edition, consulte [Comparación de Aurora MySQL versión 3 y MySQL 8.0 Community Edition](#page-1368-1).
- Si va a actualizar desde Aurora MySQL versión 2, RDS for MySQL 5.7 o la comunidad MySQL 5.7, consulte [Comparación de Aurora MySQL versión 2 y Aurora MySQL versión 3.](#page-1358-0)
- Cree nuevas versiones compatibles con MySQL 8.0 de cualquier grupo de parámetros personalizados. Aplique los valores de parámetros personalizados necesarios a los nuevos grupos de parámetros. Consulte [Cambios de parámetros para Aurora MySQL versión 3](#page-1360-0) para obtener más información sobre los cambios de parámetros.

### **a** Note

Para la mayoría de las configuraciones de parámetros, puede elegir el grupo de parámetros personalizado en dos puntos. Esto es al crear el clúster o asociar el grupo de parámetros al clúster más adelante.

Sin embargo, si utiliza una configuración no predeterminada para el parámetro lower case table names, debe configurar el grupo de parámetros personalizado con esta configuración de antemano. A continuación, especifique el grupo de parámetros durante la restauración de instantáneas para la creación de clúster. Cualquier cambio en el parámetro lower\_case\_table\_names no tiene efecto después de crear el clúster. Le recomendamos que utilice la misma configuración para lower\_case\_table\_names cuando actualice de la versión 2 de Aurora MySQL a la versión 3. Con una base de datos global de Aurora basada en Aurora MySQL, no se puede realizar una actualización local desde la versión 2 a la versión 3 de Aurora MySQL si el parámetro lower\_case\_table\_names está activado. Para obtener más información sobre los métodos que puede utilizar, consulte [Actualizaciones de la versión principal](#page-3198-0).

• Revise las definiciones de objeto y el esquema de base de datos de Aurora MySQL versión 2 para ver el uso de las nuevas palabras clave reservadas introducidas en MySQL 8.0 Community Edition. Hágalo antes de realizar la actualización. Para obtener más información, consulte la página sobre [palabras clave y palabras reservadas de MySQL 8.0](https://dev.mysql.com/doc/mysqld-version-reference/en/keywords-8-0.html#keywords-new-in-8-0) en la documentación de MySQL.

También puede encontrar más consideraciones y sugerencias sobre la actualización específica de MySQL en [Cambios en MySQL 8.0](https://dev.mysql.com/doc/refman/8.0/en/upgrading-from-previous-series.html) en el Manual de referencia de MySQL. Por ejemplo, puede usar el comando mysqlcheck --check-upgrade para analizar las bases de datos Aurora MySQL existentes e identificar posibles problemas de actualización.

# **a** Note

Recomendamos usar clases de instancias de base de datos más grandes, al actualizar a Aurora MySQL versión 3 mediante la actualización in situ o la técnica de restauración de instantáneas. Algunos ejemplos son db.r5.24xlarge y db.r6g.16xlarge. Esto ayuda a que el proceso de actualización se complete más rápido al usar la mayor parte de la capacidad de CPU disponible en la instancia de base de datos. Puede cambiar a la clase de instancia de base de datos que desee una vez finalizada la actualización de la versión principal.

Una vez finalizada la actualización, puede seguir los procedimientos posteriores a la actualización en [Limpieza posterior a la actualización para Aurora MySQL versión 3.](#page-1390-0) Por último, pruebe la funcionalidad y el rendimiento de su aplicación.

Si va a convertir desde RDS desde MySQL o la comunidad MySQL, siga el procedimiento de migración que se explica en [Migración de datos a un clúster de base de datos de Amazon Aurora](#page-1432-0) [MySQL.](#page-1432-0) En algunos casos, puede utilizar la replicación de registros binarios para sincronizar los datos con un clúster Aurora MySQL versión 3 como parte de la migración. Si es así, el sistema de origen debe ejecutar una versión compatible con MySQL 5.7 o una versión compatible con MySQL 8.0 que sea 8.0.23 o inferior.

<span id="page-1375-0"></span>Ejemplo de actualización de Aurora MySQL versión 2 a la versión 3 mediante el método de restauración de instantáneas

El siguiente ejemplo de AWS CLI muestra los pasos para actualizar un clúster de Aurora MySQL versión 2 a Aurora MySQL versión 3.

El primer paso consiste en determinar la versión del clúster que desea actualizar. El siguiente comando de AWS CLI muestra cómo. El resultado confirma que el clúster original es compatible con MySQL 5.7 que ejecuta Aurora MySQL versión 2.09.2.

Este clúster tiene al menos una instancia de base de datos. Para que el proceso de actualización funcione correctamente, este clúster original requiere una instancia de escritor.

\$ aws rds describe-db-clusters --db-cluster-id cluster-57-upgrade-ok \

```
 --query '*[].EngineVersion' --output text
```
5.7.mysql\_aurora.2.09.2

El siguiente comando muestra cómo verificar qué rutas de actualización están disponibles desde una versión específica. En este caso, el clúster original está ejecutando la versión 5.7.mysql\_aurora.2.09.2. El resultado muestra que esta versión se puede actualizar a Aurora MySQL versión 3.

Si el clúster original utiliza un número de versión demasiado bajo para actualizar a Aurora MySQL versión 3, la actualización requiere un paso adicional. En primer lugar, restaure la instantánea para crear un nuevo clúster que podría actualizarse a Aurora MySQL versión 3. A continuación, haga una instantánea de ese clúster intermedio. Por último, restablezca la instantánea del clúster intermedio para crear un nuevo clúster Aurora MySQL versión 3.

```
\$ aws rds describe-db-engine-versions --engine aurora-mysql \setminus --engine-version 5.7.mysql_aurora.2.09.2 \ 
   --query 'DBEngineVersions[].ValidUpgradeTarget[].EngineVersion'
\Gamma "5.7.mysql_aurora.2.09.3", 
     "5.7.mysql_aurora.2.10.0", 
     "5.7.mysql_aurora.2.10.1", 
     "5.7.mysql_aurora.2.10.2", 
     "8.0.mysql_aurora.3.01.1", 
     "8.0.mysql_aurora.3.02.0"
]
```
El siguiente comando crea una instantánea del clúster para actualizar a Aurora MySQL versión 3. El clúster original permanece intacto. Más tarde creará un nuevo clúster Aurora MySQL versión 3 a partir de la instantánea.

```
aws rds create-db-cluster-snapshot --db-cluster-id cluster-57-upgrade-ok \ 
   --db-cluster-snapshot-id cluster-57-upgrade-ok-snapshot
{ 
   "DBClusterSnapshotIdentifier": "cluster-57-upgrade-ok-snapshot", 
   "DBClusterIdentifier": "cluster-57-upgrade-ok", 
   "SnapshotCreateTime": "2021-10-06T23:20:18.087000+00:00"
}
```
El siguiente comando restaura la instantánea en un nuevo clúster que ejecuta Aurora MySQL versión 3.

```
$ aws rds restore-db-cluster-from-snapshot \ 
   --snapshot-id cluster-57-upgrade-ok-snapshot \ 
   --db-cluster-id cluster-80-restored --engine aurora-mysql \ 
  --engine-version 8.0.mysql aurora.3.02.0 \
   --enable-cloudwatch-logs-exports '["error","general","slowquery","audit"]'
{ 
   "DBClusterIdentifier": "cluster-80-restored", 
   "Engine": "aurora-mysql", 
   "EngineVersion": "8.0.mysql_aurora.3.02.0", 
   "Status": "creating"
}
```
La restauración de la instantánea configura el almacenamiento del clúster y establece la versión de base de datos que el clúster puede utilizar. La capacidad de cómputo del clúster es independiente del almacenamiento. Por lo tanto, se configuran las instancias de base de datos para el clúster después de crear el propio clúster. En el siguiente ejemplo, se crea una instancia de base de datos de escritor utilizando una de las clases de instancia db.r5.

**G** Tip

Es posible que tenga scripts de administración que crean instancias de base de datos utilizando clases de instancias anteriores como db.r3, db.r4, db.t2 o db.t3. Si es así, modifique los scripts para utilizar una de las clases de instancia compatibles con Aurora MySQL versión 3. Para obtener información sobre las clases de instancias que puede utilizar con Aurora MySQL versión 3, consulte [Compatibilidad con clases de instancia](#page-1359-0).

```
$ aws rds create-db-instance --db-instance-identifier instance-running-version-3 \ 
   --db-cluster-identifier cluster-80-restored \ 
   --db-instance-class db.r5.xlarge --engine aurora-mysql
{ 
   "DBInstanceIdentifier": "instance-running-version-3", 
   "DBClusterIdentifier": "cluster-80-restored", 
   "DBInstanceClass": "db.r5.xlarge", 
   "EngineVersion": "8.0.mysql_aurora.3.02.0", 
   "DBInstanceStatus": "creating"
}
```
Una vez finalizada la actualización, puede verificar el número de versión específico de Aurora del clúster mediante la AWS CLI.

```
$ aws rds describe-db-clusters --db-cluster-id cluster-80-restored \ 
   --query '*[].EngineVersion' --output text
8.0.mysql_aurora.3.02.0
```
También puede verificar la versión específica de MySQL del motor de base de datos llamando a la función version.

```
mysql> select version();
+-----------+
| version() |
+-----------+
| 8.0.23 |
+-----------+
```
<span id="page-1378-0"></span>Solución de problemas de actualización con Aurora MySQL versión 3

Si la actualización a la versión 3 de Aurora MySQL no se completa correctamente, puede diagnosticar la causa del problema. A continuación, puede hacer los cambios necesarios al esquema de base de datos o a los datos de tabla originales y volver a ejecutar el proceso de actualización.

Si falla el proceso de actualización a la versión 3 de Aurora MySQL, el problema se detecta al crear y, después, actualizar la instancia del escritor de la instantánea restaurada. Aurora deja la instancia de escritura original compatible con 5.7. De esta manera, se puede examinar el registro de las comprobaciones preliminares que Aurora ejecuta antes de hacer la actualización. En los ejemplos siguientes se comienza con una base de datos compatible con 5.7 que requiere algunos cambios para poder actualizarla a la versión 3 de Aurora MySQL. Los ejemplos demuestran cómo el primer intento de actualización no tiene éxito y cómo examinar el archivo de registro. También muestran cómo solucionar los problemas y ejecutar una actualización exitosa.

En primer lugar, creamos un nuevo clúster compatible con MySQL 5.7 llamado problematic-57-80-upgrade. Como su nombre indica, este clúster contiene al menos un objeto de esquema que provoca un problema durante una actualización a una versión compatible con MySQL 8.0.

```
$ aws rds create-db-cluster --engine aurora-mysql \ 
  --engine-version 5.7.mysql_aurora.2.10.0 \ 
  --db-cluster-identifier problematic-57-80-upgrade \ 
   --master-username my_username \ 
   --manage-master-user-password 
{
```

```
 "DBClusterIdentifier": "problematic-57-80-upgrade", 
   "Status": "creating"
}
$ aws rds create-db-instance \ 
   --db-instance-identifier instance-preupgrade \ 
   --db-cluster-identifier problematic-57-80-upgrade \ 
   --db-instance-class db.t2.small --engine aurora-mysql
{ 
   "DBInstanceIdentifier": "instance-preupgrade", 
   "DBClusterIdentifier": "problematic-57-80-upgrade", 
   "DBInstanceClass": "db.t2.small", 
   "DBInstanceStatus": "creating"
}
$ aws rds wait db-instance-available \ 
   --db-instance-identifier instance-preupgrade
```
En el clúster que pretendemos actualizar, introducimos una tabla problemática. Crear un índice FULLTEXT para después eliminarlo deja algunos metadatos que provocan un problema durante la actualización. En este ejemplo se especifica la opción --manage-master-user-password para generar la contraseña del usuario maestro y administrarla en Secrets Manager. Para obtener más información, consulte [Administración de contraseñas con Amazon Aurora y AWS Secrets Manager.](#page-4074-0) También puede utilizar la opción --master-password para especificar y administrar la contraseña usted mismo.

```
$ mysql -u my_username -p \ 
   -h problematic-57-80-upgrade.cluster-example123.us-east-1.rds.amazonaws.com
mysql> create database problematic_upgrade;
Query OK, 1 row affected (0.02 sec)
mysql> use problematic_upgrade;
Database changed
mysql> CREATE TABLE dangling_fulltext_index
     -> (id INT AUTO_INCREMENT PRIMARY KEY, txtcol TEXT NOT NULL)
     -> ENGINE=InnoDB;
Query OK, 0 rows affected (0.05 sec)
mysql> ALTER TABLE dangling_fulltext_index ADD FULLTEXT(txtcol);
Query OK, 0 rows affected, 1 warning (0.14 sec)
```

```
mysql> ALTER TABLE dangling_fulltext_index DROP INDEX txtcol;
Query OK, 0 rows affected (0.06 sec)
```
En este ejemplo se intenta llevar a cabo el procedimiento de actualización. Tomamos una instantánea del clúster original y esperamos a que se complete la creación de instantáneas. Luego, restauramos la instantánea, y especificamos el número de versión compatible con MySQL 8.0. También creamos una instancia de escritor para el clúster. Ese es el punto en el que se produce realmente el procesamiento de la actualización. A continuación, esperamos que la instancia de escritor esté disponible. Ese es el punto en el que el proceso de actualización finaliza, tanto si se completó correctamente como si no.

# **G** Tip

Si restaura la instantánea mediante AWS Management Console, Aurora crea la instancia de escritor automáticamente y la actualiza a la versión del motor solicitada.

```
$ aws rds create-db-cluster-snapshot --db-cluster-id problematic-57-80-upgrade \ 
   --db-cluster-snapshot-id problematic-57-80-upgrade-snapshot
{ 
   "DBClusterSnapshotIdentifier": "problematic-57-80-upgrade-snapshot", 
   "DBClusterIdentifier": "problematic-57-80-upgrade", 
   "Engine": "aurora-mysql", 
   "EngineVersion": "5.7.mysql_aurora.2.10.0"
}
$ aws rds wait db-cluster-snapshot-available \ 
   --db-cluster-snapshot-id problematic-57-80-upgrade-snapshot
$ aws rds restore-db-cluster-from-snapshot \ 
   --snapshot-id problematic-57-80-upgrade-snapshot \ 
   --db-cluster-id cluster-80-attempt-1 --engine aurora-mysql \ 
   --engine-version 8.0.mysql_aurora.3.02.0 \ 
   --enable-cloudwatch-logs-exports '["error","general","slowquery","audit"]'
{ 
   "DBClusterIdentifier": "cluster-80-attempt-1", 
   "Engine": "aurora-mysql", 
   "EngineVersion": "8.0.mysql_aurora.3.02.0", 
   "Status": "creating"
}
```

```
$ aws rds create-db-instance --db-instance-identifier instance-attempt-1 \setminus --db-cluster-identifier cluster-80-attempt-1 \ 
   --db-instance-class db.r5.xlarge --engine aurora-mysql
{ 
   "DBInstanceIdentifier": "instance-attempt-1", 
   "DBClusterIdentifier": "cluster-80-attempt-1", 
   "DBInstanceClass": "db.r5.xlarge", 
   "EngineVersion": "8.0.mysql_aurora.3.02.0", 
   "DBInstanceStatus": "creating"
}
$ aws rds wait db-instance-available \ 
   --db-instance-identifier instance-attempt-1
```
Ahora, examinamos el clúster recién creado y la instancia asociada para verificar si la actualización se llevó a cabo correctamente. El clúster y la instancia aún ejecutan una versión compatible con MySQL 5.7. Esto significa que no se pudo actualizar. Cuando no se puede actualizar, Aurora solo deja la instancia del escritor para que el usuario pueda examinar los archivos de registro. No se puede reiniciar el proceso de actualización con ese clúster recién creado. Después de corregir el problema mediante cambios en el clúster original, debe volver a ejecutar los pasos de actualización: haga una nueva instantánea del clúster original y restáurela en otro clúster compatible con MySQL 8.0.

```
$ aws rds describe-db-clusters \ 
   --db-cluster-identifier cluster-80-attempt-1 \ 
   --query '*[].[Status]' --output text
available
$ aws rds describe-db-clusters \ 
   --db-cluster-identifier cluster-80-attempt-1 \ 
   --query '*[].[EngineVersion]' --output text
5.7.mysql_aurora.2.10.0
$ aws rds describe-db-instances \ 
   --db-instance-identifier instance-attempt-1 \ 
   --query '*[].{DBInstanceStatus:DBInstanceStatus}' --output text
available
$ aws rds describe-db-instances \ 
   --db-instance-identifier instance-attempt-1 \ 
   --query '*[].[EngineVersion]' --output text
5.7.mysql_aurora.2.10.0
```
Para obtener un resumen de lo ocurrido durante el proceso de actualización, obtenemos una lista de los eventos de la instancia de escritor recién creada. En este ejemplo, enumeramos los eventos de los últimos 600 minutos para cubrir todo el intervalo de tiempo del proceso de actualización. Los eventos de la lista no se encuentran necesariamente en orden cronológico. El evento resaltado muestra el problema que confirma que el clúster no se pudo actualizar.

```
$ aws rds describe-events \ 
   --source-identifier instance-attempt-1 --source-type db-instance \ 
   --duration 600
{ 
     "Events": [ 
         { 
              "SourceIdentifier": "instance-attempt-1", 
              "SourceType": "db-instance", 
              "Message": "Binlog position from crash recovery is mysql-bin-
changelog.000001 154", 
              "EventCategories": [], 
              "Date": "2021-12-03T20:26:17.862000+00:00", 
              "SourceArn": "arn:aws:rds:us-east-1:123456789012:db:instance-attempt-1" 
         }, 
         { 
              "SourceIdentifier": "instance-attempt-1", 
              "SourceType": "db-instance", 
              "Message": "Database cluster is in a state that cannot be upgraded: 
  PreUpgrade checks failed. More details can 
              be found in the upgrade-prechecks.log file. Please refer to 
              https://docs.aws.amazon.com/AmazonRDS/latest/AuroraUserGuide/
AuroraMySQL.MySQL80.html#AuroraMySQL.mysql80-upgrade-troubleshooting 
              for more details on troubleshooting the cause of the upgrade failure", 
              "EventCategories": [ 
                  "maintenance" 
             ], 
              "Date": "2021-12-03T20:26:50.436000+00:00", 
              "SourceArn": "arn:aws:rds:us-east-1:123456789012:db:instance-attempt-1" 
         },
         { 
              "SourceIdentifier": "instance-attempt-1", 
              "SourceType": "db-instance", 
              "Message": "DB instance created", 
              "EventCategories": [ 
                  "creation" 
             ], 
              "Date": "2021-12-03T20:26:58.830000+00:00",
```
...

},

"SourceArn": "arn:aws:rds:us-east-1:123456789012:db:instance-attempt-1"

Para diagnosticar la causa exacta del problema, examine los registros de la base de datos de la instancia de escritor recién creada. Cuando no se puede actualizar a una versión compatible con 8.0, la instancia contiene un archivo de registro con el nombre de archivo upgrade-prechecks.log. En este ejemplo se muestra cómo detectar la presencia de ese registro y, luego, descargarlo en un archivo local para su análisis.

```
$ aws rds describe-db-log-files --db-instance-identifier instance-attempt-1 \
   --query '*[].[LogFileName]' --output text
error/mysql-error-running.log
error/mysql-error-running.log.2021-12-03.20
error/mysql-error-running.log.2021-12-03.21
error/mysql-error.log
external/mysql-external.log
upgrade-prechecks.log
$ aws rds download-db-log-file-portion --db-instance-identifier instance-attempt-1 \setminus --log-file-name upgrade-prechecks.log --starting-token 0 \ 
   --output text >upgrade_prechecks.log
```
El archivo upgrade-prechecks.log está en formato JSON. Lo descargamos con la opción --output text para evitar codificar la salida JSON dentro de otro contenedor JSON. Para las actualizaciones a la versión 3 de Aurora MySQL, este registro siempre incluye ciertos mensajes informativos y de advertencia. Solo incluye mensajes de error si no se puede actualizar. Si se actualiza correctamente, el archivo de registro ya no se produce. En los siguientes extractos se muestran los tipos de entradas que puede encontrar.

```
$ cat upgrade-prechecks.log
{ 
     "serverAddress": "/tmp%2Fmysql.sock", 
     "serverVersion": "5.7.12", 
     "targetVersion": "8.0.23", 
     "auroraServerVersion": "2.10.0", 
     "auroraTargetVersion": "3.02.0", 
     "outfilePath": "/rdsdbdata/tmp/PreChecker.log", 
     "checksPerformed": [
```
Si el campo "detectedProblems" está vacío, no se detectó ningún tipo de problema en la actualización. Puede omitir esas entradas.

```
{ 
     "id": "oldTemporalCheck", 
     "title": "Usage of old temporal type", 
     "status": "OK", 
    "detectedProblems": []
},
```
Las comprobaciones de variables eliminadas o valores predeterminados modificados no se hacen automáticamente. Aurora utiliza el mecanismo de grupo de parámetros en lugar de un archivo de configuración físico. Siempre se reciben algunos mensajes con este estado CONFIGURATION\_ERROR, independientemente de que los cambios de variables tengan efecto en la base de datos o no. Puede consultar la documentación de MySQL para obtener más información sobre estos cambios.

```
{ 
     "id": "removedSysLogVars", 
     "title": "Removed system variables for error logging to the system log 
  configuration", 
     "status": "CONFIGURATION_ERROR",
     "description": "To run this check requires full path to MySQL server
configuration file to be specified at 'configPath' key of options dictionary", 
     "documentationLink": "https://dev.mysql.com/doc/relnotes/mysql/8.0/en/
news-8-0-13.html#mysqld-8-0-13-logging"
},
```
Esta advertencia sobre los tipos de datos de fecha y hora obsoletos se produce si la configuración de SQL\_MODE del grupo de parámetros se deja en el valor predeterminado. Es posible que la base de datos contenga columnas con los tipos afectados o no.

```
{ 
     "id": "zeroDatesCheck", 
     "title": "Zero Date, Datetime, and Timestamp values", 
     "status": "OK", 
     "description": "Warning: By default zero date/datetime/timestamp
values are no longer allowed in MySQL, as of 5.7.8 NO_ZERO_IN_DATE and
NO_ZERO_DATE are included in SQL_MODE by default. These modes should be used
with strict mode as they will be merged with strict mode in a future release.
If you do not include these modes in your SQL_MODE setting, you are able to
```

```
insert date/datetime/timestamp values that contain zeros. It is strongly
advised to replace zero values with valid ones, as they may not work
correctly in the future.", 
     "documentationLink": "https://lefred.be/content/mysql-8-0-and-wrong-dates/", 
     "detectedProblems": [ 
         { 
             "level": "Warning", 
             "dbObject": "global.sql_mode", 
             "description": "does not contain either NO_ZERO_DATE or
NO_ZERO_IN_DATE which allows insertion of zero dates" 
 } 
    \mathbf{I}},
```
Cuando el campo detectedProblems contiene entradas con un valor level de Error, significa que no se puede actualizar correctamente hasta que se corrijan esos problemas.

```
{ 
     "id": "getDanglingFulltextIndex", 
     "title": "Tables with dangling FULLTEXT index reference", 
     "status": "OK", 
     "description": "Error: The following tables contain dangling
FULLTEXT index which is not supported. It is recommended to rebuild the
table before upgrade.", 
     "detectedProblems": [ 
         { 
            "level": "Error",
            "dbObject": "problematic_upgrade.dangling_fulltext_index",
            "description": "Table `problematic_upgrade.dangling_fulltext_index` contains 
  dangling FULLTEXT index. Kindly recreate the table before upgrade."
         } 
     ]
},
```
**G** Tip

Para resumir todos esos errores y mostrar los campos de objeto y descripción asociados, puede ejecutar el comando grep -A 2 '"level": "Error"' en el contenido del archivo upgrade-prechecks.log. Al hacerlo, se muestra cada línea de error y las dos líneas posteriores. Estas contienen el nombre del objeto de base de datos correspondiente e instrucciones sobre cómo corregir el problema.

```
$ cat upgrade-prechecks.log | grep -A 2 '"level": "Error"'
"level": "Error",
"dbObject": "problematic_upgrade.dangling_fulltext_index",
"description": "Table `problematic_upgrade.dangling_fulltext_index` contains 
  dangling FULLTEXT index. Kindly recreate the table before upgrade."
```
En esta verificación de defaultAuthenticationPlugin siempre se muestra este mensaje de advertencia para las actualizaciones a la versión 3 de Aurora MySQL. Esto se debe a que la versión 3 de Aurora MySQL utiliza el complemento mysql\_native\_password en lugar de caching\_sha2\_password. No es necesario adoptar ninguna medida para esta advertencia.

```
{ 
     "id": "defaultAuthenticationPlugin", 
     "title": "New default authentication plugin considerations", 
     "description": "Warning: The new default authentication plugin
'caching_sha2_password' offers more secure password hashing than previously
used 'mysql_native_password' (and consequent improved client connection
... 
     "documentationLink": "https://dev.mysql.com/doc/refman/8.0/en/upgrading-from-
previous-series.html#upgrade-caching-sha2-password-compatibility-issues\nhttps://
dev.mysql.com/doc/refman/8.0/en/upgrading-from-previous-series.html#upgrade-caching-
sha2-password-replication"
}
```
Al final del archivo upgrade-prechecks.log se resume cuántas verificaciones encontraron cada tipo de problema menor o grave. Un campo errorCount distinto de cero indica que no se pudo actualizar.

```
 ], 
    "errorCount": 1,
    "warningCount": 2, 
    "noticeCount": 0, 
    "Summary": "1 errors were found. Please correct these issues before upgrading to 
 avoid compatibility issues."
```
En la siguiente secuencia de ejemplos se muestra cómo solucionar este problema en particular y volver a ejecutar el proceso de actualización. Esta vez, la actualización se hace correctamente.

}

Primero, volvemos al clúster original. Luego ejecutamos OPTIMIZE TABLE tbl name [, tbl\_name] ... en las tablas, lo que provoca el siguiente error:

Table `tbl\_name` contains dangling FULLTEXT index. Kindly recreate the table before upgrade.

```
$ mysql -u my_username -p \ 
   -h problematic-57-80-upgrade.cluster-example123.us-east-1.rds.amazonaws.com
mysql> show databases;
+---------------------+
| Database |
+---------------------+
| information_schema |
| mysql |
| performance_schema |
| problematic_upgrade |
| sys |
+---------------------+
5 rows in set (0.00 sec)
mysql> use problematic_upgrade;
mysql> show tables;
+-------------------------------+
| Tables_in_problematic_upgrade |
+-------------------------------+
| dangling_fulltext_index |
+-------------------------------+
1 row in set (0.00 sec)
mysql> OPTIMIZE TABLE dangling_fulltext_index;
Query OK, 0 rows affected (0.05 sec)
```
Para obtener más información, consulte el tema sobre [optimización de índices de texto completo de](https://dev.mysql.com/doc/refman/8.0/en/fulltext-fine-tuning.html#fulltext-optimize)  [InnoDB](https://dev.mysql.com/doc/refman/8.0/en/fulltext-fine-tuning.html#fulltext-optimize) y la [instrucción OPTIMIATE TABLE](https://dev.mysql.com/doc/refman/8.0/en/optimize-table.html) en la documentación de MySQL.

Como solución alternativa, puede crear una nueva tabla con la misma estructura y contenido que la que tiene metadatos defectuosos. En la práctica, probablemente cambiaría el nombre de esta tabla por el nombre de la tabla original después de la actualización.

```
$ mysql -u my_username -p \ 
   -h problematic-57-80-upgrade.cluster-example123.us-east-1.rds.amazonaws.com
mysql> show databases;
+---------------------+
| Database |
```
+---------------------+ | information\_schema | | mysql | | performance\_schema | | *problematic\_upgrade* | | sys | +---------------------+ 5 rows in set (0.00 sec) mysql> use problematic\_upgrade; mysql> show tables; +-------------------------------+ | Tables\_in\_problematic\_upgrade | +-------------------------------+ | *dangling\_fulltext\_index* | +-------------------------------+ 1 row in set (0.00 sec) mysql> desc dangling\_fulltext\_index; +--------+---------+------+-----+---------+----------------+ | Field | Type | Null | Key | Default | Extra | +--------+---------+------+-----+---------+----------------+ | id | int(11) | NO | PRI | NULL | auto\_increment | | txtcol | text | NO | | NULL | | +--------+---------+------+-----+---------+----------------+ 2 rows in set (0.00 sec) mysql> CREATE TABLE recreated\_table LIKE dangling\_fulltext\_index; Query OK, 0 rows affected (0.03 sec) mysql> INSERT INTO recreated\_table SELECT \* FROM dangling\_fulltext\_index; Query OK, 0 rows affected (0.00 sec) mysql> drop table dangling\_fulltext\_index; Query OK, 0 rows affected (0.05 sec)

Ahora pasamos por el mismo proceso que antes. Creamos una instantánea del clúster original y restauramos la instantánea en un nuevo clúster compatible con MySQL 8.0. A continuación, creamos una instancia de escritor para completar el proceso de actualización.

```
$ aws rds create-db-cluster-snapshot --db-cluster-id problematic-57-80-upgrade \ 
   --db-cluster-snapshot-id problematic-57-80-upgrade-snapshot-2
{
```

```
 "DBClusterSnapshotIdentifier": "problematic-57-80-upgrade-snapshot-2", 
   "DBClusterIdentifier": "problematic-57-80-upgrade", 
   "Engine": "aurora-mysql", 
   "EngineVersion": "5.7.mysql_aurora.2.10.0"
}
$ aws rds wait db-cluster-snapshot-available \ 
   --db-cluster-snapshot-id problematic-57-80-upgrade-snapshot-2
$ aws rds restore-db-cluster-from-snapshot \ 
   --snapshot-id problematic-57-80-upgrade-snapshot-2 \ 
   --db-cluster-id cluster-80-attempt-2 --engine aurora-mysql \ 
  --engine-version 8.0.mysql aurora.3.02.0 \
   --enable-cloudwatch-logs-exports '["error","general","slowquery","audit"]'
{ 
   "DBClusterIdentifier": "cluster-80-attempt-2", 
   "Engine": "aurora-mysql", 
   "EngineVersion": "8.0.mysql_aurora.3.02.0", 
   "Status": "creating"
}
$ aws rds create-db-instance --db-instance-identifier instance-attempt-2 \ 
   --db-cluster-identifier cluster-80-attempt-2 \ 
   --db-instance-class db.r5.xlarge --engine aurora-mysql
{ 
   "DBInstanceIdentifier": "instance-attempt-2", 
   "DBClusterIdentifier": "cluster-80-attempt-2", 
   "DBInstanceClass": "db.r5.xlarge", 
   "EngineVersion": "8.0.mysql_aurora.3.02.0", 
   "DBInstanceStatus": "creating"
}
$ aws rds wait db-instance-available \ 
   --db-instance-identifier instance-attempt-2
```
Esta vez, al verificar la versión una vez finalizada la actualización, se confirma que el número de versión cambió para reflejar la versión 3 de Aurora MySQL. Podemos conectarnos a la base de datos y confirmar que la versión del motor de MySQL es compatible con la 8.0. Confirmamos que el clúster actualizado contiene la versión corregida de la tabla que causó el problema de actualización original.

```
$ aws rds describe-db-clusters \ 
   --db-cluster-identifier cluster-80-attempt-2 \ 
   --query '*[].[EngineVersion]' --output text
```

```
8.0.mysql_aurora.3.02.0
$ aws rds describe-db-instances \ 
   --db-instance-identifier instance-attempt-2 \ 
  --query '*[].[EngineVersion]' --output text
8.0.mysql_aurora.3.02.0
$ mysql -h cluster-80-attempt-2.cluster-example123.us-east-1.rds.amazonaws.com \ 
   -u my_username -p
mysql> select version();
+-----------+
| version() |
+-----------+
| 8.0.23 |
+-----------+
1 row in set (0.00 sec)
mysql> show databases;
+---------------------+
| Database |
+---------------------+
| information_schema |
| mysql |
| performance_schema |
| problematic_upgrade |
| sys |
+---------------------+
5 rows in set (0.00 sec)
mysql> use problematic_upgrade;
Database changed
mysql> show tables;
+-------------------------------+
| Tables_in_problematic_upgrade |
+-------------------------------+
| recreated table |
+-------------------------------+
1 row in set (0.00 sec)
```
<span id="page-1390-0"></span>Limpieza posterior a la actualización para Aurora MySQL versión 3

Una vez que haya terminado de actualizar cualquier clúster de Aurora MySQL versión 2 a Aurora MySQL versión 3, puede realizar estas otras acciones de limpieza:

- Cree nuevas versiones compatibles con MySQL 8.0 de cualquier grupo de parámetros personalizados. Aplique los valores de parámetros personalizados necesarios a los nuevos grupos de parámetros.
- Actualice las alarmas de CloudWatch, los scripts de configuración, etc. para utilizar los nuevos nombres para cualquier métrica cuyos nombres se hayan visto afectados por cambios de idioma inclusivos. Para ver una lista de estas métricas, consulte [Cambios de idioma inclusivos para](#page-1361-0) [Aurora MySQL versión 3](#page-1361-0).
- Actualice cualquier plantilla AWS CloudFormation para utilizar los nuevos nombres para cualquier parámetro de configuración cuyos nombres se hayan visto afectados por cambios de idioma inclusivos. Para obtener una lista completa de estos parámetros, consulte [Cambios de idioma](#page-1361-0)  [inclusivos para Aurora MySQL versión 3.](#page-1361-0)

# Índices espaciales

Después de actualizar a Aurora MySQL versión 3, verifique si necesita eliminar o volver a crear objetos e índices relacionados con los índices espaciales. Antes de MySQL 8.0, Aurora podía optimizar las consultas espaciales utilizando índices que no contenían un identificador de recursos espaciales (SRID). Aurora MySQL versión 3 solo utiliza índices espaciales que contienen SRID. Durante una actualización, Aurora elimina automáticamente cualquier índice espacial sin SRID e imprime mensajes de advertencia en el registro de la base de datos. Si observa estos mensajes de advertencia, cree nuevos índices espaciales con SRID después de la actualización. Para obtener más información sobre los cambios en las funciones espaciales y los tipos de datos de MySQL 8.0, consulte [Cambios en MySQL 8.0](https://dev.mysql.com/doc/refman/8.0/en/upgrading-from-previous-series.html) en el Manual de referencia de MySQL.

# Aurora MySQL versión 2 compatible con MySQL 5.7

En este tema, se describen las diferencias entre la versión 2 de Aurora MySQL y MySQL 5.7 Community Edition.

# Características no compatibles con Aurora MySQL versión 2

Las siguientes características se admiten en MySQL 5.7, pero no se admiten actualmente en Aurora MySQL versión 2:

- CREATE TABLESPACE Instrucción SQL
- Complemento de replicación de grupo
- Tamaño de página incrementado
- Carga de grupo de búfer de InnoDB al inicio
- Complemento de analizador de texto completo de InnoDB
- Replicación de varios orígenes
- Cambio de tamaño de grupo de búfer online
- Complemento de validación de contraseñas: puede instalar el complemento, pero no es compatible. No se puede personalizar el complemento.
- Complementos de reescritura de consulta
- Filtrado de replicación
- Protocolo X

Para obtener más información sobre estas características, consulte la [documentación de MySQL 5.7](https://dev.mysql.com/doc/refman/5.7/en/).

## Comportamiento de los espacios de tabla temporales en Aurora MySQL versión 2

En MySQL 5.7, el espacio de tablas temporal se amplía automáticamente y aumenta de tamaño según sea necesario para dar cabida a las tablas temporales en el disco. Cuando se eliminan tablas temporales, el espacio libre se puede reutilizar para nuevas tablas temporales, pero el espacio de tablas temporal sigue teniendo el tamaño ampliado y no se reduce. El espacio de tablas temporal se elimina y se vuelve a crear cuando se reinicia el motor.

En Aurora MySQL versión 2, se aplica el siguiente comportamiento:

- En el caso de nuevos clústeres de base de datos de Aurora MySQL creados con la versión 2.10 o posteriores, el espacio de tablas temporal se elimina y se vuelve a crear al reiniciar la base de datos. Esto permite que la función de cambio de tamaño dinámico recupere el espacio de almacenamiento.
- Para clústeres de base de datos de Aurora MySQL existentes actualizados a las siguientes versiones:
	- Versión 2.10 o posteriores: el espacio de tablas temporal se elimina y se vuelve a crear al reiniciar la base de datos. Esto permite que la función de cambio de tamaño dinámico recupere el espacio de almacenamiento.
	- Versión 2.09: el espacio de tablas temporal no se elimina al reiniciar la base de datos.

Puede comprobar el tamaño del espacio de tablas temporal de su clúster de base de datos de Aurora MySQL versión 2 mediante la siguiente consulta:

```
SELECT 
     FILE_NAME, 
     TABLESPACE_NAME, 
     ROUND((TOTAL_EXTENTS * EXTENT_SIZE) / 1024 / 1024 / 1024, 4) AS SIZE
FROM 
     INFORMATION_SCHEMA.FILES
WHERE
     TABLESPACE_NAME = 'innodb_temporary';
```
Para obtener más información, consulte [The Temporary Tablespace](https://dev.mysql.com/doc/refman/5.7/en/innodb-temporary-tablespace.html) (El espacio de tablas temporal) en la documentación de MySQL.

Motor de almacenamiento para tablas temporales en disco

La versión 2 de Aurora MySQL usa diferentes motores de almacenamiento para las tablas temporales internas en disco, según el rol de la instancia.

• En la instancia de escritor, las tablas temporales en disco utilizan el motor de almacenamiento InnoDB de forma predeterminada. Están almacenadas en el espacio de tablas temporal del volumen del clúster de Aurora.

Puede cambiar este comportamiento en la instancia de escritor modificando el valor del parámetro de base de datos internal\_tmp\_disk\_storage\_engine. Para obtener más información, consulte [Parámetros de nivel de instancia.](#page-1914-0)

• En las instancias de lector, las tablas temporales en disco utilizan el motor de almacenamiento MyISAM, que utiliza el almacenamiento local. Esto se debe a que las instancias de solo lectura no pueden almacenar datos en el volumen del clúster de Aurora.

# Seguridad con Amazon Aurora MySQL

La seguridad de Amazon Aurora MySQL se administra en tres niveles:

• Para controlar quién puede realizar acciones de administración de Amazon RDS en clústeres de base de datos e instancias de base de datos de Aurora MySQL, se usa AWS Identity and Access Management (IAM). Cuando se conecta a AWS con credenciales de IAM, la cuenta de AWS debe tener políticas de IAM que concedan los permisos necesarios para realizar operaciones de administración de Amazon RDS. Para obtener más información, consulte [Administración de la](#page-4120-0)  [identidad y el acceso en Amazon Aurora](#page-4120-0)

Si usa IAM para acceder a la consola de Amazon RDS, primero inicie sesión en la AWS Management Console con sus credenciales de usuario de IAM. Abra la consola de Amazon RDS en [https://console.aws.amazon.com/rds/.](https://console.aws.amazon.com/rds/)

• Asegúrese de crear clústeres de base de datos de Aurora MySQL en una nube pública virtual (VPC) basada en el servicio Amazon VPC. Para controlar qué dispositivos e instancias Amazon EC2 pueden abrir conexiones al punto de conexión y al puerto de la instancia de base de datos para los clústeres de base de datos de Aurora MySQL en una VPC, debe usar un grupo de seguridad de VPC. Puede establecer estas conexiones de puerto y punto de conexión mediante la seguridad de la capa de transporte (TLS). Además, las reglas del firewall de su compañía pueden controlar si los dispositivos que se ejecutan en ella pueden abrir conexiones a una instancia de base de datos. Para obtener más información acerca de las VPC, consulte [VPC de](#page-4244-0)  [Amazon y Amazon Aurora.](#page-4244-0)

La tenencia de VPC admitida depende de la clase de instancia de base de datos que utilicen los clústeres de base de datos de Aurora MySQL. En el caso de la tenencia de VPC default, la VPC se ejecuta en hardware compartido. En el caso de la tenencia de una VPC dedicated, la VPC se ejecuta en una instancia de hardware dedicada. Las clases de instancia de base de datos de rendimiento ampliable solo admiten el arrendamiento de VPC predeterminado. Las clases de instancia de base de datos de rendimiento ampliable incluyen las clases de instancia de base de datos db.t2, db.t3 y db.t4g. Todas las demás clases de instancia de base de datos de Aurora MySQL admiten la tenencia de VPC predeterminada y dedicada.

#### **a** Note

Recomendamos que las clases de instancia de base de datos T se utilicen solo para los servidores de desarrollo y de pruebas, o para otros servidores que no se utilicen para la

producción. Para obtener más detalles sobre las clases de instancia T, consulte [Utilización](#page-1852-0)  [de clases de instancia T para el desarrollo y la prueba](#page-1852-0).

Para obtener más información sobre las clases de instancias, consulte [Clases de instancia de](#page-181-0)  [base de datos de Aurora](#page-181-0). Para obtener más información acerca de la tenencia de VPC default y dedicated, consulte [Instancias dedicadas](https://docs.aws.amazon.com/AWSEC2/latest/UserGuide/dedicated-instance.html) en la Guía del usuario de Amazon Elastic Compute Cloud.

- Para autenticar el inicio de sesión y los permisos de un clúster de base de datos de Amazon Aurora MySQL, puede usar cualquiera de los siguientes procedimientos o una combinación de ellos:
	- Puede seguir el mismo procedimiento que con una instancia independiente de MySQL.

Los comandos como CREATE USER, RENAME USER, GRANT, REVOKE y SET PASSWORD funcionan de la misma forma que en las bases de datos locales, al igual que la modificación directa de las tablas de los esquemas de las bases de datos. Para obtener más información, consulte [Control de acceso y administración de cuentas](https://dev.mysql.com/doc/refman/8.0/en/access-control.html) en la documentación de MySQL.

• También puede utilizar la autenticación de base de datos de IAM.

Con la autenticación de bases de datos de IAM, se autentica en el clúster de base de datos con un usuario o un rol de IAM y un token de autenticación. Un token de autenticación es un valor único que se genera utilizando el proceso de firma Signature Version 4. Mediante la autenticación de base de datos de IAM, puede utilizar las mismas credenciales para controlar el acceso a AWS los recursos y a las bases de datos. Para obtener más información, consulte [Autenticación de bases de datos de IAM .](#page-4173-0)

### **a** Note

Para obtener más información, consulte [Seguridad en Amazon Aurora](#page-4068-0).

# Privilegios de la cuenta de usuario maestro con Amazon Aurora MySQL.

Cuando se crea una instancia de base de datos de Amazon Aurora MySQL, el usuario maestro tiene los privilegios predeterminados que se indican en [Privilegios de la cuenta de usuario maestro](#page-4237-0).

Para proporcionar servicios de administración para cada clúster de base de datos, se crean los usuarios admin y rdsadmin cuando se crea el clúster de base de datos. Al intentar borrar, cambiar de nombre, modificar la contraseña o cambiar los privilegios de la cuenta rdsadmin, se producirá un error.

En los clústeres de base de datos de la versión 2 de Aurora MySQL, los usuarios admin y rdsadmin se crean cuando se crea el clúster de base de datos. En los clústeres de base de datos de la versión 3 de Aurora MySQL, se crean los usuarios admin, rdsadmin y rds\_superuser\_role.

### **A** Important

Le recomendamos encarecidamente que no utilice el usuario maestro directamente en sus aplicaciones. En lugar de ello, es mejor ceñirse a la práctica recomendada de utilizar un usuario de base de datos creado con los privilegios mínimos necesarios para su aplicación.

Para la administración del clúster de base de datos Aurora MySQL, los comandos estándar kill y kill\_query se han restringido. En su lugar, use los comandos de Amazon RDS rds\_kill y rds\_kill\_query para terminar las consultas o las sesiones de usuario en las instancias de base de datos Aurora MySQL.

#### **a** Note

El cifrado de instantáneas de una instancia de base de datos no se admite en la región China (Ningxia).

# Uso de TLS con clústeres de base de datos de Aurora MySQL

Los clústeres de base de datos de Amazon Aurora MySQL admiten conexiones de seguridad de la capa de transporte (TLS) desde aplicaciones con el mismo proceso y la misma clave pública que las instancias de base de datos de RDS para MySQL.

Amazon RDS crea un certificado de TLS e instala el certificado en la instancia de base de datos cuando Amazon RDS aprovisiona la instancia. Estos certificados están firmados por una autoridad de certificación. El certificado TLS incluye el punto de conexión de la instancia de base de datos como nombre común (CN) que el certificado de TLS debe proteger frente a los ataques de suplantación.

Como resultado, solo puede usar el punto de conexión del clúster de base de datos para conectarse a un clúster de base de datos con TLS si su cliente admite nombres alternativos de firmante (SAN). De lo contrario, tendrá que usar el punto de enlace de la instancia de una instancia de escritor.

Para obtener más información acerca de cómo descargar certificados, consulte [Uso de SSL/TLS](#page-4098-0)  [para cifrar una conexión a un clúster de base de datos](#page-4098-0).

Le recomendamos el controlador JDBC de AWS para MySQL como cliente que admite SAN con TLS. Para obtener más información acerca del controlador JDBC de AWS para MySQL y las instrucciones completas para usarlo, consulte el [repositorio del controlador JDBC de AWS para](https://awslabs.github.io/aws-mysql-jdbc/)  [MySQL GitHub.](https://awslabs.github.io/aws-mysql-jdbc/)

### Temas

- [Requerir una conexión TLS a un clúster de base de datos de Aurora MySQL](#page-1397-0)
- [Versiones de TLS para Aurora MySQL](#page-1398-0)
- [Configuración de conjuntos de cifrado para conexiones a clústeres de base de datos de Aurora](#page-1400-0) **[MySQL](#page-1400-0)**
- [Cifrado de conexiones a un clúster de base de datos de Aurora MySQL](#page-1403-0)

# <span id="page-1397-0"></span>Requerir una conexión TLS a un clúster de base de datos de Aurora MySQL

Puede requerir que todas las conexiones de usuario al clúster de base de datos de Aurora MySQL utilicen TLS mediante el parámetro de clúster de base de datos require\_secure\_transport. De forma predeterminada, el parámetro require\_secure\_transport está definido como OFF. Puede establecer el parámetro require\_secure\_transport en ON para exigir TLS para las conexiones al clúster de base de datos.

Puede definir el valor del parámetro require\_secure\_transport actualizando el grupo de parámetros de su clúster de base de datos para su clúster de base de datos. No es necesario reiniciar el clúster de base de datos para que el cambio surta efecto. Para obtener más información acerca de los grupos de parámetros, consulte [Working with parameter groups \(Trabajar con grupos](#page-393-0)  [de parámetros\)](#page-393-0).

# **a** Note

El parámetro require\_secure\_transport está disponible para las versiones 2 y 3 de Aurora MySQL. Puede establecer este parámetro en un grupo de parámetros de clúster de base de datos personalizado. El parámetro no está disponible en grupos de parámetros de instancia de base de datos.

Cuando el parámetro require\_secure\_transport se establece en ON para un clúster de base de datos, un cliente de base de datos puede conectarse al mismo si puede establecer una conexión cifrada. De lo contrario, se devuelve al cliente un mensaje de error similar al siguiente:

MySQL Error 3159 (HY000): Connections using insecure transport are prohibited while - require\_secure\_transport=ON.

<span id="page-1398-0"></span>Versiones de TLS para Aurora MySQL

Aurora MySQL admite las versiones 1.0, 1.1, 1.2 y 1.3 de seguridad de la capa de transporte (TLS). A partir de la versión 3.04.0 y versiones posteriores de Aurora MySQL, puede utilizar el protocolo TLS 1.3 para proteger sus conexiones. En la tabla siguiente se muestra la compatibilidad de TLS para versiones de Aurora MySQL.

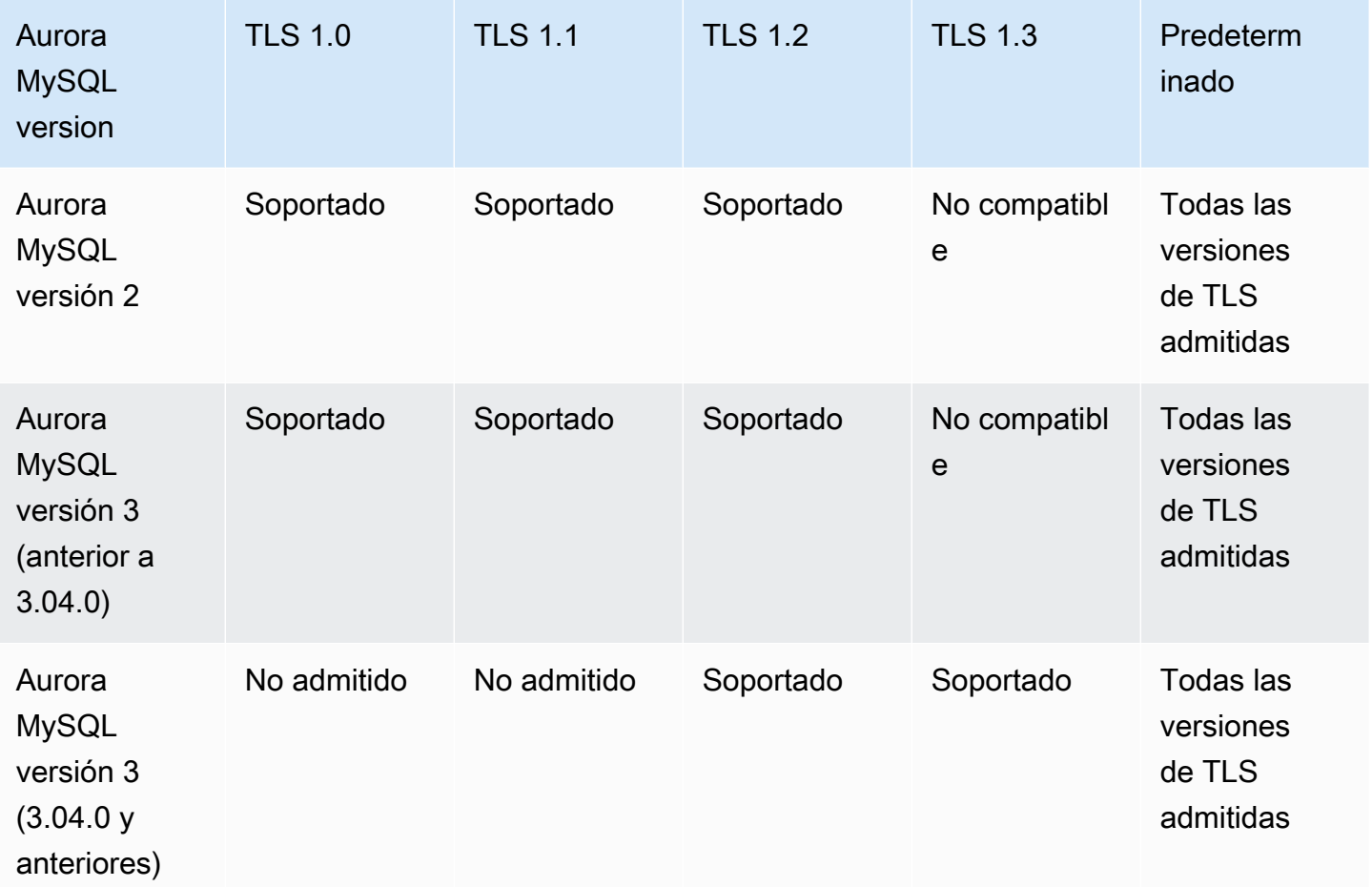

### **A** Important

Si utiliza grupos de parámetros personalizados para sus clústeres de Aurora MySQL con la versión 2 y versiones anteriores a la 3.04.0, le recomendamos que utilice TLS 1.2 porque TLS 1.0 y 1.1 son menos seguros. La edición de la comunidad de MySQL 8.0.26 y Aurora MySQL 3.03 y sus versiones secundarias dejaron de admitir las versiones de TLS 1.1 y 1.0. La edición de la comunidad de MySQL 8.0.28 y las versiones 3.04.0 y posteriores compatibles de Aurora MySQL no admiten TLS 1.1 ni TLS 1.0. Si utiliza las versiones 3.04.0 y posteriores de Aurora MySQL, no defina el protocolo TLS en 1.0 y 1.1 en su grupo de parámetros personalizado.

Para las versiones 3.04.0 y posteriores de Aurora MySQL, la configuración predeterminada es TLS 1.3 y TLS 1.2.

Puede utilizar el parámetro de clúster de base de datos tls\_version para indicar las versiones de protocolo permitidas. Existen parámetros de cliente similares para la mayoría de las herramientas de cliente o controladores de base de datos. Es posible que algunos clientes anteriores no admitan las versiones de TLS más recientes. De forma predeterminada, el clúster de base de datos intenta utilizar la versión más reciente del protocolo TLS permitida por la configuración del servidor y del cliente.

Establezca el parámetro de clúster de base de datos de tls\_version en uno de los siguientes valores:

- $\cdot$  TLSv1.3
- $\cdot$  TLSv1.2
- $\cdot$  TLSv1.1
- TLSv1

También puede configurar el parámetro tls\_version como una cadena de lista separada por comas. Si desea utilizar los protocolos TLS 1.2 y TLS 1.0, el parámetro tls\_version debe incluir todos los protocolos, desde el más bajo hasta el más alto. En este caso, tls\_version se establece como:

tls\_version=TLSv1,TLSv1.1,TLSv1.2

Para obtener información acerca de cómo modificar parámetros en un clúster de base de datos o un grupo de parámetros de base de datos, consulte [Modificación de parámetros de un grupo de](#page-406-0) [parámetros de clúster de base de datos](#page-406-0). Si utiliza la AWS CLI para modificar el parámetro de clúster de base de datos tls\_version, ApplyMethod se debe establecer en pending-reboot. Cuando el método de aplicación es pending-reboot, los cambios en los parámetros se aplican después de detener y reiniciar los clústeres de base de datos asociados al grupo de parámetros.

<span id="page-1400-0"></span>Configuración de conjuntos de cifrado para conexiones a clústeres de base de datos de Aurora MySQL

Mediante el uso de conjuntos de cifrado configurables, puede tener más control sobre la seguridad de las conexiones de su base de datos. Puede especificar una lista de conjuntos de cifrado que desea permitir para proteger las conexiones TLS del cliente a su base de datos. Con conjuntos de cifrado configurables, puede controlar el cifrado de conexión que acepta el servidor de base de datos. Esto evita el uso de cifrados inseguros u obsoletos.

Los conjuntos de cifrado configurables son compatibles con la versión 3 de Aurora MySQL y la versión 2 de Aurora MySQL. Con el fin de especificar la lista de cifrados TLS 1.2, TLS 1.1, TLS 1.0 permitidos para cifrar conexiones, modifique el parámetro del clúster ssl\_cipher. Establezca el parámetro ssl\_cipher en un grupo de parámetros de clúster mediante la AWS Management Console, la AWS CLI o la API de RDS.

Establezca el parámetro ssl\_cipher en una cadena de valores de cifrado separados por comas para su versión de TLS. Para la aplicación cliente, puede especificar los cifrados que se utilizarán para las conexiones cifradas mediante la opción --ssl-cipher cuando se conecta a la base de datos. Para obtener más información acerca de la conexión a la base de datos, consulte [Conexión a](#page-382-0) [un clúster de base de datos Amazon Aurora MySQL](#page-382-0).

A partir de la versión 3.04.0 y versiones posteriores de Aurora MySQL, puede especificar conjuntos de cifrado TLS 1.3. Para especificar los conjuntos de cifrado TLS 1.3 permitidos, modifique el parámetro tls ciphersuites de su grupo de parámetros. TLS 1.3 ha reducido el número de conjuntos de cifrado disponibles debido a los cambios en la convención de nomenclatura que elimina el mecanismo de intercambio de claves y certificado utilizado. Establezca el parámetro tls\_ciphersuites en una cadena de valores de cifrado separados por comas para TLS 1.3.

En la tabla siguiente, se muestran los cifrados compatibles junto con el protocolo de cifrado TLS y las versiones del motor Aurora MySQL válidas para cada cifrado.

Uso de TLS con clústeres de base de datos de Aurora MySQL 1369

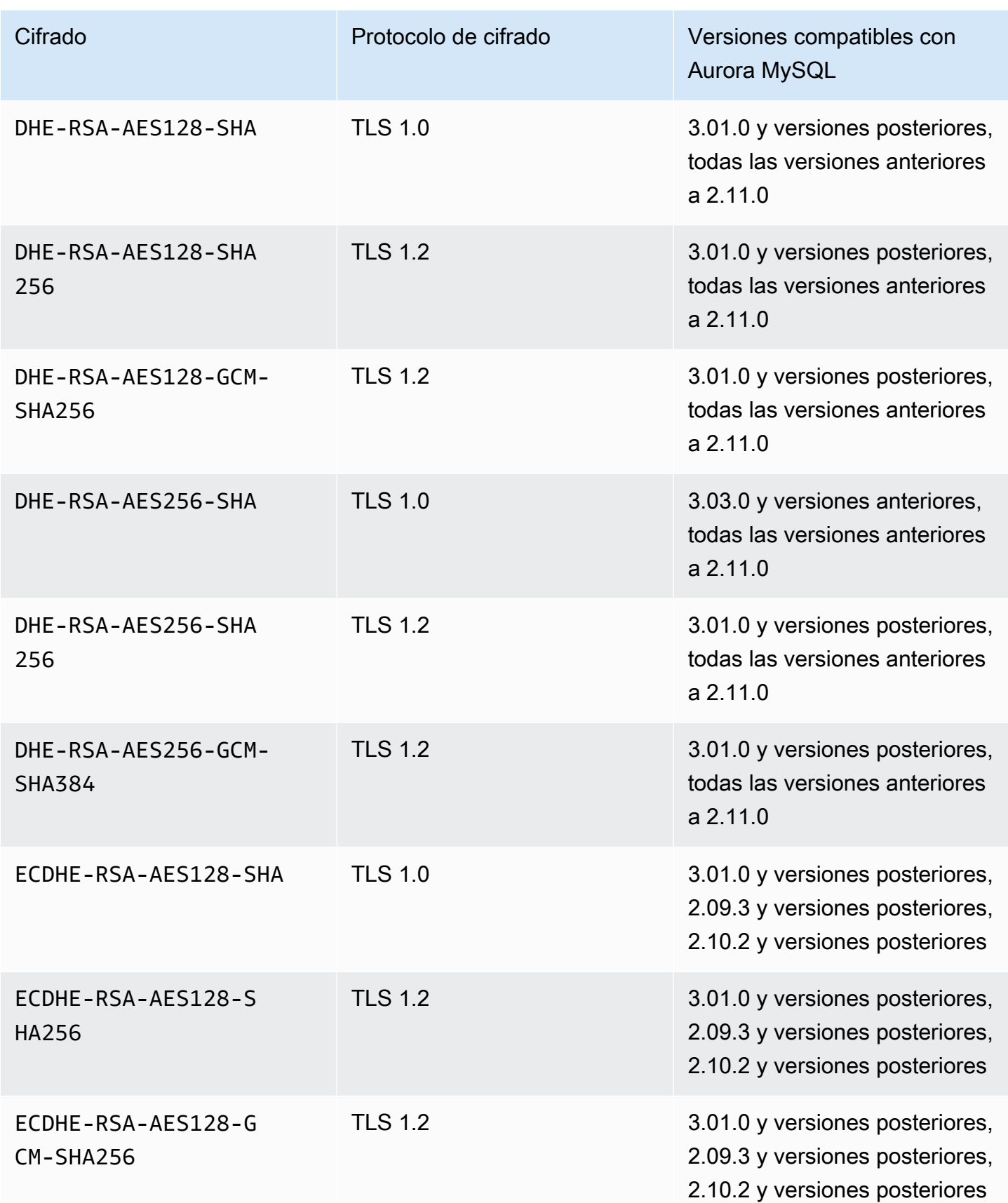

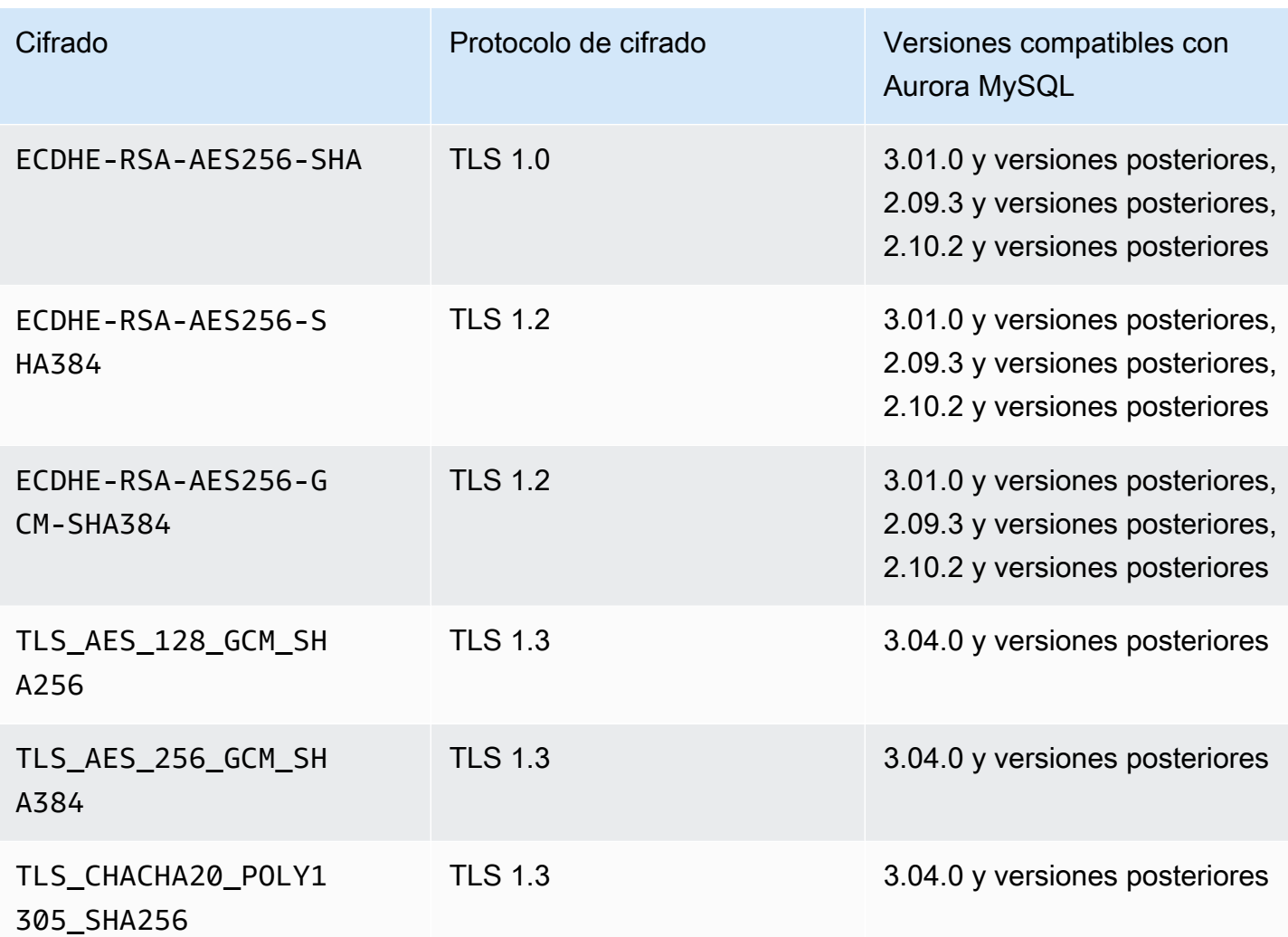

### **a** Note

Los cifrados DHE-RSA solo son compatibles con las versiones de Aurora MySQL anteriores a la 2.11.0. Las versiones 2.11.0 y posteriores solo admiten cifrados ECDHE.

Para obtener información acerca de cómo modificar parámetros en un clúster de base de datos o un grupo de parámetros de base de datos, consulte [Modificación de parámetros de un grupo de](#page-406-0) [parámetros de clúster de base de datos](#page-406-0). Si utiliza la CLI para modificar el parámetro de clúster de base de datos de ssl\_cipher, asegúrese de configurar el ApplyMethod en pending-reboot. Cuando el método de aplicación es pending-reboot, los cambios en los parámetros se aplican después de detener y reiniciar los clústeres de base de datos asociados al grupo de parámetros.

También puede utilizar el comando de la CLI [describe-motor-default-cluster-parameters](https://docs.aws.amazon.com/cli/latest/reference/rds/describe-engine-default-cluster-parameters.html) para determinar qué conjuntos de cifrado se admiten actualmente para una familia de grupos de parámetros específica. El siguiente ejemplo muestra cómo obtener los valores permitidos para el parámetro de clúster ssl\_cipher para la versión 2 de Aurora MySQL.

```
aws rds describe-engine-default-cluster-parameters --db-parameter-group-family aurora-
mysql5.7 
         ...some output truncated... 
 \{ "ParameterName": "ssl_cipher", 
   "ParameterValue": "DHE-RSA-AES128-SHA,DHE-RSA-AES128-SHA256,DHE-RSA-AES128-GCM-
SHA256,DHE-RSA-AES256-SHA,DHE-RSA-AES256-SHA256,DHE-RSA-AES256-GCM-SHA384,ECDHE-RSA-
AES128-SHA,ECDHE-RSA-AES128-SHA256,ECDHE-RSA-AES128-GCM-SHA256,ECDHE-RSA-AES256-
SHA,ECDHE-RSA-AES256-SHA384,ECDHE-RSA-AES256-GCM-SHA384", 
   "Description": "The list of permissible ciphers for connection encryption.", 
   "Source": "system", 
   "ApplyType": "static", 
   "DataType": "list", 
   "AllowedValues": "DHE-RSA-AES128-SHA,DHE-RSA-AES128-SHA256,DHE-RSA-AES128-GCM-
SHA256,DHE-RSA-AES256-SHA,DHE-RSA-AES256-SHA256,DHE-RSA-AES256-GCM-SHA384,ECDHE-
RSA-AES128-SHA,ECDHE-RSA-AES128-SHA256,ECDHE-RSA-AES128-GCM-SHA256,ECDHE-RSA-AES256-
SHA,ECDHE-RSA-AES256-SHA384,ECDHE-RSA-AES256-GCM-SHA384", 
   "IsModifiable": true, 
   "SupportedEngineModes": [ 
    "provisioned" 
  \mathbf{I} }, 
        ...some output truncated...
```
Para obtener más información sobre los cifrados, consulte la variable [ssl\\_cipher](https://dev.mysql.com/doc/refman/5.7/en/server-system-variables.html#sysvar_ssl_cipher) en la documentación de MySQL. Para obtener más información sobre los formatos de conjuntos de cifrado, consulte la documentación sobre [Formato de cadena openssl-ciphers](https://www.openssl.org/docs/manmaster/man1/openssl-ciphers.html#CIPHER-LIST-FORMAT) y [Formato de cadena openssl-ciphers](https://www.openssl.org/docs/manmaster/man1/openssl-ciphers.html#CIPHER-STRINGS) en el sitio web de OpenSSL.

<span id="page-1403-0"></span>Cifrado de conexiones a un clúster de base de datos de Aurora MySQL

Para cifrar las conexiones utilizando el cliente mysql predeterminado, lance el cliente mysql utilizando el parámetro --ssl-ca para hacer referencia a la clave pública. Por ejemplo:

Para MySQL 5.7 y 8.0:
```
mysql -h myinstance.123456789012.rds-us-east-1.amazonaws.com
--ssl-ca=full_path_to_CA_certificate --ssl-mode=VERIFY_IDENTITY
```
#### Para MySQL 5.6:

```
mysql -h myinstance.123456789012.rds-us-east-1.amazonaws.com
--ssl-ca=full_path_to_CA_certificate --ssl-verify-server-cert
```
Reemplace *full\_path\_to\_CA\_certificate* por la ruta completa del certificado de entidad de certificación (CA). Para obtener más información acerca de cómo descargar un certificado, consulte [Uso de SSL/TLS para cifrar una conexión a un clúster de base de datos.](#page-4098-0)

Puede exigir conexiones TLS para determinadas cuentas de usuarios. Por ejemplo, puede utilizar una de las siguientes instrucciones, dependiendo de su versión de MySQL, para exigir el uso de conexiones TLS en la cuenta de usuario encrypted\_user.

Para MySQL 5.7 y 8.0:

```
ALTER USER 'encrypted_user'@'%' REQUIRE SSL;
```
Para MySQL 5.6:

GRANT USAGE ON \*.\* TO 'encrypted\_user'@'%' REQUIRE SSL;

Cuando utiliza RDS Proxy, se conecta al punto de conexión del proxy en lugar del punto de conexión del clúster habitual. Puede hacer que SSL/TLS sea obligatorio u opcional para las conexiones al proxy, de la misma manera que para las conexiones directamente al clúster de base de datos de Aurora. Para obtener información sobre el uso RDS Proxy, consulte [Uso de Amazon RDS Proxy para](#page-3202-0)  [Aurora](#page-3202-0).

#### **a** Note

Para obtener más información acerca de las conexiones TLS con MySQL, consulte la [documentación de MySQL](https://dev.mysql.com/doc/refman/5.7/en/using-encrypted-connections.html).

# Actualización de aplicaciones para la conexión a los clústeres de base de datos de MySQL de Aurora con los nuevos certificados TLS

El 13 de enero de 2023, Amazon RDS publicó nuevos certificados de entidades de certificación (CA) para la conexión a sus clústeres de base de datos de Aurora mediante la seguridad de la capa de transporte (TLS). Después, puede encontrar la información sobre la actualización de sus aplicaciones para utilizar los nuevos certificados.

Este tema puede ayudarle a determinar las aplicaciones de cualquier cliente utilizan TLS para conectarse a sus clústeres de base de datos. Si lo hacen, puede comprobar de manera adicional si esas aplicaciones precisan una verificación de certificados para conectarse.

**a** Note

Algunas aplicaciones están configuradas para conectarse a los clústeres de base de datos de MySQL de Aurora solo si pueden verificar con éxito el certificado del servidor. Para esas aplicaciones, debe actualizar los almacenes de confianza de la aplicación de su cliente para incluir los nuevos certificados de CA.

Después de que actualice sus certificados de CA en los almacenes de confianza de la aplicación de su cliente, puede rotar los certificados en sus clústeres de base de datos. Recomendamos encarecidamente probar estos procedimientos en un entorno de desarrollo o ensayo antes de implementarlos en sus entornos de producción.

Para obtener más información acerca de la rotación de certificados, consulte [Rotar certificados SSL/](#page-4106-0) [TLS.](#page-4106-0) Para obtener más información acerca de cómo descargar certificados, consulte [Uso de SSL/](#page-4098-0) [TLS para cifrar una conexión a un clúster de base de datos.](#page-4098-0) Para obtener información sobre el uso de TLS con los clústeres de base de datos de MySQL de Aurora, consulte [Uso de TLS con clústeres](#page-1396-0)  [de base de datos de Aurora MySQL](#page-1396-0).

#### Temas

- [Determinación de si alguna aplicación se conecta a su clúster de base de datos de MySQL de](#page-1406-0)  [Aurora mediante TLS](#page-1406-0)
- [Determinación de si un cliente necesita una verificación de certificados para conectarse](#page-1406-1)
- [Actualización del almacén de confianza de su aplicación](#page-1408-0)

• [Ejemplo de código Java para el establecimiento de conexiones TLS](#page-1409-0)

# <span id="page-1406-0"></span>Determinación de si alguna aplicación se conecta a su clúster de base de datos de MySQL de Aurora mediante TLS

Si utiliza la versión 2 de MySQL de Aurora (compatible con MySQL 5.7) y el esquema de rendimiento se activa, ejecute la siguiente consulta para comprobar si las conexiones utilizan TLS. Para obtener información sobre la habilitación del esquema de rendimiento, consulte [Inicio rápido del esquema de](https://dev.mysql.com/doc/refman/8.0/en/performance-schema-quick-start.html) [rendimiento](https://dev.mysql.com/doc/refman/8.0/en/performance-schema-quick-start.html) en la documentación de MySQL.

mysql> SELECT id, user, host, connection\_type FROM performance\_schema.threads pst INNER JOIN information\_schema.processlist isp ON pst.processlist\_id = isp.id;

En estos resultados de ejemplo, puede ver que su propia sesión (admin) y una aplicación con sesión iniciada como webapp1 utilizan TLS.

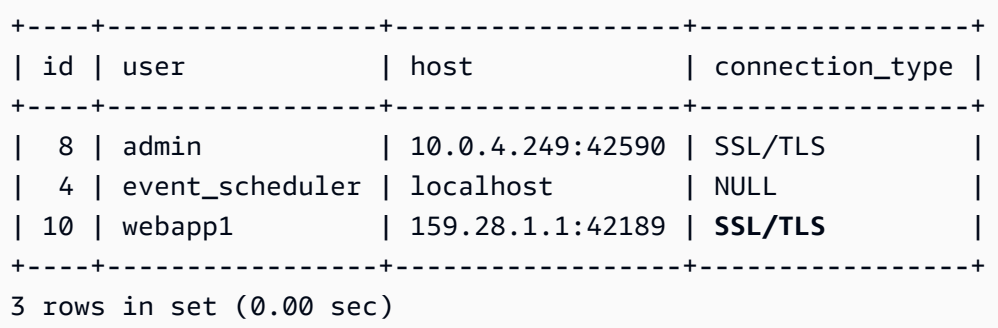

<span id="page-1406-1"></span>Determinación de si un cliente necesita una verificación de certificados para conectarse

Puede comprobar si los cliente de JDBC y MySQL precisan la verificación de certificados para conectarse.

## JDBC

El siguiente ejemplo con el conector de MySQL/J 8.0 muestra una manera de comprobar las propiedades de conexión de JDBC de una aplicación para determinar si las conexiones exitosas precisan un certificado válido. Para obtener más información sobre todas las opciones de conexión de JDBC para MySQL, consulte [Propiedades de la configuración](https://dev.mysql.com/doc/connector-j/en/connector-j-reference-configuration-properties.html) en la documentación de MySQL.

Al utilizar el conector de MySQL/J 8.0, una conexión de TLS precisa una verificación frente al certificado de CA del servidor si sus propiedades de conexión han configurado sslMode como VERIFY\_CA o VERIFY\_IDENTITY, como en el siguiente ejemplo.

```
Properties properties = new Properties();
properties.setProperty("sslMode", "VERIFY_IDENTITY");
properties.put("user", DB_USER);
properties.put("password", DB_PASSWORD);
```
### **a** Note

Si utiliza MySQL Java Connector v5.1.38 o posterior, o MySQL Java Connector v8.0.9 o posterior para conectarse a sus bases de datos, incluso si no ha configurado explícitamente sus aplicaciones para usar TLS al conectarse a sus bases de datos, estos controladores cliente utilizan de forma predeterminada TLS. Además, al utilizar TLS, realizan una verificación parcial del certificado y producen un error al conectarse si el certificado del servidor de base de datos ha caducado.

## MySQL

Los siguientes ejemplos con el cliente de MySQL muestran dos maneras de comprobar la conexión a MySQL de un script para determinar si las conexiones exitosas precisan un certificado válido. Para obtener más información sobre todas las opciones de conexión con el cliente de MySQL, consulte [Configuración del lado del cliente para las conexiones cifradas](https://dev.mysql.com/doc/refman/8.0/en/using-encrypted-connections.html#using-encrypted-connections-client-side-configuration) en la documentación de MySQL.

Al utilizar el cliente de MySQL 5.7 o 8.0, una conexión TLS precisa una verificación frente al certificado de CA del servidor si para la opción de --ssl-mode especifica VERIFY\_CA o VERIFY\_IDENTITY, como en el siguiente ejemplo.

```
mysql -h mysql-database.rds.amazonaws.com -uadmin -ppassword --ssl-ca=/tmp/ssl-cert.pem
  --ssl-mode=VERIFY_CA
```
Al utilizar el cliente de MySQL 5.6, una conexión SSL precisa una verificación frente al certificado de CA del servidor si especifica la opción --ssl-verify-server-cert, como en el siguiente ejemplo.

```
mysql -h mysql-database.rds.amazonaws.com -uadmin -ppassword --ssl-ca=/tmp/ssl-cert.pem
  --ssl-verify-server-cert
```
## <span id="page-1408-0"></span>Actualización del almacén de confianza de su aplicación

Para obtener información sobre la actualización del almacén de confianza para las aplicaciones de MySQL, consulte [Instalación de certificados de SSL](https://dev.mysql.com/doc/mysql-monitor/8.0/en/mem-ssl-installation.html) en la documentación de MySQL.

#### **a** Note

Cuando actualice el almacén de confianza, puede retener certificados antiguos además de añadir los nuevos certificados.

Actualización del almacén de confianza de su aplicación para JDBC

Puede actualizar el almacén de confianza para las aplicaciones que utilizan JDBC para las conexiones TLS.

Para obtener información sobre la descarga del certificado raíz, consulte [Uso de SSL/TLS para cifrar](#page-4098-0) [una conexión a un clúster de base de datos](#page-4098-0).

Para obtener secuencias de comandos de ejemplo que importan certificados, consulte [Script de](#page-4116-0) [muestra para la importación de certificados en su almacén de confianza.](#page-4116-0)

Si utiliza el controlador de JDBC de MySQL en una aplicación, establezca las siguientes propiedades en la aplicación.

```
System.setProperty("javax.net.ssl.trustStore", certs);
System.setProperty("javax.net.ssl.trustStorePassword", "password");
```
### **a** Note

Especifique una contraseña distinta de la que se muestra aquí como práctica recomendada de seguridad.

Cuando inicie la aplicación, establezca las siguientes propiedades.

```
java -Djavax.net.ssl.trustStore=/path_to_truststore/MyTruststore.jks -
Djavax.net.ssl.trustStorePassword=my_truststore_password com.companyName.MyApplication
```
## <span id="page-1409-0"></span>Ejemplo de código Java para el establecimiento de conexiones TLS

El siguiente ejemplo de código muestra cómo configurar la conexión SSL que valida el certificado del servidor mediante JDBC.

```
public class MySQLSSLTest { 
         private static final String DB_USER = "user name"; 
         private static final String DB_PASSWORD = "password"; 
         // This key store has only the prod root ca. 
         private static final String KEY_STORE_FILE_PATH = "file-path-to-keystore"; 
         private static final String KEY_STORE_PASS = "keystore-password"; 
     public static void test(String[] args) throws Exception { 
         Class.forName("com.mysql.jdbc.Driver"); 
         System.setProperty("javax.net.ssl.trustStore", KEY_STORE_FILE_PATH); 
         System.setProperty("javax.net.ssl.trustStorePassword", KEY_STORE_PASS); 
         Properties properties = new Properties(); 
         properties.setProperty("sslMode", "VERIFY_IDENTITY"); 
         properties.put("user", DB_USER); 
         properties.put("password", DB_PASSWORD); 
         Connection connection = DriverManager.getConnection("jdbc:mysql://jagdeeps-ssl-
test.cni62e2e7kwh.us-east-1.rds.amazonaws.com:3306",properties); 
         Statement stmt=connection.createStatement(); 
         ResultSet rs=stmt.executeQuery("SELECT 1 from dual"); 
         return; 
     }
}
```
#### **A** Important

Después de que haya determinado que sus conexiones de base de datos utilizan TLS y haya actualizado el almacén de confianza de su aplicación, puede actualizar su base de datos para que utilice los certificados de rds-ca-rsa2048-g1. Para obtener instrucciones, consulte el paso 3 en [Actualización del certificado de entidad de certificación modificando la instancia de](#page-4108-0)  [base de datos](#page-4108-0).

# Uso de la autenticación Kerberos para Aurora MySQL

Puede usar la autenticación Kerberos para autenticar a los usuarios cuando estos se conecten a su clúster de base de datos de Aurora MySQL. Para ello, configure el clúster de base de datos para utilizar AWS Directory Service for Microsoft Active Directory para la autenticación Kerberos. AWS Directory Service for Microsoft Active Directorytambién se denomina AWS Managed Microsoft AD. Es una función disponible con AWS Directory Service. Para obtener más información, consulte [¿Qué](https://docs.aws.amazon.com/directoryservice/latest/admin-guide/what_is.html)  [esAWS Directory Service?](https://docs.aws.amazon.com/directoryservice/latest/admin-guide/what_is.html) en la Guía de administración de AWS Directory Service.

Para empezar, cree un directorio de AWS Managed Microsoft AD para almacenar las credenciales de usuario. A continuación, proporcione a su clúster de base de datos de Aurora MySQL el dominio de Active Directory y otra información. Cuando los usuarios se autentican con el clúster de base de datos de Aurora MySQL, las solicitudes de autenticación se reenvían al directorio AWS Managed Microsoft AD.

Mantener todas las credenciales en el mismo directorio puede ahorrarle tiempo y esfuerzo. Con este método, dispone de un lugar centralizado para almacenar y administrar credenciales de numerosos clústeres de bases de datos. El uso de un directorio también puede mejorar su perfil de seguridad general.

Además, puede acceder a las credenciales desde su propio Microsoft Active Directory en las instalaciones. Para ello, cree una relación de dominio de confianza para que el directorio de AWS Managed Microsoft AD confíe en su Microsoft Active Directory en las instalaciones. De esta manera, los usuarios pueden acceder a los clústeres de base de datos de Aurora MySQL con la misma experiencia de inicio de sesión único (SSO) de Windows que cuando acceden a cargas de trabajo de la red en las instalaciones.

Una base de datos puede usar la autenticación de Kerberos, de AWS Identity and Access Management (IAM), o ambas. Sin embargo, dado que la autenticación Kerberos y de IAM proporcionan diferentes métodos de autenticación, un usuario específico puede iniciar sesión en una base de datos con solo uno u otro método de autenticación, pero no ambos. Para obtener más información acerca de la autenticación IAM, consulte [Autenticación de bases de datos de IAM .](#page-4173-0)

#### Contenido

- [Información general de la autenticación Kerberos para clústeres de base de datos de Aurora](#page-1412-0) [MySQL](#page-1412-0)
- [Limitaciones de la autenticación Kerberos para Aurora MySQL](#page-1414-0)
- [Configuración de la autenticación Kerberos para clústeres de base de datos de Aurora MySQL](#page-1415-0)
- [Paso 1: crear un directorio con AWS Managed Microsoft AD](#page-1415-1)
- [Paso 2: \(opcional\) crear una relación de confianza para un Active Directory en las instalaciones](#page-1418-0)
- [Paso 3: crear un rol de IAM para que lo use Amazon Aurora](#page-1419-0)
- [Paso 4: crear y configurar usuarios](#page-1421-0)
- [Paso 5: crear o modificar un clúster de base de datos de Aurora MySQL](#page-1421-1)
- [Paso 6: crear usuarios de Aurora MySQL que usen la autenticación Kerberos](#page-1423-0)
	- [Modificación de un inicio de sesión de Aurora MySQL existente](#page-1424-0)
- [Paso 7: configurar un cliente MySQL](#page-1424-1)
- [Paso 8: \(opcional\) configurar la comparación de nombres de usuario que no distinga mayúsculas](#page-1425-0) [de minúsculas](#page-1425-0)
- [Conexión a Aurora MySQL con autenticación Kerberos](#page-1426-0)
	- [Uso del inicio de sesión de Kerberos en Aurora MySQL para conectarse al clúster de base de](#page-1426-1) [datos](#page-1426-1)
	- [Autenticación Kerberos con bases de datos globales Aurora](#page-1428-0)
	- [Migración desde RDS para MySQL a Aurora MySQL](#page-1428-1)
	- [Evitar el almacenamiento en caché de tickets](#page-1428-2)
	- [Registro para la autenticación Kerberos](#page-1429-0)
- [Administración de un clúster de base de datos en un dominio](#page-1430-0)
	- [Descripción de la pertenencia a los dominios](#page-1430-1)

# <span id="page-1412-0"></span>Información general de la autenticación Kerberos para clústeres de base de datos de Aurora MySQL

Para configurar la autenticación Kerberos para un clúster de base de datos de Aurora MySQL, realice los siguientes pasos generales. Estos pasos se describen con más detalle más adelante.

1. Utilice AWS Managed Microsoft AD para crear un directorio de AWS Managed Microsoft AD. Puede utilizar la AWS Management Console, la AWS CLI o AWS Directory Service para crear el directorio. Para obtener más detalles, consulte [Create your AWS Managed Microsoft AD directory](https://docs.aws.amazon.com/directoryservice/latest/admin-guide/ms_ad_getting_started_create_directory.html) (Creación de su directorio de AWS Managed Microsoft AD) en la Guía de administración de AWS Directory Service.

2. Cree un rol de AWS Identity and Access Management (IAM) que utilice la política de IAM administrada AmazonRDSDirectoryServiceAccess. El rol permite a Amazon Aurora realizar llamadas al directorio.

Para que el rol permita el acceso, el punto de conexión AWS Security Token Service (AWS STS) debe activarse en la Región de AWS para su cuenta de AWS. Los puntos de conexión de AWS STS están activos de forma predeterminada en todas Regiones de AWS y puede usarlos sin ninguna acción posterior. Para obtener más información, consulte [Activación y desactivación de](https://docs.aws.amazon.com/IAM/latest/UserGuide/id_credentials_temp_enable-regions.html#sts-regions-activate-deactivate)  [AWS STS en una región de Región de AWS](https://docs.aws.amazon.com/IAM/latest/UserGuide/id_credentials_temp_enable-regions.html#sts-regions-activate-deactivate) en la Guía del usuario de IAM.

- 3. Cree y configure usuarios en el directorio de AWS Managed Microsoft AD usando las herramientas de Microsoft Active Directory. Para obtener más información sobre la creación de usuarios en su Active Directory, consulte [Administrar usuarios y grupos en AWS Managed](https://docs.aws.amazon.com/directoryservice/latest/admin-guide/ms_ad_manage_users_groups.html) [Microsoft AD](https://docs.aws.amazon.com/directoryservice/latest/admin-guide/ms_ad_manage_users_groups.html) en la guía de administración de AWS Directory Service.
- 4. Cree o modifique un clúster de base de datos de Aurora MySQL. Si utiliza la CLI o la API de RDS en la solicitud de creación, especifique un identificador de dominio con el parámetro Domain. Utilice el identificador d-\* que se ha generado al crear el directorio y el nombre del rol de IAM que ha creado.

Si modifica un clúster de base de datos de Aurora MySQL ya existente para utilizar la autenticación Kerberos, establezca los parámetros de dominio y rol de IAM para el clúster de base de datos. Busque el clúster de base de datos en la misma VPC que el directorio de dominio.

5. Use las credenciales de usuario principal de Amazon RDS para conectarse al clúster de base de datos de Aurora MySQL. Cree el usuario de base de datos en Aurora MySQL siguiendo las instrucciones de [Paso 6: crear usuarios de Aurora MySQL que usen la autenticación Kerberos](#page-1423-0).

Los usuarios que cree de esta manera pueden iniciar sesión en el clúster de base de datos de Aurora MySQL con la autenticación Kerberos. Para obtener más información, consulte [Conexión a](#page-1426-0)  [Aurora MySQL con autenticación Kerberos](#page-1426-0).

Para utilizar la autenticación Kerberos con un Microsoft Active Directory en las instalaciones o autoalojado, cree una relación de confianza entre bosques. Una relación de confianza entre bosques es una relación de confianza entre dos grupos de dominios. La confianza puede ser unidireccional o bidireccional. Para obtener más información acerca de la configuración de relaciones de confianza entre bosques con AWS Directory Service, consulte [Cuándo crear una relación de confianza](https://docs.aws.amazon.com/directoryservice/latest/admin-guide/ms_ad_setup_trust.html) en la Guía de administración de AWS Directory Service.

## <span id="page-1414-0"></span>Limitaciones de la autenticación Kerberos para Aurora MySQL

Las siguientes limitaciones se aplican a la autenticación Kerberos para Aurora MySQL:

• La autenticación Kerberos es compatible con la versión 3.03 de Aurora MySQL y versiones posteriores.

Para obtener más información sobre la compatibilidad en Región de AWS, consulte [Autenticación](#page-103-0)  [Kerberos con Aurora MySQL.](#page-103-0)

- Para usar la autenticación Kerberos con Aurora MySQL, su cliente o conector de MySQL debe usar la versión 8.0.26 o versiones posteriores en las plataformas Unix, y la versión 8.0.27 o versiones posteriores en Windows. De lo contrario, el complemento authentication\_kerberos\_client del lado del cliente no estará disponible y no podrá autenticarse.
- Solo se admite AWS Managed Microsoft AD en Aurora MySQL. Sin embargo, puede unir clústeres de base de datos de Aurora MySQL a dominios compartidos de Managed Microsoft AD propiedad de distintas cuentas de la misma Región de AWS.

También puede usar su propio Active Directory en las instalaciones. Para obtener más información, consultar [Paso 2: \(opcional\) crear una relación de confianza para un Active Directory](#page-1418-0) [en las instalaciones](#page-1418-0)

• Al utilizar Kerberos para autenticar a un usuario que se conecta al clúster de Aurora MySQL desde clientes MySQL o desde controladores del sistema operativo Windows, de forma predeterminada, las mayúsculas y minúsculas del nombre de usuario de la base de datos deben se iguales que las mayúsculas y minúsculas del usuario de Active Directory. Por ejemplo, si el usuario de Active Directory aparece como Admin, el nombre de usuario de la base de datos debe ser Admin.

Sin embargo, ahora puede usar la comparación de nombres de usuario que no distinga mayúsculas de minúsculas con el complemento authentication\_kerberos. Para obtener más información, consulte [Paso 8: \(opcional\) configurar la comparación de nombres de usuario que no](#page-1425-0)  [distinga mayúsculas de minúsculas](#page-1425-0).

- Debe reiniciar las instancias de base de datos del lector después de activar la característica para instalar el complemento authentication\_kerberos.
- La replicación en instancias de base de datos que no admiten el complemento authentication\_kerberos puede provocar un error de replicación.
- Para que las bases de datos globales de Aurora utilicen la autenticación Kerberos, debe configurarla para cada clúster de base de datos de la base de datos global.
- El nombre de dominio debe tener menos de 62 caracteres.
- No modifique el puerto del clúster de base de datos después de activar la autenticación Kerberos. Si modifica el puerto, la autenticación Kerberos dejará de funcionar.

# <span id="page-1415-0"></span>Configuración de la autenticación Kerberos para clústeres de base de datos de Aurora MySQL

Utilice AWS Managed Microsoft AD para configurar la autenticación Kerberos para un clúster de base de datos de Aurora MySQL. Para configurar la autenticación Kerberos, siga los pasos que se indican a continuación:

#### Temas

- [Paso 1: crear un directorio con AWS Managed Microsoft AD](#page-1415-1)
- [Paso 2: \(opcional\) crear una relación de confianza para un Active Directory en las instalaciones](#page-1418-0)
- [Paso 3: crear un rol de IAM para que lo use Amazon Aurora](#page-1419-0)
- [Paso 4: crear y configurar usuarios](#page-1421-0)
- [Paso 5: crear o modificar un clúster de base de datos de Aurora MySQL](#page-1421-1)
- [Paso 6: crear usuarios de Aurora MySQL que usen la autenticación Kerberos](#page-1423-0)
- [Paso 7: configurar un cliente MySQL](#page-1424-1)
- [Paso 8: \(opcional\) configurar la comparación de nombres de usuario que no distinga mayúsculas](#page-1425-0) [de minúsculas](#page-1425-0)

#### <span id="page-1415-1"></span>Paso 1: crear un directorio con AWS Managed Microsoft AD

AWS Directory Service crea un directorio de Active Directory completamente administrado en la nube de AWS. Cuando crea un directorio de AWS Managed Microsoft AD, AWS Directory Service crea dos controladores de dominio y servidores del sistema de nombres de dominio (DNS) en su nombre. Los servidores de directorios se crean en diferentes subredes de una VPC. Esta redundancia ayuda a garantizar que su directorio permanezca accesible incluso si ocurre un error.

Cuando crea un directorio de AWS Managed Microsoft AD, AWS Directory Service realiza en su nombre las siguientes tareas:

• Configurar un Active Directory dentro de la VPC.

• Crea una cuenta de administrador del directorio con el nombre de usuario Admin y la contraseña especificada. Esta cuenta le permite administrar el directorio.

**a** Note

Asegúrese de guardar esta contraseña. AWS Directory Service no la almacena. Es posible restablecerla, pero no recuperarla.

• Crea un grupo de seguridad para los controladores del directorio.

Al lanzar AWS Managed Microsoft AD, AWS crea una unidad organizativa (OU) que contiene todos los objetos del directorio. Esta unidad organizativa tiene el nombre de NetBIOS que introdujo al crear el directorio. Se encuentra en la raíz del dominio, que es propiedad y está administrada por AWS.

La cuenta Admin que se creó con el directorio de AWS Managed Microsoft AD dispone de permisos para realizar las actividades administrativas más habituales para la unidad organizativa, entre las que se incluyen:

- Crear, actualizar o eliminar usuarios
- Añadir recursos a su dominio, como servidores de archivos o de impresión y, a continuación, asignar permisos para esos recursos a usuarios dentro de la unidad organizativa
- Crear unidades organizativas y contenedores adicionales
- Delegar autoridad
- Restaurar objetos eliminados de la papelera de reciclaje de Active Directory
- Ejecutar módulos de AD y DNS de Windows PowerShell en el servicio web de Active Directory

La cuenta Admin también tiene derechos para realizar las siguientes actividades en todo el dominio:

- Administrar configuraciones DNS (agregar, quitar o actualizar registros, zonas y programas de envío).
- Ver logs de eventos DNS
- Ver logs de eventos de seguridad

#### Para crear un directorio con AWS Managed Microsoft AD

- 1. Inicie sesión en AWS Management Console y abra la consola de AWS Directory Service en <https://console.aws.amazon.com/directoryservicev2/>.
- 2. En el panel de navegación, elija Directories (Directorios) y, a continuación, Set up Directory (Configurar directorio).
- 3. Elija AWS Managed Microsoft AD. AWS Managed Microsoft AD es la única opción que puede usar actualmente con Amazon RDS.
- 4. Introduzca la información siguiente:

Nombre de DNS del directorio

El nombre completo del directorio, como por ejemplo **corp.example.com**.

Nombre NetBIOS del directorio

El nombre abreviado del directorio, como **CORP**.

Descripción del directorio

(Opcional) Descripción del directorio.

Contraseña de administrador

Contraseña del administrador del directorio. El proceso de creación de directorios crea una cuenta de administrador con el nombre de usuario Admin y esta contraseña.

La contraseña del administrador del directorio no puede contener la palabra "admin". La contraseña distingue entre mayúsculas y minúsculas y debe tener un mínimo de 864 caracteres y un máximo de 64. También debe contener al menos un carácter de tres de las siguientes categorías:

- Letras minúsculas (a–z)
- Letras mayúsculas (A–Z)
- Números (0–9)
- Caracteres no alfanuméricos (~!@#\$%^&\*\_-+=`|\(){}[]:;"'<>,.?/)

Confirm password

Se vuelve a introducir la contraseña del administrador.

6. Escriba la siguiente información en la sección Networking (Redes) y luego seleccione Next (Siguiente):

VPC

VPC del directorio. Cree el clúster de base de datos de Aurora MySQL en esta misma VPC.

Subredes

Subredes de los servidores del directorio. Las dos subredes deben estar en diferentes zonas de disponibilidad.

7. Revise la información del directorio y haga los cambios necesarios. Cuando la información sea correcta, seleccione Create directory (Crear directorio).

El directorio tarda varios minutos en crearse. Cuando se haya creado correctamente, el valor de Status (Estado) cambiará a Active (Activo).

Para consultar información de su directorio, seleccione el nombre del directorio en la descripción de directorios. Anote el valor de ID del directorio porque lo necesitará cuando cree o modifique su clúster de base de datos de Aurora MySQL.

<span id="page-1418-0"></span>Paso 2: (opcional) crear una relación de confianza para un Active Directory en las instalaciones

Si no planea usar su propio Microsoft Active Directory local, vaya a [Paso 3: crear un rol de IAM para](#page-1419-0)  [que lo use Amazon Aurora.](#page-1419-0)

Para usar la autenticación Kerberos con Active Directory en las instalaciones, debe crear una relación de dominio de confianza entre Microsoft Active Directory en las instalaciones y el directorio AWS Managed Microsoft AD (creado en [Paso 1: crear un directorio con AWS Managed Microsoft](#page-1415-1)  [AD\)](#page-1415-1). La confianza puede ser unidireccional, donde el directorio AWS Managed Microsoft AD confía en Microsoft Active Directory local. La confianza también puede ser bidireccional, donde ambos Active Directories confían entre sí. Para obtener más información acerca de la configuración de relaciones de confianza con AWS Directory Service, consulte [Cuándo crear una relación de](https://docs.aws.amazon.com/directoryservice/latest/admin-guide/ms_ad_setup_trust.html) [confianza](https://docs.aws.amazon.com/directoryservice/latest/admin-guide/ms_ad_setup_trust.html) en la guía de administración de AWS Directory Service.

**a** Note

Si utiliza Microsoft Active Directory en las instalaciones:

- Los clientes de Windows deben conectarse con el nombre de dominio del AWS Directory Service en el punto de conexión en lugar de con rds.amazonaws.com. Para obtener más información, consulte [Conexión a Aurora MySQL con autenticación Kerberos.](#page-1426-0)
- Los clientes de Windows no pueden conectarse con utilizando punto de conexión personalizados de Aurora. Para obtener más información, consulte [Administración de](#page-154-0)  [conexiones de Amazon Aurora](#page-154-0).
- Para [bases de datos globales](#page-3079-0):
	- Los clientes de Windows solo pueden conectarse mediante los puntos de enlace de la instancia o los del clúster en la Región de AWS principal de la base de datos global.
	- Los clientes de Windows no pueden conectarse mediante los puntos de enlace del clúster en Regiones de AWS secundarias.

Asegúrese de que el nombre de dominio local de Microsoft Active Directory incluya un enrutamiento de sufijo DNS que corresponda a la relación de confianza recién creada. En la siguiente captura de pantalla, se muestra un ejemplo.

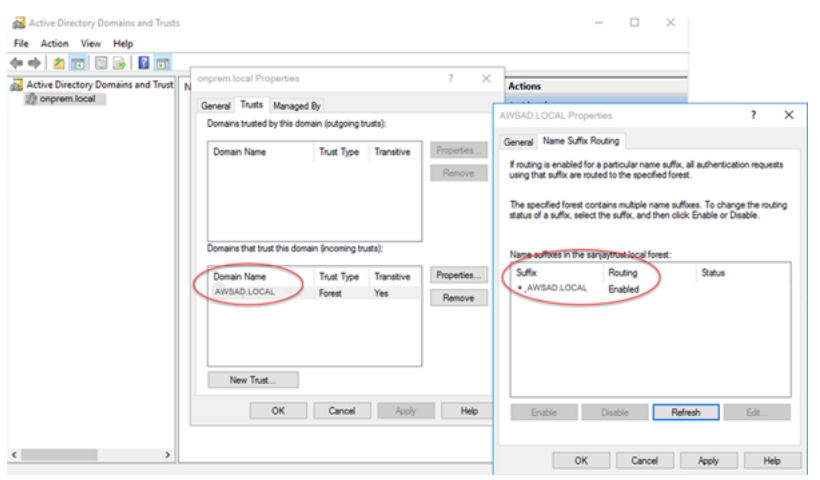

<span id="page-1419-0"></span>Paso 3: crear un rol de IAM para que lo use Amazon Aurora

Para que Amazon Aurora llame a AWS Directory Service en su nombre, necesita un rol de AWS Identity and Access Management (IAM) que utilice la política de IAM administrada AmazonRDSDirectoryServiceAccess. Este rol permite a Aurora realizar llamadas a AWS Directory Service.

Cuando crea un clúster de base de datos con la AWS Management Console y tiene el permiso iam:CreateRole, la consola crea este rol automáticamente. En este caso, el nombre del rol

es rds-directoryservice-kerberos-access-role. De no ser así, debe crear el rol de IAM manualmente. Cuando cree este rol de IAM, elija Directory Service y asocie la política administrada de AWS AmazonRDSDirectoryServiceAccess a este.

A fin de obtener más información acerca de la creación de roles de IAM para un servicio, consulte [Creación de un rol para delegar permisos a un servicio de AWS](https://docs.aws.amazon.com/IAM/latest/UserGuide/id_roles_create_for-service.html) en la guía del usuario de IAM.

Opcionalmente, puede crear políticas con los permisos requeridos en vez de utilizar la política de IAM administrad AmazonRDSDirectoryServiceAccess. En este caso, el rol de IAM debe tener la siguiente política de confianza de IAM.

```
{ 
   "Version": "2012-10-17", 
   "Statement": [ 
     { 
        "Sid": "", 
        "Effect": "Allow", 
        "Principal": { 
          "Service": [ 
             "directoryservice.rds.amazonaws.com", 
             "rds.amazonaws.com" 
          ] 
        }, 
        "Action": "sts:AssumeRole" 
     } 
   ]
}
```
El rol debe también tener la siguiente política de rol de IAM.

```
{ 
   "Version": "2012-10-17", 
   "Statement": [ 
     { 
        "Action": [ 
          "ds:DescribeDirectories", 
          "ds:AuthorizeApplication", 
          "ds:UnauthorizeApplication", 
          "ds:GetAuthorizedApplicationDetails" 
        ], 
     "Effect": "Allow", 
     "Resource": "*"
```
}

Amazon Aurora Guía del usuario de Aurora

 ] }

### <span id="page-1421-0"></span>Paso 4: crear y configurar usuarios

Puede crear usuarios con la herramienta Usuarios y equipos de Active Directory. Esta herramienta forma parte de las herramientas Active Directory Domain Services y Active Directory Lightweight Directory Services. Los usuarios representan a las personas físicas o entidades que tienen acceso al directorio.

Para crear usuarios en un directorio de AWS Directory Service, tiene que usar una instancia en las instalaciones o de Amazon EC2 basada en Microsoft Windows que esté unida a su directorio de AWS Directory Service. Debe iniciar sesión en la instancia como usuario con privilegios para crear usuarios. Para obtener más información, consulte [Administrar usuarios y grupos de AWS Managed](https://docs.aws.amazon.com/directoryservice/latest/admin-guide/creating_ad_users_and_groups.html)  [Microsoft AD en la](https://docs.aws.amazon.com/directoryservice/latest/admin-guide/creating_ad_users_and_groups.html) Guía de administración de AWS Directory Service.

<span id="page-1421-1"></span>Paso 5: crear o modificar un clúster de base de datos de Aurora MySQL

Cree o modifique un clúster de base de datos de Aurora MySQL para usarlo con su directorio. Puede utilizar la consola, la AWS CLI o la API de RDS para asociar un clúster de base de datos con un directorio. Puede realizar esta tarea de una de las siguientes formas:

• Cree un nuevo clúster de base de datos de Aurora MySQL con la consola, el comando [create-db](https://docs.aws.amazon.com/cli/latest/reference/rds/create-db-cluster.html)[cluster](https://docs.aws.amazon.com/cli/latest/reference/rds/create-db-cluster.html) de la CLI o la operación [CreateDBCluster](https://docs.aws.amazon.com/AmazonRDS/latest/APIReference/API_CreateDBCluster.html) de la API de RDS.

Para obtener más información, consulte [Creación de un clúster de base de datos de Amazon](#page-333-0)  [Aurora](#page-333-0).

• Modifique un clúster de base de datos de Aurora MySQL existente con la consola, el comando [modify-db-cluster](https://docs.aws.amazon.com/cli/latest/reference/rds/modify-db-cluster.html) de la CLI o la operación [ModifyDBCluster](https://docs.aws.amazon.com/AmazonRDS/latest/APIReference/API_ModifyDBCluster.html) de la API de RDS.

Para obtener más información, consulte [Modificación de un clúster de base de datos de Amazon](#page-482-0) [Aurora](#page-482-0).

• Restaure un clúster de base de datos de Aurora MySQL a partir de una instantánea de base de datos con la consola, el comando [restore-db-cluster-from-snapshot](https://docs.aws.amazon.com/cli/latest/reference/rds/restore-db-cluster-from-snapshot.html) de la CLI o la operación [RestoreDBClusterFromSnapshot](https://docs.aws.amazon.com/AmazonRDS/latest/APIReference/API_RestoreDBClusterFromSnapshot.html) de la API de RDS.

Para obtener más información, consulte [Restauración de una instantánea de clúster de base de](#page-766-0) [datos](#page-766-0).

Configuración de la autenticación Kerberos para Aurora MySQL 1390

• Restaure un clúster de base de datos de Aurora MySQL a un punto en el tiempo con la consola, el comando [restore-db-cluster-to-point-in-time](https://docs.aws.amazon.com/cli/latest/reference/rds/restore-db-cluster-to-point-in-time.html) de la CLI o la operación [RestoreDBClusterToPointInTime](https://docs.aws.amazon.com/AmazonRDS/latest/APIReference/API_RestoreDBClusterToPointInTime.html) de la API de RDS.

Para obtener más información, consulte [Restauración de un clúster de base de dato a un momento](#page-849-0) [indicado.](#page-849-0)

La autenticación Kerberos solo es compatible con clústeres de base de datos de Aurora MySQL en una VPC. El clúster de base de datos puede estar en la misma VPC que el directorio o en una VPC diferente. La VPC del clúster de base de datos tiene que tener un grupo de seguridad de VPC que permita la comunicación saliente con su directorio.

#### Consola

Si utiliza la consola para crear, modificar o restaurar un clúster de base de datos, elija Kerberos authentication (Autenticación de Kerberos) en la sección Database authentication (Autenticación de base de datos). Elija Browse Directory (Examinar directorio) y, a continuación, seleccione el directorio o elija Create a new directory (Crear un nuevo directorio).

#### AWS CLI

Puede utilizar la AWS CLI o la API de RDS para asociar un clúster de base de datos con un directorio. Es necesario incluir los parámetros siguientes para que el clúster de base de datos pueda usar el directorio de dominio que ha creado:

- Para el parámetro --domain, utilice el identificador de dominio (identificador "d-\*") que se generó cuando creó el directorio.
- Para el parámetro --domain-iam-role-name, utilice el rol que creó que usa la política AmazonRDSDirectoryServiceAccess de IAM administrada.

Por ejemplo, el siguiente comando de la CLI modifica un clúster de base de datos para que use un directorio.

Para Linux, macOS, o Unix:

```
aws rds modify-db-cluster \ 
     --db-cluster-identifier mydbcluster \ 
     --domain d-ID \
```
--domain-iam-role-name *role-name*

#### En Windows:

```
aws rds modify-db-cluster ^
```
- --db-cluster-identifier *mydbcluster* ^
- --domain d-*ID* ^
- --domain-iam-role-name *role-name*

#### **A** Important

Si modifica un clúster de base de datos para activar la autenticación Kerberos, reinicie las instancias de base de datos del lector después de hacer el cambio.

<span id="page-1423-0"></span>Paso 6: crear usuarios de Aurora MySQL que usen la autenticación Kerberos

El clúster de base de datos está unido al dominio de AWS Managed Microsoft AD. Por lo tanto, puede crear usuarios de Aurora MySQL a partir de usuarios de Active Directory en su dominio. Los permisos de base de datos se administran mediante permisos estándar de Aurora MySQL que se conceden y revocan a estos usuarios.

Puede permitir que un usuario de Active Directory se autentique con Aurora MySQL. Para ello, primero use las credenciales del usuario principal de Amazon RDS para conectarse al clúster de base de datos de Aurora MySQL igual que con cualquier otro clúster de base de datos. Después de iniciar sesión, cree un usuario autenticado externamente con la autenticación Kerberos en Aurora MySQL, tal y como se muestra a continuación:

```
CREATE USER user_name@'host_name' IDENTIFIED WITH 'authentication_kerberos' BY 
  'realm_name';
```
- Sustituya *user\_name* por el nombre de usuario. Los usuarios (tanto humanos como aplicaciones) del dominio pueden conectarse ahora al clúster de base de datos desde un equipo cliente unido al dominio utilizando la autenticación Kerberos.
- Sustituya *host\_name* por el nombre del host. Puede utilizar % como comodín. También puede usar direcciones IP específicas para el nombre de host.

• Sustituya *realm\_name* por el nombre del ámbito del directorio del dominio. El nombre del ámbito suele ser el mismo que el nombre de dominio DNS en mayúsculas (por ejemplo, CORP.EXAMPLE.COM). Un ámbito es un grupo de sistemas que utilizan el mismo centro de distribución de claves de Kerberos.

En el siguiente ejemplo, se crea un usuario de base de datos con el nombre Admin que se autentica en Active Directory con el nombre de ámbito MYSQL.LOCAL.

CREATE USER Admin@'%' IDENTIFIED WITH 'authentication\_kerberos' BY 'MYSQL.LOCAL';

<span id="page-1424-0"></span>Modificación de un inicio de sesión de Aurora MySQL existente

También puede modificar un inicio de sesión de Aurora MySQL existente para usar la autenticación Kerberos mediante la siguiente sintaxis:

ALTER USER *user\_name* IDENTIFIED WITH 'authentication\_kerberos' BY '*realm\_name*';

<span id="page-1424-1"></span>Paso 7: configurar un cliente MySQL

Para configurar un cliente MySQL, siga estos pasos:

1. Cree un archivo krb5.conf (o equivalente) para apuntar al dominio.

- 2. Verifique que el tráfico puede fluir entre el host cliente y AWS Directory Service. Use una utilidad de red como, por ejemplo, Netcat, para lo siguiente:
	- Verificar el tráfico sobre DNS para el puerto 53.
	- Verificar el tráfico sobre TCP/UDP para el puerto 52 y para Kerberos, lo que incluye los puertos 88 y 464 para AWS Directory Service.
- 3. Verifique que el tráfico puede fluir entre el host cliente y la instancia de base de datos sobre el puerto de base de datos. Por ejemplo, utilice mysql para conectarse a la base de datos y acceder a ella.

A continuación, se muestra un contenido de krb5.conf de ejemplo para AWS Managed Microsoft AD.

```
[libdefaults] 
 default_realm = EXAMPLE.COM
```

```
[realms] 
EXAMPLE.COM = \{ kdc = example.com 
   admin_server = example.com 
 }
[domain_realm] 
  .example.com = EXAMPLE.COM 
 example.com = EXAMPLE.COM
```
A continuación, se muestra un contenido de krb5.conf de ejemplo para un Microsoft Active Directory en las instalaciones.

```
[libdefaults] 
 default_realm = EXAMPLE.COM
[realms] 
EXAMPLE.COM = \{ kdc = example.com 
   admin_server = example.com 
 } 
 ONPREM.COM = { 
   kdc = onprem.com 
   admin_server = onprem.com 
 }
[domain_realm] 
  .example.com = EXAMPLE.COM 
 example.com = EXAMPLE.COM 
  .onprem.com = ONPREM.COM 
 onprem.com = ONPREM.COM 
  .rds.amazonaws.com = EXAMPLE.COM 
  .amazonaws.com.cn = EXAMPLE.COM 
  .amazon.com = EXAMPLE.COM
```
<span id="page-1425-0"></span>Paso 8: (opcional) configurar la comparación de nombres de usuario que no distinga mayúsculas de minúsculas

De forma predeterminada, las mayúsculas y minúsculas del nombre de usuario de la base de datos de MySQL deben ser iguales que las del inicio de sesión en Active Directory. Sin embargo, ahora puede usar la comparación de nombres de usuario que no distinga mayúsculas de minúsculas con el complemento authentication\_kerberos. Para ello, defina el parámetro authentication\_kerberos\_caseins\_cmp del clúster de base de datos en true.

Utilización de la comparación de nombres de usuario que no distingue mayúsculas de minúsculas

- 1. Cree un grupo de parámetros de clúster de base de datos personalizado. Siga los procedimientos indicados en [Creación de un grupo de parámetros de clúster de base de datos](#page-401-0).
- 2. Edite el nuevo grupo de parámetros para establecer el valor de authentication\_kerberos\_caseins\_cmp en true. Siga los procedimientos indicados en [Modificación de parámetros de un grupo de parámetros de clúster de base de datos](#page-406-0).
- 3. Asocie el grupo de parámetros del clúster de base de datos con el clúster de base de datos de MySQL. Siga los procedimientos indicados en [Asociación de un grupo de parámetros de clúster](#page-403-0) [de base de datos con un clúster de base de datos](#page-403-0).
- 4. Reinicie el clúster de base de datos.

## <span id="page-1426-0"></span>Conexión a Aurora MySQL con autenticación Kerberos

Para evitar errores, utilice un cliente MySQL con la versión 8.0.26 o posterior en plataformas Unix y la versión 8.0.27 o posterior en Windows.

<span id="page-1426-1"></span>Uso del inicio de sesión de Kerberos en Aurora MySQL para conectarse al clúster de base de datos

Para conectarse a Aurora MySQL con la autenticación Kerberos, inicie sesión como un usuario de la base de datos que haya creado siguiendo las instrucciones que se indican en [Paso 6: crear usuarios](#page-1423-0) [de Aurora MySQL que usen la autenticación Kerberos](#page-1423-0).

En el símbolo del sistema, conéctese a uno de los puntos de conexión asociados a su clúster de base de datos de Aurora MySQL. Cuando se le pida la contraseña, escriba la contraseña de Kerberos asociada a ese nombre de usuario.

Al autenticarse con Kerberos, se genera un ticket de concesión de tickets (TGT) si aún no existe ninguno. El complemento authentication\_kerberos usa el TGT para obtener un ticket de servicio, que luego se presenta al servidor de base de datos Aurora MySQL.

Puede utilizar el cliente MySQL para conectarse a Aurora MySQL con la autenticación Kerberos mediante Windows o Unix.

Unix

Puede conectarse con uno de los siguientes métodos:

- Obtenga el TGT manualmente. En este caso, no es necesario proporcionar la contraseña al cliente MySQL.
- Proporcione la contraseña para iniciar sesión en Active Directory directamente al cliente MySQL.

El complemento del lado del cliente se admite en plataformas Unix para las versiones del cliente MySQL 8.0.26 y posteriores.

Para conectarse obteniendo el TGT de forma manual

1. En la interfaz de la línea de comandos, utilice el siguiente comando para obtener el TGT.

kinit *user\_name*

2. Utilice el siguiente comando mysq1 para iniciar sesión en el punto de conexión de la instancia de base de datos de su clúster de base de datos.

mysql -h *DB\_instance\_endpoint* -P 3306 -u *user\_name* -p

#### **a** Note

La autenticación puede fallar si el keytab se rota en la instancia de base de datos. En este caso, vuelva a ejecutar kinit para obtener un nuevo TGT.

#### Para conectarse directamente

1. En la interfaz de la línea de comandos, utilice el siguiente comando mysql para iniciar sesión en el punto de conexión de la instancia de base de datos de su clúster de base de datos.

```
mysql -h DB_instance_endpoint -P 3306 -u user_name -p
```
2. Introduzca la contraseña del usuario de Active Directory.

#### Windows

En Windows, la autenticación se realiza normalmente al iniciar sesión, por lo que no es necesario obtener el TGT manualmente para conectarse al clúster de base de datos de Aurora MySQL. Las mayúsculas y minúsculas del nombre de usuario de la base de datos deben ser iguales que las

mayúsculas y minúsculas del usuario en Active Directory. Por ejemplo, si el usuario de Active Directory aparece como Admin, el nombre de usuario de la base de datos debe ser Admin.

El complemento del lado del cliente se admite en Windows para las versiones 8.0.27 y posteriores del cliente MySQL.

Para conectarse directamente

• En la interfaz de la línea de comandos, utilice el siguiente comando mysql para iniciar sesión en el punto de conexión de la instancia de base de datos de su clúster de base de datos.

mysql -h *DB\_instance\_endpoint* -P 3306 -u *user\_name*

## <span id="page-1428-0"></span>Autenticación Kerberos con bases de datos globales Aurora

La autenticación Kerberos para Aurora MySQL se admite en bases de datos globales de Aurora. Para autenticar a los usuarios del clúster de base de datos secundario mediante el Active Directory del clúster de base de datos principal, replique el Active Directory en la Región de AWS secundaria. La autenticación Kerberos se activa en el clúster secundario con el mismo ID de dominio que en el clúster principal. La replicación de AWS Managed Microsoft AD solo se admite con la versión Enterprise de Active Directory. Para obtener más información, consulte [Multi-Region replication](https://docs.aws.amazon.com/directoryservice/latest/admin-guide/ms_ad_configure_multi_region_replication.html) (Replicación en varias regiones) en la Guía de administración de AWS Directory Service.

<span id="page-1428-1"></span>Migración desde RDS para MySQL a Aurora MySQL

Después de migrar desde RDS para MySQL con la autenticación Kerberos habilitada a Aurora MySQL, modifique los usuarios creados con el complemento auth\_pam para que usen el complemento authentication\_kerberos. Por ejemplo:

ALTER USER *user\_name* IDENTIFIED WITH 'authentication\_kerberos' BY '*realm\_name*';

## <span id="page-1428-2"></span>Evitar el almacenamiento en caché de tickets

Si no existe un TGT válido cuando se inicia la aplicación cliente de MySQL, la aplicación puede obtener el TGT y almacenarlo en caché. Si desea evitar que el TGT se almacene en caché, defina un parámetro de configuración en el archivo /etc/krb5.conf.

#### **a** Note

Esta configuración solo se aplica a los hosts de cliente que ejecutan Unix, no Windows.

Para evitar el almacenamiento en caché de TGT

• Añada una sección [appdefaults] a /etc/krb5.conf de la manera siguiente:

```
[appdefaults] 
  mysql = { destroy_tickets = true 
   }
```
<span id="page-1429-0"></span>Registro para la autenticación Kerberos

La variable de entorno AUTHENTICATION\_KERBEROS\_CLIENT\_LOG establece el nivel de registro para la autenticación Kerberos. Puede utilizar los registros para realizar la depuración del lado del cliente.

Los valores permitidos son del 1 al 5. Los mensajes de registro se escriben en la salida de error estándar. En la tabla siguiente se describe cada nivel de registro.

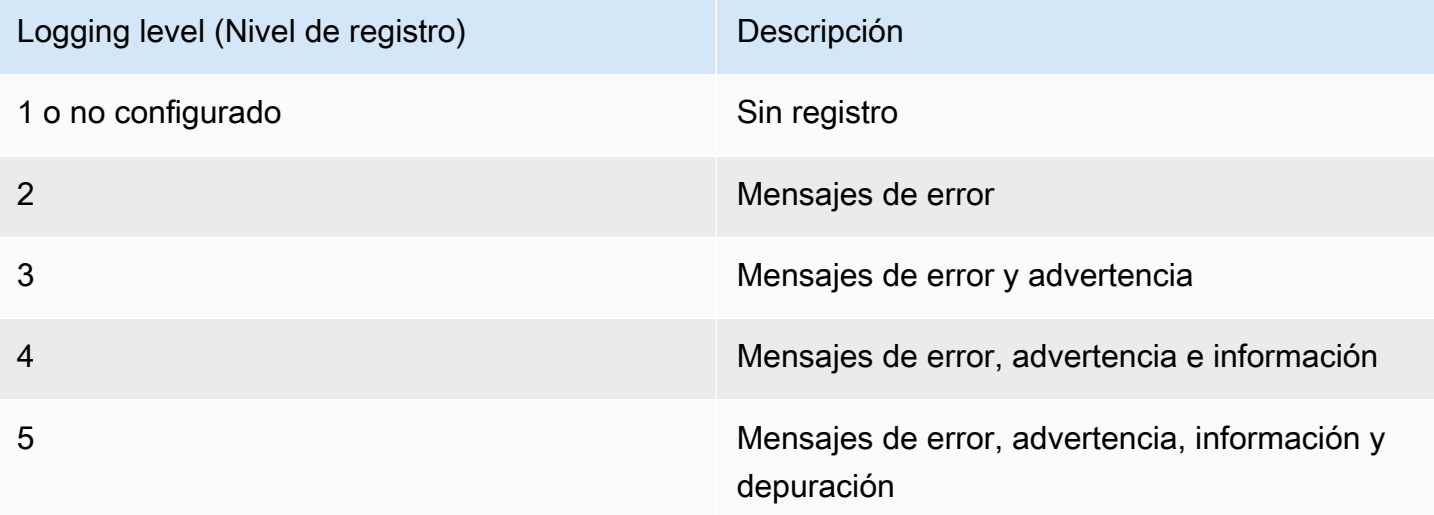

# <span id="page-1430-0"></span>Administración de un clúster de base de datos en un dominio

Puede usar la AWS CLI o la API de RDS para administrar el clúster de base de datos y su relación con su Active Directory administrado. Por ejemplo, puede asociar un Active Directory para la autenticación Kerberos y desasociar un Active Directory para desactivar la autenticación Kerberos. También puede mover un clúster de base de datos para que lo autentique externamente un Active Directory en otro.

Por ejemplo, con la API de Amazon RDS puede hacer lo siguiente:

- Para volver a intentar activar la autenticación Kerberos en una pertenencia que ha dado un error, use la operación de API ModifyDBInstance y especifique el ID de directorio de la pertenencia actual.
- Para actualizar el nombre del rol de IAM para la suscripción, use la operación ModifyDBInstance de la API y especifique el ID del directorio de la suscripción actual y el nuevo rol de IAM.
- Para desactivar la autenticación Kerberos en un clúster de base de datos, utilice la operación de API ModifyDBInstance y especifique none como parámetro de dominio.
- Para mover un clúster de base de datos de un dominio a otro, use la operación de API ModifyDBInstance y especifique el identificador del nuevo dominio como parámetro del dominio.
- Para generar una lista de pertenencias de cada clúster de base de datos, utilice la operación de API DescribeDBInstances.

<span id="page-1430-1"></span>Descripción de la pertenencia a los dominios

Una vez que haya creado o modificado un clúster de base de datos, este se convierte en miembro del dominio. Si desea ver el estado de pertenencia al dominio del clúster de base de datos, ejecute el comando de la CLI [describe-db-clusters](https://docs.aws.amazon.com/cli/latest/reference/rds/describe-db-clusters.html). El estado del clúster de base de datos puede ser uno de los siguientes:

- kerberos-enabled: el clúster de base de datos tiene activada la autenticación Kerberos.
- enabling-kerberos: AWS está realizando el proceso de activación de la autenticación Kerberos en este clúster de base de datos.
- pending-enable-kerberos: la activación de la autenticación Kerberos está pendiente en este clúster de base de datos.
- pending-maintenance-enable-kerberos: AWS intentará activar la autenticación Kerberos en el clúster de base de datos durante el próximo periodo de mantenimiento programado.
- pending-disable-kerberos: la desactivación de la autenticación Kerberos está pendiente en este clúster de base de datos.
- pending-maintenance-disable-kerberos: AWS intentará desactivar la autenticación Kerberos en el clúster de base de datos durante el próximo periodo de mantenimiento programado.
- enable-kerberos-failed: un problema de configuración ha impedido que AWS active la autenticación Kerberos en el clúster de base de datos. Compruebe y corrija la configuración antes de volver a ejecutar el comando para modificar el clúster de base de datos.
- disabling-kerberos: AWS está realizando el proceso de desactivación de la autenticación Kerberos en este clúster de base de datos.

Una solicitud para activar la autenticación Kerberos puede generar un error a causa de un problema de conectividad de la red o de un rol de IAM incorrecto. Por ejemplo, supongamos que crea un clúster de base de datos o modifica un clúster de base de datos ya existente y se produce un error en el intento de activar la autenticación Kerberos. Si esto sucede, vuelva a ejecutar el comando modify o modifique el clúster de base de datos recién creado para unirse al dominio.

# Migración de datos a un clúster de base de datos de Amazon Aurora MySQL

Tiene varias opciones para migrar datos desde una base de datos existente a un clúster de base de datos MySQL en Amazon Aurora. Las opciones de migración dependen también de la base de datos desde la que se realiza la migración y del tamaño de los datos que se van a migrar.

Existen dos tipos de trabajos distintos de migración: física y lógica. La migración física supone que las copias físicas de archivos de base de datos se utilizan para migrar la base de datos. La migración lógica supone que la migración se lleva a cabo aplicando cambios lógicos en la base de datos, tales como inserciones, actualizaciones y eliminaciones.

La migración física tiene las siguientes ventajas:

- La migración física es más rápida que la migración lógica, especialmente para bases de datos grandes.
- El desempeño de la base de datos no sufre cuando se toma un backup para migración física.
- La migración física puede migrar todo en la base de datos origen, incluidos componentes de base de datos complejos.

La migración física tiene las siguientes limitaciones:

- El parámetro innodb\_page\_size se debe establecer en su valor predeterminado (16KB).
- El parámetro innodb\_data\_file\_path debe configurarse con un solo archivo de datos que utilice el nombre de archivo de datos predeterminado "ibdata1:12M:autoextend". Las bases de datos con dos archivos de datos, o con un archivo de datos con un nombre diferente, no se pueden migrar con este método.

A continuación se muestran ejemplos de nombres de archivo no permitidos: "innodb\_data\_file\_path=ibdata1:50M; ibdata2:50M:autoextend" y "innodb\_data\_file\_path=ibdata01:50M:autoextend".

• El parámetro innodb log files in group se debe establecer en su valor predeterminado (2).

La migración lógica tiene las siguientes ventajas:

• Puede migrar subconjuntos de la base de datos, tales como tablas específicas o partes de una tabla.

• Los datos se pueden migrar con independencia de la estructura de almacenamiento físico.

La migración lógica tiene las siguientes limitaciones:

- La migración lógica es habitualmente más lenta que la migración física.
- Los componentes de base de datos complejos pueden ralentizar el proceso de migración lógica. En algunos casos, los componentes de base de datos complejos pueden incluso bloquear la migración lógica.

# En la siguiente tabla se describen sus opciones y el tipo de migración para cada opción.

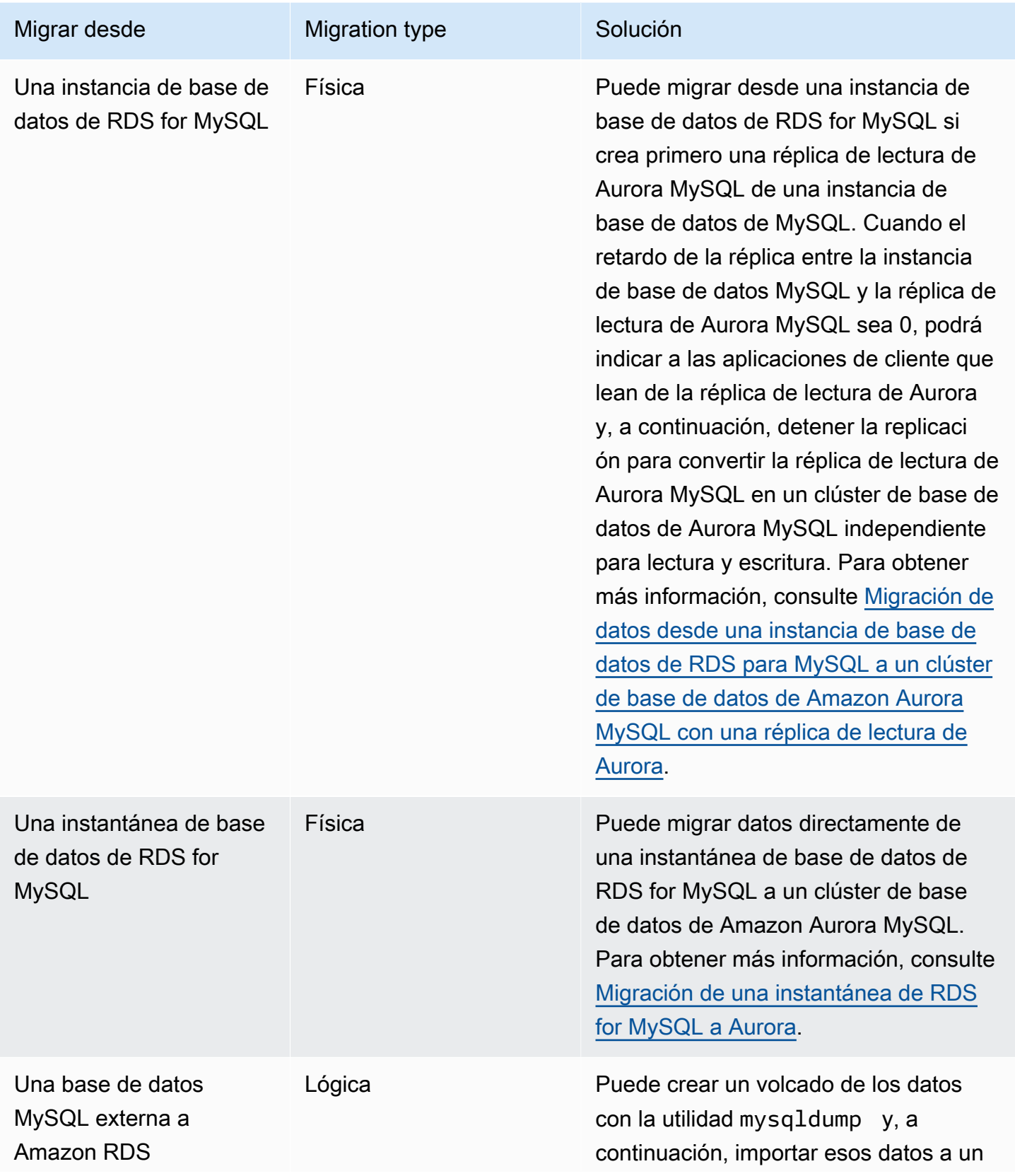

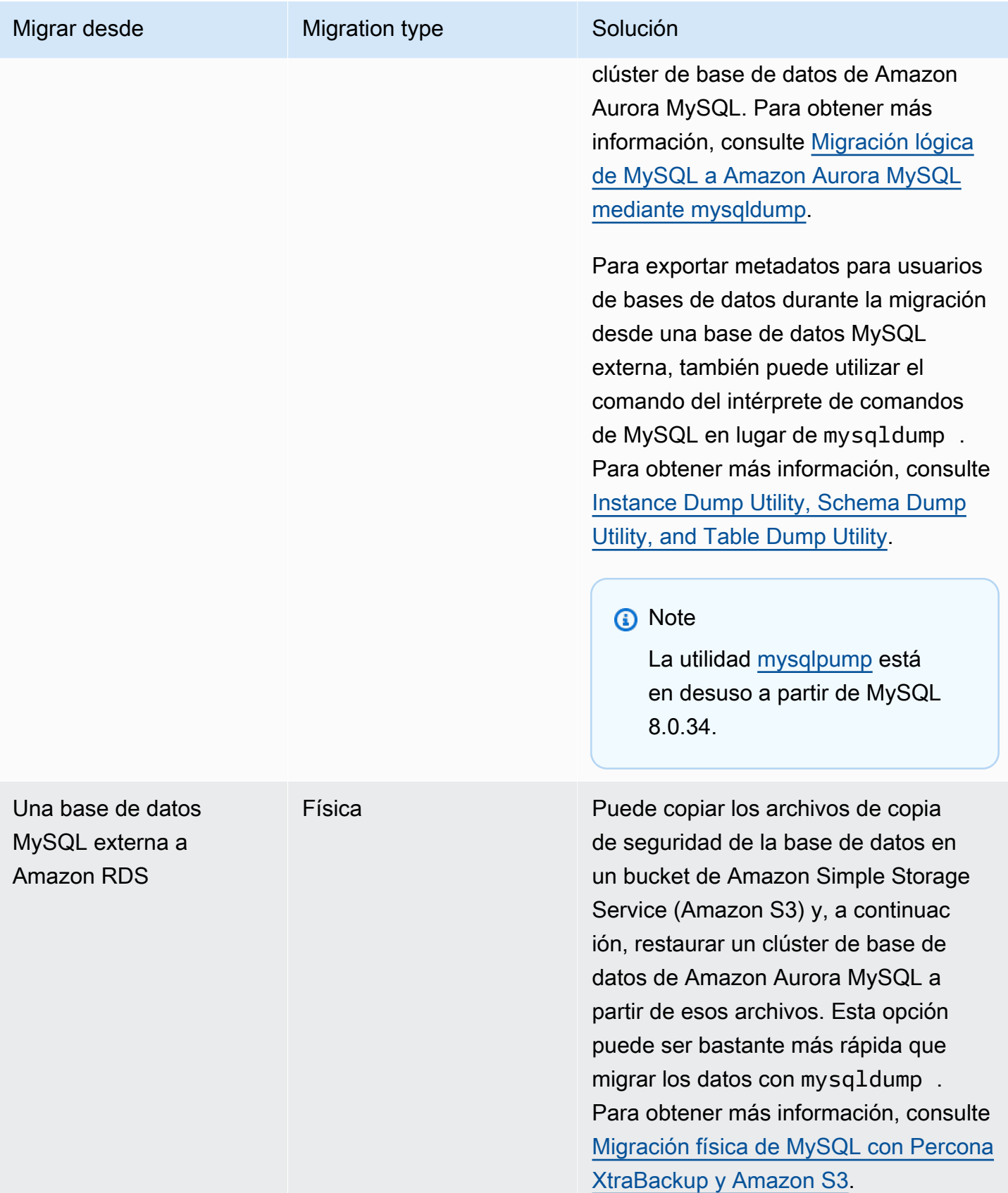

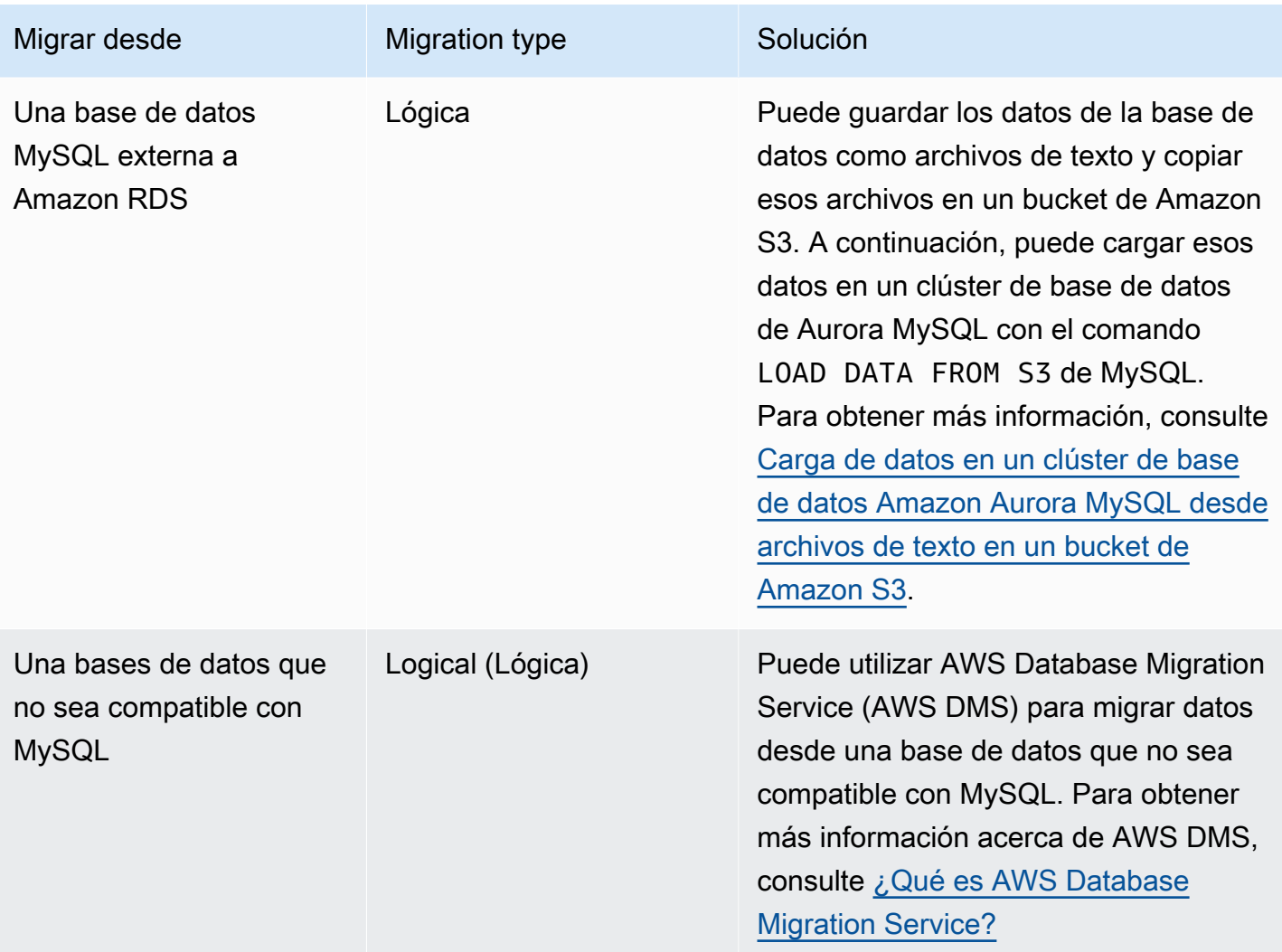

### **a** Note

Si está migrando una base de datos de MySQL externa a Amazon RDS, las opciones de migración descritas en la tabla solo se admiten si su base de datos admite los espacios de tabla InnoDB o MyISAM.

Si la base de datos MySQL que va a migrar a Aurora MySQL usa memcached, quite memcached antes de migrarla.

No se puede migrar a la versión 3.05 o posteriores de Aurora MySQL desde algunas versiones anteriores de MySQL 8.0, como 8.0.11, 8.0.13 y 8.0.15. Le recomendamos que actualice a la versión 8.0.28 de MySQL antes de realizar la migración.

# Migración de datos desde una base de datos MySQL externa a un clúster de base de datos de Amazon Aurora MySQL

Si la base de datos admite espacios de tablas InnoDB o MyISAM, dispone de estas opciones para migrar los datos a un clúster de base de datos de Amazon Aurora MySQL:

- Puede crear un volcado de los datos con la utilidad mysqldump y, a continuación, importar esos datos a un clúster de base de datos de Amazon Aurora MySQL. Para obtener más información, consulte [Migración lógica de MySQL a Amazon Aurora MySQL mediante mysqldump.](#page-1465-0)
- Puede copiar los archivos de copia de seguridad completos e incrementales de la base de datos a un bucket de Amazon S3 y, a continuación, restaurar un clúster de base de datos de Amazon Aurora MySQL a partir de dichos archivos. Esta opción puede ser bastante más rápida que migrar los datos con mysqldump. Para obtener más información, consulte [Migración física de MySQL con](#page-1437-0)  [Percona XtraBackup y Amazon S3.](#page-1437-0)

### Temas

- [Migración física de MySQL con Percona XtraBackup y Amazon S3](#page-1437-0)
- [Migración lógica de MySQL a Amazon Aurora MySQL mediante mysqldump](#page-1465-0)

## <span id="page-1437-0"></span>Migración física de MySQL con Percona XtraBackup y Amazon S3

Puede copiar los archivos de copia de seguridad completos e incrementales de la base de datos MySQL 5.7 o 8.0 de origen a un bucket de Amazon S3. A continuación, puede realizar la restauración a un clúster de base de datos de Amazon Aurora MySQL con la misma versión principal del motor de base de datos de esos archivos.

Esta opción puede ser bastante más rápida que migrar datos mediante mysqldump, ya que mysqldump repite todos los comandos para volver a crear el esquema y los datos a partir de la base de datos origen en el nuevo clúster de base de datos de Aurora MySQL. Al copiar los archivos de datos de MySQL de origen, Aurora MySQL puede utilizar inmediatamente esos archivos como datos para el clúster de base de datos de Aurora MySQL.

También puede reducir el tiempo de inactividad mediante el uso de la replicación de registros binarios durante el proceso de migración. Si usa la replicación de logs binarios, la base de datos MySQL externa permanece abierta a las transacciones mientras se migran los datos al clúster de base de datos de Aurora MySQL. Una vez creado el clúster de base de datos de Aurora MySQL, se usa la replicación de registros binarios para sincronizar el clúster de base de datos de Aurora MySQL con las transacciones que han tenido lugar después de la copia de seguridad. Cuando el clúster de base de datos de Aurora MySQL DB esté sincronizado con la base de datos MySQL, se termina la migración y se produce el cambio al clúster de base de datos de Aurora MySQL para las nuevas transacciones. Para obtener más información, consulte [Sincronización del clúster de base de datos](#page-1452-0) [de Amazon Aurora MySQL con la base de datos MySQL mediante replicación.](#page-1452-0)

### Contenido

- [Limitaciones y consideraciones](#page-1439-0)
- [Antes de empezar](#page-1441-0)
	- [Instalación de Percona XtraBackup](#page-1441-1)
	- [Permisos necesarios](#page-1442-0)
	- [Creación del rol de servicio de IAM](#page-1443-0)
- [Copia de seguridad de archivos para restaurarlos como un clúster de base de datos de Amazon](#page-1444-0) [Aurora MySQL](#page-1444-0)
	- [Creación de una copia de seguridad completa con Percona XtraBackup](#page-1444-1)
	- [Uso de copias de seguridad incrementales con Percona XtraBackup](#page-1446-0)
	- [Consideraciones sobre copias de seguridad](#page-1446-1)
- [Restauración de un clúster de base de datos de Amazon Aurora MySQL desde un bucket de](#page-1447-0)  [Amazon S3](#page-1447-0)
- [Sincronización del clúster de base de datos de Amazon Aurora MySQL con la base de datos](#page-1452-0)  [MySQL mediante replicación](#page-1452-0)
	- [Configuración de la base de datos MySQL externa y el clúster de base de datos de Aurora](#page-1453-0)  [MySQL para la replicación cifrada](#page-1453-0)
	- [Sincronización del clúster de base de datos de Amazon Aurora MySQL con la base de datos](#page-1455-0)  [MySQL externa](#page-1455-0)
- [Reducir el tiempo de la migración física a Amazon Aurora MySQL](#page-1460-0)
	- [Tipos de tablas no admitidas](#page-1461-0)
	- [Cuentas de usuario con privilegios no admitidos](#page-1463-0)
	- [Privilegios dinámicos de la versión 3 de Aurora MySQL](#page-1463-1)
	- [Objetos almacenados con 'rdsadmin'@'localhost' como definidor](#page-1464-0)

<span id="page-1439-0"></span>Limitaciones y consideraciones

Las siguientes limitaciones y consideraciones se aplican a la restauración a un clúster de base de datos de Amazon Aurora MySQL a partir de un bucket de Amazon S3:

- Solo puede migrar los datos a un nuevo clúster de base de datos, no a un clúster de base de datos existente.
- Debe utilizar Percona XtraBackup para realizar copias de seguridad de sus datos en S3. Para obtener más información, consulte [Instalación de Percona XtraBackup.](#page-1441-1)
- El bucket de Amazon S3 y el clúster de base de datos de Aurora MySQL deben estar en la misma región de AWS.
- No puede restaurar desde lo siguiente:
	- Una exportación de instantáneas del clúster de base de datos a Amazon S3. Tampoco puede migrar datos desde una exportación de instantáneas del clúster de base de datos a su bucket de S3.
	- Una base de datos de origen cifrada, pero puede cifrar los datos que se están migrando. También puede dejar los datos sin cifrar durante el proceso de migración.
	- Una base de datos MySQL 5.5 o 5.6.
- No puede llevar a cabo la restauración en un clúster de base de datos de Aurora Serverless.
- No se admite la migración a versiones anteriores ni en las versiones principales ni en las secundarias. Por ejemplo, no puede migrar de la versión 8.0 de MySQL a la versión 2 de Aurora MySQL (compatible con MySQL 5.7) y no puede migrar de la versión 8.0.32 de MySQL a la versión 3.03 de Aurora MySQL, que es compatible con la versión de la comunidad 8.0.26 de MySQL.
- No se puede migrar a la versión 3.05 o posteriores de Aurora MySQL desde algunas versiones anteriores de MySQL 8.0, como 8.0.11, 8.0.13 y 8.0.15. Le recomendamos que actualice a la versión 8.0.28 de MySQL antes de realizar la migración.
- La importación de Amazon S3 no es compatible en la clase de instancia de base de datos db.t2.micro. Sin embargo, puede restaurar en otra clase de instancia de base de datos y, a continuación, cambiar la clase de instancia de base de datos posteriormente. Para obtener más información sobre las clases de instancias de bases de datos, consulte [Clases de instancia de](#page-181-0) [base de datos de Aurora](#page-181-0).
- Amazon S3 limita el tamaño de un archivo cargado en un bucket de S3 a 5 TB. Si un archivo de copia de seguridad supera los 5 TB, debe dividir el archivo de copia de seguridad en archivos más pequeños.
- Amazon RDS limita el número de archivos cargados en un bucket de S3 a 1 millón. Si los datos de copia de seguridad de su base de datos, con todas las copias de seguridad completas e incrementales, superan 1 millón de archivos, use un archivo Gzip (.gz), tar (.tar.gz) o Percona xbstream (.xbstream) para almacenar archivos de copia de seguridad completas e incrementales en el bucket de S3. Percona XtraBackUp 8.0 solo admite Percona xbstream para la compresión.
- Para proporcionar servicios de administración para cada clúster de base de datos, se crea el usuario rdsadmin cuando se crea el clúster de base de datos. Como se trata de un usuario reservado en RDS, se aplican las siguientes limitaciones:
	- Las funciones, procedimientos, vistas, eventos y activadores con el definidor 'rdsadmin'@'localhost' no se importan. Para obtener más información, consulte [Objetos](#page-1464-0) [almacenados con 'rdsadmin'@'localhost' como definidor](#page-1464-0) y [Privilegios de la cuenta de usuario](#page-1395-0)  [maestro con Amazon Aurora MySQL.](#page-1395-0).
	- Cuando se crea el clúster de base de datos de Aurora MySQL, se crea un usuario maestro con los privilegios máximos admitidos. Al restaurar desde una copia de seguridad, los privilegios no admitidos asignados a los usuarios que se importan se eliminan automáticamente durante la importación.

Para identificar a los usuarios que podrían verse afectados por esto, consulte [Cuentas de](#page-1463-0) [usuario con privilegios no admitidos](#page-1463-0). Para obtener más información sobre los privilegios admitidos en Aurora MySQL, consulte [Modelo de privilegios basado en roles.](#page-1369-0)

- En el caso de la versión 3 de Aurora MySQL, no se importan los privilegios dinámicos. Los privilegios dinámicos compatibles con Aurora se pueden importar después de la migración. Para obtener más información, consulte [Privilegios dinámicos de la versión 3 de Aurora MySQL](#page-1463-1).
- Las tablas creadas por el usuario en el esquema de mysql no se migran.
- El parámetro innodb\_data\_file\_path debe configurarse con un solo archivo de datos que utilice el nombre de archivo de datos predeterminado ibdata1:12M:autoextend. Las bases de datos con dos archivos de datos, o con un archivo de datos con un nombre diferente, no se pueden migrar con este método.

A continuación se muestran ejemplos de nombres de archivo no permitidos: innodb\_data\_file\_path=ibdata1:50M, ibdata2:50M:autoextend y innodb\_data\_file\_path=ibdata01:50M:autoextend.

• No puede migrar de una base de datos de origen que tenga tablas definidas fuera del directorio de datos de MySQL predeterminado.

- Actualmente, el tamaño máximo admitido para las copias de seguridad sin comprimir que utilizan este método está limitado a 64 TiB. En el caso de las copias de seguridad comprimidas, este límite se reduce para ajustarse a los requisitos de espacio de descompresión. En esos casos, el tamaño máximo admitido de la copia de seguridad sería (64 TiB – compressed backup size).
- Aurora MySQL no admite la importación de MySQL ni de otros componentes y complementos externos.
- Aurora MySQL no restaura todo lo que contiene la base de datos. Se recomienda guardar el esquema y los valores de la base de datos correspondientes para los siguientes elementos de la base de datos MySQL de origen y añadirlos al clúster de base de datos de Aurora MySQL restaurado una vez creado:
	- Cuentas de usuario
	- Funciones
	- Procedimientos almacenados
	- Información de zona horaria. Esta información se carga desde el sistema operativo local del clúster de base de datos de Aurora MySQL. Para obtener más información, consulte [Zona](#page-73-0) [horaria local para los clústeres de base de datos de Amazon Aurora](#page-73-0).

#### Antes de empezar

Antes de copiar los datos en un bucket de Amazon S3 y restaurar a un clúster de base de datos a partir de esos archivos, debe hacer lo siguiente:

- Instale Percona XtraBackup en su servidor local.
- Permita que Aurora MySQL obtenga acceso a su bucket de Amazon S3 en su nombre.

# Instalación de Percona XtraBackup

Amazon Aurora puede restaurar un clúster de base de datos a partir de archivos creados con Percona XtraBackup. Puede instalar Percona XtraBackup desde las [descargas de software: Percona.](https://www.percona.com/downloads)

Para la migración de MySQL 5.7, utilice Percona XtraBackup 2.4.

Para la migración de MySQL 8.0, utilice Percona XtraBackup 8.0. Asegúrese de que la versión de Percona XtraBackup sea compatible con la versión del motor de su base de datos de origen.

#### Permisos necesarios

Para migrar los datos de MySQL a un clúster de base de datos de Amazon Aurora MySQL, se requieren varios permisos:

- El usuario que solicita que Aurora cree un nuevo clúster a partir de un bucket de Amazon S3 debe tener permiso para mostrar los buckets de su cuenta de AWS. Puede conceder este permiso al usuario mediante una política de AWS Identity and Access Management (IAM).
- Aurora requiere permiso para realizar acciones en su nombre y acceder al bucket de Amazon S3 en el que se almacenan los archivos utilizados para crear el clúster de base de datos de Amazon Aurora MySQL. Puede conceder los permisos necesarios a Aurora mediante un rol de servicio de IAM.
- El usuario que realiza la solicitud también debe tener permiso para enumerar los roles de IAM para la cuenta de AWS.
- Si el usuario que ha realizado la solicitud va a crear la función del servicio de IAM o va a solicitar que Aurora cree la función del servicio de IAM (mediante la consola), el usuario debe tener permiso para crear un rol de IAM para la cuenta de AWS.
- Si tiene previsto cifrar los datos durante el proceso de migración, actualice la política de IAM del usuario que va a realizar la migración para conceder a RDS acceso a las AWS KMS keys para cifrar los backups. Para obtener instrucciones, consulte [Creación de una política de IAM para](#page-1794-0) [acceder a los recursos de AWS KMS](#page-1794-0).

Por ejemplo, la siguiente política de IAM concede a un usuario los permisos mínimos necesarios para que pueda utilizar la consola para mostrar los roles de IAM, crear un rol de IAM, mostrar los buckets de Amazon S3 de la cuenta y mostrar las claves de KMS.

```
{ 
     "Version": "2012-10-17", 
     "Statement": [ 
          { 
               "Effect": "Allow", 
               "Action": [ 
                   "iam:ListRoles", 
                   "iam:CreateRole", 
                    "iam:CreatePolicy", 
                   "iam:AttachRolePolicy", 
                    "s3:ListBucket", 
                    "kms:ListKeys"
```

```
 ], 
                        "Resource": "*" 
                } 
       \mathbf{I}}
```
Además, para que un usuario pueda asociar un rol de IAM a un bucket de Amazon S3, el usuario de IAM debe disponer del permiso iam:PassRole para ese rol de IAM. Este permiso hace que un administrador pueda restringir los roles de IAM que un usuario puede asociar a buckets de Amazon S3.

Por ejemplo, la siguiente política de IAM permite a un usuario asociar el rol denominado S3Access a un bucket de Amazon S3.

```
{ 
     "Version":"2012-10-17", 
     "Statement":[ 
          { 
               "Sid":"AllowS3AccessRole", 
               "Effect":"Allow", 
               "Action":"iam:PassRole", 
               "Resource":"arn:aws:iam::123456789012:role/S3Access" 
          } 
     ]
}
```
Para obtener más información sobre los permisos de usuario de IAM, consulte [Administración de](#page-4125-0) [acceso mediante políticas](#page-4125-0).

Creación del rol de servicio de IAM

Puede hacer que la AWS Management Console cree un rol para usted eligiendo la opción Create a New Role (Crear una función) (se explica más adelante en este tema). Si selecciona esta opción y especifica un nombre para el nuevo rol, Aurora crea el rol de servicio de IAM necesario para que Aurora acceda al bucket de Amazon S3 con el nombre que usted indique.

Como alternativa, puede crear el rol manualmente completando el siguiente procedimiento.

Para crear un rol de IAM para que Aurora pueda acceder a Amazon S3

1. Realice los pasos que se indican en [Creación de una política de IAM para acceder a los](#page-1787-0) [recursos de Amazon S3.](#page-1787-0)

- 2. Realice los pasos que se indican en [Creación de un rol de IAM que permita a Amazon Aurora](#page-1796-0) [acceder a los servicios de AWS.](#page-1796-0)
- 3. Realice los pasos que se indican en [Asociación de un rol de IAM con un clúster de base de](#page-1797-0)  [datos Amazon Aurora MySQL](#page-1797-0).

Copia de seguridad de archivos para restaurarlos como un clúster de base de datos de Amazon Aurora MySQL

Puede crear un backup completo de los archivos de la base de datos MySQL usando Percona XtraBackup y cargar los archivos de backup en un bucket de Amazon S3. Como alternativa, si ya usa Percona XtraBackup para realizar los backups de los archivos de la base de datos MySQL, puede cargar los archivos y los directorios de backup completos e incrementales en un bucket de Amazon S3.

#### Temas

- [Creación de una copia de seguridad completa con Percona XtraBackup](#page-1444-0)
- [Uso de copias de seguridad incrementales con Percona XtraBackup](#page-1446-0)
- [Consideraciones sobre copias de seguridad](#page-1446-1)

<span id="page-1444-0"></span>Creación de una copia de seguridad completa con Percona XtraBackup

Para crear una copia de seguridad completa de los archivos de la base de datos MySQL que se puedan restaurar desde Amazon S3 para crear un clúster de base de datos de Aurora MySQL, use la utilidad Percona XtraBackup (xtrabackup) para realizar una copia de seguridad de la base de datos.

Por ejemplo, el siguiente comando crea un backup de una base de datos MySQL y almacena los archivos en la carpeta /on-premises/s3-restore/backup.

```
xtrabackup --backup --user=<myuser> --password=<password> --target-dir=</on-premises/
s3-restore/backup>
```
Si desea comprimir su backup en un solo archivo (que se puede dividir si es necesario), puede utilizar la opción --stream para guardar el backup en uno de los siguientes formatos:

- Gzip (.gz)
- tar (.tar)

• Percona xbstream (.xbstream)

El siguiente comando crea una copia de seguridad de la base de datos MySQL dividido en varios archivos Gzip.

```
xtrabackup --backup --user=<myuser> --password=<password> --stream=tar \ 
    --target-dir=</on-premises/s3-restore/backup> | gzip - | split -d --bytes=500MB \ 
    - </on-premises/s3-restore/backup/backup>.tar.gz
```
El siguiente comando crea una copia de seguridad de la base de datos MySQL dividido en varios archivos tar.

```
xtrabackup --backup --user=<myuser> --password=<password> --stream=tar \ 
   --target-dir=</on-premises/s3-restore/backup> | split -d --bytes=500MB \ 
   - </on-premises/s3-restore/backup/backup>.tar
```
El siguiente comando crea una copia de seguridad de la base de datos MySQL dividido en varios archivos xbstream.

```
xtrabackup --backup --user=<myuser> --password=<password> --stream=xbstream \ 
    --target-dir=</on-premises/s3-restore/backup> | split -d --bytes=500MB \ 
    - </on-premises/s3-restore/backup/backup>.xbstream
```
**a** Note

Si aparece el siguiente error, puede deberse a que se han mezclado formatos de archivo en el comando:

ERROR:/bin/tar: This does not look like a tar archive

Una vez realizado el backup de la base de datos MySQL con la utilidad Percona XtraBackup, ya podrá copiar los directorios y los archivos del backup en un bucket de Amazon S3.

Para obtener más información acerca de cómo crear y cargar un archivo en un bucket de Amazon S3, consulte [Introducción a Amazon Simple Storage Service](https://docs.aws.amazon.com/AmazonS3/latest/gsg/GetStartedWithS3.html) en la Guía de introducción a Amazon S3.

#### <span id="page-1446-0"></span>Uso de copias de seguridad incrementales con Percona XtraBackup

Amazon Aurora MySQL admite backups completos e incrementales creados con Percona XtraBackup. Si ya usa Percona XtraBackup para realizar copias de seguridad completas e incrementales de sus archivos de base de datos MySQL, no tiene que crear una copia de seguridad completa y cargar los archivos del backup en Amazon S3. En lugar de eso, puede ahorrar una cantidad considerable de tiempo copiando los directorios y archivos de backup de sus backups completos e incrementales en un bucket de Amazon S3. Para obtener más información, consulte el artículo sobre [creación de una copia de seguridad incremental](https://docs.percona.com/percona-xtrabackup/8.0/create-incremental-backup.html) en el sitio web de Percona.

Cuando copie los archivos de backup completos o incrementales en un bucket de Amazon S3, debe copiar repetidamente el contenido del directorio base. Esos contenidos incluyen el backup completo y también todos los directorios y archivos del backup incremental. Esta copia debe mantener la estructura de directorios en el bucket de Amazon S3. Aurora realiza iteraciones por todos los archivos y directorios. Aurora utiliza el archivo xtrabackup-checkpoints incluido con cada copia de seguridad progresiva para identificar el directorio base y ordenar las copias de seguridad progresivas por rango del número de secuencia del registro (LSN).

Para obtener más información acerca de cómo crear y cargar un archivo en un bucket de Amazon S3, consulte [Introducción a Amazon Simple Storage Service](https://docs.aws.amazon.com/AmazonS3/latest/gsg/GetStartedWithS3.html) en la Guía de introducción a Amazon S3.

<span id="page-1446-1"></span>Consideraciones sobre copias de seguridad

Aurora no admite copias de seguridad parciales creados con Percona XtraBackup. No puede utilizar las siguientes opciones para crear una copia de seguridad parcial al realizar copias de seguridad de los archivos de origen de su base de datos: --tables, --tables-exclude, --tables-file, - databases, --databases-exclude o --databases-file.

Para obtener más información acerca de cómo realizar una copia de seguridad de su base de datos con Percona XtraBackup, consulte la [documentación de Percona XtraBackup](https://www.percona.com/doc/percona-xtrabackup/LATEST/index.html) y el artículo sobre el [uso de registros binarios](https://docs.percona.com/percona-xtrabackup/8.0/working-with-binary-logs.html) en el sitio web de Percona.

Aurora admite copias de seguridad incrementales creadas con Percona XtraBackup. Para obtener más información, consulte el artículo sobre [creación de una copia de seguridad incremental](https://docs.percona.com/percona-xtrabackup/8.0/create-incremental-backup.html) en el sitio web de Percona.

Aurora consume sus archivos de copia de seguridad en función del nombre de archivo. Asegúrese de asignar la extensión de archivo adecuada a los archivos de copia de seguridad según el formato de archivo: por ejemplo, .xbstream para archivos almacenados con el formato xbstream de Percona.

Aurora consume sus archivos de backup en orden alfabético, así como según la numeración natural. Utilice siempre la opción split al ejecutar el comando xtrabackup para asegurarse de que la escritura y la asignación de nombre de sus archivos de backup se realice en el orden correcto.

Amazon S3 limita el tamaño de un archivo cargado en un bucket de Amazon S3 a 5 TB. Si los datos del backup de su base de datos superan los 5 TB, use el comando split para dividir los archivos de backup en varios archivos que ocupen menos de 5 TB.

Aurora limita el número de archivos de origen cargados en un bucket de Amazon S3 a 1 millón de archivos. En algunos casos, los datos de backup de su base de datos con todos los backups completos e incrementales incluyen un número elevado de archivos. En estos casos, usa un archivo tarball (.tar.gz) para almacenar los archivos de backups completos e incrementales en el bucket de Amazon S3.

Cuando carga un archivo en un bucket de Amazon S3, puede usar el cifrado del lado del servidor para cifrar los datos. Luego, puede restaurar un clúster de base de datos de Amazon Aurora MySQL a partir de estos archivos cifrados. Amazon Aurora MySQL puede restaurar un clúster de base de datos con archivos cifrados mediante los siguientes tipos de cifrado del lado del servidor:

- Cifrado en el servidor con claves de cifrado administradas por Amazon S3 (SSE-S3): cada objeto está cifrado con una clave exclusiva que utiliza un cifrado multifactor seguro.
- Cifrado en el servidor con claves administradas por AWS KMS (SSE-KMS): similar a SSE-S3, pero tiene la opción de crear y administrar usted mismo las claves de cifrado, así como otras diferencias.

Para obtener información sobre cómo usar el cifrado en el servidor al cargar archivos en un bucket de Amazon S3, consulte [Protección de datos con el cifrado del lado del servidor](https://docs.aws.amazon.com/AmazonS3/latest/dev/serv-side-encryption.html) en la Guía para desarrolladores de Amazon S3.

Restauración de un clúster de base de datos de Amazon Aurora MySQL desde un bucket de Amazon S3

Puede restaurar los archivos de copia de seguridad desde el bucket de Amazon S3 para crear un nuevo clúster de base de datos de Amazon Aurora MySQL mediante la consola de Amazon RDS. Para restaurar un clúster de base de datos de Amazon Aurora MySQL a partir de los archivos de un bucket de Amazon S3

- 1. Inicie sesión en la AWS Management Console y abra la consola de Amazon RDS en [https://](https://console.aws.amazon.com/rds/) [console.aws.amazon.com/rds/](https://console.aws.amazon.com/rds/).
- 2. En la esquina superior derecha de la consola de Amazon RDS, elija la región de AWS en la que se va a crear su clúster de base de datos. Elija la misma región de AWS que el bucket de Amazon S3 que contiene su copia de seguridad de base de datos.
- 3. En el panel de navegación, elija Databases (Bases de datos) y después Restore from S3 (Restaurar desde S3).
- 4. Elija Restore from S3 (Restaurar de S3).

Aparecerá la página Create database by restoring from S3 (Crear base de datos restaurando desde S3).

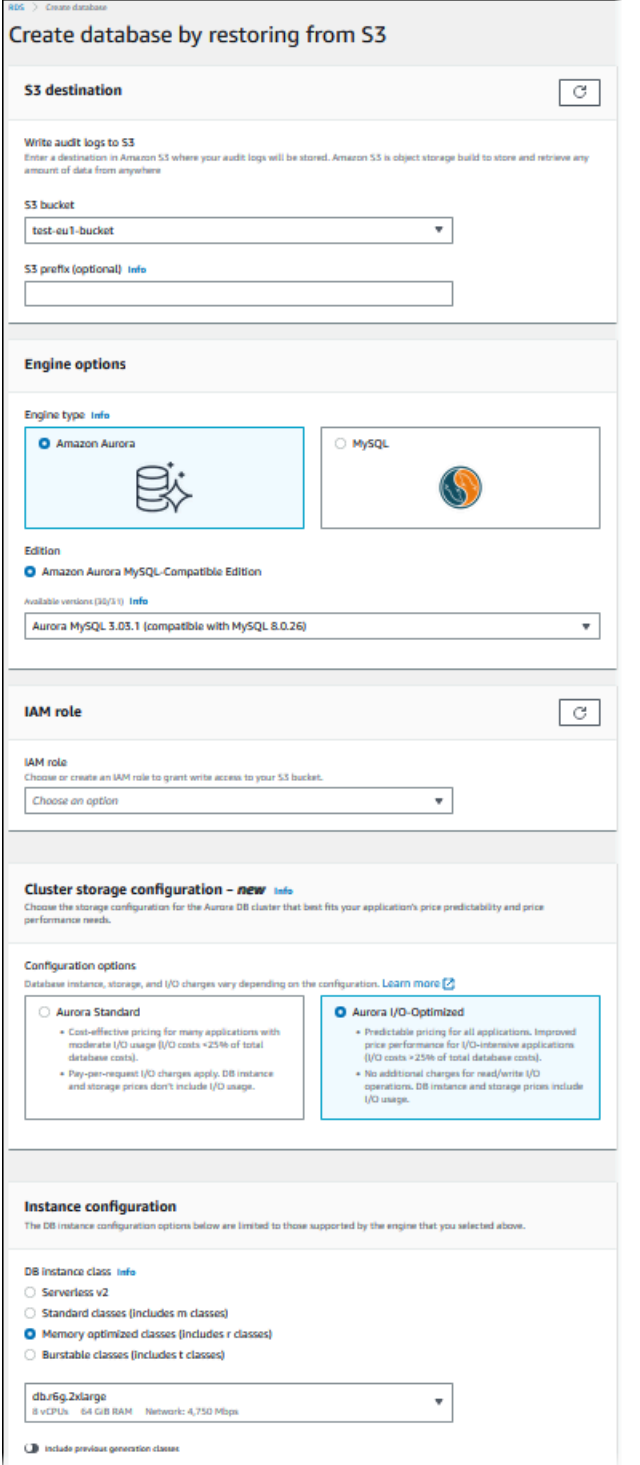

- 5. En S3 destination (destino de S3):
	- a. Elija el bucket de S3 que contiene sus archivos de copia de seguridad.
	- b. (Opcional) En S3 folder path prefix (Prefijo de ruta de carpeta de S3), escriba un prefijo de ruta de archivo para los archivos almacenados en el bucket de Amazon S3.

Si no especifica un prefijo, RDS creará su instancia de base de datos con todos los archivos y carpetas de la carpeta raíz del bucket de S3. Si especifica un prefijo, RDS creará su instancia de base de datos con los archivos y carpetas del bucket de S3 cuya ruta completa del archivo empieza con el prefijo especificado.

Por ejemplo, suponga que almacena los archivos de backup en S3 en una subcarpeta denominada copias de seguridad y que tiene varios conjuntos de archivos de backup, cada uno en su propio directorio (gzip\_backup1, gzip\_backup2, etc.). En este caso, debe especificar un prefijo de backups/gzip\_backup1 para restaurar a partir de los archivos de la carpeta gzip\_backup1.

- 6. En Engine options (Opciones del motor):
	- a. Para Engine type (Tipo de motor), elija Amazon Aurora.
	- b. En Version (Versión), elija la versión del motor Aurora MySQL para la instancia de base de datos restaurada.
- 7. En IAM Role (Rol de IAM), puede elegir un rol de IAM existente.
- 8. (Opcional) También puede hacer que se cree un nuevo rol de IAM eligiendo Create a new role (Crear un nuevo rol). Si es así:
	- a. Introduzca elIAM role name (Nombre de rol de IAM).
	- b. Elija si desea Allow access to KMS key (Permitir el acceso a la clave KMS):
		- Si no ha cifrado los archivos de copia de seguridad, elija No.
		- Si ha cifrado los archivos de copia de seguridad con AES-256 (SSE-S3) al cargarlos en Amazon S3, elija No. En este caso, los datos se encriptan de manera automática.
		- Si ha cifrado los archivos de copia de seguridad con cifrado en el servidor de AWS KMS (SSE-KMS) al cargarlos en Amazon S3, elija Yes (Sí). A continuación, elija la clave de KMS correcta para AWS KMS key.

La AWS Management Console crea una política de IAM que permite a Aurora descifrar los datos.

Para obtener más información, consulte [Protección de datos con el cifrado del lado del](https://docs.aws.amazon.com/AmazonS3/latest/dev/serv-side-encryption.html)  [servidor](https://docs.aws.amazon.com/AmazonS3/latest/dev/serv-side-encryption.html) en la Guía para desarrolladores de Amazon S3.

9. Elija la configuración del clúster de base de datos, como la configuración de almacenamiento del clúster de base de datos, la clase de instancia de base de datos, el identificador de clúster de

base de datos y las credenciales de inicio de sesión. Para obtener más información acerca de cada ajuste, consulte [Configuración de clústeres de bases de datos de Aurora](#page-352-0).

- 10. Personalice la configuración adicional del clúster de base de datos Aurora MySQL según sea necesario.
- 11. Elija Create database (Crear base de datos) para iniciar la instancia de base de datos Aurora.

En la consola de Amazon RDS, la nueva instancia de base de datos aparece en la lista de instancias de base de datos. La instancia de la base de datos tendrá el estado creating hasta que se cree la instancia y esté lista para el uso. Cuando el estado cambie a available, podrá conectarse a la instancia principal de su clúster de base de datos. Dependiendo de la clase de instancia de base de datos y del almacenamiento asignado, es posible que la nueva instancia tarde varios minutos en estar disponible.

Para ver el clúster que acaba de crear, elija la vista Databases (Bases de datos) en la consola de Amazon RDS y elija el clúster de base de datos. Para obtener más información, consulte [Visualización de un clúster de base de datos de Amazon Aurora.](#page-884-0)

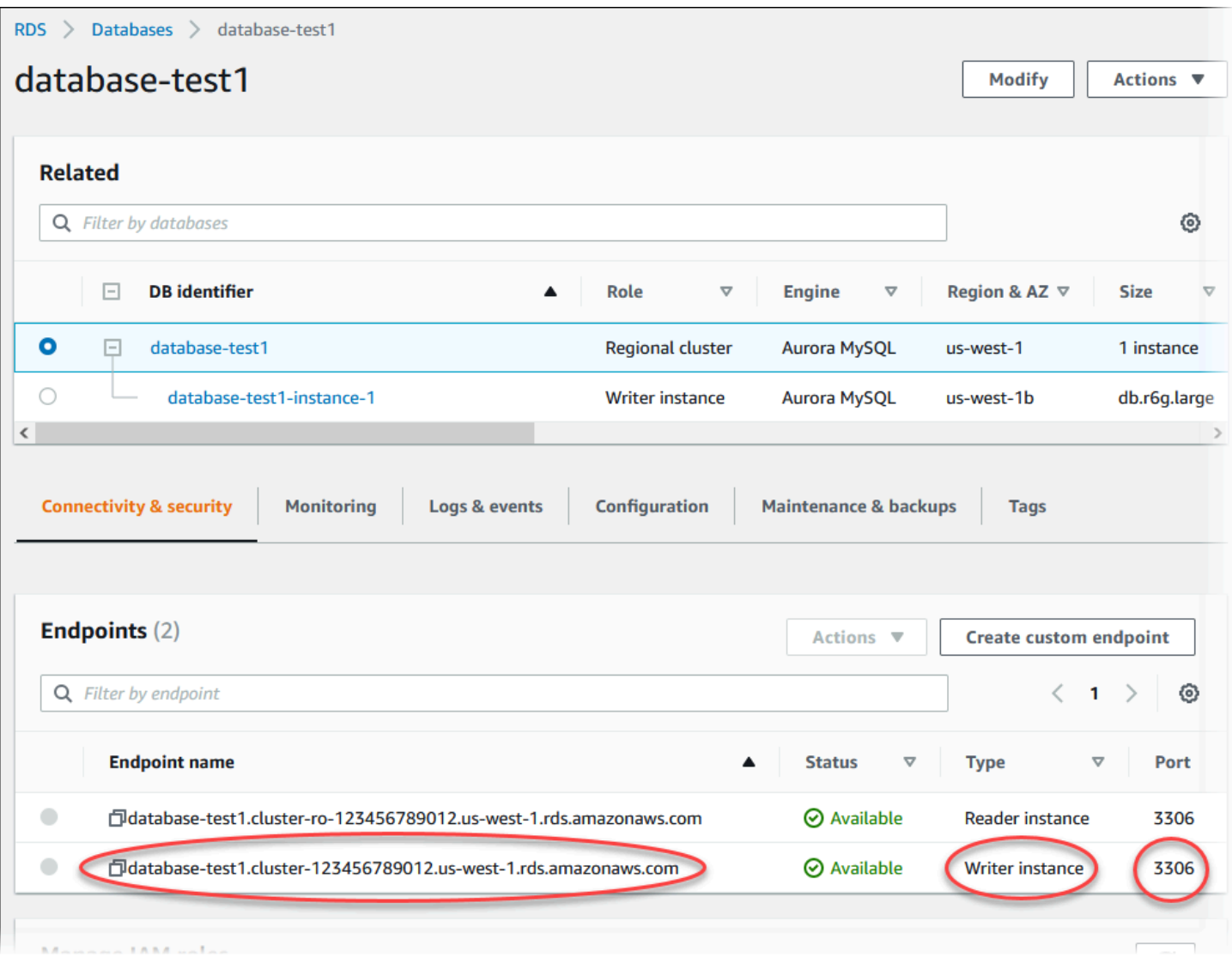

Anote el puerto y el punto de enlace del escritor del clúster de base de datos. Utilice el punto de enlace del escritor y el puerto del clúster de base de datos en sus cadenas de conexión JDBC y ODBC para cualquier aplicación que realice operaciones de lectura o escritura.

Sincronización del clúster de base de datos de Amazon Aurora MySQL con la base de datos MySQL mediante replicación

Para que no se produzcan interrupciones durante la migración, puede replicar las transacciones que se confirmaron en su base de datos MySQL en el clúster de base de datos de Aurora MySQL. La replicación permite al clúster de base de datos ponerse al día con las transacciones de la base de datos MySQL que se produjeron durante la migración. Cuando el clúster de base de datos esté totalmente sincronizado, puede detener la replicación y terminar la migración a Aurora MySQL.

#### Temas

- [Configuración de la base de datos MySQL externa y el clúster de base de datos de Aurora MySQL](#page-1453-0)  [para la replicación cifrada](#page-1453-0)
- [Sincronización del clúster de base de datos de Amazon Aurora MySQL con la base de datos](#page-1455-0)  [MySQL externa](#page-1455-0)

<span id="page-1453-0"></span>Configuración de la base de datos MySQL externa y el clúster de base de datos de Aurora MySQL para la replicación cifrada

Para replicar los datos de forma segura, puede usar la replicación cifrada.

## **a** Note

Si no necesita usar la replicación cifrada, puede omitir estos pasos y pasar a las instrucciones de [Sincronización del clúster de base de datos de Amazon Aurora MySQL con](#page-1455-0)  [la base de datos MySQL externa.](#page-1455-0)

A continuación, se indican los requisitos previos para utilizar la replicación cifrada:

- La capa de conexión segura (SSL) debe estar habilitada en la base de datos principal de MySQL externa.
- Debe disponerse de una clave cliente y un certificado cliente para el clúster de base de datos de Aurora MySQL.

Durante la replicación cifrada, el clúster de base de datos Aurora MySQL actúa como un cliente en el servidor de base de datos MySQL. Los certificados y las claves del cliente de Aurora MySQL son archivos con formato .pem.

Para configurar su base de datos MySQL externa y su clúster de base de datos de Aurora MySQL para la replicación cifrada

- 1. Compruebe que esté preparado para la replicación cifrada:
	- Si no tiene SSL habilitado en la base de datos principal de MySQL externa y no dispone de una clave cliente ni de un certificado cliente, habilite SSL en el servidor de base de datos de MySQL y genere la clave cliente y el certificado cliente necesarios.
	- Si SSL está habilitado en el primario externo, proporcione una clave cliente y un certificado cliente para el clúster de base de datos de Aurora MySQL. Si no los tiene, genere una nueva

clave y certificado para el clúster de base de datos Aurora MySQL. Para firmar el certificado cliente, debe tener la clave de la entidad de certificación que usó para configurar SSL en la base de datos primaria de MySQL externa.

Para obtener más información, consulte [Creating SSL Certificates and Keys Using openssl](https://dev.mysql.com/doc/refman/5.6/en/creating-ssl-files-using-openssl.html) en la documentación de MySQL.

Necesita un certificado de la entidad de certificación, la clave cliente y el certificado cliente.

2. Conéctese al clúster de base de datos Aurora MySQL como usuario principal mediante SSL.

Para obtener información acerca de la conexión a un clúster de base de datos Aurora MySQL con SSL, consulte [Uso de TLS con clústeres de base de datos de Aurora MySQL.](#page-1396-0)

3. Ejecute el procedimiento almacenado [mysql.rds\\_import\\_binlog\\_ssl\\_material](#page-2002-0) para importar la información de SSL en el clúster de base de datos Aurora MySQL.

Para el parámetro ssl\_material\_value, inserte la información de los archivos con formato .pem para el clúster de base de datos Aurora MySQL en la carga JSON correcta.

En el siguiente ejemplo se importa la información de SSL en un clúster de base de datos Aurora MySQL. En los archivos con formato .pem, el código del cuerpo suele ser más grande que el que se muestra en el ejemplo.

```
call mysql.rds_import_binlog_ssl_material(
'{"ssl_ca":"-----BEGIN CERTIFICATE-----
AAAAB3NzaC1yc2EAAAADAQABAAABAQClKsfkNkuSevGj3eYhCe53pcjqP3maAhDFcvBS7O6V
hz2ItxCih+PnDSUaw+WNQn/mZphTk/a/gU8jEzoOWbkM4yxyb/wB96xbiFveSFJuOp/d6RJhJOI0iBXr
lsLnBItntckiJ7FbtxJMXLvvwJryDUilBMTjYtwB+QhYXUMOzce5Pjz5/i8SeJtjnV3iAoG/cQk+0FzZ
qaeJAAHco+CY/5WrUBkrHmFJr6HcXkvJdWPkYQS3xqC0+FmUZofz221CBt5IMucxXPkX4rWi+z7wB3Rb
BQoQzd8v7yeb7OzlPnWOyN0qFU0XA246RA8QFYiCNYwI3f05p6KLxEXAMPLE
-----END CERTIFICATE-----\n","ssl_cert":"-----BEGIN CERTIFICATE-----
AAAAB3NzaC1yc2EAAAADAQABAAABAQClKsfkNkuSevGj3eYhCe53pcjqP3maAhDFcvBS7O6V
hz2ItxCih+PnDSUaw+WNQn/mZphTk/a/gU8jEzoOWbkM4yxyb/wB96xbiFveSFJuOp/d6RJhJOI0iBXr
lsLnBItntckiJ7FbtxJMXLvvwJryDUilBMTjYtwB+QhYXUMOzce5Pjz5/i8SeJtjnV3iAoG/cQk+0FzZ
qaeJAAHco+CY/5WrUBkrHmFJr6HcXkvJdWPkYQS3xqC0+FmUZofz221CBt5IMucxXPkX4rWi+z7wB3Rb
BQoQzd8v7yeb7OzlPnWOyN0qFU0XA246RA8QFYiCNYwI3f05p6KLxEXAMPLE
-----END CERTIFICATE-----\n","ssl_key":"-----BEGIN RSA PRIVATE KEY-----
AAAAB3NzaC1yc2EAAAADAQABAAABAQClKsfkNkuSevGj3eYhCe53pcjqP3maAhDFcvBS7O6V
hz2ItxCih+PnDSUaw+WNQn/mZphTk/a/gU8jEzoOWbkM4yxyb/wB96xbiFveSFJuOp/d6RJhJOI0iBXr
lsLnBItntckiJ7FbtxJMXLvvwJryDUilBMTjYtwB+QhYXUMOzce5Pjz5/i8SeJtjnV3iAoG/cQk+0FzZ
qaeJAAHco+CY/5WrUBkrHmFJr6HcXkvJdWPkYQS3xqC0+FmUZofz221CBt5IMucxXPkX4rWi+z7wB3Rb
```
BQoQzd8v7yeb7OzlPnWOyN0qFU0XA246RA8QFYiCNYwI3f05p6KLxEXAMPLE -----END RSA PRIVATE KEY-----\n"}');

Para obtener más información, consulte [mysql.rds\\_import\\_binlog\\_ssl\\_material](#page-2002-0) y [Uso de TLS con](#page-1396-0)  [clústeres de base de datos de Aurora MySQL.](#page-1396-0)

#### **a** Note

Después de ejecutar el procedimiento, los secretos se almacenan en archivos. Para borrar los archivos más tarde, puede ejecutar el procedimiento almacenado [mysql.rds\\_remove\\_binlog\\_ssl\\_material.](#page-2010-0)

<span id="page-1455-0"></span>Sincronización del clúster de base de datos de Amazon Aurora MySQL con la base de datos MySQL externa

Puede sincronizar su clúster de base de datos de Amazon Aurora MySQL con la base de datos MySQL mediante replicación.

Para sincronizar su clúster de base de datos de Aurora MySQL con la base de datos MySQL mediante replicación

1. Asegúrese de que el archivo /etc/my.cnf de la base de datos MySQL externa tenga las entradas pertinentes.

Si no se requiere la replicación cifrada, asegúrese de que la base de datos MySQL externa se inicia con los logs binarios (binlogs) habilitados y SSL deshabilitado. A continuación se indican las entradas pertinentes en el archivo /etc/my.cnf para los datos sin cifrar.

```
log-bin=mysql-bin
server-id=2133421
innodb_flush_log_at_trx_commit=1
sync_binlog=1
```
Si se requiere la replicación cifrada, asegúrese de que la base de datos MySQL externa se inicia con SSL y los binlogs habilitados. Las entradas del archivo /etc/my.cnf incluyen las ubicaciones del archivo .pem para el servidor de base de datos MySQL.

```
log-bin=mysql-bin
server-id=2133421
innodb_flush_log_at_trx_commit=1
sync_binlog=1
# Setup SSL.
ssl-ca=/home/sslcerts/ca.pem
ssl-cert=/home/sslcerts/server-cert.pem
ssl-key=/home/sslcerts/server-key.pem
```
Puede confirmar que SSL está habilitado con el siguiente comando.

```
mysql> show variables like 'have_ssl';
```
El resultado debería ser similar al siguiente.

```
+~-~-~-~-~-~-~-~-~-~-~-~-~-~--+~-~-~-~-~-~--+
| Variable_name | Value |
+~-~-~-~-~-~-~-~-~-~-~-~-~-~--+~-~-~-~-~-~--+
| have_ssl | YES |
+~-~-~-~-~-~-~-~-~-~-~-~-~-~--+~-~-~-~-~-~--+
1 row in set (0.00 sec)
```
2. Determine la posición del registro binario inicial para la replicación: Especificará la posición para iniciar la replicación en un paso posterior.

Uso de AWS Management Console

- a. Inicie sesión en la AWS Management Console y abra la consola de Amazon RDS en [https://](https://console.aws.amazon.com/rds/) [console.aws.amazon.com/rds/](https://console.aws.amazon.com/rds/).
- b. En el panel de navegación, seleccione Events.
- c. En la lista Events (Eventos), anote la posición del evento Recovered from Binary log filename (Recuperado del nombre de archivo de log binario).

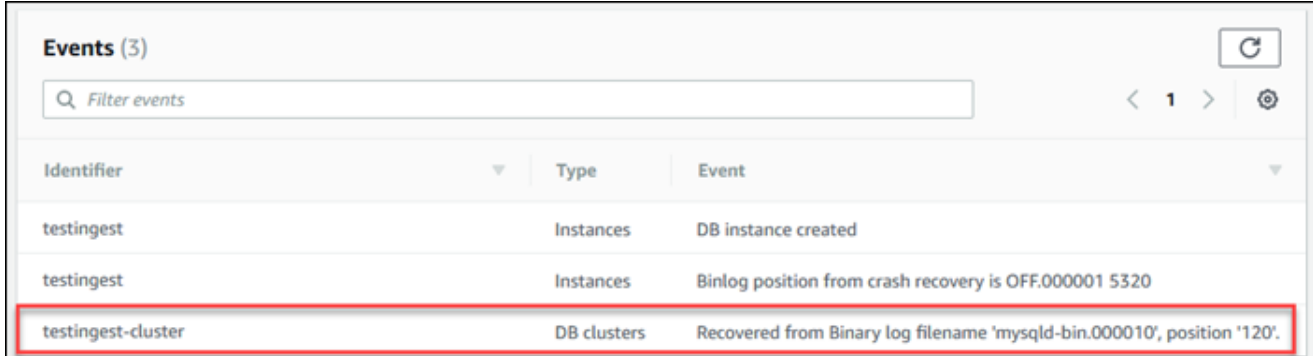

Uso de AWS CLI

También puede obtener el nombre y la posición del archivo binlog utilizando el comando [describe-events](https://docs.aws.amazon.com/cli/latest/reference/rds/describe-events.html) desde la AWS CLI. El siguiente es un ejemplo del comando describeevents.

PROMPT> aws rds describe-events

En la salida, identifique el evento que muestra la posición de binlog.

3. Mientras está conectado a la base de datos MySQL externa, cree el usuario que se va a usar para la replicación. Esta cuenta se usa únicamente para la replicación y debe estar limitada a su dominio para mejorar la seguridad. A continuación se muestra un ejemplo.

mysql> CREATE USER '*<user\_name>*'@'*<domain\_name>*' IDENTIFIED BY '*<password>*';

El usuario requiere los privilegios REPLICATION CLIENT y REPLICATION SLAVE. Conceda estos privilegios al usuario.

```
GRANT REPLICATION CLIENT, REPLICATION SLAVE ON *.* TO 
  '<user_name>'@'<domain_name>';
```
Si necesita usar la replicación cifrada, exija conexiones SSL al usuario de la replicación. Por ejemplo, puede utilizar la siguiente declaración para exigir el uso de conexiones SSL en la cuenta de usuario *<user\_name>*.

GRANT USAGE ON \*.\* TO '*<user\_name>*'@'*<domain\_name>*' REQUIRE SSL;

#### **a** Note

Si REQUIRE SSL no se incluye, la conexión de replicación podría cambiarse inadvertidamente por una conexión sin cifrar.

4. En la consola de Amazon RDS, agregue la dirección IP del servidor que aloja la base de datos MySQL externa al grupo de seguridad de la VPC para el clúster de base de datos de Aurora MySQL. Para obtener más información acerca de la modificación de un grupo de seguridad de VPC, consulte [Grupos de seguridad de su VPC](https://docs.aws.amazon.com/vpc/latest/userguide/VPC_SecurityGroups.html) en la Guía del usuario de Amazon Virtual Private Cloud.

Es posible que también necesite configurar su red local para permitir las conexiones desde la dirección IP de su clúster de base de datos de Aurora MySQL con el fin de que se pueda comunicar con la base de datos MySQL externa. Para encontrar la dirección IP del clúster de base de datos de Aurora MySQL, use el comando host.

host *<db\_cluster\_endpoint>*

El nombre de host es el nombre DNS del punto de enlace del clúster de base de datos de Aurora MySQL.

5. Habilite la replicación de registros binarios ejecutando el procedimiento almacenado [mysql.rds\\_reset\\_external\\_master \(Aurora MySQL versión 2\)](#page-2010-1) o [mysql.rds\\_reset\\_external\\_source](#page-2011-0)  [\(Aurora MySQL versión 3\)](#page-2011-0). Este procedimiento almacenado tiene la siguiente sintaxis.

```
CALL mysql.rds_set_external_master ( 
   host_name 
   , host_port 
   , replication_user_name 
   , replication_user_password 
   , mysql_binary_log_file_name 
   , mysql_binary_log_file_location 
   , ssl_encryption
);
CALL mysql.rds_set_external_source ( 
   host_name
```

```
Migración de una base de datos MySQL externa a Aurora MySQL 1427
```

```
 , host_port
```
- , replication\_user\_name
- , replication\_user\_password
- , mysql\_binary\_log\_file\_name
- , mysql\_binary\_log\_file\_location

```
 , ssl_encryption
```

```
);
```
Para obtener más información acerca de los parámetros, consulte

[mysql.rds\\_reset\\_external\\_master \(Aurora MySQL versión 2\)](#page-2010-1) y [mysql.rds\\_reset\\_external\\_source](#page-2011-0) [\(Aurora MySQL versión 3\)](#page-2011-0).

Para mysql\_binary\_log\_file\_name y mysql\_binary\_log\_file\_location, use la posición del evento Recovered from Binary log filename (Recuperado del nombre de archivo de log binario) que anotó antes.

Si los datos del clúster de base de datos de Aurora MySQL no están cifrados, el parámetro ssl\_encryption debe establecerse en 0. Si los datos están cifrados, el parámetro ssl\_encryption debe establecerse en 1.

El siguiente ejemplo ejecuta el procedimiento para un clúster de base de datos de Aurora MySQL que tiene datos cifrados.

```
CALL mysql.rds_set_external_master( 
   'Externaldb.some.com', 
   3306, 
   'repl_user'@'mydomain.com', 
   'password', 
   'mysql-bin.000010', 
   120, 
   1);
CALL mysql.rds_set_external_source( 
   'Externaldb.some.com', 
   3306, 
   'repl_user'@'mydomain.com', 
   'password', 
   'mysql-bin.000010', 
   120, 
   1);
```
Este procedimiento almacenado establece los parámetros que el clúster de base de datos de Aurora MySQL usa para conectarse a una base de datos MySQL externa y leer su log binario. Si los datos están cifrados, también descarga el certificado de la entidad de certificación de SSL, el certificado cliente y la clave cliente en el disco local.

6. Inicie la replicación de logs binarios ejecutando el procedimiento almacenado [mysql.rds\\_start\\_replication](#page-2031-0).

```
CALL mysql.rds_start_replication;
```
7. Monitorice qué retardo tiene el clúster de base de datos de Aurora MySQL con respecto a la base de datos principal de replicación de MySQL. Para ello, conéctese al clúster de base de datos de Aurora MySQL y ejecute el siguiente comando.

```
Aurora MySQL version 2:
SHOW SLAVE STATUS;
Aurora MySQL version 3:
SHOW REPLICA STATUS;
```
En la salida del comando, el campo Seconds Behind Master muestra cuánto retardo tiene el clúster de base de datos de Aurora MySQL con respecto al MySQL principal. Cuando este valor es 0 (cero), el clúster de base de datos de Aurora MySQL se ha sincronizado con el principal y puede continuar con el siguiente paso para detener la replicación.

8. Conéctese a la base de datos principal de replicación MySQL y detenga la replicación. Para ello, ejecute el procedimiento almacenado [mysql.rds\\_stop\\_replication.](#page-2034-0)

CALL mysql.rds\_stop\_replication;

Reducir el tiempo de la migración física a Amazon Aurora MySQL

Puede realizar las siguientes modificaciones en la base de datos de para acelerar el proceso de migrar una base de datos a Amazon Aurora MySQL.

#### **A** Important

Asegúrese de realizar las actualizaciones en una copia de la base de datos de producción, en lugar de en una base de datos de producción. A continuación, puede hacer una copia de seguridad de la copia y restaurarla en su clúster de base de datos de Aurora MySQL para evitar interrupciones en el servicio en la base de datos de producción.

#### Tipos de tablas no admitidas

Aurora MySQL solo admite el motor InnoDB para tablas de bases de datos. Si hay tablas MyISAM en la base de datos, tendrá que convertir esas tables antes de migrar a Aurora MySQL. El proceso de conversión requiere más espacio para la conversión de MyISAM a InnoDB durante el procedimiento de migración.

Para reducir el riesgo de quedarse sin espacio o para acelerar el proceso de migración, convierta todas sus tablas MyISAM en tablas InnoDB antes de migrarlas. El tamaño de la tabla InnoDB resultante equivale al tamaño requerido por Aurora MySQL para esa tabla. Para convertir una tabla MyISAM a InnoDB, ejecute el siguiente comando:

ALTER TABLE *schema*.*table\_name* engine=innodb, algorithm=copy;

Aurora MySQL no admite tablas comprimidas, es decir, tablas creadas con ROW FORMAT=COMPRESSED o COMPRESSION =  ${''zlib"|"lz4"}.$ 

Para reducir el riesgo de quedarse sin espacio o para acelerar el proceso de migración, amplíe las tablas comprimidas mediante la configuración de ROW\_FORMAT DEFAULT, COMPACT, DYNAMIC o REDUNDANT. Para páginas comprimidas, configure COMPRESSION="none".

Para obtener más información, consulte [Formatos de fila de InnoDB](https://dev.mysql.com/doc/refman/8.0/en/innodb-row-format.html) y [Compresión de tablas y](https://dev.mysql.com/doc/refman/8.0/en/innodb-compression.html)  [páginas en InnoDB](https://dev.mysql.com/doc/refman/8.0/en/innodb-compression.html) en la documentación de MySQL.

Puede utilizar el siguiente script de SQL en su instancia de base de datos MySQL para obtener una lista de las tablas MyISAM o comprimidas de su base de datos.

- -- This script examines a MySQL database for conditions that block
- -- migrating the database into Aurora MySQL.
- -- It must be run from an account that has read permission for the
- -- INFORMATION\_SCHEMA database.

```
-- Verify that this is a supported version of MySQL.
select msg as `==> Checking current version of MySQL.
from 
   ( 
   select 
     'This script should be run on MySQL version 5.6 or higher. ' + 
     'Earlier versions are not supported.' as msg, 
     cast(substring_index(version(), '.', 1) as unsigned) * 100 + 
       cast(substring_index(substring_index(version(), '.', 2), '.', -1) 
       as unsigned) 
     as major_minor 
   ) as T
where major minor <> 506;
-- List MyISAM and compressed tables. Include the table size.
select concat(TABLE_SCHEMA, '.', TABLE_NAME) as `==> MyISAM or Compressed Tables`,
round(((data_length + index_length) / 1024 / 1024), 2) "Approx size (MB)"
from INFORMATION_SCHEMA.TABLES
where 
   ENGINE <> 'InnoDB' 
   and 
   ( 
     -- User tables 
     TABLE_SCHEMA not in ('mysql', 'performance_schema', 
                            'information_schema') 
     or 
     -- Non-standard system tables 
     ( 
       TABLE_SCHEMA = 'mysql' and TABLE_NAME not in 
         ( 
            'columns_priv', 'db', 'event', 'func', 'general_log', 
            'help_category', 'help_keyword', 'help_relation', 
            'help_topic', 'host', 'ndb_binlog_index', 'plugin', 
            'proc', 'procs_priv', 'proxies_priv', 'servers', 'slow_log', 
            'tables_priv', 'time_zone', 'time_zone_leap_second', 
            'time_zone_name', 'time_zone_transition', 
            'time_zone_transition_type', 'user' 
         ) 
     ) 
  \lambda or
```

```
 ( 
   -- Compressed tables 
       ROW_FORMAT = 'Compressed' 
 );
```
<span id="page-1463-0"></span>Cuentas de usuario con privilegios no admitidos

Las cuentas de usuario con privilegios no admitidos con Aurora MySQL se importan sin esos privilegios. Para ver la lista de los privilegios admitidos, consulte [Modelo de privilegios basado en](#page-1369-0)  [roles](#page-1369-0).

Puede ejecutar la siguiente consulta SQL en la base de datos de origen para enumerar las cuentas de usuario que tienen privilegios no admitidos.

```
SELECT
     user, 
     host
FROM 
     mysql.user
WHERE 
     Shutdown_priv = 'y' 
    OR File_priv = 'y' OR Super_priv = 'y' 
     OR Create_tablespace_priv = 'y';
```
<span id="page-1463-1"></span>Privilegios dinámicos de la versión 3 de Aurora MySQL

Los privilegios dinámicos no se importan. La versión 3 de Aurora MySQL admite los siguientes privilegios dinámicos.

```
'APPLICATION_PASSWORD_ADMIN',
'CONNECTION_ADMIN',
'REPLICATION_APPLIER',
'ROLE_ADMIN',
'SESSION_VARIABLES_ADMIN',
'SET_USER_ID',
'XA_RECOVER_ADMIN'
```
El siguiente script de ejemplo concede los privilegios dinámicos admitidos a las cuentas de usuario del clúster de base de datos de Aurora MySQL.

```
-- This script finds the user accounts that have Aurora MySQL supported dynamic 
 privileges 
-- and grants them to corresponding user accounts in the Aurora MySQL DB cluster.
/home/ec2-user/opt/mysql/8.0.26/bin/mysql -uusername -pxxxxx -P8026 -h127.0.0.1 -BNe 
  "SELECT 
   CONCAT('GRANT ', GRANTS, ' ON *.* TO ', GRANTEE ,';') AS grant_statement 
   FROM (select GRANTEE, group_concat(privilege_type) AS GRANTS FROM 
  information_schema.user_privileges 
       WHERE privilege_type IN ( 
         'APPLICATION_PASSWORD_ADMIN', 
         'CONNECTION_ADMIN', 
         'REPLICATION_APPLIER', 
         'ROLE_ADMIN', 
         'SESSION_VARIABLES_ADMIN', 
         'SET_USER_ID', 
        'XA RECOVER ADMIN')
       AND GRANTEE NOT IN (\"'mysql.session'@'localhost'\",
\"'mysql.infoschema'@'localhost'\",\"'mysql.sys'@'localhost'\") GROUP BY GRANTEE) 
       AS PRIVGRANTS; " | /home/ec2-user/opt/mysql/8.0.26/bin/mysql -u master_username -
p master_password -h DB_cluster_endpoint
```
<span id="page-1464-0"></span>Objetos almacenados con 'rdsadmin'@'localhost' como definidor

Las funciones, procedimientos, vistas, eventos y activadores con 'rdsadmin'@'localhost' como definidor no se importan.

Puede utilizar el siguiente script de SQL en la base de datos MySQL de origen para enumerar los objetos almacenados que tienen el definidor no admitido.

```
-- This SQL query lists routines with `rdsadmin`@`localhost` as the definer.
SELECT 
     ROUTINE_SCHEMA, 
     ROUTINE_NAME
FROM 
     information_schema.routines
WHERE 
     definer = 'rdsadmin@localhost';
-- This SQL query lists triggers with `rdsadmin`@`localhost` as the definer.
SELECT
```

```
 TRIGGER_SCHEMA, 
     TRIGGER_NAME, 
     DEFINER
FROM 
     information_schema.triggers
WHERE 
     DEFINER = 'rdsadmin@localhost';
-- This SQL query lists events with `rdsadmin`@`localhost` as the definer.
SELECT
     EVENT_SCHEMA, 
     EVENT_NAME
FROM 
     information_schema.events
WHERE 
     DEFINER = 'rdsadmin@localhost';
-- This SQL query lists views with `rdsadmin`@`localhost` as the definer.
SELECT
     TABLE_SCHEMA, 
     TABLE_NAME
FROM 
     information_schema.views
WHERE 
     DEFINER = 'rdsadmin@localhost';
```
Migración lógica de MySQL a Amazon Aurora MySQL mediante mysqldump

Dado que Amazon Aurora MySQL es una base de datos compatible con MySQL, puede usar la utilidad mysqldump para copiar datos de su base de datos MySQL o MariaDB en un clúster de base de datos de Aurora MySQL.

Para consultar un debate sobre cómo hacerlo con bases de datos de MySQL de tamaño muy grande, consulte [Importación de datos a una instancia de base de datos de MySQL o MariaDB con tiempo](https://docs.aws.amazon.com/AmazonRDS/latest/UserGuide/MySQL.Procedural.Importing.NonRDSRepl.html) [de inactividad reducido.](https://docs.aws.amazon.com/AmazonRDS/latest/UserGuide/MySQL.Procedural.Importing.NonRDSRepl.html) En el caso de bases de datos de MySQL con menores cantidades de datos, consulte [Importación de datos de una base de datos de MySQL o MariaDB a una instancia de base](https://docs.aws.amazon.com/AmazonRDS/latest/UserGuide/MySQL.Procedural.Importing.SmallExisting.html)  [de datos de MySQL o MariaDB.](https://docs.aws.amazon.com/AmazonRDS/latest/UserGuide/MySQL.Procedural.Importing.SmallExisting.html)

# Migración de datos de una instancia de base de datos de RDS for MySQL a un clúster de base de datos de Amazon Aurora MySQL

Puede migrar (copiar) los datos a un clúster de base de datos de Amazon Aurora MySQL desde una instancia de base de datos de RDS for MySQL.

Temas

- [Migración de una instantánea de RDS for MySQL a Aurora](#page-1466-0)
- [Migración de datos desde una instancia de base de datos de RDS para MySQL a un clúster de](#page-1477-0)  [base de datos de Amazon Aurora MySQL con una réplica de lectura de Aurora](#page-1477-0)

#### **a** Note

Dado que Amazon Aurora MySQL es compatible con MySQL, puede migrar datos desde la base de datos MySQL configurando la replicación entre la base de datos MySQL y un clúster de base de datos de Amazon Aurora MySQL. Para obtener más información, consulte [Replicación con Amazon Aurora](#page-217-0).

# <span id="page-1466-0"></span>Migración de una instantánea de RDS for MySQL a Aurora

Puede migrar una instantánea de base de datos de una instancia de base de datos de RDS for MySQL para crear un clúster de base de datos de MySQL Aurora. El nuevo clúster de base de datos Aurora MySQL se rellena con los datos de la instancia de base de datos de RDS for MySQL original. La instantánea de base de datos debe haberse obtenido a partir de una instancia de base de datos de Amazon RDS que ejecute una versión de MySQL compatible con Aurora MySQL.

Puede migrar una instantánea de base de datos manual o automatizada. Una vez creado el clúster de base de datos, podrá crear réplicas de Aurora opcionales.

## **a** Note

También puede migrar una instancia de base de datos de RDS para MySQL a un clúster de base de datos de Aurora MySQL. Para ello, debe crear una réplica de lectura de Aurora de su instancia de base de datos de RDS para MySQL de origen. Para obtener más información, consulte [Migración de datos desde una instancia de base de datos de RDS para](#page-1477-0)  [MySQL a un clúster de base de datos de Amazon Aurora MySQL con una réplica de lectura](#page-1477-0)  [de Aurora.](#page-1477-0)

No se puede migrar a la versión 3.05 o posteriores de Aurora MySQL desde algunas versiones anteriores de MySQL 8.0, como 8.0.11, 8.0.13 y 8.0.15. Le recomendamos que actualice a la versión 8.0.28 de MySQL antes de realizar la migración.

Los pasos generales que debe realizar son los siguientes:

- 1. Determine la cantidad de espacio que desea aprovisionar para el clúster de base de datos de Aurora MySQL. Para obtener más información, consulte [¿Cuánto espacio necesito?](#page-1467-0)
- 2. Utilice la consola para crear la instantánea en la región de AWS en la que se encuentra la instancia de Amazon RDS MySQL. Para obtener más información acerca de la creación de una instantánea de base de datos, consulte [Creación de una instantánea de base de datos](https://docs.aws.amazon.com/AmazonRDS/latest/UserGuide/USER_CreateSnapshot.html).
- 3. Si la instantánea de base de datos no se encuentra en la misma región de AWS que su clúster de base de datos, utilice la consola de Amazon RDS; para copiar la instantánea de base de datos en esa región de AWS. Para obtener más información acerca de la copia de una instantánea de base de datos, consulte [Copia de una instantánea de base de datos](https://docs.aws.amazon.com/AmazonRDS/latest/UserGuide/USER_CopySnapshot.html).
- 4. Utilice la consola para migrar la instantánea de base de datos y crear un clúster de base de datos de Aurora MySQL con las mismas bases de datos que la instancia de base de datos original de MySQL.

#### **A** Warning

Amazon RDS limita cada cuenta de AWS a una copia de la instantánea en cada región de AWS en un momento dado.

#### <span id="page-1467-0"></span>¿Cuánto espacio necesito?

Al migrar una instantánea de una instancia de base de datos MySQL a un clúster de base de datos de Aurora MySQL, Aurora utiliza un volumen de Amazon Elastic Block Store (Amazon EBS) para formatear los datos de la instantánea antes de migrarlos. En algunos casos, se necesita espacio adicional para formatear los datos para la migración.

Las tablas que no son MyISAM y no están comprimidas pueden alcanzar un tamaño de 16 TB. Si tiene tablas MyISAM, Aurora deberá utilizar espacio adicional en el volumen para convertir las tablas con el fin de que sean compatibles con MySQL de Aurora. Si hay tablas comprimidas, Aurora tendrá que utilizar espacio adicional en el volumen para ampliar esas tablas antes de almacenarlas en el volumen del clúster de Aurora. Debido a este requisito de espacio adicional, debe asegurarse de que ninguna de las tablas MyISAM y de las tablas comprimidas que se van a migrar desde su instancia de base de datos MySQL tiene un tamaño superior a 8 TB.

Reducción de la cantidad de espacio necesario para migrar datos a Amazon Aurora MySQL

Es posible que le interese modificar su esquema de base de datos antes de migrar a Amazon Aurora. Esta modificación puede ser útil en los siguientes casos:

- Si desea acelerar el proceso de migración.
- Si no está seguro de cuánto espacio necesita aprovisionar.
- Si ha intentado migrar los datos y la migración ha generado un error por falta de espacio aprovisionado.

Puede realizar los siguientes cambios para mejorar el proceso de migración de una base de datos a Amazon Aurora.

#### **A** Important

Asegúrese de realizar estas actualizaciones en una instancia de base de datos nueva restaurada a partir de un snapshot de una base de datos de producción y no a partir de una instancia de producción. A continuación, puede migrar los datos de la instantánea de la nueva instancia de base de datos al clúster de base de datos de Aurora para evitar las interrupciones de servicio en la base de datos de producción.

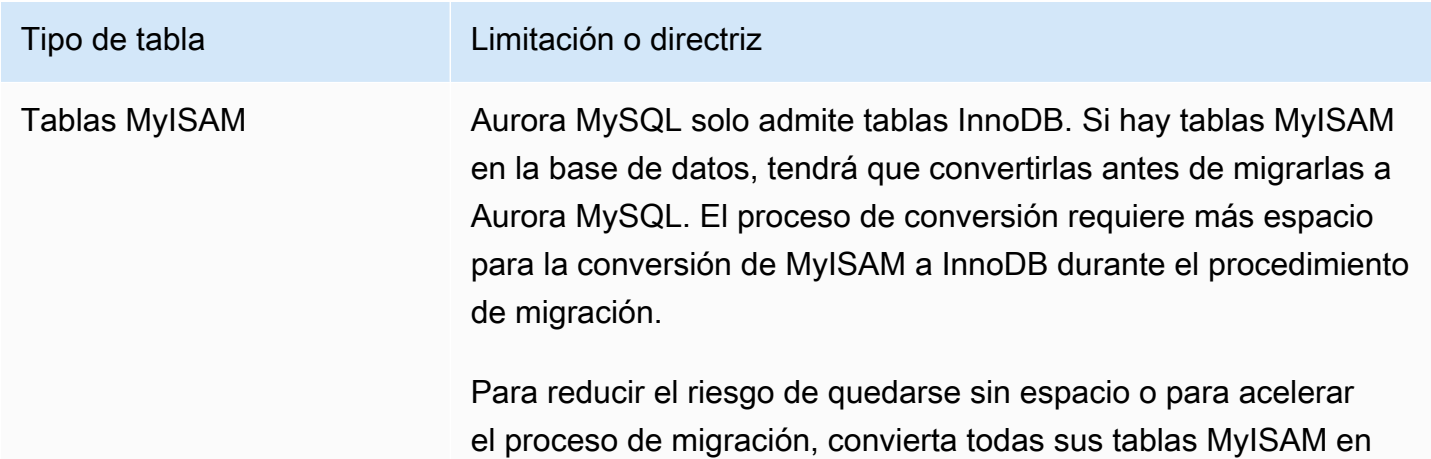

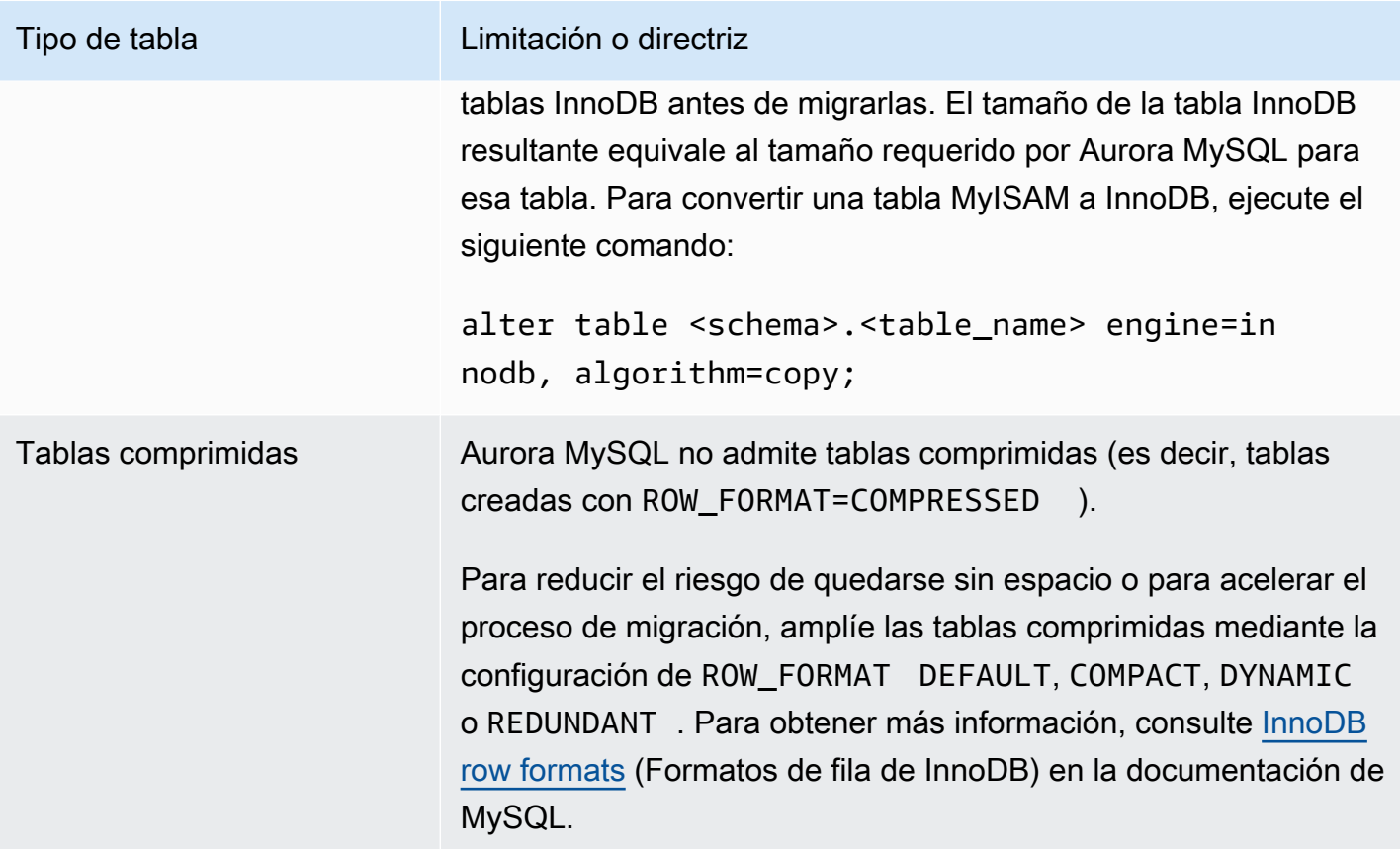

Puede utilizar el siguiente script de SQL en su instancia de base de datos MySQL para obtener una lista de las tablas MyISAM o comprimidas de su base de datos.

```
-- This script examines a MySQL database for conditions that block
-- migrating the database into Amazon Aurora.
-- It needs to be run from an account that has read permission for the
-- INFORMATION_SCHEMA database.
-- Verify that this is a supported version of MySQL.
select msg as `==> Checking current version of MySQL.`
from 
   ( 
   select 
     'This script should be run on MySQL version 5.6 or higher. ' + 
     'Earlier versions are not supported.' as msg, 
     cast(substring_index(version(), '.', 1) as unsigned) * 100 + 
       cast(substring_index(substring_index(version(), '.', 2), '.', -1) 
       as unsigned) 
     as major_minor
```

```
 ) as T
where major_minor <> 506;
-- List MyISAM and compressed tables. Include the table size.
select concat(TABLE_SCHEMA, '.', TABLE_NAME) as `==> MyISAM or Compressed Tables`,
round(((data_length + index_length) / 1024 / 1024), 2) "Approx size (MB)"
from INFORMATION_SCHEMA.TABLES
where 
   ENGINE <> 'InnoDB' 
   and 
   ( 
     -- User tables 
     TABLE_SCHEMA not in ('mysql', 'performance_schema', 
                            'information_schema') 
     or 
     -- Non-standard system tables 
     ( 
       TABLE_SCHEMA = 'mysql' and TABLE_NAME not in 
\overline{a} 'columns_priv', 'db', 'event', 'func', 'general_log', 
            'help_category', 'help_keyword', 'help_relation', 
            'help_topic', 'host', 'ndb_binlog_index', 'plugin', 
            'proc', 'procs_priv', 'proxies_priv', 'servers', 'slow_log', 
            'tables_priv', 'time_zone', 'time_zone_leap_second', 
            'time_zone_name', 'time_zone_transition', 
            'time_zone_transition_type', 'user' 
         ) 
     ) 
   ) 
   or 
   ( 
     -- Compressed tables 
        ROW_FORMAT = 'Compressed' 
   );
```
El script genera una salida similar a la del siguiente ejemplo. El ejemplo muestra dos tablas que se deben convertir de MyISAM a InnoDB. La salida también incluye el tamaño aproximado de cada tabla en megabytes (MB).

```
+---------------------------------+------------------+
| ==> MyISAM or Compressed Tables | Approx size (MB) |
```
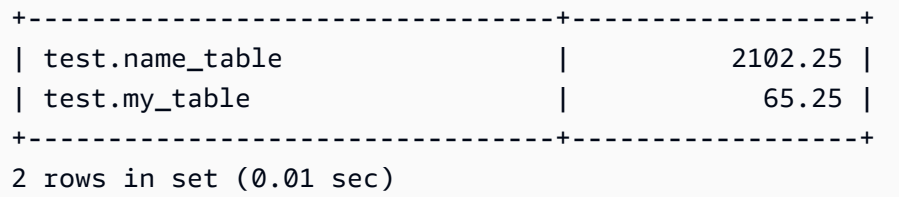

Migración de una instantánea de base de datos RDS para MySQL a un clúster de base de datos Aurora MySQL

Puede migrar una instantánea de base de datos de una instancia de base de datos de RDS para MySQL a fin de crear un clúster de base de datos de Aurora MySQL mediante la AWS Management Console o la AWS CLI. El nuevo clúster de base de datos Aurora MySQL se rellena con los datos de la instancia de base de datos de RDS for MySQL original. Para obtener más información acerca de la creación de una instantánea de base de datos, consulte [Creación de una instantánea de base de](https://docs.aws.amazon.com/AmazonRDS/latest/UserGuide/USER_CreateSnapshot.html) [datos](https://docs.aws.amazon.com/AmazonRDS/latest/UserGuide/USER_CreateSnapshot.html).

Si la instantánea de base de datos no se encuentra en la región de AWS en la que desea ubicar sus datos, copie la instantánea de base de datos en dicha región de AWS. Para obtener más información acerca de la copia de una instantánea de base de datos, consulte [Copia de una instantánea de base](https://docs.aws.amazon.com/AmazonRDS/latest/UserGuide/USER_CopySnapshot.html) [de datos](https://docs.aws.amazon.com/AmazonRDS/latest/UserGuide/USER_CopySnapshot.html).

#### Consola

Al migrar la instantánea de base de datos con la AWS Management Console, esta realiza las acciones necesarias para crear tanto el clúster de base de datos como la instancia principal.

También puede elegir que el nuevo clúster de base de datos de Aurora MySQL se cifre en reposo mediante una AWS KMS key.

Para migrar una instantánea de base de datos MySQL con la AWS Management Console

- 1. Inicie sesión en la AWS Management Console y abra la consola de Amazon RDS en [https://](https://console.aws.amazon.com/rds/) [console.aws.amazon.com/rds/](https://console.aws.amazon.com/rds/).
- 2. Inicie la migración de datos desde la instancia de base de datos MySQL a desde la instantánea:

Para iniciar la migración desde la instancia de base de datos:

- 1. En el panel de navegación, elija Databases (Bases de datos) y, a continuación, seleccione la instancia de base de datos de MySQL.
- 2. En Actions (Acciones), elija Migrate latest snapshot (Migrar última instantánea).

Para iniciar la migración desde la instantánea:

- 1. Elija Snapshots (Instantáneas).
- 2. En la página Snapshots (Instantáneas), elija la instantánea que desea migrar a un clúster de base de datos de Aurora MySQL.
- 3. Elija Snapshot Actions y, a continuación, seleccione Migrate Snapshot.

Aparece la página Migrate Database.

- 3. Defina los siguientes valores en la página Migrate Database (Migrar base de datos):
	- Migrate to DB Engine (Migrar a motor de base de datos): seleccione aurora.
	- DB Engine Version (Versión de motor de base de datos): seleccione la versión del motor de base de datos para el clúster de base de datos de Aurora MySQL.
	- Clase de instancia de base de datos: elija una clase de instancia de base de datos que tenga el almacenamiento y la capacidad requeridos para la base de datos, por ejemplo db.r3.large. Los volúmenes de clúster de Aurora crecen automáticamente a medida que se incrementa la cantidad de datos de la base de datos. Un volumen de clúster de Aurora puede aumentar hasta un tamaño máximo de 128 tebibytes (TiB). Por lo tanto, solo tiene que seleccionar una clase de instancia de base de datos que se adapte a sus necesidades actuales de almacenamiento. Para obtener más información, consulte [Información general del](#page-204-0)  [almacenamiento de Amazon Aurora](#page-204-0).
	- DB Instance Identifier (Identificador de instancias de bases de datos): escriba un nombre para el clúster de base de datos que sea único para su cuenta en la región de AWS que ha seleccionado. Este identificador se utiliza en las direcciones de punto de enlace para las instancias del clúster de base de datos. Puede optar por agregar al nombre información como la región de AWS y el motor de base de datos que ha seleccionado, por ejemplo, **auroracluster1**.

El identificador de instancias de bases de datos tiene las siguientes limitaciones:

- Debe contener de 1 a 63 caracteres alfanuméricos o guiones.
- El primer carácter debe ser una letra.
- No puede terminar con un guion ni contener dos guiones consecutivos.
- Debe ser único para todas las instancias de base de datos por cada cuenta de AWS y por cada región de AWS.

Migración desde una instancia de base de datos MySQL a Aurora MySQL 1441

• Virtual Private Cloud (VPC): si ya dispone de una VPC, puede utilizarla con su clúster de base de datos de Aurora MySQL si selecciona el identificador de la VPC, por ejemplo, vpca464d1c1. Para obtener más información sobre la creación de una VPC., consulte [Tutorial:](#page-4269-0)  [Creación de una VPC para utilizarla con un clúster de base de datos \(solo IPv4\).](#page-4269-0)

De lo contrario, puede elegir que Aurora cree una VPC automáticamente seleccionando Create a new VPC (Crear una nueva VPC).

• DB subnet group (Grupo de subredes de base de datos): si ya dispone de un grupo de subredes, puede utilizarlo con el clúster de base de datos de MySQL de Aurora si selecciona el identificador del grupo de subredes, por ejemplo, gs-subnet-group1.

De lo contrario, puede elegir que Aurora cree un grupo de subredes automáticamente seleccionando Create a new subnet group (Crear un nuevo grupo de subredes).

• Public accessibility (Accesibilidad pública): seleccione No para especificar que a las instancias de su clúster de base de datos solo pueden obtener acceso los recursos que se encuentren dentro de su VPC. Seleccione Yes (Sí) para especificar que los recursos de la red pública pueden obtener acceso a las instancias de su clúster de base de datos. El valor predeterminado es Yes (Sí).

# **a** Note

No es necesario que su clúster de base de datos de producción esté en una subred pública, ya que solo los servidores de su aplicación necesitan acceso a su clúster de base de datos. Si su clúster de base de datos no necesita estar en una subred pública, defina Publicly Accessible (Accesible públicamente) como No.

- Availability Zone (Zona de disponibilidad): seleccione la zona de disponibilidad para alojar la instancia principal del clúster de base de datos de Aurora MySQL. Para hacer que Aurora seleccione una zona de disponibilidad automáticamente, seleccione No Preference (Sin preferencias).
- Database Port (Puerto de base de datos): indique el puerto predeterminado que se utilizará al conectar a instancias del clúster de base de datos Aurora MySQL. El valor predeterminado es 3306.

# **a** Note

Es posible que se encuentre detrás de un firewall de una compañía que no permite el acceso a los puertos predeterminados, como el puerto predeterminado de MySQL, el 3306. En este caso, proporcione un valor de puerto permitido por el firewall corporativo. Recuerde el valor del puerto cuando se conecte más adelante al clúster de base de datos de Aurora MySQL.

• Encryption (Cifrado): elija Enable Encryption (Habilitar cifrado) para que el nuevo clúster de base de datos de Aurora MySQL se cifre en reposo. Si elige Enable encryption (Habilitar cifrado), debe elegir una clave de KMS como valor de AWS KMS key.

Si la instantánea de base de datos no está cifrada, especifique una clave de cifrado para cifrar el clúster de base de datos en reposo.

Si la instantánea de base de datos está cifrada, especifique una clave de cifrado para cifrar el clúster de base de datos en reposo con la clave de cifrado especificada. Puede especificar la clave de cifrado utilizada por la instantánea de base de datos o una clave distinta. No puede crear un clúster de base de datos sin cifrar a partir de una instantánea de base de datos cifrada.

• Auto Minor Version Upgrade (Actualización automática a versiones secundarias): este ajuste no se aplica a los clústeres de base de datos Aurora MySQL.

Para obtener más información acerca de las actualizaciones de motor de Aurora MySQL, consulte [Actualizaciones del motor de base de datos de Amazon Aurora MySQL.](#page-2044-0)

- 4. Elija Migrate (Migrar) para migrar la instantánea de base de datos.
- 5. Elija Instances y, a continuación, seleccione el icono de flecha para mostrar la información detallada del clúster de base de datos y monitorizar el progreso de la migración. En la página de detalles, encontrará el punto de enlace del clúster que se utiliza para conectar a la instancia principal del clúster de base de datos. Para obtener más información acerca de la conexión a un clúster de base de datos de Aurora MySQL, consulte [Conexión a un clúster de base de datos](#page-381-0)  [Amazon Aurora](#page-381-0).

#### AWS CLI

Puede crear un clúster de base de datos de Aurora desde una instantánea de base de datos de una instancia de base de datos de RDS for MySQL con el comando [restore-db-cluster-from](https://docs.aws.amazon.com/cli/latest/reference/rds/restore-db-cluster-from-snapshot.html)[snapshot](https://docs.aws.amazon.com/cli/latest/reference/rds/restore-db-cluster-from-snapshot.html) y los siguientes parámetros:

- --db-cluster-identifier: nombre del clúster de base de datos que se creará.
- --engine aurora-mysql: para un clúster de base de datos compatible con MySQL 5.7 o con MySQL 8.0.
- --kms-key-id: el AWS KMS key para cifrar, si lo desea, el clúster de base de datos en función de si la instantánea de base de datos está cifrada o no.
	- Si la instantánea de base de datos no está cifrada, especifique una clave de cifrado para cifrar el clúster de base de datos en reposo. De lo contrario, el clúster no estará cifrado.
	- Si la instantánea de base de datos está cifrada, especifique una clave de cifrado para cifrar el clúster de base de datos en reposo con la clave de cifrado especificada. De lo contrario, el clúster de base de datos se cifrará en reposo con la clave de cifrado de la instantánea de base de datos.

#### **a** Note

No puede crear un clúster de base de datos sin cifrar a partir de una instantánea de base de datos cifrada.

• --snapshot-identifier: el nombre de recurso de Amazon (ARN) de la instantánea de base de datos que se va a migrar. Para obtener más información sobre los ARN de Amazon RDS, consulte [Amazon Relational Database Service \(Amazon RDS\).](https://docs.aws.amazon.com/general/latest/gr/aws-arns-and-namespaces.html#arn-syntax-rds)

Al migrar la instantánea de base de datos con el comando RestoreDBClusterFromSnapshot, este crea tanto el clúster de base de datos como la instancia principal.

En este ejemplo, va a crear un clúster de base de datos compatible con MySQL 5.7 denominado *mydbcluster* a partir de una instantánea de base de datos con un ARN definido en *mydbsnapshotARN*.

Para Linux, macOS, o Unix:

```
aws rds restore-db-cluster-from-snapshot \ 
     --db-cluster-identifier mydbcluster \
```
```
 --snapshot-identifier mydbsnapshotARN \ 
 --engine aurora-mysql
```
En Windows:

```
aws rds restore-db-cluster-from-snapshot ^ 
     --db-cluster-identifier mydbcluster ^ 
     --snapshot-identifier mydbsnapshotARN ^ 
     --engine aurora-mysql
```
En este ejemplo, va a crear un clúster de base de datos compatible con MySQL 5.7 denominado *mydbcluster* a partir de una instantánea de base de datos con un ARN definido en *mydbsnapshotARN*.

Para Linux, macOS, o Unix:

```
aws rds restore-db-cluster-from-snapshot \ 
     --db-cluster-identifier mydbcluster \ 
     --snapshot-identifier mydbsnapshotARN \ 
     --engine aurora-mysql
```
En Windows:

```
aws rds restore-db-cluster-from-snapshot ^ 
     --db-cluster-identifier mydbcluster ^ 
     --snapshot-identifier mydbsnapshotARN ^ 
     --engine aurora-mysql
```
Migración de datos desde una instancia de base de datos de RDS para MySQL a un clúster de base de datos de Amazon Aurora MySQL con una réplica de lectura de Aurora

Aurora usa la funcionalidad de replicación de registros binarios de los motores de base de datos MySQL para crear un tipo especial de clúster de base de datos denominado réplica de lectura de Aurora para una instancia de base de datos de RDS para MySQL de origen. Las actualizaciones realizadas en la instancia de base de datos de RDS para MySQL de origen se replican de forma asíncrona en la réplica de lectura de Aurora.

Es recomendable usar esta funcionalidad para migrar desde una instancia de base de datos de RDS para MySQL a un clúster de base de datos de Aurora MySQL creando una réplica de lectura de Aurora de la instancia de base de datos de RDS para MySQL de origen. Cuando el retraso de la réplica entre la instancia de base de datos de RDS para MySQL y la réplica de lectura de Aurora sea 0, podrá dirigir las aplicaciones cliente a la réplica de lectura de Aurora y detener después la replicación para convertir la réplica de lectura de Aurora en un clúster de base de datos de Aurora MySQL independiente. Esta migración puede tardar un tiempo considerable, aproximadamente varias horas por tebibyte (TiB) de datos.

Para obtener una lista de las regiones en las que está disponible Aurora, consulte [Amazon Aurora](https://docs.aws.amazon.com/general/latest/gr/rande.html#aurora) en la Referencia general de AWS.

Cuando se crea una réplica de lectura de Aurora de una instancia de base de datos de RDS para MySQL, Amazon RDS crea una instantánea de base de datos de la instancia de base de datos de RDS para MySQL de origen (privada para Amazon RDS y sin cargo). Después, Amazon RDS migra los datos de la instantánea de base de datos a la réplica de lectura de Aurora. Una vez que los datos de la instantánea de base de datos se hayan migrado al nuevo clúster de base de datos de Aurora MySQL, Amazon RDS comenzará la replicación entre la instancia de base de datos de RDS para MySQL y el clúster de base de datos de Aurora MySQL. Si la instancia de base de datos de RDS para MySQL contiene tablas que usen motores de almacenamiento distintos de InnoDB o que usen el formato de filas comprimidas, puede acelerar el proceso de creación de una réplica de lectura de Aurora modificando esas tablas para que usen el motor de almacenamiento de InnoDB y el formato de filas dinámicas antes de crear la réplica de lectura de Aurora. Para obtener más información acerca del proceso de copia de una instantánea de base de datos MySQL en un clúster de base de datos de Aurora MySQL, consulte [Migración de datos de una instancia de base de datos de RDS for](#page-1466-0) [MySQL a un clúster de base de datos de Amazon Aurora MySQL](#page-1466-0).

Migración desde una instancia de base de datos MySQL a Aurora MySQL 1446

Solo puede tener una réplica de lectura de Aurora para una instancia de base de datos de RDS para MySQL.

#### **a** Note

Pueden surgir problemas de replicación a causa de las diferencias de características entre Aurora MySQL y la versión del motor de base de datos de MySQL de su instancia de base de datos de RDS para MySQL, que es la replicación principal. Si se produce un error, puede encontrar ayuda en el [foro de la comunidad de Amazon RDS](https://forums.aws.amazon.com/forum.jspa?forumID=60) o contáctese con AWS Support. No puede crear una réplica de lectura de Aurora si su instancia de base de datos de RDS para MySQL ya es el origen de una réplica de lectura entre regiones. No se puede migrar a la versión 3.05 o posteriores de Aurora MySQL desde algunas versiones anteriores de RDS for MySQL 8.0, como 8.0.11, 8.0.13 y 8.0.15. Le recomendamos que actualice a la versión 8.0.28 de RDS for MySQL antes de realizar la migración.

Para obtener más información sobre las réplicas de lectura de MySQL, consulte [Trabajo con réplicas](https://docs.aws.amazon.com/AmazonRDS/latest/UserGuide/USER_ReadRepl.html)  [de lectura de instancias de base de datos MariaDB, MySQL y PostgreSQL.](https://docs.aws.amazon.com/AmazonRDS/latest/UserGuide/USER_ReadRepl.html)

Creación de una réplica de lectura de Aurora

Puede crear una réplica de lectura de Aurora para una instancia de base de datos de RDS para MySQL mediante la consola, la AWS CLI o la API de RDS.

Consola

Para crear una réplica de lectura de Aurora a partir de una instancia de base de datos de RDS para MySQL

- 1. Inicie sesión en la AWS Management Console y abra la consola de Amazon RDS en [https://](https://console.aws.amazon.com/rds/) [console.aws.amazon.com/rds/](https://console.aws.amazon.com/rds/).
- 2. En el panel de navegación, seleccione Databases (Bases de datos).
- 3. Seleccione la instancia de base de datos MySQL que desea usar como origen de una réplica de lectura de Aurora.
- 4. En Actions (Acciones), elija Create Aurora read replica (Crear réplica de lectura de Aurora).
- 5. Elija las especificaciones del clúster de base de datos que desee usar para la réplica de lectura de Aurora y que se describen en la tabla siguiente.

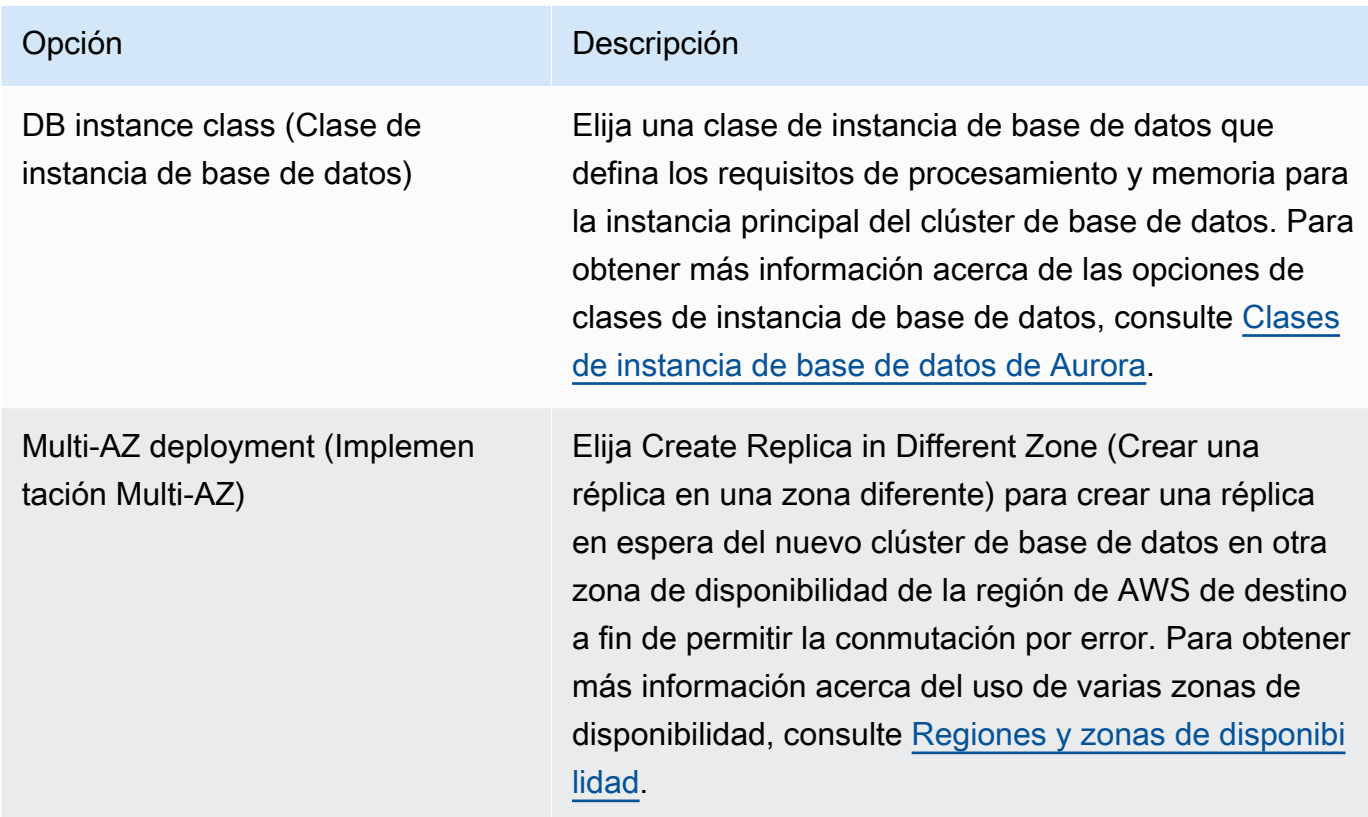

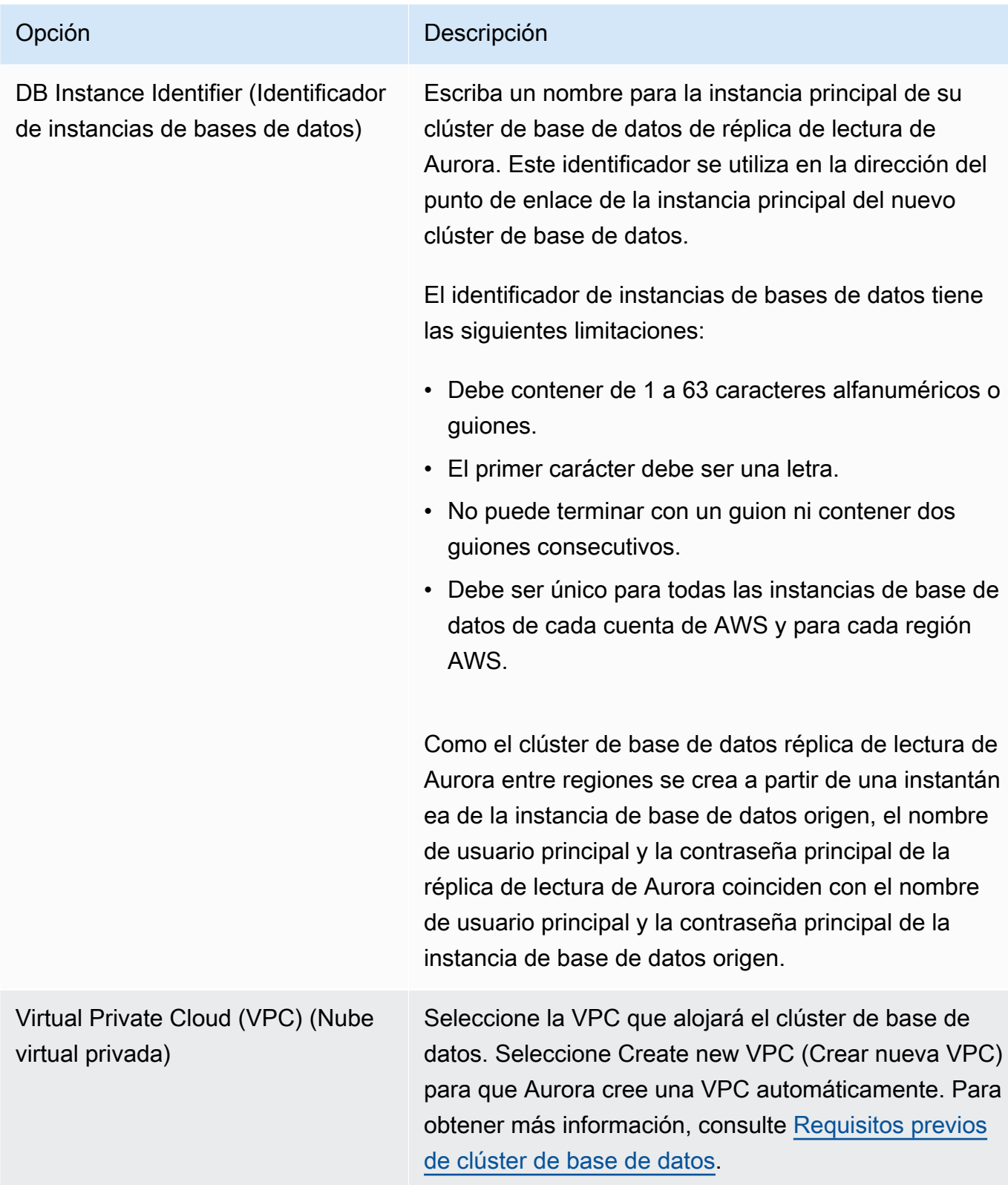

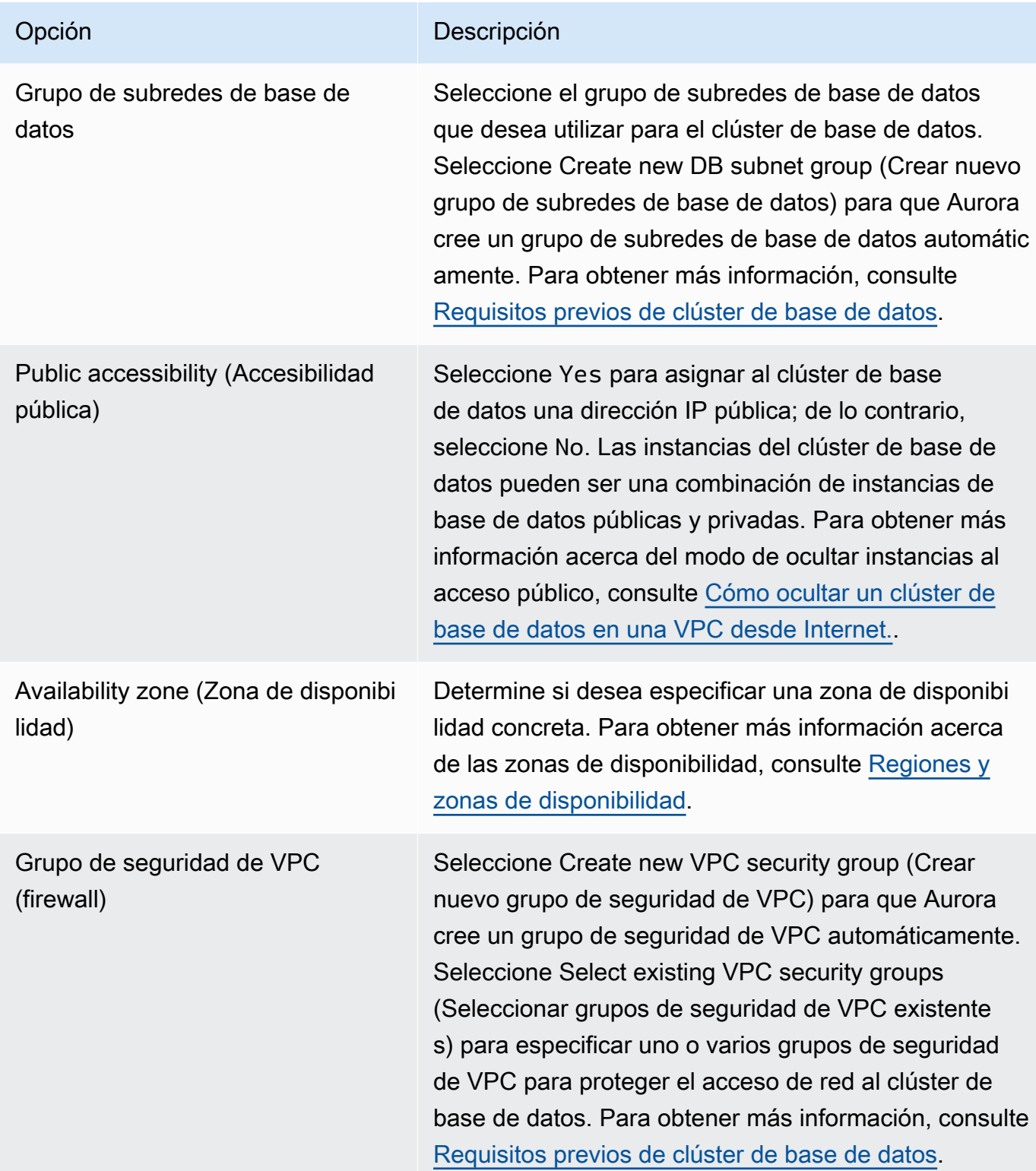

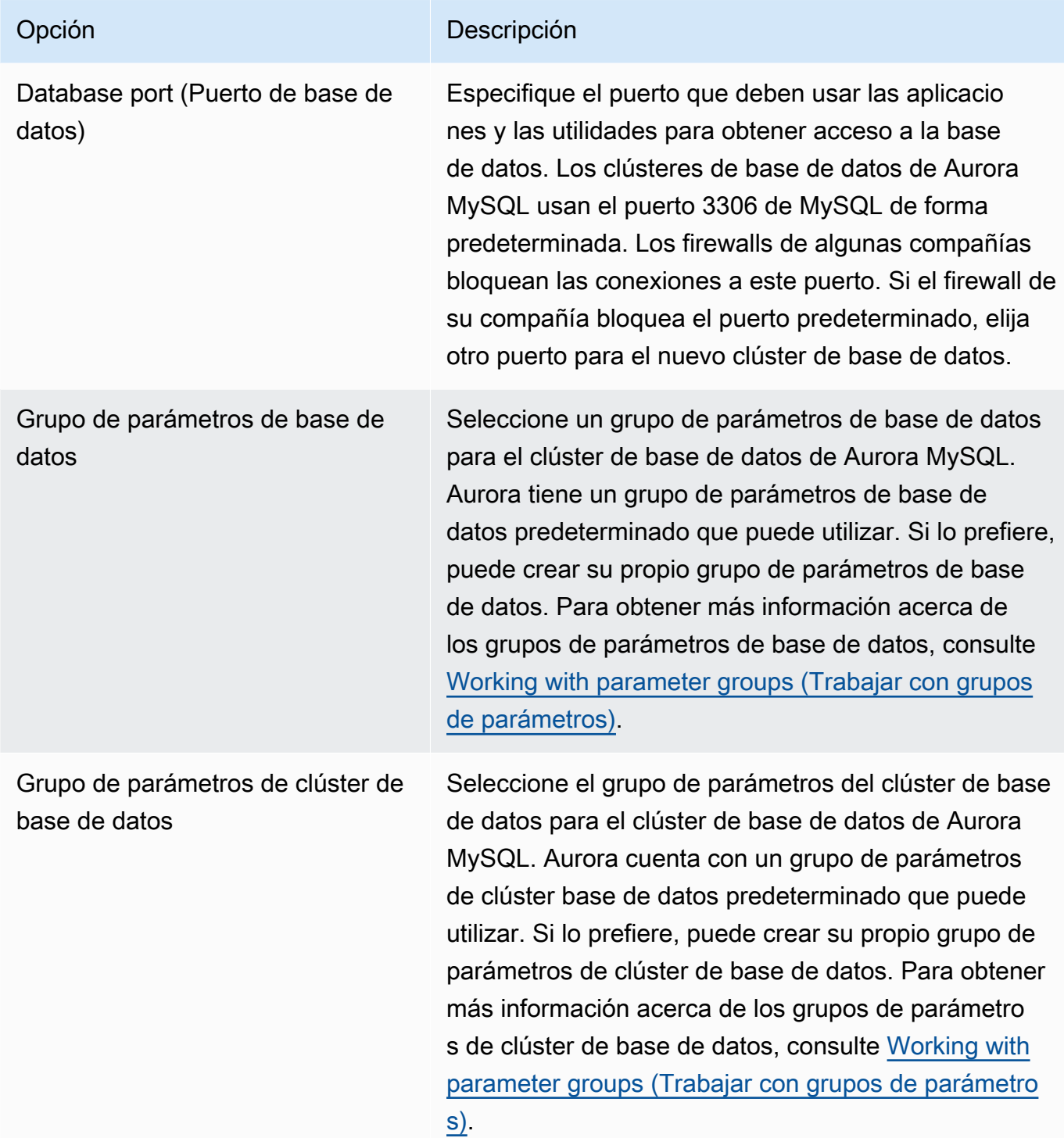

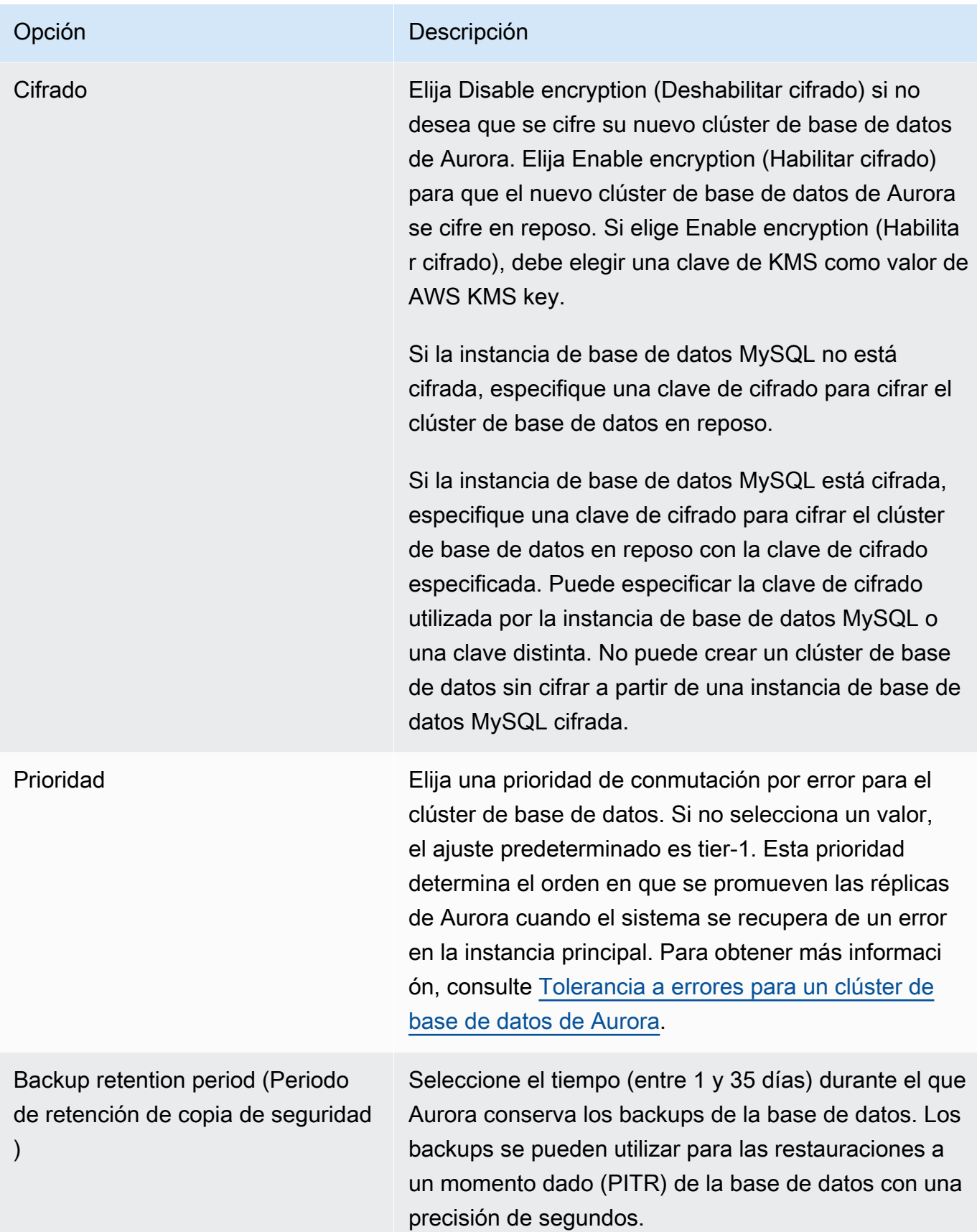

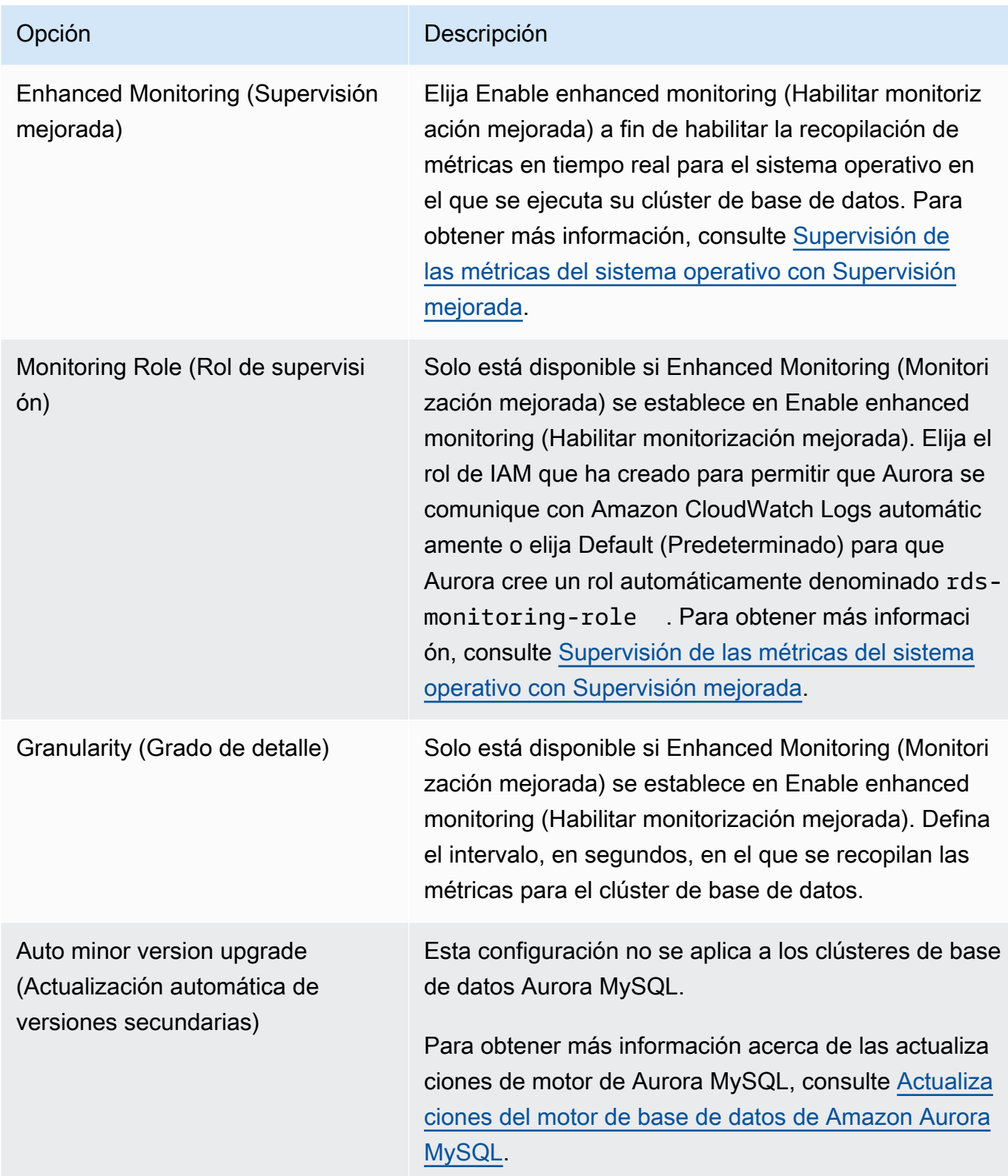

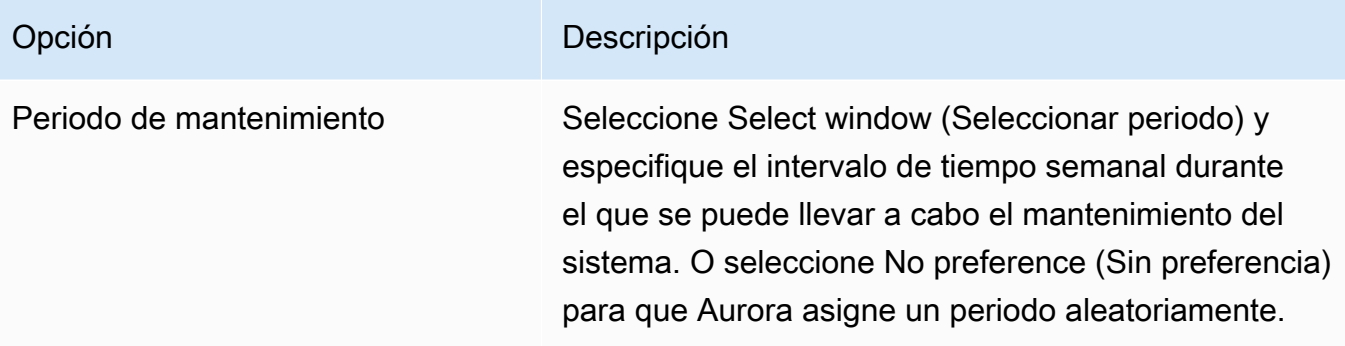

6. Elija Create read replica (Crear réplica de lectura).

#### AWS CLI

Para crear una réplica de lectura de Aurora a partir de una instancia de base de datos de RDS para MySQL de origen, utilice los comandos [create-db-cluster](https://docs.aws.amazon.com/cli/latest/reference/rds/create-db-cluster.html) y [create-db-instance](https://docs.aws.amazon.com/cli/latest/reference/rds/create-db-instance.html) de AWS CLI para crear un nuevo clúster de base de datos de Aurora MySQL. Cuando llame al comando create-db-cluster, incluya el parámetro --replication-source-identifier para identificar el Nombre de recurso de Amazon (ARN) de la instancia de base de datos MySQL de origen. Para obtener más información sobre los ARN de Amazon RDS, consulte [Amazon Relational](https://docs.aws.amazon.com/general/latest/gr/aws-arns-and-namespaces.html#arn-syntax-rds) [Database Service \(Amazon RDS\).](https://docs.aws.amazon.com/general/latest/gr/aws-arns-and-namespaces.html#arn-syntax-rds)

No especifique el nombre de usuario maestro, la contraseña maestra o el nombre de la base de datos, ya que la réplica de lectura de Aurora usa el mismo nombre de usuario maestro, la misma contraseña maestra y el mismo nombre de base de datos que la instancia de base de datos MySQL de origen.

Para Linux, macOS, o Unix:

```
aws rds create-db-cluster --db-cluster-identifier sample-replica-cluster --engine 
  aurora \ 
     --db-subnet-group-name mysubnetgroup --vpc-security-group-ids sg-c7e5b0d2 \ 
     --replication-source-identifier arn:aws:rds:us-west-2:123456789012:db:primary-
mysql-instance
```
En Windows:

```
aws rds create-db-cluster --db-cluster-identifier sample-replica-cluster --engine 
  aurora ^
```
--db-subnet-group-name mysubnetgroup --vpc-security-group-ids sg-c7e5b0d2 ^

```
Amazon Aurora Guía del usuario de Aurora
```

```
 --replication-source-identifier arn:aws:rds:us-west-2:123456789012:db:primary-
mysql-instance
```
Si utiliza la consola para crear una réplica de lectura de Aurora, Aurora crea automáticamente la instancia principal para la réplica de lectura de Aurora del clúster de base de datos. Si usa la AWS CLI para crear una réplica de lectura de Aurora, debe crear expresamente la instancia primaria del clúster de base de datos. La instancia principal es la primera instancia que se crea en un clúster de base de datos.

Puede crear una instancia principal para el clúster de base de datos con el comando [create-db](https://docs.aws.amazon.com/cli/latest/reference/rds/create-db-instance.html)[instance](https://docs.aws.amazon.com/cli/latest/reference/rds/create-db-instance.html) de la AWS CLI y los siguientes parámetros.

• --db-cluster-identifier

El nombre del clúster de base de datos.

• --db-instance-class

El nombre de la clase de instancia de base de datos que se va a utilizar para la instancia principal.

• --db-instance-identifier

El nombre de la instancia principal.

• --engine aurora

En este ejemplo, va a crear una instancia principal llamada *myreadreplicainstance* para el clúster de base de datos llamado *myreadreplicacluster* con la clase de instancia de base de datos especificada en *myinstanceclass*.

# Example

Para Linux, macOS, o Unix:

```
aws rds create-db-instance \ 
     --db-cluster-identifier myreadreplicacluster \ 
     --db-instance-class myinstanceclass \ 
     --db-instance-identifier myreadreplicainstance \ 
     --engine aurora
```
En Windows:

aws rds create-db-instance ^

```
 --db-cluster-identifier myreadreplicacluster ^ 
 --db-instance-class myinstanceclass ^ 
 --db-instance-identifier myreadreplicainstance ^ 
 --engine aurora
```
#### API de RDS

Para crear una réplica de lectura de Aurora a partir de una instancia de base de datos de RDS para MySQL de origen, use los comandos [CreateDBCluster](https://docs.aws.amazon.com/AmazonRDS/latest/APIReference/API_CreateDBCluster.html) y [CreateDBInstance](https://docs.aws.amazon.com/AmazonRDS/latest/APIReference/API_CreateDBInstance.html) de la API de Amazon RDS para crear una instancia principal y un clúster de base de datos de Aurora nuevos. No especifique el nombre de usuario maestro, la contraseña maestra o el nombre de la base de datos, ya que la réplica de lectura de Aurora usa el mismo nombre de usuario maestro, la misma contraseña maestra y el mismo nombre de base de datos que la instancia de base de datos de RDS para MySQL de origen.

Puede crear un nuevo clúster de base de datos de Aurora para una réplica de lectura de Aurora a partir de una instancia de base de datos de RDS para MySQL de origen con el comando [CreateDBCluster](https://docs.aws.amazon.com/AmazonRDS/latest/APIReference/API_CreateDBCluster.html) de la API de Amazon RDS y los siguientes parámetros:

• DBClusterIdentifier

El nombre del clúster de base de datos que se creará.

• DBSubnetGroupName

El nombre del grupo de subredes de la base de datos que desea asociar con este clúster de base de datos.

- Engine=aurora
- KmsKeyId

La AWS KMS key para cifrar, si lo desea, el clúster de base de datos en función de si la instancia de base de datos MySQL está cifrada o no.

- Si la instancia de base de datos MySQL no está cifrada, especifique una clave de cifrado para cifrar el clúster de base de datos en reposo. De lo contrario, el clúster de base de datos se cifrará en reposo con la clave de cifrado predeterminada para la cuenta.
- Si la instancia de base de datos MySQL está cifrada, especifique una clave de cifrado para cifrar el clúster de base de datos en reposo con la clave de cifrado especificada. De lo contrario, el clúster de base de datos se cifrará en reposo con la clave de cifrado de la instancia de base de datos MySQL.

#### **a** Note

No puede crear un clúster de base de datos sin cifrar a partir de una instancia de base de datos MySQL cifrada.

#### • ReplicationSourceIdentifier

El nombre de recurso de Amazon (ARN) de la instancia de base de datos MySQL de origen. Para obtener más información sobre los ARN de Amazon RDS, consulte [Amazon Relational Database](https://docs.aws.amazon.com/general/latest/gr/aws-arns-and-namespaces.html#arn-syntax-rds) [Service \(Amazon RDS\).](https://docs.aws.amazon.com/general/latest/gr/aws-arns-and-namespaces.html#arn-syntax-rds)

• VpcSecurityGroupIds

La lista de grupos de seguridad de VPC de EC2 que se va a asociar con este clúster de base de datos.

En este ejemplo, se crea un clúster de base de datos llamado *myreadreplicacluster* a partir de una instancia de base de datos MySQL principal con un ARN definido en *mysqlmasterARN*, asociado con un grupo de subredes de base de datos llamado *mysubnetgroup* y un grupo de seguridad de la VPC llamado *mysecuritygroup*.

#### Example

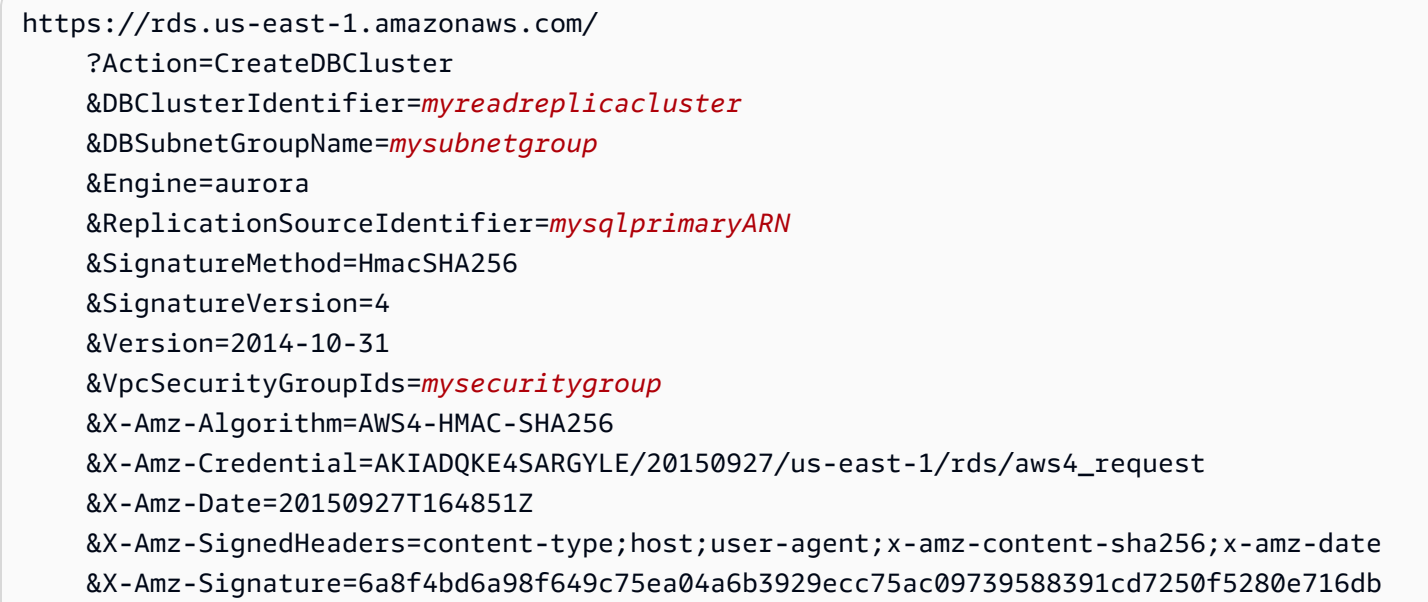

Si utiliza la consola para crear una réplica de lectura de Aurora, Aurora crea automáticamente la instancia principal para la réplica de lectura de Aurora del clúster de base de datos. Si usa la AWS CLI para crear una réplica de lectura de Aurora, debe crear expresamente la instancia primaria del clúster de base de datos. La instancia principal es la primera instancia que se crea en un clúster de base de datos.

Puede crear una instancia principal para el clúster de base de datos con el comando [CreateDBInstance](https://docs.aws.amazon.com/AmazonRDS/latest/APIReference/API_CreateDBInstance.html) de la API de Amazon RDS y los siguientes parámetros:

• DBClusterIdentifier

El nombre del clúster de base de datos.

• DBInstanceClass

El nombre de la clase de instancia de base de datos que se va a utilizar para la instancia principal.

• DBInstanceIdentifier

El nombre de la instancia principal.

• Engine=aurora

En este ejemplo, va a crear una instancia principal llamada *myreadreplicainstance* para el clúster de base de datos llamado *myreadreplicacluster* con la clase de instancia de base de datos especificada en *myinstanceclass*.

#### Example

```
https://rds.us-east-1.amazonaws.com/ 
     ?Action=CreateDBInstance 
     &DBClusterIdentifier=myreadreplicacluster
     &DBInstanceClass=myinstanceclass
     &DBInstanceIdentifier=myreadreplicainstance
     &Engine=aurora 
     &SignatureMethod=HmacSHA256 
     &SignatureVersion=4 
     &Version=2014-09-01 
     &X-Amz-Algorithm=AWS4-HMAC-SHA256 
     &X-Amz-Credential=AKIADQKE4SARGYLE/20140424/us-east-1/rds/aws4_request 
     &X-Amz-Date=20140424T194844Z 
     &X-Amz-SignedHeaders=content-type;host;user-agent;x-amz-content-sha256;x-amz-date 
     &X-Amz-Signature=bee4aabc750bf7dad0cd9e22b952bd6089d91e2a16592c2293e532eeaab8bc77
```
Visualización de una réplica de lectura de Aurora

Para ver las relaciones de reproducción de MySQL con Aurora MySQL de los clústeres de base de datos de Aurora MySQL, use la AWS Management Console o la AWS CLI.

Consola

Para ver la instancia de base de datos MySQL principal para una réplica de lectura de Aurora

- 1. Inicie sesión en la AWS Management Console y abra la consola de Amazon RDS en [https://](https://console.aws.amazon.com/rds/) [console.aws.amazon.com/rds/](https://console.aws.amazon.com/rds/).
- 2. En el panel de navegación, seleccione Databases (Bases de datos).
- 3. Elija el clúster de base de datos la réplica de lectura de Aurora para mostrar sus detalles. La información de la instancia de base de datos MySQL principal está en el campo Replication source (Origen de replicación).

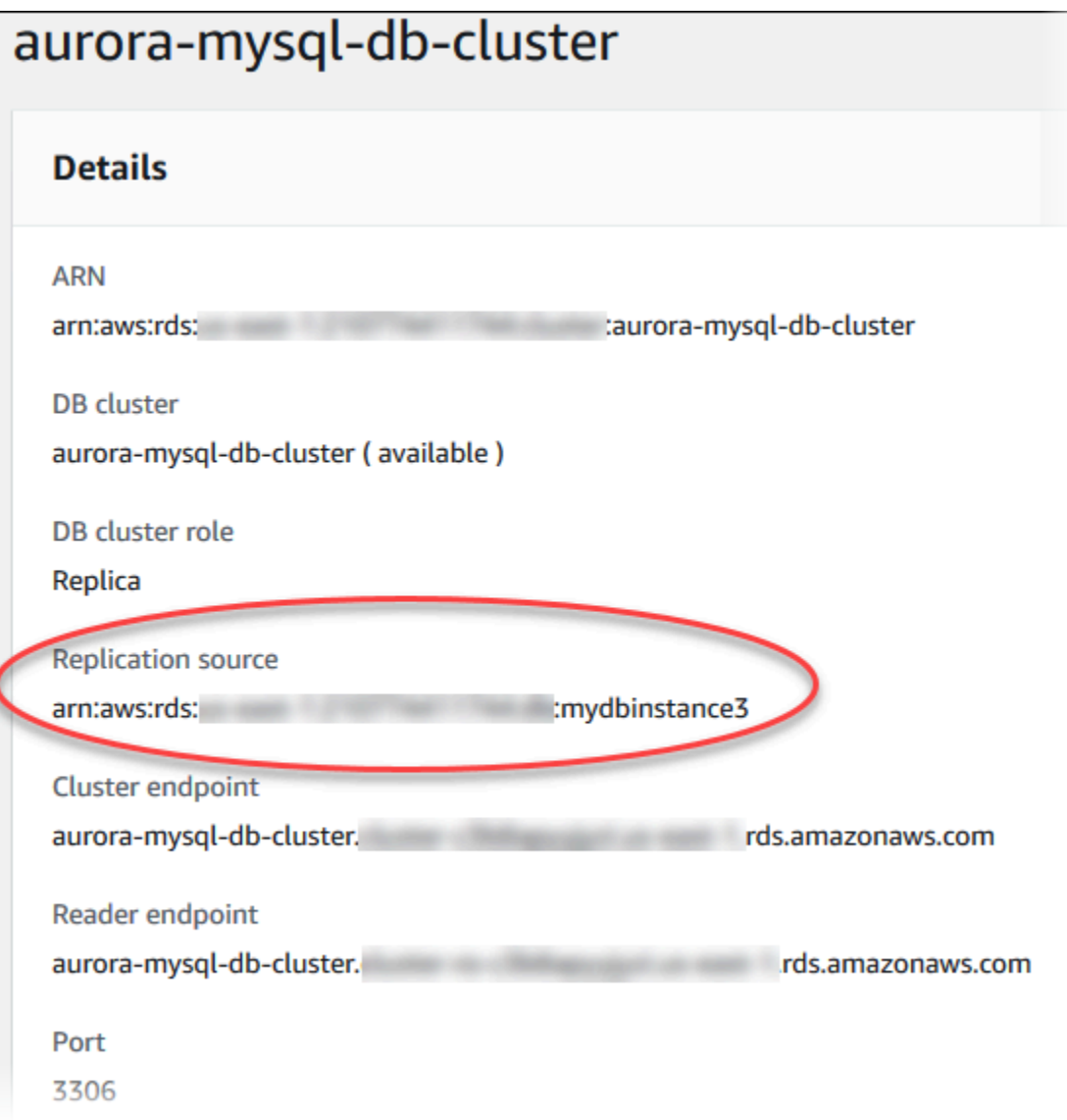

# AWS CLI

Para ver las relaciones de replicación de MySQL con Aurora MySQL de los clústeres de base de datos de Aurora MySQL mediante AWS CLI, utilice los comandos [describe-db-clusters](https://docs.aws.amazon.com/cli/latest/reference/rds/describe-db-clusters.html) y [describe-db-instances](https://docs.aws.amazon.com/cli/latest/reference/rds/describe-db-instances.html).

Para determinar qué instancia de base de datos MySQL es la instancia principal, utilice [describe](https://docs.aws.amazon.com/cli/latest/reference/rds/describe-db-clusters.html)[db-clusters](https://docs.aws.amazon.com/cli/latest/reference/rds/describe-db-clusters.html) y especifique el identificador de clúster de la réplica de lectura de Aurora para la opción --db-cluster-identifier. Consulte el elemento ReplicationSourceIdentifier de la salida para ver el ARN de la instancia de base de datos que es la replicación principal.

Migración desde una instancia de base de datos MySQL a Aurora MySQL 1460

Para determinar qué clúster de base de datos es la réplica de lectura de Aurora, utilice [describe](https://docs.aws.amazon.com/cli/latest/reference/rds/describe-db-instances.html)[db-instances](https://docs.aws.amazon.com/cli/latest/reference/rds/describe-db-instances.html) y especifique el identificador de la instancia de base de datos MySQL para la opción --db-instance-identifier. Consulte el elemento ReadReplicaDBClusterIdentifiers de la salida para ver el identificador del clúster de base de datos la réplica de lectura de Aurora.

Example

Para Linux, macOS, o Unix:

```
aws rds describe-db-clusters \ 
     --db-cluster-identifier myreadreplicacluster
```

```
aws rds describe-db-instances \ 
     --db-instance-identifier mysqlprimary
```
En Windows:

```
aws rds describe-db-clusters ^ 
     --db-cluster-identifier myreadreplicacluster
```

```
aws rds describe-db-instances ^ 
     --db-instance-identifier mysqlprimary
```
Promoción de una réplica de lectura de Aurora

Una vez que se complete la migración, puede promocionar la réplica de lectura de Aurora a un clúster de base de datos independiente mediante la AWS Management Console o la AWS CLI.

Después, puede dirigir sus aplicaciones cliente al punto de conexión para la réplica de lectura de Aurora. Para obtener más información acerca de los puntos de enlace de Aurora, consulte [Administración de conexiones de Amazon Aurora.](#page-154-0) La promoción debe completarse relativamente rápido, y podrá leer y escribir en la réplica de lectura de Aurora durante la promoción. Sin embargo, no podrá eliminar la instancia de base de datos MySQL principal ni desvincular la instancia de base de datos y la réplica de lectura de Aurora durante ese tiempo.

Antes de promocionar la réplica de lectura de Aurora, detenga la escritura de transacciones en la instancia de base de datos MySQL de origen y espere hasta que el retardo de la réplica de lectura de Aurora llegue a 0. Puede ver el retardo de una réplica de lectura de Aurora llamando al comando

SHOW SLAVE STATUS (Aurora MySQL, versión 2) o SHOW REPLICA STATUS (Aurora MySQL versión 3) en la réplica de lectura de Aurora. Verifique el valor Seconds behind master (Segundos detrás del maestro).

Puede comenzar escribiendo en la réplica de lectura de Aurora cuando las transacciones de escritura en el principal se hayan detenido y el retardo de la réplica sea 0. Si escribe en la réplica de lectura de Aurora antes de esto y modifica tablas que también se están modificando en el MySQL principal, se arriesga a interrumpir la replicación en Aurora. Si ocurre esto, tendrá que eliminar y volver a crear la réplica de lectura de Aurora.

# Consola

Para promover una réplica de lectura de Aurora a un clúster de base de datos Aurora

- 1. Inicie sesión en la AWS Management Console y abra la consola de Amazon RDS en [https://](https://console.aws.amazon.com/rds/) [console.aws.amazon.com/rds/](https://console.aws.amazon.com/rds/).
- 2. En el panel de navegación, seleccione Databases (Bases de datos).
- 3. Elija el clúster de base de datos para la réplica de lectura de Aurora.
- 4. En Actions (Acciones), seleccione Promote (Promover).
- 5. Elija Promote Read Replica (Promover réplica de lectura).

Después de promocionar, confirme que la promoción se ha completado mediante el siguiente procedimiento.

Para confirmar que se ha promovido la réplica de lectura Aurora

- 1. Inicie sesión en la AWS Management Console y abra la consola de Amazon RDS en [https://](https://console.aws.amazon.com/rds/) [console.aws.amazon.com/rds/](https://console.aws.amazon.com/rds/).
- 2. En el panel de navegación, seleccione Events.
- 3. En la página Events (Eventos) , compruebe que hay un evento Promoted Read Replica cluster to a stand-alone database cluster para el clúster promocionado.

Una vez que se haya completado la promoción, la instancia de base de datos MySQL principal y la réplica de lectura de Aurora se desvincularán y podrá eliminar sin riesgo la instancia de base de datos si lo desea.

Migración desde una instancia de base de datos MySQL a Aurora MySQL 1462

#### AWS CLI

Para promocionar una réplica de lectura de Aurora a un clúster de base de datos independiente, utilice el comando [promote-read-replica-db-cluster](https://docs.aws.amazon.com/cli/latest/reference/rds/promote-read-replica-db-cluster.html) de la AWS CLI.

#### Example

Para Linux, macOS, o Unix:

```
aws rds promote-read-replica-db-cluster \ 
     --db-cluster-identifier myreadreplicacluster
```
En Windows:

```
aws rds promote-read-replica-db-cluster ^ 
     --db-cluster-identifier myreadreplicacluster
```
# Administración de Amazon Aurora MySQL

En las siguientes secciones, se analiza la administración de un clúster de base de datos de Amazon Aurora MySQL.

### Temas

- [Administración del rendimiento y el escalado para Amazon Aurora MySQL](#page-1495-0)
- [Búsqueda de datos anteriores de un clúster de base de datos de Aurora](#page-1503-0)
- [Pruebas de Amazon Aurora MySQL por medio de consultas de inserción de errores](#page-1528-0)
- [Modificación de las tablas de Amazon Aurora con DDL rápido](#page-1532-0)
- [Visualización del estado del volumen para un clúster de base de datos de Aurora MySQL](#page-1539-0)

# <span id="page-1495-0"></span>Administración del rendimiento y el escalado para Amazon Aurora MySQL

# Escalado de las instancias de base de datos Aurora MySQL

Puede escalar las instancias de base de datos Aurora MySQL de dos formas, mediante el escalado de instancia y mediante el escalado de lectura. Para obtener más información acerca del escalado de lectura, consulte [Escalado de lectura.](#page-546-0)

Para escalar el clúster de bases de datos de Aurora MySQL, modifique la clase de instancia de base de datos para cada instancia de base de datos del clúster de bases de datos. Aurora MySQL admite varias clases de instancia de base de datos optimizadas para Aurora. No utilice las clases de instancia db.t2 o db.t3 con clústeres de Aurora que tengan más de 40 TB. Para obtener especificaciones de las clases de instancia de base de datos admitidas por Aurora MySQL, consulte [Clases de instancia de base de datos de Aurora](#page-181-0).

# **a** Note

Recomendamos que las clases de instancia de base de datos T se utilicen solo para los servidores de desarrollo y de pruebas, o para otros servidores que no se utilicen para la producción. Para obtener más información sobre las clases de instancia T, consulte [Utilización de clases de instancia T para el desarrollo y la prueba](#page-1852-0).

Número máximo de conexiones a una instancia de base de datos Aurora MySQL

El número máximo de conexiones permitidas a una instancia de base de datos Aurora MySQL viene determinado por el parámetro max\_connections del grupo de parámetros de nivel de instancia para la instancia de base de datos.

En la siguiente tabla se indica el valor resultante predeterminado de max\_connections para cada clase de instancia de base de datos disponible para Aurora MySQL. Puede aumentar el número máximo de conexiones de la instancia de base de datos Aurora MySQL escalando la instancia hasta una clase de instancia de base de datos con más memoria o definiendo un valor más grande para el parámetro max\_connections en el grupo de parámetros de base de datos de la instancia, hasta un máximo de 16 000.

### **G** Tip

Si sus aplicaciones abren y cierran conexiones con frecuencia, o mantienen abierto un gran número de conexiones de larga duración, le recomendamos que utilice Amazon RDS Proxy. El RDS Proxy es un proxy de base de datos totalmente administrado y de alta disponibilidad que utiliza agrupación de conexiones para compartir conexiones de base de datos de forma segura y eficiente. Para obtener más información acerca de RDS Proxy, consult[eUso de](#page-3202-0) [Amazon RDS Proxy para Aurora](#page-3202-0).

Para obtener más información acerca de cómo las instancias de Aurora Serverless v2 manejan este parámetro, consulte [Número máximo de conexiones para Aurora Serverless v2.](#page-3422-0)

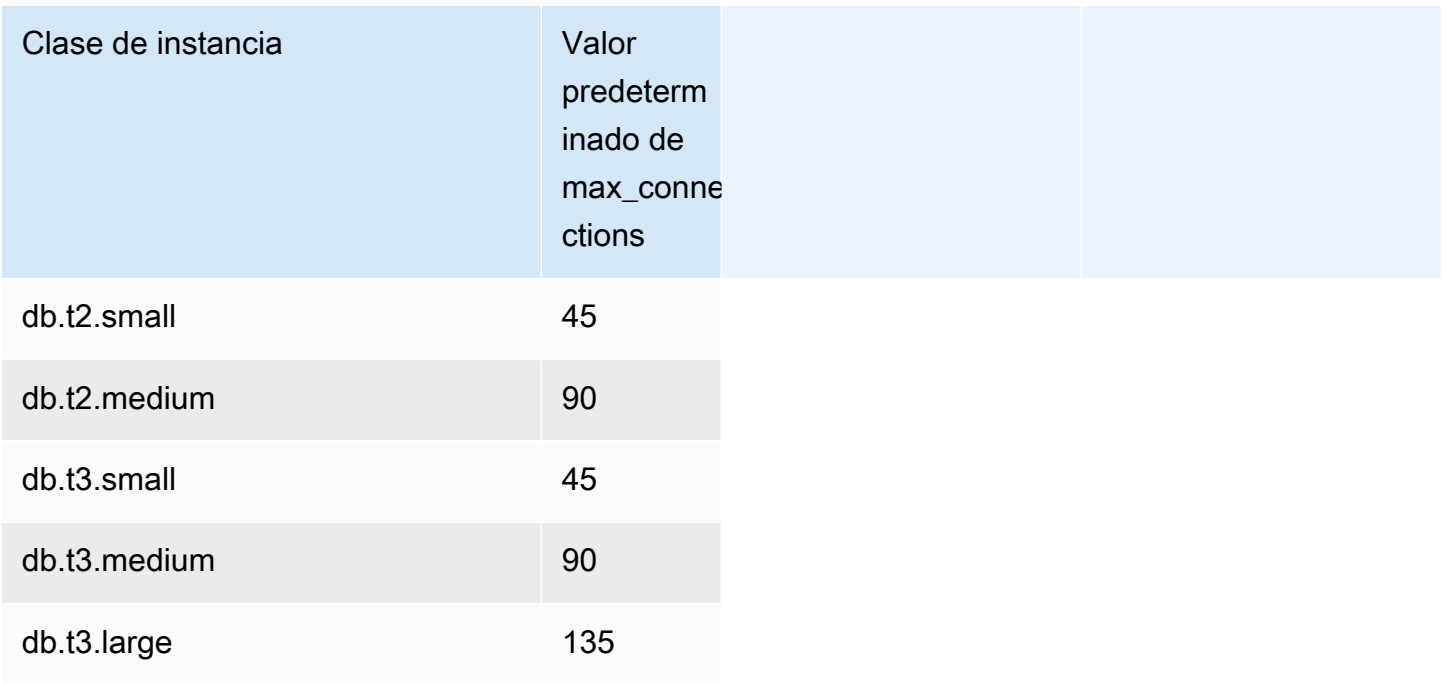

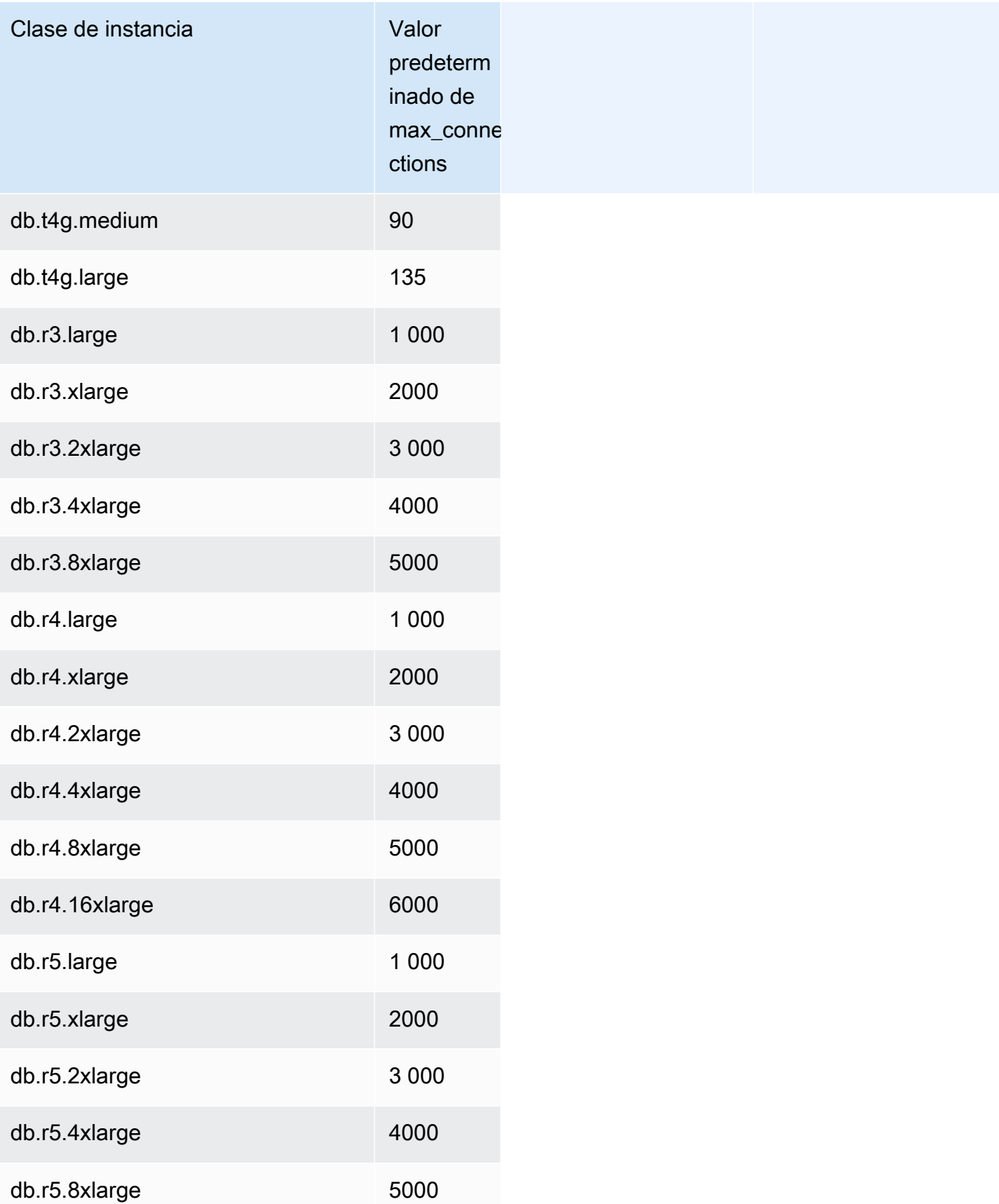

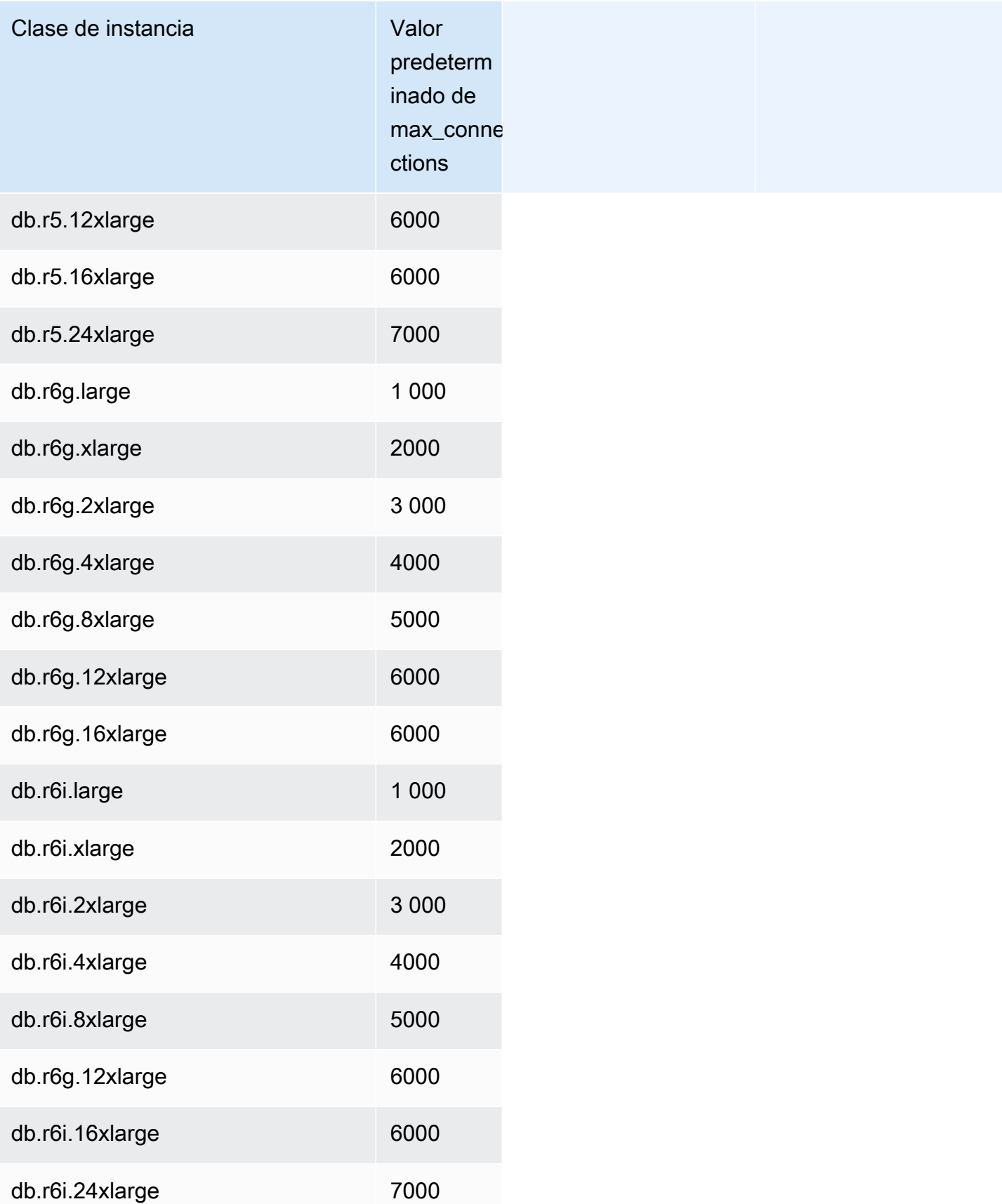

Administración del rendimiento y el escalado para Amazon Aurora MySQL 1467

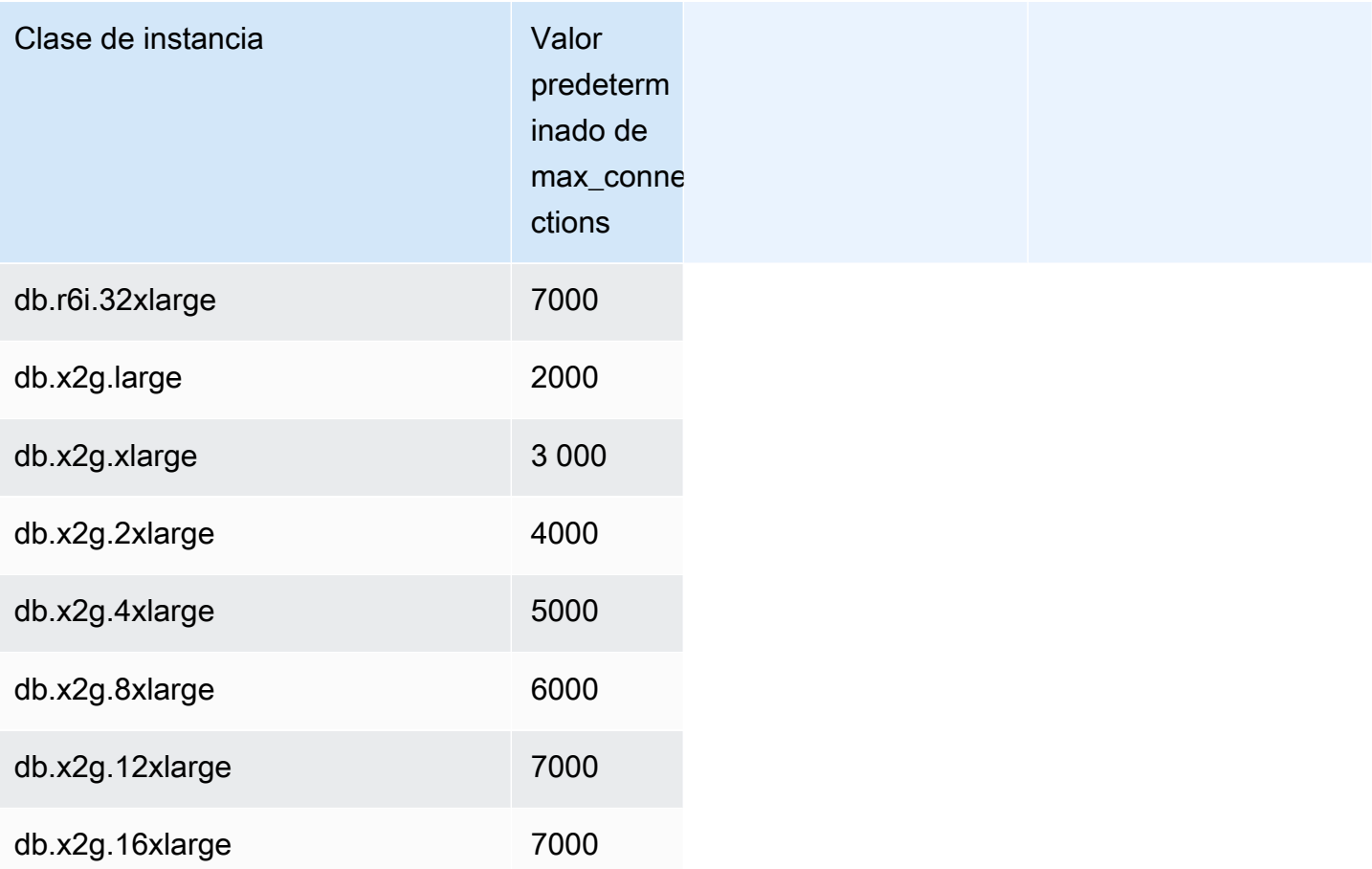

Si crea un nuevo grupo de parámetros para personalizar su propio límite de conexión predeterminado, verá que el límite de conexión predeterminado se obtiene mediante una fórmula basada en el valor DBInstanceClassMemory. Como se muestra en la tabla anterior, la fórmula produce límites de conexión que aumentan en 1000 a medida que la memoria se duplica entre instancias R3, R4 y R5 cada vez más grandes, y en 45 para diferentes tamaños de memoria de instancias T2 y T3.

Consulte [Especificación de parámetros de base de datos](#page-435-0) para obtener más información sobre cómo se calcula DBInstanceClassMemory.

Las instancias de base de datos de RDS para MySQL y Aurora MySQL tienen distintas cantidades de sobrecarga de memoria. Por lo tanto, el valor max\_connections puede ser diferente para las instancias de base de datos de RDS for MySQL y Aurora MySQL que utilizan la misma clase de instancia. Los valores de la tabla sólo se aplican a instancias de base de datos de Aurora MySQL.

Administración del rendimiento y el escalado para Amazon Aurora MySQL 1468

#### a Note

Los límites de conectividad mucho más bajos para las instancias T2 y T3 se deben a que en Aurora esas clases de instancias están pensadas solo para escenarios de desarrollo y pruebas, no para cargas de trabajo de producción.

Los límites de conexión predeterminados se ajustan para los sistemas que utilizan los valores predeterminados para otros consumidores de memoria importantes, como el grupo del búfer y la caché de consultas. Si cambia esas otras configuraciones para el clúster, considere ajustar el límite de conexión para tener en cuenta el aumento o la disminución de la memoria disponible en las instancias de base de datos.

# Límites de almacenamiento temporal de Aurora MySQL

Aurora MySQL almacena tablas e índices en el subsistema de almacenamiento de Aurora. Aurora MySQL utiliza almacenamiento temporal independiente para archivos temporales no persistentes. Aurora MySQL utiliza el almacenamiento local para almacenar registros de errores, registros generales, registros de consultas lentas, registros de auditoría y tablas temporales que no son de InnoDB. El almacenamiento local incluye también archivos que se utilizan para fines tales como ordenar conjuntos de datos grandes durante el procesamiento de consultas o para operaciones de creación de índices. No incluye tablas temporales de InnoDB. Para obtener más información, consulte el artículo [What is stored in Aurora MySQL-compatible local storage, and how can I](https://aws.amazon.com/premiumsupport/knowledge-center/aurora-mysql-local-storage/)  [troubleshoot local storage issues?](https://aws.amazon.com/premiumsupport/knowledge-center/aurora-mysql-local-storage/) (¿Qué se guarda en el almacenamiento local compatible con Aurora MySQL y cómo puedo solucionar los problemas de almacenamiento local?). Para obtener más información sobre las tablas temporales de la versión 3 de Aurora MySQL, consulte [Nuevo](#page-1346-0)  [comportamiento de tabla temporal en Aurora MySQL versión 3](#page-1346-0). Para obtener más información sobre las tablas temporales de la versión 2, consulte [Comportamiento de los espacios de tabla temporales](#page-1392-0)  [en Aurora MySQL versión 2.](#page-1392-0)

Estos volúmenes de almacenamiento local están respaldados por Amazon Elastic Block Store (EBS) y pueden ampliarse utilizando una clase de instancia de base de datos mayor. Para obtener más información acerca del almacenamiento, consulte [Almacenamiento y fiabilidad de Amazon Aurora](#page-204-0).

**a** Note

Puede ver los eventos storage-optimization al escalar las instancias de base de datos, por ejemplo, de db.r5.2xlarge a db.r5.4xlarge.

En la siguiente tabla se muestra la cantidad máxima de almacenamiento temporal disponible para cada clase de instancia de base de datos de Aurora MySQL. Para obtener más información sobre la compatibilidad de la clase de instancia de la base de datos con Aurora, consulte [Clases de instancia](#page-181-0) [de base de datos de Aurora](#page-181-0).

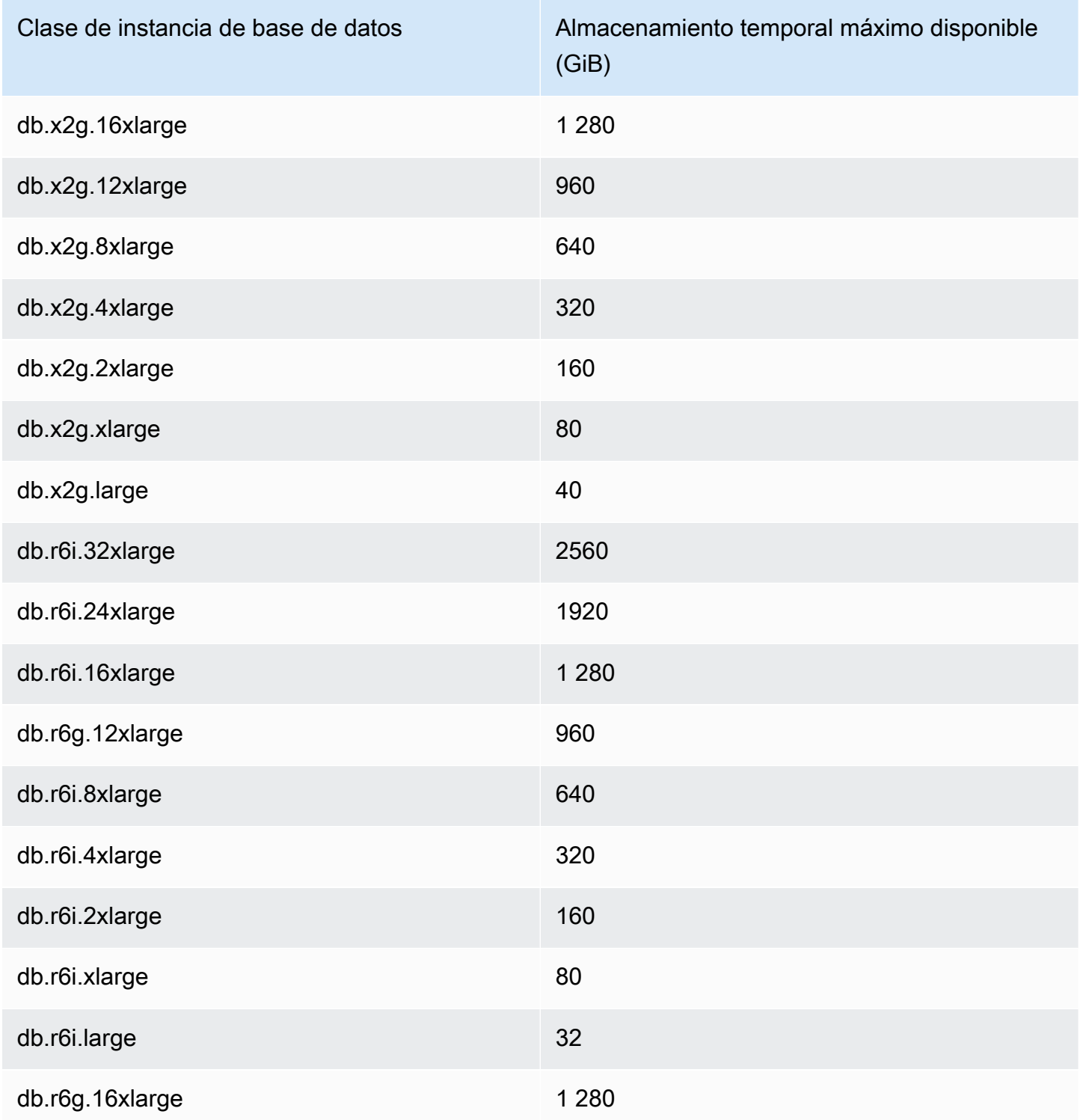

Administración del rendimiento y el escalado para Amazon Aurora MySQL 1470

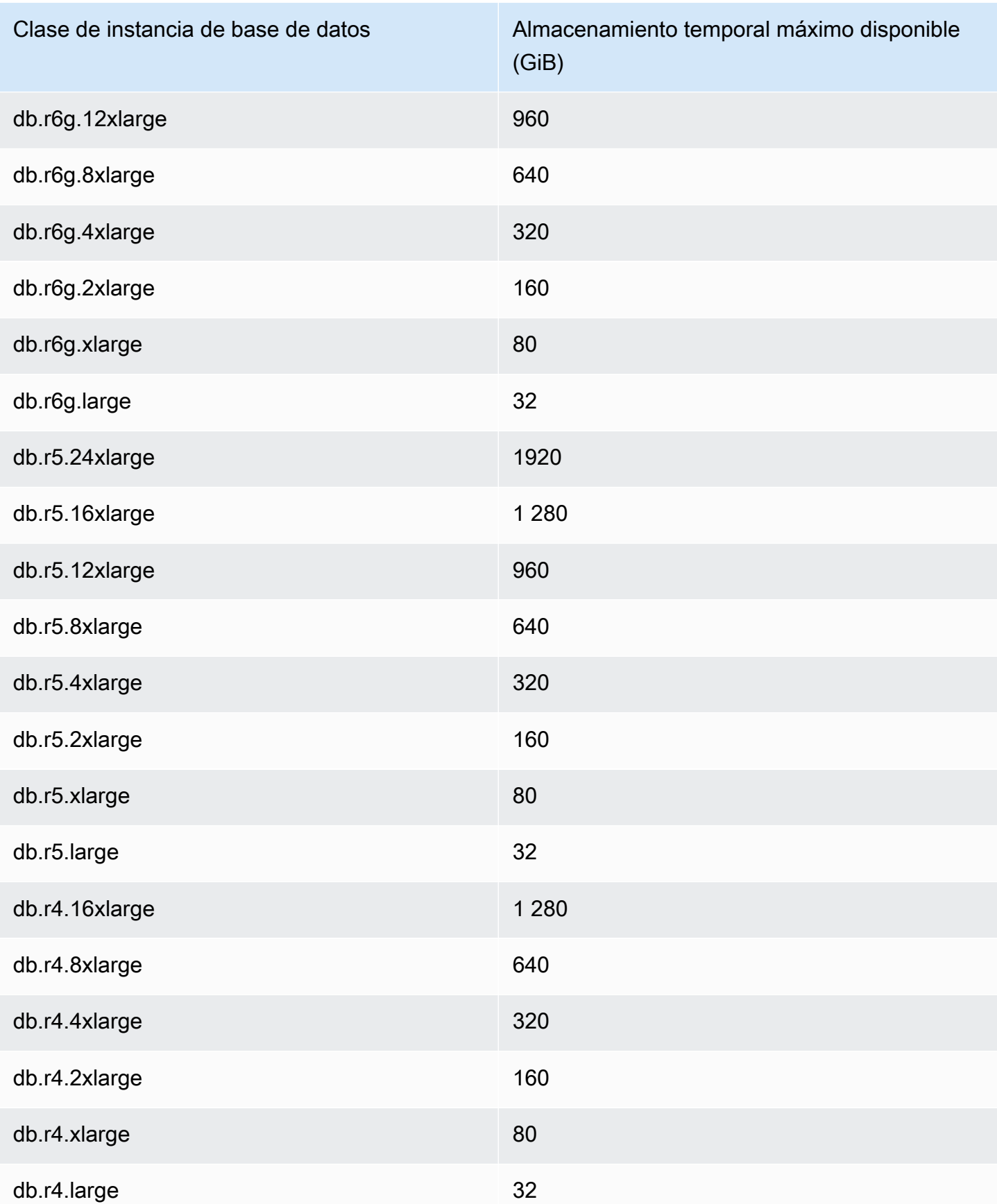

Administración del rendimiento y el escalado para Amazon Aurora MySQL 1471

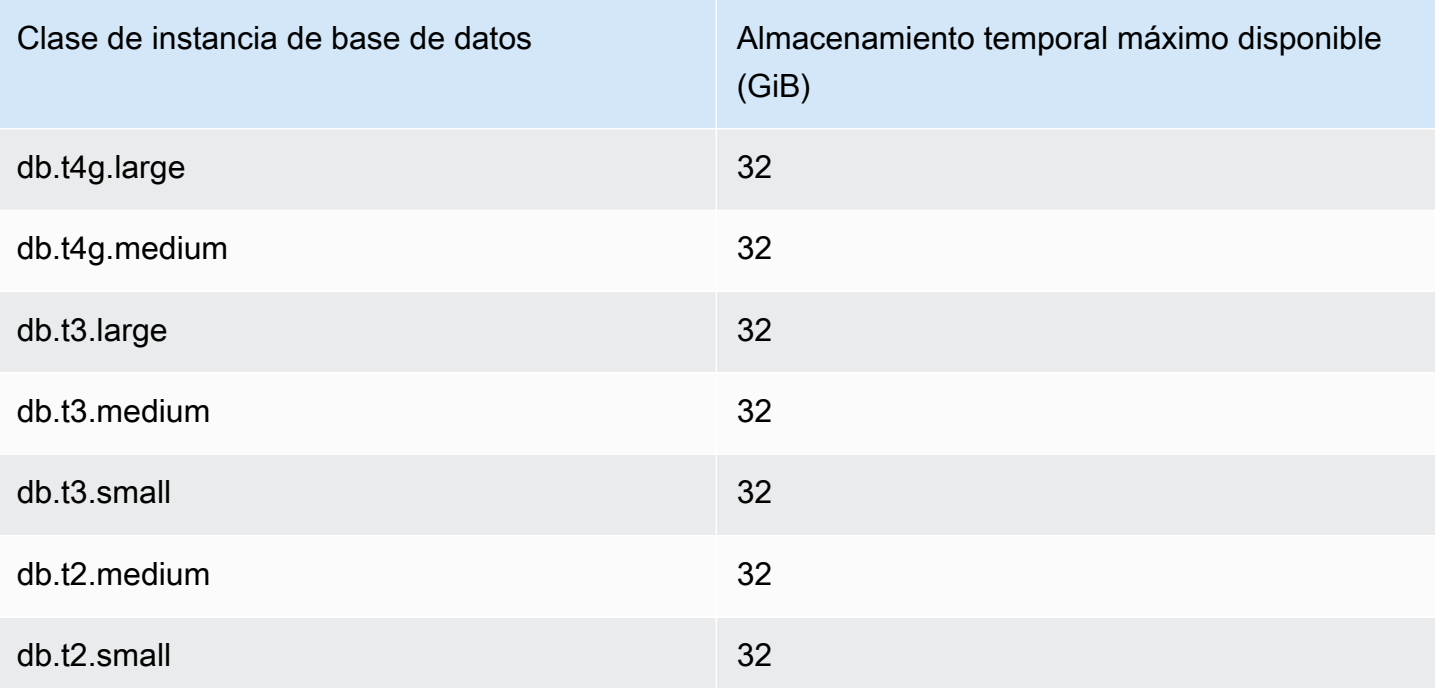

#### **A** Important

Estos valores representan la cantidad máxima teórica de almacenamiento gratuito en cada instancia de base de datos. El almacenamiento local real disponible para usted puede ser inferior. Aurora utiliza un poco de almacenamiento local para sus procesos de administración, y la instancia de base de datos utiliza algo de almacenamiento local incluso antes de cargar datos. Puede monitorear el almacenamiento temporal disponible para una instancia de base de datos específica con la métrica FreeLocalStorage de CloudWatch, descrita en [Métricas de Amazon CloudWatch para Amazon Aurora.](#page-1092-0) Puede verificar la cantidad de almacenamiento gratuito en este momento. También puede representar un gráfico de la cantidad de almacenamiento gratuito a lo largo del tiempo. La monitorización del almacenamiento gratuito a lo largo del tiempo lo ayuda a determinar si el valor aumenta o disminuye, o a encontrar los valores mínimos, máximos o medios. (Esto no se aplica a .)

# <span id="page-1503-0"></span>Búsqueda de datos anteriores de un clúster de base de datos de Aurora

Con Edición compatible con Amazon Aurora MySQL puede realizar búsquedas de datos anteriores en un clúster de base de datos en un momento específico, sin restaurar datos desde un backup.

#### Contenido

- [Información general de búsquedas de datos anteriores](#page-1504-0)
	- [Ventana de búsqueda de datos anteriores](#page-1505-0)
	- [Tiempo de búsqueda de datos anteriores](#page-1506-0)
	- [Limitaciones de la búsqueda de datos anteriores](#page-1506-1)
- [Disponibilidad en regiones y versiones](#page-1507-0)
- [Consideraciones de actualización para clústeres habilitados para backtrack](#page-1510-0)
- [Configuración de la búsqueda de datos anteriores](#page-1510-1)
- [Realización de una búsqueda de datos anteriores](#page-1516-0)
- [Monitoreo de la búsqueda de datos anteriores](#page-1518-0)
- [Suscripción a un evento de búsqueda de datos anteriores con la consola](#page-1522-0)
- [Recuperar búsqueda de datos anteriores existentes](#page-1525-0)
- [Desactivar la búsqueda de datos anteriores para un clúster de base de datos](#page-1526-0)

# <span id="page-1504-0"></span>Información general de búsquedas de datos anteriores

La búsqueda de datos anteriores "rebobina" el clúster de base de datos al momento que especifique. La búsqueda de datos anteriores no es un sustituto del backup del clúster de base de datos para que pueda restaurarlo a un momento determinado. No obstante, la búsqueda de datos anteriores presenta las siguientes ventajas respecto al backup y restauración tradicional:

- Puede deshacer errores con facilidad. Si lleva a cabo una acción destructiva por error, por ejemplo DELETE sin una cláusula WHERE, puede realizar una búsqueda de datos anteriores del clúster de base de datos a un momento anterior a la acción destructiva con una interrupción de servicio mínima.
- Puede realizar una búsqueda de datos anteriores en un clúster de base de datos rápidamente. La restauración de un clúster de base de datos a un momento determinado lanza un nuevo clúster de base de datos y lo restaura a partir de datos de backup o de una instantánea de clúster de base de datos, lo que puede tardar horas. La búsqueda de datos anteriores de un clúster de base de datos no requiere un nuevo clúster de base de datos y rebobina el clúster de base de datos en cuestión de minutos.
- Puede explorar cambios de datos anteriores. Puede realizar búsqueda de datos anteriores de un clúster de base de datos repetidamente adelante y atrás en el tiempo para ayudar a determinar cuándo se produjo un cambio de datos particular. Por ejemplo, puede realizar una búsqueda de

datos anteriores de un clúster de base de datos de hace tres horas y, a continuación, realizar la búsqueda de datos anteriores hacia adelante en el tiempo una hora. En este caso, el tiempo de búsqueda de datos anteriores es dos horas antes de la hora original.

#### **a** Note

Para obtener más información acerca la restauración de un clúster de base de datos a un momento determinado, consulte [Información general de copias de seguridad y restauración](#page-745-0)  [de un clúster de base de datos Aurora](#page-745-0).

<span id="page-1505-0"></span>Ventana de búsqueda de datos anteriores

Con la búsqueda de datos anteriores, hay una ventana de búsqueda de datos anteriores de destino y una ventana de búsqueda de datos anteriores real:

- La ventana de búsqueda de datos anteriores de destino es la cantidad de tiempo que desea poder realizar búsqueda de datos anteriores en su clúster de base de datos. Cuando habilita la búsqueda de datos anteriores, especifica una ventana de búsqueda de datos anteriores de destino. Por ejemplo, podría especificar una ventana de búsqueda de datos anteriores de 24 horas si desea poder realizar la búsqueda de datos anteriores del clúster de base de datos un día.
- La ventana de búsqueda de datos anteriores real es la cantidad de tiempo real en la que puede realizar búsqueda de datos anteriores en su clúster de base de datos, que puede ser inferior a la de la ventana de búsqueda de datos anteriores de destino. La ventana de búsqueda de datos anteriores real se basa en su carga de trabajo y en el almacenamiento disponible para información de almacenamiento sobre cambios de base de datos, denominados registros de cambio.

A medida que actualiza su clúster de base de datos de Aurora con la búsqueda de datos anteriores habilitada, genera registros de cambios. Aurora mantiene los registros de cambios del periodo de búsqueda de datos anteriores de destino y paga una tarifa por hora para almacenarlos. Tanto la ventana de búsqueda de datos anteriores de destino como la carga de trabajo de su clúster de base de datos determinan el número de registros de cambio que puede almacenar. La carga de trabajo es el número de cambios que realiza en su clúster de base de datos en un período de tiempo dado. Si la carga de trabajo es pesada, almacena más registros de cambio en su ventana de búsqueda de datos anteriores de la que tendría si la carga de trabajo fuera ligera.

Puede entender la ventana de búsqueda de datos anteriores de destino como el objetivo para la cantidad de tiempo máxima que desea poder realizar la búsqueda de datos anteriores en su clúster de base de datos. En la mayoría de los casos, puede realizar una búsqueda de datos anteriores del período de tiempo máximo que haya especificado. No obstante, en algunos casos, el clúster de base de datos no puede almacenar suficientes registros de cambio para realizar la búsqueda de datos anteriores durante el período de tiempo máximo y la ventana de búsqueda de datos anteriores real es inferior a la de destino. Normalmente, la ventana de búsqueda de datos anteriores real es más pequeña que el destino cuando se tiene una carga de trabajo extremadamente pesada en el clúster de base de datos. Cuando la ventana de búsqueda de datos anteriores real es inferior al destino, le enviamos una notificación.

Cuando la búsqueda de datos anteriores está habilitada para un clúster de base de datos y elimina una tabla almacenada en el clúster de base de datos, Aurora mantiene dicha tabla en los registros de cambio de búsqueda de datos anteriores. Lo hace para que pueda volver a un momento anterior a la eliminación de la tabla. Si no tiene espacio suficiente en su ventana de búsqueda de datos anteriores para almacenar la tabla, la tabla podría acabar por eliminarse de los registros de cambios de búsqueda de datos anteriores.

#### <span id="page-1506-0"></span>Tiempo de búsqueda de datos anteriores

Aurora siempre realiza la búsqueda de datos anteriores en un momento que sea coherente para el clúster de base de datos. Al hacerlo así, se elimina la posibilidad de transacciones sin confirmar cuando se ha completado la búsqueda de datos anteriores. Cuando se especifica una hora para una búsqueda de datos anteriores, Aurora elige automáticamente la hora coherente más próxima posible. Este enfoque significa que la búsqueda de datos anteriores completada podría no concordar exactamente con la hora que especifique, pero puede determinar la hora exacta de una búsqueda de datos anteriores con el comando [describe-db-cluster-backtracks](https://docs.aws.amazon.com/cli/latest/reference/rds/describe-db-cluster-backtracks.html) de la CLI de AWS. Para obtener más información, consulte [Recuperar búsqueda de datos anteriores existentes](#page-1525-0).

#### <span id="page-1506-1"></span>Limitaciones de la búsqueda de datos anteriores

Las limitaciones siguientes son aplicables a la búsqueda de datos anteriores:

- La búsqueda de datos anteriores solo está disponible para clústeres de base de datos que se crearon con la característica de búsqueda de datos anteriores habilitada. Tampoco puede modificar un clúster de base de datos para habilitar la característica de búsqueda de datos anteriores. Puede habilitar la característica de búsqueda de datos anteriores cuando cree un clúster de base de datos nuevo o restaure una instantánea de un clúster de base de datos.
- El límite para una ventana de búsqueda de datos anteriores es de 72 horas.
- La búsqueda de datos anteriores afecta a todo el clúster de base de datos. Por ejemplo, puede realizar la búsqueda de datos anteriores selectivamente en una única tabla o una única actualización de datos.
- La búsqueda de datos anteriores no se admite con replicación del registro binario (binlog). Se debe deshabilitar la replicación entre regiones antes de poder configurar o utilizar la búsqueda de datos anteriores.
- No puede realizar una búsqueda de datos anteriores de un clon de base de datos a una hora anterior a la que se creó dicho clon de base de datos. Sin embargo, puede utilizar la base de datos original para realizar una búsqueda de datos anteriores a un momento anterior a la creación del clon. Para obtener más información acerca de la clonación de la base de datos, consulte [Clonación](#page-548-0)  [de un volumen de clúster de base de datos de Amazon Aurora.](#page-548-0)
- La búsqueda de datos anteriores provoca una breve interrupción de la instancia de base de datos. Debe detener o pausar las aplicaciones antes de iniciar una operación de búsqueda de datos anteriores para asegurarse de que no haya ninguna solicitud nueva de lectura o escritura. Durante la operación de búsqueda de datos anteriores, Aurora pone en pausa la base de datos, cierra las conexiones abiertas y borra las lecturas y escrituras sin confirmar. A continuación, espera a que se complete la operación de búsqueda de datos anteriores.
- No puede restaurar una instantánea entre regiones de un clúster habilitado para una búsqueda de datos anteriores en una región de AWS que no admita una búsqueda de datos anteriores.
- Si realiza una actualización local de un clúster que tiene habilitado el retroceso desde la versión 2 de Aurora MySQL a la versión 3, no podrá realizar un retroceso a un punto en el tiempo anterior a la actualización.

<span id="page-1507-0"></span>Disponibilidad en regiones y versiones

Backtrack no está disponible para Aurora PostgreSQL.

A continuación se presentan los motores compatibles y la disponibilidad de Backtrack con Aurora MySQL.

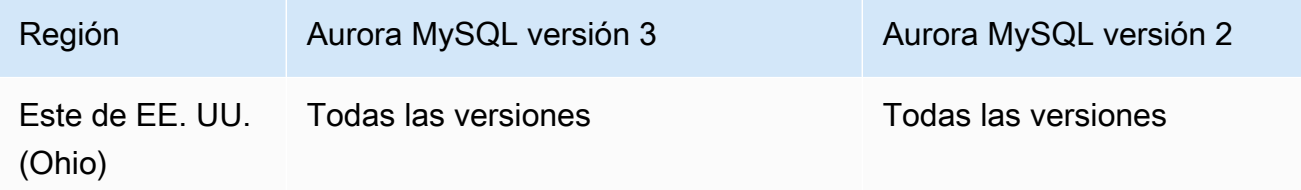

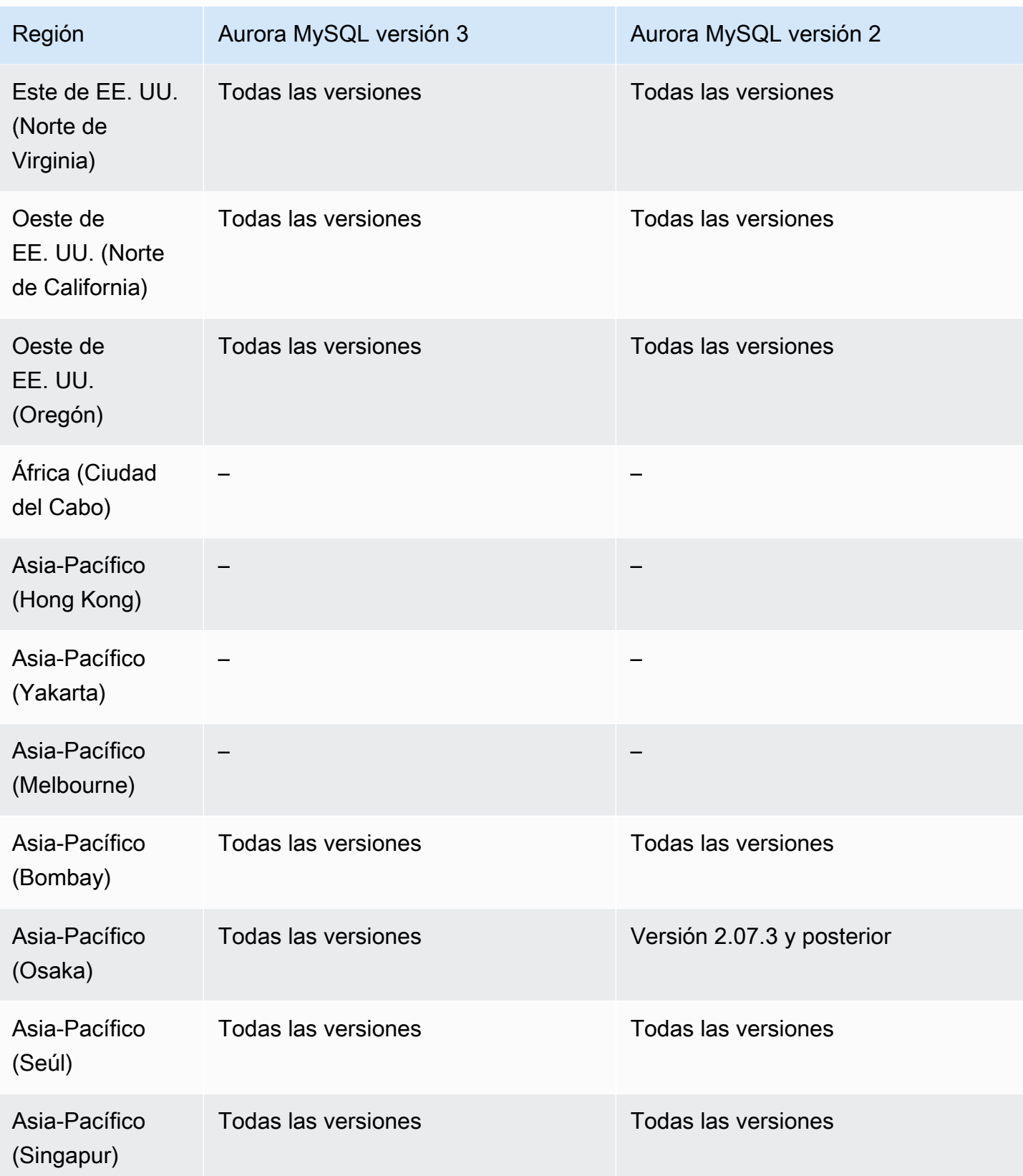

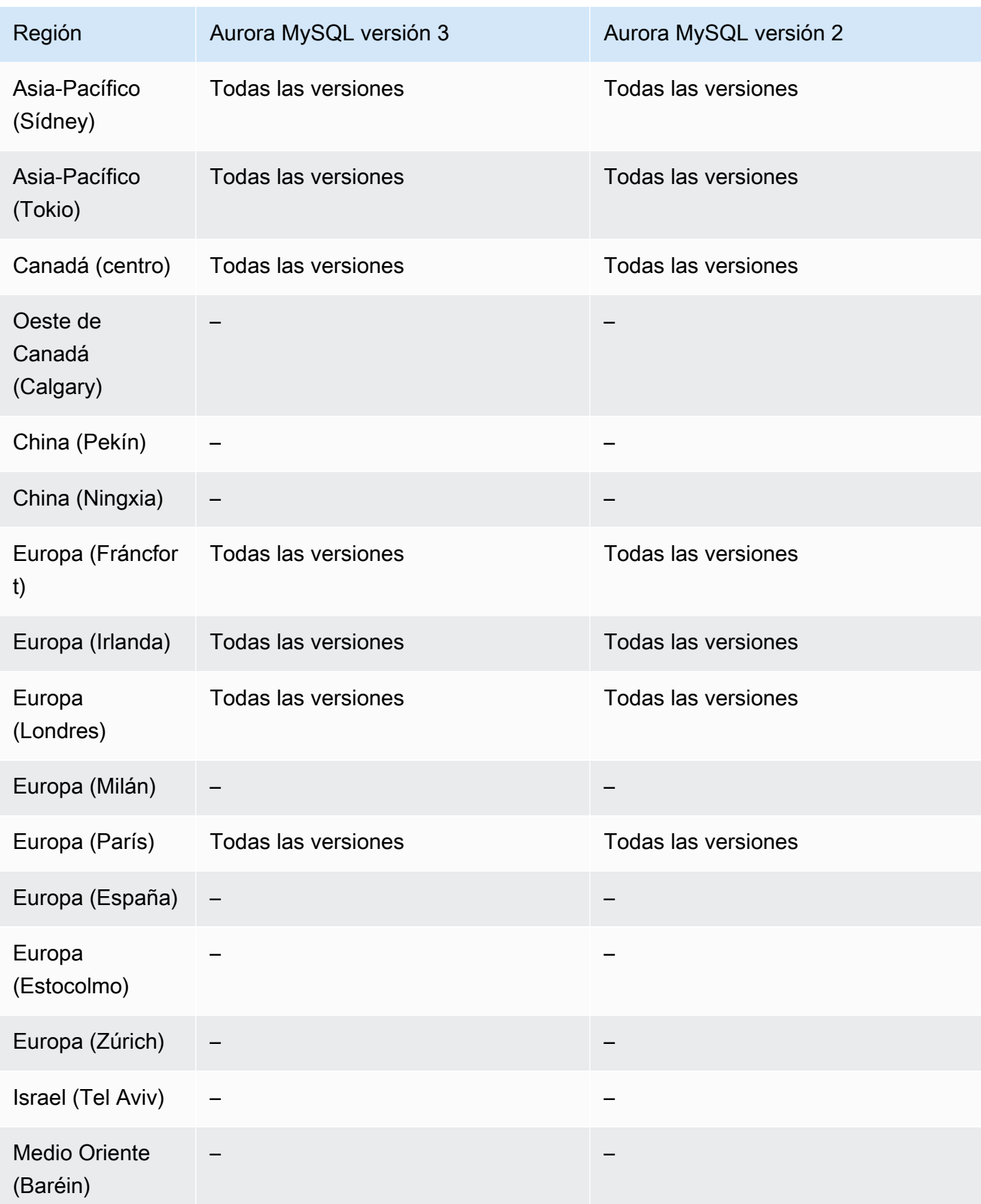

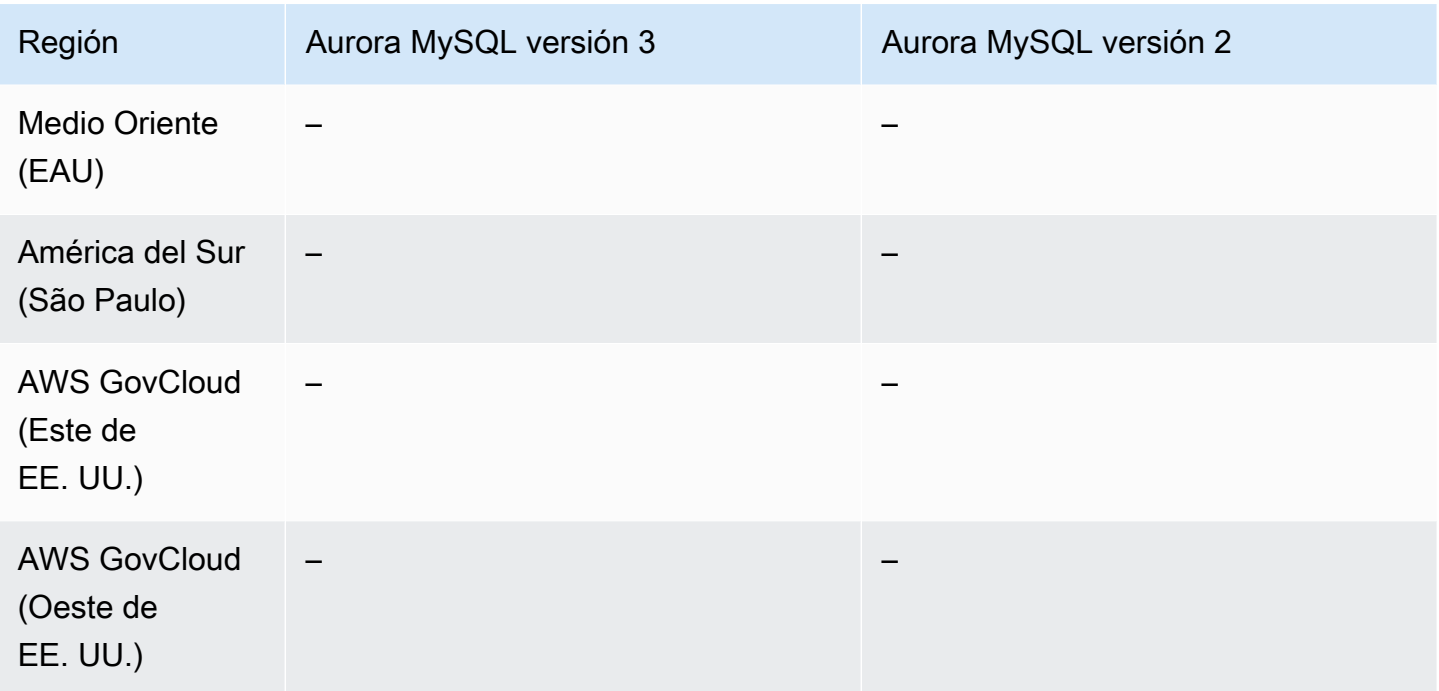

# <span id="page-1510-0"></span>Consideraciones de actualización para clústeres habilitados para backtrack

Puede actualizar un clúster de base de datos que tiene habilitado el retroceso desde la versión 2 de Aurora MySQL a la versión 3, ya que todas las versiones secundarias de la versión 3 de Aurora MySQL son compatibles con la función de retroceso.

# <span id="page-1510-1"></span>Configuración de la búsqueda de datos anteriores

Para utilizar la característica de búsqueda de datos anteriores, debe habilitar la búsqueda de datos anteriores y especificar una ventana de búsqueda de datos anteriores de destino. De lo contrario, se deshabilita la búsqueda de datos anteriores.

Para el periodo de búsqueda de datos anteriores de destino, especifique la cantidad de tiempo que desea poder rebobinar la base de datos mediante la búsqueda de datos anteriores. Aurora intenta retener suficientes registros de cambio para admitir ese periodo.

#### Consola

Puede utilizar la consola para configurar la búsqueda de datos anteriores cuando se crea un nuevo clúster de base de datos. También puede modificar un clúster de base de datos para cambiar la ventana de retroceso de un clúster habilitado para backtrack. Si desactiva el seguimiento de retroceso completo para un clúster al establecer la ventana de retroceso en 0, no podrá volver a habilitar el retroceso para ese clúster.

#### Temas

- [Configuración de la búsqueda de datos anteriores con la consola al crear un clúster de base de](#page-1511-0)  [datos](#page-1511-0)
- [Configuración de la búsqueda de datos anteriores con la consola al modificar un clúster de base](#page-1512-0) [de datos](#page-1512-0)

<span id="page-1511-0"></span>Configuración de la búsqueda de datos anteriores con la consola al crear un clúster de base de datos

Cuando se crea un nuevo clúster de base de datos Aurora MySQL, la búsqueda de datos anteriores está configurada cuando elige Enable Backtrack (Habilitar búsqueda de datos anteriores) y especifica un valor de Target Backtrack window (Ventana de búsqueda de datos anteriores de destino) que sea mayor que cero en la sección Backtrack (Búsqueda de datos anteriores).

Para crear un clúster de base de datos, siga las instrucciones en [Creación de un clúster de base de](#page-333-0)  [datos de Amazon Aurora.](#page-333-0) La imagen siguiente muestra la sección Backtrack (Búsqueda de datos anteriores).

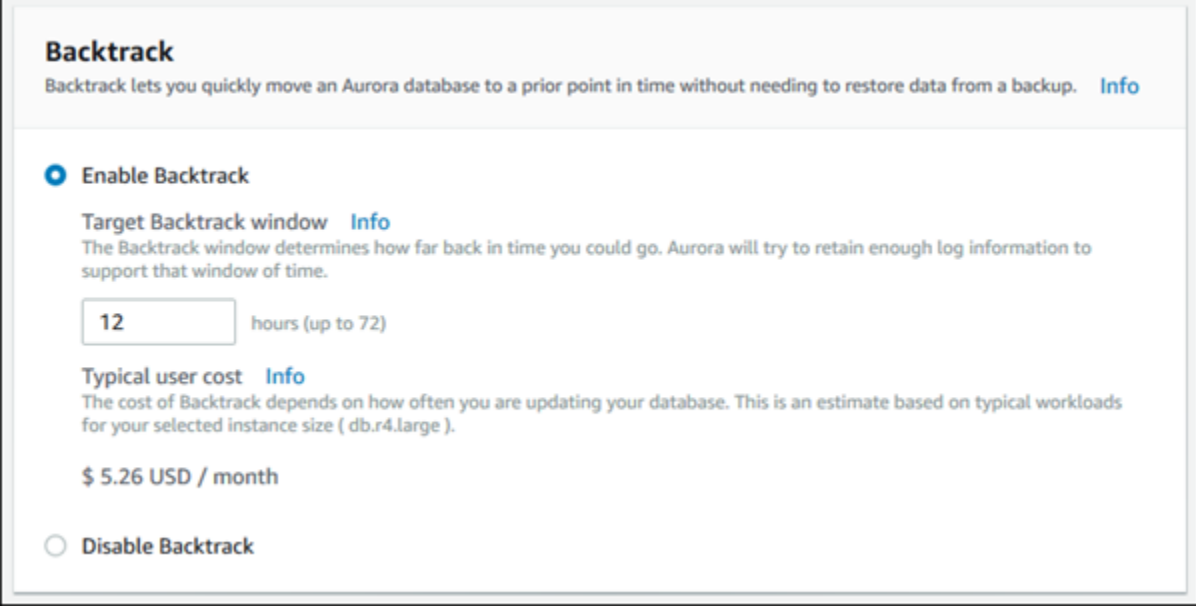

Cuando se crea un nuevo clúster de base de datos, Aurora no tiene ningún dato para la carga de trabajo del clúster de base de datos. Por tanto, no puede estimar un costo específicamente para el nuevo clúster de base de datos. En lugar de ello, la consola presenta un costo de usuario típico para la ventana de búsqueda de datos anteriores de destino basado en una carga de trabajo típica. El costo típico tiene como objetivo proporcionar una referencia general para el costo de la característica de búsqueda de datos anteriores.
#### **A** Important

El costo real podría no coincidir con el costo típico, ya que el costo real se basa en la carga de trabajo de su clúster de base de datos.

Configuración de la búsqueda de datos anteriores con la consola al modificar un clúster de base de datos

Puede modificar la búsqueda de datos anteriores de un clúster de base de datos utilizando la consola.

#### **a** Note

Actualmente, puede modificar el backtracking solo para un clúster de base de datos que tenga habilitada la característica Backtrack. La sección Backtrack no aparece para un clúster de base de datos creado con la característica Backtrack deshabilitada o si la característica Backtrack se ha deshabilitado para el clúster de base de datos.

Para modificar la búsqueda de datos anteriores de un clúster de base de datos utilizando la consola

- 1. Inicie sesión en la AWS Management Console y abra la consola de Amazon RDS en [https://](https://console.aws.amazon.com/rds/) [console.aws.amazon.com/rds/](https://console.aws.amazon.com/rds/).
- 2. Seleccione Databases (Bases de datos).
- 3. Elija el clúster que desea modificar y elija Modify (Modificar).
- 4. Para la Target Backtrack window (Ventana de búsqueda de datos anteriores de destino), modifique la cantidad de tiempo que desea poder realizar la búsqueda de datos anteriores. El límite son 72 horas.

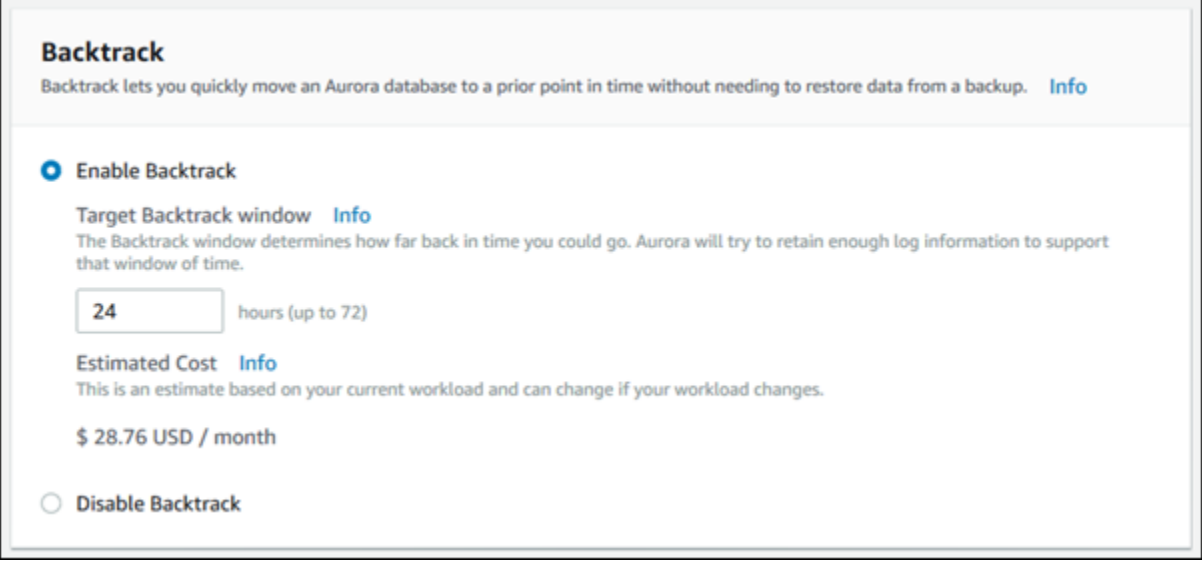

La consola muestra el costo estimado para la cantidad de tiempo que ha especificado en función de la carga de trabajo pasada del clúster de base de datos:

- Si la búsqueda de datos anteriores se deshabilitó en el clúster de base de datos, la estimación de costo se basa en la métrica VolumeWriteIOPS para el clúster de base de datos en Amazon CloudWatch.
- Si la búsqueda de datos anteriores se habilitó anteriormente en el clúster de base de datos, la estimación de costo se basa en la métrica BacktrackChangeRecordsCreationRate para el clúster de base de datos en Amazon CloudWatch.
- 5. Elija Continue.
- 6. Para Scheduling of Modifications (Programación de modificaciones), elija una de las siguientes:
	- Apply during the next scheduled maintenance window (Aplicar durante la próxima ventana de mantenimiento programada): espere para aplicar la modificación de Target Backtrack window (Ventana de búsqueda de datos anteriores de destinos) hasta la próxima ventana de mantenimiento.
	- Apply immediately (Aplicar inmediatamente): aplique la modificación de Target Backtrack window (Ventana de búsqueda de datos anteriores de destino) lo antes posible.
- 7. Elija Modify Cluster (Modificar clúster).

#### AWS CLI

Cuando se crea un nuevo clúster de base de datos de Aurora MySQL con el comando [create](https://docs.aws.amazon.com/cli/latest/reference/rds/create-db-cluster.html)[db-cluster](https://docs.aws.amazon.com/cli/latest/reference/rds/create-db-cluster.html) de la CLI de AWS, la búsqueda de datos anteriores se configura cuando se especifica un valor --backtrack-window mayor que cero. El valor --backtrack-window especifica la ventana de búsqueda de datos anteriores de destino. Para obtener más información, consulte [Creación de un clúster de base de datos de Amazon Aurora.](#page-333-0)

También puede especificar el valor --backtrack-window con los siguientes comandos de la CLI de AWS:

- [modify-db-cluster](https://docs.aws.amazon.com/cli/latest/reference/rds/modify-db-cluster.html)
- [restore-db-cluster-from-s3](https://docs.aws.amazon.com/cli/latest/reference/rds/restore-db-cluster-from-s3.html)
- [restore-db-cluster-from-snapshot](https://docs.aws.amazon.com/cli/latest/reference/rds/restore-db-cluster-from-snapshot.html)
- [restore-db-cluster-to-point-in-time](https://docs.aws.amazon.com/cli/latest/reference/rds/restore-db-cluster-to-point-in-time.html)

El siguiente procedimiento describe cómo modificar la ventana de búsqueda de datos anteriores de destino para un clúster de base de datos utilizando la AWS CLI.

Para modificar la ventana de búsqueda de datos anteriores de destino para un clúster de base de datos utilizando la AWS CLI

- Llame al comando [modify-db-cluster](https://docs.aws.amazon.com/cli/latest/reference/rds/modify-db-cluster.html) de la CLI de AWS y suministre los siguientes valores:
	- --db-cluster-identifier: el nombre del clúster de base de datos.
	- --backtrack-window: el número máximo de segundos que desea poder realizar una búsqueda de datos anteriores en el clúster de base de datos.

En el siguiente ejemplo, se establece la ventana de búsqueda de datos anteriores de destino para sample-cluster en un día (86 400 segundos).

Para Linux, macOS o Unix:

```
aws rds modify-db-cluster \ 
     --db-cluster-identifier sample-cluster \ 
     --backtrack-window 86400
```
#### En Windows:

```
aws rds modify-db-cluster ^ 
     --db-cluster-identifier sample-cluster ^ 
     --backtrack-window 86400
```
#### **a** Note

Actualmente, puede habilitar la búsqueda de datos anteriores solo para un clúster de base de datos que se creó con la característica de búsqueda de datos anteriores habilitada.

#### API de RDS

Cuando se crea un nuevo clúster de base de datos de Aurora MySQL utilizando la operación [CreateDBCluster](https://docs.aws.amazon.com/AmazonRDS/latest/APIReference/API_CreateDBCluster.html) de la API de Amazon RDS, la búsqueda de datos anteriores se configura cuando se especifica un valor de BacktrackWindow mayor que cero. El valor BacktrackWindow especifica la ventana de búsqueda de datos anteriores de destino para el clúster de base de datos especificado en el valor DBClusterIdentifier. Para obtener más información, consulte [Creación](#page-333-0) [de un clúster de base de datos de Amazon Aurora](#page-333-0).

También puede especificar el valor BacktrackWindow utilizando las siguientes operaciones de la API:

- **[ModifyDBCluster](https://docs.aws.amazon.com/AmazonRDS/latest/APIReference/API_ModifyDBCluster.html)**
- [RestoreDBClusterFromS3](https://docs.aws.amazon.com/AmazonRDS/latest/APIReference/API_RestoreDBClusterFromS3.html)
- [RestoreDBClusterFromSnapshot](https://docs.aws.amazon.com/AmazonRDS/latest/APIReference/API_RestoreDBClusterFromSnapshot.html)
- [RestoreDBClusterToPointInTime](https://docs.aws.amazon.com/AmazonRDS/latest/APIReference/API_RestoreDBClusterToPointInTime.html)

#### **a** Note

Actualmente, puede habilitar la búsqueda de datos anteriores solo para un clúster de base de datos que se creó con la característica de búsqueda de datos anteriores habilitada.

## Realización de una búsqueda de datos anteriores

Puede realizar una búsqueda de datos anteriores de un clúster de base de datos a una marca temporal de búsqueda de datos anteriores especificada. Si la marca temporal de búsqueda de datos anteriores no es anterior al tiempo de búsqueda de datos anteriores más temprano posible y no se encuentra en el futuro, se realiza la búsqueda de datos anteriores del clúster de base de datos a dicha marca temporal.

En caso contrario, se suele producir un error. Además, si intenta realizar una búsqueda de datos anteriores en un clúster de base de datos para el que está habilitado el registro binario, suele producirse un error normalmente, a menos que haya elegido forzar la búsqueda de datos anteriores. El forzado de una búsqueda de datos anteriores puede interferir con otras operaciones que utilicen el registro binario.

#### **A** Important

La búsqueda de datos anteriores no genera entradas de log binario para los cambios que realiza. Si tiene habilitado el registro binario para el clúster de base de datos, la búsqueda de datos anteriores podría no ser compatible con la implementación de log binario.

#### **a** Note

Para los clones de base de datos, no puede realizar una búsqueda de datos anteriores del clúster de base de datos antes de la fecha y hora en la que se creó el clon. Para obtener más información acerca de la clonación de la base de datos, consulte [Clonación de un volumen](#page-548-0)  [de clúster de base de datos de Amazon Aurora.](#page-548-0)

#### Consola

El siguiente procedimiento describe cómo realizar una operación de búsqueda de datos anteriores para un clúster de base de datos utilizando la consola.

Para realizar una operación de búsqueda de datos anteriores utilizando la consola

1. Inicie sesión en la AWS Management Console y abra la consola de Amazon RDS en [https://](https://console.aws.amazon.com/rds/) [console.aws.amazon.com/rds/](https://console.aws.amazon.com/rds/).

- 2. En el panel de navegación, elija Instances (Instancias).
- 3. Elija la instancia principal del clúster de la base de datos en la que desea realizar la búsqueda de datos anteriores.
- 4. En Actions (Acciones), elija (Clúster de base de datos de búsqueda de datos anteriores).
- 5. En la página Backtrack DB cluster (Realizar búsqueda de datos anteriores de clúster de base de datos), especifique la marca temporal de búsqueda de datos anteriores en la que realizar la búsqueda de datos anteriores en el clúster de base de datos.

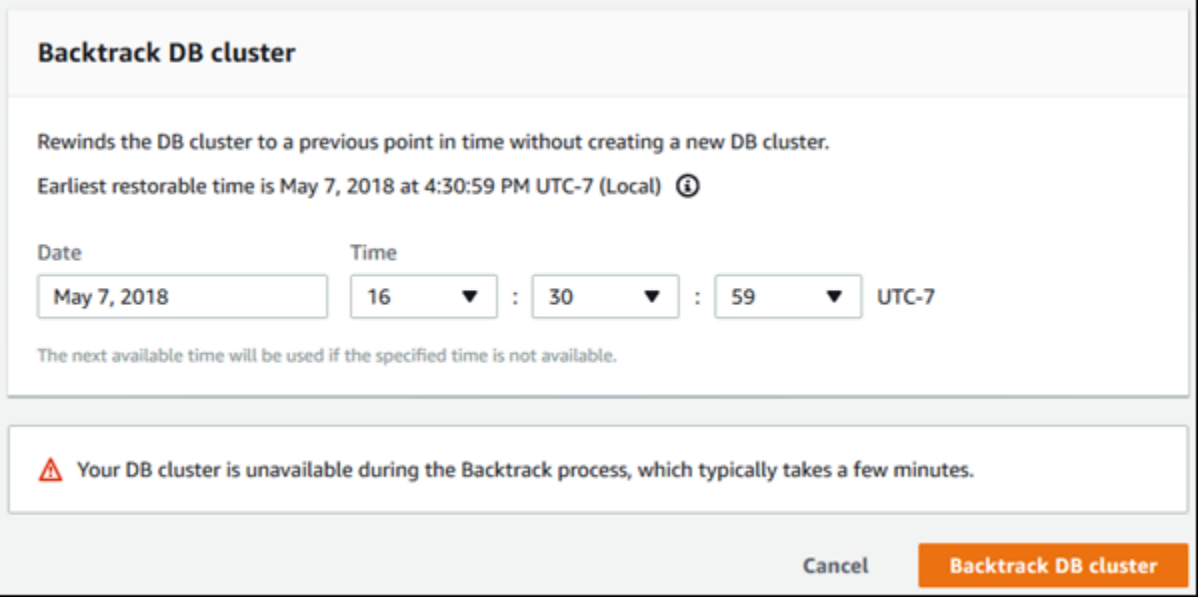

6. Elija Backtrack DB cluster (Realizar búsqueda de datos anteriores en clúster de base de datos).

#### AWS CLI

El siguiente procedimiento describe cómo realizar una búsqueda de datos anteriores en un clúster de base de datos usando la AWS CLI.

Para realizar una búsqueda de datos anteriores de un clúster de base de datos utilizando la AWS CLI

- Llame al comando [backtrack-db-cluster](https://docs.aws.amazon.com/cli/latest/reference/rds/backtrack-db-cluster.html) de la CLI de AWS y suministre los siguientes valores:
	- --db-cluster-identifier: el nombre del clúster de base de datos.
	- --backtrack-to: la marca temporal de búsqueda de datos anteriores para realizar la búsqueda de datos anteriores en el clúster de base de datos, especificada en formato ISO 8601.

El siguiente ejemplo realiza una búsqueda de datos anteriores en el clúster de base de datos sample-cluster el 19 de marzo de 2018 a las 10:00 h.

Para Linux, macOS o Unix:

```
aws rds backtrack-db-cluster \ 
     --db-cluster-identifier sample-cluster \ 
     --backtrack-to 2018-03-19T10:00:00+00:00
```
En Windows:

```
aws rds backtrack-db-cluster ^ 
     --db-cluster-identifier sample-cluster ^ 
     --backtrack-to 2018-03-19T10:00:00+00:00
```
#### API de RDS

Para realizar una búsqueda de datos anteriores en un clúster de base de datos utilizando la API de Amazon RDS, utilice la acción [BacktrackDBCluster.](https://docs.aws.amazon.com/AmazonRDS/latest/APIReference/API_BacktrackDBCluster.html) Esta acción realiza una búsqueda de datos anteriores en el clúster de base de datos especificado en el valor DBClusterIdentifier a la hora especificada.

Monitoreo de la búsqueda de datos anteriores

Puede ver información de búsqueda de datos anteriores y monitorear métricas de búsqueda de datos anteriores para un clúster de base de datos.

#### Consola

Para ver información de búsqueda de datos anteriores y monitorear métricas de búsqueda de datos anteriores utilizando la consola

- 1. Inicie sesión en la AWS Management Console y abra la consola de Amazon RDS en [https://](https://console.aws.amazon.com/rds/) [console.aws.amazon.com/rds/](https://console.aws.amazon.com/rds/).
- 2. Seleccione Databases (Bases de datos).

3. Elija el nombre del clúster de búsqueda de datos anteriores para abrir información sobre el mismo.

La información de búsqueda de datos anteriores se encuentra en la sección Backtrack (Búsqueda de datos anteriores).

**Backtrack Backtrack window Enabled** Target window (12 hours) Actual window (12 hours) Earliest backtrack time May 7, 2018 at 8:19:20 PM UTC-7 (Local)  $\odot$ 

Cuando la búsqueda de datos anteriores está habilitada, está disponible la información siguiente:

- Target window (Ventana de destino): la cantidad de tiempo actual especificada para la ventana de búsqueda de datos anteriores de destino. El objetivo es la cantidad de tiempo máxima que puede realizar la búsqueda de datos anteriores si hay suficiente almacenamiento.
- Actual window (Ventana real): la cantidad de tiempo real que puede realizar la búsqueda de datos anteriores, que puede ser inferior a la ventana de búsqueda de datos anteriores de destino. La ventana de búsqueda de datos anteriores real se basa en su carga de trabajo y en el almacenamiento disponible para mantener los registros de cambio de búsqueda de datos anteriores.
- Earliest backtrack time (Tiempo de búsqueda de datos anteriores más temprano): el tiempo de búsqueda de datos anteriores más temprano posible para el clúster de base de datos. No puede realizar una búsqueda de datos anteriores de un clúster de base de datos de un momento anterior al tiempo mostrado.
- 4. Realice lo siguiente para ver las métricas de búsqueda de datos anteriores del clúster de base de datos:
	- a. En el panel de navegación, elija Instances (Instancias).
	- b. Elija el nombre de la instancia principal del clúster de base de datos para mostrar sus detalles.

c. En la sección CloudWatch, escriba **Backtrack** en el recuadro CloudWatch para mostrar solo las métricas de búsqueda de datos anteriores.

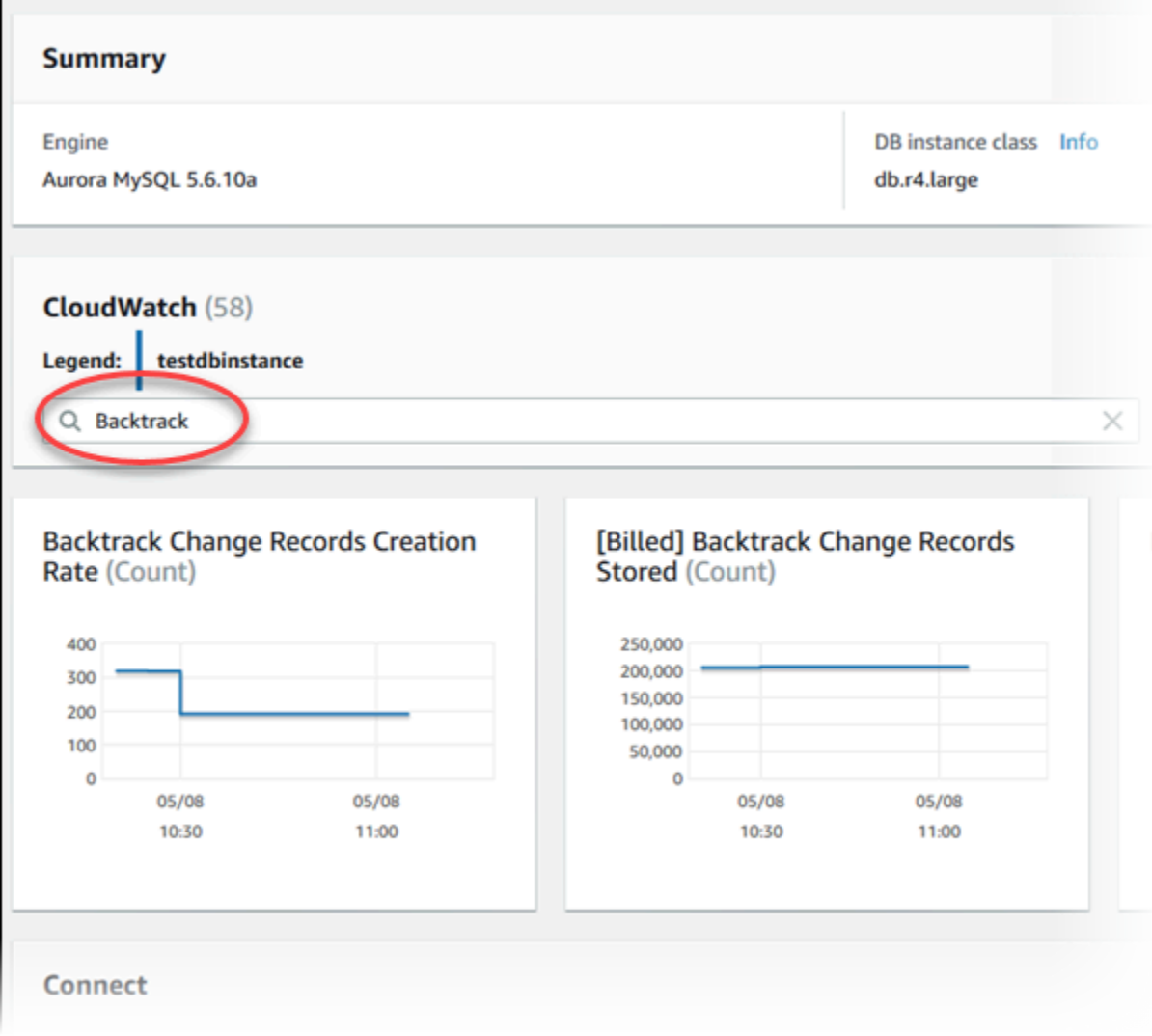

Se muestran las siguientes métricas:

- Backtrack Change Records Creation Rate (Count) [Tasa de creación de registros de cambio de búsqueda de datos anteriores (Recuento)]: esta métrica muestra el número de registros de cambio de búsqueda de datos anteriores creados durante cinco minutos para su clúster de base de datos. Puede utilizar esta métrica para estimar el costo de búsqueda de datos anteriores de su ventana de búsqueda de datos anteriores de destino.
- [Billed] Backtrack Change Records Stored (Count) ([Facturado] Registros de cambio de búsqueda de datos anteriores almacenados [Recuento]): esta métrica muestra el número real de registros de cambio de búsqueda de datos anteriores utilizados por su clúster de base de datos.
- Backtrack Window Actual (Minutes) [Ventana de búsqueda de datos anteriores real (Minutos)]: esta métrica muestra si hay una diferencia entre la ventana de búsqueda de datos anteriores de destino y la ventana de búsqueda de datos anteriores real. Por ejemplo, si su ventana de búsqueda de datos anteriores de destino es de 2 horas (120 minutos) y esta métrica muestra que la ventana de búsqueda de datos anteriores real es de 100 minutos, entonces la ventana de búsqueda de datos anteriores real es inferior al destino.
- Backtrack Window Alert (Count) [Alerta de ventana de búsqueda de datos anteriores (Recuento)]: esta métrica muestra con qué frecuencia la ventana de búsqueda de datos anteriores real es inferior a la ventana de búsqueda de datos anteriores de destino para un período de tiempo dado.

### **a** Note

Las métricas siguientes podrían llevar un retardo detrás de la hora actual:

- Tasa de creación de registros de cambio de búsqueda de datos anteriores (Recuento)
- [Billed] Backtrack Change Records Stored (Count) ([Facturado] Registros de cambio de búsqueda de datos anteriores almacenados [Recuento])

#### AWS CLI

El siguiente procedimiento describe cómo ver la información de búsqueda de datos anteriores para un clúster de base de datos utilizando la AWS CLI.

Para ver la información de búsqueda de datos anteriores de un clúster de base de datos utilizando AWS CLI

- Llame al comando [describe-db-clusters](https://docs.aws.amazon.com/cli/latest/reference/rds/describe-db-clusters.html) de la CLI de AWS y suministre los siguientes valores:
	- --db-cluster-identifier: el nombre del clúster de base de datos.

El ejemplo siguiente enumera información de búsqueda de datos anteriores para samplecluster.

#### Para Linux, macOS o Unix:

```
aws rds describe-db-clusters \ 
     --db-cluster-identifier sample-cluster
```
En Windows:

```
aws rds describe-db-clusters ^ 
     --db-cluster-identifier sample-cluster
```
API de RDS

Para ver la información de búsqueda de datos anteriores para un clúster de base de datos utilizando la API de Amazon RDS, utilice la operación [DescribeDBClusters.](https://docs.aws.amazon.com/AmazonRDS/latest/APIReference/API_DescribeDBClusters.html) Esta acción devuelve la información de búsqueda de datos anteriores para el clúster de base de datos especificado en el valor DBClusterIdentifier.

Suscripción a un evento de búsqueda de datos anteriores con la consola

El siguiente procedimiento describe cómo suscribirse a un evento de búsqueda de datos anteriores utilizando la consola. El evento le envía una notificación de correo electrónico o texto cuando su ventana de búsqueda de datos anteriores real es inferior a su ventana de búsqueda de datos anteriores de destino.

Para ver información de búsqueda de datos anteriores mediante la consola

- 1. Inicie sesión en la AWS Management Console y abra la consola de Amazon RDS en [https://](https://console.aws.amazon.com/rds/) [console.aws.amazon.com/rds/](https://console.aws.amazon.com/rds/).
- 2. Elija Event subscriptions (Suscripciones de evento).
- 3. Seleccione Create event subscription (Crear suscripción de evento).
- 4. En el cuadro Name (Nombre), escriba un nombre para la suscripción de evento y asegúrese de que se haya seleccionado Yes (Sí) en Enabled (Habilitado).
- 5. En la sección Target (Destino), elija New email topic (Nuevo tema de correo electrónico).
- 6. Para Topic name (Nombre de tema), escriba un nombre para el tema y para With these recipients (Con estos destinatarios), introduzca las direcciones de correo electrónico o los números de teléfono para recibir las notificaciones.
- 7. En la sección Source (Origen), elija Instances (Instancias) para Source type (Tipo de origen).
- 8. Para Instances to include (Instancias que incluir), elija Select specific instances (Seleccionar instancias específicas) y elija su instancia de base de datos.
- 9. Para Event categories to include (Categorías de evento que incluir), elija Select specific event categories (Seleccionar categorías de evento específicas) y elija backtrack (búsqueda de datos anteriores).

La página debería tener un aspecto similar a la página siguiente.

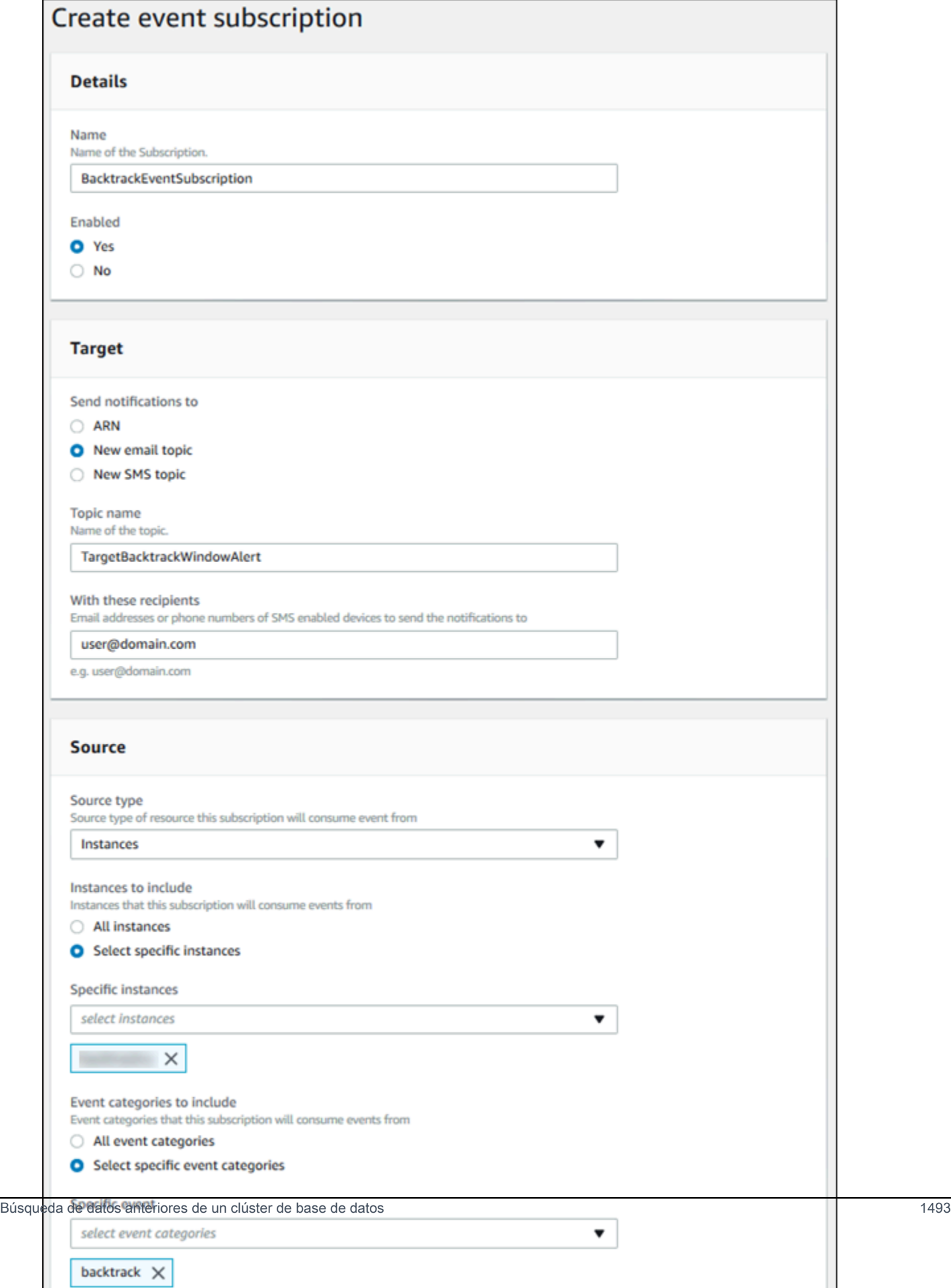

#### 10. Seleccione Crear.

#### Recuperar búsqueda de datos anteriores existentes

Puede recuperar información de búsquedas de datos anteriores existentes para un clúster de base de datos. Esta información incluye el identificador único de la búsqueda de datos anteriores, la fecha y la hora para realizar la búsqueda de datos anteriores de inicio y final, la fecha y la hora a la que se solicitó la búsqueda de datos anteriores y el estado actual de la búsqueda de datos anteriores.

#### **a** Note

Actualmente no se pueden recuperar las búsquedas de datos anteriores existentes utilizando la consola.

#### AWS CLI

El siguiente procedimiento describe cómo recuperar las búsquedas de datos anteriores existentes para un clúster de base de datos utilizando la AWS CLI.

Para recuperar búsquedas de datos anteriores existentes utilizando la AWS CLI

- Llame al comando [describe-db-cluster-backtracks](https://docs.aws.amazon.com/cli/latest/reference/rds/describe-db-cluster-backtracks.html) de la CLI de AWS y suministre los siguientes valores:
	- --db-cluster-identifier: el nombre del clúster de base de datos.

El ejemplo siguiente recuperar búsquedas de datos anteriores existentes para samplecluster.

Para Linux, macOS o Unix:

```
aws rds describe-db-cluster-backtracks \ 
     --db-cluster-identifier sample-cluster
```
En Windows:

aws rds describe-db-cluster-backtracks ^ --db-cluster-identifier sample-cluster

#### API de RDS

Para recuperar información sobre las búsquedas de datos anteriores para un clúster de base de datos utilizando la API de Amazon RDS, utilice la operación [DescribeDBClusterBacktracks](https://docs.aws.amazon.com/AmazonRDS/latest/APIReference/API_DescribeDBClusterBacktracks.html). Esta acción devuelve la información acerca de las búsquedas de datos anteriores para el clúster de base de datos especificado en el valor DBClusterIdentifier.

Desactivar la búsqueda de datos anteriores para un clúster de base de datos

Puede deshabilitar la característica de búsqueda de datos anteriores para un clúster de base de datos.

#### Consola

Puede deshabilitar la búsqueda de datos anteriores de un clúster de base de datos utilizando la consola. Después de desactivar el seguimiento de retroceso completo para un clúster, no podrá volver a habilitarlo para ese clúster.

Para deshabilitar la característica de búsqueda de datos anteriores de un clúster de base de datos utilizando la consola

- 1. Inicie sesión en la AWS Management Console y abra la consola de Amazon RDS en [https://](https://console.aws.amazon.com/rds/) [console.aws.amazon.com/rds/](https://console.aws.amazon.com/rds/).
- 2. Seleccione Databases (Bases de datos).
- 3. Elija el clúster que desea modificar y elija Modify (Modificar).
- 4. En la sección Backtrack (Búsqueda de datos anteriores), seleccione Disable Backtrack (Deshabilitar búsqueda de datos anteriores).
- 5. Elija Continue.
- 6. Para Scheduling of Modifications (Programación de modificaciones), elija una de las siguientes:
	- Apply during the next scheduled maintenance window (Aplicar durante la próxima ventana de mantenimiento programada): espere para aplicar la modificación hasta la próxima ventana de mantenimiento.
	- Apply immediately (Aplicar inmediatamente): aplique la modificación lo antes posible.
- 7. Elija Modify Cluster (Modificar clúster).

#### AWS CLI

Puede deshabilitar la característica de búsqueda de datos anteriores de un clúster de base de datos utilizando la AWS CLI estableciendo la ventana de búsqueda de datos anteriores de destino en 0 (cero). Después de desactivar el seguimiento de retroceso completo para un clúster, no podrá volver a habilitarlo para ese clúster.

Para modificar la ventana de búsqueda de datos anteriores de destino para un clúster de base de datos utilizando la AWS CLI

- Llame al comando [modify-db-cluster](https://docs.aws.amazon.com/cli/latest/reference/rds/modify-db-cluster.html) de la CLI de AWS y suministre los siguientes valores:
	- --db-cluster-identifier: el nombre del clúster de base de datos.
	- --backtrack-window especifique 0 para desactivar el retroceso.

El ejemplo siguiente deshabilita la característica de búsqueda de datos anteriores para el sample-cluster estableciendo --backtrack-window en 0.

Para Linux, macOS o Unix:

```
aws rds modify-db-cluster \ 
     --db-cluster-identifier sample-cluster \ 
     --backtrack-window 0
```
En Windows:

```
aws rds modify-db-cluster ^ 
     --db-cluster-identifier sample-cluster ^ 
     --backtrack-window 0
```
#### API de RDS

Para deshabilitar la característica de búsqueda de datos anteriores de un clúster de base de datos utilizando la API de Amazon RDS, utilice la operación [ModifyDBCluster.](https://docs.aws.amazon.com/AmazonRDS/latest/APIReference/API_ModifyDBCluster.html) Establezca el valor BacktrackWindow en 0 (cero) y especifique el clúster de base de datos en el valor DBClusterIdentifier. Después de desactivar el seguimiento de retroceso completo para un clúster, no podrá volver a habilitarlo para ese clúster.

# <span id="page-1528-0"></span>Pruebas de Amazon Aurora MySQL por medio de consultas de inserción de errores

Para probar la tolerancia a errores de su clúster de base de datos de Aurora MySQL, utilice las consultas de inserción de errores. Las consultas de inyección de errores se emiten como comandos SQL a una instancia Amazon Aurora. Permiten programar una simulación de uno de los siguientes eventos:

- Un bloqueo de una instancia de base de datos de escritor o lector
- Un error de una réplica de Aurora
- Un error de disco
- Congestión del disco

Cuando una consulta de inserción de errores especifica un bloqueo, fuerza un bloqueo de la instancia de base de datos de Aurora MySQL. Las otras consultas de inserción de errores producen simulaciones de eventos de error, pero no hacen que el evento ocurra. Cuando se envía una consulta de inserción de errores, se especifica también la cantidad de tiempo que debe durar la simulación del evento de error.

Puede enviar una consulta de inserción de errores a una de las instancias de réplica de Aurora conectándose al punto de enlace de la réplica de Aurora. Para obtener más información, consulte [Administración de conexiones de Amazon Aurora.](#page-154-0)

La ejecución de consultas de inyección de errores requiere todos los privilegios del usuario maestro. Para obtener más información, consulte [Privilegios de la cuenta de usuario maestro.](#page-4237-0)

## Prueba de un bloqueo de instancia

Puede forzar el bloqueo de una instancia de Amazon Aurora con la consulta de inserción de errores ALTER SYSTEM CRASH.

En esta consulta de inserción de errores no se produce una conmutación por error. Si quiere probar una conmutación por error, puede elegir la acción de instancia Failover (Conmutación por error) para el clúster de base de datos en la consola de RDS o usar el comando [failover-db-cluster](https://docs.aws.amazon.com/cli/latest/reference/rds/failover-db-cluster.html) de AWS CLI o la operación [FailoverDBCluster](https://docs.aws.amazon.com/AmazonRDS/latest/APIReference/API_FailoverDBCluster.html) de la API de RDS.

#### **Sintaxis**

ALTER SYSTEM CRASH [ INSTANCE | DISPATCHER | NODE ];

**Opciones** 

La consulta de inserción de errores toma uno de los siguientes tipos de bloqueos:

- **INSTANCE**: se simula un bloqueo de la base de datos compatible con MySQL para la instancia de Amazon Aurora.
- **DISPATCHER**: se simula un bloqueo del distribuidor de la instancia de escritor del clúster de base de datos de Aurora. El distribuidor escribe actualizaciones en el volumen de clúster de un clúster de base de datos Amazon Aurora.
- **NODE**: se simula un bloqueo de la base de datos compatible con MySQL y del distribuidor para la instancia de Amazon Aurora. En esta simulación de inserción de errores también se elimina la caché.

El tipo de bloqueo predeterminado es INSTANCE.

Prueba de un error de una réplica de Aurora

Puede simular el error de una réplica de Aurora con la consulta de inserción de errores ALTER SYSTEM SIMULATE READ REPLICA FAILURE.

Un error de réplica de Aurora bloquea todas las solicitudes de la instancia del escritor realizadas a una réplica de Aurora o a todas las réplicas de Aurora del clúster de base de datos durante un intervalo de tiempo especificado. Cuando se complete el intervalo de tiempo, las réplicas de Aurora afectadas se sincronizarán automáticamente con la instancia maestra.

**Sintaxis** 

```
ALTER SYSTEM SIMULATE percentage_of_failure PERCENT READ REPLICA FAILURE 
     [ TO ALL | TO "replica name" ] 
     FOR INTERVAL quantity { YEAR | QUARTER | MONTH | WEEK | DAY | HOUR | MINUTE | 
 SECOND };
```
#### **Opciones**

Esta consulta de inserción de errores toma los siguientes parámetros:

- **percentage\_of\_failure**: el porcentaje de solicitudes que se deben bloquear durante el evento de error. Puede ser un valor doble entre 0 y 100. Si se especifica 0, no se bloquea ninguna solicitud. Si se especifica 100, se bloquean todas las solicitudes.
- Tipo de falla: el tipo de error que se va a simular. Especifique TO ALL para simular errores para todas las réplicas de Aurora del clúster de base de datos. Especifique TO y el nombre de una réplica de Aurora para simular un error de la réplica de Aurora única. El tipo de error predeterminado es TO ALL.
- **quantity**: la cantidad de tiempo que debe durar la simulación del error de la réplica de Aurora. El intervalo es una cantidad seguida por una unidad de tiempo. La simulación durará esa cantidad de la unidad especificada. Por ejemplo, 20 MINUTE hará que la simulación se ejecute durante 20 minutos.

#### **a** Note

Debe tener cuidado al especificar el intervalo de tiempo del evento de error de la réplica de Aurora. Si especifica un intervalo de tiempo demasiado largo y la instancia de escritor escribe una gran cantidad de datos durante el evento de error, su clúster de base de datos de Aurora es posible que asuma que la réplica de Aurora se ha bloqueado y reemplazarla.

## Prueba de un error de disco

Puede simular un error de disco para un clúster de base de datos Aurora con la consulta de inserción de errores ALTER SYSTEM SIMULATE DISK FAILURE.

Durante la simulación de un error de disco, el clúster de base de datos de Aurora marca de forma aleatoria los segmentos de disco como defectuosos. Las solicitudes que lleguen a esos segmentos se bloquearán mientras dure la simulación.

#### **Sintaxis**

```
ALTER SYSTEM SIMULATE percentage_of_failure PERCENT DISK FAILURE 
     [ IN DISK index | NODE index ] 
     FOR INTERVAL quantity { YEAR | QUARTER | MONTH | WEEK | DAY | HOUR | MINUTE | 
 SECOND };
```
#### **Opciones**

Esta consulta de inserción de errores toma los siguientes parámetros:

- **percentage\_of\_failure**: el porcentaje del disco que se debe marcar como defectuoso durante el evento de error. Puede ser un valor doble entre 0 y 100. Si se especifica 0, ninguna parte del disco se marca como defectuosa. Si se especifica 100, todo el disco se marca como defectuoso.
- **DISK index**: un bloque lógico de datos concreto para el que se debe simular el evento de error. Si se sobrepasa el rango de bloques de datos lógicos disponibles, aparece un error que indica el valor máximo del índice que se puede especificar. Para obtener más información, consulte [Visualización del estado del volumen para un clúster de base de datos de Aurora MySQL.](#page-1539-0)
- **NODE index**: un nodo de almacenamiento concreto para el que se debe simular el evento de error. Si se sobrepasa el rango de nodos de almacenamiento disponibles, aparece un error que indica el valor máximo del índice que se puede especificar. Para obtener más información, consulte [Visualización del estado del volumen para un clúster de base de datos de Aurora MySQL.](#page-1539-0)
- **quantity**: la cantidad de tiempo que debe durar la simulación del error de disco. El intervalo es una cantidad seguida por una unidad de tiempo. La simulación durará esa cantidad de la unidad especificada. Por ejemplo, 20 MINUTE hará que la simulación se ejecute durante 20 minutos.

## Prueba de congestión del disco

Puede simular un error de disco para un clúster de base de datos Aurora con la consulta de inserción de errores ALTER SYSTEM SIMULATE DISK CONGESTION.

Durante la simulación de congestión del disco, el clúster de base de datos de Aurora marca de forma aleatoria los segmentos de disco como congestionados. Las solicitudes que lleguen a esos segmentos se retrasarán entre el mínimo especificado y el tiempo de demora máximo mientras dure la simulación.

#### **Sintaxis**

```
ALTER SYSTEM SIMULATE percentage_of_failure PERCENT DISK CONGESTION 
     BETWEEN minimum AND maximum MILLISECONDS 
     [ IN DISK index | NODE index ] 
     FOR INTERVAL quantity { YEAR | QUARTER | MONTH | WEEK | DAY | HOUR | MINUTE | 
 SECOND };
```
#### **Opciones**

Esta consulta de inserción de errores toma los siguientes parámetros:

- **percentage\_of\_failure**: el porcentaje del disco que se debe marcar como congestionado durante el evento de error. Puede ser un valor doble entre 0 y 100. Si se especifica 0, ninguna parte del disco se marca como congestionada. Si se especifica 100, todo el disco se marca como congestionado.
- **DISK index** o **NODE index**: un disco o nodo concreto para el que se debe simular el evento de error. Si se sobrepasa el rango de índices para el disco o el nodo, aparece un error que indica el valor máximo del índice que se puede especificar.
- **minimum** y **maximum**: la cantidad mínima y máxima de demora de la congestión en milisegundos. Los segmentos de disco marcados como congestionados se retrasarán una cantidad de tiempo aleatoria del rango comprendido entre la cantidad mínima y máxima de milisegundos mientras dure la simulación.
- **quantity**: la cantidad de tiempo durante la que se debe simular la congestión del disco. El intervalo es una cantidad seguida por una unidad de tiempo. La simulación durará esa cantidad de la unidad de tiempo especificada. Por ejemplo, 20 MINUTE hará que la simulación se ejecute durante 20 minutos.

# Modificación de las tablas de Amazon Aurora con DDL rápido

Amazon Aurora incluye optimizaciones para ejecutar una operación ALTER TABLE en su lugar, casi instantáneamente. La operación se completa sin que sea necesario copiar la tabla y sin que haya un impacto perceptible en otras instrucciones DML. Como la operación no consume almacenamiento temporal para una copia de la tabla, las instrucciones DDL resultan prácticas incluso para tablas grandes en clases de instancia pequeñas.

Aurora MySQL versión 3 es compatible con la característica de MySQL 8.0 llamada DDL instantáneo. La versión 2 de Aurora MySQL utiliza una implementación diferente denominada DDL rápido.

# Temas

- [DDL instantáneo \(Aurora MySQL versión 3\)](#page-1532-0)
- [DDL rápida \(Aurora MySQL versión 2\)](#page-1534-0)

# <span id="page-1532-0"></span>DDL instantáneo (Aurora MySQL versión 3)

La optimización realizada por Aurora MySQL versión 3 para mejorar la eficiencia de algunas operaciones de DDL se denomina DDL instantáneo.

Aurora MySQL versión 3 es compatible con el DDL instantáneo de la comunidad MySQL 8.0. Realice una operación DDL instantánea mediante la cláusula ALGORITHM=INSTANT con la instrucción ALTER TABLE. Para obtener información sobre la sintaxis y el uso de DDL instantáneo, consulte [ALTER TABLE](https://dev.mysql.com/doc/refman/8.0/en/alter-table.html) (Modificar tabla) y [Online DDL Operations](https://dev.mysql.com/doc/refman/8.0/en/innodb-online-ddl-operations.html) (Operaciones DDL en línea) en la documentación de MySQL.

En los siguientes ejemplos se muestra la característica DDL instantánea. Las instrucciones ALTER TABLE agregan columnas y cambian los valores predeterminados de columnas. Los ejemplos incluyen columnas regulares y virtuales, así como tablas regulares y particionadas. En cada paso, puede ver los resultados, para ello, emita las instrucciones SHOW CREATE TABLE y DESCRIBE.

mysql> CREATE TABLE t1 (a INT, b INT, KEY(b)) PARTITION BY KEY(b) PARTITIONS 6; Query OK, 0 rows affected (0.02 sec) mysql> ALTER TABLE t1 RENAME TO t2, ALGORITHM = INSTANT; Query OK, 0 rows affected (0.01 sec) mysql> ALTER TABLE t2 ALTER COLUMN b SET DEFAULT 100, ALGORITHM = INSTANT; Query OK, 0 rows affected (0.00 sec) mysql> ALTER TABLE t2 ALTER COLUMN b DROP DEFAULT, ALGORITHM = INSTANT; Query OK, 0 rows affected (0.01 sec) mysql> ALTER TABLE t2 ADD COLUMN c ENUM('a', 'b', 'c'), ALGORITHM = INSTANT; Query OK, 0 rows affected (0.01 sec) mysql> ALTER TABLE t2 MODIFY COLUMN c ENUM('a', 'b', 'c', 'd', 'e'), ALGORITHM = INSTANT; Query OK, 0 rows affected (0.01 sec) mysql> ALTER TABLE t2 ADD COLUMN (d INT GENERATED ALWAYS AS (a + 1) VIRTUAL), ALGORITHM = INSTANT; Query OK, 0 rows affected (0.02 sec) mysql> ALTER TABLE t2 ALTER COLUMN a SET DEFAULT 20, -> ALTER COLUMN b SET DEFAULT 200, ALGORITHM = INSTANT; Query OK, 0 rows affected (0.01 sec) mysql> CREATE TABLE t3 (a INT, b INT) PARTITION BY LIST(a)( -> PARTITION mypart1 VALUES IN (1,3,5), -> PARTITION MyPart2 VALUES IN (2,4,6) -> );

```
Query OK, 0 rows affected (0.03 sec)
mysql> ALTER TABLE t3 ALTER COLUMN a SET DEFAULT 20, ALTER COLUMN b SET DEFAULT 200, 
 ALGORITHM = INSTANT;
Query OK, 0 rows affected (0.01 sec)
mysql> CREATE TABLE t4 (a INT, b INT) PARTITION BY RANGE(a) 
     -> (PARTITION p0 VALUES LESS THAN(100), PARTITION p1 VALUES LESS THAN(1000), 
     -> PARTITION p2 VALUES LESS THAN MAXVALUE);
Query OK, 0 rows affected (0.05 sec)
mysql> ALTER TABLE t4 ALTER COLUMN a SET DEFAULT 20, 
     -> ALTER COLUMN b SET DEFAULT 200, ALGORITHM = INSTANT;
Query OK, 0 rows affected (0.01 sec)
/* Sub-partitioning example */
mysql> CREATE TABLE ts (id INT, purchased DATE, a INT, b INT) 
     -> PARTITION BY RANGE( YEAR(purchased) ) 
     -> SUBPARTITION BY HASH( TO_DAYS(purchased) ) 
     -> SUBPARTITIONS 2 ( 
     -> PARTITION p0 VALUES LESS THAN (1990), 
     -> PARTITION p1 VALUES LESS THAN (2000), 
     -> PARTITION p2 VALUES LESS THAN MAXVALUE 
    \rightarrow ):
Query OK, 0 rows affected (0.10 sec)
mysql> ALTER TABLE ts ALTER COLUMN a SET DEFAULT 20, 
       ALTER COLUMN b SET DEFAULT 200, ALGORITHM = INSTANT;
Query OK, 0 rows affected (0.01 sec)
```
<span id="page-1534-0"></span>DDL rápida (Aurora MySQL versión 2)

En MySQL, muchas operaciones de lenguaje de definición de datos (DDL) tienen un impacto considerable en el desempeño.

Por ejemplo, supongamos que usa una operación ALTER TABLE para agregar una columna a una tabla. En función del algoritmo especificado para la operación, esta puede incluir los siguientes pasos:

- Crear una copia completa de la tabla
- Crear una tabla temporal para procesar las operaciones simultáneas de lenguaje de manipulación de datos (DML)
- Reconstruir todos los índices de la tabla
- Aplicar bloqueos de tabla mientras se aplican los cambios simultáneos de DML
- Ralentizar el rendimiento DML concurrente

La optimización realizada por la versión 2 de Aurora MySQL para mejorar la eficiencia de algunas operaciones de DDL se denomina DDL rápido.

En Aurora MySQL versión 3, Aurora utiliza la característica de MySQL 8.0 llamada DDL instantáneo. La versión 2 de Aurora MySQL utiliza una implementación diferente denominada DDL rápido.

#### **A** Important

Actualmente, el modo lab de Aurora debe estar habilitado para usar DDL rápido para Aurora MySQL. No recomendamos utilizar DDL rápido para los clústeres de base de datos de producción. Para obtener información sobre cómo habilitar el modo lab de Aurora, consulte [Modo lab de Amazon Aurora MySQL.](#page-1849-0)

Limitaciones rápidas de DDL

Actualmente, el DDL rápido tiene las siguientes limitaciones:

- El DDL rápido solo admite la adición de columnas que puedan contener valores nulos, sin valores predeterminados, al final de una tabla existente.
- El DDL rápido no funciona para tablas particionadas.
- El DDL rápido no funciona para las tablas de InnoDB que usan el formato de fila REDUNDANT.
- El DDL rápido no funciona para las tablas con índices de búsqueda de texto completo.
- Si el tamaño máximo posible de registro para la operación DDL es demasiado grande, no se utiliza el DDL rápido. Un tamaño de registro es demasiado grande si es superior a la mitad del tamaño de la página. El tamaño máximo de un registro se computa sumando los tamaños máximos de todas las columnas. Para columnas de tamaño variable, según estándares de InnoDB, los bytes externos no se incluyen para computación.

#### Sintaxis DDL rápida

ALTER TABLE *tbl\_name* ADD COLUMN *col\_name column\_definition*

Esta declaración puede usar las siguientes opciones:

- **tbl\_name** el nombre de la tabla que se va a modificar.
- **col\_name** el nombre de la columna que se va a añadir.
- **col\_definition** la definición de la columna que se va a añadir.

#### **a** Note

Debe especificar una definición de columna que pueda tener valores nulos sin un valor predeterminado. De lo contrario, no se usa el DDL rápido.

Ejemplos rápidos de DDL

Los siguientes ejemplos demuestran la aceleración de las operaciones con el DDL rápido. El primer ejemplo SQL ejecuta instrucciones ALTER TABLE en una tabla grande sin utilizar el DDL rápido. Esta operación lleva mucho tiempo. Un ejemplo de CLI muestra cómo habilitar el DDL rápido para el clúster. Luego, otro ejemplo SQL ejecuta las mismas instrucciones ALTER TABLE en una tabla idéntica. Con el DDL rápido habilitado, la operación es muy rápida.

En este ejemplo se utiliza la tabla ORDERS del punto de referencia TPC-H, que contiene 150 millones de filas. Este clúster utiliza intencionadamente una clase de instancia relativamente pequeña para demostrar cuánto tiempo pueden tardar las instrucciones ALTER TABLE cuando no se puede usar el DDL rápido. En el ejemplo se crea un clon de la tabla original que contiene datos idénticos. Al comprobar la configuración de aurora\_lab\_mode, se confirma que el clúster no puede usar el DDL rápido, ya que el modo lab no está habilitado. A continuación, las instrucciones ALTER TABLE ADD COLUMN tardan mucho tiempo en agregar nuevas columnas al final de la tabla.

```
mysql> create table orders_regular_ddl like orders;
Query OK, 0 rows affected (0.06 sec)
mysql> insert into orders_regular_ddl select * from orders;
Query OK, 150000000 rows affected (1 hour 1 min 25.46 sec)
mysql> select @@aurora_lab_mode;
   +-------------------+
| @@aurora_lab_mode |
  +-------------------+
                  | 0 |
```
+-------------------+

```
mysql> ALTER TABLE orders regular ddl ADD COLUMN o refunded boolean;
Query OK, 0 rows affected (40 min 31.41 sec)
mysql> ALTER TABLE orders regular ddl ADD COLUMN o coverletter varchar(512);
Query OK, 0 rows affected (40 min 44.45 sec)
```
Este ejemplo realiza la misma preparación de una tabla grande que el ejemplo anterior. Sin embargo, no puede simplemente habilitar el modo de laboratorio dentro de una sesión SQL interactiva. Esa configuración debe estar habilitada en un grupo de parámetros personalizado. Para ello, es necesario salir de la mysql sesión y ejecutar algunos AWS comandos de la CLI o utilizar el AWS Management Console.

```
mysql> create table orders_fast_ddl like orders;
Query OK, 0 rows affected (0.02 sec)
mysql> insert into orders_fast_ddl select * from orders;
Query OK, 150000000 rows affected (58 min 3.25 sec)
mysql> set aurora_lab_mode=1;
ERROR 1238 (HY000): Variable 'aurora_lab_mode' is a read only variable
```
Habilitar el modo de laboratorio para el clúster requiere algo de trabajo con un grupo de parámetros. En este ejemplo de la CLI de AWS, se utiliza un grupo de parámetros de clúster a fin de asegurarse de que todas las instancias de base de datos del clúster utilicen el mismo valor para la configuración del modo de laboratorio.

```
$ aws rds create-db-cluster-parameter-group \ 
   --db-parameter-group-family aurora5.7 \ 
     --db-cluster-parameter-group-name lab-mode-enabled-57 --description 'TBD'
$ aws rds describe-db-cluster-parameters \ 
   --db-cluster-parameter-group-name lab-mode-enabled-57 \ 
     --query '*[*].[ParameterName,ParameterValue]' \ 
       --output text | grep aurora_lab_mode
aurora_lab_mode 0
$ aws rds modify-db-cluster-parameter-group \ 
   --db-cluster-parameter-group-name lab-mode-enabled-57 \ 
     --parameters ParameterName=aurora_lab_mode,ParameterValue=1,ApplyMethod=pending-
reboot
{
```

```
 "DBClusterParameterGroupName": "lab-mode-enabled-57"
}
# Assign the custom parameter group to the cluster that's going to use Fast DDL.
$ aws rds modify-db-cluster --db-cluster-identifier tpch100g \ 
   --db-cluster-parameter-group-name lab-mode-enabled-57
{ 
   "DBClusterIdentifier": "tpch100g", 
   "DBClusterParameterGroup": "lab-mode-enabled-57", 
   "Engine": "aurora-mysql", 
   "EngineVersion": "5.7.mysql_aurora.2.10.2", 
   "Status": "available"
}
# Reboot the primary instance for the cluster tpch100g:
$ aws rds reboot-db-instance --db-instance-identifier instance-2020-12-22-5208
{ 
   "DBInstanceIdentifier": "instance-2020-12-22-5208", 
   "DBInstanceStatus": "rebooting"
}
$ aws rds describe-db-clusters --db-cluster-identifier tpch100g \ 
   --query '*[].[DBClusterParameterGroup]' --output text
lab-mode-enabled-57
$ aws rds describe-db-cluster-parameters \ 
   --db-cluster-parameter-group-name lab-mode-enabled-57 \ 
     --query '*[*].{ParameterName:ParameterName,ParameterValue:ParameterValue}' \ 
       --output text | grep aurora_lab_mode
aurora_lab_mode 1
```
En el ejemplo siguiente se muestran los pasos restantes después de que surta efecto el cambio de grupo de parámetros. Prueba la configuración de aurora\_lab\_mode para asegurarse de que el clúster puede usar el DDL rápido. Luego ejecuta las instrucciones ALTER TABLE para agregar columnas al final de otra tabla grande. Esta vez, las instrucciones terminan muy rápidamente.

```
mysql> select @@aurora_lab_mode;
+-------------------+
| @@aurora_lab_mode |
+-------------------+
\begin{array}{ccc} \hline \end{array}+-------------------+
```

```
mysql> ALTER TABLE orders_fast_ddl ADD COLUMN o_refunded boolean;
Query OK, 0 rows affected (1.51 sec)
```
mysql> ALTER TABLE orders\_fast\_ddl ADD COLUMN o\_coverletter varchar(512); Query OK, 0 rows affected **(0.40 sec)**

# <span id="page-1539-0"></span>Visualización del estado del volumen para un clúster de base de datos de Aurora MySQL

En Amazon Aurora, un volumen de clúster de bases de datos se compone de un conjunto de bloques lógicos. Cada uno de esos bloques representa 10 gigabytes de almacenamiento asignado. Estos bloques se denominan grupos de protección.

Los datos de cada grupo de protección se replican en seis dispositivos de almacenamiento físicos denominados nodos de almacenamiento. Estos nodos de almacenamiento se distribuyen entre tres zonas de disponibilidad (AZ) en la región de AWS en la que reside el clúster de base de datos. A su vez, cada nodo de almacenamiento contiene uno o varios bloques lógicos de datos para el volumen del clúster de bases de datos. Para obtener más información acerca de los grupos de protección y los nodos de almacenamiento, consulte [Introducing the Aurora Storage Engine](https://aws.amazon.com/blogs/database/introducing-the-aurora-storage-engine/) en el Blog de base de datos de AWS.

Puede simular el error de un nodo de almacenamiento completo o de un único bloque lógico de datos de un nodo de almacenamiento. Para ello, use la instrucción de inserción de errores ALTER SYSTEM SIMULATE DISK FAILURE. Para la instrucción, especifique el valor del índice de un bloque lógico de datos o nodo de almacenamiento concreto. Sin embargo, si especifica un valor de índice mayor que el número de bloques lógicos de datos o los nodos de almacenamiento utilizados por el volumen de clúster de base de datos, la instrucción devuelve un error. Para obtener más información acerca de las consultas de inserción de errores, vea [Pruebas de Amazon Aurora MySQL](#page-1528-0) [por medio de consultas de inserción de errores](#page-1528-0).

Puede evitar ese error usando la instrucción SHOW VOLUME STATUS. La instrucción devuelve dos variables de estado de servidor, Disks y Nodes. Estas variables representan el número total de bloques lógicos de datos y nodos de almacenamiento, respectivamente, para el volumen de clúster de base de datos.

#### **Sintaxis**

SHOW VOLUME STATUS

# Ejemplo

El ejemplo siguiente muestra un resultado típico de SHOW VOLUME STATUS.

mysql> **SHOW VOLUME STATUS**; +---------------+-------+ | Variable\_name | Value | +---------------+-------+ | Disks | 96 | | Nodes | 74 | +---------------+-------+

# Ajuste de Aurora MySQL

Los eventos de espera y los estados de subprocesos son importantes herramientas de ajuste para Aurora MySQL. Si puede averiguar por qué las sesiones esperan por recursos y qué están haciendo, podrá reducir mejor los cuellos de botella. Puede utilizar la información de esta sección para encontrar las posibles causas y acciones correctivas.

Amazon DevOps Guru para RDS puede determinar de forma proactiva si las bases de datos Aurora MySQL están experimentando condiciones problemáticas que podrían causar problemas mayores en el futuro. Amazon DevOps Guru para RDS publica una explicación y recomendaciones sobre las acciones correctivas en una información proactiva. Esta sección contiene información sobre los problemas comunes.

### **A** Important

Los eventos de espera y los estados de subprocesos de esta sección son específicos de Aurora MySQL. Utilice la información de esta sección para ajustar solo Amazon Aurora, no Amazon RDS for MySQL.

Algunos eventos de espera en esta sección no tienen análogos en las versiones de código abierto de estos motores de base de datos. Otros eventos de espera tienen los mismos nombres que los eventos en los motores de código abierto, pero se comportan de forma diferente. Por ejemplo, el almacenamiento de Amazon Aurora funciona de forma diferente al almacenamiento de código abierto, por lo que los eventos de espera relacionados con el almacenamiento indican condiciones de recursos diferentes.

#### Temas

- [Conceptos esenciales para el ajuste de Aurora MySQL](#page-1541-0)
- [Ajuste de Aurora MySQL con eventos de espera](#page-1545-0)
- [Ajustar Aurora MySQL con estados de subprocesos](#page-1599-0)
- [Ajuste de Aurora MySQL con información proactiva de Amazon DevOps Guru](#page-1607-0)

# <span id="page-1541-0"></span>Conceptos esenciales para el ajuste de Aurora MySQL

Antes de ajustar la base de datos Aurora MySQL, asegúrese de saber qué son los eventos de espera y por qué se producen. Revise también la arquitectura de disco y memoria básica de Aurora MySQL

cuando utilice el motor de almacenamiento InnoDB. Para obtener un diagrama de arquitectura útil, consulte el [Manual de referencia de MySQL](https://dev.mysql.com/doc/refman/8.0/en/innodb-architecture.html).

## Temas

- [Eventos de espera de Aurora MySQL](#page-1542-0)
- [Estados del subproceso Aurora MySQL](#page-1543-0)
- [Memoria de Aurora MySQL](#page-1543-1)
- [Procesos de Aurora MySQL](#page-1544-0)

# <span id="page-1542-0"></span>Eventos de espera de Aurora MySQL

Un evento de espera indica un recurso por el cual una sesión está en espera. Por ejemplo, el evento de espera io/socket/sql/client\_connection indica que un subproceso está controlando una nueva conexión. Los recursos típicos por los que espera una sesión son los siguientes:

- Acceso de subproceso único a un búfer, por ejemplo, cuando una sesión intenta modificar un búfer
- Una fila bloqueada actualmente por otra sesión
- Lectura de un archivo de datos
- Escritura de un archivo de registro

Por ejemplo, para satisfacer una consulta, la sesión podría hacer un escaneo de tabla completo. Si los datos ya no están en la memoria, la sesión espera a que se complete la E/S del disco. Cuando los búferes se leen en la memoria, es posible que la sesión tenga que esperar porque otras sesiones tienen acceso a los mismos búferes. La base de datos registra las esperas mediante un evento de espera predefinido. Estos eventos se agrupan en categorías.

Un evento de espera no muestra por sí solo un problema de rendimiento. Por ejemplo, si los datos solicitados no están en memoria, es necesario leer los datos del disco. Si una sesión bloquea una fila para una actualización, otra sesión espera a que se desbloquee la fila para poder actualizarla. Una confirmación requiere un tiempo de espera para que se complete la escritura en un archivo de registro. Las esperas forman parte del funcionamiento normal de una base de datos.

Un gran número de eventos de espera suele mostrar un problema de rendimiento. En estos casos, se pueden utilizar los datos de los eventos de espera para determinar en qué se gastan las sesiones. Por ejemplo, si un informe que normalmente se ejecuta en minutos ahora se ejecuta durante horas, puede identificar los eventos de espera que más contribuyen al tiempo total de espera. Si puede

determinar las causas de los principales eventos de espera, a veces puede hacer cambios que mejoren el rendimiento. Por ejemplo, si la sesión se encuentra a la espera de una fila que ha sido bloqueada por otra sesión, puede terminar la sesión de bloqueo.

# <span id="page-1543-0"></span>Estados del subproceso Aurora MySQL

Un estado de subproceso general es un valor State asociado al procesamiento general de consultas. Por ejemplo, el estado del subproceso sending data indica que un subproceso está leyendo y filtrando filas de una consulta para determinar el conjunto de resultados correcto.

Puede utilizar estados de subprocesos para ajustar Aurora MySQL de forma similar a la forma en que utiliza los eventos de espera. Por ejemplo, apariciones frecuentes de sending data suelen indicar que una consulta no utiliza un índice. Para obtener más información acerca de los estados de los subprocesos, consulte [Estados generales de subprocesos](https://dev.mysql.com/doc/refman/5.7/en/general-thread-states.html) en el Manual de referencia de MySQL.

Al utilizar Información sobre rendimiento, se cumple una de las condiciones siguientes:

- Performance Schema activado: Aurora MySQL muestra los eventos de espera en lugar del estado de subprocesos.
- Performance Schema desactivado: Aurora MySQL muestra los estados de subprocesos.

Recomendamos configurar Performance Schema para la administración automática. Performance Schema proporciona información adicional y mejores herramientas para investigar posibles problemas de rendimiento. Para obtener más información, consulte [Activación de Performance](#page-987-0)  [Schema para Performance Insights en Aurora MySQL](#page-987-0).

## <span id="page-1543-1"></span>Memoria de Aurora MySQL

En Aurora MySQL, las áreas de memoria más importantes son el grupo de búferes y el búfer de registro.

#### Temas

• [Grupo de búferes](#page-1543-2)

## <span id="page-1543-2"></span>Grupo de búferes

El grupo de búferes es el área de memoria compartida en la que Aurora MySQL almacena en caché los datos de tabla e índice. Las consultas pueden acceder a los datos de uso frecuente directamente desde la memoria sin leer desde el disco.

El grupo de búferes está estructurado como una lista vinculada de páginas. Una página puede contener varias filas. Aurora MySQL utiliza un algoritmo menos usado recientemente (LRU) para determinar cuáles son las páginas del grupo más antiguas.

Para obtener más información, consulte [Buffer Pool](https://dev.mysql.com/doc/refman/8.0/en/innodb-buffer-pool.html) (Grupo de búferes) en el Manual de referencia de MySQL.

<span id="page-1544-0"></span>Procesos de Aurora MySQL

Aurora MySQL utiliza un modelo de procesos muy diferente del de Aurora PostgreSQL.

## Temas

- [Servidor MySQL \(mysqld\)](#page-1544-1)
- **[Threads](#page-1544-2)**
- [Grupo de subprocesos](#page-1544-3)

# <span id="page-1544-1"></span>Servidor MySQL (mysqld)

El servidor MySQL es un proceso del sistema operativo único denominado mysqld. El servidor MySQL no genera procesos adicionales. Por lo tanto, las bases de datos Aurora MySQL utilizan mysqld para realizar la mayor parte de su trabajo.

Cuando se inicia el servidor MySQL, escucha las conexiones de red de los clientes de MySQL. Cuando un cliente se conecta a la base de datos, mysqld abre un subproceso.

# <span id="page-1544-2"></span>**Threads**

Los subprocesos del administrador de conexiones asocian cada conexión de cliente con un subproceso dedicado. Este subproceso administra la autenticación, ejecuta instrucciones y devuelve los resultados al cliente. El administrador de conexiones crea nuevos subprocesos cuando es necesario.

La caché de subprocesos es el conjunto de subprocesos disponibles. Cuando finaliza una conexión, MySQL devuelve el subproceso a la caché de subprocesos si esta no está llena. La variable del sistema thread\_cache\_size determina el tamaño de la caché de subprocesos.

# <span id="page-1544-3"></span>Grupo de subprocesos

El grupo de subprocesos consta de varios grupos de subprocesos. Cada grupo administra un conjunto de conexiones de clientes. Cuando un cliente se conecta a la base de datos, el grupo de subprocesos asigna las conexiones a los grupos de subprocesos de forma rotativa. El grupo de subprocesos separa las conexiones y los subprocesos. No existe una relación fija entre las conexiones y los subprocesos que ejecutan las instrucciones que se reciben de esas conexiones.

# <span id="page-1545-0"></span>Ajuste de Aurora MySQL con eventos de espera

La siguiente tabla resume los eventos de espera de Aurora MySQL que suelen indicar problemas de rendimiento. Los siguientes eventos de espera son un subconjunto de la lista de [Eventos de espera](#page-1963-0) [de Aurora MySQL.](#page-1963-0)

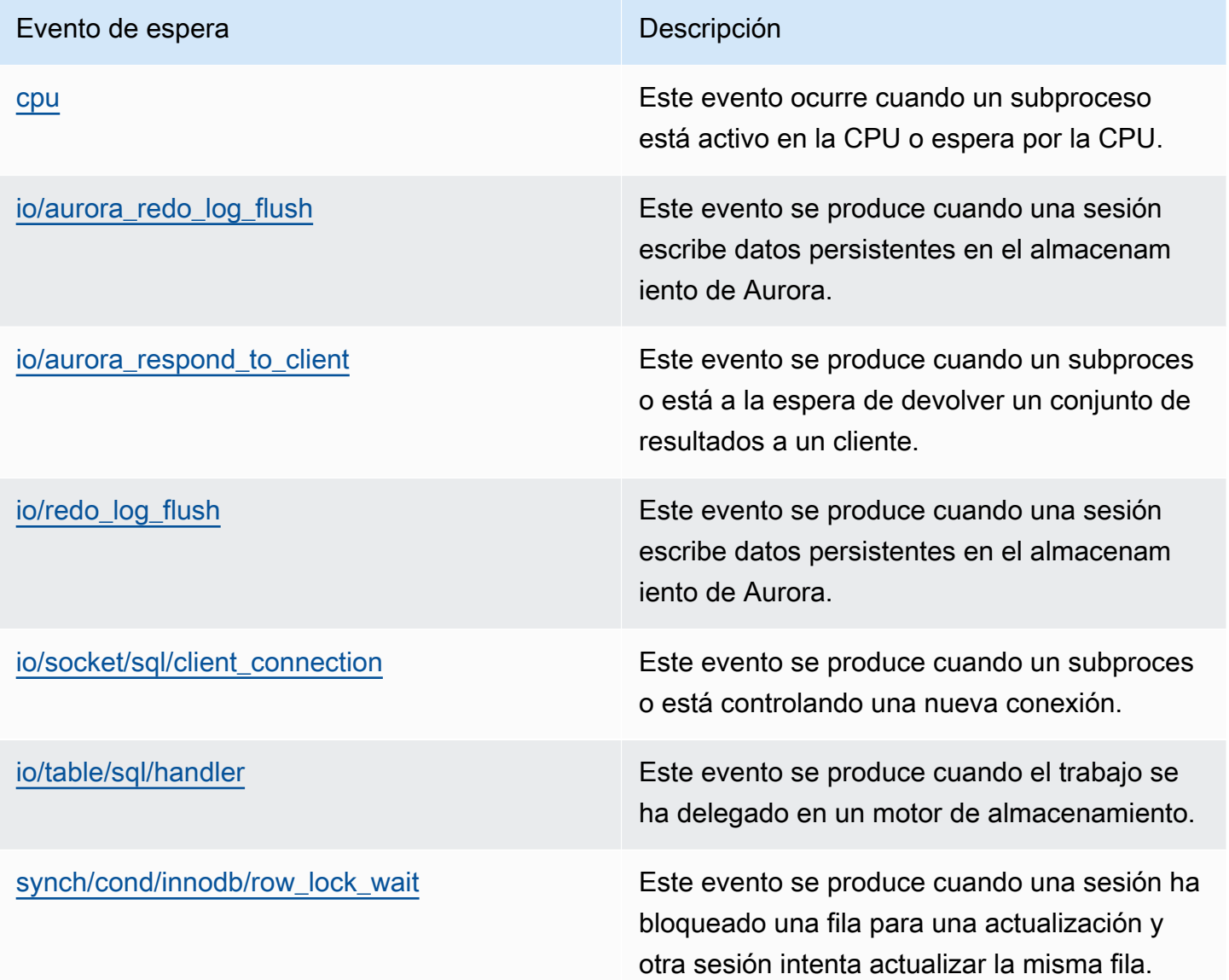

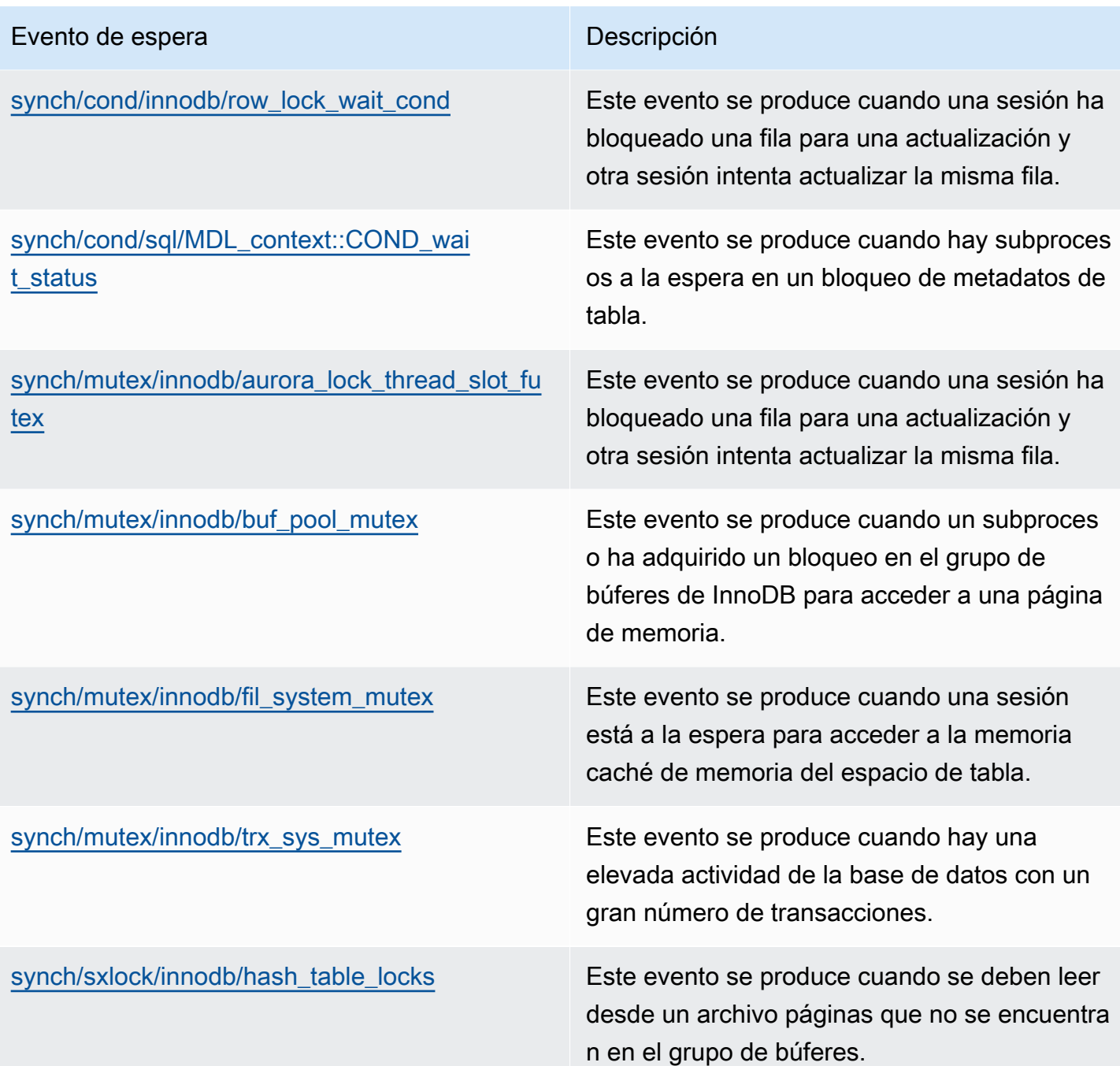

# <span id="page-1546-0"></span>cpu

El evento de espera de cpu ocurre cuando un subproceso se encuentra activo en la CPU o en espera de la misma.

#### Temas

• [Versiones del motor admitidas](#page-1547-0)

- **[Context](#page-1547-1)**
- [Causas probables del aumento de las esperas](#page-1548-0)
- **[Acciones](#page-1548-1)**

<span id="page-1547-0"></span>Versiones del motor admitidas

Esta información de evento de espera es compatible con las siguientes versiones del motor:

• Aurora MySQL, versiones 2 y 3

#### <span id="page-1547-1"></span>**Context**

Una conexión puede ejecutar trabajos en esta CPU para cada vCPU. En determinadas situaciones, el número de conexiones activas que están listas para ejecutarse es mayor que el número de vCPU. Este desequilibrio provoca conexiones a la espera de recursos de CPU. Si el número de conexiones activas permanece es constantemente superior al número de vCPUs, la instancia experimenta contención de CPU. La contención hace que se produzca el evento de espera cpu.

#### **a** Note

La métrica de Información sobre rendimiento para la CPU es DBLoadCPU. El valor de DBLoadCPU puede diferir del valor de la métrica CPUUtilization de CloudWatch. Esta última métrica se recopila del hipervisor para una instancia de base de datos.

Las métricas del sistema operativo de Información sobre rendimiento proporcionan información detallada sobre la utilización de la CPU. Por ejemplo, puede mostrar las siguientes métricas:

- os.cpuUtilization.nice.avg
- os.cpuUtilization.total.avg
- os.cpuUtilization.wait.avg
- os.cpuUtilization.idle.avg

Información sobre rendimiento informa del uso de la CPU por parte del motor de base de datos como os.cpuUtilization.nice.avg.
#### Causas probables del aumento de las esperas

Cuando este evento se produce más de lo normal, lo que posiblemente indica un problema de rendimiento, las causas típicas suelen ser las siguientes:

- Consultas analíticas
- Transacciones altamente concurrentes
- Transacciones de larga duración
- Aumento repentino del número de conexiones, conocido como tormenta de inicios de sesión
- Aumento del cambio de contexto

### Acciones

Si el evento de espera de cpu domina la actividad de la base de datos, no indica necesariamente un problema de rendimiento. Responda a este evento solo cuando el rendimiento se deteriore.

Dependiendo de la causa del aumento de utilización de la CPU, considere la posibilidad de adoptar las estrategias siguientes:

- Aumente la capacidad de CPU del host. Por lo general, este enfoque solo proporciona un alivio provisional.
- Identifique las principales consultas de posible optimización.
- Redirija algunas de las cargas de trabajo de solo lectura a nodos lectores, si procede.

### Temas

- [Identificar las sesiones o consultas que están causando el problema](#page-1548-0)
- [Analizar y optimizar la elevada carga de trabajo de la CPU](#page-1549-0)

<span id="page-1548-0"></span>Identificar las sesiones o consultas que están causando el problema

Para encontrar sesiones y consultas, consulte la tabla SQL principal en Información sobre rendimiento para obtener información sobre las instrucciones SQL que tienen la mayor carga de CPU. Para obtener más información, consulte [Análisis de métricas mediante el panel de](#page-999-0) [Performance Insights](#page-999-0).

Normalmente, una o dos instrucciones SQL consumen la mayoría de los ciclos de CPU. Concentre sus esfuerzos en estas instrucciones. Supongamos que su instancia de base de datos tiene 2

vCPU con una carga media de base de datos de 3,1 sesiones activas (AAS) en el estado de la CPU. En este caso, la instancia está vinculada a la CPU. Consideremos la posibilidad de aplicar las estrategias siguientes:

- Actualizar a una clase de instancia mayor con más vCPU.
- Ajustar las consultas para reducir la carga de la CPU.

En este ejemplo, las principales consultas SQL tienen una carga de base de datos de 1,5 AAS, toda en el estado de la CPU. Otra instrucción SQL tiene una carga de 0,1 en el estado de la CPU. En este ejemplo, si detuvo la instrucción SQL de menor carga, no se reduce significativamente la carga de la base de datos. Sin embargo, si optimiza las dos consultas de alta carga para que sean el doble de eficientes, eliminará el cuello de botella de la CPU. Si reduce la carga de CPU de 1,5 AAS en un 50 por ciento, el AAS de cada instrucción se reduce a 0,75. La carga total de la base de datos en la CPU es ahora de 1,6 AAS. Este valor está por debajo del máximo de 2.0 de la vCPU.

Para obtener información general útil sobre la solución de problemas mediante Información sobre rendimiento, consulte la entrada de blog [Analyze Amazon Aurora MySQL Workloads with](https://aws.amazon.com/blogs/database/analyze-amazon-aurora-mysql-workloads-with-performance-insights/) [Performance Insights](https://aws.amazon.com/blogs/database/analyze-amazon-aurora-mysql-workloads-with-performance-insights/). Consulte también el artículo de AWS Support [How can I troubleshoot and](https://aws.amazon.com/premiumsupport/knowledge-center/rds-instance-high-cpu/)  [resolve high CPU utilization on my Amazon RDS for MySQL instances?](https://aws.amazon.com/premiumsupport/knowledge-center/rds-instance-high-cpu/) (¿Cómo solucionar y resolver el problema del uso elevado de la CPU en mis instancias de Amazon RDS for MySQL?).

<span id="page-1549-0"></span>Analizar y optimizar la elevada carga de trabajo de la CPU

Después de identificar la consulta o las consultas que aumentan el uso de la CPU, puede optimizarlas o finalizar la conexión. En el siguiente ejemplo se muestra cómo finalizar una conexión.

CALL mysql.rds\_kill(*processID*);

Para obtener más información, consulte [mysql.rds\\_kill.](#page-1990-0)

Si finaliza una sesión, la acción podría desencadenar una larga restauración.

Seguir las directrices para optimizar las consultas

Para optimizar las consultas, tenga en cuenta las directrices siguientes:

• Ejecute la instrucción EXPLAIN.

Este comando muestra los pasos individuales necesarios para la ejecución de una consulta. Para obtener más información, consulte [Optimizing Queries with EXPLAIN](https://dev.mysql.com/doc/refman/5.7/en/using-explain.html) en la documentación de MySQL.

• Ejecute la instrucción SHOW PROFILE.

Utilice esta instrucción para revisar los detalles del perfil que pueden proporcionar información sobre el uso de recursos para las instrucciones que se ejecutan durante la sesión actual. Para obtener más información, consulte [SHOW PROFILE Statement](https://dev.mysql.com/doc/refman/5.7/en/show-profile.html) en la documentación de MySQL.

• Ejecute la instrucción ANALYZE TABLE.

Utilice esta instrucción para actualizar las estadísticas de índice de las tablas a las que accede la consulta de alto consumo de recursos de CPU. Al analizar la instrucción, podrá ayudar al optimizador a elegir un plan de ejecución adecuado. Para obtener más información, consulte [ANALYZE TABLE Statement](https://dev.mysql.com/doc/refman/5.7/en/analyze-table.html) en la documentación de MySQL.

Siga las directrices para mejorar el uso de la CPU

Para mejorar el uso de la CPU en una instancia de base de datos, siga las directrices siguientes:

- Asegúrese de que todas las consultas utilicen índices adecuados.
- Averigüe si puede utilizar consultas paralelas de Aurora. Puede utilizar esta técnica para reducir el uso de la CPU en el nodo director con la reducción del procesamiento de la función, el filtrado de filas y la proyección de columnas para la cláusula WHERE.
- Averigüe si el número de ejecuciones SQL por segundo cumple los umbrales esperados.
- Averigüe si el mantenimiento del índice o la creación de nuevos índices ocupan los ciclos de CPU que necesita su carga de trabajo de producción. Programe actividades de mantenimiento fuera de los horarios de actividad pico.
- Averigüe si puede utilizar particiones para ayudar a reducir el conjunto de datos de consulta. Para obtener más información, consulte la entrada de blog [How to plan and optimize Amazon Aurora](https://aws.amazon.com/blogs/database/planning-and-optimizing-amazon-aurora-with-mysql-compatibility-for-consolidated-workloads/) [with MySQL compatibility for consolidated workloads](https://aws.amazon.com/blogs/database/planning-and-optimizing-amazon-aurora-with-mysql-compatibility-for-consolidated-workloads/).

Verificar si hay tormentas de conexión

Si la métrica DBLoadCPU no es muy alta, pero la métrica CPUUtilization es alta, la causa del exceso de uso de recursos de la CPU se encuentra fuera del motor de base de datos. Un ejemplo clásico de ello son las tormentas de conexión.

Verifique si se cumplen las condiciones siguientes:

- Hay un aumento en la métrica CPUUtilization de Información sobre rendimiento y la métrica DatabaseConnections de Amazon CloudWatch.
- El número de subprocesos de la CPU es mayor que el número de vCPU.

Si se cumplen las condiciones anteriores, considere la posibilidad de reducir el número de conexiones de la base de datos. Por ejemplo, puede utilizar un grupo de conexiones como proxy RDS. Para obtener información sobre prácticas recomendadas para la administración y el escalado eficaz de conexiones, consulte el documento técnico [Amazon Aurora MySQL DBA Handbook for](https://d1.awsstatic.com/whitepapers/RDS/amazon-aurora-mysql-database-administrator-handbook.pdf) [Connection Management](https://d1.awsstatic.com/whitepapers/RDS/amazon-aurora-mysql-database-administrator-handbook.pdf).

## <span id="page-1551-2"></span>io/aurora\_redo\_log\_flush

El evento io/aurora\_redo\_log\_flush se produce cuando una sesión escribe datos persistentes en el almacenamiento de Amazon Aurora.

### Temas

- [Versiones del motor admitidas](#page-1551-0)
- [Context](#page-1551-1)
- [Causas probables del aumento del tiempo de espera](#page-1552-0)
- **[Acciones](#page-1553-0)**

<span id="page-1551-0"></span>Versiones del motor admitidas

Esta información de evento de espera es compatible con las siguientes versiones del motor:

• Aurora MySQL versión 2

#### <span id="page-1551-1"></span>**Context**

El evento io/aurora\_redo\_log\_flush es para una operación de entrada/salida de escritura (E/ S) en Aurora MySQL.

#### **a** Note

En la versión 3 de Aurora MySQL, este evento de espera se denomina [io/redo\\_log\\_flush](#page-1559-0).

#### <span id="page-1552-0"></span>Causas probables del aumento del tiempo de espera

Para la persistencia de datos, las confirmaciones requieren una escritura duradera en un almacenamiento estable. Si la base de datos está realizando demasiadas confirmaciones, se produce un evento de espera en la operación de E/S de escritura, el evento de espera io/ aurora\_redo\_log\_flush.

En los ejemplos siguientes, se insertan 50 000 registros en un clúster de base de datos de Aurora MySQL mediante la clase de instancia de base de datos db.r5.xlarge:

• En el primer ejemplo, cada sesión inserta 10 000 registros fila por fila. De forma predeterminada, si un comando de lenguaje de manipulación de datos (DML) no se encuentra dentro de una transacción, Aurora MySQL utiliza confirmaciones implícitas. La opción Autocommit (Confirmar automáticamente) está activada. Esto significa que para cada inserción de fila hay una confirmación. Información sobre rendimiento indica que las conexiones pasan la mayor parte del tiempo esperando en el evento de espera io/aurora\_redo\_log\_flush.

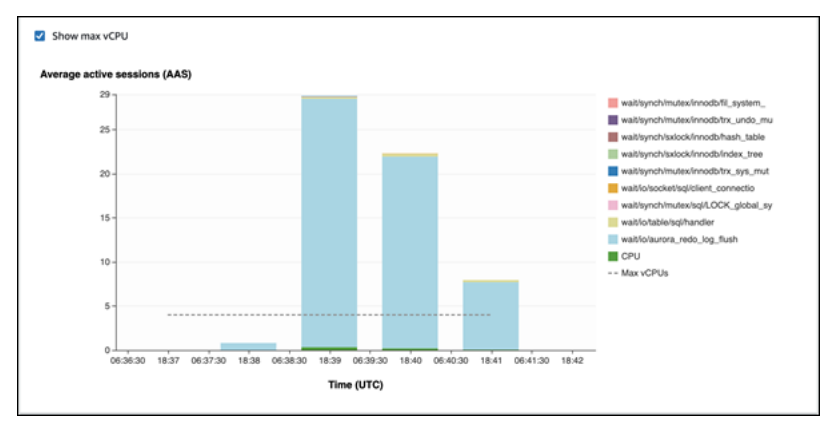

Esto se debe al uso de las instrucciones de inserción sencillas.

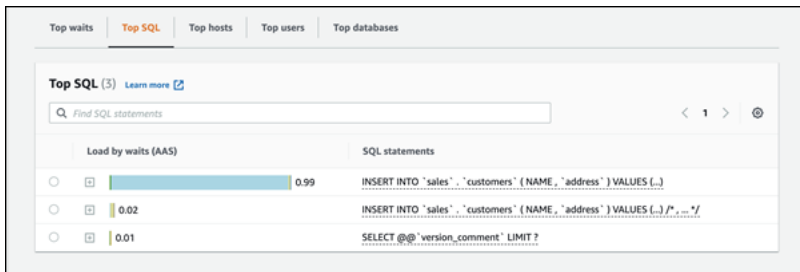

Los 50 000 registros tardan 3,5 minutos en insertarse.

• En el segundo ejemplo, las inserciones se realizan en lotes de 1000 lotes, es decir, cada conexión realiza 10 confirmaciones en lugar de 10 000. Información sobre rendimiento

indica que las conexiones no pasan la mayor parte del tiempo en el evento de espera io/ aurora redo log flush.

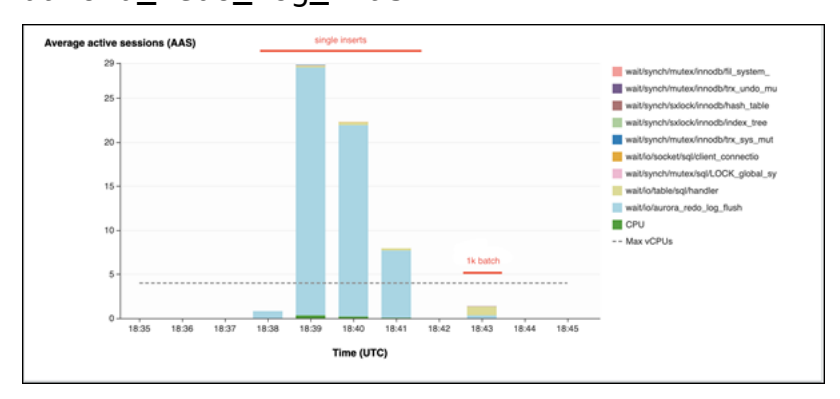

Los 50 000 registros tardan 4 segundos en insertarse.

### <span id="page-1553-0"></span>Acciones

Recomendamos diferentes acciones en función de las causas del evento de espera.

Identificar las sesiones y consultas problemáticas

Si su instancia de base de datos tiene un cuello de botella, la primera tarea que debe realizar es buscar las sesiones y consultas que lo provocan. Para ver una entrada de blog útil sobre AWS Database, consulte [Analyze Amazon Aurora MySQL Workloads with Performance Insights.](https://aws.amazon.com/blogs/database/analyze-amazon-aurora-mysql-workloads-with-performance-insights/)

Para identificar sesiones y consultas que provocan un cuello de botella

- 1. Inicie sesión en la AWS Management Console y abra la consola de Amazon RDS en [https://](https://console.aws.amazon.com/rds/) [console.aws.amazon.com/rds/](https://console.aws.amazon.com/rds/).
- 2. En el panel de navegación, seleccione Información sobre rendimiento.
- 3. Seleccione la instancia de base de datos.
- 4. En Database load (Carga de base de datos), elija Slice by wait (Corte por espera).
- 5. En la parte inferior de la página, elija Top SQL (SQL principal).

Las consultas de la parte superior de la lista son las que provocan la mayor carga de la base de datos.

#### Agrupar sus operaciones de escritura

Los ejemplos siguientes desencadenan el evento de espera io/aurora\_redo\_log\_flush. (La opción Autocommit [Confirmar automáticamente] está activada).

```
INSERT INTO `sampleDB`.`sampleTable` (sampleCol2, sampleCol3) VALUES ('xxxx','xxxxx');
INSERT INTO `sampleDB`.`sampleTable` (sampleCol2, sampleCol3) VALUES ('xxxx','xxxxx');
INSERT INTO `sampleDB`.`sampleTable` (sampleCol2, sampleCol3) VALUES ('xxxx','xxxxx');
....
INSERT INTO `sampleDB`.`sampleTable` (sampleCol2, sampleCol3) VALUES ('xxxx','xxxxx');
UPDATE `sampleDB`.`sampleTable` SET sampleCol3='xxxxx' WHERE id=xx;
UPDATE `sampleDB`.`sampleTable` SET sampleCol3='xxxxx' WHERE id=xx;
UPDATE `sampleDB`.`sampleTable` SET sampleCol3='xxxxx' WHERE id=xx;
....
UPDATE `sampleDB`.`sampleTable` SET sampleCol3='xxxxx' WHERE id=xx;
DELETE FROM `sampleDB`.`sampleTable` WHERE sampleCol1=xx;
DELETE FROM `sampleDB`.`sampleTable` WHERE sampleCol1=xx;
DELETE FROM `sampleDB`.`sampleTable` WHERE sampleCol1=xx;
....
DELETE FROM `sampleDB`.`sampleTable` WHERE sampleCol1=xx;
```
Para reducir el tiempo de espera en el evento de espera io/aurora\_redo\_log\_flush, agrupe sus operaciones de escritura de forma lógica en una única confirmación para reducir las llamadas persistentes al almacenamiento.

Desactivar la confirmación automática

Desactive la confirmación automática antes de realizar grandes cambios que no están dentro de una transacción, tal como se muestra en el ejemplo siguiente.

```
SET SESSION AUTOCOMMIT=OFF;
UPDATE `sampleDB`.`sampleTable` SET sampleCol3='xxxxx' WHERE sampleCol1=xx;
UPDATE `sampleDB`.`sampleTable` SET sampleCol3='xxxxx' WHERE sampleCol1=xx;
UPDATE `sampleDB`.`sampleTable` SET sampleCol3='xxxxx' WHERE sampleCol1=xx;
....
UPDATE `sampleDB`.`sampleTable` SET sampleCol3='xxxxx' WHERE sampleCol1=xx;
-- Other DML statements here
COMMIT;
```
Ajuste de Aurora MySQL con eventos de espera 1523

SET SESSION AUTOCOMMIT=ON;

#### Utilizar transacciones

Puede utilizar transacciones, tal como se muestra en el ejemplo siguiente.

```
BEGIN
INSERT INTO `sampleDB`.`sampleTable` (sampleCol2, sampleCol3) VALUES ('xxxx','xxxxx');
INSERT INTO `sampleDB`.`sampleTable` (sampleCol2, sampleCol3) VALUES ('xxxx','xxxxx');
INSERT INTO `sampleDB`.`sampleTable` (sampleCol2, sampleCol3) VALUES ('xxxx','xxxxx');
....
INSERT INTO `sampleDB`.`sampleTable` (sampleCol2, sampleCol3) VALUES ('xxxx','xxxxx');
DELETE FROM `sampleDB`.`sampleTable` WHERE sampleCol1=xx;
DELETE FROM `sampleDB`.`sampleTable` WHERE sampleCol1=xx;
DELETE FROM `sampleDB`.`sampleTable` WHERE sampleCol1=xx;
....
DELETE FROM `sampleDB`.`sampleTable` WHERE sampleCol1=xx;
-- Other DML statements here
END
```
#### Utilizar lotes

También puede realizar cambios en lotes, tal como se muestra en el siguiente ejemplo. Sin embargo, el uso de lotes demasiado grandes puede provocar problemas de rendimiento, sobre todo en réplicas de lectura o cuando se realiza una recuperación a un momento dado (PITR).

```
INSERT INTO `sampleDB`.`sampleTable` (sampleCol2, sampleCol3) VALUES
('xxxx','xxxxx'),('xxxx','xxxxx'),...,('xxxx','xxxxx'),('xxxx','xxxxx');
UPDATE `sampleDB`.`sampleTable` SET sampleCol3='xxxxx' WHERE sampleCol1 BETWEEN xx AND 
  xxx;
DELETE FROM `sampleDB`.`sampleTable` WHERE sampleCol1<xx;
```
### io/aurora\_respond\_to\_client

El evento io/aurora\_respond\_to\_client se produce cuando un subproceso está a la espera de devolver un conjunto de resultados a un cliente.

#### Temas

- [Versiones del motor admitidas](#page-1556-0)
- [Contexto](#page-1556-1)
- [Causas probables del aumento de las esperas](#page-1556-2)
- **[Acciones](#page-1557-0)**

<span id="page-1556-0"></span>Versiones del motor admitidas

Esta información de evento de espera es compatible con las siguientes versiones del motor:

• Aurora MySQL versión 2

En las versiones anteriores a 2.07.7, 2.09.3 y 2.10.2, este evento de espera incluye por error el tiempo de inactividad.

<span id="page-1556-1"></span>Contexto

El evento io/aurora\_respond\_to\_client indica que un subproceso está a la espera de devolver un conjunto de resultados a un cliente.

El procesamiento de consultas se ha completado y los resultados se devuelven al cliente de la aplicación. Sin embargo, dado que no hay suficiente ancho de banda de red en el clúster de base de datos, un subproceso está a la espera para devolver el conjunto de resultados.

<span id="page-1556-2"></span>Causas probables del aumento de las esperas

Cuando el evento io/aurora\_respond\_to\_client aparece más de lo normal, lo que posiblemente indica un problema de rendimiento, las causas típicas son las siguientes:

Instancia de base de datos insuficiente para la carga de trabajo

La clase de instancia de base de datos que utiliza el clúster de base de datos no tiene el ancho de banda de red necesario para procesar la carga de trabajo de forma eficiente.

#### Grandes conjuntos de resultados

Se ha producido un aumento en el tamaño del conjunto de resultados que se devuelve porque la consulta devuelve un mayor número de filas. El conjunto de resultados de gran tamaño consume más ancho de banda de red.

Aumento de la carga en el cliente

Puede haber presión de la CPU, presión de memoria o saturación en el cliente. Un aumento de la carga en el cliente retrasa la recepción de los datos del clúster de la base de datos de Aurora MySQL.

#### Aumento de la latencia de la red

Puede haber un aumento de la latencia de la red entre el clúster de la base de datos de Aurora MySQL y el cliente. Una mayor latencia de la red aumenta el tiempo necesario para que el cliente reciba los datos.

#### <span id="page-1557-0"></span>Acciones

Recomendamos diferentes acciones en función de las causas del evento de espera.

#### Temas

- [Identificar las sesiones y consultas que provocan los eventos](#page-1557-1)
- [Escalar la clase de instancia de base de datos](#page-1558-0)
- [Verificar la carga de trabajo en busca de resultados inesperados](#page-1558-1)
- [Distribuir la carga de trabajo con instancias de lector](#page-1558-2)
- [Utilizar el modificador SQL\\_BUFFER\\_RESULT](#page-1559-1)

<span id="page-1557-1"></span>Identificar las sesiones y consultas que provocan los eventos

Puede utilizar Información sobre rendimiento para mostrar las consultas que bloqueó el evento de espera io/aurora\_respond\_to\_client. Normalmente, las bases de datos con una carga de moderada a significativa tienen eventos de espera. Los eventos de espera pueden ser aceptables si el rendimiento es óptimo. Si el rendimiento no es óptimo, examine dónde pasa más tiempo la base de datos. Preste atención a los eventos de espera que contribuyen a la carga más alta y averigüe si puede optimizar la base de datos y la aplicación para reducirlos.

Para buscar consultas SQL responsables de cargas elevadas

- 1. Inicie sesión en la AWS Management Console y abra la consola de Amazon RDS en [https://](https://console.aws.amazon.com/rds/) [console.aws.amazon.com/rds/](https://console.aws.amazon.com/rds/).
- 2. En el panel de navegación, seleccione Performance Insights.
- 3. Elija una instancia de base de datos. Se muestra el panel de Información sobre rendimiento para esa instancia de base de datos.
- 4. En el cuadro Database load (Carga de base de datos), elija Slice by wait (Corte por espera).
- 5. En la parte inferior de la página, elija Top SQL (SQL principal).

El gráfico enumera las consultas SQL responsables de la carga. Las que están en la parte superior de la lista son las más importantes. Para resolver un cuello de botella, céntrese en estas instrucciones.

Para obtener información general útil sobre la solución de problemas mediante Información sobre rendimiento, consulte la entrada de blog de AWS Database [Analyze Amazon Aurora MySQL](https://aws.amazon.com/blogs/database/analyze-amazon-aurora-mysql-workloads-with-performance-insights/) [Workloads with Performance Insights.](https://aws.amazon.com/blogs/database/analyze-amazon-aurora-mysql-workloads-with-performance-insights/)

<span id="page-1558-0"></span>Escalar la clase de instancia de base de datos

Verifique el aumento del valor de las métricas de Amazon CloudWatch relacionadas con el rendimiento de la red, como, por ejemplo, NetworkReceiveThroughput y NetworkTransmitThroughput. Si se está llegando al límite de ancho de banda de red de la clase de instancia de base de datos, puede escalar la clase de instancia de base de datos que utiliza el clúster de base de datos modificando el clúster de base de datos. Una clase de instancia de base de datos con mayor ancho de banda de red devuelve datos a los clientes de forma más eficiente.

Para obtener más información acerca del monitoreo de métricas de Amazon CloudWatch, consulte [Consulta de métricas en la consola de Amazon RDS](#page-940-0). Para obtener información acerca de las clases de instancia de base de datos, consulte [Clases de instancia de base de datos de Aurora.](#page-181-0) Para obtener más información acerca de la modificación de un clúster de bases de datos, consulte [Modificación de un clúster de base de datos de Amazon Aurora](#page-482-0).

<span id="page-1558-1"></span>Verificar la carga de trabajo en busca de resultados inesperados

Verifique la carga de trabajo en el clúster de base de datos y asegúrese de que no produzca resultados inesperados. Por ejemplo, puede haber consultas que devuelvan un mayor número de filas que el esperado. En este caso, puede utilizar las métricas de contador de Información sobre rendimiento, como, por ejemplo, Innodb\_rows\_read. Para obtener más información, consulte [Métricas de contador de Información sobre rendimiento.](#page-1134-0)

<span id="page-1558-2"></span>Distribuir la carga de trabajo con instancias de lector

Puede distribuir la carga de trabajo de solo lectura con réplicas de Aurora. Puede escalar horizontalmente con la incorporación de más réplicas de Aurora. Si lo hace, se pueden incrementar los límites de limitación controlada del ancho de banda de la red. Para obtener más información, consulte [Clústeres de base de datos de Amazon Aurora](#page-35-0).

## <span id="page-1559-1"></span>Utilizar el modificador SQL\_BUFFER\_RESULT

Puede agregar el modificador SQL\_BUFFER\_RESULT a las instrucciones SELECT para forzar el resultado a una tabla temporal antes de que se devuelva al cliente. Este modificador puede ayudar con problemas de rendimiento cuando los bloqueos InnoDB no se liberan porque las consultas se encuentran en estado de espera io/aurora\_respond\_to\_client. Para obtener más información, consulte [SELECT Statement](https://dev.mysql.com/doc/refman/5.7/en/select.html) en la documentación de MySQL.

# <span id="page-1559-0"></span>io/redo\_log\_flush

El evento io/redo\_log\_flush se produce cuando una sesión escribe datos persistentes en el almacenamiento de Amazon Aurora.

### Temas

- [Versiones del motor admitidas](#page-1559-2)
- [Context](#page-1559-3)
- [Causas probables del aumento del tiempo de espera](#page-1560-0)
- **[Acciones](#page-1560-1)**

#### <span id="page-1559-2"></span>Versiones del motor admitidas

Esta información de evento de espera es compatible con las siguientes versiones del motor:

• Aurora MySQL versión 3

#### <span id="page-1559-3"></span>Context

El evento io/redo\_log\_flush es para una operación de entrada/salida de escritura (E/S) en Aurora MySQL.

## **a** Note

En la versión 2 de Aurora MySQL, este evento de espera se denomina [io/](#page-1551-2) [aurora\\_redo\\_log\\_flush](#page-1551-2).

<span id="page-1560-0"></span>Causas probables del aumento del tiempo de espera

Para la persistencia de datos, las confirmaciones requieren una escritura duradera en un almacenamiento estable. Si la base de datos está realizando demasiadas confirmaciones, se produce un evento de espera en la operación de E/S de escritura, el evento de espera io/ redo\_log\_flush.

Para ver ejemplos del comportamiento de este evento de espera, consulte io/aurora redo log flush.

#### <span id="page-1560-1"></span>Acciones

Recomendamos diferentes acciones en función de las causas del evento de espera.

Identificar las sesiones y consultas problemáticas

Si su instancia de base de datos tiene un cuello de botella, la primera tarea que debe realizar es buscar las sesiones y consultas que lo provocan. Para ver una entrada de blog útil sobre AWS Database, consulte [Analyze Amazon Aurora MySQL Workloads with Performance Insights.](https://aws.amazon.com/blogs/database/analyze-amazon-aurora-mysql-workloads-with-performance-insights/)

Para identificar sesiones y consultas que provocan un cuello de botella

- 1. Inicie sesión en la AWS Management Console y abra la consola de Amazon RDS en [https://](https://console.aws.amazon.com/rds/) [console.aws.amazon.com/rds/](https://console.aws.amazon.com/rds/).
- 2. En el panel de navegación, seleccione Información sobre rendimiento.
- 3. Seleccione la instancia de base de datos.
- 4. En Database load (Carga de base de datos), elija Slice by wait (Corte por espera).
- 5. En la parte inferior de la página, elija Top SQL (SQL principal).

Las consultas de la parte superior de la lista son las que provocan la mayor carga de la base de datos.

Agrupar sus operaciones de escritura

Los ejemplos siguientes desencadenan el evento de espera io/redo\_log\_flush. (La opción Autocommit [Confirmar automáticamente] está activada).

```
INSERT INTO `sampleDB`.`sampleTable` (sampleCol2, sampleCol3) VALUES ('xxxx','xxxxx');
INSERT INTO `sampleDB`.`sampleTable` (sampleCol2, sampleCol3) VALUES ('xxxx','xxxxx');
INSERT INTO `sampleDB`.`sampleTable` (sampleCol2, sampleCol3) VALUES ('xxxx','xxxxx');
....
```
Ajuste de Aurora MySQL con eventos de espera 1529

```
INSERT INTO `sampleDB`.`sampleTable` (sampleCol2, sampleCol3) VALUES ('xxxx','xxxxx');
UPDATE `sampleDB`.`sampleTable` SET sampleCol3='xxxxx' WHERE id=xx;
UPDATE `sampleDB`.`sampleTable` SET sampleCol3='xxxxx' WHERE id=xx;
UPDATE `sampleDB`.`sampleTable` SET sampleCol3='xxxxx' WHERE id=xx;
....
UPDATE `sampleDB`.`sampleTable` SET sampleCol3='xxxxx' WHERE id=xx;
DELETE FROM `sampleDB`.`sampleTable` WHERE sampleCol1=xx;
DELETE FROM `sampleDB`.`sampleTable` WHERE sampleCol1=xx;
DELETE FROM `sampleDB`.`sampleTable` WHERE sampleCol1=xx;
....
DELETE FROM `sampleDB`.`sampleTable` WHERE sampleCol1=xx;
```
Para reducir el tiempo de espera en el evento de espera io/redo\_log\_flush, agrupe sus operaciones de escritura de forma lógica en una única confirmación para reducir las llamadas persistentes al almacenamiento.

Desactivar la confirmación automática

Desactive la confirmación automática antes de realizar grandes cambios que no están dentro de una transacción, tal como se muestra en el ejemplo siguiente.

```
SET SESSION AUTOCOMMIT=OFF;
UPDATE `sampleDB`.`sampleTable` SET sampleCol3='xxxxx' WHERE sampleCol1=xx;
UPDATE `sampleDB`.`sampleTable` SET sampleCol3='xxxxx' WHERE sampleCol1=xx;
UPDATE `sampleDB`.`sampleTable` SET sampleCol3='xxxxx' WHERE sampleCol1=xx;
....
UPDATE `sampleDB`.`sampleTable` SET sampleCol3='xxxxx' WHERE sampleCol1=xx;
-- Other DML statements here
COMMIT;
```
Utilizar transacciones

SET SESSION AUTOCOMMIT=ON;

Puede utilizar transacciones, tal como se muestra en el ejemplo siguiente.

```
BEGIN
INSERT INTO `sampleDB`.`sampleTable` (sampleCol2, sampleCol3) VALUES ('xxxx','xxxxx');
INSERT INTO `sampleDB`.`sampleTable` (sampleCol2, sampleCol3) VALUES ('xxxx','xxxxx');
INSERT INTO `sampleDB`.`sampleTable` (sampleCol2, sampleCol3) VALUES ('xxxx','xxxxx');
```
....

```
INSERT INTO `sampleDB`.`sampleTable` (sampleCol2, sampleCol3) VALUES ('xxxx','xxxxx');
DELETE FROM `sampleDB`.`sampleTable` WHERE sampleCol1=xx;
DELETE FROM `sampleDB`.`sampleTable` WHERE sampleCol1=xx;
DELETE FROM `sampleDB`.`sampleTable` WHERE sampleCol1=xx;
....
DELETE FROM `sampleDB`.`sampleTable` WHERE sampleCol1=xx;
-- Other DML statements here
END
```
Utilizar lotes

También puede realizar cambios en lotes, tal como se muestra en el siguiente ejemplo. Sin embargo, el uso de lotes demasiado grandes puede provocar problemas de rendimiento, sobre todo en réplicas de lectura o cuando se realiza una recuperación a un momento dado (PITR).

```
INSERT INTO `sampleDB`.`sampleTable` (sampleCol2, sampleCol3) VALUES
('xxxx','xxxxx'),('xxxx','xxxxx'),...,('xxxx','xxxxx'),('xxxx','xxxxx');
UPDATE `sampleDB`.`sampleTable` SET sampleCol3='xxxxx' WHERE sampleCol1 BETWEEN xx AND 
  xxx;
DELETE FROM `sampleDB`.`sampleTable` WHERE sampleCol1<xx;
```
### io/socket/sql/client\_connection

El evento io/socket/sql/client\_connection se produce cuando un subproceso está en proceso de controlar una nueva conexión.

#### Temas

- [Versiones del motor admitidas](#page-1562-0)
- [Context](#page-1563-0)
- [Causas probables del aumento de las esperas](#page-1563-1)
- **[Acciones](#page-1563-2)**

### <span id="page-1562-0"></span>Versiones del motor admitidas

Esta información de evento de espera es compatible con las siguientes versiones del motor:

### • Aurora MySQL, versiones 2 y 3

### <span id="page-1563-0"></span>**Context**

El evento io/socket/sql/client\_connection indica que mysqld está ocupado con la creación de subprocesos para controlar las nuevas conexiones de clientes entrantes. En este escenario, el procesamiento del responder a las nuevas solicitudes de conexión de clientes se ralentiza mientras las conexiones esperan a que se asigne el subproceso. Para obtener más información, consulte [Servidor MySQL \(mysqld\)](#page-1544-0).

<span id="page-1563-1"></span>Causas probables del aumento de las esperas

Cuando este evento aparece más de lo normal, lo que posiblemente indica un problema de rendimiento, las causas típicas son las siguientes:

- Se produce un aumento repentino de las nuevas conexiones de usuario desde la aplicación a la instancia de Amazon RDS.
- La instancia de base de datos no puede procesar nuevas conexiones porque la red, la CPU o la memoria tienen una limitación controlada.

### <span id="page-1563-2"></span>Acciones

Si io/socket/sql/client\_connection domina la actividad de la base de datos, no indica necesariamente un problema de rendimiento. En una base de datos que no está inactiva, siempre hay un evento de espera activo. Actúe solo cuando el rendimiento se vea reducido. Recomendamos diferentes acciones en función de las causas del evento de espera.

### Temas

- [Identificar las sesiones y consultas problemáticas](#page-1564-0)
- [Seguir las prácticas recomendadas de administración de conexiones](#page-1564-1)
- [Escalar verticalmente la instancia si se están limitando de forma controlada los recursos](#page-1564-2)
- [Verificar los principales hosts y usuarios](#page-1565-0)
- [Consultar las tablas performance\\_schema](#page-1565-1)
- [Verificar los estados de los subprocesos de sus consultas](#page-1565-2)
- [Auditar las solicitudes y consultas](#page-1566-0)
- [Agrupar las conexiones de base de datos](#page-1566-1)

<span id="page-1564-0"></span>Identificar las sesiones y consultas problemáticas

Si su instancia de base de datos tiene un cuello de botella, la primera tarea que debe realizar es buscar las sesiones y consultas que lo provocan. Para ver una entrada de blog útil, consulte [Analyze](https://aws.amazon.com/blogs/database/analyze-amazon-aurora-mysql-workloads-with-performance-insights/) [Amazon Aurora MySQL Workloads with Performance Insights.](https://aws.amazon.com/blogs/database/analyze-amazon-aurora-mysql-workloads-with-performance-insights/)

Para identificar sesiones y consultas que provocan un cuello de botella

- 1. Inicie sesión en la AWS Management Console y abra la consola de Amazon RDS en [https://](https://console.aws.amazon.com/rds/) [console.aws.amazon.com/rds/](https://console.aws.amazon.com/rds/).
- 2. En el panel de navegación, seleccione Información sobre rendimiento.
- 3. Seleccione la instancia de base de datos.
- 4. En Database load (Carga de base de datos), elija Slice by wait (Corte por espera).
- 5. En la parte inferior de la página, elija Top SQL (SQL principal).

Las consultas de la parte superior de la lista son las que provocan la mayor carga de la base de datos.

<span id="page-1564-1"></span>Seguir las prácticas recomendadas de administración de conexiones

Para administrar sus conexiones, tenga en cuenta las siguientes estrategias:

• Utilice la agrupación de conexiones.

Puede aumentar gradualmente el número de conexiones según sea necesario. Para obtener más información, consulte el documento técnico [Amazon Aurora MySQL Database Administrator's](https://d1.awsstatic.com/whitepapers/RDS/amazon-aurora-mysql-database-administrator-handbook.pdf) [Handbook.](https://d1.awsstatic.com/whitepapers/RDS/amazon-aurora-mysql-database-administrator-handbook.pdf)

• Utilice un nodo lector para redistribuir el tráfico de solo lectura.

Para más información, consulte [Réplicas de Aurora](#page-217-0) y [Administración de conexiones de Amazon](#page-154-0) [Aurora](#page-154-0).

<span id="page-1564-2"></span>Escalar verticalmente la instancia si se están limitando de forma controlada los recursos

Busque ejemplos de limitación controlada en los siguientes recursos:

• CPU

Verifique las métricas de Amazon CloudWatch para detectar usos elevados de la CPU.

#### • Network

Verifique el aumento del valor de las métricas de CloudWatch network receive throughput y network transmit throughput. Si la instancia ha alcanzado el límite de ancho de banda de red para la clase de instancia, considere la posibilidad de escalar verticalmente la instancia de RDS a un tipo de clase de instancia superior. Para obtener más información, consulte [Clases de](#page-181-0)  [instancia de base de datos de Aurora.](#page-181-0)

• Memoria que se puede liberar

Verifique si hay una caída en la métrica de CloudWatch FreeableMemory. Considere, además, la posibilidad de activar el monitoreo mejorado. Para obtener más información, consulte [Supervisión](#page-1081-0) [de las métricas del sistema operativo con Supervisión mejorada](#page-1081-0).

<span id="page-1565-0"></span>Verificar los principales hosts y usuarios

Utilice Información sobre rendimiento para verificar los principales hosts y usuarios. Para obtener más información, consulte [Análisis de métricas mediante el panel de Performance Insights.](#page-999-0)

<span id="page-1565-1"></span>Consultar las tablas performance\_schema

Para obtener un recuento preciso de las conexiones actuales y totales, consulte las tablas de performance\_schema. Con esta técnica, podrá identificar el host o usuario de origen responsable de crear un gran número de conexiones. Por ejemplo, consulte las tablas performance\_schema como se muestra a continuación.

SELECT \* FROM performance\_schema.accounts; SELECT \* FROM performance\_schema.users; SELECT \* FROM performance schema.hosts;

<span id="page-1565-2"></span>Verificar los estados de los subprocesos de sus consultas

Si su problema de rendimiento continúa, verifique los estados de los subprocesos de sus consultas. En el cliente mysql, ejecute el siguiente comando.

show processlist;

### <span id="page-1566-0"></span>Auditar las solicitudes y consultas

Para verificar la naturaleza de las solicitudes y consultas de las cuentas de usuario, utilice la auditoría avanzada de Aurora MySQL. Para obtener información sobre cómo activar la auditoría, consulte [Uso de auditorías avanzadas con un clúster de base de datos de Amazon Aurora MySQL](#page-1667-0).

### <span id="page-1566-1"></span>Agrupar las conexiones de base de datos

Considere la posibilidad de utilizar Amazon RDS Proxy para la administración de conexiones. Con el proxy de RDS puede permitir a las aplicaciones agrupar y compartir conexiones de base de datos para mejorar su capacidad de escala. El proxy de RDS hace que las aplicaciones sean más resistentes a los errores de base de datos al conectarse automáticamente a una instancia de base de datos en espera mientras se preservan las conexiones de las aplicaciones. Para obtener más información, consulte [Uso de Amazon RDS Proxy para Aurora](#page-3202-0).

# <span id="page-1566-4"></span>io/table/sql/handler

El evento io/table/sql/handler se produce cuando el trabajo se ha delegado en un motor de almacenamiento.

### Temas

- [Versiones del motor admitidas](#page-1566-2)
- **[Context](#page-1566-3)**
- [Causas probables del aumento de las esperas](#page-1567-0)
- **[Acciones](#page-1568-0)**

<span id="page-1566-2"></span>Versiones del motor admitidas

Esta información de evento de espera es compatible con las siguientes versiones del motor:

- Aurora MySQL versión 3: 3.01.0 y 3.01.1
- Aurora MySQL versión 2

### <span id="page-1566-3"></span>**Context**

El evento io/table indica una espera para acceder a una tabla. Este evento se produce independientemente de si los datos se almacenan en caché en el grupo de búferes o si se accede

en el disco. El evento io/table/sql/handler indica un aumento de la actividad de la carga de trabajo.

Un controlador es una rutina especializada en un determinado tipo de datos o centrada en determinadas tareas especiales. Por ejemplo, un controlador de eventos recibe y procesa eventos y señales del sistema operativo o de una interfaz de usuario. Un controlador de memoria realiza tareas relacionadas con la memoria. Un controlador de entrada de archivos es una función que recibe una entrada de archivos y realiza tareas especiales en los datos, en función del contexto.

Vistas como, por ejemplo, performance\_schema.events\_waits\_current, a menudo muestran io/table/sql/handler cuando la espera real es un evento de espera anidado como un bloqueo. Cuando la espera real no es io/table/sql/handler, Información sobre rendimiento informa del evento de espera anidado. Cuando Información sobre rendimiento informa io/table/sql/ handler, representa el procesamiento de la solicitud de E/S por parte de InnoDB y no un evento de espera anidado oculto. Para obtener más información, consulte [Performance Schema Atom and](https://dev.mysql.com/doc/refman/5.7/en/performance-schema-atom-molecule-events.html) [Molecule Events](https://dev.mysql.com/doc/refman/5.7/en/performance-schema-atom-molecule-events.html) en MySQL Reference Manual.

**a** Note

Sin embargo, en las versiones 3.01.0 y 3.01.1 de Aurora MySQL, [synch/mutex/innodb/](#page-1583-0) [aurora\\_lock\\_thread\\_slot\\_futex](#page-1583-0) se indica como io/table/sql/handler.

El evento io/table/sql/handler a menudo aparece en los principales eventos de espera con esperas de E/S como io/aurora redo log flush y io/file/innodb/innodb data file.

<span id="page-1567-0"></span>Causas probables del aumento de las esperas

En Información sobre rendimiento, los picos repentinos en el evento io/table/sql/handler indican un aumento de la actividad de la carga de trabajo. El aumento de la actividad significa un aumento de E/S.

Información sobre rendimiento filtra los ID de eventos de anidamiento y no informa de ninguna espera de io/table/sql/handler cuando el evento anidado subyacente sea una espera de bloqueo. Por ejemplo, si el evento de causa raíz es [synch/mutex/innodb/](#page-1583-0) [aurora\\_lock\\_thread\\_slot\\_futex,](#page-1583-0) Información sobre rendimiento muestra esta espera en los eventos de espera principales y no io/table/sql/handler.

En vistas como, por ejemplo, performance\_schema.events\_waits\_current, las esperas de io/table/sql/handler a menudo aparecen cuando la espera real es un evento de espera

anidado como un bloqueo. Cuando la espera real difiere de io/table/sql/handler, Información sobre rendimiento busca la espera anidada e informa de la espera real en lugar de io/table/sql/ handler. Cuando Información sobre rendimiento informa de io/table/sql/handler, la espera real es io/table/sql/handler y no un evento de espera anidado oculto. Para obtener más información, consulte [Performance Schema Atom and Molecule Events](https://dev.mysql.com/doc/refman/5.7/en/performance-schema-atom-molecule-events.html) en MySQL 5.7 Reference Manual.

### a Note

Sin embargo, en las versiones 3.01.0 y 3.01.1 de Aurora MySQL, [synch/mutex/innodb/](#page-1583-0) [aurora\\_lock\\_thread\\_slot\\_futex](#page-1583-0) se indica como io/table/sql/handler.

### <span id="page-1568-0"></span>Acciones

Si este evento de espera domina la actividad de la base de datos, no indica necesariamente un problema de rendimiento. Cuando la base de datos está activa, siempre hay un evento de espera activo. Solo debe actuar cuando el rendimiento se vea reducido.

Recomendamos diferentes acciones en función de los demás eventos de espera que vea.

### Temas

- [Identificar las sesiones y consultas que provocan los eventos](#page-1568-1)
- [Verificar la correlación con las métricas de contador de Información sobre rendimiento](#page-1569-0)
- [Verificar otros eventos de espera correlacionados](#page-1570-0)

<span id="page-1568-1"></span>Identificar las sesiones y consultas que provocan los eventos

Normalmente, las bases de datos con una carga de moderada a significativa tienen eventos de espera. Los eventos de espera pueden ser aceptables si el rendimiento es óptimo. Si el rendimiento no es óptimo, examine dónde pasa más tiempo la base de datos. Preste atención a los eventos de espera que contribuyen a la carga más alta y averigüe si puede optimizar la base de datos y la aplicación para reducirlos.

Para buscar consultas SQL responsables de cargas elevadas

1. Inicie sesión en la AWS Management Console y abra la consola de Amazon RDS en [https://](https://console.aws.amazon.com/rds/) [console.aws.amazon.com/rds/](https://console.aws.amazon.com/rds/).

- 2. En el panel de navegación, seleccione Información sobre rendimiento.
- 3. Elija una instancia de base de datos. Se muestra el panel de Información sobre rendimiento para esa instancia de base de datos.
- 4. En el cuadro Database load (Carga de base de datos), elija Slice by wait (Corte por espera).
- 5. En la parte inferior de la página, elija Top SQL (SQL principal).

El gráfico enumera las consultas SQL responsables de la carga. Las que están en la parte superior de la lista son las más importantes. Para resolver un cuello de botella, céntrese en estas instrucciones.

Para obtener información general útil sobre la solución de problemas mediante Información sobre rendimiento, consulte la entrada de blog [Analyze Amazon Aurora MySQL Workloads with](https://aws.amazon.com/blogs/database/analyze-amazon-aurora-mysql-workloads-with-performance-insights/) [Performance Insights](https://aws.amazon.com/blogs/database/analyze-amazon-aurora-mysql-workloads-with-performance-insights/).

<span id="page-1569-0"></span>Verificar la correlación con las métricas de contador de Información sobre rendimiento

Verifique si hay métricas de contador de Información sobre rendimiento como Innodb\_rows\_changed. Si las métricas de contador están correlacionadas con io/table/sql/ handler, siga los pasos que se indican a continuación:

- 1. En Información sobre rendimiento, busque las instrucciones SQL responsables del evento de espera principal io/table/sql/handler. Si es posible, optimice esta instrucción para que devuelva menos filas.
- 2. Recupere las tablas principales de las vistas schema\_table\_statistics y x \$schema\_table\_statistics. Estas vistas muestran la cantidad de tiempo que empleó la tabla. Para obtener más información, consulte The schema table statistics and  $x$ [\\$schema\\_table\\_statistics Views](https://dev.mysql.com/doc/refman/5.7/en/sys-schema-table-statistics.html) en el MySQL Reference Manual.

De forma predeterminada, las filas se ordenan por tiempo de espera total descendente. Las tablas con más contención se muestran en primer lugar. La salida indica si el tiempo se dedica a lecturas, escrituras, recuperaciones, inserciones, actualizaciones o eliminaciones. El siguiente ejemplo se ejecutó en una instancia de Aurora MySQL 2.09.1.

```
mysql> select * from sys.schema_table_statistics limit 1\G
               *************************** 1. row *************************** 
      table_schema: read_only_db 
        table_name: sbtest41
```
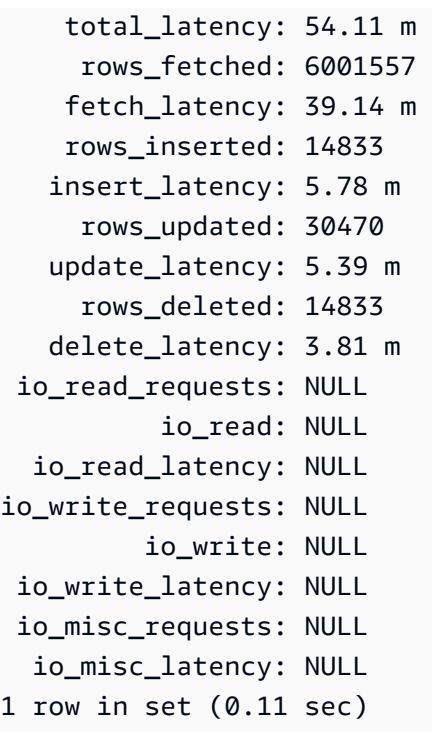

<span id="page-1570-0"></span>Verificar otros eventos de espera correlacionados

Si synch/sxlock/innodb/btr\_search\_latch y io/table/sql/handler contribuyen más a la anomalía de carga de la base de datos, verifique si la variable innodb adaptive hash index está activada. Si lo está, considere la posibilidad de aumentar el valor del parámetro innodb\_adaptive\_hash\_index\_parts.

Si el índice hash adaptativo está desactivado, considere la posibilidad de activarlo. Para obtener más información acerca del índice hash adaptativo, consulte los siguientes recursos:

- Artículo [Is Adaptive Hash Index in InnoDB right for my workload?](https://www.percona.com/blog/2016/04/12/is-adaptive-hash-index-in-innodb-right-for-my-workload) en el sitio web de Percona.
- [Adaptive Hash Index](https://dev.mysql.com/doc/refman/5.7/en/innodb-adaptive-hash.html) en el MySQL Reference Manual.
- Artículo [Contention in MySQL InnoDB: Useful Info From the Semaphores Section](https://www.percona.com/blog/2019/12/20/contention-in-mysql-innodb-useful-info-from-the-semaphores-section/) en el sitio web de Percona.

### **a** Note

El índice hash adaptativo no se admite en instancias de base de datos de lector de Aurora. En algunos casos, el rendimiento puede ser deficiente en una instancia lectora cuando synch/sxlock/innodb/btr\_search\_latch y io/table/sql/handler son

dominantes. Si es así, considere la posibilidad de redirigir la carga de trabajo temporalmente a la instancia de base de datos del escritor y active el índice hash adaptativo.

## synch/cond/innodb/row\_lock\_wait

El evento synch/cond/innodb/row\_lock\_wait se produce cuando una sesión ha bloqueado una fila para una actualización y otra sesión intenta actualizar la misma fila. Para obtener información, consulte [InnoDB Locking](https://dev.mysql.com/doc/refman/8.0/en/innodb-locking.html) en MySQL Reference.

### Versiones del motor admitidas

Esta información de evento de espera es compatible con las siguientes versiones del motor:

• Aurora MySQL versión 3: 3.02.0, 3.02.1, 3.02.2

Causas probables del aumento de las esperas

Las múltiples instrucciones de lenguaje de manipulación de datos (DML) tienen acceso a la misma fila o filas simultáneamente.

#### Acciones

Recomendamos diferentes acciones en función de los demás eventos de espera que vea.

#### Temas

- [Buscar y responder a las instrucciones SQL responsables de este evento de espera](#page-1571-0)
- [Buscar y responder a la sesión de bloqueo](#page-1572-0)

<span id="page-1571-0"></span>Buscar y responder a las instrucciones SQL responsables de este evento de espera

Utilice Información sobre rendimiento para identificar las instrucciones SQL responsables de este evento de espera. Consideremos la posibilidad de aplicar las estrategias siguientes:

- Si los bloqueos de fila son un problema persistente, considere la posibilidad de reescribir la aplicación para utilizar un bloqueo optimista.
- Utilice instrucciones de varias filas.
- Distribuya la carga de trabajo en distintos objetos de base de datos. Puede hacerlo mediante una partición.
- Verifique el valor del parámetro innodb lock wait timeout. Controla cuánto tiempo esperan las transacciones antes de generar un error de tiempo de espera.

Para obtener información general útil sobre la solución de problemas mediante Información sobre rendimiento, consulte la entrada de blog [Analyze Amazon Aurora MySQL Workloads with](https://aws.amazon.com/blogs/database/analyze-amazon-aurora-mysql-workloads-with-performance-insights/) [Performance Insights](https://aws.amazon.com/blogs/database/analyze-amazon-aurora-mysql-workloads-with-performance-insights/).

<span id="page-1572-0"></span>Buscar y responder a la sesión de bloqueo

Determine si la sesión de bloqueo está inactiva o activa. Además, averigüe si la sesión procede de una aplicación o de un usuario activo.

Para identificar la sesión que mantiene el candado, puede ejecutar SHOW ENGINE INNODB STATUS. A continuación se muestra un resultado de ejemplo.

```
mysql> SHOW ENGINE INNODB STATUS;
---TRANSACTION 1688153, ACTIVE 82 sec starting index read
mysql tables in use 1, locked 1
LOCK WAIT 2 lock struct(s), heap size 1136, 2 row lock(s)
MySQL thread id 4244, OS thread handle 70369524330224, query id 4020834 172.31.14.179 
 reinvent executing
select id1 from test.t1 where id1=1 for update
------- TRX HAS BEEN WAITING 24 SEC FOR THIS LOCK TO BE GRANTED:
RECORD LOCKS space id 11 page no 4 n bits 72 index GEN_CLUST_INDEX of table test.t1 trx 
  id 1688153 lock_mode X waiting
Record lock, heap no 2 PHYSICAL RECORD: n_fields 5; compact format; info bits 0
```
O bien, puede utilizar la siguiente consulta para extraer detalles sobre los bloqueos actuales.

```
mysql> SELECT p1.id waiting_thread, 
     p1.user waiting_user, 
     p1.host waiting_host, 
     it1.trx_query waiting_query, 
     ilw.requesting_engine_transaction_id waiting_transaction, 
     ilw.blocking_engine_lock_id blocking_lock, 
     il.lock_mode blocking_mode, 
     il.lock_type blocking_type,
```

```
 ilw.blocking_engine_transaction_id blocking_transaction, 
     CASE it.trx_state 
        WHEN 'LOCK WAIT' 
         THEN it.trx_state 
         ELSE p.state end blocker_state, 
     concat(il.object_schema,'.', il.object_name) as locked_table, 
     it.trx_mysql_thread_id blocker_thread, 
     p.user blocker_user, 
     p.host blocker_host
FROM performance_schema.data_lock_waits ilw
JOIN performance_schema.data_locks il
ON ilw.blocking_engine_lock_id = il.engine_lock_id
AND ilw.blocking_engine_transaction_id = il.engine_transaction_id
JOIN information_schema.innodb_trx it
ON ilw.blocking_engine_transaction_id = it.trx_id join information_schema.processlist p
ON it.trx_mysql_thread_id = p.id join information_schema.innodb_trx it1
ON ilw.requesting_engine_transaction_id = it1.trx_id join 
  information_schema.processlist p1
ON it1.trx_mysql_thread_id = p1.id\G
*************************** 1. row ***************************
waiting_thread: 4244
waiting_user: reinvent
waiting_host: 123.456.789.012:18158
waiting_query: select id1 from test.t1 where id1=1 for update
waiting_transaction: 1688153
blocking_lock: 70369562074216:11:4:2:70369549808672
blocking_mode: X
blocking_type: RECORD
blocking_transaction: 1688142
blocker_state: User sleep
locked_table: test.t1
blocker_thread: 4243
blocker_user: reinvent
blocker_host: 123.456.789.012:18156
1 row in set (0.00 sec)
```
Cuando identifique la sesión, puede seguir una de las opciones siguientes:

- Ponerse en contacto con el propietario o el usuario de la aplicación.
- Si la sesión de bloqueo está inactiva, considere la posibilidad de finalizar la sesión de bloqueo. Esta acción podría desencadenar una larga restauración. Para aprender a finalizar una sesión, consulte [Finalización de una sesión o una consulta.](#page-1990-1)

Para obtener más información acerca de cómo identificar las transacciones de bloqueo, consulte [Using InnoDB Transaction and Locking Information](https://dev.mysql.com/doc/refman/5.7/en/innodb-information-schema-examples.html) en MySQL Reference Manual.

synch/cond/innodb/row\_lock\_wait\_cond

El evento synch/cond/innodb/row\_lock\_wait\_cond se produce cuando una sesión ha bloqueado una fila para una actualización y otra sesión intenta actualizar la misma fila. Para obtener información, consulte [InnoDB Locking](https://dev.mysql.com/doc/refman/5.7/en/innodb-locking.html) en MySQL Reference.

Versiones del motor admitidas

Esta información de evento de espera es compatible con las siguientes versiones del motor:

• Aurora MySQL versión 2

Causas probables del aumento de las esperas

Las múltiples instrucciones de lenguaje de manipulación de datos (DML) tienen acceso a la misma fila o filas simultáneamente.

### Acciones

Recomendamos diferentes acciones en función de los demás eventos de espera que vea.

Temas

- [Buscar y responder a las instrucciones SQL responsables de este evento de espera](#page-1574-0)
- [Buscar y responder a la sesión de bloqueo](#page-1575-0)

<span id="page-1574-0"></span>Buscar y responder a las instrucciones SQL responsables de este evento de espera

Utilice Información sobre rendimiento para identificar las instrucciones SQL responsables de este evento de espera. Consideremos la posibilidad de aplicar las estrategias siguientes:

- Si los bloqueos de fila son un problema persistente, considere la posibilidad de reescribir la aplicación para utilizar un bloqueo optimista.
- Utilice instrucciones de varias filas.
- Distribuya la carga de trabajo en distintos objetos de base de datos. Puede hacerlo mediante una partición.

• Verifique el valor del parámetro innodb lock wait timeout. Controla cuánto tiempo esperan las transacciones antes de generar un error de tiempo de espera.

Para obtener información general útil sobre la solución de problemas mediante Información sobre rendimiento, consulte la entrada de blog [Analyze Amazon Aurora MySQL Workloads with](https://aws.amazon.com/blogs/database/analyze-amazon-aurora-mysql-workloads-with-performance-insights/) [Performance Insights](https://aws.amazon.com/blogs/database/analyze-amazon-aurora-mysql-workloads-with-performance-insights/).

<span id="page-1575-0"></span>Buscar y responder a la sesión de bloqueo

Determine si la sesión de bloqueo está inactiva o activa. Además, averigüe si la sesión procede de una aplicación o de un usuario activo.

Para identificar la sesión que mantiene el candado, puede ejecutar SHOW ENGINE INNODB STATUS. A continuación se muestra un resultado de ejemplo.

mysql> SHOW ENGINE INNODB STATUS; ---TRANSACTION 2771110, ACTIVE 112 sec starting index read mysql tables in use 1, locked 1 LOCK WAIT 2 lock struct(s), heap size 1136, 1 row lock(s) MySQL thread id 24, OS thread handle 70369573642160, query id 13271336 172.31.14.179 reinvent Sending data select id1 from test.t1 where id1=1 for update ------- TRX HAS BEEN WAITING 43 SEC FOR THIS LOCK TO BE GRANTED: RECORD LOCKS space id 11 page no 3 n bits 0 index GEN\_CLUST\_INDEX of table test.t1 trx id 2771110 lock\_mode X waiting Record lock, heap no 2 PHYSICAL RECORD: n\_fields 5; compact format; info bits 0

O bien, puede utilizar la siguiente consulta para extraer detalles sobre los bloqueos actuales.

```
mysql> SELECT p1.id waiting_thread, 
                p1.user waiting_user, 
                p1.host waiting_host, 
                it1.trx_query waiting_query, 
                ilw.requesting_trx_id waiting_transaction, 
                ilw.blocking_lock_id blocking_lock, 
                il.lock_mode blocking_mode, 
                il.lock_type blocking_type, 
                ilw.blocking_trx_id blocking_transaction, 
                CASE it.trx_state 
                  WHEN 'LOCK WAIT'
```

```
 THEN it.trx_state 
                  ELSE p.state 
               END blocker state,
                il.lock_table locked_table, 
                it.trx_mysql_thread_id blocker_thread, 
                p.user blocker_user, 
                p.host blocker_host 
        FROM information_schema.innodb_lock_waits ilw 
       JOIN information schema.innodb locks il
          ON ilw.blocking_lock_id = il.lock_id 
         AND ilw.blocking_trx_id = il.lock_trx_id 
        JOIN information_schema.innodb_trx it 
          ON ilw.blocking_trx_id = it.trx_id 
        JOIN information_schema.processlist p 
          ON it.trx_mysql_thread_id = p.id 
        JOIN information_schema.innodb_trx it1 
          ON ilw.requesting_trx_id = it1.trx_id 
        JOIN information_schema.processlist p1 
         ON it1.trx_mysql_thread_id = p1.id\G*************************** 1. row *************************** 
       waiting_thread: 3561959471 
         waiting_user: reinvent 
         waiting_host: 123.456.789.012:20485 
        waiting_query: select id1 from test.t1 where id1=1 for update 
  waiting_transaction: 312337314 
        blocking_lock: 312337287:261:3:2 
        blocking_mode: X 
        blocking_type: RECORD
blocking_transaction: 312337287 
        blocker_state: User sleep 
         locked_table: `test`.`t1` 
       blocker_thread: 3561223876 
         blocker_user: reinvent 
         blocker_host: 123.456.789.012:17746
1 row in set (0.04 sec)
```
Cuando identifique la sesión, puede seguir una de las opciones siguientes:

- Ponerse en contacto con el propietario o el usuario de la aplicación.
- Si la sesión de bloqueo está inactiva, considere la posibilidad de finalizar la sesión de bloqueo. Esta acción podría desencadenar una larga restauración. Para aprender a finalizar una sesión, consulte [Finalización de una sesión o una consulta.](#page-1990-1)

Para obtener más información acerca de cómo identificar las transacciones de bloqueo, consulte [Using InnoDB Transaction and Locking Information](https://dev.mysql.com/doc/refman/5.7/en/innodb-information-schema-examples.html) en MySQL Reference Manual.

# synch/cond/sql/MDL\_context::COND\_wait\_status

El evento synch/cond/sql/MDL\_context::COND\_wait\_status se produce cuando hay subprocesos a la espera en un bloqueo de metadatos de tabla.

## Temas

- [Versiones del motor admitidas](#page-1577-0)
- [Contexto](#page-1577-1)
- [Causas probables del aumento de las esperas](#page-1578-0)
- **[Acciones](#page-1578-1)**

<span id="page-1577-0"></span>Versiones del motor admitidas

Esta información de evento de espera es compatible con las siguientes versiones del motor:

• Aurora MySQL, versiones 2 y 3

# <span id="page-1577-1"></span>Contexto

El evento synch/cond/sql/MDL\_context::COND\_wait\_status indica que hay subprocesos a la espera en un bloqueo de metadatos de tabla. En determinados casos, una sesión mantiene un bloqueo de metadatos en una tabla mientras otra sesión intenta adquirir el mismo bloqueo en la misma tabla. En tal caso, la segunda sesión espera en el evento de espera synch/cond/sql/ MDL\_context::COND\_wait\_status.

MySQL utiliza el bloqueo de metadatos para administrar el acceso simultáneo a los objetos de base de datos y garantizar la coherencia de los datos. El bloqueo de metadatos se aplica a tablas, esquemas, eventos programados, espacios de tabla y bloqueos de usuario adquiridos con la función get\_lock y programas almacenados. Los programas almacenados incluyen procedimientos, funciones y desencadenadores. Para obtener más información, consulte [Metadata locking](https://dev.mysql.com/doc/refman/5.7/en/metadata-locking.html) en la documentación de MySQL.

La lista de procesos de MySQL muestra esta sesión en el estado waiting for metadata lock. En Información sobre rendimiento, si Performance\_schema está activado, el evento synch/ cond/sql/MDL\_context::COND\_wait\_status aparece.

El tiempo de espera predeterminado de una consulta a la espera de un bloqueo de metadatos se basa en el valor del parámetro lock\_wait\_timeout, que por defecto es 31 536 000 segundos (365 días).

Para obtener más información sobre los distintos bloqueos de InnoDB y los tipos de bloqueos que pueden provocar conflictos, consulte [InnoDB Locking](https://dev.mysql.com/doc/refman/5.7/en/innodb-locking.html) en la documentación de MySQL.

<span id="page-1578-0"></span>Causas probables del aumento de las esperas

Cuando el evento synch/cond/sql/MDL\_context::COND\_wait\_status aparece más de lo normal, lo que posiblemente indica un problema de rendimiento, las causas típicas son las siguientes:

Transacciones de larga duración

Una o varias transacciones están modificando una gran cantidad de datos y mantienen bloqueos en las tablas durante mucho tiempo.

Transacciones inactivas

Una o más transacciones permanecen abiertas durante mucho tiempo, sin confirmarse o revertirse.

Instrucciones DDL en tablas de gran tamaño

Una o varias instrucciones de definición de datos (DDL), como, por ejemplo, los comandos ALTER TABLE, se ejecutaron en tablas de gran tamaño.

Bloqueos de tabla explícitos

Hay bloqueos explícitos en tablas que no se están lanzando a tiempo. Por ejemplo, una aplicación puede ejecutar instrucciones LOCK TABLE de manera incorrecta.

### <span id="page-1578-1"></span>Acciones

Recomendamos diferentes acciones en función de las causas del evento de espera y de la versión del clúster de Aurora MySQL DB.

### Temas

- [Identificar las sesiones y consultas que provocan los eventos](#page-1579-0)
- [Verificar eventos pasados](#page-1579-1)

Ajuste de Aurora MySQL con eventos de espera 1547

- [Ejecutar consultas en Aurora MySQL versión 2](#page-1580-0)
- [Responder a la sesión de bloqueo](#page-1582-0)

<span id="page-1579-0"></span>Identificar las sesiones y consultas que provocan los eventos

Puede utilizar Información sobre rendimiento para mostrar las consultas que bloqueó el evento de espera synch/cond/sql/MDL\_context::COND\_wait\_status. Sin embargo, para identificar la sesión de bloqueo, consulte las tablas de metadatos desde performance\_schema y information\_schema en el clúster de base de datos.

Normalmente, las bases de datos con una carga de moderada a significativa tienen eventos de espera. Los eventos de espera pueden ser aceptables si el rendimiento es óptimo. Si el rendimiento no es óptimo, examine dónde pasa más tiempo la base de datos. Preste atención a los eventos de espera que contribuyen a la carga más alta y averigüe si puede optimizar la base de datos y la aplicación para reducirlos.

Para buscar consultas SQL responsables de cargas elevadas

- 1. Inicie sesión en la AWS Management Console y abra la consola de Amazon RDS en [https://](https://console.aws.amazon.com/rds/) [console.aws.amazon.com/rds/](https://console.aws.amazon.com/rds/).
- 2. En el panel de navegación, seleccione Performance Insights.
- 3. Elija una instancia de base de datos. Se muestra el panel de Información sobre rendimiento para esa instancia de base de datos.
- 4. En el cuadro Database load (Carga de base de datos), elija Slice by wait (Corte por espera).
- 5. En la parte inferior de la página, elija Top SQL (SQL principal).

El gráfico enumera las consultas SQL responsables de la carga. Las que están en la parte superior de la lista son las más importantes. Para resolver un cuello de botella, céntrese en estas instrucciones.

Para obtener información general útil sobre la solución de problemas mediante Información sobre rendimiento, consulte la entrada de blog de AWS Database [Analyze Amazon Aurora MySQL](https://aws.amazon.com/blogs/database/analyze-amazon-aurora-mysql-workloads-with-performance-insights/) [Workloads with Performance Insights.](https://aws.amazon.com/blogs/database/analyze-amazon-aurora-mysql-workloads-with-performance-insights/)

#### <span id="page-1579-1"></span>Verificar eventos pasados

Puede obtener información sobre este evento de espera para verificar si hay ocurrencias anteriores del mismo. Para ello, complete las acciones siguientes:

• Verifique el lenguaje de manipulación de datos (DML) y el rendimiento y la latencia de DDL para ver si se han producido cambios en la carga de trabajo.

Puede utilizar Información sobre rendimiento para buscar las consultas que están a la espera en este evento en el momento del problema. Además, puede ver el resumen de las consultas que se ejecutan cerca del momento del problema.

• Si los registros de auditoría o los registros generales están activados para el clúster de base de datos, puede verificar si se ejecutan todas las consultas en los objetos (schema.table) involucrados en la transacción en espera. También puede verificar si se han completado las consultas que se ejecutaron antes de la transacción.

La información disponible para solucionar problemas de eventos pasados es limitada. La realización de estas verificaciones no muestra qué objeto está a la espera de información. Sin embargo, puede identificar tablas con cargas pesadas en el momento en que se produjo el evento y el conjunto de filas operadas con frecuencia que provocan conflictos en el momento del problema. A continuación, podrá utilizar esta información para reproducir el problema en un entorno de prueba y proporcionar información sobre su causa.

<span id="page-1580-0"></span>Ejecutar consultas en Aurora MySQL versión 2

En Aurora MySQL versión 2, puede identificar la sesión bloqueada directamente con la consulta de tablas performance\_schema o vistas de esquema sys. Un ejemplo puede ilustrar cómo consultar tablas para identificar consultas y sesiones de bloqueo.

En el siguiente resultado de la lista de procesos, el ID de conexión 89 está a la espera en un bloqueo de metadatos y ejecuta el comando TRUNCATE TABLE. En una consulta sobre las tablas performance\_schema o las vistas de esquema sys, el resultado muestra que la sesión de bloqueo es 76.

```
MySQL [(none)]> select @@version, @@aurora_version;
+-----------+------------------+
| @@version | @@aurora_version |
+-----------+------------------+
| 5.7.12 | 2.09.0 |
+-----------+------------------+
1 row in set (0.01 sec)
MySQL [(none)]> show processlist;
+----+-----------------+--------------------+-----------+---------+------
                            +---------------------------------+-------------------------------+
```
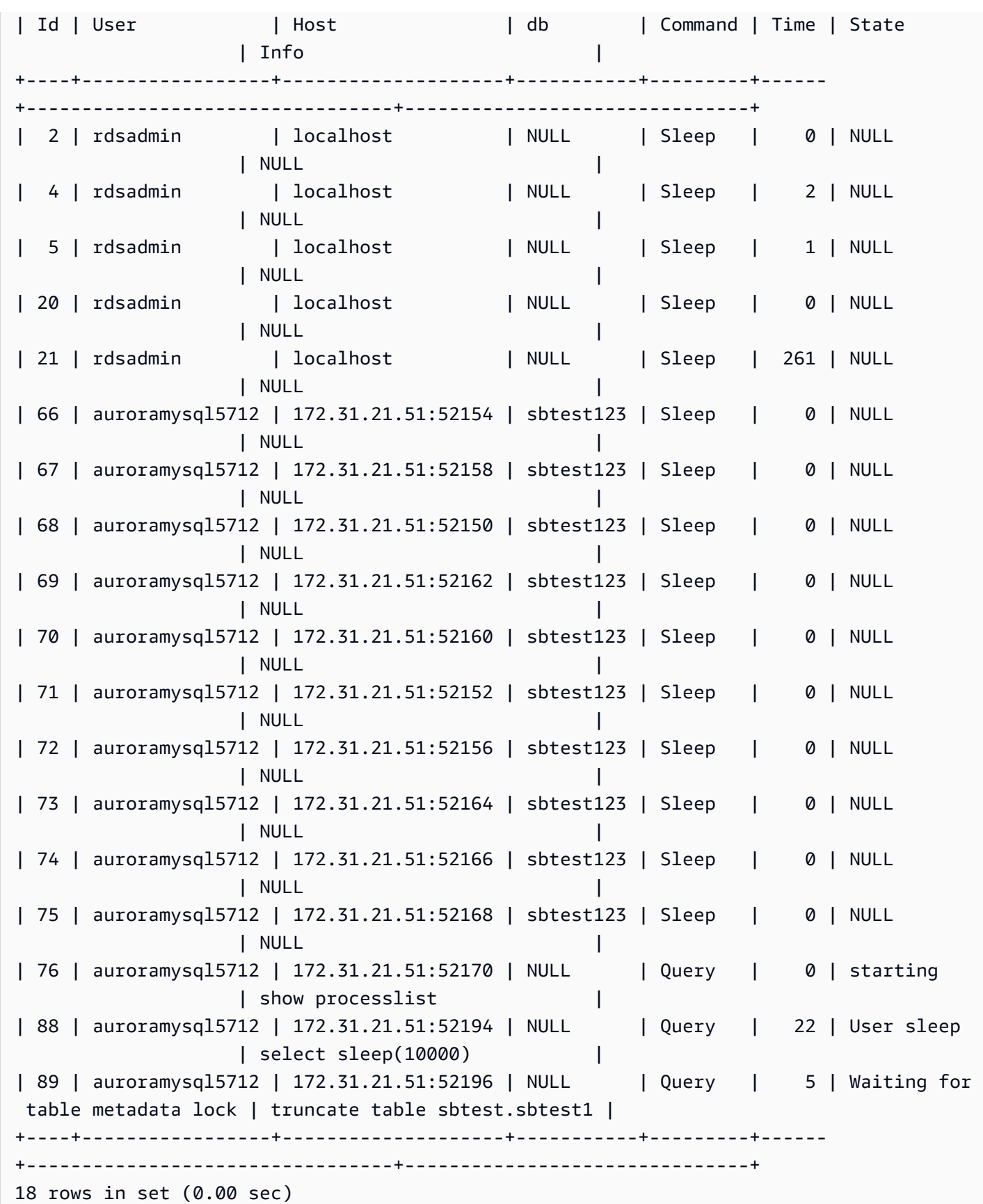

A continuación, una consulta sobre las tablas performance\_schema o las vistas de esquema sys muestra que la sesión de bloqueo es 76.

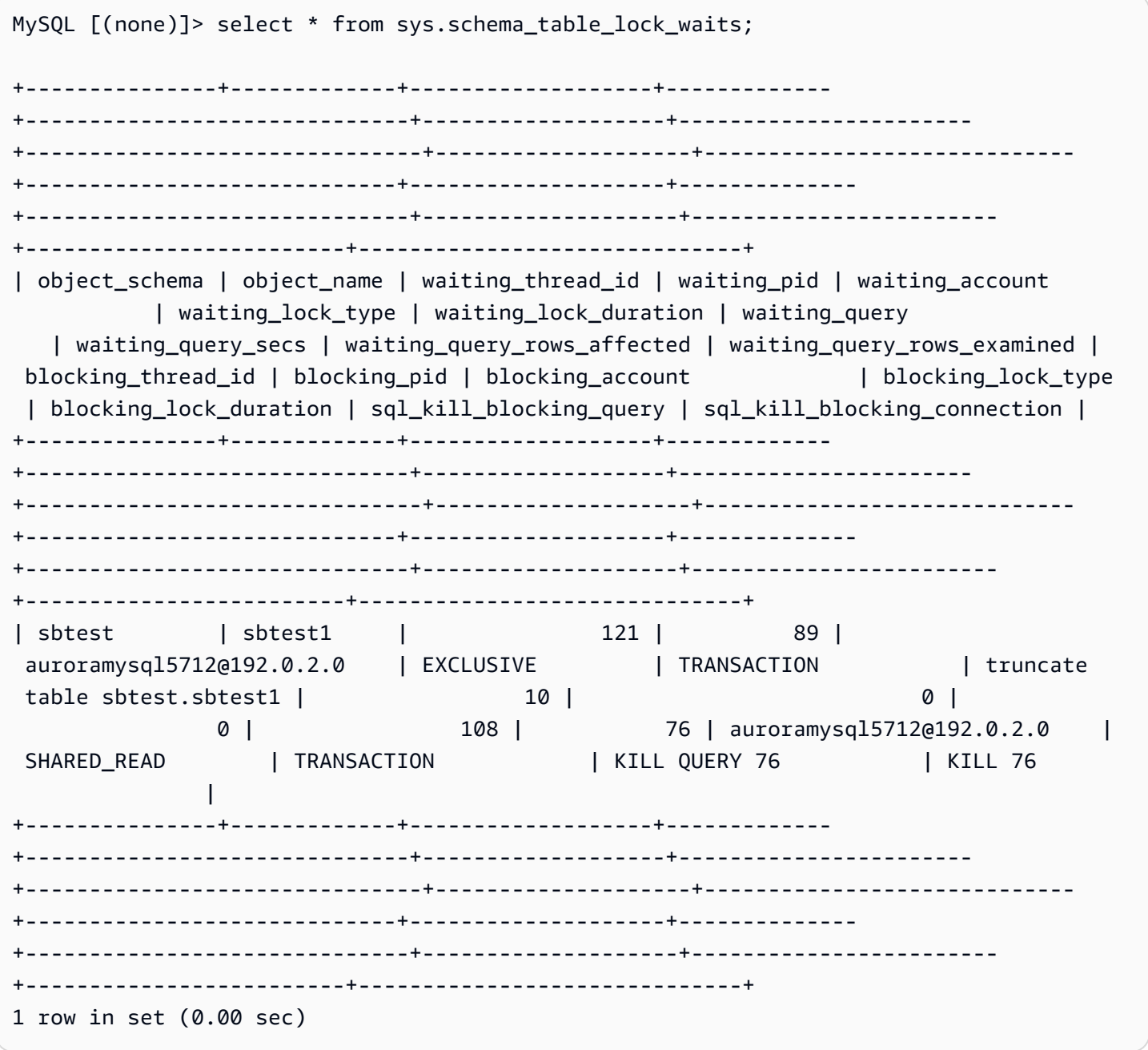

<span id="page-1582-0"></span>Responder a la sesión de bloqueo

Cuando identifique la sesión, puede seguir una de las opciones siguientes:

• Ponerse en contacto con el propietario o el usuario de la aplicación.

• Si la sesión de bloqueo está inactiva, considere la posibilidad de finalizar la sesión de bloqueo. Esta acción podría desencadenar una larga restauración. Para aprender a finalizar una sesión, consulte [Finalización de una sesión o una consulta.](#page-1990-1)

Para obtener más información acerca de cómo identificar las transacciones de bloqueo, consulte [Using InnoDB Transaction and Locking Information](https://dev.mysql.com/doc/refman/5.7/en/innodb-information-schema-examples.html) en la documentación de MySQL.

<span id="page-1583-0"></span>synch/mutex/innodb/aurora\_lock\_thread\_slot\_futex

El evento synch/mutex/innodb/aurora\_lock\_thread\_slot\_futex se produce cuando una sesión ha bloqueado una fila para una actualización y otra sesión intenta actualizar la misma fila. Para obtener información, consulte [InnoDB Locking](https://dev.mysql.com/doc/refman/5.7/en/innodb-locking.html) en MySQL Reference.

Versiones del motor admitidas

Esta información de evento de espera es compatible con las siguientes versiones del motor:

• Aurora MySQL versión 2

# **a** Note

En las versiones 3.01.0 y 3.01.1 de Aurora MySQL, este evento de espera se indica como [io/](#page-1566-4) [table/sql/handler](#page-1566-4).

Causas probables del aumento de las esperas

Las múltiples instrucciones de lenguaje de manipulación de datos (DML) tienen acceso a la misma fila o filas simultáneamente.

#### Acciones

Recomendamos diferentes acciones en función de los demás eventos de espera que vea.

#### Temas

- [Buscar y responder a las instrucciones SQL responsables de este evento de espera](#page-1584-0)
- [Buscar y responder a la sesión de bloqueo](#page-1584-1)
Buscar y responder a las instrucciones SQL responsables de este evento de espera

Utilice Información sobre rendimiento para identificar las instrucciones SQL responsables de este evento de espera. Consideremos la posibilidad de aplicar las estrategias siguientes:

- Si los bloqueos de fila son un problema persistente, considere la posibilidad de reescribir la aplicación para utilizar un bloqueo optimista.
- Utilice instrucciones de varias filas.
- Distribuya la carga de trabajo en distintos objetos de base de datos. Puede hacerlo mediante una partición.
- Verifique el valor del parámetro innodb\_lock\_wait\_timeout. Controla cuánto tiempo esperan las transacciones antes de generar un error de tiempo de espera.

Para obtener información general útil sobre la solución de problemas mediante Información sobre rendimiento, consulte la entrada de blog [Analyze Amazon Aurora MySQL Workloads with](https://aws.amazon.com/blogs/database/analyze-amazon-aurora-mysql-workloads-with-performance-insights/) [Performance Insights](https://aws.amazon.com/blogs/database/analyze-amazon-aurora-mysql-workloads-with-performance-insights/).

Buscar y responder a la sesión de bloqueo

Determine si la sesión de bloqueo está inactiva o activa. Además, averigüe si la sesión procede de una aplicación o de un usuario activo.

Para identificar la sesión que mantiene el candado, puede ejecutar SHOW ENGINE INNODB STATUS. A continuación se muestra un resultado de ejemplo.

```
mysql> SHOW ENGINE INNODB STATUS;
     ---------------------TRANSACTION 302631452, ACTIVE 2 sec starting index read
mysql tables in use 1, locked 1
LOCK WAIT 2 lock struct(s), heap size 376, 1 row lock(s)
MySQL thread id 80109, OS thread handle 0x2ae915060700, query id 938819 10.0.4.12 
 reinvent updating
UPDATE sbtest1 SET k=k+1 WHERE id=503
------- TRX HAS BEEN WAITING 2 SEC FOR THIS LOCK TO BE GRANTED:
RECORD LOCKS space id 148 page no 11 n bits 30 index `PRIMARY` of table 
  `sysbench2`.`sbtest1` trx id 302631452 lock_mode X locks rec but not gap waiting
Record lock, heap no 30 PHYSICAL RECORD: n_fields 6; compact format; info bits 0
```
O bien, puede utilizar la siguiente consulta para extraer detalles sobre los bloqueos actuales.

```
mysql> SELECT p1.id waiting_thread, 
                p1.user waiting_user, 
                p1.host waiting_host, 
                it1.trx_query waiting_query, 
                ilw.requesting_trx_id waiting_transaction, 
                ilw.blocking_lock_id blocking_lock, 
                il.lock_mode blocking_mode, 
                il.lock_type blocking_type, 
                ilw.blocking_trx_id blocking_transaction, 
                CASE it.trx_state 
                  WHEN 'LOCK WAIT' 
                  THEN it.trx_state 
                  ELSE p.state 
                END blocker_state, 
                il.lock_table locked_table, 
               it.trx mysql thread id blocker thread,
                p.user blocker_user, 
                p.host blocker_host 
       FROM information schema.innodb lock waits ilw
        JOIN information_schema.innodb_locks il 
          ON ilw.blocking_lock_id = il.lock_id 
        AND ilw.blocking trx id = il.lock trx id
       JOIN information schema.innodb trx it
          ON ilw.blocking_trx_id = it.trx_id 
        JOIN information_schema.processlist p 
          ON it.trx_mysql_thread_id = p.id 
        JOIN information_schema.innodb_trx it1 
          ON ilw.requesting_trx_id = it1.trx_id 
        JOIN information_schema.processlist p1 
         ON it1.trx_mysql_thread_id = p1.id\G*************************** 1. row *************************** 
       waiting_thread: 3561959471 
         waiting_user: reinvent 
         waiting_host: 123.456.789.012:20485 
        waiting_query: select id1 from test.t1 where id1=1 for update 
  waiting_transaction: 312337314 
        blocking_lock: 312337287:261:3:2 
        blocking_mode: X 
        blocking_type: RECORD
blocking_transaction: 312337287 
        blocker_state: User sleep 
         locked_table: `test`.`t1`
```

```
 blocker_thread: 3561223876 
         blocker_user: reinvent 
         blocker_host: 123.456.789.012:17746
1 row in set (0.04 sec)
```
Cuando identifique la sesión, puede seguir una de las opciones siguientes:

- Ponerse en contacto con el propietario o el usuario de la aplicación.
- Si la sesión de bloqueo está inactiva, considere la posibilidad de finalizar la sesión de bloqueo. Esta acción podría desencadenar una larga restauración. Para aprender a finalizar una sesión, consulte [Finalización de una sesión o una consulta.](#page-1990-0)

Para obtener más información acerca de cómo identificar las transacciones de bloqueo, consulte [Using InnoDB Transaction and Locking Information](https://dev.mysql.com/doc/refman/5.7/en/innodb-information-schema-examples.html) en MySQL Reference Manual.

## synch/mutex/innodb/buf\_pool\_mutex

El evento synch/mutex/innodb/buf\_pool\_mutex se produce cuando un subproceso ha adquirido un bloqueo en el grupo de búferes de InnoDB para acceder a una página de memoria.

## Temas

- [Versiones del motor relevantes](#page-1586-0)
- **[Contexto](#page-1586-1)**
- [Causas probables del aumento de las esperas](#page-1587-0)
- **[Acciones](#page-1587-1)**

<span id="page-1586-0"></span>Versiones del motor relevantes

Esta información de evento de espera es compatible con las siguientes versiones del motor:

• Aurora MySQL versión 2

## <span id="page-1586-1"></span>Contexto

El mutex buf\_pool es un único mutex que protege las estructuras de datos de control del grupo de búferes.

Para obtener más información, consulte [Monitoring InnoDB Mutex Waits Using Performance Schema](https://dev.mysql.com/doc/refman/5.7/en/monitor-innodb-mutex-waits-performance-schema.html) en la documentación de MySQL.

<span id="page-1587-0"></span>Causas probables del aumento de las esperas

Se trata de un evento de espera específico de la carga de trabajo. Las causas más comunes para que synch/mutex/innodb/buf\_pool\_mutex aparezca entre los eventos de espera principales son las siguientes:

- El tamaño del grupo de búferes no es lo suficientemente grande como para almacenar el conjunto de datos de trabajo.
- La carga de trabajo es más específica para determinadas páginas de una tabla específica de la base de datos, lo que genera contención en el grupo de búferes.

#### <span id="page-1587-1"></span>Acciones

Recomendamos diferentes acciones en función de las causas del evento de espera.

Identificar las sesiones y consultas que provocan los eventos

Normalmente, las bases de datos con una carga de moderada a significativa tienen eventos de espera. Los eventos de espera pueden ser aceptables si el rendimiento es óptimo. Si el rendimiento no es óptimo, examine dónde pasa más tiempo la base de datos. Preste atención a los eventos de espera que contribuyen a la carga más alta y averigüe si puede optimizar la base de datos y la aplicación para reducirlos.

Para ver el gráfico SQL superior en AWS Management Console

- 1. Abra la consola de Amazon RDS en [https://console.aws.amazon.com/rds/.](https://console.aws.amazon.com/rds/)
- 2. En el panel de navegación, seleccione Performance Insights.
- 3. Elija una instancia de base de datos. Se muestra el panel de Información sobre rendimiento para esa instancia de base de datos.
- 4. En el cuadro Database load (Carga de base de datos), elija Slice by wait (Corte por espera).
- 5. Debajo del cuadro Database load (Carga de base de datos), elija Top SQL (SQL principal).

El gráfico enumera las consultas SQL responsables de la carga. Las que están en la parte superior de la lista son las más importantes. Para resolver un cuello de botella, céntrese en estas instrucciones.

Para obtener información general útil sobre la solución de problemas mediante Información sobre rendimiento, consulte la entrada de blog [Analyze Amazon Aurora MySQL Workloads with](https://aws.amazon.com/blogs/database/analyze-amazon-aurora-mysql-workloads-with-performance-insights/) [Performance Insights](https://aws.amazon.com/blogs/database/analyze-amazon-aurora-mysql-workloads-with-performance-insights/).

Utilizar Información sobre rendimiento

Este evento está relacionado con la carga de trabajo. Puede utilizar Información sobre rendimiento para hacer lo siguiente:

- Identificar cuándo comienzan los eventos de espera y verificar si se produce algún cambio en la carga de trabajo en ese momento a partir de los registros de aplicaciones u orígenes relacionados.
- Identificar las instrucciones SQL responsables de este evento de espera. Examine el plan de ejecución de las consultas para asegurarse de que las consultas estén optimizadas y utilicen los índices adecuados.

Si las principales consultas responsables del evento de espera están relacionadas con el mismo objeto o tabla de base de datos, considere la posibilidad de crear particiones de ese objeto o tabla.

## Crear réplicas de Aurora

Puede crear réplicas de Aurora para servir tráfico de solo lectura. También puede utilizar el escalado automático de Aurora para gestionar las sobretensiones en el tráfico de lectura. Asegúrese de ejecutar tareas de solo lectura programadas y copias de seguridad lógicas en las réplicas de Aurora.

Para obtener más información, consulte [Uso de Amazon Aurora Auto Scaling con réplicas de Aurora.](#page-582-0)

Examinar el tamaño del grupo de búferes

Consulte la métrica innodb buffer pool wait free para verificar si el tamaño del grupo de búferes es suficiente para la carga de trabajo. Si el valor de esta métrica es alto y aumenta continuamente, indica que el tamaño del grupo de búferes no es suficiente para gestionar la carga de trabajo. Si innodb\_buffer\_pool\_size se ha establecido correctamente, el valor de innodb buffer pool wait free debe ser pequeño. Para obtener más información, consulte [Innodb\\_buffer\\_pool\\_wait\\_free](https://dev.mysql.com/doc/refman/5.7/en/server-status-variables.html#statvar_Innodb_buffer_pool_wait_free) en la documentación de MySQL.

Aumente el tamaño del grupo de búferes si la instancia de base de datos tiene suficiente memoria para búferes de sesión y tareas del sistema operativo. Si no lo hace, cambie la instancia de base de datos a una clase de instancia de base de datos de mayor tamaño para obtener memoria adicional que se pueda asignar al grupo de búferes.

### **a** Note

Aurora MySQL ajusta automáticamente el valor de innodb\_buffer\_pool\_instances en función del innodb\_buffer\_pool\_size configurado.

#### Monitorear el historial de estado global

Al monitorear la velocidad de cambio de las variables de estado, puede detectar problemas de bloqueo o memoria en la instancia de base de datos. Active el historial de estado global (GoSH) si aún no está activado. Para obtener más información sobre GoSH, consulte [Administrar el historial de](https://docs.aws.amazon.com/AmazonRDS/latest/UserGuide/Appendix.MySQL.CommonDBATasks.html#Appendix.MySQL.CommonDBATasks.GoSH)  [estado global](https://docs.aws.amazon.com/AmazonRDS/latest/UserGuide/Appendix.MySQL.CommonDBATasks.html#Appendix.MySQL.CommonDBATasks.GoSH).

También puede crear métricas de Amazon CloudWatch personalizadas para monitorear las variables de estado. Para obtener más información, consulte [Publicación de métricas personalizadas](https://docs.aws.amazon.com/AmazonCloudWatch/latest/monitoring/publishingMetrics.html).

## synch/mutex/innodb/fil\_system\_mutex

El evento synch/mutex/innodb/fil\_system\_mutex se produce cuando una sesión está a la espera para acceder a la memoria caché de memoria del espacio de tabla.

#### Temas

- [Versiones del motor admitidas](#page-1589-0)
- [Context](#page-1589-1)
- [Causas probables del aumento de las esperas](#page-1590-0)
- **[Acciones](#page-1590-1)**

<span id="page-1589-0"></span>Versiones del motor admitidas

Esta información de evento de espera es compatible con las siguientes versiones del motor:

• Aurora MySQL, versiones 2 y 3

#### <span id="page-1589-1"></span>**Context**

InnoDB utiliza espacios de tabla para administrar el área de almacenamiento de las tablas y archivos de registro. La caché de memoria del espacio de tabla es una estructura de memoria global que mantiene información sobre los espacios de tabla. MySQL utiliza las esperas synch/mutex/

innodb/fil\_system\_mutex para controlar el acceso simultáneo a la caché de memoria del espacio de tabla.

El evento synch/mutex/innodb/fil\_system\_mutex indica que actualmente hay más de una operación que necesita recuperar y manipular información en la caché de memoria del espacio de tabla para el mismo espacio de tabla.

<span id="page-1590-0"></span>Causas probables del aumento de las esperas

Cuando el evento synch/mutex/innodb/fil\_system\_mutex aparece más de lo normal, lo que posiblemente indica un problema de rendimiento, esto suele deberse a la presencia de las condiciones siguientes:

- Aumento de las operaciones simultáneas de lenguaje de manipulación de datos (DML) que actualizan o eliminan datos de la misma tabla.
- El espacio de tabla de esta tabla es muy grande y tiene muchas páginas de datos.
- El factor de relleno de estas páginas de datos es bajo.

## <span id="page-1590-1"></span>Acciones

Recomendamos diferentes acciones en función de las causas del evento de espera.

## Temas

- [Identificar las sesiones y consultas que provocan los eventos](#page-1590-2)
- [Reorganizar grandes tablas durante las horas de menor actividad](#page-1593-0)

<span id="page-1590-2"></span>Identificar las sesiones y consultas que provocan los eventos

Normalmente, las bases de datos con una carga de moderada a significativa tienen eventos de espera. Los eventos de espera pueden ser aceptables si el rendimiento es óptimo. Si el rendimiento no es óptimo, examine dónde pasa más tiempo la base de datos. Preste atención a los eventos de espera que contribuyen a la carga más alta y averigüe si puede optimizar la base de datos y la aplicación para reducirlos.

Para buscar consultas SQL responsables de cargas elevadas

1. Inicie sesión en la AWS Management Console y abra la consola de Amazon RDS en [https://](https://console.aws.amazon.com/rds/) [console.aws.amazon.com/rds/](https://console.aws.amazon.com/rds/).

- 2. En el panel de navegación, seleccione Información sobre rendimiento.
- 3. Elija una instancia de base de datos. Se muestra el panel Información sobre rendimiento para dicha instancia de base de datos.
- 4. En el cuadro Database load (Carga de base de datos), elija Slice by wait (Corte por espera).
- 5. En la parte inferior de la página, elija Top SQL (SQL principal).

El gráfico enumera las consultas SQL responsables de la carga. Las que están en la parte superior de la lista son las más importantes. Para resolver un cuello de botella, céntrese en estas instrucciones.

Para obtener información general útil sobre la solución de problemas mediante Información sobre rendimiento, consulte la entrada de blog [Analyze Amazon Aurora MySQL Workloads with](https://aws.amazon.com/blogs/database/analyze-amazon-aurora-mysql-workloads-with-performance-insights/) [Performance Insights](https://aws.amazon.com/blogs/database/analyze-amazon-aurora-mysql-workloads-with-performance-insights/).

Otra forma de averiguar qué consultas están causando un gran número de esperas synch/mutex/ innodb/fil\_system\_mutex consiste en verificar performance\_schema, como en el ejemplo siguiente.

```
mysql> select * from performance_schema.events_waits_current where EVENT_NAME='wait/
synch/mutex/innodb/fil_system_mutex'\G
*************************** 1. row *************************** 
             THREAD_ID: 19 
               EVENT_ID: 195057 
          END_EVENT_ID: 195057 
             EVENT_NAME: wait/synch/mutex/innodb/fil_system_mutex 
                 SOURCE: fil0fil.cc:6700 
           TIMER_START: 1010146190118400 
              TIMER_END: 1010146196524000 
            TIMER_WAIT: 6405600 
                  SPINS: NULL 
         OBJECT_SCHEMA: NULL 
           OBJECT_NAME: NULL 
             INDEX_NAME: NULL 
           OBJECT_TYPE: NULL
OBJECT_INSTANCE_BEGIN: 47285552262176 
      NESTING_EVENT_ID: NULL 
    NESTING_EVENT_TYPE: NULL 
             OPERATION: lock 
       NUMBER_OF_BYTES: NULL 
                  FLAGS: NULL
```
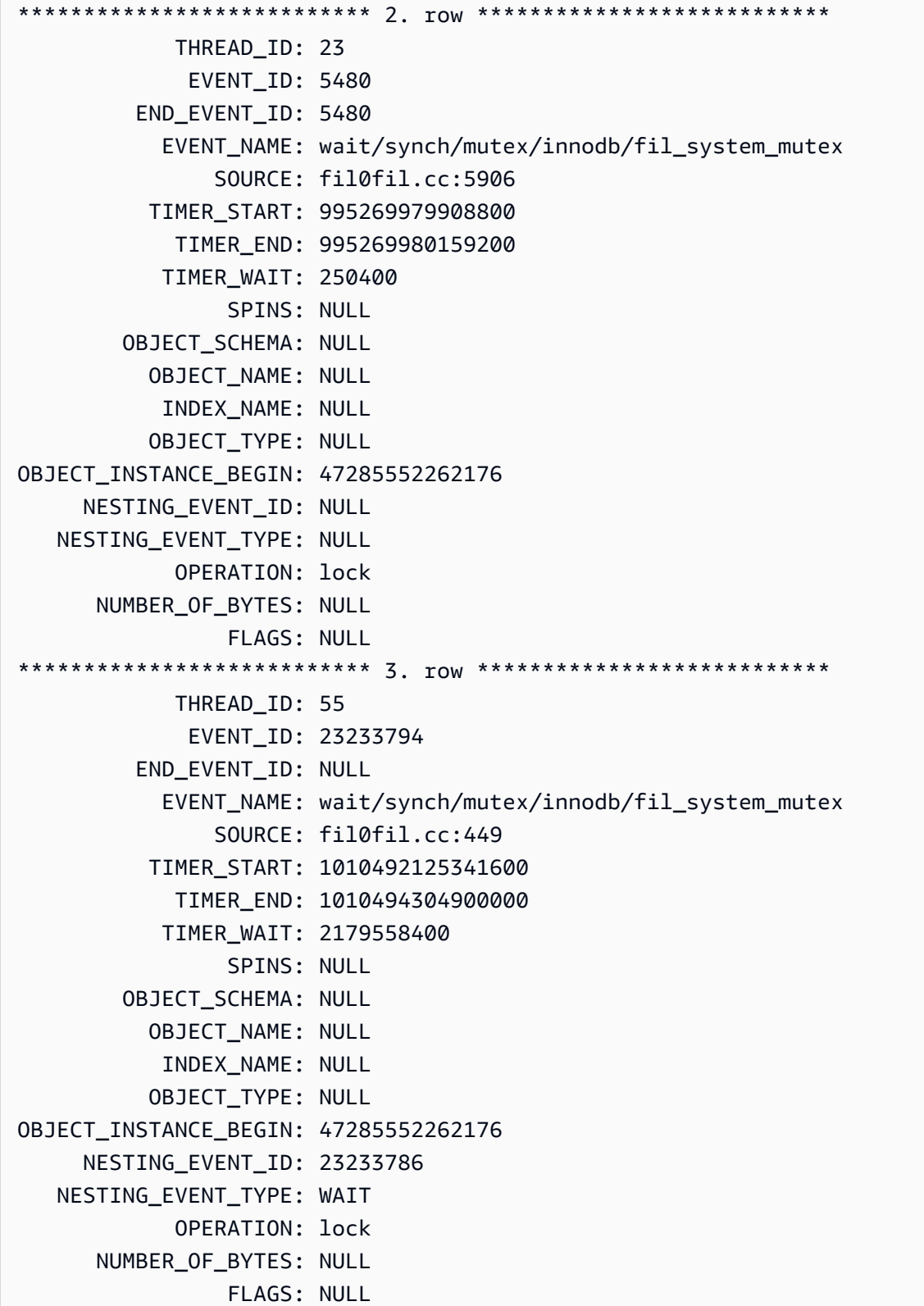

<span id="page-1593-0"></span>Reorganizar grandes tablas durante las horas de menor actividad

Reorganice las tablas de gran tamaño que identifique como origen de un gran número de eventos de espera synch/mutex/innodb/fil\_system\_mutex durante el periodo de mantenimiento fuera del horario de producción. De este modo, se garantiza que la limpieza de la asignación de los espacios de tabla internos no tenga lugar en momentos en los que el acceso rápido a la tabla es crítico. Para obtener información sobre la reorganización de tablas, consulte [OPTIMIZE TABLE](https://dev.mysql.com/doc/refman/5.7/en/optimize-table.html)  [Statement](https://dev.mysql.com/doc/refman/5.7/en/optimize-table.html) en MySQL Reference.

## synch/mutex/innodb/trx\_sys\_mutex

El evento synch/mutex/innodb/trx\_sys\_mutex se produce cuando hay una elevada actividad de la base de datos con un gran número de transacciones.

## Temas

- [Versiones del motor relevantes](#page-1593-1)
- [Contexto](#page-1593-2)
- [Causas probables del aumento de las esperas](#page-1594-0)
- **[Acciones](#page-1594-1)**

<span id="page-1593-1"></span>Versiones del motor relevantes

Esta información de evento de espera es compatible con las siguientes versiones del motor:

• Aurora MySQL, versiones 2 y 3

## <span id="page-1593-2"></span>Contexto

Internamente, el motor de base de datos InnoDB utiliza el nivel de aislamiento de lectura repetible con instantáneas para proporcionar coherencia de lectura. Esto proporciona una vista puntual de la base de datos en el momento en que se creó la instantánea.

En InnoDB, todos los cambios se aplican a la base de datos tan pronto como llegan, independientemente de si están confirmados. Este enfoque significa que sin el control de simultaneidad multiversión (MVCC), todos los usuarios conectados a la base de datos ven todos los cambios y las filas más recientes. Por lo tanto, InnoDB requiere una forma de realizar un seguimiento de los cambios para comprender qué se debe revertir cuando sea necesario.

Para ello, InnoDB utiliza un sistema de transacciones (trx sys) para realizar un seguimiento de las instantáneas. El sistema de transacciones realiza lo siguiente:

- Realiza un seguimiento del ID de transacción de cada fila en los registros de deshacer.
- Utiliza una estructura interna de InnoDB denominada ReadView que ayuda a identificar qué ID de transacción están visibles para una instantánea.

<span id="page-1594-0"></span>Causas probables del aumento de las esperas

Cualquier operación de base de datos que requiera un manejo coherente y controlado (creación, lectura, actualización y eliminación) de los ID de transacciones genera una llamada desde trx\_sys al mutex.

Estas llamadas se realizan en tres funciones:

- trx\_sys\_mutex\_enter: crea el mutex.
- trx\_sys\_mutex\_exit: libera el mutex.
- trx\_sys\_mutex\_own: comprueba si el mutex tiene propietario.

La instrumentación de InnoDB Performance Schema realiza un seguimiento de todas las llamadas de mutex trx\_sys. El seguimiento incluye, entre otras acciones, la administración de trx\_sys en el inicio o cierre de la base de datos, las operaciones de reversión, las limpiezas de deshacer, el acceso de lectura a filas y las cargas de grupos de búferes. La elevada actividad de la base de datos con un gran número de transacciones da como resultado la aparición frecuente de synch/mutex/ innodb/trx\_sys\_mutex entre los eventos de espera principales.

Para obtener más información, consulte [Monitoring InnoDB Mutex Waits Using Performance Schema](https://dev.mysql.com/doc/refman/5.7/en/monitor-innodb-mutex-waits-performance-schema.html) en la documentación de MySQL.

### <span id="page-1594-1"></span>Acciones

Recomendamos diferentes acciones en función de las causas del evento de espera.

Identificar las sesiones y consultas que provocan los eventos

Normalmente, las bases de datos con una carga de moderada a significativa tienen eventos de espera. Los eventos de espera pueden ser aceptables si el rendimiento es óptimo. Si el rendimiento no es óptimo, examine dónde pasa más tiempo la base de datos. Observe los eventos de espera que contribuyen a la carga más alta. Descubra si puede optimizar la base de datos y la aplicación para reducir esos eventos.

Para ver el gráfico SQL principal en la AWS Management Console

- 1. Abra la consola de Amazon RDS en [https://console.aws.amazon.com/rds/.](https://console.aws.amazon.com/rds/)
- 2. En el panel de navegación, seleccione Performance Insights.
- 3. Elija una instancia de base de datos. Se muestra el panel de Información sobre rendimiento para esa instancia de base de datos.
- 4. En el cuadro Database load (Carga de base de datos), elija Slice by wait (Corte por espera).
- 5. Bajo el cuadro Database load (Carga de base de datos), elija Top SQL (SQL principal).

El gráfico enumera las consultas SQL responsables de la carga. Las que están en la parte superior de la lista son las más importantes. Para resolver un cuello de botella, céntrese en estas instrucciones.

Para obtener información general útil sobre la solución de problemas mediante Información sobre rendimiento, consulte la entrada de blog [Analyze Amazon Aurora MySQL Workloads with](https://aws.amazon.com/blogs/database/analyze-amazon-aurora-mysql-workloads-with-performance-insights/) [Performance Insights](https://aws.amazon.com/blogs/database/analyze-amazon-aurora-mysql-workloads-with-performance-insights/).

Examinar otros eventos de espera

Examine los demás eventos de espera asociados con el evento de espera synch/mutex/innodb/ trx\_sys\_mutex. De este modo, podrá proporcionar más información acerca de la naturaleza de la carga de trabajo. Un gran número de transacciones podría reducir el rendimiento, pero la carga de trabajo también puede hacer que esto sea necesario.

Para obtener más información sobre cómo optimizar las transacciones, consulte [Optimizing InnoDB](https://dev.mysql.com/doc/refman/5.7/en/optimizing-innodb-transaction-management.html) [Transaction Management](https://dev.mysql.com/doc/refman/5.7/en/optimizing-innodb-transaction-management.html) en la documentación de MySQL.

## synch/sxlock/innodb/hash\_table\_locks

El evento synch/sxlock/innodb/hash\_table\_locks se produce cuando se deben leer desde el almacenamiento páginas que no se encuentran en el grupo de búferes.

#### Temas

- [Versiones del motor admitidas](#page-1596-0)
- [Context](#page-1596-1)
- [Causas probables del aumento de las esperas](#page-1596-2)
- **[Acciones](#page-1597-0)**

<span id="page-1596-0"></span>Versiones del motor admitidas

Esta información de evento de espera es compatible con las siguientes versiones:

• Aurora MySQL, versiones 2 y 3

### <span id="page-1596-1"></span>**Context**

El evento synch/sxlock/innodb/hash\_table\_locks indica que una carga de trabajo accede con frecuencia a datos que no se almacenan en el grupo de búferes. Este evento de espera está asociado con adiciones de páginas nuevas y expulsiones de datos antiguos del grupo de búferes. Los datos almacenados en el grupo de búferes antiguos y los datos nuevos deben almacenarse en la caché, de modo que las páginas antiguas se expulsan para permitir el almacenamiento en caché de las nuevas páginas. MySQL utiliza un algoritmo de elementos menos usados recientemente (LRU) para expulsar las páginas del grupo de búferes. La carga de trabajo intenta acceder a los datos que no se han cargado en el grupo de búferes o a los datos que se han expulsado del grupo de búferes.

Este evento de espera se produce cuando la carga de trabajo debe acceder a los datos de los archivos del disco o cuando los bloques se liberan o se agregan a la lista LRU del grupo de búferes. Estas operaciones esperan para obtener un bloqueo excluido compartido (SX-lock). Este bloqueo SX se utiliza para la sincronización a través de la tabla de hash, que es una tabla en memoria diseñada para mejorar el rendimiento del acceso al grupo de búferes.

<span id="page-1596-2"></span>Para obtener más información, consulte [Buffer Pool](https://dev.mysql.com/doc/refman/5.7/en/innodb-buffer-pool.html) en la documentación de MySQL.

Causas probables del aumento de las esperas

Cuando el evento de espera synch/sxlock/innodb/hash\_table\_locks aparece más de lo normal, lo que posiblemente indica un problema de rendimiento, las causas típicas son las siguientes:

Un grupo de búferes de tamaño insuficiente

El tamaño del grupo de búferes es demasiado pequeño para mantener en memoria todas las páginas a las que se accede con frecuencia.

### Carga de trabajo pesada

La carga de trabajo está provocando expulsiones frecuentes y recargas de páginas de datos en la caché del búfer.

Errores al leer las páginas

Hay errores al leer las páginas del grupo de búferes, lo que podría indicar daños en los datos.

#### <span id="page-1597-0"></span>Acciones

Recomendamos diferentes acciones en función de las causas del evento de espera.

### Temas

- [Aumentar el tamaño del grupo de búferes](#page-1597-1)
- [Mejorar los patrones de acceso a datos](#page-1597-2)
- [Reducir o evitar análisis de tablas completas](#page-1598-0)
- [Verificar los registros de errores para detectar daños en la página](#page-1598-1)

<span id="page-1597-1"></span>Aumentar el tamaño del grupo de búferes

Asegúrese de que el grupo de búferes tenga el tamaño adecuado para la carga de trabajo. Para ello, puede verificar la tasa de aciertos de caché del grupo de búferes. Normalmente, si el valor cae por debajo del 95 por ciento, debe considerar la posibilidad de aumentar el tamaño del grupo de búferes. Un grupo de búferes más grande puede mantener en memoria las páginas a las que se accede con frecuencia durante más tiempo. Para aumentar el tamaño del grupo de búferes, modifique el valor del parámetro innodb buffer pool size. El valor predeterminado de este parámetro se basa en el tamaño de clase de la instancia de base de datos. Para obtener más información, consulte [Best](https://aws.amazon.com/blogs/database/best-practices-for-amazon-aurora-mysql-database-configuration/)  [practices for Amazon Aurora MySQL database configuration.](https://aws.amazon.com/blogs/database/best-practices-for-amazon-aurora-mysql-database-configuration/)

## <span id="page-1597-2"></span>Mejorar los patrones de acceso a datos

Verifique las consultas afectadas por esta espera y sus planes de ejecución. Considere la posibilidad de mejorar los patrones de acceso a datos. Por ejemplo, si está utilizando [mysqli\\_result::fetch\\_array](https://www.php.net/manual/en/mysqli-result.fetch-array.php), puede probar a aumentar el tamaño de búsqueda de matriz.

Puede utilizar Información sobre rendimiento para mostrar consultas y sesiones que podrían estar provocando el evento de espera synch/sxlock/innodb/hash\_table\_locks.

Para buscar consultas SQL responsables de cargas elevadas

- 1. Inicie sesión en la AWS Management Console y abra la consola de Amazon RDS en [https://](https://console.aws.amazon.com/rds/) [console.aws.amazon.com/rds/](https://console.aws.amazon.com/rds/).
- 2. En el panel de navegación, seleccione Información sobre rendimiento.
- 3. Elija una instancia de base de datos. Se muestra el panel de Información sobre rendimiento para esa instancia de base de datos.
- 4. En el cuadro Database load (Carga de base de datos), elija Slice by wait (Corte por espera).
- 5. En la parte inferior de la página, elija Top SQL (SQL principal).

El gráfico enumera las consultas SQL responsables de la carga. Las que están en la parte superior de la lista son las más importantes. Para resolver un cuello de botella, céntrese en estas instrucciones.

Para obtener información general útil sobre la solución de problemas mediante Información sobre rendimiento, consulte la entrada de blog de AWS Database [Analyze Amazon Aurora MySQL](https://aws.amazon.com/blogs/database/analyze-amazon-aurora-mysql-workloads-with-performance-insights/) [Workloads with Performance Insights.](https://aws.amazon.com/blogs/database/analyze-amazon-aurora-mysql-workloads-with-performance-insights/)

<span id="page-1598-0"></span>Reducir o evitar análisis de tablas completas

Monitoree su carga de trabajo para ver si está ejecutando análisis de tablas completas y, de ser así, reducirlos o evitarlos. Por ejemplo, puede monitorear variables de estado como, por ejemplo, Handler read rnd next. Para obtener más información, consulte [Server Status Variables](https://dev.mysql.com/doc/refman/5.7/en/server-status-variables.html#statvar_Handler_read_rnd_next) en la documentación de MySQL.

<span id="page-1598-1"></span>Verificar los registros de errores para detectar daños en la página

Puede verificar el archivo mysql-error.log en busca de mensajes relacionados con daños que se detectaron cerca del momento en que se produjo el problema. Los mensajes con los que puede trabajar para resolver el problema se encuentran en el registro de errores. Es posible que tenga que volver a crear objetos que se han informado como dañados.

## Ajustar Aurora MySQL con estados de subprocesos

En la tabla siguiente se resumen los estados de subprocesos generales más comunes para Aurora MySQL.

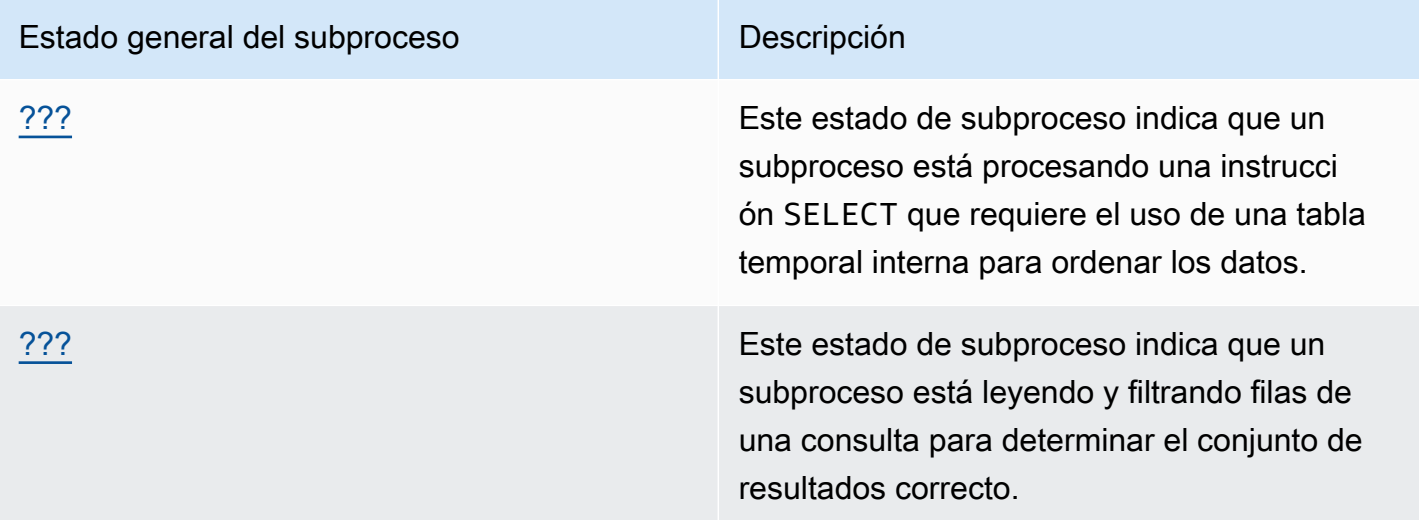

## <span id="page-1599-0"></span>crear índice de ordenación

El estado de subproceso creating sort index indica que un subproceso está procesando una instrucción SELECT que requiere el uso de una tabla temporal interna para ordenar los datos.

Temas

- [Versiones del motor admitidas](#page-1599-1)
- [Contexto](#page-1600-0)
- [Causas probables del aumento de las esperas](#page-1600-1)
- [Acciones](#page-1600-2)

<span id="page-1599-1"></span>Versiones del motor admitidas

Esta información de estado de subproceso es compatible con las siguientes versiones:

• Aurora MySQL versión 2, hasta la versión 2.09.2

#### <span id="page-1600-0"></span>Contexto

El estado creating sort index aparece cuando una consulta con una cláusula ORDER BY o GROUP BY no puede utilizar un índice existente para realizar la operación. En este caso, MySQL necesita realizar una operación filesort más costosa. Esta operación se realiza normalmente en la memoria si el conjunto de resultados no es demasiado grande. De lo contrario, requiere crear un archivo en disco.

<span id="page-1600-1"></span>Causas probables del aumento de las esperas

La apariencia de creating sort index no indica un problema. Si el rendimiento es deficiente y ve instancias frecuentes de creating sort index, la causa más probable es la lentitud de las consultas con los operadores ORDER BY o GROUP BY.

#### <span id="page-1600-2"></span>Acciones

La directriz general consiste en buscar consultas con las cláusulas ORDER BY o GROUP BY asociadas a los aumentos del estado creating sort index. A continuación, compruebe si, al agregar un índice o aumentar el tamaño del búfer de ordenación, se resuelve el problema.

#### Temas

- [Activar Performance Schema si no está activado](#page-1600-3)
- [Identificar las consultas problemáticas](#page-1601-0)
- [Examinar los planes de explicación para el uso de filesort](#page-1601-1)
- [Aumentar el tamaño del búfer de ordenación](#page-1602-0)

<span id="page-1600-3"></span>Activar Performance Schema si no está activado

Información sobre rendimiento informa de los estados de subprocesos solo si los instrumentos de Performance Schema no están activados. Cuando los instrumentos de Performance Schema están activados, Información sobre rendimiento informa de los eventos de espera en su lugar. Los instrumentos de Performance Schema proporcionan información adicional y mejores herramientas para investigar posibles problemas de rendimiento. Por lo tanto, se recomienda activar Performance Schema. Para obtener más información, consulte [Activación de Performance Schema para](#page-987-0)  [Performance Insights en Aurora MySQL.](#page-987-0)

<span id="page-1601-0"></span>Identificar las consultas problemáticas

Para identificar las consultas actuales que están provocando aumentos en el estado creating sort index, ejecute show processlist y compruebe si alguna de las consultas tiene ORDER BY o GROUP BY. Opcionalmente, ejecute explain for connection N, donde N es el ID de lista de procesos de la consulta con filesort.

Para identificar las consultas anteriores que están causando estos aumentos, active el registro de consultas lentas y busque las consultas con ORDER BY. Ejecute EXPLAIN en las consultas lentas y utilice filesort. Para obtener más información, consulte [Examinar los planes de explicación para el](#page-1601-1)  [uso de filesort.](#page-1601-1)

<span id="page-1601-1"></span>Examinar los planes de explicación para el uso de filesort

Identifique las instrucciones con las cláusulas ORDER BY o GROUP BY que dan lugar al estado creating sort index.

El siguiente ejemplo muestra cómo ejecutar explain en una consulta. La columna Extra muestra que esta consulta utiliza filesort.

```
mysql> explain select * from mytable order by c1 limit 10\G
*************************** 1. row *************************** 
             id: 1 
   select_type: SIMPLE 
         table: mytable 
    partitions: NULL 
          type: ALL
possible_keys: NULL 
           key: NULL 
       key_len: NULL 
           ref: NULL 
          rows: 2064548 
      filtered: 100.00 
         Extra: Using filesort
1 row in set, 1 warning (0.01 sec)
```
El siguiente ejemplo muestra el resultado de ejecutar EXPLAIN en la misma consulta después de crear un índice en la columna c1.

mysql> alter table mytable add index (c1);

```
mysql> explain select * from mytable order by c1 limit 10\G
*************************** 1. row *************************** 
             id: 1 
   select_type: SIMPLE 
         table: mytable 
    partitions: NULL 
          type: index
possible_keys: NULL 
           key: c1 
       key_len: 1023 
           ref: NULL 
          rows: 10 
      filtered: 100.00 
         Extra: Using index
1 row in set, 1 warning (0.01 sec)
```
Para obtener información sobre el uso de índices para la optimización del orden de clasificación, consulte [ORDER BY Optimization](https://dev.mysql.com/doc/refman/5.7/en/order-by-optimization.html) en la documentación de MySQL.

<span id="page-1602-0"></span>Aumentar el tamaño del búfer de ordenación

Para ver si una consulta específica ha necesitado un proceso filesort que creó un archivo en disco, verifique el valor de la variable sort\_merge\_passes después de ejecutar la consulta. A continuación se muestra un ejemplo.

```
mysql> show session status like 'sort_merge_passes';
+-------------------+-------+
| Variable_name | Value |
+-------------------+-------+
| Sort_merge_passes | 0 |
+-------------------+-------+
1 row in set (0.01 sec)
--- run query
mysql> select * from mytable order by u limit 10; 
--- run status again:
mysql> show session status like 'sort_merge_passes';
+-------------------+-------+
| Variable_name | Value |
+-------------------+-------+
| Sort_merge_passes | 0 |
```

```
+-------------------+-------+
1 row in set (0.01 sec)
```
Si el valor de sort\_merge\_passes es alto, considere la posibilidad de aumentar el tamaño del búfer de ordenación. Aplique el aumento en el nivel de la sesión, ya que aumentarlo globalmente puede incrementar significativamente la cantidad de RAM que utiliza MySQL. En el ejemplo siguiente se muestra cómo cambiar el tamaño del búfer de ordenación antes de ejecutar una consulta.

```
mysql> set session sort_buffer_size=10*1024*1024;
Query OK, 0 rows affected (0.00 sec)
-- run query
```
## <span id="page-1603-0"></span>envío de datos

El estado del subproceso sending data indica que un subproceso está leyendo y filtrando filas de una consulta para determinar el conjunto de resultados correcto. El nombre puede dar lugar a confusión porque implica que el estado está transfiriendo datos en lugar de recopilar y preparar datos para enviarlos más adelante.

Temas

- [Versiones del motor admitidas](#page-1603-1)
- [Contexto](#page-1603-2)
- [Causas probables del aumento de las esperas](#page-1604-0)
- **[Acciones](#page-1605-0)**

<span id="page-1603-1"></span>Versiones del motor admitidas

Esta información de estado de subproceso es compatible con las siguientes versiones:

• Aurora MySQL versión 2, hasta la versión 2.09.2

## <span id="page-1603-2"></span>Contexto

Muchos estados de subprocesos son de corta duración. Las operaciones que se producen durante sending data tienden a realizar un gran número de lecturas de disco o caché. Por consiguiente, sending data suele ser el estado que permanece más tiempo en ejecución a lo largo de la vida útil de una consulta determinada. Este estado aparece cuando Aurora MySQL hace lo siguiente:

- Lectura y procesamiento de filas de una instrucción SELECT
- Realización de un gran número de lecturas desde el disco o la memoria
- Realización de una lectura completa de todos los datos de una consulta específica
- Lectura de datos desde una tabla, un índice o el trabajo de un procedimiento almacenado
- Clasificación, agrupación u ordenación de datos

Una vez que el estado sending data finaliza la preparación de los datos, el estado del subproceso writing to net indica la devolución de datos al cliente. Normalmente, writing to net solo se captura cuando el conjunto de resultados es muy grande o cuando la elevada latencia de red ralentiza la transferencia.

<span id="page-1604-0"></span>Causas probables del aumento de las esperas

La apariencia de sending data no indica un problema. Si el rendimiento es deficiente y ve instancias frecuentes de sending data, las causas más probables son las siguientes.

#### Temas

- [Consulta ineficiente](#page-1604-1)
- [Configuración de servidor poco óptima](#page-1604-2)

#### <span id="page-1604-1"></span>Consulta ineficiente

En la mayoría de los casos, la causa de este estado suele ser una consulta que no utiliza un índice adecuado para buscar el conjunto de resultados de una consulta específica. Por ejemplo, piense en una consulta que lee una tabla de 10 millones de registros para todos los pedidos realizados en California, donde la columna de estado no está indexada o está mal indexada. En este caso, el índice puede existir, pero el optimizador lo ignora debido a su baja cardinalidad.

#### <span id="page-1604-2"></span>Configuración de servidor poco óptima

Si aparecen varias consultas en el estado sending data, el servidor de base de datos podría estar mal configurado. Más específicamente, el servidor podría tener los problemas siguientes:

- El servidor de base de datos no tiene suficiente capacidad informática: E/S de disco, tipo y velocidad de disco, CPU o número de CPU.
- El servidor no tiene recursos asignados, como, por ejemplo, el grupo de búferes InnoDB para tablas InnoDB o el búfer de claves de las tablas MyIsam.

• La configuración de memoria por subproceso, como, por ejemplo, sort buffer, read buffer, y join buffer, consumen más RAM de la necesaria, lo que provoca que el servidor físico no tenga recursos de memoria.

## <span id="page-1605-0"></span>Acciones

La consigna general radica en buscar consultas que devuelvan un gran número de filas verificando Performance Schema. Si las consultas de registro que no utilizan índices están activadas, también puede examinar los resultados de los registros lentos.

## Temas

- [Activar Performance Schema si no está activado](#page-1605-1)
- [Examinar la configuración de memoria](#page-1605-2)
- [Examinar los planes de explicación para el uso de índice](#page-1606-0)
- [Verificar el volumen de datos devueltos](#page-1606-1)
- [Verificar problemas de concurrencia](#page-1606-2)
- [Verificar la estructura de las consultas](#page-1607-0)

<span id="page-1605-1"></span>Activar Performance Schema si no está activado

Información sobre rendimiento informa de los estados de subprocesos solo si los instrumentos de Performance Schema no están activados. Cuando los instrumentos de Performance Schema están activados, Información sobre rendimiento informa de los eventos de espera en su lugar. Los instrumentos de Performance Schema proporcionan información adicional y mejores herramientas para investigar posibles problemas de rendimiento. Por lo tanto, se recomienda activar Performance Schema. Para obtener más información, consulte [Activación de Performance Schema para](#page-987-0)  [Performance Insights en Aurora MySQL.](#page-987-0)

## <span id="page-1605-2"></span>Examinar la configuración de memoria

Examine la configuración de memoria de los grupos de búferes principales. Asegúrese de que estos grupos tengan el tamaño adecuado para la carga de trabajo. Si la base de datos utiliza varias instancias de grupos de búferes, asegúrese de que no estén divididas en muchos grupos de búferes pequeños. Los subprocesos solo pueden utilizar un grupo de búferes a la vez.

Asegúrese de que los ajustes de memoria utilizados para cada subproceso que se indican a continuación tengan el tamaño correcto:

- read\_buffer
- read rnd buffer
- sort\_buffer
- join\_buffer
- binlog cache

A menos que tenga un motivo específico para modificar la configuración, utilice los valores predeterminados.

<span id="page-1606-0"></span>Examinar los planes de explicación para el uso de índice

Para consultas en el estado del subproceso sending data, examine el plan para determinar si se utilizan los índices adecuados. Si una consulta no utiliza un índice útil, considere la posibilidad de agregar sugerencias como USE INDEX o FORCE INDEX. Las sugerencias pueden aumentar o disminuir considerablemente el tiempo de ejecución de una consulta, por lo que tenga cuidado antes de agregarlas.

## <span id="page-1606-1"></span>Verificar el volumen de datos devueltos

Verifique las tablas que se están consultando y la cantidad de datos que contienen. ¿Se puede archivar alguno de estos datos? En muchos casos, la causa del tiempo de ejecución de consultas deficiente no es el plan de consultas, sino el volumen de datos que se debe procesar. Muchos desarrolladores son muy eficientes al agregar datos a una base de datos, pero rara vez consideran el ciclo de vida de los conjuntos de datos en las fases de diseño y desarrollo.

Busque consultas que tengan un buen rendimiento en bases de datos de bajo volumen pero que funcionen mal en el sistema actual. A veces, los desarrolladores que diseñan consultas específicas podrían no darse cuenta de que estas consultas están devolviendo 350 000 filas. Es posible que los desarrolladores hayan desarrollado las consultas en un entorno de menor volumen con conjuntos de datos más pequeños que los que tienen los entornos de producción.

## <span id="page-1606-2"></span>Verificar problemas de concurrencia

Verifique si se están ejecutando varias consultas del mismo tipo al mismo tiempo. Algunas formas de consultas se ejecutan de forma eficiente cuando se ejecutan solas. Sin embargo, si se ejecutan formas similares de consulta de manera conjunta o en gran volumen, pueden provocar problemas de concurrencia. A menudo, estos problemas se producen cuando la base de datos utiliza tablas

temporales para generar resultados. Un nivel de aislamiento de transacciones restrictivo también puede provocar problemas de concurrencia.

Si las tablas se leen y escriben simultáneamente, la base de datos podría estar utilizando bloqueos. Para ayudar a identificar periodos de bajo rendimiento, examine el uso de bases de datos mediante procesos por lotes a gran escala. Para ver los bloqueos y reversiones recientes, examine el resultado del comando SHOW ENGINE INNODB STATUS.

<span id="page-1607-0"></span>Verificar la estructura de las consultas

Verifique si las consultas capturadas de estos estados utilizan subconsultas. Este tipo de consulta a menudo genera un rendimiento deficiente porque la base de datos compila los resultados internamente y luego los sustituye de nuevo en la consulta para procesar datos. Este proceso es un paso adicional para la base de datos. En muchos casos, este paso puede provocar un rendimiento deficiente en condiciones de cargas altamente concurrentes.

Verifique también si sus consultas utilizan un gran número de cláusulas ORDER BY y GROUP BY. En estas operaciones, a menudo la base de datos debe formar primero todo el conjunto de datos en la memoria. A continuación, debe pedirlo o agruparlo de manera específica antes de devolverlo al cliente.

# Ajuste de Aurora MySQL con información proactiva de Amazon DevOps Guru

La información proactiva de DevOps Guru detecta condiciones problemáticas conocidas en sus clústeres de bases de datos de Aurora MySQL antes de que se produzcan. DevOps Guru puede hacer lo siguiente:

- Evitar muchos problemas comunes en las bases de datos cotejando la configuración de la base de datos con la configuración habitual recomendada.
- Alertar sobre problemas críticos en su flota que, si no se comprueban, pueden provocar problemas mayores en el futuro.
- Avisarle de los problemas que acaban de descubrirse.

Cada información proactiva contiene un análisis de la causa del problema y recomendaciones para las acciones correctivas.

#### Temas

Ajuste de Aurora MySQL con información proactiva de Amazon DevOps Guru 1576

- [La longitud de la lista de historial de InnoDB ha aumentado de forma significativa](#page-1608-0)
- [La base de datos está creando tablas temporales en el disco](#page-1610-0)

## <span id="page-1608-0"></span>La longitud de la lista de historial de InnoDB ha aumentado de forma significativa

A partir de *fecha*, la lista de su historial de cambios en las filas aumentó de forma significativa, hasta *longitud* en *db-instance*. Este aumento afecta al rendimiento de cierre de consultas y bases de datos.

#### Temas

- [Versiones del motor admitidas](#page-1608-1)
- [Context](#page-1608-2)
- [Causas probables de este problema](#page-1608-3)
- **[Acciones](#page-1609-0)**
- [Métricas relevantes](#page-1610-1)

### <span id="page-1608-1"></span>Versiones del motor admitidas

Esta información es compatible con todas las versiones de Aurora MySQL.

#### <span id="page-1608-2"></span>**Context**

El sistema de transacciones InnoDB mantiene el control de simultaneidad multiversión (MVCC). Cuando se modifica una fila, la versión previa a la modificación de los datos que se están modificando se almacena como registro de deshacer en un registro de deshacer. Cada registro de deshacer tiene una referencia a su registro de rehacer anterior, lo que da lugar a una lista enlazada.

La lista del historial de InnoDB es una lista global de los registros de deshacer de las transacciones confirmadas. MySQL usa la lista del historial para purgar registros y páginas de registro cuando las transacciones ya no necesitan el historial. La longitud de la lista del historial es el número total de registros de deshacer que contienen modificaciones en la lista del historial. Cada registro contiene una o varias modificaciones. Si la longitud de la lista del historial de InnoDB aumenta demasiado, eso indica que hay un gran número de versiones de filas antiguas, y las consultas y los cierres de bases de datos se ralentizan.

#### <span id="page-1608-3"></span>Causas probables de este problema

Las causas típicas de que la lista del historial sea larga son, entre otras, las siguientes:

- Transacciones de larga duración, ya sean de lectura o escritura
- Una carga de escritura pesada

#### <span id="page-1609-0"></span>Acciones

Recomendamos diferentes acciones en función de las causas.

Temas

- [No inicie ninguna operación que implique el cierre de la base de datos hasta que la lista del](#page-1609-1) [historial de InnoDB se reduzca.](#page-1609-1)
- [Identifique y finalice las transacciones de larga duración](#page-1609-2)
- [Utilice Información sobre rendimiento para verificar los principales hosts y usuarios.](#page-1610-2)

<span id="page-1609-1"></span>No inicie ninguna operación que implique el cierre de la base de datos hasta que la lista del historial de InnoDB se reduzca.

Si la lista del historial de InnoDB es muy larga, los cierres de la base de datos se ralentizan, por lo que debe reducir el tamaño de la lista antes de iniciar operaciones que impliquen el cierre de la base de datos. Estas operaciones incluyen las actualizaciones de la versión principal de la base de datos.

<span id="page-1609-2"></span>Identifique y finalice las transacciones de larga duración

Para encontrar transacciones de larga duración, consulte information\_schema.innodb\_trx.

```
a Note
```
Asegúrese también de buscar transacciones de larga duración en las réplicas de lectura.

Para identificar y finalizar transacciones de larga duración

1. En su cliente SQL, ejecute la siguiente consulta:

```
SELECT a.trx_id, 
       a.trx_state, 
       a.trx_started, 
       TIMESTAMPDIFF(SECOND,a.trx_started, now()) as "Seconds Transaction Has Been 
  Open", 
       a.trx_rows_modified,
```

```
 b.USER, 
       b.host, 
       b.db, 
       b.command, 
       b.time, 
       b.state 
FROM information_schema.innodb_trx a, 
       information_schema.processlist b 
WHERE a.trx_mysql_thread_id=b.id 
  AND TIMESTAMPDIFF(SECOND, a.trx started, now()) > 10
ORDER BY trx_started
```
2. Finalice cada transacción de larga duración con un comando COMMIT o ROLLBACK.

<span id="page-1610-2"></span>Utilice Información sobre rendimiento para verificar los principales hosts y usuarios.

Optimice las transacciones para que se confirmen inmediatamente un gran número de filas modificadas.

#### <span id="page-1610-1"></span>Métricas relevantes

Las siguientes métricas están relacionadas con esta información:

• trx\_rseg\_history\_len

Para obtener más información, consulte [InnoDB INFORMATION\\_SCHEMA Metrics Table](https://dev.mysql.com/doc/refman/5.7/en/innodb-information-schema-metrics-table.html) (Tabla de métricas INFORMATION\_SCHEMA de InnoDB) en MySQL 5.7 Reference Manual (Manual de referencia de MySQL 5.7).

## <span id="page-1610-0"></span>La base de datos está creando tablas temporales en el disco

El uso reciente de la tabla temporal en el disco ha aumentado de forma significativa hasta el *porcentaje*. La base de datos está creando alrededor de *número* tablas temporales por segundo. Esto podría afectar al rendimiento y aumentar las operaciones de disco en *db-instance*.

#### Temas

- [Versiones del motor admitidas](#page-1611-0)
- [Contexto](#page-1611-1)
- [Causas probables de este problema](#page-1611-2)
- **[Acciones](#page-1611-3)**

#### • [Métricas relevantes](#page-1612-0)

#### <span id="page-1611-0"></span>Versiones del motor admitidas

Esta información es compatible con todas las versiones de Aurora MySQL.

#### <span id="page-1611-1"></span>Contexto

A veces es necesario que el servidor MySQL cree una tabla temporal interna mientras procesa una consulta. Aurora MySQL puede contener una tabla temporal interna en la memoria, donde puede procesarla TempTable o el motor de almacenamiento MEMORY, o bien InnoDB puede almacenarla en disco. Para obtener más información, consulte [Internal Temporary Table Use in MySQL](https://dev.mysql.com/doc/refman/5.6/en/internal-temporary-tables.html) (Uso de tablas temporales internas en MySQL) en MySQL Reference Manual (Manual de referencia de MySQL).

### <span id="page-1611-2"></span>Causas probables de este problema

El aumento de las tablas temporales en disco indica el uso de consultas complejas. Si la memoria configurada no es suficiente para almacenar tablas temporales en la memoria, Aurora MySQL crea las tablas en el disco. Esto puede afectar al rendimiento y aumentar las operaciones en disco.

#### <span id="page-1611-3"></span>Acciones

Recomendamos diferentes acciones en función de las causas.

- En Aurora MySQL versión 3, le recomendamos que utilice el motor de almacenamiento TempTable.
- Optimice sus consultas para devolver menos datos. Para ello, seleccione solo las columnas necesarias.

Si activa el esquema de rendimiento con todos los instrumentos statement habilitados y cronometrados, puede realizar consultas a SYS.statements\_with\_temp\_tables para recuperar la lista de consultas que utilizan tablas temporales. Para obtener más información, consulte [Prerequisites for Using the sys Schema](https://dev.mysql.com/doc/refman/8.0/en/sys-schema-prerequisites.html) (Requisitos previos para utilizar el esquema sys) en la documentación de MySQL.

- Considere la posibilidad de indexar las columnas que participan en las operaciones de clasificación y agrupación.
- Reescriba sus consultas para evitar columnas BLOB y TEXT. Estas columnas siempre usan el disco.

• Ajuste los siguientes parámetros de la base de datos: tmp\_table\_size y max\_heap\_table\_size.

El valor predeterminado para este parámetro es 16 MiB. Cuando se utiliza el motor de almacenamiento MEMORY para tablas temporales en memoria, su tamaño máximo se define mediante el valor tmp\_table\_size o max\_heap\_table\_size, el que sea menor. Cuando se alcanza este tamaño máximo, MySQL convierte automáticamente la tabla temporal interna en memoria en una tabla temporal interna en disco de InnoDB. Para obtener más información, consulte [Use the TempTable storage engine on Amazon RDS for MySQL and Amazon Aurora](https://aws.amazon.com/blogs/database/use-the-temptable-storage-engine-on-amazon-rds-for-mysql-and-amazon-aurora-mysql/) [MySQL](https://aws.amazon.com/blogs/database/use-the-temptable-storage-engine-on-amazon-rds-for-mysql-and-amazon-aurora-mysql/) (Utilice el motor de almacenamiento TempTable en Amazon RDS para MySQL y Amazon Aurora MySQL).

### **a** Note

Al crear tablas MEMORY de forma explícita con CREATE TABLE, solo la variable max\_heap\_table\_size determina el tamaño al que puede crecer una tabla. Tampoco hay ninguna conversión a un formato en disco.

### <span id="page-1612-0"></span>Métricas relevantes

Las siguientes métricas de Información sobre el rendimiento están relacionadas con esta información:

- Created\_tmp\_disk\_tables
- Created\_tmp\_tables

Para obtener más información, consulte [Created\\_tmp\\_disk\\_tables](https://dev.mysql.com/doc/refman/8.0/en/server-status-variables.html#statvar_Created_tmp_disk_tables) en la documentación de MySQL.

# Trabajar con consultas paralelas de Amazon Aurora MySQL

En este tema, se describe la optimización del rendimiento de las consultas en paralelo de la edición compatible con Amazon Aurora MySQL. Esta característica usa una ruta de procesamiento especial para determinadas consultas de uso intensivo de datos, que aprovecha la arquitectura de almacenamiento compartido de Aurora. Consultas en paralelo funciona mejor con los clústeres de base de datos Aurora MySQL que tienen tablas con millones de filas y consultas analíticas que tardan minutos u horas en completarse.

## Contenido

- [Información general de consultas paralelas de Aurora MySQL](#page-1614-0)
	- [Ventajas](#page-1616-0)
	- [Arquitectura](#page-1616-1)
	- [Requisitos previos](#page-1617-0)
	- [Limitaciones](#page-1617-1)
	- [Costos de E/S con consulta paralela](#page-1618-0)
- [Planificación de un clúster de consultas paralelas](#page-1619-0)
	- [Comprobación de la compatibilidad de la versión de Aurora MySQL para consulta paralela](#page-1620-0)
- [Creación de un clúster de base de datos que funciona con consultas paralelas](#page-1620-1)
	- [Creación de un clúster de consultas paralelas utilizando la consola](#page-1621-0)
	- [Creación de un clúster de consultas paralelas utilizando la CLI](#page-1622-0)
- [Activar y desactivar las consultas en paralelo](#page-1625-0)
	- [Activación de una combinación hash para clústeres de consultas paralelas](#page-1626-0)
	- [Activación y desactivación de la consulta paralela mediante la consola](#page-1627-0)
	- [Activar y desactivar la consulta paralela mediante la CLI](#page-1627-1)
	- [Anulación del optimizador de consultas paralelas](#page-1628-0)
- [Consideraciones para actualizar las consultas paralelas](#page-1628-1)
	- [Actualización de clústeres de consultas en paralelo para la versión 3 de Aurora MySQL](#page-1629-0)
	- [Actualización a Aurora MySQL 2.09 y versiones posteriores](#page-1629-1)
- [Ajuste del rendimiento de las consultas paralelas](#page-1630-0)
- [Creación de objetos de esquema para aprovechar las consultas paralelas](#page-1631-0)
- [Verificación de qué instrucciones usan consultas paralelas](#page-1631-1)
- [Monitoreo de Consultas en paralelo](#page-1636-0)
- [Cómo funcionan las consultas paralelas con constructos de SQL](#page-1643-0)
	- [Instrucción EXPLAIN](#page-1645-0)
	- [Cláusula WHERE](#page-1647-0)
	- [Lenguaje de definición de datos \(DDL\)](#page-1649-0)
	- [Tipos de datos de columna](#page-1649-1)
	- [Tablas particionadas](#page-1650-0)
	- [Funciones de agregación, cláusulas GROUP BY y cláusulas HAVING](#page-1651-0)
	- [Llamadas de función en la cláusula WHERE](#page-1652-0)
	- [Cláusula LIMIT](#page-1654-0)
	- [Operadores de comparación](#page-1654-1)
	- [combinaciones;](#page-1655-0)
	- **[subconsultas](#page-1657-0)**
	- [UNION](#page-1657-1)
	- [Vistas](#page-1658-0)
	- [Instrucciones de lenguaje de manipulación de datos \(DML\)](#page-1659-0)
	- [Transacciones y bloqueo](#page-1660-0)
	- [Índices de árbol B](#page-1663-0)
	- [Índices de búsqueda de texto completo \(FTS\)](#page-1663-1)
	- **[Virtual columns](#page-1663-2)**
	- [Mecanismos de almacenamiento en caché integrados](#page-1664-0)
	- [Sugerencias del optimizador](#page-1665-0)
	- [Tablas temporales MyISAM](#page-1665-1)

## <span id="page-1614-0"></span>Información general de consultas paralelas de Aurora MySQL

Consultas en paralelo de Aurora MySQL es una optimización que paraleliza algunas de los cálculos y E/S del procesamiento de consultas con un uso intensivo de datos. El trabajo que se paraleliza incluye la recuperación de filas del almacenamiento, la extracción de valores de columna y la determinación de qué filas coinciden con las condiciones de la cláusula WHERE y de las cláusulas JOIN. Este trabajo con uso intensivo de los datos se delega (en términos de optimización de base de Información general de consultas paralelas<br>datos, se baja de posición) a varios nodos de la capa de almacenamiento distribuido de Aurora. Sin 1583 una consulta paralela, cada consulta transfiere todos los datos analizados a un solo nodo del clúster de Aurora MySQL (el nodo principal) y realiza ahí todos los procesamientos de consultas.

## **G** Tip

El motor de base de datos de PostgreSQL también tiene una característica denominada "consulta paralela". Esa característica no está relacionada con la consulta paralela de Aurora.

Cuando está activada una característica de consulta en paralelo, el motor de Aurora MySQL determina automáticamente cuándo las consultas pueden aprovecharla, sin requerir cambios de SQL como sugerencias o atributos de tabla. En las secciones siguientes, puede encontrar una explicación cuándo se aplica una consulta en paralelo a una consulta. También podrá encontrar cómo asegurarse de que las consultas en paralelo se aplican cuando proporcionan el máximo beneficio.

## **a** Note

La optimización de consultas en paralelo proporciona el mayor beneficio para consultas de larga duración que tardan minutos u horas en completarse. Aurora MySQL generalmente no realiza la optimización de consultas en paralelo para consultas de bajo costo. Tampoco suele realizar la optimización de consultas paralelas si otra técnica de optimización tiene más sentido, como el almacenamiento en caché de consultas, el almacenamiento en caché de grupo de búferes o las búsquedas de índice. Consulte si observa que las consultas paralelas no se usan cuando lo esper [Verificación de qué instrucciones usan consultas paralelas](#page-1631-1).

## Temas

- **[Ventajas](#page-1616-0)**
- **[Arquitectura](#page-1616-1)**
- [Requisitos previos](#page-1617-0)
- [Limitaciones](#page-1617-1)
- [Costos de E/S con consulta paralela](#page-1618-0)

## <span id="page-1616-0"></span>Ventajas

Con la consulta paralela, puede ejecutar consultas analíticas de uso intensivo de datos en tablas de Aurora MySQL. En muchos casos, puede obtener una mejora del rendimiento de orden de magnitud sobre la división tradicional del trabajo para el procesamiento de consultas.

Entre los beneficios de usar consultas en paralelo se incluyen los siguientes:

- Rendimiento de E/S mejorado, debido a la paralelización de solicitudes de lectura física en múltiples nodos de almacenamiento.
- Reduce el tráfico de red. Aurora no transmite páginas de datos enteras de nodos de almacenamiento al nodo principal y, después, filtra las filas y columnas innecesarias. En vez de eso, Aurora transmite tuplas compactas que contienen solo los valores de columna necesarios para el conjunto de resultados.
- Uso reducido de CPU en el nodo director debido al procesamiento de la función de insertar, filtrado de filas y proyección de columnas para la cláusula WHERE.
- Presión de memoria reducida en el grupo de búfer. Las páginas procesadas por la consulta paralela no se agregan al grupo de búferes. Este enfoque reduce la posibilidad de que un análisis intensivo de datos expulse los datos utilizados con frecuencia del grupo de búferes.
- Reducción potencial de la duplicación de datos en la canalización de extracción, transformación y carga (ETL), haciendo que sea práctico realizar consultas analíticas de ejecución prolongada en los datos existentes.

## <span id="page-1616-1"></span>**Arquitectura**

La característica de consulta en paralelo utiliza los principios de arquitectura principales de Aurora MySQL: desacoplar el motor de base de datos del subsistema de almacenamiento y reducir el tráfico de red mediante la optimización de los protocolos de comunicación. Aurora MySQL utiliza estas técnicas para acelerar las operaciones de escritura intensiva, como el procesamiento de registros de rehacer. Las consultas en paralelo aplican los mismos principios a las operaciones de lectura.

### **a** Note

La arquitectura de las consultas en paralelo de Aurora MySQL es diferente de la de las características de nombre similar de otros sistemas de base de datos. La consulta en paralelo de Aurora MySQL no implica multiprocesamiento simétrico (SMP), así que no depende de la capacidad de la CPU del servidor de la base de datos. El procesamiento paralelo tiene lugar en la capa de almacenamiento, independiente del servidor de Aurora MySQL que sirve como coordinador de consultas.

De forma predeterminada, sin consulta en paralelo, el procesamiento de una consulta de Aurora implica la transmisión de datos sin procesar a un solo nodo del clúster de Aurora (el nodo principal). Aurora luego realiza todo el procesamiento adicional para esa consulta en un solo hilo en ese único nodo. Con las consultas paralelas, gran parte de este trabajo con uso intensivo de E/S y de CPU se delega a los nodos de la capa de almacenamiento. Solo las filas compactas del conjunto de resultados se transmiten de vuelta al nodo director, con las filas ya filtradas y los valores de la columna ya extraídos y transformados. El beneficio del rendimiento viene de la reducción del tráfico de red, la reducción del uso de CPU en el nodo director y la paralelización de la E/S en los nodos de almacenamiento. La cantidad de E/S, filtrado y proyección paralelos es independiente del número de instancias de base de datos del clúster de Aurora que ejecute la consulta.

## <span id="page-1617-0"></span>Requisitos previos

Para utilizar todas las características de la consulta paralela, se requiere un clúster de base de datos de Aurora MySQL que ejecute la versión 2.09 o una posterior. Si ya tiene un clúster que desea utilizar con consulta paralela, puede actualizarlo a una versión compatible y activar la consulta paralela después. En ese caso, asegúrese de seguir el procedimiento de actualización en [Consideraciones para actualizar las consultas paralelas](#page-1628-1) ya que los nombres de las opciones de configuración y los valores predeterminados son diferentes en estas versiones más recientes.

Las instancias de base de datos del clúster deben utilizar las clases de instancia db.r\*.

Asegúrese de que la optimización de combinación hash esté activada para su clúster. Para saber cómo hacerlo, consulte [Activación de una combinación hash para clústeres de consultas paralelas.](#page-1626-0)

Para personalizar parámetros como aurora parallel query y aurora disable hash join, debe tener un grupo de parámetros personalizado que utilice con el clúster. Puede especificar estos parámetros individualmente para cada instancia de base de datos mediante un grupo de parámetros de base de datos. Sin embargo, se recomienda especificarlos en un grupo de parámetros de clúster de base de datos. De esta forma, todas las instancias de base de datos del clúster heredan la misma configuración para estos parámetros.

## <span id="page-1617-1"></span>Limitaciones

La característica de consultas en paralelo tiene las siguientes limitaciones:

- La configuración de almacenamiento del clúster de base de datos Aurora I/O-Optimized no admite consultas paralelas.
- No puede usar la consulta paralela con las clases de instancia db.t2 o db.t3. Esta limitación se aplica incluso si solicita la consulta paralela mediante la variable de sesión aurora\_pq\_force.
- La consulta paralela no se aplica a las tablas que utilizan los formatos de fila COMPRESSED o REDUNDANT. Utilice los formatos de fila COMPACT o DYNAMIC para las tablas que piensa utilizar con consultas paralelas.
- Aurora utiliza un algoritmo basado en costos para determinar si utilizar el mecanismo de consulta paralela para cada instrucción SQL. El uso de ciertas construcciones SQL en una instrucción puede evitar la consulta paralela o hacer que la consulta paralela sea poco probable para esa instrucción. Para obtener información acerca de la compatibilidad de construcciones SQL con la consulta paralela, consulte [Cómo funcionan las consultas paralelas con constructos de SQL.](#page-1643-0)
- Cada instancia de base de datos Aurora solo puede ejecutar un número determinado de sesiones de consultas en paralelo a la vez. Si una consulta tiene varias partes que usan consultas en paralelo, como subconsultas, uniones u operadores UNION, esas fases se ejecutan en secuencia. La instrucción solo cuenta como una única sesión de consulta en paralelo cada vez. Puede monitorizar el número de sesiones activas usando las [variables de estado de consultas en](#page-1636-0) [paralelo.](#page-1636-0) Puede comprobar el límite de sesiones simultáneas para una instancia de base de datos determinada consultando la variable de estado Aurora\_pq\_max\_concurrent\_requests.
- La consulta en paralelo está disponible en todas las regiones de AWS compatibles con Aurora. Para la mayoría de las regiones de AWS, la versión de Aurora MySQL mínima requerida para utilizar la consulta en paralelo es 2.09.
- La consulta paralela está diseñada para mejorar el rendimiento de las consultas que realizan un uso intensivo de datos. No está diseñada para consultas ligeras.
- Le recomendamos que utilice nodos de lector para las instrucciones SELECT, especialmente las que realizan un uso intensivo de datos.

## <span id="page-1618-0"></span>Costos de E/S con consulta paralela

Si su clúster de Aurora MySQL utiliza consulta en paralelo, es posible que vea un aumento en los valores VolumeReadIOPS. Las consultas en paralelo no utilizan el grupo de búfer. Por lo tanto, si bien las consultas son rápidas, este procesamiento optimizado puede dar como resultado un aumento de las operaciones de lectura y los cargos asociados.

Los costos de E/S de consulta paralela de su consulta se miden en la capa de almacenamiento y serán iguales o mayores si la consulta paralela está activada. La ventaja es que mejora el rendimiento de las consultas. Hay dos razones por las que los costos de E/S pueden ser más altos con la consulta paralela:

- Aunque algunos de los datos de una tabla se encuentren en el grupo de búferes, la consulta paralela requiere que todos los datos se analicen en la capa de almacenamiento, lo que genera costos de E/S.
- La ejecución de una consulta paralela no prepara el grupo de búferes. Como resultado, las ejecuciones consecutivas de la misma consulta paralela generan el costo total de E/S.

## <span id="page-1619-0"></span>Planificación de un clúster de consultas paralelas

La planificación de un clúster de base de datos que tiene consultas paralelas activadas requiere tomar algunas decisiones. Estas incluyen la realización de pasos de configuración (ya sea la creación o restauración de un clúster de Aurora MySQL completo) y la determinación de la amplitud de la activación de consultas paralelas en el clúster de base de datos.

Considere lo siguiente como parte de la planificación:

• Si utiliza Aurora MySQL que es compatible con MySQL 5.7, debe elegir Aurora MySQL 2.09 o posteriores. En este caso, siempre se crea un clúster aprovisionado. A continuación, se activa la consulta paralela mediante el parámetro aurora\_parallel\_query.

Si tiene un clúster de Aurora MySQL existente que ejecuta la versión 2.09 o una posterior, no es necesario crear un clúster nuevo para utilizar la consulta paralela. Puede asociar el clúster o instancias de base de datos específicas en el clúster, con un grupo de parámetros que tiene activado el parámetro de aurora\_parallel\_query. Al hacerlo, puede reducir el tiempo y el esfuerzo para configurar los datos relevantes para usar con consulta paralela.

• Planifique las tablas grandes que necesite reorganizar para que pueda utilizar la consulta paralela al acceder a ellas. Es posible que pueda necesitar crear nuevas versiones de algunas tablas grandes donde la consulta paralela es útil. Por ejemplo, es posible que tenga que eliminar índices de búsqueda de texto completo. Para obtener más información, consulte [Creación de objetos de](#page-1631-0)  [esquema para aprovechar las consultas paralelas.](#page-1631-0)
## <span id="page-1620-0"></span>Comprobación de la compatibilidad de la versión de Aurora MySQL para consulta paralela

Para verificar qué versiones de Aurora MySQL son compatibles con clústeres de consultas en paralelo, utilice el comando describe-db-engine-versions de la AWS CLI y verifique el valor del campo SupportsParallelQuery. En el siguiente ejemplo de código se muestra cómo comprobar si las combinaciones están disponibles para los clústeres de consultas en paralelo en una región de AWS. Asegúrese de especificar la cadena de parámetro completa de --query en una sola línea.

```
aws rds describe-db-engine-versions --region us-east-1 --engine aurora-mysql \
--query '*[]|[?SupportsParallelQuery == `true`].[EngineVersion]' --output text
```
Los comandos anteriores producen un resultado similar al siguiente. Es posible que el resultado varíe en función de las versiones de Aurora MySQL disponibles en la región de AWS especificada.

```
5.7.mysql_aurora.2.11.1
8.0.mysql_aurora.3.01.0
8.0.mysql_aurora.3.01.1
8.0.mysql_aurora.3.02.0
8.0.mysql_aurora.3.02.1
8.0.mysql_aurora.3.02.2
8.0.mysql_aurora.3.03.0
```
Después de comenzar a utilizar la consulta paralela con un clúster, puede monitorear el rendimiento y eliminar los obstáculos al uso de consultas paralelas. Para obtener esas instrucciones, consulte [Ajuste del rendimiento de las consultas paralelas.](#page-1630-0)

# Creación de un clúster de base de datos que funciona con consultas paralelas

Para crear un clúster de Aurora MySQL con consultas en paralelo, agregarle nuevas instancias o realizar otras operaciones administrativas, utilice la misma AWS Management Console y técnicas de AWS CLI que usaría con otros clústeres de Aurora MySQL. Puede crear un nuevo clúster para trabajar con consultas en paralelo. También puede crear un clúster de base de datos para trabajar con consultas paralelas mediante la restauración de una instantánea de un clúster de base de datos de Aurora compatible con MySQL. Si no está familiarizado con el proceso de crear un nuevo clúster de Aurora MySQL, puede encontrar información general y requisitos previos en [Creación de un](#page-333-0)  [clúster de base de datos de Amazon Aurora.](#page-333-0)

Cuando elija una versión del motor de Aurora MySQL, le recomendamos que elija la versión más reciente disponible. En la actualidad, Aurora MySQL versión 2.09 y las versiones posteriores admiten consultas en paralelo. Tiene más flexibilidad para activar y desactivar consultas paralelas o utilizar consultas paralelas con clústeres existentes si utiliza Aurora MySQL 2.09 y versiones posteriores.

Tanto si crea un nuevo clúster como si lo restaura de una instantánea, se usan las mismas técnicas para añadir nuevas instancias de base de datos que usaría con otros clústeres de Aurora MySQL.

Creación de un clúster de consultas paralelas utilizando la consola

Puede crear un nuevo clúster de consultas en paralelo con la consola como se describe a continuación.

Para crear un clúster de consultas en paralelo con la AWS Management Console

- 1. Siga el procedimiento general de la AWS Management Console de [Creación de un clúster de](#page-333-0)  [base de datos de Amazon Aurora.](#page-333-0)
- 2. En la pantalla Select engine (Seleccionar motor), elija Aurora MySQL.

En Versión del motor, elija Aurora MySQL 2.09 o versiones posteriores. Con esas versiones, tiene menos limitaciones en el uso de consultas paralelas. Estas versiones también tienen la mayor flexibilidad para activar o desactivar consultas paralelas en cualquier momento.

Si no resulta práctico utilizar una versión reciente de Aurora MySQL para este clúster, elija Show versions that support the parallel query feature (Mostrar versiones compatibles con la característica de consulta paralela). Al hacerlo, filtra el menú Version (Versión) para mostrar solo las versiones de Aurora MySQL específicas que son compatibles con la consulta paralela.

3. En Configuración adicional, elija un grupo de parámetros que creó para Grupo de parámetros de clúster de base de datos. El uso de dicho grupo de parámetros personalizados es necesario para Aurora MySQL 2.09 y versiones posteriores. En el grupo de parámetros de clúster de base de datos, especifique la configuración de los parámetros aurora\_parallel\_query=ON y aurora\_disable\_hash\_join=OFF. Al hacerlo, se activa la consulta paralela para el clúster y se activa la optimización de combinación hash que funciona en combinación con la consulta paralela.

Para verificar que un nuevo clúster puede usar consultas en paralelo

1. Cree un clúster utilizando la técnica anterior.

2. (Para Aurora MySQL versión 2 o 3) Compruebe que la opción de configuración de aurora parallel query es verdadera.

```
mysql> select @@aurora_parallel_query;
+-------------------------+
| @@aurora_parallel_query |
+-------------------------+
\begin{array}{ccc} \hline \end{array} | \begin{array}{ccc} \hline \end{array} | \begin{array}{ccc} \hline \end{array}+-------------------------+
```
3. (Para Aurora MySQL versión 2) Compruebe que la configuración de aurora\_disable\_hash\_join está definida en falsa.

mysql> select @@aurora\_disable\_hash\_join; +----------------------------+ | @@aurora\_disable\_hash\_join | +----------------------------+ | 0 | +----------------------------+

4. Con algunas tablas grandes y consultas con uso intensivo de datos, compruebe los planes de consulta para confirmar que algunas de las consultas utilizan la optimización de consultas paralelas. Para ello, siga el procedimiento en [Verificación de qué instrucciones usan consultas](#page-1631-0) [paralelas.](#page-1631-0)

<span id="page-1622-0"></span>Creación de un clúster de consultas paralelas utilizando la CLI

Puede crear un nuevo clúster de consultas en paralelo con la CLI como se describe a continuación.

Para crear un clúster de consultas en paralelo con la AWS CLI

- 1. (Opcional) Compruebe qué versiones de Aurora MySQL son compatibles con clústeres de consultas paralelas. Para ello, utilice el comando describe-db-engine-versions y compruebe el valor del campo SupportsParallelQuery. Para ver un ejemplo, consulte [Comprobación de la compatibilidad de la versión de Aurora MySQL para consulta paralela](#page-1620-0).
- 2. (Opcional) Cree un grupo de parámetros de clúster de base de datos personalizado con la configuración aurora\_parallel\_query=ON y aurora\_disable\_hash\_join=OFF. Utilice comandos como los siguientes.

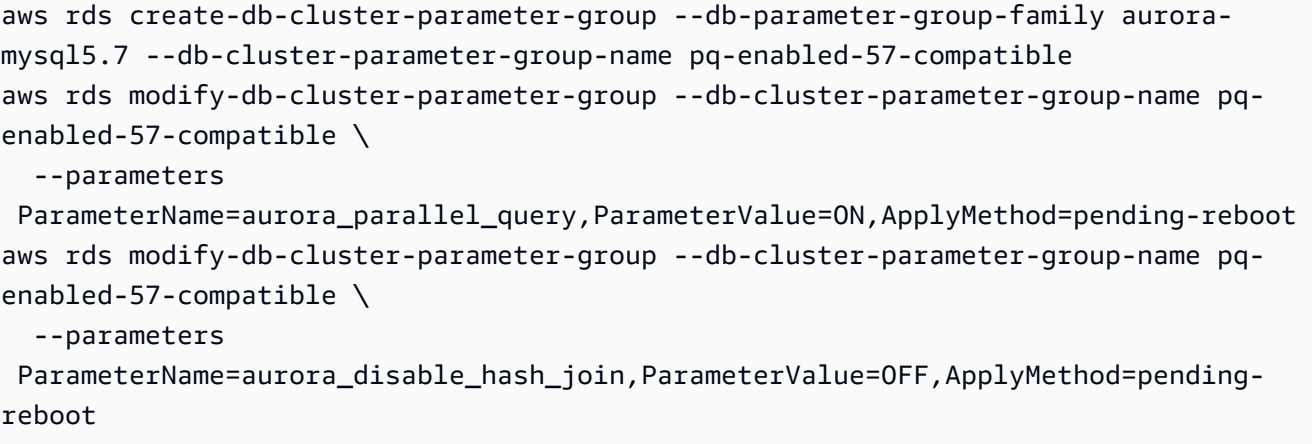

Si realiza este paso, especifique la opción --db-cluster-parameter-group-name *my\_cluster\_parameter\_group* en la instrucción create-db-cluster posterior. Sustituya el nombre de su propio grupo de parámetros. Si omite este paso, creará el grupo de parámetros y lo asociará con el clúster más adelante, como se describe en [Activar y desactivar las consultas](#page-1625-0)  [en paralelo](#page-1625-0).

- 3. Siga el procedimiento general de la AWS CLI de [Creación de un clúster de base de datos de](#page-333-0)  [Amazon Aurora](#page-333-0).
- 4. Especifique el siguiente conjunto de opciones:
	- Para la opción --engine, use aurora-mysql. Estos valores producen clústeres de consultas paralelas compatibles con MySQL 5.7 o 8.0.
	- Para la opción --db-cluster-parameter-group-name, especifique el nombre de un grupo de parámetros de clúster de base de datos que creó y especificó el valor del parámetro aurora\_parallel\_query=ON. Si omite esta opción, puede crear el clúster con un grupo de parámetros predeterminado y modificarlo posteriormente para utilizar dicho grupo de parámetros personalizado.
	- Para la opción --engine-version, utilice una versión de Aurora MySQL compatible con la consulta paralela. Utilice el procedimiento de [Planificación de un clúster de consultas paralelas](#page-1619-0) para obtener una lista de versiones si es necesario. Utilice como mínimo la versión 2.09.0. Estas versiones y todas las posteriores contienen mejoras sustanciales a la consulta paralela.

En el siguiente ejemplo de código se muestra cómo. Sustituya su propio valor por cada una de las variables de entorno, como *\$CLUSTER\_ID*. En este ejemplo también se especifica la opción --manage-master-user-password para generar la contraseña del usuario maestro y administrarla en Secrets Manager. Para obtener más información, consulte [Administración](#page-4074-0) 

[de contraseñas con Amazon Aurora y AWS Secrets Manager.](#page-4074-0) También puede utilizar la opción --master-password para especificar y administrar la contraseña usted mismo.

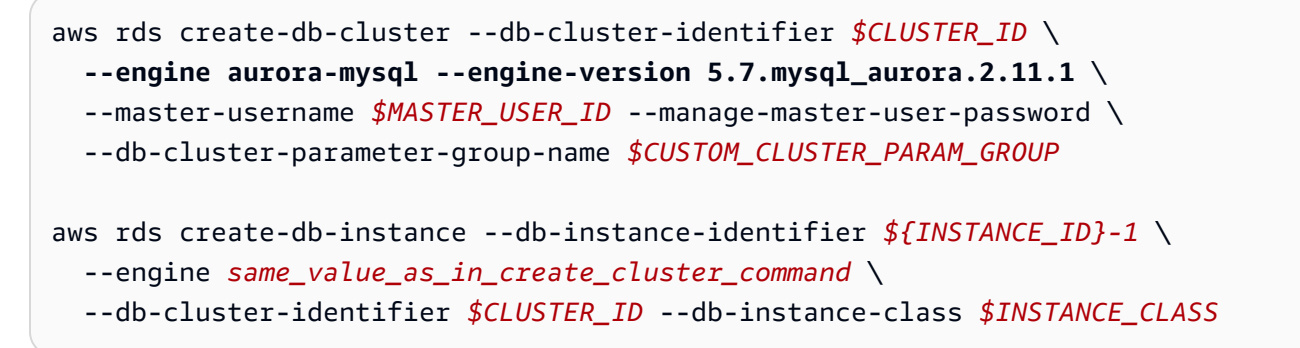

5. Verificar que un clúster que ha creado o restaurado tiene la característica de consultas en paralelo disponible.

Compruebe que la configuración de aurora\_parallel\_query existe. Si esta configuración tiene el valor 1, la consulta paralela está lista para su uso. Si esta configuración tiene el valor 0, establézcala en 1 antes de poder utilizar la consulta paralela. De cualquier manera, el clúster es capaz de realizar consultas paralelas.

```
mysql> select @@aurora_parallel_query;
+------------------------+
| @@aurora_parallel_query|
+------------------------+
\begin{array}{ccc} \hline \end{array} \begin{array}{ccc} \hline \end{array}+------------------------+
```
Para restaurar una instantánea a un clúster de consultas en paralelo con la AWS CLI

- 1. Compruebe qué versiones de Aurora MySQL son compatibles con clústeres de consultas paralelas. Para ello, utilice el comando describe-db-engine-versions y compruebe el valor del campo SupportsParallelQuery. Para ver un ejemplo, consulte [Comprobación de la](#page-1620-0) [compatibilidad de la versión de Aurora MySQL para consulta paralela.](#page-1620-0) Decida qué versión usar para el clúster restaurado. Elija Aurora MySQL 2.09.0 o una versión posterior para un clúster compatible con MySQL 5.7.
- 2. Localice una instantánea de clúster compatible con Aurora MySQL.
- 3. Siga el procedimiento general de la AWS CLI de [Restauración de una instantánea de clúster de](#page-766-0)  [base de datos](#page-766-0).

```
aws rds restore-db-cluster-from-snapshot \ 
   --db-cluster-identifier mynewdbcluster \ 
   --snapshot-identifier mydbclustersnapshot \ 
   --engine aurora-mysql
```
4. Verificar que un clúster que ha creado o restaurado tiene la característica de consultas en paralelo disponible. Utilice el mismo procedimiento de verificación que en [Creación de un clúster](#page-1622-0)  [de consultas paralelas utilizando la CLI.](#page-1622-0)

## <span id="page-1625-0"></span>Activar y desactivar las consultas en paralelo

Cuando las consultas en paralelo están activadas, Aurora MySQL determina si usarlas en el tiempo de ejecución para cada consulta. En el caso de uniones, operaciones UNION, subconsultas, etc., Aurora MySQL determina si usar consultas en paralelo en el tiempo de ejecución para cada bloque de consulta. Para más detalles, consulte [Verificación de qué instrucciones usan consultas paralelas](#page-1631-0) y [Cómo funcionan las consultas paralelas con constructos de SQL](#page-1643-0).

Puede activar y desactivar las consultas paralelas de forma dinámica en los niveles global y de sesión para una instancia de base de datos usando la opción aurora\_parallel\_query. Puede cambiar la configuración de aurora\_parallel\_query del grupo de clústeres de base de datos para activar o desactivar la consulta paralela de forma predeterminada.

```
mysql> select @@aurora_parallel_query;
+------------------------+
| @@aurora_parallel_query|
+------------------------+
\begin{array}{ccc} \hline \end{array} \begin{array}{ccc} \hline \end{array}+------------------------+
```
Para activar o desactivar el parámetro de aurora\_parallel\_query en el nivel de sesión, utilice los métodos estándar para cambiar la opción de configuración de un cliente. Por ejemplo, puede hacerlo a través de la línea de comandos de mysql o dentro de una aplicación JDBC u ODBC. El comando en el cliente MySQL estándar es set session aurora\_parallel\_query = {'ON'/'OFF'}. También puede agregar el parámetro de nivel de sesión a la configuración de JDBC o en su código de aplicación para activar o desactivar las consultas en paralelo de forma dinámica.

Puede cambiar permanentemente la configuración del parámetro de aurora\_parallel\_query, ya sea para una instancia de base de datos específica o para todo el clúster. Si especifica el valor del

parámetro en un grupo de parámetros de base de datos, ese valor solo se aplica a una instancia de base de datos específica del clúster. Si especifica el valor del parámetro en un grupo de parámetros de clúster de base de datos, todas las instancias de base de datos del clúster heredarán la misma configuración. Para activar o desactivar el parámetro de aurora\_parallel\_query, use las técnicas para trabajar con grupos de parámetros, como se describe en [Working with parameter](#page-393-0)  [groups \(Trabajar con grupos de parámetros\)](#page-393-0). Sigue estos pasos:

- 1. Cree un grupo de parámetros de clúster personalizado (recomendado) o un grupo de parámetros de base de datos personalizado.
- 2. En este grupo de parámetros, actualice parallel\_query al valor que desee.
- 3. En función de si ha creado un grupo de parámetros de clúster de base de datos o un grupo de parámetros de base de datos, asocie el grupo de parámetros con el clúster de Aurora o con las instancias de base de datos específicas en las que piensa utilizar la característica de consulta paralela.

**G** Tip

Dado que aurora\_parallel\_query es un parámetro dinámico, no es necesario reiniciar el clúster después de cambiar esta configuración. Sin embargo, cualquier conexión que estuviera utilizando una consulta paralela antes de cambiar la opción continuará haciéndolo hasta que se cierre la conexión o se reinicie la instancia.

Puede modificar el parámetro de consultas paralelas usando la operación de la API [ModifyDBClusterParameterGroup](https://docs.aws.amazon.com/AmazonRDS/latest/APIReference/API_ModifyDBClusterParameterGroup.html) o [ModifyDBParameterGroup](https://docs.aws.amazon.com/AmazonRDS/latest/APIReference/API_ModifyDBParameterGroup.html) o la AWS Management Console.

<span id="page-1626-0"></span>Activación de una combinación hash para clústeres de consultas paralelas

La consulta en paralelo se utiliza típicamente para los tipos de consultas que consumen más recursos que se benefician de la optimización de la combinación hash. Por lo tanto, es útil asegurarse de que las combinaciones hash están activadas para los clústeres en los que piensa usar consultas paralelas. Para obtener información acerca de cómo utilizar combinaciones hash de manera eficaz, consulte [Optimización de grandes consultas combinadas de Aurora MySQL con](#page-1858-0) [combinaciones hash](#page-1858-0).

### Activación y desactivación de la consulta paralela mediante la consola

Puede activar o desactivar las consultas paralelas en el nivel de instancia de base de datos o el nivel de clúster de base de datos mediante el trabajo con grupos de parámetros.

Para activar o desactivar la consulta paralela de un clúster de base de datos con la AWS Management Console

- 1. Cree un grupo de parámetros personalizados según se indica en [Working with parameter groups](#page-393-0)  [\(Trabajar con grupos de parámetros\).](#page-393-0)
- 2. Actualice aurora parallel query a 1 (activado) o 0 (desactivado). Para los clústeres en los que la característica de consultas paralelas está disponible, aurora\_parallel\_query está desactivado de forma predeterminada.
- 3. Si utiliza un grupo de parámetros de clúster personalizado, asócielo con el clúster de base de datos de Aurora en el que piensa utilizar la característica de consulta paralela. Si utiliza un grupo de parámetros de base de datos personalizado, asócielo con una o más instancias de base de datos en el clúster. Se recomienda utilizar un grupo de parámetros de clúster. Al hacerlo, se asegura de que todas las instancias de base de datos del clúster tienen la misma configuración para las consultas paralelas y las características asociadas, como la combinación hash.

### Activar y desactivar la consulta paralela mediante la CLI

Puede modificar el parámetro de consultas paralelas mediante el comando modify-db-clusterparameter-group o modify-db-parameter-group. Elija el comando apropiado en función de si especifica el valor de aurora\_parallel\_query a través de un grupo de parámetros de clúster de base de datos o un grupo de parámetros de base de datos.

Para activar o desactivar las consultas paralelas para un clúster de base de datos con la CLI

• Modifique el parámetro de consultas en paralelo usando el comando modify-db-clusterparameter-group. Utilice un comando como el siguiente. Sustituya el nombre apropiado por su propio grupo de parámetros personalizado. Sustituya ON u OFF por la parte de ParameterValue de la opción de --parameters.

\$ aws rds modify-db-cluster-parameter-group --db-cluster-parameter-groupname *cluster\_param\_group\_name* \

```
 --parameters 
  ParameterName=aurora_parallel_query,ParameterValue=ON,ApplyMethod=pending-reboot
{ 
     "DBClusterParameterGroupName": "cluster_param_group_name"
}
aws rds modify-db-cluster-parameter-group --db-cluster-parameter-group-
name cluster_param_group_name \ 
   --parameters ParameterName=aurora_pq,ParameterValue=ON,ApplyMethod=pending-reboot
```
También puede activar o desactivar las consultas en paralelo en el nivel de sesión, por ejemplo, mediante la línea de comandos mysql o en una aplicación JDBC u ODBC. Para ello, use los métodos estándares para cambiar un ajuste de configuración de cliente. Por ejemplo, el comando en el cliente MySQL estándar es set session aurora\_parallel\_query = {'ON'/'OFF'} para Aurora MySQL.

También puede agregar el parámetro de nivel de sesión a la configuración de JDBC o en su código de aplicación para activar o desactivar las consultas en paralelo de forma dinámica.

Anulación del optimizador de consultas paralelas

Puede utilizar la variable de sesión aurora\_pq\_force para anular el optimizador de consultas paralelas y solicitar una consulta paralela para cada consulta. Le recomendamos que lo haga solo con fines de prueba. El siguiente ejemplo muestra cómo usar aurora\_pq\_force en una sesión.

```
set SESSION aurora_parallel_query = ON;
set SESSION aurora_pq_force = ON;
```
Para desactivar la anulación, haga lo siguiente:

```
set SESSION aurora_pq_force = OFF;
```
## Consideraciones para actualizar las consultas paralelas

En función de las versiones original y de destino al actualizar un clúster de consultas paralelo, es posible que encuentre mejoras en los tipos de consultas que la consulta paralela puede optimizar. Es posible que también descubra que no necesita especificar un parámetro de modo de motor especial para la consulta paralela. En las secciones siguientes se explican las consideraciones al actualizar un clúster que tiene activada la consulta paralela.

# <span id="page-1629-1"></span>Actualización de clústeres de consultas en paralelo para la versión 3 de Aurora MySQL

Varias instrucciones SQL, cláusulas y tipos de datos tienen compatibilidad con consultas paralelas nuevas o mejoradas a partir de Aurora MySQL versión 3. Cuando actualice desde una versión anterior a la versión 3, verifique si las consultas adicionales pueden beneficiarse de las optimizaciones de consultas paralelas. Para obtener información sobre estas mejoras de consultas paralelas, consulte [Tipos de datos de columna](#page-1649-0), [Tablas particionadas,](#page-1650-0) y [Funciones de agregación,](#page-1651-0)  [cláusulas GROUP BY y cláusulas HAVING.](#page-1651-0)

Si va a actualizar un clúster de consultas paralelas desde Aurora MySQL 2.08 o una versión anterior, obtenga información sobre los cambios en la forma de activar la consulta paralela. Para ello lea [Actualización a Aurora MySQL 2.09 y versiones posteriores.](#page-1629-0)

En la versión 3 de Aurora MySQL, la optimización de combinaciones hash está activada de manera predeterminada. La opción de configuración de aurora\_disable\_hash\_join de versiones anteriores no se utiliza.

## <span id="page-1629-0"></span>Actualización a Aurora MySQL 2.09 y versiones posteriores

En Aurora MySQL 2.09 y versiones posteriores, la consulta paralela funciona para clústeres aprovisionados y no requiere el parámetro de modo de motor parallelquery. Por lo tanto, no es necesario crear un nuevo clúster ni restaurar desde una instantánea existente para utilizar la consulta paralela con estas versiones. Puede utilizar los procedimientos de actualización descritos en [Actualización de la versión secundaria o el nivel de parche de un clúster de bases de datos](#page-2059-0) [Aurora MySQL](#page-2059-0) para actualizar el clúster a dicha versión. Puede actualizar un clúster anterior independientemente de si era un clúster de consultas paralelas o un clúster aprovisionado. Para reducir el número de opciones en el menú Engine version (Versión del motor), puede elegir Show versions that support the parallel query feature (Mostrar versiones compatibles con la característica de consulta paralela) para filtrar las entradas de ese menú. A continuación, elija Aurora MySQL 2.09 o una versión posterior.

Después de actualizar un clúster de consultas paralelas anterior a Aurora MySQL 2.09 o una versión posterior, se activa la consulta paralela en el clúster actualizado. La consulta paralela está desactivada de forma predeterminada en estas versiones y el procedimiento para habilitarla es diferente. La optimización de combinación de hash también está desactivada de forma predeterminada y se debe activar por separado. Por lo tanto, asegúrese de activar esta configuración de nuevo después de la actualización. Para obtener instrucciones sobre cómo hacerlo, consulte

[Activar y desactivar las consultas en paralelo](#page-1625-0) y [Activación de una combinación hash para clústeres](#page-1626-0) [de consultas paralelas](#page-1626-0).

En particular, se activa la consulta paralela utilizando los parámetros de configuración aurora\_parallel\_query=ON y aurora\_disable\_hash\_join=OFF en lugar de aurora pq supported y aurora pq. Los parámetros aurora pq supported y aurora pq están obsoletos en las versiones de Aurora MySQL más recientes.

En el clúster actualizado, el atributo de EngineMode tiene el valor provisioned en lugar de parallelquery. Para comprobar si la consulta paralela está disponible para una versión de motor especificada, compruebe ahora el valor del campo de SupportsParallelQuery en la salida del comando de la describe-db-engine-versions AWS CLI. En versiones de Aurora MySQL anteriores, comprobó la presencia de parallelquery en la lista de SupportedEngineModes.

Después de actualizar a Aurora MySQL 2.09 o una versión posterior, puede aprovechar las siguientes características. Estas características no están disponibles para clústeres de consultas paralelas que ejecutan versiones de Aurora MySQL anteriores.

- Performance Insights. Para obtener más información, consulte [Monitoreo de la carga de base de](#page-970-0)  [datos con Performance Insights en Amazon Aurora.](#page-970-0)
- Búsqueda de datos anteriores. Para obtener más información, consulte [Búsqueda de datos](#page-1503-0) [anteriores de un clúster de base de datos de Aurora.](#page-1503-0)
- Parar y comenzar el clúster. Para obtener más información, consulte [Detención e inicio de un](#page-448-0)  [clúster de bases de datos de Amazon Aurora.](#page-448-0)

# <span id="page-1630-0"></span>Ajuste del rendimiento de las consultas paralelas

Para administrar el rendimiento de una carga de trabajo con consultas en paralelo, asegúrese de que dicha consulta en paralelo se usa para consultas en las que esta optimización ayuda más.

Para ello, puede hacer lo siguiente:

- Asegúrese de que las tablas más grandes son compatibles con la consulta paralela. Es posible que pueda cambiar las propiedades de la tabla o volver a crear algunas tablas para que las consultas de esas tablas puedan aprovechar la optimización de consultas paralelas. Para saber cómo hacerlo, consulte [Creación de objetos de esquema para aprovechar las consultas paralelas](#page-1631-1).
- Monitorizar qué consultas usan consultas en paralelo. Para saber cómo hacerlo, consulte [Monitoreo de Consultas en paralelo](#page-1636-0).
- Compruebe que la consulta paralela se utiliza para las consultas con mayor volumen de datos y de larga ejecución, y con el nivel adecuado de simultaneidad para su carga de trabajo. Para saber cómo hacerlo, consulte [Verificación de qué instrucciones usan consultas paralelas](#page-1631-0).
- Ajuste el código SQL para activar la consulta paralela y que se aplique a las consultas que espera. Para saber cómo hacerlo, consulte [Cómo funcionan las consultas paralelas con constructos de](#page-1643-0)  [SQL.](#page-1643-0)

# <span id="page-1631-1"></span>Creación de objetos de esquema para aprovechar las consultas paralelas

Antes de crear o modificar tablas que piensa utilizar para consultas paralelas, asegúrese de familiarizarse con los requisitos descritos en [Requisitos previos](#page-1617-0) y [Limitaciones](#page-1617-1).

Dado que la consulta paralela requiere que las tablas usen la configuración de ROW\_FORMAT=Compact o ROW\_FORMAT=Dynamic, compruebe las opciones de configuración de Aurora para realizar cualquier cambio en la opción de configuración de INNODB\_FILE\_FORMAT. Emita la instrucción SHOW TABLE STATUS para confirmar el formato de fila para todas las tablas en una base de datos.

Antes de cambiar el esquema para activar la consulta paralela para trabajar con más tablas, asegúrese de probar. Las pruebas deben confirmar si la consulta paralela da como resultado un incremento neto en el rendimiento de esas tablas. También asegúrese de que los requisitos del esquema de una consulta en paralelo con compatibles en los demás aspectos con sus objetivos.

Por ejemplo, antes de cambiar de ROW\_FORMAT=Compressed a ROW\_FORMAT=Compact o ROW\_FORMAT=Dynamic, pruebe el rendimiento de las cargas de trabajo para las tablas originales y nuevas. Además, tenga en cuenta otros efectos potenciales como un mayor volumen de datos.

# <span id="page-1631-0"></span>Verificación de qué instrucciones usan consultas paralelas

En el funcionamiento habitual, no es necesario realizar acciones especiales para sacar partido de las consultas en paralelo. Cuando una consulta cumple los requisitos esenciales para consultas en paralelo, el optimizador de consultas decide automáticamente si usar las consultas en paralelo para cada consulta específica.

Si ejecuta experimentos en un entorno de desarrollo o de pruebas, es posible que observe que las consultas paralelas no se utilizan porque las tablas son demasiado pequeñas en número de filas o volumen de datos general. Los datos de la tabla también podrían encontrarse completamente en el

grupo de búfer, especialmente en el caso de tablas que haya creado recientemente para realizar experimentos.

Cuando monitorea o ajusta el rendimiento de clústeres, asegúrese de decidir si se utilizan las consultas paralelas en los contextos adecuados. Podría ajustar el esquema de la base de datos, la configuración, las consultas SQL o incluso la topología de clústeres y la configuración de conexión de aplicación para aprovechar esta característica.

Para comprobar si una consulta utiliza consultas paralelas, compruebe el plan de consulta (también conocido como el "plan de explicación") ejecutando la instrucción [EXPLAIN](https://dev.mysql.com/doc/refman/5.7/en/execution-plan-information.html). En el caso de ejemplos sobre cómo afectan las instrucciones, cláusulas y expresiones de SQL a los resultados de EXPLAIN para consultas en paralelo, consulte [Cómo funcionan las consultas paralelas con constructos de](#page-1643-0) [SQL.](#page-1643-0)

En el siguiente ejemplo se muestra la diferencia entre un plan de consultas tradicional y un plan de consultas en paralelo. Este plan de explicación procede de la consulta 3 de la comparativa TPC-H. En muchas de las consultas de ejemplo de esta sección se usan las tablas del conjunto de datos de TPC-H. Puede obtener las definiciones de tabla, consultas y el programa dbgen que genera datos de ejemplo desde [el sitio web de TPC-H](http://www.tpc.org/tpch/).

```
EXPLAIN SELECT l_orderkey, 
   sum(l_extendedprice * (1 - l_discount)) AS revenue, 
   o_orderdate, 
   o_shippriority
FROM customer, 
   orders, 
   lineitem
WHERE c mktsegment = 'AUTOMOBILE'
AND c_custkey = o_custkey
AND l_orderkey = o_orderkey
AND o_orderdate < date '1995-03-13'
AND l_shipdate > date '1995-03-13'
GROUP BY l_orderkey, 
   o_orderdate, 
   o_shippriority
ORDER BY revenue DESC, 
   o_orderdate LIMIT 10;
```
De forma predeterminada, es posible que la consulta tenga un plan como el siguiente. Si no ve la combinación hash utilizada en el plan de consulta, asegúrese de que la optimización esté activada primero.

+----+-------------+----------+------------+------+---------------+------+--------- +------+----------+----------+----------------------------------------------------+ | id | select\_type | table | partitions | type | possible\_keys | key | key\_len | ref | rows | filtered | Extra | +----+-------------+----------+------------+------+---------------+------+--------- +------+----------+----------+----------------------------------------------------+ | 1 | SIMPLE | customer | NULL | ALL | NULL | NULL | NULL | NULL | 1480234 | 10.00 | Using where; Using temporary; Using filesort | | 1 | SIMPLE | orders | NULL | ALL | NULL | NULL | NULL | NULL | 14875240 | 3.33 | Using where; Using join buffer (Block Nested Loop) | | 1 | SIMPLE | lineitem | NULL | ALL | NULL | NULL | NULL | NULL | 59270573 | 3.33 | Using where; Using join buffer (Block Nested Loop) | +----+-------------+----------+------------+------+---------------+------+--------- +------+----------+----------+----------------------------------------------------+

En la versión 3 de Aurora MySQL, puede activar la combinación hash en el nivel de sesión mediante la siguiente instrucción.

```
SET optimizer_switch='block_nested_loop=on';
```
Para la versión 2.09 y versiones posteriores de Aurora MySQL, establezca el parámetro de base de datos o el parámetro de clúster de base de datos aurora\_disable\_hash\_join en 0 (desactivado). Si aurora\_disable\_hash\_join está desactivado, se establece el valor de optimizer\_switch en hash\_join=on.

Después de activar la combinación hash, intente ejecutar la instrucción EXPLAIN de nuevo. Para obtener información acerca de cómo utilizar combinaciones hash de manera eficaz, consulte [Optimización de grandes consultas combinadas de Aurora MySQL con combinaciones hash](#page-1858-0).

Con las combinaciones hash activadas pero las consultas paralelas desactivadas, es posible que la consulta tenga un plan como el siguiente, que usa combinaciones hash, pero no consultas paralelas.

```
+----+-------------+----------+...+-----------
+-----------------------------------------------------------------+
| id | select_type | table |...| rows | Extra 
 |
+----+-------------+----------+...+-----------
 +-----------------------------------------------------------------+
  | 1 | SIMPLE | customer |...| 5798330 | Using where; Using index; Using 
 temporary; Using filesort |
```

```
| 1 | SIMPLE | orders |...| 154545408 | Using where; Using join buffer (Hash 
 Join Outer table orders) |
| 1 | SIMPLE | lineitem |...| 606119300 | Using where; Using join buffer (Hash 
 Join Outer table lineitem) |
+----+-------------+----------+...+-----------
+-----------------------------------------------------------------+
```
Después de que las consultas paralelas estén activadas, dos pasos de este plan de consulta pueden usar la optimización de consultas paralelas, como se muestra en la columna Extra de la salida de EXPLAIN. El procesamiento con uso intensivo de E/S y de CPU para estos pasos se baja a la capa de almacenamiento.

+----+... +---------------------------------------------------------------------------------------------------- + | id |...| Extra | +----+... +---------------------------------------------------------------------------------------------------- + | 1 |...| Using where; Using index; Using temporary; Using filesort | | 1 |...| Using where; Using join buffer (Hash Join Outer table orders); **Using parallel query (4 columns, 1 filters, 1 exprs; 0 extra)** | | 1 |...| Using where; Using join buffer (Hash Join Outer table lineitem); **Using parallel query (4 columns, 1 filters, 1 exprs; 0 extra)** | +----+... +---------------------------------------------------------------------------------------------------- +

Para obtener información sobre cómo interpretar las salidas de EXPLAIN para una consulta en paralelo y las partes de las instrucciones de SQL a las que las consultas en paralelo pueden aplicarse, consulte [Cómo funcionan las consultas paralelas con constructos de SQL.](#page-1643-0)

En la siguiente salida de ejemplo se muestran los resultados de ejecutar la consulta anterior en una instancia de db.r4.2xlarge con un grupo de búfer frío. La consulta se ejecuta notablemente más rápido al usar las consultas en paralelo.

#### **a** Note

Dado que los tiempos dependen de muchos factores del entorno, sus resultados podrían ser diferentes. Realice siempre sus propias pruebas de rendimiento para confirmar los resultados con su propio entorno, carga de trabajo, etc.

```
-- Without parallel query
+------------+-------------+-------------+----------------+
| l_orderkey | revenue | o_orderdate | o_shippriority |
+------------+-------------+-------------+----------------+
   | 92511430 | 514726.4896 | 1995-03-06 | 0 |
.
.
| 28840519 | 454748.2485 | 1995-03-08 | 0 |
+------------+-------------+-------------+----------------+
```
10 rows in set (**24 min 49.99 sec**)

```
-- With parallel query
+------------+-------------+-------------+----------------+
| l_orderkey | revenue | o_orderdate | o_shippriority |
+------------+-------------+-------------+----------------+
   | 92511430 | 514726.4896 | 1995-03-06 | 0 |
.
.
| 28840519 | 454748.2485 | 1995-03-08 | 0 |
+------------+-------------+-------------+----------------+
10 rows in set (1 min 49.91 sec)
```
Muchas de las consultas de ejemplo de esta sección usan tablas de este conjunto de datos de TPC-H, en particular la tabla PART, que tiene 20 millones de filas y la siguiente definición.

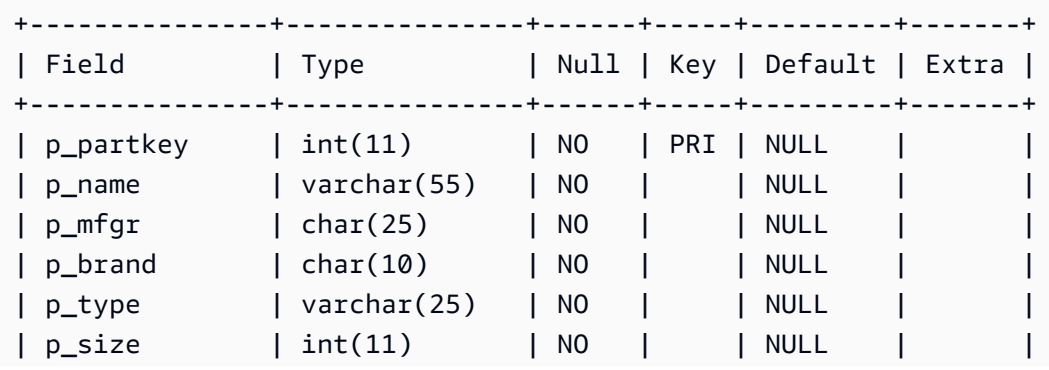

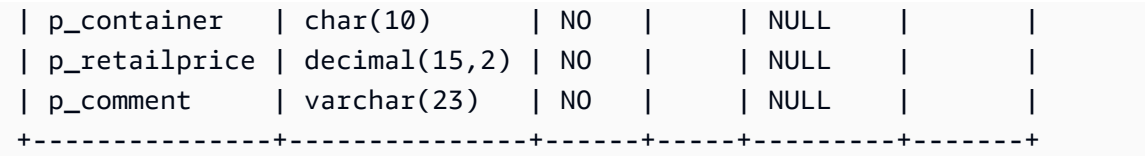

Experimente con su carga de trabajo para averiguar si las instrucciones de SQL individuales pueden sacar partido de las consultas en paralelo. A continuación, use las siguientes técnicas de monitoreo para ayudar a comprobar la frecuencia con la que se usa la consulta paralela en las cargas de trabajo reales a lo largo del tiempo. En el caso de cargas de trabajo reales, se aplican otros factores adicionales, como los límites de simultaneidad.

## <span id="page-1636-0"></span>Monitoreo de Consultas en paralelo

Si su clúster de Aurora MySQL utiliza una consulta en paralelo, es posible que vea un aumento en los valores VolumeReadIOPS. Las consultas en paralelo no utilizan el grupo de búfer. Por lo tanto, si bien las consultas son rápidas, este procesamiento optimizado puede dar como resultado un aumento de las operaciones de lectura y los cargos asociados.

Además de las métricas de Amazon CloudWatch descritas en [Consulta de métricas en la consola](#page-940-0)  [de Amazon RDS](#page-940-0), Aurora proporciona otras variables de estado globales. Puede utilizar estas variables de estado global para ayudar a monitorear la ejecución de consultas paralelas. Pueden darle información sobre por qué es posible que el optimizador utilice o no la consulta paralela en una situación determinada. Para acceder a estas variables, puede usar el comando [SHOW GLOBAL](https://dev.mysql.com/doc/refman/5.7/en/server-status-variables.html)  [STATUS](https://dev.mysql.com/doc/refman/5.7/en/server-status-variables.html). También puede encontrar estas variables enumeradas a continuación.

Una sesión de consultas en paralelo no es necesariamente un mapeo uno a uno con las consultas realizadas por la base de datos. Por ejemplo, suponga que su plan de consulta tiene dos pasos que usan la consulta paralela. En tal caso, la consulta implica dos sesiones paralelas y los contadores de intentos de solicitud y de solicitudes correctas se incrementan en dos.

Cuando experimente con las consultas en paralelo emitiendo instrucciones EXPLAIN, espere ver aumentos en los contadores designados como no elegidos incluso aunque las consultas no se estén ejecutando reamente. Cuando trabaje con consultas en paralelo en producción, puede comprobar si los contadores de no elegido están aumentando más rápido de lo que espera. En este punto, puede ajustar para que la consulta paralela se ejecute para las consultas que espera. Para ello, puede cambiar la configuración del clúster, la mezcla de consultas, las instancias de base de datos donde la consulta paralela está activada, etc.

Se realiza un seguimiento de estos contadores en el nivel de instancia de base de datos. Cuando se conecte a un punto de enlace distinto, podría ver métricas diferentes porque cada instancia de base

de datos ejecuta su propio conjunto de consultas en paralelo. También podría ver métricas diferentes cuando el punto de enlace del lector se conecte a una instancia de base de datos distinta para cada sesión.

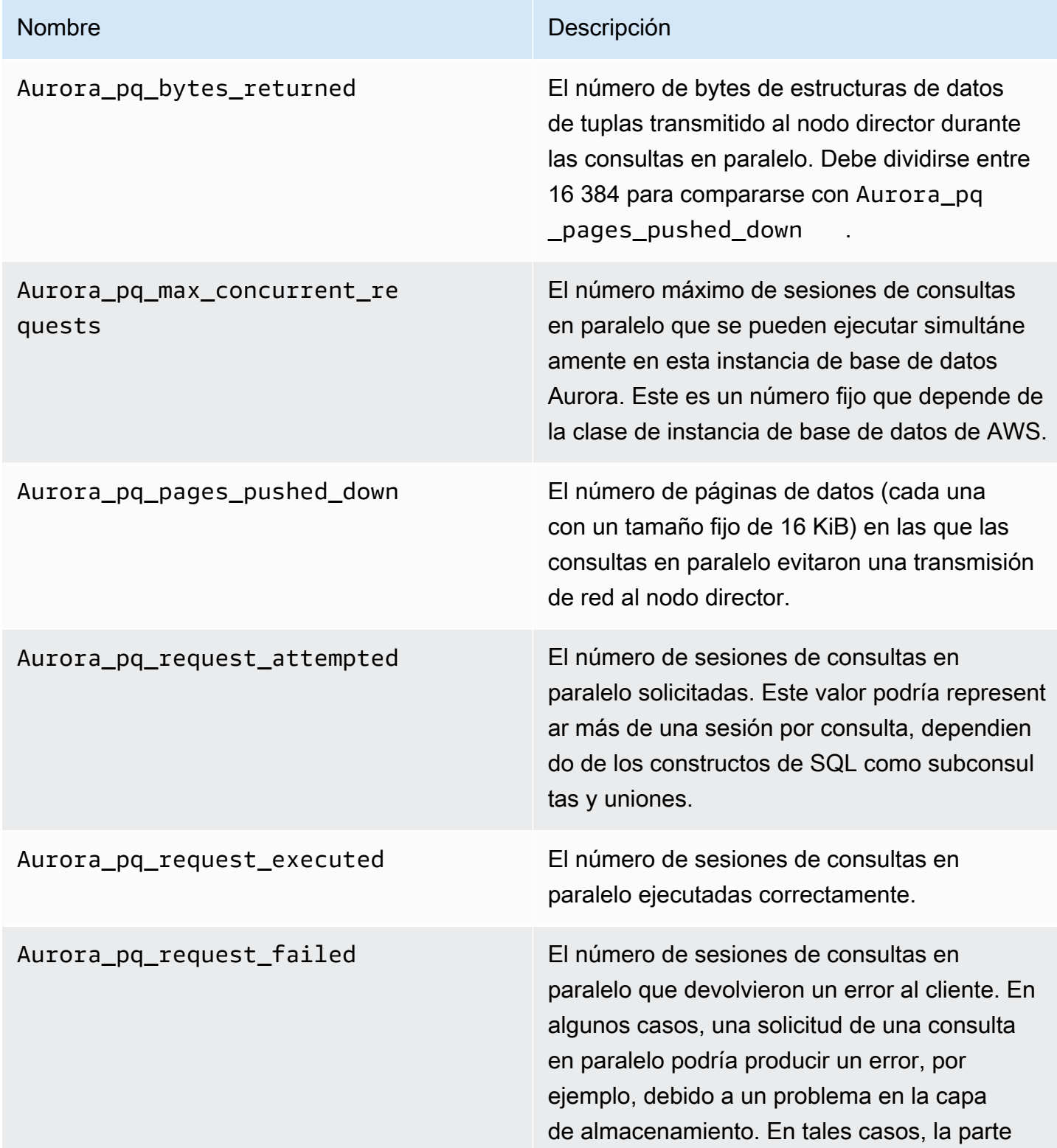

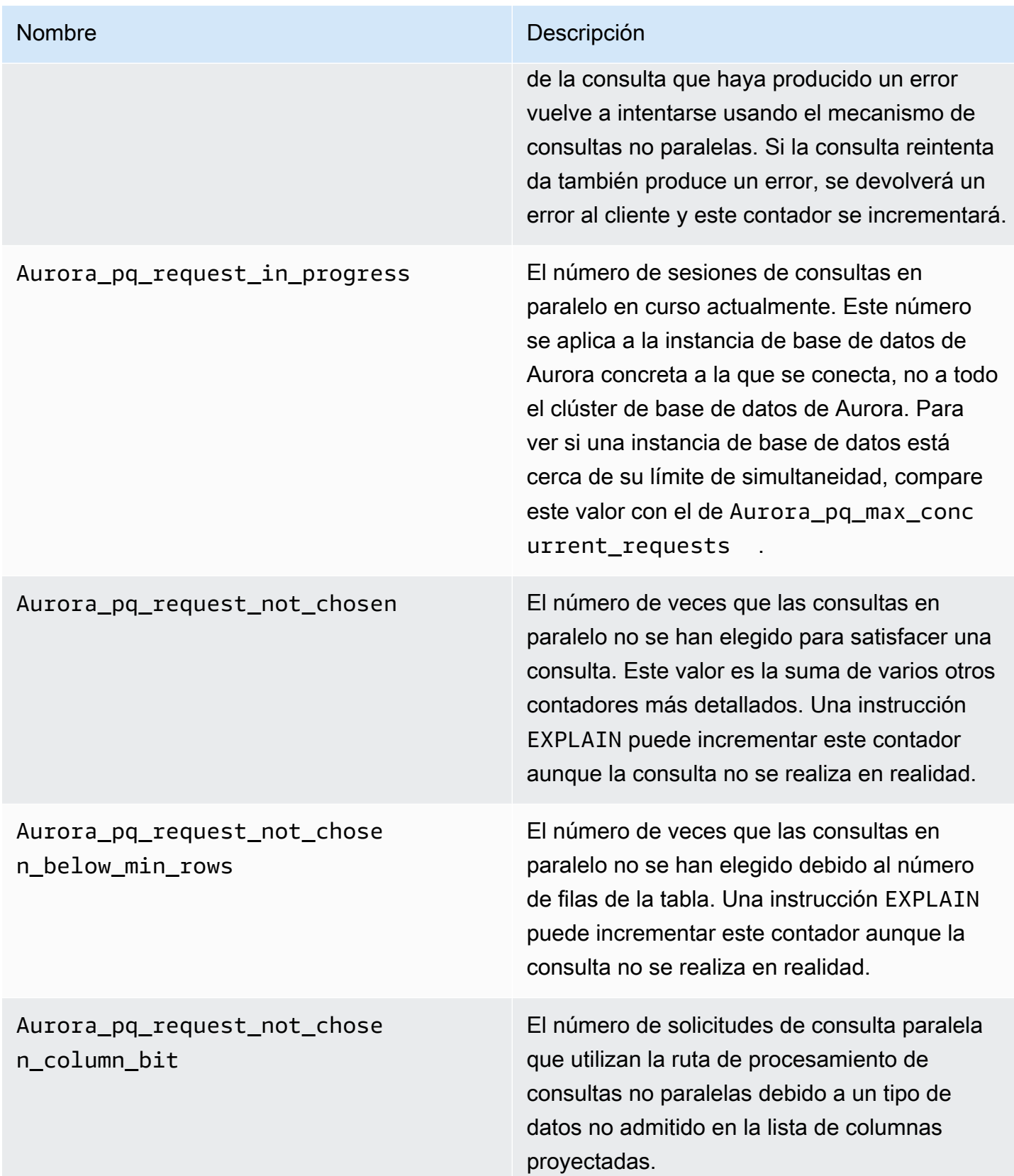

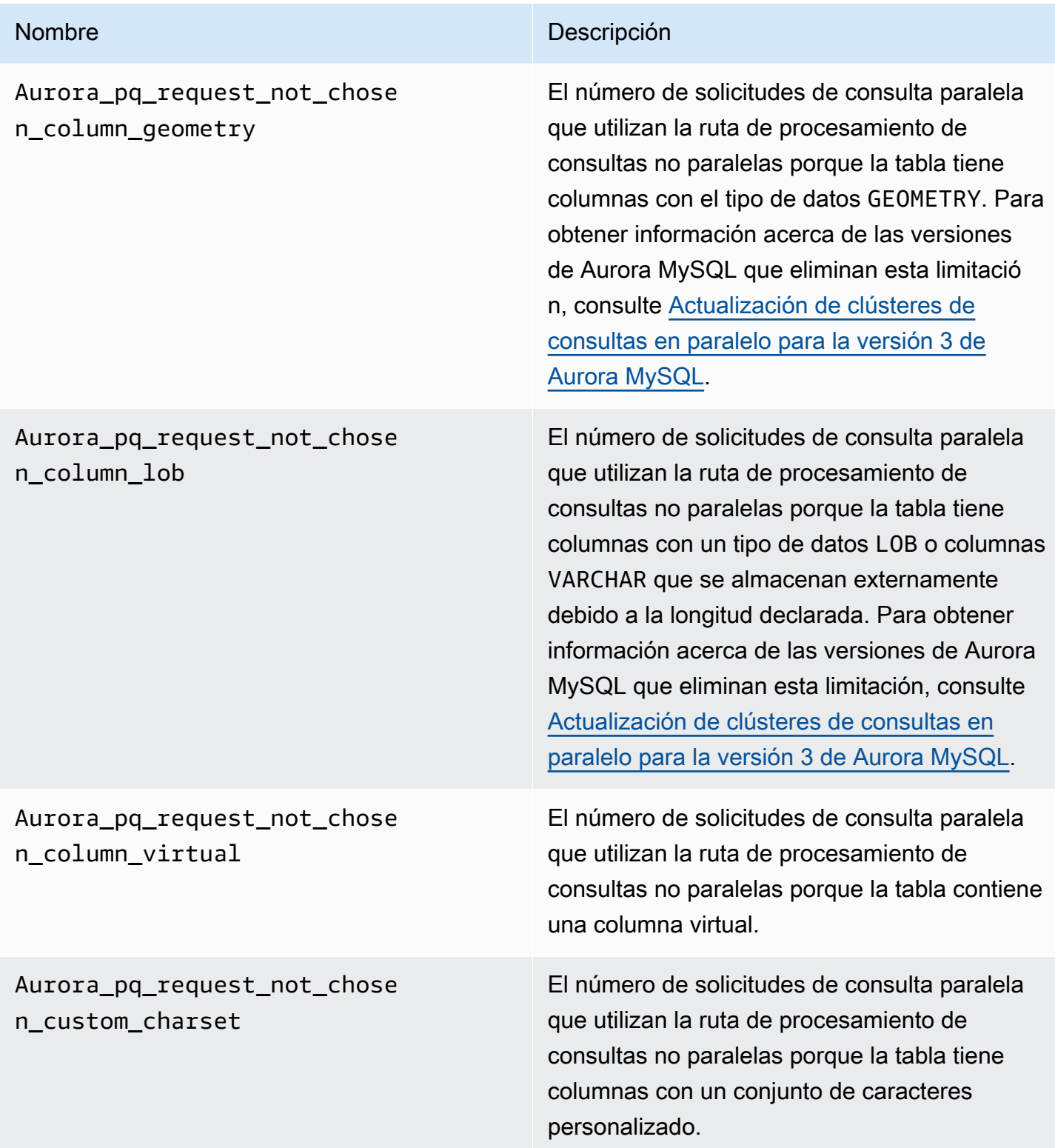

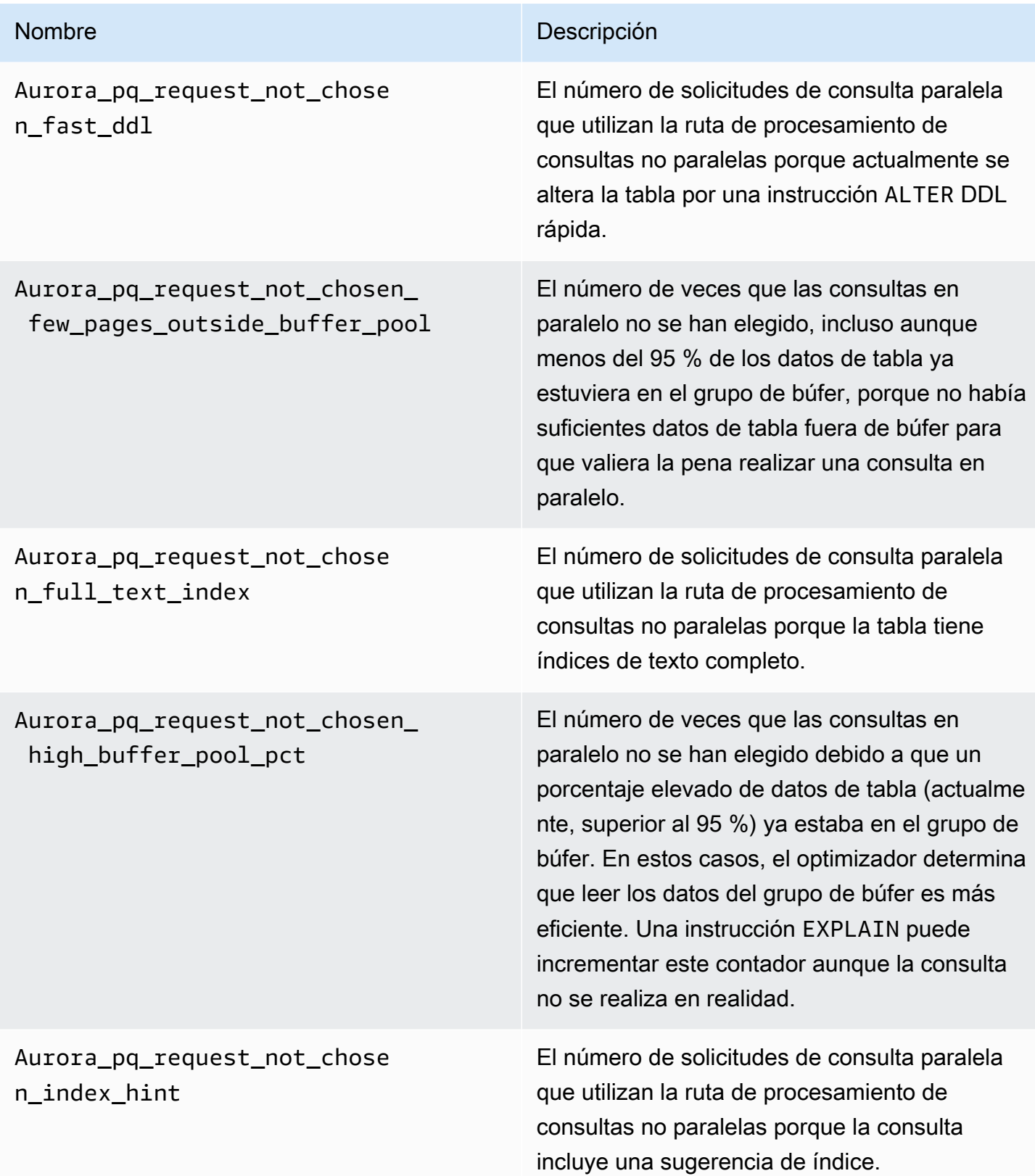

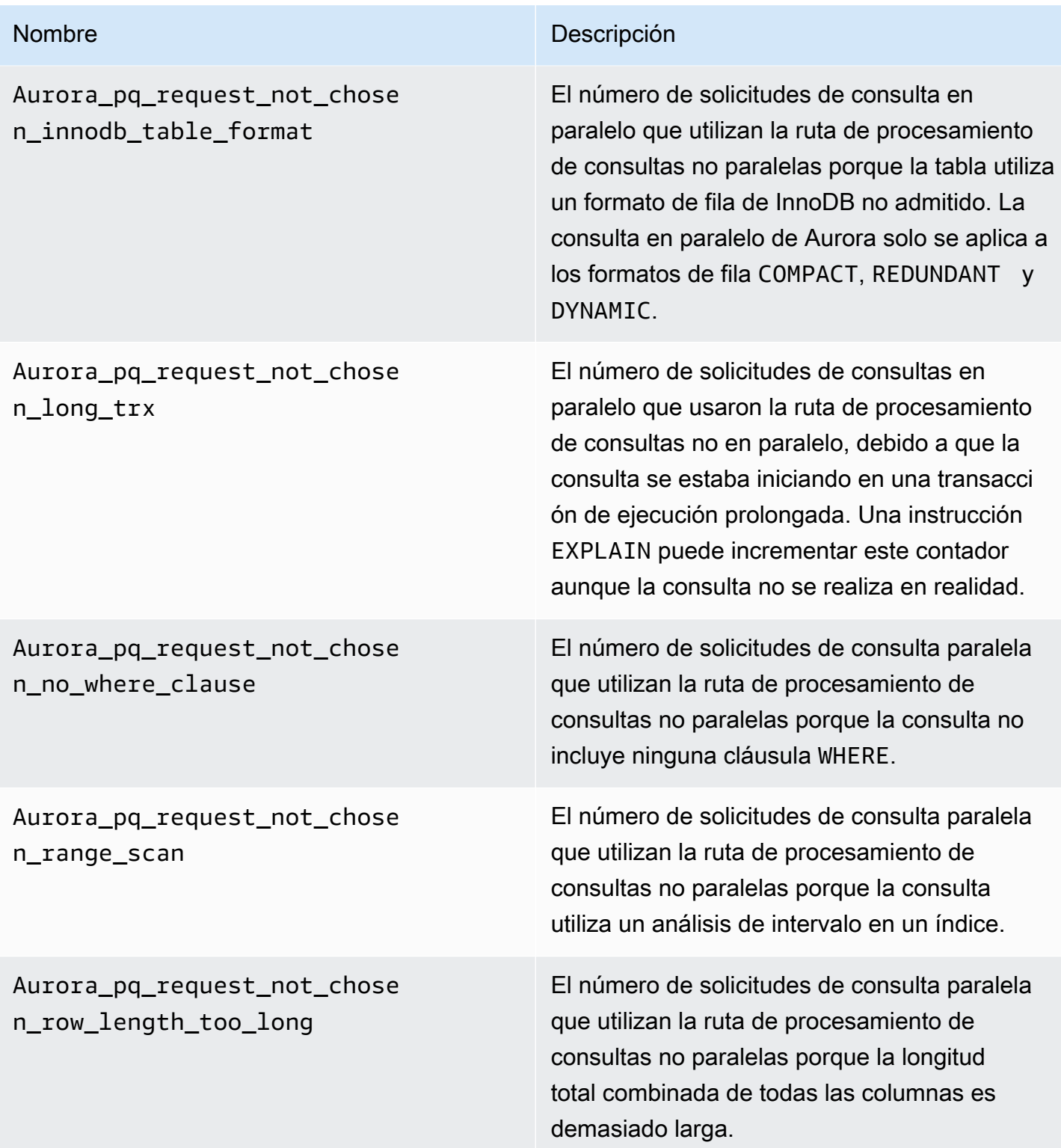

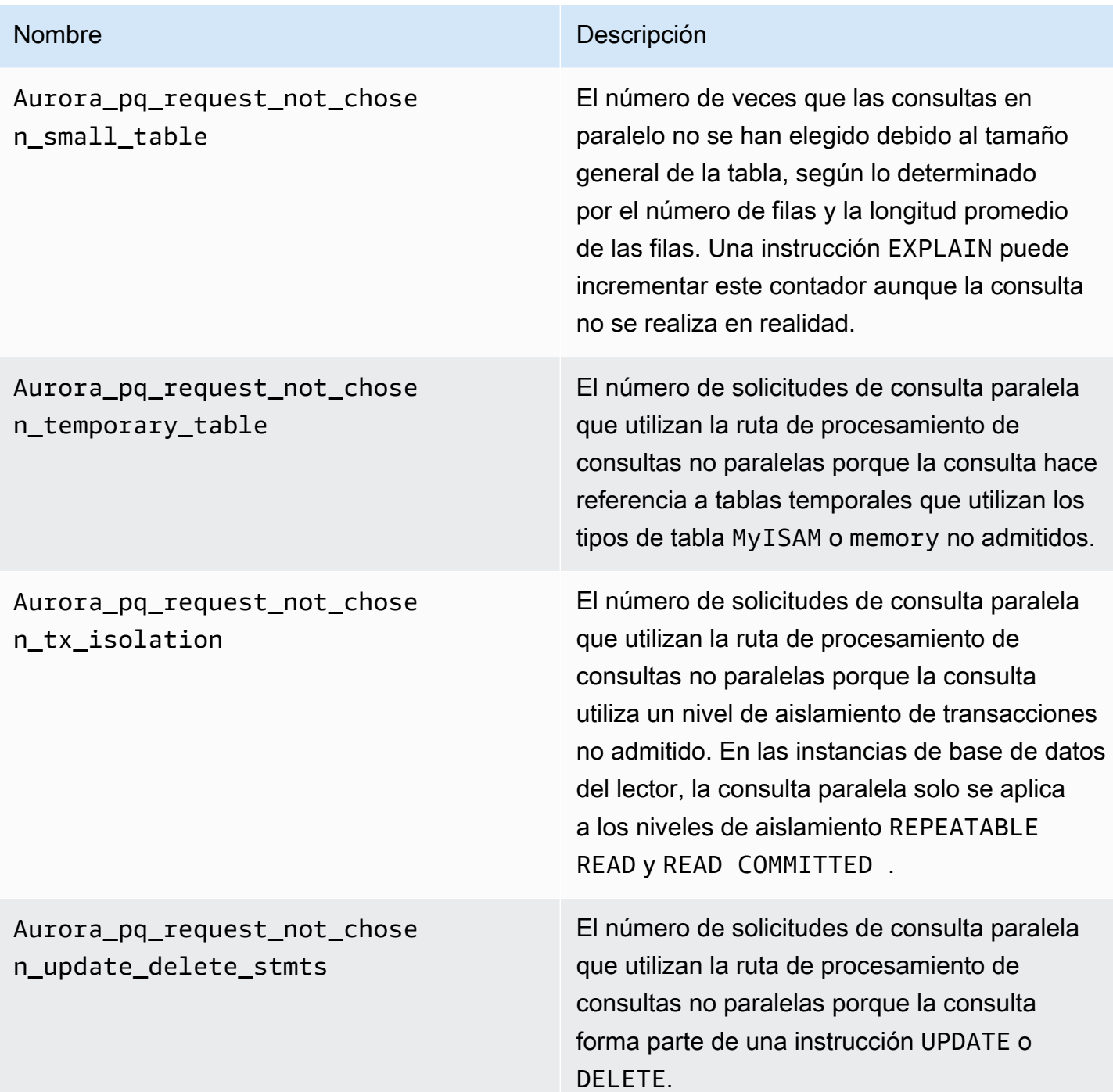

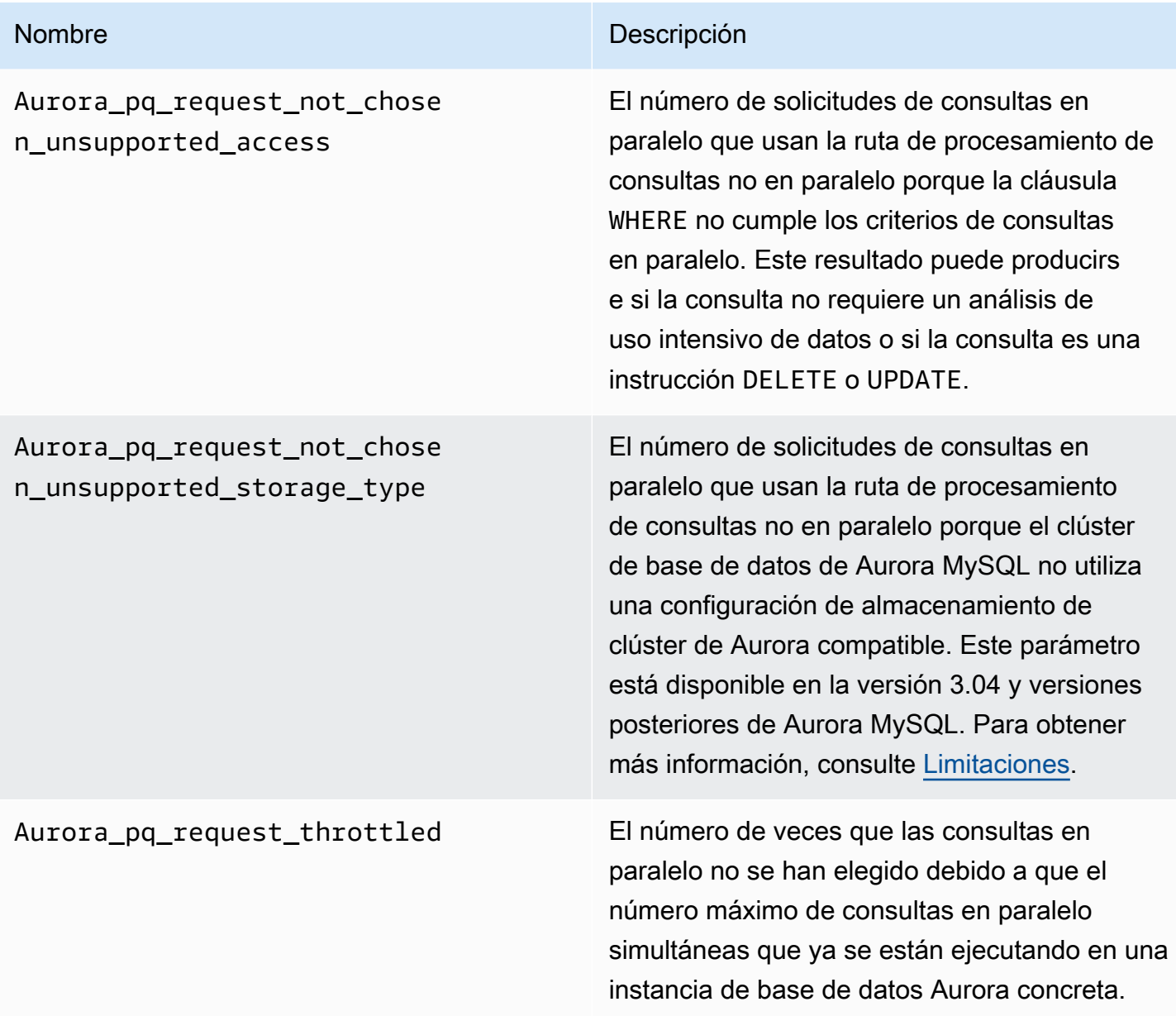

## <span id="page-1643-0"></span>Cómo funcionan las consultas paralelas con constructos de SQL

En la siguiente sección, puede encontrar información más detallada acerca de por qué determinadas instrucciones de SQL usan o no usan consulta paralela. En esta sección también se detalla cómo interactúan las características de Aurora MySQL con la consulta paralela. Esta información le ayudará a diagnosticar los problemas de rendimiento para un clúster que use consultas paralelas o a comprender cómo se aplican las consultas paralelas a su carga de trabajo concreta.

La decisión de usar consultas en paralelo depende de muchos factores que tienen lugar en el momento en que se ejecuta la instrucción. Por tanto, la consulta en paralelo podría usarse para determinadas consultas siempre, nunca o solo en ciertas condiciones.

## **G** Tip

Cuando consulte estos ejemplos en HTML, puede utilizar el widget Copy (Copiar) en la esquina superior derecha de cada descripción de código para copiar el código SQL y probarlo usted mismo. El uso del widget Copy (Copiar) evita copiar los caracteres adicionales alrededor de las líneas de solicitud de mysql> y de continuación de ->.

#### Temas

- [Instrucción EXPLAIN](#page-1645-0)
- [Cláusula WHERE](#page-1647-0)
- [Lenguaje de definición de datos \(DDL\)](#page-1649-1)
- [Tipos de datos de columna](#page-1649-0)
- [Tablas particionadas](#page-1650-0)
- [Funciones de agregación, cláusulas GROUP BY y cláusulas HAVING](#page-1651-0)
- [Llamadas de función en la cláusula WHERE](#page-1652-0)
- [Cláusula LIMIT](#page-1654-0)
- [Operadores de comparación](#page-1654-1)
- [combinaciones;](#page-1655-0)
- **[subconsultas](#page-1657-0)**
- [UNION](#page-1657-1)
- [Vistas](#page-1658-0)
- [Instrucciones de lenguaje de manipulación de datos \(DML\)](#page-1659-0)
- [Transacciones y bloqueo](#page-1660-0)
- [Índices de árbol B](#page-1663-0)
- [Índices de búsqueda de texto completo \(FTS\)](#page-1663-1)
- [Virtual columns](#page-1663-2)
- [Mecanismos de almacenamiento en caché integrados](#page-1664-0)
- [Sugerencias del optimizador](#page-1665-0)

#### • [Tablas temporales MyISAM](#page-1665-1)

### <span id="page-1645-0"></span>Instrucción EXPLAIN

Como se muestra en los ejemplos de esta sección, la instrucción EXPLAIN indica si cada fase de una consulta es apta actualmente para las consultas en paralelo. También indica qué aspectos de una consulta se pueden bajar a la capa de almacenamiento. Los elementos más importantes del plan de consulta son los siguientes:

- Un valor distinto de NULL para la columna key indica que la consulta se puede realizar con eficacia usando búsquedas del índice y que es poco probable el uso de consultas en paralelo.
- Un valor pequeño para la columna rows (un valor que no sea de millones) indica que la consulta no accede a suficientes datos para que valga la pena realizar consultas paralelas. Esto significa que la consulta paralela es poco probable.
- La columna Extra muestra si se espera usar consultas en paralelo. Este resultado tiene el aspecto del siguiente ejemplo.

Using parallel query (*A* columns, *B* filters, *C* exprs; *D* extra)

El número de columns representa a cuántas columnas se hace referencia en el bloque de consultas.

El número de filters representa el número de predicados de WHERE que representan una simple comparación de un valor de columna con una constante. La comparación puede ser de igualdad, desigualdad o rango. Aurora puede paralelizar estos tipos de predicados con más eficacia.

El número de exprs representa el número de expresiones como las llamadas de función, operadores u otras expresiones que también se pueden paralelizar, aunque no con la misma eficacia que una condición de filtro.

El número extra representa cuántas expresiones no se pueden bajar y las realiza el nodo director.

Por ejemplo, fíjese en el siguiente resultado de EXPLAIN.

mysql> explain select p\_name, p\_mfgr from part

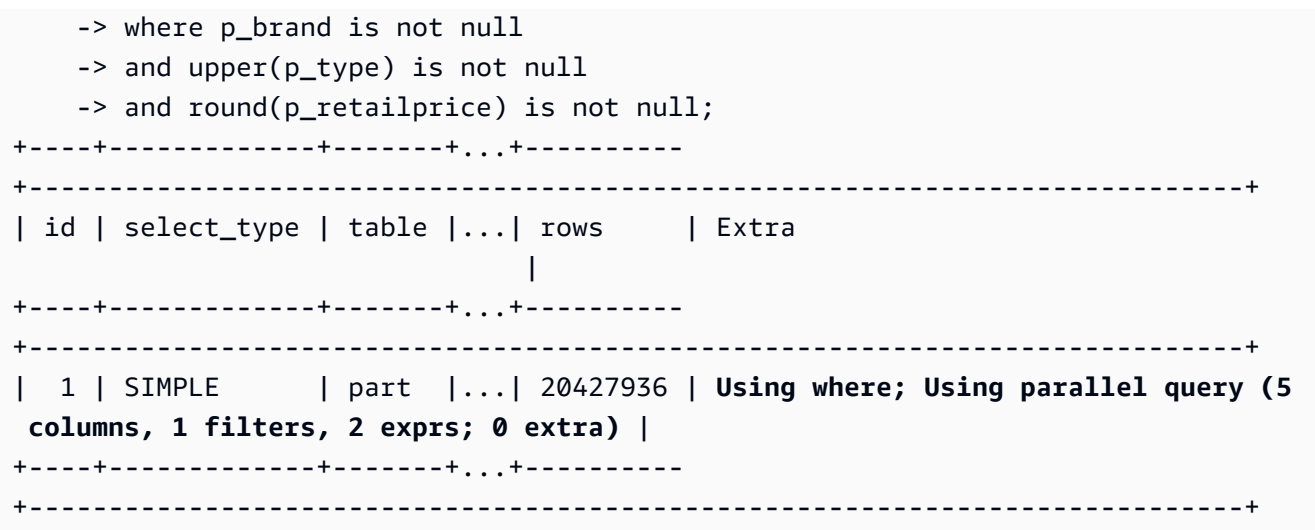

La información de la columna Extra muestra que se extraen cinco columnas de cada fila para evaluar las condiciones de consulta y construir el conjunto de resultados. Un predicado WHERE implica un filtro, es decir, una columna que se prueba directamente en la cláusula WHERE. Dos cláusulas WHERE requieren la evaluación de expresiones más complicadas, en este caso implican llamadas de función. El campo 0 extra confirma que todas las operaciones de la cláusula WHERE se bajan a la capa de almacenamiento como parte del procesamiento de consultas en paralelo.

En los casos en los que las consultas en paralelo no se eligen, normalmente se puede deducir el motivo de las otras columnas de la salida EXPLAIN. Por ejemplo, el valor de rows podría ser demasiado pequeño o la columna possible\_keys podría indicar que la consulta puede usar búsqueda de índice en lugar de un análisis de uso intensivo de datos. En el ejemplo siguiente se muestra una consulta en la que el optimizador puede estimar que la consulta solo analizará un pequeño número de filas. Lo hace en función de las características de la clave principal. En este caso, las consultas en paralelo no se requieren.

```
mysql> explain select count(*) from part where p_partkey between 1 and 100;
+----+-------------+-------+-------+---------------+---------+---------+------+------
+--------------------------+
| id | select_type | table | type | possible_keys | key | | key_len | ref | rows |
 Extra |
+----+-------------+-------+-------+---------------+---------+---------+------+------
+--------------------------+
| 1 | SIMPLE | part | range | PRIMARY | PRIMARY | 4 | NULL | 99 | 
 Using where; Using index |
  +----+-------------+-------+-------+---------------+---------+---------+------+------
+--------------------------+
```
La salida que muestra si se usarán las consultas en paralelo tiene en cuenta todos los factores disponibles en el momento en que se ejecuta la instrucción EXPLAIN. El optimizador podría realizar una elección distinta cuando la consulta se ejecute realmente, si la situación ha cambiado mientras tanto. Por ejemplo, EXPLAIN podría notificar que una instrucción usará consultas en paralelo. Pero cuando la consulta se ejecute realmente más tarde, podría no usar consultas en paralelo en función de las condiciones de ese momento. Estas condiciones pueden incluir otras consultas paralelas que se ejecutan simultáneamente. También pueden incluir filas que se eliminan de la tabla, la creación de un nuevo índice, el paso de demasiado tiempo dentro de una transacción abierta, etc.

## <span id="page-1647-0"></span>Cláusula WHERE

Para que una consulta use la optimización de consultas en paralelo, debe incluir una cláusula WHERE.

La optimización de consultas en paralelo acelera muchos tipos de expresiones usadas en la cláusula WHERE:

- Comparaciones simples de un valor de columna con una constante, conocidos como filtros. Estas comparaciones se benefician más de bajarse a la capa de almacenamiento. El número de expresiones de filtro de una consulta se notifica en la salida de EXPLAIN.
- Otros tipos de expresiones de la cláusula WHERE también se bajan a la capa de almacenamiento cuando es posible. El número de expresiones de ese tipo en una consulta se notifica en la salida de EXPLAIN. Dichas expresiones pueden ser llamadas de función, operadores LIKE, expresiones CASE, etc.
- Determinadas funciones y operadores actualmente no se bajan mediante consultas en paralelo. El número de expresiones de ese tipo en una consulta se notifica como extra en la salida de EXPLAIN. El resto de la consulta puede seguir usando consultas en paralelo.
- Aunque las expresiones de la lista de selección no se bajan, las consultas que contengan tales funciones siguen pudiendo beneficiarse del tráfico de red reducido por los resultados intermedios de las consultas en paralelo. Por ejemplo, las consultas que llaman a funciones de agregación en la lista de selección pueden beneficiarse de las consultas en paralelo, incluso aunque las funciones de agregación no se bajen.

Por ejemplo, la siguiente consulta realiza un análisis de tabla completa y procesa todos los valores de la columna P\_BRAND. Sin embargo, no usa consultas en paralelo porque la consulta no incluye ninguna cláusula WHERE.

mysql> explain select count(\*), p\_brand from part group by p\_brand;

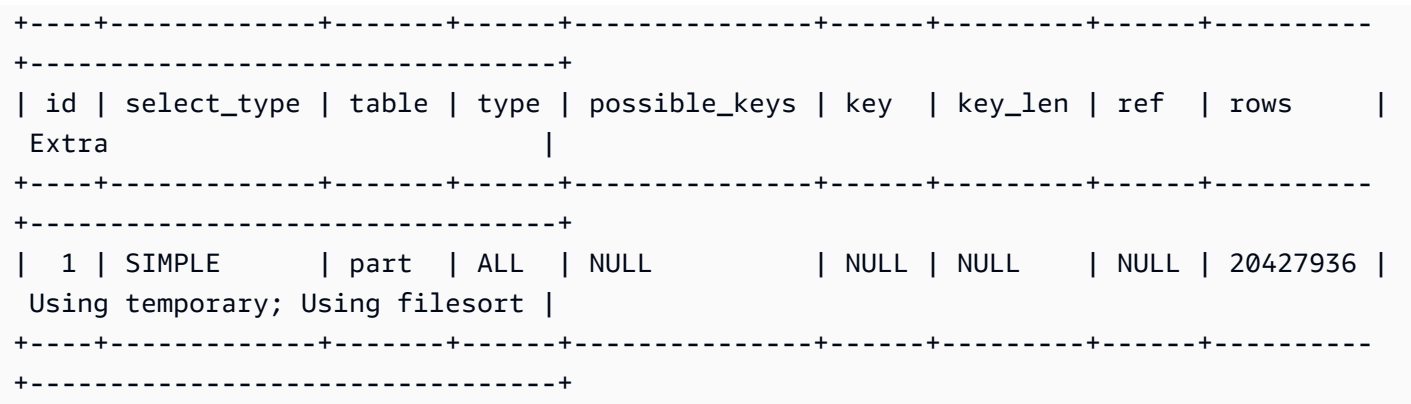

Por el contrario, la siguiente consulta incluye predicados de WHERE que filtran los resultados, de forma que se pueden aplicar las consultas en paralelo:

```
mysql> explain select count(*), p_brand from part where p_name is not null
    -> and p_mfgr in ('Manufacturer#1', 'Manufacturer#3') and p_retailprice > 1000
     -> group by p_brand;
+----+...+----------
+----------------------------------------------------------------------------------------------------
+
| id |...| rows | Extra 
 |
+----+...+----------
+----------------------------------------------------------------------------------------------------
+
| 1 |...| 20427936 | Using where; Using temporary; Using filesort; Using parallel 
 query (5 columns, 1 filters, 2 exprs; 0 extra) |
+----+...+----------
+----------------------------------------------------------------------------------------------------
+
```
Si el optimizador estima que el número de filas devueltas para un bloque de consulta es pequeño, las consultas en paralelo no se usan para ese bloque de consultas. En el siguiente ejemplo se muestra un caso en el que un operador de mayor que de la columna de clave principal se aplica a un millón de filas, lo que causa que se usen las consultas en paralelo. La prueba contraria de menor que se estima que se aplicará solo a unas pocas filas y no usa las consultas en paralelo.

```
mysql> explain select count(*) from part where p partkey > 10;
+----+...+----------
  +----------------------------------------------------------------------------+
| id |...| rows | Extra 
 |
```
+----+...+---------- +----------------------------------------------------------------------------+ | 1 |...| 20427936 | Using where; **Using parallel query (1 columns, 1 filters, 0 exprs; 0 extra)** | +----+...+---------- +----------------------------------------------------------------------------+ mysql> explain select count(\*) from part where p\_partkey < 10; +----+...+------+--------------------------+ | id |...| rows | Extra | +----+...+------+--------------------------+ | 1 |...| 9 | Using where; Using index | +----+...+------+--------------------------+

### <span id="page-1649-1"></span>Lenguaje de definición de datos (DDL)

En la versión 2 de Aurora MySQL, las consultas en paralelo solo están disponibles para las tablas que no tienen pendientes operaciones de lenguaje de definición de datos (DDL) rápidas. En Aurora MySQL versión 3, puede utilizar una consulta paralela en una tabla al mismo tiempo que una operación DDL instantánea.

El DDL instantáneo en la versión 3 de Aurora MySQL reemplaza a la característica de DDL rápida en la versión 2 de Aurora MySQL. Para obtener información sobre DDL instantáneo, consulte [DDL](#page-1532-0) [instantáneo \(Aurora MySQL versión 3\).](#page-1532-0)

### <span id="page-1649-0"></span>Tipos de datos de columna

En Aurora MySQL versión 3, la consulta paralela puede funcionar con tablas que contienen columnas con tipos de datos TEXT, BLOB, JSON, y GEOMETRY. También puede funcionar con las columnas VARCHAR y CHAR con una longitud máxima declarada superior a 768 bytes. Si la consulta hace referencia a cualquier columna que contenga tipos de objetos tan grandes, el trabajo adicional para recuperarlos agrega cierta sobrecarga al procesamiento de consultas. En ese caso, verifique si la consulta puede omitir las referencias a esas columnas. De lo contrario, ejecute puntos de referencia para confirmar si estas consultas son más rápidas con la consulta paralela activada o desactivada.

En la versión 2 de Aurora MySQL, la consulta paralela tiene estas limitaciones para los tipos de objetos grandes:

• Los tipos de datos TEXT, BLOB, JSON y GEOMETRY no son compatibles con las consultas paralelas. Una consulta que haga referencia a cualquier columna de estos tipos no puede usar consultas en paralelo.

• Las columnas de longitud variable (tipos de datos VARCHAR y CHAR) son compatibles con las consultas en paralelo hasta una longitud máxima declarada de 768 bytes. Una consulta que haga referencia a cualquier columna de los tipos declarados con una longitud máxima más larga no puede usar consultas en paralelo. En el caso de columnas que usen conjuntos de caracteres multibyte, el límite de bytes tiene en cuenta el número máximo de bytes del conjunto de caracteres. Por ejemplo, para el conjunto de caracteres utf8mb4 (que tiene una longitud máxima de caracteres de 4 bytes), una columna VARCHAR(192) es compatible con una consulta en paralelo, pero una columna VARCHAR(193) no lo es.

### <span id="page-1650-0"></span>Tablas particionadas

Puede utilizar tablas particionadas con consultas en paralelo en Aurora MySQL versión 3. Dado que las tablas particionadas se representan internamente como varias tablas más pequeñas, una consulta que utiliza una consulta paralela en una tabla no particionada podría no utilizar una consulta paralela en una tabla particionada idéntica. Aurora MySQL considera si cada partición es lo suficientemente grande como para calificar para la optimización de consultas paralelas, en lugar de evaluar el tamaño de toda la tabla. Verifique si la variable de estado Aurora\_pq\_request\_not\_chosen\_small\_table se incrementa si una consulta de una tabla particionada no utiliza una consulta paralela cuando se espera que lo haga.

Por ejemplo, considere una tabla particionada con PARTITION BY HASH (*column*) PARTITIONS 2 y otra tabla particionada con PARTITION BY HASH (*column*) PARTITIONS 10. En la tabla con dos particiones, las particiones son cinco veces más grandes que la tabla con diez particiones. Por lo tanto, es más probable que las consultas paralelas se utilicen para consultas en la tabla con menos particiones. En el siguiente ejemplo, la tabla PART\_BIG\_PARTITIONS tiene dos particiones y PART\_SMALL\_PARTITIONS tiene diez particiones. Con datos idénticos, es más probable que las consultas paralelas se utilicen para la tabla con menos particiones grandes.

```
mysql> explain select count(*), p_brand from part_big_partitions where p_name is not 
 null 
    -> and p_mfgr in ('Manufacturer#1', 'Manufacturer#3') and p_retailprice > 1000
 group by p_brand;
+----+-------------+---------------------+------------
+----------------------------------------------------------------------------------------------------
+
| id | select_type | table | partitions | Extra
```
|

```
+----+-------------+---------------------+------------
+----------------------------------------------------------------------------------------------------
+
| 1 | SIMPLE | part_big_partitions | p0, p1 | Using where; Using temporary;
Using parallel query (4 columns, 1 filters, 1 exprs; 0 extra; 1 group-bys, 1 aggrs) |
+----+-------------+---------------------+------------
                          +----------------------------------------------------------------------------------------------------
+
mysql> explain select count(*), p_brand from part_small_partitions where p_name is not 
  null 
     -> and p_mfgr in ('Manufacturer#1', 'Manufacturer#3') and p_retailprice > 1000 
  group by p_brand;
+----+-------------+-----------------------+-------------------------------
     +------------------------------+
| id | select_type | table                     | partitions                     | Extra
 |
+----+-------------+-----------------------+-------------------------------
   +------------------------------+
| 1 | SIMPLE | part_small_partitions | p0,p1,p2,p3,p4,p5,p6,p7,p8,p9 | Using 
 where; Using temporary |
+----+-------------+-----------------------+-------------------------------
+------------------------------+
```
### <span id="page-1651-0"></span>Funciones de agregación, cláusulas GROUP BY y cláusulas HAVING

Las consultas que implican funciones de agregación suelen ser buenas candidatas para las consultas en paralelo porque implican el análisis de números grandes de filas en tablas grandes.

En Aurora MySQL 3, la consulta paralela puede optimizar las llamadas a funciones agregadas en la lista de selección y en la cláusula HAVING.

Antes de la versión 3 de Aurora MySQL, las llamadas de función agregadas en la lista de selección o la cláusula HAVING no se bajan a la capa de almacenamiento. Sin embargo, las consultas en paralelo siguen mejorando el rendimiento de tales consultas con las funciones de agregación. Para ello, primero extraen los valores de columna de las páginas de datos sin procesar en paralelo en la capa de almacenamiento. A continuación, transmiten dichos valores de vuelta al nodo director en formato compacto de tupla en lugar de como páginas de datos completas. Como siempre, la consulta requiere al menos un predicado WHERE para que las consultas en paralelo se activen.

En los siguientes ejemplos simples se ilustran los tipos de consultas de agregación que pueden aprovechar las consultas en paralelo. Para ello, devuelven los resultados intermedios en formato compacto al nodo director, filtran las filas que no coinciden de los resultados intermedios o ambos.

```
mysql> explain select sql_no_cache count(distinct p_brand) from part where p_mfqr =
  'Manufacturer#5';
+----+...+----------------------------------------------------------------------------+
| id |...| Extra |
+----+...+----------------------------------------------------------------------------+
| 1 |...| Using where; Using parallel query (2 columns, 1 filters, 0 exprs; 0 extra) |
+----+...+----------------------------------------------------------------------------+
mysql> explain select sql_no_cache p_mfgr from part where p_retailprice > 1000 group by 
 p_mfgr having count(*) > 100;
+----+...
+----------------------------------------------------------------------------------------------------
+
| id |...| Extra 
 |
+----+...
+----------------------------------------------------------------------------------------------------
+
   | 1 |...| Using where; Using temporary; Using filesort; Using parallel query (3 
  columns, 0 filters, 1 exprs; 0 extra) |
+----+...
+----------------------------------------------------------------------------------------------------
+
```
### <span id="page-1652-0"></span>Llamadas de función en la cláusula WHERE

Aurora puede aplicar la optimización de consultas en paralelo a llamadas a la mayoría de las funciones integradas en la cláusula WHERE. La paralelización de estas llamadas de función descarga algo de trabajo de la CPU del nodo director. La evaluación de las funciones de predicado en paralelo durante la fase inicial de consulta ayuda a Aurora a minimizar la cantidad de datos que se transmiten y procesan durante las fases posteriores.

Actualmente, la paralelización no se aplica a llamadas de función de la lista de selección. Dichas funciones las evalúa el nodo director, incluso aunque aparezca una función idéntica en la cláusula WHERE. Los valores originales de las columnas relevantes se incluyen en las tuplas transmitidas desde los nodos de almacenamiento de vuelta al nodo director. El nodo director realiza las

transformaciones, como UPPER, CONCATENATE, etc., para producir los valores finales del conjunto de resultados.

En el siguiente ejemplo, la consulta paralela paraleliza la llamada a LOWER porque aparece en la cláusula WHERE. Las consultas paralelas no afectan a las llamadas a SUBSTR y UPPER porque aparecen en la lista de selección.

```
mysql> explain select sql_no_cache distinct substr(upper(p_name),1,5) from part
     -> where lower(p_name) like '%cornflower%' or lower(p_name) like '%goldenrod%';
+----+...
+---------------------------------------------------------------------------------------------
+
| id |...| Extra 
 |
+----+...
+---------------------------------------------------------------------------------------------
+
| 1 |...| Using where; Using temporary; Using parallel query (2 columns, 0 filters, 1 
 exprs; 0 extra) |
+----+...
+---------------------------------------------------------------------------------------------
+
```
La misma consideración se aplica a otras expresiones, como las expresiones CASE o los operadores LIKE. Por ejemplo, en el siguiente ejemplo se muestra que las consultas en paralelo evalúan la expresión CASE y los operadores LIKE de la cláusula WHERE.

```
mysql> explain select p_mfgr, p_retailprice from part
    -> where p_retailprice > case p_mfgr
    -> when 'Manufacturer#1' then 1000
    -> when 'Manufacturer#2' then 1200
    -> else 950
    -> end
    -> and p_name like '%vanilla%'
    -> group by p_retailprice;
+----+...
+----------------------------------------------------------------------------------------------------
+
| id |...| Extra 
 |
```

```
+----+...
+----------------------------------------------------------------------------------------------------
+
| 1 |...| Using where; Using temporary; Using filesort; Using parallel query (4 
  columns, 0 filters, 2 exprs; 0 extra) |
+ - - - +...
+----------------------------------------------------------------------------------------------------
+
```
## <span id="page-1654-0"></span>Cláusula LIMIT

Actualmente, las consultas en paralelo no se utilizan para ningún bloque de consultas que incluya una cláusula LIMIT. Aun así, las consultas en paralelo podrían usarse para fases de consulta anteriores con GROUP BY, ORDER BY o uniones.

### <span id="page-1654-1"></span>Operadores de comparación

El optimizador estima cuántas filas analizar para evaluar los operadores de comparación y determina si usar las consultas en paralelo en función de dicha estimación.

El primer ejemplo a continuación muestra que puede realizarse una comparación de igualdad con respecto a la columna de clave principal con eficacia sin usar consultas en paralelo. El segundo ejemplo a continuación muestra que una comparación similar con respecto a una columna no indexada requiere el análisis de millones de filas y, por tanto, puede sacar partido de las consultas en paralelo.

```
mysql> explain select * from part where p_partkey = 10;
+----+...+------+-------+
| id |...| rows | Extra |
+----+...+------+-------+
| 1 |...| 1 | NULL |
+----+...+------+-------+
mysql> explain select * from part where p_type = 'LARGE BRUSHED BRASS';
+----+...+----------
+----------------------------------------------------------------------------+
| id |...| rows | Extra 
 |
+----+...+----------
+----------------------------------------------------------------------------+
 | 1 |...| 20427936 | Using where; Using parallel query (9 columns, 1 filters, 0 exprs; 
 0 extra) |
```
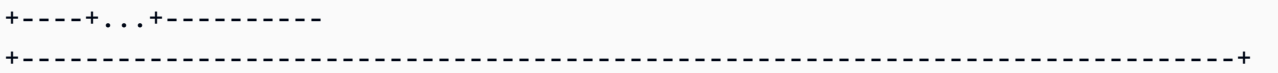

Se aplican las mismas consideraciones para pruebas de desigualdad y para comparaciones de rango, como de menor que, mayor que, igual a, o BETWEEN. El optimizador estima el número de filas que analizar y determina si vale la pena usar consultas en paralelo en función del volumen general de E/S.

#### <span id="page-1655-0"></span>combinaciones;

Las consultas de unión con tablas grandes suelen implicar operaciones con un uso intensivo de datos que se benefician de la optimización de consultas en paralelo. Las comparaciones de valores de columnas entre tablas múltiples (es decir, los predicados de unión en sí) actualmente no se paralelizan. Sin embargo, las consultas en paralelo pueden bajar algunos de los procesamientos internos para otras fases de unión, como la construcción del filtro de Bloom durante una unión de hash. Las consultas en paralelo se pueden aplicar a consultas de unión incluso sin una cláusula WHERE. Por tanto, una consulta de unión es una excepción a la regla de que se requiere una cláusula WHERE para usar las consultas en paralelo.

Cada fase del procesamiento de unión se evalúa para comprobar si es apto para las consultas en paralelo. Si varias fases pueden usar consultas en paralelo, estas fases se realizan en secuencia. Por tanto, cada consulta de unión cuenta como una sola sesión de consultas en paralelo en términos de límites de simultaneidad.

Por ejemplo, cuando una consulta incluye predicados WHERE para filtrar las filas de una de las tablas unidas, esa opción de filtrado puede usar las consultas en paralelo. Como otro ejemplo, suponga que una consulta de unión usa el mecanismo de unión de hash, por ejemplo, para unir una tabla grande con una tabla pequeña. En este caso, el análisis de tabla para producir la estructura de datos de filtro de Bloom podría usar consultas en paralelo.

#### **a** Note

La consulta en paralelo se utiliza típicamente para los tipos de consultas que consumen más recursos que se benefician de la optimización de la combinación hash. El método para activar la optimización de uniones hash depende de la versión de Aurora MySQL. Para obtener información acerca de cada versión, consulte [Activación de una combinación](#page-1626-0) [hash para clústeres de consultas paralelas](#page-1626-0). Para obtener información acerca de cómo
utilizar combinaciones hash de manera eficaz, consulte [Optimización de grandes consultas](#page-1858-0)  [combinadas de Aurora MySQL con combinaciones hash](#page-1858-0).

```
mysql> explain select count(*) from orders join customer where o_custkey = c_custkey;
+----+...+----------+-------+---------------+-------------+...+-----------
+----------------------------------------------------------------------------------------------------
+
| id |...| table | type | possible_keys | key |...| rows | Extra 
 |
+----+...+----------+-------+---------------+-------------+...+-----------
+----------------------------------------------------------------------------------------------------
+
| 1 |...| customer | index | PRIMARY | c_nationkey |...| 15051972 | Using index 
 |
| 1 |...| orders | ALL | o_custkey | NULL |...| 154545408 | Using join 
 buffer (Hash Join Outer table orders); Using parallel query (1 columns, 0 filters, 1 
  exprs; 0 extra) |
+----+...+----------+-------+---------------+-------------+...+-----------
+----------------------------------------------------------------------------------------------------
+
```
En el caso de una consulta de unión que use el mecanismo de bucle anidado, el bloque de bucle anidado más exterior podría usar consultas en paralelo. El uso de las consultas en paralelo depende de los factores habituales, como la presencia de condiciones de filtro adicionales en la cláusula WHERE.

```
mysql> -- Nested loop join with extra filter conditions can use parallel query.
mysql> explain select count(*) from part, partsupp where p_partkey != ps_partkey and 
 p_name is not null and ps_availqty > 0;
+----+-------------+----------+...+----------
+----------------------------------------------------------------------------+
| id | select_type | table | ... | rows | Extra
 |
+----+-------------+----------+...+----------
+----------------------------------------------------------------------------+
| 1 | SIMPLE | part |...| 20427936 | Using where; Using parallel query (2 
  columns, 1 filters, 0 exprs; 0 extra) |
| 1 | SIMPLE | partsupp |...| 78164450 | Using where; Using join buffer (Block 
 Nested Loop) and the set of the set of the set of the set of the set of the set of the set of the set of the set of the set of the set of the set of the set of the set of the set of the set of the set of the set of the set
```
+----+-------------+----------+...+---------- +----------------------------------------------------------------------------+

#### subconsultas

El bloque de consulta externa y el bloque de subconsulta interna es posible que usen cada una la consulta paralela o no. Si lo hacen es en función de las características habituales de la tabla, cláusula WHERE, etc., para cada bloque. Por ejemplo, la siguiente consulta usa consultas en paralelo para el bloque de subconsulta, pero no el bloque exterior.

```
mysql> explain select count(*) from part where
   --> p_partkey < (select max(p_partkey) from part where p_name like '%vanilla%');
+----+-------------+...+----------
+----------------------------------------------------------------------------+
| id | select_type |...| rows | Extra
 |
+----+-------------+...+----------
                                  +----------------------------------------------------------------------------+
 | 1 | PRIMARY |...| NULL | Impossible WHERE noticed after reading const tables 
 |
| 2 | SUBQUERY |...| 20427936 | Using where; Using parallel query (2 columns, 0 
 filters, 1 exprs; 0 extra) |
+----+-------------+...+----------
+----------------------------------------------------------------------------+
```
Actualmente, las subconsultas correlacionadas no pueden usar la optimización de consultas en paralelo.

#### UNION

Cada bloque de consulta de una consulta de UNION puede usar o no usar consultas en paralelo, en función de las características habituales de la tabla, la cláusula WHERE, etc., para cada parte de UNION

```
mysql> explain select p_partkey from part where p_name like '%choco_ate%'
     -> union select p_partkey from part where p_name like '%vanil_a%';
+----+----------------+...+----------
  +----------------------------------------------------------------------------+
| id | select_type |...| rows | Extra 
 |
+----+----------------+...+----------
                        +----------------------------------------------------------------------------+
```

```
| 1 | PRIMARY |...| 20427936 | Using where; Using parallel query (2 columns, 0 
 filters, 1 exprs; 0 extra) |
| 2 | UNION |...| 20427936 | Using where; Using parallel query (2 columns, 0 
filters, 1 exprs; 0 extra) |
| NULL | UNION RESULT | <union1,2> |...| NULL | Using temporary 
 |
  +----+--------------+...+----------
                                            +----------------------------------------------------------------------------+
```
#### **a** Note

Cada cláusula UNION de la consulta se ejecuta secuencialmente. Incluso aunque la consulta incluya varias fases que todas usen consultas en paralelo, solo ejecuta una sola consulta en paralelo cada vez. Por tanto, incluso una consulta multifase compleja solo cuenta como 1 para el límite de consultas en paralelo simultáneas.

#### Vistas

El optimizador reescribe cualquier consulta que use una vista como una consulta mayor que use las tablas subyacentes. Por tanto, las consultas en paralelo funcionan igual tanto si las referencias de tabla son vistas como si son tablas reales. Las mismas consideraciones sobre si usar consultas en paralelo para una consulta y qué partes se deben bajar también se aplican a la consulta reescrita final.

Por ejemplo, el siguiente plan de consulta muestra una definición de consulta que normalmente no usa consultas paralelas. Cuando se consulta la vista con cláusulas WHERE adicionales, Aurora MySQL usa consultas en paralelo.

```
mysql> create view part_view as select * from part;
mysql> explain select count(*) from part_view where p_partkey is not null;
+----+...+----------
+----------------------------------------------------------------------------+
| id |...| rows | Extra 
 |
+----+...+----------
  +----------------------------------------------------------------------------+
 1 |...| 20427936 | Using where; Using parallel query (1 columns, 0 filters, 0 exprs;
 1 extra) |
```
+----+...+---------- +----------------------------------------------------------------------------+

Instrucciones de lenguaje de manipulación de datos (DML)

La instrucción INSERT puede usar consultas en paralelo para la fase SELECT de procesamiento, si la parte SELECT cumple las demás condiciones para las consultas en paralelo.

```
mysql> create table part_subset like part;
mysql> explain insert into part_subset select * from part where p_mfgr = 
  'Manufacturer#1';
+----+...+----------
+----------------------------------------------------------------------------+
| id |...| rows | Extra 
 |
+----+...+----------
+----------------------------------------------------------------------------+
| 1 |...| 20427936 | Using where; Using parallel query (9 columns, 1 filters, 0 exprs; 
  0 extra) |
+----+...+----------
+----------------------------------------------------------------------------+
```
#### **a** Note

Normalmente, después de una instrucción INSERT, los datos de las filas recién insertadas se encuentran en el grupo de búfer. Por tanto, una tabla podría no ser apta para las consultas en paralelo inmediatamente después de insertar un gran número de filas. Más tarde, cuando los datos se desalojen del grupo de búfer durante el funcionamiento normal, las consultas con respecto a la tabla podrían comenzar a usar las consultas en paralelo de nuevo.

La instrucción CREATE TABLE AS SELECT no usa consultas en paralelo, incluso aunque la porción SELECT de la instrucción fuera apta de otra forma para la consultas en paralelo. El aspecto de DDL de esta instrucción hace que sea incompatible con el procesamiento de consultas en paralelo. Por el contrario, en la instrucción INSERT ... SELECT, la porción SELECT puede usar consultas en paralelo.

Las consultas en paralelo nunca se usan para las instrucciones DELETE o UPDATE, independientemente del tamaño de la tabla y los predicados de la cláusula WHERE.

mysql> explain delete from part where p\_name is not null; +----+-------------+...+----------+-------------+ | id | select\_type | ... | rows | Extra | +----+-------------+...+----------+-------------+ | 1 | SIMPLE |...| 20427936 | Using where | +----+-------------+...+----------+-------------+

### Transacciones y bloqueo

Puede usar todos los niveles de aislamiento de la instancia principal de Aurora.

En las instancias de base de datos de lector de Aurora, la consulta en paralelo se aplica a las sentencias realizadas bajo el nivel de aislamiento REPEATABLE READ. La versión 2.09 o posteriores de Aurora MySQL también pueden usar el nivel de aislamiento READ COMMITTED en instancias de base de datos de lector. REPEATABLE READ es el nivel de aislamiento predeterminado para las instancias de base de datos de lector de Aurora. Para utilizar el nivel de aislamiento READ COMMITTED en instancias de base de datos de lector es necesario establecer la opción de configuración aurora\_read\_replica\_read\_committed en el nivel de sesión. El nivel de aislamiento de READ COMMITTED para las instancias del lector cumple con el comportamiento estándar de SQL. Sin embargo, el aislamiento es menos estricto en las instancias del lector que cuando las consultas utilizan el nivel de aislamiento de READ COMMITTED en la instancia del escritor.

Para obtener más información acerca de los niveles de aislamiento de Aurora, especialmente las diferencias en READ COMMITTED entre instancias del escritor y del lector, consulte [Niveles de](#page-1974-0) [aislamiento de Aurora MySQL.](#page-1974-0)

Después de terminar una gran transacción, las estadísticas de tabla podrían quedar obsoletas. Dichas estadísticas obsoletas podrían requerir una instrucción ANALYZE TABLE antes de que Aurora pueda estimar con precisión el número filas. Una instrucción DML a gran escala también podría aportar una porción sustancial de los datos de tabla en el grupo de búfer. Tener estos datos en el grupo de búfer puede dar lugar a que las consultas en paralelo se elijan con menos frecuencia para esa tabla hasta que los datos se desalojen del grupo.

Cuando su sesión esté dentro de una transacción de ejecución prolongada (por ejemplo, 10 minutos), las consultas posteriores dentro de la sesión no usan consultas en paralelo. También puede agotarse el tiempo de espera durante una única consulta de ejecución prolongada. Este tipo de finalización del tiempo de espera podría ocurrir si la consulta se ejecuta durante más del intervalo

máximo (actualmente, 10 minutos) antes de que empiece el procesamiento de las consultas en paralelo.

Puede reducir las posibilidades de iniciar transacciones de ejecución prolongada accidentalmente estableciendo autocommit=1 en las sesiones de mysql en las que realiza consultas ad hoc (de una vez). Incluso una instrucción SELECT con respecto a una tabla inicia una transacción creando una vista de lectura. Una vista de lectura es un conjunto de datos uniforme para consultas posteriores que permanece hasta que la transacción se confirme. Tenga en cuenta esta restricción también al usar aplicaciones de JDBC u ODBC con Aurora porque tales aplicaciones podrían ejecutarse con el ajuste autocommit desactivado.

En el siguiente ejemplo se muestra cómo, con el ajuste autocommit desactivado, ejecutar una consulta contra una tabla crea una vista de lectura que inicia implícitamente una transacción. Las consultas que se ejecutan poco después pueden seguir usando consultas en paralelo. Sin embargo, después de una pausa de varios minutos, las consultas ya no son aptas para las consultas en paralelo. Terminar la transacción con COMMIT o ROLLBACK restaura la elegibilidad de las consultas en paralelo.

```
mysql> set autocommit=0;
mysql> explain select sql_no_cache count(*) from part where p_retailprice > 10.0;
+----+...+---------
+----------------------------------------------------------------------------+
| id |...| rows | Extra 
        \blacksquare+----+...+---------
    +----------------------------------------------------------------------------+
| 1 |...| 2976129 | Using where; Using parallel query (1 columns, 1 filters, 0 exprs; 
 0 extra) |
+----+...+---------
+----------------------------------------------------------------------------+
mysql> select sleep(720); explain select sql_no_cache count(*) from part where 
  p_retailprice > 10.0;
+------------+
| sleep(720) |
+------------+
| 0 |
+------------+
1 row in set (12 min 0.00 sec)
```

```
+----+...+---------+-------------+
| id |...| rows | Extra |
+----+...+---------+-------------+
| 1 |...| 2976129 | Using where |
+----+...+---------+-------------+
mysql> commit;
mysql> explain select sql_no_cache count(*) from part where p_retailprice > 10.0;
+----+...+---------
+----------------------------------------------------------------------------+
| id |...| rows | Extra
 |
+----+...+---------
+----------------------------------------------------------------------------+
| 1 |...| 2976129 | Using where; Using parallel query (1 columns, 1 filters, 0 exprs; 
 0 extra) |
+----+...+---------
+----------------------------------------------------------------------------+
```
Para ver cuántas veces las consultas no fueron aptas para consultas en paralelo porque estaban dentro de transacciones de ejecución prolongada, consulte la variable de estado Aurora\_pq\_request\_not\_chosen\_long\_trx.

```
mysql> show global status like '%pq%trx%';
+---------------------------------------+-------+
| Variable_name | Value |
+---------------------------------------+-------+
| Aurora_pq_request_not_chosen_long_trx | 4 |
+-------------------------------+-------+
```
Cualquier instrucción SELECT que adquiera bloqueos, como la sintaxis de SELECT FOR UPDATE o SELECT LOCK IN SHARE MODE, no puede usar consultas en paralelo.

Las consultas en paralelo pueden funcionar para una tabla que esté bloqueada por una instrucción LOCK TABLES

```
mysql> explain select o_orderpriority, o_shippriority from orders where o_clerk = 
  'Clerk#000095055';
+----+...+-----------
+----------------------------------------------------------------------------+
```

```
| id | ... | rows | Extra
 |
+----+...+-----------
+----------------------------------------------------------------------------+
  | 1 |...| 154545408 | Using where; Using parallel query (3 columns, 1 filters, 0 
 exprs; 0 extra) |
+----+...+-----------
   +----------------------------------------------------------------------------+
mysql> explain select o_orderpriority, o_shippriority from orders where o_clerk = 
  'Clerk#000095055' for update;
+----+...+-----------+-------------+
| id |...| rows | Extra |
+----+...+-----------+-------------+
 | 1 |...| 154545408 | Using where |
+----+...+-----------+-------------+
```
### Índices de árbol B

Las estadísticas reunidas por la instrucción ANALYZE TABLE ayudan al optimizador a decidir cuándo usar las consultas en paralelo o las búsquedas de índice, según las características de los datos de cada columna. Para mantener las estadísticas actualizadas, ejecute ANALYZE TABLE después de las operaciones de DML que realicen cambios sustanciales en los datos de una tabla.

Si las búsquedas de índice pueden realizar una consulta de manera eficaz sin un análisis con uso intensivo de datos, Aurora podría usar búsquedas de índice. Esto evita el gasto general del procesamiento de las consultas en paralelo. También existen límites de simultaneidad sobre el número de consultas en paralelo que se pueden ejecutar a la vez en cualquier clúster de base de datos Aurora. Asegúrese de usar las prácticas recomendadas para indexar sus tablas, de forma que sus consultas más frecuentes y de mayor simultaneidad usen búsquedas de índice.

### Índices de búsqueda de texto completo (FTS)

Actualmente, la consulta paralela no se usa para tablas que contengan un índice de búsqueda de texto completo, independientemente de si la consulta se refiere a dichas columnas indexadas o si usa el operador MATCH.

### Virtual columns

Actualmente, la consulta paralela no se utiliza para tablas que contienen una columna virtual, independientemente de si la consulta se refiere a columnas virtuales.

#### Mecanismos de almacenamiento en caché integrados

Aurora incluye mecanismos de almacenamiento en caché integrados, es decir, el grupo de búfer y el caché de las consultas. El optimizador de Aurora elige entre estos mecanismos de almacenamiento en caché y las consultas en paralelo en función de cuál es más eficaz para una consulta concreta.

Cuando una consulta en paralelo filtra filas y transforma y extrae valores de columna, los datos se transmiten de vuelta al nodo director como tuplas en lugar de como páginas de datos. Por tanto, ejecutar una consulta en paralelo no añade ninguna página al grupo de búfer ni desaloja páginas que ya estén en el grupo de búfer.

Aurora verifica el número de páginas de datos de tabla que están presentes en el grupo de búfer y qué proporción de los datos de tabla representa ese número. Aurora utiliza esa información para determinar si es más eficaz para usar consultas en paralelo (y omitir los datos del grupo de búfer). De manera alternativa, Aurora podría usar la ruta de ejecución de consultas no paralelas, que usa los datos almacenados en caché en el grupo de búfer. Las páginas que se almacenan en caché y cómo afectan las consultas con uso intensivo de datos al almacenamiento en caché y la expulsión dependen de la configuración relacionada con el grupo de búfer. Por tanto, puede ser difícil predecir si una consulta concreta usará consultas en paralelo porque la elección depende de los datos que cambian en el grupo de búfer.

Además, Aurora impone límites de simultaneidad en las consultas paralelas. Puesto que no todas las consultas usan consultas en paralelo, las tablas a las que acceden múltiples consultas simultáneamente suelen tener una porción importante de sus datos en el grupo de búfer. Por tanto, Aurora no suele elegir estas tablas para consultas en paralelo.

Cuando ejecute una secuencia de consultas no paralelas en la misma tabla, la primera consulta podría ser lenta debido a que los datos no estén en el grupo de búfer. Después, la segunda consulta y las posteriores son mucho más rápidas puesto que el grupo de búfer ha "calentado". Las consultas en paralelo suelen mostrar un rendimiento uniforme desde la primera consulta respecto a la tabla. Al realizar pruebas de rendimiento, haga un análisis comparativo de las consultas no paralelas con un grupo de búfer frío y otro caliente. En algunos casos, los resultados con un grupo de búfer caliente se pueden comparar bien con los tiempos de consultas en paralelo. En estos casos, tenga en cuenta factores como la frecuencia de consultas en esa tabla. También considere si vale la pena mantener los datos de esa tabla en el grupo de búferes.

El caché de la consulta evita volver a ejecutar una consulta cuando se ha enviado una consulta idéntica y los datos de la tabla subyacente no han cambiado. Las consultas optimizadas por la

característica de consultas en paralelo pueden ir a la caché de consultas, lo que hace que sean instantáneas la siguiente vez que se ejecuten.

#### a Note

Al realizar comparaciones de rendimiento, la caché de consultas puede producir números de tiempos artificialmente bajos. Por tanto, en situaciones de análisis comparativo, puede usar la señal sql\_no\_cache. Esta señal evita que el resultado se sirva desde la caché de consultas, incluso aunque se haya ejecutado la misma consulta previamente. La señal va inmediatamente después de la instrucción SELECT en una consulta. Muchos ejemplos de consultas en paralelo de este tema incluyen esta señal, para que los tiempos de consultas sean comparables entre las versiones de la consulta que están activadas con las consultas en paralelo y las que no.

Asegúrese de quitar esta señal de su origen cuando pase a usar en producción las consultas en paralelo.

### Sugerencias del optimizador

Otra forma de controlar el optimizador es mediante el uso de sugerencias del optimizador, que se pueden especificar en instrucciones individuales. Por ejemplo, puede activar la optimización para una tabla en una instrucción y, a continuación, desactivarla para otra tabla. Para obtener detalles sobre estas sugerencias, consulte [Optimizer Hints](https://dev.mysql.com/doc/refman/8.0/en/optimizer-hints.html) (Sugerencias del optimizador) en el Manual de referencia de MySQL.

Puede utilizar consejos de SQL con consultas de Aurora MySQL para ajustar el rendimiento. También puede utilizar sugerencias para evitar que los planes de ejecución de consultas importantes cambien en función de condiciones impredecibles.

Hemos ampliado la característica de sugerencias de SQL para ayudarle a controlar las opciones del optimizador para sus planes de consultas. Estas sugerencias se aplican a las consultas que utilizan la optimización de consultas paralelas. Para obtener más información, consulte [Sugerencias de](#page-1981-0) [Aurora MySQL](#page-1981-0).

### Tablas temporales MyISAM

La optimización de consultas en paralelo solo se aplica a las tablas InnoDB. Dado que Aurora MySQL usa MyISAM en segundo plano para las tablas temporales, las fases de consultas internas que impliquen tablas temporales nunca usan consultas en paralelo. Estas fases de consultas se indican mediante Using temporary en la salida EXPLAIN.

# Uso de auditorías avanzadas con un clúster de base de datos de Amazon Aurora MySQL

Puede usar la característica de auditoría avanzada de alto desempeño de Amazon Aurora MySQL para auditar la actividad de la base de datos. Para ello, debe habilitar el conjunto de registros de auditoría definiendo varios parámetros de clúster de base de datos. Cuando la auditoría avanzada está habilitada, puede usarla para registrar cualquier combinación de eventos compatibles.

Puede ver o descargar los registros de auditoría para revisar la información de auditoría de una instancia de base de datos a la vez. Para ello, puede utilizar los procedimientos en [Supervisión de](#page-1249-0)  [archivos de registro de Amazon Aurora.](#page-1249-0)

### **G** Tip

Para un clúster de base de datos de Aurora que contiene varias instancias de base de datos, podría resultar más conveniente examinar los registros de auditoría de todas las instancias del clúster. Para ello, puede utilizar CloudWatch Logs. Puede activar una configuración en el nivel de clúster para publicar los datos de registro de auditoría de Aurora MySQL en un grupo de registro en CloudWatch. A continuación, puede ver, filtrar y buscar los registros de auditoría a través de la interfaz de CloudWatch. Para obtener más información, consulte [Publicación de registros de Amazon Aurora MySQL en Amazon CloudWatch Logs.](#page-1843-0)

## Habilitar la auditoría avanzada

Use los parámetros que se describen en esta sección para habilitar y configurar la auditoría avanzada para su clúster de base de datos.

Utilice el parámetro server\_audit\_logging para habilitar o desactivar la auditoría avanzada.

Utilice server\_audit\_events para especificar qué eventos se van a registrar.

Use los parámetros server\_audit\_incl\_users y server\_audit\_excl\_users para especificar a quién se debe auditar. De forma predeterminada, se auditan todos los usuarios. Para obtener más información sobre cómo funcionan estos parámetros cuando uno o ambos se dejan vacíos o se especifican los mismos nombres de usuario en ambos, consulte [server\\_audit\\_incl\\_users](#page-1669-0) y [server\\_audit\\_excl\\_users](#page-1670-0).

Configure la auditoría avanzada definiendo estos parámetros en el grupo de parámetros utilizado por su clúster de base de datos. Puede usar el procedimiento que se muestra en [Modificación de](#page-422-0)  [parámetros de un grupo de parámetros de base de datos](#page-422-0) para modificar los parámetros de clúster de base de datos usando la AWS Management Console. Puede utilizar el comando [modify-db](https://docs.aws.amazon.com/cli/latest/reference/rds/modify-db-cluster-parameter-group.html)[cluster-parameter-group](https://docs.aws.amazon.com/cli/latest/reference/rds/modify-db-cluster-parameter-group.html) de AWS CLI o la operación [ModifyDBClusterParameterGroup](https://docs.aws.amazon.com/AmazonRDS/latest/APIReference/API_ModifyDBClusterParameterGroup.html) de la API de Amazon RDS para modificar los parámetros del clúster de base de datos mediante programación.

Para modificar estos parámetros no se requiere un reinicio del clúster de base de datos cuando el grupo de parámetros ya está asociado al clúster. Al asociar el grupo de parámetros al clúster por primera vez, es necesario reiniciar el clúster.

#### Temas

- [server\\_audit\\_logging](#page-1668-0)
- [server\\_audit\\_events](#page-1668-1)
- server audit incl users
- server audit excl users

#### <span id="page-1668-0"></span>server\_audit\_logging

Habilita o deshabilita la auditoría avanzada. Este parámetro tiene el ajuste OFF predeterminado; cámbielo a ON para habilitar la auditoría avanzada.

No aparecen datos de auditoría en los registros a menos que defina también uno o varios tipos de eventos que auditar mediante el parámetro server\_audit\_events.

Para confirmar que se registran los datos de auditoría de una instancia de base de datos, verifique que algunos archivos de registro de esa instancia tengan nombres del formulario audit/ audit.log.*other\_identifying\_information*. Para ver los nombres de los archivos de registro, siga el procedimiento en [Visualización y descripción de archivos de registro de base de](#page-1249-1)  [datos](#page-1249-1).

#### <span id="page-1668-1"></span>server\_audit\_events

Contiene una lista delimitada por comas de los eventos que se deben registrar. Los eventos se deben especificar en mayúsculas y no debe haber espacios en blanco entre los elementos de la lista, por ejemplo: CONNECT,QUERY\_DDL. De manera predeterminada, este parámetro es una cadena vacía.

Puede registrar cualquier combinación de los siguientes eventos:

- CONNECT: registra las conexiones correctas y con error y también las desconexiones. Este evento incluye información de usuario.
- QUERY: registra todas las consultas en texto sin formato, incluidas las que no se pueden completar porque contienen errores de sintaxis o de permisos.

#### **G** Tip

Con este tipo de evento activado, los datos de auditoría incluyen información sobre la supervisión continua y la información de comprobación de estado que Aurora hace automáticamente. Si solo le interesan determinados tipos de operaciones, puede utilizar los tipos de eventos más específicos. También puede utilizar la interfaz de CloudWatch para buscar en los registros eventos relacionados con bases de datos, tablas o usuarios específicos.

- QUERY DCL: similar al evento QUERY, pero solo devuelve consultas en lenguaje de control de datos (DCL) (GRANT, REVOKE, etc.).
- QUERY\_DDL: similar al evento QUERY, pero solo devuelve consultas en lenguaje de definición de datos (DDL) (CREATE, ALTER, etc.).
- QUERY\_DML: similar al evento QUERY, pero solo devuelve consultas en lenguaje de manipulación de datos (DML) (INSERT, UPDATE, etc. y también SELECT).
- TABLE: registra las tablas que se han visto afectadas por la ejecución de la consulta.

#### <span id="page-1669-0"></span>server audit incl\_users

Contiene la lista delimitada por comas de los nombres de los usuarios cuya actividad se registra. No debe haber espacios en blanco entre los elementos de la lista, por ejemplo: user\_3, user\_4. De manera predeterminada, este parámetro es una cadena vacía. La longitud máxima es de 1024 caracteres. Los nombres de usuario especificados deben coincidir con los valores correspondientes de la columna User de la tabla mysql.user. Para obtener más información acerca de los nombres de usuario, consulte [Account User Names and Passwords](https://dev.mysql.com/doc/refman/8.0/en/user-names.html) (Nombres de usuario y contraseñas de cuentas) en la documentación de MySQL.

Si server\_audit\_incl\_users y server\_audit\_excl\_users están vacíos (ajuste predeterminado), se auditan todos los usuarios.

Si se añaden usuarios a server\_audit\_incl\_users y se deja server\_audit\_excl\_users vacío, solo se auditan esos usuarios.

Si se agregan usuarios a server audit excl users y se deja vacío server audit incl users, todos los usuarios se auditan, excepto los enumerados en server\_audit\_excl\_users.

Si se agregan los mismos usuarios a server\_audit\_excl\_users y a server\_audit\_incl\_users, se audita a esos usuarios. Cuando aparece el mismo usuario en ambas configuraciones, server\_audit\_incl\_users tiene una mayor prioridad.

Los eventos de conexión y desconexión no se ven afectados por esta variable, siempre se registran si se ha especificado. Un usuario se registra aunque ese usuario también se haya especificado en el parámetro server\_audit\_excl\_users, ya que server\_audit\_incl\_users tiene una prioridad más alta.

#### <span id="page-1670-0"></span>server audit excl users

Contiene la lista delimitada por comas de los nombres de los usuarios cuya actividad no se registra. No debe haber espacios en blanco entre los elementos de la lista, por ejemplo: rdsadmin,user\_1,user\_2. De manera predeterminada, este parámetro es una cadena vacía. La longitud máxima es de 1024 caracteres. Los nombres de usuario especificados deben coincidir con los valores correspondientes de la columna User de la tabla mysql.user. Para obtener más información acerca de los nombres de usuario, consulte [Account User Names and Passwords](https://dev.mysql.com/doc/refman/8.0/en/user-names.html) (Nombres de usuario y contraseñas de cuentas) en la documentación de MySQL.

Si server\_audit\_incl\_users y server\_audit\_excl\_users están vacíos (ajuste predeterminado), se auditan todos los usuarios.

Si se agregan usuarios a server\_audit\_excl\_users y se deja server\_audit\_incl\_users vacío, solo se excluyen de la auditoría esos usuarios que se enumeren en server\_audit\_excl\_users, y se auditan los restantes.

Si se agregan los mismos usuarios a server\_audit\_excl\_users y a server\_audit\_incl\_users, se audita a esos usuarios. Cuando aparece el mismo usuario en ambas configuraciones, server\_audit\_incl\_users tiene una mayor prioridad.

Los eventos de conexión y desconexión no se ven afectados por esta variable, siempre se registran si se ha especificado. Un usuario se registra si ese usuario también se especifica en el parámetro server\_audit\_incl\_users, ya que ese ajuste tiene una prioridad más alta que server\_audit\_excl\_users.

## Visualización de registros de auditoría

Puede ver y descargar los registros de auditoría mediante la consola. En la página Databases (Bases de datos), elija la instancia de base de datos para mostrar sus detalles y, a continuación, desplácese hasta la sección Logs (Registros). Los registros de auditoría producidos por la característica Auditoría avanzada tienen nombres del formulario audit/ audit.log.*other\_identifying\_information*.

Para descargar un archivo de registro, elija ese archivo en la sección Logs (Registros) y, a continuación, elija Download (Descargar).

También puede obtener una lista de los archivos de registro usando el comando [describe-db-log](https://docs.aws.amazon.com/cli/latest/reference/rds/describe-db-log-files.html)[files](https://docs.aws.amazon.com/cli/latest/reference/rds/describe-db-log-files.html) de la AWS CLI. Puede descargar el contenido de un archivo de registro mediante el comando [download-db-log-file-portion](https://docs.aws.amazon.com/cli/latest/reference/rds/download-db-log-file-portion.html) de la AWS CLI. Para obtener más información, consulte [Visualización y](#page-1249-1)  [descripción de archivos de registro de base de datos](#page-1249-1) y [Descarga de un archivo de registro de base](#page-1251-0) [de datos](#page-1251-0).

## Detalles de los logs de auditoría

Los archivos de registro se representan como archivos de variables separadas por comas (CSV) en formato UTF-8. Las consultas también se escriben entre comillas simples (').

El registro de auditoría se almacena por separado en el almacenamiento local (efímero) de cada instancia. Cada instancia de Aurora distribuye escrituras en los cuatro archivos de registro a la vez. El tamaño máximo de los registros es de 100 MB en conjunto. Cuando se alcanza este límite no configurable, Aurora rota los archivos y genera cuatro archivos nuevos.

## **G** Tip

Las entradas del archivo de registro no están en orden secuencial. Para ordenar las entradas, utilice el valor de marca temporal. Para ver los eventos más recientes, es posible que sea necesario revisar todos los archivos de registro. Para obtener más flexibilidad en la ordenación y búsqueda de los datos de registro, active la configuración para cargar los registros de auditoría en CloudWatch y verlos mediante la interfaz de CloudWatch. Para ver los datos de auditoría con más tipos de campos y con salida en formato JSON, también puede utilizar la característica Flujos de actividad de base de datos. Para obtener más información, consulte [Supervisión de Amazon Aurora con flujos de actividad de la base](#page-1286-0)  [de datos](#page-1286-0).

Los archivos de registro de auditoría incluyen la siguiente información delimitada por comas en las filas en el orden especificado:

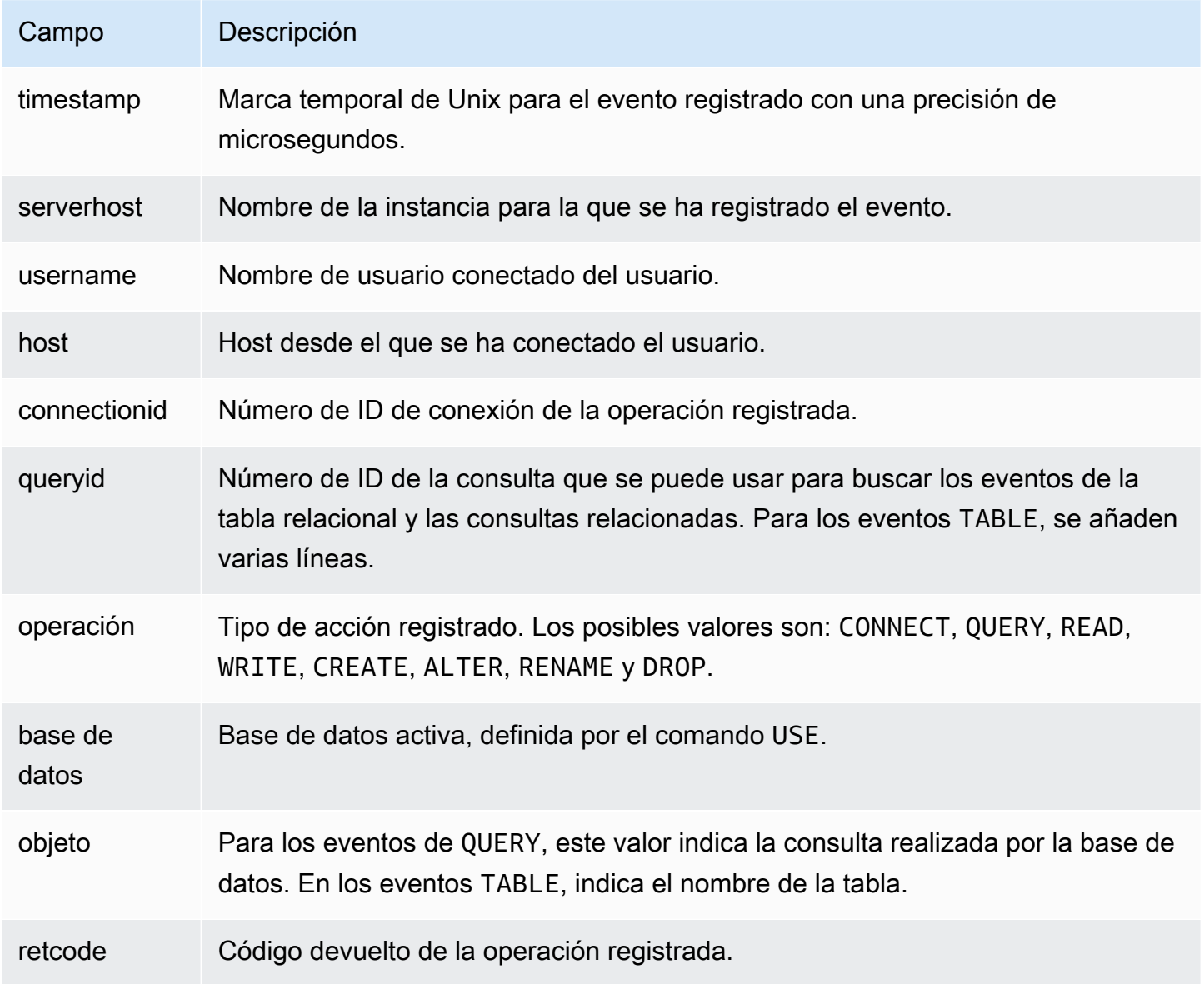

# Replicación con Amazon Aurora MySQL

Las características de reproducción de Aurora MySQL son claves para la alta disponibilidad y el rendimiento de su clúster. Aurora facilita la creación o el cambio de tamaño de clústeres con hasta 15 réplicas de Aurora.

Todas las réplicas funcionan desde los mismos datos subyacentes. Si algunas instancias de base de datos se quedan sin conexión, otras permanecen disponibles para continuar procesando consultas o para hacerse cargo como escritor si es necesario. Aurora extiende automáticamente las conexiones de solo lectura en varias instancias de base de datos, lo que ayuda a un clúster de Aurora a admitir cargas de trabajo con uso intensivo de consultas.

En los siguientes temas, puede encontrar información sobre cómo funciona la replicación de Aurora MySQL y como ajustar la configuración de replicación para lograr una disponibilidad y un rendimiento óptimos.

#### Temas

- [Uso de réplicas de Aurora](#page-1673-0)
- [Opciones de replicación para Amazon Aurora MySQL](#page-1675-0)
- [Consideraciones sobre el rendimiento de la replicación de Amazon Aurora MySQL](#page-1676-0)
- [Reinicio sin tiempo de inactividad \(ZDR\) para Amazon Aurora MySQL](#page-1677-0)
- [Configuración de filtros de replicación con Aurora MySQL](#page-1679-0)
- [Monitoreo de replicación de Amazon Aurora MySQL](#page-1687-0)
- [Uso del reenvío de escritura local en un clúster de base de datos de Amazon Aurora MySQL](#page-1688-0)
- [Reproducción de clústeres de base de datos de Amazon Aurora MySQL entre Regiones de AWS](#page-1709-0)
- [Replicación entre Aurora y MySQL o entre Aurora y otro clúster de base de datos de Aurora](#page-1726-0)  [\(replicación de registro binario\)](#page-1726-0)
- [Uso de la replicación basada en GTID para Amazon Aurora MySQL](#page-1778-0)

## <span id="page-1673-0"></span>Uso de réplicas de Aurora

Las réplicas de Aurora son puntos de enlace independientes de un clúster de base de datos Aurora que se utilizan preferentemente para ajustar la escala de las operaciones de lectura e incrementar la disponibilidad. Se puede distribuir un máximo de 15 réplicas de Aurora entre las distintas zonas de disponibilidad que abarca un clúster de bases de datos dentro de una Región de AWS. Aunque el volumen del clúster de base de datos se compone de varias copias de los datos del clúster de

base de datos, los datos del volumen de clúster se representan como un único volumen lógico para la instancia principal y para las réplicas de Aurora del clúster de base de datos. Para obtener más información acerca de las réplicas de Aurora, consulte [Réplicas de Aurora.](#page-217-0)

Las réplicas de Aurora funcionan bien para el escalado de lectura porque están totalmente dedicadas a las operaciones de lectura en el volumen del clúster. Las operaciones de escritura se administran en la instancia principal. Como el volumen del clúster se comparte entre todas las instancias del clúster de base de datos Aurora MySQL, no se requiere trabajo adicional para replicar una copia de los datos para cada réplica de Aurora. En cambio, las réplicas de lectura de MySQL deben volver a reproducir, en un solo subproceso, todas las operaciones de escritura de la instancia de base de datos de origen en su almacén de datos local. Esta limitación puede afectar a la capacidad de las réplicas de lectura de MySQL de admitir grandes volúmenes de tráfico de lectura.

Con Aurora MySQL, cuando se elimina una réplica de Aurora, su punto de enlace de instancia se quita inmediatamente y la réplica de Aurora se quita del punto de enlace del lector. Si hay instrucciones que se ejecutan en la réplica de Aurora que se van a eliminar, hay un periodo de gracia de tres minutos. Las instrucciones existentes pueden finalizar correctamente durante el periodo de gracia. Cuando termina dicho periodo, se apaga la réplica de Aurora y se elimina.

#### **A** Important

Las réplicas de Aurora en Aurora MySQL siempre usan el nivel de aislamiento de transacción predeterminado REPEATABLE READ para las operaciones en las tablas de InnoDB. Puede usar el comando SET TRANSACTION ISOLATION LEVEL para cambiar el nivel de transacción solo para la instancia principal de un clúster de base de datos Aurora MySQL. Esta restricción evita los bloqueos de nivel de usuario en las réplicas de Aurora y permite escalar las réplicas de Aurora para dar cabida a miles de conexiones de usuario activas manteniendo el retardo de las réplicas en un valor mínimo.

#### **a** Note

Las instrucciones DDL que se ejecutan en la instancia primaria podrían interrumpir las conexiones de la base de datos en las réplicas de Aurora asociadas. Si una conexión de réplica de Aurora está utilizando activamente un objeto de base de datos, como por ejemplo una tabla, y ese objeto se modifica en la instancia primaria con una declaración DDL, se interrumpe la conexión con la réplica de Aurora.

#### **a** Note

La región China (Ningxia) no es compatible con réplicas de lectura entre regiones.

## <span id="page-1675-0"></span>Opciones de replicación para Amazon Aurora MySQL

Puede configurar la replicación entre cualquiera de las opciones siguientes:

• Dos clústeres de base de datos de Aurora MySQL de diferentes Regiones de AWS mediante la creación de una réplica de lectura entre regiones de un clúster de base de datos de Aurora MySQL.

Para obtener más información, consulte [Reproducción de clústeres de base de datos de Amazon](#page-1709-0)  [Aurora MySQL entre Regiones de AWS](#page-1709-0).

• Dos clústeres de base de datos de Aurora MySQL en la misma Región de AWS mediante la utilización de la reproducción del registro binario (binlog) de MySQL.

Para obtener más información, consulte [Replicación entre Aurora y MySQL o entre Aurora y otro](#page-1726-0) [clúster de base de datos de Aurora \(replicación de registro binario\).](#page-1726-0)

• Una instancia de base de datos de RDS for MySQL como el origen y un clúster de base de datos de Aurora MySQL mediante la creación de una réplica de lectura de Aurora de una instancia de base de datos de RDS for MySQL.

Puede utilizar este enfoque para introducir cambios de datos actuales y continuos Aurora MySQL durante la migración a Aurora. Para obtener más información, consulte [Migración de datos desde](#page-1477-0) [una instancia de base de datos de RDS para MySQL a un clúster de base de datos de Amazon](#page-1477-0)  [Aurora MySQL con una réplica de lectura de Aurora.](#page-1477-0)

También puede utilizar este enfoque para aumentar la escalabilidad de las consultas de lectura de sus datos. Para ello, consulta los datos utilizando una o más instancias de base de datos dentro de un clúster Aurora MySQL de solo lectura. Para obtener más información, consulte [Uso de Amazon](#page-1753-0) [Aurora para escalar las lecturas de una base de datos de MySQL.](#page-1753-0)

• Un clúster de base de datos de Aurora MySQL en una Región de AWS y hasta cinco clústeres de base de datos de Aurora de solo lectura de Aurora MySQL en diferentes regiones, mediante la creación de una base de datos global de Aurora.

Puede utilizar una base de datos global Aurora para admitir aplicaciones con presencia mundial. El clúster de base de datos Aurora MySQL principal tiene una instancia de escritor y hasta 15 réplicas Aurora. Los clústeres de base de datos Aurora MySQL secundarios de solo lectura pueden estar formados por hasta 16 réplicas Aurora. Para obtener más información, consulte [Uso de bases de](#page-3079-0)  [datos globales de Amazon Aurora.](#page-3079-0)

#### **a** Note

Al reiniciarse la instancia principal de un clúster de base de datos Amazon Aurora también se reinician automáticamente las réplicas de Aurora de ese clúster de base de datos para restablecer un punto de entrada que garantice la coherencia de lectura/escritura en el clúster de base de datos.

# <span id="page-1676-0"></span>Consideraciones sobre el rendimiento de la replicación de Amazon Aurora MySQL

las siguientes características le ayudan a ajustar el rendimiento de la replicación de Aurora MySQL.

La característica de compresión de registros de réplica reduce automáticamente en ancho de banda de la red para los mensajes de replicación. Dado que cada mensaje se transmite a todas las réplicas de Aurora, los beneficios son mayores para los clústeres de mayor tamaño. Esta característica implica algo de gasto general de CPU en el nodo escritor para realizar la compresión. Siempre está habilitada en la versión 2 y la versión 3 de Aurora MySQL.

La característica de filtrado de binlog reduce automáticamente en ancho de banda de la red para los mensajes de replicación. Puesto que las réplicas de Aurora no usan la información de binlog que se incluye en los mensajes de replicación, esos datos se omiten de los mensajes enviados a esos nodos.

En la versión 2 de Aurora MySQL, puede controlar esta característica cambiando el parámetro aurora\_enable\_repl\_bin\_log\_filtering. Este parámetro está activado de forma predeterminada. Dado que la optimización está pensada para ser transparente, podría desactivar este ajuste solo durante el diagnóstico o la resolución de problemas relacionados con la replicación. Por ejemplo, para hacer coincidir el comportamiento de un clúster de Aurora MySQL más antiguo en el que esta característica no estuviera disponible.

<span id="page-1677-0"></span>El filtrado de binlog siempre está habilitado en la versión 3 de Aurora MySQL.

## Reinicio sin tiempo de inactividad (ZDR) para Amazon Aurora MySQL

La característica de reinicio sin tiempo de inactividad (ZDR) puede conservar algunas o todas las conexiones activas a instancias de base de datos durante ciertos tipos de reinicios. El ZDR se aplica a los reinicios que Aurora realiza de forma automática para resolver las condiciones de error, por ejemplo, cuando una réplica comienza a retrasarse demasiado respecto al origen.

#### **A** Important

El mecanismo de ZDR funciona sobre la base del mejor esfuerzo. Las versiones de Aurora MySQL, las clases de instancias, las condiciones de error, las operaciones SQL compatibles y otros factores que determinan dónde se aplica el ZDR están sujetos a cambios en cualquier momento.

El ZDR para 2.x de Aurora MySQL requiere la versión 2.10 y posteriores. ZDR está disponible en todas las versiones secundarias de Aurora MySQL 3.x. En Aurora MySQL versión 2 y 3, el mecanismo de ZDR está activado de forma predeterminada y Aurora no utiliza el parámetro aurora\_enable\_zdr.

Aurora informa en la página Events (Eventos) las actividades relacionadas con el reinicio del tiempo de inactividad cero. Aurora registra un evento cuando intenta reiniciar mediante el mecanismo ZDR. En este evento se indica por qué Aurora realiza el reinicio. Luego, Aurora registra otro evento cuando finaliza el reinicio. En este último evento se informa cuánto tiempo tardó el proceso y cuántas conexiones se han conservado o eliminado durante el reinicio. Puede consultar el registro de errores de la base de datos para ver más detalles sobre lo que ocurrió durante el reinicio.

Aunque las conexiones permanecen intactas tras una operación de ZDR correcta, se reinicializan algunas variables y características. Los siguientes tipos de información no se conservan durante un reinicio causado por un reinicio sin tiempo de inactividad:

- Variables globales Aurora restaura las variables de sesión, pero no restaura las variables globales después del reinicio.
- Variables de estado. En particular, se restablece el valor de tiempo de actividad que informa el estado del motor.
- LAST\_INSERT\_ID.
- Estado auto increment en memoria para tablas. El estado de incremento automático en memoria se reinicializa. Para obtener más información sobre los valores de incremento automático, consulte el [Manual de referencia de MySQL](https://dev.mysql.com/doc/refman/8.0/en/innodb-auto-increment-handling.html#innodb-auto-increment-initialization).
- Información de diagnóstico de las tablas INFORMATION\_SCHEMA y PERFORMANCE\_SCHEMA. Esta información de diagnóstico también aparece en la salida de comandos como SHOW PROFILE y SHOW PROFILES.

En la tabla siguiente se muestran las versiones, los roles de instancia y otras circunstancias que determinan si Aurora puede utilizar el mecanismo de ZDR al reiniciar instancias de base de datos en el clúster.

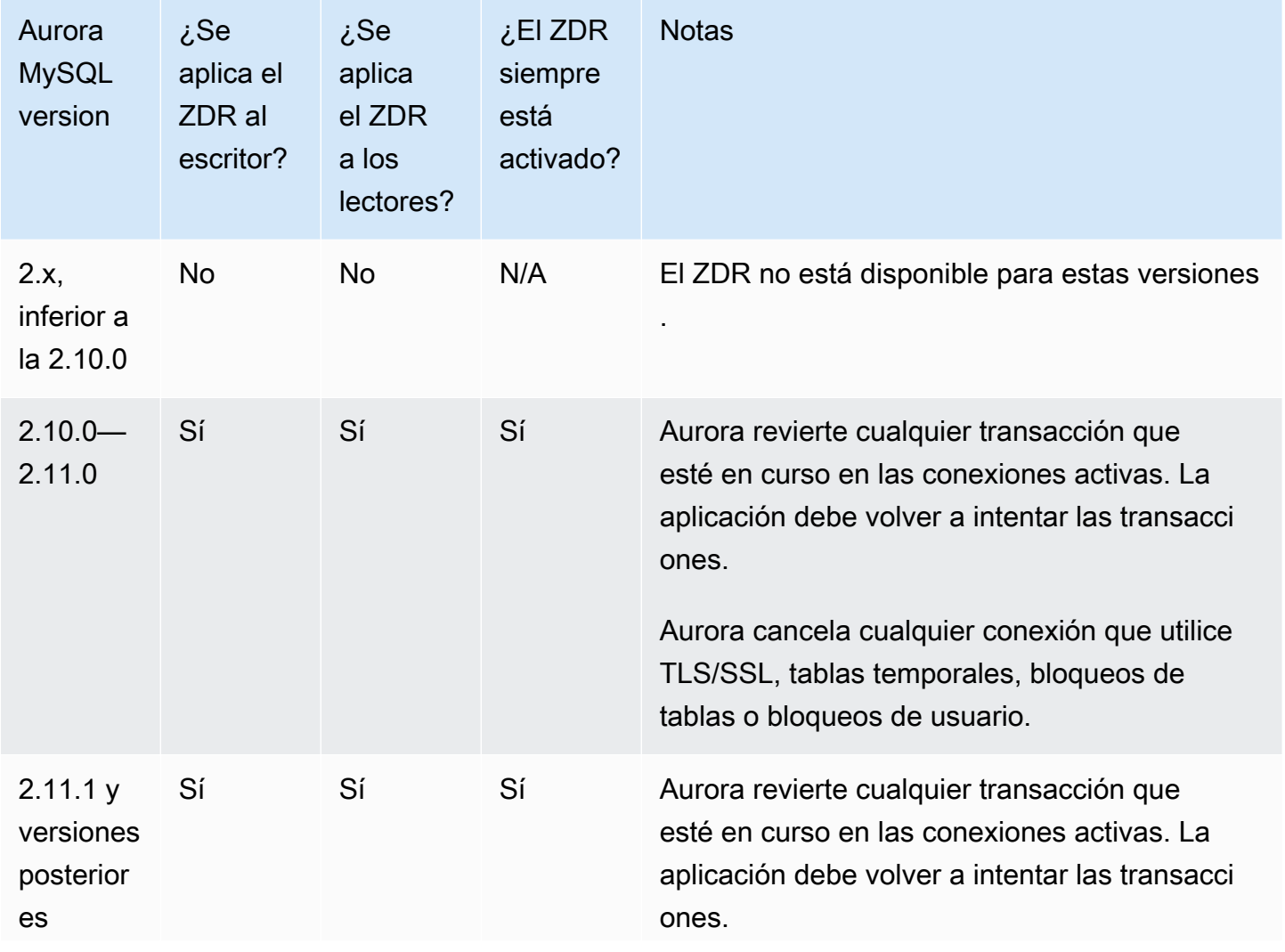

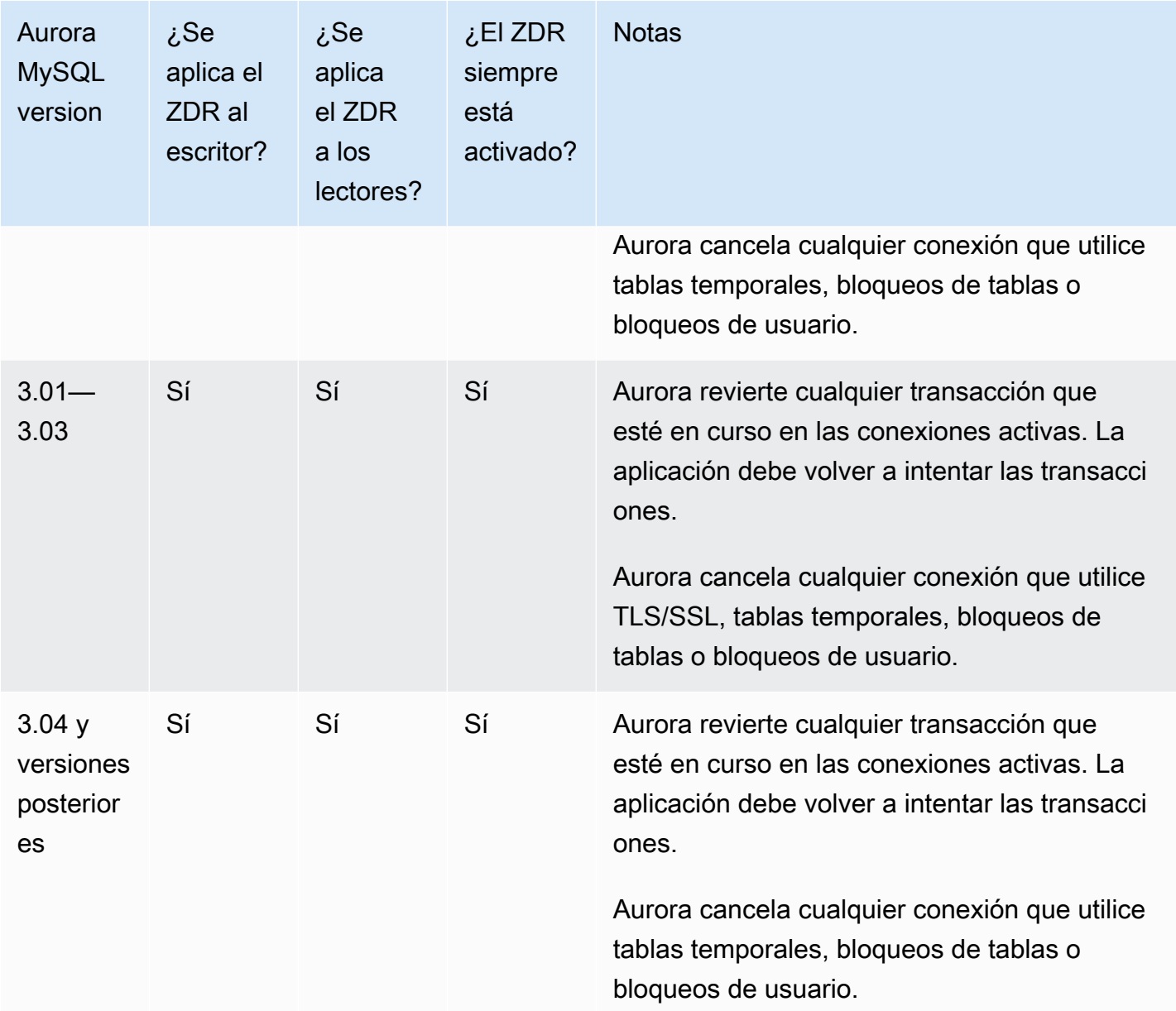

## <span id="page-1679-0"></span>Configuración de filtros de replicación con Aurora MySQL

Puede utilizar filtros de replicación para especificar qué bases de datos y tablas se replican con una réplica de lectura. Los filtros de replicación pueden incluir bases de datos y tablas en la replicación o excluirlas de la replicación.

Los siguientes son algunos casos de uso para filtros de replicación:

• Para reducir el tamaño de una réplica de lectura. Con el filtrado de replicación, puede excluir las bases de datos y las tablas que no son necesarias en la réplica de lectura.

- Para excluir bases de datos y tablas de réplicas de lectura por razones de seguridad.
- Para replicar diferentes bases de datos y tablas para casos de uso específicos en diferentes réplicas de lectura. Por ejemplo, puede utilizar réplicas de lectura específicas para análisis o fragmentación.
- Con un clúster de base de datos que tiene réplicas de lectura en diferentes Regiones de AWS, para replicar diferentes bases de datos o tablas en diferentes Regiones de AWS.
- Para especificar qué bases de datos y tablas se replican con un clúster de base de datos de Aurora MySQL que está configurado como una réplica en una topología de replicación entrante. Para obtener más información acerca de esta configuración, consulte [Replicación entre Aurora y](#page-1726-0) [MySQL o entre Aurora y otro clúster de base de datos de Aurora \(replicación de registro binario\)](#page-1726-0).

#### Temas

- [Configuración de parámetros de filtrado de replicación para Aurora MySQL](#page-1680-0)
- [Limitaciones del filtrado de replicación para Aurora MySQL](#page-1682-0)
- [Ejemplos de filtrado de replicación para Aurora MySQL](#page-1682-1)
- [Visualización de los filtros de replicación para una réplica de lectura](#page-1686-0)

#### <span id="page-1680-0"></span>Configuración de parámetros de filtrado de replicación para Aurora MySQL

Para configurar filtros de replicación, establezca los siguientes parámetros:

- binlog-do-db: replicar los cambios en los registros binarios especificados. Cuando se establece este parámetro para un clúster de origen de binlog, solo se replican los registros binarios especificados en el parámetro.
- binlog-ignore-db: no replicar los cambios en los registros binarios especificados. Cuando el parámetro binlog-do-db se establece para un clúster de origen de binlog, este parámetro no se evalúa.
- replicate-do-db Replicar los cambios en las bases de datos especificadas. Cuando se establece este parámetro para un clúster de réplicas de binlog, solo se replican las bases de datos especificadas en el parámetro.
- replicate-ignore-db No replicar los cambios en las bases de datos especificadas. Cuando el parámetro replicate-do-db se establece para un clúster de réplicas de binlog, este parámetro no se evalúa.
- replicate-do-table Replicar los cambios en las tablas especificadas. Cuando se establece este parámetro para una réplica de lectura, solo se replican las tablas especificadas en el parámetro. Además, cuando se establece el parámetro replicate-do-db o replicateignore-db, asegúrese de incluir la base de datos que incluye las tablas especificadas en la replicación con el clúster de réplicas de binlog.
- replicate-ignore-table No replicar los cambios en las tablas especificadas. Cuando el parámetro replicate-do-table se establece para un clúster de réplicas de binlog, este parámetro no se evalúa.
- replicate-wild-do-table Replicar tablas en función de la base de datos y los patrones de nombre de tabla especificados. Se admiten los caracteres comodín % y \_. Cuando se establece el parámetro replicate-do-db o replicate-ignore-db, asegúrese de incluir la base de datos que incluye las tablas especificadas en la replicación con el clúster de réplicas de binlog.
- replicate-wild-ignore-table No replicar tablas en función de la base de datos y los patrones de nombre de tabla especificados. Se admiten los caracteres comodín % y \_. Cuando los parámetros replicate-do-table o replicate-wild-do-table se establece para un clúster de réplica binlog, este parámetro no se evalúa.

Los parámetros se evalúan en el orden en que se enumeran. Para obtener más información sobre cómo funcionan estos parámetros, consulte la documentación de MySQL.

- Para obtener información general, consulte [Opciones y variables del servidor de réplica.](https://dev.mysql.com/doc/refman/8.0/en/replication-options-replica.html)
- Para obtener información acerca de cómo se evalúan los parámetros de filtrado de replicación de bases de datos, consulte [Evaluación de opciones de registros binarios y replicación a nivel de](https://dev.mysql.com/doc/refman/8.0/en/replication-rules-db-options.html) [base de datos](https://dev.mysql.com/doc/refman/8.0/en/replication-rules-db-options.html).
- Para obtener información acerca de cómo se evalúan los parámetros de filtrado de replicación de tablas, consulte [Evaluación de las opciones de replicación a nivel de tabla](https://dev.mysql.com/doc/refman/8.0/en/replication-rules-table-options.html).

Por defecto, cada uno de estos parámetros tiene un valor vacío. En cada clúster de binlog, puede utilizar estos parámetros para establecer, cambiar y eliminar los filtros de replicación. Cuando establezca uno de estos parámetros, separe cada filtro de los demás con una coma.

Puede utilizar los caracteres comodín % y \_ en los parámetros replicate-wild-do-table y replicate-wild-ignore-table. El comodín % coincide con cualquier número de caracteres y el comodín \_ solo coincide con un carácter.

El formato de registro binario de la instancia de base de datos de origen es importante para la replicación, ya que determina el registro de los cambios en los datos. La configuración del parámetro binlog\_format determina si la replicación está basada en filas o en instrucciones. Para obtener más información, consulte [Configuración del registro binario de Aurora MySQL.](#page-1264-0)

#### **a** Note

Todas las instrucciones de lenguaje de definición de datos (DDL) se replican como instrucciones, independientemente de la configuración de binlog\_format en la instancia de base de datos de origen.

## <span id="page-1682-0"></span>Limitaciones del filtrado de replicación para Aurora MySQL

Las siguientes limitaciones se aplican al filtrado de replicación para Aurora MySQL:

- Los filtros de replicación solo son compatibles con Aurora MySQL versión 3.
- Cada parámetro de filtrado de replicación tiene un límite de 2000 caracteres.
- Las comas no son compatibles con los filtros de replicación.
- El filtrado de replicación no es compatible con transacciones XA.

Para obtener más información, consulte [Restricciones a las transacciones XA](https://dev.mysql.com/doc/refman/8.0/en/xa-restrictions.html) en la documentación de MySQL.

## <span id="page-1682-1"></span>Ejemplos de filtrado de replicación para Aurora MySQL

Para configurar el filtrado de replicación para una réplica de lectura, modifique los parámetros de filtrado de replicación en el grupo de parámetros del clúster de base de datos asociado a la réplica de lectura.

#### **a** Note

No puede modificar un grupo de parámetros de clúster de base de datos predeterminado. Si la réplica de lectura emplea un grupo de parámetros predeterminado, cree un nuevo grupo de parámetros y asócielo con la réplica de lectura. Para obtener más información acerca de los grupos de parámetros de clústeres de base de datos, consulte [Working with parameter](#page-393-0)  [groups \(Trabajar con grupos de parámetros\)](#page-393-0).

Puede establecer parámetros en un grupo de parámetros de clústeres de base de datos mediante la AWS Management Console, la AWS CLI o la API de RDS. Para obtener información acerca de cómo configurar los parámetros, consulte [Modificación de parámetros de un grupo de parámetros](#page-422-0)  [de base de datos](#page-422-0). Cuando se establecen parámetros en un grupo de parámetros de clústeres de base de datos, todos los clústeres de base de datos asociados al grupo de parámetros utilizan la configuración de los parámetros. Si establece los parámetros de filtrado de replicación en un grupo de parámetros de clústeres de base de datos, asegúrese de que el grupo de parámetros está asociado solo con clústeres de réplicas de lectura. Deje los parámetros de filtrado de replicación vacíos para las instancias de base de datos de origen

En los siguientes ejemplos se establecen los parámetros mediante el uso de AWS CLI. Estos ejemplos establecen ApplyMethod en immediate para que los cambios de los parámetros se produzcan inmediatamente después de que se complete el comando de la CLI. Si desea que se aplique un cambio pendiente después de reiniciar la réplica de lectura, establezca ApplyMethod en pending-reboot.

Los siguientes ejemplos establecen filtros de replicación:

- [Including databases in replication](#page-1683-0)
- [Including tables in replication](#page-1684-0)
- [Including tables in replication with wildcard characters](#page-1684-1)
- [Excluding databases from replication](#page-1685-0)
- [Excluding tables from replication](#page-1685-1)
- [Excluding tables from replication using wildcard characters](#page-1686-1)

<span id="page-1683-0"></span>Example Inclusión de bases de datos en la replicación

En el ejemplo siguiente se incluyen las bases de datos mydb1 y mydb2 en la replicación.

Para Linux, macOS, o Unix:

```
aws rds modify-db-cluster-parameter-group \ 
   --db-cluster-parameter-group-name myparametergroup \ 
   --parameters "ParameterName=replicate-do-
db, ParameterValue='mydb1, mydb2', ApplyMethod=immediate"
```
En Windows:

```
aws rds modify-db-cluster-parameter-group ^ 
   --db-cluster-parameter-group-name myparametergroup ^ 
   --parameters "ParameterName=replicate-do-
db, ParameterValue='mydb1, mydb2', ApplyMethod=immediate"
```
<span id="page-1684-0"></span>Example Inclusión de tablas en la replicación

En el siguiente ejemplo se incluyen las tablas table1 y table2 en la base de datos mydb1 en la replicación.

Para Linux, macOS, o Unix:

```
aws rds modify-db-cluster-parameter-group \ 
   --db-cluster-parameter-group-name myparametergroup \ 
   --parameters "ParameterName=replicate-do-
table,ParameterValue='mydb1.table1,mydb1.table2',ApplyMethod=immediate"
```
En Windows:

```
aws rds modify-db-cluster-parameter-group ^ 
   --db-cluster-parameter-group-name myparametergroup ^ 
   --parameters "ParameterName=replicate-do-
table,ParameterValue='mydb1.table1,mydb1.table2',ApplyMethod=immediate"
```
<span id="page-1684-1"></span>Example Inclusión de tablas en la replicación mediante el uso de caracteres comodín

En el ejemplo siguiente se incluyen tablas con nombres que empiezan con order y return en la base de datos mydb en la replicación.

Para Linux, macOS, o Unix:

```
aws rds modify-db-cluster-parameter-group \ 
   --db-cluster-parameter-group-name myparametergroup \ 
   --parameters "ParameterName=replicate-wild-do-table,ParameterValue='mydb.order
%,mydb.return%',ApplyMethod=immediate"
```
En Windows:

```
aws rds modify-db-cluster-parameter-group ^
```

```
 --db-cluster-parameter-group-name myparametergroup ^ 
   --parameters "ParameterName=replicate-wild-do-table,ParameterValue='mydb.order
%,mydb.return%',ApplyMethod=immediate"
```
<span id="page-1685-0"></span>Example Exclusión de bases de datos de la replicación

En el siguiente ejemplo se excluyen las bases de datos mydb5 y mydb6 de la replicación.

Para Linux, macOS, o Unix:

```
aws rds modify-db-cluster-parameter-group \ 
   --db-cluster-parameter-group-name myparametergroup \ 
   --parameters "ParameterName=replicate-ignore-
db,ParameterValue='mydb5,mydb6',ApplyMethod=immediate"
```
En Windows:

```
aws rds modify-db-cluster-parameter-group ^ 
   --db-cluster-parameter-group-name myparametergroup ^ 
   --parameters "ParameterName=replicate-ignore-
db, ParameterValue='mydb5, mydb6, ApplyMethod=immediate"
```
<span id="page-1685-1"></span>Example Exclusión de tablas de la replicación

En el siguiente ejemplo, se excluyen de la replicación las tablas table1 en la base de datos mydb5 y table2 en la base de datos mydb6.

Para Linux, macOS, o Unix:

```
aws rds modify-db-cluster-parameter-group \ 
   --db-cluster-parameter-group-name myparametergroup \ 
   --parameters "ParameterName=replicate-ignore-
table,ParameterValue='mydb5.table1,mydb6.table2',ApplyMethod=immediate"
```
En Windows:

```
aws rds modify-db-cluster-parameter-group ^ 
   --db-cluster-parameter-group-name myparametergroup ^ 
   --parameters "ParameterName=replicate-ignore-
table,ParameterValue='mydb5.table1,mydb6.table2',ApplyMethod=immediate"
```
<span id="page-1686-1"></span>Example Exclusión de tablas de la replicación mediante el uso de caracteres comodín

En el siguiente ejemplo se excluyen las tablas con nombres que empiezan con order y return en la base de datos mydb7 de la replicación.

Para Linux, macOS, o Unix:

```
aws rds modify-db-cluster-parameter-group \ 
   --db-cluster-parameter-group-name myparametergroup \ 
   --parameters "ParameterName=replicate-wild-ignore-table,ParameterValue='mydb7.order
%,mydb7.return%',ApplyMethod=immediate"
```
En Windows:

```
aws rds modify-db-cluster-parameter-group ^ 
   --db-cluster-parameter-group-name myparametergroup ^ 
   --parameters "ParameterName=replicate-wild-ignore-table,ParameterValue='mydb7.order
%,mydb7.return%',ApplyMethod=immediate"
```
<span id="page-1686-0"></span>Visualización de los filtros de replicación para una réplica de lectura

Puede ver los filtros de replicación para una réplica de lectura de las siguientes maneras:

• Verifique la configuración de los parámetros de filtrado de replicación en el grupo de parámetros asociado a la réplica de lectura.

Para obtener instrucciones, consulte [Visualización de los valores de los parámetros de un grupo de](#page-432-0)  [parámetros de base de datos](#page-432-0).

• En un cliente de MySQL, conéctese a la réplica de lectura y ejecute la instrucción SHOW REPLICA STATUS.

En la salida, los siguientes campos muestran los filtros de replicación para la réplica de lectura:

- Binlog\_Do\_DB
- Binlog\_Ignore\_DB
- Replicate\_Do\_DB
- Replicate\_Ignore\_DB
- Replicate\_Do\_Table
- Replicate\_Ignore\_Table
- Replicate\_Wild\_Do\_Table
- Replicate\_Wild\_Ignore\_Table

Para obtener más información acerca de estos campos, consulte [Comprobación del estado de](https://dev.mysql.com/doc/refman/8.0/en/replication-administration-status.html)  [replicación](https://dev.mysql.com/doc/refman/8.0/en/replication-administration-status.html) en la documentación de MySQL.

## <span id="page-1687-0"></span>Monitoreo de replicación de Amazon Aurora MySQL

El escalado de lectura y la alta disponibilidad dependen de un tiempo de retardo mínimo. Puede monitorizar el retardo de una réplica de Aurora con respecto a la instancia principal del clúster de base de datos de Aurora MySQL mediante la monitorización de la métrica AuroraReplicaLag de Amazon CloudWatch. La métrica AuroraReplicaLag se registra en cada réplica de Aurora.

La instancia de base de datos principal también registra las métricas AuroraReplicaLagMaximum, AuroraReplicaLagMinimum y Amazon CloudWatch. La métrica AuroraReplicaLagMaximum registra la cantidad máxima de retraso entre la instancia de base de datos principal y cada réplica de Aurora en el clúster de base de datos. La métrica AuroraReplicaLagMinimum registra la cantidad mínima de retraso entre la instancia de base de datos principal y cada réplica de Aurora en el clúster de base de datos.

Si necesita el valor más actualizado del retardo de réplica de Aurora, puede comprobar la métrica de AuroraReplicaLag en Amazon CloudWatch. El retraso de réplica de Aurora también se registra en cada réplica de Aurora del clúster de base de datos de Aurora MySQL en la tabla information\_schema.replica\_host\_status. Para obtener más información sobre esta tabla, consulte [information\\_schema.replica\\_host\\_status.](#page-2040-0)

Para obtener más información acerca de la monitorización de instancias de RDS y de las métricas de CloudWatch, consulte [Supervisión de métricas en un clúster de Amazon Aurora](#page-876-0).

# <span id="page-1688-0"></span>Uso del reenvío de escritura local en un clúster de base de datos de Amazon Aurora MySQL

El reenvío de escritura local (en el clúster) permite a sus aplicaciones emitir transacciones de lectura/ escritura directamente en una réplica de Aurora. A continuación, estas transacciones se reenvían a la instancia de base de datos del escritor para su confirmación. Puede utilizar el reenvío de escritura local cuando sus aplicaciones requieran coherencia de lectura después de escritura, que es la capacidad de leer la última escritura de una transacción.

Las réplicas de lectura reciben actualizaciones del escritor de forma asincrónica. Sin el reenvío de escritura, tiene que realizar transacciones de cualquier lectura que requiera coherencia de lectura después de escritura en la instancia de base de datos del escritor. O bien, tiene que desarrollar una lógica de aplicación personalizada y compleja para aprovechar numerosas réplicas de lectura para la escalabilidad. Sus aplicaciones deben dividir completamente todo el tráfico de lectura y escritura, manteniendo dos conjuntos de conexiones a bases de datos para enviar el tráfico al punto de conexión correcto. Esta sobrecarga de desarrollo complica el diseño de la aplicación cuando las consultas forman parte de una única sesión lógica, o transacción, dentro de la aplicación. Además, dado que el retraso de replicación puede variar entre las réplicas de lectura, es difícil lograr una coherencia de lectura global en todas las instancias de la base de datos.

El reenvío de escritura evita la necesidad de dividir esas transacciones o enviarlas exclusivamente al escritor, lo que simplifica el desarrollo de la aplicación. Esta nueva capacidad facilita la escalabilidad de lectura para las cargas de trabajo que necesitan leer la última escritura de una transacción y no son sensibles a la latencia de escritura.

El reenvío de escritura local es diferente del reenvío de escritura global, que reenvía las escrituras de un clúster de base de datos secundario al clúster de base de datos principal en una base de datos global de Aurora. Puede utilizar el reenvío de escritura local en un clúster de base de datos que forme parte de una base de datos global de Aurora. Para obtener más información, consulte [Uso del](#page-3122-0)  [reenvío de escritura en una base de datos Amazon Aurora global.](#page-3122-0)

El reenvío de escritura local requiere las versiones 3.04 y posteriores de Aurora MySQL.

#### Temas

- [Habilitación del reenvío de escritura local](#page-1689-0)
- [Comprobación de si un clúster de base de datos tiene habilitado el reenvío de escritura](#page-1691-0)
- [Compatibilidad de las aplicaciones con el reenvío de escritura](#page-1692-0)
- [Niveles de aislamiento para el reenvío de escritura](#page-1694-0)
- [Coherencia de lectura para el reenvío de escritura](#page-1694-1)
- [Ejecutar instrucciones multiparte con reenvío de escritura](#page-1699-0)
- [Transacciones con reenvío de escritura](#page-1699-1)
- [Parámetros de configuración para el reenvío de escritura](#page-1700-0)
- [Métricas de Amazon CloudWatch y variables de estado de Aurora MySQL para el reenvío de](#page-1701-0)  [escritura](#page-1701-0)
- [Identificación de transacciones y consultas reenviadas](#page-1707-0)

#### <span id="page-1689-0"></span>Habilitación del reenvío de escritura local

De forma predeterminada, el reenvío de escritura local no está habilitado para los clústeres de bases de datos de Aurora MySQL. El reenvío de escritura local se habilita a nivel de clúster, no a nivel de instancia.

#### A Important

También puede habilitar el reenvío de escritura local para las réplicas de lectura entre regiones que utilizan el registro binario, pero las operaciones de escritura no se reenvían a la Región de AWS de origen. Se reenvían a la instancia de base de datos del escritor del clúster de réplicas de lectura de binlog.

Utilice este método solo si tiene un caso de uso que requiera escribir en la réplica de lectura de binlog en la Región de AWS secundaria. De no ser así, podría acabar con un escenario de "cerebro dividido" en el que los conjuntos de datos replicados no son coherentes entre sí. «Recomendamos utilizar el reenvío de escritura global en las bases de datos globales, en lugar del reenvío de escritura local en las réplicas de lectura entre regiones, a menos que sea absolutamente necesario. Para obtener más información, consulte [Uso del reenvío de](#page-3122-0) [escritura en una base de datos Amazon Aurora global.](#page-3122-0)

#### Consola

Si usa la AWS Management Console, seleccione la casilla de verificación Activar el reenvío de escritura loca debajo de Reenvío de escritura de réplicas de lectura al crear o modificar un clúster de base de datos.

#### AWS CLI

Para habilitar el reenvío de escritura con la AWS CLI, utilice la opción --enable-local-writeforwarding. Esta opción funciona cuando crea un nuevo clúster de basede datos mediante el comando create-db-cluster. También funciona cuando modifica un clúster de base de datos existente mediante el comando modify-db-cluster. Puede deshabilitar el reenvío de escritura mediante la opción --no-enable-local-write-forwarding con estos mismos comandos de la CLI.

En el siguiente ejemplo se crea un clúster de base de datos de Aurora MySQL con el reenvío de escritura habilitado.

```
aws rds create-db-cluster \ 
   --db-cluster-identifier write-forwarding-test-cluster \ 
   --enable-local-write-forwarding \ 
   --engine aurora-mysql \ 
   --engine-version 8.0.mysql_aurora.3.04.0 \ 
   --master-username myuser \ 
   --master-user-password mypassword \ 
   --backup-retention 1
```
A continuación, crea instancias de base de datos del escritor y lector para poder utilizar el reenvío de escritura. Para obtener más información, consulte [Creación de un clúster de base de datos de](#page-333-0)  [Amazon Aurora](#page-333-0).

#### API de RDS

Para habilitar el reenvío de escritura mediante la API de Amazon RDS, establezca el parámetro EnableLocalWriteForwarding en true. Este parámetro funciona cuando crea un nuevo clúster de base de datos mediante la operación CreateDBCluster. También funciona cuando modifica un clúster de base de datos existente mediante la operación ModifyDBCluster. Puede deshabilitar el reenvío de escritura estableciendo el parámetro EnableLocalWriteForwarding en false.

Habilitación del reenvío de escritura para las sesiones de bases de datos

El parámetro aurora\_replica\_read\_consistency es un parámetro de base de datos y un parámetro de clúster de base de datos que permite el reenvío de escritura. Puede especificar EVENTUAL, SESSION o GLOBAL para el nivel de coherencia de lectura. Para obtener más información sobre los niveles de consistencia, consulte [Coherencia de lectura para el reenvío de](#page-1694-1)  [escritura.](#page-1694-1)

Las siguientes reglas se aplican a este parámetro:

- El valor predeterminado es " (null).
- El reenvío de escritura solo está disponible si establece aurora\_replica\_read\_consistency en EVENTUAL, SESSION o GLOBAL. Este parámetro solo es pertinente en instancias del lector de clústeres de bases de datos que tengan habilitado el reenvío de escritura.
- No puede establecer este parámetro (cuando está vacío) o desestablecerlo (cuando ya está configurado) dentro de una transacción de múltiples instrucciones. Puede cambiarlo de un valor válido a otro valor válido durante una transacción de este tipo, pero no recomendamos esta acción.

## <span id="page-1691-0"></span>Comprobación de si un clúster de base de datos tiene habilitado el reenvío de escritura

Para determinar si puede utilizar el reenvío de escritura en un clúster de base de datos, confirme que el clúster tenga el atributo LocalWriteForwardingStatus establecido en enabled.

En la AWS Management Console, en la pestaña Configuración de la página de detalles del clúster, verá el estado Habilitado para Reenvío de escritura de réplica de lectura local.

Para ver el estado de la configuración de reenvío de escritura de todos los clústeres, ejecute el siguiente comando de la AWS CLI.

Example

```
aws rds describe-db-clusters \
--query '*[].
{DBClusterIdentifier:DBClusterIdentifier,LocalWriteForwardingStatus:LocalWriteForwardingStatus}'
\Gamma { 
         "LocalWriteForwardingStatus": "enabled", 
         "DBClusterIdentifier": "write-forwarding-test-cluster-1" 
     }, 
     { 
         "LocalWriteForwardingStatus": "disabled", 
         "DBClusterIdentifier": "write-forwarding-test-cluster-2" 
     }, 
     { 
         "LocalWriteForwardingStatus": "requested", 
         "DBClusterIdentifier": "test-global-cluster-2"
```
```
 }, 
     { 
          "LocalWriteForwardingStatus": "null", 
          "DBClusterIdentifier": "aurora-mysql-v2-cluster" 
     }
]
```
Un clúster de base de datos puede tener los siguientes valores para LocalWriteForwardingStatus:

- disabled: el reenvío de escritura está deshabilitado.
- disabling: el reenvío de escritura está en proceso de deshabilitación.
- enabled: el reenvío de escritura está habilitado.
- enabling: el reenvío de escritura está en proceso de habilitación.
- null: el reenvío de escritura no está disponible para este clúster de base de datos.
- requested: se ha solicitado el reenvío de escritura, pero aún no está activo.

Compatibilidad de las aplicaciones con el reenvío de escritura

Puede utilizar los siguientes tipos de instrucciones SQL con reenvío de escritura:

- Instrucciones de lenguaje de manipulación de datos (DML) como INSERT, DELETE y UPDATE. Existen algunas restricciones sobre las propiedades de estas instrucciones que puede utilizar con el reenvío de escritura, como se describe a continuación.
- Instrucciones SELECT ... LOCK IN SHARE MODE y SELECT FOR UPDATE.
- Instrucciones PREPARE y EXECUTE.

Algunas instrucciones no están permitidas o pueden producir resultados obsoletos cuando se utilizan en un clúster de base de datos con reenvío de escritura. Por lo tanto, la configuración EnableLocalWriteForwarding está deshabilitada de forma predeterminada para los clústeres de bases de datos. Antes de la habilitación, asegúrese de que el código de la aplicación no se verá afectado por ninguna de estas restricciones.

Las siguientes restricciones se aplican a las instrucciones SQL que utiliza con el reenvío de escritura. En algunos casos, puede utilizar las instrucciones en clústeres de bases de datos con reenvío de escritura habilitado. Este enfoque funciona si el reenvío de escritura no está habilitado dentro de la

sesión por el parámetro de configuración aurora replica read consistency. Si intenta usar una instrucción cuando no está permitida debido al reenvío de escritura, verá un mensaje de error similar al siguiente:

ERROR 1235 (42000): This version of MySQL doesn't yet support '*operation* with write forwarding'.

Lenguaje de definición de datos (DDL)

Conéctese a la instancia de base de datos del escritor para ejecutar instrucciones DDL. No puede ejecutarlas desde instancias de base de datos del lector.

Actualizar una tabla permanente con datos de una tabla temporal

Puede utilizar tablas temporales en clústeres de base de datos con el reenvío de escritura habilitado. Sin embargo, no puede utilizar una instrucción DML para modificar una tabla permanente si la instrucción hace referencia a una tabla temporal. Por ejemplo, no puede utilizar una instrucción INSERT ... SELECT que saque los datos de una tabla temporal.

Transacciones XA

No puede utilizar las siguientes instrucciones en un clúster de base de datos cuando el reenvío de escritura esté activado dentro de la sesión. Puede utilizar estas instrucciones en clústeres de bases de datos que no tengan habilitado el reenvío de escritura o en sesiones en las que la configuración aurora\_replica\_read\_consistency esté vacía. Antes de habilitar el reenvío de escritura dentro de una sesión, compruebe si su código utiliza estas instrucciones.

```
XA {START|BEGIN} xid [JOIN|RESUME]
XA END xid [SUSPEND [FOR MIGRATE]]
XA PREPARE xid
XA COMMIT xid [ONE PHASE]
XA ROLLBACK xid
XA RECOVER [CONVERT XID]
```
Instrucciones LOAD para tablas permanentes

No puede utilizar las siguientes instrucciones en un clúster de base de datos con reenvío de escritura habilitado.

```
LOAD DATA INFILE 'data.txt' INTO TABLE t1;
LOAD XML LOCAL INFILE 'test.xml' INTO TABLE t1;
```
#### Instrucciones de complemento

No puede utilizar las siguientes instrucciones en un clúster de base de datos con reenvío de escritura habilitado.

```
INSTALL PLUGIN example SONAME 'ha_example.so';
UNINSTALL PLUGIN example;
```
#### Declaraciones SAVEPOINT

No puede utilizar las siguientes instrucciones en un clúster de base de datos cuando el reenvío de escritura esté activado dentro de la sesión. Puede utilizar estas instrucciones en clústeres de bases de datos que no tengan habilitado el reenvío de escritura o en sesiones en las que la configuración aurora\_replica\_read\_consistency esté en blanco. Antes de habilitar el reenvío de escritura dentro de una sesión, compruebe si su código utiliza estas instrucciones.

SAVEPOINT t1\_save; ROLLBACK TO SAVEPOINT t1\_save; RELEASE SAVEPOINT t1\_save;

## Niveles de aislamiento para el reenvío de escritura

En las sesiones que utilizan reenvío de escritura, solo puede utilizar el nivel de aislamiento REPEATABLE READ. Aunque también puede utilizar el nivel de aislamiento READ COMMITTED con réplicas de Aurora, ese nivel de aislamiento no funciona con el reenvío de escritura. Para obtener información acerca de los niveles de aislamiento de REPEATABLE READ y READ COMMITTED, consulte [Niveles de aislamiento de Aurora MySQL](#page-1974-0).

# <span id="page-1694-0"></span>Coherencia de lectura para el reenvío de escritura

Puede controlar cuál es el grado de coherencia de lectura en un clúster de base de datos. El nivel de coherencia de lectura determina cuánto espera el clúster base de datos antes de cada operación de lectura para garantizar que algunos de los cambios o todos los cambios se repliquen desde el escritor. Puede ajustar el nivel de coherencia de lectura para asegurarse de que todas las operaciones de escritura reenviadas desde la sesión estén visibles en el clúster de base de datos antes de cualquier consulta posterior. También puede utilizar esta configuración para asegurarse de que las consultas del clúster de base de datos siempre vean las actualizaciones más recientes del escritor. Esta configuración también se aplica a las consultas enviadas

por otras sesiones u otros clústeres. Para especificar este tipo de comportamiento para la aplicación, elija un valor para el parámetro del clúster de base de datos o el parámetro de base de datos aurora\_replica\_read\_consistency.

# **A** Important

Configure siempre el parámetro del clúster de base de datos o el parámetro de base de datos aurora\_replica\_read\_consistency cuando desee utilizar el reenvío de escritura. Si no lo hace, Aurora no reenvía las escrituras. Este parámetro tiene un valor vacío por defecto, por lo que debe elegir un valor específico cuando utilice este parámetro. El parámetro aurora\_replica\_read\_consistency solo afecta a los clústeres o instancias de base de datos que tengan habilitado el reenvío de escritura.

A medida que aumenta el nivel de coherencia, la aplicación pasa más tiempo esperando que los cambios se propaguen entre instancias de base de datos. Puede buscar el equilibrio entre un tiempo de respuesta rápido y la garantía de que los cambios realizados en otras instancias de base de datos estén completamente disponibles antes de que se ejecuten las consultas.

Puede especificar los siguientes valores para el parámetro aurora\_replica\_read\_consistency:

- EVENTUAL: los resultados de las operaciones de escritura de la misma sesión no están visibles hasta que la operación de escritura se realice en la instancia de base de datos del escritor. La consulta no espera a que los resultados actualizados estén disponibles. Por lo tanto, podría recuperar los datos antiguos o los datos actualizados, en función del momento de las instrucciones y la cantidad de retraso de replicación. Se trata de la misma coherencia que en los clústeres de bases de datos de Aurora MySQL que no utilizan el reenvío de escritura.
- SESSION: todas las consultas que utilizan el reenvío de escritura ven los resultados de todos los cambios realizados en esa sesión. Los cambios son visibles independientemente de si la transacción está confirmada. Si es necesario, la consulta espera a que se repliquen los resultados de las operaciones de escritura reenviadas.
- GLOBAL: una sesión ve todos los cambios confirmados en todas las sesiones e instancias del clúster de base de datos. Cada consulta puede esperar un tiempo, que variará en función de la cantidad de retardo de la sesión. La consulta continúa cuando el clúster de base de datos está actualizado con todos los datos confirmados del escritor, a partir del momento en que comenzó la consulta.

Para obtener información sobre los parámetros de configuración relacionados con el reenvío de escritura, consulte [Parámetros de configuración para el reenvío de escritura](#page-1700-0).

# **a** Note

También puede usar aurora\_replica\_read\_consistency como una variable de sesión, por ejemplo:

mysql> set aurora\_replica\_read\_consistency = 'session';

Ejemplos de uso del reenvío de escritura

El siguiente ejemplo muestra los efectos del parámetro aurora\_replica\_read\_consistency en la ejecución de instrucciones INSERT seguidas de instrucciones SELECT. Los resultados pueden diferir según el valor de aurora\_replica\_read\_consistency y el momento en que se produzcan las instrucciones.

Para lograr una mayor coherencia, puede esperar brevemente antes de emitir la instrucción SELECT. O Aurora puede esperar automáticamente hasta que los resultados terminen de replicarse antes de continuar con SELECT.

Para obtener información sobre la configuración de parámetros de base de datos, consulte [Working](#page-393-0)  [with parameter groups \(Trabajar con grupos de parámetros\).](#page-393-0)

#### Example con **aurora\_replica\_read\_consistency** establecido en **EVENTUAL**

Ejecutar una instrucción INSERT, seguida inmediatamente de una instrucción SELECT, devuelve un valor para COUNT(\*) con el número de filas antes de insertar la nueva fila. Al ejecutar SELECT de nuevo poco tiempo después se devuelve el recuento de filas actualizado. Las instrucciones SELECT no esperan.

```
mysql> select count(*) from t1;
+----------+
| count(*) |+----------+
         | 5 |
+----------+
1 row in set (0.00 sec)
```

```
mysql> insert into t1 values (6); select count(*) from t1;
+----------+
\vert count(*) \vert+----------+
| 5 |
+----------+
1 row in set (0.00 sec)
mysql> select count(*) from t1;
+----------+
| count(*) |+----------+
| 6 |
+----------+
1 row in set (0.00 sec)
```
#### Example con **aurora\_replica\_read\_consistency** establecido en **SESSION**

Una instrucción SELECT inmediatamente después de una instrucción INSERT espera hasta que los cambios de la instrucción INSERT sean visibles. Las instrucciones SELECT posteriores no esperan.

```
mysql> select count(*) from t1;
+----------+
| count(*) |+----------+
| 6 |
+----------+
1 row in set (0.01 sec)
mysql> insert into t1 values (6); select count(*) from t1; select count(*) from t1;
Query OK, 1 row affected (0.08 sec)
+----------+
| count(*) |+----------+
| 7 |
+----------+
1 row in set (0.37 sec)
+----------+
| count(*) |
+----------+
| 7 |
+----------+
1 row in set (0.00 sec)
```
Con la configuración de coherencia de lectura todavía establecida en SESSION, al introducir una breve espera después de realizar una instrucción INSERT, el recuento de filas actualizado estará disponible para cuando se ejecute la siguiente instrucción SELECT.

```
mysql> insert into t1 values (6); select sleep(2); select count(*) from t1;
Query OK, 1 row affected (0.07 sec)
+----------+
| sleep(2) |
+----------+
\begin{array}{ccc} \n & 0 & \n \end{array}+----------+
1 row in set (2.01 sec)
+----------+
| count(*) |+----------+
| 8 |
+----------+
1 row in set (0.00 sec)
```
Example con **aurora\_replica\_read\_consistency** establecido en **GLOBAL**

Cada instrucción SELECT espera a que todos los cambios de datos que se realicen a partir de la hora de inicio de la instrucción sean visibles antes de realizar la consulta. El tiempo de espera para cada instrucción SELECT varía según la cantidad de retraso de replicación.

```
mysql> select count(*) from t1;
+----------+
| count(*) |+----------+
| 8 |
+----------+
1 row in set (0.75 sec)
mysql> select count(*) from t1;
+----------+
| count(*) |
+----------+
| 8 |
+----------+
1 row in set (0.37 sec)
mysql> select count(*) from t1;
```

```
+----------+
| count(*) |+----------+
| 8 |
+----------+
1 row in set (0.66 sec)
```
# Ejecutar instrucciones multiparte con reenvío de escritura

Una instrucción DML puede constar de varias partes, como una instrucción INSERT ... SELECT o una instrucción DELETE ... WHERE. En este caso, la instrucción completa se reenvía a la instancia de base de datos del escritor y se ejecuta allí.

Transacciones con reenvío de escritura

Si el modo de acceso de la transacción está configurado en solo lectura, no se utiliza el reenvío de escritura. Puede especificar el modo de acceso de la transacción mediante la instrucción SET TRANSACTION o la instrucción START TRANSACTION. También puede cambiar el valor de la variable de sesión [transaction\\_read\\_only](https://dev.mysql.com/doc/refman/8.0/en/server-system-variables.html#sysvar_transaction_read_only) para especificar el modo de acceso de la transacción. Solo puede cambiar este valor de sesión cuando esté conectado a un clúster de base de datos que tenga habilitado el reenvío de escritura.

Si una transacción de larga duración no emite ninguna instrucción durante un período de tiempo significativo, podría exceder el período de tiempo de espera de inactividad. Este período tiene un valor predeterminado de un minuto. Puede configurar el parámetro aurora\_fwd\_writer\_idle\_timeout para aumentarlo hasta un día. La instancia del escritor cancela las transacciones que superen el tiempo de espera de inactividad. La siguiente instrucción que envíe recibirá un error de tiempo de espera. A continuación, Aurora revertirá la transacción.

Este tipo de error puede producirse en otros casos cuando el reenvío de escritura deja de estar disponible. Por ejemplo, Aurora cancela las transacciones que utilicen el reenvío de escritura si reinicia el clúster de base de datos o si deshabilita la configuración de reenvío de escritura.

Cuando se reinicia una instancia del escritor de un clúster que utiliza el reenvío de escritura local, todas las transacciones y consultas activas reenviadas en las instancias del lector que utilizan el reenvío de escritura local se cierran automáticamente. Cuando la instancia del escritor vuelva a estar disponible, podrá volver a intentar estas transacciones.

# <span id="page-1700-0"></span>Parámetros de configuración para el reenvío de escritura

Los grupos de parámetros de base de datos de Aurora contienen ajustes para la característica de reenvío de escritura. Los detalles sobre estos parámetros se resumen en la tabla siguiente, con notas de uso después de la tabla.

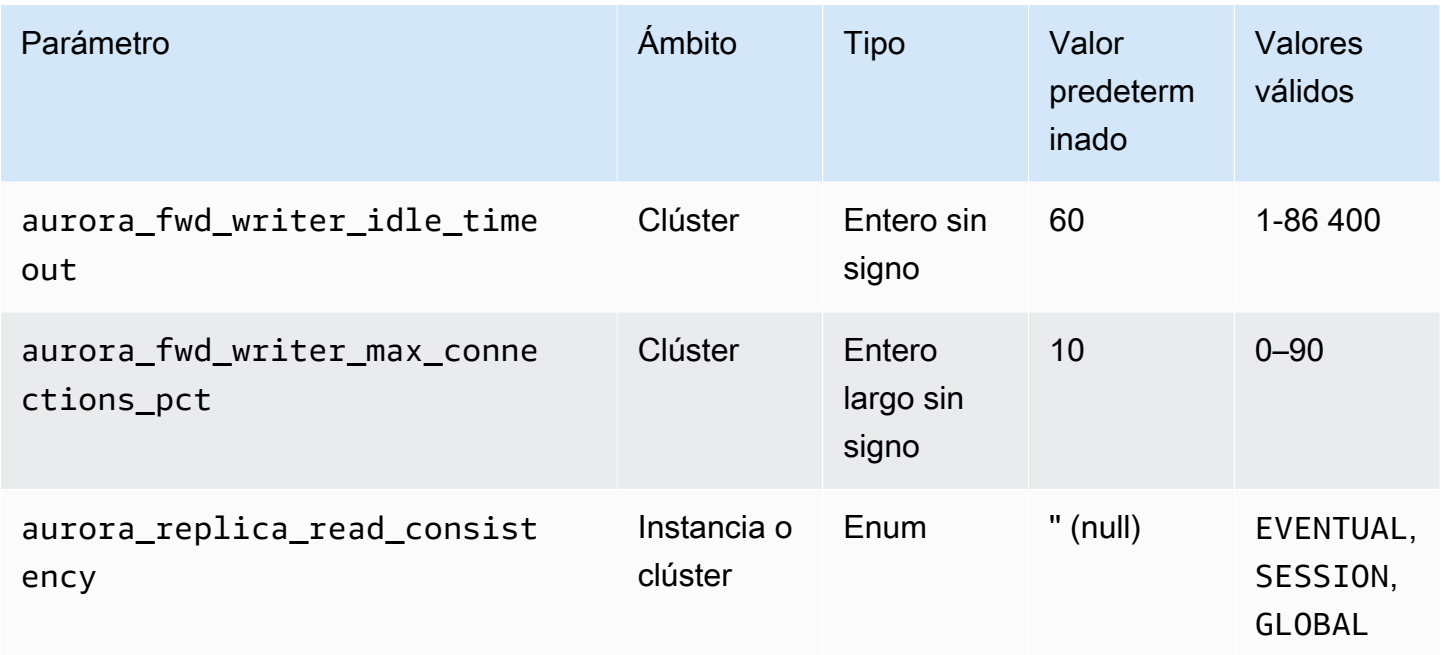

Para controlar las solicitudes de escritura entrantes, utilice esta configuración:

- aurora fwd writer idle timeout: el número de segundos que la instancia de base de datos del escritor espera a que se produzca actividad en una conexión que se reenvía desde una instancia del lector antes de cerrarla. Si la sesión permanece inactiva al finalizar este período, Aurora la cancela.
- aurora\_fwd\_writer\_max\_connections\_pct: el límite superior en conexiones de base de datos que se puede utilizar en una instancia de base de datos del escritor para gestionar las consultas reenviadas desde las instancias del lector. Se expresa como un porcentaje de la configuración max\_connections del escritor. Por ejemplo, si max\_connections es 800 y aurora\_fwd\_master\_max\_connections\_pct o aurora\_fwd\_writer\_max\_connections\_pct es 10, el escritor permite un máximo de 80 sesiones reenviadas simultáneas. Estas conexiones provienen del mismo grupo de conexiones administrado por la configuración max\_connections.

Esta configuración solo se aplica al escritor cuando tiene habilitado el reenvío de escritura. Si disminuye el valor, las conexiones existentes no se ven afectadas. Aurora tendrá en cuenta el nuevo valor de la configuración al intentar crear una nueva conexión desde un clúster de base de datos. El valor predeterminado es 10, que representa el 10% del valor max\_connections.

**a** Note

Como aurora\_fwd\_writer\_idle\_timeout

y aurora fwd writer max connections pct son parámetros de clúster de base de datos, todas las instancias de base de datos de cada clúster tienen los mismos valores para estos parámetros.

Para obtener más información acerca de aurora\_replica\_read\_consistency, consulte [Coherencia de lectura para el reenvío de escritura.](#page-1694-0)

Para obtener más información acerca de los grupos de parámetros de base de datos, consulte [Working with parameter groups \(Trabajar con grupos de parámetros\).](#page-393-0)

Métricas de Amazon CloudWatch y variables de estado de Aurora MySQL para el reenvío de escritura

Las siguientes métricas de Amazon CloudWatch y variables de estado de Aurora MySQL se aplican cuando se utiliza el reenvío de escritura en uno o más clústeres de base de datos. Todas estas métricas y variables de estado se miden en la instancia de base de datos del escritor.

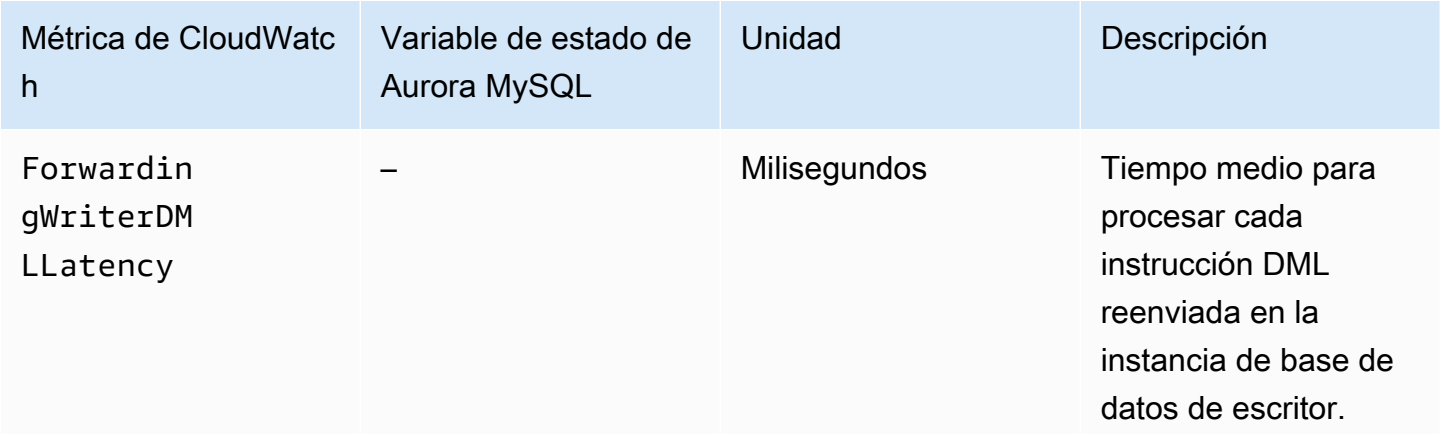

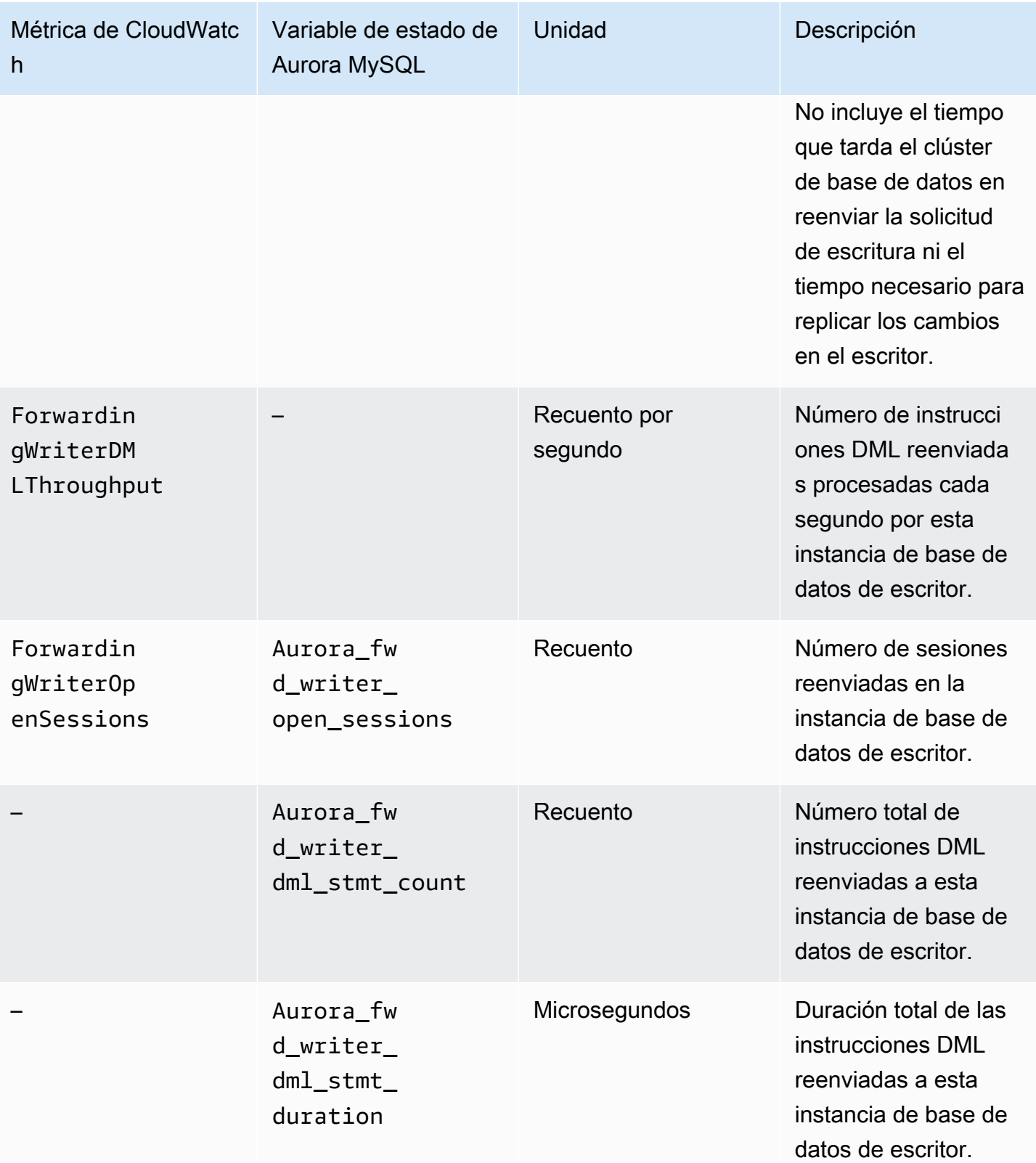

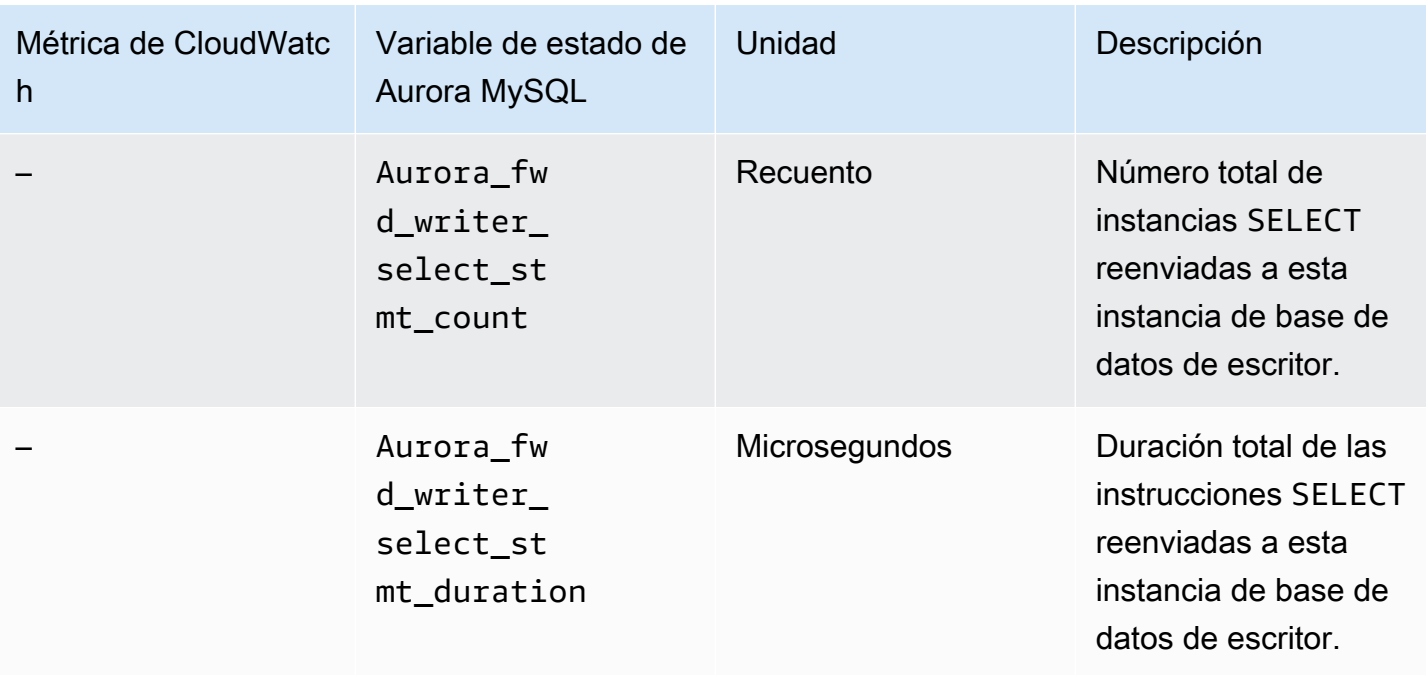

Las siguientes métricas de CloudWatch y las variables de estado de Aurora MySQL se miden en cada instancia de base de datos del lector de un clúster de base de datos con reenvío de escritura habilitado.

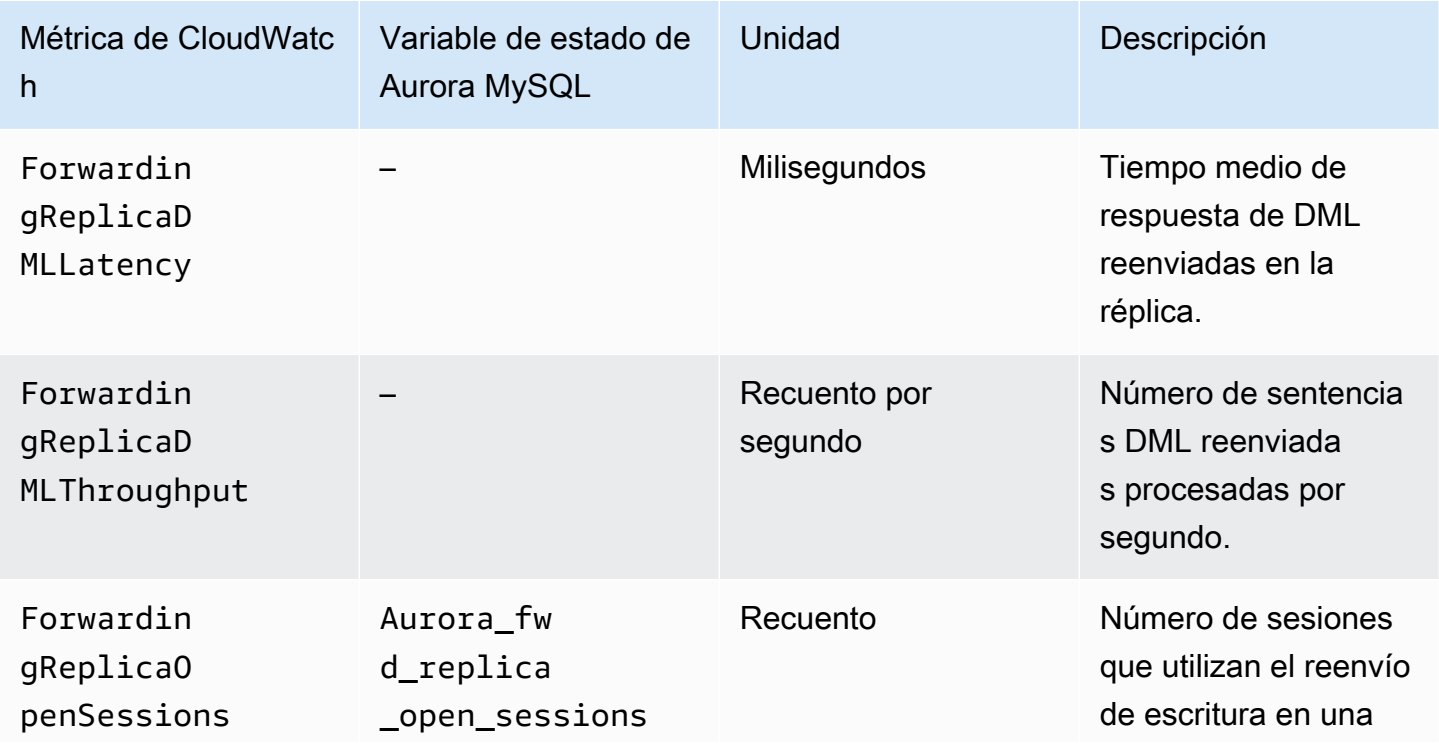

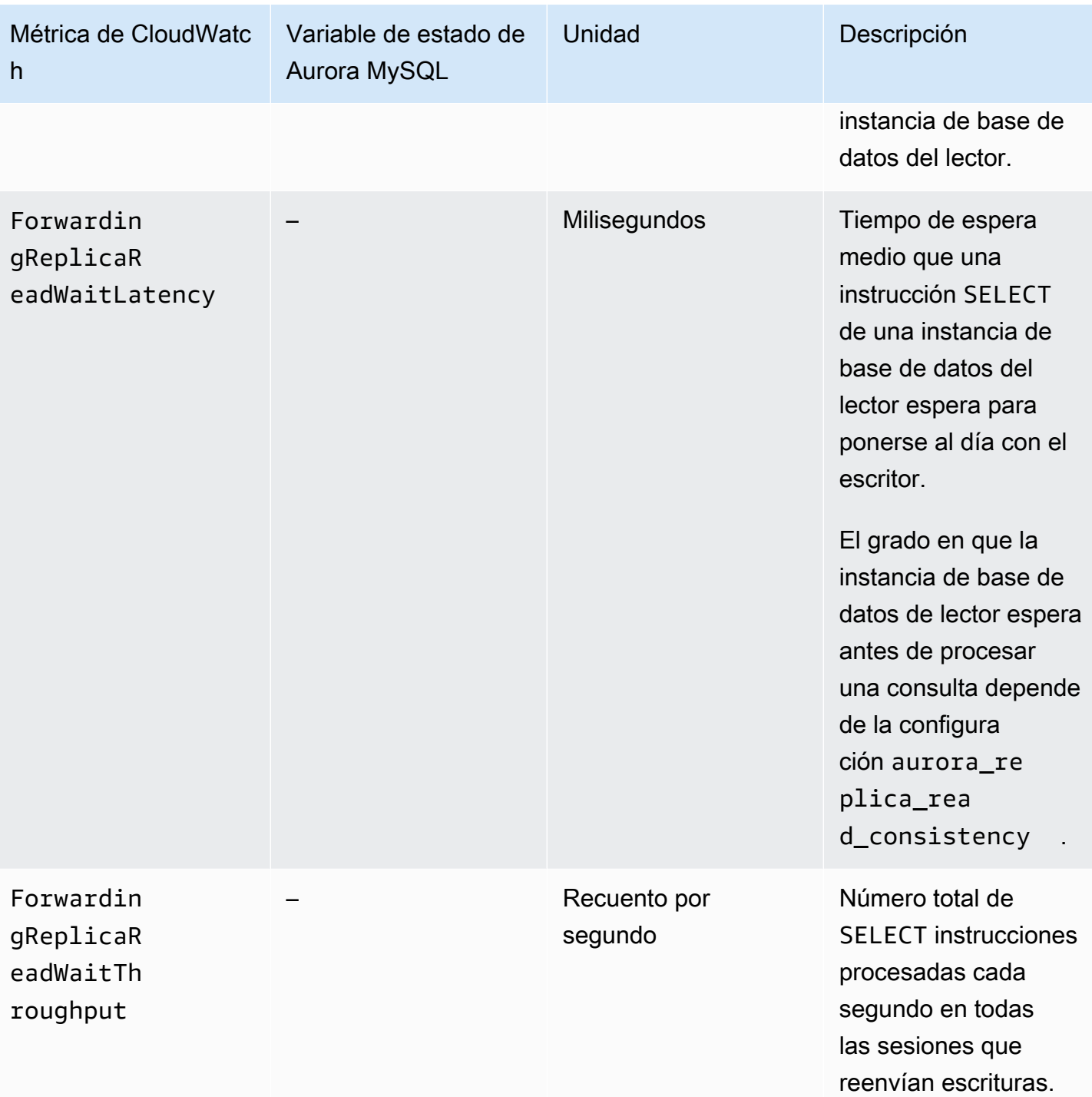

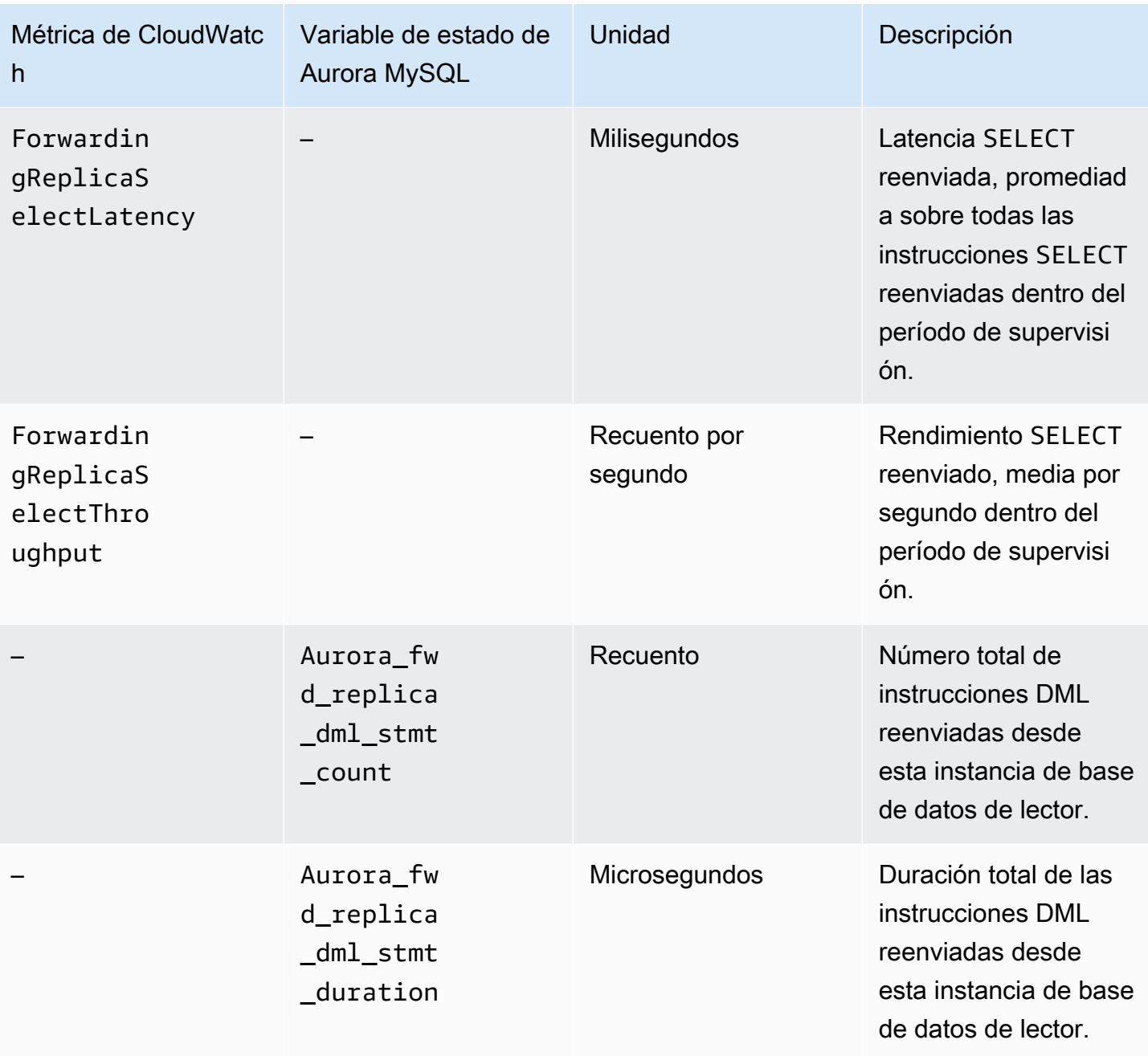

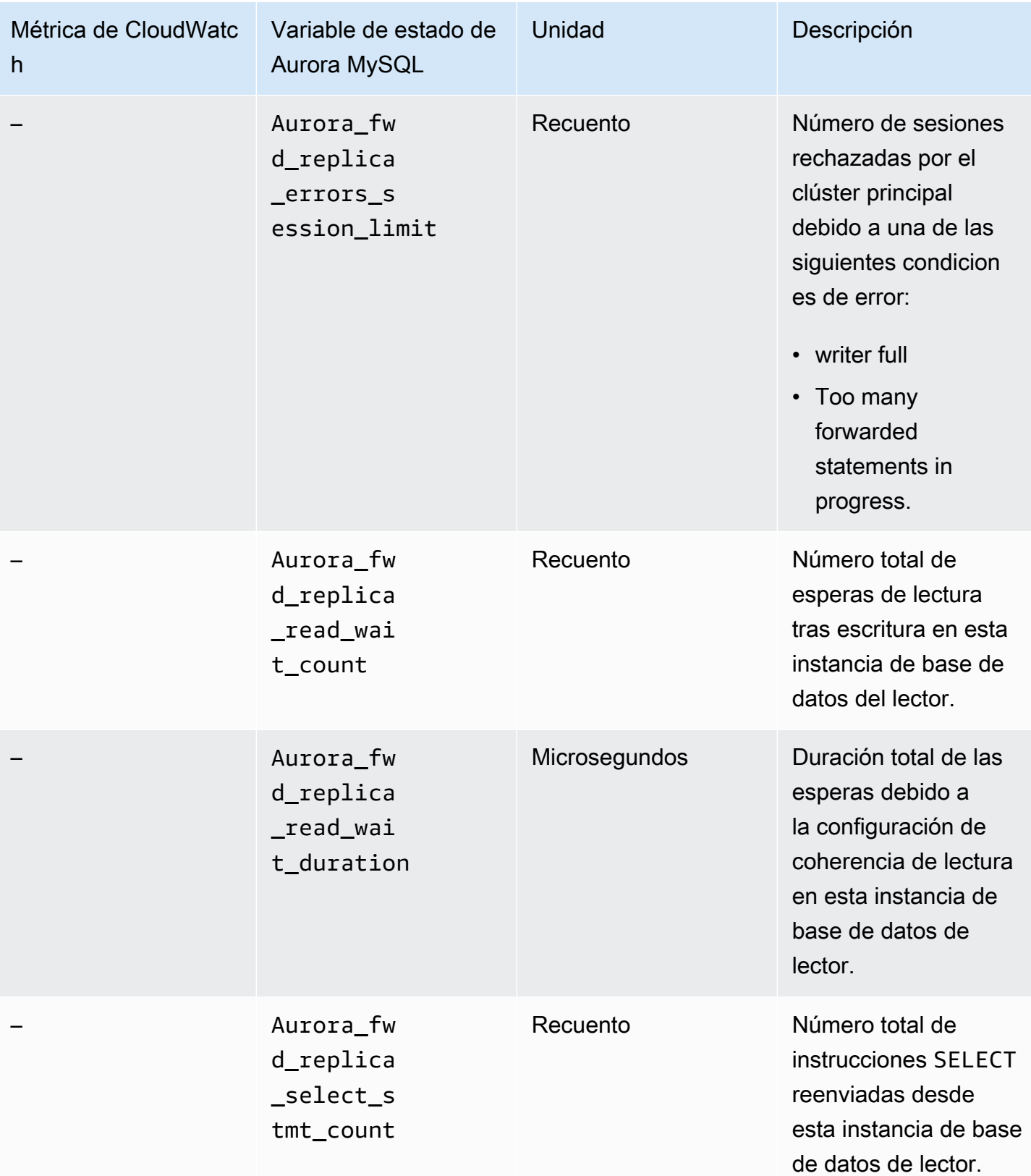

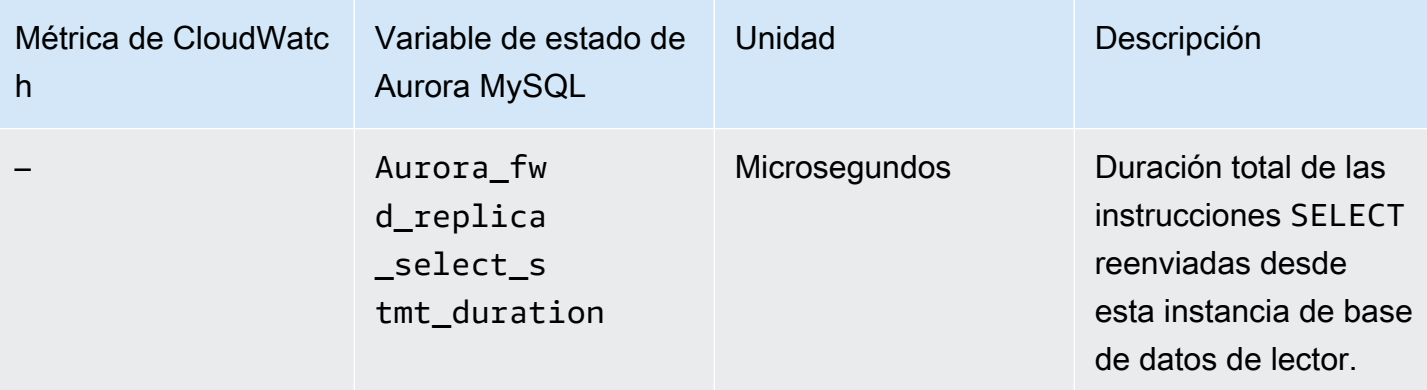

Identificación de transacciones y consultas reenviadas

Puede utilizar la tabla information\_schema.aurora\_forwarding\_processlist para identificar las transacciones y consultas reenviadas. Para obtener más información sobre esta tabla, consulte [information\\_schema.aurora\\_forwarding\\_processlist](#page-2041-0).

El siguiente ejemplo muestra todas las conexiones reenviadas en una instancia de base de datos del escritor.

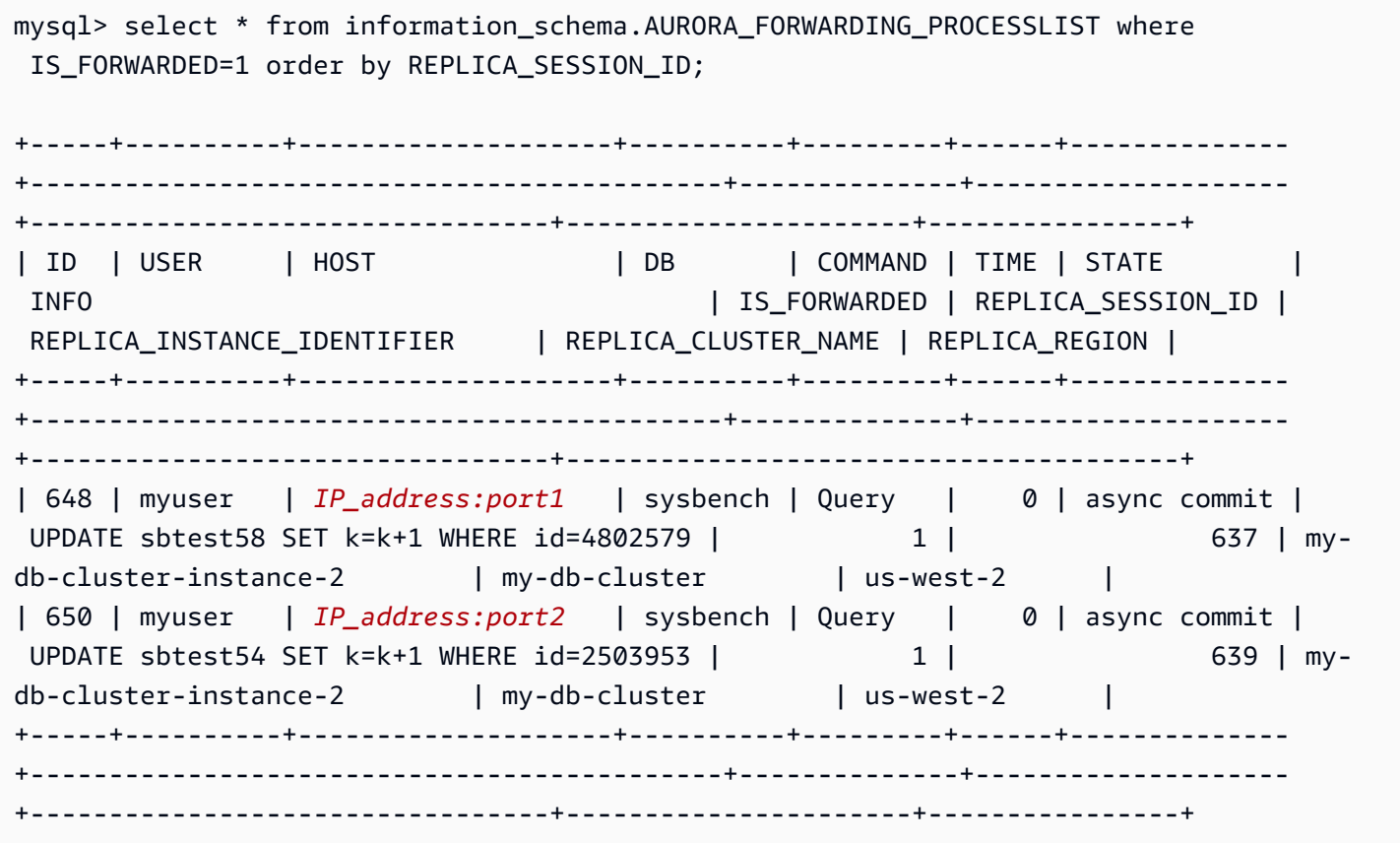

En la instancia de base de datos del lector de reenvío, puede ver los subprocesos asociados a estas conexiones de base de datos del escritor si ejecuta SHOW PROCESSLIST. Los valores REPLICA\_SESSION\_ID del escritor, 637 y 639, son los mismos que los valores Id del lector.

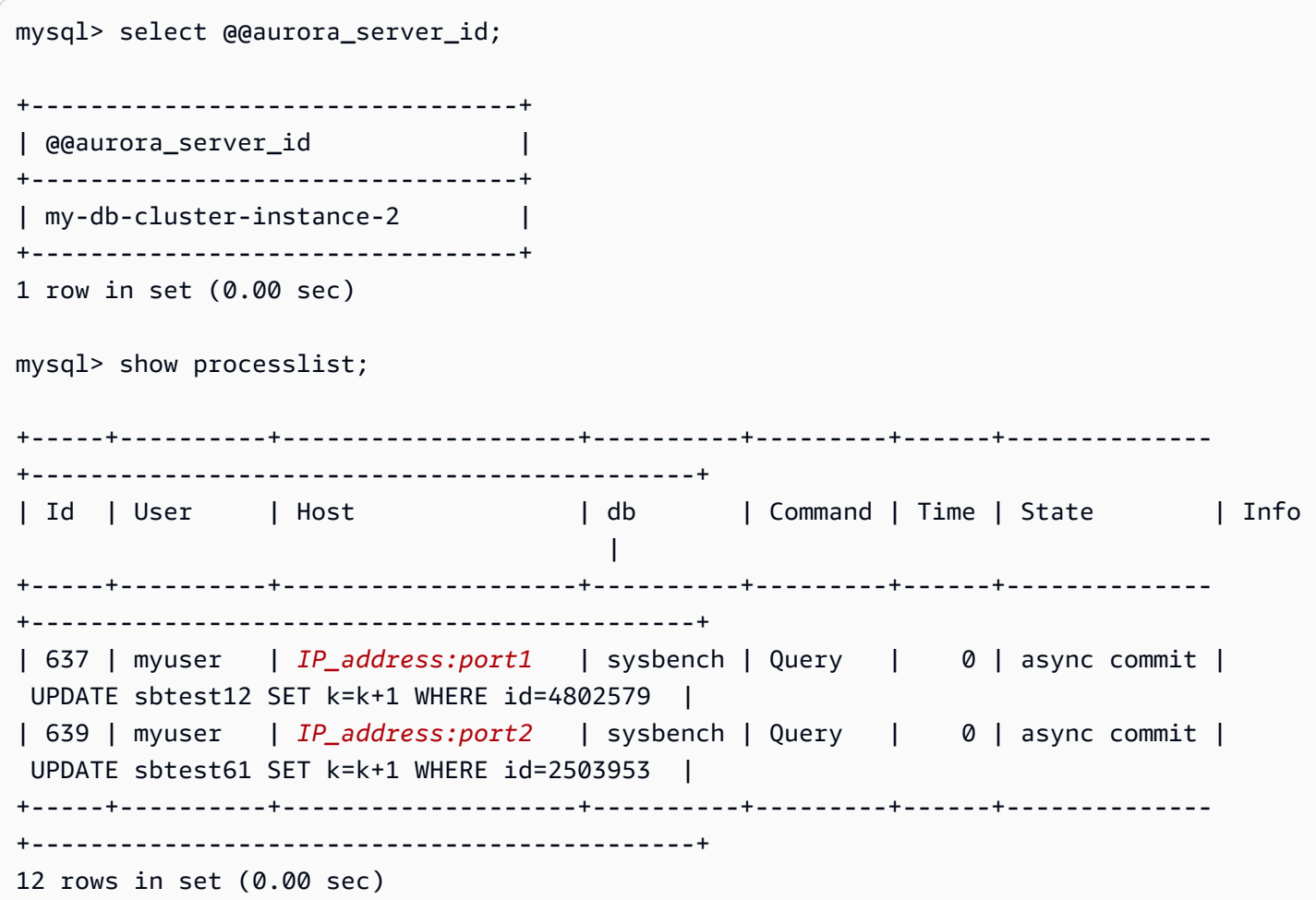

# <span id="page-1709-0"></span>Reproducción de clústeres de base de datos de Amazon Aurora MySQL entre Regiones de AWS

Puede crear un clúster de base de datos de Amazon Aurora MySQL como réplica de lectura en una Región de AWS distinta a la del clúster de base de datos de origen. Utilizar este método puede mejorar las capacidades de recuperación de desastres, permitirle escalar las operaciones de lectura en una Región de AWS que esté más cerca de sus usuarios y facilitar la migración de una Región de AWS a otra.

Puede crear réplicas de lectura de clústeres de base de datos cifrados y sin cifrar. La réplica de lectura se debe cifrar si el clúster de base de datos de origen está cifrado.

Por cada clúster de base de datos origen, puede tener hasta cinco clústeres de base de datos réplica de lectura entre regiones.

**a** Note

Como alternativa a las réplicas de lectura entre regiones, puede escalar las operaciones de lectura con un retraso mínimo mediante una base de datos global Aurora. Una base de datos global de Aurora tiene un clúster de base de datos primaria de Aurora en una Región de AWS y hasta cinco clústeres de base de datos secundaria de solo lectura en diferentes regiones. Cada clúster de base de datos secundario puede incluir hasta 16 réplicas Aurora (en lugar de 15). La replicación desde el clúster de base de datos principal a todos los secundarios es manejada por la capa de almacenamiento Aurora en lugar del motor de base de datos, por lo que el tiempo de demora para replicar cambios suele ser mínimo, menos de 1 segundo. Mantener el motor de base de datos fuera del proceso de replicación significa que el motor de base de datos está dedicado al procesamiento de cargas de trabajo. También significa que no necesita configurar o administrar la replicación de binlog (registro binario) de Aurora MySQL. Para obtener más información, consulte [Uso de bases de datos](#page-3079-0)  [globales de Amazon Aurora](#page-3079-0).

Cuando se crea una réplica de lectura del clúster de base de datos de Aurora MySQL en otra Región de AWS, se debe tener en cuenta lo siguiente:

• Tanto el clúster de base de datos origen como el clúster de base de datos réplica de lectura entre regiones pueden tener un máximo de 15 réplicas de Aurora junto con la instancia principal del

clúster de base de datos. Usando esta funcionalidad, puede escalar las operaciones de lectura tanto para la Región de AWS de origen como para la Región de AWS de destino de la replicación.

- En una situación con varias regiones, hay más tiempo de retardo entre el clúster de base de datos de origen y la réplica de lectura porque los canales de red entre Regiones de AWS son más largos.
- Los datos transferidos en las replicaciones entre regiones conllevan cargos por transferencia de datos de Amazon RDS. Las siguientes acciones de replicación entre regiones generan cargos para los datos transferidos fuera de la Región de AWS de origen:
	- Cuando se crea la réplica de lectura, Amazon RDS realiza una instantánea del clúster de origen y transfiere la instantánea a la Región de AWS que contiene la réplica de lectura.
	- Para cada modificación de datos realizada en las bases de datos de origen, Amazon RDS transfiere los datos de la región de origen a la Región de AWS que contiene la réplica de lectura.

Para obtener más información acerca de los precios de las transferencias de datos de Amazon RDS, consulte [Precios de Amazon Aurora](https://aws.amazon.com/rds/aurora/pricing/).

- Puede ejecutar varias acciones de creación o eliminación simultáneas para réplicas de lectura que hagan referencia al mismo clúster de base de datos origen. Sin embargo, debe permanecer dentro del límite de cinco réplicas de lectura por cada clúster de base de datos de origen.
- Para que la replicación sea eficaz, cada réplica de lectura debe tener la misma cantidad de recursos de computación y de almacenamiento que el clúster de base de datos origen. Si modifica la escala del clúster de base de datos origen, debe ajustar también la escala de las réplicas de lectura.

# Temas

- [Antes de empezar](#page-1710-0)
- [Creación de un clúster de base de datos Amazon Aurora MySQL que sea una réplica de lectura](#page-1711-0) [entre regiones](#page-1711-0)
- [Visualización de réplicas entre regiones de Amazon Aurora MySQL](#page-1723-0)
- [Promoción de una réplica de lectura para convertirla en un clúster de base de datos](#page-1723-1)
- [Solución de problemas de las réplicas entre regiones de Amazon Aurora MySQL](#page-1726-0)

# <span id="page-1710-0"></span>Antes de empezar

Antes de crear un clúster de base de datos de Aurora MySQL que sea una réplica de lectura entre regiones, debe activar el registro binario en el clúster de base de datos de Aurora MySQL de origen. La replicación entre regiones de Aurora MySQL usa la replicación binaria de MySQL para volver a reproducir los cambios en el clúster de base de datos de la réplica de lectura entre regiones.

Para activar el registro binario en un clúster de base de datos Aurora MySQL, actualice el parámetro binlog format para el clúster de base de datos de origen. El parámetro binlog format es un parámetro de nivel de clúster que se encuentra en el grupo de parámetros de clúster predeterminado. Si su clúster de base de datos usa el grupo de parámetros de clúster de base de datos predeterminado, cree un nuevo grupo de parámetros de clúster de base de datos para modificar la configuración de binlog\_format. Es recomendable que defina binlog\_format como MIXED. Sin embargo, también puede configurar binlog\_format como ROW o STATEMENT si necesita un formato binlog concreto. Reinicie el clúster de base de datos de Aurora para que el cambio entre en vigor.

Para obtener más información sobre la utilización del registro binario con Aurora MySQL, consulte [Replicación entre Aurora y MySQL o entre Aurora y otro clúster de base de datos de Aurora](#page-1726-1)  [\(replicación de registro binario\).](#page-1726-1) Para obtener más información acerca de cómo modificar los parámetros de configuración de Aurora MySQL, consulte [Parámetros del clúster de base de datos](#page-398-0) [de Amazon Aurora y de instancia de base de datos](#page-398-0) y [Working with parameter groups \(Trabajar con](#page-393-0)  [grupos de parámetros\)](#page-393-0).

<span id="page-1711-0"></span>Creación de un clúster de base de datos Amazon Aurora MySQL que sea una réplica de lectura entre regiones

Puede crear un clúster de base de datos de Aurora que sea una réplica de lectura entre regiones mediante la AWS Management Console, la AWS Command Line Interface (AWS CLI) o la API de Amazon RDS. Puede crear réplicas de lectura entre regiones desde clústeres de base de datos cifrados y sin cifrar.

Cuando se crea una réplica de lectura entre regiones para Aurora MySQL con la AWS Management Console, Amazon RDS crea un clúster de base de datos en la Región de AWS de destino y, luego, crea automáticamente una instancia de base de datos que es la instancia principal de ese clúster de base de datos.

Cuando se crea una réplica de lectura entre regiones mediante la AWS CLI o la API de RDS, primero se crea el clúster de base de datos en la Región de AWS de destino y se espera a que pase a estar activo. Una vez que está activo, se crea una instancia de base de datos que es la instancia principal de ese clúster de base de datos.

La replicación comienza cuando la instancia principal del clúster de base de datos de la réplica de lectura pasa a estar disponible.

Use los siguientes procedimientos para crear una réplica de lectura entre regiones a partir de un clúster de base de datos de Aurora MySQL. Estos procedimientos sirven para crear réplicas de lectura desde clústeres de base de datos cifrados y sin cifrar.

# Consola

Para crear un clúster de base de datos de Aurora MySQL que sea una réplica de lectura entre regiones con la AWS Management Console

- 1. Inicie sesión en la AWS Management Console y abra la consola de Amazon RDS en [https://](https://console.aws.amazon.com/rds/) [console.aws.amazon.com/rds/](https://console.aws.amazon.com/rds/).
- 2. En la esquina superior derecha de la AWS Management Console, seleccione la Región de AWS que aloja el clúster de base de datos de origen.
- 3. En el panel de navegación, seleccione Databases (Bases de datos).
- 4. Elija el clúster de base de datos para el que desea crear una réplica de lectura entre regiones.
- 5. En Actions (Acciones), elija Create cross-Region read replica (Crear réplica de lectura entre regiones).
- 6. En la página Create cross region read replica (Crear réplica de lectura entre regiones), elija la configuración de opciones para su clúster de base de datos réplica de lectura entre regiones, como se describe en la siguiente tabla.

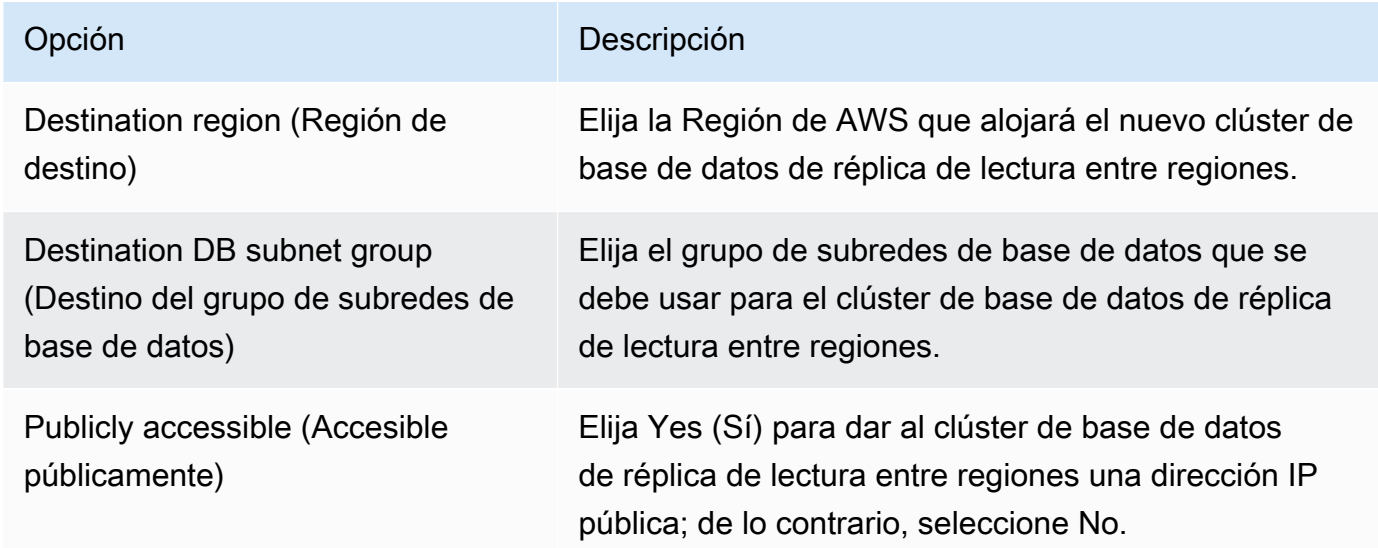

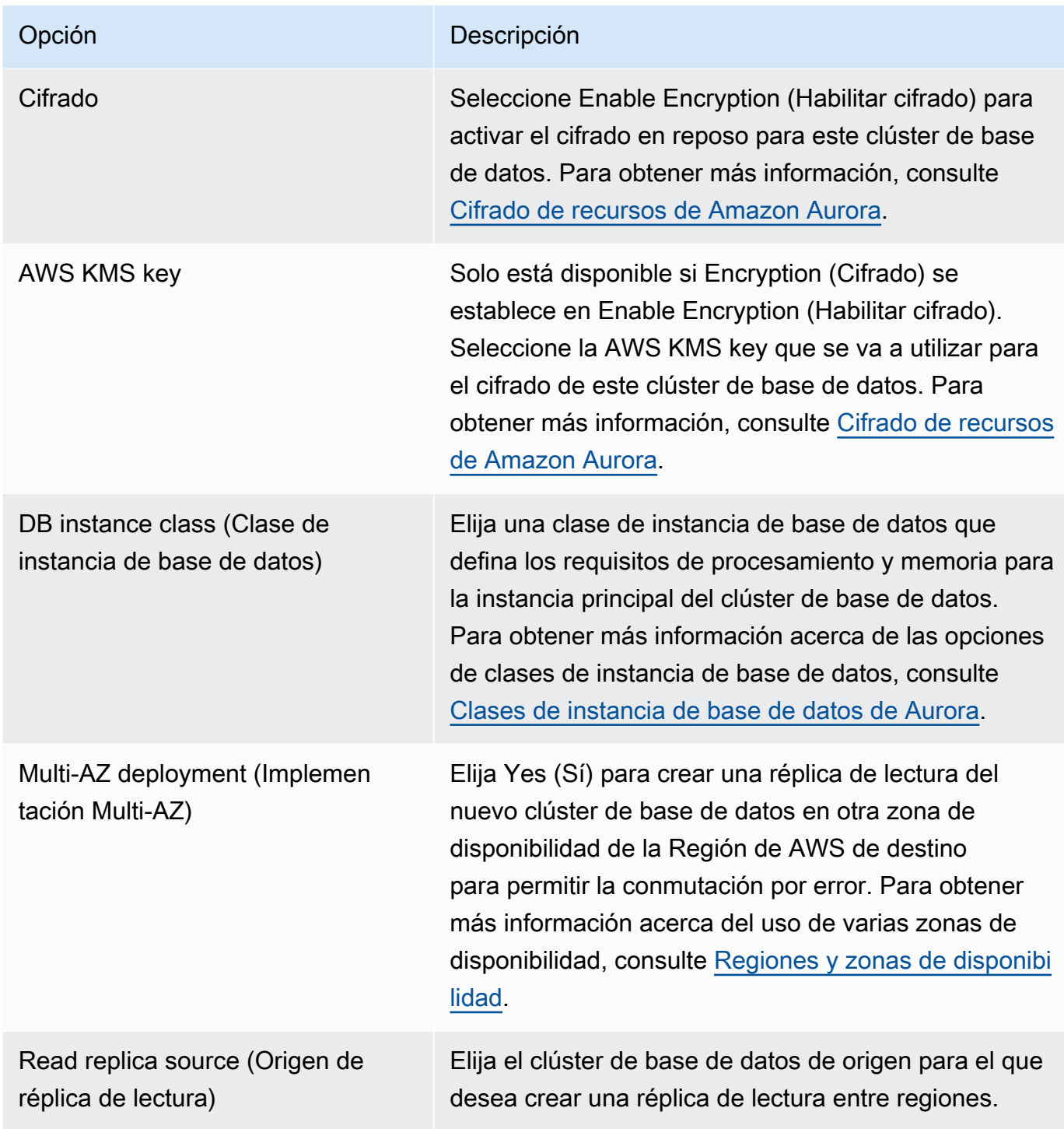

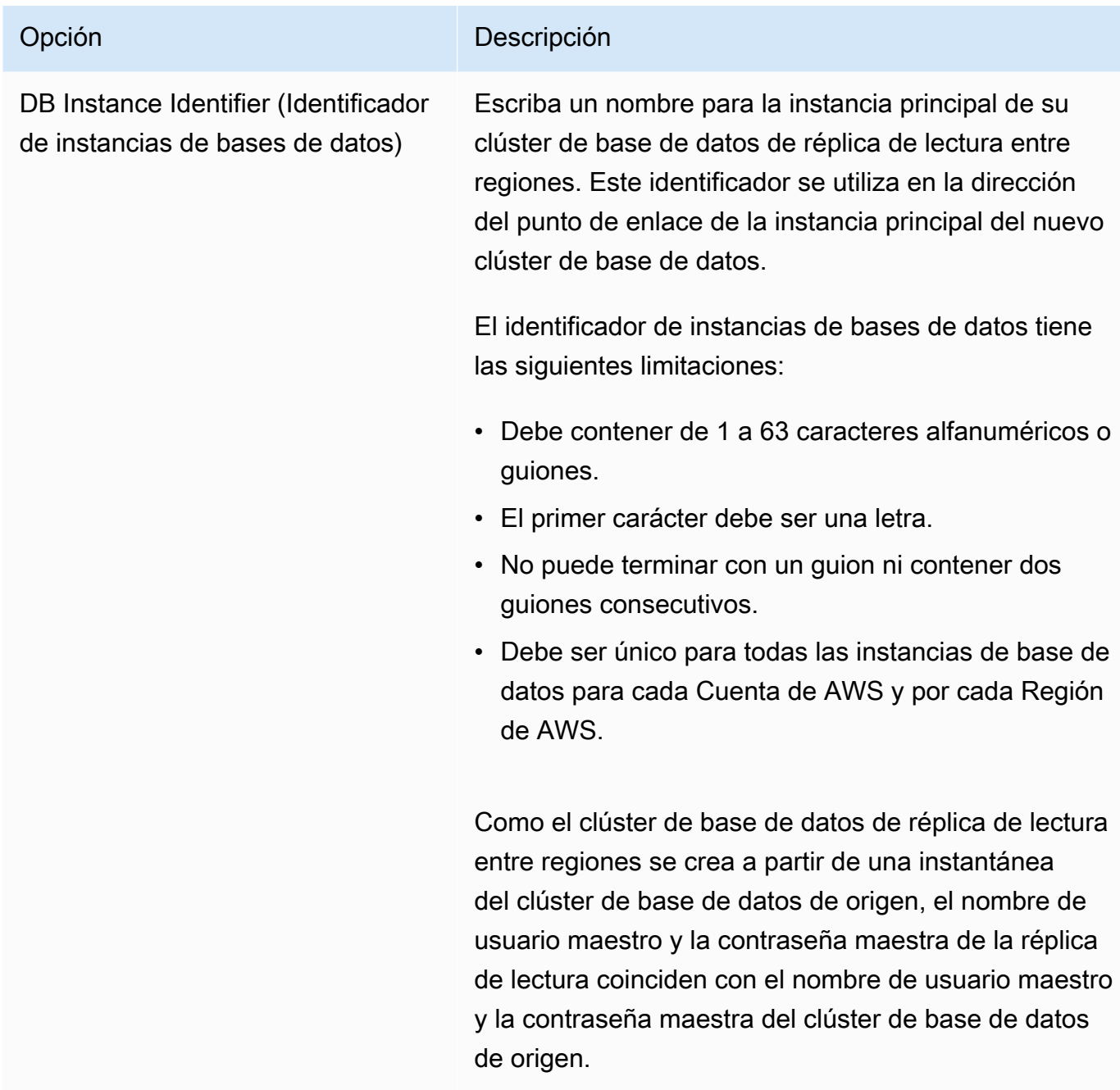

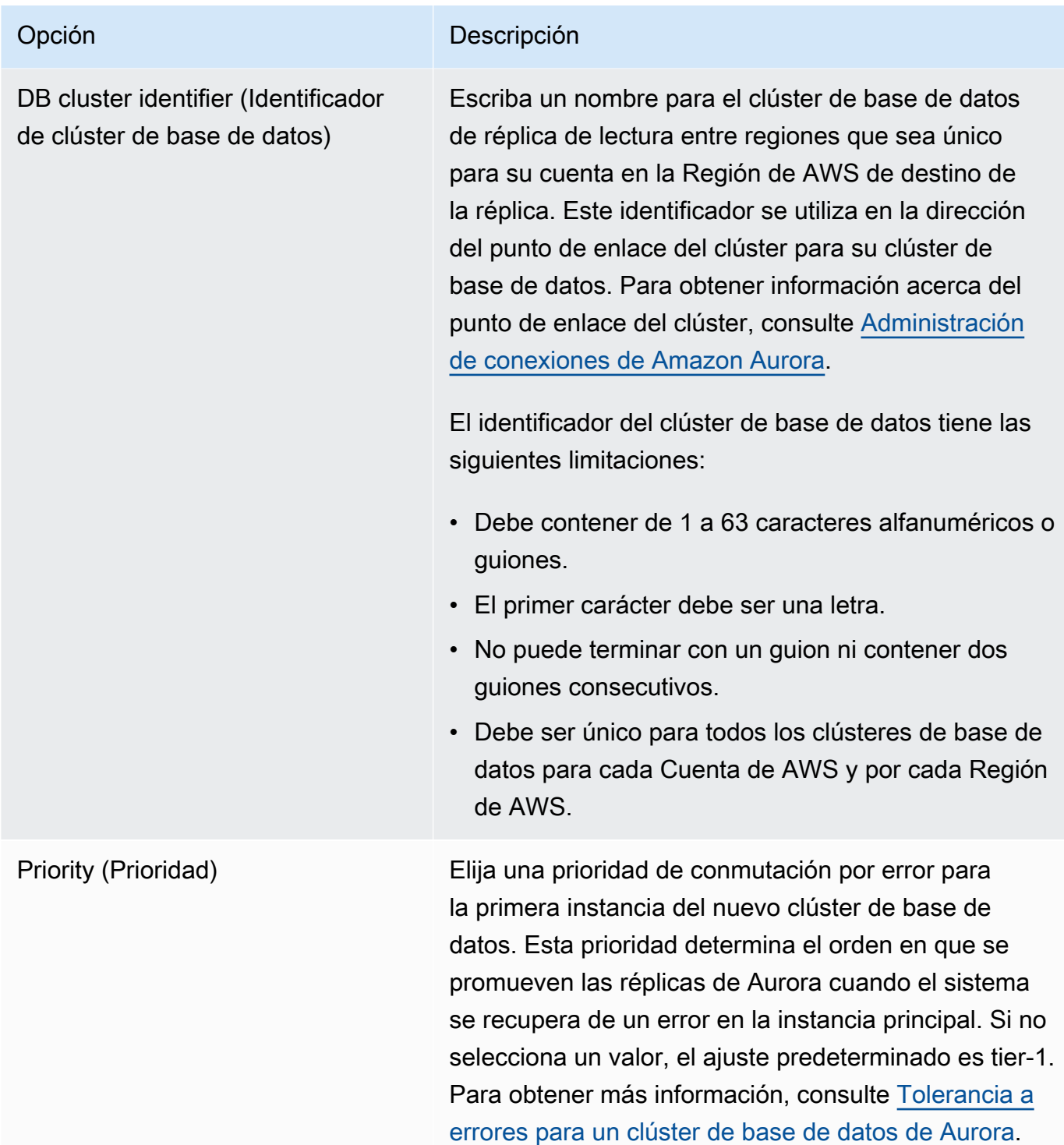

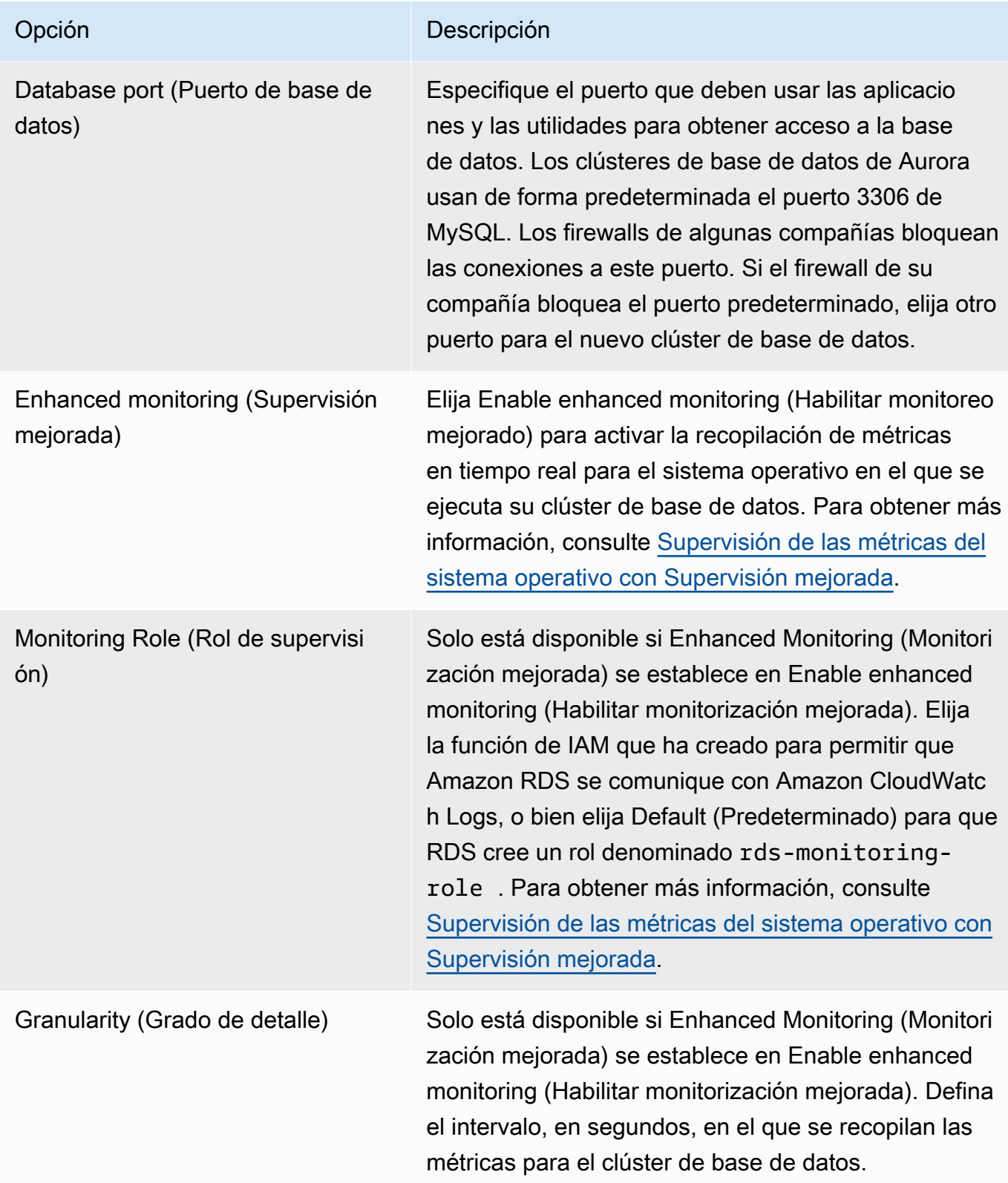

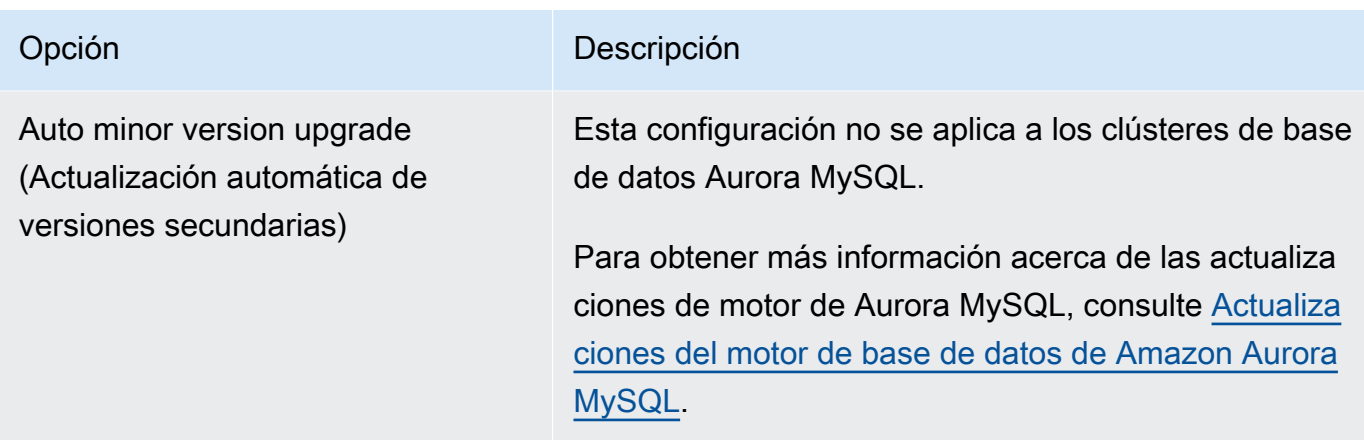

7. Elija Create (Crear) para crear una réplica de lectura entre regiones de Aurora.

# AWS CLI

Para crear un clúster de base de datos de Aurora MySQL que sea una réplica de lectura entre regiones con la CLI

1. Llame al comando [create-db-cluster](https://docs.aws.amazon.com/cli/latest/reference/rds/create-db-cluster.html) de la AWS CLI en la en la que desee crear el clúster de base de datos de la réplica de lectura. Incluya la opción --replication-sourceidentifier y especifique el Nombre de recurso de Amazon (ARN) del clúster de base de datos de origen para el que desea crear una réplica de lectura.

Para una replicación entre regiones en la que el clúster de base de datos identificado por - replication-source-identifier esté cifrado, especifique también las opciones --kmskey-id y --storage-encrypted.

# **a** Note

Puede configurar la replicación entre regiones desde un clúster de base de datos sin cifrar en una réplica de lectura cifrada especificando --storage-encrypted y proporcionando un valor para --kms-key-id.

No puede especificar los parámetros --master-username y --master-user-password. Esos valores se toman del clúster de base de datos de origen.

El siguiente ejemplo de código crea una réplica de lectura en la región us-east-1 a partir de una instantánea de clúster de base de datos sin cifrar de la región us-west-2. Se llama al comando

en la región us-east-1. En este ejemplo se especifica la opción --manage-master-userpassword para generar la contraseña del usuario maestro y administrarla en Secrets Manager. Para obtener más información, consulte [Administración de contraseñas con Amazon Aurora y](#page-4074-0)  [AWS Secrets Manager.](#page-4074-0) También puede utilizar la opción --master-password para especificar y administrar la contraseña usted mismo.

Para Linux, macOS, o Unix:

```
aws rds create-db-cluster \ 
   --db-cluster-identifier sample-replica-cluster \ 
   --engine aurora \ 
   --replication-source-identifier arn:aws:rds:us-
west-2:123456789012:cluster:sample-master-cluster
```
En Windows:

```
aws rds create-db-cluster ^ 
   --db-cluster-identifier sample-replica-cluster ^ 
  --engine aurora ^ 
   --replication-source-identifier arn:aws:rds:us-
west-2:123456789012:cluster:sample-master-cluster
```
El siguiente ejemplo de código crea una réplica de lectura en la región us-east-1 a partir de una instantánea de clúster de base de datos cifrado de la región us-west-2. Se llama al comando en la región us-east-1.

Para Linux, macOS, o Unix:

```
aws rds create-db-cluster \ 
   --db-cluster-identifier sample-replica-cluster \ 
   --engine aurora \ 
   --replication-source-identifier arn:aws:rds:us-
west-2:123456789012:cluster:sample-master-cluster \ 
   --kms-key-id my-us-east-1-key \ 
   --storage-encrypted
```
En Windows:

```
aws rds create-db-cluster ^ 
   --db-cluster-identifier sample-replica-cluster ^
```

```
 --engine aurora ^ 
   --replication-source-identifier arn:aws:rds:us-
west-2:123456789012:cluster:sample-master-cluster ^ 
   --kms-key-id my-us-east-1-key ^ 
   --storage-encrypted
```
La opción --source-region es necesaria para la replicación entre regiones entre las regiones AWSGovCloud (Este de EE. UU.) y AWS GovCloud (Oeste EE. UU.), donde el clúster de base de datos identificado por --replication-source-identifier está cifrado. Para - source-region, especifique la Región de AWS del clúster de base de datos de origen.

Si no se ha especificado --source-region, especifique un valor de --pre-signed-url. Una URL prefirmada es una URL que contiene una solicitud firmada de Signature Version 4 para el comando create-db-cluster que se llama en la Región de AWS de origen. Para obtener más información acerca de la opción pre-signed-url, consulte [create-db-cluster](https://docs.aws.amazon.com/cli/latest/reference/rds/create-db-cluster.html) en la Referencia de los comandos de AWS CLI.

2. Compruebe que el clúster de base de datos está disponible para su uso con el comando [describe-db-clusters](https://docs.aws.amazon.com/cli/latest/reference/rds/describe-db-clusters.html) de la AWS CLI, como se muestra en el siguiente ejemplo.

aws rds describe-db-clusters --db-cluster-identifier sample-replica-cluster

Cuando los resultados de **describe-db-clusters** muestren el estado available, cree la instancia principal del clúster de base de datos para que pueda comenzar la replicación. Para ello, utilice el comando [create-db-instance](https://docs.aws.amazon.com/cli/latest/reference/rds/create-db-instance.html) de la AWS CLI como se muestra en el siguiente ejemplo.

Para Linux, macOS, o Unix:

```
aws rds create-db-instance \ 
   --db-cluster-identifier sample-replica-cluster \ 
   --db-instance-class db.r3.large \ 
   --db-instance-identifier sample-replica-instance \ 
   --engine aurora
```
En Windows:

```
aws rds create-db-instance ^ 
   --db-cluster-identifier sample-replica-cluster ^ 
   --db-instance-class db.r3.large ^
```

```
 --db-instance-identifier sample-replica-instance ^ 
 --engine aurora
```
Cuando la instancia de base de datos se ha creado y está disponible, comienza la replicación. Puede determinar si la instancia de base de datos está disponible llamando al comando [describe-db-instances](https://docs.aws.amazon.com/cli/latest/reference/rds/describe-db-instances.html) de la AWS CLI.

## API de RDS

Para crear un clúster de base de datos de Aurora MySQL que sea una réplica de lectura entre regiones con la API

1. Llame a la operación [CreateDBCluster](https://docs.aws.amazon.com/AmazonRDS/latest/APIReference/API_CreateDBCluster.html) de la API de RDS en la Región de AWS en la que desea crear el clúster de base de datos de la réplica de lectura. Incluya el parámetro ReplicationSourceIdentifier y especifique el Nombre de recurso de Amazon (ARN) del clúster de base de datos de origen para el que desea crear una réplica de lectura.

Para una replicación entre regiones en la que el clúster de base de datos identificado por ReplicationSourceIdentifier esté cifrado, especifique el parámetro KmsKeyId y establecer el parámetro StorageEncrypted en true.

#### **a** Note

Puede configurar la replicación entre regiones desde un clúster de base de datos sin cifrar en una réplica de lectura cifrada especificando StorageEncrypted como **true** y proporcionando un valor para KmsKeyId. En este caso, no es necesario especificar PreSignedUrl.

No tiene que incluir los parámetros MasterUsername y MasterUserPassword, porque esos valores se toman del clúster de base de datos de origen.

El siguiente ejemplo de código crea una réplica de lectura en la región us-east-1 a partir de una instantánea de clúster de base de datos sin cifrar de la región us-west-2. Se llama a la acción en la región us-east-1.

```
https://rds.us-east-1.amazonaws.com/ 
   ?Action=CreateDBCluster
```
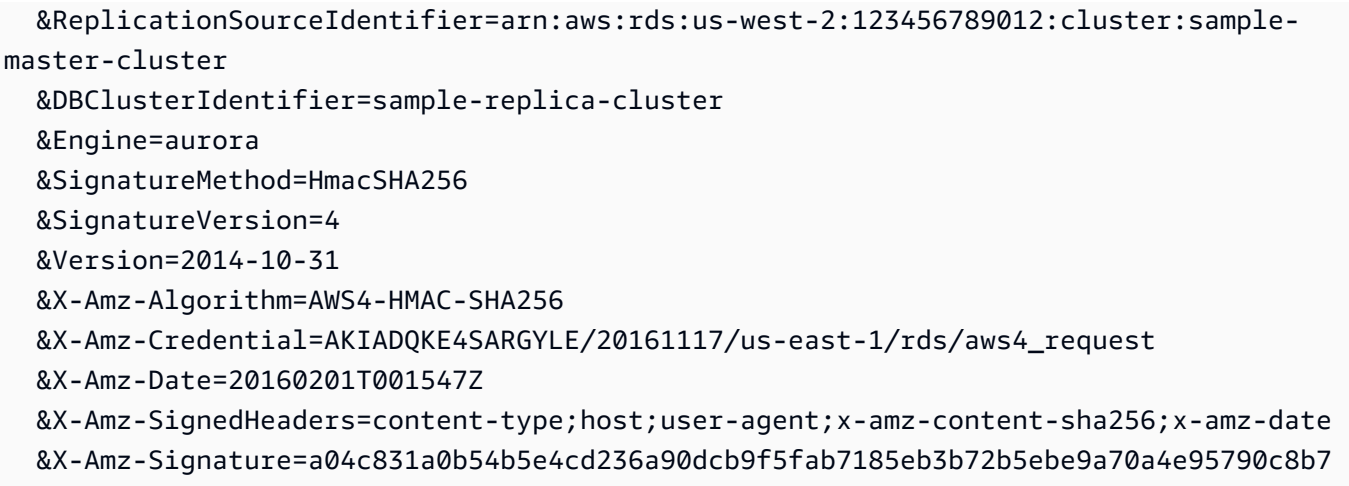

El siguiente ejemplo de código crea una réplica de lectura en la región us-east-1 a partir de una instantánea de clúster de base de datos cifrado de la región us-west-2. Se llama a la acción en la región us-east-1.

```
https://rds.us-east-1.amazonaws.com/ 
   ?Action=CreateDBCluster 
   &KmsKeyId=my-us-east-1-key 
   &StorageEncrypted=true 
   &PreSignedUrl=https%253A%252F%252Frds.us-west-2.amazonaws.com%252F 
          %253FAction%253DCreateDBCluster 
          %2526DestinationRegion%253Dus-east-1 
          %2526KmsKeyId%253Dmy-us-east-1-key 
         %2526ReplicationSourceIdentifier%253Darn%25253Aaws%25253Ards%25253Aus-
west-2%25253A123456789012%25253Acluster%25253Asample-master-cluster 
          %2526SignatureMethod%253DHmacSHA256 
          %2526SignatureVersion%253D4 
          %2526Version%253D2014-10-31 
          %2526X-Amz-Algorithm%253DAWS4-HMAC-SHA256 
          %2526X-Amz-Credential%253DAKIADQKE4SARGYLE%252F20161117%252Fus-
west-2%252Frds%252Faws4_request 
          %2526X-Amz-Date%253D20161117T215409Z 
          %2526X-Amz-Expires%253D3600 
          %2526X-Amz-SignedHeaders%253Dcontent-type%253Bhost%253Buser-agent%253Bx-
amz-content-sha256%253Bx-amz-date 
          %2526X-Amz-Signature
%253D255a0f17b4e717d3b67fad163c3ec26573b882c03a65523522cf890a67fca613 
   &ReplicationSourceIdentifier=arn:aws:rds:us-west-2:123456789012:cluster:sample-
master-cluster 
   &DBClusterIdentifier=sample-replica-cluster 
   &Engine=aurora
```
 &SignatureMethod=HmacSHA256 &SignatureVersion=4 &Version=2014-10-31 &X-Amz-Algorithm=AWS4-HMAC-SHA256 &X-Amz-Credential=AKIADQKE4SARGYLE/20161117/us-east-1/rds/aws4\_request &X-Amz-Date=20160201T001547Z &X-Amz-SignedHeaders=content-type;host;user-agent;x-amz-content-sha256;x-amz-date &X-Amz-Signature=a04c831a0b54b5e4cd236a90dcb9f5fab7185eb3b72b5ebe9a70a4e95790c8b7

Para la replicación entre regiones entre GovCloud (Este de EE. UU.) y GovCloud (Oeste EE. UU.), donde el clúster de la base de datos identificado por está codificado, especifique también el parámetro. La URL prefirmada debe ser una solicitud válida para la operación de la API CreateDBCluster que se pueda realizar en la Región de AWS de origen que contiene el clúster de base de datos cifrado que se va a replicar. El identificador de la clave de KMSS se utiliza para cifrar la réplica de lectura y debe ser una clave de KMS válida para la Región de AWS de destino. Para generar una URL prefirmada de forma automática y no manual, use el comando [create-db-cluster](https://docs.aws.amazon.com/cli/latest/reference/rds/create-db-cluster.html) de la AWS CLI con la opción --source-region.

2. Compruebe que el clúster de base de datos está disponible para el uso con la operación [DescribeDBClusters](https://docs.aws.amazon.com/AmazonRDS/latest/APIReference/API_DescribeDBClusters.html) de la API de RDS, como se muestra en el siguiente ejemplo.

```
https://rds.us-east-1.amazonaws.com/ 
   ?Action=DescribeDBClusters 
   &DBClusterIdentifier=sample-replica-cluster 
   &SignatureMethod=HmacSHA256 
  &SignatureVersion=4 
  &Version=2014-10-31 
  &X-Amz-Algorithm=AWS4-HMAC-SHA256 
  &X-Amz-Credential=AKIADQKE4SARGYLE/20161117/us-east-1/rds/aws4_request 
  &X-Amz-Date=20160201T002223Z 
   &X-Amz-SignedHeaders=content-type;host;user-agent;x-amz-content-sha256;x-amz-date 
   &X-Amz-Signature=84c2e4f8fba7c577ac5d820711e34c6e45ffcd35be8a6b7c50f329a74f35f426
```
Cuando los resultados de DescribeDBClusters muestren el estado available, cree la instancia principal del clúster de base de datos para que pueda comenzar la replicación. Para ello, use la acción [CreateDBInstance](https://docs.aws.amazon.com/AmazonRDS/latest/APIReference/API_CreateDBInstance.html) de la API de RDS, como se muestra en el siguiente ejemplo.

```
https://rds.us-east-1.amazonaws.com/ 
   ?Action=CreateDBInstance 
   &DBClusterIdentifier=sample-replica-cluster
```
 &DBInstanceClass=db.r3.large &DBInstanceIdentifier=sample-replica-instance &Engine=aurora &SignatureMethod=HmacSHA256 &SignatureVersion=4 &Version=2014-10-31 &X-Amz-Algorithm=AWS4-HMAC-SHA256 &X-Amz-Credential=AKIADQKE4SARGYLE/20161117/us-east-1/rds/aws4\_request &X-Amz-Date=20160201T003808Z &X-Amz-SignedHeaders=content-type;host;user-agent;x-amz-content-sha256;x-amz-date &X-Amz-Signature=125fe575959f5bbcebd53f2365f907179757a08b5d7a16a378dfa59387f58cdb

Cuando la instancia de base de datos se ha creado y está disponible, comienza la replicación. Puede determinar si la instancia de base de datos está disponible llamando al comando [DescribeDBInstances](https://docs.aws.amazon.com/AmazonRDS/latest/APIReference/API_DescribeDBInstances.html) de la AWS CLI.

# <span id="page-1723-0"></span>Visualización de réplicas entre regiones de Amazon Aurora MySQL

Para ver las relaciones de reproducción entre regiones de sus clústeres de base de datos de Amazon Aurora MySQL, llame al comando [describe-db-clusters](https://docs.aws.amazon.com/cli/latest/reference/rds/describe-db-clusters.html) de la AWS CLI o a la operación [DescribeDBClusters](https://docs.aws.amazon.com/AmazonRDS/latest/APIReference/API_DescribeDBClusters.html) de la API de RDS. En la respuesta, consulte el campo ReadReplicaIdentifiers para los identificadores de clúster de base de datos de cualquier clúster de base de datos de réplica de lectura entre regiones. Consulte el elemento ReplicationSourceIdentifier para ver el ARN del clúster de base de datos de origen que es el origen de replicación.

<span id="page-1723-1"></span>Promoción de una réplica de lectura para convertirla en un clúster de base de datos

Puede promover una réplica de lectura de Aurora MySQL a un clúster de base de datos independiente. Cuando se promueve una réplica de lectura de Aurora MySQL, las instancias de base de datos se reinician antes de que estén disponibles.

Normalmente, una réplica de lectura de Aurora MySQL se promueve a un clúster de base de datos independiente como un esquema de recuperación de datos si el clúster de base de datos de origen devuelve un error.

Para ello, cree primero una réplica de lectura y, a continuación, monitoree el clúster de base de datos de origen para ver si se producen errores. En caso de error, haga lo siguiente:

1. Promocione la réplica de lectura.

- 2. Dirija el tráfico de la base de datos al clúster de base de datos promovido.
- 3. Cree una réplica de lectura de reemplazo que tenga el clúster de base de datos promocionados como origen.

Cuando promociona una réplica de lectura, esta se convierte en un clúster de base de datos de Aurora independiente. Este proceso de promoción puede tardar unos minutos o más, según el tamaño de la réplica de lectura. Una vez que haya promocionado la réplica de lectura a un nuevo clúster de base de datos, este será como cualquier otro clúster de base de datos. Por ejemplo, podrá crear réplicas de lectura a partir de él y realizar operaciones de restauración a un momento dado. También puede crear réplicas de Aurora para el clúster de base de datos.

Como el clúster de base de datos promocionado ya no es una réplica de lectura, no puede usarlo como destino de la replicación.

Los siguientes pasos muestran el proceso general para promocionar una réplica de lectura a un clúster de base de datos:

- 1. Detenga la escritura de transacciones en el clúster de base de datos de origen de la réplica de lectura y espere hasta que se hayan realizado todas las actualizaciones en la réplica de lectura. Las actualizaciones de la base de datos se producen en la réplica de lectura después de completarse en el clúster de base de datos de origen y el retraso de esta replicación puede variar considerablemente. Utilice la métrica ReplicaLag para determinar cuándo se han completado todas las actualizaciones en la réplica de lectura. La métrica ReplicaLag registra la cantidad de retraso de una instancia de base de datos de réplica de lectura con respecto a la instancia de base de datos de origen. Cuando la métrica ReplicaLag llegue a 0, la réplica estará funcionando al mismo ritmo que la instancia de base de datos de origen.
- 2. Promocione la réplica de lectura mediante la opción Promote (Promover) de la consola de Amazon RDS, el comando [promote-read-replica-db-cluster](https://docs.aws.amazon.com/cli/latest/reference/rds/promote-read-replica-db-cluster.html) de la AWS CLI, o la operación [PromoteReadReplicaDBCluster](https://docs.aws.amazon.com/AmazonRDS/latest/APIReference/API_PromoteReadReplicaDBCluster.html) de la API de Amazon RDS.

Elija una instancia de base de datos de Aurora MySQL para promocionar la réplica de lectura. Una vez promocionada la réplica de lectura, el clúster de base de datos de Aurora MySQL se promociona a un clúster de base de datos independiente. La instancia de base de datos con la prioridad más alta se promueve a la instancia de base de datos principal del clúster de base de datos. Las demás instancias de base de datos se convierten en réplicas de Aurora.

#### **a** Note

El proceso de promoción tarda algunos minutos en completarse. Cuando se promociona una réplica de lectura, la replicación se detiene y las instancias de base de datos se reinician. Una vez completado el reinicio, la réplica de lectura pasa a estar disponible como un nuevo clúster de base de datos.

#### Consola

Para promocionar una réplica de lectura de Aurora MySQL a un clúster de base de datos

- 1. Inicie sesión en la AWS Management Console y abra la consola de Amazon RDS en [https://](https://console.aws.amazon.com/rds/) [console.aws.amazon.com/rds/](https://console.aws.amazon.com/rds/).
- 2. En la consola, elija Instances (Instancias).

Aparece el panel Instance (Instancia).

3. En el panel Instances (Instancias), seleccione la réplica de lectura que desea promocionar.

Las réplicas de lectura aparecen como instancias de base de datos de Aurora MySQL.

- 4. En Actions (Acciones), elija Promote read replica (Promover réplica de lectura).
- 5. En la página de confirmación, elija Promote Read Replica (Promocionar réplica de lectura).

## AWS CLI

Para promover una réplica de lectura a un clúster de base de datos, utilice la operación [promote](https://docs.aws.amazon.com/cli/latest/reference/rds/promote-read-replica-db-cluster.html)[read-replica-db-cluster](https://docs.aws.amazon.com/cli/latest/reference/rds/promote-read-replica-db-cluster.html) de la AWS CLI.

#### Example

Para Linux, macOS, o Unix:

```
aws rds promote-read-replica-db-cluster \ 
     --db-cluster-identifier mydbcluster
```
#### En Windows:

aws rds promote-read-replica-db-cluster ^

#### --db-cluster-identifier *mydbcluster*

#### API de RDS

Para promover una réplica de lectura a un clúster de base de datos, llame a [PromoteReadReplicaDBCluster.](https://docs.aws.amazon.com/AmazonRDS/latest/APIReference/API_PromoteReadReplicaDBCluster.html)

# <span id="page-1726-0"></span>Solución de problemas de las réplicas entre regiones de Amazon Aurora MySQL

A continuación, puede encontrar una lista de mensajes de error frecuentes que pueden aparecer al crear una réplica de lectura entre regiones de Amazon Aurora y cómo resolver los errores especificados.

Source cluster [DB cluster ARN] doesn't have binlogs enabled

Para resolver este problema, habilite el registro binario en el clúster de base de datos de origen. Para obtener más información, consulte [Antes de empezar.](#page-1710-0)

Source cluster [DB cluster ARN] doesn't have cluster parameter group in sync on writer

Este error aparece si se ha actualizado el parámetro binlog\_format del clúster de base de datos pero no se ha reiniciado su instancia principal. Reinicie la instancia principal (es decir, la de escritura) del clúster de base de datos y vuelva a intentarlo.

Source cluster [DB cluster ARN] already has a read replica in this region

Puede tener hasta cinco clústeres de base de datos interregionales que sean réplicas de lectura para cada clúster de base de datos de origen en cualquier Región de AWS. Si ya tiene el número máximo de réplicas de lectura para un clúster de base de datos en una Región de AWS concreta, debe eliminar una existente antes de poder crear un nuevo clúster de base de datos entre regiones en dicha región.

El clúster de base de datos [ARN del clúster de base de datos] requiere una actualización del motor de base de datos para admitir la replicación entre regiones

Para resolver este problema, actualice la versión del motor de base de datos para todas las instancias del clúster de base de datos de origen a la versión más reciente del motor de base de datos e intente de nuevo crear una base de datos de réplica de lectura entre regiones.

<span id="page-1726-1"></span>Replicación entre Aurora y MySQL o entre Aurora y otro clúster de base de datos de Aurora (replicación de registro binario)

Dado que Amazon Aurora MySQL es compatible con MySQL, puede configurar la replicación entre una base de datos MySQL y un clúster de base de datos Amazon Aurora MySQL. Este tipo de replicación utiliza la replicación de registros binarios de MySQL, también conocida como replicación binlog. Si utiliza la replicación de registro binario con Aurora, le recomendamos que su base de datos MySQL ejecute MySQL versión 5.5 o posterior. Puede configurar la replicación donde el clúster de base de datos de Aurora MySQL sea el origen de replicación o la réplica. Puede replicar con una instancia de base de datos MySQL de Amazon RDS, una base de datos MySQL externa a Amazon RDS u otro clúster de base de datos de Aurora MySQL.

#### **a** Note

No puede usar la replicación binlog hacia o desde ciertos tipos de clústeres de bases de datos de Aurora. En particular, la replicación de binlog no está disponible para clústeres de Aurora Serverless v1. Si las instrucciones SHOW MASTER STATUS y SHOW SLAVE STATUS (versión 2 de Aurora MySQL) o SHOW REPLICA STATUS (versión 3 de Aurora MySQL) no devuelven ningún resultado, verifique que el clúster que está utilizando sea compatible con la replicación binlog.

En la versión 3 de Aurora MySQL, la replicación del registro binario no se realiza en la base de datos del sistema de mysql. Las contraseñas y las cuentas no se replican por medio de binlog en la versión 3 de Aurora MySQL. Por lo tanto, las instrucciones del lenguaje de control de datos (DCL), como CREATE USER, GRANT y REVOKE, no se replican.

También puede reproducir con una instancia de base de datos de RDS for MySQL o con un clúster de base de datos de Aurora MySQL en otra Región de AWS. Cuando esté realizando una replicación entre Regiones de AWS, asegúrese de que los clústeres y las instancias de base de datos sean accesibles públicamente. Si los clústeres de base de datos de Aurora MySQL están en subredes privadas de la VPC, utilice la interconexión de VPC entre las Regiones de AWS. Para obtener más información, consulte [Acceso a un clúster de base de datos en una VPC desde una instancia EC2 de](#page-4265-0)  [otra VPC.](#page-4265-0)

Si desea configurar una replicación entre un clúster de base de datos de Aurora MySQL y un clúster de base de datos de Aurora MySQL en otra Región de AWS, puede crear un clúster de base de datos de Aurora MySQL como réplica de lectura en una Región de AWS diferente del clúster de base de datos de origen. Para obtener más información, consulte [Reproducción de clústeres de base de](#page-1709-0)  [datos de Amazon Aurora MySQL entre Regiones de AWS.](#page-1709-0)

Uso de la replicación de registros binarios (binlog) 1696
Con las versiones 2 y 3 de Aurora MySQL, puede replicar entre Aurora MySQL y un origen o destino externos que utilicen identificadores de transacciones globales (GTID) para la replicación. Asegúrese de que los parámetros relacionados con GTID en el clúster de base de datos de Aurora MySQL disponga de una configuración que sea compatible con el estado del GTID de la base de datos externa. Para obtener información sobre como hacer esto, consulte [Uso de la replicación](#page-1778-0) [basada en GTID para Amazon Aurora MySQL](#page-1778-0). En Aurora MySQL versión 3.01 y posterior, puede elegir cómo asignar GTID a las transacciones que se replican desde un origen que no utiliza GTID. Para obtener información sobre el procedimiento almacenado que controla ese ajuste, consulte [mysql.rds\\_assign\\_gtids\\_to\\_anonymous\\_transactions \(Aurora MySQL versión 3\).](#page-1998-0)

### **A** Warning

Cuando replique entre Aurora MySQL y MySQL, asegúrese de usar únicamente tablas InnoDB. Si tiene tablas de MyISAM que desea replicar, puede convertirlas a InnoDB antes de configurar la replicación con el siguiente comando.

alter table <schema>.<table\_name> engine=innodb, algorithm=copy;

Configuración de la replicación con MySQL o con otro clúster de base de datos de Aurora

La configuración de la replicación de MySQL con Aurora MySQL incluye los siguientes pasos, que se describen en detalle:

- [1. Activar el registro binario en el origen de replicación](#page-1729-0)
- [2. Retenga los registros binarios en el origen de replicación hasta que dejen de ser necesarios](#page-1736-0)
- [3. Cree una instantánea o volcado del origen de replicación](#page-1738-0)
- [4. Cargue la instantánea o volcado en el destino de la réplica](#page-1742-0)
- [5. Cree un usuario de replicación en su origen de replicación](#page-1745-0)
- [6. Active la replicación en el destino de la réplica](#page-1745-1)
- [7. Monitoree su réplica](#page-1750-0)

Uso de la replicación de registros binarios (binlog) 1697

# <span id="page-1729-0"></span>1. Activar el registro binario en el origen de replicación

Puede encontrar instrucciones acerca del procedimiento para activar el registro binario en el origen de replicación de su motor de base de datos a continuación.

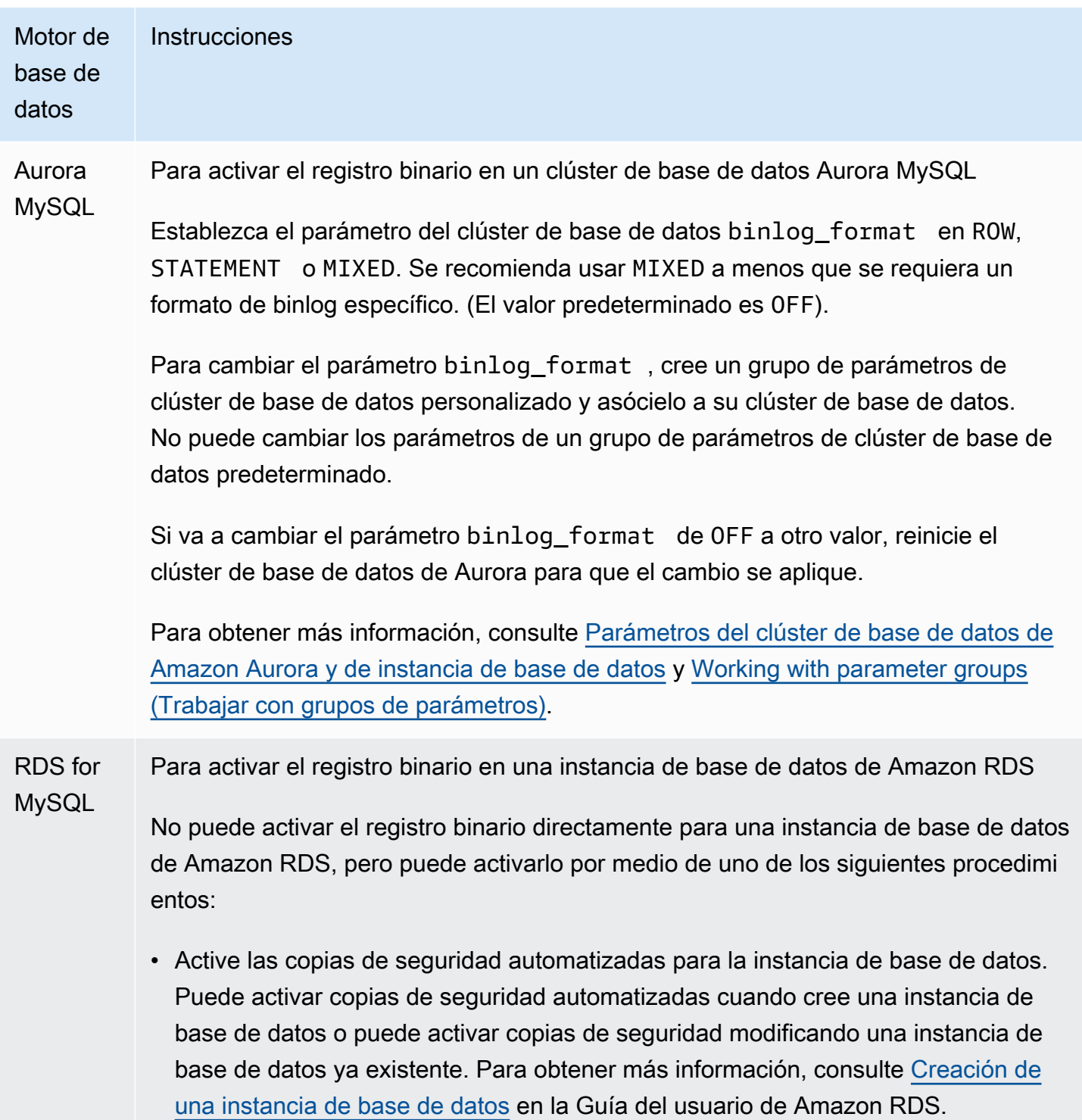

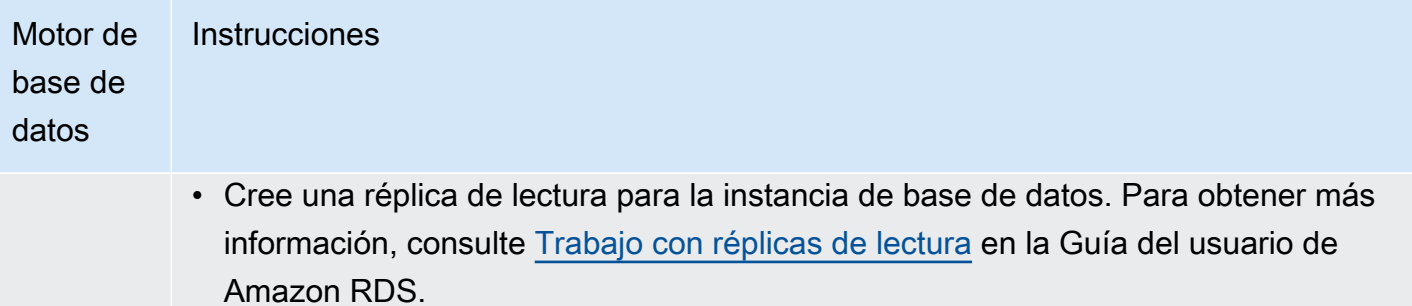

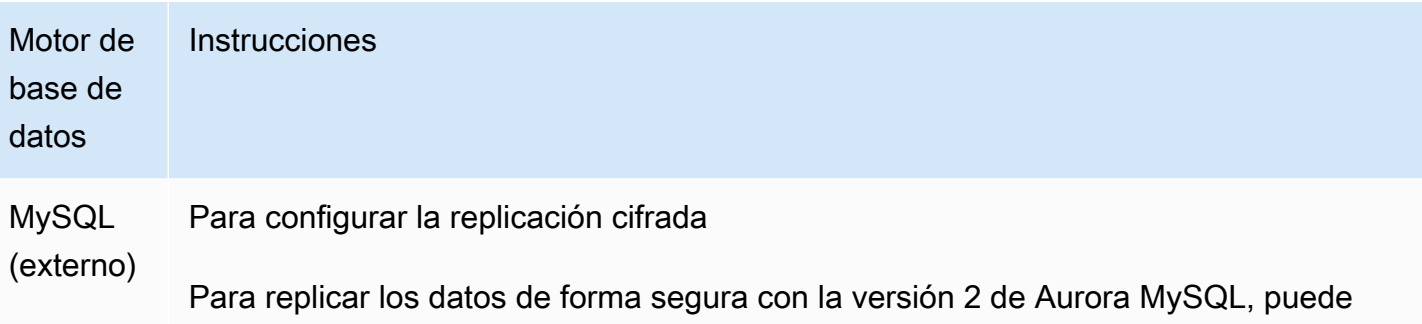

usar la replicación cifrada.

### **a** Note

Si no necesita usar la replicación cifrada, puede omitir estos pasos.

A continuación, se indican los requisitos previos para utilizar la replicación cifrada:

- La capa de conexión segura (SSL) debe estar habilitada en la base de datos de origen MySQL externa.
- Debe disponerse de una clave cliente y un certificado cliente para el clúster de base de datos de Aurora MySQL.

Durante la replicación cifrada, el clúster de base de datos Aurora MySQL actúa como un cliente en el servidor de base de datos MySQL. Los certificados y las claves del cliente de Aurora MySQL son archivos con formato .pem.

- 1. Compruebe que esté preparado para la replicación cifrada:
	- Si no tiene SSL habilitado en la base de datos de origen de MySQL externa y no dispone de una clave cliente ni de un certificado cliente, active SSL en el servidor de base de datos de MySQL y genere la clave cliente y el certificado cliente necesarios.
	- Si SSL está habilitado en el origen externo, proporcione una clave cliente y un certificado cliente para el clúster de base de datos de Aurora MySQL. Si no los tiene, genere una nueva clave y certificado para el clúster de base de datos Aurora MySQL. Para firmar el certificado cliente, debe tener la clave de la entidad de certificación que usó para configurar SSL en la base de datos de origen MySQL externa.

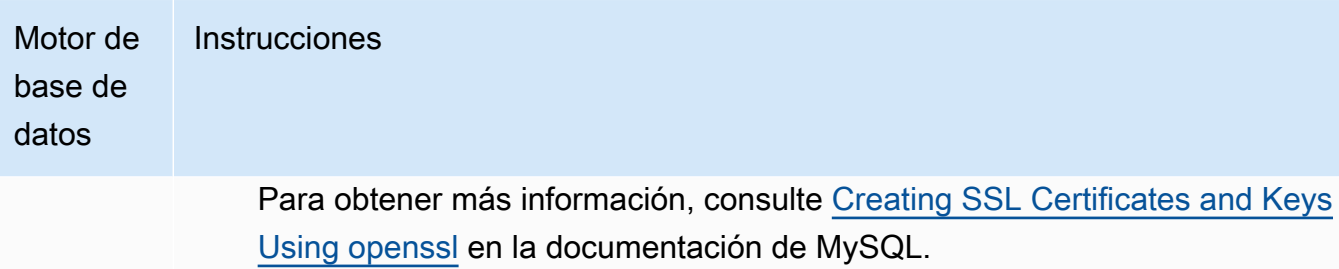

Necesita un certificado de la entidad de certificación, la clave cliente y el certifica do cliente.

2. Conéctese al clúster de base de datos Aurora MySQL como usuario maestro mediante SSL.

la documentación de MySQL.

Para obtener información acerca de la conexión a un clúster de base de datos Aurora MySQL con SSL, consulte [Uso de TLS con clústeres de base de datos de](#page-1396-0) [Aurora MySQL.](#page-1396-0)

3. Ejecute el procedimiento almacenado mysql.rds\_import\_binlog\_ssl \_material para importar la información de SSL en el clúster de base de datos Aurora MySQL.

Para el parámetro ss1 material value , inserte la información de los archivos con formato .pem para el clúster de base de datos Aurora MySQL en la carga JSON correcta.

En el siguiente ejemplo se importa la información de SSL en un clúster de base de datos Aurora MySQL. En los archivos con formato .pem, el código del cuerpo suele ser más grande que el que se muestra en el ejemplo.

```
call mysql.rds_import_binlog_ssl_material(
'{"ssl_ca":"-----BEGIN CERTIFICATE-----
AAAAB3NzaC1yc2EAAAADAQABAAABAQClKsfkNkuSevGj3eYhCe53pcj 
qP3maAhDFcvBS7O6V 
hz2ItxCih+PnDSUaw+WNQn/mZphTk/a/gU8jEzoOWbkM4yxyb/wB96 
xbiFveSFJuOp/d6RJhJOI0iBXr 
lsLnBItntckiJ7FbtxJMXLvvwJryDUilBMTjYtwB+QhYXUMOzce5Pjz5/
i8SeJtjnV3iAoG/cQk+0FzZ 
qaeJAAHco+CY/5WrUBkrHmFJr6HcXkvJdWPkYQS3xqC0+FmUZofz22 
1CBt5IMucxXPkX4rWi+z7wB3Rb 
BQoQzd8v7yeb7OzlPnWOyN0qFU0XA246RA8QFYiCNYwI3f05p6KLxEXAMPLE
```
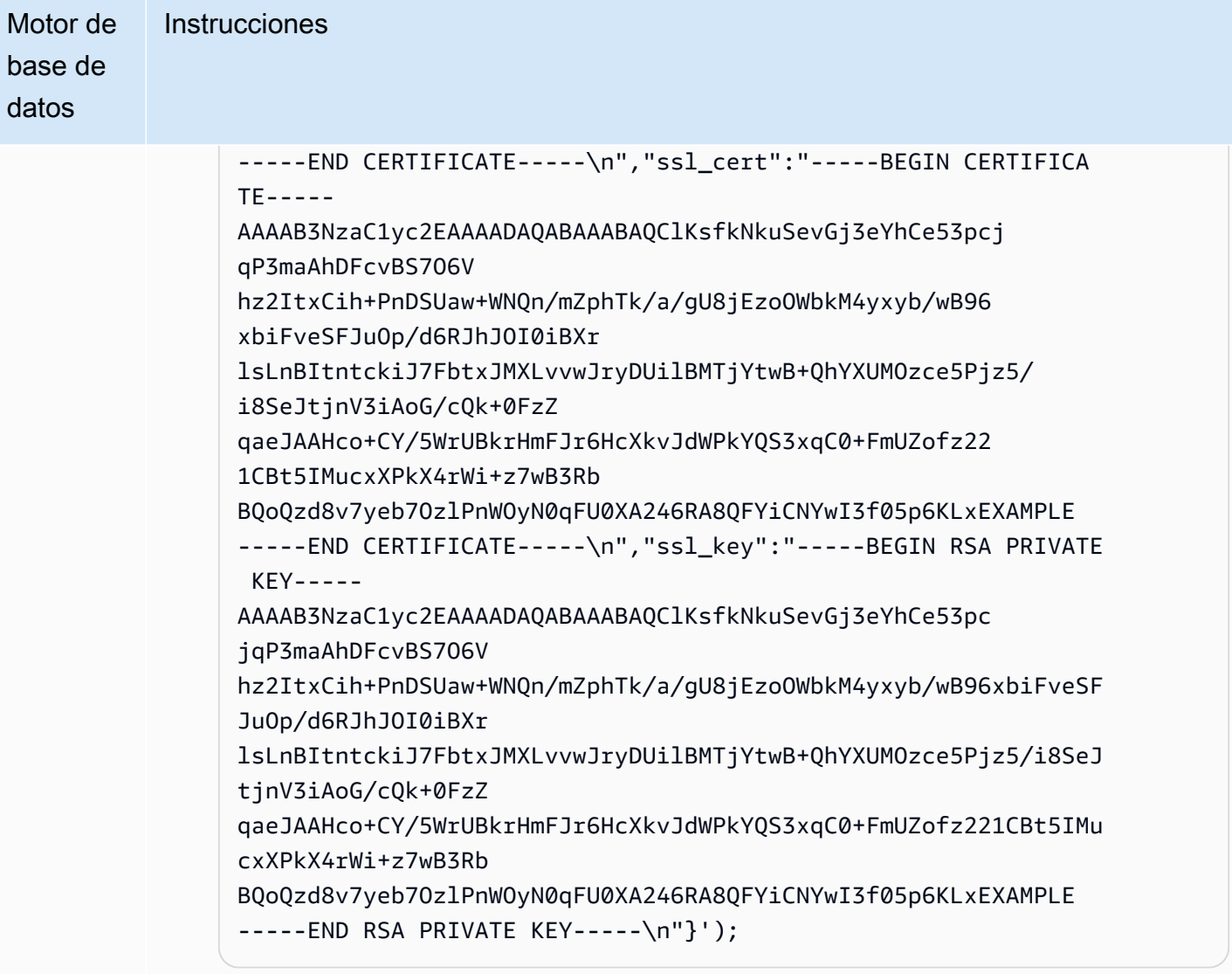

Para obtener más información, consulte [mysql.rds\\_import\\_binlog\\_ssl\\_material](#page-2002-0) y [Uso de TLS con clústeres de base de datos de Aurora MySQL](#page-1396-0).

# **a** Note

Después de ejecutar el procedimiento, los secretos se almacenan en archivos. Para borrar los archivos más tarde, puede ejecutar el procedimi ento almacenado [mysql.rds\\_remove\\_binlog\\_ssl\\_material](#page-2010-0).

Para activar el registro binario en una base de datos MySQL externa

1. En un shell de comando, detenga el servicio mysql.

Motor de base de datos Instrucciones

sudo service mysqld stop

2. Edite el archivo my.cnf (normalmente se encuentra en /etc).

```
sudo vi /etc/my.cnf
```
Añada las opciones log\_bin y server\_id a la sección [mysqld]. La opción log\_bin proporciona un identificador de nombre de archivo para los archivos de log binarios. La opción server\_id proporciona un identificador único para el servidor en las relaciones origen-réplica.

Si no se requiere replicación cifrada, asegúrese de que la base de datos MySQL externa se inicia con los binlogs habilitados y SSL desactivado.

A continuación se indican las entradas pertinentes en el archivo /etc/my.cnf para los datos sin cifrar.

```
log-bin=mysql-bin 
server-id=2133421 
innodb_flush_log_at_trx_commit=1
sync_binlog=1
```
Si se requiere la replicación cifrada, asegúrese de que la base de datos MySQL externa se inicia con SSL y los binlogs habilitados.

Las entradas del archivo /etc/my.cnf incluyen las ubicaciones del archivo .pem para el servidor de base de datos MySQL.

```
log-bin=mysql-bin 
server-id=2133421 
innodb_flush_log_at_trx_commit=1
sync_binlog=1
# Setup SSL.
ssl-ca=/home/sslcerts/ca.pem
```
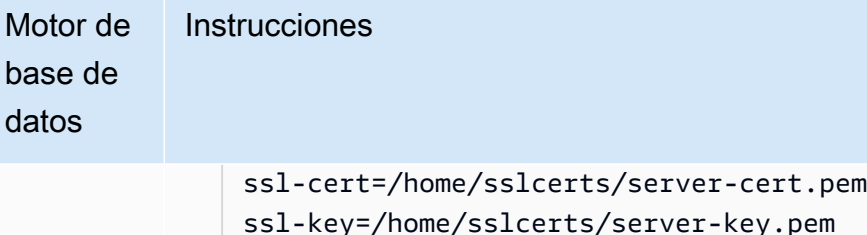

Además, la opción sql\_mode de la instancia de base de datos MySQL debe estar definida como 0 o no se debe incluir en el archivo my.cnf.

Mientras está conectado a la base de datos MySQL externa, registre la posición del log binario de la base de datos MySQL externa.

```
mysql> SHOW MASTER STATUS;
```
El resultado debería ser similar al siguiente:

+------------------+----------+--------------+------------------ +-------------------+ | File | Position | Binlog\_Do\_DB | Binlog\_Ignore\_DB | Executed\_Gtid\_Set | +------------------+----------+--------------+------------------ +-------------------+ | mysql-bin.000031 | 107 | | | | +------------------+----------+--------------+------------------ +-------------------+ 1 row in set (0.00 sec)

Para obtener más información, consulte [Setting the replication source configuration](http://dev.mysql.com/doc/refman/8.0/en/replication-howto-masterbaseconfig.html) en la documentación de MySQL.

3. Inicie el servicio mysql.

sudo service mysqld start

<span id="page-1736-0"></span>2. Retenga los registros binarios en el origen de replicación hasta que dejen de ser necesarios

Cuando se utiliza la replicación de registro binario de MySQL, Amazon RDS no administra el proceso de replicación. Como resultado, debe asegurarse de que los archivos binlog del origen de replicación se retienen hasta que los cambios se hayan aplicado a la réplica. Este mantenimiento le ayuda a restaurar la base de datos de origen si se produce un error.

Consulte las siguientes instrucciones para conservar registros binarios para el motor de base de datos.

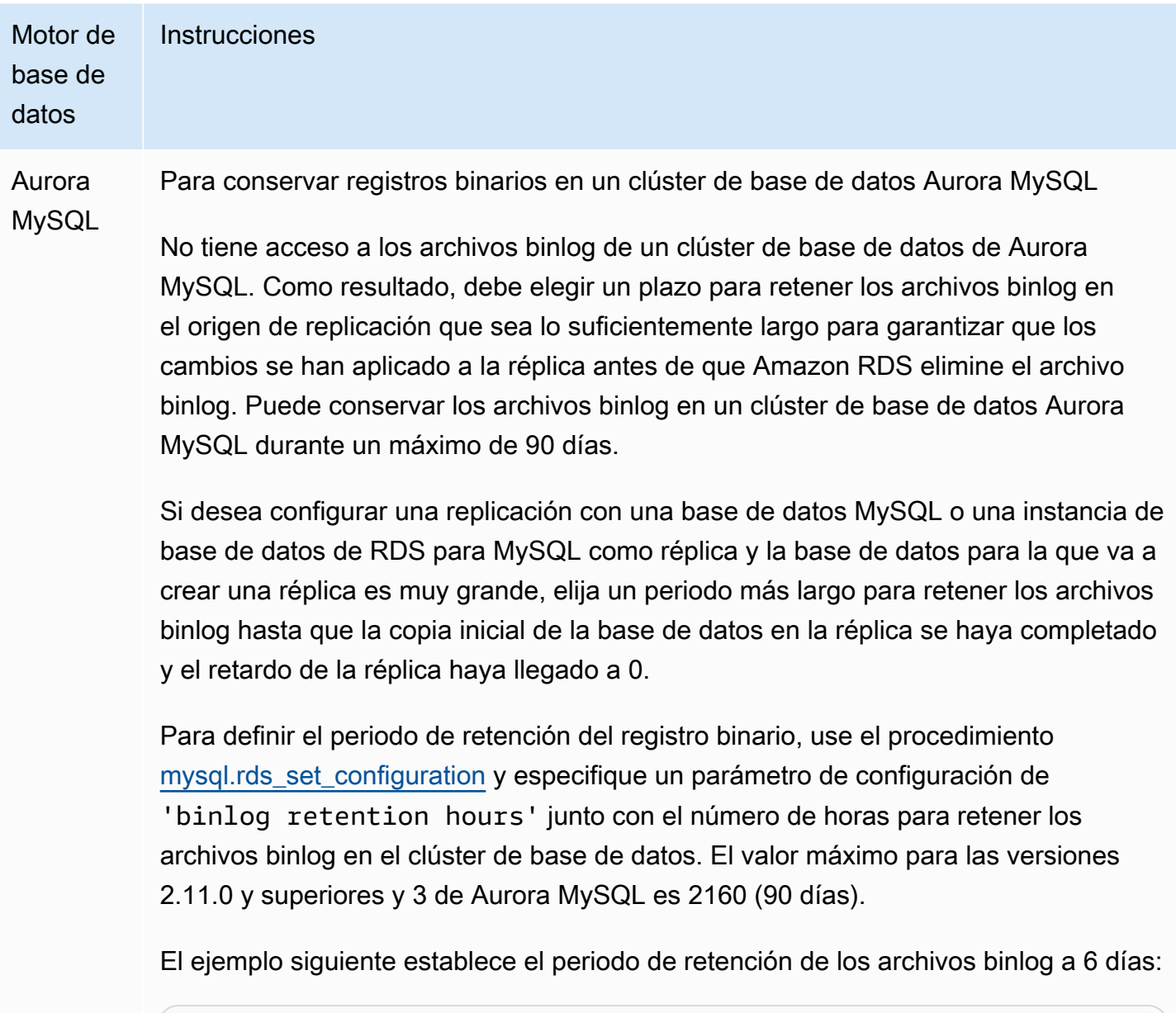

CALL mysql.rds\_set\_configuration('binlog retention hours', 144);

#### Motor de base de **Instrucciones**

#### datos

Una vez que haya comenzado la replicación, puede verificar que los cambios se hayan aplicado a la réplica ejecutando el comando SHOW SLAVE STATUS (versión 2 de Aurora MySQL) o SHOW REPLICA STATUS (versión 3 de Aurora MySQL) en la réplica y verificando el campo Seconds behind master. Si el campo Seconds behind master es 0, entonces no hay retardo de réplica. Cuando no haya retardo de réplica, reduzca el periodo de tiempo durante el que se deben retener los archivos binlog definiendo el parámetro de configuración binlog retention hours en un periodo más corto.

Si no se especifica esta configuración, el valor predeterminado para Aurora MySQL es 24 (1 día).

Si especifica un valor para 'binlog retention hours' que sea mayor que el máximo, Aurora MySQL utiliza el máximo.

RDS for MySQL Para conservar los registros binarios en una instancia de base de datos de Amazon RDS

> Puede retener los archivos de registro binario en una instancia de base de datos de Amazon RDS mediante el establecimiento de las horas de retención de archivos binlog, como en el caso de un clúster de base de datos Aurora MySQL, tal como se ha descrito en la fila anterior.

También puede retener los archivos binlog en una instancia de base de datos de Amazon RDS creando una réplica de lectura para la instancia de base de datos. Esta réplica de lectura es temporal y solo se usa para conservar los archivos binlog. Una vez creada la réplica de lectura, llame al procedimiento [mysql.rds\\_stop\\_replication](#page-2034-0) en la réplica de lectura. Mientras la replicación está detenida, Amazon RDS no elimina ninguno de los archivos binlog del origen de replicación. Una vez que haya configura do la reproducción con la réplica permanente, puede eliminar la réplica de lectura cuando el retardo de la réplica (campo Seconds behind master) entre el origen de reproducción y la réplica permanente llegue a 0.

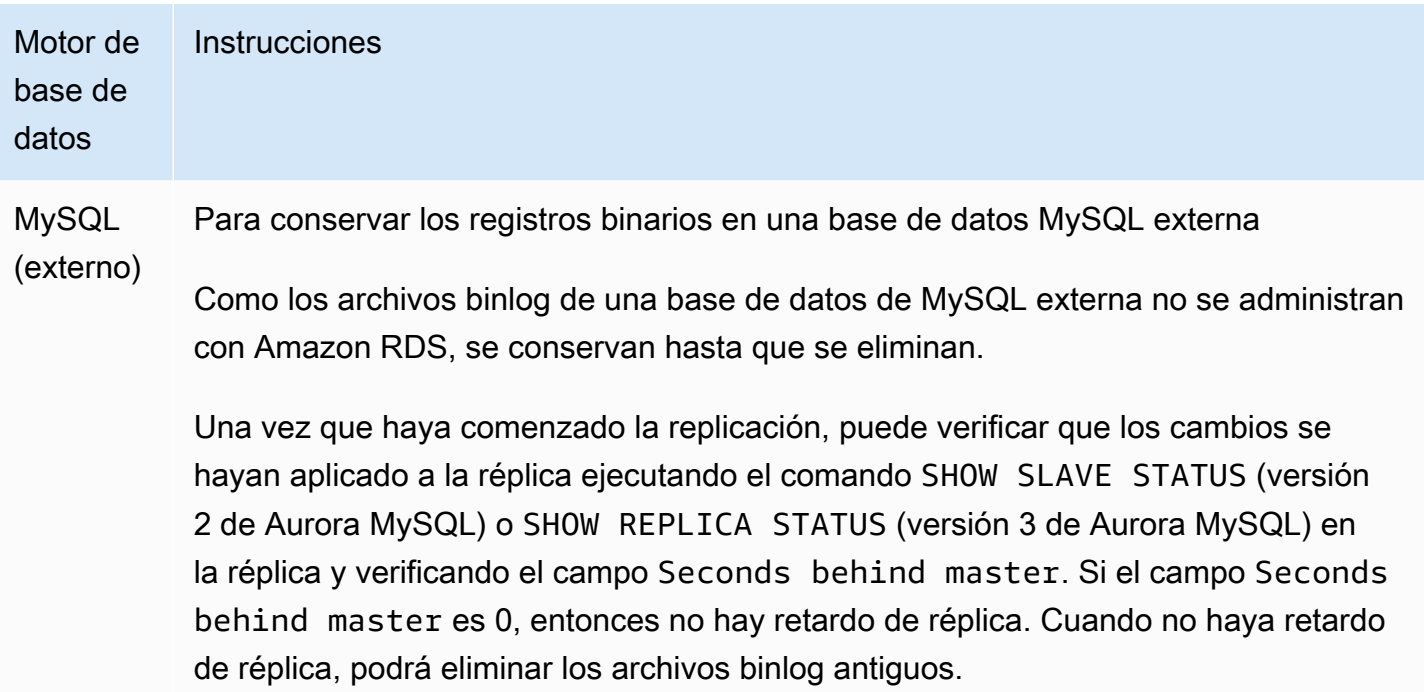

# <span id="page-1738-0"></span>3. Cree una instantánea o volcado del origen de replicación

Debe usar una instantánea o volcado del origen de replicación para cargar una copia de línea de base de los datos en la réplica y comenzar después a replicar desde ese punto.

Use las siguientes instrucciones para crear una instantánea o volcado del origen de la replicación de su motor de base de datos.

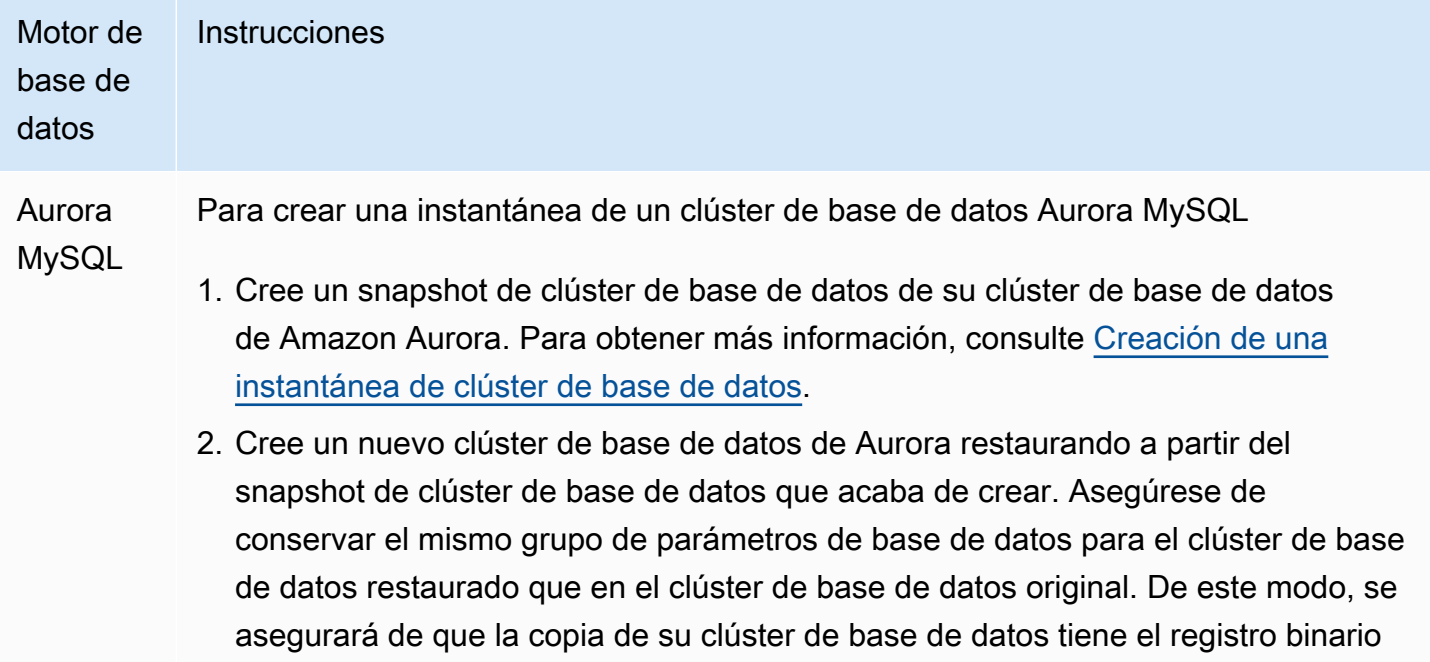

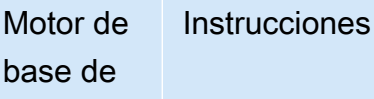

datos

habilitado. Para obtener más información, consulte [Restauración de una instantán](#page-766-0)  [ea de clúster de base de datos.](#page-766-0)

3. En la consola, elija Databases (Bases de datos) y elija la instancia principal (escritor) del clúster de base de datos de Aurora restaurado para mostrar sus detalles. Desplácese hasta Recent Events (Eventos recientes). Aparecerá un mensaje de evento que muestra el nombre y la posición del archivo binlog. El mensaje de evento está en el siguiente formato.

```
Binlog position from crash recovery is binlog-file-name binlog-po 
sition
```
Guarde los valores de nombre y posición del archivo binlog para cuando comience la replicación.

También puede obtener el nombre y la posición del archivo binlog llamando al comando [describe-events](https://docs.aws.amazon.com/cli/latest/reference/rds/describe-events.html) desde la AWS CLI. A continuación se muestra un comando describe-events de ejemplo con una salida de muestra.

```
PROMPT> aws rds describe-events
```

```
{ 
     "Events": [ 
         { 
              "EventCategories": [], 
              "SourceType": "db-instance", 
              "SourceArn": "arn:aws:rds:us-west-2:123456789012: 
db:sample-restored-instance", 
              "Date": "2016-10-28T19:43:46.862Z", 
              "Message": "Binlog position from crash recovery is mysql-
bin-changelog.000003 4278", 
              "SourceIdentifier": "sample-restored-instance" 
         } 
    \mathbf{I}}
```
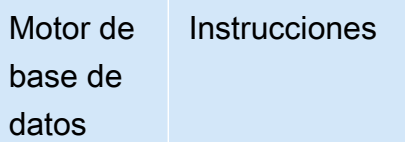

También puede obtener el nombre de archivo y la posición de binlog; para ello, verifique el registro de errores de MySQL a fin de obtener la última posición del archivo binlog de MySQL.

4. Si el destino de la réplica es un clúster de base de datos de Aurora perteneciente a otra Cuenta de AWS, una base de datos de MySQL externa o una instancia de base de datos de RDS para MySQL, no podrá cargar los datos desde una instantánea del clúster de base de datos de Amazon Aurora. En lugar de ello, cree un volcado del clúster de base de datos de Aurora conectándose a su clúster de base de datos con un cliente MySQL y ejecutando el comando mysqldump . Recuerde ejecutar el comando mysqldump en la copia del clúster de base de datos de Aurora que ha creado. A continuación se muestra un ejemplo.

```
PROMPT> mysqldump --databases <database_name> --single-transaction
--order-by-primary -r backup.sql -u <local_user> -p
```
5. Cuando haya terminado de crear el volcado de los datos desde el clúster de base de datos de Aurora que se acaba de crear, elimine ese clúster de base de datos, que ya no se necesita.

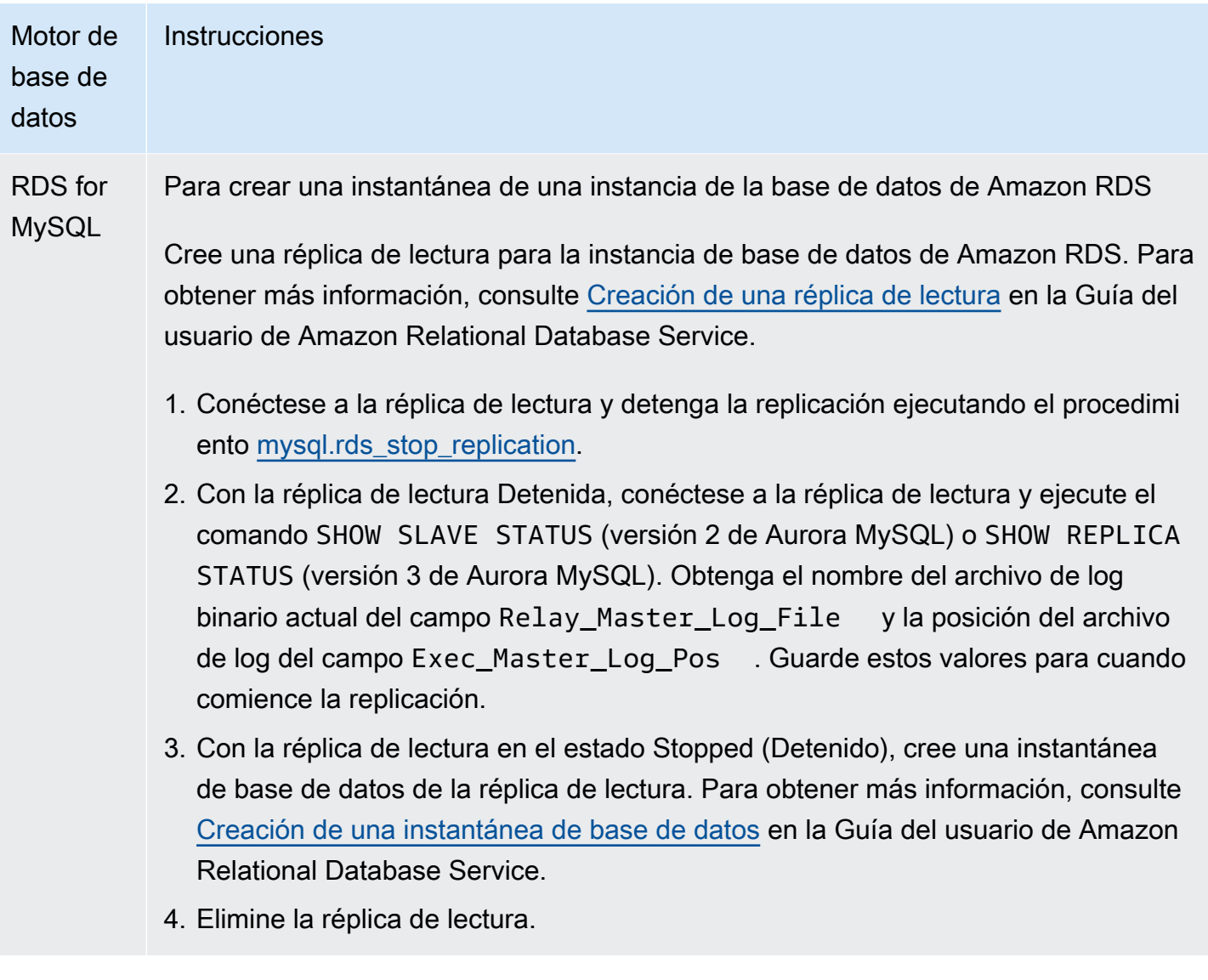

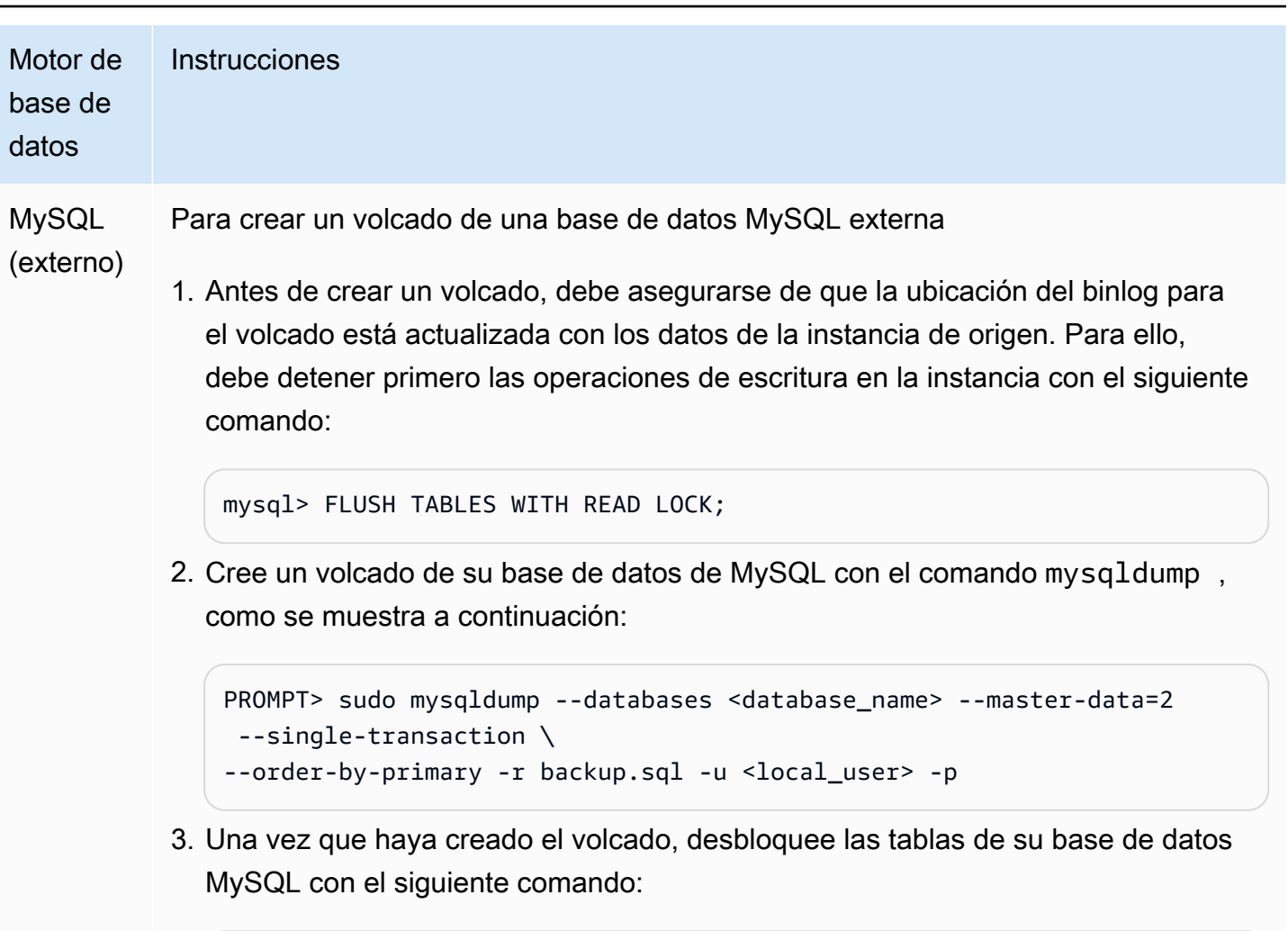

```
mysql> UNLOCK TABLES;
```
### <span id="page-1742-0"></span>4. Cargue la instantánea o volcado en el destino de la réplica

Si va a cargar datos desde un volcado de una base de datos MySQL que sea externa a Amazon RDS, puede crear una instancia de EC2 para copiar en ella los archivos del volcado y cargar a continuación los datos en el clúster de base de datos o la instancia de base de datos desde esa instancia de EC2. Con este método, puede comprimir los archivos de volcado antes de copiarlos en la instancia de EC2 con el fin de reducir los costos de la red asociados con la copia de datos en Amazon RDS. También puede cifrar el archivo o los archivos de volcado para proteger los datos mientras se transfieren por la red.

Use las siguientes instrucciones para cargar la instantánea o volcado del origen de replicación en el destino de la réplica para su motor de base de datos.

Uso de la replicación de registros binarios (binlog) 1711

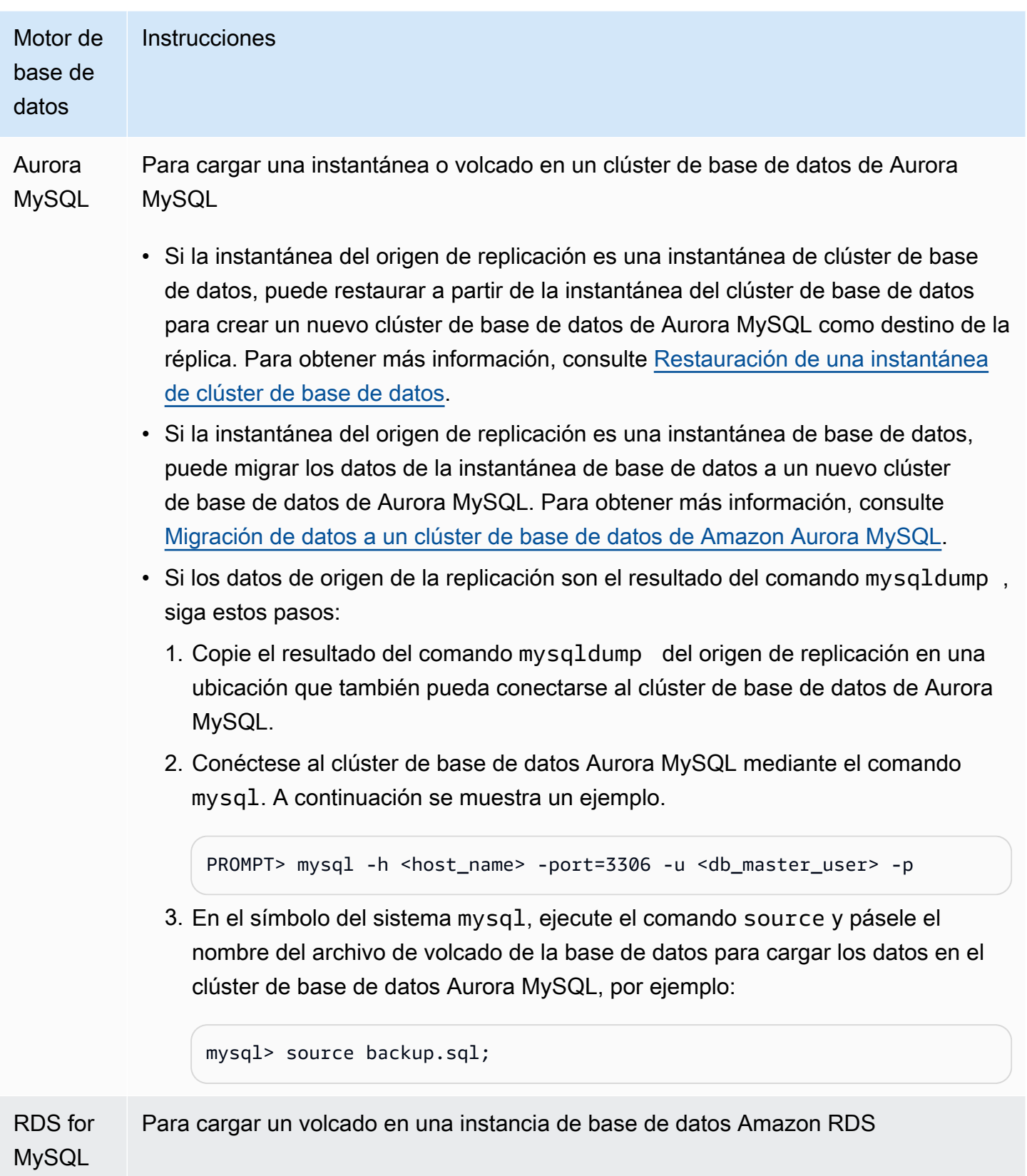

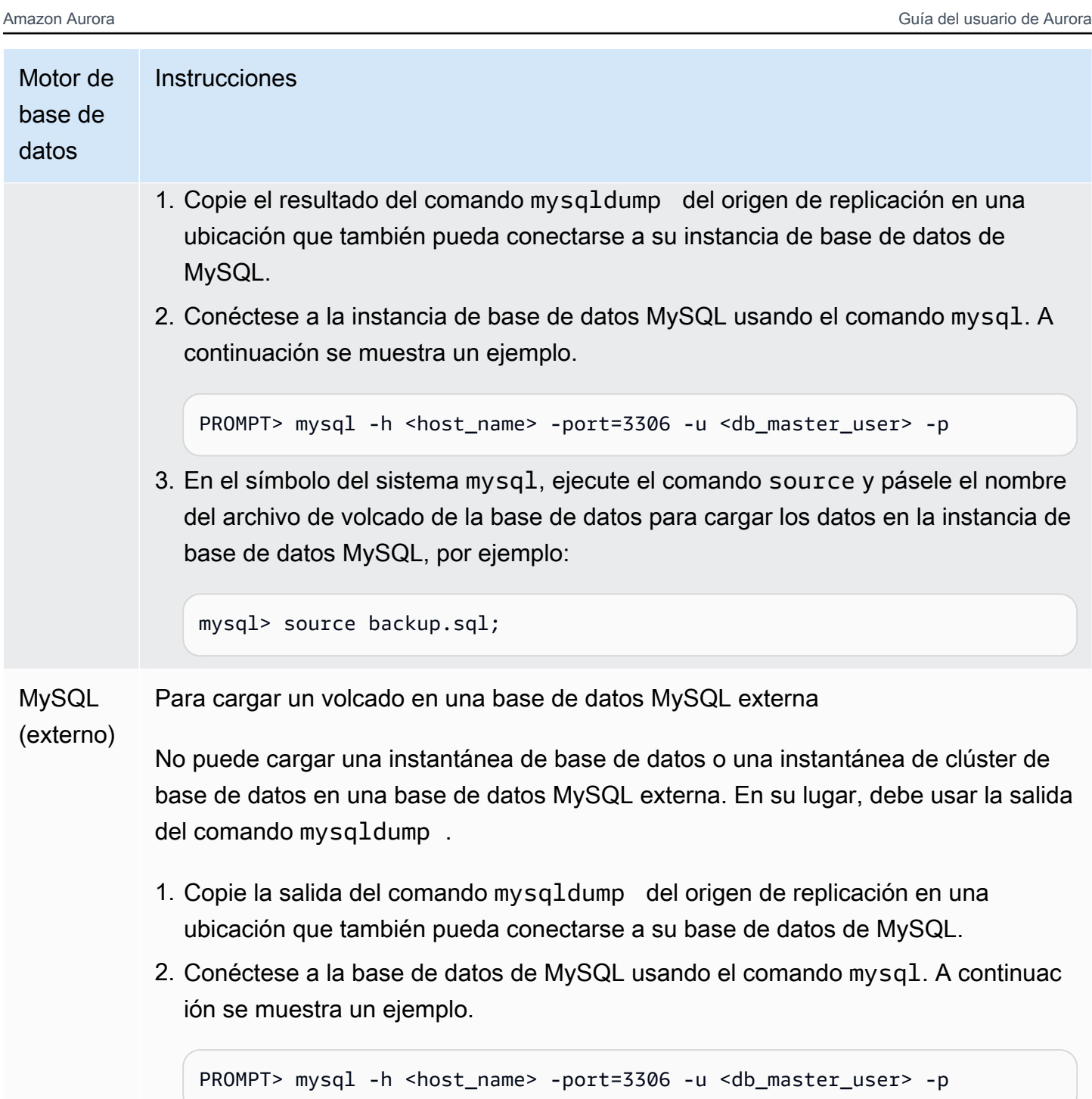

3. En el símbolo del sistema mysql, ejecute el comando source y pásele el nombre del archivo de volcado de la base de datos para cargar los datos en la base de datos MySQL. A continuación se muestra un ejemplo.

```
mysql> source backup.sql;
```
<span id="page-1745-0"></span>5. Cree un usuario de replicación en su origen de replicación

Además, cree un ID de usuario en el origen que solo se utilice para la replicación. El siguiente ejemplo es para bases de datos de origen de RDS para MySQL o MySQL externas.

mysql> CREATE USER '*repl\_user*'@'*domain\_name*' IDENTIFIED BY '*password*';

Para las bases de datos de origen de Aurora MySQL, el parámetro del clúster de base de datos skip\_name\_resolve está establecido en 1 (ON) y no se puede modificar, por lo que debe usar una dirección IP para el host en lugar de un nombre de dominio. Para obtener más información, consulte [skip\\_name\\_resolve](https://dev.mysql.com/doc/refman/8.0/en/server-system-variables.html#sysvar_skip_name_resolve) en la documentación de MySQL.

```
mysql> CREATE USER 'repl_user'@'IP_address' IDENTIFIED BY 'password';
```
El usuario requiere los privilegios REPLICATION CLIENT y REPLICATION SLAVE. Conceda estos privilegios al usuario.

Si necesita usar la replicación cifrada, exija conexiones SSL al usuario de la replicación. Por ejemplo, puede utilizar una de estas instrucciones para exigir el uso de conexiones SSL en la cuenta de usuario repl\_user.

```
GRANT REPLICATION CLIENT, REPLICATION SLAVE ON *.* TO 'repl_user'@'IP_address';
```
GRANT USAGE ON \*.\* TO '*repl\_user*'@'*IP\_address*' REQUIRE SSL;

#### **a** Note

Si REQUIRE SSL no se incluye, la conexión de replicación podría cambiarse inadvertidamente por una conexión sin cifrar.

#### <span id="page-1745-1"></span>6. Active la replicación en el destino de la réplica

Antes de activar la replicación, se recomienda que realice una instantánea manual del clúster de base de datos de Aurora MySQL o del destino de la réplica de la instancia de base de datos de RDS for MySQL. Si surge un problema y tiene que restablecer la replicación con el clúster de base de datos o el destino de la réplica de instancia de base de datos, puede restaurar el clúster de base de

datos o la instancia de base de datos desde esta instantánea en lugar de tener que volver a importar los datos en el destino de la réplica.

Utilice las siguientes instrucciones para activar la replicación para su motor de base de datos.

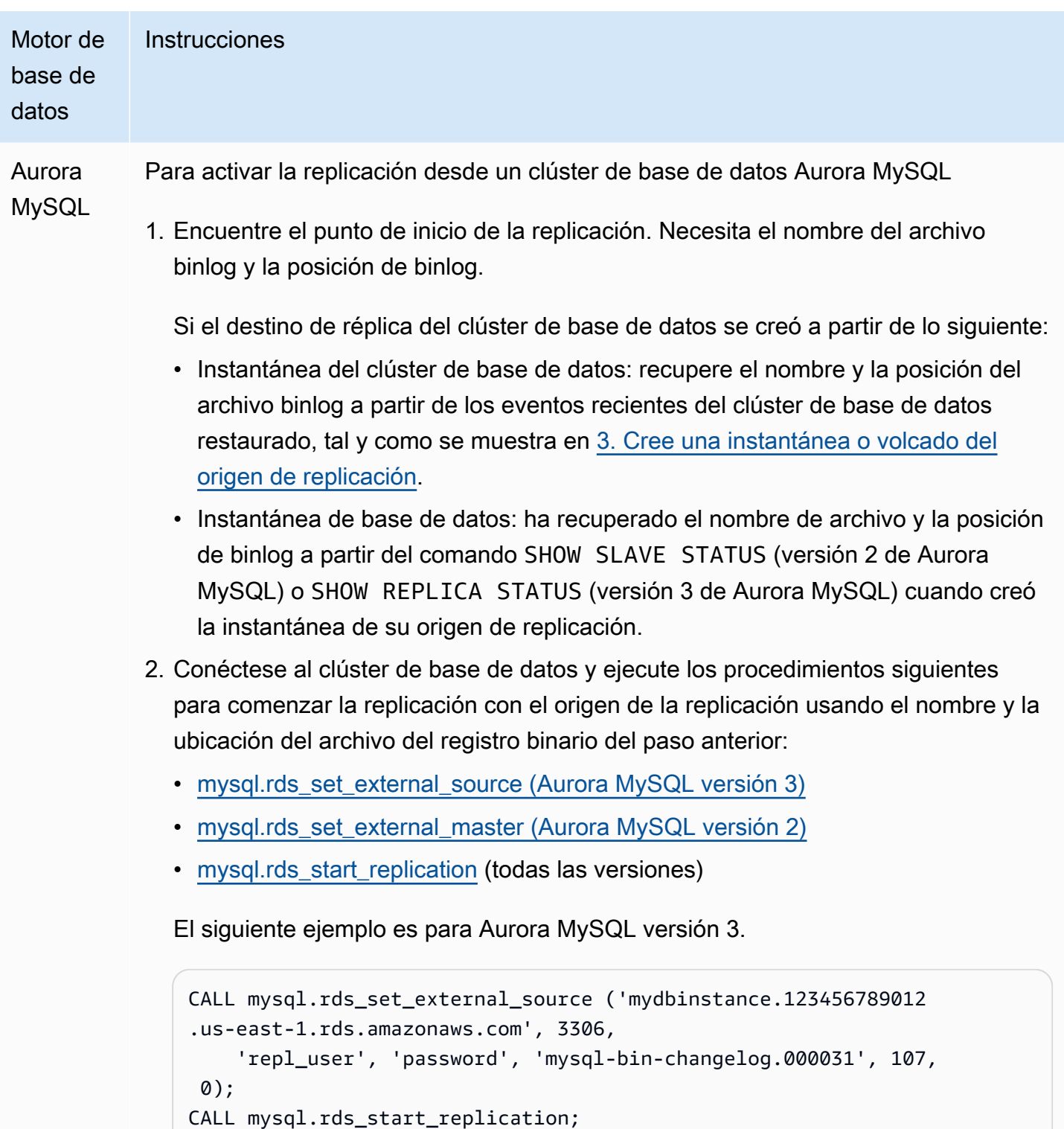

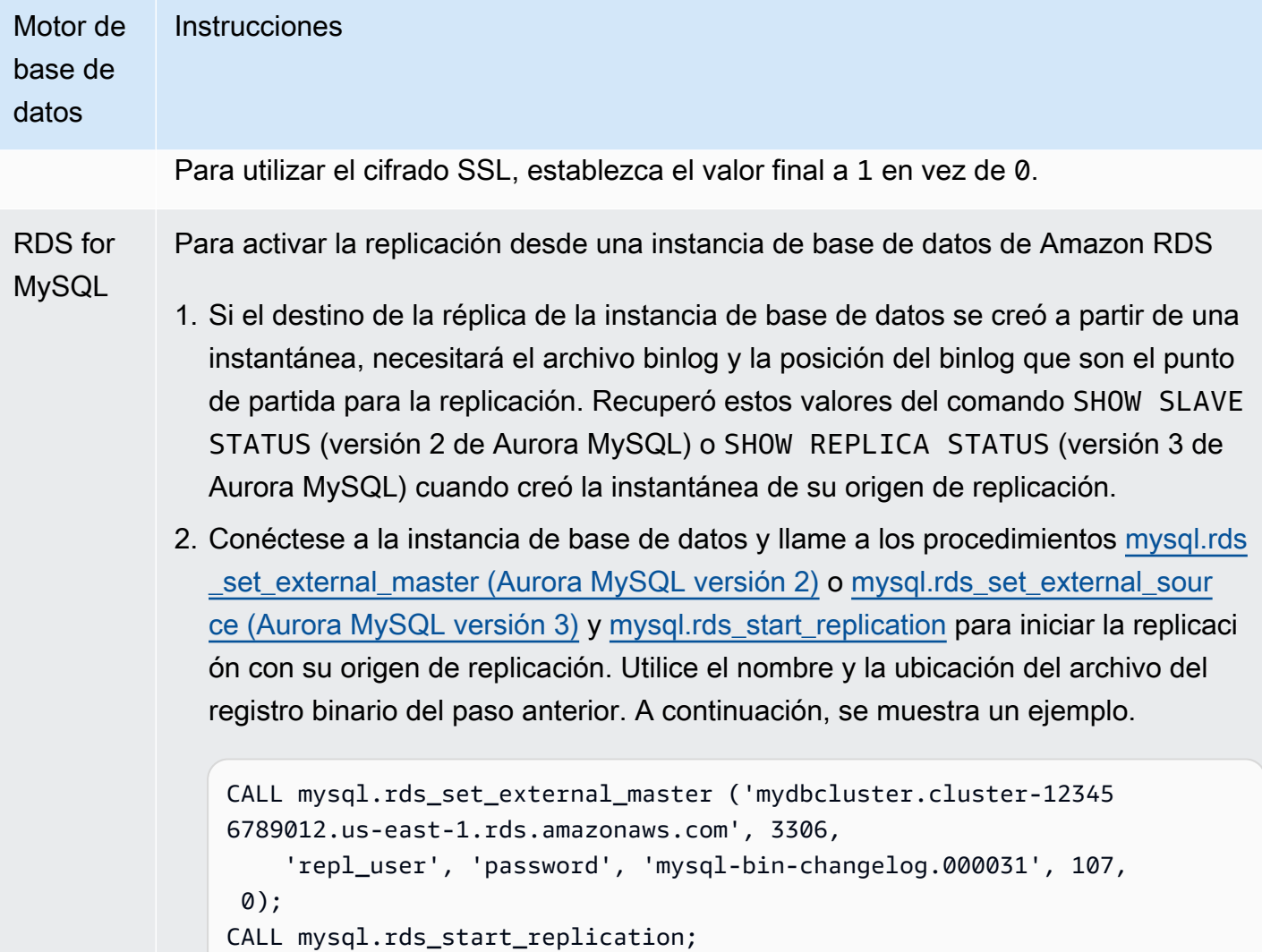

Para utilizar el cifrado SSL, establezca el valor final a 1 en vez de 0.

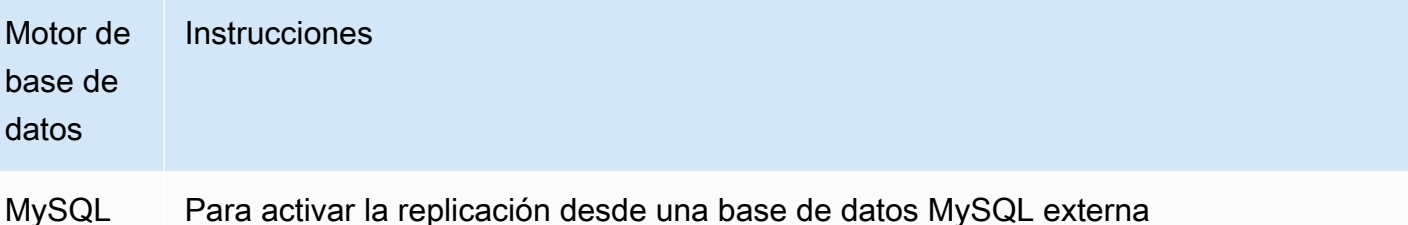

(externo)

Para activar la replicación desde una base de datos MySQL externa

1. Obtenga el archivo binlog y la posición del binlog que son el punto de partida para la replicación. Recuperó estos valores del comando SHOW SLAVE STATUS (versión 2 de Aurora MySQL) o SHOW REPLICA STATUS (versión 3 de Aurora MySQL) cuando creó la instantánea de su origen de replicación. Si el destino de la réplica de MySQL externa se rellenó desde la salida del comando mysqldump con la opción --master-data=2 , el archivo binlog y la posición del binlog se incluirán en la salida. A continuación, se muestra un ejemplo.

```
--
-- Position to start replication or point-in-time recovery from
--- CHANGE MASTER TO MASTER_LOG_FILE='mysql-bin-changelog.000031', 
 MASTER_LOG_POS=107;
```
2. Conéctese al destino de la réplica de MySQL externa y ejecute los comandos CHANGE MASTER TO y START SLAVE (versión 2 de Aurora MySQL) o START REPLICA (versión 3 de Aurora MySQL) para comenzar la replicación con el origen de replicación usando el nombre y la ubicación del archivo de registro binario del paso anterior. Por ejemplo:

```
CHANGE MASTER TO 
   MASTER_HOST = 'mydbcluster.cluster-123456789012.us-east-1.r 
ds.amazonaws.com', 
   MASTER_PORT = 3306, 
  MASTER_USER = 'repl_user', 
  MASTER_PASSWORD = 'password', 
  MASTER_LOG_FILE = 'mysql-bin-changelog.000031', 
  MASTER_LOG_POS = 107;
-- And one of these statements depending on your engine version: 
START SLAVE; -- Aurora MySQL version 2
START REPLICA; -- Aurora MySQL version 3
```
Si la replicación falla, puede provocar un gran aumento de la E/S no intencionada en la réplica, lo que puede degradar el rendimiento. Si la replicación falla o ya no se necesita, puede ejecutar el procedimiento almacenado [mysql.rds\\_reset\\_external\\_master \(Aurora MySQL versión 2\)](#page-2010-1) o [mysql.rds\\_reset\\_external\\_source \(Aurora MySQL versión 3\)](#page-2011-0) para eliminar la configuración de la replicación.

Establecimiento de una ubicación para detener la replicación en una réplica de lectura

En la versión 3.04 y versiones posteriores de Aurora MySQL, puede utilizar el procedimiento almacenado mysgl.rds start replication until (versión 3 de Aurora MySQL) para iniciar la replicación y volver a detenerla en una ubicación concreta del registro binario.

Para iniciar la replicación en una réplica de lectura y detenerla en una ubicación concreta

- 1. Use un cliente de MySQL para conectarse como usuario maestro a la réplica del clúster de base de datos MySQL.
- 2. Ejecute el procedimiento almacenado [mysql.rds\\_start\\_replication\\_until \(versión 3 de Aurora](#page-2032-0)  [MySQL\).](#page-2032-0)

En el ejemplo siguiente se inicia la replicación y se replican los cambios hasta que alcanza la ubicación 120 del archivo registro binario mysql-bin-changelog.000777. En una situación de recuperación de desastres, supongamos que la ubicación 120 es justo anterior al desastre.

```
call mysql.rds_start_replication_until( 
   'mysql-bin-changelog.000777', 
   120);
```
La replicación se detiene automáticamente cuando se alcanza el punto de detención. Se genera el siguiente evento de RDS: Replication has been stopped since the replica reached the stop point specified by the rds\_start\_replication\_until stored procedure.

Si usa una replicación basada en GTID, use el procedimiento almacenado [mysql.rds\\_start\\_replication\\_until\\_gtid \(versión 3 de Aurora MySQL\)](#page-2033-0) en lugar del procedimiento almacenado [mysql.rds\\_start\\_replication\\_until \(versión 3 de Aurora MySQL\)](#page-2032-0). Para obtener más información sobre la replicación basada en GTID, consulte [Uso de la replicación basada en GTID](#page-1778-0) [para Amazon Aurora MySQL.](#page-1778-0)

# <span id="page-1750-0"></span>7. Monitoree su réplica

Al configurar una replicación de MySQL con un clúster de base de datos Aurora MySQL, debe monitorizar los eventos de conmutación por error para el clúster de base de datos Aurora MySQL cuando se trate del destino de la réplica. Si se produce una conmutación por error, el clúster de base de datos que es el destino de la réplica se podrá volver a crear en un nuevo host con una dirección de red diferente. Para obtener información acerca de la monitorización de los eventos de conmutación por error, consulte [Uso de notificaciones de eventos de Amazon RDS.](#page-1188-0)

También puede supervisar el retardo entre el origen de replicación y el destino de la réplica conectándose al destino de la réplica y ejecutando el comando SHOW SLAVE STATUS (versión 2 de Aurora MySQL) o SHOW REPLICA STATUS (versión 3 de Aurora MySQL). En la salida del comando, el campo Seconds Behind Master indica cuánto retardo tiene el destino de la réplica con respecto al origen.

# Sincronización de contraseñas entre el origen de replicación y el destino

Cuando cambia cuentas de usuario y contraseñas en el origen de replicación mediante instrucciones SQL, dichos cambios se replican automáticamente en el destino de replicación.

Si utiliza la AWS Management Console, la AWS CLI o la API de RDS para cambiar la contraseña maestra en el origen de replicación, esos cambios no se replican automáticamente en el destino de replicación. Si desea sincronizar el usuario maestro y la contraseña maestra entre los sistemas de origen y destino, debe realizar el mismo cambio en el destino de replicación usted mismo.

Detener la replicación entre Aurora y MySQL o entre Aurora y otro clúster de base de datos de Aurora

Para detener la replicación del registro binario con una instancia de base de datos MySQL, una base de datos de MySQL externa u otro clúster de base de datos de Aurora, siga estos pasos, que se describen en detalle en este tema.

[1. Detenga la replicación del registro binario en el destino de la réplica](#page-1750-1)

[2. Desactivar el registro binario en el origen de replicación](#page-1751-0)

<span id="page-1750-1"></span>1. Detenga la replicación del registro binario en el destino de la réplica

Siga estas instrucciones para detener la replicación del registro binario de su motor de base de datos.

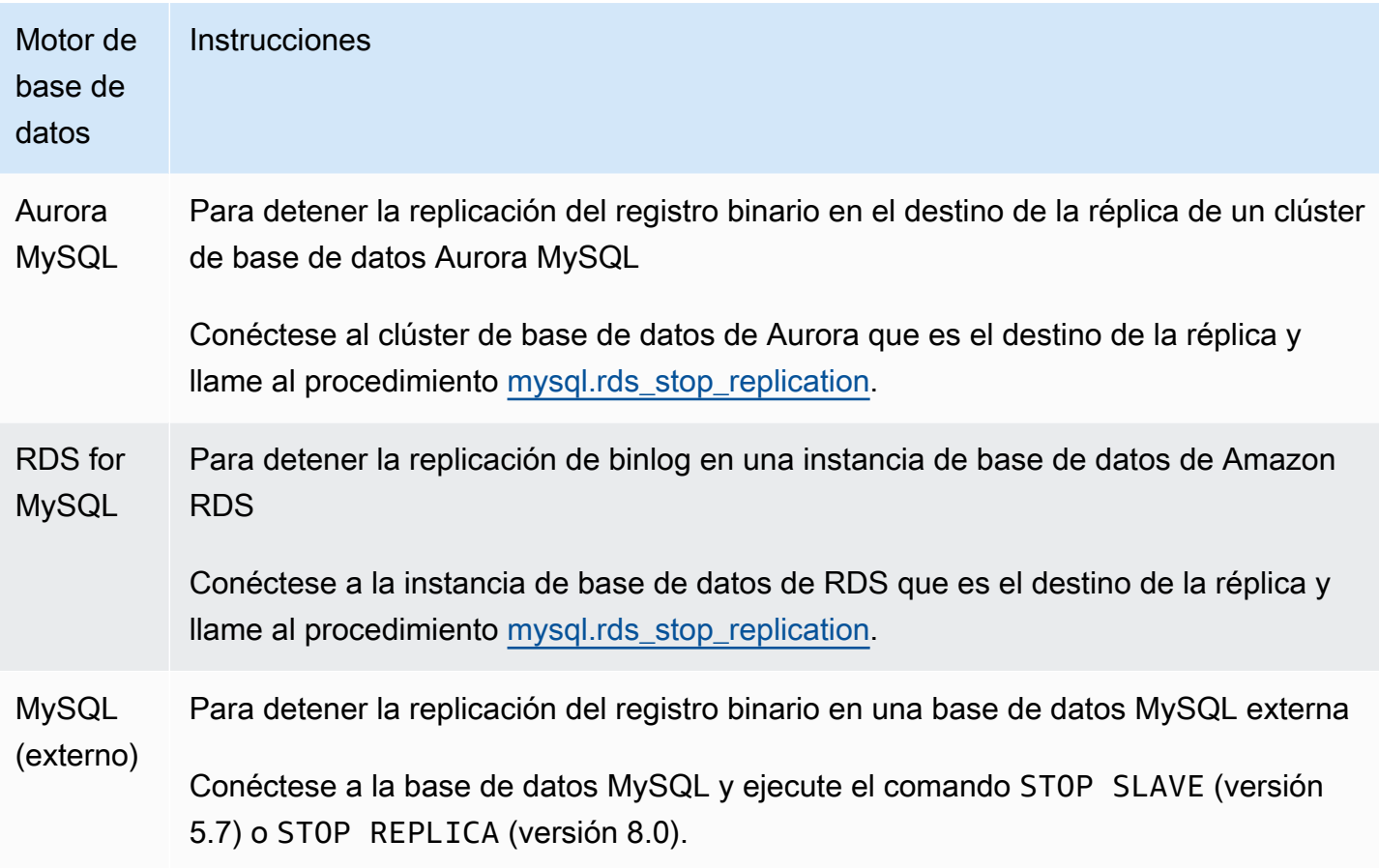

# <span id="page-1751-0"></span>2. Desactivar el registro binario en el origen de replicación

Siga las instrucciones de la tabla siguiente para desactivar el registro binario en el origen de replicación de su motor de base de datos.

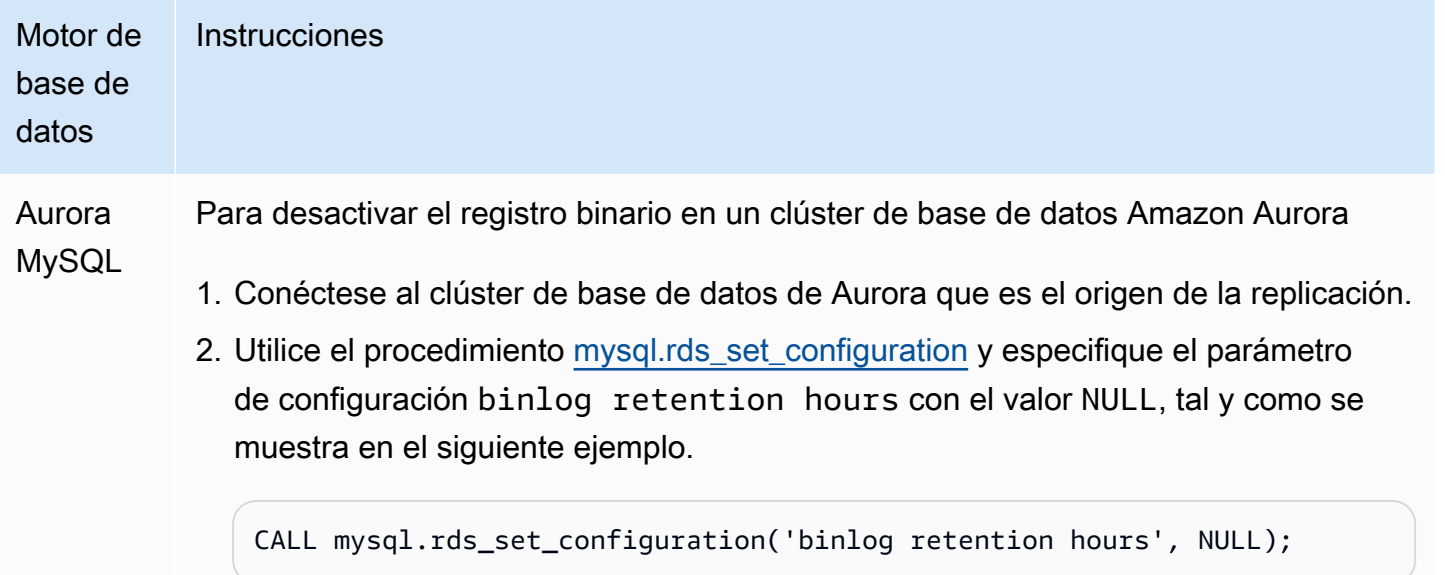

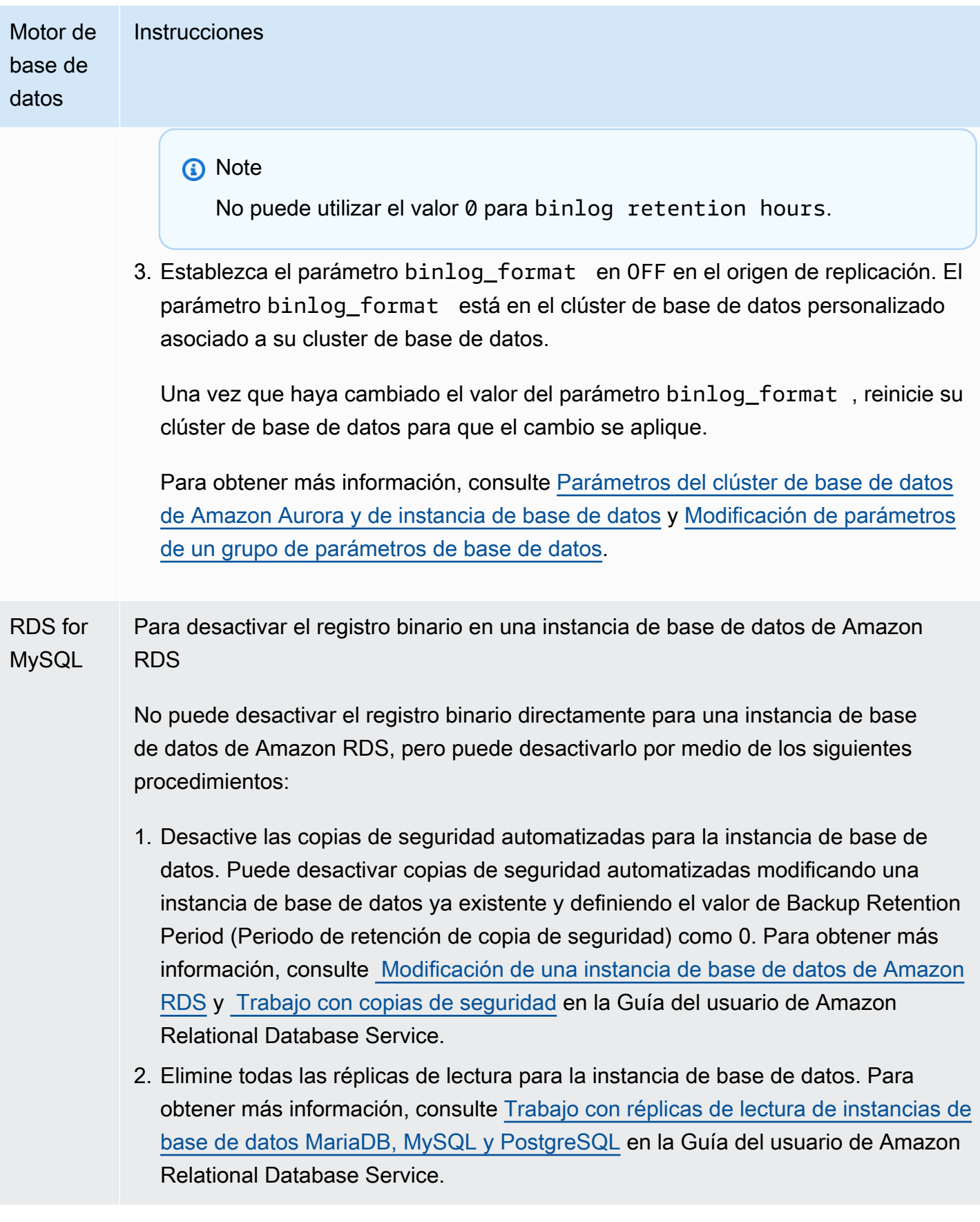

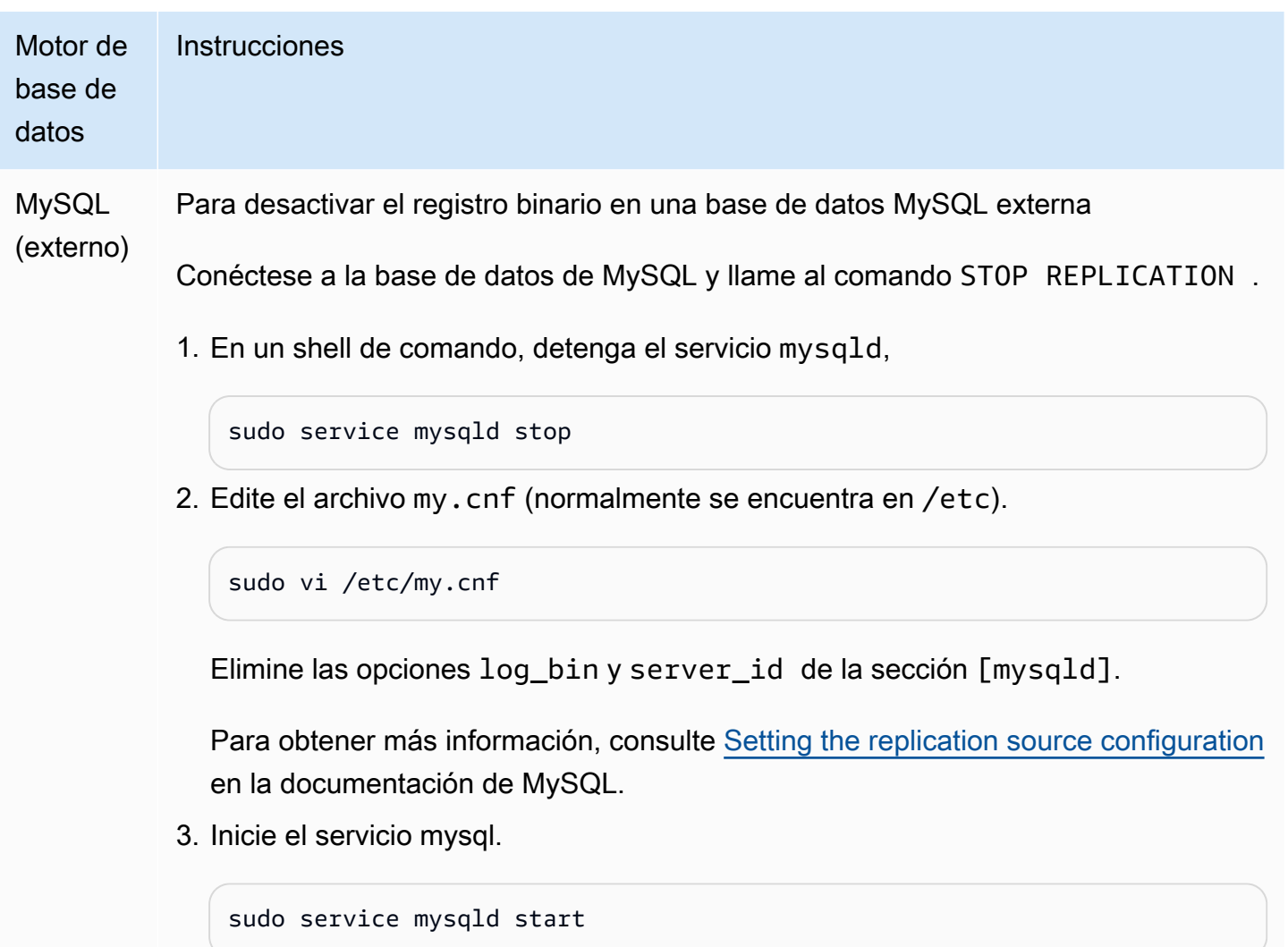

Uso de Amazon Aurora para escalar las lecturas de una base de datos de MySQL

Puede usar Amazon Aurora con su instancia de base de datos MySQL para aprovechar las capacidades de escalado de lectura de Amazon Aurora y ampliar la carga de trabajo de lectura para su instancia de base de datos MySQL. Para usar Aurora para escalar las lecturas de su instancia de base de datos de MySQL, cree un clúster de base de datos de Amazon Aurora MySQL y haga que sea una réplica de lectura de su instancia de base de datos de MySQL. Esto es válido para una instancia de base de datos de RDS for MySQL o una base de datos de MySQL que se ejecute fuera de Amazon RDS.

Para obtener más información acerca de la creación de un clúster de base de datos Amazon Aurora, consulte [Creación de un clúster de base de datos de Amazon Aurora.](#page-333-0)

Cuando configure la replicación entre su instancia de base de datos MySQL y su clúster de base de datos de Amazon Aurora, asegúrese de seguir estas directrices:

- Use la dirección del punto de enlace del clúster de base de datos Amazon Aurora cuando haga referencia a su clúster de base de datos Amazon Aurora MySQL. Si se produce una conmutación por error, la réplica de Aurora que se asciende a instancia principal del clúster de base de datos Aurora MySQL seguirá usando la dirección del punto de enlace del clúster de base de datos.
- Mantenga los binlogs en la instancia de escritor hasta que haya comprobado que se han aplicado a la réplica de Aurora. Este mantenimiento garantiza que puede restaurar la instancia de escritor si se produce un error.

### **A** Important

Si usa la replicación autoadministrada, será responsable de monitorizar y resolver los problemas de replicación que se pueden producir. Para obtener más información, consulte [Diagnóstico y resolución de retardos entre réplicas de lectura](#page-4307-0).

# **a** Note

Los permisos requeridos para comenzar la replicación en un clúster de base de datos de Aurora MySQL están restringidos y no están disponibles para su usuario maestro de Amazon RDS. Por este motivo, debe usar los procedimientos mysql.rds set external master [\(Aurora MySQL versión 2\)](#page-2012-0), [mysql.rds\\_set\\_external\\_source \(Aurora MySQL versión 3\)](#page-2019-0) y [mysql.rds\\_start\\_replication](#page-2031-0) para configurar la replicación entre su clúster de base de datos de Aurora MySQL y su instancia de base de datos de MySQL.

Comience la replicación entre una instancia de origen externa y un clúster de base de datos de Aurora MySQL

1. Configure la instancia de base de datos MySQL de origen como de solo lectura:

```
mysql> FLUSH TABLES WITH READ LOCK;
mysql> SET GLOBAL read_only = ON;
```
2. Ejecute el comando SHOW MASTER STATUS en la instancia de base de datos MySQL para determinar la ubicación del binlog. Se recibe un resultado similar al del siguiente ejemplo:

File Position ----------------------------------- mysql-bin-changelog.000031 107 ------------------------------------

3. Copie la base de datos la instancia de base de datos MySQL externa en el clúster de base de datos Amazon Aurora MySQL usando mysqldump. Para bases de datos muy grandes, recomendamos usar el procedimiento de [Importación de datos a una instancia de base de datos](https://docs.aws.amazon.com/AmazonRDS/latest/UserGuide/MySQL.Procedural.Importing.NonRDSRepl.html) [de MySQL o MariaDB con tiempo de inactividad reducido](https://docs.aws.amazon.com/AmazonRDS/latest/UserGuide/MySQL.Procedural.Importing.NonRDSRepl.html) en la Guía del usuario de Amazon Relational Database Service.

Para Linux, macOS o Unix:

```
mysqldump \ 
     --databases <database_name> \ 
     --single-transaction \ 
     --compress \ 
     --order-by-primary \ 
     -u local_user \ 
     -p local_password | mysql \ 
         --host aurora_cluster_endpoint_address \ 
        --port 3306 \
         -u RDS_user_name \ 
         -p RDS_password
```
En Windows:

```
mysqldump ^ 
     --databases <database_name> ^ 
     --single-transaction ^ 
     --compress ^ 
     --order-by-primary ^ 
     -u local_user ^ 
     -p local_password | mysql ^ 
         --host aurora_cluster_endpoint_address ^ 
          --port 3306 ^ 
         -u RDS_user_name ^ 
         -p RDS_password
```
#### **a** Note

Asegúrese de que no haya ningún espacio entre la opción -p y la contraseña que haya escrito.

Use las opciones --host, --user (-u), --port y -p del comando mysql para especificar el nombre de host, el nombre de usuario, el puerto y la contraseña para conectarse a su clúster de base de datos Aurora. El nombre de host es el nombre DNS del punto de enlace del clúster de base de datos Amazon Aurora, por ejemplo, mydbcluster.cluster-123456789012.useast-1.rds.amazonaws.com. Puede encontrar el valor del punto de enlace en los detalles del clúster en la Management Console de Amazon RDS.

4. Haga que la instancia de base de datos MySQL de origen vuelva a admitir la escritura:

```
mysql> SET GLOBAL read_only = OFF;
mysql> UNLOCK TABLES;
```
A fin de obtener más información sobre cómo realizar copias de seguridad para su uso con la reproducción, consulte [Backing up a source or replica by making it read only](http://dev.mysql.com/doc/refman/8.0/en/replication-solutions-backups-read-only.html) en la documentación de MySQL.

5. En la Management Console de Amazon RDS, añada la dirección IP del servidor que aloja la base de datos MySQL de origen al grupo de seguridad de VPC para el clúster de base de datos Amazon Aurora. Para obtener más información acerca de la modificación de un grupo de seguridad de VPC, consulte [Grupos de seguridad de su VPC](https://docs.aws.amazon.com/vpc/latest/userguide/VPC_SecurityGroups.html) en la Guía del usuario de Amazon Virtual Private Cloud.

Es posible que también necesite configurar su red local para permitir las conexiones desde la dirección IP de su clúster de base de datos de Amazon Aurora con el fin de que se pueda comunicar con la instancia de MySQL de origen. Para encontrar la dirección IP del clúster de base de datos Amazon Aurora, use el comando host.

host *aurora\_endpoint\_address*

El nombre de host es el nombre DNS del punto de enlace del clúster de base de datos Amazon Aurora.

6. Utilice el cliente que prefiera para conectarse a la instancia de MySQL externa y cree un usuario de MySQL que se usará para la replicación. Esta cuenta se usa únicamente para la replicación y debe estar limitada a su dominio para mejorar la seguridad. A continuación se muestra un ejemplo.

CREATE USER '*repl\_user*'@'*mydomain.com*' IDENTIFIED BY '*password*';

7. Para la instancia de MySQL externa, conceda a REPLICATION CLIENT y a REPLICATION SLAVE privilegios para el usuario de replicación. Por ejemplo, para conceder los privilegios REPLICATION CLIENT y REPLICATION SLAVE en todas las bases de datos al usuario "repl\_user" del dominio, ejecute el siguiente comando.

GRANT REPLICATION CLIENT, REPLICATION SLAVE ON \*.\* TO '*repl\_user*'@'*mydomain.com*' IDENTIFIED BY '*password*';

- 8. Tome una instantánea manual del clúster de base de datos de Aurora MySQL para que sea la réplica de lectura antes de configurar la replicación. Si tiene que restablecer la replicación con el clúster de base de datos como réplica de lectura, puede restaurar el clúster de base de datos de Aurora MySQL desde esta instantánea en lugar de tener que importar los datos desde su instancia de base de datos de MySQL en un nuevo clúster de base de datos de Aurora MySQL.
- 9. Convierta el clúster de base de datos de Amazon Aurora DB en la réplica. Conéctese al clúster de base de datos de Amazon Aurora como usuario maestro e identifique la base de datos origen de MySQL como maestro de replicación usando los procedimientos [mysql.rds\\_set\\_external\\_master](#page-2012-0) [\(Aurora MySQL versión 2\)](#page-2012-0) o [mysql.rds\\_set\\_external\\_source \(Aurora MySQL versión 3\)](#page-2019-0) y [mysql.rds\\_start\\_replication.](#page-2031-0)

Use el nombre del archivo de registro maestro y la posición del registro maestro que determinó en el paso 2. A continuación, se muestra un ejemplo.

```
For Aurora MySQL version 2:
CALL mysql.rds_set_external_master ('mymasterserver.mydomain.com', 3306, 
     'repl_user', 'password', 'mysql-bin-changelog.000031', 107, 0);
For Aurora MySQL version 3:
CALL mysql.rds_set_external_source ('mymasterserver.mydomain.com', 3306, 
     'repl_user', 'password', 'mysql-bin-changelog.000031', 107, 0);
```
10.En el clúster de base de datos de Amazon Aurora, ejecute el procedimiento [mysql.rds\\_start\\_replication](#page-2031-0) para comenzar la replicación.

CALL mysql.rds\_start\_replication;

Una vez que haya establecido la replicación entre su instancia de base de datos MySQL de origen y su clúster de base de datos Amazon Aurora, podrá añadir réplicas de Aurora a su clúster de base de datos Amazon Aurora. A continuación, puede conectarse a las réplicas de Aurora para escalar la lectura de sus datos. Para obtener más información acerca de la creación de una réplica de Aurora, consulte [Adición de réplicas de Aurora a un clúster de base de datos](#page-532-0).

# Optimización de replicación de registros binarios

A continuación, puede aprender a optimizar el rendimiento de replicación de registros binarios y solucionar problemas relacionados en Aurora MySQL.

# **1** Tip

Esta discusión supone que está familiarizado con el mecanismo de replicación del registro binario de MySQL y cómo funciona. Para obtener información de fondo, consulte [Implementación de replicación](https://dev.mysql.com/doc/refman/8.0/en/replication-implementation.html) en la documentación de MySQL.

Replicación de registros binarios de múltiples subprocesos (Aurora MySQL versión 3)

Con la replicación de registros binarios de múltiples procesos, un subproceso SQL lee los eventos del registro de retransmisión y los pone en cola para que se apliquen los subprocesos de trabajo de SQL. Los subprocesos de trabajo SQL se administran mediante un subproceso coordinador. Los eventos de registros binarios se aplican en paralelo cuando es posible.

Cuando se configura una instancia de Aurora MySQL para utilizar la replicación de registros binarios, la instancia de réplica utiliza de forma predeterminada la replicación de un solo subproceso para las versiones de Aurora MySQL anteriores a la 3.04. Para habilitar la replicación de múltiples procesos, actualice el parámetro replica\_parallel\_workers con un valor superior a cero en el grupo de parámetros personalizado.

En la versión 3.04 y las versiones posteriores de Aurora MySQL, la replicación es multiproceso de forma predeterminada y replica\_parallel\_workers está establecido en 4. Puede modificar este parámetro en su grupo de parámetros personalizado.

Uso de la replicación de registros binarios (binlog) 1727

Las siguientes opciones de configuración le ayudan a ajustar la replicación de múltiples procesos. Para obtener más información, consulte [Opciones y variables de replicación y registro binario](https://dev.mysql.com/doc/refman/8.0/en/replication-options.html) en el Manual de referencia de MySQL.

La configuración óptima depende de varios factores. Por ejemplo, el rendimiento de la replicación de registros binarios se ve afectado por las características de la carga de trabajo de la base de datos y la clase de instancia de base de datos en la que se ejecuta la réplica. Por lo tanto, le recomendamos que pruebe detenidamente todos los cambios en estos parámetros de configuración antes de aplicar la nueva configuración de parámetros a una instancia de producción.

- binlog\_group\_commit\_sync\_delay
- binlog\_group\_commit\_sync\_no\_delay\_count
- binlog\_transaction\_dependency\_history\_size
- binlog\_transaction\_dependency\_tracking
- replica\_preserve\_commit\_order
- replica\_parallel\_type
- replica\_parallel\_workers

En Aurora MySQL versión 3.06 y versiones posteriores, puede mejorar el rendimiento de las réplicas de registros binarios al replicar transacciones para tablas grandes con más de un índice secundario. Esta característica introduce un grupo de subprocesos para aplicar cambios de índice secundarios en paralelo en una réplica de binlog. La característica se controla mediante el parámetro del clúster de base de datos aurora\_binlog\_replication\_sec\_index\_parallel\_workers, que controla el número total de subprocesos paralelos disponibles para aplicar los cambios de índice secundarios. El parámetro está establecido en 0 (deshabilitado) de forma predeterminada. Para habilitar esta característica, no es necesario reiniciar la instancia. Para habilitar esta característica, detenga la replicación en curso, establezca el número deseado de subprocesos de trabajo paralelos y, a continuación, vuelva a iniciar la replicación.

También puede utilizar este parámetro como variable global, donde *n* es el número de subprocesos de trabajo paralelos:

# SET global aurora\_binlog\_replication\_sec\_index\_parallel\_workers=*n*;

Optimización de la reproducción binlog (Aurora MySQL 2.10 y versiones posteriores)

En Aurora MySQL versión 2.10 y versiones posteriores, Aurora aplica automáticamente una optimización conocida como caché de E/S de binlog a la reproducción de registros binarios. Al almacenar en caché los eventos de binlog confirmados más recientemente, esta optimización se ha diseñado para mejorar el rendimiento del subproceso de copia de datos de binlog y, a la vez, limitar el impacto de las transacciones en primer plano en la instancia de origen de binlog.

#### **a** Note

La memoria utilizada para esta característica es independiente de la configuración binlog\_cache de MySQL.

Esta característica no se aplica a las instancias de base de datos de Aurora que utilizan las clases de instancias db.t2 y db.t3.

No es necesario ajustar ningún parámetro de configuración para activar esta optimización. En particular, si ajusta el parámetro de configuración aurora\_binlog\_replication\_max\_yield\_seconds a un valor distinto de cero en versiones anteriores de Aurora MySQL, vuelva a establecerlo en cero para Aurora MySQL 2.10 o versiones posteriores.

Las variables de estado aurora\_binlog\_io\_cache\_reads y aurora\_binlog\_io\_cache\_read\_requests se encuentran disponibles en Aurora MySQL 2.10 y versiones posteriores. Estas variables de estado lo ayudan a monitorear la frecuencia con que se leen los datos de la caché de E/S de binlog.

- aurora\_binlog\_io\_cache\_read\_requests muestra el número de solicitudes de lectura de E/ S de binlog de la caché.
- aurora\_binlog\_io\_cache\_reads muestra el número de lecturas de E/S de binlog que recuperan información de la caché.

La siguiente consulta SQL calcula el porcentaje de solicitudes de lectura de binlog que aprovechan la información almacenada en caché. En este caso, cuanto más cerca esté la proporción de 100, mejor será.

```
mysql> SELECT 
   (SELECT VARIABLE_VALUE FROM INFORMATION_SCHEMA.GLOBAL_STATUS 
     WHERE VARIABLE_NAME='aurora_binlog_io_cache_reads') 
   / (SELECT VARIABLE_VALUE FROM INFORMATION_SCHEMA.GLOBAL_STATUS
```

```
 WHERE VARIABLE_NAME='aurora_binlog_io_cache_read_requests') 
   * 100 
 as binlog io cache hit ratio;
+---------------------------+
| binlog_io_cache_hit_ratio |
  +---------------------------+
| 99.99847949080622 |
  +---------------------------+
```
La característica de caché de E/S de binlog también incluye métricas nuevas relacionadas con los subprocesos de copia de datos de binlog. Los subprocesos de volcado son los subprocesos que se crean cuando se conectan réplicas de binlog nuevas a la instancia de origen de binlog.

Las métricas de subprocesos de copia de datos se imprimen en el registro de la base de datos cada 60 segundos con el prefijo [Dump thread metrics]. Las métricas incluyen información para cada réplica de binlog como Secondary\_id, Secondary\_uuid, el nombre del archivo de binlog y la posición que lee cada réplica. Las métricas también incluyen Bytes\_behind\_primary, que representan la distancia en bytes entre el origen de la reproducción y la réplica. Esta métrica mide el retraso del subproceso de E/S de réplica. Esta cifra es diferente del retraso del subproceso del aplicador SQL de la réplica, que se representa mediante la métrica seconds\_behind\_master de la réplica de binlog. Puede determinar si las réplicas de binlog alcanzan al origen o se quedan atrás al comprobar si la distancia disminuye o aumenta.

Optimización de la replicación de binlog (Aurora MySQL versión 2 a 2.09)

Para optimizar la replicación de registros binarios para Aurora MySQL, ajuste los siguientes parámetros de optimización a nivel de clúster. Estos parámetros le ayudan a especificar el equilibrio correcto entre la latencia en la instancia de origen binlog y el retraso de replicación.

- aurora\_binlog\_use\_large\_read\_buffer
- aurora\_binlog\_read\_buffer\_size
- aurora\_binlog\_replication\_max\_yield\_seconds

#### **a** Note

Para clústeres compatibles con MySQL 5.7, puede usar estos parámetros en las versiones 2 a 2.09.\* de Aurora MySQL. En Aurora MySQL 2.10.0 y versiones posteriores, estos

parámetros se sustituyen por la optimización de la caché de E/S de binlog y no es necesario usarlos.

## Temas

- [Descripción general del búfer de lectura grande y optimizaciones de rendimiento máximo](#page-1762-0)
- [Parámetros relacionados](#page-1764-0)
- [Activación del mecanismo de rendimiento máximo de replicación de registros binarios](#page-1766-0)
- [Desactivación de la optimización de rendimiento máximo de replicación de registros binarios](#page-1767-0)
- [Desactivación del búfer de lectura grande](#page-1767-1)

<span id="page-1762-0"></span>Descripción general del búfer de lectura grande y optimizaciones de rendimiento máximo

Es posible que experimente un rendimiento reducido de replicación de registros binarios cuando el subproceso de volcado de registros binarios accede al volumen del clúster Aurora mientras el clúster procesa un gran número de transacciones. Puede utilizar los parámetros aurora\_binlog\_use\_large\_read\_buffer, aurora binlog replication max yield seconds y aurora binlog read buffer size para ayudar a minimizar este tipo de contención.

# Supongamos que tiene una situación en la que

aurora\_binlog\_replication\_max\_yield\_seconds está establecido en mayor que 0 y el archivo binlog actual del subproceso de volcado está activo. En este caso, el subproceso de volcado de registro binario espera un número especificado de segundos para llenar el archivo binlog actual con transacciones. Este período de espera evita la contención que puede surgir al replicar cada evento binlog individualmente. Sin embargo, al hacerlo aumenta el retraso de réplica para las réplicas de registros binarios. Esas réplicas pueden quedarse atrás de la fuente en el mismo número de segundos que la configuración aurora\_binlog\_replication\_max\_yield\_seconds.

El archivo binlog actual significa el archivo binlog que el subproceso de volcado está leyendo actualmente para realizar la replicación. Consideramos que un archivo binlog está activo cuando el archivo binlog se está actualizando o abierto para ser actualizado por transacciones entrantes. Después de que Aurora MySQL llena el archivo binlog activo, MySQL crea y cambia a un nuevo archivo binlog. El antiguo archivo binlog se vuelve inactivo. Ya no se actualiza mediante transacciones entrantes.

## **a** Note

Antes de ajustar estos parámetros, mida la latencia y el rendimiento de la transacción a lo largo del tiempo. Es posible que descubra que el rendimiento de la replicación de registros binarios es estable y tiene baja latencia incluso si hay contención ocasional.

# aurora\_binlog\_use\_large\_read\_buffer

Si este parámetro se establece en 1, Aurora MySQL optimiza la replicación del registro binario en función de la configuración de los parámetros aurora\_binlog\_read\_buffer\_size y aurora\_binlog\_replication\_max\_yield\_seconds. Si aurora\_binlog\_use\_large\_read\_buffer es 0, Aurora MySQL ignora los valores de los parámetros aurora\_binlog\_read\_buffer\_size y aurora\_binlog\_replication\_max\_yield\_seconds.

### aurora\_binlog\_read\_buffer\_size

Los subprocesos de volcado de registros binarios con un búfer de lectura más grande minimizan la cantidad de operaciones de E/S de lectura al leer más eventos para cada E/S. El parámetro aurora\_binlog\_read\_buffer\_size establece el tamaño del búfer de lectura. El búfer de lectura grande puede reducir la contención de logs binarios para cargas de trabajo que generan una gran cantidad de datos de binlog.

**a** Note

Este parámetro solo tiene un efecto cuando el clúster también tiene la configuración aurora\_binlog\_use\_large\_read\_buffer=1. Aumentar el tamaño del búfer de lectura no afecta al rendimiento de la replicación de registros binarios. Los subprocesos de volcado de registro binario no esperan a que las transacciones de actualización llenen el búfer de lectura.

# aurora\_binlog\_replication\_max\_yield\_seconds

Si la carga de trabajo requiere una latencia de transacción baja y puede tolerar algún retraso de replicación, puede aumentar el parámetro aurora\_binlog\_replication\_max\_yield\_seconds. Este parámetro controla la propiedad de rendimiento máximo de la replicación de registros binarios en el clúster.
#### **a** Note

Este parámetro solo tiene un efecto cuando el clúster también tiene la configuración aurora\_binlog\_use\_large\_read\_buffer=1.

Aurora MySQL reconoce inmediatamente cualquier cambio en el valor del aurora\_binlog\_replication\_max\_yield\_seconds parámetro. No necesita reiniciar la instancia de base de datos. Sin embargo, cuando activa esta configuración, el subproceso de volcado solo comienza a rendir cuando el archivo binlog actual alcanza su tamaño máximo de 128 MB y se gira a un nuevo archivo.

#### Parámetros relacionados

Utilice los siguientes parámetros de clúster de base de datos para activar la optimización de binlog.

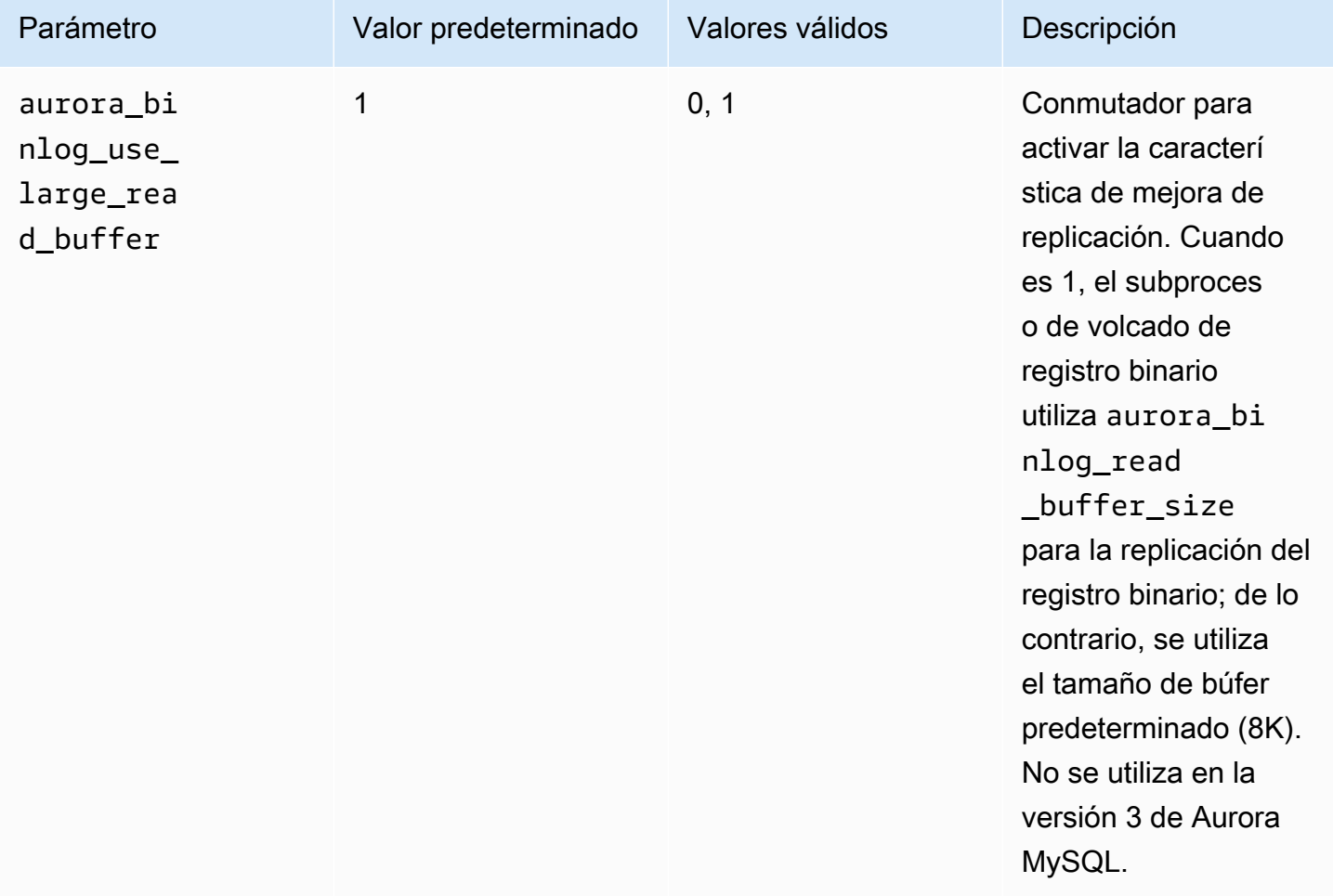

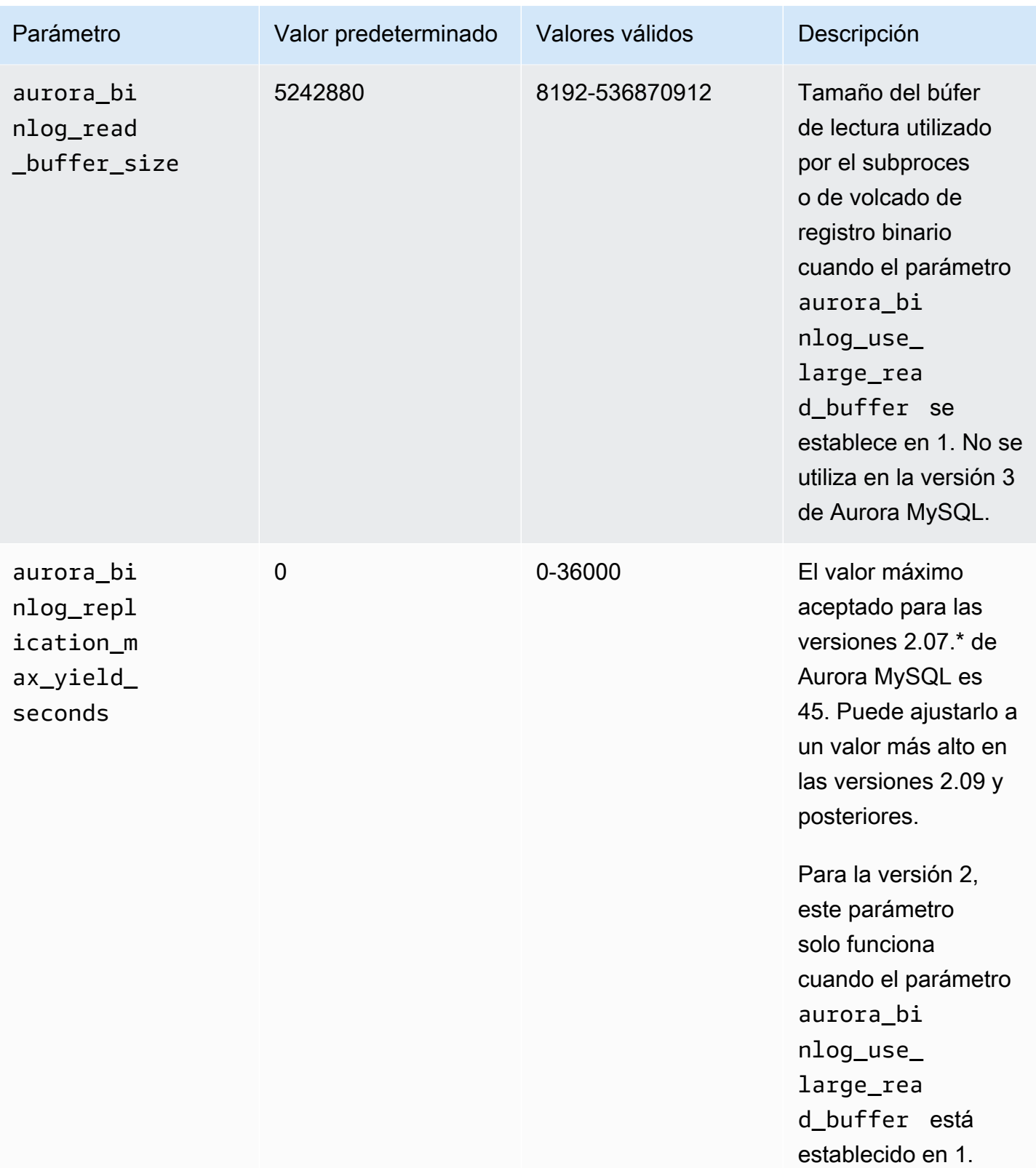

Activación del mecanismo de rendimiento máximo de replicación de registros binarios

Puede activar la optimización de rendimiento máximo de replicación de registros binarios de la siguiente manera. Al hacerlo, se minimiza la latencia de las transacciones en la instancia de origen binlog. Sin embargo, es posible que experimente un mayor retraso en la replicación.

Para activar la optimización de binlog de rendimiento máximo para un clúster de Aurora MySQL

- 1. Cree o edite un grupo de parámetros del clúster de base de datos con la siguiente configuración de parámetros:
	- aurora binlog use large read buffer: activar con un valor de ON o 1.
	- aurora\_binlog\_replication\_max\_yield\_seconds: especifique un valor mayor que 0.
- 2. Asocie el grupo de parámetros de clúster de base de datos con el clúster Aurora MySQL que funciona como origen binlog. Para ello, siga los procedimientos en [Working with parameter](#page-393-0)  [groups \(Trabajar con grupos de parámetros\)](#page-393-0).
- 3. Confirme que el cambio de parámetro surte efecto. Para ello, ejecute la siguiente consulta en la instancia de origen binlog.

SELECT @@aurora\_binlog\_use\_large\_read\_buffer, @@aurora\_binlog\_replication\_max\_yield\_seconds;

El resultado debería ser similar al siguiente.

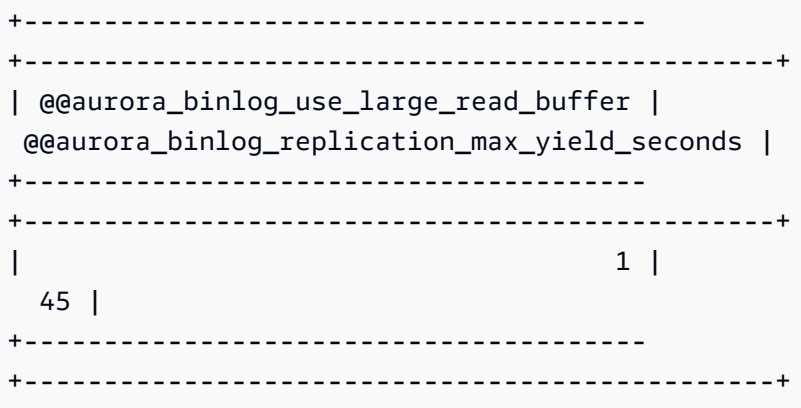

Desactivación de la optimización de rendimiento máximo de replicación de registros binarios

Puede desactivar la optimización de rendimiento máximo de replicación de registro binario de la siguiente manera. Al hacerlo, se minimiza el retraso de replicación. Sin embargo, es posible que experimente una latencia mayor para las transacciones en la instancia de origen binlog.

Para desactivar la optimización de rendimiento máximo para un clúster Aurora MySQL

- 1. Asegúrese de que el grupo de parámetros de clúster de base de datos asociado al clúster de Aurora MySQL disponga de aurora\_binlog\_replication\_max\_yield\_seconds establecido en 0. Para obtener más información sobre el establecimiento de parámetros de configuración con grupos de consultas, consulte [Working with parameter groups \(Trabajar con](#page-393-0)  [grupos de parámetros\)](#page-393-0).
- 2. Confirme que el cambio de parámetro surte efecto. Para ello, ejecute la siguiente consulta en la instancia de origen binlog.

SELECT @@aurora\_binlog\_replication\_max\_yield\_seconds;

El resultado debería ser similar al siguiente.

+-----------------------------------------------+ | @@aurora\_binlog\_replication\_max\_yield\_seconds | +-----------------------------------------------+  $\begin{bmatrix} 0 & 0 \\ 0 & 0 \end{bmatrix}$ +-----------------------------------------------+

Desactivación del búfer de lectura grande

Puede desactivar toda la característica de búfer de lectura grande de la siguiente manera.

Para desactivar el búfer de lectura de registro binario grande para un clúster Aurora MySQL

1. Restablezca aurora\_binlog\_use\_large\_read\_buffer en OFF o 0.

Asegúrese de que el grupo de parámetros de clúster de base de datos asociado al clúster de Aurora MySQL disponga de aurora\_binlog\_use\_large\_read\_buffer establecido en 0. Para obtener más información sobre el establecimiento de parámetros de configuración con grupos de consultas, consulte [Working with parameter groups \(Trabajar con grupos de](#page-393-0)  [parámetros\).](#page-393-0)

2. En la instancia de origen binlog, ejecute la siguiente consulta.

```
SELECT @@ aurora_binlog_use_large_read_buffer;
```
El resultado debería ser similar al siguiente.

```
+---------------------------------------+
| @@aurora_binlog_use_large_read_buffer |
       +---------------------------------------+
| 0 |
   +---------------------------------------+
```
# Configuración del binlog mejorado

El binlog mejorado reduce la sobrecarga de rendimiento de computación provocada por la activación del binlog, que puede alcanzar hasta un 50 % en algunos casos. Con el binlog mejorado, esta sobrecarga se puede reducir a aproximadamente un 13 %. Para reducir la sobrecarga, el binlog mejorado escribe los registros binarios y de transacciones en el almacenamiento en paralelo, lo que minimiza los datos escritos en el momento de la confirmación de la transacción.

El uso del binlog mejorado también mejora el tiempo de recuperación de la base de datos después de los reinicios y las conmutaciones por error hasta en un 99 % en comparación con el binlog comunitario de MySQL. El binlog mejorado es compatible con las cargas de trabajo basadas en binlogs existentes y usted interactúa con él de la misma manera que interactúa con el binlog de MySQL de la comunidad.

El binlog mejorado está disponible en la versión 3.03.1 de Aurora MySQL y versiones posteriores.

#### Temas

- [Configuración de los parámetros del binlog mejorado](#page-1769-0)
- [Otros parámetros relacionados](#page-1771-0)
- [Diferencias entre el binlog mejorado y el binlog comunitario de MySQL](#page-1771-1)
- [Métricas de Amazon CloudWatch para un binlog mejorado](#page-1776-0)
- [Limitaciones del binlog mejorado](#page-1777-0)

#### <span id="page-1769-0"></span>Configuración de los parámetros del binlog mejorado

Puede cambiar entre el binlog comunitario de MySQL y el binlog mejorado activando o desactivando los parámetros del binlog mejorado. Los usuarios actuales del binlog pueden seguir leyendo y consumiendo los archivos binlog sin lagunas en la secuencia de archivos binlog.

#### Para activar el binlog mejorado

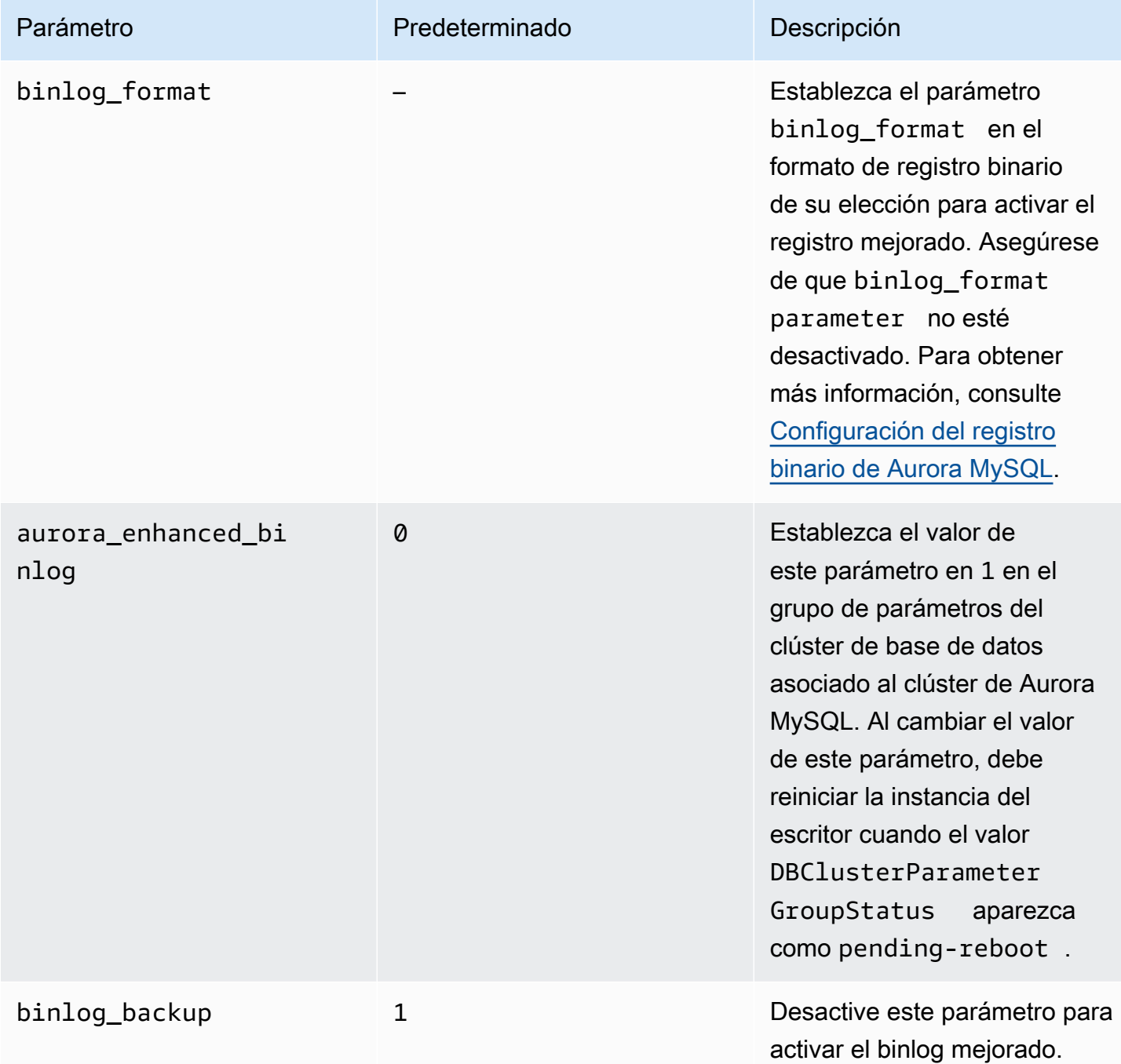

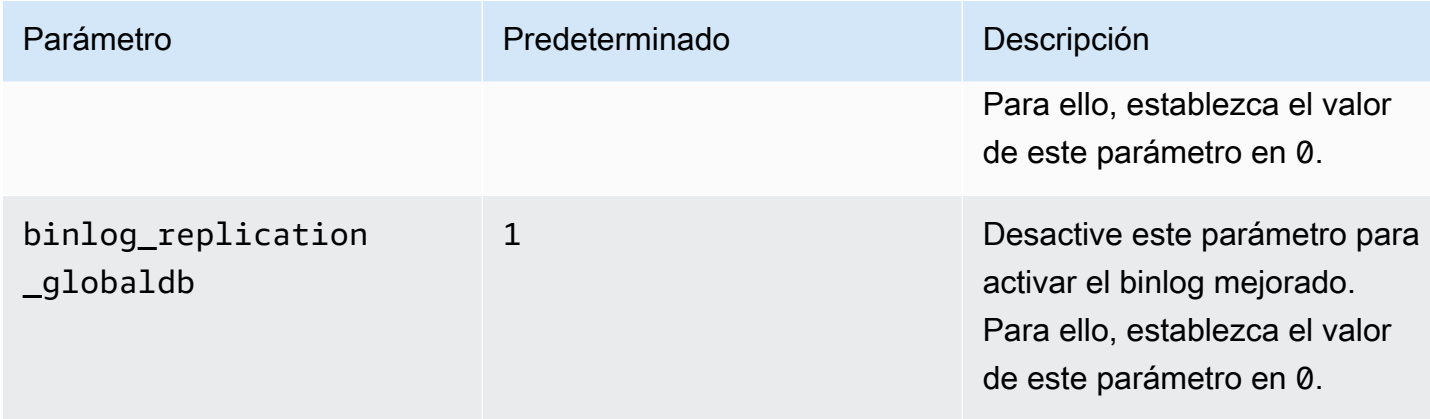

# **A** Important

Puede desactivar los parámetros binlog\_backup y binlog\_replication\_globaldb solo si usa el binlog mejorado.

### Para desactivar el binlog mejorado

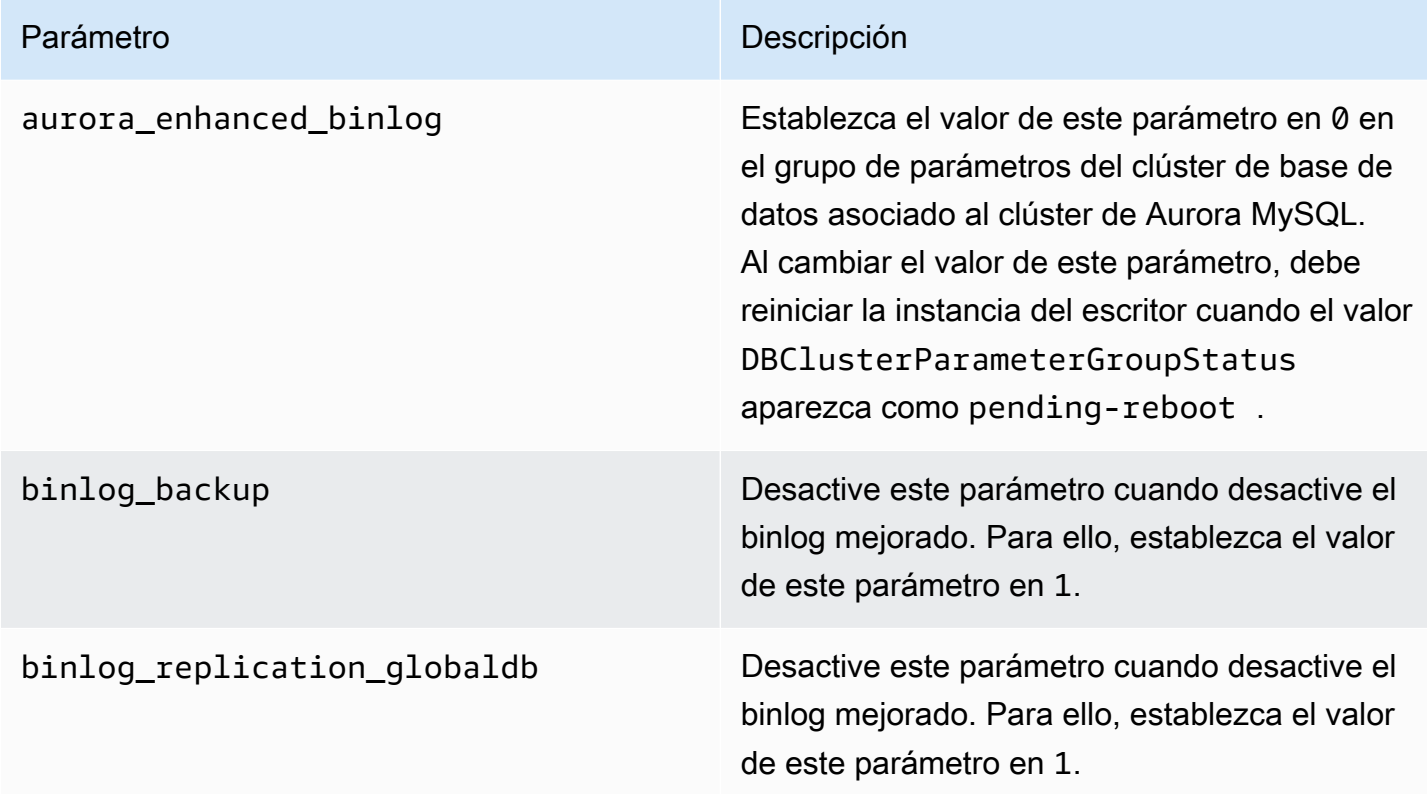

Para comprobar si el binlog mejorado está activado, utilice el siguiente comando en el cliente MySQL:

```
mysql>show status like 'aurora_enhanced_binlog'; 
  +------------------------+--------+
| Variable_name | Value |
+------------------------+--------+
| aurora_enhanced_binlog | ACTIVE |
+------------------------+--------+
1 row in set (0.00 sec)
```
Cuando el binlog mejorado está activado, el resultado muestra ACTIVE para aurora\_enhanced\_binlog.

<span id="page-1771-0"></span>Otros parámetros relacionados

Al activar el binlog mejorado, se ven afectados los siguientes parámetros:

- El parámetro max\_binlog\_size está visible pero no se puede modificar. El valor predeterminado 134217728 se ajusta automáticamente a 268435456 cuando se activa el binlog mejorado.
- A diferencia del binlog comunitario de MySQL, binlog\_checksum no actúa como parámetro dinámico cuando el binlog mejorado está activado. Para que el cambio en este parámetro surta efecto, debe reiniciar manualmente el clúster de base de datos incluso cuando ApplyMethod esté en immediate.
- El valor que establezca en el parámetro binlog\_order\_commits no afecta al orden de las confirmaciones cuando el binlog mejorado está activado. Las confirmaciones siempre se ordenan sin afectar al rendimiento.

<span id="page-1771-1"></span>Diferencias entre el binlog mejorado y el binlog comunitario de MySQL

El binlog mejorado interactúa de manera diferente con los clones, las copias de seguridad y la base de datos global de Aurora en comparación con el binlog comunitario de MySQL. Recomendamos que entienda las siguientes diferencias antes de usar el binlog mejorado.

• Los archivos binlog mejorados del clúster de base de datos de origen no están disponibles en un clúster de base de datos clonado.

- Los archivos binlog mejorados no se incluyen en las copias de seguridad de Aurora. Por lo tanto, los archivos binlog mejorados del clúster de base de datos de origen no están disponibles después de restaurar un clúster de base de datos, a pesar del período de retención establecido en él.
- Cuando se usan con una base de datos global de Aurora, los archivos binlog mejorados del clúster de base de datos principal no se replican en el clúster de base de datos de las regiones secundarias.

#### Ejemplos

En los siguientes ejemplos, se muestra la diferencia entre el binlog mejorado y el binlog comunitario de MySQL.

En un clúster de base de datos restaurado o clonado

Cuando el binlog mejorado está activado, los archivos binlog históricos no están disponibles en el clúster de base de datos restaurado o clonado. Tras una operación de restauración o clonación, si el binlog está activado, el nuevo clúster de base de datos comienza a escribir su propia secuencia de archivos binlog, empezando por 1 (mysql-bin-changelog.000001).

Para activar el binlog mejorado después de una operación de restauración o clonación, defina los parámetros del clúster de base de datos requeridos en el clúster de base de datos restaurado o clonado. Para obtener más información, consulte [Configuración de los parámetros del binlog](#page-1769-0)  [mejorado](#page-1769-0).

Example Operación de clonación o restauración que se realiza cuando el binlog mejorado está activado

Clúster de base de datos de origen:

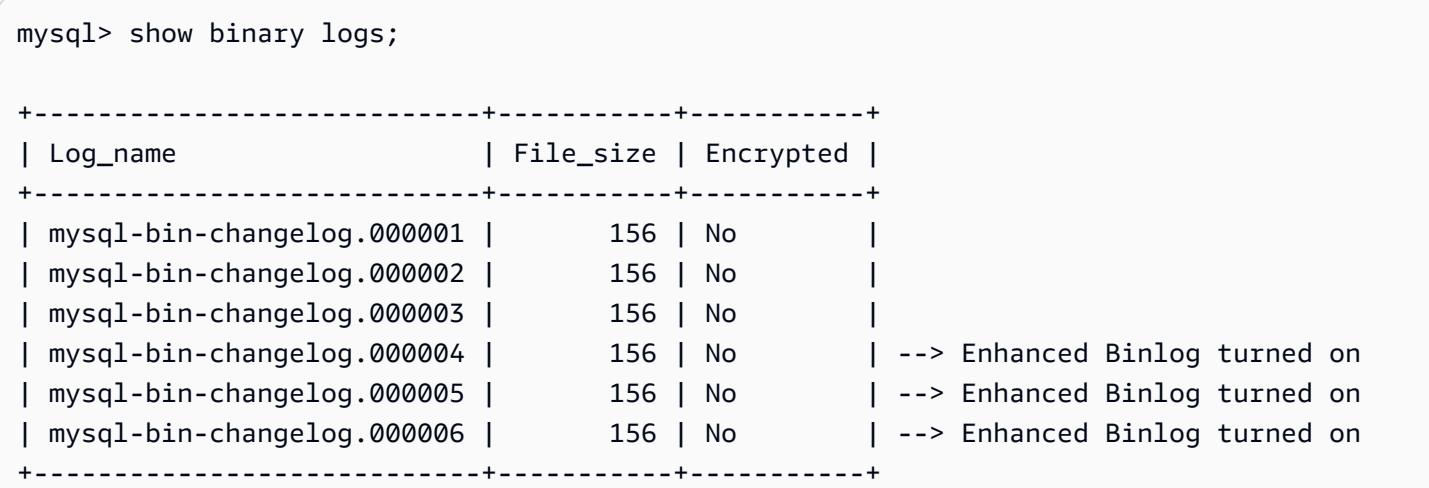

6 rows in set (0.00 sec)

En un clúster de base de datos restaurado o clonado, no se realizan copias de seguridad de los archivos binlog cuando se activa el binlog mejorado. Para evitar la discontinuidad en los datos del binlog, tampoco están disponibles los archivos binlog escritos antes de activar el binlog mejorado.

```
mysql>show binary logs; 
+----------------------------+-----------+-----------+
| Log_name | File_size | Encrypted |
+----------------------------+-----------+-----------+
| mysql-bin-changelog.000001 | 156 | No | --> New sequence of Binlog files
+----------------------------+-----------+-----------+ 
1 row in set (0.00 sec)
```
Example Operación de clonación o restauración que se realiza cuando el binlog mejorado está desactivado

Clúster de base de datos de origen:

```
mysql>show binary logs; 
+----------------------------+-----------+-----------+
| Log_name | File_size | Encrypted |
+----------------------------+-----------+-----------+
| mysql-bin-changelog.000001 | 156 | No |
| mysql-bin-changelog.000002 | 156 | No | --> Enhanced Binlog enabled
| mysql-bin-changelog.000003 | 156 | No | --> Enhanced Binlog enabled
| mysql-bin-changelog.000004 | 156 | No | 
| mysql-bin-changelog.000005 | 156 | No | 
| mysql-bin-changelog.000006 | 156 | No |
+----------------------------+-----------+-----------+
6 rows in set (0.00 sec)
```
En un clúster de base de datos restaurado o clonado, los archivos binlog escritos están disponibles después de desactivar el binlog mejorado.

Uso de la replicación de registros binarios (binlog) 1742

```
mysql>show binary logs; 
+----------------------------+-----------+-----------+
| Log_name | File_size | Encrypted |
+----------------------------+-----------+-----------+
| mysql-bin-changelog.000004 | 156 | No | 
| mysql-bin-changelog.000005 | 156 | No | 
| mysql-bin-changelog.000006 | 156 | No |
+----------------------------+-----------+-----------+
1 row in set (0.00 sec)
```
En una base de datos global de Amazon Aurora

En una base de datos global de Amazon Aurora, los datos binlog del clúster de base de datos principal no se replican en los clústeres de base de datos secundarios. Tras un proceso de conmutación por error entre regiones, los datos del binlog no están disponibles en el clúster de base de datos principal promocionado recientemente. Si el binlog está activado, el clúster de base de datos promocionado recientemente comienza a escribir su propia secuencia de archivos binlog, empezando por 1 (mysql-bin-changelog.000001).

Para activar el binlog mejorado después de la conmutación por error, debe configurar los parámetros del clúster de base de datos requeridos en el clúster de base de datos secundario. Para obtener más información, consulte [Configuración de los parámetros del binlog mejorado](#page-1769-0).

Example La operación de conmutación por error de la base de datos global se realiza cuando el binlog mejorado está activado

Clúster de base de datos principal antiguo (antes de la conmutación por error):

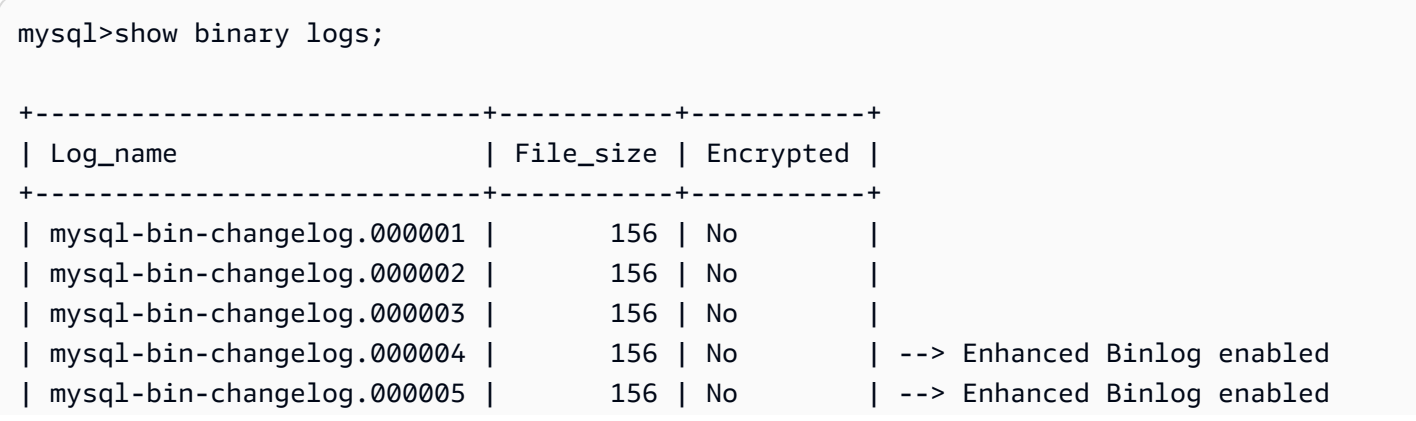

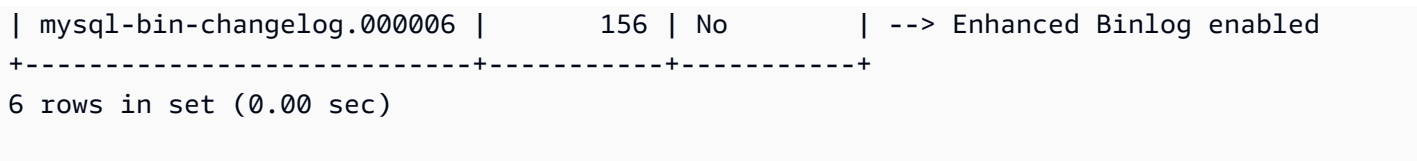

Nuevo clúster de base de datos principal (después de la conmutación por error):

Los archivos binlog no se replican en regiones secundarias cuando se activa el binlog mejorado. Para evitar la discontinuidad en los datos del binlog, los archivos binlog escritos antes de activar el binlog mejorado no estarán disponibles.

```
mysql>show binary logs; 
+----------------------------+-----------+-----------+
| Log_name | File_size | Encrypted |
+----------------------------+-----------+-----------+
| mysql-bin-changelog.000001 | 156 | No | --> Fresh sequence of Binlog 
 files
+----------------------------+-----------+-----------+ 
1 row in set (0.00 sec)
```
Example La operación de conmutación por error de la base de datos global se realiza cuando el binlog mejorado está activado

Clúster de base de datos de origen:

```
mysql>show binary logs; 
       +----------------------------+-----------+-----------+
| Log_name | File_size | Encrypted |
+----------------------------+-----------+-----------+
| mysql-bin-changelog.000001 | 156 | No |
| mysql-bin-changelog.000002 | 156 | No | --> Enhanced Binlog enabled
| mysql-bin-changelog.000003 | 156 | No   | --> Enhanced Binlog enabled<br>| mysql-bin-changelog.000004 | 156 | No   |
| mysql-bin-changelog.000004 | 156 | No | 
| mysql-bin-changelog.000005 | 156 | No | 
| mysql-bin-changelog.000006 | 156 | No |
+----------------------------+-----------+-----------+
6 rows in set (0.00 sec)
```
Clúster de base de datos restaurado o clonado:

Los archivos binlog que se escriben después de desactivar el binlog mejorado se replican y están disponibles en el clúster de base de datos promocionado recientemente.

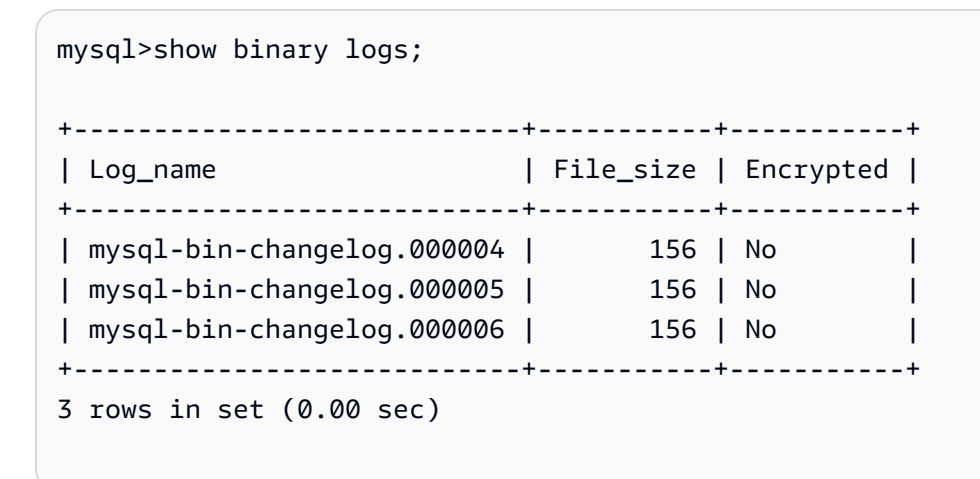

<span id="page-1776-0"></span>Métricas de Amazon CloudWatch para un binlog mejorado

Las siguientes métricas de Amazon CloudWatch solo se publican cuando el binlog mejorado está activado.

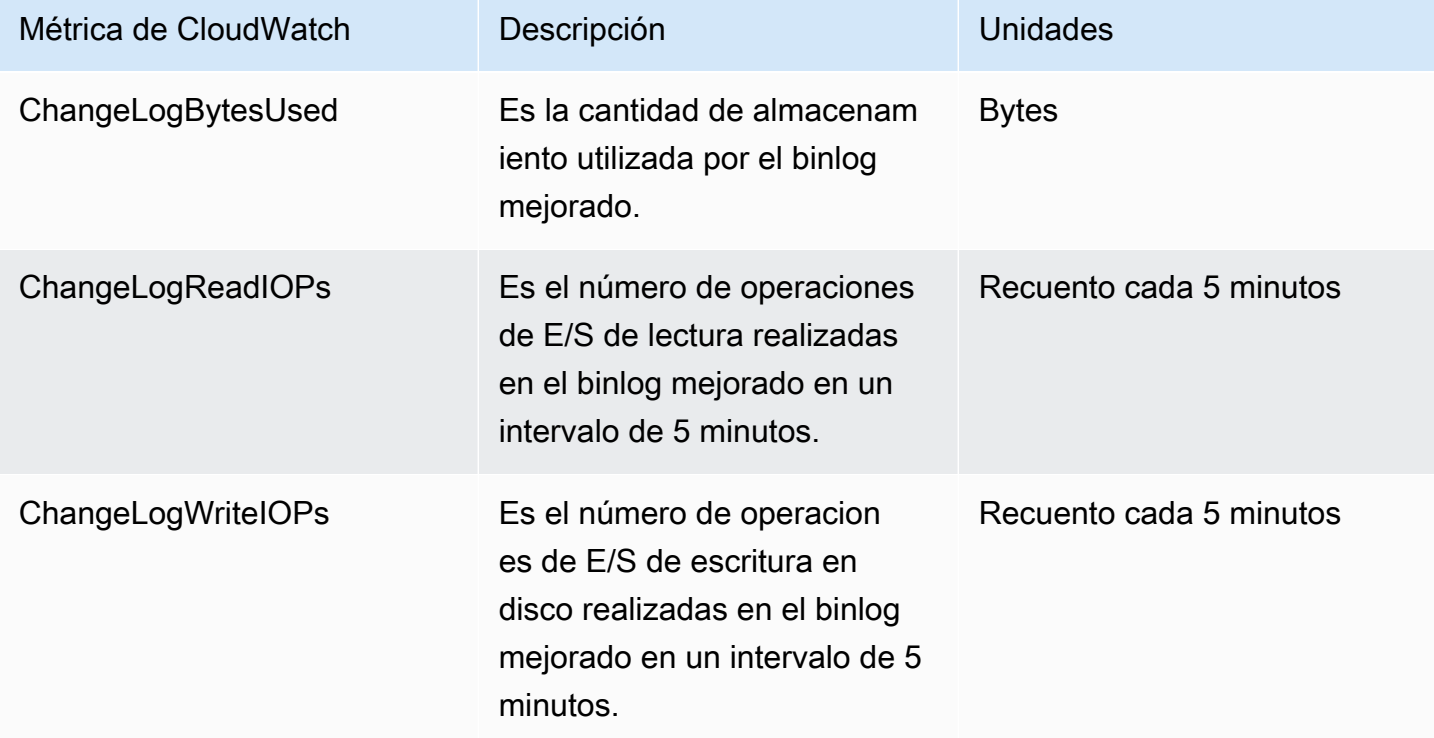

#### <span id="page-1777-0"></span>Limitaciones del binlog mejorado

Las siguientes limitaciones se aplican a los clústeres de base de datos de Amazon Aurora cuando se activa el binlog mejorado.

- El binlog mejorado solo es compatible en la versión 3.03.1 de Aurora MySQL y versiones posteriores.
- Los archivos binlog mejorados escritos en el clúster de base de datos principal no se copian en los clústeres de base de datos clonados o restaurados.
- Cuando se usan con una base de datos global de Amazon Aurora, los archivos binlog mejorados del clúster de base de datos principal no se replican en los clústeres de base de datos secundarios. Por lo tanto, tras el proceso de conmutación por error, los datos históricos del binlog no estarán disponibles en el nuevo clúster de base de datos principal.
- Se ignoran los siguientes parámetros de configuración del binlog:
	- binlog\_group\_commit\_sync\_delay
	- binlog\_group\_commit\_sync\_no\_delay\_count
	- binlog\_max\_flush\_queue\_time
- No puede eliminar ni cambiar el nombre de una tabla dañada de una base de datos. Para eliminar estas tablas, puede ponerse en contacto con AWS Support.
- La caché de E/S del binlog se deshabilita cuando se activa el binlog mejorado. Para obtener más información, consulte [Optimización de replicación de registros binarios.](#page-1758-0)

#### **a** Note

El binlog mejorado proporciona mejoras en el rendimiento de lectura similares a las de la caché de E/S del binlog y aún más mejoras en el rendimiento de escritura.

- No se admite la característica Backtrack. El binlog mejorado no se puede activar en un clúster de base de datos bajo las siguientes condiciones:
	- Clúster de base de datos con la característica Backtrack activada actualmente.
	- Clúster de base de datos con la característica Backtrack activada previamente, pero ahora deshabilitada.
	- Clúster de base de datos restaurado desde un clúster de base de datos de origen o una instantánea con la característica Backtrack habilitada.

# Uso de la replicación basada en GTID para Amazon Aurora MySQL

A continuación, puede aprender a utilizar los identificadores de transacciones globales (GTID) con replicación de registro binario (binlog) entre un clúster de Aurora MySQL y un origen externo.

#### **a** Note

Para Aurora, solo puede usar esta característica con clústeres de Aurora MySQL que usan la replicación del binlog en una base de datos de MySQL externa o desde ella. La otra base de datos puede ser una instancia de Amazon RDS MySQL, una base de datos de MySQL en las instalaciones o un clúster de base de datos de Aurora en una Región de AWS diferente. Para obtener información sobre cómo configurar ese tipo de replicación, consulte Replicación [entre Aurora y MySQL o entre Aurora y otro clúster de base de datos de Aurora \(replicación](#page-1726-0) [de registro binario\).](#page-1726-0)

Si utiliza la replicación del binlog y no está familiarizado con la replicación basada en GTID con MySQL, consulte [Replication with Global Transaction Identifiers \(Replicación con identificadores de](https://dev.mysql.com/doc/refman/5.7/en/replication-gtids.html) [transacciones globales\)](https://dev.mysql.com/doc/refman/5.7/en/replication-gtids.html) en la documentación de MySQL para obtener información.

La replicación basada en GTID no es compatible con las versiones 2 y 3 de Aurora MySQL.

#### Temas

- [Información general de identificadores de transacciones globales \(GTID\)](#page-1778-0)
- [Parámetros de replicación basada en GTID](#page-1779-0)
- [Configuración de la replicación basada en GTID para un clúster de Aurora MySQL.](#page-1781-0)
- [Desactivación de la reproducción basada en GTID para y un clúster de base de datos de Aurora](#page-1782-0) [MySQL](#page-1782-0)

<span id="page-1778-0"></span>Información general de identificadores de transacciones globales (GTID)

Los identificadores de transacciones globales (GTID) son indentificadores únicos generados por transacciones confirmadas por MySQL. Puede utilizar GTID para que la replicación del binlog sea más simple y sencilla para la solución de problemas.

#### **a** Note

Cuando Aurora sincroniza datos entre las instancias de base de datos en un clúster, ese mecanismo de replicación no incluye el registro binario (binlog). Para Aurora MySQL, la replicación basada de GTID solo se aplica cuando también utiliza la replicación del binlog para realizar la replicación dentro o fuera de un clúster de base de datos de Aurora MySQL a partir de una base de datos compatible con MySQL externa.

MySQL usa dos tipos distintos de transacciones para la replicación del binlog:

- Transacciones de GTID: transacciones que se identifican mediante GTID.
- Transacciones anónimas: transacciones que no tienen un GTID asignado.

En una configuración de replicación, los GTID son únicos en todas las instancias de base de datos. Los GTID simplifican la configuración de replicación porque cuando se usan no es necesario hacer referencia a las posiciones de los archivos de registro. Los GTID también simplifican el seguimiento de las transacciones replicadas y determinan si las instancias de origen y las réplicas son coherentes.

Normalmente utiliza la replicación basada en GTID con Aurora cuando efectúa la replicación desde una base de datos compatible con MySQL externa en un clúster de Aurora. Puede configurar esta configuración de replicación como parte de una migración desde una base de datos de Amazon RDS o local en Aurora MySQL. Si la base de datos externa ya utiliza GTID, habilitar la replicación basada en GTID para el clúster de Aurora simplifica el proceso de replicación.

Configure la replicación basada en GTID para un clúster de Aurora MySQL configurando primero los parámetros de configuración relevantes en un grupo de parámetros de clúster de base de datos. A continuación, asocie ese grupo de parámetros al clúster.

# <span id="page-1779-0"></span>Parámetros de replicación basada en GTID

Use los parámetros siguientes para configurar replicación basada en GTID.

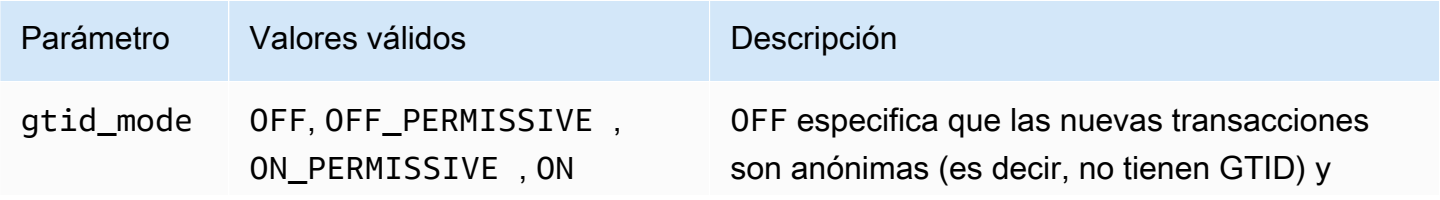

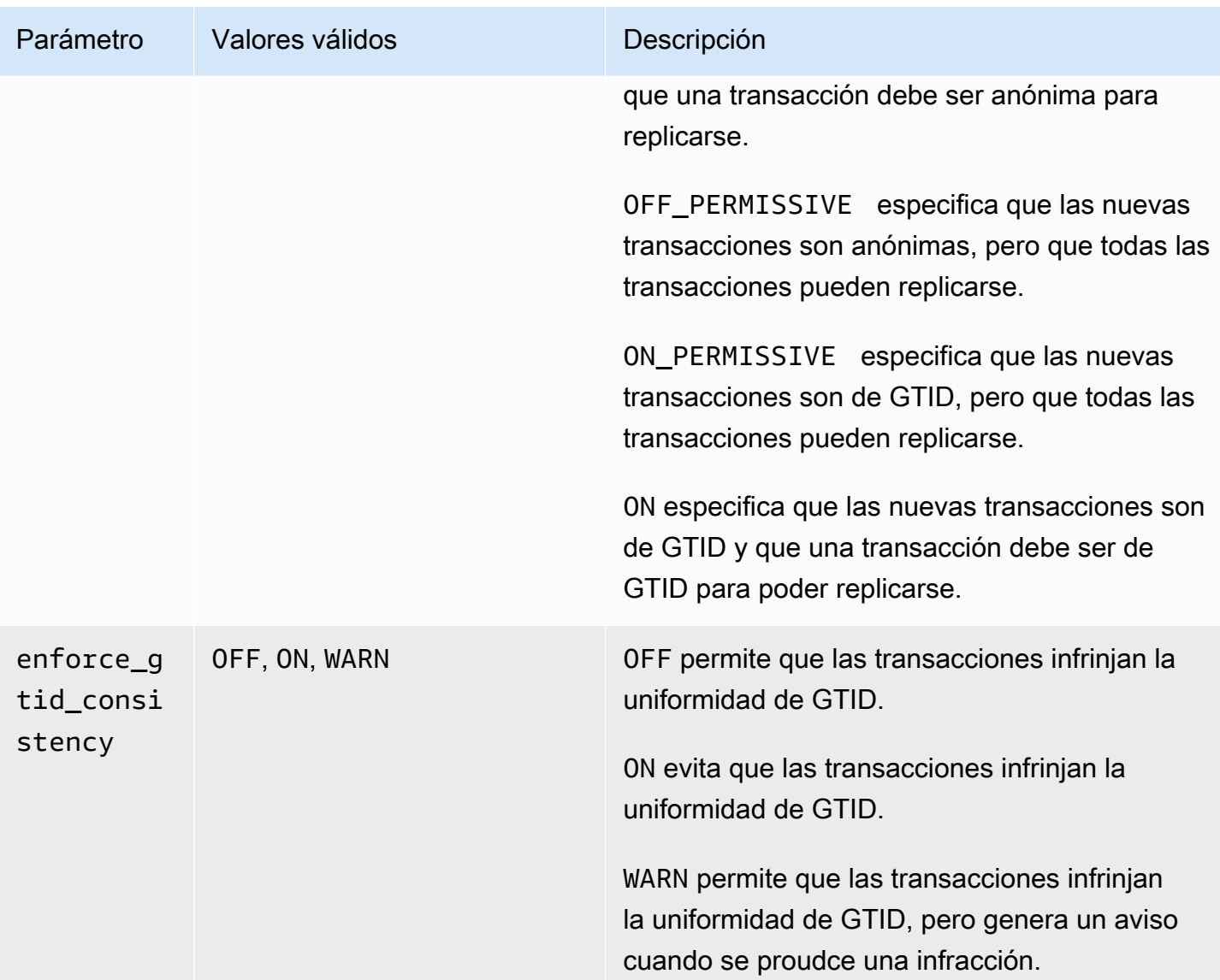

#### **a** Note

En la AWS Management Console, el parámetro gtid\_mode aparece como gtid-mode.

Para la replicación basada en GTID, utilice esta configuración para el grupo de parámetros de clúster de base de datos para el clúster de base de datos de Aurora MySQL:

• ON y ON\_PERMISSIVE se aplican solo a la replicación saliente de una instancia de base de datos de RDS o un clúster de Aurora MySQL. Estos valores provocan que su clúster de base de datos de Aurora utilice GTID para transacciones que se replican en una base de datos externa. ON requiere

que la base de datos externa también utilice la replicación basada en GTID. ON\_PERMISSIVE hace que la replicación basada en GTID sea opcional en la base de datos externa.

- Si se establece OFF\_PERMISSIVE, significa que su instancia de base de datos de Aurora puede aceptar la replicación entrante de una base de datos externa. Se puede aplicar este procedimiento si la base de datos tanto si la base de datos utiliza la replicación basada en GTID como si no.
- Si se establece OFF, significa que su clúster de base de datos de Aurora solo acepta la replicación entrante desde bases de datos externas que no utilizan la replicación basada en GTID.

### **G** Tip

La replicación entrante es el escenario de replicación del binlog más frecuente para los clústeres de Aurora MySQL. Para la replicación entrante, recomendamos que establezca el modo de GTID en OFF\_PERMISSIVE. Esta configuración permite la replicación entrante desde bases de datos externas independientemente de la configuración de GTID en el origen de replicación.

Para obtener más información acerca de los grupos de parámetros, consulte [Working with parameter](#page-393-0) [groups \(Trabajar con grupos de parámetros\)](#page-393-0).

<span id="page-1781-0"></span>Configuración de la replicación basada en GTID para un clúster de Aurora MySQL.

Cuando la replicación basada en GTID está habilitada para un clúster de base de datos de Aurora MySQL, la configuración de GTID se aplica a la replicación del binlog entrante y saliente.

Para habilitar la replicación basada en GTID para un clúster de Aurora MySQL, realice el siguiente procedimiento:

- 1. Cree o edite un grupo de parámetros del clúster de base de datos con la siguiente configuración de parámetros:
	- gtid\_mode ON o ON\_PERMISSIVE
	- enforce\_gtid\_consistency ON
- 2. Asocie el grupo de parámetros del clúster de base de datos con el clúster de Aurora MySQL. Para ello, siga los procedimientos en [Working with parameter groups \(Trabajar con grupos de](#page-393-0) [parámetros\).](#page-393-0)

3. (Opcional) Especifique cómo asignar GTID a las transacciones que no los incluyen. Para ello, llame al procedimiento almacenado en [mysql.rds\\_assign\\_gtids\\_to\\_anonymous\\_transactions](#page-1998-0)  [\(Aurora MySQL versión 3\)](#page-1998-0).

<span id="page-1782-0"></span>Desactivación de la reproducción basada en GTID para y un clúster de base de datos de Aurora MySQL

Puede desactivar la reproducción basada en GTID para un clúster de base de datos de Aurora MySQL. Si realiza esto, significa que el clúster de Aurora no puede realizar la reproducción del binlog interna o externa con bases de datos externas que utilizan la reproducción basada en GTID.

#### **a** Note

En el siguiente procedimiento, réplica de lectura hace referencia al destino de replicación en una configuración de Aurora con la replicación del binlog en una base de datos externa o desde ella. No hace referencia a las instancias de base de datos de réplica de Aurora de solo lectura. Por ejemplo, cuando un clúster de Aurora acepta la replicación entrante desde una fuente externa, la instancia principal de Aurora funciona como la réplica de lectura para la replicación del binlog.

Para obtener más información sobre los procedimientos almacenados mencionados en esta sección, consulte [Procedimientos almacenados de Aurora MySQL.](#page-1985-0)

Para desactivar la replicación basada en GTID para un clúster de base de datos de Aurora MySQL

1. En la instancia principal de Aurora, ejecute el siguiente procedimiento.

```
CALL mysql.rds_set_master_auto_position(0); (Aurora MySQL version 2)
CALL mysql.rds_set_source_auto_position(0); (Aurora MySQL version 3)
```
- 2. Restablezca gtid\_mode en ON\_PERMISSIVE .
	- a. Asegúrese de que el grupo de parámetros de clúster de base de datos asociado al clúster de Aurora MySQL disponga de gtid\_mode establecido en ON\_PERMISSIVE.

Para obtener más información sobre el establecimiento de parámetros de configuración con grupos de consultas, consulte [Working with parameter groups \(Trabajar con grupos de](#page-393-0)  [parámetros\).](#page-393-0)

- b. Reinicie el clúster de base de datos de Aurora MySQL.
- 3. Restablezca gtid\_mode en OFF\_PERMISSIVE :
	- a. Asegúrese de que el grupo de parámetros de clúster de base de datos asociado al clúster de Aurora MySQL disponga de gtid\_mode establecido en OFF\_PERMISSIVE.
	- b. Reinicie el clúster de base de datos de Aurora MySQL.
- 4. a. En la de la base de datos de MySQL, ejecute el comando SHOW MASTER STATUS.

El resultado debería ser similar al siguiente.

File Position ----------------------------------- mysql-bin-changelog.000031 107 ------------------------------------

Tenga en cuenta el archivo y la posición en su resultado.

b. En cada réplica de lectura, use la información de archivo y posición de su instancia de origen en el paso anterior para ejecutar la siguiente consulta.

SELECT MASTER\_POS\_WAIT('*file*', *position*);

Por ejemplo, si el nombre del archivo es mysql-bin-changelog.000031 y la posición es 107, ejecute la siguiente instrucción.

SELECT MASTER\_POS\_WAIT('mysql-bin-changelog.000031', 107);

Si la réplica de lectura está después de la posición especificada, la consulta devuelve resultados inmediatamente. De no hacerlo, la función espera. Diríjase al siguiente paso cuando la consulta devuelva resultados para todas las réplicas de lectura.

- 5. Restablezca los parámetros de GTID para deshabilitar la replicación basada en GTID:
	- a. Asegúrese de que el grupo de parámetros del clúster de base de datos asociado al clúster de Aurora MySQL tenga la siguiente configuración de parámetros:
		- gtid\_mode OFF
		- enforce\_gtid\_consistency OFF

b. Reinicie el clúster de base de datos de Aurora MySQL.

# Integración de Amazon Aurora MySQL con otros servicios de AWS

Amazon Aurora MySQL se integra con otros servicios de AWS con el fin de permitirle ampliar su clúster de base de datos de Aurora MySQL para usar funcionalidades adicionales en la nube de AWS. El clúster de base de datos de Aurora MySQL puede usar los servicios de AWS para hacer lo siguiente:

- Invoque de forma síncrona o asíncrona una función de AWS Lambda mediante las funciones nativas lambda\_sync o lambda\_async. Para obtener más información, consulte [Invocación de](#page-1831-0) [una función de Lambda desde un clúster de base de datos de Amazon Aurora MySQL.](#page-1831-0)
- Cargar datos desde archivos de texto o XML almacenados en un bucket de Amazon Simple Storage Service (Amazon S3) en el clúster de base de datos usando el comando LOAD DATA FROM S3 o LOAD XML FROM S3. Para obtener más información, consulte [Carga de datos en un](#page-1806-0) [clúster de base de datos Amazon Aurora MySQL desde archivos de texto en un bucket de Amazon](#page-1806-0)  [S3.](#page-1806-0)
- Guardar datos en archivos de texto almacenados en un bucket de Amazon S3 desde su clúster de base de datos usando el comando SELECT INTO OUTFILE S3. Para obtener más información, consulte [Grabación de datos desde un clúster de base de datos Amazon Aurora MySQL en](#page-1820-0)  [archivos de texto de un bucket de Amazon S3.](#page-1820-0)
- Añada o quite de forma automática réplicas de Aurora con Application Auto Scaling. Para obtener más información, consulte [Uso de Amazon Aurora Auto Scaling con réplicas de Aurora](#page-582-0).
- Realice el análisis de opiniones con Amazon Comprehend o una amplia variedad de algoritmos de Machine Learning con SageMaker. Para obtener más información, consulte [Uso de machine](#page-3594-0)  [learning de Amazon Aurora](#page-3594-0).

Aurora protege la capacidad de acceder a otros servicios de AWS por medio de AWS Identity and Access Management (IAM). Puede conceder permiso para acceder a otros servicios de AWS mediante la creación de un rol de IAM con los permisos necesarios y la asociación del rol con el clúster de base de datos. Para obtener detalles e instrucciones acerca del procedimiento para permitir que un clúster de base de datos de Aurora MySQL acceda a otros servicios de AWS en su nombre, consulte [Autorización a Amazon Aurora MySQL a acceder a otros servicios de AWS en su](#page-1786-0) [nombre.](#page-1786-0)

# <span id="page-1786-0"></span>Autorización a Amazon Aurora MySQL a acceder a otros servicios de AWS en su nombre

Para que un clúster de base de datos de Aurora MySQL pueda acceder a otros servicios en su nombre, cree y configure un rol de AWS Identity and Access Management (IAM). Este rol autoriza a los usuarios de las bases de datos del clúster de base de datos a tener acceso a otros servicios AWS. Para obtener más información, consulte [Configuración de roles de IAM para acceder a](#page-1786-1)  [servicios de AWS.](#page-1786-1)

También debe configurar el clúster de base de datos de Aurora para permitir conexiones salientes hacia el servicio de AWS de destino. Para obtener más información, consulte [Habilitación de la](#page-1804-0)  [comunicación de red de Amazon Aurora MySQL con otros servicios de AWS](#page-1804-0).

Al hacerlo, los usuarios de base de datos podrán ejecutar las acciones siguientes con otros servicios de AWS:

- Invoque de forma síncrona o asíncrona una función de AWS Lambda mediante las funciones nativas lambda\_sync o lambda\_async. O bien invoque de forma asíncrona una función de AWS Lambda con el procedimiento mysql.lambda\_async. Para obtener más información, consulte [Invocación de una función de Lambda con una función nativa de Aurora MySQL](#page-1833-0).
- Cargar datos desde archivos de texto o XML almacenados en un bucket de Amazon S3 en el clúster de base de datos usando la instrucción LOAD DATA FROM S3 o LOAD XML FROM S3. Para obtener más información, consulte [Carga de datos en un clúster de base de datos Amazon](#page-1806-0)  [Aurora MySQL desde archivos de texto en un bucket de Amazon S3](#page-1806-0).
- Guardar datos del clúster de base de datos en archivos de texto almacenados en un bucket de Amazon S3 usando el comando SELECT INTO OUTFILE S3. Para obtener más información, consulte [Grabación de datos desde un clúster de base de datos Amazon Aurora MySQL en](#page-1820-0)  [archivos de texto de un bucket de Amazon S3.](#page-1820-0)
- Exportar datos de log a Amazon CloudWatch Logs MySQL. Para obtener más información, consulte [Publicación de registros de Amazon Aurora MySQL en Amazon CloudWatch Logs.](#page-1843-0)
- Añada o quite de forma automática réplicas de Aurora con Application Auto Scaling. Para obtener más información, consulte [Uso de Amazon Aurora Auto Scaling con réplicas de Aurora](#page-582-0).

<span id="page-1786-1"></span>Configuración de roles de IAM para acceder a servicios de AWS

Para permitir el acceso de un clúster de base de datos de Aurora a otro servicio de AWS, haga lo siguiente:

- 1. Cree una política de IAM que otorgue permiso al servicio de AWS. Para obtener más información, consulte:
	- [Creación de una política de IAM para acceder a los recursos de Amazon S3](#page-1787-0)
	- [Creación de una política de IAM para acceder a los recursos de AWS Lambda](#page-1790-0)
	- [Creación de una política de IAM para acceder a los recursos de CloudWatch Logs](#page-1792-0)
	- [Creación de una política de IAM para acceder a los recursos de AWS KMS](#page-1794-0)
- 2. Cree un rol de IAM y adjúntele la política que ha creado. Para obtener más información, consulte [Creación de un rol de IAM que permita a Amazon Aurora acceder a los servicios de AWS.](#page-1796-0)
- 3. Asocie el rol de IAM al clúster de base de datos Aurora. Para obtener más información, consulte [Asociación de un rol de IAM con un clúster de base de datos Amazon Aurora MySQL](#page-1797-0) .

<span id="page-1787-0"></span>Creación de una política de IAM para acceder a los recursos de Amazon S3

Aurora puede tener acceso a recursos de Amazon S3 para cargar datos o para guardar datos desde un clúster de base de datos Aurora. Sin embargo, primero debe crear una política de IAM que asigne los permisos de bucket y objeto que hacen posible el acceso de Aurora a Amazon S3.

La tabla siguiente indica las características de Aurora con acceso a un bucket de Amazon S3 en su nombre y los permisos de bucket y objeto mínimos requeridos por cada una.

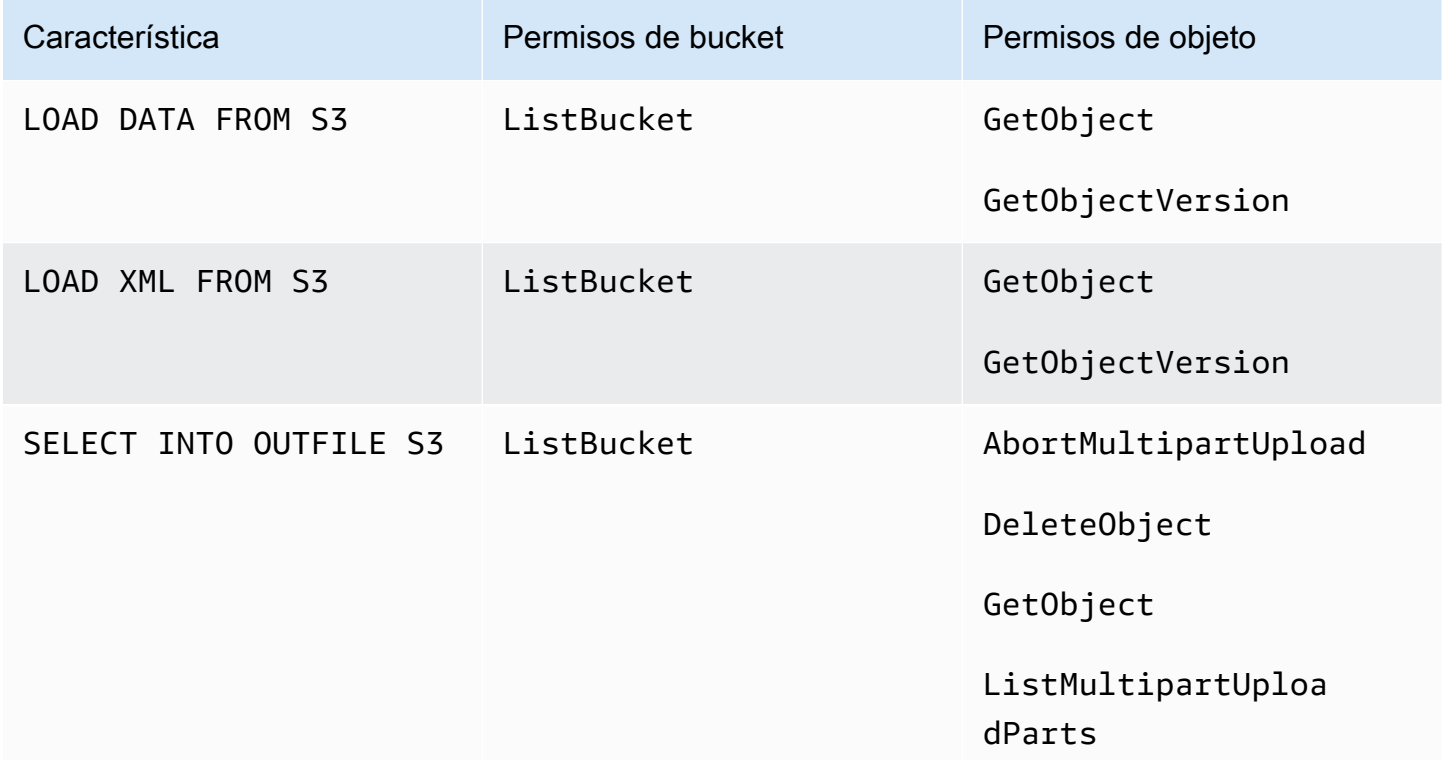

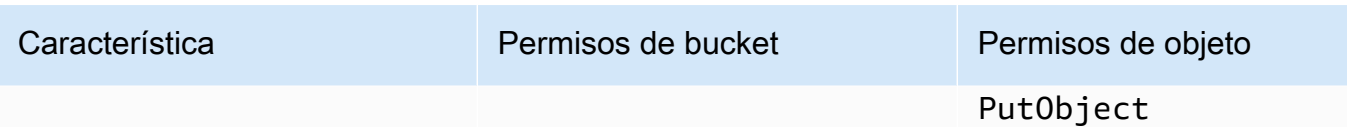

La siguiente política agrega los permisos que podría requerir Aurora para acceder a un bucket de Amazon S3 en su nombre.

```
{ 
     "Version": "2012-10-17", 
     "Statement": [ 
          { 
               "Sid": "AllowAuroraToExampleBucket", 
               "Effect": "Allow", 
               "Action": [ 
                   "s3:PutObject", 
                   "s3:GetObject", 
                   "s3:AbortMultipartUpload", 
                   "s3:ListBucket", 
                   "s3:DeleteObject", 
                   "s3:GetObjectVersion", 
                   "s3:ListMultipartUploadParts" 
               ], 
               "Resource": [ 
                   "arn:aws:s3:::example-bucket/*", 
                   "arn:aws:s3:::example-bucket" 
              \mathbf{I} } 
     ]
}
```
#### **a** Note

Asegúrese de incluir las dos entradas para el valor Resource. Aurora necesita los permisos tanto en el propio bucket como en todos los objetos dentro del bucket. Según su caso de uso, es posible que no necesite agregar todos los permisos en la política de ejemplo. Es posible que se requieran otros permisos. Por ejemplo, si su bucket de Amazon S3 está cifrado, debe añadir permisos kms:Decrypt.

Puede seguir los pasos indicados a continuación para crear una política de IAM que otorgue los permisos mínimos necesarios para que Aurora tenga acceso a un bucket de Amazon S3 en su nombre. Para permitir el acceso de Aurora a todos los buckets de Amazon S3 puede omitir estos pasos y usar la política de IAM predefinida AmazonS3ReadOnlyAccess o AmazonS3FullAccess en lugar de crear la suya propia.

Para crear una política de IAM para dar acceso a los recursos de Amazon S3

- 1. Abra la [consola de administración de IAM](https://console.aws.amazon.com/iam/home?#home).
- 2. En el panel de navegación, seleccione Policies (Políticas).
- 3. Elija Create Policy.
- 4. En la pestaña Visual editor (Editor visual), seleccione Choose a service (Elegir un servicio) y, a continuación, S3.
- 5. Elija Expand all (Ampliar todo) en Actions (Acciones) y, a continuación, elija los permisos de bucket y permisos de objeto necesarios para la política de IAM.

Los permisos de objeto se refieren a las operaciones de objeto en Amazon S3 y deben concederse para los objetos de un bucket, y no para el bucket en sí. Para obtener más información acerca de los permisos para operaciones de objeto en Amazon S3, consulte [Permisos para operaciones de objetos.](https://docs.aws.amazon.com/AmazonS3/latest/dev/using-with-s3-actions.html#using-with-s3-actions-related-to-objects)

- 6. Elija Resources (Recursos) y Add ARN (Añadir ARN) para bucket.
- 7. En el cuadro de diálogo Add ARN(s) (Añadir ARN), proporcione los detalles acerca de su recurso y elija Add (Añadir).

Especifique el bucket de Amazon S3 al que se permitirá obtener acceso. Por ejemplo, si desea conceder a Aurora acceso al bucket de Amazon S3 llamado example-bucket, establezca como valor del Nombre de recurso de Amazon (ARN) arn:aws:s3:::example-bucket.

- 8. Si se lista el recurso object (objeto), elija Add ARN (Añadir ARN) para object (objeto).
- 9. En el cuadro de diálogo Add ARN(s) (Añadir ARN), proporcione los detalles acerca de su recurso.

Para el bucket de Amazon S3, especifique el bucket de Amazon S3 al que se permitirá obtener acceso. Para el objeto, puede elegir Any (Cualquiera) para conceder permisos a cualquier objeto del bucket.

# **a** Note

Puede establecer en Nombre de recurso de Amazon (ARN) un valor de ARN más específico y que así Aurora solo tenga acceso a archivos o carpetas determinados de un bucket de Amazon S3. Para obtener más información acerca del modo de definir una política de acceso en Amazon S3, consulte [Administración de permisos de acceso para](https://docs.aws.amazon.com/AmazonS3/latest/dev/s3-access-control.html) [los recursos de Amazon S3.](https://docs.aws.amazon.com/AmazonS3/latest/dev/s3-access-control.html)

10. (Opcional) Elija Add ARN (Agregar ARN) para el bucket para agregar otro bucket de Amazon S3 a la política y repita los pasos anteriores para el bucket.

#### **a** Note

Puede repetir esto para añadir las instrucciones de permisos de bucket correspondientes a la política para cada bucket de Amazon S3 al que deba obtener acceso Aurora. Opcionalmente, también puede conceder acceso a todos los buckets y objetos de Amazon S3.

- 11. Elija Review policy (Revisar política).
- 12. En Name (Nombre), escriba un nombre para la política de IAM, por ejemplo, AllowAuroraToExampleBucket. Utilizará este nombre al crear un rol de IAM y asociarlo al clúster de base de datos Aurora. También puede añadir una descripción opcional en Description (Descripción).
- 13. Elija Create Policy.
- 14. Realice los pasos que se indican en [Creación de un rol de IAM que permita a Amazon Aurora](#page-1796-0) [acceder a los servicios de AWS.](#page-1796-0)

<span id="page-1790-0"></span>Creación de una política de IAM para acceder a los recursos de AWS Lambda

Puede crear una política de IAM que conceda los permisos mínimos necesarios para que Aurora invoque una función de AWS Lambda en su nombre.

La política siguiente agrega los permisos que requiere Aurora para invocar una función de AWS Lambda en su nombre.

```
 "Version": "2012-10-17", 
     "Statement": [ 
          { 
              "Sid": "AllowAuroraToExampleFunction", 
              "Effect": "Allow", 
              "Action": "lambda:InvokeFunction", 
              "Resource": 
  "arn:aws:lambda:<region>:<123456789012>:function:<example_function>" 
          } 
     ]
}
```
Puede seguir los pasos indicados a continuación para crear una política de IAM que conceda los permisos mínimos necesarios para que Aurora invoque una función de AWS Lambda en su nombre. Para permitir que Aurora invoque todas las funciones de AWS Lambda puede omitir estos pasos y usar la política predefinida de AWSLambdaRole en lugar de crear la suya propia.

Para crear una política de IAM que permita invocar las funciones de AWS Lambda

- 1. Abra la [consola de IAM.](https://console.aws.amazon.com/iam/home?#home)
- 2. En el panel de navegación, seleccione Policies (Políticas).
- 3. Elija Create Policy.
- 4. En la pestaña Visual editor (Editor visual), seleccione Choose a service (Elegir un servicio) y, a continuación, Lambda.
- 5. Elija Expand all (Ampliar todo) en Actions (Acciones) y, a continuación, elija los permisos de AWS Lambda necesarios para la política de IAM.

Asegúrese de que InvokeFunction está seleccionado. Es el permiso mínimo necesario para habilitar a Amazon Aurora invocar una función de AWS Lambda.

- 6. Elija Recursos y Add ARN (Añadir ARN) para función.
- 7. En el cuadro de diálogo Add ARN(s) (Añadir ARN), proporcione los detalles acerca de su recurso.

Especifique la función de Lambda a la que se permitirá obtener acceso. Por ejemplo, si desea conceder a Aurora acceso a una función de Lambda llamada example\_function, establezca como valor de ARN arn:aws:lambda:::function:example\_function.

Para obtener más información acerca del modo de definir una política de acceso para AWS Lambda, consulte [Autenticación y control de acceso de AWS Lambda.](https://docs.aws.amazon.com/lambda/latest/dg/lambda-auth-and-access-control.html)

8. De forma opcional, elija Add additional permissions (Añadir permisos adicionales) para añadir otra función de AWS Lambda a la directiva y repita los pasos anteriores para la función.

#### **a** Note

Puede repetir esto para agregar las sentencias de permisos de función correspondientes a la política para cada función de AWS Lambda a la que deba acceder Aurora.

- 9. Elija Review policy (Revisar política).
- 10. En Nombre, escriba un nombre para la política de IAM, por ejemplo, AllowAuroraToExampleFunction. Utilizará este nombre al crear un rol de IAM y asociarlo al clúster de base de datos Aurora. También puede añadir una descripción opcional en Description (Descripción).
- 11. Elija Create Policy.
- 12. Realice los pasos que se indican en [Creación de un rol de IAM que permita a Amazon Aurora](#page-1796-0) [acceder a los servicios de AWS.](#page-1796-0)

<span id="page-1792-0"></span>Creación de una política de IAM para acceder a los recursos de CloudWatch Logs

Aurora puede acceder a CloudWatch Logs para exportar datos de registros de auditoría desde un clúster de base de datos Aurora. Sin embargo, primero debe crear una política de IAM que asigne los permisos de grupo de registros y flujo de registros que hacen posible que Aurora acceda a CloudWatch Logs.

La siguiente política agrega los permisos que requiere Aurora para acceder a Amazon CloudWatch Logs en su nombre y el número mínimo de permisos necesarios para crear grupos de registros y exportar datos.

```
{ 
     "Version": "2012-10-17", 
     "Statement": [ 
          { 
               "Sid": "EnableCreationAndManagementOfRDSCloudwatchLogEvents", 
               "Effect": "Allow", 
               "Action": [ 
                   "logs:GetLogEvents", 
                   "logs:PutLogEvents" 
              ],
```

```
 "Resource": "arn:aws:logs:*:*:log-group:/aws/rds/*:log-stream:*" 
          }, 
          { 
              "Sid": "EnableCreationAndManagementOfRDSCloudwatchLogGroupsAndStreams", 
              "Effect": "Allow", 
              "Action": [ 
                   "logs:CreateLogStream", 
                   "logs:DescribeLogStreams", 
                   "logs:PutRetentionPolicy", 
                   "logs:CreateLogGroup" 
              ], 
              "Resource": "arn:aws:logs:*:*:log-group:/aws/rds/*" 
          } 
    \mathbf{I}}
```
Puede modificar los ARN de la política para restringir el acceso a una región y cuenta de AWS específicas.

Puede seguir los pasos indicados a continuación para crear una política de IAM que otorgue los permisos mínimos necesarios para que Aurora tenga acceso a CloudWatch Logs en su nombre. Para conceder acceso total de Aurora a CloudWatch Logs puede omitir estos pasos y usar la política de IAM predefinida CloudWatchLogsFullAccess en lugar de crear la suya propia. Para obtener más información, consulte [Uso de políticas basadas en identidad \(políticas de IAM\) para CloudWatch](https://docs.aws.amazon.com/AmazonCloudWatch/latest/monitoring/iam-identity-based-access-control-cwl.html#managed-policies-cwl)  [Logs](https://docs.aws.amazon.com/AmazonCloudWatch/latest/monitoring/iam-identity-based-access-control-cwl.html#managed-policies-cwl) en la Guía del usuario de Amazon CloudWatch.

Para crear una política de IAM para dar acceso a los recursos de CloudWatch Logs

- 1. Abra la [consola de IAM.](https://console.aws.amazon.com/iam/home?#home)
- 2. En el panel de navegación, seleccione Policies (Políticas).
- 3. Elija Create Policy.
- 4. En la pestaña Visual editor (Editor visual), elija Choose a service (Elegir un servicio) y, a continuación, CloudWatch Logs.
- 5. Para Actions (Acciones), elija Expand all (Expandir todo) (a la derecha) y, a continuación, elija los permisos de Amazon CloudWatch Logs necesarios para la política de IAM.

Compruebe que los permisos siguientes estén seleccionados:

- CreateLogGroup
- CreateLogStream
- DescribeLogStreams
- GetLogEvents
- PutLogEvents
- PutRetentionPolicy
- 6. Elija Resources (Recursos) y Add ARN (Añadir ARN) para log-group.
- 7. En el cuadro de diálogo Add ARN(s) (Añadir ARN), escriba los siguientes valores:
	- Región: una región de AWS o \*
	- Account (Cuenta): un número de cuenta o \*
	- Log Group Name (Nombre del grupo de registro /aws/rds/\*
- 8. En el cuadro de diálogo Add ARN(s) (Agregar ARN), elija Add (Agregar).
- 9. Elija Add ARN (Añadir ARN) para log-stream.
- 10. En el cuadro de diálogo Add ARN(s) (Añadir ARN), escriba los siguientes valores:
	- Región: una región de AWS o \*
	- Account (Cuenta): un número de cuenta o \*
	- Log Group Name (Nombre del grupo de registro /aws/rds/\*
	- Log Stream Name (Nombre del flujo de registro \*
- 11. En el cuadro de diálogo Add ARN(s) (Agregar ARN), elija Add (Agregar).
- 12. Elija Review policy (Revisar política).
- 13. En Nombre, escriba un nombre para la política de IAM, por ejemplo, AmazonRDSCloudWatchLogs. Utilizará este nombre al crear un rol de IAM y asociarlo al clúster de base de datos Aurora. También puede añadir una descripción opcional en Description (Descripción).
- 14. Elija Create Policy.
- 15. Realice los pasos que se indican en [Creación de un rol de IAM que permita a Amazon Aurora](#page-1796-0) [acceder a los servicios de AWS.](#page-1796-0)

<span id="page-1794-0"></span>Creación de una política de IAM para acceder a los recursos de AWS KMS

Aurora puede obtener acceso a las AWS KMS keys utilizadas para cifrar sus copias de seguridad de bases de datos. Sin embargo, primero debe crear una política de IAM que asigne los permisos que hacen posible que Aurora obtenga acceso a las claves de KMS.

La política siguiente añade los permisos que requiere Aurora para obtener acceso a las claves de KMS en su nombre.

```
{ 
      "Version": "2012-10-17", 
      "Statement": [ 
           { 
                "Effect": "Allow", 
                "Action": [ 
                    "kms:Decrypt" 
               ], 
                "Resource": "arn:aws:kms:<region>:<123456789012>:key/<key-ID>" 
           } 
     \mathbf{I}}
```
Puede seguir los pasos indicados a continuación para crear una política de IAM que otorgue los permisos mínimos necesarios para que Aurora tenga acceso a las claves de KMS en su nombre.

Para crear una política de IAM para conceder acceso a sus claves de KMS

- 1. Abra la [consola de IAM.](https://console.aws.amazon.com/iam/home?#home)
- 2. En el panel de navegación, seleccione Policies (Políticas).
- 3. Elija Create Policy.
- 4. En la pestaña Visual editor (Editor visual), seleccione Choose a service (Elegir un servicio) y, a continuación, KMS.
- 5. En Actions (Acciones), elija Write (Escritura) y después elija Decrypt (Descifrar).
- 6. Elija Resources (Recursos) y después Add ARN (Añadir ARN).
- 7. En el cuadro de diálogo Add ARN(s) (Añadir ARN), escriba los siguientes valores:
	- Región: especifique la región de AWS, como us-west-2.
	- Cuenta: especifique el número de cuenta de usuario.
	- Nombre del flujo de registros: escriba el identificador de la clave de KMS.
- 8. En el cuadro de diálogo Add ARN(s) (Agregar ARN), elija Add (Agregar).
- 9. Elija Review policy (Revisar política).
- 10. En Nombre, escriba un nombre para la política de IAM, por ejemplo, AmazonRDSKMSKey. Utilizará este nombre al crear un rol de IAM y asociarlo al clúster de base de datos Aurora. También puede añadir una descripción opcional en Description (Descripción).
- 11. Elija Create Policy.
- 12. Realice los pasos que se indican en [Creación de un rol de IAM que permita a Amazon Aurora](#page-1796-0) [acceder a los servicios de AWS.](#page-1796-0)

<span id="page-1796-0"></span>Creación de un rol de IAM que permita a Amazon Aurora acceder a los servicios de AWS

Una vez creada una política de IAM para permitir a Aurora el acceso a recursos de AWS debe crear un rol de IAM y asociarle la política de IAM.

Para crear un rol de IAM que permita al clúster de Amazon RDS comunicarse con otros servicios de AWS en su nombre, siga estos pasos.

Crear un rol de IAM que permita a Amazon RDS el acceso a los servicios de AWS

- 1. Abra la [consola de IAM.](https://console.aws.amazon.com/iam/home?#home)
- 2. Seleccione Roles en el panel de navegación.
- 3. Elija Create role (Crear rol).
- 4. En Servicio de AWS, elija RDS.
- 5. En Select your use case (Seleccionar su caso de uso), elija RDS: Add Role to Database (RDS: Añadir rol a base de datos).
- 6. Elija Next (Siguiente).
- 7. En la página Permissions policies (Políticas de permisos), introduzca el nombre de su política en el campo Search (Buscar).
- 8. Cuando aparezca en la lista, seleccione la política que ha definido anteriormente siguiendo las instrucciones de alguna de las siguientes secciones:
	- [Creación de una política de IAM para acceder a los recursos de Amazon S3](#page-1787-0)
	- [Creación de una política de IAM para acceder a los recursos de AWS Lambda](#page-1790-0)
	- [Creación de una política de IAM para acceder a los recursos de CloudWatch Logs](#page-1792-0)
	- [Creación de una política de IAM para acceder a los recursos de AWS KMS](#page-1794-0)
- 9. Elija Next (Siguiente).
- 10. En Role Name (Nombre del rol), escriba un nombre para el rol de IAM, por ejemplo, RDSLoadFromS3. También puede añadir una descripción opcional en Description (Descripción).
- 11. Elija Create Role (Crear rol).
- 12. Realice los pasos que se indican en [Asociación de un rol de IAM con un clúster de base de](#page-1797-0)  [datos Amazon Aurora MySQL](#page-1797-0).

<span id="page-1797-0"></span>Asociación de un rol de IAM con un clúster de base de datos Amazon Aurora MySQL

Para permitir a los usuarios de una base de datos en un clúster de base de datos de Amazon Aurora acceder a otros servicios de AWS, debe asociar el rol de IAM que creó en [Creación de un rol de IAM](#page-1796-0) [que permita a Amazon Aurora acceder a los servicios de AWS](#page-1796-0) con ese clúster de base de datos. También puedehacer que AWS cree un nuevo rol de IAM asociando el servicio directamente.

#### **a** Note

No se puede asociar un rol de IAM a un clúster de base de datos de Aurora Serverless v1. Para obtener más información, consulte [Uso de Amazon Aurora Serverless v1.](#page-3460-0) Se puede asociar un rol de IAM a un clúster de base de datos de Aurora Serverless v2.

Para asociar un rol de IAM con un clúster de base de datos es necesario hacer dos cosas:

1. Añadir el rol a la lista de roles asociados del clúster de base de datos con la consola de RDS, el comando [add-role-to-db-cluster](https://docs.aws.amazon.com/cli/latest/reference/rds/add-role-to-db-cluster.html) de la AWS CLI o la operación [AddRoleToDBCluster](https://docs.aws.amazon.com/AmazonRDS/latest/APIReference/API_AddRoleToDBCluster.html) de la API de RDS.

Puede añadir un máximo de cinco roles de IAM por cada clúster de base de datos Aurora.

2. Establecer el ARN del rol de IAM asociado en el parámetro a nivel de clúster para el servicio de AWS de que se trate.

En la tabla siguiente se indican los nombres de los parámetros a nivel de clúster para los roles de IAM empleados en el acceso a otros servicios de AWS.

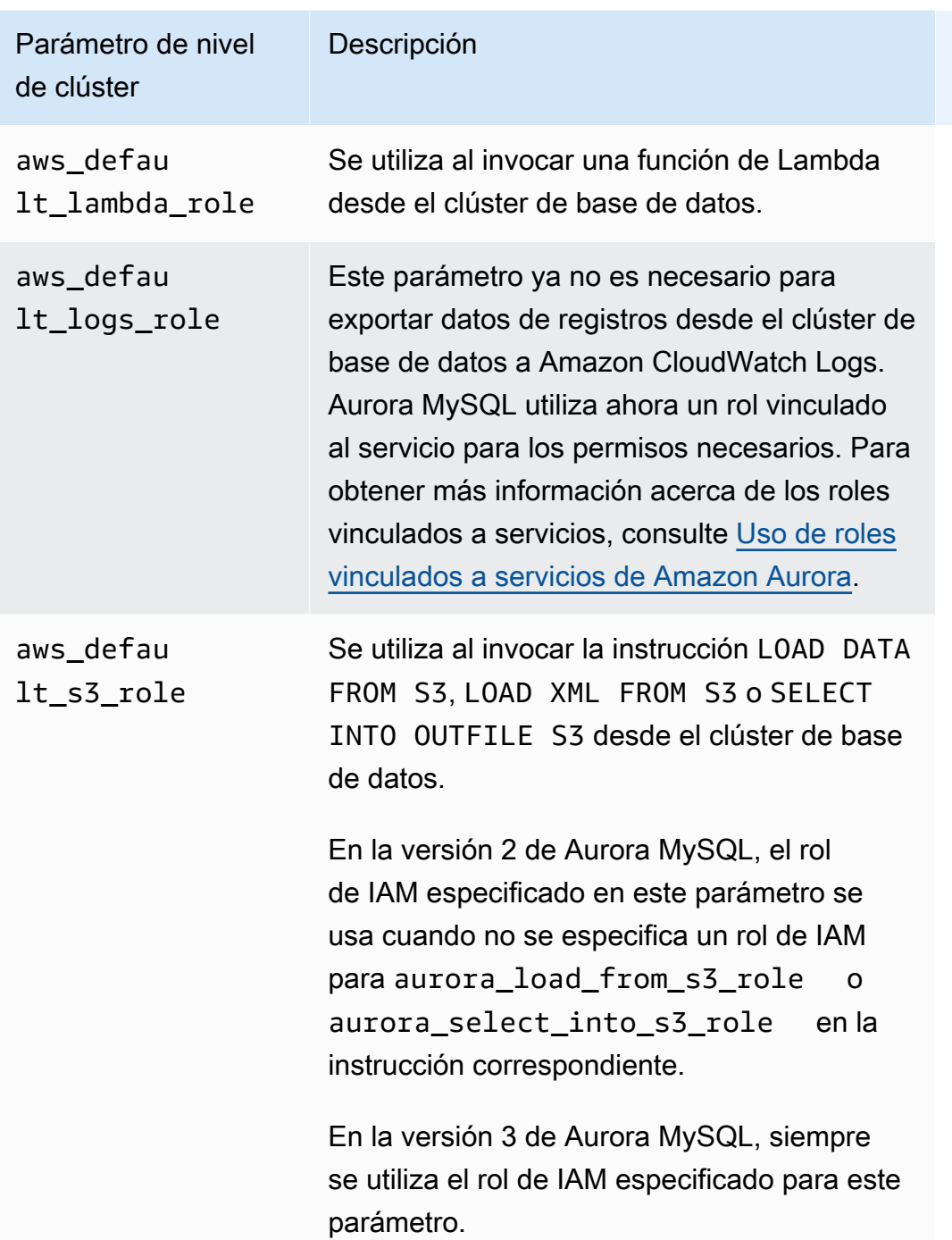

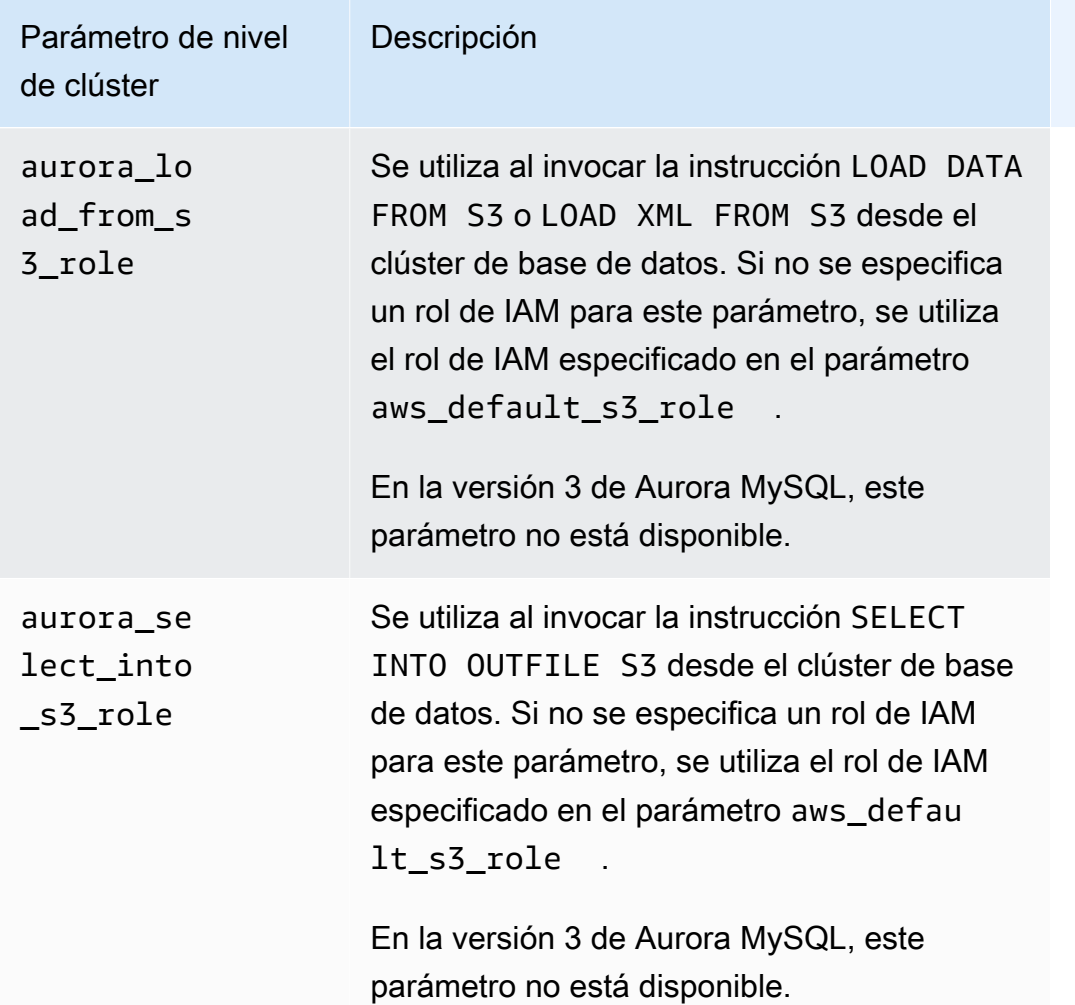

Para asociar un rol de IAM que permita al clúster de Amazon RDS comunicarse con otros servicios de AWS en su nombre, siga estos pasos.

#### Consola

Para asociar un rol de IAM a un clúster de base de datos Aurora con la consola

- 1. Abra la consola de RDS en <https://console.aws.amazon.com/rds/>.
- 2. Seleccione Databases (Bases de datos).
- 3. Elija el nombre del clúster de base de datos de Aurora al que desea asociar un rol de IAM para mostrar sus detalles.
- 4. En la pestaña Connectivity & security (Conectividad y seguridad), en la sección Manage IAM roles (Administrar roles de IAM), realice una de las siguientes acciones:
- Select IAM roles to add to this cluster (Seleccionar roles de IAM que desea agregar a este clúster) (predeterminado)
- Select a service to connect to this cluster (Seleccionar un servicio para conectarse a este clúster)

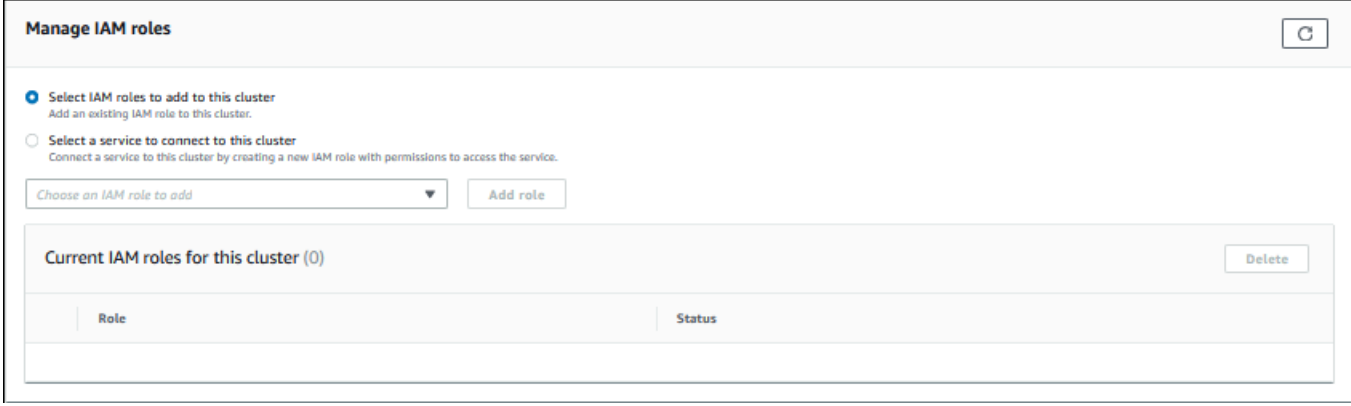

5. Para usar un rol de IAM existente, selecciónelo en el menú y, a continuación, seleccione Add role (Añadir rol).

Si se agrega el rol correctamente, su estado se muestra como Pending, luego como Available.

- 6. Para conectar un servicio directamente:
	- a. Elija Select a service to connect to this cluster (Seleccionar un servicio para conectarse a este clúster).
	- b. Elija el servicio en el menú y, a continuación, seleccione Connect service (Conectar servicio).
	- c. Para Connect cluster to *Service Name* (Conectar clúster a nombre de servicio), introduzca el Nombre de recurso de Amazon (ARN) que se utilizará para conectarse al servicio y, a continuación, seleccione Connect service (Conectar servicio).

AWS crea un nuevo rol de IAM para conectarse al servicio. Su estado se muestra como Pending, luego como Available.

7. (Opcional) Para dejar de asociar un rol de IAM a un clúster de base de datos y retirarle el permiso correspondiente, elija el rol y luego Delete (Eliminar).

Establezca el parámetro de nivel de clúster para cada rol de IAM asociado.

- 1. En la consola de RDS, elija Parameter groups (Grupos de parámetros) en el panel de navegación.
- 2. Si ya está usando un grupo de parámetros de base de datos personalizado, puede seleccionarlo para usarlo en lugar de crear uno nuevo. Si utiliza el grupo de parámetros de clúster de base de datos predeterminado, cree un nuevo grupo de parámetros de clúster de base de datos como se describe en los pasos siguientes:
	- a. Elija Create parameter group.
	- b. En Familia de grupo de parámetros, elija aurora-mysql8.0 para un clúster de base de datos compatible con Aurora MySQL 8.0 o aurora-mysql5.7 para un clúster de base de datos compatible con Aurora MySQL 5.7.
	- c. En Type (Tipo), elija DB Cluster Parameter Group (Grupo de parámetros de clúster de base de datos).
	- d. Para Nombre de grupo, escriba el nombre del nuevo grupo de parámetros de clúster de base de datos.
	- e. En Descripción, escriba una descripción del nuevo grupo de parámetros de clúster de base de datos.

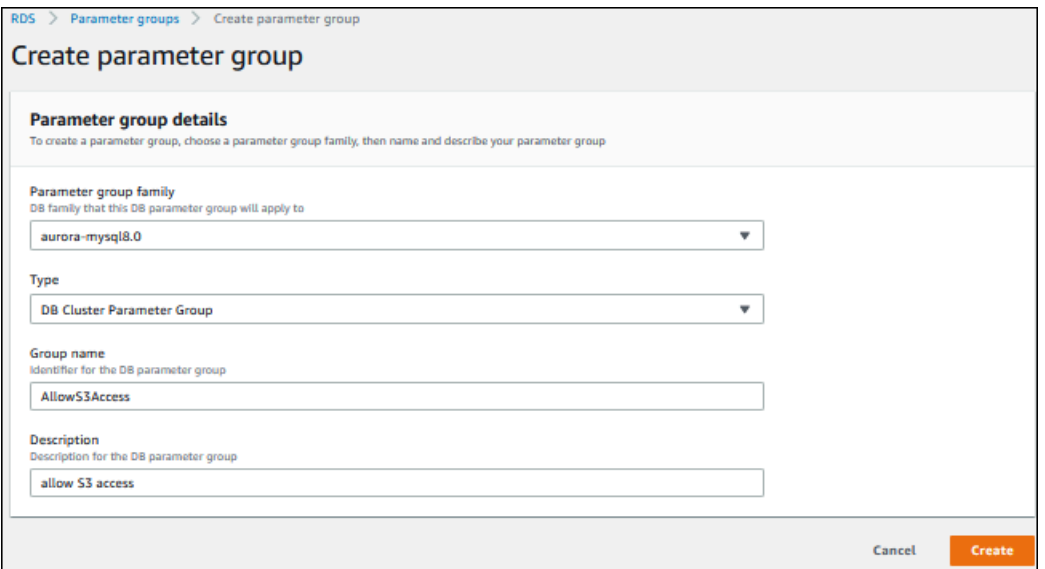

- f. Seleccione Create (Crear).
- 3. En la página Parameter groups (Grupos de parámetros), seleccione su grupo de parámetros de clúster de base de datos y elija Edit (Editar) en Parameter group actions (Acciones de grupos de parámetros).

4. Establezca los [parámetros](#page-1798-0) a nivel de clúster adecuados en los valores de ARN de rol de IAM correspondientes.

Por ejemplo, puede establecer solo en el parámetro aws\_default\_s3\_role el valor arn:aws:iam::123456789012:role/AllowS3Access.

- 5. Elija Save changes (Guardar cambios).
- 6. Para cambiar el grupo de parámetros del clúster de base de datos para su clúster de base de datos, realice los siguientes pasos:
	- a. Elija Databases (Bases de datos) y, a continuación, seleccione el clúster de base de datos de Aurora.
	- b. Elija Modify.
	- c. Desplácese hasta Database options (Opciones de base de datos) y establezca en DB cluster parameter group (Grupo de parámetros de clúster de base de datos) el grupo de parámetros de clúster de base de datos.
	- d. Elija Continue.
	- e. Verifique los cambios y elija Apply immediately (Aplicar inmediatamente).
	- f. Elija Modify Cluster (Modificar clúster).
	- g. Elija Databases (Bases de datos) y, a continuación, seleccione la instancia principal del clúster de base de datos.
	- h. Para Actions (Acciones), elija Reboot (Reiniciar).

Una vez reiniciada la instancia, el rol de IAM se asocia al clúster de base de datos.

Para obtener más información acerca de los grupos de parámetros de clúster, consulte [Parámetros de configuración de Aurora MySQL.](#page-1888-0)

#### CLI

Para asociar un rol de IAM a un clúster de base de datos con la AWS CLI

1. Ejecute el comando add-role-to-db-cluster desde la AWS CLI para añadir los ARN de los roles de IAM al clúster de base de datos, como se muestra a continuación.

PROMPT> aws rds add-role-to-db-cluster --db-cluster-identifier my-cluster --rolearn arn:aws:iam::123456789012:role/AllowAuroraS3Role

```
PROMPT> aws rds add-role-to-db-cluster --db-cluster-identifier my-cluster --role-
arn arn:aws:iam::123456789012:role/AllowAuroraLambdaRole
```
2. Si utiliza el grupo de parámetros de clúster de base de datos predeterminado, cree un nuevo grupo de parámetros de clúster de base de datos. Si ya está usando un grupo de parámetros de base de datos personalizado, puede usarlo en lugar de crear uno nuevo.

Para crear un nuevo grupo de parámetros de clúster de base de datos, ejecute el comando create-db-cluster-parameter-group desde la AWS CLI, como se muestra a continuación.

```
PROMPT> aws rds create-db-cluster-parameter-group --db-cluster-parameter-group-
name AllowAWSAccess \ 
      --db-parameter-group-family aurora5.7 --description "Allow access to Amazon S3 
  and AWS Lambda"
```
En el caso de un clúster de base de datos compatible con Aurora MySQL 5.7, especifique aurora-mysql5.7 para --db-parameter-group-family. En el caso de un clúster de base de datos compatible con Aurora MySQL 8.0, especifique aurora-mysql8.0 para --dbparameter-group-family.

3. Configure el parámetro o parámetros adecuados a nivel de clúster y los valores de ARN de rol de IAM correspondientes dentro del grupo de parámetros de clúster de base de datos, como se muestra a continuación.

```
PROMPT> aws rds modify-db-cluster-parameter-group --db-cluster-parameter-group-name 
 AllowAWSAccess \ 
     --parameters 
  "ParameterName=aws_default_s3_role,ParameterValue=arn:aws:iam::123456789012:role/
AllowAuroraS3Role,method=pending-reboot" \
     --parameters 
  "ParameterName=aws_default_lambda_role,ParameterValue=arn:aws:iam::123456789012:role/
AllowAuroraLambdaRole,method=pending-reboot"
```
4. Modifique el clúster de base de datos de modo que use el nuevo grupo de parámetros de clúster de base de datos y, a continuación, reinicie el clúster, como se muestra a continuación.

```
PROMPT> aws rds modify-db-cluster --db-cluster-identifier my-cluster --db-cluster-
parameter-group-name AllowAWSAccess
PROMPT> aws rds reboot-db-instance --db-instance-identifier my-cluster-primary
```
Una vez reiniciada la instancia, los roles de IAM están asociados al clúster de base de datos.

Para obtener más información acerca de los grupos de parámetros de clúster, consulte [Parámetros de configuración de Aurora MySQL.](#page-1888-0)

<span id="page-1804-0"></span>Habilitación de la comunicación de red de Amazon Aurora MySQL con otros servicios de AWS

Para utilizar otros servicios de AWS con Amazon Aurora, la configuración de red del clúster de base de datos de Aurora debe permitir conexiones salientes a los puntos de enlace de dichos servicios. Las siguientes operaciones requieren esta configuración de red.

- Invocar funciones de AWS Lambda. Para obtener más información sobre esta característica, consulte [Invocación de una función de Lambda con una función nativa de Aurora MySQL](#page-1833-0).
- Acceso a archivos desde Amazon S3. Para obtener más información sobre esta característica, consulte [Carga de datos en un clúster de base de datos Amazon Aurora MySQL desde archivos](#page-1806-0) [de texto en un bucket de Amazon S3](#page-1806-0) y [Grabación de datos desde un clúster de base de datos](#page-1820-0)  [Amazon Aurora MySQL en archivos de texto de un bucket de Amazon S3](#page-1820-0).
- Acceso a los puntos de enlace de AWS KMS. Se requiere el acceso de AWS KMS para utilizar los flujos de actividad de la base de datos con Aurora MySQL. Para obtener más información sobre esta característica, consulte [Supervisión de Amazon Aurora con flujos de actividad de la base de](#page-1286-0)  [datos](#page-1286-0).
- Acceso a los puntos de enlace de SageMaker. El acceso a SageMaker es necesario para utilizar el Machine Learning de SageMaker con Aurora MySQL. Para obtener más información sobre esta característica, consulte [Uso de machine learning de Amazon Aurora con Aurora MySQL](#page-3595-0).

Cuando no puede conectar con un punto de enlace de servicio, Aurora devuelve el mensaje de error siguiente:

ERROR 1871 (HY000): S3 API returned error: Network Connection

ERROR 1873 (HY000): Lambda API returned error: Network Connection. Unable to connect to endpoint

ERROR 1815 (HY000): Internal error: Unable to initialize S3Stream

Para flujos de actividad de la base de datos que utilizan Aurora MySQL, el flujo de actividad deja de funcionar si el clúster de base de datos no puede acceder al punto de enlace de AWS KMS. Aurora notifica sobre este problema mediante eventos RDS.

Si encuentra estos mensajes mientras utiliza los servicios de AWS correspondientes, verifique si su clúster de base de datos de Aurora es público o privado. Si el clúster de base de datos de Aurora es privado, debe configurarlo para habilitar las conexiones.

Para que un clúster de base de datos de Aurora sea público debe estar marcado como accesible de forma pública. Si observa los detalles del clúster de base de datos en la AWS Management Console, Publicly Accessible (Accesible públicamente) será Sí en tal caso. Además, el clúster de base de datos debe encontrarse en una subred pública de una Amazon VPC. Para obtener más información acerca de las instancias de bases de datos con acceso público, consulte [Uso de una clúster de](#page-4244-0) [base de datos en una VPC](#page-4244-0). Para obtener más información acerca de las subredes de Amazon VPC públicas, consulte [VPC y subredes](https://docs.aws.amazon.com/vpc/latest/userguide/VPC_Subnets.html).

Si el clúster de base de datos de Aurora no es de acceso público y se encuentra en una subred pública de una VPC, es privado. Es posible que tenga un clúster de base de datos privado y desee utilizar una de las características que requiere esta configuración de red. Si es así, configure el clúster para que se pueda conectar a direcciones de Internet a través de la traducción de direcciones de red (NAT). Como alternativa para Amazon S3, Amazon SageMaker y AWS Lambda, también puede configurar la VPC para que tenga un punto de conexión de VPC para el otro servicio asociado a la tabla de enrutamiento del clúster de base de datos; consulte [Uso de una clúster de base de](#page-4244-0) [datos en una VPC](#page-4244-0). Para obtener más información acerca de la configuración de NAT en la VPC, consulte [Gateways NAT.](https://docs.aws.amazon.com/vpc/latest/userguide/vpc-nat-gateway.html) Para obtener más información acerca de la configuración de puntos de enlace de la VPC, consulte [Puntos de enlace de la VPC](https://docs.aws.amazon.com/vpc/latest/userguide/vpc-endpoints.html). También puede crear un punto de conexión de puerta de enlace de S3 para acceder a su bucket de S3. Para obtener más información, consulte [Puntos de conexión de puerta de enlace para Amazon S3](https://docs.aws.amazon.com/vpc/latest/privatelink/vpc-endpoints-s3.html).

Es posible que también tenga que abrir los puertos efímeros para sus listas de control de acceso (ACL) de red en las reglas de salida de su grupo de seguridad de la VPC. Para obtener más información sobre los puertos efímeros para las ACL de red, consulte [Puertos efímeros](https://docs.aws.amazon.com/vpc/latest/userguide/vpc-network-acls.html#nacl-ephemeral-ports) en la Guía del usuario de Amazon Virtual Private Cloud.

## Temas relacionados

- [Integración de Aurora con otros servicios de AWS](#page-581-0)
- [Administración de un clúster de base de datos de Amazon Aurora](#page-447-0)

# <span id="page-1806-0"></span>Carga de datos en un clúster de base de datos Amazon Aurora MySQL desde archivos de texto en un bucket de Amazon S3

Puede utilizar la instrucción LOAD DATA FROM S3 o LOAD XML FROM S3 para cargar datos de archivos almacenados en un bucket de Amazon S3.

## **a** Note

La carga de datos en una tabla desde archivos de texto no se admite en Aurora Serverless v1. Se admite para Aurora Serverless v2.

# Otorgar acceso a Aurora a Amazon S3

Para poder cargar datos desde un bucket de Amazon S3, primero debe dar al clúster de base de datos Aurora MySQL permiso para que obtenga acceso a Amazon S3.

Para conceder a Aurora MySQL acceso a Amazon S3

1. Cree una política de AWS Identity and Access Management (IAM) que asigne los permisos de bucket y objeto que permiten que su clúster de base de datos de Aurora MySQL acceda a Amazon S3. Para obtener instrucciones, consulte [Creación de una política de IAM para acceder](#page-1787-0)  [a los recursos de Amazon S3.](#page-1787-0)

En la versión 3.05 de Aurora MySQL y versiones posteriores, puede cargar objetos cifrados mediante AWS KMS keys cifrado por el cliente. Para ello, incluya el permiso kms:Decrypt en su política de IAM. Para obtener más información, consulte [Creación](#page-1794-0) [de una política de IAM para acceder a los recursos de AWS KMS](#page-1794-0). No necesita este permiso para cargar objetos cifrados mediante Claves administradas por AWS o claves administradas de Amazon S3 (SSE-S3).

- 2. Cree un rol de IAM y asocie la política de IAM que creó en [Creación de una política de IAM para](#page-1787-0) [acceder a los recursos de Amazon S3](#page-1787-0) al nuevo rol de IAM. Para obtener instrucciones, consulte [Creación de un rol de IAM que permita a Amazon Aurora acceder a los servicios de AWS.](#page-1796-0)
- 3. Asegúrese de que el clúster de base de datos utiliza un grupo de parámetros del clúster de base de datos.

**a** Note

Para obtener más información acerca de cómo crear un grupo de parámetros del clúster de base de datos personalizado, consulte [Creación de un grupo de parámetros de clúster de base de](#page-401-0)  [datos](#page-401-0).

4. Para la versión 2 de Aurora MySQL, establezca el parámetro de clúster de base de datos aurora load from s3 role o aws default s3 role en el nombre de recurso de Amazon (ARN) del nuevo rol de IAM. Si no se ha especificado un rol de IAM para aurora\_load\_from\_s3\_role, Aurora utilizará el rol de IAM especificado en el parámetro aws\_default\_s3\_role.

Para Aurora MySQL versión 3, use aws\_default\_s3\_role.

Si el clúster es parte de una base de datos global de Aurora, configure este parámetro para cada clúster de Aurora en la base de datos global. Aunque solo el clúster principal de una base de datos global de Aurora puede cargar datos, se puede promover otro clúster por parte del mecanismo de conmutación por error y convertirse en clúster principal.

Para obtener más información acerca de los parámetros de clúster de base de datos, consulte [Parámetros del clúster de base de datos de Amazon Aurora y de instancia de base de datos.](#page-398-0)

- 5. Para permitir el acceso a Aurora MySQL a los usuarios de base de datos un clúster de base de datos Amazon S3, asocie el rol que creó en [Creación de un rol de IAM que permita a](#page-1796-0)  [Amazon Aurora acceder a los servicios de AWS](#page-1796-0) con el clúster. Para una base de datos global de Aurora, asocie el rol con cada clúster de Aurora en la base de datos global. Para obtener información acerca de cómo asociar un rol de IAM con un clúster de base de datos, consulte [Asociación de un rol de IAM con un clúster de base de datos Amazon Aurora MySQL.](#page-1797-0)
- 6. Configure el clúster de base de datos Aurora MySQL para permitir conexiones salientes hacia Amazon S3. Para obtener instrucciones, consulte [Habilitación de la comunicación de red de](#page-1804-0)  [Amazon Aurora MySQL con otros servicios de AWS.](#page-1804-0)

Si el clúster de base de datos de no es de acceso público y se encuentra en una subred pública de una VPC, es privado. Puede crear un punto de conexión de puerta de enlace de S3 para acceder a su bucket de S3. Para obtener más información, consulte [Puntos de conexión de](https://docs.aws.amazon.com/vpc/latest/privatelink/vpc-endpoints-s3.html)  [puerta de enlace para Amazon S3](https://docs.aws.amazon.com/vpc/latest/privatelink/vpc-endpoints-s3.html).

Para una base de datos global de Aurora, habilite las conexiones de salida para cada clúster de Aurora en la base de datos global.

## Concesión de privilegios para cargar datos en Amazon Aurora MySQL

El usuario de la base de datos que utiliza la instrucción LOAD DATA FROM S3 o LOAD XML FROM S3 debe tener un rol específico o el privilegio para poder hacerlo. En Aurora MySQL versión 3, usted otorga el rol de AWS\_LOAD\_S3\_ACCESS. En la versión 2 de Aurora MySQL, usted otorga el privilegio LOAD FROM S3. El usuario administrativo de un clúster de base de datos tiene el rol o privilegio adecuados de forma predeterminada. Para conceder el privilegio a otro usuario, puede usar una de las instrucciones siguientes.

Utilice la siguiente instrucción para Aurora MySQL versión 3:

GRANT AWS\_LOAD\_S3\_ACCESS TO '*user*'@'*domain-or-ip-address*'

#### **a** Tip

Cuando utiliza la técnica de rol en Aurora MySQL versión 3, también puede activar el rol mediante la instrucción SET ROLE *role\_name* o SET ROLE ALL. Si no está familiarizado con el sistema de roles MySQL 8.0, puede obtener más información en [Modelo de privilegios](#page-1369-0)  [basado en roles](#page-1369-0). Y para obtener más información, consulte [Using roles](https://dev.mysql.com/doc/refman/8.0/en/roles.html) en el Manual de referencia de MySQL.

Esto solo se aplica a la sesión activa actual. Cuando se vuelva a conectar, tiene que ejecutar la instrucción SET ROLE de nuevo para conceder privilegios. Para obtener más información, consulte la [instrucción SET ROLE](https://dev.mysql.com/doc/refman/8.0/en/set-role.html) en el Manual de referencia de MySQL.

Puede utilizar el parámetro de clúster de base de datos activate\_all\_roles\_on\_login para activar automáticamente todos los roles cuando un usuario se conecta a una instancia de base de datos. Cuando se establece este parámetro, no tiene que llamar explícitamente a la instrucción SET ROLE para activar un rol. Para obtener más información, consulte [activate\\_all\\_roles\\_on\\_login](https://dev.mysql.com/doc/refman/8.0/en/server-system-variables.html#sysvar_activate_all_roles_on_login) en el Manual de referencia de MySQL.

Utilice la siguiente instrucción para la versión 2 de Aurora MySQL:

GRANT LOAD FROM S3 ON \*.\* TO '*user*'@'*domain-or-ip-address*'

El rol AWS\_LOAD\_S3\_ACCESS y el privilegio LOAD FROM S3 son específicos de Amazon Aurora y no están disponibles en las bases de datos de MySQL externas ni en las instancias de base de datos de RDS para MySQL. Si ha configurado replicación entre un clúster de base de datos

Aurora como maestro y una base de datos MySQL como cliente, la instrucción GRANT para el rol o privilegio hace que la replicación se detenga con un error. Puede pasar por alto el error para continuar la replicación. Para pasar por alto el error en una instancia de RDS para MySQL, utilice el procedimiento [mysql\\_rds\\_skip\\_repl\\_error](https://docs.aws.amazon.com/AmazonRDS/latest/UserGuide/mysql_rds_skip_repl_error.html). Para omitir el error en una base de datos MySQL externa, utilice la variable de sistema slave skip errors (Aurora MySQL versión 2) o la variable de sistema [replica\\_skip\\_errors](https://dev.mysql.com/doc/refman/8.0/en/replication-options-replica.html#sysvar_replica_skip_errors) (Aurora MySQL versión 3).

## <span id="page-1809-0"></span>Especificación de una ruta (URI) a un bucket de Amazon S3

La sintaxis para especificar la ruta de acceso (URI) a los archivos almacenados en un bucket de Amazon S3 es la siguiente.

s3*-region*://*bucket-name*/*file-name-or-prefix*

La ruta incluye los siguientes valores:

- region (opcional): la región de AWS que contiene el bucket de Amazon S3 desde el que se va a realizar la carga. Este valor es opcional. Si no se especifica el valor region, Aurora carga el archivo de Amazon S3 desde la misma región en la que se encuentra el clúster de base de datos.
- bucket-name: el nombre del bucket de Amazon S3 que contiene los datos que se van a cargar. Pueden usarse prefijos de objeto que identifiquen una ruta de carpeta virtual.
- file-name-or-prefix: el nombre del archivo de texto o el archivo XML de Amazon S3, o un prefijo que identifica el archivo o los archivos de texto o XML que se van a cargar. También puede especificar un archivo de manifiesto que identifique el archivo o los archivos de texto que se van a cargar. Para obtener más información acerca de cómo utilizar un archivo de manifiesto para cargar archivos de texto desde Amazon S3, consulte [Uso de un manifiesto para especificar los archivos](#page-1813-0)  [de datos que se deben cargar](#page-1813-0).

Copia del URI para los archivos de un bucket de S3

- 1. Inicie sesión en la AWS Management Console y abra la consola de Amazon S3 en [https://](https://console.aws.amazon.com/s3/)  [console.aws.amazon.com/s3/](https://console.aws.amazon.com/s3/).
- 2. En el panel de navegación, elija Buckets y, a continuación, elija el bucket cuyo URI desea copiar.
- 3. Seleccione el prefijo o el archivo que desee cargar desde S3.
- 4. Elija Copiar URI de S3.

Carga de datos desde archivos de texto en Amazon S3 1778

## LOAD DATA FROM S3

Puede utilizar la instrucción LOAD DATA FROM S3 para cargar datos desde archivos de texto con cualquier formato que sea compatible con la instrucción [LOAD DATA INFILE](https://dev.mysql.com/doc/refman/8.0/en/load-data.html) de MySQL, como los datos de texto delimitados por comas. No se admiten los archivos comprimidos.

## **a** Note

Asegúrese de que su clúster de base de datos de Aurora MySQL permita conexiones salientes a S3. Para obtener más información, consulte [Habilitación de la comunicación de](#page-1804-0)  [red de Amazon Aurora MySQL con otros servicios de AWS.](#page-1804-0)

#### **Sintaxis**

```
LOAD DATA [FROM] S3 [FILE | PREFIX | MANIFEST] 'S3-URI' 
     [REPLACE | IGNORE] 
     INTO TABLE tbl_name
     [PARTITION (partition_name,...)] 
     [CHARACTER SET charset_name] 
     [{FIELDS | COLUMNS} 
          [TERMINATED BY 'string'] 
          [[OPTIONALLY] ENCLOSED BY 'char'] 
          [ESCAPED BY 'char'] 
     ] 
     [LINES 
          [STARTING BY 'string'] 
          [TERMINATED BY 'string'] 
     ] 
     [IGNORE number {LINES | ROWS}] 
     [(col_name_or_user_var,...)] 
     [SET col_name = expr,...]
```
## **a** Note

En la versión 3.05 de Aurora MySQL y versiones posteriores, la palabra clave FROM es opcional.

#### Parámetros

La instrucción LOAD DATA FROM S3 utiliza los siguientes parámetros obligatorios y opcionales. Puede encontrar más información acerca de algunos de estos parámetros en [LOAD DATA Statement](https://dev.mysql.com/doc/refman/8.0/en/load-data.html) (Instrucción LOAD DATA) en la documentación de MySQL.

## FILE | PREFIX | MANIFEST

Identifica si se deben cargar los datos de un solo archivo, de todos los archivos que coincidan con un prefijo determinado o de todos los archivos del manifiesto especificado. FILE es el valor predeterminado.

#### S3-URI

Especifica el URI del archivo de texto o de manifiesto que se debe cargar, o el prefijo de Amazon S3 que se debe utilizar. Especifique el URI utilizando la sintaxis descrita en [Especificación de una](#page-1809-0) [ruta \(URI\) a un bucket de Amazon S3.](#page-1809-0)

## REPLACE | IGNORE

Determina la acción que se debe realizar si una fila de entrada tiene los mismos valores de clave única que una fila existente en la tabla de la base de datos.

- Especifique REPLACE si desea que la fila de entrada sustituya la fila existente en la tabla.
- Especifique IGNORE si desea descartar la fila de entrada.

## INTO TABLE

Identifica el nombre de la tabla de la base de datos en la que se deben cargar las filas de entrada. PARTITION

# Requiere que todas las filas de entrada se inserten en las particiones identificadas por la lista especificada que contiene los nombres de las particiones separados por comas. Si no se puede insertar una fila de entrada en una de las particiones especificadas, la instrucción falla y se devuelve un error.

## CHARACTER SET

Identifica el conjunto de caracteres de los datos del archivo de entrada.

## FIELDS | COLUMNS

Identifica cómo están delimitados los campos o las columnas del archivo de entrada. De forma predeterminada, los campos están delimitados por tabuladores.

#### LINES

Identifica cómo están delimitadas las líneas del archivo de entrada. De forma predeterminada, las líneas están delimitadas por un carácter de nueva línea ('\n').

#### IGNORE *number* LINES | ROWS

Especifica que se deben omitir cierto número de líneas o filas al principio del archivo de entrada. Por ejemplo, puede utilizar IGNORE 1 LINES para omitir una línea de encabezado inicial que contiene los nombres de las columnas o IGNORE 2 ROWS para omitir las dos primeras filas de datos del archivo de entrada. Si también utiliza PREFIX, IGNORE omite cierto número de líneas o filas al principio del primer archivo de entrada.

col\_name\_or\_user\_var, ...

Especifica una lista separada por comas de uno o varios nombres de columna o variables de usuario que identifican las columnas que se deben cargar por nombre. El nombre de una variable de usuario utilizada para este propósito debe coincidir con el nombre de un elemento del archivo de texto, con el prefijo @. Puede utilizar variables de usuario para almacenar los valores de los campos correspondientes para utilizarlos posteriormente.

Por ejemplo, la siguiente instrucción carga la primera columna del archivo de entrada en la primera columna de table1, y establece el valor de la columna table\_column2 de table1 en el valor de entrada de la segunda columna, dividido por 100.

```
LOAD DATA FROM S3 's3://mybucket/data.txt' 
     INTO TABLE table1 
     (column1, @var1) 
     SET table_column2 = @var1/100;
```
#### SET

Especifica una lista separada por comas que contiene operaciones de asignación que asignan valores no incluidos en el archivo de entrada a las columnas de la tabla.

Por ejemplo, la siguiente instrucción asigna a las dos primeras columnas de table1 los valores de las dos primeras columnas del archivo de entrada y, a continuación, asigna la fecha y hora actuales a column3 de table1.

```
LOAD DATA FROM S3 's3://mybucket/data.txt' 
     INTO TABLE table1
```

```
 (column1, column2) 
SET column3 = CURRENT TIMESTAMP;
```
Es posible utilizar subconsultas en el lado derecho de las asignaciones SET. Para una subconsulta que devuelve un valor que se va a asignar a una columna, solo se puede utilizar una subconsulta escalar. Además, no puede utilizar una subconsulta para seleccionar datos de la tabla que se está cargando.

No se puede utilizar la palabra clave LOCAL de la instrucción LOAD DATA FROM S3 para cargar datos de un bucket de Amazon S3.

<span id="page-1813-0"></span>Uso de un manifiesto para especificar los archivos de datos que se deben cargar

Puede utilizar la instrucción LOAD DATA FROM S3 con la palabra clave MANIFEST para especificar un archivo de manifiesto con formato JSON que enumera los archivos de texto que se cargarán en una tabla del clúster de base de datos.

El siguiente esquema JSON describe el formato y el contenido de un archivo de manifiesto.

```
{ 
       "$schema": "http://json-schema.org/draft-04/schema#", 
       "additionalProperties": false, 
       "definitions": {}, 
       "id": "Aurora_LoadFromS3_Manifest", 
       "properties": { 
             "entries": { 
                   "additionalItems": false, 
                   "id": "/properties/entries", 
                   "items": { 
                         "additionalProperties": false, 
                         "id": "/properties/entries/items", 
                         "properties": { 
                                "mandatory": { 
                                      "default": "false", 
                                      "id": "/properties/entries/items/properties/mandatory", 
                                      "type": "boolean" 
\mathbb{R}, \mathbb{R}, \mathbb{R}, \mathbb{R}, \mathbb{R}, \mathbb{R}, \mathbb{R}, \mathbb{R}, \mathbb{R}, \mathbb{R}, \mathbb{R}, \mathbb{R}, \mathbb{R}, \mathbb{R}, \mathbb{R}, \mathbb{R}, \mathbb{R}, \mathbb{R}, \mathbb{R}, \mathbb{R}, \mathbb{R}, \mathbb{R},  "url": { 
                                      "id": "/properties/entries/items/properties/url", 
                                      "maxLength": 1024, 
                                      "minLength": 1, 
                                      "type": "string"
```

```
1 1 1 1 1 1 1
                  }, 
                  "required": [ 
                      "url" 
 ], 
                  "type": "object" 
             }, 
              "type": "array", 
              "uniqueItems": true 
         } 
     }, 
     "required": [ 
         "entries" 
     ], 
     "type": "object"
}
```
Cada url del manifiesto debe especificar una URL con el nombre del bucket y la ruta de objeto completa del archivo, no solo un prefijo. Puede usar un manifiesto para cargar archivos de diferentes buckets o regiones, o archivos que no comparten el mismo prefijo. Si no se especifica una región en la URL, se utiliza la región del clúster de base de datos de destino de Aurora. En el siguiente ejemplo se muestra un archivo de manifiesto que carga cuatro archivos desde distintos buckets.

```
{ 
   "entries": [ 
     { 
        "url":"s3://aurora-bucket/2013-10-04-customerdata", 
       "mandatory":true 
     }, 
     { 
        "url":"s3-us-west-2://aurora-bucket-usw2/2013-10-05-customerdata", 
        "mandatory":true 
     }, 
     { 
        "url":"s3://aurora-bucket/2013-10-04-customerdata", 
        "mandatory":false 
     }, 
     { 
        "url":"s3://aurora-bucket/2013-10-05-customerdata" 
     } 
   ]
}
```
La marca opcional mandatory especifica si LOAD DATA FROM S3 debe devolver un error en caso de que no se encuentre el archivo. De forma predeterminada, la marca mandatory tiene el valor false. Sea cual sea el valor de mandatory, LOAD DATA FROM S3 finaliza si no se encuentra ningún archivo.

Los archivos de manifiesto pueden tener cualquier extensión. En el siguiente ejemplo, se ejecuta la instrucción LOAD DATA FROM S3 con el manifiesto del ejemplo anterior, que se denomina **customer.manifest**.

```
LOAD DATA FROM S3 MANIFEST 's3-us-west-2://aurora-bucket/customer.manifest' 
     INTO TABLE CUSTOMER 
     FIELDS TERMINATED BY ',' 
     LINES TERMINATED BY '\n' 
     (ID, FIRSTNAME, LASTNAME, EMAIL);
```
Una vez finalizada la instrucción, se escribe una entrada en la tabla aurora\_s3\_load\_history para cada archivo que se ha cargado correctamente.

Comprobación de los archivos cargados mediante la tabla aurora\_s3\_load\_history

Cada vez que se ejecuta correctamente la instrucción LOAD DATA FROM S3, se actualiza la tabla aurora\_s3\_load\_history del esquema mysql con una entrada para cada archivo que se ha cargado.

Después de ejecutar la instrucción LOAD DATA FROM S3, puede comprobar qué archivos se han cargado consultando la tabla aurora\_s3\_load\_history. Para ver los archivos que se cargaron durante una iteración de la instrucción, utilice la cláusula WHERE para filtrar los registros utilizando el URI de Amazon S3 del archivo de manifiesto utilizado en la instrucción. Si ha utilizado el mismo archivo de manifiesto anteriormente, filtre los resultados utilizando el campo timestamp.

```
select * from mysql.aurora_s3_load_history where load_prefix = 'S3_URI';
```
En la siguiente tabla se describen los campos de la tabla aurora\_s3\_load\_history.

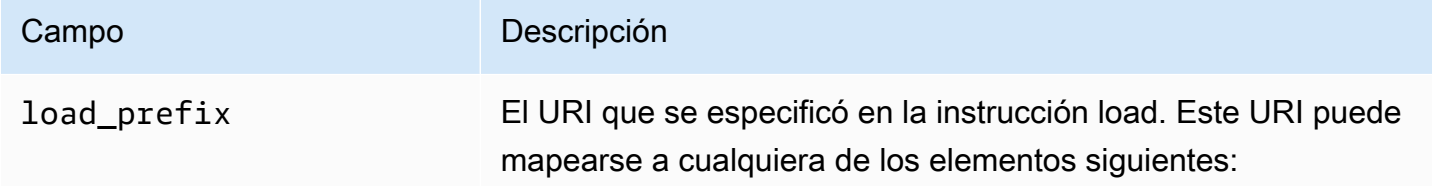

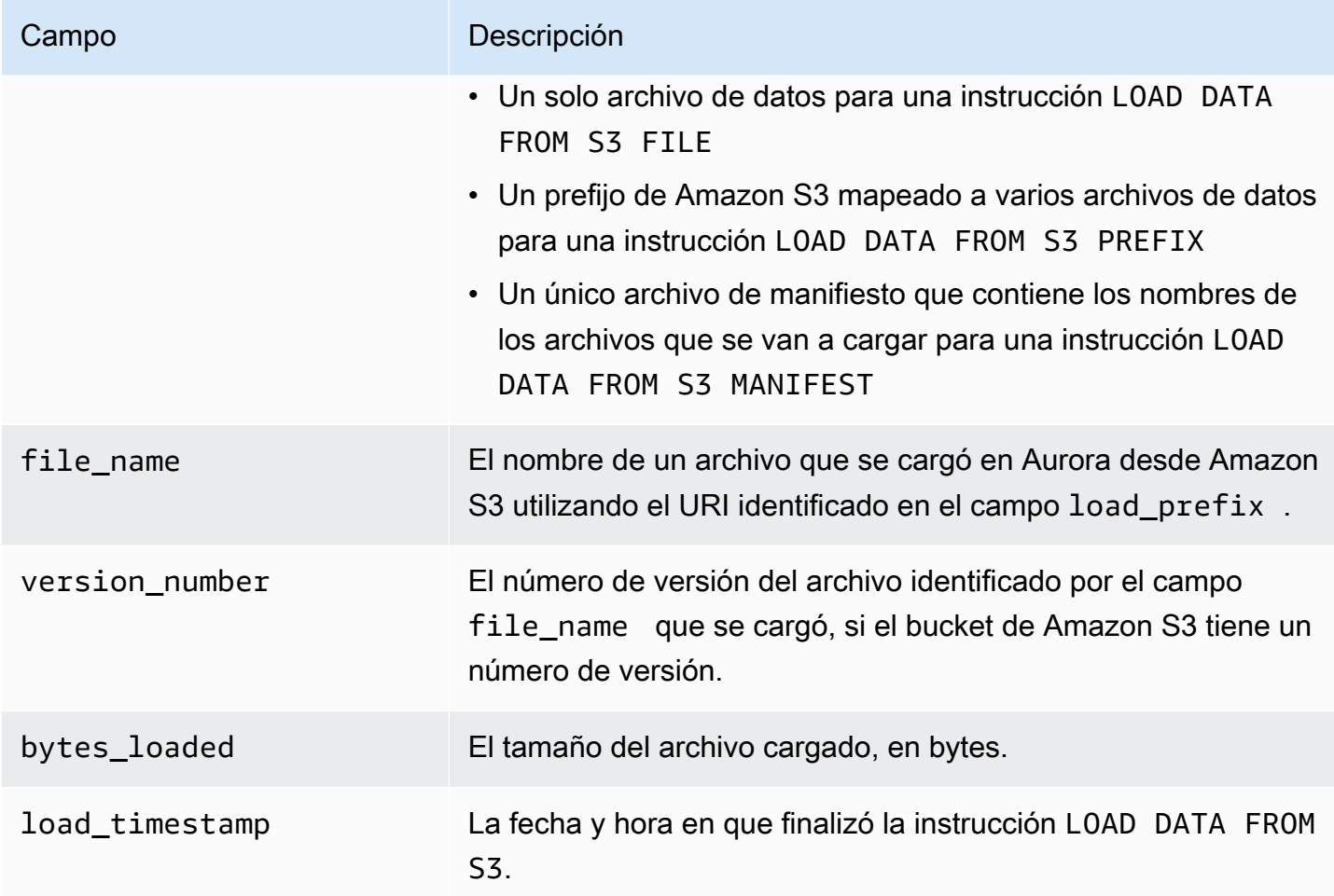

## Ejemplos

La siguiente instrucción carga datos desde un bucket de Amazon S3 que se encuentra en la misma región que el clúster de base de datos Aurora. La instrucción lee los datos delimitados por comas del archivo customerdata.txt que se encuentra en el bucket de Amazon S3 dbbucket y, a continuación, carga los datos en la tabla store-schema.customer-table.

```
LOAD DATA FROM S3 's3://dbbucket/customerdata.csv' 
     INTO TABLE store-schema.customer-table 
     FIELDS TERMINATED BY ',' 
     LINES TERMINATED BY '\n' 
     (ID, FIRSTNAME, LASTNAME, ADDRESS, EMAIL, PHONE);
```
La siguiente instrucción carga datos desde un bucket de Amazon S3 que se encuentra en una región que no coincide con la del clúster de base de datos Aurora. La instrucción lee los datos delimitados por comas de todos los archivos que coinciden con el prefijo de objeto employee-data que se

encuentran en el bucket my-data de Amazon S3 de la región us-west-2 y, a continuación, carga los datos en la tabla employees.

```
LOAD DATA FROM S3 PREFIX 's3-us-west-2://my-data/employee_data' 
     INTO TABLE employees 
     FIELDS TERMINATED BY ',' 
     LINES TERMINATED BY '\n' 
     (ID, FIRSTNAME, LASTNAME, EMAIL, SALARY);
```
La siguiente instrucción carga los datos de los archivos especificados en un archivo de manifiesto JSON denominado q1\_sales.json en la tabla sales.

```
LOAD DATA FROM S3 MANIFEST 's3-us-west-2://aurora-bucket/q1_sales.json' 
     INTO TABLE sales 
     FIELDS TERMINATED BY ',' 
     LINES TERMINATED BY '\n' 
     (MONTH, STORE, GROSS, NET);
```
## LOAD XML FROM S3

Puede utilizar la instrucción LOAD XML FROM S3 para cargar datos de archivos XML almacenados en un bucket de Amazon S3 con uno de los tres formatos XML siguientes:

• Con los nombres de las columnas como atributos de un elemento  $\leq$ row>. El valor del atributo identifica el contenido del campo de la tabla.

```
<row column1="value1" column2="value2" .../>
```
• Con los nombres de las columnas como elementos secundarios de un elemento <row>. El valor del elemento secundario identifica el contenido del campo de la tabla.

```
<row> <column1>value1</column1> 
   <column2>value2</column2>
\langlerow\rangle
```
• Con los nombres de las columnas en el atributo name de los elementos <field> de un elemento <row>. El valor del elemento <field> identifica el contenido del campo de la tabla.

```
<row> <field name='column1'>value1</field>
```

```
 <field name='column2'>value2</field>
\langlerow\rangle
```
#### **Sintaxis**

```
LOAD XML FROM S3 'S3-URI' 
     [REPLACE | IGNORE] 
     INTO TABLE tbl_name
     [PARTITION (partition_name,...)] 
     [CHARACTER SET charset_name] 
     [ROWS IDENTIFIED BY '<element-name>'] 
     [IGNORE number {LINES | ROWS}] 
     [(field_name_or_user_var,...)] 
    [SET col_name = expr, ...]
```
#### Parámetros

La instrucción LOAD XML FROM S3 utiliza los siguientes parámetros obligatorios y opcionales. Puede encontrar más información acerca de algunos de estos parámetros en [LOAD XML Statement](https://dev.mysql.com/doc/refman/8.0/en/load-xml.html) (Instrucción LOAD XML) en la documentación de MySQL.

#### FILE | PREFIX

Identifica si se deben cargar los datos de un solo archivo o de todos los archivos que coincidan con un prefijo determinado. FILE es el valor predeterminado.

#### REPLACE | IGNORE

Determina la acción que se debe realizar si una fila de entrada tiene los mismos valores de clave única que una fila existente en la tabla de la base de datos.

- Especifique REPLACE si desea que la fila de entrada sustituya la fila existente en la tabla.
- Especifique IGNORE si desea para descartar la fila de entrada. IGNORE es el valor predeterminado.

#### INTO TABLE

Identifica el nombre de la tabla de la base de datos en la que se deben cargar las filas de entrada. PARTITION

Requiere que todas las filas de entrada se inserten en las particiones identificadas por la lista especificada que contiene los nombres de las particiones separados por comas. Si no se puede insertar una fila de entrada en una de las particiones especificadas, la instrucción falla y se devuelve un error.

## CHARACTER SET

Identifica el conjunto de caracteres de los datos del archivo de entrada.

#### ROWS IDENTIFIED BY

Establece el nombre del elemento que identifica una fila del archivo de entrada. El valor predeterminado es <row>.

#### IGNORE *number* LINES | ROWS

Especifica que se deben omitir cierto número de líneas o filas al principio del archivo de entrada. Por ejemplo, puede utilizar IGNORE 1 LINES para omitir la primera línea del archivo de texto o IGNORE 2 ROWS para omitir las dos primeras filas de datos del archivo XML de entrada.

field name or user var, ...

Especifica una lista separada por comas de uno o varios elementos XML o variables de usuario que identifican los elementos que se deben cargar por nombre. El nombre de una variable de usuario utilizada para este propósito debe coincidir con el nombre de un elemento del archivo XML, con el prefijo @. Puede utilizar variables de usuario para almacenar los valores de los campos correspondientes para utilizarlos posteriormente.

Por ejemplo, la siguiente instrucción carga la primera columna del archivo de entrada en la primera columna de table1, y establece el valor de la columna table\_column2 de table1 en el valor de entrada de la segunda columna, dividido por 100.

```
LOAD XML FROM S3 's3://mybucket/data.xml' 
    INTO TABLE table1 
    (column1, @var1) 
    SET table_column2 = @var1/100;
```
#### SET

Especifica una lista separada por comas que contiene operaciones de asignación que asignan valores no incluidos en el archivo de entrada a las columnas de la tabla.

Por ejemplo, la siguiente instrucción asigna a las dos primeras columnas de table1 los valores de las dos primeras columnas del archivo de entrada y, a continuación, asigna la fecha y hora actuales a column3 de table1.

```
LOAD XML FROM S3 's3://mybucket/data.xml' 
    INTO TABLE table1 
    (column1, column2) 
   SET column3 = CURRENT TIMESTAMP;
```
Es posible utilizar subconsultas en el lado derecho de las asignaciones SET. Para una subconsulta que devuelve un valor que se va a asignar a una columna, solo se puede utilizar una subconsulta escalar. Además, no puede utilizar una subconsulta para seleccionar datos de la tabla que se está cargando.

# <span id="page-1820-0"></span>Grabación de datos desde un clúster de base de datos Amazon Aurora MySQL en archivos de texto de un bucket de Amazon S3

La instrucción SELECT INTO OUTFILE S3 permite consultar datos de un clúster de base de datos Amazon Aurora MySQL y guardarlos directamente en archivos de texto almacenados en un bucket de Amazon S3. Con este método puede evitar bajar primero los datos al cliente antes de copiarlos a Amazon S3. La instrucción LOAD DATA FROM S3 puede usar los archivos así creados para cargar datos en un clúster de base de datos Aurora. Para obtener más información, consulte [Carga de datos](#page-1806-0)  [en un clúster de base de datos Amazon Aurora MySQL desde archivos de texto en un bucket de](#page-1806-0)  [Amazon S3.](#page-1806-0)

Puede cifrar el bucket de Amazon S3 mediante una clave administrada de Amazon S3 (SSE-S3) o AWS KMS key (SSE-KMS: Clave administrada de AWS o clave administrada por el cliente).

Esta característica no se admite para clústeres de base de datos de Aurora Serverless v1. Es compatible con clústeres de bases de datos de Aurora Serverless v2.

## **a** Note

Puede guardar datos de instantáneas del clúster de base de datos en Amazon S3 mediante la AWS Management Console, la AWS CLI o la API de Amazon RDS. Para obtener más información, consulte [Exportación de datos de instantánea del clúster de bases de datos a](#page-818-0)  [Amazon S3.](#page-818-0)

## Otorgar acceso a Aurora MySQL a Amazon S3

Para poder guardar datos en un bucket de Amazon S3, primero debe dar permiso al clúster de base de datos Aurora MySQL para que tenga acceso a Amazon S3.

Para conceder a Aurora MySQL acceso a Amazon S3

1. Cree una política de AWS Identity and Access Management (IAM) que asigne los permisos de bucket y objeto que permiten que su clúster de base de datos de Aurora MySQL acceda a Amazon S3. Para obtener instrucciones, consulte [Creación de una política de IAM para acceder](#page-1787-0)  [a los recursos de Amazon S3.](#page-1787-0)

### **a** Note

En Aurora MySQL versión 3.05 y versiones posteriores, puede cifrar objetos mediante claves administradas por el cliente AWS KMS. Para ello, incluya el permiso kms:GenerateDataKey en su política de IAM. Para obtener más información, consulte [Creación de una política de IAM para acceder a los recursos de AWS KMS.](#page-1794-0) No necesita este permiso para cifrar objetos mediante Claves administradas por AWS o claves administradas de Amazon S3 (SSE-S3).

- 2. Cree un rol de IAM y asocie la política de IAM que creó en [Creación de una política de IAM para](#page-1787-0) [acceder a los recursos de Amazon S3](#page-1787-0) al nuevo rol de IAM. Para obtener instrucciones, consulte [Creación de un rol de IAM que permita a Amazon Aurora acceder a los servicios de AWS.](#page-1796-0)
- 3. Para la versión 2 de Aurora MySQL, establezca el parámetro de clúster de base de datos aurora\_select\_into\_s3\_role o aws\_default\_s3\_role en el nombre de recurso de Amazon (ARN) del nuevo rol de IAM. Si no se ha especificado un rol de IAM para aurora\_select\_into\_s3\_role, Aurora utilizará el rol de IAM especificado en el parámetro aws\_default\_s3\_role.

Para Aurora MySQL versión 3, use aws\_default\_s3\_role.

Si el clúster es parte de una base de datos global de Aurora, configure este parámetro para cada clúster de Aurora en la base de datos global.

Para obtener más información acerca de los parámetros de clúster de base de datos, consulte [Parámetros del clúster de base de datos de Amazon Aurora y de instancia de base de datos.](#page-398-0)

4. Para permitir el acceso a Aurora MySQL a los usuarios de base de datos un clúster de base de datos Amazon S3, asocie el rol que creó en [Creación de un rol de IAM que permita a](#page-1796-0)  [Amazon Aurora acceder a los servicios de AWS](#page-1796-0) con el clúster.

Para una base de datos global de Aurora, asocie el rol con cada clúster de Aurora en la base de datos global.

Para obtener información acerca de cómo asociar un rol de IAM con un clúster de base de datos, consulte [Asociación de un rol de IAM con un clúster de base de datos Amazon Aurora](#page-1797-0) [MySQL.](#page-1797-0)

5. Configure el clúster de base de datos Aurora MySQL para permitir conexiones salientes hacia Amazon S3. Para obtener instrucciones, consulte [Habilitación de la comunicación de red de](#page-1804-0)  [Amazon Aurora MySQL con otros servicios de AWS.](#page-1804-0)

Para una base de datos global de Aurora, habilite las conexiones de salida para cada clúster de Aurora en la base de datos global.

Concesión de privilegios para guardar datos en Aurora MySQL

El usuario de la base de datos que utilice la instrucción SELECT INTO OUTFILE S3 debe tener un rol o privilegio específicos. En Aurora MySQL versión 3, usted otorga el rol de AWS\_SELECT\_S3\_ACCESS. En la versión 2 de Aurora MySQL, usted otorga el privilegio SELECT INTO S3. El usuario administrativo de un clúster de base de datos tiene el rol o privilegio adecuados de forma predeterminada. Para conceder el privilegio a otro usuario, puede usar una de las instrucciones siguientes.

Utilice la siguiente instrucción para Aurora MySQL versión 3:

GRANT AWS\_SELECT\_S3\_ACCESS TO '*user*'@'*domain-or-ip-address*'

**G** Tip

Cuando utiliza la técnica de rol en Aurora MySQL versión 3, también puede activar el rol mediante la instrucción SET ROLE *role\_name* o SET ROLE ALL. Si no está familiarizado con el sistema de roles MySQL 8.0, puede obtener más información en [Modelo de privilegios](#page-1369-0)  [basado en roles](#page-1369-0). Y para obtener más información, consulte [Using roles](https://dev.mysql.com/doc/refman/8.0/en/roles.html) en el Manual de referencia de MySQL.

Esto solo se aplica a la sesión activa actual. Cuando se vuelva a conectar, tiene que ejecutar la instrucción SET ROLE de nuevo para conceder privilegios. Para obtener más información, consulte la [instrucción SET ROLE](https://dev.mysql.com/doc/refman/8.0/en/set-role.html) en el Manual de referencia de MySQL. Puede utilizar el parámetro de clúster de base de datos activate\_all\_roles\_on\_login para activar automáticamente todos los roles cuando un usuario se conecta a una instancia de base de datos. Cuando se establece este parámetro, no tiene que llamar explícitamente a la instrucción SET ROLE para activar un rol. Para obtener más información, consulte [activate\\_all\\_roles\\_on\\_login](https://dev.mysql.com/doc/refman/8.0/en/server-system-variables.html#sysvar_activate_all_roles_on_login) en el Manual de referencia de MySQL.

Utilice la siguiente instrucción para la versión 2 de Aurora MySQL:

GRANT SELECT INTO S3 ON \*.\* TO '*user*'@'*domain-or-ip-address*'

El rol AWS\_SELECT\_S3\_ACCESS y el privilegio SELECT INTO S3 son específicos de Amazon Aurora MySQL y no están disponibles en las bases de datos de MySQL ni en las instancias de base de datos de RDS for MySQL. Si ha configurado replicación entre un clúster de base de datos Aurora MySQL como maestro y una base de datos MySQL como cliente, la instrucción GRANT para el rol o privilegio hace que la replicación se detenga con un error. Puede pasar por alto el error para continuar la replicación. Para pasar por alto el error en una instancia de base de datos de RDS for MySQL, utilice el procedimiento [mysql\\_rds\\_skip\\_repl\\_error.](https://docs.aws.amazon.com/AmazonRDS/latest/UserGuide/mysql_rds_skip_repl_error.html) Para omitir el error en una base de datos MySQL externa, utilice la variable de sistema [slave\\_skip\\_errors](https://dev.mysql.com/doc/refman/5.7/en/replication-options-replica.html#sysvar_slave_skip_errors) (Aurora MySQL versión 2) o la variable de sistema [replica\\_skip\\_errors](https://dev.mysql.com/doc/refman/8.0/en/replication-options-replica.html#sysvar_replica_skip_errors) (Aurora MySQL versión 3).

## <span id="page-1823-0"></span>Especificación de una ruta a un bucket de Amazon S3

La sintaxis para especificar una ruta donde almacenar los datos y los archivos de manifiesto en un bucket de Amazon S3 es similar a la empleada en la instrucción LOAD DATA FROM S3 PREFIX, como se indica a continuación:

#### s3*-region*://*bucket-name*/*file-prefix*

La ruta incluye los siguientes valores:

• region (opcional): la región de AWS que contiene el bucket de Amazon S3 para guardar los datos. Este valor es opcional. Si no especifica el valor region, Aurora guarda los archivos en Amazon S3 en la misma región en la que se encuentra el clúster de base de datos.

- bucket-name: nombre del bucket de Amazon S3 donde se guardan los datos. Pueden usarse prefijos de objeto que identifiquen una ruta de carpeta virtual.
- file-prefix: prefijo de objeto de Amazon S3 que identifica los archivos que se guardan en Amazon S3.

Los archivos de datos creados con la instrucción SELECT INTO OUTFILE S3 usan la ruta siguiente, donde *00000* representa un número entero de cinco dígitos basado en cero.

#### s3*-region*://*bucket-name*/*file-prefix*.part\_*00000*

Por ejemplo, supongamos que la instrucción SELECT INTO OUTFILE S3 especifica s3-uswest-2://bucket/prefix como la ruta donde almacenar los archivos de datos y que crea tres archivos. El bucket de Amazon S3 especificado contendrá los archivos de datos siguientes:

- s3-us-west-2://bucket/prefix.part\_00000
- s3-us-west-2://bucket/prefix.part\_00001
- s3-us-west-2://bucket/prefix.part\_00002

<span id="page-1824-0"></span>Creación de un manifiesto con una lista de los archivos de datos

Puede utilizar la instrucción SELECT INTO OUTFILE S3 con la opción MANIFEST ON para crear un archivo de manifiesto con formato JSON que enumera los archivos de texto creados por la instrucción. La instrucción LOAD DATA FROM S3 puede usar el archivo de manifiesto para volver a cargar los archivos de datos en un clúster de base de datos Aurora MySQL. Para obtener más información acerca de cómo utilizar un archivo de manifiesto para cargar archivos de texto desde Amazon S3 en un clúster de base de datos Aurora MySQL, consulte [Uso de un manifiesto para](#page-1813-0)  [especificar los archivos de datos que se deben cargar.](#page-1813-0)

Los archivos de datos incluidos en el manifiesto creado con la instrucción SELECT INTO OUTFILE S3 se enumeran en el orden en que la instrucción los ha creado. Por ejemplo, supongamos que la instrucción SELECT INTO OUTFILE S3 especificó s3-us-west-2://bucket/prefix como la ruta donde almacenar los archivos de datos y que ha creado tres archivos de datos y un archivo de manifiesto. El bucket de Amazon S3 especificado contendrá un archivo de manifiesto llamado s3 us-west-2://bucket/prefix.manifest que contiene la información siguiente:

"entries": [

{

```
 { 
        "url":"s3-us-west-2://bucket/prefix.part_00000" 
     }, 
     { 
        "url":"s3-us-west-2://bucket/prefix.part_00001" 
     }, 
     { 
        "url":"s3-us-west-2://bucket/prefix.part_00002" 
     } 
   ]
}
```
# SELECT INTO OUTFILE S3

Con la instrucción SELECT INTO OUTFILE S3 puede consultar datos de un clúster de base de datos y guardarlos directamente en archivos de texto delimitado almacenados en un bucket de Amazon S3.

No se admiten archivos comprimidos. Los archivos cifrados son compatibles a partir de Aurora MySQL versión 2.09.0.

**Sintaxis** 

```
SELECT 
     [ALL | DISTINCT | DISTINCTROW ] 
         [HIGH_PRIORITY] 
         [STRAIGHT_JOIN] 
         [SQL_SMALL_RESULT] [SQL_BIG_RESULT] [SQL_BUFFER_RESULT] 
         [SQL_CACHE | SQL_NO_CACHE] [SQL_CALC_FOUND_ROWS] 
     select_expr [, select_expr ...] 
     [FROM table_references
         [PARTITION partition_list] 
     [WHERE where_condition] 
     [GROUP BY {col_name | expr | position} 
         [ASC | DESC], ... [WITH ROLLUP]] 
     [HAVING where_condition] 
     [ORDER BY {col_name | expr | position} 
          [ASC | DESC], ...] 
     [LIMIT {[offset,] row_count | row_count OFFSET offset}]
INTO OUTFILE S3 's3_uri'
[CHARACTER SET charset_name] 
     [export_options] 
     [MANIFEST {ON | OFF}]
```
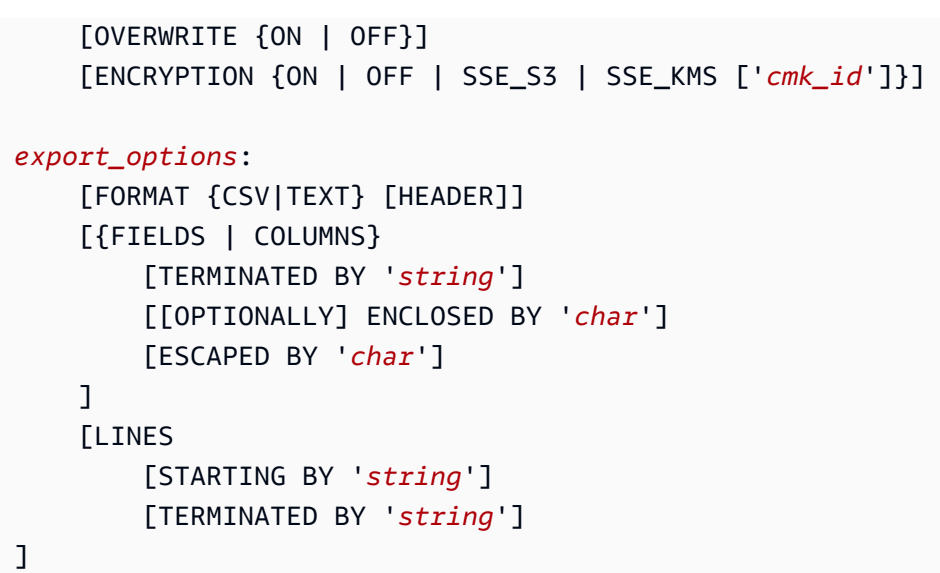

## Parámetros

La instrucción SELECT INTO OUTFILE S3 utiliza los siguientes parámetros obligatorios y opcionales que son específicos de Aurora.

## s3-uri

Especifica el URI del prefijo de Amazon S3 utilizado. Utilice la sintaxis descrita en [Especificación](#page-1823-0) [de una ruta a un bucket de Amazon S3.](#page-1823-0)

## FORMAT {CSV|TEXT} [HEADER]

Si lo desea, guarda los datos en formato CSV.

La opción TEXT es la predeterminada y produce el formato de exportación MySQL existente.

La opción CSV produce valores de datos separados por comas. El formato CSV sigue la especificación de [RFC-4180.](https://tools.ietf.org/html/rfc4180) Si especifique la palabra clave opcional HEADER, el archivo de salida contiene una línea de encabezado. Las etiquetas de la línea de encabezado se corresponden con los nombres de las columnas de la instrucción SELECT. Puede usar los archivos CSV para el entrenamiento de modelos de datos a fin de utilizarlos con los servicios de ML de AWS. Para obtener más información acerca del uso de datos exportados de Aurora con servicios de ML de AWS, consulte [Exportación de datos a Amazon S3 para el entrenamiento de](#page-3622-0)  [modelos de SageMaker \(avanzado\)](#page-3622-0).

## MANIFEST {ON | OFF}

Indica si se crea o no un archivo de manifiesto en Amazon S3. El archivo de manifiesto es un archivo en notación de objetos JavaScript (JSON) que puede usarse para cargar datos en un clúster de base de datos Aurora con la instrucción LOAD DATA FROM S3 MANIFEST. Para obtener más información acerca de LOAD DATA FROM S3 MANIFEST, consulte [Carga de datos](#page-1806-0) [en un clúster de base de datos Amazon Aurora MySQL desde archivos de texto en un bucket de](#page-1806-0)  [Amazon S3.](#page-1806-0)

Si se especifica MANIFEST ON en la consulta, se creará el archivo de manifiesto en Amazon S3 después de haber creado y cargado todos los archivos de datos. El archivo de manifiesto se crea en la ruta siguiente:

s3*-region*://*bucket-name*/*file-prefix*.manifest

Para obtener más información acerca del formato del contenido del archivo de manifiesto, consulte [Creación de un manifiesto con una lista de los archivos de datos.](#page-1824-0)

OVERWRITE {ON | OFF}

Indica si los archivos existentes en el bucket de Amazon S3 especificado se sobrescriben. Si se especifica OVERWRITE ON, se sobrescribirán los archivos existentes con el prefijo indicado en el URI especificado en s3-uri. En caso contrario, se produce un error.

ENCRYPTION {ON | OFF | SSE\_S3 | SSE\_KMS ['*cmk\_id*']}

Indica si se usa el cifrado del servidor con claves administradas de Amazon S3 (SSE-S3) o AWS KMS keys (SSE-KMS, incluidas Claves administradas por AWS y claves administradas por el cliente). La configuración de SSE\_S3 y SSE\_KMS está disponible en la versión 3.05 de Aurora MySQL y versiones posteriores.

También puede utilizar la variable de sesión

aurora\_select\_into\_s3\_encryption\_default en lugar de la cláusula ENCRYPTION, como se muestra en el siguiente ejemplo. Utilice la cláusula SQL o la variable de sesión, pero no ambas.

```
set session set session aurora_select_into_s3_encryption_default={ON | OFF | SSE_S3 
  | SSE_KMS};
```
La configuración de SSE\_S3 y SSE\_KMS está disponible en la versión 3.05 de Aurora MySQL y versiones posteriores.

Cuando se establece aurora\_select\_into\_s3\_encryption\_default en el siguiente valor:

• OFF: se sigue la política de cifrado predeterminada del bucket de S3. El valor predeterminado de aurora\_select\_into\_s3\_encryption\_default es OFF.

- ON o SSE S3: el objeto S3 se cifra mediante claves administradas de Amazon S3 (SSE-S3).
- SSE\_KMS: el objeto S3 se cifra mediante una AWS KMS key.

En este caso, también se incluye la variable de sesión aurora\_s3\_default\_cmk\_id, por ejemplo:

```
set session aurora_select_into_s3_encryption_default={SSE_KMS};
set session aurora_s3_default_cmk_id={NULL | 'cmk_id'};
```
- Cuando aurora s3 default cmk id es NULL, el objeto S3 se cifra mediante una Clave administrada de AWS.
- Cuando aurora s3 default cmk id es cmk id de una cadena que no está vacía, el objeto S3 se cifra mediante una clave gestionada por el cliente.

El valor de cmk\_id no puede ser una cadena vacía.

Si se utiliza el comando SELECT INTO OUTFILE S3, Aurora determina el cifrado de la siguiente manera:

- Si la cláusula ENCRYPTION está presente en el comando SQL, Aurora se basa únicamente en el valor de ENCRYPTION y no usa una variable de sesión.
- Si la cláusula ENCRYPTION no está presente, Aurora se basa en el valor de la variable de sesión.

Para obtener más información, consulte [Uso del cifrado del servidor con claves administradas por](https://docs.aws.amazon.com/AmazonS3/latest/userguide/UsingServerSideEncryption.html) [Amazon S3 \(SSE-S3\)](https://docs.aws.amazon.com/AmazonS3/latest/userguide/UsingServerSideEncryption.html) y [Uso del cifrado del lado del servidor con claves AWS KMS \(SSE-KMS\)](https://docs.aws.amazon.com/AmazonS3/latest/userguide/UsingKMSEncryption.html) en la Guía del usuario de Amazon Simple Storage Service.

Encontrará más información sobre otros parámetros en [SELECT statement](https://dev.mysql.com/doc/refman/8.0/en/select.html) (Instrucción SELECT) y [LOAD DATA statement](https://dev.mysql.com/doc/refman/8.0/en/load-data.html) (Instrucción LOAD DATA) en la documentación de MySQL.

#### Consideraciones

El número de archivos escritos en el bucket de Amazon S3 depende de la cantidad de datos que seleccione la instrucción SELECT INTO OUTFILE S3 y del umbral de tamaño de archivo de Aurora MySQL. Por defecto, el umbral de tamaño de archivo es 6 gigabytes (GB). Si el volumen de los datos seleccionados por la instrucción es inferior al umbral de tamaño de archivo, se creará un solo archivo. En caso contrario, se crearán varios. Las siguientes son otras consideraciones sobre los archivos que crea esta instrucción:

- Aurora MySQL garantiza que las filas de los archivos de datos no se dividan entre archivos. Si hay varios archivos, normalmente el tamaño de cada uno, salvo el último, será cercano al umbral de tamaño de archivo. Sin embargo, en ocasiones, mantenerse por debajo del umbral de tamaño de archivo implicaría dividir una fila entre dos archivos. En tal caso, Aurora MySQL crea un archivo de datos que mantiene la fila completa, pero que puede tener un tamaño superior al umbral.
- Dado que cada instrucción SELECT en Aurora MySQL ejecuta como transacción atómica, una instrucción SELECT INTO OUTFILE S3 que selecciona un conjunto de datos grande puede ejecutarse durante un tiempo considerable. Si la instrucción devuelve un error por cualquier motivo, puede ser necesario comenzar desde el principio y ejecutarla de nuevo. Sin embargo, si la instrucción falla, los archivos ya cargados en Amazon S3 permanecerán en el bucket de Amazon S3 especificado. Entonces puede utilizar otra instrucción para cargar los datos faltantes en lugar de comenzar de nuevo desde el principio.
- Si el volumen de datos que se seleccionan es grande (más de 25 GB), es recomendable usar varias instrucciones SELECT INTO OUTFILE S3 para guardar los datos en Amazon S3. Cada instrucción debe seleccionar una parte distinta de los datos que se deben guardar y también debe especificar un valor file\_prefix distinto en el parámetro s3-uri al guardar los archivos de datos. La partición de los datos que se van a seleccionar con varias instrucciones facilita la recuperación de un error en una instrucción. Si se produce un error para una instrucción, solo se debe volver a seleccionar una parte de los datos y cargarlos en Amazon S3. El uso de múltiples instrucciones también ayuda a evitar una transacción única prolongada, lo que puede mejorar el desempeño.
- Si se ejecutan varias instrucciones SELECT INTO OUTFILE S3 en paralelo con el mismo valor de file\_prefix en el parámetro s3-uri para seleccionar datos y cargarlos en Amazon S3, el comportamiento resultante no está definido.
- Aurora MySQL no carga en Amazon S3 los metadatos, como el esquema de tablas y los metadatos de archivos.
- En algunos casos puede ser necesario volver a ejecutar una consulta SELECT INTO OUTFILE S3, por ejemplo para recuperarse de un error. En estos casos, deberá eliminar los archivos de datos que haya en el bucket de Amazon S3 con el prefijo especificado en s3-uri o bien deberá especificar OVERWRITE ON en la consulta SELECT INTO OUTFILE S3.

La instrucción SELECT INTO OUTFILE S3 devuelve el número de error y la respuesta habituales de MySQL en caso de éxito o error de la operación. Si no tiene acceso al número de error y la respuesta de MySQL, la forma más sencilla de determinar cuándo ha terminado la operación es

especificar MANIFEST ON en la instrucción. El archivo de manifiesto es el último archivo que escribe la instrucción. En otras palabras, si existe un archivo de manifiesto, la instrucción se ha completado.

Actualmente no existe un modo de monitorear el progreso de la instrucción SELECT INTO OUTFILE S3 mientras se ejecuta. Sin embargo, supongamos que va a cargar una gran cantidad de datos de Aurora MySQL en Amazon S3 con esta instrucción y que conoce el volumen de los datos seleccionados. En tal caso puede estimar el progreso observando la creación de los archivos de datos en Amazon S3.

Para ello partimos del hecho de que se crea un archivo de datos en el bucket de Amazon S3 aproximadamente por cada 6 GB de datos seleccionados por la instrucción. Dividiendo el volumen de los datos seleccionados entre 6 GB se obtiene el número estimado de archivos de datos que se crean. Puede estimar el progreso de la instrucción monitoreando el número de archivos cargados en Amazon S3 mientras se ejecuta la instrucción.

## Ejemplos

La instrucción siguiente selecciona todos los datos de la tabla employees y los guarda en un bucket de Amazon S3 situado en una región distinta de la del clúster de base de datos Aurora MySQL. La instrucción crea archivos de datos en los que cada campo termina con un carácter coma (,) y cada fila termina con un carácter de nueva línea (\n). La instrucción devuelve un error si en el bucket de Amazon S3 especificado ya existen archivos con el prefijo especificado en sample\_employee\_data.

```
SELECT * FROM employees INTO OUTFILE S3 's3-us-west-2://aurora-select-into-s3-pdx/
sample_employee_data' 
     FIELDS TERMINATED BY ',' 
    LINES TERMINATED BY '\n';
```
La instrucción siguiente selecciona todos los datos de la tabla employees y los guarda en un bucket de Amazon S3 situado en la misma región que el clúster de base de datos Aurora MySQL. La instrucción crea archivos de datos en los que cada campo termina con un carácter coma (,) y cada fila termina con un carácter de nueva línea (\n), y también crea un archivo de manifiesto. La instrucción devuelve un error si en el bucket de Amazon S3 especificado ya existen archivos con el prefijo especificado en sample\_employee\_data.

```
SELECT * FROM employees INTO OUTFILE S3 's3://aurora-select-into-s3-pdx/
sample_employee_data' 
     FIELDS TERMINATED BY ',' 
     LINES TERMINATED BY '\n'
```
MANIFEST ON;

La instrucción siguiente selecciona todos los datos de la tabla employees y los guarda en un bucket de Amazon S3 situado en una región distinta de la del clúster de base de datos Aurora. La instrucción crea archivos de datos en los que cada campo termina con un carácter coma (,) y cada fila termina con un carácter de nueva línea (\n). La instrucción sobrescribe los archivos que puedan existir en el bucket de sample\_employee\_data con el prefijo especificado en Amazon S3.

```
SELECT * FROM employees INTO OUTFILE S3 's3-us-west-2://aurora-select-into-s3-pdx/
sample_employee_data' 
     FIELDS TERMINATED BY ',' 
     LINES TERMINATED BY '\n' 
     OVERWRITE ON;
```
La instrucción siguiente selecciona todos los datos de la tabla employees y los guarda en un bucket de Amazon S3 situado en la misma región que el clúster de base de datos Aurora MySQL. La instrucción crea archivos de datos en los que cada campo termina con un carácter coma (,) y cada fila termina con un carácter de nueva línea (\n), y también crea un archivo de manifiesto. La instrucción sobrescribe los archivos que puedan existir en el bucket de sample\_employee\_data con el prefijo especificado en Amazon S3.

```
SELECT * FROM employees INTO OUTFILE S3 's3://aurora-select-into-s3-pdx/
sample_employee_data' 
     FIELDS TERMINATED BY ',' 
     LINES TERMINATED BY '\n' 
     MANIFEST ON 
     OVERWRITE ON;
```
Invocación de una función de Lambda desde un clúster de base de datos de Amazon Aurora MySQL

Puede invocar una función de AWS Lambda desde un clúster de base de datos de Amazon Aurora Edición compatible con MySQL con una función nativa lambda\_sync o lambda\_async. Antes de invocar una función Lambda desde Aurora MySQL, el clúster de base de datos Aurora debe tener acceso a Lambda. Para obtener más información sobre cómo conceder acceso a Aurora MySQL, consulte [Otorgar acceso a Aurora a Lambda.](#page-1832-0) Para obtener información sobre las funciones almacenadas de lambda\_sync y lambda\_async, consulte [Invocación de una función de Lambda](#page-1833-0)  [con una función nativa de Aurora MySQL](#page-1833-0).

También puede llamar a una función AWS Lambda mediante un procedimiento almacenado. Sin embargo, el uso de un procedimiento almacenado está obsoleto. Recomendamos encarecidamente el uso de una función nativa de Aurora MySQL si utiliza una de las siguientes versiones de Aurora MySQL:

- Versión 2 de Aurora MySQL para clústeres compatibles con MySQL 5.7.
- Versión 3.01 y posterior de Aurora MySQL, para clústeres compatibles con MySQL 8.0. En la versión 3 de Aurora MySQL, el procedimiento almacenado no está disponible.

## Temas

- [Otorgar acceso a Aurora a Lambda](#page-1832-0)
- [Invocación de una función de Lambda con una función nativa de Aurora MySQL](#page-1833-0)
- [Invocación de una función de Lambda con un procedimiento almacenado de Aurora MySQL](#page-1838-0)  [\(obsoleto\)](#page-1838-0)

# <span id="page-1832-0"></span>Otorgar acceso a Aurora a Lambda

Para poder invocar funciones Lambda desde un clúster de base de datos de Aurora MySQL, primero debe dar al clúster permiso para que obtenga acceso a Lambda.

Para conceder a Aurora MySQL acceso a Lambda

- 1. Cree una política de AWS Identity and Access Management (IAM) que asigne los permisos que permiten que su clúster de base de datos de Aurora MySQL invoque las funciones de Lambda. Para obtener instrucciones, consulte [Creación de una política de IAM para acceder a](#page-1790-0) [los recursos de AWS Lambda.](#page-1790-0)
- 2. Cree un rol de IAM y asocie la política de IAM que creó en [Creación de una política de IAM](#page-1790-0)  [para acceder a los recursos de AWS Lambda](#page-1790-0) al nuevo rol de IAM. Para obtener instrucciones, consulte [Creación de un rol de IAM que permita a Amazon Aurora acceder a los servicios de](#page-1796-0)  [AWS](#page-1796-0).
- 3. Configure el parámetro de clúster de base de datos aws\_default\_lambda\_role con el nombre de recurso de Amazon (ARN) del nuevo rol de IAM.

Si el clúster es parte de una base de datos global de Aurora, aplique la misma configuración a cada clúster de Aurora en la base de datos global.

Para obtener más información acerca de los parámetros de clúster de base de datos, consulte [Parámetros del clúster de base de datos de Amazon Aurora y de instancia de base de datos.](#page-398-0)

4. Para permitir la invocación de funciones Aurora MySQL a los usuarios de base de datos un clúster de base de datos Lambda, asocie el rol que creó en [Creación de un rol de IAM](#page-1796-0)  [que permita a Amazon Aurora acceder a los servicios de AWS](#page-1796-0) con el clúster. Para obtener información acerca de cómo asociar un rol de IAM con un clúster de base de datos, consulte [Asociación de un rol de IAM con un clúster de base de datos Amazon Aurora MySQL.](#page-1797-0)

Si el clúster es parte de una base de datos global de Aurora, asocie el rol con cada clúster de Aurora en la base de datos global.

5. Configure el clúster de base de datos Aurora MySQL para permitir conexiones salientes hacia Lambda. Para obtener instrucciones, consulte [Habilitación de la comunicación de red de](#page-1804-0) [Amazon Aurora MySQL con otros servicios de AWS.](#page-1804-0)

Si el clúster es parte de una base de datos global de Aurora, habilite las conexiones de salida para cada clúster de Aurora en la base de datos global.

<span id="page-1833-0"></span>Invocación de una función de Lambda con una función nativa de Aurora MySQL

## **a** Note

Puede llamar a las funciones nativas lambda\_sync y lambda\_async cuando utilice la versión 2 de Aurora MySQL o la versión 3.01 y posteriores de Aurora MySQL. Para obtener más información acerca de las versiones de Aurora MySQL, consulte [Actualizaciones del](#page-2044-0)  [motor de base de datos de Amazon Aurora MySQL.](#page-2044-0)

Para invocar una función de AWS Lambda desde un clúster de base de datos de Aurora MySQL, llame a las funciones nativas de lambda\_sync ylambda\_async. Este método puede ser útil cuando se desea integrar una base de datos que se ejecuta en Aurora MySQL con otros servicios de AWS. Por ejemplo, es posible que desee enviar una notificación mediante Amazon Simple Notification Service (Amazon SNS) siempre que se inserte una fila en una tabla específica de una base de datos.

## Contenido

• [Trabajo con funciones nativas para invocar una función de Lambda](#page-1834-0)

- [Concesión de roles en Aurora MySQL versión 3](#page-1834-1)
- [Concesión de privilegios en la versión 2 de Aurora MySQL](#page-1835-0)
- [Sintaxis de la función lambda\\_sync](#page-1835-1)
- [Parámetros de la función lambda\\_sync](#page-1836-0)
- [Ejemplo de la función lambda\\_sync](#page-1836-1)
- [Sintaxis de la función lambda\\_async](#page-1836-2)
- [Parámetros de la función lambda\\_async](#page-1837-0)
- [Ejemplo de la función lambda\\_async](#page-1837-1)
- [Invocación de una función de Lambda en un desencadenador](#page-1837-2)

<span id="page-1834-0"></span>Trabajo con funciones nativas para invocar una función de Lambda

Las funciones lambda\_sync y lambda\_async son funciones nativas integradas que invocan una función de Lambda de forma síncrona o asíncrona. Cuando necesite conocer el resultado de la función de Lambda antes de pasar a otra acción, utilice la función síncrona lambda\_sync. Cuando no necesite conocer el resultado de la función de Lambda antes de pasar a otra acción, use la función asíncrona lambda\_async.

```
Concesión de roles en Aurora MySQL versión 3
```
En la versión 3 de Aurora MySQL, al usuario que invoca una función nativa se le debe conceder el rol de AWS\_LAMBDA\_ACCESS. Para conceder este rol a un usuario, conéctese a la instancia de base de datos como usuario administrativo y ejecute la siguiente instrucción.

GRANT AWS\_LAMBDA\_ACCESS TO *user*@*domain-or-ip-address*

Puede revocar este rol ejecutando la siguiente instrucción.

REVOKE AWS\_LAMBDA\_ACCESS FROM *user*@*domain-or-ip-address*

#### **a** Tip

Cuando utiliza la técnica de rol en Aurora MySQL versión 3, también puede activar el rol mediante la instrucción SET ROLE *role\_name* o SET ROLE ALL. Si no está familiarizado con el sistema de roles MySQL 8.0, puede obtener más información en [Modelo de privilegios](#page-1369-0) 

[basado en roles](#page-1369-0). Y para obtener más información, consulte [Using roles](https://dev.mysql.com/doc/refman/8.0/en/roles.html) en el Manual de referencia de MySQL. Esto solo se aplica a la sesión activa actual. Cuando se vuelva a conectar, tiene que ejecutar la instrucción SET ROLE de nuevo para conceder privilegios. Para obtener más información, consulte la [instrucción SET ROLE](https://dev.mysql.com/doc/refman/8.0/en/set-role.html) en el Manual de referencia de MySQL. Puede utilizar el parámetro de clúster de base de datos activate\_all\_roles\_on\_login para activar automáticamente todos los roles cuando un usuario se conecta a una instancia de base de datos. Cuando se establece este parámetro, no tiene que llamar explícitamente

a la instrucción SET ROLE para activar un rol. Para obtener más información, consulte [activate\\_all\\_roles\\_on\\_login](https://dev.mysql.com/doc/refman/8.0/en/server-system-variables.html#sysvar_activate_all_roles_on_login) en el Manual de referencia de MySQL.

Si recibe un error como el siguiente al intentar invocar una función de Lambda, ejecute una instrucción SET ROLE.

```
SQL Error [1227] [42000]: Access denied; you need (at least one of) the Invoke Lambda 
  privilege(s) for this operation
```
<span id="page-1835-0"></span>Concesión de privilegios en la versión 2 de Aurora MySQL

En la versión 2 de Aurora MySQL, al usuario que invoca una función nativa se le debe conceder el privilegio de INVOKE LAMBDA. Para conceder este privilegio a un usuario, conéctese a la instancia de base de datos como usuario administrativo y ejecute la siguiente instrucción.

GRANT INVOKE LAMBDA ON \*.\* TO *user*@*domain-or-ip-address*

Puede revocar este privilegio ejecutando la siguiente instrucción.

REVOKE INVOKE LAMBDA ON \*.\* FROM *user*@*domain-or-ip-address*

<span id="page-1835-1"></span>Sintaxis de la función lambda\_sync

Puede invocar la función lambda\_sync de forma síncrona con el tipo de invocación RequestResponse. La función devuelve el resultado de la invocación de Lambda en una carga JSON. La función presenta la siguiente sintaxis.

```
lambda_sync ( 
   lambda_function_ARN,
```
)

*JSON\_payload*

Parámetros de la función lambda\_sync

La función lambda\_sync tiene los siguientes parámetros.

lambda function ARN

El Nombre de recurso de Amazon (ARN) de la función Lambda que se va a invocar.

JSON\_payload

La carga de la función de Lambda invocada, en formato JSON.

**a** Note

Aurora MySQL versión 3 admite las funciones de análisis JSON de MySQL 8.0. Sin embargo, la versión 2 de Aurora MySQL no incluye esas funciones. El análisis de JSON no es necesario si una función de Lambda devuelve un valor atómico, como un número o una cadena.

Ejemplo de la función lambda\_sync

La siguiente consulta basada en lambda\_sync invoca la función de Lambda BasicTestLambda de forma síncrona mediante la función ARN. La carga de la función es {"operation": "ping"}.

```
SELECT lambda_sync( 
     'arn:aws:lambda:us-east-1:123456789012:function:BasicTestLambda', 
     '{"operation": "ping"}');
```
Sintaxis de la función lambda\_async

Puede invocar la función lambda\_async de forma asíncrona con el tipo de invocación Event. La función devuelve el resultado de la invocación de Lambda en una carga JSON. La función presenta la siguiente sintaxis.

```
lambda_async ( 
   lambda_function_ARN,
```
)

*JSON\_payload*

Parámetros de la función lambda\_async

La función lambda\_async tiene los siguientes parámetros.

lambda\_function\_ARN

El Nombre de recurso de Amazon (ARN) de la función Lambda que se va a invocar.

#### JSON\_payload

La carga de la función de Lambda invocada, en formato JSON.

**a** Note

Aurora MySQL versión 3 admite las funciones de análisis JSON de MySQL 8.0. Sin embargo, la versión 2 de Aurora MySQL no incluye esas funciones. El análisis de JSON no es necesario si una función de Lambda devuelve un valor atómico, como un número o una cadena.

Ejemplo de la función lambda\_async

La siguiente consulta basada en lambda\_async invoca la función de Lambda BasicTestLambda de forma asíncrona mediante la función ARN. La carga de la función es {"operation": "ping"}.

```
SELECT lambda_async( 
     'arn:aws:lambda:us-east-1:123456789012:function:BasicTestLambda', 
     '{"operation": "ping"}');
```
Invocación de una función de Lambda en un desencadenador

Puede usar disparadores para llamar Lambda en instrucciones de modificación de datos. El siguiente ejemplo usa la función lambda\_async nativa y almacena el resultado en una variable.

```
mysql>SET @result=0;
mysql>DELIMITER //
mysql>CREATE TRIGGER myFirstTrigger 
       AFTER INSERT
```

```
 ON Test_trigger FOR EACH ROW 
       BEGIN 
       SELECT lambda_async( 
            'arn:aws:lambda:us-east-1:123456789012:function:BasicTestLambda', 
            '{"operation": "ping"}') 
            INTO @result; 
       END; //
mysql>DELIMITER ;
```
## **a** Note

Los desencadenadores no se ejecutan una vez por instrucción SQL, sino una vez por fila modificada, de una en una. Cuando se ejecuta un desencadenador, el proceso es sincrónico. La instrucción de modificación de datos sólo devuelve cuando se completa el desencadenador.

Tenga cuidado al invocar una función de AWS Lambda desde desencadenadores en tablas que experimentan un alto tráfico de escritura. Los desencadenadores INSERT, UPDATE y DELETE se activan por fila. Una gran carga de trabajo de escritura en una tabla con desencadenadores INSERT, UPDATE o DELETE genera un gran número de llamadas a la función AWS Lambda.

Invocación de una función de Lambda con un procedimiento almacenado de Aurora MySQL (obsoleto)

Para invocar una función de AWS Lambda desde un clúster de base de datos de Aurora MySQL, llame al procedimiento mysql.lambda\_async. Este método puede ser útil cuando se desea integrar una base de datos que se ejecuta en Aurora MySQL con otros servicios de AWS. Por ejemplo, es posible que desee enviar una notificación mediante Amazon Simple Notification Service (Amazon SNS) siempre que se inserte una fila en una tabla específica de una base de datos.

## Contenido

- [Consideraciones sobre la versión de Aurora MySQL](#page-1839-0)
- [Uso del procedimiento mysql.lambda\\_async para invocar una función de Lambda \(obsoleto\)](#page-1839-1)
	- [Sintaxis](#page-1839-2)
	- [Parámetros](#page-1839-3)
	- [Ejemplos](#page-1839-4)

Invocación de una función Lambda desde Aurora MySQL 1807

<span id="page-1839-0"></span>Consideraciones sobre la versión de Aurora MySQL

A partir de la versión 2 de Aurora MySQL, puede utilizar el método de función nativa en lugar de estos procedimientos almacenados para invocar una función de Lambda. Para obtener más información acerca de las funciones nativas, consulte [Trabajo con funciones nativas para invocar una](#page-1834-0) [función de Lambda](#page-1834-0).

En la versión 2 de Aurora MySQL, el procedimiento almacenado mysql.lambda\_async ya no está disponible. Recomendamos que, en su lugar, utilice funciones de Lambda nativas.

En Aurora MySQL versión 3, el procedimiento almacenado no está disponible.

<span id="page-1839-1"></span>Uso del procedimiento mysql.lambda\_async para invocar una función de Lambda (obsoleto)

El procedimiento mysql.lambda\_async es un procedimiento almacenado integrado que invoca una función Lambda de forma asíncrona. Para utilizar este procedimiento, el usuario de la base de datos debe tener privilegios EXECUTE para el procedimiento almacenado mysql.lambda\_async.

### <span id="page-1839-2"></span>**Sintaxis**

El procedimiento mysql.lambda\_async tiene la siguiente sintaxis.

```
CALL mysql.lambda_async ( 
   lambda_function_ARN, 
   lambda_function_input
)
```
### <span id="page-1839-3"></span>Parámetros

El procedimiento mysql.lambda\_async tiene los siguientes parámetros.

lambda function ARN

El Nombre de recurso de Amazon (ARN) de la función Lambda que se va a invocar.

## lambda\_function\_input

La cadena de entrada, en formato JSON, para la función Lambda invocada.

## <span id="page-1839-4"></span>**Ejemplos**

Como práctica recomendada, es conveniente que encapsule las llamadas al procedimiento mysql.lambda\_async en un procedimiento almacenado que se pueda invocar desde distintos orígenes, como los disparadores o el código del cliente. Esto puede ayudar a evitar los problemas de "discrepancia de impedancia" y hacer que resulte más sencillo llamar a las funciones Lambda.

### **a** Note

Tenga cuidado al invocar una función de AWS Lambda desde desencadenadores en tablas que experimentan un alto tráfico de escritura. Los desencadenadores INSERT, UPDATE y DELETE se activan por fila. Una gran carga de trabajo de escritura en una tabla con desencadenadores INSERT, UPDATE o DELETE genera un gran número de llamadas a la función AWS Lambda.

Aunque las llamadas al procedimiento mysql.lambda\_async son asíncronas, los disparadores son síncronos. Una instrucción que da como resultado un gran número de activaciones de disparadores no espera a que finalice la llamada a la función de AWS Lambda, pero espera a que finalicen los disparadores antes de devolver el control al cliente.

Example Ejemplo: Invocar una función de AWS Lambda para enviar correo electrónico

En el siguiente ejemplo se crea un procedimiento almacenado que puede llamarse desde el código de una base de datos para enviar un mensaje de correo electrónico utilizando una función Lambda.

AWS Lambda Función

```
import boto3
ses = boto3.client('ses')
def SES_send_email(event, context): 
     return ses.send_email( 
         Source=event['email_from'], 
         Destination={ 
              'ToAddresses': [ 
              event['email_to'], 
 ] 
         }, 
         Message={ 
              'Subject': { 
              'Data': event['email_subject'] 
              },
```

```
 'Body': { 
              'Text': { 
                'Data': event['email body']
 } 
 } 
       } 
    )
```
Procedimiento almacenado

```
DROP PROCEDURE IF EXISTS SES_send_email;
DELIMITER ;; 
   CREATE PROCEDURE SES_send_email(IN email_from VARCHAR(255), 
                                      IN email_to VARCHAR(255), 
                                      IN subject VARCHAR(255), 
                                      IN body TEXT) LANGUAGE SQL 
   BEGIN 
     CALL mysql.lambda_async( 
           'arn:aws:lambda:us-west-2:123456789012:function:SES_send_email', 
          CONCAT('{"email_to" : "', email_to, 
               '", "email_from" : "', email_from, 
               '", "email_subject" : "', subject, 
               '", "email_body" : "', body, '"}') 
      ); 
   END 
   ;;
DELIMITER ;
```
Llamada al procedimiento almacenado para invocar la función de AWS Lambda

```
mysql> call SES_send_email('example_from@amazon.com', 'example_to@amazon.com', 'Email 
  subject', 'Email content');
```
Example Ejemplo: Invocar una función de AWS Lambda para publicar un evento procedente de un desencadenador

En el siguiente ejemplo se crea un procedimiento almacenado que publica un evento mediante Amazon SNS. El código llama al procedimiento desde un disparador cuando se añade una fila a una tabla.

AWS Lambda Función

```
Invocación de una función Lambda desde Aurora MySQL 1810
```

```
import boto3
sns = boto3.client('sns')
def SNS_publish_message(event, context): 
     return sns.publish( 
         TopicArn='arn:aws:sns:us-west-2:123456789012:Sample_Topic', 
         Message=event['message'], 
         Subject=event['subject'], 
         MessageStructure='string' 
     )
```
Procedimiento almacenado

```
DROP PROCEDURE IF EXISTS SNS_Publish_Message;
DELIMITER ;;
CREATE PROCEDURE SNS_Publish_Message (IN subject VARCHAR(255), 
                                         IN message TEXT) LANGUAGE SQL
BEGIN 
   CALL mysql.lambda_async('arn:aws:lambda:us-
west-2:123456789012:function:SNS_publish_message', 
      CONCAT('{ "subject" : "', subject, 
              '", "message" : "', message, '" }') 
      );
END
;;
DELIMITER ;
```
Tabla

```
CREATE TABLE 'Customer_Feedback' ( 
  'id' int(11) NOT NULL AUTO_INCREMENT,
   'customer_name' varchar(255) NOT NULL, 
   'customer_feedback' varchar(1024) NOT NULL, 
   PRIMARY KEY ('id')
) ENGINE=InnoDB DEFAULT CHARSET=utf8;
```
#### Desencadenador

```
DELIMITER ;;
CREATE TRIGGER TR_Customer_Feedback_AI
```

```
 AFTER INSERT ON Customer_Feedback 
   FOR EACH ROW
BEGIN 
  SELECT CONCAT('New customer feedback from ', NEW.customer_name),
 NEW.customer_feedback INTO @subject, @feedback; 
   CALL SNS_Publish_Message(@subject, @feedback);
END
;;
DELIMITER ;
```
Inserción de una fila en la tabla para desencadenar la notificación

```
mysql> insert into Customer_Feedback (customer_name, customer_feedback) VALUES ('Sample 
  Customer', 'Good job guys!');
```
# Publicación de registros de Amazon Aurora MySQL en Amazon CloudWatch Logs

Puede configurar su clúster de base de datos Aurora MySQL para publicar datos de registros generales, lentos, de auditoría y de errores en un grupo de registros en Amazon CloudWatch Logs. Con CloudWatch Logs, puede realizar análisis en tiempo real de los datos de registro y utilizar CloudWatch para crear alarmas y ver métricas. Puede utilizar CloudWatch Logs para almacenar los registros de registros en almacenamiento de larga duración.

Para publicar logs en CloudWatch Logs, se deben habilitar los logs respectivos. Los logs de errores están habilitados de forma predeterminada, pero debe habilitar explícitamente los demás tipos de logs. Para obtener información acerca de habilitar registros en MySQL, consulte [Selecting General](https://dev.mysql.com/doc/refman/8.0/en/log-destinations.html)  [Query and Slow Query Log Output Destinations](https://dev.mysql.com/doc/refman/8.0/en/log-destinations.html) en la documentación de MySQL. Para obtener más información acerca de cómo habilitar los registros de auditoría de Aurora MySQL, consulte [Habilitar](#page-1667-0)  [la auditoría avanzada.](#page-1667-0)

### **a** Note

Tenga en cuenta lo siguiente:

- No puede publicar registros en CloudWatch Logs para la región China (Ningxia).
- Si la exportación de datos de log está deshabilitada, Aurora no elimina los grupos de logs o flujos de logs. Si la exportación de datos de log está deshabilitada, los datos de log de existentes seguirán disponibles en CloudWatch Logs, en función de la retención de logs

y seguirá incurriendo en gastos por los datos de log de auditoría almacenados. Puede eliminar los flujos y los grupos de registros en la consola de CloudWatch Logs, la AWS CLI o la API de CloudWatch Logs.

• Una forma alternativa de publicar los registros de auditoría en CloudWatch Logs consiste en habilitar la auditoría avanzada, configurar un grupo de parámetros de clúster de base de datos personalizado y establecer el parámetro server\_audit\_logs\_upload como 1. El valor predeterminado para el parámetro del clúster de base de datos server\_audit\_logs\_upload es 0. Para obtener información sobre cómo habilitar la auditoría avanzada, consulte [Uso de auditorías avanzadas con un clúster de base de datos](#page-1667-1) [de Amazon Aurora MySQL](#page-1667-1).

Si usa este método alternativo, debe tener un rol de IAM para obtener acceso a CloudWatch Logs y establecer el parámetro de nivel de clúster aws default logs role en el ARN para esta función. Para obtener información acerca de la creación del rol de , consulte [Configuración de roles de IAM para acceder a servicios](#page-1786-0)  [de AWS.](#page-1786-0) Sin embargo, si tiene el rol vinculado alservicio AWSServiceRoleForRDS, proporciona acceso a CloudWatch Logs y anula cualquier función definida por el usuario. Para obtener información acerca de los roles vinculados al servicio para Amazon RDS, consulte [Uso de roles vinculados a servicios de Amazon Aurora.](#page-4240-0)

- Si no desea exportar logs de auditoría a CloudWatch Logs, asegúrese de que todos los métodos de exportación de logs de auditoría estén deshabilitados. Estos métodos son la AWS Management Console, la AWS CLI, la API de RDS y el parámetro server\_audit\_logs\_upload.
- El procedimiento es ligeramente distinto para clústeres de Aurora Serverless v1 que para clústeres con instancias aprovisionadas o instancias de Aurora Serverless v2.Los clústeres de Aurora Serverless v1 cargan automáticamente todos los tipos de registros que habilita a través de los parámetros de configuración. Por lo tanto, activa o desactiva la carga de registros para clústeres de Serverless mediante la activación y desactivación de diferentes tipos de registros en el grupo de parámetros de clústeres de base de datos. No modifique la configuración del propio clúster a través de la AWS Management Console, la AWS CLI o la API de RDS. Para obtener información sobre cómo activar y desactivar los registros de MySQL para clústeres de Aurora Serverless v1, consulte [Grupos de parámetros de Aurora](#page-3477-0) [Serverless v1.](#page-3477-0)

### Consola

Puede publicar registros de Aurora MySQL para clústeres aprovisionados en CloudWatch Logs con la consola.

Para publicar logs de Aurora MySQL desde la consola

- 1. Abra la consola de Amazon RDS en [https://console.aws.amazon.com/rds/.](https://console.aws.amazon.com/rds/)
- 2. En el panel de navegación, seleccione Databases (Bases de datos).
- 3. Elija el clúster de base de datos de Aurora MySQL para el que desee publicar los datos de registro.
- 4. Elija Modify.
- 5. En la sección Logs exports (Exportaciones de registros), elija los registros que desea comenzar a publicar en CloudWatch Logs.
- 6. Elija Continue (Continuar), seguido de Modify DB Cluster (Modificar clúster de base de datos) en la página de resumen.

### AWS CLI

Puede publicar registros de Aurora MySQL para clústeres aprovisionados con la CLI de AWS. Para ello, ejecute el comando [modify-db-cluster](https://docs.aws.amazon.com/cli/latest/reference/rds/modify-db-cluster.html) de la AWS CLI con las siguientes opciones:

- --db-cluster-identifier: identificador de clúster de base de datos.
- --cloudwatch-logs-export-configuration: el ajuste de configuración para los tipos de registros que habilitar para exportar a CloudWatch Logs para el clúster de base de datos.

También puede publicar registros de Aurora MySQL; para ello, ejecute uno de los siguientes comandos de la AWS CLI:

- [create-db-cluster](https://docs.aws.amazon.com/cli/latest/reference/rds/create-db-cluster.html)
- [restore-db-cluster-from-s3](https://docs.aws.amazon.com/cli/latest/reference/rds/restore-db-cluster-from-s3.html)
- [restore-db-cluster-from-snapshot](https://docs.aws.amazon.com/cli/latest/reference/rds/restore-db-cluster-from-snapshot.html)
- [restore-db-cluster-to-point-in-time](https://docs.aws.amazon.com/cli/latest/reference/rds/restore-db-cluster-to-point-in-time.html)

Ejecute uno de estos comandos de la AWS CLI con las siguientes opciones:

- --db-cluster-identifier: identificador de clúster de base de datos.
- --engine: el motor de base de datos.
- --enable-cloudwatch-logs-exports: el ajuste de configuración para los tipos de registros que habilitar para exportar a CloudWatch Logs para el clúster de base de datos.

Podrían ser necesarias otras opciones en función del comando de la AWS CLI que se ejecute.

#### Example

El siguiente comando modifica un clúster de base de datos Aurora MySQL existente para publicar archivos de registro en CloudWatch Logs.

Para Linux, macOS, o Unix:

```
aws rds modify-db-cluster \ 
     --db-cluster-identifier mydbcluster \ 
     --cloudwatch-logs-export-configuration '{"EnableLogTypes":
["error","general","slowquery","audit"]}'
```
En Windows:

```
aws rds modify-db-cluster ^ 
     --db-cluster-identifier mydbcluster ^ 
     --cloudwatch-logs-export-configuration '{"EnableLogTypes":
["error","general","slowquery","audit"]}'
```
#### Example

El siguiente comando crea un clúster de base de datos Aurora MySQL para publicar archivos de registro en CloudWatch Logs.

Para Linux, macOS, o Unix:

```
aws rds create-db-cluster \ 
     --db-cluster-identifier mydbcluster \ 
     --engine aurora \ 
     --enable-cloudwatch-logs-exports '["error","general","slowquery","audit"]'
```
## En Windows:

```
aws rds create-db-cluster ^ 
     --db-cluster-identifier mydbcluster ^ 
     --engine aurora ^ 
     --enable-cloudwatch-logs-exports '["error","general","slowquery","audit"]'
```
### API de RDS

Puede publicar registros de Aurora MySQL para clústeres aprovisionados con la API de RDS. Para ello, ejecute la operación [ModifyDBCluster](https://docs.aws.amazon.com/AmazonRDS/latest/APIReference/API_ModifyDBCluster.html) con las siguientes opciones:

- DBClusterIdentifier: identificador de clúster de base de datos.
- CloudwatchLogsExportConfiguration: el ajuste de configuración para los tipos de registros que habilitar para exportar a CloudWatch Logs para el clúster de base de datos.

También puede publicar logs de Aurora MySQL con la API de RDS ejecutando una de las siguientes operaciones de API de RDS:

- [CreateDBCluster](https://docs.aws.amazon.com/AmazonRDS/latest/APIReference/API_CreateDBCluster.html)
- [RestoreDBClusterFromS3](https://docs.aws.amazon.com/AmazonRDS/latest/APIReference/API_RestoreDBClusterFromS3.html)
- [RestoreDBClusterFromSnapshot](https://docs.aws.amazon.com/AmazonRDS/latest/APIReference/API_RestoreDBClusterFromSnapshot.html)
- [RestoreDBClusterToPointInTime](https://docs.aws.amazon.com/AmazonRDS/latest/APIReference/API_RestoreDBClusterToPointInTime.html)

Ejecute la operación de la API de RDS con los siguientes parámetros:

- DBClusterIdentifier: identificador de clúster de base de datos.
- Engine: el motor de base de datos.
- EnableCloudwatchLogsExports: el ajuste de configuración para los tipos de registros que habilitar para exportar a CloudWatch Logs para el clúster de base de datos.

Podrían ser necesarios otros parámetros en función del comando de la AWS CLI que ejecute.

## Monitoreo de eventos de registro en Amazon CloudWatch

Después de habilitar los eventos de registro de Aurora MySQL, puede monitorizar los eventos en Amazon CloudWatch Logs. Se crea un nuevo grupo de registros automáticamente para el clúster de base de datos Aurora con el siguiente prefijo, donde *cluster-name* representa el nombre del clúster de base de datos y *log\_type* representa el tipo de registro.

### /aws/rds/cluster/*cluster-name*/*log\_type*

Por ejemplo, si configura la función de exportación para que incluya el log de consultas lentas para un clúster de base de datos denominado mydbcluster, los datos de consultas lentas se almacenan en el grupo de logs /aws/rds/cluster/mydbcluster/slowquery.

Todos los eventos de todas las instancias de base de datos en un clúster de base de datos se envían a un grupo de logs utilizando flujos de registros distintos. El comportamiento depende de cuál de las siguientes condiciones se da:

• Existe un grupo de registros con el nombre especificado.

Aurora utiliza el grupo de registros existente para exportar los datos de registros para el clúster. Puede utilizar la configuración automática, como AWS CloudFormation, para crear grupos de logs con periodos de retención de registros predefinidos, filtros de métricas y acceso de cliente.

• No existe un grupo de registros con el nombre especificado.

Cuando se detecta una entrada de registro coincidente en el archivo de registros de la instancia, Aurora MySQL crea automáticamente un nuevo grupo de registros en CloudWatch Logs. El grupo de registros utiliza el período de retención de registros predeterminado de Never Expire (Nunca caduca).

Use la consola de CloudWatch Logs, la AWS CLI o la API de CloudWatch Logs para modificar el periodo de retención de registros. Para obtener más información sobre cómo cambiar los periodos de retención de registro en CloudWatch Logs, consulte [Cambiar la retención de datos de registro](https://docs.aws.amazon.com/AmazonCloudWatch/latest/logs/SettingLogRetention.html) [en CloudWatch Logs](https://docs.aws.amazon.com/AmazonCloudWatch/latest/logs/SettingLogRetention.html).

Use la consola de CloudWatch Logs, la AWS CLI o la API de CloudWatch Logs para buscar información en los eventos de registro para un clúster de base de datos. Para obtener más información sobre la búsqueda y el filtrado de datos de registro, consulte [Búsqueda y filtrado de](https://docs.aws.amazon.com/AmazonCloudWatch/latest/logs/MonitoringLogData.html)  [datos de registros](https://docs.aws.amazon.com/AmazonCloudWatch/latest/logs/MonitoringLogData.html).

# Modo lab de Amazon Aurora MySQL

El modo lab de Aurora se utiliza para habilitar características de Aurora que están disponibles en la actual versión de base de datos Aurora, pero que no están habilitadas de manera predeterminada. Aunque no se recomienda el uso de características del modo lab de Aurora en los clústeres de bases de datos de producción, puede utilizar el modo lab de Aurora para habilitar estas características para los clústeres de base de datos sus entornos de desarrollo y prueba. Para obtener más información sobre las características de Aurora que están disponibles cuando está habilitado el modo lab de Aurora, consulte [Características del modo lab de Aurora.](#page-1849-0)

El parámetro aurora\_lab\_mode es un parámetro en el nivel de la instancia que se encuentra en el grupo de parámetros predeterminado. El parámetro está establecido en 0 (deshabilitado) en el grupo de parámetros predeterminado. Para habilitar el modo lab de Aurora, cree un grupo de parámetros personalizado, establezca el parámetro aurora\_lab\_mode en 1 (habilitado) en el grupo de parámetros personalizado y modifique una o más instancias de base de datos en su clúster de Aurora para que utilice el grupo de parámetros personalizado. A continuación, conecte el punto de enlace de instancia adecuado para probar las características del modo lab. Para obtener información acerca de cómo modificar un grupo de parámetros de base de datos, consulte [Modificación de](#page-422-0)  [parámetros de un grupo de parámetros de base de datos](#page-422-0). Para obtener información acerca de los grupos de parámetros y Amazon Aurora, consulte [Parámetros de configuración de Aurora MySQL.](#page-1888-0)

# <span id="page-1849-0"></span>Características del modo lab de Aurora

En la siguiente tabla, se muestran las características de Aurora que están disponibles cuando se habilita el modo lab de Aurora. Debe habilitar el modo lab de Aurora para poder utilizar estas características.

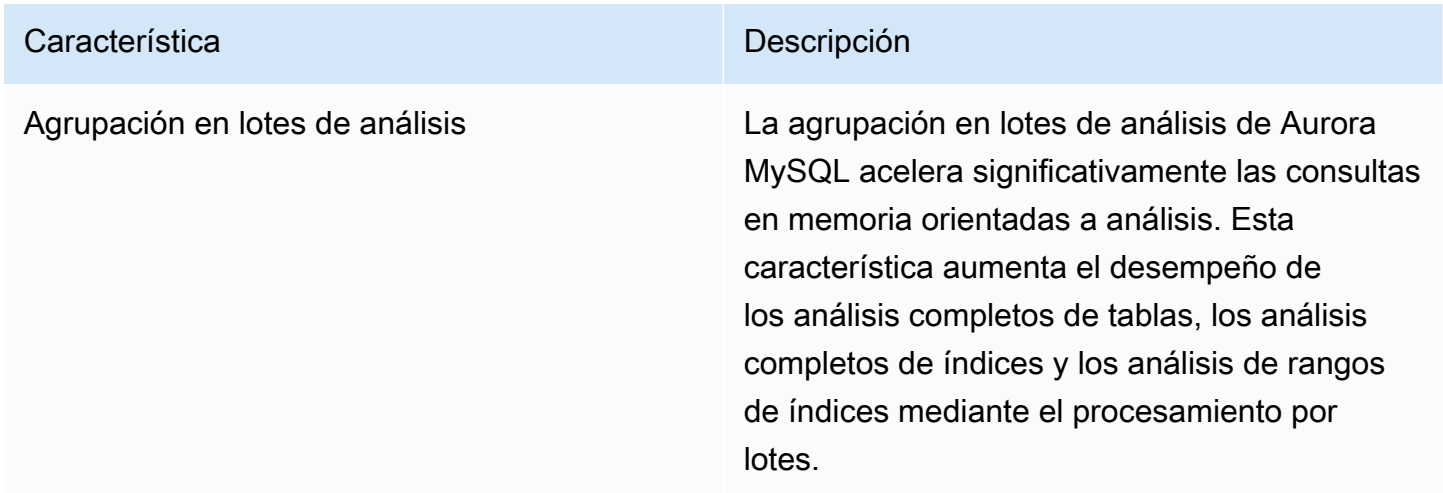

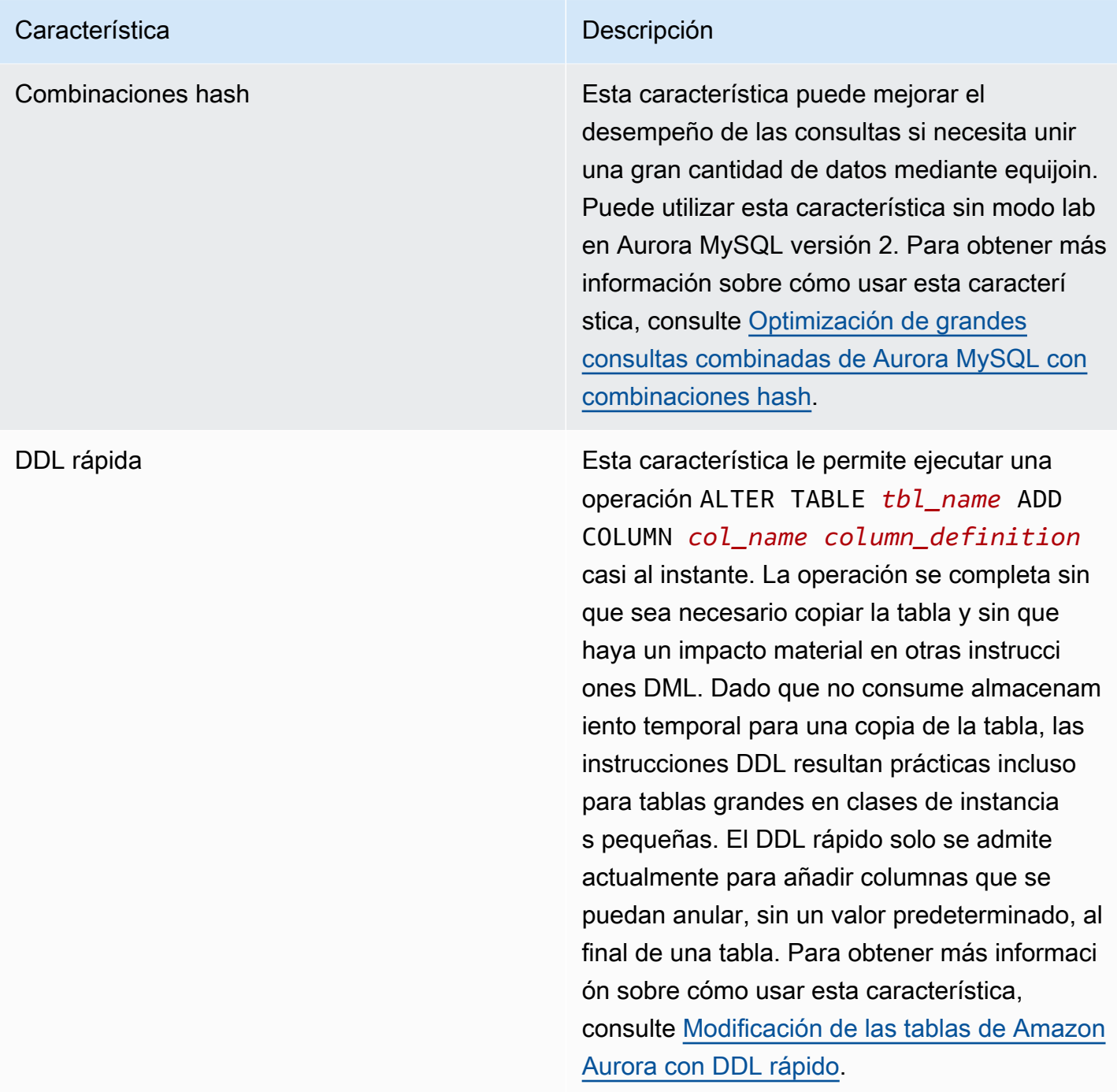

# Prácticas recomendadas con Amazon Aurora MySQL

En este tema se proporciona información acerca de las prácticas recomendadas y las opciones para usar o migrar datos en un clúster de base de datos de Amazon Aurora MySQL. La información de este tema resume y reitera algunas de las directrices y procedimientos que puede encontrar en [Administración de un clúster de base de datos de Amazon Aurora](#page-447-0).

## Contenido

- [Determinar a qué instancia de base de datos está conectado](#page-1852-0)
- [Prácticas recomendadas de escalado y rendimiento de Aurora MySQL](#page-1852-1)
	- [Utilización de clases de instancia T para el desarrollo y la prueba](#page-1852-2)
	- [Optimización de las consultas de combinación indexadas de Aurora MySQL con la captura](#page-1855-0)  [previa de claves asíncronas](#page-1855-0)
		- [Habilitación de la captura previa de clave asíncrona](#page-1855-1)
		- [Optimización de consultas para la captura previa de clave asíncrona](#page-1856-0)
	- [Optimización de grandes consultas combinadas de Aurora MySQL con combinaciones hash](#page-1858-0)
		- [Habilitación de las combinaciones hash](#page-1859-0)
		- [Optimización de consultas para combinaciones hash](#page-1860-0)
	- [Uso de Amazon Aurora para escalar las lecturas de una base de datos de MySQL](#page-1862-0)
	- [Optimización de las operaciones de marca temporal](#page-1862-1)
- [Prácticas recomendadas para obtener una elevada disponibilidad de Aurora MySQL](#page-1862-2)
	- [Uso de Amazon Aurora para la recuperación de desastres con sus bases de datos de MySQL](#page-1863-0)
	- [Migración de MySQL a Amazon Aurora MySQL con un tiempo de inactividad reducido](#page-1863-1)
	- [Prevención del rendimiento lento, el reinicio automático y la conmutación por error de las](#page-1864-0)  [instancias de base de datos Aurora MySQL](#page-1864-0)
- [Recomendaciones para Aurora MySQL](#page-1864-1)
	- [Uso de la replicación de múltiples subprocesos en Aurora MySQL versión 3](#page-1865-0)
	- [Invocación de funciones de AWS Lambda mediante funciones de MySQL nativas](#page-1865-1)
	- [Evitar las transacciones de XA con Amazon Aurora MySQL](#page-1866-0)
	- [Mantenimiento de las claves externas activadas durante las instrucciones DML](#page-1866-1)
	- [Configuración de la frecuencia de vaciado del búfer de registro](#page-1867-0)

• [Minimización y solución de problemas de los interbloqueos de Aurora MySQL](#page-1868-0) Procedimientos recomendados con Aurora MySQL 1820

- [Minimización de interbloqueos de InnoDB](#page-1869-0)
- [Supervisión de interbloqueos de InnoDB](#page-1871-0)

# <span id="page-1852-0"></span>Determinar a qué instancia de base de datos está conectado

Puede determinar a qué instancia de base de datos un clúster de base de datos Aurora MySQL está conectado comprobando la variable global innodb\_read\_only, como se muestra en el siguiente ejemplo.

SHOW GLOBAL VARIABLES LIKE 'innodb\_read\_only';

La variable innodb\_read\_only se establece en ON si está conectado a una instancia de base de datos de lector. Este ajuste estará en OFF si está conectado a una instancia de base de datos de escritor, como, por ejemplo, la instancia principal de un clúster aprovisionado.

Este método puede resultar útil si se desea añadir lógica al código de la aplicación para equilibrar la carga de trabajo o para garantizar que una operación de escritura utilice la conexión correcta.

# <span id="page-1852-1"></span>Prácticas recomendadas de escalado y rendimiento de Aurora MySQL

Aplique las prácticas recomendadas que se describen a continuación para mejorar el rendimiento y la escalabilidad de los clústeres de Aurora MySQL.

## Temas

- [Utilización de clases de instancia T para el desarrollo y la prueba](#page-1852-2)
- [Optimización de las consultas de combinación indexadas de Aurora MySQL con la captura previa](#page-1855-0)  [de claves asíncronas](#page-1855-0)
- [Optimización de grandes consultas combinadas de Aurora MySQL con combinaciones hash](#page-1858-0)
- [Uso de Amazon Aurora para escalar las lecturas de una base de datos de MySQL](#page-1862-0)
- [Optimización de las operaciones de marca temporal](#page-1862-1)

<span id="page-1852-2"></span>Utilización de clases de instancia T para el desarrollo y la prueba

Las instancias de Amazon Aurora MySQL que utilizan las clases de instancia de base de datos db.t2, db.t3 o db.t4g son más adecuadas para las aplicaciones que no admiten una carga

de trabajo elevada durante un periodo de tiempo largo. Las instancias T se han diseñado para ofrecer un desempeño de referencia moderado y la capacidad de poder ampliarlo a un nivel considerablemente superior si así lo exige la carga de trabajo. Están pensadas para las cargas de trabajo que no utilizan toda la CPU con frecuencia o de forma continua, pero que de vez en cuando necesitan ampliar sus procesos. Recomendamos que las clases de instancia de base de datos T se utilicen solo para los servidores de desarrollo y de pruebas, o para otros servidores que no se utilicen para la producción. Para obtener más detalles sobre las clases de instancia T, consulte [Instancias de](https://docs.aws.amazon.com/AWSEC2/latest/UserGuide/burstable-performance-instances.html)  [rendimiento ampliable](https://docs.aws.amazon.com/AWSEC2/latest/UserGuide/burstable-performance-instances.html).

Si el clúster de Aurora tiene más de 40 TB, no utilice las clases de instancia T. Cuando la base de datos tiene un gran volumen de datos, la sobrecarga de memoria para administrar objetos de esquema puede exceder la capacidad de la instancia T.

No habilite el esquema de rendimiento de MySQL en instancias T de Amazon Aurora MySQL. Si el esquema de desempeño está habilitado, la instancia T podría quedarse sin memoria.

**G** Tip

Si la base de datos a veces está inactiva pero en otras ocasiones tiene una carga de trabajo sustancial, puede utilizar Aurora Serverless v2 como alternativa a las instancias T. Con Aurora Serverless v2, define un rango de capacidad y Aurora escala automáticamente la base de datos vertical y horizontalmente según la carga de trabajo actual. Para obtener más información sobre el uso, consulte [Uso de Aurora Serverless v2.](#page-3359-0) Para conocer las versiones del motor de base de datos que puede utilizar con Aurora Serverless v2, consulte [Requisitos](#page-3373-0)  [y limitaciones para Aurora Serverless v2.](#page-3373-0)

Cuando utilice una instancia T como una instancia de base de datos en un clúster de base de datos de Aurora MySQL, recomendamos lo siguiente:

- Utilice la misma clase de instancia de base de datos para todas las instancias del clúster de base de datos. Por ejemplo, si utiliza db.t2.medium para su instancia de escritor, le recomendamos que utilice db.t2.medium también para las instancias de lector.
- No ajuste ninguna configuración relacionada con la memoria, como, por ejemplo, innodb\_buffer\_pool\_size. Aurora utiliza un conjunto de valores predeterminados muy ajustados para búferes de memoria en las instancias T. Estos valores predeterminados especiales son necesarios para que Aurora se pueda ejecutar en instancias con restricción de memoria. Si cambia cualquier configuración relacionada con la memoria en una instancia T, es mucho más

probable que encuentre condiciones de falta de memoria, incluso si el cambio está destinado a aumentar el tamaño del búfer.

• Monitorice el saldo de crédito de su CPU (CPUCreditBalance) para asegurarse de que está en un nivel sostenible. Es decir, que los créditos de la CPU se están acumulando a la misma velocidad a la que se usan.

Cuando se agotan los créditos de CPU correspondientes a una instancia, se percibe una disminución inmediata en la CPU disponible y un incremento en la latencia de lectura y escritura de la instancia. Esta situación provoca una grave reducción del desempeño general de la instancia.

Si el saldo de crédito de la CPU no está en un nivel sostenible, es recomendable que modifique la instancia de base de datos para que use una de las clases de instancia de base de datos R disponibles (escalado del cálculo).

Para obtener más información acerca de las métricas de monitorización, consulte [Consulta de](#page-940-0)  [métricas en la consola de Amazon RDS.](#page-940-0)

• Supervise el retardo de réplica (AuroraReplicaLag) entre la instancia de escritor y las instancias de lector.

Si una instancia de lector se queda sin créditos de CPU antes de la instancia de escritor, el retraso resultante puede provocar que la instancia de lector se reinicie con frecuencia. Este resultado es habitual cuando una aplicación mantiene una carga elevada de operaciones de lectura distribuidas entre las instancias de lector al mismo tiempo que la instancia de escritor tiene una carga mínima de operaciones de escritura.

Si ve un aumento sostenido del retardo de las réplicas, asegúrese de que no se está agotando el saldo de crédito de la CPU para las instancias de lector en su clúster de base de datos.

Si el saldo de crédito de la CPU no está en un nivel sostenible, es recomendable que modifique la instancia de base de datos para que use una de las clases de instancia de base de datos R disponibles (escalado del cálculo).

• Mantenga el número de inserciones por transacción por debajo de 1 millón para los clústeres de base de datos que tengan habilitado el registro binario.

Si el grupo de parámetros de su clúster de base de datos tiene el parámetro binlog\_format definido en un valor distinto de OFF, dicho clúster de base de datos puede experimentar condiciones de falta de memoria si recibe transacciones que contengan más de 1 millón de filas para insertar. Puede monitorizar la métrica de la memoria que se puede liberar

(FreeableMemory) para determinar si su clúster de base de datos se está quedando sin memoria. Luego puede comprobar la métrica de operaciones de escritura (VolumeWriteIOPS) para ver si la instancia de escritura recibe una carga pesada de operaciones de escritura. En ese caso, es recomendable que actualice su aplicación para limitar el número de inserciones de una transacción a menos de 1 millón o que modifique la instancia para que utilice una de las clases de instancia de base de datos R compatibles (escalado del cálculo).

# <span id="page-1855-0"></span>Optimización de las consultas de combinación indexadas de Aurora MySQL con la captura previa de claves asíncronas

Amazon MySQL puede usar la característica de captura previa de claves asíncronas (AKP, por sus siglas en inglés) para mejorar el desempeño de las consultas que unen las tablas a través de los índices. Esta característica mejora el rendimiento al prever las filas necesarias para ejecutar consultas en las que una consulta JOIN requiere el uso del algoritmo de combinación Batched Key Access (BKA) y las características de optimización Multi-Range Read (MRR). Para obtener más información acerca de BKA y MRR, consulte [Block Nested-Loop and Batched Key Access Joins](https://dev.mysql.com/doc/refman/5.6/en/bnl-bka-optimization.html) y [Multi-Range Read Optimization](https://dev.mysql.com/doc/refman/5.6/en/mrr-optimization.html) en la documentación de MySQL.

Para sacar máximo partido de la característica AKP, una consulta debe utilizar BKA y MRR. Por lo general, dicho tipo de consulta se produce cuando la cláusula JOIN de una consulta utiliza un índice secundario, pero requiere también algunas columnas del índice primario. Por ejemplo, puede usar la AKP cuando una cláusula JOIN represente a un equijoin en los valores de índice entre una tabla exterior pequeña y una interior grande, y el índice sea sumamente selectivo en la tabla grande. AKP trabaja conjuntamente con BKA y MRR para llevar a cabo una búsqueda del índice secundario al primario durante la evaluación de la cláusula JOIN. AKP identifica las filas necesarias para ejecutar la consulta durante la evaluación de la cláusula JOIN. Seguidamente, utiliza un subproceso en segundo plano para cargar de manera asíncrona las páginas que contienen dichas filas en la memoria antes de ejecutar la consulta.

AKP está disponible para la versión 2.10 y posteriores y la versión 3 de Aurora MySQL. Para obtener más información acerca de las versiones de Aurora MySQL, consulte [Actualizaciones del motor de](#page-2044-0)  [base de datos de Amazon Aurora MySQL.](#page-2044-0)

<span id="page-1855-1"></span>Habilitación de la captura previa de clave asíncrona

Para habilitar la característica de AKP, establezca la configuración aurora use key prefetch, una variable de MySQL Server, en on. De forma predeterminada, este valor se establece en on. No obstante, AKP no podrá habilitarse hasta que no active el algoritmo de combinación BKA y

deshabilite la característica MRR basada en el costo. Para ello, debe ajustar los valores siguientes de optimizer\_switch, una variable de MySQL Server:

- Establezca batched\_key\_access en on. Este valor controla el uso del algoritmo de combinación BKA. De forma predeterminada, este valor se establece en off.
- Establezca mrr\_cost\_based en off. Este valor controla el uso de la característica MRR basada en el costo. De forma predeterminada, este valor se establece en on.

En la actualidad, puede configurar estos valores únicamente en el nivel de sesión. El siguiente ejemplo ilustra cómo configurar estos valores a fin de habilitar AKP para la sesión actual ejecutando las instrucciones SET.

```
mysql> set @@session.aurora_use_key_prefetch=on;
mysql> set @@session.optimizer_switch='batched_key_access=on,mrr_cost_based=off';
```
Del mismo modo, puede usar las instrucciones SET para deshabilitar AKP y el algoritmo de combinación BKA, y volver a habilitar la característica MRR basada en el costo para la sesión actual, como se muestra en el ejemplo siguiente.

```
mysql> set @@session.aurora_use_key_prefetch=off;
mysql> set @@session.optimizer_switch='batched_key_access=off,mrr_cost_based=on';
```
Para obtener más información acerca de los cambios del optimizador batched\_key\_access y mrr\_cost\_based, consulte [Switchable Optimizations](https://dev.mysql.com/doc/refman/5.6/en/switchable-optimizations.html) en la documentación de MySQL.

<span id="page-1856-0"></span>Optimización de consultas para la captura previa de clave asíncrona

Puede confirmar si una consulta puede beneficiarse de la característica AKP. Para ello, utilice la instrucción EXPLAIN con el fin de perfilar la consulta antes de ejecutarla. La instrucción EXPLAIN ofrece información acerca del plan de ejecución que se va a utilizar para una consulta especificada

En el resultado de la instrucción EXPLAIN, la columna Extra describe información adicional que se incluye con el plan de ejecución. Si la característica AKP se aplica a una tabla que se ha utilizado en la consulta, esta tabla incluye uno de los siguientes valores:

- Using Key Prefetching
- Using join buffer (Batched Key Access with Key Prefetching)

En el siguiente ejemplo se muestra el uso de EXPLAIN para ver el plan de ejecución de una consulta que puede beneficiarse de AKP.

```
mysql> explain select sql_no_cache
    -> ps_partkey,
    -> sum(ps_supplycost * ps_availqty) as value
    -> from
    -> partsupp,
    -> supplier,
    -> nation
    -> where
    -> ps_suppkey = s_suppkey
    -> and s_nationkey = n_nationkey
    -> and n_name = 'ETHIOPIA'
    -> group by
    -> ps_partkey having
    -> sum(ps_supplycost * ps_availqty) > (
    -> select
    -> sum(ps_supplycost * ps_availqty) * 0.0000003333
    -> from
    -> partsupp,
    -> supplier,
    -> nation
    -> where
    -> ps_suppkey = s_suppkey
    -> and s_nationkey = n_nationkey
    -> and n_name = 'ETHIOPIA'
    -> )
    -> order by
    -> value desc;
+----+-------------+----------+------+-----------------------+---------------
+---------+----------------------------------+------+----------
              +-------------------------------------------------------------+
| id | select_type | table | type | possible_keys | key | key_len 
| ref | rows | filtered | Extra
 |
+----+-------------+----------+------+-----------------------+---------------
+---------+----------------------------------+------+----------
+-------------------------------------------------------------+
| 1 | PRIMARY | nation | ALL | PRIMARY | NULL | NULL 
  | NULL | 25 | 100.00 | Using where; Using temporary; 
 Using filesort |
```

```
| 1 | PRIMARY | supplier | ref | PRIMARY, i_s_nationkey | i_s_nationkey | 5
 | dbt3 scale 10.nation.n nationkey | 2057 | 100.00 | Using index
 |
| 1 | PRIMARY | partsupp | ref | i_ps_suppkey | i_ps_suppkey | 4 
  | dbt3_scale_10.supplier.s_suppkey | 42 | 100.00 | Using join buffer (Batched Key 
 Access with Key Prefetching) |
| 2 | SUBQUERY | nation | ALL | PRIMARY | NULL | NULL 
 | NULL | 25 | 100.00 | Using where
 |
| 2 | SUBQUERY | supplier | ref | PRIMARY,i_s_nationkey | i_s_nationkey | 5 
 | dbt3_scale_10.nation.n_nationkey | 2057 | 100.00 | Using index 
 |
| 2 | SUBQUERY | partsupp | ref | i_ps_suppkey | i_ps_suppkey | 4 
  | dbt3_scale_10.supplier.s_suppkey | 42 | 100.00 | Using join buffer (Batched Key 
 Access with Key Prefetching) |
+----+-------------+----------+------+-----------------------+---------------
+---------+----------------------------------+------+----------
+-------------------------------------------------------------+
6 rows in set, 1 warning (0.00 sec)
```
Para obtener más información acerca del formato de salida EXPLAIN, consulte el tema sobre el [Formato de salida de EXPLAIN ampliado](https://dev.mysql.com/doc/refman/8.0/en/explain-extended.html) en la documentación de MySQL.

<span id="page-1858-0"></span>Optimización de grandes consultas combinadas de Aurora MySQL con combinaciones hash

Si necesita unir una gran cantidad de datos mediante equijoin, una combinación hash puede mejorar el desempeño de las consultas. Puede habilitar las combinaciones hash para Aurora MySQL.

Una columna de combinación hash puede ser cualquier expresión compleja. En una columna de combinación hash puede realizar comparaciones entre distintos tipos de datos de las formas siguientes:

- Puede comparar cualquier cosa en la categoría de tipos de datos numéricos precisos, como int, bigint, numeric y bit.
- Puede comparar cualquier cosa en la categoría de tipos de datos numéricos aproximados, como float y double.
- Puede comparar elementos en distintos tipos de cadena que tengan el mismo conjunto de caracteres y la misma intercalación.

Prácticas recomendadas de escalado y rendimiento de Aurora MySQL 1827

• Puede comparar elementos con tipos de datos de marca de fecha y hora si los tipos son los mismos.

### **a** Note

No se pueden comparar tipos de datos de categorías distintas.

Las siguientes restricciones se aplican a las combinaciones hash de Aurora MySQL:

- Las uniones exteriores izquierda y derecha no son compatibles con la versión 2 de Aurora MySQL, pero sí con la versión 3.
- No se admiten las semicombinaciones, como las subconsultas, a no ser que las subconsultas se materialicen primero.
- No se admiten las actualizaciones o supresiones de varias tablas.

**a** Note

Se admiten las actualizaciones o supresiones de una sola tabla.

• Las columnas de tipos de datos especiales y BLOB no pueden ser columnas de unión en una combinación hash.

<span id="page-1859-0"></span>Habilitación de las combinaciones hash

Para habilitar combinaciones hash:

- Aurora MySQL versión 2: establezca el parámetro de base de datos o el parámetro del clúster de base de datos aurora\_disable\_hash\_join en 0. Si aurora\_disable\_hash\_join está desactivado, se establece el valor de optimizer\_switch en hash\_join=on.
- Aurora MySQL versión 3: establezca el parámetro del servidor MySQL optimizer\_switch en block\_nested\_loop=on.

Las combinaciones hash están activadas de forma predeterminada en la versión 3 de Aurora MySQL y están desactivadas de forma predeterminada en la versión 2 de Aurora MySQL. En el siguiente ejemplo, se ilustra cómo habilitar las combinaciones hash para la versión 3 de Aurora MySQL. Puede emitir la declaración select @@optimizer\_switch primero para ver qué otras configuraciones

están presentes en la cadena del parámetro SET. La actualización de un ajuste en el parámetro optimizer\_switch no borra ni modifica las demás configuraciones.

```
mysql> SET optimizer_switch='block_nested_loop=on';
```
## **a** Note

Para Aurora MySQL, versión 3, se admite la combinación hash en todas las versiones secundarias y se activa de forma predeterminada. Para la versión 2 de Aurora MySQL, se admiten combinaciones hash en todas las versiones secundarias. En Aurora MySQL versión 2, la característica de combinación hash siempre está controlada por el valor aurora\_disable\_hash\_join.

Con esta configuración, el optimizador elige usar una combinación hash basada en el costo, las características de la consulta y la disponibilidad de los recursos. Si la estimación del costo es incorrecta, puede forzar al optimizador a elegir una combinación hash. Para ello, establezca hash\_join\_cost\_based, una variable de MySQL Server, en off. En el siguiente ejemplo se ilustra cómo forzar al optimizador a elegir una combinación hash.

```
mysql> SET optimizer_switch='hash_join_cost_based=off';
```
**a** Note

Esta configuración anula las decisiones del optimizador basado en costos. Aunque esta configuración puede ser útil para las pruebas y el desarrollo, le recomendamos que no la utilice en producción.

<span id="page-1860-0"></span>Optimización de consultas para combinaciones hash

Para averiguar si una consulta puede beneficiarse de usar una combinación hash, utilice antes la instrucción EXPLAIN para perfilar la consulta. La instrucción EXPLAIN ofrece información acerca del plan de ejecución que se va a utilizar para una consulta especificada

En el resultado de la instrucción EXPLAIN, la columna Extra describe información adicional que se incluye con el plan de ejecución. Si se aplica una combinación hash a las tablas utilizadas en la consulta, esta columna incluye valores similares a los siguientes:

- Using where; Using join buffer (Hash Join Outer table *table1\_name*)
- Using where; Using join buffer (Hash Join Inner table *table2\_name*)

En el siguiente ejemplo se muestra el uso de EXPLAIN para ver el plan de ejecución de una consulta hash join (con combinación hash).

mysql> explain SELECT sql\_no\_cache \* FROM hj\_small, hj\_big, hj\_big2 -> WHERE hj\_small.col1 = hj\_big.col1 and hj\_big.col1=hj\_big2.col1 ORDER BY 1; +----+-------------+----------+------+---------------+------+---------+------+------ +----------------------------------------------------------------+ | id | select\_type | table | type | possible\_keys | key | key\_len | ref | rows | extra de la construcción de la construcción de la construcción de la construcción de la construcción de la con +----+-------------+----------+------+---------------+------+---------+------+------ +----------------------------------------------------------------+ | 1 | SIMPLE | hj\_small | ALL | NULL | NULL | NULL | NULL | 6 | Using temporary; Using filesort  $|$ | 1 | SIMPLE | hj\_big | ALL | NULL | NULL | NULL | NULL | 10 | Using where; Using join buffer (Hash Join Outer table hj\_big) | | 1 | SIMPLE | hj\_big2 | ALL | NULL | NULL | NULL | NULL | 15 | Using where; Using join buffer (Hash Join Inner table hj\_big2) | +----+-------------+----------+------+---------------+------+---------+------+------ +----------------------------------------------------------------+ 3 rows in set (0.04 sec)

En la salida, la Hash Join Inner table es la tabla utilizada para crear la tabla hash y la Hash Join Outer table es la tabla usada para sondear la tabla hash.

Para obtener más información acerca del formato de salida ampliado EXPLAIN, consulte Extended [EXPLAIN Output Format](https://dev.mysql.com/doc/refman/8.0/en/explain-extended.html) (Formato de salida ampliado de EXPLAIN) en la documentación de producto de MySQL.

En Aurora MySQL 2.08 y versiones posteriores, puede usar sugerencias SQL para influir en si una consulta usa combinación hash o no, y las tablas que usar para los lados de compilación y sondeo de la combinación. Para obtener más información, consulte [Sugerencias de Aurora MySQL.](#page-1981-0)

Prácticas recomendadas de escalado y rendimiento de Aurora MySQL 1830

## <span id="page-1862-0"></span>Uso de Amazon Aurora para escalar las lecturas de una base de datos de MySQL

Puede usar Amazon Aurora con su instancia de base de datos MySQL para aprovechar las capacidades de escalado de lectura de Amazon Aurora y ampliar la carga de trabajo de lectura para su instancia de base de datos MySQL. Si desea usar Aurora para leer la escala de su instancia de base de datos de MySQL, cree un clúster de base de datos de Aurora MySQL y haga que sea una réplica de lectura de su instancia de base de datos de MySQL. A continuación, conéctese al clúster Aurora MySQL para procesar las consultas de lectura. La base de datos de origen puede ser una instancia de base de datos de RDS for MySQL o una base de datos de MySQL que se ejecute fuera de Amazon RDS. Para obtener más información, consulte [Uso de Amazon Aurora para escalar las](#page-1753-0)  [lecturas de una base de datos de MySQL.](#page-1753-0)

## <span id="page-1862-1"></span>Optimización de las operaciones de marca temporal

Cuando el valor de la variable de sistema time\_zone se establece en SYSTEM, cada llamada a una función de MySQL que requiera un cálculo de zona horaria realiza una llamada a la biblioteca del sistema. Al ejecutar instrucciones SQL que devuelvan o modifiquen dichos valores de TIMESTAMP con una alta concurrencia, es posible que aumente la latencia, la contención de bloqueos y el uso de la CPU. Para obtener más información, consulte time zone en la documentación de MySQL.

Para evitar este comportamiento, se recomienda cambiar el valor del parámetro time\_zone del clúster de base de datos a UTC. Para obtener más información, consulte [Modificación de parámetros](#page-406-0)  [de un grupo de parámetros de clúster de base de datos](#page-406-0).

Si bien el parámetro time\_zone es dinámico (no requiere el reinicio del servidor de base de datos), el nuevo valor solo se usará para las conexiones nuevas. Para asegurarse de que todas las conexiones se actualicen y utilicen el nuevo valor de time\_zone, se recomienda que recicle las conexiones de la aplicación después de actualizar el parámetro del clúster de base de datos.

# <span id="page-1862-2"></span>Prácticas recomendadas para obtener una elevada disponibilidad de Aurora MySQL

Aplique las prácticas recomendadas que se describen a continuación para mejorar la disponibilidad de los clústeres de Aurora MySQL.

## Temas

- [Uso de Amazon Aurora para la recuperación de desastres con sus bases de datos de MySQL](#page-1863-0)
- [Migración de MySQL a Amazon Aurora MySQL con un tiempo de inactividad reducido](#page-1863-1)

• [Prevención del rendimiento lento, el reinicio automático y la conmutación por error de las](#page-1864-0)  [instancias de base de datos Aurora MySQL](#page-1864-0)

<span id="page-1863-0"></span>Uso de Amazon Aurora para la recuperación de desastres con sus bases de datos de MySQL

Puede usar Amazon Aurora con su instancia de base de datos MySQL para crear una copia de sseguridad fuera del sitio para la recuperación de desastres. Para usar Aurora para la recuperación de desastres de su instancia de base de datos de MySQL, cree un clúster de base de datos de Amazon Aurora y haga que sea una réplica de lectura de su instancia de base de datos de MySQL. Esto es válido para una instancia de base de datos de RDS for MySQL o una base de datos de MySQL que se ejecute fuera de Amazon RDS.

### **A** Important

Cuando configure la replicación entre una instancia de base de datos MySQL y un clúster de base de datos Amazon Aurora MySQL, debe monitorizar la replicación para asegurarse de que sigue estando en un estado correcto y repararla si es necesario.

Para obtener instrucciones acerca de cómo crear un clúster de base de datos de Amazon Aurora MySQL y convertirlo en una réplica de lectura de su instancia de base de datos de MySQL, siga el procedimiento que se describe en [Uso de Amazon Aurora para escalar las lecturas de una base de](#page-1862-0) [datos de MySQL](#page-1862-0).

Para obtener más información acerca de los modelos de recuperación de desastres, consulte [How to](https://aws.amazon.com/blogs/database/how-to-choose-the-best-disaster-recovery-option-for-your-amazon-aurora-mysql-cluster/) [choose the best disaster recovery option for your Amazon Aurora MySQL cluster.](https://aws.amazon.com/blogs/database/how-to-choose-the-best-disaster-recovery-option-for-your-amazon-aurora-mysql-cluster/)

<span id="page-1863-1"></span>Migración de MySQL a Amazon Aurora MySQL con un tiempo de inactividad reducido

Al importar datos desde una base de datos de MySQL que admita una aplicación en directo a un clúster de base de datos de Amazon Aurora MySQL, puede que desee reducir la cantidad de tiempo que se interrumpe el servicio mientras se produce la migración. Para ello, puede usar el procedimiento de [Importación de datos a una instancia de base de datos de MySQL o MariaDB con](https://docs.aws.amazon.com/AmazonRDS/latest/UserGuide/MySQL.Procedural.Importing.NonRDSRepl.html) [tiempo de inactividad reducido](https://docs.aws.amazon.com/AmazonRDS/latest/UserGuide/MySQL.Procedural.Importing.NonRDSRepl.html) que figura en la Guía del usuario de Amazon Relational Database Service. Este procedimiento puede resultar especialmente útil al trabajar con una base de datos de gran tamaño. Puede usar dicho procedimiento para reducir el costo de la importación, ya que minimiza la cantidad de datos que se transfieren a AWS por la red.

El procedimiento muestra los pasos necesarios para transferir una copia de los datos de la base de datos a una instancia de Amazon EC2 e importar los datos en una nueva instancia de base de datos de RDS for MySQL. Dado que Amazon Aurora es compatible con MySQL, puede usar un clúster de base de datos Amazon Aurora para la instancia de base de datos MySQL en Amazon RDS de destino.

<span id="page-1864-0"></span>Prevención del rendimiento lento, el reinicio automático y la conmutación por error de las instancias de base de datos Aurora MySQL

Si ejecuta una carga de trabajo pesada o cargas de trabajo que superan los recursos asignados a su instancia de base de datos, puede agotar los recursos en los que ejecuta la aplicación y la base de datos de Aurora. Para obtener métricas de su instancia de base de datos, como el uso de la CPU, el uso de la memoria y el número de conexiones de base de datos utilizadas, puede consultar las métricas proporcionadas por Amazon CloudWatch, Performance Insights y Enhanced Monitoring. Para obtener más información acerca de la monitorización de las métricas de las instancias de base de datos, consulte [Supervisión de métricas en un clúster de Amazon Aurora.](#page-876-0)

Si su carga de trabajo agota los recursos que utiliza, su instancia de base de datos podría ralentizarse, reiniciarse o incluso realizar una conmutación por error a otra instancia de base de datos. Para evitarlo, supervise la utilización de los recursos, examine la carga de trabajo que se ejecuta en la instancia de base de datos y realice las optimizaciones necesarias. Si las optimizaciones no mejoran las métricas de la instancia ni mitigan el agotamiento de los recursos, considere la posibilidad de ampliar la instancia de base de datos antes de alcanzar sus límites. Para obtener más información sobre las clases de instancias de base de datos disponibles y sus especificaciones, consulte [Clases de instancia de base de datos de Aurora](#page-181-0).

# <span id="page-1864-1"></span>Recomendaciones para Aurora MySQL

A continuación se describen las funciones que están disponibles en Aurora MySQL para ofrecer compatibilidad con MySQL. Sin embargo, tienen problemas de rendimiento, escalabilidad, estabilidad o compatibilidad en el entorno de Aurora. Por lo tanto, le recomendamos que siga determinadas directrices en el uso de estas características. Por ejemplo, le recomendamos que no utilice determinadas funciones para las implementaciones de Aurora de producción.

Temas

- [Uso de la replicación de múltiples subprocesos en Aurora MySQL versión 3](#page-1865-0)
- [Invocación de funciones de AWS Lambda mediante funciones de MySQL nativas](#page-1865-1)
- [Evitar las transacciones de XA con Amazon Aurora MySQL](#page-1866-0)
- [Mantenimiento de las claves externas activadas durante las instrucciones DML](#page-1866-1)
- [Configuración de la frecuencia de vaciado del búfer de registro](#page-1867-0)
- [Minimización y solución de problemas de los interbloqueos de Aurora MySQL](#page-1868-0)

<span id="page-1865-0"></span>Uso de la replicación de múltiples subprocesos en Aurora MySQL versión 3

De forma predeterminada, Aurora utiliza la replicación de subproceso único cuando se utiliza un clúster de base de datos de Aurora MySQL como réplica de lectura para la replicación de registros binarios.

Aunque Aurora MySQL no prohíbe la replicación de subprocesos múltiples, esta característica solo se admite en la versión 3 de Aurora MySQL.

La versión 2 de Aurora MySQL heredó de MySQL varios problemas relativos a dicha replicación con varios subprocesos. En esa versión, no es recomendable usar la replicación con varios subprocesos en entornos de producción.

Si utiliza la replicación de múltiples subprocesos, le recomendamos que realice pruebas exhaustivas.

Para obtener más información acerca del uso de la replicación en Amazon Aurora, consulte [Replicación con Amazon Aurora](#page-217-0). Para obtener información sobre la replicación de varios subprocesos en Aurora MySQL versión 3, consulte Replicación de registros binarios de múltiples [subprocesos \(Aurora MySQL versión 3\).](#page-1758-0)

<span id="page-1865-1"></span>Invocación de funciones de AWS Lambda mediante funciones de MySQL nativas

Recomendamos utilizar las funciones nativas de MySQL lambda\_sync y lambda\_async para invocar las funciones de Lambda.

Si utiliza el procedimiento obsoleto mysql.lambda\_async, es recomendable integrar las llamadas al procedimiento mysql.lambda\_async en un procedimiento almacenado. Puede llamar a este procedimiento almacenado desde distintos orígenes, como los disparadores o el código cliente. Este método puede ayudar a evitar los problemas de discrepancia de la impedancia y facilitar a los programadores de bases de datos la invocación de las funciones de Lambda.

Para obtener más información acerca de la invocación de funciones de Lambda desde Amazon Aurora, consulte [Invocación de una función de Lambda desde un clúster de base de datos de](#page-1831-0)  [Amazon Aurora MySQL.](#page-1831-0)

## <span id="page-1866-0"></span>Evitar las transacciones de XA con Amazon Aurora MySQL

No es recomendable usar transacciones de eXtended Architecture (XA) con Aurora MySQL, ya que pueden provocar tiempos de recuperación prolongados si la transacción de XA se encuentra en el estado PREPARED. Si debe usar transacciones de XA con Aurora MySQL, siga estas prácticas recomendadas:

- No deje ninguna transacción de XA abierta en el estado PREPARED.
- Mantenga las transacciones de XA tan pequeñas como sea posible.

Para obtener más información acerca del uso de transacciones de XA con MySQL, consulte [XA](https://dev.mysql.com/doc/refman/8.0/en/xa.html)  [Transactions](https://dev.mysql.com/doc/refman/8.0/en/xa.html) en la documentación de MySQL.

<span id="page-1866-1"></span>Mantenimiento de las claves externas activadas durante las instrucciones DML

Le recomendamos encarecidamente que no ejecute instrucciones en lenguaje de definición de datos (DDL) cuando la variable foreign\_key\_checks está definida en 0 (apagada).

Si tiene que insertar o actualizar filas que requieran una infracción transitoria de claves externas, siga estos pasos:

- 1. Establezca foreign\_key\_checks en 0.
- 2. Realice sus cambios de lenguaje de manipulación de datos (DML).
- 3. Asegúrese de que los cambios completados no infrinjan ninguna restricción de claves externas.
- 4. Establezca foreign\_key\_checks en 1 (activado).

Además, siga estas otras prácticas recomendadas para restricciones de clave externa:

- Asegúrese de que sus aplicaciones cliente no establezcan la variable foreign\_key\_checks en 0 como parte de la variable init\_connect.
- Si una restauración a partir de una copia de seguridad lógica mysqldump deja de funcionar o está incompleta, asegúrese de que foreign\_key\_checks esté definido en 1 antes de iniciar alguna otra operación en la misma sesión. Una copia de seguridad lógica establece foreign\_key\_checks en 0 cuando se inicia.

## <span id="page-1867-0"></span>Configuración de la frecuencia de vaciado del búfer de registro

En MySQL Community Edition, para que las transacciones sean duraderas, el búfer de registro de InnoDB debe vaciarse en un almacenamiento duradero. Utilice el parámetro innodb\_flush\_log\_at\_trx\_commit para configurar la frecuencia con la que se vacía el búfer de registro en un disco.

Al establecer el parámetro innodb\_flush\_log\_at\_trx\_commit en el valor predeterminado de 1, el búfer de registro se vacía en cada confirmación de transacción. Esta configuración ayuda a mantener la base de datos compatible con [ACID.](https://dev.mysql.com/doc/refman/5.7/en/glossary.html#glos_acid) Le recomendamos que utilice el ajuste predeterminado de 1.

Cambiar innodb\_flush\_log\_at\_trx\_commit a un valor no predeterminado puede ayudar a reducir la latencia del lenguaje de manipulación de datos (DML), pero se sacrifica la durabilidad de los registros. Esta falta de durabilidad hace que la base de datos ACID no sea compatible. Recomendamos que sus bases de datos cumplan con ACID para evitar el riesgo de pérdida de datos si se reinicia el servidor. Para obtener más información sobre este parámetro, consulte innodb flush log at trx commit.

En Aurora MySQL, el procesamiento de un registro de rehacer se descarga a la capa de almacenamiento, por lo que no se descargan los archivos de registro en la instancia de base de datos. Cuando se emite una escritura, los registros de rehacer se envían desde la instancia de base de datos del escritor directamente al volumen del clúster de Aurora. Las únicas escrituras que cruzan la red son los registros de rehacer. Nunca se escribe ninguna página desde el nivel de base de datos.

De manera predeterminada, cada subproceso que confirma una transacción espera la confirmación del volumen del clúster de Aurora. Esta confirmación indica que este registro y todos los registros anteriores de rehacer están escritos y han alcanzado el [quórum.](https://aws.amazon.com/blogs/database/amazon-aurora-under-the-hood-quorum-and-correlated-failure/) Si se conservan los registros y se alcanza el quórum, la transacción es duradera, ya sea mediante confirmación automática o explícita. Para obtener más información sobre la arquitectura de almacenamiento de Aurora, consulte [Amazon](https://d1.awsstatic.com/events/reinvent/2020/Amazon_Aurora_storage_demystified_DAT401.pdf)  [Aurora storage demystified](https://d1.awsstatic.com/events/reinvent/2020/Amazon_Aurora_storage_demystified_DAT401.pdf).

Aurora MySQL no vacía los registros en los archivos de datos como lo hace MySQL Community Edition. Sin embargo, puede usar el parámetro innodb flush log at trx commit para relajar las restricciones de durabilidad al escribir registros de rehacer en el volumen del clúster de Aurora.

Para Aurora MySQL, versión 2.

- innodb flush log at trx commit = 0 o 2: la base de datos no espera a que se confirme que los registros redo se han escrito en el volumen del clúster de Aurora.
- innodb\_flush\_log\_at\_trx\_commit = 1: la base de datos espera a que se confirme que los registros redo se han escrito en el volumen del clúster de Aurora.

Para Aurora MySQL, versión 3:

- innodb\_flush\_log\_at\_trx\_commit = 0: la base de datos no espera a que se confirme que los registros redo se han escrito en el volumen del clúster de Aurora.
- innodb\_flush\_loq\_at\_trx\_commit = 1 o 2: la base de datos espera a que se confirme que los registros redo se han escrito en el volumen del clúster de Aurora.

Por lo tanto, para obtener el mismo comportamiento no predeterminado en Aurora MySQL versión 3 que con el valor establecido en 0 o 2 de Aurora MySQL versión 2, establezca el parámetro en 0.

Si bien estas configuraciones pueden reducir la latencia de DML para el cliente, también pueden provocar la pérdida de datos en caso de una conmutación por error o un reinicio. Por lo tanto, le recomendamos que mantenga el parámetro innodb\_flush\_log\_at\_trx\_commit establecido en el valor predeterminado de 1.

Si bien la pérdida de datos puede ocurrir tanto en MySQL Community Edition como en Aurora MySQL, el comportamiento difiere en cada base de datos debido a sus diferentes arquitecturas. Estas diferencias arquitectónicas pueden provocar diversos grados de pérdida de datos. Para asegurarse de que su base de datos es compatible con ACID, establezca siempre innodb\_flush\_log\_at\_trx\_commit en 1.

**a** Note

En la versión 3 de Aurora MySQL, antes de poder cambiar innodb\_flush\_log\_at\_trx\_commit a un valor distinto de 1, primero debe cambiar el valor de innodb\_trx\_commit\_allow\_data\_loss a 1. Al hacerlo, acepta el riesgo de una posible pérdida de datos.

<span id="page-1868-0"></span>Minimización y solución de problemas de los interbloqueos de Aurora MySQL

Los usuarios que ejecutan cargas de trabajo que sufren regularmente infracciones de las restricciones en índices secundarios únicos o claves externas, al modificar registros de la misma

página de datos de forma simultánea, podrían experimentar un aumento de los interbloqueos y los tiempos de espera de bloqueo. Estos interbloqueos y tiempos de espera se deben a una [corrección](https://bugs.mysql.com/bug.php?id=98324) [de errores](https://bugs.mysql.com/bug.php?id=98324) de MySQL Community Edition.

Esta corrección se incluye en las versiones 5.7.26 y posteriores de MySQL Community Edition, y se ha introducido también en las versiones 2.10.3 y posteriores de Aurora MySQL. La corrección es necesaria para aplicar la serialización mediante la implementación de un bloqueo adicional para este tipo de operaciones del lenguaje de manipulación de datos (DML) en los cambios realizados en los registros de una tabla de InnoDB. Este problema se descubrió como parte de una investigación sobre los problemas de interbloqueos introducidos en una [corrección de errores](https://dev.mysql.com/doc/relnotes/mysql/5.7/en/news-5-7-26.html) anterior de MySQL Community Edition.

La corrección cambió el manejo interno de la reversión parcial de una actualización de tuplas (filas) en el motor de almacenamiento de InnoDB. Las operaciones que generan infracciones de restricciones en claves externas o índices secundarios únicos provocan una reversión parcial. Esto incluye, entre otras, instrucciones INSERT...ON DUPLICATE KEY UPDATE, REPLACE INTO, y INSERT IGNORE simultáneas (upserts).

En este contexto, la reversión parcial no se refiere a la reversión de las transacciones a nivel de la aplicación, sino a la reversión interna de InnoDB de los cambios en un índice en clúster cuando se detecta una infracción de una restricción. Supongamos que se encuentra un valor de clave duplicado durante una operación upsert.

En una operación de inserción normal, InnoDB crea de forma atómica entradas de índice secundario y [en clúster](https://dev.mysql.com/doc/refman/5.7/en/innodb-index-types.html) para cada índice. Si InnoDB detecta un valor duplicado en un índice secundario único durante una operación upsert, la entrada insertada en el índice en clúster debe revertirse (reversión parcial) y, a continuación, debe aplicarse la actualización a la fila duplicada existente. Durante este paso de reversión parcial interna, InnoDB debe bloquear cada registro que se detecte como parte de la operación. La solución garantiza la serialización de las transacciones al introducir un bloqueo adicional después de la reversión parcial.

## <span id="page-1869-0"></span>Minimización de interbloqueos de InnoDB

Puede adoptar los siguientes métodos para reducir la frecuencia de los interbloqueos en la instancia de base de datos. Encontrará más ejemplos en la [documentación de MySQL.](https://bugs.mysql.com/bug.php?id=98324)

1. Para reducir las probabilidades de que se produzcan interbloqueos, confirme las transacciones inmediatamente después de realizar un conjunto de cambios relacionados. Para ello, puede dividir las transacciones de gran tamaño (actualizaciones de varias filas entre confirmaciones)

en transacciones más pequeñas. Si va a insertar filas por lotes, intente reducir el tamaño de las inserciones por lotes, especialmente cuando utilice las operaciones upsert mencionadas anteriormente.

Para reducir el número de posibles reversiones parciales, puede probar algunos de los siguientes métodos:

- a. Sustituya las operaciones de inserción por lotes por inserciones de filas de una en una. Esto puede reducir el tiempo durante el que las transacciones mantienen bloqueos que pueden generar conflictos.
- b. En lugar de usar REPLACE INTO, reescriba la instrucción SQL como una transacción de múltiples instrucciones, como la siguiente:

```
BEGIN;
DELETE conflicting rows;
INSERT new rows;
COMMIT;
```
c. En lugar de usar INSERT...ON DUPLICATE KEY UPDATE, reescriba la instrucción SQL como una transacción de múltiples instrucciones, como la siguiente:

```
BEGIN;
SELECT rows that conflict on secondary indexes;
UPDATE conflicting rows;
INSERT new rows;
COMMIT;
```
- 2. Evite las transacciones de larga duración, activas o inactivas, que podrían mantener bloqueos. Esto incluye sesiones interactivas de clientes MySQL que podrían estar abiertas durante un periodo de tiempo prolongado con una transacción no confirmada. Al optimizar los tamaños de las transacciones o los tamaños de lotes, el resultado puede variar en función de varios factores, como la simultaneidad, el número de duplicados y la estructura de la tabla. Cualquier cambio debe implementarse y probarse en función de su carga de trabajo.
- 3. En algunas situaciones, pueden producirse interbloqueos cuando dos transacciones intentan acceder a los mismos conjuntos de datos, ya sea en una o varias tablas, en órdenes diferentes. Para evitarlo, puede modificar las transacciones para que accedan a los datos en el mismo orden, serializando así el acceso. Por ejemplo, cree una cola de transacciones que deben completarse. Este método puede ayudar a evitar interbloqueos cuando se realizan varias transacciones al mismo tiempo.
- 4. Añadir índices cuidadosamente seleccionados a las tablas puede mejorar la selectividad y reducir la necesidad de acceder a las filas, lo que disminuye los bloqueos.
- 5. Si se encuentra con un [bloqueo de espacio](https://dev.mysql.com/doc/refman/5.7/en/innodb-locking.html#innodb-gap-locks), puede modificar el nivel de aislamiento de las transacciones por READ COMMITTED para la sesión o la transacción para evitarlo. Para obtener más información sobre los niveles de aislamiento de InnoDB y sus comportamientos, consulte [Transaction isolation levels](https://dev.mysql.com/doc/refman/5.7/en/innodb-transaction-isolation-levels.html) (Niveles de aislamiento de las transacciones) en la documentación de MySQL.

### **a** Note

Aunque puede tomar medidas para reducir la posibilidad de que se produzcan interbloqueos, son un comportamiento normal de la base de datos y pueden producirse a pesar de todo. Las aplicaciones deben tener la lógica necesaria para gestionar los interbloqueos cuando se encuentren. Por ejemplo, implemente lógica de reintento e interrupción en la aplicación. Es mejor solucionar la causa principal del problema, pero si se produce un interbloqueo, la aplicación tiene la opción de esperar y volver a intentarlo.

<span id="page-1871-0"></span>Supervisión de interbloqueos de InnoDB

Pueden producirse [interbloqueos](https://dev.mysql.com/doc/refman/8.0/en/glossary.html#glos_deadlock) en MySQL cuando las transacciones de la aplicación intentan aceptar bloqueos a nivel de tabla y fila de una forma que da lugar a una espera circular. Un interbloqueo ocasional de InnoDB no tiene por qué ser necesariamente un problema, ya que el motor de almacenamiento de InnoDB detecta la condición inmediatamente y anula una de las transacciones automáticamente. Si se encuentra con interbloqueos con frecuencia, le recomendamos que revise y modifique la aplicación para reducir los problemas de rendimiento y evitar los interbloqueos. Cuando la [detección de interbloqueos](https://dev.mysql.com/doc/refman/8.0/en/glossary.html#glos_deadlock_detection) está activada (opción predeterminada), InnoDB detecta automáticamente los interbloqueos de transacciones y revierte una transacción o transacciones para salir del interbloqueo. InnoDB intenta seleccionar transacciones pequeñas para revertirlas, donde el tamaño de una transacción viene determinado por el número de filas insertadas, actualizadas o eliminadas.

- Instrucción SHOW ENGINE: la instrucción SHOW ENGINE INNODB STATUS \G contiene [detalles](https://dev.mysql.com/doc/refman/5.7/en/show-engine.html) del último interloqueo encontrado en la base de datos desde el último reinicio.
- Registro de errores de MySQL: si se encuentra interbloqueos frecuentes en los que la salida de la instrucción SHOW ENGINE no es adecuada, puede activar el parámetro del clúster de base de datos [innodb\\_print\\_all\\_deadlocks](https://dev.mysql.com/doc/refman/8.0/en/innodb-parameters.html#sysvar_innodb_print_all_deadlocks).
Cuando este parámetro está activado, la información sobre todos los interbloqueos en las transacciones de los usuarios de InnoDB se registra en el [registro de errores](https://dev.mysql.com/doc/refman/8.0/en/error-log.html) de Aurora MySQL.

- Métricas de Amazon CloudWatch: también le recomendamos que supervise de forma proactiva los interbloqueos mediante la métrica de CloudWatch Deadlocks. Para obtener más información, consulte [Métricas de nivel de instancia para Amazon Aurora](#page-1103-0).
- Registros de Amazon CloudWatch: con Registros de CloudWatch, puede ver métricas, analizar datos de registro y crear alarmas en tiempo real. Para obtener más información, consulte [Monitor](https://aws.amazon.com/blogs/database/monitor-errors-in-amazon-aurora-mysql-and-amazon-rds-for-mysql-using-amazon-cloudwatch-and-send-notifications-using-amazon-sns/)  [errors in Amazon Aurora MySQL and Amazon RDS for MySQL using Amazon CloudWatch and](https://aws.amazon.com/blogs/database/monitor-errors-in-amazon-aurora-mysql-and-amazon-rds-for-mysql-using-amazon-cloudwatch-and-send-notifications-using-amazon-sns/) [send notifications using Amazon SNS](https://aws.amazon.com/blogs/database/monitor-errors-in-amazon-aurora-mysql-and-amazon-rds-for-mysql-using-amazon-cloudwatch-and-send-notifications-using-amazon-sns/) (Supervisión de errores en Amazon Aurora MySQL y Amazon RDS para MySQL mediante Amazon CloudWatch y envío de notificaciones mediante Amazon SNS).

Si utiliza Registros de CloudWatch con la opción innodb\_print\_all\_deadlocks activada, puede configurar alarmas para que le notifiquen cuando el número de interbloqueos supere un umbral determinado. Para definir un umbral, le recomendamos que observe las tendencias y utilice un valor basado en su carga de trabajo normal.

• Información sobre rendimiento: al utilizar Información sobre rendimiento, puede supervisar las métricas innodb\_deadlocks y innodb\_lock\_wait\_timeout. Para obtener más información sobre estas métricas, consulte [Contadores no nativos para Aurora MySQL](#page-1150-0).

# Solución de problemas de rendimiento de las bases de datos Amazon Aurora MySQL

Este tema se centra en algunos problemas comunes de rendimiento de la base de datos Aurora MySQL y en cómo solucionar o recopilar información para solucionarlos rápidamente. Dividimos el rendimiento de las bases de datos en dos categorías:

- Rendimiento del servidor: todo el servidor de base de datos funciona más lento.
- Rendimiento de las consultas: una o más consultas tardan más en ejecutarse.

# Opciones de monitoreo de AWS

Le recomendamos que utilice las siguientes opciones de monitoreo de AWS para solucionar el problema:

• Amazon CloudWatch: Amazon CloudWatch monitorea los recursos de AWS y las aplicaciones que ejecuta en AWS en tiempo real. Puede utilizar CloudWatch para recopilar y hacer un seguimiento de métricas, que son las variables que puede medir en los recursos y aplicaciones. Para obtener más información, consulte [¿Qué es Amazon CloudWatch?](https://docs.aws.amazon.com/AmazonCloudWatch/latest/monitoring/WhatIsCloudWatch.html).

Puede ver todas las métricas del sistema y la información de los procesos de sus instancias de base de datos en la AWS Management Console. Puede configurar su clúster de base de datos Aurora MySQL para publicar datos de registros generales, lentos, de auditoría y de errores en un grupo de registros en Amazon CloudWatch Logs. Aquí puede ver las tendencias, mantener registros en caso de que un host se vea afectado y crear una base de referencia del rendimiento "normal" con el fin de identificar fácilmente las anomalías o los cambios. Para obtener más información, consulte [Publicación de registros de Amazon Aurora MySQL en Amazon CloudWatch](#page-1843-0) [Logs](#page-1843-0).

• Monitoreo mejorado: para habilitar métricas adicionales de Amazon CloudWatch para una base de datos Aurora MySQL, active el monitoreo mejorado. Al crear o modificar un clúster de base de datos de Aurora, seleccione Habilitar la monitorización mejorada. Esto permite a Aurora publicar métricas de rendimiento en CloudWatch. Algunas de las métricas clave disponibles incluyen el uso de la CPU, las conexiones a las bases de datos, el uso del almacenamiento y la latencia de las consultas. Estas métricas pueden ayudarle a identificar los cuellos de botella de rendimiento.

La cantidad de información transferida para una instancia de base de datos es directamente proporcional a la granularidad definida en el monitoreo mejorado. Un intervalo de monitorización más corto deriva en informes más frecuentes de métricas del SO y aumenta el costo de la monitorización. Para administrar los costos, establezca diferentes granularidades para diferentes instancias en sus Cuentas de AWS. La granularidad predeterminada al crear una instancia es de 60 segundos. Para obtener más información, consulte [Costo de la monitorización mejorada](#page-1082-0).

• Información de rendimiento: puede ver todas las métricas de las llamadas de la base de datos. Esto incluye los bloqueos de la base de datos, las esperas y el número de filas procesadas, todo lo cual puede utilizar para solucionar problemas. Al crear o modificar un clúster de base de datos de Aurora, seleccione Activar Información de rendimiento. De forma predeterminada, Información de rendimiento tiene un período de retención de datos de 7 días, pero se puede personalizar para analizar las tendencias de rendimiento a largo plazo. Si desea una retención superior a 7 días, debe actualizar el nivel de pago. Para obtener más información, consulte [Precio de Información](https://aws.amazon.com/rds/performance-insights/pricing/) [de rendimiento](https://aws.amazon.com/rds/performance-insights/pricing/). Puede configurar el período de retención de datos para cada instancia de base de datos de Aurora por separado. Para obtener más información, consulte [Monitoreo de la carga de](#page-970-0)  [base de datos con Performance Insights en Amazon Aurora.](#page-970-0)

### Motivos más comunes de los problemas de rendimiento de la base de datos

Puede utilizar los siguientes pasos para solucionar problemas de rendimiento en la base de datos Aurora MySQL. Indicamos los pasos en el orden lógico de investigación, pero no tienen por qué ser lineales. Al realizar un descubrimiento, podría ser necesario saltar a diferentes pasos, por lo que se permiten muchas rutas de investigación.

- 1. [Carga de trabajo:](#page-1874-0) conozca la carga de trabajo de su base de datos.
- 2. [Registro](#page-1880-0): revise todos los registros de la base de datos.
- 3. [Rendimiento de las consultas](#page-1882-0): examine sus planes de ejecución de consultas para ver si han cambiado. Los cambios en el código pueden provocar cambios en los planes.

# <span id="page-1874-0"></span>Carga de trabajo

La carga de trabajo de la base de datos se puede ver como lecturas y escrituras. Si comprende cuál es la carga de trabajo "normal" de una base de datos, podrá ajustar las consultas y el servidor de base de datos para adaptarlos a la demanda a medida que esta vaya cambiando. Existen varios motivos por los que el rendimiento puede cambiar, por lo que el primer paso es entender qué ha cambiado.

• ¿Se ha realizado una actualización de una versión principal o secundaria?

Una actualización de la versión principal incluye cambios en el código del motor, especialmente en el optimizador, que pueden cambiar el plan de ejecución de las consultas. Al actualizar las versiones de la base de datos, especialmente las versiones principales, es muy importante analizar la carga de trabajo de la base de datos y ajustarla en consecuencia. Este ajuste puede implicar optimizar y reescribir las consultas o agregar y actualizar la configuración de los parámetros, en función de los resultados de las pruebas. Entender qué es lo que está causando ese efecto le permitirá empezar a centrarse en esa área específica.

Para obtener más información, consulte [What is new in MySQL 8.0](https://dev.mysql.com/doc/refman/8.0/en/mysql-nutshell.html) y [Server and status variables](https://dev.mysql.com/doc/refman/8.0/en/added-deprecated-removed.html)  [and options added, deprecated, or removed in MySQL 8.0](https://dev.mysql.com/doc/refman/8.0/en/added-deprecated-removed.html) en la documentación de MySQL y [Comparación de Aurora MySQL versión 2 y Aurora MySQL versión 3.](#page-1358-0)

- ¿Se ha producido un aumento en el procesamiento de datos (número de filas)?
- ¿Hay más consultas ejecutándose simultáneamente?
- ¿Hay cambios en el esquema o en la base de datos?
- ¿Se han producido errores o correcciones en el código?

### Contenido

- [Métricas de host de la instancia](#page-1875-0)
	- [CPU](#page-1876-0)
	- [Memoria](#page-1876-1)
	- [Network](#page-1877-0)
- [Métricas de bases de datos](#page-1878-0)

### <span id="page-1875-0"></span>Métricas de host de la instancia

Supervise las métricas del host de la instancia, como la actividad de la CPU, la memoria y la red, para saber si se ha producido un cambio en la carga de trabajo. Existen dos conceptos principales para entender los cambios en la carga de trabajo:

- Utilización: el uso de un dispositivo, como la CPU o el disco. Puede basarse en el tiempo o en la capacidad.
	- Basado en el tiempo: la cantidad de tiempo que un recurso está ocupado durante un período de observación determinado.
- Basado en la capacidad: la cantidad de rendimiento que puede ofrecer un sistema o componente, expresado como porcentaje de su capacidad.
- Saturación: hasta qué punto se requiere más trabajo de un recurso del que puede procesar. Cuando el uso basado en la capacidad alcanza el 100 %, el trabajo adicional no se puede procesar y debe ponerse en cola.

### <span id="page-1876-0"></span>**CPU**

Puede utilizar las siguientes herramientas para identificar el uso y la saturación de la CPU:

• CloudWatch proporciona la métrica CPUUtilization. Si llega al 100 %, la instancia está saturada. Sin embargo, las métricas de CloudWatch tienen un promedio de más de 1 minuto y carecen de granularidad.

Para obtener más información, consulte [Métricas de nivel de instancia para Amazon Aurora.](#page-1103-0)

- El monitoreo mejorado proporciona métricas que devuelve el comando del sistema operativo top. Muestra los promedios de carga y los siguientes estados de la CPU, con una granularidad de 1 segundo:
	- Idle  $({\mathcal{L}})$  = tiempo de inactividad
	- IRQ  $(*)$  = interrupciones de software
	- Nice (%) = tiempo nice para los procesos con una prioridad [niced.](https://en.wikipedia.org/wiki/Nice_(Unix))
	- Steal (%) = tiempo dedicado a atender a otros inquilinos (relacionado con la virtualización)
	- System (%) = tiempo del sistema
	- User (%) = tiempo de usuario
	- Wait  $({}^{\circ}\!\delta)$  = espera de E/S

Para obtener más información, consulte [Métricas del sistema operativo para Aurora.](#page-1168-0)

### <span id="page-1876-1"></span>Memoria

Si al sistema le falta memoria y el consumo de recursos está a punto de saturarse, debería haber un alto grado de errores de análisis de páginas, paginación, intercambio y falta de memoria.

Puede utilizar las siguientes herramientas para identificar el uso y la saturación de la memoria:

CloudWatch proporciona la métrica FreeableMemory, que muestra la cantidad de memoria que se puede recuperar vaciando algunas de las cachés del sistema operativo y la memoria libre actual.

Para obtener más información, consulte [Métricas de nivel de instancia para Amazon Aurora.](#page-1103-0)

El monitoreo mejorado proporciona las siguientes métricas que pueden ayudarle a identificar los problemas de uso de la memoria:

- Buffers (KB): la cantidad de memoria utilizada para almacenar en búfer solicitudes de E/S antes de escribir en el dispositivo de almacenamiento, en kilobytes.
- Cached (KB): la cantidad de memoria utilizada para almacenar en la caché las E/S basadas en el sistema de archivos.
- Free (KB): la cantidad de memoria no asignada, en kilobytes.
- Swap: en caché, gratis y total.

Por ejemplo, si ve que la instancia de base de datos utiliza memoria Swap, la cantidad total de memoria para su carga de trabajo es mayor de la que la instancia tiene disponible actualmente. Le recomendamos aumentar el tamaño de la instancia de base de datos o ajustar la carga de trabajo para utilizar menos memoria.

Para obtener más información, consulte [Métricas del sistema operativo para Aurora.](#page-1168-0)

#### <span id="page-1877-0"></span>**Network**

CloudWatch proporciona las siguientes métricas para el rendimiento total de la red, todas con un promedio de más de 1 minuto:

- NetworkReceiveThroughput: la cantidad de rendimiento de red que recibe de los clientes cada instancia en el clúster de base de datos de Aurora.
- NetworkTransmitThroughput: el rendimiento de red que envía a los clientes cada instancia del clúster de base de datos de Aurora.
- NetworkThroughput: el rendimiento de red que recibe de los clientes y transmite a ellos cada instancia en el clúster de base de datos de Aurora.
- StorageNetworkReceiveThroughput: el rendimiento de red que se recibe del subsistema de almacenamiento de Aurora por cada instancia del clúster de base de datos.
- StorageNetworkTransmitThroughput: el rendimiento de red que se envía al subsistema de almacenamiento de Aurora por cada instancia en el clúster de base de datos de Aurora.
- StorageNetworkThroughput: el rendimiento de red que se recibe del subsistema de almacenamiento de Aurora y se envía a este por cada instancia en el clúster de base de datos de Aurora.

Para obtener más información, consulte [Métricas de nivel de instancia para Amazon Aurora.](#page-1103-0)

El monitoreo mejorado proporciona los gráficos de network recibidos (RX) y transmitidos (TX), con una granularidad de hasta 1 segundo.

<span id="page-1878-0"></span>Para obtener más información, consulte [Métricas del sistema operativo para Aurora.](#page-1168-0)

Métricas de bases de datos

Examine las siguientes métricas de CloudWatch para ver si hay cambios en la carga de trabajo:

- BlockedTransactions: número medio de transacciones de la base de datos que se bloquean cada segundo.
- BufferCacheHitRatio: porcentaje de solicitudes que se responden desde la caché de búfer.
- CommitThroughput: número medio de operaciones de confirmación por segundo.
- DatabaseConnections: número de conexiones de red de cliente a la instancia de base de datos.
- Deadlocks: número medio de interbloqueos en la base de datos por segundo.
- DMLThroughput: número medio de inserciones, actualizaciones y eliminaciones por segundo.
- QueryCacheHitRatio: porcentaje de solicitudes que se responden desde la caché de consultas.
- RollbackSegmentHistoryListLength: registros redo que registran transacciones confirmadas con registros marcados para su eliminación.
- RowLockTime: tiempo total dedicado a adquirir bloqueos de fila para tablas de InnoDB.
- SelectThroughput: número medio de consultas de selección por segundo.

Para obtener más información, consulte [Métricas de nivel de instancia para Amazon Aurora.](#page-1103-0)

Tenga en cuenta las siguientes preguntas al examinar la carga de trabajo:

- 1. ¿Se han producido cambios recientes en la clase de la instancia de base de datos, por ejemplo, se ha reducido el tamaño de la instancia de 8xlarge a 4xlarge o se ha cambiado de db.r5 a db.r6?
- 2. ¿Puede crear un clon y reproducir el problema o solo ocurre en esa instancia?
- 3. ¿Se agotan los recursos del servidor? ¿La CPU o la memoria sufren un gran agotamiento? En caso afirmativo, esto podría significar que se requiere hardware adicional.
- 4. ¿Una o más consultas están tardando más tiempo?
- 5. ¿Los cambios se deben a una actualización, especialmente a una actualización de una versión principal? En caso afirmativo, compare las métricas previas y posteriores a la actualización.
- 6. ¿Hay cambios en la cantidad de instancias de base de datos de lector?
- 7. ¿Ha habilitado el registro general, de auditoría o binario? Para obtener más información, consulte [Registro](#page-1880-0).
- 8. ¿Ha habilitado, deshabilitado o cambiado el uso de la replicación de registros binarios (binlog)?
- 9. ¿Hay transacciones de larga duración que contengan un gran número de bloqueos de filas? Examine la longitud de la lista de historial (HLL) de InnoDB para ver si hay indicios de transacciones de larga duración.

Para obtener más información, consulte [La longitud de la lista de historial de InnoDB ha](#page-1608-0) [aumentado de forma significativa](#page-1608-0) y la entrada del blog [Why is my SELECT query running slowly on](https://repost.aws/knowledge-center/aurora-mysql-slow-select-query)  [my Amazon Aurora MySQL DB cluster?](https://repost.aws/knowledge-center/aurora-mysql-slow-select-query)

- a. Si una HLL de gran tamaño se debe a una transacción de escritura, eso significa que los registros UNDO se están acumulando (no se limpian con regularidad). En una transacción de escritura de gran tamaño, esta acumulación puede aumentar rápidamente. En MySQL, UNDO se almacena en el [espacio de tabla SYSTEM](https://dev.mysql.com/doc/refman/5.7/en/innodb-system-tablespace.html). El espacio de tabla SYSTEM no se puede reducir. El registro UNDO puede hacer que el espacio de tabla SYSTEM aumente varios GB o incluso TB. Tras la purga, libere el espacio asignado realizando una copia de seguridad lógica (volcado) de los datos y, a continuación, importe el volcado a una nueva instancia de base de datos.
- b. Si una HLL de gran tamaño se debe a una transacción de lectura (consulta de larga duración), eso puede significar que la consulta utiliza una gran cantidad de espacio temporal. Reinicie para liberar el espacio temporal. Examine las métricas de la base de datos de Información de rendimiento para ver si se ha producido algún cambio en la sección Temp, por ejemplo, created\_tmp\_tables. Para obtener más información, consulte [Monitoreo de la carga de](#page-970-0) [base de datos con Performance Insights en Amazon Aurora.](#page-970-0)
- 10.¿Se pueden dividir las transacciones de larga duración en otras más pequeñas que modifiquen menos filas?
- 11.¿Se han producido cambios en las transacciones bloqueadas o han aumentado los interbloqueos? Examine las métricas de base de datos de Información de rendimiento para detectar cualquier cambio en las variables de estado en la sección Locks, como innodb\_row\_lock\_time, innodb\_row\_lock\_waits y innodb\_dead\_locks. Use intervalos de 1 o 5 minutos.
- 12.¿Hay un aumento de los eventos de espera? Examine los eventos de espera y los tipos de espera de Información de rendimiento a intervalos de 1 o 5 minutos. Analice los principales eventos de espera y compruebe si están relacionados con los cambios en la carga de trabajo o con la

contención de la base de datos. Por ejemplo, buf\_pool mutex indica una contención del grupo de búferes. Para obtener más información, consulte [Ajuste de Aurora MySQL con eventos de](#page-1545-0) [espera](#page-1545-0).

# <span id="page-1880-0"></span>Registro

Los registros de Aurora MySQL proporcionan información esencial sobre la actividad y los errores de la base de datos. Al habilitar estos registros, puede identificar y solucionar problemas, comprender el rendimiento de la base de datos y auditar la actividad de la base de datos. Le recomendamos que habilite estos registros para todas las instancias de base de datos de Aurora MySQL para garantizar un rendimiento y una disponibilidad óptimos de las bases de datos. Se pueden habilitar los siguientes tipos de registros. Cada registro contiene información específica que puede permitir descubrir el impacto en el procesamiento de las bases de datos.

- Error: Aurora MySQL solo escribe en el registro de errores durante el inicio, el cierre y cuando encuentra errores. Una instancia de base de datos puede pasar horas o días sin que se escriban nuevas entradas en el registro de errores. Si no hay entradas recientes, se debe a que el servidor no ha encontrado ningún error que genere una entrada en el registro. El registro de errores está habilitado de forma predeterminada. Para obtener más información, consulte [Registros de errores](#page-1260-0)  [de Aurora MySQL.](#page-1260-0)
- General: el registro general proporciona información detallada sobre la actividad de la base de datos, incluidas todas las instrucciones SQL que ejecuta el motor de base de datos. Para obtener más información sobre cómo habilitar el registro general y configurar los parámetros de registro, consulte [Registros generales y de consultas lentas de Aurora MySQL](#page-1260-1) y [The general query log](https://dev.mysql.com/doc/refman/8.0/en/query-log.html) en la documentación de MySQL.

### **G** Note

Los registros generales pueden llegar a ser muy grandes y consumir espacio de almacenamiento. Para obtener más información, consulte [Rotación y retención de registros](#page-1262-0) [en Aurora MySQL.](#page-1262-0)

• Consulta lenta: el registro de consultas lentas consta de instrucciones SQL que tardan en ejecutarse un tiempo en segundos superior al que está configurado en [long\\_query\\_time](https://dev.mysql.com/doc/refman/8.0/en/server-system-variables.html#sysvar_long_query_time) y que requieren al menos el número de filas que está configurado en [min\\_examined\\_row\\_limit](https://dev.mysql.com/doc/refman/8.0/en/server-system-variables.html#sysvar_min_examined_row_limit) para examinarlas. Puede utilizar el registro de consultas lentas para buscar consultas que tarden mucho en ejecutarse y que, por lo tanto, sean candidatas para la optimización.

El valor de predeterminado para long\_query\_time es de 10 segundos. Le recomendamos que comience con un valor alto para identificar las consultas más lentas y, a continuación, vaya bajando para ajustarlas con mayor precisión.

También puede utilizar parámetros relacionados, como log\_slow\_admin\_statements y log\_queries\_not\_using\_indexes. Compare rows\_examined con rows\_returned. Si rows\_examined es mucho mayor que rows\_returned, esas consultas podrían estar creando un bloqueo.

En la versión 3 de Aurora MySQL, puede habilitar log\_slow\_extra para obtener más detalles. Para obtener más información, consulte [Slow query log contents](https://dev.mysql.com/doc/refman/8.0/en/slow-query-log.html#slow-query-log-contents) en la documentación de MySQL. También puede modificar long\_query\_time en el nivel de la sesión para depurar la ejecución de consultas de forma interactiva, lo que resulta especialmente útil si log\_slow\_extra está habilitado de forma global.

Para obtener más información sobre cómo habilitar el registro de consultas lentas y configurar los parámetros de registro, consulte [Registros generales y de consultas lentas de Aurora MySQL](#page-1260-1) y [The slow query log](https://dev.mysql.com/doc/refman/8.0/en/slow-query-log.html) en la documentación de MySQL.

- Auditoría: el registro de auditoría monitorea y registra la actividad de la base de datos. El registro de auditoría para Aurora MySQL se llama auditoría avanzada. Para habilitar la auditoría avanzada, hay que establecer ciertos parámetros del clúster de base de datos. Para obtener más información, consulte [Uso de auditorías avanzadas con un clúster de base de datos de Amazon Aurora MySQL](#page-1667-0).
- Binario: el registro binario (binlog) contiene eventos que describen los cambios en la base de datos, como las operaciones de creación de tablas y los cambios en los datos de las tablas. También contiene eventos para instrucciones que podrían haber realizado cambios (por ejemplo, un [DELETE](https://dev.mysql.com/doc/refman/8.0/en/delete.html) que no se corresponde con ninguna fila), a menos que se utilice el registro basado en filas. El registro binario también contiene información sobre el tiempo que tardó cada instrucción en actualizar los datos.

Al ejecutar un servidor con el registro binario habilitado, el rendimiento es un poco más lento. Sin embargo, las ventajas del registro binario, al permitirle configurar la replicación y las operaciones de restauración, por lo general, compensan esta pequeña disminución del rendimiento.

#### **a** Note

Aurora MySQL no requiere el registro binario para las operaciones de restauración.

Para obtener más información sobre cómo habilitar el registro binario y configurar el formato binlog, consulte [Configuración del registro binario de Aurora MySQL](#page-1264-0) y [The binary log](https://dev.mysql.com/doc/refman/8.0/en/binary-log.html) en la documentación de MySQL.

Puede publicar registros de errores, generales, de consultas lentas y de auditoría en Registros de Amazon CloudWatch. Para obtener más información, consulte [Publicación de registros de base de](#page-1254-0)  [datos en Amazon CloudWatch Logs](#page-1254-0).

Otra herramienta útil para resumir archivos de registro lentos, generales y binarios es [pt-query-digest.](https://docs.percona.com/percona-toolkit/pt-query-digest.html)

# <span id="page-1882-0"></span>Rendimiento de las consultas

MySQL proporciona [control del optimizador de consultas](https://dev.mysql.com/doc/refman/8.0/en/controlling-optimizer.html) a través de variables del sistema que afectan a la forma en que se evalúan los planes de consultas, las optimizaciones intercambiables, las sugerencias de optimizadores e índices y el modelo de costos del optimizador. Estos puntos de datos pueden ser útiles no solo al comparar diferentes entornos MySQL, sino también para comparar los planes de ejecución de consultas anteriores con los planes de ejecución actuales y para comprender la ejecución general de una consulta MySQL en cualquier momento.

El rendimiento de las consultas depende de muchos factores, como el plan de ejecución, el esquema y tamaño de las tablas, las estadísticas, los recursos, los índices y la configuración de los parámetros. El ajuste de las consultas requiere identificar cuellos de botella y optimizar la ruta de ejecución.

- Busque el plan de ejecución de la consulta y compruebe si la consulta utiliza los índices adecuados. Para optimizar la consulta, puede utilizar EXPLAIN y revisar los detalles de cada plan.
- Aurora MySQL versión 3 (compatible con MySQL 8.0 Community Edition) utiliza una instrucción EXPLAIN ANALYZE. La instrucción EXPLAIN ANALYZE es una herramienta de elaboración de perfiles que indica en dónde MySQL dedica tiempo a su consulta y por qué. Con EXPLAIN ANALYZE, Aurora MySQL planifica, prepara y ejecuta la consulta mientras cuenta las filas y mide el tiempo empleado en varios puntos del plan de ejecución. Cuando se completa la consulta, EXPLAIN ANALYZE imprime el plan y sus medidas en lugar del resultado de la consulta.
- Mantenga las estadísticas del esquema actualizadas mediante la instrucción ANALYZE. A veces, el optimizador de consultas puede elegir planes de ejecución inadecuados debido a que las estadísticas están desactualizadas. Esto puede provocar un rendimiento deficiente de una consulta debido a que las estimaciones de cardinalidad de las tablas y los índices no son exactas. La

columna last update de la tabla innodb table stats muestra la última vez que se actualizaron las estadísticas del esquema, lo que es un buen indicador de que están "estancadas".

• Pueden producirse otros problemas, como un sesgo en la distribución de los datos, que no se tienen en cuenta para determinar la cardinalidad de la tabla. Para obtener más información, consulte [Estimating ANALYZE TABLE complexity for InnoDB tables](https://dev.mysql.com/doc/refman/8.0/en/innodb-analyze-table-complexity.html) y [Histogram statistics in](https://dev.mysql.com/blog-archive/histogram-statistics-in-mysql/) [MySQL](https://dev.mysql.com/blog-archive/histogram-statistics-in-mysql/) en la documentación de MySQL.

### Descripción del tiempo que emplean las consultas

Estas son formas de determinar el tiempo que emplean las consultas:

- [Elaboración de perfiles](https://dev.mysql.com/doc/refman/8.0/en/show-profile.html)
- [Performance Schema](https://dev.mysql.com/doc/refman/8.0/en/performance-schema.html)
- [Optimizador de consultas](https://dev.mysql.com/doc/refman/8.0/en/controlling-optimizer.html)

#### Creación de perfiles

La elaboración de perfiles está deshabilitada de forma predeterminada. Habilite la elaboración de perfiles y, a continuación, ejecute la consulta lenta y revise su perfil.

```
SET profiling = 1;
Run your query.
SHOW PROFILE;
```
- 1. Identifique la etapa en la que pasa más tiempo. De acuerdo con [General thread states](https://dev.mysql.com/doc/refman/8.0/en/general-thread-states.html), en la documentación de MySQL, leer y procesar filas de una instrucción SELECT determinada suele ser el estado que tarda más tiempo en ejecutarse a lo largo de la vida útil de una consulta. Puede usar la instrucción EXPLAIN para saber cómo MySQL ejecuta esta consulta.
- 2. Revise el registro de consultas lentas para evaluar rows\_examined y rows\_sent para asegurarse de que la carga de trabajo es similar en cada entorno. Para obtener más información, consulte [Registro.](#page-1880-0)
- 3. Ejecute el siguiente comando para las tablas que forman parte de la consulta identificada:

```
SHOW TABLE STATUS\G;
```
4. Obtenga la siguiente salida antes y después de ejecutar la consulta en cada entorno:

```
SHOW GLOBAL STATUS;
```
5. Ejecute los siguientes comandos en cada entorno para comprobar si hay alguna otra consulta o sesión que influya en el rendimiento de esta consulta de ejemplo.

```
SHOW FULL PROCESSLIST;
SHOW ENGINE INNODB STATUS\G;
```
A veces, cuando los recursos del servidor están ocupados, esto afecta a todas las demás operaciones del servidor, incluidas las consultas. También puede obtener información periódicamente cuando se ejecutan consultas o configurar un trabajo de cron para obtener información a intervalos útiles.

#### Performance Schema

Performance Schema proporciona información útil sobre el rendimiento del tiempo de ejecución del servidor y, al mismo tiempo, tiene un impacto mínimo en ese rendimiento. Es diferente de information\_schema, que proporciona información de esquema sobre la instancia de base de datos. Para obtener más información, consulte [Activación de Performance Schema para](#page-987-0)  [Performance Insights en Aurora MySQL.](#page-987-0)

Seguimiento del optimizador de consultas

Para entender por qué [se eligió un plan de consultas en particular para su ejecución](https://dev.mysql.com/doc/refman/8.0/en/execution-plan-information.html), puede configurar optimizer\_trace para acceder al optimizador de consultas de MySQL.

Ejecute un seguimiento del optimizador para ver información exhaustiva sobre todas las rutas disponibles para el optimizador y su elección.

```
SET SESSION OPTIMIZER_TRACE="enabled=on"; 
SET optimizer_trace_offset=-5, optimizer_trace_limit=5;
-- Run your query.
SELECT * FROM table WHERE x = 1 AND y = 'A';
-- After the query completes:
SELECT * FROM information_schema.OPTIMIZER_TRACE;
SET SESSION OPTIMIZER_TRACE="enabled=off";
```
### Revisión de la configuración del optimizador de consultas

Aurora MySQL versión 3 (compatible con MySQL 8.0 Community Edition) tiene muchos cambios relacionados con el optimizador en comparación con Aurora MySQL versión 2 (compatible con MySQL 5.7 Community Edition). Si tiene algunos valores personalizados para optimizer\_switch, le recomendamos que revise las diferencias entre los valores predeterminados y establezca los valores de optimizer\_switch que mejor se adapten a su carga de trabajo. También le recomendamos que pruebe las opciones disponibles para la versión 3 de Aurora MySQL para examinar el rendimiento de las consultas.

### **a** Note

La versión 3 de Aurora MySQL utiliza el valor predeterminado de 20 de la comunidad para el parámetro [innodb\\_stats\\_persistent\\_sample\\_pages.](https://dev.mysql.com/doc/refman/8.0/en/innodb-parameters.html#sysvar_innodb_stats_persistent_sample_pages)

Puede utilizar el siguiente comando para mostrar los valores de optimizer switch:

SELECT @@optimizer\_switch\G;

En la tabla siguiente, se muestran los valores predeterminados de optimizer\_switch en Aurora MySQL versiones 2 y 3.

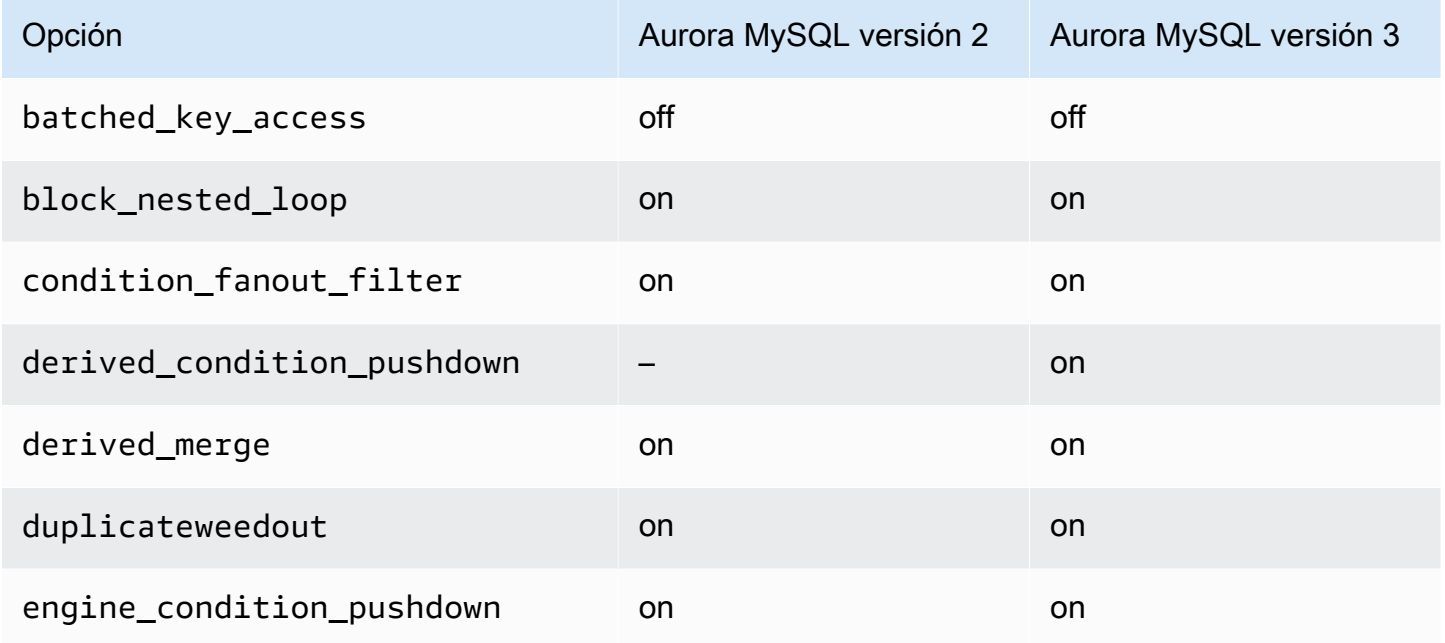

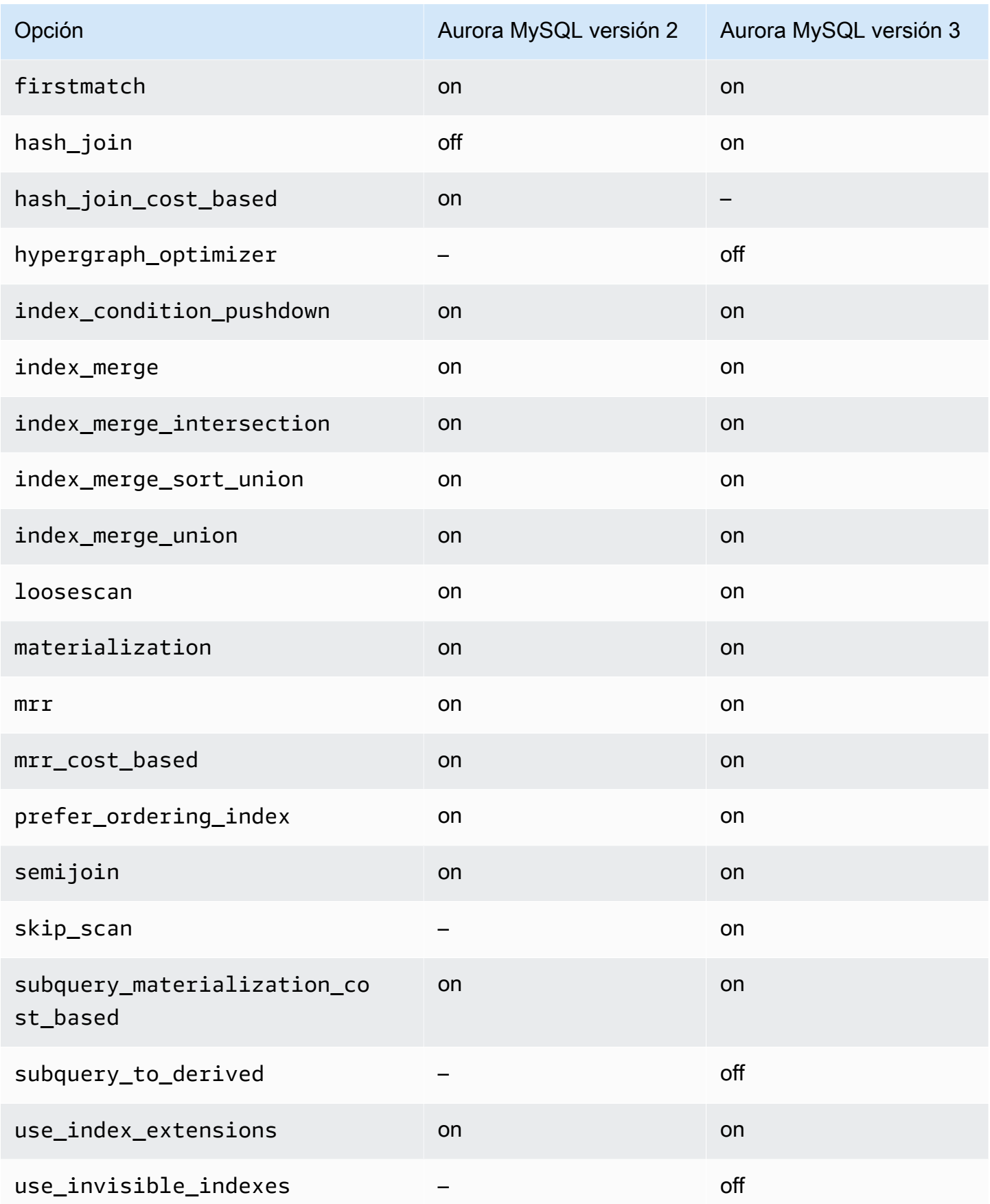

Para obtener más información, consulte [Switchable optimizations \(MySQL 5.7\)](https://dev.mysql.com/doc/refman/5.7/en/switchable-optimizations.html) y [Switchable](https://dev.mysql.com/doc/refman/8.0/en/switchable-optimizations.html)  [optimizations \(MySQL 8.0\)](https://dev.mysql.com/doc/refman/8.0/en/switchable-optimizations.html) en la documentación de MySQL.

# Referencia de Amazon Aurora MySQL

Esta referencia incluye información sobre parámetros de Aurora MySQL, variables de estado y extensiones SQL generales o diferencias con el motor de base de datos MySQL de la comunidad.

#### Temas

- [Parámetros de configuración de Aurora MySQL](#page-1888-0)
- [Eventos de espera de Aurora MySQL](#page-1963-0)
- [Estados del subproceso Aurora MySQL](#page-1969-0)
- [Niveles de aislamiento de Aurora MySQL](#page-1974-0)
- [Sugerencias de Aurora MySQL](#page-1981-0)
- [Procedimientos almacenados de Aurora MySQL](#page-1985-0)
- [Aurora MySQL: tablas de information\\_schema específica](#page-2035-0)

# <span id="page-1888-0"></span>Parámetros de configuración de Aurora MySQL

El clúster de bases de datos Amazon Aurora MySQL se administra de la misma forma que otras instancias de base de datos de Amazon RDS: con los parámetros de un grupo de parámetros de base de datos. Amazon Aurora difiere de otros motores de base de datos en los que hay un clúster de bases de datos que contiene varias instancias de base de datos. Como resultado, algunos de los parámetros que utiliza para administrar su clúster de bases de datos de Aurora MySQL se aplican a todo el clúster. Los demás parámetros se aplican solo a una instancia de base de datos determinada en el clúster de bases de datos.

Utilice grupos de parámetros de clúster de bases de datos para administrar los parámetros de nivel de clúster. Utilice grupos de parámetros de base de datos para administrar los parámetros de nivel de instancia. Todas las instancias de base de datos en un clúster de bases de datos de Aurora MySQL son compatibles con el motor de base de datos de MySQL. Sin embargo, aplique algunos de los parámetros del motor de base de datos MySQL en el nivel de clúster y administre estos parámetros mediante los grupos de parámetros de clúster de bases de datos. No puede detectar los parámetros de nivel del clúster en el grupo de parámetros de base de datos para una instancia en un clúster de bases de datos de Aurora. Después aparecerá una lista de parámetros de nivel de clúster en este tema.

Puede administrar tanto los parámetros de nivel de clúster como los de nivel de instancia con la AWS Management Console, la AWS CLI o la API de Amazon RDS. Utilice comandos independientes

para administrar los parámetros de nivel de clúster y los parámetros de nivel de instancia. Por ejemplo, puede utilizar el comando de la CLI [modify-db-cluster-parameter-group](https://docs.aws.amazon.com/cli/latest/reference/rds/modify-db-cluster-parameter-group.html) para administrar parámetros de nivel de clúster en un grupo de parámetros del clúster de bases de datos. Puede utilizar el comando de la CLI [modify-db-parameter-group](https://docs.aws.amazon.com/cli/latest/reference/rds/modify-db-parameter-group.html) para administrar parámetros de nivel de instancia en un grupo de parámetros de base de datos para una instancia de base de datos en un clúster de bases de datos.

Puede ver tanto los parámetros de nivel de clúster como los de nivel de instancia en la consola o usando la CLI o la API de RDS. Por ejemplo, puede utilizar el comando de la AWS CLI [describe-db](https://docs.aws.amazon.com/cli/latest/reference/rds/describe-db-cluster-parameters.html)[cluster-parameters](https://docs.aws.amazon.com/cli/latest/reference/rds/describe-db-cluster-parameters.html) para ver parámetros de nivel de clúster en un grupo de parámetros del clúster de bases de datos. Puede utilizar el comando de la CLI [describe-db-parameters](https://docs.aws.amazon.com/cli/latest/reference/rds/describe-db-parameters.html) para ver parámetros de nivel de instancia en un grupo de parámetros de base de datos para una instancia de base de datos en un clúster de bases de datos.

#### **a** Note

Cada [grupo de parámetros predeterminados](#page-393-0) contiene los valores predeterminados para todos los parámetros del grupo de parámetros. Si el parámetro tiene "engine default" para este valor, consulte la documentación de MySQL o PostgreSQL específica de la versión para obtener el valor predeterminado real.

A menos que se indique lo contrario, los parámetros que figuran en las siguientes tablas son válidos para las versiones 2 y 3 de Aurora MySQL.

Para obtener más información acerca de los grupos de parámetros de base de datos, consulte [Working with parameter groups \(Trabajar con grupos de parámetros\).](#page-393-0) Para conocer las reglas y restricciones para clústeres Aurora Serverless v1, consulte [Grupos de parámetros de Aurora](#page-3477-0) [Serverless v1.](#page-3477-0)

#### Temas

- [Parámetros de nivel de clúster](#page-1890-0)
- [Parámetros de nivel de instancia](#page-1914-0)
- [Parámetros de MySQL que no se aplican a Aurora MySQL](#page-1946-0)
- [Variables de estado globales de Aurora MySQL](#page-1947-0)
- [Variables de estado de MySQL que no se aplican a Aurora MySQL](#page-1961-0)

# <span id="page-1890-0"></span>Parámetros de nivel de clúster

En la siguiente tabla se muestran todos los parámetros que afectan a todo el clúster de bases de datos Aurora MySQL.

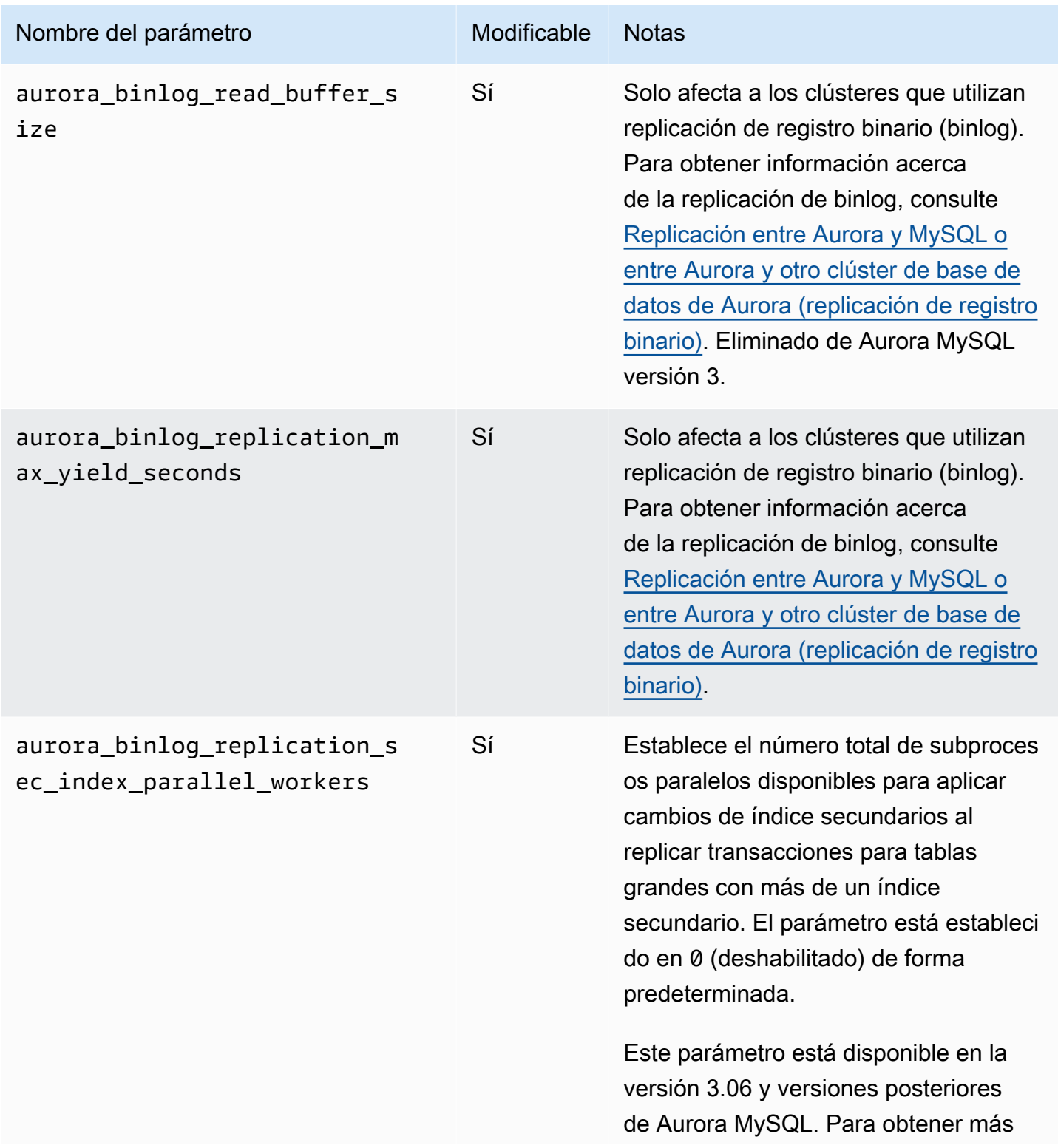

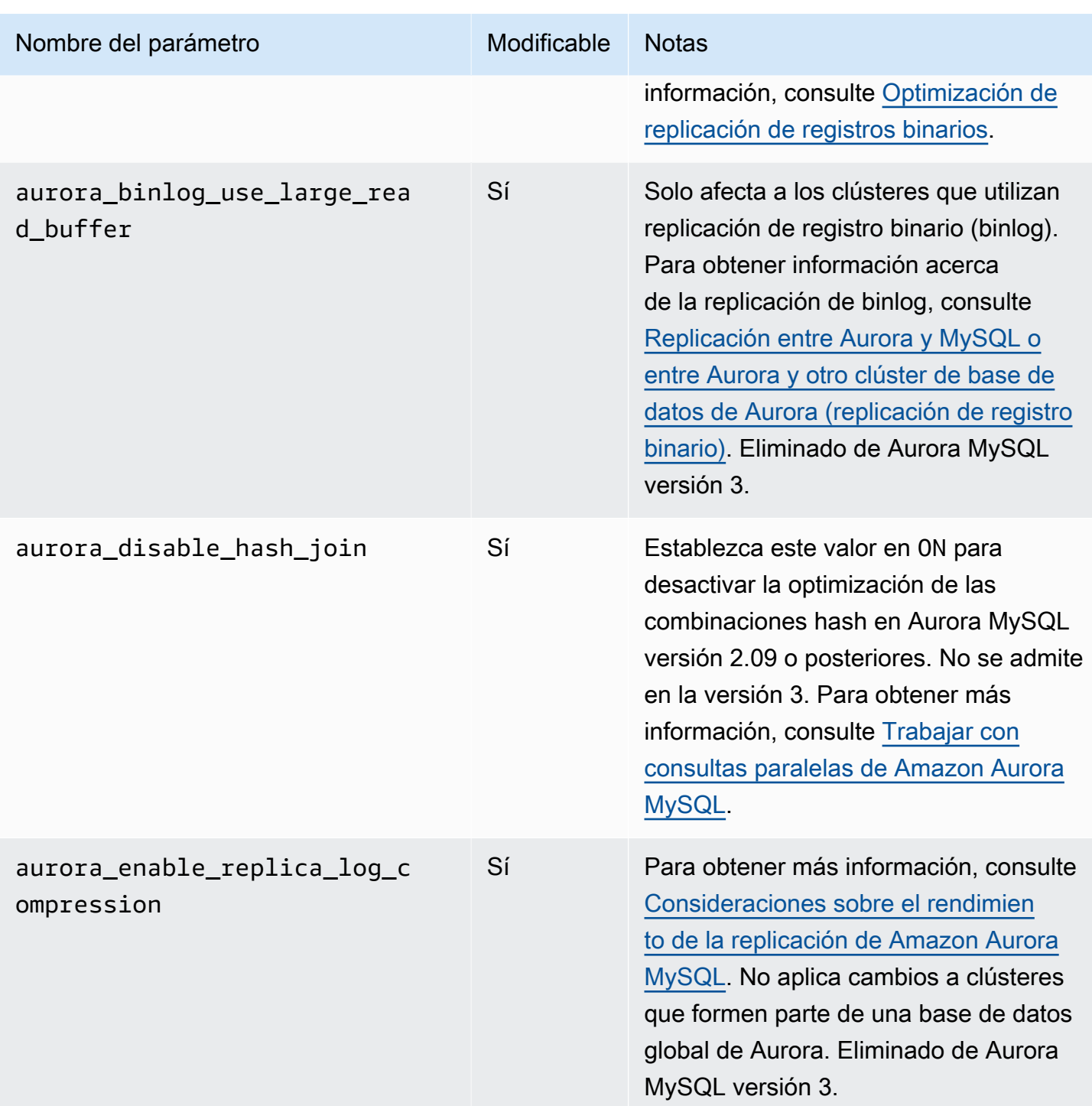

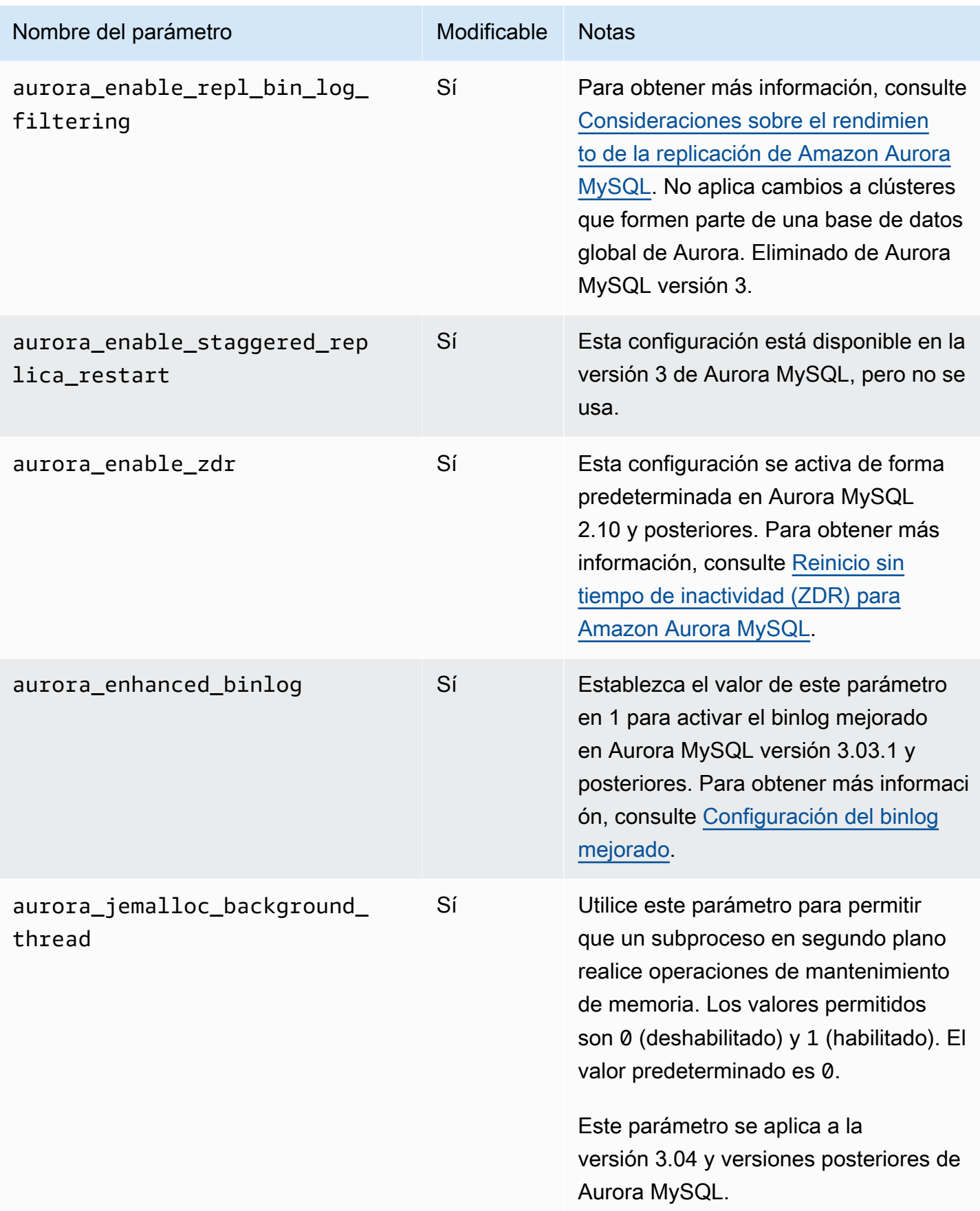

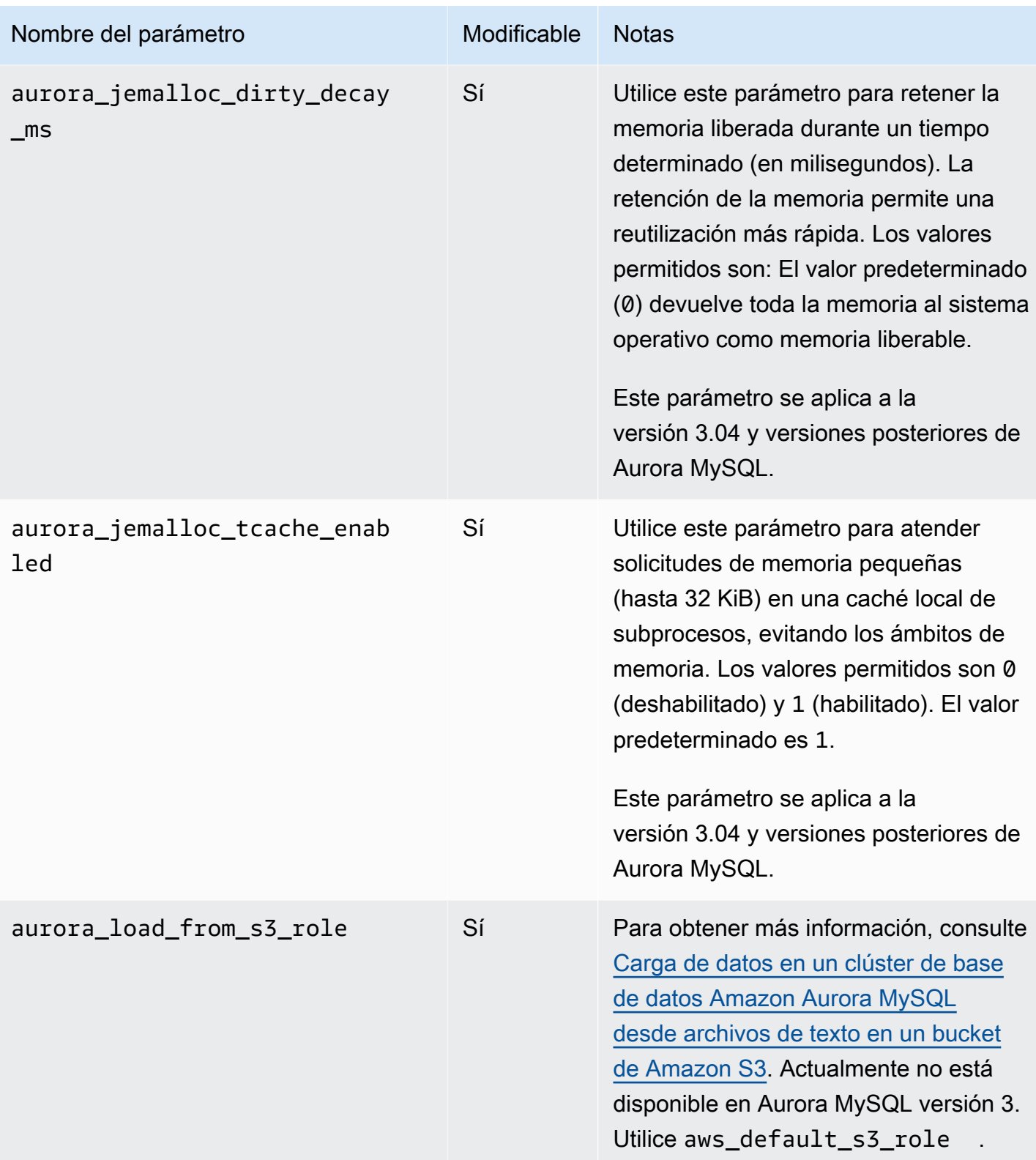

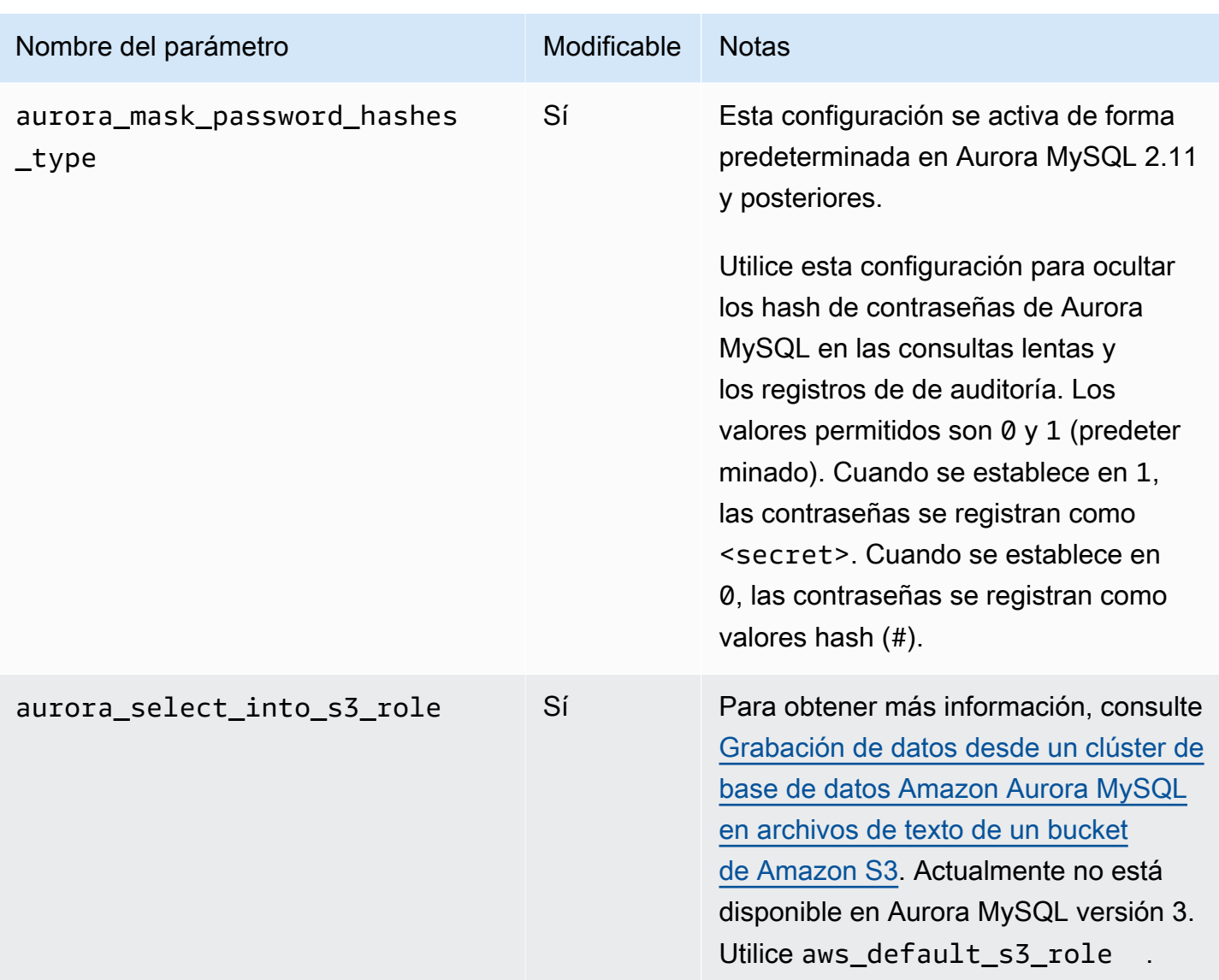

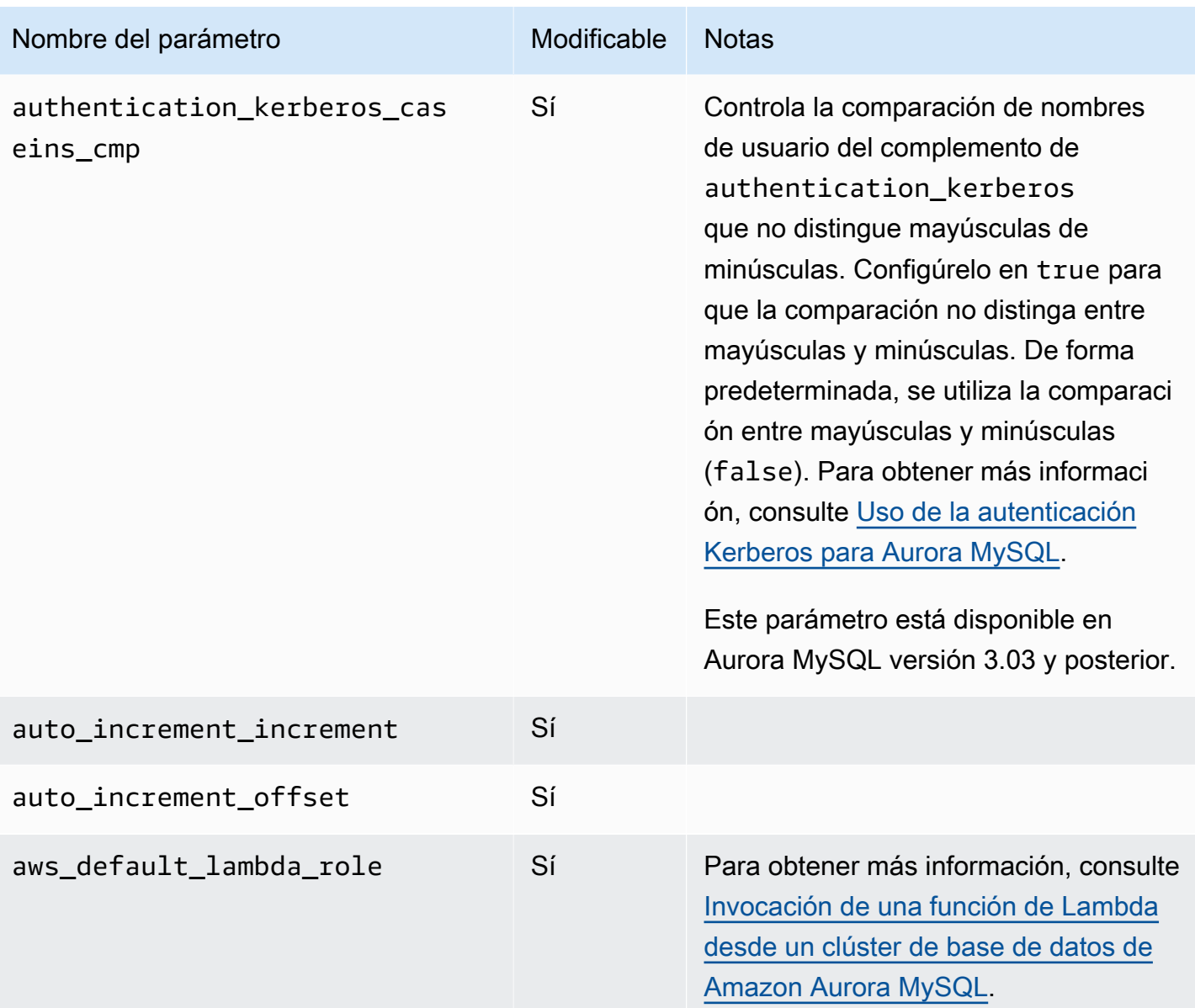

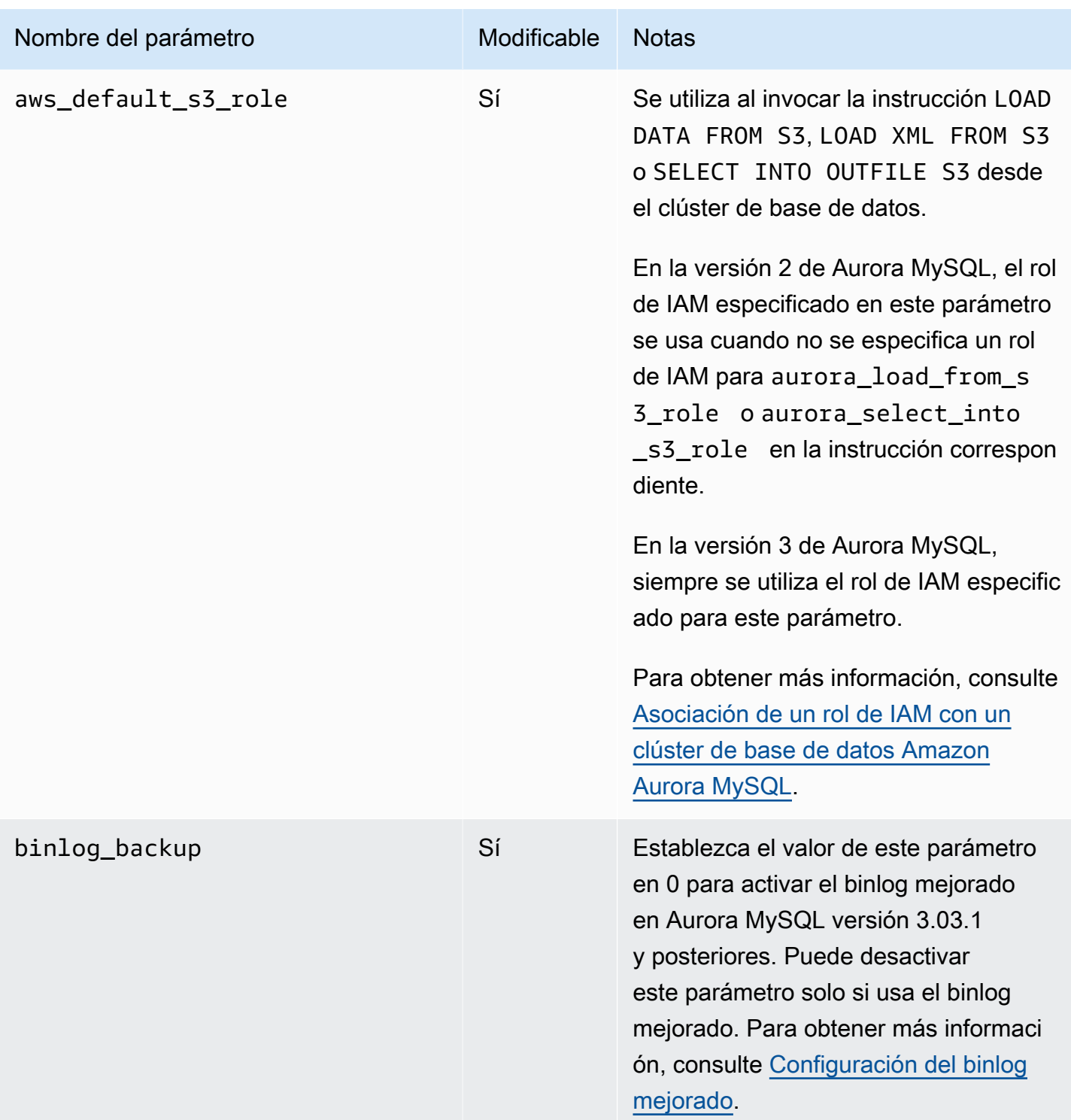

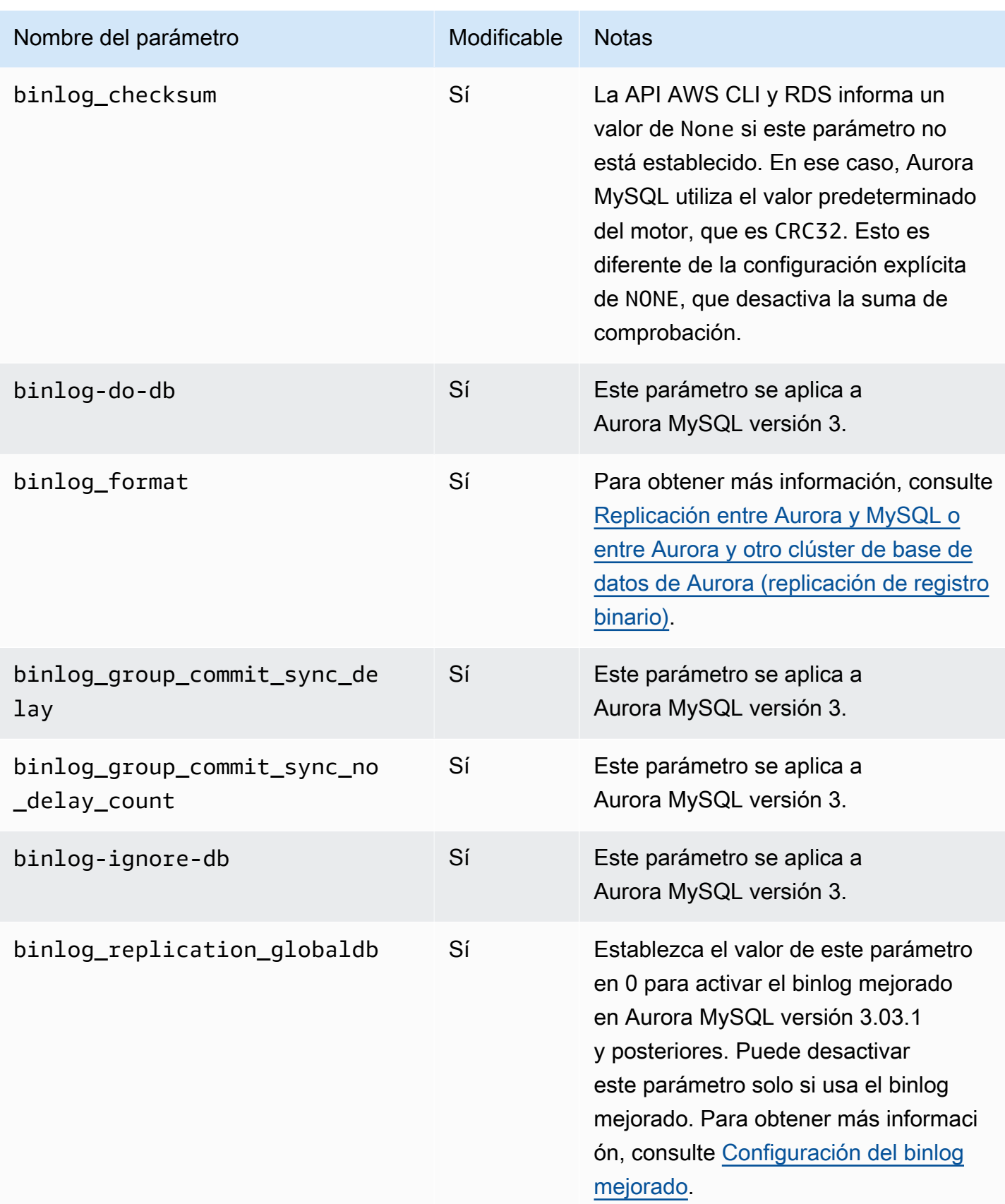

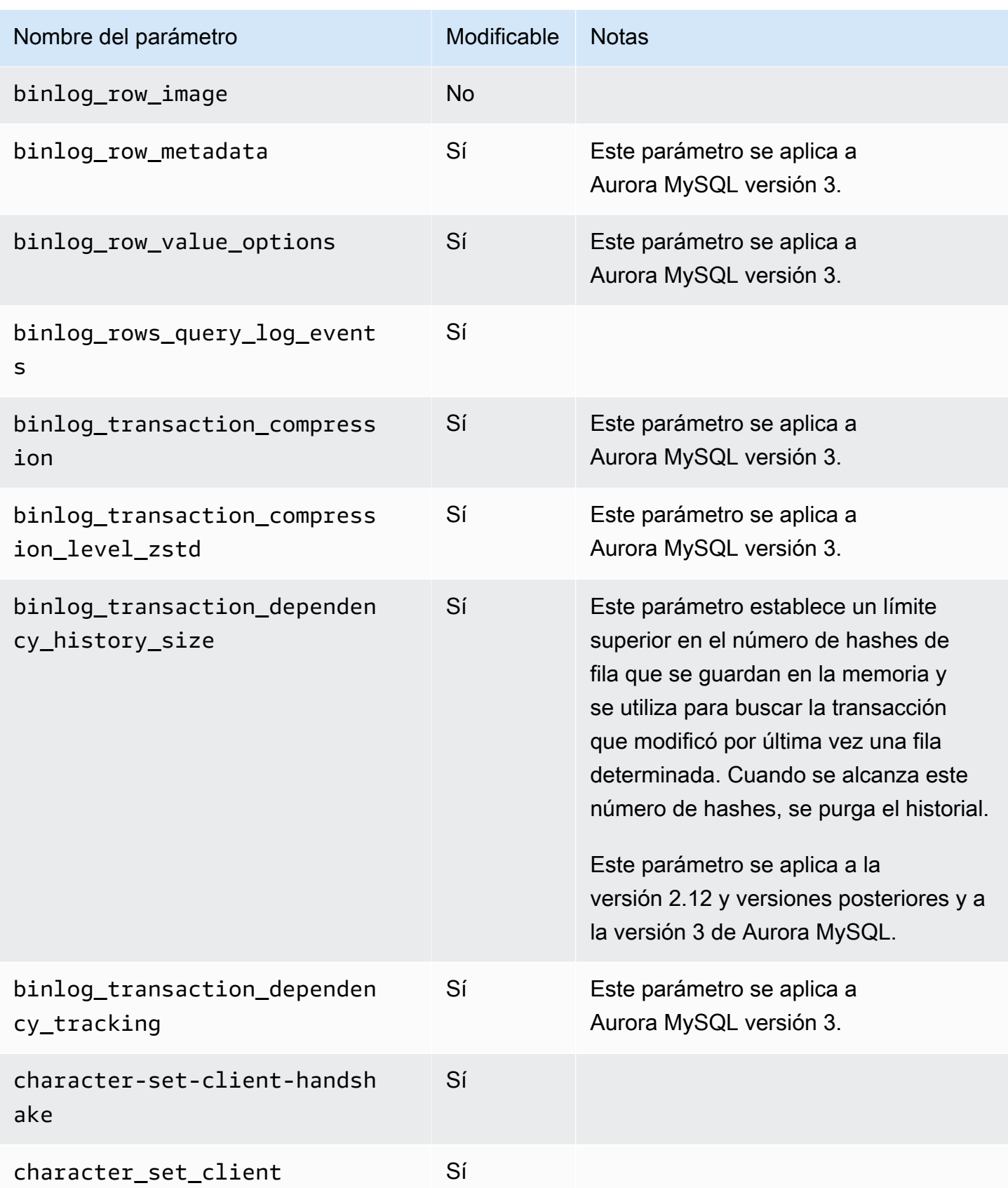

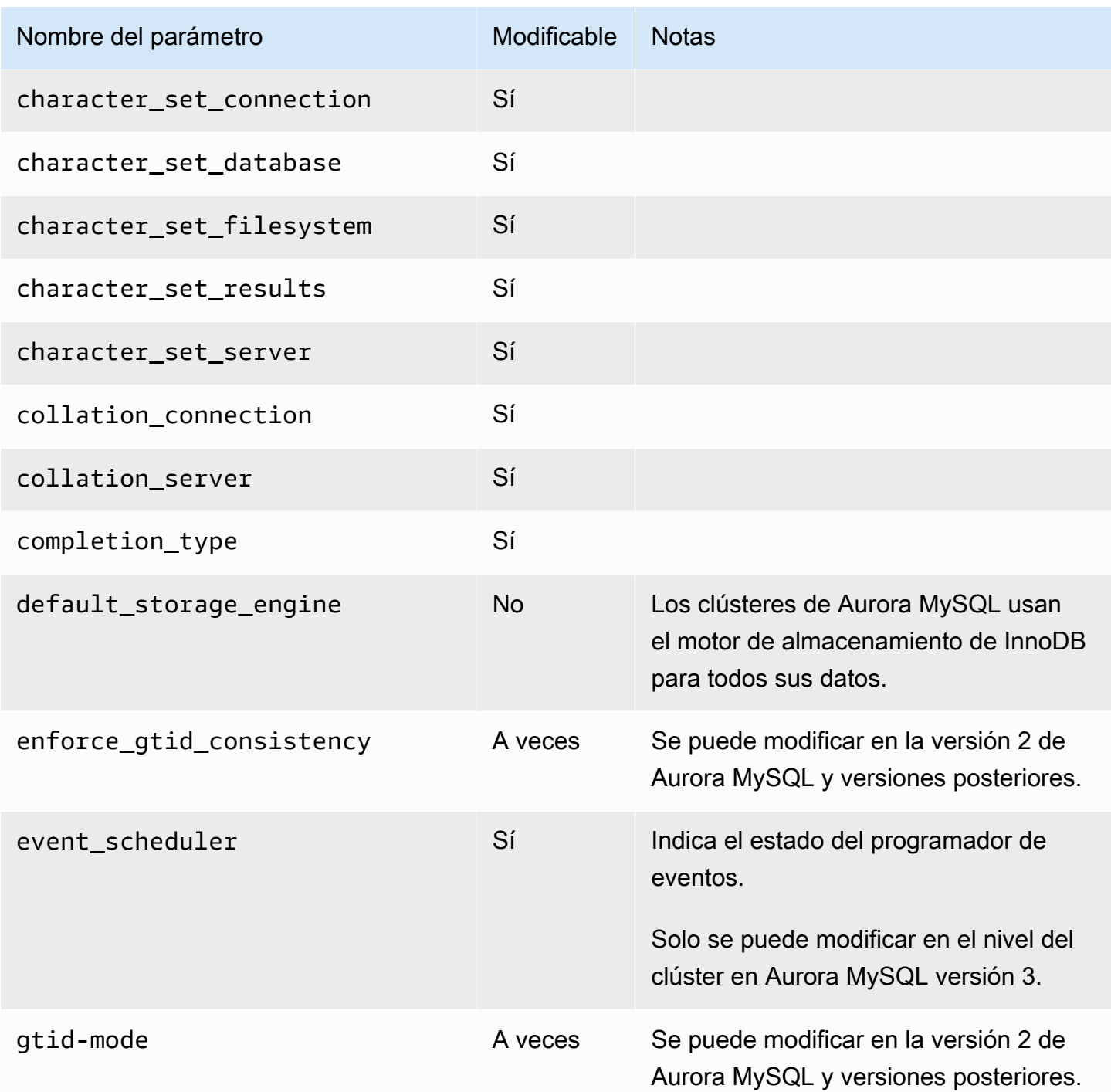

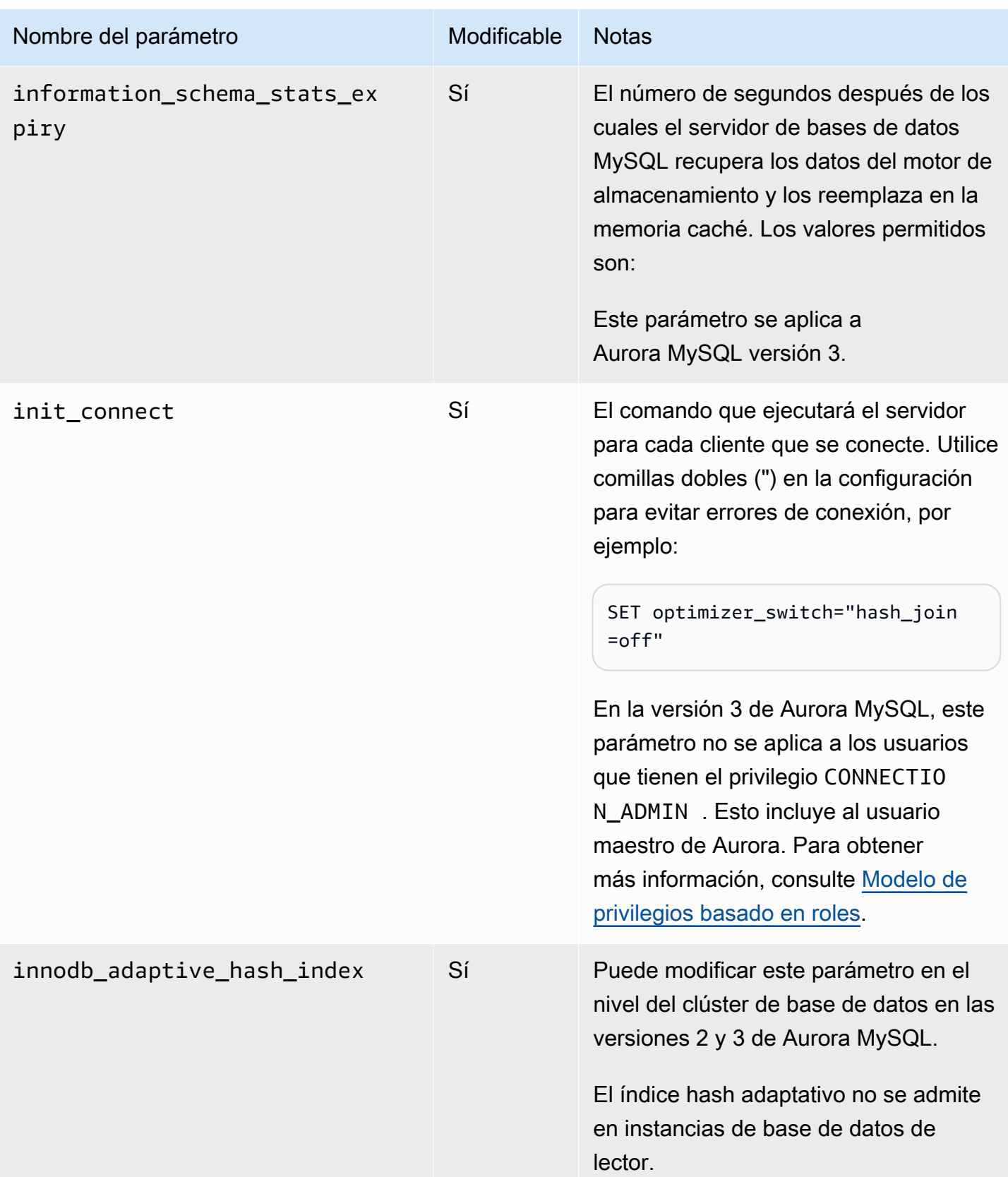

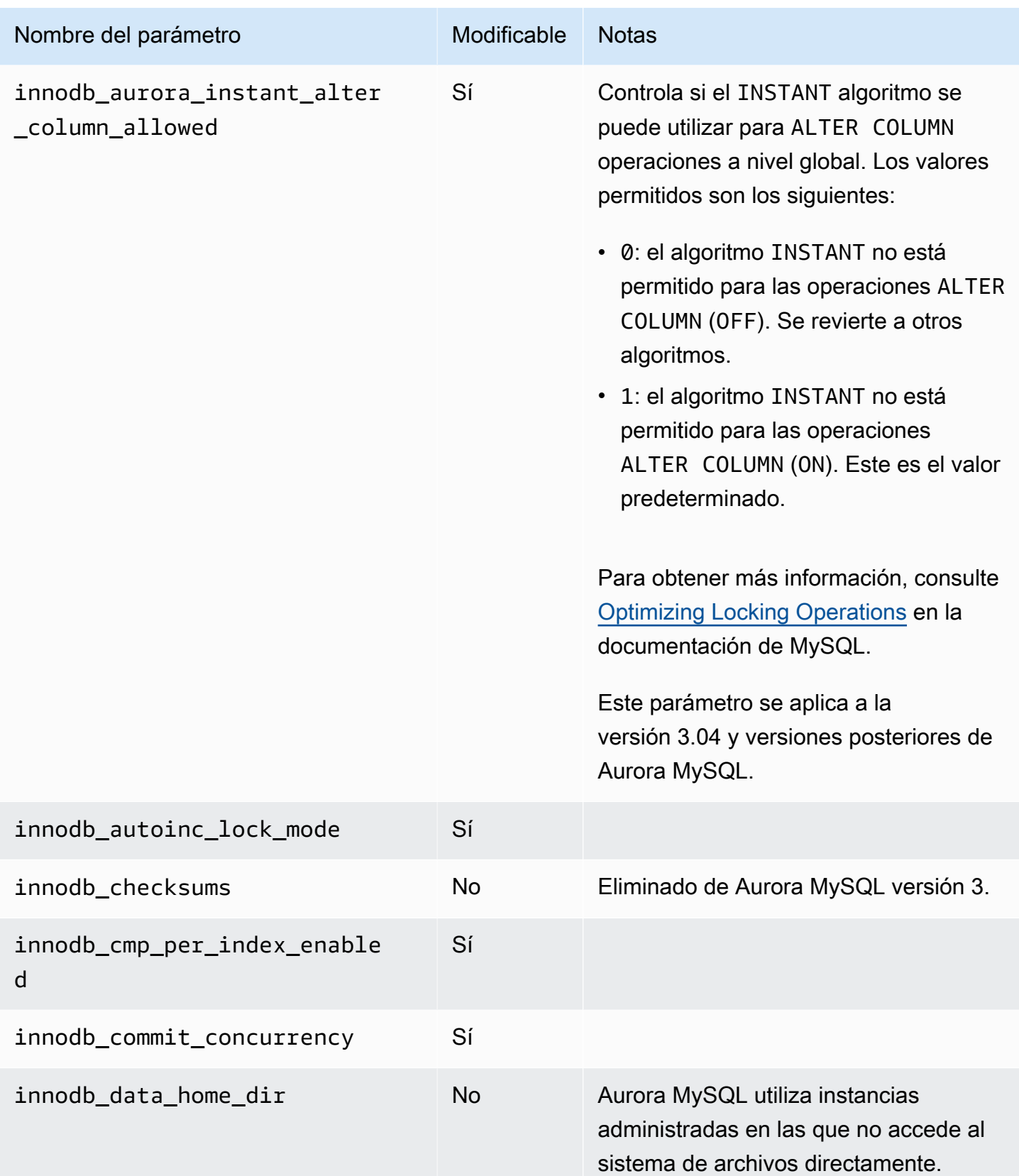

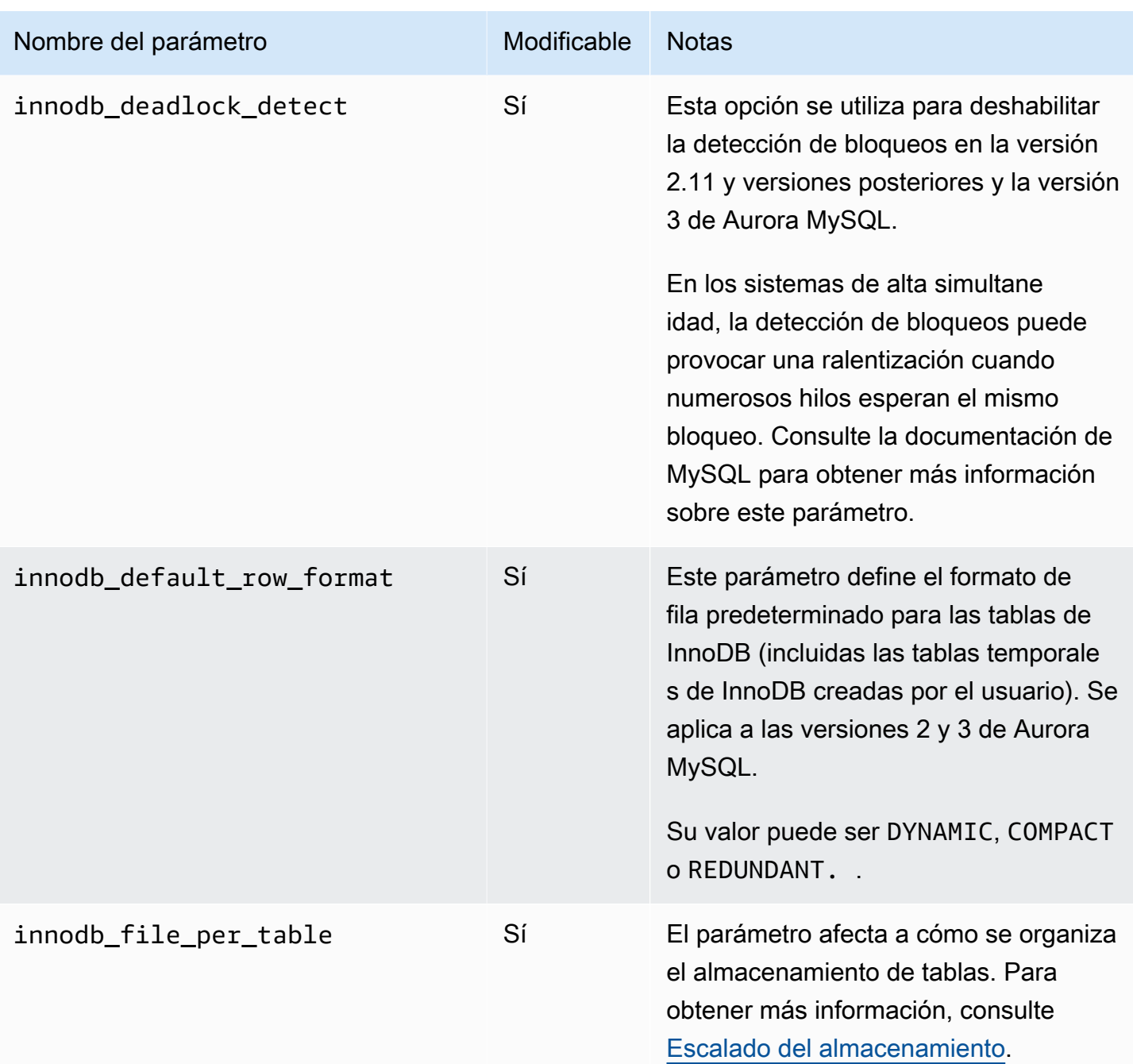

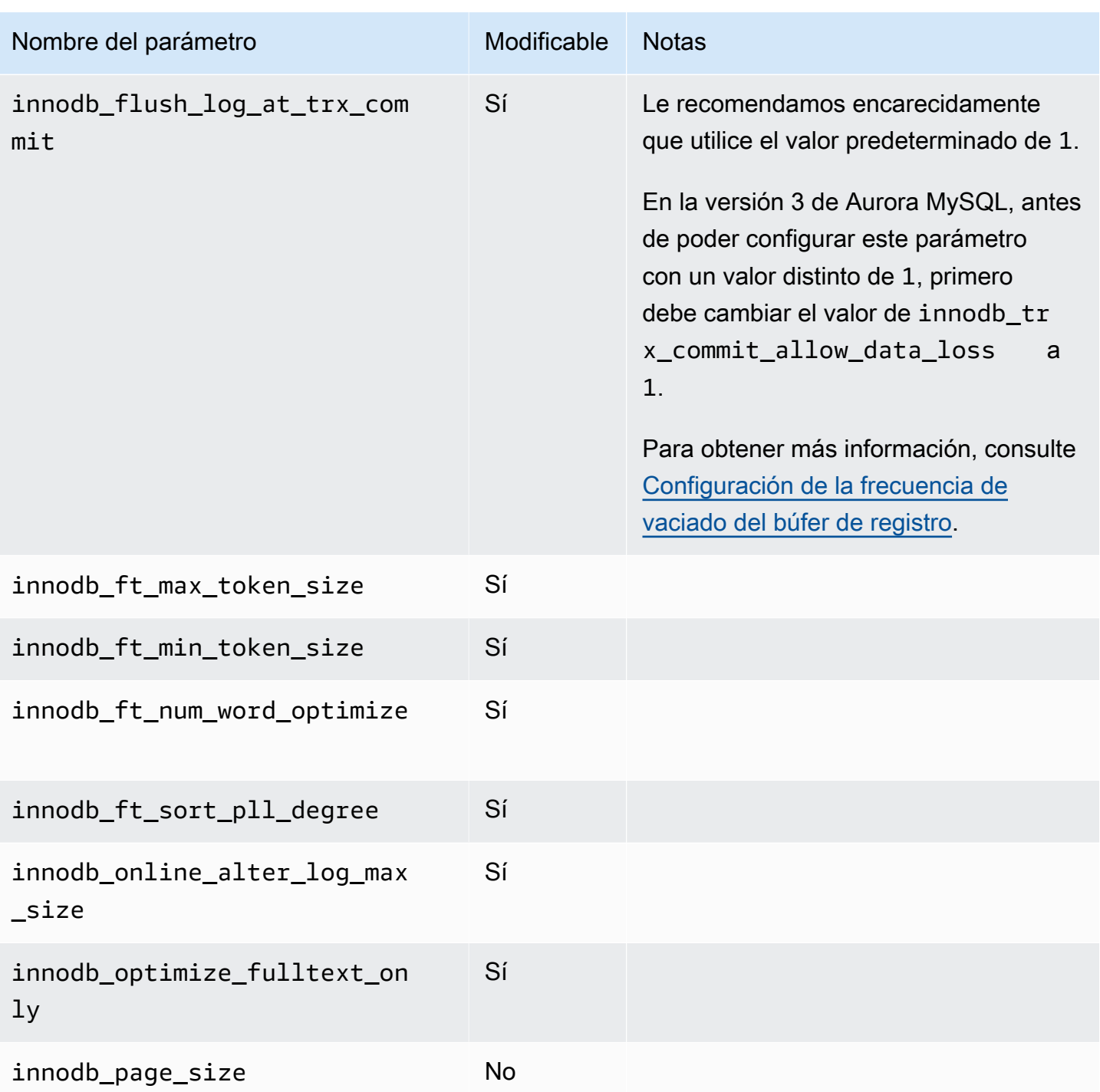

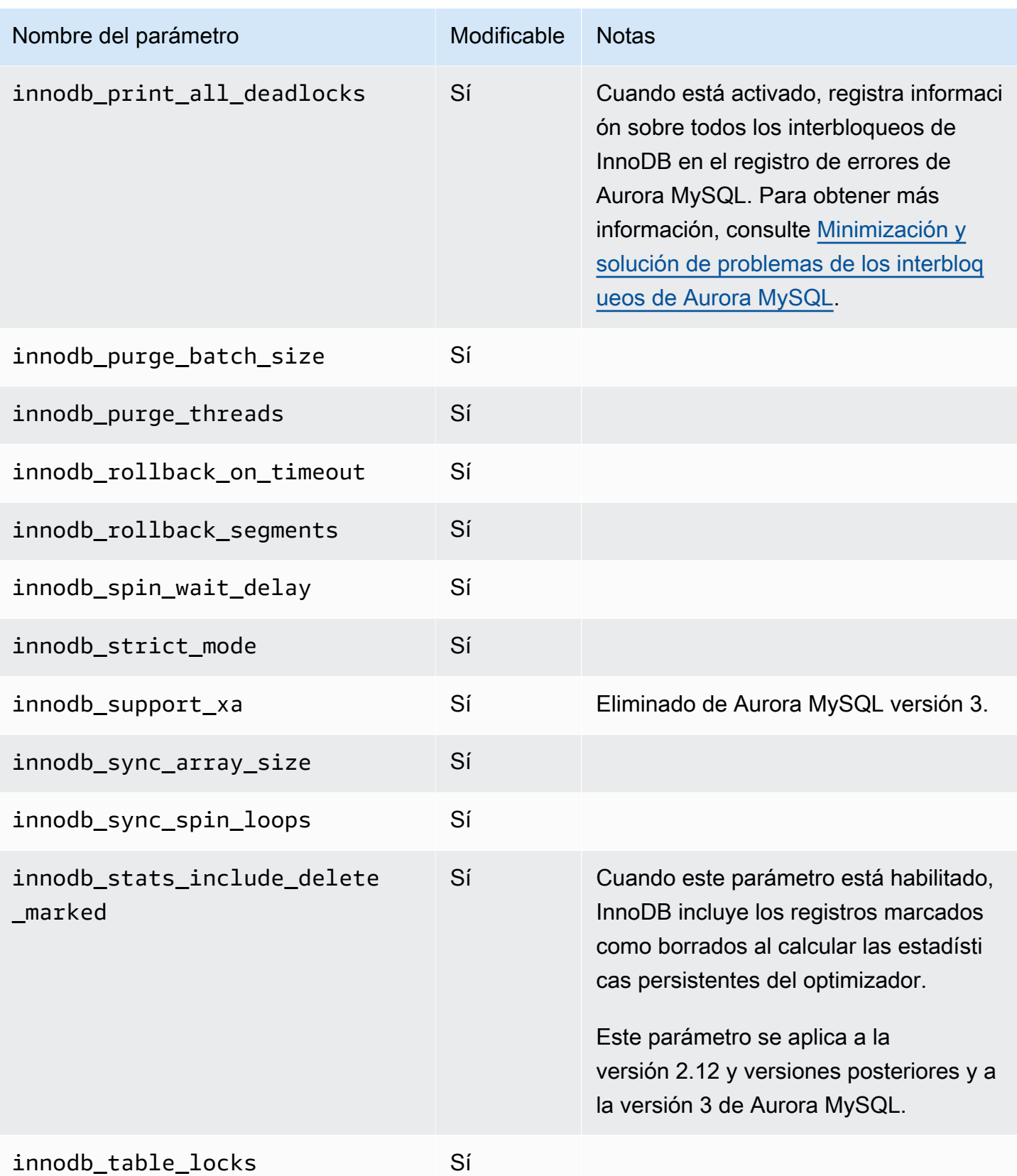

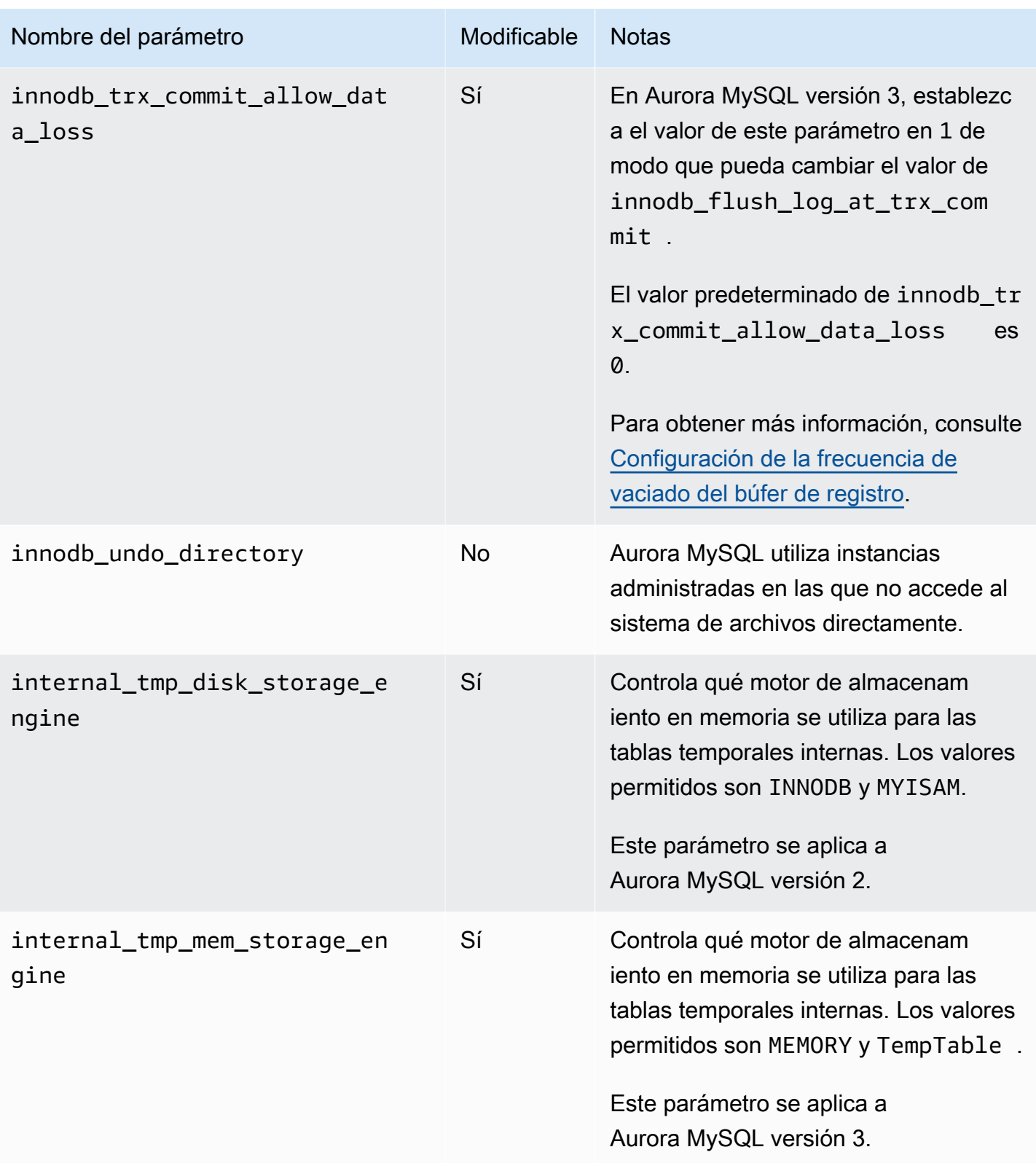

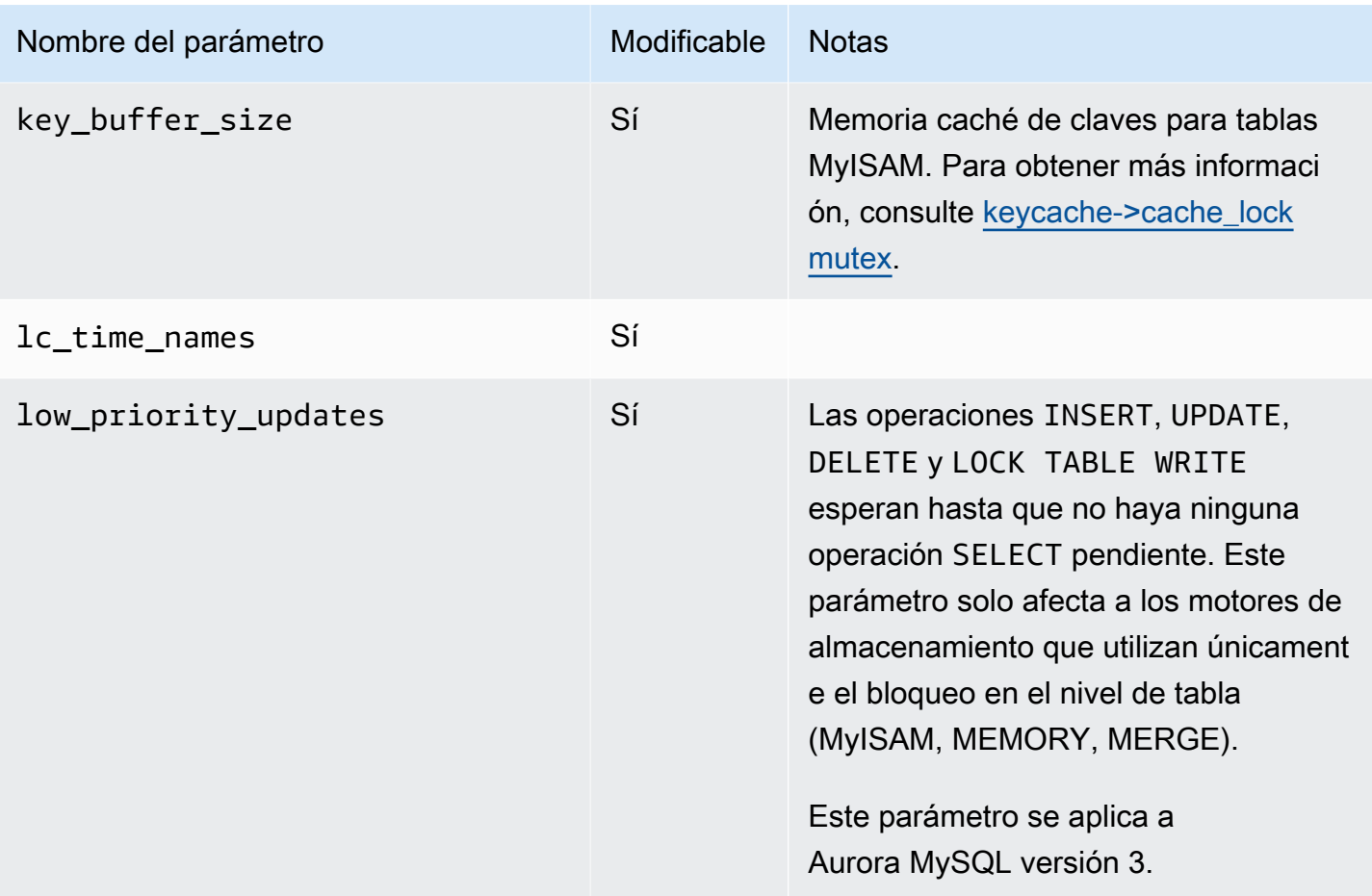

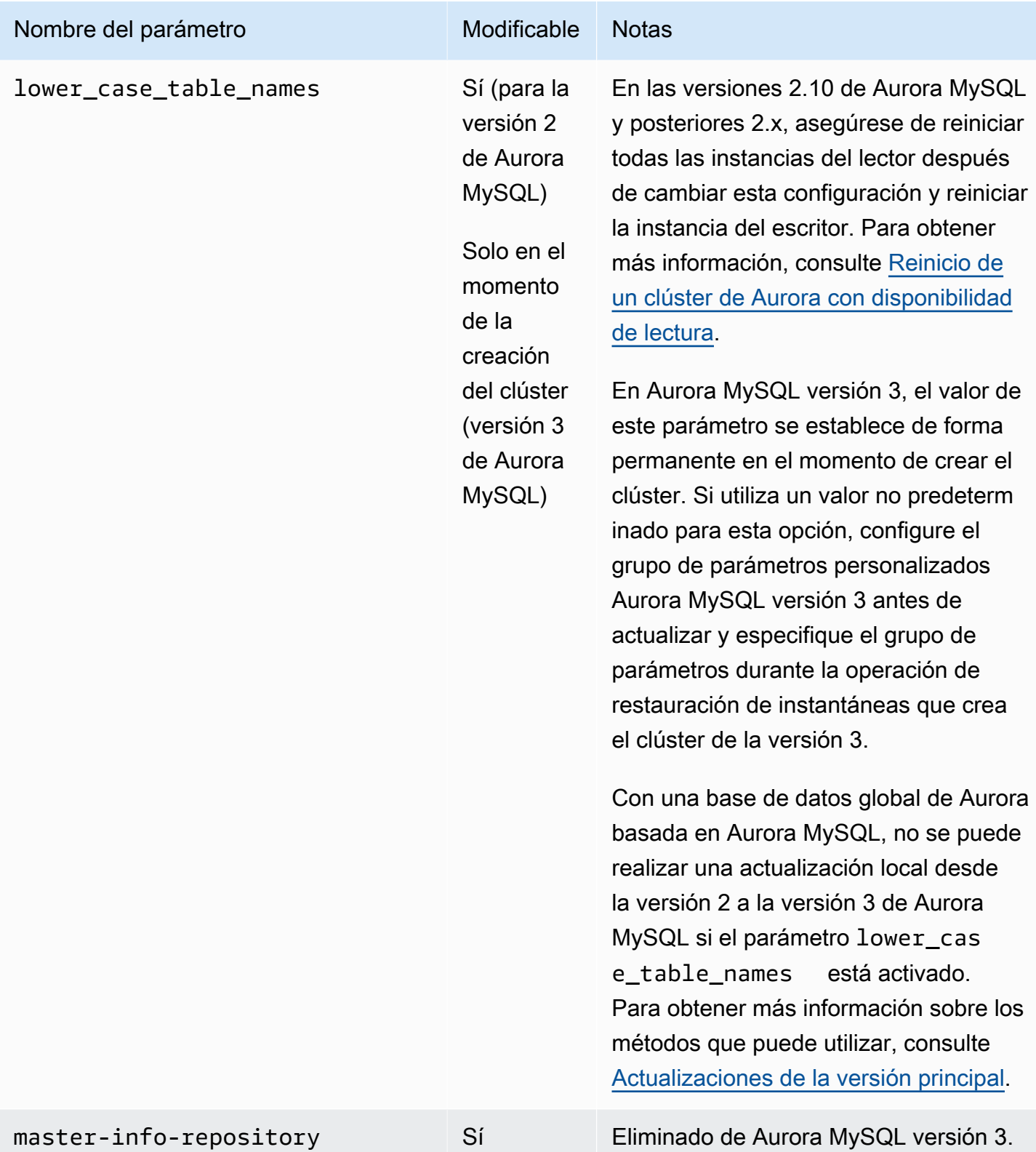
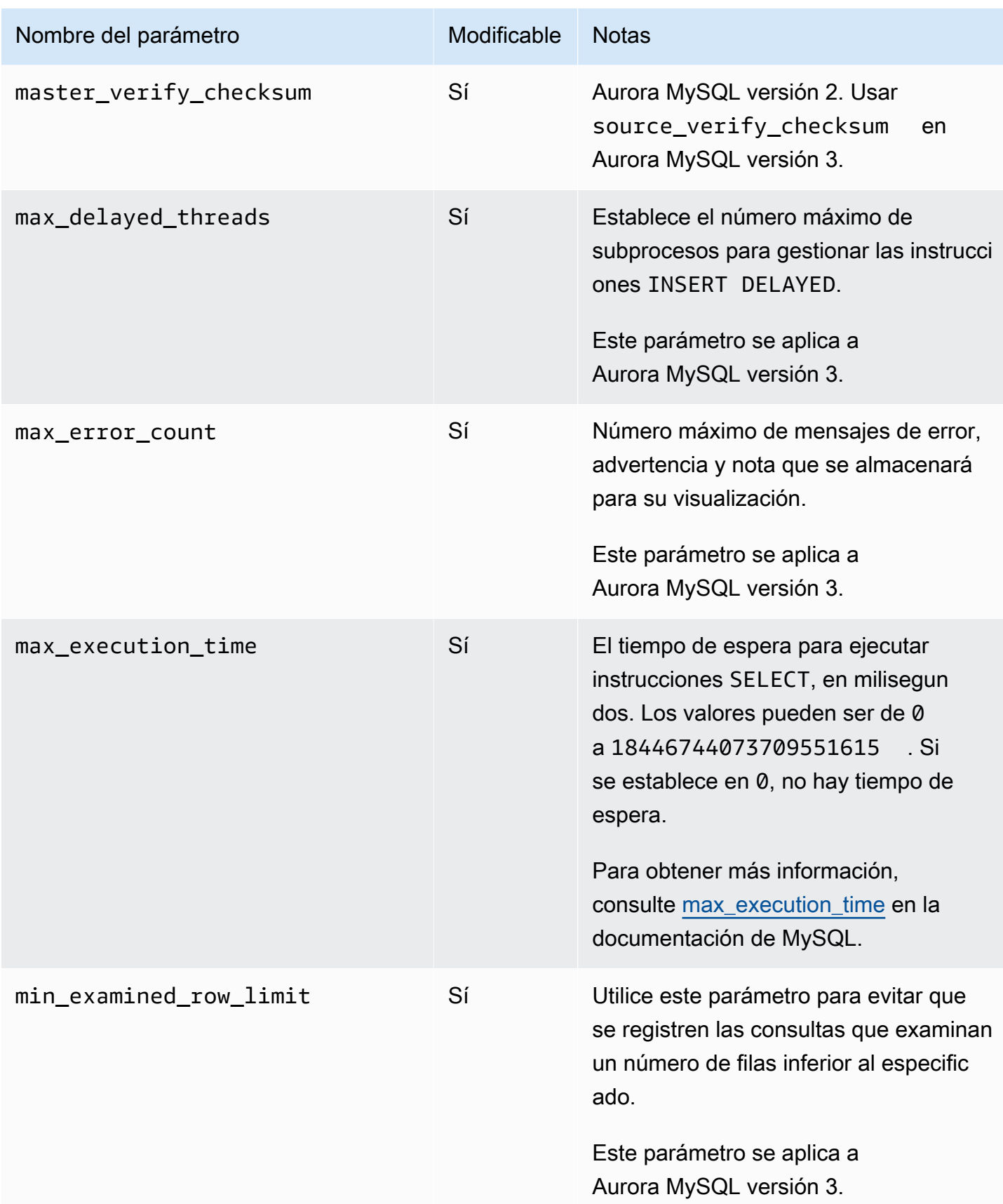

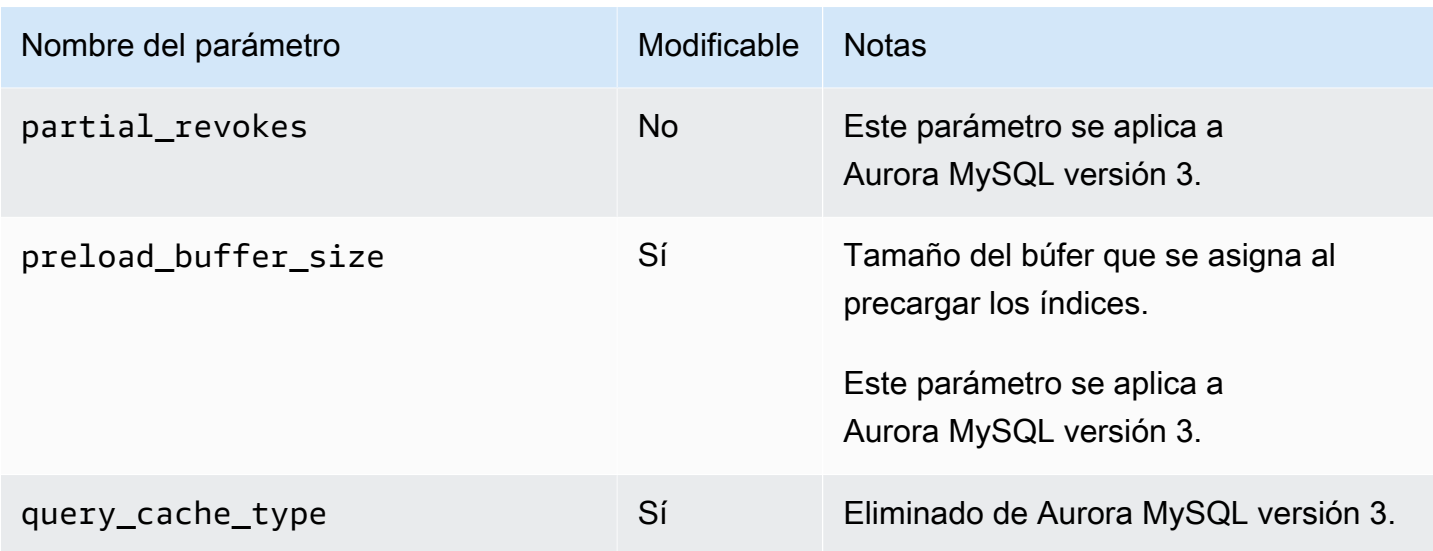

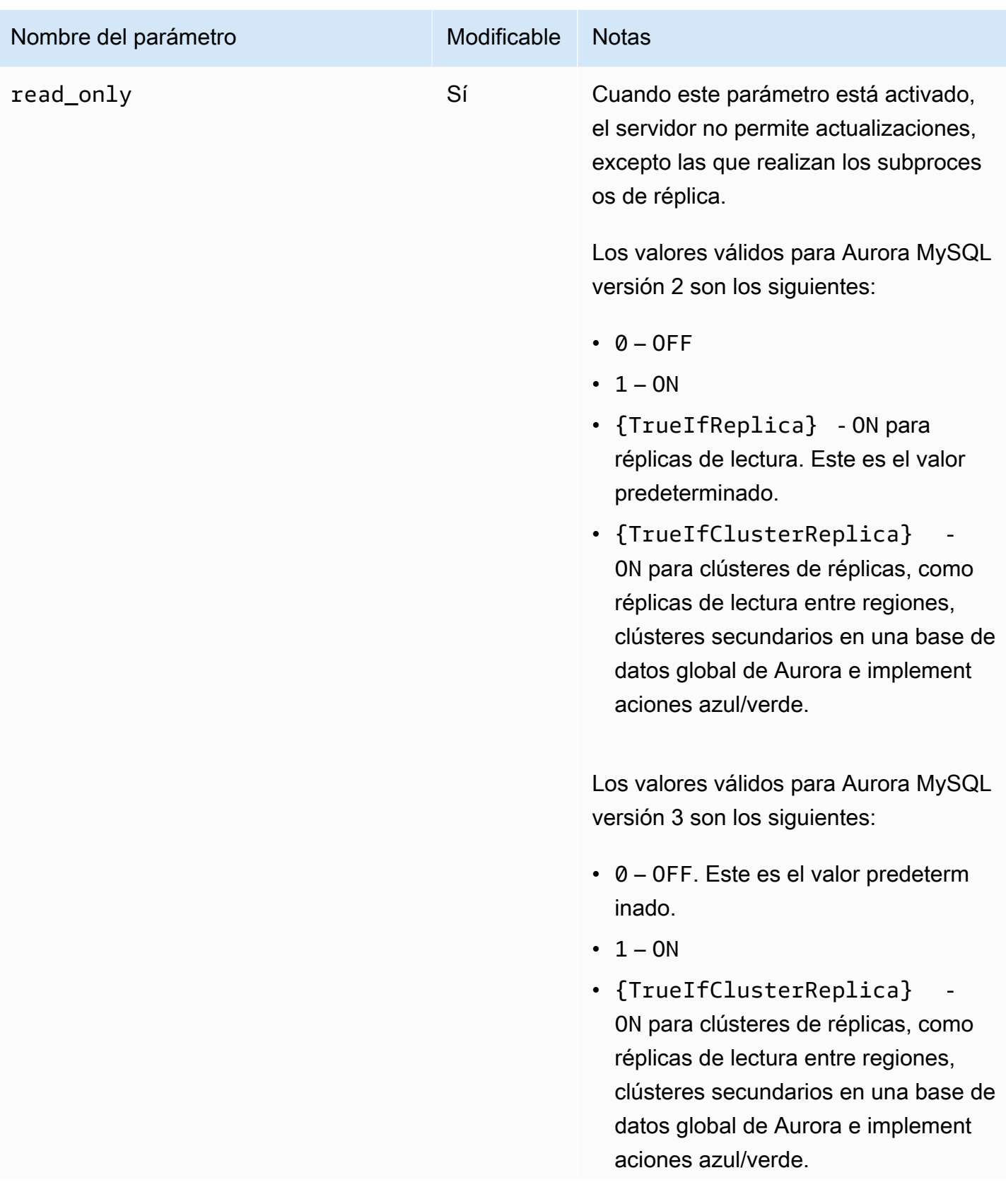

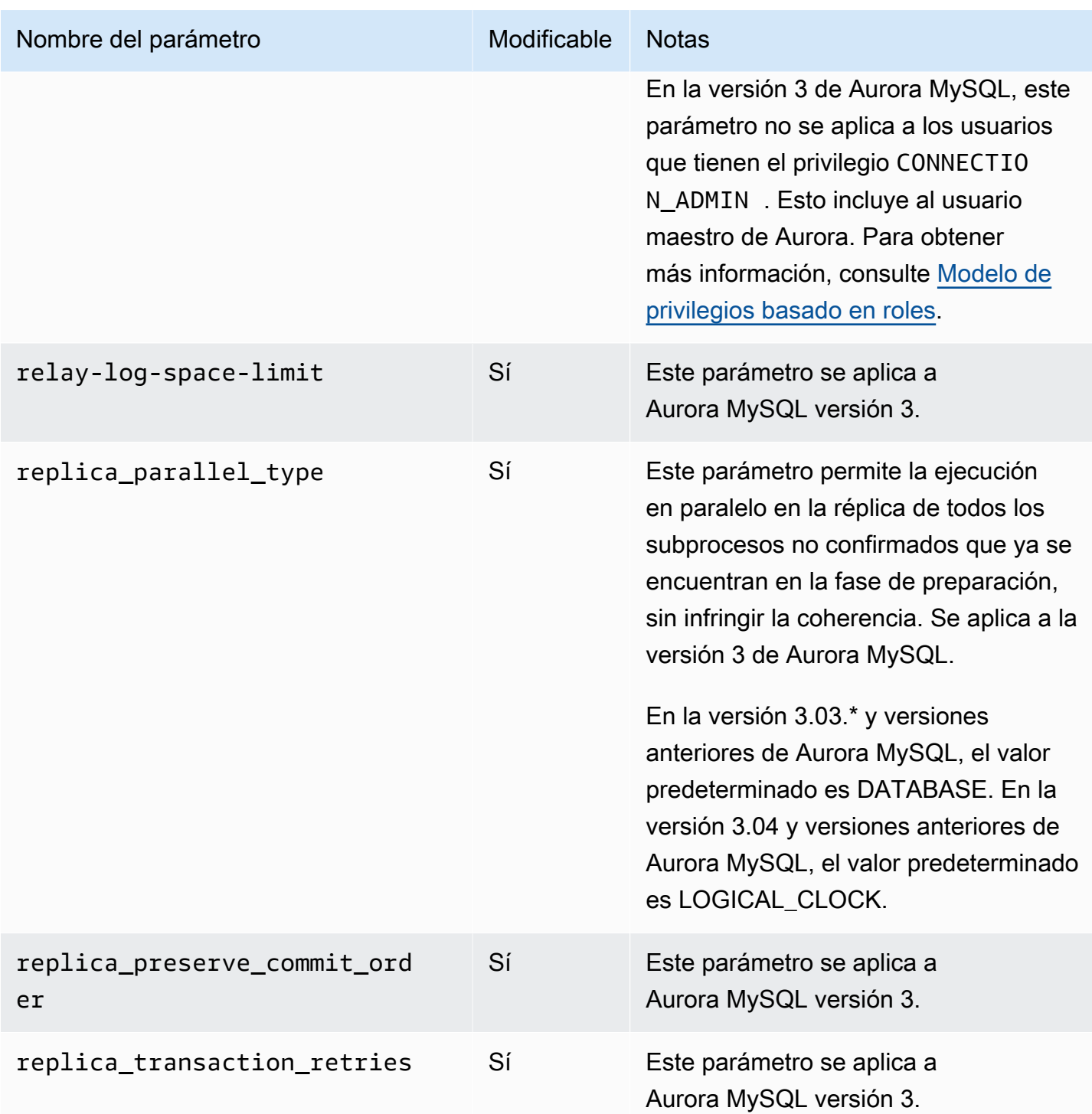

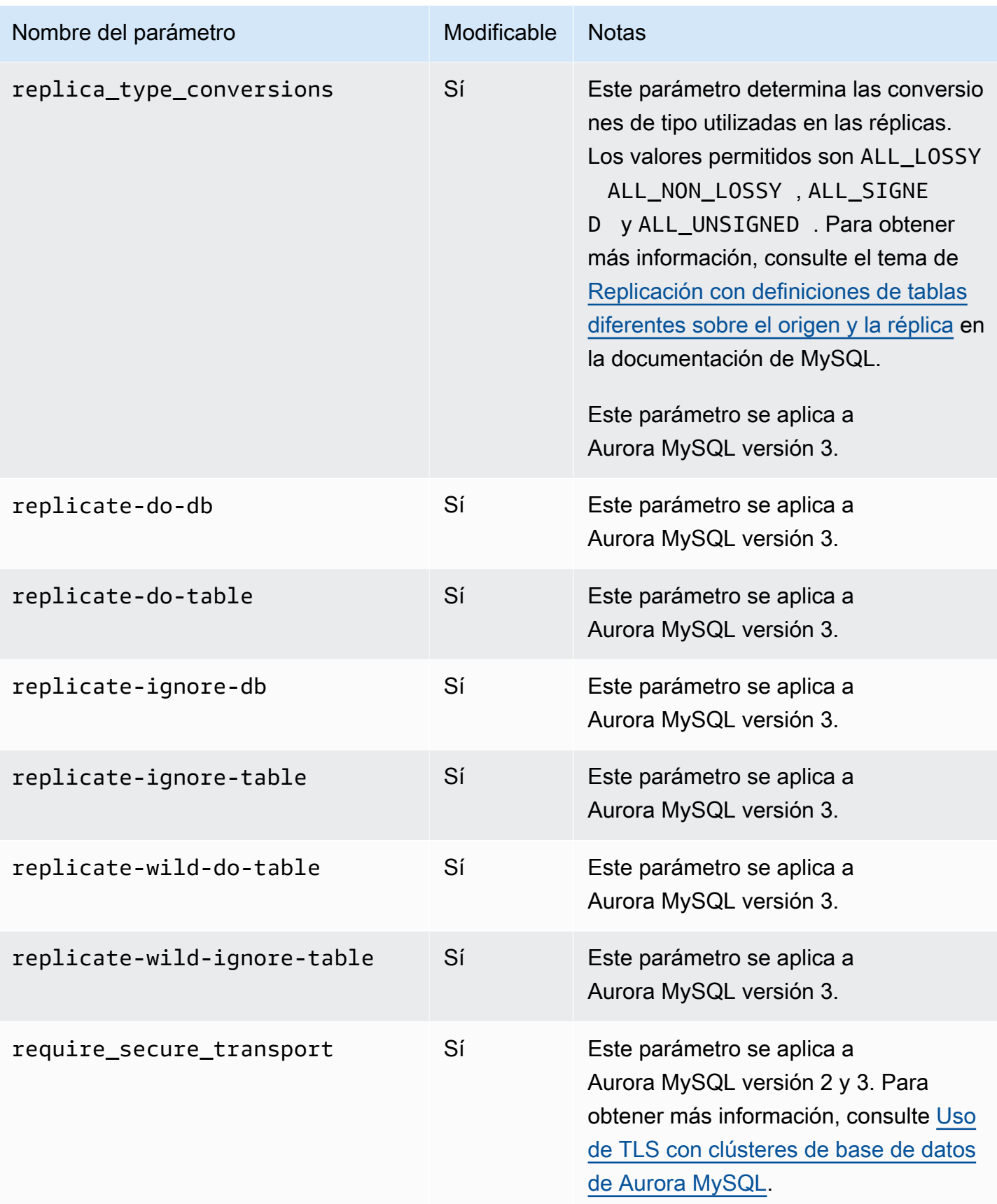

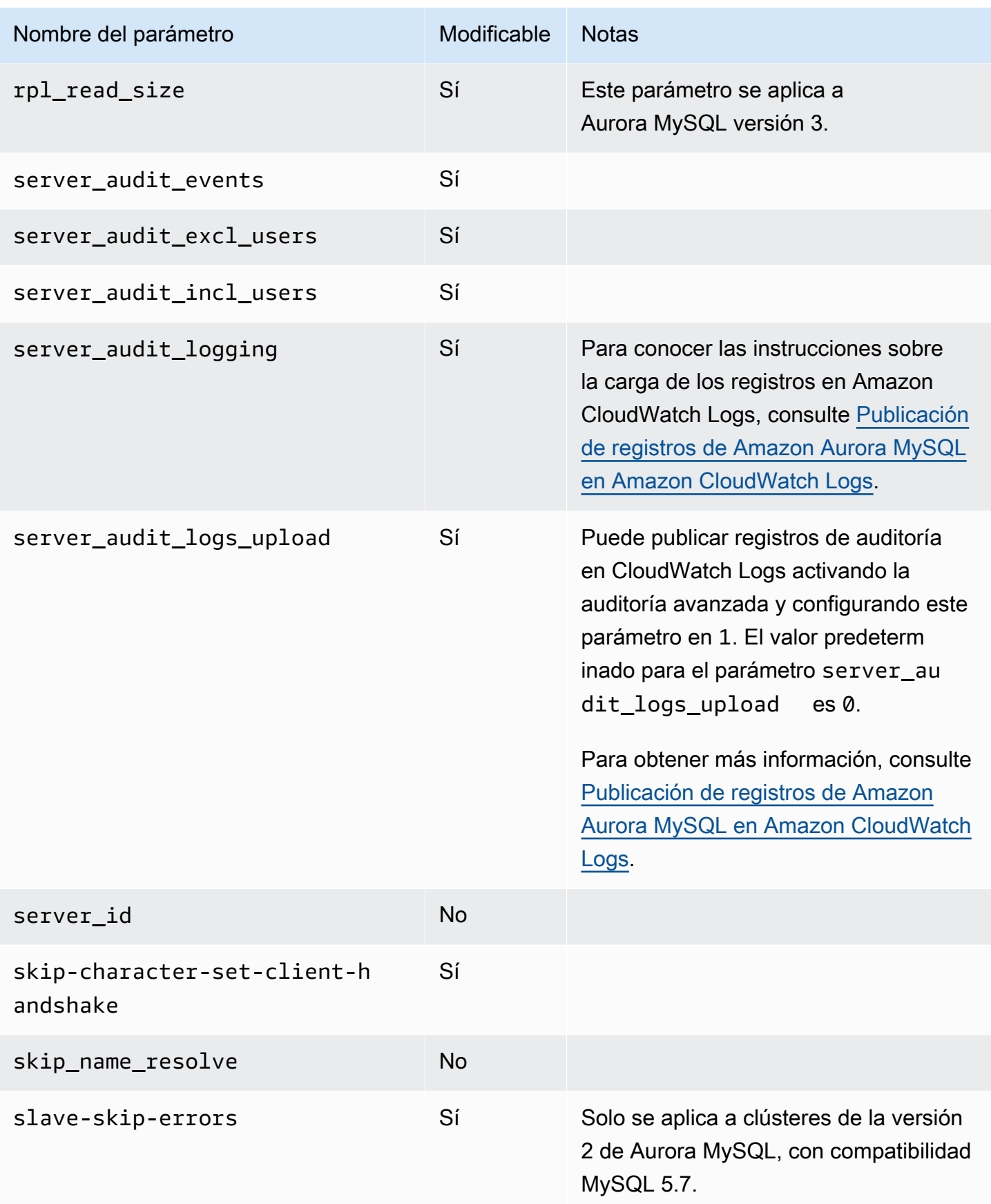

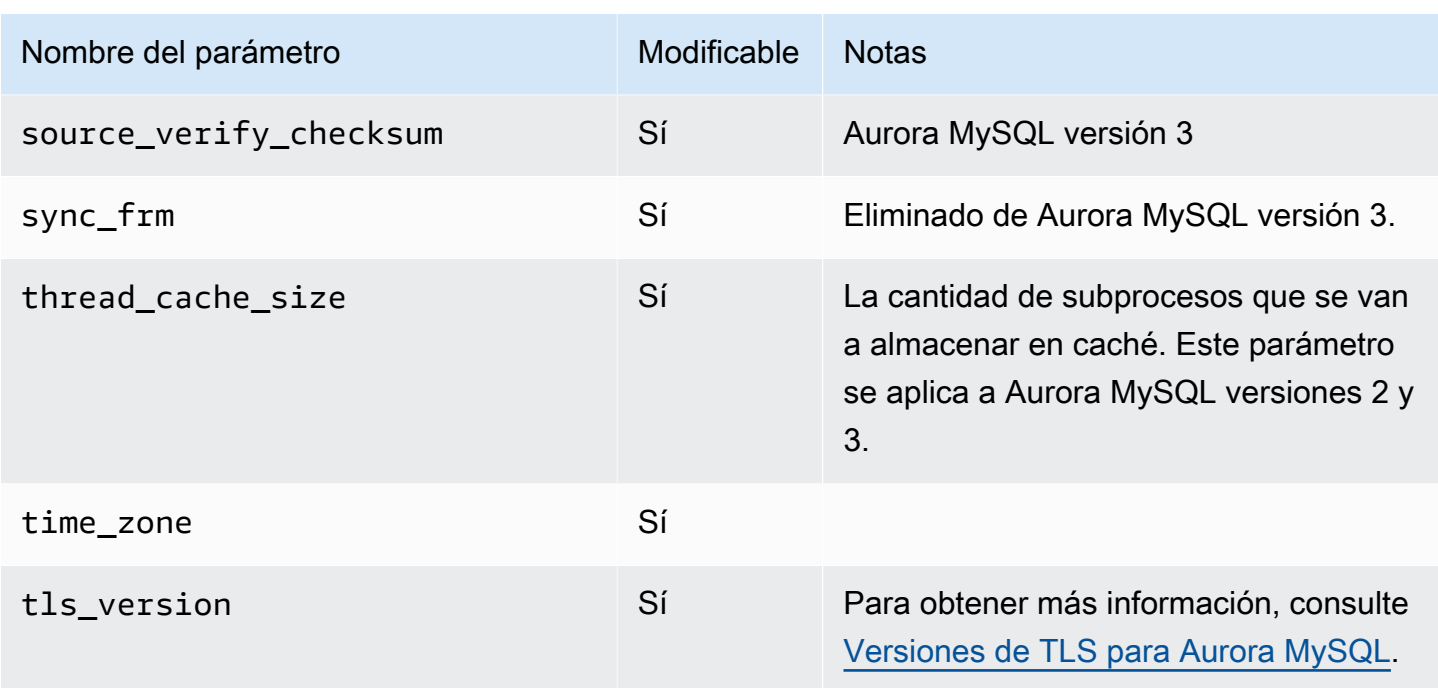

## Parámetros de nivel de instancia

En la siguiente tabla se muestran todos los parámetros que afectan a una instancia de base de datos concreta de un clúster de bases de datos Aurora MySQL.

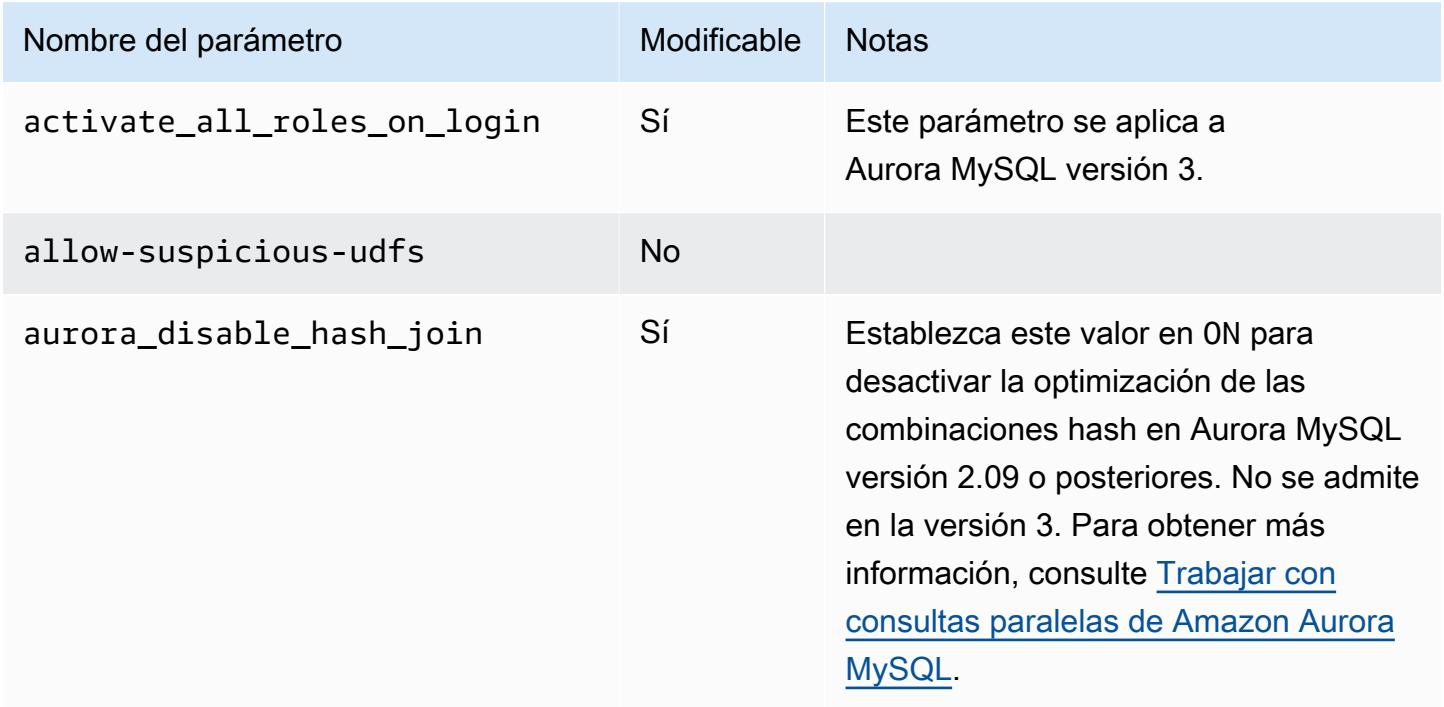

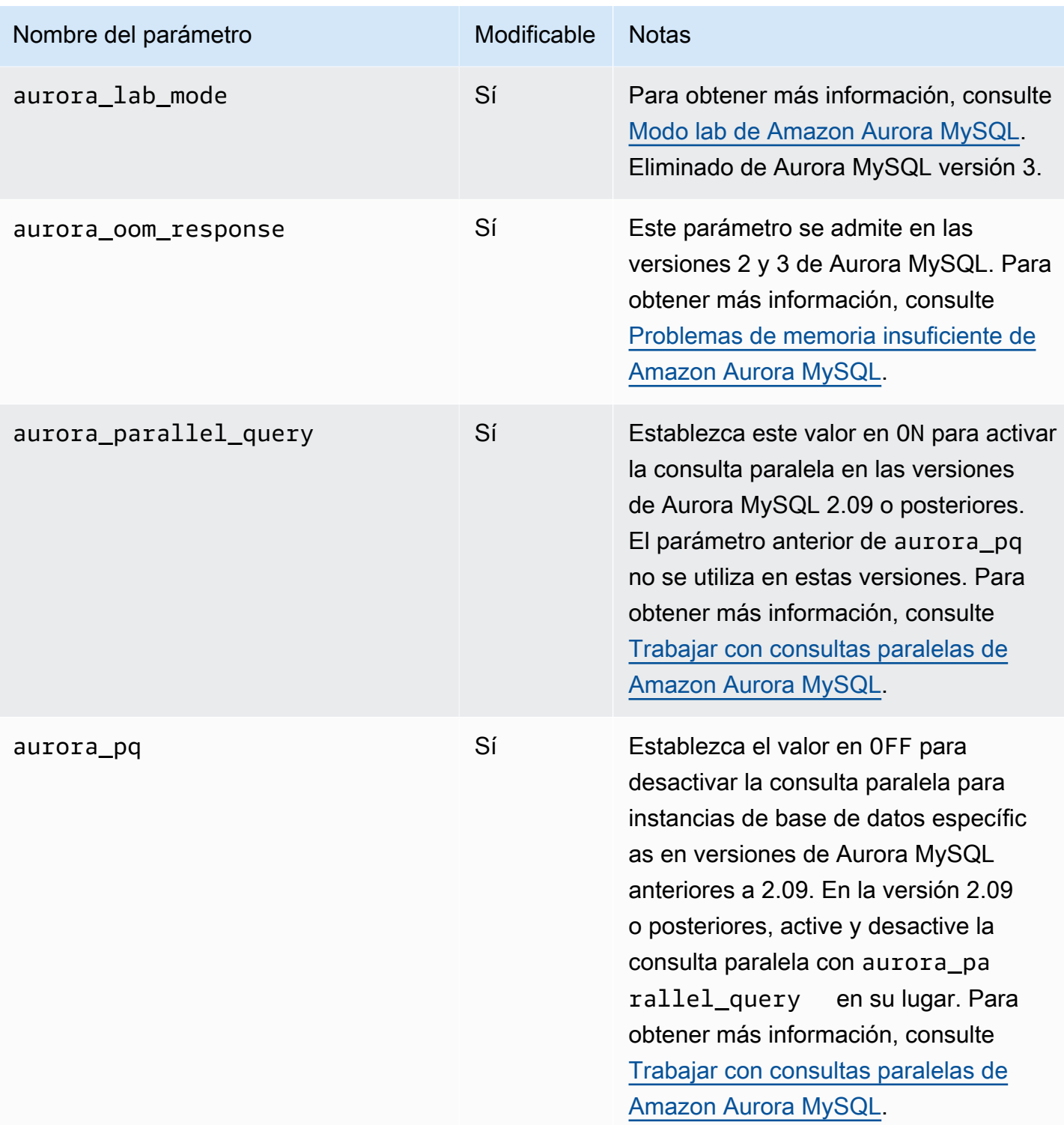

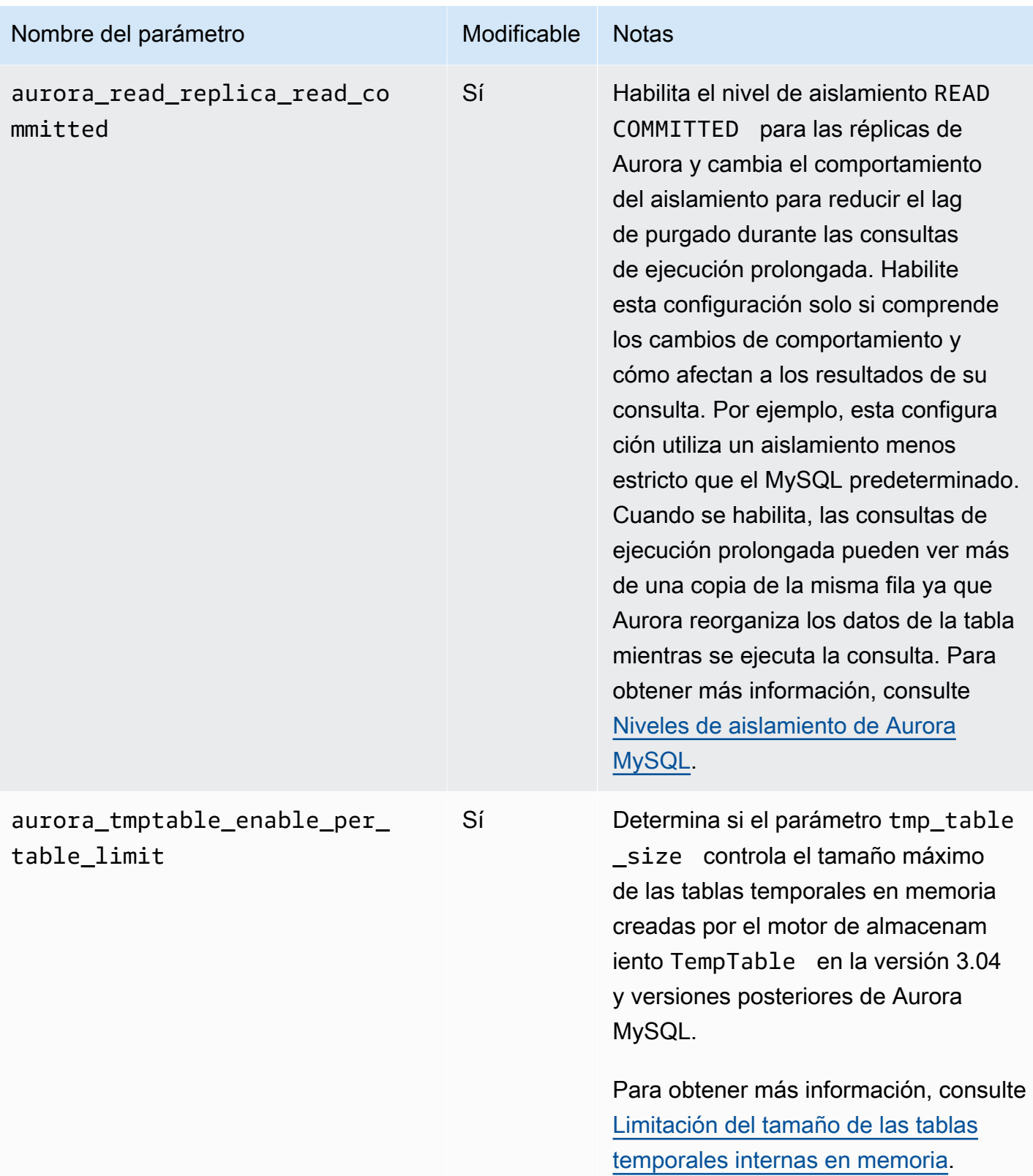

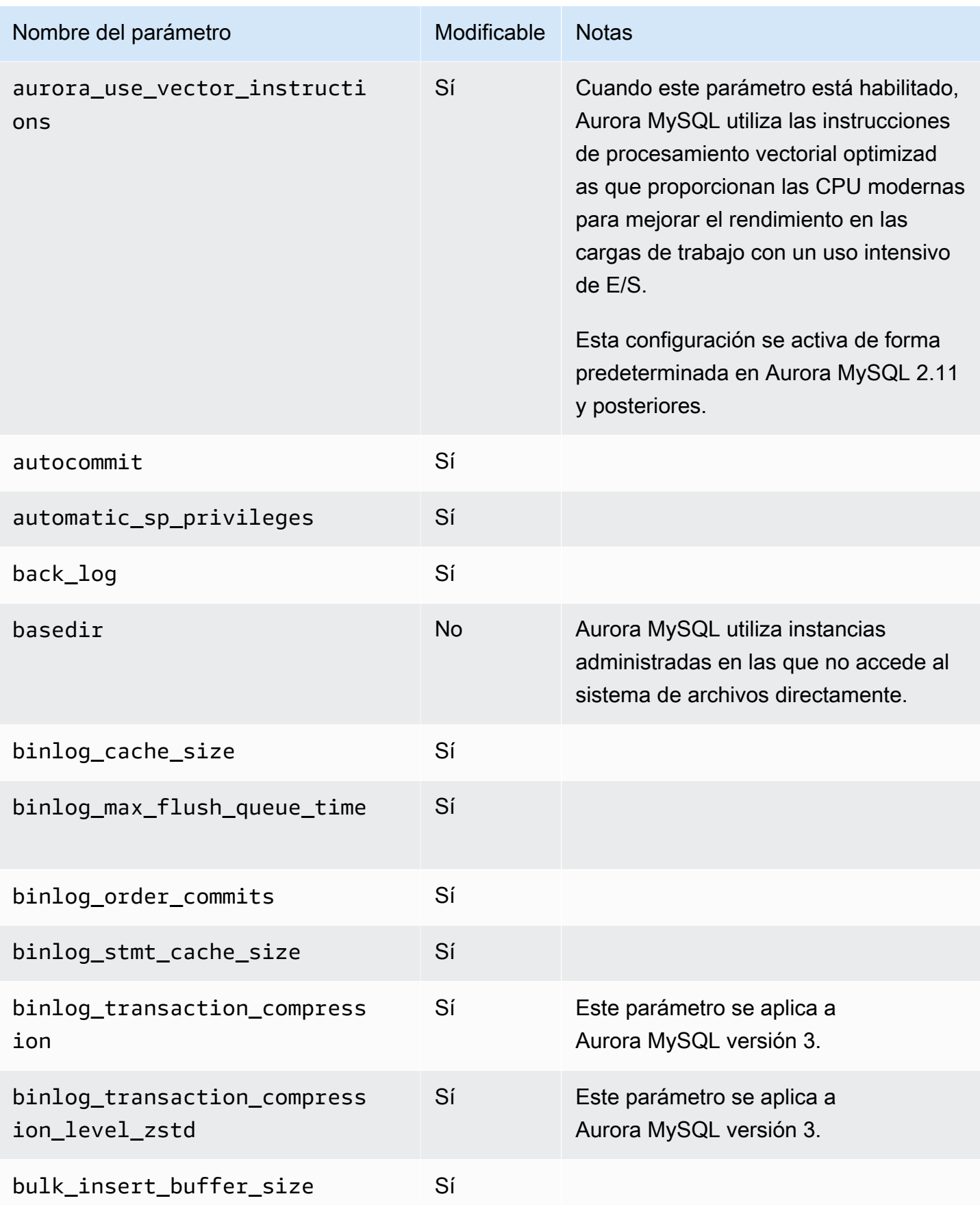

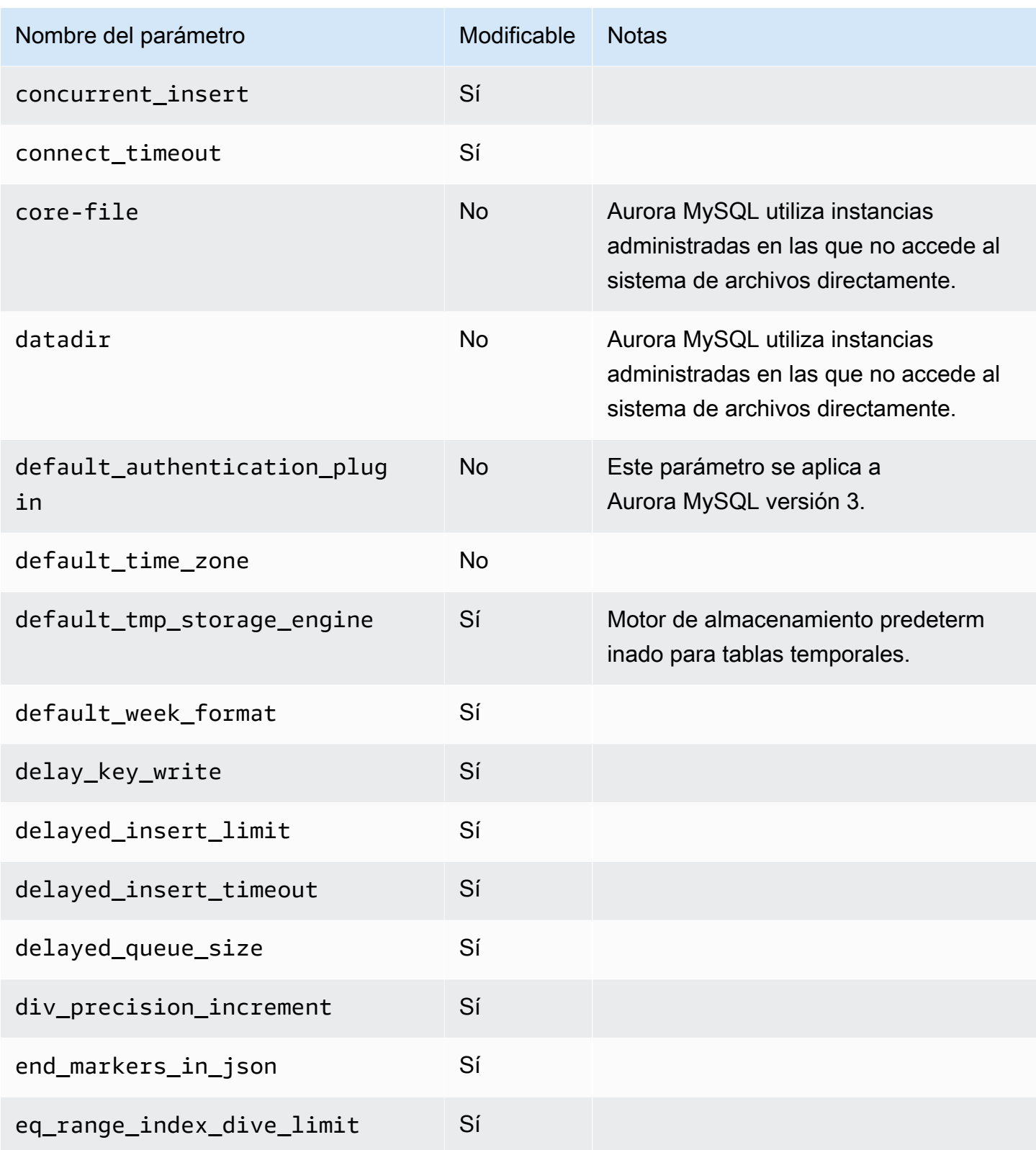

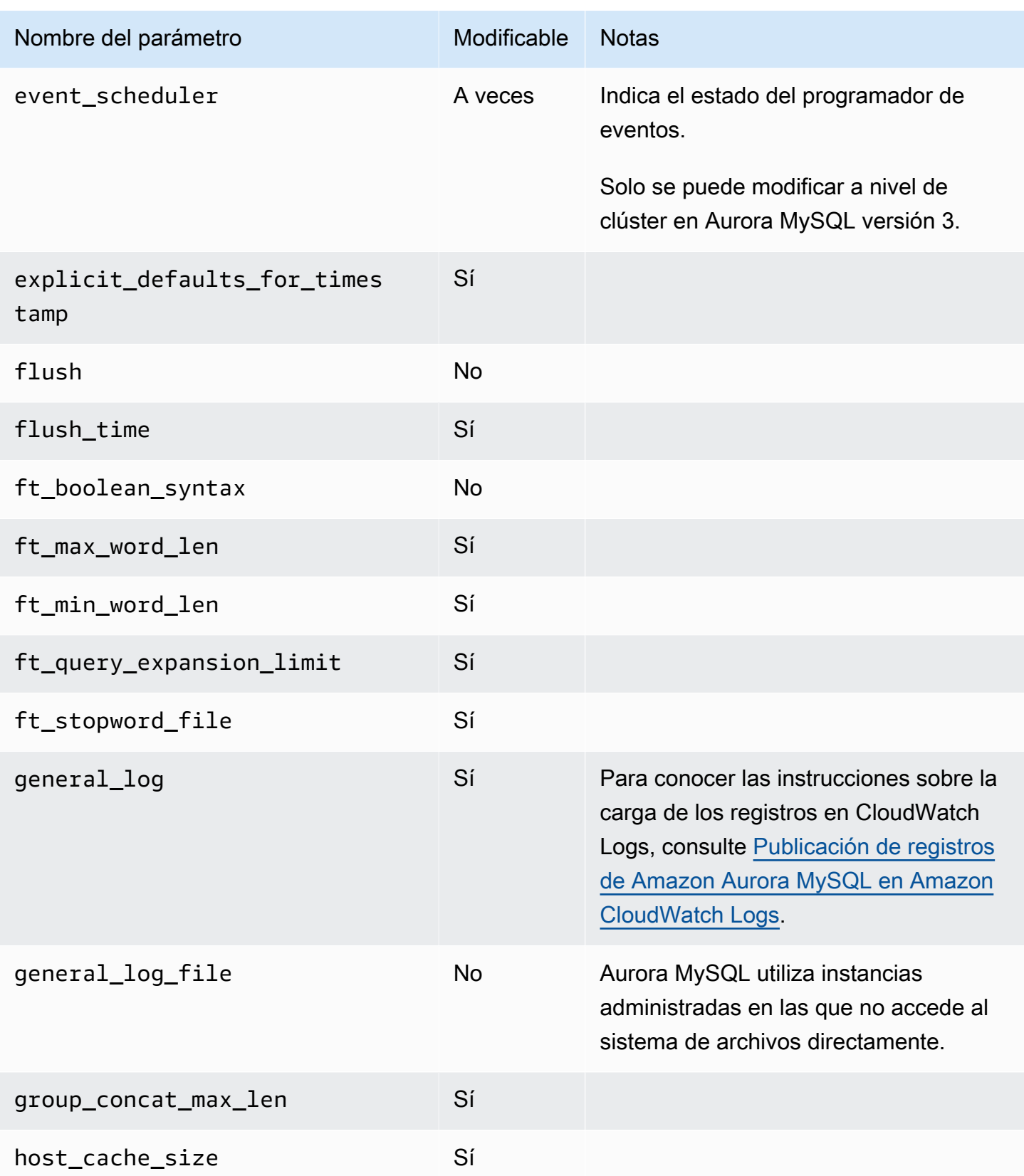

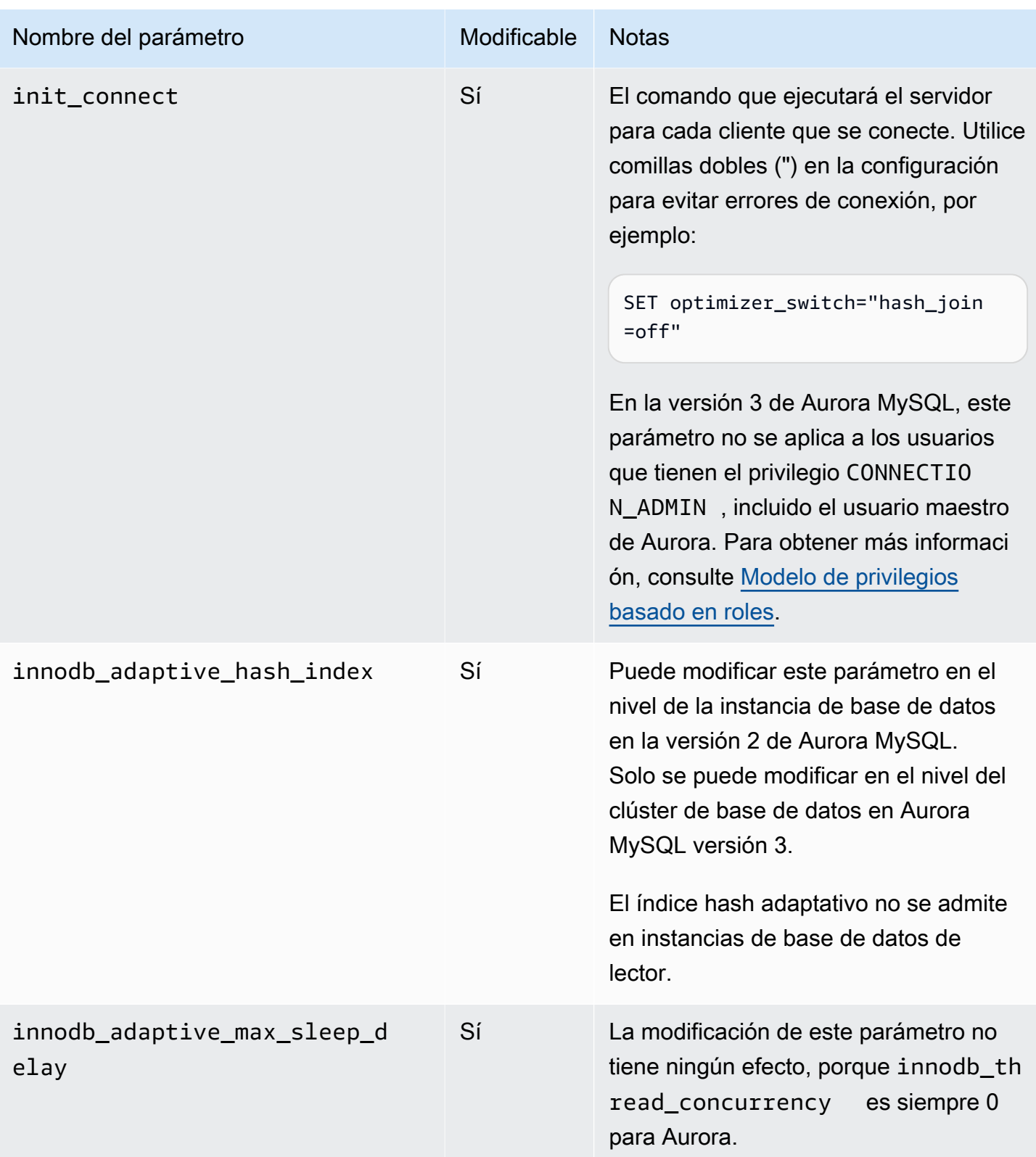

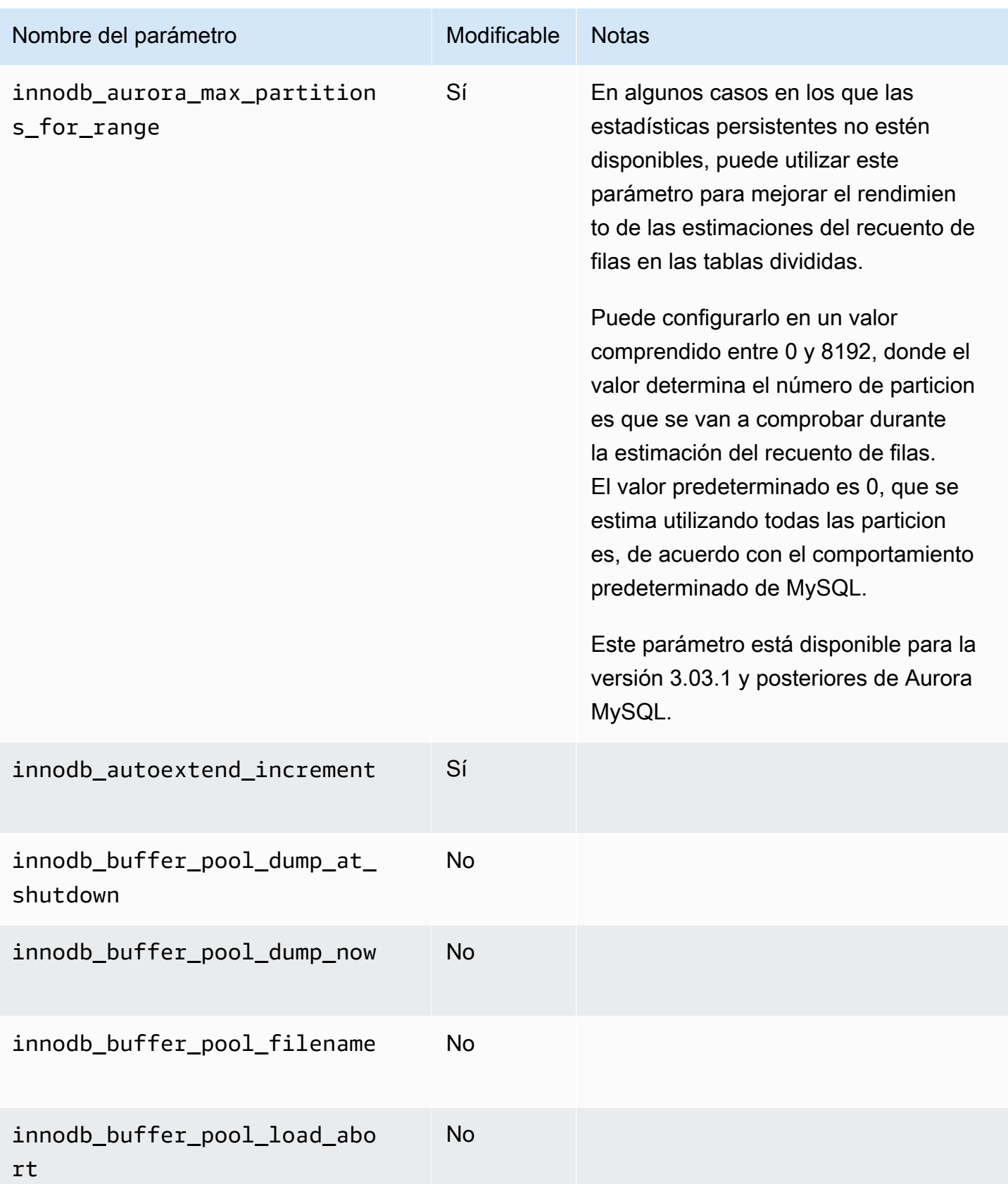

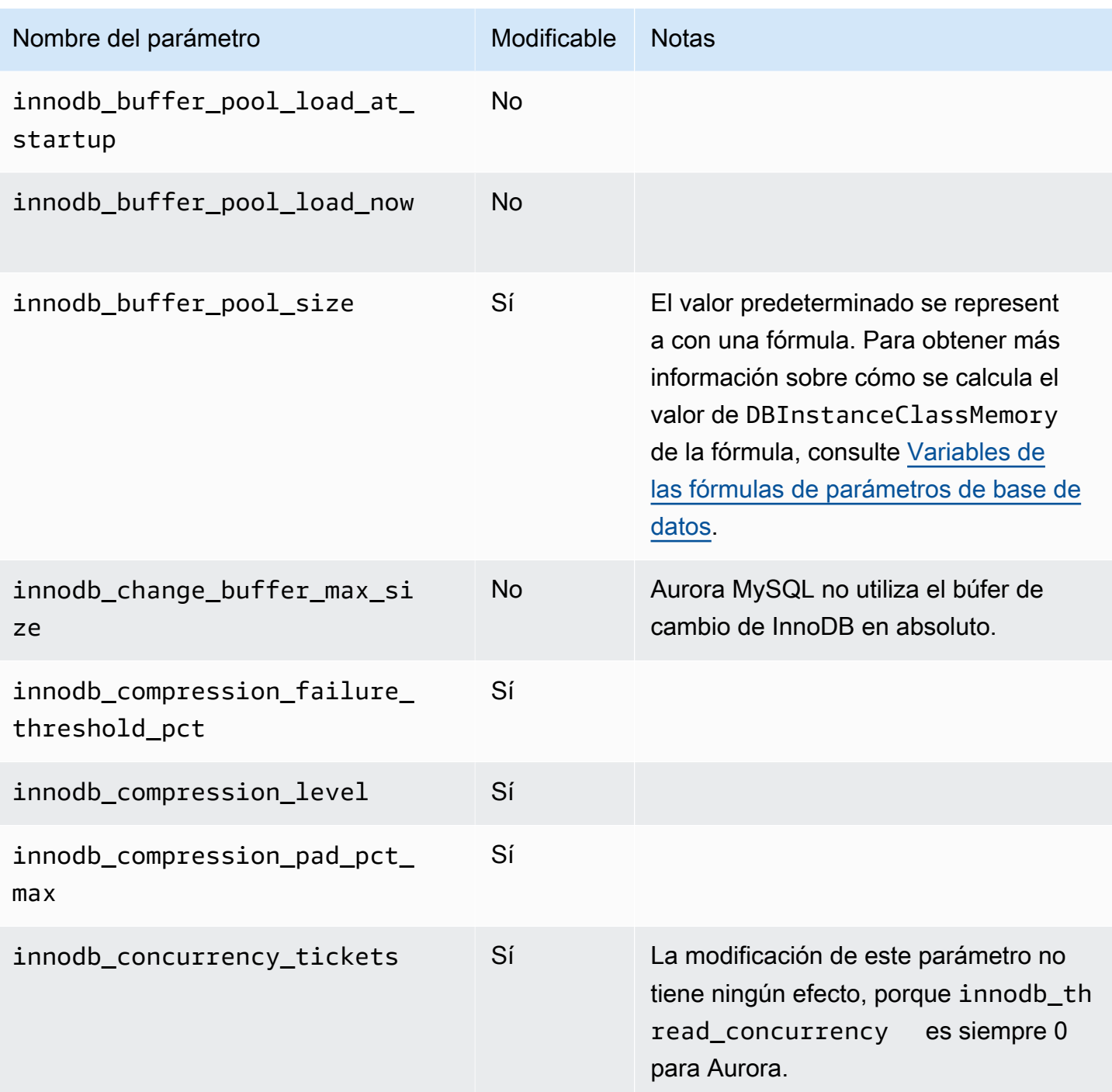

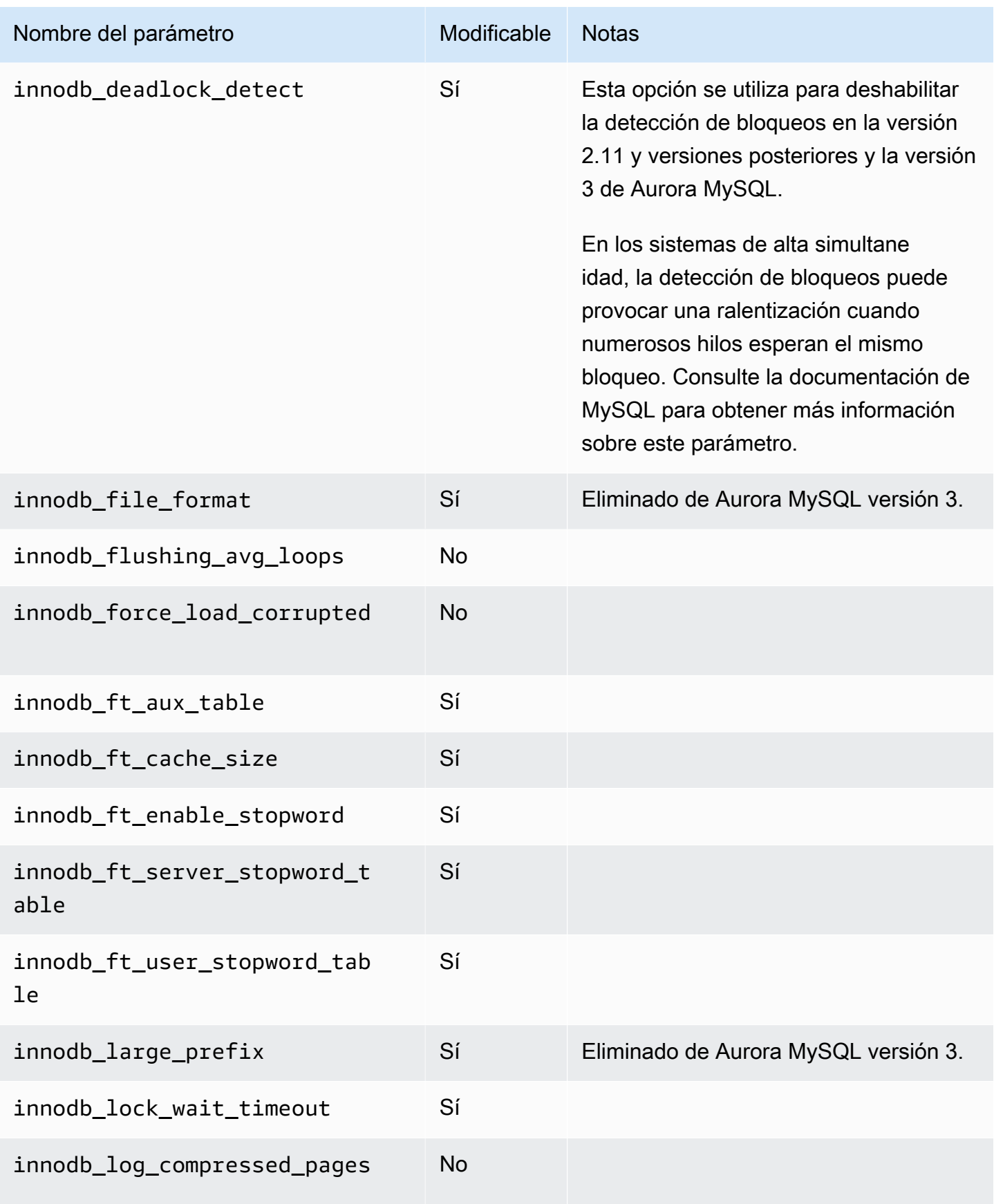

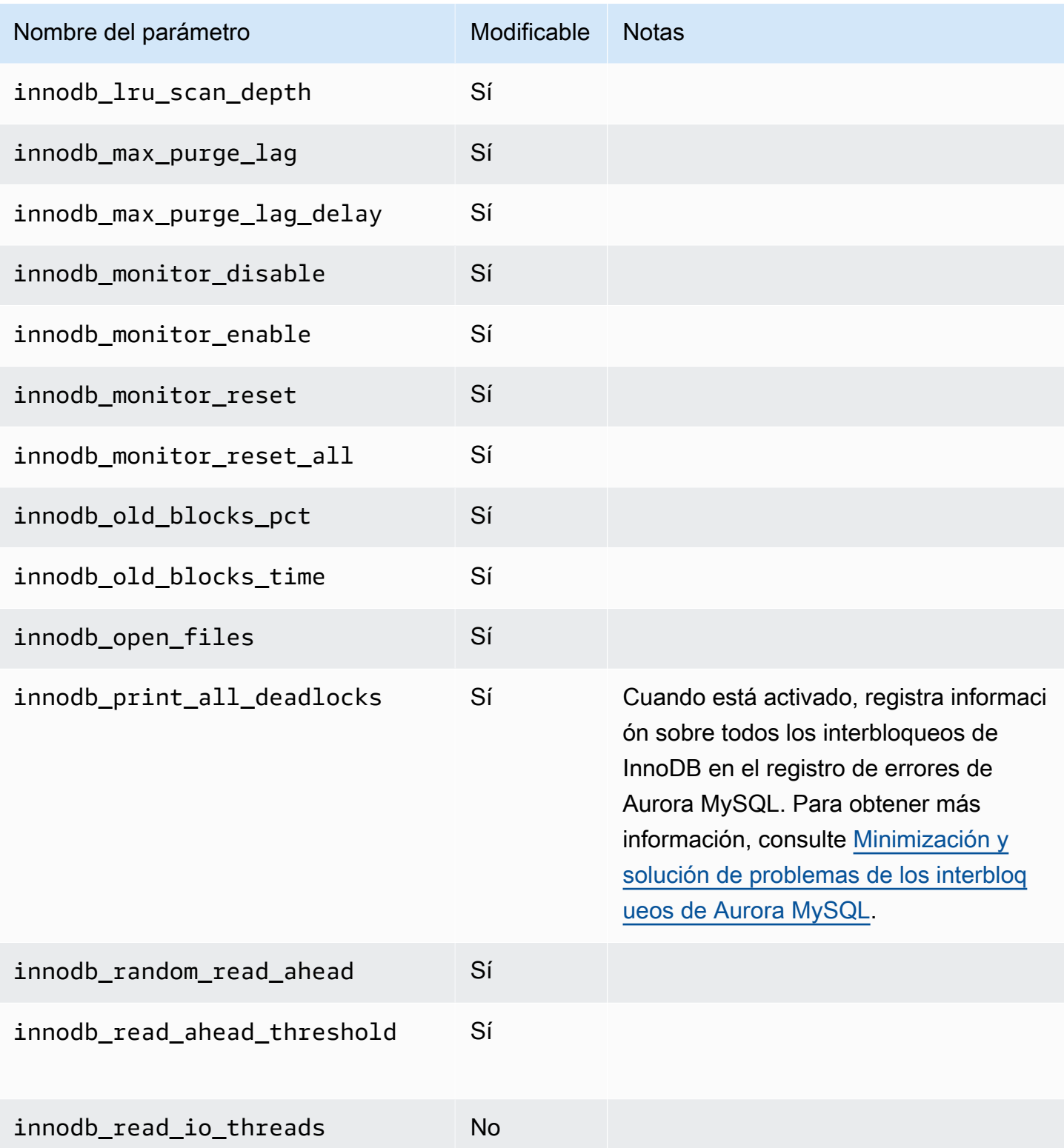

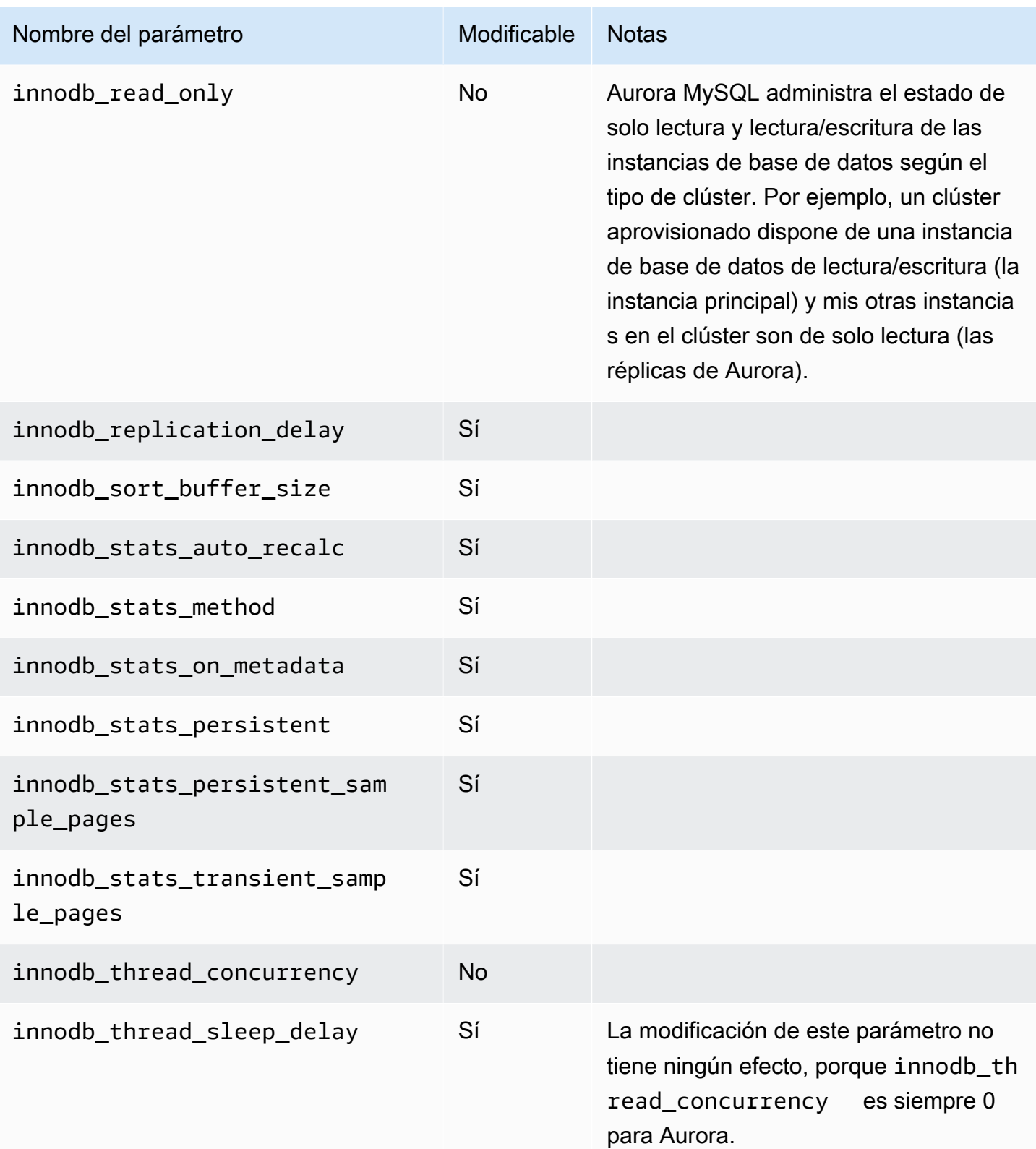

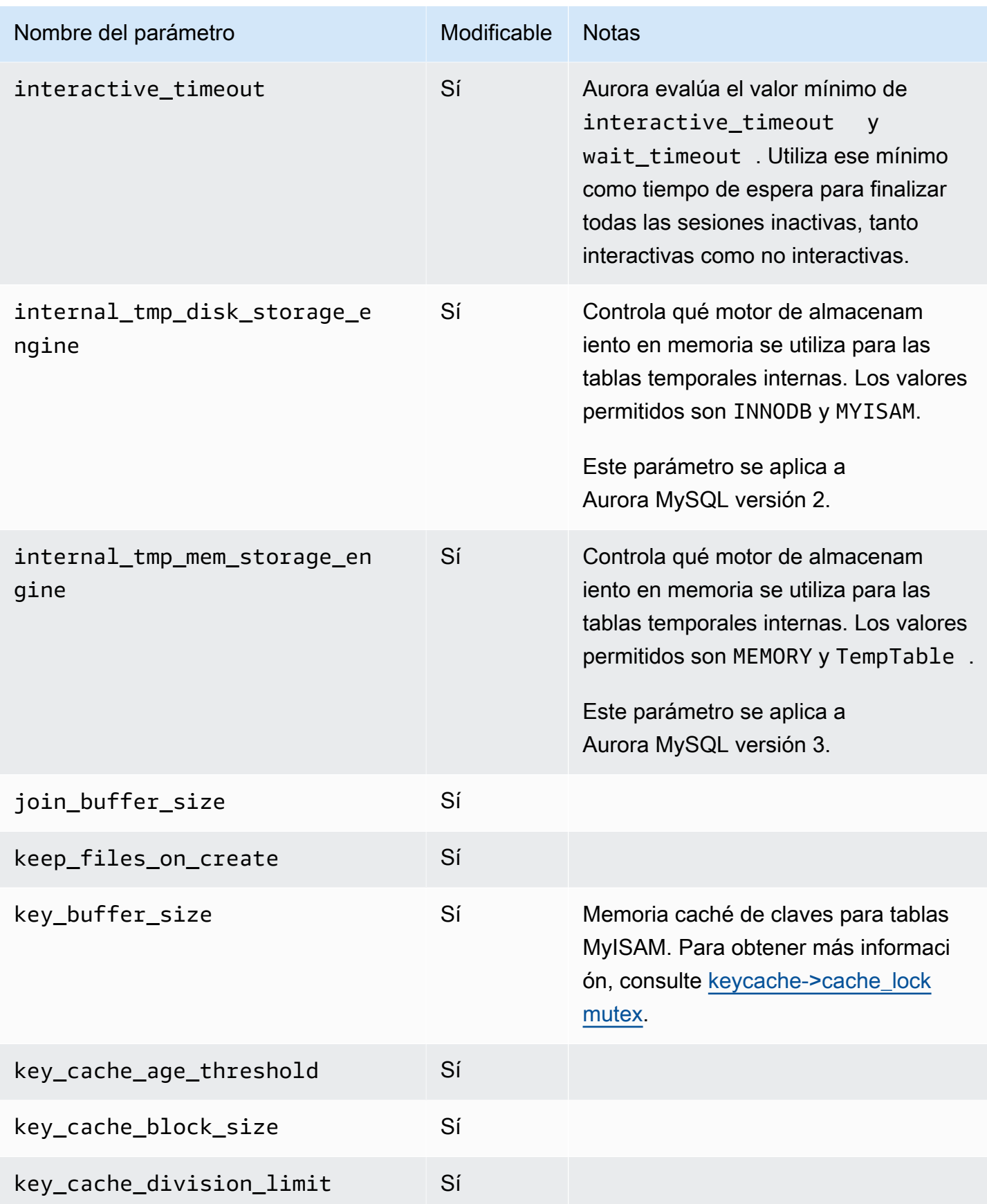

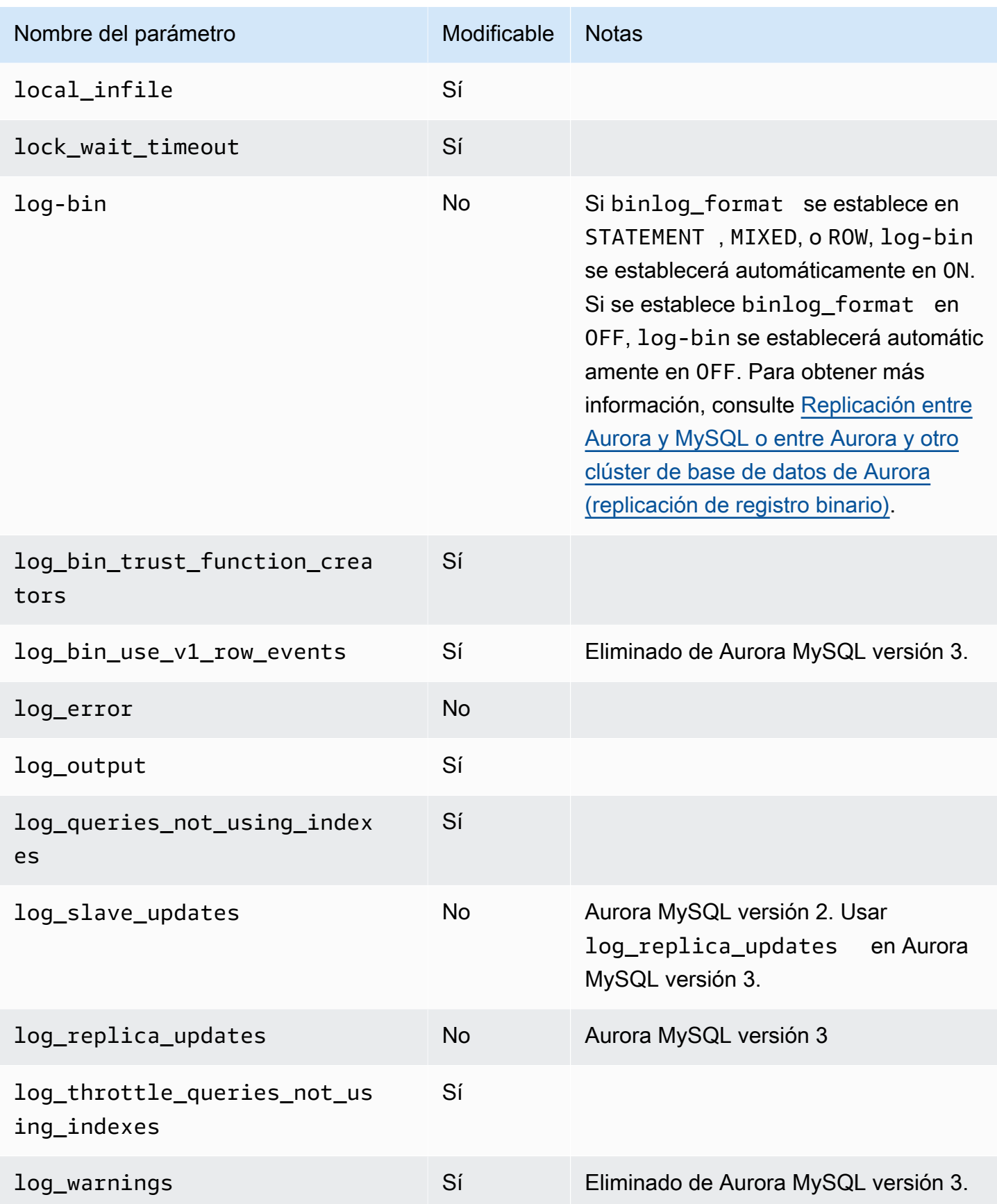

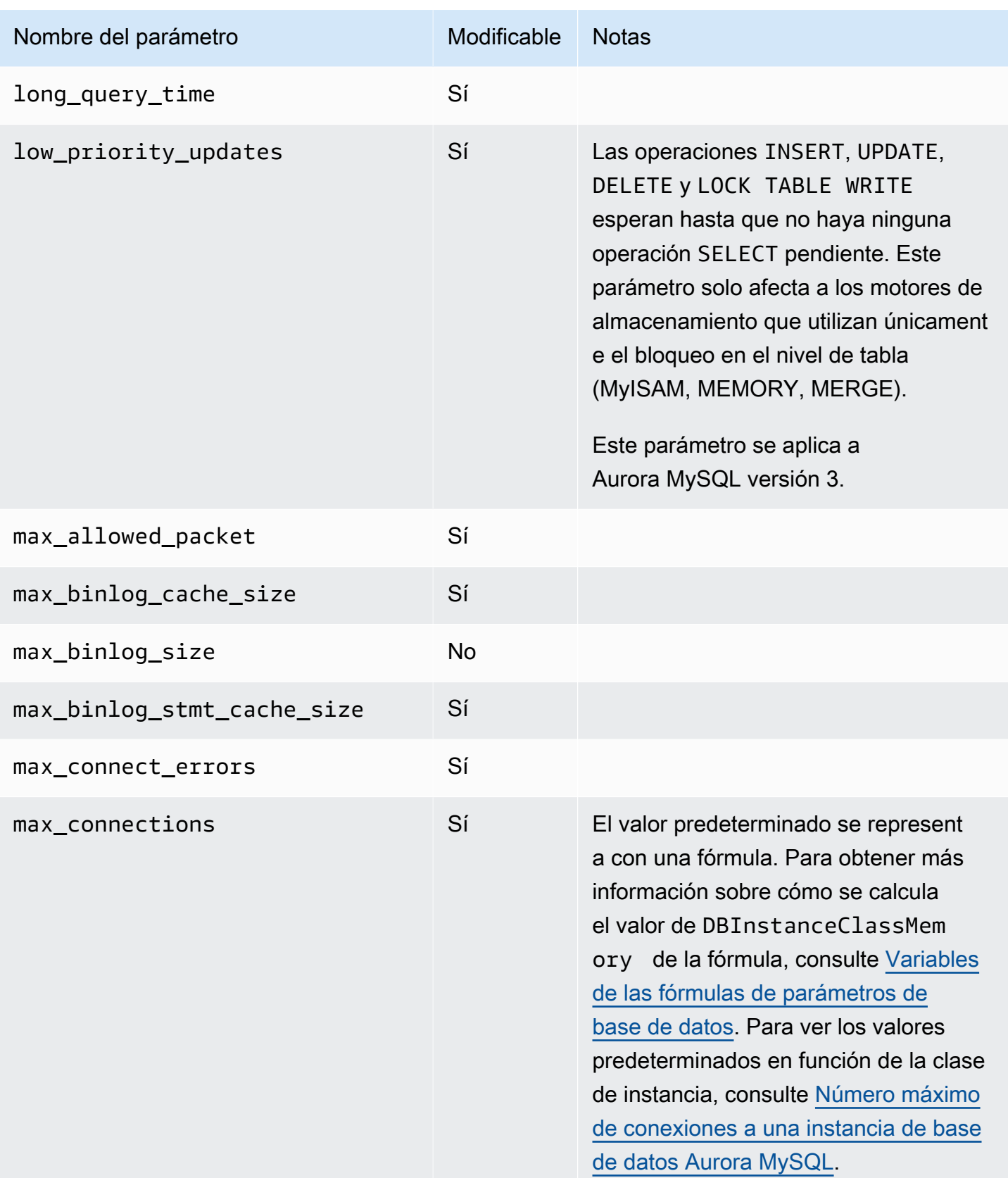

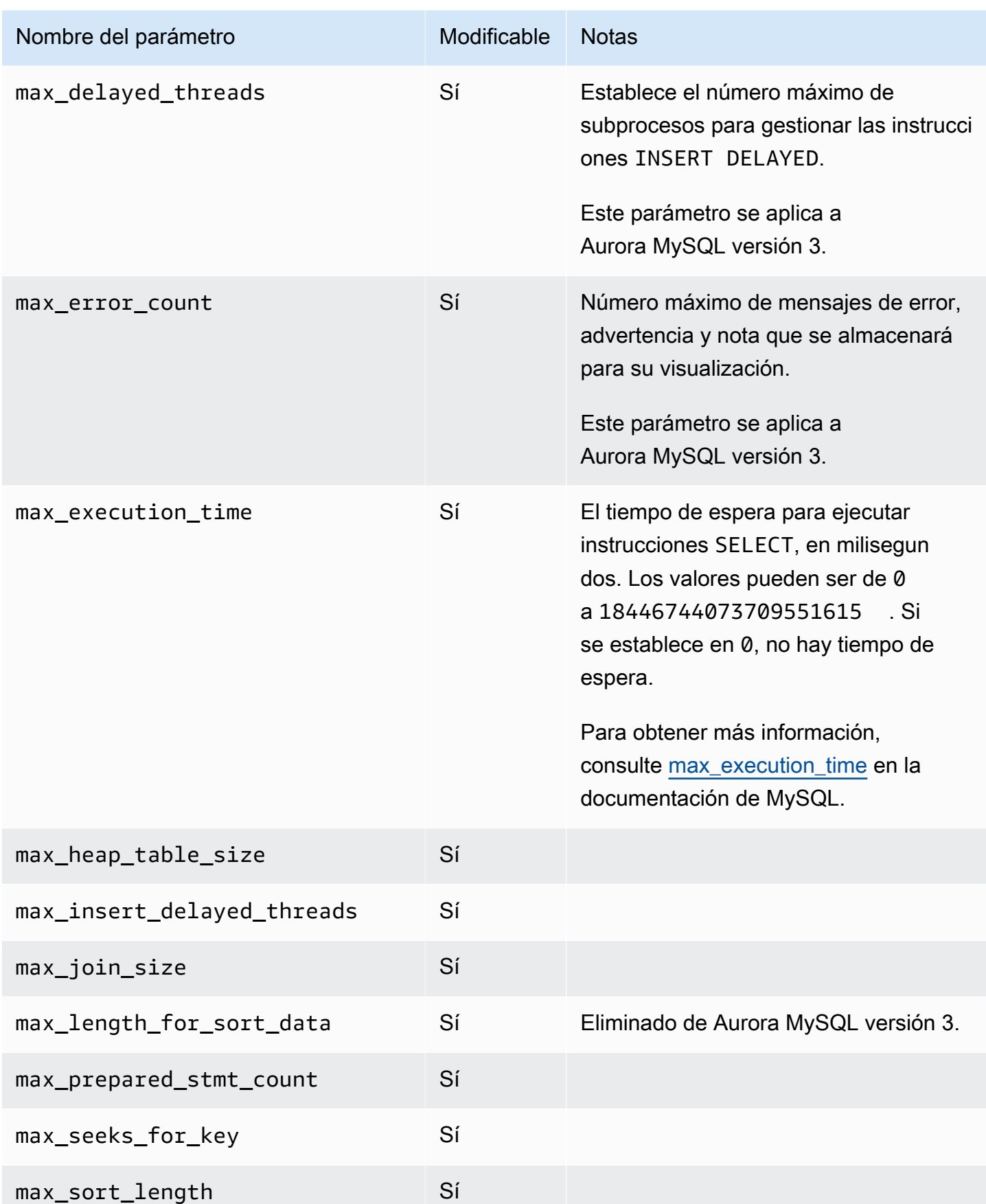

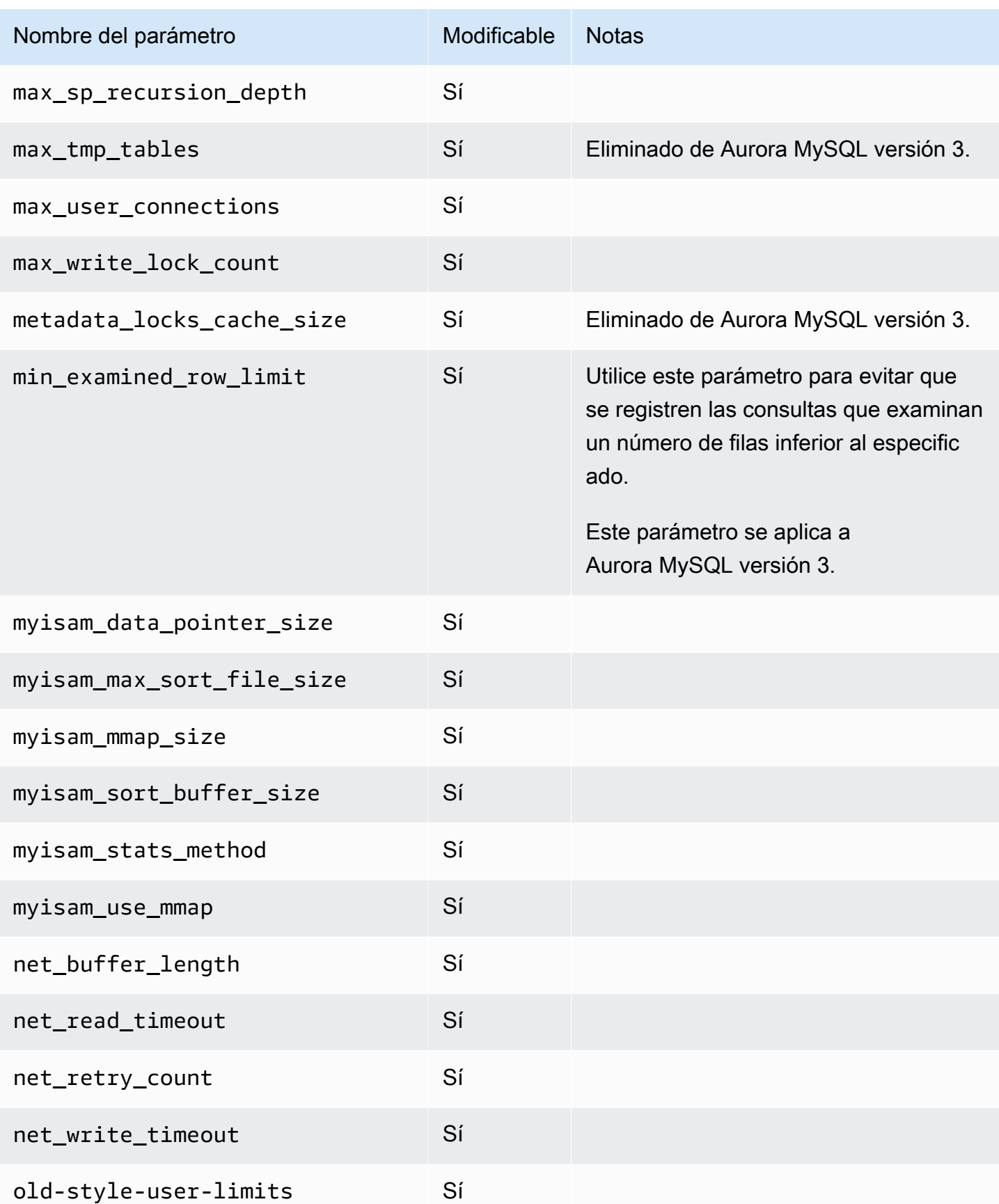

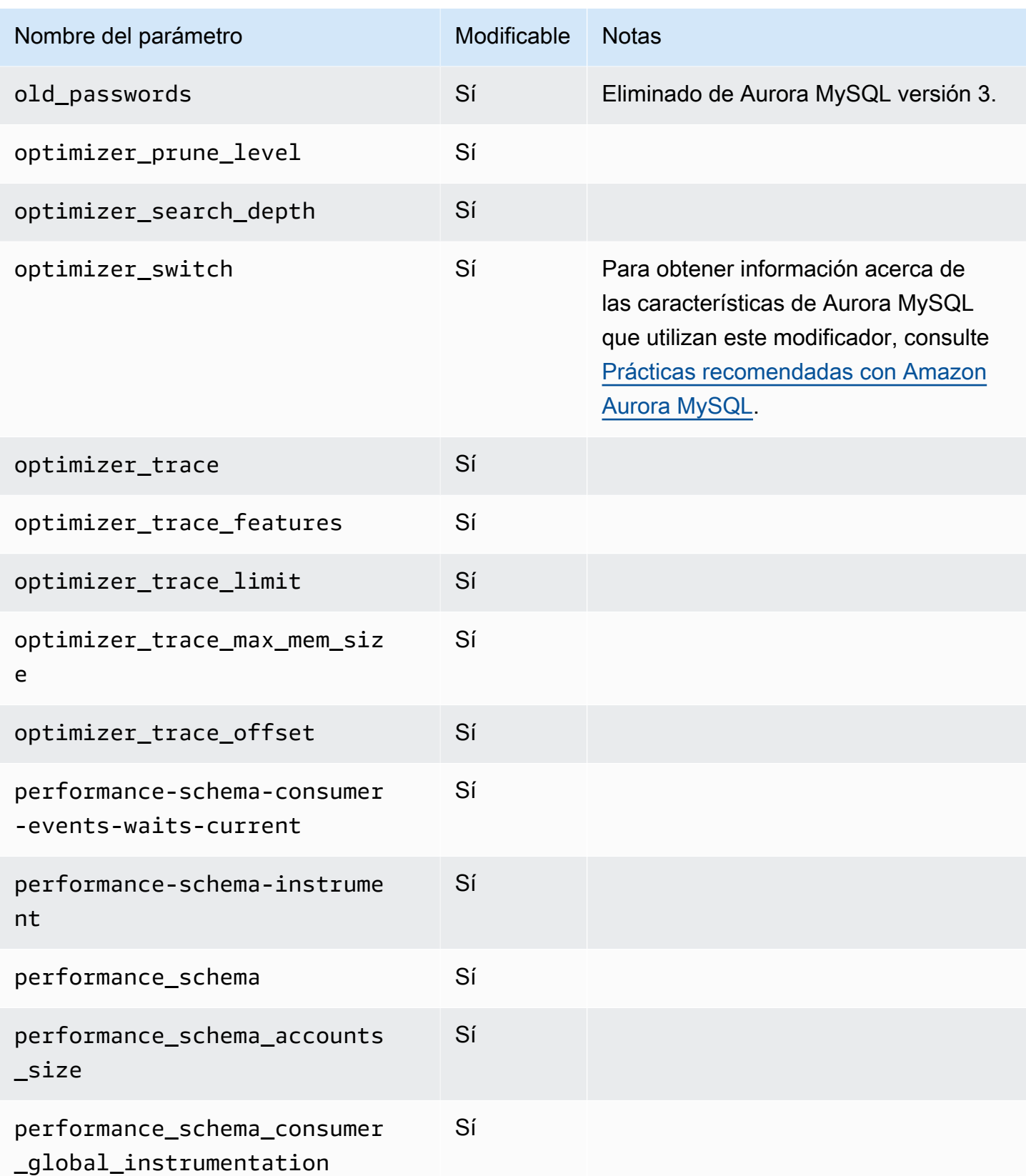

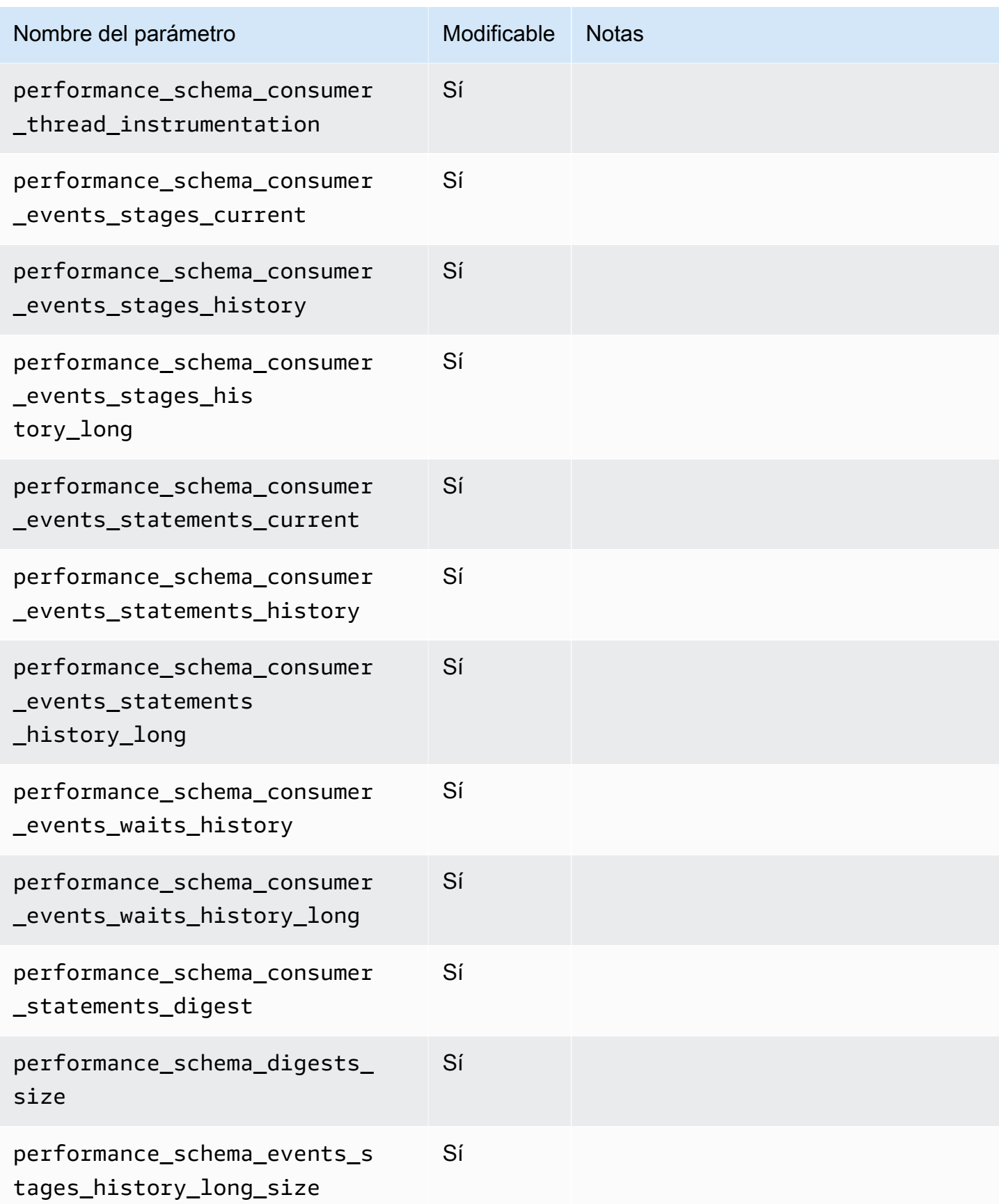

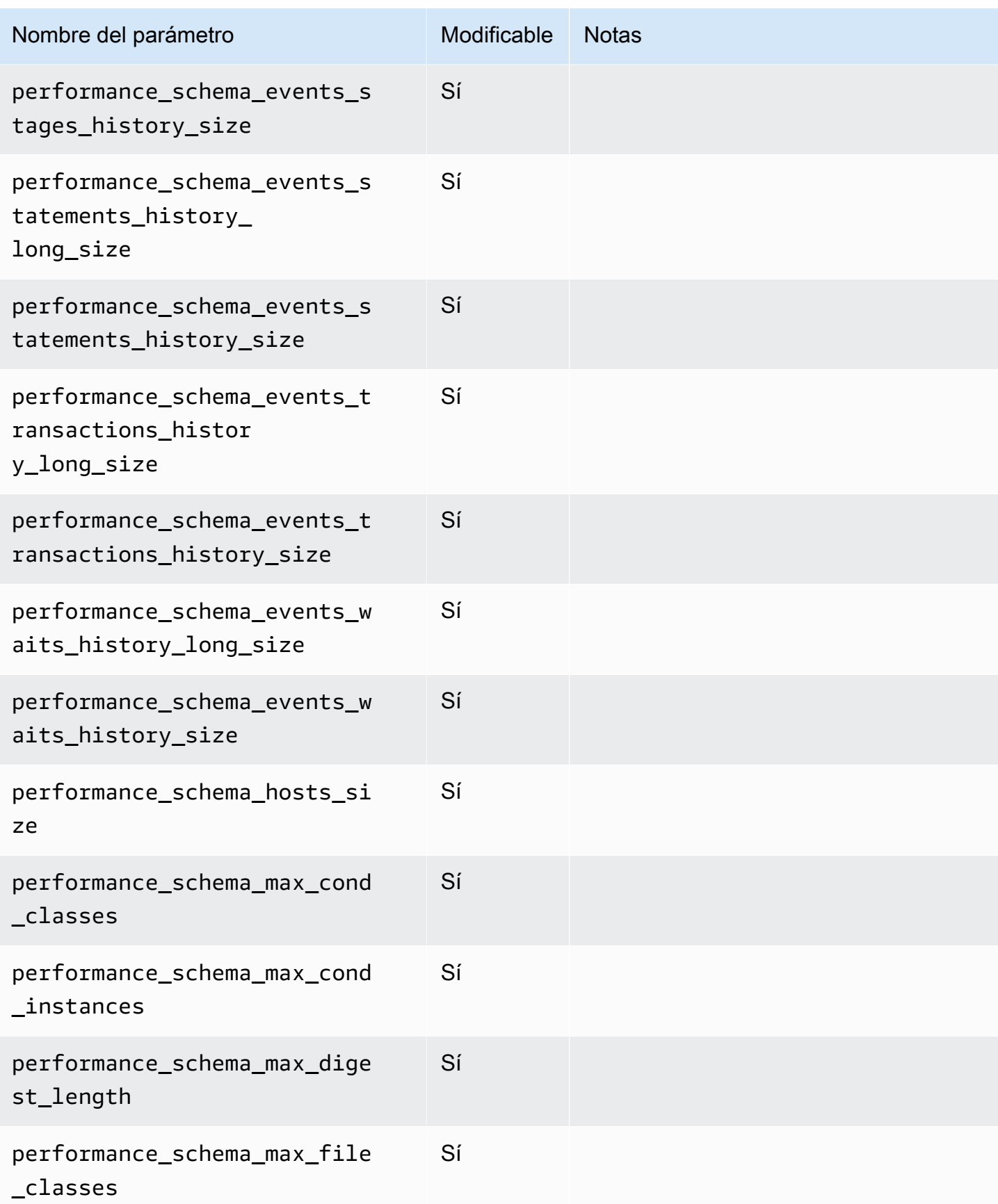

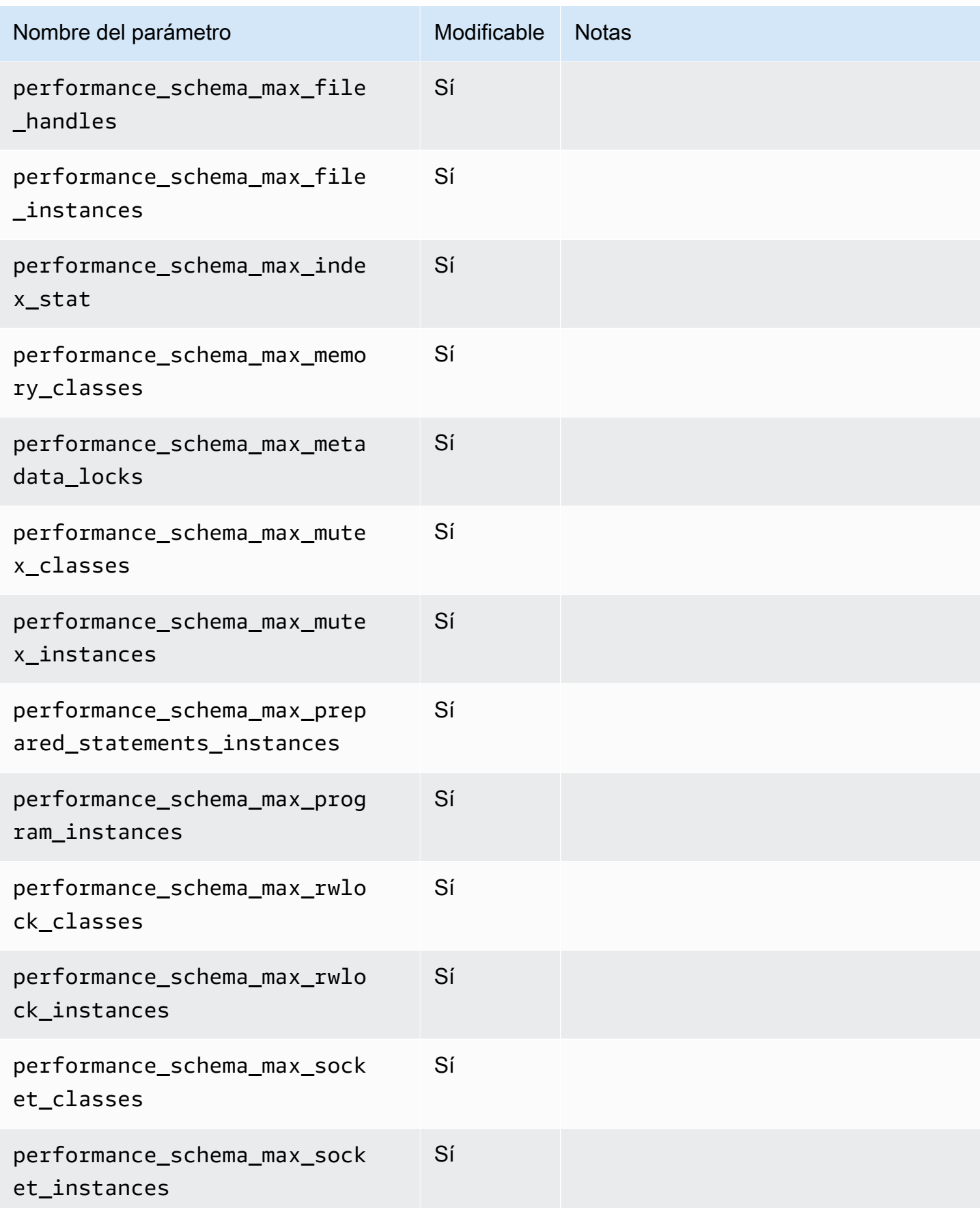

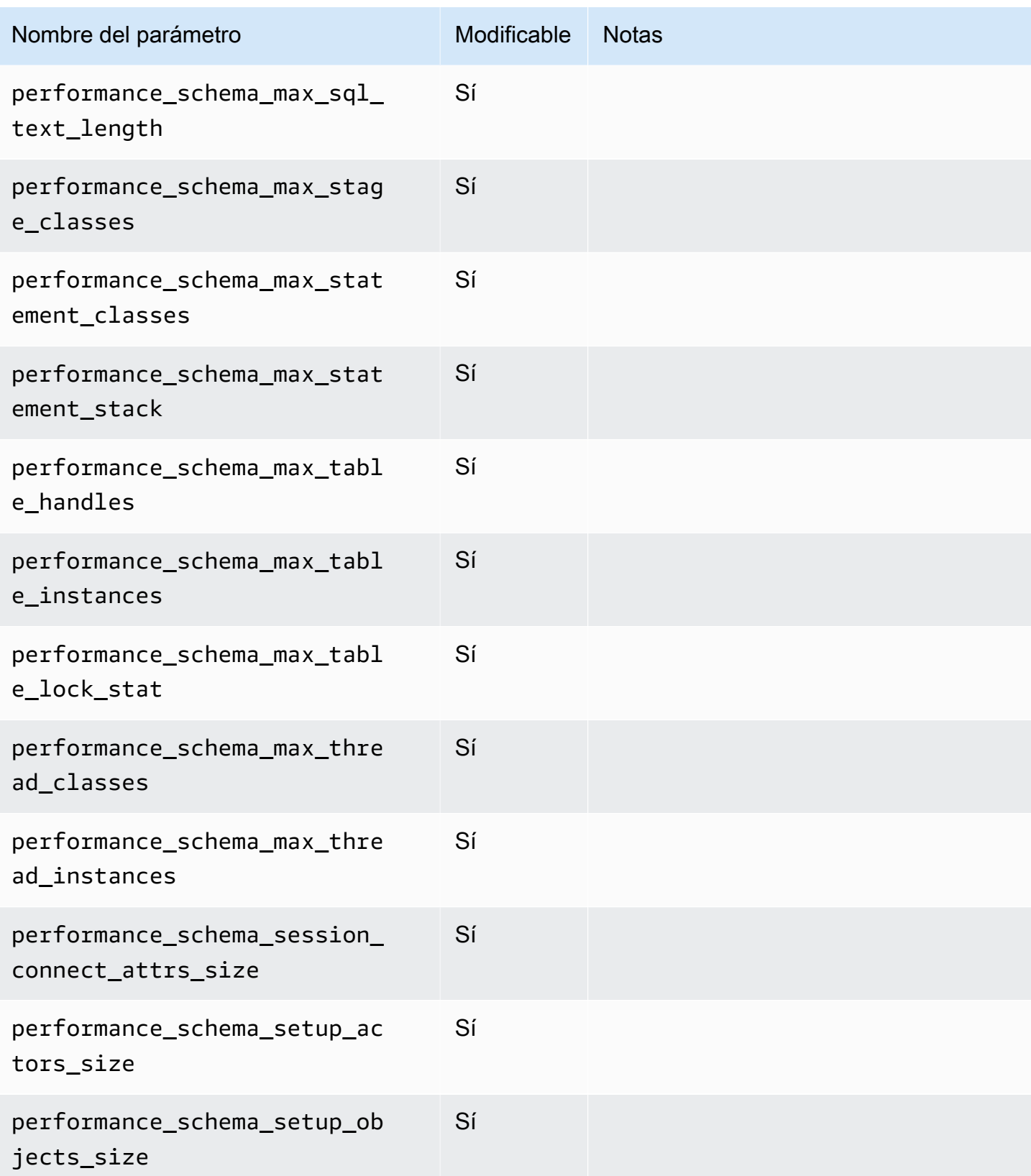

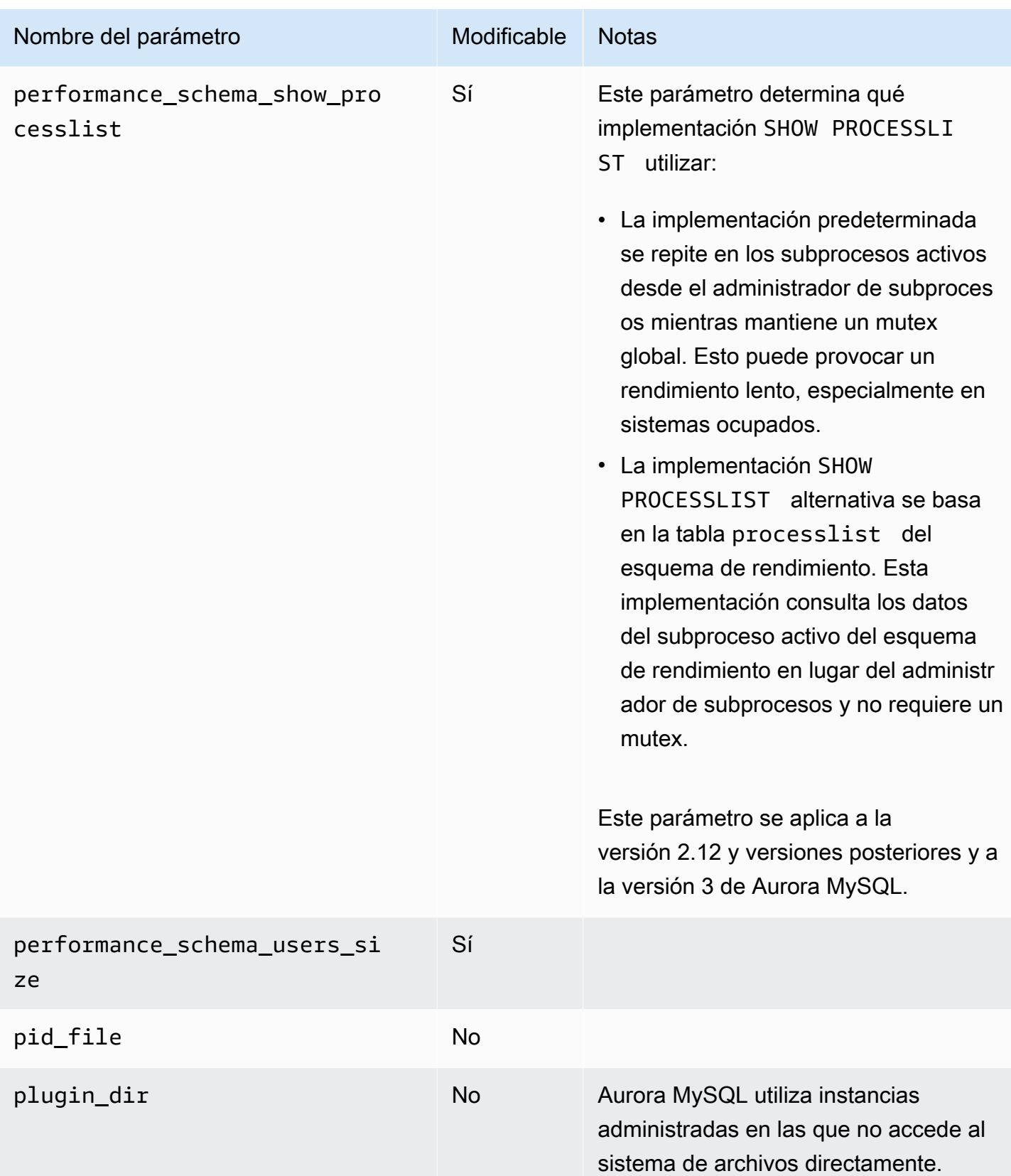

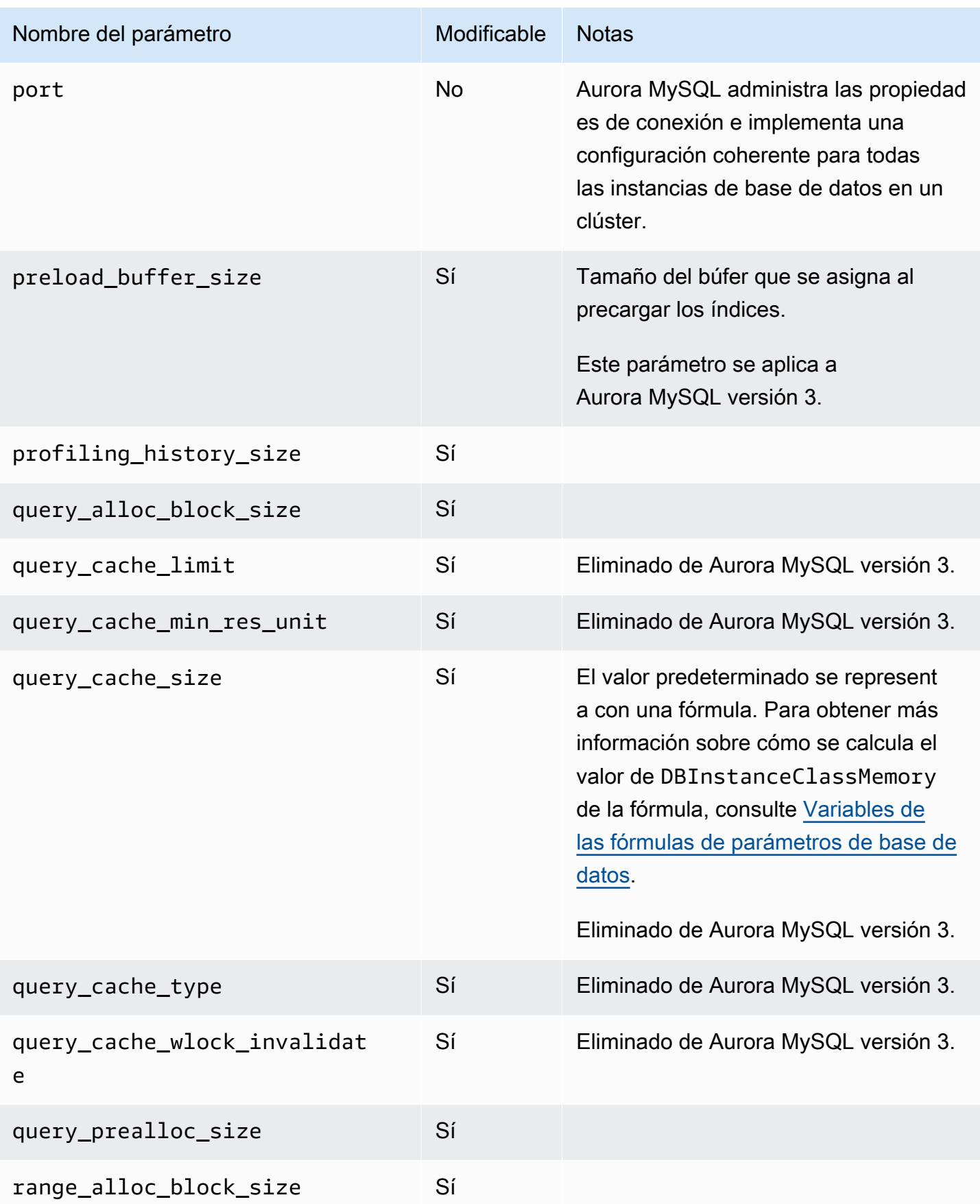

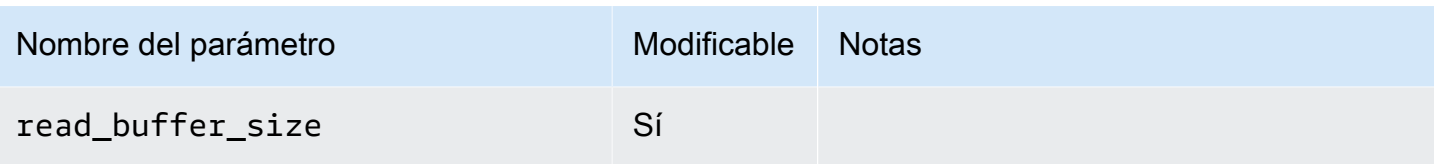

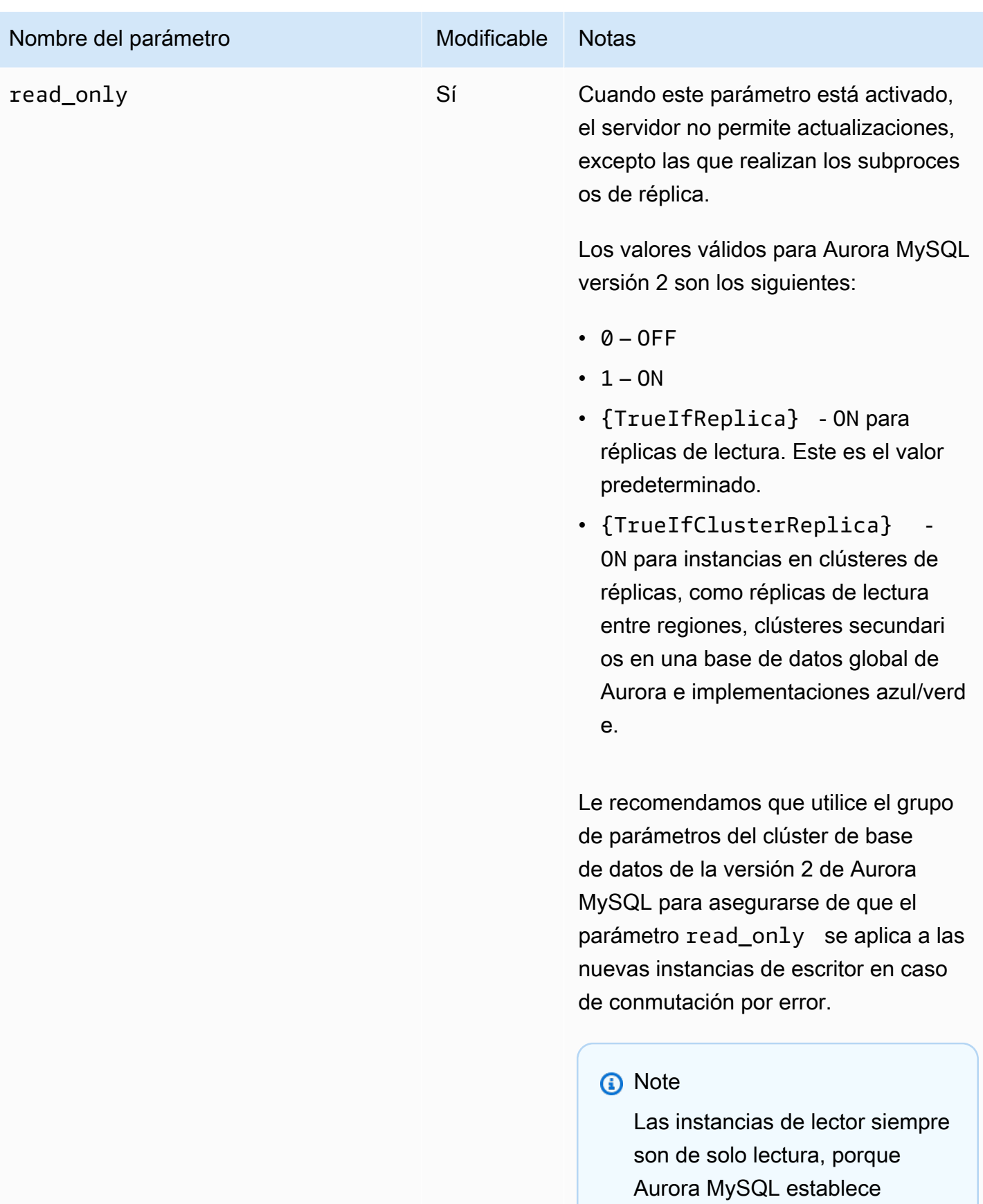

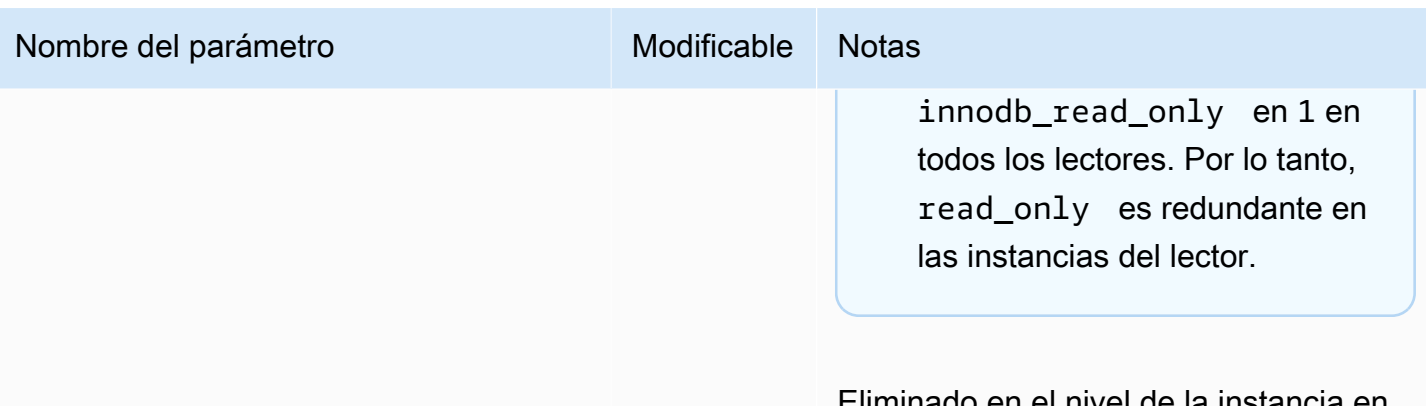

Eliminado en el nivel de la instancia Aurora MySQL versión 3.

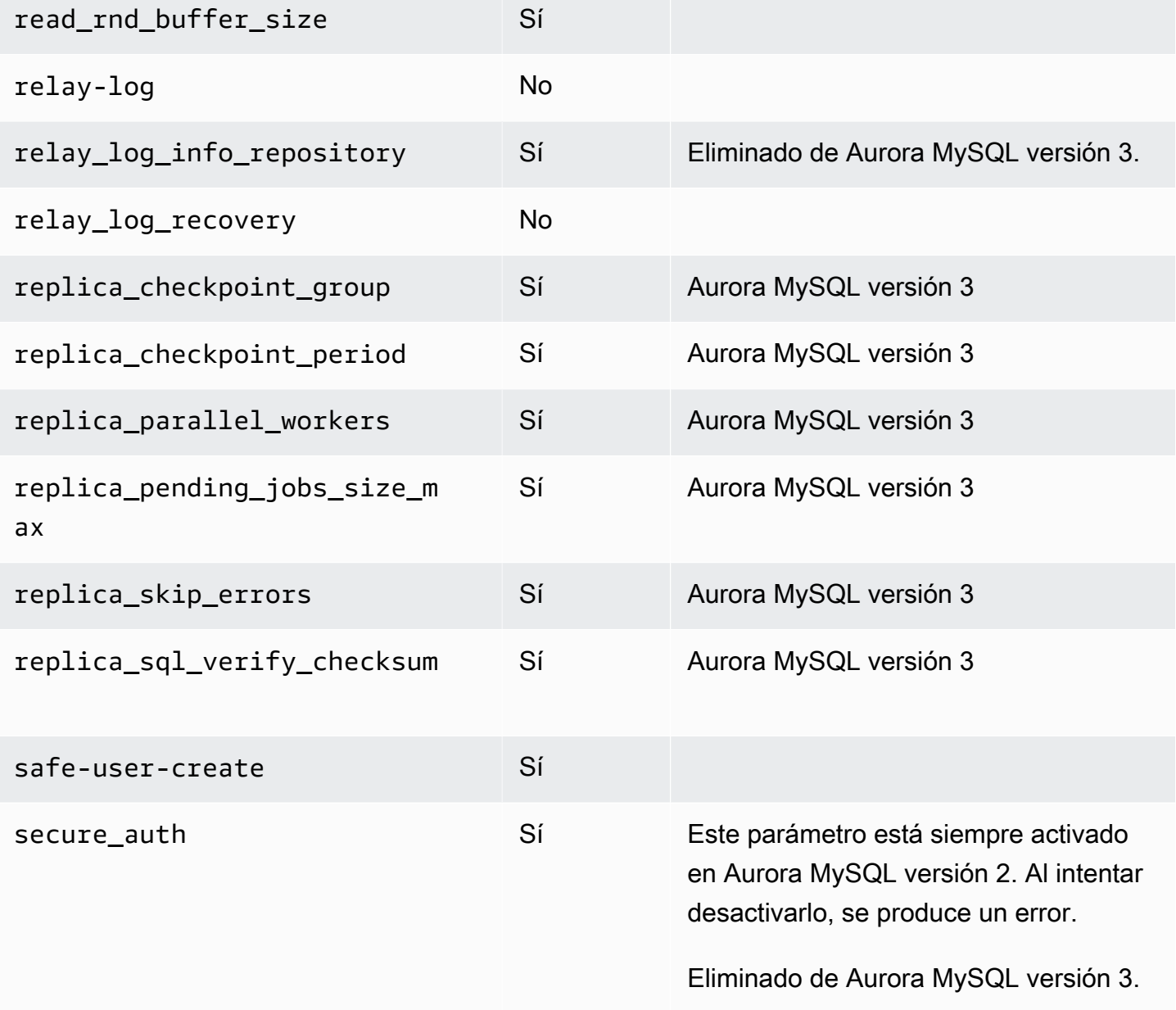

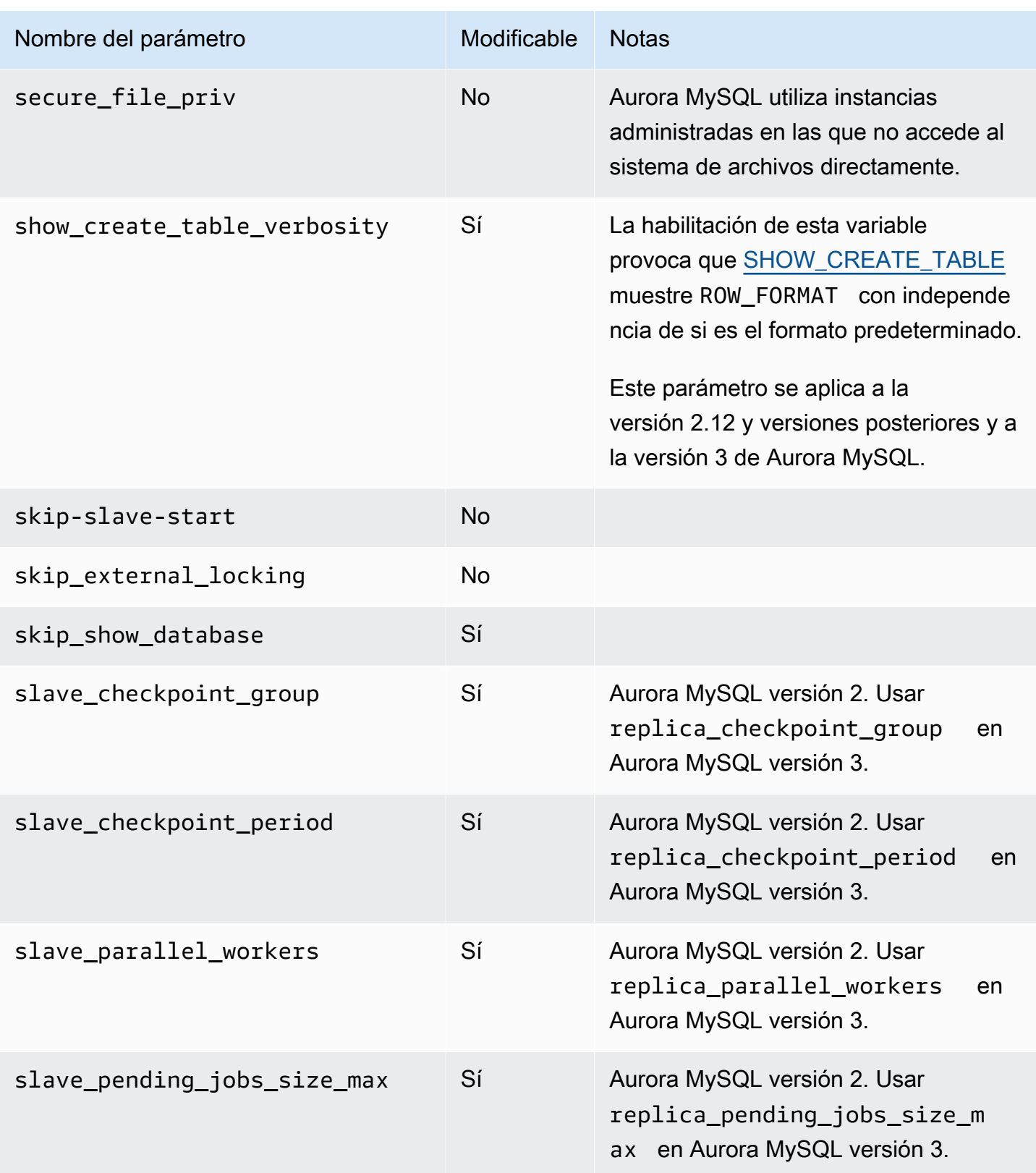

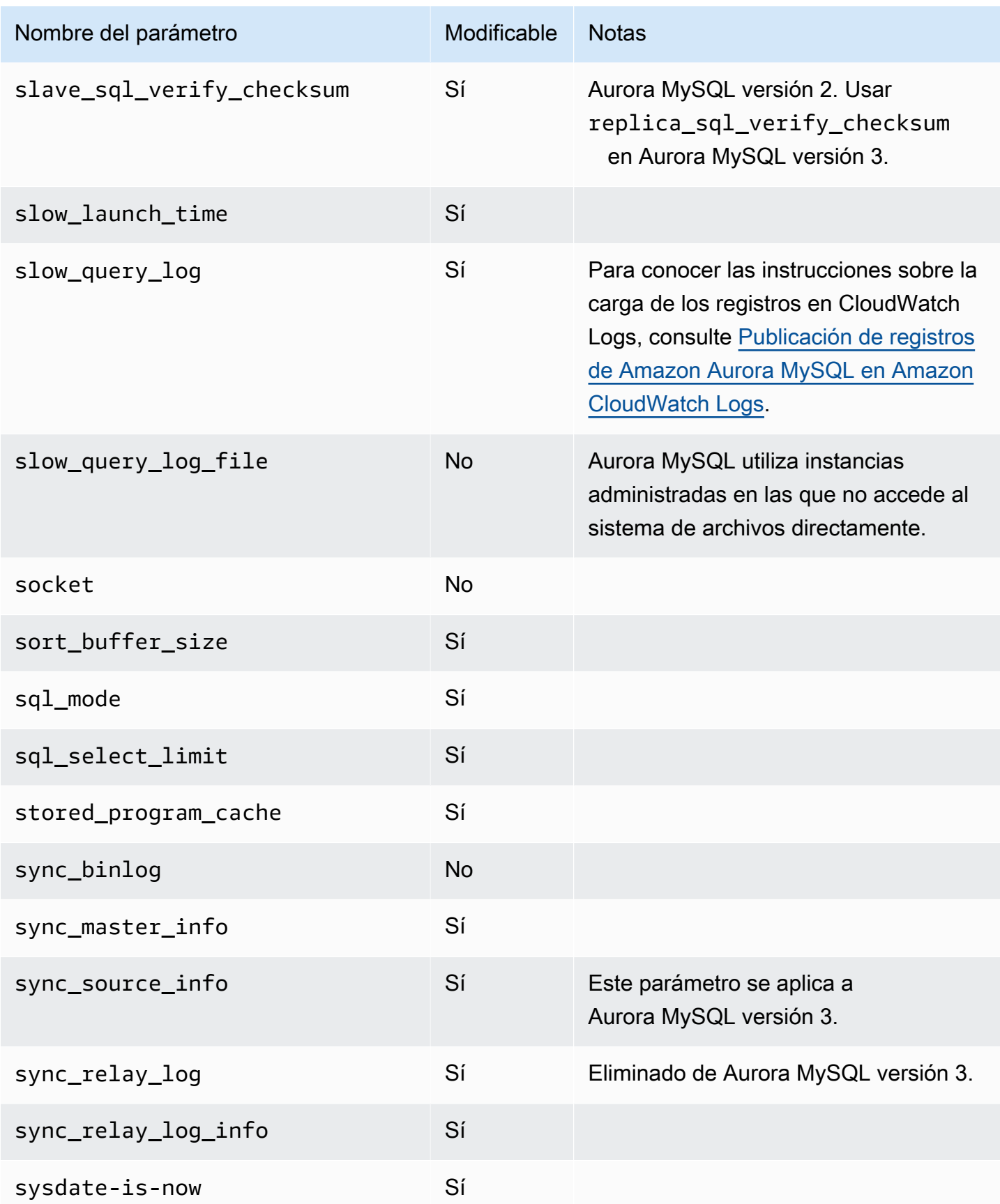

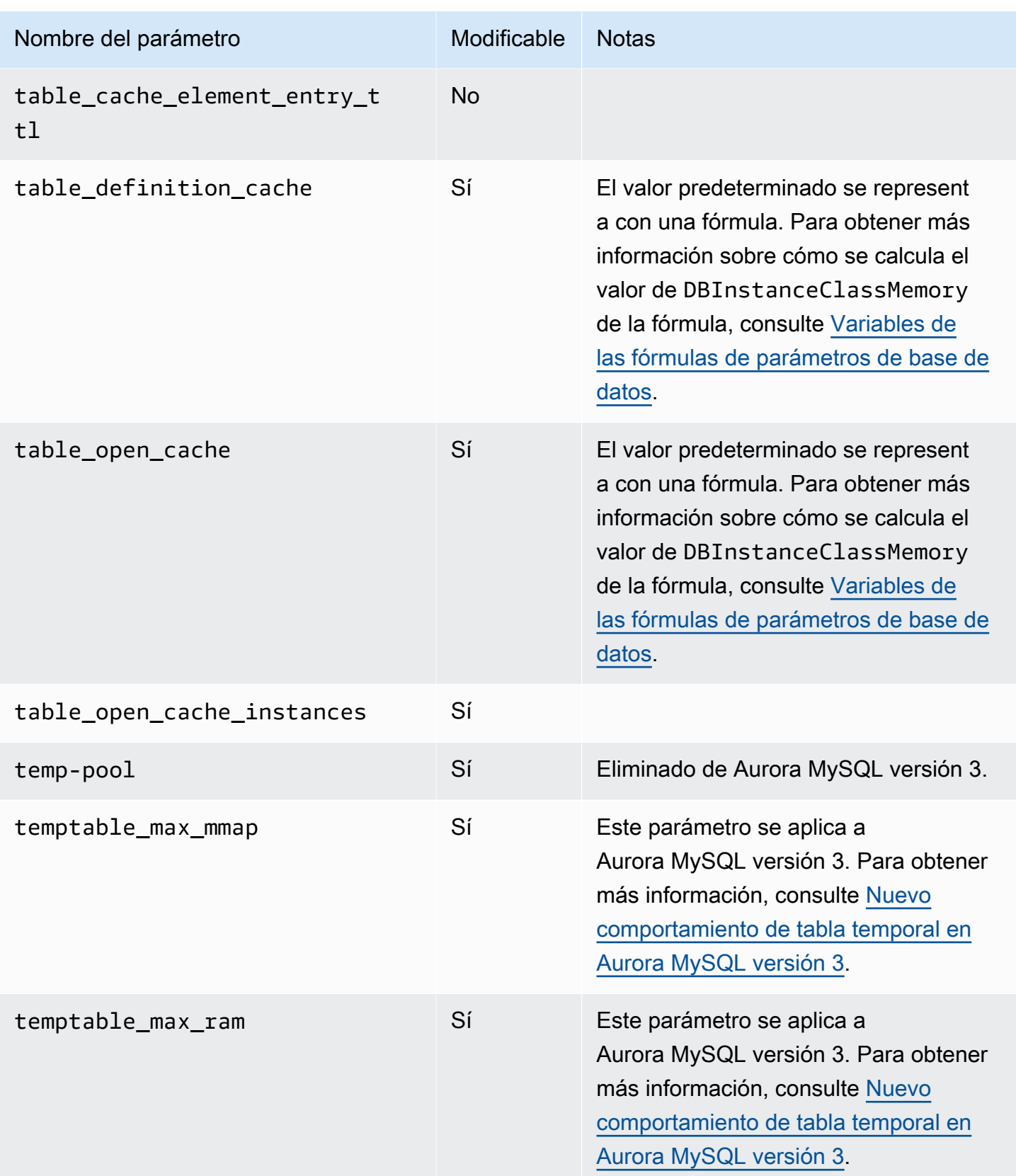
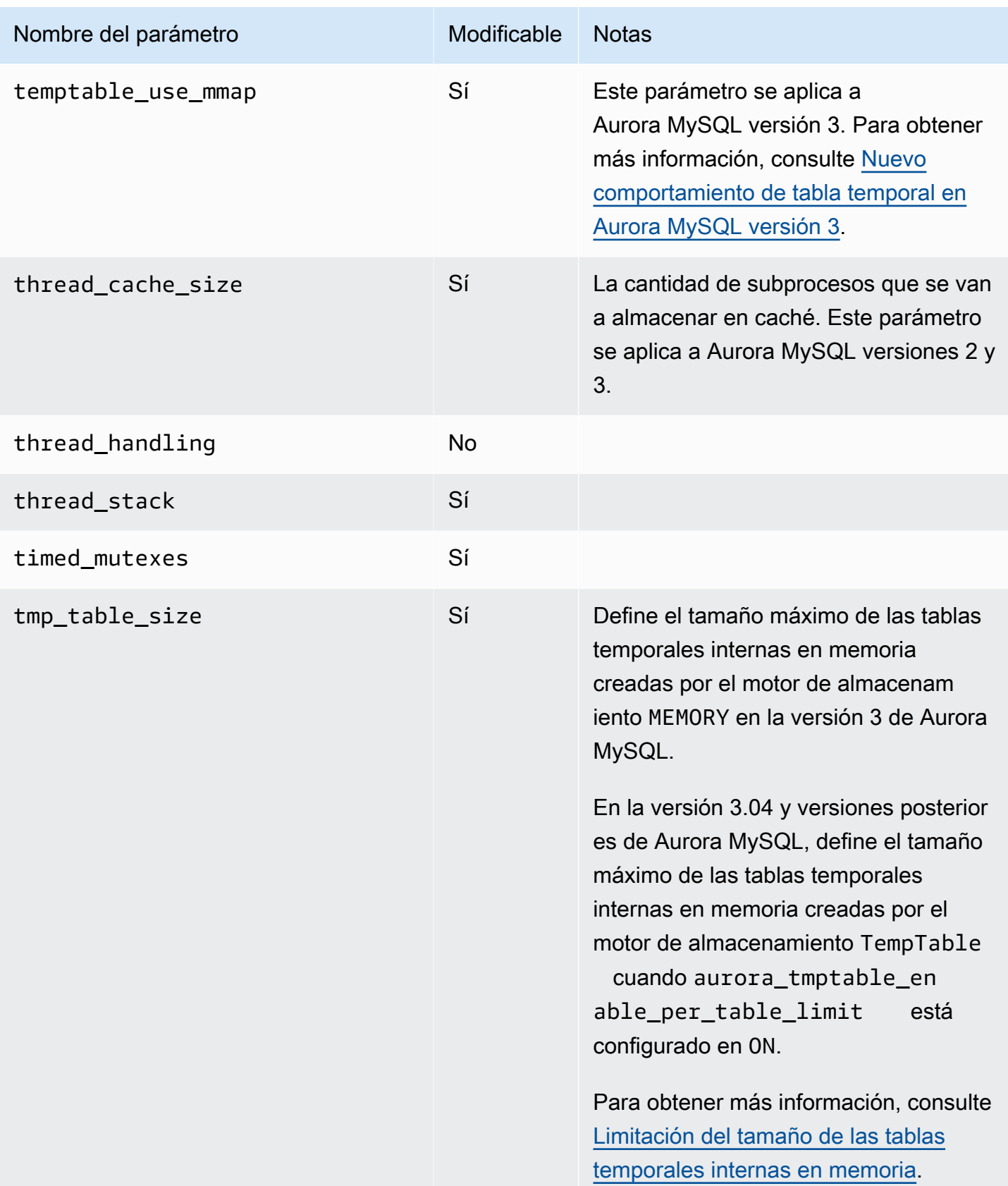

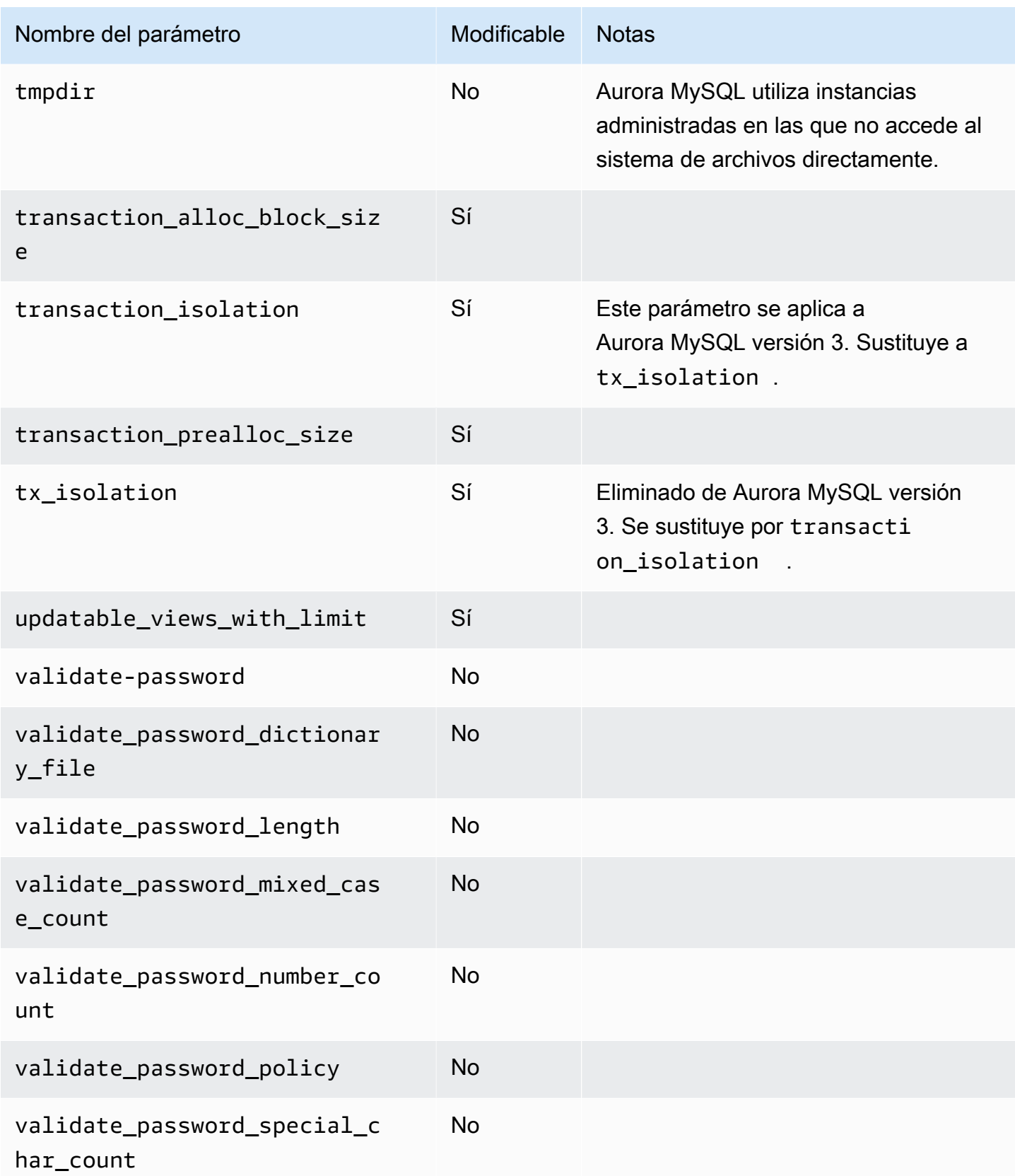

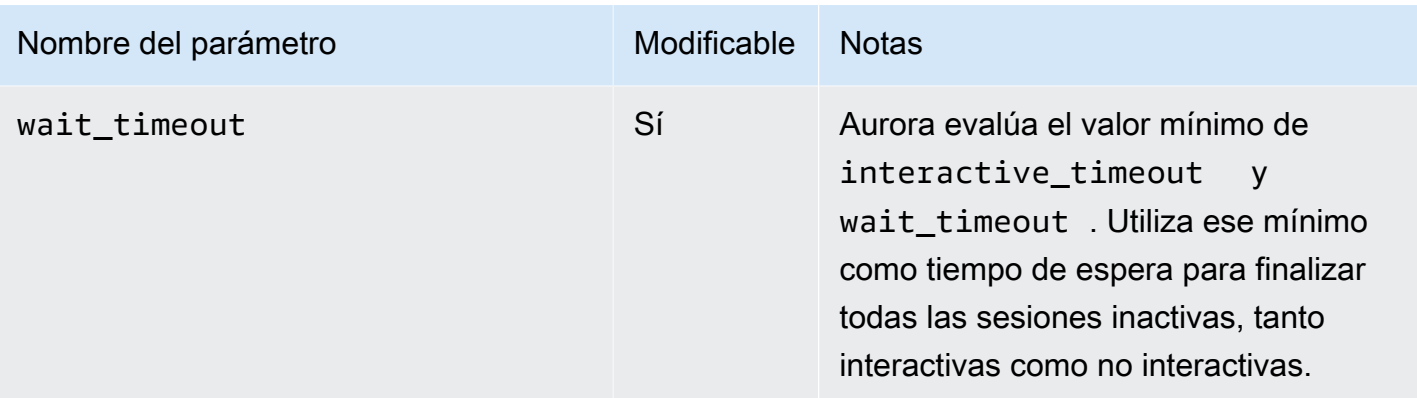

Parámetros de MySQL que no se aplican a Aurora MySQL

Debido a las diferencias de arquitectura entre Aurora MySQL y MySQL, algunos parámetros de MySQL no se aplican a Aurora MySQL.

Los siguientes parámetros de MySQL no se aplican a Aurora MySQL. Esta lista no es exhaustiva.

- activate\_all\_roles\_on\_login: este parámetro no se aplica a Aurora MySQL versión 2. Está disponible en Aurora MySQL versión 3.
- big\_tables
- bind\_address
- character sets dir
- innodb\_adaptive\_flushing
- innodb\_adaptive\_flushing\_lwm
- innodb\_buffer\_pool\_chunk\_size
- innodb\_buffer\_pool\_instances
- innodb\_change\_buffering
- innodb\_checksum\_algorithm
- innodb\_data\_file\_path
- innodb\_dedicated\_server
- innodb\_doublewrite
- innodb\_flush\_log\_at\_timeout: este parámetro no se aplica a Aurora MySQL. Para obtener más información, consulte [Configuración de la frecuencia de vaciado del búfer de registro.](#page-1867-0)
- innodb\_flush\_method
- innodb\_flush\_neighbors
- innodb\_io\_capacity
- innodb\_io\_capacity\_max
- innodb\_log\_buffer\_size
- innodb\_log\_file\_size
- innodb\_log\_files\_in\_group
- innodb\_log\_spin\_cpu\_abs\_lwm
- innodb\_log\_spin\_cpu\_pct\_hwm
- innodb\_log\_writer\_threads
- innodb\_max\_dirty\_pages\_pct
- innodb\_numa\_interleave
- innodb\_page\_size
- innodb\_redo\_log\_capacity
- innodb\_redo\_log\_encrypt
- innodb\_undo\_log\_encrypt
- innodb\_undo\_log\_truncate
- innodb\_undo\_logs
- innodb\_undo\_tablespaces
- innodb\_use\_native\_aio
- innodb\_write\_io\_threads

Variables de estado globales de Aurora MySQL

Puede encontrar los valores actuales de las variables de estado globales de Aurora MySQL mediante una instrucción como la siguiente:

show global status like '%aurora%';

La siguiente tabla describe las variables de estado globales que utiliza Aurora MySQL.

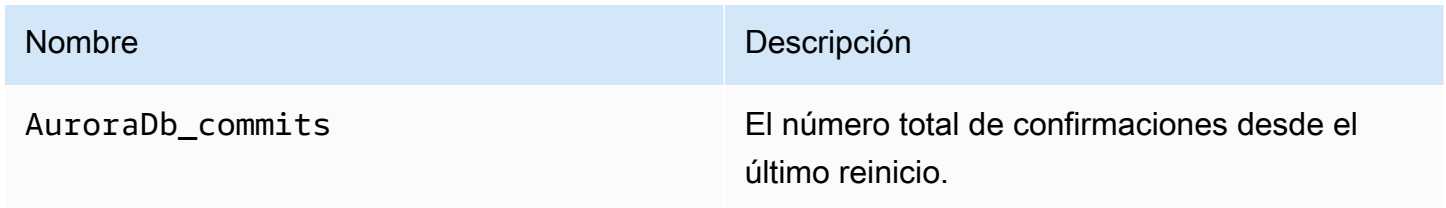

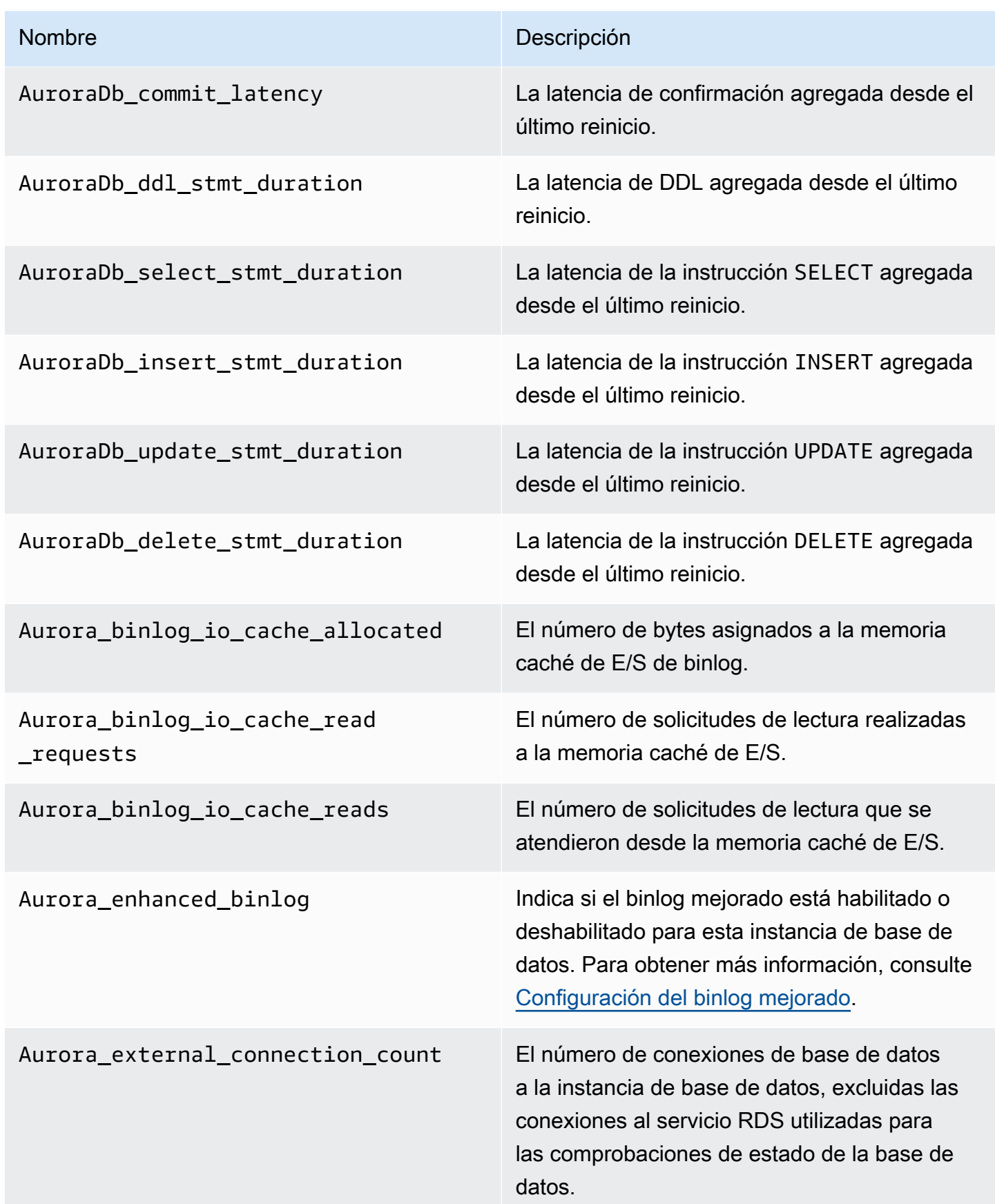

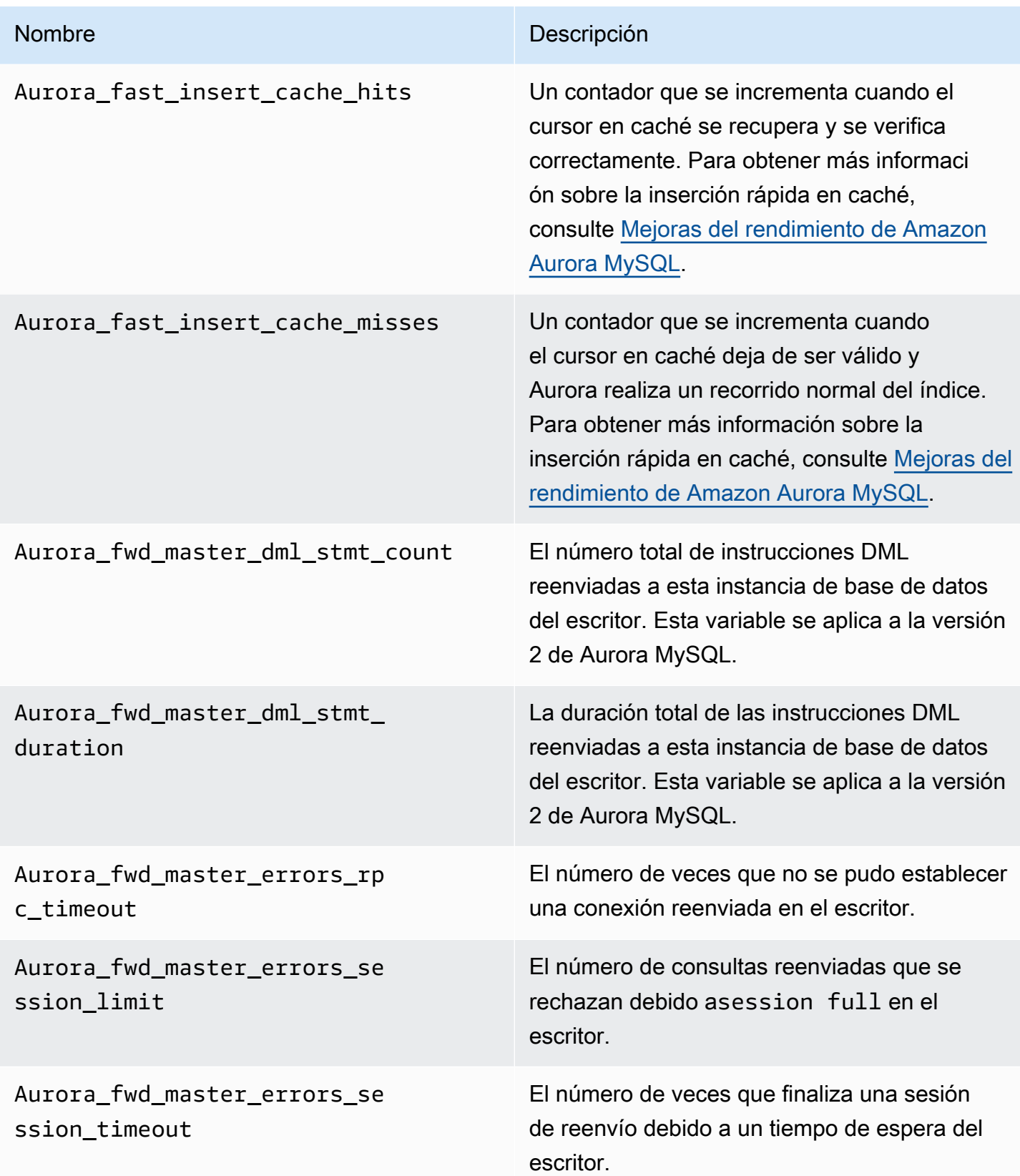

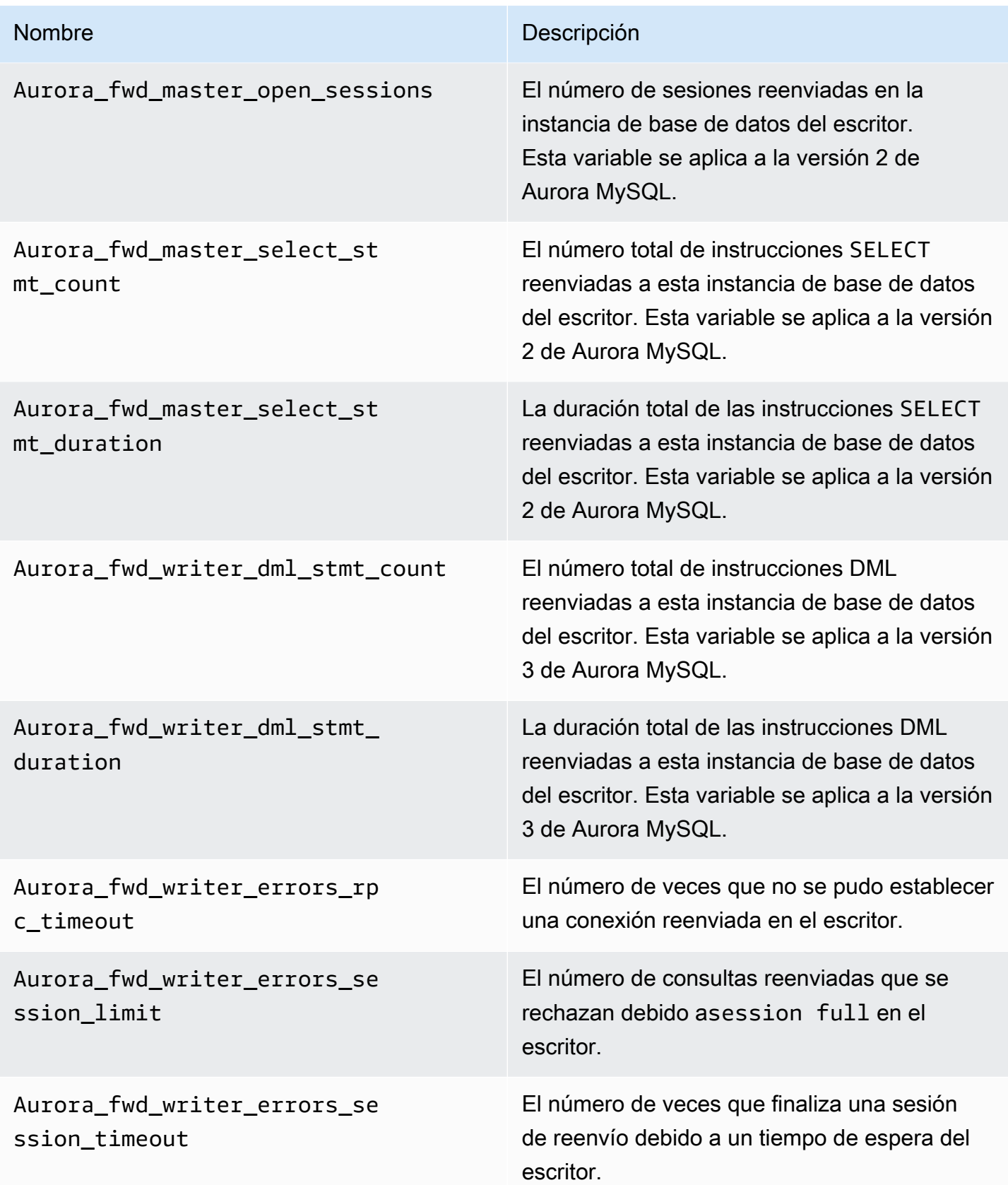

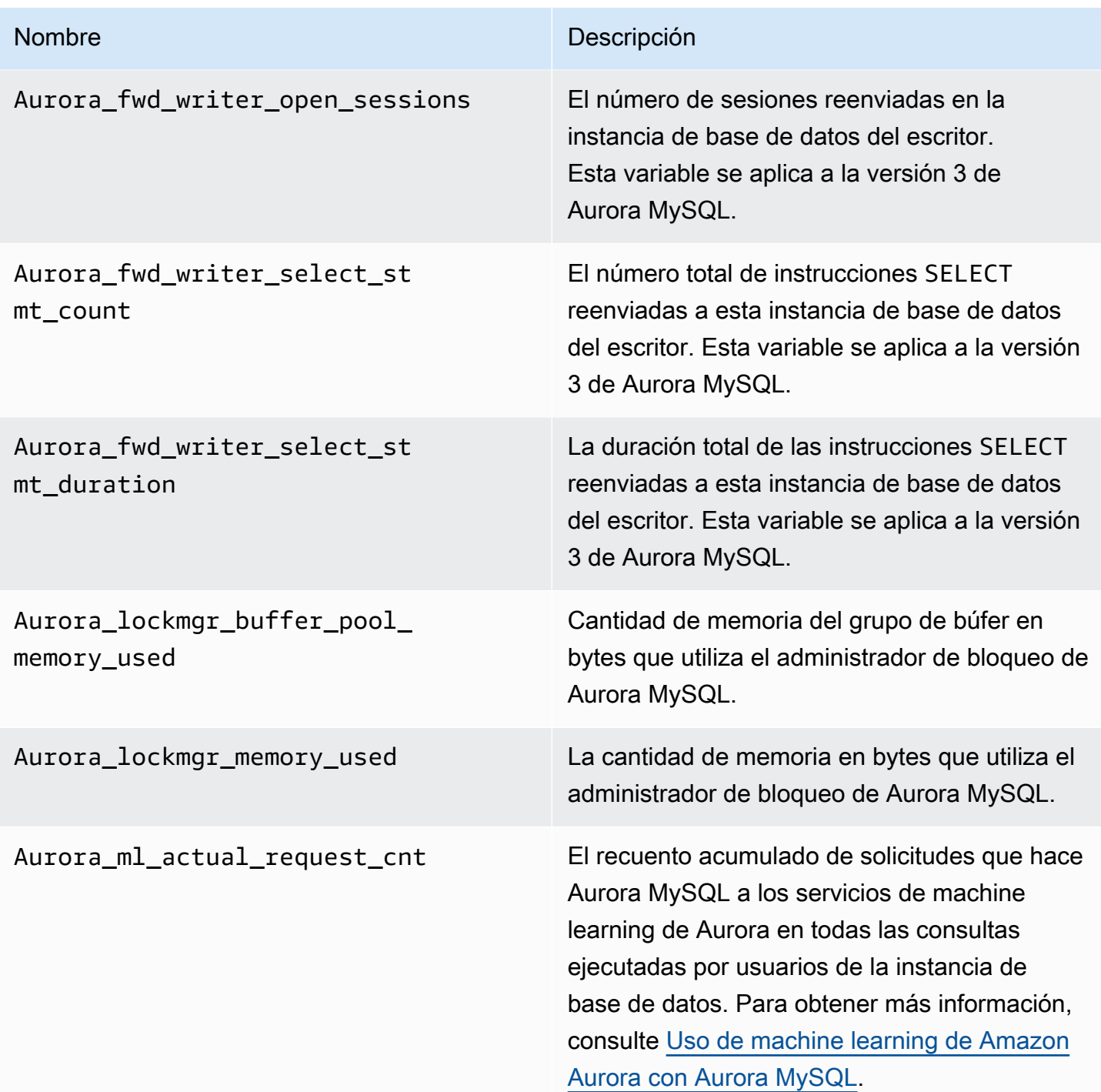

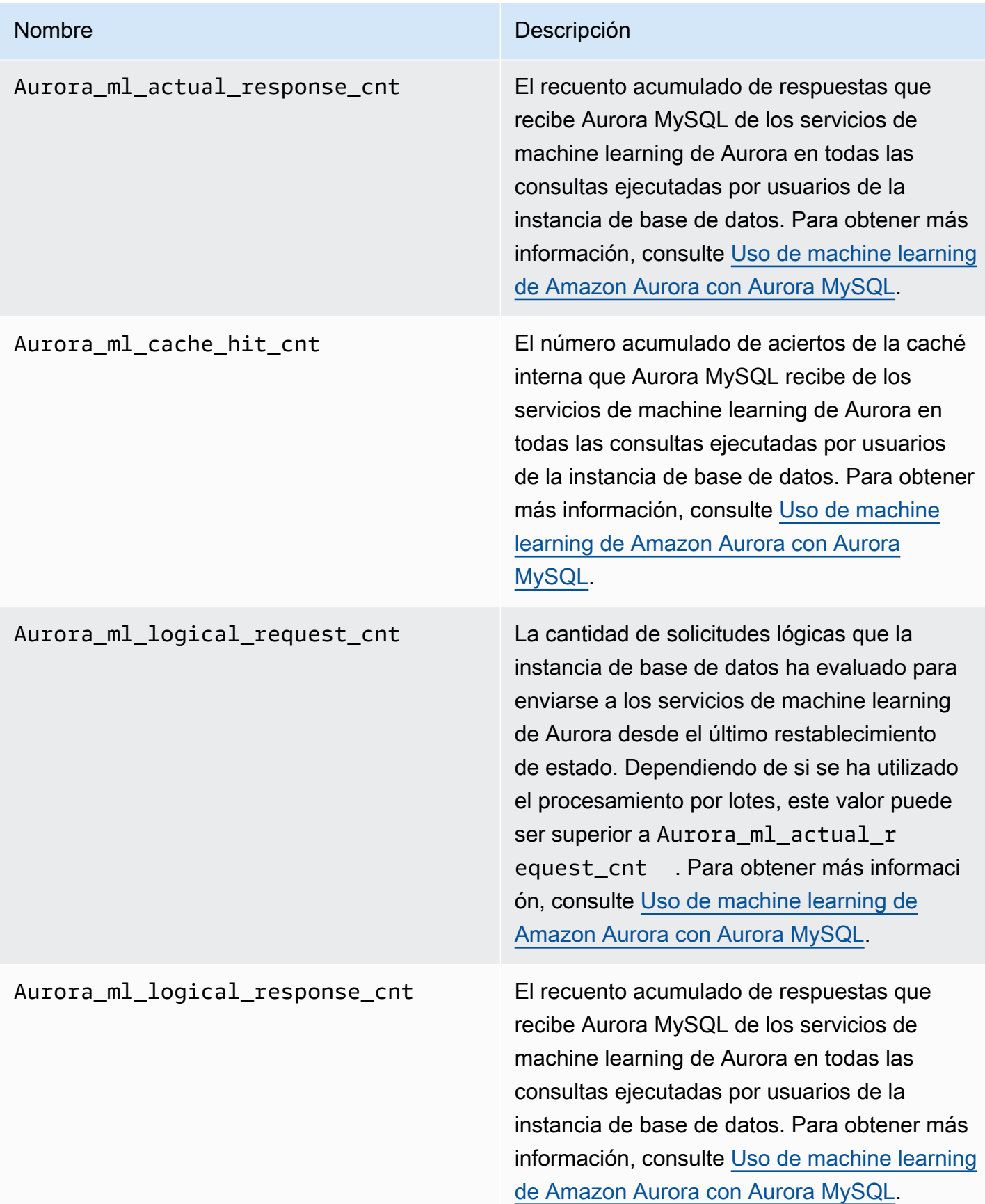

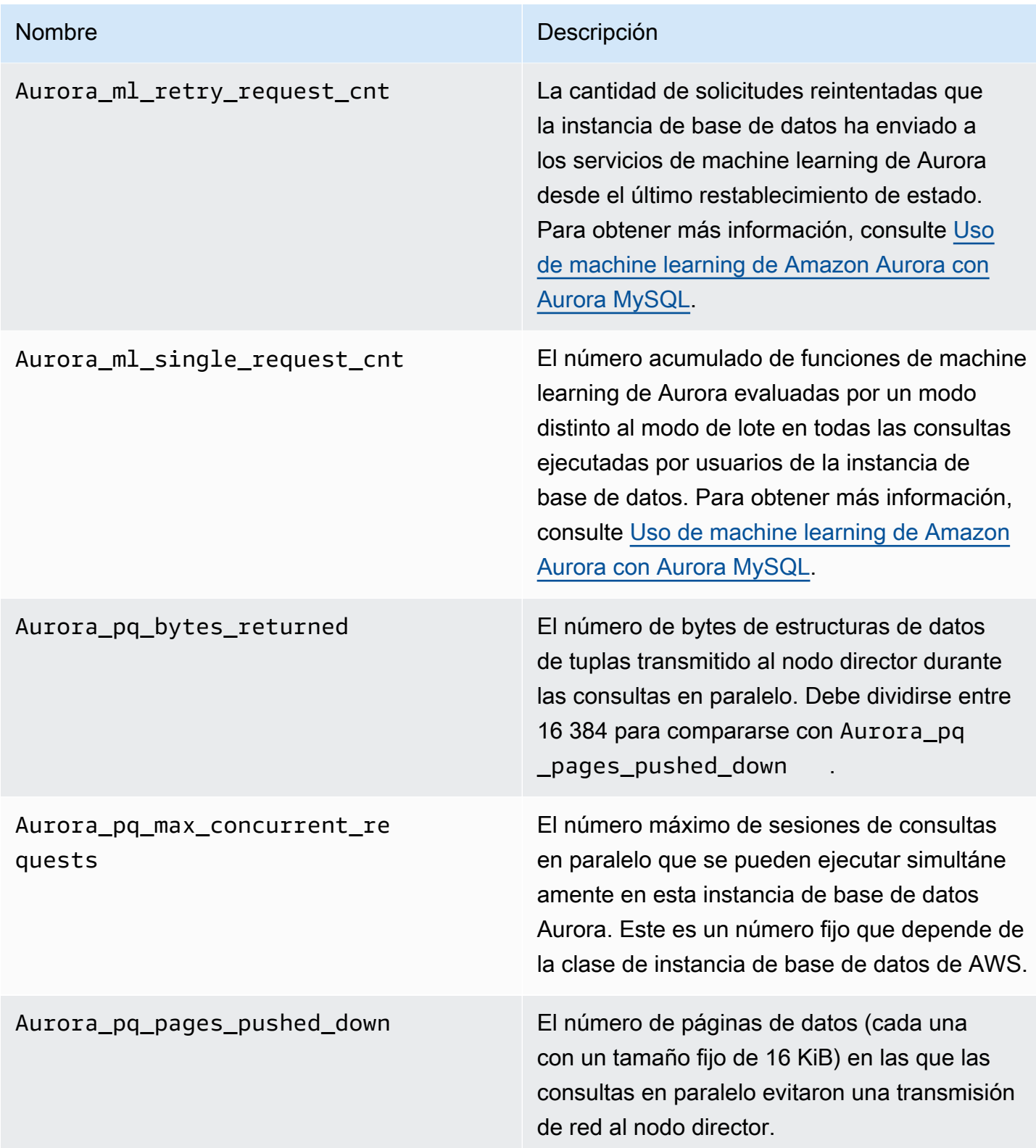

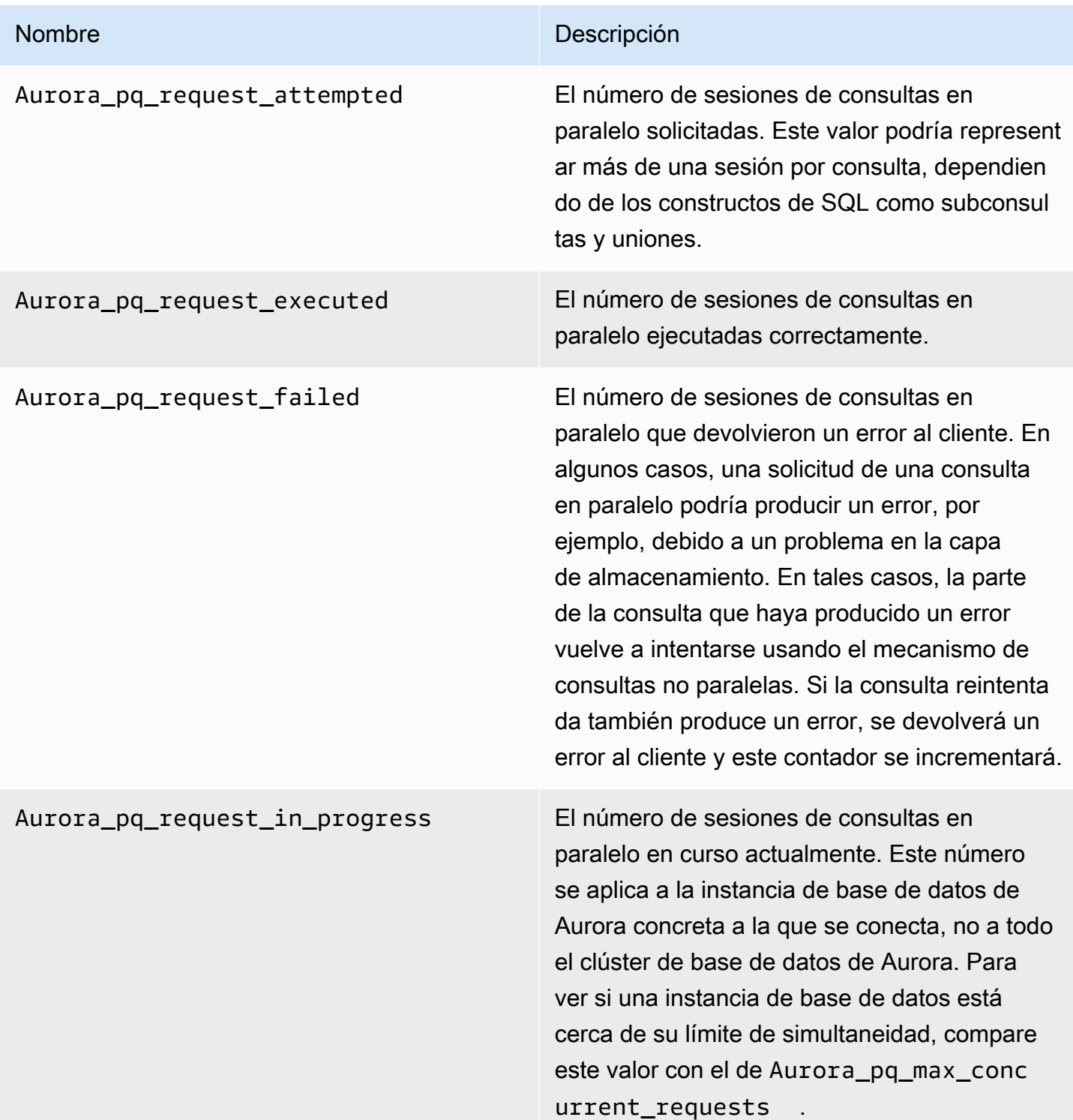

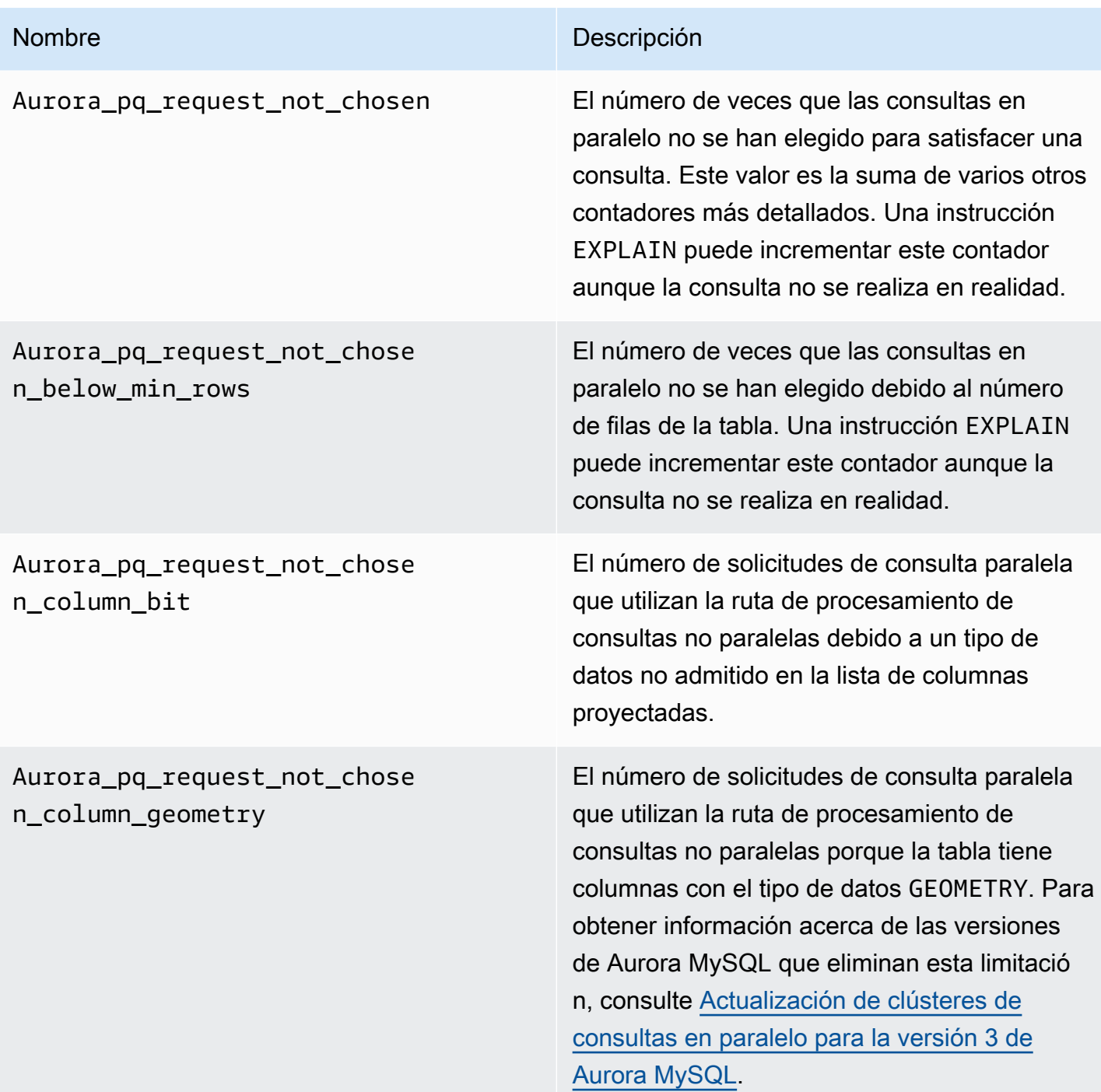

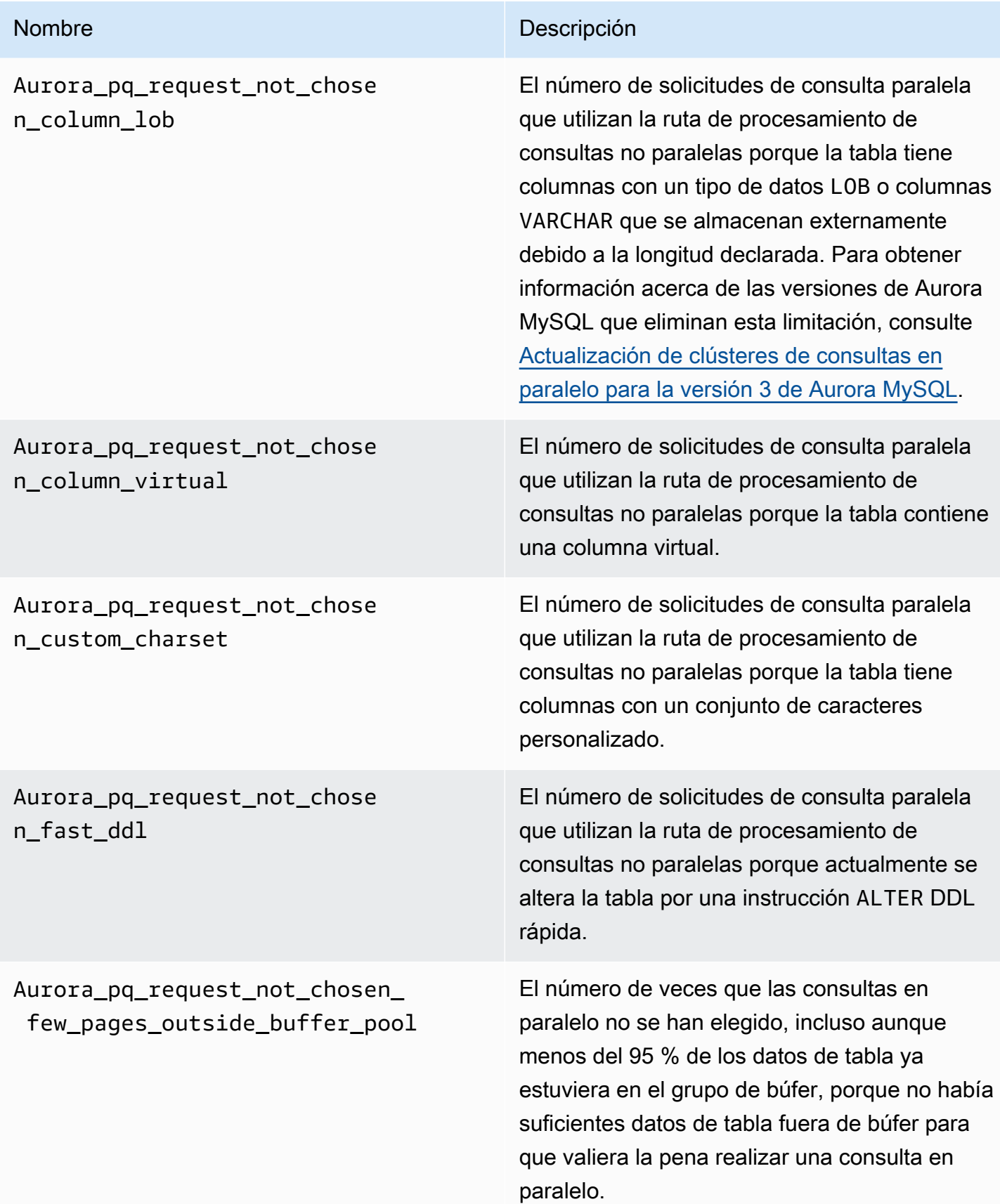

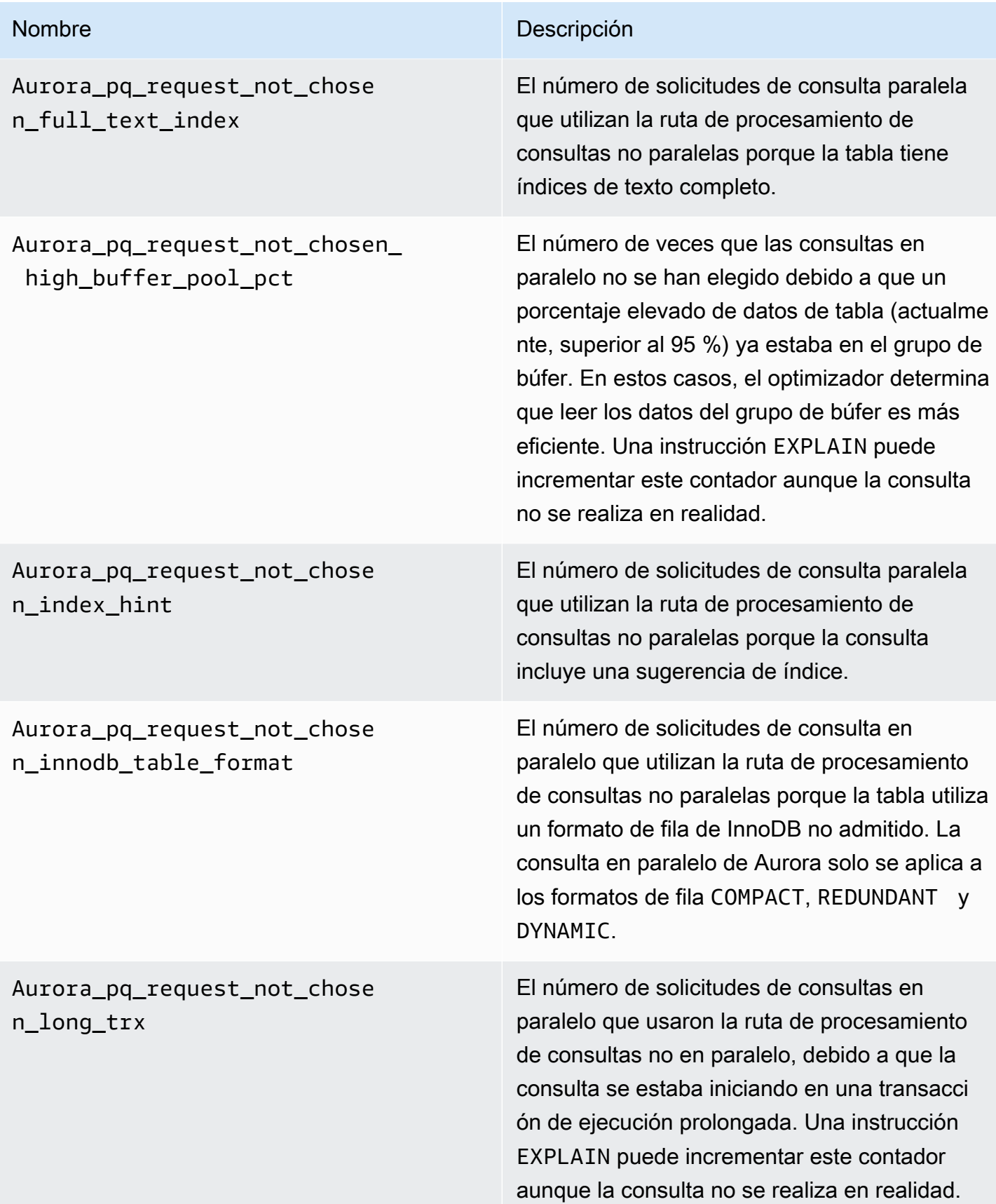

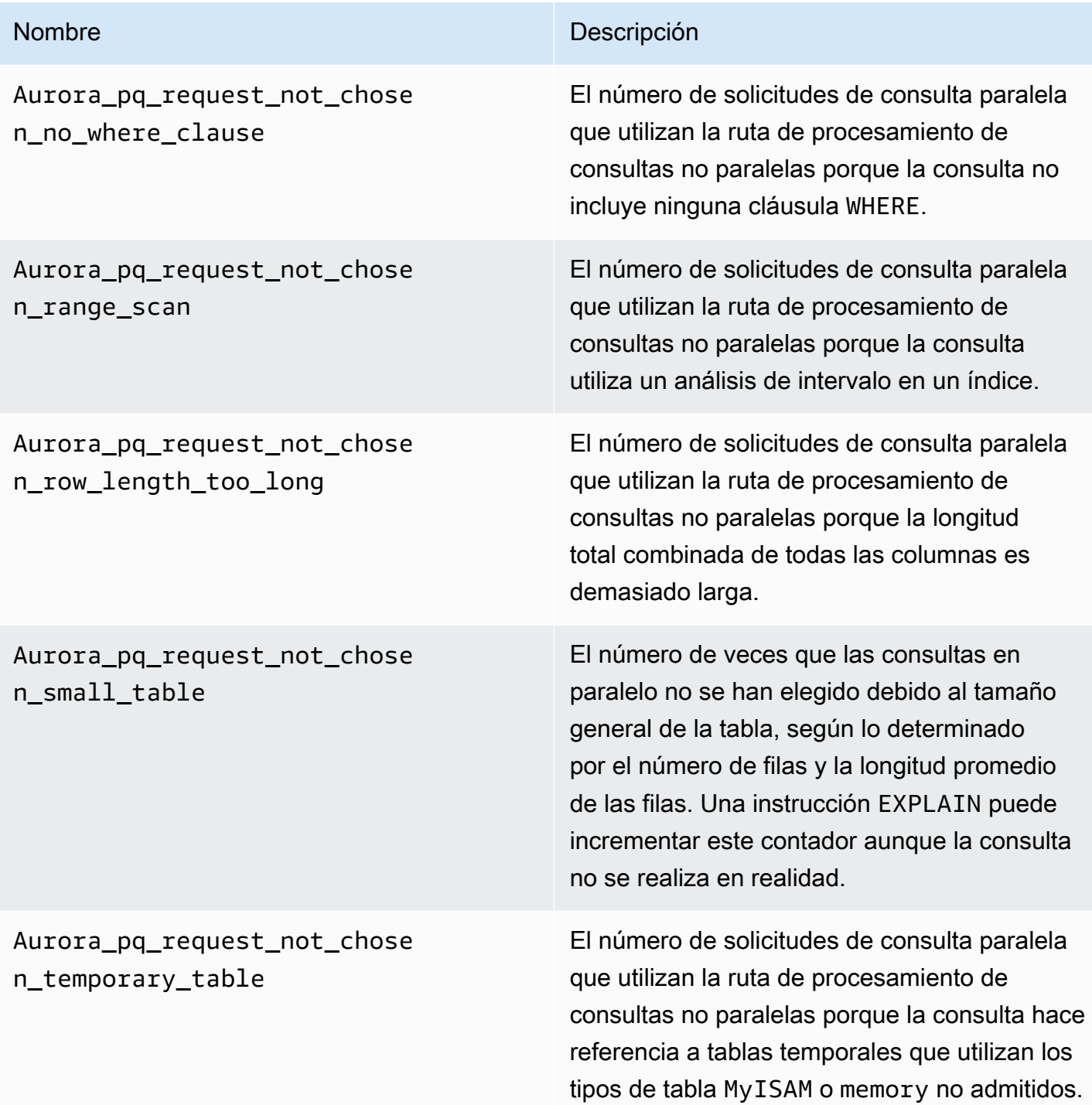

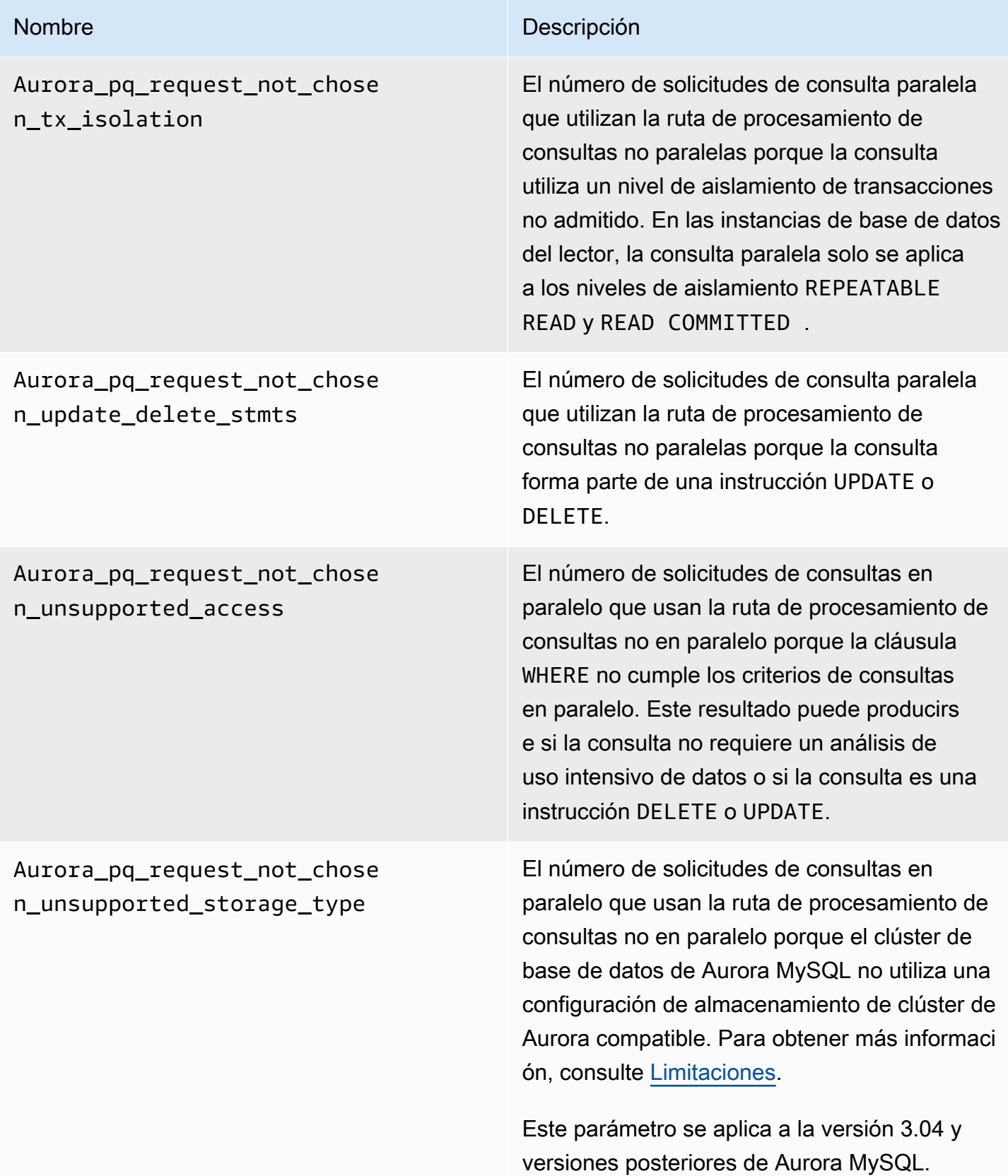

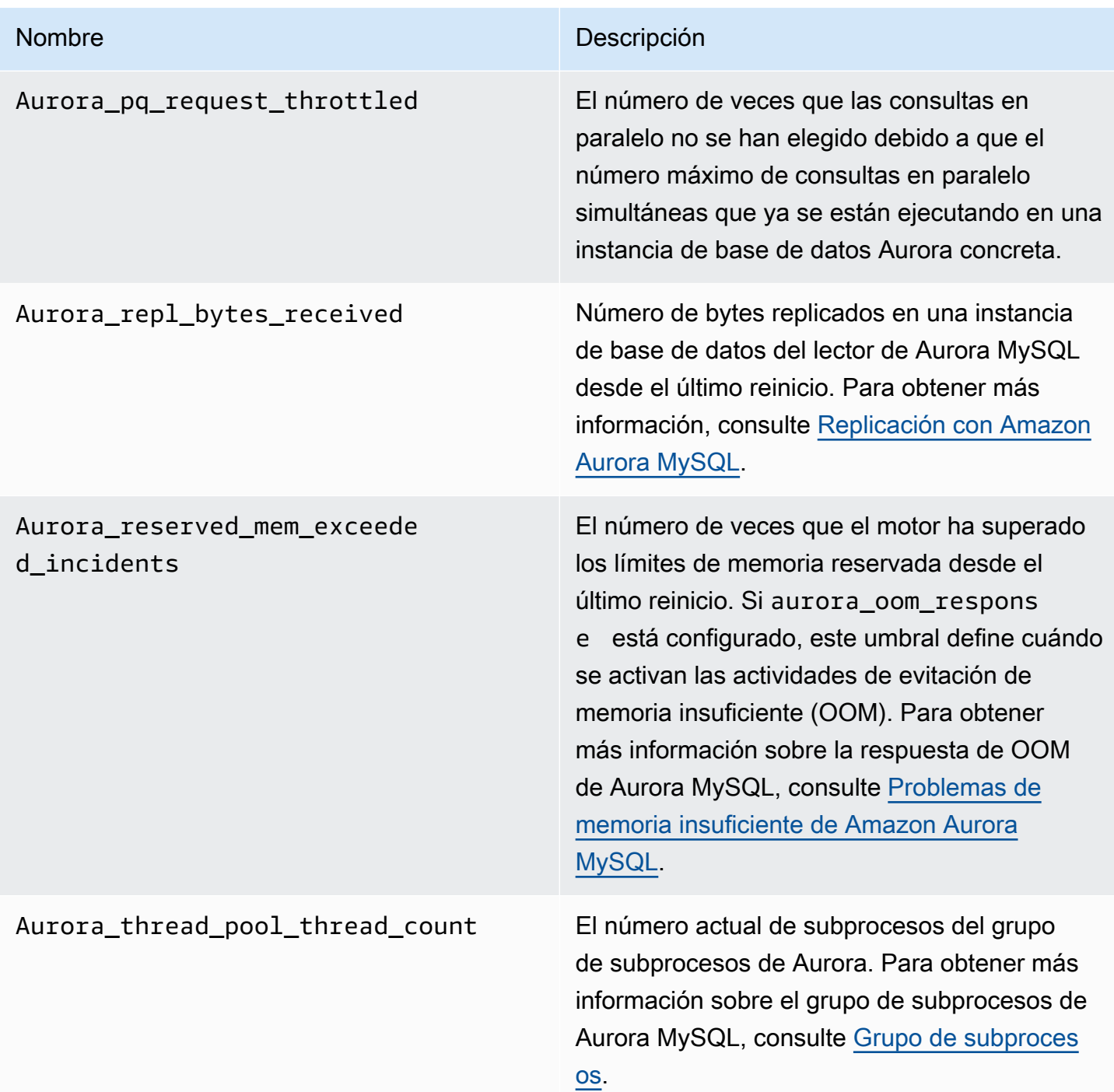

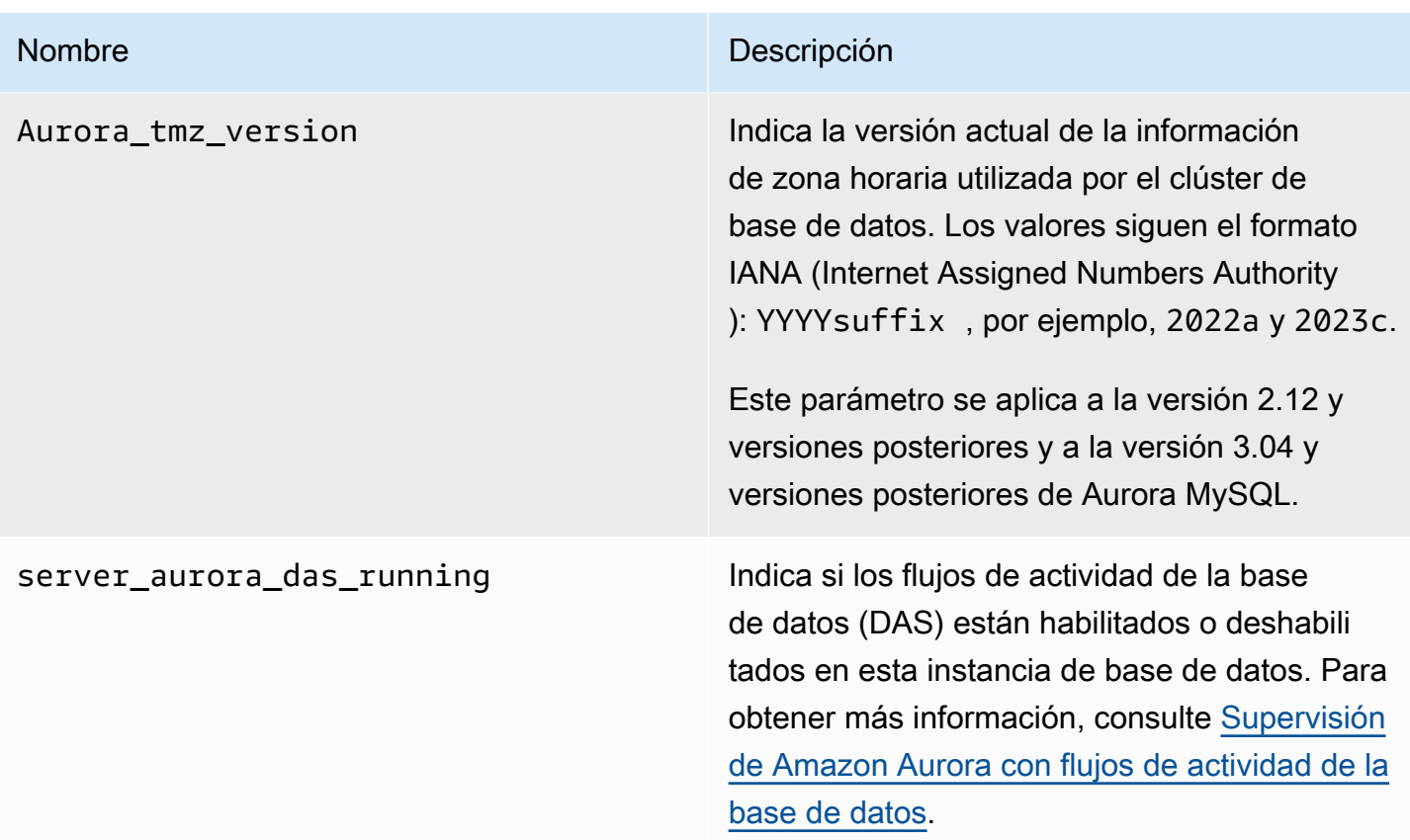

Variables de estado de MySQL que no se aplican a Aurora MySQL

Debido a las diferencias de arquitectura entre Aurora MySQL y MySQL, algunas variables de estado de MySQL no se aplican a Aurora MySQL.

Las siguientes variables de estado de MySQL no se aplican a Aurora MySQL. Esta lista no es exhaustiva.

- innodb\_buffer\_pool\_bytes\_dirty
- innodb\_buffer\_pool\_pages\_dirty
- innodb\_buffer\_pool\_pages\_flushed

Aurora MySQL versión 3 elimina las siguientes variables de estado que estaban en Aurora MySQL versión 2:

- AuroraDb\_lockmgr\_bitmaps0\_in\_use
- AuroraDb\_lockmgr\_bitmaps1\_in\_use
- AuroraDb\_lockmgr\_bitmaps\_mem\_used
- AuroraDb\_thread\_deadlocks
- available\_alter\_table\_log\_entries
- Aurora\_lockmgr\_memory\_used
- Aurora\_missing\_history\_on\_replica\_incidents
- Aurora\_new\_lock\_manager\_lock\_release\_cnt
- Aurora\_new\_lock\_manager\_lock\_release\_total\_duration\_micro
- Aurora\_new\_lock\_manager\_lock\_timeout\_cnt
- Aurora\_total\_op\_memory
- Aurora\_total\_op\_temp\_space
- Aurora\_used\_alter\_table\_log\_entries
- Aurora\_using\_new\_lock\_manager
- Aurora\_volume\_bytes\_allocated
- Aurora\_volume\_bytes\_left\_extent
- Aurora\_volume\_bytes\_left\_total
- Com\_alter\_db\_upgrade
- Compression
- External\_threads\_connected
- Innodb\_available\_undo\_logs
- Last\_query\_cost
- Last\_query\_partial\_plans
- Slave\_heartbeat\_period
- Slave\_last\_heartbeat
- Slave received heartbeats
- Slave\_retried\_transactions
- Slave\_running
- Time\_since\_zero\_connections

Estas variables de estado de MySQL están disponibles en la versión 2 de Aurora MySQL, pero no están disponibles en la versión 3 de Aurora MySQL:

• Innodb\_redo\_log\_enabled

- Innodb\_undo\_tablespaces\_total
- Innodb\_undo\_tablespaces\_implicit
- Innodb\_undo\_tablespaces\_explicit
- Innodb\_undo\_tablespaces\_active

# Eventos de espera de Aurora MySQL

He aquí algunos eventos de espera frecuentes de Aurora MySQL.

# **a** Note

Para obtener información sobre cómo ajustar el rendimiento de Aurora MySQL mediante eventos de espera, consulte [Ajuste de Aurora MySQL con eventos de espera.](#page-1545-0) Para obtener información sobre las convenciones de nomenclatura de los eventos de espera de MySQL, consulte [Performance Schema Instrument Naming Conventions](https://dev.mysql.com/doc/refman/8.0/en/performance-schema-instrument-naming.html) en la documentación de MySQL.

## cpu

El número de conexiones activas que están listas para ejecutarse es siempre mayor que el número de vCPU. Para obtener más información, consulte [cpu](#page-1546-0).

# io/aurora\_redo\_log\_flush

Una sesión está conservando datos en el almacenamiento de Aurora. Este evento de espera suele ser para una operación de E/S de escritura en Aurora MySQL. Para obtener más información, consulte [io/aurora\\_redo\\_log\\_flush](#page-1551-0).

## io/aurora\_respond\_to\_client

El procesamiento de consultas se ha completado y se devuelven los resultados al cliente de la aplicación para las siguientes versiones de Aurora MySQL: 2.10.2 y versiones posteriores a 2.10, 2.09.3 y versiones posteriores a 2.09 y 2.07.7 y versiones posteriores a 2.07. Compare el ancho de banda de red de la clase de instancia de base de datos con el tamaño del conjunto de resultados que se devuelve. Además, verifique los tiempos de respuesta del lado del cliente. Si el cliente no responde y no puede procesar los paquetes TCP, pueden producirse caídas de paquetes y retransmisiones TCP. Esta situación afecta negativamente al ancho de banda de la red. En las versiones anteriores a 2.10.2, 2.09.3 y 2.07.7, el evento de espera incluye

erróneamente el tiempo de inactividad. Para obtener información sobre cómo ajustar la base de datos cuando esta espera es destacada, consulte [io/aurora\\_respond\\_to\\_client](#page-1555-0).

## io/file/csv/data

Los subprocesos escriben a las tablas con un formato de valores separados por comas (CSV). Compruebe el uso de tablas CSV. Una causa habitual de este evento es que se haya establecido log\_output en una tabla.

## io/file/sql/binlog

Un subproceso está esperando por un archivo de registro binario (binlog) que se está escribiendo en disco.

## io/redo\_log\_flush

Una sesión está conservando datos en el almacenamiento de Aurora. Este evento de espera suele ser para una operación de E/S de escritura en Aurora MySQL. Para obtener más información, consulte [io/redo\\_log\\_flush.](#page-1559-0)

## io/socket/sql/client\_connection

El programa mysqld está ocupado creando subprocesos para gestionar las nuevas conexiones de clientes entrantes. Para obtener más información, consulte [io/socket/sql/client\\_connection.](#page-1562-0)

## io/table/sql/handler

El motor está esperando el acceso a una tabla. Este evento se produce independientemente de si los datos se almacenan en caché en el grupo de búferes o si se accede en el disco. Para obtener más información, consulte [io/table/sql/handler](#page-1566-0).

## lock/table/sql/handler

Este evento de espera es un controlador de evento de espera de bloqueo de tabla. Para obtener más información sobre los eventos de átomo y molécula del esquema de rendimiento, consulte [Performance Schema Atom and Molecule Events](https://dev.mysql.com/doc/refman/8.0/en/performance-schema-atom-molecule-events.html) en la documentación de MySQL.

## synch/cond/innodb/row\_lock\_wait

Varias instrucciones de lenguaje de manipulación de datos (DML) acceden a las mismas filas de base de datos al mismo tiempo. Para obtener más información, consulte [synch/cond/innodb/](#page-1571-0) [row\\_lock\\_wait.](#page-1571-0)

## synch/cond/innodb/row\_lock\_wait\_cond

Varias instrucciones DML acceden a las mismas filas de base de datos al mismo tiempo. Para obtener más información, consulte [synch/cond/innodb/row\\_lock\\_wait\\_cond](#page-1574-0).

#### synch/cond/sql/MDL\_context::COND\_wait\_status

Los subprocesos están esperando por un bloqueo de metadatos de tabla. El motor utiliza este tipo de bloqueo para administrar el acceso simultáneo a un esquema de base de datos y garantizar la coherencia de los datos. Para obtener más información, consulte [Optimizing](https://dev.mysql.com/doc/refman/8.0/en/locking-issues.html)  [Locking Operations](https://dev.mysql.com/doc/refman/8.0/en/locking-issues.html) en la documentación de MySQL. Para obtener información sobre cómo ajustar la base de datos cuando este evento es destacado, consulte [synch/cond/sql/](#page-1577-0) [MDL\\_context::COND\\_wait\\_status](#page-1577-0).

synch/cond/sql/MYSQL\_BIN\_LOG::COND\_done

Ha activado el registro binario. Puede haber un alto rendimiento de confirmaciones, un gran número de transacciones que se comprometen o réplicas que leen binlogs. Considere utilizar instrucciones de varias filas o agrupar estados de cuenta en una transacción. En Aurora, utilice bases de datos globales en lugar de replicación de registros binarios o utilice los parámetros aurora\_binlog\_*\**.

synch/mutex/innodb/aurora\_lock\_thread\_slot\_futex

Varias instrucciones DML acceden a las mismas filas de base de datos al mismo tiempo. Para obtener más información, consulte [synch/mutex/innodb/aurora\\_lock\\_thread\\_slot\\_futex](#page-1583-0).

synch/mutex/innodb/buf\_pool\_mutex

El grupo de búferes no es lo suficientemente grande como para almacenar el conjunto de datos de trabajo. O bien, la carga de trabajo accede a páginas de una tabla específica, lo que genera contención en el grupo de búferes. Para obtener más información, consulte [synch/mutex/innodb/](#page-1586-0) [buf\\_pool\\_mutex](#page-1586-0).

synch/mutex/innodb/fil\_system\_mutex

El proceso está esperando el acceso a la memoria caché de memoria del espacio de tabla. Para obtener más información, consulte [synch/mutex/innodb/fil\\_system\\_mutex.](#page-1589-0)

synch/mutex/innodb/trx\_sys\_mutex

Las operaciones comprueban, actualizan, eliminan o agregan ID de transacción en InnoDB de forma coherente o controlada. Estas operaciones requieren un llamada mutex de trx\_sys, a la que se le realiza un seguimiento mediante la instrumentación Performance Schema. Las operaciones incluyen la administración del sistema de transacciones cuando se inicia o cierra la base de datos, reversiones, limpiezas de deshacer, acceso de lectura de filas y cargas de grupos de búfer. La carga elevada de la base de datos con un gran número de transacciones da como resultado la aparición frecuente de este evento de espera. Para obtener más información, consulte [synch/mutex/innodb/trx\\_sys\\_mutex.](#page-1593-0)

## synch/mutex/mysys/KEY\_CACHE::cache\_lock

El mutex de keycache->cache\_lock controla el acceso a la caché de claves de las tablas MyISAM. Si bien Aurora MySQL no permite el uso de tablas MyISAM para almacenar datos persistentes, se utilizan para almacenar tablas temporales internas. Considere la posibilidad de comprobar los contadores con el estado created\_tmp\_tables o created\_tmp\_disk\_tables, ya que, en determinadas situaciones, las tablas temporales se escriben en el disco cuando ya no caben en la memoria.

## synch/mutex/sql/FILE\_AS\_TABLE::LOCK\_offsets

El motor adquiere este mutex al abrir o crear un archivo de metadatos de tabla. Cuando este evento de espera se produce con una frecuencia excesiva, el número de tablas que se crean o abren ha aumentado.

## synch/mutex/sql/FILE\_AS\_TABLE::LOCK\_shim\_lists

El motor adquiere este mutex mientras realiza operaciones tales como reset\_size, detach\_contents, o bien add\_contents en la estructura interna que hace un seguimiento de las tablas abiertas. El mutex sincroniza el acceso al contenido de la lista. Cuando este evento de espera se produce con alta frecuencia, indica un cambio repentino en el conjunto de tablas a las que se había accedido anteriormente. El motor necesita acceder a tablas nuevas o dejar de lado el contexto relacionado con las tablas a las que se ha accedido anteriormente.

## synch/mutex/sql/LOCK\_open

El número de tablas que están abriendo las sesiones supera el tamaño de la caché de definiciones de tablas o de la caché abierta de tablas. Aumente el tamaño de estas cachés. Para obtener más información, consulte [How MySQL Opens and Closes Tables](https://dev.mysql.com/doc/refman/8.0/en/table-cache.html).

## synch/mutex/sql/LOCK\_table\_cache

El número de tablas que están abriendo las sesiones supera el tamaño de la caché de definiciones de tablas o de la caché abierta de tablas. Aumente el tamaño de estas cachés. Para obtener más información, consulte [How MySQL Opens and Closes Tables](https://dev.mysql.com/doc/refman/8.0/en/table-cache.html).

#### synch/mutex/sql/LOG

En este evento de espera, hay subprocesos esperando por un bloqueo de log. Por ejemplo, un subproceso podría esperar a un bloqueo para escribir en el archivo log de consultas lentas.

# synch/mutex/sql/MYSQL\_BIN\_LOG::LOCK\_commit

En este evento de espera, hay un subproceso esperando a adquirir un bloqueo con la intención de efectuar una confirmación en el log binario. La contención de logs binarios se puede producir en las bases de datos cuya velocidad de cambio es muy alta. Según la versión de MySQL, hay algunos bloqueos que se utilizan para proteger la coherencia y durabilidad del log binario. En RDS for MySQL, los registros binarios se utilizan para la replicación y para el proceso de backup automatizado. En Aurora MySQL, los logs binarios no se necesitan para la replicación o las copias de seguridad nativas. Están deshabilitados de forma predeterminada, pero se pueden habilitar y utilizar para la replicación externa o la captura de datos de cambios. Para obtener más información, consulte [The Binary Log](https://dev.mysql.com/doc/refman/8.0/en/binary-log.html) en la documentación de MySQL.

sync/mutex/sql/MYSQL\_BIN\_LOG::LOCK\_dump\_thread\_metrics\_collection

Si el registro binario está activado, el motor adquiere este mutex cuando imprime métricas de subprocesos de volcado activos en el registro de errores del motor y en el mapa de operaciones interno.

sync/mutex/sql/MYSQL\_BIN\_LOG::LOCK\_inactive\_binlogs\_map

Si el registro binario está activado, el motor adquiere este mutex cuando agrega, elimina o busca en la lista de archivos binlog detrás del último.

sync/mutex/sql/MYSQL\_BIN\_LOG::LOCK\_io\_cache

Si el registro binario está activado, el motor adquiere este mutex durante las operaciones de caché de E/S binlog de Aurora: asignar, cambiar el tamaño, liberar, escribir, leer, purgar y acceder a la información de la caché. Si este evento se produce con frecuencia, el motor accede a la caché donde se almacenan los eventos binlog. Para reducir los tiempos de espera, reduzca las confirmaciones. Intente agrupar varios estados de cuenta en una sola transacción.

## synch/mutex/sql/MYSQL\_BIN\_LOG::LOCK\_log

Ha activado el registro binario. Puede haber un alto rendimiento de confirmaciones, muchas transacciones que se comprometen o réplicas que leen binlogs. Considere utilizar instrucciones de varias filas o agrupar estados de cuenta en una transacción. En Aurora, utilice bases de datos globales en lugar de replicación de registros binarios o utilice los parámetros aurora\_binlog\_\*. synch/mutex/sql/SERVER\_THREAD::LOCK\_sync

El mutex SERVER\_THREAD::LOCK\_sync se adquiere durante la programación, el procesamiento o el lanzamiento de subprocesos para la escritura de archivos. La ocurrencia excesiva de este evento de espera indica una mayor actividad de escritura en la base de datos.

# synch/mutex/sql/TABLESPACES:lock

El motor adquiere el mutex de TABLESPACES:lock durante las siguientes operaciones de espacio de tabla: crear, eliminar, truncar y extender. La ocurrencia excesiva de este evento de espera indica una alta frecuencia de operaciones de espacio de tabla. Un ejemplo es cargar una gran cantidad de datos en la base de datos.

## synch/rwlock/innodb/dict

En este evento de espera, hay subprocesos esperando por un rwlock aplicado al diccionario de datos de InnoDB.

synch/rwlock/innodb/dict\_operation\_lock

En este evento de espera, hay subprocesos manteniendo bloqueos en operaciones del diccionario de datos de InnoDB.

## synch/rwlock/innodb/dict sys RW lock

Al mismo tiempo se activan un gran número de declaraciones de lenguaje de control de datos (DCL) simultáneas en el código de lenguaje de definición de datos (DDL). Reduzca la dependencia de la aplicación de los DDL durante la actividad regular de la aplicación.

## synch/rwlock/innodb/index tree\_rw\_lock

Un gran número de instrucciones de lenguaje de manipulación de datos (DML) acceden al mismo objeto de base de datos al mismo tiempo. Intente usar instrucciones de varias filas. Además, distribuya la carga de trabajo sobre distintos objetos de base de datos. Por ejemplo, implementar particiones.

## synch/sxlock/innodb/dict\_operation\_lock

Al mismo tiempo se activan un gran número de declaraciones de lenguaje de control de datos (DCL) simultáneas en el código de lenguaje de definición de datos (DDL). Reduzca la dependencia de la aplicación de los DDL durante la actividad regular de la aplicación.

## synch/sxlock/innodb/dict\_sys\_lock

Al mismo tiempo se activan un gran número de declaraciones de lenguaje de control de datos (DCL) simultáneas en el código de lenguaje de definición de datos (DDL). Reduzca la dependencia de la aplicación de los DDL durante la actividad regular de la aplicación. synch/sxlock/innodb/hash\_table\_locks

La sesión no ha encontrado páginas del grupo de búferes. El motor necesita leer un archivo o modificar la lista menos usada recientemente (LRU) para el grupo de búferes. Considere

aumentar el tamaño de la caché del búfer y mejorar las rutas de acceso para las consultas pertinentes.

synch/sxlock/innodb/index\_tree\_rw\_lock

Muchas instrucciones de lenguaje de manipulación de datos (DML) acceden al mismo objeto de base de datos al mismo tiempo. Intente usar instrucciones de varias filas. Además, distribuya la carga de trabajo sobre distintos objetos de base de datos. Por ejemplo, implementar particiones.

Para obtener más información la solución de problemas de los eventos de espera de sincronización, consulte [¿Por qué mi instancia de base de datos MySQL muestra un gran número de sesiones](https://aws.amazon.com/premiumsupport/knowledge-center/aurora-mysql-synch-wait-events/)  [activas esperando en eventos de espera SYNCH en Performance Insights?](https://aws.amazon.com/premiumsupport/knowledge-center/aurora-mysql-synch-wait-events/).

# Estados del subproceso Aurora MySQL

Los siguientes son algunos estados de subproceso frecuentes de Aurora MySQL.

checking permissions

El subproceso comprueba si el servidor tiene los privilegios necesarios para ejecutar la instrucción.

checking query cache for query

El servidor comprueba si la consulta actual está presente en la caché de consultas.

cleaned up

Este es el estado final de una conexión cuyo trabajo está completo pero que el cliente no ha cerrado. La mejor solución es cerrar explícitamente la conexión en código. O bien, puede establecer un valor inferior para wait\_timeout en el grupo de parámetros.

## closing tables

El subproceso está vaciando los datos de la tabla modificados en disco y cerrando las tablas usadas. Si no se trata de una operación rápida, verifique las métricas de consumo de ancho de banda de red con respecto al ancho de banda de red de clase de instancia. Además, verifique que los valores de los parámetros de table\_open\_cache y table\_definition\_cache permiten abrir simultáneamente suficientes tablas para que el motor no tenga que abrir y cerrar tablas con frecuencia. Estos parámetros influyen en el consumo de memoria de la instancia.

## converting HEAP to MyISAM

La consulta está convirtiendo una tabla temporal de en memoria a en disco. Esta conversión es necesaria porque las tablas temporales creadas por MySQL en los pasos intermedios del procesamiento de consultas crecieron demasiado grandes para la memoria. Verifique los valores de tmp\_table\_size y max\_heap\_table\_size. En versiones posteriores, el nombre del estado de este subproceso es converting HEAP to ondisk.

#### converting HEAP to ondisk

El subproceso está convirtiendo una tabla temporal interna de una tabla en memoria a una tabla en disco.

## copy to tmp table

El subproceso está procesando una instrucción ALTER TABLE. Este estado se produce después de crear la tabla con la nueva estructura, pero antes de copiar las filas en ella. Para un subproceso en este estado, puede utilizar el esquema de rendimiento para obtener información sobre el progreso de la operación de copia.

crear índice de ordenación

Aurora MySQL está realizando una ordenación porque no puede utilizar un índice existente para satisfacer la cláusula ORDER BY o GROUP BY de una consulta. Para obtener más información, consulte [crear índice de ordenación](#page-1599-0).

#### creación de tablas

El subproceso está creando una tabla permanente o temporal.

#### delayed commit ok done

Una confirmación asíncrona en Aurora MySQL ha recibido un acuse de recibo y se ha completado.

#### delayed commit ok initiated

El subproceso de Aurora MySQL ha iniciado el proceso de confirmación asíncrona, pero está a la espera de confirmación. Por lo general, es el tiempo de confirmación genuino de una transacción. delayed send ok done

Un subproceso de trabajo de Aurora MySQL vinculado a una conexión se puede liberar mientras se envía una respuesta al cliente. El subproceso puede comenzar otro trabajo. El estado delayed send ok significa que se ha completado el acuse de recibo asíncrono al cliente.

## delayed send ok initiated

Un subproceso de trabajo de Aurora MySQL ha enviado una respuesta asíncrona a un cliente y ahora es libre de trabajar para otras conexiones. La transacción ha iniciado un proceso de confirmación asíncrono que aún no se ha confirmado.

## executing

El subproceso ha comenzado a ejecutar una instrucción.

## freeing items

El subproceso ha ejecutado un comando. Parte de la liberación de elementos realizada durante este estado implica la caché de consultas. Este estado suele ir seguido de una limpieza. init

Este estado se produce antes de la inicialización de las instrucciones ALTER TABLE, DELETE, INSERT, SELECT, o bien UPDATE. Las acciones en este estado incluyen vaciar el registro binario o el registro InnoDB y una limpieza de la caché de consultas.

## master has sent all binlog to slave

El nodo principal ha finalizado su parte de la replicación. El subproceso está esperando que se ejecuten más consultas para poder escribir en el registro binario (binlog).

## opening tables

El subproceso intenta abrir una tabla. Esta operación es rápida a menos que un ALTER TABLE o una instrucción LOCK TABLE tenga que finalizar o supera el valor de table\_open\_cache. optimizing

El servidor está realizando optimizaciones iniciales para una consulta.

## preparing

Este estado se produce durante la optimización de consultas.

## query end

Este estado se produce después de procesar una consulta, pero antes del estado de liberación de elementos.

## removing duplicates

Aurora MySQL no pudo optimizar una operación DISTINCT en la fase inicial de una consulta. Aurora MySQL debe eliminar todas las filas duplicadas antes de enviar el resultado al cliente.

#### searching rows for update

El subproceso encuentra todas las filas coincidentes antes de actualizarlas. Esta etapa es necesaria si el UPDATE está cambiando el índice que utiliza el motor para buscar las filas. sending binlog event to slave

El subproceso lee un evento del registro binario y lo envía a la réplica.

sending cached result to client

El servidor está tomando el resultado de una consulta de la caché de consultas y lo envía al cliente.

## envío de datos

El subproceso está leyendo y procesando filas para una instrucción SELECT, pero aún no ha comenzado a enviar datos al cliente. El proceso identifica qué páginas contienen los resultados necesarios para satisfacer la consulta. Para obtener más información, consulte [envío de datos](#page-1603-0). sending to client

El servidor está escribiendo un paquete para el cliente. En versiones anteriores de MySQL, este evento de espera estaba etiquetado writing to net.

#### starting

Esta es la primera etapa al comienzo de la ejecución de la declaración.

## statistics

El servidor está calculando estadísticas para desarrollar un plan de ejecución de consultas. Si un subproceso está en este estado durante mucho tiempo, es probable que el servidor esté vinculado al disco mientras realiza otro trabajo.

## storing result in query cache

El servidor almacena el resultado de una consulta en la caché de consultas.

## system lock

El subproceso ha llamado a mysql\_lock\_tables, pero el estado del subproceso no se ha actualizado desde la llamada. Este estado general se produce por muchas razones.

#### update

El subproceso se está preparando para comenzar a actualizar la tabla.

#### updating

El subproceso busca filas y las está actualizando.

user lock

El subproceso emitió una llamada a GET\_LOCK. El subproceso solicitó un bloqueo de aviso y lo está esperando, o planea solicitarlo.

waiting for more updates

El nodo principal ha finalizado su parte de la replicación. El subproceso está esperando que se ejecuten más consultas para poder escribir en el registro binario (binlog).

waiting for schema metadata lock

Es una espera para bloquear metadatos.

waiting for stored function metadata lock

Es una espera para bloquear metadatos. waiting for stored procedure metadata lock

Es una espera para bloquear metadatos.

waiting for table flush

El subproceso está ejecutando FLUSH TABLES y está esperando a que todos los subprocesos cierren sus tablas. O el subproceso recibió una notificación de que la estructura subyacente de una tabla ha cambiado, por lo que debe volver a abrir la tabla para obtener la nueva estructura. Para volver a abrir la tabla, el subproceso debe esperar hasta que todos los demás subprocesos hayan cerrado la tabla. Esta notificación se lleva a cabo si otro subproceso ha utilizado una de las siguientes instrucciones de la tabla: FLUSH TABLES, ALTER TABLE, RENAME TABLE, REPAIR TABLE, ANALYZE TABLE, o bien OPTIMIZE TABLE.

waiting for table level lock

Una sesión mantiene un bloqueo en una tabla mientras otra intenta adquirir el mismo bloqueo en la misma tabla.

waiting for table metadata lock

Aurora MySQL utiliza el bloqueo de metadatos para administrar el acceso simultáneo a los objetos de base de datos y garantizar la coherencia de los datos. En este evento de espera, una sesión mantiene un bloqueo de metadatos en una tabla mientras otra sesión intenta adquirir el mismo bloqueo en la misma tabla. Cuando Performance Schema está habilitado, este estado de subproceso se informa como evento de espera synch/cond/sql/ MDL\_context::COND\_wait\_status.

writing to net

El servidor está escribiendo un paquete para la red. En versiones posteriores de MySQL, este evento de espera está etiquetado Sending to client.

# Niveles de aislamiento de Aurora MySQL

Aprenda cómo las instancias de base de datos en un clúster de Aurora MySQL implementan la propiedad de aislamiento de la base de datos. Este tema le ayuda a comprender cómo el comportamiento predeterminado de Aurora MySQL encuentra un equilibrio entre la consistencia estricta y el alto rendimiento. Puede utilizar esta información para decidir cuándo cambiar la configuración predeterminada en función de las características de su carga de trabajo.

Niveles de aislamiento disponibles para las instancias de escrituras

Puede utilizar los niveles de aislamiento REPEATABLE READ, READ COMMITTED, READ UNCOMMITTED y SERIALIZABLE en la instancia principal de un clúster de base de datos de Aurora MySQL. Estos niveles de aislamiento funcionan de la misma manera en Aurora MySQL que en RDS for MySQL.

Nivel de aislamiento REPEATABLE READ para las instancias del lector

De manera predeterminada, las instancias de base de datos de Aurora MySQL que están configuradas como réplicas de Aurora de solo lectura siempre utilizan el nivel de aislamiento REPEATABLE READ. Estas instancias de base de datos ignoran cualquier instrucción SET TRANSACTION ISOLATION LEVEL y continúan utilizando el nivel de aislamiento REPEATABLE READ.

No puede establecer el nivel de aislamiento de las instancias de base de datos del lector mediante parámetros de base de datos o parámetros de clúster de base de datos.

Nivel de aislamiento READ COMMITTED para las instancias del lector

Si su aplicación incluye una carga de trabajo de escritura intensiva en la instancia principal y solicitudes de larga ejecución en las réplicas de Aurora, puede experimentar lag de purgado

considerable. El lag de purgado se produce cuando la recogida de elementos no utilizados interna se bloquea debido a consultas de ejecución prolongada. El síntoma que ve es un valor alto para history list length en el resultado del comando SHOW ENGINE INNODB STATUS. Puede supervisar este valor utilizando la métrica RollbackSegmentHistoryListLength en CloudWatch. Un lag de purgado considerable puede reducir la eficacia de los índices secundarios, disminuir el rendimiento general de las consultas y provocar un desperdicio de espacio de almacenamiento.

Si experimenta esos problemas, puede utilizar una opción de configuración de nivel de sesión de Aurora MySQL, aurora\_read\_replica\_read\_committed, para utilizar el nivel de aislamiento de READ COMMITTED en réplicas de Aurora. Cuando utilice esta configuración, puede ayudar a reducir las ralentizaciones y el espacio desaprovechado que pueda derivarse de la realización de consultas de ejecución prolongada al mismo tiempo que las transacciones que modifican sus tablas.

Recomendamos que se asegure de que comprende el comportamiento específico de Aurora MySQL del aislamiento READ COMMITTED antes de utilizar esta configuración. La réplica de Aurora del comportamiento de READ COMMITTED cumple con el estándar ANSI SQL. Sin embargo, el aislamiento es menos estricto que el comportamiento READ COMMITTED de MySQL típico con el que puede que esté más familiarizado. Por lo tanto, puede ser que vea resultados de consultas diferentes en READ COMMITTED en una réplica de lectura de Aurora MySQL que para la misma consulta en READ COMMITTED en la instancia principal de Aurora MySQL o en RDS para MySQL. Puede considerar utilizar la configuración de aurora\_read\_replica\_read\_committed para esos casos de uso como un informe completo que analiza una base de datos muy grande. Por el contrario, puede evitarla para consultas breves con conjuntos de resultados pequeños, donde la precisión y la repetibilidad son importantes.

El nivel de aislamiento READ COMMITTED no está disponible para las sesiones de un clúster secundario de una base de datos global de Aurora que utilicen la función de reenvío de escritura. Para obtener información sobre el reenvío de escritura, consulte [Uso del reenvío de escritura en una](#page-3122-0)  [base de datos Amazon Aurora global](#page-3122-0).

Uso de READ COMMITTED para lectores

Para utilizar el nivel de aislamiento READ COMMITTED para las réplicas de Aurora, establezca la opción de configuración aurora\_read\_replica\_read\_committed en ON. Utilice esta configuración en el nivel de sesión mientras esté conectado a una réplica de Aurora específica. Para ello, ejecute los comandos de SQL siguientes.

```
set session aurora_read_replica_read_committed = ON;
```
set session transaction isolation level read committed;

Puede utilizar esta opción de configuración de manera temporal para realizar consultas ad hoc únicas e interactivas. Puede que también desee ejecutar una aplicación de informes o de análisis de datos que se beneficie del nivel de aislamiento READ COMMITTED, mientras deja el predeterminado sin cambiar para otras aplicaciones.

Cuando la configuración aurora\_read\_replica\_read\_committed está activada, utilice el comando SET TRANSACTION ISOLATION LEVEL para especificar el nivel de aislamiento para las transacciones adecuadas.

set transaction isolation level read committed;

Diferencias en el comportamiento READ COMMITTED en las réplicas de Aurora

La configuración aurora\_read\_replica\_read\_committed hace que el nivel de aislamiento READ COMMITTED esté disponible para una réplica de Aurora, con un comportamiento de consistencia que está optimizado para las transacciones de ejecución prolongada. El nivel de aislamiento READ COMMITTED en las réplicas de Aurora tiene un aislamiento menos estricto que en las instancias principales de Aurora. Por ese motivo, habilite esta configuración solo en las réplicas de Aurora en las que sabe que sus consultas pueden aceptar la posibilidad de ciertos tipos de resultados inconsistentes.

Sus consultas pueden experimentar ciertos tipos de anomalías de lectura cuando se enciende la configuración aurora\_read\_replica\_read\_committed. Dos tipos de anomalías son especialmente importantes para entender y manejar su código de aplicación. Una lectura no repetible se produce cuando otra transacción se confirma mientras su consulta está en ejecución. Una consulta de ejecución prolongada puede ver diferentes datos al principio de la consulta que los que ve al final. Una lectura fantasma se produce cuando otras transacciones hacen que las filas existentes se reorganicen mientras su consulta se ejecuta y su consulta lee dos veces una o más filas.

Sus consultas pueden experimentar recuentos de filas inconsistentes como resultado de las lecturas fantasmas. Puede que sus consultas también devuelvan resultados incompletos o inconsistentes debido a las lecturas no repetibles. Por ejemplo, suponga que una operación conjunta hace referencia a tablas que las instrucciones SQL modifican de forma simultánea como INSERT o DELETE. En este caso, la consulta conjunta puede leer una fila de una tabla pero no la fila correspondiente de otra tabla.

El estándar ANSI SQL permite a estos comportamientos el nivel de aislamiento READ COMMITTED. Sin embargo, estos comportamientos son diferentes de la implementación típica de MySQL de READ COMMITTED. Por lo tanto, antes de habilitar la configuración aurora\_read\_replica\_read\_committed, compruebe cualquier código existente de SQL para verificar si opera según lo esperado en el modelo de consistencia secundario.

Puede que los recuentos de filas y otros resultados no sean altamente consistentes en el nivel de aislamiento READ COMMITTED mientras se habilita este nivel de aislamiento. Por lo tanto, típicamente habilita la configuración solo mientras ejecuta consultas analíticas que agregan grandes cantidades de datos y no precisan una precisión absoluta. SI no tiene estos tipos de consultas de ejecución prolongada junto a una carga de trabajo de escritura intensiva, probablemente no necesite la configuración aurora\_read\_replica\_read\_committed. Sin la combinación de solicitudes de ejecución prolongada y una carga de trabajo de escritura intensiva, no es probable que tenga problemas con extensión de la lista del historial.

Example Consultas que muestran un comportamiento de aislamiento para READ COMMITTED en las réplicas de Aurora

El siguiente ejemplo le muestra cómo las consultas READ COMMITTED en una réplica de Aurora puede devolver resultados no repetibles si las transacciones modifican las tablas asociadas al mismo tiempo. La tabla BIG\_TABLE contiene 1 millón de filas antes de que comience cualquier consulta. Otras instrucciones del lenguaje de manipulación de datos (DML) añaden, eliminan o cambian filas mientras se ejecutan.

Las consultas en la instancia principal de Aurora en el nivel de aislamiento READ COMMITTED producen resultados predecibles. Sin embargo, la sobrecarga de mantener la vista de lectura consistente durante la vida útil de cada consulta de ejecución prolongada puede llevar a una recopilación de elementos no utilizados cara más adelante.

Las consultas en la réplica de Aurora en el nivel de aislamiento READ COMMITTED se optimizan para minimizar esta sobrecarga de recopilación de elementos no utilizados. La desventaja es que los resultados pueden variar dependiendo de si las consultas recuperan filas que se han añadido, eliminado o reorganizado por transacciones que se confirman cuando la consulta se ejecuta. Las consultas pueden tener en cuenta estas filas pero no están obligadas a ello. Para fines demostrativos, las consultas comprueban solo el número de filas en la tabla utilizando la función  $COUNT(*)$ .

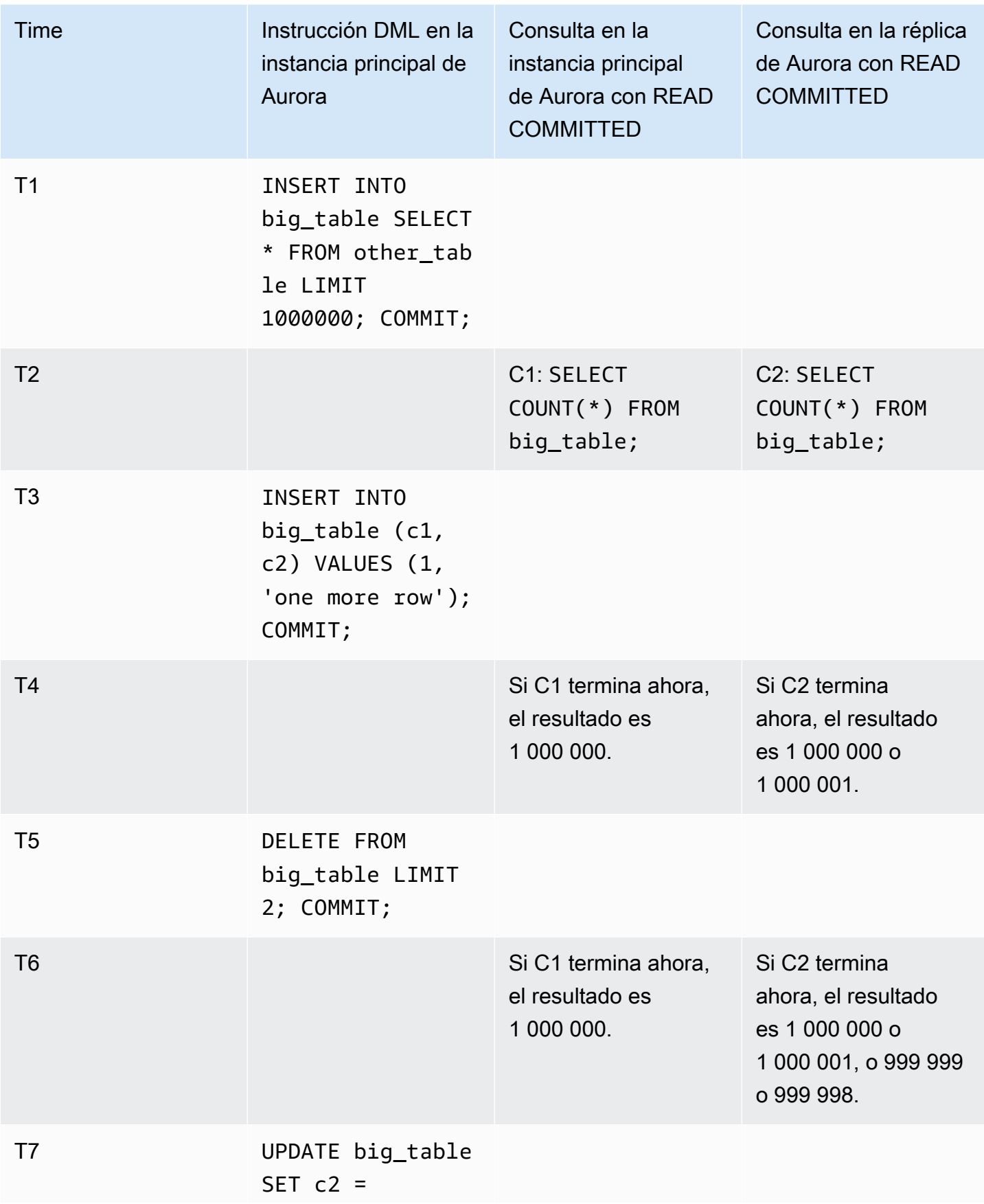

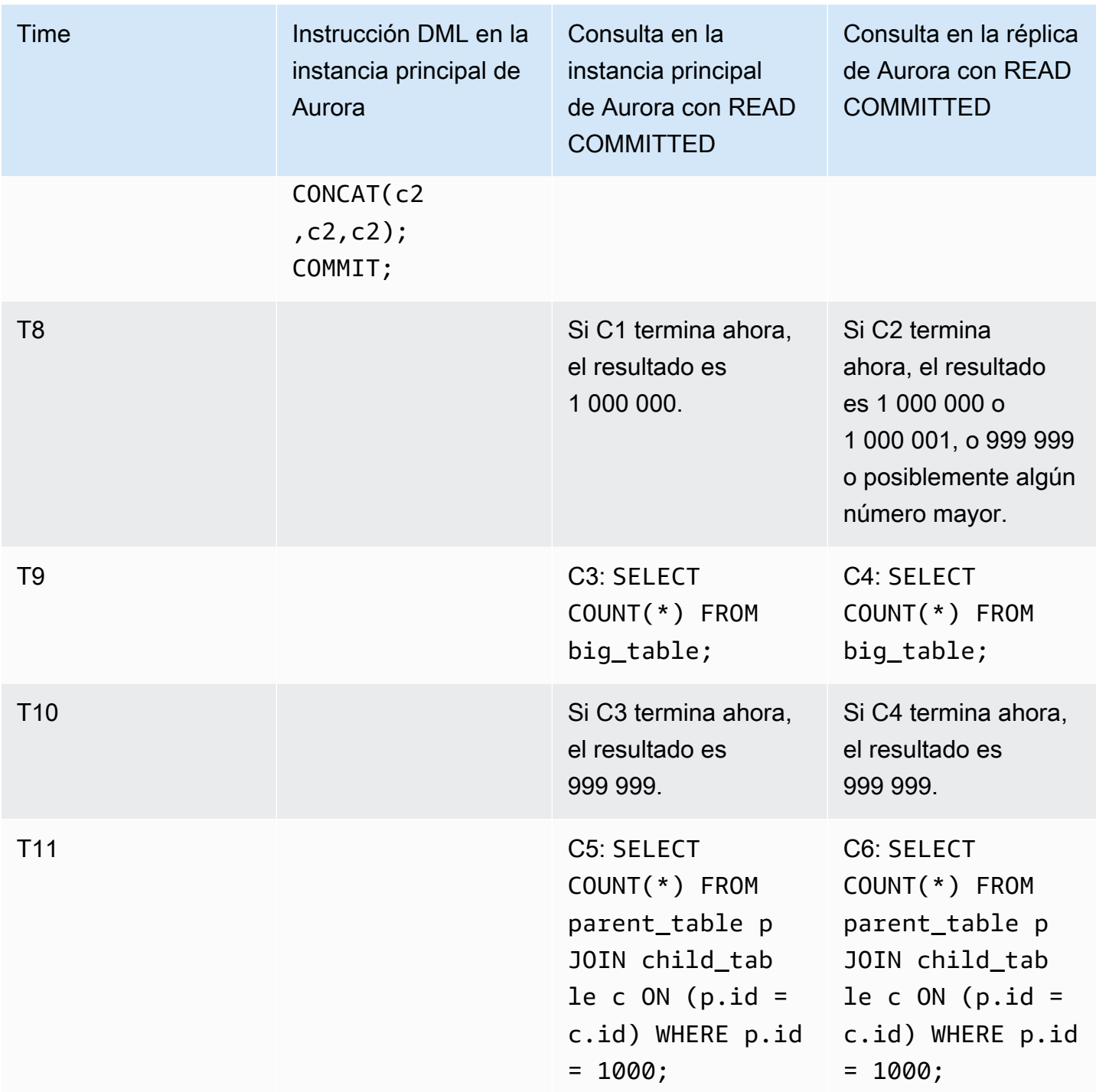
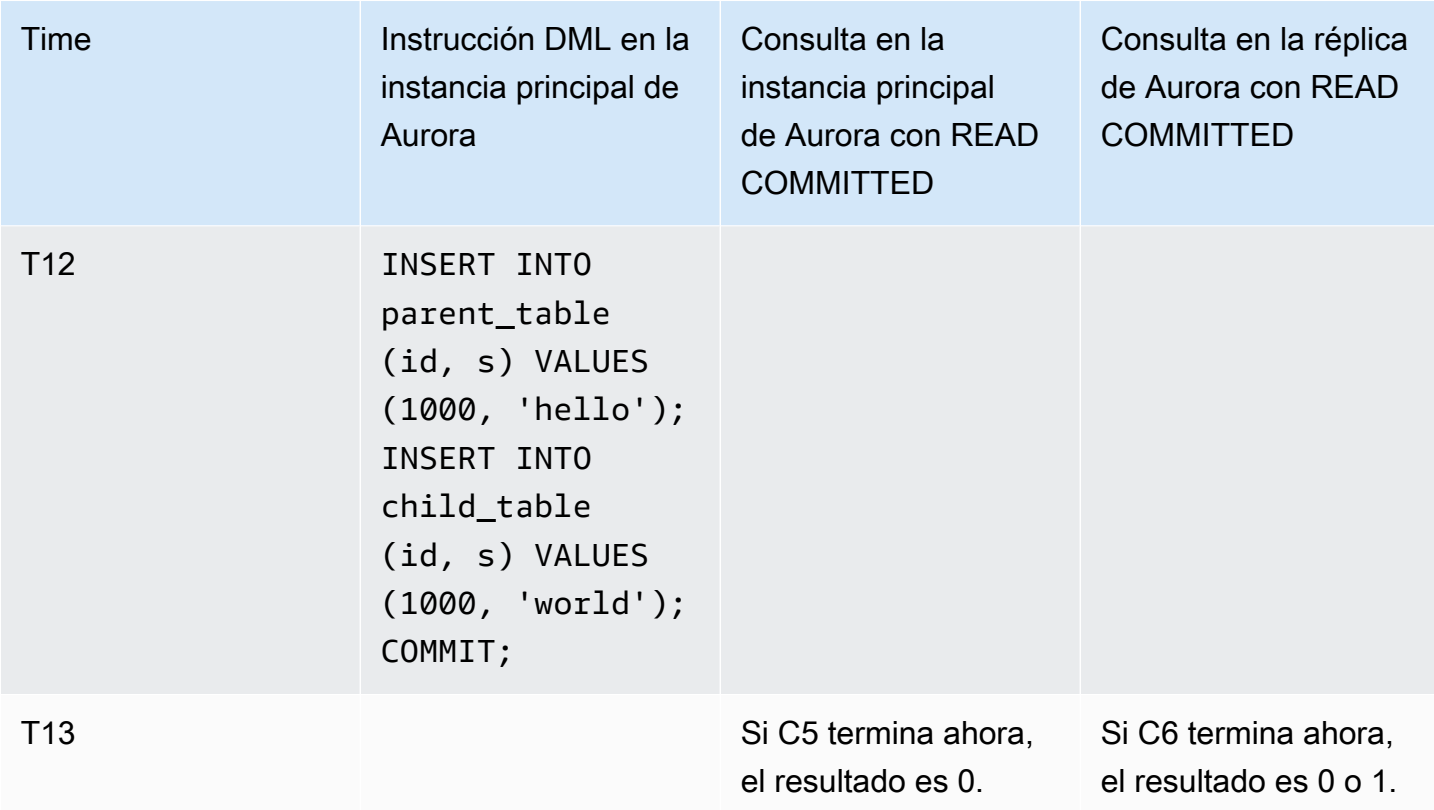

Si las consultas terminan rápidamente, antes de que cualquier otra transacción realice instrucciones DML y los envíe, los resultados son predecibles y lo mismo ocurre entre la instancia primaria y la réplica de Aurora. Examinemos las diferencias de comportamiento en detalle, empezando por la primera consulta.

Los resultados para C1 son muy predecibles, ya que READ COMMITTED en la instancia principal utiliza un modelo de coherencia alta similar al del nivel de aislamiento REPEATABLE READ.

Los resultados para C2 puede variar dependiendo de las transacciones que se confirman mientras esa consulta se ejecuta. Por ejemplo, suponga que otras transacciones realizan instrucciones DML y las confirman mientras las consultas se ejecutan. En este caso, la consulta en la réplica de Aurora con el nivel de aislamiento READ COMMITTED puede o no tener en cuenta los cambios, Los recuentos de filas no se pueden predecir de la misma manera que en el nivel de aislamiento REPEATABLE READ. Tampoco se pueden predecir como consultas que se ejecutan en el nivel de aislamiento READ COMMITTED en la instancia principal o en una instancia de RDS for MySQL.

El estándar UPDATE en T7 no cambia en realidad el número de filas en la tabla. Sin embargo, al cambiar la extensión de una columna de extensión variable, esta instrucción puede hacer que las filas se reorganicen de manera interna. Una transacción READ COMMITTED de ejecución prolongada

puede observar la versión antigua de una fila y más adelante, en la misma consulta, observar la nueva versión de la misma fila. La consulta también puede omitir las versiones nueva y antigua de la fila, por lo que el recuento de filas puede ser diferente de lo esperado.

Los resultados de C5 y C6 pueden ser idénticos o ligeramente diferentes. La consulta C6 en la réplica de Aurora en READ COMMITTED puede observar, pero no está obligada a ello, las filas nuevas se confirman mientras que la consulta se ejecuta. También podría ver la fila de una tabla, pero no la de la otra. Si la consulta conjunta no encuentra una fila que coincida en ambas tablas, devuelve un recuento de cero. Si la consulta encuentra las dos filas en PARENT\_TABLE y CHILD\_TABLE, la consulta devuelve un recuento de uno. En una consulta de ejecución prolongada, las búsquedas de las tablas combinadas puede producirse en momentos muy separados.

## **a** Note

Estas diferencias de comportamiento depende del momento en el que se confirmen las transacciones y el momento en el que las consultas procesan las filas subyacentes de la tabla. Por lo tanto, es muy probable que vea esas diferencias en consultas de informes que tardan minutos u horas y que se ejecutan en clústeres de Aurora que procesan transacciones de OLTP al mismo tiempo. Estos son los tipos de cargas de trabajo mixtas que más se benefician del nivel de aislamiento READ COMMITTED en las réplicas de Aurora.

# Sugerencias de Aurora MySQL

Puede utilizar consejos de SQL con consultas de Aurora MySQL para ajustar el rendimiento. También puede utilizar sugerencias para evitar que los planes de ejecución de consultas importantes cambien en función de condiciones impredecibles.

# **b** Tip

Para comprobar el efecto que tiene una sugerencia en una consulta, examine el plan de consulta producido por la instrucción EXPLAIN. Compare los planes de consulta con y sin la sugerencia.

En Aurora MySQL versión 3, puede utilizar todas las sugerencias disponibles en MySQL Community Edition 8.0. Para obtener detalles sobre estas sugerencias, consulte [Optimizer Hints](https://dev.mysql.com/doc/refman/8.0/en/optimizer-hints.html) (Sugerencias del optimizador) en el Manual de referencia de MySQL.

Las siguientes sugerencias están disponibles en Aurora MySQL versión 2. Estas sugerencias se aplican a consultas que utilizan la característica de combinación hash de Aurora MySQL versión 2, especialmente a consultas que utilizan la optimización de consultas paralelas.

PQ, NO\_PQ

Especifica si se debe obligar al optimizador a utilizar consultas paralelas por tabla o por consulta.

PQ obliga al optimizador a utilizar una consulta paralela para las tablas especificadas o para toda la consulta (bloque). NO\_PQ impide que el optimizador utilice consultas paralelas para tablas especificadas o para toda la consulta (bloque).

Esta sugerencia está disponible en Aurora MySQL 2.11 y versiones posteriores. En los siguientes ejemplos se muestra cómo usar esta sugerencia.

**a** Note

Al especificar un nombre de tabla, el optimizador se ve obligado a aplicar la sugerencia PQ/NO\_PQ solo en las tablas seleccionadas. Si no se especifica un nombre de tabla, se aplicará la sugerencia PQ/NO\_PQ a todas las tablas afectadas por el bloque de consulta.

```
EXPLAIN SELECT /*+ PQ() */ f1, f2 
     FROM num1 t1 WHERE f1 > 10 and f2 < 100;
EXPLAIN SELECT /* PQ(t1) */ f1, f2
    FROM num1 t1 WHERE f1 > 10 and f2 < 100;
EXPLAIN SELECT /* PQ(t1,t2) */ f1, f2
    FROM num1 t1, num1 t2 WHERE t1.f1 = t2.f21;
EXPLAIN SELECT /*+ NO_PQ() * / f1, f2FROM num1 t1 WHERE f1 > 10 and f2 < 100;
EXPLAIN SELECT /*+ NO_PQ(t1) */ f1, f2 
    FROM num1 t1 WHERE f1 > 10 and f2 < 100;
EXPLAIN SELECT /* NO_PQ(t1,t2) */ f1, f2
    FROM num1 t1, num1 t2 WHERE t1.f1 = t2.f21;
```
## HASH\_JOIN, NO\_HASH\_JOIN

Activa o desactiva la capacidad del optimizador de consultas paralelas de elegir si desea usar el método de optimización de combinación hash para una consulta. HASH\_JOIN permite al optimizador usar la combinación hash si ese mecanismo es más eficiente. NO\_HASH\_JOIN impide que el optimizador utilice la combinación hash para la consulta. Esta sugerencia está disponible en Aurora MySQL versión 2.08 y versiones posteriores. No tiene efecto en Aurora MySQL versión 3.

En los siguientes ejemplos se muestra cómo usar esta sugerencia.

```
EXPLAIN SELECT/*+ HASH_JOIN(t2) */ f1, f2 
  FROM t1, t2 WHERE t1.f1 = t2.f1;EXPLAIN SELECT /* NO_HASH_JOIN(t2) */ f1, f2
  FROM t1, t2 WHERE t1.f1 = t2.f1;
```
# HASH\_JOIN\_PROBING, NO\_HASH\_JOIN\_PROBING

En una consulta de combinación hash, especifica si se va a utilizar la tabla especificada para el lado de sondeo de la combinación. La consulta comprueba si los valores de columna de la tabla de compilación existen en la tabla de sondeo, en lugar de leer todo el contenido de la tabla de sondeo. Puede utilizar HASH\_JOIN\_PROBING y HASH\_JOIN\_BUILDING para especificar cómo se procesan las consultas de combinación hash sin reordenar las tablas dentro del texto de la consulta. Esta sugerencia está disponible en Aurora MySQL versión 2.08 y versiones posteriores. No tiene efecto en Aurora MySQL versión 3.

En los siguientes ejemplos se muestra cómo usar esta sugerencia. Especificar la sugerencia HASH\_JOIN\_PROBING para la tabla T2 tiene el mismo efecto que especificar NO\_HASH\_JOIN\_PROBING para la tabla T1.

```
EXPLAIN SELECT /*+ HASH_JOIN(t2) HASH_JOIN_PROBING(t2) */ f1, f2 
  FROM t1, t2 WHERE t1.f1 = t2.f1;
EXPLAIN SELECT /*+ HASH_JOIN(t2) NO_HASH_JOIN_PROBING(t1) */ f1, f2 
  FROM t1, t2 WHERE t1.f1 = t2.f1;
```
# HASH\_JOIN\_BUILDING, NO\_HASH\_JOIN\_BUILDING

En una consulta de combinación hash, especifica si se va a utilizar la tabla especificada para el lado de compilación de la combinación. La consulta procesa todas las filas de esta tabla para

crear la lista de valores de columna para hacer referencia cruzada con la otra tabla. Puede utilizar HASH\_JOIN\_PROBING y HASH\_JOIN\_BUILDING para especificar cómo se procesan las consultas de combinación hash sin reordenar las tablas dentro del texto de la consulta. Esta sugerencia está disponible en Aurora MySQL versión 2.08 y versiones posteriores. No tiene efecto en Aurora MySQL versión 3.

En el siguiente ejemplo se muestra cómo usar esta sugerencia. Especificar la sugerencia HASH\_JOIN\_BUILDING para la tabla T2 tiene el mismo efecto que especificar NO\_HASH\_JOIN\_BUILDING para la tabla T1.

```
EXPLAIN SELECT /*+ HASH_JOIN(t2) HASH_JOIN_BUILDING(t2) */ f1, f2 
  FROM t1, t2 WHERE t1.f1 = t2.f1;EXPLAIN SELECT /*+ HASH_JOIN(t2) NO_HASH_JOIN_BUILDING(t1) */ f1, f2 
  FROM t1, t2 WHERE t1.f1 = t2.f1;
```
## JOIN\_FIXED\_ORDER

Especifica que las tablas de la consulta se unen en función del orden en que aparecen en la consulta. Es útil con consultas que afectan a tres o más tablas. Sirve de reemplazo para la sugerencia de MySQL STRAIGHT\_JOIN y es equivalente a la sugerencia de MySQL[JOIN\\_FIXED\\_ORDER.](https://dev.mysql.com/doc/refman/8.0/en/optimizer-hints.html) Esta sugerencia está disponible en Aurora MySQL versión 2.08 y versiones posteriores.

En el siguiente ejemplo se muestra cómo usar esta sugerencia.

```
EXPLAIN SELECT /*+ JOIN FIXED ORDER() */ f1, f2
   FROM t1 JOIN t2 USING (id) JOIN t3 USING (id) JOIN t4 USING (id);
```
### JOIN\_ORDER

Especifica el orden de combinación de las tablas de la consulta. Es útil con consultas que afectan a tres o más tablas. Es equivalente a la sugerencia de MySQL [JOIN\\_ORDER](https://dev.mysql.com/doc/refman/8.0/en/optimizer-hints.html). Esta sugerencia está disponible en Aurora MySQL versión 2.08 y versiones posteriores.

En el siguiente ejemplo se muestra cómo usar esta sugerencia.

```
EXPLAIN SELECT /*+ JOIN_ORDER (t4, t2, t1, t3) */ f1, f2 
   FROM t1 JOIN t2 USING (id) JOIN t3 USING (id) JOIN t4 USING (id);
```
### JOIN\_PREFIX

Especifica las tablas que se van a poner primero en el orden de combinación. Es útil con consultas que afectan a tres o más tablas. Es equivalente a la sugerencia de MySQL [JOIN\\_PREFIX.](https://dev.mysql.com/doc/refman/8.0/en/optimizer-hints.html) Esta sugerencia está disponible en Aurora MySQL versión 2.08 y versiones posteriores.

En el siguiente ejemplo se muestra cómo usar esta sugerencia.

```
EXPLAIN SELECT /*+ JOIN_PREFIX (t4, t2) */ f1, f2 
   FROM t1 JOIN t2 USING (id) JOIN t3 USING (id) JOIN t4 USING (id);
```
#### JOIN\_SUFFIX

Especifica las tablas que se van a poner en último lugar en el orden de combinación. Es útil con consultas que afectan a tres o más tablas. Es equivalente a la sugerencia de MySQL [JOIN\\_SUFFIX.](https://dev.mysql.com/doc/refman/8.0/en/optimizer-hints.html) Esta sugerencia está disponible en Aurora MySQL versión 2.08 y versiones posteriores.

En el siguiente ejemplo se muestra cómo usar esta sugerencia.

EXPLAIN SELECT /\*+ JOIN\_SUFFIX (t1) \*/ f1, f2 FROM t1 JOIN t2 USING (id) JOIN t3 USING (id) JOIN t4 USING (id);

Para obtener información sobre el uso de consultas de combinación hash, consulte [Optimización de](#page-1858-0) [grandes consultas combinadas de Aurora MySQL con combinaciones hash](#page-1858-0).

# Procedimientos almacenados de Aurora MySQL

Para administrar el clúster de base de datos de Aurora MySQL, invoque los procedimientos almacenados integrados.

Temas

- [Configuración](#page-1987-0)
- [Finalización de una sesión o una consulta](#page-1990-0)
- **[Registro](#page-1992-0)**
- [Administración del historial de estado global \(Global Status History\)](#page-1994-0)
- **[Replicación](#page-1997-0)**

Procedimientos almacenados 1954

# <span id="page-1987-0"></span>Configuración

Los siguientes procedimientos almacenados establecen y muestran los parámetros de configuración, por ejemplo, para la retención de archivos de registro binario.

# Temas

- [mysql.rds\\_set\\_configuration](#page-1987-1)
- [mysql.rds\\_show\\_configuration](#page-1988-0)

<span id="page-1987-1"></span>mysql.rds\_set\_configuration

Especifica el número de horas que se deben conservar los registros binarios o el número de segundos que se retrasará la replicación.

**Sintaxis** 

CALL mysql.rds\_set\_configuration(*name*,*value*);

## Parámetros

### *name*

El nombre del parámetro de configuración que se va a definir.

### *value*

El valor del parámetro de configuración.

Notas de uso

El procedimiento mysql.rds\_set\_configuration admite los parámetros de configuración siguientes:

• [binlog retention hours](#page-1988-1)

Los parámetros de configuración se almacenan de forma permanente y sobreviven a cualquier reinicio o conmutación por error de una instancia de base de datos.

#### <span id="page-1988-1"></span>binlog retention hours

El parámetro binlog retention hours se usa para especificar la cantidad de horas que se deben retener los archivos de registro binario. Por lo general, Amazon Aurora limpia un registro binario lo antes posible, pero el registro binario podría seguir siendo necesario para la replicación con una base de datos MySQL externa a Aurora.

El valor predeterminado de binlog retention hours es NULL. Para Aurora MySQL, NULL significa que los registros binarios se limpian en diferido. Los registros binarios de Aurora MySQL pueden permanecer en el sistema durante un cierto periodo, que generalmente no es más de un día.

Para especificar el número de horas que se deben retener los registros binarios en un clúster de base de datos, utilice el procedimiento almacenado mysql.rds set configuration y especifique un periodo lo bastante largo como para realizar la replicación, como se muestra en el siguiente ejemplo.

call mysql.rds\_set\_configuration('binlog retention hours', 24);

**a** Note

No puede utilizar el valor 0 para binlog retention hours.

El valor máximo de binlog retention hours para los clústeres de bases de datos de las versiones 2.11.0 y superiores y 3 de Aurora MySQL es 2160 (90 días).

Una vez que haya definido el periodo de retención, monitorice el uso del almacenamiento para la instancia de base de datos con el fin de asegurarse de que los logs binarios conservados no consuman demasiado almacenamiento.

<span id="page-1988-0"></span>mysql.rds\_show\_configuration

El número de horas que se conservan los registros binarios.

**Sintaxis** 

CALL mysql.rds\_show\_configuration;

#### Notas de uso

Para verificar el número de horas que Amazon RDS conserva los registros binarios, use el procedimiento almacenado mysql.rds\_show\_configuration.

Ejemplos

El ejemplo siguiente muestra el periodo de retención:

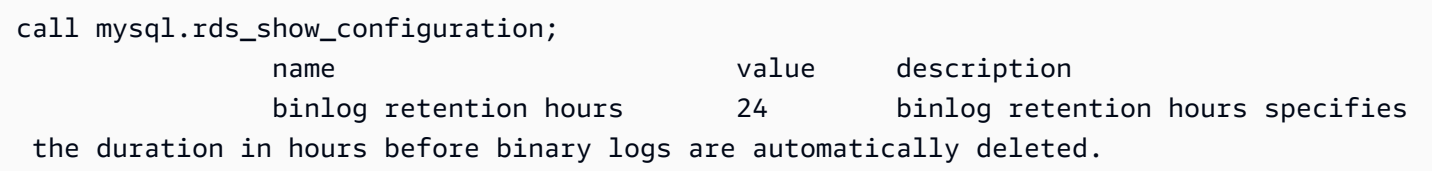

# <span id="page-1990-0"></span>Finalización de una sesión o una consulta

Los siguientes procedimientos almacenados finalizan una sesión o una consulta.

#### Temas

- [mysql.rds\\_kill](#page-1990-1)
- [mysql.rds\\_kill\\_query](#page-1990-2)

<span id="page-1990-1"></span>mysql.rds\_kill

Finaliza una conexión al servidor de MySQL.

#### **Sintaxis**

CALL mysql.rds\_kill(*processID*);

#### Parámetros

#### *processID*

La identidad del subproceso de conexión que se va a finalizar.

## Notas de uso

Cada conexión al servidor de MySQL se ejecuta en un subproceso independiente. Para finalizar una conexión, use el procedimiento mysql.rds\_kill y transfiera el ID de subproceso de esa conexión. Para obtener el ID del subproceso, use el comando [SHOW PROCESSLIST](https://dev.mysql.com/doc/refman/8.0/en/show-processlist.html) de MySQL.

### Ejemplos

El siguiente ejemplo finaliza una conexión con el ID de subproceso 4243:

```
CALL mysql.rds_kill(4243);
```
## <span id="page-1990-2"></span>mysql.rds\_kill\_query

Finaliza una consulta que se ejecuta en el servidor de MySQL.

#### **Sintaxis**

CALL mysql.rds\_kill\_query(*processID*);

Parámetros

### *processID*

La identidad del proceso o subproceso que ejecuta la consulta que se va a finalizar.

Notas de uso

Para detener una consulta que se ejecuta en el servidor MySQL, utilice el procedimiento mysql\_rds\_kill\_query y pase el ID de conexión del subproceso que está ejecutando la consulta. A continuación, el procedimiento finaliza la conexión.

Para obtener el ID, consulte la [tabla INFORMATION\\_SCHEMA PROCESSLIST](https://dev.mysql.com/doc/refman/8.0/en/information-schema-processlist-table.html) o utilice el comando MySQL [SHOW PROCESSLIST.](https://dev.mysql.com/doc/refman/8.0/en/show-processlist.html) El valor de la columna ID de SHOW PROCESSLIST o SELECT \* FROM INFORMATION\_SCHEMA.PROCESSLIST es el *ID del proceso*.

Ejemplos

El siguiente ejemplo detiene una consulta con el ID de subproceso 230040:

CALL mysql.rds\_kill\_query(230040);

## <span id="page-1992-0"></span>Registro

Los siguientes procedimientos almacenados rotan los registros de MySQL en tablas de copia de seguridad. Para obtener más información, consulte [Archivos de registro de base de datos de Aurora](#page-1259-0) [MySQL.](#page-1259-0)

#### Temas

- [mysql.rds\\_rotate\\_general\\_log](#page-1992-1)
- [mysql.rds\\_rotate\\_slow\\_log](#page-1992-2)

<span id="page-1992-1"></span>mysql.rds\_rotate\_general\_log

Rota la tabla mysql.general\_log a una tabla de copia de seguridad.

**Sintaxis** 

CALL mysql.rds\_rotate\_general\_log;

#### Notas de uso

Para rotar la tabla mysql.general\_log a una tabla de copia de seguridad, llame al procedimiento mysql.rds\_rotate\_general\_log. Cuando se rotan las tablas de registro, la tabla de registro actual se copia en una tabla de registro de copia de seguridad y las entradas de la tabla de registro actual se eliminan. Si ya existe una tabla de registro de copia de seguridad, se elimina antes de copiar la tabla del registro actual en el copia de seguridad. Puede consultar la tabla de registro de copia de seguridad si es necesaria. La tabla de registro de copia de seguridad para la tabla mysql.general\_log se llama mysql.general\_log\_backup.

<span id="page-1992-2"></span>Puede ejecutar este procedimiento solo cuando el parámetro log\_output se establezca enTABLE.

mysql.rds\_rotate\_slow\_log

Rota la tabla mysql.slow\_log a una tabla de copia de seguridad.

**Sintaxis** 

CALL mysql.rds\_rotate\_slow\_log;

## Notas de uso

Para rotar la tabla mysql.slow\_log a una tabla de copia de seguridad, llame al procedimiento mysql.rds\_rotate\_slow\_log. Cuando se rotan las tablas de registro, la tabla de registro actual se copia en una tabla de registro de copia de seguridad y las entradas de la tabla de registro actual se eliminan. Si ya existe una tabla de registro de copia de seguridad, se elimina antes de copiar la tabla del registro actual en el copia de seguridad.

Puede consultar la tabla de registro de copia de seguridad si es necesaria. La tabla de registro de copia de seguridad para la tabla mysql.slow\_log se llama mysql.slow\_log\_backup.

# <span id="page-1994-0"></span>Administración del historial de estado global (Global Status History)

Amazon RDS proporciona un conjunto de procedimientos que crean instantáneas de los valores de las variables de estado a lo largo del tiempo y los escriben en una tabla, junto con cualquier cambio desde la última instantánea. Esta infraestructura se denomina Historial de estado global. Para obtener más información, consulte [Managing the Global Status History](https://docs.aws.amazon.com/AmazonRDS/latest/UserGuide/Appendix.MySQL.CommonDBATasks.html#Appendix.MySQL.CommonDBATasks.GoSH) (Administrar el historial de estado global).

Los siguientes procedimientos almacenados administran la forma en que se recopila y mantiene el historial de estado global.

Temas

- [mysql.rds\\_collect\\_global\\_status\\_history](#page-1994-1)
- [mysql.rds\\_disable\\_gsh\\_collector](#page-1994-2)
- [mysql.rds\\_disable\\_gsh\\_rotation](#page-1995-0)
- [mysql.rds\\_enable\\_gsh\\_collector](#page-1995-1)
- [mysql.rds\\_enable\\_gsh\\_rotation](#page-1995-2)
- [mysql.rds\\_rotate\\_global\\_status\\_history](#page-1995-3)
- [mysql.rds\\_set\\_gsh\\_collector](#page-1995-4)
- [mysql.rds\\_set\\_gsh\\_rotation](#page-1996-0)

# <span id="page-1994-1"></span>mysql.rds\_collect\_global\_status\_history

Toma una instantánea bajo demanda para el historial de estado global.

# Sintaxis

CALL mysql.rds\_collect\_global\_status\_history;

<span id="page-1994-2"></span>mysql.rds\_disable\_gsh\_collector

Desactiva las instantáneas tomadas por el historial de estado global.

# **Sintaxis**

CALL mysql.rds\_disable\_gsh\_collector;

<span id="page-1995-0"></span>mysql.rds\_disable\_gsh\_rotation

Desactiva la rotación de la tabla mysql.global\_status\_history.

**Sintaxis** 

CALL mysql.rds\_disable\_gsh\_rotation;

<span id="page-1995-1"></span>mysql.rds\_enable\_gsh\_collector

Activa el historial de estado global para tomar instantáneas predeterminadas a los intervalos especificados por rds\_set\_gsh\_collector.

**Sintaxis** 

CALL mysql.rds\_enable\_gsh\_collector;

<span id="page-1995-2"></span>mysql.rds\_enable\_gsh\_rotation

```
Activa la rotación del contenido de la tabla mysql.global_status_history
a mysql.global_status_history_old a los intervalos especificados por
rds_set_gsh_rotation.
```
**Sintaxis** 

CALL mysql.rds\_enable\_gsh\_rotation;

<span id="page-1995-3"></span>mysql.rds\_rotate\_global\_status\_history

Rota el contenido de la tabla mysql.global\_status\_history a mysql.global\_status\_history\_old a petición.

**Sintaxis** 

CALL mysql.rds\_rotate\_global\_status\_history;

<span id="page-1995-4"></span>mysql.rds\_set\_gsh\_collector

Especifica el intervalo, en minutos, entre las instantáneas tomadas por el historial de estado global.

#### **Sintaxis**

CALL mysql.rds\_set\_gsh\_collector(*intervalPeriod*);

Parámetros

## *intervalPeriod*

El intervalo, en minutos, entre snapshots. El valor predeterminado es 5.

<span id="page-1996-0"></span>mysql.rds\_set\_gsh\_rotation

Especifica el intervalo, en días, entre rotaciones de la tabla mysql.global\_status\_history.

**Sintaxis** 

CALL mysql.rds\_set\_gsh\_rotation(*intervalPeriod*);

#### Parámetros

# *intervalPeriod*

El intervalo, en días, entre rotaciones de la tabla. El valor predeterminado es 7.

# <span id="page-1997-0"></span>Replicación

Puede invocar los siguientes procedimientos almacenados cuando esté conectado a la instancia principal en un clúster de Aurora MySQL. Estos procedimientos controlan la forma en la que se replican las transacciones desde una base de datos externa en Aurora MySQL o desde Aurora MySQL a una base de datos externa. Para conocer cómo utilizar la replicación basada en identificadores de transacción global (GTID) con Aurora MySQL, consulte [Uso de la replicación](#page-1778-0) [basada en GTID para Amazon Aurora MySQL](#page-1778-0).

Temas

- [mysql.rds\\_assign\\_gtids\\_to\\_anonymous\\_transactions \(Aurora MySQL versión 3\)](#page-1998-0)
- [mysql.rds\\_disable\\_session\\_binlog \(versión 2 de Aurora MySQL\)](#page-1999-0)
- [mysql.rds\\_enable\\_session\\_binlog \(versión 2 de Aurora MySQL\)](#page-2000-0)
- [mysql.rds\\_gtid\\_purged \(versión 3 de Aurora MySQL\)](#page-2001-0)
- [mysql.rds\\_import\\_binlog\\_ssl\\_material](#page-2002-0)
- [mysql.rds\\_next\\_master\\_log \(Aurora MySQL versión 2\)](#page-2005-0)
- [mysql.rds\\_next\\_source\\_log \(Aurora MySQL versión 3\)](#page-2007-0)
- [mysql.rds\\_remove\\_binlog\\_ssl\\_material](#page-2010-0)
- [mysql.rds\\_reset\\_external\\_master \(Aurora MySQL versión 2\)](#page-2010-1)
- [mysql.rds\\_reset\\_external\\_source \(Aurora MySQL versión 3\)](#page-2011-0)
- [mysql.rds\\_set\\_binlog\\_source\\_ssl \(Aurora MySQL versión 3\)](#page-2012-0)
- [mysql.rds\\_set\\_external\\_master \(Aurora MySQL versión 2\)](#page-2012-1)
- [mysql.rds\\_set\\_external\\_master\\_with\\_auto\\_position \(Aurora MySQL versión 2\)](#page-2016-0)
- [mysql.rds\\_set\\_external\\_source \(Aurora MySQL versión 3\)](#page-2019-0)
- [mysql.rds\\_set\\_external\\_source\\_with\\_auto\\_position \(Aurora MySQL versión 3\)](#page-2023-0)
- [mysql.rds\\_set\\_master\\_auto\\_position \(Aurora MySQL versión 2\)](#page-2025-0)
- [mysql.rds\\_set\\_read\\_only \(Aurora MySQL versión 3\)](#page-2026-0)
- [mysql.rds\\_set\\_session\\_binlog\\_format \(versión 2 de Aurora MySQL\)](#page-2027-0)
- [mysql.rds\\_set\\_source\\_auto\\_position \(Aurora MySQL versión 3\)](#page-2028-0)
- [mysql.rds\\_skip\\_transaction\\_with\\_gtid \(Aurora MySQL versión 2 y 3\)](#page-2028-1)
- [mysql.rds\\_skip\\_repl\\_error](#page-2029-0)
- [mysql.rds\\_start\\_replication](#page-2031-0)
- [mysql.rds\\_start\\_replication\\_until \(versión 3 de Aurora MySQL\)](#page-2032-0)
- [mysql.rds\\_start\\_replication\\_until\\_gtid \(versión 3 de Aurora MySQL\)](#page-2033-0)
- mysql.rds stop replication

<span id="page-1998-0"></span>mysql.rds\_assign\_gtids\_to\_anonymous\_transactions (Aurora MySQL versión 3)

Configura la opción ASSIGN\_GTIDS\_TO\_ANONYMOUS\_TRANSACTIONS de la instrucción CHANGE REPLICATION SOURCE TO. Hace que el canal de replicación asigne un GTID a las transacciones replicadas que no tienen uno. De esta forma, puede realizar la replicación de registros binarios desde un origen que no utiliza la replicación basada en GTID en una réplica que sí. Para obtener más información, consulte la [instrucción CHANGE REPLICATION SOURCE TO](https://dev.mysql.com/doc/refman/8.0/en/change-replication-source-to.html) y [Replicación desde un](https://dev.mysql.com/doc/refman/8.0/en/replication-gtids-assign-anon.html) [origen sin GTID a una réplica con GTID](https://dev.mysql.com/doc/refman/8.0/en/replication-gtids-assign-anon.html) en el Manual de referencia de MySQL.

#### **Sintaxis**

CALL mysql.rds\_assign\_gtids\_to\_anonymous\_transactions(*gtid\_option*);

#### Parámetros

### *gtid\_option*

Valor de cadena. Los valores permitidos son OFF, LOCAL o un UUID especificado.

## Notas de uso

Este procedimiento tiene el mismo efecto que la emisión de la instrucción CHANGE REPLICATION SOURCE TO ASSIGN\_GTIDS\_TO\_ANONYMOUS\_TRANSACTIONS = *gtid\_option* en la comunidad MySQL.

El GTID debe dirigirse a ON para *gtid\_option* que se configurará en LOCAL o un UUID específico.

El valor predeterminado es OFF, lo que significa que la característica no se utiliza.

LOCAL asigna un GTID que incluye el UUID de la réplica (la configuración server\_uuid).

Al pasar un parámetro que es UUID se asigna un GTID que incluye el UUID especificado, como la configuración server\_uuid para el servidor de origen de replicación.

#### Ejemplos

Para desactivar esta característica:

```
mysql> call mysql.rds_assign_gtids_to_anonymous_transactions('OFF');
                  +-------------------------------------------------------------+
| Message |
+-------------------------------------------------------------+
| ASSIGN_GTIDS_TO_ANONYMOUS_TRANSACTIONS has been set to: OFF |
+-------------------------------------------------------------+
1 row in set (0.07 sec)
```
Para utilizar el UUID de la réplica:

```
mysql> call mysql.rds_assign_gtids_to_anonymous_transactions('LOCAL');
             +---------------------------------------------------------------+
| Message |
+---------------------------------------------------------------+
| ASSIGN_GTIDS_TO_ANONYMOUS_TRANSACTIONS has been set to: LOCAL |
+---------------------------------------------------------------+
1 row in set (0.07 sec)
```
Para utilizar un UUID especificado:

```
mysql> call mysql.rds_assign_gtids_to_anonymous_transactions('317a4760-
f3dd-3b74-8e45-0615ed29de0e');
+----------------------------------------------------------------------------------------------
\overline{+}| Message |
   +----------------------------------------------------------------------------------------------
+
| ASSIGN_GTIDS_TO_ANONYMOUS_TRANSACTIONS has been set to: 317a4760-
f3dd-3b74-8e45-0615ed29de0e |
+ - - - - - - - - - - - - - - - - - - - -+
1 row in set (0.07 sec)
```
<span id="page-1999-0"></span>mysql.rds\_disable\_session\_binlog (versión 2 de Aurora MySQL)

Desactiva el registro binario de la sesión actual mediante la configuración de la variable sql\_log\_bin a OFF.

#### **Sintaxis**

CALL mysql.rds disable session binlog;

Parámetros

Ninguna

Notas de uso

Para un clúster de bases de datos de Aurora MySQL, puede invocar este procedimiento almacenado cuando esté conectado a la instancia principal.

Para Aurora, este procedimiento se admite en la versión 2.12 y versiones posteriores compatibles con MySQL 5.7 de Aurora MySQL.

### **a** Note

En la versión 3 de Aurora MySQL, puede usar el siguiente comando para deshabilitar el registro binario de la sesión actual si tiene el privilegio SESSION\_VARIABLES\_ADMIN:

SET SESSION sql\_log\_bin = OFF;

<span id="page-2000-0"></span>mysql.rds\_enable\_session\_binlog (versión 2 de Aurora MySQL)

Activa el registro binario de la sesión actual mediante la configuración de la variable sql\_log\_bin a ON.

**Sintaxis** 

CALL mysql.rds\_enable\_session\_binlog;

Parámetros

Ninguna

Notas de uso

Para un clúster de bases de datos de Aurora MySQL, puede invocar este procedimiento almacenado cuando esté conectado a la instancia principal.

Para Aurora, este procedimiento se admite en la versión 2.12 y versiones posteriores compatibles con MySQL 5.7 de Aurora MySQL.

## **a** Note

En la versión 3 de Aurora MySQL, puede usar el siguiente comando para habilitar el registro binario de la sesión actual si tiene el privilegio SESSION\_VARIABLES\_ADMIN:

SET SESSION sql\_log\_bin = ON;

<span id="page-2001-0"></span>mysql.rds\_gtid\_purged (versión 3 de Aurora MySQL)

Establece el valor global de la variable de sistema gtid\_purged a un conjunto de identificadores de transacciones globales (GTID) determinado. La variable de sistema gtid\_purged es un conjunto de GTID que consta de los GTID de todas las transacciones que se han confirmado en el servidor, pero que no existen en ningún archivo de registro binario del servidor.

Hay dos maneras de establecer el valor de gtid\_purged para que sea compatible con MySQL 8.0:

- Reemplace el valor de gtid\_purged con el conjunto de GTID especificado.
- Anexe el conjunto de GTID especificado al conjunto de GTID que ya contiene gtid\_purged.

### **Sintaxis**

Para reemplazar el valor de gtid\_purged con el conjunto de GTID especificado:

CALL mysql.rds\_gtid\_purged (*gtid\_set*);

Para anexar el valor de gtid\_purged al conjunto de GTID especificado:

CALL mysql.rds\_gtid\_purged (+*gtid\_set*);

### Parámetros

### *gtid\_set*

El valor de *gtid\_set* debe ser un superconjunto del valor actual de gtid\_purged, y no puede cruzarse con gtid\_subtract(gtid\_executed,gtid\_purged).

Es decir, el nuevo conjunto de GTID debe incluir todos los GTID que ya estuvieron en gtid purged, y no puede incluir ningún GTID en gtid executed que aún no se haya purgado. El parámetro *gtid\_set* tampoco puede incluir ningún GTID que esté en el conjunto gtid\_owned global, los GTID de las transacciones que se están procesando actualmente en el servidor.

Notas de uso

El usuario maestro debe ejecutar el procedimiento mysql.rds\_gtid\_purged.

Este procedimiento es compatible con la versión 3.04 y versiones posteriores de Aurora MySQL.

Ejemplos

En el siguiente ejemplo, se asigna el GTID 3E11FA47-71CA-11E1-9E33-C80AA9429562:23 a la variable global gtid\_purged.

CALL mysql.rds\_gtid\_purged('3E11FA47-71CA-11E1-9E33-C80AA9429562:23');

<span id="page-2002-0"></span>mysql.rds\_import\_binlog\_ssl\_material

Importa el certificado de la entidad de certificación, el certificado de cliente y la clave de cliente a un clúster de base de datos de Aurora MySQL. La información es necesaria para la comunicación SSL y la replicación cifrada.

**a** Note

Actualmente, este procedimiento es compatible con la versión 2: 2.09.2, 2.10.0, 2.10.1 y 2.11.0; y la versión 3: 3.01.1 y posteriores de Aurora MySQL.

**Sintaxis** 

```
CALL mysql.rds import binlog ssl material (
   ssl_material
);
```
## Parámetros

# *ssl\_material*

Carga JSON que incluye el contenido de los siguientes archivos con formato .pem para un cliente MySQL:

- "ssl\_ca":"*certificado de la entidad de certificación*"
- "ssl\_cert":"*certificado cliente*"
- "ssl\_key":"*clave cliente*"

# Notas de uso

Prepare la replicación cifrada antes de ejecutar este procedimiento:

- Si no tiene SSL habilitado en la instancia de base de datos de origen MySQL externa y no dispone de una clave cliente ni de un certificado cliente, habilite SSL en el servidor de base de datos de MySQL y genere la clave cliente y el certificado cliente necesarios.
- Si SSL está habilitado en la instancia de base de datos de origen externa, proporcione una clave cliente y un certificado cliente para el clúster de base de datos de Aurora MySQL. Si no los tiene, genere una nueva clave y certificado para el clúster de base de datos Aurora MySQL. Para firmar el certificado cliente, debe tener la clave de la entidad de certificación que usó para configurar SSL en la instancia de base de datos de origen MySQL externa.

Para obtener más información, consulte [Creating SSL Certificates and Keys Using openssl](https://dev.mysql.com/doc/refman/8.0/en/creating-ssl-files-using-openssl.html) en la documentación de MySQL.

# **A** Important

Después de preparar la replicación cifrada, use una conexión SSL para ejecutar este procedimiento. La clave cliente no se debe transferir en una conexión que no sea segura.

Este procedimiento importa la información de SSL de una base de datos MySQL externa a un clúster de base de datos Aurora MySQL. La información de SSL está en archivos con formato .pem que contienen la información de SSL del clúster de base de datos Aurora MySQL. Durante la replicación cifrada, el clúster de base de datos Aurora MySQL actúa como un cliente en el servidor de base

de datos MySQL. Los certificados y las claves del cliente de Aurora MySQL son archivos con formato .pem.

Puede copiar la información de estos archivos en el parámetro ssl\_material en la carga JSON correcta. Para permitir la replicación cifrada, importe esta información de SSL en el clúster de base de datos Aurora MySQL.

La carga JSON debe tener el siguiente formato.

```
'{"ssl_ca":"-----BEGIN CERTIFICATE-----
ssl_ca_pem_body_code
-----END CERTIFICATE-----\n","ssl_cert":"-----BEGIN CERTIFICATE-----
ssl_cert_pem_body_code
-----END CERTIFICATE-----\n","ssl_key":"-----BEGIN RSA PRIVATE KEY-----
ssl_key_pem_body_code
-----END RSA PRIVATE KEY-----\n"}'
```
# Ejemplos

En el siguiente ejemplo, se importa la información de SSL en Aurora MySQL. En los archivos con formato .pem, el código del cuerpo suele ser más grande que el que se muestra en el ejemplo.

```
call mysql.rds_import_binlog_ssl_material(
'{"ssl_ca":"-----BEGIN CERTIFICATE-----
AAAAB3NzaC1yc2EAAAADAQABAAABAQClKsfkNkuSevGj3eYhCe53pcjqP3maAhDFcvBS7O6V
hz2ItxCih+PnDSUaw+WNQn/mZphTk/a/gU8jEzoOWbkM4yxyb/wB96xbiFveSFJuOp/d6RJhJOI0iBXr
lsLnBItntckiJ7FbtxJMXLvvwJryDUilBMTjYtwB+QhYXUMOzce5Pjz5/i8SeJtjnV3iAoG/cQk+0FzZ
qaeJAAHco+CY/5WrUBkrHmFJr6HcXkvJdWPkYQS3xqC0+FmUZofz221CBt5IMucxXPkX4rWi+z7wB3Rb
BQoQzd8v7yeb7OzlPnWOyN0qFU0XA246RA8QFYiCNYwI3f05p6KLxEXAMPLE
-----END CERTIFICATE-----\n","ssl_cert":"-----BEGIN CERTIFICATE-----
AAAAB3NzaC1yc2EAAAADAQABAAABAQClKsfkNkuSevGj3eYhCe53pcjqP3maAhDFcvBS7O6V
hz2ItxCih+PnDSUaw+WNQn/mZphTk/a/gU8jEzoOWbkM4yxyb/wB96xbiFveSFJuOp/d6RJhJOI0iBXr
lsLnBItntckiJ7FbtxJMXLvvwJryDUilBMTjYtwB+QhYXUMOzce5Pjz5/i8SeJtjnV3iAoG/cQk+0FzZ
qaeJAAHco+CY/5WrUBkrHmFJr6HcXkvJdWPkYQS3xqC0+FmUZofz221CBt5IMucxXPkX4rWi+z7wB3Rb
BQoQzd8v7yeb7OzlPnWOyN0qFU0XA246RA8QFYiCNYwI3f05p6KLxEXAMPLE
-----END CERTIFICATE-----\n","ssl_key":"-----BEGIN RSA PRIVATE KEY-----
AAAAB3NzaC1yc2EAAAADAQABAAABAQClKsfkNkuSevGj3eYhCe53pcjqP3maAhDFcvBS7O6V
hz2ItxCih+PnDSUaw+WNQn/mZphTk/a/gU8jEzoOWbkM4yxyb/wB96xbiFveSFJuOp/d6RJhJOI0iBXr
lsLnBItntckiJ7FbtxJMXLvvwJryDUilBMTjYtwB+QhYXUMOzce5Pjz5/i8SeJtjnV3iAoG/cQk+0FzZ
qaeJAAHco+CY/5WrUBkrHmFJr6HcXkvJdWPkYQS3xqC0+FmUZofz221CBt5IMucxXPkX4rWi+z7wB3Rb
BQoQzd8v7yeb7OzlPnWOyN0qFU0XA246RA8QFYiCNYwI3f05p6KLxEXAMPLE
```

```
-----END RSA PRIVATE KEY-----\n"}');
```
<span id="page-2005-0"></span>mysql.rds\_next\_master\_log (Aurora MySQL versión 2)

Cambia la posición del registro de instancia de base de datos de origen al inicio del siguiente registro binario en la instancia de base de datos de origen. Use este procedimiento únicamente si aparece el error de E/S de replicación 1236 en una réplica de lectura.

**Sintaxis** 

```
CALL mysql.rds_next_master_log(
curr_master_log
);
```
Parámetros

#### *curr\_master\_log*

El índice del archivo de registro maestro actual. Por ejemplo, si el nombre del archivo actual es mysql-bin-changelog.012345, el índice es 12345. Para determinar el nombre del archivo de log maestro actual, ejecute el comando SHOW REPLICA STATUS y vea el campo Master\_Log\_File.

**a** Note

Versiones anteriores de MySQL utilizaban SHOW SLAVE STATUS en lugar de SHOW REPLICA STATUS. Si usa una versión de MySQL anterior a la 8.0.23, utilice SHOW SLAVE STATUS.

Notas de uso

El usuario maestro debe ejecutar el procedimiento mysql.rds\_next\_master\_log.

## **A** Warning

Llame a mysql.rds\_next\_master\_log solo si la replicación deja de funcionar tras una conmutación por error de una instancia de base de datos Multi-AZ que es el origen de la replicación y el campo Last\_IO\_Errno de SHOW REPLICA STATUS muestra el error de E/ S 1236.

La llamada a mysql.rds next master log puede provocar una pérdida de datos en la réplica de lectura si las transacciones de la instancia de origen no se escribieron en el registro binario en el disco antes del evento de conmutación por error.

# Ejemplos

Supongamos que la replicación falla en una réplica de lectura de Aurora MySQL. La ejecución de SHOW REPLICA STATUS\G en la réplica de lectura devuelve el siguiente resultado:

```
*************************** 1. row *************************** 
               Replica_IO_State: 
                    Source_Host: myhost.XXXXXXXXXXXXXXX.rr-rrrr-1.rds.amazonaws.com 
                    Source_User: MasterUser 
                    Source_Port: 3306 
                  Connect_Retry: 10 
                Source_Log_File: mysql-bin-changelog.012345 
            Read_Source_Log_Pos: 1219393 
                 Relay_Log_File: relaylog.012340 
                  Relay_Log_Pos: 30223388 
         Relay_Source_Log_File: mysql-bin-changelog.012345 
             Replica_IO_Running: No 
            Replica_SQL_Running: Yes 
                Replicate_Do_DB: 
            Replicate_Ignore_DB: 
             Replicate_Do_Table: 
        Replicate_Ignore_Table: 
       Replicate_Wild_Do_Table: 
   Replicate_Wild_Ignore_Table: 
                     Last_Errno: 0 
                     Last_Error: 
                   Skip_Counter: 0 
            Exec_Source_Log_Pos: 30223232 
                Relay_Log_Space: 5248928866 
                Until_Condition: None 
                 Until_Log_File: 
                  Until_Log_Pos: 0 
             Source_SSL_Allowed: No 
             Source_SSL_CA_File: 
             Source_SSL_CA_Path: 
                Source_SSL_Cert: 
              Source_SSL_Cipher: 
                 Source_SSL_Key:
```
 Seconds\_Behind\_Master: NULL Source\_SSL\_Verify\_Server\_Cert: No Last IO Errno: 1236 Last\_IO\_Error: Got fatal error 1236 from master when reading data from binary log: 'Client requested master to start replication from impossible position; the first event 'mysql-bin-changelog.013406' at 1219393, the last event read from '/rdsdbdata/log/binlog/mysql-bin-changelog.012345' at 4, the last byte read from '/ rdsdbdata/log/binlog/mysql-bin-changelog.012345' at 4.' Last SOL Errno: 0 Last SOL Error: Replicate\_Ignore\_Server\_Ids:

El campo Last\_IO\_Errno muestra que la instancia ha recibido el error de E/S 1236. El campo Master Log File muestra que el nombre de archivo es mysql-bin-changelog.012345, lo que significa que el índice del archivo de registro es 12345. Para resolver el error, puede llamar a mysql.rds\_next\_master\_log con el siguiente parámetro:

CALL mysql.rds\_next\_master\_log(12345);

Source Server Id: 67285976

**a** Note

Versiones anteriores de MySQL utilizaban SHOW SLAVE STATUS en lugar de SHOW REPLICA STATUS. Si usa una versión de MySQL anterior a la 8.0.23, utilice SHOW SLAVE STATUS.

<span id="page-2007-0"></span>mysql.rds\_next\_source\_log (Aurora MySQL versión 3)

Cambia la posición del registro de instancia de base de datos de origen al inicio del siguiente registro binario en la instancia de base de datos de origen. Use este procedimiento únicamente si aparece el error de E/S de replicación 1236 en una réplica de lectura.

**Sintaxis** 

```
CALL mysql.rds_next_source_log(
curr_source_log
);
```
## Parámetros

## *curr\_source\_log*

El índice del archivo de registro de origen actual. Por ejemplo, si el nombre del archivo actual es mysql-bin-changelog.012345, el índice es 12345. Para determinar el nombre del archivo de registro de origen actual, ejecute el comando SHOW REPLICA STATUS y vea el campo Source\_Log\_File.

## Notas de uso

El usuario maestro debe ejecutar el procedimiento mysql.rds\_next\_source\_log.

# **A** Warning

Llame a mysql.rds\_next\_source\_log solo si la replicación deja de funcionar tras una conmutación por error de una instancia de base de datos Multi-AZ que es el origen de la replicación y el campo Last\_IO\_Errno de SHOW REPLICA STATUS muestra el error de E/ S 1236.

La llamada a mysql.rds\_next\_source\_log puede provocar una pérdida de datos en la réplica de lectura si las transacciones de la instancia de origen no se escribieron en el registro binario en el disco antes del evento de conmutación por error.

# Ejemplos

Supongamos que la replicación genera un error en una réplica de lectura de Aurora MySQL. La ejecución de SHOW REPLICA STATUS\G en la réplica de lectura devuelve el siguiente resultado:

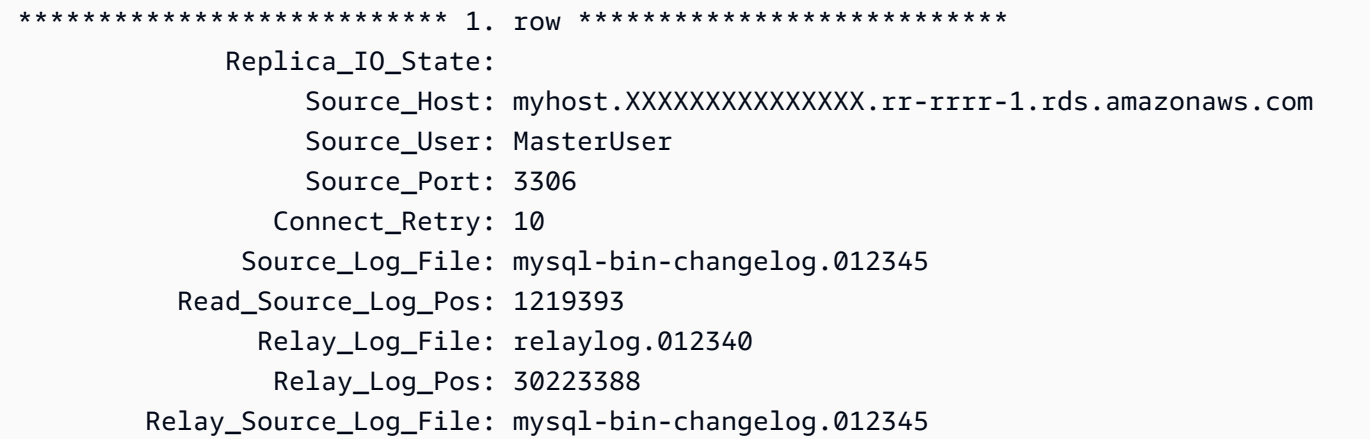

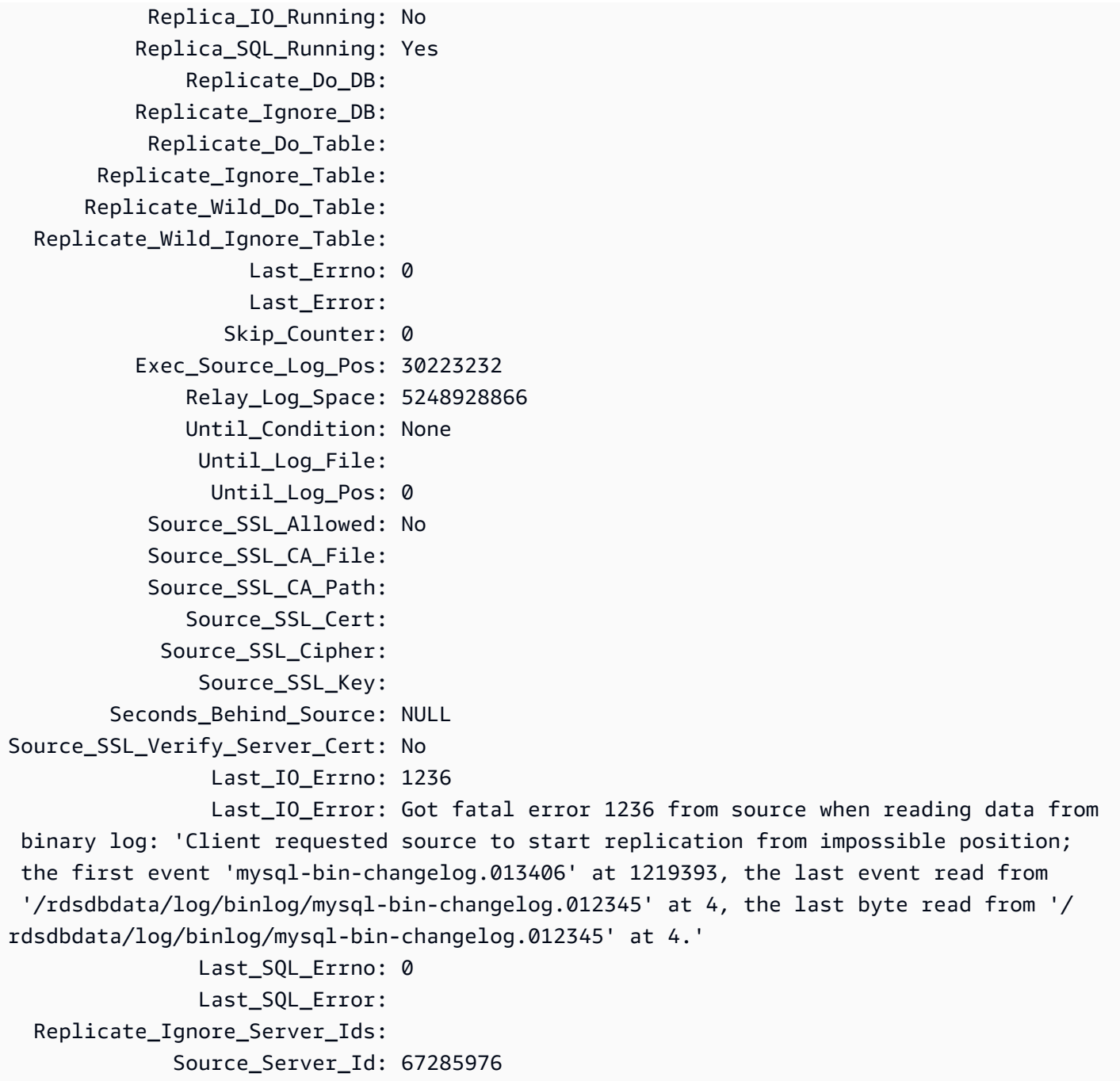

El campo Last\_IO\_Errno muestra que la instancia ha recibido el error de E/S 1236. El campo Source\_Log\_File muestra que el nombre de archivo es mysql-bin-changelog.012345, lo que significa que el índice del archivo de registro es 12345. Para resolver el error, puede llamar a mysql.rds\_next\_source\_log con el siguiente parámetro:

```
CALL mysql.rds_next_source_log(12345);
```
<span id="page-2010-0"></span>mysql.rds remove binlog ssl material

Elimina el certificado de la entidad de certificación, el certificado cliente y la clave cliente para las comunicaciones SSL y la replicación cifrada. Esta información se importa mediante [mysql.rds\\_import\\_binlog\\_ssl\\_material.](#page-2002-0)

**Sintaxis** 

```
CALL mysql.rds_remove_binlog_ssl_material;
```
<span id="page-2010-1"></span>mysql.rds\_reset\_external\_master (Aurora MySQL versión 2)

Vuelve a configurar una instancia de base de datos de Aurora MySQL para que deje de ser una réplica de lectura de una instancia de MySQL que se ejecuta fuera de Amazon RDS.

# **A** Important

Para ejecutar este procedimiento, autocommit debe estar habilitado. Para habilitarlo, establezca el parámetro autocommit en 1. Para obtener información acerca de cómo modificar los parámetros, consulte [Modificación de parámetros de un grupo de parámetros de](#page-422-0)  [base de datos](#page-422-0).

# **Sintaxis**

```
CALL mysql.rds_reset_external_master;
```
Notas de uso

El usuario maestro debe ejecutar el procedimiento mysql.rds\_reset\_external\_master. Este procedimiento se debe ejecutar en la instancia de base de datos de MySQL que se va a eliminar como réplica de lectura de una instancia de MySQL que se ejecuta fuera de Amazon RDS.

## **a** Note

Ofrecemos estos procedimientos almacenados principalmente para habilitar la replicación con las instancias de MySQL que se ejecutan fuera de Amazon RDS. Recomendamos que utilice réplicas de Aurora para administrar la replicación dentro de un clúster de base

de datos de Aurora MySQL siempre que sea posible. Para obtener información sobre la administración de la replicación en clústeres de base de datos de Aurora MySQL, consulte [Uso de réplicas de Aurora.](#page-1673-0)

Para obtener más información acerca del uso de la replicación para importar los datos desde una instancia de MySQL que se ejecuta fuera de Aurora MySQL, consulte [Replicación entre Aurora y](#page-1726-0)  [MySQL o entre Aurora y otro clúster de base de datos de Aurora \(replicación de registro binario\)](#page-1726-0).

<span id="page-2011-0"></span>mysql.rds\_reset\_external\_source (Aurora MySQL versión 3)

Vuelve a configurar una instancia de base de datos de Aurora MySQL para que deje de ser una réplica de lectura de una instancia de MySQL que se ejecuta fuera de Amazon RDS.

## **A** Important

Para ejecutar este procedimiento, autocommit debe estar habilitado. Para habilitarlo, establezca el parámetro autocommit en 1. Para obtener información acerca de cómo modificar los parámetros, consulte [Modificación de parámetros de un grupo de parámetros de](#page-422-0)  [base de datos](#page-422-0).

# **Sintaxis**

```
CALL mysql.rds_reset_external_source;
```
## Notas de uso

El usuario maestro debe ejecutar el procedimiento mysql.rds\_reset\_external\_source. Este procedimiento se debe ejecutar en la instancia de base de datos de MySQL que se va a eliminar como réplica de lectura de una instancia de MySQL que se ejecuta fuera de Amazon RDS.

## **a** Note

Ofrecemos estos procedimientos almacenados principalmente para habilitar la replicación con las instancias de MySQL que se ejecutan fuera de Amazon RDS. Recomendamos que utilice réplicas de Aurora para administrar la replicación dentro de un clúster de base de datos de Aurora MySQL siempre que sea posible. Para obtener información sobre la

administración de la replicación en clústeres de base de datos de Aurora MySQL, consulte [Uso de réplicas de Aurora.](#page-1673-0)

<span id="page-2012-0"></span>mysql.rds\_set\_binlog\_source\_ssl (Aurora MySQL versión 3)

Habilita el cifrado SOURCE\_SSL para la replicación de binlog. Para obtener más información, consulte [CHANGE REPLICATION SOURCE TO statement](https://dev.mysql.com/doc/refman/8.0/en/change-replication-source-to.html) en la documentación de MySQL.

**Sintaxis** 

CALL mysql.rds\_set\_binlog\_source\_ssl(*mode*);

Parámetros

#### *mode*

Valor que indica si está habilitado el cifrado SOURCE\_SSL:

- 0: el cifrado SOURCE\_SSL está deshabilitado. El valor predeterminado es 0.
- 1: el cifrado SOURCE\_SSL está habilitado. Puede configurar el cifrado mediante SSL o TLS.

## Notas de uso

Este procedimiento es compatible con la versión 3.06 y versiones posteriores de Aurora MySQL.

<span id="page-2012-1"></span>mysql.rds\_set\_external\_master (Aurora MySQL versión 2)

Configura una instancia de base de datos de Aurora MySQL para que sea una réplica de lectura de una instancia de MySQL que se ejecuta fuera de Amazon RDS.

El procedimiento mysql.rds\_set\_external\_master está en desuso y se eliminará en la próxima versión. En su lugar, use [mysql.rds\\_set\\_external\\_source](#page-2019-0).

### **A** Important

Para ejecutar este procedimiento, autocommit debe estar habilitado. Para habilitarlo, establezca el parámetro autocommit en 1. Para obtener información acerca de cómo modificar los parámetros, consulte [Modificación de parámetros de un grupo de parámetros de](#page-422-0)  [base de datos](#page-422-0).

#### **Sintaxis**

```
CALL mysql.rds_set_external_master ( 
   host_name
   , host_port
   , replication_user_name
   , replication_user_password
   , mysql_binary_log_file_name
   , mysql_binary_log_file_location
   , ssl_encryption
);
```
## Parámetros

#### *host\_name*

El nombre de host o la dirección IP de la instancia de MySQL que se ejecuta fuera de Amazon RDS para convertirse en instancia de base de datos de origen.

#### *host\_port*

El puerto usado por la instancia de MySQL que se ejecuta fuera de Amazon RDS que se configurará como instancia de base de datos de origen. Si la configuración de la red incluye la replicación de puertos SSH (Secure Shell) que convierte el número de puerto, especifique el número de puerto expuesto por SSH.

## *replication\_user\_name*

El ID de un usuario con permisos REPLICATION CLIENT y REPLICATION SLAVE en la instancia de MySQL que se ejecuta fuera de Amazon RDS. Es recomendable que proporcione una cuenta que se use solo para la replicación con la instancia externa.

#### *replication\_user\_password*

La contraseña del ID de usuario especificado en replication user name.

# *mysql\_binary\_log\_file\_name*

El nombre del registro binario de la instancia de base de datos de origen que contiene la información de replicación.

# *mysql\_binary\_log\_file\_location*

La ubicación del registro binario mysql\_binary\_log\_file\_name en la que la replicación empieza a leer la información de la replicación.

Para determinar el nombre y la ubicación del archivo binlog, puede ejecutar SHOW MASTER STATUS en la instancia de base de datos de origen.

# *ssl\_encryption*

Valor que especifica si el cifrado de la capa de conexión segura (SSL) se usa en la conexión de reproducción. El 1 especifica que se usa el cifrado SSL; el 0 especifica que no se usa el cifrado. El valor predeterminado es 0.

# **a** Note

La opción MASTER\_SSL\_VERIFY\_SERVER\_CERT no es compatible. Esta opción se establece en 0, lo que significa que la conexión está cifrada, pero los certificados no se verifican.

# Notas de uso

El usuario maestro debe ejecutar el procedimiento mysql.rds\_set\_external\_master. Este procedimiento se debe ejecutar en la instancia de base de datos de MySQL que se va a configurar como réplica de lectura de una instancia de MySQL que se ejecuta fuera de Amazon RDS.

Antes de ejecutar mysql.rds\_set\_external\_master, debe configurar la instancia de MySQL que se ejecuta fuera de Amazon RDS como instancia de base de datos de origen. Para conectarse a la instancia de MySQL que se ejecuta fuera de Amazon RDS, debe especificar los valores de replication user name y replication user password que indican un usuario de replicación que tiene los permisos REPLICATION CLIENT y REPLICATION SLAVE en la instancia externa de MySQL.

Para configurar una instancia externa de MySQL como instancia de base de datos de origen

1. Con el cliente de MySQL que prefiera, conéctese a la instancia externa de MySQL y cree una cuenta de usuario que se usará para la replicación. A continuación, se muestra un ejemplo.

MySQL 5.7

CREATE USER 'repl\_user'@'mydomain.com' IDENTIFIED BY '*password*';

MySQL 8.0

CREATE USER 'repl\_user'@'mydomain.com' IDENTIFIED WITH mysql\_native\_password BY '*password*';

## **a** Note

Especifique una contraseña distinta de la que se muestra aquí como práctica recomendada de seguridad.

2. En la instancia externa de MySQL, conceda a REPLICATION CLIENT y a REPLICATION SLAVE privilegios para el usuario de replicación. En el siguiente ejemplo se conceden los privilegios REPLICATION CLIENT y REPLICATION SLAVE en todas las bases de datos al usuario "repl\_user" de su dominio.

MySQL 5.7

GRANT REPLICATION CLIENT, REPLICATION SLAVE ON \*.\* TO 'repl\_user'@'mydomain.com' IDENTIFIED BY '*password*';

#### MySQL 8.0

GRANT REPLICATION CLIENT, REPLICATION SLAVE ON \*.\* TO 'repl\_user'@'mydomain.com';

Para utilizar la replicación cifrada, configure la instancia de base de datos de origen para que utilice conexiones SSL. Asimismo, importe el certificado de la entidad de certificación, el certificado cliente y la clave cliente en la instancia de base de datos o clúster de base de datos mediante el procedimiento [mysql.rds\\_import\\_binlog\\_ssl\\_material.](#page-2002-0)

#### **a** Note

Ofrecemos estos procedimientos almacenados principalmente para habilitar la replicación con las instancias de MySQL que se ejecutan fuera de Amazon RDS. Recomendamos que utilice réplicas de Aurora para administrar la replicación dentro de un clúster de base de datos de Aurora MySQL siempre que sea posible. Para obtener información sobre la administración de la replicación en clústeres de base de datos de Aurora MySQL, consulte [Uso de réplicas de Aurora.](#page-1673-0)
Después de llamar a mysql.rds set external master para configurar una instancia de base de datos de Amazon RDS como réplica de lectura, puede llamar a [mysql.rds\\_start\\_replication](#page-2031-0) en la réplica de lectura para iniciar el proceso de replicación. Puede llamar a [mysql.rds\\_reset\\_external\\_master \(Aurora MySQL versión 2\)](#page-2010-0) para eliminar la configuración de la réplica de lectura.

Cuando se llama a mysql.rds set external master, Amazon RDS registra la hora, el usuario y una acción set master en las tablas mysql.rds\_history y mysql.rds\_replication\_status.

# Ejemplos

Cuando se ejecuta en una instancia de base de datos de MySQL, el siguiente ejemplo configura la instancia de base de datos como réplica de lectura de una instancia de MySQL que se ejecuta fuera de Amazon RDS.

```
call mysql.rds_set_external_master( 
   'Externaldb.some.com', 
   3306, 
   'repl_user', 
   'password', 
   'mysql-bin-changelog.0777', 
   120, 
   0);
```
mysql.rds\_set\_external\_master\_with\_auto\_position (Aurora MySQL versión 2)

Permite configurar una instancia principal de Aurora MySQL para aceptar la replicación entrante desde una instancia MySQL externa. Este procedimiento también configura la replicación basada en identificadores de transacciones globales (GTID).

Este procedimiento no configura la replicación retardada, porque Aurora MySQL no admite este tipo de replicación.

**Sintaxis** 

```
CALL mysql.rds_set_external_master_with_auto_position ( 
   host_name
   , host_port
   , replication_user_name
   , replication_user_password
   , ssl_encryption
```
);

# Parámetros

#### *host\_name*

El nombre de host o la dirección IP de la instancia de MySQL que se ejecuta fuera de Aurora que se convertirá en el maestro de replicación.

#### *host\_port*

El puerto usado por la instancia de MySQL que se ejecuta fuera de Aurora que se configurará como maestra de la replicación. Si la configuración de la red incluye la replicación de puertos SSH (Secure Shell) que convierte el número de puerto, especifique el número de puerto expuesto por SSH.

#### *replication\_user\_name*

ID de un usuario con permisos REPLICATION CLIENT y REPLICATION SLAVE en la instancia de MySQL que se ejecuta fuera de Aurora. Es recomendable que proporcione una cuenta que se use solo para la replicación con la instancia externa.

#### *replication\_user\_password*

La contraseña del ID de usuario especificado en replication\_user\_name.

#### *ssl\_encryption*

Esta opción no está implementada actualmente. El valor predeterminado es 0.

#### Notas de uso

Para un clúster de bases de datos de Aurora MySQL, puede invocar este procedimiento almacenado cuando esté conectado a la instancia principal.

#### El usuario maestro debe ejecutar el procedimiento

mysql.rds\_set\_external\_master\_with\_auto\_position. El usuario maestro ejecuta este procedimiento en la instancia principal de un clúster de bases de datos de Aurora MySQL que funciona como un destino de replicación. Este puede ser el destino de replicación de una instancia de MySQL externo o un clúster de bases de datos Aurora MySQL.

Este procedimiento se admite para la versión 2 de Aurora MySQL. Para Aurora MySQL versión 3, utilice el procedimiento [mysql.rds\\_set\\_external\\_source\\_with\\_auto\\_position \(Aurora MySQL versión 3\)](#page-2023-0) en su lugar.

Antes de ejecutar mysql.rds\_set\_external\_master\_with\_auto\_position, configure la instancia de base de datos de MySQL para que sea un maestro de replicación. Para conectar la instancia de MySQL externa, especifique valores para replication\_user\_name y replication\_user\_password. Estos valores deben indicar a un usuario de replicación que tiene permisos REPLICATION CLIENT y REPLICATION SLAVE en la instancia externa de MySQL.

Para configurar una instancia externa de MySQL como maestro de replicación

1. Con el cliente de MySQL que prefiera, conéctese a la instancia externa de MySQL y cree una cuenta de usuario que se usará para la replicación. A continuación se muestra un ejemplo.

CREATE USER 'repl\_user'@'mydomain.com' IDENTIFIED BY 'SomePassW0rd'

2. En la instancia de MySQL externa, conceda a REPLICATION CLIENT y a REPLICATION SLAVE privilegios para el usuario de replicación. En el siguiente ejemplo se conceden los privilegios REPLICATION CLIENT y REPLICATION SLAVE en todas las bases de datos al usuario 'repl\_user' de su dominio.

GRANT REPLICATION CLIENT, REPLICATION SLAVE ON \*.\* TO 'repl\_user'@'mydomain.com' IDENTIFIED BY 'SomePassW0rd'

Cuando invoque mysql.rds\_set\_external\_master\_with\_auto\_position, Amazon RDS registra determinada información. Esta información es la hora, el usuario y una acción de "set master" en las tablas de mysql.rds\_history y mysql.rds\_replication\_status.

Para omitir una transacción específica basada en GTID que se sabe que causa un problema, puede usar el procedimiento almacenado [mysql.rds\\_skip\\_transaction\\_with\\_gtid](#page-2028-0). Para obtener más información sobre el uso de la replicación basada en GTID, consulte [Uso de la replicación basada en](#page-1778-0) [GTID para Amazon Aurora MySQL.](#page-1778-0)

# Ejemplos

Cuando se ejecuta en una instancia principal de Aurora, el siguiente ejemplo configura el clúster de Aurora para que actúe como réplica de lectura de una instancia de MySQL que se ejecuta fuera de Aurora.

```
call mysql.rds_set_external_master_with_auto_position( 
   'Externaldb.some.com', 
   3306,
```

```
 'repl_user'@'mydomain.com', 
 'SomePassW0rd');
```
mysql.rds\_set\_external\_source (Aurora MySQL versión 3)

Configura una instancia de base de datos de Aurora MySQL para que sea una réplica de lectura de una instancia de MySQL que se ejecuta fuera de Amazon RDS.

**A** Important

Para ejecutar este procedimiento, autocommit debe estar habilitado. Para habilitarlo, establezca el parámetro autocommit en 1. Para obtener información acerca de cómo modificar los parámetros, consulte [Modificación de parámetros de un grupo de parámetros de](#page-422-0)  [base de datos](#page-422-0).

#### **Sintaxis**

```
CALL mysql.rds_set_external_source ( 
   host_name
   , host_port
   , replication_user_name
   , replication_user_password
   , mysql_binary_log_file_name
   , mysql_binary_log_file_location
   , ssl_encryption
```

```
);
```
#### Parámetros

#### *host\_name*

El nombre de host o la dirección IP de la instancia de MySQL que se ejecuta fuera de Amazon RDS para convertirse en instancia de base de datos de origen.

#### *host\_port*

El puerto usado por la instancia de MySQL que se ejecuta fuera de Amazon RDS que se configurará como instancia de base de datos de origen. Si la configuración de la red incluye la replicación de puertos SSH (Secure Shell) que convierte el número de puerto, especifique el número de puerto expuesto por SSH.

# *replication\_user\_name*

El ID de un usuario con permisos REPLICATION CLIENT y REPLICATION SLAVE en la instancia de MySQL que se ejecuta fuera de Amazon RDS. Es recomendable que proporcione una cuenta que se use solo para la replicación con la instancia externa.

# *replication\_user\_password*

La contraseña del ID de usuario especificado en replication\_user\_name.

### *mysql\_binary\_log\_file\_name*

El nombre del registro binario de la instancia de base de datos de origen que contiene la información de replicación.

# *mysql\_binary\_log\_file\_location*

La ubicación del registro binario mysql\_binary\_log\_file\_name en la que la replicación empieza a leer la información de la replicación.

Para determinar el nombre y la ubicación del archivo binlog, puede ejecutar SHOW MASTER STATUS en la instancia de base de datos de origen.

#### *ssl\_encryption*

Valor que especifica si el cifrado de la capa de conexión segura (SSL) se usa en la conexión de reproducción. El 1 especifica que se usa el cifrado SSL; el 0 especifica que no se usa el cifrado. El valor predeterminado es 0.

# **a** Note

Debe haber importado un certificado SSL personalizado mediante [mysql.rds\\_import\\_binlog\\_ssl\\_material](#page-2002-0) para habilitar esta opción. Si no ha importado un certificado SSL personalizado, defina este parámetro en 0 y utilice [mysql.rds\\_set\\_binlog\\_source\\_ssl \(Aurora MySQL versión 3\)](#page-2012-0) para habilitar el SSL para la replicación de registros binarios.

La opción MASTER\_SSL\_VERIFY\_SERVER\_CERT no es compatible. Esta opción se establece en 0, lo que significa que la conexión está cifrada, pero los certificados no se verifican.

#### Notas de uso

El usuario maestro debe ejecutar el procedimiento mysql.rds\_set\_external\_source. Este procedimiento se debe ejecutar en la instancia de base de datos de Aurora MySQL que se va a configurar como réplica de lectura de una instancia de MySQL que se ejecuta fuera de Amazon RDS.

Antes de ejecutar mysql.rds\_set\_external\_source, debe configurar la instancia de MySQL que se ejecuta fuera de Amazon RDS como instancia de base de datos de origen. Para conectarse a la instancia de MySQL que se ejecuta fuera de Amazon RDS, debe especificar los valores de replication user name y replication user password que indican un usuario de replicación que tiene los permisos REPLICATION CLIENT y REPLICATION SLAVE en la instancia externa de MySQL.

Para configurar una instancia externa de MySQL como instancia de base de datos de origen

1. Con el cliente de MySQL que prefiera, conéctese a la instancia externa de MySQL y cree una cuenta de usuario que se usará para la replicación. A continuación, se muestra un ejemplo.

MySQL 5.7

CREATE USER 'repl\_user'@'mydomain.com' IDENTIFIED BY '*password*';

#### MySQL 8.0

```
CREATE USER 'repl_user'@'mydomain.com' IDENTIFIED WITH mysql_native_password BY 
  'password';
```
#### **a** Note

Especifique una contraseña distinta de la que se muestra aquí como práctica recomendada de seguridad.

2. En la instancia externa de MySQL, conceda a REPLICATION CLIENT y a REPLICATION SLAVE privilegios para el usuario de replicación. En el siguiente ejemplo se conceden los privilegios REPLICATION CLIENT y REPLICATION SLAVE en todas las bases de datos al usuario "repl\_user" de su dominio.

MySQL 5.7

GRANT REPLICATION CLIENT, REPLICATION SLAVE ON \*.\* TO 'repl\_user'@'mydomain.com' IDENTIFIED BY '*password*';

# MySQL 8.0

GRANT REPLICATION CLIENT, REPLICATION SLAVE ON \*.\* TO 'repl\_user'@'mydomain.com';

Para utilizar la replicación cifrada, configure la instancia de base de datos de origen para que utilice conexiones SSL. Asimismo, importe el certificado de la entidad de certificación, el certificado del cliente y la clave de cliente en la instancia de base de datos o clúster de base de datos mediante el procedimiento [mysql.rds\\_import\\_binlog\\_ssl\\_material.](url-rds-user;mysql_rds_import_binlog_ssl_material.html)

### **G** Note

Ofrecemos estos procedimientos almacenados principalmente para habilitar la replicación con las instancias de MySQL que se ejecutan fuera de Amazon RDS. Recomendamos que utilice réplicas de Aurora para administrar la replicación dentro de un clúster de base de datos de Aurora MySQL siempre que sea posible. Para obtener información sobre la administración de la replicación en clústeres de base de datos de Aurora MySQL, consulte [Uso de réplicas de Aurora.](#page-1673-0)

Después de llamar a mysql.rds\_set\_external\_source para configurar una instancia de base de datos de Aurora MySQL como réplica de lectura, puede llamar a [mysql.rds\\_start\\_replication](https://docs.aws.amazon.com/AmazonRDS/latest/UserGuide/mysql_rds_start_replication.html) en la réplica de lectura para iniciar el proceso de replicación. Puede llamar a [mysql.rds\\_reset\\_external\\_source](#page-2011-0) para eliminar la configuración de la réplica de lectura.

Cuando se llama a mysql.rds\_set\_external\_source, Amazon RDS registra la hora, el usuario y una acción set master en las tablas mysql.rds\_history y mysql.rds\_replication\_status.

# Ejemplos

Cuando se ejecuta en una instancia de base de datos de Aurora MySQL, el siguiente ejemplo configura la instancia de base de datos como réplica de lectura de una instancia de MySQL que se ejecuta fuera de Amazon RDS.

```
call mysql.rds_set_external_source( 
   'Externaldb.some.com', 
   3306, 
   'repl_user', 
   'password', 
   'mysql-bin-changelog.0777', 
   120, 
   0);
```
<span id="page-2023-0"></span>mysql.rds\_set\_external\_source\_with\_auto\_position (Aurora MySQL versión 3)

Permite configurar una instancia principal de Aurora MySQL para aceptar la replicación entrante desde una instancia MySQL externa. Este procedimiento también configura la replicación basada en identificadores de transacciones globales (GTID).

Sintaxis

```
CALL mysql.rds_set_external_source_with_auto_position ( 
   host_name
   , host_port
   , replication_user_name
   , replication_user_password
   , ssl_encryption
);
```
# Parámetros

# *host\_name*

El nombre de host o la dirección IP de la instancia de MySQL que se ejecuta fuera de Aurora que se convertirá en el origen de replicación.

# *host\_port*

El puerto usado por la instancia de MySQL que se ejecuta fuera de Aurora que se configurará como origen de la replicación. Si la configuración de la red incluye la replicación de puertos SSH (Secure Shell) que convierte el número de puerto, especifique el número de puerto expuesto por SSH.

### *replication\_user\_name*

ID de un usuario con permisos REPLICATION CLIENT y REPLICATION SLAVE en la instancia de MySQL que se ejecuta fuera de Aurora. Es recomendable que proporcione una cuenta que se use solo para la replicación con la instancia externa.

#### *replication\_user\_password*

La contraseña del ID de usuario especificado en replication\_user\_name.

#### *ssl\_encryption*

Esta opción no está implementada actualmente. El valor predeterminado es 0.

### **a** Note

Utilice [mysql.rds\\_set\\_binlog\\_source\\_ssl \(Aurora MySQL versión 3\)](#page-2012-0) para habilitar SSL para replicación de registros binarios.

#### Notas de uso

Para un clúster de bases de datos de Aurora MySQL, puede invocar este procedimiento almacenado cuando esté conectado a la instancia principal.

#### El usuario administrativo debe ejecutar el procedimiento

mysql.rds\_set\_external\_source\_with\_auto\_position. El usuario administrativo ejecuta este procedimiento en la instancia principal de un clúster de bases de datos de Aurora MySQL que funciona como un destino de replicación. Este puede ser el destino de replicación de una instancia de MySQL externo o un clúster de bases de datos Aurora MySQL.

Este procedimiento se admite para Aurora MySQL versión 3. Este procedimiento no configura la replicación retardada, porque Aurora MySQL no admite este tipo de replicación.

Antes de ejecutar mysql.rds\_set\_external\_source\_with\_auto\_position, configure la instancia de base de datos de MySQL para que sea un origen de replicación. Para conectar la instancia de MySQL externa, especifique valores para replication\_user\_name y replication\_user\_password. Estos valores deben indicar a un usuario de replicación que tiene permisos REPLICATION CLIENT y REPLICATION SLAVE en la instancia externa de MySQL.

Para configurar una instancia externa de MySQL como origen de replicación

1. Con el cliente de MySQL que prefiera, conéctese a la instancia externa de MySQL y cree una cuenta de usuario que se usará para la replicación. A continuación se muestra un ejemplo.

CREATE USER 'repl\_user'@'mydomain.com' IDENTIFIED BY 'SomePassW0rd'

2. En la instancia de MySQL externa, conceda a REPLICATION CLIENT y a REPLICATION SLAVE privilegios para el usuario de replicación. En el siguiente ejemplo se conceden los privilegios REPLICATION CLIENT y REPLICATION SLAVE en todas las bases de datos al usuario 'repl\_user' de su dominio.

GRANT REPLICATION CLIENT, REPLICATION SLAVE ON \*.\* TO 'repl\_user'@'mydomain.com' IDENTIFIED BY 'SomePassW0rd'

Cuando invoque mysql.rds\_set\_external\_source\_with\_auto\_position, Amazon RDS registra determinada información. Esta información es la hora, el usuario y una acción de "set master" en las tablas de mysql.rds\_history y mysql.rds\_replication\_status.

Para omitir una transacción específica basada en GTID que se sabe que causa un problema, puede usar el procedimiento almacenado [mysql.rds\\_skip\\_transaction\\_with\\_gtid](#page-2028-0)/>. Para obtener más información sobre el uso de la replicación basada en GTID, consulte [Uso de la replicación basada en](#page-1778-0) [GTID para Amazon Aurora MySQL.](#page-1778-0)

Ejemplos

Cuando se ejecuta en una instancia principal de Aurora, el siguiente ejemplo configura el clúster de Aurora para que actúe como réplica de lectura de una instancia de MySQL que se ejecuta fuera de Aurora.

```
call mysql.rds_set_external_source_with_auto_position( 
   'Externaldb.some.com', 
   3306, 
   'repl_user'@'mydomain.com', 
   'SomePassW0rd');
```
mysql.rds\_set\_master\_auto\_position (Aurora MySQL versión 2)

Establece el modo de replicación en el que se debe basar ya sea en posiciones de archivos de registros binarios o en identificadores de transacciones globales (GTID).

#### **Sintaxis**

```
CALL mysql.rds_set_master_auto_position (
auto_position_mode
);
```
#### Parámetros

### *auto\_position\_mode*

Un valor que indicar si debe usarse la replicación de posición de los archivos de registro o la replicación basada en GTID:

- 0: utilice el método de replicación basado en la posición del archivo de registro binario. El valor predeterminado es 0.
- 1: utilice el método de replicación basado en GTID.

# Notas de uso

El usuario maestro debe ejecutar el procedimiento mysql.rds\_set\_master\_auto\_position.

Este procedimiento se admite para la versión 2 de Aurora MySQL.

mysql.rds\_set\_read\_only (Aurora MySQL versión 3)

Activa o desactiva el modo read\_only globalmente para la instancia de base de datos.

#### **Sintaxis**

CALL mysql.rds\_set\_read\_only(*mode*);

#### Parámetros

#### *mode*

Valor que indica si el modo read\_only está activado o desactivado globalmente para la instancia de base de datos:

- 0: OFF. El valor predeterminado es 0.
- $\cdot$  1 ON

#### Notas de uso

El procedimiento almacenado mysql.rds\_set\_read\_only modifica solo el parámetro read\_only. El parámetro innodb\_read\_only no se puede cambiar en las instancias de bases de datos del lector.

El cambio del parámetro read\_only no persiste al reiniciarse. Para realizar cambios permanentes en read only, debe usar el parámetro de clúster de base de datos read only.

Este procedimiento es compatible con la versión 3.06 y versiones posteriores de Aurora MySQL.

mysql.rds\_set\_session\_binlog\_format (versión 2 de Aurora MySQL)

Establece el formato de registro binario de la sesión actual.

### **Sintaxis**

CALL mysql.rds\_set\_session\_binlog\_format(*format*);

### Parámetros

### *formato*

Un valor que indica el formato de registro binario de la sesión actual:

- STATEMENT: el origen de la replicación escribe los eventos en el registro binario en función de instrucciones SQL.
- ROW: el origen de la replicación escribe los eventos en el registro binario que indican los cambios en las filas individuales de la tabla.
- MIXED: el registro se basa generalmente en instrucciones SQL, pero cambia a filas en determinadas condiciones. Para obtener más información, consulte [Mixed Binary Logging](https://dev.mysql.com/doc/refman/8.0/en/binary-log-mixed.html)  [Format](https://dev.mysql.com/doc/refman/8.0/en/binary-log-mixed.html) en la documentación de MySQL.

#### Notas de uso

Para un clúster de bases de datos de Aurora MySQL, puede invocar este procedimiento almacenado cuando esté conectado a la instancia principal.

Para utilizar este procedimiento almacenado, debe tener configurado el registro binario para la sesión actual.

Para Aurora, este procedimiento se admite en la versión 2.12 y versiones posteriores compatibles con MySQL 5.7 de Aurora MySQL.

mysql.rds\_set\_source\_auto\_position (Aurora MySQL versión 3)

Establece el modo de replicación en el que se debe basar ya sea en posiciones de archivos de registros binarios o en identificadores de transacciones globales (GTID).

**Sintaxis** 

CALL mysql.rds\_set\_source\_auto\_position (*auto\_position\_mode*);

#### Parámetros

### *auto\_position\_mode*

Un valor que indicar si debe usarse la replicación de posición de los archivos de registro o la replicación basada en GTID:

- 0: utilice el método de replicación basado en la posición del archivo de registro binario. El valor predeterminado es 0.
- 1: utilice el método de replicación basado en GTID.

# Notas de uso

Para un clúster de bases de datos de Aurora MySQL, puede invocar este procedimiento almacenado cuando esté conectado a la instancia principal.

El usuario administrativo debe ejecutar el procedimiento mysql.rds\_set\_source\_auto\_position.

<span id="page-2028-0"></span>mysql.rds\_skip\_transaction\_with\_gtid (Aurora MySQL versión 2 y 3)

Omite la replicación de una transacción con el identificador de transacción global (GTID) especificado en una instancia principal de Aurora.

Puede utilizar este procedimiento para la recuperación de desastres cuando se sabe que una transacción de GTID específica causa un problema. Utilice este procedimiento almacenado para omitir la transacción problemática. Entre los ejemplos de transacciones problemáticas se incluyen transacciones que inhabilitan la replicación, eliminan datos importantes o provocan que la instancia de base de datos no esté disponible.

#### **Sintaxis**

```
CALL mysql.rds_skip_transaction_with_gtid (
gtid_to_skip
);
```
Parámetros

### *gtid\_to\_skip*

El GTID de la transacción de replicación que se debe omitir.

Notas de uso

El usuario maestro debe ejecutar el procedimiento mysql.rds\_skip\_transaction\_with\_gtid.

Este procedimiento se admite para Aurora MySQL versión 2 y 3.

Ejemplos

En el ejemplo siguiente se omite la replicación de la transacción con el GTID 3E11FA47-71CA-11E1-9E33-C80AA9429562:23.

CALL mysql.rds\_skip\_transaction\_with\_gtid('3E11FA47-71CA-11E1-9E33-C80AA9429562:23');

mysql.rds\_skip\_repl\_error

Omite y elimina un error de replicación en una réplica de lectura de base de datos de MySQL.

**Sintaxis** 

```
CALL mysql.rds_skip_repl_error;
```
#### Notas de uso

El usuario maestro debe ejecutar el procedimiento mysql.rds\_skip\_repl\_error en una réplica de lectura. Para obtener más información sobre este procedimiento, consulte [Skipping the current](https://docs.aws.amazon.com/AmazonRDS/latest/UserGuide/Appendix.MySQL.CommonDBATasks.html#Appendix.MySQL.CommonDBATasks.SkipError) [replication error](https://docs.aws.amazon.com/AmazonRDS/latest/UserGuide/Appendix.MySQL.CommonDBATasks.html#Appendix.MySQL.CommonDBATasks.SkipError) (Omitir el error de replicación actual).

Para determinar si hay errores, ejecute el comando SHOW REPLICA STATUS\G de MySQL. Si un error de replicación no es crítico, puede ejecutar mysql.rds\_skip\_repl\_error para omitir el error. Si hay varios errores, mysql.rds\_skip\_repl\_error elimina el primer error y advierte de que hay otros presentes. A continuación, puede usar SHOW REPLICA STATUS\G para determinar la acción correcta para el siguiente error. Para obtener información acerca de los valores devueltos, consulte [SHOW REPLICA STATUS statement](https://dev.mysql.com/doc/refman/8.0/en/show-replica-status.html) (Instrucción SHOW REPLICA STATUS) en la documentación de MySQL.

# **a** Note

Versiones anteriores de MySQL utilizaban SHOW SLAVE STATUS en lugar de SHOW REPLICA STATUS. Si usa una versión de MySQL anterior a la 8.0.23, utilice SHOW SLAVE STATUS.

Para obtener más información acerca de la resolución de problemas de replicación con Aurora MySQL, consulte [Diagnóstico y solución de un error de replicación de lectura de MySQL](#page-4309-0).

### Error de replicación detenida

Al llamar al procedimiento mysql.rds skip repl error, es posible que reciba un mensaje de error en el que se indica que la réplica tiene un error o está deshabilitada.

Este mensaje de error aparece si ejecuta el procedimiento en la instancia principal en lugar de en la réplica de lectura. Debe ejecutar este procedimiento en la réplica de lectura para que funcione.

Este mensaje de error también puede aparecer si ejecuta el procedimiento en la réplica de lectura, pero la replicación no se puede reiniciar correctamente.

Si tiene que omitir un número de errores elevado, el retardo de réplica puede aumentar por encima del periodo de retención predeterminado para los archivos de log binarios (binlog). En este caso, puede producirse un error fatal debido a que los archivos binlog se están limpiando antes de reproducirse de nuevo en la réplica de lectura. Esta limpieza hace que la replicación se detenga y ya no se puede llamar al comando mysql.rds\_skip\_repl\_error para omitir los errores de replicación.

Puede mitigar este problema incrementando el número de horas que los archivos binlog se retienen en la instancia de base de datos de origen. Después de incrementar el tiempo de retención de los archivos binlog, puede reiniciar la replicación y llamar al comando mysql.rds\_skip\_repl\_error si es necesario.

Para definir el tiempo de retención de binlog, use el procedimiento mysql.rds set configuration y especifique un parámetro de configuración de 'binlog retention hours' junto con el número de horas para retener los archivos binlog en el clúster de base de datos. El ejemplo siguiente define el periodo de retención de los archivos binlog en 48 horas.

CALL mysql.rds\_set\_configuration('binlog retention hours', 48);

# <span id="page-2031-0"></span>mysql.rds\_start\_replication

Inicia la replicación desde un clúster de base de datos de Aurora MySQL.

# **a** Note

Puede utilizar el procedimiento almacenado [mysql.rds\\_start\\_replication\\_until \(versión 3 de](#page-2032-0)  [Aurora MySQL\)](#page-2032-0) o [mysql.rds\\_start\\_replication\\_until\\_gtid \(versión 3 de Aurora MySQL\)](#page-2033-0) para iniciar la replicación desde una instancia de base de datos de Aurora MySQL y detener la replicación en la ubicación del archivo de registro binario especificado.

# **Sintaxis**

CALL mysql.rds\_start\_replication;

# Notas de uso

El usuario maestro debe ejecutar el procedimiento mysql.rds\_start\_replication.

Para importar datos desde una instancia de MySQL fuera de Amazon RDS, llame a mysql.rds start replication en la réplica de lectura para iniciar el proceso de replicación después de llamar a mysql.rds\_set\_external\_master o mysql.rds\_set\_external\_source para crear la configuración de replicación. Para obtener más información, consulte [Replicación entre Aurora y MySQL o entre Aurora y otro clúster de base de](#page-1726-0)  [datos de Aurora \(replicación de registro binario\)](#page-1726-0).

Para exportar datos a una instancia de MySQL externa a Amazon RDS, llame a mysql.rds\_start\_replication y a mysql.rds\_stop\_replication en la réplica de lectura para controlar algunas acciones de replicación, como la purga de registros binarios. Para obtener más información, consulte [Replicación entre Aurora y MySQL o entre Aurora y otro clúster de base](#page-1726-0) [de datos de Aurora \(replicación de registro binario\).](#page-1726-0)

Puede llamar a mysql.rds start replication en la réplica de lectura para reiniciar cualquier proceso de replicación que haya detenido previamente llamando a mysql.rds\_stop\_replication. Para obtener más información, consulte [Error de replicación](#page-4311-0) [detenida](#page-4311-0).

```
mysql.rds_start_replication_until (versión 3 de Aurora MySQL)
```
Inicia la replicación desde un clúster de base de datos de Aurora MySQL y detiene la replicación en la ubicación del archivo de registro binario especificado.

**Sintaxis** 

```
CALL mysql.rds_start_replication_until (
replication_log_file
   , replication_stop_point
);
```
# Parámetros

# *replication\_log\_file*

El nombre del registro binario de la instancia de base de datos de origen que contiene la información de replicación.

# *replication\_stop\_point*

La ubicación del registro binario replication log file en la que la replicación se detendrá.

Notas de uso

El usuario maestro debe ejecutar el procedimiento mysql.rds\_start\_replication\_until.

Este procedimiento es compatible con la versión 3.04 y versiones posteriores de Aurora MySQL.

El procedimiento almacenado mysql.rds\_start\_replication\_until no es compatible con la replicación administrada, que incluye lo siguiente:

- [Reproducción de clústeres de base de datos de Amazon Aurora MySQL entre Regiones de AWS](#page-1709-0)
- [Migración de datos desde una instancia de base de datos de RDS para MySQL a un clúster de](#page-1477-0)  [base de datos de Amazon Aurora MySQL con una réplica de lectura de Aurora](#page-1477-0)

El nombre de archivo especificado para el parámetro replication\_log\_file debe coincidir con el nombre del archivo binlog de instancia de base de datos de origen.

Cuando el parámetro replication\_stop\_point especifica una ubicación de parada correspondiente al pasado, la replicación se detiene de inmediato.

Ejemplos

En el ejemplo siguiente se inicia la replicación y se replican los cambios hasta que alcanza la ubicación 120 del archivo registro binario mysql-bin-changelog.000777.

```
call mysql.rds_start_replication_until( 
   'mysql-bin-changelog.000777', 
   120);
```
<span id="page-2033-0"></span>mysql.rds\_start\_replication\_until\_gtid (versión 3 de Aurora MySQL)

Inicia la replicación desde un clúster de base de datos de Aurora MySQL y detiene la replicación inmediatamente después del identificador de transacción global (GTID) especificado.

**Sintaxis** 

CALL mysql.rds\_start\_replication\_until\_gtid(*gtid*);

#### Parámetros

#### *gtid*

El GTID después del cual debe detenerse la replicación.

Notas de uso

El usuario maestro debe ejecutar el procedimiento mysql.rds\_start\_replication\_until\_gtid.

Este procedimiento es compatible con la versión 3.04 y versiones posteriores de Aurora MySQL.

El procedimiento almacenado mysql.rds\_start\_replication\_until\_gtid no es compatible con la replicación administrada, que incluye lo siguiente:

• [Reproducción de clústeres de base de datos de Amazon Aurora MySQL entre Regiones de AWS](#page-1709-0)

• [Migración de datos desde una instancia de base de datos de RDS para MySQL a un clúster de](#page-1477-0)  [base de datos de Amazon Aurora MySQL con una réplica de lectura de Aurora](#page-1477-0)

Cuando el parámetro gtid especifica una transacción que ya ha ejecutado la réplica, la replicación se detiene de inmediato.

**Ejemplos** 

En el ejemplo siguiente se inicia la replicación y se replican los cambios hasta que alcanza la ubicación de GTI 3E11FA47-71CA-11E1-9E33-C80AA9429562:23.

call mysql.rds\_start\_replication\_until\_gtid('3E11FA47-71CA-11E1-9E33-C80AA9429562:23');

mysql.rds\_stop\_replication

Detiene la replicación desde una instancia de base de datos de MySQL.

**Sintaxis** 

```
CALL mysql.rds_stop_replication;
```
Notas de uso

El usuario maestro debe ejecutar el procedimiento mysql.rds\_stop\_replication.

Si desea configurar la replicación para importar datos desde una instancia de MySQL que se ejecuta fuera de Amazon RDS, llame a mysql.rds\_stop\_replication en la réplica de lectura para detener el proceso de replicación una vez completada la importación. Para obtener más información, consulte [Replicación entre Aurora y MySQL o entre Aurora y otro clúster de base de datos de Aurora](#page-1726-0)  [\(replicación de registro binario\).](#page-1726-0)

Si desea configurar la replicación para exportar datos a una instancia de MySQL externa a Amazon RDS, llame a mysql.rds\_start\_replication y a mysql.rds\_stop\_replication en la réplica de lectura para controlar algunas acciones de replicación, como la limpieza de registros binarios. Para obtener más información, consulte [Replicación entre Aurora y MySQL o entre Aurora y](#page-1726-0)  [otro clúster de base de datos de Aurora \(replicación de registro binario\).](#page-1726-0)

El procedimiento almacenado mysql.rds\_stop\_replication no es compatible con la replicación administrada, que incluye lo siguiente:

- [Reproducción de clústeres de base de datos de Amazon Aurora MySQL entre Regiones de AWS](#page-1709-0)
- [Migración de datos desde una instancia de base de datos de RDS para MySQL a un clúster de](#page-1477-0)  [base de datos de Amazon Aurora MySQL con una réplica de lectura de Aurora](#page-1477-0)

# Aurora MySQL: tablas de information\_schema específica

Aurora MySQL tiene ciertas tablas information\_schema que son específicas de Aurora.

information\_schema.aurora\_global\_db\_instance\_status

La tabla information\_schema.aurora\_global\_db\_instance\_status contiene información sobre el estado de todas las instancias de base de datos en los clústeres de base de datos principales y secundarios de una base de datos global. La siguiente tabla muestra las columnas que puede utilizar. Las columnas restantes son solo para uso interno de Aurora.

# **a** Note

Esta tabla de esquema de información solo está disponible con bases de datos globales de la versión 3.04.0 de Aurora MySQL y versiones posteriores.

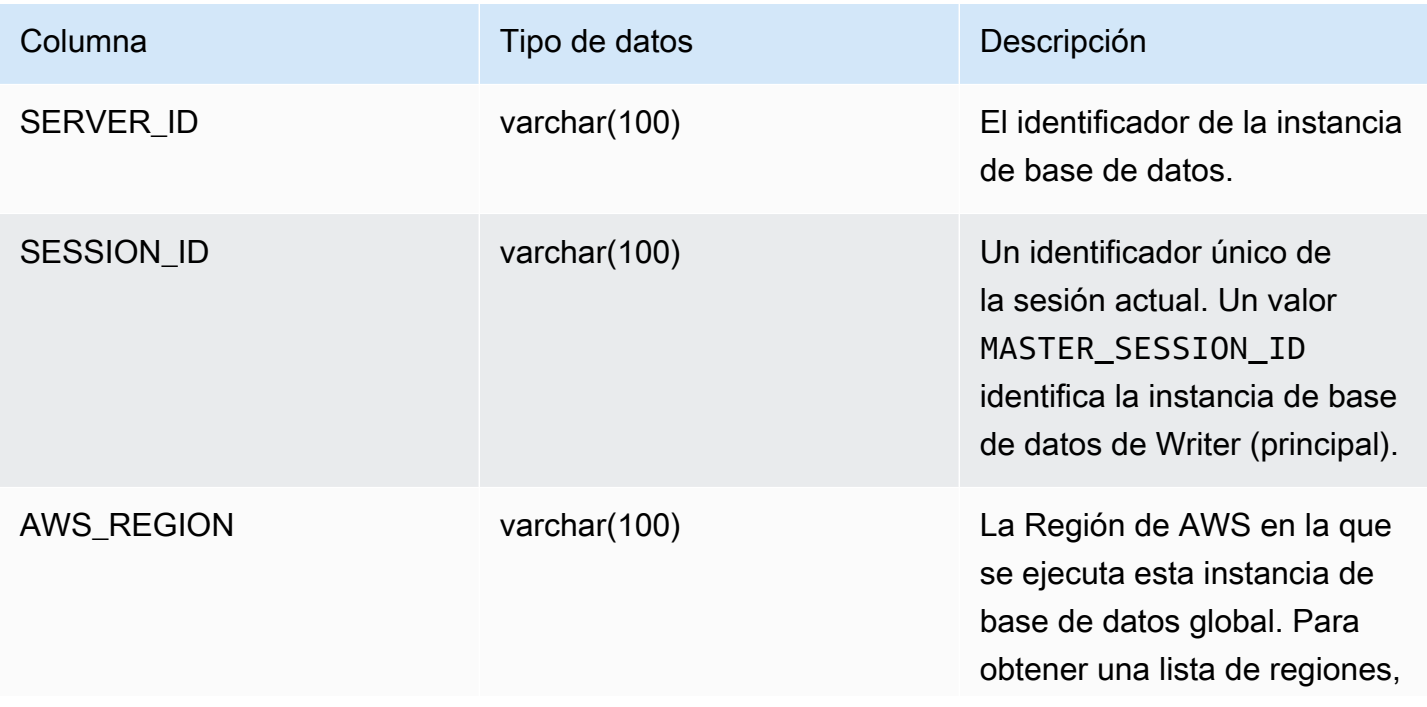

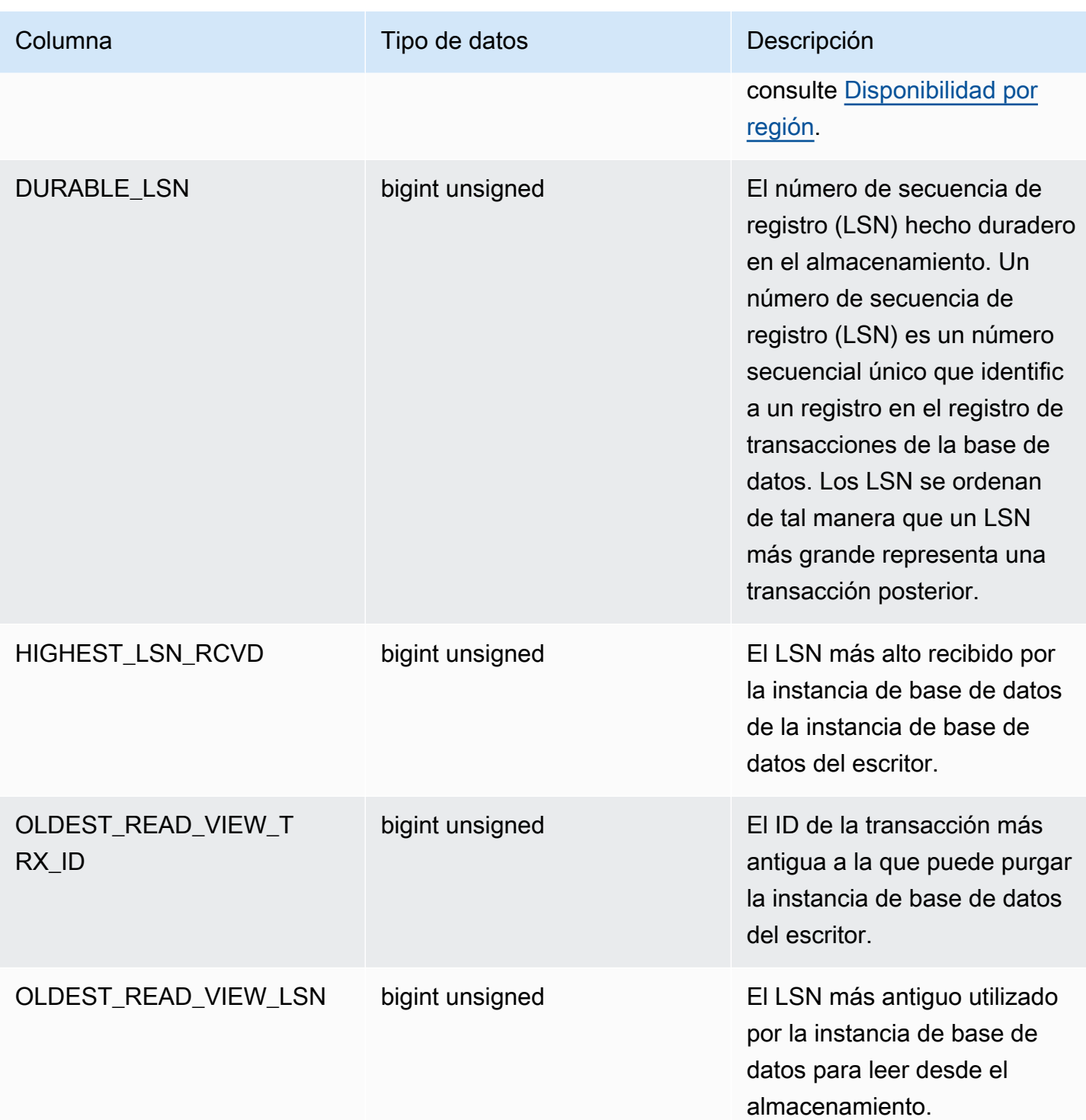

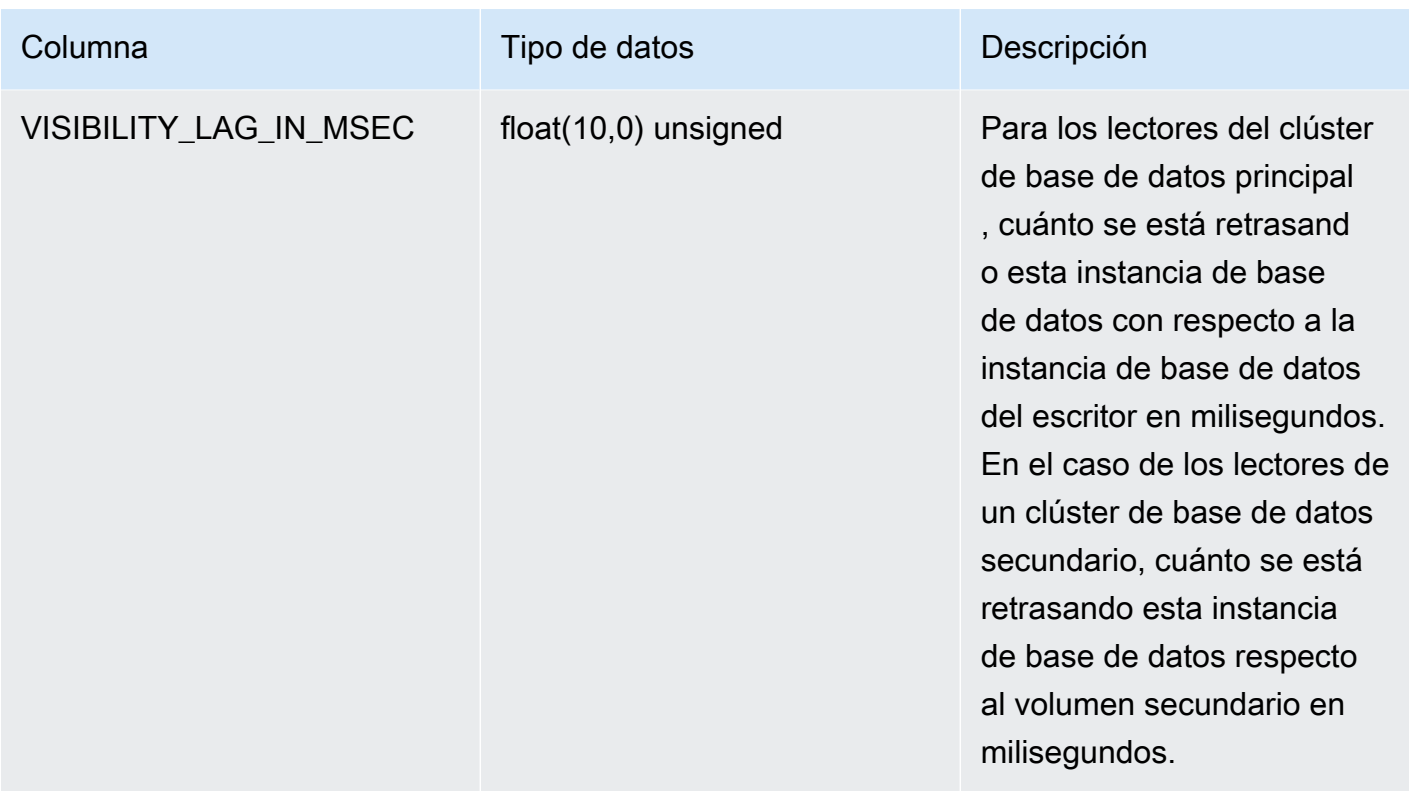

# information\_schema.aurora\_global\_db\_status

La tabla information\_schema.aurora\_global\_db\_status contiene información sobre varios aspectos del retraso de la base de datos global de Aurora, específicamente, el retraso del almacenamiento de Aurora subyacente (llamado retraso en la durabilidad) y el retraso entre el objetivo de punto de recuperación (RPO). La siguiente tabla muestra las columnas que puede utilizar. Las columnas restantes son solo para uso interno de Aurora.

# **a** Note

Esta tabla de esquema de información solo está disponible con bases de datos globales de la versión 3.04.0 de Aurora MySQL y versiones posteriores.

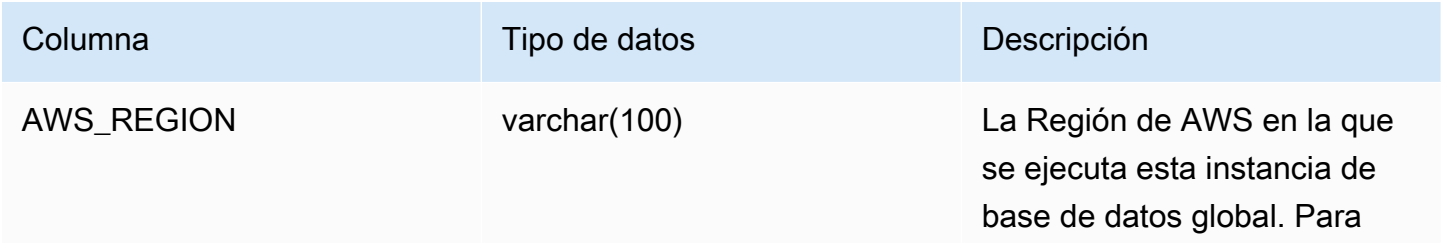

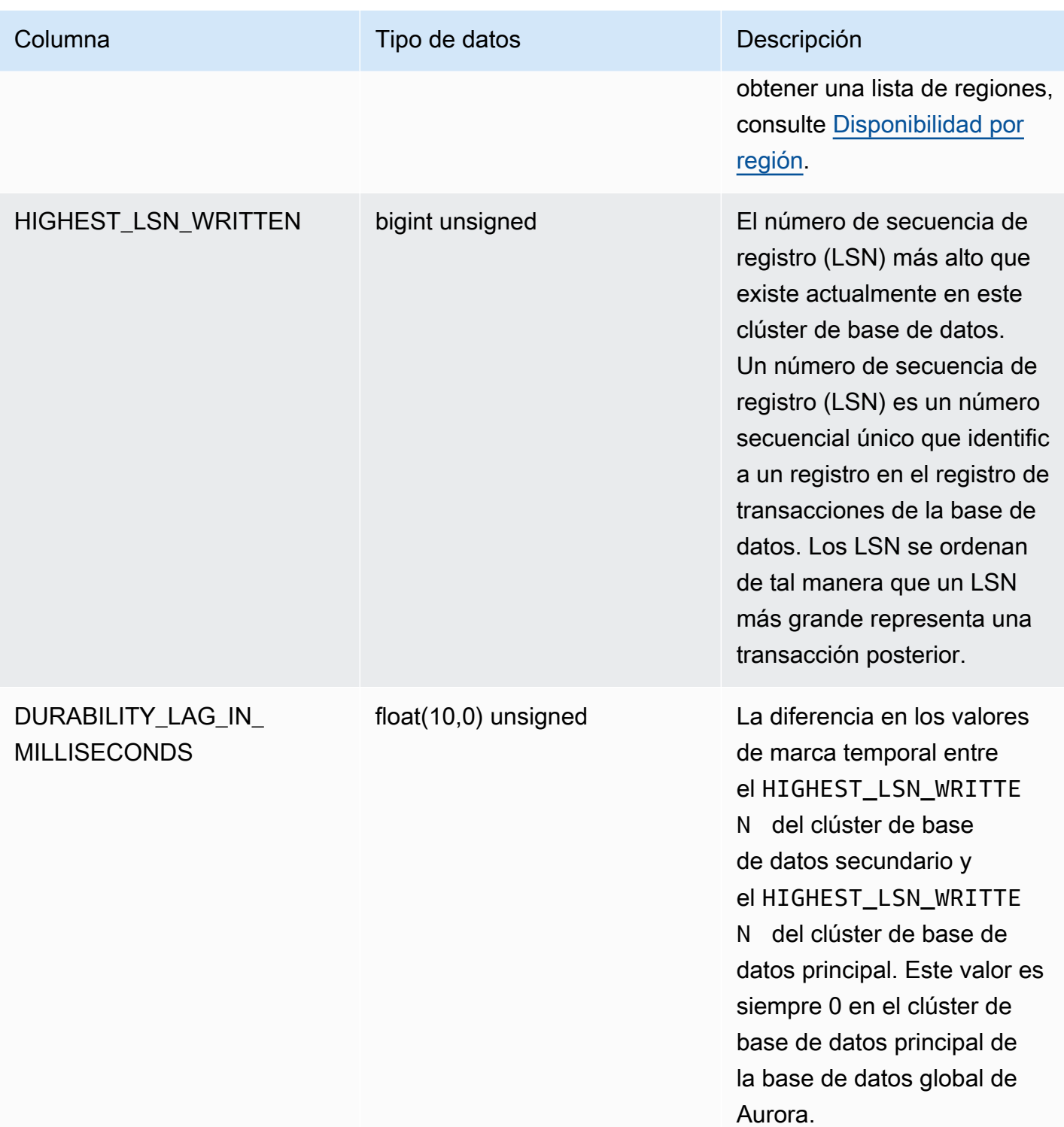

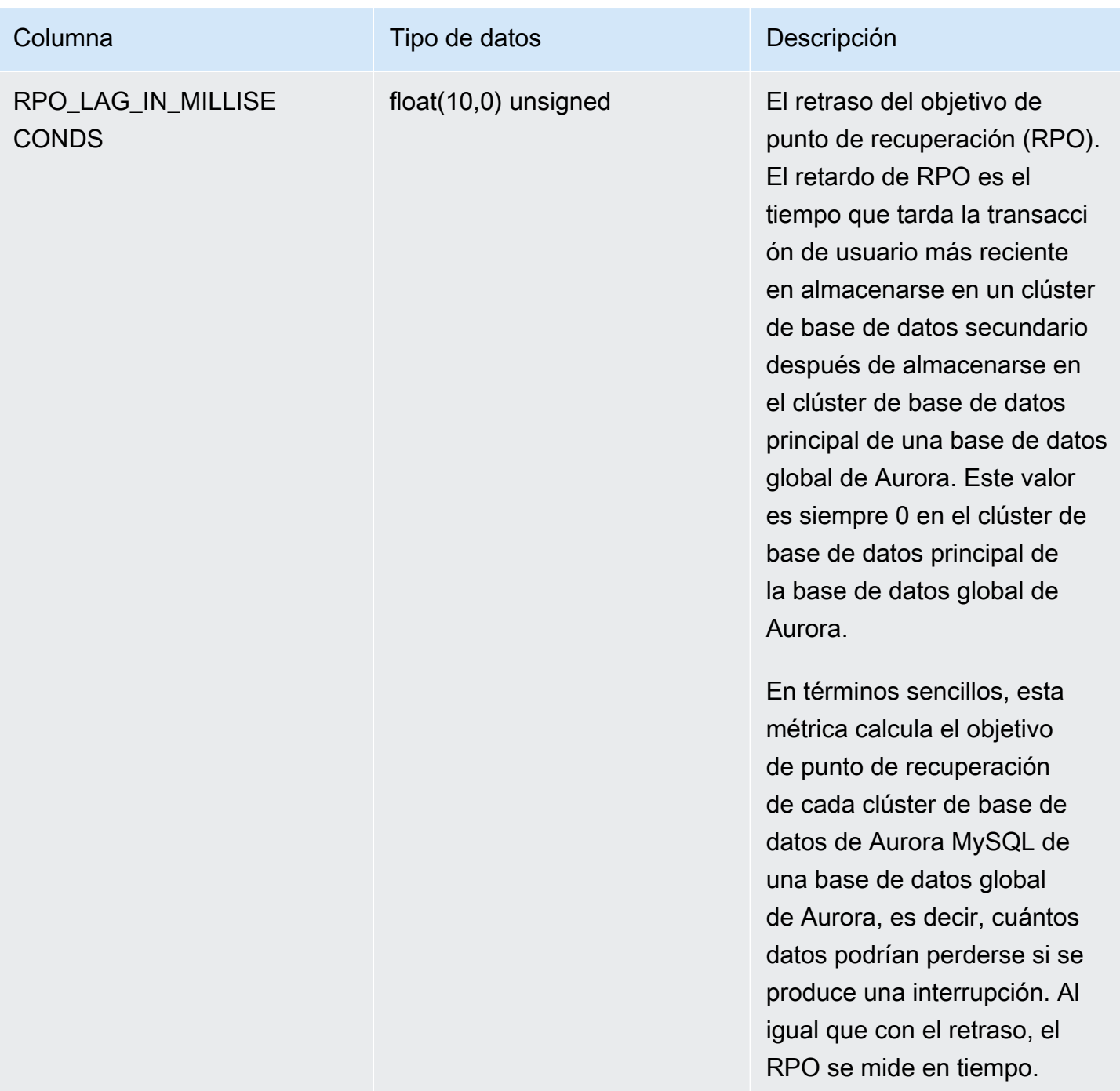

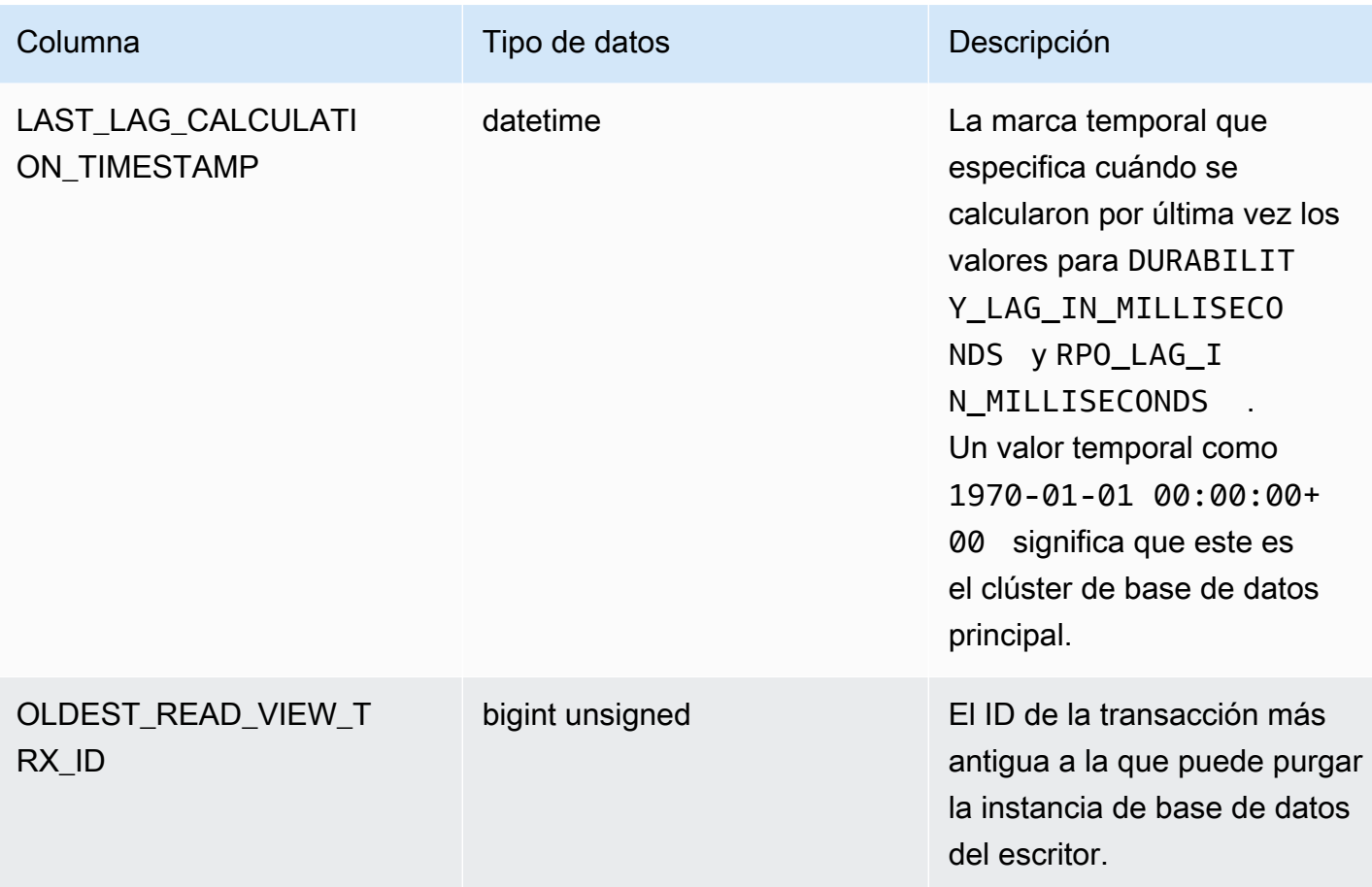

# information\_schema.replica\_host\_status

La tabla information\_schema.replica\_host\_status contiene información de replicación. Las columnas que puede utilizar se muestran en la tabla a continuación. Las columnas restantes son solo para uso interno de Aurora.

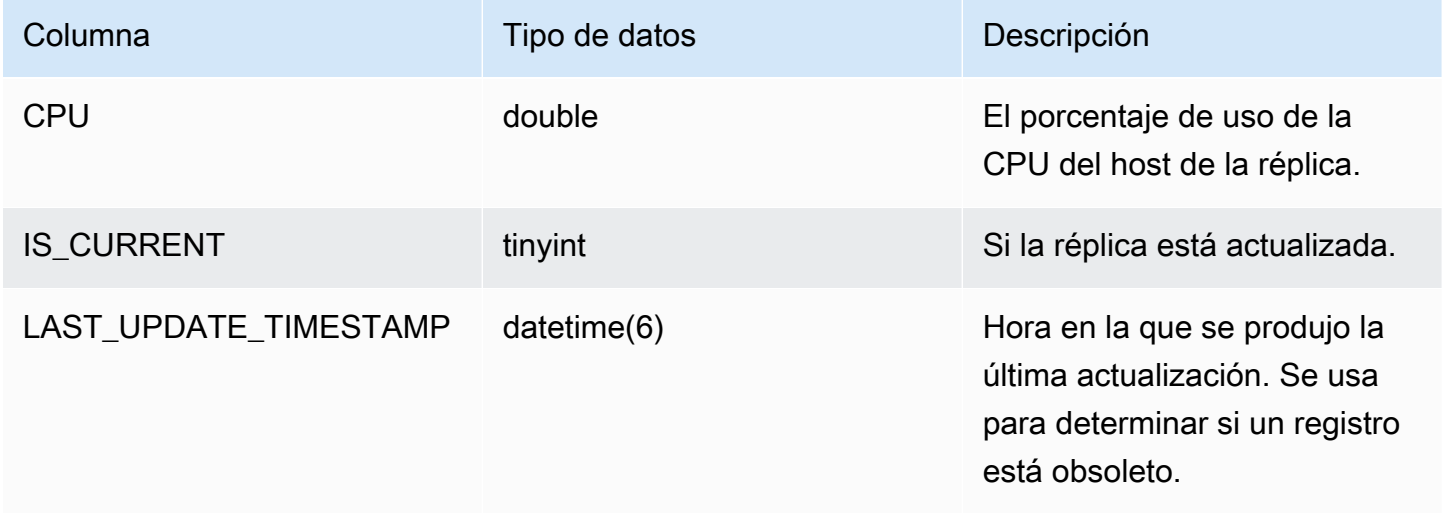

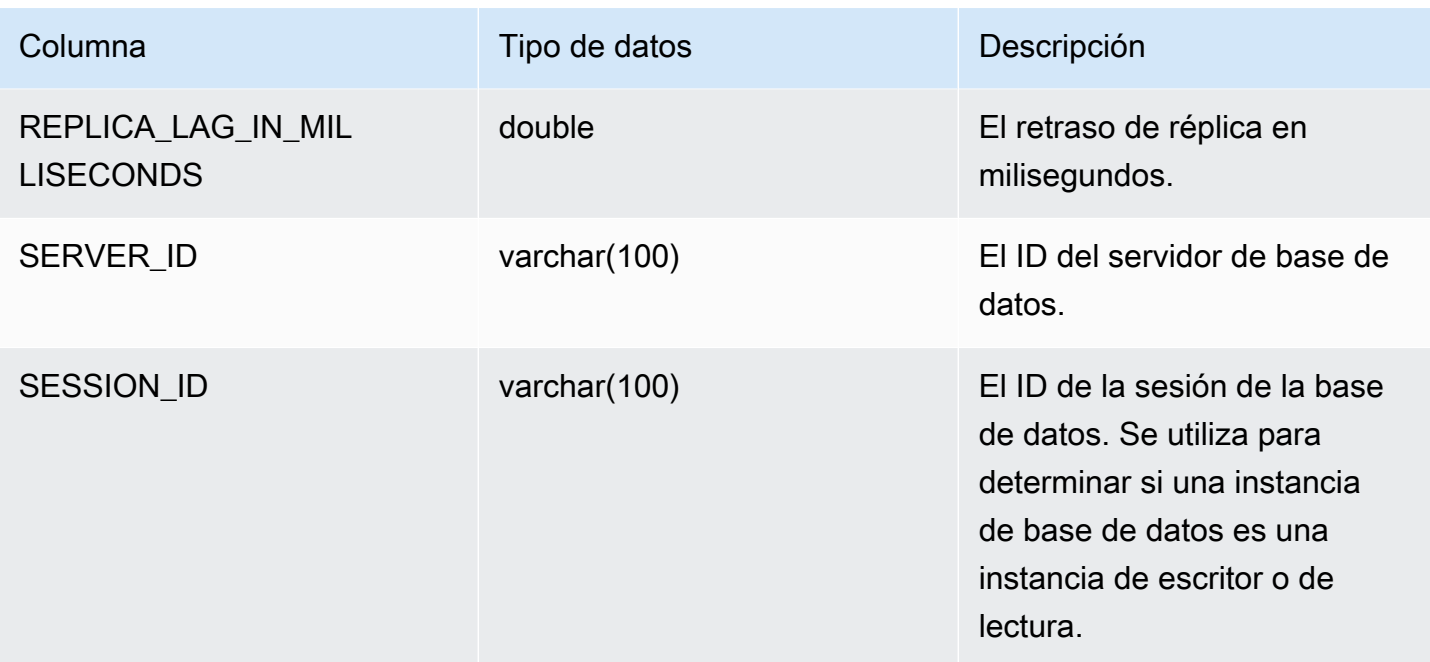

# **a** Note

Cuando una instancia de réplica se retrasa, la información consultada en su tabla information\_schema.replica\_host\_status puede estar desactualizada. En este caso, te recomendamos que consultes desde la instancia del escritor. Si bien lamysql.ro\_replica\_status tabla contiene información similar, no es recomendable utilizarla.

# information\_schema.aurora\_forwarding\_processlist

La tabla information\_schema.aurora\_forwarding\_processlist contiene información sobre los procesos involucrados en el reenvío de escritura.

El contenido de esta tabla solo está visible en la instancia de base de datos del escritor de un clúster de base de datos que tiene activado el reenvío de escritura global o en el clúster. Se devuelve un conjunto de resultados vacío en las instancias de base de datos del lector.

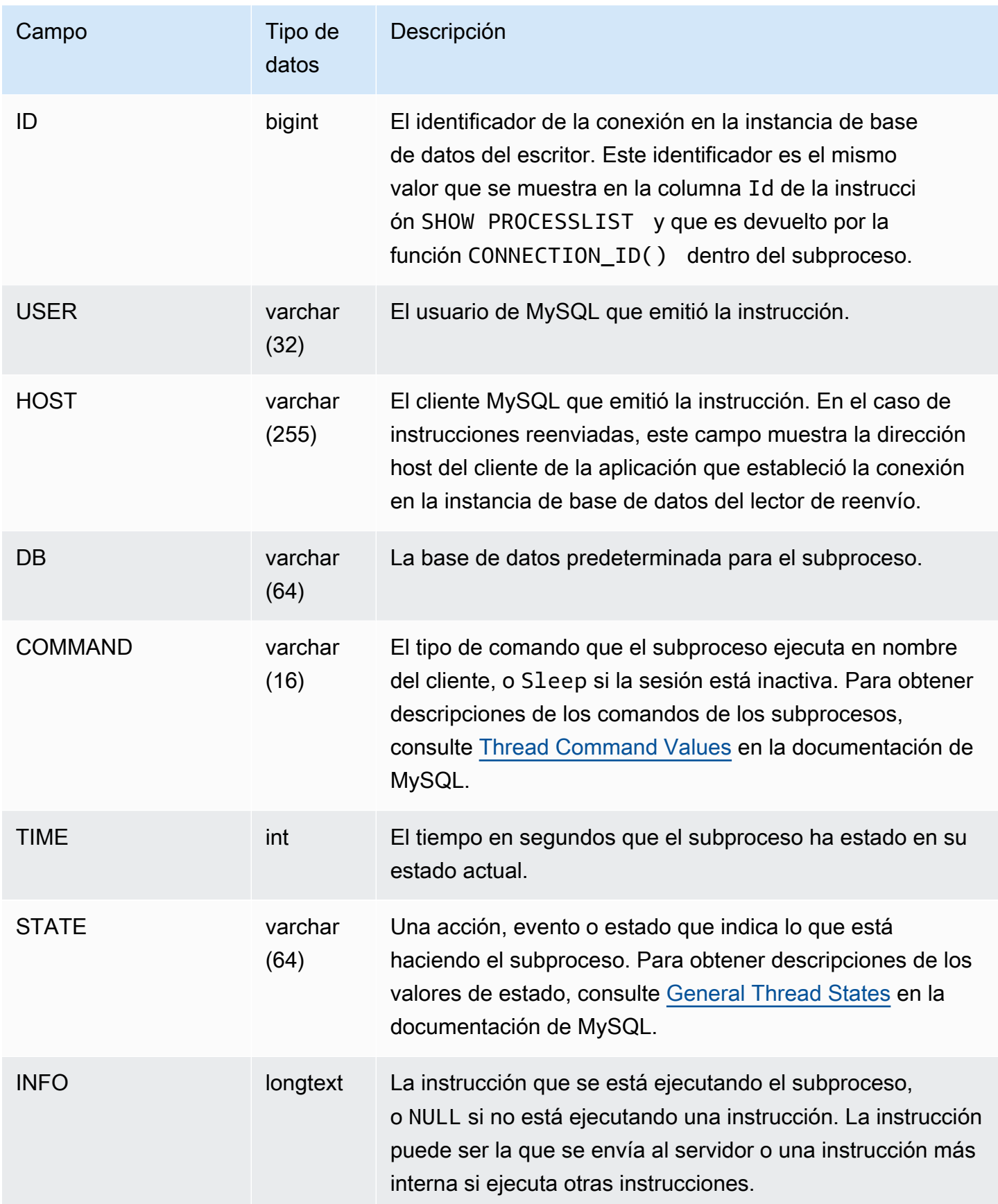

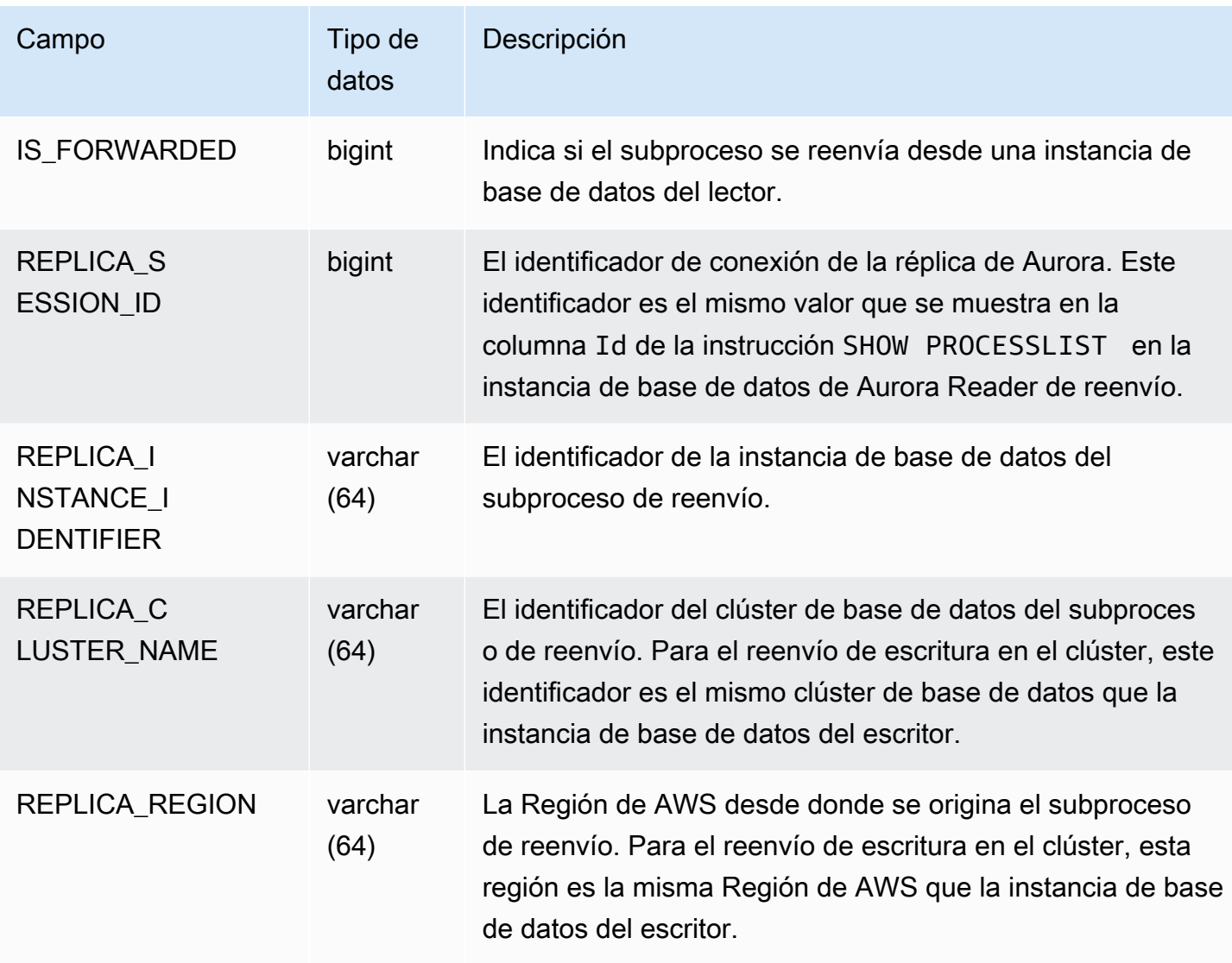

# Actualizaciones del motor de base de datos de Amazon Aurora MySQL

Amazon Aurora publica de forma periódica actualizaciones. Las actualizaciones se aplican a clústeres de base de datos Aurora durante los períodos de mantenimiento del sistema. El momento en el que se aplican las actualizaciones depende de la región y de la configuración del período de mantenimiento para el clúster de la base de datos, así como del tipo de actualización.

Las versiones de Amazon Aurora están disponibles para todas las regiones de AWS en el transcurso de varios días. Algunas regiones pueden mostrar temporalmente una versión de motor que aún no está disponible en otra región.

Las actualizaciones se aplican a todas las instancias en un clúster de bases de datos a la vez. Una actualización requiere un reinicio de la base de datos en todas las instancias en un clúster de bases de datos, por lo que se producirán entre 20 y 30 segundos de inactividad. Puede ver o cambiar la configuración del periodo de mantenimiento desde la [AWS Management Console.](https://console.aws.amazon.com/)

Para obtener más información sobre las versiones de Aurora MySQL compatibles con Amazon Aurora, consulte las [notas de la versión de Aurora MySQL](https://docs.aws.amazon.com/AmazonRDS/latest/AuroraMySQLReleaseNotes/Welcome.html).

A continuación, puede aprender a elegir la versión de Aurora MySQL correcta para el clúster, cómo especificar la versión al crear o actualizar un clúster y los procedimientos para actualizar un clúster de una versión a otra con una interrupción mínima.

# Temas

- [Números de versión y versiones especiales de Aurora MySQL](#page-2045-0)
- [Preparación para el final del soporte estándar de la versión 2 de Amazon Aurora MySQL-](#page-2049-0)[Compatible Edition](#page-2049-0)
- [Preparación para el final de la vida útil de la versión 1 de la Edición compatible con MySQL de](#page-2054-0)  [Amazon Aurora](#page-2054-0)
- [Actualización de clústeres de base Amazon Aurora MySQL](#page-2058-0)
- [Actualizaciones del motor de base de datos de Amazon Aurora MySQL versión 3](#page-2097-0)
- [Actualizaciones del motor de base de datos de Amazon Aurora MySQL versión 2](#page-2097-1)
- [Actualizaciones del motor de base de datos de Amazon Aurora MySQL versión 1](#page-2097-2)
- [Actualizaciones del motor de base de datos para clústeres de Aurora MySQL Serverless.](#page-2097-3)
- [Errores de MySQL corregidos en las actualizaciones del motor de base de datos de Aurora MySQL](#page-2097-4)

• [Vulnerabilidades de seguridad corregidas en Amazon Aurora MySQL](#page-2097-5)

# <span id="page-2045-0"></span>Números de versión y versiones especiales de Aurora MySQL

Aunque Edición compatible con Aurora MySQL es compatible con los motores de base de datos MySQL, Aurora MySQL incluye características y correcciones de errores específicos para versiones de Aurora MySQL particulares. Los desarrolladores de aplicaciones pueden comprobar la versión de Aurora MySQL en sus aplicaciones mediante SQL. Los administradores de bases de datos pueden comprobar y especificar las versiones de Aurora MySQL al crear o actualizar clústeres de base de datos de Aurora MySQL e instancias de base de datos.

#### Temas

- [Comprobación o especificación de versiones del motor de Aurora MySQL mediante AWS](#page-2045-1)
- [Comprobación de versiones de Aurora MySQL mediante SQL](#page-2047-0)
- [Versiones de soporte a largo plazo \(LTS\) de Aurora MySQL](#page-2047-1)
- [Versiones beta de Aurora MySQL](#page-2049-1)

<span id="page-2045-1"></span>Comprobación o especificación de versiones del motor de Aurora MySQL mediante AWS

Cuando se realizan tareas administrativas mediante la AWS Management Console, la AWS CLI o la API de RDS, se especifica la versión de Aurora MySQL en un formato alfanumérico descriptivo.

A partir de la versión 2 de Aurora MySQL, las versiones del motor de Aurora tienen la siguiente sintaxis.

*mysql-major-version*.mysql\_aurora.*aurora-mysql-version*

La porción *mysql-major-version-* es 5.7 o 8.0. Este valor representa la versión del protocolo cliente y el nivel general de soporte de características MySQL para la versión de Aurora MySQL correspondiente.

El *aurora-mysql-version* es un valor punteado con tres partes: la versión principal de Aurora MySQL, la versión secundaria de Aurora MySQL y el nivel de parche. La versión principal es 2 o 3. Esos valores representan la compatibilidad de Aurora MySQL con MySQL 5.7 u 8.0 respectivamente. La versión secundaria representa la versión de las características que hay en las series 2.x o 3.x. El nivel de parche comienza en 0 para cada versión secundaria y representa el conjunto de

correcciones de errores posteriores que se aplican a la versión secundaria. Ocasionalmente, una nueva característica se incorpora en una versión secundaria, pero no se hace visible de inmediato. En estos casos, la característica se somete a un ajuste preciso y se hace pública en un nivel de parche posterior.

Todas las versiones del motor Aurora MySQL 2.x son compatibles por conexión con Community MySQL 5.7.12. Todas las versiones del motor Aurora MySQL 3.x son compatibles por conexión con MySQL 8.0.23 en adelante. Puede consultar las notas de la versión 3.x específica para encontrar cuál es la versión compatible con MySQL correspondiente.

Por ejemplo, las versiones del motor para Aurora MySQL 3.02.0 y 2.11.2 son las siguientes.

8.0.mysql\_aurora.3.02.0

5.7.mysql\_aurora.2.11.2

# **a** Note

No hay correspondencia uno a uno entre las versiones de MySQL de la comunidad y las versiones 2.x de Aurora MySQL. Para Aurora MySQL versión 3, hay una asignación más directa. Para comprobar qué correcciones de errores y nuevas características se encuentran en una versión de Aurora MySQL concreta, consulte [Database engine updates](https://docs.aws.amazon.com/AmazonRDS/latest/AuroraMySQLReleaseNotes/AuroraMySQL.Updates.30Updates.html) [for Amazon Aurora MySQL version 3](https://docs.aws.amazon.com/AmazonRDS/latest/AuroraMySQLReleaseNotes/AuroraMySQL.Updates.30Updates.html) (Actualizaciones del motor de base de datos de Amazon Aurora MySQL versión 3) y [Database engine updates for Amazon Aurora MySQL](https://docs.aws.amazon.com/AmazonRDS/latest/AuroraMySQLReleaseNotes/AuroraMySQL.Updates.20Updates.html) [version 2](https://docs.aws.amazon.com/AmazonRDS/latest/AuroraMySQLReleaseNotes/AuroraMySQL.Updates.20Updates.html) (Actualizaciones del motor de base de datos de Amazon Aurora MySQL versión 2) en las Notas de la versión de Aurora MySQL. Para obtener una lista cronológica de las nuevas características y versiones, consulte [Historial de revisión](#page-4316-0). Para comprobar la versión mínima necesaria para una corrección relacionada con la seguridad, consulte las [vulnerabilidades de seguridad corregidas en Aurora MySQL](https://docs.aws.amazon.com/AmazonRDS/latest/AuroraMySQLReleaseNotes/AuroraMySQL.CVE_list.html) en las notas de la versión de Aurora MySQL.

Puede especificar la versión del motor de Aurora MySQL en algunos comandos de la AWS CLI y en operaciones de la API de RDS. Por ejemplo, especifique la opción --engine-version al ejecutar los comandos de la AWS CLI [create-db-cluster](https://docs.aws.amazon.com/cli/latest/reference/rds/create-db-cluster.html) y [modify-db-cluster.](https://docs.aws.amazon.com/cli/latest/reference/rds/modify-db-cluster.html) Especifique el parámetro EngineVersion al ejecutar las operaciones de la API de RDS [CreateDBCluster](https://docs.aws.amazon.com/AmazonRDS/latest/APIReference/API_CreateDBCluster.html) y [ModifyDBCluster](https://docs.aws.amazon.com/AmazonRDS/latest/APIReference/API_ModifyDBCluster.html).

En la versión 2 de Aurora MySQL y versiones posteriores, la versión del motor en la AWS Management Console incluye también la versión de Aurora. La actualización del clúster cambia el valor mostrado. Este cambio le ayuda a especificar y comprobar las versiones de Aurora MySQL precisas, sin necesidad de conectarse al clúster ni ejecutar ningún comando SQL.

# **G** Tip

Para clústeres de Aurora administrados mediante AWS CloudFormation, este cambio en la configuración EngineVersion puede desencadenar acciones en AWS CloudFormation. Para obtener información sobre cómo AWS CloudFormation trata los cambios en la configuración de EngineVersion, consulte [la documentación de AWS CloudFormation.](https://docs.aws.amazon.com/AWSCloudFormation/latest/UserGuide/aws-resource-rds-dbcluster.html)

# <span id="page-2047-0"></span>Comprobación de versiones de Aurora MySQL mediante SQL

Los números de versión Aurora que puede recuperar en la aplicación mediante consultas SQL utilizan el formato *<major version>*.*<minor version>*.*<patch version>*. Puede obtener este número de versión para cualquier instancia de base de datos del clúster de Aurora MySQL consultando la variable de sistema AURORA\_VERSION. Para obtener este número de versión, utilice una de las siguientes consultas.

```
select aurora_version();
select @@aurora_version;
```
Esas consultas producen resultados similares a los siguientes.

```
mysql> select aurora_version(), @@aurora_version;
+------------------+------------------+
| aurora_version() | @@aurora_version |
+------------------+------------------+
| 2.11.1 | 2.11.1 |
  +------------------+------------------+
```
Los números de versión devueltos por la consola, el CLI y la API de RDS utilizando las técnicas descritas en [Comprobación o especificación de versiones del motor de Aurora MySQL mediante](#page-2045-1) [AWS](#page-2045-1) suelen ser más descriptivos.

<span id="page-2047-1"></span>Versiones de soporte a largo plazo (LTS) de Aurora MySQL

Cada versión nueva de Aurora MySQL sigue estando disponible durante cierta cantidad de tiempo para que la utilice al crear o actualizar un clúster de bases de datos. Después de este período, debe

actualizar los clústeres que utilicen dicha versión. Puede actualizar manualmente el clúster antes de que finalice el período de soporte o Aurora puede actualizarlo automáticamente cuando su versión Aurora MySQL deje de admitirse.

Aurora designa determinadas versiones de Aurora MySQL como versiones con "soporte a largo plazo" (LTS). Los clústeres de base de datos que utilizan versiones LTS pueden mantenerse en la misma versión durante más tiempo y se someten a menos ciclos de actualización que los clústeres que utilizan versiones que no son LTS. Aurora admite cada versión LTS durante al menos un año después de estar disponible esa versión. Cuando hay que actualizar un clúster de bases de datos que está en una versión LTS, Aurora lo actualiza a la siguiente versión de LTS. De este modo, no es necesario volver a actualizar el clúster durante mucho tiempo.

Durante la vida útil de una versión LTS de Aurora MySQL, los nuevos niveles de parche introducen correcciones para problemas importantes. Los niveles de parche no incluyen características nuevas. Puede elegir si desea aplicar dichos parches a clústeres de base de datos que ejecuten la versión LTS. Para determinadas correcciones críticas, Amazon podría llevar a cabo una actualización administrada a un nivel de parche dentro de la misma versión LTS. Dichas actualizaciones administradas se llevan a cabo de forma automática en el periodo de mantenimiento del clúster.

Le recomendamos que actualice a la versión más reciente, en lugar de utilizar la versión LTS, para la mayoría de los clústeres de Aurora MySQL. Al hacerlo se aprovecha Aurora como servicio administrado y le ofrece acceso a las características y correcciones de errores más recientes. Las versiones LTS están destinadas a clústeres con las siguientes características:

- No puede permitirse períodos de inactividad en la aplicación Aurora MySQL para actualizaciones fuera de los raros casos para parches críticos.
- El ciclo de prueba del clúster y las aplicaciones asociadas tarda mucho tiempo para cada actualización al motor de base de datos de Aurora MySQL.
- La versión de base de datos para su clúster de Aurora MySQL tiene todas las características de motor de base de datos y correcciones de errores que necesita su aplicación.

La versión LTS actual para Aurora MySQL es la siguiente:

• Aurora MySQL versión 3.04\*. Para obtener más información sobre la versión LTS, consulte la sección sobre las [actualizaciones del motor de base de datos de la versión 3 de Amazon Aurora](https://docs.aws.amazon.com/AmazonRDS/latest/AuroraMySQLReleaseNotes/AuroraMySQL.Updates.30Updates.html) [MySQL](https://docs.aws.amazon.com/AmazonRDS/latest/AuroraMySQLReleaseNotes/AuroraMySQL.Updates.30Updates.html) en las notas de la versión de Aurora MySQL.

# <span id="page-2049-1"></span>Versiones beta de Aurora MySQL

Una versión beta de Aurora MySQL es una versión preliminar que solo incluye correcciones de seguridad en un número limitado de Regiones de AWS. Estas correcciones se implementarán posteriormente de forma más generalizada en todas las regiones con la próxima versión de parche.

La numeración de una versión beta es similar a la de una versión secundaria de Aurora MySQL, pero con un cuarto dígito adicional, por ejemplo, 2.12.0.1 o 3.05.0.1.

Para obtener más información, consulte [Actualizaciones del motor de base de datos de Amazon](https://docs.aws.amazon.com/AmazonRDS/latest/AuroraMySQLReleaseNotes/AuroraMySQL.Updates.20Updates.html) [Aurora MySQL versión 2](https://docs.aws.amazon.com/AmazonRDS/latest/AuroraMySQLReleaseNotes/AuroraMySQL.Updates.20Updates.html) y [Actualizaciones del motor de base de datos de Amazon Aurora MySQL](https://docs.aws.amazon.com/AmazonRDS/latest/AuroraMySQLReleaseNotes/AuroraMySQL.Updates.30Updates.html)  [versión 3](https://docs.aws.amazon.com/AmazonRDS/latest/AuroraMySQLReleaseNotes/AuroraMySQL.Updates.30Updates.html) en las Notas de la versión de Aurora MySQL.

# <span id="page-2049-0"></span>Preparación para el final del soporte estándar de la versión 2 de Amazon Aurora MySQL-Compatible Edition

El fin del soporte estándar para la versión 2 de Amazon Aurora MySQL-Compatible Edition (compatible con MySQL 5.7) está previsto para el 31 de octubre de 2024. Recomendamos actualizar todos los clústeres que ejecutan la versión 2 de Aurora MySQL a la versión 3 predeterminada (compatible con MySQL 8.0) o superior antes de que la versión 2 de Aurora MySQL llegue al final de su periodo de soporte estándar. El 31 de octubre de 2024, Amazon RDS inscribirá automáticamente sus bases de datos en el [Soporte extendido de Amazon RDS.](#page-692-0) Si utiliza la versión 2 de Amazon Aurora MySQL (compatible con MySQL 5.7) en un clúster de Aurora Serverless versión 1, esto no es aplicable en su caso. Si desea actualizar los clústeres de la versión 1 de Aurora Serverless a la versión 3 de Aurora MySQL, consulte [Ruta de actualización para clústeres de bases de datos de](#page-2054-1)  [Aurora Serverless v1.](#page-2054-1)

Puede encontrar las próximas fechas del fin de soporte de las versiones principales de Aurora en [Versiones de Amazon Aurora.](#page-37-0)

Si tiene clústeres que utilizan Aurora MySQL versión 2, recibirá avisos periódicos con la última información sobre el modo de actualizarlos a medida que se acerque la fecha del fin del soporte estándar. Esta página se actualizará periódicamente con la información más reciente.

Calendario del fin del soporte estándar

1. Desde ahora y hasta el 31 de octubre de 2024: puede actualizar clústeres de la versión 2 de Aurora MySQL (compatible con MySQL 5.7) a la versión 3 de Aurora MySQL (compatible con MySQL 8.0).

2. 31 de octubre de 2024: en esta fecha, finaliza el soporte estándar de Aurora MySQL versión 2 y Amazon RDS inscribe automáticamente los clústeres en el Soporte extendido de Amazon RDS.

Lo inscribiremos automáticamente en el Soporte extendido de RDS. Para obtener más información, consulte [Uso del soporte extendido de Amazon RDS.](#page-692-0)

Encontrar clústeres afectados por este proceso de fin de vida útil

Para encontrar clústeres afectados por este proceso de fin de vida útil, siga los siguientes procedimientos.

### **A** Important

Asegúrese de seguir estas instrucciones en cada Región de AWS y por cada Cuenta de AWS donde haya recursos.

# Consola

Para encontrar un clúster de la versión 2 de Aurora MySQL

- 1. Inicie sesión en la AWS Management Console y abra la consola de Amazon RDS en [https://](https://console.aws.amazon.com/rds/) [console.aws.amazon.com/rds/](https://console.aws.amazon.com/rds/).
- 2. En el panel de navegación, seleccione Databases (Bases de datos).
- 3. En el cuadro Filter by databases (Filtrar por bases de datos), introduzca 5.7.
- 4. Busque Aurora MySQL en la columna del motor.

# AWS CLI

Para buscar clústeres afectados por este proceso de fin de vida útil mediante la AWS CLI, llame al comando [describe-db-clusters.](https://docs.aws.amazon.com/cli/latest/reference/rds/describe-db-clusters.html) Puede usar el siguiente script de muestra.

# Example

```
aws rds describe-db-clusters --include-share --query 'DBClusters[?(Engine==`aurora-
mysql` && contains(EngineVersion,`5.7.mysql_aurora`))].{EngineVersion:EngineVersion, 
  DBClusterIdentifier:DBClusterIdentifier, EngineMode:EngineMode}' --output table 
  --region us-east-1
```
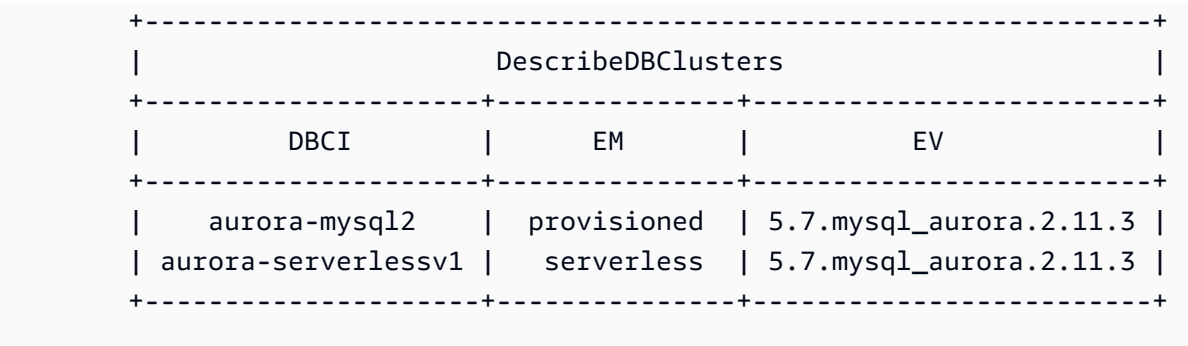

# API de RDS

Para encontrar clústeres de base de datos de Aurora MySQL que ejecuten la versión 2 de Aurora MySQL, utilice la operación de la API [DescribeDBClusters](https://docs.aws.amazon.com/AmazonRDS/latest/APIReference/API_DescribeDBClusters.html) de RDS con los siguientes parámetros obligatorios:

- DescribeDBClusters
	- Filters.Filter.N
		- Nombre
			- engine
		- Values.Value.N
			- ['aurora']

# Soporte extendido de Amazon RDS

Puede utilizar el Soporte extendido de Amazon RDS en lugar de MySQL 5.7 comunitario sin coste alguno hasta la fecha de finalización del soporte, que es el 31 de octubre de 2024. El 31 de octubre de 2024, Amazon RDS inscribirá automáticamente sus bases de datos en el Soporte extendido de RDS para la versión 2 de Aurora MySQL. El Soporte extendido de RDS para Aurora es un servicio de pago que proporciona hasta 28 meses adicionales de soporte para la versión 2 de Aurora MySQL, hasta el fin del Soporte extendido de RDS en febrero de 2027. El soporte extendido de RDS solo se ofrecerá para las versiones secundarias 2.11 y 2.12 de Aurora MySQL. Para usar la version 2 de Amazon Aurora MySQL tras el periodo de soporte estándar, debe planear que sus bases de datos se ejecuten en una de estas versiones secundarias antes del 31 de octubre de 2024.

# Aplicación de una actualización

La actualización entre versiones principales requiere una planificación y pruebas más extensas que para una versión secundaria. El proceso puede llevar mucho tiempo. La actualización puede
considerarse como un proceso en tres pasos, con actividades ejecutadas antes, durante y después de la actualización.

Antes de la actualización:

Antes de la actualización, recomendamos comprobar la compatibilidad con las aplicaciones, el rendimiento, los procedimientos de mantenimiento y otras consideraciones similares para el clúster actualizado, a fin de comprobar que las aplicaciones funcionarán del modo esperado después de la actualización. Las siguientes son cinco recomendaciones que ayudarán a mejorar la experiencia de actualización.

- En primer lugar, es fundamental entender [Cómo funciona la actualización de la versión principal en](#page-2076-0)  [el lugar Aurora MySQL.](#page-2076-0)
- Luego, analice cuáles son las técnicas de actualización disponibles al [Actualización de Aurora](#page-2067-0) [MySQL 2.x a 3.x.](#page-2067-0)
- Para ayudarle a decidir el momento y el método adecuados para la actualización, infórmese sobre las diferencias entre Aurora MySQL (versión 3) y su entorno actual con [Planificación de](#page-1374-0)  [actualizaciones para Aurora MySQL versión 3.](#page-1374-0)
- Tras decidirse por la opción que resulte más práctica y que funcione mejor, intente simular una actualización local en un clúster clonado, con la ayuda de [Planificación de una actualización](#page-2068-0) [de versión principal para un clúster Aurora MySQL.](#page-2068-0) Al ejecutar esta verificación previa puede determinar si la base de datos se actualizará correctamente o si habrá algún problema de incompatibilidad de las aplicaciones después de la actualización, además de evaluar el rendimiento, los procedimientos de mantenimiento y otras consideraciones similares.
- No todos los tipos o versiones de clústeres Aurora MySQL pueden utilizar el mecanismo de actualización local. Para obtener más información, consulte [Rutas de actualización de versión](#page-2073-0)  [principal Aurora MySQL](#page-2073-0).

Si tiene alguna duda, el equipo de soporte de AWS está disponible en los [foros comunitarios](https://repost.aws/) y el [soporte Premium](https://aws.amazon.com/premiumsupport/).

Ejecución de la actualización:

Puede utilizar una actualización local, una técnica de actualización azul-verde de alta disponibilidad o una restauración a partir de una instantánea. El tiempo de inactividad que sufra el sistema dependerá de la técnica de actualización elegida.

- Implementaciones azul/verde: cuando la prioridad sea reducir el tiempo de inactividad de las aplicaciones, puede utilizar [implementaciones azul/verde de Amazon RDS](https://aws.amazon.com/blogs/aws/new-fully-managed-blue-green-deployments-in-amazon-aurora-and-amazon-rds/) para realizar la actualización de la versión principal en los clústeres de base de datos de Amazon Aurora aprovisionados. Una implementación azul/verde crea un área de almacenamiento provisional que copia el entorno de producción. Puede realizar algunos cambios en el clúster de base de datos de Aurora del entorno verde (transitorio) sin afectar a las cargas de trabajo de producción. La conmutación suele tardar menos de un minuto y no hay pérdida de datos. Para obtener más información, consulte [Descripción general de las implementaciones azul/verde de Amazon RDS](#page-702-0) [para Aurora](#page-702-0). Esto minimiza el tiempo de inactividad, pero requiere el uso de recursos adicionales mientras se realiza la actualización.
- Actualizaciones locales: puede hacer una [actualización local](#page-2076-0); Aurora ejecutará automáticamente un proceso de verificación previa, desconectará el clúster, hará una copia de seguridad, realizará la actualización y volverá a ponerlo en línea. La actualización local de una versión principal se puede realizar con unos pocos clics y no implica ninguna otra coordinación o conmutación por error a otros clústeres, pero conlleva un tiempo de inactividad. Para obtener más información, consulte [Pasos para realizar una actualización local](#page-2079-0)
- Restauración de instantáneas: puede actualizar un clúster de la versión 2 de Aurora MySQL restaurando una instantánea de la versión 2 de Aurora MySQL como un clúster de la versión 3 de Aurora MySQL. Para ello debe crear primero una instantánea y despues [restaurarla](#page-766-0). Ese proceso implica interrumpir la base de datos, ya que la restauración se hace a partir de una instantánea.

Puede revisar las características más recientes de [Aurora MySQL versión 3 compatible con MySQL](#page-1342-0)  [8.0](#page-1342-0) y planificar [Actualización a Aurora MySQL versión 3.](#page-1373-0) Para obtener más información sobre las principales actualizaciones de versiones, consulte [Actualización de Aurora MySQL 2.x a 3.x](#page-2067-0). Para obtener más información sobre las diferencias entre características, consulte [Comparación de Aurora](#page-1358-0)  [MySQL versión 2 y Aurora MySQL versión 3.](#page-1358-0)

## Después de la actualización

Tras la actualización, debe supervisar de cerca el sistema (aplicación y base de datos) y realizar ajustes precisos si es necesario. Si sigue de cerca los pasos previos a la actualización, se minimizarán los cambios necesarios.

En la parte superior, encontrará un resumen general de los tres pasos necesarios para la actualización. Para obtener más información sobre los métodos, la planificación, las pruebas y la solución de problemas de las actualizaciones de la versión principal de Aurora MySQL, lea con atención [Actualización de la versión principal de un clúster de base de datos de Amazon Aurora](#page-2066-0)

[MySQL,](#page-2066-0) lo que incluye [Solución de problemas para la actualización Aurora MySQL en el lugar.](#page-2086-0) Además, tenga en cuenta que algunos tipos de instancia no son compatibles con la versión 3 de Aurora MySQL. Para obtener más información, consulte [Clases de instancia de base de datos de](#page-181-0) [Aurora](#page-181-0).

Ruta de actualización para clústeres de bases de datos de Aurora Serverless v1

La actualización entre versiones principales requiere una planificación y pruebas más extensas que para una versión secundaria. El proceso puede llevar mucho tiempo. Debemos considerar la actualización como un proceso en tres fases, con actividades previas a la actualización, durante la actualización y después de la actualización.

La versión 2 de Aurora MySQL (compatible con MySQL 5.7) seguirá recibiendo soporte estándar para clústeres de Aurora Serverless v1.

Si desea actualizar a Amazon Aurora MySQL 3 (compatible MySQL 8.0) y seguir utilizando Aurora Serverless, puede utilizar Amazon Aurora Serverless v2. Para entender las diferencias entre Aurora Serverless v1 y Aurora Serverless v2, consulte [Comparación de Aurora Serverless v2 y Aurora](#page-3444-0)  [Serverless v1.](#page-3444-0)

Actualizar a Aurora Serverless v2: puede actualizar un clúster de Aurora Serverless v1 a Aurora Serverless v2. Para obtener más información, consulte [Actualización de un clúster de Aurora](#page-3456-0) [Serverless v1 a Aurora Serverless v2.](#page-3456-0)

# Preparación para el final de la vida útil de la versión 1 de la Edición compatible con MySQL de Amazon Aurora

Está previsto que la versión 1 de la Edición compatible con MySQL de Amazon Aurora (con compatibilidad con MySQL 5.6) llegue al final de su vida útil el 28 de febrero de 2023. Amazon recomienda actualizar todos los clústeres (aprovisionados y Aurora Serverless) que ejecutan la versión 1 de Aurora MySQL a la versión 2 de Aurora MySQL (con compatibilidad con MySQL 5.7) o la versión 3 de Aurora MySQL (con compatibilidad con MySQL 8.0). Hágalo antes de que la versión 1 de Aurora MySQL llegue al final de su periodo de soporte.

Para los clústeres de base de datos aprovisionados de Aurora, puede completar las actualizaciones la versión 1 de Aurora MySQL a la versión 2 de Aurora MySQL mediante varios métodos. Puede encontrar instrucciones para el mecanismo de actualización in situ en [Pasos para realizar una](#page-2079-0) [actualización local](#page-2079-0). Otra forma de completar la actualización es tomar una instantánea de un clúster de la versión 1 de Aurora MySQL y restaurar la instantánea a un clúster de la versión 2 de Aurora MySQL. O puede seguir un proceso de varios pasos que ejecuta los clústeres antiguo y nuevo en paralelo. Para obtener más información sobre cada método, consulte [Actualización de la versión](#page-2066-0)  [principal de un clúster de base de datos de Amazon Aurora MySQL.](#page-2066-0)

Para los clústeres de base de datos de Aurora Serverless v1, puede realizar una actualización in situ de la versión 1 a la 2 de Aurora MySQL. Para obtener más información sobre este método, consulte [Modificación de un clúster de bases de datos de Aurora Serverless v1.](#page-3502-0)

Para los clústeres de base de datos aprovisionados de Aurora, puede completar las actualizaciones la versión 1 de Aurora MySQL a la versión 3 de Aurora MySQL mediante un proceso de actualización en dos etapas:

- 1. Actualice de la versión 1 de Aurora MySQL a la versión 2 de Aurora MySQL utilizando los métodos ya descritos.
- 2. Actualice de la versión 2 de Aurora MySQL a la versión 3 utilizando los mismos métodos que para actualizar de la versión 1 a la versión 2. Para obtener más información, consulte [Actualización](#page-2067-0) [de Aurora MySQL 2.x a 3.x](#page-2067-0). Anote el [Diferencias de características entre las versiones 2 y 3 de](#page-1358-1) [Aurora MySQL.](#page-1358-1)

Puede encontrar las próximas fechas de finalización de la vida útil de las versiones principales de Aurora en [Versiones de Amazon Aurora.](#page-37-0) Amazon actualiza automáticamente cualquier clúster que no se actualice antes de la fecha de finalización de la vida útil. Después de la fecha de finalización de la vida útil, estas actualizaciones automáticas a la versión principal posterior se producen durante una ventana de mantenimiento programada para los clústeres.

Los siguientes son hitos adicionales para actualizar los clústeres de la versión 1 de Aurora MySQL (aprovisionados y Aurora Serverless) que están llegando al final de su vida útil. Para cada uno, la hora de inicio es 00:00 del tiempo universal coordinado (UTC).

- 1. Desde ahora hasta el 28 de febrero de 2023: en cualquier momento puede iniciar actualizaciones de clústeres de la versión 1 de Aurora MySQL (con compatibilidad con MySQL 5.6) a la versión 2 de Aurora MySQL (con compatibilidad con MySQL 5.7). Desde la versión 2 de Aurora MySQL, puede realizar una actualización adicional a la versión 3 de Aurora MySQL (con compatibilidad con MySQL 8.0) para clústeres de base de datos aprovisionados de Aurora.
- 2. 16 de enero de 2023: después de este tiempo, no puede crear nuevos clústeres o instancias de la versión 1 de Aurora MySQL desde la AWS Management Console o la AWS Command Line Interface (AWS CLI). Tampoco puede agregar nuevas regiones secundarias a una base de

datos global de Aurora. Esto podría afectar su capacidad para recuperarse de una interrupción no planificada como se describe en [Recuperación de una base de datos global Amazon Aurora](#page-3164-0) [de una interrupción no planificada](#page-3164-0), ya que no puede completar los pasos 5 y 6 después de este tiempo. Tampoco podrá crear una nueva réplica de lectura entre regiones que ejecute la versión 1 de Aurora MySQL. Todavía puede hacer lo siguiente para los clústeres existentes de la versión 1 de Aurora MySQL hasta el 28 de febrero de 2023:

- Restaure una instantánea tomada de un clúster de la versión 1 de Aurora MySQL a la misma versión que tenía el clúster de la instantánea original.
- Agregue réplicas de lectura (no aplicable para clústeres de bases de datos Aurora Serverless).
- Cambiar la configuración de la instancia
- Realizar una restauración a un momento dado
- Crear clones de clústeres de la versión 1 existentes
- Cree una nueva réplica de lectura entre regiones que ejecute Aurora MySQL versión 2 o posterior.
- 3. 28 de febrero de 2023: después de este tiempo, planeamos actualizar automáticamente los clústeres de la versión 1 de Aurora MySQL a la versión 2 predeterminada de Aurora MySQL dentro de una ventana de mantenimiento programada a continuación. La restauración de instantáneas de base de datos de la versión 1 de Aurora MySQL da como resultado una actualización automática del clúster restaurado a la versión 2 predeterminada de Aurora MySQL en ese momento.

La actualización entre versiones principales requiere una planificación y pruebas más extensas que para una versión menor. El proceso puede llevar mucho tiempo.

Para situaciones en las que la principal prioridad sea reducir el tiempo de inactividad, también puede utilizar [implementaciones azul/verde](https://aws.amazon.com/blogs/aws/new-fully-managed-blue-green-deployments-in-amazon-aurora-and-amazon-rds/) para realizar la actualización de la versión principal en los clústeres de base de datos de Amazon Aurora aprovisionados. Una implementación azul/verde crea un área de almacenamiento provisional que copia el entorno de producción. Puede realizar cambios en el clúster de base de datos de Aurora en un entorno verde (transitorio) sin que eso afecte a las cargas de trabajo de producción. La conmutación suele tardar menos de un minuto sin que se produzca una pérdida de datos y sin la necesidad de realizar cambios en la aplicación. Para obtener más información, consulte [Descripción general de las implementaciones azul/verde de Amazon RDS](#page-702-0) [para Aurora](#page-702-0).

Una vez finalizada la actualización, es posible que también deba hacer trabajo de seguimiento. Por ejemplo, es posible que deba realizar un seguimiento debido a las diferencias en la compatibilidad

de SQL, la forma en que funcionan ciertas funciones relacionadas con MySQL o la configuración de parámetros entre la versión anterior y la nueva.

Para obtener más información sobre los métodos, la planificación, las pruebas y la solución de problemas de las actualizaciones de la versión principal de Aurora MySQL, asegúrese de leer con atención [Actualización de la versión principal de un clúster de base de datos de Amazon Aurora](#page-2066-0) [MySQL.](#page-2066-0)

## Encontrar clústeres afectados por este proceso de fin de vida útil

Para encontrar clústeres afectados por este proceso de fin de vida útil, siga los siguientes procedimientos.

## **A** Important

Asegúrese de seguir estas instrucciones en cada Región de AWS y por cada Cuenta de AWS donde haya recursos.

#### Consola

Para encontrar un clúster de la versión 1 de Aurora MySQL

- 1. Inicie sesión en la AWS Management Console y abra la consola de Amazon RDS en [https://](https://console.aws.amazon.com/rds/) [console.aws.amazon.com/rds/](https://console.aws.amazon.com/rds/).
- 2. En el panel de navegación, seleccione Databases (Bases de datos).
- 3. En el cuadro Filter by databases (Filtrar por bases de datos), ingrese 5.6.
- 4. Busque Aurora MySQL en la columna del motor.

## AWS CLI

Para buscar clústeres afectados por este proceso de fin de vida útil mediante la AWS CLI, llame al comando [describe-db-clusters.](https://docs.aws.amazon.com/cli/latest/reference/rds/describe-db-clusters.html) Puede usar el siguiente script de muestra.

#### Example

```
aws rds describe-db-clusters --include-share --query 'DBClusters[?Engine==`aurora`].
{EV:EngineVersion, DBCI:DBClusterIdentifier, EM:EngineMode}' --output table --region 
 us-east-1
```
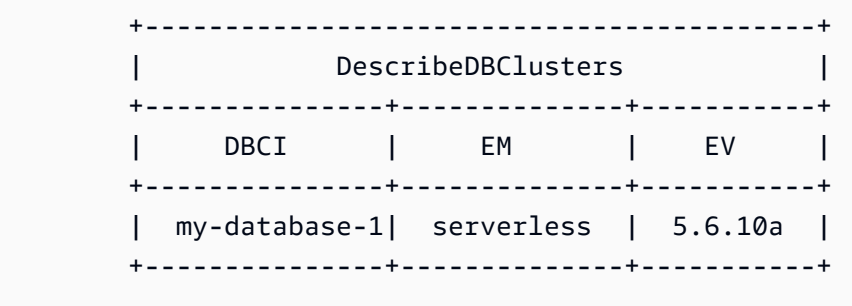

## API de RDS

Para encontrar clústeres de base de datos de Aurora MySQL que ejecuten la versión 1 de Aurora MySQL, utilice la operación de la API [DescribeDBClusters](https://docs.aws.amazon.com/AmazonRDS/latest/APIReference/API_DescribeDBClusters.html) de RDS con los siguientes parámetros obligatorios:

- DescribeDBClusters
	- Filters.Filter.N
		- Nombre
			- engine
		- Values.Value.N
			- ['aurora']

## Actualización de clústeres de base Amazon Aurora MySQL

Puede actualizar un clúster de bases de datos de Aurora MySQL para obtener correcciones de errores, nuevas características de Aurora MySQL o para cambiar a una versión completamente nueva del motor de base de datos subyacente. En las siguientes secciones se muestra cómo hacerlo.

## **a** Note

El tipo de actualización que realice depende de cuánto tiempo de inactividad puede permitirse para su clúster, cuántas pruebas de verificación planea realizar, cuán importantes son las correcciones de errores específicas o las nuevas características para su caso de uso, y si planea realizar actualizaciones pequeñas frecuentes o actualizaciones ocasionales que salten varias versiones intermedias. Para cada actualización, puede cambiar la versión principal, la versión secundaria y el nivel de parche del clúster. Si no está familiarizado con

la distinción entre versiones Aurora MySQL principales, versiones secundarias y niveles de parche, puede leer la información de fondo en [Números de versión y versiones especiales de](#page-2045-0) [Aurora MySQL](#page-2045-0).

## **1** Tip

Puede minimizar el tiempo de inactividad necesario para la actualización de un clúster de base de datos mediante una implementación azul/verde. Para obtener más información, consulte [Uso de las implementaciones azul/verde de Amazon RDS para actualizar las bases](#page-701-0)  [de datos](#page-701-0).

## Temas

- [Actualización de la versión secundaria o el nivel de parche de un clúster de bases de datos Aurora](#page-2059-0)  **[MySQL](#page-2059-0)**
- [Actualización de la versión principal de un clúster de base de datos de Amazon Aurora MySQL](#page-2066-0)

<span id="page-2059-0"></span>Actualización de la versión secundaria o el nivel de parche de un clúster de bases de datos Aurora MySQL

Puede utilizar los métodos siguientes para actualizar la versión secundaria de un clúster de bases de datos o para aplicar parches a un clúster de bases de datos:

- [Actualización de Aurora MySQL mediante la modificación de la versión del motor](#page-2060-0) (para las versiones 2 y 3 de Aurora MySQL)
- [Activación de actualizaciones automáticas entre versiones secundarias de Aurora MySQL](#page-2061-0)

Para obtener información acerca de cómo la aplicación de parches sin tiempo de inactividad puede reducir las interrupciones durante el proceso de actualización, consulte [Uso de parches sin tiempo de](#page-2063-0) [inactividad.](#page-2063-0)

Antes de realizar una actualización de versión secundaria

Le recomendamos que lleve a cabo las siguientes acciones para reducir el tiempo de inactividad durante una actualización de versión secundaria:

- El mantenimiento del clúster de base de datos Aurora debe realizarse durante un periodo de poco tráfico. Utilice Performance Insights para identificar estos periodos de tiempo y configurar correctamente los plazos de mantenimiento. Para obtener más información sobre Performance Insights, consulte [Monitoreo de la carga de base de datos con Performance Insights en Amazon](https://docs.aws.amazon.com/AmazonRDS/latest/UserGuide/USER_PerfInsights.html)  [RDS](https://docs.aws.amazon.com/AmazonRDS/latest/UserGuide/USER_PerfInsights.html). Para obtener más información sobre los periodos de mantenimiento de clústeres de base de datos, consulte [Ajuste de la ventana de mantenimiento preferida para un clúster de base de datos.](#page-615-0)
- Utilice los SDK de AWS que admitan fluctuaciones y retrocesos exponenciales como procedimiento recomendado. Para obtener más información, consulte [Exponential Backoff And](https://aws.amazon.com/blogs/architecture/exponential-backoff-and-jitter/)  [Jitter.](https://aws.amazon.com/blogs/architecture/exponential-backoff-and-jitter/)

<span id="page-2060-0"></span>Actualización de Aurora MySQL mediante la modificación de la versión del motor

La actualización de la versión secundaria de un clúster de base de datos de Aurora MySQL aplica correcciones adicionales y nuevas características a un clúster existente.

Este tipo de actualización se aplica a los clústeres de Aurora MySQL en los que la versión original y la versión actualizada tienen la misma versión principal de Aurora MySQL, ya sea 2 o 3. El proceso es rápido y sencillo, ya que no implica ninguna conversión para los metadatos de Aurora MySQL o la reorganización de los datos de la tabla.

Para realizar este tipo de actualización modificando la versión del motor del clúster de bases de datos mediante la AWS Management Console, la AWS CLI o la API de RDS. Por ejemplo, si el clúster está ejecutando Aurora MySQL 2.x, elija una versión posterior a la 2.x.

Si está realizando una actualización menor en una base de datos global de Aurora, actualice todos los clústeres secundarios antes de actualizar el clúster principal.

## **a** Note

Para realizar una actualización de la versión secundaria a la versión 3.03.\* o posterior, o a la versión 2.12.\* Aurora MySQL, utilice el siguiente proceso:

- 1. Elimine todas las regiones secundarias del clúster global. Siga los pasos de [Eliminación](#page-3116-0)  [de un clúster de una base de datos global de Amazon Aurora](#page-3116-0).
- 2. Actualice la versión del motor de la región principal a la versión 3.03.\* o posterior, o a la versión 2.12.\*, según corresponda. Siga los pasos de [To modify the engine version of a](#page-2061-1) [DB cluster.](#page-2061-1)

3. Añada regiones secundarias al clúster global. Siga los pasos de [Incorporación de una](#page-3104-0) [Región de AWS a una base de datos global de Amazon Aurora](#page-3104-0).

<span id="page-2061-1"></span>Para modificar la versión del motor de un clúster de bases de datos

- Mediante la consola: modifique las propiedades del clúster. En la ventana Modify DB cluster (Modificar clúster de bases de datos), cambie la versión del motor de Aurora MySQL en la casilla DB engine version (Versión del motor de base de datos). Si no está familiarizado con el procedimiento general para modificar un clúster, siga las instrucciones de [Modificación del clúster](#page-482-0)  [de base de datos con la consola, CLI y API](#page-482-0).
- Mediante la AWS CLI: llame al comando [modify-db-cluster](https://docs.aws.amazon.com/cli/latest/reference/rds/modify-db-cluster.html) de la AWS CLI y especifique el nombre del clúster de bases de datos para la opción --db-cluster-identifier y la versión del motor para la opción --engine-version.

Por ejemplo, para actualizar a la versión 2.12.1 de Aurora MySQL, establezca la opción - engine-version en 5.7.mysql\_aurora.2.12.1. Especifique la opción --applyimmediately para actualizar inmediatamente la versión del motor para su clúster de bases de datos.

• Mediante la API de RDS: llame a la operación [ModifyDBCluster](https://docs.aws.amazon.com/AmazonRDS/latest/APIReference/API_ModifyDBCluster.html) de la API y especifique el nombre de su clúster de bases de datos para el parámetro DBClusterIdentifier y la versión del motor para el parámetro EngineVersion. Establezca el parámetro ApplyImmediately en true para actualizar inmediatamente la versión del motor para el clúster de bases de datos.

<span id="page-2061-0"></span>Activación de actualizaciones automáticas entre versiones secundarias de Aurora MySQL

Para un clúster de bases de datos Amazon Aurora MySQL puede especificar que Aurora actualice automáticamente el clúster de base de datos a nuevas versiones secundarias. Para ello, use la propiedad de actualización automática de versión secundaria del clúster de base de datos mediante la AWS Management Console, la AWS CLI o la API de RDS.

La actualización automática se produce durante el período de mantenimiento. Si las instancias de base de datos individuales del clúster de base de datos tienen períodos de mantenimiento diferentes a las de la ventana de mantenimiento del clúster, la ventana de mantenimiento del clúster tiene prioridad.

La actualización automática de versiones secundarias no se aplica a los siguientes tipos de clústeres de Aurora MySQL:

Actualización de clústeres de base Amazon Aurora MySQL 2030

- Clústeres que forman parte de una base de datos de Aurora global
- Clústeres que tienen réplicas entre regiones

La duración de la interrupción varía en función de la carga de trabajo, el tamaño del clúster, la cantidad de datos de registro binarios y si Aurora puede utilizar la característica de parches de tiempo de inactividad cero (ZDP). Aurora reinicia el clúster de bases de datos, por lo que es posible que experimente un breve periodo de falta de disponibilidad antes de reanudar el uso del clúster. En concreto, la cantidad de datos de log binario afecta al tiempo de recuperación. La instancia de base de datos procesa los datos del registro binario durante la recuperación. Por lo tanto, un gran volumen de datos de registro binario aumenta el tiempo de recuperación.

## **a** Note

Aurora solo realiza la actualización automática si todas las instancias de base de datos del clúster de base de datos tienen esta configuración activada. Para obtener información sobre cómo configurar la actualización automática de versiones secundarias y cómo funciona la configuración cuando se aplica a los niveles de clúster e instancia, consulte [Actualizaciones](#page-617-0) [de versiones secundarias automáticas para clústeres de base de datos de Aurora](#page-617-0). Las actualizaciones de versiones secundarias automáticas se realizan a la versión secundaria predeterminada.

Puede utilizar un comando de la CLI como el siguiente para comprobar el estado de la configuración AutoMinorVersionUpgrade para todas las instancias de base de datos de los clústeres de Aurora MySQL.

```
aws rds describe-db-instances \ 
   --query '*[].
{DBClusterIdentifier:DBClusterIdentifier,DBInstanceIdentifier:DBInstanceIdentifier,AutoMinorVersionUpgrade:AutoMinorVersionUpgrade}'
```
El resultado de este comando debería ser similar al siguiente:

```
\Gamma { 
       "DBInstanceIdentifier": "db-t2-medium-instance", 
       "DBClusterIdentifier": "cluster-57-2020-06-03-6411", 
       "AutoMinorVersionUpgrade": true 
   },
```

```
 { 
       "DBInstanceIdentifier": "db-t2-small-original-size", 
       "DBClusterIdentifier": "cluster-57-2020-06-03-6411", 
       "AutoMinorVersionUpgrade": false 
  }, 
 \mathcal{L} "DBInstanceIdentifier": "instance-2020-05-01-2332", 
       "DBClusterIdentifier": "cluster-57-2020-05-01-4615", 
       "AutoMinorVersionUpgrade": true 
  },
... output omitted ...
```
En este ejemplo, Habilitar actualización automática de versiones secundarias está desactivado para el clúster de base de datos cluster-57-2020-06-03-6411, porque está desactivado para una de las instancias de base de datos del clúster.

<span id="page-2063-0"></span>Uso de parches sin tiempo de inactividad

Realizar actualizaciones para clústeres de base de datos de Aurora MySQL implica la posibilidad de una interrupción cuando se cierra la base de datos y mientras se actualiza. De forma predeterminada, si comienza la actualización cuando la base de datos está ocupada, perderá todas las conexiones y transacciones que el clúster de bases de datos tiene en proceso. Si espera hasta que la base de datos esté inactiva para realizar la actualización, es posible que tenga que esperar mucho tiempo.

La característica de aplicación de parches sin tiempo de inactividad (ZDP) intenta, en la medida de lo posible, conservar las conexiones de cliente a través de una actualización de Aurora MySQL. Si la ZDP se completa correctamente, las sesiones de aplicación se conservan y el motor de base de datos se reinicia a la vez que la actualización está en curso. El reinicio del motor de base de datos puede provocar una disminución del rendimiento de unos segundos a aproximadamente un minuto.

La ZDP no se aplica a lo siguiente:

- Revisiones y actualizaciones del sistema operativo (OS)
- Actualizaciones de la versión principal

ZDP no es compatible con Aurora Serverless v1 o las bases de datos globales de Aurora.

La siguiente tabla muestra las versiones de Aurora MySQL y las clases de base de datos donde está disponible ZDP.

Actualización de clústeres de base Amazon Aurora MySQL 2032

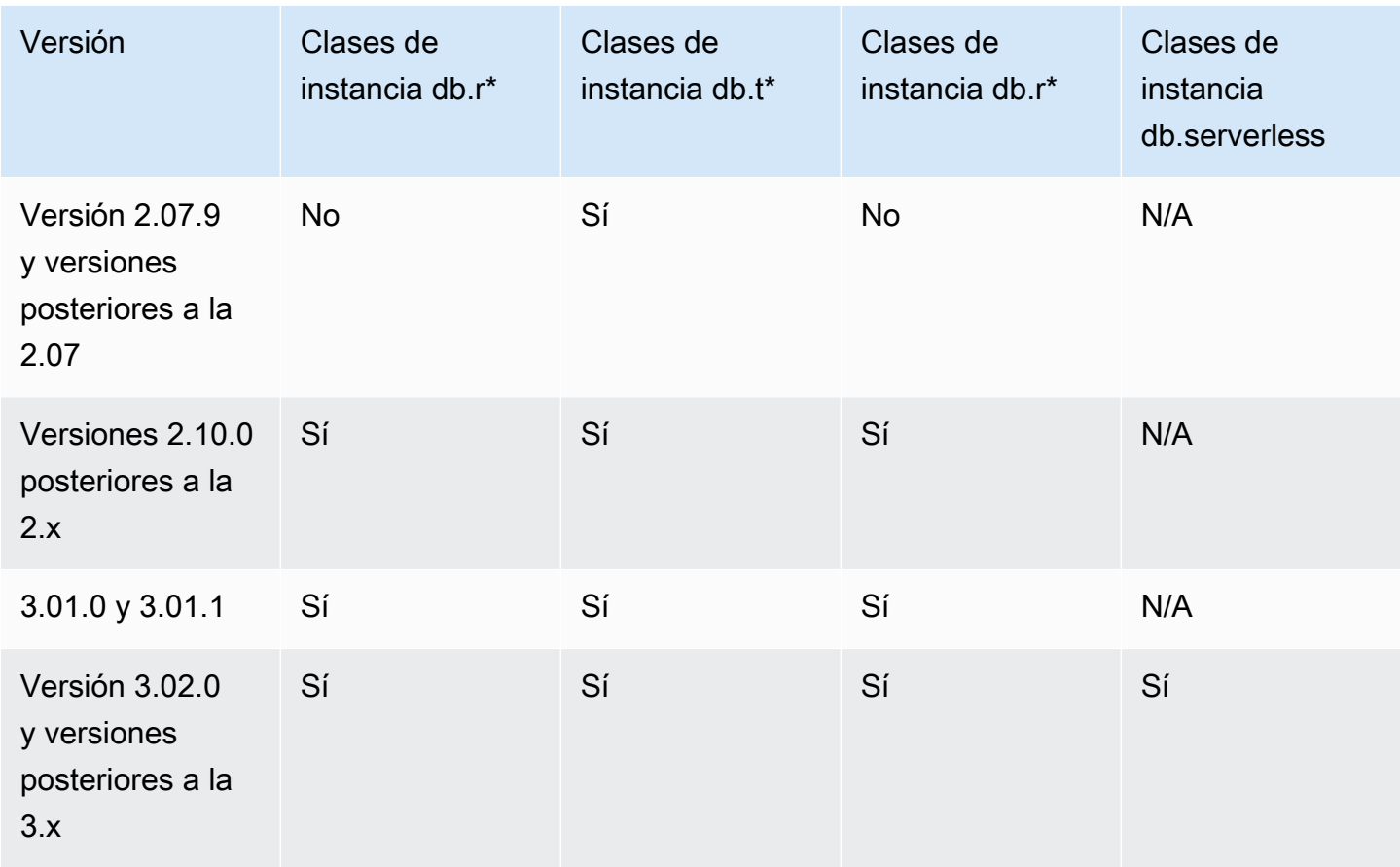

## **a** Note

Recomendamos que las clases de instancia de base de datos T se utilicen solo para los servidores de desarrollo y de pruebas, o para otros servidores que no se utilicen para la producción. Para obtener más detalles sobre las clases de instancia T, consulte [Utilización](#page-1852-0)  [de clases de instancia T para el desarrollo y la prueba](#page-1852-0).

Puede ver métricas de atributos importantes durante la ZDP en el registro de errores de MySQL. También puede ver información sobre cuándo Aurora MySQL utiliza la ZDP o elige no usar la ZDP en la página Eventos en la AWS Management Console.

En Aurora MySQL versión 2.10 y posteriores y la versión 3, Aurora puede realizar una revisión de tiempo de inactividad cero esté o no habilitada la replicación de registros binarios. Si la replicación de registros binarios está habilitada, Aurora MySQL elimina automáticamente la conexión al destino binlog durante una operación ZDP. Aurora MySQL se reconecta automáticamente al destino binlog y reanuda la reproducción después de que finalice el reinicio.

La ZDP también funciona en combinación con las mejoras de reinicio de Aurora MySQL 2.10 y versiones posteriores. La aplicación de parches a la instancia de base de datos del escritor aplica parches de forma automática a los lectores a la vez. Después de aplicar el parche, Aurora restaura las conexiones tanto en las instancias de base de datos del escritor como del lector. Antes de Aurora MySQL 2.10, la ZDP se aplica únicamente a la instancia de base de datos de escritor de un clúster.

Es posible que la ZDP no se complete correctamente en las siguientes condiciones:

- Hay en curso consultas o transacciones de ejecución prolongada. Si Aurora puede llevar a cabo ZDP en este caso, se cancelarán las transacciones abiertas.
- Se están utilizando tablas temporales o bloqueos de tabla, por ejemplo mientras se ejecutan instrucciones de lenguaje de definición de datos (DDL). Si Aurora puede llevar a cabo ZDP en este caso, se cancelarán las transacciones abiertas.
- Existen cambios de parámetros pendientes.

Si no hubiera un período de tiempo apropiado para la realización de la ZDP debido a una o varias de estas condiciones, la aplicación de parches vuelve al comportamiento estándar.

## **a** Note

Para la versión 2 de Aurora MySQL anterior a la 2.11.0 y la versión 3 anterior a la 3.04.0, es posible que ZDP no se complete correctamente si hay conexiones Secure Socket Layer (SSL) o Transport Layer Security (TLS) abiertas.

Aunque las conexiones permanecen intactas tras una operación de ZDP correcta, se reinicializan algunas variables y características. Los siguientes tipos de información no se conservan durante un reinicio causado por una aplicación de parches sin tiempo de inactividad:

- Variables globales. Aurora restaura las variables de sesión, pero no restaura las variables globales después del reinicio.
- Variables de estado. En particular, el valor del tiempo de actividad que informa el estado del motor se restablece tras un reinicio que utiliza los mecanismos de ZDR o ZDP.
- LAST\_INSERT\_ID.
- Estado auto increment en memoria para tablas. El estado de incremento automático en memoria se reinicializa. Para obtener más información sobre los valores de incremento automático, consulte el [Manual de referencia de MySQL](https://dev.mysql.com/doc/refman/5.7/en/innodb-auto-increment-handling.html#innodb-auto-increment-initialization).

• Información de diagnóstico de las tablas INFORMATION SCHEMA y PERFORMANCE SCHEMA. Esta información de diagnóstico también aparece en la salida de comandos como SHOW PROFILE y SHOW PROFILES.

Las siguientes actividades relacionadas con el reinicio sin tiempo de inactividad se indican en la página Events (Eventos):

- Intento de actualizar la base de datos sin tiempo de inactividad.
- Intento de actualizar la base de datos sin tiempo de inactividad finalizado. El evento informa cuánto tiempo tardó el proceso. El evento también informa sobre cuántas conexiones se conservaron durante el reinicio y cuántas se han eliminado. Puede consultar el registro de errores de la base de datos para ver más detalles sobre lo que ocurrió durante el reinicio.

Técnica alternativa de actualización azul/verde

En algunas situaciones, su prioridad principal es realizar un cambio inmediato del clúster antiguo a uno actualizado. En tales situaciones, puede utilizar un proceso de varios pasos que ejecuta los clústeres antiguo y nuevo en paralelo. Aquí, replicará los datos del clúster anterior al nuevo hasta que esté listo para que el nuevo clúster asuma el control. Para obtener más información, consulte [Uso de las implementaciones azul/verde de Amazon RDS para actualizar las bases de datos](#page-701-0).

<span id="page-2066-0"></span>Actualización de la versión principal de un clúster de base de datos de Amazon Aurora MySQL

En un número de versión de Aurora MySQL, como 2.12.1, el 2 representa la versión principal. Aurora MySQL versión 2 es compatible MySQL 5.7 Aurora MySQL versión 3 es compatible MySQL 8.0.

La actualización entre versiones principales requiere una planificación y pruebas más extensas que para una versión secundaria. El proceso puede llevar mucho tiempo. Una vez finalizada la actualización, es posible que también deba hacer trabajo de seguimiento. Por ejemplo, esto puede ocurrir debido a las diferencias en la compatibilidad de SQL o la forma en que funcionan ciertas características relacionadas con MySQL. O puede ocurrir debido a la diferencia en la configuración de los parámetros entre la versión antigua y la nueva.

Temas

- [Actualización de Aurora MySQL 2.x a 3.x](#page-2067-0)
- [Planificación de una actualización de versión principal para un clúster Aurora MySQL](#page-2068-0)
- [Comprobaciones previas de actualización de versiones principales para Aurora MySQL](#page-2070-0)
- [Rutas de actualización de versión principal Aurora MySQL](#page-2073-0)
- [Cómo funciona la actualización de la versión principal en el lugar Aurora MySQL](#page-2076-0)
- [Técnica alternativa de actualización azul-verde](#page-2079-1)
- [Pasos para realizar una actualización local](#page-2079-0)
- [Cómo afectan las actualizaciones en el lugar a los grupos de parámetros de un clúster](#page-2083-0)
- [Cambios en las propiedades del clúster entre versiones de Aurora MySQL](#page-2083-1)
- [Actualizaciones mayores en el lugar para bases de datos globales](#page-2084-0)
- [Consideraciones sobre el Backtrack](#page-2086-1)
- [Solución de problemas para la actualización Aurora MySQL en el lugar](#page-2086-0)
- [Tutorial de actualización de Aurora MySQL en el lugar](#page-2090-0)

## <span id="page-2067-0"></span>Actualización de Aurora MySQL 2.x a 3.x

Si tiene un clúster compatible con MySQL 5.7 y desea actualizarlo a un clúster compatible con MySQL-8.0, puede hacerlo ejecutando un proceso de actualización en el propio clúster. Este tipo de actualización es una actualización en el lugar, en contraste con las actualizaciones que se realizan al crear un nuevo clúster. Esta técnica mantiene el mismo punto de enlace y otras características del clúster. La actualización es relativamente rápida ya que no requiere copiar todos los datos en un nuevo volumen de clúster. Esta estabilidad ayuda a minimizar cualquier cambio de configuración en las aplicaciones. También ayuda a reducir la cantidad de pruebas para el clúster actualizado. Esto se debe a que el número de instancias de base de datos y sus clases de instancia permanecen iguales.

El mecanismo de actualización en el lugar implica apagar el clúster de base de datos mientras se lleva a cabo la operación. Aurora realiza un cierre limpio y completa las operaciones pendientes, como la restauración de transacciones y la depuración de deshacer. Para obtener más información, consulte [Cómo funciona la actualización de la versión principal en el lugar Aurora MySQL](#page-2076-0).

El método de actualización in situ es práctico, ya que es fácil de realizar y minimiza los cambios de configuración en las aplicaciones asociadas. Por ejemplo, una actualización en el lugar conserva los puntos de enlace y el conjunto de instancias de base de datos del clúster. Sin embargo, el tiempo necesario para una actualización en el lugar puede variar en función de las propiedades del esquema y de cuán ocupado esté el clúster. Por lo tanto, según las necesidades de su clúster, es posible que desee elegir entre las múltiples técnicas de actualización. Estas incluyen la actualización in situ y la restauración de instantáneas, que se describen en [Restauración de una instantánea de](#page-766-0)

[clúster de base de datos.](#page-766-0) También incluyen otras técnicas de actualización, como la que se describe en [Técnica alternativa de actualización azul-verde](#page-2079-1).

## **a** Note

Si utiliza la AWS CLI o la API de RDS para el método de actualización de restauración de instantáneas, debe ejecutar una operación posterior para crear una instancia de base de datos de escritor en el clúster de base de datos restaurado.

Para obtener información general sobre Aurora MySQL versión 3 y sus nuevas características, consulte [Aurora MySQL versión 3 compatible con MySQL 8.0.](#page-1342-0) Para obtener más información sobre la planificación de una actualización, consulte [Planificación de actualizaciones para Aurora MySQL](#page-1374-0) [versión 3](#page-1374-0) y [Actualización a Aurora MySQL versión 3.](#page-1373-0)

**G** Tip

Cuando se actualiza la versión principal del clúster de 2.x a 3.x, el clúster original y el actualizado utilizan el mismo valor aurora-mysql para el atributo engine.

<span id="page-2068-0"></span>Planificación de una actualización de versión principal para un clúster Aurora MySQL

Para asegurarse de que las aplicaciones y los procedimientos de administración funcionan sin problemas después de actualizar un clúster de una versión principal a otra, realice tareas de planificación y preparación con antelación. Para ver qué tipos de código de administración se deben actualizar para sus scripts de AWS CLI o aplicaciones basadas en la API de RDS, consulte [Cómo](#page-2083-0)  [afectan las actualizaciones en el lugar a los grupos de parámetros de un clúster.](#page-2083-0) Consulte también [Cambios en las propiedades del clúster entre versiones de Aurora MySQL.](#page-2083-1)

Para obtener información sobre los tipos de problemas que puede surgir durante la actualización, consulte [Solución de problemas para la actualización Aurora MySQL en el lugar.](#page-2086-0) En caso de problemas que podrían hacer que la actualización tarde mucho tiempo, puede probar esas condiciones con antelación y corregirlas.

También puede comprobar los procedimientos de compatibilidad, rendimiento y mantenimiento de las aplicaciones y consideraciones similares para el clúster actualizado. Para ello, puede realizar una simulación de la actualización antes de realizar la actualización en sí. Esta técnica puede

ser especialmente útil para clústeres de producción. Aquí, es importante minimizar el tiempo de inactividad y tener listo el clúster actualizado tan pronto como finalice la actualización.

Utilice los siguientes pasos:

- 1. Cree un clon del clúster original. Siga el procedimiento indicado en [Clonación de un volumen de](#page-548-0) [clúster de base de datos de Amazon Aurora](#page-548-0).
- 2. Configure un conjunto similar de instancias de base de datos de escritor y lector como en el clúster original.
- 3. Realice una actualización en el lugar del clúster clonado. Siga el procedimiento indicado en [Pasos](#page-2079-0) [para realizar una actualización local](#page-2079-0).

Inicie la actualización inmediatamente después de crear el clon. De esta forma, el volumen del clúster sigue siendo idéntico al estado del clúster original. Si el clon se encuentra inactivo antes de realizar la actualización, Aurora realiza procesos de limpieza de la base de datos en segundo plano. En ese caso, la actualización del clon no es una simulación precisa de la actualización del clúster original.

- 4. Pruebe los procedimientos de compatibilidad, rendimiento y administración de las aplicaciones, etc., utilizando el clúster clonado.
- 5. Si encuentra algún problema, ajuste sus planes de actualización para que los tengan en cuenta. Por ejemplo, adapte cualquier código de aplicación para que sea compatible con el conjunto de características de la versión superior. Calcule cuánto tiempo puede tardar la actualización en función de la cantidad de datos del clúster. También puede programar la actualización para un momento en el que el clúster no esté ocupado.
- 6. Una vez que esté satisfecho con el funcionamiento de las aplicaciones y la carga de trabajo en el clúster de prueba, puede realizar la actualización en el lugar para el clúster de producción.
- 7. Esfuércese para minimizar el tiempo de inactividad total de su clúster durante una actualización de versión principal. Para ello, asegúrese de que la carga de trabajo del clúster sea baja o nula en el momento de la actualización. En particular, asegúrese de que no haya transacciones en curso durante mucho tiempo al iniciar la actualización.

Para obtener información específica acerca de la actualización a Aurora MySQL versión 3, consulte [Planificación de actualizaciones para Aurora MySQL versión 3](#page-1374-0) .

<span id="page-2070-0"></span>Comprobaciones previas de actualización de versiones principales para Aurora MySQL

MySQL 8.0 presenta numerosas incompatibilidades con MySQL 5.7. Dichas incompatibilidades pueden causar problemas durante una actualización de Aurora MySQL versión 2 a la versión 3. Puede requerirse cierta preparación con respecto a su base de datos para que la actualización se realice correctamente.

Si inicia una actualización de Aurora MySQL versión 2 a la versión 3, Amazon Aurora ejecutará comprobaciones previas de forma automática para detectar estas incompatibilidades.

Estas comprobaciones previas son obligatorias. No tiene la opción de omitirlas. Las comprobaciones previas proporcionan las siguientes ventajas:

- Le permiten evitar tiempos de inactividad no planeados durante la actualización.
- Si hay incompatibilidades, Amazon Aurora impide la actualización y proporciona un registro para que se informe sobre ellas. Luego podrá usar el registro para preparar su base de datos para la actualización a la versión 3 y reducir así las incompatibilidades. Para obtener información detallada acerca de cómo eliminar incompatibilidades, consulte [Preparing your installation for upgrade](https://dev.mysql.com/doc/refman/8.0/en/upgrade-prerequisites.html) en la documentación de MySQL y [Upgrading to MySQL 8.0? Here is what you need to know...](https://dev.mysql.com/blog-archive/upgrading-to-mysql-8-0-here-is-what-you-need-to-know/) en el blog de MySQL Server.

Para obtener más información acerca de cómo actualizar a MySQL 8.0, consulte la sección sobre la [actualización de MySQL](https://dev.mysql.com/doc/refman/8.0/en/upgrading.html) en la documentación de MySQL.

Entre las comprobaciones previas se incluyen algunas que a su vez se incluyen con MySQL y otras que el equipo de Aurora creó específicamente. Para obtener información acerca de las comprobaciones previas que proporciona MySQL, consulte la sección sobre la [utilidad del](https://dev.mysql.com/doc/mysql-shell/8.0/en/mysql-shell-utilities-upgrade.html)  [comprobador de actualización](https://dev.mysql.com/doc/mysql-shell/8.0/en/mysql-shell-utilities-upgrade.html).

Las comprobaciones previas se ejecutan antes de detenerse la instancia de base de datos para la actualización, lo que quiere decir que no causan tiempos de inactividad al ejecutarse. Si las verificaciones previas encuentran una incompatibilidad, Aurora cancela automáticamente la actualización antes de detenerse la instancia de base de datos. Aurora también genera un evento por la incompatibilidad. Para obtener más información acerca de los eventos de Amazon Aurora, consulte [Uso de notificaciones de eventos de Amazon RDS.](#page-1188-0)

Aurora registra información detallada acerca de cada incompatibilidad en el archivo de registro PrePatchCompatibility.log. En la mayoría de los casos, la entrada de registro incluye un vínculo a la documentación de SQL para corregir la incompatibilidad. Para obtener más información

acerca de cómo visualizar los archivos de registro, consulte [Visualización y descripción de archivos](#page-1249-0)  [de registro de base de datos](#page-1249-0).

Debido a la naturaleza de las comprobaciones previa, analizan objetos en su base de datos. Este análisis genera un consumo de recursos y aumenta el tiempo de ejecución de la actualización.

Comprobaciones previas de actualización de MySQL en la comunidad

A continuación, se muestra una lista general de incompatibilidades entre MySQL 5.7 y 8.0:

• Su clúster de base de datos compatible con MySQL 5.7 no puede usar características que no sean compatibles con MySQL 8.0.

Para obtener más información, consulte la sección sobre [características eliminadas en MySQL 8.0](https://dev.mysql.com/doc/refman/8.0/en/mysql-nutshell.html#mysql-nutshell-removals), en la documentación de MySQL.

• No debe haber ninguna infracción de la palabra clave ni de la palabra reservada. Es posible que en MySQL 8.0 haya algunas palabras clave reservadas que no estaban reservadas previamente.

Para obtener más información, consulte la página sobre [Palabras clave y palabras reservadas](https://dev.mysql.com/doc/refman/8.0/en/keywords.html) en la documentación de MySQL.

• Para mejorar la compatibilidad de Unicode, piense en convertir objetos que usen el conjunto de caracteres utf8mb3 para usar el conjunto de caracteres utf8mb4. El conjunto de caracteres utf8mb3 ha quedado obsoleto. Asimismo, piense en utilizar utf8mb4 para referencias de conjuntos de caracteres, en vez de utilizar utf8, ya que actualmente utf8 es un alias del conjunto de caracteres utf8mb3.

Para obtener más información, consulte la sección sobre el [conjunto de caracteres utf8mb3](https://dev.mysql.com/doc/refman/8.0/en/charset-unicode-utf8mb3.html)  [\(codificación Unicode UTF-8 de 3 bytes\)](https://dev.mysql.com/doc/refman/8.0/en/charset-unicode-utf8mb3.html) en la documentación de MySQL.

- No debe haber tablas InnoDB con un formato de fila que no sea el predeterminado.
- No debe haber atributos de tipo de longitud ZEROFILL o display.
- Ninguna tabla particionada debe usar un motor de almacenamiento que no tenga soporte de particiones nativo.
- No tiene que haber tablas en la base de datos del sistema mysql de MySQL 5.7 que tengan el mismo nombre que una tabla usada por el diccionario de datos de MySQL 8.0.
- Ninguna tabla debe usar tipos o funciones de datos obsoletos.
- No tiene que haber nombres de restricción de clave externa que superen los 64 caracteres.
- No tiene que haber modos SQL obsoletos en su configuración de variable del sistema sql\_mode.
- No tiene que haber tablas ni procedimientos almacenados que tengan elementos de columna ENUM o SET individuales que superen los 255 caracteres de longitud.
- Ninguna partición de tabla debe residir en espacios de tablas InnoDB compartidos.
- No debe haber referencias circulares en las rutas de los archivos de datos de los espacios de tablas.
- No tiene que haber consultas ni definiciones de programas almacenadas que usen calificadores ASC o DESC para cláusulas GROUP BY.
- No debe haber ninguna variable de sistema eliminada y las variables de sistema deben usar los nuevos valores predeterminados para MySQL 8.0.
- No debe haber valores de fecha, fecha y hora o marca temporal que sean cero (0).
- No debe haber inconsistencias en el esquema causadas por la eliminación o la corrupción de un archivo.
- No debe haber nombres de tablas que contengan la cadena de caracteres FTS.
- No debe haber tablas InnoDB que pertenezcan a un motor diferente.
- No debe haber nombres de tablas o esquemas que no sean válidos para MySQL 5.7.

Para obtener más información acerca de cómo actualizar a MySQL 8.0, consulte la sección sobre la [actualización de MySQL](https://dev.mysql.com/doc/refman/8.0/en/upgrading.html) en la documentación de MySQL.

Comprobaciones previas de actualización de Aurora MySQL

Aurora MySQL tiene sus propios requisitos específicos al actualizar de la versión 2 a la versión 3:

- No debe haber ninguna sintaxis SQL obsoleta, como SOL CACHE, SOL NO CACHE y QUERY\_CACHE, en las vistas, las rutinas, los disparadores y los eventos.
- No debe haber ninguna columna FTS\_DOC\_ID en ninguna tabla sin el índice FTS.
- No debe haber ninguna discrepancia en la definición de columna entre el diccionario de datos de InnoDB y la definición real de la tabla.
- Todos los nombres de bases de datos y tablas deben estar en minúscula cuando el parámetro lower\_case\_table\_names esté configurado como 1.
- No debe haber un definidor vacío ni faltar un definidor en los eventos y disparadores, y el contexto de creación de los disparadores tiene que ser válido.
- Todos los nombres de los activadores de una base de datos tienen que ser únicos.
- La recuperación de DDL y la DDL rápida no son compatibles con la versión 3 de Aurora MySQL. No debe haber artefactos en las bases de datos relacionados con estas características.
- Las tablas con el formato de fila REDUNDANT o COMPACT no pueden tener índices de más de 767 bytes.
- La longitud del prefijo de los índices definidos en las columnas de texto tiny no puede superar los 255 bytes. Con el conjunto de caracteres utf8mb4 configurado, esto limita la longitud de prefijo admitida a 63 caracteres.

Se permitía una longitud de prefijo mayor en MySQL 5.7 utilizando el parámetro innodb\_large\_prefix . Este parámetro ha quedado obsoleto en MySQL 8.0.

- No debe haber ninguna incoherencia en los metadatos de InnoDB en la tabla mysql.host.
- No debe haber ninguna discrepancia en los tipos de datos de las columnas en las tablas del sistema.
- No debe haber transacciones XA en el estado prepared.
- Si la longitud de la lista de historial (HLL) del clúster es superior a 1 millón, la actualización puede tardar más tiempo.

Para obtener más información, consulte [Solución de problemas para la actualización Aurora](#page-2086-0) [MySQL en el lugar](#page-2086-0).

- Los nombres de las columnas de las vistas no pueden tener más de 64 caracteres.
- Los caracteres especiales de los procedimientos almacenados no pueden ser incoherentes.
- Las tablas no pueden tener incoherencias en las rutas de los archivos de datos.

<span id="page-2073-0"></span>Rutas de actualización de versión principal Aurora MySQL

No todos los tipos o versiones de clústeres Aurora MySQL pueden utilizar el mecanismo de actualización en el lugar. Puede aprender la ruta de actualización adecuada para cada clúster Aurora MySQL consultando la tabla siguiente.

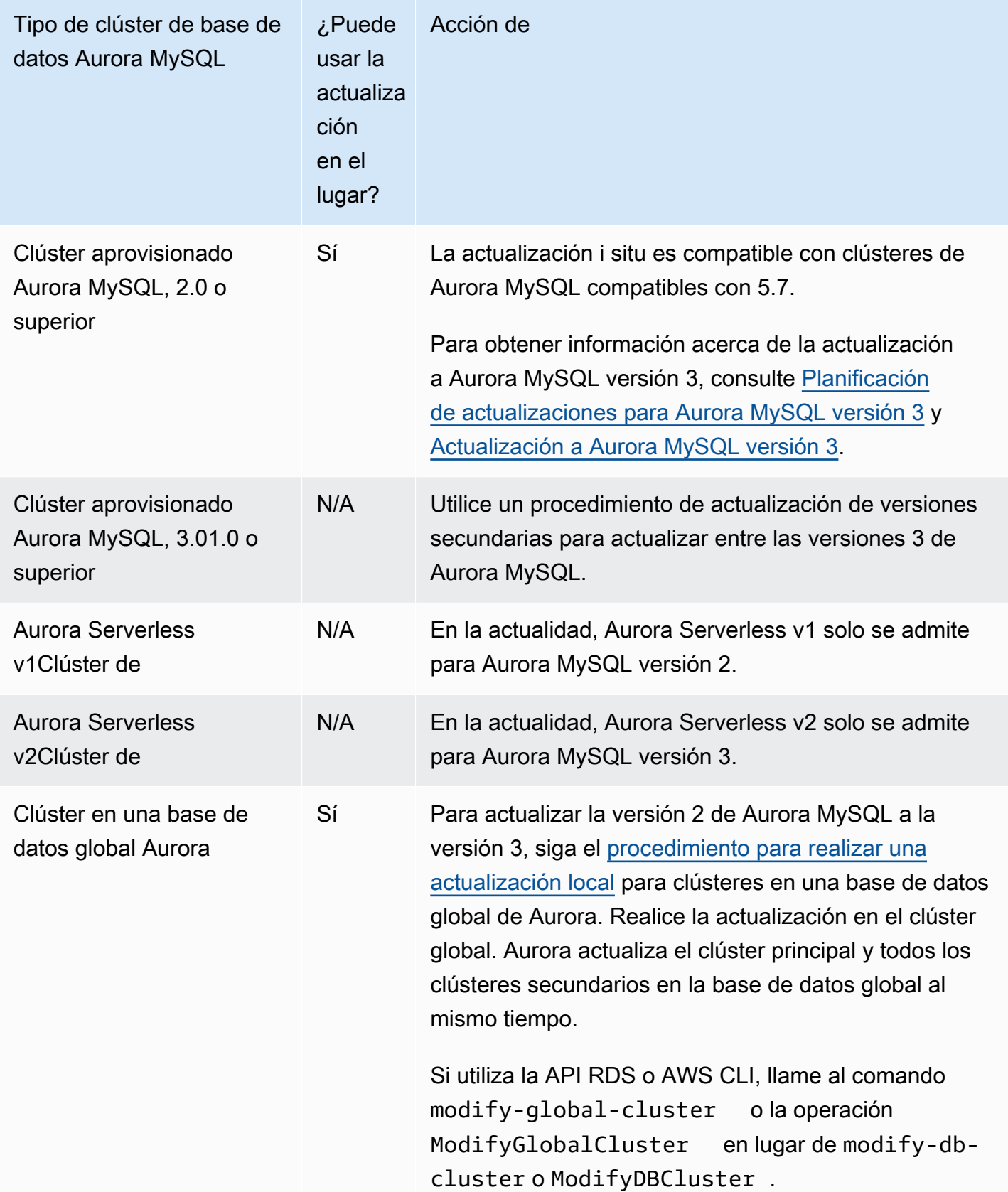

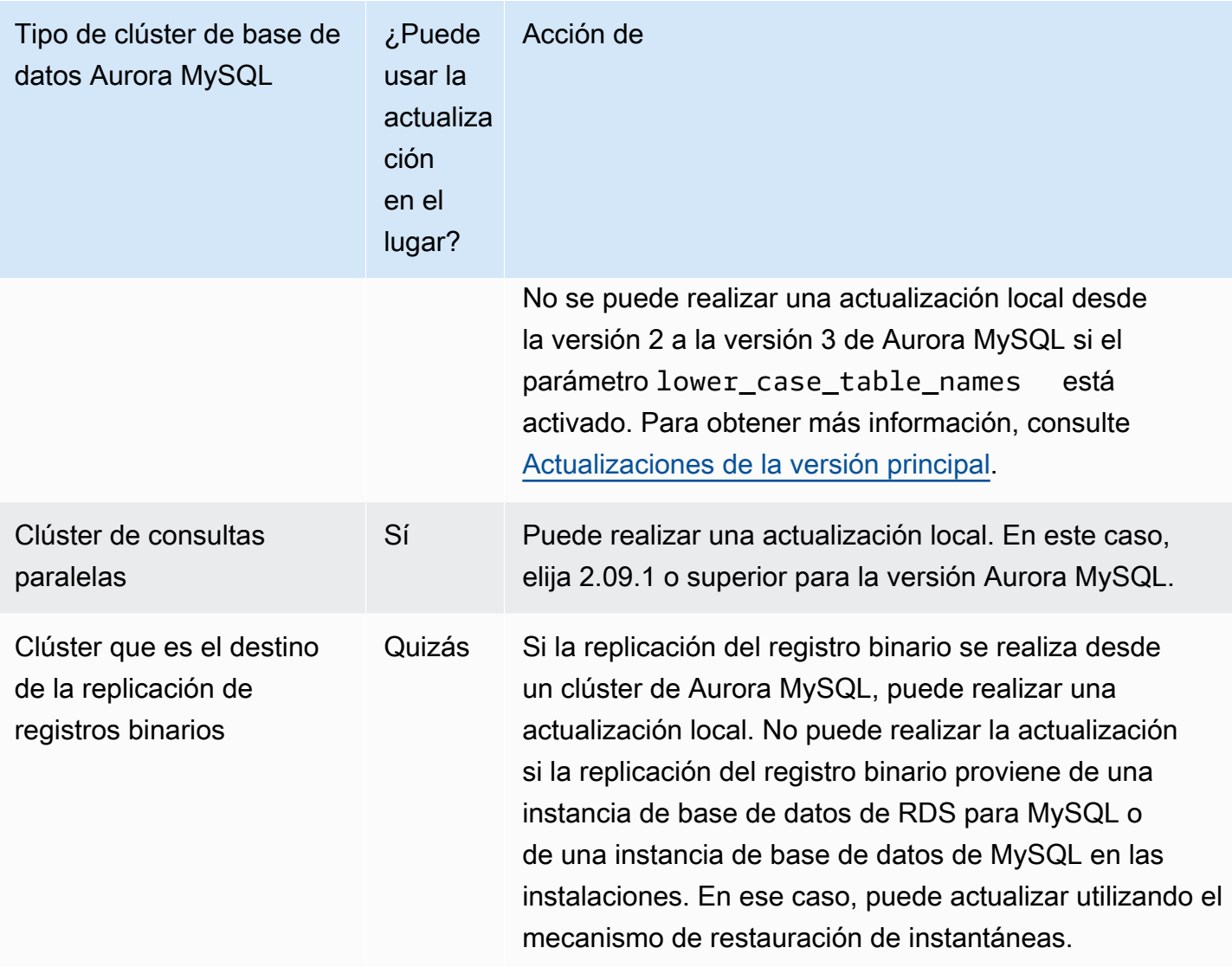

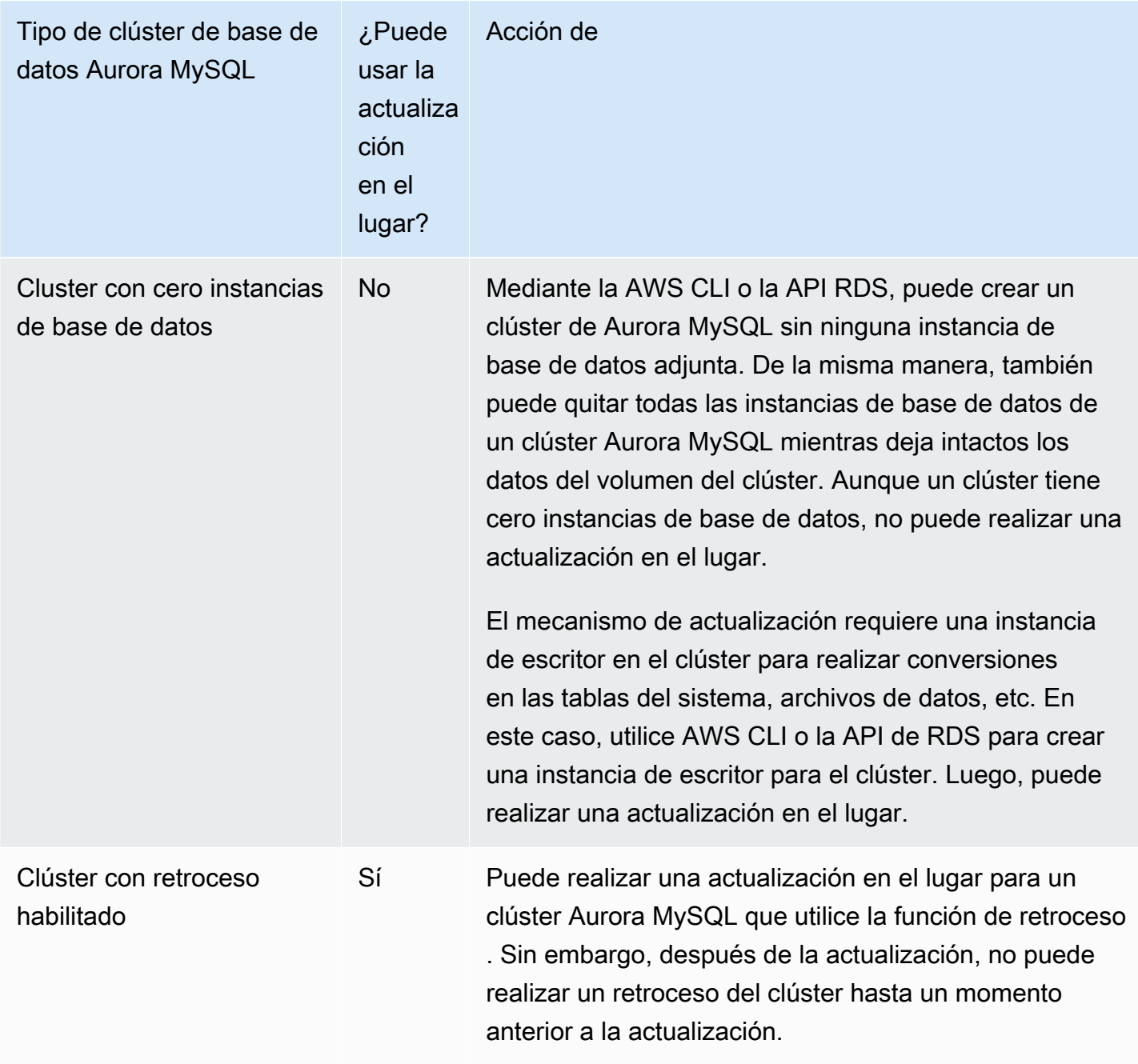

<span id="page-2076-0"></span>Cómo funciona la actualización de la versión principal en el lugar Aurora MySQL

Aurora MySQL realiza una actualización de versión principal como un proceso de varias etapas. Puede comprobar el estado actual de una actualización. Algunos de los pasos de actualización también proporcionan información sobre el progreso. A medida que comienza cada etapa, Aurora MySQL registra un evento. Puede examinar los eventos a medida que se producen en la página Eventos de la consola de RDS. Para obtener más información sobre el trabajo con eventos, consulte [Uso de notificaciones de eventos de Amazon RDS.](#page-1188-0)

#### **A** Important

Una vez que el proceso comienza, se ejecuta hasta que la actualización se realiza correctamente o falla. No puede cancelar la actualización mientras está en marcha. Si la actualización falla, Aurora revierte todos los cambios y el clúster tiene la misma versión del motor, metadatos, etc. que antes.

El proceso de actualización consta de tres pasos:

1. Aurora realiza una serie de [comprobaciones previas](#page-2070-0) antes de comenzar el proceso de actualización. El clúster sigue ejecutándose mientras Aurora realiza estas comprobaciones. Por ejemplo, el clúster no puede tener transacciones XA en el estado preparado ni procesar ninguna declaración de lenguaje de definición de datos (DDL). Por ejemplo, es posible que deba cerrar las aplicaciones que están enviando ciertos tipos de instrucciones SQL. O puede simplemente esperar hasta que se terminen ciertas instrucciones de larga duración. A continuación, intente la actualización de nuevo. Algunas comprobaciones prueban las condiciones que no impiden la actualización, pero pueden hacer que la actualización tarde mucho tiempo.

Si Aurora detecta que no se cumplen las condiciones requeridas, modifique las condiciones identificadas en los detalles del evento. Siga la guía de [Solución de problemas para la](#page-2086-0)  [actualización Aurora MySQL en el lugar.](#page-2086-0) Si Aurora detecta condiciones que podrían provocar una actualización lenta, planee supervisar la actualización durante un período prolongado.

- 2. Aurora desconecta el clúster. Luego, Aurora realiza un conjunto similar de pruebas que en la etapa anterior, para confirmar que no surgieron nuevos problemas durante el proceso de apagado. Si Aurora detecta alguna condición en este punto que impida la actualización, Aurora cancela la actualización y vuelve a conectarla. En este caso, confirme cuándo ya no se aplican las condiciones e inicie la actualización nuevamente.
- 3. Aurora crea una instantánea del volumen del clúster. Supongamos que descubre problemas de compatibilidad u otros tipos de problemas una vez finalizada la actualización. O supongamos que desea realizar pruebas utilizando tanto los clústeres originales como los actualizados. En tales casos, puede restaurar a partir de esta instantánea para crear un nuevo clúster con la versión original del motor y los datos originales.

## **G** Tip

Esta instantánea es una instantánea manual. Sin embargo, Aurora puede crearla y continuar con el proceso de actualización incluso si ha alcanzado la cuota de instantáneas manuales. Esta instantánea permanecerá permanentemente (en caso necesario) hasta que la elimine. Después de finalizar todas las pruebas posteriores a la actualización, puede eliminar esta instantánea para minimizar los cargos de almacenamiento.

- 4. Aurora clona el volumen del clúster. La clonación es una operación rápida que no implica copiar los datos reales de la tabla. Si Aurora encuentra un problema durante la actualización, se revierte a los datos originales del volumen del clúster clonado y vuelve a poner el clúster en línea. El volumen clonado temporal durante la actualización no está sujeto al límite habitual en el número de clones para un único volumen de clúster.
- 5. Aurora realiza un apagado limpio para la instancia de base de datos del escritor. Durante el apagado limpio, los eventos de progreso se registran cada 15 minutos para las siguientes operaciones. Puede examinar los eventos a medida que se producen en la página Eventos de la consola de RDS.
	- Aurora purga los registros de deshacer de versiones antiguas de filas.
	- Aurora revierte cualquier transacción no confirmada.
- 6. Aurora actualiza la versión del motor en la instancia de base de datos de escritor:
	- Aurora instala el binario para la nueva versión del motor en la instancia de base de datos del escritor.
	- Aurora utiliza la instancia de base de datos del escritor para actualizar sus datos al formato compatible con MySQL 5.7. Durante esta etapa, Aurora modifica las tablas del sistema y realiza otras conversiones que afectan a los datos del volumen del clúster. En particular, Aurora actualiza los metadatos de partición en las tablas del sistema para que sean compatibles con el formato de partición MySQL 5.7. Esta etapa puede tardar mucho tiempo si las tablas del clúster tienen un gran número de particiones.

Si se producen errores durante esta etapa, puede encontrar los detalles en los registros de errores de MySQL. Una vez iniciada esta etapa, si el proceso de actualización falla por cualquier motivo, Aurora restaura los datos originales del volumen del clúster clonado.

7. Aurora actualiza la versión del motor en las instancias de base de datos del lector.

8. Se ha completado el proceso de actualización. Aurora registra un evento final para indicar que el proceso de actualización se completó correctamente. Ahora su clúster de base de datos está ejecutando la nueva versión principal.

<span id="page-2079-1"></span>Técnica alternativa de actualización azul-verde

En algunas situaciones, su prioridad principal es realizar un cambio inmediato del clúster antiguo a uno actualizado. En tales situaciones, puede utilizar un proceso de varios pasos que ejecuta los clústeres antiguo y nuevo en paralelo. Aquí, replicará los datos del clúster anterior al nuevo hasta que esté listo para que el nuevo clúster asuma el control. Para más información, consulte [Uso de las](#page-701-0)  [implementaciones azul/verde de Amazon RDS para actualizar las bases de datos](#page-701-0).

<span id="page-2079-0"></span>Pasos para realizar una actualización local

También le recomendamos que revise el material de referencia en [Cómo funciona la actualización de](#page-2076-0)  [la versión principal en el lugar Aurora MySQL](#page-2076-0).

Realice cualquier planificación y prueba previas a la actualización, tal y como se describe a continuación:

- [Planificación de una actualización de versión principal para un clúster Aurora MySQL](#page-2068-0)
- [Planificación de actualizaciones para Aurora MySQL versión 3](#page-1374-0)

## Consola

En el ejemplo siguiente se actualiza el clúster de base de datos mydbcluster-cluster a la versión Aurora MySQL 3.04.1.

Para actualizar la versión principal de un clúster de base de datos Aurora MySQL

- 1. Inicie sesión en la AWS Management Console y abra la consola de Amazon RDS en [https://](https://console.aws.amazon.com/rds/) [console.aws.amazon.com/rds/](https://console.aws.amazon.com/rds/).
- 2. Si utilizó un grupo de parámetros personalizado con el clúster de base de datos original, cree un grupo de parámetros compatible con la nueva versión principal. Realice los ajustes necesarios en los parámetros de configuración del nuevo grupo de parámetros. Para obtener más información, consulte [Cómo afectan las actualizaciones en el lugar a los grupos de](#page-2083-0)  [parámetros de un clúster.](#page-2083-0)
- 3. En el panel de navegación, seleccione Databases (Bases de datos).
- 4. En la lista, elija el clúster de base de datos que desea modificar.
- 5. Elija Modify.
- 6. Para Version (Versión), elija una nueva versión principal de Aurora.

También le recomendamos que utilice la versión secundaria de la versión principal. A continuación, elegimos la versión predeterminada actual.

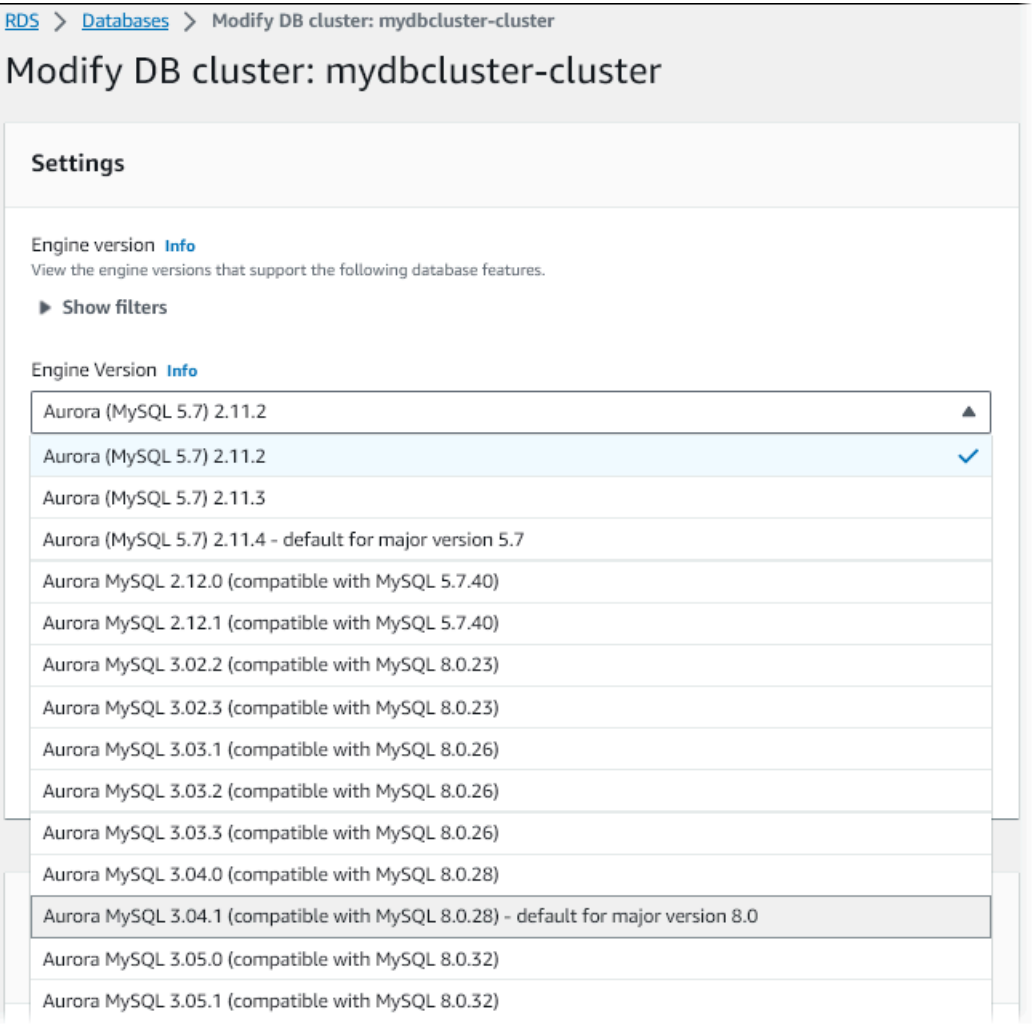

- 7. Elija Continue.
- 8. En la página siguiente, especifique cuándo realizar la actualización. Seleccione During the next scheduled maintenance window (Durante la siguiente ventana de mantenimiento programado) o Immediately (Inmediatamente).
- 9. (Opcional) Examine periódicamente la página Events (Eventos) de la consola RDS durante la actualización. Esto le ayuda a supervisar el progreso de la actualización e identificar cualquier problema. Si la actualización encuentra algún problema, consulte [Solución de problemas para la](#page-2086-0) [actualización Aurora MySQL en el lugar](#page-2086-0) para conocer los pasos a seguir.

10. Si creó un nuevo grupo de parámetros al inicio de este procedimiento, asocie el grupo de parámetros personalizados con el clúster actualizado. Para obtener más información, consulte [Cómo afectan las actualizaciones en el lugar a los grupos de parámetros de un clúster](#page-2083-0).

## **a** Note

Para realizar este paso, deberá reiniciar el clúster de nuevo para aplicar el nuevo grupo de parámetros.

11. (Opcional) Después de completar las pruebas posteriores a la actualización, elimine la instantánea manual que Aurora creó al comienzo de la actualización.

## AWS CLI

Para actualizar la versión principal de un clúster de base de datos de Aurora MySQL, utilice el comando [modify-db-cluster](https://docs.aws.amazon.com/cli/latest/reference/rds/modify-db-cluster.html) de la AWS CLI con los siguientes parámetros requeridos:

- --db-cluster-identifier
- --engine-version
- --allow-major-version-upgrade
- --apply-immediately o --no-apply-immediately

Si el clúster utiliza algún grupo de parámetros personalizados, incluya también una o ambas opciones:

- --db-cluster-parameter-group-name, si el clúster utiliza un grupo de parámetros de clúster personalizado
- --db-instance-parameter-group-name, si alguna instancia del clúster utiliza un grupo de parámetros de base de datos personalizado

En el ejemplo siguiente se actualiza el clúster de base de datos sample-cluster a la versión Aurora MySQL 3.04.1. La actualización se realiza inmediatamente, en lugar de esperar la siguiente ventana de mantenimiento.

## Example

Para Linux, macOS, o Unix:

Actualización de clústeres de base Amazon Aurora MySQL 2050

```
aws rds modify-db-cluster \ 
           --db-cluster-identifier sample-cluster \ 
           --engine-version 8.0.mysql_aurora.3.04.1 \ 
           --allow-major-version-upgrade \ 
           --apply-immediately
```
En Windows:

```
aws rds modify-db-cluster ^ 
           --db-cluster-identifier sample-cluster ^ 
           --engine-version 8.0.mysql_aurora.3.04.1 ^ 
           --allow-major-version-upgrade ^ 
           --apply-immediately
```
Puede combinar otros comandos de CLI con modify-db-cluster para crear un proceso automatizado de extremo a extremo para realizar y verificar actualizaciones. Para obtener más información y ejemplos, consulte [Tutorial de actualización de Aurora MySQL en el lugar](#page-2090-0).

#### **a** Note

Si el clúster forma parte de una base de datos global Aurora, el procedimiento de actualización en el lugar es ligeramente diferente. Se llama a la operación de comando [modify-global-cluster](https://docs.aws.amazon.com/cli/latest/reference/rds/modify-global-cluster.html) en lugar de modify-db-cluster. Para obtener más información, consulte [Actualizaciones mayores en el lugar para bases de datos globales](#page-2084-0).

## API de RDS

Para actualizar la versión principal de un clúster de base de datos Aurora MySQL, utilice la operación de la API de RDS [ModifyDBCluster](https://docs.aws.amazon.com/AmazonRDS/latest/APIReference/API_ModifyDBCluster.html) con los siguientes parámetros requeridos:

- DBClusterIdentifier
- Engine
- EngineVersion
- AllowMajorVersionUpgrade
- ApplyImmediately (establecido en true o false)

## **a** Note

Si el clúster forma parte de una base de datos global Aurora, el procedimiento de actualización en el lugar es ligeramente diferente. Se llama a la operación [ModifyGlobalCluster](https://docs.aws.amazon.com/AmazonRDS/latest/APIReference/API_ModifyGlobalClusterParameterGroup.html) en lugar de ModifyDBCluster. Para obtener más información, consulte [Actualizaciones mayores en el lugar para bases de datos globales](#page-2084-0).

<span id="page-2083-0"></span>Cómo afectan las actualizaciones en el lugar a los grupos de parámetros de un clúster

Los grupos de parámetros de Aurora tienen diferentes conjuntos de opciones de configuración para los clústeres compatibles con MySQL 5.7 u 8.0. Al realizar una actualización en el centro, el clúster actualizado y todas sus instancias deben utilizar los grupos de parámetros de clúster e instancia correspondientes.

Es posible que el clúster y las instancias usen los grupos de parámetros predeterminados compatibles con la versión 5.7. Si es así, el clúster y la instancia actualizados comienzan con los grupos predeterminados de parámetros compatibles con 8.0. Si su clúster e instancias utilizan algún grupo de parámetros personalizado, asegúrese de crear los correspondientes grupos de parámetros compatibles con 8.0. También asegúrese de especificarlos durante el proceso de actualización.

## **A** Important

Si especifica algún grupo de parámetros personalizado durante el proceso de actualización, asegúrese de reiniciar manualmente el clúster una vez finalizada la actualización. Al hacerlo, el clúster comienza a usar la configuración de parámetros personalizados.

<span id="page-2083-1"></span>Cambios en las propiedades del clúster entre versiones de Aurora MySQL

Cuando actualice de la versión 2 a la versión 3 de Aurora MySQL, asegúrese de comprobar cualquier aplicación o script que utilice para configurar o administrar clústeres e instancias de base de datos de Aurora MySQL.

Además, cambie el código que manipula los grupos de parámetros para tener en cuenta el hecho de que los nombres de grupos de parámetros predeterminados son diferentes para los clústeres compatibles con 5.7 y 8.0. Los nombres de los grupos de parámetros predeterminados para los clústeres de las versiones 2 y 3 de Aurora MySQL son default.aurora-mysql5.7 y default.aurora-mysql8.0, respectivamente.

Por ejemplo, es posible que tenga código como el siguiente que se aplique al clúster antes de una actualización.

```
# Check the default parameter values for MySQL 5.7–compatible clusters.
aws rds describe-db-parameters --db-parameter-group-name default.aurora-mysql5.7 --
region us-east-1
```
Después de actualizar la versión principal del clúster, modifique ese código de la siguiente manera.

```
# Check the default parameter values for MySQL 8.0–compatible clusters.
aws rds describe-db-parameters --db-parameter-group-name default.aurora-mysql8.0 --
region us-east-1
```
<span id="page-2084-0"></span>Actualizaciones mayores en el lugar para bases de datos globales

Para una base de datos global de Aurora, actualice el clúster de la base de datos global. Aurora actualiza automáticamente todos los clústeres al mismo tiempo y se asegura de que todos ejecuten la misma versión del motor. Este requisito se debe a que cualquier cambio en las tablas del sistema, formatos de archivo de datos, etc., se replican automáticamente en todos los clústeres secundarios.

Siga las instrucciones en [Cómo funciona la actualización de la versión principal en el lugar Aurora](#page-2076-0)  [MySQL.](#page-2076-0) Cuando especifique qué actualizar, asegúrese de elegir el clúster de base de datos global en lugar de uno de los clústeres que contiene.

Si utiliza la AWS Management Console, elija el elemento con el rol Global database (Base de datos global).

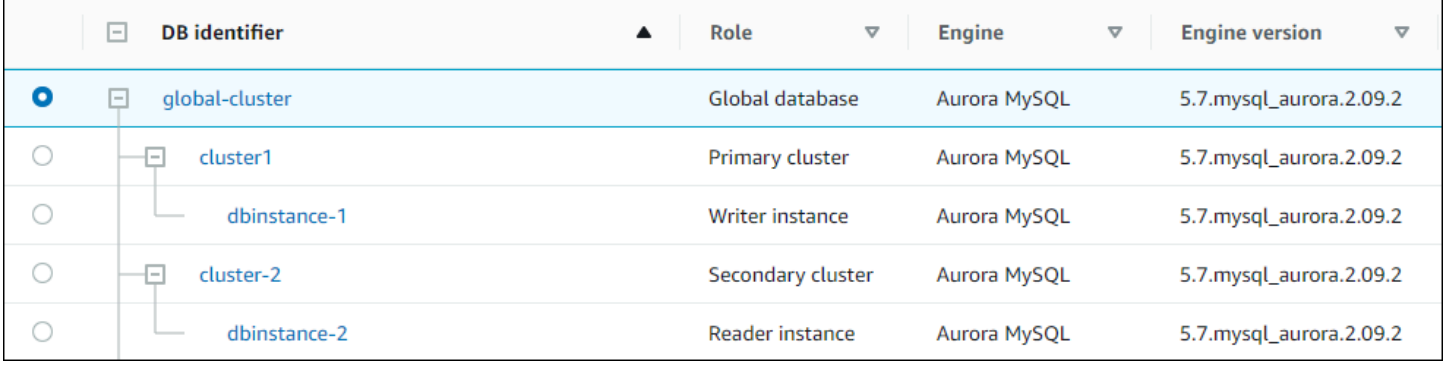

Si utiliza la AWS CLI o la API de RDS, inicie el proceso de actualización llamando al comando [modify-global-cluster](https://docs.aws.amazon.com/cli/latest/reference/rds/modify-global-cluster.html) o la operación [ModifyGlobalCluster.](https://docs.aws.amazon.com/AmazonRDS/latest/APIReference/API_ModifyGlobalCluster.html) Se usa uno de estos en lugar de modifydb-cluster o ModifyDBCluster.

#### **a** Note

No puede especificar un grupo de parámetros personalizado para el clúster de base de datos global mientras realiza una actualización importante de la versión de esa base de datos global de Aurora. Cree grupos de parámetros personalizados en cada región del clúster global. A continuación, aplíquelos manualmente a los clústeres regionales después de la actualización.

Para actualizar la versión principal de un clúster de base de datos global de Aurora MySQL, utilice el comando [modify-global-cluster](https://docs.aws.amazon.com/cli/latest/reference/rds/modify-global-cluster.html) de la AWS CLI con los siguientes parámetros requeridos:

- --global-cluster-identifier
- --engine aurora-mysql
- --engine-version
- --allow-major-version-upgrade

En el ejemplo siguiente se actualiza el clúster de base de datos global a la versión 2.10.2 de Aurora MySQL.

#### Example

Para Linux, macOS, o Unix:

```
aws rds modify-global-cluster \ 
           --global-cluster-identifier global_cluster_identifier \ 
           --engine aurora-mysql \ 
           --engine-version 5.7.mysql_aurora.2.10.2 \ 
           --allow-major-version-upgrade
```
En Windows:

```
aws rds modify-global-cluster ^ 
           --global-cluster-identifier global_cluster_identifier ^ 
           --engine aurora-mysql ^ 
           --engine-version 5.7.mysql_aurora.2.10.2 ^ 
           --allow-major-version-upgrade
```
## <span id="page-2086-1"></span>Consideraciones sobre el Backtrack

Si el clúster que actualizó tenía habilitada la característica Backtrack, no podrá realizar un retroceso del clúster actualizado a una hora anterior a la actualización.

<span id="page-2086-0"></span>Solución de problemas para la actualización Aurora MySQL en el lugar

Utilice las siguientes sugerencias para solucionar problemas con las actualizaciones in situ de Aurora MySQL. Estas sugerencias no se aplican a los clústeres de base de datos de Aurora Serverless.

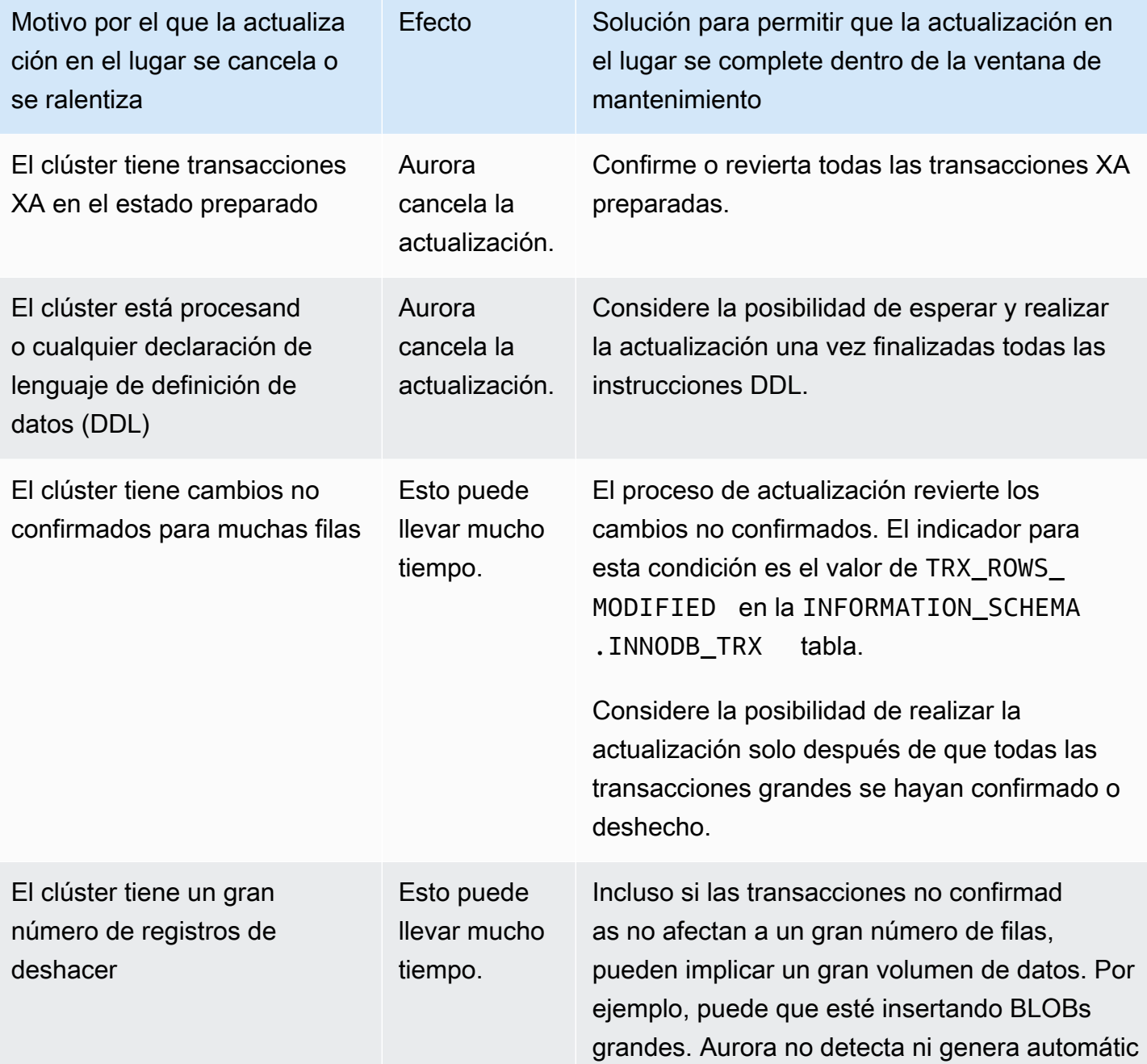

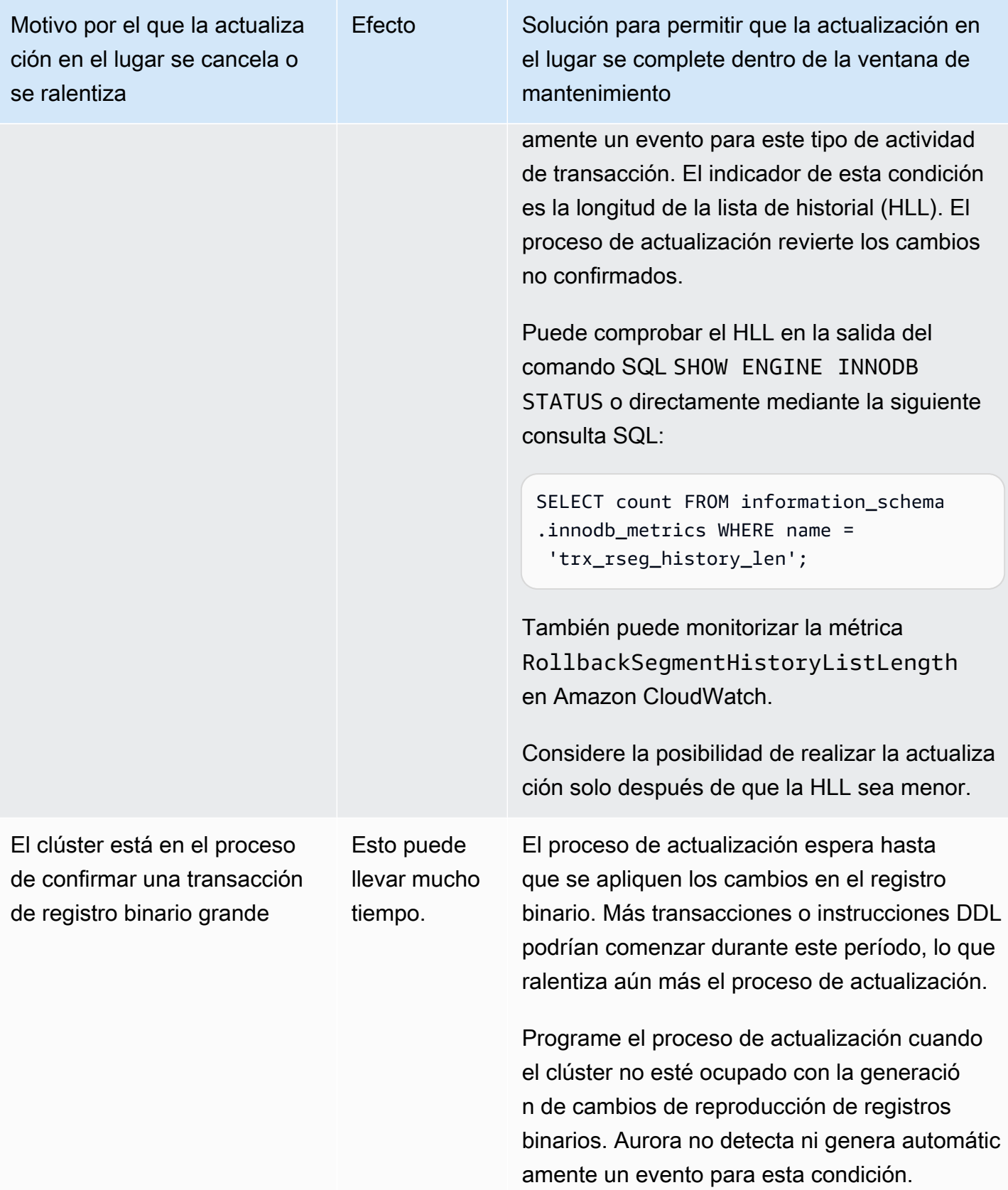
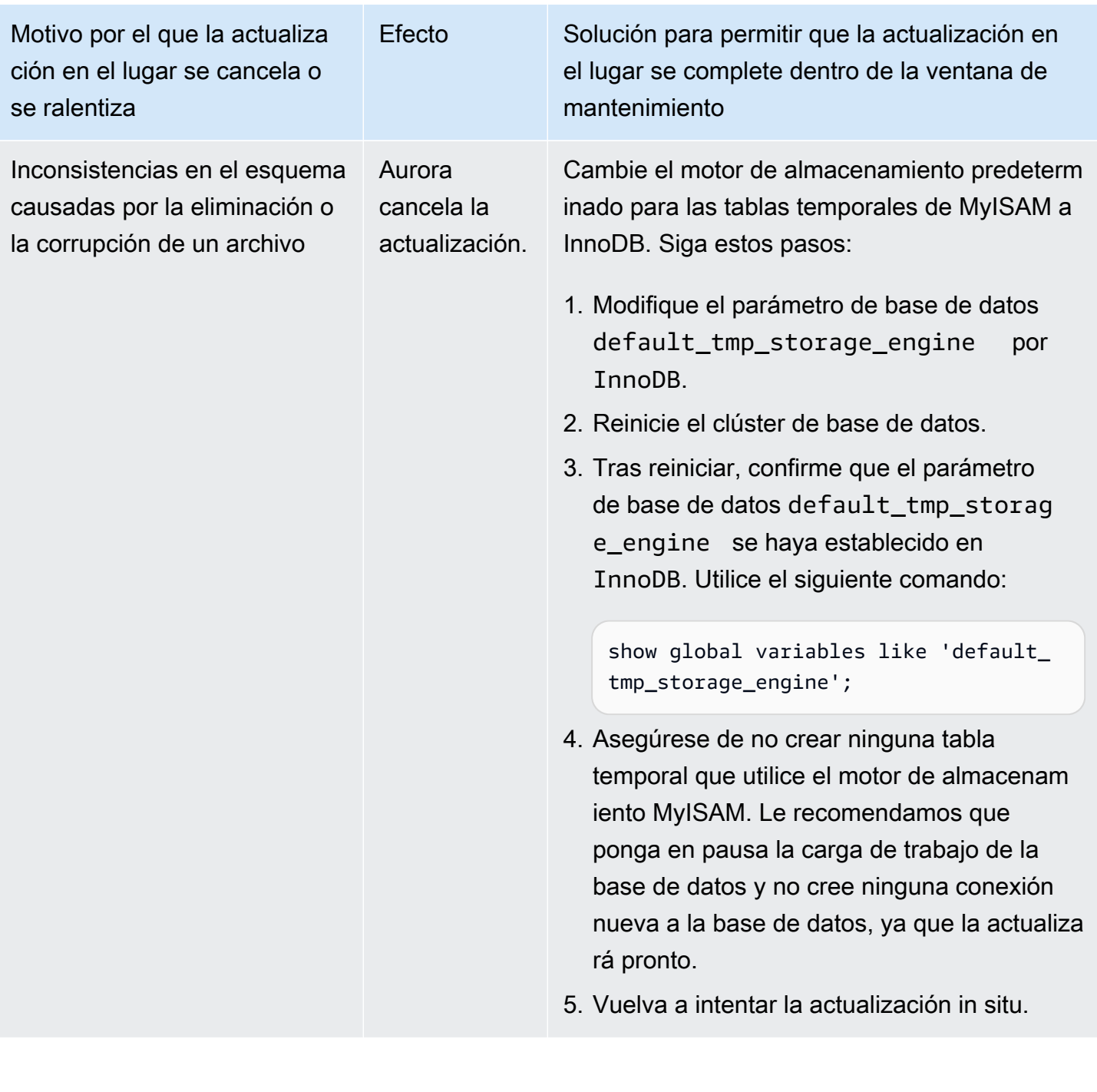

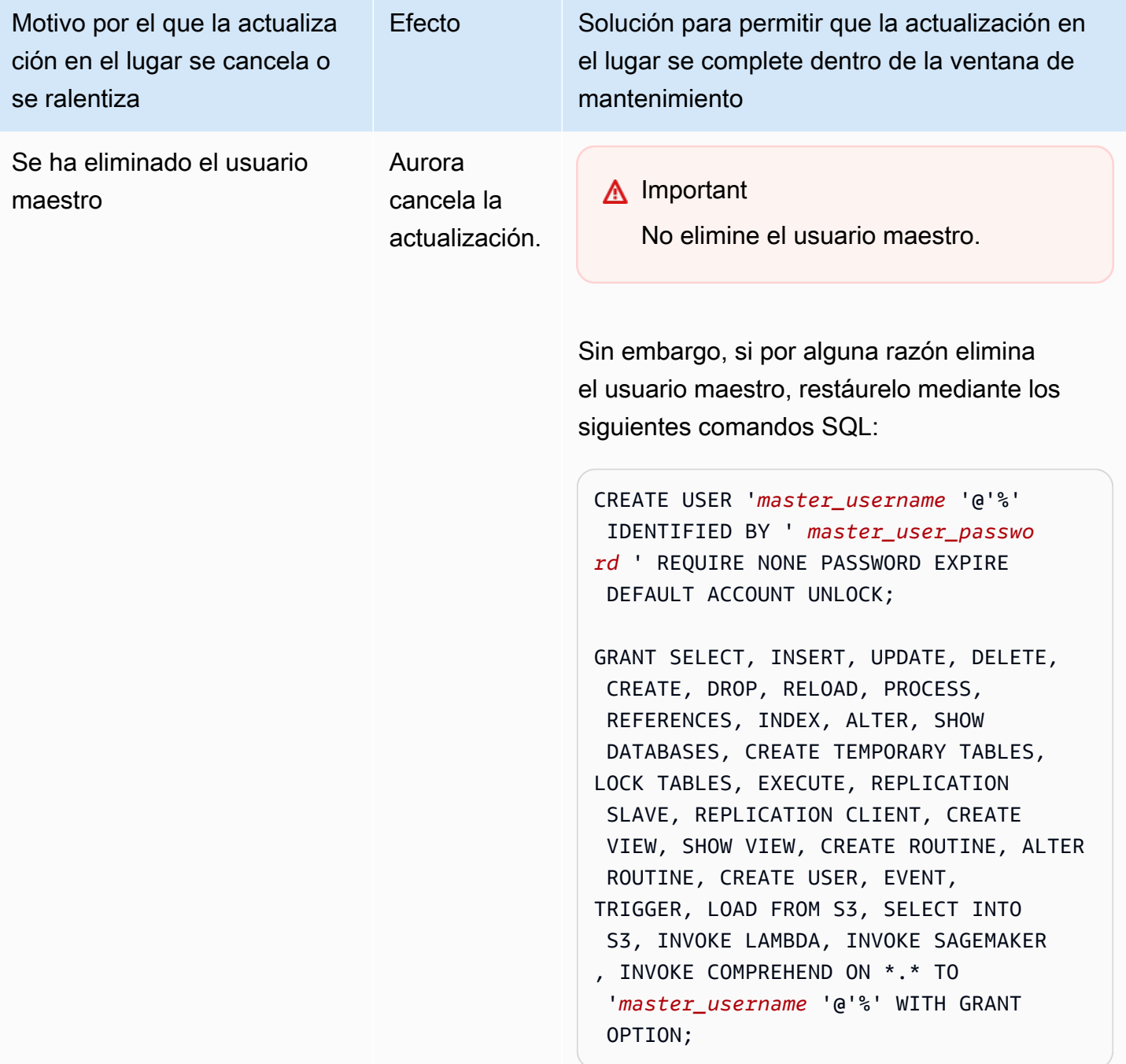

Puede utilizar los siguientes pasos para realizar sus propias comprobaciones de algunas de las condiciones de la tabla anterior. De esta forma, puede programar la actualización en un momento en que sepa que la base de datos se encuentra en un estado en el que la actualización puede completarse correctamente y rápidamente.

• Puede comprobar si hay transacciones XA abiertas ejecutando la instrucción XA RECOVER. A continuación, puede confirmar o revertir las transacciones XA antes de iniciar la actualización.

- Puede comprobar si hay instrucciones DDL ejecutando una instrucción SHOW PROCESSLIST y buscando las instrucciones CREATE, DROP, ALTER, RENAME y TRUNCATE en la salida. Permita que todas las instrucciones DDL finalicen antes de iniciar la actualización.
- Puede comprobar el número total de filas no confirmadas consultando la tabla INFORMATION\_SCHEMA.INNODB\_TRX. La tabla contiene una fila para cada transacción. La columna TRX\_ROWS\_MODIFIED contiene el número de filas modificadas o insertadas por la transacción.
- Puede verificar la longitud de la lista de historial de InnoDB ejecutando la instrucción SHOW ENGINE INNODB STATUS SQL y buscando el History list length en la salida. También puede comprobar el valor directamente ejecutando la siguiente consulta:

```
SELECT count FROM information schema.innodb metrics WHERE name =
  'trx_rseg_history_len';
```
La longitud de la lista de historial corresponde a la cantidad de información de deshacer almacenada por la base de datos para implementar el control de concurrencia multiversión (MVCC).

Tutorial de actualización de Aurora MySQL en el lugar

En los siguientes ejemplos de Linux se muestra cómo se pueden realizar los pasos generales del procedimiento de actualización en el lugar utilizando AWS CLI.

Este primer ejemplo crea un clúster de base de datos Aurora que ejecuta una versión 2.x de Aurora MySQL. El clúster incluye una instancia de base de datos de escritura y una instancia de base de datos de lector. El comando wait db-instance-available se detiene hasta que la instancia de base de datos del escritor esté disponible. Ese es el momento en que el clúster está listo para ser actualizado.

```
aws rds create-db-cluster --db-cluster-identifier mynewdbcluster --engine aurora-mysql 
 \lambda --db-cluster-version 5.7.mysql_aurora.2.10.2
...
aws rds create-db-instance --db-instance-identifier mynewdbcluster-instance1 \
   --db-cluster-identifier mynewdbcluster --db-instance-class db.t4g.medium --engine 
  aurora-mysql
...
aws rds wait db-instance-available --db-instance-identifier mynewdbcluster-instance1
```
Las versiones de Aurora MySQL 3.x en las que puede actualizar el clúster dependen de la versión 2.x en la que se está ejecutando actualmente el clúster y en la Región de AWS donde se encuentra el clúster. El primer comando, con --output text, solo muestra la versión de destino disponible. El segundo comando muestra la salida JSON completa de la respuesta. En esa respuesta, puede ver detalles como el valor aurora-mysql que utiliza para el parámetro engine. También puede ver el hecho de que la actualización a 3.02.0 es una actualización de la versión principal.

```
aws rds describe-db-clusters --db-cluster-identifier mynewdbcluster \
   --query '*[].{EngineVersion:EngineVersion}' --output text
5.7.mysql_aurora.2.10.2
aws rds describe-db-engine-versions --engine aurora-mysql --engine-version 
  5.7.mysql_aurora.2.10.2 \ 
   --query '*[].[ValidUpgradeTarget]'
...
{ 
     "Engine": "aurora-mysql", 
     "EngineVersion": "8.0.mysql_aurora.3.02.0", 
     "Description": "Aurora MySQL 3.02.0 (compatible with MySQL 8.0.23)", 
     "AutoUpgrade": false, 
     "IsMajorVersionUpgrade": true, 
     "SupportedEngineModes": [ 
         "provisioned" 
     ], 
     "SupportsParallelQuery": true, 
     "SupportsGlobalDatabases": true, 
     "SupportsBabelfish": false
},
...
```
En este ejemplo, se muestra que si ingresa un número de versión de destino que no es un destino de actualización válido para el clúster, Aurora no realiza la actualización. Aurora tampoco realiza una actualización de versión principal, a menos que incluya el parámetro --allow-major-versionupgrade. De esta manera, no puede realizar accidentalmente una actualización que tenga el potencial de requerir pruebas exhaustivas y cambios en el código de su aplicación.

```
aws rds modify-db-cluster --db-cluster-identifier mynewdbcluster \ 
   --engine-version 5.7.mysql_aurora.2.09.2 --apply-immediately
An error occurred (InvalidParameterCombination) when calling the ModifyDBCluster 
  operation: Cannot find upgrade target from 5.7.mysql_aurora.2.10.2 with requested 
  version 5.7.mysql_aurora.2.09.2.
```

```
aws rds modify-db-cluster --db-cluster-identifier mynewdbcluster \ 
  --engine-version 8.0.mysgl aurora.3.02.0 --region us-east-1 --apply-immediately
An error occurred (InvalidParameterCombination) when calling the ModifyDBCluster 
  operation: The AllowMajorVersionUpgrade flag must be present when upgrading to a new 
  major version.
aws rds modify-db-cluster --db-cluster-identifier mynewdbcluster \ 
   --engine-version 8.0.mysql_aurora.3.02.0 --apply-immediately --allow-major-version-
upgrade
{ 
   "DBClusterIdentifier": "mynewdbcluster", 
   "Status": "available", 
   "Engine": "aurora-mysql", 
   "EngineVersion": "5.7.mysql_aurora.2.10.2"
}
```
El estado del clúster y las instancias de base de datos asociadas tardan unos minutos en cambiar a upgrading. Los números de versión del clúster y de las instancias de base de datos solo cambian cuando finaliza la actualización. De nuevo, puede utilizar el comando wait db-instanceavailable para que la instancia de base de datos de escritor espere hasta que finalice la actualización antes de continuar.

```
aws rds describe-db-clusters --db-cluster-identifier mynewdbcluster \ 
   --query '*[].[Status,EngineVersion]' --output text
upgrading 5.7.mysql_aurora.2.10.2
aws rds describe-db-instances --db-instance-identifier mynewdbcluster-instance1 \
  -query '[].
{DBInstanceIdentifier:DBInstanceIdentifier,DBInstanceStatus:DBInstanceStatus} | [0]'
{ 
     "DBInstanceIdentifier": "mynewdbcluster-instance1", 
     "DBInstanceStatus": "upgrading"
}
aws rds wait db-instance-available --db-instance-identifier mynewdbcluster-instance1
```
En este punto, el número de versión del clúster coincide con el especificado para la actualización.

```
aws rds describe-db-clusters --db-cluster-identifier mynewdbcluster \
   --query '*[].[EngineVersion]' --output text
```
#### 8.0.mysql\_aurora.3.02.0

En el ejemplo anterior se realizó una actualización inmediata especificando el parámetro --applyimmediately. Para permitir que la actualización se realice en un momento conveniente cuando no se espera que el clúster esté ocupado, puede especificar el parámetro --no-apply-immediately. Al hacerlo, la actualización se iniciará durante la siguiente ventana de mantenimiento del clúster. La ventana de mantenimiento define el período durante el cual se pueden iniciar las operaciones de mantenimiento. Es posible que una operación de larga duración no finalice durante el período de mantenimiento. Por lo tanto, no necesita definir una ventana de mantenimiento más grande, incluso si espera que la actualización pueda tardar mucho tiempo.

En el ejemplo siguiente, se actualiza un clúster que ejecuta inicialmente Aurora MySQL 2.10.2. En la salida de describe-db-engine-versions, los valores False y True representan la propiedad IsMajorVersionUpgrade. Desde la versión 2.10.2, puede actualizar a otras versiones 2.\*. Esas actualizaciones no se consideran actualizaciones de versión principales, por lo que no requieren una actualización in situ. La actualización local solo está disponible para las actualizaciones a las versiones 3.\* que se muestran en la lista.

```
aws rds describe-db-clusters --db-cluster-identifier mynewdbcluster \ 
   --query '*[].{EngineVersion:EngineVersion}' --output text
5.7.mysql_aurora.2.10.2
aws rds describe-db-engine-versions --engine aurora-mysql --engine-version 
 5.7.mysql_aurora.2.10.2 \setminus --query '*[].[ValidUpgradeTarget]|[0][0]|[*].[EngineVersion,IsMajorVersionUpgrade]' 
  --output text
5.7.mysql_aurora.2.10.3 False
5.7.mysql_aurora.2.11.0 False
5.7.mysql_aurora.2.11.1 False
8.0.mysql_aurora.3.01.1 True
8.0.mysql_aurora.3.02.0 True
8.0.mysql_aurora.3.02.2 True
aws rds modify-db-cluster --db-cluster-identifier mynewdbcluster \ 
   --engine-version 8.0.mysql_aurora.3.02.0 --no-apply-immediately --allow-major-
version-upgrade
...
```
Cuando se crea un clúster sin una ventana de mantenimiento especificada, Aurora selecciona un día aleatorio de la semana. En este caso, el comando modify-db-cluster se envía un lunes. Por lo tanto, cambiamos la ventana de mantenimiento para que sea el martes por la mañana. Todas las horas se representan en la zona horaria UTC. El periodo tue:10:00-tue:10:30 se corresponde a las 2:00-2:30 h, hora del Pacífico. El cambio en la ventana de mantenimiento surte efecto inmediatamente.

```
aws rds describe-db-clusters --db-cluster-identifier mynewdbcluster --query '*[].
[PreferredMaintenanceWindow]'
\Gamma\Gamma "sat:08:20-sat:08:50" 
    \mathbf{I}\mathbf{I}aws rds modify-db-cluster --db-cluster-identifier mynewdbcluster --preferred-
maintenance-window tue:10:00-tue:10:30"
aws rds describe-db-clusters --db-cluster-identifier mynewdbcluster --query '*[].
[PreferredMaintenanceWindow]'
\Gamma\Gamma "tue:10:00-tue:10:30" 
     ]
]
```
En el siguiente ejemplo se muestra cómo obtener un informe de los eventos generados por la actualización. El argumento --duration representa el número de minutos para recuperar la información del evento. Este argumento es necesario porque de forma predeterminada, describeevents solo devuelve eventos de la última hora.

```
aws rds describe-events --source-type db-cluster --source-identifier mynewdbcluster --
duration 20160
{ 
     "Events": [ 
         { 
              "SourceIdentifier": "mynewdbcluster", 
              "SourceType": "db-cluster", 
              "Message": "DB cluster created", 
              "EventCategories": [ 
                  "creation" 
              ],
```

```
 "Date": "2022-11-17T01:24:11.093000+00:00", 
              "SourceArn": "arn:aws:rds:us-east-1:123456789012:cluster:mynewdbcluster" 
         }, 
         { 
              "SourceIdentifier": "mynewdbcluster", 
              "SourceType": "db-cluster", 
              "Message": "Upgrade in progress: Performing online pre-upgrade checks.", 
              "EventCategories": [ 
                  "maintenance" 
              ], 
              "Date": "2022-11-18T22:57:08.450000+00:00", 
              "SourceArn": "arn:aws:rds:us-east-1:123456789012:cluster:mynewdbcluster" 
         }, 
         { 
              "SourceIdentifier": "mynewdbcluster", 
              "SourceType": "db-cluster", 
              "Message": "Upgrade in progress: Performing offline pre-upgrade checks.", 
              "EventCategories": [ 
                  "maintenance" 
              ], 
              "Date": "2022-11-18T22:57:59.519000+00:00", 
              "SourceArn": "arn:aws:rds:us-east-1:123456789012:cluster:mynewdbcluster" 
         }, 
         { 
              "SourceIdentifier": "mynewdbcluster", 
              "SourceType": "db-cluster", 
              "Message": "Upgrade in progress: Creating pre-upgrade snapshot [preupgrade-
mynewdbcluster-5-7-mysql-aurora-2-10-2-to-8-0-mysql-aurora-3-02-0-2022-11-18-22-55].", 
              "EventCategories": [ 
                  "maintenance" 
              ], 
              "Date": "2022-11-18T23:00:22.318000+00:00", 
              "SourceArn": "arn:aws:rds:us-east-1:123456789012:cluster:mynewdbcluster" 
         }, 
         { 
              "SourceIdentifier": "mynewdbcluster", 
              "SourceType": "db-cluster", 
              "Message": "Upgrade in progress: Cloning volume.", 
              "EventCategories": [ 
                  "maintenance" 
              ], 
              "Date": "2022-11-18T23:01:45.428000+00:00", 
              "SourceArn": "arn:aws:rds:us-east-1:123456789012:cluster:mynewdbcluster" 
         },
```

```
 { 
             "SourceIdentifier": "mynewdbcluster", 
             "SourceType": "db-cluster", 
             "Message": "Upgrade in progress: Purging undo records for old row versions. 
 Records remaining: 164", 
             "EventCategories": [ 
                 "maintenance" 
             ], 
             "Date": "2022-11-18T23:02:25.141000+00:00", 
             "SourceArn": "arn:aws:rds:us-east-1:123456789012:cluster:mynewdbcluster" 
        }, 
        { 
             "SourceIdentifier": "mynewdbcluster", 
             "SourceType": "db-cluster", 
             "Message": "Upgrade in progress: Purging undo records for old row versions. 
 Records remaining: 164", 
             "EventCategories": [ 
                 "maintenance" 
            ], 
             "Date": "2022-11-18T23:06:23.036000+00:00", 
             "SourceArn": "arn:aws:rds:us-east-1:123456789012:cluster:mynewdbcluster" 
        }, 
        { 
             "SourceIdentifier": "mynewdbcluster", 
             "SourceType": "db-cluster", 
             "Message": "Upgrade in progress: Upgrading database objects.", 
             "EventCategories": [ 
                 "maintenance" 
             ], 
             "Date": "2022-11-18T23:06:48.208000+00:00", 
             "SourceArn": "arn:aws:rds:us-east-1:123456789012:cluster:mynewdbcluster" 
        }, 
        { 
             "SourceIdentifier": "mynewdbcluster", 
             "SourceType": "db-cluster", 
             "Message": "Database cluster major version has been upgraded", 
             "EventCategories": [ 
                 "maintenance" 
             ], 
             "Date": "2022-11-18T23:10:28.999000+00:00", 
             "SourceArn": "arn:aws:rds:us-east-1:123456789012:cluster:mynewdbcluster" 
        } 
    ]
```
}

# Actualizaciones del motor de base de datos de Amazon Aurora MySQL versión 3

Para esta información que se encontraba anteriormente en esta guía, consulte [la página](https://docs.aws.amazon.com/AmazonRDS/latest/AuroraMySQLReleaseNotes/AuroraMySQL.Updates.30Updates.html) [correspondiente en las notas de la versión de Amazon Aurora MySQL-Compatible Edition.](https://docs.aws.amazon.com/AmazonRDS/latest/AuroraMySQLReleaseNotes/AuroraMySQL.Updates.30Updates.html)

# Actualizaciones del motor de base de datos de Amazon Aurora MySQL versión 2

Para esta información que se encontraba anteriormente en esta guía, consulte [la página](https://docs.aws.amazon.com/AmazonRDS/latest/AuroraMySQLReleaseNotes/AuroraMySQL.Updates.20Updates.html) [correspondiente en las notas de la versión de Amazon Aurora MySQL-Compatible Edition.](https://docs.aws.amazon.com/AmazonRDS/latest/AuroraMySQLReleaseNotes/AuroraMySQL.Updates.20Updates.html)

Actualizaciones del motor de base de datos de Amazon Aurora MySQL versión 1

Para esta información que se encontraba anteriormente en esta guía, consulte [la página](https://docs.aws.amazon.com/AmazonRDS/latest/AuroraMySQLReleaseNotes/AuroraMySQL.Updates.11Updates.html) [correspondiente en las notas de la versión de Amazon Aurora MySQL-Compatible Edition.](https://docs.aws.amazon.com/AmazonRDS/latest/AuroraMySQLReleaseNotes/AuroraMySQL.Updates.11Updates.html)

# Actualizaciones del motor de base de datos para clústeres de Aurora MySQL Serverless.

Para esta información que se encontraba anteriormente en esta guía, consulte [la página](https://docs.aws.amazon.com/AmazonRDS/latest/AuroraMySQLReleaseNotes/Welcome.html) [correspondiente en las notas de la versión de Amazon Aurora MySQL-Compatible Edition.](https://docs.aws.amazon.com/AmazonRDS/latest/AuroraMySQLReleaseNotes/Welcome.html)

Errores de MySQL corregidos en las actualizaciones del motor de base de datos de Aurora MySQL

Para esta información que se encontraba anteriormente en esta guía, consulte [la página](https://docs.aws.amazon.com/AmazonRDS/latest/AuroraMySQLReleaseNotes/AuroraMySQL.Updates.MySQLBugs.html) [correspondiente en las notas de la versión de Amazon Aurora MySQL-Compatible Edition.](https://docs.aws.amazon.com/AmazonRDS/latest/AuroraMySQLReleaseNotes/AuroraMySQL.Updates.MySQLBugs.html)

Vulnerabilidades de seguridad corregidas en Amazon Aurora MySQL

Para esta información que se encontraba anteriormente en esta guía, consulte [la página](https://docs.aws.amazon.com/AmazonRDS/latest/AuroraMySQLReleaseNotes/AuroraMySQL.CVE_list.html) [correspondiente en las notas de la versión de Amazon Aurora MySQL-Compatible Edition.](https://docs.aws.amazon.com/AmazonRDS/latest/AuroraMySQLReleaseNotes/AuroraMySQL.CVE_list.html)

# Uso de Amazon Aurora PostgreSQL

Amazon Aurora PostgreSQL es un motor de bases de datos relacionales, completamente administrado, compatible con PostgreSQL y conforme a ACID, que combina la velocidad, la fiabilidad y la manejabilidad de Amazon Aurora con la sencillez y la rentabilidad de las bases de datos de código abierto. Aurora PostgreSQL es un reemplazo instántaneo para PostgreSQL que simplifica y hace más rentable configurar, usar y escalar las implementaciones de PostgreSQL nuevas y existentes, lo que le permitirá centrarse en su negocio y sus aplicaciones. Para obtener más información sobre Aurora en general, consulte [¿Qué es Amazon Aurora?.](#page-32-0)

Además de los beneficios de Aurora, Aurora PostgreSQL ofrece una ruta de migración conveniente de Amazon RDS a Aurora, con herramientas de migración con tan solo pulsar un botón que convierten sus aplicaciones de RDS for PostgreSQL en Aurora PostgreSQL. Las tareas de base de datos rutinarias como el aprovisionamiento, la aplicación de parches, las copias de seguridad, la recuperación, la detección de errores y la reparación también son fáciles de gestionar con Aurora PostgreSQL.

Aurora PostgreSQL puede trabajar con muchos estándares del sector. Por ejemplo, puede utilizar las bases de datos de Aurora PostgreSQL para crear aplicaciones conformes a la HIPAA y para almacenar información relacionada con la sanidad, incluida información sanitaria protegida (PHI) bajo un contrato de asociación empresarial (BAA) con AWS.

Aurora PostgreSQL es apto para FedRAMP HIGH. Para obtener más detalles sobre AWS y los esfuerzos de conformidad, consulte [Servicios de AWS en el alcance por programa de conformidad.](https://aws.amazon.com/compliance/services-in-scope/)

Temas

- [Trabajo con el entorno de vista previa de base de datos](#page-2099-0)
- [Seguridad con Amazon Aurora PostgreSQL](#page-2104-0)
- [Actualización de aplicaciones para la conexión a los clústeres de base de datos de PostgreSQL de](#page-2133-0) [Aurora con los nuevos certificados SSL/TLS](#page-2133-0)
- [Uso de la autenticación Kerberos con Aurora PostgreSQL](#page-2137-0)
- [Migración de datos a Amazon Aurora con compatibilidad con PostgreSQL](#page-2171-0)
- [Mejora del rendimiento de las consultas de Aurora PostgreSQL con lecturas optimizadas de Aurora](#page-2196-0)
- [Uso de Babelfish para Aurora PostgreSQL](#page-2203-0)
- [Administración de Amazon Aurora PostgreSQL](#page-2427-0)
- [Ajuste con eventos de espera de Aurora PostgreSQL](#page-2448-0)
- [Ajuste de Aurora PostgreSQL con información proactiva de Amazon DevOps Guru](#page-2533-0)
- [Prácticas recomendadas con Amazon Aurora PostgreSQL](#page-2537-0)
- [Replicación con Amazon Aurora PostgreSQL](#page-2596-0)
- [Uso de Aurora PostgreSQL como base de conocimientos para Amazon Bedrock](#page-2612-0)
- [Integración de Amazon Aurora PostgreSQL con otros servicios de AWS](#page-2615-0)
- [Monitorización de planes de ejecución de consultas para Aurora PostgreSQL](#page-2683-0)
- [Administración de planes de ejecución de consultas para Aurora PostgreSQL](#page-2688-0)
- [Uso de extensiones y contenedores de datos externos](#page-2757-0)
- [Uso de Extensiones de lenguaje de confianza para PostgreSQL](#page-2845-0)
- [Referencia de Amazon Aurora PostgreSQL](#page-2887-0)
- [Actualizaciones de Amazon Aurora PostgreSQL](#page-3044-0)

# <span id="page-2099-0"></span>Trabajo con el entorno de vista previa de base de datos

La comunidad de PostgreSQL lanza una nueva versión principal de PostgreSQL cada año. Del mismo modo, Amazon Aurora ofrece algunas versiones principales de PostgreSQL como versiones preliminares. Esto le permite crear clústeres de base de datos con la versión de vista previa y probar sus funciones en el entorno de vista previa de la base de datos.

Los clústeres de base de datos de Aurora en el entorno de vista previa de bases de datos son funcionalmente similares a otros clústeres de base de datos de Aurora PostgreSQL. Sin embargo, no puede usar una versión de vista previa para la producción.

Tenga en cuenta las siguientes limitaciones importantes:

- Todas las instancias y clústeres de base de datos se eliminan 60 días después de crearlas, junto con las copias de seguridad e instantáneas.
- Solo puede crear una instancia de base de datos en una Virtual Private Cloud (VPC) en función del servicio de Amazon VPC.
- No puede copiar una instantánea de una instancia de base de datos en un entorno de producción.

Las siguientes opciones son compatibles con la vista previa:

- Puede crear instancias de base de datos únicamente con los tipos de instancia r5, r6g, r6i, r7g, x2g, t3 y t4g. Para obtener más información sobre las clases de instancias, consulte [Clases de](#page-181-0) [instancia de base de datos de Aurora.](#page-181-0)
- Puede utilizar implementaciones Single-AZ y Multi-AZ.
- Puede utilizar las funciones estándar de volcado y carga de PostgreSQL para exportar bases de datos desde o importar bases de datos hacia el entorno de la vista previa de base de datos.

# Tipos de clases de instancia de base de datos compatibles

Amazon Aurora PostgreSQL admite las siguientes clases de instancia base de datos en la región de vista previa:

Clases optimizadas para memoria

- db.r5: clases de instancia optimizada para memoria
- db.r6g: clases de instancia optimizada para memoria con tecnología de procesadores Graviton2 de AWS
- db.r6i: clases de instancia optimizada para memoria
- db.x2g: clases de instancia optimizada para memoria con tecnología de procesadores Graviton2 de AWS

## **a** Note

Para obtener más información sobre la lista de clases de instancia, consulte [Tipos de clase](#page-181-1)  [de instancia de base de datos](#page-181-1).

### Clases ampliables

- db.t3.medium
- db.t3.large
- db.t4g.medium
- db.t4g.large

# Características no admitidas en el entorno de vista previa

Las siguientes características no están disponibles en el entorno de vista previa:

- Aurora Serverless v1 y v2
- Actualizaciones de la versión principal (MVU)
- No se lanzarán nuevas versiones secundarias en la región de vista previa
- Replicación entrante de RDS for PostgreSQL a Aurora PostgreSQL
- Implementaciones azules/verdes de Amazon RDS
- Copia de instantáneas entre regiones
- Base de datos global de Aurora
- Secuencias de actividades de la base de datos (DAS), RDS Proxy y AWS DMS
- Réplicas de lectura de escalado automático
- AWS Bedrock
- Exportación a RDS
- Performance Insights
- Reenvío de escritura global
- Lecturas optimizadas
- Babelfish
- Puntos de conexión personalizados
- Copia de instantánea

# Creación de un nuevo clúster de base de datos en el entorno de vista previa

Utilice el procedimiento siguiente para crear un clúster de base de datos en el entorno de vista previa.

Para crear un clúster de base de datos en el entorno de vista previa

- 1. Inicie sesión en la AWS Management Console y abra la consola de Amazon RDS en [https://](https://console.aws.amazon.com/rds/) [console.aws.amazon.com/rds/](https://console.aws.amazon.com/rds/).
- 2. Elija Dashboard (Panel) en el panel de navegación.

3. En la página Dashboard (Panel), busque la sección Database Preview Environment (Entorno de vista previa de base de datos), tal como se muestra en la siguiente imagen.

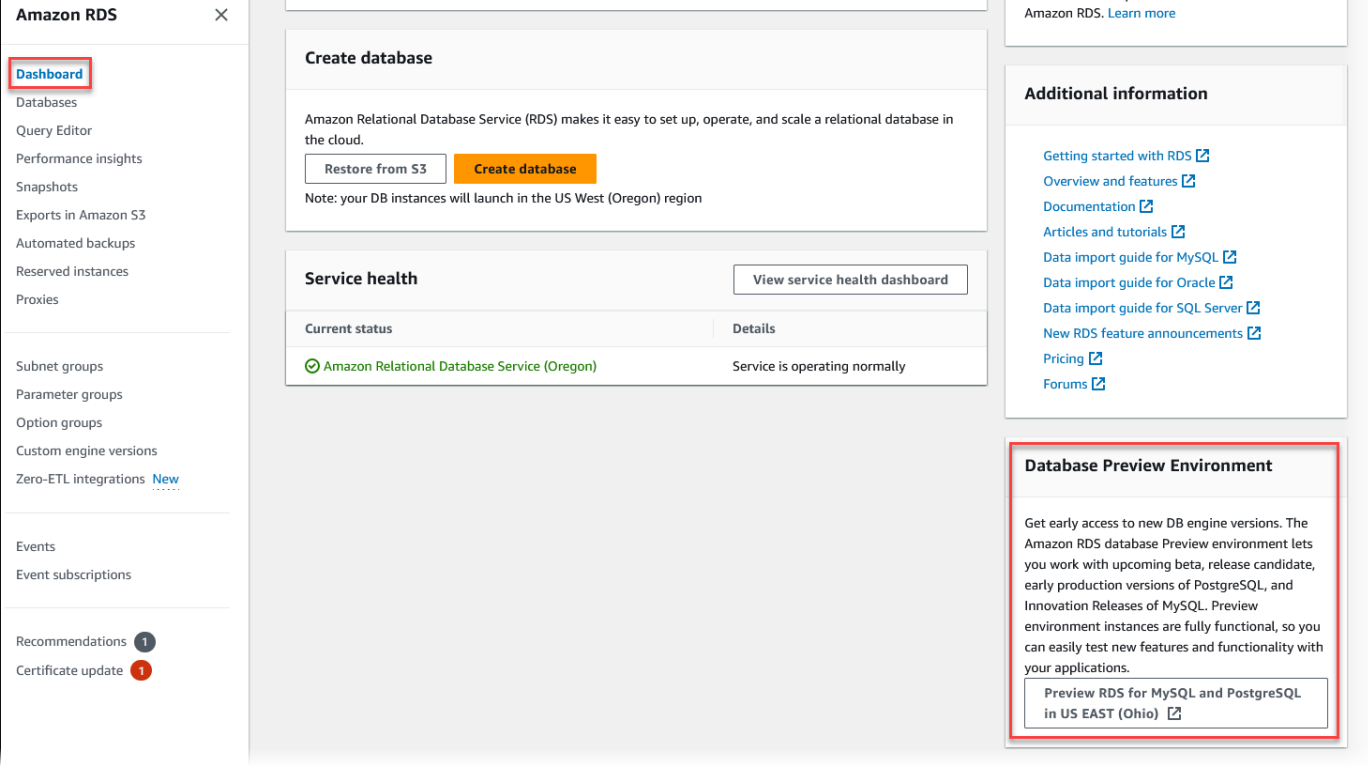

También puede navegar directamente a [Database Preview Environment](https://us-east-2.console.aws.amazon.com/rds-preview/home?region=us-east-2#) (Entorno de vista previa de base de datos). Antes de continuar, debe reconocer y aceptar las limitaciones.

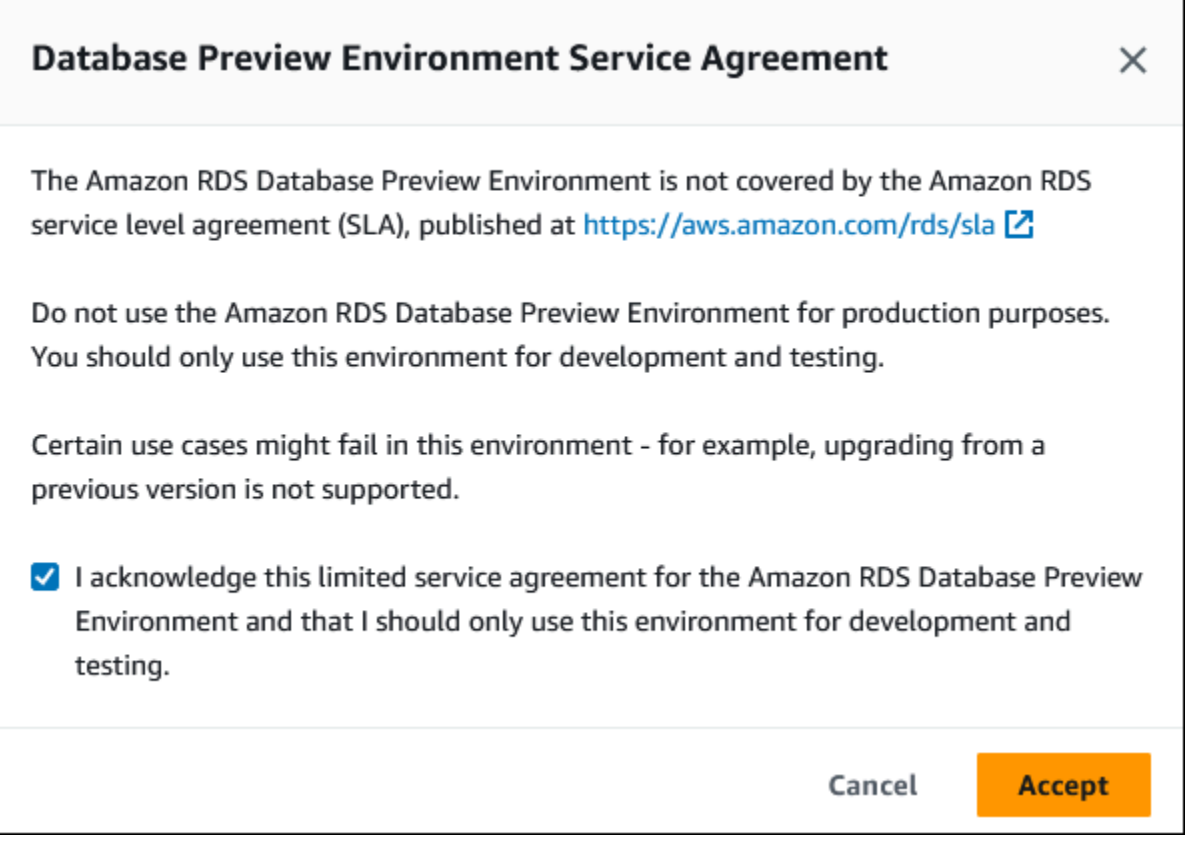

4. Para crear el clúster de base de datos de Aurora PostgreSQL, siga el mismo proceso que para crear cualquier clúster de base de datos de Aurora. Para obtener más información, consulte [Creación de un clúster de base de datos de Amazon Aurora.](#page-333-0)

Para crear una instancia en el entorno de vista previa de bases de datos mediante la API de Aurora o la AWS CLI, utilice el siguiente punto de conexión.

rds-preview.us-east-2.amazonaws.com

Versión 16 de PostgreSQL en el entorno de vista previa de bases de datos

Esta es la documentación preliminar de la versión 16 de Aurora PostgreSQL. Está sujeta a cambios.

La versión 16.0 de PostgreSQL ya está disponible en el entorno de vista previa de bases de datos de Amazon RDS. PostgreSQL versión 16 contiene varias mejoras que se describen en la siguiente documentación de PostgreSQL:

• [Lanzamiento de PostgreSQL 16](https://www.postgresql.org/about/news/postgresql-16-released-2715/)

Para obtener información acerca del entorno de vista previa de base de datos, consulte [Trabajo](#page-2099-0)  [con el entorno de vista previa de base de datos](#page-2099-0). Para acceder al entorno de vista previa desde la consola, seleccione [https://console.aws.amazon.com/rds-preview/.](https://console.aws.amazon.com/rds-preview/)

## **a** Note

No se recomienda utilizar la versión 16.0 de PostgreSQL en el entorno de vista previa de bases de datos, ya que la versión 16.1 de Aurora PostgreSQL ya está disponible de forma general. Para obtener más información, consulte [Actualizaciones de Amazon Aurora](https://docs.aws.amazon.com/AmazonRDS/latest/AuroraPostgreSQLReleaseNotes/AuroraPostgreSQL.Updates)  [PostgreSQL](https://docs.aws.amazon.com/AmazonRDS/latest/AuroraPostgreSQLReleaseNotes/AuroraPostgreSQL.Updates).

# <span id="page-2104-0"></span>Seguridad con Amazon Aurora PostgreSQL

Para obtener información general de la seguridad de Aurora, consulte [Seguridad en Amazon Aurora.](#page-4068-0) Puede administrar la seguridad de Amazon Aurora PostgreSQL en varios niveles diferentes:

• Utilice AWS Identity and Access Management (IAM) para controlar quién puede realizar acciones de administración de Amazon RDS en clústeres de base de datos e instancias de base de datos de Aurora PostgreSQL. IAM gestiona la autenticación de la identidad del usuario antes de que el usuario pueda acceder al servicio. También se encarga de la autorización, es decir, si el usuario puede hacer lo que está intentando hacer. La autenticación de bases de datos de IAM es un método de autenticación adicional que puede elegir al crear el clúster de base de datos Aurora PostgreSQL. Para obtener más información, consulte [Administración de la identidad y el acceso en](#page-4120-0) [Amazon Aurora](#page-4120-0).

Si utiliza IAM con el clúster de bases de datos de Aurora PostgreSQL, inicie sesión en la AWS Management Console con sus credenciales de IAM primero, antes de abrir la consola de Amazon RDS en [https://console.aws.amazon.com/rds/.](https://console.aws.amazon.com/rds/)

• Asegúrese de crear clústeres de base de datos de Aurora en una nube privada virtual (VPC) basada en el servicio Amazon VPC. Utilice un grupo de seguridad de VPC para controlar qué dispositivos e instancias de Amazon EC2 pueden abrir conexiones con el punto de conexión y el puerto de la instancia de base de datos para los clústeres de base de datos de Aurora en una VPC. Puede realizar estas conexiones de puntos de conexión y puertos mediante el uso de capa de sockets seguros (SSL). Además, las reglas del firewall de su compañía pueden controlar si los dispositivos que se ejecutan en ella pueden abrir conexiones a una instancia de base de datos. Para obtener más información acerca de las VPC, consulte [VPC de Amazon y Amazon Aurora.](#page-4244-0)

La tenencia de VPC admitida depende de la clase de instancia de base de datos que utilicen los clústeres de base de datos de Aurora PostgreSQL. En el caso de la tenencia de VPC default, el clúster de base de datos se ejecuta en hardware compartido. En el caso de la tenencia de una VPC dedicated, el clúster de base de datos se ejecuta en una instancia de hardware dedicada. Las clases de instancia de base de datos de rendimiento ampliable solo admiten el arrendamiento de VPC predeterminado. Las clases de instancia de base de datos de rendimiento ampliable incluyen las clases de instancia de base de datos db.t3 y db.t4g. Todas las demás clases de instancia de base de datos de Aurora PostgreSQL admiten la tenencia de VPC predeterminada y dedicada.

Para obtener más información sobre las clases de instancias, consulte [Clases de instancia de](#page-181-0)  [base de datos de Aurora](#page-181-0). Para obtener más información acerca de la tenencia de VPC default y dedicated, consulte [Instancias dedicadas](https://docs.aws.amazon.com/AWSEC2/latest/UserGuide/dedicated-instance.html) en la Guía del usuario de Amazon Elastic Compute Cloud.

• Para conceder permisos a las bases de datos PostgreSQL que se ejecutan en el clúster de bases de datos Amazon Aurora, puede seguir el mismo procedimiento general que con las instancias independientes de PostgreSQL. Los comandos como CREATE ROLE, ALTER ROLE, GRANT y REVOKE funcionan de la misma forma que en las bases de datos en las instalaciones, al igual que la modificación directa de las tablas de los esquemas de las bases de datos.

PostgreSQL administra los privilegios utilizando roles. El rol rds\_superuser es el rol más privilegiado de un clúster de base de datos de Aurora PostgreSQL. Este rol se crea automáticamente y se otorga al usuario que crea el clúster de base de datos (la cuenta de usuario principal, postgres de forma predeterminada). Para obtener más información, consulte [Descripción de los roles y permisos de PostgreSQL.](#page-2106-0)

Todas las versiones de Aurora PostgreSQL, incluidas las versiones 10, 11, 12, 13, 14 y las versiones posteriores, admiten el mecanismo de autenticación mediante desafío-respuesta discontinuo (SCRAM) para las contraseñas como alternativa al resumen de mensajes (MD5). Le recomendamos que utilice SCRAM porque es más seguro que MD5. Para obtener más información, incluida la forma de migrar las contraseñas de los usuarios de base de datos de MD5 a SCRAM, consulte [Uso de](#page-2113-0)  [SCRAM para el cifrado de contraseñas de PostgreSQL](#page-2113-0).

# <span id="page-2106-0"></span>Descripción de los roles y permisos de PostgreSQL

Al crear un clúster de base de datos Aurora PostgreSQL utilizando la AWS Management Console, se crea una cuenta de administrador al mismo tiempo. De forma predeterminada su nombre es postgres, tal y como se muestra en la siguiente captura de pantalla:

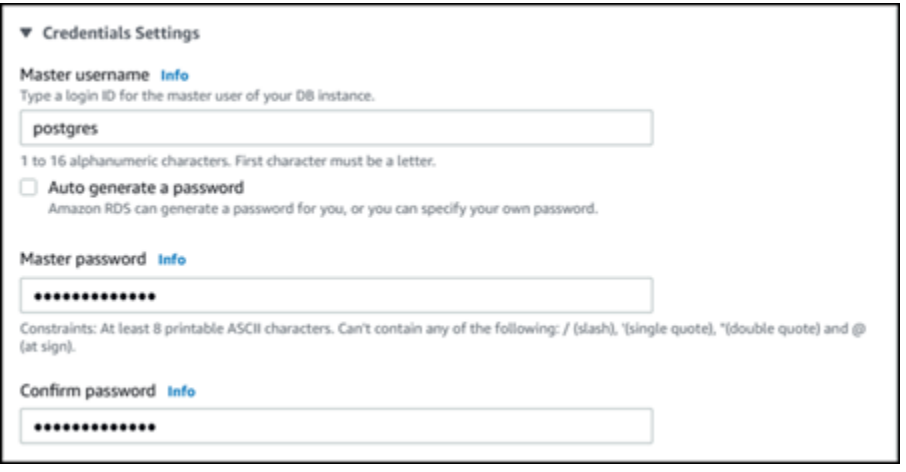

Puede elegir otro nombre en lugar de aceptar el valor predeterminado (postgres). Si lo hace, el nombre que elija debe empezar por una letra y tener entre 1 y 16 caracteres alfanuméricos. Por simplicidad, nos referimos a esta cuenta de usuario principal por su valor predeterminado (postgres) en toda esta guía.

Si utiliza create-db-cluster de la AWS CLI en lugar de la AWS Management Console, crea el nombre de usuario pasándolo con el parámetro master-username. Para obtener más información, consulte [Paso 2: crear un clúster de base de datos de Aurora PostgreSQL.](#page-279-0)

Ya sea que utilice la AWS Management Console, la AWS CLI o la API de Amazon RDS y si usa el nombre predeterminado postgres o elige otro nombre, esta primera cuenta de usuario de la base de datos es miembro del grupo rds\_superuser y tiene rds\_superuser privilegios.

#### Temas

- [Descripción del rol rds\\_superuser](#page-2107-0)
- [Control del acceso de los usuarios a la base de datos de PostgreSQL](#page-2110-0)
- [Delegación y control de la administración de contraseñas de usuario](#page-2112-0)
- [Uso de SCRAM para el cifrado de contraseñas de PostgreSQL](#page-2113-0)

## <span id="page-2107-0"></span>Descripción del rol rds\_superuser

En PostgreSQL, un rol puede definir un usuario, un grupo o un conjunto de permisos específicos concedidos a un grupo o usuario para varios objetos de la base de datos. Comandos de PostgreSQL para CREATE USER y CREATE GROUP se han sustituidos por los más generales, CREATE ROLE con propiedades específicas para distinguir a los usuarios de bases de datos. Un usuario de base de datos se puede concebir como un rol con el privilegio LOGIN.

**a** Note

Los comandos CREATE USER y CREATE GROUP se pueden seguir utilizando. Para obtener más información, consulte [Roles de base de datos](https://www.postgresql.org/docs/current/user-manag.html) en la documentación de PostgreSQL.

El usuario postgres es el usuario de base de datos más privilegiado del clúster de base de datos Aurora PostgreSQL. Tiene las características definidas mediante la siguiente instrucción CREATE ROLE.

CREATE ROLE postgres WITH LOGIN NOSUPERUSER INHERIT CREATEDB CREATEROLE NOREPLICATION VALID UNTIL 'infinity'

Las propiedades NOSUPERUSER, NOREPLICATION, INHERIT y VALID UNTIL 'infinity' son las opciones predeterminadas de CREATE ROLE, a menos que se especifique lo contrario.

De forma predeterminada, postgres tiene privilegios otorgados al rol rds\_superuser y permisos para crear roles y bases de datos. El rol rds\_superuser permite al usuario postgres hacer lo siguiente:

- Añadir extensiones que estén disponibles para el uso con Aurora PostgreSQL. Para obtener más información, consulte [Uso de extensiones y contenedores de datos externos](#page-2757-0).
- Cree roles para los usuarios y conceder privilegios a los usuarios. Para obtener más información, consulte [CREATE ROLE](https://www.postgresql.org/docs/current/sql-createrole.html) y [GRANT](https://www.postgresql.org/docs/14/sql-grant.html) en la documentación de PostgreSQL.
- Creación de bases de datos Para obtener más información, consulte [CREATE DATABASE](https://www.postgresql.org/docs/14/sql-createdatabase.html) en la documentación de PostgreSQL.
- Conceder privilegios de rds\_superuser a los roles de usuario que no tengan estos privilegios y revocarlos según sea necesario. Le recomendamos que conceda este rol solo a los usuarios que realizan tareas de superusuario. En otras palabras, puede conceder este rol a los administradores de bases de datos (DBA) o a los administradores del sistema.
- Conceda (y revoque) el rol rds replication a usuarios de bases de datos que no tengan el rol rds\_superuser.
- Conceder (y revocar) el rol rds\_password a usuarios de bases de datos que no tengan el rol rds\_superuser.
- Obtener información de estado sobre todas las conexiones de base de datos mediante la vista pg\_stat\_activity. Cuando sea necesario, rds\_superuser puede detener cualquier conexión mediante pg\_terminate\_backend o pg\_cancel\_backend.

En la instrucción CREATE ROLE postgres..., se puede ver que el rol de usuario postgres no permite específicamente permisos superuser de PostgreSQL. Aurora PostgreSQL es un servicio administrado, por lo que no puede acceder al sistema operativo host y no puede conectarse con la cuenta superuser de PostgreSQL. Muchas de las tareas que requieren acceso superuser en un PostgreSQL independiente se administra automáticamente mediante Aurora.

Para obtener más información sobre la concesión de privilegios, consulte [GRANT](http://www.postgresql.org/docs/current/sql-grant.html) en la documentación de PostgreSQL.

El rol rds\_superuser es uno de varios roles predefinidos en un clúster de base de datos de Aurora PostgreSQL.

## **a** Note

En PostgreSQL 13 y versiones anteriores, los roles predefinidos se denominan roles predeterminados.

En la siguiente lista encontrará algunos de los otros roles predefinidos que se crean automáticamente para un nuevo clúster de base de datos de Aurora PostgreSQL. Los roles predefinidos y sus privilegios no se pueden cambiar. No se pueden eliminar, cambiar de nombre ni modificar los privilegios de estos roles predefinidos. Intentar realizar una de estas operaciones producirá un error.

• rds\_password: rol que puede cambiar las contraseñas y configurar restricciones de contraseña para los usuarios de bases de datos. Al rol rds\_superuser se le otorga este rol de forma predeterminada y puede otorgarlo a los usuarios de la base de datos. Para obtener más información, consulte [Control del acceso de los usuarios a la base de datos de PostgreSQL.](#page-2110-0)

- En las versiones de RDS para PostgreSQL anteriores a la 14, el rol rds password puede cambiar las contraseñas y establecer restricciones de contraseña para los usuarios de la base de datos y los usuarios con el rol rds\_superuser. A partir de la versión 14 de RDS para PostgreSQL, el rol rds\_password puede cambiar las contraseñas y establecer restricciones de contraseña solo para los usuarios de la base de datos. Solo los usuarios con el rol rds\_superuser pueden realizar estas acciones en otros usuarios con el rol rds\_superuser.
- rdsadmin: rol creado para administrar muchas de las tareas de administración que el administrador con privilegios de superuser realizaría en una base de datos PostgreSQL independiente. Este rol lo utiliza internamente Aurora PostgreSQLpara muchas tareas de administración.

Para ver todos los roles predefinidos, puede conectarse a la instancia principal de su clúster de base de datos de Aurora PostgreSQL y utilizar el metacomando psql \du. El resultado es el siguiente:

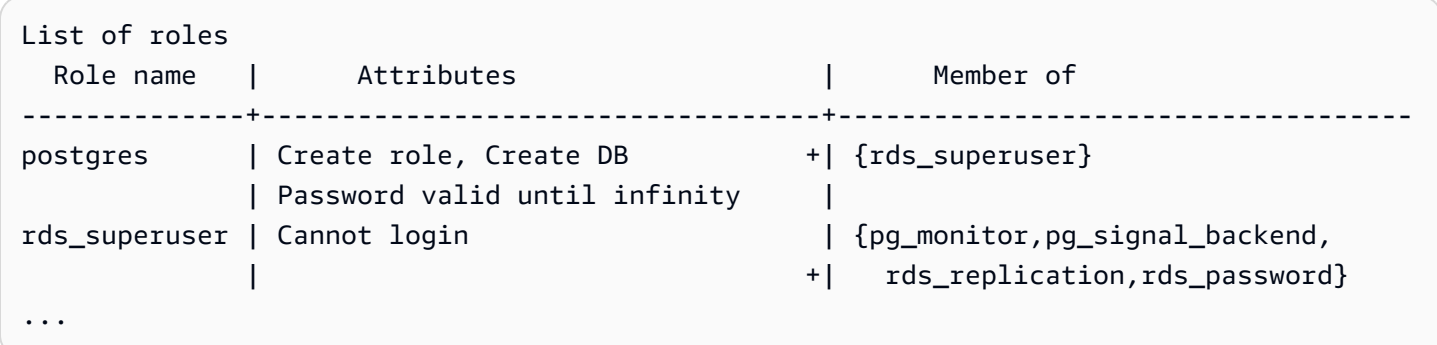

En la salida, puede ver que rds\_superuser no es un rol de usuario de base de datos (no puede iniciar sesión), pero tiene los privilegios de muchos otros roles. También puede ver que el usuario de la base de datos postgres es miembro del rol rds\_superuser. Como se ha mencionado anteriormente, postgres es el valor predeterminado de Create database (Crear base de datos) de la consola de Amazon RDS. Si ha elegido otro nombre, ese nombre se muestra en la lista de roles.

**a** Note

Las versiones 15.2 y 14.7 de Aurora PostgreSQL, introdujeron un comportamiento restrictivo del rol rds\_superuser. Es necesario que al usuario de Aurora PostgreSQL se le conceda el privilegio CONNECT en la base de datos correspondiente para conectarse, incluso si se ha concedido al usuario el rol rds\_superuser. Antes de las versiones 14.7 y 15.2 de Aurora PostgreSQL, un usuario podía conectarse a cualquier base de datos y tabla del sistema si se le concedía el rol rds\_superuser. Este comportamiento restrictivo se alinea con los compromisos de AWS y Amazon Aurora de mejora continua de la seguridad.

Actualice la lógica correspondiente de sus aplicaciones si la mejora anterior tiene alguna repercusión.

<span id="page-2110-0"></span>Control del acceso de los usuarios a la base de datos de PostgreSQL

Las nuevas bases de datos de PostgreSQL siempre se crean con un conjunto predeterminado de privilegios en el esquema public de la base de datos que permite a todos los usuarios y roles de la base de datos crear objetos. Estos privilegios permiten a los usuarios de la base de datos conectarse a la base de datos, or ejemplo, y crear tablas temporales mientras están conectados.

Para controlar mejor el acceso de los usuarios a las instancias de bases de datos que cree en el nodo principal del clúster de base de datos de Aurora PostgreSQL , le recomendamos que revoque estos privilegios de public predeterminados. Después de ello, conceda a continuación los privilegios específicos a los usuarios de base de datos de forma más detallada, como se muestra en el siguiente procedimiento.

Para configurar roles y privilegios para una nueva instancia de base de datos

Supongamos que está configurando una base de datos en un clúster de base de datos Aurora PostgreSQL de reciente creación para que lo utilicen varios investigadores, todos los cuales necesitan acceso de lectura y escritura a la base de datos.

1. Use psql (o pgAdmin) para conectarse a la instancia de base de datos principal de su clúster de base de datos de Aurora PostgreSQL

```
psql --host=your-cluster-instance-1.666666666666.aws-region.rds.amazonaws.com --
port=5432 --username=postgres --password
```
Escriba la contraseña cuando se le solicite. El cliente psql se conecta y muestra la base de datos de conexión administrativa predeterminada, postgres=>, como el símbolo del sistema.

2. Para evitar que los usuarios de la base de datos creen objetos en el esquema public, realice una de las siguientes opciones:

postgres=> **REVOKE CREATE ON SCHEMA public FROM PUBLIC;** REVOKE

3. A continuación, cree una nueva instancia de base de datos:

```
postgres=> CREATE DATABASE lab_db;
CREATE DATABASE
```
4. Revoque todos los privilegios del esquema PUBLIC de esta nueva base de datos.

```
postgres=> REVOKE ALL ON DATABASE lab_db FROM public;
REVOKE
```
5. Cree un rol para los usuarios de bases de datos.

```
postgres=> CREATE ROLE lab_tech;
CREATE ROLE
```
6. Otorgue a los usuarios de bases de datos que tengan este rol la posibilidad de conectarse a la base de datos.

```
postgres=> GRANT CONNECT ON DATABASE lab_db TO lab_tech;
GRANT
```
7. Conceda a todos los usuarios que tengan el rol lab\_tech todos los privilegios de esta base de datos.

```
postgres=> GRANT ALL PRIVILEGES ON DATABASE lab_db TO lab_tech;
GRANT
```
8. Cree usuarios de bases de datos de la siguiente manera:

```
postgres=> CREATE ROLE lab_user1 LOGIN PASSWORD 'change_me';
CREATE ROLE
postgres=> CREATE ROLE lab_user2 LOGIN PASSWORD 'change_me';
CREATE ROLE
```
9. Conceda a estos dos usuarios los privilegios asociados al rol lab\_tech:

```
postgres=> GRANT lab_tech TO lab_user1;
GRANT ROLE
postgres=> GRANT lab_tech TO lab_user2;
GRANT ROLE
```
En este punto, lab user1 y lab user2 se pueden conectar a la base de datos de lab db. En este ejemplo no se siguen las prácticas recomendadas para el uso empresarial, que pueden incluir la creación de varias instancias de base de datos, distintos esquemas y la concesión de permisos limitados. Para obtener más información y escenarios adicionales, consulte [Administración de](https://aws.amazon.com/blogs/database/managing-postgresql-users-and-roles/)  [usuarios y roles de PostgreSQL](https://aws.amazon.com/blogs/database/managing-postgresql-users-and-roles/).

Para obtener más información sobre los privilegios en las bases de datos de PostgreSQL, consulte el comando [GRANT](https://www.postgresql.org/docs/current/static/sql-grant.html) en la documentación de PostgreSQL.

<span id="page-2112-0"></span>Delegación y control de la administración de contraseñas de usuario

Como DBA, es posible que desee delegar la administración de contraseñas de usuario. O bien, puede que desee evitar que los usuarios de la base de datos cambien sus contraseñas o reconfiguren las restricciones de contraseña, como la duración de la contraseña. Para asegurarse de que solo los usuarios de la base de datos que elija puedan cambiar la configuración de contraseñas, puede activar la función de administración de contraseñas restringidas. Cuando activa esta función, solo pueden administrar contraseñas aquellos usuarios de base de datos a los que se les haya concedido el rol rds\_password.

## **a** Note

Para utilizar la administración de contraseñas restringida, su el clúster de base de datos de PostgreSQL Aurora debe estar ejecutando Amazon Aurora para 10.6 o una versión posterior.

De forma predeterminada, esta función es off, tal y como se muestra en el ejemplo siguiente:

```
postgres=> SHOW rds.restrict_password_commands;
  rds.restrict_password_commands
 - off
(1 row)
```
Para activar esta función, utilice un grupo de parámetros personalizado y cambie la configuración de rds.restrict\_password\_commands a 1. Asegúrese de reiniciar su Instancia de base de datos principal de Aurora PostgreSQL para que la configuración surta efecto.

Con esta función activa, se necesitan privilegios de rds\_password para los siguientes comandos SQL:

```
CREATE ROLE myrole WITH PASSWORD 'mypassword';
CREATE ROLE myrole WITH PASSWORD 'mypassword' VALID UNTIL '2023-01-01';
ALTER ROLE myrole WITH PASSWORD 'mypassword' VALID UNTIL '2023-01-01';
ALTER ROLE myrole WITH PASSWORD 'mypassword';
ALTER ROLE myrole VALID UNTIL '2023-01-01';
ALTER ROLE myrole RENAME TO myrole2;
```
Cambiar el nombre de un rol (ALTER ROLE myrole RENAME TO newname) también está restringido si la contraseña utiliza el algoritmo hash MD5.

Con esta función activa, intentar cualquiera de estos comandos SQL sin los permisos de rol rds\_password, genera el siguiente error:

ERROR: must be a member of rds\_password to alter passwords

Recomendamos que otorgar el rds\_password solamente a unos cuantos roles que utilice únicamente para la administración de contraseñas. Si concede privilegios de rds\_password a usuarios de bases de datos que no tengan privilegios de rds\_superuser, también debe otorgarles el atributo CREATEROLE.

Asegúrese de que comprueba los requisitos de las contraseñas del lado del cliente, como el vencimiento y la complejidad necesaria. Si utiliza su propia utilidad del lado del cliente para cambios relacionados con la contraseña, la utilidad debe ser miembro de rds\_password tener privilegios de CREATE ROLE.

## <span id="page-2113-0"></span>Uso de SCRAM para el cifrado de contraseñas de PostgreSQL

El mecanismo de autenticación mediante desafío-respuesta discontinuo (SCRAM) es una alternativa al algoritmo de resumen de mensajes (MD5) predeterminado de PostgreSQL para cifrar contraseñas. El mecanismo de autenticación SCRAM se considera más seguro que MD5. Para obtener más información sobre estos dos enfoques diferentes para proteger las contraseñas, consulte [Password](https://www.postgresql.org/docs/14/auth-password.html)  [Authentication](https://www.postgresql.org/docs/14/auth-password.html) (Autenticación de contraseñas) en la documentación de PostgreSQL.

Le recomendamos que utilice SCRAM en lugar de MD5 como esquema de cifrado de contraseñas para su clúster de base de datos de Aurora PostgreSQL. A partir de la versión 14 de Aurora PostgreSQL, SCRAM es compatible con todas las versiones disponibles de Aurora PostgreSQL, incluidas las versiones 10, 11, 12, 13 y 14. Es un mecanismo criptográfico de desafío-respuesta que utiliza el algoritmo scram-sha-256 algorithm para la autenticación y el cifrado de contraseñas.

Es posible que deba actualizar las bibliotecas de las aplicaciones cliente para que sean compatibles con SCRAM. Por ejemplo, las versiones de JDBC anteriores a la 42.2.0 no admiten SCRAM. Para obtener más información, consulte [PostgreSQL JDBC Driver](https://jdbc.postgresql.org/changelogs/2018-01-17-42.2.0-release/) (Controlador JDBC de PostgreSQL) en la documentación del controlador JDBC de PostgreSQL. Para ver una lista de otros controladores de PostgreSQL y la compatibilidad con SCRAM, consulte [List of drivers](https://wiki.postgresql.org/wiki/List_of_drivers) (Lista de controladores) en la documentación de PostgreSQL.

#### **a** Note

Aurora PostgreSQL versión 14 y posteriores admite scram-sha-256 para el cifrado de contraseñas de forma predeterminada para los nuevos clústeres de base de datos. Es decir, el grupo de parámetros del clúster de base de datos predeterminado (default.aurorapostgresql14) tiene su valor de password\_encryption establecido en scram-sha-256.

Configuración del clúster de base de datos de RDS para PostgreSQL para que requiera SCRAM

Para Aurora PostgreSQL 14.3 y versiones posteriores, puede requerir que el clúster de Aurora PostgreSQL DB acepte únicamente contraseñas que utilicen el algoritmo scram-sha-256.

### **A** Important

En el caso de los proxies RDS existentes con bases de datos de PostgreSQL, si modifica la autenticación de la base de datos para utilizar únicamente SCRAM, el proxy dejará de estar disponible durante un máximo de 60 segundos. Para evitar este problema, lleve a cabo alguna de las siguientes operaciones:

- Asegúrese de que la base de datos permita la autenticación SCRAM y MD5.
- Para utilizar únicamente la autenticación SCRAM, cree un nuevo proxy, migre el tráfico de la aplicación al nuevo proxy y, a continuación, elimine el proxy previamente asociado a la base de datos.

Antes de realizar cambios en el sistema, asegúrese de entender el proceso completo, como se indica a continuación:

• Obtenga información sobre todos los roles y el cifrado de las contraseñas de todos los usuarios de la base de datos.

- Compruebe de nuevo la configuración de los parámetros del clúster de base de datos de RDS para PostgreSQL correspondiente a los parámetros que controlan el cifrado de las contraseñas.
- Si el clúster de base de datos RDS para Aurora PostgreSQL utiliza un grupo de parámetros predeterminado, deberá crear un grupo de parámetros de clúster de base de datos personalizado y aplicarlo al clúster de base de datos de Aurora PostgreSQL para poder modificar los parámetros cuando sea necesario. Si el clúster de base de datos de Aurora PostgreSQL utiliza un grupo de parámetros personalizado, puede modificar los parámetros necesarios más adelante en el proceso, según sea necesario.
- Cambie el parámetro password\_encryption por scram-sha-256.
- Notifique a todos los usuarios de la base de datos que deben actualizar las contraseñas. Haga lo mismo con su cuenta de postgres. Las nuevas contraseñas se cifran y almacenan mediante el algoritmo scram-sha-256.
- Verifique que todas las contraseñas están cifradas con el tipo de cifrado.
- Si todas las contraseñas utilizan scram-sha-256, puede cambiar el parámetro rds.accepted\_password\_auth\_method de md5+scram a scram-sha-256.

### **A** Warning

Después de cambiar rds.accepted\_password\_auth\_method a scram-sha-256 únicamente, no podrá conectarse ningún usuario (rol) con una contraseña cifrada con md5.

Preparativos para requerir SCRAM en clúster de base de datos de Aurora PostgreSQL

Antes de realizar cambios en el clúster de base de datos de Aurora PostgreSQL , compruebe todas las cuentas de usuario de base de datos existentes. Compruebe también el tipo de cifrado utilizado para las contraseñas. Puede hacer estas tareas con la extensión rds\_tools. Esta extensión se admite en Aurora PostgreSQL 13.1 y versiones posteriores.

Para obtener una lista de usuarios de base de datos (roles) y métodos de cifrado de contraseñas

1. Use psql para conectarse a la instancia principal del clúster de base de datos de Aurora PostgreSQL , tal como se muestra a continuación.

psql --host=*cluster-name-instance-1.111122223333*.*aws-region*.rds.amazonaws.com - port=5432 --username=postgres --password

2. Instale la extensión de rds\_tools.

```
postgres=> CREATE EXTENSION rds_tools;
CREATE EXTENSION
```
3. Obtenga una lista de los roles y el cifrado.

```
postgres=> SELECT * FROM 
       rds_tools.role_password_encryption_type();
```
Se muestra una salida similar a la siguiente.

 rolname | encryption\_type ----------------------+---------------- pg\_monitor | pg\_read\_all\_settings | pg\_read\_all\_stats | pg\_stat\_scan\_tables | pg\_signal\_backend | lab\_tester | md5 user\_465 | md5 postgres | md5 (8 rows)

Creación de un grupo de parámetros del clúster de base de datos personalizado

```
a Note
```
Si el clúster de base de datos de RDS para Aurora PostgreSQL ya utiliza un grupo de parámetros personalizado, no necesita crear uno nuevo.

Para obtener información general sobre los grupos de parámetros para Aurora, consulte [Creación de](#page-401-0)  [un grupo de parámetros de clúster de base de datos.](#page-401-0)

El tipo de cifrado de contraseñas que se usa para las contraseñas se establece a un parámetro, password\_encryption. El cifrado que permite el clúster de base de datos de Aurora PostgreSQL se establece a otro parámetro, rds.accepted password auth method. Para cambiar

cualquiera de los valores predeterminados, es necesario crear un grupo de parámetros de clúster de base de datos personalizado y aplicarlo al clúster .

También puede utilizar la AWS Management Console o la API de RDS para crear un grupo de parámetros de clúster de base de datos personalizado. Para obtener más información, consulte [Creación de un grupo de parámetros de clúster de base de datos.](#page-401-0)

Ahora puede asociar el grupo de parámetros personalizado con su instancia de base de datos.

Para crear un grupo de parámetros del clúster de base de datos personalizado

1. Utilice el comando [create-db-cluster-parameter-group](https://docs.aws.amazon.com/cli/latest/reference/rds/create-db-cluster-parameter-group.html) de la CLI para crear el grupo de parámetros personalizado para el clúster. En el siguiente ejemplo se utiliza aurorapostgresql13 como origen de este grupo de parámetros personalizado.

Para Linux, macOS o Unix:

```
aws rds create-db-cluster-parameter-group --db-cluster-parameter-group-name 'docs-
lab-scram-passwords' \ 
   --db-parameter-group-family aurora-postgresql13 --description 'Custom DB cluster 
 parameter group for SCRAM'
```
En Windows:

```
aws rds create-db-cluster-parameter-group --db-cluster-parameter-group-name "docs-
lab-scram-passwords" ^ 
   --db-parameter-group-family aurora-postgresql13 --description "Custom DB cluster 
 parameter group for SCRAM"
```
Ahora puede asociar el grupo de parámetros personalizado con el clúster.

2. Utilice el comando [modify-db-cluster](https://docs.aws.amazon.com/cli/latest/reference/rds/modify-db-cluster.html) de la CLI para aplicar este grupo de parámetros personalizado al clúster de base de datos de Aurora PostgreSQL.

Para Linux, macOS o Unix:

```
aws rds modify-db-cluster --db-cluster-identifier 'your-instance-name' \ 
         --db-cluster-parameter-group-name "docs-lab-scram-passwords
```
En Windows:

aws rds modify-db-cluster --db-cluster-identifier "*your-instance-name*" ^ --db-cluster-parameter-group-name "*docs-lab-scram-passwords*

Para volver a sincronizar el clúster de base de datos de Aurora PostgreSQL con el grupo de parámetros del clúster de base de datos personalizado, reinicie la instancia principal y todas las demás instancias del clúster.

Configuración del cifrado de contraseñas para utilizar SCRAM

El mecanismo de cifrado de contraseñas que utiliza un clúster de base de datos de Aurora PostgreSQL se establece al grupo de parámetros de clúster de base de datos en el parámetro password\_encryption. Los valores permitidos son: no establecido, md5 o scram-sha-256. El valor predeterminado depende de la versión de Aurora PostgreSQL: del modo que se indica a continuación:

- Aurora PostgreSQL 14: el valor predeterminado es scram-sha-256
- Aurora PostgreSQL 13: el valor predeterminado es md5

Con un grupo de parámetros de clúster de base de datos personalizado adjuntado al clúster de base de datos de Aurora PostgreSQL, puede modificar los valores del parámetro de cifrado de contraseñas.

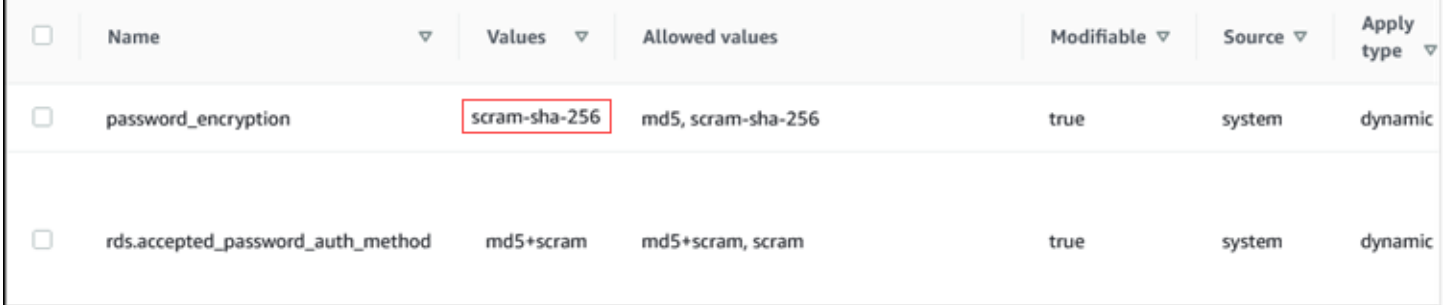

Para cambiar la configuración de cifrado de contraseñas a scram-sha-256

• Cambie el valor del cifrado de contraseñas a scram-sha-256, como se muestra a continuación. El cambio se puede aplicar inmediatamente porque el parámetro es dinámico, por lo que no se requiere un reinicio para que el cambio surta efecto.

Para Linux, macOS o Unix:

```
aws rds modify-db-cluster-parameter-group --db-cluster-parameter-group-name \ 
   'docs-lab-scram-passwords' --parameters 
  'ParameterName=password_encryption,ParameterValue=scram-
sha-256,ApplyMethod=immediate'
```
En Windows:

```
aws rds modify-db-parameter-group --db-parameter-group-name ^
   "docs-lab-scram-passwords" --parameters 
  "ParameterName=password_encryption,ParameterValue=scram-
sha-256,ApplyMethod=immediate"
```
Migración de las contraseñas de los roles de usuario a SCRAM

Puede migrar las contraseñas de los roles de usuario a SCRAM, tal y como se describe a continuación.

Para migrar las contraseñas de usuario (rol) de base de datos de MD5 a SCRAM

1. Inicie sesión como usuario administrador (nombre de usuario predeterminado, postgres) como se muestra a continuación.

```
psql --host=cluster-name-instance-1.111122223333.aws-region.rds.amazonaws.com --
port=5432 --username=postgres --password
```
2. Compruebe la configuración del parámetro password\_encryption en la instancia de base de datos de RDS para PostgreSQL con el siguiente comando.

```
postgres=> SHOW password_encryption;
 password_encryption
--------------------- 
 md5 
 (1 row)
```
3. Cambie el valor de este parámetro a scram-sha-256. Se trata de un parámetro dinámico, por lo que no es necesario reiniciar la instancia después de realizar este cambio. Compruebe de nuevo el valor para asegurarse de que ahora está establecido en scram-sha-256, como se indica a continuación.

```
postgres=> SHOW password_encryption;
  password_encryption
     --------------------- 
  scram-sha-256 
 (1 row)
```
4. Notifique a todos los usuarios de base de datos que deben cambiar la contraseña. Asegúrese de cambiar también su propia contraseña para la cuenta postgres (el usuario de base de datos con privilegios rds\_superuser).

```
labdb=> ALTER ROLE postgres WITH LOGIN PASSWORD 'change_me';
ALTER ROLE
```
5. Repita el proceso para todas las bases de datos del clúster de base de datos de Aurora PostgreSQL.

Cambio del parámetro para requerir SCRAM

Este es el último paso del proceso. Después de realizar el cambio en el siguiente procedimiento, ninguna cuenta de usuario (rol) que aún utilice el cifrado md5 para las contraseñas podrá iniciar sesión en el clúster de base de datos PostgreSQL de Aurora.

Con rds.accepted\_password\_auth\_method se especifica el método de cifrado que el clúster de base de datos de Aurora PostgreSQL acepta una contraseña de usuario durante el proceso de inicio de sesión. El valor predeterminado es md5+scram, lo que significa que se acepta cualquiera de los dos métodos. En la siguiente imagen, puede encontrar la configuración predeterminada de este parámetro.

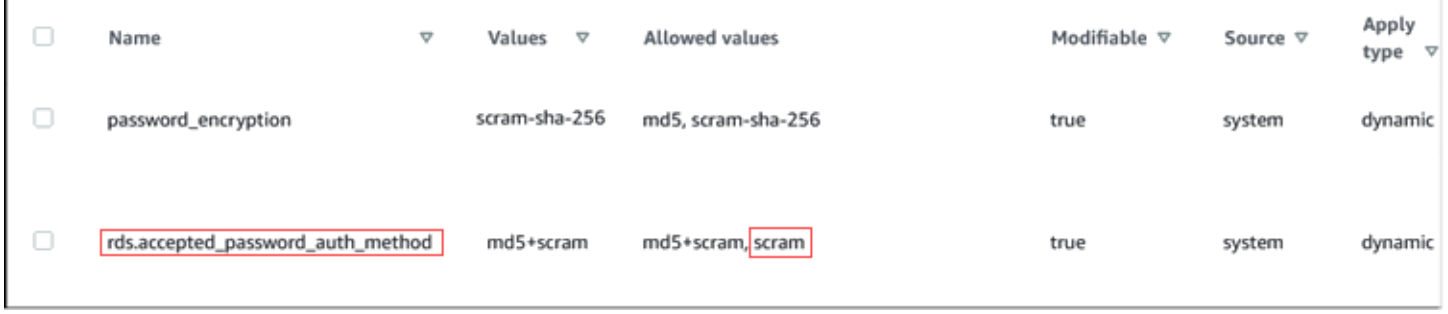

Los valores permitidos para este parámetro son:md5+scram o scram solo. El cambio de este valor de parámetro a scram lo convierte en un requisito.

Para cambiar el valor de parámetro para requerir la autenticación SCRAM para las contraseñas

1. Verifique que todas las contraseñas de los usuarios de base de datos del clúster de base de datos de Aurora PostgreSQL utilizan scram-sha-256 para el cifrado de contraseña. Para ello, consulte rds\_tools para el rol (usuario) y el tipo de cifrado, de la siguiente manera.

```
postgres=> SELECT * FROM rds_tools.role_password_encryption_type();
  rolname | encryption_type 
   ----------------------+----------------- 
  pg_monitor | 
  pg_read_all_settings | 
  pg_read_all_stats | 
  pg_stat_scan_tables | 
  pg_signal_backend | 
  lab_tester | scram-sha-256 
  user_465 | scram-sha-256 
  postgres | scram-sha-256 
  ( rows)
```
2. Repita la consulta en todas las instancias de base de datos del clúster de base de datos de Aurora PostgreSQL.

Si todas las contraseñas usan scram-sha-256, puede continuar.

3. Cambie el valor de la autenticación de contraseña aceptada a scram-sha-256, como se indica a continuación.

Para Linux, macOS o Unix:

```
aws rds modify-db-cluster-parameter-group --db-cluster-parameter-group-name 'docs-
lab-scram-passwords' \ 
   --parameters 
  'ParameterName=rds.accepted_password_auth_method,ParameterValue=scram,ApplyMethod=immediate'
```
En Windows:

```
aws rds modify-db-cluster-parameter-group --db-cluster-parameter-group-name "docs-
lab-scram-passwords" ^
```

```
 --parameters
```
"ParameterName=rds.accepted\_password\_auth\_method,ParameterValue=scram,ApplyMethod=immediate"

# Protección de los datos de Aurora PostgreSQL con SSL/TLS

Amazon RDS admite el cifrado mediante Capa de conexión segura (SSL) y Transport Layer Security (TLS) para los clústeres de base de datos de Aurora PostgreSQL. Con SSL/TLS, puede cifrar conexiones entre sus aplicaciones y sus clústeres de base de datos de Aurora PostgreSQL. También puede obligar a todas las conexiones con su clúster de base de datos de Aurora PostgreSQL a usar SSL/TLS. Amazon Aurora PostgreSQL admite Transport Layer Security (TLS), versiones 1.1 y 1.2. Se recomienda utilizar TLS 1.2 para conexiones cifradas. Se ha agregado compatibilidad con TLSv1.3 para las siguientes versiones de Aurora PostgreSQL:

- Versión 15.3 y versiones posteriores
- Versión 14.8 y versiones posteriores a la 14
- Versión 13.11 y versiones posteriores a la 13
- Versión 12.15 y versiones posteriores a la 12
- Versión 11.20 y versiones posteriores a la 11

Para obtener la información general acerca de la compatibilidad con SSL/TLS y las bases de datos de PostgreSQL, consulte [Compatibilidad con SSL](https://www.postgresql.org/docs/current/libpq-ssl.html) en la documentación de PostgreSQL. Para obtener información sobre el uso de una conexión SSL/TLS a través de JDBC, consulte [Configuración del](https://jdbc.postgresql.org/documentation/head/ssl-client.html)  [cliente](https://jdbc.postgresql.org/documentation/head/ssl-client.html) en la documentación de PostgreSQL.

### Temas

- [Requerir una conexión SSL/TLS a un clúster de base de datos de Aurora PostgreSQL](#page-2123-0)
- [Determinar el estado de la conexión SSL/TLS](#page-2124-0)
- [Configuración de conjuntos de cifrado para conexiones a clústeres de base de datos de Aurora](#page-2125-0) [PostgreSQL](#page-2125-0)

La compatibilidad con SSL/TLS está disponible en todas las regiones de AWS para Aurora PostgreSQL. Amazon RDS crea un certificado SSL/TLS destinado al clúster de base de datos de Aurora PostgreSQL cuando se crea el clúster de base de datos. Si se habilita la verificación con certificado SSL/TLS, el certificado incluye el punto de enlace del clúster de base de datos como nombre común (CN) que el certificado de SSL/TLS debe proteger frente a los ataques de suplantación.

Para conectar con un clúster de base de datos de Aurora PostgreSQL a través de SSL/TLS

1. Descargue el certificado.

Para obtener más información acerca de cómo descargar certificados, consulte [Uso de SSL/TLS](#page-4098-0)  [para cifrar una conexión a un clúster de base de datos](#page-4098-0).

- 2. Importe el certificado en su sistema operativo.
- 3. Conéctese a su clúster de base de datos de Aurora PostgreSQL a través de SSL/TLS.

Cuando se conecte mediante SSL/TLS, su cliente podrá elegir verificar la cadena de certificados o no. Si sus parámetros de conexión especifican sslmode=verify-ca o sslmode=verifyfull, su cliente precisa que los certificados de CA de RDS estén en su almacén de confianza o se haga referencia a ellos en la URL de conexión. Este requisito es para verificar la cadena de certificados que firma su certificado de base de datos.

Cuando un cliente, como psql o JDBC, está configurado con soporte de SSL/TLS, primero el cliente intenta conectarse a la base de datos con SSL/TLS de forma predeterminada. Si el cliente no puede conectarse mediante SSL/TLS, vuelve a la conexión sin SSL/TLS. De forma predeterminada, la opción sslmode para los clientes basados en JDBC y libpq está establecida en prefer.

Use el parámetro sslrootcert para hacer referencia al certificado, por ejemplo: sslrootcert=rds-ssl-ca-cert.pem.

A continuación, aparece un ejemplo de cómo usar psql para conectarse a un clúster de base de datos de Aurora PostgreSQL.

\$ psql -h testpg.cdhmuqifdpib.us-east-1.rds.amazonaws.com -p 5432 \ "dbname=testpg user=testuser sslrootcert=rds-ca-2015-root.pem sslmode=verify-full"

## <span id="page-2123-0"></span>Requerir una conexión SSL/TLS a un clúster de base de datos de Aurora PostgreSQL

Puede exigir que las conexiones al clúster de base de datos de Aurora PostgreSQL utilicen SSL/TLS por medio del parámetro rds.force\_ssl. De forma predeterminada, el parámetro rds.force\_ssl tiene el valor 0 (desactivado). Puede definir el parámetro rds.force\_ssl en 1 (activado) fin de imponer SSL/TLS para las conexiones al clúster de base de datos. Al actualizar el parámetro rds.force\_ssl, se define también el parámetro ssl de PostgreSQL como 1
(activado) y se modifica el archivo pg\_hba.conf del clúster de base de datos para permitir la nueva configuración de SSL/TLS.

Puede definir el valor del parámetro rds.force\_ssl actualizando el grupo de parámetros de su clúster de base de datos para su clúster de base de datos. Si el grupo de parámetros de su clúster de base de datos no es el grupo de parámetros predeterminado y el parámetro ssl ya se ha definido en 1 al configurar el parámetro rds. force\_ssl como 1, no es necesario reiniciar el clúster de base de datos. De lo contrario, tendrá que reiniciar el clúster de base de datos para que el cambio tenga efecto. Para obtener más información acerca de los grupos de parámetros, consulte [Working with](#page-393-0)  [parameter groups \(Trabajar con grupos de parámetros\)](#page-393-0).

Cuando el parámetro rds.force\_ssl se haya definido en 1 para un clúster de base de datos, al conectarse verá una salida similar a la siguiente, que indica que ahora se requiere SSL/TLS:

```
$ psql postgres -h SOMEHOST.amazonaws.com -p 8192 -U someuser
psql (9.3.12, server 9.4.4)
WARNING: psql major version 9.3, server major version 9.4.
Some psql features might not work.
SSL connection (cipher: DHE-RSA-AES256-SHA, bits: 256)
Type "help" for help.
postgres=>
```
Determinar el estado de la conexión SSL/TLS

El estado cifrado de su conexión se muestra en el banner de inicio de sesión al establecer conexión con el clúster de base de datos.

```
Password for user master: 
psql (9.3.12) 
SSL connection (cipher: DHE-RSA-AES256-SHA, bits: 256) 
Type "help" for help.   
postgres=>
```
También puede cargar la extensión sslinfo y llamar después a la función ssl\_is\_used() para determinar si se está utilizando SSL/TLS. La función devuelve t si la conexión usa SSL/TLS; de lo contrario, devuelve f.

```
postgres=> create extension sslinfo;
CREATE EXTENSION
postgres=> select ssl_is_used(); 
 ssl is used
---------
t
(1 row)
```
Puede utilizar el comando select ssl\_cipher() para determinar el cifrado SSL/TLS:

```
postgres=> select ssl_cipher();
ssl_cipher
         --------------------
DHE-RSA-AES256-SHA
(1 row)
```
Si habilita set rds.force\_ssl y reinicia el clúster de la base de datos, las conexiones que no usen SSL se rechazarán con el siguiente mensaje:

```
$ export PGSSLMODE=disable
$ psql postgres -h SOMEHOST.amazonaws.com -p 8192 -U someuser
psql: FATAL: no pg_hba.conf entry for host "host.ip", user "someuser", database 
  "postgres", SSL off
$
```
Para obtener información acerca de la opción sslmode, consulte [Funciones de control de conexión](https://www.postgresql.org/docs/current/libpq-connect.html#LIBPQ-CONNECT-SSLMODE)  [de la base de datos](https://www.postgresql.org/docs/current/libpq-connect.html#LIBPQ-CONNECT-SSLMODE) en la documentación de PostgreSQL.

Configuración de conjuntos de cifrado para conexiones a clústeres de base de datos de Aurora PostgreSQL

Mediante el uso de conjuntos de cifrado configurables, puede tener más control sobre la seguridad de las conexiones de su base de datos. Puede especificar una lista de conjuntos de cifrado que desea permitir para proteger las conexiones SSL/TLS del cliente a su base de datos. Con conjuntos de cifrado configurables, puede controlar el cifrado de conexión que acepta el servidor de base de datos. Esto ayuda a evitar el uso de cifrados inseguros o obsoletos.

Los conjuntos de cifrado configurables son compatibles con las versiones 11.8 y posteriores de Aurora PostgreSQL.

Con el fin de especificar la lista de cifrados permitidos para cifrar conexiones, modifique el parámetro del clúster ssl\_ciphers. Establezca el parámetro ssl\_ciphers en una cadena de valores de cifrado separados por comas en un grupo de parámetros de clúster mediante la AWS Management Console, la AWS CLI o la API de RDS. Para configurar los parámetros de clúster, consulte [Modificación de parámetros de un grupo de parámetros de clúster de base de datos](#page-406-0).

En la tabla siguiente, se muestran los cifrados compatibles para las versiones de motor válidas de Aurora PostgreSQL.

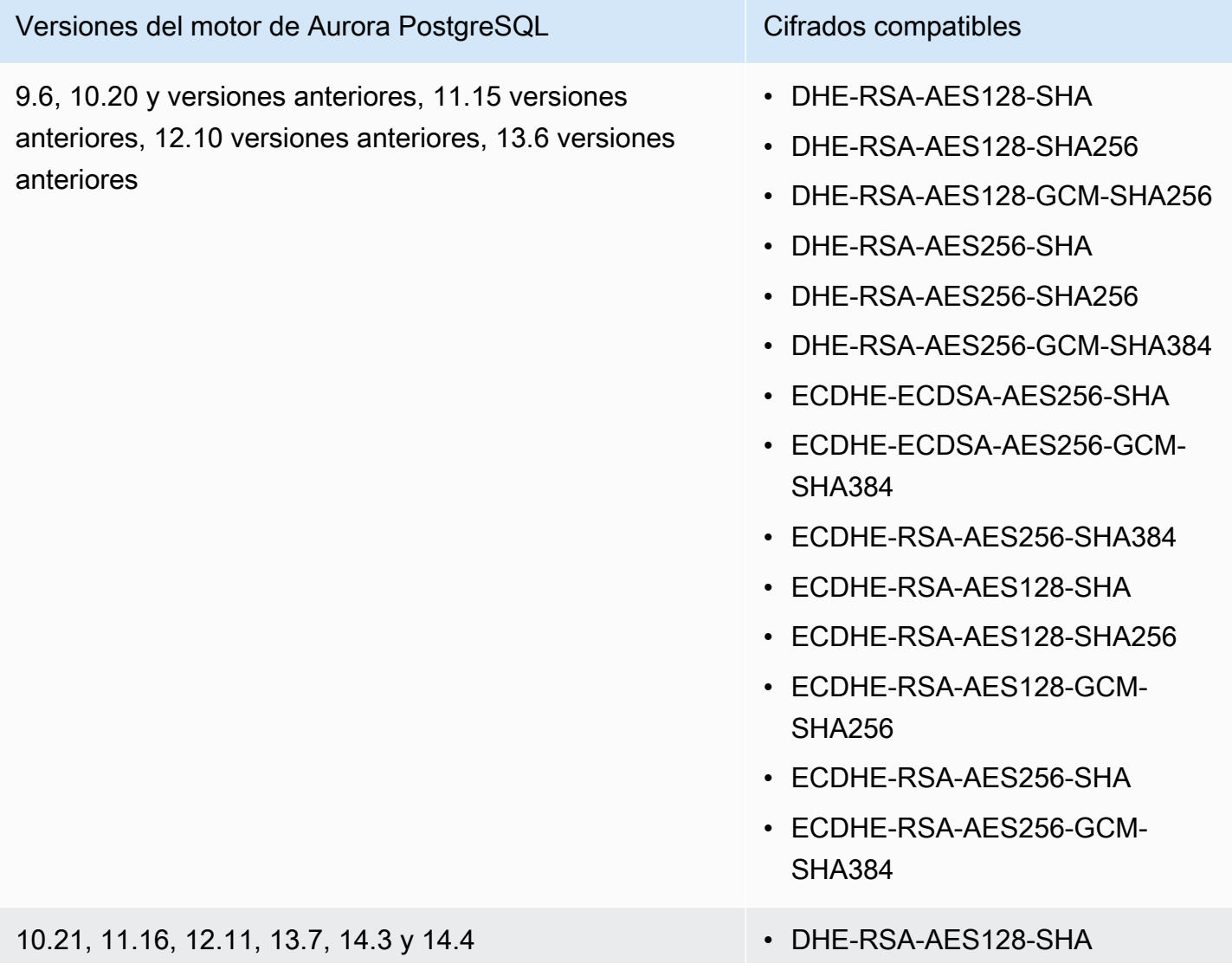

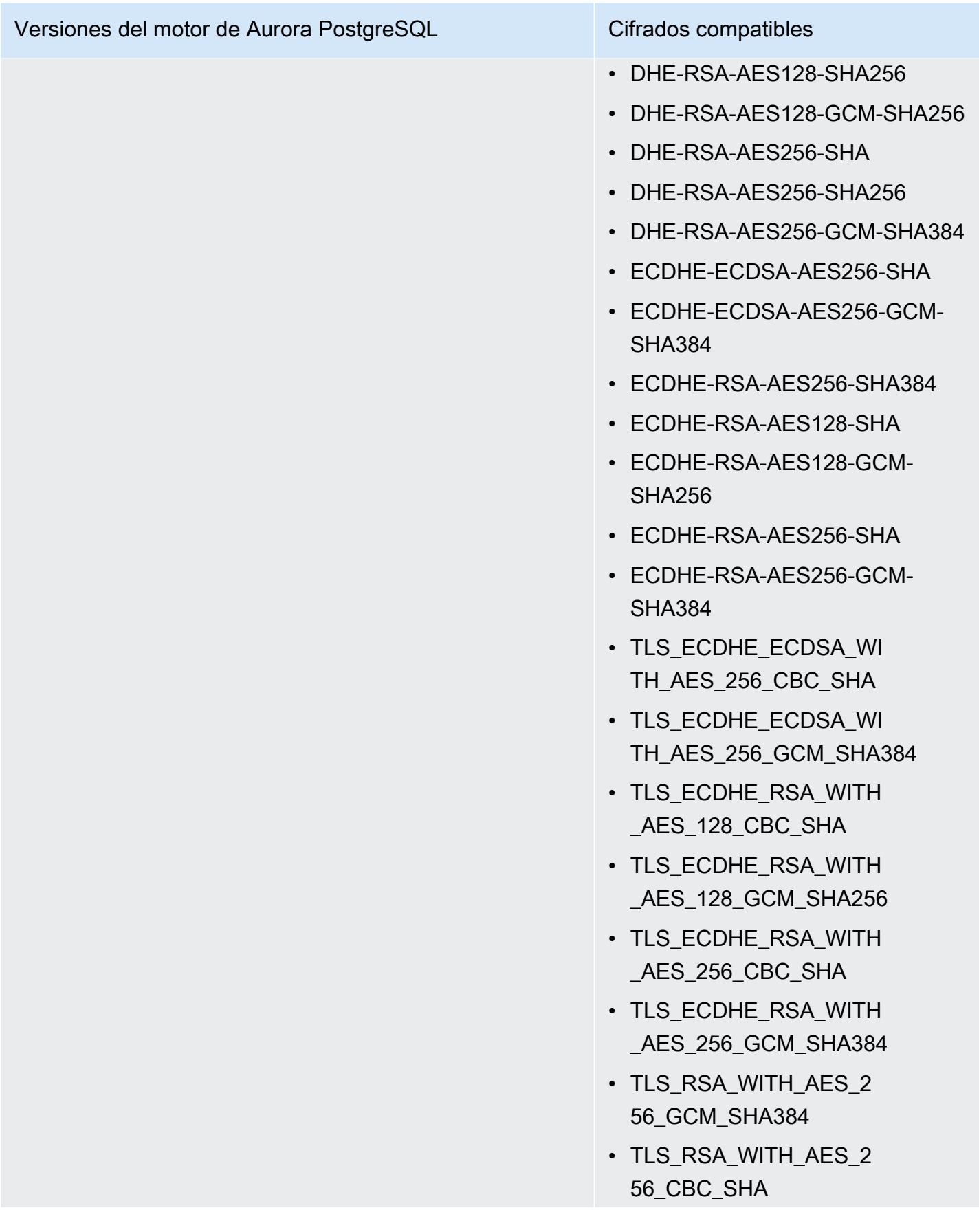

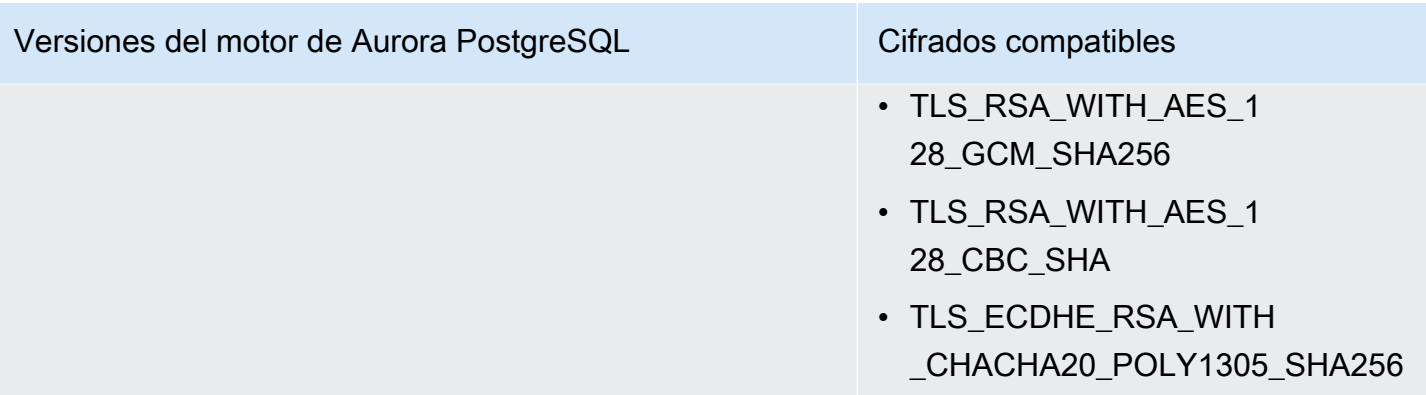

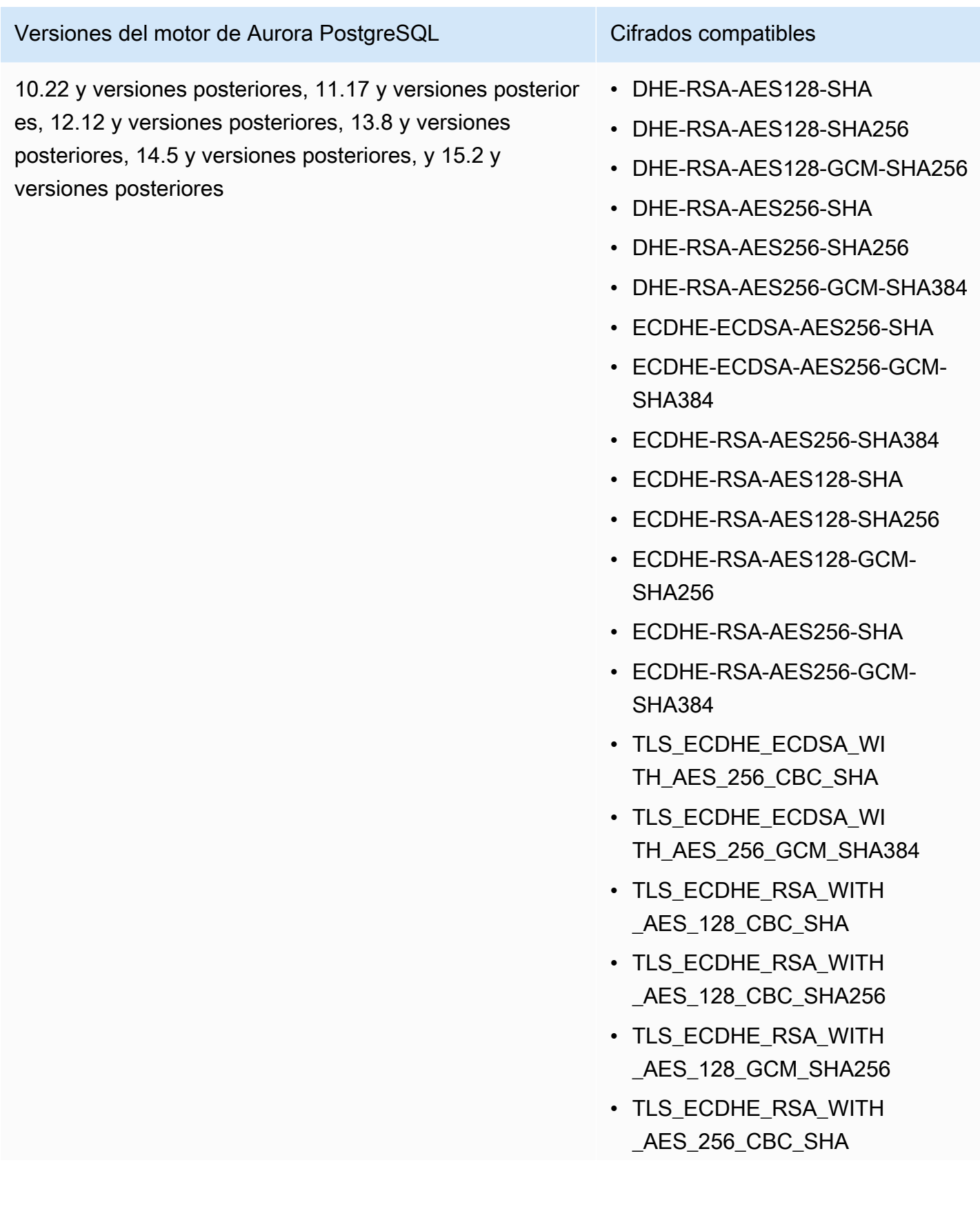

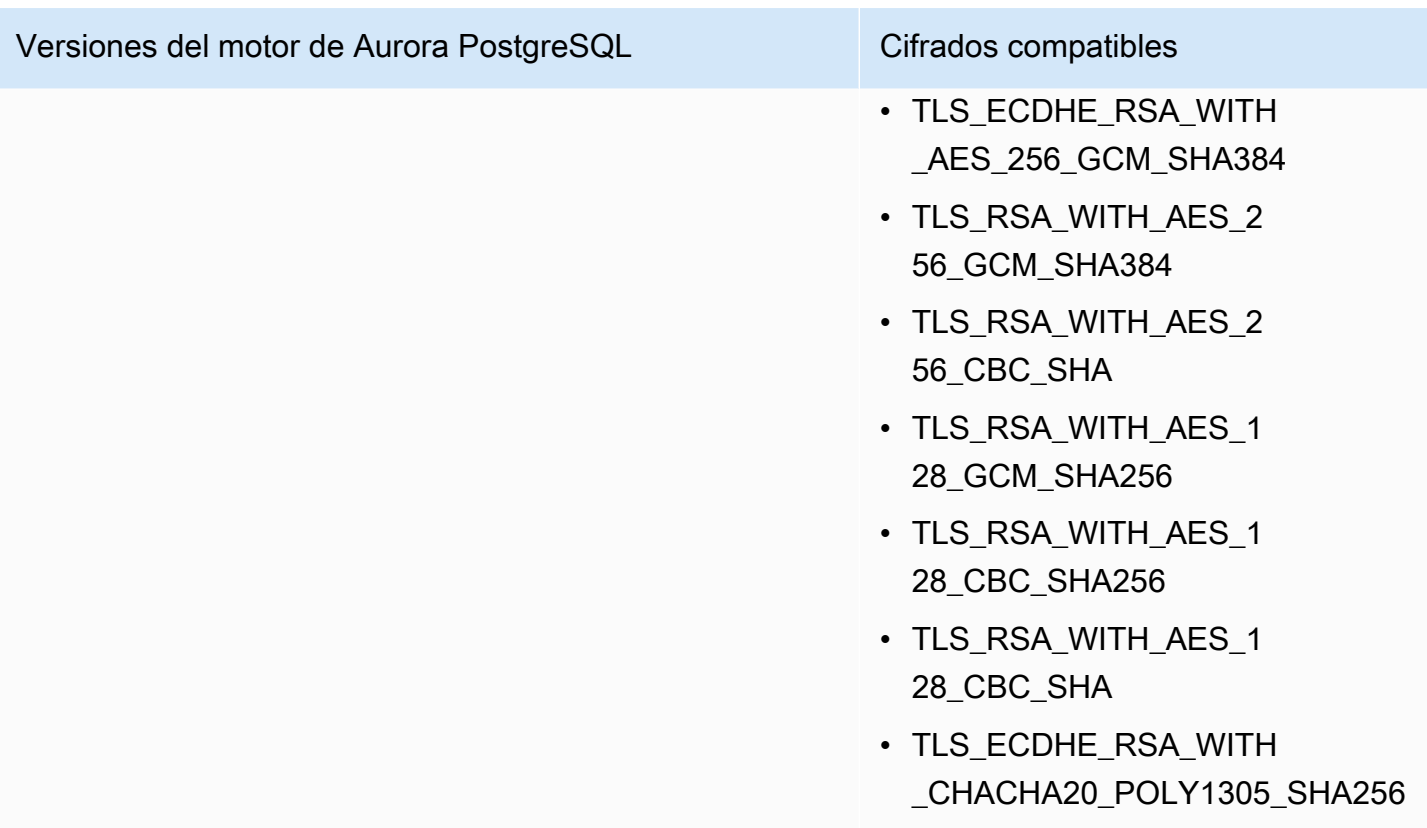

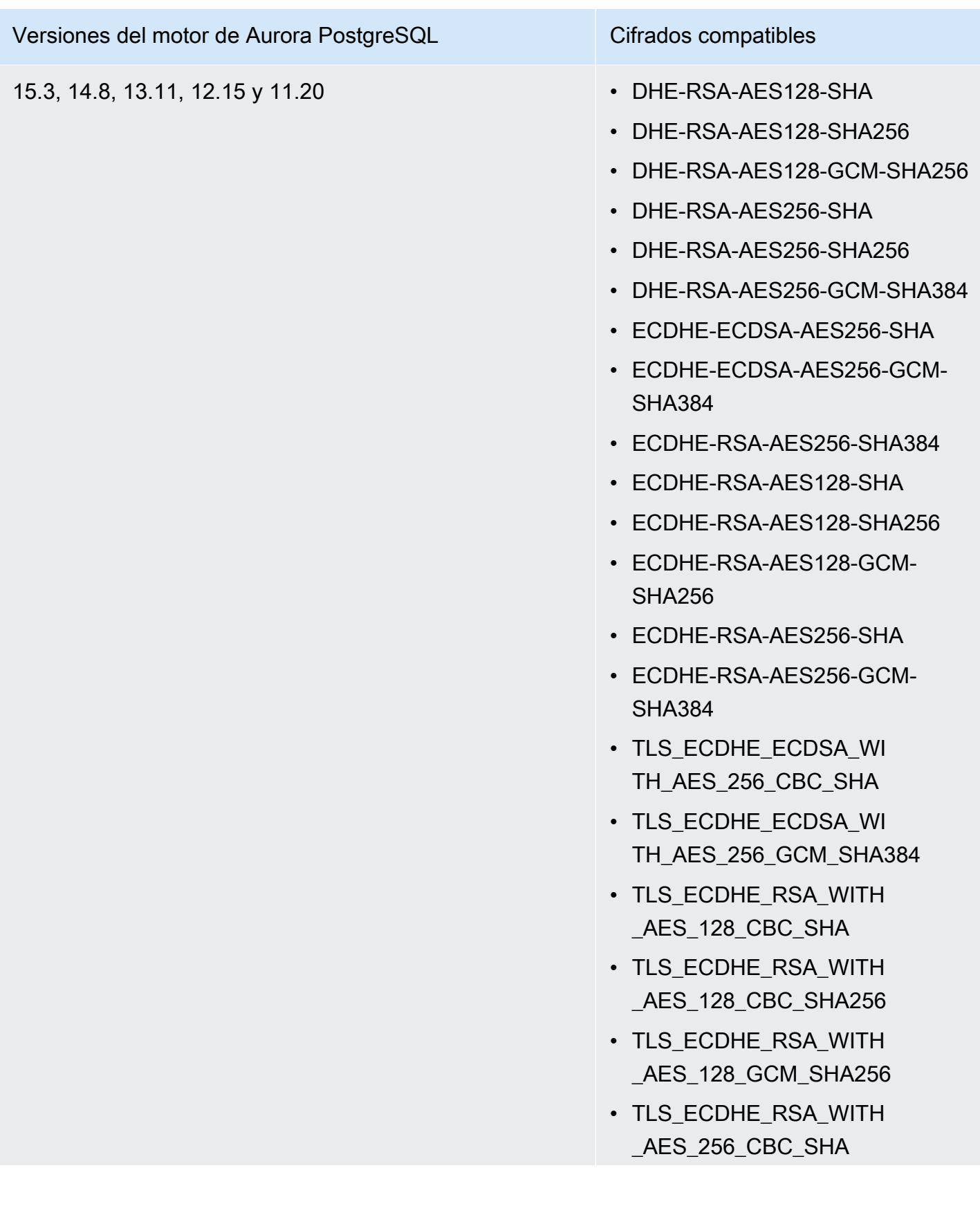

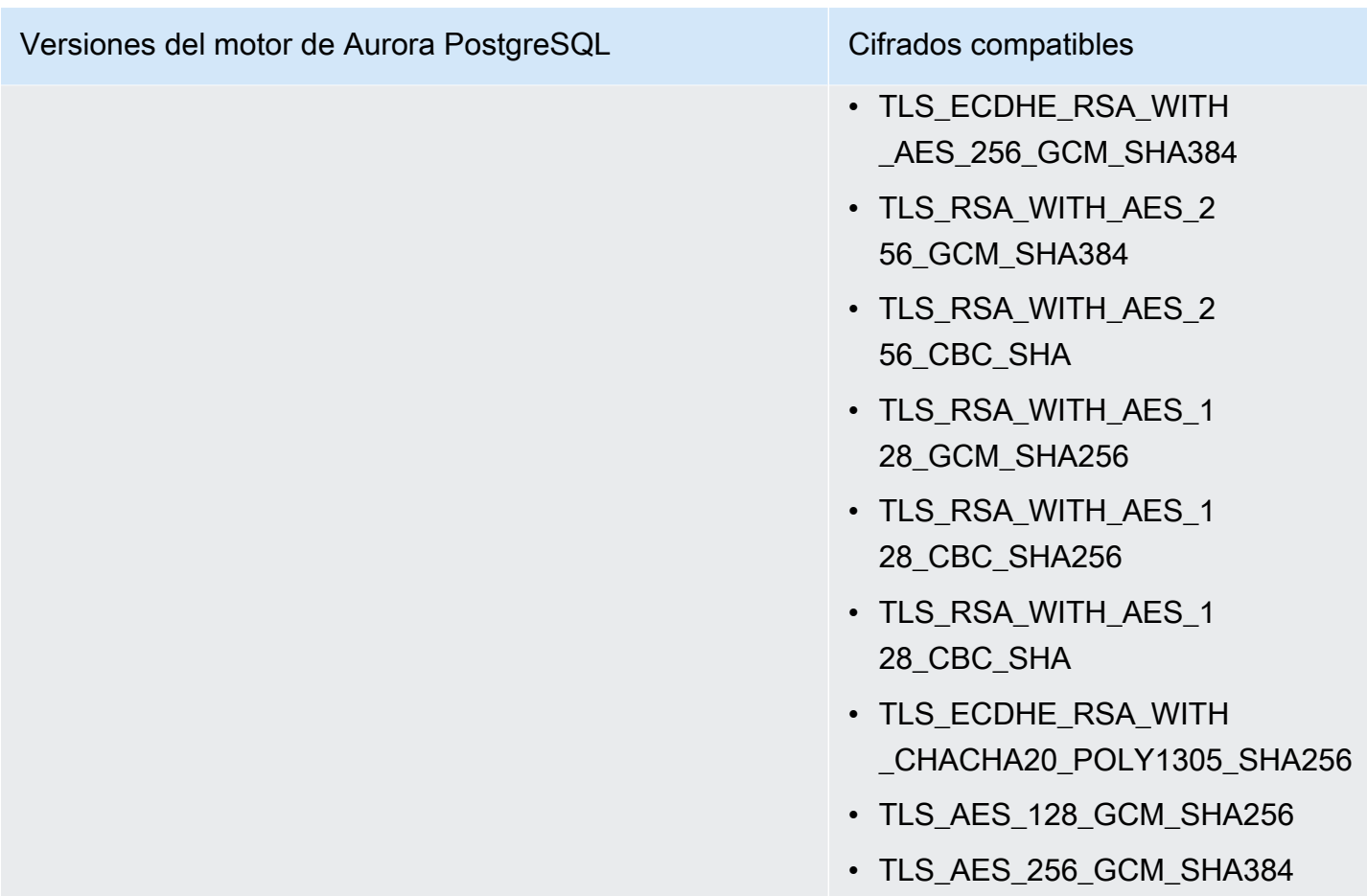

También puede utilizar el comando de la CLI [describe-motor-default-cluster-parameters](https://docs.aws.amazon.com/cli/latest/reference/rds/describe-engine-default-cluster-parameters.html) para determinar qué conjuntos de cifrado se admiten actualmente para una familia de grupos de parámetros específica. El siguiente ejemplo muestra cómo obtener los valores permitidos para el parámetro ssl\_cipher de clúster para Aurora PostgreSQL 11.

```
aws rds describe-engine-default-cluster-parameters --db-parameter-group-family aurora-
postgresql11 
     ...some output truncated... 
  { 
   "ParameterName": "ssl_ciphers", 
   "Description": "Sets the list of allowed TLS ciphers to be used on secure 
  connections.", 
   "Source": "engine-default", 
   "ApplyType": "dynamic", 
   "DataType": "list", 
   "AllowedValues": "DHE-RSA-AES128-SHA,DHE-RSA-AES128-SHA256,DHE-RSA-AES128-GCM-
SHA256,DHE-RSA-AES256-SHA,DHE-RSA-AES256-SHA256,DHE-RSA-AES256-GCM-SHA384,
```

```
 ECDHE-RSA-AES128-SHA,ECDHE-RSA-AES128-SHA256,ECDHE-RSA-AES128-GCM-
SHA256,ECDHE-RSA-AES256-SHA,ECDHE-RSA-AES256-SHA384,ECDHE-RSA-AES256-GCM-
SHA384,TLS_RSA_WITH_AES_256_GCM_SHA384, 
 TLS_RSA_WITH_AES_256_CBC_SHA,TLS_RSA_WITH_AES_128_GCM_SHA256,TLS_RSA_WITH_AES_128_CBC_SHA256,T
 TLS_ECDHE_RSA_WITH_AES_256_GCM_SHA384,TLS_ECDHE_RSA_WITH_AES_256_CBC_SHA,TLS_ECDHE_RSA_WITH_AE
   "IsModifiable": true, 
   "MinimumEngineVersion": "11.8", 
   "SupportedEngineModes": [ 
    "provisioned" 
   ] 
  }, 
     ...some output truncated...
```
El parámetro ssl\_ciphers se establece de forma predeterminada en todos los conjuntos de cifrado permitidos. Para obtener más información sobre los cifrados, consulte la variable [ssl\\_ciphers](https://www.postgresql.org/docs/current/runtime-config-connection.html#GUC-SSL-CIPHERS) en la documentación de PostgreSQL.

# Actualización de aplicaciones para la conexión a los clústeres de base de datos de PostgreSQL de Aurora con los nuevos certificados SSL/TLS

El 13 de enero de 2023, Amazon RDS publicó nuevos certificados de entidades de certificación (CA) para la conexión a sus clústeres de base de datos de Aurora mediante la capa de sockets seguros o la seguridad de la capa de transporte (SSL/TLS). Después, puede encontrar la información sobre la actualización de sus aplicaciones para utilizar los nuevos certificados.

Este tema puede ayudarle a determinar las aplicaciones de cualquier cliente utilizan SSL/TLS para conectarse a sus clústeres de base de datos. Si lo hacen, puede comprobar de manera adicional si esas aplicaciones precisan una verificación de certificados para conectarse.

#### **a** Note

Algunas aplicaciones están configuradas para conectarse a los clústeres de base de datos de PostgreSQL de Aurora solo si pueden verificar con éxito el certificado del servidor. Para esas aplicaciones, debe actualizar los almacenes de confianza de la aplicación de su cliente para incluir los nuevos certificados de CA.

Después de que actualice sus certificados de CA en los almacenes de confianza de la aplicación de su cliente, puede rotar los certificados en sus clústeres de base de datos. Recomendamos encarecidamente probar estos procedimientos en un entorno de desarrollo o ensayo antes de implementarlos en sus entornos de producción.

Para obtener más información acerca de la rotación de certificados, consulte [Rotar certificados SSL/](#page-4106-0) [TLS.](#page-4106-0) Para obtener más información acerca de cómo descargar certificados, consulte [Uso de SSL/](#page-4098-0) [TLS para cifrar una conexión a un clúster de base de datos.](#page-4098-0) Para obtener información sobre el uso de SSL/TLS con los clústeres de base de datos de PostgreSQL, consulte [Protección de los datos de](#page-2122-0)  [Aurora PostgreSQL con SSL/TLS.](#page-2122-0)

#### Temas

- [Determinación de si las aplicaciones se conectan a sus clústeres de base de datos de PostgreSQL](#page-2134-0)  [de Aurora mediante SSL](#page-2134-0)
- [Determinación de si un cliente necesita una verificación de certificados para conectarse](#page-2135-0)
- [Actualización del almacén de confianza de su aplicación](#page-2136-0)
- [Uso de conexiones SSL/TLS para diferentes tipos de aplicaciones](#page-2136-1)

# <span id="page-2134-0"></span>Determinación de si las aplicaciones se conectan a sus clústeres de base de datos de PostgreSQL de Aurora mediante SSL

Compruebe la configuración del clúster de base de datos para obtener el valor del parámetro de rds.force ssl. De forma predeterminada, el parámetro rds.force ssl está definido como 0 (desactivado). Si el parámetro rds.force\_ssl está configurado como 1 (activado), se precisa que los clientes utilicen SSL/TLS para las conexiones. Para obtener más información acerca de los grupos de parámetros, consulte [Working with parameter groups \(Trabajar con grupos de](#page-393-0) [parámetros\).](#page-393-0)

Si rds.force\_ssl no está configurado como 1 (activado), consulte la vista pg\_stat\_ssl para comprobar las conexiones que utilizan SSL. Por ejemplo, la siguiente consulta devuelve solo las conexiones SSL y la información acerca de los clientes que utilizan SSL.

```
select datname, usename, ssl, client_addr from pg_stat_ssl inner join pg_stat_activity 
  on pg_stat_ssl.pid = pg_stat_activity.pid where ssl is true and usename<>'rdsadmin';
```
Solo las filas que utilizan conexiones SSL/TLS se muestran con información sobre la conexión. A continuación, se muestra un ejemplo del resultado.

```
datname | usename | ssl | client addr
              ----------+---------+-----+------------- 
 benchdb | pgadmin | t | 53.95.6.13 
 postgres | pgadmin | t | 53.95.6.13
(2 rows)
```
La anterior consulta solo muestra las conexiones actuales en el momento de la consulta. La ausencia de resultados no indica que no haya ninguna aplicación utilizando conexiones SSL. Se pueden establecer otras conexiones SSL en un momento diferente.

## <span id="page-2135-0"></span>Determinación de si un cliente necesita una verificación de certificados para conectarse

Cuando un cliente, como psql o JDBC, está configurado con soporte de SSL, primero el cliente intenta conectarse a la base de datos con SSL de manera predeterminada. SI el cliente no puede conectarse con SSL, vuelve a la conexión sin SSL. El modo sslmode predeterminado utilizado es diferente entre los clientes basados en libpq (como psql) y JDBC. Los clientes basados en libpq utilizan de manera predeterminada prefer mientras que los clientes JDBC utilizan verify-full. El certificado del servidor se verifica solo cuando se proporciona sslrootcert con sslmode configurado como verify-ca o verify-full. Se lanza un error si el certificado no es válido.

Utilice PGSSLROOTCERT para verificar el certificado con la variable de entorno PGSSLMODE, con PGSSLMODE establecido como verify-ca o verify-full.

```
PGSSLMODE=verify-full PGSSLROOTCERT=/fullpath/ssl-cert.pem psql -h 
 pgdbidentifier.cxxxxxxxx.us-east-2.rds.amazonaws.com -U primaryuser -d postgres
```
Utilice el argumento sslrootcert para verificar el certificado con sslmode en el formato de la cadena de conexión, con sslmode establecido como verify-ca o verify-full.

```
psql "host=pgdbidentifier.cxxxxxxxx.us-east-2.rds.amazonaws.com sslmode=verify-full 
 sslrootcert=/full/path/ssl-cert.pem user=primaryuser dbname=postgres"
```
Por ejemplo, en el caso anterior, si utiliza un certificado raíz no válido, observa un error similar a lo siguiente en su cliente.

```
psql: SSL error: certificate verify failed
```
## <span id="page-2136-0"></span>Actualización del almacén de confianza de su aplicación

Para obtener información sobre la actualización del almacén de confianza para las aplicaciones de PostgreSQL, consulte [Conexiones TCP/IP seguras con SSL](https://www.postgresql.org/docs/current/ssl-tcp.html) en la documentación de PostgreSQL.

#### **a** Note

Cuando actualice el almacén de confianza, puede retener certificados antiguos además de añadir los nuevos certificados.

### Actualización del almacén de confianza de su aplicación para JDBC

Puede actualizar el almacén de confianza para las aplicaciones que utilizan JDBC para las conexiones SSL/TLS.

Para obtener información sobre la descarga del certificado raíz, consulte [Uso de SSL/TLS para cifrar](#page-4098-0) [una conexión a un clúster de base de datos](#page-4098-0).

Para obtener secuencias de comandos de ejemplo que importan certificados, consulte [Script de](#page-4116-0) [muestra para la importación de certificados en su almacén de confianza.](#page-4116-0)

## <span id="page-2136-1"></span>Uso de conexiones SSL/TLS para diferentes tipos de aplicaciones

Lo siguiente proporciona información acerca del uso de conexiones SSL/TLS para diferentes tipo de aplicaciones:

• psql

El cliente se ha invocado desde la línea de comandos especificando las opciones como una cadena de conexión o como variables del entorno. Para las conexiones SSL/TLS, las opciones relevantes son sslmode (variable de entorno PGSSLMODE), sslrootcert (variable de entorno PGSSLROOTCERT).

Para obtener la lista completa de opciones, consulte [Palabras de clave del parámetro](https://www.postgresql.org/docs/11/libpq-connect.html#LIBPQ-PARAMKEYWORDS) en la documentación de PostgreSQL. Para obtener la lista completa de variables de entorno, consulte [Variables de entorno](https://www.postgresql.org/docs/current/libpq-envars.html) en la documentación de PostgreSQL.

• pgAdmin

Este cliente basado en el navegador es una interfaz más intuitiva para conectarse a la base de datos de PostgreSQL.

Para obtener información sobre la configuración de las conexiones, consulte la [documentación de](https://www.pgadmin.org/docs/pgadmin4/latest/server_dialog.html) [pgAdmin](https://www.pgadmin.org/docs/pgadmin4/latest/server_dialog.html).

• JDBC

JDBC habilita las conexiones de base de datos con aplicaciones de Java.

Para obtener información general sobre la conexión a la base de datos de PostgreSQL con JDBC, consulte [Conexión a la base de datos](https://jdbc.postgresql.org/documentation/use/) en la documentación de PostgreSQL. Para obtener información sobre la conexión con SSL/TLS, consulte [Configuración del cliente](https://jdbc.postgresql.org/documentation/ssl/) en la documentación de PostgreSQL.

• Python

Una biblioteca de Python popular para la conexión a las bases de datos de PostgreSQL es psycopg2.

Para obtener información acerca del uso de psycopg2, consulte la [documentación de psycopg2.](https://pypi.org/project/psycopg2/) Para obtener un breve tutorial sobre cómo conectarse a una base de datos de PostgreSQL, consulte [Tutorial de psycopg2](https://wiki.postgresql.org/wiki/Psycopg2_Tutorial). Puede encontrar información acerca de las opciones que acepta del comando de conexión en [El contenido del módulo psycopg2](https://www.psycopg.org/docs/module.html).

**A** Important

Después de que haya determinado que sus conexiones de base de datos utilizan SSL/TLS y haya actualizado el almacén de confianza de su aplicación, puede actualizar su base de datos para que utilice los certificados de rds-ca-rsa2048-g1. Para obtener instrucciones, consulte el paso 3 en [Actualización del certificado de entidad de certificación modificando la](#page-4108-0)  [instancia de base de datos.](#page-4108-0)

# Uso de la autenticación Kerberos con Aurora PostgreSQL

Puede usar Kerberos para autenticar a los usuarios cuando se conecten a su clúster de base de datos en la que se ejecuta PostgreSQL. Para ello, configure el clúster de base de datos para utilizar AWS Directory Service for Microsoft Active Directory para la autenticación Kerberos. AWS Directory

Service for Microsoft Active Directory también se denomina AWS Managed Microsoft AD. Es una función disponible con AWS Directory Service. Para obtener más información, consulte [¿Qué esAWS](https://docs.aws.amazon.com/directoryservice/latest/admin-guide/what_is.html) [Directory Service?](https://docs.aws.amazon.com/directoryservice/latest/admin-guide/what_is.html) en la Guía de administración de AWS Directory Service.

Para empezar, cree un directorio de AWS Managed Microsoft AD para almacenar las credenciales de usuario. A continuación, proporcione a su clúster de base de datos de PostgreSQL el dominio de Active Directory y otra información. Cuando los usuarios se autentican con la de clúster de base de datos de PostgreSQL, las solicitudes de autenticación se reenvían al directorio AWS Managed Microsoft AD.

Mantener todas las credenciales en el mismo directorio puede ahorrarle tiempo y esfuerzo. Tiene un lugar centralizado para almacenar y administrar credenciales para varios clústeres de bases de datos. El uso de un directorio también puede mejorar su perfil de seguridad general.

Además, puede acceder a las credenciales desde su propio Microsoft Active Directory en las instalaciones. Para ello, cree una relación de dominio de confianza para que el directorio de AWS Managed Microsoft AD confíe en su Microsoft Active Directory en las instalaciones. De esta manera, los usuarios pueden acceder a las instancias de los clústeres con la misma experiencia de inicio de sesión único (SSO) de Windows que cuando acceden a cargas de trabajo en las instalaciones.

Una base de datos puede usar la autenticación de Kerberos, de AWS Identity and Access Management (IAM), o ambas. Sin embargo, dado que la autenticación de Kerberos y de IAM proporcionan diferentes métodos de autenticación, un usuario específico puede iniciar sesión en una base de datos mediante solo uno u otro método de autenticación, pero no ambos. Para obtener más información acerca de la autenticación IAM, consulte [Autenticación de bases de datos de IAM .](#page-4173-0)

#### Temas

- [Disponibilidad en regiones y versiones](#page-2139-0)
- [Información general de la autenticación Kerberos para clústeres de base de datos de PostgreSQL](#page-2139-1)
- [Configuración de autenticación Kerberos para clústeres de base de datos de PostgreSQL](#page-2140-0)
- [Administración de un clúster de base de datos en un dominio](#page-2155-0)
- [Conexión a PostgreSQL con autenticación Kerberos](#page-2156-0)
- [Uso de grupos de seguridad de AD para el control de acceso de Aurora PostgreSQL](#page-2159-0)

## <span id="page-2139-0"></span>Disponibilidad en regiones y versiones

La disponibilidad de las características varía según las versiones específicas de cada motor de base de datos y entre Regiones de AWS. Para obtener más información sobre la disponibilidad en versiones y regiones de Aurora PostgreSQL con autenticación Kerberos, consulte [Autenticación](#page-105-0)  [Kerberos con con Aurora PostgreSQL.](#page-105-0)

# <span id="page-2139-1"></span>Información general de la autenticación Kerberos para clústeres de base de datos de PostgreSQL

Para configurar la autenticación Kerberos para un clúster de base de datos de PostgreSQL, complete los siguientes pasos generales, que se describen con más detalle más adelante:

- 1. Utilice AWS Managed Microsoft AD para crear un directorio de AWS Managed Microsoft AD. Puede utilizar la AWS Management Console, la AWS CLI o la API de AWS Directory Service para crear el directorio. Asegúrese de abrir los puertos de salida relevantes en el grupo de seguridad del directorio para que el directorio pueda comunicarse con el clúster.
- 2. Cree un rol que proporcione a Amazon Aurora acceso para realizar llamadas a su directorio de AWS Managed Microsoft AD. Para ello, cree un rol de AWS Identity and Access Management (IAM) que utilice la política administrada de IAM AmazonRDSDirectoryServiceAccess.

Para que el rol de IAM permita el acceso, el punto de enlace AWS Security Token Service (AWS STS) debe activarse en la región de AWS correcta para su cuenta de AWS. Los puntos de conexión de AWS STS están activos de forma predeterminada en todas las Regiones de AWS y puede usarlos sin ninguna acción posterior. Para obtener más información, consulte [Activación y](https://docs.aws.amazon.com/IAM/latest/UserGuide/id_credentials_temp_enable-regions.html#sts-regions-activate-deactivate) [desactivación de AWS STS en una región de AWS](https://docs.aws.amazon.com/IAM/latest/UserGuide/id_credentials_temp_enable-regions.html#sts-regions-activate-deactivate) en la Guía del usuario de IAM.

- 3. Cree y configure usuarios en el directorio de AWS Managed Microsoft AD usando las herramientas de Microsoft Active Directory. Para obtener más información sobre la creación de usuarios en su Active Directory, consulte [Administrar usuarios y grupos en AWS Managed](https://docs.aws.amazon.com/directoryservice/latest/admin-guide/ms_ad_manage_users_groups.html) [Microsoft AD](https://docs.aws.amazon.com/directoryservice/latest/admin-guide/ms_ad_manage_users_groups.html) en la Guía de administración de AWS Directory Service.
- 4. Si piensa localizar el directorio y la instancia de base de datos en diferentes cuentas de AWS o nubes virtuales privadas (VPC), configure la interconexión de VPC. Para obtener más información, consulte [¿Qué es una interconexión de VPC?](https://docs.aws.amazon.com/vpc/latest/peering/Welcome.html) en la Amazon VPC Peering Guide.
- 5. Cree o modifique un clúster de base de datos de PostgreSQL desde la consola, la CLI o la API de RDS utilizando uno de los siguientes métodos:
	- [Creación de un clúster de base de datos de Aurora PostgreSQL y conexión a él](#page-271-0)
- [Modificación de un clúster de base de datos de Amazon Aurora](#page-482-0)
- [Restauración de una instantánea de clúster de base de datos](#page-766-0)
- [Restauración de un clúster de base de dato a un momento indicado](#page-849-0)

Puede localizar el clúster en la misma Amazon Virtual Private Cloud (VPC) que el directorio o en una VPC o cuenta de AWS diferente. Cuando cree o modifique el clúster de base de datos de PostgreSQL, haga lo siguiente:

- Proporcione el identificador de dominio (identificador d-\*) que se generó cuando creó el directorio.
- Proporcione el nombre del rol de IAM que ha creado.
- Asegúrese de que el grupo de seguridad de la instancia de base de datos pueda recibir tráfico de entrada del grupo de seguridad del directorio.
- 6. Use las credenciales de usuario maestro de RDS para conectarse al clúster de base de datos de PostgreSQL. Cree el usuario en PostgreSQL para que sea identificado externamente. Los usuarios identificados externamente pueden iniciar sesión en el clúster de base de datos de PostgreSQL utilizando la autenticación Kerberos.

# <span id="page-2140-0"></span>Configuración de autenticación Kerberos para clústeres de base de datos de PostgreSQL

Utilice AWS Directory Service for Microsoft Active Directory (AWS Managed Microsoft AD) para configurar la autenticación Kerberos para un clúster de base de datos de PostgreSQL. Para configurar la autenticación Kerberos, siga los pasos que se indican a continuación:

#### Temas

- [Paso 1: crear un directorio con AWS Managed Microsoft AD](#page-2141-0)
- [Paso 2: \(opcional\) crear una relación de confianza entre su Active Directory en las instalaciones y](#page-2145-0)  [AWS Directory Service](#page-2145-0)
- [Paso 3: crear un rol de IAM para que Amazon Aurora acceda a AWS Directory Service](#page-2147-0)
- [Paso 4: crear y configurar usuarios](#page-2148-0)
- [Paso 5: habilitar el tráfico entre VPC entre el directorio y la instancia de base de datos](#page-2148-1)
- [Paso 6: crear o modificar un clúster de base de datos de PostgreSQL](#page-2149-0)
- [Paso 7: crear usuarios de PostgreSQL para las entidades principales de Kerberos](#page-2152-0)
- [Paso 8: configurar un cliente de PostgreSQL](#page-2153-0)

### <span id="page-2141-0"></span>Paso 1: crear un directorio con AWS Managed Microsoft AD

AWS Directory Service crea un directorio de Active Directory completamente administrado en la nube de AWS. Al crear un directorio de AWS Managed Microsoft AD, AWS Directory Service crea dos controladores de dominio y servidores DNS para usted. Los servidores de directorios se crean en diferentes subredes de una VPC. Esta redundancia ayuda a garantizar que su directorio permanezca accesible incluso si ocurre un error.

Cuando se crea un directorio de AWS Managed Microsoft AD, AWS Directory Service realiza las siguientes tareas en su nombre:

- Configura un Active Directory dentro de la VPC.
- Crea una cuenta de administrador del directorio con el nombre de usuario Admin y la contraseña especificada. Esta cuenta le permite administrar el directorio.

**A** Important

Asegúrese de guardar esta contraseña. AWS Directory Service no almacena esta contraseña y no se puede recuperar ni restablecer.

• Crea un grupo de seguridad para los controladores del directorio. El grupo de seguridad debe permitir la comunicación con el clúster de base de datos de PostgreSQL.

Al lanzar AWS Directory Service for Microsoft Active Directory, AWS crea una unidad organizativa (OU) que contiene todos los objetos del directorio. Esta unidad organizativa, que tiene el nombre de NetBIOS que introdujo al crear el directorio, se encuentra en la raíz del dominio. La raíz del dominio es propiedad de , que también se encarga de su administració AWS.

La cuenta Admin que se creó con el directorio de AWS Managed Microsoft AD dispone de permisos para realizar las actividades administrativas más habituales para la unidad organizativa:

- Crear, actualizar o eliminar usuarios
- Añadir recursos a su dominio, como servidores de archivos o de impresión y, a continuación, asignar permisos para esos recursos a usuarios dentro de la unidad organizativa
- Crear unidades organizativas y contenedores adicionales
- Delegar autoridad
- Restaurar objetos eliminados de la papelera de reciclaje de Active Directory

• Ejecute módulos de Active Directory y Domain Name Service (DNS) para Windows Powershell en el servicio web de Active Directory

La cuenta Admin también tiene derechos para realizar las siguientes actividades en todo el dominio:

- Administrar configuraciones DNS (agregar, quitar o actualizar registros, zonas y programas de envío).
- Ver logs de eventos DNS
- Ver logs de eventos de seguridad

Para crear un directorio con AWS Managed Microsoft AD

- 1. En el panel de navegación de la [consola de AWS Directory Service](https://console.aws.amazon.com/directoryservicev2/), elija Directories (Directorios) y, a continuación, elija Set up Directory (Configurar directorio).
- 2. Elija AWS Managed Microsoft AD. AWS Managed Microsoft AD es la única opción que se admite actualmente para usar con Amazon Aurora.
- 3. Elija Siguiente.
- 4. En la página Enter directory information (Especifique la información del directorio), facilite la siguiente información:

#### Edición

Elija la edición que se adapte a sus necesidades.

Nombre de DNS del directorio

El nombre completo del directorio, como por ejemplo **corp.example.com**.

Nombre NetBIOS del directorio

Un nombre abreviado del directorio opcional, como COR CORP.

Descripción del directorio

Descripción opcional del directorio.

Contraseña de administrador

Contraseña del administrador del directorio. Al crear el directorio, se crea también una cuenta de administrador con el nombre de usuario Admin y esta contraseña.

La contraseña del administrador del directorio no puede contener la palabra "admin". La contraseña distingue entre mayúsculas y minúsculas y debe tener un mínimo de 864 caracteres y un máximo de 64. También debe contener al menos un carácter de tres de las siguientes categorías:

- Letras minúsculas (a–z)
- Letras mayúsculas (A–Z)
- Números (0–9)
- Caracteres no alfanuméricos  $(\sim 0.0044\%)^8$ &\*\_-+=`|\(){}[]:;"'<>,.?/)

#### Confirm password

Vuelva a escribir la contraseña de administrador.

#### **A** Important

Asegúrese de guardar esta contraseña. AWS Directory Service no almacena esta contraseña y no se puede recuperar ni restablecer.

- 5. Elija Siguiente.
- 6. En la página Choose VPC and subnets (Elegir la VPC y las subredes), proporcione la información siguiente:

#### VPC

Elija la VPC del directorio. Puede crear el clúster de base de datos de PostgreSQL en esta misma VPC o en una VPC diferente.

#### Subredes

Elija las subredes de los servidores del directorio. Las dos subredes deben estar en diferentes zonas de disponibilidad.

- 7. Elija Siguiente.
- 8. Revise la información del directorio. Si es necesario realizar algún cambio, seleccione Previous (Anterior) y realizar los cambios. Cuando la información sea correcta, seleccione Create directory (Crear directorio).

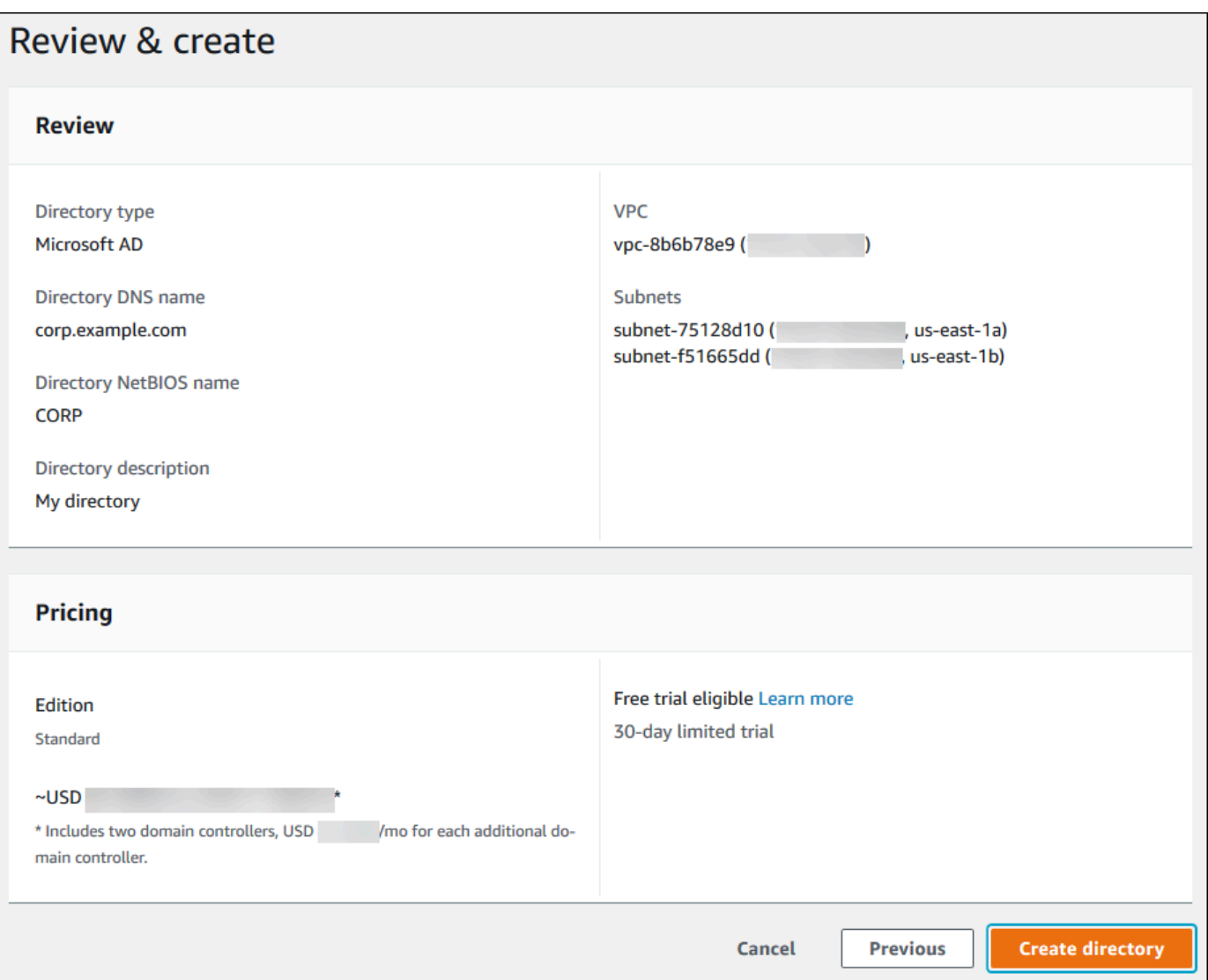

La creación del directorio tarda varios minutos. Cuando se haya creado correctamente, el valor de Status (Estado) cambiará a Active (Activo).

Para ver información acerca de su directorio, seleccione el ID del directorio en la lista de directorios. Anote el valor de Directory ID (ID de directorio). Necesita este valor cuando cree o modifique su instancia de base de datos de PostgreSQL.

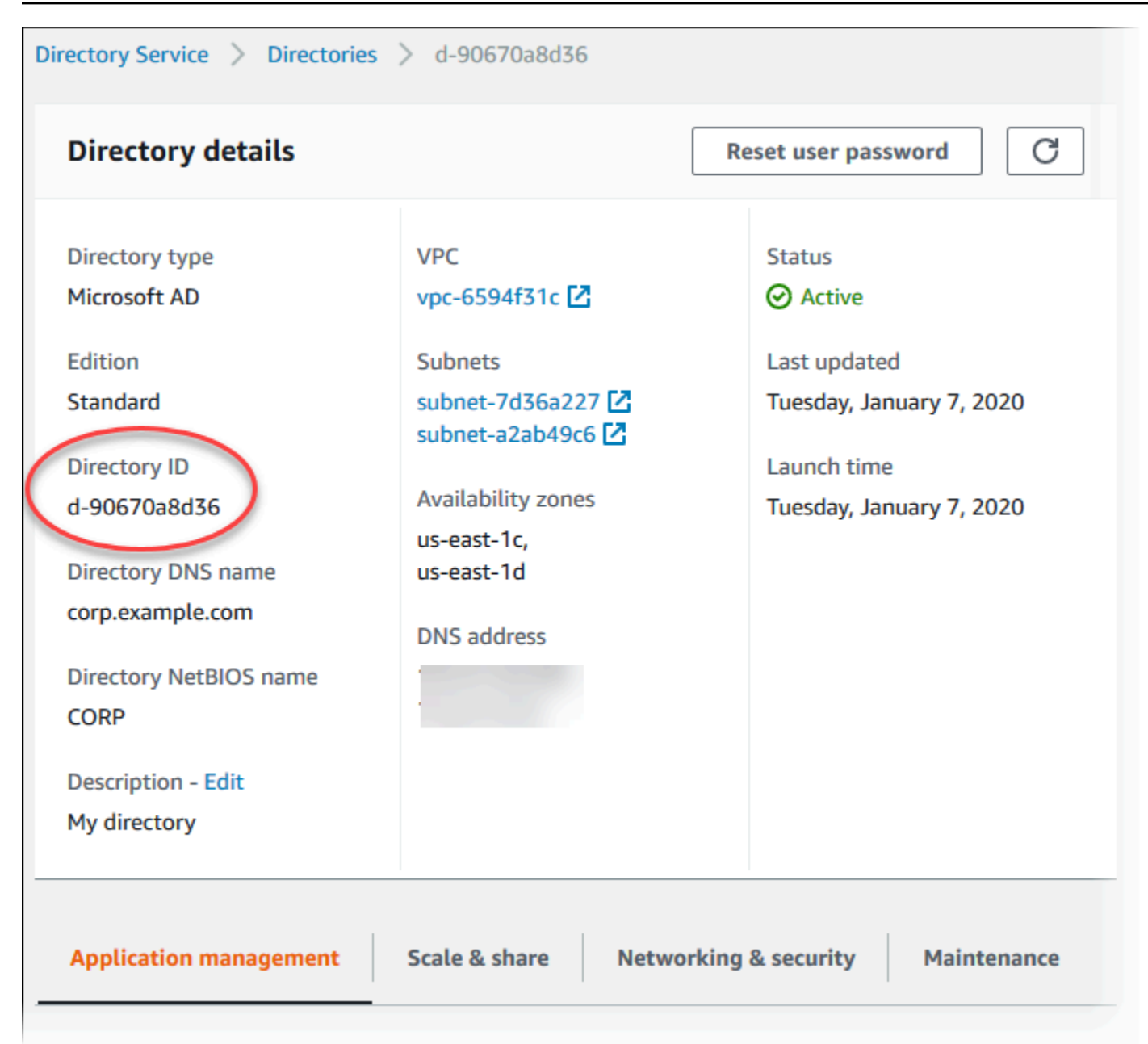

<span id="page-2145-0"></span>Paso 2: (opcional) crear una relación de confianza entre su Active Directory en las instalaciones y AWS Directory Service

Si no planea usar su propio Microsoft Active Directory local, vaya a [Paso 3: crear un rol de IAM para](#page-2147-0)  [que Amazon Aurora acceda a AWS Directory Service.](#page-2147-0)

Para obtener la autenticación Kerberos mediante Active Directory en las instalaciones, debe crear una relación de dominio de confianza entre Microsoft Active Directory en las instalaciones y el directorio AWS Managed Microsoft AD (creado en [Paso 1: crear un directorio con AWS Managed](#page-2141-0)  [Microsoft AD\)](#page-2141-0). La confianza puede ser unidireccional, donde el directorio AWS Managed Microsoft AD confía en Microsoft Active Directory local. La confianza también puede ser bidireccional, donde ambos Active Directories confían entre sí. Para obtener más información acerca de la configuración de relaciones de confianza con AWS Directory Service, consulte [Cuándo crear una relación de](https://docs.aws.amazon.com/directoryservice/latest/admin-guide/ms_ad_setup_trust.html) [confianza](https://docs.aws.amazon.com/directoryservice/latest/admin-guide/ms_ad_setup_trust.html) en la guía de administración de AWS Directory Service.

#### **a** Note

Si utiliza Microsoft Active Directory en las instalaciones:

- Los clientes de Windows deben conectarse con el nombre de dominio del AWS Directory Service en el punto de conexión en lugar de con rds.amazonaws.com. Para obtener más información, consulte [Conexión a PostgreSQL con autenticación Kerberos.](#page-2156-0)
- Los clientes de Windows no pueden conectarse con utilizando punto de conexión personalizados de Aurora. Para obtener más información, consulte [Administración de](#page-154-0)  [conexiones de Amazon Aurora](#page-154-0).
- Para [bases de datos globales](#page-3079-0):
	- Los clientes de Windows solo pueden conectarse mediante los puntos de enlace de la instancia o los del clúster en la Región de AWS principal de la base de datos global.
	- Los clientes de Windows no pueden conectarse mediante los puntos de enlace del clúster en Regiones de AWS secundarias.

Asegúrese de que el nombre de dominio local de Microsoft Active Directory incluya un enrutamiento de sufijo DNS que corresponda a la relación de confianza recién creada. En la siguiente captura de pantalla, se muestra un ejemplo.

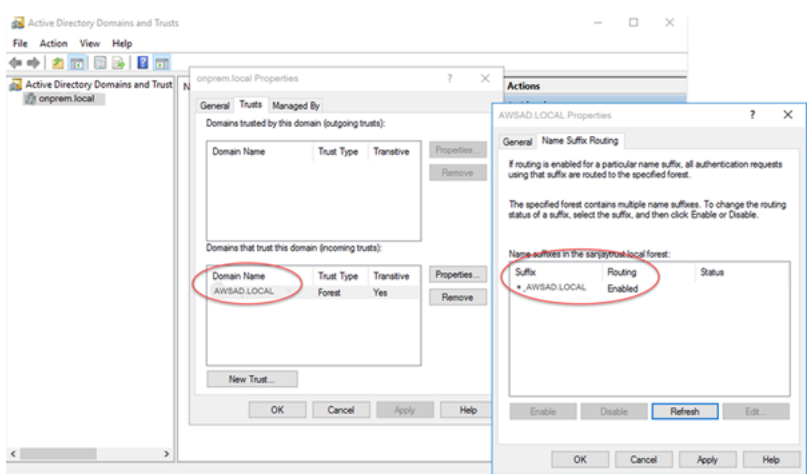

### <span id="page-2147-0"></span>Paso 3: crear un rol de IAM para que Amazon Aurora acceda a AWS Directory Service

Para que Amazon Aurora llame a AWS Directory Service en su nombre, su cuenta de AWS se precisa un rol de IAM que utilice la política de IAM administrada AmazonRDSDirectoryServiceAccess. Este rol permite que Amazon Aurora llame a AWS Directory Service. (Tenga en cuenta que este rol de IAM es diferente para acceder a AWS Directory Service al rol de IAM utilizado para [Autenticación de bases de datos de IAM \)](#page-4173-0).

Cuando se crea una instancia de base de datos con la AWS Management Console y la cuenta de usuario de la consola tiene el permiso iam:CreateRole, la consola crea automáticamente el rol de IAM necesario. En este caso, el nombre del rol es rds-directoryservicekerberos-access-role. De no ser así, debe crear el rol de IAM manualmente. Cuando cree este rol de IAM, elija Directory Service y asocie la política administrada de AWS AmazonRDSDirectoryServiceAccess a este.

A fin de obtener más información acerca de la creación de roles de IAM para un servicio, consulte [Creación de un rol para delegar permisos a un servicio de AWS](https://docs.aws.amazon.com/IAM/latest/UserGuide/id_roles_create_for-service.html) en la guía del usuario de IAM.

**a** Note

El rol de IAM utilizado para la autenticación de Windows para RDS para Microsoft SQL Server no puede ser utilizado por Amazon Aurora.

Como alternativa al uso de la política administrada de AmazonRDSDirectoryServiceAccess, puede crear políticas con los permisos necesarios. En este caso, el rol de IAM debe tener la siguiente política de confianza de IAM.

```
{ 
   "Version": "2012-10-17", 
   "Statement": [ 
     { 
        "Sid": "", 
        "Effect": "Allow", 
        "Principal": { 
          "Service": [ 
             "directoryservice.rds.amazonaws.com", 
             "rds.amazonaws.com" 
         \mathbf{I} }, 
        "Action": "sts:AssumeRole"
```
}

```
 ]
}
```
El rol debe también tener la siguiente política de rol de IAM.

```
{ 
   "Version": "2012-10-17", 
   "Statement": [ 
     { 
        "Action": [ 
          "ds:DescribeDirectories", 
          "ds:AuthorizeApplication", 
          "ds:UnauthorizeApplication", 
          "ds:GetAuthorizedApplicationDetails" 
        ], 
     "Effect": "Allow", 
     "Resource": "*" 
     } 
   ]
}
```
### <span id="page-2148-0"></span>Paso 4: crear y configurar usuarios

Puede crear usuarios usando la herramienta Usuarios y equipos de Active Directory. Es una de las herramientas Active Directory Domain Services y Active Directory Lightweight Directory Services. Para obtener más información, consulte [Agregar usuarios y equipos al dominio de Active Directory](https://learn.microsoft.com/en-us/troubleshoot/windows-server/identity/create-an-active-directory-server#add-users-and-computers-to-the-active-directory-domain) en la documentación de Microsoft. En este caso, los usuarios son individuos u otras entidades, como sus equipos, que forman parte del dominio y cuyas identidades se mantienen en el directorio.

Para crear usuarios en un directorio de AWS Directory Service, debe estar conectado a una instancia de Amazon EC2 con Windows que sea miembro del directorio de AWS Directory Service. Al mismo tiempo, debe iniciar sesión como usuario con privilegios para crear usuarios. Para obtener más información, consulte [Crear un usuario](https://docs.aws.amazon.com/directoryservice/latest/admin-guide/ms_ad_manage_users_groups_create_user.html) en la Guía de administración de AWS Directory Service.

<span id="page-2148-1"></span>Paso 5: habilitar el tráfico entre VPC entre el directorio y la instancia de base de datos

Si prevé ubicar el directorio y el clúster de base de datos en la misma VPC, omita este paso y continúe con [Paso 6: crear o modificar un clúster de base de datos de PostgreSQL.](#page-2149-0)

Si tiene previsto ubicar el directorio y la instancia de base de datos en diferentes VPC, configure el tráfico entre VPC mediante la interconexión de VPC o [AWSTransit Gateway.](https://docs.aws.amazon.com/vpc/latest/tgw/what-is-transit-gateway.html)

El siguiente procedimiento permite el tráfico entre VPC mediante la interconexión de VPC. Siga las instrucciones de [¿Qué es una interconexión de VPC?](https://docs.aws.amazon.com/vpc/latest/peering/Welcome.html) en la Guía de interconexión de Amazon Virtual Private Cloud.

Para habilitar el tráfico entre VPC mediante la interconexión de VPC

- 1. Configure las reglas de enrutamiento de VPC adecuadas para garantizar que el tráfico de red pueda fluir en ambos sentidos.
- 2. Asegúrese de que el grupo de seguridad de la instancia de base de datos pueda recibir tráfico de entrada del grupo de seguridad del directorio.
- 3. Asegúrese de que no haya una regla de lista de control de acceso (ACL) a la red para bloquear el tráfico.

Si una cuenta de AWS distinta es la propietaria del directorio, debe compartirlo.

Para compartir el directorio entre cuentas de AWS

- 1. Comience a compartir el directorio con la cuenta de AWS en la que se creará la instancia de base de datos mediante las instrucciones de [Tutorial: Uso compartido del directorio de AWS](https://docs.aws.amazon.com/directoryservice/latest/admin-guide/ms_ad_tutorial_directory_sharing.html)  [Managed Microsoft AD para realizar la unión al dominio de EC2 sin problemas](https://docs.aws.amazon.com/directoryservice/latest/admin-guide/ms_ad_tutorial_directory_sharing.html) en la Guía de administración de AWS Directory Service.
- 2. Inicie sesión en la consola de AWS Directory Service utilizando la cuenta para la instancia de base de datos y asegúrese de que el dominio tiene el estado SHARED antes de continuar.
- 3. Una vez iniciada sesión en la consola de AWS Directory Service utilizando la cuenta de la instancia de base de datos, anote el valor de Directory ID (ID de directorio). Utilice este identificador de directorio para unir la instancia de base de datos al dominio.

### <span id="page-2149-0"></span>Paso 6: crear o modificar un clúster de base de datos de PostgreSQL

Cree o modifique un clúster de base de datos de PostgreSQL para usarla con su directorio. Puede utilizar la consola, la CLI o la API de RDS para asociar un clúster de base de datos con un directorio. Puede hacerlo de una de las siguientes formas:

• Cree un nuevo clúster de base de datos de PostgreSQL con la consola, el comando [create-db](https://docs.aws.amazon.com/cli/latest/reference/rds/create-db-cluster.html)[cluster](https://docs.aws.amazon.com/cli/latest/reference/rds/create-db-cluster.html) de la CLI o la operación [CreateDBCluster](https://docs.aws.amazon.com/AmazonRDS/latest/APIReference/API_CreateDBCluster.html) de la API de RDS. Para obtener instrucciones, consulte [Creación de un clúster de base de datos de Aurora PostgreSQL y conexión a él](#page-271-0).

- Modifique un clúster de base de datos PostgreSQL existente mediante la consola, el comando [modify-db-cluster](https://docs.aws.amazon.com/cli/latest/reference/rds/modify-db-cluster.html) de la CLI o la operación [ModifyDBCluster](https://docs.aws.amazon.com/AmazonRDS/latest/APIReference/API_ModifyDBCluster.html) de la API de RDS. Para obtener instrucciones, consulte [Modificación de un clúster de base de datos de Amazon Aurora.](#page-482-0)
- Restaure un clúster de base de datos de PostgreSQL a partir de una instantánea de base de datos con la consola, el comando [restore-db-cluster-from-db-snapshot](https://docs.aws.amazon.com/cli/latest/reference/rds/restore-db-cluster-from-snapshot.html) de la CLI o la operación [RestoreDBClusterFromDBSnapshot](https://docs.aws.amazon.com/AmazonRDS/latest/APIReference/API_RestoreDBClusterFromSnapshot.html) de la API de RDS. Para obtener instrucciones, consulte [Restauración de una instantánea de clúster de base de datos.](#page-766-0)
- Restaure un clúster de base de datos de PostgreSQL a un punto en el tiempo con la consola, el comando [restore-db-instance-to-point-in-time](https://docs.aws.amazon.com/cli/latest/reference/rds/restore-db-cluster-to-point-in-time.html) de la CLI o la operación [RestoreDBInstanceToPointInTime](https://docs.aws.amazon.com/AmazonRDS/latest/APIReference/API_RestoreDBClusterToPointInTime.html) de la API de RDS. Para obtener instrucciones, consulte [Restauración de un clúster de base de dato a un momento indicado](#page-849-0).

La autenticación de Kerberos solo es compatible con instancias de base de datos de PostgreSQL en una VPC. El clúster de DB puede estar en la misma VPC que el directorio o en una VPC diferente. El clúster de base de datos debe usar un grupo de seguridad que permita el ingreso y la salida dentro de la VPC del directorio, de modo que el clúster de base de datos pueda comunicarse con el directorio.

#### **a** Note

Actualmente, el clúster de base de datos de Aurora PostgreSQL no permite habilitar la autenticación Kerberos durante la migración desde RDS para PostgreSQL. Solo puede habilitar la autenticación Kerberos en un clúster de base de datos de Aurora PostgreSQL independiente.

### Consola

Si utiliza la consola para crear, modificar o restaurar un clúster de base de datos, elija Kerberos authentication (Autenticación de Kerberos) en la sección Database authentication (Autenticación de base de datos). Luego, elija Browse Directory (Examinar directorio). Seleccione el directorio o elija Create a new directory (Crear un nuevo directorio) para utilizar Directory Service.

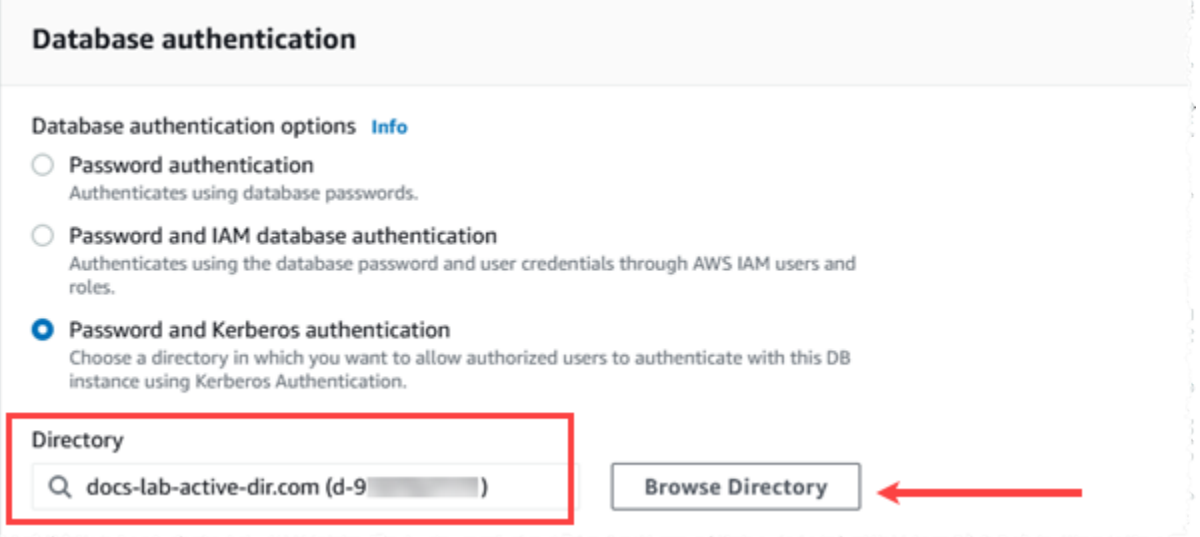

AWS CLI

Cuando utilice la AWS CLI, se necesitan los siguientes parámetros para que el clúster de base de datos pueda usar el directorio que ha creado:

- Para el parámetro --domain, utilice el identificador de dominio (identificador "d-\*") que se generó cuando creó el directorio.
- Para el parámetro --domain-iam-role-name, utilice el rol que creó que usa la política AmazonRDSDirectoryServiceAccess de IAM administrada.

Por ejemplo, el siguiente comando de CLI modifica un clúster de base de datos para que use un directorio.

```
aws rds modify-db-cluster --db-cluster-identifier mydbinstance --domain d-Directory-ID
  --domain-iam-role-name role-name
```
#### **A** Important

Si modifica un clúster de base de datos para habilitar la autenticación de Kerberos, reinicie el clúster de base de datos después de hacer el cambio.

#### <span id="page-2152-0"></span>Paso 7: crear usuarios de PostgreSQL para las entidades principales de Kerberos

En este punto, su clúster de base de datos de Aurora PostgreSQL se une al dominio AWS Managed Microsoft AD. Los usuarios que haya creado en el directorio en el [Paso 4: crear y configurar usuarios](#page-2148-0) deben configurarse como usuarios de la base de datos de PostgreSQL y tener privilegios para iniciar sesión en la base de datos. Para ello, inicie sesión como usuario de la base de datos con privilegios rds\_superuser. Por ejemplo, si ha aceptado los valores predeterminados al crear el clúster de base de datos de Aurora PostgreSQL , utiliza postgres, tal como se muestra en los pasos siguientes.

Para crear usuarios de la base de datos de PostgreSQL para las entidades principales de Kerberos

1. Use psql para conectarse a su punto de conexión de la instancia de base de datos del clúster de base de datos de Aurora PostgreSQL mediante psql. En el siguiente ejemplo, se usa la cuenta de postgres predeterminada del rol de rds\_superuser.

```
psql --host=cluster-instance-1.111122223333.aws-region.rds.amazonaws.com --
port=5432 --username=postgres --password
```
2. Cree un nombre de usuario de base de datos para cada entidad principal de Kerberos (nombre de usuario de Active Directory) al que desee otorgar acceso a la base de datos. Utilice el nombre de usuario canónico (identidad) tal como se define en la instancia de Active Directory, es decir, un alias en minúsculas (nombre de usuario en Active Directory) y el nombre en mayúsculas del dominio de Active Directory para ese nombre de usuario. El nombre de usuario de Active Directory es un usuario autenticado externamente, así que utilice comillas alrededor del nombre tal como se muestra a continuación.

```
postgres=> CREATE USER "username@CORP.EXAMPLE.COM" WITH LOGIN;
CREATE ROLE
```
3. Otorgue el rol rds\_ad al usuario de la base de datos.

```
postgres=> GRANT rds_ad TO "username@CORP.EXAMPLE.COM";
GRANT ROLE
```
Cuando termine de crear todos los usuarios de PostgreSQL para sus identidades de usuario de Active Directory, los usuarios podrán acceder al clúster de base de datos de Aurora PostgreSQL con sus credenciales de Kerberos.

Se supone que los usuarios de bases de datos que se autentican mediante Kerberos lo hacen desde máquinas de cliente que son miembros del dominio de Active Directory.

Los usuarios de bases de datos a los que se les ha otorgado el rol rds\_ad tampoco pueden tener el rol rds\_iam. Esto se aplica también a las membresías anidadas. Para obtener más información, consulte [Autenticación de bases de datos de IAM .](#page-4173-0)

Configuración del clúster de base de datos de Aurora PostgreSQL para nombres de usuario que no distinguen mayúsculas de minúsculas

Las versiones 14.5, 13.8, 12.12 y 11.17 de Aurora PostgreSQL admiten el parámetro krb\_caseins\_users de PostgreSQL. Este parámetro admite nombres de usuario de Active Directory que no distinguen mayúsculas de minúsculas. De forma predeterminada, este parámetro está configurado en false, por lo que Aurora PostgreSQL interpreta los nombres de usuario con distinción entre mayúsculas y minúsculas. Este es el comportamiento predeterminado en todas las versiones anteriores de Aurora PostgreSQL. Sin embargo, puede establecer este parámetro en true en el grupo de parámetros del clúster de base de datos personalizado y permitir que su clúster de base de datos de Aurora PostgreSQL interprete los nombres de usuario sin distinguir mayúsculas de minúsculas. Considere la posibilidad de hacerlo para facilitar la vida a los usuarios de la base de datos, ya que a veces pueden escribir mal las mayúsculas y minúsculas de su nombre de usuario al autenticarse mediante Active Directory.

Para cambiar el parámetro krb\_caseins\_users, su clúster de base de datos de Aurora PostgreSQL debe utilizar un grupo de parámetros del clúster de base de datos personalizado. Para obtener más información acerca de cómo crear un grupo de parámetros del clúster de base de datos personalizado, consulte [Working with parameter groups \(Trabajar con grupos de parámetros\)](#page-393-0).

Puede utilizar la AWS CLI o la AWS Management Console para cambiar la configuración. Para obtener más información, consulte [Modificación de parámetros de un grupo de parámetros de clúster](#page-406-0) [de base de datos](#page-406-0).

### <span id="page-2153-0"></span>Paso 8: configurar un cliente de PostgreSQL

Para configurar un cliente de PostgreSQL, siga los pasos siguientes:

- Cree un archivo krb5.conf (o equivalente) para apuntar al dominio.
- Verifique que el tráfico puede fluir entre el host cliente y AWS Directory Service. Use una utilidad de red como, por ejemplo, Netcat para lo siguiente:
	- Verificar el tráfico sobre DNS para el puerto 53.
- Verificar el tráfico sobre TCP/UDP para el puerto 52 y para Kerberos, lo que incluye los puertos 88 y 464 para AWS Directory Service.
- Verifique que el tráfico puede fluir entre el host cliente y la instancia de base de datos sobre el puerto de base de datos. Por ejemplo, utilice psql para conectarse y acceder a la base de datos.

A continuación, se muestra el contenido krb5.conf para AWS Managed Microsoft AD.

```
[libdefaults] 
 default_realm = EXAMPLE.COM
[realms] 
EXAMPLE.COM = \{ kdc = example.com 
   admin_server = example.com 
 }
[domain_realm] 
  .example.com = EXAMPLE.COM 
 example.com = EXAMPLE.COM
```
A continuación, se muestra el contenido krb5.conf de ejemplo para un Microsoft Active Directory local.

```
[libdefaults] 
 default_realm = EXAMPLE.COM
[realms] 
 EXAMPLE.COM = { 
   kdc = example.com 
   admin_server = example.com 
 } 
ONPREM.COM = \{ kdc = onprem.com 
   admin_server = onprem.com 
 }
[domain_realm] 
  .example.com = EXAMPLE.COM 
 example.com = EXAMPLE.COM 
  .onprem.com = ONPREM.COM 
 onprem.com = ONPREM.COM 
  .rds.amazonaws.com = EXAMPLE.COM 
  .amazonaws.com.cn = EXAMPLE.COM 
  .amazon.com = EXAMPLE.COM
```
## <span id="page-2155-0"></span>Administración de un clúster de base de datos en un dominio

Puede usar la consola, la CLI o la API de RDS para administrar su clúster de base de datos y su relación con su Microsoft Active Directory. Puede, por ejemplo, asociar un Active Directory para habilitar la autenticación Kerberos. También puede eliminar la asociación para un Active Directory para deshabilitar la autenticación Kerberos. También puede mover un clúster de base de datos que va a ser autenticada externamente por un Microsoft Active Directory a otro.

Por ejemplo, con la CLI, puede hacer lo siguiente:

- Para volver a intentar habilitar la autenticación Kerberos para una suscripción con error, use el comando [modify-db-cluster](https://docs.aws.amazon.com/cli/latest/reference/rds/modify-db-cluster.html) de la CLI. Especifique el ID de directorio de pertenencia actual para la opción --domain.
- Para deshabilitar la autenticación Kerberos en una instancia de base de datos, utilice el comando [modify-db-cluster](https://docs.aws.amazon.com/cli/latest/reference/rds/modify-db-cluster.html) de la CLI. Especifique none para la opción --domain.
- Para mover una instancia de base de datos desde un dominio a otro, utilice el comando [modify](https://docs.aws.amazon.com/cli/latest/reference/rds/modify-db-cluster.html)[db-cluster](https://docs.aws.amazon.com/cli/latest/reference/rds/modify-db-cluster.html) de la CLI. Especifique el identificador de dominio del nuevo dominio para la opción - domain.

#### Descripción de la pertenencia a los dominios

Después de crear o modificar el clúster de base de datos, las instancias de base de datos se convierten en miembros de un dominio. Puede ver el estado de la suscripción al dominio en la consola o ejecutando el comando [describe-db-instances](https://docs.aws.amazon.com/cli/latest/reference/rds/describe-db-instances.html) de la CLI. El estado de la instancia de base de datos puede ser uno de los siguientes:

- kerberos-enabled: la instancia de base de datos tiene habilitada la autenticación Kerberos.
- enabling-kerberos AWS está en proceso de habilitar la autenticación Kerberos en esta instancia de base de datos.
- pending-enable-kerberos: la habilitación de la autenticación Kerberos está pendiente en esta instancia de base de datos.
- pending-maintenance-enable-kerberos AWS intentará habilitar la autenticación Kerberos en la instancia de base de datos durante el próximo periodo de mantenimiento programado.
- pending-disable-kerberos: la deshabilitación de la autenticación Kerberos está pendiente en esta instancia de base de datos.
- pending-maintenance-disable-kerberos AWS intentará desactivar la autenticación Kerberos en la instancia de base de datos durante el próximo periodo de mantenimiento programado.
- enable-kerberos-failed Un problema de configuración ha impedido que AWS habilite la autenticación Kerberos en la instancia de base de datos. Corrija el problema de configuración antes de volver a ejecutar el comando para modificar la instancia de base de datos.
- disabling-kerberos AWS está en proceso de desactivar la autenticación Kerberos en esta instancia de base de datos.

Una solicitud para habilitar la autenticación Kerberos puede generar un error a causa de un problema de conectividad de la red o de un rol de IAM incorrecto. En algunos casos, el intento de habilitar la autenticación Kerberos podría producir un error al crear o modificar un clúster de base de datos. En tal caso, asegúrese de que está utilizando el rol de IAM correcto, a continuación modifique el clúster de base de datos para unirse al dominio.

## <span id="page-2156-0"></span>Conexión a PostgreSQL con autenticación Kerberos

Puede conectarse a PostgreSQL con autenticación Kerberos con la interfaz pgAdmin o con una interfaz de línea de comandos como, por ejemplo, psql. Para obtener más información acerca de las conexiones, consulte [Conexión a un clúster de base de datos Amazon Aurora PostgreSQL.](#page-389-0) Para obtener información sobre cómo obtener el punto de conexión, el número de puerto y otros detalles necesarios para la conexión, consulte [Visualización de los puntos de enlace para un clúster de](#page-158-0) [Aurora](#page-158-0).

#### pgAdmin

Para utilizar pgAdmin para conectarse a PostgreSQL con la autenticación Kerberos, siga estos pasos:

- 1. Lance la aplicación pgAdmin en su equipo cliente.
- 2. En la pestaña Dashboard (Panel), elija Add New Server (Añadir nuevo servidor).
- 3. En el cuadro de diálogo Crear Servidor, escriba un nombre en la pestaña General para identificar el servidor en pgAdmin.
- 4. En la pestaña Connection (Conexión), introduzca la siguiente información de su base de datos de Aurora PostgreSQL:
	- En Host, introduzca el punto de conexión de la Instancia de escritura de su clúster de base de datos de Aurora PostgreSQL. Un punto de conexión tiene un aspecto similar al siguiente:

#### *AUR-cluster-instance*.*111122223333*.*aws-region*.rds.amazonaws.com

Para conectarse a un Microsoft Active Directory en las instalaciones desde un cliente de Windows, utilice el nombre de dominio del Active Directory administrado por AWS en lugar de rds.amazonaws.com en el punto de conexión del host. Por ejemplo, suponga que el nombre de dominio de AWS Managed Active Directory es corp.example.com. Luego, para Host, el punto de conexión se especificaría de la siguiente manera:

*AUR-cluster-instance*.*111122223333*.*aws-region*.corp.example.com

- En Puerto, escriba el puerto asignado.
- En Base de datos de mantenimiento, escriba el nombre de la base de datos inicial a la que se conectará el cliente.
- En Nombre de usuario, escriba el nombre de usuario que especificó para la autenticación Kerberos en [Paso 7: crear usuarios de PostgreSQL para las entidades principales de Kerberos](#page-2152-0)
- 5. Seleccione Save.

#### Psql

.

Para utilizar psql para conectar a PostgreSQL con autenticación Kerberos, siga los pasos siguientes:

1. En el símbolo del sistema, ejecute el siguiente comando.

kinit *username*

Sustituya *username* por el nombre de usuario. En el símbolo del sistema, introduzca la contraseña almacenada en Microsoft Active Directory para el usuario.

2. Si el clúster de base de datos de PostgreSQL utiliza una VPC accesible públicamente, coloque una dirección IP para su punto de conexión de clúster de base de datos en su archivo /etc/ hosts en el cliente EC2. Por ejemplo, los comandos siguientes obtienen la dirección IP y, a continuación, la ponen en el archivo /etc/hosts.

```
% dig +short PostgreSQL-endpoint.AWS-Region.rds.amazonaws.com 
;; Truncated, retrying in TCP mode.
ec2-34-210-197-118.AWS-Region.compute.amazonaws.com.
```

```
34.210.197.118 
% echo " 34.210.197.118 PostgreSQL-endpoint.AWS-Region.rds.amazonaws.com" >> /etc/
hosts
```
Si utiliza un Microsoft Active Directory en las instalaciones desde un cliente de Windows, tiene que conectarse mediante un punto de enlace especializado. En lugar de utilizar el dominio de Amazon rds.amazonaws.com en el punto de conexión del host, utilice el nombre de dominio de AWS Managed Active Directory.

Por ejemplo, suponga que el nombre de dominio de su AWS Managed Active Directory es corp.example.com. A continuación, use el formato *PostgreSQL-endpoint*.*AWS-Region.corp.example.com* para el punto de enlace y colóquelo en el archivo /etc/hosts.

```
% echo " 34.210.197.118 PostgreSQL-endpoint.AWS-Region.corp.example.com" >> /etc/
hosts
```
3. Utilice el comando psql siguiente para iniciar sesión en una de clúster de base de datos de PostgreSQL que está integrada con Active Directory. Utilice un punto de enlace de clúster o instancia.

psql -U *username*@*CORP.EXAMPLE.COM* -p 5432 -h *PostgreSQL-endpoint*.*AWS-Region*.rds.amazonaws.com postgres

Para iniciar sesión en el clúster de base de datos de PostgreSQL desde un cliente de Windows utilizando un Active Directory en las instalaciones, utilice el siguiente comando psql con el nombre de dominio del paso anterior (corp.example.com):

```
psql -U username@CORP.EXAMPLE.COM -p 5432 -h PostgreSQL-endpoint.AWS-
Region.corp.example.com postgres
```
# <span id="page-2159-0"></span>Uso de grupos de seguridad de AD para el control de acceso de Aurora **PostgreSQL**

A partir de las versiones 14.10 y 15.5 de Aurora PostgreSQL, el control de acceso de Aurora PostgreSQL se puede administrar mediante AWS Directory Service para los grupos de seguridad de Microsoft Active Directory (AD). Las versiones anteriores de Aurora PostgreSQL admiten la autenticación basada en Kerberos con AD solo para usuarios individuales. Cada usuario de AD tenía que estar aprovisionado de forma explícita en el clúster de base de datos para poder obtener el acceso.

En lugar de aprovisionar explícitamente a cada usuario de AD en un clúster de base de datos en función de las necesidades empresariales, puede aprovechar los grupos de seguridad de AD, tal como se explica a continuación:

- Los usuarios de AD son miembros de varios grupos de seguridad de AD en un Active Directory. No los determina el administrador del clúster de base de datos, sino que se basan en los requisitos empresariales y los gestiona un administrador de AD.
- Los administradores de clústeres de bases de datos crean roles de base de datos en las instancias de base de datos en función de los requisitos empresariales. Estos roles de base de datos pueden tener permisos o privilegios diferentes.
- Los administradores de clústeres de bases de datos configuran un mapeo entre los grupos de seguridad de AD y los roles de base de datos por clúster de base de datos.
- Los usuarios de bases de datos pueden acceder a los clústeres de bases de datos con sus credenciales de AD. El acceso se basa en la pertenencia a un grupo de seguridad de AD. Los usuarios de AD obtienen o pierden el acceso automáticamente en función de su pertenencia a grupos de AD.

## Requisitos previos

Asegúrese de tener lo siguiente antes de configurar la extensión para los grupos de seguridad de AD:

• Configuración de la autenticación Kerberos para clústeres de base de datos de PostgreSQL. Para obtener más información, consulte [Configuración de autenticación Kerberos para clústeres de base](https://docs.aws.amazon.com/AmazonRDS/latest/AuroraUserGuide/postgresql-kerberos-setting-up.html)  [de datos de PostgreSQL](https://docs.aws.amazon.com/AmazonRDS/latest/AuroraUserGuide/postgresql-kerberos-setting-up.html).
#### **a** Note

Para los grupos de seguridad de AD, omita el paso 7: creación de usuarios de PostgreSQL para las entidades principales de Kerberos de este procedimiento de configuración.

• Administración de un clúster de base de datos en un dominio Para obtener más información, consulte [Administración de un clúster de base de datos en un dominio.](https://docs.aws.amazon.com/AmazonRDS/latest/AuroraUserGuide/postgresql-kerberos-managing.html)

# Configuración de la extensión pg\_ad\_mapping

Aurora PostgreSQL ahora ofrece una extensión pg\_ad\_mapping para administrar el mapeo entre los grupos de seguridad de AD y los roles de base de datos en el clúster de Aurora PostgreSQL. Para obtener más información sobre las funciones que proporciona pg\_ad\_mapping, consulte [Uso](#page-2167-0) [de las funciones de la extensión](#page-2167-0) pg\_ad\_mapping.

Para configurar la extensión pg\_ad\_mapping en el clúster de base de datos de Aurora PostgreSQL, primero debe agregar pg\_ad\_mapping a las bibliotecas compartidas en el grupo de parámetros del clúster de base de datos personalizado para su clúster de base de datos de Aurora PostgreSQL. Para obtener información acerca de cómo crear un grupo de parámetros del clúster de base de datos personalizado, consulte [Working with parameter groups \(Trabajar con grupos de parámetros\)](#page-393-0). A continuación, instale la extensión pg\_ad\_mapping. Los procedimientos de esta sección le muestran cómo hacerlo. Puede utilizar la AWS Management Console o la AWS CLI.

Debe tener permisos como el rol rds\_superuser para realizar todas estas tareas.

En los pasos siguientes se supone que su clúster de base de datos de Aurora PostgreSQL está asociado a un grupo de parámetros de clúster de base de datos personalizado.

#### Consola

Para configurar la extensión **pg\_ad\_mapping**

- 1. Inicie sesión en la AWS Management Console y abra la consola de Amazon RDS en [https://](https://console.aws.amazon.com/rds/) [console.aws.amazon.com/rds/](https://console.aws.amazon.com/rds/).
- 2. En el panel de navegación, elija la instancia del escritor del clúster de base de datos de Aurora PostgreSQL.
- 3. Abra la pestaña Configuración para su instancia de escritor del clúster de base de datos de Aurora PostgreSQL. Entre los detalles de la instancia, busque el enlace del grupo de parámetros.
- 4. Elija el enlace para abrir los parámetros personalizados asociados al clúster de base de datos de Aurora PostgreSQL.
- 5. En el campo de búsqueda Parametes (Parámetros), escriba shared\_pre para buscar el parámetro shared\_preload\_libraries.
- 6. Seleccione Edit parameters (Editar parámetros) para acceder a los valores de las propiedades.
- 7. Añada pg\_ad\_mapping a la lista en el campo Values (Valores). Utilice una coma para separar los elementos de la lista de valores.

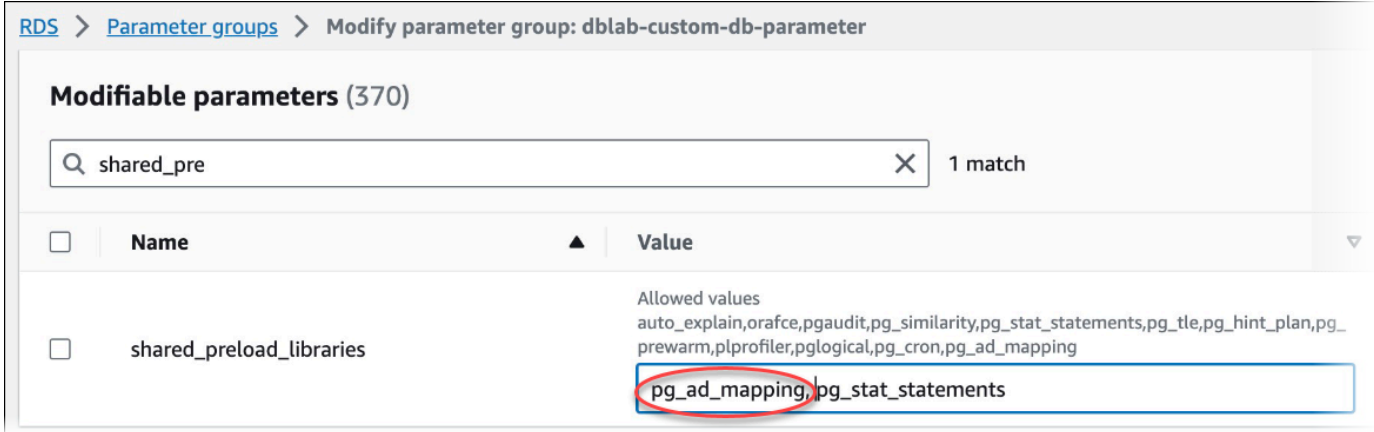

- 8. Reinicie la instancia de escritor de su clúster de base de datos de Aurora PostgreSQL para que se aplique el cambio en el parámetro shared\_preload\_libraries.
- 9. Cuando la instancia esté disponible, verifique si se ha inicializado pq ad mapping. Use psql para conectarse a la instancia de escritor de su clúster de bases de datos de Aurora PostgreSQL y, a continuación, ejecute el siguiente comando.

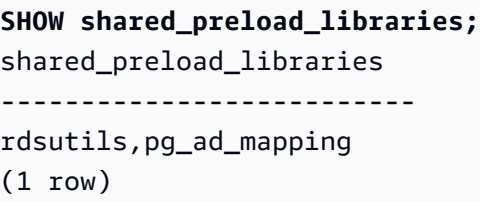

10. Con pg\_ad\_mapping inicializado, ahora ya puede crear la extensión. Debe crear la extensión después de inicializar la biblioteca para empezar a utilizar las funciones que proporciona la extensión.

```
CREATE EXTENSION pg ad mapping;
```
11. Cierre la sesión de psql.

labdb=> **\q**

AWS CLI

Para configurar pg\_ad\_mapping

Para configurar pg\_ad\_mapping mediante la AWS CLI, llame a la operación [modify-db-parameter](https://docs.aws.amazon.com/cli/latest/reference/rds/modify-db-parameter-group.html)[group](https://docs.aws.amazon.com/cli/latest/reference/rds/modify-db-parameter-group.html) para agregar este parámetro a su grupo de parámetros personalizado, tal como se muestra en el siguiente procedimiento.

1. Utilice el siguiente comando AWS CLI para añadir pg\_ad\_mapping al parámetro shared\_preload\_libraries.

```
aws rds modify-db-parameter-group \ 
    --db-parameter-group-name custom-param-group-name \ 
    --parameters 
  "ParameterName=shared_preload_libraries,ParameterValue=pg_ad_mapping,ApplyMethod=pending-
reboot" \ 
    --region aws-region
```
2. Utilice el siguiente comando AWS CLI para reiniciar la instancia de escritura del clúster de base de datos de Aurora PostgreSQL para que se inicialice la biblioteca pg\_ad\_mapping.

```
aws rds reboot-db-instance \ 
     --db-instance-identifier writer-instance \ 
     --region aws-region
```
3. Cuando la instancia esté disponible, puede verificar si pg\_ad\_mapping se ha inicializado. Use psql para conectarse a la instancia de escritor de su clúster de bases de datos de Aurora PostgreSQL y, a continuación, ejecute el siguiente comando.

```
SHOW shared_preload_libraries;
shared_preload_libraries 
--------------------------
rdsutils,pg_ad_mapping
```
 $(1 row)$ 

Con pg\_ad\_mapping inicializado, ahora ya puede crear la extensión.

CREATE EXTENSION pg\_ad\_mapping;

4. Cierre la sesión de psql para poder utilizar AWS CLI.

labdb=> **\q**

# <span id="page-2163-0"></span>Recuperación del SID del grupo de Active Directory en PowerShell

Se utiliza un identificador de seguridad (SID) para identificar de forma exclusiva una entidad principal de seguridad o un grupo de seguridad. Siempre que se crea un grupo o una cuenta de seguridad en Active Directory, se le asigna un SID. Para obtener el SID del grupo de seguridad de AD desde Active Directory, puede usar el cmdlet Get-ADGroup desde un equipo cliente Windows que esté unido a ese dominio de Active Directory. El parámetro Identity especifica el nombre del grupo de Active Directory para obtener el SID correspondiente.

En el siguiente ejemplo, se devuelve el SID del grupo de AD *adgroup1*.

C:\Users\Admin> **Get-ADGroup -Identity adgroup1 | select SID** SID ----------------------------------------------- S-1-5-21-3168537779-1985441202-1799118680-1612

Asignación del rol de base de datos al grupo de seguridad de AD

Debe aprovisionar explícitamente los grupos de seguridad de AD en la base de datos como un rol de base de datos de PostgreSQL. Un usuario de AD que forme parte de al menos un grupo de seguridad de AD aprovisionado tendrá acceso a la base de datos. No debe conceder rds\_ad role a un rol de base de datos basado en un grupo de seguridad de AD. La autenticación Kerberos para el grupo de seguridad se activará mediante el sufijo del nombre de dominio, como *user1@example.com*. Este rol de base de datos no puede usar la autenticación por contraseña o IAM para acceder a la base de datos.

#### **G** Note

Los usuarios de AD que tengan un rol de base de datos correspondiente en la base de datos y el rol rds\_ad concedido no pueden iniciar sesión como parte del grupo de seguridad de AD. Obtendrán acceso a través del rol de base de datos como usuarios individuales.

Por ejemplo, accounts-group es un grupo de seguridad de AD y querría aprovisionar este grupo de seguridad en Aurora PostgreSQL como accounts-role.

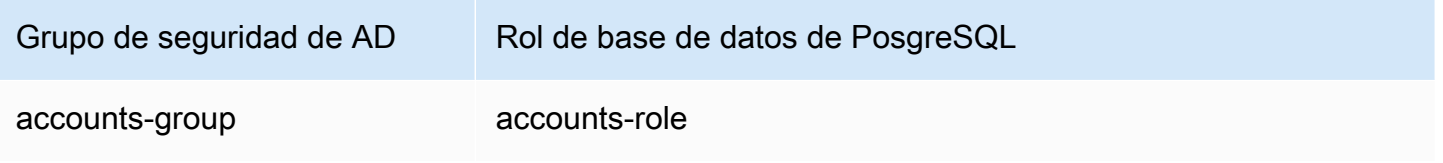

Al asignar el rol de base de datos al grupo de seguridad de AD, debe asegurarse de que el rol de la base de datos tenga el atributo LOGIN establecido y el privilegio CONNECT en la base de datos de inicio de sesión requerida.

```
postgres => alter role accounts-role login;
ALTER ROLE
postgres => grant connect on database accounts-db to accounts-role;
```
El administrador ahora puede proceder a crear la asignación entre el grupo de seguridad de AD y el rol de base de datos de PostgreSQL.

```
admin=>select pgadmap_set_mapping('accounts-group', 'accounts-role', <SID>, <Weight>);
```
Para obtener información sobre cómo recuperar el SID del grupo de seguridad de AD, consulte [Recuperación del SID del grupo de Active Directory en PowerShell.](#page-2163-0)

Puede haber casos en los que un usuario de AD pertenezca a varios grupos; en ese caso, el usuario de AD heredará los privilegios del rol de la base de datos, que se aprovisionó con una mayor ponderación. Si los dos roles tienen la misma ponderación, el usuario de AD heredará los privilegios del rol de base de datos correspondiente a la asignación que se efectuase más recientemente. La recomendación es especificar ponderaciones que reflejen los permisos y privilegios relativos de los roles de base de datos individuales. Cuanto mayores sean los permisos o privilegios de un rol de

base de datos, mayor será la ponderación que se le deberá asociar a la entrada de la asignación. Esto evitará la ambigüedad de que dos asignaciones tengan la misma ponderación.

En la siguiente tabla se muestra un ejemplo de asignación de grupos de seguridad de AD a roles de base de datos de Aurora PostgreSQL.

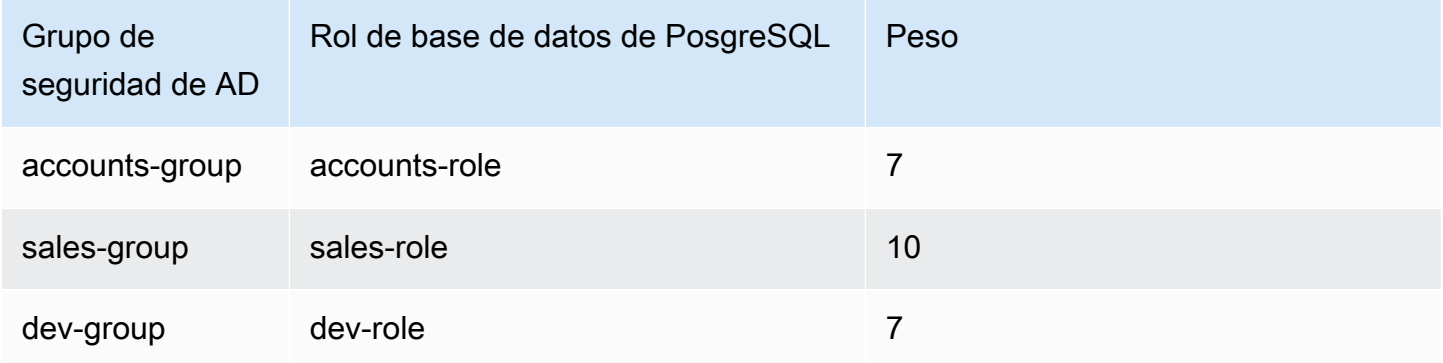

En el siguiente ejemplo, user1 heredará los privilegios de sales-role, ya que tiene mayor ponderación, mientras que user2 heredará los privilegios de dev-role, ya que la asignación para este rol se creó después de accounts-role, que comparte la misma ponderación que accountsrole.

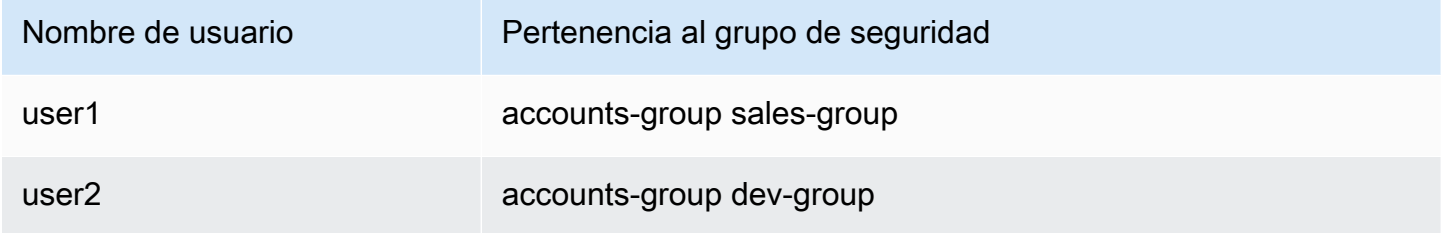

A continuación se muestran los comandos psql para establecer, enumerar y borrar las asignaciones. En la actualidad, no es posible modificar una única entrada de asignación. Es necesario eliminar la entrada existente y volver a crear la asignación.

```
admin=>select pgadmap_set_mapping('accounts-group', 'accounts-role', 'S-1-5-67-890', 
 7);
admin=>select pgadmap_set_mapping('sales-group', 'sales-role', 'S-1-2-34-560', 10);
admin=>select pgadmap_set_mapping('dev-group', 'dev-role', 'S-1-8-43-612', 7);
admin=>select * from pgadmap_read_mapping();
```
ad\_sid | pg\_role | weight | ad\_grp -------------+----------------+--------+--------------- S-1-5-67-890 | accounts-role | 7 | accounts-group S-1-2-34-560 | sales-role | 10 | sales-group S-1-8-43-612 | dev-role | 7 | dev-group (3 rows)

Registro/auditoría de la identidad de los usuarios de AD

Utilice el siguiente comando para determinar el rol de base de datos heredado por el usuario actual o de la sesión:

postgres=>**select session\_user, current\_user;** session\_user | current\_user -------------+------------- dev-role | dev-role (1 row)

Para determinar la identidad de la entidad principal de seguridad de AD, utilice el siguiente comando:

```
postgres=>select principal from pg_stat_gssapi where pid = pg_backend_pid();
 principal 
       ------------------------- 
 user1@example.com
(1 row)
```
Actualmente, la identidad del usuario de AD no está visible en los registros de auditoría. El parámetro log\_connections se puede habilitar para registrar el establecimiento de la sesión de base de datos. Consulte log connections para obtener más información. El resultado de esto incluye la identidad del usuario de AD, como se muestra a continuación. A continuación, el PID del backend asociado a este resultado puede ayudar a atribuir las acciones al usuario real de AD.

pgrole1@postgres:[615]:LOG: connection authorized: user=pgrole1 database=postgres application\_name=psql GSS (authenticated=yes, encrypted=yes, principal=Admin@EXAMPLE.COM)

# Limitaciones

• El ID de Microsoft Entra conocido como Azure Active Directory no es compatible.

# <span id="page-2167-0"></span>Uso de las funciones de la extensión **pg\_ad\_mapping**

La extensión pg\_ad\_mapping ofrece compatibilidad con las siguientes funciones:

#### pgadmap\_set\_mapping

Esta función establece la asignación entre el grupo de seguridad de AD y el rol de base de datos con una ponderación asociada.

# **Sintaxis**

```
pgadmap_set_mapping(
ad_group, 
db_role, 
ad_group_sid, 
weight)
```
# Argumentos

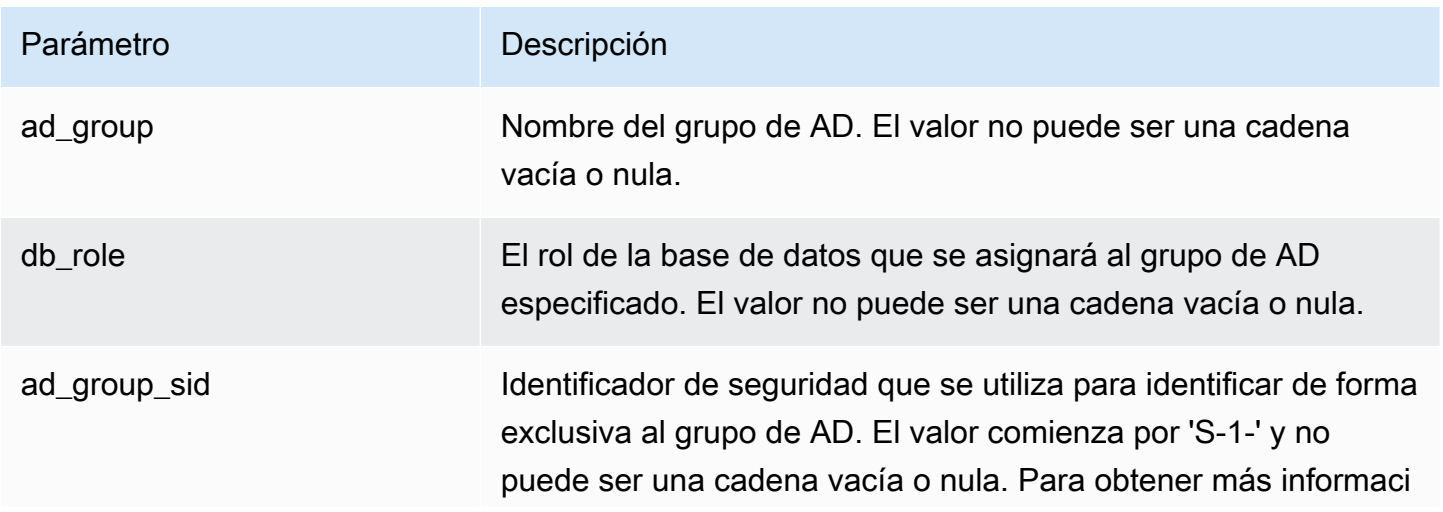

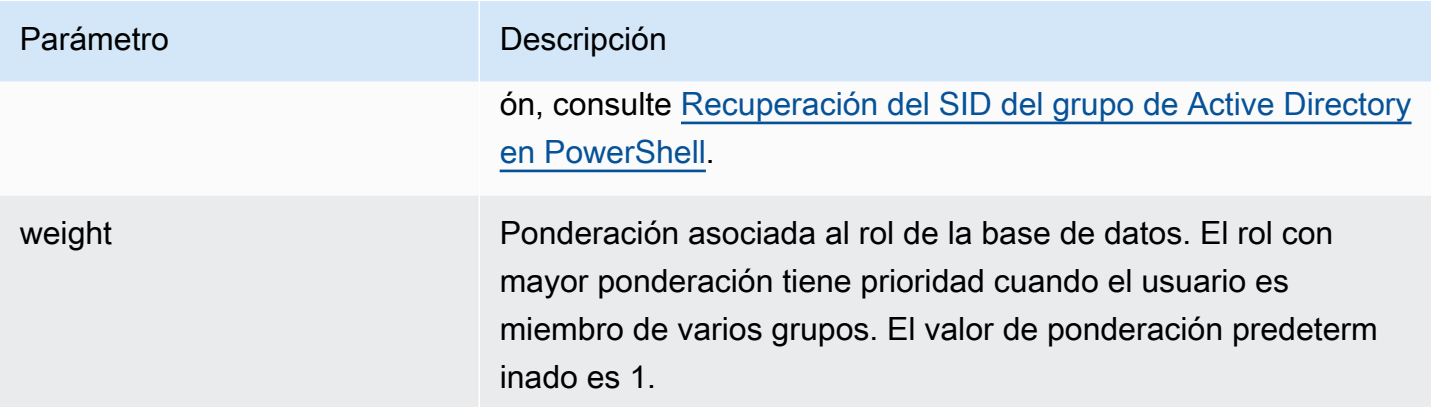

Tipo de retorno

None

Notas de uso

Esta función agrega una nueva asignación del grupo de seguridad de AD al rol de la base de datos. Solo lo puede ejecutar en la instancia de base de datos principal del clúster de base de datos un usuario que tenga el privilegio rds\_superuser.

Ejemplos

```
postgres=> select pgadmap_set_mapping('accounts-group','accounts-
role','S-1-2-33-12345-67890-12345-678',10);
```
pgadmap\_set\_mapping

 $(1 row)$ 

pgadmap\_read\_mapping

Esta función muestra las asignaciones entre el grupo de seguridad de AD y el rol de base de datos que se establecieron mediante la función pgadmap\_set\_mapping.

**Sintaxis** 

pgadmap\_read\_mapping()

## Argumentos

#### None

## Tipo de retorno

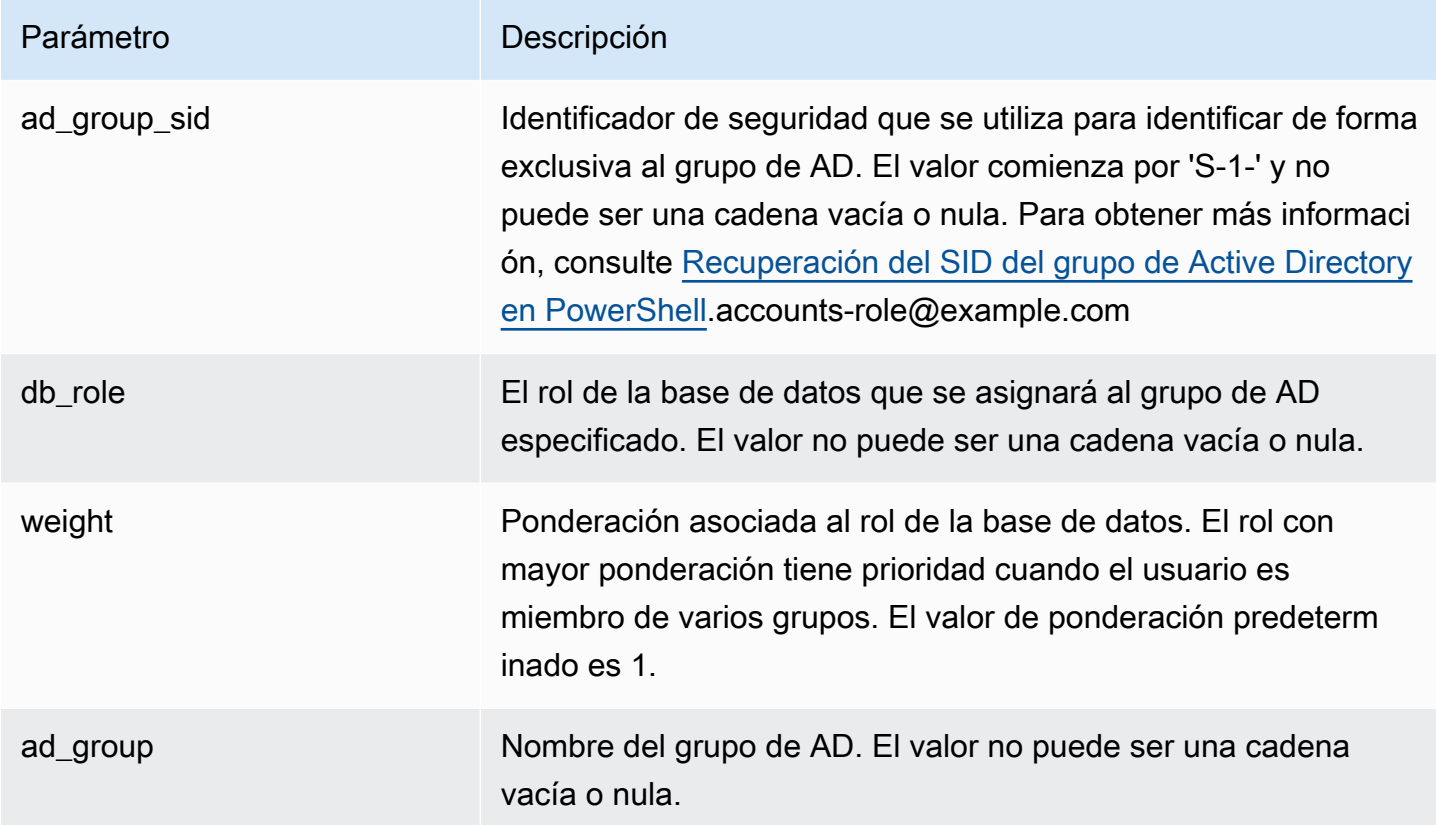

# Notas de uso

Llame a esta función para obtener una lista de todas las asignaciones disponibles entre el grupo de seguridad de AD y el rol de base de datos.

# Ejemplos

```
postgres=> select * from pgadmap_read_mapping(); 
ad_sid | pg_role | weight | ad_grp 
   ------------------------------------+---------------+--------+------------------
S-1-2-33-12345-67890-12345-678 | accounts-role | 10 | accounts-group
(1 row)
(1 row)
```
#### pgadmap\_reset\_mapping

Esta función restablece una o todas las asignaciones que se establecieron mediante la función pgadmap\_set\_mapping.

### **Sintaxis**

pgadmap\_reset\_mapping( ad\_group\_sid, db\_role, weight)

#### Argumentos

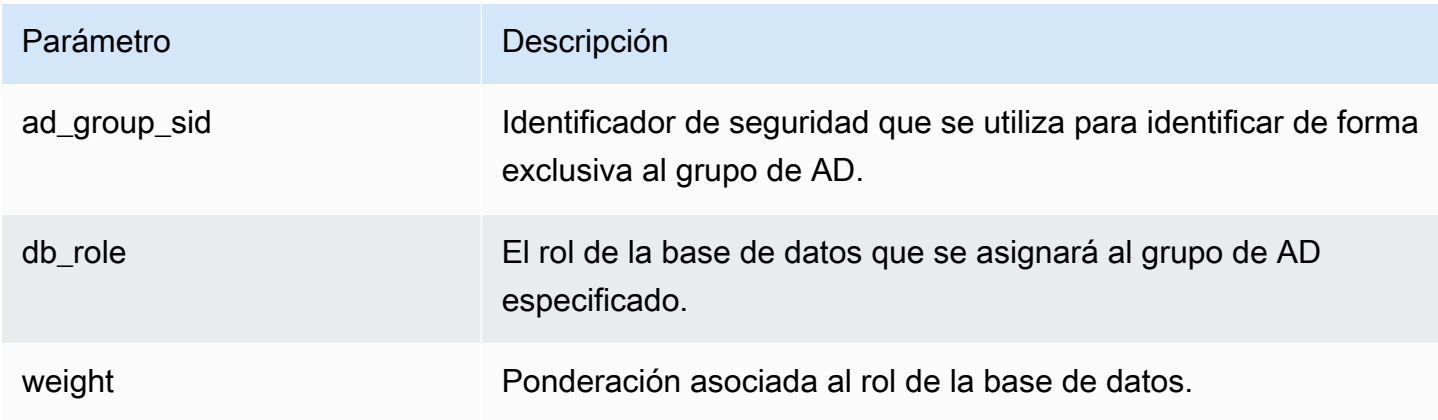

Si no se proporcionan argumentos, se restablecen todas las asignaciones de roles de base de datos de los grupos de AD. Es necesario proporcionar todos los argumentos o ninguno.

Tipo de retorno

None

Notas de uso

Llame a esta función para eliminar la asignación de roles de un grupo de AD específico a la base de datos o para restablecer todas las asignaciones. Esta función solo la puede ejecutar en la instancia de base de datos principal del clúster de base de datos un usuario que tenga el privilegio rds\_superuser.

#### Ejemplos

```
postgres=> select * from pgadmap_read_mapping();
   ad_sid | pg_role | weight | ad_grp 
--------------------------------+--------------+-------------+------------------- 
S-1-2-33-12345-67890-12345-678 | accounts-role | 10 | accounts-group
 S-1-2-33-12345-67890-12345-666 | sales-role | 10 | sales-group 
(2 rows)
postgres=> select pgadmap_reset_mapping('S-1-2-33-12345-67890-12345-678', 'accounts-
role', 10);
pgadmap_reset_mapping 
(1 row)postgres=> select * from pgadmap_read_mapping();
   ad_sid | pg_role | weight | ad_grp 
--------------------------------+--------------+-------------+--------------- 
S-1-2-33-12345-67890-12345-666 | sales-role | 10 | sales-group
(1 row)postgres=> select pgadmap_reset_mapping();
pgadmap_reset_mapping 
(1 row)postgres=> select * from pgadmap_read_mapping();
   ad_sid | pg_role | weight | ad_grp 
--------------------------------+--------------+-------------+-------------- 
  (0 rows)
```
# Migración de datos a Amazon Aurora con compatibilidad con PostgreSQL

Tiene varias opciones para migrar datos desde una base de datos a un clúster de base de datos de Edición compatible con Amazon Aurora PostgreSQL. Las opciones de migración dependen también de la base de datos desde la que se realiza la migración y del tamaño de los datos que se van a migrar. A continuación se muestran sus opciones:

## [Migración de una instancia de base de datos de RDS for PostgreSQL mediante una instantánea](#page-2173-0)

Puede migrar datos directamente a partir de una instantánea de base de datos RDS for PostgreSQL a un clúster de base de datos de Aurora PostgreSQL.

[Migración de una instancia de base de datos de RDS for PostgreSQL mediante una réplica de](#page-2181-0)  [lectura de Aurora](#page-2181-0)

También puede migrar desde una instancia de base de datos de RDS for PostgreSQL creando una réplica de lectura de Aurora PostgreSQL de una instancia de base de datos de RDS for PostgreSQL. Cuando el retraso de réplica entre la instancia de base de datos de RDS for PostgreSQL y la réplica de lectura de Aurora PostgreSQL es cero, puede detener la reproducción. En este momento, puede convertir la réplica de lectura de Aurora en un clúster de base de datos de Aurora PostgreSQL independiente de lectura y escritura.

[Importación de datos de Amazon S3 a RDS para Aurora PostgreSQL](#page-2616-0)

Puede migrar datos al importarlos desde una tabla perteneciente Amazon S3 a un clúster de Aurora PostgreSQL basede datos.

Migración desde una base de datos no compatible con PostgreSQL

Puede utilizar AWS Database Migration Service (AWS DMS) para migrar datos desde una base de datos que no sea compatible con PostgreSQL. Para obtener más información acerca de AWS DMS, consulte [¿Qué es el Database Migration Service de AWS?](https://docs.aws.amazon.com/dms/latest/userguide/Welcome.html) en la guía del usuario de AWS Database Migration Service.

# **G** Note

Actualmente, el clúster de base de datos de Aurora PostgreSQL no permite habilitar la autenticación Kerberos durante la migración desde RDS para PostgreSQL. Solo puede habilitar la autenticación Kerberos en un clúster de base de datos de Aurora PostgreSQL independiente.

Para obtener una lista de las Regiones de AWS en las que está disponible Aurora, consulte [Amazon](https://docs.aws.amazon.com/general/latest/gr/rande.html#aurora)  [Aurora](https://docs.aws.amazon.com/general/latest/gr/rande.html#aurora) en la Referencia general de AWS.

## **A** Important

Si planea migrar una instancia de base de datos de RDS for PostgreSQL a un clúster de base de datos de Aurora PostgreSQL en un futuro próximo, se recomienda encarecidamente que desactive las actualizaciones automáticas de versiones secundarias para la instancia de base de datos al principio de la fase de planificación de la migración. La migración a Aurora PostgreSQL podría retrasarse si la versión de RDS para PostgreSQL aún no es compatible con Aurora PostgreSQL.

Para obtener información acerca de Aurora PostgreSQL las versiones, vea [Versiones del](https://docs.aws.amazon.com/AmazonRDS/latest/AuroraUserGuide/AuroraPostgreSQL.Updates.20180305.html) [motor para Amazon Aurora PostgreSQL](https://docs.aws.amazon.com/AmazonRDS/latest/AuroraUserGuide/AuroraPostgreSQL.Updates.20180305.html).

# <span id="page-2173-0"></span>Migración de una instantánea de una instancia de base de datos de RDS for PostgreSQL a un clúster de base de datos de Aurora PostgreSQL

Para crear un clúster de base de datos de Aurora PostgreSQL, puede migrar una instantánea de base de datos de una instancia de base de datos de RDS for PostgreSQL. El nuevo clúster de base de datos de Aurora PostgreSQL se completa con los datos de la instancia de base de datos de RDS for PostgreSQL original. Para obtener más información acerca de la creación de una instantánea de base de datos, consulte [Creación de una instantánea de base de datos.](https://docs.aws.amazon.com/AmazonRDS/latest/UserGuide/USER_CreateSnapshot.html)

En algunos casos, la instantánea de base de datos puede no estar en la Región de AWS en la que desee ubicar los datos. Si es así, utilice la consola de Amazon RDS para copiar la instantánea de base de datos en esa Región de AWS. Para obtener más información acerca de la copia de una instantánea de base de datos, consulte [Copia de una instantánea de base de datos](https://docs.aws.amazon.com/AmazonRDS/latest/UserGuide/USER_CopySnapshot.html).

Puede migrar instantáneas de RDS for PostgreSQL compatibles con las versiones de Aurora PostgreSQL disponibles en la Región de AWS determinada. Por ejemplo, una instantánea de una instancia de base de datos de RDS for PostgreSQL 11.1 se puede migrar a las versiones 11.4, 11.7, 11.8 u 11.9 de Aurora PostgreSQL en la región Oeste de EE. UU. (Norte de California). Una instantánea de RDS for PostgreSQL 10.11 se puede migrar a Aurora PostgreSQL 10.11, 10.12, 10.13 y 10.14. En otras palabras, la instantánea de RDS for PostgreSQL debe usar la misma versión secundaria o inferior que la versión de Aurora PostgreSQL.

También puede elegir que el nuevo clúster de base de datos de Aurora PostgreSQL se cifre en reposo utilizando una AWS KMS key. Esta opción solo está disponible para las instantáneas de base de datos no cifradas.

Migración de una instancia de base de datos de RDS for PostgreSQL mediante una instantánea 2142

Para migrar una instantánea de base de datos de RDS for PostgreSQL a un clúster de base de datos de Aurora PostgreSQL, puede usar la AWS Management Console, la AWS CLI o la API de RDS. Cuando se utiliza la AWS Management Console, la consola realiza las acciones necesarias para crear tanto el clúster de base de datos como la instancia principal.

# Consola

Para migrar una instantánea de base de datos PostgreSQL con la consola de RDS, realice el siguiente procedimiento:

- 1. Inicie sesión en la AWS Management Console y abra la consola de Amazon RDS en [https://](https://console.aws.amazon.com/rds/) [console.aws.amazon.com/rds/](https://console.aws.amazon.com/rds/).
- 2. Elija Snapshots (Instantáneas).
- 3. En la página Snapshots (Instantáneas), elija la instantánea de RDS for PostgreSQL que desea migrar a un clúster de base de datos de Aurora PostgreSQL.
- 4. Elija Actions (Acciones) y elija Migrate snapshot (Migrar instantánea).
- 5. Defina los siguientes valores en la página Migrate Database (Migrar base de datos):
	- DB engine version (Versión del motor de base de datos): elija una versión del motor de base de datos que desee utilizar para la nueva instancia migrada.
	- DB Instance Identifier (Identificador de instancias de bases de datos): ingrese un nombre para el clúster de base de datos que sea único para su cuenta en la Región de AWS que eligió. Este identificador se utiliza en las direcciones de punto de enlace para las instancias del clúster de base de datos. Puede optar por agregar al nombre información como la Región de AWS y el motor de base de datos que eligió, por ejemplo, **aurora-cluster1**.

El identificador de instancias de bases de datos tiene las siguientes limitaciones:

- Debe incluir entre 1 y 63 caracteres alfanuméricos o guiones.
- El primer carácter debe ser una letra.
- No puede terminar con un guion ni contener dos guiones consecutivos.
- Debe ser único para todas las instancias de base de datos por cada cuenta de AWS y por cada Región de AWS.
- Clase de instancia de base de datos: elija una clase de instancia de base de datos que tenga el almacenamiento y la capacidad requeridos para la base de datos, por ejemplo db.r6g.large. Los volúmenes de clúster de Aurora crecen automáticamente a medida que se incrementa la cantidad de datos de la base de datos. Por lo tanto, solo tiene que

elegir una clase de instancia de base de datos que se adapte a sus necesidades actuales de almacenamiento. Para obtener más información, consulte [Información general del](#page-204-0)  [almacenamiento de Amazon Aurora](#page-204-0).

• Virtual Private Cloud (VPC): si ya dispone de una VPC, puede utilizarla con su clúster de base de datos de Aurora PostgreSQL seleccionando el identificador de la VPC, por ejemplo, vpc-a464d1c1. Para obtener más información acerca de la creación de una VPC, consulte [Tutorial: Creación de una VPC para utilizarla con un clúster de base de datos \(solo IPv4\)](#page-4269-0).

De lo contrario, puede optar por hacer que Amazon RDS cree una VPC por usted eligiendo Create a new VPC (Crear una VPC nueva).

- DB Subnet Group (Grupo de subred de BD): si dispone de un grupo de subred existente, puede utilizarlo con su clúster de base de datos Aurora PostgreSQL eligiendo el identificador del grupo de subred, por ejemplo, gs-subnet-group1.
- Public Access (Acceso público): elija No para especificar que solo pueden obtener acceso a las instancias de su clúster de base de datos los recursos que se encuentran dentro de su VPC. Elija Yes (Sí) para especificar que los recursos de la red pública pueden obtener acceso a las instancias de su clúster de base de datos.

# **a** Note

No es necesario que su clúster de base de datos de producción esté en una subred pública, ya que solo los servidores de su aplicación necesitan acceso a su clúster de base de datos. Si no es necesario que su clúster de base de datos esté en una subred pública, defina Public Access (Acceso público) como No.

- VPC security group (Grupo de seguridad de VPC): elija un grupo de seguridad de VPC para permitir el acceso a la base de datos.
- Availability Zone (Zona de disponibilidad): elija la zona de disponibilidad para alojar la instancia principal de su clúster de base de datos Aurora PostgreSQL. Para hacer que Amazon RDS elija un valor de Availability Zone (Zona de disponibilidad), elija No Preference (Sin preferencia).
- Database Port (Puerto de base de datos): especifique el puerto predeterminado que se utilizará al conectar a instancias del clúster de base de datos Aurora PostgreSQL. El valor predeterminado es 5432.

# **a** Note

Es posible que se encuentre detrás de un firewall de una compañía que no permite el acceso a los puertos predeterminados, como el puerto predeterminado de PostgreSQL, el 5432. En este caso, proporcione un valor de puerto permitido por el firewall corporativo. Recuerde el valor del puerto cuando se conecte más adelante al clúster de base de datos de Aurora PostgreSQL.

- Enable Encryption (Habilitar cifrado): elija Enable Encryption (Habilitar cifrado) para que el nuevo clúster de base de datos de Aurora PostgreSQL se cifre en reposo. Elija también una clave de KMS como valor de AWS KMS key.
- Auto Minor Version Upgrade (Actualización automática de versiones secundarias): seleccione Enable auto minor version upgrade (Habilitar actualización automática de versiones secundarias) si desea habilitar su clúster de base de datos Aurora PostgreSQL para recibir actualizaciones de las versiones secundarias del motor de base de datos PostgreSQL automáticamente cuando estén disponibles.

La opción Auto Minor Version Upgrade (Actualización automática a versiones secundarias) solo es válida para las actualizaciones secundarias de las versiones del motor de PostgreSQL para su clúster de base de datos Aurora PostgreSQL. No tiene validez para los parches periódicos que se utilizan para mantener la estabilidad del sistema.

- 6. Elija Migrate (Migrar) para migrar la instantánea de base de datos.
- 7. Elija Databases (Bases de datos) para ver el nuevo clúster de base de datos. Elija el nuevo clúster de base de datos para supervisar el progreso de la migración. Cuando se complete la migración, el estado del clúster será Available (Disponible). En la pestaña Connectivity & security (Conectividad y seguridad), puede encontrar el punto de enlace del clúster que se va a utilizar para conectarse a la instancia de escritor principal del clúster de base de datos. Para obtener más información acerca de la conexión a un clúster de base de datos de Aurora PostgreSQL, consulte [Conexión a un clúster de base de datos Amazon Aurora.](#page-381-0)

# AWS CLI

El uso de AWS CLI para migrar una instantánea de base de datos de RDS for PostgreSQL a una de Aurora PostgreSQL implica dos comandos AWS CLI separados. En primer lugar, se usa el comando restore-db-cluster-from-snapshot de AWS CLI para crear un nuevo clúster de bases de datos de Aurora PostgreSQL. A continuación, se usa el comando create-db-instance para crear la instancia de base de datos principal en el nuevo clúster para completar la migración. El siguiente procedimiento crea un clúster de base de datos de Aurora PostgreSQL con una instancia de base de datos principal que tiene la misma configuración que la instancia de base de datos usada para crear la instantánea.

Para migrar una instantánea de base de datos de RDS for PostgreSQL a un clúster de base de datos de Aurora PostgreSQL

1. Use el comando [describe-db-snapshots](https://docs.aws.amazon.com/cli/latest/reference/rds/describe-db-snapshots.html) para obtener información sobre la instantánea de base de datos que desea migrar. Puede especificar el parámetro --db-instance-identifier o el --db-snapshot-identifier en el comando. Si no especifica uno de estos parámetros, obtendrá todas las instantáneas.

aws rds describe-db-snapshots --db-instance-identifier *<your-db-instance-name>*

2. El comando muestra todos los detalles de configuración de las instantáneas creadas a partir de la instancia de base de datos especificada. En la respuesta, busque la instantánea que desea migrar y localice el nombre de recurso de Amazon (ARN). Para obtener más información sobre los ARN de Amazon RDS, consulte [Amazon Relational Database Service \(Amazon RDS\).](https://docs.aws.amazon.com/general/latest/gr/aws-arns-and-namespaces.html#arn-syntax-rds) Un ARN tiene un aspecto similar a la siguiente imagen.

"DBSnapshotArn": "arn:aws:rds:*aws-region*:111122223333:snapshot:<snapshot\_name>"

También en la respuesta puede encontrar detalles de configuración para la instancia de base de datos de RDS for PostgreSQL, como la versión del motor, el almacenamiento asignado, si la instancia de base de datos está cifrada o no, etc.

- 3. Use el comando [restore-db-cluster-from-snapshot](https://docs.aws.amazon.com/cli/latest/reference/rds/restore-db-cluster-from-snapshot.html) para iniciar la migración. Especifique los siguientes parámetros:
	- --db-cluster-identifier: el nombre que desea dar al clúster de base de datos de Aurora PostgreSQL. Este clúster de base de datos de Aurora es el destino de la migración de la instantánea de base de datos.
	- --snapshot-identifier: el nombre de recurso de Amazon (ARN) de la instantánea de base de datos que se va a migrar.
	- --engine: especifica aurora-postgresql para el motor del clúster de bases de datos de Aurora.

• --kms-key-id: este parámetro opcional le permite crear un clúster de base de datos de Aurora PostgreSQL cifrado a partir de una instantánea de base de datos sin cifrar. También le permite elegir una clave de cifrado diferente para el clúster de base de datos que la clave utilizada para la instantánea de base de datos.

## **a** Note

No puede crear un clúster de base de datos de Aurora PostgreSQL sin cifrar a partir de una instantánea de base de datos cifrada.

Sin el parámetro --kms-key-id especificado como se muestra a continuación, el comando de la AWS CLI [restore-db-cluster-from-snapshot](https://docs.aws.amazon.com/cli/latest/reference/rds/restore-db-cluster-from-snapshot.html) crea un clúster de base de datos de Aurora PostgreSQL vacío que está cifrado con la misma clave que la instantánea de base de datos o no está cifrado si la instantánea de base de datos de origen no está cifrada.

Para Linux, macOS o Unix:

```
aws rds restore-db-cluster-from-snapshot \ 
     --db-cluster-identifier cluster-name \ 
     --snapshot-identifier arn:aws:rds:aws-region:111122223333:snapshot:your-
snapshot-name \ 
     --engine aurora-postgresql
```
En Windows:

```
aws rds restore-db-cluster-from-snapshot ^ 
     --db-cluster-identifier new_cluster ^ 
     --snapshot-identifier arn:aws:rds:aws-region:111122223333:snapshot:your-
snapshot-name ^ 
     --engine aurora-postgresql
```
4. El comando muestra detalles sobre el clúster de base de datos de Aurora PostgreSQL que se creó para la migración. Puede comprobar el estado del clúster de base de datos de Aurora PostgreSQL con el comando de la AWS CLI [describe-db-clusters.](https://docs.aws.amazon.com/cli/latest/reference/rds/describe-db-clussters.html)

```
aws rds describe-db-clusters --db-cluster-identifier cluster-name
```
- 5. Cuando el clúster de base de datos esté "disponible", use el comando [create-db-instance](https://docs.aws.amazon.com/cli/latest/reference/rds/create-db-instance.html) para rellenar el clúster de base de datos de Aurora PostgreSQL con la instancia de base de datos basada en su instantánea de base de datos de Amazon RDS. Especifique los siguientes parámetros:
	- --db-cluster-identifier: el nombre del nuevo clúster de base de datos Aurora PostgreSQL que creó en el paso anterior.
	- --db-instance-identifier: el nombre que desea dar a la instancia de base de datos. Esta instancia se convierte en el nodo principal de su clúster de base de datos de Aurora PostgreSQL.
	- ----db-instance-class : especifica la clase de instancia de base de datos que se va a usar. Elija una de las clases de instancia de base de datos admitidas por la versión de Aurora PostgreSQL a la que va a migrar. Para obtener más información, consulte [Tipos de clase de](#page-181-0)  [instancia de base de datos](#page-181-0) y [Motores de base de datos compatibles para clases de instancia](#page-185-0) [de base de datos](#page-185-0).
	- --engine: especifica aurora-postgresql para la instancia de base de datos.

También puede crear la instancia de base de datos con una configuración diferente a la de la instantánea de base de datos de origen si pasa las opciones adecuadas en el comando create-db-instance de la AWS CLI. Para obtener más información, consulte el comando [create-db-instance](https://docs.aws.amazon.com/cli/latest/reference/rds/create-db-instance.html).

Para Linux, macOS o Unix:

```
aws rds create-db-instance \ 
     --db-cluster-identifier cluster-name \ 
     --db-instance-identifier --db-instance-class db.instance.class \ 
     --engine aurora-postgresql
```
En Windows:

```
aws rds create-db-instance ^ 
     --db-cluster-identifier cluster-name ^ 
     --db-instance-identifier --db-instance-class db.instance.class ^ 
     --engine aurora-postgresql
```
Cuando finaliza el proceso de migración, el clúster de Aurora PostgreSQL tiene una instancia de base de datos principal rellenada.

# <span id="page-2181-0"></span>Migración de datos desde una instancia de base de datos de RDS for PostgreSQL a un clúster de base de datos de Aurora PostgreSQL utilizando una réplica de lectura de Aurora

Para realizar el proceso de migración, puede utilizar una instancia de base de datos de RDS for PostgreSQL como base para un nuevo clúster de base de datos de Aurora PostgreSQL mediante el uso de una réplica de lectura de Aurora. La opción de réplica de lectura de Aurora solo está disponible para migrar dentro de la misma Región de AWS y cuenta, y solo está disponible si la región ofrece una versión compatible de Aurora PostgreSQL para su instancia de base de datos de RDS for PostgreSQL. Compatible significa que la versión de Aurora PostgreSQL es la misma que la versión de RDS for PostgreSQL o que es una versión secundaria superior de la misma familia de versiones principales.

Por ejemplo, para utilizar esta técnica de migración de una instancia de base de datos de RDS for PostgreSQL 11.14, la región debe ofrecer la versión 11.14 de Aurora PostgreSQL o una versión secundaria superior de la familia PostgreSQL, versión 11.

# Temas

- [Información general de la migración de datos mediante una réplica de lectura de Aurora](#page-2181-1)
- [Preparación para la migración de datos mediante una réplica de lectura de Aurora](#page-2182-0)
- [Creación de una réplica de lectura de Aurora](#page-2183-0)
- [Promoción de una réplica de lectura de Aurora](#page-2194-0)

<span id="page-2181-1"></span>Información general de la migración de datos mediante una réplica de lectura de Aurora

La migración desde una instancia de base de datos de RDS for PostgreSQL a un clúster de base de datos de Aurora PostgreSQL es un procedimiento que consta de varios pasos. En primer lugar, cree una réplica de lectura de Aurora de su instancia de base de datos de RDS for PostgreSQL de origen. Esto inicia un proceso de replicación desde la instancia de base de datos de RDS for PostgreSQL a un clúster de base de datos específico conocido como clúster de réplicas. El clúster de réplicas consiste únicamente en una réplica de lectura de Aurora (una instancia de lector).

Una vez que exista el clúster de réplicas, supervise el retraso entre este y el origen de la instancia de base de datos de RDS for PostgreSQL. Cuando el retraso de la réplica es cero (0), puede promocionar el clúster de réplicas. La replicación se detiene, el clúster de réplicas se convierte en

un clúster de base de datos independiente de Aurora y el lector se convierte en una instancia de escritor para el clúster. A continuación, puede agregar instancias al clúster de base de datos de Aurora PostgreSQL para dimensionar el clúster de base de datos de Aurora PostgreSQL para su caso de uso. También puede eliminar la instancia de base de datos de RDS for PostgreSQL si no va a necesitarla más.

#### **a** Note

La migración puede tardar varias horas por tebibyte de datos en completarse.

No puede crear una réplica de lectura de Aurora si su instancia de base de datos de RDS for PostgreSQL ya tiene una réplica de lectura de Aurora o si tiene una réplica de lectura entre regiones.

<span id="page-2182-0"></span>Preparación para la migración de datos mediante una réplica de lectura de Aurora

Durante el proceso de migración mediante la réplica de lectura de Aurora, las actualizaciones que se efectúan en la instancia de base de datos de RDS for PostgreSQL de origen se replican de forma asíncrona en la réplica de lectura de Aurora del clúster de réplicas. El proceso utiliza la funcionalidad de replicación de streaming nativa de PostgreSQL, que almacena segmentos de registros de escritura anticipada (WAL) en la instancia de origen. Antes de iniciar este proceso de migración, asegúrese de que su instancia disponga de una capacidad de almacenamiento suficiente mediante la verificación de los valores de las métricas enumeradas en la tabla.

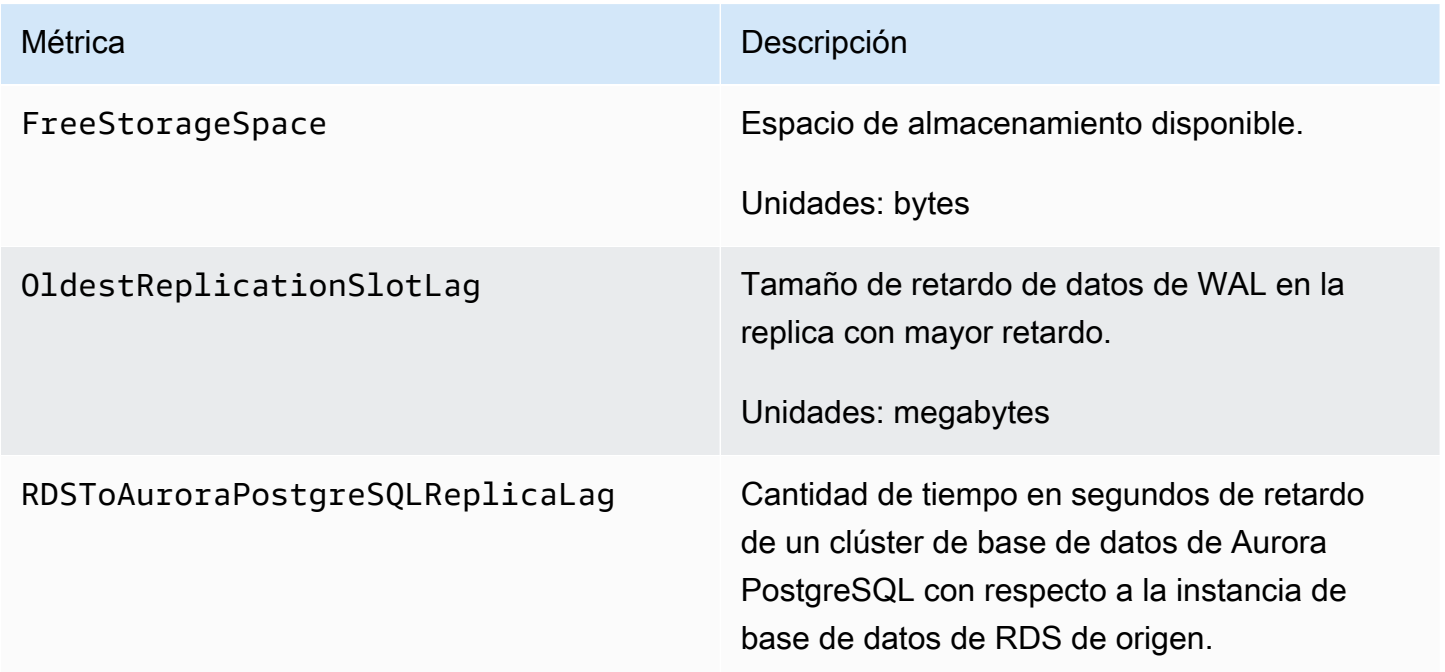

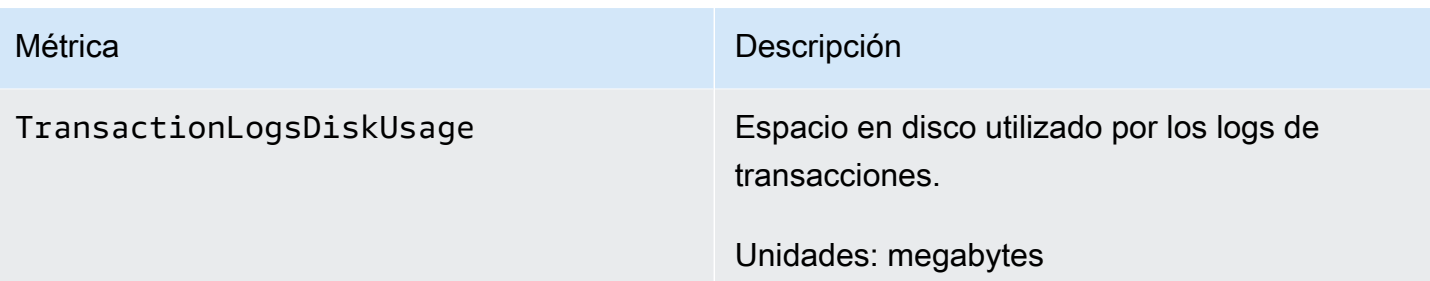

Para obtener más información sobre la monitorización de una instancia de RDS, consulte [Monitoring](https://docs.aws.amazon.com/AmazonRDS/latest/UserGuide/CHAP_Monitoring.html) (Monitorización) en la Guía del usuario de Amazon RDS.

<span id="page-2183-0"></span>Creación de una réplica de lectura de Aurora

Puede crear una réplica de lectura de Aurora para una instancia de base de datos de RDS for PostgreSQL a través de la AWS Management Console y la AWS CLI. La opción de crear una réplica de lectura de Aurora mediante la AWS Management Console solo está disponible si la Región de AWS ofrece una versión compatible de Aurora PostgreSQL. Es decir, solo se encuentra disponible si existe una versión de Aurora PostgreSQL que sea la misma que la versión de RDS for PostgreSQL, o bien, que sea una versión secundaria superior de la misma familia de versiones principales.

# Consola

Para crear una réplica de lectura de Aurora a partir de una instancia de base de datos PostgreSQL

- 1. Inicie sesión en la AWS Management Console y abra la consola de Amazon RDS en [https://](https://console.aws.amazon.com/rds/) [console.aws.amazon.com/rds/](https://console.aws.amazon.com/rds/).
- 2. En el panel de navegación, elija Databases (Bases de datos).
- 3. Elija la instancia de base de datos de RDS for PostgreSQL que quiera usar como origen para su réplica de lectura de Aurora. En Actions (Acciones), elija Create Aurora read replica (Crear réplica de lectura de Aurora). Si esta opción no se muestra, significa que una versión compatible de Aurora PostgreSQL no está disponible en la región.

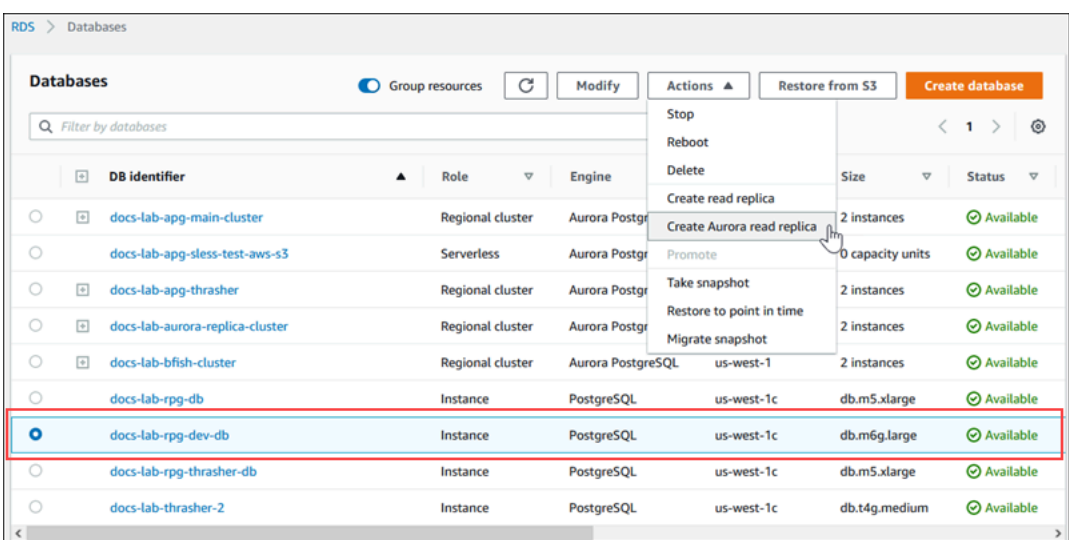

4. En la página de configuración Create Aurora read replica (Crear réplica de lectura de Aurora), se configuran las propiedades del clúster de base de datos de Aurora PostgreSQL, tal como se muestra en la siguiente tabla. El clúster de la base de datos de réplica se crea a partir de una instantánea de la instancia de base de datos de origen con el mismo nombre de usuario y contraseña "maestros" que el origen, por lo que no puede cambiarlos en este momento.

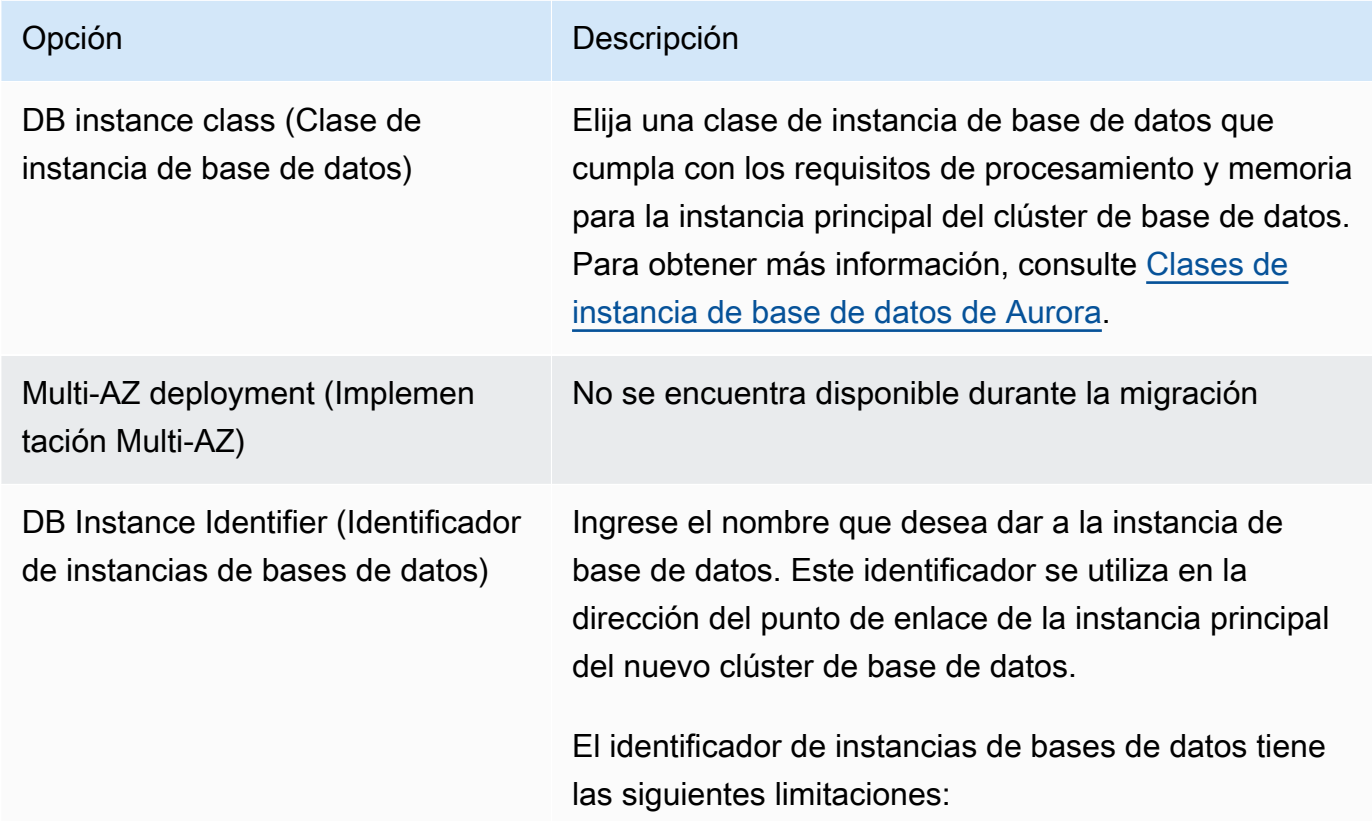

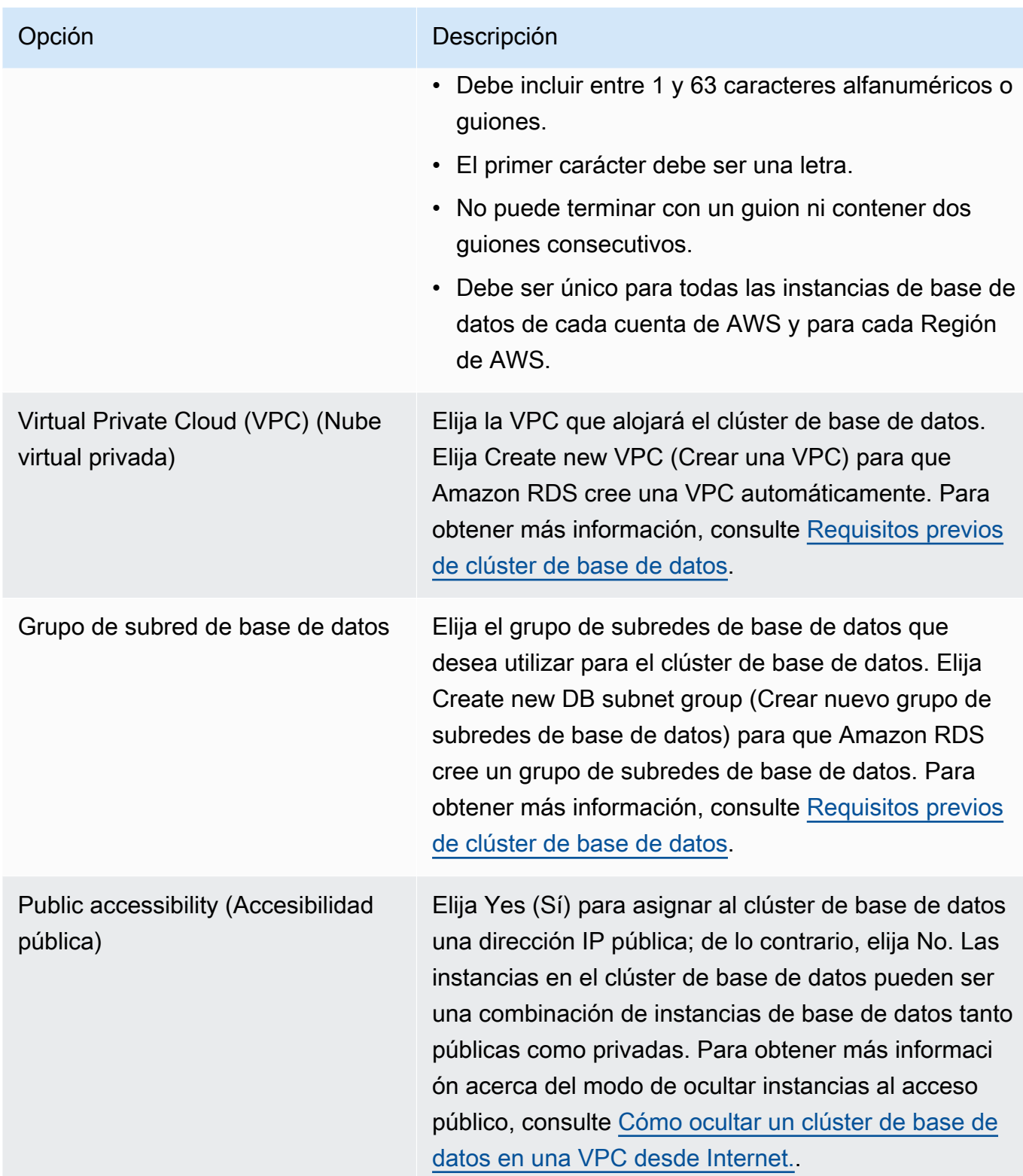

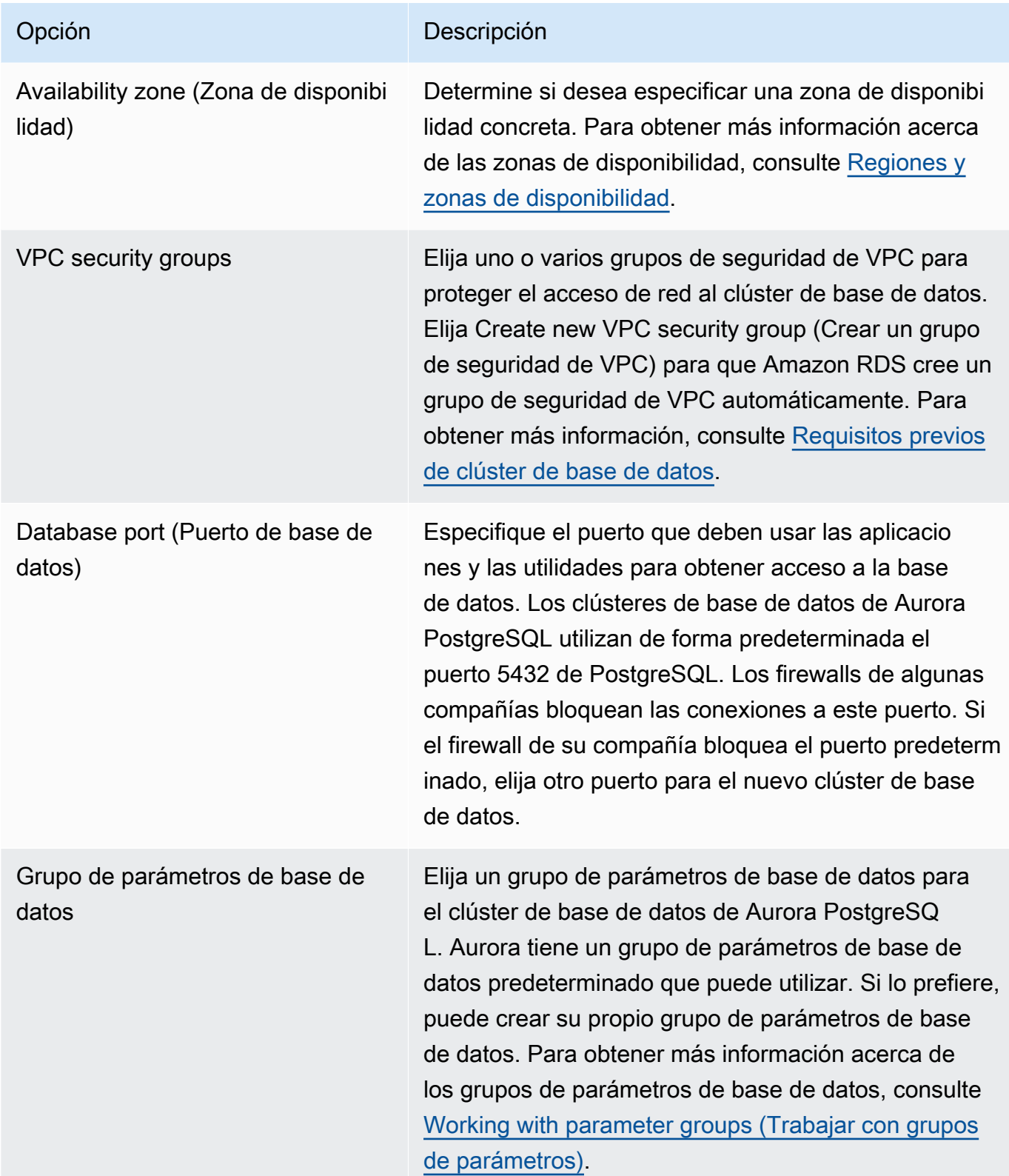

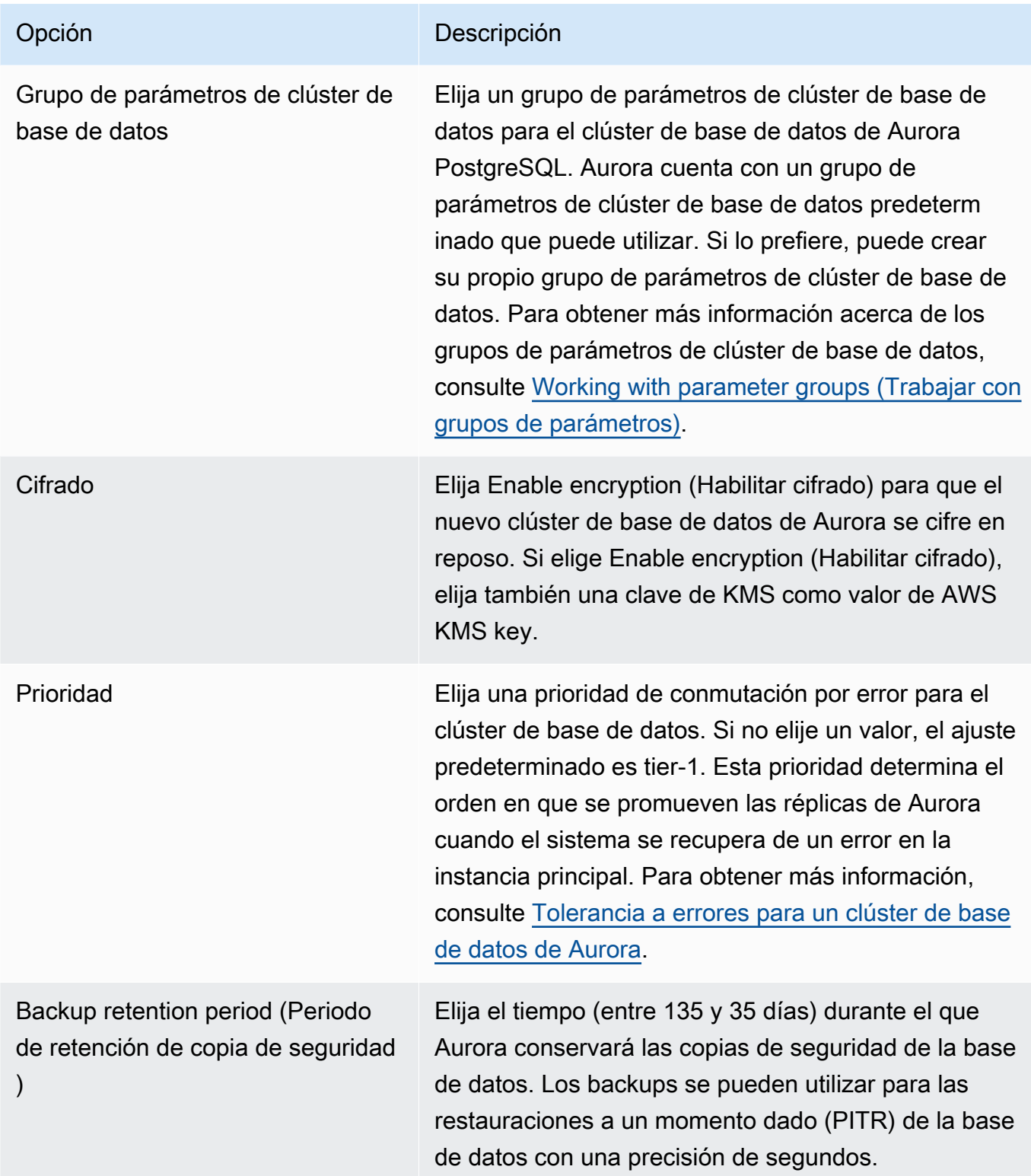

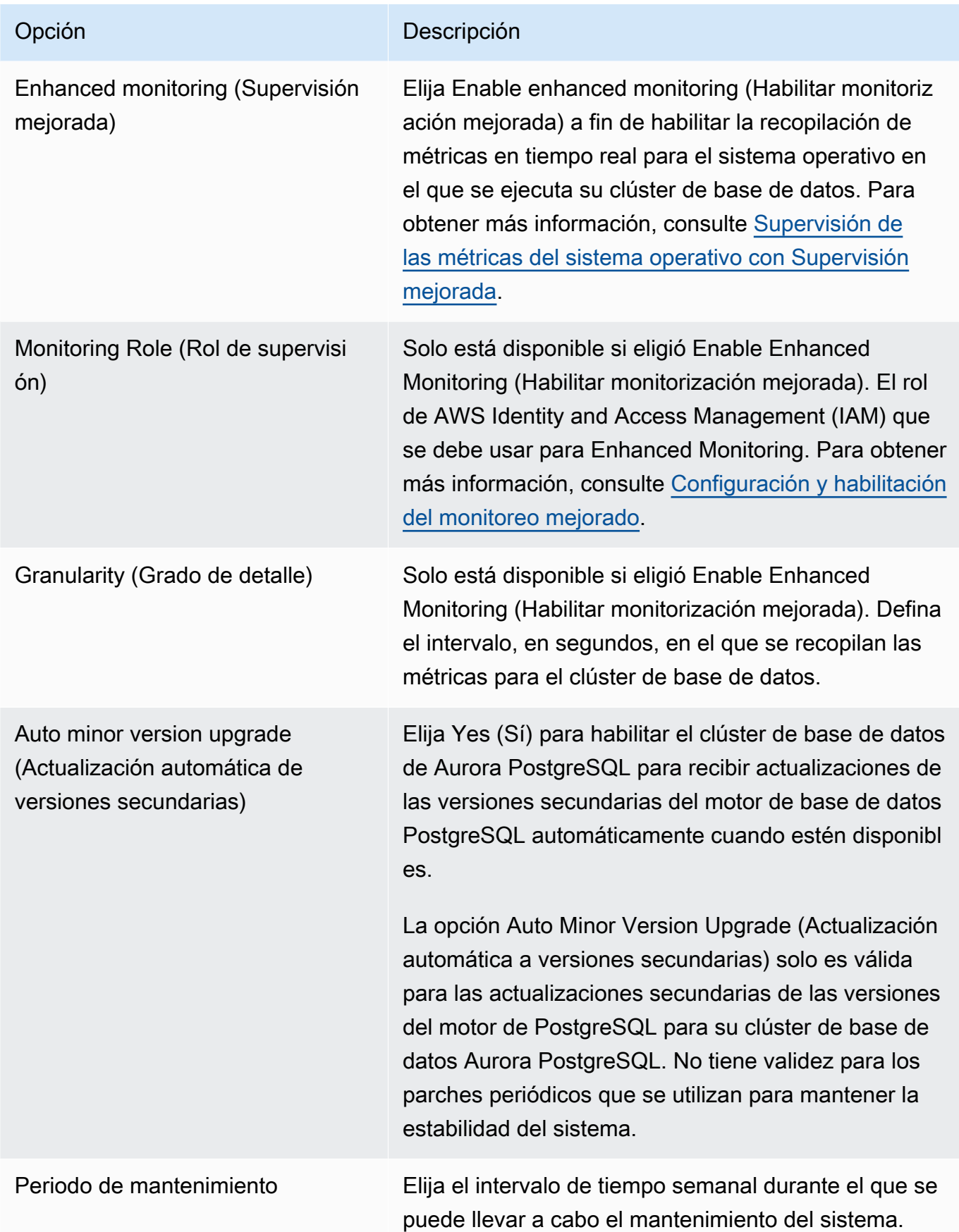

Migración de una instancia de base de datos de RDS for PostgreSQL mediante una réplica de lectura de Aurora

### 5. Elija Create read replica (Crear réplica de lectura).

### AWS CLI

Para crear una réplica de lectura de Aurora a partir de una instancia de base de datos de RDS for PostgreSQL de origen mediante la AWS CLI, use el comando de la CLI [create-db-cluster](https://docs.aws.amazon.com/cli/latest/reference/rds/create-db-cluster.html) para crear un clúster de base de datos de Aurora vacío. Cuando exista el clúster de base de datos, utilice el comando [create-db-instance](https://docs.aws.amazon.com/cli/latest/reference/rds/create-db-instance.html) para crear la instancia principal del clúster de base de datos. La instancia principal es la primera instancia que se crea en un clúster de bases de datos de Aurora. En este caso, se crea inicialmente como una réplica de lectura de Aurora de su instancia de base de datos de RDS for PostgreSQL. Cuando concluya el proceso, la instancia de base de datos de RDS for PostgreSQL se habrá migrado de forma efectiva a un clúster de base de datos de Aurora PostgreSQL.

No tiene que especificar la cuenta de usuario principal (normalmente, postgres), su contraseña o el nombre de la base de datos. La réplica de lectura de Aurora las obtiene automáticamente a partir de la instancia de base de datos de RDS for PostgreSQL de origen que identifica al invocar los comandos AWS CLI.

Necesita especificar la versión del motor que se va a utilizar para el clúster de base de datos de Aurora PostgreSQL y la instancia de base de datos. La versión que especifique debe coincidir con la instancia de base de datos de RDS for PostgreSQL de origen. Si la instancia de base de datos de RDS for PostgreSQL de origen está cifrada, debe especificar también el cifrado para la instancia principal del clúster de base de datos de Aurora PostgreSQL. No se admite la migración de una instancia cifrada a un clúster de base de datos Aurora sin cifrar.

Los siguientes ejemplos crean un clúster de base de datos de Aurora PostgreSQL denominado my-new-aurora-cluster que va a utilizar una instancia de base de datos RDS de origen sin cifrar. En primer lugar, cree el clúster de base de datos de Aurora PostgreSQL llamando al comando [create-db-cluster](https://docs.aws.amazon.com/cli/latest/reference/rds/create-db-cluster.html)de la CLI. En el ejemplo se muestra cómo utilizar el parámetro --storageencrypted opcional para especificar que el clúster de base de datos debe cifrarse. Debido a que la base de datos de origen no está cifrada, --kms-key-id se utiliza para especificar la clave que se debe usar. Para obtener más información sobre los parámetros obligatorios y opcionales, consulte la lista que sigue al ejemplo.

Para Linux, macOS o Unix:

```
aws rds create-db-cluster \
```

```
 --db-cluster-identifier my-new-aurora-cluster \ 
     --db-subnet-group-name my-db-subnet
     --vpc-security-group-ids sg-11111111
     --engine aurora-postgresql \ 
     --engine-version same-as-your-rds-instance-version \ 
     --replication-source-identifier arn:aws:rds:aws-region:111122223333:db/rpg-source-
db \setminus --storage-encrypted \ 
     --kms-key-id arn:aws:kms:aws-
region:111122223333:key/11111111-2222-3333-444444444444
```
En Windows:

```
aws rds create-db-cluster ^ 
     --db-cluster-identifier my-new-aurora-cluster ^ 
     --db-subnet-group-name my-db-subnet ^ 
     --vpc-security-group-ids sg-11111111 ^ 
     --engine aurora-postgresql ^ 
     --engine-version same-as-your-rds-instance-version ^ 
     --replication-source-identifier arn:aws:rds:aws-region:111122223333:db/rpg-source-
db ^ 
     --storage-encrypted ^ 
     --kms-key-id arn:aws:kms:aws-
region:111122223333:key/11111111-2222-3333-444444444444
```
En la siguiente lista encontrará más información sobre algunas de las opciones que se muestran en el ejemplo. A menos que se especifique lo contrario, estos parámetros son obligatorios.

- --db-cluster-identifier: debe asignar un nombre a su nuevo clúster de base de datos de Aurora PostgreSQL.
- --db-subnet-group-name: cree su clúster de base de datos de Aurora PostgreSQL en la misma subred de base de datos que la instancia de base de datos de origen.
- --vpc-security-group-ids: especifique el grupo de seguridad del clúster de base de datos de Aurora PostgreSQL.
- --engine-version: especifique la versión que se va a utilizar para el clúster de base de datos de Aurora PostgreSQL. Debería ser la misma que la versión utilizada por su instancia de base de datos de RDS for PostgreSQL de origen.
- --replication-source-identifier: identifique la instancia de base de datos de RDS for PostgreSQL con su nombre de recurso de Amazon (ARN). Para obtener más información sobre

los ARN de Amazon RDS, consulte [Amazon Relational Database Service \(Amazon RDS\)](https://docs.aws.amazon.com/general/latest/gr/aws-arns-and-namespaces.html#arn-syntax-rds) en la Referencia general de AWS de su clúster de base de datos.

- --storage-encrypted: opcional. Úsela solo cuando sea necesario para especificar el cifrado de la siguiente manera:
	- Utilice este parámetro cuando la instancia de base de datos de origen tenga almacenamiento cifrado. La llamada a [create-db-cluster](https://docs.aws.amazon.com/cli/latest/reference/rds/create-db-cluster.html) falla si no utiliza este parámetro con una instancia de base de datos de origen que tenga almacenamiento cifrado. Si desea utilizar una clave distinta para el clúster de base de datos de Aurora PostgreSQL a la clave utilizada por la instancia de base de datos de origen, debe especificar también --kms-key-id.
	- Utilice este parámetro si el almacenamiento de la instancia de base de datos de origen no está cifrado pero desea que el clúster de base de datos de Aurora PostgreSQL utilice el cifrado. Si es así, también deberá identificar la clave de cifrado que se va a utilizar con el parámetro --kmskey-id.
- --kms-key-id: opcional. Si se utiliza, puede especificar la clave que se va a utilizar para el cifrado de almacenamiento (--storage-encrypted) mediante el ARN, el ID, el alias ARN o el nombre de alias de la clave. Este parámetro solo es necesario para las siguientes situaciones:
	- Para elegir una clave distinta para el clúster de base de datos de Aurora PostgreSQL a la utilizada por la instancia de base de datos de origen.
	- Para crear un clúster cifrado a partir de un origen sin cifrar. En este caso, debe especificar la clave que Aurora PostgreSQL debe utilizar para el cifrado.

Después de crear el clúster de base de datos de Aurora PostgreSQL, cree la instancia principal mediante el comando de la CLI [create-db-instance](https://docs.aws.amazon.com/cli/latest/reference/rds/create-db-instance.html), tal y como se muestra en la siguiente:

Para Linux, macOS o Unix:

```
aws rds create-db-instance \ 
     --db-cluster-identifier my-new-aurora-cluster \ 
     --db-instance-class db.x2g.16xlarge \ 
     --db-instance-identifier rpg-for-migration \ 
     --engine aurora-postgresql
```
En Windows:

```
aws rds create-db-instance ^ 
     --db-cluster-identifier my-new-aurora-cluster ^ 
     --db-instance-class db.x2g.16xlarge ^
```

```
 --db-instance-identifier rpg-for-migration ^ 
 --engine aurora-postgresql
```
En la siguiente lista encontrará más información sobre algunas de las opciones que se muestran en el ejemplo.

- --db-cluster-identifier: especifique el nombre del nuevo clúster de base de datos de Aurora PostgreSQL que creó en el paso anterior con el comando [create-db-instance](https://docs.aws.amazon.com/cli/latest/reference/rds/create-db-instance.html).
- --db-instance-class: nombre de la clase de instancia de base de datos que se va a utilizar para la instancia principal, como db.r4.xlarge, db.t4g.medium, db.x2g.16xlarge, etc. Para obtener una lista de las clases de instancia de base de datos disponibles, consulte [Tipos de](#page-181-0)  [clase de instancia de base de datos.](#page-181-0)
- --db-instance-identifier: especifique el nombre que desea asignar a la instancia principal.
- --engine aurora-postgresql: especifique aurora-postgresql para el motor.

## API de RDS

Para crear una réplica de lectura de Aurora a partir de una instancia de base de datos de RDS for PostgreSQL de origen, utilice primero la operación de la API de RDS [CreateDBCluster](https://docs.aws.amazon.com/AmazonRDS/latest/APIReference/API_CreateDBCluster.html) para crear un nuevo clúster de base de datos de Aurora para la réplica de lectura de Aurora que se crea a partir de su instancia de base de datos de RDS for PostgreSQL de origen. Cuando el clúster de base de datos de Aurora PostgreSQL esté disponible, debe utilizar la [CreateDBInstance](https://docs.aws.amazon.com/AmazonRDS/latest/APIReference/API_CreateDBInstance.html) para crear la instancia principal del clúster de base de datos de Aurora.

No tiene que especificar la cuenta de usuario principal (normalmente postgres), su contraseña o el nombre de la base de datos. La réplica de lectura de Aurora las obtiene automáticamente a partir de la instancia de base de datos de RDS for PostgreSQL de origen especificada con ReplicationSourceIdentifier.

Necesita especificar la versión del motor que se va a utilizar para el clúster de base de datos de Aurora PostgreSQL y la instancia de base de datos. La versión que especifique debe coincidir con la instancia de base de datos de RDS for PostgreSQL de origen. Si la instancia de base de datos de RDS for PostgreSQL de origen está cifrada, debe especificar también el cifrado para la instancia principal del clúster de base de datos de Aurora PostgreSQL. No se admite la migración de una instancia cifrada a un clúster de base de datos de Aurora sin cifrar.

Para crear el clúster de base de datos de Aurora para la réplica de lectura de Aurora, utilice la operación de la API de RDS [CreateDBCluster](https://docs.aws.amazon.com/AmazonRDS/latest/APIReference/API_CreateDBCluster.html) con los siguientes parámetros:

- DBClusterIdentifier: nombre del clúster de base de datos que se creará.
- DBSubnetGroupName: nombre del grupo de subredes de la base de datos que desea asociar con este clúster de base de datos.
- Engine=aurora-postgresql: nombre del motor que se debe utilizar.
- ReplicationSourceIdentifier: nombre de recurso de Amazon (ARN) de la instancia de base de datos de PostgreSQL de origen. Para obtener más información sobre los ARN de Amazon RDS, consulte [Amazon Relational Database Service \(Amazon RDS\)](https://docs.aws.amazon.com/general/latest/gr/aws-arns-and-namespaces.html#arn-syntax-rds) en la Referencia general de Amazon Web Services. Si ReplicationSourceIdentifier identifica un origen cifrado, Amazon RDS utiliza la clave KMS predeterminada a menos que especifique otra clave mediante la opción KmsKeyId.
- VpcSecurityGroupIds: lista de grupos de seguridad de VPC de Amazon EC2 que asociar a este clúster de base de datos.
- StorageEncrypted: indica si el clúster de base de datos está cifrado. Cuando utiliza este parámetro sin especificar también ReplicationSourceIdentifier, Amazon RDS utiliza la clave de KMS predeterminada.
- KmsKeyId: clave de un clúster cifrado. Si se utiliza, puede especificar la clave que se va a utilizar para el cifrado de almacenamiento mediante el ARN, el ID, el ARN de alias o el nombre de alias de la clave.

Para obtener más información, consulte [CreateDBCluster](https://docs.aws.amazon.com/AmazonRDS/latest/APIReference/API_CreateDBCluster.html) en la Referencia de la API de Amazon RDS.

Cuando el clúster de base de datos de Aurora esté disponible, puede crear una instancia principal para él con la operación [CreateDBInstance](https://docs.aws.amazon.com/AmazonRDS/latest/APIReference/API_CreateDBInstance.html) de la API de RDS y los siguientes parámetros:

- DBClusterIdentifier: nombre del clúster de base de datos.
- DBInstanceClass: nombre de la clase de instancia de base de datos que se va a utilizar para la instancia principal.
- DBInstanceIdentifier: nombre de la instancia principal.
- Engine=aurora-postgresql: nombre del motor que se debe utilizar.

Para obtener más información, consulte [CreateDBInstance](https://docs.aws.amazon.com/AmazonRDS/latest/APIReference/API_CreateDBInstance.html) en la Referencia de la API de Amazon RDS.

# <span id="page-2194-0"></span>Promoción de una réplica de lectura de Aurora

La migración a Aurora PostgreSQL no está completa hasta que se promocione el clúster de réplicas, así que todavía no elimine la instancia de base de datos de origen de RDS for PostgreSQL.

Antes de promocionar el clúster de réplicas, asegúrese de que la instancia de base de datos de RDS for PostgreSQL no tenga transacciones en proceso ni escritura de otra actividad en la base de datos. Cuando el retraso de réplica en la réplica de lectura de Aurora llegue a cero (0), puede promocionar el clúster de réplicas. Para obtener más información sobre la supervisión del retraso de réplica, consulte [Monitoreo de replicación de Aurora PostgreSQL](#page-2600-0) y [Métricas de nivel de instancia](#page-1103-0)  [para Amazon Aurora.](#page-1103-0)

#### Consola

Para promover una réplica de lectura de Aurora a un clúster de base de datos Aurora

- 1. Inicie sesión en la AWS Management Console y abra la consola de Amazon RDS en [https://](https://console.aws.amazon.com/rds/) [console.aws.amazon.com/rds/](https://console.aws.amazon.com/rds/).
- 2. En el panel de navegación, seleccione Databases (Bases de datos).
- 3. Elija el clúster de réplicas.

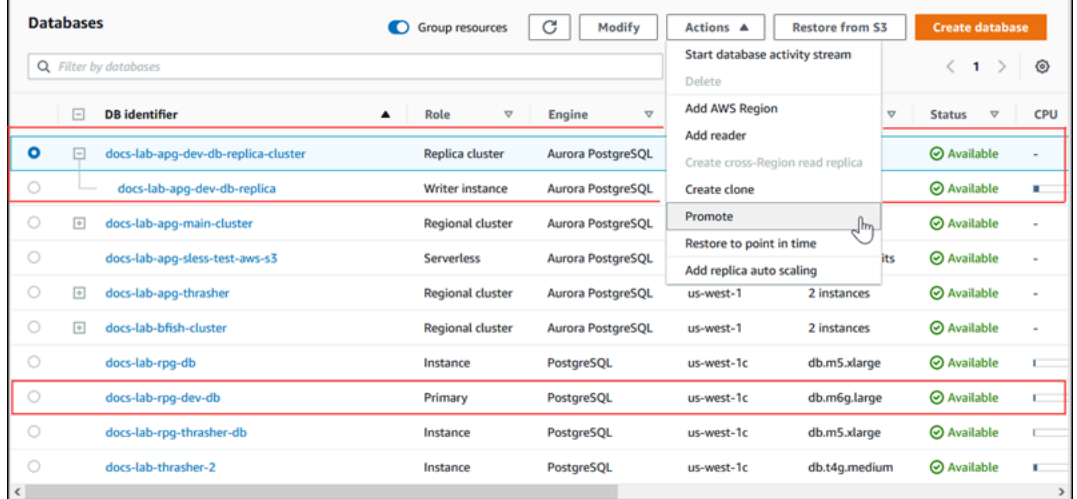

4. En Actions (Acciones), seleccione Promote (Promover). Esto puede tardar unos minutos y causar tiempo de inactividad.

Cuando se completa el proceso, el clúster de réplica de Aurora es un clúster de base de datos regional de Aurora PostgreSQL, con una instancia de escritor que contiene los datos de la instancia de base de datos de RDS for PostgreSQL.

#### AWS CLI

Para promocionar una réplica de lectura de Aurora a un clúster de base de datos independiente, utilice el comando [promote-read-replica-db-cluster](https://docs.aws.amazon.com/cli/latest/reference/rds/promote-read-replica-db-cluster.html) de la AWS CLI.

#### Example

Para Linux, macOS o Unix:

```
aws rds promote-read-replica-db-cluster \ 
     --db-cluster-identifier myreadreplicacluster
```
En Windows:

```
aws rds promote-read-replica-db-cluster ^ 
     --db-cluster-identifier myreadreplicacluster
```
#### API de RDS

Para promover una réplica de Aurora lectura a un clúster de base de datos independiente, utilice la operación de API de RDS [PromoteAdReplicadbCluster](https://docs.aws.amazon.com/AmazonRDS/latest/APIReference/API_PromoteReadReplicaDBCluster.html) .

Después de promocionar el clúster de réplicas, puede confirmar que la promoción se ha completado mediante la revisión del registro de eventos de la siguiente manera.

Para confirmar que se ha promocionado el clúster de réplicas de Aurora

- 1. Inicie sesión en la AWS Management Console y abra la consola de Amazon RDS en [https://](https://console.aws.amazon.com/rds/) [console.aws.amazon.com/rds/](https://console.aws.amazon.com/rds/).
- 2. En el panel de navegación, seleccione Events.
- 3. En la página Events (Eventos), busque el nombre de su clúster en la lista Source (Origen). Cada evento tiene un origen, un tipo, una hora y un mensaje. Puede ver todos los eventos que se han producido en su Región de AWS para su cuenta. Una promoción exitosa genera el siguiente mensaje.

Promoted Read Replica cluster to a stand-alone database cluster.

Una vez que haya finalizado la promoción, la instancia de base de datos de RDS for PostgreSQL de origen y el clúster de base de datos de Aurora se desvinculan. Puede dirigir sus aplicaciones
de cliente al punto de conexión para la réplica de lectura de Aurora. Para obtener más información acerca de los puntos de enlace de Aurora, consulte [Administración de conexiones de Amazon](#page-154-0) [Aurora](#page-154-0). En ese momento, podrá eliminar de forma segura la instancia de base de datos.

# Mejora del rendimiento de las consultas de Aurora PostgreSQL con lecturas optimizadas de Aurora

Puede conseguir un procesamiento de consultas más rápido para Aurora PostgreSQL con las lecturas optimizadas de Aurora. Una instancia de la base de datos Aurora PostgreSQL que utiliza las lecturas optimizadas de Aurora ofrece una reducción de la latencia de las consultas de hasta 8 veces y un ahorro de costes de hasta el 30 % para aplicaciones con conjuntos de datos de gran tamaño que superan la capacidad de memoria de una instancia de base de datos.

#### Temas

- [Información general de las lecturas optimizadas de Aurora en PostgreSQL](#page-2196-0)
- [Uso de lecturas optimizadas de Aurora](#page-2199-0)
- [Casos de uso de lecturas optimizadas de Aurora](#page-2199-1)
- [Supervisión de instancias de base de datos que utilizan lecturas optimizadas de Aurora](#page-2200-0)
- [Prácticas recomendadas para lecturas optimizadas de Aurora](#page-2202-0)

# <span id="page-2196-0"></span>Información general de las lecturas optimizadas de Aurora en PostgreSQL

Las lecturas optimizadas de Aurora están disponibles de forma predeterminada cuando se crea un clúster de base de datos que utiliza instancias R6gd basadas en Graviton e instancias R6id basadas en Intel con almacenamiento de memoria no volátil exprés (NVMe). Está disponible a partir de las siguientes versiones de PostgreSQL:

- Versión 16.1 y todas las versiones posteriores
- Versión 15.4 y posteriores
- Versión 14.9 y posteriores

Las lecturas optimizadas de Aurora admiten dos capacidades: caché por niveles y objetos temporales.

Caché por niveles habilitada para lecturas optimizadas: con la caché por niveles, puede multiplicar por 5 la capacidad de almacenamiento en caché de la instancia de base de datos. De este modo, la caché se mantiene automáticamente con los datos más recientes y coherentes a nivel de transacción, lo que libera a las aplicaciones de la sobrecarga que supone administrar la vigencia de los datos en soluciones de almacenamiento en caché externas basadas en conjuntos de resultados. Ofrece una latencia hasta 8 veces mejor para las consultas que anteriormente obtenían datos del almacenamiento de Aurora.

En Aurora, el valor de shared\_buffers en el grupo de parámetros predeterminado suele estar establecido en torno al 75 % de la memoria disponible. Sin embargo, para los tipos de instancia r6gd y r6id, Aurora reducirá el espacio de shared\_buffers un 4,5 % para alojar los metadatos de la caché de lecturas optimizadas.

Objetos temporales habilitados para lecturas optimizadas: mediante el uso de objetos temporales, puede lograr un procesamiento de consultas más rápido si ubica los archivos temporales generados por PostgreSQL en el almacenamiento NVMe local. Así se reduce el tráfico hacia Elastic Block Storage (EBS) a través de la red. Ofrece una latencia y un rendimiento hasta dos veces mejores para consultas avanzadas que ordenan, unen o fusionan grandes volúmenes de datos que no caben en la capacidad de memoria disponible en una instancia de base de datos.

En un clúster optimizado para E/S de Aurora, las lecturas optimizadas utilizan tanto la caché por niveles como los objetos temporales del almacenamiento NVMe. Con la función de caché por niveles habilitada para lecturas optimizadas, Aurora asigna el doble de la memoria de instancia para objetos temporales, aproximadamente el 10 % del almacenamiento para operaciones internas y el almacenamiento restante como caché por niveles. En un clúster estándar de Aurora, las lecturas optimizadas utilizan únicamente objetos temporales.

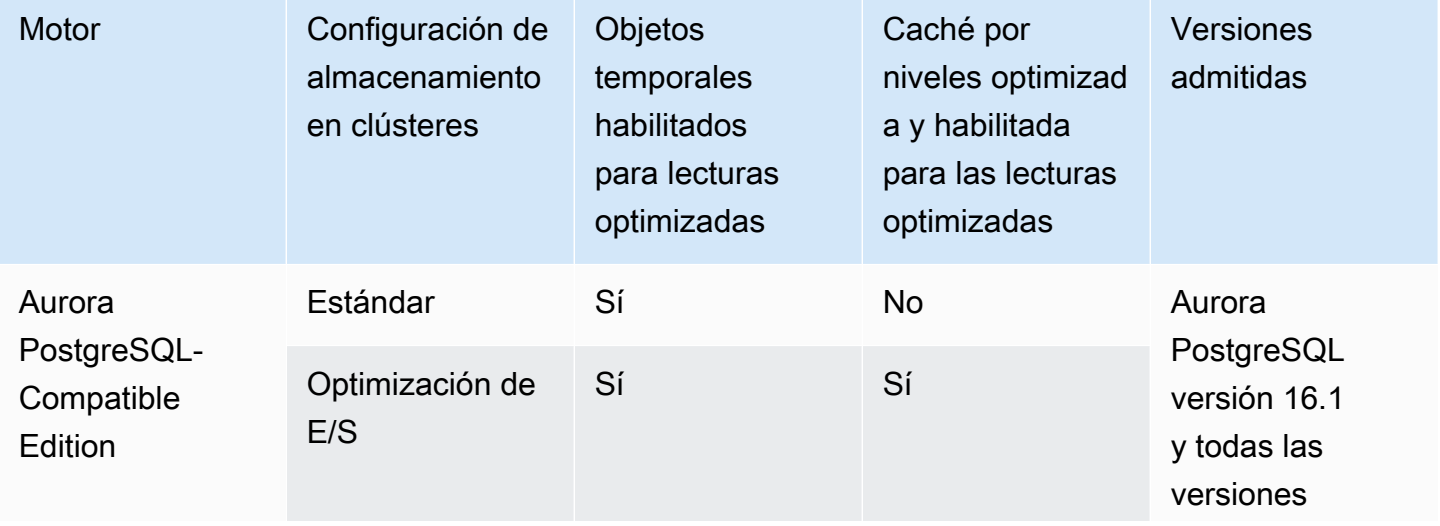

Información general de las lecturas optimizadas de Aurora en PostgreSQL 2166

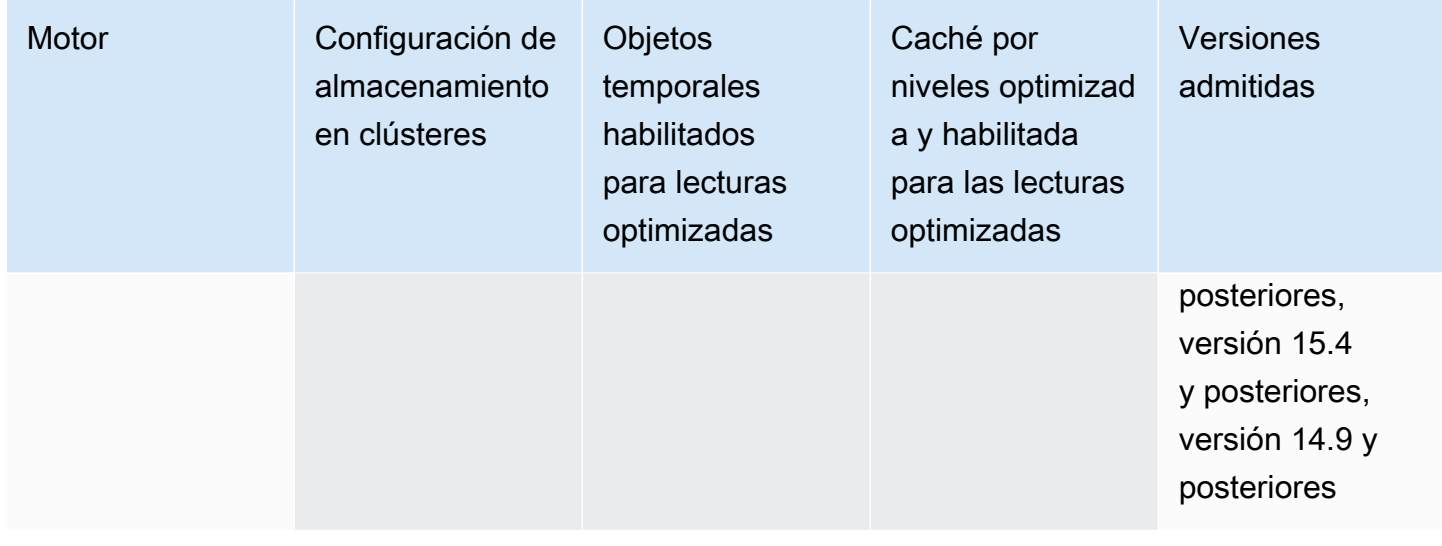

#### **a** Note

Al cambiar entre clústeres estándar y optimizados para E/S en una clase de instancia de base de datos basada en NVMe, se reinicia inmediatamente el motor de base de datos.

En Aurora PostgreSQL, utilice el parámetro temp\_tablespaces para configurar el espacio de tabla donde se almacenan los objetos temporales.

Para comprobar si los objetos temporales están configurados, utilice el siguiente comando:

```
postgres=> show temp_tablespaces;
temp_tablespaces
---------------------
aurora_temp_tablespace
(1 row)
```
aurora\_temp\_tablespace es un espacio de tabla configurado por Aurora que apunta hacia el almacenamiento local de NVMe. No puede modificar este parámetro ni volver al almacenamiento de Amazon EBS.

Para comprobar si la caché de lecturas optimizada está activada, utilice el siguiente comando:

```
postgres=> show shared_preload_libraries;
                  shared_preload_libraries
--------------------------------------------------------
```
#### rdsutils,pg\_stat\_statements,aurora\_optimized\_reads\_cache

### <span id="page-2199-0"></span>Uso de lecturas optimizadas de Aurora

Al aprovisionar una instancia de base de datos de Aurora PostgreSQL con instancias de base de datos basadas en NVMe, la instancia de base de datos utiliza automáticamente lecturas optimizadas de Aurora.

Para activar las lecturas optimizadas de Aurora, realice una de las siguientes acciones:

- Para crear un clúster de base de datos de Aurora PostgreSQL, utilice una de las clases de instancia de base de datos basadas en NVMe. Para obtener más información, consulte [Creación](#page-333-0)  [de un clúster de base de datos de Amazon Aurora](#page-333-0).
- Modifique un clúster de base de datos de Aurora PostgreSQL para utilizar una de las clases de instancia de base de datos basadas en NVMe. Para obtener más información, consulte [Modificación de un clúster de base de datos de Amazon Aurora](#page-482-0).

Las lecturas optimizadas de Aurora están disponibles en todas las Regiones de AWS donde se admite una o más de las clases de instancia de base de datos con almacenamiento SSD NVMe local. Para obtener más información, consulte [Clases de instancia de base de datos de Aurora.](#page-181-0)

Para volver a una instancia de Aurora con lecturas no optimizadas, modifique la clase de instancia de base de datos de su instancia de Aurora por una clase de instancia similar sin almacenamiento efímero de NVMe para sus cargas de trabajo de base de datos. Por ejemplo, si la clase de instancia de base de datos actual es db.r6gd.4xlarge, elija db.r6g.4xlarge para volver atrás. Para obtener más información, consulte [Modificación de una instancia de base de datos de Aurora](https://docs.aws.amazon.com/AmazonRDS/latest/UserGuide/Overview.DBInstance.Modifying.html).

### <span id="page-2199-1"></span>Casos de uso de lecturas optimizadas de Aurora

Caché por niveles optimizada y habilitada para las lecturas optimizadas

Estos son algunos casos de uso que pueden beneficiarse de las lecturas optimizadas con caché por niveles:

- Aplicaciones de Internet como procesamiento de pagos, facturación, comercio electrónico con estrictos SLA de rendimiento.
- Paneles de informes en tiempo real que ejecutan cientos de consultas puntuales para recopilar métricas o datos.

• Aplicaciones de IA generativa con la extensión pgvector para buscar vecinos exactos o más cercanos entre millones de incrustaciones vectoriales.

Objetos temporales habilitados para lecturas optimizadas

Estos son algunos casos de uso que pueden beneficiarse de las lecturas optimizadas con objetos temporales:

- Consultas analíticas que incluyen expresiones comunes de tabla (CTE), tablas derivadas y operaciones de agrupación.
- Réplicas de lectura que gestionan consultas no optimizadas de una aplicación.
- Consultas de informes dinámicas o bajo demanda con operaciones complejas, como GROUP BY y ORDER BY, que no siempre pueden utilizar los índices adecuados.
- Operaciones CREATE INDEX o REINDEX de ordenación.
- Otras cargas de trabajo que utilizan tablas temporales internas.

# <span id="page-2200-0"></span>Supervisión de instancias de base de datos que utilizan lecturas optimizadas de Aurora

Puede supervisar las consultas que utilizan la caché por niveles habilitada para lecturas optimizadas con el comando EXPLAIN, como se muestra en el siguiente ejemplo:

```
Postgres=> EXPLAIN (ANALYZE, BUFFERS) SELECT c FROM sbtest15 WHERE id=100000000 
QUERY PLAN
-------------------------------------------------------------------------------------- 
  Index Scan using sbtest15_pkey on sbtest15 (cost=0.57..8.59 rows=1 width=121) (actual 
  time=0.287..0.288 rows=1 loops=1) 
    Index Cond: (id = 100000000) 
    Buffers: shared hit=3 read=2 aurora_orcache_hit=2 
    I/O Timings: shared/local read=0.264 
  Planning: 
    Buffers: shared hit=33 read=6 aurora_orcache_hit=6 
    I/O Timings: shared/local read=0.607 
  Planning Time: 0.929 ms 
  Execution Time: 0.303 ms
(9 rows)
Time: 2.028 ms
```
#### **a** Note

Los campos aurora\_orcache\_hit y aurora\_storage\_read de la sección Buffers del plan explicativo solo se muestran cuando las lecturas optimizadas están activadas y sus valores son superiores a cero. El campo de lectura es el total de los campos aurora\_orcache\_hit y aurora\_storage\_read.

Puede supervisar las instancias de base de datos que utilizan lecturas optimizadas de Aurora con las siguientes métricas de CloudWatch:

- AuroraOptimizedReadsCacheHitRatio
- FreeEphemeralStorage
- ReadIOPSEphemeralStorage
- ReadLatencyEphemeralStorage
- ReadThroughputEphemeralStorage
- WriteIOPSEphemeralStorage
- WriteLatencyEphemeralStorage
- WriteThroughputEphemeralStorage

Estas métricas proporcionan datos sobre el almacén de instancias disponible, las IOPS y el rendimiento. Para obtener más información sobre estas métricas, consulte [Métricas de nivel de](#page-1103-0) [instancia para Amazon Aurora](#page-1103-0).

También puede utilizar la extensión pg\_proctab para supervisar el almacenamiento NVMe.

```
postgres=>select * from pg_diskusage();
major | minor | devname | reads_completed | reads_merged | sectors_read |
 readtime | writes_completed | writes_merged | sectors_written | writetime | current_io 
  | iotime | totaliotime
------+-------+---------------------+-----------------+--------------+--------------
+----------+------------------+---------------+-----------------+-----------
+------------+---------+-------------
```
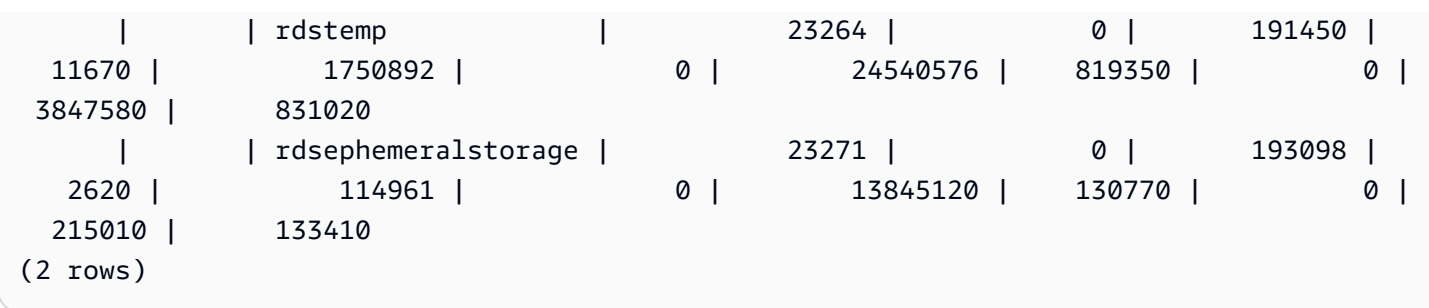

## <span id="page-2202-0"></span>Prácticas recomendadas para lecturas optimizadas de Aurora

Utilice estas prácticas recomendadas para las lecturas optimizadas de Aurora:

- Supervise el espacio de almacenamiento disponible en el almacén de instancias con la métrica de CloudWatch FreeEphemeralStorage. Si el almacén de instancias alcanza su límite debido a la carga de trabajo de la instancia de base de datos, ajuste la simultaneidad y las consultas que utilicen demasiados objetos temporales o modifíquelas para utilizar una clase de instancia de base de datos más grande.
- Supervise la métrica de CloudWatch para conocer la tasa de aciertos de caché de lecturas optimizadas. Operaciones como VACUUM modifican grandes cantidades de bloques con gran rapidez. Esto puede provocar una caída temporal en la tasa de aciertos. La extensión pg\_prewarm se puede utilizar para cargar datos en la caché del búfer que permite a Aurora escribir algunos de estos bloques directamente en la caché de lecturas optimizadas.
- Puede habilitar la administración de la caché de clúster (CCM) para calentar la caché del búfer y la caché por niveles en un lector de nivel 0, que se utilizará como destino de conmutación por error. Si la CCM está activada, la caché del buffer se escanea periódicamente para escribir páginas que puedan eliminarse en la caché por niveles. Para obtener más información sobre CCM, consulte [Recuperación rápida después de una conmutación por error con la administración de caché del](#page-2556-0) [clúster para Aurora PostgreSQL.](#page-2556-0)

# Uso de Babelfish para Aurora PostgreSQL

Babelfish para Aurora PostgreSQL amplía su clúster de base de datos Aurora PostgreSQL con la capacidad de aceptar conexiones de bases de datos de clientes de SQL Server. Con Babelfish, las aplicaciones que se crearon originalmente para SQL Server pueden funcionar directamente con Aurora PostgreSQL con pocos cambios de código en comparación con una migración tradicional y sin cambiar los controladores de base de datos. Para obtener más información sobre cómo migrar, consulte [Migración de una base de datos SQL Server a Babelfish para Aurora PostgreSQL.](#page-2259-0)

Babelfish proporciona un punto de conexión adicional para un clúster de bases de datos de Aurora PostgreSQL que le permite comprender el protocolo de nivel de conexión de SQL Server y las instrucciones de SQL Server de uso común. Las aplicaciones cliente que utilizan el protocolo de conexión de flujo de datos tabulares (TDS) pueden conectarse de forma nativa al puerto del agente de escucha de TDS en Aurora PostgreSQL. Para obtener más información sobre TDS, consult[e\[MS-](https://docs.microsoft.com/en-us/openspecs/windows_protocols/ms-tds/b46a581a-39de-4745-b076-ec4dbb7d13ec)[TDS\]: Tabular Data Stream Protocol](https://docs.microsoft.com/en-us/openspecs/windows_protocols/ms-tds/b46a581a-39de-4745-b076-ec4dbb7d13ec) ([MS-TDS]: Protocolo de flujo de datos tabulares) en el sitio web de Microsoft.

**a** Note

Babelfish para Aurora PostgreSQL es compatible con las versiones 7.1 a 7.4 de TDS.

Babelfish también proporciona acceso a los datos mediante la conexión de PostgreSQL. De forma predeterminada, los dos dialectos SQL que admite Babelfish están disponibles a través de sus protocolos de conexión nativos en los siguientes puertos:

- Dialecto de SQL Server (T-SQL), los clientes se conectan al puerto 1433.
- Dialecto de PostgreSQL (PL/pgSQL), los clientes se conectan al puerto 5432.

Babelfish utiliza el lenguaje Transact-SQL (T-SQL) con algunas diferencias. Para obtener más información, consulte [Diferencias entre Babelfish for Aurora PostgreSQL y SQL Server.](#page-2295-0)

En las siguientes secciones, puede encontrar información sobre la configuración y el uso de un clúster de base de datos de Babelfish para Aurora PostgreSQL.

#### Temas

- [Limitaciones de Babelfish](#page-2205-0)
- [Descripción de la arquitectura y configuración de Babelfish](#page-2206-0)
- [Creación de un clúster de base de datos de Babelfish para Aurora PostgreSQL](#page-2248-0)
- [Migración de una base de datos SQL Server a Babelfish para Aurora PostgreSQL](#page-2259-0)
- [Autenticación de bases de datos con Babelfish para Aurora PostgreSQL](#page-2271-0)
- [Conexión a un clúster de base de datos de Babelfish](#page-2277-0)
- [Uso de Babelfish](#page-2289-0)
- [Solución de problemas de Babelfish](#page-2352-0)
- [Desactivación de Babelfish](#page-2354-0)
- [Actualizaciones de la versión de Babelfish](#page-2355-0)
- [Referencia de Babelfish para Aurora PostgreSQL](#page-2374-0)

# <span id="page-2205-0"></span>Limitaciones de Babelfish

Las limitaciones siguientes se aplican actualmente a Babelfish para Aurora PostgreSQL:

- Actualmente, Babelfish no admite las siguientes características de Aurora:
	- Implementaciones azules/verdes de Amazon RDS
	- AWS Identity and Access Management
	- Secuencias de actividades de la base de datos (DAS)
	- Replicación lógica de PostgreSQL
	- API de datos de RDS con Aurora PostgreSQL sin servidor v2 y aprovisionada
	- RDS Proxy con RDS para SQL Server
	- SCRAM (mecanismo de autenticación mediante desafío-respuesta discontinuo)
	- Editor de consultas
- Actualmente, Babelfish no admite la autenticación basada en Kerberos mediante grupos de Active Directory.
- Babelfish no ofrece el siguiente soporte de API de controlador de cliente:
	- Las solicitudes de API con los atributos de conexión relacionados con el Coordinador de transacciones distribuidas de Microsoft (MSDTC) no se admiten. Estas incluyen las llamadas XA realizadas por la clase SQLServerXAResource en el controlador JDBC del servidor SQL.
	- Babelfish es compatible la agrupación de conexiones con controladores que utilicen las versiones más recientes del protocolo TDS. Con controladores más antiguos, no se admiten las solicitudes de API con los atributos y métodos de conexión relacionados con la agrupación de conexiones.
- Actualmente, Babelfish no admite las siguientes extensiones de Aurora PostgreSQL:
	- bloom
	- btree\_gin
	- btree\_gist
	- citext
	- cube
	- hstore
	- hypopg
- ltree
- pgcrypto
- Administración de planes de consultas con apg\_plan\_mgmt

Para obtener más información sobre las extensiones de PostgreSQL, consulte [Uso de extensiones](#page-2757-0) [y contenedores de datos externos.](#page-2757-0)

• No se admite el [controlador JTDS](https://github.com/milesibastos/jTDS/) de código abierto que está diseñado como una alternativa al controlador JDBC de Microsoft.

# <span id="page-2206-0"></span>Descripción de la arquitectura y configuración de Babelfish

El clúster de base de datos de Aurora PostgreSQL-Compatible Edition que ejecuta Babelfish se administra de la misma manera que cualquier clúster de base de datos de Aurora. Es decir, se beneficia de la escalabilidad, la alta disponibilidad con compatibilidad con la conmutación por error y la replicación integrada que proporciona un clúster de base de datos de Aurora. Para obtener más información acerca de estas capacidades, consulte [Administración del rendimiento y el escalado](#page-539-0)  [para clústeres de base de datos Aurora](#page-539-0), [Alta disponibilidad para Amazon Aurora](#page-212-0) y[Replicación con](#page-217-0) [Amazon Aurora](#page-217-0). También tiene acceso a otras muchas herramientas y utilidades de AWS, como las siguientes:

- Amazon CloudWatch es un servicio de supervisión y observabilidad que le proporciona datos e información procesable. Para obtener más información, consulte [Supervisión de métricas de](#page-953-0) [Amazon Aurora con Amazon CloudWatch.](#page-953-0)
- Información sobre rendimiento es una característica de ajuste y supervisión del rendimiento de la base de datos que ayuda a evaluar rápidamente la carga de la base de datos. Para obtener más información, consulte [Monitoreo de la carga de base de datos con Performance Insights en](#page-970-0) [Amazon Aurora](#page-970-0).
- Las bases de datos globales de Aurora abarcan múltiples Regiones de AWS, lo que permite lecturas globales de baja latencia y proporcionan una recuperación rápida de cualquier interrupción que pueda afectar a toda una Región de AWS. Para obtener más información, consulte [Uso de](#page-3079-0) [bases de datos globales de Amazon Aurora.](#page-3079-0)
- La aplicación automática de revisiones de software mantiene la base de datos actualizada con las revisiones de características y seguridad más recientes cuando estén disponibles.

• Los eventos de Amazon RDS le notifican por correo electrónico o mensaje SMS los eventos importantes de la base de datos, como una conmutación por error automatizada. Para obtener más información, consulte [Supervisión de eventos de Amazon Aurora.](#page-1182-0)

A continuación, podrá conocer la arquitectura de Babelfish y cómo las bases de datos de SQL Server que se migran las gestiona Babelfish. Cuando cree el clúster de base de datos de Babelfish, tendrá que tomar algunas decisiones por adelantado sobre si se trata de una o varias bases de datos, intercalaciones y otros detalles.

### Temas

- [Arquitectura de Babelfish](#page-2207-0)
- [Configuración del grupo de parámetros del clúster de base de datos para Babelfish](#page-2211-0)
- [Intercalaciones compatibles con Babelfish](#page-2223-0)
- [Administración de la gestión de errores de Babelfish con escotillas de escape](#page-2237-0)

### <span id="page-2207-0"></span>Arquitectura de Babelfish

Al crear un clúster de Aurora PostgreSQL con Babelfish activado, Aurora aprovisiona el clúster con una base de datos PostgreSQL denominada babelfish\_db. Esta base de datos es donde residen todos los objetos y estructuras de SQL Server migrados.

### **a** Note

En un clúster Aurora PostgreSQL, el nombre de la base de datos babelfish\_db está reservado para Babelfish. La creación de su propia base de datos "babelfish\_db" en un clúster de base de datos de Babelfish impide que Aurora aprovisione correctamente Babelfish.

Al conectarse al puerto TDS, la sesión se coloca en la base de datos babelfish\_db. En T-SQL, la estructura tiene un aspecto similar a estar conectado a una instancia de SQL Server. Puede ver las bases de datos master, msdb y tempdb, y el catálogo sys.databases. Puede crear bases de datos de usuario adicionales y cambiar entre bases de datos con la instrucción USE. Cuando se crea una base de datos de usuario de SQL Server, se aplana en la base de datos babelfish\_db de PostgreSQL. La base de datos retiene la sintaxis y la semántica entre bases de datos iguales o similares a las proporcionadas por SQL Server.

Uso de Babelfish con una base de datos única o varias bases de datos

Al crear un clúster de Aurora PostgreSQL para usarlo con Babelfish, elija entre utilizar una sola base de datos de SQL Server por sí sola o varias bases de datos de SQL Server juntas. Su elección afecta a la manera en la que aparecen los nombres de los esquemas de SQL Server dentro de la base de datos babelfish\_db en Aurora PostgreSQL. El modo de migración se almacena en el parámetro migration\_mode. No debe cambiar este parámetro después de crear el clúster, ya que podría perder el acceso a todos los objetos SQL creados anteriormente.

En el modo de una sola base de datos, los nombres de los esquemas de la base de datos de SQL Server siguen siendo los mismos en la base de datos babelfish\_db de PostgreSQL. Si decide migrar solo una base de datos, se puede hacer referencia a los nombres de esquema de la base de datos de usuario migrada en PostgreSQL con los mismos nombres que se utilizan en SQL Server. Por ejemplo, los esquemas dbo y smith residen dentro de la base de datos dbA.

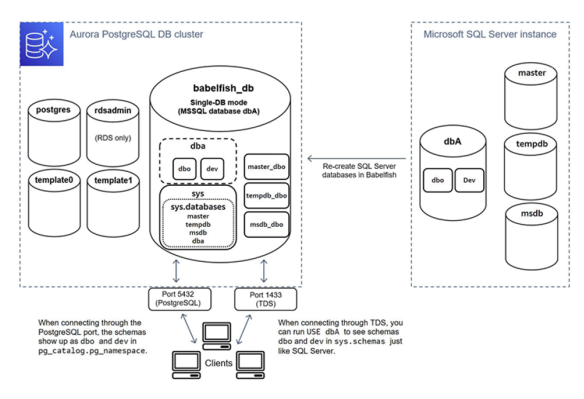

Al conectarse a través de TDS, puede ejecutar USE dbA para ver los esquemas dbo y smith de T-SQL, como lo haría en SQL Server. Los nombres de esquema sin cambios también están visibles en PostgreSQL.

En el modo de varias bases de datos, los nombres de esquema de las bases de datos de usuario se convierten en dbname\_schemaname cuando se accede a ellas desde PostgreSQL. Los nombres de esquema siguen siendo los mismos cuando se accede a ellos desde T-SQL.

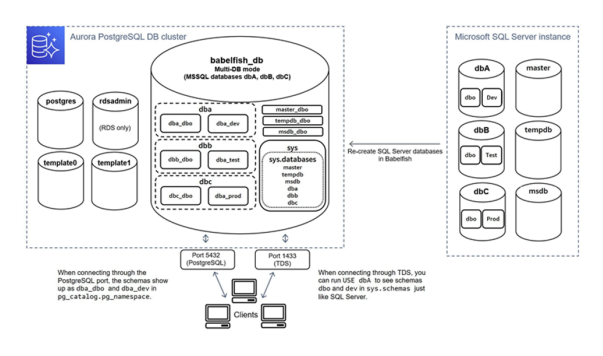

Como se muestra en la imagen, el modo de base de datos múltiple y el modo de base de datos única son iguales a los de SQL Server cuando se conectan a través del puerto TDS y utilizan T-SQL. Por ejemplo, USE dbA enumera los esquemas dbo y smith tal como se hace en SQL Server. Los nombres de esquema asignados, tales como dbA\_dbo y dbA\_smith, están visibles en PostgreSQL.

Cada base de datos sigue conteniendo sus esquemas. El nombre de cada base de datos se antepone al nombre del esquema de SQL Server, y se utiliza un guion bajo como delimitador, por ejemplo:

- dbA contiene dbA\_dbo y dbA\_smith.
- dbB contiene dbB dbo y dbB jones.
- dbC contiene dbC\_dbo y dbC\_miller.

Dentro de la base de datos babelfish db, el usuario de T-SQL aún necesita ejecutar USE dbname para cambiar el contexto de la base de datos, de modo que la apariencia se mantenga similar a SQL Server.

Elección de un modo de migración

Cada modo de migración tiene ventajas y desventajas. Elija el modo de migración en función del número de bases de datos de usuario que tenga y de sus planes de migración. Después de crear un clúster para usarlo con Babelfish, no se puede cambiar el modo de migración, ya que se puede perder el acceso a todos los objetos de SQL que se han creado anteriormente. Al elegir un modo de migración, tenga en cuenta los requisitos de las bases de datos de usuario y los clientes.

Al crear un clúster para usarlo con Babelfish, Aurora PostgreSQL crea las bases de datos del sistema, master y tempdb. Si ha creado o modificado objetos en las bases de datos del sistema (master o tempdb), asegúrese de volver a crear esos objetos en el nuevo clúster. A diferencia de SQL Server, Babelfish no reinicializa tempdb después de reiniciar el clúster.

Utilice el modo de migración de base de datos única en los siguientes casos:

• Si va a migrar una sola base de datos de SQL Server. En el modo de base de datos única, los nombres de esquema migrados a los que se accede desde PostgreSQL son idénticos a los nombres de esquema de SQL Server originales. Esto reduce los cambios de código en las consultas SQL existentes si desea optimizarlas para que se ejecuten con una conexión de PostgreSQL.

• Si su objetivo final es una migración completa de forma nativa a Aurora PostgreSQL. Antes de migrar, consolide los esquemas en un solo esquema (dbo) y, a continuación, migre a un solo clúster para reducir los cambios necesarios.

Utilice el modo de migración de varias bases de datos en los siguientes casos:

- Si desea disfrutar de la experiencia predeterminada de SQL Server con varias bases de datos de usuarios en la misma instancia.
- Si es necesario migrar varias bases de datos de usuarios juntas.

### <span id="page-2211-0"></span>Configuración del grupo de parámetros del clúster de base de datos para Babelfish

Cuando crea un clúster de base de datos Aurora PostgreSQL y elige Turn on Babelfish (Activar Babelfish), se crea automáticamente un grupo de parámetros de clúster de base de datos si elige Create new (Crear nuevo). Este grupo de parámetros del clúster de base de datos se basa en el grupo de parámetros del clúster de base de datos de Aurora PostgreSQL para la versión de Aurora PostgreSQL elegida para la instalación, por ejemplo, la versión 14 de Aurora PostgreSQL. Se le asigna un nombre mediante el siguiente patrón general:

custom-aurora-postgresql14-babelfish-compat-3

Puede cambiar la siguiente configuración durante el proceso de creación del clúster, pero algunas opciones no pueden cambiarse una vez que se han almacenado en el grupo de parámetros personalizados, así que elija con cuidado:

- Base de datos única o bases de datos múltiples
- Configuración regional de intercalación predeterminada
- Nombre de intercalación
- DB Parameter Group (Grupo de parámetros de base de datos)

Para utilizar un grupo de parámetros existente del clúster de base de datos de Aurora PostgreSQL versión 13 o superior, edite el grupo y establezca el parámetro babelfish\_status como on. Especifique cualquier opción de Babelfish antes de crear el clúster de Aurora PostgreSQL. Para obtener más información, consulte [Working with parameter groups \(Trabajar con grupos de](#page-393-0)  [parámetros\).](#page-393-0)

Los siguientes parámetros controlan las preferencias de Babelfish. A menos que se indique lo contrario en la descripción, los parámetros se pueden modificar. El valor predeterminado se incluye en la descripción. Para ver los valores permitidos de cualquier parámetro, haga lo siguiente:

**a** Note

Al asociar un nuevo grupo de parámetros de base de datos con una instancia de base de datos, los parámetros estáticos y dinámicos modificados se aplican solo después de reiniciar la instancia de base de datos. Sin embargo, si modifica los parámetros dinámicos en el grupo de parámetros de base de datos después de asociarlos a la instancia de base de datos, dichos cambios se aplican inmediatamente sin reiniciar.

- 1. Inicie sesión en la AWS Management Console y abra la consola de Amazon RDS en [https://](https://console.aws.amazon.com/rds/)  [console.aws.amazon.com/rds/.](https://console.aws.amazon.com/rds/)
- 2. Elija Parameter groups (Grupos de parámetros) en el panel de navegación.
- 3. Elija el grupo de parámetros del clúster de base de datos default.aurora-postgresql14 en la lista.
- 4. Ingrese el nombre de un parámetro en el campo de búsqueda. Por ejemplo, escriba babelfishpg\_tsql.default\_locale en el campo de búsqueda para mostrar este parámetro, además de su valor predeterminado y su configuración permitida.

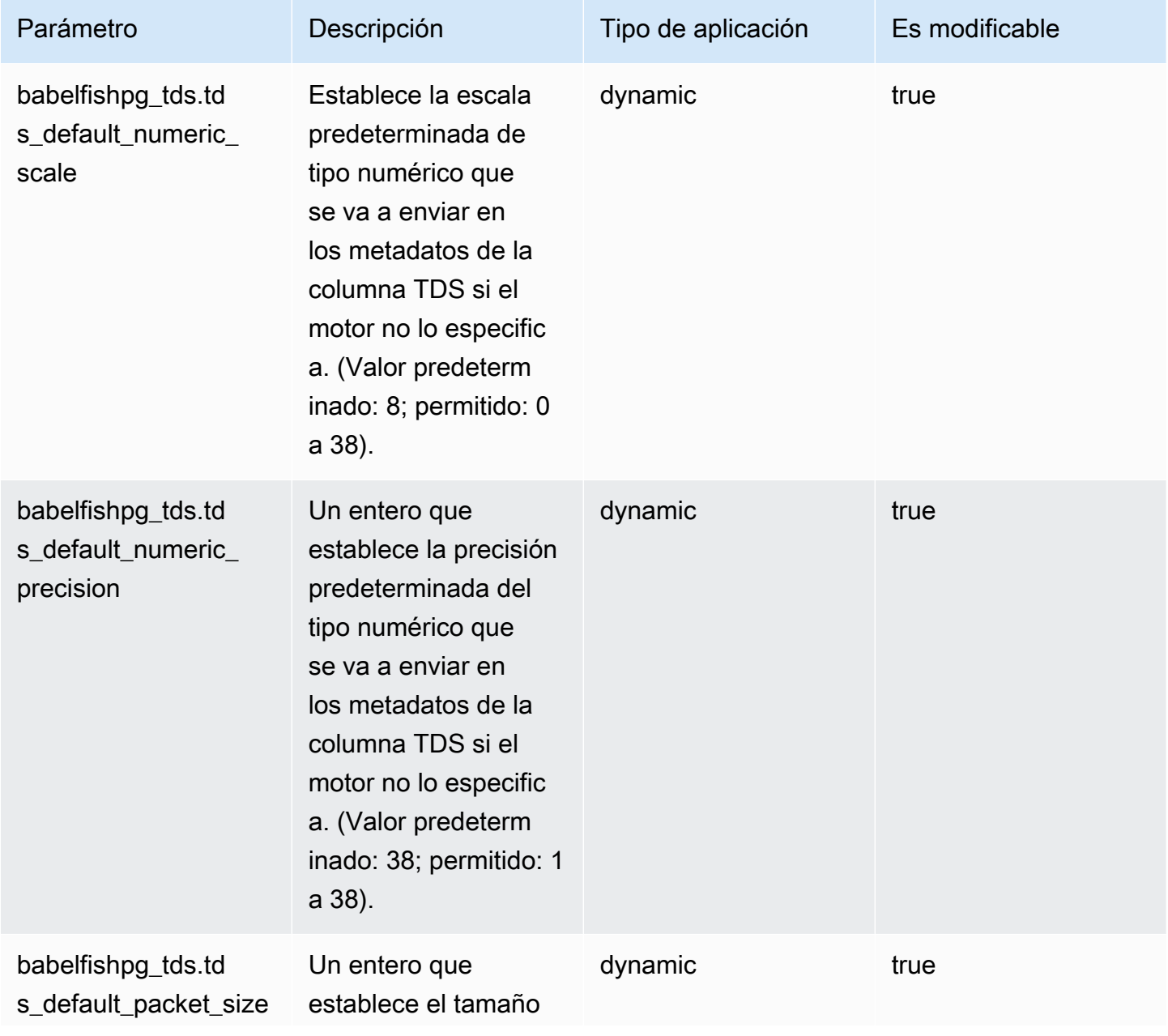

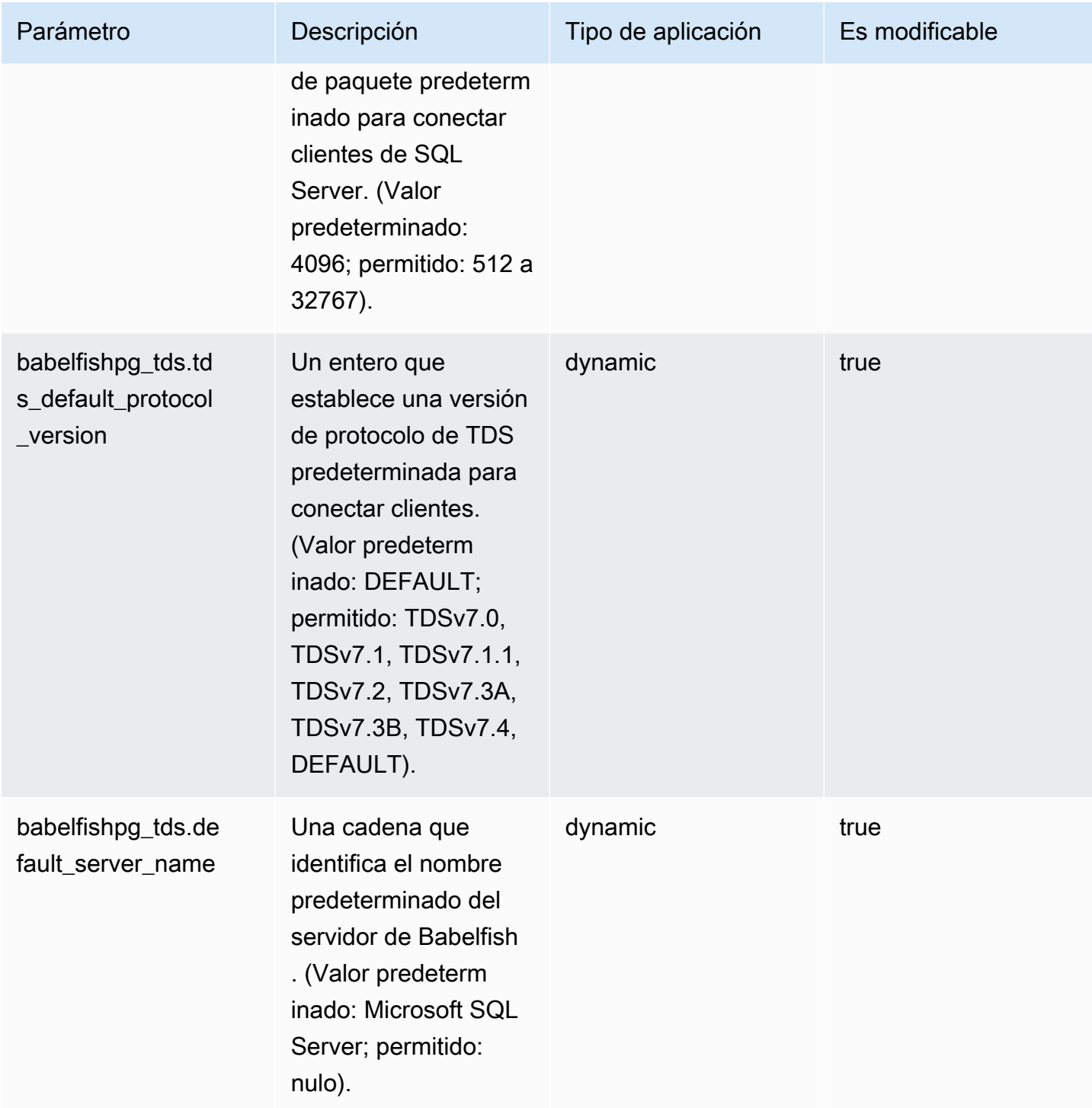

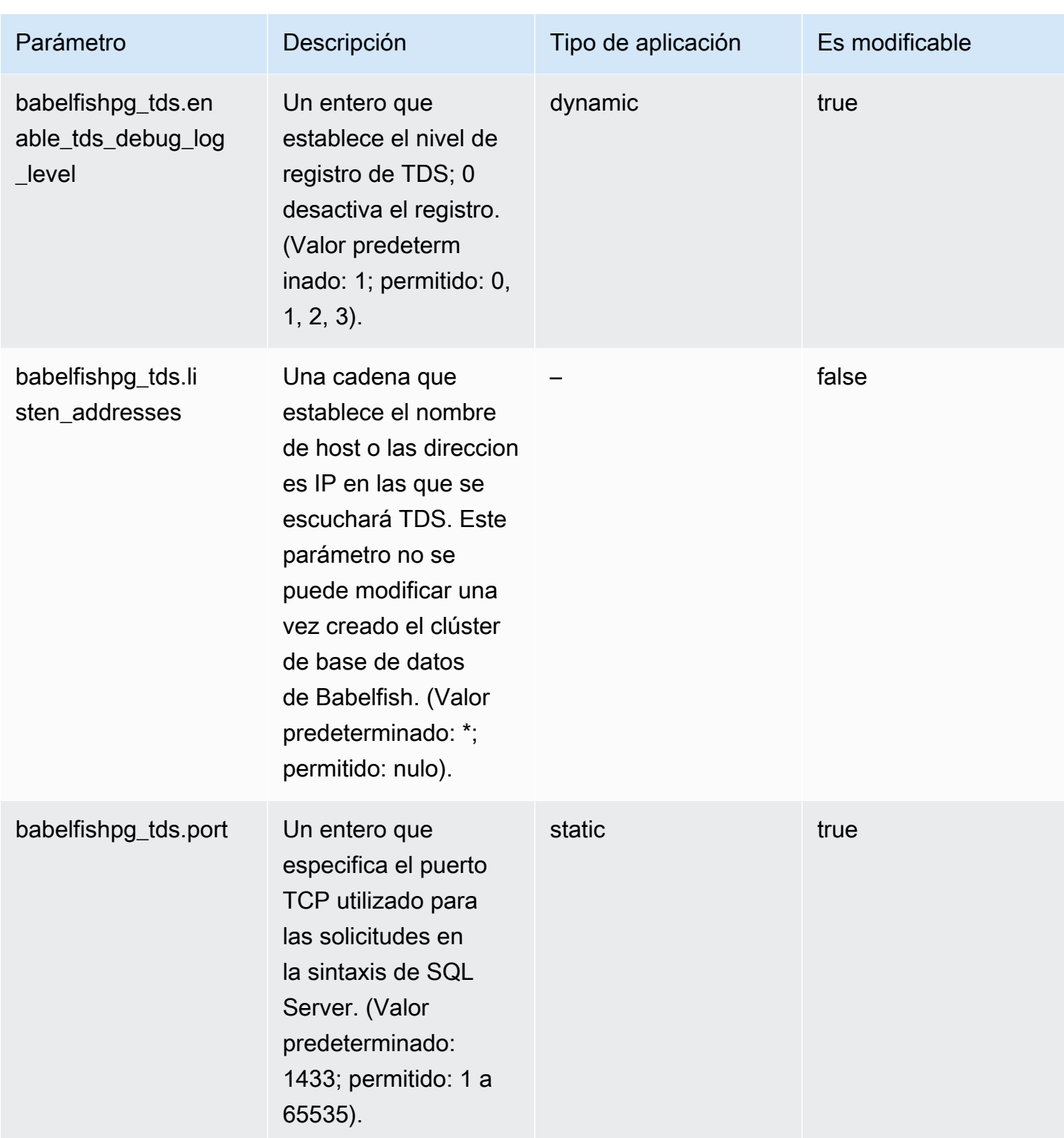

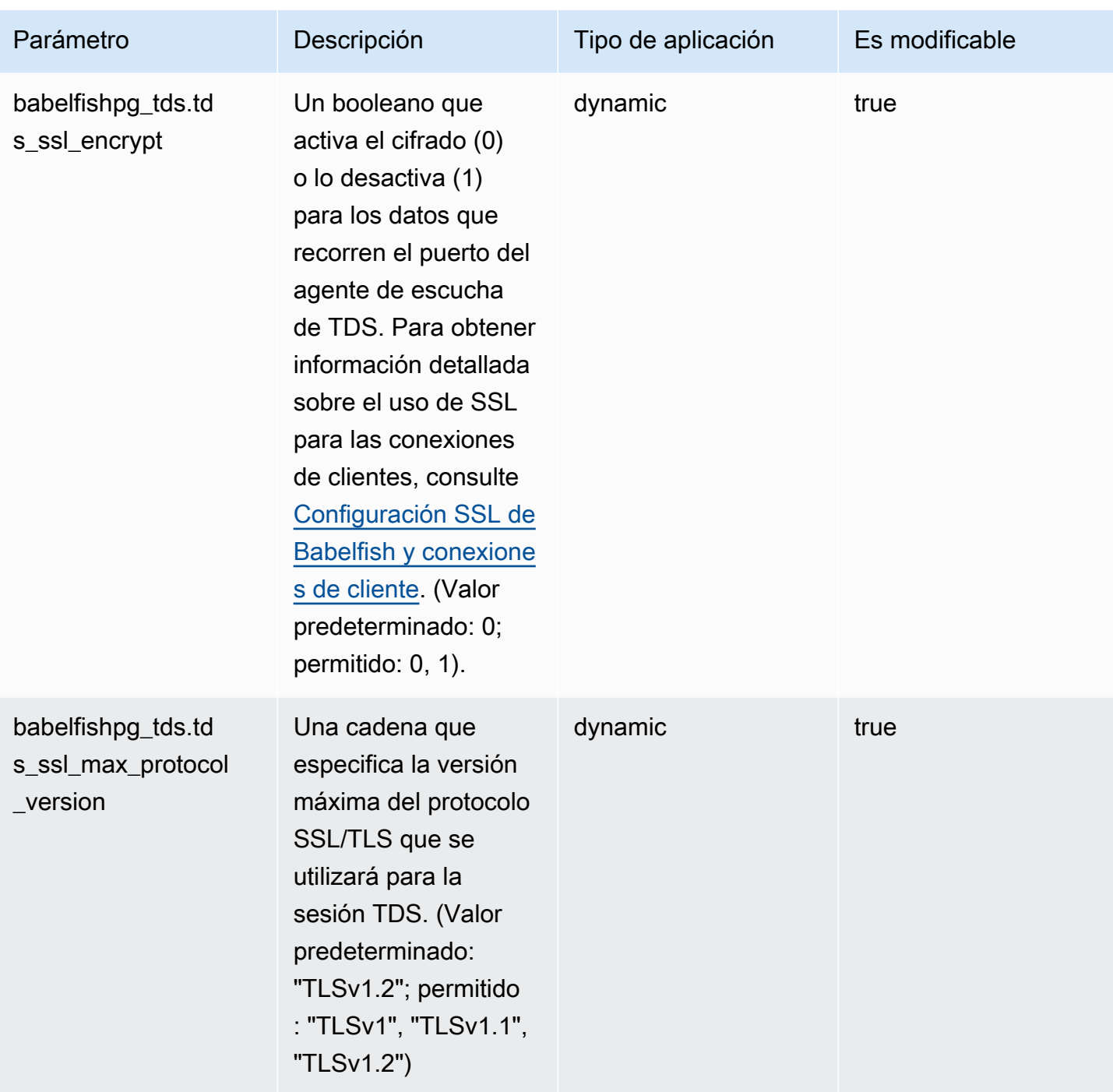

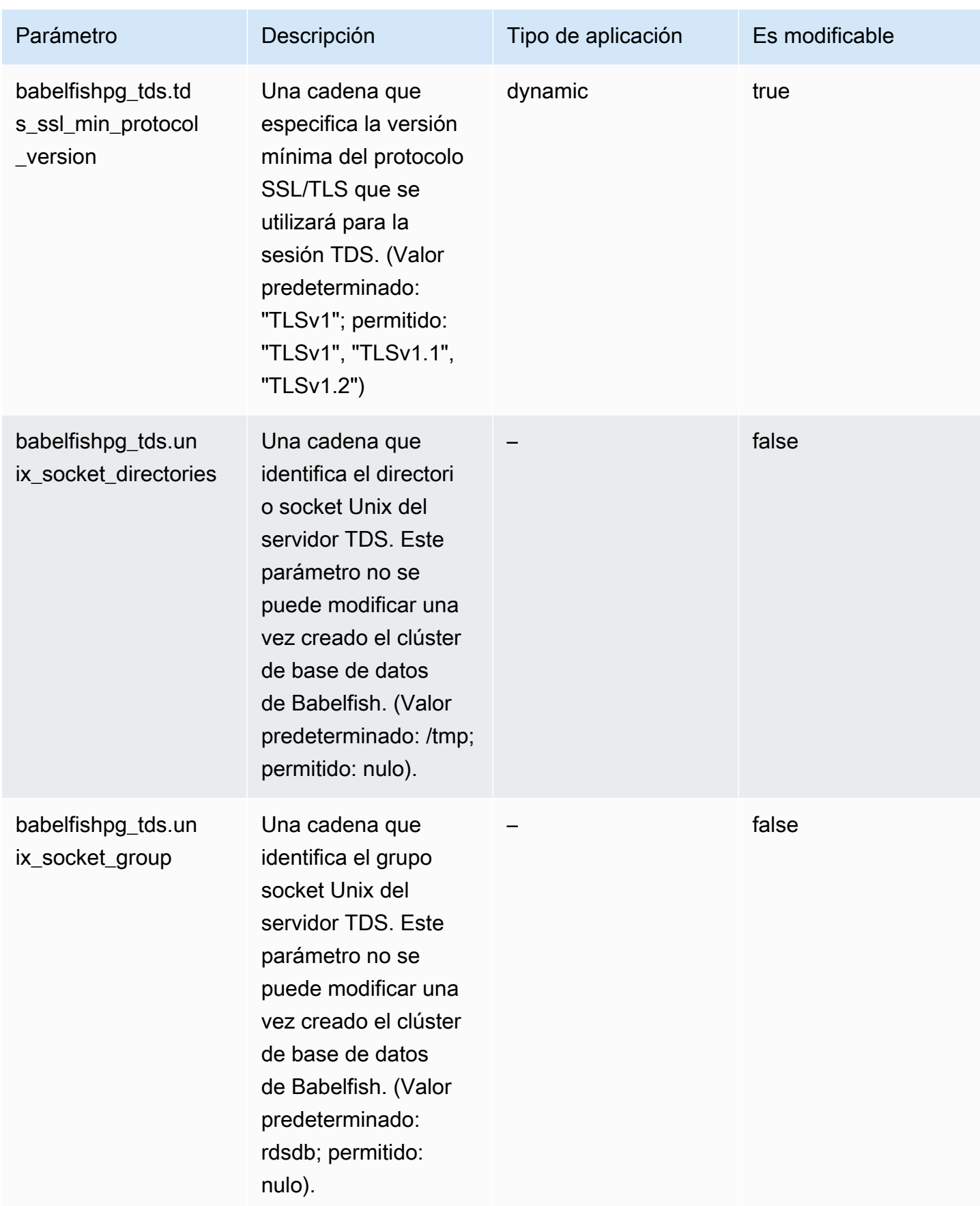

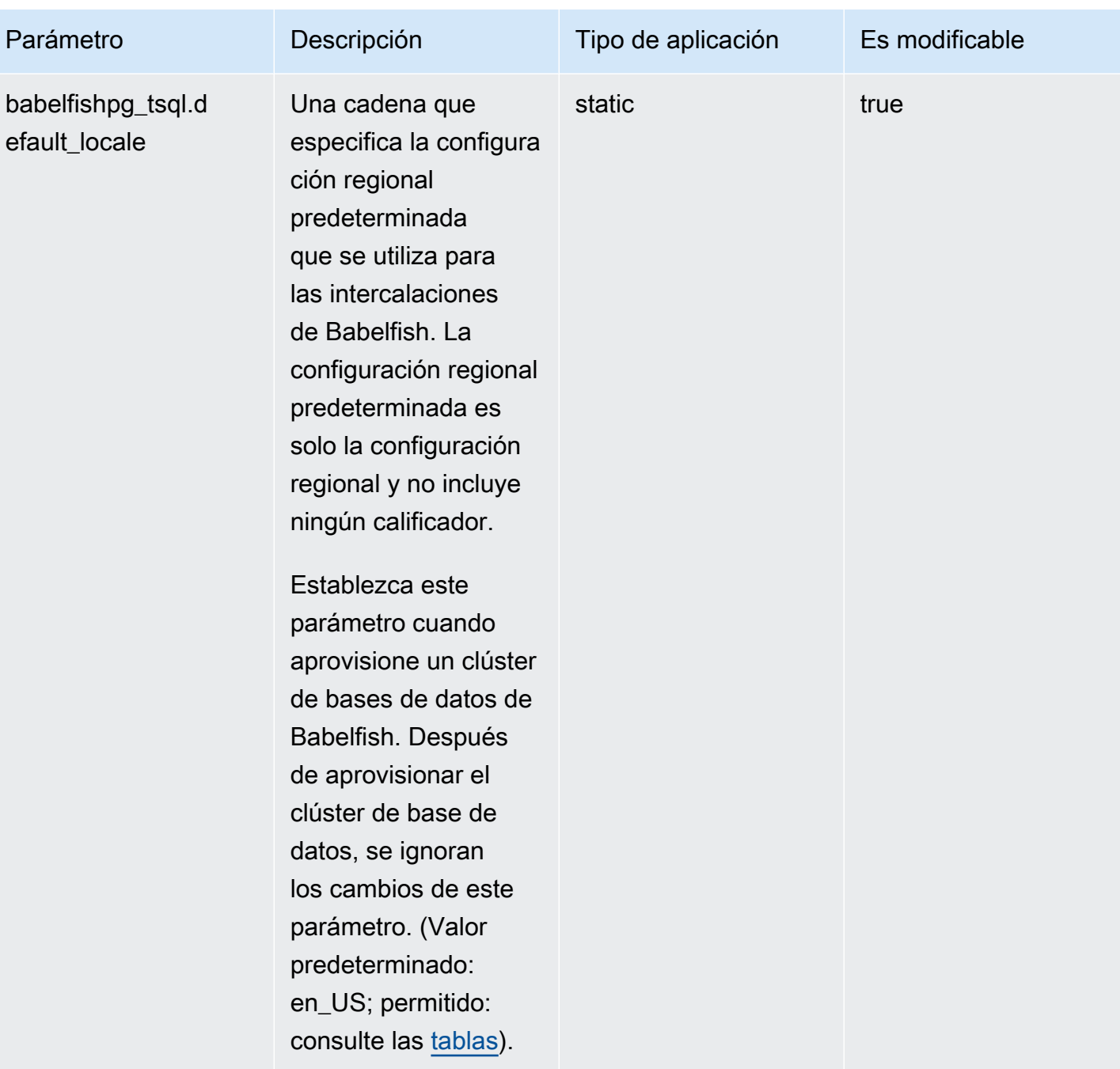

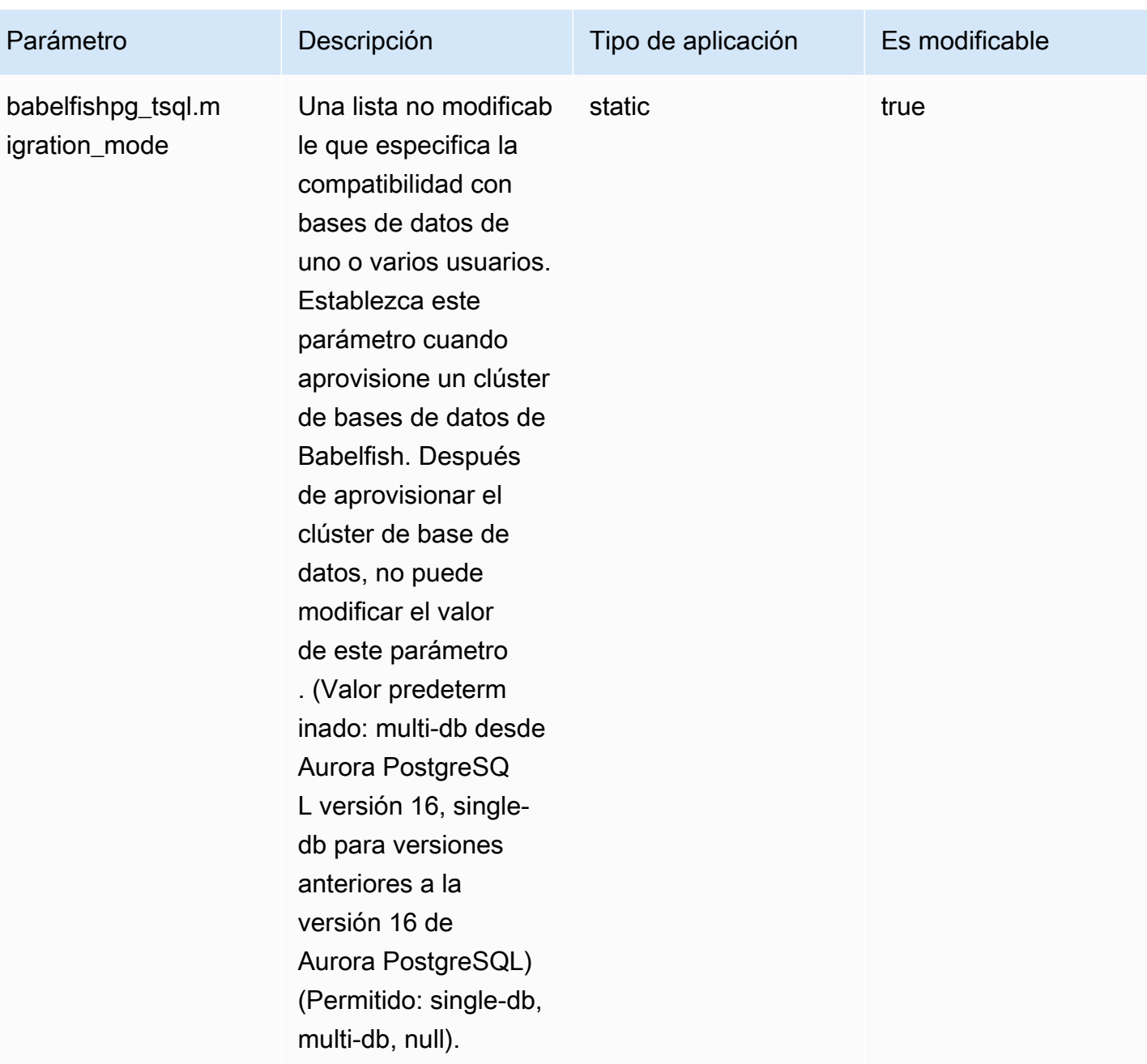

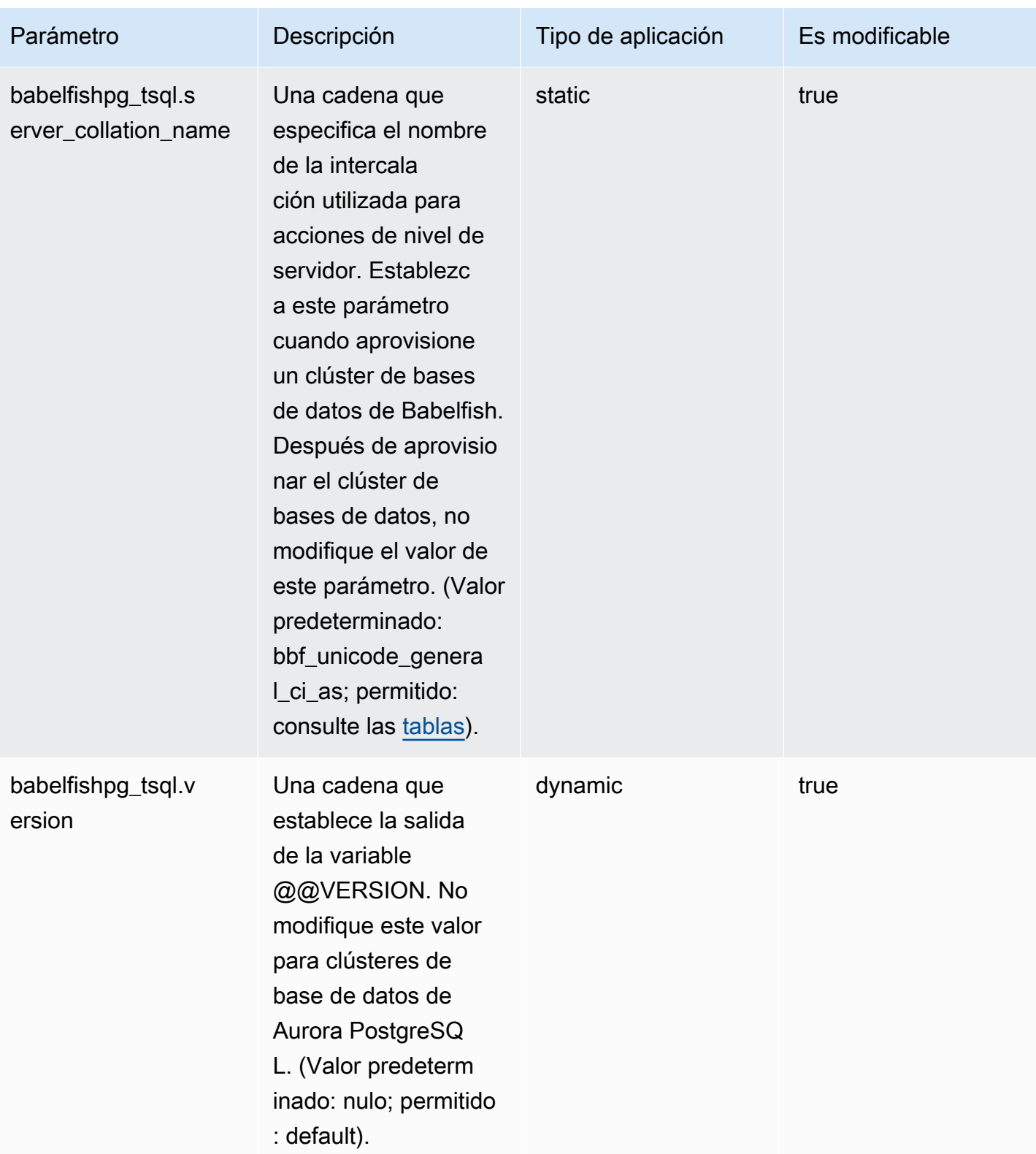

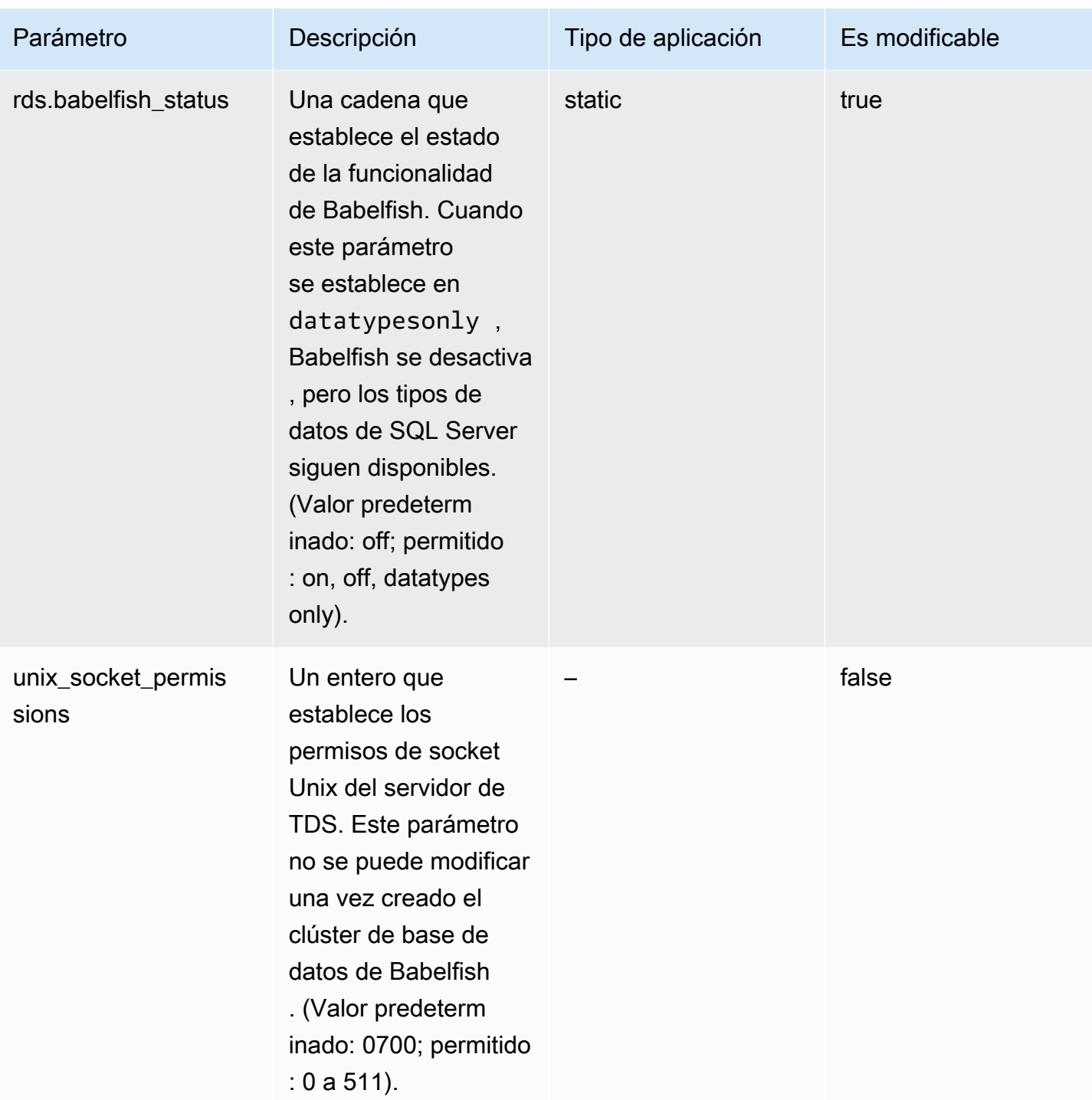

### <span id="page-2221-0"></span>Configuración SSL de Babelfish y conexiones de cliente

Cuando un cliente se conecta al puerto TDS (predeterminado: 1433), Babelfish compara la configuración de la capa de sockets seguros (SSL) enviada durante el protocolo de enlace del cliente con la configuración de los parámetros SSL de Babelfish (tds\_ssl\_encrypt). A continuación, Babelfish determina si se permite una conexión. Si se permite una conexión, el comportamiento de cifrado se aplica o no, según la configuración de los parámetros y la compatibilidad con el cifrado ofrecido por el cliente.

En la tabla siguiente se muestra cómo se comporta Babelfish para cada combinación.

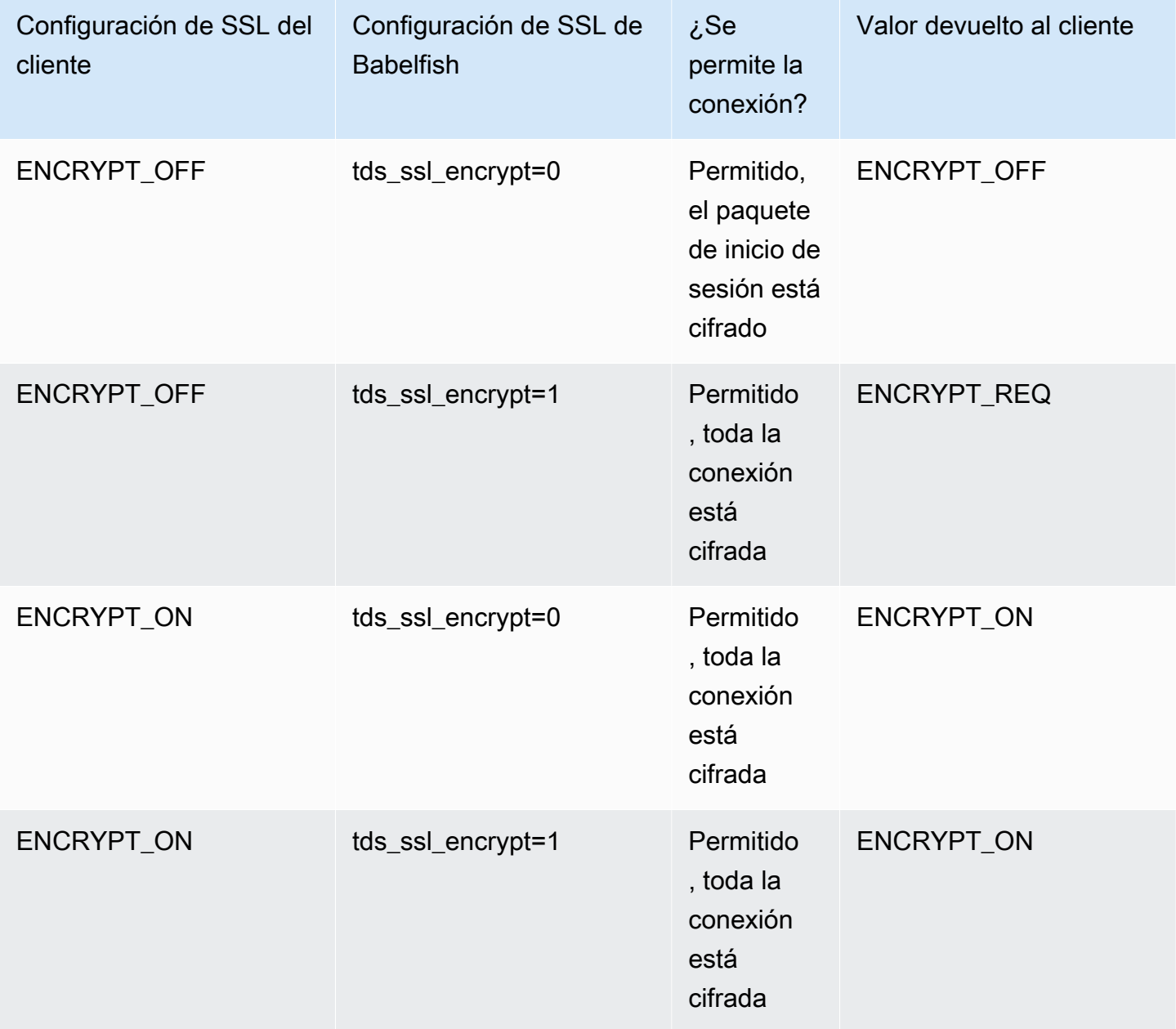

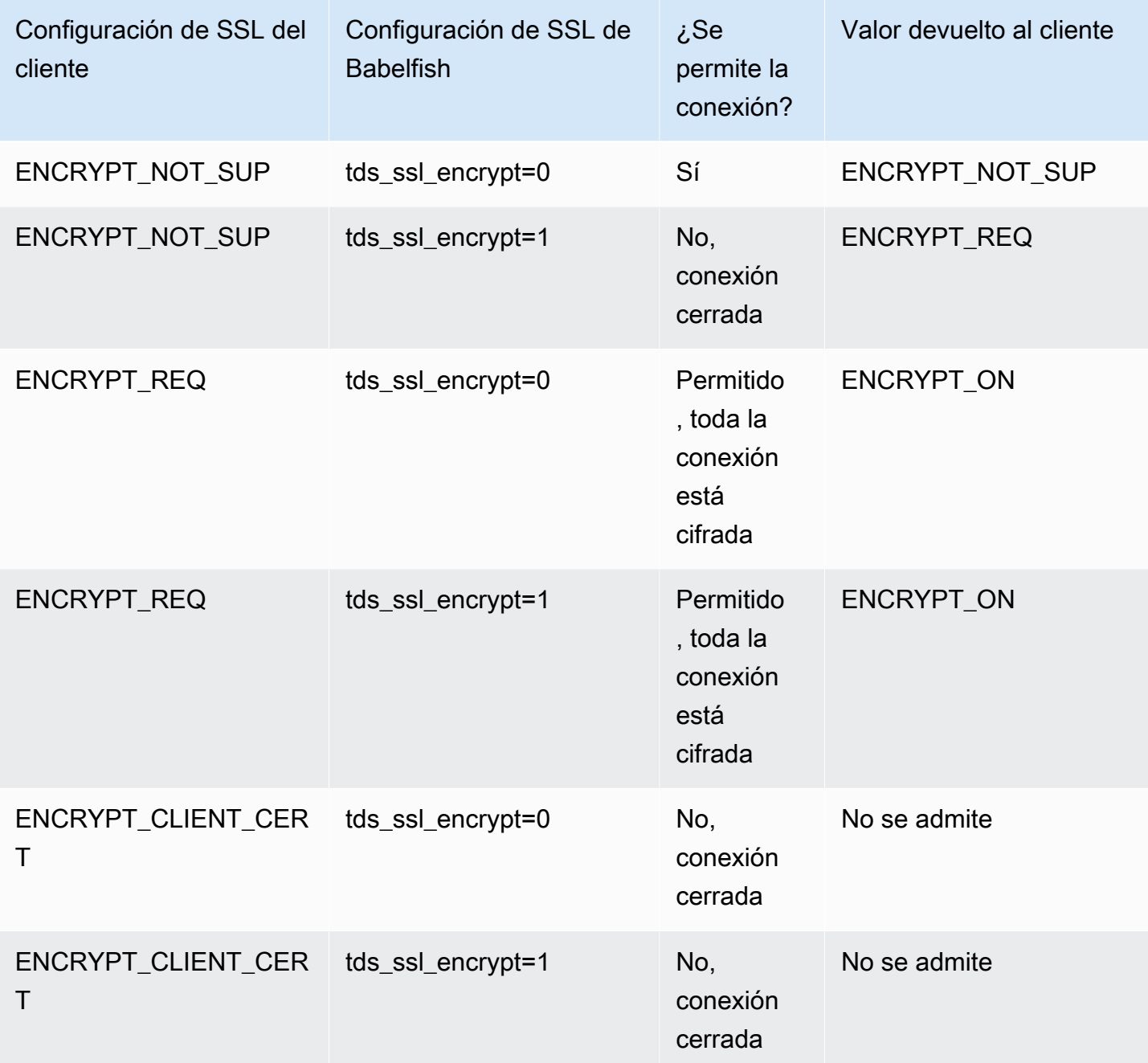

### <span id="page-2223-0"></span>Intercalaciones compatibles con Babelfish

Cuando crea un clúster de base de datos de Aurora PostgreSQL con Babelfish, elige una intercalación para sus datos. Una intercalación especifica el orden de clasificación y los patrones de bits que producen el texto o los caracteres en un determinado lenguaje humano escrito. Una intercalación incluye reglas que comparan los datos para un conjunto determinado de patrones de bits. La intercalación está relacionada con la localización. Las diferentes configuraciones regionales afectan a la asignación de caracteres, el orden de clasificación y otros aspectos similares. Los atributos de intercalación se reflejan en los nombres de varias intercalaciones. Para obtener información sobre los atributos, consulte la [Babelfish collation attributes table](#page-2225-0).

Babelfish asigna las intercalaciones de SQL Server a intercalaciones comparables proporcionadas por Babelfish. Babelfish predefine las intercalaciones Unicode con comparaciones de cadenas y órdenes de clasificación sensibles a la cultura. Babelfish también proporciona una manera de traduce las intercalaciones de la base de datos de SQL Server a la intercalación de Babelfish más cercana. Se proporcionan intercalaciones específicas para cada configuración regional en diferentes idiomas y regiones.

Algunas intercalaciones especifican una página de códigos que corresponde a una codificación del lado del cliente. Babelfish traduce automáticamente de la codificación del servidor a la codificación del cliente en función de la intercalación de cada columna de salida.

Babelfish admite las intercalaciones indicadas en la [Babelfish supported collations table.](#page-2226-0) Babelfish asigna las intercalaciones de SQL Server a intercalaciones comparables proporcionadas por Babelfish.

Babelfish utiliza la versión 153.80 de la biblioteca de intercalación de Componentes internacionales para Unicode (ICU). Para obtener más información sobre las intercalaciones de ICU, consulte [Collation](https://unicode-org.github.io/icu/userguide/collation/) (Intercalación) en la documentación de ICU. Para obtener más información sobre PostgreSQL y la intercalación, consulte [Collation Support](https://www.postgresql.org/docs/current/collation.html) (Compatibilidad con intercalación) en la documentación de PostgreSQL.

#### Temas

- [Parámetros de clúster de base de datos que controlan la intercalación y la configuración regional](#page-2224-0)
- [Intercalaciones deterministas y no deterministas y Babelfish](#page-2224-1)
- [Intercalaciones compatibles con Babelfish](#page-2226-1)
- [Intercalación predeterminada en Babelfish](#page-2231-0)
- [Administración de intercalaciones](#page-2231-1)

#### • [Limitaciones de intercalación y diferencias de comportamiento](#page-2233-0)

<span id="page-2224-0"></span>Parámetros de clúster de base de datos que controlan la intercalación y la configuración regional

Los siguientes parámetros afectan al comportamiento de intercalación.

babelfishpg\_tsql.default\_locale

Este parámetro especifica la configuración regional predeterminada que usa la intercalación. Este parámetro se utiliza en combinación con los atributos enumerados en la [Babelfish collation](#page-2225-0) [attributes table](#page-2225-0) para personalizar las intercalaciones de un idioma y una región específicos. El valor predeterminado para este parámetro es en-US.

La configuración regional predeterminada se aplica a todos los nombres de intercalación de Babelfish que empiezan por "BBF" y a todas las intercalaciones de SQL Server asignadas a intercalaciones de Babelfish. El cambio de la configuración de este parámetro en un clúster de base de datos de Babelfish existente no afecta a la configuración regional de las intercalaciones existentes. Para ver la lista de intercalaciones, consulte la [Babelfish supported collations table](#page-2226-0).

babelfishpg\_tsql.server\_collation\_name

Este parámetro especifica la intercalación predeterminada para el servidor (instancia de clúster de base de datos de Aurora PostgreSQL) y la base de datos. El valor predeterminado es sql\_latin1\_general\_cp1\_ci\_as. server\_collation\_name tiene que ser una intercalación CI\_AS porque en T-SQL, la intercalación del servidor determina cómo se comparan los identificadores.

Al crear su clúster de base de datos Babelfish, puede elegir el valor de Collation name (Nombre de la intercalación) en la lista seleccionable. Se incluyen las intercalaciones enumeradas en la [Babelfish supported collations table.](#page-2226-0) No modifique server\_collation\_name después de crear la base de datos de Babelfish.

La configuración que elija al crear el clúster de la base de datos de Babelfish para Aurora PostgreSQL se almacena en el grupo de parámetros del clúster de base de datos asociado con el clúster para estos parámetros y establece su comportamiento de intercalación.

<span id="page-2224-1"></span>Intercalaciones deterministas y no deterministas y Babelfish

Babelfish admite las combinaciones deterministas y no deterministas:

- Una intercalación determinista evalúa como iguales los caracteres que tienen secuencias de bytes idénticas. Eso significa que x y X no son iguales en una intercalación determinista. Las intercalaciones deterministas pueden distinguir mayúsculas de minúsculas (CS) y acentos (AS).
- Una intercalación no determinista no necesita una coincidencia idéntica. Una intercalación no determinista evalúa x y X como iguales. Las intercalaciones no deterministas no distinguen mayúsculas de minúsculas (IC) y no distinguen acentos (IA).

En la siguiente tabla puede encontrar algunas diferencias de comportamiento entre Babelfish y PostgreSQL cuando se utilizan intercalaciones no deterministas.

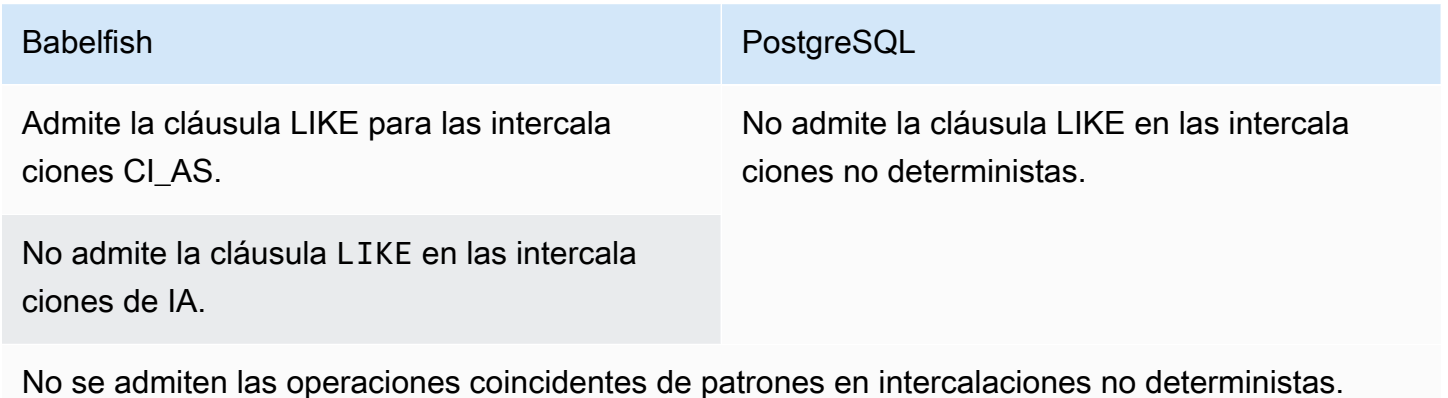

Para obtener una lista de otras limitaciones y diferencias de comportamiento de Babelfish en

comparación con SQL Server y PostgreSQL, consulte [Limitaciones de intercalación y diferencias de](#page-2233-0) [comportamiento](#page-2233-0).

Babelfish y SQL Server siguen una convención de nomenclatura para las intercalaciones que describen los atributos de intercalación, como se muestra en la tabla siguiente.

<span id="page-2225-0"></span>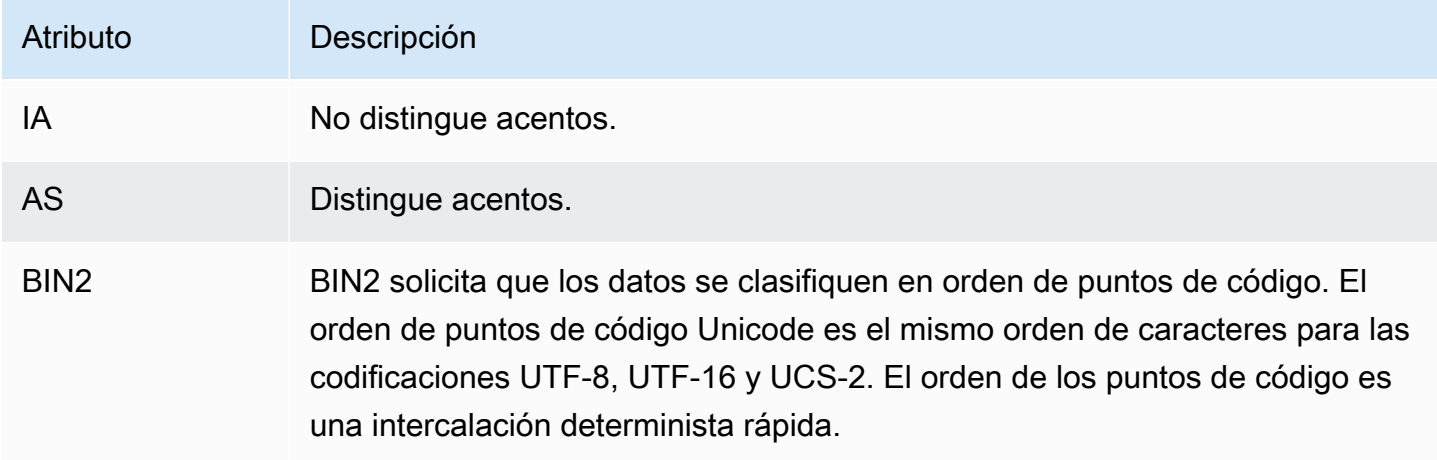

Descripción de la arquitectura y configuración de Babelfish 2194

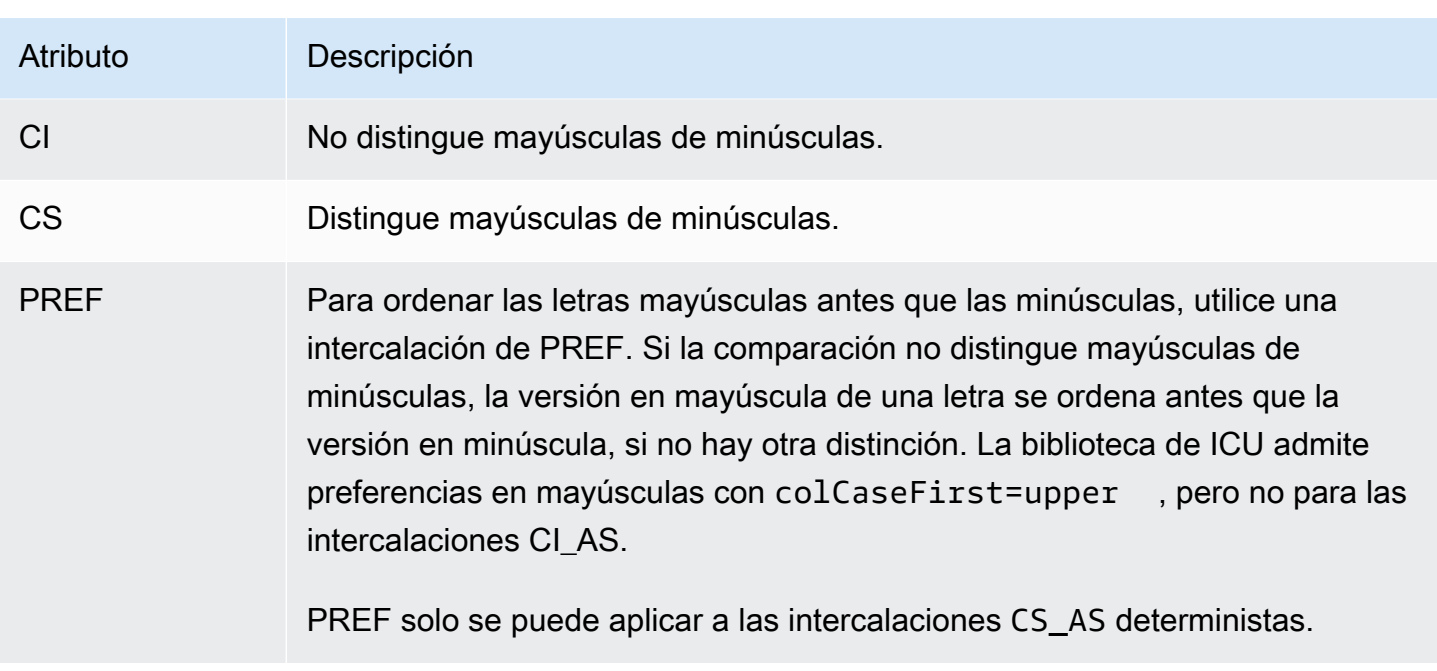

<span id="page-2226-1"></span>Intercalaciones compatibles con Babelfish

<span id="page-2226-0"></span>Utilice las siguientes intercalaciones como intercalación de servidores o intercalación de objetos.

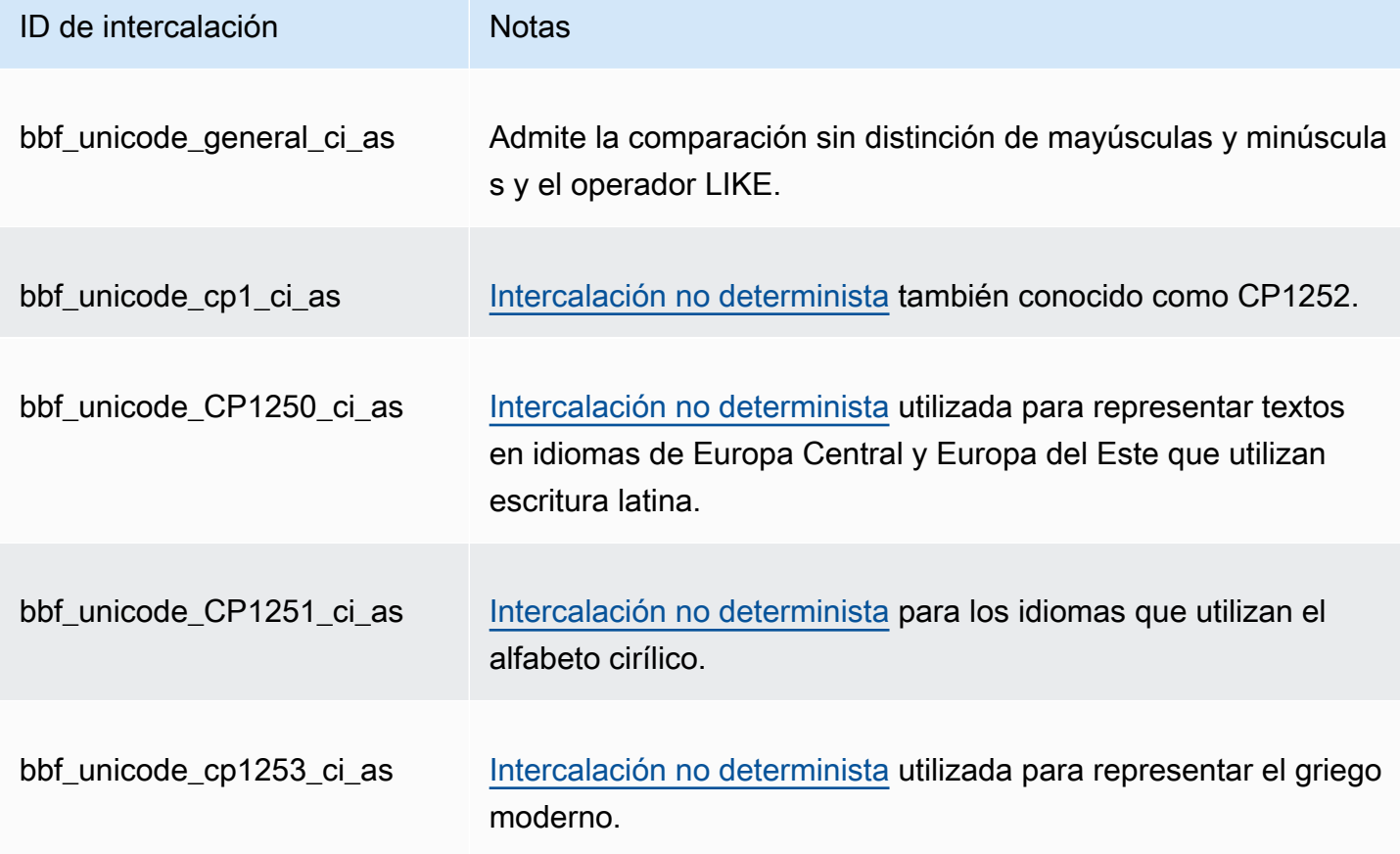

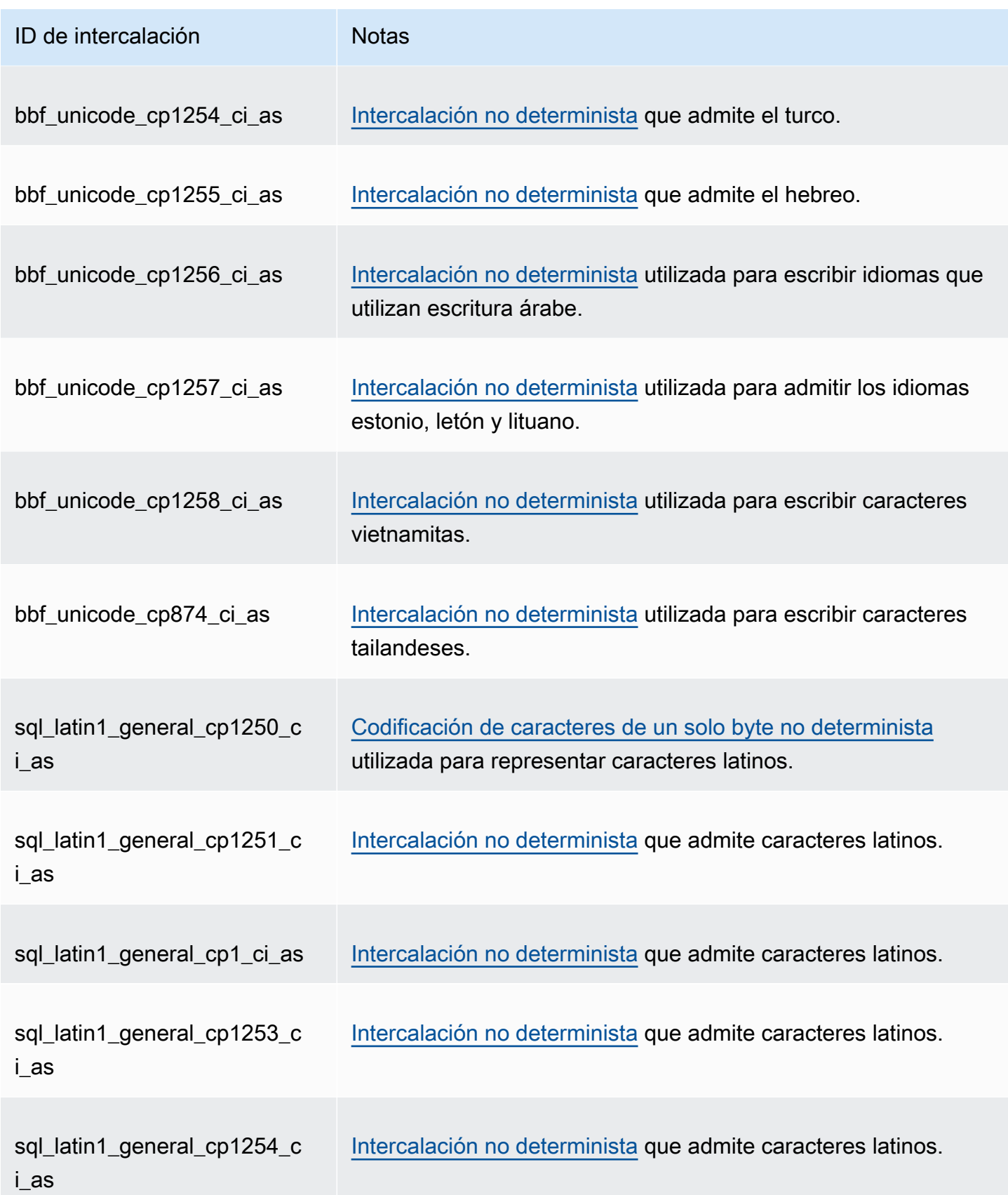

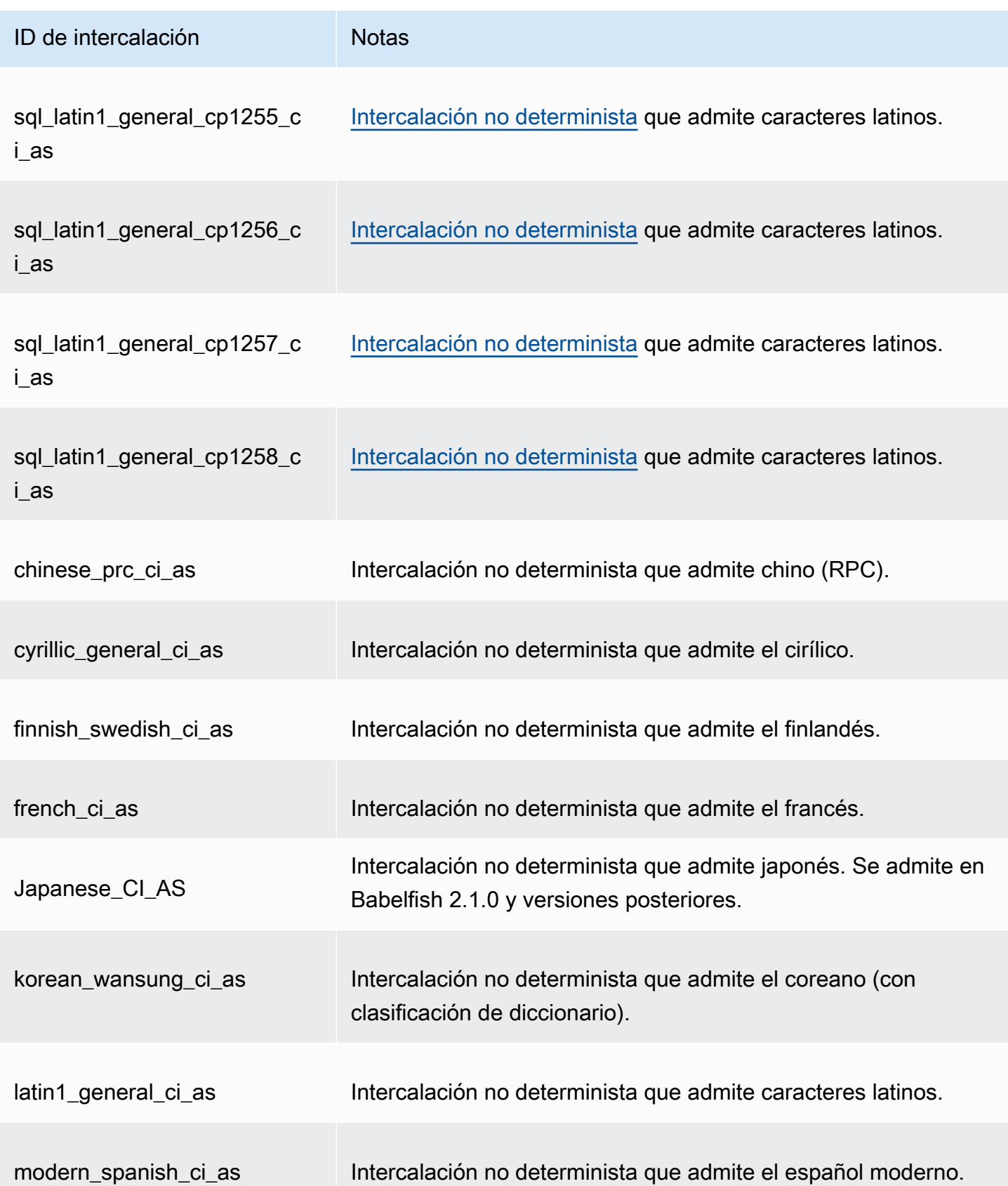

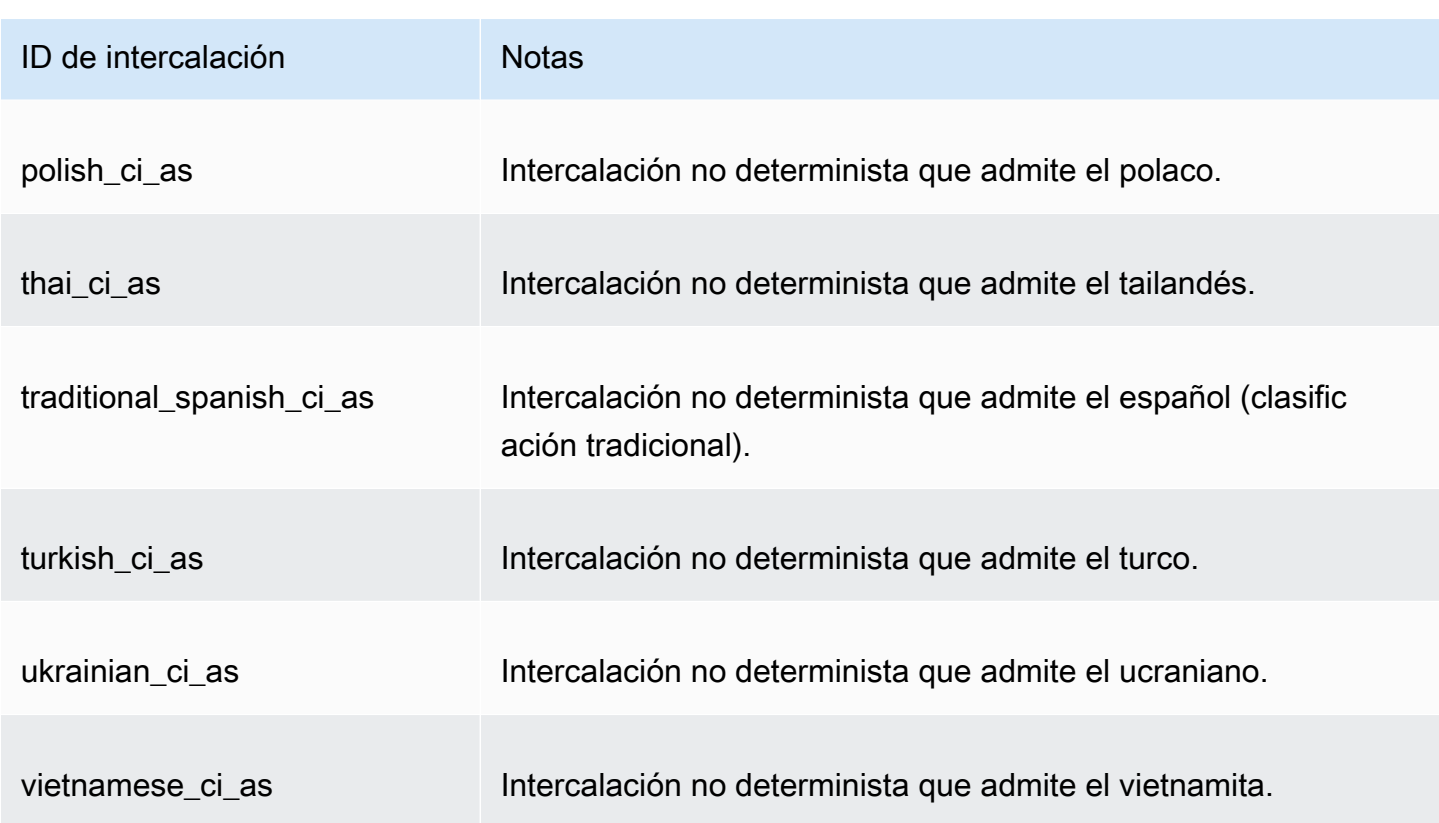

Puede utilizar las siguientes intercalaciones como intercalaciones de objetos.

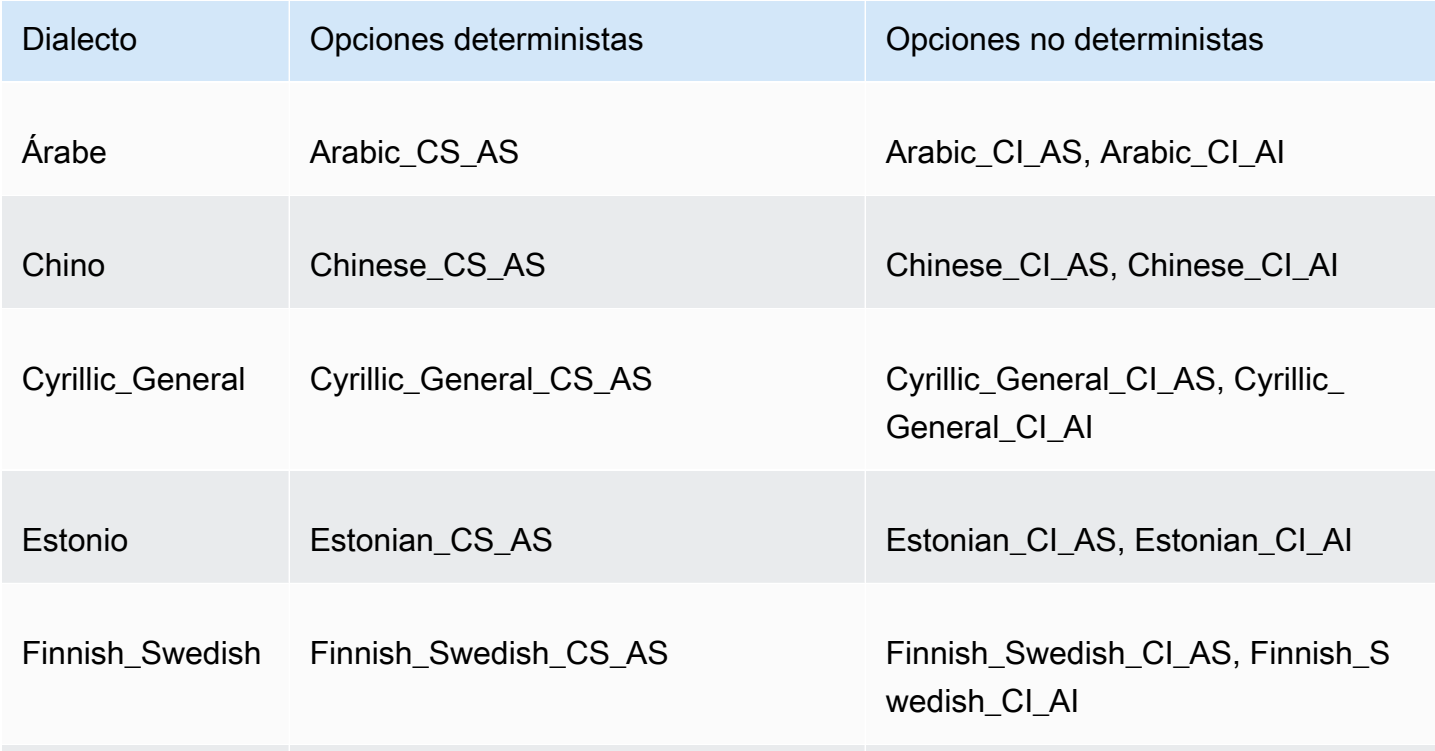

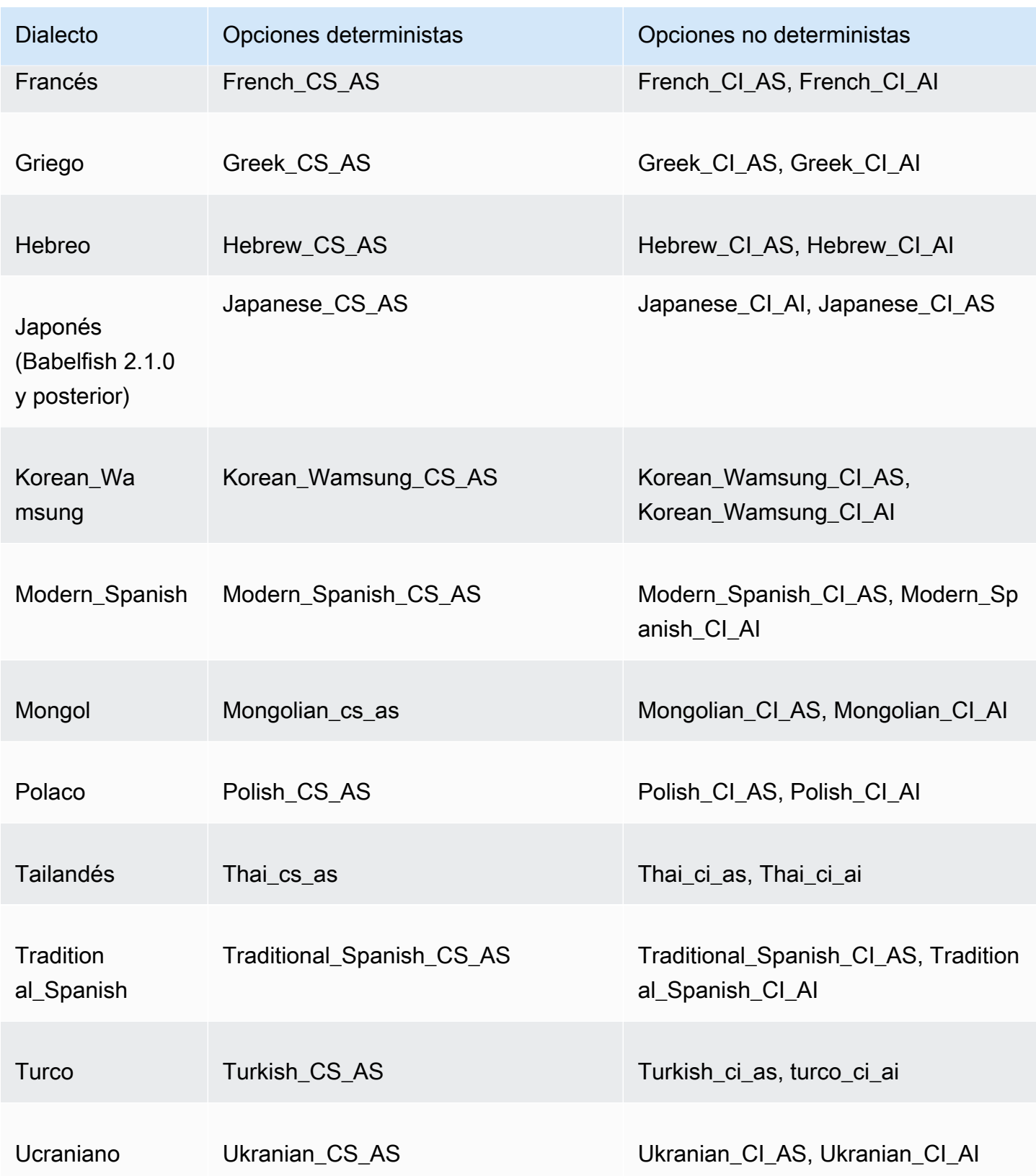

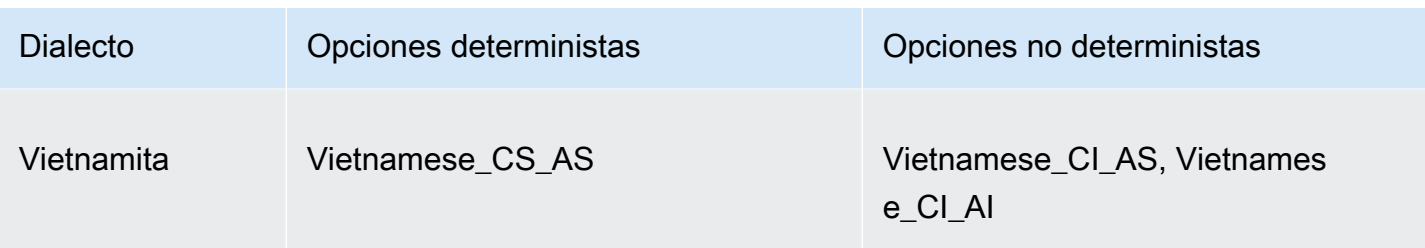

<span id="page-2231-0"></span>Intercalación predeterminada en Babelfish

Anteriormente, la intercalación predeterminada de los tipos de datos recopilables era pg\_catalog.default. Los tipos de datos y los objetos que dependen de estos tipos de datos siguen una intercalación que distingue entre mayúsculas y minúsculas. Esta condición puede afectar a los objetos T-SQL del conjunto de datos, ya que la intercalación no distingue entre mayúsculas y minúsculas. A partir de Babelfish 2.3.0, la intercalación predeterminada para los tipos de datos recopilables (excepto TEXT y NTEXT) es la misma que la intercalación en el parámetro babelfishpg\_tsql.server\_collation\_name. Al actualizar a Babelfish 2.3.0, la intercalación predeterminada se selecciona automáticamente en el momento de la creación del clúster de base de datos, lo que no tiene ningún impacto visible.

#### <span id="page-2231-1"></span>Administración de intercalaciones

La biblioteca de ICU proporciona seguimiento de versiones de intercalación para garantizar que los índices que dependen de las intercalaciones se puedan volver a indexar cuando esté disponible una nueva versión de ICU. Para comprobar si su base de datos actual tiene intercalaciones que se deban actualizar, puede utilizar la siguiente consulta después de conectarse mediante psql o pgAdmin:

```
SELECT pg_describe_object(refclassid, refobjid, 
     refobjsubid) AS "Collation", 
     pg_describe_object(classid, objid, objsubid) AS "Object" 
     FROM pg_depend d JOIN pg_collation c ON refclassid = 'pg_collation'::regclass 
     AND refobjid = c.oid WHERE c.collversion <> pg_collation_actual_version(c.oid) 
     ORDER BY 1, 2;
```
Esta consulta devuelve resultados como los siguientes:

```
 Collation | Object
-----------+--------
(0 rows)
```
En este ejemplo, no es necesario actualizar ninguna intercalación.
Para obtener un listado de las intercalaciones predefinidas en su base de datos Babelfish, puede utilizar psql o pgAdmin con la siguiente consulta:

```
SELECT * FROM pg_collation;
```
Las intercalaciones predefinidas se almacenan en la tabla sys.fn\_helpcollations. Puede utilizar el siguiente comando para mostrar información sobre una intercalación (como sus indicadores lcid, estilo y marcas de collate). Para obtener un listado de todas las intercalaciones mediante sqlcmd, conéctese al puerto T-SQL (1433, de forma predeterminada) y ejecute la siguiente consulta:

```
1> :setvar SQLCMDMAXVARTYPEWIDTH 40
2> :setvar SQLCMDMAXFIXEDTYPEWIDTH 40
3> SELECT * FROM fn_helpcollations()
4> GO
name description
---------------------------------------- ----------------------------------------
arabic_cs_as Arabic, case-sensitive, accent-sensitive
arabic_ci_ai arabic, case-insensitive, accent-insensi
arabic_ci_as Arabic, case-insensitive, accent-sensiti
bbf_unicode_bin2 Unicode-General, case-sensitive, accent-
bbf_unicode_cp1250_ci_ai Default locale, code page 1250, case-ins
bbf_unicode_cp1250_ci_as Default locale, code page 1250, case-ins
bbf_unicode_cp1250_cs_ai Default locale, code page 1250, case-sen
bbf_unicode_cp1250_cs_as Default locale, code page 1250, case-sen
bbf_unicode_pref_cp1250_cs_as Default locale, code page 1250, case-sen
bbf_unicode_cp1251_ci_ai Default locale, code page 1251, case-ins
bbf_unicode_cp1251_ci_as Default locale, code page 1251, case-ins
bbf_unicode_cp1254_ci_ai Default locale, code page 1254, case-ins
...
(124 rows affected)
```
Las líneas 1 y 2 que aparecen en el ejemplo reducen la salida solo a efectos de legibilidad de la documentación.

```
1> SELECT SERVERPROPERTY('COLLATION')
2> GO
serverproperty
---------------------------------------------------------------------------
sql_latin1_general_cp1_ci_as
(1 rows affected)
```
 $1\geq$ 

Limitaciones de intercalación y diferencias de comportamiento

Babelfish utiliza la biblioteca de ICU para admitir la intercalación. PostgreSQL se creó con una versión específica de ICU y puede coincidir como máximo con una versión de una intercalación. Las variaciones entre versiones son inevitables, al igual que las variaciones menores en el tiempo a medida que evolucionan los lenguajes. En la siguiente lista puede encontrar las limitaciones conocidas y las variaciones de comportamiento de las intercalaciones de Babelfish:

- Índices y dependencia del tipo de intercalación: un índice de un tipo definido por el usuario que depende de la biblioteca de intercalación de Componentes internacionales para Unicode (ICU), la biblioteca utilizada por Babelfish, no se invalida cuando se cambia la versión de la biblioteca.
- Función COLLATIONPROPERTY: las propiedades de intercalación solo se implementan para las intercalaciones de BBF admitidas de Babelfish. Para obtener más información, consulte la [Babelfish supported collations table](#page-2226-0).
- Diferencias de las reglas de orden de Unicode: las intercalaciones de SQL Server ordenan los datos codificados en Unicode (nchar y nvarchar) de una manera distinta a los datos que no están codificados en Unicode (char y varchar). Las bases de datos de Babelfish siempre están codificadas en UTF-8 y siempre aplican reglas de orden Unicode de manera coherente, independientemente del tipo de datos, por lo que el orden de clasificación para char o varchar es el mismo que para nchar o nvarchar.
- Intercalaciones secundarias iguales y comportamiento de orden: la intercalación secundaria de igualdad Unicode de ICU predeterminada (CI\_AS) ordena los signos de puntuación y otros caracteres no alfanuméricos antes que los caracteres numéricos y los caracteres numéricos antes que los caracteres alfabéticos. Sin embargo, el orden de puntuación y otros caracteres especiales son diferentes.
- Intercalaciones terciarias, solución para ORDER BY: las intercalaciones de SQL, tales como SQL Latin1 General Pref CP1 CI AS, admiten la función TERTIARY WEIGHTS y la capacidad de ordenar cadenas que se comparan por igual en una intercalación CI\_AS que debe ordenarse en mayúsculas primero: ABC, ABc, AbC, Abc, aBC, aBc, abC y, por último, abc. Por lo tanto, la función de análisis DENSE\_RANK OVER (ORDER BY column) evalúa estas cadenas como del mismo rango, pero las ordena en mayúscula primero en una partición.

Puede obtener un resultado similar con Babelfish mediante la adición de una cláusula COLLATE a la cláusula ORDER BY que especifica una intercalación terciaria CS\_AS que especifica @colCaseFirst=upper. Sin embargo, el modificador colCaseFirst se aplica solo a cadenas terciarias iguales (en lugar de secundarias iguales, como sucede con una intercalación CI\_AS). Por lo tanto, no se pueden emular las intercalaciones de SQL terciarias mediante una única intercalación de ICU.

Como solución alternativa, le recomendamos que modifique las aplicaciones que utilizan la intercalación SQL\_Latin1\_General\_Pref\_CP1\_CI\_AS para utilizar la intercalación BBF\_SQL\_Latin1\_General\_CP1\_CI\_AS en primer lugar. A continuación, agregue COLLATE BBF\_SQL\_Latin1\_General\_Pref\_CP1\_CS\_AS a cualquier cláusula ORDER BY de esta columna.

• Expansión de caracteres: una expansión de caracteres trata a un solo carácter igual que a una secuencia de caracteres del nivel principal. La intercalación CI\_AS predeterminada de SQL Server admite la expansión de caracteres. Las intercalaciones de UCI admiten la expansión de caracteres solo en las intercalaciones que no distinguen los acentos.

Cuando sea necesaria la expansión de caracteres, utilice una intercalación AI para obtener comparaciones. Sin embargo, el operador LIKE no admite actualmente estas intercalaciones.

• Codificación char y varchar: cuando se utilizan intercalaciones SQL para los tipos de datos char o varchar, el orden de clasificación de los caracteres anteriores a ASCII 127 viene determinado por la página de códigos específica para esa intercalación de SQL. Para las intercalaciones SQL, las cadenas declaradas como char o varchar pueden ordenarse de forma diferente a las cadenas declaradas como nchar o nvarchar.

PostgreSQL codifica todas las cadenas con la codificación de la base de datos, de modo que se convierten todos los caracteres a UTF-8 y se ordenan mediante reglas Unicode.

Dado que las intercalaciones de SQL ordenan los tipos de datos nchar y nvarchar mediante reglas Unicode, Babelfish codifica todas las cadenas del servidor mediante UTF-8. Babelfish ordena las cadenas nchar y nvarchar de la misma manera que ordena las cadenas char y varchar mediante las reglas Unicode.

- Carácter suplementario: las funciones NCHAR, UNICODE y LEN de SQL Server admiten caracteres para puntos de código fuera del Plano Básico Multilingüe (BMP) de Unicode. Por el contrario, las intercalaciones que no son SC utilizan caracteres pares sustitutos para gestionar caracteres complementarios. Para los tipos de datos Unicode, SQL Server puede representar hasta 65 535 caracteres mediante UCS-2 o el rango Unicode completo (1,114,114 caracteres) si se utilizan caracteres complementarios.
- Intercalaciones con distinción de los tipos de kana (KS): una intercalación con distinción de los tipos de kana (KS) trata los caracteres kana japoneses Hiragana y Katakana de forma

diferente. ICU admite el estándar de intercalación japonés JIS X 4061. El ahora obsoleto modificador colhiraganaQ [on | off] de configuración regional podría proporcionar la misma funcionalidad que las intercalaciones de KS. Sin embargo, Babelfish no admite actualmente las intercalaciones de KS del mismo nombre que SQL Server.

- Intercalaciones de distinción de ancho (WS): cuando un carácter de un byte (ancho medio) y el mismo carácter representado como un carácter de doble byte (ancho completo) se tratan de forma diferente, la intercalación se denomina de distinción de ancho (WS). Sin embargo, Babelfish no admite actualmente las intercalaciones de WS del mismo nombre que SQL Server.
- Intercalaciones de distinción de selector de variaciones (VSS): las intercalaciones de distinción de selector de variaciones (VSS) distinguen entre los selectores de variaciones ideográficas en las intercalaciones en japonés Japanese\_Bushu\_Kakusu\_140 y Japanese\_XJIS\_140. Una secuencia de variaciones se compone de un carácter base más un selector de variaciones adicional. Si no selecciona la opción \_VSS, el selector de variaciones no se tiene en cuenta en la comparación.

Babelfish no admite las intercalaciones de VSS.

• Intercalaciones BIN y BIN2: una intercalación BIN2 ordena los caracteres según el orden de los puntos de código. El orden binario byte a byte de UTF-8 conserva el orden de puntos de código Unicode, por lo que también es probable que esta sea la intercalación de mejor rendimiento. Si el orden de puntos de código Unicode funciona para una aplicación, considere utilizar una intercalación BIN2. Sin embargo, el uso de una intercalación BIN2 puede provocar que los datos se muestren en el cliente en un orden inesperado culturalmente. Las nuevas asignaciones a caracteres en minúscula se agregan a Unicode a medida que avanza el tiempo, por lo que la función LOWER puede funcionar de manera diferente en distintas versiones de ICU. Este es un caso especial del problema de control de versiones de intercalación más general, en lugar de como algo específico de la intercalación BIN2.

Babelfish proporciona la intercalación de BBF\_Latin1\_General\_BIN2 con la distribución de Babelfish para intercalar en el orden de puntos de código Unicode. En una intercalación BIN, solo el primer carácter se ordena como wchar. Los caracteres restantes se ordenan byte a byte, efectivamente en orden de puntos de código según su codificación. Este enfoque no sigue las reglas de intercalación Unicode y Babelfish no lo admite.

• Intercalaciones no deterministas y limitación de CHARINDEX: en las versiones de Babelfish anteriores a la 2.1.0, no puede utilizar CHARINDEX con intercalaciones no deterministas. De forma predeterminada, Babelfish utiliza una intercalación sin distinción de mayúsculas y minúsculas (no

determinista). El uso de CHARINDEX para las versiones más antiguas de Babelfish genera el siguiente error de ejecución:

nondeterministic collations are not supported for substring searches

#### **a** Note

Esta limitación y esta solución alternativa se aplican solo a la versión 1.x de Babelfish (versiones Aurora PostgreSQL 13.x). Las versiones 2.1.0 y posteriores de Babelfish no tienen este problema.

Puede solucionar este problema de una de las siguientes maneras:

• Convierta explícitamente la expresión en una intercalación distinta entre mayúsculas y minúsculas y doble ambos argumentos aplicando LOWER o UPPER. Por ejemplo, SELECT charindex('x', a) FROM t1 se convertiría en lo siguiente:

SELECT charindex(LOWER('x'), LOWER(a COLLATE sql\_latin1\_general\_cp1\_cs\_as)) FROM t1

• Cree una función SQL f\_charindex y reemplace las llamadas de CHARINDEX por llamadas a la siguiente función:

```
CREATE function f_charindex(@s1 varchar(max), @s2 varchar(max)) RETURNS int
AS
BEGIN
declare @i int = 1
WHILE len(\text{e}s2) \geq len(\text{e}s1)BEGIN 
   if LOWER(@s1) = LOWER(substring(@s2,1,len(@s1))) return @i 
   set @i += 1 
   set @s2 = substring(@s2,2,999999999)
END
return 0
END
go
```
## Administración de la gestión de errores de Babelfish con escotillas de escape

Babelfish imita el comportamiento de SQL en el flujo de control y el estado de transacción siempre que sea posible. Cuando Babelfish encuentra un error, devuelve un código de error similar al código de error de SQL Server. Si Babelfish no puede asignar el error a un código de SQL Server, devuelve un código de error fijo (33557097) y realiza acciones específicas en función del tipo de error, como se indica a continuación:

- En el caso de los errores de tiempo de compilación, Babelfish revierte la transacción.
- En el caso de los errores de tiempo de ejecución, Babelfish finaliza el lote y revierte la transacción.
- En el caso de los errores de protocolo entre el cliente y el servidor, la transacción no se revierte.

Si un código de error no se puede asignar a un código equivalente y el código de un error similar está disponible, el código de error se asigna al código alternativo. Por ejemplo, los comportamientos que provocan los códigos 8143 y 8144 de SQL Server se asignan a 8143.

Los errores que no se pueden asignar no respetan una construcción de TRY... CATCH.

Puede usar @@ERROR para devolver un código de error de SQL Server o la función @@PGERROR para devolver un código de error de PostgreSQL. También puede utilizar la función fn\_mapped\_system\_error\_list para devolver una lista de códigos de error asignados. Para obtener información sobre los códigos de error de PostgreSQL, consulte [el sitio web de PostgreSQL.](https://www.postgresql.org/docs/current/errcodes-appendix.html)

Modificación de la configuración de escotilla de escape Babelfish

Para gestionar mejor las instrucciones que podrían producir errores, Babelfish define ciertas opciones llamadas "escotillas de escape". Una escotilla de escape es una opción que especifica el comportamiento de Babelfish cuando encuentra una característica o sintaxis no admitidas.

Puede utilizar el procedimiento almacenado sp\_babelfish\_configure para controlar la configuración de una escotilla de escape. Utilice el script para establecer la escotilla de escape en ignore o strict. Si está configurado en strict, Babelfish devuelve un error que debe corregir antes de continuar.

Incluya la palabra clave server para aplicar los cambios a la sesión actual y a nivel de clúster.

El uso es como se indica a continuación:

• Para enumerar todas las escotillas de escape y su estado, además de la información de uso, ejecute sp\_babelfish\_configure.

- Para enumerar las escotillas de escape con nombre y sus valores, en la sesión actual o en todo el clúster, ejecute el comando sp\_babelfish\_configure '*hatch\_name*' en el que *hatch\_name* es el identificador de una o más escotillas de escape. *hatch\_name*puede utilizar comodines de SQL, como '%'.
- Para establecer uno o más escotillas de escape en el valor especificado, ejecute sp\_babelfish\_configure ['*hatch\_name*' [, 'strict'|'ignore' [, 'server']]. Para que la configuración sea permanente a nivel de todo el clúster, incluya la palabra clave server, como se muestra a continuación:

EXECUTE sp\_babelfish\_configure 'escape\_hatch\_unique\_constraint', 'ignore', 'server'

Para configurarlos solo para la sesión actual, no utilice server.

• Para restablecer todas las escotillas de escape a sus valores predeterminados, ejecutesp\_babelfish\_configure 'default' (Babelfish 1.2.0 y posteriores).

La cadena que identifica la escotilla (o escotillas) podría contener comodines de SQL. Por ejemplo, a continuación, se establecen todas las escotillas de escape de sintaxis en ignore para el clúster de Aurora PostgreSQL.

```
EXECUTE sp_babelfish_configure '%', 'ignore', 'server'
```
En la tabla siguiente encontrará descripciones y valores predeterminados para las escotillas de escape predefinidas Babelfish.

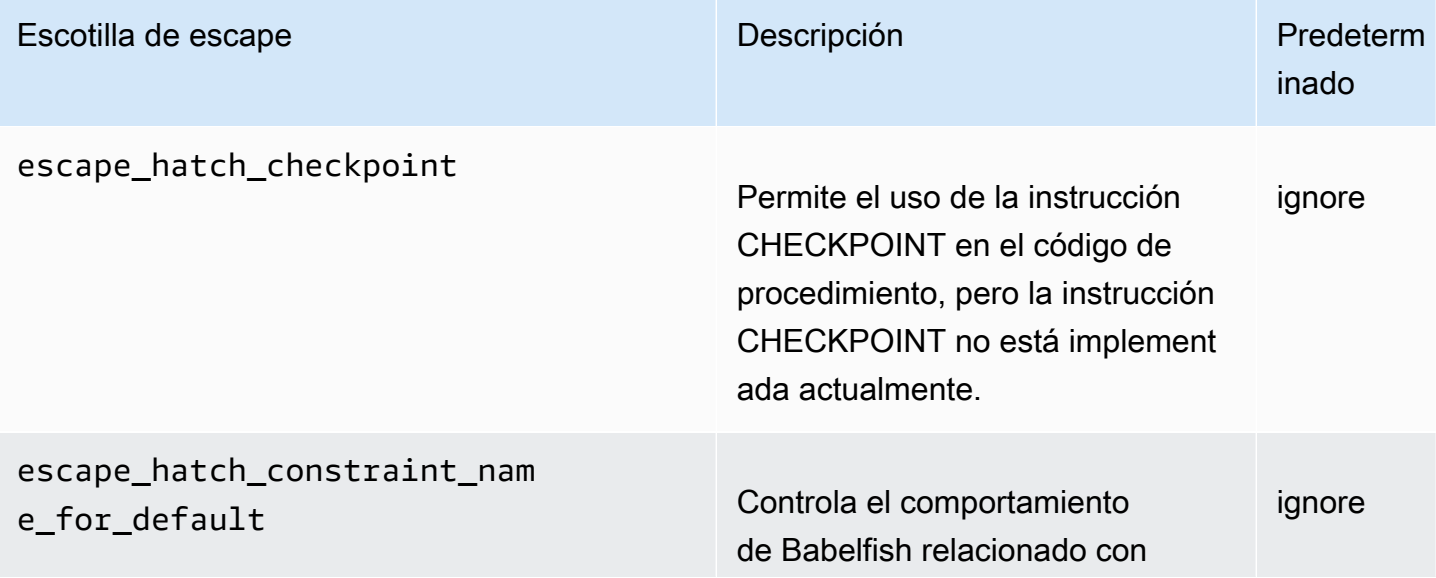

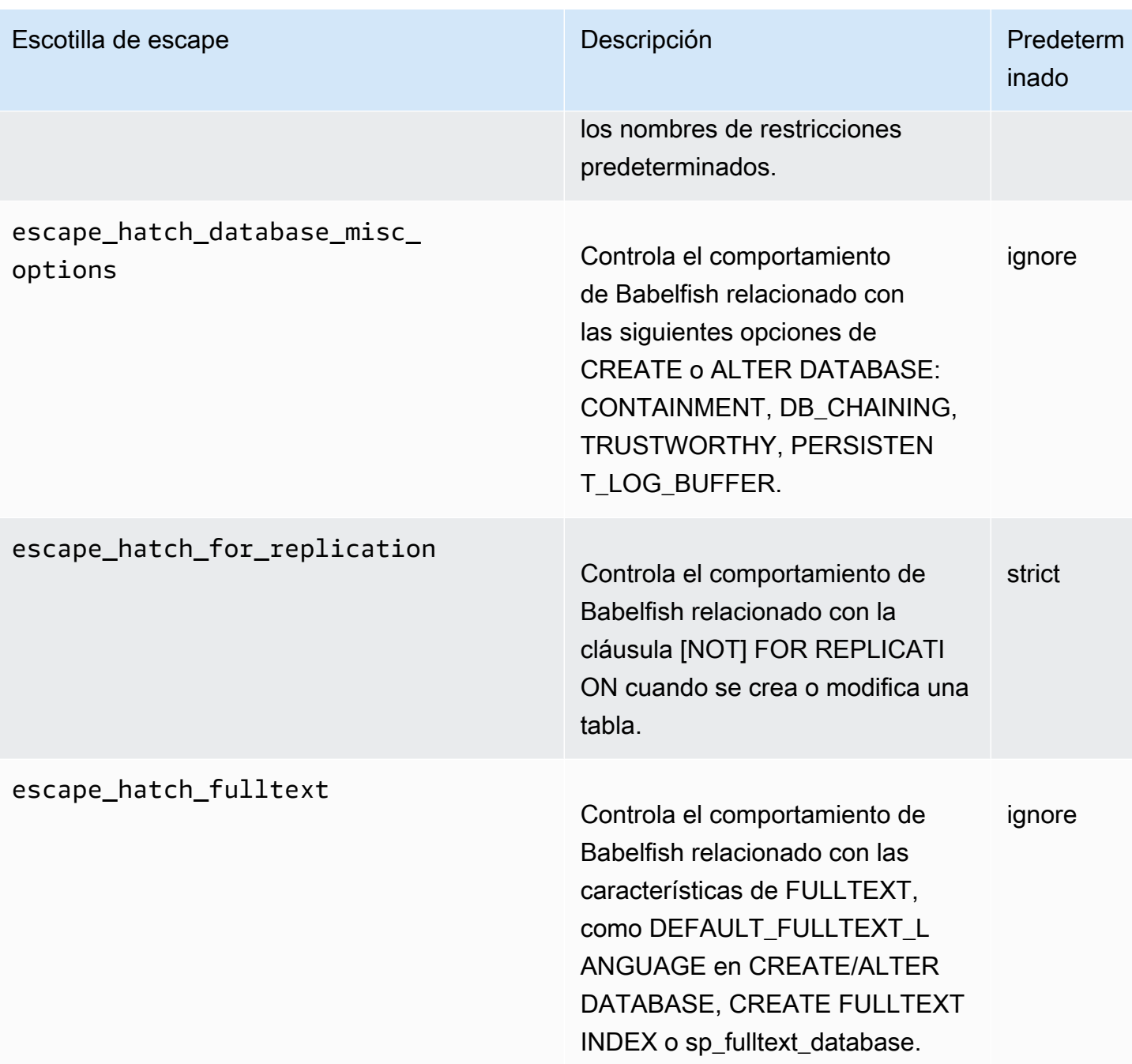

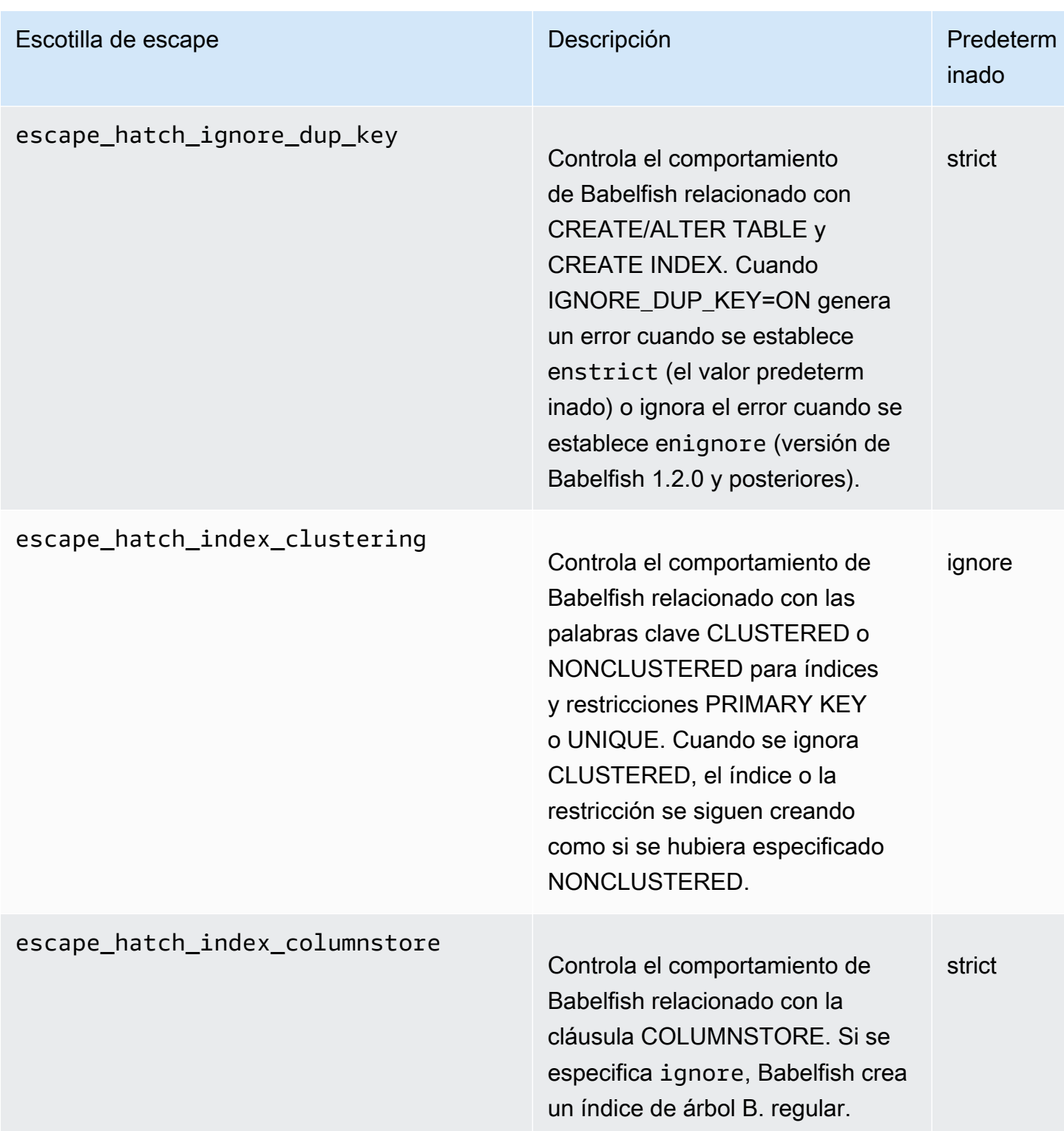

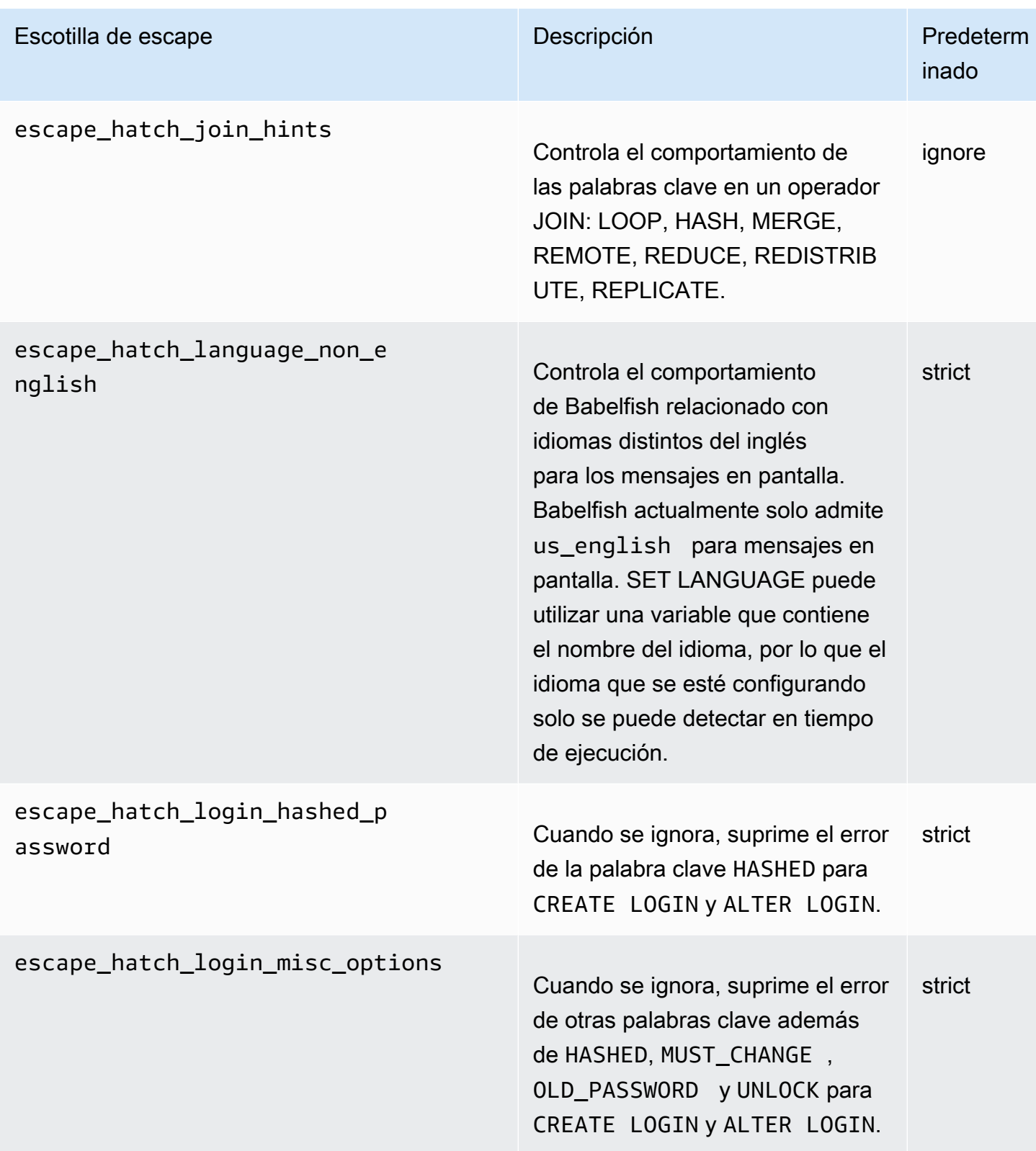

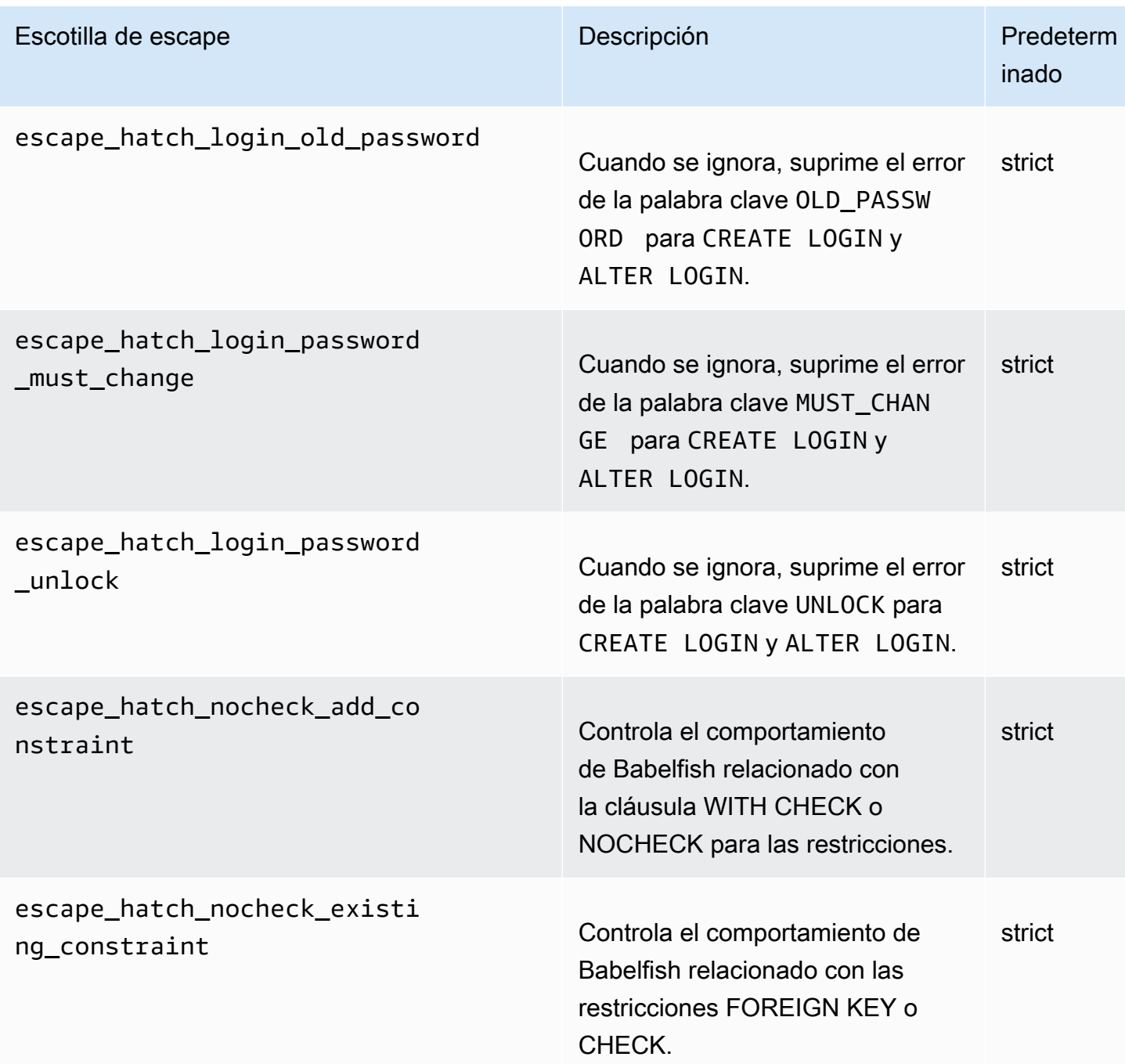

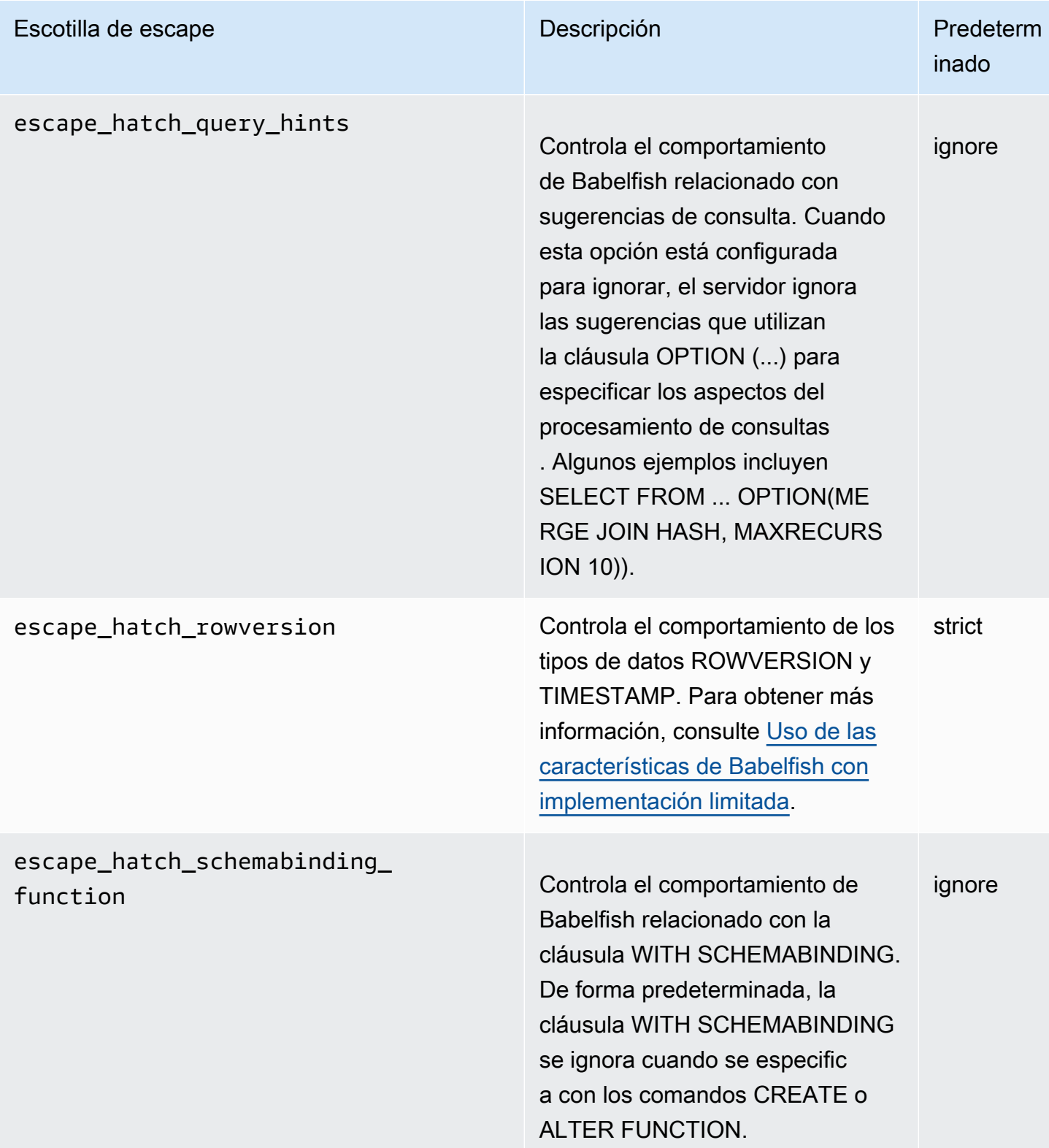

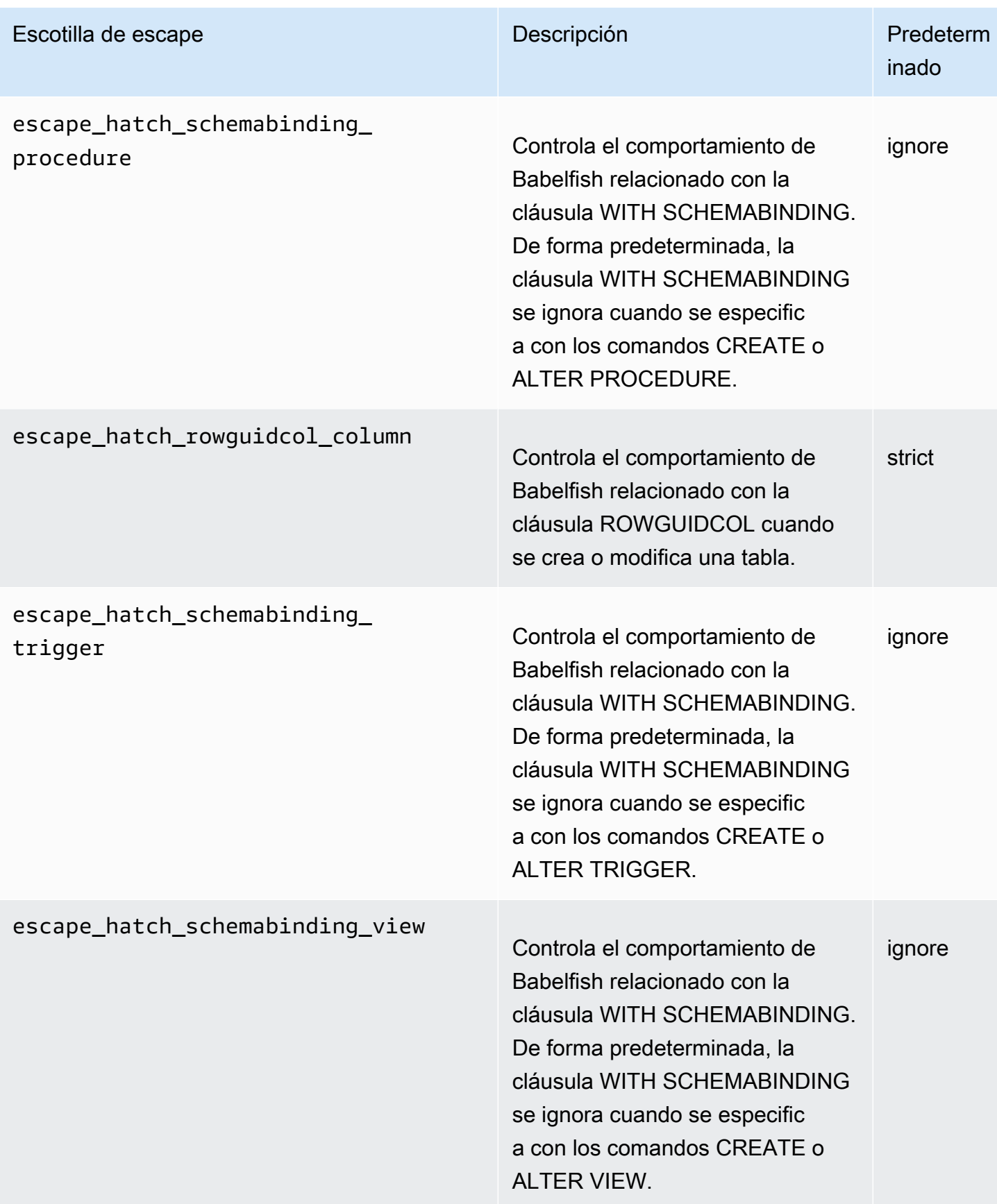

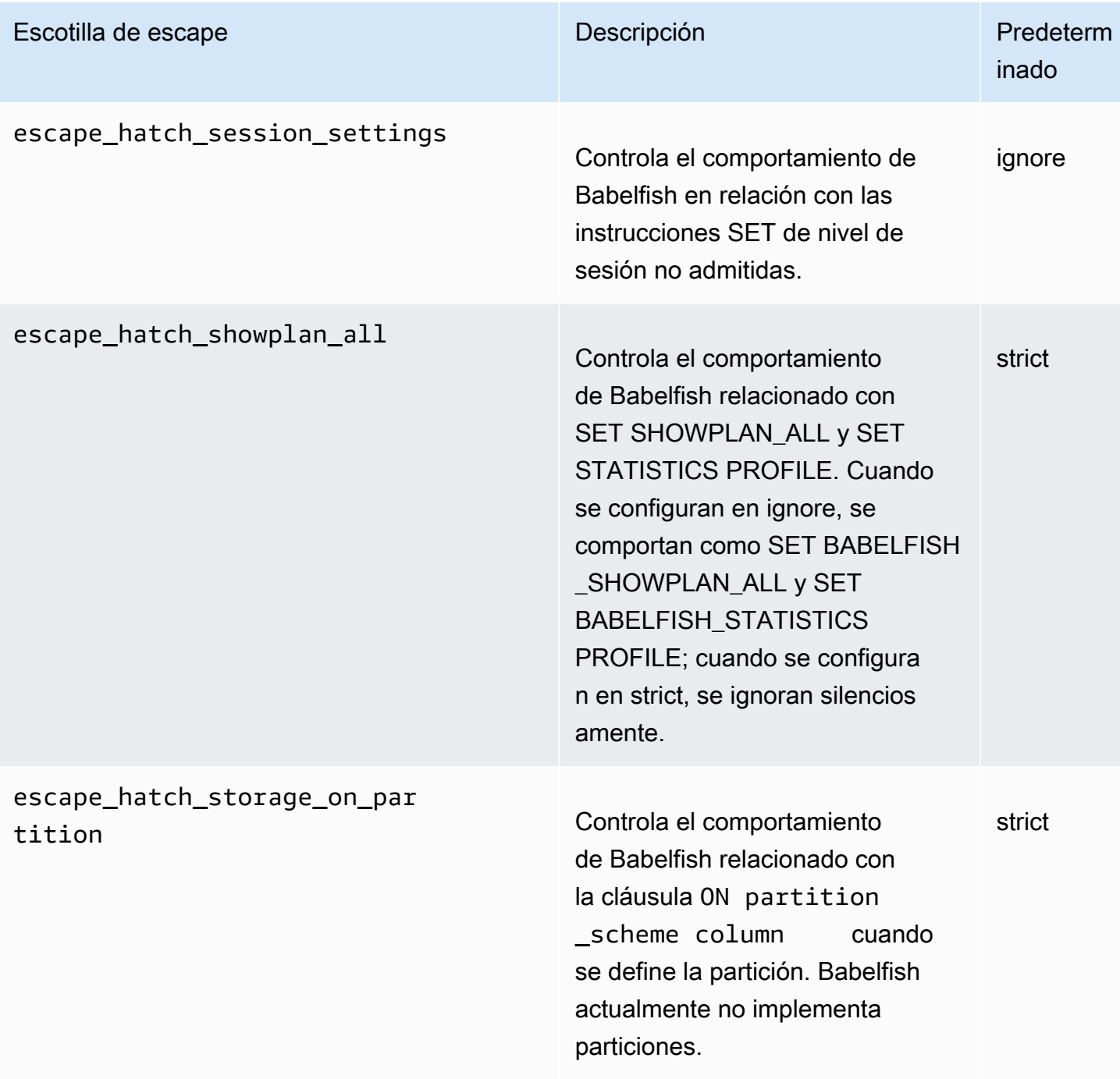

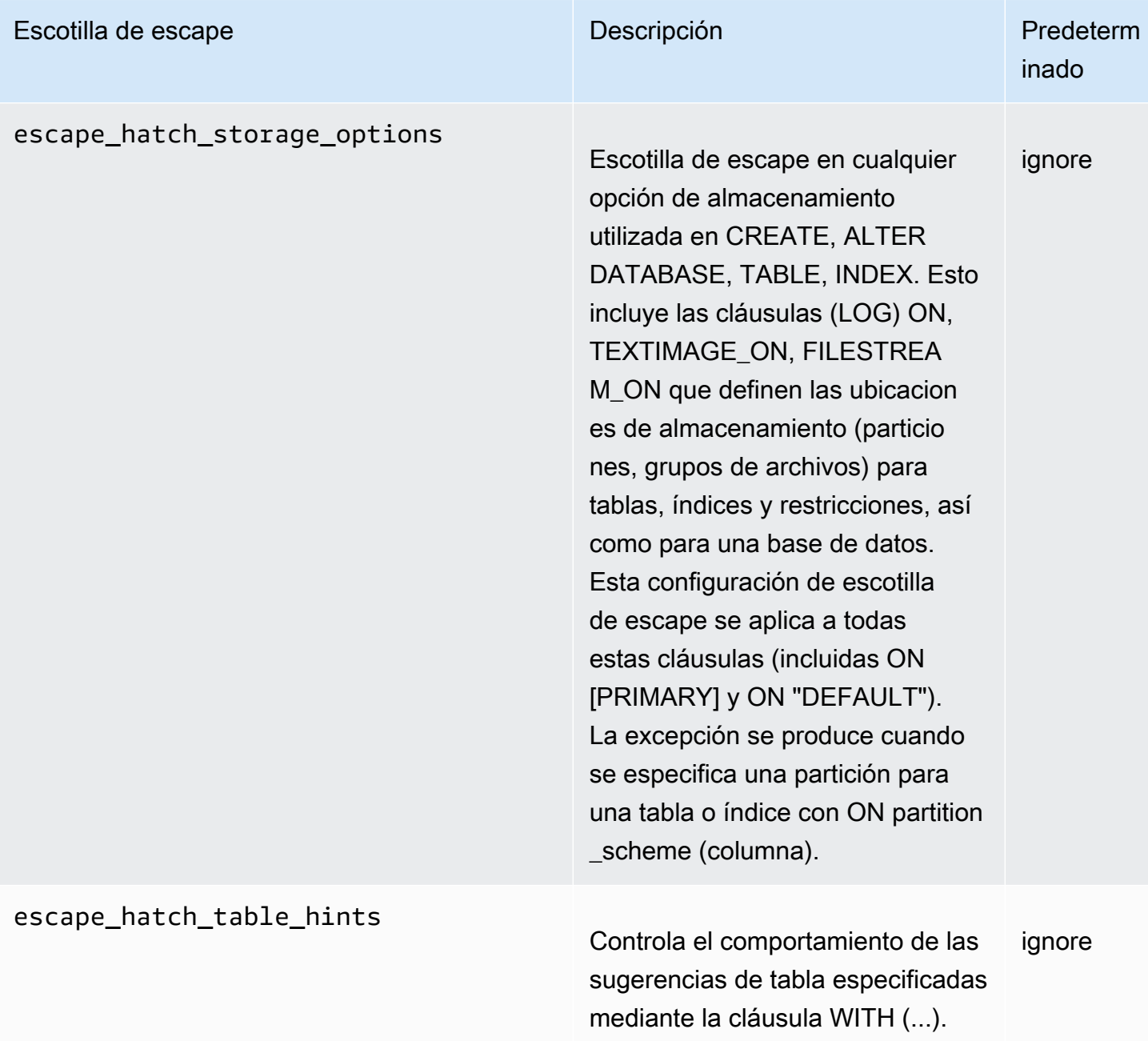

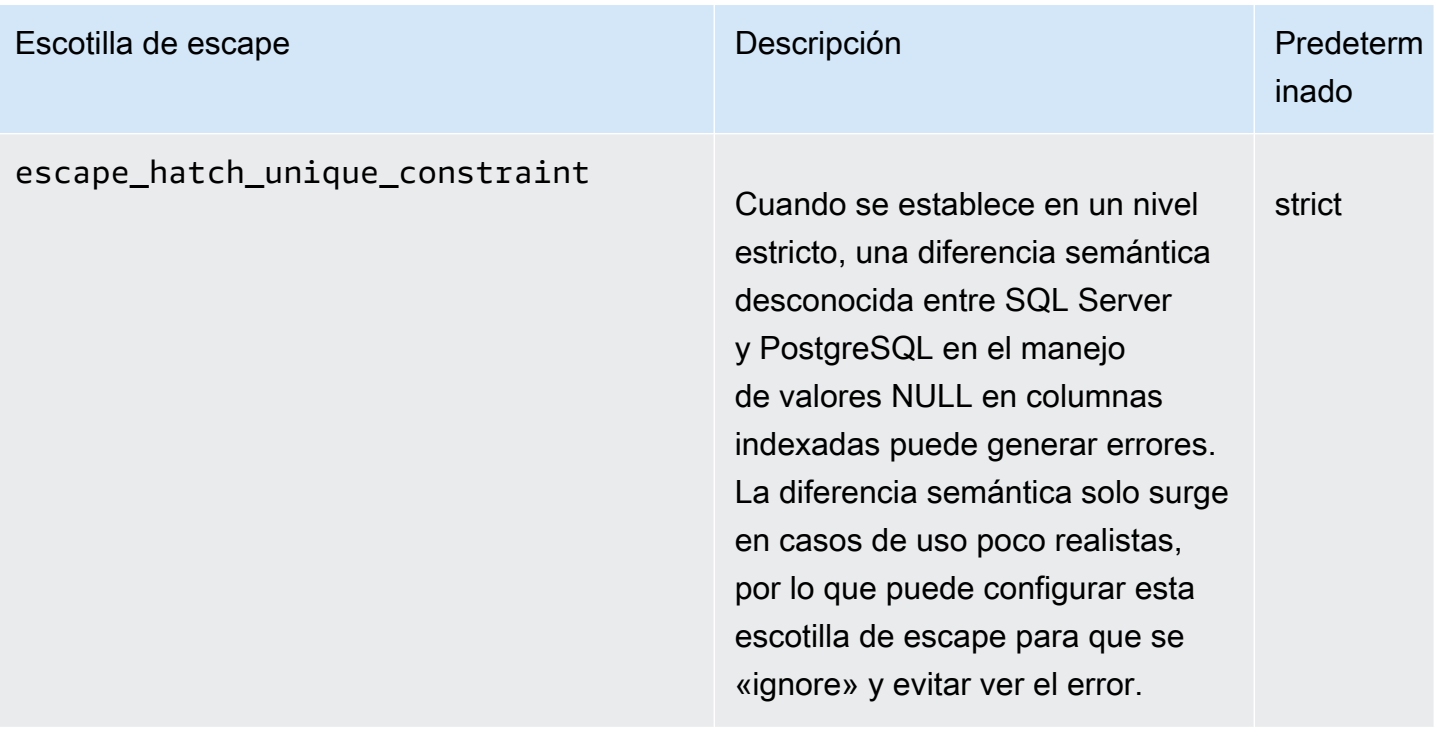

# <span id="page-2248-0"></span>Creación de un clúster de base de datos de Babelfish para Aurora **PostgreSQL**

Babelfish para Aurora PostgreSQL es compatible con la versión 13.4 de Aurora PostgreSQL y versiones posteriores.

Puede utilizar AWS Management Console o AWS CLI para crear un clúster de Aurora PostgreSQL con Babelfish.

## **a** Note

En un clúster de Aurora PostgreSQL, el nombre de la base de datos babelfish\_db está reservado para Babelfish. La creación de su propia base de datos "babelfish\_db" en un Babelfish for Aurora PostgreSQL impide que Aurora aprovisione Babelfish correctamente.

## Consola

Para crear un clúster con Babelfish en ejecución con AWS Management Console

1. Abra la consola de Amazon RDS en [https://console.aws.amazon.com/rds/,](https://console.aws.amazon.com/rds/) y elija Create database (Crear base de datos).

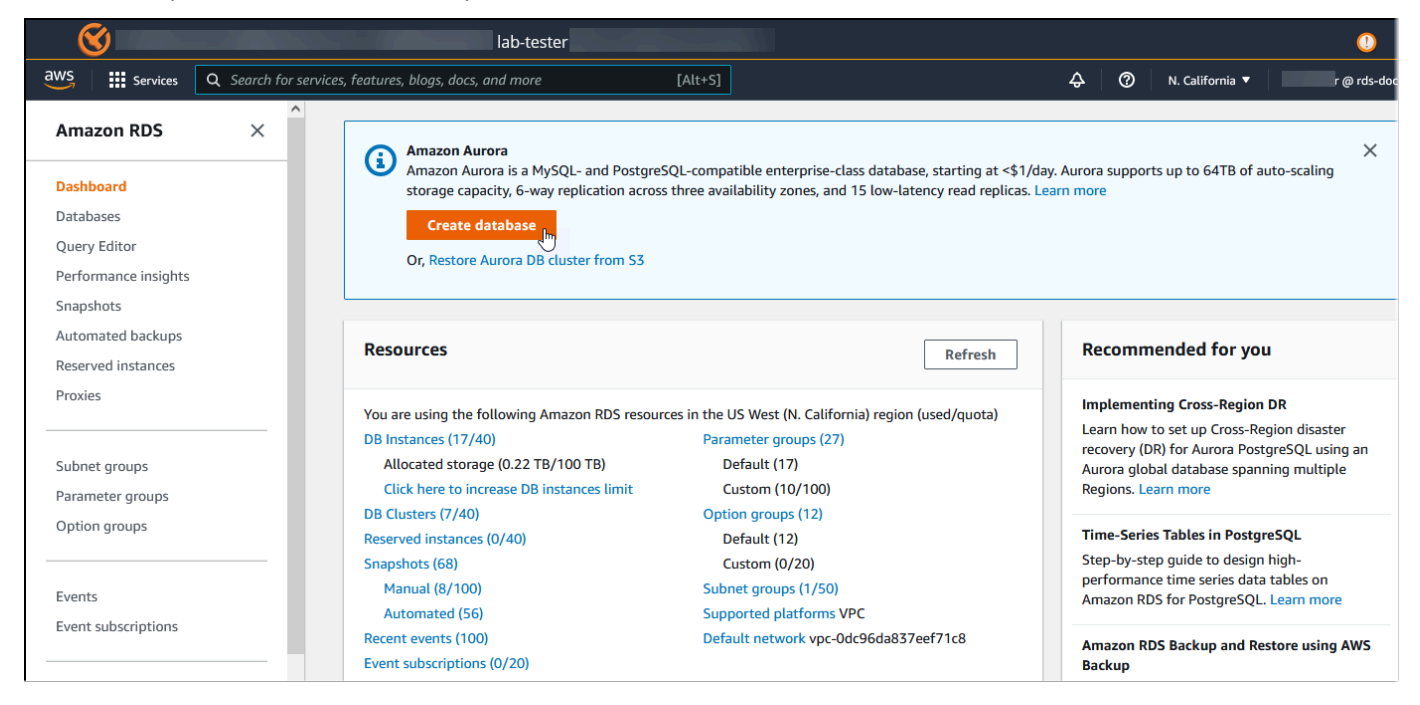

- 2. Para Choose a database creation method (Elegir un método de creación de base de datos), haga una de las siguientes operaciones:
	- Para especificar opciones de motor detalladas, elija Standard create (Creación estándar).
	- Para utilizar opciones preconfiguradas que admiten prácticas recomendadas para un clúster de Aurora, elija Easy create (Creación sencilla).
- 3. En Tipo de motor, elija Aurora (compatible con PostgreSQL).
- 4. Elija Show filters (Mostrar filtros) y, después, Show versions that support the Babelfish for PostgreSQL feature (Mostrar versiones que admiten la característica Babelfish for PostgreSQL) para enumerar los tipos de motores compatibles con Babelfish. Babelfish es compatible actualmente con Aurora PostgreSQL 13.4 y versiones posteriores.
- 5. En Available versions (Versiones disponibles), elija una versión de Aurora PostgreSQL. Para obtener las últimas características de Babelfish, elija la versión principal de Aurora PostgreSQL más alta.

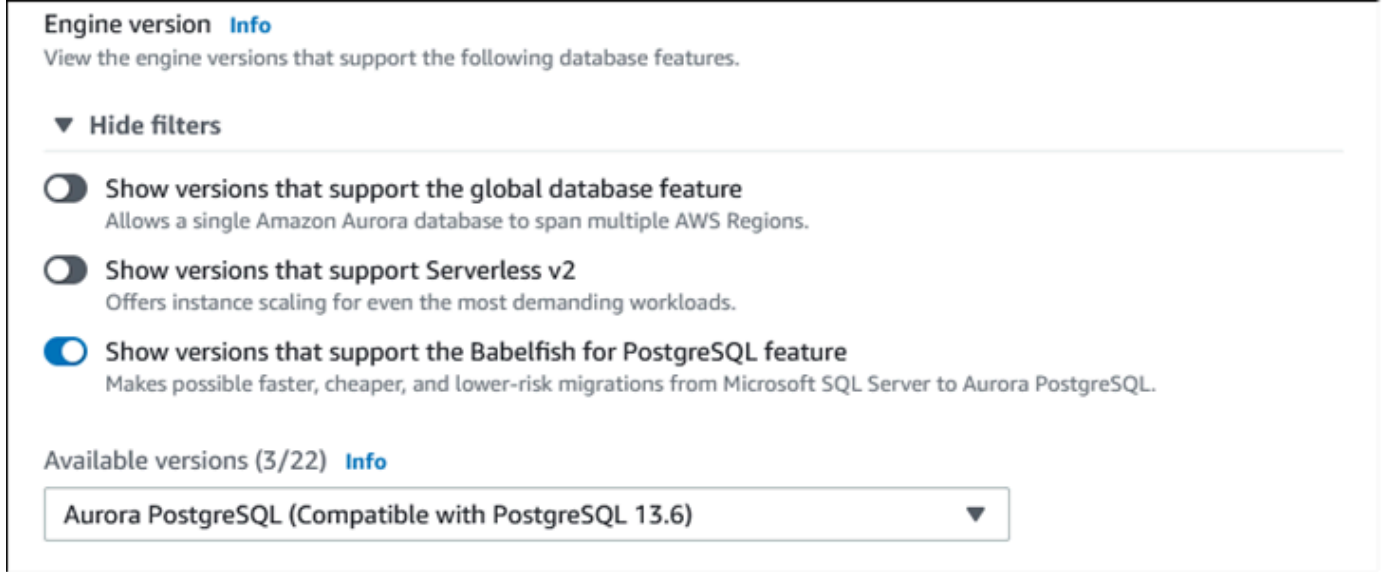

- 6. En Templates (Plantillas), elija la plantilla que coincida con su caso de uso.
- 7. En DB cluster identifier (Identificador de clúster de bases de datos), ingrese un nombre que pueda encontrar fácilmente más tarde en la lista de clústeres de base de datos.
- 8. En Master username (Nombre de usuario maestro), ingrese un nombre de usuario de administrador. El valor predeterminado de Aurora PostgreSQL es postgres. Puede aceptar el predeterminado o elegir otro nombre. Por ejemplo, para seguir la convención de nomenclatura utilizada en sus bases de datos de SQL Server, puede ingresar sa (administrador del sistema) para el nombre de usuario maestro.

Si no crea un usuario denominado sa en ese momento, puede crear uno más tarde con el cliente que elija. Después de crear el usuario, utilice el comando ALTER SERVER ROLE para agregarlo al grupo sysadmin (rol) del clúster.

## **A** Warning

El nombre de usuario maestro siempre debe tener caracteres en minúscula; de lo contrario, el clúster de base de datos no podrá conectarse a Babelfish a través del puerto TDS.

- 9. En Master password (Contraseña maestra), cree una contraseña sólida y confírmela.
- 10. En las opciones que siguen, hasta la sección Babelfish settings (Configuración de Babelfish), especifique la configuración del clúster de bases de datos. Para obtener más información acerca de cada configuración, consulte [Configuración de clústeres de bases de datos de Aurora](#page-352-0).
- 11. Para que la funcionalidad de Babelfish esté disponible, seleccione la casilla Turn on Babelfish (Activar Babelfish).

#### Babelfish settings - new Info

Turn on Babelfish Makes possible faster, cheaper, and lower-risk migrations from Microsoft SQL Server to Aurora PostgreSQL.

#### **Babelfish default configurations**

By default, RDS creates a DB cluster parameter group for you to store the Babelfish settings. Babelfish uses default values if you don't modify these settings in the "Additional configuration" section below.

- 12. En DB cluster parameter group (Grupo de parámetros de clúster de bases de datos), haga una de las siguientes operaciones:
	- Elija Create new (Crear nuevo) para crear un nuevo grupo de parámetros con Babelfish activado.
	- Elija Choose existing (Elegir existente) para utilizar un grupo de parámetros existente. Si utiliza un grupo existente, asegúrese de modificar el grupo antes de crear el clúster y agregar valores para los parámetros de Babelfish. Para obtener información acerca de los parámetros de

Creación de un clúster de base de datos de Babelfish para Aurora PostgreSQL 2219

Babelfish, consulte [Configuración del grupo de parámetros del clúster de base de datos para](#page-2211-0)  [Babelfish](#page-2211-0).

Si utiliza un grupo existente, proporcione el nombre del grupo en el cuadro siguiente.

- 13. En Database migration mode (Modo de migración de base de datos), elija una de las siguientes opciones:
	- Single database (Base de datos única) para migrar una sola base de datos de SQL Server.

En algunos casos, puede migrar varias bases de datos de usuarios juntas, lo que tiene como objetivo final una migración completa a Aurora PostgreSQL de forma nativa sin Babelfish. Si las aplicaciones finales requieren esquemas consolidados (un solo esquema dbo), asegúrese de consolidar primero las bases de datos de SQL Server en una sola base de datos de SQL Server. A continuación, migre a Babelfish con el modo Single database (Base de datos única).

• Multiple databases (Varias bases de datos) para migrar varias bases de datos de SQL Server (originadas en una sola instalación de SQL Server). El modo de varias bases de datos no consolida varias bases de datos que no se originan en una sola instalación de SQL Server. Para obtener información sobre la migración de varias bases de datos, consulte [Uso de](#page-2208-0) [Babelfish con una base de datos única o varias bases de datos](#page-2208-0).

#### **a** Note

A partir de la versión 16 de Aurora PostgreSQL, se eligen Varias bases de datos de forma predeterminada como modo de migración de bases de datos.

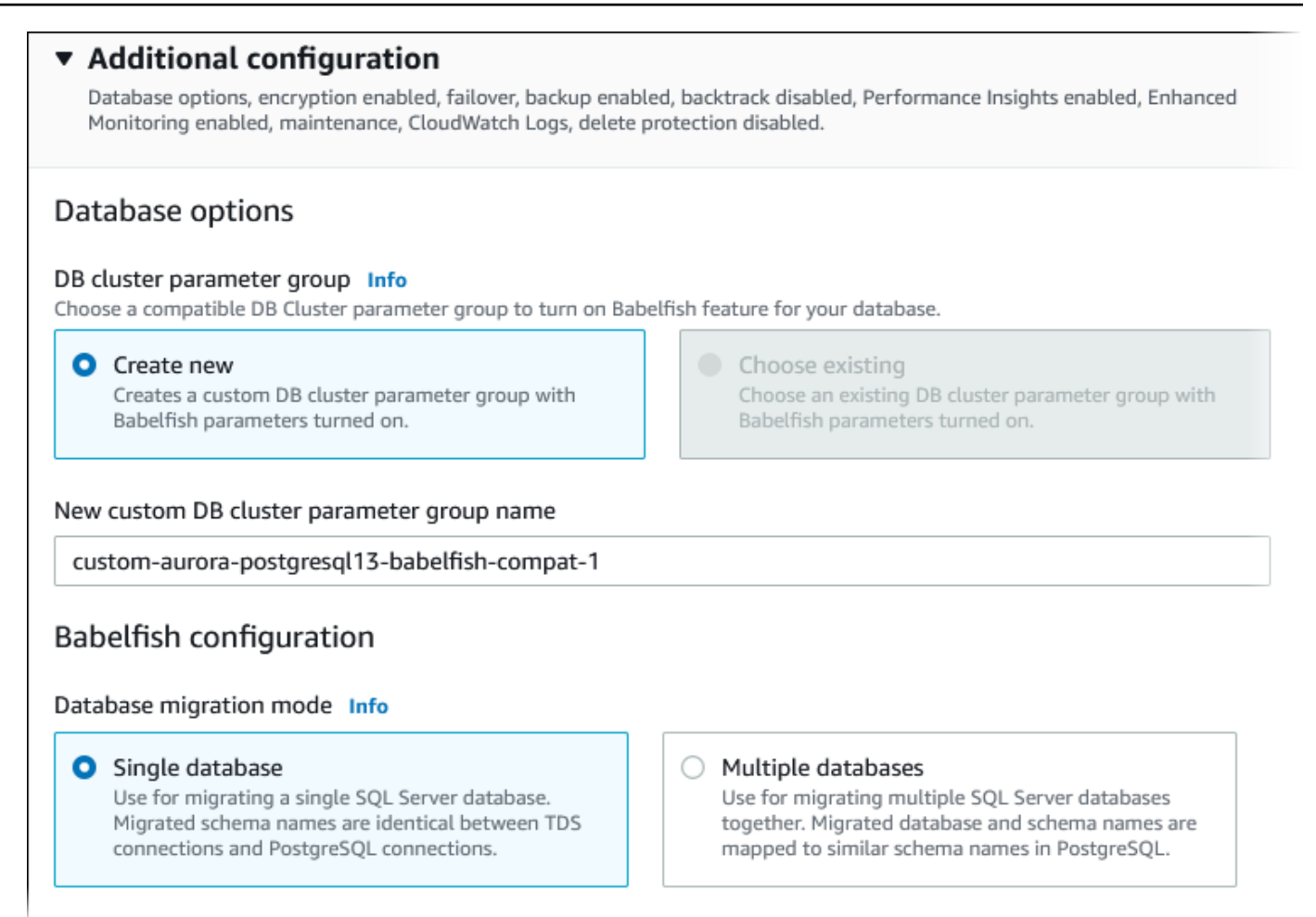

- 14. En Default collation locale (Configuración regional de intercalación predeterminada), ingrese la configuración regional de su servidor. El valor predeterminado es en-US. Para obtener información detallada acerca de las intercalaciones, consulte [Intercalaciones compatibles con](#page-2223-0) [Babelfish](#page-2223-0).
- 15. En Collation name (Nombre de la intercalación), ingrese la intercalación predeterminada. El valor predeterminado es sql\_latin1\_general\_cp1\_ci\_as. Para obtener información detallada, consulte [Intercalaciones compatibles con Babelfish](#page-2223-0).
- 16. En Puerto TDS de Babelfish, introduzca el puerto predeterminado 1433. Actualmente, Babelfish solo admite el puerto 1433 para su clúster de base de datos.
- 17. En DB parameter group (Grupo de parámetros de base de datos), elija un grupo de parámetros o haga que Aurora cree un grupo nuevo para usted con la configuración predeterminada.
- 18. En Failover priority (Prioridad de conmutación por error), elija una para la instancia. Si no elige un valor, el valor predeterminado es tier-1. Esta prioridad determina el orden en que se

promueven las réplicas de cuando el sistema se recupera de un error en la instancia principal. Para obtener más información, consulte [Tolerancia a errores para un clúster de base de datos](#page-215-0)  [de Aurora.](#page-215-0)

19. En Backup retention period (Periodo de retención de copia de seguridad), elija el tiempo (entre 1 y 35 días) durante el que Aurora retendrá las copias de seguridad de la base de datos. Puede utilizar los backups para las restauraciones a un momento dado (PITR) de la base de datos con una precisión de segundos. El periodo de retención predeterminado es de siete de días.

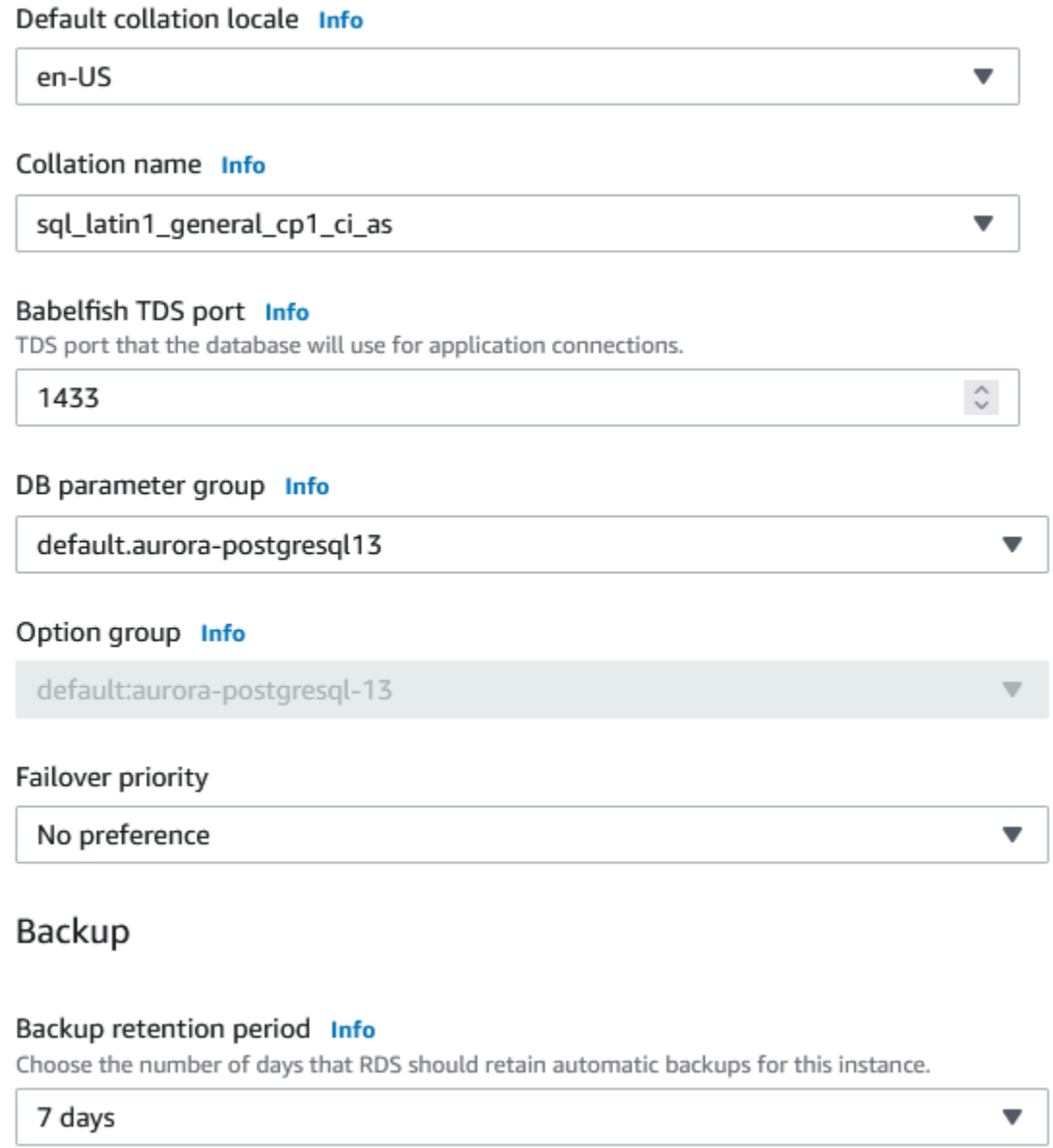

20. Elija Copy tags to snapshot (Copiar etiquetas en instantáneas) para copiar las etiquetas de las instancias de base de datos en una instantánea de base de datos al crear una instantánea.

- 21. Elija Enable encryption (Habilitar cifrado) para activar el cifrado en reposo (cifrado de almacenamiento de Aurora) para este clúster de bases de datos.
- 22. Elija Enable Performance Insights (Habilitar Información sobre rendimiento) para activar Amazon RDS Performance Insights.
- 23. Elija Enable enhanced monitoring (Habilitar monitoreo mejorado) a fin de iniciar la recopilación de métricas en tiempo real para el sistema operativo en el que se ejecuta el clúster de bases de datos.
- 24. Elija PostgreSQL log (Registro de PostgreSQL) para publicar los archivos de registro en Amazon CloudWatch Logs.
- 25. Elija Enable auto minor version upgrade (Habilitar actualización automática de versiones secundarias) para actualizar automáticamente el clúster de bases de datos Aurora cuando haya disponible una actualización de versión secundaria.
- 26. En Maintenance window (Periodo de mantenimiento), haga lo siguiente:
	- Para elegir una hora para que Amazon RDS haga modificaciones o haga el mantenimiento, elija Select window (Seleccionar ventana).
	- Para hacer el mantenimiento de Amazon RDS a una hora no programada, elija No preference (Sin preferencias).
- 27. Seleccione la casilla Enable deletion protection (Habilitar protección contra la eliminación), para proteger la base de datos de que no se elimine por accidente.

Si activa esta característica, no podrá eliminar directamente la base de datos. En su lugar, debe modificar el clúster de bases de datos y desactivar esta característica antes de eliminar la base de datos.

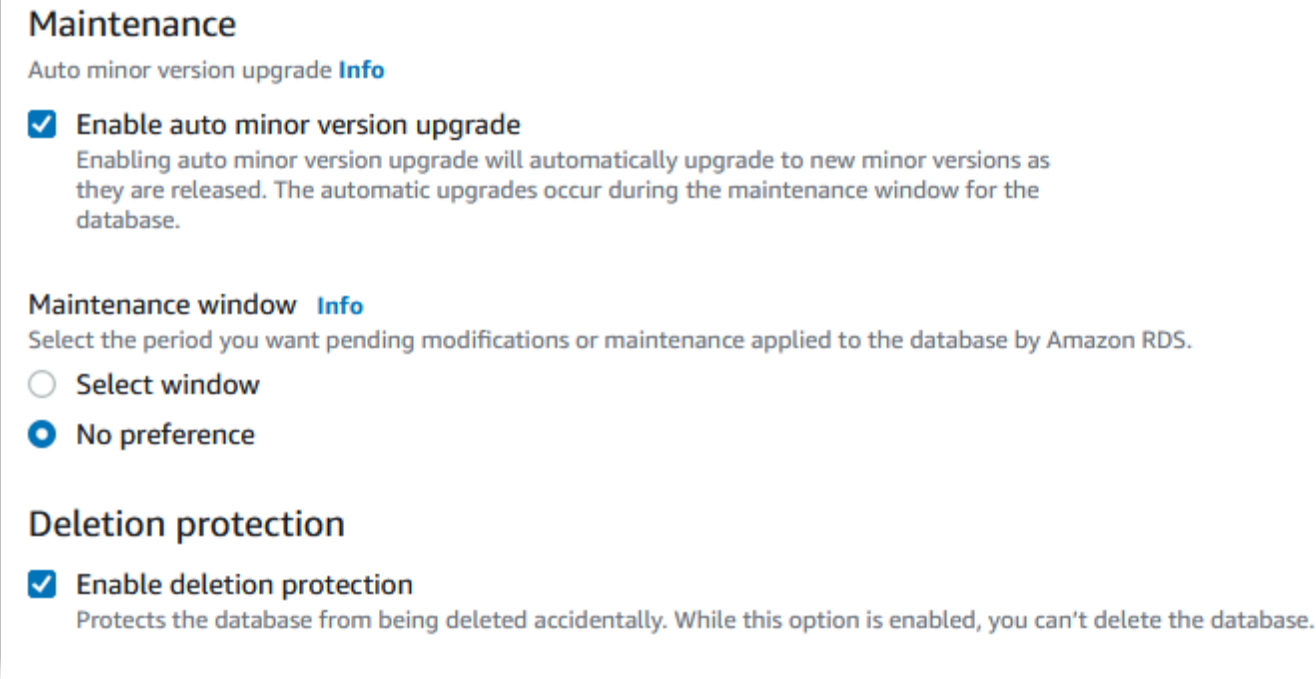

#### 28. Elija Crear base de datos.

Puede encontrar la nueva base de datos configurada para Babelfish en el listado de Databases (Bases de datos). En la columna Status (Estado) se muestra Available (Disponible) cuando la implementación finaliza.

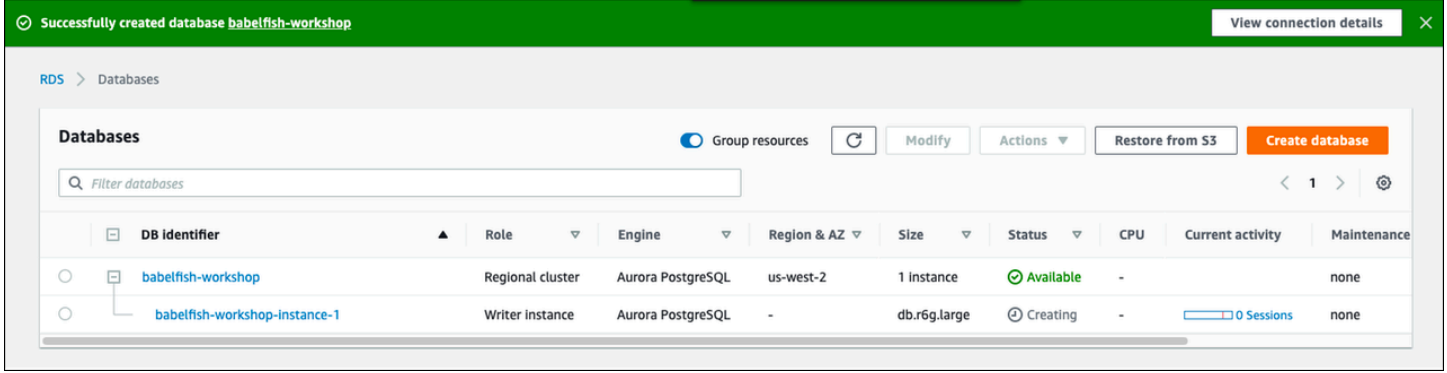

### AWS CLI

Cuando cree un Babelfish para Aurora PostgreSQL; mediante la AWS CLI, necesita pasar al comando el nombre del grupo de parámetros de base de datos que se usará para el clúster. Para obtener más información, consulte [Requisitos previos de clúster de base de datos](#page-334-0).

Antes de poder utilizar AWS CLI para crear un clúster de Aurora PostgreSQL con Babelfish, haga lo siguiente:

- Elija la URL del punto de conexión de la lista de servicios de [Amazon Aurora endpoints and quotas](https://docs.aws.amazon.com/general/latest/gr/aurora.html) (Puntos de conexión y cuotas de Amazon Aurora).
- Cree un grupo de parámetros para el clúster. Para obtener más información acerca de los grupos de parámetros, consulte [Working with parameter groups \(Trabajar con grupos de parámetros\).](#page-393-0)
- Modifique el grupo de parámetros y agregue el parámetro que activa Babelfish.

Para crear un clúster de bases de datos de Aurora PostgreSQL mediante AWS CLI

Los siguientes ejemplos utilizan el nombre de usuario maestro predeterminado, postgres. Reemplácelo según sea necesario por el nombre de usuario que haya creado para su clúster de datos (por ejemplo, sa) o por el nombre de usuario que haya elegido si no ha aceptado el predeterminado.

1. Cree un grupo de parámetros.

Para Linux, macOS, o Unix:

```
aws rds create-db-cluster-parameter-group \
--endpoint-url endpoint-url \
--db-cluster-parameter-group-name parameter-group \
--db-parameter-group-family aurora-postgresql14 \
--description "description"
```
En Windows:

```
aws rds create-db-cluster-parameter-group ^
--endpoint-url endpoint-URL ^
--db-cluster-parameter-group-name parameter-group ^
--db-parameter-group-family aurora-postgresql14 ^
--description "description"
```
2. Modifique el grupo de parámetros para activar Babelfish.

Para Linux, macOS, o Unix:

```
aws rds modify-db-cluster-parameter-group \
--endpoint-url endpoint-url \
--db-cluster-parameter-group-name parameter-group \
```

```
--parameters
```
"ParameterName=rds.babelfish\_status,ParameterValue=on,ApplyMethod=pending-reboot"

#### En Windows:

```
aws rds modify-db-cluster-parameter-group ^
--endpoint-url endpoint-url ^
--db-cluster-parameter-group-name paramater-group ^
--parameters 
  "ParameterName=rds.babelfish_status,ParameterValue=on,ApplyMethod=pending-reboot"
```
3. Identifique el grupo de la subred de base de datos y el ID del grupo de seguridad de la nube virtual privada (VPC) para el nuevo clúster de bases de datos y, a continuación, llame al comando [create-db-cluster.](https://docs.aws.amazon.com/cli/latest/reference/rds/create-db-cluster.html)

Para Linux, macOS, o Unix:

```
aws rds create-db-cluster \
--db-cluster-identifier cluster-name\
--master-username postgres \
--manage-master-user-password \
--engine aurora-postgresql \
--engine-version 14.3 \
--vpc-security-group-ids security-group \
--db-subnet-group-name subnet-group-name \
--db-cluster-parameter-group-name parameter-group
```
En Windows:

```
aws rds create-db-cluster ^
--db-cluster-identifier cluster-name ^
--master-username postgres ^
--manage-master-user-password ^
--engine aurora-postgresql ^
--engine-version 14.3 ^
--vpc-security-group-ids security-group ^
--db-subnet-group-name subnet-group ^
--db-cluster-parameter-group-name parameter-group
```
En este ejemplo se especifica la opción --manage-master-user-password para generar la contraseña del usuario maestro y administrarla en Secrets Manager. Para obtener más

información, consulte [Administración de contraseñas con Amazon Aurora y AWS Secrets](#page-4074-0)  [Manager](#page-4074-0). También puede utilizar la opción --master-password para especificar y administrar la contraseña usted mismo.

4. Cree explícitamente la instancia principal para el clúster de base de datos. Utilice el nombre del clúster que creó en el paso 3 para el argumento --db-cluster-identifier cuando llame al comando [create-db-instance](https://docs.aws.amazon.com/cli/latest/reference/rds/create-db-instance.html), como se muestra a continuación.

Para Linux, macOS, o Unix:

```
aws rds create-db-instance \
--db-instance-identifier instance-name \
--db-instance-class db.r6g \
--db-subnet-group-name subnet-group \
--db-cluster-identifier cluster-name \
--engine aurora-postgresql
```
En Windows:

```
aws rds create-db-instance ^
--db-instance-identifier instance-name ^
--db-instance-class db.r6g ^
--db-subnet-group-name subnet-group ^
--db-cluster-identifier cluster-name ^
--engine aurora-postgresql
```
# Migración de una base de datos SQL Server a Babelfish para Aurora **PostgreSQL**

Puede utilizar Babelfish para Aurora PostgreSQL a fin de migrar una base de datos de SQL Server a un clúster de base de datos de Amazon Aurora PostgreSQL. Antes de migrar, revise [Uso de](#page-2208-0)  [Babelfish con una base de datos única o varias bases de datos](#page-2208-0).

Temas

- [Información general sobre el proceso de migración](#page-2259-0)
- [Evaluación y gestión de diferencias entre SQL Server y Babelfish](#page-2261-0)
- [Herramientas de importación y exportación para migrar de SQL Server a Babelfish](#page-2265-0)

<span id="page-2259-0"></span>Información general sobre el proceso de migración

En el siguiente resumen, se enumeran los pasos necesarios para migrar correctamente su aplicación de SQL Server y hacerla funcionar con Babelfish. Para obtener información sobre las herramientas que puede utilizar para los procesos de exportación e importación y para obtener más detalles, consulte [Herramientas de importación y exportación para migrar de SQL Server a Babelfish.](#page-2265-0)

1. Cree un nuevo clúster de base de datos Aurora PostgreSQL con Babelfish activado. Para saber cómo hacerlo, consulte [Creación de un clúster de base de datos de Babelfish para Aurora](#page-2248-0) [PostgreSQL.](#page-2248-0)

Para importar los diversos artefactos SQL exportados desde su base de datos SQL Server, conéctese al clúster de Babelfish mediante una herramienta de SQL Server como [sqlcmd.](https://docs.microsoft.com/en-us/sql/tools/sqlcmd-utility?view=sql-server-ver15) Para obtener más información, consulte [Uso de un cliente de SQL Server para conectarse al clúster de](#page-2281-0)  [su base de datos.](#page-2281-0)

2. En la base de datos SQL Server que desea migrar, exporte el lenguaje de definición de datos (DDL). El DDL es un código de SQL que describe los objetos de base de datos que contienen datos de usuario (como tablas, índices y vistas) y código de base de datos escrito por el usuario (como procedimientos almacenados, funciones definidas por el usuario y activadores).

Para obtener más información, consulte [Uso de SQL Server Management Studio \(SSMS\) para](#page-2266-0)  [migrar a Babelfish](#page-2266-0).

3. Ejecute una herramienta de evaluación para valorar el alcance de cualquier cambio que deba realizar para que Babelfish pueda admitir eficazmente la aplicación que se ejecuta en SQL Server. Para obtener más información, consulte [Evaluación y gestión de diferencias entre SQL Server y](#page-2261-0)  [Babelfish.](#page-2261-0)

- 4. Para cargar los datos, le recomendamos que utilice AWS DMS con Babelfish o Aurora PostgreSQL como punto de conexión de destino en función de sus requisitos de migración. Asegúrese de modificar las columnas con los tipos de datos recomendados de Babelfish. Para ello, consulte [Prerequisites to using Babelfish as a target for AWS DMS](https://docs.aws.amazon.com/dms/latest/userguide/CHAP_Target.Babelfish.html#CHAP_Target.Babelfish.Prerequisites) (Requisitos previos para utilizar Babelfish como destino para Database Migration Service).
- 5. En su nuevo clúster de base de datos de Babelfish, ejecute el DDL con la base de datos T-SQL especificada para crear solo los esquemas, los tipos de datos definidos por el usuario y las tablas con sus restricciones de clave principal.
- 6. Utilice AWS DMS para migrar los datos de SQL Server a las tablas de Babelfish. Para la replicación continua mediante la captura de datos de cambios de SQL Server o la replicación SQL, utilice Aurora PostgreSQL en lugar de Babelfish como punto de conexión. Para ello, consulte [Using Babelfish for Aurora PostgreSQL as a target for AWS Database Migration Service](https://docs.aws.amazon.com/dms/latest/userguide/CHAP_Target.PostgreSQL.html#CHAP_Target.PostgreSQL.Babelfish) (Uso de Babelfish para Aurora PostgreSQL como destino para Database Migration Service).
- 7. Cuando se complete la carga de datos, cree todos los objetos T-SQL restantes que admita la aplicación en su clúster de Babelfish.
- 8. Vuelva a configurar la aplicación cliente para conectarse al punto de conexión de Babelfish en lugar de a la base de datos de SQL Server. Para obtener más información, consulte [Conexión a](#page-2277-0) [un clúster de base de datos de Babelfish](#page-2277-0).
- 9. Modifique la aplicación según sea necesario y vuelva a probarla. Para obtener más información, consulte [Diferencias entre Babelfish for Aurora PostgreSQL y SQL Server](#page-2295-0).

Todavía tiene que evaluar sus consultas SQL del cliente. Los esquemas generados a partir de la instancia de SQL Server convierten solo el código SQL en el servidor. Le recomendamos que siga los siguientes pasos:

• Capture las consultas del cliente mediante SQL Server Profiler con la plantilla predefinida TSQL\_Replay. Esta plantilla captura la información de las instrucciones T-SQL que se pueden reproducir para el ajuste y las pruebas iterativas. Puede iniciar el generador de perfiles en SQL Server Management Studio, desde el menú Tools (Herramientas). Elija SQL Server Profiler para abrir el generador de perfiles y elija la plantilla TSQL\_Replay.

Para utilizarlo en su migración a Babelfish, inicie un seguimiento y, después, ejecute la aplicación mediante las pruebas funcionales. El generador de perfiles captura las instrucciones T-SQL. Cuando termine la prueba, detenga el seguimiento. Guarde el resultado en un archivo XML con

sus consultas del cliente (File > Save as > Trace XML File for Replay [Archivo > Guardar como > Archivo XML de seguimiento para la reproducción]).

Para obtener más información, consulte [SQL Server Profiler](https://docs.microsoft.com/en-us/sql/tools/sql-server-profiler/sql-server-profiler?view=sql-server-ver16) en la documentación de Microsoft. Para obtener más información sobre la plantilla TSQL\_Replay, consulte [SQL Server Profiler](https://docs.microsoft.com/en-us/sql/tools/sql-server-profiler/sql-server-profiler-templates?view=sql-server-ver16) [Templates](https://docs.microsoft.com/en-us/sql/tools/sql-server-profiler/sql-server-profiler-templates?view=sql-server-ver16) (Plantillas de SQL Server Profiler).

- Para las aplicaciones con consultas SQL complejas del cliente, le recomendamos que use Babelfish Compass para determinar la compatibilidad con Babelfish de estas consultas. Si el análisis indica que las instrucciones SQL del cliente contienen características de SQL no compatibles, revise los aspectos de SQL de la aplicación cliente y realice modificaciones según sea necesario.
- También puede capturar las consultas SQL como eventos extendidos (formato .xel). Paar ello, utilice SSMS XEvent Profiler. Tras generar el archivo .xel, extraiga las instrucciones SQL en archivos .xml que Compass pueda procesar. Para obtener más información, consulte [Use the](https://learn.microsoft.com/en-us/sql/relational-databases/extended-events/use-the-ssms-xe-profiler?view=sql-server-ver16) [SSMS XEvent Profiler](https://learn.microsoft.com/en-us/sql/relational-databases/extended-events/use-the-ssms-xe-profiler?view=sql-server-ver16) (Uso de SSMS XEvent Profiler) en la documentación de Microsoft.

Cuando esté satisfecho con todas las pruebas, análisis y cualquier modificación necesaria de la aplicación migrada, podrá empezar a utilizar la base de datos de Babelfish para la producción. Para ello, detenga la base de datos original y redirija las aplicaciones cliente activas para utilizar el puerto TDS de Babelfish.

# <span id="page-2261-0"></span>Evaluación y gestión de diferencias entre SQL Server y Babelfish

Para obtener los mejores resultados, le recomendamos que evalúe el DDL/DML generado y el código de consulta del cliente antes de migrar realmente la aplicación de la base de datos SQL Server a Babelfish. Según la versión de Babelfish y las características específicas de SQL Server que implemente la aplicación, es posible que tenga que refactorizarla o utilizar alternativas para las funcionalidades que aún no son totalmente compatibles con Babelfish.

• Para evaluar el código de la aplicación de SQL Server, utilice Babelfish Compass en el DDL generado para determinar hasta qué punto el código T-SQL es compatible con Babelfish. Identifique el código T-SQL que podría necesitar modificaciones antes de ejecutarse en Babelfish. Para obtener más información sobre esta herramienta, consulte [Babelfish Compass](https://github.com/babelfish-for-postgresql/babelfish_compass/releases/latest) en GitHub.

#### **a** Note

Babelfish Compass es una herramienta de código abierto. Informe de cualquier problema con Babelfish Compass a través de GitHub en lugar de hacerlo a través de AWS Support.

Puede utilizar el asistente de generación de scripts con SQL Server Management Studio (SSMS) para generar el archivo SQL que Babelfish Compass o la CLI AWS Schema Conversion Tool evalúan. Recomendamos los siguientes pasos para agilizar la evaluación.

1. En la página Choose Objects (Elegir objetos), elija Script entire database and all database objects (Script de toda la base de datos y todos los objetos de la base de datos).

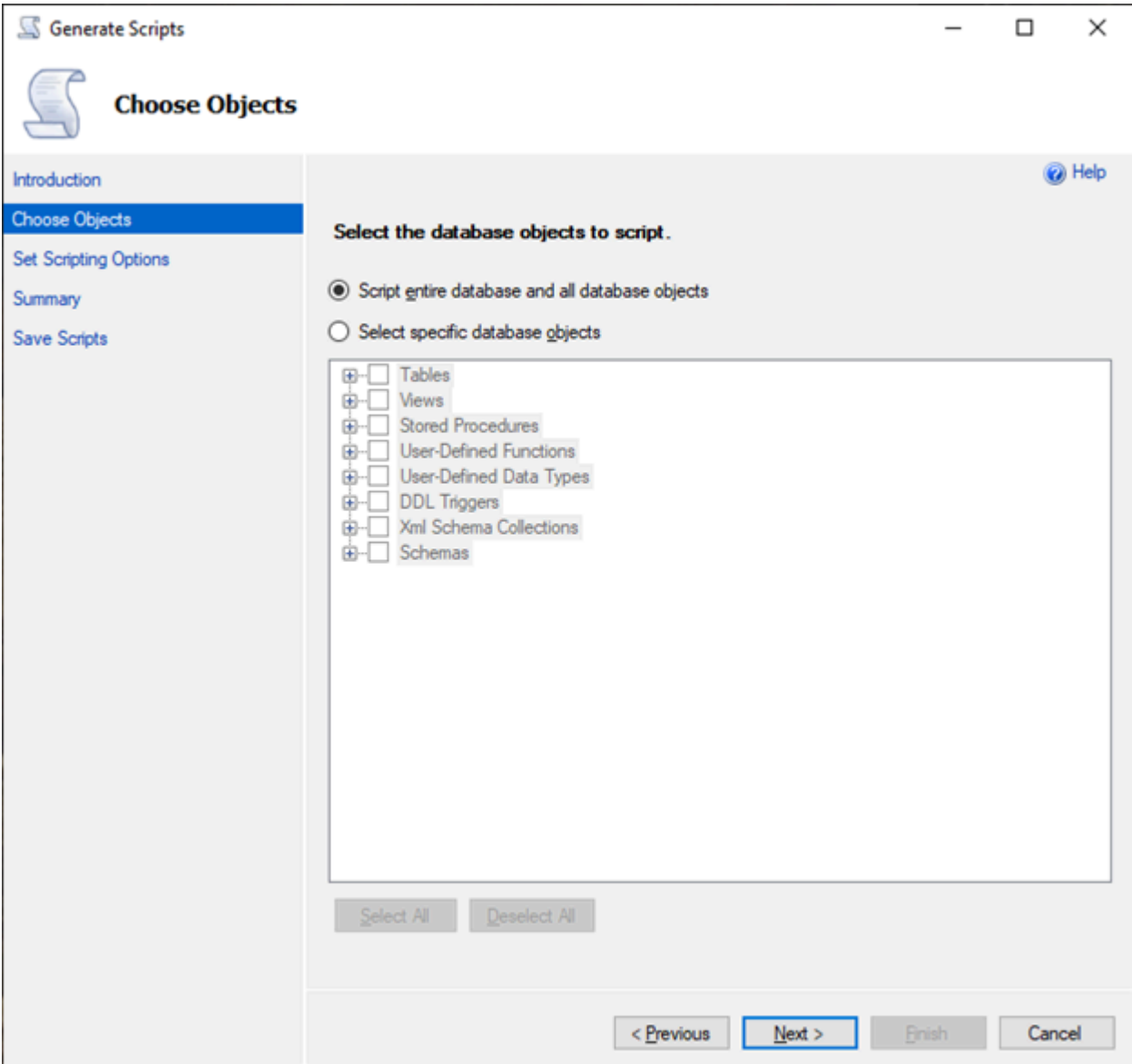

2. En Set Scripting Options (Definir opciones de scripts), elija Save as script file (Guardar como archivo de script) como Single script file (Archivo de script único).

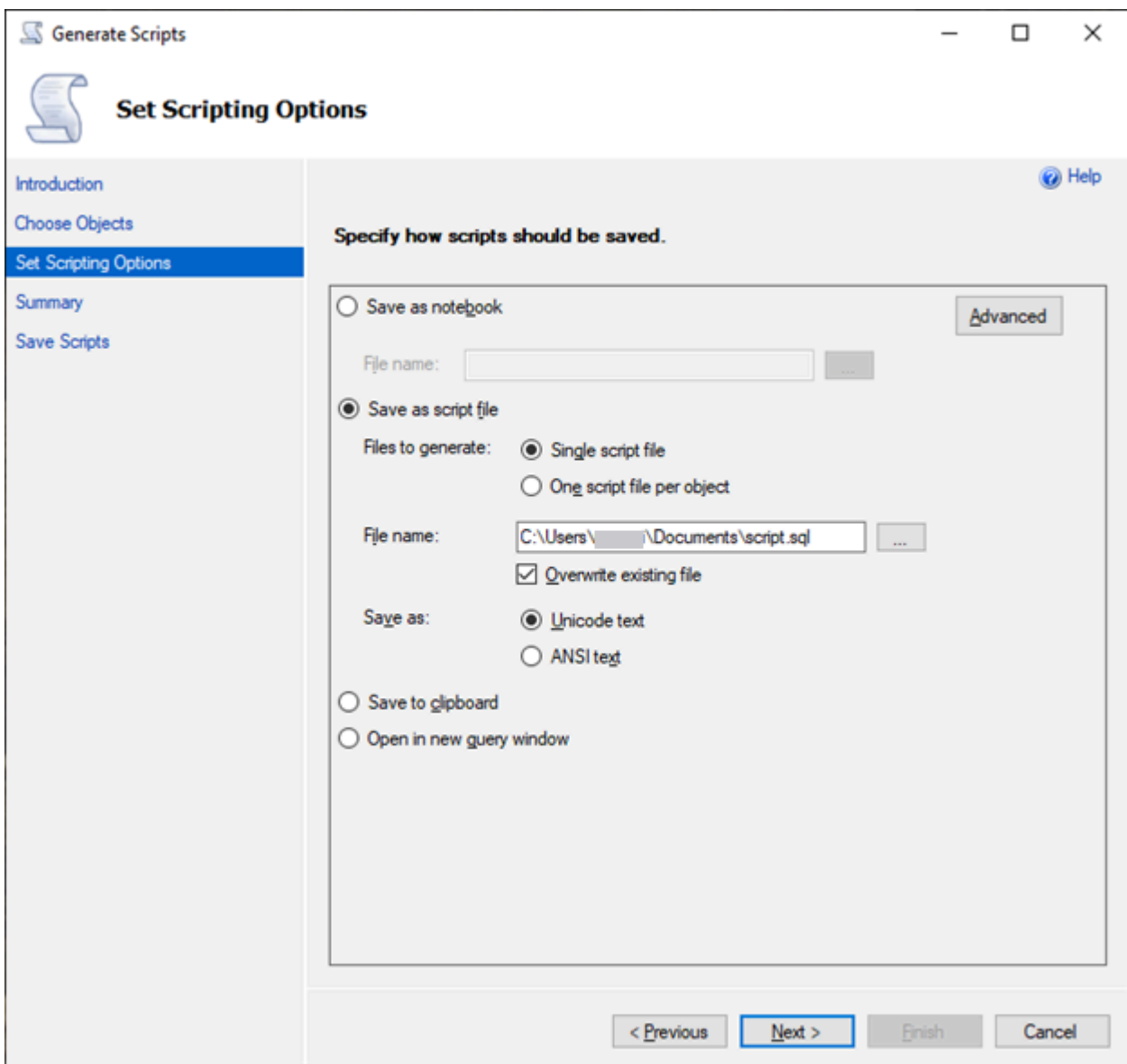

- 3. Elija Advanced (Avanzado) para cambiar las opciones de scripts predeterminadas a fin de identificar las características que normalmente se configuran en falsas para una evaluación completa:
	- Script Change Tracking (Rastreo de cambios de script) en True (Verdadero)
	- Script Full-Text Indexes (Índices de texto completo de script) True (Verdadero)
	- Script Triggers (Desencadenadores de scripts) True (Verdadero)
	- Script Logins (Inicios de sesión de scripts) True (Verdadero)
	- Script Owner (Propietario del script) True (Verdadero)
	- Script Object-Level Permissions (Permisos a nivel de objeto del script) True (Verdadero)
	- Script Collations (Intercalaciones de scripts) True (Verdadero)

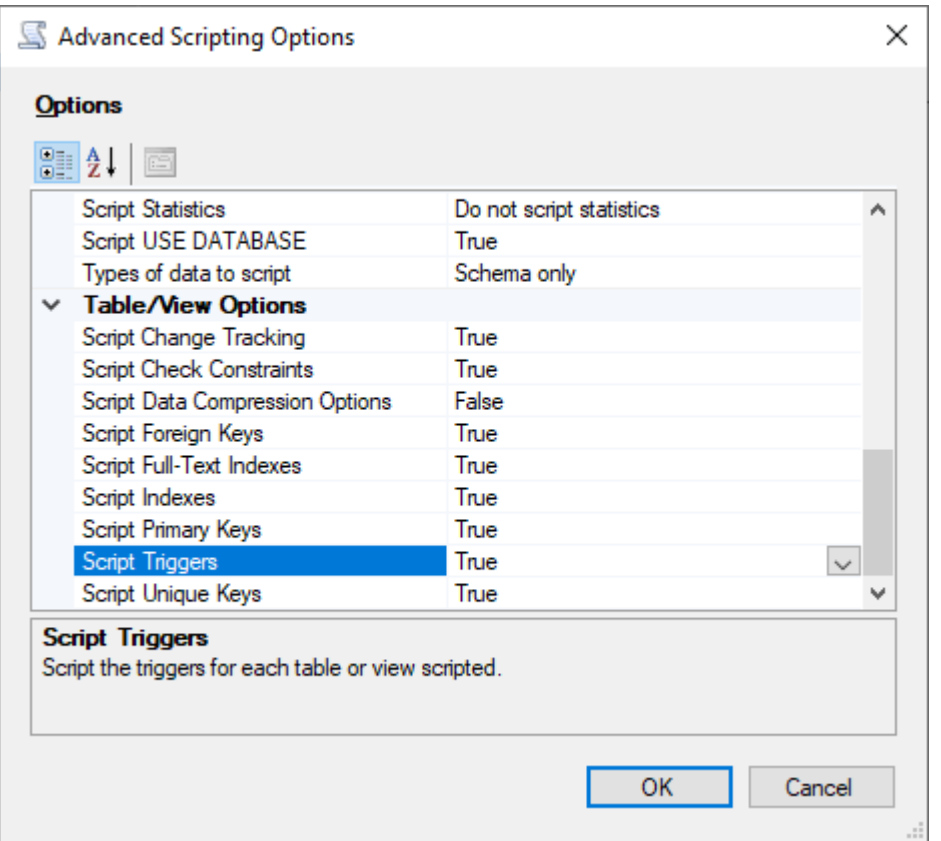

4. Siga el resto de pasos del asistente para generar el archivo.

## <span id="page-2265-0"></span>Herramientas de importación y exportación para migrar de SQL Server a Babelfish

Le recomendamos que utilice AWS DMS como herramienta principal para migrar de SQL Server a Babelfish. Sin embargo, Babelfish admite otras formas de migrar datos mediante herramientas de SQL Server, entre las que se incluyen las siguientes.

- Servicios de integración de SQL Server (SSIS) para todas las versiones de Babelfish. Para obtener más información, consulte [Migrar de SQL Server a Aurora PostgreSQL mediante SSIS y Babelfish.](https://aws.amazon.com/blogs/database/migrate-from-sql-server-to-aurora-postgresql-using-ssis-and-babelfish/)
- Utilice el asistente de importación/exportación de SSMS para las versiones 2.1.0 y posteriores de Babelfish. Esta herramienta está disponible a través de SSMS, pero también está disponible como herramienta independiente. Para obtener más información, consulte [Welcome to SQL](https://docs.microsoft.com/en-us/sql/integration-services/import-export-data/welcome-to-sql-server-import-and-export-wizard?view=sql-server-ver16) [Server Import and Export Wizard](https://docs.microsoft.com/en-us/sql/integration-services/import-export-data/welcome-to-sql-server-import-and-export-wizard?view=sql-server-ver16) (Asistente de importación y exportación de SQL Server) en la documentación de Microsoft.
- El programa de copia de datos masiva de Microsoft (bcp) le permite copiar datos de una instancia de Microsoft SQL Server a un archivo de datos en el formato que especifique. Para obtener más información, consulte [bcp Utility](https://docs.microsoft.com/en-us/sql/tools/bcp-utility?view=sql-server-ver16) (Utilidad bcp) en la documentación de Microsoft. Babelfish ahora

admite la migración de datos mediante el cliente BCP y la utilidad bcp ahora admite el indicador -E (para las columnas de identidad) y el indicador -b (para las inserciones por lotes). Algunas opciones de bcp no son compatibles, como -C, -T, -G, -K, -R, -V y -h.

<span id="page-2266-0"></span>Uso de SQL Server Management Studio (SSMS) para migrar a Babelfish

Se recomienda generar archivos independientes para cada uno de los tipos de objetos específicos. Puede utilizar primero el asistente de generación de scripts de SSMS para cada conjunto de instrucciones DDL y, a continuación, modificar los objetos como un grupo para corregir cualquier problema que se encuentre durante la evaluación.

Siga estos pasos para migrar los datos mediante AWS DMS u otros métodos de migración de datos. Ejecute primero estos tipos de scripts de creación para cargar los datos de las tablas de Babelfish en Aurora PostgreSQL de una manera mejor y más rápida.

- 1. Ejecute instrucciones CREATE SCHEMA.
- 2. Ejecute instrucciones CREATE TYPE para crear tipos de datos definidos por el usuario.
- 3. Ejecute instrucciones CREATE TABLE básicas con las claves principales o restricciones únicas.

Realice la carga de datos con la herramienta de importación/exportación recomendada. Ejecute los scripts modificados para los siguientes pasos para añadir los objetos de base de datos restantes. Necesita las instrucciones de creación de tablas para ejecutar estos scripts para las restricciones, los desencadenadores y los índices. Una vez generados los scripts, elimine las instrucciones de creación de tablas.

- 1. Ejecute instrucciones ALTER TABLE para las restricciones de verificación, las restricciones de clave externa y las restricciones predeterminadas.
- 2. Ejecute instrucciones CREATE TRIGGER.
- 3. Ejecute instrucciones CREATE INDEX.
- 4. Ejecute instrucciones CREATE VIEW.
- 5. Ejecute instrucciones CREATE STORED PROCEDURE.

Para generar scripts para cada tipo de objeto

Utilice los siguientes pasos para crear las instrucciones básicas de creación de tablas mediante el asistente para generar scripts en SSMS. Siga los mismos pasos para generar scripts para los diferentes tipos de objetos.

- 1. Conéctese a la instancia existente de SQL Server.
- 2. Abra el menú contextual (haga clic con el botón derecho) para obtener un nombre de la base de datos.
- 3. Elija Tasks (Tareas) y, a continuación, elija Generate Scripts... (Generar scripts).
- 4. En el panel Choose Objects (Elegir objetos), elija Select specific database objects (Seleccionar objetos específicos de la base de datos). Elija Tables (Tablas), para seleccionar todas las tablas. Elija Siguiente para continuar.
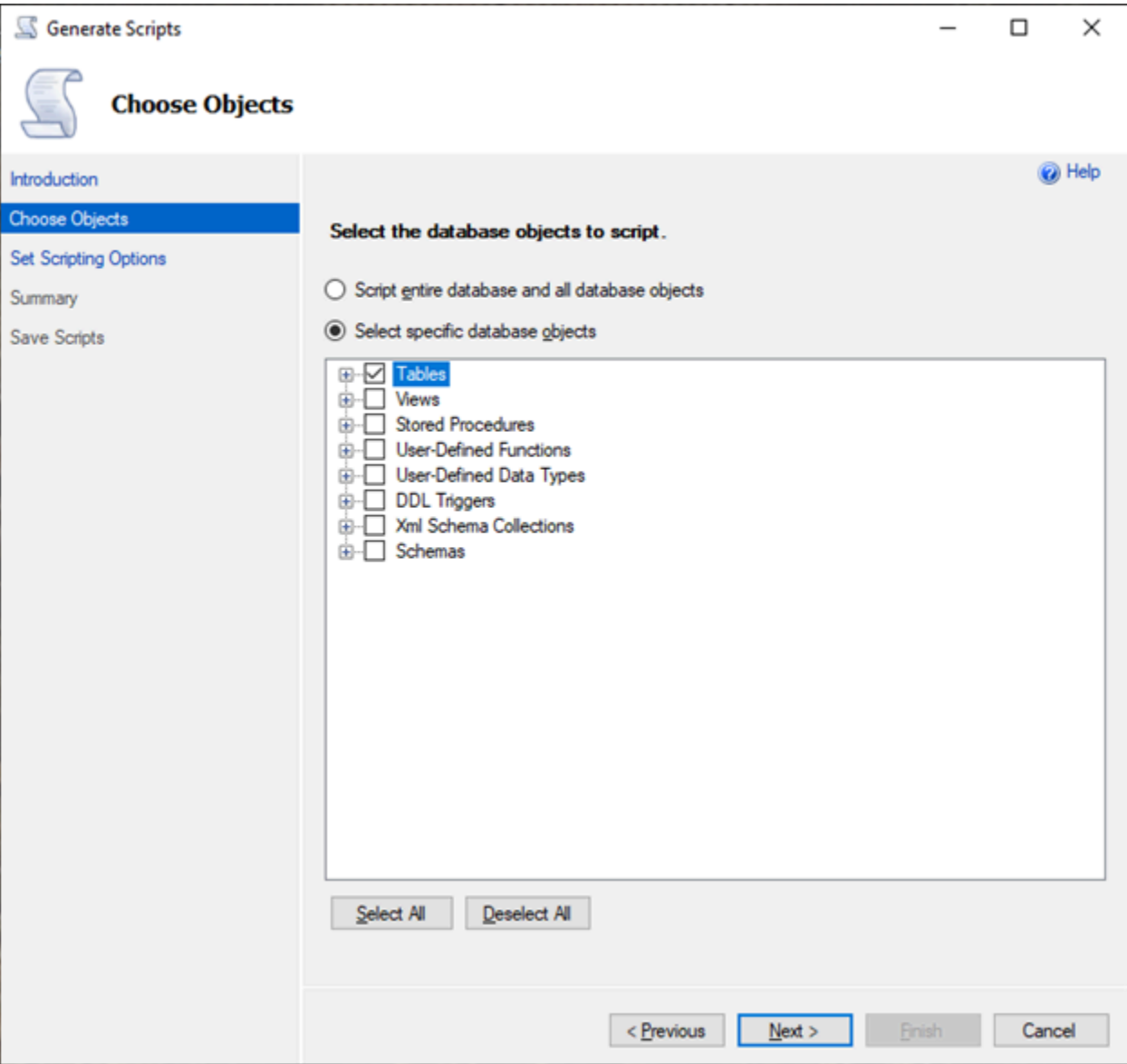

- 5. En la página Set Scripting Options (Establecer las opciones de scripting), elija Advanced (Avanzado) para abrir la configuración Options (Opciones). Para generar las instrucciones básicas de creación de tablas, cambie los siguientes valores predeterminados:
	- Script Defaults (Valor predeterminado del script) en False (Falso).
	- Script Extended Properties (Propiedades extendidas de script) en False (Falso). Babelfish no admite propiedades extendidas.
	- Script Check Constraints (Restricciones de comprobación de scripts) en False (Falso). Script Foreign Keys (Claves externas de scripts) en False (Falso).

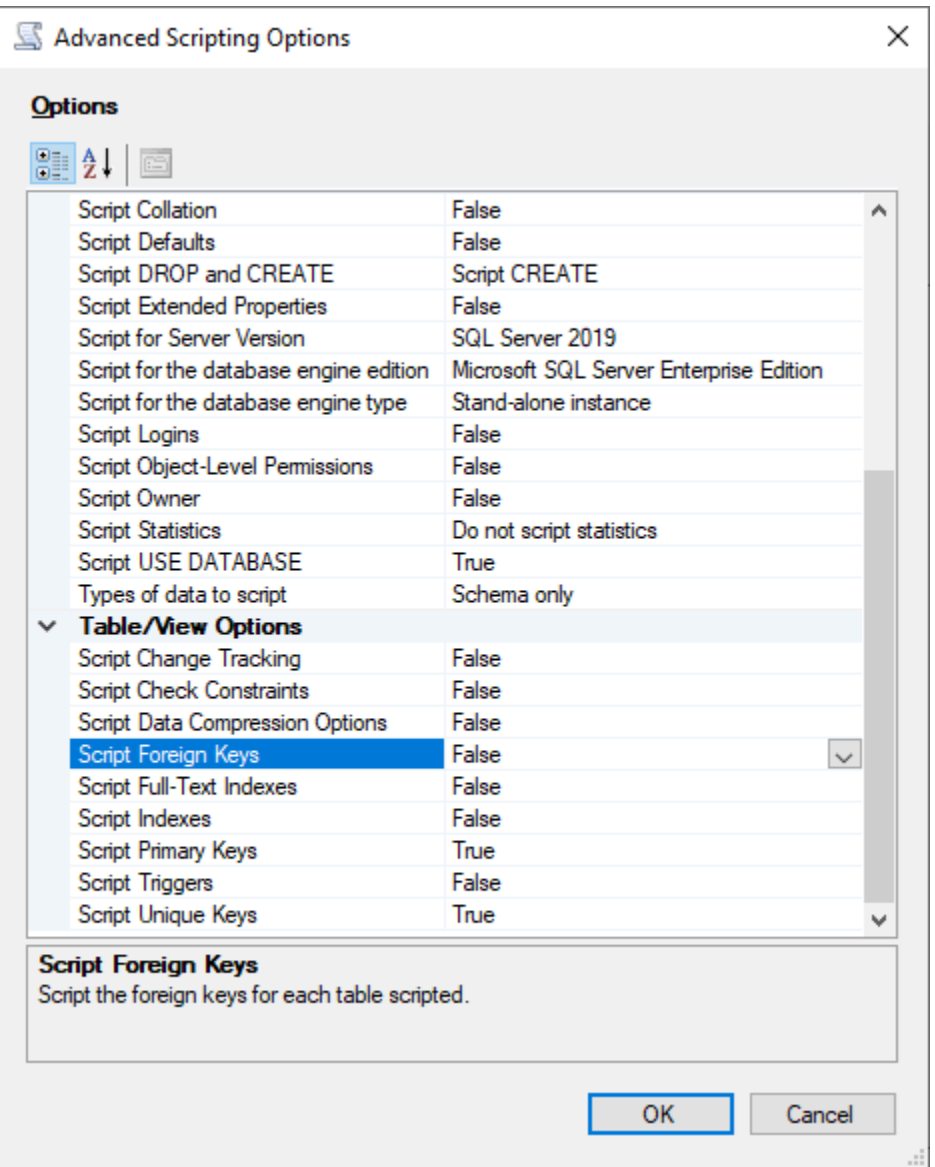

- 6. Seleccione Aceptar.
- 7. En Set Scripting Options (Definir opciones de scripts), elija Save as script file (Guardar como archivo de script) y luego elija la opción Single script file (Archivo de script único). Escriba un nombre en File name (Nombre de archivo).

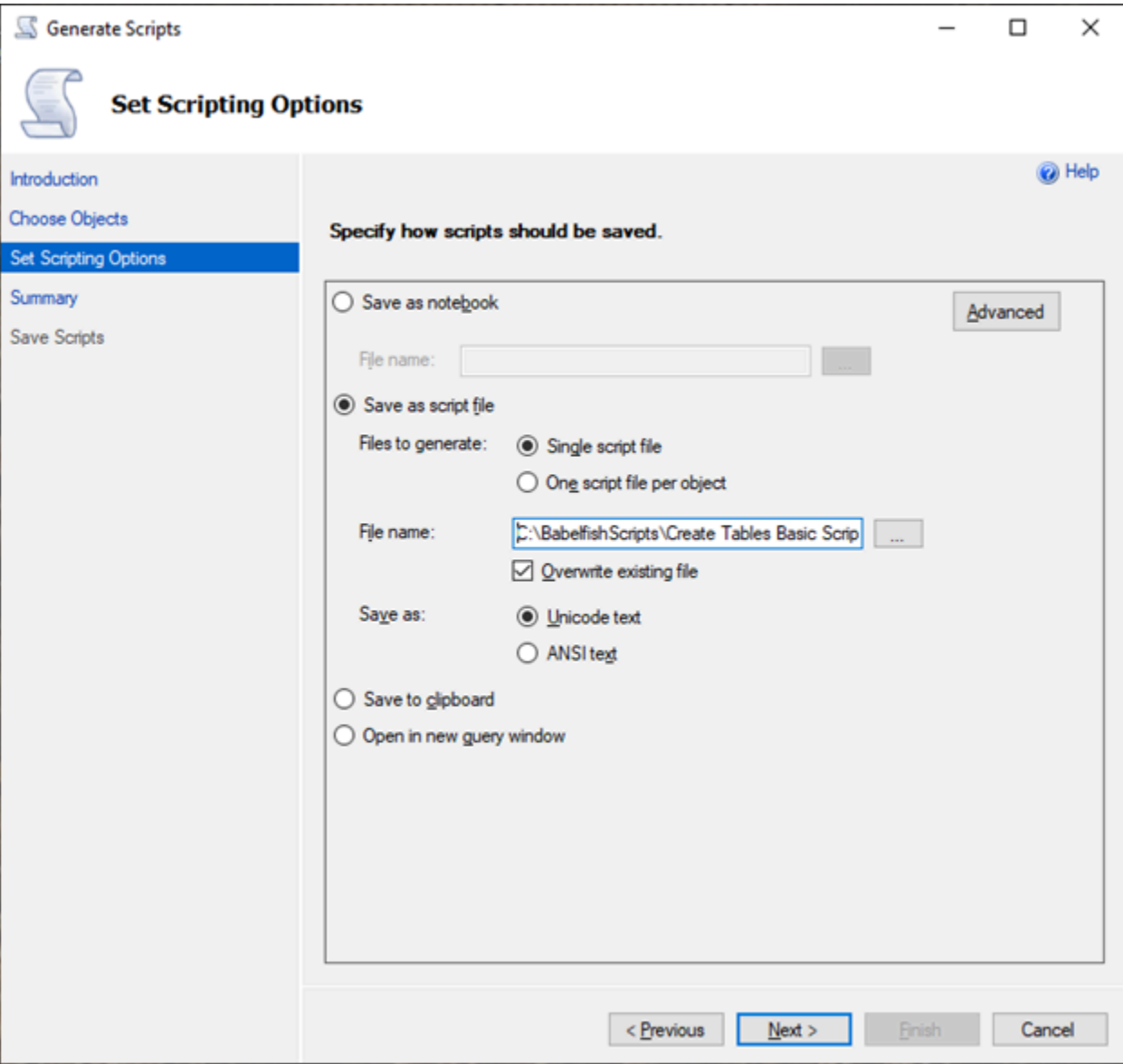

- 8. Seleccione Next (Siguiente) para ver la página Summary wizard (Asistente de resumen).
- 9. Elija Next (Siguiente) para iniciar la generación del script.

Puede seguir generando scripts para los demás tipos de objetos en el asistente. En lugar de elegir Finish (Finalizar) después de guardar el archivo, pulse tres veces el botón Previous (Anterior) para volver a la página Choose Objects (Elegir objetos). A continuación, repita los pasos del asistente para generar scripts para los demás tipos de objetos.

# Autenticación de bases de datos con Babelfish para Aurora PostgreSQL

Babelfish para Aurora PostgreSQL admite dos formas de autenticar usuarios de bases de datos. La autenticación de contraseña está disponible de forma predeterminada para todos los clústeres de base de datos de Babelfish. También puede agregar autenticaciones de Kerberos para el mismo clúster de base de datos.

Temas

- [Autenticación de contraseña con Babelfish](#page-2271-0)
- [Autenticación Kerberos con Babelfish](#page-2272-0)

## <span id="page-2271-0"></span>Autenticación de contraseña con Babelfish

Babelfish para Aurora PostgreSQL admite la autenticación de contraseñas. Las contraseñas se almacenan de forma cifrada en el disco. Para obtener más información acerca de la autenticación en un clúster de Aurora PostgreSQL, consulte [Seguridad con Amazon Aurora PostgreSQL.](#page-2104-0)

Es posible que se le soliciten credenciales cada vez que se conecte a Babelfish. Cualquier usuario migrado a Aurora PostgreSQL o creado en este puede utilizar las mismas credenciales tanto en el puerto de SQL Server como en el de PostgreSQL. Babelfish no aplica las políticas de contraseñas, pero recomendamos que haga lo siguiente:

- Requiere una contraseña compleja que tenga al menos ocho (8) caracteres.
- Aplique una política de vencimiento de contraseña.

Para revisar una lista completa de usuarios de base de datos, utilice el comando SELECT \* FROM pg\_user;.

## <span id="page-2272-0"></span>Autenticación Kerberos con Babelfish

La versión 15.2 de Babelfish para Aurora PostgreSQL admite la autenticación en su clúster de base de datos mediante Kerberos. Este método le permite utilizar la autenticación de Microsoft Windows para autenticar a los usuarios cuando se conectan a su base de datos Babelfish. Para ello, primero debe configurar el clúster de base de datos para utilizar AWS Directory Service for Microsoft Active Directory para la autenticación Kerberos. Para obtener más información, consulte [What is AWS](https://docs.aws.amazon.com/directoryservice/latest/admin-guide/what_is.html)  [Directory Service?](https://docs.aws.amazon.com/directoryservice/latest/admin-guide/what_is.html) ¿Qué es AWS Directory Service? en la Guía de administración de AWS Directory Service.

### Configuración de la autenticación Kerberos

El clúster de base de datos de Babelfish para Aurora PostgreSQL se puede conectar mediante dos puertos diferentes, pero la configuración de la autenticación Kerberos es un proceso que se realiza una sola vez. Por lo tanto, primero debe configurar la autenticación Kerberos para su clúster de base de datos. Para obtener más información, consulte [Configuración de autenticación Kerberos.](https://docs.aws.amazon.com/AmazonRDS/latest/AuroraUserGuide/postgresql-kerberos-setting-up.html) Tras completar la configuración, asegúrese de poder conectarse con un cliente PostgreSQL mediante Kerberos. Para obtener más información, consulte [Conexión a PostgreSQL con autenticación](https://docs.aws.amazon.com/AmazonRDS/latest/AuroraUserGuide/postgresql-kerberos-connecting.html)  [Kerberos.](https://docs.aws.amazon.com/AmazonRDS/latest/AuroraUserGuide/postgresql-kerberos-connecting.html)

Inicio de sesión y aprovisionamiento de usuarios en Babelfish

Los inicios de sesión de Windows creados desde el puerto Tabular Data Stream (TDS) se pueden usar con el puerto TDS o el puerto PostgreSQL. En primer lugar, el inicio de sesión que puede utilizar Kerberos para la autenticación debe aprovisionarse desde el puerto TDS antes de que los usuarios y las aplicaciones de T-SQL lo utilicen para conectarse a una base de datos Babelfish. Al crear inicios de sesión de Windows, los administradores pueden proporcionar el inicio de sesión mediante el nombre de dominio de DNS o el nombre de dominio de NetBIOS. Normalmente, el dominio de NetBIOS es el subdominio del nombre de dominio de DNS. Por ejemplo, si el nombre de dominio de DNS es CORP.EXAMPLE.COM, entonces el dominio de NetBIOS puede ser CORP. Si se proporciona el formato de nombre de dominio de NetBIOS para un inicio de sesión, debe existir una asignación al nombre de dominio de DNS.

Administración de la asignación del nombre de dominio de NetBIOS al de DNS

Para administrar las asignaciones entre el nombre de dominio de NetBIOS y el de DNS, Babelfish proporciona procedimientos almacenados del sistema para añadir, eliminar y truncar asignaciones. Solo un usuario con un rol sysadmin puede ejecutar estos procedimientos.

Para crear una asignación entre el nombre de dominio de NetBIOS y de DNS, utilice el procedimiento almacenado del sistema babelfish add domain mapping entry proporcionado por Babelfish. Ambos argumentos deben tener un valor válido y no ser NULL.

Example

```
EXEC babelfish_add_domain_mapping_entry 'netbios_domain_name', 
  'fully_qualified_domain_name'
```
El siguiente ejemplo muestra cómo crear la asignación entre el nombre CORP de NetBIOS y el nombre de dominio de DNS CORP.EXAMPLE.COM.

Example

```
EXEC babelfish_add_domain_mapping_entry 'corp', 'corp.example.com'
```
Para eliminar una entrada de asignación existente, utilice el procedimiento almacenado del sistema babelfish\_remove\_domain\_mapping\_entry.

Example

```
EXEC babelfish_remove_domain_mapping_entry 'netbios_domain_name'
```
En el siguiente ejemplo, se muestra cómo eliminar la asignación del nombre CORP de NetBIOS.

Example

EXEC babelfish\_remove\_domain\_mapping\_entry 'corp'

Para eliminar una entrada de asignación existente, utilice el procedimiento almacenado del sistema babelfish\_remove\_domain\_mapping\_entry:

Example

EXEC babelfish\_truncate\_domain\_mapping\_table

Para ver todas las asignaciones entre los nombres de dominio de NetBIOS y DNS, utilice la siguiente consulta.

#### Example

SELECT netbios\_domain\_name, fq\_domain\_name FROM babelfish\_domain\_mapping;

Administración de inicios de sesión

Cree de inicios de sesión

Conéctese a la base de datos a través del punto de conexión TDS utilizando un inicio de sesión que tenga los permisos correctos. Si no se ha creado ningún usuario de base de datos para el inicio de sesión, este se asigna al usuario invitado. Si el usuario invitado no está habilitado, se produce un error en el intento de inicio de sesión.

Cree un inicio de sesión de Windows con la siguiente consulta. La opción FROM WINDOWS permite la autenticación mediante Active Directory.

CREATE LOGIN login\_name FROM WINDOWS [WITH DEFAULT\_DATABASE=database]

#### Example

En el siguiente ejemplo, se muestra la creación de un inicio de sesión para el usuario de Active Directory [corp\test1] con una base de datos predeterminada de db1.

CREATE LOGIN [corp\test1] FROM WINDOWS WITH DEFAULT\_DATABASE=db1

En este ejemplo, se supone que hay una asignación entre el dominio CORP de NetBIOS y el nombre de dominio de DNS CORP.EXAMPLE.COM. Si no hay ninguna asignación, debe proporcionar el nombre del dominio de DNS [CORP.EXAMPLE.COM\test1].

### **a** Note

Los inicios de sesión basados en usuarios de Active Directory están limitados a nombres de menos de 21 caracteres.

Borre un inicio de sesión

Para borrar un inicio de sesión, utilice la misma sintaxis que para cualquier inicio de sesión, como se muestra en el siguiente ejemplo:

DROP LOGIN [DNS domain name\login]

Modifique un inicio de sesión

Para modificar un inicio de sesión, utilice la misma sintaxis que para cualquier inicio de sesión, como en el ejemplo siguiente:

```
ALTER LOGIN [DNS domain name\login] { ENABLE|DISABLE|WITH DEFAULT_DATABASE=[master] }
```
El comando ALTER LOGIN admite opciones limitadas para los inicios de sesión de Windows, entre las que se incluyen las siguientes:

- DISABLE: para deshabilitar un inicio de sesión. No puede usar un inicio de sesión deshabilitado para la autenticación.
- ENABLE: para habilitar un inicio de sesión deshabilitado.
- DEFAULT\_DATABASE: para cambiar la base de datos predeterminada de un inicio de sesión.

### **a** Note

Toda la administración de contraseñas se realiza mediante AWS Directory Service, por lo que el comando ALTER LOGIN no permite a los administradores de bases de datos cambiar ni establecer contraseñas para los inicios de sesión de Windows.

Conexión a Babelfish para Aurora PostgreSQL con la autenticación Kerberos

Por lo general, los usuarios de bases de datos que se autentican mediante Kerberos lo hacen desde sus máquinas cliente. Estas máquinas son miembros del dominio de Active Directory. Utilizan la autenticación de Windows desde sus aplicaciones cliente para acceder al servidor Babelfish para Aurora PostgreSQL en el puerto TDS.

Conexión a Babelfish para Aurora PostgreSQL en el puerto de PostgreSQL con la autenticación Kerberos

Puede utilizar inicios de sesión de Windows creados desde el puerto TDS o el puerto PostgreSQL. Sin embargo, PostgreSQL usa de forma predeterminada comparaciones que distinguen entre mayúsculas y minúsculas en los nombres de usuario. Para que Aurora PostgreSQL interprete los

nombres de usuario de Kerberos sin distinción entre mayúsculas y minúsculas, debe configurar el parámetro krb\_caseins\_users en true en el grupo de parámetros personalizado del clúster de Babelfish. Este parámetro está establecido en false de forma predeterminada. Para obtener más información, consulte [Configuración del clúster de base de datos de Aurora PostgreSQL para](https://docs.aws.amazon.com/AmazonRDS/latest/AuroraUserGuide/postgresql-kerberos-setting-up.html#postgresql-kerberos-setting-up.create-logins.set-case-insentive)  [nombres de usuario que no distinguen mayúsculas de minúsculas.](https://docs.aws.amazon.com/AmazonRDS/latest/AuroraUserGuide/postgresql-kerberos-setting-up.html#postgresql-kerberos-setting-up.create-logins.set-case-insentive) Además, debe especificar el nombre de usuario de inicio de sesión en el formato <login@nombre de dominio de DNS> desde las aplicaciones cliente de PostgreSQL. No puede usar el formato <nombre de dominio de DNS\login>.

#### Errores frecuentes

No puede establecer una relación de confianza de bosque entre Microsoft Active Directory en las instalaciones y AWS Managed Microsoft AD. Para obtener más información, consulte [Crear una](https://docs.aws.amazon.com/AmazonRDS/latest/AuroraUserGuide/postgresql-kerberos-setting-up.html#postgresql-kerberos-setting-up.create-trust)  [relación de confianza](https://docs.aws.amazon.com/AmazonRDS/latest/AuroraUserGuide/postgresql-kerberos-setting-up.html#postgresql-kerberos-setting-up.create-trust). A continuación, debe conectarse mediante un punto de conexión específico para un dominio especializado en lugar de utilizar el dominio de Amazon rds. amazonaws. com en el punto de conexión del host. Si no utiliza el punto de conexión específico del dominio correcto, es posible que aparezca el siguiente error:

Error: "Authentication method "NTLMSSP" not supported (Microsoft SQL Server, Error: 514)"

Este error se produce cuando el cliente TDS no puede almacenar en caché el ticket de servicio de la URL del punto de conexión proporcionada. Para obtener más información, consulte [Conexión con](https://docs.aws.amazon.com/AmazonRDS/latest/AuroraUserGuide/postgresql-kerberos-connecting.html)  [Kerberos.](https://docs.aws.amazon.com/AmazonRDS/latest/AuroraUserGuide/postgresql-kerberos-connecting.html)

# Conexión a un clúster de base de datos de Babelfish

Para conectarse a Babelfish, conéctese al punto de conexión del clúster de Aurora PostgreSQL que ejecuta Babelfish. El cliente puede utilizar uno de los siguientes controladores de cliente que son conformes con la versión 7.1 a 7.4 de TDS:

- Open Database Connectivity (ODBC)
- OLE DB Driver/MSOLEDBSQL
- Conectividad de base de datos Java (JDBC) versión 8.2.2 (mssql-jdbc-8.2.2) y superior
- Microsoft SqlClient Data Provider for SQL Server
- .NET Data Provider for SQL Server
- SQL Server Native Client 11.0 (obsoleto)
- Proveedor de base de datos OLE/SQLOLEDB (obsoleto)

Con Babelfish, se ejecuta lo siguiente:

- Herramientas, aplicaciones y sintaxis de SQL Server en el puerto TDS, puerto 1433 de forma predeterminada.
- Herramientas, aplicaciones y sintaxis de PostgreSQL en el puerto de PostgreSQL, puerto 5432 de forma predeterminada.

Para obtener más información sobre la conexión a Aurora PostgreSQL en general, consulte [Conexión a un clúster de base de datos Amazon Aurora PostgreSQL.](#page-389-0)

## Temas

- [Búsqueda del punto de conexión y del número de puerto del escritor](#page-2277-0)
- [Creación de conexiones de cliente en C# o JDBC a Babelfish](#page-2279-0)
- [Uso de un cliente de SQL Server para conectarse al clúster de su base de datos](#page-2281-0)
- [Uso de un cliente de PostgreSQL para conectarse al clúster de su base de datos](#page-2285-0)

<span id="page-2277-0"></span>Búsqueda del punto de conexión y del número de puerto del escritor

Para conectarse a su clúster de base de datos de Babelfish, utilice el punto de conexión asociado a la instancia del escritor (principal) del clúster de base de datos. La instancia debe tener el estado Available (Disponible). Las instancias pueden tardar hasta 20 minutos en estar disponibles después de crear el clúster de base de datos de Babelfish para Aurora PostgreSQL.

Para encontrar el punto de conexión de la base de datos

- 1. Abra la consola de Babelfish.
- 2. Elija Databases (Bases de datos) en el panel de navegación.
- 3. Elija el clúster de base de datos de Babelfish para Aurora PostgreSQL de entre los enumerados para ver sus detalles.
- 4. En la pestaña Connectivity & security (Conectividad y seguridad), anote los valores de Endpoints (Puntos de conexión) del clúster. Utilice el punto de conexión del clúster para la instancia del escritor en las cadenas de conexión en cualquier aplicación que haga operaciones de lectura o escritura de base de datos.

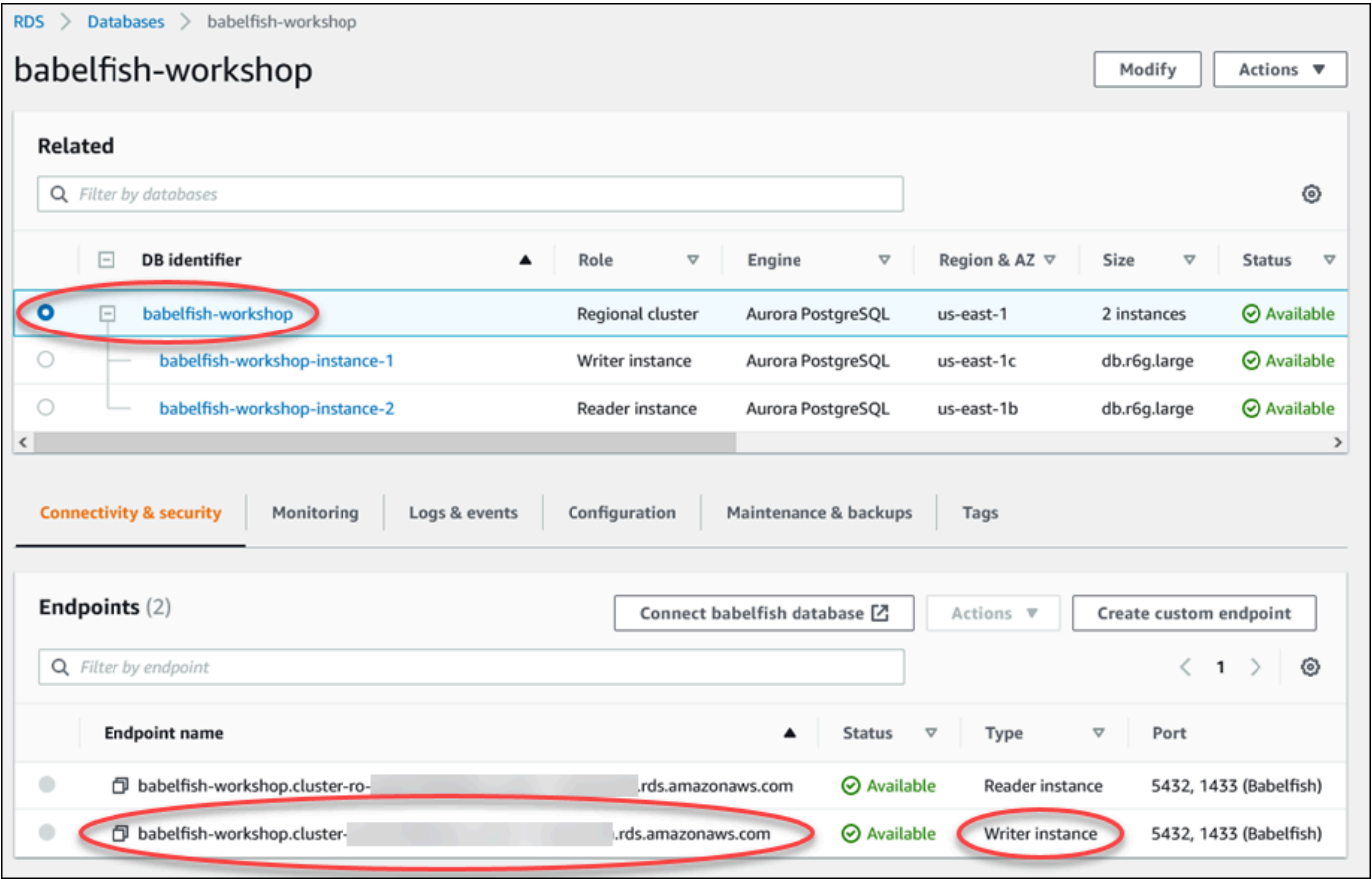

Para obtener más información sobre los detalles de un clúster de base de datos de Aurora, consulte [Creación de un clúster de base de datos de Amazon Aurora.](#page-333-0)

## <span id="page-2279-0"></span>Creación de conexiones de cliente en C# o JDBC a Babelfish

A continuación, puede encontrar algunos ejemplos de uso de clases C# y JDBC para conectarse a Babelfish para Aurora PostgreSQL.

Example : uso de código C# para conectarse a un clúster de base de datos

```
string dataSource = 'babelfishServer_11_24';
//Create connection
connectionString = @"Data Source=" + dataSource 
     +";Initial Catalog=your-DB-name" 
     +";User ID=user-id;Password=password";
SqlConnection cnn = new SqlConnection(connectionString);
cnn.Open();
```
Example : uso de clases e interfaces de API de JDBC genéricas para conectarse a un clúster de base de datos

```
String dbServer = 
    "database-babelfish.cluster-123abc456def.us-east-1-rds.amazonaws.com";
String connectionUrl = "jdbc:sqlserver://" + dbServer + ":1433;" + 
     "databaseName=your-DB-name;user=user-id;password=password";
// Load the SQL Server JDBC driver and establish the connection.
System.out.print("Connecting Babelfish Server ... ");
Connection cnn = DriverManager.getConnection(connectionUrl);
```
Example : uso de clases e interfaces de JDBC específicas de SQL Server para conectarse a un clúster de base de datos

```
// Create datasource.
SQLServerDataSource ds = new SQLServerDataSource();
ds.setUser("user-id");
ds.setPassword("password");
String babelfishServer = 
    "database-babelfish.cluster-123abc456def.us-east-1-rds.amazonaws.com";
ds.setServerName(babelfishServer);
ds.setPortNumber(1433);
ds.setDatabaseName("your-DB-name");
```

```
Connection con = ds.getConnection();
```
<span id="page-2281-0"></span>Uso de un cliente de SQL Server para conectarse al clúster de su base de datos

Puede utilizar un cliente de SQL Server para conectarse con Babelfish en el puerto TDS. A partir de la versión 2.1.0 de Babelfish, puede utilizar el Explorador de objetos de SSMS o el Editor de consultas de SSMS para conectarse al clúster de Babelfish.

Limitaciones

- En Babelfish 2.1.0 y versiones anteriores, el uso de PARSE para comprobar la sintaxis de SQL no funciona como debería. En lugar de comprobar la sintaxis sin ejecutar la consulta, el comando PARSE ejecuta la consulta pero no muestra ningún resultado. El uso de la combinación de teclas <Ctrl><F5> de SMSS para comprobar la sintaxis tiene el mismo comportamiento anómalo, es decir, Babelfish ejecuta inesperadamente la consulta sin proporcionar ninguna salida.
- Babelfish no es compatible con conjuntos de resultados activos múltiples (MARS). Asegúrese de que cualquier aplicación cliente que utilice para conectarse a Babelfish no esté configurada para usar MARS.
- En el caso de Babelfish 1.3.0 y versiones anteriores, solo se admite el Editor de consultas para SSMS. Para utilizar SSMS con Babelfish, asegúrese de abrir el cuadro de diálogo de conexión del Editor de consultas en SSMS, y no el Explorador de objetos. Si se abre el cuadro de diálogo del Explorador de objetos, cierre el cuadro de diálogo y vuelva a abrir el Editor de consultas. En la siguiente imagen, puede encontrar las opciones de menú que debe elegir cuando se conecte a Babelfish 1.3.0 o a versiones anteriores.

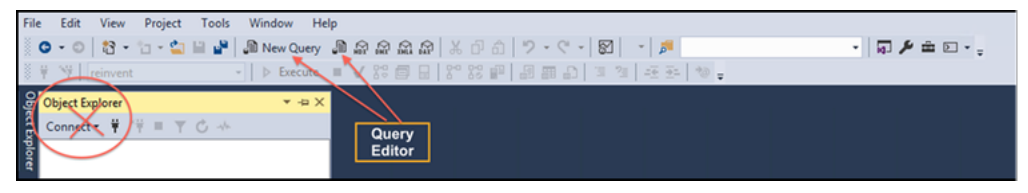

Para obtener más información sobre la interoperabilidad y las diferencias de comportamiento entre SQL Server y Babelfish, consulte [Diferencias entre Babelfish for Aurora PostgreSQL y SQL Server](#page-2295-0).

Uso de sqlcmd para conectarse al clúster de bases de datos

Puede conectarse a un clúster de bases de datos de Aurora PostgreSQL que admita Babelfish, además de interactuar con este, solamente mediante el cliente de línea de comandos sqlcmd de SQL Server versión 19.1 y anteriores. La versión 19.2 de SSMS no es compatible con la conexión a un clúster de Babelfish. Para conectarse utilice el siguiente comando.

```
sqlcmd -S endpoint,port -U login-id -P password -d your-DB-name
```
Las opciones son las siguientes:

- -S es el punto de conexión y el puerto TDS (opcional) del clúster de bases de datos.
- -U es el nombre de inicio de sesión del usuario.
- -P es la contraseña asociada al usuario.
- -d es el nombre de la base de datos de Babelfish.

Después de conectarse, puede utilizar muchos de los mismos comandos que utiliza con SQL Server. Para ver algunos ejemplos, consulte [Obtención de información del catálogo del sistema de Babelfish.](#page-2289-0)

Uso de SSMS para conectarse al clúster de bases de datos

Puede conectarse a un clúster de base de datos de Aurora PostgreSQL que ejecuta Babelfish por medio de Microsoft SQL Server Management Studio (SSMS). SSMS incluye varias herramientas, como el Asistente para importación y exportación de SQL Server que se describe en [Migración de](#page-2259-0) [una base de datos SQL Server a Babelfish para Aurora PostgreSQL.](#page-2259-0) Para obtener más información sobre SSMS, consulte [Download SQL Server Management Studio \(SSMS\)](https://docs.microsoft.com/en-us/sql/ssms/download-sql-server-management-studio-ssms?view=sql-server-ver16) (Descargar SQL Server Management Studio [SSMS]) en la documentación de Microsoft.

Para conectarse a su base de datos de Babelfish con SSMS

- 1. Inicie SSMS.
- 2. Abra el cuadro de diálogo Connect to Server (Conectarse al servidor). Para continuar con la conexión, realice una de las siguientes acciones:
	- Elija New query (Nueva consulta).
	- Si el Editor de consultas está abierto, elija Query (Consulta), Connection (Conexión), Connect (Conectarse).
- 3. Proporcione la siguiente información para la base de datos:
	- a. En Server type (Tipo de servidor), elija Database Engine (Motor de base de datos).
	- b. En Server name (Nombre de servidor), ingrese el nombre de DNS. Por ejemplo, el nombre del servidor debería tener un aspecto similar al siguiente.

*cluster-name*.cluster-*555555555555*.*aws-region*.rds.amazonaws.com,1433

c. En Authentication, elija SQL Server Authentication.

- d. En Login (Inicio de sesión), ingrese el nombre de usuario que eligió al crear la base de datos.
- e. En Password (Contraseña), ingrese la contraseña que eligió al crear la base de datos.

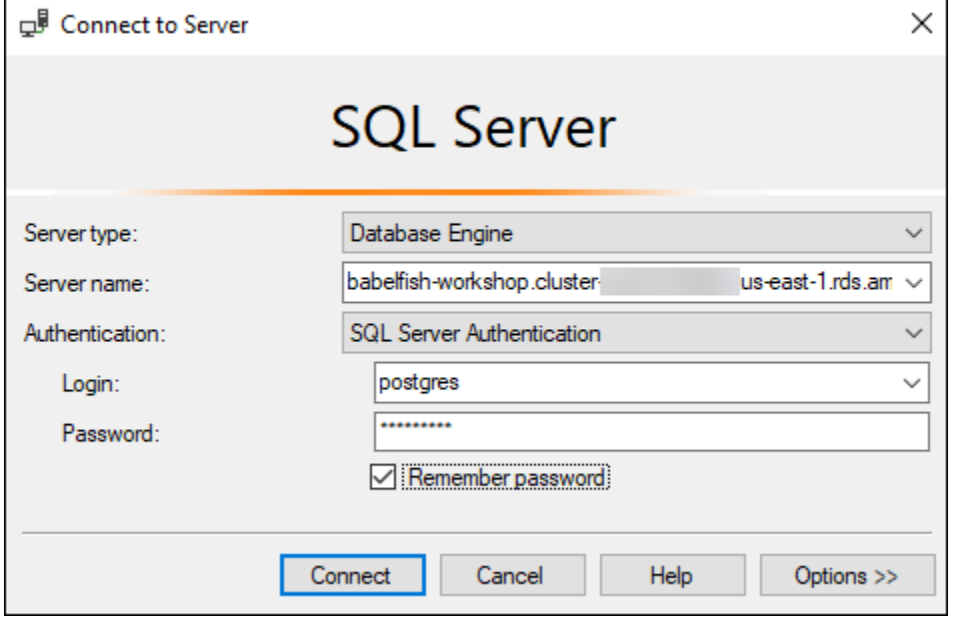

4. (Opcional) Elija Options (Opciones) y, después, elija la pestaña Connection Properties (Propiedades de conexión).

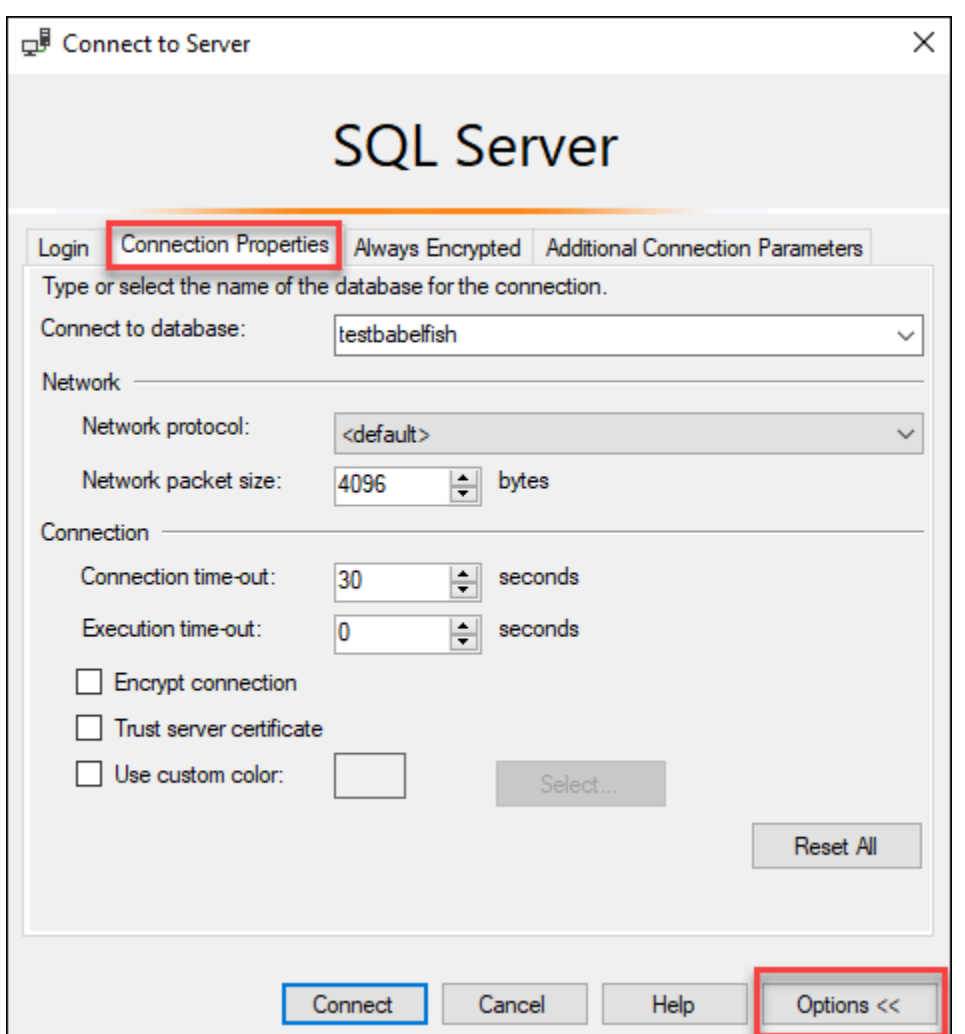

5. (Opcional) En Connect to database (Conectarse a la base de datos), especifique el nombre de la base de datos de SQL Server migrada a la que quiera conectarse y elija Connect (Conectar).

Si aparece un mensaje que indique que SSMS no puede aplicar cadenas de conexión, elija OK (Aceptar).

Si tiene problemas para conectarse a Babelfish, consulte [Error de conexión.](#page-2352-0)

Para obtener más información sobre problemas de conexión con SQL Server, consulte [Solución](https://docs.aws.amazon.com/AmazonRDS/latest/UserGuide/USER_ConnectToMicrosoftSQLServerInstance.html#USER_ConnectToMicrosoftSQLServerInstance.Troubleshooting)  [de problemas de conexión a la instancia de base de datos de SQL Server](https://docs.aws.amazon.com/AmazonRDS/latest/UserGuide/USER_ConnectToMicrosoftSQLServerInstance.html#USER_ConnectToMicrosoftSQLServerInstance.Troubleshooting) en la guía del usuario de Amazon RDS.

<span id="page-2285-0"></span>Uso de un cliente de PostgreSQL para conectarse al clúster de su base de datos

Puede utilizar un cliente de PostgreSQL para conectarse a Babelfish en el puerto de PostgreSQL.

Conexión al clúster de bases de datos mediante psql

Puede descargar el cliente e PostgreSQL desde el sitio web de [PostgreSQL.](https://www.postgresql.org/download/) Para instalar psql, siga las instrucciones específicas de su sistema operativo.

Puede consultar un clúster de bases de datos de Aurora PostgreSQL que admita Babelfish con el cliente de línea de comandos psql. Al conectarse, utilice el puerto de PostgreSQL (de forma predeterminada es el puerto 5432). Normalmente, no necesita especificar el número de puerto a menos que haya cambiado el predeterminado. Utilice el siguiente comando para conectarse a Babelfish desde el cliente psql:

```
psql -h bfish-db.cluster-123456789012.aws-region.rds.amazonaws.com
-p 5432 -U postgres -d babelfish_db
```
Los parámetros son los siguientes:

- -h: el nombre de host del clúster (punto de conexión del clúster) de base de datos al que quiere acceder.
- -p: el número de puerto de PostgreSQL usado para conectarse a la instancia de base de datos.
- -d: la base de datos a la que desea conectarse. El valor predeterminado es babelfish\_db.
- -U: la cuenta de usuario de base de datos a la que quiere acceder. (En el ejemplo se muestra el nombre de usuario maestro predeterminado).

Cuando ejecute un comando de SQL en el cliente psql, finalícelo con un punto y coma. Por ejemplo, el siguiente comando SQL consulta la [vista de sistema pg\\_tables](https://www.postgresql.org/docs/current/view-pg-tables.html) para devolver información sobre cada tabla de la base de datos.

SELECT \* FROM pg\_tables;

El cliente psql también tiene un conjunto de metacomandos integrados. Un metacomando es un atajo que ajusta el formato o proporciona un acceso directo que devuelve metadatos en un formato fácil de usar. Por ejemplo, el siguiente metacomando devuelve información similar al comando de SQL anterior:

### \d

No es necesario que los metacomandos terminen con punto y coma (;).

Para salir del cliente psql, ingrese \q.

Para obtener más información acerca del uso del cliente psql para consultar un clúster de Aurora PostgreSQL, consulte [la documentación de PostgreSQL](https://www.postgresql.org/docs/14/app-psql.html).

Uso de pgAdmin para conectarse al clúster de bases de datos

Puede utilizar el cliente pgAdmin para acceder a sus datos en dialecto de PostgreSQL nativo.

Para conectarse al clúster con el cliente pgAdmin

- 1. Descargue e instale el cliente pgAdmin del [Sitio web de pgAdmin.](https://www.pgadmin.org/)
- 2. Abra el cliente y autentíquese con pgAdmin.
- 3. Abra el menú contextual (haga clic con el botón derecho) de Servers (Servidores) y, después, elija Create (Crear), Server (Servidor).

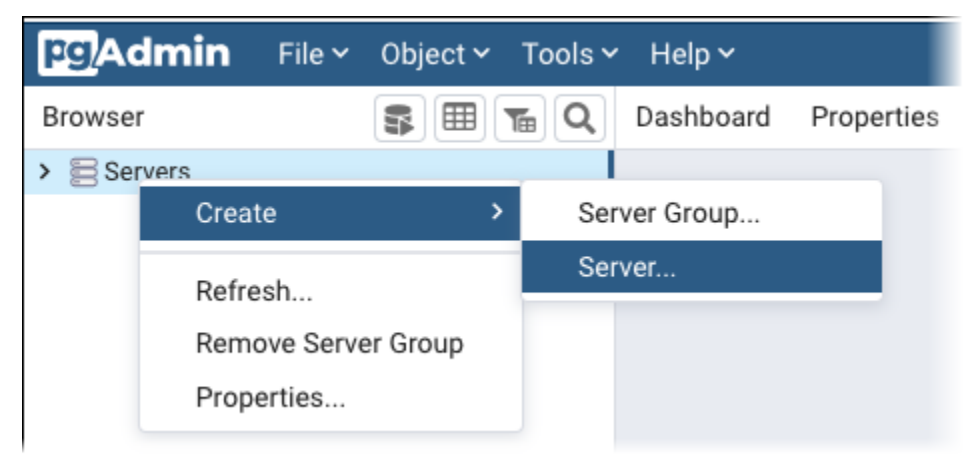

4. Ingrese la información en el cuadro de diálogo Create - Server (Crear - Servidor).

En la página Connection (Conexión), agregue la dirección del clúster de Aurora PostgreSQL para Host y el número de puerto de PostgreSQL (de forma predeterminada, 5432) para Port (Puerto). Proporcione detalles de autenticación y elija Save (Guardar).

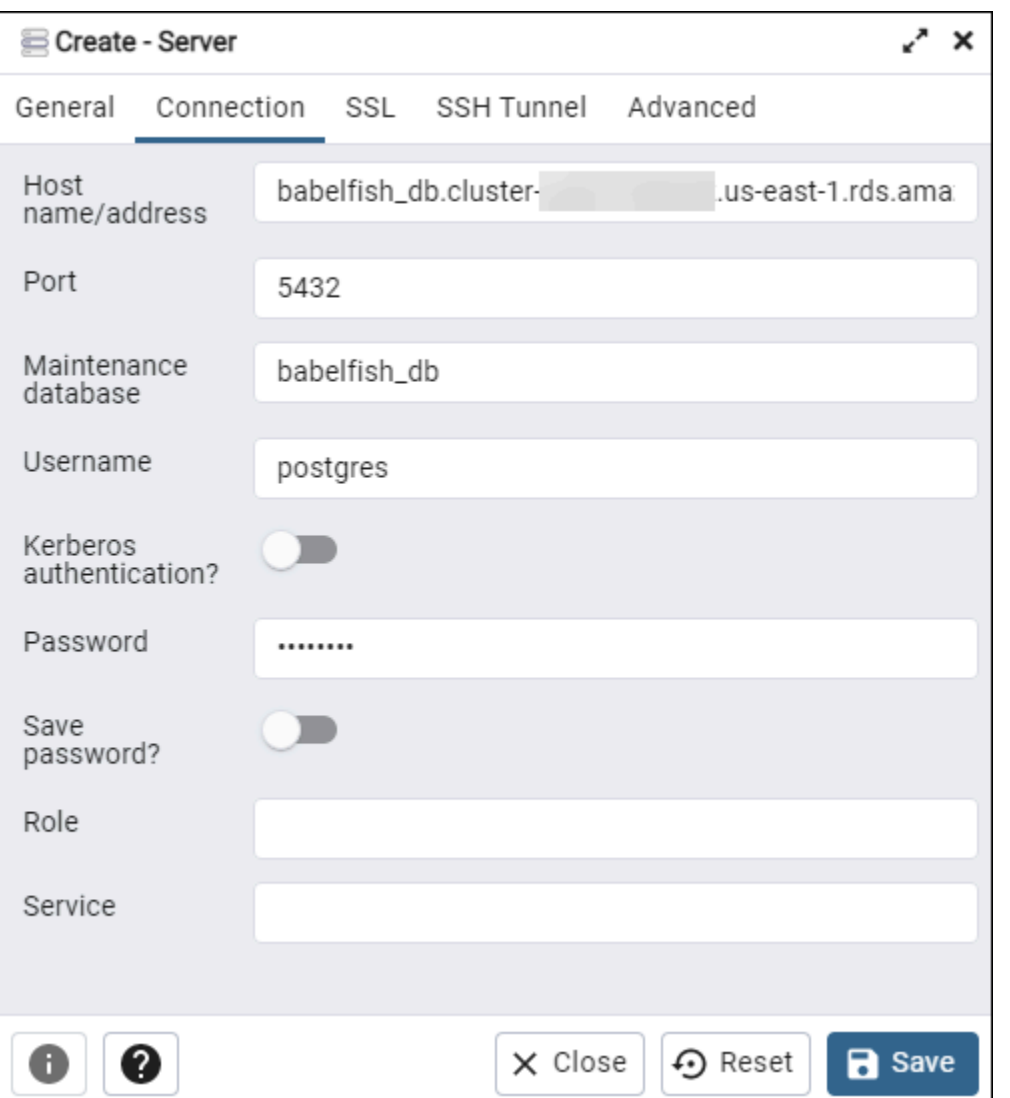

Después de conectarse, puede utilizar la funcionalidad de pgAdmin para monitorear y administrar el clúster de Aurora PostgreSQL en el puerto de PostgreSQL.

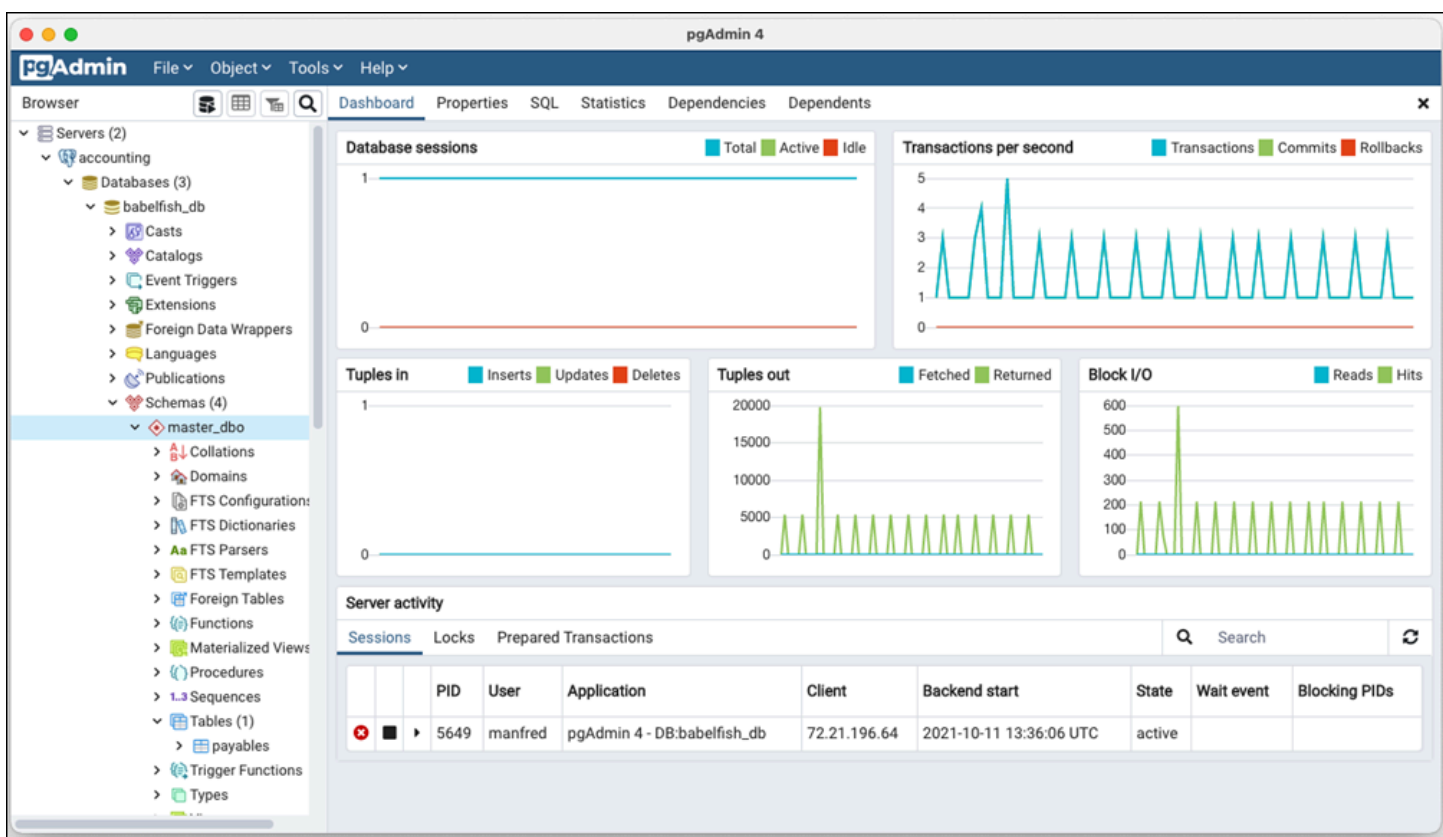

Para obtener más información, la página web de [pgAdmin.](https://www.pgadmin.org/)

# Uso de Babelfish

A continuación, puede encontrar información de uso para Babelfish, incluidas algunas de las diferencias entre trabajar con Babelfish y SQL Server, y entre Babelfish y las bases de datos PostgreSQL.

Temas

- [Obtención de información del catálogo del sistema de Babelfish](#page-2289-0)
- [Diferencias entre Babelfish for Aurora PostgreSQL y SQL Server](#page-2295-0)
- [Uso de las características de Babelfish con implementación limitada](#page-2323-0)
- [Mejora del rendimiento de consultas de Babelfish](#page-2325-0)
- [Uso de las extensiones Aurora PostgreSQL con Babelfish](#page-2334-0)
- [Babelfish admite servidores enlazados](#page-2345-0)
- [Búsqueda de texto completo en Babelfish](#page-2349-0)

<span id="page-2289-0"></span>Obtención de información del catálogo del sistema de Babelfish

Puede obtener información sobre los objetos de base de datos que están almacenados en su clúster de Babelfish mediante la consulta de muchas de las mismas vistas del sistema que se utilizan en SQL Server. Cada nueva versión de Babelfish agrega compatibilidad con más vistas del sistema. Para ver una lista de las vistas disponibles actualmente, consulte la tabla [SQL Server system catalog](#page-2290-0) [views](#page-2290-0).

Estas vistas del sistema proporcionan información del catálogo del sistema (sys.schemas). En el caso de Babelfish, estas vistas contienen esquemas de sistema tanto de SQL Server como de PostgreSQL. Para consultar la información del catálogo del sistema en Babelfish, puede utilizar el puerto de TDS o el puerto de PostgreSQL, como se muestra en los siguientes ejemplos.

• Consulte el puerto T-SQL mediante **sqlcmd** u otro cliente de SQL Server.

```
1> SELECT * FROM sys.schemas
2> GO
```
Esta consulta devuelve los esquemas del sistema de SQL Server y Aurora PostgreSQL, como se muestra a continuación.

name

```
---------------------------------------------------------
demographic_dbo 
public 
sys 
master_dbo
tempdb_dbo
...
```
• Consultar el puerto de PostgreSQL mediante **psql** o **pgAdmin**. En este ejemplo se utiliza el metacomando de esquemas de listas psql (\dn):

```
babelfish_db=> \dn
```
La consulta devuelve el mismo conjunto de resultados que el que devuelve sqlcmd en el puerto de T-SQL.

 List of schemas Name ----------------------------- demographic\_dbo public sys master\_dbo tempdb\_dbo ...

Catálogos del sistema de SQL Server disponibles en Babelfish

En la tabla siguiente encontrará las vistas de SQL Server implementadas actualmente en Babelfish. Para obtener más información sobre los catálogos del sistema en SQL Server, consulte [System](https://docs.microsoft.com/en-us/sql/relational-databases/system-catalog-views/catalog-views-transact-sql?view=sql-server-ver16)  [Catalog Views \(Transact-SQL\)](https://docs.microsoft.com/en-us/sql/relational-databases/system-catalog-views/catalog-views-transact-sql?view=sql-server-ver16) (Vistas del catálogo del sistema [Transact-SQL]) en la documentación de Microsoft.

<span id="page-2290-0"></span>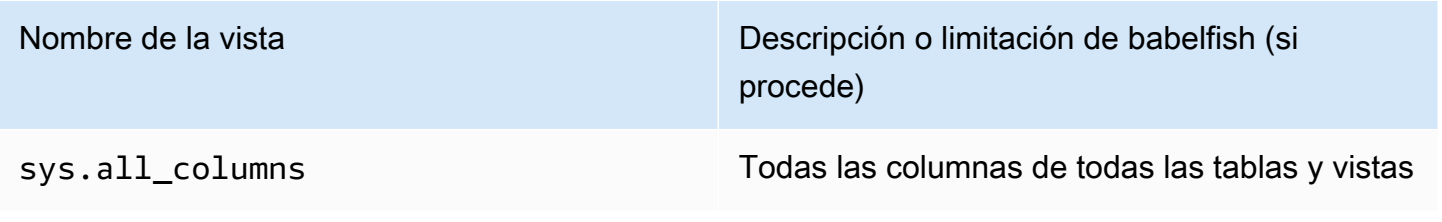

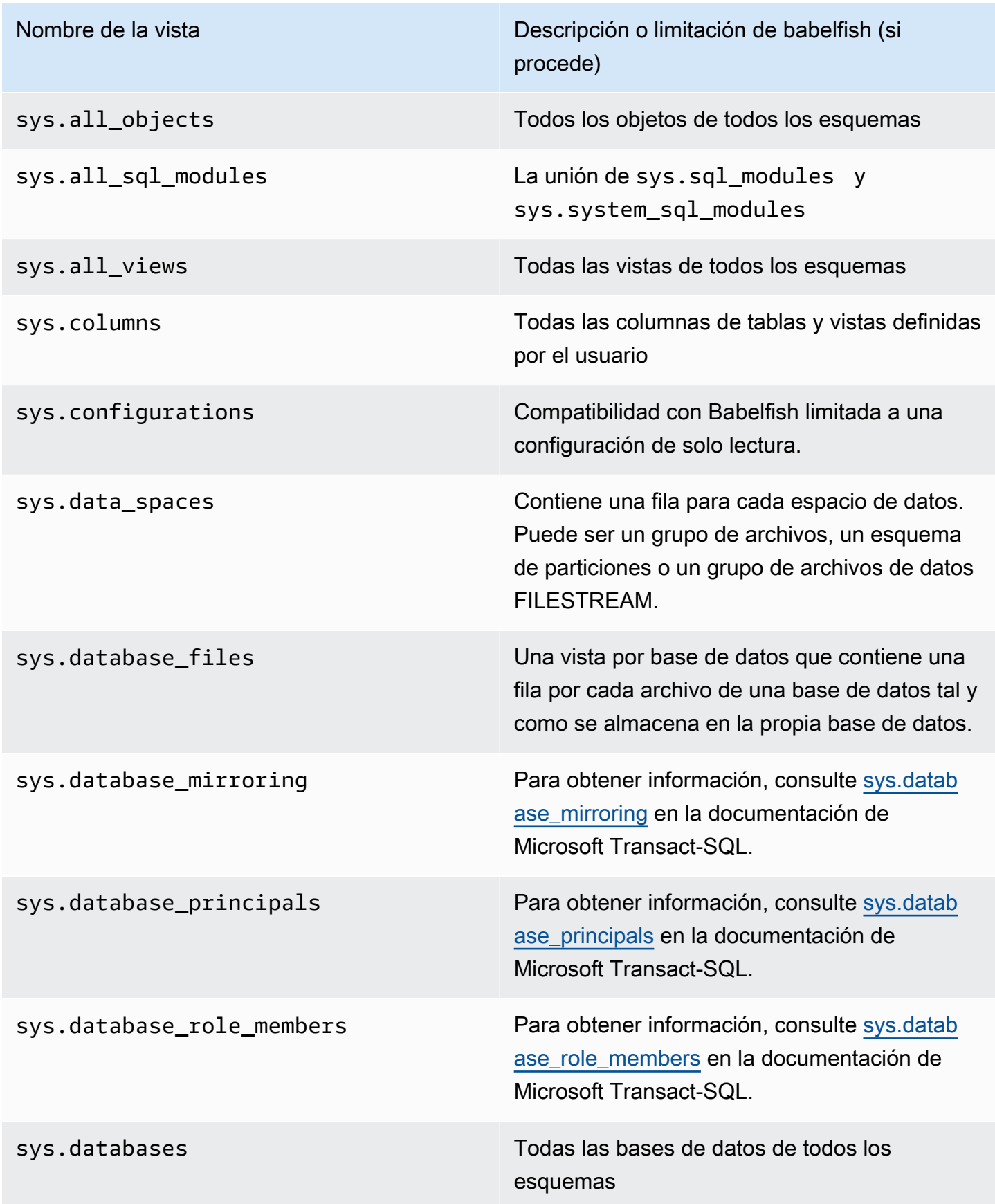

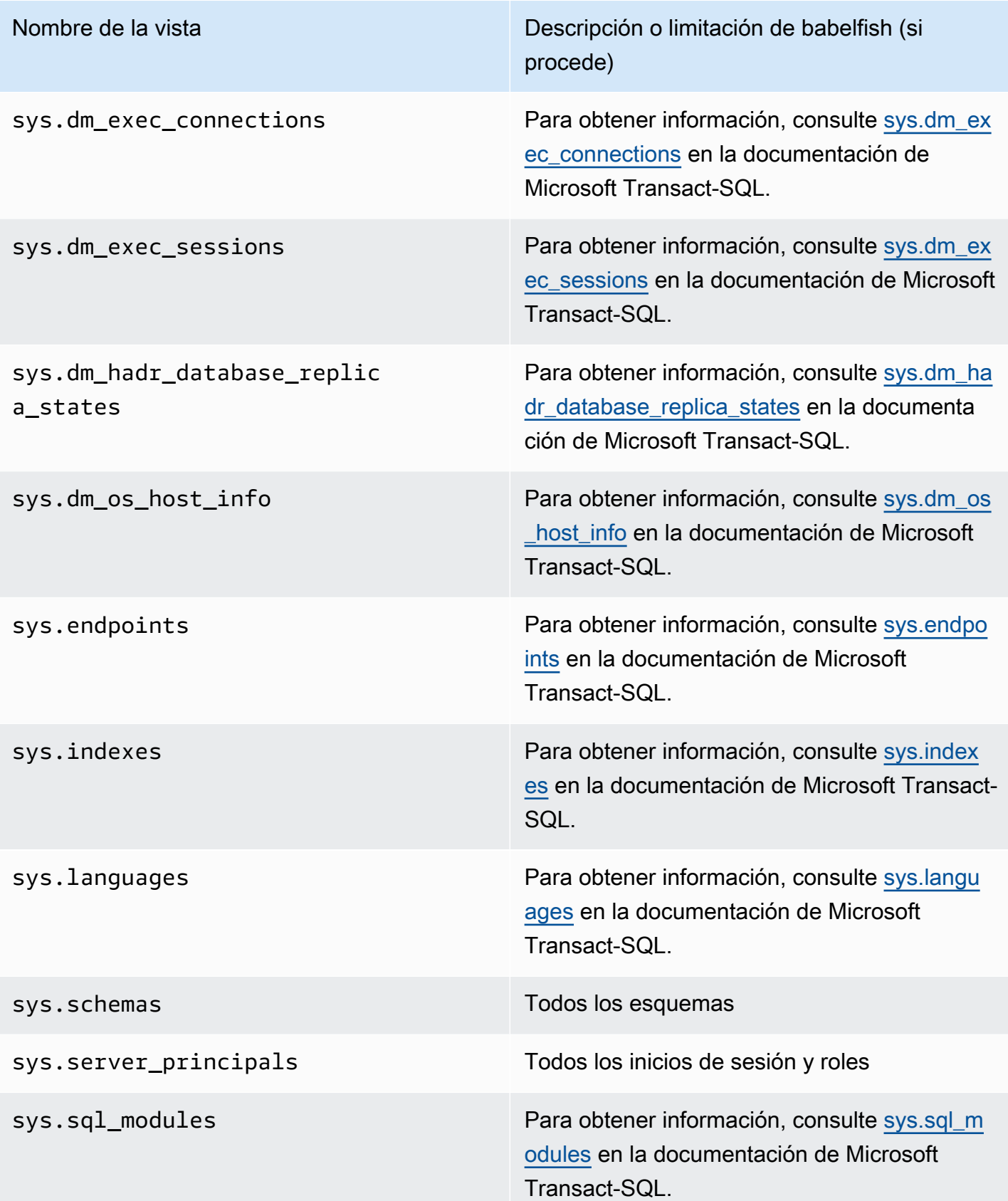

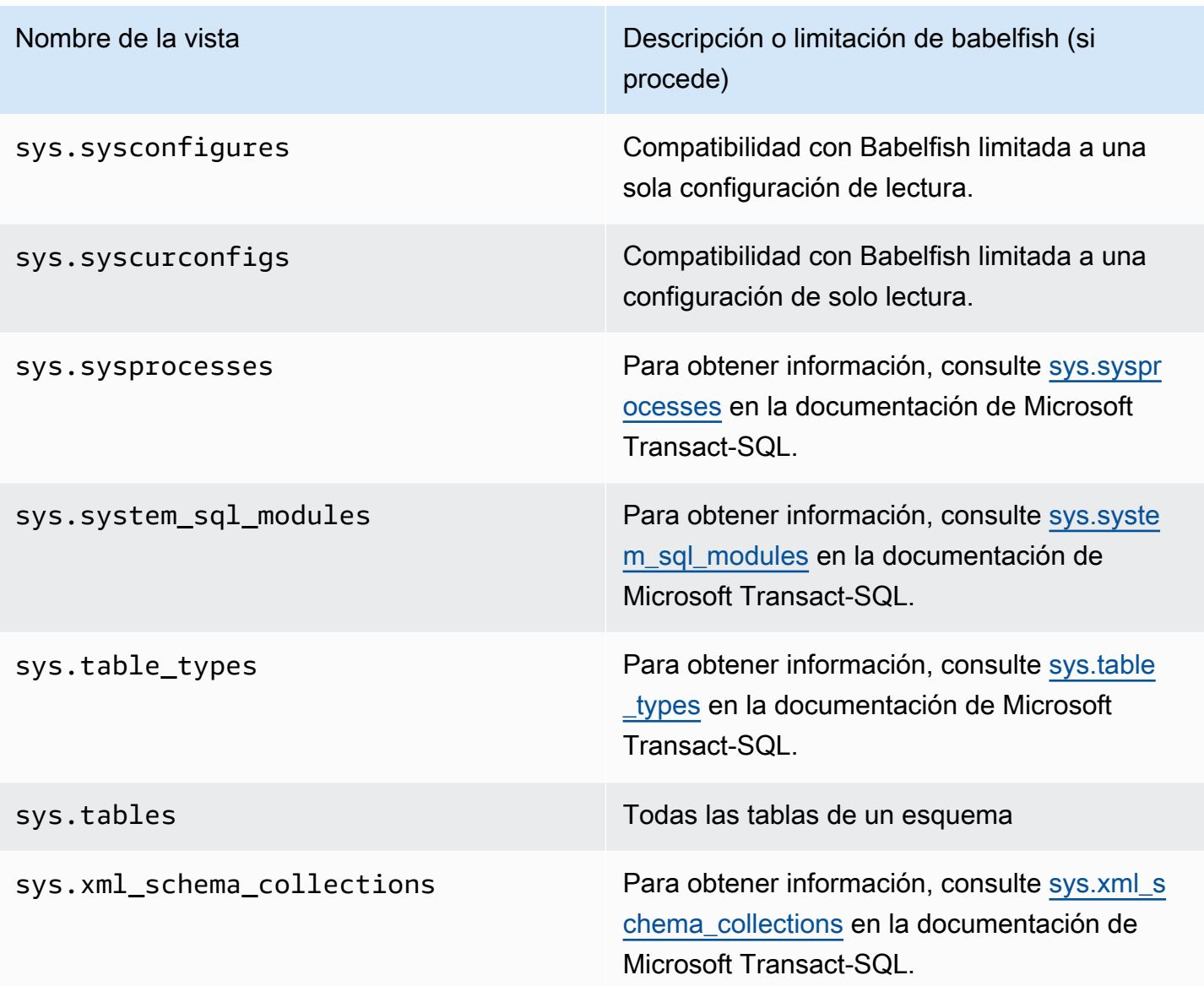

PostgreSQL implementa catálogos de sistemas similares a las vistas de catálogo de objetos de SQL Server. Para obtener una lista completa de catálogos de sistemas, consulte [System Catalogs](https://www.postgresql.org/docs/current/catalogs.html) en la documentación de PostgreSQL.

Exportaciones DDL compatibles con Babelfish

En las versiones 2.4.0 y 3.1.0 de Babelfish, Babelfish admite la exportación de DDL con varias herramientas. Por ejemplo, puede utilizar esta funcionalidad de SQL Server Management Studio (SSMS) para generar los scripts de definición de datos para diversos objetos de una base de datos Babelfish para Aurora PostgreSQL A continuación, puede utilizar los comandos DDL generados en este script para crear los mismos objetos en otra base de datos Babelfish para Aurora PostgreSQL o SQL Server.

# Babelfish permite exportaciones de DDL para los siguientes objetos en las versiones especificadas.

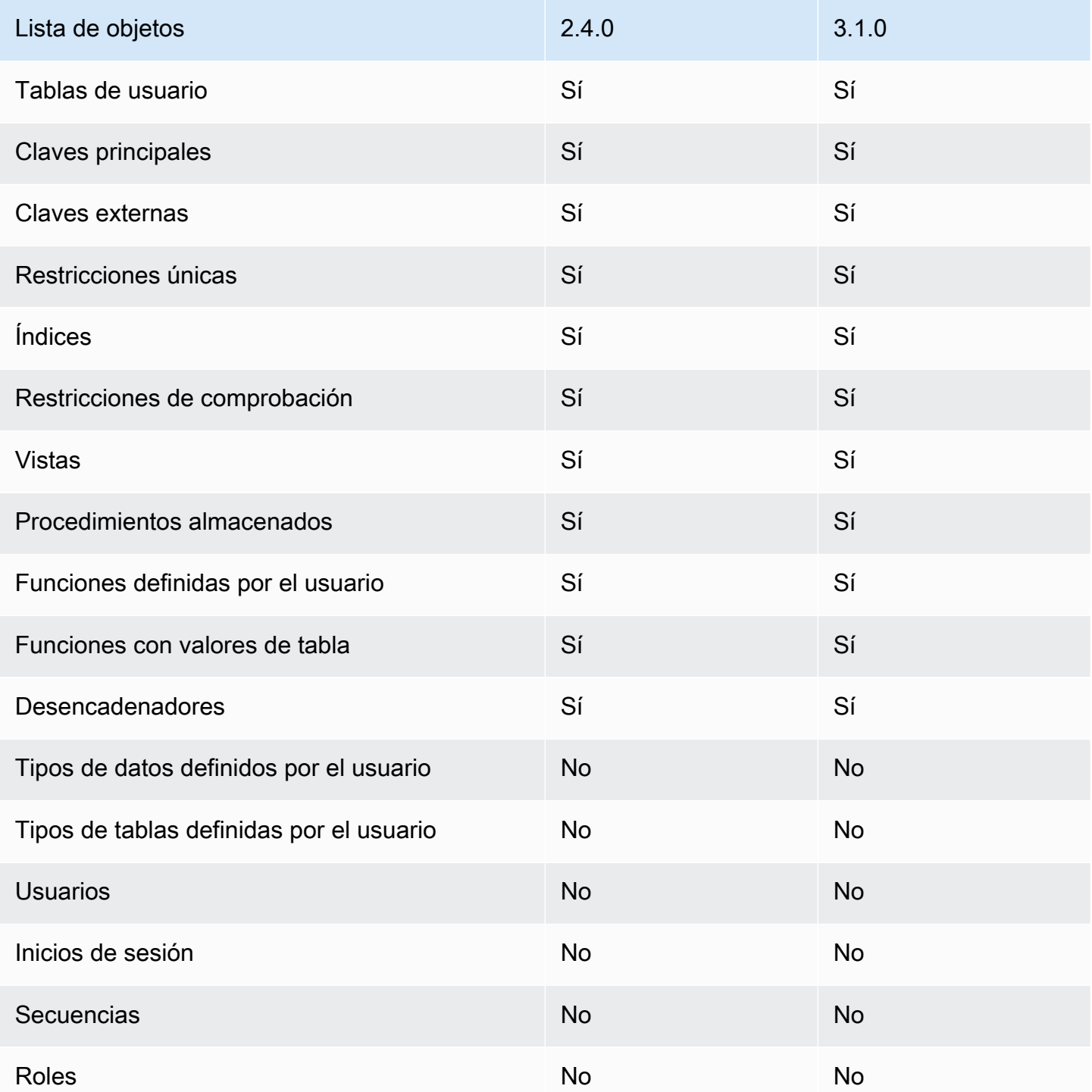

## Limitaciones con los DDL exportados

- Utilice escotillas de escape antes de volver a crear los objetos con los DDL exportados: Babelfish no admite todos los comandos del script de DDL exportado. Utilice escotillas de escape para evitar los errores que se producen al volver a crear los objetos con los comandos de DDL en Babelfish. Para obtener más información acerca de las escotillas de escape, consulte [Administración de la](#page-2237-0) [gestión de errores de Babelfish con escotillas de escape](#page-2237-0).
- Objetos que contienen restricciones CHECK con cláusulas COLLATE explícitas: los scripts con estos objetos generados desde una base de datos SQL Server tienen intercalaciones diferentes pero equivalentes a las de la base de datos Babelfish. Por ejemplo, algunas intercalaciones, como sql\_latin1\_general\_cp1\_cs\_as, sql\_latin1\_general\_cp1251\_cs\_as y latin1\_general\_cs\_as, se generan como latin1\_general\_cs\_as, que es la intercalación de Windows más cercana.

## <span id="page-2295-0"></span>Diferencias entre Babelfish for Aurora PostgreSQL y SQL Server

Babelfish es una función de Aurora PostgreSQL en evolución, con nuevas funciones añadidas en cada versión desde el lanzamiento inicial de Aurora PostgreSQL 13.4. Se ha diseñado para proporcionar semántica T-SQL sobre PostgreSQL a través del dialecto T-SQL mediante el puerto TDS. Cada nueva versión de Babelfish agrega más características y funciones que se alinean mejor con la funcionalidad y el comportamiento de T-SQL, tal como se muestra en la tabla [Funcionalidades](#page-2387-0)  [compatibles con Babelfish por versión.](#page-2387-0) Para obtener mejores resultados al trabajar con Babelfish, le recomendamos que comprenda las diferencias que existen actualmente entre el T-SQL admitido por SQL Server y Babelfish de la última versión. Para obtener más información, consulte [Diferencias de](#page-2297-0)  [T-SQL en Babelfish.](#page-2297-0)

Además de las diferencias entre T-SQL compatible con Babelfish y SQL Server, es posible que también deba considerar los problemas de interoperabilidad entre Babelfish y PostgreSQL en el contexto del clúster de base de datos de Aurora PostgreSQL. Tal como se ha mencionado anteriormente, Babelfish admite la semántica T-SQL sobre PostgreSQL a través del dialecto T-SQL mediante el puerto TDS. Además, también se puede acceder a la base de datos de Babelfish a través del puerto estándar de PostgreSQL con instrucciones SQL de PostgreSQL. Si está considerando usar las funciones de PostgreSQL y Babelfish en una implementación de producción, debe conocer los posibles problemas de interoperabilidad entre los nombres de esquema, los identificadores, los permisos, la semántica transaccional, los conjuntos de resultados múltiples, las intercalaciones predeterminadas, etc. En términos simples, cuando las instrucciones de PostgreSQL o el acceso a PostgreSQL se producen en el contexto de Babelfish, pueden producirse interferencias entre PostgreSQL y Babelfish, lo que puede afectar potencialmente a la sintaxis, la semántica

y la compatibilidad cuando se lancen nuevas versiones de Babelfish. Para obtener información completa y orientación sobre todas las consideraciones, consulte la [guía sobre la interoperabilidad](https://babelfishpg.org/docs/usage/interoperability/) [de Babelfish](https://babelfishpg.org/docs/usage/interoperability/) en la documentación de Babelfish for PostgreSQL.

## **a** Note

Antes de usar las funciones nativas de PostgreSQL y las funciones de Babelfish en el mismo contexto de la aplicación, le recomendamos encarecidamente que tenga en cuenta los problemas analizados en la [guía sobre la interoperabilidad de Babelfish](https://babelfishpg.org/docs/usage/interoperability/) de la documentación de Babelfish for PostgreSQL. Estos problemas de interoperabilidad (Aurora, PostgreSQL y Babelfish) solo son relevantes si tiene previsto usar la instancia de base de datos de PostgreSQL en el mismo contexto de la aplicación que Babelfish.

## Temas

- [Volcado y restauración de Babelfish](#page-2296-0)
- [Diferencias de T-SQL en Babelfish](#page-2297-0)
- [Niveles de aislamiento de transacciones en Babelfish](#page-2304-0)

## <span id="page-2296-0"></span>Volcado y restauración de Babelfish

A partir de las versiones 4.0.0 y 3.4.0, los usuarios de Babelfish pueden ya utilizar el volcado y la restauración para hacer copias de seguridad y restaurar sus bases de datos. Para obtener más información, consulte [Volcado y restauración de Babelfish.](https://github.com/babelfish-for-postgresql/babelfish-for-postgresql/wiki/Babelfish-Dump-and-Restore) Esta característica se basa en las utilidades de volcado y restauración de PostgreSQL. Para obtener más información, consulte [pg\\_dump](https://www.postgresql.org/docs/current/app-pgdump.html) y [pg\\_restore.](https://www.postgresql.org/docs/current/app-pgrestore.html) Para utilizar eficazmente esta característica en Babelfish, es necesario utilizar herramientas basadas en PostgreSQL que estén adaptadas específicamente para Babelfish. La característica de copia de seguridad y restauración de Babelfish difiere considerablemente de la de SQL Server. Para obtener más información sobre estas diferencias, consulte [Dump and restore](https://github.com/babelfish-for-postgresql/babelfish-for-postgresql/wiki/Babelfish-Dump-and-Restore#differences)  [functionality differences: Babelfish and SQL Server.](https://github.com/babelfish-for-postgresql/babelfish-for-postgresql/wiki/Babelfish-Dump-and-Restore#differences) Babelfish para Aurora PostgreSQL proporciona capacidades adicionales para realizar copias de seguridad y restaurar clústeres de bases de datos de Amazon Aurora PostgreSQL. Para obtener más información, consulte [Copias de seguridad y](#page-744-0)  [restauración de un clúster de base de datos de Amazon Aurora.](#page-744-0)

<span id="page-2297-0"></span>Diferencias de T-SQL en Babelfish

A continuación, encontrará una tabla de la funcionalidad de T-SQL compatible en la versión actual de Babelfish con algunas notas sobre las diferencias en el comportamiento con respecto al de SQL Server.

Para obtener más información acerca de la compatibilidad con versiones secundarias, consulte [Funcionalidades compatibles con Babelfish por versión.](#page-2387-0) Para obtener información acerca de las características no compatibles actualmente, consulte [Funcionalidades no compatibles con Babelfish](#page-2374-0).

Babelfish está disponible con Aurora PostgreSQL-Compatible Edition. Para obtener más información sobre las versiones de Babelfish, consulte las [Notas de la versión de Aurora PostgreSQL](https://docs.aws.amazon.com/AmazonRDS/latest/AuroraPostgreSQLReleaseNotes/Welcome.html).

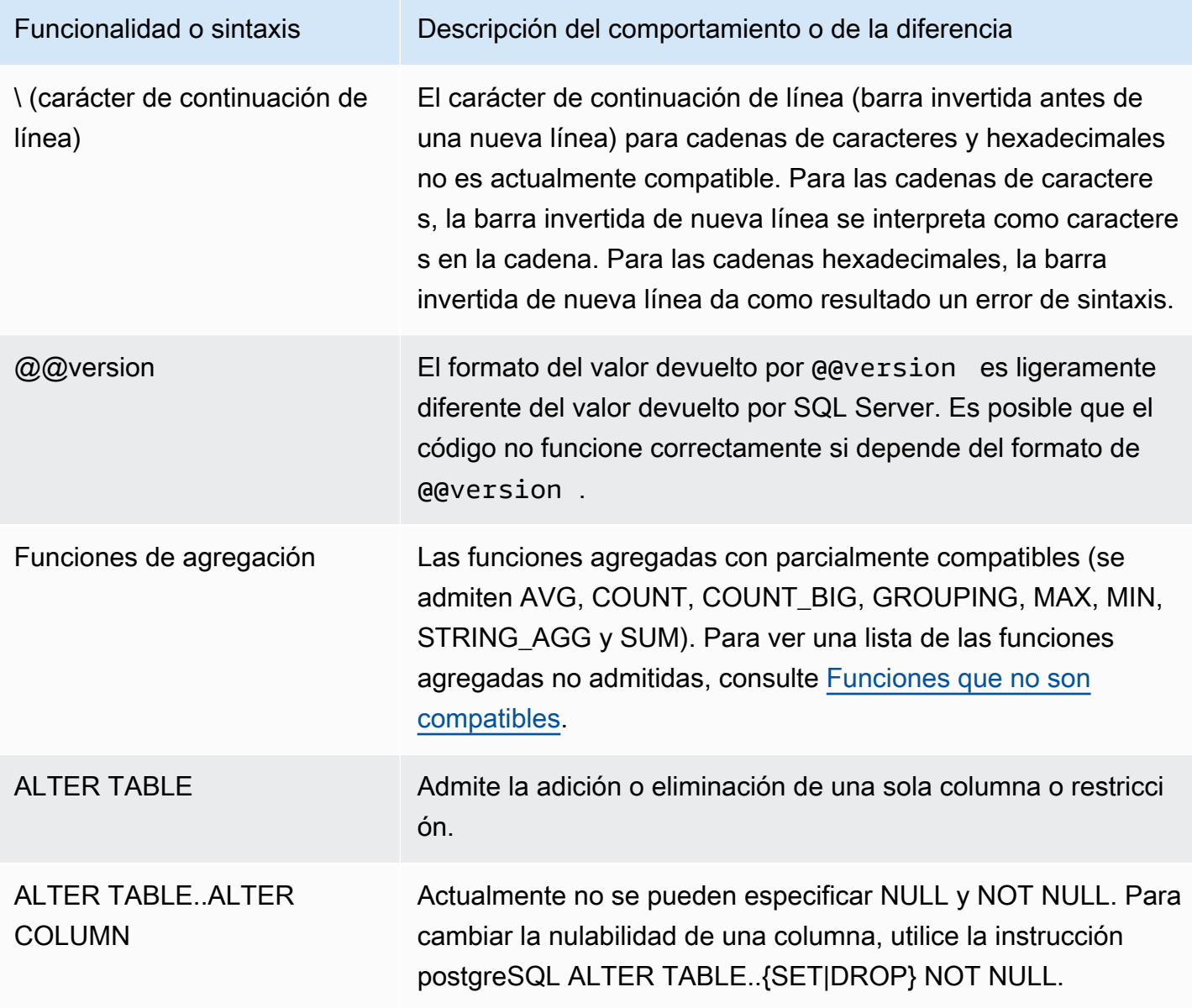

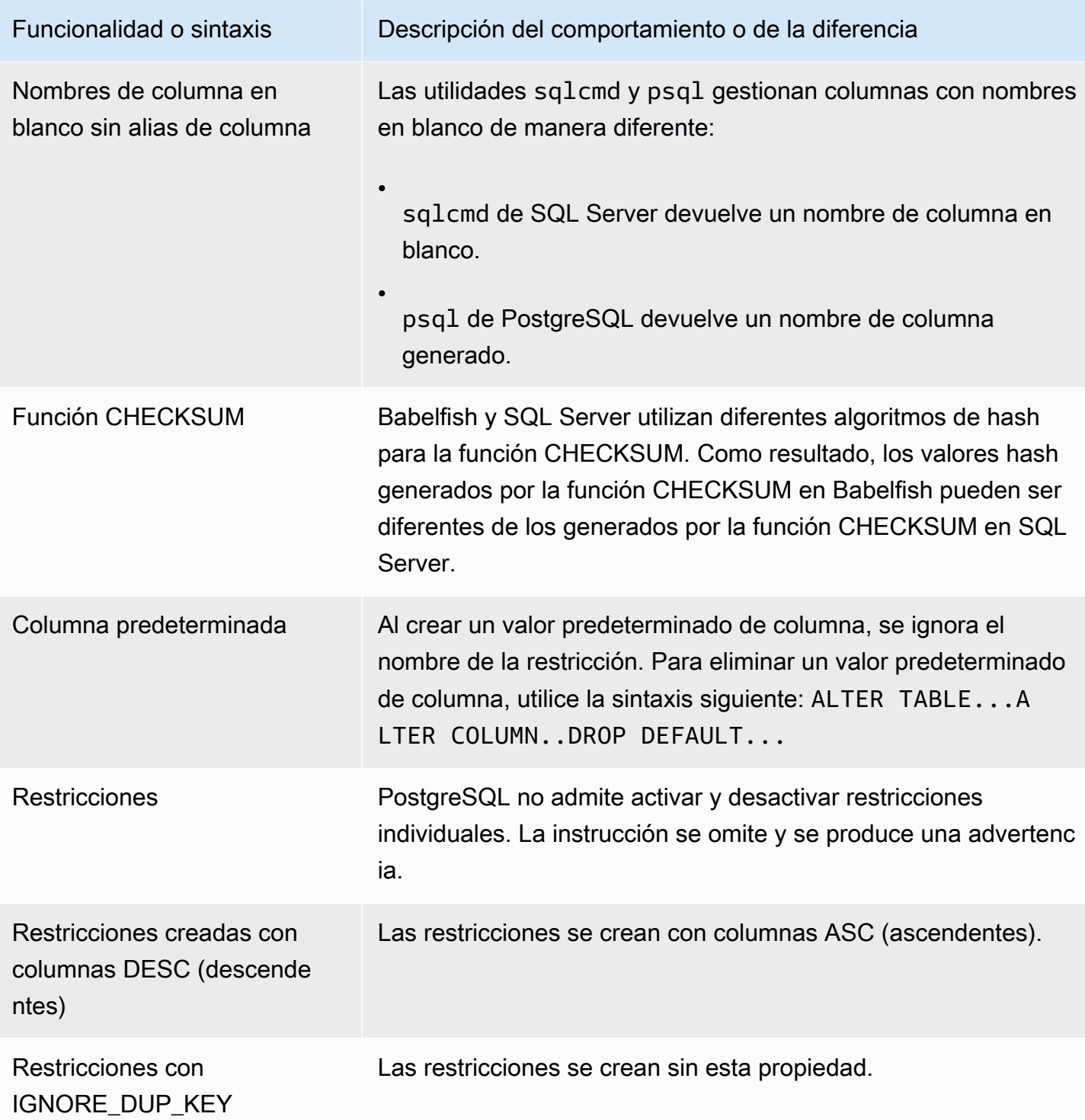

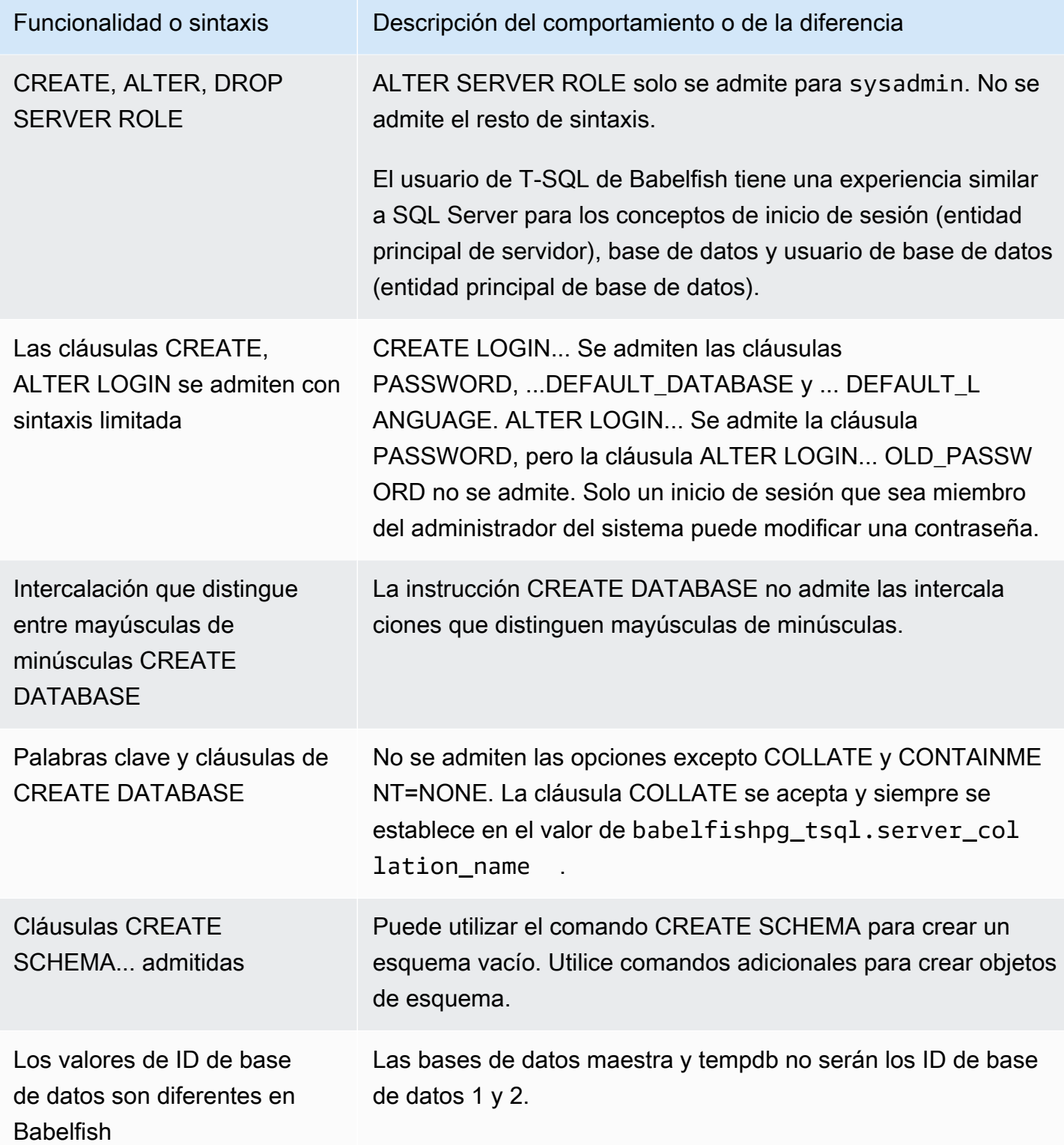

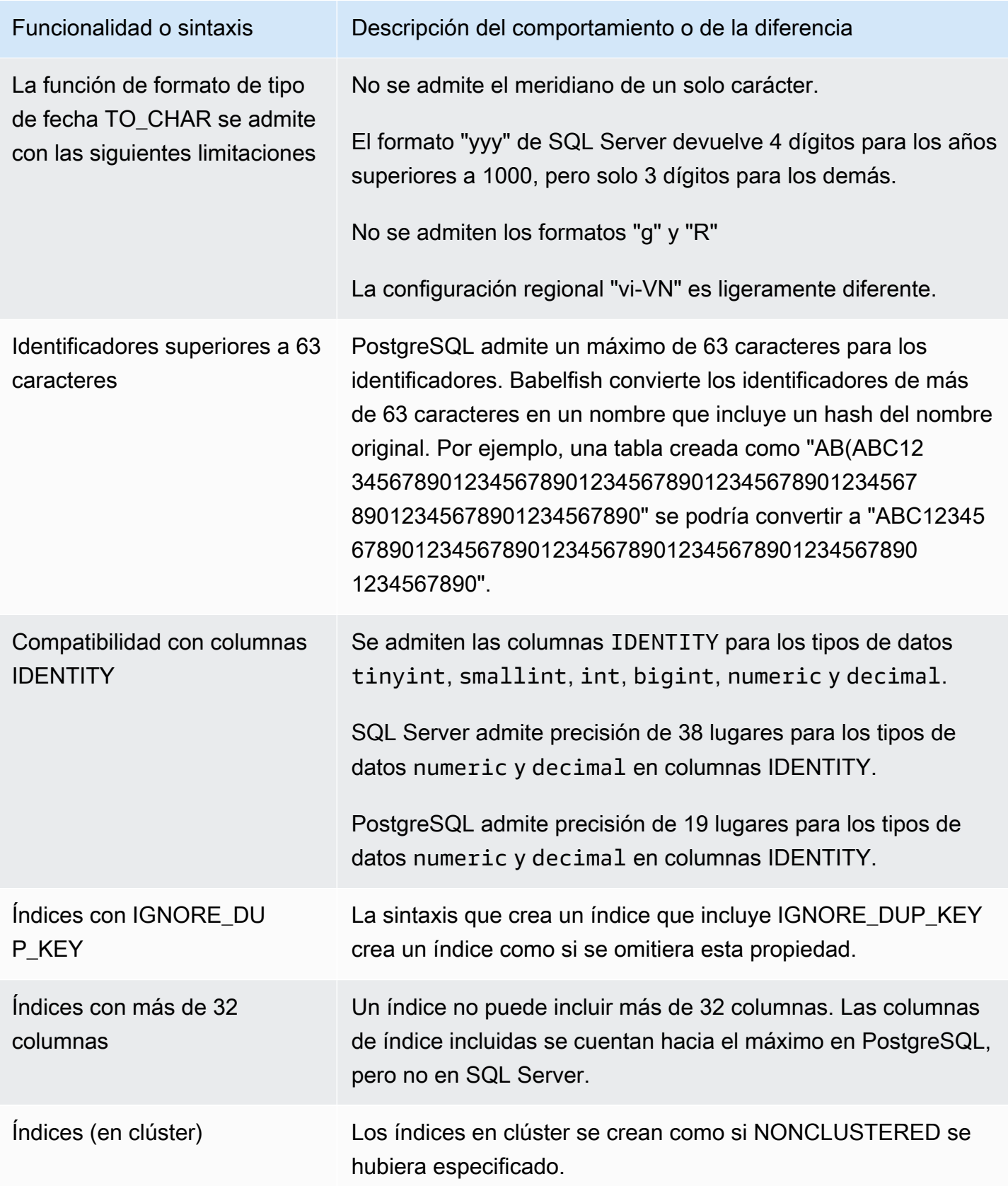

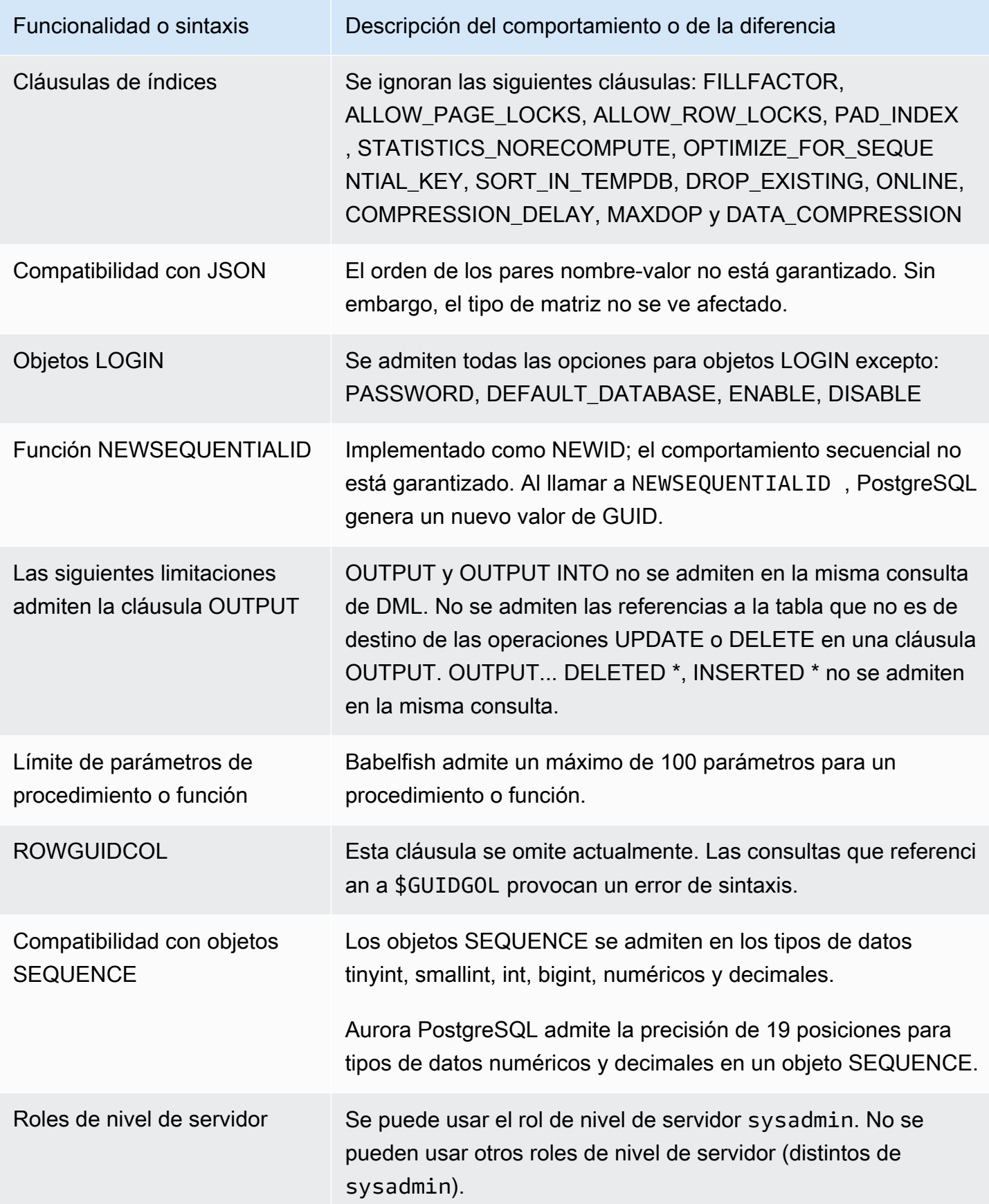

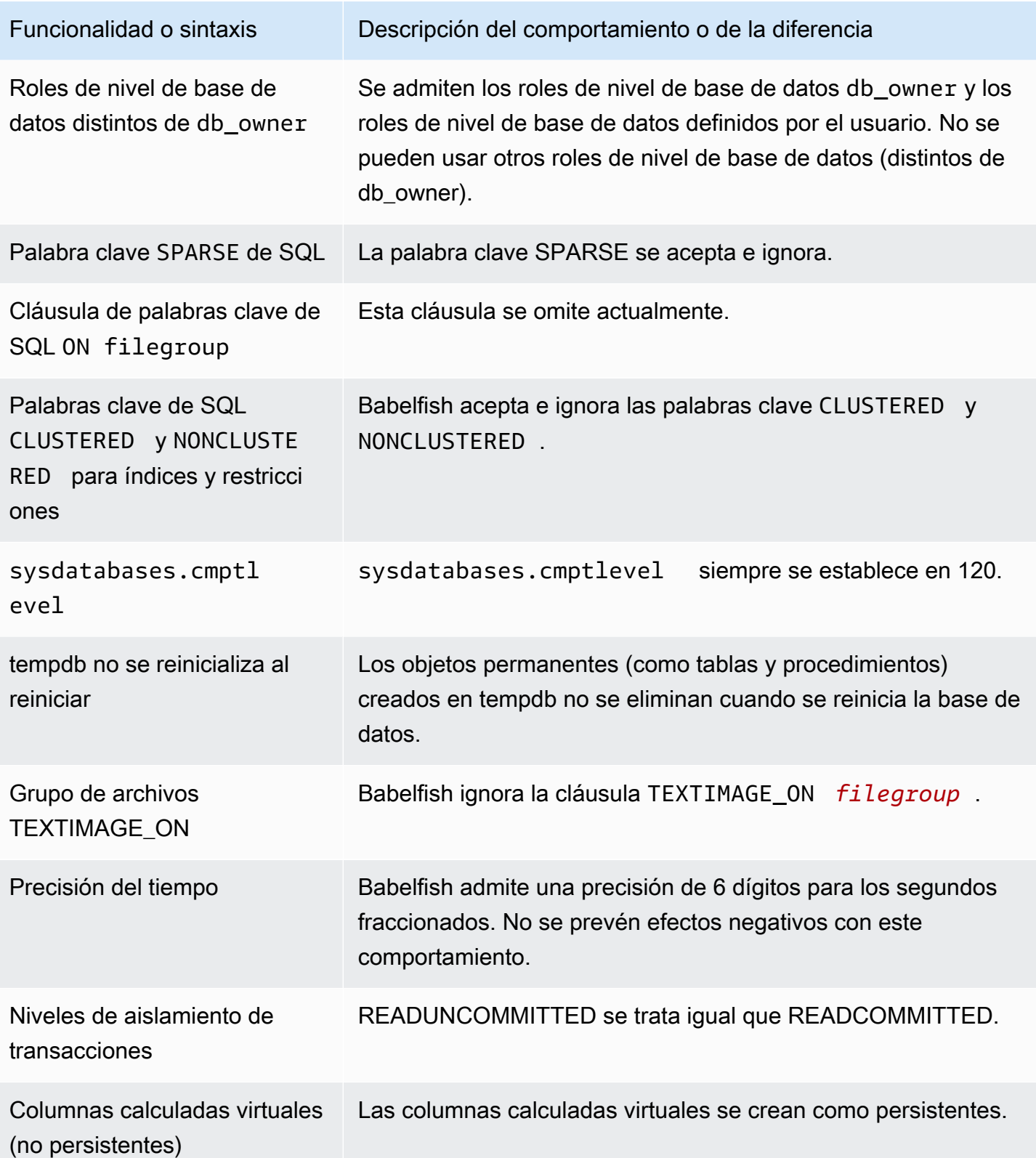

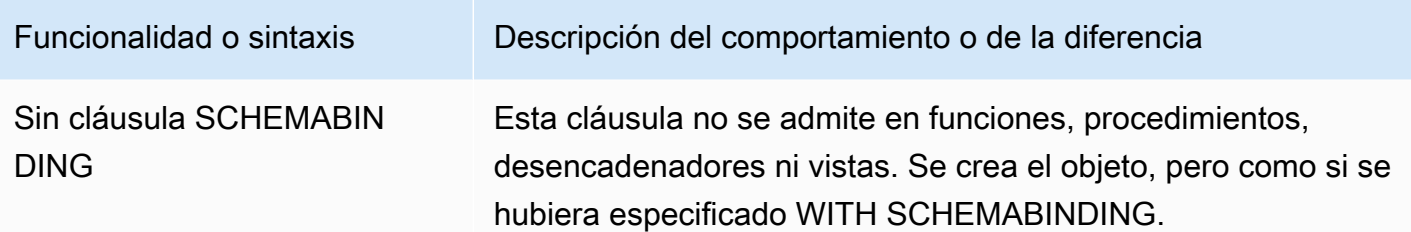
Niveles de aislamiento de transacciones en Babelfish

Babelfish admite los niveles de aislamiento de transacciones READ UNCOMMITTED, READ COMMITTED y SNAPSHOT. A partir de la versión 3.4 de Babelfish, se admiten los niveles de aislamiento adicionales: REPETIBLE READ y SERIALIZABLE. Todos los niveles de aislamiento de Babelfish son compatibles con el comportamiento de los niveles de aislamiento correspondientes en PostgreSQL. SQL Server y Babelfish utilizan diferentes mecanismos subyacentes para implementar los niveles de aislamiento de las transacciones (bloqueo del acceso simultáneo, bloqueo de las transacciones, gestión de errores, etc.). Además, existen algunas diferencias sutiles en el posible funcionamiento del acceso simultáneo para diferentes cargas de trabajo. Para obtener más información sobre este comportamiento de PostgreSQL, consulte [Aislamiento de transacciones.](https://www.postgresql.org/docs/current/transaction-iso.html)

#### Temas

- [Información general sobre los niveles de aislamiento de transacciones](#page-2304-0)
- [Configuración de los niveles de aislamiento de las transacciones](#page-2306-0)
- [Activación o desactivación de los niveles de aislamiento de transacciones](#page-2306-1)
- [Diferencias entre los niveles de aislamiento de Babelfish y SQL](#page-2308-0)

<span id="page-2304-0"></span>Información general sobre los niveles de aislamiento de transacciones

Los niveles de aislamiento de transacciones originales de SQL Server se basan en un bloqueo pesimista en el que solo existe una copia de los datos y las consultas deben bloquear los recursos, por ejemplo las filas, antes de acceder a ellos. Más adelante, se introdujo una variación del nivel de aislamiento confirmado de lectura. Esto permite el uso de versiones de filas para proporcionar una mejor simultaneidad entre lectores y escritores mediante el acceso sin bloqueo. Además, está disponible un nuevo nivel de aislamiento denominado Instantánea. También utiliza versiones de filas para ofrecer una mayor simultaneidad que el nivel de aislamiento REPEATABLE READ, ya que evita el bloqueo compartido de los datos de lectura, que se retienen hasta el final de la transacción.

A diferencia de SQL Server, todos los niveles de aislamiento de transacciones de Babelfish se basan en el bloqueo positivo (MVCC). Cada transacción ve una instantánea de los datos al principio de la declaración (READ COMMITTED) o al principio de la transacción (REPEATABLE READ, SERIALIZABLE), independientemente del estado actual de los datos subyacentes. Por lo tanto, el comportamiento de ejecución de las transacciones simultáneas en Babelfish puede diferir del de SQL Server.

Por ejemplo, consideremos una transacción con un nivel de aislamiento SERIALIZABLE que inicialmente está bloqueada en SQL Server, pero que se realiza correctamente más adelante. Puede

terminar fallando en Babelfish debido a un conflicto de serialización con una transacción simultánea que lee o actualiza las mismas filas. También puede haber casos en los que la ejecución de varias transacciones simultáneas arroje un resultado final diferente en Babelfish en comparación con SQL Server. Las aplicaciones que utilizan niveles de aislamiento deben probarse exhaustivamente para detectar escenarios de simultaneidad.

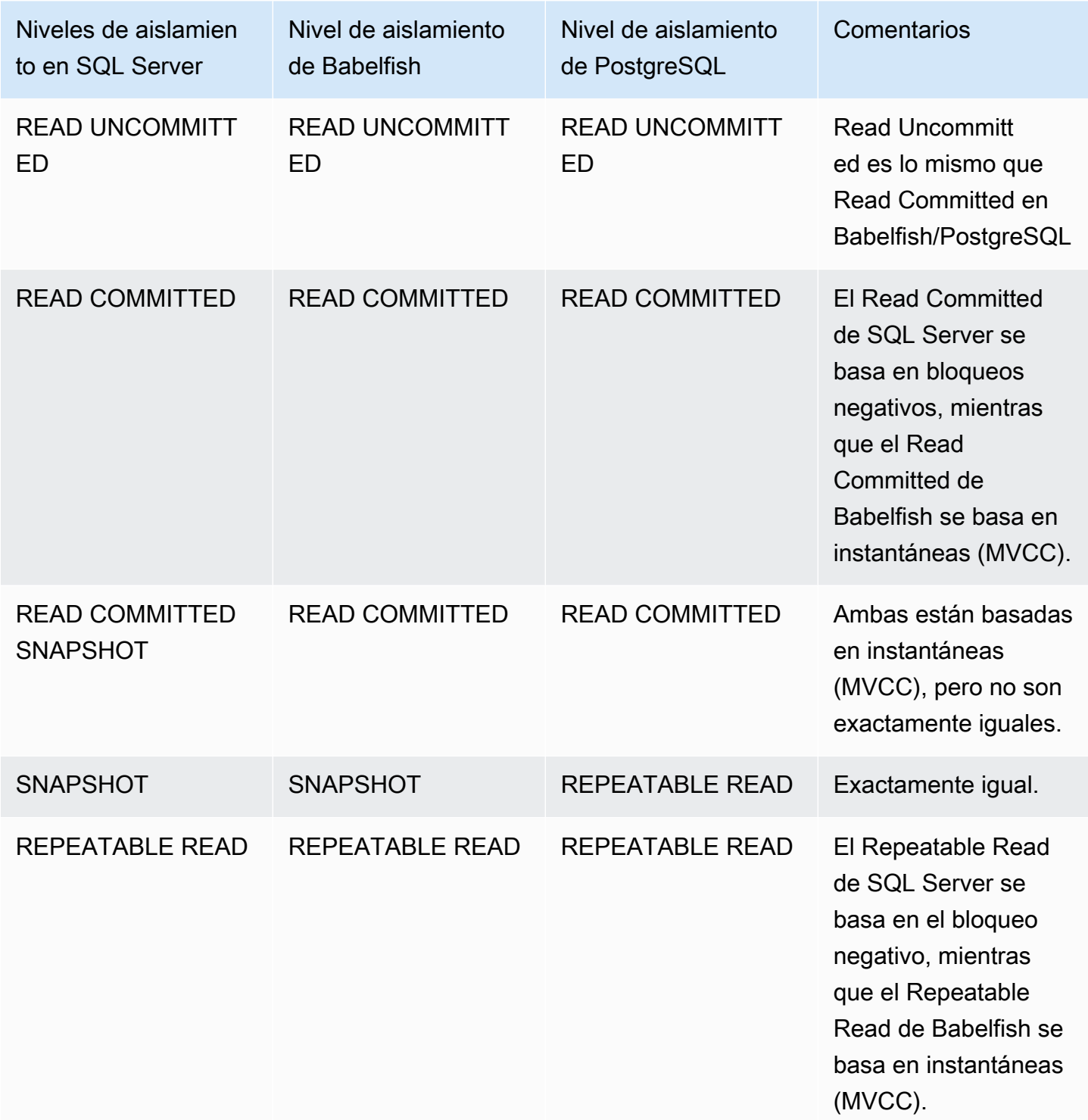

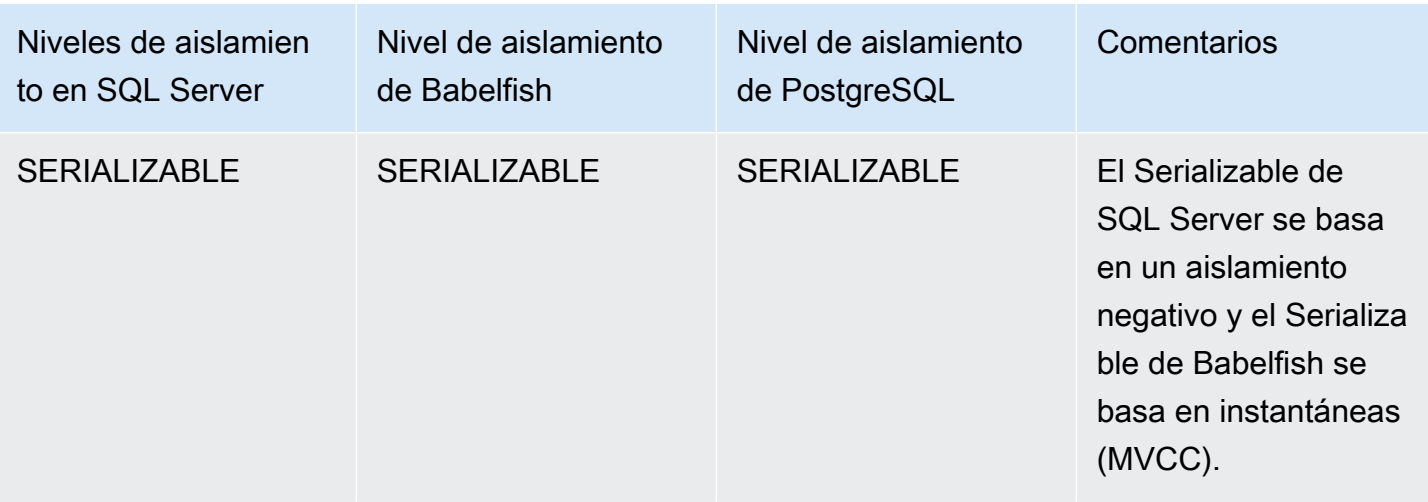

#### **a** Note

Las sugerencias de la tabla no son compatibles actualmente y su comportamiento se controla mediante la escotilla de escape predefinida de Babelfish escape\_hatch\_table\_hints.

<span id="page-2306-0"></span>Configuración de los niveles de aislamiento de las transacciones

Utilice el siguiente comando para establecer el nivel de aislamiento de las transacciones:

Example

```
SET TRANSACTION ISOLATION LEVEL { READ UNCOMMITTED | READ COMMITTED | REPEATABLE READ | 
  SNAPSHOT | SERIALIZABLE }
```
<span id="page-2306-1"></span>Activación o desactivación de los niveles de aislamiento de transacciones

Los niveles de aislamiento de transacciones REPEATABLE READ y SERIALIZABLE están desactivados de forma predeterminada en Babelfish y hay que activarlos de manera explícita configurando la escotilla de escape babelfishpg\_tsql.isolation\_level\_serializable o babelfishpg\_tsql.isolation\_level\_repeatable\_read como pg\_isolation utilizando sp\_babelfish\_configure. Para obtener más información, consulte [Administración de la gestión](#page-2237-0) [de errores de Babelfish con escotillas de escape](#page-2237-0).

A continuación se muestran ejemplos de cómo activar o desactivar el uso de REPEATABLE READ y SERIALIZABLE en la sesión actual configurando sus respectivas escotillas de escape. Si lo desea, puede incluir un parámetro server para establecer la escotilla de escape de la sesión actual y de todas las sesiones nuevas subsiguientes.

Para habilitar el uso de SET TRANSACTION ISOLATION LEVEL REPEATABLE READ solo en la sesión actual.

Example

```
EXECUTE sp_babelfish_configure 'isolation_level_repeatable_read', 'pg_isolation'
```
Para habilitar el uso de SET TRANSACTION ISOLATION LEVEL REPEATABLE READ en la sesión actual y en todas las nuevas sesiones simultáneas.

#### Example

```
EXECUTE sp_babelfish_configure 'isolation_level_repeatable_read', 'pg_isolation', 
  'server'
```
Para deshabilitar el uso de SET TRANSACTION ISOLATION LEVEL REPEATABLE READ en la sesión actual y en las nuevas sesiones simultáneas.

Example

```
EXECUTE sp_babelfish_configure 'isolation_level_repeatable_read', 'off', 'server'
```
Para habilitar el uso de SET TRANSACTION ISOLATION LEVEL SERIALIZABLE solo en la sesión actual.

Example

```
EXECUTE sp_babelfish_configure 'isolation_level_serializable', 'pg_isolation'
```
Para habilitar el uso de SET TRANSACTION ISOLATION LEVEL SERIALIZABLE en la sesión actual y en todas las nuevas sesiones simultáneas.

#### Example

EXECUTE sp\_babelfish\_configure 'isolation\_level\_serializable', 'pg\_isolation', 'server'

Para deshabilitar el uso de SET TRANSACTION ISOLATION LEVEL SERIALIZABLE en la sesión actual y en las nuevas sesiones simultáneas.

Example

```
EXECUTE sp_babelfish_configure 'isolation_level_serializable', 'off', 'server'
```
<span id="page-2308-0"></span>Diferencias entre los niveles de aislamiento de Babelfish y SQL

A continuación se muestran algunos ejemplos sobre los matices de la forma en que SQL Server y Babelfish implementan los niveles de aislamiento ANSI.

**a** Note

- Isolation Level Repeatable Read y Snapshot son iguales en Babelfish.
- Isolation Level Read Uncommitted y Read Committed son iguales en Babelfish.

En el ejemplo siguiente, se muestra cómo crear la tabla base para todos los ejemplos que se mencionan a continuación:

```
CREATE TABLE employee ( 
     id sys.INT NOT NULL PRIMARY KEY, 
     name sys.VARCHAR(255)NOT NULL, 
     age sys.INT NOT NULL
);
INSERT INTO employee (id, name, age) VALUES (1, 'A', 10);
INSERT INTO employee (id, name, age) VALUES (2, 'B', 20);
INSERT INTO employee (id, name, age) VALUES (3, 'C', 30);
```
Temas

## • [BABELFISH READ UNCOMMITTED frente a SQL SERVER READ UNCOMMITTED ISOLATION](#page-2309-0)  [LEVEL](#page-2309-0)

- [BABELFISH READ COMMITTED frente a SQL SERVER READ COMMITTED ISOLATION LEVEL](#page-2310-0)
- [BABELFISH READ COMMITTED frente a SQL SERVER READ COMMITTED SNAPSHOT](#page-2311-0) [ISOLATION LEVEL](#page-2311-0)
- [BABELFISH REPEATABLE READ frente a SQL SERVER REPEATABLE READ ISOLATION](#page-2312-0) [LEVEL](#page-2312-0)
- [BABELFISH SERIALIZABLE frente a SQL SERVER SERIALIZABLE ISOLATION LEVEL](#page-2317-0)

<span id="page-2309-0"></span>BABELFISH READ UNCOMMITTED frente a SQL SERVER READ UNCOMMITTED ISOLATION LEVEL

#### DIRTY READS IN SQL SERVER

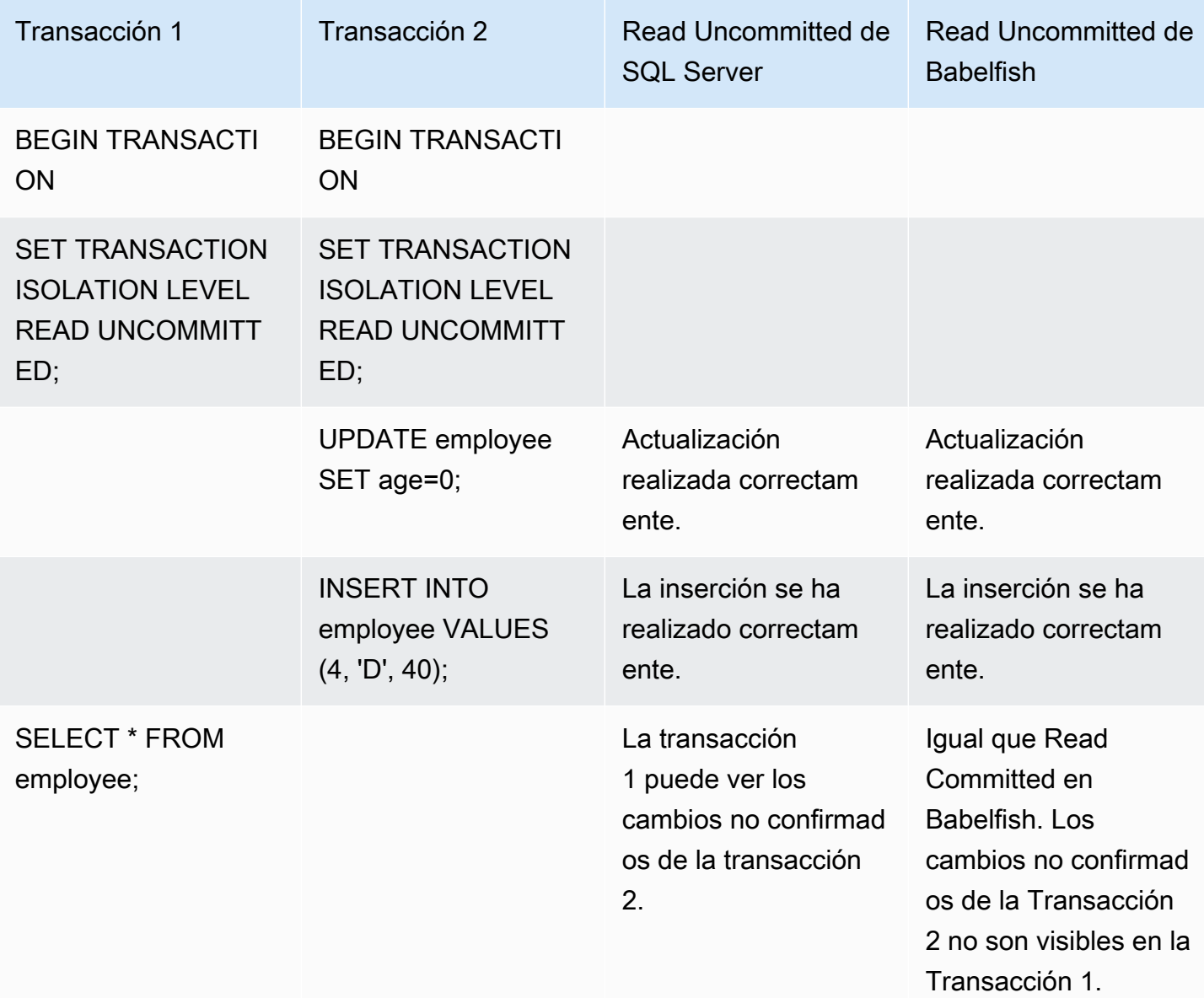

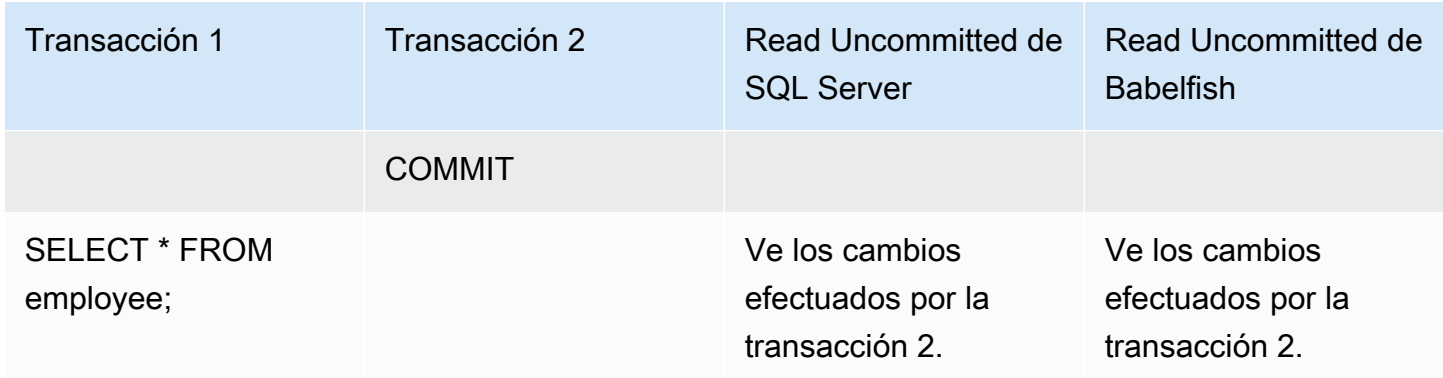

## <span id="page-2310-0"></span>BABELFISH READ COMMITTED frente a SQL SERVER READ COMMITTED ISOLATION LEVEL

## BLOQUEO DE LECTURA / ESCRITURA

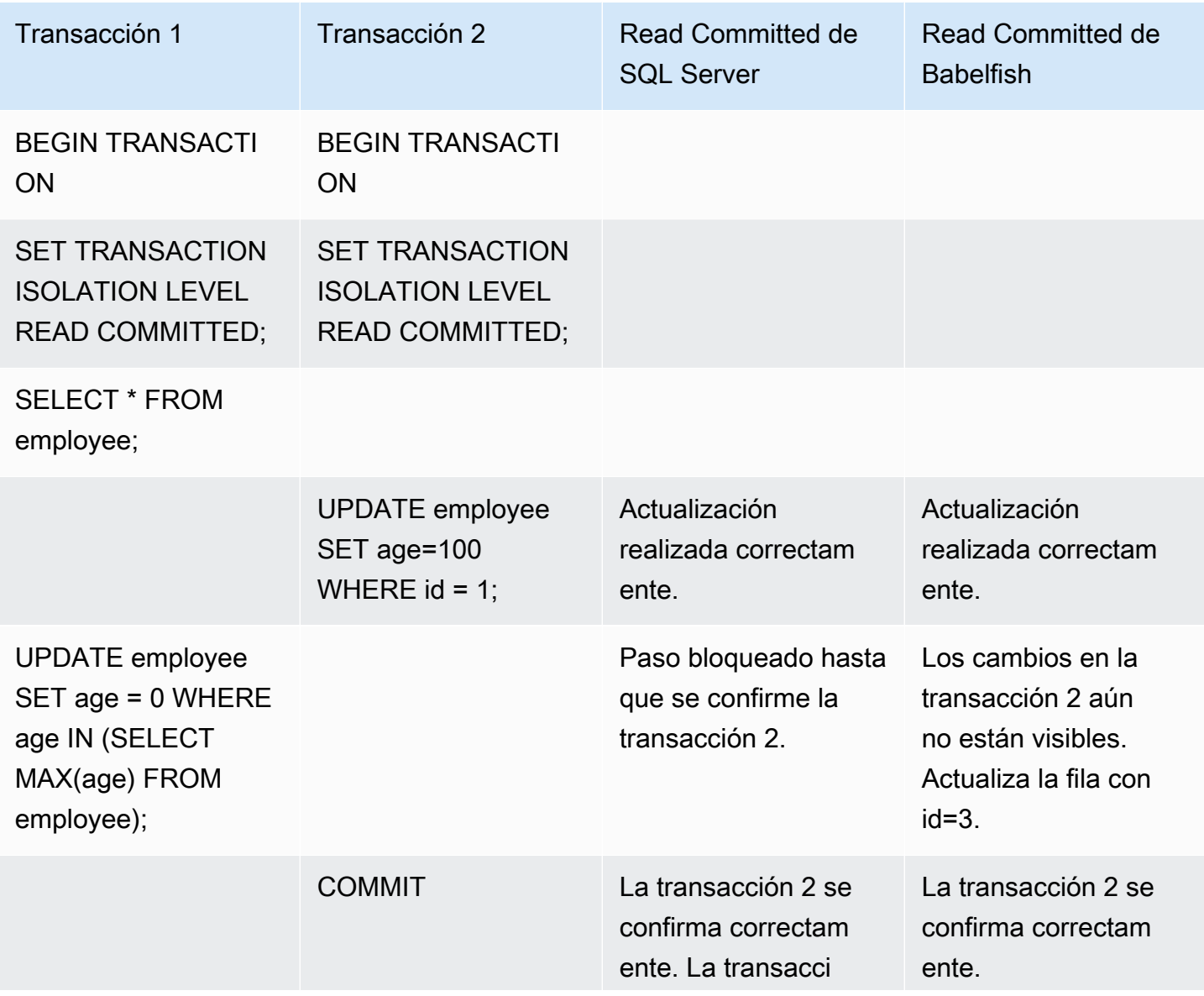

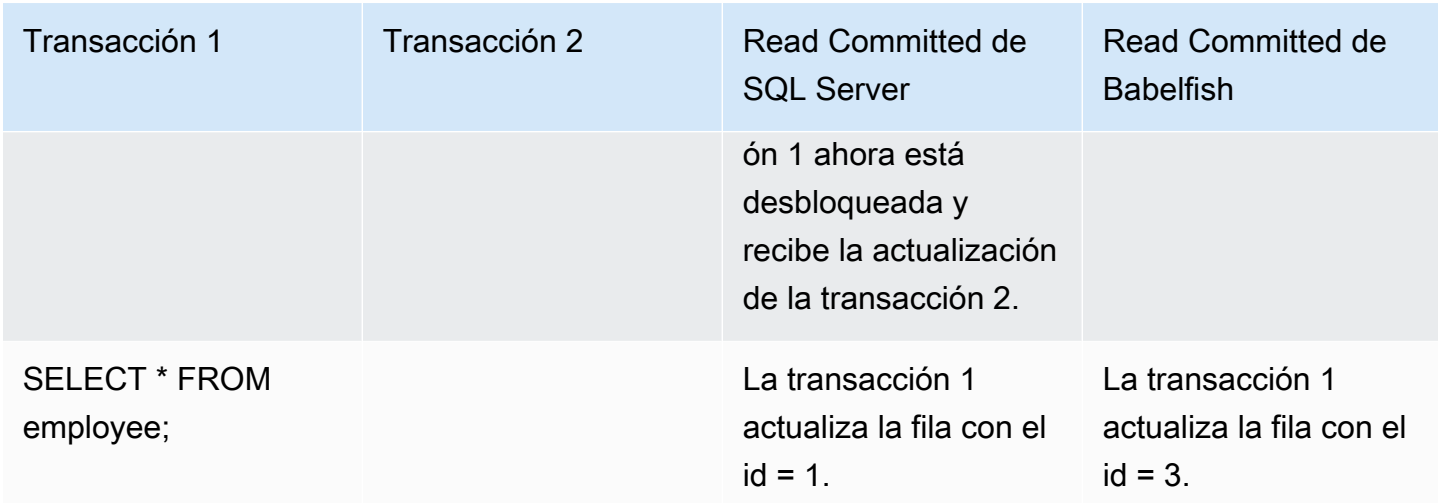

# <span id="page-2311-0"></span>BABELFISH READ COMMITTED frente a SQL SERVER READ COMMITTED SNAPSHOT ISOLATION LEVEL

## COMPORTAMIENTO DE BLOQUEO EN LAS NUEVAS FILAS INSERTADAS

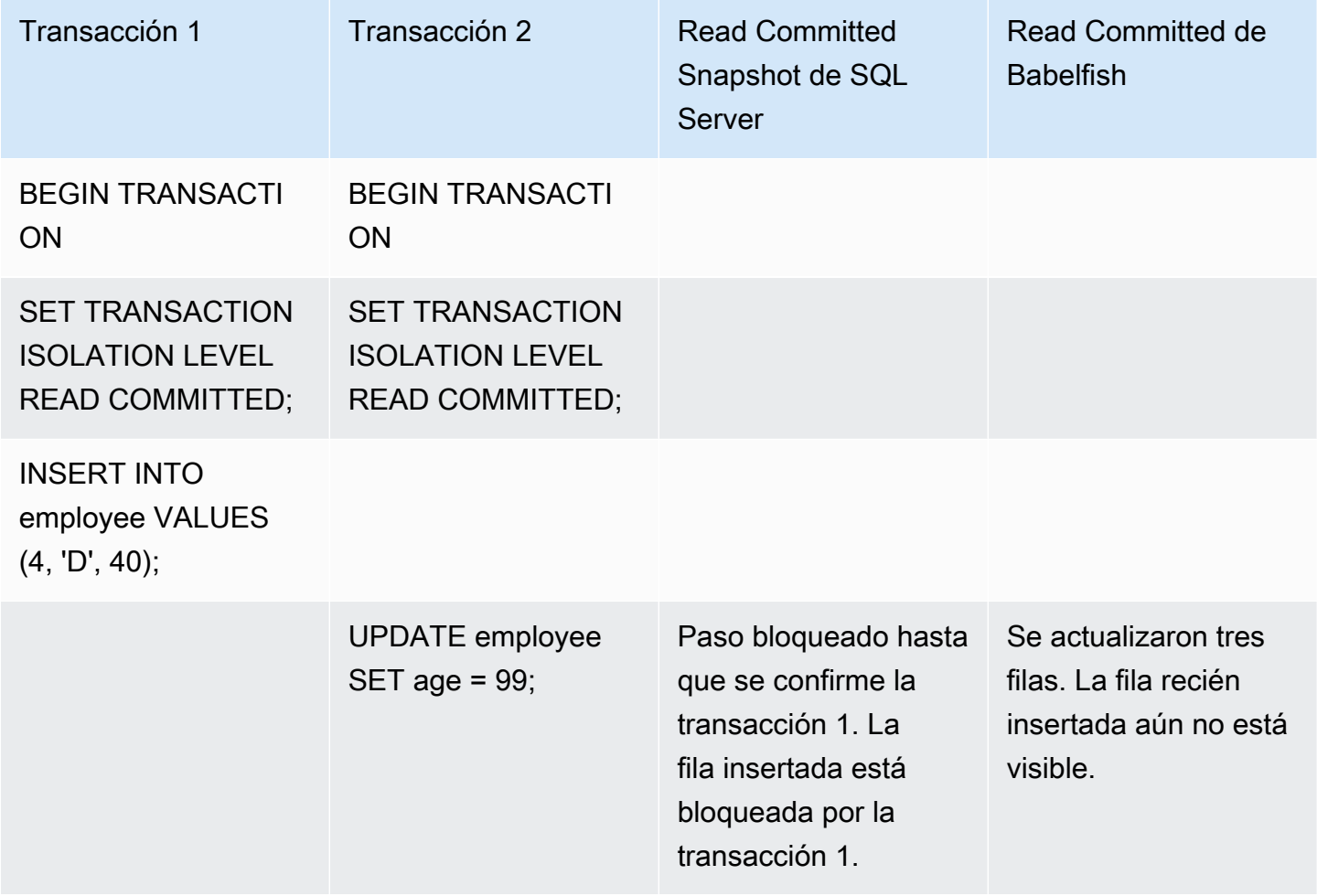

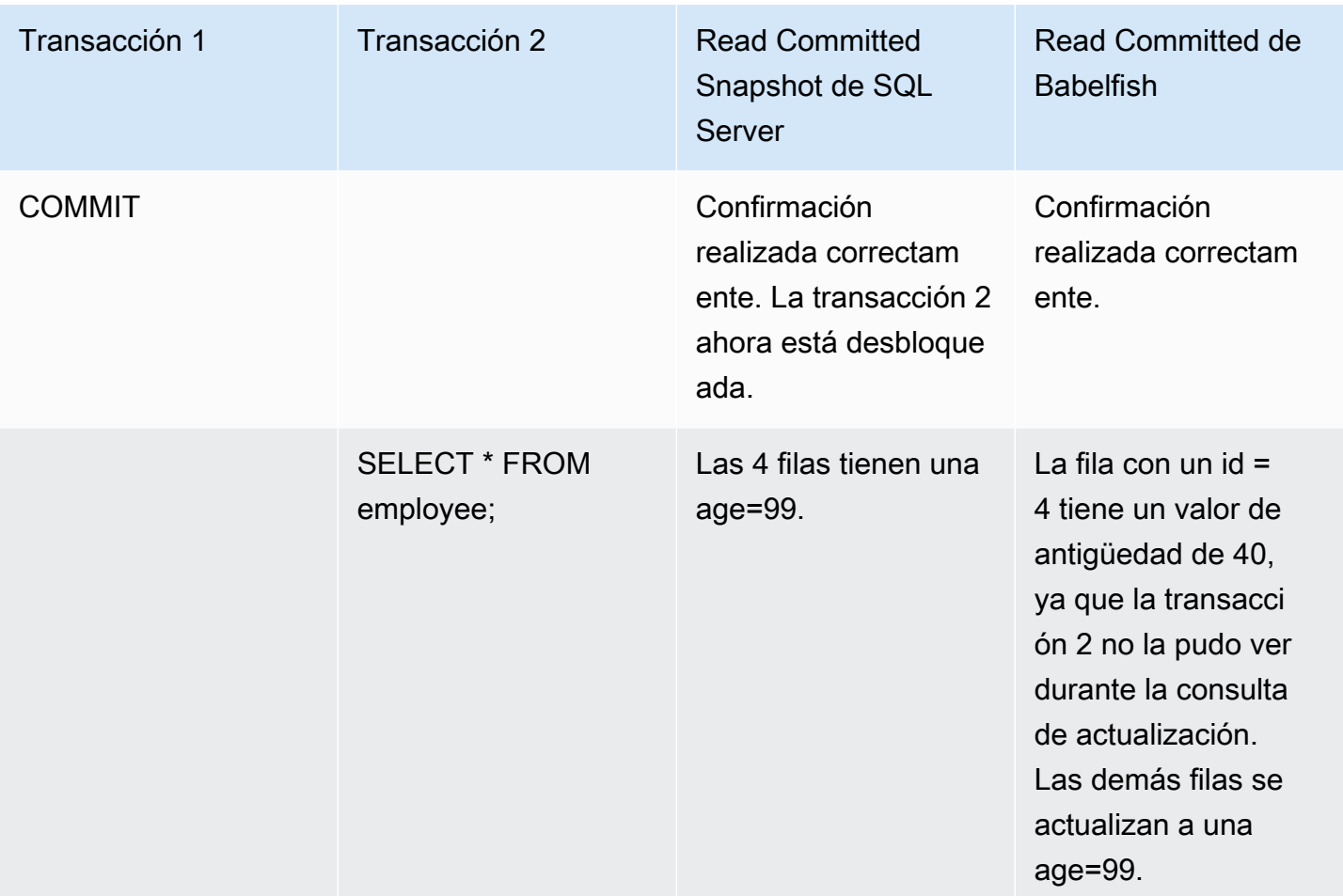

<span id="page-2312-0"></span>BABELFISH REPEATABLE READ frente a SQL SERVER REPEATABLE READ ISOLATION LEVEL

## COMPORTAMIENTO DE BLOQUEO DE LECTURA / ESCRITURA

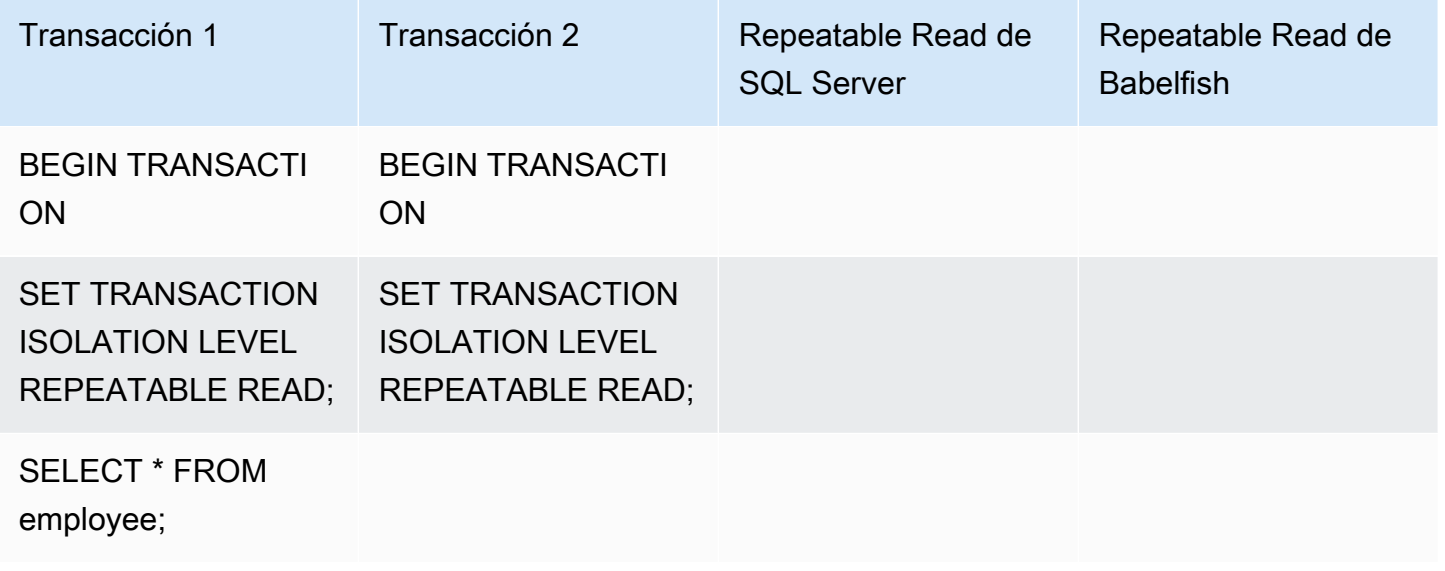

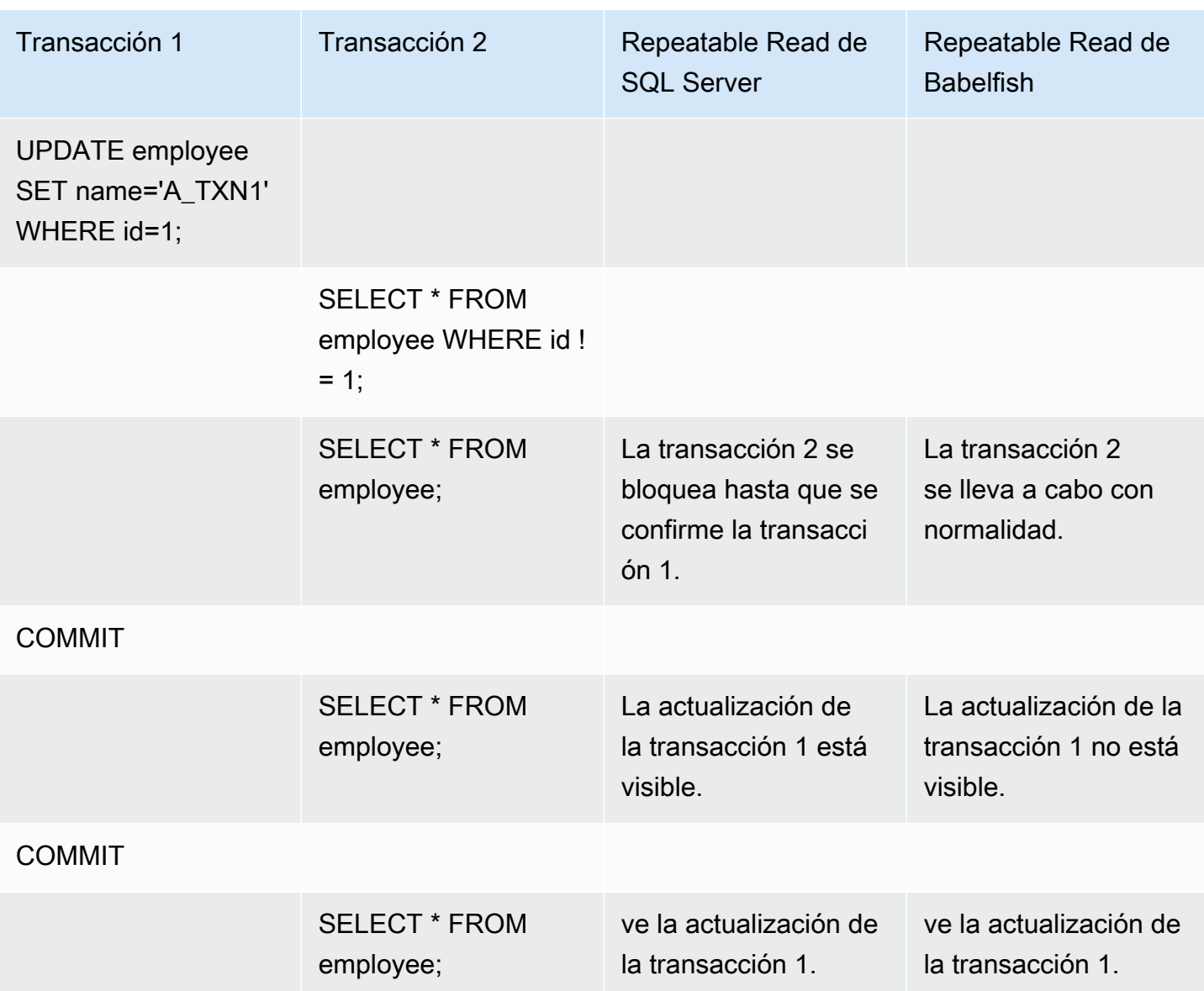

## COMPORTAMIENTO DE BLOQUEO DE ESCRITURA / ESCRITURA

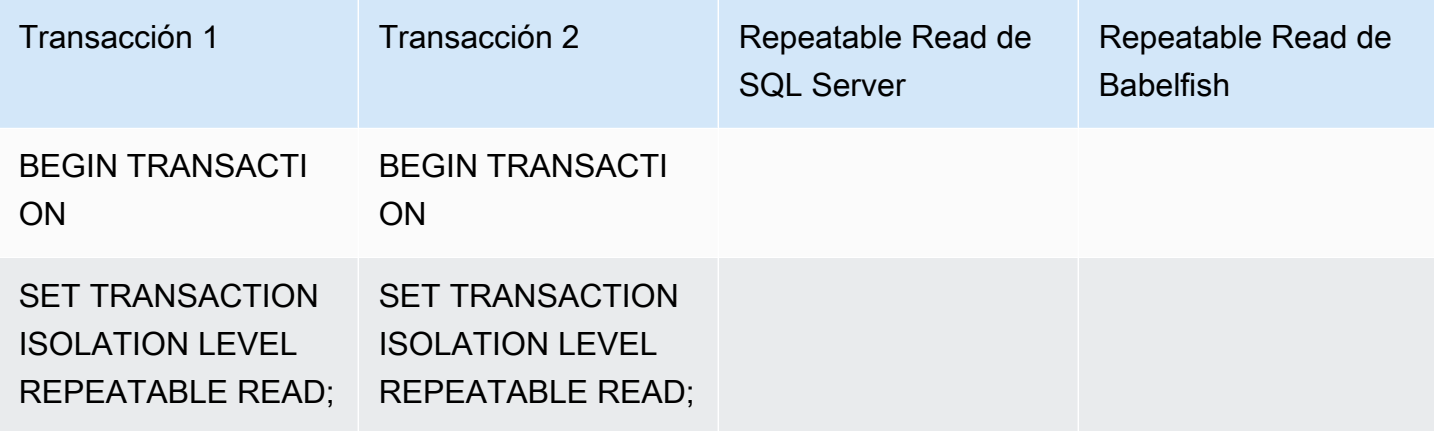

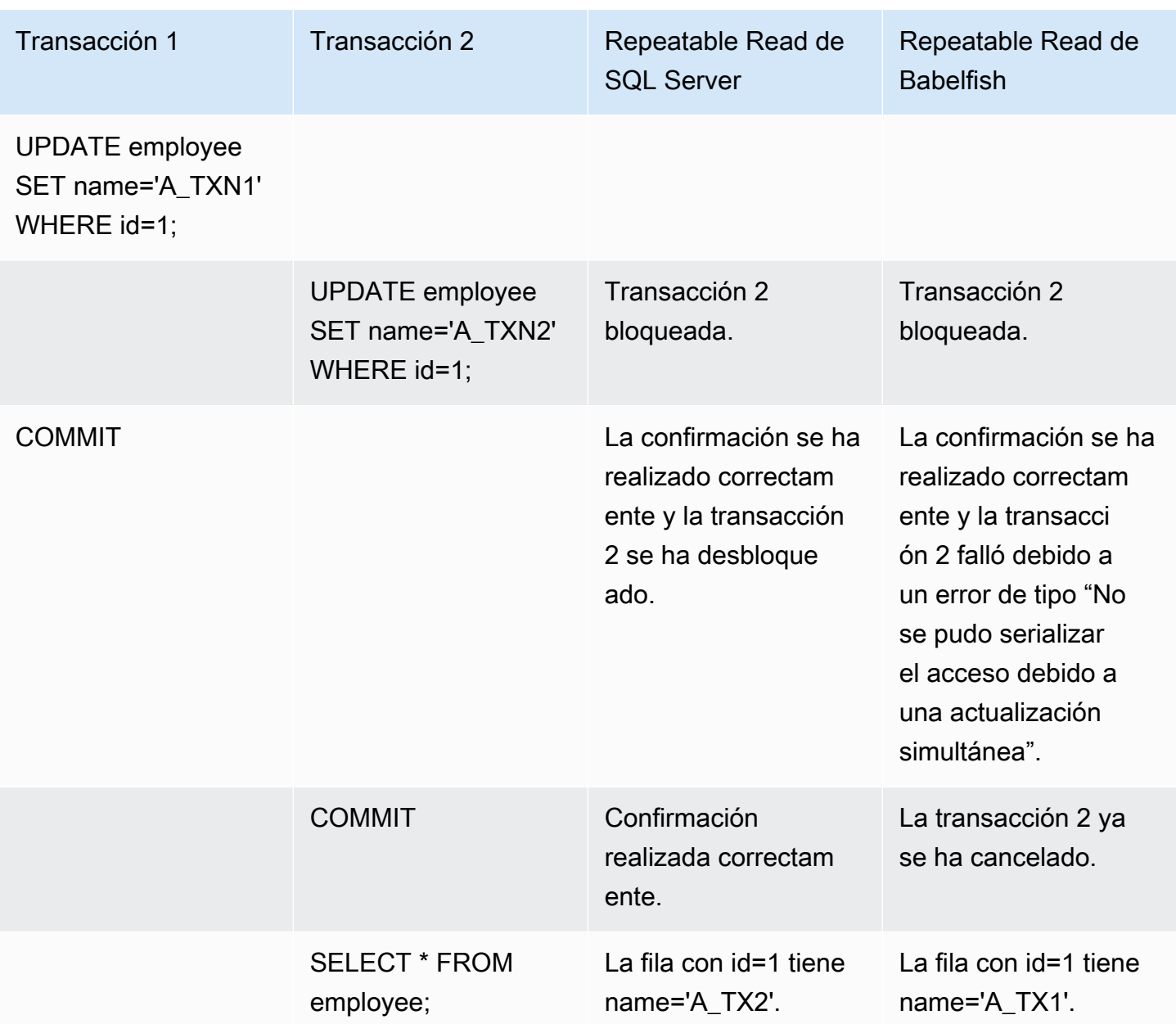

## LECTURA FANTASMA

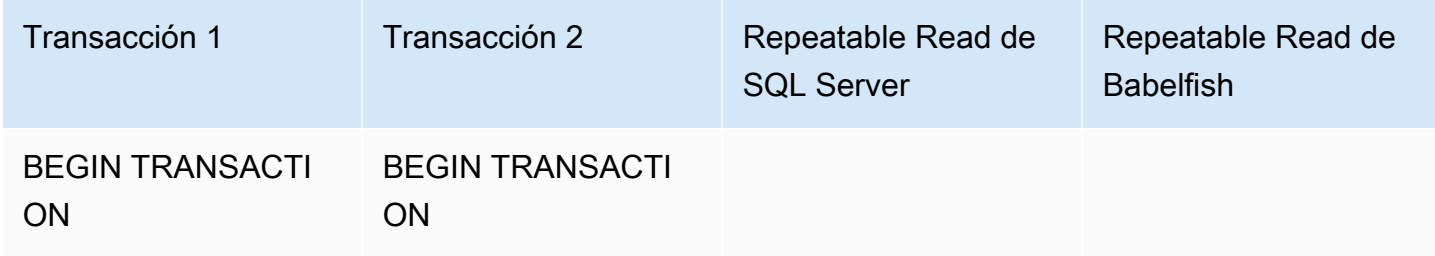

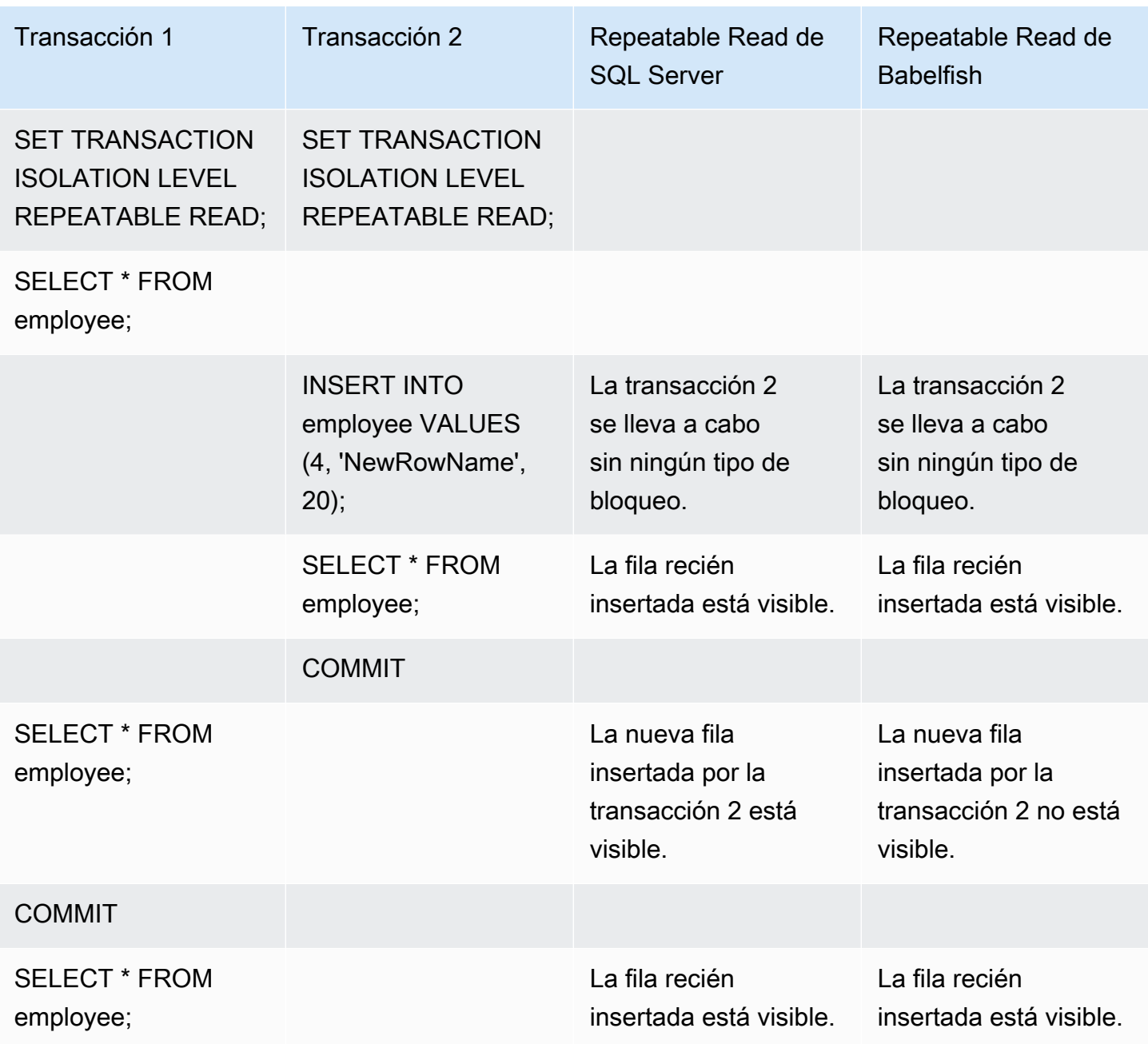

### RESULTADOS FINALES DIFERENTES

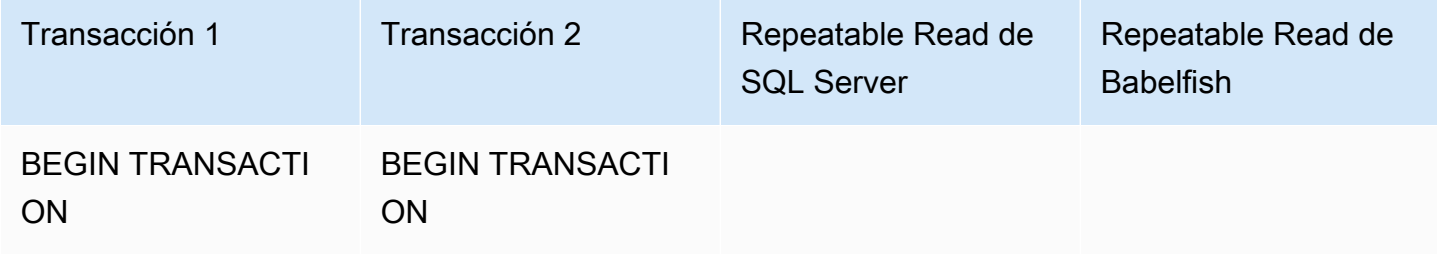

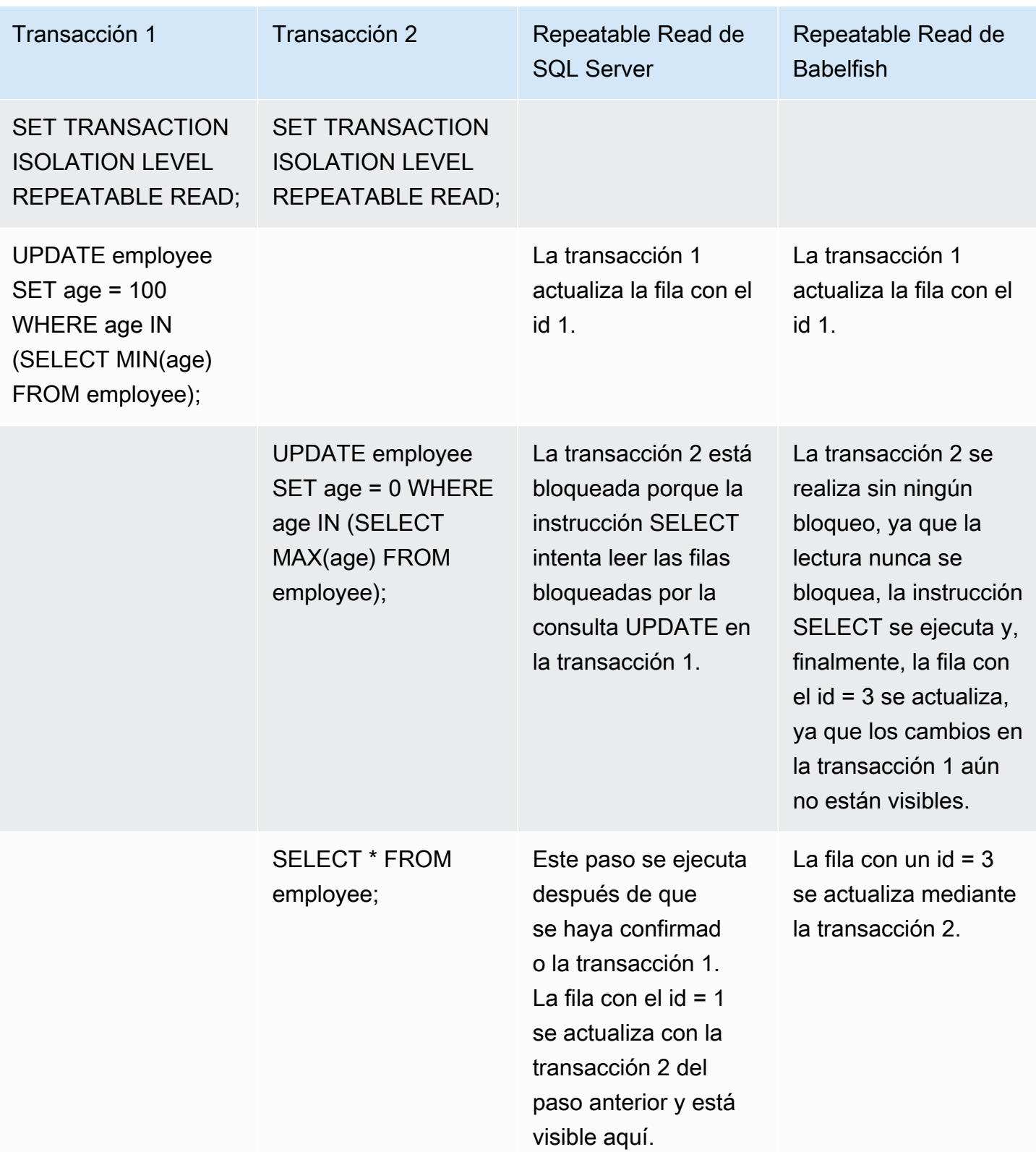

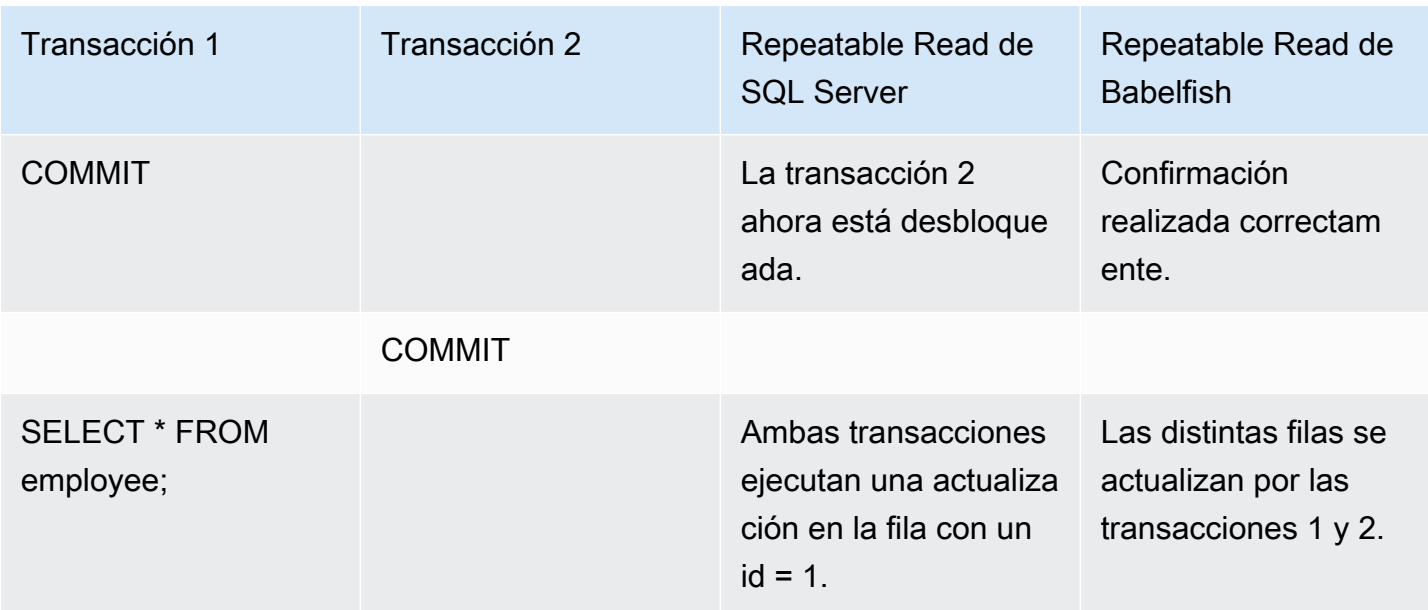

## <span id="page-2317-0"></span>BABELFISH SERIALIZABLE frente a SQL SERVER SERIALIZABLE ISOLATION LEVEL

### BLOQUEOS DE RANGO EN SQL SERVER

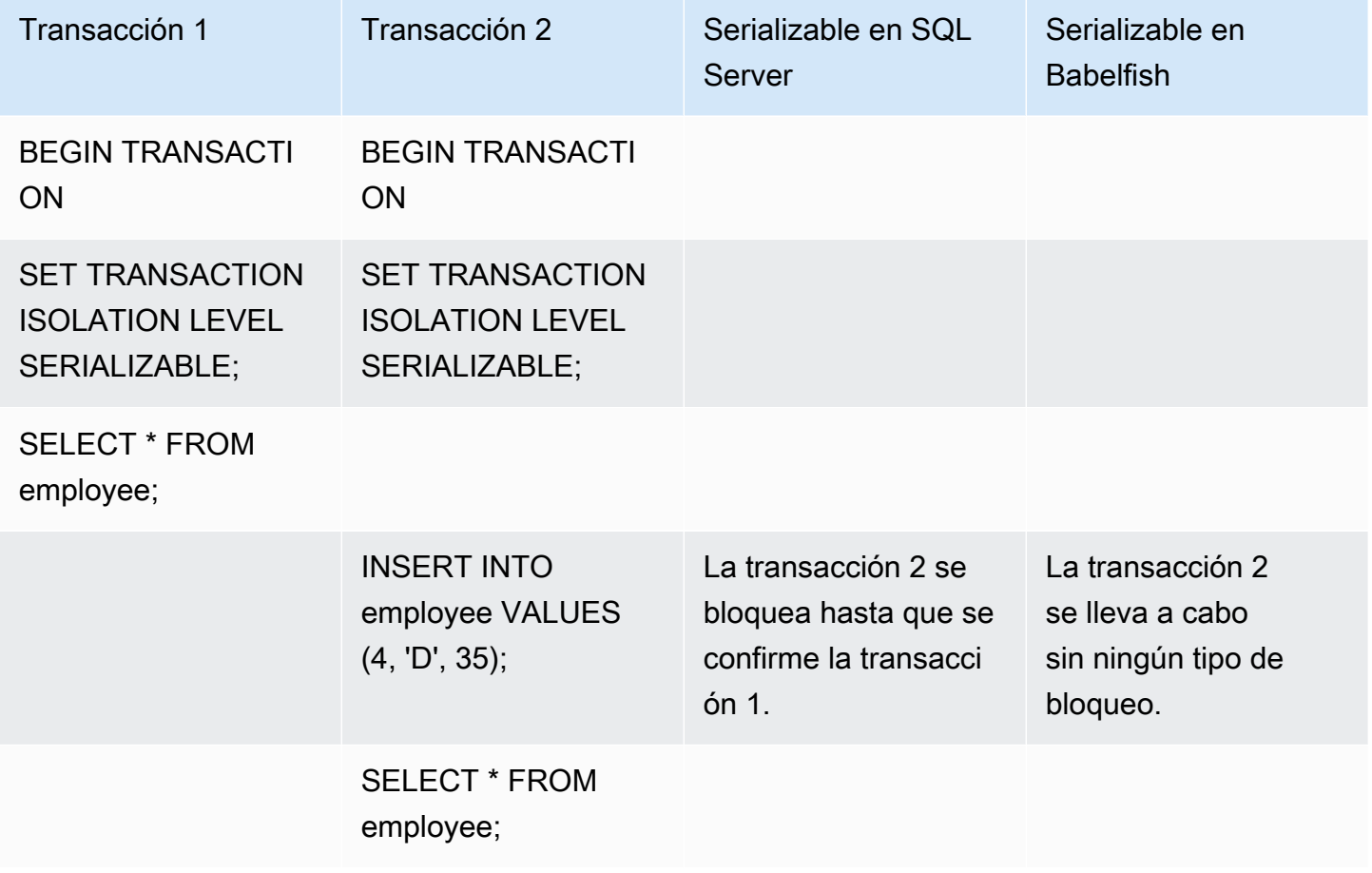

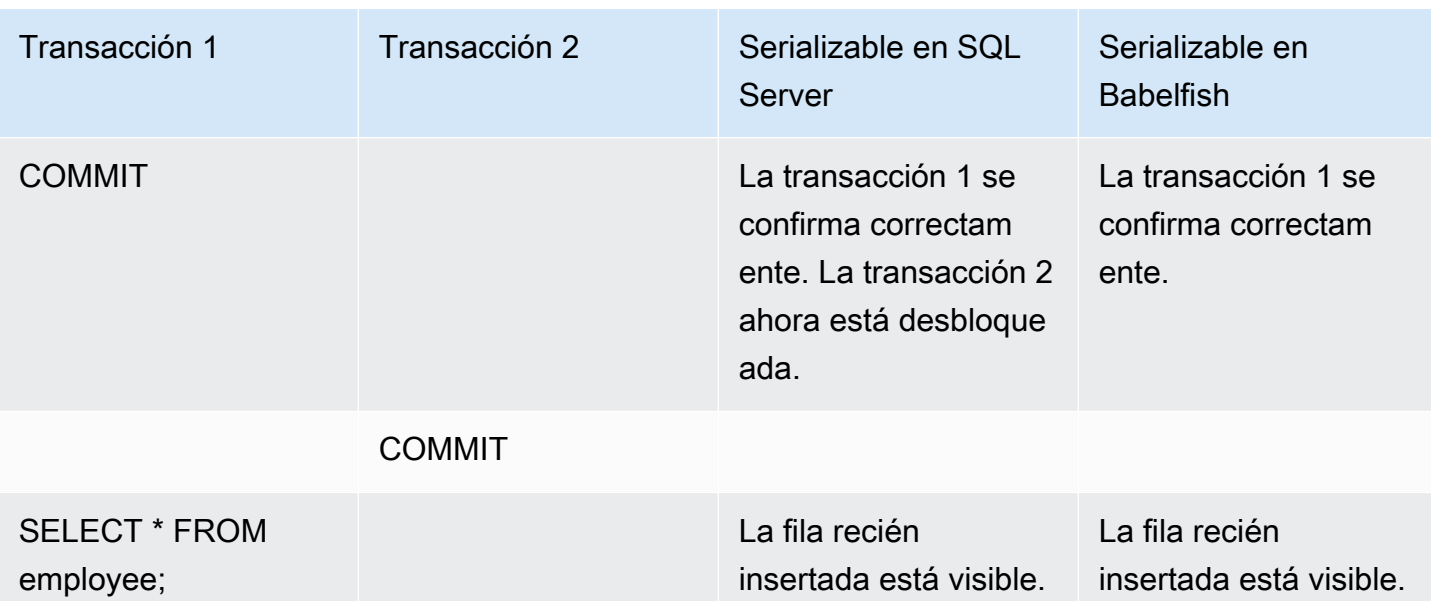

## RESULTADOS FINALES DIFERENTES

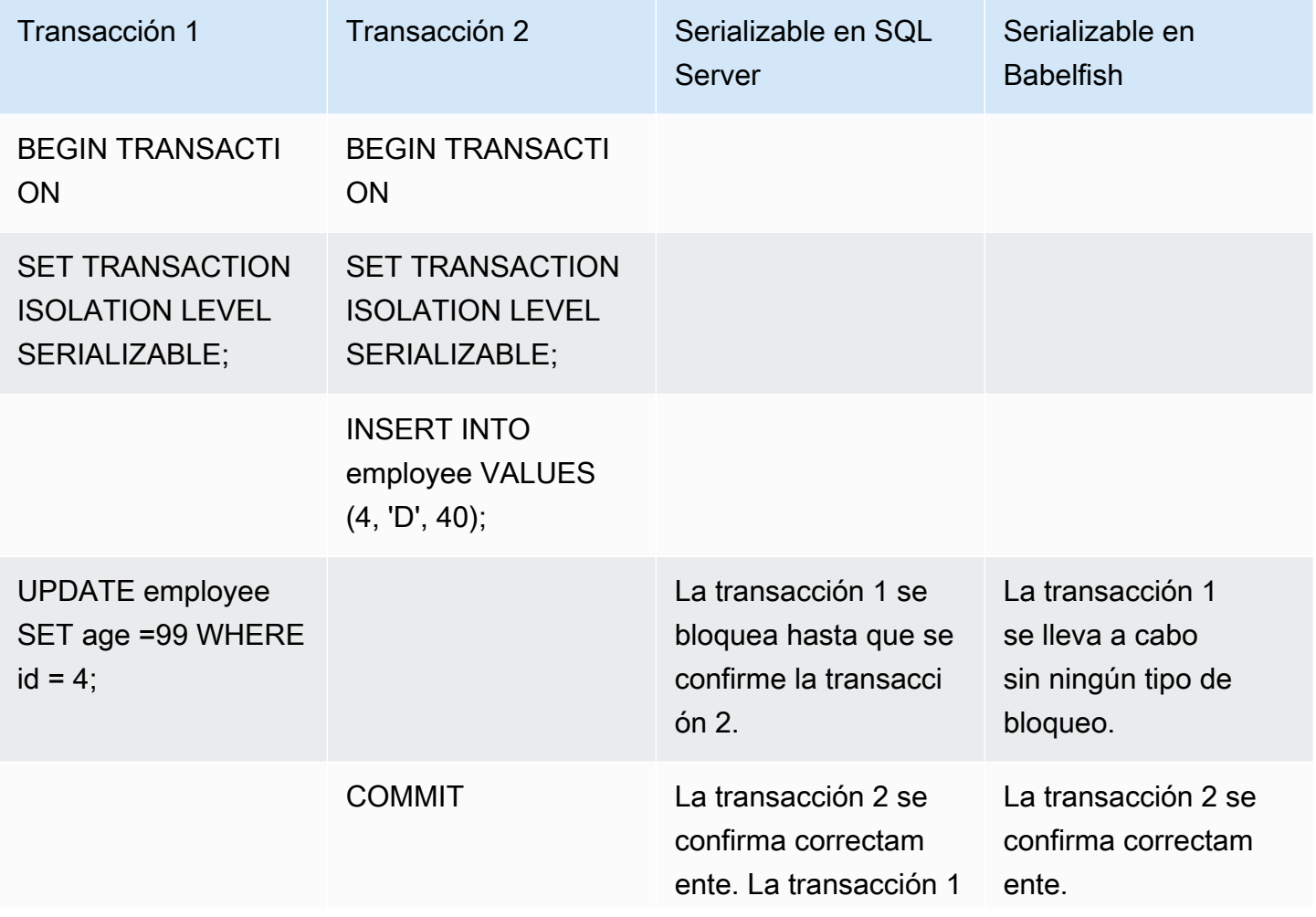

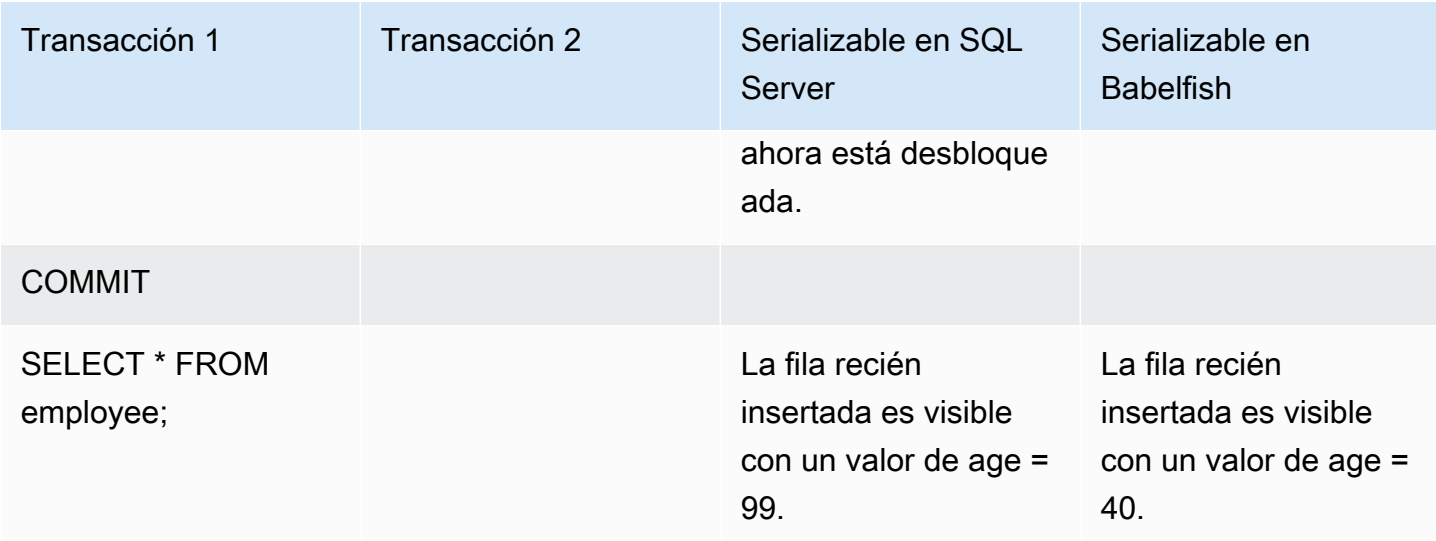

# INSERCIÓN EN TABLA CON UNA RESTRICCIÓN ÚNICA

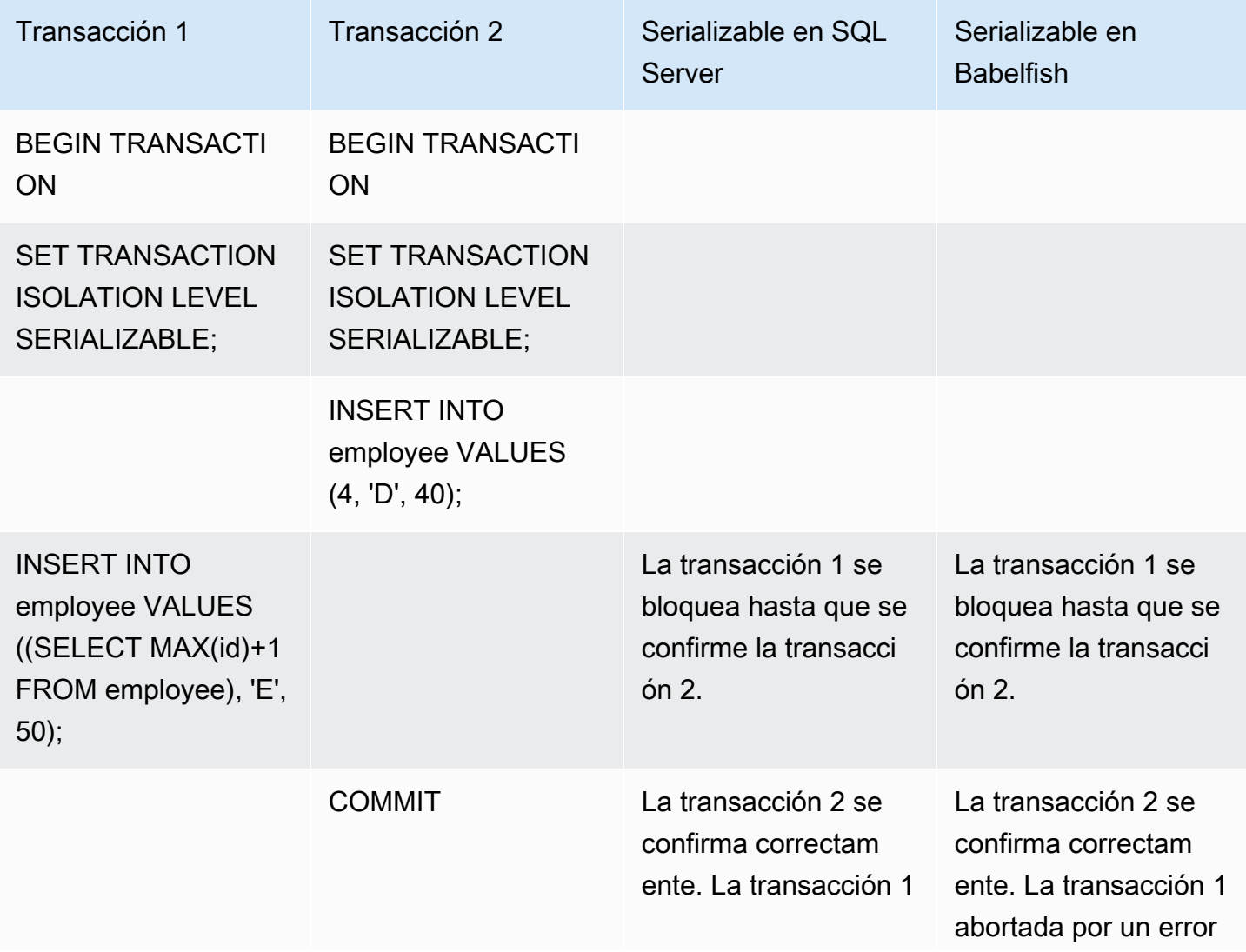

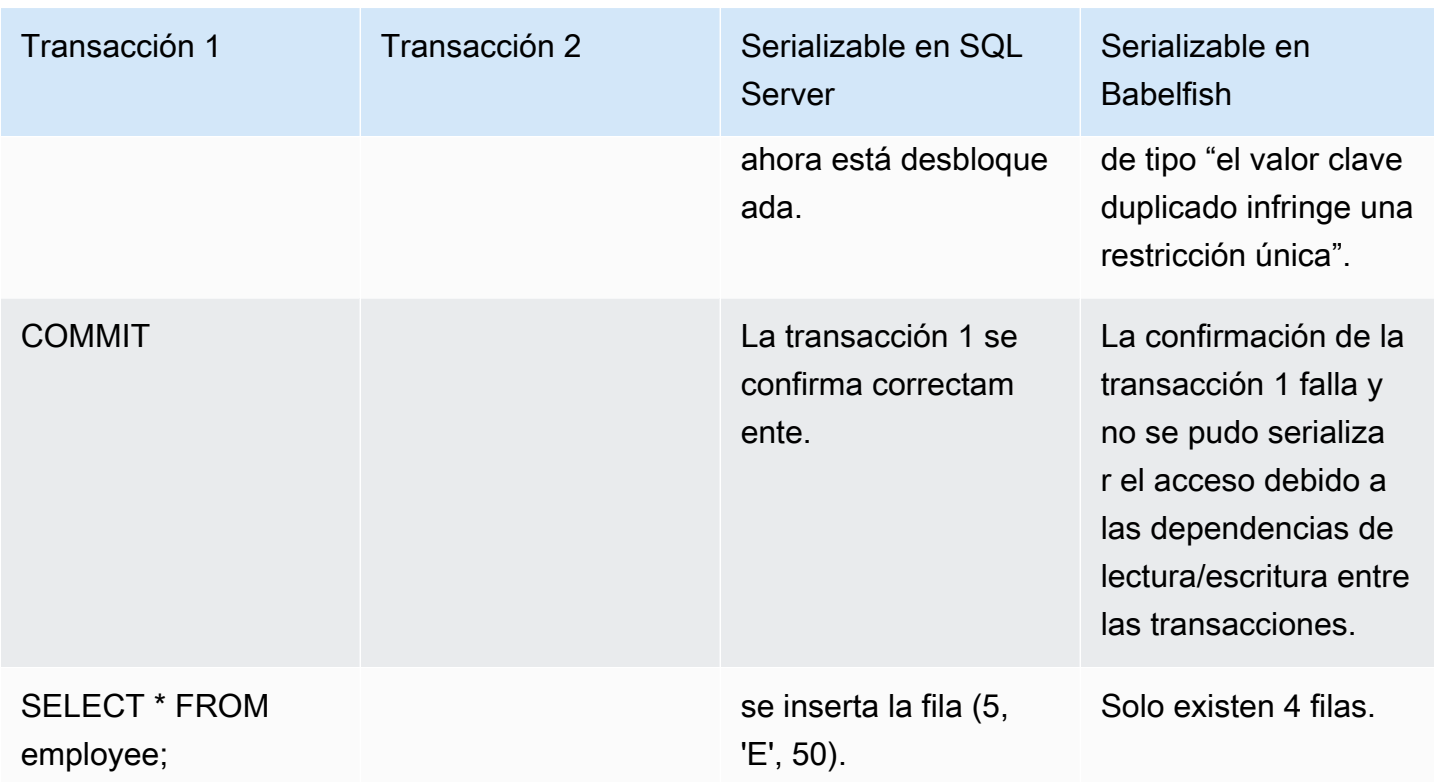

En Babelfish, las transacciones simultáneas que se ejecutan con nivel de aislamiento Serializable fallarán y generarán un error de anomalía de serialización si la ejecución de estas transacciones no es coherente con todas las posibles ejecuciones en serie (una a la vez) de esas transacciones.

### ANOMALÍA DE SERIALIZACIÓN

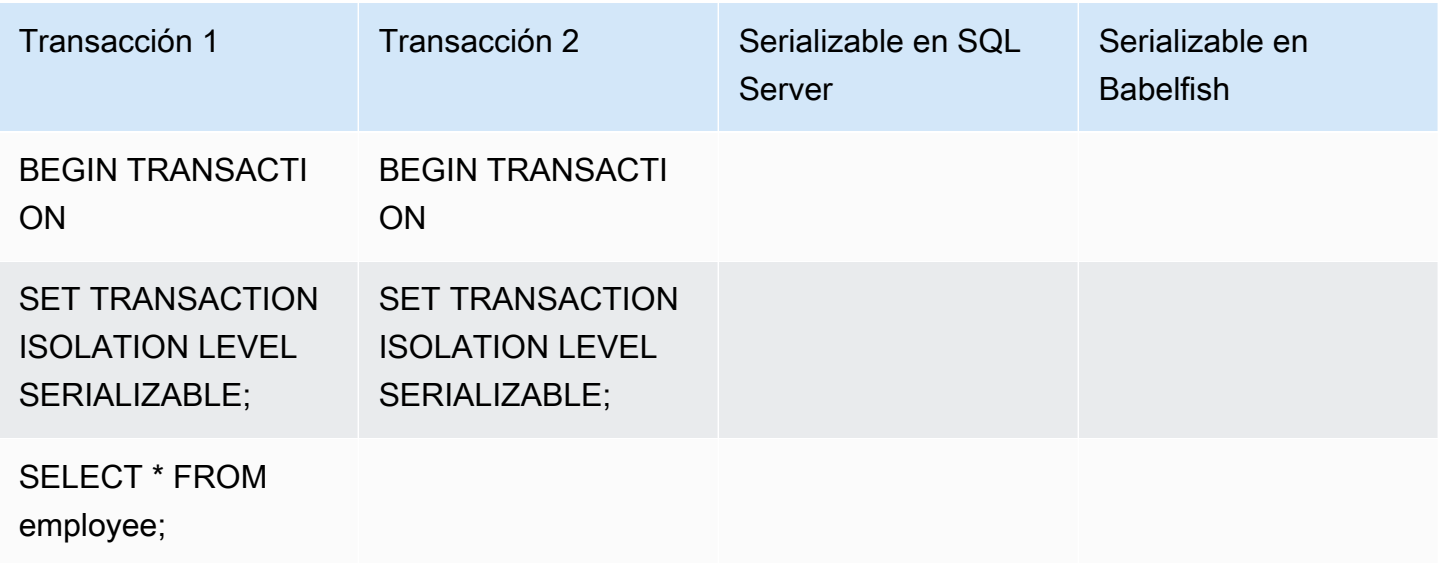

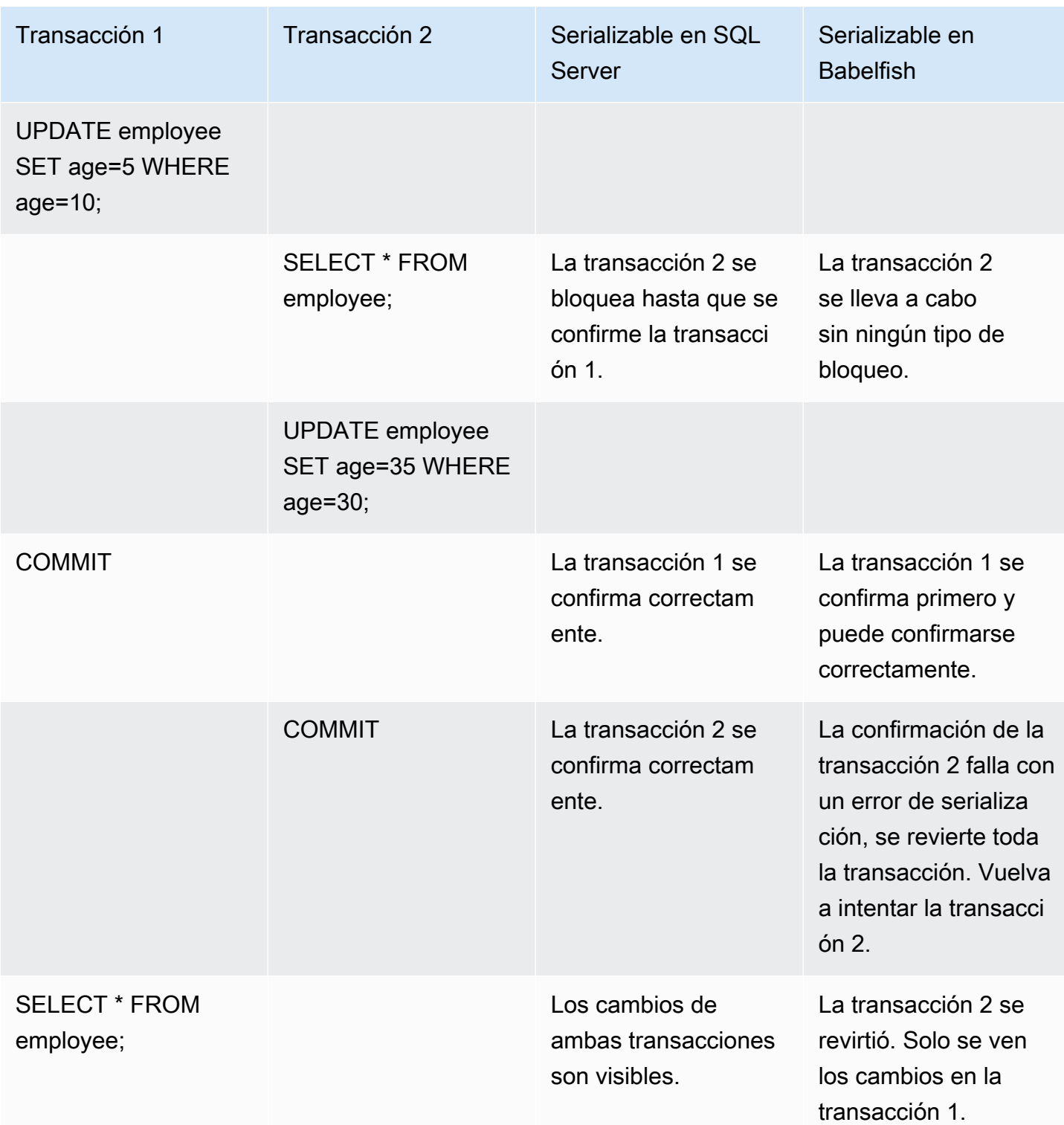

En Babelfish, la anomalía de serialización solo es posible si todas las transacciones simultáneas se ejecutan en el nivel de aislamiento SERIALIZABLE. Por ejemplo, tomemos el ejemplo anterior, pero en su lugar pongamos la transacción 2 en el nivel de aislamiento REPEATABLE READ.

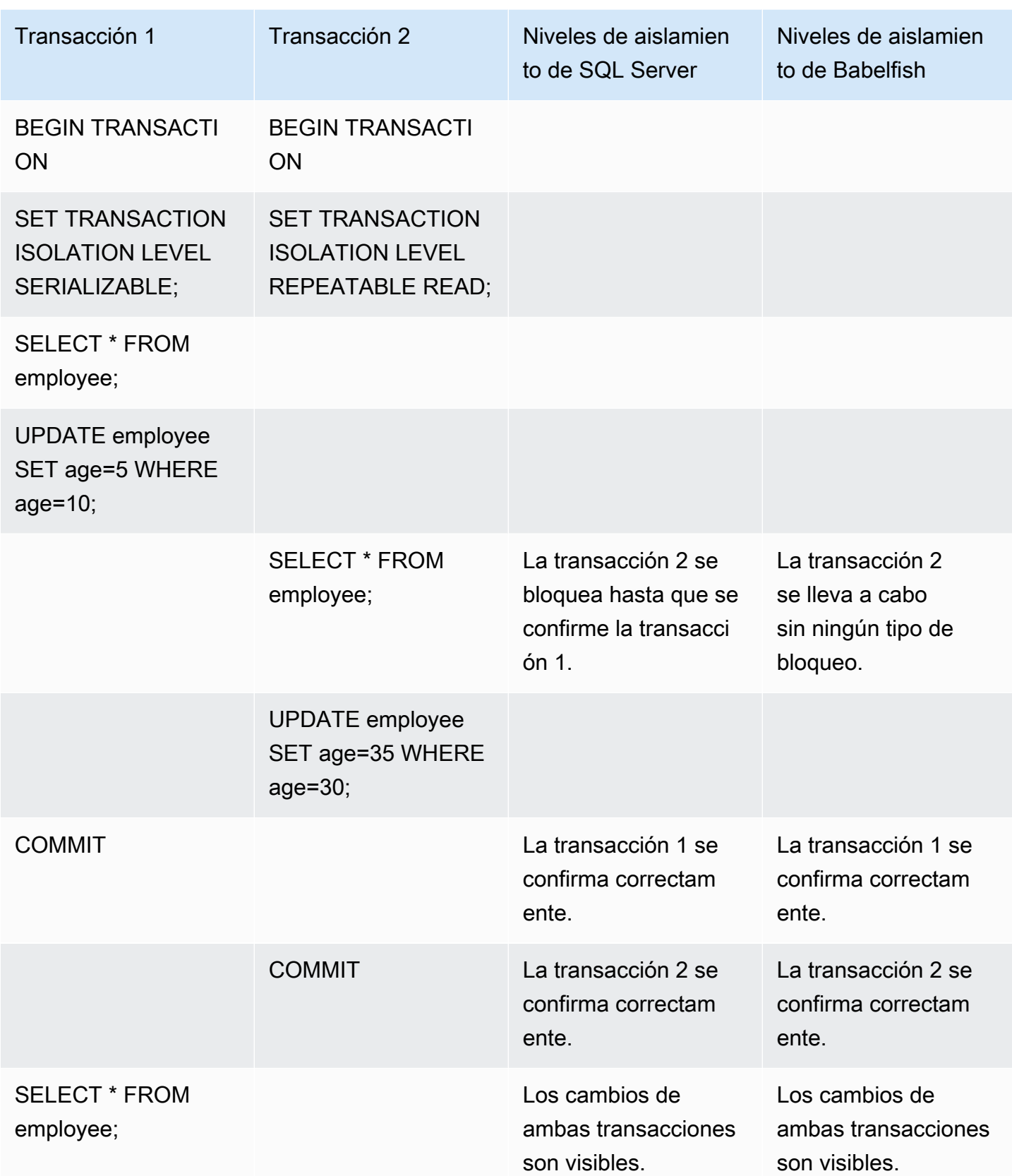

## Uso de las características de Babelfish con implementación limitada

Cada nueva versión de Babelfish agrega compatibilidad con más características que se alinean mejor con la funcionalidad y el comportamiento de T-SQL. No obstante, hay algunas características y diferencias que no se admiten en la implementación actual. A continuación, encontrará información sobre las diferencias funcionales entre Babelfish y T-SQL, con algunas soluciones alternativas o notas de uso.

A partir de la versión 1.2.0 de Babelfish, actualmente, las siguientes características tienen implementaciones limitadas:

- Catálogos de SQL Server (vistas del sistema): los catálogossys.sysconfigures, sys.syscurconfigs y sys.configurations admiten una única configuración de solo lectura. sp\_configure no es compatible actualmente. Para obtener más información acerca de otras vistas de SQL Server implementadas por Babelfish, consulte [Obtención de información del](#page-2289-0)  [catálogo del sistema de Babelfish.](#page-2289-0)
- Permisos GRANT: GRANT...TO PUBLIC se puede usar, pero GRANT..TO PUBLIC WITH GRANT OPTION no se puede usar actualmente.
- Cadena de propiedad SQL Server y limitación del mecanismo de permisos: en Babelfish, la cadena de propiedad de SQL Server funciona para vistas pero no para procedimientos almacenados. Esto significa que se debe conceder a los procedimientos acceso explícito a otros objetos propiedad del mismo propietario que los procedimientos de llamada. En SQL Server, otorgar permisos EXECUTE a la entidad que llama en el procedimiento es suficiente para llamar a otros objetos del mismo propietario. En Babelfish, también se deben conceder permisos a la entidad que llama sobre los objetos a los que se accede mediante el procedimiento.
- Resolución de referencias de objetos no calificadas (sin nombre de esquema): cuando un objeto SQL (procedimiento, vista, función o desencadenador) hace referencia a un objeto sin calificarlo con un nombre de esquema, SQL Server resuelve el nombre del esquema del objeto utilizando el nombre del esquema del objeto SQL en el que se produce la referencia. En la actualidad, Babelfish lo resuelve de forma diferente, utilizando el esquema predeterminado del usuario de la base de datos que ejecuta el procedimiento.
- Cambios de esquema, sesiones y conexiones predeterminados: si los usuarios cambian su esquema predeterminado con ALTER USER...WITH DEFAULT SCHEMA, el cambio surte efecto inmediatamente en esa sesión. No obstante, para otras sesiones conectadas actualmente pertenecientes al mismo usuario, los tiempos difieren de la siguiente manera:
	- Para SQL Server: el cambio surte efecto en todas las demás conexiones del usuario de manera inmediata.
- Para Babelfish: el cambio surte efecto para este usuario solo en nuevas conexiones.
- Implementación de tipos de datos ROWVERSION y TIMESTAMP y configuración de escotilla de escape: los tipos de datos ROWVERSION y TIMESTAMP ahora son compatibles con Babelfish. Para utilizar ROWVERSION o TIMESTAMP en Babelfish, debe cambiar la configuración de la escotilla de escape babelfishpg\_tsql.escape\_hatch\_rowversion de su valor predeterminado (estricto) a ignore. La implementación de Babelfish de los tipos de datos ROWVERSION y TIMESTAMP es en su mayoría idéntica semánticamente a SQL Server, con las siguientes excepciones:
	- La función @@DBTS incorporada se comporta de forma similar a la de SQL Server, pero con pequeñas diferencias. En lugar de devolver el último valor utilizado para SELECT @@DBTS, Babelfish genera una nueva marca de tiempo, debido al motor de base de datos PostgreSQL subyacente y a su implementación de control de simultaneidad multiversión (MVCC).
	- En SQL Server, cada fila insertada o actualizada obtiene un valor ROWVERSION/TIMESTAMP único. En Babelfish, a cada fila insertada actualizada con la misma instrucción se le asigna el mismo valor ROWVERSION/TIMESTAMP.

Por ejemplo, cuando una instrucción UPDATE o una instrucción INSERT-SELECT afecta a varias filas, en SQL Server, las filas afectadas tienen todas valores diferentes en su columna ROWVERSION/TIMESTAMP. En Babelfish (PostgreSQL), las filas tienen el mismo valor.

• En SQL Server, al crear una nueva tabla con SELECT-INTO, puede convertir un valor explícito (como NULL) a una columna ROWVERSION/TIMESTAMP que crear. Cuando se hace lo mismo en Babelfish, Babelfish asigna un valor real ROWVERSION/TIMESTAMP a cada fila de la nueva tabla por el usuario.

Estas pequeñas diferencias en los tipos de datos ROWVERSION/TIMESTAMP no deberían tener un impacto negativo en las aplicaciones que se ejecutan en Babelfish.

Creación de esquemas, propiedad y permisos: los permisos para crear objetos, y acceder a ellos en un esquema propiedad de un usuario que no pertenece a DBO (mediante CREATE SCHEMA *schema name* AUTHORIZATION *user name*) son diferentes para los usuarios de SQL Server y Babelfish que no pertenecen a DBO, tal y como se muestra en la siguiente tabla:

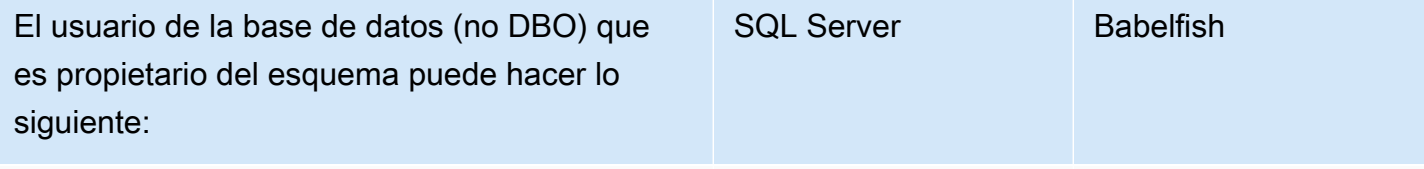

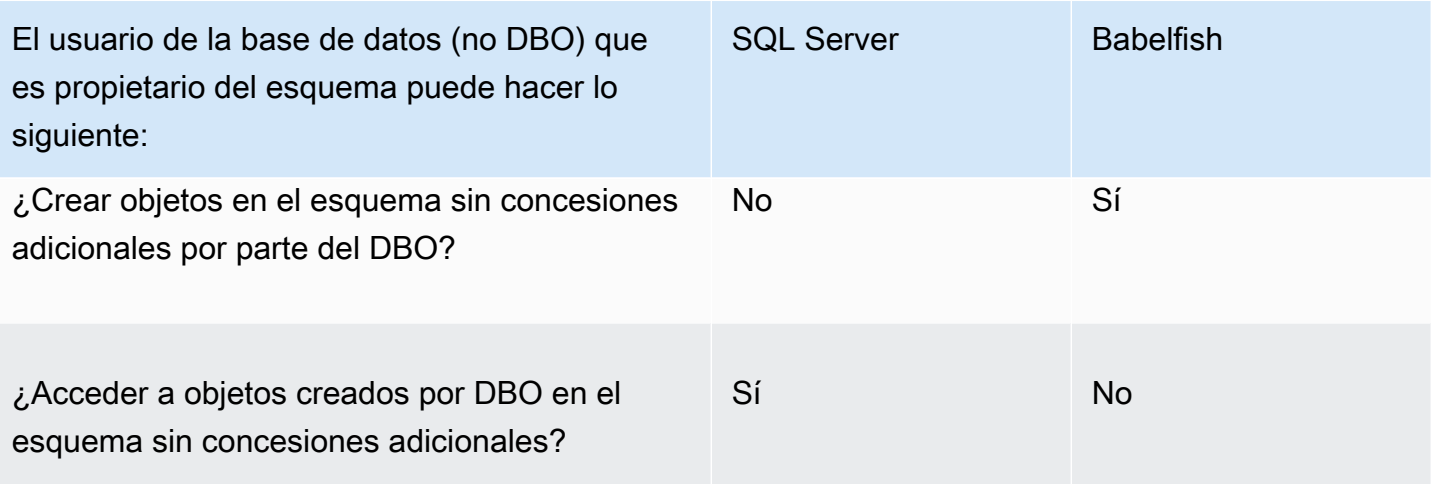

## Mejora del rendimiento de consultas de Babelfish

Puede lograr un procesamiento de consultas más rápido en Babelfish si utiliza las sugerencias de consulta y el optimizador de PostgreSQL.

### Temas

- [Uso del plan de EXPLAIN para mejorar el rendimiento de las consultas en Babelfish](#page-2325-0)
- [Uso de sugerencias de consulta de T-SQL para mejorar el rendimiento de las consultas de](#page-2331-0)  **[Babelfish](#page-2331-0)**

También puede mejorar el rendimiento de la consulta mediante el procedimiento sp\_babelfish\_volatility. Para obtener más información, consulte [sp\\_babelfish\\_volatility.](#page-2422-0)

<span id="page-2325-0"></span>Uso del plan de EXPLAIN para mejorar el rendimiento de las consultas en Babelfish

A partir de la versión 2.1.0, Babelfish incluye dos funciones que utilizan de forma transparente el optimizador de PostgreSQL para generar planes de consulta estimados y reales para consultas T-SQL en el puerto de TDS. Estas funciones son similares al uso de SET STATISTICS PROFILE o SET SHOWPLAN\_ALL con las bases de datos de SQL Server para identificar y mejorar las consultas de ejecución lenta.

#### **a** Note

Actualmente no se admite la obtención de planes de consulta a partir de funciones, flujos de control y cursores.

En la tabla puede encontrar una comparación de las funciones de EXPLAIN del plan de consulta en SQL Server, Babelfish y PostgreSQL.

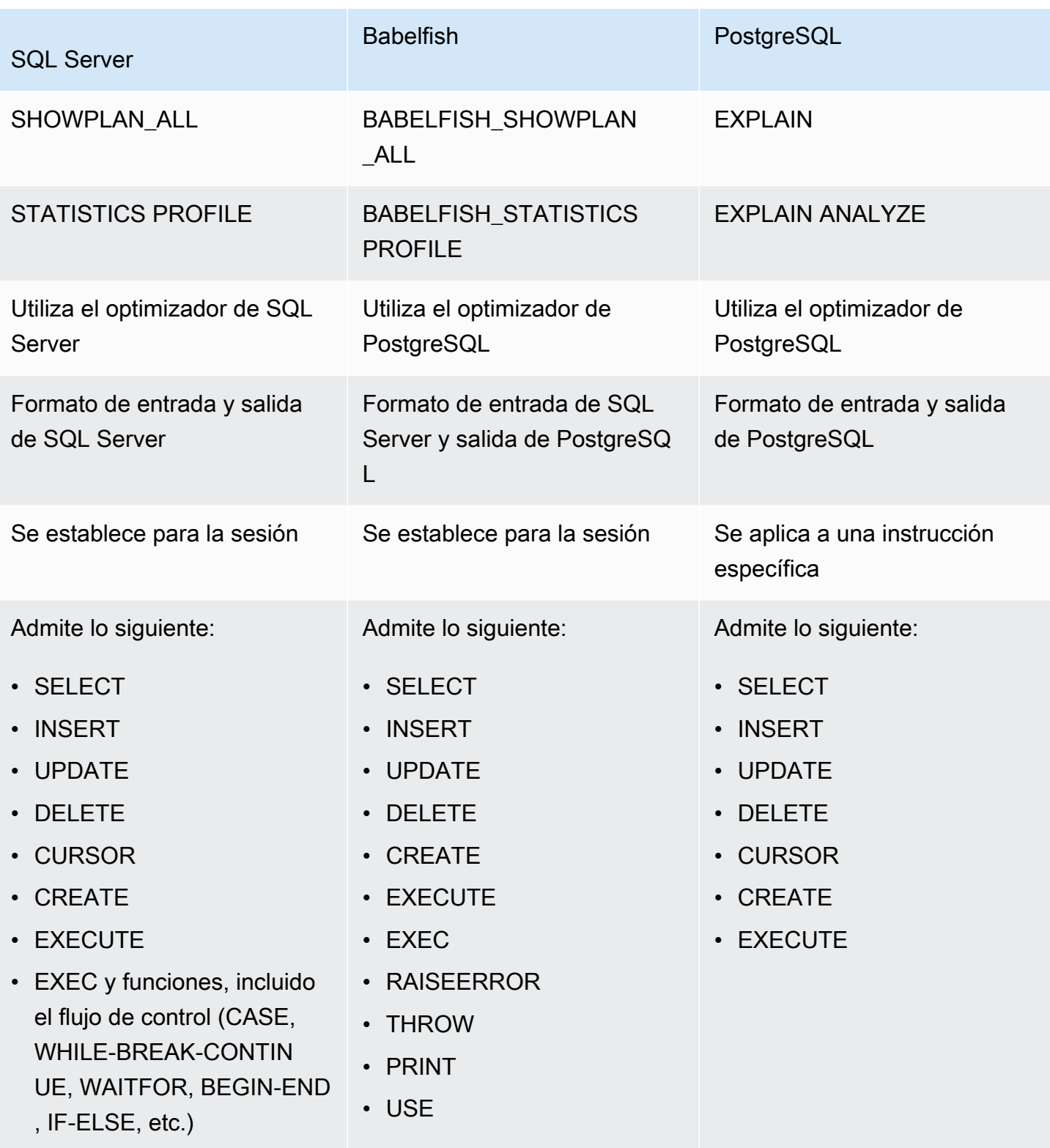

Utilice las funciones de Babelfish de la siguiente manera:

- SET BABELFISH SHOWPLAN ALL [ON|OFF]: configúrela en ON para generar un plan de ejecución de consultas estimado. Esta función implementa el comportamiento del comando EXPLAIN de PostgreSQL. Utilice este comando para obtener el plan de EXPLAIN de una consulta determinada.
- SET BABELFISH\_STATISTICS PROFILE [ON|OFF]: configúrela en ON para los planes de ejecución de consultas reales. Esta función implementa el comportamiento del comando EXPLAIN ANALYZE de PostgreSQL.

Para obtener más información sobre EXPLAIN y EXPLAIN ANALYZE de PostgreSQL, consulte [EXPLAIN](https://www.postgresql.org/docs/current/sql-explain.html) en la documentación de PostgreSQL.

**a** Note

A partir de la versión 2.2.0, puede configurar el parámetro escape\_hatch\_showplan\_all en ignore a fin de evitar el uso del prefijo BABELFISH\_ en la sintaxis de SQL Server para los comandos SET SHOWPLAN\_ALL y STATISTICS PROFILE.

Por ejemplo, la siguiente secuencia de comandos activa la planificación de consultas y, a continuación, devuelve un plan de ejecución de consultas estimado para la sentencia SELECT sin ejecutar la consulta. En este ejemplo se utiliza la base de datos northwind de muestra de SQL Server mediante la herramienta de línea de comandos sqlcmd para consultar el puerto de TDS:

```
1> SET BABELFISH_SHOWPLAN_ALL ON
2> GO
1> SELECT t.territoryid, e.employeeid FROM
2> dbo.employeeterritories e, dbo.territories t
3> WHERE e.territoryid=e.territoryid ORDER BY t.territoryid;
4> GO
QUERY PLAN 
------------------------------------------------------------------------------------ 
Query Text: SELECT t.territoryid, e.employeeid FROM
```

```
dbo.employeeterritories e, dbo.territories t
WHERE e.territoryid=e.territoryid ORDER BY t.territoryid
Sort (cost=6231.74..6399.22 rows=66992 width=10) 
   Sort Key: t.territoryid NULLS FIRST 
   -> Nested Loop (cost=0.00..861.76 rows=66992 width=10) 
         -> Seq Scan on employeeterritories e (cost=0.00..22.70 rows=1264 width=4) 
               Filter: ((territoryid)::"varchar" IS NOT NULL) 
         -> Materialize (cost=0.00..1.79 rows=53 width=6) 
               -> Seq Scan on territories t (cost=0.00..1.53 rows=53 width=6)
```
Cuando termine de revisar y ajustar la consulta, desactive la función como se muestra a continuación:

1> SET BABELFISH\_SHOWPLAN\_ALL OFF

Con BABELFISH\_STATISTICS PROFILE configurado en ON, cada consulta ejecutada devuelve su conjunto de resultados habitual seguido de un conjunto de resultados adicional que muestra los planes de ejecución de consulta reales. Babelfish genera el plan de consulta que proporciona el conjunto de resultados más rápido cuando invoca la instrucción SELECT.

```
1> SET BABELFISH_STATISTICS PROFILE ON
1>2> GO
1> SELECT e.employeeid, t.territoryid FROM
2> dbo.employeeterritories e, dbo.territories t
3> WHERE t.territoryid=e.territoryid ORDER BY t.territoryid;
4> GO
```
Se devuelve el conjunto de resultados y el plan de consulta (en este ejemplo se muestra solo el plan de consulta).

```
QUERY PLAN 
---------------------------------------------------------------------------
Query Text: SELECT e.employeeid, t.territoryid FROM
dbo.employeeterritories e, dbo.territories t
WHERE t.territoryid=e.territoryid ORDER BY t.territoryid
Sort (cost=42.44..43.28 rows=337 width=10)
```

```
 -> Hash Join (cost=2.19..28.29 rows=337 width=10) 
      Hash Cond: ((e.territoryid)::"varchar" = (t.territoryid)::"varchar") 
       -> Seq Scan on employeeterritories e (cost=0.00..22.70 rows=1270 width=36) 
       -> Hash (cost=1.53..1.53 rows=53 width=6) 
            -> Seq Scan on territories t (cost=0.00..1.53 rows=53 width=6)
```
Para obtener más información sobre cómo analizar sus consultas y los resultados que devuelve el optimizador de PostgreSQL, consulte [explain.depesz.com.](https://www.depesz.com/2013/04/16/explaining-the-unexplainable/) Para obtener más información sobre EXPLAIN y EXPLAIN ANALYZE de PostgreSQL, consulte [EXPLAIN](https://www.postgresql.org/docs/current/sql-explain.html) en la documentación de PostgreSQL.

Parámetros que controlan las opciones de EXPLAIN de Babelfish

Sort Key: t.territoryid NULLS FIRST

Puede utilizar los parámetros que se muestran en la tabla siguiente para controlar el tipo de información que muestra el plan de consulta.

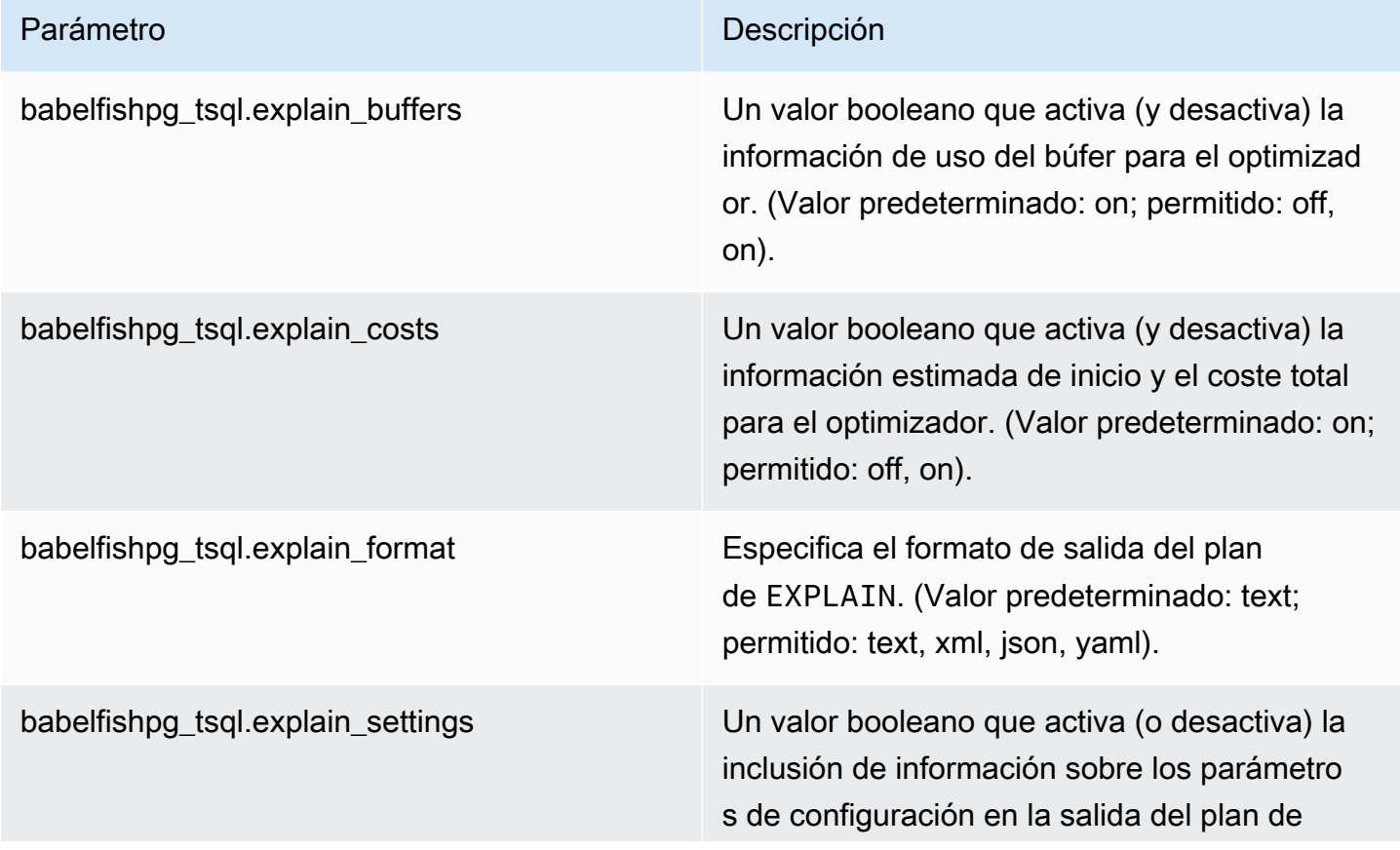

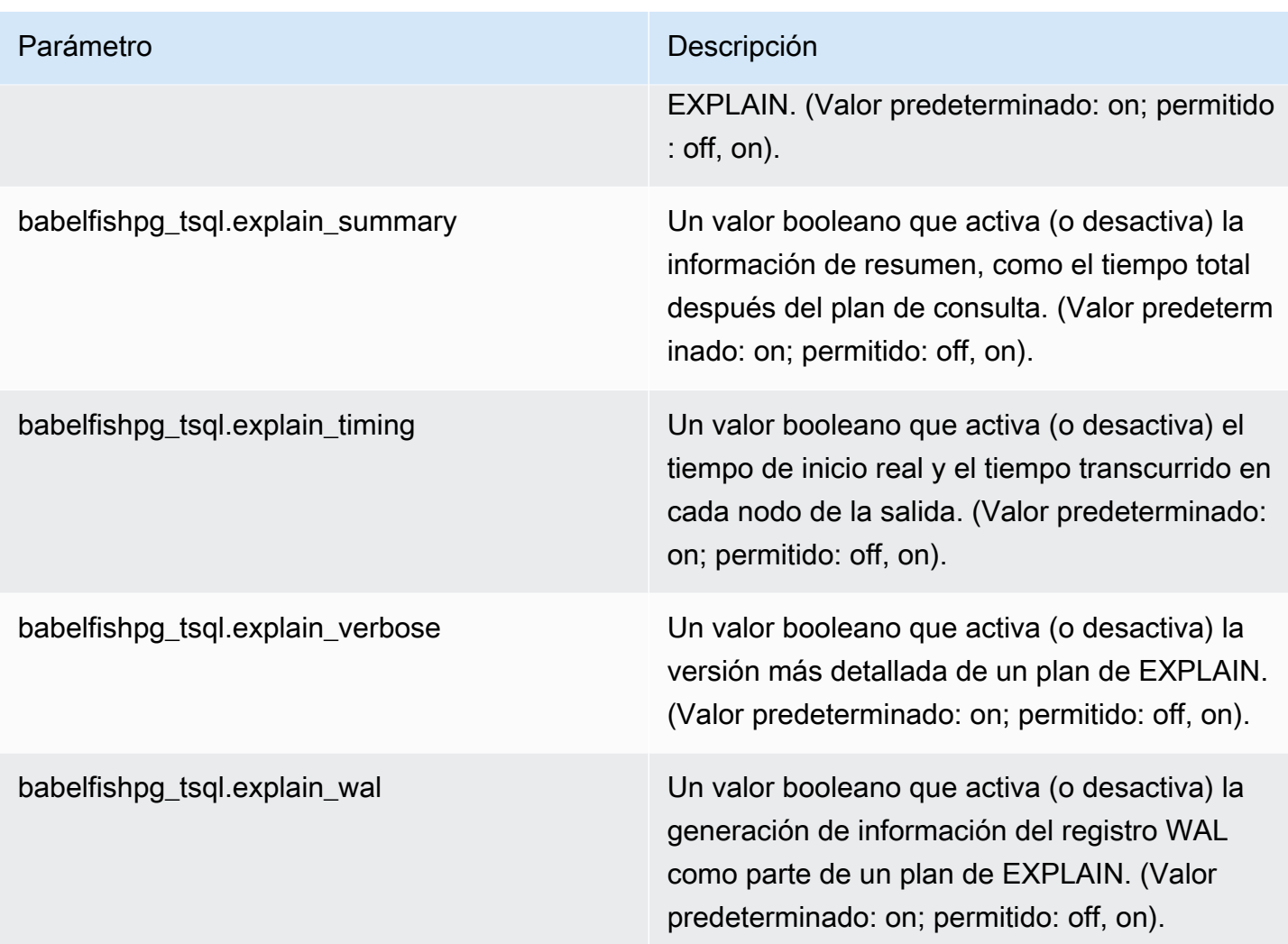

Puede consultar los valores de cualquier parámetro relacionado con Babelfish en su sistema mediante el cliente de PostgreSQL o el cliente de SQL Server. Ejecute el siguiente comando para obtener los valores de los parámetros actuales:

```
1> execute sp_babelfish_configure '%explain%';
2> GO
```
En la siguiente salida, puede ver que todas las opciones de configuración de este clúster de base de datos de Babelfish en concreto están en sus valores predeterminados. En este ejemplo no se muestra toda la salida.

name setting short\_desc ---------------------------------- -------- --------------------------------------------------------

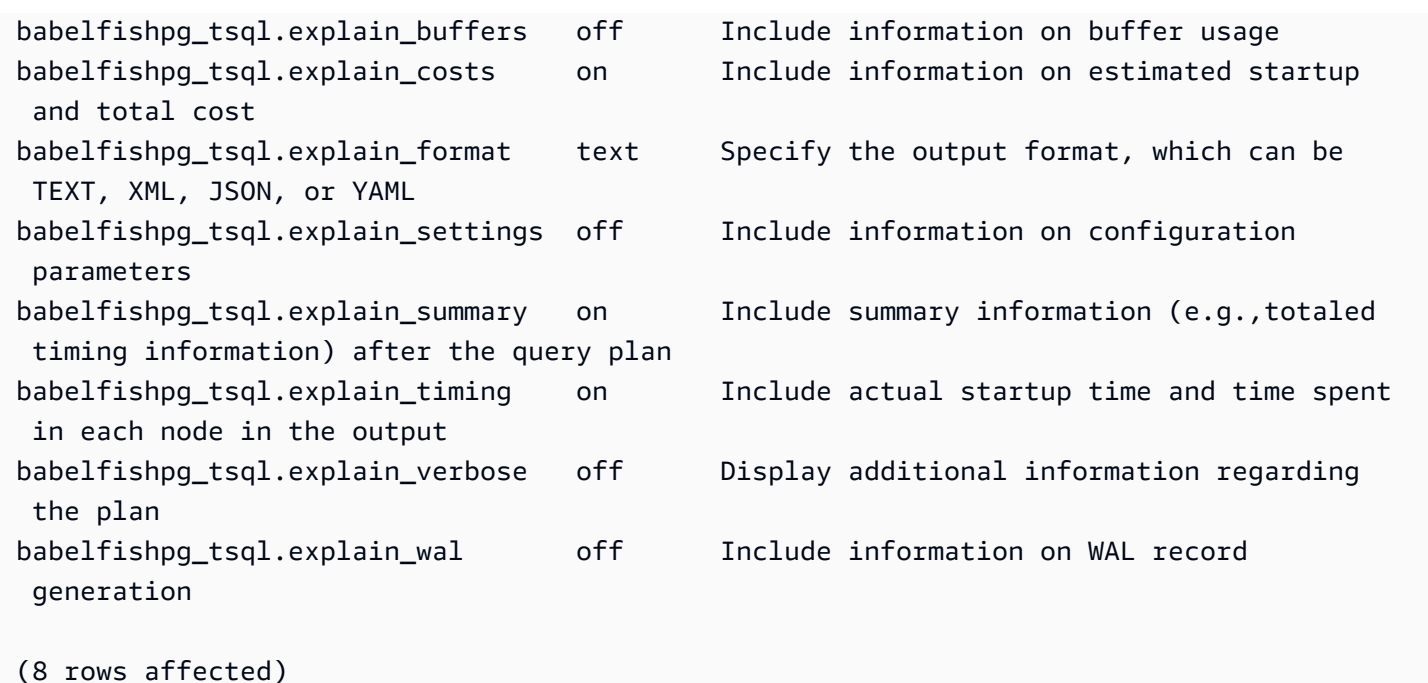

Puede cambiar la configuración de estos parámetros con sp\_babelfish\_configure, tal y como se muestra en el siguiente ejemplo.

```
1> execute sp_babelfish_configure 'explain_verbose', 'on';
2> GO
```
Si desea que la configuración sea permanente a nivel de todo el clúster, incluya la palabra clave server, como se muestra en el siguiente ejemplo.

```
1> execute sp_babelfish_configure 'explain_verbose', 'on', 'server';
2> GO
```
<span id="page-2331-0"></span>Uso de sugerencias de consulta de T-SQL para mejorar el rendimiento de las consultas de Babelfish

A partir de la versión 2.3.0, Babelfish admite el uso de sugerencias de consultas con pg\_hint\_plan. En Aurora PostgreSQL, pg\_hint\_plan se instala de forma predeterminada. Para obtener más información sobre la extensión de PostgreSQL pg\_hint\_plan, consulte [https://github.com/ossc-db/pg\\_hint\\_plan.](https://github.com/ossc-db/pg_hint_plan) Para obtener más información sobre la versión de esta extensión que admite Aurora PostgreSQL, consulte las [versiones de extensiones de Amazon Aurora](https://docs.aws.amazon.com/AmazonRDS/latest/AuroraPostgreSQLReleaseNotes/AuroraPostgreSQL.Extensions.html)  [PostgreSQL](https://docs.aws.amazon.com/AmazonRDS/latest/AuroraPostgreSQLReleaseNotes/AuroraPostgreSQL.Extensions.html) en las notas de la versión de Aurora PostgreSQL.

El optimizador de consultas está bien diseñado para encontrar el plan de ejecución óptimo de una instrucción SQL. Al seleccionar un plan, el optimizador de consultas considera tanto el modelo de

costes del motor como las estadísticas de columnas y tablas. Sin embargo, es posible que el plan sugerido no satisfaga las necesidades de sus conjuntos de datos. Por lo tanto, las sugerencias de consulta abordan los problemas de rendimiento para mejorar los planes de ejecución. Una query hint es la sintaxis que se añade al SQL estándar que indica al motor de base de datos cómo ejecutar la consulta. Por ejemplo, una sugerencia puede indicar al motor que siga un análisis secuencial y anule cualquier plan que haya seleccionado el optimizador de consultas.

Activación de las sugerencias de consulta de T-SQL en Babelfish

Actualmente, Babelfish ignora todas las sugerencias de T-SQL de forma predeterminada. Para aplicar las sugerencias de T-SQL, ejecute el comando sp\_babelfish\_configure con el valor de enable\_pg\_hint como ON.

```
EXECUTE sp_babelfish_configure 'enable_pg_hint', 'on' [, 'server']
```
Para que la configuración sea permanente a nivel de todo el clúster, incluya la palabra clave server. Para configurar el ajuste solo para la sesión actual, no utilice server.

Una vez que enable\_pg\_hint está activado, Babelfish aplica las siguientes sugerencias de T-SQL.

- Sugerencias de INDEX
- Sugerencias de JOIN
- Sugerencia de FORCE ORDER
- Sugerencia de MAXDOP

Por ejemplo, se activa la siguiente secuencia de comandos en pg\_hint\_plan.

```
1> CREATE TABLE t1 (a1 INT PRIMARY KEY, b1 INT);
2> CREATE TABLE t2 (a2 INT PRIMARY KEY, b2 INT);
3> GO 
1> EXECUTE sp_babelfish_configure 'enable_pg_hint', 'on';
2> GO
1> SET BABELFISH_SHOWPLAN_ALL ON;
2> GO
1> SELECT * FROM t1 JOIN t2 ON t1.a1 = t2.a2; --NO HINTS (HASH JOIN)
2> GO
```
No se aplica ninguna sugerencia a la instrucción SELECT. Se devuelve el plan de consulta sin sugerencias.

```
QUERY PLAN 
---------------------------------------------------------------------------
Query Text: SELECT * FROM t1 JOIN t2 ON t1.a1 = t2.a2
Hash Join (cost=60.85..99.39 rows=2260 width=16) 
  Hash Cond: (t1.a1 = t2.a2) 
  -> Seq Scan on t1 (cost=0.00..32.60 rows=2260 width=8) 
  -> Hash (cost=32.60..32.60 rows=2260 width=8) 
  -> Seq Scan on t2 (cost=0.00..32.60 rows=2260 width=8)
```

```
1> SELECT * FROM t1 INNER MERGE JOIN t2 ON t1.a1 = t2.a2;
2> GO
```
La sugerencia de consulta se aplica a la instrucción SELECT. El siguiente resultado muestra que se devuelve el plan de consulta con combinación de fusión.

```
QUERY PLAN 
---------------------------------------------------------------------------
Query Text: SELECT/*+ MergeJoin(t1 t2) Leading(t1 t2)*/ * FROM t1 INNER JOIN t2 ON
t1.a1 = t2.a2Merge Join (cost=0.31..190.01 rows=2260 width=16) 
 Merge Cond: (t1.a1 = t2.a2) 
  -> Index Scan using t1_pkey on t1 (cost=0.15..78.06 rows=2260 width=8) 
  -> Index Scan using t2_pkey on t2 (cost=0.15..78.06 rows=2260 width=8)
```

```
1> SET BABELFISH_SHOWPLAN_ALL OFF;
2> GO
```
Limitaciones

Cuando utilice las sugerencias de consulta, tenga en cuenta las siguientes limitaciones:

- Si un plan de consultas se almacena en caché antes de que enable pg hint se active, las sugerencias no se aplicarán en la misma sesión. Se aplicarán en la nueva sesión.
- Si los nombres de los esquemas se proporcionan de forma explícita, las sugerencias no se pueden aplicar. Puede utilizar alias de tablas como solución alternativa.
- No se puede aplicar una sugerencia de consulta a las vistas ni a las subconsultas.
- Las sugerencias no funcionan para las instrucciones UPDATE/DELETE en las que haya JOIN.
- Se omite cualquier sugerencia de índice de un índice o una tabla que no existen.
- La sugerencia FORCE ORDER no funciona para JOIN HASH ni para JOIN que no sean ANSI.

Uso de las extensiones Aurora PostgreSQL con Babelfish

Aurora PostgreSQL proporciona extensiones para trabajar con otros servicios de AWS. Se trata de extensiones opcionales que admiten varios casos de uso, como el uso de Simple Storage Service (Amazon S3) con su clúster de bases de datos para importar o exportar datos.

- Para importar datos desde un bucket de Amazon S3 al clúster de base de datos de Babelfish, debe configurar la extensión aws\_s3 Aurora PostgreSQL. Esta extensión también le permite exportar datos desde el clúster de la base de datos de Aurora PostgreSQL a un bucket de Simple Storage Service (Amazon S3).
- AWS Lambda es un servicio automático que permite ejecutar código sin aprovisionar ni administrar servidores. Puede usar funciones de Lambda para hacer cosas como procesar notificaciones de eventos desde su instancia de base de datos. Para obtener más información sobre Lambda, consulte [¿Qué es AWS Lambda?](https://docs.aws.amazon.com/lambda/latest/dg/welcome.html) en la Guía para desarrolladores de AWS Lambda. Para invocar funciones de Lambda desde el clúster de Babelfish, debe configurar la extensión aws\_lambda Aurora PostgreSQL.

A fin de configurar estas extensiones para el clúster de Babelfish, primero debe conceder permiso al usuario interno de Babelfish para cargar las extensiones. Después de conceder el permiso, puede cargar las extensiones Aurora PostgreSQL.

Habilitación de las extensiones Aurora PostgreSQL en el clúster de la base de datos de Babelfish

Antes de poder cargar las extensiones aws\_s3 o aws\_1ambda, debe otorgar los privilegios necesarios al clúster de la base de datos de Babelfish.

El siguiente procedimiento usa la herramienta de la línea de comandos psq1 PostgreSQL para conectarse al clúster de la base de datos. Para obtener más información, consulte [Conexión al](#page-2285-0)

[clúster de bases de datos mediante psql.](#page-2285-0) También puede usar pgAdmin. Para más información, consulte [Uso de pgAdmin para conectarse al clúster de bases de datos.](#page-2286-0)

Este procedimiento carga tanto aws\_s3 como aws\_lambda, uno tras otro. No es necesario que cargue ambas si desea usar solo una de estas extensiones. La extensión aws\_commons es requerida por cada una de ellas y se carga de forma predeterminada como se muestra en la salida.

Para configurar el clúster de la base de datos de Babelfish con privilegios para las extensiones de Aurora PostgreSQL

1. Conéctese al clúster de base de datos de Babelfish. Use el nombre para el usuario "maestro" (-U) que especificó cuando creó el clúster de bases de datos de Babelfish. El valor predeterminado (postgres) se muestra en los ejemplos.

Para Linux, macOS, o Unix:

```
psql -h your-Babelfish.cluster.444455556666-us-east-1.rds.amazonaws.com \
-U postgres \
-d babelfish_db \
-p 5432
```
En Windows:

```
psql -h your-Babelfish.cluster.444455556666-us-east-1.rds.amazonaws.com ^
-U postgres ^
-d babelfish_db ^
-p 5432
```
El comando responde con una solicitud para ingresar la contraseña del nombre de usuario (-U).

Password:

Ingrese la contraseña del nombre de usuario (-U) para el clúster de bases de datos. Cuando se conecte correctamente, verá una respuesta similar a la siguiente.

```
psql (13.4)
SSL connection (protocol: TLSv1.3, cipher: TLS_AES_256_GCM_SHA384, bits: 256, 
  compression: off)
Type "help" for help.
```
postgres=>

2. Conceda privilegios al usuario interno de Babelfish para crear y cargar extensiones.

```
babelfish_db=> GRANT rds_superuser TO master_dbo;
GRANT ROLE
```
3. Cree y cargue la extensión aws\_s3. La extensión aws\_commons es necesaria y se instala de forma automática cuando se instala el aws\_s3.

```
babelfish_db=> create extension aws_s3 cascade;
NOTICE: installing required extension "aws_commons"
CREATE EXTENSION
```
4. Cree y cargue la extensión aws\_lambda.

```
babelfish_db=> create extension aws_lambda cascade;
CREATE EXTENSION
babelfish_db=>
```
Uso de Babelfish con Simple Storage Service (Amazon S3)

Si aún no tiene un bucket de Simple Storage Service (Amazon S3) para usar con su clúster de bases de datos de Babelfish, puede crear uno. Debe proporcionar acceso a cualquier bucket de Simple Storage Service (Amazon S3) que desee usar.

Antes de intentar importar o exportar datos con un bucket de Simple Storage Service (Amazon S3), complete los siguientes pasos de una sola vez.

Para configurar el acceso de la instancia de base de datos de Babelfish al bucket de Simple Storage Service (Amazon S3)

- 1. Cree un bucket de Simple Storage Service (Amazon S3) para la instancia de Babelfish, si es necesario. Para ello, siga las instrucciones de [Crear un bucket](https://docs.aws.amazon.com/AmazonS3/latest/gsg/CreatingABucket.html) en la Guía del usuario de Amazon Simple Storage Service.
- 2. Cargue los archivos en el bucket de Simple Storage Service (Amazon S3). Para ello, siga los pasos de [Add an object to a bucket](https://docs.aws.amazon.com/AmazonS3/latest/gsg/PuttingAnObjectInABucket.html) (Agregar un objeto a un bucket) en la Guía del usuario de Amazon Simple Storage Service.
- 3. Configure los permisos necesarios:
- Para importar datos de Amazon S3, el clúster de base de datos de Babelfish necesita permiso para acceder al bucket. Se recomienda usar un rol de AWS Identity and Access Management (IAM) y adjuntar una política de IAM a ese rol para el clúster. Para ello, siga los pasos que se indican en [Uso de un rol de IAM para obtener acceso a un bucket de Amazon S3.](#page-2621-0)
- Para exportar datos del clúster de base de datos de Babelfish, el clúster debe tener acceso al bucket de Amazon S3. Al igual que con la importación, se recomienda usar un rol y una política de IAM. Para ello, siga los pasos que se indican en [Configuración del acceso a un](#page-2642-0)  [bucket de Amazon S3](#page-2642-0).

Ahora puede usar Simple Storage Service (Amazon S3) con la extensión aws\_s3 con el clúster de base de datos de Babelfish.

Para importar datos de Simple Storage Service (Amazon S3) a Babelfish y para exportar datos de Babelfish a Amazon S3

1. Use la extensión aws\_s3 con el clúster de bases de datos de Babelfish.

Cuando lo haga, asegúrese de hacer referencia a las tablas, tal y como existen en el contexto de PostgreSQL. Es decir, si quiere importar a una tabla de Babelfish llamada [database]. [schema].[tableA], haga referencia a esa tabla como database\_schema\_tableA en la función aws\_s3:

- Para ver un ejemplo del uso de una función aws s3 para importar datos, consulte [Importación](#page-2628-0) [de datos de Amazon S3 a un clúster de base de datos Aurora PostgreSQL.](#page-2628-0)
- Para ver ejemplos del uso de las funciones de aws s3 para exportar datos, consulte [Exportación de datos de consulta mediante la función aws\\_s3.query\\_export\\_to\\_s3](#page-2646-0).
- 2. Asegúrese de hacer referencia a las tablas de Babelfish mediante la nomenclatura de PostgreSQL cuando utilice la extensión aws\_s3 y Simple Storage Service (Amazon S3), como se muestra en la siguiente tabla.

Tabla de Babelfish Tabla de Aurora PostgreSQL

*database*.*schema*.*table database*\_*schema*\_*table*

Para obtener más información sobre el uso de Simple Storage Service (Amazon S3) con Aurora PostgreSQL, consulte [Importación de datos de Amazon S3 en un clúster de base de datos Aurora](#page-2616-0)  [PostgreSQL](#page-2616-0) y [Exportación de datos de una Aurora PostgreSQL de base de datos de clústerde](#page-2637-0)  [Amazon S3.](#page-2637-0)

Uso de Babelfish con AWS Lambda

Después de cargar la extensión aws\_lambda en el clúster de bases de datos de Babelfish, pero antes de poder invocar las funciones de Lambda, debe dar acceso a Lambda al clúster de bases de datos mediante este procedimiento.

Para configurar el acceso al clúster de la base de datos de Babelfish para trabajar con Lambda

Este procedimiento usa la AWS CLI para crear el rol y la política de IAM, así como para asociarlos al clúster de base de datos de Babelfish.

1. Cree una política de IAM que permita el acceso a Lambda desde el clúster de bases de datos de Babelfish.

```
aws iam create-policy --policy-name rds-lambda-policy --policy-document '{ 
     "Version": "2012-10-17", 
     "Statement": [ 
         { 
         "Sid": "AllowAccessToExampleFunction", 
         "Effect": "Allow", 
         "Action": "lambda:InvokeFunction", 
         "Resource": "arn:aws:lambda:aws-region:444455556666:function:my-function" 
         } 
     ]
}'
```
2. Cree un rol de IAM que la política pueda asumir en tiempo de ejecución.

```
aws iam create-role --role-name rds-lambda-role --assume-role-policy-document '{ 
     "Version": "2012-10-17", 
     "Statement": [ 
         { 
         "Effect": "Allow", 
         "Principal": { 
              "Service": "rds.amazonaws.com" 
         }, 
          "Action": "sts:AssumeRole"
```
 $\mathbf{I}$ }'

3. Asocie la política al rol.

}

```
aws iam attach-role-policy \ 
     --policy-arn arn:aws:iam::444455556666:policy/rds-lambda-policy \ 
     --role-name rds-lambda-role --region aws-region
```
4. Adjunte el rol al clúster de base de datos de Babelfish.

```
aws rds add-role-to-db-cluster \ 
        --db-cluster-identifier my-cluster-name \ 
        --feature-name Lambda \ 
        --role-arn arn:aws:iam::444455556666:role/rds-lambda-role \ 
        --region aws-region
```
Después de completar estas tareas, puede invocar las funciones de Lambda. Para obtener más información y ejemplos de configuración de AWS Lambda para el clúster de bases de datos de Aurora PostgreSQL con AWS Lambda, consulte [Paso 2: configure IAM para su clúster de base de](#page-2656-0)  [datos de Aurora PostgreSQL y AWS Lambda..](#page-2656-0)

Para invocar una función Lambda desde el clúster de bases de datos de Babelfish

AWS Lambda admite funciones escritas en Java, Node.js, Python, Ruby y otros lenguajes. Si la función devuelve texto cuando se invoca, puede invocarla desde el clúster de bases de datos de Babelfish. El siguiente ejemplo es una función Python de marcador de posición que muestra un saludo.

```
lambda_function.py
import json
def lambda_handler(event, context): 
     #TODO implement 
     return { 
         'statusCode': 200, 
         'body': json.dumps('Hello from Lambda!')
```
Actualmente, Babelfish no es compatible con JSON. Si la función devuelve JSON, debe usar una capa para gestionar el resultado JSON. Por ejemplo, digamos que lambda\_function.py, como hemos mostrado anteriormente, se almacena en Lambda como my-function.

- 1. Conéctese al clúster de bases de datos de Babelfish con el cliente psql (o el cliente pgAdmin). Para obtener más información, consulte [Conexión al clúster de bases de datos mediante psql.](#page-2285-0)
- 2. Cree la capa. En este ejemplo se usa el lenguaje procedimental de PostgreSQL para SQL, PL/pgSQL. Para obtener más información, consulte [PL/pgSQL–SQL Procedural Language](https://www.postgresql.org/docs/13/plpgsql.html) (Lenguaje procedimental PL/pgSQL-SQL).

```
create or replace function master_dbo.lambda_wrapper()
returns text
language plpgsql
as
$$
declare 
    r_status_code integer; 
    r_payload text;
begin 
    SELECT payload INTO r_payload 
      FROM aws_lambda.invoke( aws_commons.create_lambda_function_arn('my-function', 
  'us-east-1') 
                               ,'{"body": "Hello from Postgres!"}'::json ); 
    return r_payload ;
end;
$$;
```
La función ahora se puede ejecutar desde el puerto TDS de Babelfish (1433) o desde el puerto de PostgreSQL (5433).

a. Para invocar (llamar) esta función desde el puerto de PostgreSQL:

```
SELECT * from aws_lambda.invoke(aws_commons.create_lambda_function_arn('my-
function', 'us-east-1'), '{"body": "Hello from Postgres!"}'::json );
```
El resultado es similar al siguiente:

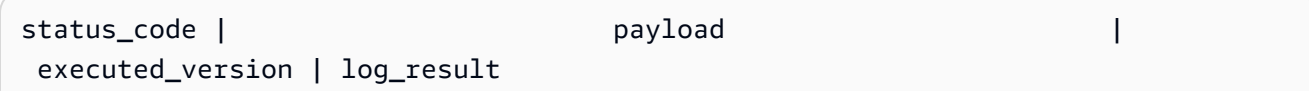

-------------+------------------------------------------------------- +------------------+------------ 200 | {"statusCode": 200, "body": "\"Hello from Lambda!\""} | \$LATEST |  $(1 row)$ 

b. Para invocar (llamar) esta función desde el puerto TDS, conéctese al puerto con el cliente de línea de comandos sqlcmd de SQL Server. Para más información, consulte [Uso de un](#page-2281-0)  [cliente de SQL Server para conectarse al clúster de su base de datos](#page-2281-0). Cuando se haya conectado, ejecute lo siguiente:

```
1> select lambda_wrapper();
2> go
```
El comando devuelve un resultado similar al siguiente:

```
{"statusCode": 200, "body": "\"Hello from Lambda!\""}
```
Para obtener más información sobre el uso de Lambda con Aurora PostgreSQL, consulte [Invocar](#page-2654-0) [una función de AWS Lambda desde un clúster de base de datos de Aurora PostgreSQL](#page-2654-0). Para obtener más información acerca de cómo trabajar con las funciones de Lambda, consulte [Introducción a Lambda](https://docs.aws.amazon.com/lambda/latest/dg/getting-started.html) en la Guía para desarrolladores de AWS Lambda.

Uso de pg\_stat\_statements en Babelfish

Babelfish para Aurora PostgreSQL admite la extensión pg\_stat\_statements desde la versión 3.3.0 Para obtener más información, consulte [pg\\_stat\\_statements.](https://www.postgresql.org/docs/current/pgstatstatements.html)

Para obtener más información sobre la versión de esta extensión que admite Aurora PostgreSQL, consulte las [versiones de extensiones](https://docs.aws.amazon.com/AmazonRDS/latest/AuroraPostgreSQLReleaseNotes/AuroraPostgreSQL.Extensions.html).

Creación de la extensión pg\_stat\_statements

Para activar pg\_stat\_statements, debes activar el cálculo del identificador de consulta. Esto se hace automáticamente si compute\_query\_id está establecido en on o auto en el grupo de parámetros. El valor predeterminado del parámetro compute\_query\_id es auto. También debe crear esta extensión para activar esta función. Utilice el siguiente comando para instalar la extensión desde el punto de conexión de T-SQL:

1>EXEC sp\_execute\_postgresql 'CREATE EXTENSION pg\_stat\_statements WITH SCHEMA sys';

Puede acceder a las estadísticas de la consulta de la siguiente forma:

postgres=>select \* from pg\_stat\_statements;

#### **a** Note

Durante la instalación, si no proporciona el nombre de esquema de la extensión, de forma predeterminada, la creará en un esquema público. Para acceder a él, debe usar corchetes con el calificador de esquema, como se muestra a continuación:

postgres=>select \* from [public].pg\_stat\_statements;

También puede crear la extensión desde el punto de conexión de PSQL.

Autorización de la extensión

De forma predeterminada, puede ver las estadísticas de las consultas realizadas en su base de datos de T-SQL sin necesidad de autorización alguna.

Para acceder a las estadísticas de consultas creadas por otros usuarios, debe tener el rol de pg\_read\_all\_stats de PostgreSQL. Siga los pasos que se mencionan a continuación para crear el comando GRANT pg\_read\_all\_stats.

1. En T-SQL, utilice la siguiente consulta que devuelve el nombre del rol de PG interno.

SELECT rolname FROM pg\_roles WHERE oid = USER\_ID();

2. Conéctese a la base de datos Babelfish para Aurora PostgreSQL con privilegios de rds\_superuser y utilice el siguiente comando:

GRANT pg\_read\_all\_stats TO <rolname\_from\_above\_query>

#### Ejemplo

Desde el punto de conexión de T-SQL:

1>SELECT rolname FROM pg\_roles WHERE oid = USER\_ID(); 2>go

```
rolname
-------
master_dbo
(1 rows affected)
```
Desde el punto de conexión de PSQL:

```
babelfish_db=# grant pg_read_all_stats to master_dbo;
```
GRANT ROLE

Puede acceder a las estadísticas de la consulta mediante la vista pg\_stat\_statements:

```
1>create table t1(cola int);
2>go
1>insert into t1 values (1), (2), (3);
2>go
```
(3 rows affected)

```
1>select userid, dbid, queryid, query from pg_stat_statements;
2>go
```

```
userid dbid queryid query
------ ---- ------- -----
37503 34582 6487973085327558478 select * from t1
37503 34582 6284378402749466286 SET QUOTED_IDENTIFIER OFF
37503 34582 2864302298511657420 insert into t1 values ($1),($2),($3)
10 34582 NULL <insufficient privilege>
37503 34582 5615368793313871642 SET TEXTSIZE 4096
```

```
37503 34582 639400815330803392 create table t1(cola int)
(6 rows affected)
```
Restablecer las estadísticas de las consultas

Puede utilizar pg\_stat\_statements\_reset() para restablecer las estadísticas recopiladas hasta ahora por pg\_stat\_statements. Para obtener más información, consulte [pg\\_stat\\_statements.](https://www.postgresql.org/docs/current/pgstatstatements.html) Actualmente, solo se admite a través del punto de conexión de PSQL. Conéctese a la base de datos Babelfish para Aurora PostgreSQL con privilegios de rds\_superuser y utilice el siguiente comando:

```
SELECT pg_stat_statements_reset();
```
Limitaciones

- Actualmente, no se admite pg\_stat\_statements() a través del punto de conexión de T-SQL. Se recomienda usar la vista pg\_stat\_statements para recopilar las estadísticas.
- Es posible que algunas de las consultas las reescriba el analizador de T-SQL implementado por el motor de Aurora PostgreSQL; la vista pg\_stat\_statements mostrará la consulta reescrita en lugar de la original.

Ejemplo

select next value for [dbo].[newCounter];

La consulta anterior se reescribe de la siguiente manera en la vista pg\_stat\_statements.

select nextval(\$1);

- Según el flujo de ejecución de las instrucciones, es posible que pg\_stat\_statements no realice el seguimiento de algunas consultas y que no se muestren en la vista. Esta política incluye las siguientes instrucciones: use dbname, goto, print, raise error, set, throw, declare cursor.
- En las instrucciones CREATE LOGIN y ALTER LOGIN, no se mostrarán los parámetros query ni queryid. Mostrará privilegios insuficientes.
- La vista pg\_stat\_statements siempre contiene las dos entradas siguientes, ya que el cliente sqlcmd las ejecuta internamente.
	- DESACTIVAR QUOTED IDENTIFIER
	- ESTABLECER TEXTSIZE 4096

Babelfish admite servidores enlazados

Babelfish para Aurora PostgreSQL admite servidores enlazados mediante el uso de la extensión tds\_fdw de PostgreSQL en la versión 3.1.0. Para trabajar con servidores enlazados, debe instalar la extensión tds fdw. Para obtener más información acerca de la extensión tds fdw, consulte [Uso](#page-2829-0) [de los contenedores de datos externos compatibles para Amazon Aurora PostgreSQL.](#page-2829-0)

Instalación de la extensión **tds\_fdw**

Puede instalar una extensión tds\_fdw utilizando los métodos siguientes.

Uso de CREATE EXTENSION desde el punto de conexión de PostgreSQL

1. Conéctese a su instancia de base de datos de PostgreSQL en la base de datos de Babelfish en el puerto PostgreSQL. Utilice una cuenta que tenga el rol rds\_superuser.

```
psql --host=your-DB-instance.aws-region.rds.amazonaws.com --port=5432 --
username=test --dbname=babelfish_db --password
```
2. Instale la extensión de tds\_fdw. Este proceso de instalación se realiza una sola vez. No tiene que volver a instalarla cuando el clúster de base de datos se reinicie.

```
babelfish_db=> CREATE EXTENSION tds_fdw;
CREATE EXTENSION
```
Llamar al procedimiento almacenado de **sp\_execute\_postgresql** desde un punto de conexión TDS

Babelfish admite la instalación de la extensión tds\_fdw llamando al procedimiento sp\_execute\_postgresql desde la versión 3.3.0. Puede ejecutar instrucciones PostgreSQL desde el punto de conexión de T-SQL sin salir del puerto T-SQL. Para obtener más información, consultar [Referencia de procedimientos de Babelfish para Aurora PostgreSQL](#page-2422-0)

1. Conéctese a su instancia de base de datos de PostgreSQL en la base de datos de Babelfish en el puerto T-SQL.

```
sqlcmd -S your-DB-instance.aws-region.rds.amazonaws.com -U test -P password
```
2. Instale la extensión de tds\_fdw.

```
1>EXEC sp_execute_postgresql N'CREATE EXTENSION tds_fdw';
2>go
```
#### Funcionalidades compatibles

Babelfish permite añadir puntos de conexión remotos de RDS para SQL Server o Babelfish para Aurora PostgreSQL como servidor enlazado. También puede añadir otras instancias remotas de SQL Server como servidores enlazados. A continuación, utilice OPENQUERY() para recuperar datos de estos servidores enlazados. A partir de la versión 3.2.0 de Babelfish, también se admiten nombres de cuatro partes.

Se admiten los siguientes procedimientos almacenados y vistas de catálogo para utilizar los servidores enlazados.

#### Procedimientos almacenados

- sp\_addlinkedserver: Babelfish no admite el parámetro @provstr.
- sp\_addlinkedsrvlogin
	- Debe proporcionar un nombre de usuario y una contraseña remotos explícitos para conectarse al origen de datos remoto. No puede conectarse con las credenciales propias del usuario. Babelfish solo admite @useself = false.
	- Babelfish no admite el parámetro @locallogin, ya que no se permite la configuración del acceso al servidor remoto específico para el inicio de sesión local.
- sp\_linkedservers
- sp\_helplinkedsrvlogin
- sp\_dropserver
- sp\_droplinkedsrvlogin: Babelfish no admite el parámetro @locallogin, ya que no se permite la configuración del acceso al servidor remoto específico para el inicio de sesión local.
- sp serveroption: Babelfish admite las siguientes opciones de servidor:
- tiempo de espera de consulta (de la versión 3.2.0 de Babelfish)
- tiempo de espera de conexión (de la versión 3.3.0 de Babelfish)
- sp\_testlinkedserver (de la versión 3.3.0 de Babelfish)
- sp\_enum\_oledb\_providers (de la versión 3.3.0 de Babelfish)

Vistas de catálogo

- sys.servers
- sys.linked logins

Uso de cifrado en tránsito para la conexión

La conexión desde el servidor Babelfish para Aurora PostgreSQL de origen al servidor remoto de destino utiliza crifrado en tránsito (TLS/SSL), dependiendo de la configuración de la base de datos del servidor remoto. Si el servidor remoto no está configurado para el cifrado, el servidor Babelfish que realiza la solicitud a la base de datos remota se revierte a no cifrado.

Para aplicar el cifrado en las conexiones

- Si el servidor enlazado de destino es una instancia de RDS para SQL Server, configure rds.force\_ssl = on para la instancia de SQL Server de destino. Para obtener más información sobre la configuración de SSL/TLS para RDS para SQL Server, consulte [Uso de SSL](https://docs.aws.amazon.com/AmazonRDS/latest/UserGuide/SQLServer.Concepts.General.SSL.Using.html)  [con una instancia de base de datos de Microsoft SQL Server](https://docs.aws.amazon.com/AmazonRDS/latest/UserGuide/SQLServer.Concepts.General.SSL.Using.html).
- Si el servidor enlazado de destino es un clúster de Babelfish para Aurora PostgreSQL, configure babelfishpg\_tsql.tds\_ssl\_encrypt = on y ssl = on para el servidor de destino. Para obtener más información acerca de SSL/TLS, consulte [Configuración SSL de Babelfish y](#page-2221-0) [conexiones de cliente](#page-2221-0).

Adición de Babelfish como servidor enlazado desde SQL Server

Babelfish para Aurora PostgreSQL se puede añadir como un servidor enlazado desde un SQL Server. En una base de datos de SQL Server, puede añadir Babelfish como servidor enlazado mediante el proveedor OLE DB de Microsoft para ODBC: MSDASQL.

Hay dos maneras de configurar Babelfish como un servidor enlazado desde SQL Server mediante el proveedor MSDASQL:

- Proporcionar la cadena de conexión de ODBC como cadena del proveedor.
- Proporcionar el DSN del sistema del origen de datos de ODBC al agregar el servidor enlazado.

#### Limitaciones

- OPENQUERY() solo funciona para SELECT y no para DML.
- Los nombres de objetos de cuatro partes solo sirven para leer y no para modificar la tabla remota. Un UPDATE puede hacer referencia a una tabla remota de la cláusula FROM sin modificarla.
- No se admite la ejecución de procedimientos almacenados en servidores enlazados de Babelfish.
- Es posible que la actualización de la versión principal de Babelfish no funcione si hay objetos dependientes en OPENQUERY() u objetos a los que se hace referencia mediante nombres de cuatro partes. Debe asegurarse de que todos los objetos que hagan referencia a OPENQUERY() o nombre de cuatro partes se eliminen antes de realizar una actualización de la versión principal.
- Los siguientes tipos de datos no funcionan como se esperaba en el servidor remoto de Babelfish: nvarchar(max), varchar(max), varbinary(max), binary(max) y time. Recomendamos utilizar la función CAST para convertirlos en tipos de datos compatibles.

#### Ejemplo

En el siguiente ejemplo, una instancia de Babelfish para Aurora PostgreSQL se conecta a una instancia de RDS para SQL Server en la nube.

```
EXEC master.dbo.sp_addlinkedserver @server=N'rds_sqlserver', @srvproduct=N'', 
  @provider=N'SQLNCLI', @datasrc=N'myserver.CB2XKFSFFMY7.US-WEST-2.RDS.AMAZONAWS.COM';
EXEC master.dbo.sp_addlinkedsrvlogin 
  @rmtsrvname=N'rds_sqlserver',@useself=N'False',@locallogin=NULL,@rmtuser=N'username',@rmtpassword='password';
```
Cuando el servidor enlazado esté implementado, podrá utilizar OPENQUERY() de T-SQL o una nomenclatura estándar de cuatro partes para hacer referencia a una tabla, vista u otros objetos compatibles en el servidor remoto:

```
SELECT * FROM OPENQUERY(rds_sqlserver, 'SELECT * FROM TestDB.dbo.t1');
SELECT * FROM rds_sqlserver.TestDB.dbo.t1;
```
Para eliminar el servidor enlazado y todos los inicios de sesión asociados:

EXEC master.dbo.sp\_dropserver @server=N'rds\_sqlserver', @droplogins=N'droplogins';

Solución de problemas

Puede usar el mismo grupo de seguridad para los servidores de origen y remotos para permitir que se comuniquen entre sí. El grupo de seguridad solo debe permitir el tráfico entrante en el puerto TDS (1433 de forma predeterminada) y la IP de origen del grupo de seguridad se puede configurar como el propio ID del grupo de seguridad. Para obtener más información sobre cómo establecer las reglas para conectarse a una instancia desde otra instancia con el mismo grupo de seguridad, consulte [Reglas para conectarse a instancias desde una instancia con el mismo](https://docs.aws.amazon.com/AWSEC2/latest/UserGuide/security-group-rules-reference.html#sg-rules-other-instances) grupo de seguridad.

Si el acceso no está configurado correctamente, aparecerá un mensaje de error similar al del siguiente ejemplo cuando intente consultar el servidor remoto.

TDS client library error: DB #: 20009, DB Msg: Unable to connect: server is unavailable or does not exist (mssql2019.aws-region.rds.amazonaws.com), OS #: 110, OS Msg: Connection timed out, Level: 9

#### Búsqueda de texto completo en Babelfish

A partir de la versión 4.0.0, Babelfish ofrece un soporte limitado para la búsqueda de texto completo (FTS). La FTS es una potente característica de las bases de datos relacionales que permite buscar e indexar datos con mucho texto de forma eficiente. Permite a los usuarios realizar búsquedas de texto complejas y recuperar rápidamente los resultados relevantes. La FTS es particularmente valiosa para aplicaciones que gestionan grandes volúmenes de datos de texto, como los sistemas de gestión de contenido, las plataformas de comercio electrónico y los archivos de documentos.

Para activar la búsqueda de texto completo

Ejecute el siguiente comando y configure la escotilla de escape para activar la FTS:

```
1>EXEC sp_babelfish_configure 'babelfishpg_tsql.escape_hatch_fulltext', 'ignore';
2>GO
```
Características compatibles con Babelfish para la búsqueda de texto completo

- Compatibilidad con la cláusula CONTAINS:
	- Compatibilidad básica para la cláusula CONTAINS.

```
CONTAINS ( 
       { 
           column_name 
       } 
         , '<contains_search_condition>'
)
```
**a** Note

En la actualidad, solo se admite el idioma inglés.

- Gestión y traducción integrales de las cadenas de búsqueda simple\_term.
- Compatibilidad con la cláusula FULLTEXT INDEX:
	- Solo admite la instrucción CREATE FULLTEXT INDEX ON table\_name(column\_name [...n]) KEY INDEX index\_name.
	- Admite la instrucción completa DROP FULLTEXT INDEX.

#### **a** Note

Para volver a indexar el índice de texto completo, debe eliminarlo y crear uno nuevo en la misma columna.

Características no compatibles con Babelfish para la búsqueda de texto completo

- Actualmente, Babelfish no admite las siguientes opciones para la cláusula CONTAINS.
	- No se admiten caracteres especiales ni idiomas distintos del inglés. Recibirá un mensaje de error genérico para los caracteres e idiomas no compatibles

Full-text search conditions with special characters or languages other than English are not currently supported in Babelfish

- Varias columnas como column\_list
- Atributo PROPERTY
- prefix\_term, generation\_term, generic\_proximity\_term, custom\_proximity\_term y weighted\_term
- Operadores booleanos
- Actualmente, Babelfish no admite las siguientes opciones para la cláusula CREATE FULLTEXT INDEX.
	- [ TYPE COLUMN type\_column\_name ]
	- [ LANGUAGE language\_term ]
	- [ STATISTICAL\_SEMANTICS ]
	- opciones de grupos de archivos de catálogo
	- con opciones
- No se admite la creación de un catálogo de texto completo. La creación de un índice de texto completo no requiere un catálogo de texto completo.

# Solución de problemas de Babelfish

A continuación, puede encontrar ideas de solución de problemas y soluciones para algunos problemas del clúster de base de datos de Babelfish.

#### Temas

• [Error de conexión](#page-2352-0)

### <span id="page-2352-0"></span>Error de conexión

Entre las causas frecuentes de errores de conexión a un nuevo clúster de bases de datos de Aurora con Babelfish se incluyen las siguientes:

- El grupo de seguridad no permite el acceso: si tiene problemas para conectarse a una instancia de Babelfish, asegúrese de haber agregado su dirección IP al grupo de seguridad predeterminado de Amazon EC2. Puede usar <https://checkip.amazonaws.com/>para determinar su dirección IP y, a continuación, agregarla a la regla de entrada para el puerto de TDS y el puerto de PostgreSQL. Para obtener más información, consulte [Agregar reglas a un grupo de seguridad](https://docs.aws.amazon.com/AWSEC2/latest/UserGuide/working-with-security-groups.html#adding-security-group-rule.html) en la Guía del usuario de Amazon EC2.
- Configuraciones SSL incorrectas: si el parámetro rds.force\_ssl está activado (establecido en 1) en Aurora PostgreSQL, entonces los clientes deben conectarse a Babelfish a través de SSL. Si el cliente no está configurado correctamente, verá un mensaje de error como el siguiente:

```
Cannot connect to your-Babelfish-DB-cluster, 1433
---------------------
ADDITIONAL INFORMATION:
no pg_hba_conf entry for host "256.256.256.256", user "your-user-name",
"database babelfish_db", SSL off (Microsoft SQL Server, Error: 33557097)
...
```
Este error indica un posible problema de configuración SSL entre el cliente local y el clúster de bases de datos de Babelfish, y que el clúster requiere que los clientes utilicen SSL (rds.force\_sslse establece en 1). Para obtener más información acerca de la configuración de SSL, consulte [Uso de SSL con una instancia de base de datos PostgreSQL](https://docs.aws.amazon.com/AmazonRDS/latest/UserGuide/PostgreSQL.Concepts.General.SSL.html#PostgreSQL.Concepts.General.SSL.Status) en la guía del usuario de Amazon RDS.

Si utiliza SQL Server Management Studio (SSMS) para conectarse a Babelfish y ve este error, puede elegir las opciones Cifrar conexión y Certificado de servidor de confianza en el panel

Propiedades de conexión e intentarlo de nuevo. Esta configuración gestiona el requisito de conexión SSL para SSMS.

Para obtener más información acerca de cómo solucionar problemas de conexión de Aurora, consulte [No puede conectarse a la instancia de base de datos de Amazon RDS](#page-4298-0).

# Desactivación de Babelfish

Cuando ya no necesite Babelfish, puede desactivar la funcionalidad de Babelfish.

Tenga en cuenta algunas consideraciones:

- En algunos casos, puede desactivar Babelfish antes de finalizar una migración a Aurora PostgreSQL. Si lo hace y su DDL depende de los tipos de datos de SQL Server o utiliza cualquier funcionalidad de T-SQL en el código, se producirá un error en el código.
- Si tras aprovisionar una instancia de Babelfish desactiva la extensión de Babelfish, no podrá aprovisionar la misma base de datos de nuevo en el mismo clúster.

Para desactivar Babelfish, modifique el grupo de parámetros y establezca rds.babelfish\_status en OFF. Para poder seguir utilizando los tipos de datos de SQL Server con Babelfish desactivado, establezca rds.babelfish\_status en datatypeonly.

Si desactiva Babelfish en el grupo de parámetros, todos los clústeres que utilizan ese grupo de parámetros pierden la funcionalidad de Babelfish.

Para obtener más información sobre cómo modificar los grupos de parámetros, consulte [Working](#page-393-0)  [with parameter groups \(Trabajar con grupos de parámetros\).](#page-393-0) Para obtener información acerca de los parámetros específicos de Babelfish, consulte [Configuración del grupo de parámetros del clúster de](#page-2211-0)  [base de datos para Babelfish](#page-2211-0).

# Actualizaciones de la versión de Babelfish

Babelfish es una opción disponible para la versión 13.4 de Aurora PostgreSQL, así como también para versiones posteriores. Las actualizaciones de Babelfish están disponibles con ciertas versiones nuevas del motor de base de datos de Aurora PostgreSQL. Para obtener más información, consulte las [Notas de la versión de Aurora PostgreSQL.](https://docs.aws.amazon.com/AmazonRDS/latest/AuroraPostgreSQLReleaseNotes/Welcome.html)

#### **a** Note

Los clústeres de base de datos de Babelfish que funcionan con cualquier versión de Aurora PostgreSQL 13 no pueden actualizarse a Aurora PostgreSQL 14.3, 14.4 y 14.5. Además, Babelfish no permite actualizaciones directas desde 13.x a 15.x. Primero debe actualizar el clúster de base de datos 13.x a la versión 14.6 o una versión posterior y, a continuación, a la versión 15.x.

Para obtener una lista de las funcionalidades admitidas en las diferentes versiones de Babelfish, consulte [Funcionalidades compatibles con Babelfish por versión.](#page-2387-0)

Para ver una lista de las funciones no admitidas actualmente, consulte [Funcionalidades no](#page-2374-0)  [compatibles con Babelfish](#page-2374-0).

Puede utilizar el comando [describe-db-engine-versions](https://docs.aws.amazon.com/cli/latest/reference/rds/describe-db-engine-versions.html) de AWS CLI para obtener una lista de las versiones de Aurora PostgreSQL en su Región de AWS que admiten Babelfish, como se muestra en el siguiente ejemplo.

Para Linux, macOS, o Unix:

```
$ aws rds describe-db-engine-versions --region us-east-1 \backslash --engine aurora-postgresql \ 
    --query '*[]|[?SupportsBabelfish==`true`].[EngineVersion]' \
     --output text
13.4
13.5
13.6
13.7
13.8
14.3
14.4
14.5
14.6
```
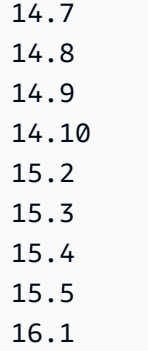

Para obtener más información, consulte [describe-db-engine-versions](https://docs.aws.amazon.com/cli/latest/reference/rds/describe-db-engine-versions.html) en la Referencia de comandos de la AWS CLI.

En los siguientes temas, puede aprender a identificar la versión de Babelfish que se ejecuta en su clúster de base de datos de Aurora PostgreSQL y a actualizarla a una nueva versión.

## Contenido

- [Identificación de la versión de Babelfish](#page-2356-0)
- [Actualización del clúster de base de datos a una nueva versión](#page-2359-0)
	- [Actualización de Babelfish a una nueva versión secundaria](#page-2361-0)
	- [Actualización de Babelfish a una nueva versión principal](#page-2364-0)
		- [Antes de actualizar Babelfish a una nueva versión principal](#page-2365-0)
		- [Realización de una actualización de la versión principal](#page-2367-0)
		- [Después de actualizar a una nueva versión principal](#page-2367-1)
		- [Ejemplo: Actualización del clúster de base de datos de Babelfish a una versión principal](#page-2369-0)
- [Uso del parámetro de versión del producto de Babelfish](#page-2371-0)
	- [Configuración del parámetro de versión del producto de Babelfish](#page-2371-1)
	- [Consultas y parámetros afectados](#page-2372-0)
	- [Interfaz con el parámetro babelfishpg\\_tsql.version](#page-2373-0)

# <span id="page-2356-0"></span>Identificación de la versión de Babelfish

Puede consultar Babelfish para encontrar detalles sobre la versión de Babelfish, la versión de Aurora PostgreSQL y la versión compatible de Microsoft SQL Server. Puede utilizar el puerto de TDS o de PostgreSQL.

• [To use the TDS port to query for version information](#page-2357-0)

• [To use the PostgreSQL port to query for version information](#page-2358-0)

Para utilizar el puerto TDS para consultar la información de versión

1. Use sqlcmd o ssms para conectarse al punto de conexión del clúster de base de datos de Babelfish.

```
sqlcmd -S bfish_db.cluster-123456789012.aws-region.rds.amazonaws.com,1433 -U 
     login-id -P password -d db_name
```
2. Para identificar la versión de Babelfish, ejecute la siguiente consulta:

```
1> SELECT CAST(serverproperty('babelfishversion') AS VARCHAR)
2> GO
```
La consulta devuelve resultados similares a los siguientes:

```
serverproperty
------------------------------
3.4.0
(1 rows affected)
```
3. Para identificar la versión del clúster de bases de datos de Aurora PostgreSQL, ejecute la siguiente consulta:

```
1> SELECT aurora_version() AS aurora_version
2> GO
```
La consulta devuelve resultados similares a los siguientes:

```
aurora_version 
        -------------------------------------------------
15.5.0
(1 rows affected)
```
4. Para identificar la versión compatible de Microsoft SQL Server, ejecute la siguiente consulta:

```
1> SELECT @@VERSION AS version
2> GO
```
La consulta devuelve resultados similares a los siguientes:

```
Babelfish for Aurora PostgreSQL with SQL Server Compatibility - 12.0.2000.8
Dec 7 2023 09:43:06
Copyright (c) Amazon Web Services
PostgreSQL 15.5 on x86_64-pc-linux-gnu (Babelfish 3.4.0)
(1 rows affected)
```
Como ejemplo que muestra una pequeña diferencia entre Babelfish y Microsoft SQL Server, puede ejecutar la siguiente consulta. En Babelfish, la consulta devuelve 1, mientras que en Microsoft SQL Server, la consulta devuelveNULL.

SELECT CAST(serverproperty('babelfish') AS VARCHAR) AS runs\_on\_babelfish

También puede utilizar el puerto de PostgreSQL para obtener información sobre la versión, como se muestra en el siguiente procedimiento.

Para utilizar el puerto de PostgreSQL para consultar la información de versión

1. Use psql o pgAdmin para conectarse al punto de conexión del clúster de base de datos de Babelfish.

```
psql host=bfish_db.cluster-123456789012.aws-region.rds.amazonaws.com 
      port=5432 dbname=babelfish_db user=sa
```
2. Active la característica extendida  $(\lambda x)$  de psql para obtener una salida más legible.

```
babelfish_db=> \x
babelfish_db=> SELECT
babelfish_db=> aurora_version() AS aurora_version,
babelfish_db=> version() AS postgresql_version,
babelfish_db=> sys.version() AS Babelfish_compatibility,
babelfish_db=> sys.SERVERPROPERTY('BabelfishVersion') AS Babelfish_Version;
```
La consulta devuelve una salida similar a la siguiente:

```
-[ RECORD 1 ]-----------
+-----------------------------------------------------------------------------------------------
aurora version | 15.5.0
postgresql_version | PostgreSQL 15.5 on x86_64-pc-linux-gnu, compiled by 
 x86_64-pc-linux-gnu-gcc (GCC) 9.5.0, 64-bit
babelfish_compatibility | Babelfish for Aurora Postgres with SQL Server 
 Compatibility - 12.0.2000.8 + 
                         | Dec 7 2023 09:43:06 
 + 
                         | Copyright (c) Amazon Web Services 
 + 
                         | PostgreSQL 15.5 on x86_64-pc-linux-gnu (Babelfish 3.4.0)
babelfish version | 3.4.0
```
<span id="page-2359-0"></span>Actualización del clúster de base de datos a una nueva versión

Las nuevas versiones de Babelfish están disponibles con algunas versiones nuevas del motor de base de datos Aurora PostgreSQL después de la versión 13.4. Cada nueva versión de Babelfish tiene su propio número de versión. Al igual que con Aurora PostgreSQL, Babelfish usa el esquema de nomenclatura *principal*.*secundaria*.*revisión* para las versiones. Por ejemplo, la primera versión de Babelfish, la versión 1.0.0, estuvo disponible como parte de Aurora PostgreSQL 13.4.0.

Babelfish no requiere un proceso de instalación independiente. Como se explica en [Creación de un](#page-2248-0) [clúster de base de datos de Babelfish para Aurora PostgreSQL](#page-2248-0), Turn on Babelfish (Activar Babelfish) es una opción que se elige al crear un clúster de base de datos de Aurora PostgreSQL.

Del mismo modo, no puede actualizar Babelfish independientemente del clúster de base de datos de Aurora que es compatible. Para actualizar un clúster de base de datos de Babelfish para Aurora PostgreSQL existente a una nueva versión de Babelfish, actualice el clúster de base de datos de Aurora PostgreSQL a una nueva versión que sea compatible con la versión de Babelfish que desee utilizar. El procedimiento que siga para la actualización depende de la versión de Aurora PostgreSQL que sea compatible con la implementación de Babelfish, tal y como se indica a continuación.

Actualizaciones de la versión principal

Debe actualizar las siguientes versiones de Aurora PostgreSQL a Aurora PostgreSQL 14.6 o una versión posterior antes de actualizar a Aurora PostgreSQL 15.2.

- Aurora PostgreSQL 13.8 y todas las versiones posteriores
- Aurora PostgreSQL 13.7.1 y todas las versiones secundarias posteriores
- Aurora PostgreSQL 13.6.4 y todas las versiones secundarias posteriores

Puede actualizar Aurora PostgreSQL 14.6 y versiones posteriores a Aurora PostgreSQL 15.2 y versiones posteriores.

La actualización de un clúster de base de datos de Aurora PostgreSQL a una nueva versión principal implica varias tareas preliminares. Para obtener más información, consulte [Cómo](#page-3054-0)  [realizar una actualización de versión principal](#page-3054-0). Para actualizar correctamente su clúster de base de datos de Babelfish para Aurora PostgreSQL, debe crear un grupo de parámetros de clúster de base de datos personalizado para la nueva versión de Aurora PostgreSQL. Este nuevo grupo de parámetros debe contener la misma configuración de parámetros de Babelfish que la del clúster que está actualizando. Para obtener más información y ver una tabla de las principales fuentes y destinos de las actualizaciones de las versiones principales, consulte [Actualización de Babelfish a](#page-2364-0)  [una nueva versión principal](#page-2364-0).

Actualizaciones y revisiones de versión secundarias

Las versiones secundarias y las revisiones no requieren la creación de un nuevo grupo de parámetros de clúster de base de datos para la actualización. Las versiones secundarias y las revisiones pueden utilizar el proceso de actualización de versiones secundarias, tanto automático como manual. Para obtener más información y ver una tabla de las fuentes y destinos de las versiones, consulte [Actualización de Babelfish a una nueva versión secundaria](#page-2361-0).

#### **a** Note

Antes de realizar una actualización principal o secundaria, aplique todas las tareas de mantenimiento pendientes a su clúster de Babelfish para Aurora PostgreSQL.

#### Temas

- [Actualización de Babelfish a una nueva versión secundaria](#page-2361-0)
- [Actualización de Babelfish a una nueva versión principal](#page-2364-0)

#### <span id="page-2361-0"></span>Actualización de Babelfish a una nueva versión secundaria

Una nueva versión secundaria incluye solo los cambios que son compatibles con versiones anteriores. Una versión de revisión incluye correcciones importantes que se añaden a una versión secundaria después de su lanzamiento. Por ejemplo, la etiqueta de versión de la primera versión de Aurora PostgreSQL 13.4 era Aurora PostgreSQL 13.4.0. Hasta la fecha, se han publicado varias revisiones para esa versión secundaria, incluidas Aurora PostgreSQL 13.4.1, 13.4.2 y 13.4.4. Encontrará las revisiones disponibles para cada versión de Aurora PostgreSQL en la lista de versiones de revisiones que aparece en la parte superior de las notas de la versión de Aurora PostgreSQL. Para ver un ejemplo, consulte [PostgreSQL 14.3](https://docs.aws.amazon.com/AmazonRDS/latest/AuroraPostgreSQLReleaseNotes/AuroraPostgreSQL.Updates.html#AuroraPostgreSQL.Updates.20180305.143X) en las notas de la versión de Aurora PostgreSQL.

Si su clúster de base de datos de Aurora PostgreSQL está configurado con la opción Auto minor version upgrade (Actualización automática de versiones secundarias), su clúster de base de datos de Babelfish para Aurora PostgreSQL se actualiza automáticamente durante el período de mantenimiento del clúster. Para obtener más información acerca de la actualización automática de versiones secundarias (AmVU) y cómo utilizarla, consulte [Actualizaciones de versiones secundarias](#page-617-0) [automáticas para clústeres de base de datos de Aurora.](#page-617-0) Si su clúster no utiliza AmVU, puede actualizar manualmente su clúster de base de datos de Babelfish para Aurora PostgreSQL a las nuevas versiones secundarias, ya sea respondiendo a las tareas de mantenimiento o modificando el clúster para utilizar la nueva versión.

Al elegir una versión de Aurora PostgreSQL para instalar y al ver un clúster de base de datos de Aurora PostgreSQL existente en la AWS Management Console, la versión muestra solo los dígitos *principal*.*secundaria*. Por ejemplo, la siguiente imagen de la consola de un clúster de base de datos de Babelfish para Aurora PostgreSQL existente con Aurora PostgreSQL 13.4 recomienda actualizar el clúster a la versión 13.7, una nueva versión secundaria de Aurora PostgreSQL.

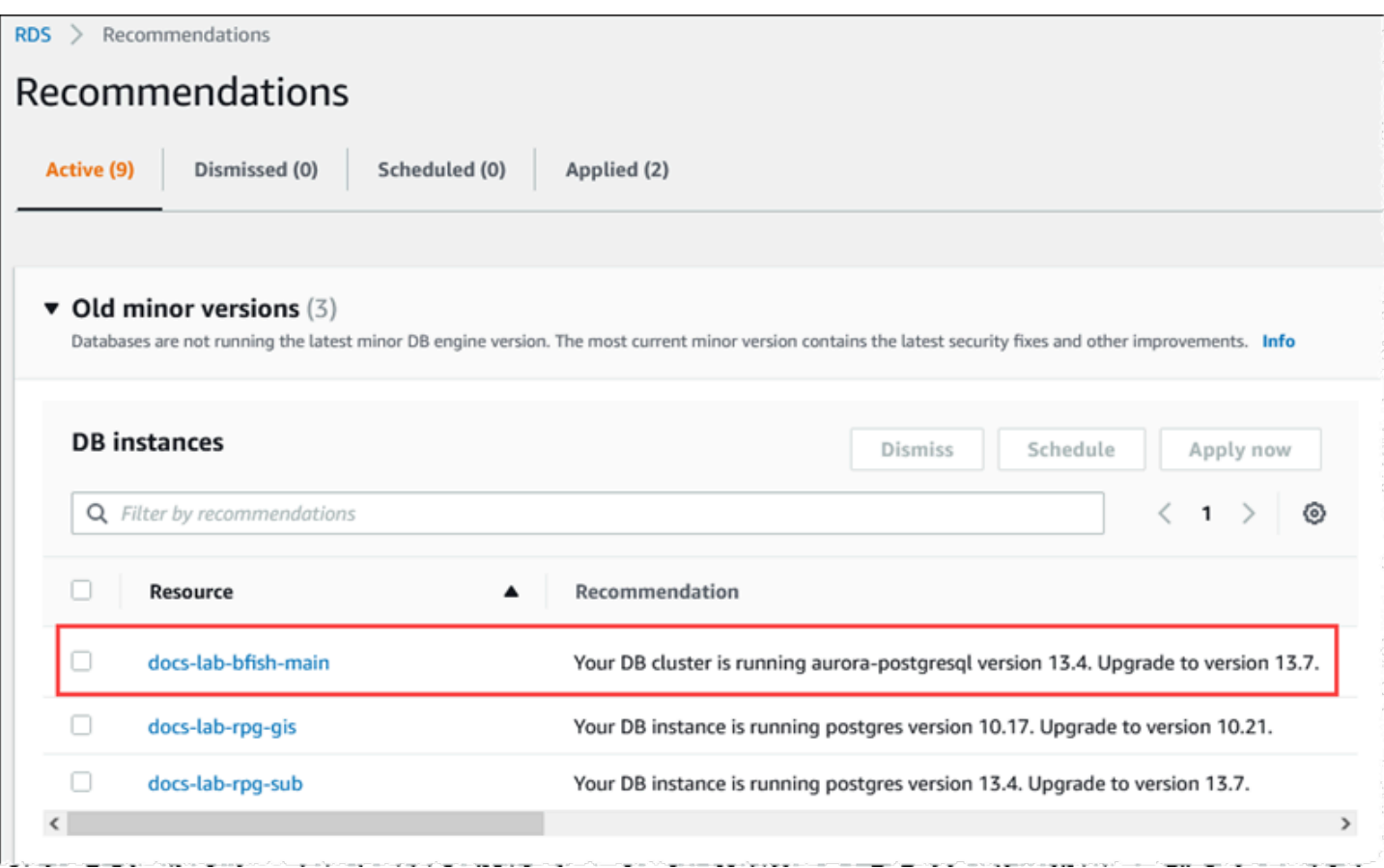

Para obtener todos los detalles de la versión, incluido el nivel de *revisión*, puede consultar el clúster de base de datos de Aurora PostgreSQL mediante la función aurora\_version de Aurora PostgreSQL. Para obtener más información, consulte [aurora\\_version](#page-2939-0) en la [Referencia de las](#page-2890-0)  [funciones de Aurora PostgreSQL.](#page-2890-0) Encontrará un ejemplo del uso de la función en el procedimiento [To use the PostgreSQL port to query for version information](#page-2358-0) en [Identificación de la versión de](#page-2356-0)  [Babelfish](#page-2356-0).

La siguiente tabla muestra las versiones de Aurora PostgreSQL y Babelfish y las versiones de destino disponibles que pueden admitir el proceso de actualización de la versión secundaria.

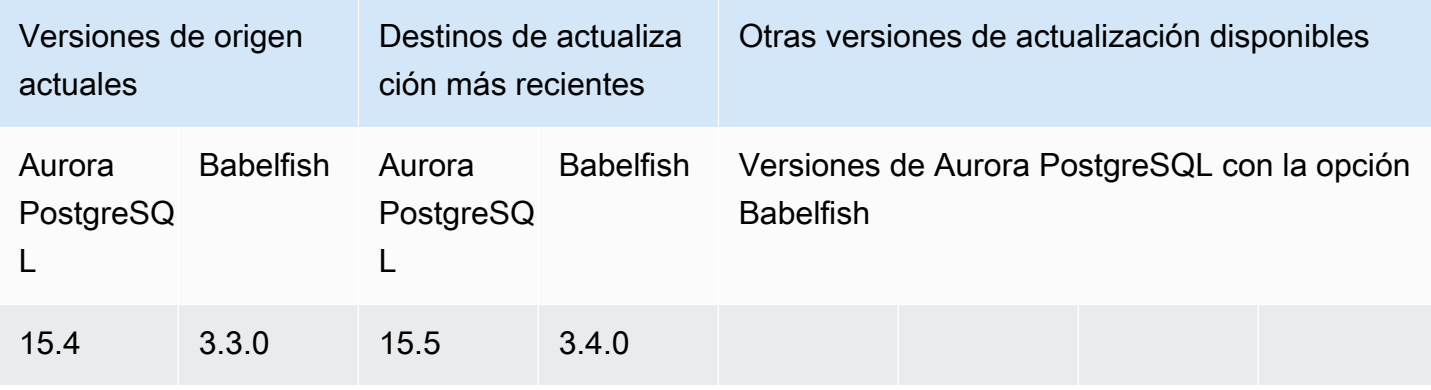

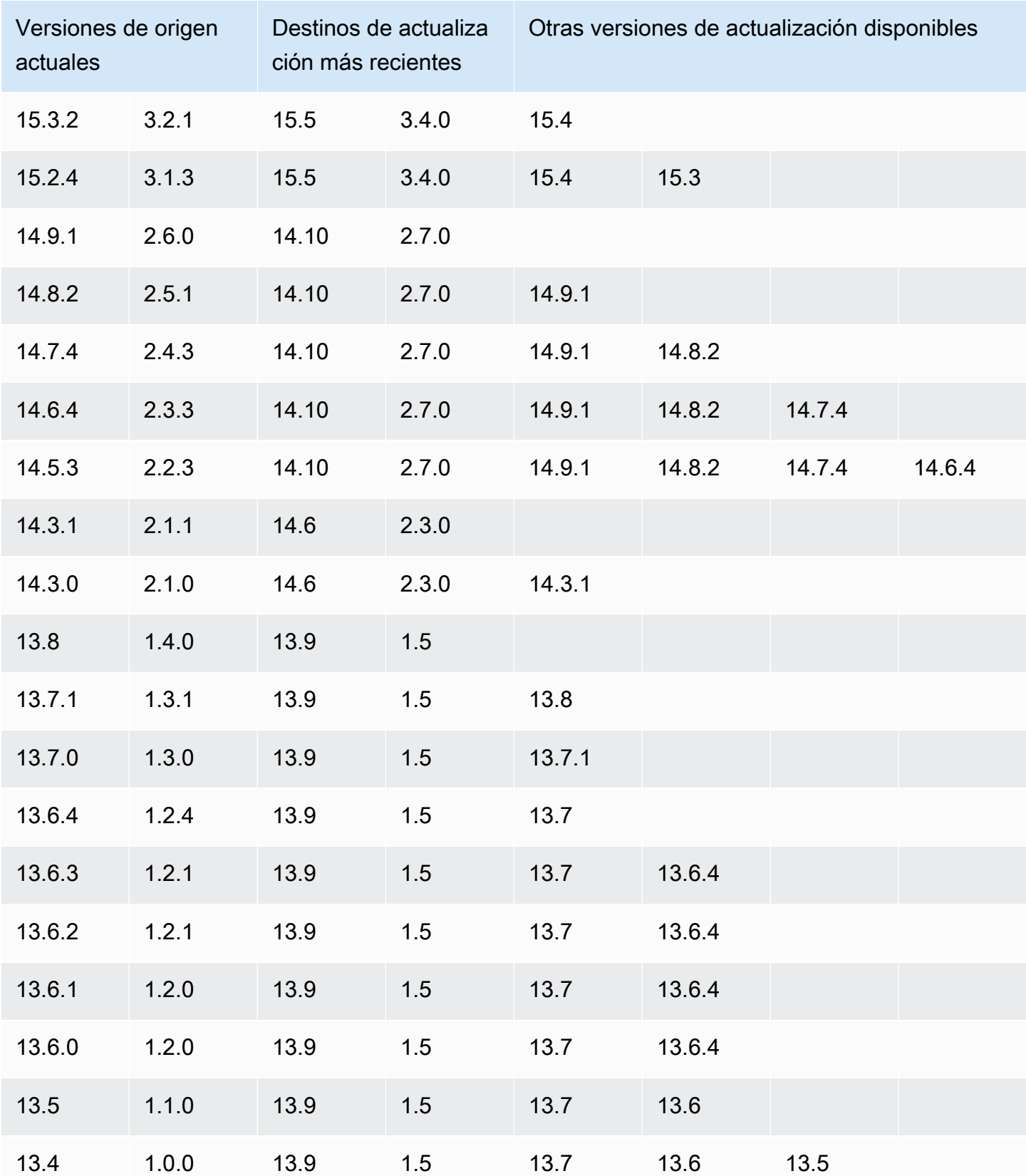

#### <span id="page-2364-0"></span>Actualización de Babelfish a una nueva versión principal

Para actualizar una versión principal, primero debe actualizar su clúster de base de datos de Babelfish para Aurora PostgreSQL a una versión que sea compatible con la actualización de la versión principal. Para ello, aplique actualizaciones de revisiones o actualizaciones de versiones secundarias a su clúster de base de datos. Para obtener más información, consulte [Actualización de](#page-2361-0)  [Babelfish a una nueva versión secundaria.](#page-2361-0)

La siguiente tabla muestra la versión de Aurora PostgreSQL y la versión de Babelfish que pueden ser compatibles con una actualización de la versión principal.

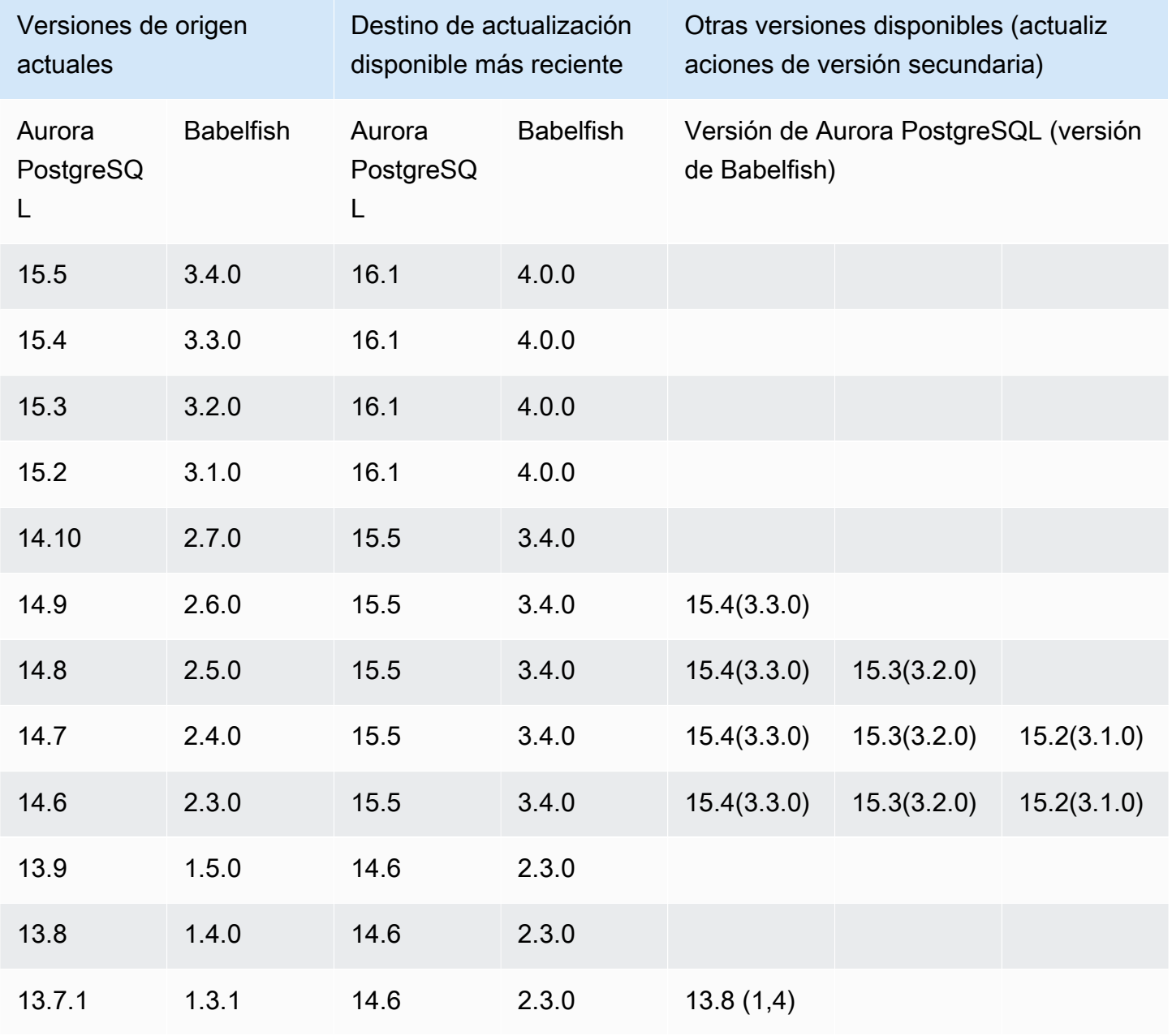

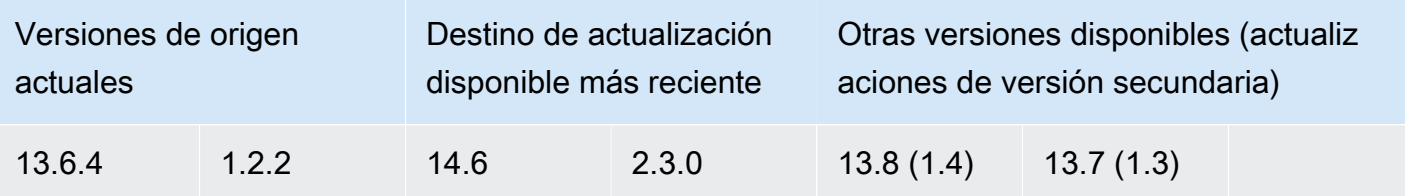

<span id="page-2365-0"></span>Antes de actualizar Babelfish a una nueva versión principal

Una actualización puede implicar breves interrupciones. Por este motivo, le recomendamos que realice o programe actualizaciones durante el período de mantenimiento o durante otros períodos de poca utilización.

Antes de realizar una actualización de la versión principal

- 1. Identifique la versión de Babelfish de su clúster de base de datos Aurora PostgreSQL existente mediante los comandos que se describen en [Identificación de la versión de Babelfish](#page-2356-0). PostgreSQL gestiona la información de las versiones de Aurora PostgreSQL y Babelfish, así que siga los pasos detallados en el procedimiento [To use the PostgreSQL port to query for version](#page-2358-0)  [information](#page-2358-0) para obtener los detalles.
- 2. Compruebe si su versión es compatible con la actualización de la versión principal. Para obtener la lista de versiones que son compatibles con la característica de actualización de versiones principales, consulte [Actualización de Babelfish a una nueva versión secundaria](#page-2361-0) y realice las tareas previas a la actualización necesarias.

Por ejemplo, si su versión de Babelfish se ejecuta en un clúster de base de datos de Aurora PostgreSQL 13.5 y desea actualizar a Aurora PostgreSQL 15.2, aplique primero todas las versiones secundarias y revisiones para actualizar el clúster a Aurora PostgreSQL 14.6 o versiones posteriores. Cuando el clúster esté en la versión 14.6 o una versión posterior, continúe con el proceso de actualización de la versión principal.

3. Cree una instantánea manual de tu clúster de base de datos de Babelfish actual como copia de seguridad. La copia de seguridad le permite restaurar el clúster a su versión de Aurora PostgreSQL y Babelfish y restaurar todos los datos al estado anterior a la actualización. Para obtener más información, consulte [Creación de una instantánea de clúster de base](#page-763-0)  [de datos](#page-763-0). Asegúrese de conservar su grupo de parámetros de clúster de base de datos personalizado existente para volver a usarlo si decide restaurar este clúster a su estado previo a la actualización. Para más información, consulte [Restauración de una instantánea de clúster de](#page-766-0)  [base de datos](#page-766-0) y [Consideraciones relativas al grupo de parámetros.](#page-766-1)

- 4. Prepare un grupo de parámetros de clúster de base de datos personalizado para la versión de base de datos de Aurora PostgreSQL de destino. Duplique los ajustes de los parámetros de Babelfish de su clúster de base de datos de Babelfish para Aurora PostgreSQL actual. Para obtener una lista de todos los parámetros de Babelfish, consulte [Configuración del grupo de](#page-2211-0)  [parámetros del clúster de base de datos para Babelfish.](#page-2211-0) Para una actualización de versión importante, los siguientes parámetros requieren la misma configuración que el clúster de base de datos de origen. Para que la actualización se realice correctamente, todos los ajustes deben ser los mismos.
	- rds.babelfish status
	- babelfishpg\_tds.tds\_default\_numeric\_precision
	- babelfishpg tds.tds default numeric scale
	- babelfishpg\_tsql.database\_name
	- babelfishpg\_tsql.default\_locale
	- babelfishpg\_tsql.migration\_mode
	- babelfishpg\_tsql.server\_collation\_name

### **A** Warning

Si los ajustes de los parámetros de Babelfish del grupo de parámetros del clúster de base de datos personalizado para la nueva versión de Aurora PostgreSQL no coincide con los valores de los parámetros del clúster que está actualizando, la operación ModifyDBCluster fallará. Aparece un mensaje de error InvalidParameterCombination en la AWS Management Console o en el resultado del comando modify-db-cluster de la AWS CLI.

5. Utilice la AWS Management Console o la AWS CLI para crear el grupo de parámetros personalizado del clúster de base de datos. Elija la familia de Aurora PostgreSQL aplicable a la versión de Aurora PostgreSQL que desea actualizar.

# **G** Tip

Los grupos de parámetros se administran a nivel de Región de AWS. Cuando trabaje con AWS CLI, puede configurarlos con una región predeterminada en lugar de especificarlos en el comando --region. Para obtener más información sobre la

AWS CLI, consulte la sección [Configuración rápida](https://docs.aws.amazon.com/cli/latest/userguide/getting-started-quickstart.html) de la Guía de usuario de la AWS Command Line Interface.

<span id="page-2367-0"></span>Realización de una actualización de la versión principal

- 1. Actualice el clúster de base de datos de Aurora PostgreSQL a una nueva versión principal. Para obtener más información, consulte [Actualización del motor de Aurora PostgreSQL a una nueva](#page-3061-0)  [versión principal.](#page-3061-0)
- 2. Reinicie la instancia de escritor del clúster para que la configuración de los parámetros se aplique.

<span id="page-2367-1"></span>Después de actualizar a una nueva versión principal

Tras una actualización de la versión principal a una nueva versión de Aurora PostgreSQL, el valor de IDENTITY de las tablas con una columna IDENTITY puede ser mayor (+32) que el valor anterior a la actualización. El resultado es que, cuando se inserta la siguiente fila en dichas tablas, el valor de la columna de identidad generado salta al número +32 y comienza la secuencia desde allí. Esta condición no afectará negativamente a las funciones del clúster de base de datos de Babelfish. Sin embargo, si lo desea, puede restablecer el objeto de secuencia en función del valor máximo de la columna. Para ello, conéctese al puerto T-SQL de la instancia de escritor de Babelfish mediante sqlcmd u otro cliente de SQL Server. Para obtener más información, consulte [Uso de un cliente de](#page-2281-0) [SQL Server para conectarse al clúster de su base de datos.](#page-2281-0)

```
sqlcmd -S bfish-db.cluster-123456789012.aws-region.rds.amazonaws.com,1433 -U 
      sa -P ******** -d dbname
```
Cuando esté conectado, utilice el siguiente comando SQL para generar instrucciones que pueda utilizar para iniciar el objeto de secuencia asociado. Este comando SQL funciona tanto para configuraciones de Babelfish de una sola base de datos como de múltiples bases de datos. Para obtener más información acerca de estos dos modelos de implementación, consulte [Uso de](#page-2208-0)  [Babelfish con una base de datos única o varias bases de datos](#page-2208-0).

```
DECLARE @schema_prefix NVARCHAR(200) = ''
IF current_setting('babelfishpg_tsql.migration_mode') = 'multi-db' 
    SET @schema_prefix = db_name() + '_'
SELECT 'SELECT setval(pg_get_serial_sequence(''' + @schema_prefix + 
  schema_name(tables.schema_id)
```

```
 + '.' + tables.name + ''', ''' + columns.name + '''),(select max(' + columns.name + 
  ') 
    FROM ' + schema name(tables.schema id) + '.' + tables.name + '));
     'FROM sys.tables tables JOIN sys.columns 
     columns ON tables.object_id = columns.object_id 
    WHERE columns.is identity = 1GO
```
La consulta genera una serie de instrucciones SELECT que puede ejecutar luego para restablecer el valor máximo de IDENTITY y cerrar cualquier brecha. A continuación, se muestra el resultado cuando se utiliza la base de datos SQL Server de ejemplo, Northwind, que se ejecuta en un clúster de Babelfish.

```
--------------------------------------------------------
SELECT setval(pg_get_serial_sequence('northwind_dbo.categories', 'categoryid'),(select 
 max(categoryid) 
     FROM dbo.categories));
SELECT setval(pg_get_serial_sequence('northwind_dbo.orders', 'orderid'),(select 
 max(orderid) 
     FROM dbo.orders)); 
SELECT setval(pg_get_serial_sequence('northwind_dbo.products', 'productid'),(select 
 max(productid) 
     FROM dbo.products)); 
SELECT setval(pg_get_serial_sequence('northwind_dbo.shippers', 'shipperid'),(select 
 max(shipperid) 
     FROM dbo.shippers)); 
SELECT setval(pg_get_serial_sequence('northwind_dbo.suppliers', 'supplierid'),(select 
 max(supplierid) 
     FROM dbo.suppliers)); 
(5 rows affected)
```
Ejecute las instrucciones una por una para restablecer los valores de la secuencia.

<span id="page-2369-0"></span>Ejemplo: Actualización del clúster de base de datos de Babelfish a una versión principal

En este ejemplo, puede encontrar la serie de comandos de AWS CLI para explicar cómo se actualiza un clúster de base de datos de Aurora PostgreSQL 13.6.4 que ejecuta la versión 1.2.2 de Babelfish a Aurora PostgreSQL 14.6. En primer lugar, cree un grupo de parámetros de clúster de base de datos personalizado para Aurora PostgreSQL 14. A continuación, modifique los valores de los parámetros para que coincidan con los de su origen de Aurora PostgreSQL versión 13. Por último, realice la actualización modificando el clúster de origen. Para obtener más información, consulte [Configuración del grupo de parámetros del clúster de base de datos para Babelfish](#page-2211-0). En ese tema, también encontrará información sobre el uso de la AWS Management Console para realizar la actualización.

Utilice el comando de la CLI [create-db-cluster-parameter-group](https://docs.aws.amazon.com/cli/latest/reference/rds/create-db-cluster-parameter-group.html) ara crear el grupo de parámetros del clúster de base de datos para la nueva versión.

Para Linux, macOS, o Unix:

```
aws rds create-db-cluster-parameter-group \ 
     --db-cluster-parameter-group-name docs-lab-babelfish-apg-14 \ 
     --db-parameter-group-family aurora-postgresql14 \ 
     --description 'New custom parameter group for upgrade to new major version' \ 
     --region us-west-1
```
Al ejecutar este comando, el grupo de parámetros del clúster de base de datos personalizado se crea en la Región de AWS. Se muestra una salida similar a la siguiente.

```
{ 
     "DBClusterParameterGroup": { 
         "DBClusterParameterGroupName": "docs-lab-babelfish-apg-14", 
         "DBParameterGroupFamily": "aurora-postgresql14", 
         "Description": "New custom parameter group for upgrade to new major version", 
         "DBClusterParameterGroupArn": "arn:aws:rds:us-west-1:111122223333:cluster-
pg:docs-lab-babelfish-apg-14" 
     }
}
```
Para obtener más información, consulte [Creación de un grupo de parámetros de clúster de base de](#page-401-0) [datos](#page-401-0).

Utilice el comando de la CLI [modify-db-cluster-parameter-group](https://docs.aws.amazon.com/cli/latest/reference/rds/modify-db-cluster-parameter-group.html) para modificar la configuración de forma que coincida con el clúster de origen.

#### En Windows:

```
aws rds modify-db-cluster-parameter-group --db-cluster-parameter-group-name docs-lab-
babelfish-apg-14 ^ 
   --parameters 
  "ParameterName=rds.babelfish_status,ParameterValue=on,ApplyMethod=pending-reboot" ^ 
  "ParameterName=babelfishpg_tds.tds_default_numeric_precision,ParameterValue=38,ApplyMethod=pending-
reboot" ^ 
  "ParameterName=babelfishpg_tds.tds_default_numeric_scale,ParameterValue=8,ApplyMethod=pending-
reboot" ^ 
  "ParameterName=babelfishpg_tsql.database_name,ParameterValue=babelfish_db,ApplyMethod=pending-
reboot" ^ 
  "ParameterName=babelfishpg_tsql.default_locale,ParameterValue=en-
US,ApplyMethod=pending-reboot" ^ 
  "ParameterName=babelfishpg_tsql.migration_mode,ParameterValue=single-
db,ApplyMethod=pending-reboot" ^ 
  "ParameterName=babelfishpg_tsql.server_collation_name,ParameterValue=sql_latin1_general_cp1_ci_as,ApplyMethod=pending-
reboot"
```
La respuesta tiene un aspecto similar a la siguiente.

```
{ 
     "DBClusterParameterGroupName": "docs-lab-babelfish-apg-14"
}
```
Utilice el comando de la CLI [modify-db-cluster](https://docs.aws.amazon.com/cli/latest/reference/rds/modify-db-cluster.html) para modificar el clúster y utilizar la nueva versión y el nuevo grupo de parámetros del clúster de base de datos personalizado. También especifica el argumento --allow-major-version-upgrade, como se muestra en el siguiente ejemplo.

```
aws rds modify-db-cluster \
--db-cluster-identifier docs-lab-bfish-apg-14 \
--engine-version 14.6 \setminus--db-cluster-parameter-group-name docs-lab-babelfish-apg-14 \
--allow-major-version-upgrade \
--region us-west-1 \
--apply-immediately
```
Utilice el comando de la CLI [reboot-db-instance](https://docs.aws.amazon.com/cli/latest/reference/rds/reboot-db-instance.html) para reiniciar la instancia de escritor del clúster, de modo que la configuración de los parámetros se aplique.

```
aws rds reboot-db-instance \
--db-instance-identifier docs-lab-bfish-apg-14-instance-1\
--region us-west-1
```
# <span id="page-2371-0"></span>Uso del parámetro de versión del producto de Babelfish

A partir de las versiones 2.4.0 y 3.1.0 de Babelfish, se ha introducido un nuevo parámetro de Grand Unified Configuration (GUC) denominado babelfishpg\_tds.product\_version. Este parámetro permite establecer el número de versión del producto de SQL Server como la salida de Babelfish.

El parámetro es una cadena de identificador de versión de 4 partes y cada parte debe estar separada por ".".

**Sintaxis** 

*Major.Minor.Build.Revision*

- Versión principal: un número entre 11 y 16.
- Versión secundaria: un número entre 0 y 255.
- Versión de compilación: un número entre 0 y 65535.
- Revisión: 0 y cualquier número positivo.

<span id="page-2371-1"></span>Configuración del parámetro de versión del producto de Babelfish

Debe utilizar el grupo de parámetros del clúster para configurar el parámetro babelfishpg\_tds.product\_version en la consola. Para obtener más información sobre cómo modificar el parámetro de clúster de base de datos, consulte [Modificación de parámetros de un grupo de](https://docs.aws.amazon.com/AmazonRDS/latest/UserGuide/USER_WorkingWithDBClusterParamGroups.html#USER_WorkingWithParamGroups.ModifyingCluster)  [parámetros de clúster de base de datos](https://docs.aws.amazon.com/AmazonRDS/latest/UserGuide/USER_WorkingWithDBClusterParamGroups.html#USER_WorkingWithParamGroups.ModifyingCluster).

Si configura el parámetro de versión del producto en un valor no válido, el cambio no se aplicará. Aunque es posible que la consola le muestre el nuevo valor, el parámetro conserva el valor anterior. Consulte el archivo de registro del motor para obtener más detalles sobre los mensajes de error.

Para Linux, macOS, o Unix:

```
aws rds modify-db-cluster-parameter-group \
--db-cluster-parameter-group-name mydbparametergroup \
```
#### --parameters

"ParameterName=babelfishpg\_tds.product\_version,ParameterValue=15.2.4000.1,ApplyMethod=immediate"

#### En Windows:

```
aws rds modify-db-cluster-parameter-group ^
--db-cluster-parameter-group-name mydbparametergroup ^
--parameters 
  "ParameterName=babelfishpg_tds.product_version,ParameterValue=15.2.4000.1,ApplyMethod=immediate"
```
#### <span id="page-2372-0"></span>Consultas y parámetros afectados

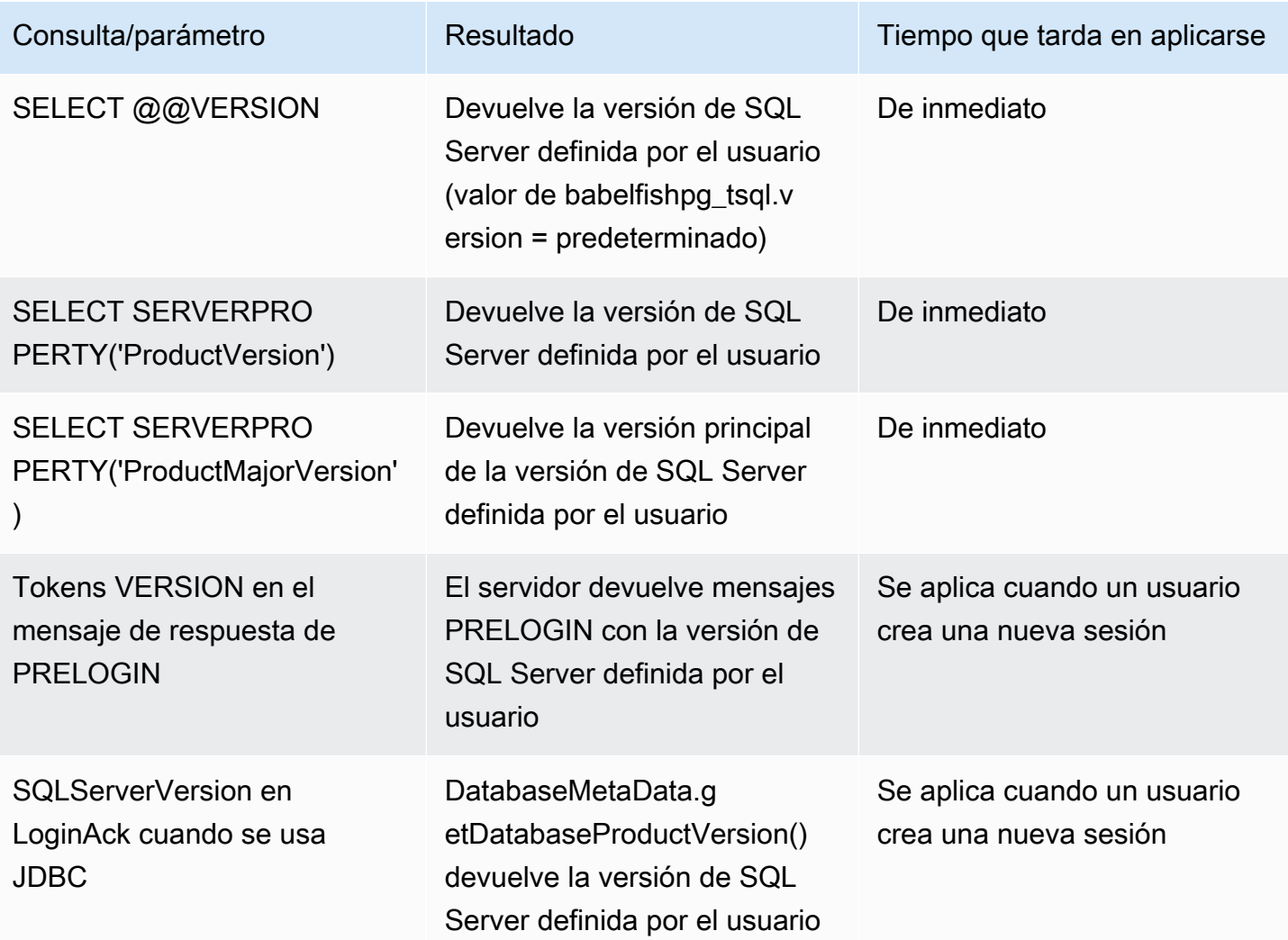

<span id="page-2373-0"></span>Interfaz con el parámetro babelfishpg\_tsql.version

Puede configurar la salida de @@VERSION mediante los parámetros babelfishpg\_tsql.version y babelfishpg\_tds.product\_version. En los siguientes ejemplos, se muestra cómo interactúan estos dos parámetros.

- Cuando el parámetro babelfishpg\_tsql.version es "default" y babelfishpg\_tds.product\_version es 15.0.2000.8.
	- Salida de @@version: 15.0.2000.8.
- Cuando el parámetro babelfishpg\_tsql.version está establecido en 13.0.2000.8 y el parámetro babelfishpg\_tds.product\_version es 15.0.2000.8.
	- Salida de @@version: 13.0.2000.8.

# Referencia de Babelfish para Aurora PostgreSQL

## Temas

- [Funcionalidades no compatibles con Babelfish](#page-2374-0)
- [Funcionalidades compatibles con Babelfish por versión](#page-2387-0)
- [Referencia de procedimientos de Babelfish para Aurora PostgreSQL](#page-2422-0)

# <span id="page-2374-0"></span>Funcionalidades no compatibles con Babelfish

En las siguientes listas y tablas puede encontrar la funcionalidad que actualmente no es compatible con Babelfish. Las actualizaciones de Babelfish se incluyen en las versiones de Aurora PostgreSQL. Para obtener más información, consulte las [Notas de la versión de Aurora PostgreSQL](https://docs.aws.amazon.com/AmazonRDS/latest/AuroraPostgreSQLReleaseNotes/Welcome.html).

## Temas

- [Funcionalidad no compatible actualmente](#page-2374-1)
- [Configuraciones no admitidas](#page-2379-0)
- [Comandos que no son compatibles](#page-2379-1)
- [Nombres de columnas o atributos que no son compatibles](#page-2380-0)
- [Tipos de datos que no son compatibles](#page-2380-1)
- [Tipos de objetos que no son compatibles](#page-2380-2)
- [Funciones que no son compatibles](#page-2381-0)
- [Sintaxis no compatible](#page-2383-0)

### <span id="page-2374-1"></span>Funcionalidad no compatible actualmente

En la tabla puede encontrar información acerca de ciertas funcionalidades no admitidas actualmente.

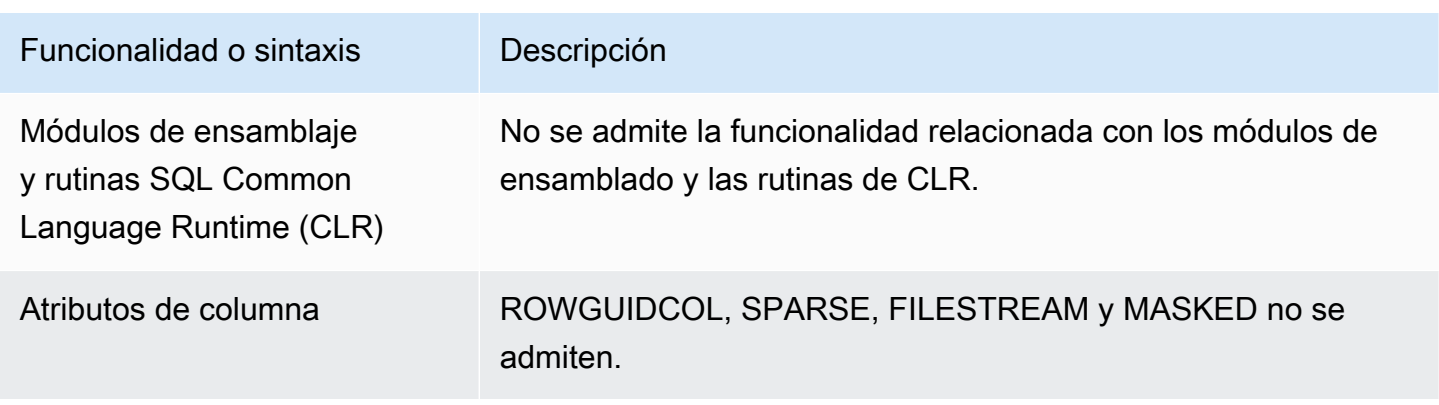

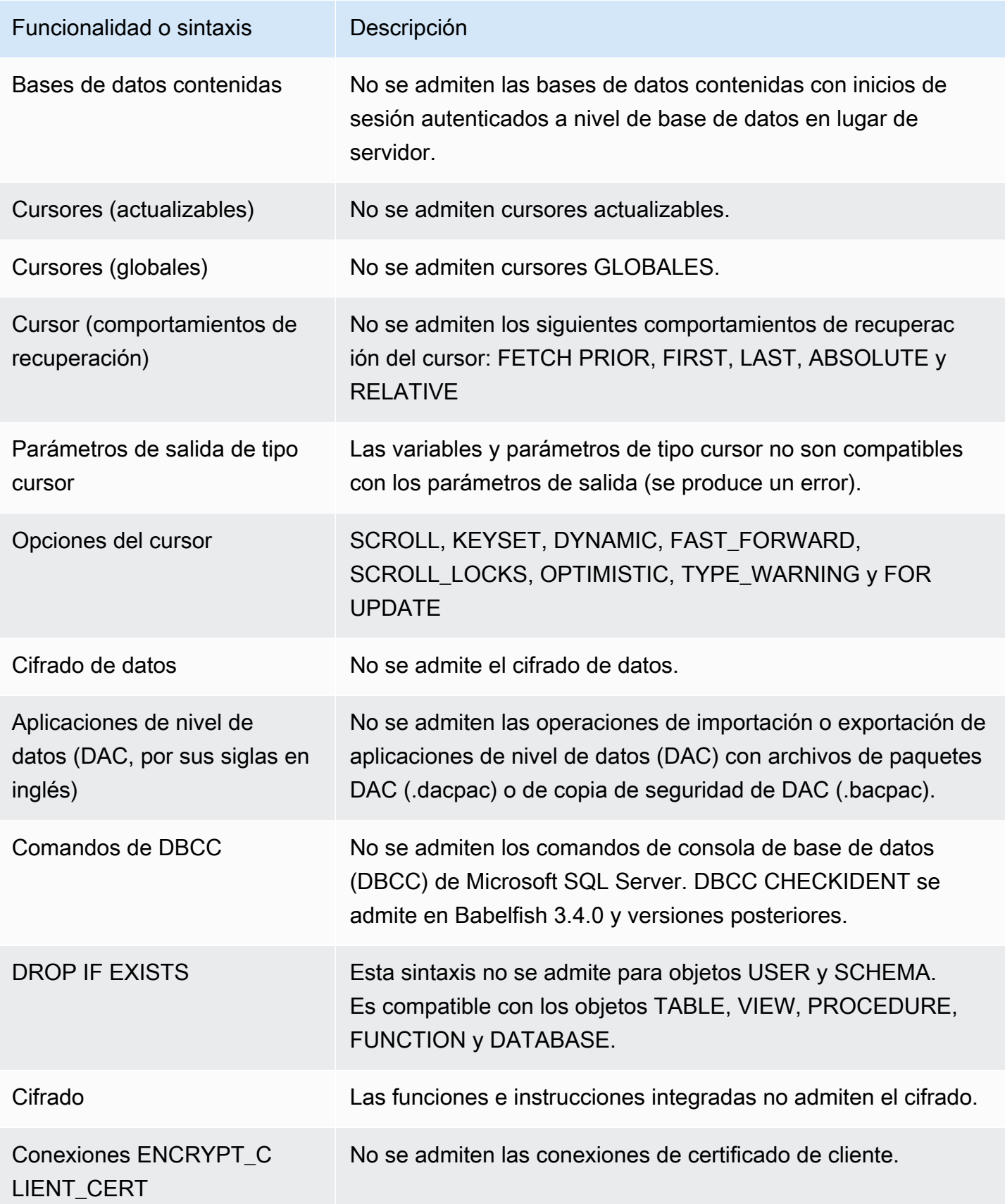
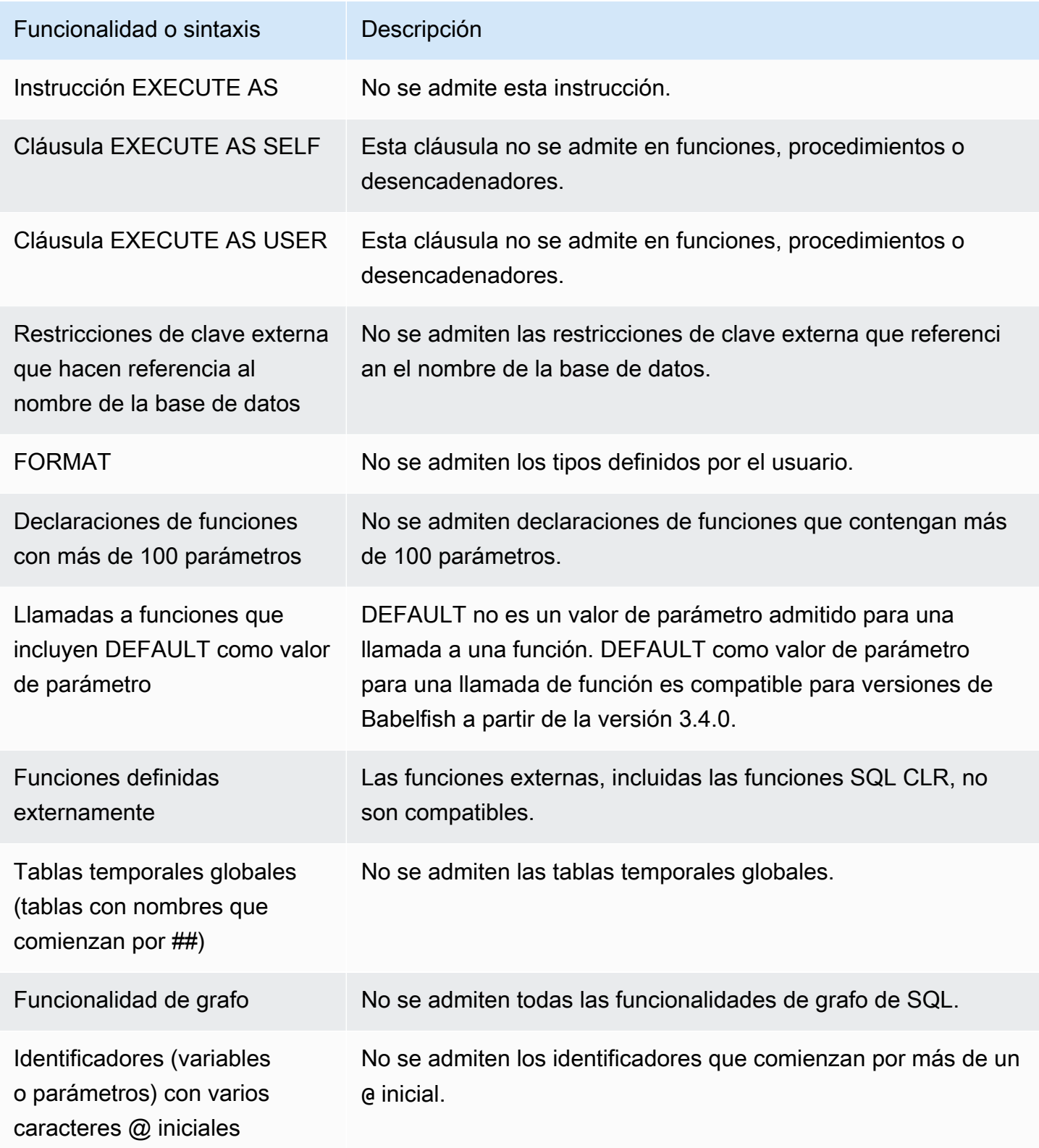

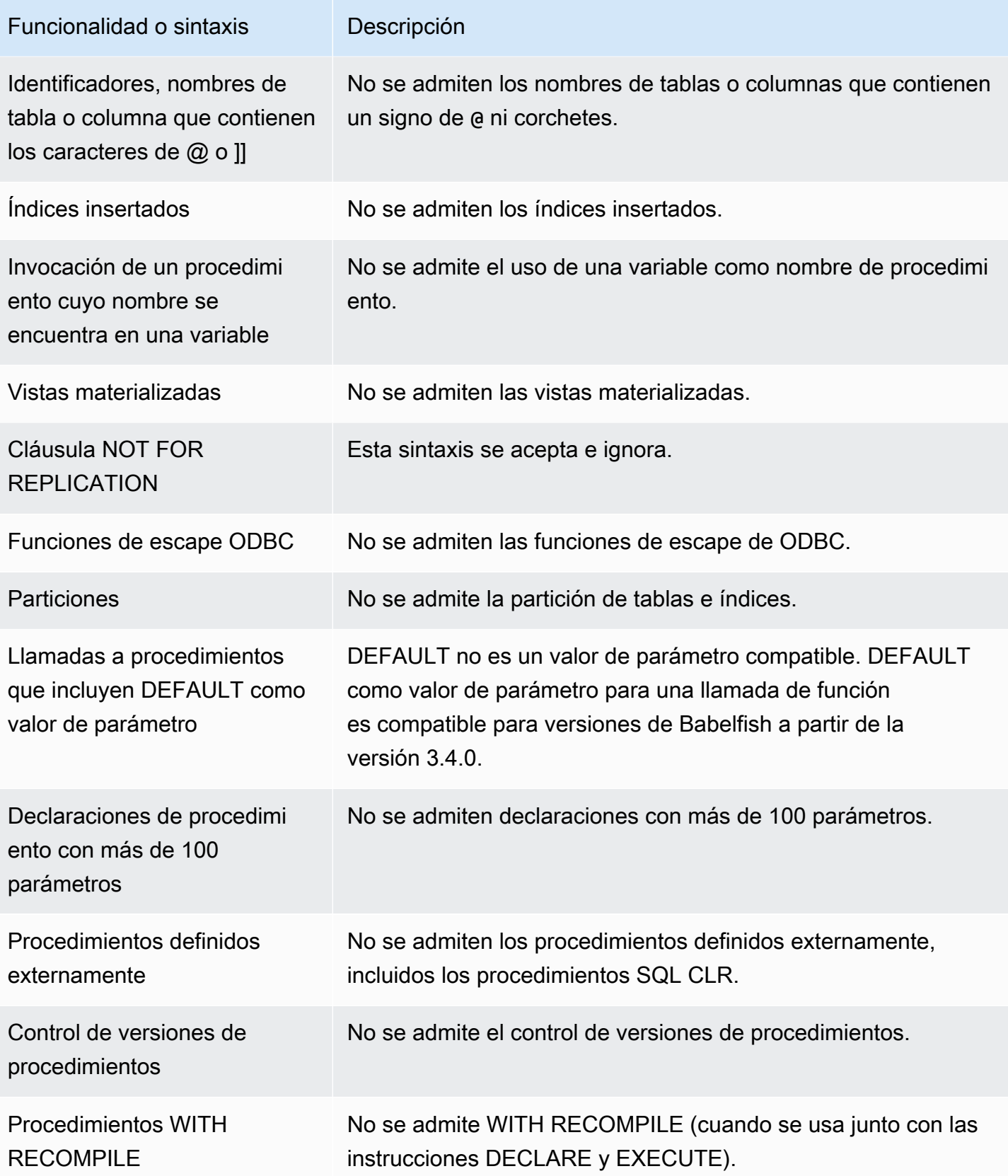

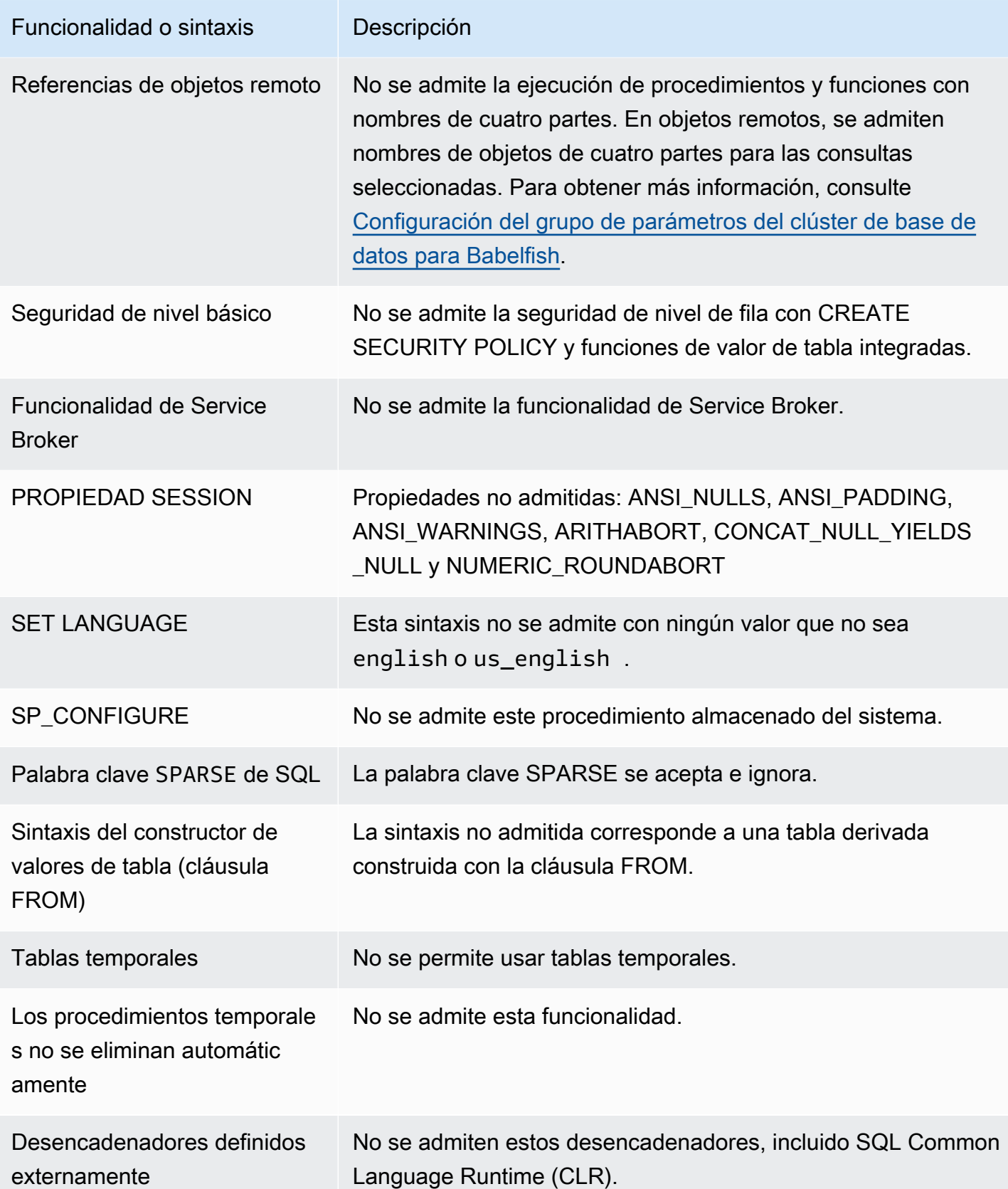

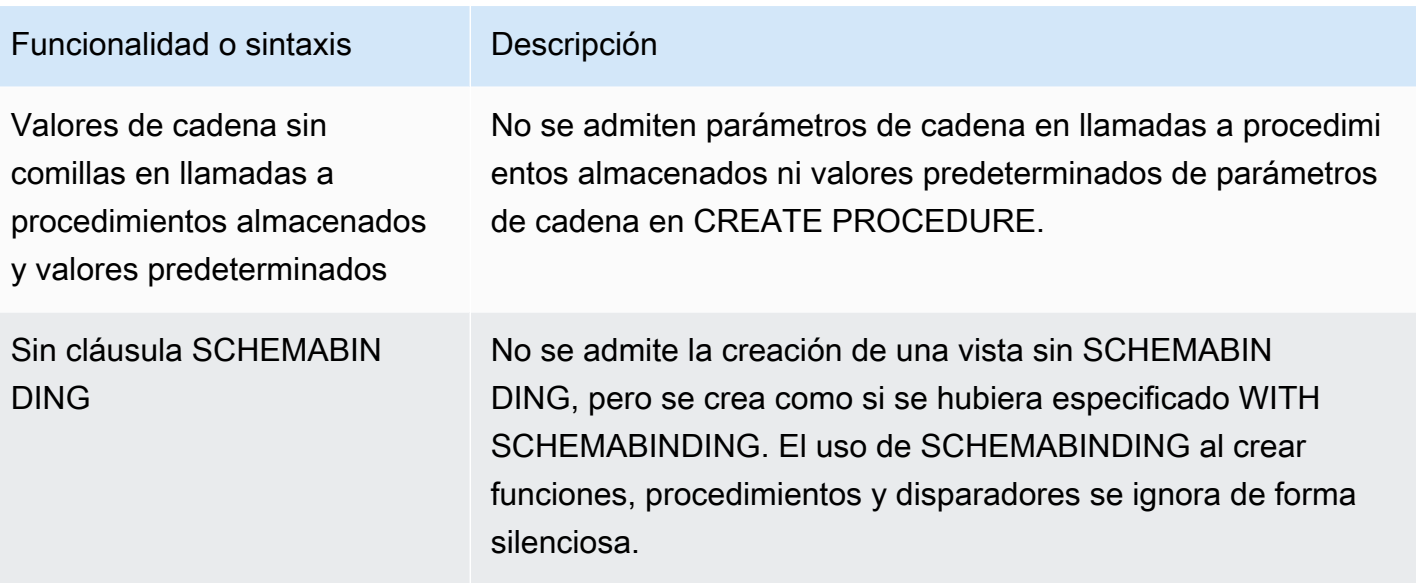

## Configuraciones no admitidas

No se admiten las siguientes acciones:

- SET ANSI\_NULL\_DFLT\_OFF ON
- SET ANSI\_NULL\_DFLT\_ON OFF
- SET ANSI PADDING OFF
- SET ANSI\_WARNINGS OFF
- SET ARITHABORT OFF
- SET ARITHIGNORE ON
- SET CURSOR\_CLOSE\_ON\_COMMIT ON
- SET NUMERIC\_ROUNDABORT ON
- SET PARSEONLY ON (el comando no funciona según lo previsto)
- SET FMTONLY ON (el comando no funciona según lo previsto, solo suprime la ejecución de las instrucciones SELECT, pero no de otras).

Comandos que no son compatibles

Algunas funcionalidades de los siguientes comandos no son compatibles:

- ADD SIGNATURE
- ALTER DATABASE, ALTER DATABASE SET
- BACKUP/RESTORE DATABASE/LOG
- BACPAC y DACPAC FILES RESTORE
- CREATE, ALTER, DROP AUTHORIZATION. ALTER AUTHORIZATION se admite para objetos de base de datos.
- CREATE, ALTER, DROP AVAILABILITY GROUP
- CREATE, ALTER, DROP BROKER PRIORITY
- CREATE, ALTER, DROP COLUMN ENCRYPTION KEY
- CREATE, ALTER, DROP DATABASE ENCRYPTION KEY
- CREATE, ALTER, DROP, BACKUP CERTIFICATE
- CREATE AGGREGATE
- CREATE CONTRACT
- CHECKPOINT

Nombres de columnas o atributos que no son compatibles

No se admiten los siguientes nombres de columna:

- \$IDENTITY
- \$ROWGUID
- IDENTITYCOL

Tipos de datos que no son compatibles

Los tipos de datos siguientes son compatibles:

- Geoespaciales (GEOGRAPHY y GEOMETRY)
- HIERARCHYID

Tipos de objetos que no son compatibles

Los siguientes tipos de objetos no son compatibles:

- COLUMN MASTER KEY
- CREATE, ALTER EXTERNAL DATA SOURCE
- CREATE, ALTER, DROP DATABASE AUDIT SPECIFICATION
- CREATE, ALTER, DROP EXTERNAL LIBRARY
- CREATE, ALTER, DROP SERVER AUDIT
- CREATE, ALTER, DROP SERVER AUDIT SPECIFICATION
- CREATE, ALTER, DROP, OPEN/CLOSE SYMMETRIC KEY
- CREATE, DROP DEFAULT
- CREDENTIAL
- CRYPTOGRAPHIC PROVIDER
- DIAGNOSTIC SESSION
- Vistas indexadas
- SERVICE MASTER KEY
- SYNONYM

Funciones que no son compatibles

La siguientes funciones integradas no son compatibles:

Funciones de agregación

- APPROX\_COUNT\_DISTINCT
- CHECKSUM\_AGG
- GROUPING\_ID
- STRING AGG con la cláusula WITHIN GROUP

Funciones criptográficas

- Función CERTENCODED
- Función CERTID
- Función CERTPROPERTY

Funciones de metadatos

- COLUMNPROPERTY
- TYPEPROPERTY
- Función SERVERPROPERTY: no se admiten las siguientes propiedades:
- BuildClrVersion
- ComparisonStyle
- ComputerNamePhysicalNetBIOS
- HadrManagerStatus
- InstanceDefaultDataPath
- InstanceDefaultLogPath
- IsClustered
- IsHadrEnabled
- LCID
- NumLicenses
- ProcessID
- ProductBuild
- ProductBuildType
- ProductUpdateReference
- ResourceLastUpdateDateTime
- ResourceVersion
- ServerName (Nombre de servidor)
- SqlCharSet
- SqlCharSetName
- SqlSortOrder
- SqlSortOrderName
- FilestreamShareName
- FilestreamConfiguredLevel
- FilestreamEffectiveLevel

## Security functions

- CERTPRIVATEKEY
- LOGINPROPERTY

Declaraciones, operadores y otras funciones

- Función EVENTDATA
- GET TRANSMISSION STATUS
- OPENXML

Sintaxis no compatible

La siguiente sintaxis no es compatible:

- ALTER DATABASE
- ALTER DATABASE SCOPED CONFIGURATION
- ALTER DATABASE SCOPED CREDENTIAL
- ALTER DATABASE SET HADR
- ALTER FUNCTION
- ALTER INDEX
- ALTER PROCEDURE statement
- ALTER SCHEMA
- ALTER SERVER CONFIGURATION
- Cláusula ALTER SERVICE, BACKUP/RESTORE SERVICE MASTER KEY
- ALTER VIEW
- BEGIN CONVERSATION TIMER
- BEGIN DISTRIBUTED TRANSACTION
- BEGIN DIALOG CONVERSATION
- BULK INSERT
- CREATE COLUMNSTORE INDEX
- CREATE EXTERNAL FILE FORMAT
- CREATE EXTERNAL TABLE
- CREATE, ALTER, DROP APPLICATION ROLE
- CREATE, ALTER, DROP ASSEMBLY
- CREATE, ALTER, DROP ASYMMETRIC KEY
- CREATE, ALTER, DROP CREDENTIAL
- CREATE, ALTER, DROP CRYPTOGRAPHIC PROVIDER
- CREATE, ALTER, DROP ENDPOINT
- CREATE, ALTER, DROP EVENT SESSION
- CREATE, ALTER, DROP EXTERNAL LANGUAGE
- CREATE, ALTER, DROP EXTERNAL RESOURCE POOL
- CREATE, ALTER, DROP FULLTEXT CATALOG
- CREATE, ALTER, DROP FULLTEXT INDEX
- CREATE, ALTER, DROP FULLTEXT STOPLIST
- CREATE, ALTER, DROP MESSAGE TYPE
- CREATE, ALTER, DROP, OPEN/CLOSE, BACKUP/RESTORE MASTER KEY
- CREATE, ALTER, DROP PARTITION FUNCTION
- CREATE, ALTER, DROP PARTITION SCHEME
- CREATE, ALTER, DROP QUEUE
- CREATE, ALTER, DROP RESOURCE GOVERNOR
- CREATE, ALTER, DROP RESOURCE POOL
- CREATE, ALTER, DROP ROUTE
- CREATE, ALTER, DROP SEARCH PROPERTY LIST
- CREATE, ALTER, DROP SECURITY POLICY
- CREATE, ALTER, DROP SELECTIVE XML INDEX clause
- CREATE, ALTER, DROP SERVICE
- CREATE, ALTER, DROP SPATIAL INDEX
- CREATE, ALTER, DROP TYPE
- CREATE, ALTER, DROP XML INDEX
- CREATE, ALTER, DROP XML SCHEMA COLLECTION
- CREATE/DROP RULE
- CREATE, DROP WORKLOAD CLASSIFIER
- CREATE, ALTER, DROP WORKLOAD GROUP
- ALTER TRIGGER
- CREATE TABLE... Cláusula GRANT
- CREATE TABLE... Cláusula IDENTITY
- CREATE USER: esta sintaxis no puede usarse. La instrucción CREATE USER de PostgreSQL no crea un usuario equivalente a la sintaxis CREATE USER de SQL Server. Para obtener más información, consulte [Diferencias de T-SQL en Babelfish](#page-2297-0).
- DENY
- END, MOVE CONVERSATION
- EXECUTE with AS LOGIN or AT option
- GET CONVERSATION GROUP
- GROUP BY ALL clause
- GROUP BY CUBE clause
- GROUP BY ROLLUP clause
- INSERT... DEFAULT VALUES
- MERGE
- READTEXT
- REVERT
- SELECT PIVOT (compatible con las versiones 3.4.0 y posteriores, excepto cuando se usa en una definición de vista, una expresión de tabla común o una unión)/UNPIVOT
- SELECT TOP x PERCENT WHERE x <> 100
- SELECT TOP... WITH TIES
- SELECT. FOR BROWSE
- SELECT... FOR XML AUTO
- SELECT... FOR XML EXPLICIT
- SEND
- SET DATEFORMAT
- SET DEADLOCK PRIORITY
- SET FMTONLY
- SET FORCEPLAN
- SET NUMERIC\_ROUNDABORT ON
- SET OFFSETS
- SET REMOTE\_PROC\_TRANSACTIONS
- SET SHOWPLAN\_TEXT
- SET SHOWPLAN\_XML
- SET STATISTICS
- SET STATISTICS PROFILE
- SET STATISTICS TIME
- SET STATISTICS XML
- SHUTDOWN statement
- UPDATE STATISTICS
- UPDATETEXT
- Using EXECUTE to call a SQL function
- VIEW... CHECK OPTION clause
- VIEW... VIEW METADATA clause
- WAITFOR DELAY
- WAITFOR TIME
- WAITFOR, RECEIVE
- WITH XMLNAMESPACES construct
- WRITETEXT
- XPATH expressions

## Funcionalidades compatibles con Babelfish por versión

En la siguiente tabla encontrará la funcionalidad de T-SQL compatible con diferentes versiones de Babelfish. Para ver una lista de las funciones agregadasno admitidas, consulte [Funcionalidades no](#page-2374-0)  [compatibles con Babelfish](#page-2374-0). Para obtener información sobre diversas versiones de Babelfish, consulte las [Notas de la versión de Aurora PostgreSQL.](https://docs.aws.amazon.com/AmazonRDS/latest/AuroraPostgreSQLReleaseNotes/Welcome.html)

Funcioh 200 3.4.0 3.3.0 3.2.0 3.1.0 2.7.0 2.6.0 2.5.0 2.4.0 2.3.0 2.2.0 2.1.0 1.2.1 1.1.0 1.0.0 idad o sintaxis 4 parts object name reference s for **SELECT** statement s ✓ ✓ ✓ ✓ – ✓ – – – – – – – – – ALTER AUTHORIZA TION syntax to change database owner ✓ ✓ – – – – – – – – – – – – – ALTER ROLE ✓ ✓ ✓ ✓ ✓ ✓ ✓ ✓ ✓ ✓ ✓ ✓ – – – ALTER USER...WI ✓ ✓ – – – – – – – – – – – – –

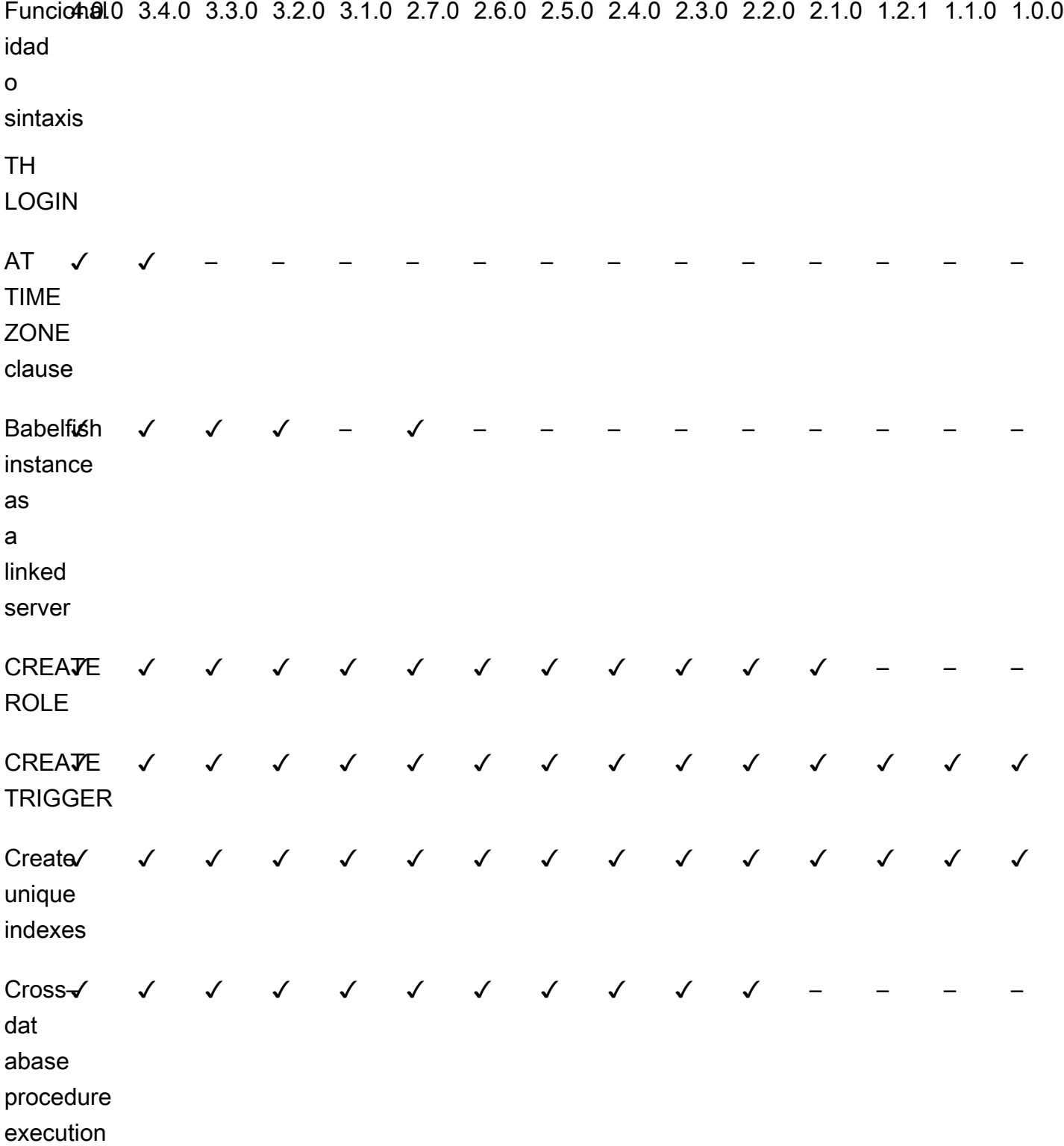

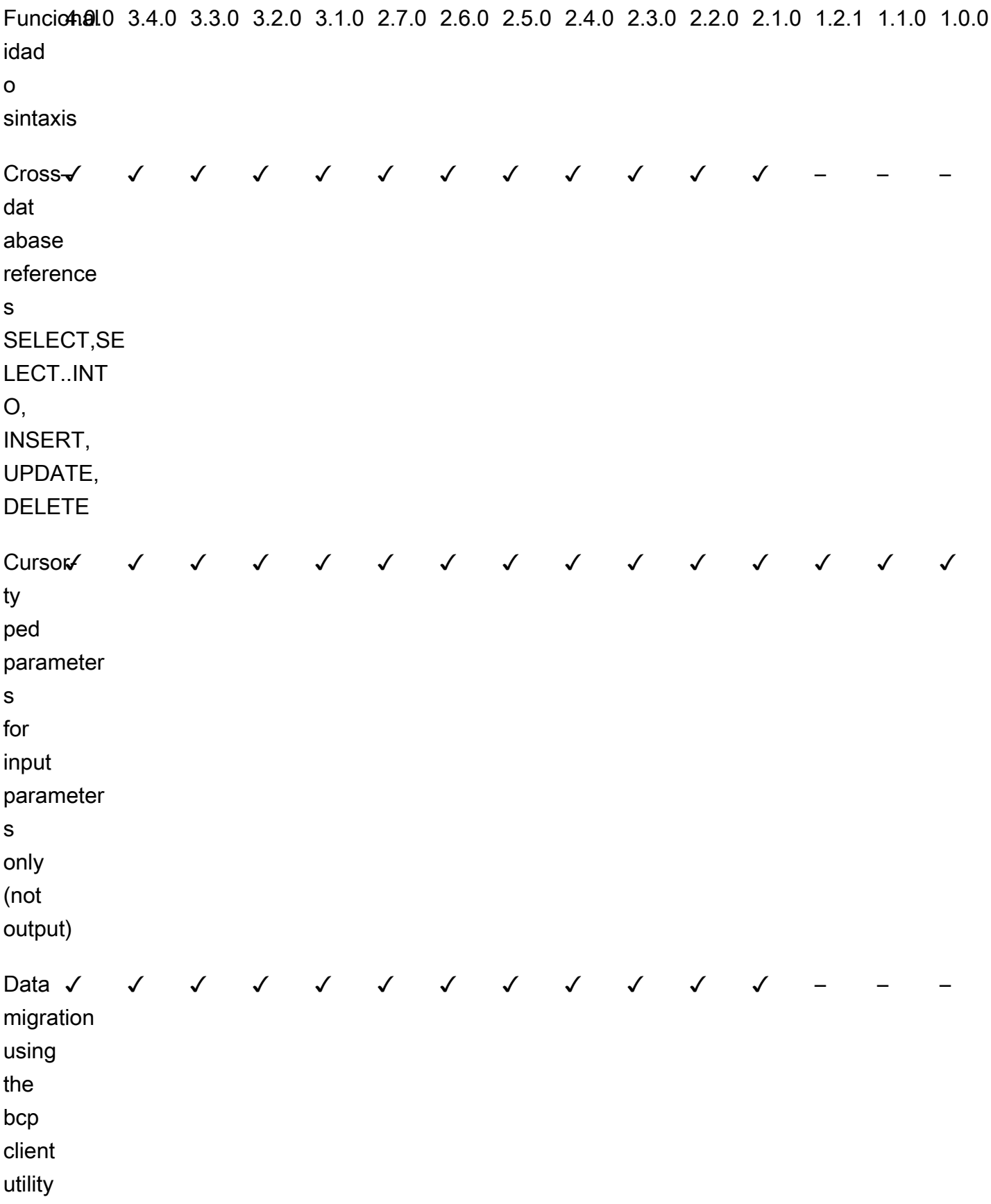

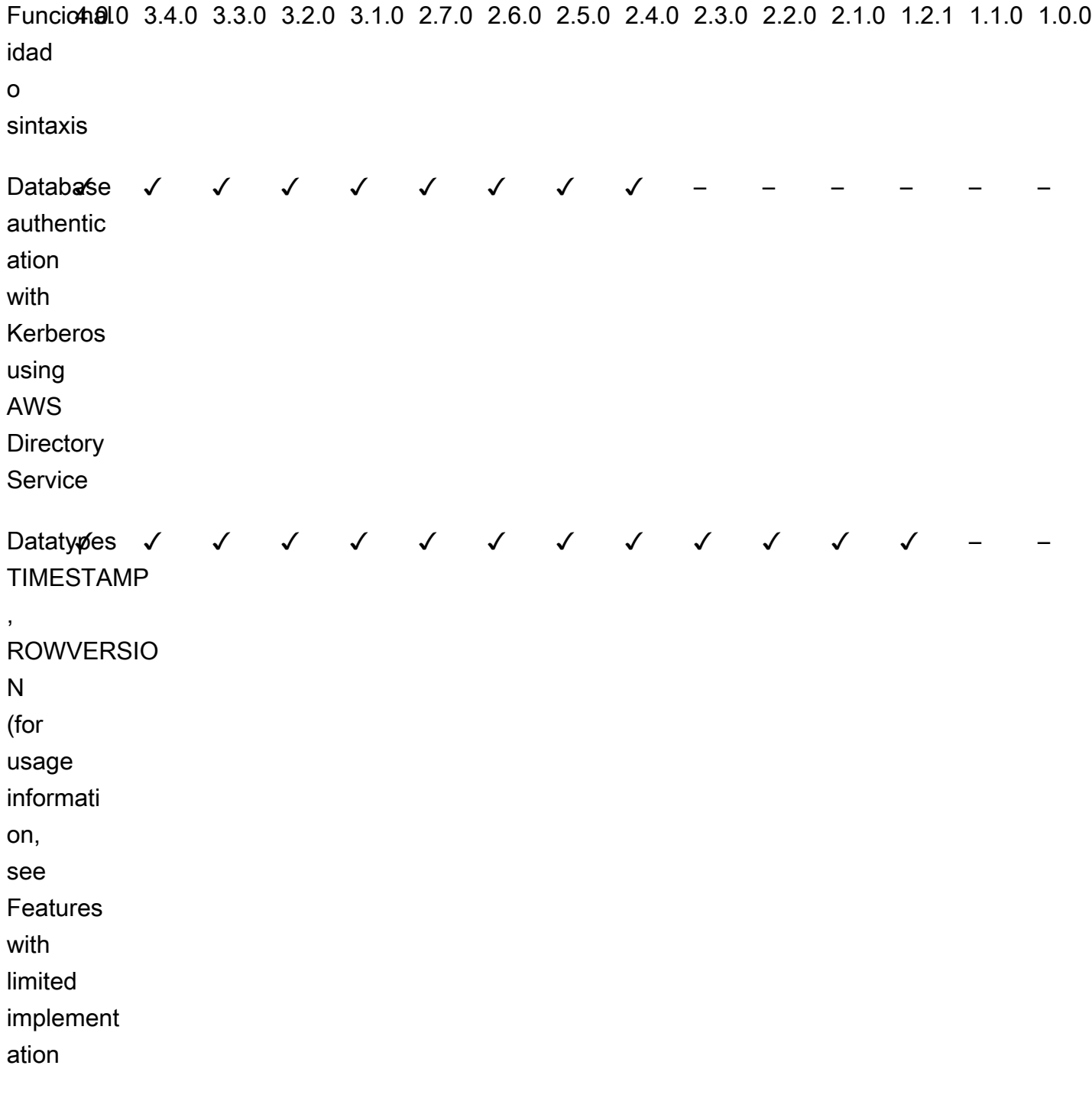

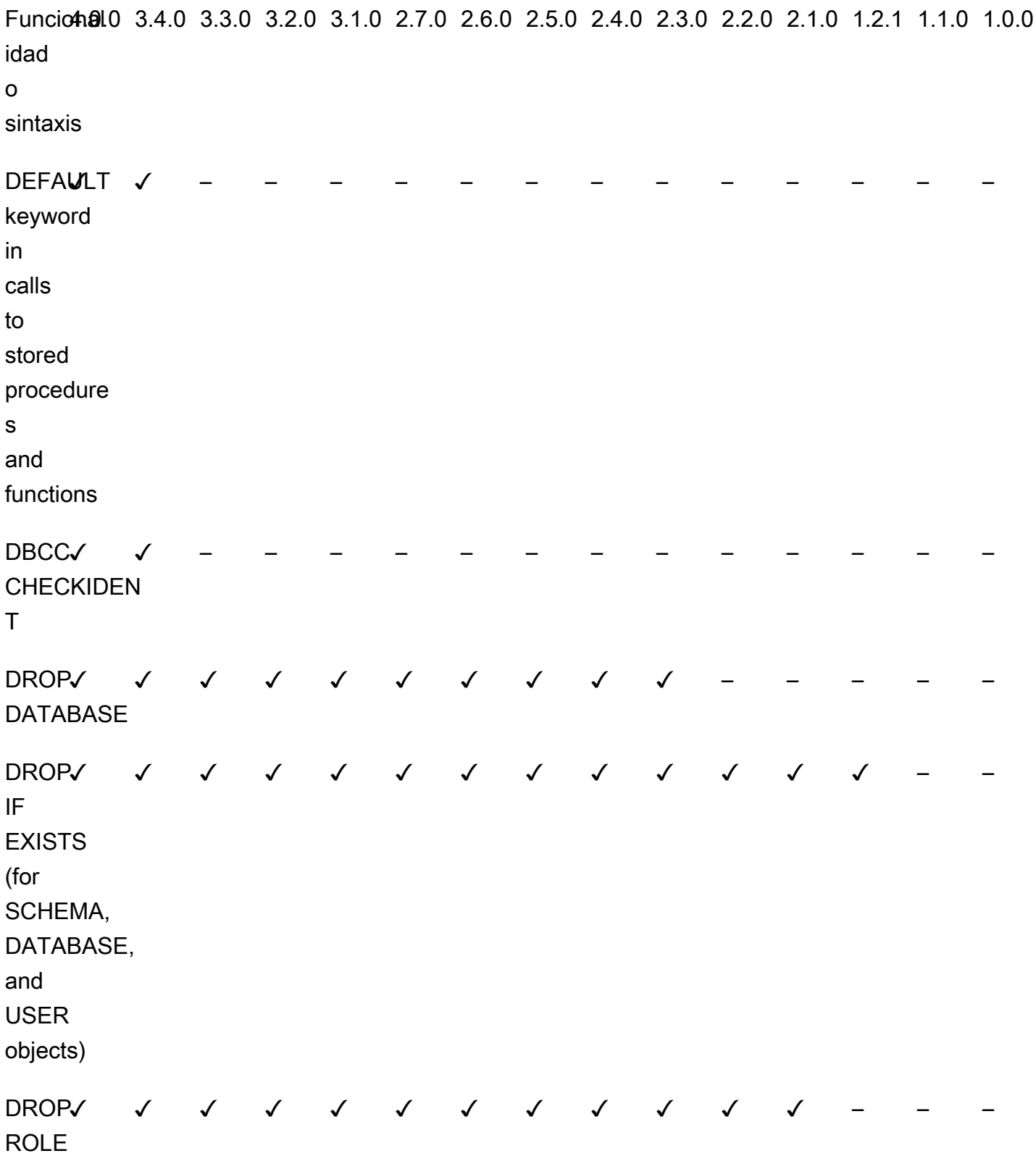

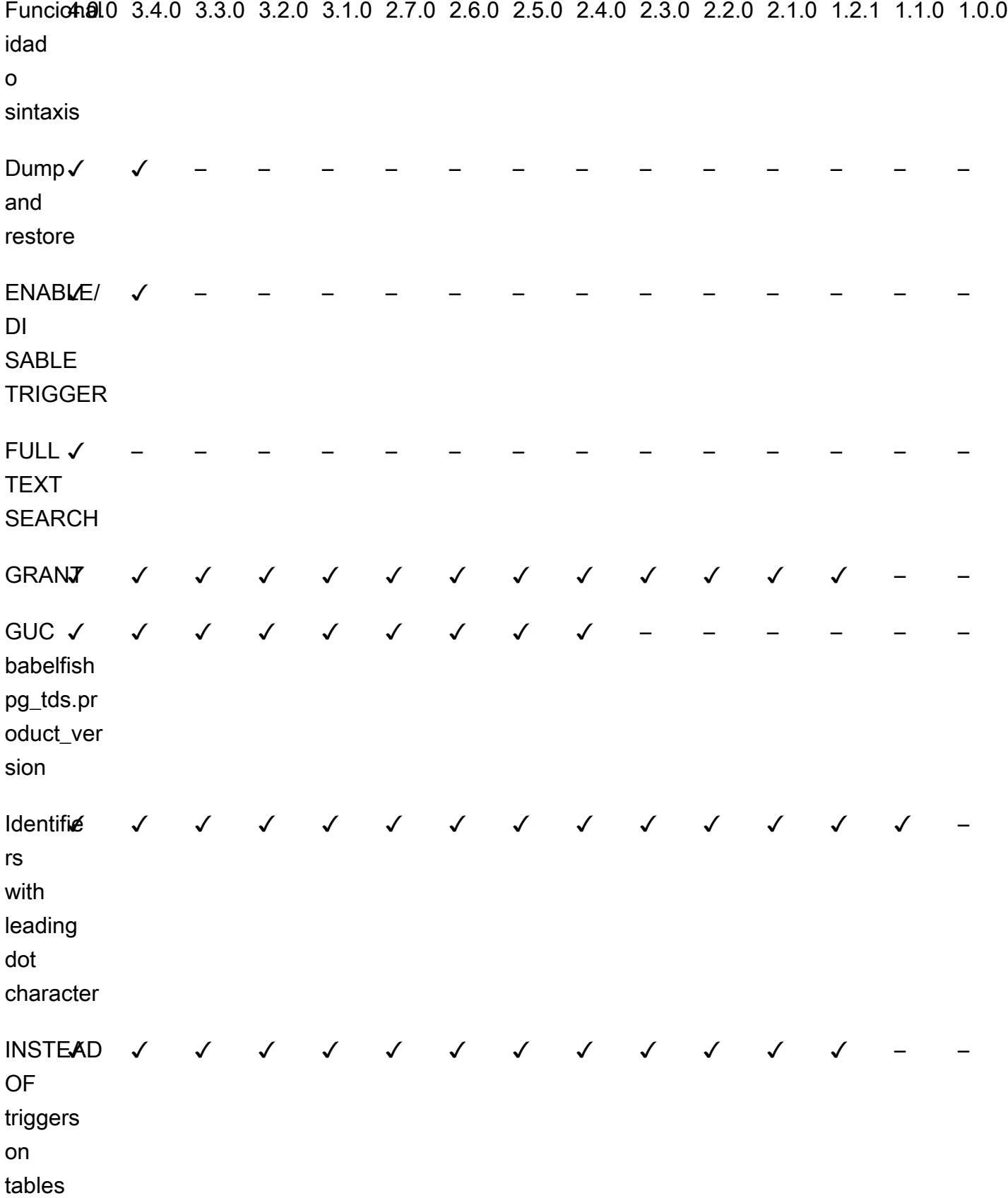

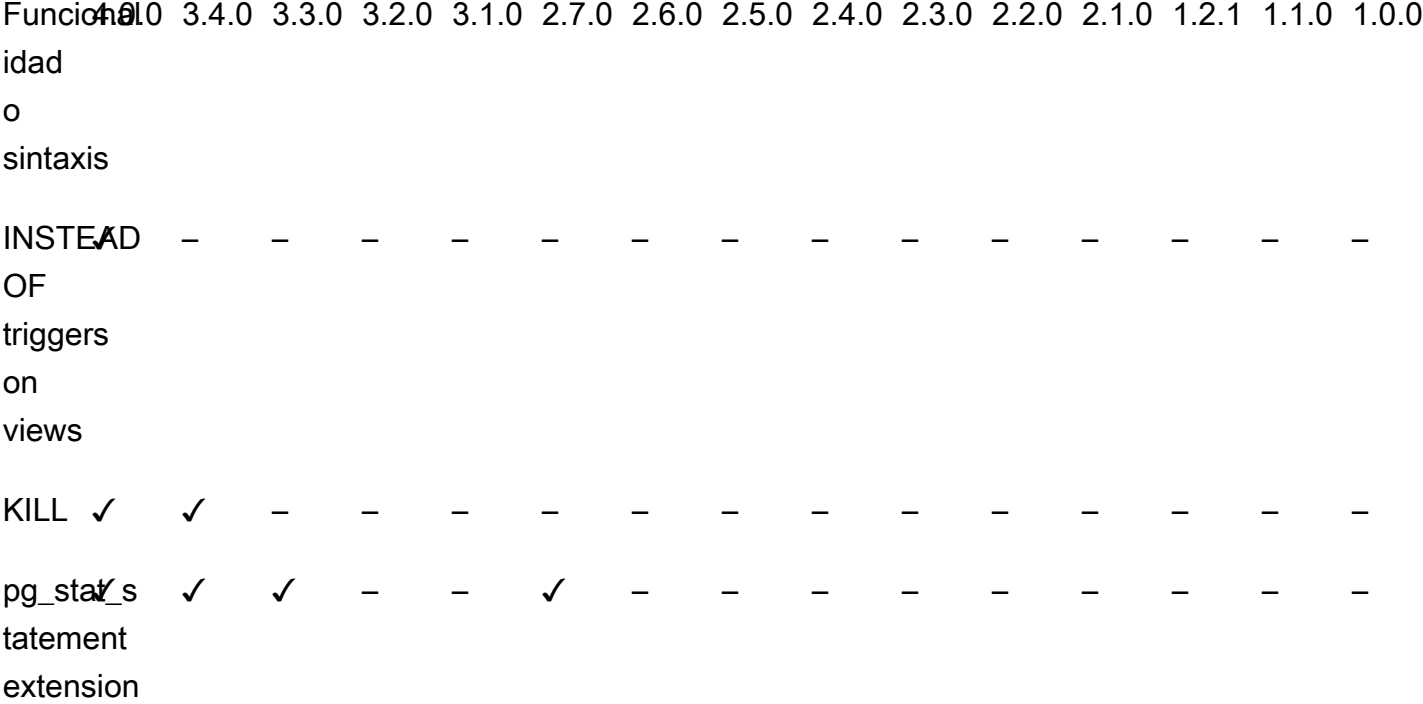

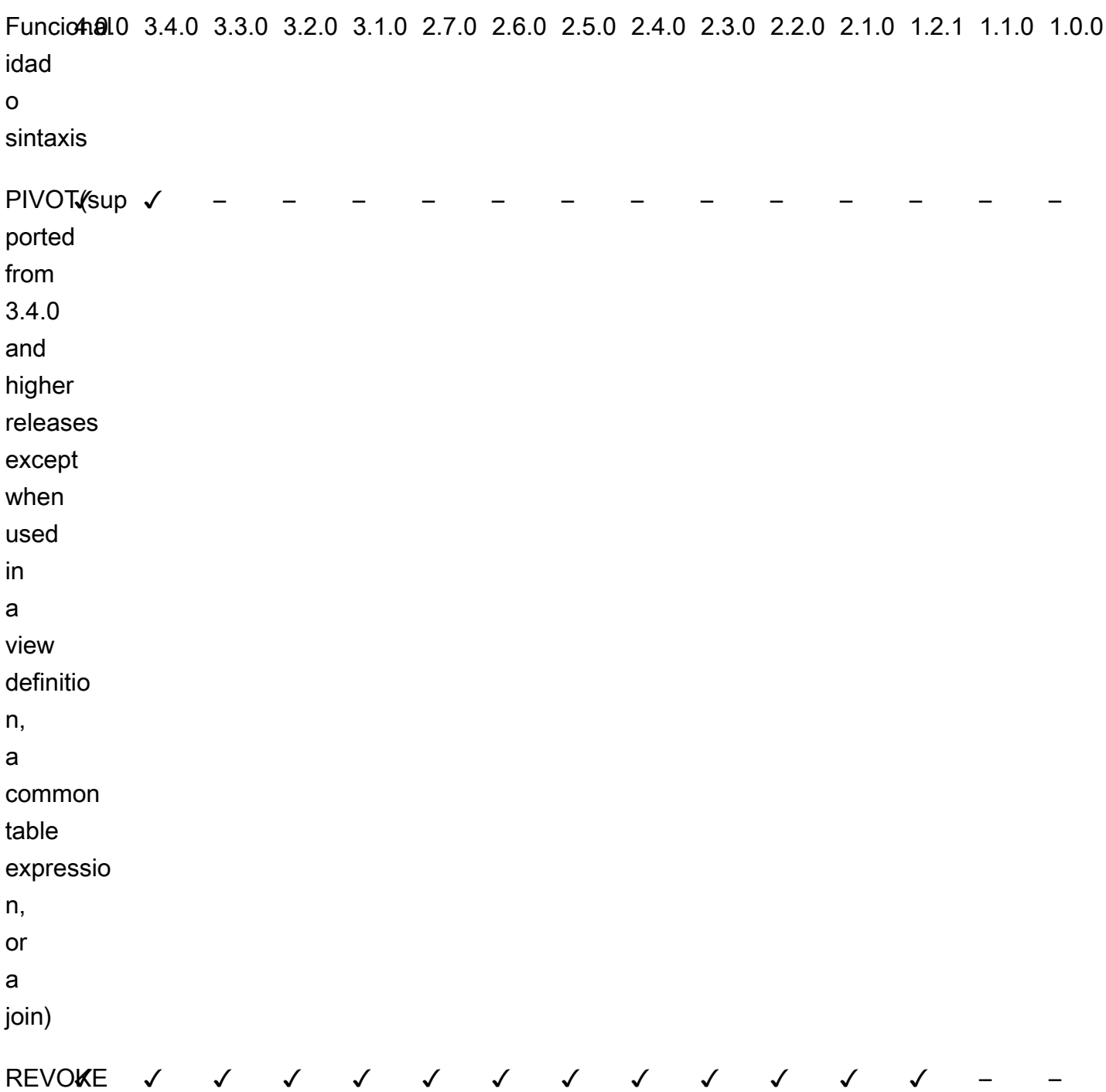

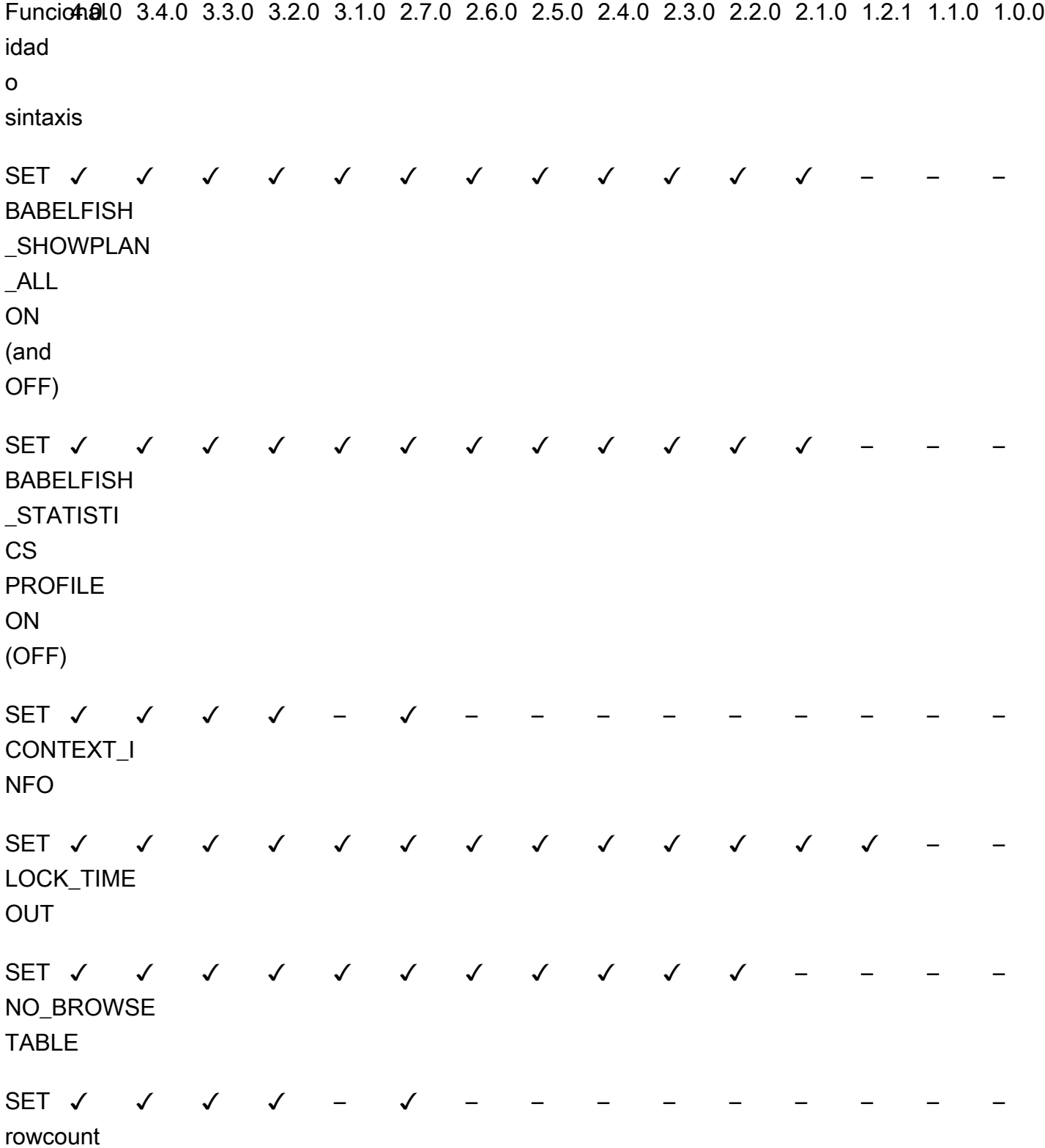

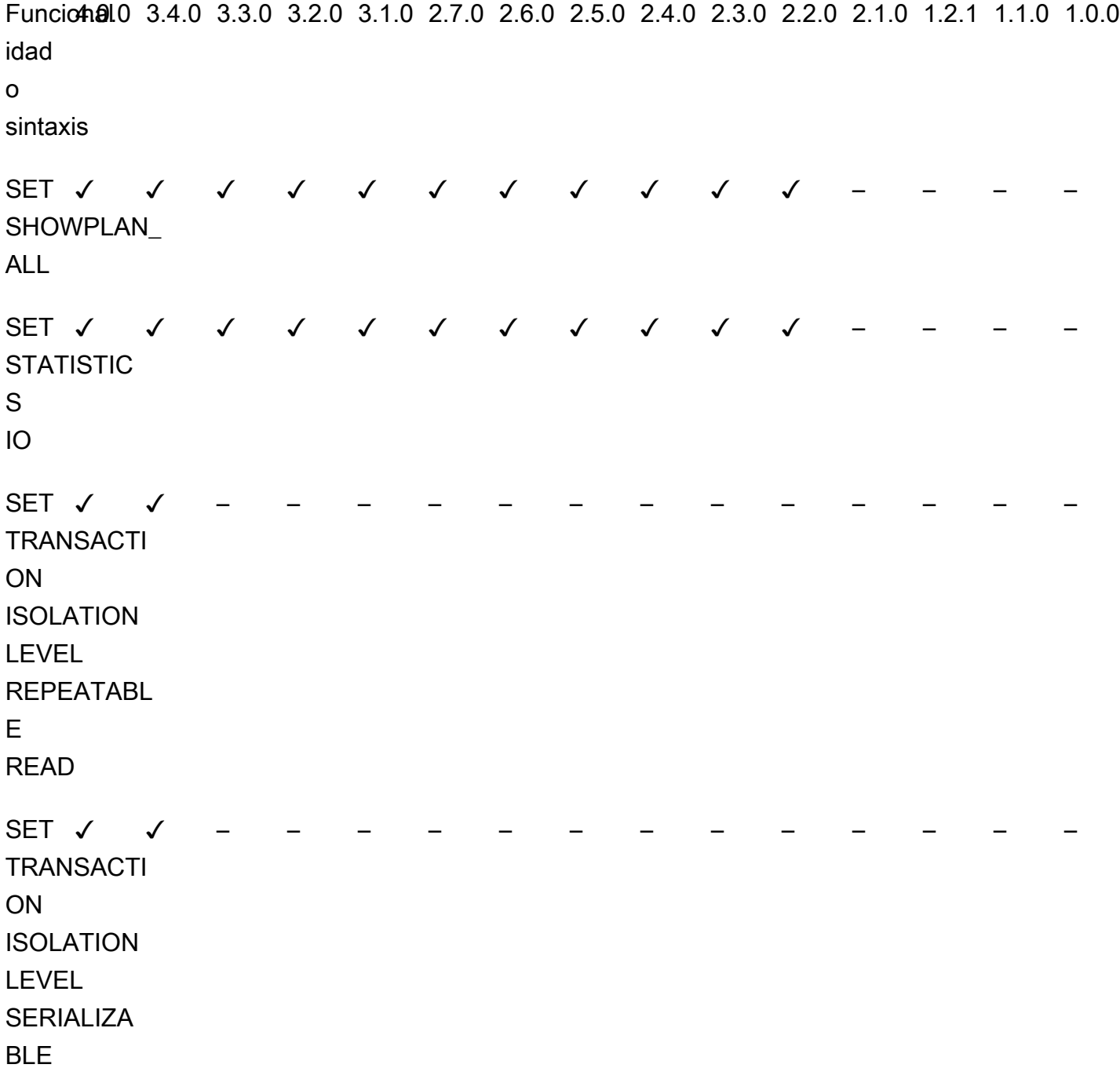

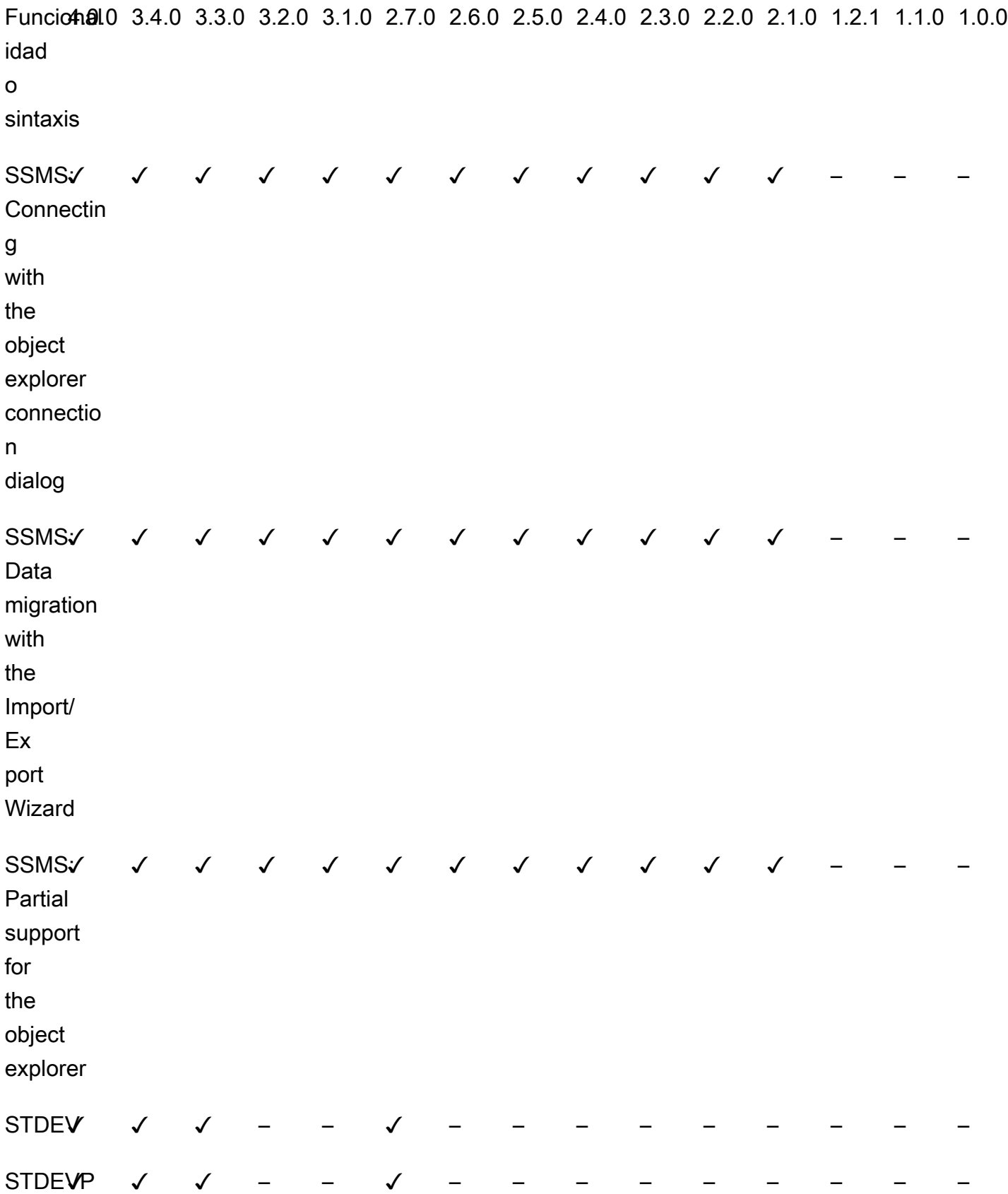

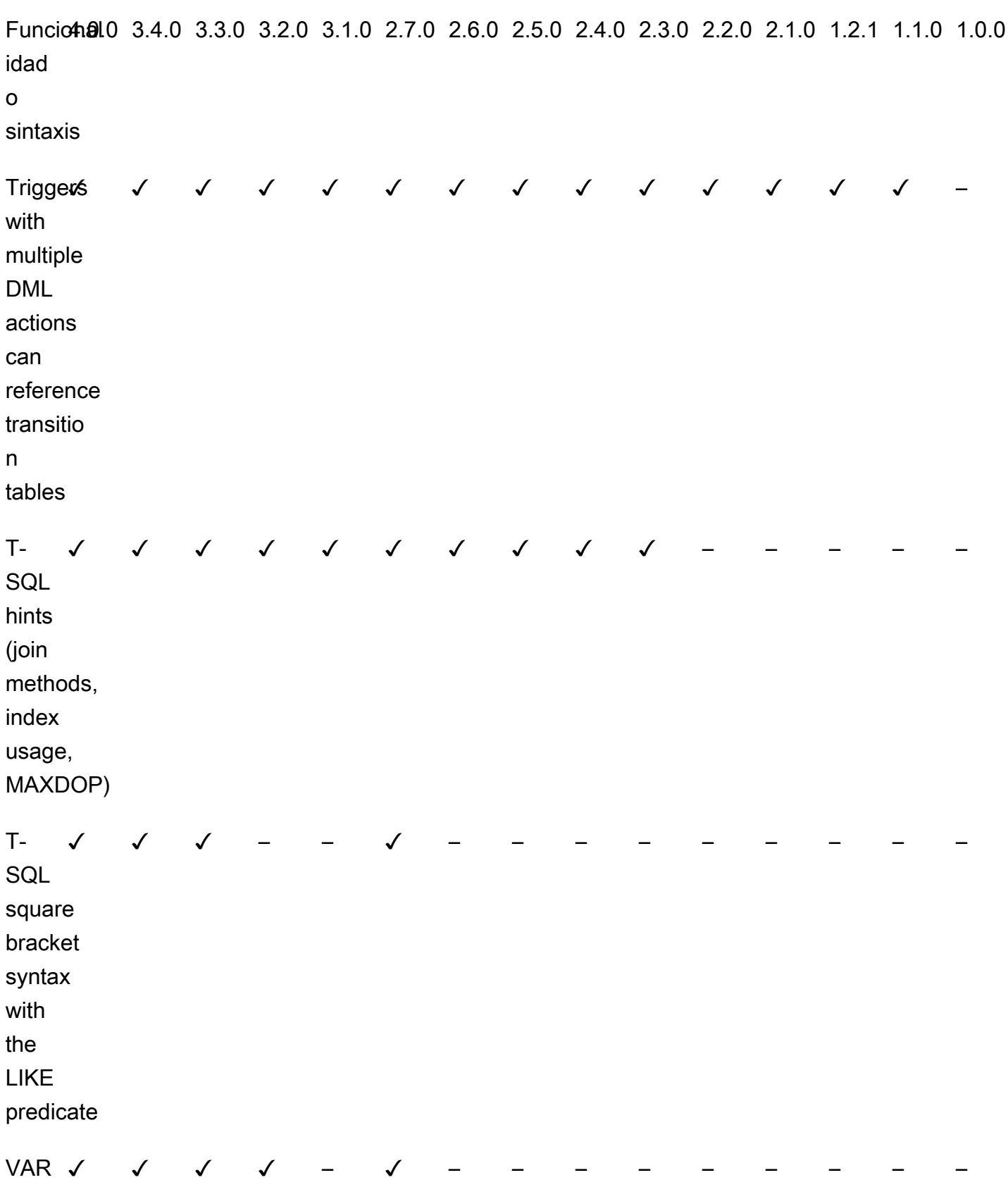

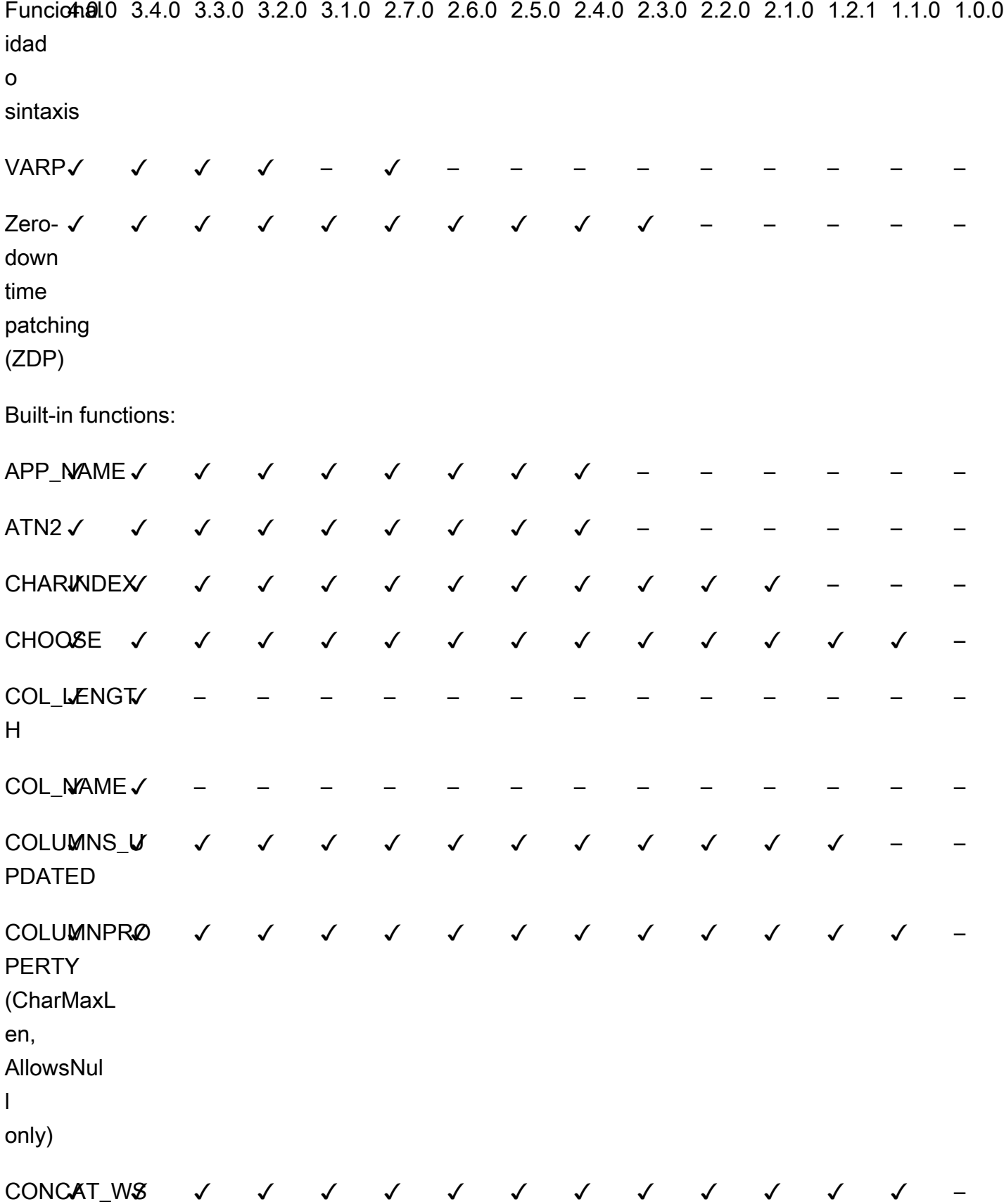

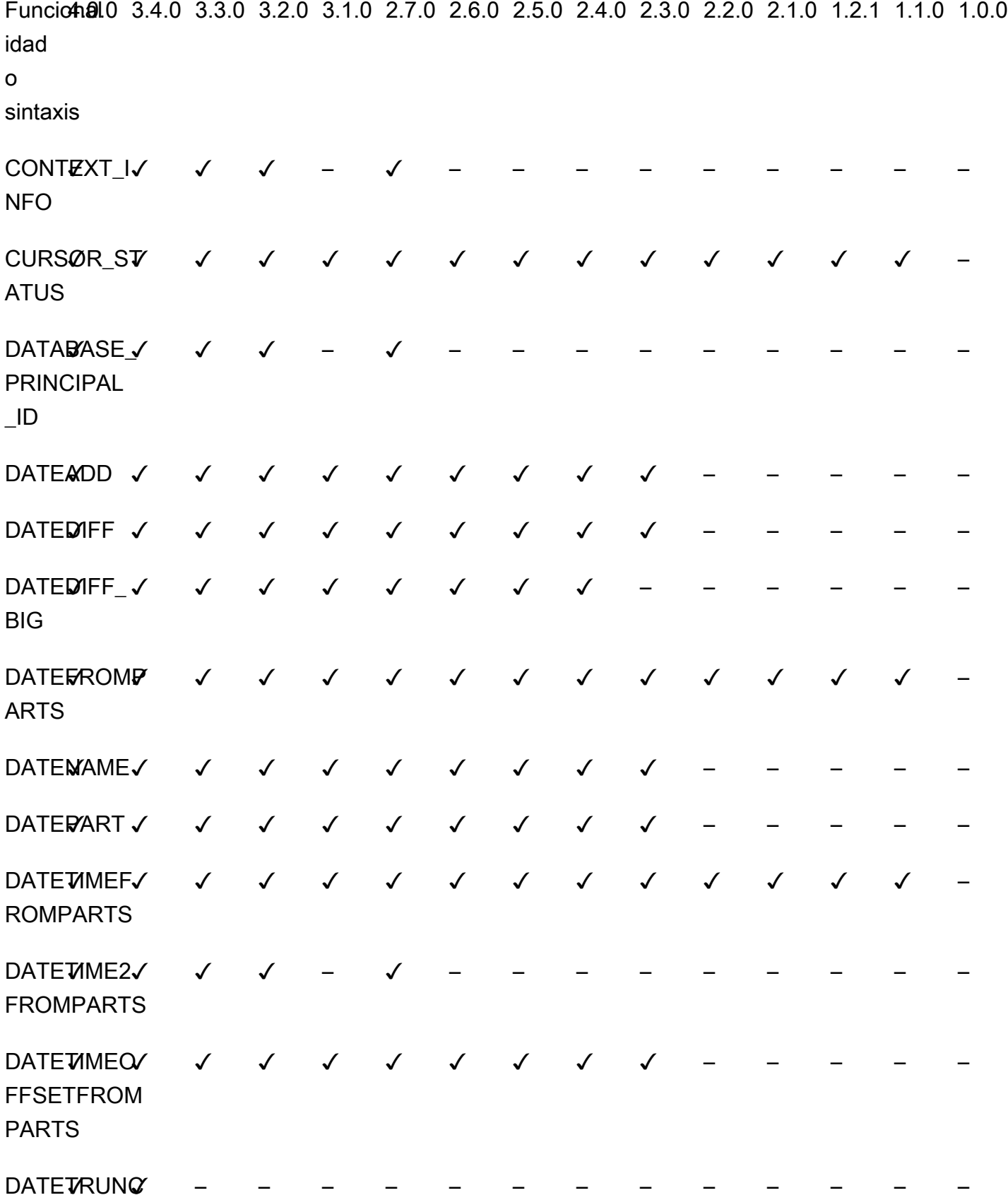

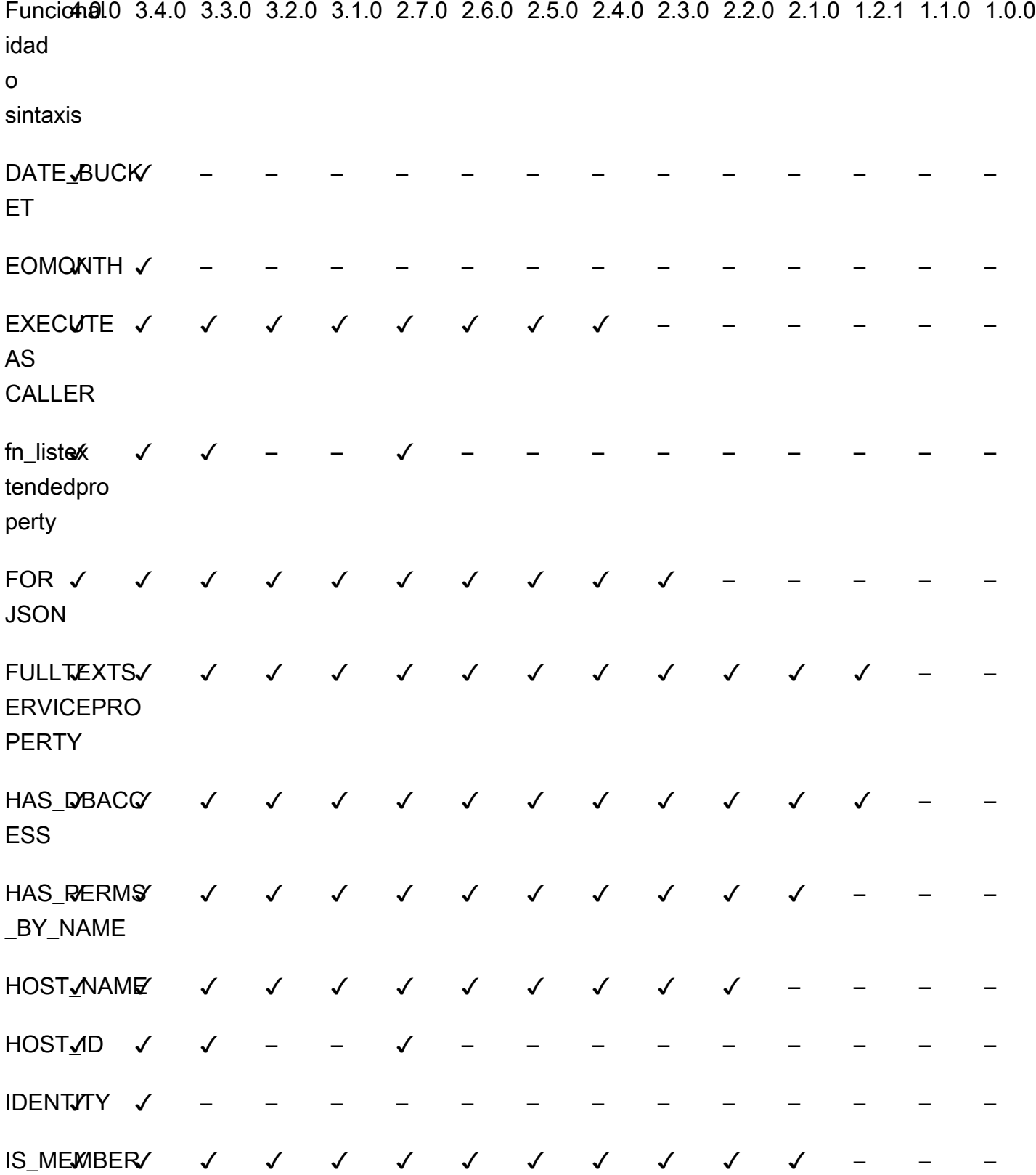

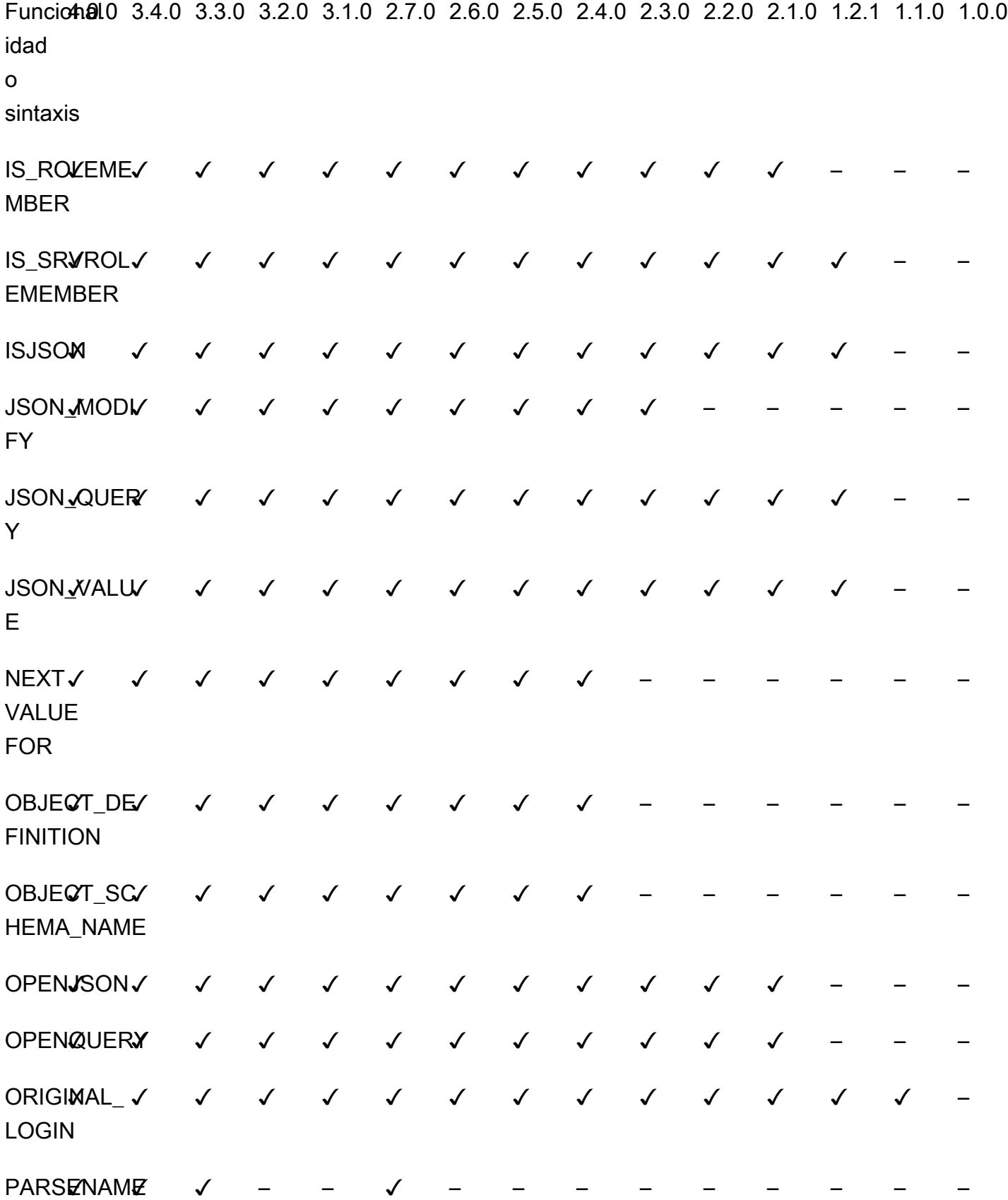

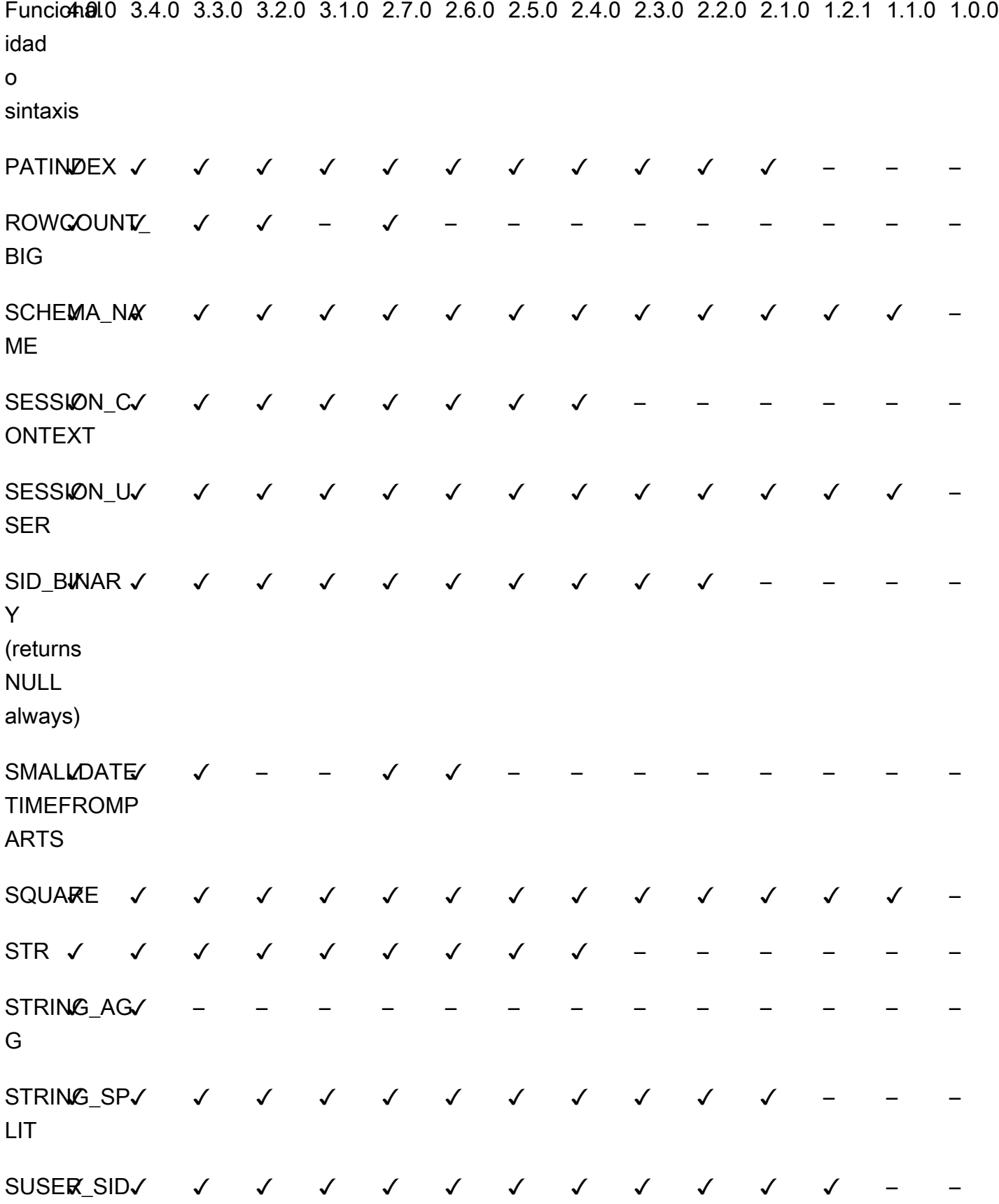

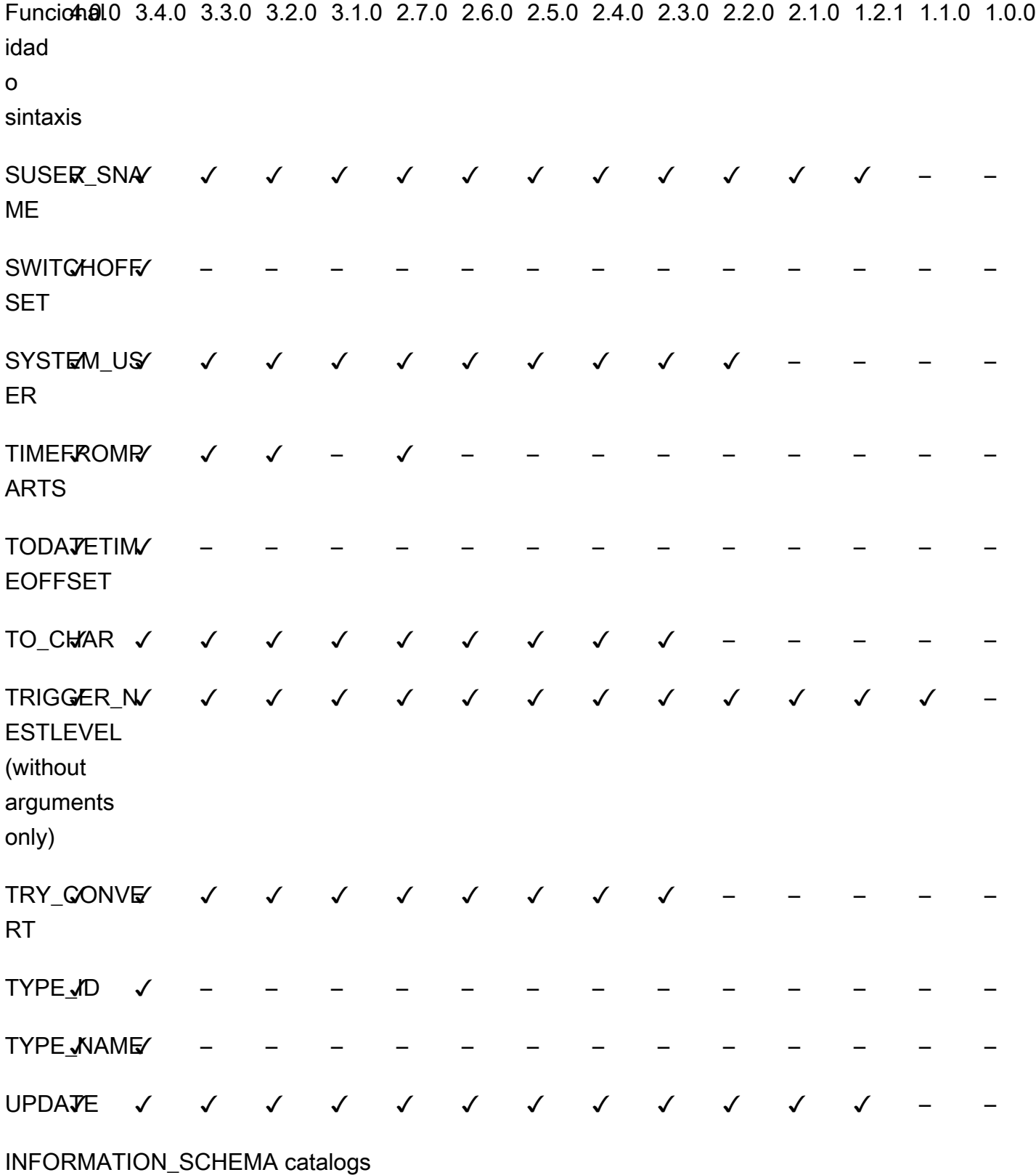

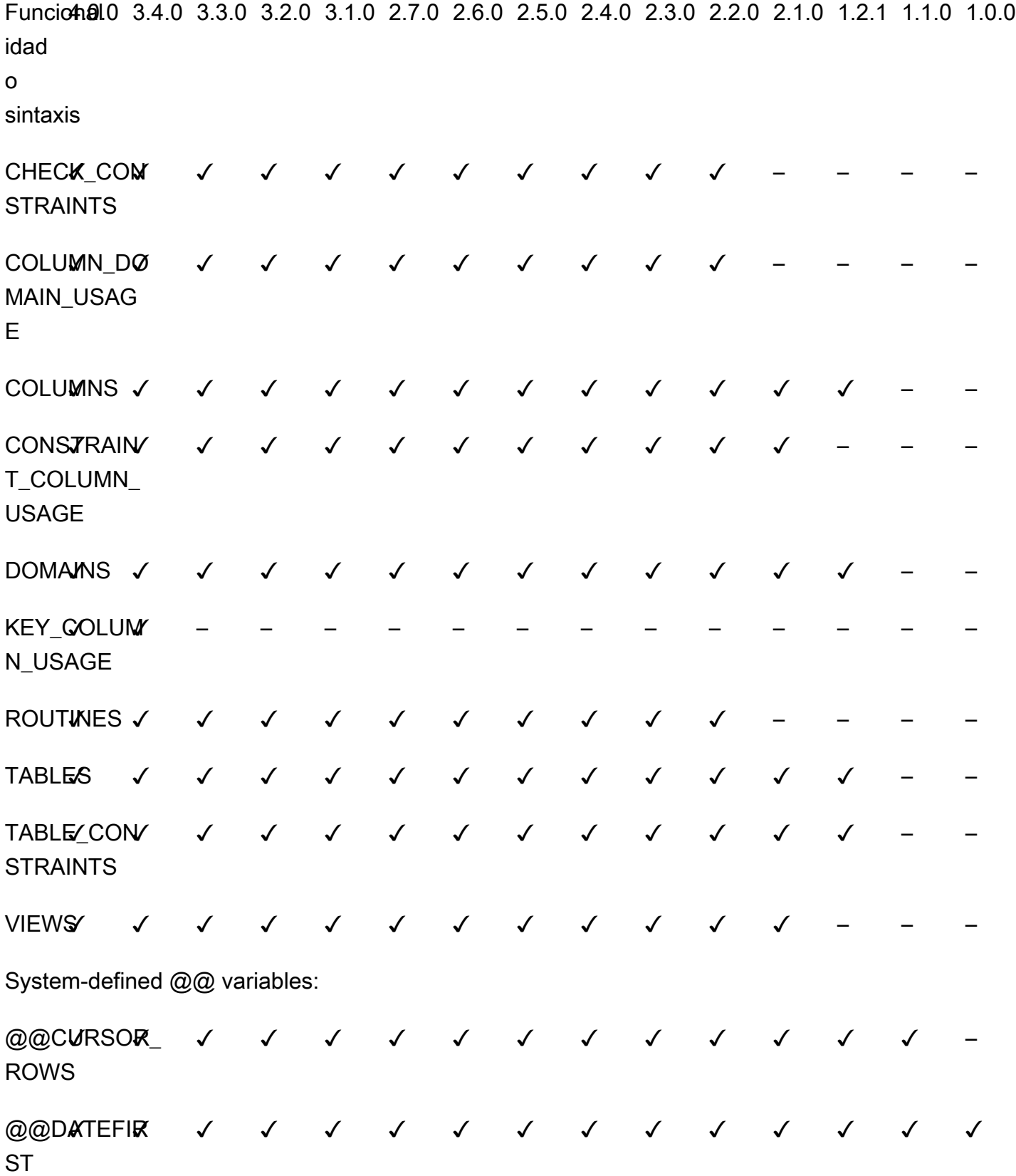

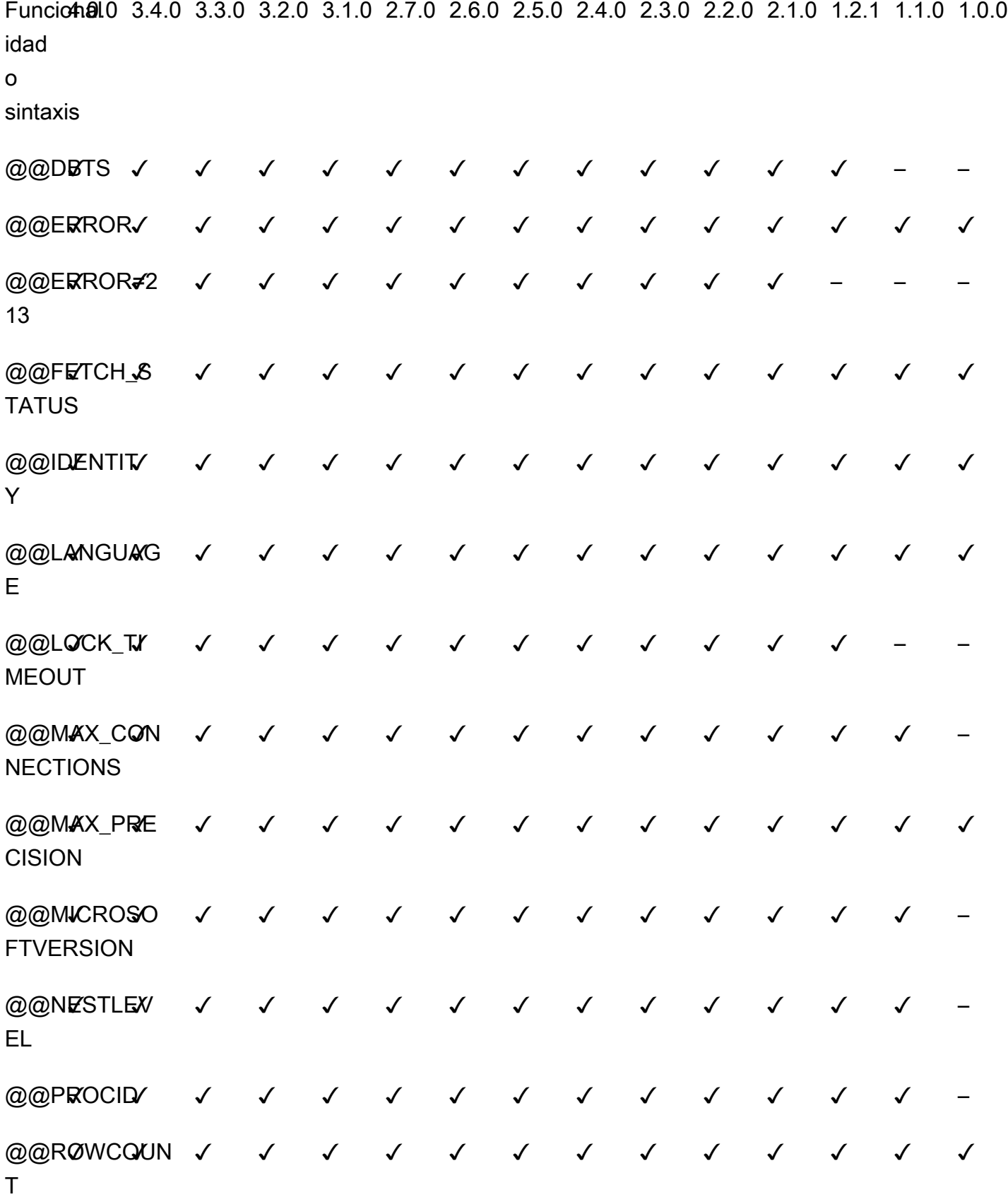

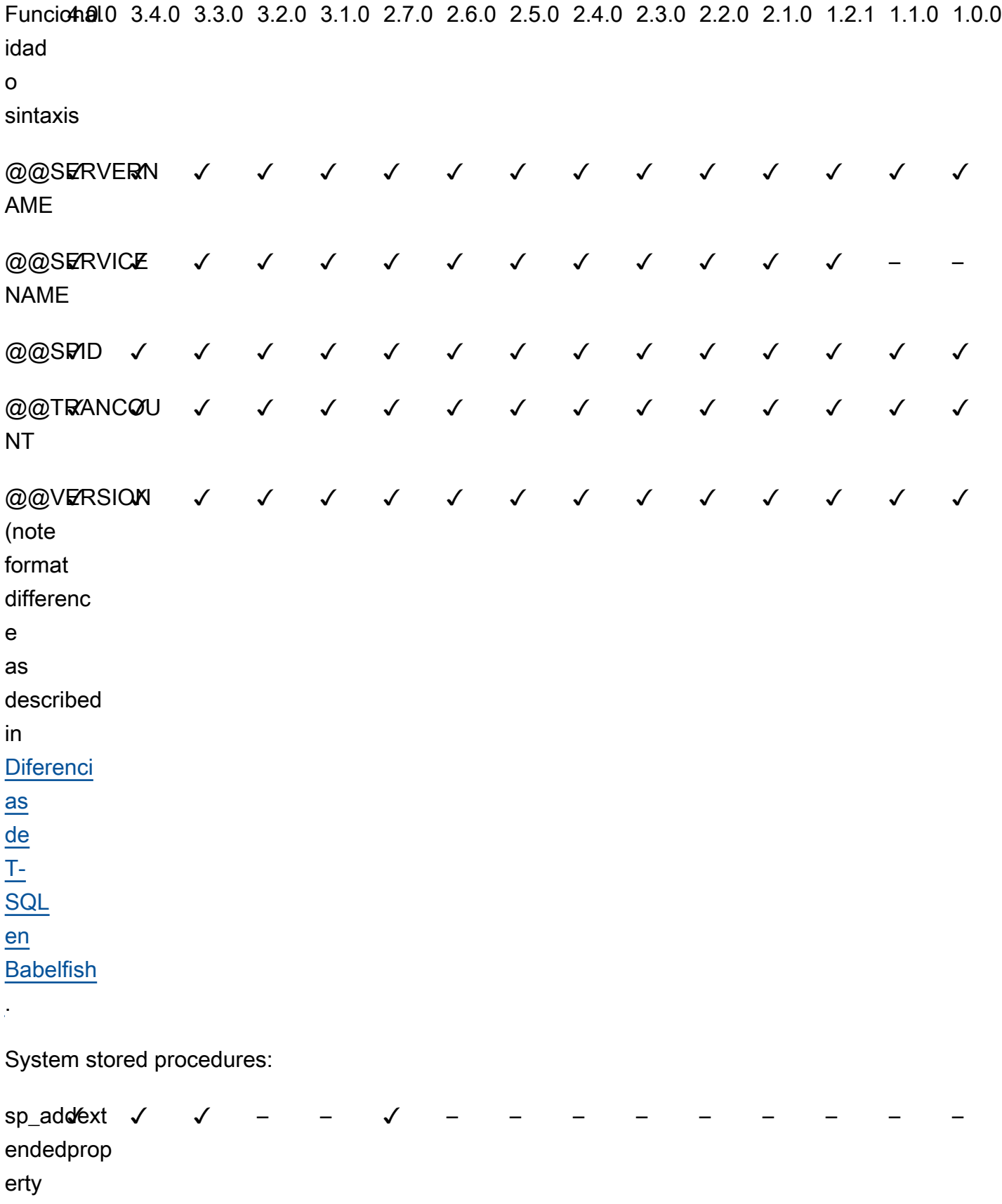

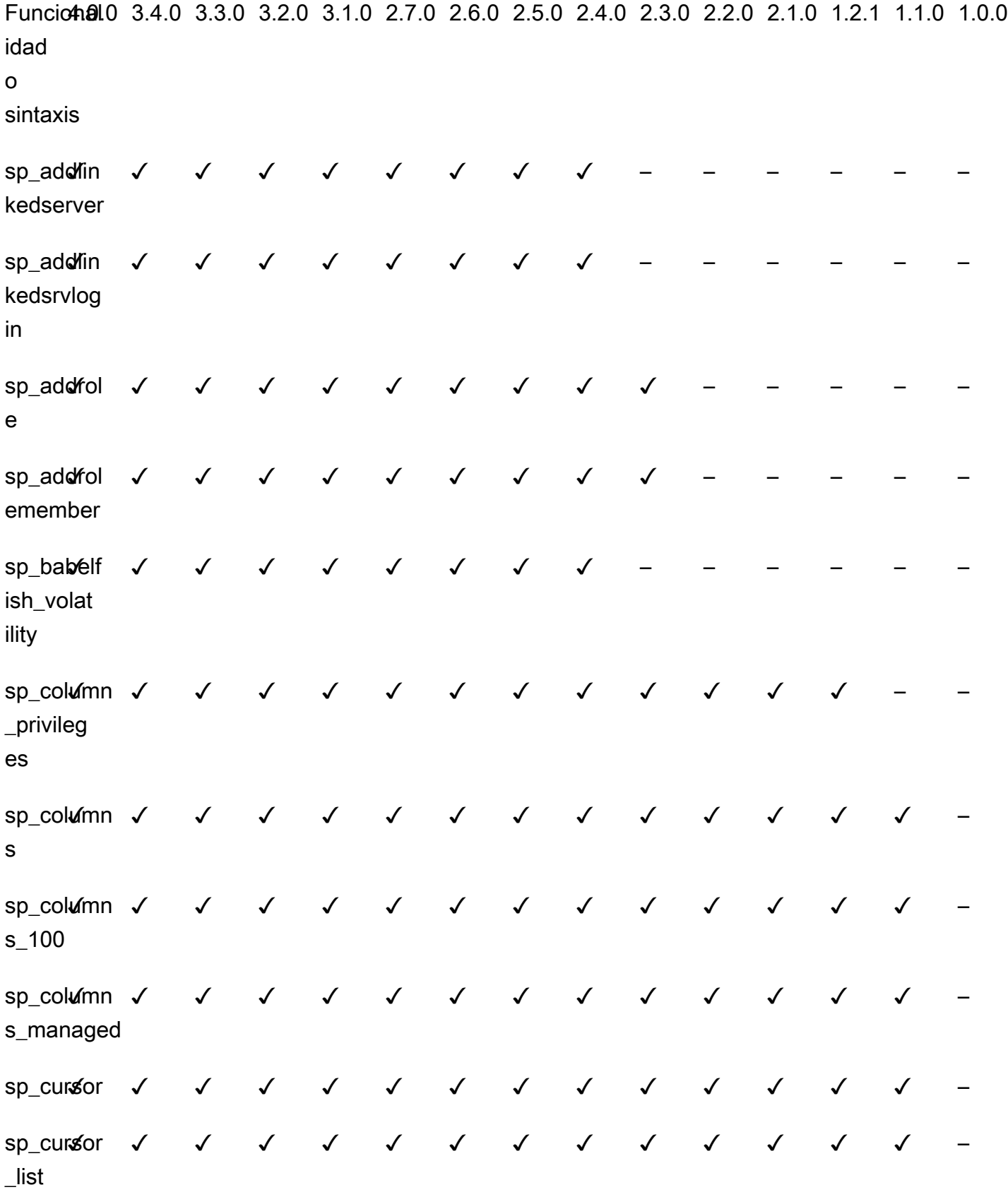

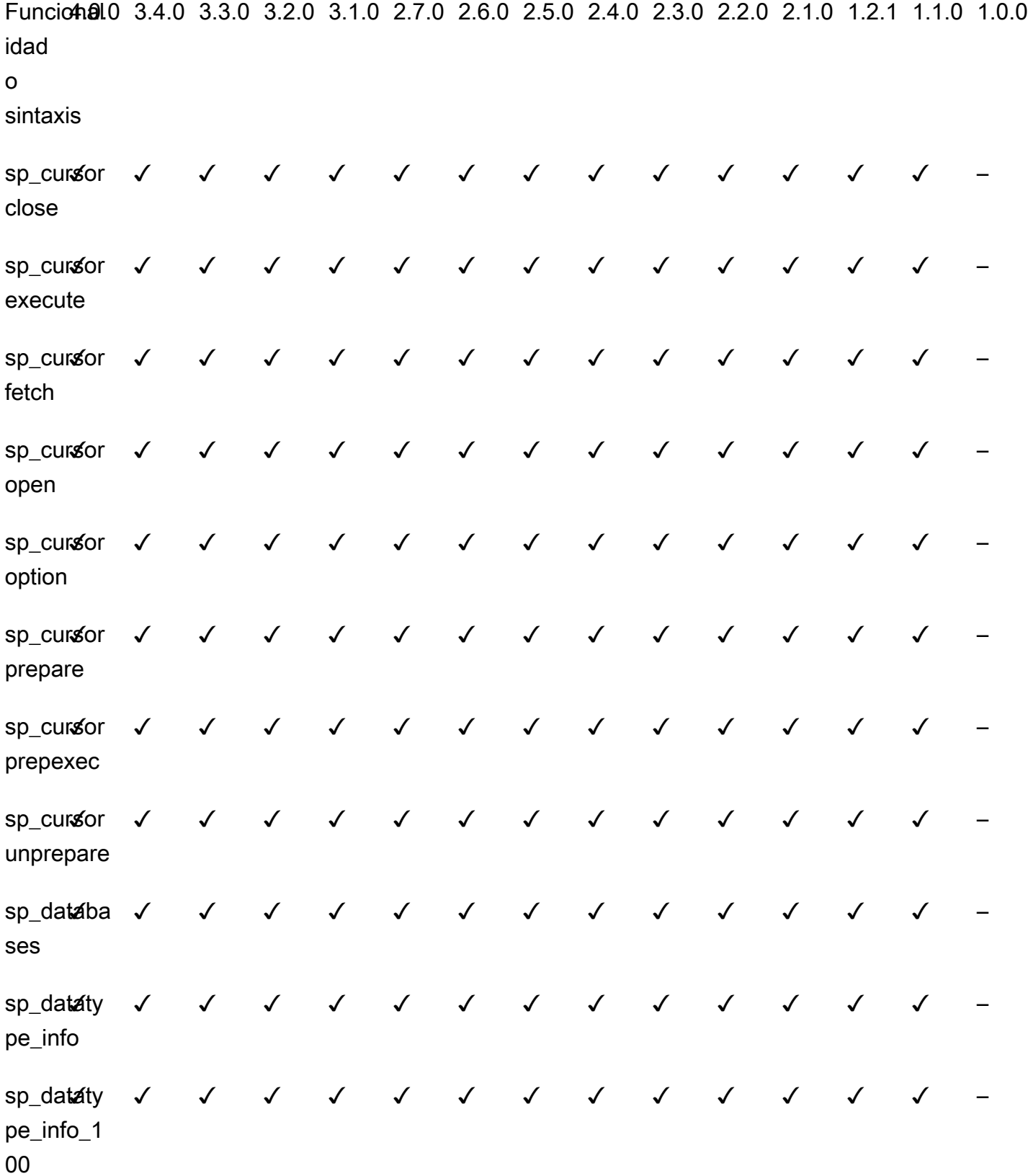

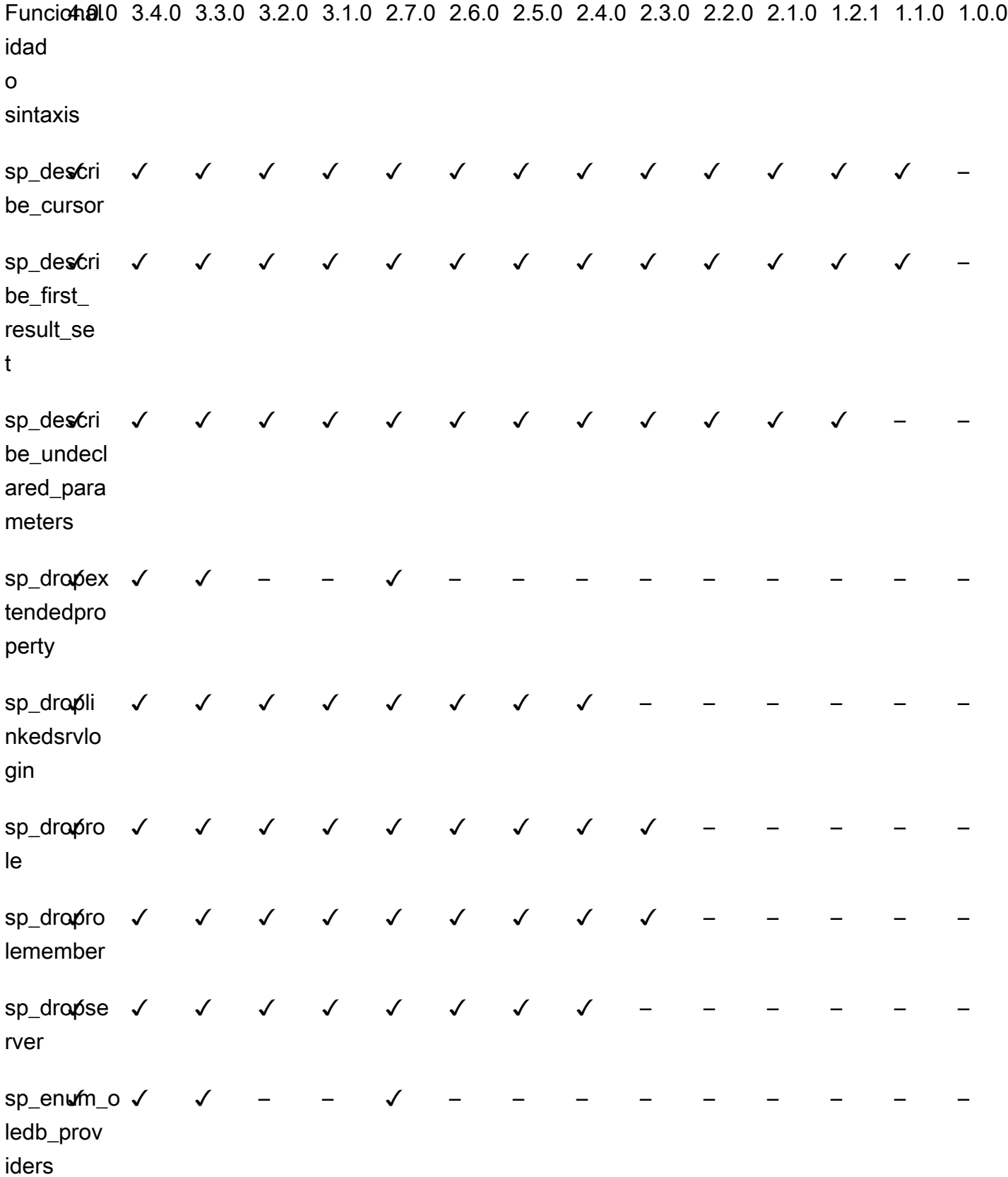

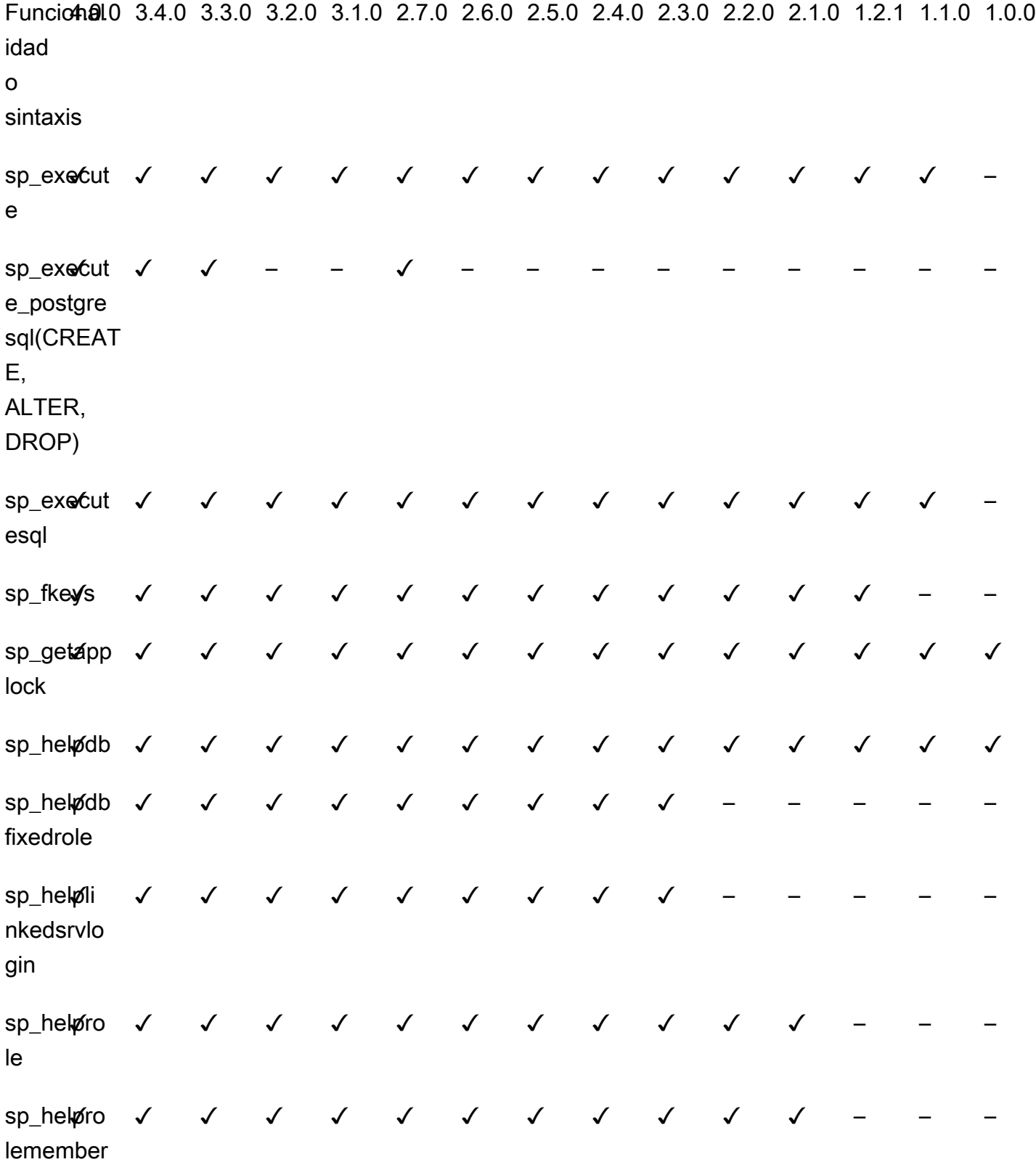
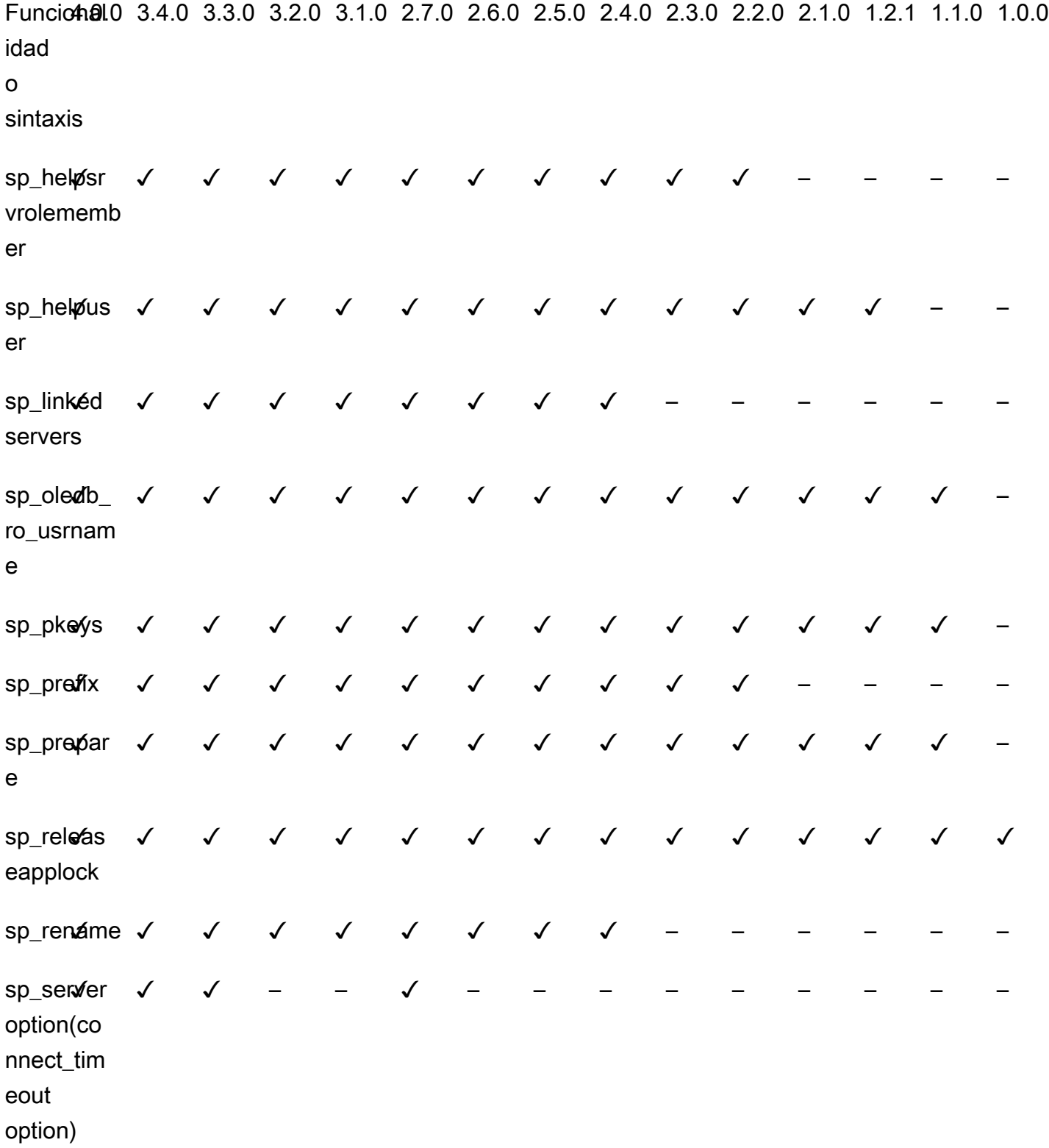

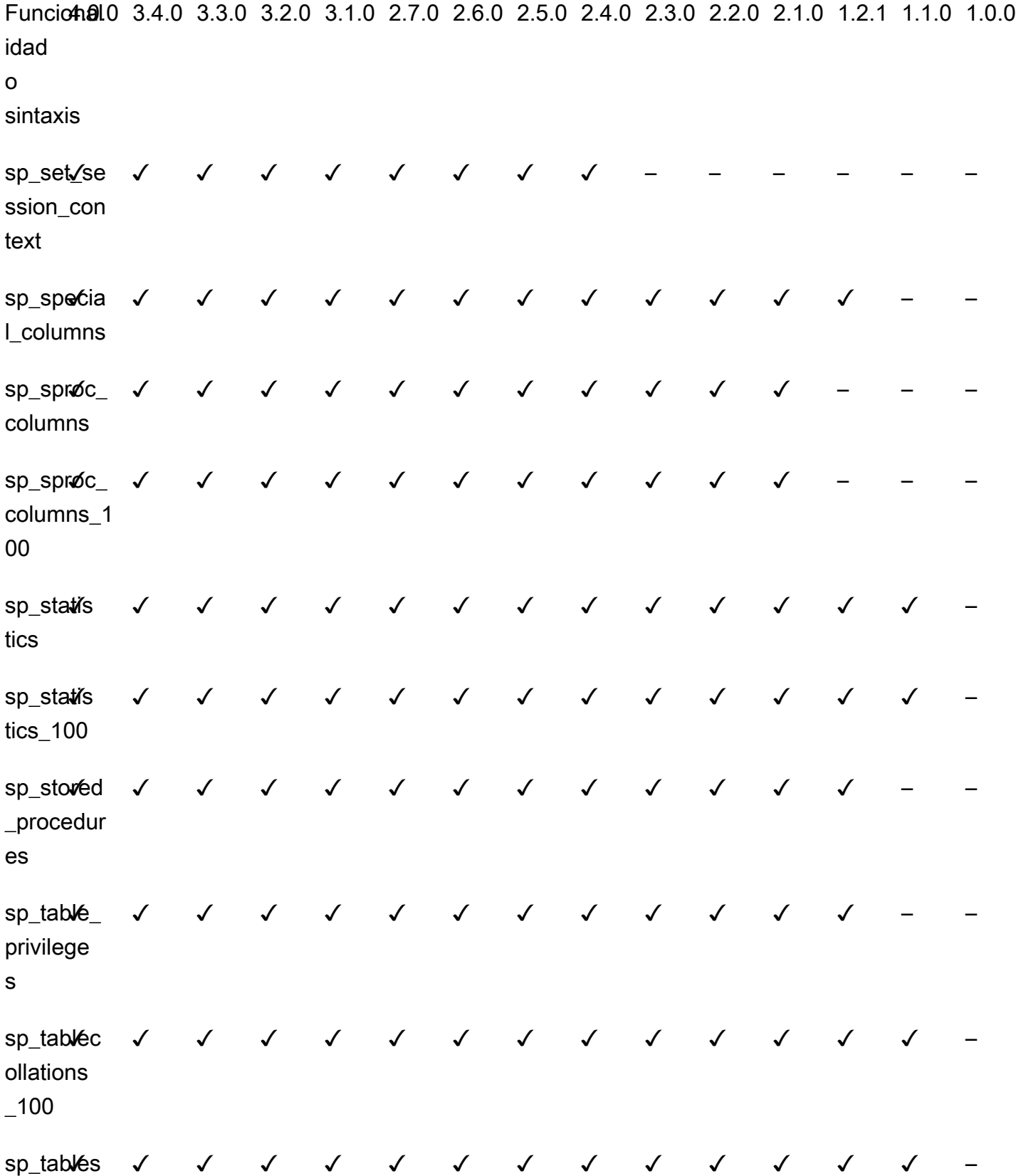

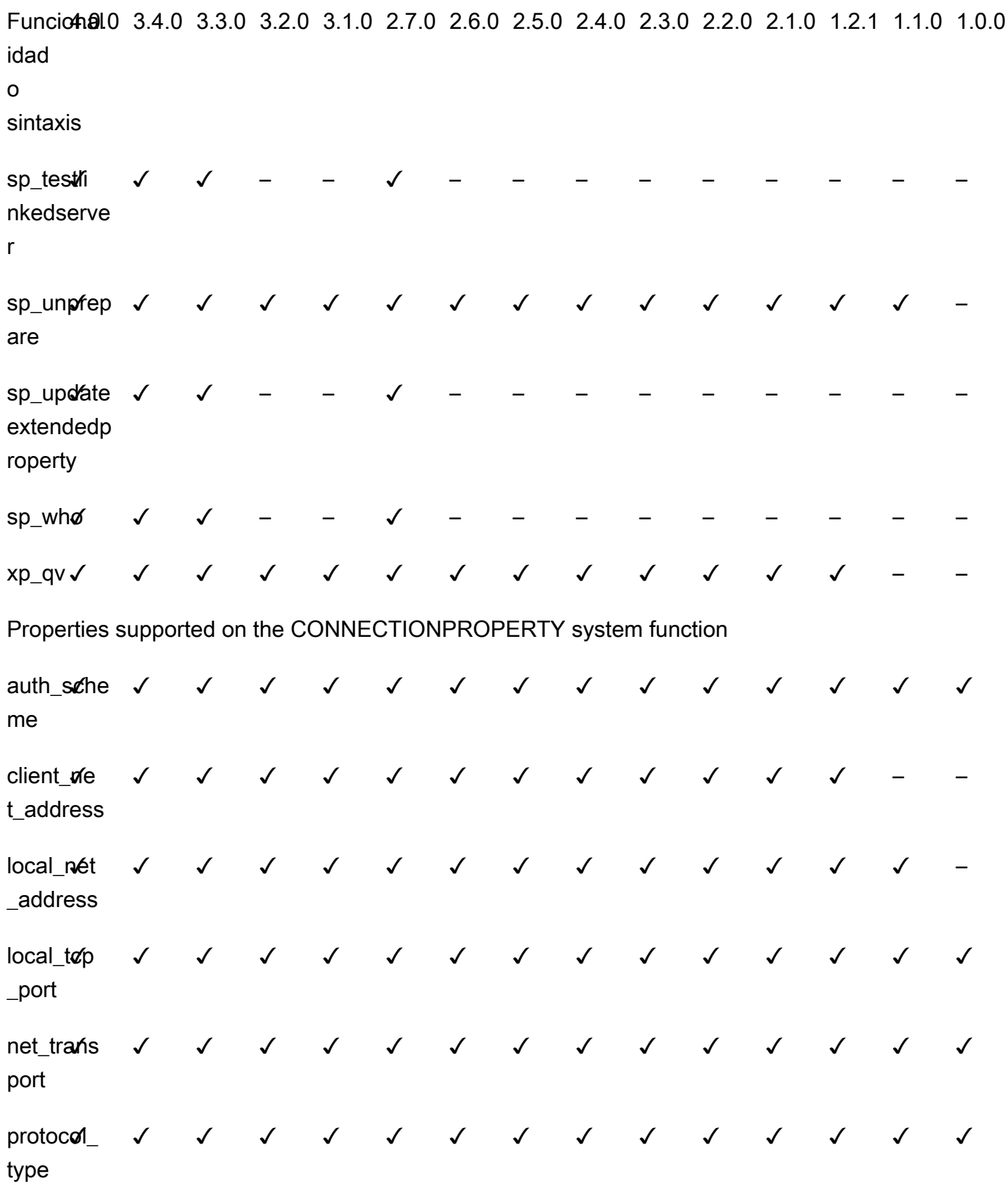

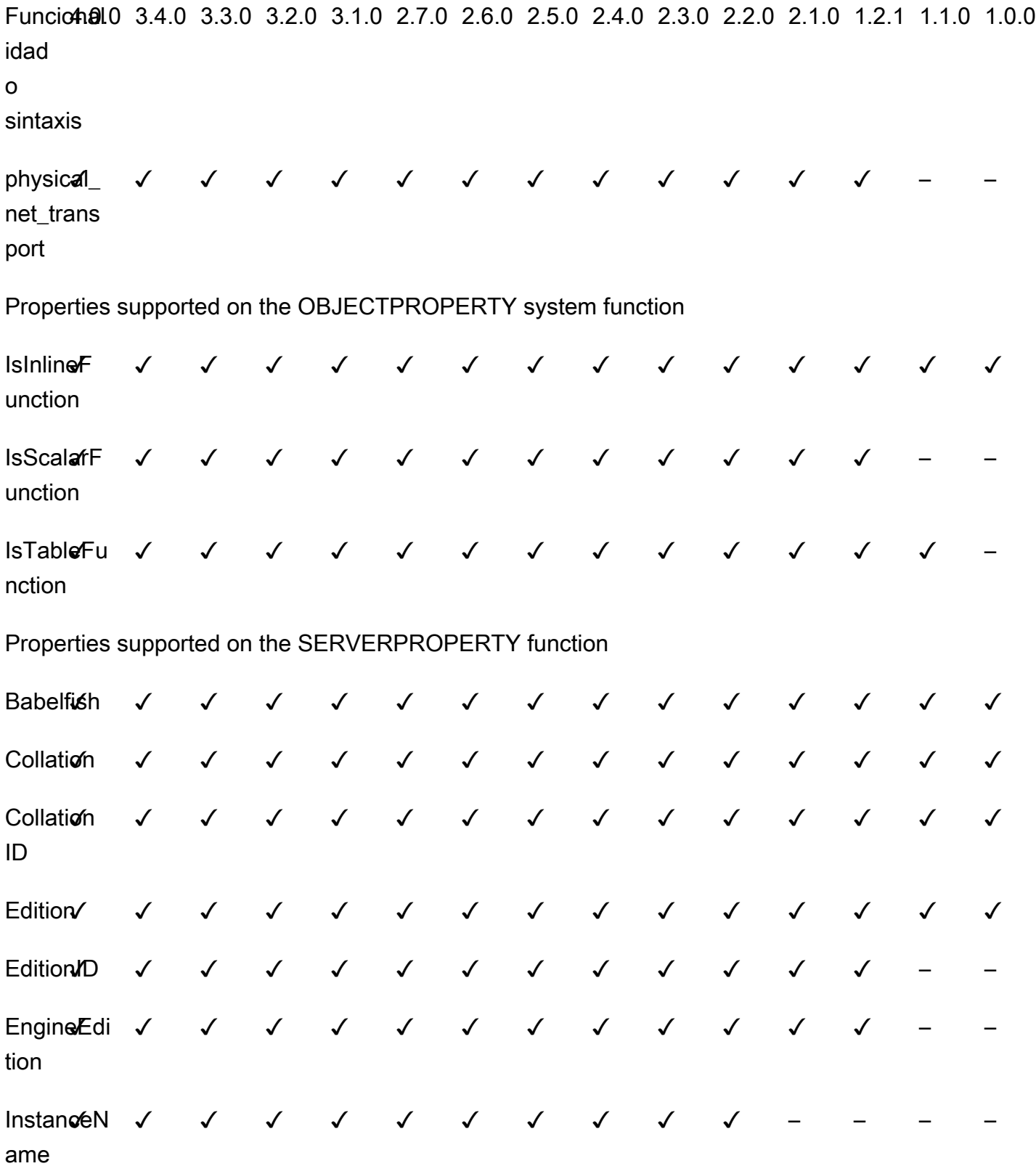

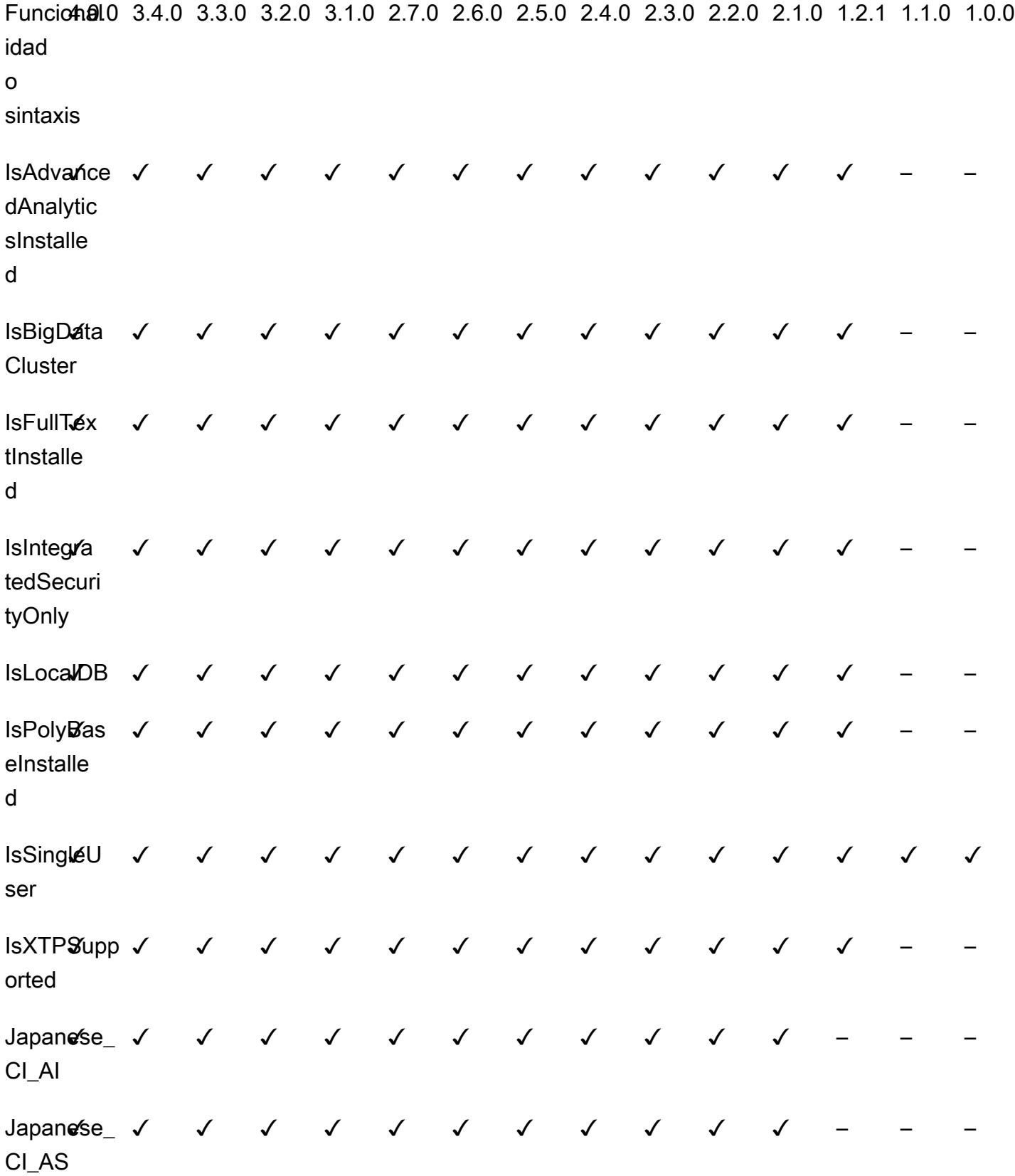

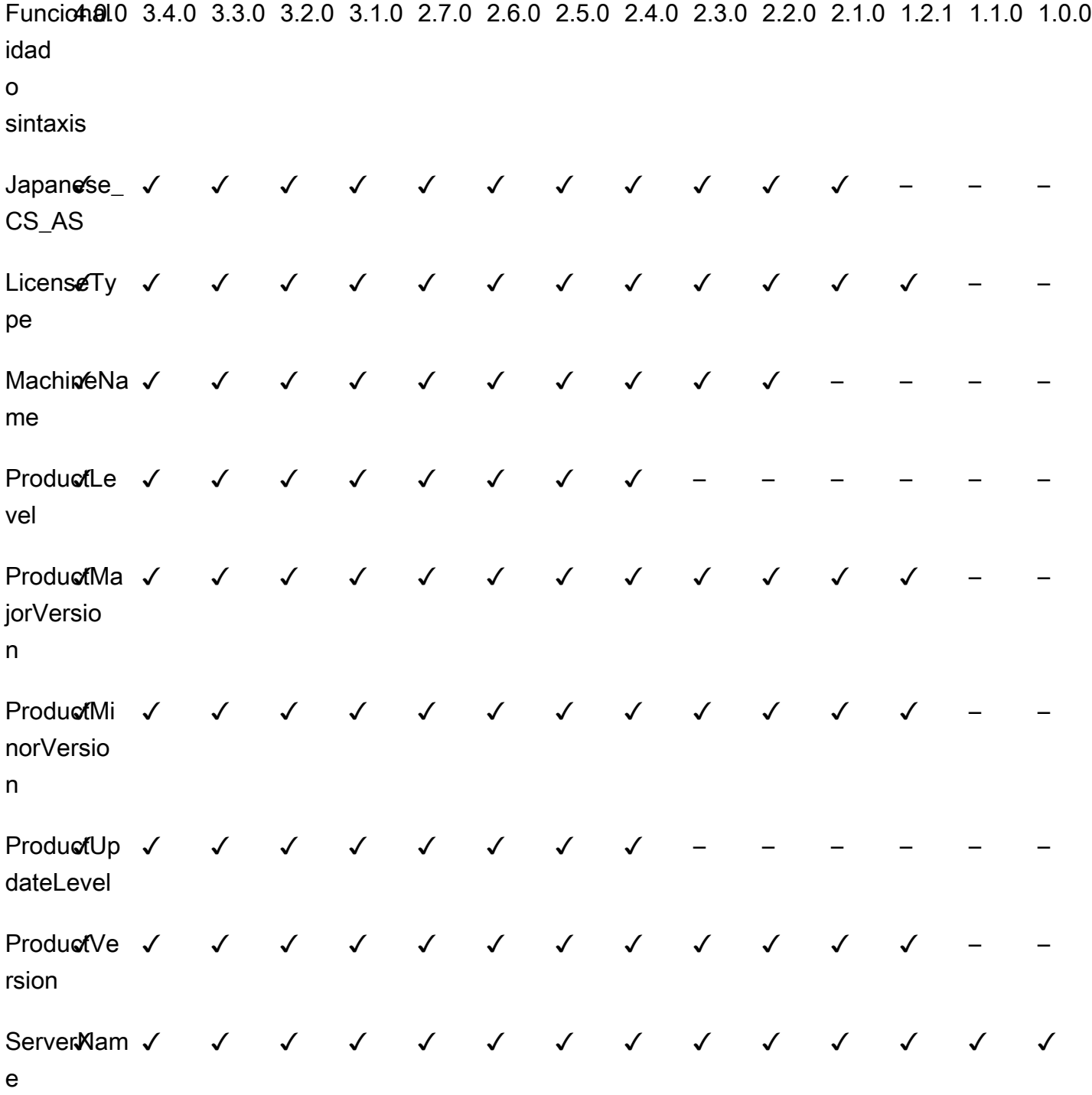

SQL Server views supported by Babelfish

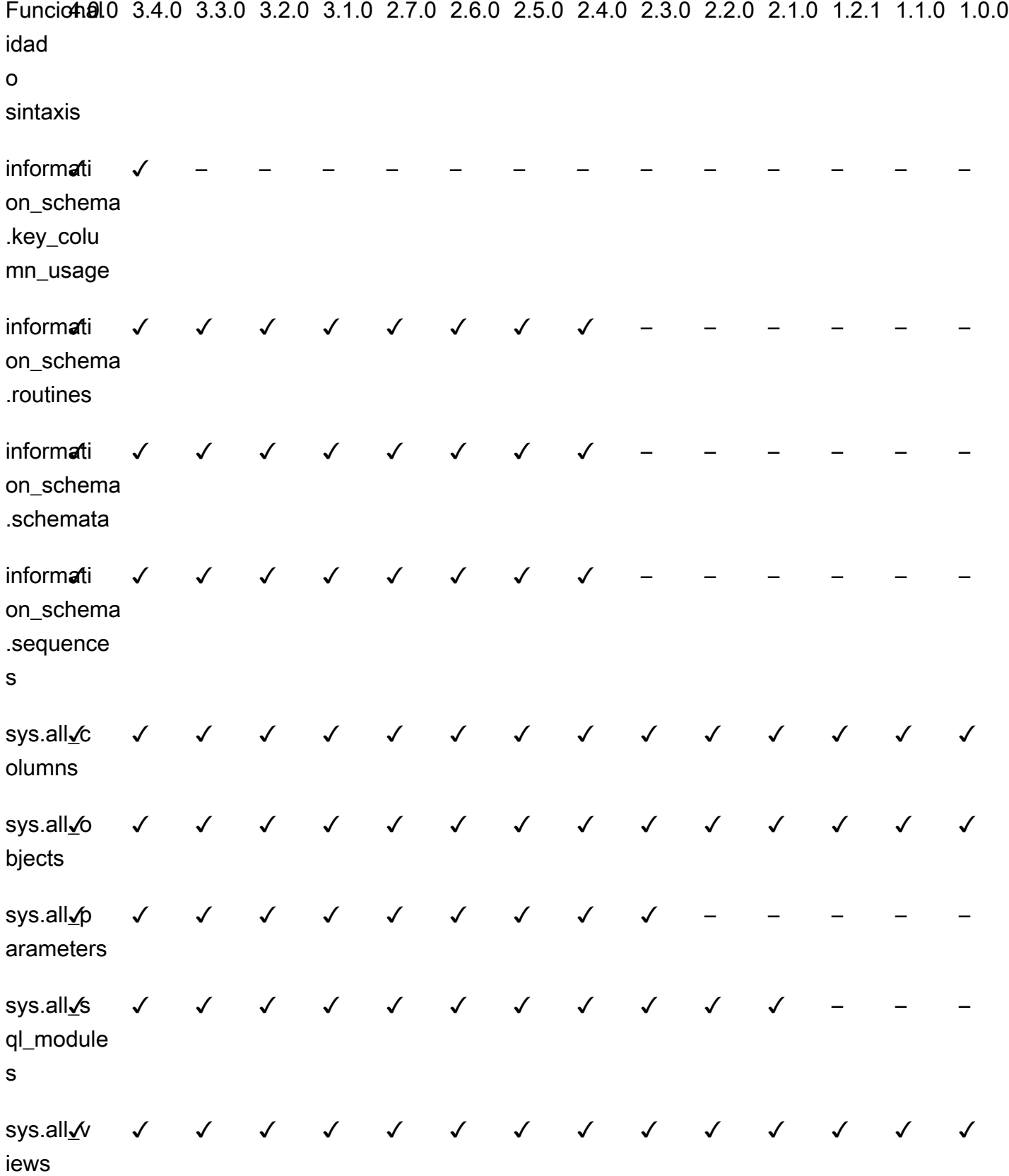

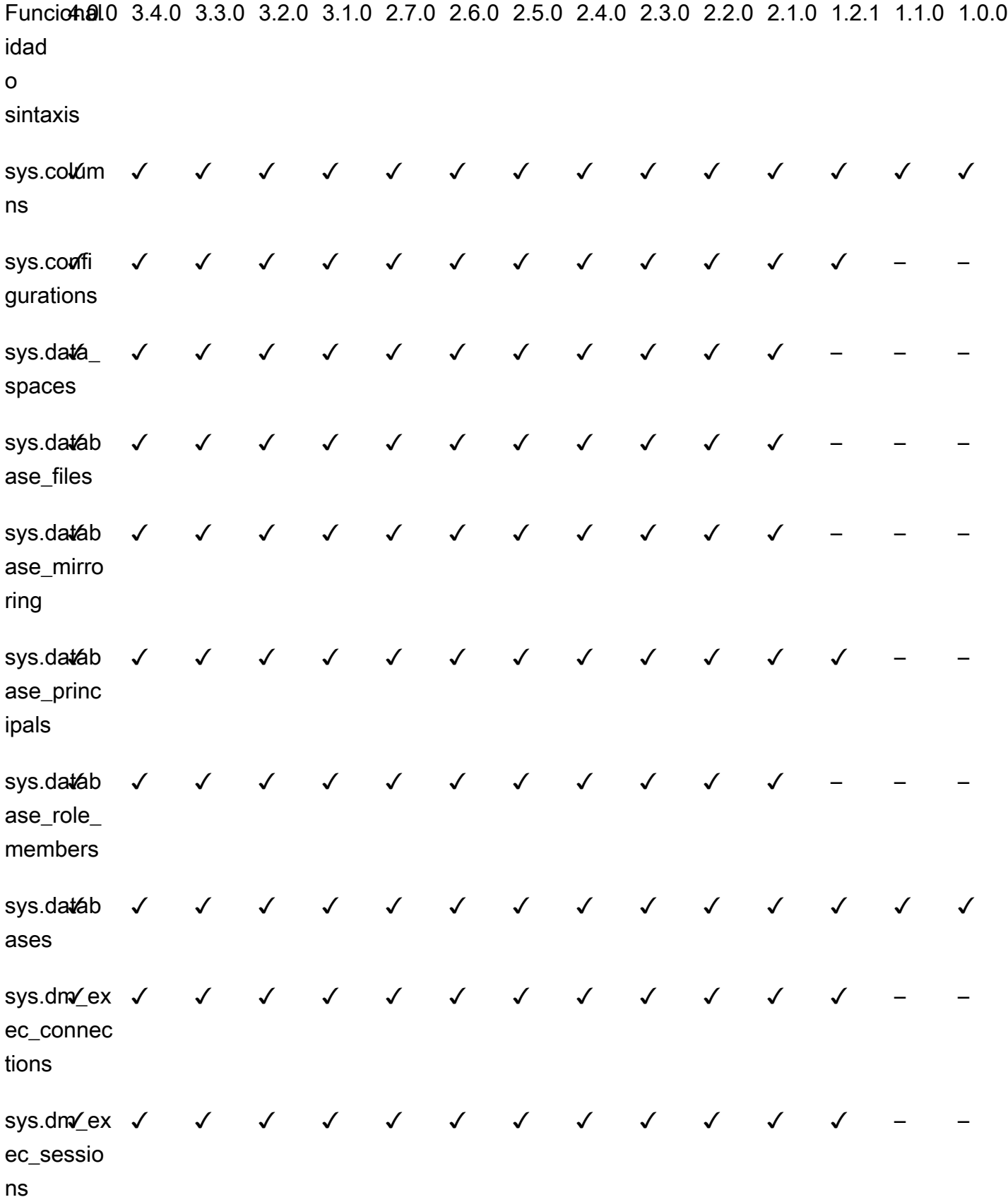

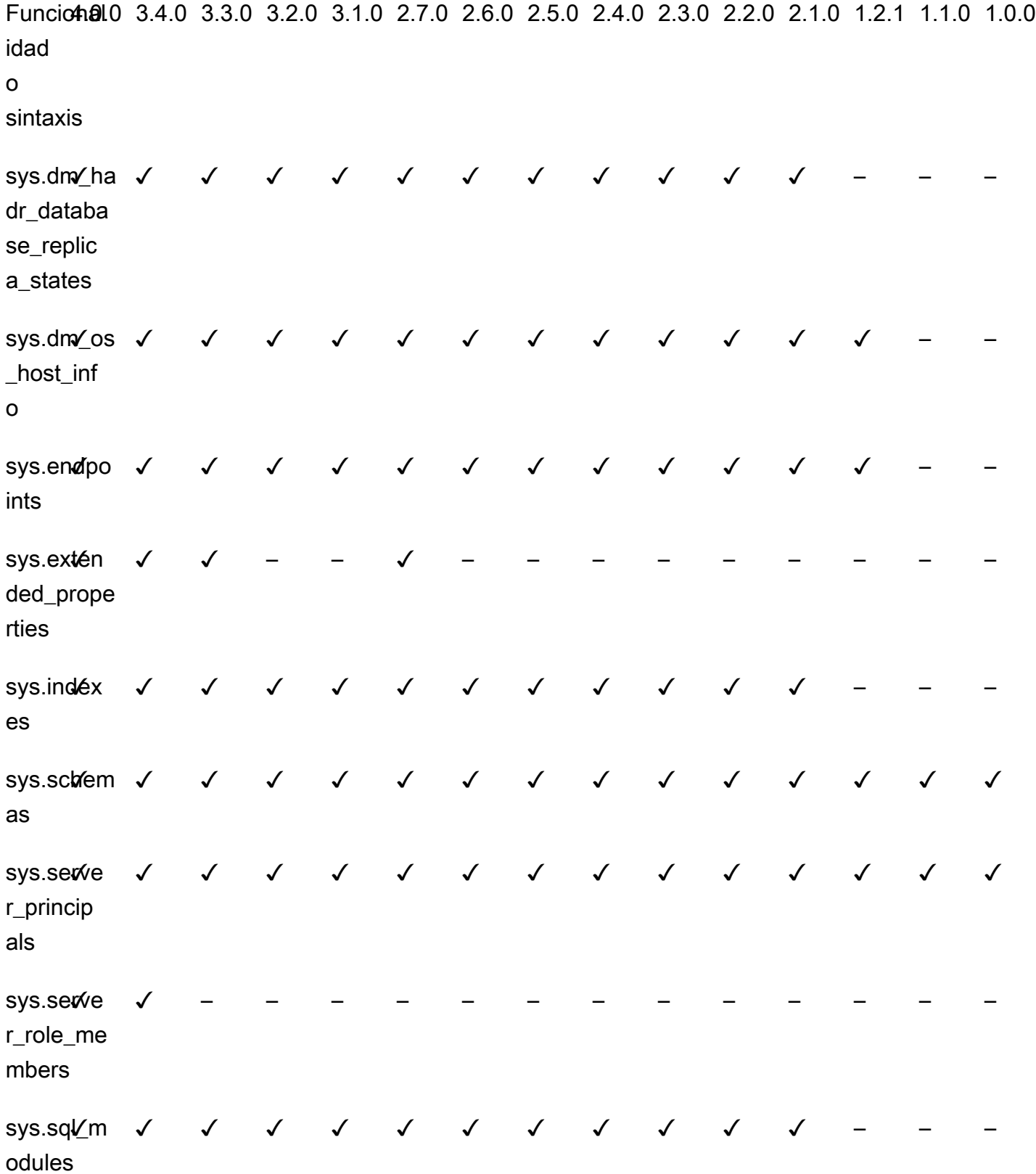

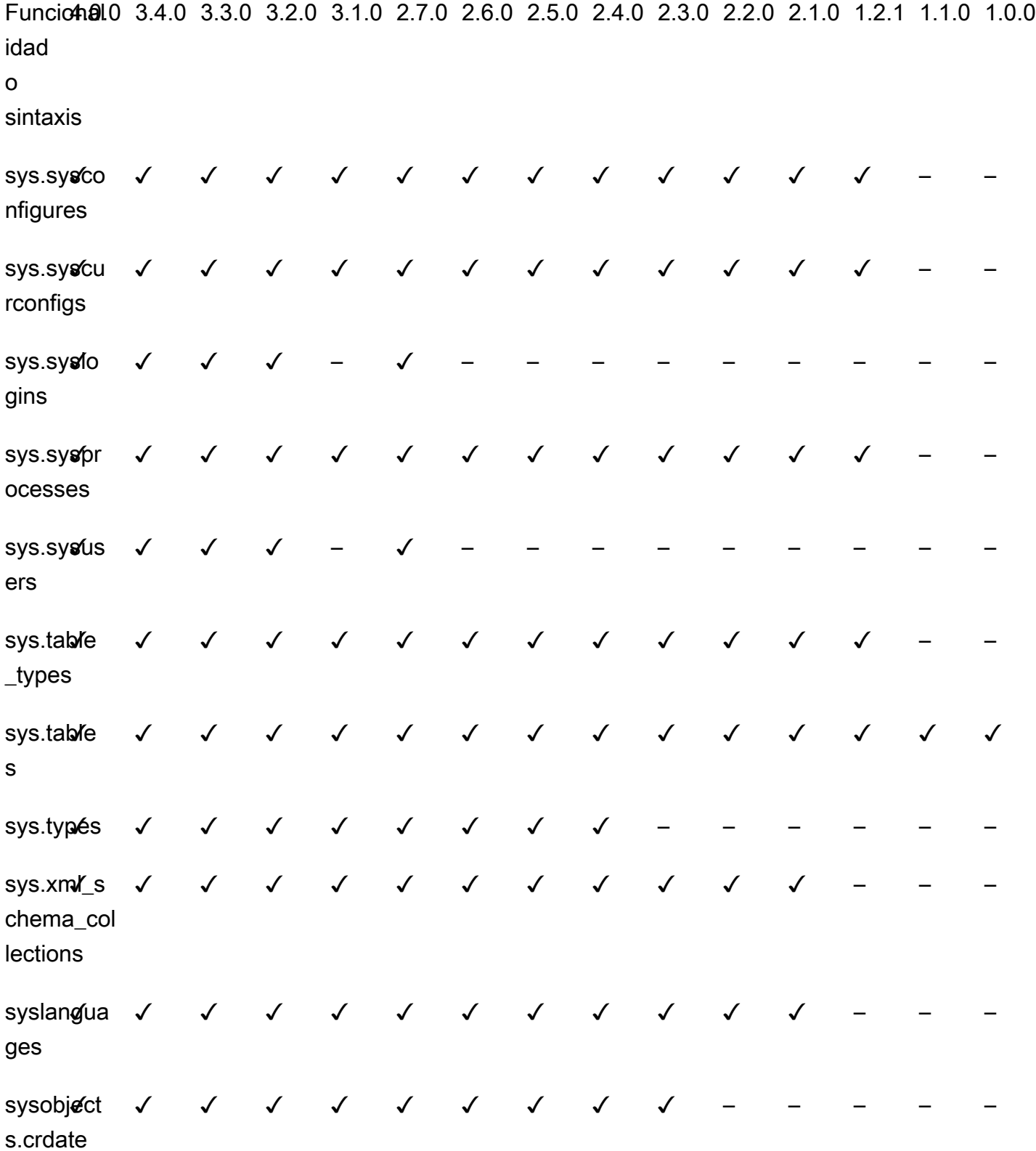

## Referencia de procedimientos de Babelfish para Aurora PostgreSQL

#### Información general

Puede utilizar el siguiente procedimiento para las instancias de base de datos de Amazon RDS que ejecuten Babelfish para Aurora PostgreSQL para obtener un mejor rendimiento de las consultas:

- [sp\\_babelfish\\_volatility](#page-2422-0)
- [sp\\_execute\\_postgresql](#page-2424-0)

## <span id="page-2422-0"></span>sp\_babelfish\_volatility

La volatilidad de las funciones de PostgreSQL ayuda al optimizador a ejecutar mejor las consultas, lo que, cuando se usa en partes de determinadas cláusulas, tiene un impacto significativo en el rendimiento de las consultas.

## Sintaxis

sp\_babelfish\_volatility 'function\_name', 'volatility'

Argumentos

```
function_name (opcional)
```
Puede especificar el valor de este argumento con un nombre de dos partes como schema\_name.function\_name o solo el function\_name. Si especifica solo el function\_name, el nombre del esquema será el esquema predeterminado para el usuario actual.

volatility (optional)

Los valores de volatilidad válidos de PostgreSQL son stable, volatile o immutable. Para obtener más información, consultar <https://www.postgresql.org/docs/current/xfunc-volatility.html>

#### **a** Note

Cuando sp\_babelfish\_volatility se llama con un function\_name con múltiples definiciones, arrojará un error.

#### Conjuntos de resultados

Si no se mencionan los parámetros, el conjunto de resultados se muestra en las siguientes columnas: schemaname, functionname, volatility.

#### Notas de uso

La volatilidad de las funciones de PostgreSQL ayuda al optimizador a ejecutar mejor las consultas, lo que, cuando se usa en partes de determinadas cláusulas, tiene un impacto significativo en el rendimiento de las consultas.

#### **E**jemplos

En los siguientes ejemplos se muestra cómo crear funciones simples y, posteriormente, se explica cómo utilizar sp\_babelfish\_volatility en estas funciones mediante diferentes métodos.

```
1> create function f1() returns int as begin return 0 end
2 > qo
```

```
1> create schema test_schema
2> go
```

```
1> create function test_schema.f1() returns int as begin return 0 end
2> go
```
El siguiente ejemplo muestra la volatilidad de las funciones:

```
1> exec sp_babelfish_volatility
2 > qoschemaname functionname volatility
----------- ------------ ----------
dbo f1 volatile
test_schema f1 volatile
```
El siguiente ejemplo muestra cómo cambiar la volatilidad de las funciones:

```
1> exec sp_babelfish_volatility 'f1','stable'
2 > qo1> exec sp_babelfish_volatility 'test_schema.f1','immutable'
```
 $2 > qo$ 

Al especificar solo el function\_name, se muestran el nombre del esquema, el nombre de la función y la volatilidad de esa función. El siguiente ejemplo muestra la volatilidad de las funciones después de cambiar los valores:

```
1> exec sp_babelfish_volatility 'test_schema.f1'
2 > go
schemaname functionname volatility
----------- ------------ ----------
test_schema f1 immutable
```

```
1> exec sp_babelfish_volatility 'f1'
2> go 
schemaname functionname volatility
----------- ------------ ----------
dbo f1 stable
```
Si no especifica ningún argumento, se muestra una lista de funciones (nombre del esquema, nombre de la función, volatilidad de las funciones) presentes en la base de datos actual:

```
1> exec sp_babelfish_volatility 
2 > qoschemaname functionname volatility
----------- ------------ ----------
dbo f1 stable
test_schema f1 immutable
```
#### <span id="page-2424-0"></span>sp\_execute\_postgresql

Puede ejecutar instrucciones PostgreSQL desde el punto de conexión de T-SQL. Así se simplifican las aplicaciones, ya que no es necesario salir del puerto T-SQL para ejecutar las instrucciones.

**Sintaxis** 

sp\_execute\_postgresql [ @stmt = ] statement

#### Argumentos

Instrucción [@stmt]

El argumento es de tipo varchar. Este argumento acepta instrucciones del dialecto PG.

#### **a** Note

Como argumento solo puede especificarse una instrucción del dialecto PG; de lo contrario, se generará el error siguiente:

```
1>exec sp_execute_postgresql 'create extension pg_stat_statements; drop extension 
  pg_stat_statements'
2>go
```

```
Msg 33557097, Level 16, State 1, Server BABELFISH, Line 1
expected 1 statement but got 2 statements after parsing
```
Notas de uso

CREATE EXTENSION

Crea y carga una nueva extensión en la base de datos actual.

```
1>EXEC sp_execute_postgresql 'create extension [ IF NOT EXISTS ] <extension name>
  [ WITH ] [SCHEMA schema_name] [VERSION version]';
2>go
```
En el ejemplo siguiente se muestra cómo crear una extensión:

```
1>EXEC sp_execute_postgresql 'create extension pg_stat_statements with schema sys 
 version "1.10"';
2>go
```
Utilice el comando siguiente para obtener acceso a objetos de extensión:

```
1>select * from pg_stat_statements;
2>go
```
#### **a** Note

Si el nombre del esquema no se proporciona de forma explícita cuando se crea la extensión, las extensiones se instalan de forma predeterminada en el esquema público. Debe proporcionar el calificador de esquema para tener acceso a los objetos de la extensión, como se indica a continuación:

1>select \* from [public].pg\_stat\_statements; 2>go

#### Extensiones compatibles

Las siguientes extensiones disponibles con Aurora PostgreSQL funcionan con Babelfish.

- pg\_stat\_statements
- tds\_fdw
- fuzzystrmatch

#### Limitaciones

- Los usuarios deben tener el rol sysadmin en T-SQL y rds\_superuser en postgres para instalar las extensiones.
- Las extensiones no se pueden instalar en los esquemas creados por el usuario ni tampoco en los esquemas dbo y guest de las bases de datos master, tempdb y msdb.
- La opción CASCADE no es compatible.

#### ALTER EXTENSION

Puede actualizar a una nueva versión de la extensión utilizando ALTER EXTENSION.

```
1>EXEC sp_execute_postgresql 'alter extension <extension name> UPDATE TO 
  <new_version>';
2>qo
```
Limitaciones

• La versión de la extensión solamente se puede actualizar con la instrucción ALTER EXTENSION. No se admiten otras operaciones.

#### DROP EXTENSION

Elimina la extensión especificada. También puede usar las opciones if exists o restrict para eliminar la extensión.

```
1>EXEC sp_execute_postgresql 'drop extension <extension name>';
2>go
```
#### Limitaciones

• La opción CASCADE no es compatible.

## Administración de Amazon Aurora PostgreSQL

La siguiente sección trata sobre la administración del rendimiento y el escalado de un clúster de bases de datos de Amazon Aurora PostgreSQL. También incluye información sobre otras tareas de mantenimiento.

#### Temas

- [Escalado de las instancias de base de datos Aurora PostgreSQL](#page-2428-0)
- [Número máximo de conexiones a una instancia de base de datos Aurora PostgreSQL](#page-2429-0)
- [Límites de almacenamiento temporal de Aurora PostgreSQL](#page-2430-0)
- [Páginas enormes para Aurora PostgreSQL](#page-2434-0)
- [Pruebas de Amazon Aurora PostgreSQL mediante consultas de inserción de errores](#page-2434-1)
- [Visualización del estado del volumen para un clúster de bases de datos de Aurora PostgreSQL](#page-2440-0)
- [Especificación del disco RAM para stats\\_temp\\_directory](#page-2441-0)

• [Administración de archivos temporales con PostgreSQL](#page-2442-0)

## <span id="page-2428-0"></span>Escalado de las instancias de base de datos Aurora PostgreSQL

Puede escalar las instancias de base de datos Aurora PostgreSQL de dos formas, mediante el escalado de instancia y mediante el escalado de lectura. Para obtener más información acerca del escalado de lectura, consulte [Escalado de lectura](#page-546-0).

Para escalar el clúster de bases de datos de Aurora PostgreSQL, modifique la clase de instancia de base de datos para cada instancia de base de datos del clúster de bases de datos. Aurora PostgreSQL admite varias clases de instancia de base de datos optimizadas para Aurora. No utilice las clases de instancia db.t2 o db.t3 con clústeres de Aurora que tengan más de 40 terabytes (TB).

**a** Note

Recomendamos que las clases de instancia de base de datos T se utilicen solo para los servidores de desarrollo y de pruebas, o para otros servidores que no se utilicen para la producción. Para obtener más detalles sobre las clases de instancia T, consulte [Tipos de](#page-181-0) [clase de instancia de base de datos.](#page-181-0)

El escalado no es instantáneo. Puede llevar 15 minutos o más completar el cambio a una clase de instancia de base de datos diferente. Si utiliza este enfoque para modificar la clase de instancia de base de datos, aplique el cambio durante el siguiente periodo de mantenimiento programado (en lugar de hacerlo de inmediato) para evitar afectar a los usuarios.

Como alternativa a modificar la clase de instancia de base de datos directamente, puede minimizar el tiempo de inactividad por medio de las características de alta disponibilidad de Amazon Aurora. En primer lugar, agregue una réplica de Aurora al clúster. Cuando cree la réplica, elija el tamaño de clase de la instancia de base de datos que desea utilizar para el clúster. Cuando la réplica de Aurora se sincroniza con el clúster, se realiza la conmutación por error a la réplica recién agregada. Para obtener más información, consulte [Réplicas de Aurora](#page-217-0) y [Conmutación por error rápida con Amazon](#page-2544-0)  [Aurora PostgreSQL.](#page-2544-0)

Para ver especificaciones detalladas de las clases de instancia de base de datos admitidas en Aurora PostgreSQL, consulte [Motores de base de datos compatibles para clases de instancia de](#page-185-0)  [base de datos](#page-185-0).

# <span id="page-2429-0"></span>Número máximo de conexiones a una instancia de base de datos Aurora **PostgreSQL**

Un clúster de base de datos de Aurora PostgreSQL asigna recursos en función de la clase de instancia de base de datos y la memoria disponible. Cada conexión al clúster de base de datos consume cantidades incrementales de estos recursos, como memoria y CPU. La memoria consumida por conexión varía según el tipo de consulta, el recuento y si se utilizan tablas temporales. Incluso una conexión inactiva consume memoria y CPU. Esto se debe a que, cuando las consultas se ejecutan en una conexión, se asigna más memoria a cada consulta y esta no se libera por completo, ni siquiera cuando el procesamiento se detiene. Por lo tanto, le recomendamos que se asegure de que sus aplicaciones no mantienen las conexiones inactivas, ya que malgastan recursos y afectan negativamente al rendimiento. Para obtener más información, consulte [Resources](https://aws.amazon.com/blogs/database/resources-consumed-by-idle-postgresql-connections/)  [consumed by idle PostgreSQL connections](https://aws.amazon.com/blogs/database/resources-consumed-by-idle-postgresql-connections/).

El número máximo de conexiones permitidas por una instancia de base de datos de Aurora PostgreSQL está determinado por el valor del parámetro max\_connections especificado en el grupo de parámetros para esa instancia de base de datos. La configuración ideal para el parámetro max\_connections es una que admita todas las conexiones de clientes que su aplicación necesita, sin un exceso de conexiones no usadas, más al menos 3 conexiones más para soportar la automatización de AWS. Antes de modificar la configuración del parámetro max\_connections, le recomendamos que considere las siguientes acciones:

• Si el valor de max\_connections es muy bajo, la instancia de base de datos de Aurora PostgreSQL podría no tener suficientes conexiones disponibles cuando los clientes intenten conectarse. Si esto sucede, intenta conectarse mediante mensajes de generación de errores de psql como los siguientes:

psql: FATAL: remaining connection slots are reserved for non-replication superuser connections

• Si el valor de max\_connections excede el número de conexiones que realmente se necesitan, las conexiones no utilizadas pueden hacer que el rendimiento se degrade.

El valor predeterminado de max\_connections se obtiene de la siguiente función LEAST de Aurora PostgreSQL:

LEAST({DBInstanceClassMemory/9531392},5000).

Si desea cambiar el valor de max connections, necesita crear un grupo de parámetros de clúster de base de datos personalizado para cambiarlo valor allí. Después de aplicar el grupo de parámetros de base de datos personalizado al clúster, asegúrese de reiniciar la instancia principal para que se aplique el nuevo valor. Para obtener más información, consulte Parámetros de Amazon Aurora [PostgreSQL.](#page-2946-0) y [Creación de un grupo de parámetros de clúster de base de datos.](#page-401-0)

#### **G** Tip

Si sus aplicaciones abren y cierran conexiones con frecuencia, o mantienen abierto un gran número de conexiones de larga duración, le recomendamos que utilice Amazon RDS Proxy. El RDS Proxy es un proxy de base de datos totalmente administrado y de alta disponibilidad que utiliza agrupación de conexiones para compartir conexiones de base de datos de forma segura y eficiente. Para obtener más información acerca de RDS Proxy, consult[eUso de](#page-3202-0) [Amazon RDS Proxy para Aurora](#page-3202-0).

Para obtener más información acerca de cómo las instancias de Aurora Serverless v2 manejan este parámetro, consulte [Número máximo de conexiones para Aurora Serverless v2.](#page-3422-0)

## <span id="page-2430-0"></span>Límites de almacenamiento temporal de Aurora PostgreSQL

Aurora PostgreSQL almacena tablas e índices en el subsistema de almacenamiento de Aurora. Aurora PostgreSQL utiliza almacenamiento temporal independiente para archivos temporales no persistentes. Esto incluye archivos que se utilizan para fines tales como ordenar conjuntos de datos grandes durante el procesamiento de consultas o para operaciones de creación de índices. Para obtener más información, consulte el artículo [How can I troubleshoot local storage issues in Aurora](https://repost.aws/knowledge-center/postgresql-aurora-storage-issue) [PostgreSQL-Compatible instances?](https://repost.aws/knowledge-center/postgresql-aurora-storage-issue) (¿Cómo puedo solucionar problemas de almacenamiento local en instancias compatibles con Aurora PostgreSQL?).

Estos volúmenes de almacenamiento local están respaldados por Amazon Elastic Block Store y pueden ampliarse utilizando una clase de instancia de base de datos mayor. Para obtener más información acerca del almacenamiento, consulte [Almacenamiento y fiabilidad de Amazon Aurora](#page-204-0). También puede aumentar el almacenamiento local de objetos temporales mediante un tipo de instancia habilitado para NVMe y objetos temporales habilitados para las lecturas optimizadas de Aurora. Para obtener más información, consulte [Mejora del rendimiento de las consultas de Aurora](#page-2196-0) [PostgreSQL con lecturas optimizadas de Aurora .](#page-2196-0)

#### **a** Note

Puede ver los eventos storage-optimization al escalar las instancias de base de datos, por ejemplo, de db.r5.2xlarge a db.r5.4xlarge.

En la siguiente tabla se muestra la cantidad máxima de almacenamiento temporal disponible para cada clase de instancia de base de datos de Aurora PostgreSQL. Para obtener más información sobre la compatibilidad de la clase de instancia de la base de datos con Aurora, consulte [Clases de](#page-181-1)  [instancia de base de datos de Aurora.](#page-181-1)

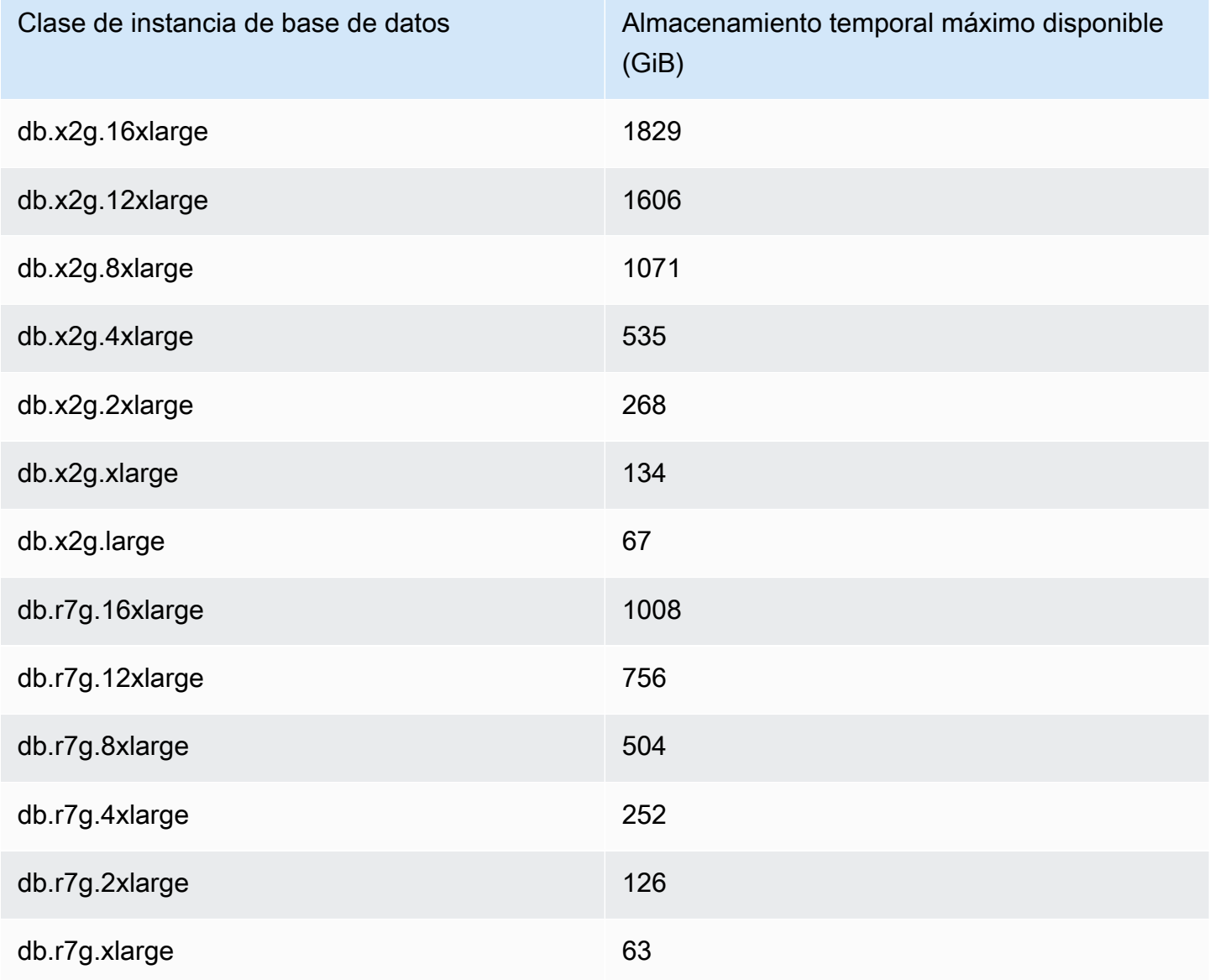

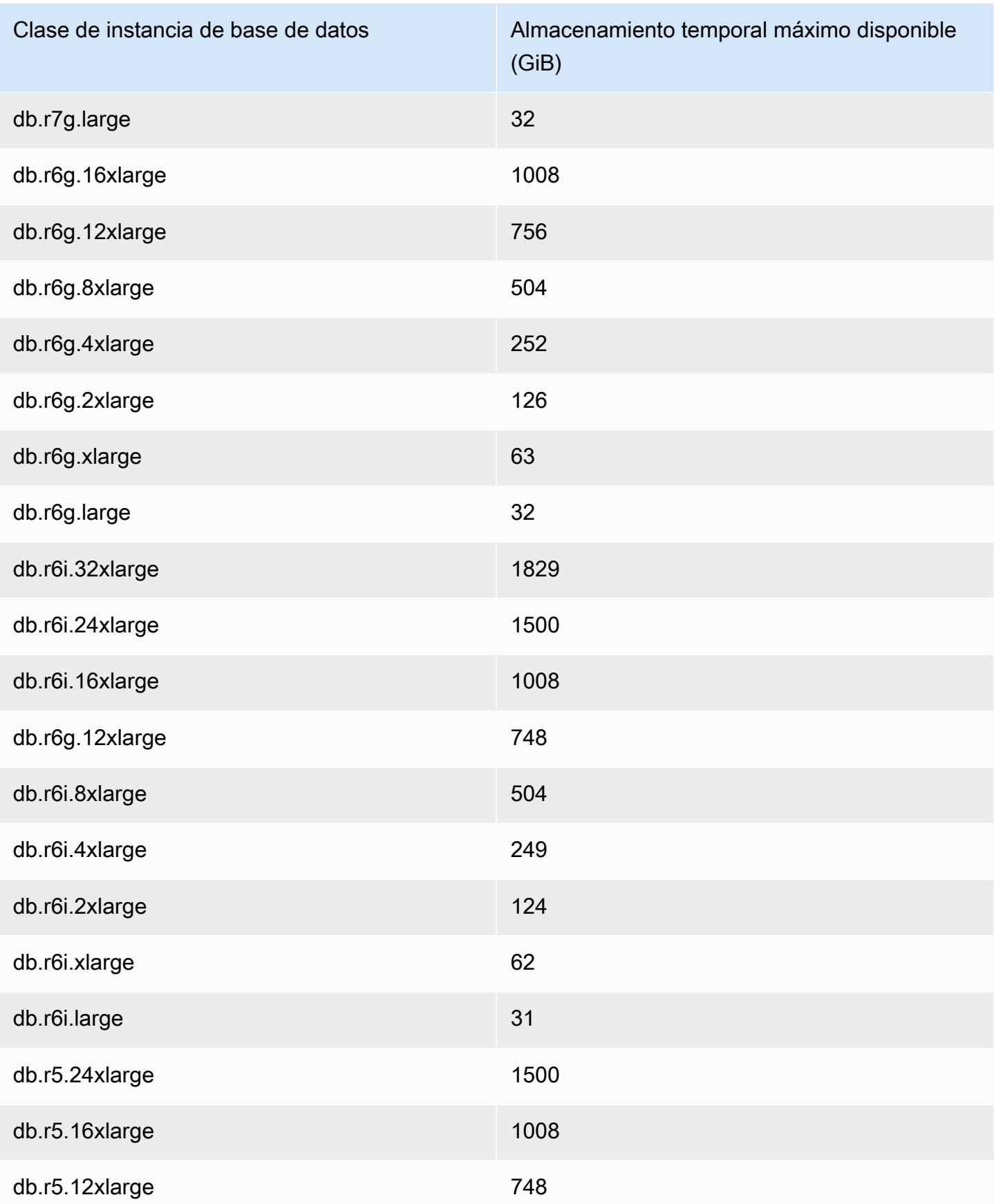

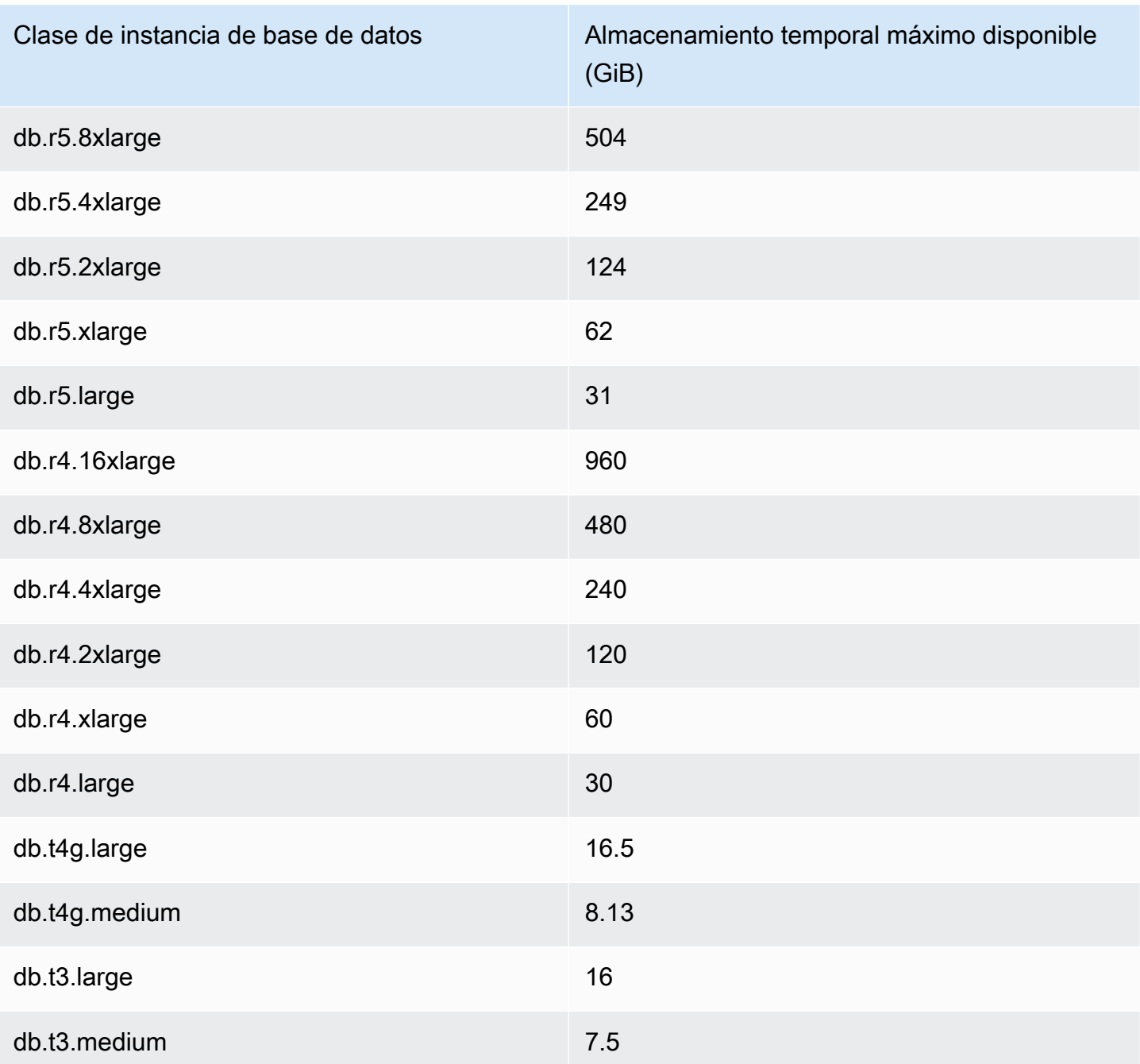

## **a** Note

Los tipos de instancias compatibles con NVMe pueden aumentar el espacio temporal disponible hasta el tamaño total de NVMe. Para obtener más información, consulte [Mejora](#page-2196-0)  [del rendimiento de las consultas de Aurora PostgreSQL con lecturas optimizadas de Aurora .](#page-2196-0) Puede supervisar el almacenamiento temporal disponible para una instancia de base de datos con la métrica de CloudWatch FreeLocalStorage, que se describe en [Métricas de Amazon CloudWatch](#page-1092-0) [para Amazon Aurora.](#page-1092-0) (Esto no se aplica a Aurora Serverless v2.)

Para algunas cargas de trabajo, puede reducir la cantidad de almacenamiento temporal asignando más memoria a los procesos que están realizando la operación. Para aumentar la memoria disponible de una operación, se aumentan los valores de los parámetros [work\\_mem](https://www.postgresql.org/docs/current/runtime-config-resource.html#GUC-WORK-MEM) o maintenance work mem de PostgreSQL.

## <span id="page-2434-0"></span>Páginas enormes para Aurora PostgreSQL

Las páginas enormes son una característica de administración de la memoria que reduce la sobrecarga cuando una instancia de base de datos trabaja con grandes fragmentos contiguos de memoria, como la utilizada por los búferes compartidos. Esta característica de PostgreSQL es compatible con todas las versiones de Aurora PostgreSQL disponibles actualmente.

El parámetro Huge\_pages se activa de forma predeterminada para todas las clases de instancia de base de datos que no sean las siguientes: t3.medium, db.t3.large, db.t4g.medium y db.t4g.large. No puede cambiar el valor del parámetro huge\_pages ni desactivar esta característica en las clases de instancias compatibles de Aurora PostgreSQL.

# <span id="page-2434-1"></span>Pruebas de Amazon Aurora PostgreSQL mediante consultas de inserción de errores

Puede probar la tolerancia a errores de su clúster de bases de datos de Aurora PostgreSQL usando consultas de inserción de errores. Las consultas de inyección de errores se emiten como comandos SQL a una instancia Amazon Aurora. Las consultas de inyección de errores le permiten bloquear la instancia para poder probar la conmutación por error y la recuperación. También puede simular un fallo de Aurora Replica, un fallo de disco y una congestión del disco. Las consultas de inyección de errores son compatibles con todas las versiones disponibles de Aurora PostgreSQL, de la siguiente manera.

- Aurora PostgreSQL versiones 12, 13, 14 y posteriores
- Aurora PostgreSQL versión 11.7 y posteriores
- Aurora PostgreSQL versión 10.11 y posteriores

## Temas

- [Prueba de un bloqueo de instancia](#page-2435-0)
- [Prueba de un error de una réplica de Aurora](#page-2436-0)
- [Prueba de un error de disco](#page-2437-0)
- [Prueba de congestión del disco](#page-2438-0)

Cuando una consulta de inserción de errores especifica un bloqueo, fuerza un bloqueo de la instancia de base de datos de Aurora PostgreSQL. Las otras consultas de inserción de errores producen simulaciones de eventos de error, pero no hacen que el evento ocurra. Cuando se envía una consulta de inserción de errores, se especifica también la cantidad de tiempo que debe durar la simulación del evento de error.

Puede enviar una consulta de inserción de errores a una de las instancias de réplica de Aurora conectándose al punto de enlace de la réplica de Aurora. Para obtener más información, consulte [Administración de conexiones de Amazon Aurora.](#page-154-0)

<span id="page-2435-0"></span>Prueba de un bloqueo de instancia

Puede forzar el bloqueo de una instancia de Aurora PostgreSQL mediante la función de consulta de inserción de errores aurora\_inject\_crash().

En esta consulta de inserción de errores no se produce una conmutación por error. Si desea probar una conmutación por error, puede elegir la acción de instancia Failover (Conmutación por error) para el clúster de bases de datos en la consola de RDS o usar el comando [failover-db-cluster](https://docs.aws.amazon.com/cli/latest/reference/rds/failover-db-cluster.html) de la AWS CLI o la operación [FailoverDBCluster](https://docs.aws.amazon.com/AmazonRDS/latest/APIReference/API_FailoverDBCluster.html) de la API de RDS.

#### **Sintaxis**

```
SELECT aurora_inject_crash ('instance' | 'dispatcher' | 'node');
```
#### **Opciones**

La consulta de inserción de errores toma uno de los siguientes tipos de bloqueos. El tipo de bloqueo no distingue entre mayúsculas y minúsculas:

'instance'

Se simula un bloqueo de la base de datos compatible con PostgreSQL para la instancia de Amazon Aurora.

#### "despachador"

Se simula un bloqueo del distribuidor de la instancia principal del clúster de bases de datos de Aurora. El distribuidor escribe actualizaciones en el volumen de clúster de un clúster de bases de datos Amazon Aurora.

'node'

Se simula un bloqueo de la base de datos compatible con PostgreSQL y del distribuidor para la instancia de Amazon Aurora.

## <span id="page-2436-0"></span>Prueba de un error de una réplica de Aurora

Puede simular el error de una réplica de Aurora mediante la función de consulta de inserción de errores aurora\_inject\_replica\_failure().

Un error de réplica de Aurora bloquea la reproducción en la réplica de Aurora o en todas las réplicas de Aurora del clúster de bases de datos en el porcentaje especificado para el intervalo de tiempo especificado. Cuando se complete el intervalo de tiempo, las réplicas de Aurora afectadas se sincronizan automáticamente con la instancia principal.

**Sintaxis** 

```
SELECT aurora_inject_replica_failure( 
    percentage_of_failure, 
    time_interval, 
    'replica_name'
);
```
#### **Opciones**

Esta consulta de inserción de errores toma los siguientes parámetros:

percentage\_of\_failure

El porcentaje de reproducción que se debe bloquear durante el evento de error. Puede ser un valor doble entre 0 y 100. Si especifica 0, no se bloquea la reproducción. Si especifica 100, se bloquea toda la reproducción.

time interval

Cantidad de tiempo para simular el error de la réplica de Aurora. El intervalo es en segundos. Por ejemplo, si el valor es 20, la simulación se ejecuta durante 20 segundos.

#### **a** Note

Debe tener cuidado al especificar el intervalo de tiempo del evento de error de la réplica de Aurora. Si especifica un intervalo demasiado largo y la instancia de escritor escribe una gran cantidad de datos durante el evento de error, su clúster de bases de datos de Aurora podría entender que la réplica de Aurora se ha bloqueado y reemplazarla.

#### replica\_name

La réplica de Aurora en la que se inserta la simulación de errores. Especifique el nombre de una réplica de Aurora para simular un error de la réplica de Aurora única. Especifique una cadena vacía para simular errores para todas las réplicas de Aurora en el clúster de bases de datos.

Para identificar nombres de réplica, consulte la columna server\_id de la función aurora\_replica\_status(). Por ejemplo:

```
postgres=> SELECT server_id FROM aurora_replica_status();
```
#### <span id="page-2437-0"></span>Prueba de un error de disco

Puede simular un error de disco para un clúster de bases de datos de Aurora PostgreSQL mediante la función de consulta de inserción de errores aurora\_inject\_disk\_failure().

Durante la simulación de un error de disco, el clúster de bases de datos de Aurora PostgreSQL marca de forma aleatoria los segmentos de disco como defectuosos. Las solicitudes que lleguen a esos segmentos se bloquean mientras dure la simulación.

#### **Sintaxis**

```
SELECT aurora_inject_disk_failure( 
    percentage_of_failure, 
    index, 
    is_disk, 
    time_interval
);
```
#### Opciones

Esta consulta de inserción de errores toma los siguientes parámetros:

#### percentage\_of\_failure

El porcentaje del disco que se debe marcar como defectuoso durante el evento de error. Puede ser un valor doble entre 0 y 100. Si se especifica 0, ninguna parte del disco se marca como defectuosa. Si se especifica 100, todo el disco se marca como defectuoso.

#### índice

Un bloque lógico de datos específico en el que se simula el evento de error. Si se sobrepasa el intervalo de datos de nodos de almacenamiento o bloques lógicos disponibles, aparece un error que indica el valor máximo del índice que se puede especificar. Para evitar este error, consulte [Visualización del estado del volumen para un clúster de bases de datos de Aurora PostgreSQL](#page-2440-0).

#### is\_disk

Indica si el error de inserción se produce en un bloque lógico o en un nodo de almacenamiento. Especificar «true» significa que los errores de inserción son de un bloque lógico. Especificar «false» significa que los errores de inyección son en un nodo de almacenamiento.

#### time\_interval

La cantidad de tiempo para simular el error de disco. El intervalo es en segundos. Por ejemplo, si el valor es 20, la simulación se ejecuta durante 20 segundos.

#### <span id="page-2438-0"></span>Prueba de congestión del disco

Puede simular una congestión de disco para un clúster de bases de datos de Aurora PostgreSQL mediante la función de consulta de inserción de errores aurora\_inject\_disk\_congestion().

Durante la simulación de congestión del disco, el clúster de bases de datos de Aurora PostgreSQL marca de forma aleatoria los segmentos de disco como congestionados. Las solicitudes que lleguen a esos segmentos se retrasan entre el mínimo especificado y el tiempo de demora máximo mientras dure la simulación.

#### Sintaxis

```
SELECT aurora_inject_disk_congestion( 
    percentage_of_failure, 
    index, 
    is_disk, 
    time_interval,
```

```
 minimum, 
 maximum
```
);

#### Opciones

Esta consulta de inserción de errores toma los siguientes parámetros:

#### percentage\_of\_failure

El porcentaje del disco que se debe marcar como congestionado durante el evento de error. Este es un valor doble entre 0 y 100. Si se especifica 0, ninguna parte del disco se marca como congestionada. Si se especifica 100, todo el disco se marca como congestionado.

#### índice

Un bloque lógico de datos o nodo de almacenamiento específico en el que se simula el evento de error.

Si se sobrepasa el intervalo de nodos de almacenamiento o bloques lógicos de datos disponibles, aparece un error que indica el valor máximo del índice que se puede especificar. Para evitar este error, consulte [Visualización del estado del volumen para un clúster de bases de datos de Aurora](#page-2440-0)  [PostgreSQL](#page-2440-0).

#### is\_disk

Indica si el error de inserción se produce en un bloque lógico o en un nodo de almacenamiento. Especificar «true» significa que los errores de inserción son de un bloque lógico. Especificar «false» significa que los errores de inyección son en un nodo de almacenamiento.

#### time\_interval

La cantidad de tiempo para simular la congestión del disco. El intervalo es en segundos. Por ejemplo, si el valor es 20, la simulación se ejecuta durante 20 segundos.

#### mínimo, máximo

La cantidad mínima y máxima de demora de la congestión en milisegundos. Los valores válidos varían entre 0,0 y 100,0 milisegundos. Los segmentos de disco marcados como congestionados se retrasan por una cantidad de tiempo aleatoria dentro del rango mínimo y máximo mientras dure la simulación. El valor máximo debe ser mayor que el valor mínimo.

# <span id="page-2440-0"></span>Visualización del estado del volumen para un clúster de bases de datos de Aurora PostgreSQL

En Amazon Aurora, un volumen de clúster de bases de datos se compone de un conjunto de bloques lógicos. Cada uno de esos bloques representa 10 gigabytes de almacenamiento asignado. Estos bloques se denominan grupos de protección.

Los datos de cada grupo de protección se replican en seis dispositivos de almacenamiento físicos denominados nodos de almacenamiento. Estos nodos de almacenamiento se distribuyen entre tres zonas de disponibilidad (AZ) en la región en la que reside el clúster de bases de datos. A su vez, cada nodo de almacenamiento contiene uno o varios bloques lógicos de datos para el volumen del clúster de bases de datos. Para obtener más información acerca de los grupos de protección y los nodos de almacenamiento, consulte [Introducing the Aurora Storage Engine](https://aws.amazon.com/blogs/database/introducing-the-aurora-storage-engine/) en el Blog de base de datos de AWS. Para obtener más información sobre volúmenes de clúster de Aurora en general, consulte [Almacenamiento y fiabilidad de Amazon Aurora.](#page-204-0)

Utilice la función aurora\_show\_volume\_status() para devolver las siguientes variables de estado del servidor:

- Disks: el número total de bloques lógicos de datos para el volumen del clúster de bases de datos.
- Nodes el número total de nodos de almacenamiento para el volumen del clúster de bases de datos.

Puede utilizar la función aurora\_show\_volume\_status() para evitar un error al usar la función de inserción de errores aurora\_inject\_disk\_failure(). La función de inserción de errores aurora\_inject\_disk\_failure() simula el error de un nodo de almacenamiento completo o de un único bloque lógico de datos dentro de un nodo de almacenamiento. En la función, especifique el valor del índice de un bloque lógico de datos o nodo de almacenamiento concreto. Sin embargo, si especifica un valor del índice mayor que el número de bloques lógicos de datos o los nodos de almacenamiento utilizados por el volumen de clúster de bases de datos, la instrucción devuelve un error. Para obtener más información acerca de las consultas de inserción de errores, vea [Pruebas de](#page-2434-1)  [Amazon Aurora PostgreSQL mediante consultas de inserción de errores.](#page-2434-1)

#### **a** Note

La función aurora\_show\_volume\_status() está disponible para la versión 10.11 de Aurora PostgreSQL. Para obtener más información acerca de las versiones de Aurora PostgreSQL, consulte [Versiones de Amazon Aurora PostgreSQL y versiones del motor.](#page-3046-0)

**Sintaxis** 

```
SELECT * FROM aurora_show_volume_status();
```
Ejemplo

```
customer_database=> SELECT * FROM aurora_show_volume_status(); 
 disks | nodes 
-------+------- 
     96 | 45
```
## <span id="page-2441-0"></span>Especificación del disco RAM para stats\_temp\_directory

Puede utilizar el parámetro de Aurora PostgreSQL rds.pg\_stat\_ramdisk\_size para especificar la memoria del sistema asignada a un disco RAM para almacenar stats\_temp\_directory de PostgreSQL. El parámetro del disco RAM solo está disponible en la versión 14 e inferiores de Aurora PostgreSQL.

Para algunas cargas de trabajo, configurar este parámetro puede mejorar el rendimiento y reducir los requisitos de E/S. Para obtener más información sobre el stats\_temp\_directory, consulte [Run](https://www.postgresql.org/docs/current/static/runtime-config-statistics.html#GUC-STATS-TEMP-DIRECTORY)[time Statistics \(Estadísticas de tiempo de ejecución\)](https://www.postgresql.org/docs/current/static/runtime-config-statistics.html#GUC-STATS-TEMP-DIRECTORY) en la documentación de PostgreSQL. A partir de la versión 15 de PostgreSQL, la comunidad de PostgreSQL pasó a utilizar la memoria compartida dinámica. Por lo tanto, no es necesario configurar stats\_temp\_directory.

Para habilitar un disco RAM para stats\_temp\_directory, defina el parámetro rds.pg\_stat\_ramdisk\_size en un valor distinto de cero en el grupo de parámetros de clúster de bases de datos que utilice su clúster de bases de datos. Este parámetro indica MB, por lo que debe utilizar un valor entero. Las expresiones, fórmulas y funciones no son válidas para el parámetro rds.pg\_stat\_ramdisk\_size. Asegúrese de reiniciar el clúster de bases de datos para que el cambio surta efecto. Para obtener información acerca de cómo configurar los parámetros, consulte [Working with parameter groups \(Trabajar con grupos de parámetros\).](#page-393-0) Para obtener más información

acerca de la conexión al clúster de base de datos, consulte [Reinicio de un clúster de base de datos](#page-628-0)  [de Amazon Aurora o de una instancia de base de datos de Amazon Aurora](#page-628-0).

Por ejemplo, el comando AWS CLI siguiente establece el parámetro del disco RAM en 256 MB.

```
aws rds modify-db-cluster-parameter-group \ 
     --db-cluster-parameter-group-name db-cl-pg-ramdisk-testing \ 
     --parameters "ParameterName=rds.pg_stat_ramdisk_size, ParameterValue=256, 
  ApplyMethod=pending-reboot"
```
Después de reiniciar el clúster de bases de datos, ejecute el siguiente comando para ver el estado de stats\_temp\_directory:

postgres=> **SHOW stats\_temp\_directory;**

El comando debe devolver lo siguiente:

```
stats_temp_directory
---------------------------
/rdsdbramdisk/pg_stat_tmp
(1 row)
```
## <span id="page-2442-0"></span>Administración de archivos temporales con PostgreSQL

En PostgreSQL, una consulta que realiza operaciones de ordenación y hash utiliza la memoria de la instancia para almacenar los resultados hasta el valor especificado en el parámetro [work\\_mem](https://www.postgresql.org/docs/current/runtime-config-resource.html#GUC-WORK-MEM). Cuando la memoria de la instancia no es suficiente, se crean archivos temporales para almacenar los resultados. Se escriben en el disco para completar la ejecución de la consulta. Posteriormente, una vez finalizada la consulta, estos archivos se eliminan automáticamente. En En Aurora PostgreSQL, estos archivos comparten el almacenamiento local con otros archivos de registro. Puede supervisar el espacio de almacenamiento local de su clúster de base de datos de Aurora PostgreSQL observando la métrica de Amazon CloudWatch para FreeLocalStorage. Para obtener más información, consulte [Troubleshoot local storage issues](https://aws.amazon.com/premiumsupport/knowledge-center/postgresql-aurora-storage-issue/) (Solución de problemas del almacenamiento local).

Puede utilizar los siguientes parámetros y funciones para administrar los archivos temporales de la instancia.

• **[temp\\_file\\_limit](https://www.postgresql.org/docs/current/runtime-config-resource.html#RUNTIME-CONFIG-RESOURCE-DISK)**: este parámetro cancela cualquier consulta que supere el tamaño de temp\_files en KB. Este límite evita que cualquier consulta se ejecute de forma indefinida

y consuma espacio en disco con archivos temporales. Puede calcular el valor utilizando los resultados del parámetro log\_temp\_files. Como práctica recomendada, examine el comportamiento de la carga de trabajo y establezca el límite de acuerdo con la estimación. En el siguiente ejemplo, se cancela una consulta cuando se supera el límite.

```
postgres=> select * from pgbench_accounts, pg_class, big_table;
```

```
ERROR: temporary file size exceeds temp_file_limit (64kB)
```
• **[log\\_temp\\_files](https://www.postgresql.org/docs/current/runtime-config-logging.html#GUC-LOG-TEMP-FILES)**: este parámetro envía mensajes a postgresql.log cuando se eliminan los archivos temporales de una sesión. Este parámetro produce registros después de que la consulta se complete correctamente. Por lo tanto, puede que no ayude a solucionar problemas de consultas activas y de larga ejecución.

El ejemplo siguiente muestra que, cuando la consulta se completa correctamente, las entradas se registran en el archivo postgresql.log y se limpian los archivos temporales.

```
2023-02-06 23:48:35 UTC:205.251.233.182(12456):adminuser@postgres:[31236]:LOG: 
  temporary file: path "base/pgsql_tmp/pgsql_tmp31236.5", size 140353536
2023-02-06 23:48:35 UTC:205.251.233.182(12456):adminuser@postgres:[31236]:STATEMENT: 
   select a.aid from pgbench_accounts a, pgbench_accounts b where a.bid=b.bid order by 
 a.bid limit 10;
2023-02-06 23:48:35 UTC:205.251.233.182(12456):adminuser@postgres:[31236]:LOG: 
  temporary file: path "base/pgsql_tmp/pgsql_tmp31236.4", size 180428800
2023-02-06 23:48:35 UTC:205.251.233.182(12456):adminuser@postgres:[31236]:STATEMENT: 
   select a.aid from pgbench_accounts a, pgbench_accounts b where a.bid=b.bid order by 
  a.bid limit 10;
```
• **[pg\\_ls\\_tmpdir](https://www.postgresql.org/docs/current/functions-admin.html#FUNCTIONS-ADMIN-GENFILE)**: esta función que está disponible desde RDS para PostgreSQL 13 y versiones posteriores proporciona visibilidad sobre el uso actual de los archivos temporales. La consulta completada no aparece en los resultados de la función. En el siguiente ejemplo, puede ver los resultados de esta función.

```
postgres=> select * from pg_ls_tmpdir();
```
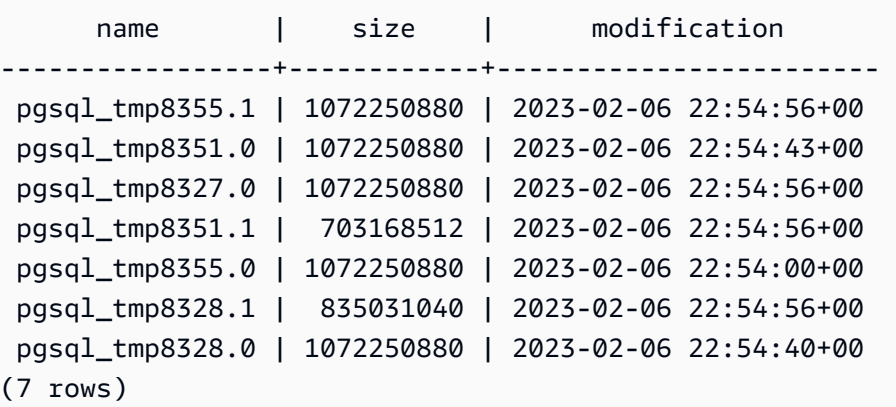

```
postgres=> select query from pg_stat_activity where pid = 8355; 
query
                                            ----------------------------------------------------------------------------------------
select a.aid from pgbench_accounts a, pgbench_accounts b where a.bid=b.bid order by 
  a.bid
(1 row)
```
El nombre del archivo incluye el ID de procesamiento (PID) de la sesión que generó el archivo temporal. Una consulta más avanzada, como en el ejemplo siguiente, realiza una suma de los archivos temporales de cada PID.

```
postgres=> select replace(left(name, strpos(name, '.')-1),'pgsql_tmp','') as pid, 
  count(*), sum(size) from pg_ls_tmpdir() group by pid;
```

```
 pid | count | sum
    ------+------------------- 
 8355 | 2 | 2144501760 
 8351 | 2 | 2090770432 
 8327 | 1 | 1072250880 
 8328 | 2 | 2144501760
(4 rows)
```
• **[pg\\_stat\\_statements](https://www.postgresql.org/docs/current/pgstatstatements.html)**: si activa el parámetro pg\_stat\_statements, puede ver el uso medio de archivos temporales por llamada. Puede identificar el query\_id de la consulta y usarlo para examinar el uso de archivos temporales, como se muestra en el siguiente ejemplo.

```
Administración de archivos temporales con PostgreSQL 2413
```
postgres=> select queryid from pg\_stat\_statements where query like 'select a.aid from pgbench%';

queryid

---------------------- -7170349228837045701

 $(1 row)$ 

```
postgres=> select queryid, substr(query,1,25), calls, temp_blks_read/calls 
temp blks read per call, temp blks written/calls temp blks written per call from
 pg_stat_statements where queryid = -7170349228837045701;
```

```
queryid \vert substr \vert calls | temp blks read per call |
 temp_blks_written_per_call
   ----------------------+---------------------------+-------+-------------------------
+---------------------------- 
 -7170349228837045701 | select a.aid from pgbench | 50 | 239226 | 
                    388678
(1 row)
```
• **[Performance Insights](https://aws.amazon.com/rds/performance-insights/)**: en el panel de Información sobre el rendimiento, puede ver el uso temporal de los archivos activando las métricas temp\_bytes y temp\_files. A continuación, puede ver la media de estas dos métricas y cómo se corresponden con la carga de trabajo de la consulta. La vista de Información sobre el rendimiento no muestra específicamente las consultas que generan los archivos temporales. Sin embargo, al combinar Información sobre el rendimiento con la consulta que se muestra para pq\_ls\_tmpdir, puede solucionar problemas, realizar análisis y determinar los cambios en la carga de trabajo de la consulta.

Para obtener más información sobre cómo analizar las métricas y las consultas con Información sobre el rendimiento, consulte [Análisis de métricas mediante el panel de Performance Insights](#page-999-0).

Para ver el uso de archivos temporales con Información sobre el rendimiento

1. En el panel de Información sobre el rendimiento, elija Administrar métricas.

2. Elija las Métricas de la base de datos y seleccione las métricas temp\_bytes y temp\_files como se muestra en la siguiente captura de pantalla.

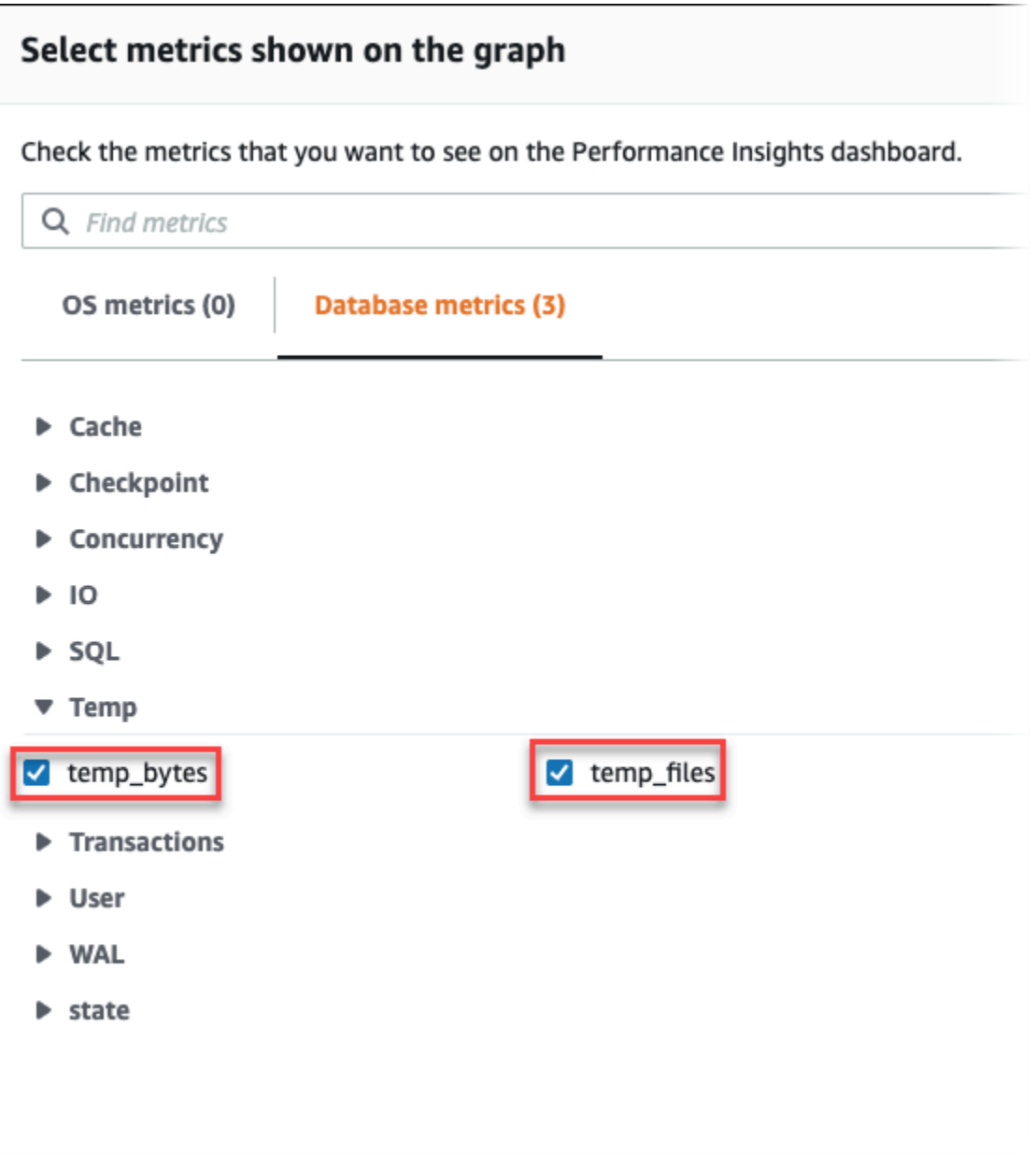

- 3. En la pestaña Principales SQL, seleccione el icono Preferencias.
- 4. En la ventana Preferencias, active las siguientes estadísticas para que aparezcan en la pestaña Principales SQL y seleccione Continuar.
	- Escrituras temporales por segundo
	- Lecturas temporales por segundo
	- Escritura temporal en bloque por llamada
	- Lectura temporal en bloque por llamada

5. El archivo temporal se divide cuando se combina con la consulta mostrada para pg\_ls\_tmpdir, como se observa en el siguiente ejemplo.

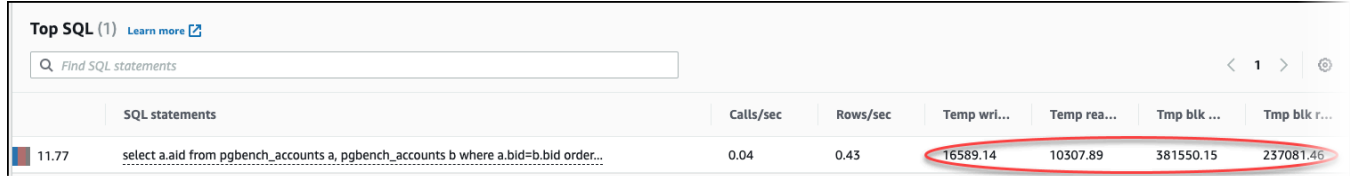

Los eventos IO:BufFileRead y IO:BufFileWrite se producen cuando las consultas principales de la carga de trabajo crean archivos temporales a menudo. Puede utilizar la Información de rendimiento para identificar las principales consultas pendientes en IO:BufFileRead e IO:BufFileWrite mediante la revisión del promedio de sesiones activas (AAS) en las secciones de carga de base de datos y SQL principales.

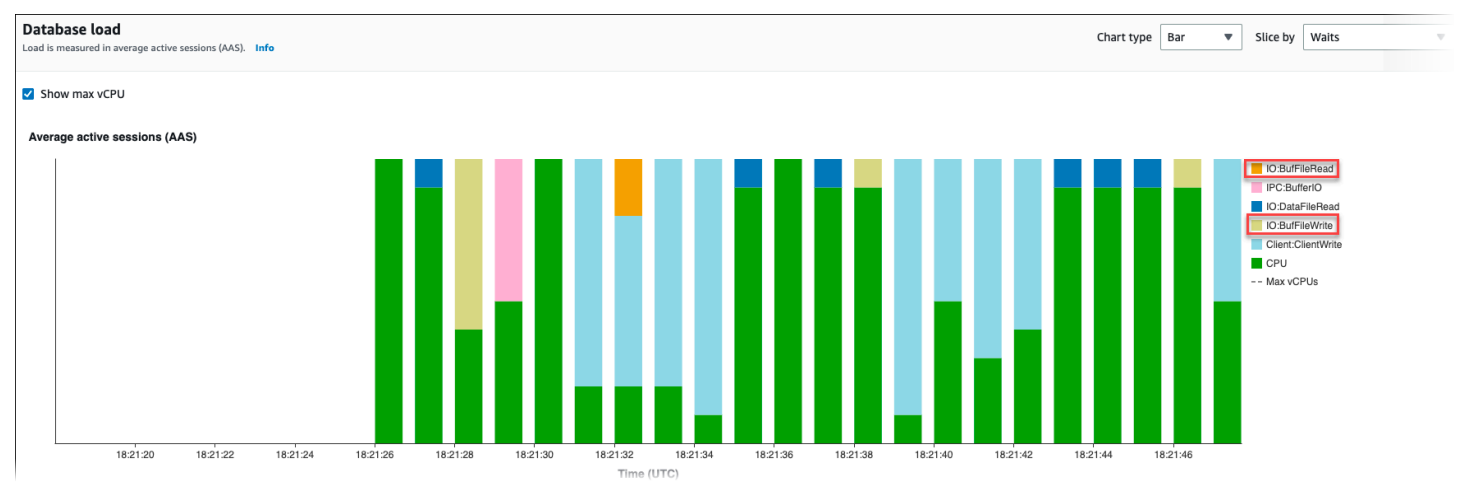

Para obtener más información sobre cómo analizar las consultas principales y cargar mediante eventos de espera con Información de Rendimiento, consulte [Información general sobre la pestaña](#page-1021-0) [Top SQL \(SQL principal\)](#page-1021-0). Debe identificar y ajustar las consultas que provocan el aumento del uso de archivos temporales y los eventos de espera relacionados. Para obtener más información sobre estos eventos de espera y su corrección, consulte [IO:BufFileRead e IO:BufFileWrite.](https://docs.aws.amazon.com/AmazonRDS/latest/AuroraUserGuide/apg-waits.iobuffile.html)

#### **a** Note

El parámetro [work\\_mem](https://www.postgresql.org/docs/current/runtime-config-resource.html#GUC-WORK-MEM) controla cuándo se agota la memoria de la operación de ordenación y los resultados se escriben en archivos temporales. Se recomienda no cambiar la configuración de este parámetro por encima del valor predeterminado, ya que haría que cada sesión de base de datos consumiera más memoria. Además, una sola sesión que realiza
combinaciones y ordenaciones complejas puede realizar operaciones paralelas en las que cada operación consume memoria.

Como práctica recomendada, cuando tenga un informe de gran tamaño con múltiples combinaciones y ordenaciones, defina este parámetro en el nivel de sesión mediante el comando SET work\_mem. Por tanto, el cambio solo se aplica a la sesión actual y no cambia el valor globalmente.

# Ajuste con eventos de espera de Aurora PostgreSQL

Los eventos de espera son una importante herramienta de ajuste para Aurora PostgreSQL. Si puede averiguar por qué las sesiones esperan recursos y qué están haciendo, podrá reducir mejor los cuellos de botella. Puede utilizar la información de esta sección para encontrar las posibles causas y acciones correctivas. Antes de profundizar en esta sección, le recomendamos encarecidamente que comprenda los conceptos básicos de Aurora, especialmente los siguientes temas:

- [Almacenamiento y fiabilidad de Amazon Aurora](#page-204-0)
- [Administración del rendimiento y el escalado para clústeres de base de datos Aurora](#page-539-0)

#### **A** Important

Los eventos de espera en esta sección son específicos de Aurora PostgreSQL. Utilice la información de esta sección solo para ajustar Amazon Aurora, no RDS for PostgreSQL. Algunos eventos de espera en esta sección no tienen análogos en las versiones de código abierto de estos motores de base de datos. Otros eventos de espera tienen los mismos nombres que los eventos en los motores de código abierto, pero se comportan de forma diferente. Por ejemplo, el almacenamiento de Amazon Aurora funciona de forma diferente al almacenamiento de código abierto, por lo que los eventos de espera relacionados con el almacenamiento indican condiciones de recursos diferentes.

#### Temas

- [Conceptos esenciales para el ajuste de Aurora PostgreSQL](#page-2449-0)
- [Eventos de espera de Aurora PostgreSQL](#page-2454-0)
- [Client:ClientRead](#page-2457-0)
- [Client:ClientWrite](#page-2461-0)

Ajuste con eventos de espera de Aurora PostgreSQL 2417

- [CPU](#page-2463-0)
- [IO:BufFileRead y IO:BufFileWrite](#page-2469-0)
- [IO:DataFileRead](#page-2478-0)
- [IO:XactSync](#page-2493-0)
- [IPC:DamRecordTxAck](#page-2496-0)
- [Lock:advisory](#page-2497-0)
- Lock: extend
- [Lock:Relation](#page-2503-0)
- [Lock:transactionid](#page-2509-0)
- [Lock:tuple](#page-2512-0)
- [LWLock:buffer\\_content \(BufferContent\)](#page-2516-0)
- [LWLock:buffer\\_mapping](#page-2519-0)
- [LWLock:BufferIO \(IPC:BufferIO\)](#page-2521-0)
- [LWLock:lock\\_manager](#page-2524-0)
- [LWLock:MultiXact](#page-2528-0)
- [Timeout:PgSleep](#page-2532-0)

# <span id="page-2449-0"></span>Conceptos esenciales para el ajuste de Aurora PostgreSQL

Antes de ajustar la base de datos Aurora PostgreSQL, asegúrese de saber qué son los eventos de espera y por qué se producen. También revise la arquitectura básica de memoria y disco de Aurora PostgreSQL. Para ver un diagrama de arquitectura útil, consulte el wikibook de [PostgreSQL.](https://en.wikibooks.org/wiki/PostgreSQL/Architecture)

Temas

- [Eventos de espera de Aurora PostgreSQL](#page-2449-1)
- [Memoria de Aurora PostgreSQL](#page-2450-0)
- [Procesos de Aurora PostgreSQL](#page-2453-0)

<span id="page-2449-1"></span>Eventos de espera de Aurora PostgreSQL

Un evento de espera indica un recurso por el cual una sesión está en espera. Por ejemplo, el evento de espera Client:ClientRead ocurre cuando Aurora PostgreSQL espera recibir datos del cliente. Los recursos típicos por los que espera una sesión son los siguientes:

- Acceso de subproceso único a un búfer, por ejemplo, cuando una sesión intenta modificar un búfer
- Una fila bloqueada actualmente por otra sesión
- Lectura de un archivo de datos
- Escritura de un archivo de registro

Por ejemplo, para satisfacer una consulta, la sesión podría hacer un escaneo de tabla completo. Si los datos ya no están en la memoria, la sesión espera a que se complete la E/S del disco. Cuando los búferes se leen en la memoria, es posible que la sesión tenga que esperar porque otras sesiones tienen acceso a los mismos búferes. La base de datos registra las esperas mediante un evento de espera predefinido. Estos eventos se agrupan en categorías.

Un evento de espera no muestra por sí solo un problema de rendimiento. Por ejemplo, si los datos solicitados no están en memoria, es necesario leer los datos del disco. Si una sesión bloquea una fila para una actualización, otra sesión espera a que se desbloquee la fila para poder actualizarla. Una confirmación requiere un tiempo de espera para que se complete la escritura en un archivo de registro. Las esperas forman parte del funcionamiento normal de una base de datos.

Un gran número de eventos de espera suele mostrar un problema de rendimiento. En estos casos, se pueden utilizar los datos de los eventos de espera para determinar en qué se gastan las sesiones. Por ejemplo, si un informe que normalmente se ejecuta en minutos ahora se ejecuta durante horas, puede identificar los eventos de espera que más contribuyen al tiempo total de espera. Si puede determinar las causas de los principales eventos de espera, a veces puede hacer cambios que mejoren el rendimiento. Por ejemplo, si la sesión se encuentra a la espera de una fila que ha sido bloqueada por otra sesión, puede terminar la sesión de bloqueo.

### <span id="page-2450-0"></span>Memoria de Aurora PostgreSQL

La memoria de Aurora PostgreSQL se divide en compartida y local.

#### Temas

- [Memoria compartida en Aurora PostgreSQL](#page-2450-1)
- [Memoria local en Aurora PostgreSQL](#page-2452-0)

<span id="page-2450-1"></span>Memoria compartida en Aurora PostgreSQL

Aurora PostgreSQL asigna memoria compartida cuando se inicia la instancia. La memoria compartida se divide en múltiples subáreas. A continuación se describen las más importantes.

#### Temas

- [Búferes compartidos](#page-2451-0)
- [Búferes de registro de escritura anticipada \(WAL\)](#page-2451-1)

#### <span id="page-2451-0"></span>Búferes compartidos

El grupo de búferes compartidos es un área de memoria de Aurora PostgreSQL que contiene todas las páginas que están o han sido utilizadas por las conexiones de la aplicación. Una página es la versión de memoria de un bloque de disco. El grupo de búferes compartidos almacena en caché los bloques de datos leídos desde el disco. El grupo reduce la necesidad de volver a leer los datos del disco, lo que hace que la base de datos funcione de forma más eficiente.

Cada tabla e índice se almacena como una matriz de páginas de tamaño fijo. Cada bloque contiene varias tuplas, que corresponden a filas. Una tupla se puede almacenar en cualquier página.

El grupo de búferes compartidos tiene memoria finita. Si una nueva solicitud requiere una página que no está en la memoria, y no hay más memoria, Aurora PostgreSQL desaloja una página que se utiliza con menos frecuencia para satisfacer la solicitud. La política de expulsión se implementa mediante un algoritmo de barrido de reloj.

El parámetro shared\_buffers determina la cantidad de memoria que el servidor dedica al almacenamiento en caché de los datos.

<span id="page-2451-1"></span>Búferes de registro de escritura anticipada (WAL)

Un búfer del registro de escritura anticipada (WAL) contiene datos de transacciones que Aurora PostgreSQL escribe posteriormente en el almacenamiento persistente. Con el mecanismo WAL, Aurora PostgreSQL puede hacer lo siguiente:

- Recuperar datos después de un error
- Reducir la E/S del disco al evitar las escrituras frecuentes en el disco

Cuando un cliente cambia los datos, Aurora PostgreSQL escribe los cambios en el búfer WAL. Cuando el cliente emite un COMMIT, el proceso de escritura WAL escribe los datos de la transacción en el archivo WAL.

El parámetro wal\_level determina la cantidad de información que se escribe en el WAL.

#### <span id="page-2452-0"></span>Memoria local en Aurora PostgreSQL

Cada proceso de backend asigna memoria local para el procesamiento de consultas.

Temas

- [Área de memoria de trabajo](#page-2452-1)
- [Área de memoria de trabajo de mantenimiento](#page-2452-2)
- [Área de búfer temporal](#page-2452-3)

### <span id="page-2452-1"></span>Área de memoria de trabajo

El área de memoria de trabajo contiene datos temporales para las consultas que ejecutan ordenaciones y hashes. Por ejemplo, una consulta con una cláusula ORDER BY ejecuta una ordenación. Las consultas utilizan tablas hash en uniones hash y agregaciones.

El parámetro work\_mem indica la cantidad de memoria que se utilizará en las operaciones internas de ordenación y en las tablas hash antes de escribir en los archivos temporales del disco. El valor predeterminado es 4 MB. Se pueden ejecutar varias sesiones simultáneamente, y cada sesión puede ejecutar operaciones de mantenimiento en paralelo. Por esta razón, la memoria de trabajo total utilizada puede ser múltiplo del parámetro work\_mem.

<span id="page-2452-2"></span>Área de memoria de trabajo de mantenimiento

El área de memoria de trabajo de mantenimiento almacena en caché los datos de las operaciones de mantenimiento. Estas operaciones incluyen el vaciado, creación de un índice y adición de claves externas.

El parámetro maintenance\_work\_mem especifica la cantidad máxima de memoria que se utilizará para las operaciones de mantenimiento. El valor predeterminado es 64 MB. Una sesión de base de datos solo puede ejecutar una operación de mantenimiento a la vez.

#### <span id="page-2452-3"></span>Área de búfer temporal

El área de búfer temporal almacena en caché las tablas temporales de cada sesión de la base de datos.

Cada sesión asigna búferes temporales según sea necesario hasta el límite que se especifique. Cuando finaliza la sesión, el servidor borra los búferes.

El parámetro temp\_buffers establece el número máximo de búferes temporales utilizados por cada sesión. Antes del primer uso de las tablas temporales dentro de una sesión, puede cambiar el valor de temp buffers.

<span id="page-2453-0"></span>Procesos de Aurora PostgreSQL

Aurora PostgreSQL utiliza varios procesos.

### Temas

- [Proceso de administrador de correos](#page-2453-1)
- [Procesos de backend](#page-2453-2)
- [Procesos en segundo plano](#page-2453-3)

### <span id="page-2453-1"></span>Proceso de administrador de correos

El proceso de administrador de correos es el primer proceso que se ejecuta cuando se inicia Aurora PostgreSQL. El proceso de administrador de correos tiene las siguientes funciones principales:

- Bifurcar y monitorear los procesos en segundo plano
- Recibir solicitudes de autenticación de los procesos cliente, y autenticarlos antes de permitir que la base de datos atienda las solicitudes

### <span id="page-2453-2"></span>Procesos de backend

Si el administrador de correos autentica una solicitud de cliente, el administrador de correos bifurca un nuevo proceso de backend, también llamado proceso postgres. Un proceso cliente se conecta exactamente a un proceso backend. El proceso cliente y el proceso backend se comunican directamente sin la intervención del proceso de administrador de correos.

#### <span id="page-2453-3"></span>Procesos en segundo plano

El proceso de administrador de correos bifurca varios procesos que ejecutan distintas tareas de backend. Algunas de las más importantes son las siguientes:

• Escritor de WAL

Aurora PostgreSQL escribe datos en el búfer WAL (registro de escritura anticipada) en los archivos de registro. El principio del registro por adelantado es que la base de datos no puede escribir los

cambios en los archivos de datos hasta que la base de datos escriba los registros que describen esos cambios en el disco. El mecanismo de WAL reduce la E/S del disco y permite a Aurora PostgreSQL utilizar los registros para recuperar la base de datos en caso de error.

• Escritor en segundo plano

Este proceso escribe de forma periódica las páginas sucias (modificadas) desde los búferes de memoria a los archivos de datos. Una página se vuelve sucia cuando un proceso de backend la modifica en la memoria.

• Daemon de autovacuum

El daemon consta de lo siguiente:

- El iniciador de autovacuum
- Los procesos de trabajo de autovacuum

Cuando autovacuum está activado busca las tablas en las que se ha insertado, actualizado o eliminado un número elevado de tuplas. El daemon tiene las siguientes responsabilidades:

- Recuperar o reutilizar el espacio de disco ocupado por las filas actualizadas o eliminadas
- Actualizar las estadísticas utilizadas por el planificador
- Proteger contra la pérdida de datos antiguos debido al reinicio del ID de transacción

La característica de autovacuum automatiza la ejecución de los comandos VACUUM y ANALYZE. VACUUM tiene las siguientes variantes: estándar y completo. El vacío estándar se ejecuta en paralelo con otras operaciones de la base de datos. VACUUM FULL requiere un bloqueo exclusivo sobre la tabla en la que se trabaja. Por lo tanto, no puede ejecutarse en paralelo con operaciones que acceden a la misma tabla. VACUUM crea una cantidad considerable de tráfico de E/S, lo que puede causar un bajo rendimiento para otras sesiones activas.

# <span id="page-2454-0"></span>Eventos de espera de Aurora PostgreSQL

La siguiente tabla enumera los eventos de espera de Aurora PostgreSQL que suelen indicar problemas de rendimiento, y resume las causas más comunes y acciones correctivas. Los siguientes eventos de espera son un subconjunto de la lista de [Eventos de espera de Amazon Aurora](#page-3013-0) [PostgreSQL](#page-3013-0).

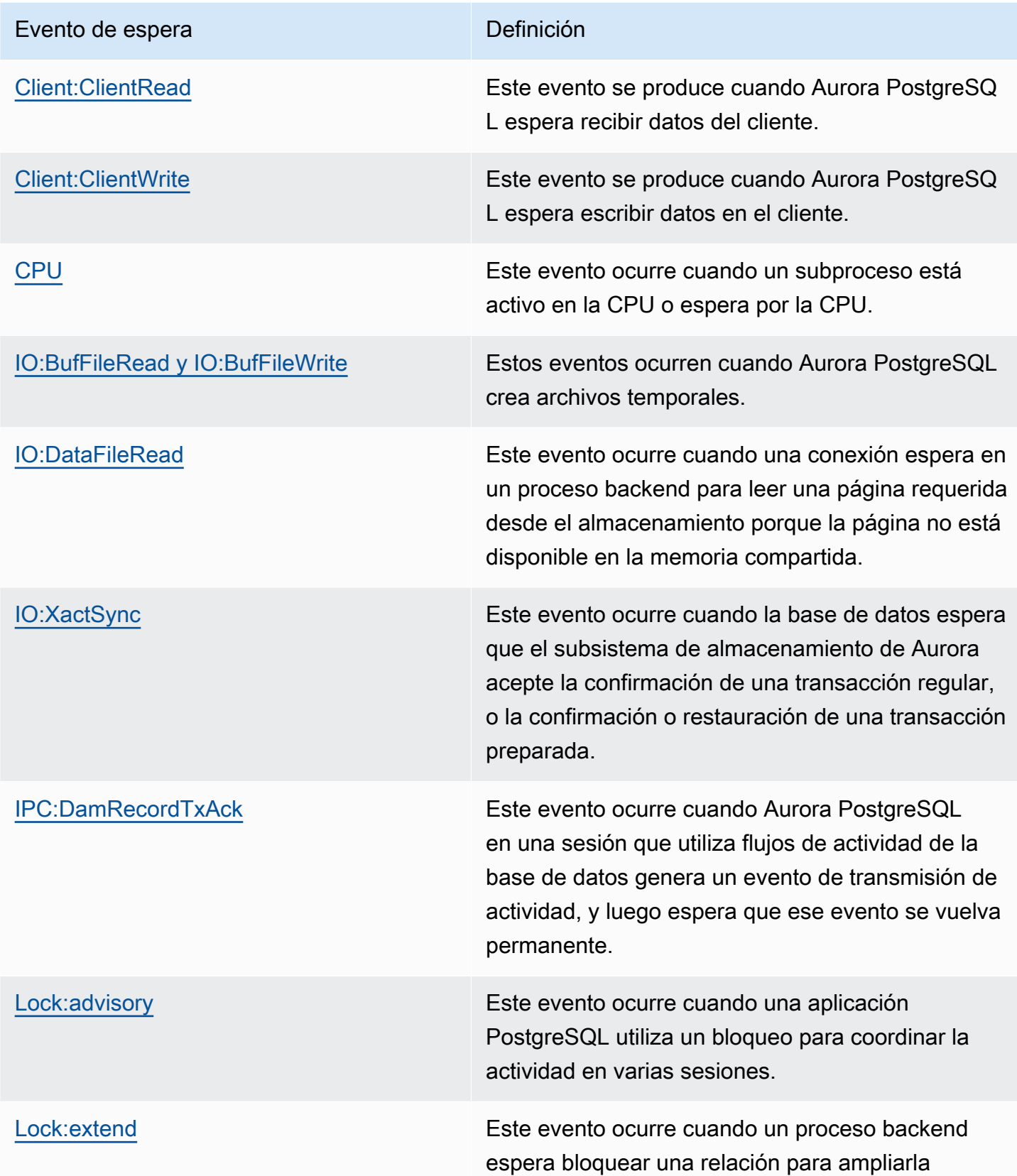

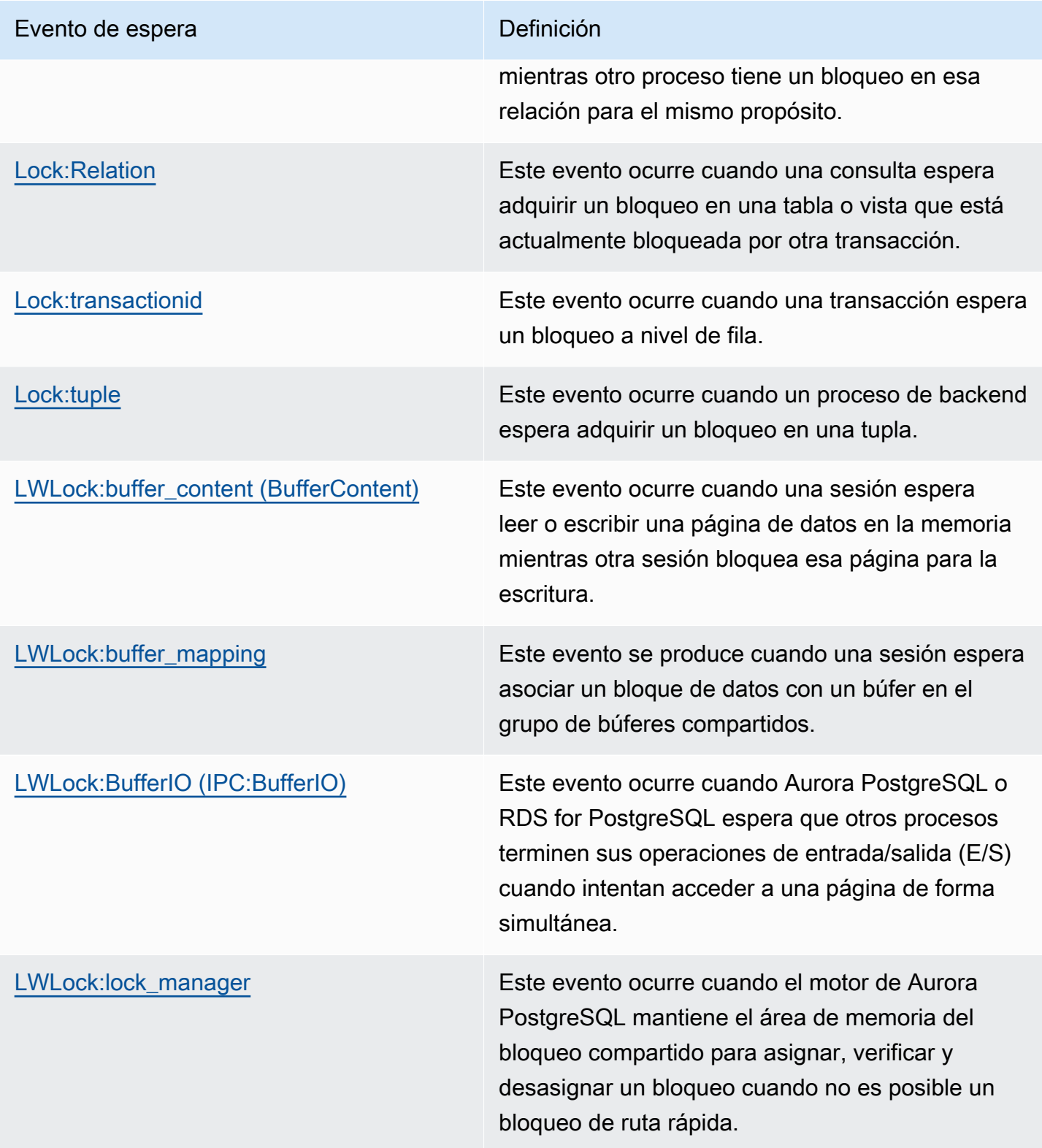

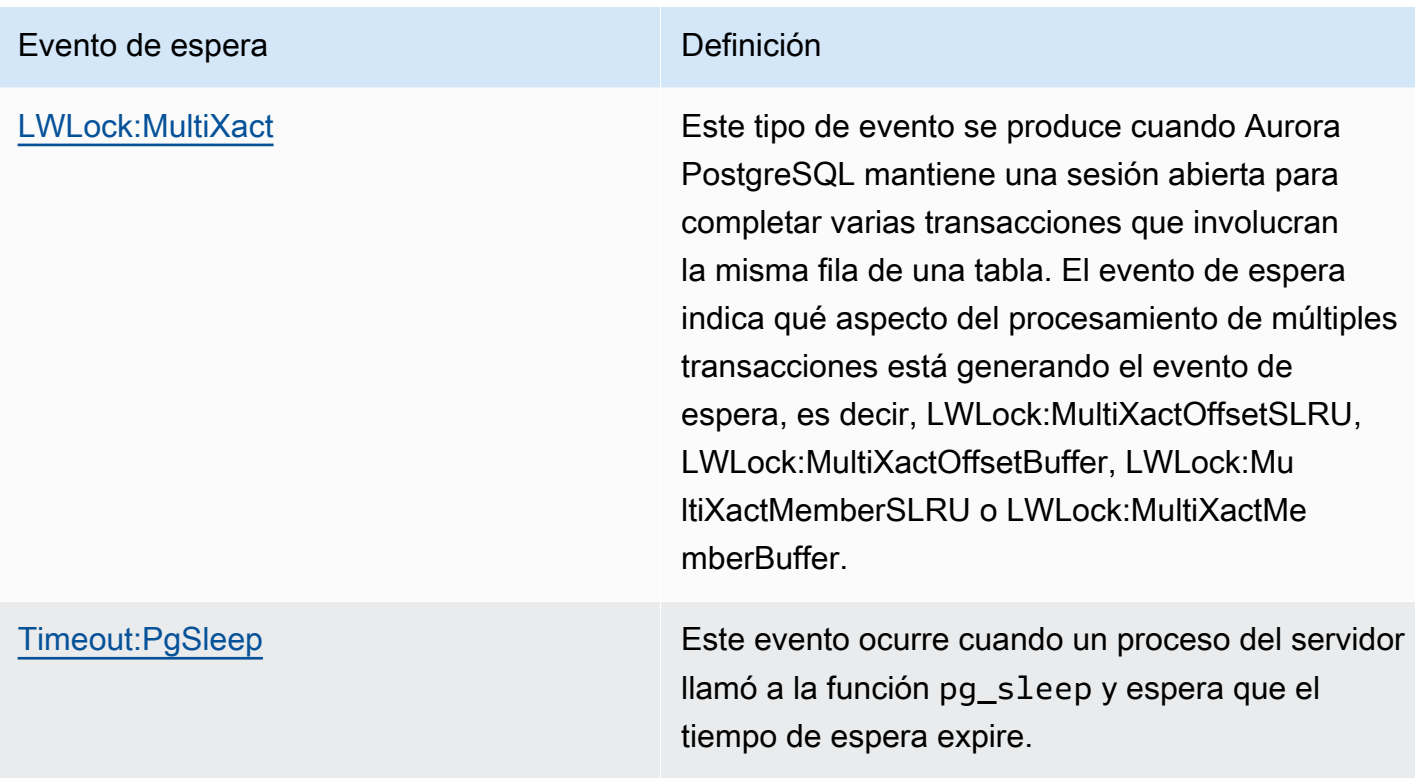

# <span id="page-2457-0"></span>Client:ClientRead

El evento Client: ClientRead ocurre cuando Aurora PostgreSQL espera recibir datos del cliente.

#### Temas

- [Versiones del motor admitidas](#page-2457-1)
- [Contexto](#page-2457-2)
- [Causas probables del aumento de las esperas](#page-2458-0)
- [Acciones](#page-2459-0)

## <span id="page-2457-1"></span>Versiones del motor admitidas

<span id="page-2457-2"></span>Esta información de eventos de espera se admite para Aurora PostgreSQL versión 10 y posterior.

### Contexto

Un clúster de base de datos de Aurora PostgreSQL espera recibir datos del cliente. El clúster de la base de datos de Aurora PostgreSQL tiene que recibir los datos del cliente antes de poder enviar

más datos al cliente. El tiempo que el clúster espera antes de recibir los datos del cliente es un evento Client:ClientRead.

### <span id="page-2458-0"></span>Causas probables del aumento de las esperas

Las causas más comunes para que el evento Client:ClientRead aparezca en el máximo de esperas son las siguientes:

### Aumento de la latencia de la red

Puede haber un aumento de la latencia de la red entre el clúster de la base de datos PostgreSQL de Aurora y el cliente. Una mayor latencia de red aumenta el tiempo necesario para que el clúster de la base de datos reciba los datos del cliente.

### Aumento de la carga en el cliente

Puede haber presión de la CPU o saturación de la red en el cliente. Un aumento de la carga en el cliente puede retrasar la transmisión de datos desde el cliente al clúster de la base de datos de Aurora PostgreSQL.

Excesivos viajes de ida y vuelta de la red

Un gran número de viajes de ida y vuelta de la red entre el clúster de la base de datos de Aurora PostgreSQL y el cliente puede retrasar la transmisión de datos del cliente al clúster de la base de datos de Aurora PostgreSQL.

Operación de copia grande

Durante una operación de copia, los datos se transfieren desde el sistema de archivos del cliente al clúster de la base de datos de Aurora PostgreSQL. El envío de una gran cantidad de datos al clúster de la base de datos puede retrasar la transmisión de datos del cliente al clúster de la base de datos.

#### Conexión de cliente inactivo

Una conexión a una instancia de base de datos de Aurora PostgreSQL está inactiva en el estado de transacción y espera a que un cliente envíe más datos o emita un comando. Este estado puede resultar en un aumento de eventos Client:ClientRead.

PgBouncer se utiliza para la agrupación de conexiones

PgBouncer tiene un ajuste de configuración de red de bajo nivel llamado pkt\_buf, que se establece en 4.096 de forma predeterminada. Si la carga de trabajo envía paquetes de consulta de más de 4096 bytes a través de PgBouncer, recomendamos aumentar la

configuración de pkt\_buf a 8192. Si la nueva configuración no disminuye el número de eventos Client:ClientRead, recomendamos aumentar la configuración de pkt\_buf a valores mayores, como 16 384 o 32 768. Si el texto de la consulta es grande, el ajuste más grande puede ser particularmente útil.

### <span id="page-2459-0"></span>Acciones

Recomendamos diferentes acciones en función de las causas del evento de espera.

Temas

- [Coloque los clientes en la misma zona de disponibilidad y subred VPC que el clúster](#page-2459-1)
- [Escale el cliente](#page-2459-2)
- [Utilizar las instancias de generación actual](#page-2459-3)
- [Aumentar el ancho de banda de la red](#page-2460-0)
- [Monitorear los máximos de rendimiento de la red](#page-2460-1)
- [Monitorear las transacciones en el estado "inactivo en la transacción"](#page-2460-2)

<span id="page-2459-1"></span>Coloque los clientes en la misma zona de disponibilidad y subred VPC que el clúster

Para reducir la latencia de la red y aumentar el rendimiento de la red, coloque los clientes en la misma zona de disponibilidad y subred de nube virtual privada (VPC) que el clúster de la base de datos de Aurora PostgreSQL. Asegúrese de que los clientes estén lo más cerca geográficamente posible del clúster de la base de datos.

### <span id="page-2459-2"></span>Escale el cliente

Con Amazon CloudWatch u otras métricas del anfitrión, determine si su cliente está actualmente limitado por la CPU o el ancho de banda de la red, o ambos. Si el cliente está restringido, escale su cliente en forma adecuada.

<span id="page-2459-3"></span>Utilizar las instancias de generación actual

En algunos casos, es posible que no utilice una clase de instancia de base de datos que admita tramas gigantes. Si ejecuta la aplicación en Amazon EC2, considere la posibilidad de utilizar una instancia de generación actual para el cliente. Además, configure la unidad de transmisión máxima (MTU) en el sistema operativo del cliente. Esta técnica podría reducir el número de viajes de ida y vuelta de la red y aumentar el rendimiento de la red. Para más información, consulte [Tramas](https://docs.aws.amazon.com/AWSEC2/latest/UserGuide/network_mtu.html#jumbo_frame_instances) [gigantes \(MTU 9001\)](https://docs.aws.amazon.com/AWSEC2/latest/UserGuide/network_mtu.html#jumbo_frame_instances) en la Guía del usuario de instancias de Linux de Amazon EC2.

Para obtener información acerca de las clases de instancia de base de datos, consulte [Clases de](#page-181-0) [instancia de base de datos de Aurora.](#page-181-0) Para determinar la clase de instancia de base de datos que equivale a un tipo de instancia de Amazon EC2, coloque db. antes del nombre del tipo de instancia de Amazon EC2. Por ejemplo, la instancia de Amazon EC2 r5.8xlarge equivale a la clase de instancia de base de datos db.r5.8xlarge.

<span id="page-2460-0"></span>Aumentar el ancho de banda de la red

Utilice las métricas de Amazon CloudWatch de NetworkReceiveThroughput y NetworkTransmitThroughput para monitorear el tráfico de red entrante y saliente en el clúster de la base de datos. Estas métricas pueden ayudarle a determinar si el ancho de banda de la red es suficiente para su carga de trabajo.

Si el ancho de banda de su red no es suficiente, auméntelo. Si el cliente de AWS o la instancia de base de datos alcanza los límites del ancho de banda de la red, la única forma de aumentar el ancho de banda es aumentar el tamaño de la instancia de base de datos.

Para obtener más información acerca de las métricas de CloudWatch, consulte [Métricas de Amazon](#page-1092-0) [CloudWatch para Amazon Aurora](#page-1092-0).

<span id="page-2460-1"></span>Monitorear los máximos de rendimiento de la red

Si utiliza clientes de Amazon EC2, Amazon EC2 proporciona límites máximos para las métricas de rendimiento de la red, incluido el ancho de banda de red entrante y saliente agregado. También proporciona un seguimiento de la conexión para garantizar que los paquetes se devuelven como se espera y el acceso a los servicios de enlace local para servicios como el sistema de nombres de dominio (DNS). Para monitorear estos máximos, utilice un controlador de red mejorado actual y monitoree el rendimiento de la red para su cliente.

Para obtener más información, consulte [Monitorear el rendimiento de la red de la instancia de](https://docs.aws.amazon.com/AWSEC2/latest/UserGuide/monitoring-network-performance-ena.html) [Amazon EC2](https://docs.aws.amazon.com/AWSEC2/latest/UserGuide/monitoring-network-performance-ena.html) en la Guía del usuario de instancias de Linux de Amazon EC2 y [Monitorear el](https://docs.aws.amazon.com/AWSEC2/latest/WindowsGuide/monitoring-network-performance-ena.html)  [rendimiento de la red de la instancia de Amazon EC2](https://docs.aws.amazon.com/AWSEC2/latest/WindowsGuide/monitoring-network-performance-ena.html) en la Guía del usuario de instancias de Windows de Amazon EC2.

<span id="page-2460-2"></span>Monitorear las transacciones en el estado "inactivo en la transacción"

Verifique si tiene un número creciente de conexiones idle in transaction. Para ello, monitoree la columna state en la tabla pg\_stat\_activity. Es posible que pueda identificar el origen de la conexión si ejecuta una consulta similar a la siguiente.

```
select client addr, state, count(1) from pg_stat_activity
where state like 'idle in transaction%' 
group by 1,2 
order by 3 desc
```
# <span id="page-2461-0"></span>Client:ClientWrite

El evento Client:ClientWrite ocurre cuando Aurora PostgreSQL espera escribir datos en el cliente.

### Temas

- [Versiones del motor admitidas](#page-2461-1)
- [Contexto](#page-2461-2)
- [Causas probables del aumento de las esperas](#page-2461-3)
- **[Acciones](#page-2462-0)**

### <span id="page-2461-1"></span>Versiones del motor admitidas

<span id="page-2461-2"></span>Esta información de eventos de espera se admite para Aurora PostgreSQL versión 10 y posterior.

### Contexto

Un proceso cliente debe leer todos los datos recibidos de un clúster de la base de datos de Aurora PostgreSQL antes de que el clúster pueda enviar más datos. El tiempo que el clúster espera antes de enviar más datos al cliente es un evento Client:ClientWrite.

La reducción del rendimiento de la red entre el clúster de base de datos de Aurora PostgreSQL y el cliente puede causar este evento. La presión de la CPU y la saturación de la red en el cliente también pueden causar este evento. La presión de la CPU es cuando la CPU se utiliza por completo y hay tareas esperando por el tiempo de la CPU. La saturación de la red es cuando la red entre la base de datos y el cliente transporta más datos de los que puede manejar.

### <span id="page-2461-3"></span>Causas probables del aumento de las esperas

Las causas más comunes para que el evento Client:ClientWrite aparezca en el máximo de esperas son las siguientes:

Aumento de la latencia de la red

Puede haber un aumento de la latencia de la red entre el clúster de la base de datos PostgreSQL de Aurora y el cliente. Una mayor latencia de la red aumenta el tiempo necesario para que el cliente reciba los datos.

Aumento de la carga en el cliente

Puede haber presión de la CPU o saturación de la red en el cliente. Un aumento de la carga en el cliente retrasa la recepción de los datos del clúster de la base de datos de Aurora PostgreSQL.

Gran volumen de datos enviados al cliente

El clúster de la base de datos Aurora PostgreSQL se encuentra enviando una gran cantidad de datos al cliente. Es posible que el cliente no pueda recibir los datos tan rápido como el clúster los envía. Actividades como una copia de una tabla grande pueden resultar en un aumento de eventos Client:ClientWrite.

### <span id="page-2462-0"></span>Acciones

Recomendamos diferentes acciones en función de las causas del evento de espera.

### Temas

- [Coloque los clientes en la misma zona de disponibilidad y subred VPC que el clúster](#page-2462-1)
- [Utilice las instancias de generación actual](#page-2462-2)
- [Reducir la cantidad de datos enviados al cliente](#page-2463-1)
- [Escale el cliente](#page-2463-2)

<span id="page-2462-1"></span>Coloque los clientes en la misma zona de disponibilidad y subred VPC que el clúster

Para reducir la latencia de la red y aumentar el rendimiento de la red, coloque los clientes en la misma zona de disponibilidad y subred de nube virtual privada (VPC) que el clúster de la base de datos de Aurora PostgreSQL.

<span id="page-2462-2"></span>Utilice las instancias de generación actual

En algunos casos, es posible que no utilice una clase de instancia de base de datos que admita tramas gigantes. Si ejecuta la aplicación en Amazon EC2, considere la posibilidad de utilizar una instancia de generación actual para el cliente. Además, configure la unidad de transmisión máxima (MTU) en el sistema operativo del cliente. Esta técnica podría reducir el número de viajes de ida

y vuelta de la red y aumentar el rendimiento de la red. Para más información, consulte [Tramas](https://docs.aws.amazon.com/AWSEC2/latest/UserGuide/network_mtu.html#jumbo_frame_instances) [gigantes \(MTU 9001\)](https://docs.aws.amazon.com/AWSEC2/latest/UserGuide/network_mtu.html#jumbo_frame_instances) en la Guía del usuario de instancias de Linux de Amazon EC2.

Para obtener información acerca de las clases de instancia de base de datos, consulte [Clases de](#page-181-0) [instancia de base de datos de Aurora.](#page-181-0) Para determinar la clase de instancia de base de datos que equivale a un tipo de instancia de Amazon EC2, coloque db. antes del nombre del tipo de instancia de Amazon EC2. Por ejemplo, la instancia de Amazon EC2 r5.8xlarge equivale a la clase de instancia de base de datos db.r5.8xlarge.

<span id="page-2463-1"></span>Reducir la cantidad de datos enviados al cliente

Cuando sea posible, ajuste la aplicación para reducir la cantidad de datos que el clúster de la base de datos de Aurora PostgreSQL envía al cliente. Hacer estos ajustes reduce la contención de la CPU y de la red en el cliente.

### <span id="page-2463-2"></span>Escale el cliente

Con Amazon CloudWatch u otras métricas del anfitrión, determine si su cliente está actualmente limitado por la CPU o el ancho de banda de la red, o ambos. Si el cliente está restringido, escale su cliente en forma adecuada.

# <span id="page-2463-0"></span>CPU

Este evento ocurre cuando un subproceso está activo en la CPU o espera por la CPU.

### Temas

- [Versiones del motor admitidas](#page-2463-3)
- [Contexto](#page-2463-4)
- [Causas probables del aumento de las esperas](#page-2465-0)
- **[Acciones](#page-2466-0)**

### <span id="page-2463-3"></span>Versiones del motor admitidas

La información del evento de espera es relevante para Aurora PostgreSQL versión 9.6 y posterior.

### <span id="page-2463-4"></span>Contexto

La unidad de procesamiento central (CPU) es el componente de un ordenador que ejecuta instrucciones. Por ejemplo, las instrucciones de la CPU hacen operaciones aritméticas e

intercambian datos en la memoria. Si una consulta aumenta el número de instrucciones que ejecuta a través del motor de base de datos, aumenta el tiempo de ejecución de la consulta. La programación de la CPU consiste en dar tiempo de CPU a un proceso. La programación es orquestada por el núcleo del sistema operativo.

Temas

- [Cómo saber cuándo se produce esta espera](#page-2464-0)
- [Métrica de DBloadCPU](#page-2464-1)
- [Métrica os.cpuUtilization](#page-2464-2)
- [Causa probable de la programación de la CPU](#page-2465-1)

<span id="page-2464-0"></span>Cómo saber cuándo se produce esta espera

Este evento de espera de CPU indica que un proceso del backend se encuentra activo en la CPU o en espera de la misma. Se sabrá que sucede cuando una consulta muestre la siguiente información:

- La columna pg\_stat\_activity.state tiene el valor active.
- Las columnas wait\_event\_type y wait\_event en pg\_stat\_activity son null.

Para ver los procesos del backend que se encuentran en uso o en espera de CPU, ejecute la siguiente consulta.

```
SELECT * 
FROM pg_stat_activity
WHERE state = 'active'
AND wait_event_type IS NULL
AND wait_event IS NULL;
```
### <span id="page-2464-1"></span>Métrica de DBloadCPU

La métrica de Información sobre rendimiento para la CPU es DBLoadCPU. El valor de DBLoadCPU puede diferir del valor de la métrica CPUUtilization de Amazon CloudWatch. Esta última métrica se recopila del hipervisor para una instancia de base de datos.

<span id="page-2464-2"></span>Métrica os.cpuUtilization

Las métricas del sistema operativo de Información sobre rendimiento proporcionan información detallada sobre la utilización de la CPU. Por ejemplo, puede mostrar las siguientes métricas:

- os.cpuUtilization.nice.avg
- os.cpuUtilization.total.avg
- os.cpuUtilization.wait.avg
- os.cpuUtilization.idle.avg

Información sobre rendimiento informa del uso de la CPU por parte del motor de base de datos como os.cpuUtilization.nice.avg.

<span id="page-2465-1"></span>Causa probable de la programación de la CPU

Desde la perspectiva del sistema operativo, la CPU se encuentra activa cuando no está ejecutando el subproceso inactivo. La CPU está activa mientras ejecuta un cálculo, pero también se activa cuando espera en la E/S de la memoria. Este tipo de E/S domina la carga de trabajo típica de una base de datos.

Es probable que los procesos esperen a que se programe una CPU cuando se cumplen las siguientes condiciones:

- La métrica CloudWatch CPUUtilization está cerca del 100 por ciento.
- La carga media es mayor que el número de vCPU, lo que indica una carga pesada. Puede encontrar la métrica loadAverageMinute en la sección de métricas del sistema operativo en Información sobre rendimiento.

### <span id="page-2465-0"></span>Causas probables del aumento de las esperas

Cuando el evento de espera de la CPU ocurre más de lo normal, lo que posiblemente indica un problema de rendimiento, las causas típicas pueden ser las siguientes.

#### Temas

- [Causas probables de picos repentinos](#page-2465-2)
- [Causas probables de alta frecuencia prolongada](#page-2466-1)
- [Casos aislados](#page-2466-2)

<span id="page-2465-2"></span>Causas probables de picos repentinos

Las causas más probables de picos repentinos son las siguientes:

- La aplicación abrió demasiadas conexiones simultáneas a la base de datos. Este escenario se conoce como "tormenta de conexiones"
- La carga de trabajo de la aplicación ha cambiado de alguna de las siguientes maneras:
	- Nuevas consultas
	- Un aumento del tamaño del conjunto de datos
	- Mantenimiento o creación de índices
	- Nuevas funciones
	- Nuevos operadores
	- Aumento de la ejecución de consultas en paralelo
- Los planes de ejecución de sus consultas han cambiado. En algunos casos, un cambio puede provocar un aumento de los búferes. Por ejemplo, la consulta utiliza ahora un escaneo secuencial cuando antes utilizaba un índice. En este caso, las consultas necesitan más CPU para lograr el mismo objetivo.

<span id="page-2466-1"></span>Causas probables de alta frecuencia prolongada

Las causas más probables de eventos que se repiten durante un periodo prolongado:

- Demasiados procesos de backend se ejecutan de forma simultánea en la CPU. Estos procesos pueden llegar a ser procesos de trabajo paralelos.
- Las consultas tienen un rendimiento subóptimo porque necesitan un gran número de búferes.

### <span id="page-2466-2"></span>Casos aislados

Si ninguna de las causas probables resulta ser la causa real, es posible que se produzcan las siguientes situaciones:

- La CPU está intercambiando procesos de entrada y salida.
- El cambio de contexto de CPU ha aumentado.
- El código de Aurora PostgreSQL no tiene eventos de espera.

### <span id="page-2466-0"></span>Acciones

Si el evento de espera de CPU domina la actividad de la base de datos, no indica necesariamente un problema de rendimiento. Responda a este evento solo cuando el rendimiento se deteriore.

#### Temas

- [Investigue si la base de datos es la causa del aumento de la CPU](#page-2467-0)
- [Determine si el número de conexiones aumentó](#page-2467-1)
- [Responder a los cambios en la carga de trabajo](#page-2469-1)

<span id="page-2467-0"></span>Investigue si la base de datos es la causa del aumento de la CPU

Examine la métrica os.cpuUtilization.nice.avg en Información sobre rendimiento. Si este valor es mucho menor que el uso de la CPU, los procesos ajenos a la base de datos son los que más contribuyen a la CPU.

<span id="page-2467-1"></span>Determine si el número de conexiones aumentó

Examine la métrica DatabaseConnections en Amazon CloudWatch. La acción a tomar depende de si el número aumentó o disminuyó durante el periodo de aumento de los eventos de espera de la CPU.

#### Las conexiones aumentaron

Si el número de conexiones aumentó, compare el número de procesos de backend que consumen CPU con el número de vCPU. Los siguientes escenarios son posibles:

• El número de procesos de backend que consumen CPU es menor que el número de vCPU.

En este caso, el número de conexiones no es un problema. Sin embargo, puede intentar reducir la utilización de la CPU.

• El número de procesos de backend que consumen CPU es mayor que el número de vCPU.

En este caso, considere las siguientes opciones:

- Disminuya el número de procesos backend conectados a la base de datos. Por ejemplo, implemente una solución de agrupación de conexiones, como el proxy RDS. Para obtener más información, consulte [Uso de Amazon RDS Proxy para Aurora](#page-3202-0).
- Actualice el tamaño de su instancia para obtener un mayor número de vCPU.
- Redirija algunas cargas de trabajo de solo lectura a nodos lectores, si procede.

#### Las conexiones no aumentaron

Examine las métricas de blks\_hit en Información sobre rendimiento. Busque una correlación entre el aumento de blks\_hit y el uso de la CPU. Los siguientes escenarios son posibles:

• El uso de la CPU y blks\_hit están correlacionados.

En este caso, encuentre las principales instrucciones SQL que están relacionadas con el uso de la CPU y busque los cambios de plan. Puede utilizar cualquiera de las siguientes técnicas:

- Explicar los planes manualmente y compararlos con el plan de ejecución esperado.
- Buscar un aumento en los aciertos de bloque por segundo y en los aciertos de bloque local por segundo. En la sección Top SQL (SQL principal) del panel de Información sobre rendimiento, elija Preferences (Preferencias).
- El uso de la CPU y blks\_hit no están correlacionados.

En este caso, determine si se produce alguna de las siguientes situaciones:

• La aplicación se conecta y desconecta con rapidez de la base de datos.

Diagnostique este comportamiento mediante la activación de log\_connections y log\_disconnections, y luego analice los registros de PostgreSQL. Considere utilizar el analizador de registros pgbadger. Para obtener más información, consulte [https://github.com/](https://github.com/darold/pgbadger) [darold/pgbadger](https://github.com/darold/pgbadger) .

• El sistema operativo está sobrecargado.

En este caso, Información sobre rendimiento muestra que los procesos del backend consumen la CPU durante más tiempo del habitual. Busque pruebas en las métricas de Información sobre rendimiento os.cpuUtilization o en la métrica CloudWatch CPUUtilization. Si el sistema operativo está sobrecargado, consulte las métricas de Monitoreo mejorado para hacer un diagnóstico más profundo. Específicamente, observe la lista de procesos y el porcentaje de CPU que consume cada proceso.

• Las instrucciones SQL más importantes son las que consumen demasiada CPU.

Examine las instrucciones que se relacionan con el uso de la CPU para ver si pueden utilizar menos CPU. Ejecute un comando EXPLAIN, y céntrese en los nodos del plan que tienen el mayor impacto. Considere utilizar un visualizador de planes de ejecución de PostgreSQL. Para probar esta herramienta, consulte <http://explain.dalibo.com/>.

<span id="page-2469-1"></span>Responder a los cambios en la carga de trabajo

Si la carga de trabajo cambió, busque los siguientes tipos de cambios:

#### Nuevas consultas

Verifique si las nuevas consultas son las esperadas. Si es así, asegúrese de que los planes de ejecución y el número de ejecuciones por segundo son los esperados.

Aumento del tamaño del conjunto de datos

Determine si la partición, si no se ha implementado todavía, podría ayudar. Esta estrategia podrá reducir el número de páginas que debe recuperar una consulta.

Mantenimiento o creación de índices

Verifique si el programa de mantenimiento es el previsto. Una práctica recomendada es programar las actividades de mantenimiento fuera de los picos de actividad.

### Nuevas funciones

Verifique si estas funciones se comportan como se espera durante las pruebas. En concreto, verifique si el número de ejecuciones por segundo es el esperado.

#### Nuevos operadores

Verifique si su rendimiento es el esperado durante las pruebas.

Aumento de la ejecución de consultas paralelas

Determine si se ha producido alguna de las siguientes situaciones:

- Las relaciones o los índices implicados han crecido repentinamente en tamaño de modo que difieren significativamente de min\_parallel\_table\_scan\_size o min\_parallel\_index\_scan\_size.
- Se hicieron cambios recientes en parallel\_setup\_cost o parallel\_tuple\_cost.
- Se hicieron cambios recientes en max\_parallel\_workers o max\_parallel\_workers\_per\_gather.

# <span id="page-2469-0"></span>IO:BufFileRead y IO:BufFileWrite

Los eventos IO:BufFileRead e IO:BufFileWrite ocurren cuando Aurora PostgreSQL crea archivos temporales. Cuando las operaciones requieren más memoria de la que los parámetros

de la memoria de trabajo definen actualmente, escriben datos temporales en el almacenamiento persistente. Esta operación se llama a veces "derramamiento en el disco"

### Temas

- [Versiones del motor admitidas](#page-2470-0)
- [Contexto](#page-2470-1)
- [Causas probables del aumento de las esperas](#page-2471-0)
- **[Acciones](#page-2471-1)**

## <span id="page-2470-0"></span>Versiones del motor admitidas

Esta información de eventos de espera es compatible con todas las versiones de Aurora PostgreSQL.

## <span id="page-2470-1"></span>Contexto

IO:BufFileRead e IO:BufFileWrite se relacionan con el área de memoria de trabajo y el área de memoria de trabajo de mantenimiento. Para más información sobre estas áreas de memoria local, consulte [Área de memoria de trabajo](#page-2452-1) y [Área de memoria de trabajo de mantenimiento.](#page-2452-2)

El valor predeterminado de work\_mem es de 4 MB. Si una sesión ejecuta operaciones en paralelo, cada proceso de trabajo que maneja el paralelismo utiliza 4 MB de memoria. Por esta razón, configure work\_mem con cuidado. Si el valor es demasiado alto, una base de datos con muchas sesiones puede consumir demasiada memoria. Si establece el valor demasiado bajo, Aurora PostgreSQL crea archivos temporales en el almacenamiento local. La E/S del disco para estos archivos temporales puede reducir el rendimiento.

Si se observa la siguiente secuencia de eventos, es posible que la base de datos genere archivos temporales:

- 1. Disminución repentina y brusca de la disponibilidad
- 2. Recuperación rápida del espacio libre

También puede observar un patrón de "motosierra". Este patrón puede indicar que la base de datos crea archivos pequeños de forma constante.

### <span id="page-2471-0"></span>Causas probables del aumento de las esperas

En general, estos eventos de espera son causados por operaciones que consumen más memoria de la que asignan los parámetros work\_mem o maintenance\_work\_mem. Para compensar, las operaciones se escriben en archivos temporales. Las causas más comunes de los eventos IO:BufFileRead y IO:BufFileWrite son las siguientes:

Consultas que necesitan más memoria de la que existe en la zona de memoria de trabajo

Las consultas con las siguientes características utilizan el área de memoria de trabajo:

- Combinaciones hash
- Cláusula ORDER BY
- GROUP BYCláusula
- DISTINCT
- Window functions (Funciones de ventana)
- CREATE TABLE AS SELECT
- Actualización de la vista materializada

Instrucciones que necesitan más memoria de la que existe en el área de memoria de trabajo de mantenimiento

Las siguientes instrucciones utilizan el área de memoria de trabajo de mantenimiento:

- CREATE INDEX
- CLUSTER

### <span id="page-2471-1"></span>Acciones

Recomendamos diferentes acciones en función de las causas del evento de espera.

#### Temas

- [Identifique el problema](#page-2472-0)
- [Examine sus consultas de unión \(join\)](#page-2472-1)
- [Examinar las consultas ORDER BY y GROUP BY](#page-2473-0)
- [Evite utilizar la operación DISTINCT](#page-2474-0)
- [Considere la posibilidad de utilizar funciones de ventana en lugar de funciones GROUP BY](#page-2475-0)
- [Investigar las vistas materializadas y las instrucciones CTA](#page-2476-0)
- [Utilizar pg\\_repack al crear índices](#page-2476-1)
- [Aumentar maintenance\\_work\\_mem al hacer un clúster de tablas](#page-2476-2)
- [Ajustar la memoria para evitar IO:BufFileRead e IO:BufFileWrite](#page-2477-0)

#### <span id="page-2472-0"></span>Identifique el problema

Imagine una situación en la que Información sobre rendimiento no está activado y sospecha que IO:BufFileRead e IO:BufFileWrite se producen con más frecuencia de lo normal. Haga lo siguiente:

- 1. Examine la métrica FreeLocalStorage en Amazon CloudWatch.
- 2. Busque un patrón de "motosierra", que es una serie de picos irregulares.

Un patrón de motosierra indica un consumo y liberación rápidos de almacenamiento, a menudo asociados con archivos temporales. Si observa este patrón, active Información sobre rendimiento. Al utilizar Información sobre rendimiento, puede identificar cuándo se producen los eventos de espera y qué consultas están asociadas a ellos. La solución depende de la consulta específica que causa los eventos.

O establezca el parámetro log\_temp\_files. Este parámetro registra todas las consultas que generan más de un umbral de KB de archivos temporales. Si el valor es 0, Aurora PostgreSQL registra todos los archivos temporales. Si el valor es 1024, Aurora PostgreSQL registra todas las consultas que producen archivos temporales de más de 1 MB. Para más información sobre log\_temp\_files, consulte [Error Reporting and Logging](https://www.postgresql.org/docs/10/runtime-config-logging.html) en la documentación de PostgreSQL.

```
Examine sus consultas de unión (join)
```
Es probable que su aplicación utilice uniones. Por ejemplo, la siguiente consulta une cuatro tablas.

```
SELECT * 
        FROM order 
  INNER JOIN order_item 
        ON (order.id = order_item.order_id) 
  INNER JOIN customer 
        ON (customer.id = order.customer_id) 
  INNER JOIN customer_address
```

```
 ON (customer_address.customer_id = customer.id AND 
          order.customer address id = customer address.id)
 WHERE customer.id = 1234567890;
```
Una posible causa de los picos de uso de archivos temporales es un problema en la propia consulta. Por ejemplo, una cláusula rota podría no filtrar las uniones correctamente. Considere la segunda unión interna en el siguiente ejemplo.

```
SELECT * 
        FROM order 
  INNER JOIN order_item 
        ON (order.id = order_item.order_id) 
  INNER JOIN customer 
        ON (customer.id = customer.id) 
  INNER JOIN customer_address 
        ON (customer_address.customer_id = customer.id AND 
             order.customer_address_id = customer_address.id) 
  WHERE customer.id = 1234567890;
```
La consulta anterior une por error customer.id con customer.id, lo que genera un producto cartesiano entre cada cliente y cada pedido. Este tipo de unión accidental genera grandes archivos temporales. Según el tamaño de las tablas, una consulta cartesiana puede incluso llenar el almacenamiento. Es posible que la aplicación tenga uniones cartesianas cuando se den las siguientes condiciones:

- Se observan grandes y bruscas disminuciones en la disponibilidad del almacenamiento, seguidas de una rápida recuperación.
- No se crean índices.
- No se emiten instrucciones CREATE TABLE FROM SELECT.
- No se actualizan las vistas materializadas.

Para ver si las tablas se unen con las claves adecuadas, inspeccione las directivas de consulta y de asignación objeto-relacional. Tenga en cuenta que algunas consultas de la aplicación no se llaman todo el tiempo, y algunas consultas se generan de forma dinámica.

<span id="page-2473-0"></span>Examinar las consultas ORDER BY y GROUP BY

En algunos casos, una cláusula ORDER BY puede dar lugar a un exceso de archivos temporales. Tenga en cuenta estas directrices:

- Incluya las columnas en una cláusula ORDER BY solo cuando sea necesario ordenarlas. Esta directriz es especialmente importante para las consultas que devuelven miles de filas y especifican muchas columnas en la cláusula ORDER BY.
- Considere la posibilidad de crear índices para acelerar las cláusulas ORDER BY cuando coincidan con columnas que tengan el mismo orden ascendente o descendente. Los índices parciales son preferibles porque son más pequeños. Los índices más pequeños se leen y recorren más rápidamente.
- Si crea índices para columnas que pueden aceptar valores nulos, considere si quiere que los valores nulos se almacenen al final o al principio de los índices.

Si es posible, reduzca el número de filas que hay que ordenar, mediante el filtrado del conjunto de resultados. Si utiliza instrucciones de la cláusula WITH o subconsultas, recuerde que una consulta interna genera un conjunto de resultados y lo pasa a la consulta externa. Cuantas más filas pueda filtrar una consulta, menos tendrá que ordenar esta última.

• Si no necesita obtener el conjunto de resultados completo, utilice la cláusula LIMIT. Por ejemplo, si solo quiere las cinco primeras filas, una consulta que utilice la cláusula LIMIT no sigue generando resultados. De este modo, la consulta requiere menos memoria y archivos temporales.

Una consulta que utiliza una cláusula GROUP BY también puede requerir archivos temporales. Las consultas GROUP BY resumen los valores con funciones como las siguientes:

- COUNT
- AVG
- MIN
- MAX
- SUM
- STDDEV

<span id="page-2474-0"></span>Para ajustar las consultas GROUP BY, siga las recomendaciones para las consultas ORDER BY.

Evite utilizar la operación DISTINCT

Si es posible, evite utilizar la operación DISTINCT para eliminar las filas duplicadas. Cuantas más filas innecesarias y duplicadas devuelva la consulta, más cara será la operación DISTINCT. Si es posible, agregue filtros en la cláusula WHERE, incluso si utiliza los mismos filtros para diferentes

tablas. Filtrar la consulta y unirla correctamente mejora su rendimiento y reduce el uso de recursos. Además, evita que los informes y resultados sean incorrectos.

Si necesita utilizar DISTINCT para varias filas de una misma tabla, considere la posibilidad de crear un índice compuesto. Agrupar varias columnas en un índice puede mejorar el tiempo de evaluación de las filas distintas. Además, si utiliza Amazon Aurora PostgreSQL versión 10 o posterior, puede correlacionar estadísticas entre varias columnas con el comando CREATE STATISTICS.

<span id="page-2475-0"></span>Considere la posibilidad de utilizar funciones de ventana en lugar de funciones GROUP BY

Al utilizar GROUP BY, se modifica el conjunto de resultados y luego se recupera el resultado agregado. Con las funciones de ventana, se agregan los datos sin cambiar el conjunto de resultados. Una función de ventana utiliza la cláusula OVER para efectuar cálculos a través de los conjuntos definidos por la consulta, correlacionando una fila con otra. Puede utilizar todas las funciones GROUP BY en las funciones de ventana, pero también puede utilizar funciones como las siguientes:

- RANK
- ARRAY\_AGG
- ROW\_NUMBER
- LAG
- LEAD

Para minimizar el número de archivos temporales generados por una función de ventana, elimine las duplicaciones para el mismo conjunto de resultados cuando necesite dos agregaciones distintas. Analice la siguiente consulta.

SELECT sum(salary) OVER (PARTITION BY dept ORDER BY salary DESC) as sum\_salary , avg(salary) OVER (PARTITION BY dept ORDER BY salary ASC) as avg\_salary FROM empsalary;

Puede volver a escribir la consulta con la cláusula WINDOW de la siguiente manera.

```
SELECT sum(salary) OVER w as sum salary
          , avg(salary) OVER w as_avg_salary 
     FROM empsalary 
   WINDOW w AS (PARTITION BY dept ORDER BY salary DESC);
```
De forma predeterminada, el planificador de ejecución de Aurora PostgreSQL consolida nodos similares para no duplicar operaciones. Sin embargo, al utilizar una declaración explícita para el bloque de la ventana, puede actualizar la consulta más fácilmente. También puede mejorar el rendimiento al evitar la duplicación.

<span id="page-2476-0"></span>Investigar las vistas materializadas y las instrucciones CTA

Cuando una vista materializada se actualiza, ejecuta una consulta. Esta consulta puede contener una operación como GROUP BY, ORDER BY o DISTINCT. Durante una actualización, es posible que observe un gran número de archivos temporales y los eventos de espera IO:BufFileWrite e IO:BufFileRead. Del mismo modo, cuando se crea una tabla basada en una instrucción SELECT, la instrucción CREATE TABLE ejecuta una consulta. Para reducir los archivos temporales necesarios, optimice la consulta.

<span id="page-2476-1"></span>Utilizar pg\_repack al crear índices

Cuando se crea un índice, el motor ordena el conjunto de resultados. A medida que las tablas aumentan de tamaño y los valores de la columna indexada se diversifican, los archivos temporales requieren más espacio. En la mayoría de los casos, no se puede evitar la creación de archivos temporales para tablas grandes sin modificar el área de memoria de trabajo de mantenimiento. Para obtener más información, consulte [Área de memoria de trabajo de mantenimiento](#page-2452-2) .

Una posible solución para recrear un índice grande es utilizar la herramienta pg\_repack. Para más información, consulte [Reorganize tables in PostgreSQL databases with minimal locks](https://reorg.github.io/pg_repack/) en la documentación de pg\_repack.

<span id="page-2476-2"></span>Aumentar maintenance\_work\_mem al hacer un clúster de tablas

El comando CLUSTER hace un clúster de la tabla especificada por table\_name basado en un índice existente especificado por index\_name. Aurora PostgreSQL recrea físicamente la tabla para que coincida con el orden de un índice determinado.

Cuando el almacenamiento magnético era frecuente, los clústeres eran comunes porque el rendimiento del almacenamiento era limitado. Ahora que el almacenamiento basado en SSD es común, los clústeres son menos populares. Sin embargo, si se hacen clústeres en las tablas, se puede aumentar ligeramente el rendimiento en función del tamaño de la tabla, índice, consulta, etc.

Si ejecuta el comando CLUSTER y observa los eventos de espera IO:BufFileWrite e IO:BufFileRead, ajuste maintenance\_work\_mem. Aumente el tamaño de la memoria a una

cantidad bastante grande. Un valor alto significa que el motor puede utilizar más memoria para la operación de clusterización.

<span id="page-2477-0"></span>Ajustar la memoria para evitar IO:BufFileRead e IO:BufFileWrite

En algunas situaciones, es necesario ajustar la memoria. El objetivo es equilibrar los siguientes requisitos:

- El valor de work mem (consulte [Área de memoria de trabajo\)](#page-2452-1)
- La memoria restante después de descontar el valor shared buffers (consultar Grupo de [búferes](#page-1543-0))
- El máximo de conexiones abiertas y en uso, que está limitado por max\_connections

Aumentar el tamaño del área de memoria de trabajo

En algunas situaciones, la única opción es aumentar la memoria que utiliza la sesión. Si las consultas están correctamente escritas y se utilizan las claves correctas para las uniones, considere aumentar el valor work\_mem. Para obtener más información, consulte [Área de memoria de trabajo](#page-2452-1) .

Para saber cuántos archivos temporales genera una consulta, establezca log\_temp\_files en 0. Si aumenta el valor de work\_mem hasta el valor máximo identificado en los registros, evitará que la consulta genere archivos temporales. Sin embargo, work\_mem establece el máximo por nodo del plan para cada conexión o proceso de trabajo paralelo. Si la base de datos tiene 5000 conexiones, y si cada una utiliza 256 MiB de memoria, el motor necesita 1.2 TiB de RAM. Esto significa que la instancia podría quedarse sin memoria.

Reservar suficiente memoria para el grupo de búferes compartidos

La base de datos utiliza áreas de memoria como el grupo de búferes compartidos, no solo el área de memoria de trabajo. Tenga en cuenta los requisitos de estas áreas de memoria adicionales antes de aumentar work mem. Para más información sobre el grupo de búferes, consulte [Grupo de búferes.](#page-1543-0)

Por ejemplo, supongamos que su clase de instancia Aurora PostgreSQL es db.r5.2xlarge. Esta clase tiene 64 GiB de memoria. De forma predeterminada, el 75 por ciento de la memoria se reserva para el grupo de búferes compartidos. Después de restar la cantidad asignada al área de memoria compartida, quedan 16 384 MB. No asigne la memoria restante exclusivamente al área de memoria de trabajo porque el sistema operativo y el motor también necesitan memoria.

La memoria que puedes asignar a work\_mem depende de la clase de instancia. Si utiliza una clase de instancia más grande, habrá más memoria disponible. Sin embargo, en el ejemplo anterior, no

puedes usar más de 16 GiB. De lo contrario, la instancia dejará de estar disponible cuando se agote la memoria. Para recuperar la instancia del estado no disponible, los servicios de automatización de Aurora PostgreSQL se reinician automáticamente.

Administrar el número de conexiones

Supongamos que la instancia de su base de datos tiene 5 000 conexiones simultáneas. Cada conexión utiliza al menos 4 MiB de work\_mem. El alto consumo de memoria de las conexiones puede degradar el rendimiento. Para ello, tiene las siguientes opciones:

- Actualizar a una clase de instancia mayor.
- Disminuir el número de conexiones simultáneas a la base de datos mediante el uso de un proxy de conexión o un grupo de conexiones.

En el caso de los proxies, considere Amazon RDS Proxy, pgBouncer o un grupo de conexiones acorde con su aplicación. Esta solución alivia la carga de la CPU. También reduce el riesgo cuando todas las conexiones requieren el área de memoria de trabajo. Cuando hay menos conexiones a la base de datos, puede aumentar el valor de work mem. De esta manera, se reduce la ocurrencia de los eventos de espera IO:BufFileRead y IO:BufFileWrite. Además, las consultas que esperan el área de memoria de trabajo se aceleran de forma significativa.

# <span id="page-2478-0"></span>IO:DataFileRead

El evento IO:DataFileRead ocurre cuando una conexión espera en un proceso backend para leer una página requerida del almacenamiento porque la página no está disponible en la memoria compartida.

#### Temas

- [Versiones del motor admitidas](#page-2478-1)
- [Contexto](#page-2479-0)
- [Causas probables del aumento de las esperas](#page-2479-1)
- **[Acciones](#page-2480-0)**

### <span id="page-2478-1"></span>Versiones del motor admitidas

Esta información de eventos de espera es compatible con todas las versiones de Aurora PostgreSQL.

### <span id="page-2479-0"></span>Contexto

Todas las consultas y operaciones de manipulación de datos (DML) acceden a páginas en el grupo de búferes. Las instrucciones que pueden inducir lecturas incluyen SELECT, UPDATE y DELETE. Por ejemplo, un UPDATE puede leer páginas de tablas o índices. Si la página que se solicita o actualiza no está en el grupo de búferes compartidos, esta lectura puede provocar el evento IO:DataFileRead.

Dado que el grupo de búferes compartidos es finito, puede llenarse. En este caso, las solicitudes de páginas que no están en la memoria obligan a la base de datos a leer bloques del disco. Si el evento IO:DataFileRead se produce con frecuencia, es posible que el grupo de búferes compartidos sea demasiado pequeño para acomodar la carga de trabajo. Este problema se agudiza en las consultas SELECT que leen un gran número de filas que no caben en el grupo de búferes. Para más información sobre el grupo de búferes, consulte [Grupo de búferes.](#page-1543-0)

### <span id="page-2479-1"></span>Causas probables del aumento de las esperas

Las causas más comunes del evento IO:DataFileRead son las siguientes:

Picos de conexión

Es posible que varias conexiones generen el mismo número de eventos de espera IO:DataFileRead. En este caso, puede producirse un pico (aumento repentino y grande) en los eventos IO:DataFileRead.

Instrucciones SELECT y DML que hacen escaneos secuenciales

Es posible que la aplicación realice una nueva operación. O una operación existente podría cambiar debido a un nuevo plan de ejecución. En estos casos, busque las tablas (particularmente las tablas grandes) que tengan un valor de seq\_scan mayor. Encuéntrelas mediante la consulta de pq stat\_user\_tables. Para rastrear las consultas que generan más operaciones de lectura, utilice la extensión pg\_stat\_statements.

CTAS y CREATE INDEX para grandes conjuntos de datos

Un CTAS es una instrucción CREATE TABLE AS SELECT. Si ejecuta un CTAS con un conjunto de datos grande como origen, o crea un índice en una tabla grande, puede producirse el evento IO:DataFileRead. Cuando se crea un índice, es posible que la base de datos tenga que leer todo el objeto mediante una exploración secuencial. Un CTAS genera lecturas IO:DataFile cuando las páginas no están en la memoria.

Varios procesos de trabajo de vacío que se ejecutan al mismo tiempo

Los procesos de trabajo de vacío pueden activarse de forma manual o automática. Se recomienda adoptar una estrategia de vacío agresiva. Sin embargo, cuando una tabla tiene muchas filas actualizadas o eliminadas, las esperas IO:DataFileRead aumentan. Una vez recuperado el espacio, el tiempo de vacío dedicado a IO:DataFileRead disminuye.

Ingesta de grandes cantidades de datos

Cuando la aplicación ingiere grandes cantidades de datos, las operaciones ANALYZE pueden producirse con mayor frecuencia. El proceso ANALYZE se puede activar mediante un desencadenador de autovacuum o invocarse de forma manual.

La operación ANALYZE lee un subconjunto de la tabla. El número de páginas que deben ser escaneadas se calcula al multiplicar 30 por el valor de default\_statistics\_target. Para obtener más información, consulte la [documentación de PostgreSQL.](https://www.postgresql.org/docs/current/runtime-config-query.html#GUC-DEFAULT-STATISTICS-TARGET) El parámetro default\_statistics\_target acepta valores entre 1 y 10 000, siendo el valor por defecto 100.

#### Falta de recursos

Si el ancho de banda de la red de la instancia o la CPU se consumen, el evento IO:DataFileRead podría ocurrir con más frecuencia.

### <span id="page-2480-0"></span>Acciones

Recomendamos diferentes acciones en función de las causas del evento de espera.

#### Temas

- [Verificar los filtros de predicado para las consultas que generan esperas](#page-2480-1)
- [Minimizar el efecto de las operaciones de mantenimiento](#page-2481-0)
- [Responder a un gran número de conexiones](#page-2493-1)

<span id="page-2480-1"></span>Verificar los filtros de predicado para las consultas que generan esperas

Supongamos que identifica consultas específicas que generan eventos de espera IO:DataFileRead. Puede identificarlos con las siguientes técnicas:

• Información sobre rendimiento

- Vistas de catálogo como la que proporciona la extensión pg\_stat\_statements
- La vista de catálogo pg\_stat\_all\_tables, si muestra de forma periódica un aumento del número de lecturas físicas
- La vista pq\_statio\_all\_tables, si muestra que los contadores \_read aumentan

Le recomendamos que determine qué filtros se utilizan en el predicado (cláusula WHERE) de estas consultas. Siga estas instrucciones:

• Ejecute el comando EXPLAIN. En la salida, identifique qué tipos de escaneos se utilizan. Un escaneo secuencial no indica necesariamente un problema. Las consultas que utilizan escaneos secuenciales producen naturalmente más eventos IO:DataFileRead en comparación con las consultas que utilizan filtros.

Averigüe si la columna que aparece en la cláusula WHERE se encuentra en un índice. Si no es así, considere la posibilidad de crear un índice para esta columna. Este enfoque evita los escaneos secuenciales y reduce los eventos IO:DataFileRead. Si una consulta tiene filtros restrictivos y produce aún escaneos secuenciales, evalúe si se utilizan los índices adecuados.

- Verifique si la consulta tiene acceso a una tabla muy grande. En algunos casos, la partición de una tabla puede mejorar el rendimiento, ya que permite que la consulta solo lea las particiones necesarias.
- Examine la cardinalidad (número total de filas) de sus operaciones de unión. Tenga en cuenta lo restrictivos que son los valores que se pasan en los filtros de la cláusula WHERE. Si es posible, ajuste su consulta para reducir el número de filas que se pasan en cada paso del plan.

<span id="page-2481-0"></span>Minimizar el efecto de las operaciones de mantenimiento

Las operaciones de mantenimiento como VACUUM y ANALYZE son importantes. Le recomendamos que no las desactive ya que encontrará eventos de espera IO:DataFileRead relacionados con estas operaciones de mantenimiento. Los siguientes enfoques pueden minimizar el efecto de estas operaciones:

- Ejecute las operaciones de mantenimiento de forma manual durante las horas de menor actividad. Esta técnica evita que la base de datos alcance el umbral de las operaciones automáticas.
- Para tablas muy grandes, considere la posibilidad de particionar la tabla. Esta técnica reduce la sobrecarga de las operaciones de mantenimiento. La base de datos solo accede a las particiones que requieren mantenimiento.

• Cuando capture grandes cantidades de datos, considere la posibilidad de desactivar la característica de autoanálisis.

La característica de autovacuum se activa de forma automática para una tabla cuando la siguiente fórmula es verdadera.

```
pg_stat_user_tables.n_dead_tup > (pg_class.reltuples x autovacuum_vacuum_scale_factor) 
  + autovacuum_vacuum_threshold
```
La vista pg\_stat\_user\_tables y el catálogo pg\_class tienen varias filas. Una fila puede corresponder a una fila de la tabla. Esta fórmula asume que las reltuples son para una tabla específica. Los parámetros autovacuum\_vacuum\_scale\_factor (0,20 de forma predeterminada) y autovacuum\_vacuum\_threshold (50 tuplas de forma predeterminada) se suelen establecer de forma global para toda la instancia. Sin embargo, puede establecer valores diferentes para una tabla específica.

#### Temas

- [Busque tablas que consuman espacio de una forma innecesaria](#page-2482-0)
- [Buscar índices que consumen espacio innecesario](#page-2489-0)
- [Buscar tablas aptas para autovacuum](#page-2491-0)

<span id="page-2482-0"></span>Busque tablas que consuman espacio de una forma innecesaria

Para buscar tablas que consumen más espacio del necesario, ejecute la siguiente consulta. Cuando esta consulta la ejecuta un rol de usuario de base de datos que no tiene el rol rds\_superuser, devuelve información únicamente sobre las tablas para las que el rol de usuario tiene permisos de lectura. Esta consulta es compatible con la versión 12 y las versiones posteriores de PostgreSQL.

```
WITH report AS ( 
    SELECT schemaname 
             ,tblname 
             ,n_dead_tup 
             ,n_live_tup 
             ,block_size*tblpages AS real_size 
             ,(tblpages-est_tblpages)*block_size AS extra_size 
             ,CASE WHEN tblpages - est_tblpages > 0 
                THEN 100 * (tblpages - est_tblpages)/tblpages::float 
                ELSE 0
```

```
 END AS extra_ratio, fillfactor, (tblpages-est_tblpages_ff)*block_size AS 
 bloat_size 
             ,CASE WHEN tblpages - est_tblpages_ff > 0 
                THEN 100 * (tblpages - est_tblpages_ff)/tblpages::float 
                ELSE 0 
              END AS bloat_ratio 
             ,is_na 
     FROM ( 
             SELECT ceil( reltuples / ( (block_size-page_hdr)/tpl_size ) ) + 
 ceil( toasttuples / 4 ) AS est_tblpages 
                     ,ceil( reltuples / ( (block_size-page_hdr)*fillfactor/
(tpl_size*100) ) ) + ceil( toasttuples / 4 ) AS est_tblpages_ff 
                     ,tblpages 
                     ,fillfactor 
                     ,block_size 
                     ,tblid 
                     ,schemaname 
                     ,tblname 
                     ,n_dead_tup 
                     ,n_live_tup 
                     ,heappages 
                     ,toastpages 
                     ,is_na 
               FROM ( 
                      SELECT (4 + <i>t</i>p1_hdr_size + <i>t</i>p1_data_size + (2*ma) - CASE WHEN tpl_hdr_size%ma = 0 THEN ma ELSE 
 tpl_hdr_size%ma END 
                                   - CASE WHEN ceil(tpl_data_size)::int%ma = 0 THEN ma ELSE 
 ceil(tpl_data_size)::int%ma END 
                               ) AS tpl_size 
                               ,block_size - page_hdr AS size_per_block 
                               ,(heappages + toastpages) AS tblpages 
                               ,heappages 
                               ,toastpages 
                               ,reltuples 
                               ,toasttuples 
                               ,block_size 
                               ,page_hdr 
                               ,tblid 
                               ,schemaname 
                               ,tblname 
                               ,fillfactor 
                               ,is_na 
                               ,n_dead_tup
```
,n\_live\_tup FROM ( SELECT tbl.oid AS tblid ,ns.nspname AS schemaname tbl.relname AS tblname tbl.reltuples AS reltuples tbl.relpages AS heappages ,coalesce(toast.relpages, 0) AS toastpages ,coalesce(toast.reltuples, 0) AS toasttuples , psat.n\_dead\_tup AS n\_dead\_tup , psat.n\_live\_tup AS n\_live\_tup , 24 AS page\_hdr ,current\_setting('block\_size')::numeric AS block\_size ,coalesce(substring( array\_to\_string(tbl.reloptions, ' ') FROM 'fillfactor=([0-9]+)')::smallint, 100) AS fillfactor ,CASE WHEN version()~'mingw32' OR version()~'64  $bit|x86_64|ppc64|ia64|amd64'$  THEN 8 ELSE 4 END AS ma ,23 + CASE WHEN MAX(coalesce(null\_frac,0)) > 0 THEN (  $7 + count(*)$  ) / 8 ELSE 0::int END AS tpl hdr size ,sum( (1-coalesce(s.null\_frac, 0)) \* coalesce(s.avg\_width, 1024) ) and the coalesce(s.avg\_width, 1024) ) and the coalesce(s.avg\_width, 1024) and the coalesce ,bool\_or(att.atttypid = 'pg\_catalog.name'::regtype) OR count(att.attname) <> count(s.attname) AS is na FROM pq\_attribute AS att JOIN pg\_class AS tbl ON (att.attrelid = tbl.oid) JOIN pg\_stat\_all\_tables AS psat ON (tbl.oid = psat.relid) JOIN pg\_namespace AS ns ON (ns.oid = tbl.relnamespace) LEFT JOIN pg\_stats AS s ON (s.schemaname=ns.nspname AND s.tablename = tbl.relname AND s.inherited=false AND s.attname=att.attname) LEFT JOIN pg\_class AS toast ON (tbl.reltoastrelid = toast.oid) WHERE att.attnum > 0 AND NOT att.attisdropped AND tbl.relkind = 'r' GROUP BY tbl.oid, ns.nspname, tbl.relname, tbl.reltuples, tbl.relpages, toastpages, toasttuples, fillfactor, block\_size, ma, n dead tup, n live tup ORDER BY schemaname, tblname

```
 ) AS s 
                   ) AS s2 
        ) AS s3 
 ORDER BY bloat_size DESC
) 
   SELECT * 
     FROM report 
  WHERE bloat_ratio != 0
  -- AND schemaname = 'public' 
  -- AND tblname = 'pgbench_accounts'
;
-- WHERE NOT is na
-- AND tblpages*((pst).free_percent + (pst).dead_tuple_percent)::float4/100 >= 1
```
Puede comprobar si hay una sobrecarga de tablas e índices en su aplicación. Para obtener más información, consulte

Puede utilizar el control de simultaneidad multiversión (MVCC) de PostgreSQL para ayudar a preservar la integridad de los datos. El MVCC de PostgreSQL funciona guardando una copia interna de las filas actualizadas o eliminadas (también denominadas tuplas) hasta que se confirme o anule una transacción. Esta copia interna guardada es invisible para los usuarios. Sin embargo, la tabla se puede sobrecargar si las utilidades VACUUM o AUTOVACUUM no limpian esas copias invisibles con regularidad. Si no se controla, la sobrecarga de las tablas puede generar mayores costes de almacenamiento y ralentizar la velocidad de procesamiento.

En muchos casos, la configuración predeterminada de VACUUM o AUTOVACUUM en Aurora es suficiente para gestionar la sobrecarga no deseada de las tablas. Sin embargo, es posible que desee comprobar si existe sobrecarga si su aplicación presenta las siguientes condiciones:

• Procesa una gran cantidad de transacciones en un tiempo relativamente corto entre los procesos de VACUUM.

• Funciona mal y se queda sin espacio de almacenamiento.

Para empezar, recopile la información más precisa sobre cuánto espacio ocupan las tuplas inactivas y cuánto espacio puede recuperar si elimina la sobrecarga de tablas e índices. Para ello, utilice la extensión pgstattuple para recopilar estadísticas de su clúster de Aurora. Para obtener más información, consulte [pgstattuple](https://www.postgresql.org/docs/current/pgstattuple.html). Los privilegios para usar la extensión pgstattuple están limitados al rol pg\_stat\_scan\_tables y a los superusuarios de la base de datos.

Para crear la extensión pgstattuple en Aurora, conecte una sesión de cliente al clúster, por ejemplo, psql o pgAdmin, y utilice el siguiente comando:

CREATE EXTENSION pgstattuple;

Cree la extensión en cada base de datos que desee perfilar. Tras crear la extensión, utilice la interfaz de línea de comandos (CLI) para medir cuánto espacio inutilizable puede recuperar. Antes de recopilar estadísticas, modifique el grupo de parámetros del clúster configurando AUTOVACUUM en 0. Un ajuste de 0 impide que Aurora limpie automáticamente las tuplas inactivas que haya dejado la aplicación, lo que puede afectar a la precisión de los resultados. Introduzca el siguiente comando para crear una tabla sencilla:

postgres=> CREATE TABLE lab AS SELECT generate\_series (0,100000);

SELECT 100001

En el siguiente ejemplo, ejecutamos la consulta con AUTOVACUUM activado para el clúster de base de datos. dead\_tuple\_count es 0, lo que indica que AUTOVACUUM ha eliminado los datos o tuplas obsoletos de la base de datos PostgreSQL.

Para usar pgstattuple para recopilar información sobre la tabla, especifique el nombre de la tabla o un identificador de objeto (OID) en la consulta:

postgres=> SELECT \* FROM pgstattuple('lab');

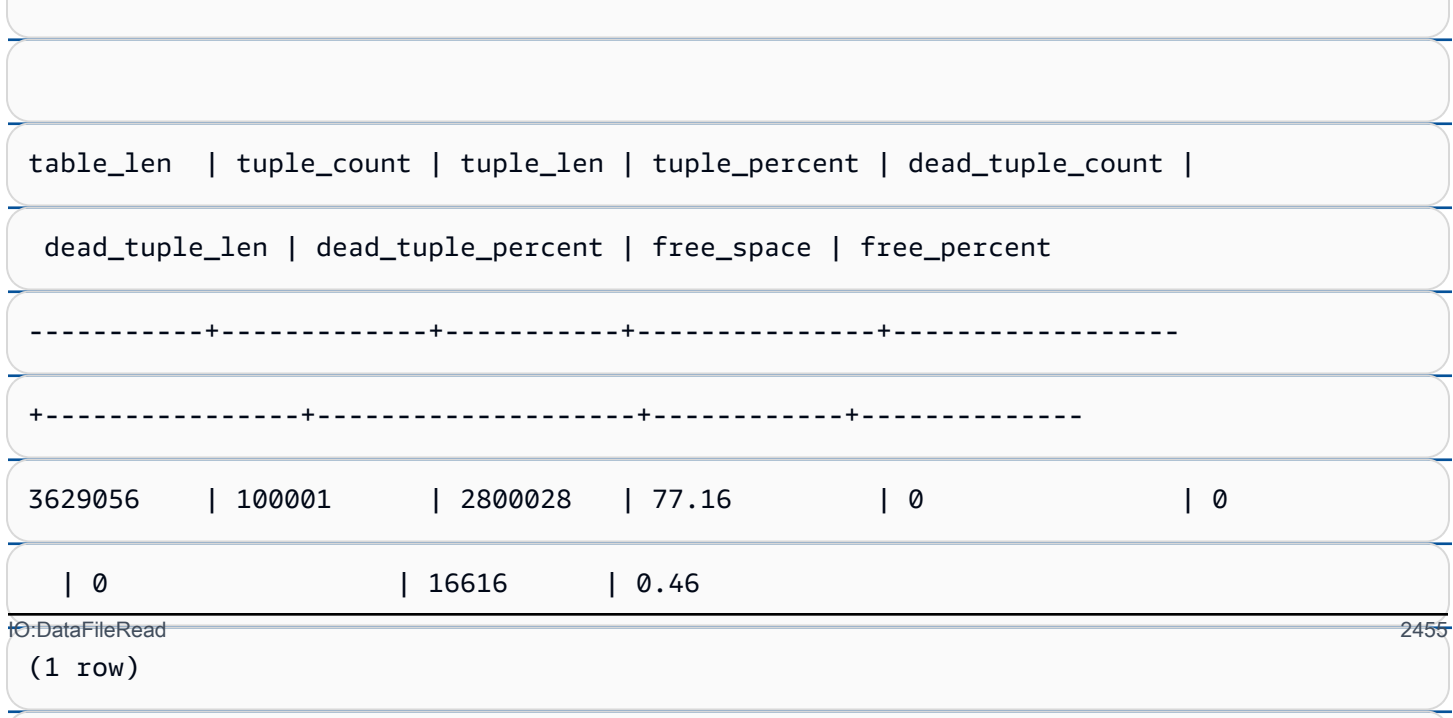

postgres=> DELETE FROM lab WHERE generate\_series < 25000;

DELETE 25000

SELECT \* FROM pgstattuple('lab');

table\_len | tuple\_count | tuple\_len | tuple\_percent | dead\_tuple\_count | dead\_tuple\_len | dead\_tuple\_percent | free\_space | free\_percent -----------+-------------+-----------+---------------+------------------ +----------------+--------------------+------------+-------------- 3629056 | 75001 | 2100028 | 57.87 | 25000 | 700000 | 19.29 | 16616 | 0.46 (1 row)

Para recuperar esas tuplas inactivas, inicie un proceso VACUUM.

Observación de la sobrecarga sin interrumpir la aplicación

La configuración de un clúster de Aurora está optimizada para proporcionar las prácticas recomendadas para la mayoría de las cargas de trabajo. Sin embargo, es posible que desee  $\qquad \qquad 2456$ optimizar un clúster para que se adapte mejor a sus aplicaciones y patrones de uso. En este caso, puede utilizar la extensión pgstattuple sin interrumpir una aplicación ocupada. Para ello, realice estos pasos:

dead\_tuple\_len o dead\_tuple\_percent, ajuste la programación de vacuum en su clúster de producción para minimizar la sobrecarga.

## Evitar la sobrecarga en las tablas temporales

Si la aplicación crea tablas temporales, asegúrese de que las elimina cuando ya no sean necesarias. Los procesos Autovacuum no localizan tablas temporales. Si no se seleccionan, las tablas temporales pueden sobrecargar rápidamente la base de datos. Además, la sobrecarga puede extenderse a las tablas del sistema, que son las tablas internas que realizan un seguimiento de los objetos y atributos de PostgreSQL, como pg\_attribute y pg\_depend.

Cuando ya no necesite una tabla temporal, puede utilizar la instrucción TRUNCATE para vaciar la tabla y liberar espacio. A continuación, vacíe manualmente las tablas pg\_attribute y pg\_depend. Al vaciar estas tablas, se garantiza que al crear y truncar/eliminar tablas temporales de forma continua no se añaden tuplas ni se contribuye a la sobrecarga del sistema.

Para evitar este problema al crear una tabla temporal, incluya la siguiente sintaxis, que elimina las filas nuevas cuando se confirma el contenido:

CREATE TEMP TABLE IF NOT EXISTS table\_name(table\_description) ON COMMIT DELETE ROWS;

La cláusula ON COMMIT DELETE ROWS trunca la tabla temporal cuando se confirma la transacción.

Evitar la sobrecarga en los índices

Al cambiar un campo indexado de una tabla, la actualización del índice da como resultado una o más tuplas inactivas en ese índice. El proceso autovacuum elimina la sobrecarga de los índices de forma predeterminada, pero esa limpieza consume una cantidad importante de tiempo y recursos. Para especificar las preferencias de limpieza del índice al crear una tabla, incluya la cláusula vacuum\_index\_cleanup. De forma predeterminada, en el momento de creación de la tabla, la cláusula se establece en AUTO, lo que significa que el servidor decide si es necesario limpiar el índice cuando vacía la tabla. Puede establecer la cláusula en ON para activar la limpieza de índices de una tabla específica, o en OFF para desactivarla. Recuerde que, aunque es posible que ahorre tiempo si desactiva la limpieza de índices, podría dar lugar a un índice sobrecargado.

Puede controlar manualmente la limpieza de índices si utiliza VACUUM en una tabla en la línea de comandos. Para vaciar una tabla y eliminar las tuplas inactivas de los índices, incluya la cláusula INDEX\_CLEANUP con el valor ON y el nombre de la tabla:

acctg=> VACUUM (INDEX\_CLEANUP ON) receivables;

INFO: aggressively vacuuming "public.receivables"

VACUUM

Para vaciar una tabla sin limpiar los índices, especifique el valor OFF:

acctg=> VACUUM (INDEX\_CLEANUP OFF) receivables;

INFO: aggressively vacuuming "public.receivables"

VACUUM

.

Buscar índices que consumen espacio innecesario

Para buscar índices que consumen espacio innecesario, ejecute la siguiente consulta.

```
-- WARNING: run with a nonsuperuser role, the query inspects
 -- only indexes on tables you have permissions to read.
 -- WARNING: rows with is_na = 't' are known to have bad statistics ("name" type is not 
   supported).
 -- This query is compatible with PostgreSQL 8.2 and later.
 SELECT current_database(), nspname AS schemaname, tblname, idxname, 
   bs*(relpages)::bigint AS real_size, 
    bs*(relpages-est_pages)::bigint AS extra_size, 
    100 * (relpages-est_pages)::float / relpages AS extra_ratio, 
    fillfactor, bs*(relpages-est_pages_ff) AS bloat_size, 
    100 * (relpages-est_pages_ff)::float / relpages AS bloat_ratio, 
    is_na 
   --, 100-(sub.pst).avg_leaf_density, est_pages, index_tuple_hdr_bm,
    -- maxalign, pagehdr, nulldatawidth, nulldatahdrwidth, sub.reltuples, sub.relpages 
    -- (DEBUG INFO)
 FROM ( 
    SELECT coalesce(1 + 
         ceil(reltuples/floor((bs-pageopqdata-pagehdr)/(4+nulldatahdrwidth)::float)), 0 
         -- ItemIdData size + computed avg size of a tuple (nulldatahdrwidth) 
      ) AS est_pages, 
      coalesce(1 + 
 ceil(reltuples/floor((bs-pageopqdata-pagehdr)*fillfactor/
IO:DataFileRead 2458(100*(4+nulldatahdrwidth)::float))), 0 
      ) AS est_pages_ff, 
      bs, nspname, table_oid, tblname, idxname, relpages, fillfactor, is_na
```

```
 -- , stattuple.pgstatindex(quote_ident(nspname)||'.'||quote_ident(idxname)) AS 
 pst, 
   -- index tuple hdr bm, maxalign, pagehdr, nulldatawidth, nulldatahdrwidth,
 reltuples 
    -- (DEBUG INFO) 
  FROM ( 
    SELECT maxalign, bs, nspname, tblname, idxname, reltuples, relpages, relam, 
 table_oid, fillfactor, 
      ( index_tuple_hdr_bm + 
          maxalign - CASE -- Add padding to the index tuple header to align on MAXALIGN 
           WHEN index_tuple_hdr_bm%maxalign = 0 THEN maxalign
            ELSE index_tuple_hdr_bm%maxalign 
          END 
        + nulldatawidth + maxalign - CASE -- Add padding to the data to align on 
 MAXALIGN 
           WHEN nulldatawidth = \theta THEN \thetaWHEN nulldatawidth::integer%maxalign = 0 THEN maxalign
            ELSE nulldatawidth::integer%maxalign 
          END 
      )::numeric AS nulldatahdrwidth, pagehdr, pageopqdata, is_na 
     --, index tuple hdr bm, nulldatawidth -- (DEBUG INFO)
    FROM ( 
     SELECT
        i.nspname, i.tblname, i.idxname, i.reltuples, i.relpages, i.relam, a.attrelid 
 AS table_oid, 
        current_setting('block_size')::numeric AS bs, fillfactor, 
        CASE -- MAXALIGN: 4 on 32bits, 8 on 64bits (and mingw32 ?) 
         WHEN version() \sim 'mingw32' OR version() \sim '64-bit|x86_64|ppc64|ia64|amd64'
 THEN 8 
          ELSE 4 
        END AS maxalign, 
       /* per page header, fixed size: 20 for 7.X, 24 for others */ 24 AS pagehdr, 
        /* per page btree opaque data */ 
        16 AS pageopqdata, 
        /* per tuple header: add IndexAttributeBitMapData if some cols are null-able */ 
       CASE WHEN max(coalesce(s.null_frac,0)) = 0 THEN 2 -- IndexTupleData size 
         ELSE 2 + ((32 + 8 - 1) / 8) -- IndexTupleData size + IndexAttributeBitMapData size ( max num filed per 
index + 8 - 1 / 8) END AS index_tuple_hdr_bm, 
        /* data len: we remove null values save space using it fractionnal part from 
 stats */
```

```
sum( (1-coalesce(s.null_frac, 0)) * coalesce(s.avg_width, 1024)) AS
  nulldatawidth, 
        max( CASE WHEN a.atttypid = 'pg_catalog.name'::regtype THEN 1 ELSE \emptyset END ) > \emptyset AS is_na 
       FROM pg_attribute AS a 
         JOIN ( 
           SELECT nspname, tbl.relname AS tblname, idx.relname AS idxname, 
             idx.reltuples, idx.relpages, idx.relam, 
             indrelid, indexrelid, indkey::smallint[] AS attnum, 
             coalesce(substring( 
                array_to_string(idx.reloptions, ' ') 
                 from 'fillfactor=([0-9]+)')::smallint, 90) AS fillfactor 
          FROM pg_index
             JOIN pg_class idx ON idx.oid=pg_index.indexrelid 
             JOIN pg_class tbl ON tbl.oid=pg_index.indrelid 
             JOIN pg_namespace ON pg_namespace.oid = idx.relnamespace 
          WHERE pg_index.indisvalid AND tbl.relkind = 'r' AND idx.relpages > 0
         ) AS i ON a.attrelid = i.indexrelid 
         JOIN pg_stats AS s ON s.schemaname = i.nspname 
           AND ((s.tablename = i.tblname AND s.attname = 
  pg_catalog.pg_get_indexdef(a.attrelid, a.attnum, TRUE)) 
           -- stats from tbl 
           OR (s.tablename = i.idxname AND s.attname = a.attname)) 
           -- stats from functionnal cols 
        JOIN pg type AS t ON a.atttypid = t.oid
      WHERE a.attnum > 0
       GROUP BY 1, 2, 3, 4, 5, 6, 7, 8, 9 
     ) AS s1 
   ) AS s2 
     JOIN pg_am am ON s2.relam = am.oid WHERE am.amname = 'btree'
) AS sub
-- WHERE NOT is na
ORDER BY 2,3,4;
```
#### Buscar tablas aptas para autovacuum

Para buscar tablas que se puedan vaciar automáticamente, ejecute la siguiente consulta.

```
--This query shows tables that need vacuuming and are eligible candidates.
--The following query lists all tables that are due to be processed by autovacuum. 
-- During normal operation, this query should return very little.
WITH vbt AS (SELECT setting AS autovacuum_vacuum_threshold
               FROM pg_settings WHERE name = 'autovacuum_vacuum_threshold') 
     , vsf AS (SELECT setting AS autovacuum_vacuum_scale_factor
```

```
 FROM pg_settings WHERE name = 'autovacuum_vacuum_scale_factor') 
     , fma AS (SELECT setting AS autovacuum_freeze_max_age 
               FROM pg_settings WHERE name = 'autovacuum_freeze_max_age') 
     , sto AS (SELECT opt_oid, split_part(setting, '=', 1) as param, 
                 split_part(setting, '=', 2) as value 
               FROM (SELECT oid opt_oid, unnest(reloptions) setting FROM pg_class) opt)
SELECT 
     '"'||ns.nspname||'"."'||c.relname||'"' as relation 
     , pg_size_pretty(pg_table_size(c.oid)) as table_size 
     , age(relfrozenxid) as xid_age 
     , coalesce(cfma.value::float, autovacuum_freeze_max_age::float) 
  autovacuum_freeze_max_age 
     , (coalesce(cvbt.value::float, autovacuum_vacuum_threshold::float) + 
          coalesce(cvsf.value::float,autovacuum_vacuum_scale_factor::float) * 
  c.reltuples) 
          as autovacuum_vacuum_tuples 
     , n_dead_tup as dead_tuples
FROM pg_class c 
JOIN pg_namespace ns ON ns.oid = c.relnamespace
JOIN pg_stat_all_tables stat ON stat.relid = c.oid
JOIN vbt on (1=1) 
JOIN vsf ON (1=1) 
JOIN fma on (1=1)
LEFT JOIN sto cvbt ON cvbt.param = 'autovacuum_vacuum_threshold' AND c.oid =
  cvbt.opt_oid
LEFT JOIN sto cvsf ON cvsf.param = 'autovacuum_vacuum_scale_factor' AND c.oid =
 cvsf.opt_oid
LEFT JOIN sto cfma ON cfma.param = 'autovacuum_freeze_max_age' AND c.oid = cfma.opt_oid
WHERE c.relkind = 'r' 
AND nspname <> 'pg_catalog'
AND ( 
     age(relfrozenxid) >= coalesce(cfma.value::float, autovacuum_freeze_max_age::float) 
     or 
     coalesce(cvbt.value::float, autovacuum_vacuum_threshold::float) + 
       coalesce(cvsf.value::float,autovacuum_vacuum_scale_factor::float) * c.reltuples 
 \leq n dead tup
    - or 1 = 1)
ORDER BY age(relfrozenxid) DESC;
```
### Responder a un gran número de conexiones

Cuando se monitorea Amazon CloudWatch, se puede encontrar que la métrica DatabaseConnections se dispara. Este aumento indica un mayor número de conexiones a su base de datos. Se recomienda el siguiente enfoque:

• Limite el número de conexiones que la aplicación puede abrir con cada instancia. Si la aplicación tiene una característica de grupo de conexiones integrada, establezca un número razonable de conexiones. Base el número en lo que las vCPU de su instancia puedan paralelizar de forma efectiva.

Si su aplicación no utiliza una característica de grupo de conexiones, considere utilizar Amazon RDS Proxy o una alternativa. Este enfoque permite que su aplicación abra varias conexiones con el equilibrador de carga. El equilibrador puede entonces abrir un número restringido de conexiones con la base de datos. Como se ejecutan menos conexiones en paralelo, la instancia de base de datos hace menos cambios de contexto en el núcleo. Las consultas deberían progresar más rápido, lo que provocaría menos eventos de espera. Para obtener más información, consulte [Uso](#page-3202-0) [de Amazon RDS Proxy para Aurora.](#page-3202-0)

- Siempre que sea posible, aproveche los nodos de lectura para Aurora PostgreSQL y las réplicas de lectura para RDS for PostgreSQL. Cuando la aplicación ejecute una operación de solo lectura, envíe estas solicitudes al punto de conexión de solo lectura. Esta técnica reparte las peticiones de la aplicación entre todos los nodos de lectura, lo que reduce la presión de E/S en el nodo de escritura.
- Considere la posibilidad de escalar verticalmente su instancia de base de datos. Una clase de instancia de mayor capacidad proporciona más memoria, lo que le da a Aurora PostgreSQL un grupo de búferes compartidos más grande para mantener las páginas. El tamaño más grande también le da a la instancia de base de datos más vCPU para manejar las conexiones. Más vCPU son especialmente útiles cuando las operaciones que generan eventos de espera IO:DataFileRead se escriben.

# IO:XactSync

El evento IO:XactSync ocurre cuando la base de datos espera que el subsistema de almacenamiento de Aurora acuse de recibo la confirmación de una transacción regular, o la confirmación o restauración de una transacción preparada. Una transacción preparada es parte del soporte de PostgreSQL para una confirmación en dos fases.

### Temas

- [Versiones del motor admitidas](#page-2494-0)
- **[Contexto](#page-2494-1)**
- [Causas probables del aumento de las esperas](#page-2494-2)
- **[Acciones](#page-2494-3)**

# <span id="page-2494-0"></span>Versiones del motor admitidas

Esta información de eventos de espera es compatible con todas las versiones de Aurora PostgreSQL.

# <span id="page-2494-1"></span>Contexto

El evento IO:XactSync indica que la instancia pasa tiempo esperando que el subsistema de almacenamiento de Aurora confirme que los datos de la transacción fueron procesados.

## <span id="page-2494-2"></span>Causas probables del aumento de las esperas

Cuando el evento IO:XactSync aparece más de lo normal, lo que posiblemente indica un problema de rendimiento, las causas típicas son las siguientes:

### Saturación de la red

El tráfico entre los clientes y la instancia de base de datos o el tráfico hacia el subsistema de almacenamiento podría ser demasiado pesado para el ancho de banda de la red.

### Presión de la CPU

Una gran carga de trabajo podría evitar que el daemon de almacenamiento de Aurora obtenga suficiente tiempo de CPU.

## <span id="page-2494-3"></span>Acciones

Recomendamos diferentes acciones en función de las causas del evento de espera.

### Temas

- [Monitorear los recursos](#page-2495-0)
- [Escalar verticalmente la CPU](#page-2495-1)
- [Aumentar el ancho de banda de la red](#page-2495-2)

#### • [Reducir el número de confirmaciones](#page-2496-0)

#### <span id="page-2495-0"></span>Monitorear los recursos

Para determinar la causa del aumento de los eventos IO:XactSync, verifique las siguientes métricas:

- WriteThroughput y CommitThroughput: los cambios en el rendimiento de escritura o rendimiento de confirmación pueden mostrar un aumento de la carga de trabajo.
- WriteLatency y CommitLatency: los cambios en la latencia de escritura o en la latencia de confirmación pueden mostrar que se solicita al subsistema de almacenamiento que realice más trabajo.
- CPUUtilization: si el uso de la CPU de la instancia está por encima del 90 por ciento, el daemon de almacenamiento de Aurora puede no recibir suficiente tiempo en la CPU. En este caso, el rendimiento de E/S se reduce.

Para obtener información acerca de estas métricas, consulte [Métricas de nivel de instancia para](#page-1103-0)  [Amazon Aurora](#page-1103-0).

#### <span id="page-2495-1"></span>Escalar verticalmente la CPU

Para solucionar los problemas de falta de CPU, considere la posibilidad de cambiar a un tipo de instancia con más capacidad de CPU. Para obtener información sobre la capacidad de la CPU para una clase de instancia de base de datos, consulte [Especificaciones de hardware para clases de](#page-199-0) [instancia de base de datos para Aurora](#page-199-0).

<span id="page-2495-2"></span>Aumentar el ancho de banda de la red

Para determinar si la instancia se encuentra en los límites del ancho de banda de la red, verifique los siguientes eventos de espera:

- IO:DataFileRead, IO:BufferRead, IO:BufferWrite y IO:XactWrite: las consultas que utilizan grandes cantidades de E/S pueden generar más de estos eventos de espera.
- Client:ClientRead y Client:ClientWrite: las consultas con grandes cantidades de comunicación con el cliente pueden generar más de estos eventos de espera.

Si el ancho de banda de la red es un problema, considere cambiar a un tipo de instancia con más ancho de banda de red. Para obtener información sobre el rendimiento de la red para una clase de

instancia de base de datos, consulte [Especificaciones de hardware para clases de instancia de base](#page-199-0)  [de datos para Aurora.](#page-199-0)

<span id="page-2496-0"></span>Reducir el número de confirmaciones

Para reducir el número de confirmaciones, combine las instrucciones en bloques de transacciones.

# IPC:DamRecordTxAck

El evento IPC:DamRecordTxAck ocurre cuando Aurora PostgreSQL en una sesión que utiliza transmisiones de actividad de la base de datos genera un evento de transmisión de actividad, y luego espera que ese evento se vuelva permanente.

## Temas

- [Versiones del motor relevantes](#page-2496-1)
- [Contexto](#page-2496-2)
- [Causas](#page-2496-3)
- **[Acciones](#page-2497-0)**

# <span id="page-2496-1"></span>Versiones del motor relevantes

Esta información de eventos de espera es relevante para todas las versiones de Aurora PostgreSQL 10.7 y posteriores a 10, 11.4 y posteriores a 11, y todas las versiones 12 y 13.

# <span id="page-2496-2"></span>Contexto

En el modo síncrono, la durabilidad de los eventos de transmisión de actividad se ve favorecida por el rendimiento de la base de datos. Mientras se espera una escritura duradera del evento, la sesión bloquea otra actividad de la base de datos, lo que provoca el evento de espera IPC:DamRecordTxAck.

# <span id="page-2496-3"></span>Causas

La causa más común para que el evento IPC:DamRecordTxAck aparezca en las esperas más altas es que la característica de Transmisiones de actividades de la base de datos (DAS) es una auditoría integral. Una mayor actividad SQL genera eventos de transmisiones de actividad que se deben registrar.

### <span id="page-2497-0"></span>Acciones

Recomendamos diferentes acciones en función de las causas del evento de espera:

- Reduzca el número de instrucciones SQL o desactive las transmisiones de actividad de la base de datos. De esta forma se reduce el número de eventos que requieren escrituras duraderas.
- Cambia al modo asíncrono. Esto ayuda a reducir la contención en el evento de espera IPC:DamRecordTxAck.

Sin embargo, la característica DAS no puede garantizar la durabilidad de cada evento en modo asíncrono.

# Lock:advisory

El evento Lock:advisory ocurre cuando una aplicación PostgreSQL utiliza un bloqueo para coordinar la actividad entre varias sesiones.

### Temas

- [Versiones del motor relevantes](#page-2497-1)
- [Contexto](#page-2497-2)
- **[Causas](#page-2498-0)**
- **[Acciones](#page-2499-0)**

## <span id="page-2497-1"></span>Versiones del motor relevantes

Esta información de eventos de espera es relevante para las versiones 9.6 y posteriores de Aurora PostgreSQL.

### <span id="page-2497-2"></span>Contexto

Los bloqueos consultivos de PostgreSQL son bloqueos cooperativos a nivel de aplicación, bloqueados y desbloqueados explícitamente por el código de la aplicación del usuario. Una aplicación puede usar los bloqueos consultivos de PostgreSQL para coordinar la actividad a través de varias sesiones. A diferencia de los bloqueos regulares a nivel de objeto o de fila, la aplicación tiene control total sobre el tiempo de vida del bloqueo. Para más información, consulte [Advisory](https://www.postgresql.org/docs/12/explicit-locking.html#ADVISORY-LOCKS)  [Locks](https://www.postgresql.org/docs/12/explicit-locking.html#ADVISORY-LOCKS) en la documentación de PostgreSQL.

Los bloqueos consultivos se pueden liberar antes de que finalice una transacción o mantenerse en una sesión a través de las transacciones. Esto no es verdadero para los bloqueos implícitos, forzados por el sistema, como un bloqueo de acceso exclusivo a una tabla adquirido por una instrucción CREATE INDEX.

Para una descripción de las funciones que se utilizan para adquirir (bloquear) y liberar (desbloquear) los bloqueos de asesoramiento, consulte [Advisory Lock Functions](https://www.postgresql.org/docs/current/functions-admin.html#FUNCTIONS-ADVISORY-LOCKS) en la documentación de PostgreSQL.

Los bloqueos consultivos se implementan sobre el sistema de bloqueo regular de PostgreSQL y son visibles en la vista del sistema pg\_locks.

# <span id="page-2498-0"></span>Causas

Este tipo de bloqueo es controlado exclusivamente por una aplicación que lo utiliza de forma explícita. Los bloqueos consultivos que se adquieren para cada fila como parte de una consulta pueden causar un pico de bloqueos o una acumulación a largo plazo.

Estos efectos se producen cuando la consulta se ejecuta de forma que adquiere bloqueos en más filas de las que devuelve la consulta. La aplicación debe liberar finalmente todos los bloqueos, pero si se adquieren bloqueos en filas que no se devuelven, la aplicación no puede encontrar todos los bloqueos.

El siguiente ejemplo proviene de [Advisory Locks](https://www.postgresql.org/docs/12/explicit-locking.html#ADVISORY-LOCKS) en la documentación de PostgreSQL.

SELECT pg\_advisory\_lock(id) FROM foo WHERE id > 12345 LIMIT 100;

En este ejemplo, la cláusula LIMIT solo puede detener la salida de la consulta después de que las filas se hayan seleccionado internamente y sus valores de ID se hayan bloqueado. Esto puede ocurrir de forma repentina cuando un volumen de datos creciente hace que el planificador elija un plan de ejecución diferente que no fue probado durante el desarrollo. La acumulación en este caso ocurre porque la aplicación llama explícitamente a pg\_advisory\_unlock para cada valor de ID que fue bloqueado. Sin embargo, en este caso no se puede encontrar el conjunto de bloqueos adquiridos en las filas que no fueron devueltas. Como los bloqueos se adquieren a nivel de sesión, no se liberan automáticamente al final de la transacción.

Otra posible causa de los picos de intentos de bloqueo son los conflictos involuntarios. En estos conflictos, partes no relacionadas de la aplicación comparten el mismo espacio de ID de bloqueo por error.

### <span id="page-2499-0"></span>Acciones

Revisar el uso de la aplicación de los bloqueos consultivos y detallar dónde y cuándo en el flujo de la aplicación se adquiere y libera cada tipo de bloqueo consultivo.

Determine si una sesión adquiere demasiados bloqueos o si una sesión de larga duración no libera los bloqueos con suficiente antelación, lo que provoca una acumulación lenta de bloqueos. Puede corregir una acumulación lenta de bloqueos de sesión si finaliza la sesión con pg\_terminate\_backend(pid).

Un cliente en espera de un bloqueo consultivo aparece en pg\_stat\_activity con wait\_event\_type=Lock y wait\_event=advisory. Puede obtener valores de bloqueo específicos al consultar la vista del sistema pg\_locks para el mismo pid, buscando locktype=advisory y granted=f.

A continuación, puede identificar la sesión de bloqueo al consultar pg\_locks para el mismo bloqueo consultivo con granted=t, como se muestra en el siguiente ejemplo.

```
SELECT blocked_locks.pid AS blocked_pid, 
          blocking_locks.pid AS blocking_pid, 
          blocked_activity.usename AS blocked_user, 
          blocking_activity.usename AS blocking_user, 
          now() - blocked_activity.xact_start AS blocked_transaction_duration, 
          now() - blocking_activity.xact_start AS blocking_transaction_duration, 
          concat(blocked_activity.wait_event_type,':',blocked_activity.wait_event) AS 
  blocked_wait_event, 
          concat(blocking_activity.wait_event_type,':',blocking_activity.wait_event) AS 
  blocking_wait_event, 
          blocked_activity.state AS blocked_state, 
          blocking_activity.state AS blocking_state, 
          blocked_locks.locktype AS blocked_locktype, 
          blocking_locks.locktype AS blocking_locktype, 
          blocked_activity.query AS blocked_statement, 
          blocking_activity.query AS blocking_statement 
     FROM pg_catalog.pg_locks blocked_locks 
     JOIN pg_catalog.pg_stat_activity blocked_activity ON blocked_activity.pid = 
  blocked_locks.pid 
     JOIN pg_catalog.pg_locks blocking_locks 
         ON blocking_locks.locktype = blocked_locks.locktype 
         AND blocking_locks.DATABASE IS NOT DISTINCT FROM blocked_locks.DATABASE 
         AND blocking_locks.relation IS NOT DISTINCT FROM blocked_locks.relation 
         AND blocking_locks.page IS NOT DISTINCT FROM blocked_locks.page
```
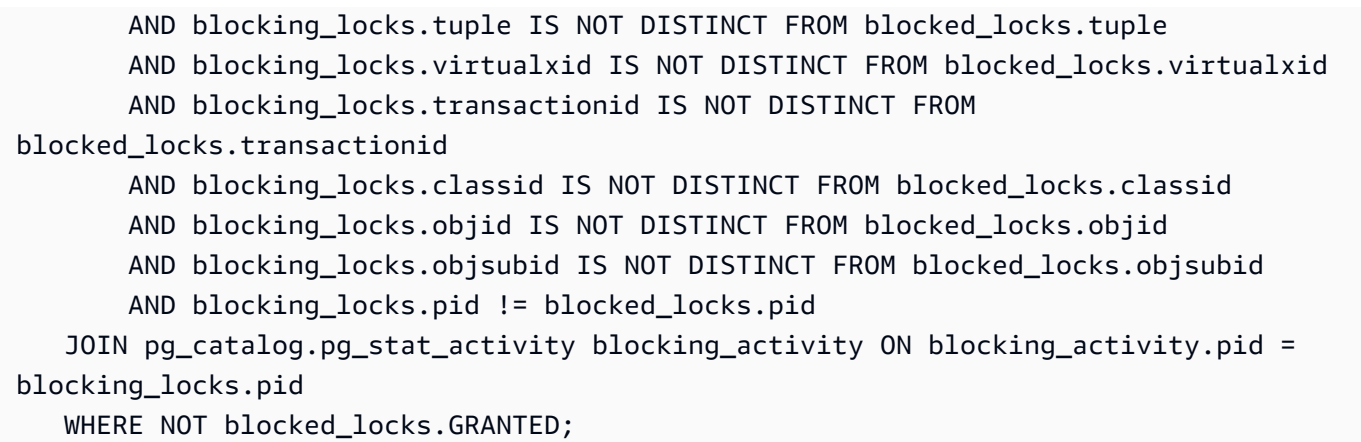

Todas las funciones de la API de bloqueo consultivo tienen dos conjuntos de argumentos, un argumento bigint o dos argumentos integer:

- Para las funciones API con un argumento bigint, los 32 bits superiores están en pg\_locks.classid y los 32 bits inferiores están en pg\_locks.objid.
- Para las funciones de la API con dos argumentos integer, el primer argumento es pg\_locks.classid y el segundo argumento es pg\_locks.objid.

El valor de pg\_locks.objsubid indica qué forma de la API se utilizó: 1 significa un argumento bigint; 2 significa dos argumentos integer.

# Lock:extend

El evento Lock:extend se produce cuando un proceso del backend espera bloquear una relación para extenderla mientras otro proceso tiene un bloqueo en esa relación con el mismo propósito.

# Temas

- [Versiones del motor admitidas](#page-2500-0)
- [Contexto](#page-2501-0)
- [Causas probables del aumento de las esperas](#page-2501-1)
- **[Acciones](#page-2501-2)**

# <span id="page-2500-0"></span>Versiones del motor admitidas

Esta información de eventos de espera es compatible con todas las versiones de Aurora PostgreSQL.

# <span id="page-2501-0"></span>Contexto

El evento Lock:extend indica que un proceso backend se encuentra a la espera de extender una relación sobre la que otro proceso backend tiene un bloqueo mientras está extendiendo esa relación. Debido a que solo un proceso a la vez puede extender una relación, el sistema genera un evento de espera Lock:extend. Las operaciones INSERT, COPY y UPDATE pueden generar este evento.

## <span id="page-2501-1"></span>Causas probables del aumento de las esperas

Cuando el evento Lock:extend aparece más de lo normal, lo que posiblemente indica un problema de rendimiento, las causas típicas son las siguientes:

Aumento de las inserciones o actualizaciones concurrentes en la misma tabla

Puede haber un aumento en el número de sesiones concurrentes con consultas que insertan o actualizan la misma tabla.

Ancho de banda de red insuficiente

El ancho de banda de la red en la instancia de base de datos puede ser insuficiente para las necesidades de comunicación del almacenamiento de la carga de trabajo actual. Esto puede contribuir a la latencia del almacenamiento que provoca un aumento de los eventos Lock:extend.

## <span id="page-2501-2"></span>Acciones

Recomendamos diferentes acciones en función de las causas del evento de espera.

### Temas

- [Reducir las inserciones y actualizaciones concurrentes en la misma relación](#page-2501-3)
- [Aumentar el ancho de banda de la red](#page-2503-0)

<span id="page-2501-3"></span>Reducir las inserciones y actualizaciones concurrentes en la misma relación

En primer lugar, determine si hay un aumento de las métricas tup\_inserted y tup\_updated y un aumento de este evento de espera. Si es así, verifique qué relaciones están en alta contención para las operaciones de inserción y actualización. Para determinar esto, consulte la vista pg\_stat\_all\_tables para los valores de los campos n\_tup\_ins y n\_tup\_upd. Para obtener

información sobre la vista [pg\\_stat\\_all\\_tables](https://www.postgresql.org/docs/13/monitoring-stats.html#MONITORING-PG-STAT-ALL-TABLES-VIEW), consulte pg\_stat\_all\_tables en la documentación de PostgreSQL.

Para obtener más información acerca de las consultas bloqueadas y no bloqueadas, consulte pg\_stat\_activity como en el siguiente ejemplo:

```
SELECT
     blocked.pid, 
     blocked.usename, 
     blocked.query, 
     blocking.pid AS blocking_id, 
     blocking.query AS blocking_query, 
     blocking.wait_event AS blocking_wait_event, 
     blocking.wait_event_type AS blocking_wait_event_type
FROM pg_stat_activity AS blocked
JOIN pg_stat_activity AS blocking ON blocking.pid = ANY(pg_blocking_pids(blocked.pid))
where
blocked.wait_event = 'extend'
and blocked.wait_event_type = 'Lock'; 
  pid | usename | query | blocking_id |
             blocking_query | blocking_wait_event | 
 blocking_wait_event_type 
   ------+----------+------------------------------+-------------
+------------------------------------------------------------------
+---------------------+-------------------------- 
   7143 | myuser | insert into tab1 values (1); | 4600 | INSERT INTO tab1 (a) 
SELECT s FROM generate_series(1,1000000) s; | DataFileExtend | IO
```
Después de identificar las relaciones que contribuyen a aumentar los eventos Lock:extend, utilice las siguientes técnicas para reducir la contención:

- Compruebe si puede utilizar el particionamiento para reducir la contención para la misma tabla. Separar las tuplas insertadas o actualizadas en diferentes particiones puede reducir la contención. Para obtener información sobre las particiones, consulte [Administración de las particiones de](#page-2784-0)  [PostgreSQL con la extensión pg\\_partman.](#page-2784-0)
- Si el evento de espera se debe principalmente a la actividad de actualización, considere reducir el valor de fillfactor de la relación. Esto puede reducir las solicitudes de nuevos bloques durante la actualización. El fillfactor es un parámetro de almacenamiento para una tabla que determina la cantidad máxima de espacio para empaquetar una página de la tabla. Se expresa como un

porcentaje del espacio total de una página. Para más información sobre el parámetro fillfactor, consulte [CREATE TABLE](https://www.postgresql.org/docs/13/sql-createtable.html) en la documentación de PostgreSQL.

## **A** Important

Recomendamos ampliamente que pruebe su sistema si cambia el fillfactor porque cambiar este valor puede impactar negativamente en el rendimiento, de acuerdo a su carga de trabajo.

# <span id="page-2503-0"></span>Aumentar el ancho de banda de la red

Para ver si hay un aumento en la latencia de escritura, verifique la métrica WriteLatency en CloudWatch. Si lo hay, utilice las métricas WriteThroughput y ReadThroughput de Amazon CloudWatch para monitorear el tráfico relacionado con el almacenamiento en el clúster de base de datos. Estas métricas pueden ayudarle a determinar si el ancho de banda de la red es suficiente para la actividad de almacenamiento de su carga de trabajo.

Si el ancho de banda de su red no es suficiente, auméntelo. Si la instancia de base de datos alcanza los límites del ancho de banda de la red, la única forma de aumentar el ancho de banda es aumentar el tamaño de la instancia de base de datos.

Para obtener más información acerca de las métricas de CloudWatch, consulte [Métricas de Amazon](#page-1092-0) [CloudWatch para Amazon Aurora](#page-1092-0). Para obtener información sobre el rendimiento de la red para cada clase de instancia de base de datos, consulte [Especificaciones de hardware para clases de instancia](#page-199-0)  [de base de datos para Aurora.](#page-199-0)

# Lock:Relation

El evento Lock:Relation ocurre cuando una consulta espera adquirir un bloqueo en una tabla o vista (relación) que se encuentra bloqueada por otra transacción.

## Temas

- [Versiones del motor admitidas](#page-2504-0)
- [Contexto](#page-2504-1)
- [Causas probables del aumento de las esperas](#page-2505-0)
- **[Acciones](#page-2505-1)**

# <span id="page-2504-0"></span>Versiones del motor admitidas

Esta información de eventos de espera es compatible con todas las versiones de Aurora PostgreSQL.

# <span id="page-2504-1"></span>Contexto

La mayoría de los comandos de PostgreSQL utilizan implícitamente bloqueos para controlar el acceso concurrente a los datos de las tablas. También puede utilizar estos bloqueos explícitamente en su código de aplicación con el comando LOCK. Muchos modos de bloqueo no son compatibles entre sí, y pueden bloquear las transacciones cuando intentan acceder al mismo objeto. Cuando esto sucede, Aurora PostgreSQL genera un evento Lock:Relation. Algunos ejemplos comunes son los siguientes:

- Los bloqueos exclusivos como ACCESS EXCLUSIVE pueden bloquear todos los accesos concurrentes. Las operaciones del lenguaje de definición de datos (DDL) como DROP TABLE, TRUNCATE, VACUUM FULL y CLUSTER adquieren bloqueos ACCESS EXCLUSIVE implícitamente. ACCESS EXCLUSIVE es también el modo de bloqueo por defecto para las instrucciones LOCK TABLE que no especifican un modo explícitamente.
- El uso de CREATE INDEX (without CONCURRENT) en una tabla entra en conflicto con las instrucciones de lenguaje de manipulación de datos (DML) UPDATE, DELETE e INSERT, que adquieren bloqueos ROW EXCLUSIVE.

Para más información sobre los bloqueos a nivel de tabla y los modos de bloqueo conflictivos, consulte [Explicit Locking](https://www.postgresql.org/docs/13/explicit-locking.html) en la documentación de PostgreSQL.

Las consultas y transacciones que se bloquean normalmente se desbloquean de una de las siguientes maneras:

- Consulta de bloqueo: la aplicación puede cancelar la consulta o el usuario puede terminar el proceso. El motor también puede forzar la finalización de la consulta debido al tiempo de espera de una sesión o a un mecanismo de detección de bloqueos.
- Transacción bloqueada: una transacción deja de bloquearse cuando se ejecuta una instrucción ROLLBACK o COMMIT. Las restauraciones también ocurren de forma automática cuando las sesiones se desconectan por un cliente o por problemas de red, o se terminan. Las sesiones se pueden terminar cuando el motor de base de datos se apaga, cuando el sistema se queda sin memoria, etc.

# <span id="page-2505-0"></span>Causas probables del aumento de las esperas

Cuando el evento Lock:Relation se produce con más frecuencia de lo normal, puede indicar un problema de rendimiento. Las causas típicas son las siguientes:

Aumento de las sesiones concurrentes con bloqueos de tablas en conflicto

Puede haber un aumento en el número de sesiones concurrentes con consultas que bloquean la misma tabla con modos de bloqueo conflictivos.

#### Operaciones de mantenimiento

Las operaciones de mantenimiento de estado como VACUUM y ANALYZE pueden aumentar significativamente el número de bloqueos conflictivos. VACUUM FULL adquiere un bloqueo ACCESS EXCLUSIVE, y ANALYSE adquiere un bloqueo SHARE UPDATE EXCLUSIVE. Ambos tipos de bloqueos pueden causar un evento de espera Lock:Relation. Las operaciones de mantenimiento de datos de la aplicación, como la actualización de una vista materializada, también pueden aumentar las consultas y transacciones bloqueadas.

#### Bloqueos en instancias de lectura

Puede haber un conflicto entre los bloqueos de relaciones que mantienen el escritor y los lectores. En la actualidad, solo los bloqueos de relaciones de ACCESS EXCLUSIVE se replican en instancias de lector. Sin embargo, el bloqueo de relaciones ACCESS EXCLUSIVE entrará en conflicto con cualquier bloqueo de relaciones ACCESS SHARE que mantenga el lector. Esto puede provocar un aumento de los eventos de espera de las relaciones de bloqueo en el lector.

## <span id="page-2505-1"></span>Acciones

Recomendamos diferentes acciones en función de las causas del evento de espera.

#### Temas

- [Reducir el impacto de las instrucciones SQL que se bloquean](#page-2506-0)
- [Minimizar el efecto de las operaciones de mantenimiento](#page-2506-1)
- [Verificar los bloqueos de los lectores](#page-2506-2)

### <span id="page-2506-0"></span>Reducir el impacto de las instrucciones SQL que se bloquean

Para reducir el impacto de las instrucciones SQL que se bloquean, modifique el código de su aplicación cuando sea posible. A continuación se presentan dos técnicas comunes para reducir los bloqueos:

• Utilizar la opción NOWAIT: algunos comandos SQL, como las instrucciones SELECT y LOCK, admiten esta opción. La directiva NOWAIT cancela la consulta que solicita el bloqueo si éste no puede adquirirse inmediatamente. Esta técnica puede ayudar a evitar que una sesión bloqueada provoque una acumulación de sesiones bloqueadas detrás de ella.

Por ejemplo: Supongamos que la transacción A espera un bloqueo que tiene la transacción B. Ahora, si B solicita un bloqueo en una tabla que está bloqueada por la transacción C, la transacción A podría quedar bloqueada hasta que la transacción C finalice. Pero si la transacción B utiliza un NOWAIT cuando solicita el bloqueo en C, puede fallar rápido y asegurar que la transacción A no tenga que esperar de forma indefinida.

• Utilice SET lock\_timeout: establezca un valor de lock\_timeout para limitar el tiempo que una sentencia SQL espera para adquirir un bloqueo en una relación. Si el bloqueo no se adquiere dentro del tiempo de espera especificado, la transacción que solicita el bloqueo se cancela. Establezca este valor en la sesión.

### <span id="page-2506-1"></span>Minimizar el efecto de las operaciones de mantenimiento

Las operaciones de mantenimiento como VACUUM y ANALYZE son importantes. Le recomendamos que no las desactive ya que encontrará eventos de espera Lock:Relation relacionados con estas operaciones de mantenimiento. Los siguientes enfoques pueden minimizar el efecto de estas operaciones:

- Ejecute las operaciones de mantenimiento de forma manual durante las horas de menor actividad.
- Para reducir las esperas de Lock:Relation causadas por las tareas de autovacuum, realice los ajustes de autovacuum necesarios. Para obtener información sobre el ajuste de autovacuum, consulte [Trabajo con Autovacuum de PostgreSQL en Amazon RDS](https://docs.aws.amazon.com/AmazonRDS/latest/UserGuide/Appendix.PostgreSQL.CommonDBATasks.Autovacuum.html) en la Guía del usuario de Amazon RDS.

### <span id="page-2506-2"></span>Verificar los bloqueos de los lectores

Puede ver cómo las sesiones concurrentes en un escritor y los lectores se pueden bloquear mutuamente. Una forma de hacer esto consiste en ejecutar consultas que devuelvan el tipo

de bloqueo y la relación. En la tabla, encontrará una secuencia de consultas en dos sesiones simultáneas de este tipo, una sesión de escritor (columna izquierda) y una sesión de lector (columna derecha).

El proceso de repetición espera el tiempo que dura max\_standby\_streaming\_delay antes de cancelar la consulta del lector. Como se muestra en el ejemplo, el tiempo de espera de bloqueo de 100 ms está muy por debajo del max\_standby\_streaming\_delay predeterminado de 30 segundos. El tiempo de espera del bloqueo se agota antes de que sea un problema.

Sesión de escritor estableces e a sesión de lector

```
export WRITER=aurorapg1.1234567891 
0.us-west-1.rds.amazonaws.com
```

```
psql -h $WRITER
psql (15devel, server 10.14) 
Type "help" for help.
```
export READER=aurorapg2.1234567891 0.us-west-1.rds.amazonaws.com

psql -h \$READER psql (15devel, server 10.14) Type "help" for help.

La sesión de escritor crea la tabla t1 en la instancia de escritor. El bloqueo de ACCESS EXCLUSIVE se adquiere inmediatamente en el escritor, suponiendo que no haya consultas contradictorias en el escritor.

```
postgres=> CREATE TABLE t1(b 
 integer); 
CREATE TABLE
```
La sesión de lector establece un intervalo de bloqueo de 100 milisegundos.

postgres=> SET lock\_timeout=100; **SET** 

La sesión de lector intenta leer datos de la tabla t1 en la instancia de lector.

```
postgres=> SELECT * FROM t1; 
 b
---
(0 rows)
```
#### Sesión de escritor en el estrello escritor en el sesión de lector

La sesión de escritor elimina la tabla t1.

```
postgres=> BEGIN;
BEGIN
postgres=> DROP TABLE t1;
DROP TABLE
postgres=>
```
Se agota el tiempo de espera de la consulta y se cancela en la sesión de lector.

```
postgres=> SELECT * FROM t1;
ERROR: canceling statement due to 
  lock timeout
LINE 1: SELECT * FROM t1;
\mathcal{L} and \mathcal{L} and \mathcal{L} and \mathcal{L}
```
La sesión de lector consulta pg\_locks y pg\_stat\_activity para determinar la causa del error. El resultado indica que el proceso de aurora wal replay mantiene un bloqueo ACCESS EXCLUSIVE en la tabla t1.

```
postgres=> SELECT locktype, relation, 
 mode, backend_type
postgres-> FROM pg_locks l, pg_stat_a 
ctivity t1
postgres-> WHERE l.pid=t1.pid AND 
  relation = 't1'::regclass::oid; 
  locktype | relation | mode 
     | backend_type
----------+----------+---------- 
-----------+------------------- 
 relation | 68628525 | AccessExc 
lusiveLock | aurora wal replay
(1 row)
```
# Lock:transactionid

El evento Lock:transactionid se produce cuando una transacción espera un bloqueo a nivel de fila.

Temas

- [Versiones del motor admitidas](#page-2509-0)
- **[Contexto](#page-2509-1)**
- [Causas probables del aumento de las esperas](#page-2510-0)
- **[Acciones](#page-2511-0)**

# <span id="page-2509-0"></span>Versiones del motor admitidas

Esta información de eventos de espera es compatible con todas las versiones de Aurora PostgreSQL.

# <span id="page-2509-1"></span>**Contexto**

El evento Lock:transactionid ocurre cuando una transacción intenta adquirir un bloqueo a nivel de fila que ya fue otorgado a una transacción que se está ejecutando al mismo tiempo. La sesión que muestra el evento de espera Lock: transactionid se encuentra bloqueada debido a este bloqueo. Después de que la transacción bloqueada termine con una instrucción COMMIT o ROLLBACK, la transacción bloqueada puede continuar.

La semántica de control de concurrencia multiversión de Aurora PostgreSQL garantiza que los lectores no bloqueen a los escritores y que los escritores no bloqueen a los lectores. ara que se produzcan conflictos en las filas, las transacciones bloqueantes y bloqueadas deben emitir instrucciones conflictivas de los siguientes tipos:

- UPDATE
- SELECT … FOR UPDATE
- SELECT … FOR KEY SHARE

La instrucción SELECT … FOR KEY SHARE es un caso especial. La base de datos utiliza la cláusula FOR KEY SHARE para optimizar el rendimiento de la integridad referencial. Un bloqueo en una fila puede bloquear los comandos INSERT, UPDATE y DELETE en otras tablas que hacen referencia a la fila.

## <span id="page-2510-0"></span>Causas probables del aumento de las esperas

Cuando este evento aparece más de lo normal, la causa suele ser instrucciones UPDATE, SELECT … FOR UPDATE o SELECT … FOR KEY SHARE combinadas con las siguientes condiciones.

#### Temas

- [Gran concurrencia](#page-2510-1)
- [Inactividad en la transacción](#page-2510-2)
- [Transacciones de larga duración](#page-2510-3)

#### <span id="page-2510-1"></span>Gran concurrencia

Aurora PostgreSQL puede utilizar una semántica de bloqueo pormenorizada por filas. La probabilidad de conflictos entre filas aumenta cuando se cumplen las siguientes condiciones:

- Una carga de trabajo de gran concurrencia compite por las mismas filas.
- Aumenta la concurrencia.

<span id="page-2510-2"></span>Inactividad en la transacción

A veces la columna pg\_stat\_activity.state muestra el valor idle in transaction. Este valor aparece para las sesiones que iniciaron una transacción, pero aún no han emitido un COMMIT o ROLLBACK. Si el valor de pg\_stat\_activity.state no se encuentra active, la consulta mostrada en pg\_stat\_activity es la más reciente en terminar de ejecutarse. La sesión de bloqueo no se encuentra en proceso activo de una consulta porque una transacción abierta está manteniendo un bloqueo.

Si una transacción inactiva adquirió un bloqueo entre filas, puede impedir que otras sesiones lo adquieran. Esta condición conduce a la aparición frecuente del evento de espera Lock:transactionid. Para diagnosticar el problema, examine la salida de pg\_stat\_activity y pg\_locks.

<span id="page-2510-3"></span>Transacciones de larga duración

Las transacciones que se ejecutan durante mucho tiempo obtienen bloqueos durante mucho tiempo. Estos bloqueos de larga duración pueden bloquear la ejecución de otras transacciones.

## <span id="page-2511-0"></span>Acciones

El bloqueo de filas es un conflicto entre las instrucciones UPDATE, SELECT … FOR UPDATE, o SELECT … FOR KEY SHARE. Antes de intentar una solución, averigüe cuándo se están ejecutando estas instrucciones en la misma fila. Utilice esta información para elegir una estrategia descrita en las siguientes secciones.

### Temas

- [Responder a la alta concurrencia](#page-2511-1)
- [Responder a las transacciones inactivas](#page-2511-2)
- [Responder a las transacciones de larga duración](#page-2512-0)

<span id="page-2511-1"></span>Responder a la alta concurrencia

Si el problema es la concurrencia, pruebe una de las siguientes técnicas:

- Reduzca la concurrencia en la aplicación. Por ejemplo, disminuya el número de sesiones activas.
- Implemente un grupo de conexiones. Para saber cómo agrupar conexiones con RDS Proxy, consulte [Uso de Amazon RDS Proxy para Aurora.](#page-3202-0)
- Diseñe la aplicación o el modelo de datos para evitar las instrucciones UPDATE y SELECT … FOR UPDATE en conflicto. También puede disminuir el número de claves foráneas a las que se accede mediante instrucciones SELECT … FOR KEY SHARE.

<span id="page-2511-2"></span>Responder a las transacciones inactivas

Si pg\_stat\_activity.state muestra una transacción idle in transaction, utilice las siguientes estrategias:

- Active la confirmación automática siempre que sea posible. Este enfoque evita que las transacciones bloqueen otras transacciones mientras esperan un COMMIT o ROLLBACK.
- Busque rutas de código en las que falten COMMIT, ROLLBACK o END.
- Asegúrese de que la lógica de manejo de excepciones en su aplicación siempre tiene una ruta hacia end of transaction válido.
- Asegúrese de que su aplicación procesa los resultados de la consulta después de finalizar la transacción con COMMIT o ROLLBACK.

<span id="page-2512-0"></span>Responder a las transacciones de larga duración

Si las transacciones de larga duración provocan la aparición frecuente de Lock: transactionid, pruebe las siguientes estrategias:

- Mantenga los bloqueos de filas fuera de las transacciones de larga duración.
- Limite la longitud de las consultas mediante la implementación de confirmación automática siempre que sea posible.

# Lock:tuple

El evento Lock: tuple se produce cuando un proceso backend espera adquirir un bloqueo sobre una tupla.

### Temas

- [Versiones del motor admitidas](#page-2512-1)
- [Contexto](#page-2512-2)
- [Causas probables del aumento de las esperas](#page-2513-0)
- **[Acciones](#page-2514-0)**

## <span id="page-2512-1"></span>Versiones del motor admitidas

Esta información de eventos de espera es compatible con todas las versiones de Aurora PostgreSQL.

# <span id="page-2512-2"></span>Contexto

El evento Lock: tuple indica que un backend espera adquirir un bloqueo sobre una tupla mientras otro backend mantiene un bloqueo conflictivo sobre la misma tupla. La siguiente tabla ilustra un escenario en el que las sesiones generan el evento Lock:tuple.

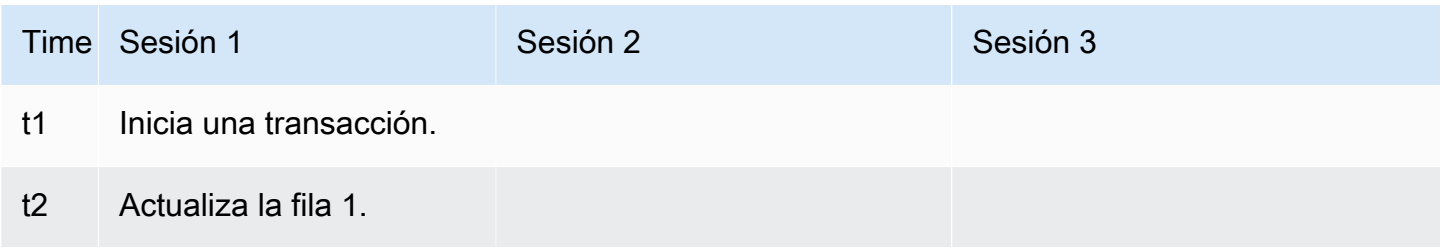

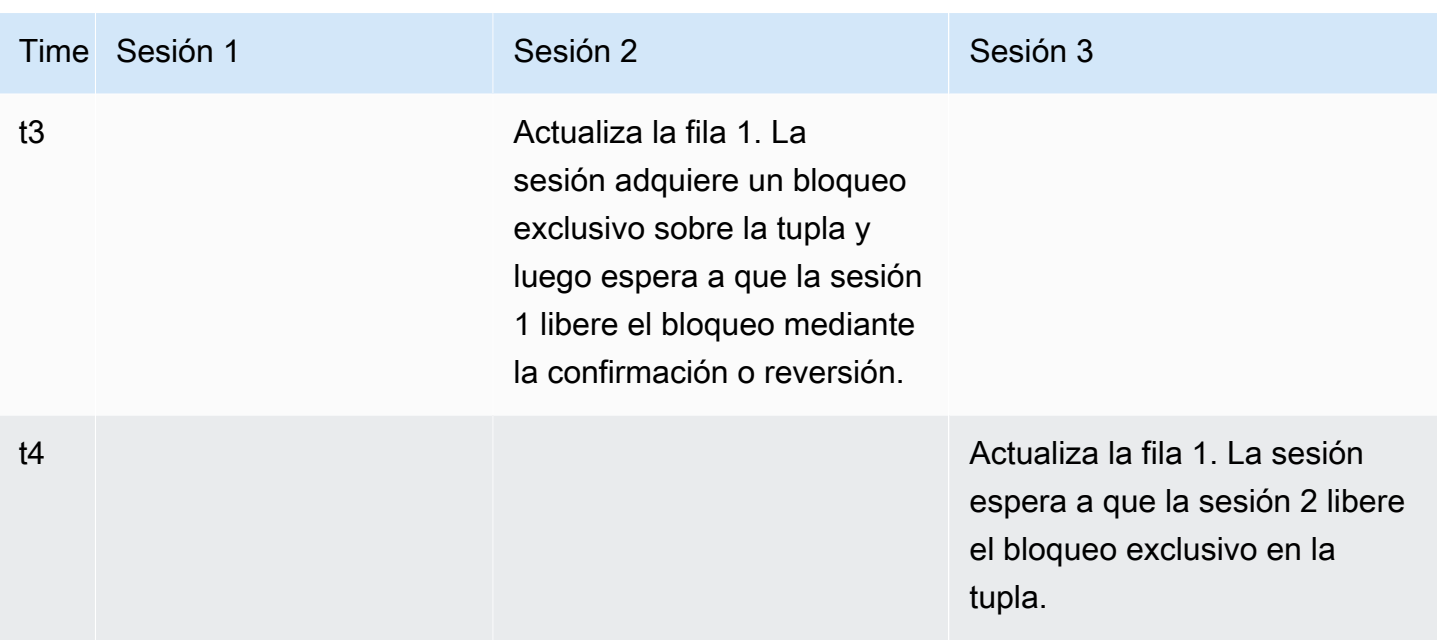

También puede simular este evento de espera con la herramienta de punto de referencia pgbench. Configure un alto número de sesiones concurrentes para actualizar la misma fila en una tabla con un archivo SQL personalizado.

Para obtener más información sobre los modos de bloqueo conflictivos, consulte [E](https://www.postgresql.org/docs/current/explicit-locking.html) en la documentación de PostgreSQL. Para más información sobre pgbench, consulte [pgbench](https://www.postgresql.org/docs/current/pgbench.html) en la documentación de PostgreSQL.

# <span id="page-2513-0"></span>Causas probables del aumento de las esperas

Cuando este evento aparece más de lo normal, lo que posiblemente indica un problema de rendimiento, las causas típicas son las siguientes:

- Un gran número de sesiones concurrentes están intentando adquirir un bloqueo conflictivo para la misma tupla al ejecutar instrucciones UPDATE o DELETE.
- Las sesiones altamente concurrentes se encuentran en ejecución con una instrucción SELECT que utiliza los modos de bloqueo FOR UPDATE o FOR NO KEY UPDATE.
- Varios factores hacen que la aplicación o los grupos de conexión abran más sesiones para ejecutar las mismas operaciones. A medida que nuevas sesiones intentan modificar las mismas filas, la carga de la base de datos puede aumentar y puede aparecer Lock:tuple.

Para más información, consulte [Row-Level Locks](https://www.postgresql.org/docs/current/explicit-locking.html#LOCKING-ROWS) en la documentación de PostgreSQL.

## <span id="page-2514-0"></span>Acciones

Recomendamos diferentes acciones en función de las causas del evento de espera.

### Temas

- [Investigue la lógica de su aplicación](#page-2514-1)
- [Encontrar la sesión bloqueadora](#page-2514-2)
- [Reducir la concurrencia cuando es alta](#page-2516-0)
- [Solucionar los cuellos de botella](#page-2516-1)

<span id="page-2514-1"></span>Investigue la lógica de su aplicación

Verifique si una sesión del bloqueador se encuentra en el estado idle in transaction por mucho tiempo. Si es así, considere la posibilidad de finalizar la sesión del bloqueador como una solución a corto plazo. Puede utilizar la función pg\_terminate\_backend. Para más información sobre esta función, consulte [Server Signaling Functions](https://www.postgresql.org/docs/13/functions-admin.html#FUNCTIONS-ADMIN-SIGNAL) en la documentación de PostgreSQL.

Para una solución a largo plazo, haga lo siguiente:

- Ajuste la lógica de la aplicación.
- Utilice el parámetro idle\_in\_transaction\_session\_timeout. Este parámetro finaliza cualquier sesión con una transacción abierta que haya estado inactiva durante más tiempo del especificado. Para más información, consulte [Client Connection Defaults](https://www.postgresql.org/docs/current/runtime-config-client.html#GUC-IDLE-IN-TRANSACTION-SESSION-TIMEOUT) en la documentación de PostgreSQL.
- Utilice la confirmación automática en la medida de lo posible. Para más información, consulte [SET](https://www.postgresql.org/docs/current/ecpg-sql-set-autocommit.html)  [AUTOCOMMIT](https://www.postgresql.org/docs/current/ecpg-sql-set-autocommit.html) en la documentación de PostgreSQL.

### <span id="page-2514-2"></span>Encontrar la sesión bloqueadora

Mientras se produce el evento de espera Lock:tuple, identifique el bloqueador y la sesión bloqueada mediante la búsqueda de los bloqueos que dependen unos de otros. Para más información, consulte la [Información sobre dependencia de bloqueos](https://wiki.postgresql.org/wiki/Lock_dependency_information) en el wiki de PostgreSQL. Para analizar eventos Lock:tuple pasados, utilice la función de Aurora aurora\_stat\_backend\_waits.

El siguiente ejemplo muestra todas las sesiones, con un filtro tuple y ordenadas por wait\_time.

#### --AURORA\_STAT\_BACKEND\_WAITS

```
 SELECT a.pid, 
             a.usename, 
             a.app_name, 
             a.current_query, 
             a.current_wait_type, 
             a.current_wait_event, 
             a.current_state, 
             wt.type_name AS wait_type, 
             we.event_name AS wait_event, 
             a.waits, 
             a.wait_time 
        FROM (SELECT pid, 
                     usename, 
                     left(application_name,16) AS app_name, 
                     coalesce(wait_event_type,'CPU') AS current_wait_type, 
                     coalesce(wait_event,'CPU') AS current_wait_event, 
                     state AS current_state, 
                     left(query,80) as current_query, 
                     (aurora_stat_backend_waits(pid)).* 
                FROM pg_stat_activity 
              WHERE pid \leq pq backend pid()
                 AND usename<>'rdsadmin') a
NATURAL JOIN aurora_stat_wait_type() wt 
NATURAL JOIN aurora_stat_wait_event() we
WHERE we.event name = 'tuple'
    ORDER BY a.wait_time; 
 pid | usename | app_name | current_query
 current_wait_type | current_wait_event | current_state | wait_type | wait_event | 
 waits | wait_time
-------+---------+----------+------------------------------------------------
+-------------------+--------------------+---------------+-----------+------------
+-------+----------- 
32136 | sys | psql | /*session3*/ update tab set col=1 where col=1; | Lock
           | tuple | active | Lock | tuple | 1 |
 1000018 
11999 | sys | psql | /*session4*/ update tab set col=1 where col=1; | Lock
           | tuple | active | Lock | tuple | 1 |
 1000024
```
### <span id="page-2516-0"></span>Reducir la concurrencia cuando es alta

El evento Lock:tuple puede producirse de manera frecuente, especialmente en un momento de carga de trabajo elevada. En esta situación, considere reducir la alta concurrencia para las filas muy ocupadas. A menudo, solo unas pocas filas controlan una cola o la lógica booleana, lo que hace que estas filas estén muy ocupadas.

Puede reducir la concurrencia mediante el uso de diferentes enfoques basados en los requisitos de la empresa, lógica de la aplicación y tipo de carga de trabajo. Por ejemplo, puede hacer lo siguiente:

- Rediseñar la lógica de la tabla y los datos para reducir la alta concurrencia.
- Cambiar la lógica de la aplicación para reducir la alta concurrencia entre filas.
- Aprovechar y rediseñar las consultas con bloqueos entre filas.
- Utilizar la cláusula NOWAIT con operaciones de reintento.
- Considerar el uso de control de concurrencia optimista y de lógica de bloqueo híbrida.
- Considerar la posibilidad de cambiar el nivel de aislamiento de la base de datos.

### <span id="page-2516-1"></span>Solucionar los cuellos de botella

La Lock:tuple producirse con cuellos de botella, como el agotamiento de la CPU o el uso máximo del ancho de banda de Amazon EBS. Para reducir los cuellos de botella, considere los siguientes enfoques:

- Escalar verticalmente el tipo de clase de instancia.
- Optimizar las consultas que consumen muchos recursos.
- Cambiar la lógica de la aplicación.
- Archivar los datos a los que rara vez se accede.

# LWLock:buffer\_content (BufferContent)

El evento LWLock:buffer\_content ocurre cuando una sesión espera para leer o escribir una página de datos en memoria mientras otra sesión tiene esa página bloqueada para escribir. En Aurora PostgreSQL 13 y versiones posteriores, este evento de espera se llama BufferContent.

### Temas

• [Versiones del motor admitidas](#page-2517-0)

- **[Contexto](#page-2517-1)**
- [Causas probables del aumento de las esperas](#page-2517-2)
- **[Acciones](#page-2518-0)**

### <span id="page-2517-0"></span>Versiones del motor admitidas

Esta información de eventos de espera es compatible con todas las versiones de Aurora PostgreSQL.

### <span id="page-2517-1"></span>Contexto

Para leer o manipular datos, PostgreSQL accede a ellos a través de búferes de memoria compartida. Para leer del búfer, un proceso obtiene un bloqueo ligero (LWLock) sobre el contenido del búfer en modo compartido. Para escribir en el búfer, obtiene ese bloqueo en modo exclusivo. Los bloqueos compartidos permiten a otros procesos adquirir simultáneamente bloqueos compartidos sobre ese contenido. Los bloqueos exclusivos impiden que otros procesos obtengan cualquier tipo de bloqueo sobre él.

El evento LWLock:buffer\_content (BufferContent) indica que varios procesos intentan obtener un bloqueo sobre el contenido de un búfer específico.

<span id="page-2517-2"></span>Causas probables del aumento de las esperas

Cuando el evento LWLock:buffer\_content (BufferContent) aparece más de lo normal, lo que posiblemente indica un problema de rendimiento, las causas típicas son las siguientes:

Aumento de las actualizaciones simultáneas de los mismos datos

Puede haber un aumento en el número de sesiones concurrentes con consultas que actualizan el mismo contenido del búfer. Esta contención puede ser más pronunciada en tablas con muchos índices.

Los datos de carga de trabajo no están en la memoria

Cuando los datos que la carga de trabajo activa está procesando no están en memoria, estos eventos de espera pueden aumentar. Este efecto se debe a que los procesos que mantienen bloqueos pueden mantenerlos durante más tiempo mientras hacen operaciones de E/S en disco.

#### Uso excesivo de restricciones de clave externa

Las restricciones de clave externa pueden aumentar el tiempo que un proceso mantiene un bloqueo de contenido de búfer. Este efecto se debe a que las operaciones de lectura requieren un bloqueo de contenido de búfer compartido en la clave referenciada mientras se actualiza dicha clave.

### <span id="page-2518-0"></span>Acciones

Recomendamos diferentes acciones en función de las causas del evento de espera. Puede identificar los eventos LWLock:buffer\_content (BufferContent) mediante Información sobre rendimiento de Amazon RDS o consultar la vista pg\_stat\_activity.

#### Temas

- [Mejorar la eficiencia en memoria](#page-2518-1)
- [Reducir el uso de restricciones de clave externa](#page-2518-2)
- [Eliminar los índices que no se utilizan](#page-2518-3)

#### <span id="page-2518-1"></span>Mejorar la eficiencia en memoria

Para aumentar la posibilidad de que los datos de la carga de trabajo activa estén en memoria, particione las tablas o escale verticalmente su clase de instancia. Para obtener información acerca de las clases de instancia de base de datos, consulte [Clases de instancia de base de datos de](#page-181-0) [Aurora](#page-181-0).

<span id="page-2518-2"></span>Reducir el uso de restricciones de clave externa

Examine las cargas de trabajo que experimentan un elevado número de eventos de espera LWLock:buffer\_content (BufferContent) para comprobar el uso de las restricciones de clave externa. Elimine las restricciones de clave externa innecesarias.

<span id="page-2518-3"></span>Eliminar los índices que no se utilizan

Para las cargas de trabajo que experimentan un gran número de eventos de espera LWLock:buffer\_content (BufferContent), identifique los índices que no se utilizan y elimínelos.

# LWLock:buffer\_mapping

Este evento se produce cuando una sesión espera asociar un bloque de datos con un búfer en el grupo de búferes compartidos.

## **a** Note

Este evento aparece como LWLock:buffer\_mapping en la versión 12 de Aurora PostgreSQL e inferior, y LWLock:BufferMapping en la versión 13 y posterior.

### Temas

- [Versiones del motor admitidas](#page-2519-0)
- **[Contexto](#page-2519-1)**
- **[Causas](#page-2520-0)**
- **[Acciones](#page-2520-1)**

# <span id="page-2519-0"></span>Versiones del motor admitidas

La información del evento de espera es relevante para Aurora PostgreSQL versión 9.6 y posterior.

# <span id="page-2519-1"></span>Contexto

El grupo de búferes compartidos es un área de memoria de Aurora PostgreSQL que contiene todas las páginas que se están o se estaban utilizando por los procesos. Cuando un proceso necesita una página, lee la página en el grupo de búferes compartidos. El parámetro shared\_buffers establece el tamaño del búfer compartido y reserva un área de memoria para almacenar las páginas de tablas e índices. Si cambia este parámetro, asegúrese de reiniciar la base de datos. Para obtener más información, consulte [Búferes compartidos](#page-2451-0) .

El evento de espera LWLock:buffer\_mapping ocurre en los siguientes escenarios:

- Un proceso busca una página en la tabla de búferes y adquiere un bloqueo de asignación de búferes compartidos.
- Un proceso carga una página en el grupo de búferes y adquiere un bloqueo de asignación de búferes exclusivo.
- Un proceso elimina una página del grupo y adquiere un bloqueo de asignación de búferes exclusivo.
## Causas

Cuando este evento aparece más de lo normal, lo que puede indicar un problema de rendimiento, la base de datos entra y sale del grupo de búferes compartidos. Las causas típicas son las siguientes:

- Consultas grandes
- Índices y tablas sobrecargados
- Escaneos completos de tablas
- Un tamaño del grupo compartido menor que el conjunto de trabajo

## Acciones

Recomendamos diferentes acciones en función de las causas del evento de espera.

#### Temas

- [Monitorear las métricas relacionadas con el buffer](#page-2520-0)
- [Evaluar la estrategia de indexación](#page-2521-0)
- [Reducir el número de búferes que deben ser asignados rápidamente](#page-2521-1)

<span id="page-2520-0"></span>Monitorear las métricas relacionadas con el buffer

Cuando las esperas de LWLock:buffer\_mapping se disparan, hay que investigar la tasa de aciertos del búfer. Puede utilizar estas métricas para comprender mejor lo que ocurre en la caché del búfer. Examina las siguientes métricas:

#### BufferCacheHitRatio

Esta métrica de Amazon CloudWatch mide el porcentaje de solicitudes que se atienden en la caché del búfer de una instancia de base de datos en su clúster de base de datos. Es posible que esta métrica disminuya en el periodo previo al evento de espera LWLock:buffer\_mapping.

#### blks\_hit

Esta métrica del contador de Información sobre rendimiento indica el número de bloques que se recuperaron del grupo de búferes compartidos. Después de que aparezca el evento de espera LWLock:buffer\_mapping, se puede observar un pico en blks\_hit.

#### blks\_read

Esta métrica del contador de Información sobre rendimiento indica el número de bloques que requirieron E/S para leerse en el grupo de búferes compartidos. Puede observar un pico en blks\_read en el periodo previo al evento de espera LWLock:buffer\_mapping.

<span id="page-2521-0"></span>Evaluar la estrategia de indexación

Para confirmar que la estrategia de indexación no disminuye el rendimiento, verifique lo siguiente:

#### Sobrecarga del índice

Asegúrese de que el índice y la sobrecarga de la tabla no provocan la lectura de páginas innecesarias en el búfer compartido. Si las tablas contienen filas que no se utilizan, considere la posibilidad de archivar los datos y eliminar las filas de las tablas. A continuación, puede reconstruir los índices para las tablas redimensionadas.

#### Índices para consultas de uso frecuente

Para determinar si cuenta con los índices óptimos, monitoree las métricas del motor de base de datos en Información sobre rendimiento. La métrica tup\_returned muestra el número de filas leídas. La métrica tup\_fetched muestra el número de filas devueltas al cliente. Si tup\_returned es mucho mayor que tup\_fetched, es posible que los datos no estén bien indexados. Además, es posible que las estadísticas de la tabla no se encuentren actualizadas.

<span id="page-2521-1"></span>Reducir el número de búferes que deben ser asignados rápidamente

Para reducir los eventos de espera de LWLock:buffer\_mapping, intente reducir el número de búferes que se deben asignar de forma rápida. Una estrategia es hacer operaciones por lotes más pequeños. Se pueden conseguir lotes más pequeños por medio de la partición de las tablas.

# LWLock:BufferIO (IPC:BufferIO)

El evento LWLock:BufferIO ocurre cuando Aurora PostgreSQL o RDS for PostgreSQL espera que otros procesos terminen sus operaciones de entrada/salida (E/S) cuando intentan acceder a una página de forma simultánea. Su propósito es que la misma página se lea en el búfer compartido.

#### Temas

• [Versiones del motor relevantes](#page-2522-0)

- **[Contexto](#page-2522-1)**
- **[Causas](#page-2522-2)**
- **[Acciones](#page-2523-0)**

## <span id="page-2522-0"></span>Versiones del motor relevantes

Esta información de eventos de espera es relevante para todas las versiones de Aurora PostgreSQL. Para Aurora PostgreSQL 12 y versiones anteriores, este evento de espera se denomina lwlock:buffer\_io, mientras que en la versión 13 de Aurora PostgreSQL se denomina lwlock:bufferio. A partir de la versión 14 de Aurora PostgreSQL, el evento de espera BufferIO se movió de tipo de evento de espera LWLock a IPC (IPC:bufferIO).

## <span id="page-2522-1"></span>Contexto

Cada búfer compartido tiene un bloqueo de E/S que está asociado con el evento de espera LWLock:BufferIO, cada vez que un bloque (o una página) se tiene que recuperar fuera del grupo de búferes compartidos.

Este bloqueo se utiliza para manejar múltiples sesiones que requieren acceso al mismo bloque. Este bloque se tiene que leer desde fuera del grupo de búferes compartidos, que se define con el parámetro shared\_buffers.

Tan pronto como la página se lee dentro del grupo de búferes compartidos, el bloqueo LWLock:BufferIO se libera.

#### **a** Note

El evento de espera LWLock:BufferIO precede al evento de espera [IO:DataFileRead.](#page-2478-0) El evento de espera IO:DataFileRead se produce mientras se leen datos del almacenamiento.

Para obtener más información sobre los bloqueos ligeros, consulte [Información general sobre los](https://github.com/postgres/postgres/blob/65dc30ced64cd17f3800ff1b73ab1d358e92efd8/src/backend/storage/lmgr/README#L20)  [bloqueos.](https://github.com/postgres/postgres/blob/65dc30ced64cd17f3800ff1b73ab1d358e92efd8/src/backend/storage/lmgr/README#L20)

#### <span id="page-2522-2"></span>Causas

Las causas más comunes para que el evento LWLock: BufferI0 aparezca en el máximo de esperas son las siguientes:

- Varios backends o conexiones que intentan acceder a la misma página que también tiene pendiente una operación de E/S
- La relación entre el tamaño del grupo de búferes compartidos (definido por el parámetro shared\_buffers) y el número de búferes que necesita la carga de trabajo actual
- El tamaño del grupo de búferes compartidos no está bien equilibrado con el número de páginas que se desalojan por otras operaciones
- Índices grandes o sobrecargados que requieren que el motor lea más páginas de las necesarias en el grupo de búferes compartidos
- La falta de índices obliga al motor de la base de datos a leer más páginas de las necesarias en las tablas
- Picos repentinos de conexiones a la base de datos que intentan hacer operaciones en la misma página

## <span id="page-2523-0"></span>Acciones

Recomendamos diferentes acciones en función de las causas del evento de espera:

- Observe las métricas de Amazon CloudWatch en busca de una correlación entre los descensos bruscos de los eventos de espera BufferCacheHitRatio y LWLock:BufferIO. Este efecto a veces significa que tiene una configuración de búferes compartidos pequeña. Puede que tenga que aumentarla o escalar verticalmente la clase de instancia de base de datos. Puede dividir su carga de trabajo en más nodos de lectura.
- Ajuste max\_wal\_size y checkpoint\_timeout en función del tiempo de pico de su carga de trabajo si ve que LWLock:BufferIO coincide con las caídas de la métrica BufferCacheHitRatio. A continuación, identifique qué consulta puede ser la causa.
- Verifique si tiene índices sin utilizar y elimínelos.
- Utilice tablas particionadas (que también tengan índices particionados). Esto ayuda a mantener un bajo nivel de reordenación de índices y reduce su impacto.
- Evite indexar columnas innecesariamente.
- Evite los picos repentinos de conexión a la base de datos, utilice un grupo de conexiones.
- Limite el número máximo de conexiones a la base de datos como práctica recomendada.

# LWLock:lock\_manager

Este evento ocurre cuando el motor de Aurora PostgreSQL mantiene el área de memoria del bloqueo compartido para asignar, verificar y desasignar un bloqueo cuando no es posible un bloqueo de ruta rápida.

#### Temas

- [Versiones del motor admitidas](#page-2524-0)
- [Contexto](#page-2524-1)
- [Causas probables del aumento de las esperas](#page-2525-0)
- **[Acciones](#page-2526-0)**

## <span id="page-2524-0"></span>Versiones del motor admitidas

La información del evento de espera es relevante para Aurora PostgreSQL versión 9.6 y posterior.

## <span id="page-2524-1"></span>Contexto

Cuando se emite una instrucción SQL, Aurora PostgreSQL registra bloqueos para proteger la estructura, datos e integridad de la base de datos durante las operaciones simultáneas. El motor puede lograr este objetivo con un bloqueo de ruta rápido o con un bloqueo de ruta que no es rápido. Un bloqueo de ruta que no es rápido es más caro y crea más sobrecarga que un bloqueo de ruta rápido.

## Bloqueo rápido de la ruta

Para reducir la sobrecarga de los bloqueos que se toman y liberan con frecuencia, pero que rara vez entran en conflicto, los procesos del backend pueden utilizar el bloqueo de ruta rápido. La base de datos utiliza este mecanismo para los bloqueos que cumplen los siguientes criterios:

- Utilizan el método de bloqueo DEFAULT.
- Representan un bloqueo en una relación de la base de datos y no en una relación compartida.
- Son bloqueos débiles que probablemente no entren en conflicto.
- El motor puede verificar rápidamente que no pueden existir bloqueos conflictivos.

El motor no puede utilizar el bloqueo de ruta rápida cuando se cumple alguna de las siguientes condiciones:

- El bloqueo no cumple los criterios anteriores.
- No hay más ranuras disponibles para el proceso de backend.

Para más información sobre el bloqueo de ruta rápida, consulte [fast path](https://github.com/postgres/postgres/blob/master/src/backend/storage/lmgr/README#L70-L76) en el README del administrador de bloqueos de PostgreSQL y [pg-locks](https://www.postgresql.org/docs/15/view-pg-locks.html) en la documentación de PostgreSQL.

Ejemplo de un problema de escalado para el administrador de bloqueos

En este ejemplo, una tabla con el nombre purchases almacena cinco años de datos, particionados por día. Cada partición tiene dos índices. Se produce la siguiente secuencia de eventos:

- 1. Se consultan los datos de muchos días, lo que requiere que la base de datos lea muchas particiones.
- 2. La base de datos crea una entrada de bloqueo para cada partición. Si los índices de las particiones forman parte de la ruta de acceso del optimizador, la base de datos también crea una entrada de bloqueo para ellos.
- 3. Cuando el número de entradas de bloqueo solicitadas para el mismo proceso backend es superior a 16, que es el valor FP\_LOCK\_SLOTS\_PER\_BACKEND, el administrador de bloqueos utiliza el método de bloqueo de ruta no rápida.

Las aplicaciones modernas pueden tener cientos de sesiones. Si las sesiones simultáneas consultan la base de datos principal sin una poda adecuada de las particiones, la base de datos puede crear cientos o incluso miles de bloqueos de ruta no rápida. Normalmente, cuando esta simultaneidad es mayor que el número de vCPU, aparece el evento de espera LWLock:lock\_manager.

**a** Note

El evento de espera LWLock:lock\_manager no está relacionado con el número de particiones o índices en un esquema de base de datos. En cambio, está relacionado con el número de bloqueos de rutas no rápidas que la base de datos debe controlar.

## <span id="page-2525-0"></span>Causas probables del aumento de las esperas

Cuando el evento de espera LWLock:lock\_manager ocurre más de lo normal, lo que posiblemente indica un problema de rendimiento, las causas más probables de los picos repentinos son las siguientes:

- Las sesiones activas simultáneas ejecutan consultas que no utilizan bloqueos de ruta rápida. Estas sesiones también exceden el máximo de vCPU.
- Un gran número de sesiones activas simultáneas acceden a una tabla con muchas particiones. Cada partición tiene múltiples índices.
- La base de datos está experimentando una tormenta de conexiones. De forma predeterminada, algunas aplicaciones y software de grupo de conexiones crean más conexiones cuando la base de datos es lenta. Esta práctica empeora el problema. Ajuste el software de grupo de conexiones para que no se produzcan tormentas de conexiones.
- Un gran número de sesiones consultan una tabla principal sin borrar particiones.
- Un lenguaje de definición de datos (DDL), un lenguaje de manipulación de datos (DML) o un comando de mantenimiento bloquea exclusivamente una relación ocupada o tuplas a las que se accede o modifica con frecuencia.

#### <span id="page-2526-0"></span>Acciones

Recomendamos diferentes acciones en función de las causas del evento de espera.

#### Temas

- [Utilizar la poda de particiones](#page-2526-1)
- [Eliminar índices innecesarios](#page-2527-0)
- [Ajustar sus consultas para el bloqueo rápido de rutas](#page-2527-1)
- [Ajustar otros eventos de espera](#page-2527-2)
- [Reducir los cuellos de botella del hardware](#page-2527-3)
- [Utilizar un grupo de conexiones](#page-2528-0)
- [Actualice la versión Aurora PostgreSQL](#page-2528-1)

#### <span id="page-2526-1"></span>Utilizar la poda de particiones

La poda de particiones es una estrategia de optimización de consultas que excluye las particiones innecesarias de los escaneos de tablas, lo que mejora el rendimiento. La poda de particiones está activada de forma predeterminada. Si está desactivada, actívela de la siguiente manera.

```
SET enable_partition_pruning = on;
```
Las consultas pueden aprovechar la poda de particiones cuando la cláusula WHERE contiene la columna que se utiliza para la partición. Para más información, consulte [Partition Pruningc](https://www.postgresql.org/docs/current/ddl-partitioning.html#DDL-PARTITION-PRUNING) en la documentación de PostgreSQL.

<span id="page-2527-0"></span>Eliminar índices innecesarios

Es posible que la base de datos contenga índices que no se utilicen o que se utilicen muy poco. Si es así, considere eliminarlos. Haga una de estas dos operaciones:

- Aprenda a encontrar índices innecesarios al leer [Índices no utilizados](https://wiki.postgresql.org/wiki/Index_Maintenance#Unused_Indexes) en el wiki de PostgreSQL.
- Ejecute PG Collector. Este script SQL recopila información de la base de datos y la presenta en un informe HTML consolidado. Verifique la sección "Índices no utilizados". Para más información, consulte [pg-collector](https://github.com/awslabs/pg-collector) en el repositorio GitHub de AWS Labs.

<span id="page-2527-1"></span>Ajustar sus consultas para el bloqueo rápido de rutas

Para averiguar si las consultas utilizan el bloqueo de ruta rápida, consulte la columna fastpath en la tabla pg\_locks. Si las consultas no utilizan el bloqueo de ruta rápida, intente reducir el número de relaciones por consulta a menos de 16.

## <span id="page-2527-2"></span>Ajustar otros eventos de espera

Si LWLock:lock\_manager es el primero o el segundo en la lista de esperas principales, verifique si los siguientes eventos de espera también aparecen en la lista:

- Lock:Relation
- Lock:transactionid
- Lock:tuple

Si los eventos anteriores aparecen en primer lugar en la lista, considere la posibilidad de ajustar estos eventos de espera en primer lugar. Estos eventos pueden ser un controlador para LWLock:lock\_manager.

<span id="page-2527-3"></span>Reducir los cuellos de botella del hardware

Es posible que tenga un cuello de botella en el hardware, como el agotamiento de la CPU o el uso máximo de su ancho de banda de Amazon EBS. En estos casos, considere la posibilidad de reducir los cuellos de botella de hardware. Considere las siguientes acciones:

- Escalar verticalmente la clase de instancia.
- Optimizar las consultas que consumen grandes cantidades de CPU y memoria.
- Cambiar la lógica de su aplicación.
- Archivar los datos.

Para más información sobre la CPU, memoria y ancho de banda de red de EBS, consulte [Tipos de](https://aws.amazon.com/rds/instance-types/) [instancias de Amazon RDS.](https://aws.amazon.com/rds/instance-types/)

<span id="page-2528-0"></span>Utilizar un grupo de conexiones

Si el número total de conexiones activas supera el máximo de vCPU, más procesos del sistema operativo requieren CPU de lo que su tipo de instancia puede admitir. En este caso, considere la posibilidad de utilizar o ajustar un grupo de conexiones. Para más información sobre las vCPU de su tipo de instancia, consulte [Tipos de instancias de Amazon RDS.](https://aws.amazon.com/rds/instance-types/)

Para más información sobre la agrupación de conexiones, consulte los siguientes recursos:

- [Uso de Amazon RDS Proxy para Aurora](#page-3202-0)
- **[pgbouncer](http://www.pgbouncer.org/usage.html)**
- [Connection Pools and Data Sources](https://www.postgresql.org/docs/7.4/jdbc-datasource.html) en la documentación de PostgreSQL

<span id="page-2528-1"></span>Actualice la versión Aurora PostgreSQL

Si la versión actual de Aurora PostgreSQL es inferior a 12, actualice a la versión 12 o posterior. Las versiones 12 y 13 de PostgreSQL tienen un mecanismo de partición mejorado. Para más información sobre la versión 12, consulte las [Notas de la versión 12.0 de PostgreSQL.](https://www.postgresql.org/docs/release/12.0/) Para más información sobre la actualización de Aurora PostgreSQL, consulte [Actualizaciones de Amazon](#page-3044-0) [Aurora PostgreSQL.](#page-3044-0)

## LWLock:MultiXact

Los eventos de espera LWLock:MultiXactMemberBuffer, LWLock:MultiXactOffsetBuffer, LWLock:MultiXactMemberSLRU y LWLock:MultiXactOffsetSLRU indican que una sesión está esperando recuperar una lista de transacciones que modifican la misma fila de una tabla determinada.

• LWLock:MultiXactMemberBuffer: un proceso está esperando la E/S en un búfer simple de uso menos reciente (SLRU) para un miembro de multixact.

- LWLock:MultiXactMemberSLRU: un proceso está esperando para acceder a la caché simple de uso menos reciente (SLRU) de un miembro de multixact.
- LWLock:MultiXactOffsetBuffer: un proceso está esperando la E/S en un búfer simple de uso menos reciente (SLRU) para un desplazamiento de multixact.
- LWLock:MultiXactOffsetSLRU: un proceso está esperando para acceder a la caché simple de uso menos reciente (SLRU) de un desplazamiento de multixact.

#### Temas

- [Versiones del motor admitidas](#page-2494-0)
- [Context](#page-2529-0)
- [Causas probables del aumento del tiempo de espera](#page-2529-1)
- **[Acciones](#page-2530-0)**

## Versiones del motor admitidas

Esta información de eventos de espera es compatible con todas las versiones de Aurora PostgreSQL.

## <span id="page-2529-0"></span>**Context**

Un multixact es una estructura de datos que almacena una lista de identificadores de transacciones (XID) que modifican la misma fila de la tabla. Cuando una sola transacción hace referencia a una fila de una tabla, el identificador de la transacción se almacena en la fila de encabezados de la tabla. Cuando varias transacciones hacen referencia a la misma fila de una tabla, la lista de identificadores de transacciones se almacena en la estructura de datos multixact. Los eventos de espera multixact indican que una sesión está recuperando de la estructura de datos la lista de transacciones que hacen referencia a una fila determinada de una tabla.

## <span id="page-2529-1"></span>Causas probables del aumento del tiempo de espera

Estas son tres causas comunes del uso de multixact:

• Subtransacciones desde puntos de guardado explícitos: al crear explícitamente un punto de guardado en sus transacciones, se generan nuevas transacciones para la misma fila. Por ejemplo, usar SELECT FOR UPDATE, luego SAVEPOINT y luego UPDATE.

Algunos controladores, asignadores relacionales de objetos (ORM) y capas de abstracción tienen opciones de configuración para ajustar automáticamente todas las operaciones con puntos de guardado. Esto puede generar muchos eventos de espera multixact en algunas cargas de trabajo. La opción autosave del controlador JDBC de PostgreSQL es un ejemplo de esto. Para obtener más información, consulte [pgJDBC](https://jdbc.postgresql.org/) en la documentación de JDBC de PostgreSQL. Otro ejemplo es el controlador ODBC de PostgreSQL y su opción protocol. Para más información, consulte [psqlODBC Configuration Options](https://odbc.postgresql.org/docs/config.html) (Opciones de configuración de psqlODBC) en la documentación del controlador ODBC de PostgreSQL.

- Subtransacciones desde cláusulas PL/pgSQL EXCEPTION: cada cláusula EXCEPTION que escriba en sus funciones o procedimientos PL/pgSQL crea un SAVEPOINT interno.
- Claves externas: varias transacciones adquieren un bloqueo compartido sobre el registro principal.

Cuando una fila determinada se incluye en una operación de transacciones múltiples, el procesamiento de la fila requiere recuperar los identificadores de transacción de los listados de multixact. Si las búsquedas no pueden obtener el multixact de la memoria caché, la estructura de datos debe leerse desde la capa de almacenamiento de Aurora. Esta E/S desde el almacenamiento significa que las consultas SQL pueden tardar más tiempo. Las pérdidas de memoria caché pueden empezar a producirse cuando hay un uso intensivo debido a la gran cantidad de transacciones múltiples. Todos estos factores contribuyen a un aumento de este evento de espera.

#### <span id="page-2530-0"></span>Acciones

Recomendamos diferentes acciones en función de las causas del evento de espera. Algunas de estas acciones pueden ayudar a reducir inmediatamente los eventos de espera. Sin embargo, es posible que otras requieran cierta investigación y corrección para aumentar la carga de trabajo.

#### Temas

- [Realización de inmovilización por vacuum en tablas con este evento de espera](#page-2531-0)
- [Aumente la frecuencia del vaciado automático en las tablas con este evento de espera](#page-2531-1)
- [Aumento de los parámetros de memoria](#page-2531-2)
- [Reducción de transacciones de larga duración](#page-2532-0)
- [Acciones a largo plazo](#page-2532-1)

<span id="page-2531-0"></span>Realización de inmovilización por vacuum en tablas con este evento de espera

Si este evento de espera se intensifica repentinamente y afecta a su entorno de producción, puede usar cualquiera de los siguientes métodos temporales para reducir su recuento.

- Utilice VACUUM FREEZE en la tabla o partición de tabla afectada para resolver el problema inmediatamente. Para obtener más información, consulte [VACUUM](https://www.postgresql.org/docs/current/sql-vacuum.html).
- Utilice la cláusula VACUUM (FREEZE, INDEX\_CLEANUP FALSE) para realizar un vaciado omitiendo los índices. Para obtener más información, consulte [Vaciado de una tabla lo más rápido](https://docs.aws.amazon.com/AmazonRDS/latest/UserGuide/Appendix.PostgreSQL.CommonDBATasks.Autovacuum.html#Appendix.PostgreSQL.CommonDBATasks.Autovacuum.LargeIndexes.Executing)  [posible](https://docs.aws.amazon.com/AmazonRDS/latest/UserGuide/Appendix.PostgreSQL.CommonDBATasks.Autovacuum.html#Appendix.PostgreSQL.CommonDBATasks.Autovacuum.LargeIndexes.Executing).

<span id="page-2531-1"></span>Aumente la frecuencia del vaciado automático en las tablas con este evento de espera

Tras escanear todas las tablas de todas las bases de datos, VACUUM eliminará finalmente los valores multixact y avanzará los valores multixact más antiguos. Para obtener más información, consulte [Multixacts y Wraparound.](https://www.postgresql.org/docs/current/routine-vacuuming.html#VACUUM-FOR-MULTIXACT-WRAPAROUND) Para reducir al mínimo los eventos de espera de LWLock:MultiXact, debe ejecutar VACUUM tantas veces como sea necesario. Para ello, asegúrese de que el VACUUM de su clúster de base de datos PostgreSQL de Aurora esté configurado de forma óptima.

Si al utilizar VACUUM FREEZE en la tabla o partición de tabla afectada se resuelve el problema del evento de espera, le recomendamos que utilice un planificador, por ejemplo, pg\_cron, para ejecutar el VACUUM en lugar de ajustar el vaciado automático en el nivel de instancia.

Para que el autovacuum se realice con mayor frecuencia, puede reducir el valor del parámetro de almacenamiento autovacuum\_multixact\_freeze\_max\_age en la tabla afectada. Para obtener más información, consulte [autovacuum\\_multixact\\_freeze\\_max\\_age](https://www.postgresql.org/docs/current/runtime-config-autovacuum.html#GUC-AUTOVACUUM-MULTIXACT-FREEZE-MAX-AGE).

<span id="page-2531-2"></span>Aumento de los parámetros de memoria

Puede configurar los siguientes parámetros en el nivel del clúster para que todas las instancias del clúster se mantengan coherentes. Esto ayuda a reducir los eventos de espera en la carga de trabajo. Le recomendamos que no establezca valores demasiado altos, para evitar que se quede sin memoria.

- multixact\_offsets\_cache\_size a 128
- multixact\_members\_cache\_size a 256

Debe reiniciar la instancia de base de datos para que el cambio de parámetro tenga efecto. Con estos parámetros, puede utilizar más RAM de la instancia para almacenar la estructura multixact en la memoria antes de transferirla al disco.

<span id="page-2532-0"></span>Reducción de transacciones de larga duración

Las transacciones de larga duración provocan que vacuum retenga la información hasta que se confirme la transacción o hasta que se cierre la transacción de solo lectura. Le recomendamos que supervise y administre de forma proactiva las transacciones de larga duración. Para obtener más información, consulte [La base de datos lleva mucho tiempo inactiva en la conexión de la transacción.](https://docs.aws.amazon.com/AmazonRDS/latest/UserGuide/proactive-insights.idle-txn.html) Intente modificar la aplicación para evitar o minimizar el uso de transacciones de larga duración.

#### <span id="page-2532-1"></span>Acciones a largo plazo

Examine su carga de trabajo para descubrir la causa de la propagación de multixact. Debe solucionar el problema para escalar su carga de trabajo y reducir el evento de espera.

- Debe analizar el DDL (lenguaje de definición de datos) utilizado para crear las tablas. Asegúrese de que las estructuras y los índices de las tablas estén bien diseñados.
- Cuando las tablas afectadas tengan claves externas, determine si son necesarias o si hay otra forma de reforzar la integridad referencial.
- Cuando una tabla tiene índices no utilizados de gran tamaño, es posible que el autovacuum no se adapte a la carga de trabajo y que impida su ejecución. Para evitarlo, compruebe si hay índices no utilizados y elimínelos por completo. Para obtener más información, consulte [Administración de](https://docs.aws.amazon.com/AmazonRDS/latest/UserGuide/Appendix.PostgreSQL.CommonDBATasks.Autovacuum.html#Appendix.PostgreSQL.CommonDBATasks.Autovacuum.LargeIndexes) [autovacuum con índices de gran tamaño.](https://docs.aws.amazon.com/AmazonRDS/latest/UserGuide/Appendix.PostgreSQL.CommonDBATasks.Autovacuum.html#Appendix.PostgreSQL.CommonDBATasks.Autovacuum.LargeIndexes)
- Reduzca el uso de puntos de guardado en sus transacciones.

# Timeout:PgSleep

El evento Timeout:PgSleep ocurre cuando un proceso del servidor llama a la función pg\_sleep y espera a que el tiempo de espera expire.

#### Temas

- [Versiones del motor admitidas](#page-2533-0)
- [Causas probables del aumento de las esperas](#page-2533-1)
- **[Acciones](#page-2533-2)**

## <span id="page-2533-0"></span>Versiones del motor admitidas

Esta información de eventos de espera es compatible con todas las versiones de Aurora PostgreSQL.

<span id="page-2533-1"></span>Causas probables del aumento de las esperas

Este evento de espera ocurre cuando una aplicación, función almacenada o usuario emite una sentencia SQL que llama a una de las siguientes funciones:

- pg\_sleep
- pg\_sleep\_for
- pg\_sleep\_until

Las funciones anteriores retrasan la ejecución hasta que transcurra el número de segundos especificado. Por ejemplo, SELECT pg\_sleep(1) hace una pausa de 1 segundo. Para más información, consulte [Delaying Execution](https://www.postgresql.org/docs/current/functions-datetime.html#FUNCTIONS-DATETIME-DELAY) en la documentación de PostgreSQL.

#### <span id="page-2533-2"></span>Acciones

Identifique la sentencia que estaba ejecutando la función pg\_sleep. Determine si el uso de la función es adecuado.

# Ajuste de Aurora PostgreSQL con información proactiva de Amazon DevOps Guru

La información proactiva de DevOps Guru detecta las condiciones en sus clústeres de bases de datos de Aurora PostgreSQL que pueden causar problemas y le permiten conocerlos antes de que se produzcan. DevOps Guru puede hacer lo siguiente:

- Evitar muchos problemas comunes en las bases de datos cotejando la configuración de la base de datos con la configuración habitual recomendada.
- Alertar sobre problemas críticos en su flota que, si no se comprueban, pueden provocar problemas mayores en el futuro.
- Avisarle de los problemas que acaban de descubrirse.

Cada información proactiva contiene un análisis de la causa del problema y recomendaciones para las acciones correctivas.

#### Temas

• [La base de datos lleva mucho tiempo inactiva en la conexión de la transacción](#page-2534-0)

# <span id="page-2534-0"></span>La base de datos lleva mucho tiempo inactiva en la conexión de la transacción

Una conexión a la base de datos lleva en el estado idle in transaction más de 1800 segundos.

## Temas

- [Versiones del motor admitidas](#page-2534-1)
- [Contexto](#page-2534-2)
- [Causas probables de este problema](#page-2534-3)
- **[Acciones](#page-2534-4)**
- [Métricas relevantes](#page-2537-0)

## <span id="page-2534-1"></span>Versiones del motor admitidas

<span id="page-2534-2"></span>Esta información es compatible con todas las versiones de Aurora PostgreSQL.

## Contexto

Una transacción en el estado idle in transaction puede contener bloqueos que bloqueen otras consultas. También puede evitar que VACUUM (incluido autovacuum) limpie las filas inactivas, lo que provoca una sobrecarga de índices o tablas o un resumen de los ID de transacciones.

## <span id="page-2534-3"></span>Causas probables de este problema

Una transacción iniciada en una sesión interactiva con BEGIN o START TRANSACTION no ha finalizado con los comandos COMMIT, ROLLBACK o END. Esto hace que la transacción pase al estado idle in transaction.

## <span id="page-2534-4"></span>Acciones

La base de datos lleva mucho tiempo inactiva en la conexión de la transacción 2503

Para encontrar transacciones inactivas, consulte pg\_stat\_activity.

En su cliente SQL, ejecute la siguiente consulta para ver todas las conexiones en el estado idle in transaction y ordenarlas por duración:

```
SELECT now() - state_change as idle_in_transaction_duration, now() - xact_start as 
  xact_duration,* 
FROM pg_stat_activity 
WHERE state = 'idle in transaction'
AND xact_start is not null
ORDER BY 1 DESC;
```
Recomendamos diferentes acciones en función de las causas.

#### Temas

- [Finalización de la transacción](#page-2535-0)
- [Finalización de la conexión](#page-2535-1)
- [Configure el parámetro idle\\_in\\_transaction\\_session\\_timeout](#page-2536-0)
- [Compruebe el estado AUTOCOMMIT](#page-2536-1)
- [Compruebe la lógica de la transacción en el código de su aplicación](#page-2536-2)

#### <span id="page-2535-0"></span>Finalización de la transacción

Al iniciar una transacción en una sesión interactiva con BEGIN o START TRANSACTION, esta pasa al estado idle in transaction. Permanecerá en este estado hasta que finalice la transacción al emitir los comandos COMMIT, ROLLBACK, END o hasta que finalice la conexión por completo para revertir la transacción.

#### <span id="page-2535-1"></span>Finalización de la conexión

Finalice la conexión con una transacción inactiva mediante la siguiente consulta:

SELECT pg\_terminate\_backend*(pid)*;

pid es el ID del proceso de la conexión.

<span id="page-2536-0"></span>Configure el parámetro idle in transaction session timeout

Configure el parámetro idle\_in\_transaction\_session\_timeout en el grupo de parámetros. La ventaja de configurar este parámetro es que no requiere una intervención manual para finalizar el periodo de inactividad prolongado de la transacción. Para obtener más información sobre este parámetro, consulte [la documentación de PostgreSQL.](https://www.postgresql.org/docs/current/runtime-config-client.html)

El siguiente mensaje aparecerá en el archivo de registro de PostgreSQL una vez finalizada la conexión y cuando haya una transacción en el estado idle\_in\_transaction durante más tiempo del especificado.

```
FATAL: terminating connection due to idle in transaction timeout
```
#### <span id="page-2536-1"></span>Compruebe el estado AUTOCOMMIT

AUTOCOMMIT está activado de forma predeterminada. Pero si se desactiva accidentalmente en el cliente, asegúrese de volver a activarlo.

• En su cliente psql, ejecute el siguiente comando:

postgres=> **\set AUTOCOMMIT on**

• En pgadmin, para activarlo, seleccione la opción AUTOCOMMIT en la flecha hacia abajo.

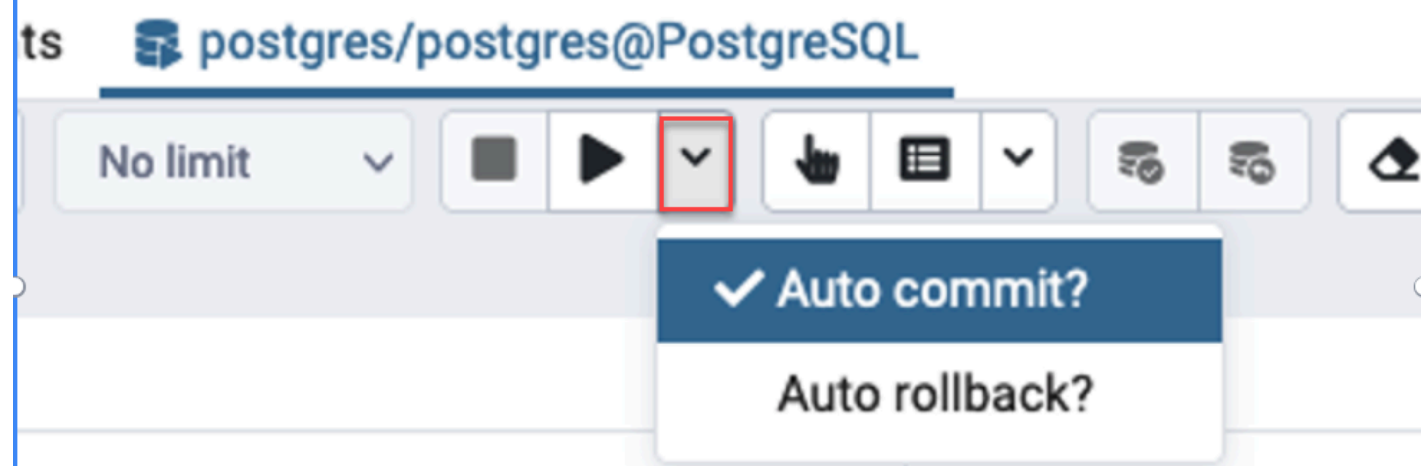

<span id="page-2536-2"></span>Compruebe la lógica de la transacción en el código de su aplicación

Investigue la lógica de su aplicación para detectar posibles problemas. Considere las siguientes acciones:

- Compruebe si la confirmación automática de JDBC está activada en su aplicación. Además, considere la posibilidad de usar comandos COMMIT explícitos en su código.
- Compruebe su lógica de gestión de errores para ver si cierra una transacción después de que se produzcan errores.
- Compruebe si su aplicación tarda mucho en procesar las filas devueltas por una consulta mientras la transacción está abierta. Si es así, considere la posibilidad de programar la aplicación para que cierre la transacción antes de procesar las filas.
- Compruebe si una transacción contiene muchas operaciones de larga duración. Si es así, divida una sola transacción en varias transacciones.

## <span id="page-2537-0"></span>Métricas relevantes

Las siguientes métricas de PI están relacionadas con esta información:

- idle in transaction count: número de sesiones en el estado idle in transaction.
- idle in transaction max time: la duración de la transacción en ejecución de más larga duración en el estado idle in transaction.

# Prácticas recomendadas con Amazon Aurora PostgreSQL

A continuación, puede ver varias prácticas recomendadas para administrar el clúster de base de datos de Amazon Aurora PostgreSQL. Asegúrese de revisar también las tareas de mantenimiento básicas. Para obtener más información, consulte [Administración de Amazon Aurora PostgreSQL](#page-2427-0).

#### Temas

- [Prevención del rendimiento lento, el reinicio automático y la conmutación por error de las](#page-2538-0)  [instancias de base de datos Aurora PostgreSQL](#page-2538-0)
- [Diagnóstico de sobrecarga de tablas e índices](#page-2538-1)
- [Administración de memoria mejorada en Aurora PostgreSQL](#page-2542-0)
- [Conmutación por error rápida con Amazon Aurora PostgreSQL](#page-2544-0)
- [Recuperación rápida después de una conmutación por error con la administración de caché del](#page-2556-0) [clúster para Aurora PostgreSQL](#page-2556-0)
- [Administración de la pérdida de conexión de Aurora PostgreSQL con agrupación](#page-2564-0)
- [Configuración de los parámetros de memoria para Aurora PostgreSQL](#page-2572-0)

Prácticas recomendadas con Aurora PostgreSQL 2506

- [Uso de las métricas de Amazon CloudWatch para analizar el uso de los recursos de Aurora](#page-2581-0)  **[PostgreSQL](#page-2581-0)**
- [Uso de la replicación lógica para realizar una actualización de la versión principal para Aurora](#page-2585-0) **[PostgreSQL](#page-2585-0)**
- [Solución de problemas de almacenamiento](#page-2595-0)

# <span id="page-2538-0"></span>Prevención del rendimiento lento, el reinicio automático y la conmutación por error de las instancias de base de datos Aurora PostgreSQL

Si ejecuta una carga de trabajo pesada o cargas de trabajo que superan los recursos asignados a su instancia de base de datos, puede agotar los recursos en los que ejecuta la aplicación y la base de datos de Aurora. Para obtener métricas de su instancia de base de datos, como el uso de la CPU, el uso de la memoria y el número de conexiones de base de datos utilizadas, puede consultar las métricas proporcionadas por Amazon CloudWatch, Performance Insights y Enhanced Monitoring. Para obtener más información acerca de la monitorización de las métricas de las instancias de base de datos, consulte [Supervisión de métricas en un clúster de Amazon Aurora.](#page-876-0)

Si su carga de trabajo agota los recursos que utiliza, su instancia de base de datos podría ralentizarse, reiniciarse o incluso realizar una conmutación por error a otra instancia de base de datos. Para evitarlo, supervise la utilización de los recursos, examine la carga de trabajo que se ejecuta en la instancia de base de datos y realice las optimizaciones necesarias. Si las optimizaciones no mejoran las métricas de la instancia ni mitigan el agotamiento de los recursos, considere la posibilidad de ampliar la instancia de base de datos antes de alcanzar sus límites. Para obtener más información sobre las clases de instancias de base de datos disponibles y sus especificaciones, consulte [Clases de instancia de base de datos de Aurora](#page-181-0).

# <span id="page-2538-1"></span>Diagnóstico de sobrecarga de tablas e índices

Puede utilizar el control de simultaneidad multiversión (MVCC) de PostgreSQL para ayudar a preservar la integridad de los datos. El MVCC de PostgreSQL funciona guardando una copia interna de las filas actualizadas o eliminadas (también denominadas tuplas) hasta que se confirme o anule una transacción. Esta copia interna guardada es invisible para los usuarios. Sin embargo, la tabla se puede sobrecargar si las utilidades VACUUM o AUTOVACUUM no limpian esas copias invisibles con regularidad. Si no se controla, la sobrecarga de las tablas puede generar mayores costes de almacenamiento y ralentizar la velocidad de procesamiento.

En muchos casos, la configuración predeterminada de VACUUM o AUTOVACUUM en Aurora es suficiente para gestionar la sobrecarga no deseada de las tablas. Sin embargo, es posible que desee comprobar si existe sobrecarga si su aplicación presenta las siguientes condiciones:

- Procesa una gran cantidad de transacciones en un tiempo relativamente corto entre los procesos de VACUUM.
- Funciona mal y se queda sin espacio de almacenamiento.

Para empezar, recopile la información más precisa sobre cuánto espacio ocupan las tuplas inactivas y cuánto espacio puede recuperar si elimina la sobrecarga de tablas e índices. Para ello, utilice la extensión pgstattuple para recopilar estadísticas de su clúster de Aurora. Para obtener más información, consulte [pgstattuple](https://www.postgresql.org/docs/current/pgstattuple.html). Los privilegios para usar la extensión pgstattuple están limitados al rol pg\_stat\_scan\_tables y a los superusuarios de la base de datos.

Para crear la extensión pgstattuple en Aurora, conecte una sesión de cliente al clúster, por ejemplo, psql o pgAdmin, y utilice el siguiente comando:

CREATE EXTENSION pgstattuple;

Cree la extensión en cada base de datos que desee perfilar. Tras crear la extensión, utilice la interfaz de línea de comandos (CLI) para medir cuánto espacio inutilizable puede recuperar. Antes de recopilar estadísticas, modifique el grupo de parámetros del clúster configurando AUTOVACUUM en 0. Un ajuste de 0 impide que Aurora limpie automáticamente las tuplas inactivas que haya dejado la aplicación, lo que puede afectar a la precisión de los resultados. Introduzca el siguiente comando para crear una tabla sencilla:

```
postgres=> CREATE TABLE lab AS SELECT generate_series (0,100000);
SELECT 100001
```
En el siguiente ejemplo, ejecutamos la consulta con AUTOVACUUM activado para el clúster de base de datos. dead\_tuple\_count es 0, lo que indica que AUTOVACUUM ha eliminado los datos o tuplas obsoletos de la base de datos PostgreSQL.

Para usar pgstattuple para recopilar información sobre la tabla, especifique el nombre de la tabla o un identificador de objeto (OID) en la consulta:

```
postgres=> SELECT * FROM pgstattuple('lab');
```

```
table_len | tuple_count | tuple_len | tuple_percent | dead_tuple_count | 
 dead_tuple_len | dead_tuple_percent | free_space | free_percent
-----------+-------------+-----------+---------------+------------------
+----------------+--------------------+------------+--------------
3629056 | 100001 | 2800028 | 77.16 | 0 | 0 
 | 0 | 16616 | 0.46
(1 row)
```
En la siguiente consulta, desactivamos AUTOVACUUM e introducimos un comando que elimina 25 000 filas de la tabla. Como resultado, dead\_tuple\_count aumenta a 25 000.

postgres=> DELETE FROM lab WHERE generate\_series < 25000;

DELETE 25000

```
SELECT * FROM pgstattuple('lab');
```

```
table_len | tuple_count | tuple_len | tuple_percent | dead_tuple_count | dead_tuple_len 
  | dead_tuple_percent | free_space | free_percent
-----------+-------------+-----------+---------------+------------------
+----------------+--------------------+------------+--------------
3629056 | 75001 | 2100028 | 57.87 | 25000 | 700000 | 19.29 | 16616 | 0.46
(1 row)
```
Para recuperar esas tuplas inactivas, inicie un proceso VACUUM.

## Observación de la sobrecarga sin interrumpir la aplicación

La configuración de un clúster de Aurora está optimizada para proporcionar las prácticas recomendadas para la mayoría de las cargas de trabajo. Sin embargo, es posible que desee optimizar un clúster para que se adapte mejor a sus aplicaciones y patrones de uso. En este caso, puede utilizar la extensión pgstattuple sin interrumpir una aplicación ocupada. Para ello, realice estos pasos:

- 1. Clone su instancia de Aurora.
- 2. Modifique el archivo de parámetros para desactivar AUTOVACUUM en el clon.
- 3. Realice una consulta pgstattuple mientras prueba el clon con una carga de trabajo de ejemplo o con pgbench, que es un programa para ejecutar pruebas de referencia en PostgreSQL. Para obtener más información, consulte [pgbench](https://www.postgresql.org/docs/current/pgbench.html).

Tras ejecutar las aplicaciones y ver el resultado, utilice pg\_repack o VACUUM FULL en la copia restaurada y compare las diferencias. Si observa una reducción significativa en dead\_tuple\_count, dead\_tuple\_len o dead\_tuple\_percent, ajuste la programación de vacuum en su clúster de producción para minimizar la sobrecarga.

Evitar la sobrecarga en las tablas temporales

Si la aplicación crea tablas temporales, asegúrese de que las elimina cuando ya no sean necesarias. Los procesos Autovacuum no localizan tablas temporales. Si no se seleccionan, las tablas temporales pueden sobrecargar rápidamente la base de datos. Además, la sobrecarga puede extenderse a las tablas del sistema, que son las tablas internas que realizan un seguimiento de los objetos y atributos de PostgreSQL, como pg\_attribute y pg\_depend.

Cuando ya no necesite una tabla temporal, puede utilizar la instrucción TRUNCATE para vaciar la tabla y liberar espacio. A continuación, vacíe manualmente las tablas pg\_attribute y pg\_depend. Al vaciar estas tablas, se garantiza que al crear y truncar/eliminar tablas temporales de forma continua no se añaden tuplas ni se contribuye a la sobrecarga del sistema.

Para evitar este problema al crear una tabla temporal, incluya la siguiente sintaxis, que elimina las filas nuevas cuando se confirma el contenido:

CREATE TEMP TABLE IF NOT EXISTS table\_name(table\_description) ON COMMIT DELETE ROWS;

La cláusula ON COMMIT DELETE ROWS trunca la tabla temporal cuando se confirma la transacción.

#### Evitar la sobrecarga en los índices

Al cambiar un campo indexado de una tabla, la actualización del índice da como resultado una o más tuplas inactivas en ese índice. El proceso autovacuum elimina la sobrecarga de los índices de forma predeterminada, pero esa limpieza consume una cantidad importante de tiempo y recursos. Para especificar las preferencias de limpieza del índice al crear una tabla, incluya la cláusula vacuum\_index\_cleanup. De forma predeterminada, en el momento de creación de la tabla, la cláusula se establece en AUTO, lo que significa que el servidor decide si es necesario limpiar el índice cuando vacía la tabla. Puede establecer la cláusula en ON para activar la limpieza de índices de una tabla específica, o en OFF para desactivarla. Recuerde que, aunque es posible que ahorre tiempo si desactiva la limpieza de índices, podría dar lugar a un índice sobrecargado.

Puede controlar manualmente la limpieza de índices si utiliza VACUUM en una tabla en la línea de comandos. Para vaciar una tabla y eliminar las tuplas inactivas de los índices, incluya la cláusula INDEX\_CLEANUP con el valor ON y el nombre de la tabla:

```
acctg=> VACUUM (INDEX_CLEANUP ON) receivables;
```

```
INFO: aggressively vacuuming "public.receivables"
VACUUM
```
Para vaciar una tabla sin limpiar los índices, especifique el valor OFF:

```
acctg=> VACUUM (INDEX_CLEANUP OFF) receivables;
```

```
INFO: aggressively vacuuming "public.receivables"
VACUUM
```
## <span id="page-2542-0"></span>Administración de memoria mejorada en Aurora PostgreSQL

Las cargas de trabajo de los clientes que agotan la memoria libre disponible en la instancia de base de datos provocan que el sistema operativo reinicie la base de datos, lo que conlleva la falta de disponibilidad de la base de datos. Aurora PostgreSQL ha introducido capacidades mejoradas de administración de memoria que previenen de forma proactiva los problemas de estabilidad y los reinicios de las bases de datos causados por la falta de memoria libre. Esta mejora está disponible de forma predeterminada en las siguientes versiones:

- Versión 15.3 y versiones posteriores a la 15
- Versión 14.8 y versiones posteriores a la 14
- Versión 13.11 y versiones posteriores a la 13
- Versión 12.15 y versiones posteriores a la 12
- Versión 11.20 y versiones posteriores a la 11

Para mejorar la administración de la memoria, hace lo siguiente:

- Cancela las transacciones de bases de datos que solicitan más memoria cuando el sistema se acerca a una presión de memoria crucial.
- Se dice que el sistema está bajo una presión de memoria crucial, cuando agota toda la memoria física y está a punto de agotar el intercambio. En estas circunstancias, cualquier transacción que solicite memoria se cancelará para reducir inmediatamente la presión de memoria en la instancia de base de datos.
- Los indicadores de PostgreSQL y los procesos de trabajo secundarios esenciales como los procesos de autovacuum, siempre están protegidos.

Configuración de parámetros de administración de memoria

Para activar la administración de memoria

Esta función está activada de forma predeterminada. Cuando se cancela una transacción por falta de memoria aparece un mensaje de error, como se muestra en el siguiente ejemplo:

ERROR: out of memory Detail: Failed on request of size 16777216.

Para desactivar la administración de memoria

Para desactivar esta característica, conéctese al clúster de base de datos de Aurora PostgreSQL con psql y utilice la instrucción SET para los valores de parámetros, como se indica a continuación.

Para las versiones 11.21, 12.16, 13.12, 14.9, 15.4 y anteriores de Aurora PostgreSQL:

postgres=>SET rds.memory\_allocation\_guard = true;

El valor predeterminado del parámetro rds.memory\_allocation\_guard está establecido en false en el grupo de parámetros.

Para Aurora PostgreSQL 12.17, 13.13, 14.10, 15.5 y versiones superiores:

postgres=>rds.enable\_memory\_management = false;

El valor predeterminado del parámetro rds.enable\_memory\_management está establecido en true en el grupo de parámetros.

Al establecer los valores de estos parámetros en el grupo de parámetros de clúster de base de datos, se evita que se cancelen las consultas. Para obtener más información acerca de los grupos de parámetros de clúster de base de datos, consulte [Working with parameter groups \(Trabajar con](#page-393-0)  [grupos de parámetros\)](#page-393-0).

El valor de estos parámetros dinámicos también se puede establecer a nivel de sesión para que incluya o excluya una sesión en la administración mejorada de la memoria.

#### **a** Note

No recomendamos desactivar esta característica, ya que podría provocar un error de falta de memoria que podría llevar al reinicio de la base de datos inducido por la carga de trabajo debido al agotamiento de la memoria del sistema.

## <span id="page-2544-0"></span>Conmutación por error rápida con Amazon Aurora PostgreSQL

A continuación puede ver información sobre cómo asegurarse de que la conmutación por error se produzca lo más rápido posible. Para recuperarse rápidamente tras una conmutación por error, puede utilizar la administración de caché del clúster para el clúster de bases de datos de Aurora PostgreSQL. Para obtener más información, consulte [Recuperación rápida después de una](#page-2556-0)  [conmutación por error con la administración de caché del clúster para Aurora PostgreSQL.](#page-2556-0)

Algunos de los pasos que puede adoptar para que la conmutación por error pase rápidamente son los siguientes:

- Establezca keepalives del protocolo de control de transmisión (TCP, por sus siglas en inglés) con plazos cortos para detener las consultas que se ejecutan durante más tiempo antes de que venza el tiempo de espera de lectura en caso de que se produzca un error.
- Establezca tiempos de espera para que el almacenamiento en caché del sistema de nombres de dominio (DNS, por sus siglas en inglés) de Java sea agresivo. Esto ayuda a garantizar que el punto de conexión de solo lectura de Aurora pueda desplazarse correctamente por nodos de solo lectura en posteriores intentos de conexión.
- Establezca las variables de tiempo de inactividad, que se utilizan en la cadena de la conexión de JDBC, con los valores más bajos posibles. Utilice objetos de conexión independientes para consultas de ejecución corta y prolongada.
- Utilice los puntos de conexión de Aurora de lectura y escritura que se proporcionan para establecer una conexión al clúster.
- Utilice las operaciones de la API de RDS para probar la respuesta de la aplicación en caso de errores del lado del servidor. Además, puede usar una herramienta para supresión de paquetes para probar la respuesta de la aplicación ante errores del lado del cliente.
- Utilice el controlador JDBC para PostgreSQL de AWS para aprovechar al máximo las capacidades de conmutación por error de Aurora PostgreSQL. Para obtener más información acerca del controlador JDBC de AWS para PostgreSQL y las instrucciones completas para usarlo, consulte el [repositorio del controlador JDBC de AWS para PostgreSQL GitHub](https://awslabs.github.io/aws-postgresql-jdbc/).

A continuación, se analizan con más detalle.

## Temas

- [Configuración de parámetros Keepalive de TCP](#page-2545-0)
- [Configuración de su aplicación para una conmutación por error rápida](#page-2547-0)
- [Prueba de conmutación por error](#page-2552-0)
- [Ejemplo de conmutaciones por error rápidas en Java](#page-2553-0)

## <span id="page-2545-0"></span>Configuración de parámetros Keepalive de TCP

Si configura una conexión TCP, se asocia una serie de temporizadores a la conexión. Cuando el temporizador keepalive llega a cero, se envía un paquete de sondeo keepalive al punto de conexión. Si recibe una respuesta al sondeo, puede presuponer que la conexión sigue en funcionamiento.

Al habilitar parámetros keepalive de TCP y configurarlos agresivamente, se garantiza que si su cliente no puede conectarse a la base de datos, se cierre rápidamente cualquier conexión activa. A continuación, la aplicación se puede conectar a un nuevo punto de conexión.

Tiene que establecer los siguientes parámetros keepalive de TCP:

• tcp keepalive time controla el tiempo, en segundos, después del cual se envía un paquete keepalive si el socket no ha enviado datos. Los ACK no se consideran datos. Recomendamos la siguiente configuración:

tcp keepalive time =  $1$ 

• tcp keepalive intvl controla el tiempo, en segundos, entre el envío de posteriores paquetes keepalive después de enviar el paquete inicial. Establezca esta hora con el parámetro tcp\_keepalive\_time. Recomendamos la siguiente configuración:

tcp\_keepalive\_intvl = 1

• tcp keepalive probes es la cantidad de sondeos keepalive sin confirmar que tienen lugar antes de que se produzca la notificación a la aplicación. Recomendamos la siguiente configuración:

tcp\_keepalive\_probes = 5

Esta configuración debería realizar una notificación a la aplicación en un plazo de cinco segundos cuando la base de datos deja de responder. Puede establecer un valor de tcp\_keepalive\_probes más elevado si los paquetes keepalive se suprimen con frecuencia dentro de la red de la aplicación. Esto incrementa el tiempo que se tarda en detectar un error real, pero ofrece más capacidad de búfer en redes menos fiables.

Para configurar parámetros keepalive de TCP en Linux

1. Pruebe cómo configurar los parámetros keepalive de TCP.

Recomendamos hacerlo con la línea de comandos y los siguientes comandos. Esta configuración sugerida es para todo el sistema. En otras palabras, también afecta a todas las demás aplicaciones que crean sockets con la opción SO\_KEEPALIVE activada.

```
sudo sysctl net.ipv4.tcp_keepalive_time=1
sudo sysctl net.ipv4.tcp_keepalive_intvl=1
sudo sysctl net.ipv4.tcp_keepalive_probes=5
```
2. Una vez que haya encontrado una configuración que funcione para su aplicación, esta configuración debe almacenarse de forma persistente agregando las siguientes líneas a /etc/ sysctl.conf, incluido cualquier cambio que haya realizado:

```
tcp_keepalive_time = 1
tcp_keepalive_intvl = 1
tcp_keepalive_probes = 5
```
## <span id="page-2547-0"></span>Configuración de su aplicación para una conmutación por error rápida

A continuación, encontrará un análisis de varios cambios de configuración para Aurora PostgreSQL que puede realizar para lograr una conmutación por error rápida. Para obtener más información sobre la configuración y configuración del controlador de JDBC de PostgreSQL, consulte la documentación del [controlador de JDBC de PostgreSQL.](https://jdbc.postgresql.org/documentation/head/index.html)

Temas

- [Reducción de los tiempos de espera de la caché de DNS](#page-2547-1)
- [Configuración de una cadena de conexión de Aurora PostgreSQL para conmutaciones por error](#page-2547-2) [rápidas](#page-2547-2)
- [Otras opciones para la obtención de la cadena de host](#page-2549-0)

<span id="page-2547-1"></span>Reducción de los tiempos de espera de la caché de DNS

Cuando su aplicación trate de establecer una conexión después de una conmutación por error, el nuevo escritor Aurora PostgreSQL será un lector anterior. Puede encontrarlo mediante el punto de conexión de solo lectura de Aurora, antes de que las actualizaciones de DNS se hayan propagado por completo. Establecer el tiempo de vida (TTL, por sus siglas en inglés) de DNS de Java en un valor bajo (como debajo de 30 segundos) ayuda a desplazarse por los nodos del lector en intentos de conexión posteriores.

```
// Sets internal TTL to match the Aurora RO Endpoint TTL
java.security.Security.setProperty("networkaddress.cache.ttl" , "1");
// If the lookup fails, default to something like small to retry
java.security.Security.setProperty("networkaddress.cache.negative.ttl" , "3");
```
<span id="page-2547-2"></span>Configuración de una cadena de conexión de Aurora PostgreSQL para conmutaciones por error rápidas

Para utilizar la conmutación por error rápida de Aurora PostgreSQL, asegúrese de que la cadena de conexión de su aplicación tenga una lista de hosts en lugar de un solo host. Mostramos aquí una cadena de conexión de ejemplo que podría utilizar para conectarse a un clúster de Aurora PostgreSQL: En este ejemplo, los hosts aparecen en negrita.

```
jdbc:postgresql://myauroracluster.cluster-c9bfei4hjlrd.us-east-1-
beta.rds.amazonaws.com:5432,
myauroracluster.cluster-ro-c9bfei4hjlrd.us-east-1-beta.rds.amazonaws.com:5432
```

```
/postgres?user=<primaryuser>&password=<primarypw>&loginTimeout=2
&connectTimeout=2&cancelSignalTimeout=2&socketTimeout=60
&tcpKeepAlive=true&targetServerType=primary
```
Para una mejor disponibilidad y evitar depender de la API de RDS, le recomendamos que mantenga un archivo con el que conectarse. Este archivo contiene una cadena de host desde la que su aplicación lee cuando establece una conexión con la base de datos. Esta cadena de host tiene todos los puntos de conexión de Aurora disponibles para el clúster. Para obtener más información acerca de los puntos de conexión de Aurora, consulte [Administración de conexiones de Amazon Aurora.](#page-154-0)

Por ejemplo, puede almacenar sus puntos de conexión en un archivo local como se muestra a continuación.

```
myauroracluster.cluster-c9bfei4hjlrd.us-east-1-beta.rds.amazonaws.com:5432,
myauroracluster.cluster-ro-c9bfei4hjlrd.us-east-1-beta.rds.amazonaws.com:5432
```
Su aplicación lee de ese archivo para rellenar la sección host de la cadena de conexión de JDBC. Cambiar el nombre del clúster de base de datos provoca que estos puntos de conexión también cambien. Asegúrese de que la aplicación administre este evento, si se produce.

Otra opción consiste en usar una lista de nodos de instancia de base de datos, del siguiente modo.

```
my-node1.cksc6xlmwcyw.us-east-1-beta.rds.amazonaws.com:5432,
my-node2.cksc6xlmwcyw.us-east-1-beta.rds.amazonaws.com:5432,
my-node3.cksc6xlmwcyw.us-east-1-beta.rds.amazonaws.com:5432,
my-node4.cksc6xlmwcyw.us-east-1-beta.rds.amazonaws.com:5432
```
El beneficio de este enfoque es que el controlador de la conexión JDBC de PostgreSQL recorre todos los nodos de esta lista para encontrar una conexión válida. Por el contrario, cuando se usan los puntos de conexión de Aurora, solo se prueban dos nodos en cada intento de conexión. Sin embargo, el uso de nodos de instancias de base de datos tiene un inconveniente. Si agrega o elimina nodos de su clúster y la lista de puntos de conexión de la instancia se queda obsoleta, el controlador de la conexión podría no encontrar nunca el host correcto al que conectarse.

Configure los siguientes parámetros, de manera agresiva, para contribuir a garantizar que su aplicación no tenga que esperar demasiado para conectarse a cualquier host:

• targetServerType: controla si el controlador se conecta a un nodo de escritura o lectura. Para asegurarse de que las aplicaciones se vuelvan a conectar solo a un nodo de escritura, establezca el valor targetServerType en primary.

Los valores posibles para el parámetro targetServerType incluyen primary, secondary, any y preferSecondary. El valor preferSecondary primero intenta establecer una conexión con un lector. Se conecta al escritor si no se puede establecer una conexión con el lector.

- loginTimeout: controla cuánto tiempo espera su aplicación para iniciar sesión en la base de datos después de que se haya establecido una conexión de socket.
- connectTimeout: controla cuánto tiempo espera el socket para establecer una conexión con la base de datos.

Puede modificar otros parámetros de la aplicación para acelerar el proceso de conexión, en función del grado de agresividad deseado en la aplicación.

- cancelSignalTimeout: en algunas aplicaciones, sería conveniente enviar la "mejor" señal de cancelación para una consulta cuyo tiempo se haya agotado. Si esta señal de cancelación se encuentra en su ruta de conmutación por error, debería plantearse configurarla agresivamente para evitar enviar esta señal a un host inoperativo.
- socketTimeout: este parámetro controla cuánto tiempo espera el socket a que se produzcan las operaciones de lectura. Es posible usar este parámetro como tiempo de espera de consulta "global" para garantizar que nunca se supere este valor. Una práctica recomendada es tener dos controladores de conexión. Un controlador de conexión ejecuta consultas de corta duración y establece un valor más bajo. Y otro controlador de conexión, para consultas de larga duración, tiene este valor más alto. De este modo, puede confiar en que los parámetros keepalive de TCP detengan las consultas de larga duración si el servidor deja de funcionar.
- tcpKeepAlive: active este parámetro para asegurarse de que se respeten los parámetros keepalive de TCP configurados.
- loadBalanceHosts: cuando se establece en true, este parámetro hace que la aplicación se conecte a un alojamiento aleatorio elegido entre una lista de alojamientos candidatos.

<span id="page-2549-0"></span>Otras opciones para la obtención de la cadena de host

Puede obtener la cadena de host de diferentes lugares, entre incluida la función aurora\_replica\_status, y mediante la API de Amazon RDS.

En muchos casos, debe determinar quién es el escritor del clúster o encontrar otros nodos de lector del clúster. Para ello, su aplicación puede conectarse a cualquier instancia de base de datos del clúster de base de datos y consultar la función aurora\_replica\_status. Puede utilizar esta

función para reducir la cantidad de tiempo que se tarda en encontrar un host al que conectarse. Sin embargo, en ciertos escenarios de fallo de red, la función aurora\_replica\_status podría mostrar información obsoleta o incompleta.

Una buena manera de garantizar que la aplicación pueda encontrar un nodo al cual conectarse es intentar conectarse al punto de conexión del escritor del clúster y, a continuación, al punto de conexión del lector del clúster. Hágalo hasta que pueda establecer una conexión legible. Estos puntos de conexión no cambian a menos que cambie el nombre del clúster de base de datos. En general, pueden dejarse como miembros estáticos de su aplicación o almacenarse en un archivo de recursos desde el que lea la aplicación.

Después de establecer una conexión con uno de estos puntos de conexión, puede llamar a la función para obtener información sobre el resto del clúster. Para ello, llame a la función aurora\_replica\_status. Por ejemplo, el siguiente comando obtiene información con aurora\_replica\_status.

```
postgres=> SELECT server_id, session_id, highest_lsn_rcvd, cur_replay_latency_in_usec, 
  now(), last_update_timestamp
FROM aurora_replica_status();
server_id | session_id | highest_lsn_rcvd | cur_replay_latency_in_usec | now | 
 last_update_timestamp
  -----------+--------------------------------------+------------------
                +----------------------------+-------------------------------+------------------------
mynode-1 | 3e3c5044-02e2-11e7-b70d-95172646d6ca | 594221001 | 201421 | 2017-03-07 
  19:50:24.695322+00 | 2017-03-07 19:50:23+00
mynode-2 | 1efdd188-02e4-11e7-becd-f12d7c88a28a | 594221001 | 201350 | 2017-03-07 
  19:50:24.695322+00 | 2017-03-07 19:50:23+00
mynode-3 | MASTER_SESSION_ID | | | 2017-03-07 19:50:24.695322+00 | 2017-03-07 
  19:50:23+00
(3 rows)
```
Por ejemplo, la sección hosts de su cadena de conexión podría empezar con los puntos de conexión del clúster del escritor y del lector, tal como se muestra a continuación.

```
myauroracluster.cluster-c9bfei4hjlrd.us-east-1-beta.rds.amazonaws.com:5432,
myauroracluster.cluster-ro-c9bfei4hjlrd.us-east-1-beta.rds.amazonaws.com:5432
```
Ante esta situación, su aplicación tratará de establecer una conexión a cualquier tipo de nodo, principal o secundario. Cuando la aplicación esté conectada, una buena práctica es examinar en primer lugar el estado de lectura-escritura del nodo. Para ello, consulte el resultado del comando SHOW transaction read only.

Si el valor de retorno de la consulta es OFF, significa que se ha conectado correctamente al nodo principal. Sin embargo, supongamos que el valor devuelto es ON y la aplicación requiere una conexión de lectura/escritura. En este caso, puede llamar a la función aurora\_replica\_status para determinar el server\_id que tiene session\_id='MASTER\_SESSION\_ID'. Esta función le proporciona el nombre del nodo principal. Puede usar esto con endpointPostfix, tal como se describe a continuación.

Asegúrese de estar al tanto cuando se conecte a una réplica con datos obsoletos. Cuando esto ocurre, la función aurora\_replica\_status podría mostrar información desactualizada. Puede establecer un umbral de obsolescencia en el nivel de aplicación. Para comprobarlo, puede ver la diferencia entre la hora del servidor y el valor de last update timestamp. En general, su aplicación debe evitar pasar de un alojamiento a otro debido a la información conflictiva devuelta por la función aurora\_replica\_status. Su aplicación debe probar primero todos los hosts conocidos en lugar de seguir los datos devueltos por aurora\_replica\_status.

Enumeración de instancias mediante la operación de la API DescribeDBClusters (ejemplo en Java)

Mediante programación, puede consultar la lista de instancias con [AWS SDK for Java,](https://aws.amazon.com/sdk-for-java/) concretamente con la operación de la API [DescribeDBClusters.](https://docs.aws.amazon.com/AmazonRDS/latest/APIReference/API_DescribeDBClusters.html)

Se muestra aquí un breve ejemplo de cómo podría hacer esto en Java 8.

```
AmazonRDS client = AmazonRDSClientBuilder.defaultClient();
DescribeDBClustersRequest request = new DescribeDBClustersRequest() 
    .withDBClusterIdentifier(clusterName);
DescribeDBClustersResult result = 
rdsClient.describeDBClusters(request);
DBCluster singleClusterResult = result.getDBClusters().get(0);
String pgJDBCEndpointStr = 
singleClusterResult.getDBClusterMembers().stream() 
    .sorted(Comparator.comparing(DBClusterMember::getIsClusterWriter) 
    .reversed()) // This puts the writer at the front of the list 
    .map(m -> m.getDBInstanceIdentifier() + endpointPostfix + ":" + 
  singleClusterResult.getPort())) 
    .collect(Collectors.joining(","));
```
Aquí, pgJDBCEndpointStr contiene una lista con formato de puntos de conexión, tal como se muestra a continuación.

```
my-node1.cksc6xlmwcyw.us-east-1-beta.rds.amazonaws.com:5432,
my-node2.cksc6xlmwcyw.us-east-1-beta.rds.amazonaws.com:5432
```
La variable endpointPostfix puede ser una constante que establece su aplicación. O bien, su aplicación puede obtenerla consultando la operación de la API DescribeDBInstances para una sola instancia de su clúster. Este valor es constante dentro de un Región de AWS y para un cliente individual. Por lo tanto, guarda una llamada a la API para mantener esta constante en un archivo de recursos desde el que su aplicación lee. En el ejemplo anterior, se establece en lo siguiente.

.cksc6xlmwcyw.us-east-1-beta.rds.amazonaws.com

Para fines de disponibilidad, una práctica recomendada sería utilizar, de manera predeterminada, los puntos de conexión de Aurora de su clúster de bases de datos si la API no respondiera o tardara demasiado en responder. Se garantiza que los puntos de enlace estén actualizados en el tiempo que se tarda en actualizar el registro de DNS. La actualización del registro DNS con un punto de conexión suele tardar menos de 30 segundos. Puede almacenar el punto de conexión en un archivo de recursos que consume la aplicación.

#### <span id="page-2552-0"></span>Prueba de conmutación por error

En todos los casos, debe tener un clúster de bases de datos con dos o más instancias de base de datos en él.

Desde el lado del servidor, algunas operaciones de la API pueden causar una interrupción del servicio que se puede usar para probar cómo responden sus aplicaciones:

• [FailoverDBCluster](https://docs.aws.amazon.com/AmazonRDS/latest/APIReference/API_FailoverDBCluster.html): esta operación trata de promover a escritor una instancia de base de datos nueva en su clúster de bases de datos.

En el siguiente ejemplo de código se muestra cómo se puede utilizar failoverDBCluster para provocar una interrupción. Para obtener más detalles sobre la configuración de un cliente de Amazon RDS, consulte [Uso del SDK de AWS para Java](https://docs.aws.amazon.com/sdk-for-java/v1/developer-guide/basics.html).

```
public void causeFailover() {
```
final AmazonRDS rdsClient = AmazonRDSClientBuilder.defaultClient();

```
 FailoverDBClusterRequest request = new FailoverDBClusterRequest(); 
 request.setDBClusterIdentifier("cluster-identifier");
```

```
 rdsClient.failoverDBCluster(request);
```
- }
- [RebootDBInstance:](https://docs.aws.amazon.com/AmazonRDS/latest/APIReference/API_RebootDBInstance.html) la conmutación por error no está garantizada en esta operación de la API. Sin embargo, cierra la base de datos del escritor. Puede usarla para probar cómo responde la aplicación ante caídas de las conexiones. El parámetro ForceFailover no se aplica a motores de Aurora. En su lugar, use la operación de la API FailoverDBCluster.
- [ModifyDBCluster:](https://docs.aws.amazon.com/AmazonRDS/latest/APIReference/API_ModifyDBCluster.html) la modificación del parámetro Port causa una interrupción cuando los nodos del clúster comienzan a escuchar en un puerto nuevo. En general, su aplicación puede responder primero a este error asegurándose de que solo su aplicación controle los cambios en los puertos. Además, asegúrese de que pueda actualizar adecuadamente los puntos de conexión de los que depende. Para hacerlo, pida a alguien que actualice manualmente el puerto cuando realice modificaciones en el nivel de la API. O puede hacerlo mediante la API de RDS de la aplicación para determinar si el puerto ha cambiado.
- [ModifyDBInstance](https://docs.aws.amazon.com/AmazonRDS/latest/APIReference/API_ModifyDBInstance.html): modificar el parámetro DBInstanceClass provoca una interrupción.
- [DeleteDBInstance:](https://docs.aws.amazon.com/AmazonRDS/latest/APIReference/API_DeleteDBInstance.html) eliminar el principal (escritor) provoca que una instancia de base de datos nueva se promueva al escritor en su clúster de bases de datos.

Desde el lado de la aplicación o del cliente, si está utilizando Linux, puede probar cómo responde la aplicación ante supresiones repentinas de paquetes. Puede hacerlo en función del puerto o el host o de si se envían o reciben paquetes TCP keepalive mediante el comando iptables.

## <span id="page-2553-0"></span>Ejemplo de conmutaciones por error rápidas en Java

El siguiente ejemplo de código ilustra cómo una aplicación podría configurar un administrador del controlador de Aurora PostgreSQL.

La aplicación llamará a la función getConnection cuando necesite una conexión. Una llamada a getConnection puede no encontrar un host válido. Un ejemplo es cuando no se encuentra ningún escritor, pero el parámetro targetServerType está establecido en primary. En este caso, la aplicación de llamada simplemente debe volver a intentar llamar a la función.

Esto puede integrarse fácilmente en un concentrador de conexiones para evitar forzar el reintento hacia la aplicación. Con la mayoría de los concentradores de conexiones, puede especificar una cadena de conexión JDBC. Para que su solicitud pueda llamar a getJdbcConnectionString y pasarlo al concentrador de conexiones. Esto significa que puede usar una conmutación por error más rápida con Aurora PostgreSQL.

```
import java.sql.Connection;
import java.sql.DriverManager;
import java.sql.SQLException;
import java.sql.Statement;
import java.util.ArrayList;
import java.util.List;
import java.util.stream.Collectors;
import java.util.stream.IntStream;
import org.joda.time.Duration;
public class FastFailoverDriverManager { 
    private static Duration LOGIN_TIMEOUT = Duration.standardSeconds(2); 
    private static Duration CONNECT_TIMEOUT = Duration.standardSeconds(2); 
    private static Duration CANCEL_SIGNAL_TIMEOUT = Duration.standardSeconds(1); 
    private static Duration DEFAULT_SOCKET_TIMEOUT = Duration.standardSeconds(5); 
    public FastFailoverDriverManager() { 
        try { 
             Class.forName("org.postgresql.Driver"); 
        } catch (ClassNotFoundException e) { 
             e.printStackTrace(); 
        } 
        /* 
          * RO endpoint has a TTL of 1s, we should honor that here. Setting this 
  aggressively makes sure that when 
          * the PG JDBC driver creates a new connection, it will resolve a new different 
  RO endpoint on subsequent attempts 
          * (assuming there is > 1 read node in your cluster) 
          */ 
         java.security.Security.setProperty("networkaddress.cache.ttl" , "1"); 
        // If the lookup fails, default to something like small to retry 
        java.security.Security.setProperty("networkaddress.cache.negative.ttl" , "3"); 
    } 
    public Connection getConnection(String targetServerType) throws SQLException { 
        return getConnection(targetServerType, DEFAULT_SOCKET_TIMEOUT); 
    }
```

```
 public Connection getConnection(String targetServerType, Duration queryTimeout) 
 throws SQLException { 
        Connection conn = 
 DriverManager.getConnection(getJdbcConnectionString(targetServerType, queryTimeout)); 
       /* 
         * A good practice is to set socket and statement timeout to be the same thing 
 since both 
         * the client AND server will stop the query at the same time, leaving no 
 running queries 
         * on the backend 
         */ 
       Statement st = conn.createStatement();
        st.execute("set statement_timeout to " + queryTimeout.getMillis()); 
        st.close(); 
       return conn; 
   } 
   private static String urlFormat = "jdbc:postgresql://%s" 
           + "/postgres" 
           + "?user=%s" 
           + "&password=%s" 
           + "&loginTimeout=%d" 
           + "&connectTimeout=%d" 
           + "&cancelSignalTimeout=%d" 
           + "&socketTimeout=%d" 
           + "&targetServerType=%s" 
           + "&tcpKeepAlive=true" 
           + "&ssl=true" 
           + "&loadBalanceHosts=true"; 
   public String getJdbcConnectionString(String targetServerType, Duration 
 queryTimeout) { 
       return String.format(urlFormat, 
                 getFormattedEndpointList(getLocalEndpointList()), 
                 CredentialManager.getUsername(), 
                 CredentialManager.getPassword(), 
                 LOGIN_TIMEOUT.getStandardSeconds(), 
                 CONNECT_TIMEOUT.getStandardSeconds(), 
                 CANCEL_SIGNAL_TIMEOUT.getStandardSeconds(), 
                 queryTimeout.getStandardSeconds(), 
                 targetServerType 
       ); 
   }
```
```
 private List<String> getLocalEndpointList() { 
        /* 
          * As mentioned in the best practices doc, a good idea is to read a local 
  resource file and parse the cluster endpoints. 
          * For illustration purposes, the endpoint list is hardcoded here 
          */ 
         List<String> newEndpointList = new ArrayList<>(); 
         newEndpointList.add("myauroracluster.cluster-c9bfei4hjlrd.us-east-1-
beta.rds.amazonaws.com:5432"); 
         newEndpointList.add("myauroracluster.cluster-ro-c9bfei4hjlrd.us-east-1-
beta.rds.amazonaws.com:5432"); 
        return newEndpointList; 
    } 
    private static String getFormattedEndpointList(List<String> endpoints) { 
        return IntStream.range(0, endpoints.size()) 
                 .mapToObj(i -> endpoints.get(i).toString()) 
                 .collect(Collectors.joining(",")); 
    }
}
```
# Recuperación rápida después de una conmutación por error con la administración de caché del clúster para Aurora PostgreSQL

Para la recuperación rápida de la instancia de base de datos del escritor en sus clústeres de Aurora PostgreSQL si se produce una conmutación por error, utilice la administración de caché del clúster para Amazon Aurora PostgreSQL. La administración de caché del clúster garantiza que el rendimiento de la aplicación se mantiene si se produce una conmutación por error.

En una situación de conmutación por error típica, puede que observe una degradación del rendimiento temporal, pero acusada, después de la conmutación por error. Esta degradación se produce porque cuando se inicia la instancia de base de datos de conmutación por error, la caché del búfer está vacía. Una caché vacía se conoce también como caché fría. Una caché fría degrada el rendimiento porque la instancia de base de datos tiene que realizar la lectura a partir del disco inferior en lugar de aprovechar los valores almacenados en la caché del búfer.

Con la administración de la caché del clúster, establecerá una instancia de base de datos del lector específica como destino de conmutación por error. La administración de la caché del clúster garantiza que los datos en la caché del lector designada se mantiene sincronizada con los datos

en la caché de la instancia de la base de datos del escritor. La caché del lector designado con los valores precompletados se conoce como caché templada. Si se produce una conmutación por error, el lector designado utiliza valores en su caché templada de inmediato cuando se promociona en la nueva instancia de base de datos del escritor. Este enfoque proporciona a su aplicación un rendimiento de recuperación mucho mejor.

La administración de caché de clústeres requiere que la instancia de lector designada tenga el mismo tipo y tamaño de clase de instancia (db.r5.2xlarge o db.r5.xlarge, por ejemplo) que el escritor. Tenga esto en cuenta cuando cree sus clústeres de base de datos Aurora PostgreSQL para que el clúster pueda recuperarse durante una conmutación por error. Para obtener una lista de los tipos y tamaños de clase de instancia, consulte [Especificaciones de hardware para clases de](https://docs.aws.amazon.com/AmazonRDS/latest/AuroraUserGuide/Concepts.DBInstanceClass.html#Concepts.DBInstanceClass.Summary)  [instancia de base de datos para Aurora](https://docs.aws.amazon.com/AmazonRDS/latest/AuroraUserGuide/Concepts.DBInstanceClass.html#Concepts.DBInstanceClass.Summary).

#### **a** Note

La administración de caché de clúster no es compatible con los clústeres de base de datos Aurora PostgreSQL que forman parte de bases de datos globales de Aurora. Se recomienda no ejecutar ninguna carga de trabajo en el lector de nivel 0 designado.

#### Contenido

- [Configuración de la administración de la caché del clúster](#page-2557-0)
	- [Habilitación de la administración de la caché del clúster](#page-2558-0)
	- [Establecimiento de la prioridad de la capa de promoción para la instancia de base de datos del](#page-2559-0) [escritor](#page-2559-0)
	- [Establecimiento de la prioridad de la capa de promoción para una instancia de base de datos del](#page-2561-0)  [lector](#page-2561-0)
- [Monitoreo de la caché del búfer](#page-2562-0)
- [Solución de problemas de configuración de CCM](#page-2563-0)

<span id="page-2557-0"></span>Configuración de la administración de la caché del clúster

Para configurar la administración de caché de clúster, realice los siguientes procesos en orden.

#### Temas

• [Habilitación de la administración de la caché del clúster](#page-2558-0)

- [Establecimiento de la prioridad de la capa de promoción para la instancia de base de datos del](#page-2559-0) [escritor](#page-2559-0)
- [Establecimiento de la prioridad de la capa de promoción para una instancia de base de datos del](#page-2561-0)  [lector](#page-2561-0)

#### **a** Note

Deje que transcurra al menos un minuto después de completar estos pasos para que la gestión de la caché del clúster esté totalmente operativa.

<span id="page-2558-0"></span>Habilitación de la administración de la caché del clúster

Para habilitar la administración de caché de clúster, siga los pasos que se describen a continuación.

### Consola

Para habilitar la administración de la caché del clúster, realice el siguiente procedimiento:

- 1. Inicie sesión en la AWS Management Console y abra la consola de Amazon RDS en [https://](https://console.aws.amazon.com/rds/) [console.aws.amazon.com/rds/](https://console.aws.amazon.com/rds/).
- 2. En el panel de navegación, seleccione Parameter groups (Grupos de parámetros).
- 3. En la lista, elija el grupo de parámetros para el clúster de base de datos Aurora PostgreSQL.

El clúster de base de datos debe utilizar un grupo de parámetros distinto al predeterminado, ya que no puede cambiar los valores en un grupo de parámetros predeterminado.

- 4. En Parameter group actions (Acciones de grupos de parámetros), seleccione Edit (Editar).
- 5. Establezca el valor del parámetro del clúster de apg\_ccm\_enabled en 1.
- 6. Elija Guardar cambios.

#### AWS CLI

Para habilitar la administración de la caché del clúster para el clúster de base de datos de Aurora PostgreSQL, utilice el comando de la AWS CLI [modify-db-cluster-parameter-group](https://docs.aws.amazon.com/cli/latest/reference/rds/modify-db-cluster-parameter-group.html) con los siguientes parámetros necesarios:

• --db-cluster-parameter-group-name

• --parameters

#### Example

Para Linux, macOS, o Unix:

```
aws rds modify-db-cluster-parameter-group \ 
     --db-cluster-parameter-group-name my-db-cluster-parameter-group \ 
     --parameters "ParameterName=apg_ccm_enabled,ParameterValue=1,ApplyMethod=immediate"
```
En Windows:

```
aws rds modify-db-cluster-parameter-group ^ 
     --db-cluster-parameter-group-name my-db-cluster-parameter-group ^ 
     --parameters "ParameterName=apg_ccm_enabled,ParameterValue=1,ApplyMethod=immediate"
```
<span id="page-2559-0"></span>Establecimiento de la prioridad de la capa de promoción para la instancia de base de datos del escritor

Para la administración de caché de clúster, asegúrese de que la prioridad de promoción sea tier-0 para la instancia de base de datos del escritor del clúster de base de datos de Aurora PostgreSQL. La prioridad de la capa de promoción es un valor que especifica el orden en el que se promociona el lector de Aurora en la instancia de base de datos del escritor después de un error. Los valores válidos con de 0 a 15, donde 0 es la primera prioridad y 15 la última. Para obtener más información sobre la capa de promoción, consulte [Tolerancia a errores para un clúster de base de datos de](#page-215-0)  [Aurora](#page-215-0).

#### Consola

Para establecer la prioridad de la promoción para la instancia de base de datos del escritor en tier-0, realice el siguiente procedimiento

- 1. Inicie sesión en la AWS Management Console y abra la consola de Amazon RDS en [https://](https://console.aws.amazon.com/rds/) [console.aws.amazon.com/rds/](https://console.aws.amazon.com/rds/).
- 2. En el panel de navegación, seleccione Databases (Bases de datos).
- 3. Elija la instancia de base de datos del escritor del clúster de base de datos de Aurora PostgreSQL.
- 4. Elija Modify (Modificar). Aparece la página Modify DB Instance.
- 5. En el panel Configuración adicional elija el nivel 0 para Failover priority (Prioridad de conmutación por error).
- 6. Elija Continue (Continuar) y consulte el resumen de las modificaciones.
- 7. Para aplicar los cambios inmediatamente después de guardarlos, elija Apply immediately (Aplicar inmediatamente).
- 8. Seleccione Modify DB Instance (Modificar instancia de base de datos) para guardar los cambios.

#### AWS CLI

Para configurar la prioridad de la capa de promoción en 0 para la instancia de base de datos del escritor mediante la AWS CLI, invoque el comando [modify-db-instance](https://docs.aws.amazon.com/cli/latest/reference/rds/modify-db-instance.html) con los siguientes parámetros necesarios:

- --db-instance-identifier
- --promotion-tier
- --apply-immediately

#### Example

Para Linux, macOS, o Unix:

```
aws rds modify-db-instance \ 
     --db-instance-identifier writer-db-instance \ 
    --promotion-tier 0 \
     --apply-immediately
```
En Windows:

```
aws rds modify-db-instance ^ 
     --db-instance-identifier writer-db-instance ^ 
    ---promotion-tier 0 ^
     --apply-immediately
```
<span id="page-2561-0"></span>Establecimiento de la prioridad de la capa de promoción para una instancia de base de datos del lector

Debe configurar solamente una instancia de base de datos del lector para la administración de la caché del clúster. Para ello, elija un lector del clúster de Aurora PostgreSQL que sea del mismo tipo y tamaño de instancia que la instancia de base de datos del escritor. Por ejemplo, si el escritor utiliza db.r5.xlarge, elija un lector que utilice el mismo tipo y tamaño de clase de instancia. A continuación, establezca su prioridad de la capa de promoción en 0.

La prioridad de la capa de promoción es un valor que especifica el orden en el que se promociona el lector de Aurora en la instancia de base de datos del escritor después de un error. Los valores válidos con de 0 a 15, donde 0 es la primera prioridad y 15 la última.

### Consola

Para establecer la prioridad de la promoción para la instancia de base de datos del escritor en tier-0, realice el siguiente procedimiento:

- 1. Inicie sesión en la AWS Management Console y abra la consola de Amazon RDS en [https://](https://console.aws.amazon.com/rds/) [console.aws.amazon.com/rds/](https://console.aws.amazon.com/rds/).
- 2. En el panel de navegación, seleccione Databases (Bases de datos).
- 3. Elija una instancia de base de datos del lector del clúster de base de datos de Aurora PostgreSQL que sea la misma clase de instancia que la instancia de base de datos del escritor.
- 4. Elija Modify (Modificar). Aparece la página Modify DB Instance.
- 5. En el panel Configuración adicional elija el nivel 0 para Failover priority (Prioridad de conmutación por error).
- 6. Elija Continue (Continuar) y consulte el resumen de las modificaciones.
- 7. Para aplicar los cambios inmediatamente después de guardarlos, elija Apply immediately (Aplicar inmediatamente).
- 8. Seleccione Modify DB Instance (Modificar instancia de base de datos) para guardar los cambios.

#### AWS CLI

Para configurar la prioridad de la capa de promoción en 0 para la instancia de base de datos del lector mediante la AWS CLI, invoque el comando [modify-db-instance](https://docs.aws.amazon.com/cli/latest/reference/rds/modify-db-instance.html) con los siguientes parámetros necesarios:

• --db-instance-identifier

- --promotion-tier
- --apply-immediately

Example

Para Linux, macOS, o Unix:

```
aws rds modify-db-instance \ 
     --db-instance-identifier reader-db-instance \ 
    --promotion-tier 0 \setminus --apply-immediately
```
En Windows:

```
aws rds modify-db-instance ^ 
     --db-instance-identifier reader-db-instance ^ 
    ---promotion-tier 0 ^
     --apply-immediately
```
#### <span id="page-2562-0"></span>Monitoreo de la caché del búfer

Después de configurar la gestión de la caché del clúster, podrá monitorizar el estado de la sincronización entre la caché del búfer de la instancia de base de datos del escritor y la caché del búfer en caliente del lector designado. Para examinar el contenido de la caché del búfer en la instancia de base de datos del escritor y la instancia de base de datos del lector designada, utilice el módulo pg\_buffercache de PostgreSQL. Para obtener más información, consulte la [documentación de PostgreSQL sobre](https://www.postgresql.org/docs/current/pgbuffercache.html) pg\_buffercache.

Uso de la función **aurora\_ccm\_status**

La administración de la caché del clúster también proporciona la función aurora\_ccm\_status. Utilice la función aurora\_ccm\_status en la instancia de base de datos del escritor para obtener la siguiente información sobre el progreso del calentamiento de la caché en el lector designado:

- buffers\_sent\_last\_minute: la cantidad de búferes enviados al lector designado en el último minuto.
- buffers\_found\_last\_minute: el número de búferes de acceso frecuente identificados durante el último minuto.
- buffers sent last scan: la cantidad de búferes enviados al lector designado durante el último análisis completo de la caché del búfer.
- buffers found last scan: la cantidad de búferes identificados como de acceso frecuente y que tienen que enviarse durante el último análisis completo de la caché del búfer. Los búferes ya almacenados en la caché en el lector designado no se envían.
- buffers\_sent\_current\_scan: la cantidad de búferes enviados hasta el momento durante el análisis actual.
- buffers\_found\_current\_scan: la cantidad de búferes identificados como de acceso frecuente en el análisis actual.
- current\_scan\_progress: la cantidad de búferes visitados hasta el momento durante el análisis actual.

En el siguiente ejemplo se muestra cómo utilizar la función aurora\_ccm\_status para convertir algunos de sus resultados en una tasa templada y un porcentaje templado.

```
SELECT buffers_sent_last_minute*8/60 AS warm_rate_kbps, 
    100*(1.0-buffers_sent_last_scan::float/buffers_found_last_scan) AS warm_percent 
    FROM aurora_ccm_status();
```
<span id="page-2563-0"></span>Solución de problemas de configuración de CCM

Al habilitar el parámetro de clúster apg\_ccm\_enabled, la administración de la caché del clúster se activa automáticamente en el nivel de instancia en la instancia de base de datos de escritura y en una instancia de base de datos de lectura en el clúster de base de datos de Aurora PostgreSQL. La instancia de escritura y la de lectura deben usar el mismo tipo y tamaño de clase de instancia. La prioridad de su nivel de promoción está establecida en 0. Las demás instancias de lectura del clúster de base de datos deben tener un nivel de promoción distinto de cero y la administración de la caché del clúster está deshabilitada para esas instancias.

Los siguientes motivos pueden provocar problemas en la configuración e inhabilitar la administración de la caché del clúster:

- Cuando no hay una instancia de base de datos de lectura única configurada para el nivel de promoción 0.
- Cuando la instancia de base de datos del escritor no está configurada en el nivel de promoción 0.
- Cuando hay más de un lector, las instancias de base de datos configuradas en el nivel de promoción 0.

• Cuando las instancias de base de datos del escritor y de un lector con el nivel de promoción 0 no tienen el mismo tamaño de instancia.

# Administración de la pérdida de conexión de Aurora PostgreSQL con agrupación

Cuando las aplicaciones cliente se conectan y desconectan con tanta frecuencia que el tiempo de respuesta del clúster de base de datos de Aurora PostgreSQL se ralentiza, se dice que el clúster está experimentando pérdida de conexión. Cada nueva conexión al punto de conexión del clúster de base de datos de Aurora PostgreSQL consume recursos, lo que reduce el número de recursos que se puede usar para procesar la carga de trabajo real. La pérdida de conexión es un problema que le aconsejamos que administre siguiendo algunas de las prácticas recomendadas que se describen a continuación.

Para empezar, puede mejorar los tiempos de respuesta en los clústeres de base de datos de Aurora PostgreSQL que tienen altas tasas de pérdida de conexión. Por ejemplo, puede utilizar un concentrador de conexiones como RDS Proxy. Un concentrador de conexiones proporciona una caché de conexiones listas para usar para los clientes. Casi todas las versiones de Aurora PostgreSQL admiten RDS Proxy. Para obtener más información, consulte [Proxy de Amazon RDS](#page-130-0) [con Aurora PostgreSQL](#page-130-0).

Si su versión específica de Aurora PostgreSQL no admite RDS Proxy, puede usar otro agrupador de conexiones compatible con PostgreSQL, como PgBouncer. Para obtener más información, consulte el sitio web de [PgBouncer.](https://www.pgbouncer.org/)

Para comprobar si el clúster de base de datos de Aurora PostgreSQL puede beneficiarse de la agrupación de conexiones, consulte el archivo postgresql.log para conexiones y desconexiones. También puede usar Performance Insights para averiguar cuánta pérdida de conexión está experimentando su clúster de base de datos de Aurora PostgreSQL. A continuación, encontrará información sobre ambos temas.

# Conexiones y desconexiones de registro

Los parámetros log\_connections y log\_disconnections pueden capturar conexiones y desconexiones en la instancia de escritor instancia del clúster de base de datos de Aurora PostgreSQL. De forma predeterminada, este parámetro está desactivado. Para activar estos parámetros, utilice un grupo de parámetros personalizado y actívelo cambiando el valor a 1. Para obtener más información acerca de los grupos de parámetros personalizados, consulte [Trabajo con](#page-398-0) [los grupos de parámetros de clúster de base de datos.](#page-398-0) Para comprobar la configuración, conéctese al punto de conexión del clúster de base de datos para Aurora PostgreSQL mediante psql y realice la consulta de la siguiente manera.

```
labdb=> SELECT setting FROM pg_settings 
   WHERE name = 'log_connections';
  setting
---------
on
(1 row)labdb=> SELECT setting FROM pg_settings 
  WHERE name = 'log_disconnections';
setting
---------
on
(1 row)
```
Con ambos parámetros activados, el registro captura todas las conexiones y desconexiones nuevas. Verá el usuario y la base de datos de cada nueva conexión autorizada. En el momento de la desconexión, también se registra la duración de la sesión, tal como se muestra en el ejemplo siguiente.

```
2022-03-07 21:44:53.978 UTC [16641] LOG: connection authorized: user=labtek 
  database=labdb application_name=psql
2022-03-07 21:44:55.718 UTC [16641] LOG: disconnection: session time: 0:00:01.740 
  user=labtek database=labdb host=[local]
```
Para comprobar la pérdida de conexión de su aplicación, active estos parámetros si aún no están activados. A continuación, recopile datos en el registro de PostgreSQL para analizarlos ejecutando su aplicación con una carga de trabajo y un período de tiempo realistas. Puede usar la consola de RDS para ver los archivos de registro. Elija la instancia de escritor de su clúster de base de datos de Aurora PostgreSQL y, a continuación, elija la pestaña Logs & events (Registros y eventos). Para obtener más información, consulte [Visualización y descripción de archivos de registro de base de](#page-1249-0) [datos](#page-1249-0).

También puede descargar el archivo de registro de la consola y usar la siguiente secuencia de comandos. Esta secuencia encuentra el número total de conexiones autorizadas y descartadas por minuto.

```
grep "connection authorized\|disconnection: session time:" 
  postgresql.log.2022-03-21-16|\
awk {'print $1,$2}' |\
sort |\
uniq -c |\n\|sort -n -k1
```
En el resultado del ejemplo, puede ver un pico en las conexiones autorizadas seguido de desconexiones a partir de las 16:12:10.

```
.....
,......
.........
5 2022-03-21 16:11:55 connection authorized:
9 2022-03-21 16:11:55 disconnection: session
5 2022-03-21 16:11:56 connection authorized:
5 2022-03-21 16:11:57 connection authorized:
5 2022-03-21 16:11:57 disconnection: session
32 2022-03-21 16:12:10 connection authorized:
30 2022-03-21 16:12:10 disconnection: session
31 2022-03-21 16:12:11 connection authorized:
27 2022-03-21 16:12:11 disconnection: session
27 2022-03-21 16:12:12 connection authorized:
27 2022-03-21 16:12:12 disconnection: session
41 2022-03-21 16:12:13 connection authorized:
47 2022-03-21 16:12:13 disconnection: session
46 2022-03-21 16:12:14 connection authorized:
41 2022-03-21 16:12:14 disconnection: session
24 2022-03-21 16:12:15 connection authorized:
29 2022-03-21 16:12:15 disconnection: session
28 2022-03-21 16:12:16 connection authorized:
24 2022-03-21 16:12:16 disconnection: session
40 2022-03-21 16:12:17 connection authorized:
42 2022-03-21 16:12:17 disconnection: session
40 2022-03-21 16:12:18 connection authorized:
40 2022-03-21 16:12:18 disconnection: session
.....
,......
.........
1 2022-03-21 16:14:10 connection authorized:
1 2022-03-21 16:14:10 disconnection: session
1 2022-03-21 16:15:00 connection authorized:
```
#### 1 2022-03-21 16:16:00 connection authorized:

Con esta información, puede decidir si su carga de trabajo puede beneficiarse de un agrupador de conexiones. Para realizar análisis más detallados, puede utilizar Performance Insights.

## Detección de la pérdida de conexión con Performance Insights

Puede utilizar Performance Insights para evaluar la cantidad de pérdida de conexión en su clúster de base de datos de Aurora PostgreSQL-Compatible Edition. Al crear un clúster de base de datos de Aurora PostgreSQL, la configuración de Performance Insights se activa de forma predeterminada. Si ha desactivado esta opción al crear el clúster de base de datos, modifique el clúster para activar la función. Para obtener más información, consulte [Modificación de un clúster de base de datos de](#page-482-0)  [Amazon Aurora](#page-482-0).

Si Performance Insights se ejecuta en su clúster de base de datos de Aurora PostgreSQL, puede elegir las métricas que desee supervisar. Puede acceder a Performance Insights desde el panel de navegación de la consola. También puede acceder a Performance Insights desde la pestaña Monitoring (Monitorización)de la instancia de escritura del clúster de base de datos de Aurora PostgreSQL, tal como se muestra en la siguiente imagen.

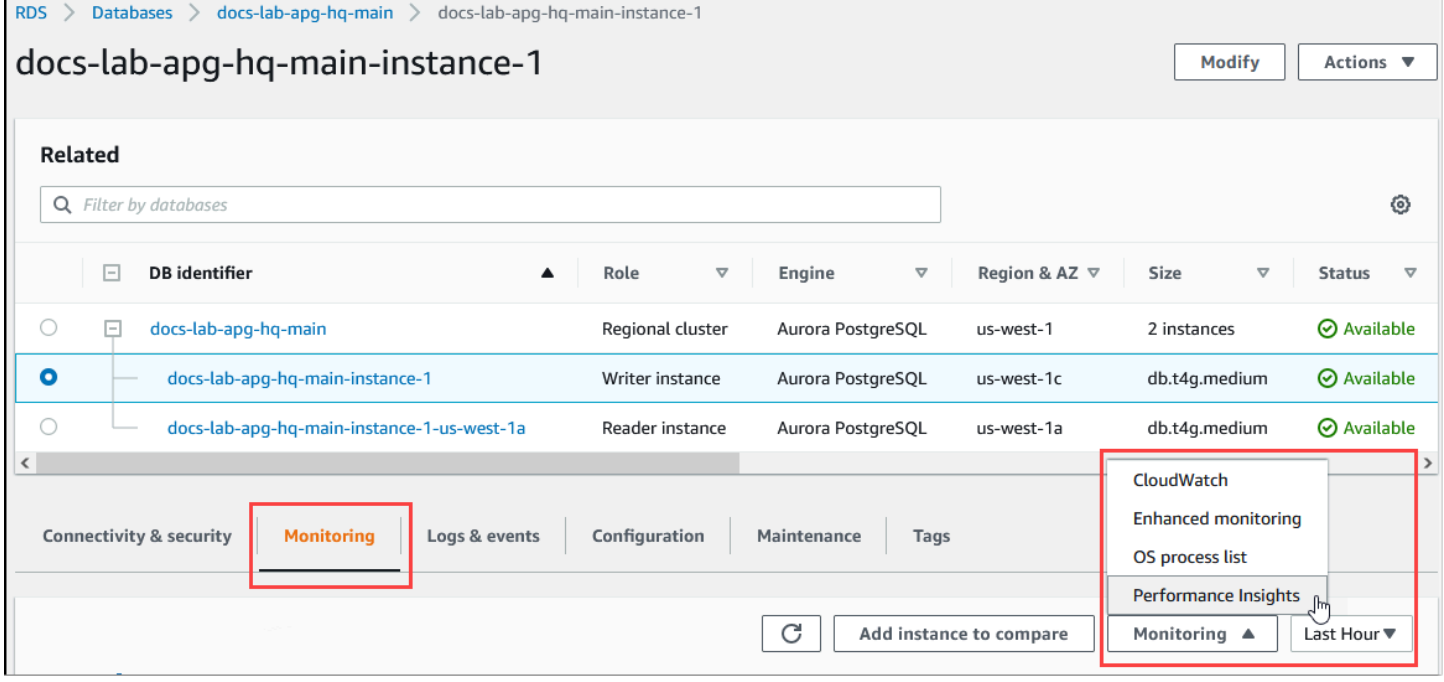

En la consola de Performance Insights, elija Manage metrics (Administrar métricas). Para analizar la actividad de conexión y desconexión del clúster de base de datos de Aurora PostgreSQL, elija las siguientes métricas. Todas estas son métricas de PostgreSQL.

- xact commit: número de transacciones confirmadas.
- total\_auth\_attempts: número de intentos de conexión de usuarios autenticados por minuto.
- numbackends: número de backends conectados actualmente a la base de datos.

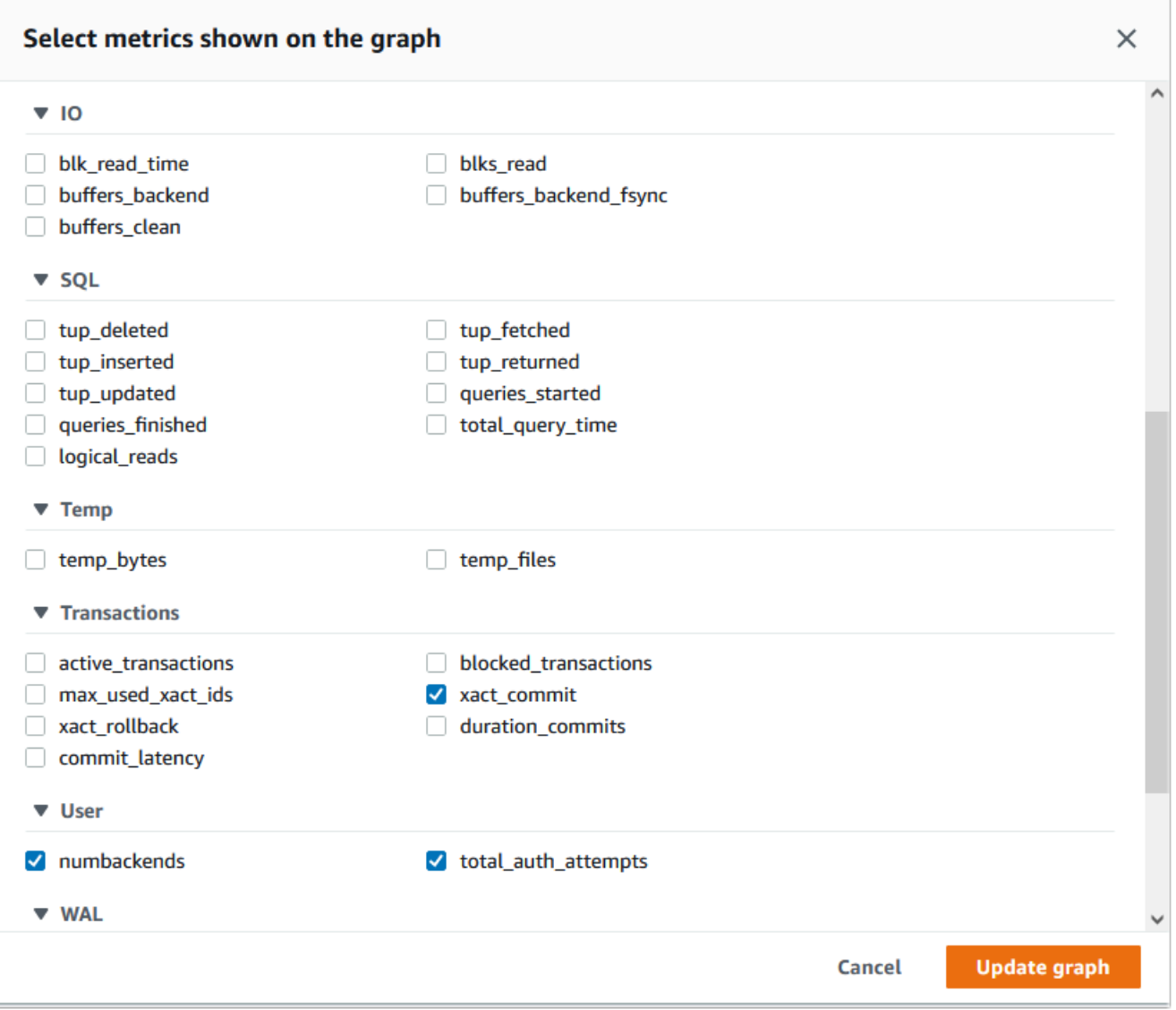

Para guardar la configuración y mostrar la actividad de conexión, elija Update graph (Actualizar gráfico).

En la siguiente imagen, puede ver el impacto de ejecutar pgbench con 100 usuarios. La línea que muestra las conexiones está en una pendiente ascendente constante. Para más información sobre pgbench y su uso, consulte [pgbench](https://www.postgresql.org/docs/current/pgbench.html) en la documentación de PostgreSQL.

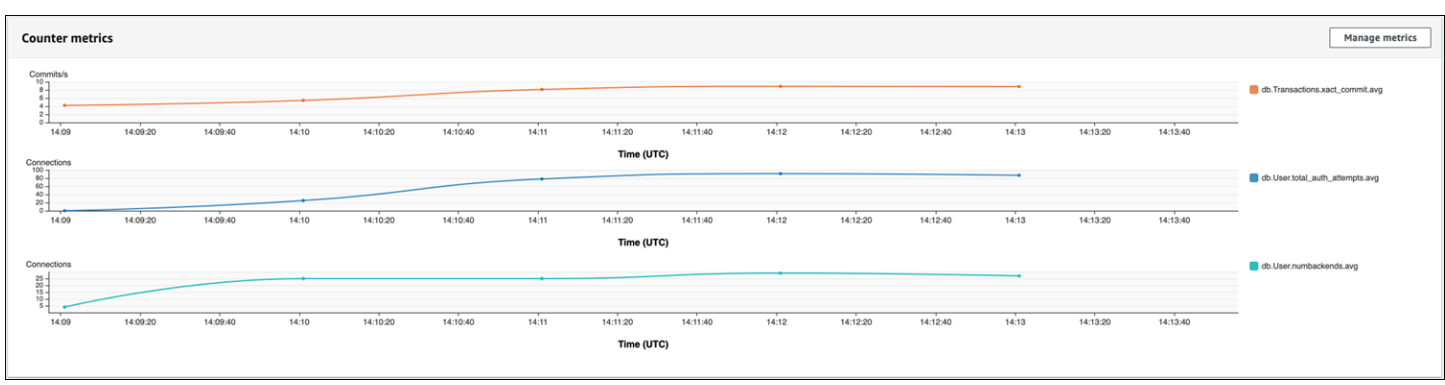

La imagen muestra que ejecutar una carga de trabajo con tan solo 100 usuarios sin un agrupador de conexiones puede provocar un aumento significativo en la cantidad de total\_auth\_attempts durante todo el procesamiento de la carga de trabajo.

Con la agrupación de conexiones de RDS Proxy, los intentos de conexión aumentan al inicio de la carga de trabajo. Después de configurar el grupo de conexiones, el promedio disminuye. Los recursos utilizados por las transacciones y el uso de backend se mantienen consistentes durante todo el procesamiento de la carga.

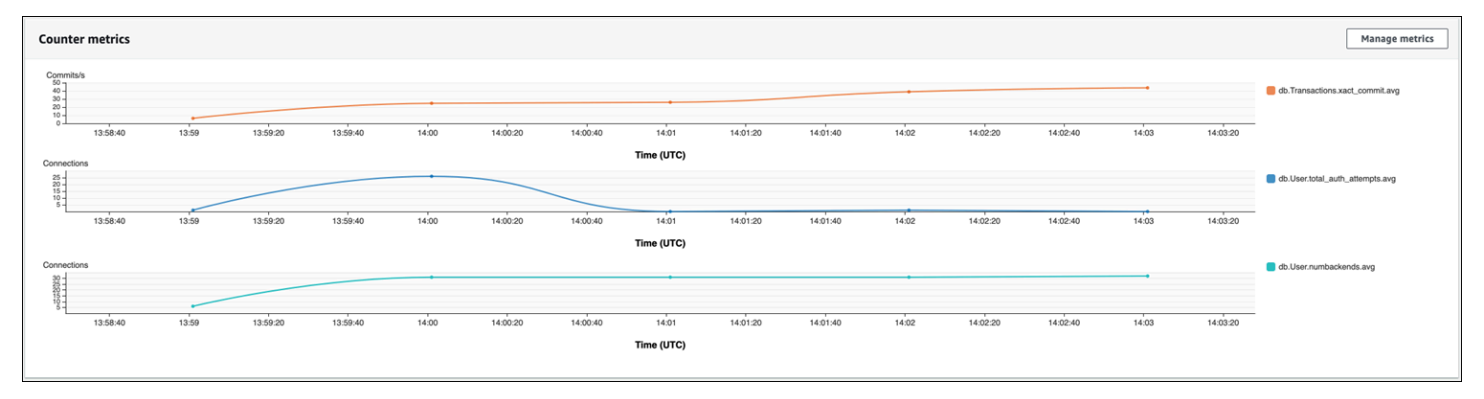

Para obtener más información acerca del uso de Performance Insights con su clúster de base de datos de Aurora PostgreSQL, consulte [Monitoreo de la carga de base de datos con Performance](#page-970-0)  [Insights en Amazon Aurora.](#page-970-0) Para analizar las métricas, consulte [Análisis de métricas mediante el](#page-999-0)  [panel de Performance Insights.](#page-999-0)

# Demostración de los beneficios de la agrupación de conexiones

Tal como se menciona anteriormente, si determina que el clúster de base de datos de Aurora PostgreSQL tiene un problema de pérdida de conexión, puede usar RDS Proxy para mejorar el rendimiento. A continuación, encontrará un ejemplo que muestra las diferencias en el procesamiento de una carga de trabajo cuando las conexiones están agrupadas y cuando no lo están. El ejemplo usa pgbench para modelar una carga de trabajo de transacciones.

De igual modo que psql, pgbench es una aplicación cliente de PostgreSQL que puede instalar y ejecutar desde su máquina cliente local. También puede instalarla y ejecutarla desde la instancia de Amazon EC2 que utiliza para administrar el clúster de base de datos de Aurora PostgreSQL. Para obtener más información, consulte [pgbench](https://www.postgresql.org/docs/current/pgbench.html) en la documentación de PostgreSQL.

Para seguir este ejemplo, primero debe crear el entorno pgbench en su base de datos. El siguiente comando es la plantilla básica para inicializar las tablas pgbench en la base de datos especificada. En este ejemplo se utiliza la cuenta de usuario principal predeterminada, postgres, para iniciar sesión. Cámbiela según sea necesario para el clúster de base de datos de Aurora PostgreSQL. El entorno pgbench se crea en una base de datos en la instancia de escritor de su clúster.

#### **a** Note

El proceso de inicialización de pgbench descarta y vuelve a crear tablas denominadas pgbench\_accounts, pgbench\_branches, pgbench\_history y pgbench\_tellers. Asegúrese de que la base de datos que elija para *dbname* cuando inicialice pgbench no use estos nombres.

pgbench -U postgres -h *db-cluster-instance-1.111122223333*.*aws-region*.rds.amazonaws.com -p 5432 -d -i -s 50 *dbname*

Para pgbench, especifique los siguientes parámetros.

#### -d

Genera un informe de depuración a medida que se ejecuta pgbench.

#### -h

Especifica el punto de conexión de la instancia de escritor del clúster de la base de datos de Aurora PostgreSQL.

#### -i

Inicializa el entorno pgbench en la base de datos para las pruebas de referencia.

#### -p

Identifica el puerto utilizado para las conexiones de la base de datos El valor predeterminado para Aurora PostgreSQL suele ser 5432 o 5433.

#### -s

Especifica el factor de escala que se utilizará para rellenar las tablas con filas. El factor de escala predeterminado es 1, lo que genera 1 fila en la tabla pgbench\_branches, 10 filas en la tabla pgbench\_tellers y 100 000 filas en la tabla pgbench\_accounts.

-U

Especifica la cuenta de usuario de la instancia de escritor del clúster de la base de datos de Aurora PostgreSQL.

Después de configurar el entorno pgbench, puede ejecutar pruebas de referencia con y sin agrupación de conexiones. La prueba predeterminada consiste en una serie de cinco comandos SELECT, UPDATE e INSERT por transacción que se ejecutan repetidamente durante el tiempo especificado. Puede especificar el factor de escala, el número de clientes y otros detalles para modelar sus propios casos de uso.

Por ejemplo, el siguiente comando ejecuta la referencia durante 60 segundos (opción -T, para el tiempo) con 20 conexiones simultáneas (la opción -c). La opción -C hace que la prueba se ejecute con una nueva conexión cada vez, en lugar de hacerlo una vez por sesión de cliente. Esta configuración le da una indicación de la sobrecarga de la conexión.

```
pgbench -h docs-lab-apg-133-test-instance-1.c3zr2auzukpa.us-west-1.rds.amazonaws.com -U 
  postgres -p 5432 -T 60 -c 20 -C labdb
Password:**********
pgbench (14.3, server 13.3) 
   starting vacuum...end. 
  transaction type: < builtin: TPC-B (sort of)>
     scaling factor: 50 
     query mode: simple 
     number of clients: 20 
     number of threads: 1 
     duration: 60 s 
     number of transactions actually processed: 495 
     latency average = 2430.798 ms 
     average connection time = 120.330 ms 
     tps = 8.227750 (including reconnection times)
```
La ejecución de pgbench en la instancia de escritor de un clúster de base de datos de Aurora PostgreSQL sin volver a utilizar las conexiones muestra que solo se procesan unas 8 transacciones por segundo. Esto da un total de 495 transacciones durante la prueba de 1 minuto.

Si reutiliza las conexiones, la respuesta del clúster de base de datos de Aurora PostgreSQL para el número de usuarios es casi 20 veces más rápida. Con la reutilización, se procesan un total de 9042 transacciones, si comparamos con las 495 con la misma cantidad de tiempo y para el mismo número de conexiones de usuario. La diferencia es que, a continuación, cada conexión se vuelve a utilizar.

```
pgbench -h docs-lab-apg-133-test-instance-1.c3zr2auzukpa.us-west-1.rds.amazonaws.com -U 
  postgres -p 5432 -T 60 -c 20 labdb
Password:*********
pgbench (14.3, server 13.3) 
       starting vacuum...end. 
      transaction type: <br/> <br/>builtin: TPC-B (sort of)>
       scaling factor: 50 
       query mode: simple 
       number of clients: 20 
       number of threads: 1 
       duration: 60 s 
       number of transactions actually processed: 9042 
       latency average = 127.880 ms 
       initial connection time = 2311.188 ms 
       tps = 156.396765 (without initial connection time)
```
En este ejemplo se muestra que agrupar conexiones puede mejorar significativamente los tiempos de respuesta. Para obtener información acerca de cómo configurar RDS Proxy para el clúster de base de datos de Aurora PostgreSQL, consulte [Uso de Amazon RDS Proxy para Aurora](#page-3202-0).

# Configuración de los parámetros de memoria para Aurora PostgreSQL

En Amazon Aurora PostgreSQL, puede usar varios parámetros que controlan la cantidad de memoria utilizada para las distintas tareas de procesamiento. Si una tarea ocupa más memoria que la cantidad establecida para un parámetro determinado, Aurora PostgreSQL utiliza otros recursos para el procesamiento, como escribir en el disco. Esto puede provocar que el clúster de base de datos de Aurora PostgreSQL se ralentice o se detenga, con un error de memoria insuficiente.

La configuración predeterminada de cada parámetro de memoria normalmente puede gestionar las tareas de procesamiento previstas. Sin embargo, también puede ajustar los parámetros relacionados con la memoria del clúster de base de datos de Aurora PostgreSQL . Realice este ajuste para asegurarse de que se asigne suficiente memoria para procesar su carga de trabajo específica.

A continuación, encontrará información sobre los parámetros que controlan la gestión de memoria. También puede aprender a evaluar la utilización de la memoria.

## Comprobación y configuración de los valores de los parámetros

Los parámetros que puede configurar para administrar la memoria y evaluar el uso de memoria del clúster de base de datos de Aurora PostgreSQL son los siguientes:

- work\_mem: especifica la cantidad de memoria que el clúster de base de datos de Aurora PostgreSQL utiliza para las operaciones internas de ordenación y las tablas hash antes de escribir en los archivos temporales del disco.
- log\_temp\_files: registra la creación de archivos temporales, los nombres y los tamaños de los archivos. Cuando se activa este parámetro, se almacena una entrada de registro para cada archivo temporal que se crea. Actívelo para ver con qué frecuencia el clúster de base de datos de Aurora PostgreSQL necesita escribir en el disco. Desactívelo de nuevo después de recopilar información sobre la generación de archivos temporales del clúster de base de datos de Aurora PostgreSQL, para evitar un registro excesivo.
- logical\_decoding\_work\_mem: especifica la cantidad de memoria (en megabytes) que se utilizará para la descodificación lógica. Descodificación lógica es el proceso que se utiliza para crear una réplica. Este proceso se realiza convirtiendo los datos del archivo de registro de escritura anticipada (WAL) a la salida de transmisión lógica que necesita el destino.

El valor de este parámetro crea un búfer único del tamaño especificado para cada conexión de replicación. De forma predeterminada, es de 65536 KB. Después de llenar este búfer, el exceso se escribe en el disco como un archivo. Para minimizar la actividad del disco, puede establecer el valor de este parámetro a un valor mucho más alto que el de work\_mem.

Todos estos son parámetros dinámicos, por lo que puede cambiarlos para la sesión actual. Para ello, conéctese a la instrucción del clúster de base de datos de Aurora PostgreSQL con psql y usando la instrucción SET, tal como se muestra a continuación.

#### SET *parameter\_name* TO *parameter\_value*;

La configuración de la sesión dura tanto como la sesión. Cuando finaliza la sesión, el parámetro vuelve a su configuración en el grupo de parámetros del clúster de base de datos. Antes de cambiar cualquier parámetro, compruebe primero los valores actuales consultando la tabla pg\_settings, de la siguiente manera.

```
SELECT unit, setting, max_val 
    FROM pg_settings WHERE name='parameter_name';
```
Por ejemplo, para encontrar el valor del parámetro work\_mem, conéctese a la instancia de escritor del clúster de base de datos de Aurora PostgreSQL y ejecute la siguiente consulta.

```
SELECT unit, setting, max_val, pg_size_pretty(max_val::numeric) 
   FROM pg_settings WHERE name='work_mem';
unit | setting | max_val | pg_size_pretty
           ------+----------+-----------+---------------- 
  kB | 1024 | 2147483647| 2048 MB
(1 row)
```
Para cambiar la configuración de los parámetros para que se mantengan, es necesario utilizar un grupo de parámetros del clúster de base de datos personalizado. Después de practicar con el clúster de base de datos de Aurora PostgreSQL con valores diferentes para estos parámetros usando el parámetro SET, puede crear un grupo de parámetros personalizado y aplicarlo a su clúster de base de datos de Aurora PostgreSQL. Para obtener más información, consulte [Working with parameter](#page-393-0) [groups \(Trabajar con grupos de parámetros\)](#page-393-0).

Comprensión del parámetro de memoria de trabajo

El parámetro de memoria de trabajo (work\_mem) especifica la cantidad máxima de memoria que Aurora PostgreSQL puede usar para procesar consultas complejas. Las consultas complejas incluyen aquellas que implican operaciones de clasificación o agrupación; en otras palabras, las consultas que utilizan las siguientes cláusulas:

- ORDER BY
- DISTINCT
- GROUP BY
- JOIN (MERGE y HASH)

El planificador de consultas afecta indirectamente a la forma en que el clúster de base de datos de Aurora PostgreSQL utiliza la memoria El planificador de consultas genera planes de ejecución para procesar instrucciones SQL. Un plan determinado puede dividir una consulta compleja en varias unidades de trabajo que se pueden ejecutar en paralelo. Cuando es posible, Aurora PostgreSQL utiliza la cantidad de memoria especificada en el parámetro work\_mem para cada sesión antes de escribir en el disco para cada proceso paralelo.

Varios usuarios de bases de datos que ejecutan varias operaciones simultáneamente y generan varias unidades de trabajo en paralelo pueden agotar la memoria de trabajo asignada al clúster

de base de datos de Aurora PostgreSQL. Esto puede provocar una creación excesiva de archivos temporales y E/S de disco o, lo que es peor, puede provocar un error de falta de memoria.

Identificación del uso de archivos temporales

Siempre que la memoria necesaria para procesar consultas supere el valor especificado en el parámetro work\_mem, los datos de trabajo se descargan al disco en un archivo temporal. Puede ver la frecuencia con la que ocurre esto activando el parámetro log temp files. De forma predeterminada, este parámetro está desactivado (establecido en -1). Para capturar toda la información del archivo temporal, defina este parámetro en 0. Establezca log\_temp\_files en cualquier otro entero positivo para capturar información de archivos temporales para archivos iguales o superiores a esa cantidad de datos (en kilobytes). En la siguiente imagen, puede ver un ejemplo de AWS Management Console.

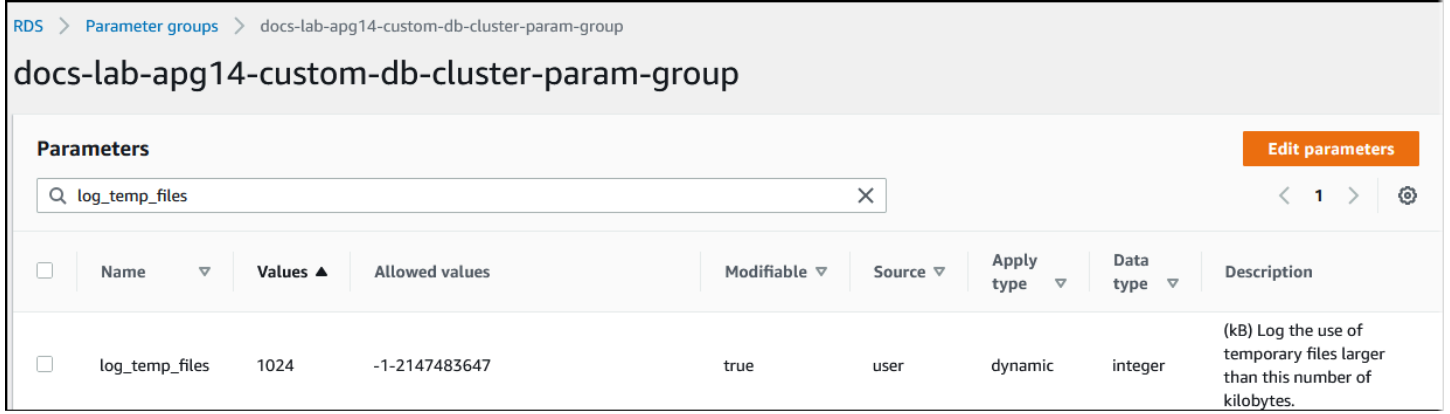

Tras configurar el registro de archivos temporales, puede realizar pruebas con su propia carga de trabajo para comprobar si la configuración de la memoria de trabajo es suficiente. También puede simular una carga de trabajo mediante pgbench, una sencilla aplicación de evaluación de referencia de la comunidad de PostgreSQL.

En el siguiente ejemplo se inicializa (-i) pgbench creando las tablas y filas necesarias para ejecutar las pruebas. En este ejemplo, el factor de escalado (-s 50) crea 50 filas en la tabla pgbench\_branches, 500 filas en la tabla pgbench\_tellers y 5 000 000 filas en la tabla pgbench\_accounts de la base de datos de labdb.

```
pgbench -U postgres -h your-cluster-instance-1.111122223333.aws-regionrds.amazonaws.com 
  -p 5432 -i -s 50 labdb
Password:
dropping old tables...
NOTICE: table "pgbench_accounts" does not exist, skipping
NOTICE: table "pgbench_branches" does not exist, skipping
```

```
NOTICE: table "pgbench_history" does not exist, skipping
NOTICE: table "pgbench_tellers" does not exist, skipping
creating tables...
generating data (client-side)...
5000000 of 5000000 tuples (100%) done (elapsed 15.46 s, remaining 0.00 s)
vacuuming...
creating primary keys...
done in 61.13 s (drop tables 0.08 s, create tables 0.39 s, client-side generate 54.85 
  s, vacuum 2.30 s, primary keys 3.51 s)
```
Después de inicializar el entorno, puede ejecutar la referencia para un tiempo específico (-T) y el número de clientes (-c). En este ejemplo también se utiliza la opción -d para generar información de depuración a medida que el clúster de base de datos de Aurora PostgreSQL procesa las transacciones.

```
pgbench -h -U postgres your-cluster-instance-1.111122223333.aws-regionrds.amazonaws.com 
 -p 5432 -d -T 60 -c 10 labdb
Password:*******
pgbench (14.3)
starting vacuum...end.
transaction type: <br/> <br/>builtin: TPC-B (sort of)>
scaling factor: 50
query mode: simple
number of clients: 10
number of threads: 1
duration: 60 s
number of transactions actually processed: 1408
latency average = 398.467 ms
initial connection time = 4280.846 ms
tps = 25.096201 (without initial connection time)
```
Para obtener más información acerca de pgbench, consulte [pgbench](https://www.postgresql.org/docs/current/pgbench.html) en la documentación de PostgreSQL.

Puede utilizar el comando de metacomandos psql (\d) para enumerar las relaciones, como tablas, vistas e índices, creadas por pgbench.

```
labdb=> \d pgbench_accounts
 Table "public.pgbench_accounts" 
  Column | Type | Collation | Nullable | Default
----------+---------------+-----------+----------+--------- 
aid | integer | | | not null |
```

```
bid | integer |
abalance | integer | | | | | |
 filler | character(84) | | |
Indexes: 
    "pgbench_accounts_pkey" PRIMARY KEY, btree (aid)
```
Como se muestra en el resultado, la tabla pgbench\_accounts está indexada en la columna aid. Para asegurarse de que la siguiente consulta utilice memoria de trabajo, consulte cualquier columna no indexada, como la que se muestra en el siguiente ejemplo.

```
postgres=> SELECT * FROM pgbench_accounts ORDER BY bid;
```
Compruebe los archivos temporales en el registro. Para ello, abra AWS Management Console, elija la instancia del clúster de base de datos de Aurora PostgreSQL y, a continuación, la pestaña Logs & events (Registros y eventos). Puede ver los registros en la consola o descargarlos para analizarlos en detalle. Tal como se muestra en la siguiente imagen, el tamaño de los archivos temporales necesarios para procesar la consulta indica que debe considerar aumentar la cantidad especificada para el parámetro work\_mem.

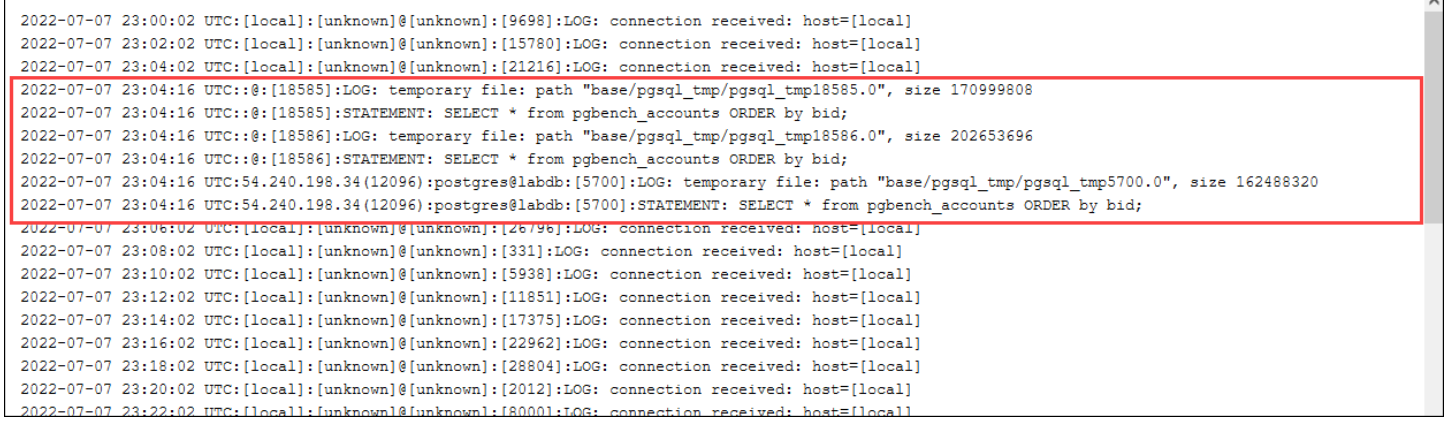

Puede configurar este parámetro de forma diferente para individuos y grupos, en función de sus necesidades operativas. Por ejemplo, puede establecer el parámetro work\_mem en 8 GB para el rol denominado dev\_team.

```
postgres=> ALTER ROLE dev_team SET work_mem='8GB';
```
Con esta configuración de work\_mem, a cualquier rol que sea miembro del rol dev\_team se le asignan hasta 8 GB de memoria de trabajo.

#### Uso de índices para un tiempo de respuesta más rápido

Si sus consultas tardan demasiado en devolver resultados, puede comprobar que los índices se están utilizando de la forma esperada. En primer lugar, active \timing, el metacomando psql, tal como se indica a continuación.

```
postgres=> \timing on
```
Después de activar la temporización, utilice una instrucción SELECT sencilla.

```
postgres=> SELECT COUNT(*) FROM 
   (SELECT * FROM pgbench_accounts 
   ORDER BY bid) 
   AS accounts;
count 
-------
5000000
(1 row)Time: 3119.049 ms (00:03.119)
```
Como se ve en el resultado, esta consulta ha tardado poco más de 3 segundos en completarse. Para mejorar el tiempo de respuesta, cree un índice en pgbench\_accounts, de la siguiente manera.

```
postgres=> CREATE INDEX ON pgbench_accounts(bid);
CREATE INDEX
```
Vuelva a ejecutar la consulta y observe que el tiempo de respuesta es más rápido. En este ejemplo, la consulta se completó unas 5 veces más rápido, en aproximadamente medio segundo.

```
postgres=> SELECT COUNT(*) FROM (SELECT * FROM pgbench_accounts ORDER BY bid) AS 
  accounts;
  count 
------- 
  5000000
(1 row)Time: 567.095 ms
```
Ajuste de la memoria de trabajo para la descodificación lógica

La replicación lógica ha estado disponible en todas las versiones de Aurora PostgreSQL desde su introducción en PostgreSQL versión 10. Al configurar la replicación lógica, también puede establecer el parámetro logical\_decoding\_work\_mem para especificar la cantidad de memoria que el proceso de descodificación lógica puede usar para el proceso de descodificación y transmisión.

Durante la descodificación lógica, los registros de registro de escritura anticipada (WAL) se convierten en instrucciones SQL que luego se envían a otro destino para la replicación lógica u otra tarea. Cuando se escribe una transacción en el WAL y, a continuación, se convierte, la transacción completa debe ajustarse al valor especificado para logical\_decoding\_work\_mem. De forma predeterminada, este parámetro se establece en 65536 KB. Los desbordamientos se escriben en el disco. Esto significa que se debe volver a leer desde el disco antes de que se pueda enviar a su destino, lo que ralentiza el proceso general.

Puede evaluar la cantidad de desbordamiento de transacciones en su carga de trabajo actual en un momento específico mediante la función aurora\_stat\_file, tal como se muestra en el siguiente ejemplo.

```
SELECT split_part (filename, '/', 2) 
   AS slot_name, count(1) AS num_spill_files, 
   sum(used_bytes) AS slot_total_bytes, 
  pg size pretty(sum(used bytes)) AS slot total size
   FROM aurora_stat_file() 
   WHERE filename like '%spill%' 
   GROUP BY 1;
  slot_name | num_spill_files | slot_total_bytes | slot_total_size
------------+-----------------+------------------+----------------- 
slot name | 590 | 411600000 | 393 MB
(1 row)
```
Esta consulta devuelve el recuento y el tamaño de los archivos de vertido en el clúster de base de datos de Aurora PostgreSQL cuando se invoca la consulta. Es posible que las cargas de trabajo más largas no tengan aún ningún archivo de vertido en el disco. Para crear perfiles de cargas de trabajo de larga duración, le recomendamos que cree una tabla para capturar la información del archivo de vertido a medida que se ejecute la carga de trabajo. Puede crear la tabla tal y como se indica a continuación.

```
CREATE TABLE spill_file_tracking AS 
     SELECT now() AS spill_time,* 
     FROM aurora_stat_file() 
     WHERE filename LIKE '%spill%';
```
Para ver cómo se usan los archivos de vertido durante la replicación lógica, configure un publicador y un suscriptor y, a continuación, inicie una replicación simple. Para obtener más información, consulte [Configuración de la replicación lógica para el clúster de base de datos de Aurora PostgreSQL](#page-2602-0). Con la replicación en marcha, puede crear un trabajo que capture el conjunto de resultados de la función de archivo de vertido aurora\_stat\_file(), de la siguiente manera.

```
INSERT INTO spill_file_tracking 
  SELECT now(), *
   FROM aurora_stat_file() 
   WHERE filename LIKE '%spill%';
```
Utilice el siguiente comando psql para ejecutar el trabajo una vez por segundo.

\watch 0.5

Mientras se ejecuta el trabajo, conéctese a la instancia de escritor desde otra sesión de psql. Utilice la siguiente serie de instrucciones para ejecutar una carga de trabajo que supere la configuración de memoria y haga que Aurora PostgreSQL cree un archivo de vertido.

```
labdb=> CREATE TABLE my_table (a int PRIMARY KEY, b int);
CREATE TABLE
labdb=> INSERT INTO my table SELECT x,x FROM generate series(0,10000000) x;
INSERT 0 10000001
labdb=> UPDATE my_table SET b=b+1;
UPDATE 10000001
```
Estas instrucciones pueden tardar varios minutos en completarse. Cuando haya terminado, pulse la tecla Ctrl y la tecla C a la vez para detener la función de monitorización. A continuación, utilice el siguiente comando para crear una tabla que contenga la información sobre el uso de archivos de vertido del clúster de base de datos de Aurora PostgreSQL.

```
SELECT spill_time, split_part (filename, '/', 2) 
     AS slot_name, count(1) 
    AS spills, sum(used_bytes) 
    AS slot_total_bytes, pg_size_pretty(sum(used_bytes)) 
     AS slot_total_size FROM spill_file_tracking 
   GROUP BY 1,2 ORDER BY 1;
                    spill_time | slot_name | spills | slot_total_bytes | 
  slot_total_size
```

```
Configuración de los parámetros de memoria para Aurora PostgreSQL 2549
```
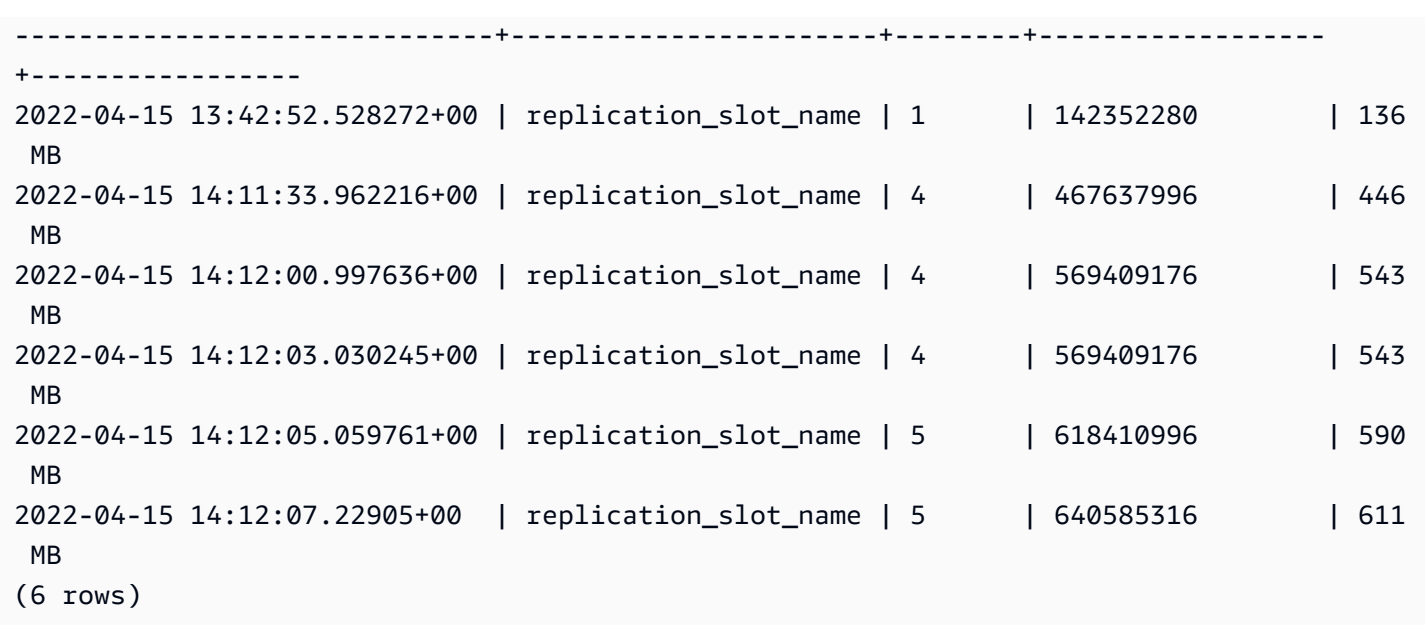

El resultado muestra que al ejecutar el ejemplo se crearon cinco archivos de vertido que utilizaron 611 MB de memoria. Para evitar escribir en el disco, recomendamos configurar el parámetro logical\_decoding\_work\_mem con el siguiente tamaño de memoria más alto: 1024.

# Uso de las métricas de Amazon CloudWatch para analizar el uso de los recursos de Aurora PostgreSQL

Aurora envía automáticamente datos de métricas a CloudWatch en periodos de 1 minuto. Puede analizar el uso de los recursos de Aurora PostgreSQL mediante métricas de CloudWatch. Puede evaluar el rendimiento de la red y el uso de la red con las métricas.

# Evaluación del rendimiento de la red con CloudWatch

Cuando el uso del sistema se acerca a los límites de recursos para el tipo de instancia, el procesamiento puede ralentizarse. Puede utilizar CloudWatch Logs Insights para supervisar el uso de sus recursos de almacenamiento y asegurarse de que haya suficientes recursos disponibles. Cuando sea necesario, se puede cambiar la instancia de base de datos por una clase de instancia mayor.

El procesamiento del almacenamiento de Aurora puede ser lento debido a:

- El ancho de banda de la red entre el cliente y la base de datos es insuficiente.
- El ancho de banda de red al subsistema de almacenamiento es insuficiente.
- Hay una carga de trabajo grande para su tipo de instancia.

Puede consultar CloudWatch Logs Insights para generar un gráfico del uso de los recursos de almacenamiento de Aurora con el fin de supervisar los recursos. El gráfico muestra el uso de la CPU y las métricas para ayudarte a decidir si debe escalar verticalmente a un tamaño de instancia mayor. Para obtener información sobre la sintaxis de consulta de CloudWatch Logs Insights, consulte [Sintaxis de consulta de CloudWatch Logs Insights.](https://docs.aws.amazon.com/AmazonCloudWatch/latest/logs/CWL_QuerySyntax.html)

Para usar CloudWatch, debe exportar los archivos de registro de Aurora PostgreSQL a CloudWatch. También se puede modificar el clúster existente para exportar registros a CloudWatch. Para obtener más información acerca de la exportación de registros a CloudWatch, consulte [Activación de la](#page-2671-0) [opción de publicación de registros en Amazon CloudWatch](#page-2671-0).

Necesita el Resource ID (ID de recurso) de su instancia de base de datos para consultar CloudWatch Logs Insights. El Resource ID (ID de recurso) está disponible en la pestaña Configuration (Configuración) de la consola:

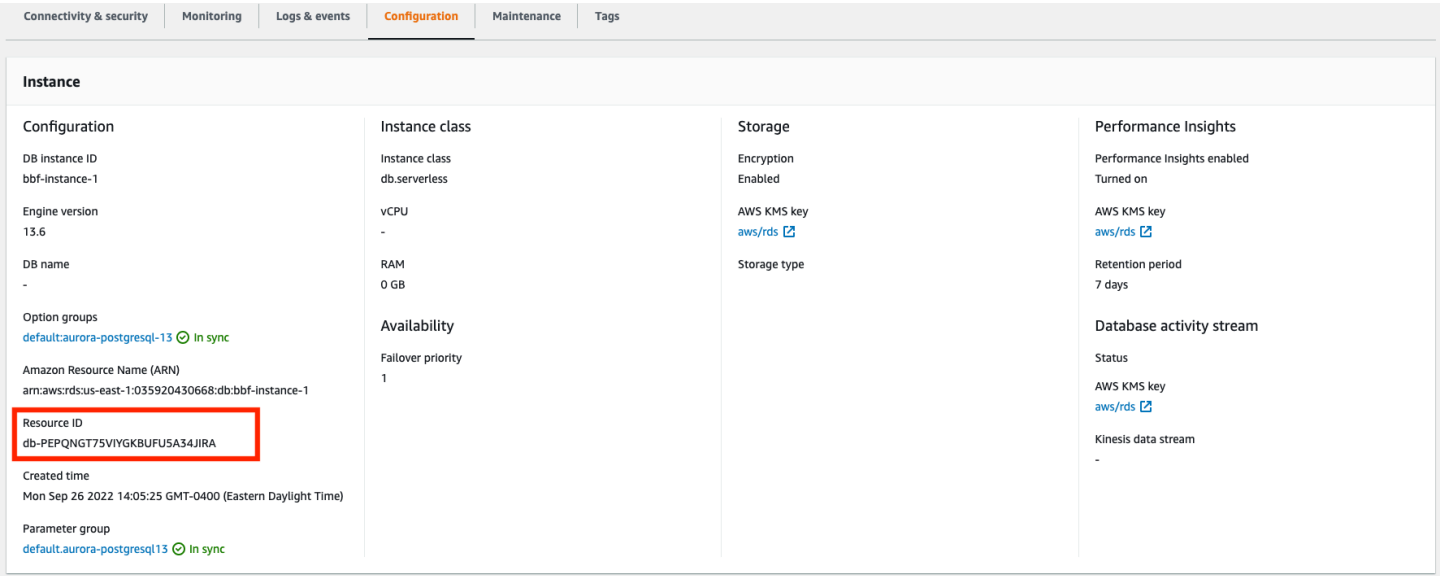

Para consultar las métricas de almacenamiento de recursos en sus archivos de registro:

1. Abra la consola de CloudWatch en [https://console.aws.amazon.com/cloudwatch/.](https://console.aws.amazon.com/cloudwatch/)

Aparece la página de inicio de información general de CloudWatch.

- 2. Si es necesario, cambie la Región de AWS. En la barra de navegación, elija la Región de AWS donde se encuentran sus recursos de AWS. Para obtener más información, consulte [Puntos de](https://docs.aws.amazon.com/general/latest/gr/rande.html) [conexión y Regiones de](https://docs.aws.amazon.com/general/latest/gr/rande.html) .
- 3. En el panel de navegación, elija Logs (Registros) y, luego, Logs Insights.

Aparece la página Logs Insights.

- 4. Seleccione los archivos de registro de la lista desplegable para analizarlos.
- 5. Introduzca la siguiente consulta en el campo y sustittuya <resource ID> por el ID de recurso de su clúster de base de datos:

```
filter @logStream = <resource ID> | parse @message "\"Aurora Storage 
Daemon\"*memoryUsedPc\":*,\"cpuUsedPc\":*," as a,memoryUsedPc,cpuUsedPc 
| display memoryUsedPc,cpuUsedPc #| stats avg(xcpu) as avgCpu by 
bin(5m) | limit 10000
```
6. Haga clic en Run query (Ejecutar consulta).

Se muestra el gráfico de utilización del almacenamiento.

La siguiente imagen muestra la página Logs Insights y la visualización del gráfico.

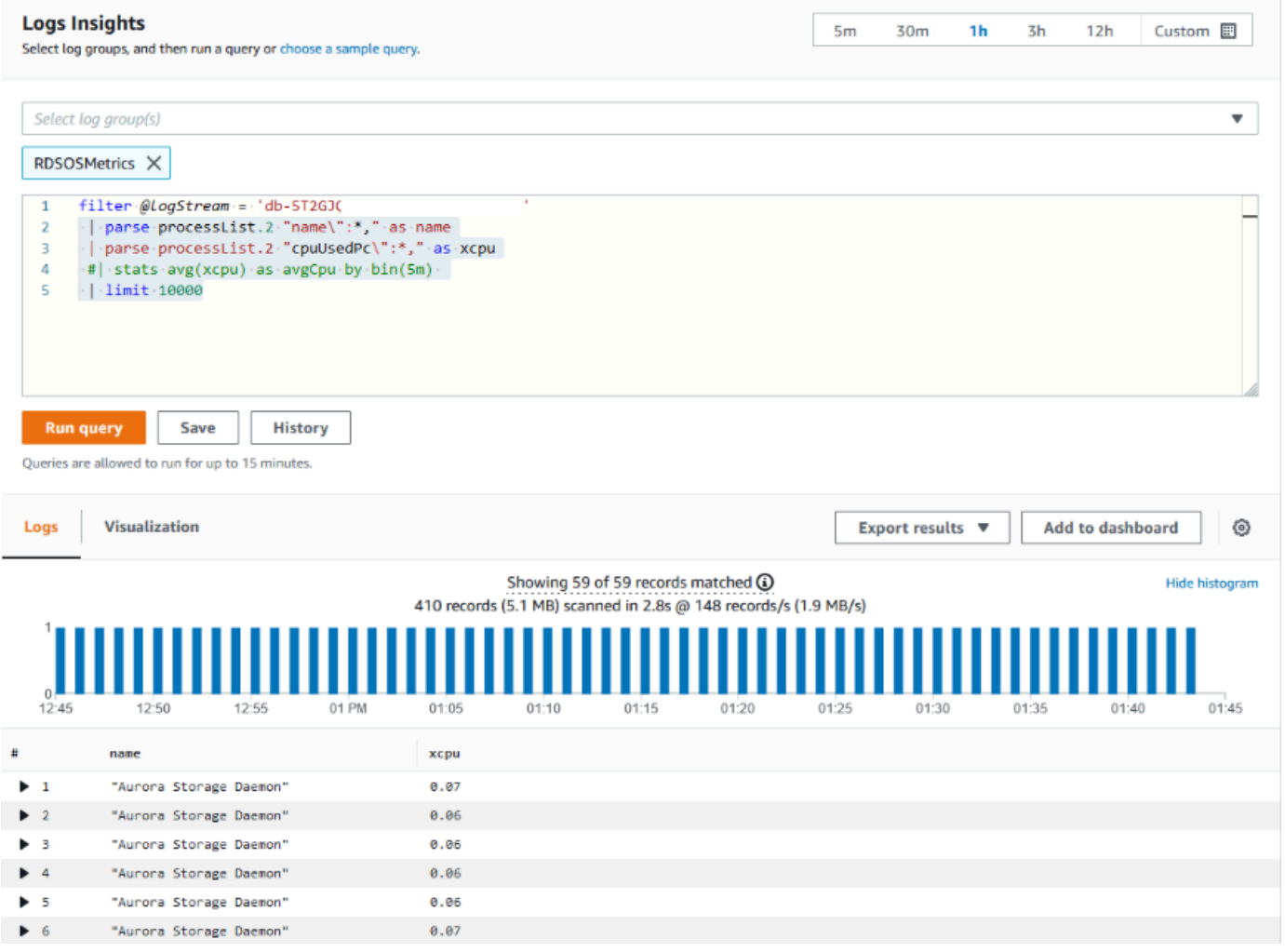

# Evaluación de la utilización de instancias de base de datos con métricas de **CloudWatch**

Puede usar las métricas de CloudWatch para observar el rendimiento de su instancia y descubrir si su clase de instancia proporciona recursos suficientes para sus aplicaciones. Para obtener información sobre los límites de la clase de instancia de base de datos, vaya a [Especificaciones de](#page-199-0)  [hardware para clases de instancia de base de datos para Aurora](#page-199-0) y busque las especificaciones de la clase de instancia de base de datos para encontrar el rendimiento de la red.

Si el uso de la instancia de base de datos está cerca del límite de las clases de instancia, es posible que el rendimiento comience a disminuir. Las métricas de CloudWatch pueden confirmar esta situación para que pueda planificar el escalado vertical manual a una clase de instancia más grande.

Combine los siguientes valores de métricas de CloudWatch para averiguar si se acerca al límite de clases de instancia:

- NetworkThroughput: rendimiento de red que reciben y transmiten los clientes para cada instancia en el clúster de base de datos de Aurora. Este valor de rendimiento no incluye el tráfico de red entre las instancias del clúster de bases de datos y el volumen de clúster.
- StorageNetworkThroughput: rendimiento de red que recibe el subsistema de almacenamiento de Aurora y que cada instancia del clúster de bases de datos de Aurora envía al subsistema de almacenamiento de Aurora.

Sume la métrica NetworkThroughput a StorageNetworkThroughput para determinar el rendimiento de red recibido y enviado al subsistema de almacenamiento de Aurora por cada instancia del clúster de base de datos de Aurora. El límite de clases de instancia para su instancia debe ser mayor que la suma de estas dos métricas combinadas.

Puede utilizar las siguientes métricas para revisar detalles adicionales del tráfico de red de las aplicaciones cliente al enviar y recibir:

- NetworkReceiveThroughput: rendimiento de red recibido de los clientes por cada instancia del clúster de base de datos de Aurora PostgreSQL. Este desempeño no incluye el tráfico de red entre las instancias del clúster de bases de datos de y el volumen de clúster.
- NetworkTransmitThroughput: rendimiento de red enviado a los clientes por cada instancia del clúster de bases de datos de Aurora. Este desempeño no incluye el tráfico de red entre las instancias del clúster de bases de datos de y el volumen de clúster.
- StorageNetworkReceiveThroughput: rendimiento de red recibido del subsistema de almacenamiento de Aurora por cada instancia del clúster de bases de datos.
- StorageNetworkTransmitThroughput: rendimiento de red enviado al subsistema de almacenamiento de Aurora por cada instancia del clúster de bases de datos.

Sume todas estas métricas para evaluar cómo está el uso de la red con respecto al límite de las clases de instancias. El límite de las clases de instancias debe ser mayor que la suma de estas métricas combinadas.

Los límites de la red y el uso de la CPU para el almacenamiento son mutuos. Cuando aumenta el rendimiento de la red, también aumenta la utilización de la CPU. La supervisión del uso de la CPU y la red proporciona información sobre cómo y por qué se agotan los recursos.

Para ayudar a minimizar el uso de la red, puede considerar lo siguiente:

- Utilizar una clase de instancia mayor.
- Utilizar estrategias de partición pg\_partman.
- Dividir las solicitudes de escritura en lotes para reducir las transacciones generales.
- Redirigir la carga de trabajo de solo lectura a una instancia de solo lectura.
- Eliminar los índices no utilizados.
- Comprobar si hay objetos sobrecargados y VACUUM. En el caso de una sobrecarga grave, utilice la extensión de PostgreSQL pg\_repack. Para obtener más información acerca de pg\_repack, consulte [Reorganize tables in PostgreSQL databases with minimal locks](https://reorg.github.io/pg_repack/) (Reorganizar tablas en bases de datos PostgreSQL con los bloqueos mínimos).

# Uso de la replicación lógica para realizar una actualización de la versión principal para Aurora PostgreSQL

Al usar la replicación lógica y la clonación rápida de Aurora, puede ejecutar una actualización de la versión principal, que utiliza la versión actual de la base de datos de Aurora PostgreSQL, mientras migra gradualmente los datos cambiantes a la base de datos de la nueva versión principal. Este proceso de actualización con un tiempo de inactividad bajo se denomina actualización azul/verde. La versión actual de la base de datos se denomina entorno "azul" y la nueva versión de la base de datos, entorno "verde".

La clonación rápida de Aurora carga completamente los datos existentes mediante una instantánea de la base de datos de origen. La clonación rápida utiliza un protocolo de copia en escritura construido sobre la capa de almacenamiento de Aurora, que permite crear un clon de la base de datos en poco tiempo. Este método es muy eficaz cuando se actualiza a una base de datos de gran tamaño.

La replicación lógica en PostgreSQL rastrea y transfiere los cambios en los datos de la instancia inicial a una nueva instancia que se ejecuta en paralelo hasta que pase a la versión más reciente de PostgreSQL. La replicación lógica usa un modelo de publicación y suscripción. Para obtener más información acerca de la replicación lógica de Aurora PostgreSQL, consulte [Replicación con Amazon](#page-2596-0) [Aurora PostgreSQL.](#page-2596-0)

## **G** Tip

Puede minimizar el tiempo de inactividad necesario para la actualización de una versión principal mediante la característica de implementación azul/verde administrada de Amazon RDS. Para obtener más información, consulte [Uso de las implementaciones azul/verde de](#page-701-0) [Amazon RDS para actualizar las bases de datos.](#page-701-0)

#### Temas

- **[Requisitos](#page-2586-0)**
- **[Limitaciones](#page-2587-0)**
- [Configuración y comprobación de valores de parámetros](#page-2588-0)
- [Actualización de Aurora PostgreSQL a una nueva versión principal](#page-2589-0)
- [Realización de tareas posteriores a la actualización](#page-2594-0)

## <span id="page-2586-0"></span>**Requisitos**

Debe cumplir los siguientes requisitos para llevar a cabo este proceso de actualización con bajo tiempo de inactividad:

- Debe tener permisos de rds superuser.
- El clúster de base de datos de Aurora PostgreSQL que pretende actualizar debe ejecutar una versión compatible que pueda realizar actualizaciones de versiones importantes mediante la replicación lógica. Asegúrese de aplicar todas las actualizaciones y

revisiones de versiones secundarias al clúster de base de datos. La característica aurora volume logical start lsn que se utiliza en esta técnica es compatible con las siguientes versiones de Aurora PostgreSQL:

- Versión 15.2 y versiones posteriores a la 15
- Versión 14.3 y versiones posteriores a la 14
- Versión 13.6 y versiones posteriores a la 13
- Versión 12.10 y versiones posteriores a la 12
- Versión 11.15 y versiones posteriores a la 11
- Versión 10.20 y versiones posteriores a la 10

Para obtener más información sobre las funciones de aurora\_volume\_logical\_start\_lsn, consulte [aurora\\_volume\\_logical\\_start\\_lsn](#page-2941-0).

- Todas las tablas deben tener una clave principal o incluir una [columna de identidad de](https://www.postgresql.org/docs/current/sql-createtable.html) [PostgreSQL](https://www.postgresql.org/docs/current/sql-createtable.html).
- Configure el grupo de seguridad de su VPC para permitir el acceso entrante y saliente entre los dos clústeres de base de datos de Aurora PostgreSQL, tanto antiguos como nuevos. Puede conceder acceso a un rango específico de enrutamiento entre dominios sin clases (CIDR) o a otro grupo de seguridad de su VPC o de una VPC del mismo nivel. (La VPC del mismo nivel requiere una conexión del mismo nivel de VPC).
	- **a** Note

Para obtener información detallada sobre los permisos necesarios para configurar y administrar un escenario de replicación lógica en ejecución, consulte la [documentación](https://www.postgresql.org/docs/13/logical-replication-security.html)  [básica de PostgreSQL.](https://www.postgresql.org/docs/13/logical-replication-security.html)

## <span id="page-2587-0"></span>Limitaciones

Al realizar una actualización con tiempo de inactividad bajo en el clúster de base de datos de Aurora PostgreSQL a una nueva versión principal, está utilizando la característica de replicación lógica nativa de PostgreSQL. Tiene las mismas capacidades y limitaciones que la replicación lógica de PostgreSQL. Para obtener más información, consulte [Uso de la replicación lógica de PostgreSQL.](https://www.postgresql.org/docs/13/logical-replication.html)

• Los comandos del lenguaje de definición de datos no se replican.

- La replicación no admite cambios de esquema en una base de datos activa. El esquema se vuelve a crear en su formato original durante el proceso de clonación. Si cambia el esquema después de la clonación, pero antes de completar la actualización, no se reflejará en la instancia actualizada.
- Los objetos grandes no se replican, pero se pueden almacenar datos en tablas normales.
- La replicación solo es compatible con tablas, incluidas las tablas particionadas. No se admite la replicación en otros tipos de relaciones, como vistas, vistas materializadas o tablas externas.
- Los datos de la secuencia no se replican y requieren una actualización manual después de la conmutación por error.

#### **a** Note

Esta actualización no admite la creación automática de scripts. Hay que realizar todos los pasos de forma manual.

# <span id="page-2588-0"></span>Configuración y comprobación de valores de parámetros

Antes de realizar la actualización, configure la instancia de escritor de su clúster de base de datos de Aurora PostgreSQL para que funcione como un servidor de publicación. La instancia debe utilizar un grupo de parámetros de clúster de base de datos personalizado con la siguiente configuración:

- rds.logical\_replication: establezca este parámetro en 1. El parámetro rds.logical\_replication tiene el mismo propósito que el parámetro wal\_level de un servidor PostgreSQL independiente y otros parámetros que controlan la administración de archivos de registro de escritura anticipada.
- max\_replication\_slots: establezca este parámetro en el número total de suscripciones que tiene previsto crear. Si utiliza AWS DMS, establezca este parámetro en el número de tareas de AWS DMS que tiene pensado utilizar para la captura de datos cambiados desde este clúster de base de datos.
- max wal senders: establezca el número de conexiones simultáneas, más algunas adicionales, para que estén disponibles para tareas de administración y sesiones nuevas. Si utiliza AWS DMS, el número de max\_wal\_senders debe ser igual al número de sesiones simultáneas más el número de tareas AWS DMS que pueden estar funcionando en un momento dado.
- max\_logical\_replication\_workers: establezca el número de trabajadores de replicación lógica y trabajadores de sincronización de tablas que espera tener. Por lo general, es seguro establecer el número de trabajadores de replicación en el mismo valor que se utiliza para

max wal senders. Los trabajadores se toman del conjunto de procesos en segundo plano (max\_worker\_processes) asignado para el servidor.

• max\_worker\_processes: establezca el número de procesos en segundo plano para el servidor. Este número debe ser lo suficientemente grande como para asignar trabajadores a la replicación, los procesos auto-vacuum y otros procesos de mantenimiento que puedan llevarse a cabo simultáneamente.

Al actualizar a una versión más reciente de Aurora PostgreSQL, debe duplicar los parámetros que haya modificado en la versión anterior del grupo de parámetros. Estos parámetros se aplican a la versión actualizada. Puede consultar la tabla pg\_settings para obtener una lista de las configuraciones de parámetros para poder volver a crearlos en el nuevo clúster de base de datos de Aurora PostgreSQL.

Por ejemplo, para obtener la configuración de los parámetros de replicación, ejecute la siguiente consulta:

```
SELECT name, setting FROM pg_settings WHERE name in 
('rds.logical_replication', 'max_replication_slots', 
'max_wal_senders', 'max_logical_replication_workers', 
'max_worker_processes');
```
<span id="page-2589-0"></span>Actualización de Aurora PostgreSQL a una nueva versión principal

Para preparar el publicador (azul)

1. En el ejemplo siguiente, la instancia del escritor de origen (azul) es un clúster de base de datos de Aurora PostgreSQL que ejecuta la versión 11.15 de PostgreSQL. Este es el nodo de publicación de nuestro escenario de replicación. Para esta demostración, nuestra instancia de escritor de origen aloja una tabla de ejemplo que contiene una serie de valores:

```
CREATE TABLE my_table (a int PRIMARY KEY);
INSERT INTO my_table VALUES (generate_series(1,100));
```
2. Para crear una publicación en la instancia de origen, conéctese al nodo de escritura de la instancia con psql (la CLI de PostgreSQL o con el cliente que elija). Introduzca el siguiente comando en cada base de datos:

CREATE PUBLICATION *publication\_name* FOR ALL TABLES;

publication\_name especifica el nombre de la publicación.

3. También debe crear una ranura de replicación en la instancia. El siguiente comando crea una ranura de replicación y carga el [plugin de descodificación lógica](https://www.postgresql.org/docs/current/logicaldecoding-explanation.html) pgoutput. El plugin cambia el contenido leído del registro de lectura anticipada (WAL) al protocolo de replicación lógica y filtra los datos de acuerdo con la especificación de la publicación.

SELECT pg\_create\_logical\_replication\_slot(*'replication\_slot\_name'*, *'pgoutput'*);

Para clonar el publicador

1. Use la consola de Amazon RDS para crear un clon de la instancia de origen. Resalte el nombre de la instancia en la consola de Amazon RDS y, a continuación, elija Create clone (Crear clon) en el menú Actions (Acciones).

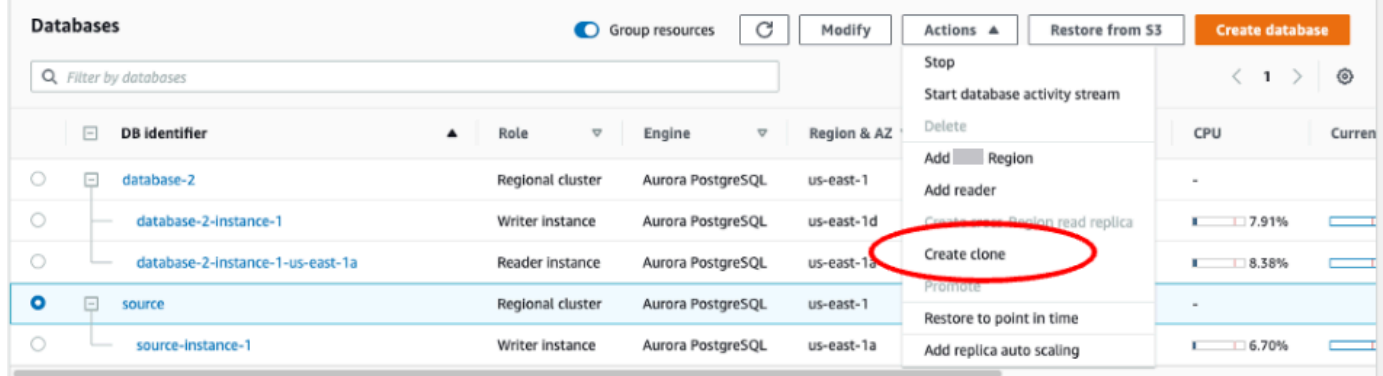

2. Introduzca un nombre único para la instancia. La mayoría de los ajustes son los valores predeterminados de la instancia de origen. Cuando haya realizado los cambios necesarios para la nueva instancia, seleccione Create clone (Crear clon).

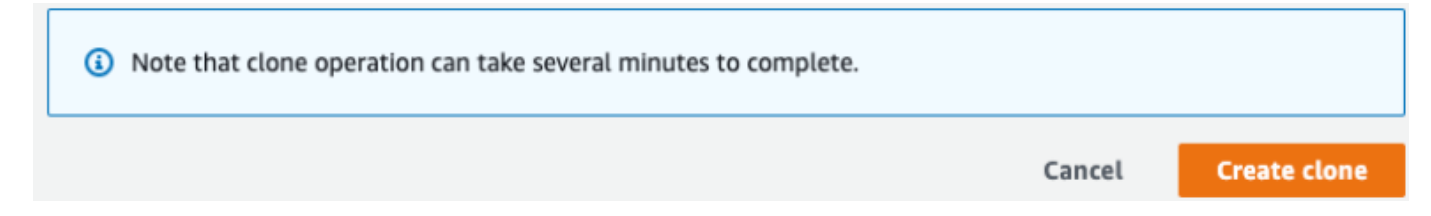

3. Mientras se inicia la instancia de destino, la columna Status (Estado) del nodo de escritura muestra Creating (Creando) en la columna Status (Estado). Cuando la instancia esté lista, su estado cambiará a Available (Disponible).

Para preparar el clon para una actualización

1. El clon es la instancia "verde" del modelo de implementación. Es el host del nodo de suscripción de replicación. Cuando el nodo esté disponible, conéctese con psql y consulte el nuevo nodo de escritor para obtener el número de secuencia de registro (LSN). El LSN identifica el principio de un registro en el flujo de WAL.

```
SELECT aurora_volume_logical_start_lsn();
```
2. En la respuesta de la consulta, encontrará el número LSN. Necesitará este número más adelante en el proceso, así que anótelo.

```
postgres=> SELECT aurora_volume_logical_start_lsn();
aurora volume logical start lsn
---------------
0/402E2F0
(1 row)
```
3. Antes de actualizar el clon, elimine la ranura de replicación del clon.

SELECT pg\_drop\_replication\_slot(*'replication\_slot\_name'*);

Para actualizar un clúster a una nueva versión principal

• Tras clonar el nodo del proveedor, utilice la consola de Amazon RDS para iniciar una actualización de la versión principal en el nodo de suscripción. Resalte el nombre de la instancia en la consola de RDS y seleccione el botón Modify (Modificar). Seleccione la versión actualizada y los grupos de parámetros actualizados y aplique la configuración inmediatamente para actualizar la instancia de destino.
account in the current

# Modify DB cluster: target-cluster

## **Settings**

#### DB engine version

Version number of the database engine to be used for this database

Aurora PostgreSQL (Compatible with PostgreSQL 13.6) لسرا Aurora PostgreSQL (Compatible with PostgreSQL 11.15) Aurora PostgreSQL (Compatible with PostgreSQL 12.10) Aurora PostgreSQL (Compatible with PostgreSQL 13.6) target-cluster

The DB cluster identifier is case-insensitive, but is stored as all lowercase (as in "mydbcluster"). Constraints: 1 to 60 alphanumeric characters or hyphens. First character must be a letter. Can't contain two consecutive hyphens. Can't end with a hyphen.

• También puede utilizar la CLI para realizar una actualización:

```
aws rds modify-db-cluster —db-cluster-identifier $TARGET_Aurora_ID —engine-version 
 13.6 —allow-major-version-upgrade —apply-immediately
```
### Para preparar al suscriptor (verde)

- 1. Cuando el clon esté disponible tras la actualización, conéctese con psql y defina la suscripción. Para ello, debe especificar las siguientes opciones en el comando CREATE SUBSCRIPTION:
	- subscription name: el nombre de la suscripción.
	- admin\_user\_name: el nombre de un usuario administrativo con permisos de rds\_superuser.
	- admin\_user\_password: la contraseña asociada al usuario administrativo.
	- source\_instance\_URL: la URL de la instancia del servidor de publicaciones.
	- database: la base de datos a la que se conectará el servidor de suscripciones.
	- publication\_name: el nombre del servidor de publicación.
	- replication\_slot\_name: el nombre del grupo de replicación.

CREATE SUBSCRIPTION *subscription\_name* CONNECTION *'postgres://admin\_user\_name:admin\_user\_password@source\_instance\_URL/ database'* PUBLICATION *publication\_name*

Uso de la replicación lógica para realizar una actualización de la versión principal 2561

```
WITH (copy_data = false, create_slot = false, enabled = false, connect = true,
 slot name = 'replication slot name');
```
2. Tras crear la suscripción, consulte la vista [pg\\_replication\\_origin](https://www.postgresql.org/docs/14/catalog-pg-replication-origin.html) para recuperar el valor roname, que es el identificador del origen de la replicación. Cada instancia tiene un solo roname:

SELECT \* FROM pg\_replication\_origin;

Por ejemplo:

```
postgres=> 
SELECT * FROM pg_replication_origin;
roident | roname 
---------+----------
1 | pg_24586
```
3. Introduzca el LSN que guardó de la consulta anterior del nodo de publicación y el roname devuelto desde [INSTANCIA] del nodo de suscripción en el comando. Este comando usa la función [pg\\_replication\\_origin\\_advance](https://www.postgresql.org/docs/14/functions-admin.html) para especificar el punto inicial de la secuencia de registro para la replicación.

```
SELECT pg_replication_origin_advance('roname', 'log_sequence_number');
```
roname es el identificador devuelto por la vista pg\_replication\_origin.

log\_sequence\_number es el valor devuelto por la consulta anterior de la función aurora\_volume\_logical\_start\_lsn.

4. A continuación, utilice la cláusula ALTER SUBSCRIPTION... ENABLE para activar la replicación lógica.

ALTER SUBSCRIPTION *subscription\_name* ENABLE;

5. En este punto, puede confirmar que la replicación funciona. Añada un valor a la instancia de publicación y, a continuación, confirme que el valor se replica en el nodo de suscripción.

A continuación, utilice el siguiente comando para supervisar el retardo de replicación en el nodo de publicación:

```
SELECT now() AS CURRENT TIME, slot name, active, active pid,
  pg_size_pretty(pg_wal_lsn_diff(pg_current_wal_lsn(),
confirmed_flush_lsn)) AS diff_size, pg_wal_lsn_diff(pg_current_wal_lsn(),
confirmed_flush_lsn) AS diff_bytes FROM pg_replication_slots WHERE slot_type = 
  'logical';
```
Por ejemplo:

```
postgres=> SELECT now() AS CURRENT_TIME, slot_name, active, active_pid, 
 pg_size_pretty(pg_wal_lsn_diff(pg_current_wal_lsn(), 
confirmed_flush_lsn)) AS diff_size, pg_wal_lsn_diff(pg_current_wal_lsn(), 
 confirmed_flush_lsn) AS diff_bytes FROM pg_replication_slots WHERE slot_type = 
  'logical';
current_time | slot_name | active | active_pid | 
 diff_size | diff_bytes 
-------------------------------+-----------------------+--------+------------
+-----------+------------
2022-04-13 15:11:00.243401+00 | replication_slot_name | t | 21854 | 136 
 bytes | 136
(1 row)
```
Puede supervisar el retardo de replicación mediante los valores diff\_size y diff\_bytes. Cuando estos valores lleguen a 0, la réplica estará funcionando al mismo ritmo que la instancia de base de datos de origen.

### Realización de tareas posteriores a la actualización

Cuando finalice la actualización, el estado de la instancia aparecerá como Available (Disponible) en la columna Status (Estado) del panel de control de la consola. En la nueva instancia, recomendamos que haga lo siguiente:

- Redirija sus aplicaciones para que apunten al nodo de escritor.
- Añada nodos de lector para administrar el número de casos y ofrecer una alta disponibilidad en caso de que surja un problema con el nodo de escritor.
- En ocasiones, los clústeres de base de datos de Aurora PostgreSQL requieren actualizaciones del sistema operativo. Estas actualizaciones a veces pueden incluir una versión más reciente de la

biblioteca glibc. Durante estas actualizaciones, le recomendamos que siga las directrices que se describen en [Intercalaciones admitidas en Aurora PostgreSQL.](#page-2889-0)

• Actualice los permisos de usuario en la nueva instancia para garantizar el acceso.

Tras probar la aplicación y los datos en la nueva instancia, le recomendamos que realice una copia de seguridad final de la instancia inicial antes de eliminarla. Para obtener más información acerca del uso de la replicación lógica en un host de Aurora, consulte [Configuración de la replicación lógica para](#page-2602-0)  [el clúster de base de datos de Aurora PostgreSQL.](#page-2602-0)

# Solución de problemas de almacenamiento

Si la cantidad de memoria de trabajo que necesitan las operaciones de ordenación o creación de índices supera la cantidad asignada por el parámetro work\_mem, Aurora PostgreSQL escribe los datos que sobran en archivos de disco temporales. Cuando escribe los datos, Aurora PostgreSQL usa el mismo espacio de almacenamiento que para almacenar los registros de errores y mensajes, es decir, el almacenamiento local. Cada instancia de su clúster de base de datos de Aurora PostgreSQL tiene una cantidad de almacenamiento local disponible. La cantidad de almacenamiento se basa en su clase de instancia de base de datos. Para aumentar la cantidad de almacenamiento local, debe modificar la instancia para usar una clase de instancia de base de datos más grande. Para ver las especificaciones de clase de instancia de base de datos, consulte [Especificaciones de](#page-199-0)  [hardware para clases de instancia de base de datos para Aurora](#page-199-0).

Puede supervisar el espacio de almacenamiento local de su clúster de base de datos de Aurora PostgreSQL observando la métrica de Amazon CloudWatch para FreeLocalStorage. Esta métrica indica la cantidad de almacenamiento disponible en cada instancia de base de datos para las tablas y los registros temporales del clúster de base de datos de Aurora. Para obtener más información, consulte [Supervisión de métricas de Amazon Aurora con Amazon CloudWatch.](#page-953-0)

Las operaciones de ordenación, indexación y agrupación comienzan en la memoria de trabajo, pero a menudo deben descargarse al almacenamiento local. Si su clúster de base de datos de Aurora PostgreSQL se queda sin almacenamiento local debido a este tipo de operaciones, puede resolver el problema mediante una de las siguientes acciones.

• Aumente la cantidad de memoria de trabajo. Esto reduce la necesidad de utilizar el almacenamiento local. De forma predeterminada, PostgreSQL asigna 4 MB para cada operación de ordenación, agrupación e indexado. Para comprobar el valor actual de la memoria de trabajo de la instancia de escritor de su clúster de base de datos de Aurora PostgreSQL, conéctese a la instancia utilizando psql y ejecute el siguiente comando.

```
postgres=> SHOW work_mem;
work_mem
---------- 
  4MB
(1 row)
```
Puede aumentar la memoria de trabajo a nivel de sesión antes de ordenar, agrupar y realizar otras operaciones, como se indica a continuación.

```
SET work_mem TO '1 GB';
```
Para obtener más información sobre la memoria de trabajo, consulte [Consumo de recursos](https://www.postgresql.org/docs/current/runtime-config-resource.html#RUNTIME-CONFIG-RESOURCE-MEMORY) en la documentación de PostgreSQL.

• Cambie el período de retención de registros para que los registros se almacenen durante períodos de tiempo más cortos. Para saber cómo hacerlo, consulte [Archivos de registro de bases de datos](#page-1269-0) [de Aurora PostgreSQL](#page-1269-0).

Para clústeres de base de datos de Aurora PostgreSQL de más de 40 TB, no utilice las clases de instancia db.t2, db.t3 o db.t4g. Recomendamos que las clases de instancia de base de datos T se utilicen solo para los servidores de desarrollo y de pruebas, o para otros servidores que no se utilicen para la producción. Para obtener más información, consulte [Tipos de clase de instancia de base de](#page-181-0)  [datos](#page-181-0).

# Replicación con Amazon Aurora PostgreSQL

A continuación encontrará información sobre la replicación con Amazon Aurora PostgreSQL, incluido cómo supervisar la replicación.

### Temas

- [Uso de réplicas de Aurora](#page-2597-0)
- [Mejora de la disponibilidad de lectura de las réplicas de Aurora](#page-2598-0)
- [Monitoreo de replicación de Aurora PostgreSQL](#page-2600-0)
- [Uso de la replicación lógica de PostgreSQL con Aurora](#page-2600-1)

# <span id="page-2597-0"></span>Uso de réplicas de Aurora

Una réplica de Aurora es un punto de enlace independiente en un clúster de base de datos Aurora que se utilizan preferentemente para ajustar la escala de las operaciones de lectura e incrementar la disponibilidad. Un clúster de base de datos Aurora puede incluir hasta 15 réplicas de Aurora ubicadas en las zonas de disponibilidad de la región de AWS del clúster de base de datos Aurora.

El volumen del clúster de base de datos consta de varias copias de los datos del clúster de base de datos. No obstante, los datos del volumen del clúster se representan como un único volumen lógico para la instancia de base de datos de escritor principal y para las réplicas de Aurora del clúster de base de datos. Para obtener más información acerca de las réplicas de Aurora, consulte [Réplicas de](#page-217-0) [Aurora](#page-217-0).

Las réplicas de Aurora funcionan bien para el escalado de lectura porque están totalmente dedicadas a las operaciones de lectura en el volumen del clúster. La instancia de base de datos de escritor administra operaciones de escritura. El volumen del clúster se comparte entre todas las instancias en su clúster de base de datos Aurora PostgreSQL. Por lo tanto, no se necesita trabajo adicional para replicar una copia de los datos de cada réplica Aurora.

Con Aurora PostgreSQL, cuando se elimina una réplica de Aurora, su punto de enlace de instancia se quita inmediatamente y la réplica de Aurora se quita del punto de enlace del lector. Si hay instrucciones que se ejecutan en la réplica de Aurora que se van a eliminar, hay un periodo de gracia de tres minutos. Las instrucciones existentes pueden finalizar correctamente durante el periodo de gracia. Cuando termina dicho periodo, se apaga la réplica de Aurora y se elimina.

Los clústeres de base de datos de Aurora PostgreSQL admiten réplicas de Aurora en diferentes regiones de AWS con la base de datos global de Aurora. Para obtener más información, consulte [Uso de bases de datos globales de Amazon Aurora](#page-3079-0).

### **a** Note

Con la característica de disponibilidad de lectura mejorada, si quiere reiniciar las réplicas de Aurora en el clúster de base de datos, debe hacerlo manualmente. Para los clústeres de base de datos creados antes de esta característica, al reiniciar la instancia de base de datos del escritor se reinician automáticamente las réplicas de Aurora. El reinicio automático restablece un punto de entrada que garantiza la coherencia de lectura/escritura en todo el clúster de base de datos.

# <span id="page-2598-0"></span>Mejora de la disponibilidad de lectura de las réplicas de Aurora

Aurora PostgreSQL mejora la disponibilidad de lectura en el clúster de base de datos al atender continuamente las solicitudes de lectura cuando la instancia de base de datos del escritor se reinicia o cuando la réplica de Aurora no puede seguir el ritmo del tráfico de escritura.

La característica de disponibilidad de lectura está disponible de forma predeterminada en las siguientes versiones de Aurora PostgreSQL:

- Versión 15.2 y versiones posteriores a la 15
- Versión 14.7 y versiones posteriores a la 14
- Versión 13.10 y versiones posteriores a la 13
- Versión 12.14 y versiones posteriores a la 12

Para utilizar la característica de disponibilidad de lectura para un clúster de base de datos creado en una de estas versiones antes de este lanzamiento, reinicie la instancia de escritura del clúster de base de datos.

Al modificar los parámetros estáticos de su clúster de base de datos de Aurora PostgreSQL, debe reiniciar la instancia de escritor para que surtan efecto los cambios de parámetros. Por ejemplo, debe reiniciar la instancia del escritor al establecer el valor de shared\_buffers. Gracias a la disponibilidad mejorada de las réplicas de Aurora, el clúster de base de datos mantiene la disponibilidad de lectura durante estos reinicios, lo que reduce el impacto de los cambios en la instancia del escritor. Las instancias del lector no se reinician y siguen respondiendo a las solicitudes de lectura. Para aplicar cambios en los parámetros estáticos, reinicie cada instancia individual del lector.

Una réplica de Aurora de un clúster de base de datos de Aurora PostgreSQL puede recuperarse de errores de replicación, como el reinicio del escritor, la conmutación por error, la replicación lenta y los problemas de red, ya que recupera rápidamente el estado de la base de datos en memoria una vez que se vuelve a conectar con el escritor. Este enfoque permite que las instancias de la réplica de Aurora sean coherentes con las actualizaciones de almacenamiento más recientes mientras la base de datos del cliente aún esté disponible.

Es posible que las transacciones en curso que entren en conflicto con la recuperación de la replicación reciban un error, pero el cliente puede volver a intentar estas transacciones una vez que los lectores alcancen al escritor.

## Supervisión de réplicas de Aurora

Puede monitorizar las réplicas de Aurora cuando se recupere de una desconexión del escritor. Utilice las siguientes métricas para consultar la información más reciente sobre la instancia de lector y realizar un seguimiento de las transacciones de solo lectura en curso.

- La función aurora\_replica\_status se actualiza para que devuelva la información más actualizada de la instancia de lector cuando aún está conectada. La marca de tiempo de la última actualización en aurora\_replica\_status siempre está vacía para la fila correspondiente a la instancia de base de datos en la que se ejecuta la consulta. Esto significa que la instancia de lector tiene los datos más recientes.
- Cuando la réplica de Aurora se desconecta de la instancia de escritor y se vuelve a conectar, se emite el siguiente evento de base de datos:

Read replica has been disconnected from the writer instance and reconnected.

• Cuando se cancela una consulta de solo lectura debido a un conflicto de recuperación, es posible que aparezca el siguiente mensaje de error en el registro de errores de la base de datos:

Canceling statement due to conflict with recovery.

### Limitaciones

Las siguientes limitaciones se aplican a las réplicas de Aurora con disponibilidad mejorada:

- No se admiten las réplicas de Aurora de bases de datos globales en las Regiones de AWS secundarias.
- Las réplicas de Aurora no admiten la recuperación de la replicación en línea si ya hay una en curso y se reiniciará.
- Las réplicas de Aurora se reiniciarán cuando la instancia de base de datos se acerque al reinicio del ID de la transacción. Para obtener más información acerca del reinicio del ID de la transacción, consulte el tema sobre [prevención de fallos del reinicio del ID de la transacción.](https://www.postgresql.org/docs/current/routine-vacuuming.html#VACUUM-FOR-WRAPAROUND)
- Las réplicas de Aurora pueden reiniciarse cuando el proceso de replicación está bloqueado bajo determinadas circunstancias.

# <span id="page-2600-0"></span>Monitoreo de replicación de Aurora PostgreSQL

El escalado de lectura y la alta disponibilidad dependen de un tiempo de retardo mínimo. Puede monitorizar el retardo de una réplica de Aurora con respecto a la instancia de base de datos de escritor del clúster de base de datos Aurora PostgreSQL mediante la monitorización de la métrica ReplicaLag de Amazon CloudWatch. Como las réplicas de Aurora leen desde el mismo volumen de clúster que la instancia de base de datos de escritor, la métrica ReplicaLag tiene un significado diferente para un clúster de base de datos Aurora PostgreSQL. La métrica ReplicaLag de una réplica de Aurora indica el retardo de la caché de página de la réplica de Aurora con respecto a la de la instancia de base de datos de escritor.

Para obtener más información acerca de la monitorización de instancias de RDS y de las métricas de CloudWatch, consulte [Supervisión de métricas en un clúster de Amazon Aurora](#page-876-0).

# <span id="page-2600-1"></span>Uso de la replicación lógica de PostgreSQL con Aurora

Al utilizar la función de replicación lógica de PostgreSQL con su clúster de base de datos de Aurora PostgreSQL, puede replicar y sincronizar tablas individuales en lugar de toda la instancia de base de datos. La replicación lógica usa un modelo de publicación y suscripción para replicar los cambios de una fuente a uno o más destinatarios. Para ello, usa registros de cambios del registro de escritura anticipada (WAL) de PostgreSQL. La fuente, o publicador, envía los datos WAL de las tablas especificadas a uno o más destinatarios (suscriptor), replicando así los cambios y manteniendo la tabla del suscriptor sincronizada con la tabla del publicador. El conjunto de cambios del publicador se identifica mediante una publicación. Los suscriptores obtienen los cambios mediante la creación de una suscripción que define la conexión con la base de datos del publicador y sus publicaciones. Un intervalo de replicación es el mecanismo que se utiliza en este esquema para realizar un seguimiento del progreso de una suscripción.

Para los clústeres de bases de datos de Aurora PostgreSQL, los registros WAL se guardan en el almacenamiento de Aurora. El clúster de base de datos de Aurora PostgreSQL que actúa como publicador en un escenario de replicación lógica lee los datos de WAL del almacenamiento de Aurora, los decodifica y los envía al suscriptor para que los cambios se puedan aplicar a la tabla de esa instancia. El publicador utiliza un decodificador lógico para decodificar los datos y que los suscriptores puedan utilizarlos. De forma predeterminada, los clústeres de bases de datos de Aurora PostgreSQL utilizan el complemento de PostgreSQL pgoutput nativo al enviar datos. Hay otros decodificadores lógicos disponibles. Por ejemplo, Aurora PostgreSQL también admite el complemento [wal2json](https://github.com/eulerto/wal2json) que convierte los datos WAL a JSON.

A partir de las versiones 14.5, 13.8, 12.12 y 11.17 de Aurora PostgreSQL, Aurora PostgreSQL amplía el proceso de replicación lógica de PostgreSQL con una memoria caché de escritura para mejorar el rendimiento. Los registros de transacciones de WAL se almacenan en caché localmente, en un búfer, para reducir la cantidad de E/S del disco, es decir, la lectura del almacenamiento de Aurora durante la decodificación lógica. La caché de escritura se usa de forma predeterminada cuando usa replicación lógica para el clúster de bases de datos de Aurora PostgreSQL. Aurora proporciona varias funciones que puede usar para administrar la caché. Para obtener más información, consulte [Administración de la memoria caché de escritura de la replicación lógica de Aurora PostgreSQL.](#page-2605-0)

La replicación lógica es compatible con todas las versiones de Aurora PostgreSQL disponibles actualmente. Para obtener información detallada sobre la versión, consulte las [actualizaciones de](https://docs.aws.amazon.com/AmazonRDS/latest/AuroraPostgreSQLReleaseNotes/AuroraPostgreSQL.Updates.html)  [Amazon Aurora PostgreSQL](https://docs.aws.amazon.com/AmazonRDS/latest/AuroraPostgreSQLReleaseNotes/AuroraPostgreSQL.Updates.html) en las notas de la versión de Aurora PostgreSQL.

### **a** Note

Además de la característica de replicación lógica nativa de PostgreSQL introducida en PostgreSQL 10, Aurora PostgreSQL también admite la extensión pglogical. Para obtener más información, consulte [Uso de pglogical para sincronizar datos entre instancias.](#page-2814-0)

Para obtener información adicional sobre la implementación de PostgreSQL en la replicación lógica, consulte la sección sobre [replicación lógica](https://www.postgresql.org/docs/current/logical-replication.html) y la sección sobre [conceptos de descodificación lógica](https://www.postgresql.org/docs/current/logicaldecoding-explanation.html).

En los siguientes temas, encontrará información sobre la configuración de la replicación lógica entre los clústeres de base de datos de Aurora PostgreSQL.

### Temas

- [Configuración de la replicación lógica para el clúster de base de datos de Aurora PostgreSQL](#page-2602-0)
- [Desactivación de la replicación lógica](#page-2604-0)
- [Administración de la memoria caché de escritura de la replicación lógica de Aurora PostgreSQL](#page-2605-0)
- [Administración de ranuras lógicas para Aurora PostgreSQL](#page-2606-0)
- [Ejemplo: uso de la replicación lógica con clústeres de base de datos de Aurora PostgreSQL](#page-2607-0)
- [Ejemplo: replicación lógica mediante Aurora PostgreSQL y AWS Database Migration Service](#page-2609-0)

# <span id="page-2602-0"></span>Configuración de la replicación lógica para el clúster de base de datos de Aurora PostgreSQL

La configuración de la replicación lógica requiere privilegios de rds\_superuser. El clúster de base de datos de Aurora PostgreSQL debe estar configurado para usar un grupo de parámetros de clúster de base de datos personalizado, de modo que pueda establecer los parámetros necesarios tal como se detalla en el procedimiento siguiente. Para obtener más información, consulte Trabajo con los [grupos de parámetros de clúster de base de datos](#page-398-0).

Configuración de la replicación lógica para el clúster de base de datos de Aurora PostgreSQL

- 1. Inicie sesión en la AWS Management Console y abra la consola de Amazon RDS en [https://](https://console.aws.amazon.com/rds/) [console.aws.amazon.com/rds/](https://console.aws.amazon.com/rds/).
- 2. En el panel de navegación, elija el clúster de base de datos de Aurora PostgreSQL.
- 3. Haga clic en la pestaña Configuration (Configuración). En los detalles de la instancia, busque el enlace Grupo de parámetros con el Grupo de parámetros de clúster de base de datos para Tipo.
- 4. Elija el enlace para abrir los parámetros personalizados asociados al clúster de base de datos de Aurora PostgreSQL.
- 5. En el campo de búsqueda Parameters (Parámetros), escriba rds para buscar el parámetro rds.logical\_replication. El valor predeterminado de este parámetro es 0, lo que significa que está desactivado de forma predeterminada.
- 6. Elija Edit parameters (Editar parámetros) para acceder a los valores de las propiedades y, a continuación, elija 1 en el selector para activar la función. En función del uso previsto, es posible que también tenga que cambiar la configuración de los siguientes parámetros. Sin embargo, en muchos casos, los valores predeterminados son suficientes.
	- max\_replication\_slots: establezca este parámetro en un valor que sea al menos igual al número total planificado de publicaciones y suscripciones de replicación lógica. Si utiliza AWS DMS, este parámetro debe ser igual al menos a las tareas de captura de datos de cambios planificadas del clúster, además de las publicaciones y suscripciones de replicación lógica.
	- max\_wal\_senders y max\_logical\_replication\_workers: establezca estos parámetros a un valor que sea al menos igual al número de ranuras de replicación lógica que desea queden activas o el número de tareas activas de AWS DMS para la captura de datos de cambios. Dejar inactiva una ranura de replicación lógica evita que vacuum elimine las tuplas obsoletas de las tablas, por lo que se recomienda supervisar las ranuras de replicación y eliminar las ranuras inactivas cuando sea necesario.

• max worker processes: establezca este parámetro en un valor que sea al menos igual al total de los valores max\_logical\_replication\_workers, autovacuum\_max\_workers y max\_parallel\_workers. En las clases de instancias de base de datos pequeñas, los procesos de trabajo en segundo plano pueden afectar a las cargas de trabajo de las aplicaciones, por lo que debe supervisarse el rendimiento de la base de datos si establece max\_worker\_processes en un valor superior al predeterminado. (El valor predeterminado es el resultado de GREATEST(\${DBInstanceVCPU\*2},8}, lo que significa que, de forma predeterminada, es 8 o dos veces el equivalente en CPU de la clase de instancia de base de datos, lo que sea mayor).

### **a** Note

Se pueden modificar los valores de los parámetros de un grupo de parámetros de base de datos creado por el cliente, pero no se pueden modificar los valores de los parámetros de un grupo de parámetros de base de datos predeterminado.

- 7. Elija Guardar cambios.
- 8. Reinicie la instancia de escritor de su clúster de base de datos de Aurora PostgreSQL para que los cambios surtan efecto. En la consola de Amazon RDS, elija la instancia de base de datos principal del clúster y elija Reboot (Reiniciar) en el menú Actions (Acciones).
- 9. Cuando la instancia esté disponible, puede comprobar que la replicación lógica esté activada de la siguiente manera.
	- a. Use psql para conectarse a la instancia de escritor de su clúster de base de datos de Aurora PostgreSQL.

```
psql --host=your-db-cluster-instance-1.aws-region.rds.amazonaws.com --port=5432 
  --username=postgres --password --dbname=labdb
```
b. Compruebe que la replicación lógica esté habilitada mediante el siguiente comando.

```
labdb=> SHOW rds.logical_replication;
  rds.logical_replication
           ------------------------- 
  on
(1 row)
```
c. Verifique que el parámetro wal\_level esté establecido en logical.

```
labdb=> SHOW wal_level;
  wal level
----------- 
 logical
(1 row)
```
Para ver un ejemplo del uso de la replicación lógica para mantener una tabla de base de datos sincronizada con los cambios de un clúster de base de datos de Aurora PostgreSQL de origen, consulte [Ejemplo: uso de la replicación lógica con clústeres de base de datos de Aurora PostgreSQL.](#page-2607-0)

### <span id="page-2604-0"></span>Desactivación de la replicación lógica

Tras completar las tareas de replicación, debe detener el proceso de replicación, eliminar las ranuras de replicación y desactivar la replicación lógica. Antes de eliminar las ranuras, asegúrese de que ya no sean necesarias. Las ranuras de replicación activas no se pueden eliminar.

Desactivación de la replicación lógica

1. Elimine todas las ranuras de replicación.

Para eliminar todas las ranuras de replicación, conéctese al publicador y ejecute el siguiente comando de SQL.

```
SELECT pg_drop_replication_slot(slot_name) 
   FROM pg_replication_slots 
 WHERE slot_name IN (SELECT slot_name FROM pg_replication_slots);
```
Las ranuras de replicación no pueden estar activas cuando ejecute este comando.

2. Modifique el grupo de parámetros de clúster de base de datos personalizado asociado al publicador tal como se detalla en [Configuración de la replicación lógica para el clúster de base](#page-2602-0)  [de datos de Aurora PostgreSQL,](#page-2602-0) pero establezca el parámetro rds.logical\_replication en 0.

Para obtener más información acerca de los grupos de parámetros personalizados, consulte [Modificación de parámetros de un grupo de parámetros de clúster de base de datos](#page-406-0).

3. Reinicie el clúster de base de datos de Aurora PostgreSQL del publicador para que se aplique el cambio en el parámetro rds.logical\_replication.

# <span id="page-2605-0"></span>Administración de la memoria caché de escritura de la replicación lógica de Aurora PostgreSQL

De forma predeterminada, las versiones 14.5, 13.8, 12.12 y 11.17 y posteriores de Aurora PostgreSQL utilizan una memoria caché de escritura para mejorar el rendimiento de la replicación lógica. Sin la memoria caché de escritura, Aurora PostgreSQL utiliza la capa de almacenamiento de Aurora en su implementación del proceso de replicación lógica nativo de PostgreSQL. Para ello, escribe los datos de WAL en el almacenamiento y, a continuación, los lee del almacenamiento para decodificarlos y enviarlos (replicarlos) a sus destinos (suscriptores). Esto puede provocar cuellos de botella durante la replicación lógica de los clústeres de bases de datos de Aurora PostgreSQL.

La memoria caché de escritura reduce la necesidad de utilizar la capa de almacenamiento de Aurora. En lugar de escribir y leer siempre desde la capa de almacenamiento de Aurora, Aurora PostgreSQL utiliza un búfer para almacenar en caché el flujo WAL lógico de modo que pueda usarse durante el proceso de replicación, en lugar de extraerlo siempre del disco. Este búfer es la memoria caché nativa de PostgreSQL que utiliza la replicación lógica, identificada en los parámetros del clúster de base de datos de Aurora PostgreSQL como rds.logical\_wal\_cache. De forma predeterminada, esta caché utiliza 1/32 de la configuración de caché del búfer (shared\_buffers) del clúster de base de datos de Aurora PostgreSQL, pero no menos de 64 KB ni más del tamaño de un segmento de WAL, normalmente 16 MB.

Al utilizar la replicación lógica con el clúster de base de datos de Aurora PostgreSQL (para las versiones que admiten la caché de escritura), puede supervisar la tasa de aciertos de caché para comprobar cómo funciona en su caso de uso. Para ello, conéctese a la instancia de escritura del clúster de base de datos de Aurora PostgreSQL mediante la función de Aurora psql y, a continuación, utilice la función de Aurora aurora\_stat\_logical\_wal\_cache, como se muestra en el siguiente ejemplo.

```
SELECT * FROM aurora_stat_logical_wal_cache();
```
La función devuelve una salida como la siguiente:

```
name | active_pid | cache_hit | cache_miss | blks_read | hit_rate |
 last_reset_timestamp
-----------+------------+-----------+------------+-----------+----------+--------------
test_slot1 | 79183 | 24 | 0 | 24 | 100.00% | 2022-08-05 
 17:39...
test_slot2 | | | | | | | | 0 | | | | | | | 100.00% | 2022-08-05
 17:34...
```
(2 rows)

Los valores de last\_reset\_timestamp se han acortado para facilitar la lectura. Para obtener más información acerca de esta función, consulte [aurora\\_stat\\_logical\\_wal\\_cache.](#page-2923-0)

Aurora PostgreSQL proporciona las dos funciones siguientes para supervisar la memoria caché de escritura.

- La función aurora\_stat\_logical\_wal\_cache: para obtener documentación de referencia, consulte [aurora\\_stat\\_logical\\_wal\\_cache](#page-2923-0).
- La función aurora\_stat\_reset\_wal\_cache: para obtener documentación de referencia, consulte [aurora\\_stat\\_reset\\_wal\\_cache.](#page-2929-0)

Si descubre que el tamaño de la caché de WAL que se ha ajustado automáticamente no es suficiente para sus cargas de trabajo, puede cambiar el valor de rds.logical\_wal\_cache manualmente modificando el parámetro en el grupo de parámetros del clúster de base de datos personalizado. Tenga en cuenta que cualquier valor positivo inferior a 32 kB se considera 32 kB. Para obtener más información sobre wal\_buffers, consulte [Write Ahead Log](https://www.postgresql.org/docs/current/runtime-config-wal.html#RUNTIME-CONFIG-WAL-SETTINGS) (Registro de escritura) en la documentación de PostgreSQL.

### <span id="page-2606-0"></span>Administración de ranuras lógicas para Aurora PostgreSQL

La actividad de streaming se captura en la vista pg\_replication\_origin\_status. Para ver el contenido de esta vista, puede usar la función pg\_show\_replication\_origin\_status(), tal como se muestra a continuación:

SELECT \* FROM pg\_show\_replication\_origin\_status();

Puede obtener una lista de las ranuras lógicas mediante la siguiente consulta SQL.

```
SELECT * FROM pg_replication_slots;
```
Para eliminar una ranura lógica, use pg\_drop\_replication\_slot con el nombre de la ranura, como se muestra en el siguiente comando.

```
SELECT pg_drop_replication_slot('test_slot');
```
# <span id="page-2607-0"></span>Ejemplo: uso de la replicación lógica con clústeres de base de datos de Aurora PostgreSQL

En el siguiente procedimiento se muestra cómo iniciar la replicación lógica entre dos clústeres de base de datos de Aurora PostgreSQL. Tanto el publicador como el suscriptor deben estar configurados para la replicación lógica, tal como se detalla en [Configuración de la replicación lógica](#page-2602-0) [para el clúster de base de datos de Aurora PostgreSQL](#page-2602-0).

El clúster de base de datos de Aurora PostgreSQL que es el publicador designado también debe permitir el acceso a la ranura de replicación. Para ello, modifique el grupo de seguridad asociado a la nube pública virtual (VPC) del clúster de base de datos de Aurora PostgreSQL en función del servicio Amazon VPC. Para permitir el acceso entrante, agregue el grupo de seguridad asociado a la VPC del suscriptor al grupo de seguridad del publicador. Para obtener más información, consulte [Controlar](https://docs.aws.amazon.com/vpc/latest/userguide/VPC_SecurityGroups.html)  [el tráfico hacia los recursos mediante grupos de seguridad](https://docs.aws.amazon.com/vpc/latest/userguide/VPC_SecurityGroups.html) en la Guía del usuario de Amazon Virtual Private Cloud.

Una vez completados estos pasos preliminares, puede usar los comandos CREATE PUBLICATION de PostgreSQL en el publicador y CREATE SUBSCRIPTION en el suscriptor, tal como se detalla en el siguiente procedimiento.

Para iniciar la replicación lógica entre dos clústeres de base de datos de Aurora PostgreSQL.

En estos pasos se supone que los clústeres de base de datos de Aurora PostgreSQL tienen una instancia de escritor con una base de datos en la que crear las tablas de ejemplo.

- 1. En el clúster de base de datos de Aurora PostgreSQL de publicadores
	- a. Cree una tabla con la siguiente instrucción SQL.

CREATE TABLE LogicalReplicationTest (a int PRIMARY KEY);

b. Inserte datos en la base de datos de publicador mediante la siguiente instrucción SQL.

INSERT INTO LogicalReplicationTest VALUES (generate\_series(1,10000));

c. Compruebe que los datos existen en la tabla mediante la siguiente instrucción SQL.

SELECT count(\*) FROM LogicalReplicationTest;

d. Cree una publicación para esta tabla mediante la instrucción CREATE PUBLICATION que se indica a continuación.

CREATE PUBLICATION testpub FOR TABLE LogicalReplicationTest;

- 2. En el clúster de base de datos Aurora PostgreSQL de suscriptor
	- a. Cree la misma tabla LogicalReplicationTest en el suscriptor que creó en el publicador, de la siguiente manera.

CREATE TABLE LogicalReplicationTest (a int PRIMARY KEY);

b. Compruebe que esta tabla esté vacía.

```
SELECT count(*) FROM LogicalReplicationTest;
```
- c. Crea una suscripción para recibir los cambios del publicador. Debe utilizar los siguientes detalles sobre el clúster de base de datos Aurora PostgreSQL de publicador.
	- host: la instancia de base de datos de escritor del clúster de base de datos de Aurora pPostgreSQL del publicador.
	- puerto: el puerto en el que la instancia de base de datos de escritor está a la escucha. El valor predeterminado de PostgreSQL es 5432.
	- dbname: el nombre de la base de datos.

```
CREATE SUBSCRIPTION testsub CONNECTION 
    'host=publisher-cluster-writer-endpoint port=5432 dbname=db-name user=user
  password=password' 
    PUBLICATION testpub;
```
**a** Note

Especifique una contraseña distinta de la que se muestra aquí como práctica recomendada de seguridad.

Una vez creada la suscripción, se crea una ranura de replicación lógica en el publicador.

d. Para comprobar en este ejemplo que se replican los datos iniciales en el suscriptor, use la siguiente instrucción SQL en la base de datos de suscriptor.

```
SELECT count(*) FROM LogicalReplicationTest;
```
Todo cambio adicional en el publicador se replicará en el suscriptor.

La replicación lógica afecta al rendimiento. Le recomendamos que desactive la replicación lógica una vez finalizadas las tareas de replicación.

<span id="page-2609-0"></span>Ejemplo: replicación lógica mediante Aurora PostgreSQL y AWS Database Migration **Service** 

Puede usar el AWS Database Migration Service (AWS DMS) para replicar una base de datos o parte de una base de datos. Utilice AWS DMS para migrar sus datos de una base de datos de Aurora PostgreSQL a otra base de datos comercial o de código abierto. Para obtener más información acerca de AWS DMS, consulte la [Guía del usuario de AWS Database Migration Service.](https://docs.aws.amazon.com/dms/latest/userguide/)

En el siguiente ejemplo, se muestra cómo configurar la reproducción lógica desde una base de datos de Aurora PostgreSQL como publicador y, luego, cómo usar AWS DMS para la migración. El publicador y suscriptor usados en este ejemplo son los mismos que los creados en [Ejemplo: uso de](#page-2607-0)  [la replicación lógica con clústeres de base de datos de Aurora PostgreSQL.](#page-2607-0)

Para configurar la reproducción lógica con AWS DMS, necesita detalles acerca de su publicador y suscriptor de Amazon RDS. Concretamente, necesita detalles acerca de la instancia de base de datos de escritor del publicador y la instancia de base de datos de suscriptor.

Obtenga la siguiente información para la instancia de base de datos de escritor del publicador:

- Identificador de la nube virtual privada (VPC)
- Grupo de subredes
- Zona de disponibilidad (AZ)
- Grupo de seguridad de VPC
- ID de instancia de base de datos

Obtenga la siguiente información para la instancia de base de datos de suscriptor:

• ID de instancia de base de datos

• Motor de origen

Para utilizar AWS DMS para la reproducción lógica con Aurora PostgreSQL

1. Prepare la base de datos de publicador para trabajar con AWS DMS.

Para ello, tanto PostgreSQL 10.x como bases de datos posteriores requieren que aplique funciones contenedoras de AWS DMS a la base de datos de publicador. Para obtener detalles acerca de este paso y pasos posteriores, consulte las instrucciones en [Uso de PostgreSQL](https://docs.aws.amazon.com/dms/latest/userguide/CHAP_Source.PostgreSQL.html#CHAP_Source.PostgreSQL.v10) [versión 10.x y posterior como origen para AWS DMS](https://docs.aws.amazon.com/dms/latest/userguide/CHAP_Source.PostgreSQL.html#CHAP_Source.PostgreSQL.v10) en la guía del usuario de AWS Database Migration Service.

- 2. Inicie sesión en la AWS Management Console y abra la consola de AWS DMS en [https://](https://console.aws.amazon.com/dms/v2)  [console.aws.amazon.com/dms/v2](https://console.aws.amazon.com/dms/v2). En la parte superior derecha, elija la misma región de AWS en la que se encuentran el publicador y el suscriptor.
- 3. Cree una instancia de replicación de AWS DMS.

Elija valores que sean los mismos que para la instancia de base de datos de escritor de su publicador. Entre estos se incluyen los siguientes:

- En VPC, elija la misma VPC que para la instancia de base de datos de escritor.
- En Replication Subnet Group (Grupo de subredes de replicación), elija un grupo de subredes con los mismos valores que para la instancia de base de datos de escritor. Cree uno nuevo si es necesario.
- En la Availability zone (Zona de disponibilidad), elija la misma zona que para la instancia de base de datos de escritor.
- En el VPC Security Group (Grupo de seguridad de VPC), elija el mismo grupo que para la instancia de base de datos de escritor.
- 4. Cree un punto de enlace de AWS DMS para el origen.

Especifique el publicador como punto de enlace de origen mediante los siguientes valores:

- En Endpoint type (Tipo de punto de enlace), elija Source endpoint (Punto de enlace de origen).
- Elija Select RDS DB Instance (Seleccionar instancia de base de datos de RDS).
- En RDS Instance (Instancia RDS), elija el identificador de base de datos de la instancia de base de datos de escritor del publicador.
- En Source engine (Motor de origen), elija postgres.
- 5. Cree un punto de enlace de AWS DMS para el destino.

Especifique el suscriptor como punto de enlace de destino mediante los siguientes valores:

- En Endpoint type (Tipo de punto de enlace), elija Target endpoint (Punto de enlace de destino).
- Elija Select RDS DB Instance (Seleccionar instancia de base de datos de RDS).
- En RDS Instance (Instancia RDS), elija el identificador de base de datos de la instancia de base de datos de suscriptor.
- Elija un valor para Source engine (Motor de origen). Por ejemplo, si el suscriptor es una base de datos PostgreSQL de RDS, elija postgres. Si el suscriptor es una base de datos Aurora PostgreSQL, elija aurora-postgresql.
- 6. Cree una tarea de migración de bases de datos de AWS DMS.

Debe usar una tarea de migración de bases de datos para especificar qué tablas de base de datos se van a migrar, asignar los datos mediante un esquema de destino y crear tablas nuevas en la base de datos de destino. Como mínimo, use los siguientes valores para Task configuration (Configuración de tareas):

- En Replication instance (Instancia de replicación), elija la instancia de replicación que creó en un paso anterior.
- En Source database endpoint (Punto de enlace de base de datos de origen), elija el origen del publicador que creó en un paso anterior.
- En Target database endpoint (Punto de enlace de base de datos de destino), elija el destino del suscriptor que creó en un paso anterior.

El resto de los detalles de la tarea dependen de su proyecto de migración. Para obtener más información acerca de la especificación de todos los detalles de las tareas de DMS, consulte [Trabajo con las tareas DMS de AWS](https://docs.aws.amazon.com/dms/latest/userguide/CHAP_Tasks.html) en la guía del usuario de AWS Database Migration Service.

Una vez que AWS DMS cree la tarea, comenzará a migrar datos del publicador al suscriptor.

# Uso de Aurora PostgreSQL como base de conocimientos para Amazon Bedrock

En las versiones 15.4, 14.9, 13.12 y 12.16 de Aurora PostgreSQL, puede utilizar el clúster de base de datos de Aurora PostgreSQL como base de conocimientos de Amazon Bedrock. Para obtener más información, consulte [Creación de un almacén vectorial en Amazon Aurora.](https://docs.aws.amazon.com/bedrock/latest/userguide/knowledge-base-setup.html) Una base de conocimientos toma automáticamente los datos de texto no estructurados almacenados en un bucket de Amazon S3, los convierte en fragmentos de texto y vectores y los almacena en una base de datos PostgreSQL. Con las aplicaciones de IA generativa, puede utilizar Agentes para Amazon Bedrock para consultar los datos almacenados en la base de conocimientos y utilizar los resultados de esas consultas para aumentar las respuestas que proporcionan los modelos fundacionales. Este flujo de trabajo se denomina generación aumentada de recuperación (RAG). Para obtener más información sobre la RAG, consulte [Generación aumentada de recuperación \(RAG\).](https://docs.aws.amazon.com/sagemaker/latest/dg/jumpstart-foundation-models-customize-rag.html)

### Temas

- [Requisitos previos](#page-2612-0)
- [Preparación de Aurora PostgreSQL como base de conocimientos para Amazon Bedrock](#page-2613-0)
- [Creación de una base de conocimientos en la consola de Bedrock](#page-2614-0)

# <span id="page-2612-0"></span>Requisitos previos

Familiarícese con los siguientes requisitos previos para utilizar el clúster de Aurora PostgreSQL como base de conocimientos para Amazon Bedrock. A un nivel superior, debe configurar los siguientes servicios para utilizarlos con Bedrock:

- Clúster de base de datos de Amazon Aurora PostgreSQL creado en las siguientes versiones:
	- Versión 15.4 y posteriores
	- Versión 14.9 y posteriores
	- Versión 13.12 y posteriores
	- Versión 12.16 y posteriores

#### **a** Note

Debe habilitar la extensión pgvector en la base de datos de destino y usar la versión 0.5.0 o superior. Para obtener más información, consulte [pgvector v0.5.0 con](https://aws.amazon.com/about-aws/whats-new/2023/10/amazon-aurora-postgresql-pgvector-v0-5-0-hnsw-indexing/)  [indexación HNSW](https://aws.amazon.com/about-aws/whats-new/2023/10/amazon-aurora-postgresql-pgvector-v0-5-0-hnsw-indexing/).

- Data API (API de datos)
- Un usuario administrado en Secrets Manager. Para obtener más información, consulte [Administración de contraseñas con Amazon Aurora y AWS Secrets Manager.](#page-4074-0)

# <span id="page-2613-0"></span>Preparación de Aurora PostgreSQL como base de conocimientos para Amazon Bedrock

Debe seguir los pasos que se indican a continuación para crear y configurar un clúster de base de datos de Aurora PostgreSQL para usarlo como base de conocimientos para Amazon Bedrock.

- 1. Crear un clúster de base de datos de Aurora PostgreSQL. Para obtener más información, consulte [Creación de un clúster de base de datos de Aurora PostgreSQL y conexión a él](#page-271-0)
- 2. Habilite la API de datos al crear el clúster de base de datos de Aurora PostgreSQL. Para obtener más información acerca de las versiones admitidas, consulte [Uso de la API de datos de RDS.](#page-3523-0)
- 3. Tome nota del nombre de recurso de Amazon (ARN) del clúster de base de datos de Aurora PostgreSQL para usarlo en Amazon Bedrock. Para obtener más información, consulte [Nombres](https://docs.aws.amazon.com/AmazonRDS/latest/AuroraUserGuide/USER_Tagging.ARN.html)  [de recurso de Amazon \(ARN\)](https://docs.aws.amazon.com/AmazonRDS/latest/AuroraUserGuide/USER_Tagging.ARN.html).
- 4. Inicie sesión en la base de datos con su usuario maestro y configure pgvector. Use el siguiente comando si la extensión no está instalada:

CREATE EXTENSION IF NOT EXISTS vector;

Utilice la pgvector 0.5.0 y versiones superiores que admitan la indexación HNSW. Para obtener más información, consulte [pgvector v0.5.0 con indexación HNSW.](https://aws.amazon.com/about-aws/whats-new/2023/10/amazon-aurora-postgresql-pgvector-v0-5-0-hnsw-indexing/)

Utilice el siguiente comando para comprobar qué versión de pg\_vector está instalada:

postgres=>**SELECT extversion FROM pg\_extension WHERE extname='vector';**

5. Cree un esquema específico que Bedrock pueda usar para consultar los datos. Utilice el siguiente comando para crear un esquema:

CREATE SCHEMA bedrock\_integration;

6. Cree un nuevo rol que Bedrock pueda usar para consultar la base de datos. Utilice el siguiente comando para crear un nuevo rol:

CREATE ROLE bedrock\_user WITH PASSWORD *password* LOGIN;

### **a** Note

Anote esta contraseña, ya que la usaría para crear una contraseña de Secrets Manager.

7. Otorgue a bedrock\_user permiso para administrar el esquema bedrock\_integration, de modo que pueda crear tablas o índices en él.

GRANT ALL ON SCHEMA bedrock\_integration to bedrock\_user;

8. Inicie sesión como bedrock\_user y cree una tabla en bedrock\_integration schema.

```
CREATE TABLE bedrock_integration.bedrock_kb (id uuid PRIMARY KEY, embedding 
  vector(1536), chunks text, metadata json);
```
9. Le recomendamos que cree un índice con el operador de coseno que Bedrock pueda utilizar para consultar los datos.

CREATE INDEX on bedrock\_integration.bedrock\_kb USING hnsw (embedding vector\_cosine\_ops);

10. Creación de un secreto de base de datos de AWS Secrets Manager. Para obtener más información, consulte [Secreto de base de datos de AWS Secrets Manager](https://docs.aws.amazon.com/secretsmanager/latest/userguide/create_database_secret.html).

## <span id="page-2614-0"></span>Creación de una base de conocimientos en la consola de Bedrock

Mientras prepara Aurora PostgreSQL para su uso como almacén vectorial para una base de conocimientos, recopile los siguientes detalles que debe proporcionar a la consola de Amazon Bedrock.

- ARN del clúster de base de datos de Amazon Aurora
- ARN del secreto
- Nombre de la base de datos (por ejemplo, postgres)
- Nombre de la tabla: se recomienda proporcionar un nombre válido para el esquema, por ejemplo: CREATE TABLE bedrock\_integration.bedrock\_kb; lo que creará la tabla bedrock\_kb en el esquema bedrock\_integration
- Campos de la tabla:

ID: (id)

Fragmentos de texto (fragmentos)

Incrustación vectorial (incrustación)

Metadatos (metadatos)

Con estos detalles, puede crear una base de conocimientos en la consola de Bedrock. Para obtener más información, consulte [Creación de un almacén vectorial en Amazon Aurora.](https://docs.aws.amazon.com/bedrock/latest/userguide/knowledge-base-setup-rds.html)

Una vez que se agrega Aurora como base de conocimientos, se incorporan los orígenes de datos en ella. Para obtener más información, consulte [Ingesta de sus orígenes de datos en la base de](https://docs.aws.amazon.com/bedrock/latest/userguide/knowledge-base-ingest.html)  [conocimientos.](https://docs.aws.amazon.com/bedrock/latest/userguide/knowledge-base-ingest.html)

# Integración de Amazon Aurora PostgreSQL con otros servicios de AWS

Amazon Aurora se integra con otros servicios de AWS con el fin de permitirle ampliar su clúster de base de datos de Aurora PostgreSQL para usar funcionalidades adicionales en la nube de AWS. El clúster de base de datos de Aurora PostgreSQL puede usar los servicios de AWS para hacer lo siguiente:

• Recopilar, ver y evaluar rápidamente el rendimiento de las instancias de base de datos Aurora PostgreSQL con Performance Insights de Amazon RDS. Performance Insights amplía las características de monitorización existentes de Amazon RDS para ilustrar el desempeño de la base de datos y le ayuda a analizar cualquier problema que le afecte. Con el panel de Performance Insights, puede visualizar la carga de la base de datos y filtrarla por esperas, instrucciones SQL, hosts o usuarios. Para obtener más información acerca de Performance

Insights, consulte [Monitoreo de la carga de base de datos con Performance Insights en Amazon](#page-970-0)  [Aurora](#page-970-0).

- Puede configurar un clúster de base de datos de Aurora PostgreSQL para publicar datos de registro en Amazon CloudWatch Logs. CloudWatch Logs ofrece un almacenamiento de larga duración para sus registros. Con CloudWatch Logs, puede realizar análisis en tiempo real de los datos de registro y utilizar CloudWatch para crear alarmas y ver métricas. Para obtener más información, consulte [Publicación de registros de Aurora PostgreSQL en Amazon CloudWatch](#page-2670-0) [Logs](#page-2670-0).
- Importe datos de un bucket de Amazon S3 a un clúster de base de datos de Aurora PostgreSQL o exporte los datos de un clúster de base de datos de Aurora PostgreSQL a un bucket de Amazon S3. Para más información, consulte [Importación de datos de Amazon S3 en un clúster de base de](#page-2616-0) [datos Aurora PostgreSQL](#page-2616-0) y [Exportación de datos de una Aurora PostgreSQL de base de datos de](#page-2637-0)  [clústerde Amazon S3.](#page-2637-0)
- Agregue predicciones basadas en machine learning a las aplicaciones de base de datos mediante el lenguaje SQL. El machine learning de Aurora es una integración sumamente optimizada entre los servicios de base de datos de Aurora y el machine learning (ML) de AWS SageMaker y Amazon Comprehend. Para obtener más información, consulte [Uso de machine learning de](#page-3626-0) [Amazon Aurora con Aurora PostgreSQL.](#page-3626-0)
- Invoque funciones de AWS Lambda desde un clúster de base de datos de Aurora PostgreSQL. Para ello, utilice la extensión de PostgreSQL aws\_lambda proporcionada con Aurora PostgreSQL. Para obtener más información, consulte [Invocar una función de AWS Lambda desde un clúster de](#page-2654-0)  [base de datos de Aurora PostgreSQL.](#page-2654-0)
- Integre consultas de Amazon Redshift y Aurora PostgreSQL. Para obtener más información, consulte [Introducción al uso de consultas federadas en PostgreSQL](https://docs.aws.amazon.com/redshift/latest/dg/getting-started-federated.html) en la Guía para desarrolladores de bases de datos Amazon Redshift.

# <span id="page-2616-0"></span>Importación de datos de Amazon S3 en un clúster de base de datos Aurora PostgreSQL

Puede importar los datos que se hayan almacenado mediante Amazon Simple Storage Service a una tabla en una instancia de clúster de base de datos Aurora PostgreSQL. Para ello, primero debe instalar la extensión de Aurora PostgreSQL aws\_s3. Esta extensión proporciona las funciones que se utilizan para importar datos de un bucket de Amazon S3. Un bucket es un contenedor de objetos o archivos de Amazon S3. Los datos pueden estar en un archivo de valores separados por comas

(CSV), un archivo de texto o un archivo comprimido (gzip). A continuación, aprenderá a instalar la extensión y a importar datos de Amazon S3 en una tabla.

Para hacer la importación de Simple Storage Service (Amazon S3) hacia , la base de datos debe ejecutar la versión de PostgreSQL 10.7 o superior. Aurora PostgreSQL.

Si no tiene datos almacenados en Amazon S3, primero debe crear un bucket y almacenar los datos. Para obtener más información, consulte los siguientes temas en la guía del usuario de Amazon Simple Storage Service.

- [Crear un bucket](https://docs.aws.amazon.com/AmazonS3/latest/gsg/CreatingABucket.html)
- [Añadir un objeto a un bucket.](https://docs.aws.amazon.com/AmazonS3/latest/gsg/PuttingAnObjectInABucket.html)

Se admite la importación entre cuentas desde Amazon S3. Para obtener más información, consulte [Concesión de permisos entre cuentas](https://docs.aws.amazon.com/AmazonS3/latest/gsg/example-walkthroughs-managing-access-example2.html) en la Guía del usuario de Amazon Simple Storage Service.

Puede utilizar la clave administrada por el cliente para el cifrado al importar datos desde S3. Para obtener más información, consulte [Claves de KMS almacenadas en AWS KMS](https://docs.aws.amazon.com/AmazonS3/latest/gsg/UsingKMSEncryption.html) en la Guía del usuario de Amazon Simple Storage Service.

### **a** Note

La importación de datos desde Amazon S3 no se admite para Aurora Serverless v1. Se admite para Aurora Serverless v2.

### Temas

- [Instalación de la extensión aws\\_s3](#page-2617-0)
- [Información general sobre la importación de datos desde los datos de Amazon S3](#page-2619-0)
- [Configuración del acceso a un bucket de Amazon S3](#page-2621-0)
- [Importación de datos de Amazon S3 a un clúster de base de datos Aurora PostgreSQL](#page-2628-0)
- [Referencia de funciones](#page-2632-0)

### <span id="page-2617-0"></span>Instalación de la extensión aws\_s3

Antes de poder usar Amazon S3 con su clúster de base de datos de Aurora PostgreSQL, , debe instalar la extensión aws\_s3. Esta extensión proporciona funciones para importar datos desde

Amazon S3. También proporciona funciones para exportar datos desde una instancia de un clúster de base de datos de Aurora PostgreSQL a un bucket de Amazon S3. Para obtener más información, consulte [Exportación de datos de una Aurora PostgreSQL de base de datos de clústerde Amazon](#page-2637-0)  [S3.](#page-2637-0) La extensión aws\_s3 depende de algunas de las funciones de ayuda en la extensión de aws\_commons, que se instala automáticamente cuando es necesario.

Para instalar la extensión de **aws\_s3**

1. Utilice psql (o pgAdmin) para conectarse a la instancia de escritor del clúster de base de datos de Aurora PostgreSQL como usuario que tiene privilegios de rds\_superuser. Si mantuvo el nombre predeterminado durante el proceso de configuración, conéctese como postgres.

```
psql --host=111122223333.aws-region.rds.amazonaws.com --port=5432 --
username=postgres --password
```
2. Para instalar la extensión, ejecute el siguiente comando:

```
postgres=> CREATE EXTENSION aws_s3 CASCADE;
NOTICE: installing required extension "aws_commons"
CREATE EXTENSION
```
3. Para comprobar que la extensión está instalada, puede usar el metacomando psql \dx.

```
postgres=> \dx
       List of installed extensions 
   Name | Version | Schema | Description
-------------+---------+------------+--------------------------------------------- 
aws_commons | 1.2 | public | Common data types across AWS services
aws_s3 | 1.1 | public | AWS S3 extension for importing data from S3
 plpgsql | 1.0 | pg_catalog | PL/pgSQL procedural language
(3 rows)
```
Ya están disponibles las funciones para importar datos de Amazon S3 y para exportar datos a Amazon S3.

<span id="page-2619-0"></span>Información general sobre la importación de datos desde los datos de Amazon S3

Para importar datos de S3 a Aurora PostgreSQL, lleve a cabo el siguiente procedimiento:

Primero, reúna los detalles que necesita proporcionar a la función. Entre ellos se incluye el nombre de la tabla en la instancia del clúster de base de datos de Aurora PostgreSQL, y el nombre del bucket, la ruta del archivo, el tipo de archivo y la Región de AWS donde se almacenan los datos de Amazon S3. Para obtener más información, consulte el tema para [ver un objeto](https://docs.aws.amazon.com/AmazonS3/latest/gsg/OpeningAnObject.html) en la guía del usuario de Amazon Simple Storage Service.

### **a** Note

Actualmente no se admite la importación de datos multiparte desde Amazon S3.

1. Obtenga el nombre de la tabla en la que la función aws\_s3.table\_import\_from\_s3 va a importar los datos. A modo de ejemplo, el siguiente comando crea una tabla t1 que se puede utilizar en pasos posteriores.

```
postgres=> CREATE TABLE t1 
     (col1 varchar(80), 
     col2 varchar(80), 
     col3 varchar(80));
```
2. Obtenga información sobre el bucket de Amazon S3 y los datos que se van a importar. Para ello, abra la consola de Amazon S3 en<https://console.aws.amazon.com/s3/>y elija Buckets. Busque el bucket que contiene sus datos en la lista. Elija el bucket, abra la página de información general de objetos y, a continuación, Properties (Propiedades).

Anote el nombre del bucket, la ruta, la Región de AWS y el tipo de archivo. Necesitará el nombre de recurso de Amazon (ARN) más adelante para configurar el acceso a Amazon S3 a través de un rol de IAM. Para obtener más información, consulte [Configuración del acceso a un bucket de](#page-2621-0)  [Amazon S3.](#page-2621-0) En la siguiente imagen se muestra un ejemplo.

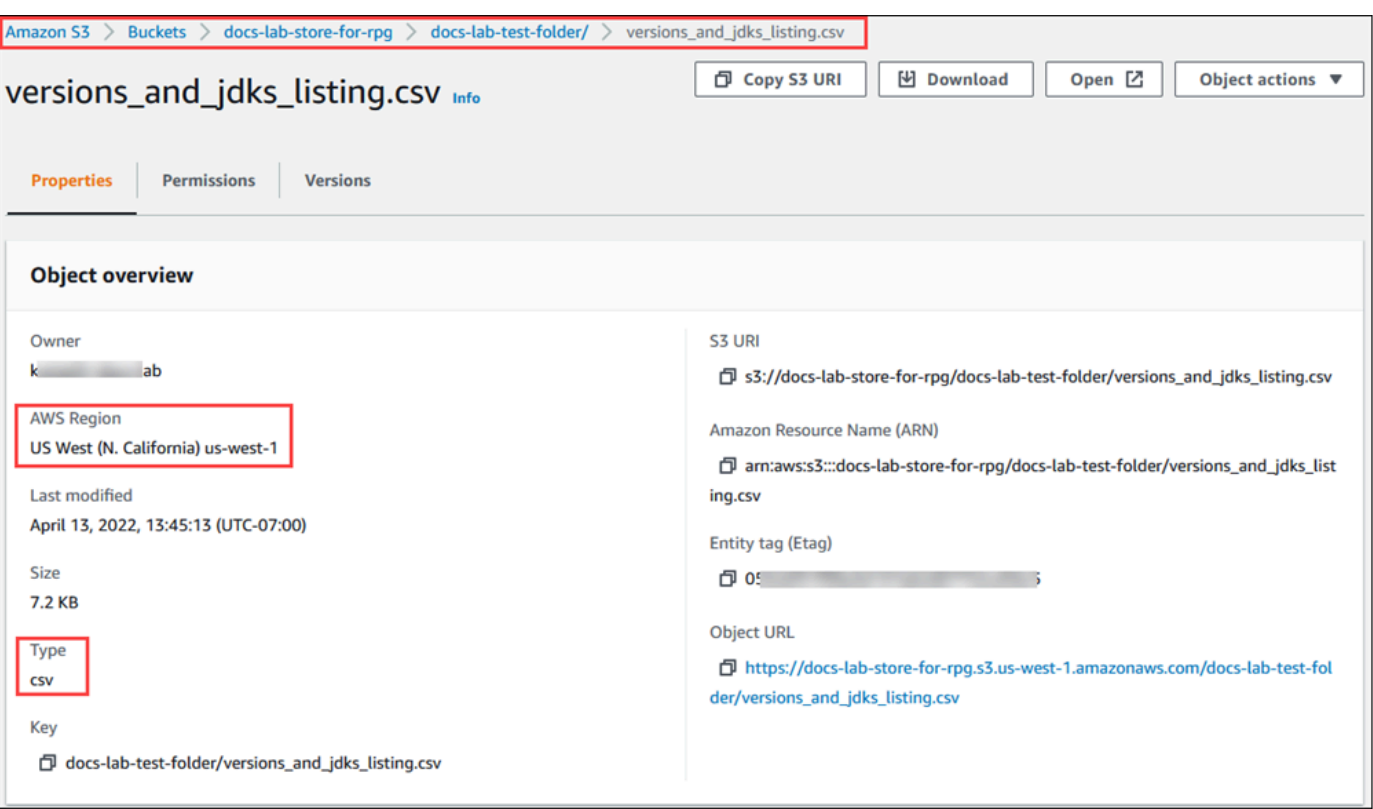

3. Para verificar la ruta a los datos en el bucket de Amazon S3, utilice el comando de AWS CLI aws s3 cp. Si la información es correcta, este comando descarga una copia del archivo de Amazon S3.

```
aws s3 cp s3://sample_s3_bucket/sample_file_path ./
```
- 4. Configure los permisos de clúster de base de datos de Aurora PostgreSQL para permitir el acceso al archivo en el bucket de Amazon S3. Para ello, utilice un rol de AWS Identity and Access Management (IAM) o las credenciales de seguridad. Para obtener más información, consulte [Configuración del acceso a un bucket de Amazon S3](#page-2621-0).
- 5. Proporcione la ruta y otros detalles del objeto de Amazon S3 recopilados (consulte el paso 2) para la función create\_s3\_uri para construir un objeto URI de Amazon S3. Para obtener más información sobre esta función, consulte [aws\\_commons.create\\_s3\\_uri.](#page-2635-0) A continuación se muestra un ejemplo de cómo construir este objeto durante una sesión de psql.

```
postgres=> SELECT aws_commons.create_s3_uri( 
    'docs-lab-store-for-rpg', 
    'versions_and_jdks_listing.csv', 
    'us-west-1'
) AS s3_uri \gset
```
En el paso siguiente, pase este objeto (aws\_commons.\_s3\_uri\_1) a la función aws s3.table import from s3 para importar los datos a la tabla.

6. Invoque la función aws\_s3.table\_import\_from\_s3 para importar los datos de Amazon S3 a la tabla. Para obtener información de referencia, consulte [aws\\_s3.table\\_import\\_from\\_s3](#page-2632-1). Para ver ejemplos, consulte [Importación de datos de Amazon S3 a un clúster de base de datos](#page-2628-0)  [Aurora PostgreSQL.](#page-2628-0)

## <span id="page-2621-0"></span>Configuración del acceso a un bucket de Amazon S3

Para importar datos de un archivo de Amazon S3, conceda permiso del clúster de base de datos de Aurora PostgreSQL para obtener acceso al bucket de Amazon S3 en el que se encuentra el archivo. Puede proporcionar acceso a un bucket de Amazon S3 de una de las dos formas siguientes, tal y como se describe en los siguientes temas.

### Temas

- [Uso de un rol de IAM para obtener acceso a un bucket de Amazon S3](#page-2621-1)
- [Uso de credenciales de seguridad para obtener acceso a un bucket de Amazon S3](#page-2627-0)
- [Solución de errores de acceso a Amazon S3](#page-2628-1)

<span id="page-2621-1"></span>Uso de un rol de IAM para obtener acceso a un bucket de Amazon S3

Antes de cargar los datos de un archivo de Amazon S3, conceda permiso al clúster de base de datos de Aurora PostgreSQL para obtener acceso al bucket de Amazon S3 en el que se encuentra el archivo. De esta forma, no tiene que facilitar ni administrar información adicional de credenciales en la llamada a la función aws s3.table import from s3.

Para ello, cree una política de IAM que proporcione acceso al bucket de Amazon S3. Cree un rol de IAM y conecte la política a dicho rol. A continuación, asigne el rol de IAM al clúster de base de datos.

### **a** Note

No se puede asociar un rol de IAM a un clúster de base de datos de Aurora Serverless v1, por lo que no se aplican los siguientes pasos.

Para dar a un clúster de base de datos de Aurora PostgreSQL acceso a Simple Storage Service (Amazon S3) a través de un rol de IAM, lleve a cabo el siguiente procedimiento:

1. Cree una política de IAM.

Esta política concede los permisos de bucket y objeto que permiten que el clúster de base de datos de Aurora PostgreSQL tenga acceso a Amazon S3.

Incluya las siguientes acciones requeridas en la política para permitir la transferencia de archivos de un bucket de Amazon S3 a Aurora PostgreSQL:

- s3:GetObject
- s3:ListBucket

Incluya los siguientes recursos en la política para identificar el bucket de Amazon S3 y los objetos incluidos en este. A continuación se muestra el formato de nombre de recurso de Amazon (ARN) para obtener acceso a Amazon S3.

- arn:aws:s3:::*your-s3-bucket*
- arn:aws:s3:::*your-s3-bucket*/\*

Para obtener información adicional sobre cómo crear una política de IAM para Aurora PostgreSQL, consulte [Creación y uso de una política de IAM para el acceso a bases de datos de](#page-4179-0) [IAM](#page-4179-0). Consulte también el [Tutorial: Crear y asociar su primera política administrada por el cliente](https://docs.aws.amazon.com/IAM/latest/UserGuide/tutorial_managed-policies.html) en la Guía del usuario de IAM.

El siguiente comando de la AWS CLI crea una política de IAM denominada rds-s3-importpolicy con estas opciones. Otorga acceso a un bucket llamado your-s3-bucket.

**a** Note

Anote el Nombre de recurso de Amazon (ARN) de la política que devolvió este comando. Al asociar la política a un rol de IAM, se necesita el ARN para realizar un paso posterior.

### Example

Para Linux, macOS, o Unix:

```
aws iam create-policy \ 
    --policy-name rds-s3-import-policy \ 
    --policy-document '{ 
      "Version": "2012-10-17", 
      "Statement": [ 
         { 
           "Sid": "s3import", 
           "Action": [ 
             "s3:GetObject", 
             "s3:ListBucket" 
           ], 
           "Effect": "Allow", 
           "Resource": [ 
             "arn:aws:s3:::your-s3-bucket", 
             "arn:aws:s3:::your-s3-bucket/*" 
           ] 
         } 
      ] 
    }'
```
En Windows:

```
aws iam create-policy ^ 
    --policy-name rds-s3-import-policy ^ 
    --policy-document '{ 
      "Version": "2012-10-17", 
      "Statement": [ 
         { 
           "Sid": "s3import", 
           "Action": [ 
             "s3:GetObject", 
             "s3:ListBucket" 
           ], 
           "Effect": "Allow", 
           "Resource": [ 
             "arn:aws:s3:::your-s3-bucket", 
             "arn:aws:s3:::your-s3-bucket/*" 
           ] 
         } 
     \mathbf{I} }'
```
2. Crear un rol de IAM.

Haga esto para que Aurora PostgreSQL pueda asumir este rol de IAM para obtener acceso a los buckets de Amazon S3. Para obtener más información, vea [Crear un rol para delegar permisos a](https://docs.aws.amazon.com/IAM/latest/UserGuide/id_roles_create_for-user.html)  [un usuario de IAM](https://docs.aws.amazon.com/IAM/latest/UserGuide/id_roles_create_for-user.html) en Guía del usuario de IAM.

Le recomendamos que utilice las claves de contexto de condición globales de [aws:SourceArn](https://docs.aws.amazon.com/IAM/latest/UserGuide/reference_policies_condition-keys.html#condition-keys-sourcearn) y [aws:SourceAccount](https://docs.aws.amazon.com/IAM/latest/UserGuide/reference_policies_condition-keys.html#condition-keys-sourceaccount) en las políticas basadas en recursos para limitar los permisos del servicio a un recurso específico. Esta es la forma más eficaz de protegerse contra el [problema](https://docs.aws.amazon.com/IAM/latest/UserGuide/confused-deputy.html)  [del suplente confuso](https://docs.aws.amazon.com/IAM/latest/UserGuide/confused-deputy.html).

Si utiliza claves de contexto de condición globales y el valor aws:SourceArn contiene el ID de cuenta, el valor aws:SourceAccount y la cuenta en el valor aws:SourceArn deben utilizar el mismo ID de cuenta cuando se utiliza en la misma instrucción de política.

- Use aws:SourceArn si quiere acceso entre servicios para un único recurso.
- Use aws:SourceAccount si quiere permitir que cualquier recurso de esa cuenta se asocie al uso entre servicios.

En la política, asegúrese de utilizar la clave de contexto de condición global aws:SourceArn con el ARN completo del recurso. En el siguiente ejemplo se muestra cómo se usa el comando de la AWS CLI para crear un rol denominado rds-s3-import-role.

#### Example

Para Linux, macOS, o Unix:

```
aws iam create-role \ 
    --role-name rds-s3-import-role \ 
    --assume-role-policy-document '{ 
      "Version": "2012-10-17", 
      "Statement": [ 
        { 
           "Effect": "Allow", 
           "Principal": { 
              "Service": "rds.amazonaws.com" 
            }, 
           "Action": "sts:AssumeRole", 
           "Condition": { 
               "StringEquals": {
```

```
 "aws:SourceAccount": "111122223333", 
               "aws:SourceArn": "arn:aws:rds:us-
east-1:111122223333:cluster:clustername" 
 } 
 } 
       } 
     ] 
   }'
```
En Windows:

```
aws iam create-role ^ 
    --role-name rds-s3-import-role ^ 
    --assume-role-policy-document '{ 
      "Version": "2012-10-17", 
      "Statement": [ 
        { 
          "Effect": "Allow", 
          "Principal": { 
             "Service": "rds.amazonaws.com" 
           }, 
          "Action": "sts:AssumeRole", 
          "Condition": { 
              "StringEquals": { 
                 "aws:SourceAccount": "111122223333", 
                 "aws:SourceArn": "arn:aws:rds:us-
east-1:111122223333:cluster:clustername" 
 } 
 } 
        } 
      ] 
    }'
```
3. Asocie la política de IAM que creó al rol de IAM creado.

El siguiente comando AWS CLI adjunta la política creada en el paso anterior al rol denominado rds-s3-import-role. Sustituya *your-policy-arn* por el ARN de la política que ha anotado en un paso anterior.

### Example

Para Linux, macOS, o Unix:

```
aws iam attach-role-policy \ 
    --policy-arn your-policy-arn \ 
    --role-name rds-s3-import-role
```
#### En Windows:

```
aws iam attach-role-policy ^ 
    --policy-arn your-policy-arn ^ 
    --role-name rds-s3-import-role
```
4. Añada el rol de IAM al clúster de base de datos.

Para ello, utilice la AWS Management Console o la AWS CLI, tal y como se describe a continuación.

#### Consola

Para añadir un rol de IAM para un clúster de base de datos de PostgreSQL utilizando la consola

- 1. Inicie sesión en la AWS Management Console y abra la consola de Amazon RDS en [https://](https://console.aws.amazon.com/rds/) [console.aws.amazon.com/rds/](https://console.aws.amazon.com/rds/).
- 2. Seleccione el nombre de clúster de base de datos de PostgreSQL para mostrar sus detalles.
- 3. En la pestaña Connectivity & security (Conectividad y seguridad), en la sección Manage IAM roles (Administrar roles de IAM), elija el rol que desee agregar en la instancia Add IAM roles to this cluster .
- 4. En Feature Feature (Característica), elija s3Import.
- 5. Seleccione Add role (Añadir rol).

### AWS CLI

Para añadir un rol de IAM para un clúster de base de datos de PostgreSQL mediante la CLI, realice el siguiente procedimiento:

• Utilice el siguiente comando para añadir el rol al clúster de base de datos de PostgreSQL denominado my-db-cluster. Sustituya *your-role-arn* por el ARN del rol que ha anotado en el paso anterior. Utilice s3Import para el valor de la opción --feature-name.

#### Example

Para Linux, macOS, o Unix:

```
aws rds add-role-to-db-cluster \ 
    --db-cluster-identifier my-db-cluster \ 
    --feature-name s3Import \ 
    --role-arn your-role-arn \ 
    --region your-region
```
En Windows:

```
aws rds add-role-to-db-cluster ^ 
    --db-cluster-identifier my-db-cluster ^ 
    --feature-name s3Import ^ 
    --role-arn your-role-arn ^ 
    --region your-region
```
### API de RDS

Para agregar un rol de IAM para un clúster de base de datos de PostgreSQL mediante la API de Amazon RDS, llame a la operación [AddRoleToDBCluster.](https://docs.aws.amazon.com/AmazonRDS/latest/APIReference/API_AddRoleToDBCluster.html)

<span id="page-2627-0"></span>Uso de credenciales de seguridad para obtener acceso a un bucket de Amazon S3

Si lo prefiere, puede utilizar credenciales de seguridad para proporcionar acceso a un bucket de Amazon S3, en lugar de proporcionar acceso con un rol de IAM. Para ello, especifique el parámetro credentials en la llamada a la función [aws\\_s3.table\\_import\\_from\\_s3](#page-2632-1).

El parámetro credentials es una estructura de tipo aws\_commons.\_aws\_credentials\_1, que contiene credenciales de AWS. Utilice la función [aws\\_commons.create\\_aws\\_credentials](#page-2636-0) para establecer la clave de acceso y la clave secreta en una estructura aws\_commons.\_aws\_credentials\_1, como se muestra a continuación.

```
postgres=> SELECT aws_commons.create_aws_credentials( 
    'sample_access_key', 'sample_secret_key', '')
AS creds \qset
```
Tras crear la estructura aws\_commons.\_aws\_credentials\_1 , utilice la función aws s3.table import from s3 con el parámetro credentials para importar los datos, tal y como se muestra a continuación.

```
postgres=> SELECT aws_s3.table_import_from_s3( 
    't', '', '(format csv)', 
    :'s3_uri', 
    :'creds'
);
```
O bien puede incluir la llamada a la función [aws\\_commons.create\\_aws\\_credentials](#page-2636-0) insertada dentro de la llamada a la función aws\_s3.table\_import\_from\_s3.

```
postgres=> SELECT aws_s3.table_import_from_s3( 
    't', '', '(format csv)', 
    :'s3_uri', 
    aws_commons.create_aws_credentials('sample_access_key', 'sample_secret_key', '')
);
```
Solución de errores de acceso a Amazon S3

Si tiene problemas de conexión al intentar importar los datos de Amazon S3, consulte las recomendaciones que se indican a continuación:

- [Solución de problemas de identidades y accesos en Amazon Aurora](#page-4219-0)
- [Solución de problemas de Amazon S3](https://docs.aws.amazon.com/AmazonS3/latest/dev/troubleshooting.html) en la Guía del usuario de Amazon Simple Storage Service
- [Solución de problemas de Amazon S3 e IAM](https://docs.aws.amazon.com/IAM/latest/UserGuide/troubleshoot_iam-s3.html) en la Guía del usuario de IAM

Importación de datos de Amazon S3 a un clúster de base de datos Aurora PostgreSQL

Para importar datos desde su bucket de Amazon S3, utilice la función table\_import\_from\_s3 de la extensión aws\_s3. Para obtener información de referencia, consulte [aws\\_s3.table\\_import\\_from\\_s3.](#page-2632-0)

**G** Note

En los siguientes ejemplos se utiliza el método de rol de IAM para permitir el acceso al bucket de Amazon S3. Por tanto, no hay parámetros de credenciales en las llamadas a la función aws\_s3.table\_import\_from\_s3.

A continuación se muestra un ejemplo típico.

```
postgres=> SELECT aws_s3.table_import_from_s3( 
    't1', 
    '', 
    '(format csv)', 
    :'s3_uri'
);
```
Los parámetros son los siguientes:

- t1: nombre de la tabla en el clúster de base de datos de PostgreSQL en la que desea copiar los datos.
- '': lista opcional de columnas en la tabla de la base de datos. Puede utilizar este parámetro para indicar qué columnas de los datos de S3 van en las columnas de la tabla. Si no se especifica ninguna columna, se copian en la tabla todas las columnas. Para obtener un ejemplo de uso de una lista de columnas, consulte [Importación de un archivo de Amazon S3 que utiliza un delimitador](#page-2630-0)  [personalizado.](#page-2630-0)
- (format csv): argumentos de COPY de PostgreSQL. El proceso de copia utiliza los argumentos y el formato del comando [COPY de PostgreSQL](https://www.postgresql.org/docs/current/sql-copy.html) para importar los datos. Las opciones de formato incluyen un valor separado por comas (CSV), como se muestra en este ejemplo, texto y binario. El valor predeterminado es texto.
- s3\_uri: una estructura que contiene la información que identifica el archivo de Amazon S3. Para ver un ejemplo de cómo utilizar la función [aws\\_commons.create\\_s3\\_uri](#page-2635-0) para crear una estructura s3\_uri, consulte [Información general sobre la importación de datos desde los datos de Amazon](#page-2619-0)  [S3.](#page-2619-0)

Para obtener más información acerca de esta función, consulte [aws\\_s3.table\\_import\\_from\\_s3.](#page-2632-0)

La función aws\_s3.table\_import\_from\_s3 devuelve texto. Para especificar otros tipos de archivos que se van a importar desde un bucket de Amazon S3, consulte uno de los siguientes ejemplos.

**a** Note

Si importa 0 bytes, se producirá un error.

Temas

- [Importación de un archivo de Amazon S3 que utiliza un delimitador personalizado](#page-2630-0)
- [Importación de un archivo comprimido \(gzip\) de Amazon S3](#page-2631-0)
- [Importación de un archivo de Amazon S3 codificado](#page-2631-1)

<span id="page-2630-0"></span>Importación de un archivo de Amazon S3 que utiliza un delimitador personalizado

En el siguiente ejemplo se muestra cómo importar un archivo que utiliza un delimitador personalizado. También se muestra cómo controlar dónde colocar los datos en la tabla de la base de datos usando el parámetro column\_list de la función [aws\\_s3.table\\_import\\_from\\_s3](#page-2632-0).

En este ejemplo, supongamos que la siguiente información está organizada en columnas delimitadas por barras verticales en el archivo de Amazon S3.

```
1|foo1|bar1|elephant1
2|foo2|bar2|elephant2
3|foo3|bar3|elephant3
4|foo4|bar4|elephant4
...
```
Para importar un archivo que utiliza un delimitador personalizado

1. Cree una tabla en la base de datos para los datos importados.

postgres=> CREATE TABLE test (a text, b text, c text, d text, e text);

2. Utilice el siguiente formulario de la función [aws\\_s3.table\\_import\\_from\\_s3](#page-2632-0) para importar datos desde el archivo de Amazon S3.

Puede incluir la llamada a la función [aws\\_commons.create\\_s3\\_uri](#page-2635-0) insertada dentro de la llamada a la función aws\_s3.table\_import\_from\_s3 para especificar el archivo.

```
postgres=> SELECT aws_s3.table_import_from_s3( 
    'test', 
    'a,b,d,e', 
    'DELIMITER ''|''', 
    aws_commons.create_s3_uri('sampleBucket', 'pipeDelimitedSampleFile', 'us-
east-2')
);
```
Los datos se encuentran ahora en la tabla en las siguientes columnas.

```
postgres=> SELECT * FROM test;
a | b | c | d | e 
---+------+---+---+------+-----------
1 | foo1 | | bar1 | elephant1
2 | foo2 | | bar2 | elephant2
3 | foo3 | | bar3 | elephant3
4 | foo4 | | bar4 | elephant4
```
<span id="page-2631-0"></span>Importación de un archivo comprimido (gzip) de Amazon S3

El siguiente ejemplo muestra cómo importar un archivo comprimido con gzip desde Amazon S3. El archivo que se importa debe tener los siguientes metadatos de Simple Storage Service (Amazon S3):

- Clave: Content-Encoding
- Valor: gzip

Si carga el archivo con la AWS Management Console, el sistema suele aplicar los metadatos. Para obtener información sobre cómo cargar archivos en Simple Storage Service (Amazon S3) con la AWS Management Console, la AWS CLI o la API, consulte [Carga de objetos](https://docs.aws.amazon.com/AmazonS3/latest/userguide/upload-objects.html) en la Guía del usuario de Amazon Simple Storage Service.

Para obtener más información acerca de los metadatos de Simple Storage Service (Amazon S3) y detalles acerca de los metadatos proporcionados por el sistema, consulte [Edición de metadatos de](https://docs.aws.amazon.com/AmazonS3/latest/user-guide/add-object-metadata.html)  [objeto en la consola de Amazon S3](https://docs.aws.amazon.com/AmazonS3/latest/user-guide/add-object-metadata.html) en la Guía del usuario de Amazon Simple Storage Service.

Importe el archivo gzip en su clúster de base de datos Aurora PostgreSQL como se muestra a continuación.

```
postgres=> CREATE TABLE test_gzip(id int, a text, b text, c text, d text);
postgres=> SELECT aws_s3.table_import_from_s3( 
  'test_gzip', '', '(format csv)', 
  'myS3Bucket', 'test-data.gz', 'us-east-2'
);
```
<span id="page-2631-1"></span>Importación de un archivo de Amazon S3 codificado

El siguiente ejemplo muestra cómo importar un archivo desde Amazon S3 que tenga codificación Windows-1252.

```
postgres=> SELECT aws_s3.table_import_from_s3( 
  'test_table', '', 'encoding ''WIN1252''', 
 aws_commons.create_s3_uri('sampleBucket', 'SampleFile', 'us-east-2')
);
```
### Referencia de funciones

Funciones

- [aws\\_s3.table\\_import\\_from\\_s3](#page-2632-0)
- [aws\\_commons.create\\_s3\\_uri](#page-2635-0)
- [aws\\_commons.create\\_aws\\_credentials](#page-2636-0)

<span id="page-2632-0"></span>aws\_s3.table\_import\_from\_s3

Importa datos de Amazon S3 en una tabla Aurora PostgreSQL. La extensión aws\_s3 proporciona la función aws s3.table import from s3. El valor de devolución es texto.

### **Sintaxis**

Los parámetros obligatorios son table name, column list y options. Estos identifican la tabla de la base de datos y especifican cómo se copian los datos en la tabla.

Asimismo, puede utilizar los siguientes parámetros:

• El parámetro s3\_info especifica el archivo Amazon S3 que se va a importar. Cuando utilice este parámetro, se proporciona acceso a Amazon S3 mediante un rol de IAM para el clúster de base de datos de PostgreSQL.

```
aws_s3.table_import_from_s3 ( 
    table_name text, 
    column_list text, 
    options text, 
    s3_info aws_commons._s3_uri_1
)
```
• El parámetro credentials especifica las credenciales para acceder a Amazon S3. Cuando utilice este parámetro, no utilice un rol de IAM.

```
aws_s3.table_import_from_s3 (
```

```
 table_name text, 
    column_list text, 
    options text, 
    s3_info aws_commons._s3_uri_1, 
    credentials aws_commons._aws_credentials_1
)
```
### Parámetros

### table name

Cadena de texto obligatoria que contiene el nombre de la tabla de la base de datos de PostgreSQL a la que importar los datos.

### column\_list

Cadena de texto obligatoria que contiene una lista opcional de las columnas de la tabla de la base de datos de PostgreSQL en la que se copiarán los datos. Si la cadena está vacía, se utilizan todas las columnas de la tabla. Para ver un ejemplo, consulte [Importación de un archivo de](#page-2630-0)  [Amazon S3 que utiliza un delimitador personalizado](#page-2630-0).

### options

Cadena de texto obligatoria que contiene argumentos para el comando COPY de PostgreSQL. Estos argumentos especifican cómo se copian los datos en la tabla PostgreSQL. Para obtener más detalles, consulte la [documentación de COPY de PostgreSQL](https://www.postgresql.org/docs/current/sql-copy.html).

### s3\_info

Tipo compuesto aws\_commons.\_s3\_uri\_1 que contiene la siguiente información sobre el objeto de S3:

- bucket: el nombre del bucket de Amazon S3 que contiene el archivo.
- file\_path –: la ruta de Amazon S3 del archivo.
- region: la región de AWS en la que se encuentra el archivo. Para ver una lista de los nombres de regiones de AWS y los valores asociados, consulte [Regiones y zonas de disponibilidad](#page-63-0).

### credenciales

Tipo compuesto aws\_commons.\_aws\_credentials\_1 que contiene las siguientes credenciales para usar en la operación de importación:

• Clave de acceso

- Clave secreta
- Token de sesión

Para obtener información sobre la creación de una estructura compuesta aws\_commons.\_aws\_credentials\_1, consulte [aws\\_commons.create\\_aws\\_credentials.](#page-2636-0)

### Sintaxis alternativa

Como ayuda en las pruebas, puede utilizar un conjunto de parámetros expandido en lugar de los parámetros s3\_info y credentials. A continuación, se incluyen variaciones de sintaxis adicionales para la función aws\_s3.table\_import\_from\_s3:

• En lugar de utilizar el parámetro s3\_info para identificar un archivo de Amazon S3, utilice la combinación de los parámetros bucket, file\_path y region. Con esta forma de la función, se facilita acceso a Amazon S3 mediante un rol de IAM en la instancia de base de datos de PostgreSQL.

```
aws_s3.table_import_from_s3 ( 
    table_name text, 
    column_list text, 
    options text, 
    bucket text, 
    file_path text, 
    region text 
)
```
• En lugar de utilizar el parámetro credentials para especificar el acceso a Amazon S3, utilice la combinación de parámetros access\_key, session\_key y session\_token.

```
aws_s3.table_import_from_s3 ( 
    table_name text, 
    column_list text, 
    options text, 
    bucket text, 
    file_path text, 
    region text, 
    access_key text, 
    secret_key text, 
    session_token text 
)
```
### Parámetros alternativos

### bucket

Cadena de texto que incluye el nombre del bucket de Amazon S3 que contiene el archivo.

### file\_path

Cadena de texto que contiene la ruta de Amazon S3 del archivo.

### region

Una cadena de texto que identifique la ubicación de Región de AWS del archivo. Para ver una lista de los nombres de Región de AWS y los valores asociados, consulte [Regiones y zonas de](#page-63-0)  [disponibilidad.](#page-63-0)

### access\_key

Cadena de texto que contiene la clave de acceso que se va a utilizar para la operación de importación. El valor predeterminado es NULL.

### secret\_key

Cadena de texto que contiene la clave secreta que se va a usar para la operación de importación. El valor predeterminado es NULL.

### session\_token

(Opcional) Cadena de texto que contiene la clave de la sesión que se va a utilizar para la operación de importación. El valor predeterminado es NULL.

#### <span id="page-2635-0"></span>aws\_commons.create\_s3\_uri

Crea una estructura aws\_commons.\_s3\_uri\_1 para contener la información de archivos de Amazon S3. Utilice los resultados de la función aws\_commons.create\_s3\_uri en el parámetro s3\_info de la función [aws\\_s3.table\\_import\\_from\\_s3](#page-2632-0).

### **Sintaxis**

```
aws_commons.create_s3_uri( 
    bucket text, 
    file_path text, 
    region text
)
```
### Parámetros

### bucket

Cadena de texto obligatoria que contiene el nombre del bucket de Amazon S3 del archivo.

### file\_path

Cadena de texto requerida que contiene la ruta de Amazon S3 del archivo.

### region

Cadena de texto obligatoria que contiene la Región de AWS en la que se encuentra el archivo. Para ver una lista de los nombres de Región de AWS y los valores asociados, consulte [Regiones](#page-63-0)  [y zonas de disponibilidad](#page-63-0).

### <span id="page-2636-0"></span>aws\_commons.create\_aws\_credentials

Establece una clave de acceso y una clave secreta en una estructura aws\_commons.\_aws\_credentials\_1. Utilice los resultados de la función aws\_commons.create\_aws\_credentials en el parámetro credentials de la función [aws\\_s3.table\\_import\\_from\\_s3](#page-2632-0).

### **Sintaxis**

```
aws_commons.create_aws_credentials( 
    access_key text, 
    secret_key text, 
    session_token text
)
```
### Parámetros

### access\_key

Cadena de texto obligatoria que contiene la clave de acceso que se va a utilizar para importar un archivo de Amazon S3. El valor predeterminado es NULL.

### secret\_key

Cadena de texto obligatoria que contiene la clave secreta que se va a utilizar para importar un archivo de Amazon S3. El valor predeterminado es NULL.

#### session token

Cadena de texto opcional que contiene el token de la sesión que se va a utilizar para importar un archivo de Amazon S3. El valor predeterminado es NULL. Si facilita un session\_token opcional, puede usar credenciales temporales.

## Exportación de datos de una Aurora PostgreSQL de base de datos de clústerde Amazon S3

Puede consultar datos de una instancia de clúster de base de datos de Aurora PostgreSQL y exportarlos directamente a archivos almacenados en un bucket de Amazon S3. Para ello, primero debe instalar la extensión de Aurora PostgreSQL aws\_s3. Esta extensión le proporciona las funciones que utiliza para exportar los resultados de las consultas a Amazon S3. A continuación, puede averiguar cómo instalar la extensión y cómo exportar datos de Amazon S3.

Solo se puede exportar desde una instancia de base de datos aprovisionada o de Aurora Serverless v2. Estos pasos no se admiten para Aurora Serverless v1.

### **a** Note

No se ha agregado compatibilidad con la exportación entre cuentas a Amazon S3.

Todas las versiones disponibles actualmente de Aurora PostgreSQL admiten la exportación de datos a Amazon Simple Storage Service. Para obtener información detallada sobre la versión, consulte las [actualizaciones de Amazon Aurora PostgreSQL](https://docs.aws.amazon.com/AmazonRDS/latest/AuroraPostgreSQLReleaseNotes/AuroraPostgreSQL.Updates.html) en las notas de la versión de Aurora PostgreSQL.

Si no tienes un bucket configurado para la exportación, consulta los siguientes temas: Guía del usuario de Amazon Simple Storage Service.

- [Configuración de Amazon S3](https://docs.aws.amazon.com/AmazonS3/latest/userguide/setting-up-s3.html)
- [Crear un bucket](https://docs.aws.amazon.com/AmazonS3/latest/gsg/CreatingABucket.html)

De forma predeterminada, los datos exportados desde Aurora PostgreSQL a Amazon S3 utilizan cifrado del servidor con Clave administrada de AWS. De forma alternativa, puede utilizar una clave administrada por el cliente que ya haya creado. Si utiliza cifrado de buckets, el bucket de Amazon S3 debe cifrarse con una clave AWS Key Management Service (AWS KMS) (SSE-KMS). En la actualidad, no se admiten buckets cifrados con claves administradas de Amazon S3 (SSE-S3).

### **G** Note

Puede guardar datos de instantáneas de base de datos y de base de datos en Amazon S3 mediante la AWS Management Console, la AWS CLI o la API de Amazon RDS. Para obtener más información, consulte [Exportación de datos de instantánea del clúster de bases de datos](#page-818-0)  [a Amazon S3.](#page-818-0)

### Temas

- [Instalación de la extensión aws\\_s3](#page-2638-0)
- [Información general de la exportación de datos a Amazon S3](#page-2639-0)
- [Especificación de la ruta del archivo de Amazon S3 a exportar](#page-2640-0)
- [Configuración del acceso a un bucket de Amazon S3](#page-2642-0)
- [Exportación de datos de consulta mediante la función aws\\_s3.query\\_export\\_to\\_s3](#page-2646-0)
- [Solución de errores de acceso a Amazon S3](#page-2649-0)
- [Referencia de funciones](#page-2650-0)

<span id="page-2638-0"></span>Instalación de la extensión aws\_s3

Antes de poder usar Amazon Simple Storage Service con su clúster de base de datos de Aurora PostgreSQL, , debe instalar la extensión aws\_s3. Esta extensión proporciona funciones para exportar datos desde la instancia de escritura de un clúster de base de datos de Aurora PostgreSQL a un bucket de Amazon S3. También proporciona funciones para importar datos desde Amazon S3. Para obtener más información, consulte [Importación de datos de Amazon S3 en un clúster de base](#page-2616-0) [de datos Aurora PostgreSQL.](#page-2616-0) La extensión aws\_s3 depende de algunas de las funciones de ayuda en la extensión de aws\_commons, que se instala automáticamente cuando es necesario.

Para instalar la extensión de **aws\_s3**

1. Utilice psql (o pgAdmin) para conectarse a la instancia de escritor del clúster de base de datos de Aurora PostgreSQL como usuario que tiene privilegios de rds\_superuser. Si mantuvo el nombre predeterminado durante el proceso de configuración, conéctese como postgres.

```
psql --host=111122223333.aws-region.rds.amazonaws.com --port=5432 --
username=postgres --password
```
2. Para instalar la extensión, ejecute el siguiente comando:

```
postgres=> CREATE EXTENSION aws_s3 CASCADE;
NOTICE: installing required extension "aws_commons"
CREATE EXTENSION
```
3. Para comprobar que la extensión está instalada, puede usar el metacomando psql \dx.

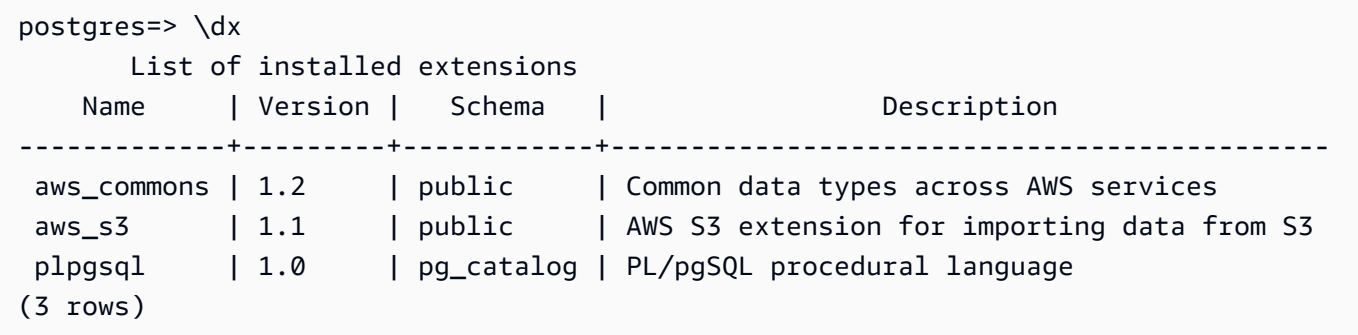

Ya están disponibles las funciones para importar datos de Amazon S3 y para exportar datos a Amazon S3.

Confirme que su versión de Aurora PostgreSQL admite exportaciones a Amazon S3.

Puede comprobar que su versión de Aurora PostgreSQL admite la exportación a Amazon S3 mediante el comando describe-db-engine-versions. El siguiente ejemplo comprueba si la versión 10.14 se puede exportar a Amazon S3.

```
aws rds describe-db-engine-versions --region us-east-1 \setminus--engine aurora-postgresql --engine-version 10.14 | grep s3Export
```
Si en la salida se recoge la cadena de texto "s3Export", el motor admite las exportaciones de Amazon S3 . Si no es así, el motor no las admite.

<span id="page-2639-0"></span>Información general de la exportación de datos a Amazon S3

Para exportar datos almacenados en una base de datos de Aurora PostgreSQL a un bucket de Amazon S3, utilice el siguiente procedimiento.

### Para exportar Aurora PostgreSQL datos a S3

- 1. Identifique la ruta de archivo de Amazon S3 que se va a utilizar para exportar datos. Para obtener más información sobre este proceso, consulte [Especificación de la ruta del archivo de](#page-2640-0)  [Amazon S3 a exportar](#page-2640-0).
- 2. Conceda permiso para acceder al bucket de Amazon S3.

Para exportar datos a un archivo de Amazon S3, conceda permiso al clúster de base de datos de Aurora PostgreSQL para obtener acceso al bucket de Amazon S3 que la exportación usará para el almacenamiento. Esto incluye los siguientes pasos:

- 1. Cree una política de IAM que proporcione acceso al bucket de Amazon S3 al que se desea exportar.
- 2. Cree un rol de IAM.
- 3. Asocie la política que ha creado al rol que ha creado.
- 4. Agregue este rol de IAM al clúster de base de datos.

Para obtener más información sobre este proceso, consulte [Configuración del acceso a un](#page-2642-0)  [bucket de Amazon S3](#page-2642-0).

3. Identifique una consulta de base de datos para obtener los datos. Exporte los datos de consulta llamando a la función aws\_s3.query\_export\_to\_s3.

Después de completar las tareas de preparación anteriores, utilice la función [aws\\_s3.query\\_export\\_to\\_s3](#page-2650-1) para exportar los resultados de la consulta a Amazon S3. Para obtener más información sobre este proceso, consulte [Exportación de datos de consulta](#page-2646-0) [mediante la función aws\\_s3.query\\_export\\_to\\_s3.](#page-2646-0)

### <span id="page-2640-0"></span>Especificación de la ruta del archivo de Amazon S3 a exportar

Especifique la siguiente información para identificar la ubicación de Amazon S3 a la que desea exportar los datos:

• Nombre de bucket: un bucket es un contenedor para objetos o archivos de Amazon S3.

Para obtener más información sobre cómo almacenar datos con Amazon S3, consulte [Crear un](https://docs.aws.amazon.com/AmazonS3/latest/gsg/CreatingABucket.html)  [bucket](https://docs.aws.amazon.com/AmazonS3/latest/gsg/CreatingABucket.html) y [Ver un objeto](https://docs.aws.amazon.com/AmazonS3/latest/gsg/OpeningAnObject.html) en la Guía del usuario de Amazon Simple Storage Service.

- Ruta del archivo: la ruta del archivo identifica dónde se almacena la exportación en el bucket de Amazon S3. La ruta del archivo consta de lo siguiente:
	- Un prefijo de ruta opcional que identifica una ruta de carpeta virtual.
	- Un prefijo de archivo que identifica uno o varios archivos que se van a almacenar. Las exportaciones más grandes se almacenan en varios archivos, cada uno con un tamaño máximo de aproximadamente 6 GB. Los nombres de archivo adicionales tienen el mismo prefijo de archivo, pero con \_part*XX* anexado. *XX* representa 2, luego 3, y así sucesivamente.

Por ejemplo, una ruta de archivo con una carpeta exports y un prefijo de archivo query-1 export es /exports/query-1-export.

• Región de AWS (opcional): la región de AWS donde se encuentra el bucket de Amazon S3. Si no especifica un valor de región de AWS, Aurora guarda sus archivos en Amazon S3, en la misma región de AWS que el clúster de base de datos de exportación.

**a** Note

Actualmente, la región de AWS debe ser la misma región que la del clúster de base de datos e de exportación.

Para ver una lista de los nombres de regiones de AWS y los valores asociados, consulte [Regiones](#page-63-0)  [y zonas de disponibilidad](#page-63-0).

Para mantener la información del archivo de Amazon S3 acerca de dónde se va a almacenar la exportación, puede utilizar la función aws commons.create s3 uri para crear una estructura compuesta aws\_commons.\_s3\_uri\_1 de la siguiente manera.

```
psql=> SELECT aws_commons.create_s3_uri( 
    'sample-bucket', 
    'sample-filepath', 
    'us-west-2'
) AS s3_uri_1 \gset
```
Más adelante, proporcione este valor s3\_uri\_1 como un parámetro en la llamada a la función [aws\\_s3.query\\_export\\_to\\_s3](#page-2650-1). Para ver ejemplos, consulte [Exportación de datos de consulta mediante](#page-2646-0) [la función aws\\_s3.query\\_export\\_to\\_s3](#page-2646-0).

### <span id="page-2642-0"></span>Configuración del acceso a un bucket de Amazon S3

Para exportar datos a Amazon S3, conceda permiso al clúster de base de datos de PostgreSQL para acceder al bucket de Amazon S3 al que irán los archivos.

Para ello, siga el procedimiento que se indica a continuación.

Para proporcionar al clúster de base de datos de PostgreSQL acceso a Amazon S3 a través de un rol de IAM

1. Cree una política de IAM.

Esta política concede los permisos de bucket y objeto que permiten al clúster de base de datos de PostgreSQL acceder a Amazon S3.

Como parte de la creación de esta política, realice los siguientes pasos:

- a. Incluya las siguientes acciones necesarias en la política para permitir la transferencia de archivos del clúster de base de datos de PostgreSQL a un bucket de Amazon S3:
	- s3:PutObject
	- s3:AbortMultipartUpload
- b. Incluye el nombre de recurso de Amazon (ARN) que identifica el bucket de Amazon S3 y los objetos del bucket. El formato del ARN para acceder a Amazon S3 es: arn:aws:s3:::*your-s3-bucket*/\*

Para obtener información adicional sobre cómo crear una política de IAM para Aurora PostgreSQL, consulte [Creación y uso de una política de IAM para el acceso a bases de datos de](#page-4179-0) [IAM](#page-4179-0). Consulte también el [Tutorial: Crear y asociar su primera política administrada por el cliente](https://docs.aws.amazon.com/IAM/latest/UserGuide/tutorial_managed-policies.html) en la Guía del usuario de IAM.

El siguiente comando de la AWS CLI crea una política de IAM denominada rds-s3-exportpolicy con estas opciones. Otorga acceso a un bucket llamado your-s3-bucket.

### **A** Warning

Le recomendamos que configure la base de datos en una VPC privada que tenga políticas de punto de enlace configuradas para acceder a buckets específicos. Para obtener más información, consulte [Uso de políticas de punto de enlace para Amazon S3](https://docs.aws.amazon.com/vpc/latest/userguide/vpc-endpoints-s3.html#vpc-endpoints-policies-s3) en la Guía del usuario de Amazon VPC.

Recomendamos encarecidamente que no cree una política con acceso a todos los recursos. Este acceso puede representar una amenaza para la seguridad de los datos. Si crea una política que da acceso S3:PutObject a todos los recursos mediante "Resource":"\*", un usuario con privilegios de exportación puede exportar datos a todos los buckets de su cuenta. Además, el usuario puede exportar datos a cualquier bucket en el que se pueda escribir públicamente dentro de su región de AWS.

Después de crear la política, anote el nombre de recurso de Amazon (ARN) de la política. Cuando asocia la política a un rol de IAM, necesita el ARN para realizar un paso posterior.

```
aws iam create-policy --policy-name rds-s3-export-policy --policy-document '{ 
      "Version": "2012-10-17", 
      "Statement": [ 
         { 
           "Sid": "s3export", 
           "Action": [ 
             "s3:PutObject", 
             "s3:AbortMultipartUpload" 
           ], 
           "Effect": "Allow", 
           "Resource": [ 
              "arn:aws:s3:::your-s3-bucket/*" 
           ] 
         } 
     \mathbb{I} }'
```
2. Cree un rol de IAM.

Realiza este paso para que Aurora PostgreSQL pueda asumir este rol de IAM en su nombre para obtener acceso a los buckets de Amazon S3. Para obtener más información, consulte [Creación de un rol para delegar permisos a un usuario de IAM](https://docs.aws.amazon.com/IAM/latest/UserGuide/id_roles_create_for-user.html) en la Guía del usuario de IAM.

Le recomendamos que utilice las claves de contexto de condición globales de aws: SourceArn y [aws:SourceAccount](https://docs.aws.amazon.com/IAM/latest/UserGuide/reference_policies_condition-keys.html#condition-keys-sourceaccount) en las políticas basadas en recursos para limitar los permisos del servicio a un recurso específico. Esta es la forma más eficaz de protegerse contra el [problema](https://docs.aws.amazon.com/IAM/latest/UserGuide/confused-deputy.html)  [del suplente confuso](https://docs.aws.amazon.com/IAM/latest/UserGuide/confused-deputy.html).

Si utiliza claves de contexto de condición globales y el valor aws:SourceArn contiene el ID de cuenta, el valor aws:SourceAccount y la cuenta en el valor aws:SourceArn deben utilizar el mismo ID de cuenta cuando se utiliza en la misma instrucción de política.

- Use aws:SourceArn si quiere acceso entre servicios para un único recurso.
- Use aws:SourceAccount si quiere permitir que cualquier recurso de esa cuenta se asocie al uso entre servicios.

En la política, asegúrese de utilizar la clave de contexto de condición global aws:SourceArn con el ARN completo del recurso. En el siguiente ejemplo se muestra cómo se usa el comando de la AWS CLI para crear un rol denominado rds-s3-export-role.

### Example

Para Linux, macOS o Unix:

```
aws iam create-role \ 
     --role-name rds-s3-export-role \ 
     --assume-role-policy-document '{ 
      "Version": "2012-10-17", 
      "Statement": [ 
       \left\{ \right. "Effect": "Allow", 
          "Principal": { 
             "Service": "rds.amazonaws.com" 
           }, 
          "Action": "sts:AssumeRole", 
          "Condition": { 
               "StringEquals": { 
                  "aws:SourceAccount": "111122223333", 
                  "aws:SourceArn": "arn:aws:rds:us-east-1:111122223333:db:dbname" 
 } 
 } 
        } 
      ] 
    }'
```
En Windows:

aws iam create-role ^

```
--role-name rds-s3-export-role ^
     --assume-role-policy-document '{ 
      "Version": "2012-10-17", 
      "Statement": [ 
       \mathcal{L} "Effect": "Allow", 
          "Principal": { 
             "Service": "rds.amazonaws.com" 
           }, 
          "Action": "sts:AssumeRole", 
          "Condition": { 
              "StringEquals": { 
                 "aws:SourceAccount": "111122223333", 
                 "aws:SourceArn": "arn:aws:rds:us-east-1:111122223333:db:dbname" 
 } 
 } 
        } 
      ] 
    }'
```
3. Asocie la política de IAM que creó al rol de IAM creado.

El siguiente comando de la AWS CLI asocia la política creada anteriormente al rol denominado rds-s3-export-role.. Sustituya *your-policy-arn* por el ARN de la política que ha anotado en un paso anterior.

```
aws iam attach-role-policy --policy-arn your-policy-arn --role-name rds-s3-
export-role
```
4. Añada el rol de IAM al clúster de base de datos. Para ello, utilice la AWS Management Console o la AWS CLI, tal y como se describe a continuación.

### Consola

Para añadir un rol de IAM para un clúster de base de datos de PostgreSQL utilizando la consola

- 1. Inicie sesión en la AWS Management Console y abra la consola de Amazon RDS en [https://](https://console.aws.amazon.com/rds/) [console.aws.amazon.com/rds/](https://console.aws.amazon.com/rds/).
- 2. Seleccione el nombre de clúster de base de datos de PostgreSQL para mostrar sus detalles.
- 3. En la pestaña Connectivity & security (Conectividad y seguridad), en la sección Manage IAM roles (Administrar roles de IAM), elija el rol que desee añadir en Add IAM roles to this instance (Añadir roles de IAM a esta instancia).
- 4. En Feature (Característica), elija s3Export.
- 5. Seleccione Add role (Añadir rol).

### AWS CLI

Para añadir un rol de IAM para un clúster de base de datos de PostgreSQL mediante la CLI, realice el siguiente procedimiento:

• Utilice el siguiente comando para añadir el rol al clúster de base de datos de PostgreSQL denominado my-db-cluster. Sustituya *your-role-arn* por el ARN del rol que ha anotado en el paso anterior. Utilice s3Export para el valor de la opción --feature-name.

Example

Para Linux, macOS o Unix:

```
aws rds add-role-to-db-cluster \ 
    --db-cluster-identifier my-db-cluster \ 
    --feature-name s3Export \ 
    --role-arn your-role-arn \ 
    --region your-region
```
En Windows:

```
aws rds add-role-to-db-cluster ^ 
    --db-cluster-identifier my-db-cluster ^ 
    --feature-name s3Export ^ 
    --role-arn your-role-arn ^ 
    --region your-region
```
<span id="page-2646-0"></span>Exportación de datos de consulta mediante la función aws\_s3.query\_export\_to\_s3

Exporte sus datos de PostgreSQL a Amazon S3 llamando a la función aws s3.query export to s3.

Temas

Exportación de datos de PostgreSQL a Amazon S3 2615

- [Requisitos previos](#page-2647-0)
- [Llamar a aws\\_s3.query\\_export\\_to\\_s3](#page-2647-1)
- [Exportación a un archivo CSV que utiliza un delimitador personalizado](#page-2649-1)
- [Exportación a un archivo binario con codificación](#page-2649-2)

### <span id="page-2647-0"></span>Requisitos previos

Antes de utilizar la función aws\_s3.query\_export\_to\_s3, asegúrese de completar los siguientes requisitos previos:

- Instale las extensiones de PostgreSQL necesarias como se describe en [Información general de la](#page-2639-0)  [exportación de datos a Amazon S3.](#page-2639-0)
- Determine a dónde exportar los datos en Amazon S3 como se describe en [Especificación de la](#page-2640-0)  [ruta del archivo de Amazon S3 a exportar](#page-2640-0).
- Tenga cuidado de que la instancia de base de datos tenga acceso de exportación a Amazon S3 según se describe en [Configuración del acceso a un bucket de Amazon S3](#page-2642-0).

Los ejemplos siguientes utilizan una tabla de base de datos llamada sample\_table. Estos ejemplos exportan los datos a un bucket llamado sample-bucket. La tabla y los datos de ejemplo se crean con las siguientes instrucciones SQL en psql.

```
psql=> CREATE TABLE sample_table (bid bigint PRIMARY KEY, name varchar(80));
psql=> INSERT INTO sample_table (bid,name) VALUES (1, 'Monday'), (2,'Tuesday'), (3, 
  'Wednesday');
```
<span id="page-2647-1"></span>Llamar a aws\_s3.query\_export\_to\_s3

A continuación, se muestran las formas básicas de llamar a la función [aws\\_s3.query\\_export\\_to\\_s3.](#page-2650-1)

En estos ejemplos se utiliza la variable s3\_uri\_1 para identificar una estructura que contiene la información que identifica el archivo de Amazon S3. Utilice la función [aws\\_commons.create\\_s3\\_uri](#page-2653-0) para crear la estructura.

```
psql=> SELECT aws_commons.create_s3_uri( 
    'sample-bucket', 
    'sample-filepath', 
    'us-west-2'
) AS s3_uri_1 \gset
```
Aunque los parámetros varían para las dos llamadas a funciones siguientes aws\_s3.query\_export\_to\_s3, los resultados son los mismos para estos ejemplos. Todas las filas de la tabla sample\_table se exportan a un bucket llamado sample-bucket.

```
psql=> SELECT * FROM aws_s3.query_export_to_s3('SELECT * FROM 
  sample_table', :'s3_uri_1');
psql=> SELECT * FROM aws_s3.query_export_to_s3('SELECT * FROM 
  sample_table', :'s3_uri_1', options :='format text');
```
Los parámetros se describen de la siguiente manera:

- 'SELECT \* FROM sample table': el primer parámetro es una cadena de texto requerida que contiene una consulta SQL. El motor de PostgreSQL ejecuta esta consulta. Los resultados de la consulta se copian en el bucket de S3 identificado en otros parámetros.
- :'s3\_uri\_1': este parámetro es una estructura que identifica el archivo de Amazon S3. En este ejemplo se utiliza una variable para identificar la estructura creada anteriormente. En su lugar, puede crear la estructura incluyendo la llamada a la función aws\_commons.create\_s3\_uri insertada dentro de la llamada a la función aws\_s3.query\_export\_to\_s3 de la siguiente manera.

```
SELECT * from aws_s3.query_export_to_s3('select * from sample_table', 
    aws_commons.create_s3_uri('sample-bucket', 'sample-filepath', 'us-west-2') 
);
```
• options :='format text': el parámetro options es una cadena de texto opcional que contiene argumentos COPY de PostgreSQL. El proceso de copia utiliza los argumentos y el formato del comando [COPY de PostgreSQL](https://www.postgresql.org/docs/current/sql-copy.html).

Si el archivo especificado no existe en el bucket de Amazon S3, se crea. Si el archivo ya existe, se sobrescribe. La sintaxis para acceder a los datos exportados en Amazon S3 es la siguiente.

```
s3-region://bucket-name[/path-prefix]/file-prefix
```
Las exportaciones más grandes se almacenan en varios archivos, cada uno con un tamaño máximo de aproximadamente 6 GB. Los nombres de archivo adicionales tienen el mismo prefijo de archivo, pero con \_part*XX* anexado. *XX* representa 2, luego 3, y así sucesivamente. Por ejemplo, supongamos que especifica la ruta donde almacena los archivos de datos como sigue.

#### s3-us-west-2://my-bucket/my-prefix

Si la exportación tiene que crear tres archivos de datos, el bucket de Amazon S3 contiene los siguientes archivos de datos.

```
s3-us-west-2://my-bucket/my-prefix
s3-us-west-2://my-bucket/my-prefix_part2
s3-us-west-2://my-bucket/my-prefix_part3
```
Para obtener la referencia completa de esta función y formas adicionales de llamarla, consulte [aws\\_s3.query\\_export\\_to\\_s3](#page-2650-1). Para obtener más información sobre el acceso a archivos en Amazon S3, consulte [Ver un objeto](https://docs.aws.amazon.com/AmazonS3/latest/gsg/OpeningAnObject.html) en la Guía del usuario de Amazon Simple Storage Service.

<span id="page-2649-1"></span>Exportación a un archivo CSV que utiliza un delimitador personalizado

En el ejemplo siguiente se muestra cómo llamar a la función [aws\\_s3.query\\_export\\_to\\_s3](#page-2650-1) para exportar datos a un archivo que utiliza un delimitador personalizado. En el ejemplo se utilizan argumentos del comando [COPY de PostgreSQL](https://www.postgresql.org/docs/current/sql-copy.html) para especificar el formato de valor separado por comas (CSV) y un delimitador de dos puntos (:).

```
SELECT * from aws_s3.query_export_to_s3('select * from basic_test', :'s3_uri_1', 
  options :='format csv, delimiter $$:$$');
```
<span id="page-2649-2"></span>Exportación a un archivo binario con codificación

En el ejemplo siguiente se muestra cómo llamar a la función [aws\\_s3.query\\_export\\_to\\_s3](#page-2650-1) para exportar datos a un archivo binario que tiene codificación Windows-1253.

```
SELECT * from aws_s3.query_export_to_s3('select * from basic_test', :'s3_uri_1', 
  options :='format binary, encoding WIN1253');
```
### <span id="page-2649-0"></span>Solución de errores de acceso a Amazon S3

Si se producen problemas de conexión al intentar exportar los datos a Amazon S3, confirme primero que las reglas de acceso saliente del grupo de seguridad de la VPC asociado a la instancia de base de datos permitan la conectividad de red. En concreto, el grupo de seguridad debe tener una regla que permita que la instancia de base de datos envíe tráfico TCP al puerto 443 y a cualquier dirección IPv4 (0.0.0.0/0). Para obtener más información, consulte [Proporcionar acceso al clúster de base de](#page-247-0)  [datos en la VPC mediante la creación de un grupo de seguridad.](#page-247-0)

También consulte las recomendaciones siguientes:

- [Solución de problemas de identidades y accesos en Amazon Aurora](#page-4219-0)
- [Solución de problemas de Amazon S3](https://docs.aws.amazon.com/AmazonS3/latest/dev/troubleshooting.html) en la Guía del usuario de Amazon Simple Storage Service
- [Solución de problemas de Amazon S3 e IAM](https://docs.aws.amazon.com/IAM/latest/UserGuide/troubleshoot_iam-s3.html) en la Guía del usuario de IAM

### <span id="page-2650-0"></span>Referencia de funciones

Funciones

- [aws\\_s3.query\\_export\\_to\\_s3](#page-2650-1)
- [aws\\_commons.create\\_s3\\_uri](#page-2653-0)

### <span id="page-2650-1"></span>aws\_s3.query\_export\_to\_s3

Exporta un resultado de consulta PostgreSQL a un bucket de Amazon S3. La extensión aws\_s3 proporciona la función aws\_s3.query\_export\_to\_s3.

Los parámetros obligatorios son query y s3\_info. Definen la consulta que se va a exportar e identifican el bucket de Amazon S3 al que se va a exportar. Un parámetro opcional llamado options proporciona la definición de varios parámetros de exportación. Para obtener ejemplos sobre el uso de la función aws\_s3.query\_export\_to\_s3, consulte [Exportación de datos de consulta mediante](#page-2646-0)  la función aws s3.query export to s3.

**Sintaxis** 

```
aws_s3.query_export_to_s3( 
     query text, 
     s3_info aws_commons._s3_uri_1, 
     options text, 
     kms_key text
)
```
Parámetros de entrada

### consulta

Cadena de texto necesaria que contiene una consulta SQL que ejecuta el motor de PostgreSQL. Los resultados de esta consulta se copian en un bucket de S3 identificado en el parámetro s3\_info.

#### s3\_info

Tipo compuesto aws\_commons.\_s3\_uri\_1 que contiene la siguiente información sobre el objeto de S3:

- bucket: el nombre del bucket de Amazon S3 que contiene el archivo.
- file\_path –: la ruta de Amazon S3 del archivo.
- region: la región de AWS en la que se encuentra el bucket. Para ver una lista de los nombres de regiones de AWS y los valores asociados, consulte [Regiones y zonas de disponibilidad](#page-63-0).

Actualmente, este valor debe ser la misma región de AWS que la del clúster de base de datos e de exportación. El valor predeterminado es la región de AWS del clúster de base de datos e de exportación.

Para crear una estructura compuesta aws\_commons.\_s3\_uri\_1, consulte la función [aws\\_commons.create\\_s3\\_uri](#page-2653-0).

#### options

Cadena de texto opcional que contiene argumentos para el comando COPY de PostgreSQL. Estos argumentos especifican cómo se copian los datos cuando se exportan. Para obtener más detalles, consulte la [documentación de COPY de PostgreSQL](https://www.postgresql.org/docs/current/sql-copy.html).

#### kms\_key text

Una cadena de texto opcional que contiene la clave KMS administrada por el cliente del bucket de S3 al que se exportan los datos.

Parámetros de entrada alternativos

Como ayuda en las pruebas, puede utilizar un conjunto de parámetros expandido en lugar del parámetro s3\_info. A continuación, se incluyen otras variaciones de la sintaxis de la función aws\_s3.query\_export\_to\_s3.

En lugar de utilizar el parámetro s3\_info para identificar un archivo de Amazon S3, utilice la combinación de los parámetros bucket, file\_path y region.

```
aws_s3.query_export_to_s3( 
     query text, 
     bucket text, 
     file_path text, 
     region text,
```

```
 options text, 
 kms_key text
```
# )

#### consulta

Cadena de texto necesaria que contiene una consulta SQL que ejecuta el motor de PostgreSQL. Los resultados de esta consulta se copian en un bucket de S3 identificado en el parámetro s3\_info.

### bucket

Cadena de texto obligatoria que incluye el nombre del bucket de Amazon S3 que contiene el archivo.

#### file\_path

Cadena de texto requerida que contiene la ruta de Amazon S3 del archivo.

region

Cadena de texto opcional que contiene la región de AWS en la que se encuentra el bucket. Para ver una lista de los nombres de regiones de AWS y los valores asociados, consulte [Regiones y](#page-63-0) [zonas de disponibilidad.](#page-63-0)

Actualmente, este valor debe ser la misma región de AWS que la del clúster de base de datos e de exportación. El valor predeterminado es la región de AWS del clúster de base de datos e de exportación.

### options

Cadena de texto opcional que contiene argumentos para el comando COPY de PostgreSQL. Estos argumentos especifican cómo se copian los datos cuando se exportan. Para obtener más detalles, consulte la [documentación de COPY de PostgreSQL](https://www.postgresql.org/docs/current/sql-copy.html).

#### kms\_key text

Una cadena de texto opcional que contiene la clave KMS administrada por el cliente del bucket de S3 al que se exportan los datos.

#### Parámetros de salida

```
aws_s3.query_export_to_s3(
```
)

```
 OUT rows_uploaded bigint, 
OUT files uploaded bigint,
OUT bytes uploaded bigint
```
rows\_uploaded

Número de filas de tabla que se cargaron correctamente a Amazon S3 para la consulta dada.

files\_uploaded

El número de archivos cargados en Amazon S3. Los archivos se crean en tamaños de aproximadamente 6 GB. Cada archivo adicional creado tiene \_part*XX* anexado al nombre. *XX* representa 2, luego 3, y así sucesivamente según sea necesario.

bytes\_uploaded

El número total de bytes cargados a Amazon S3.

Ejemplos

```
psql=> SELECT * from aws_s3.query_export_to_s3('select * from sample_table', 'sample-
bucket', 'sample-filepath');
psql=> SELECT * from aws_s3.query_export_to_s3('select * from sample_table', 'sample-
bucket', 'sample-filepath','us-west-2');
psql=> SELECT * from aws_s3.query_export_to_s3('select * from sample_table', 'sample-
bucket', 'sample-filepath','us-west-2','format text');
```
<span id="page-2653-0"></span>aws\_commons.create\_s3\_uri

Crea una estructura aws\_commons.\_s3\_uri\_1 para contener la información de archivos de Amazon S3. Debe utilizar los resultados de la función aws\_commons.create\_s3\_uri en el parámetro s3\_info de la función [aws\\_s3.query\\_export\\_to\\_s3](#page-2650-1). Para ver un ejemplo de uso de la función aws\_commons.create\_s3\_uri, consulte Especificación de la ruta del archivo de Amazon [S3 a exportar.](#page-2640-0)

**Sintaxis** 

```
aws_commons.create_s3_uri( 
    bucket text, 
    file_path text, 
    region text
```
)

### Parámetros de entrada

bucket

Cadena de texto obligatoria que contiene el nombre del bucket de Amazon S3 del archivo. file\_path

Cadena de texto requerida que contiene la ruta de Amazon S3 del archivo. region

Cadena de texto obligatoria que contiene la región de AWS en la que se encuentra el archivo. Para ver una lista de los nombres de regiones de AWS y los valores asociados, consulte [Regiones y zonas de disponibilidad](#page-63-0).

# Invocar una función de AWS Lambda desde un clúster de base de datos de Aurora PostgreSQL

AWS Lambda es un servicio de computación controlado por eventos que permite ejecutar código sin aprovisionar ni administrar servidores. Está disponible para su uso con muchos servicios de AWS, incluidos Aurora PostgreSQL. Por ejemplo, puede utilizar funciones de Lambda para procesar notificaciones de eventos desde una base de datos o para cargar datos desde archivos cada vez que se carga un nuevo archivo en Simple Storage Service (Amazon S3). Para obtener más información sobre Lambda, consulte [¿Qué es AWS Lambda?](https://docs.aws.amazon.com/lambda/latest/dg/welcome.html) en la Guía para desarrolladores de AWS Lambda.

### **a** Note

La invocación de funciones AWS Lambda se admite en Aurora PostgreSQL 11.9 y versiones posteriores (incluida Aurora Serverless v2).

La configuración de Aurora PostgreSQL para trabajar con las funciones de Lambda es un proceso de varios pasos que incluye AWS Lambda, IAM, su VPC y su clúster de base de datos de Aurora PostgreSQL. A continuación, se muestran resúmenes de los pasos necesarios.

Para obtener más información acerca de las funciones de Lambda, consulte [Introducción a Lambda](https://docs.aws.amazon.com/lambda/latest/dg/getting-started.html) y [Conceptos básicos de AWS Lambda](https://docs.aws.amazon.com/lambda/latest/dg/lambda-foundation.html) en la Guía para desarrolladores de AWS Lambda.

### Temas

- [Paso 1: configure el clúster de base de datos de Aurora PostgreSQL para conexiones salientes a](#page-2655-0)  [AWS Lambda.](#page-2655-0)
- [Paso 2: configure IAM para su clúster de base de datos de Aurora PostgreSQL y AWS Lambda.](#page-2656-0)
- Paso 3: instale la extensión de aws lambda para un clúster de base de datos de Aurora [PostgreSQL](#page-2658-0)
- [Paso 4: utilice las funciones auxiliares de Lambda con su clúster de base de datos de Aurora](#page-2659-0)  [PostgreSQL \(Opcional\)](#page-2659-0)
- [Paso 5: invoque una función de Lambda desde su clúster de base de datos de Aurora PostgreSQL](#page-2660-0)
- [Paso 6: Conceder permiso a otros usuarios para invocar las funciones de Lambda](#page-2661-0)
- [Ejemplos: invoque las funciones de Lambda desde su clúster de base de datos de Aurora](#page-2662-0)  [PostgreSQL](#page-2662-0)
- [Mensajes de error de la función de Lambda](#page-2664-0)
- [Referencia de parámetros y funciones de AWS Lambda](#page-2666-0)

<span id="page-2655-0"></span>Paso 1: configure el clúster de base de datos de Aurora PostgreSQL para conexiones salientes a AWS Lambda.

Las funciones de Lambda siempre se ejecutan dentro de una Amazon VPC propiedad del servicio de AWS Lambda. Lambda aplica acceso a la red y reglas de seguridad a esta VPC y mantiene y supervisa la VPC automáticamente. Su clúster de base de datos de Aurora PostgreSQL envía tráfico de red a la VPC del servicio de Lambda. La manera en que se configura esto depende de si la instancia de base de datos principal del clúster de Aurora DB es pública o privada.

• Clúster de base de datos de Aurora PostgreSQL público: una instancia principal de base de datos del clúster de base de datos es pública si se encuentra en una subred pública de la VPC y si la propiedad "PubliclyAccessible" de la instancia es true. Para encontrar el valor de esta propiedad, puede utilizar el comando [describe-db-instances](https://docs.aws.amazon.com/cli/latest/reference/rds/describe-db-instances.html) de AWS CLI. O, si lo desea, puede utilizar AWS Management Console para abrir la pestaña Connectivity & security (Conectividad y seguridad) y verificar que Publicly accessible (Acceso público) sea Yes (Sí). Para comprobar que la instancia está en la subred pública de la VPC, puede utilizar la AWS Management Console o la AWS CLI.

Para configurar el acceso a Lambda, utilice la AWS Management Console o la AWS CLI para crear una regla de salida en el grupo de seguridad de la VPC. La regla de salida especifica que TCP puede utilizar el puerto 443 para enviar paquetes a cualquier dirección IPv4 (0.0.0.0/0).

• Clúster de base de datos privado de Aurora PostgreSQL: en este caso, la propiedad "PubliclyAccessible" de la instancia es false o está en una subred privada. Para permitir el funcionamiento de la instancia con Lambda, puede utilizar una puerta de enlace de traducción de direcciones de red (NAT). Para obtener más información, consulte [Puerta de enlace NAT.](https://docs.aws.amazon.com/vpc/latest/userguide/vpc-nat-gateway.html) O bien, puede configurar su VPC con un punto de conexión de VPC para Lambda. Para obtener más información, consulte [Puntos de enlace de la VPC](https://docs.aws.amazon.com/vpc/latest/userguide/vpc-endpoints.html) en la Guía del usuario de Amazon VPC. El punto de conexión responde a las llamadas hechas por su clúster de base de datos de Aurora PostgreSQL a las funciones de Lambda.

La VPC ahora puede interactuar con la VPC de AWS Lambda en el ámbito de red. A continuación, debe configurar los permisos mediante IAM.

<span id="page-2656-0"></span>Paso 2: configure IAM para su clúster de base de datos de Aurora PostgreSQL y AWS Lambda.

La invocación de funciones de Lambda desde su clúster de base de datos de Aurora PostgreSQL requiere ciertos privilegios. Para configurar los privilegios necesarios, recomendamos crear una política de IAM que permita invocar funciones de Lambda, asignarla a un rol y, a continuación, aplicar el rol a su clúster de base de datos. Este enfoque da al clúster de base de datos privilegios para invocar la función de Lambda especificada en su nombre. En los pasos siguientes se muestra cómo hacer esto con AWS CLI.

Para configurar los permisos de IAM para utilizar su clúster con Lambda, lleve a cabo el siguiente procedimiento.

1. Utilice el comando [create-policy](https://awscli.amazonaws.com/v2/documentation/api/latest/reference/iam/create-policy.html) de AWS CLI para crear una política de IAM que permita a su clúster de base de datos de Aurora PostgreSQL invocar la función de Lambda especificada. (El ID de instrucción [Sid] es una descripción opcional de la instrucción de política y no afecta al uso). Esta política proporciona a su clúster de base de datos de Aurora los permisos mínimos necesarios para invocar la función de Lambda especificada.

```
aws iam create-policy --policy-name rds-lambda-policy --policy-document '{ 
     "Version": "2012-10-17", 
     "Statement": [ 
\overline{\mathcal{L}} "Sid": "AllowAccessToExampleFunction", 
         "Effect": "Allow", 
         "Action": "lambda:InvokeFunction", 
         "Resource": "arn:aws:lambda:aws-region:444455556666:function:my-function"
```
 }  $\mathbf{I}$ }'

También puede utilizar la política predefinida de AWSLambdaRole que le permite invocar cualquiera de las funciones de Lambda. Para obtener más información, consulte [Políticas de](https://docs.aws.amazon.com/lambda/latest/dg/access-control-identity-based.html#access-policy-examples-aws-managed)  [IAM basadas en identidades para Lambda](https://docs.aws.amazon.com/lambda/latest/dg/access-control-identity-based.html#access-policy-examples-aws-managed).

2. Utilice el comando de la AWS CLI [create-role](https://awscli.amazonaws.com/v2/documentation/api/latest/reference/iam/create-role.html) para crear un rol de IAM que la política pueda asumir en tiempo de ejecución.

```
aws iam create-role --role-name rds-lambda-role --assume-role-policy-document '{ 
     "Version": "2012-10-17", 
     "Statement": [ 
          { 
          "Effect": "Allow", 
          "Principal": { 
              "Service": "rds.amazonaws.com" 
          }, 
          "Action": "sts:AssumeRole" 
          } 
     ]
}'
```
3. Aplique la política al rol mediante el comando [attach-role-policy](https://awscli.amazonaws.com/v2/documentation/api/latest/reference/iam/attach-role-policy.html) de AWS CLI.

```
aws iam attach-role-policy \ 
     --policy-arn arn:aws:iam::444455556666:policy/rds-lambda-policy \ 
     --role-name rds-lambda-role --region aws-region
```
4. Aplique el rol a su clúster de base de datos de Aurora PostgreSQL mediante el comando [add](https://awscli.amazonaws.com/v2/documentation/api/latest/reference/rds/add-role-to-db-cluster.html)[role-to-db-cluster](https://awscli.amazonaws.com/v2/documentation/api/latest/reference/rds/add-role-to-db-cluster.html) de la AWS CLI. En este último paso se permite a los usuarios de bases de datos de su clúster de base de datos invocar funciones de Lambda.

```
aws rds add-role-to-db-cluster \ 
        --db-cluster-identifier my-cluster-name \ 
        --feature-name Lambda \ 
        --role-arn arn:aws:iam::444455556666:role/rds-lambda-role \ 
        --region aws-region
```
Con la VPC y las configuraciones de IAM completadas, ahora puede instalar la extensión de aws\_lambda. (Tenga en cuenta que puede instalar la extensión en cualquier momento, pero hasta que no configure la compatibilidad con VPC y los privilegios de IAM correctos, la extensión de aws\_lambda no agrega nada a las capacidades de su clúster de base de datos de Aurora PostgreSQL.

<span id="page-2658-0"></span>Paso 3: instale la extensión de **aws\_lambda** para un clúster de base de datos de Aurora PostgreSQL

Para utilizar AWS Lambda con su clúster de base de datos de Aurora PostgreSQL, agregue la extensión de PostgreSQL de aws\_lambda a su clúster de base de datos de Aurora PostgreSQL. Esta extensión proporciona a su clúster de base de datos de Aurora PostgreSQL la capacidad de llamar a funciones de Lambda desde PostgreSQL.

Para instalar la extensión de **aws\_lambda** en su clúster de base de datos de Aurora PostgreSQL

Utilice la línea de comandos psql de PostgreSQL o la herramienta pgAdmin para conectarse a su clúster de base de datos de Aurora PostgreSQL .

1. Conéctese a su clúster de base de datos de Aurora PostgreSQL como usuario con privilegios de rds\_superuser. El valor predeterminado de usuario de postgres se muestra en el ejemplo.

psql -h *cluster-instance.444455556666.aws-region*.rds.amazonaws.com -U postgres -p 5432

2. Instale la extensión de aws\_lambda. La extensión de aws\_commons también es necesaria. Proporciona funciones auxiliares para aws\_lambda y muchas otras extensiones de Aurora para PostgreSQL. Si aún no está en su clúster de base de datos de Aurora PostgreSQL , se instala con aws\_lambda como se muestra a continuación.

```
CREATE EXTENSION IF NOT EXISTS aws_lambda CASCADE;
NOTICE: installing required extension "aws_commons"
CREATE EXTENSION
```
La extensión de aws\_lambda se instala en su instancia de base de datos principal del clúster de base de datos de Aurora PostgreSQL Ahora puede crear estructuras de conveniencia para invocar las funciones de Lambda.

<span id="page-2659-0"></span>Paso 4: utilice las funciones auxiliares de Lambda con su clúster de base de datos de Aurora PostgreSQL (Opcional)

Puede utilizar las funciones auxiliares en la extensión de aws\_commons para preparar entidades que puede invocar con más facilidad desde PostgreSQL. Para ello, debe tener la siguiente información sobre las funciones de Lambda:

- Nombre de la función: el nombre, el nombre de recurso de Amazon (ARN), la versión o el alias de la función de Lambda. La política de IAM creada en [Paso 2: configure IAM para su clúster y](#page-2656-0) [Lambda](#page-2656-0) requiere el ARN, por lo que recomendamos utilizar el ARN de su función.
- Región de AWS: (Opcional) la región de AWS en la que se encuentra la función de Lambda si no se encuentra en la misma región que su clúster de base de datos de Aurora PostgreSQL.

Para mantener la información del nombre de la función Lambda, utilice la función [aws\\_commons.create\\_lambda\\_function\\_arn.](#page-2669-0) Esta función auxiliar crea una estructura compuesta de aws\_commons.\_lambda\_function\_arn\_1 con los detalles necesarios para la función de invocación. A continuación, encontrará tres enfoques alternativos para configurar esta estructura compuesta.

```
SELECT aws_commons.create_lambda_function_arn( 
    'my-function', 
    'aws-region'
) AS aws_lambda_arn_1 \gset
```

```
SELECT aws_commons.create_lambda_function_arn( 
    '111122223333:function:my-function', 
    'aws-region'
) AS lambda_partial_arn_1 \gset
```

```
SELECT aws_commons.create_lambda_function_arn( 
    'arn:aws:lambda:aws-region:111122223333:function:my-function'
) AS lambda_arn_1 \gset
```
Cualquiera de estos valores se puede utilizar en las llamadas a la función [aws\\_lambda.invoke.](#page-2666-1) Para ver ejemplos, consulte [Paso 5: invoque una función de Lambda desde su clúster de base de datos](#page-2660-0) [de Aurora PostgreSQL](#page-2660-0).

## <span id="page-2660-0"></span>Paso 5: invoque una función de Lambda desde su clúster de base de datos de Aurora PostgreSQL

La función aws\_lambda.invoke se comporta de forma sincrónica o asíncrona, según invocation\_type. Las dos alternativas para este parámetro son RequestResponse (el valor predeterminado) y Event, como se muestra a continuación.

- **RequestResponse**: este tipo de invocación es sincrónico. Es el comportamiento predeterminado cuando la llamada se hace sin especificar un tipo de invocación. La carga de respuesta incluye los resultados de la función aws\_lambda.invoke. Utilice este tipo de invocación cuando el flujo de trabajo requiera recibir los resultados de la función de Lambda antes de continuar.
- **Event**: este tipo de invocación es asíncrono. La respuesta no incluye una carga que contenga resultados. Utilice este tipo de invocación cuando el flujo de trabajo no necesite un resultado de la función de Lambda para continuar con el procesamiento.

Como simple prueba de la configuración, puede conectarse a la instancia de base de datos mediante psql e invocar una función de ejemplo desde la línea de comandos. Supongamos que tiene una de las funciones básicas configuradas en su servicio Lambda, como la sencilla función de Python que se muestra en la siguiente captura de pantalla.

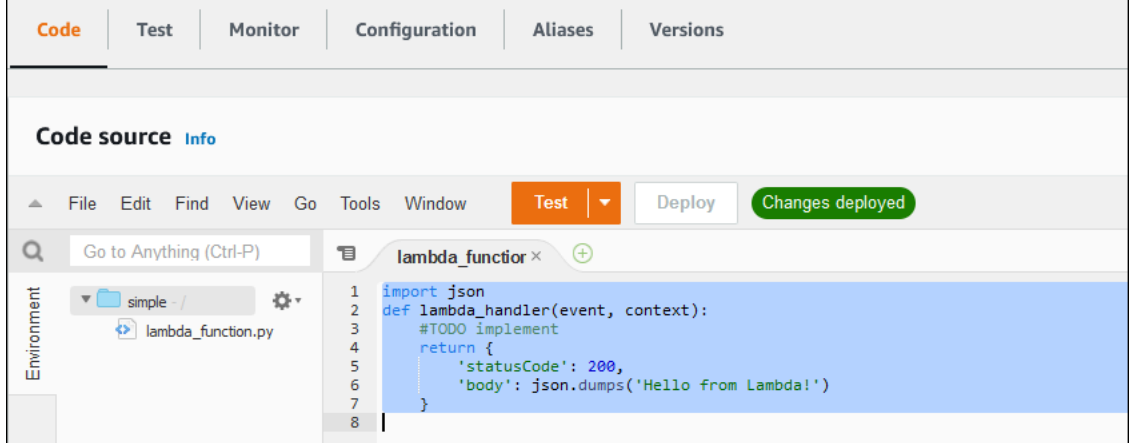

Para invocar una función de ejemplo

1. Conéctese a la instancia de base de datos principal con psql o pgAdmin.

psql -h *cluster.444455556666.aws-region*.rds.amazonaws.com -U postgres -p 5432

2. Invoque la función mediante su ARN.

```
SELECT * from 
  aws_lambda.invoke(aws_commons.create_lambda_function_arn('arn:aws:lambda:aws-
region:444455556666:function:simple', 'us-west-1'), '{"body": "Hello from 
Postgres!"}'::json );
```
La respuesta tiene el siguiente aspecto.

```
status_code | payload | 
 executed_version | log_result
-------------+-------------------------------------------------------
+------------------+------------ 
          200 | {"statusCode": 200, "body": "\"Hello from Lambda!\""} | $LATEST 
|| || || || || ||
(1 row)
```
Si el intento de invocación no se lleva a cabo correctamente, consulte [Mensajes de error de la](#page-2664-0)  [función de Lambda](#page-2664-0) .

<span id="page-2661-0"></span>Paso 6: Conceder permiso a otros usuarios para invocar las funciones de Lambda

En este punto de los procedimientos, solo usted como rds\_superuser puede invocar las funciones de Lambda. Para permitir que otros usuarios puedan invocar cualquier función que haya creado usted, deberá otorgarles permiso.

Para otorgar permiso para invocar una función de Lambda

1. Conéctese a la instancia de base de datos principal con psql o pgAdmin.

psql -h *cluster.444455556666.aws-region*.rds.amazonaws.com -U postgres -p 5432

2. Ejecute los siguientes comandos SQL:

postgres=> GRANT USAGE ON SCHEMA aws\_lambda TO *db\_username*; GRANT EXECUTE ON ALL FUNCTIONS IN SCHEMA aws\_lambda TO *db\_username*;

## <span id="page-2662-0"></span>Ejemplos: invoque las funciones de Lambda desde su clúster de base de datos de Aurora PostgreSQL

A continuación, puede encontrar varios ejemplos de llamada a la función de [aws\\_lambda.invoke.](#page-2666-1) La mayoría de los ejemplos utilizan la estructura compuesta aws\_lambda\_arn\_1 que se crea en [Paso](#page-2659-0)  [4: utilice las funciones auxiliares de Lambda con su clúster de base de datos de Aurora PostgreSQL](#page-2659-0) [\(Opcional\)](#page-2659-0) para simplificar la transferencia de los detalles de la función. Para obtener un ejemplo de invocación asincrónica, consulte [Ejemplo: invocación asincrónica \(Event\) de funciones de Lambda.](#page-2663-0) El resto de ejemplos enumerados utilizan la invocación sincrónica.

Para obtener más información acerca de los tipos de invocación de Lambda, consulte [Invocación](https://docs.aws.amazon.com/lambda/latest/dg/lambda-invocation.html) [de funciones de Lambda](https://docs.aws.amazon.com/lambda/latest/dg/lambda-invocation.html) en la Guía para desarrolladores de AWS Lambda. Para obtener más información acerca de aws lambda arn 1, consulte aws commons.create lambda function arn.

Lista de ejemplos

- [Ejemplo: invocación sincrónica \(RequestResponse\) de funciones de Lambda](#page-2662-1)
- [Ejemplo: invocación asincrónica \(Event\) de funciones de Lambda](#page-2663-0)
- [Ejemplo: captura del registro de ejecución de Lambda en una respuesta de función](#page-2663-1)
- [Ejemplo: inclusión del contexto del cliente en una función Lambda](#page-2664-1)
- [Ejemplo: invocación de una versión específica de una función de Lambda](#page-2664-2)

<span id="page-2662-1"></span>Ejemplo: invocación sincrónica (RequestResponse) de funciones de Lambda

Lo que sigue son dos ejemplos de una invocación de función de Lambda sincrónica. Los resultados de estas llamadas de funciones de aws\_lambda.invoke son iguales.

```
SELECT * FROM aws_lambda.invoke('aws_lambda_arn_1', '{"body": "Hello from 
  Postgres!"}'::json);
```

```
SELECT * FROM aws_lambda.invoke('aws_lambda_arn_1', '{"body": "Hello from 
  Postgres!"}'::json, 'RequestResponse');
```
Los parámetros se describen de la siguiente manera:

• : 'aws lambda arn 1': este parámetro identifica la estructura compuesta creada en Paso 4: [utilice las funciones auxiliares de Lambda con su clúster de base de datos de Aurora PostgreSQL](#page-2659-0) [\(Opcional\)](#page-2659-0), con la función auxiliar de aws\_commons.create\_lambda\_function\_arn. También puede crear esta estructura en línea dentro de su llamada de aws\_lambda.invoke de la siguiente manera.

```
SELECT * FROM aws_lambda.invoke(aws_commons.create_lambda_function_arn('my-function', 
  'aws-region'),
'{"body": "Hello from Postgres!"}'::json
);
```
- '{"body": "Hello from PostgreSQL!"}'::json La carga útil JSON que se va a pasar a la función Lambda.
- 'RequestResponse' El tipo de invocación Lambda.

<span id="page-2663-0"></span>Ejemplo: invocación asincrónica (Event) de funciones de Lambda

Lo que sigue es un ejemplo de una invocación de función asincrónica Lambda. El tipo de invocación Event programa la invocación de la función Lambda con la carga útil de entrada especificada y regresa inmediatamente. Utilice el tipo de invocación Event en ciertos flujos de trabajo que no dependen de los resultados de la función Lambda.

```
SELECT * FROM aws_lambda.invoke('aws_lambda_arn_1', '{"body": "Hello from 
  Postgres!"}'::json, 'Event');
```
<span id="page-2663-1"></span>Ejemplo: captura del registro de ejecución de Lambda en una respuesta de función

Puede incluir los últimos 4 KB del registro de ejecución en la respuesta de función mediante el parámetro log\_type en su llamada a funciones de aws\_lambda.invoke. De forma predeterminada, este parámetro se establece en None, pero puede especificar Tail para capturar los resultados del registro de ejecución de Lambda en la respuesta, como se muestra a continuación.

```
SELECT *, select convert_from(decode(log_result, 'base64'), 'utf-8') as log FROM 
  aws_lambda.invoke(:'aws_lambda_arn_1', '{"body": "Hello from Postgres!"}'::json, 
  'RequestResponse', 'Tail');
```
Establezca el parámetro [aws\\_lambda.invoke](#page-2666-1) de la función log\_type en Tail para incluir el registro de ejecución en la respuesta. El valor predeterminado para el parámetro log\_type es None.

El log\_result que se devuelve es una cadena codificada base64. Puede decodificar el contenido utilizando una combinación de las funciones decode y convert\_from PostgreSQL.

Para obtener más información acerca de log\_type, consulte [aws\\_lambda.invoke.](#page-2666-1)
Ejemplo: inclusión del contexto del cliente en una función Lambda

La función aws\_lambda.invoke tiene un parámetro context que puede utilizar para pasar la información por separado de la carga, como se muestra a continuación.

```
SELECT *, convert_from(decode(log_result, 'base64'), 'utf-8') as log FROM 
  aws_lambda.invoke(:'aws_lambda_arn_1', '{"body": "Hello from Postgres!"}'::json, 
  'RequestResponse', 'Tail');
```
Para incluir el contexto del cliente, utilice un objeto JSON para el parámetro [aws\\_lambda.invoke](#page-2666-0) de la función context.

Para obtener más información sobre los parámetros de context, consulte la referencia de [aws\\_lambda.invoke.](#page-2666-0)

Ejemplo: invocación de una versión específica de una función de Lambda

Se puede especificar una versión concreta de una función de Lambda mediante el parámetro qualifier con la llamada de aws\_lambda.invoke. A continuación, encontrará información sobre el ejemplo que hace esto mediante '*custom\_version*' como alias de la versión.

```
SELECT * FROM aws_lambda.invoke('aws_lambda_arn_1', '{"body": "Hello from 
  Postgres!"}'::json, 'RequestResponse', 'None', NULL, 'custom_version');
```
Además, puede proporcionar un calificador de función de Lambda con los detalles del nombre de función en su lugar de la siguiente manera.

```
SELECT * FROM aws_lambda.invoke(aws_commons.create_lambda_function_arn('my-
function:custom_version', 'us-west-2'),
'{"body": "Hello from Postgres!"}'::json);
```
Para obtener más información acerca de qualifier y otros parámetros, consulte la referencia de [aws\\_lambda.invoke.](#page-2666-0)

## Mensajes de error de la función de Lambda

En la siguiente lista encontrará información sobre los mensajes de error, con posibles causas y soluciones.

• Problemas de configuración de la VPC

Los problemas de configuración de la VPC pueden generar los siguientes mensajes de error al intentar conectarse:

ERROR: invoke API failed DETAIL: AWS Lambda client returned 'Unable to connect to endpoint'. CONTEXT: SQL function "invoke" statement 1

Una causa común de este error es configurar erróneamente el grupo de seguridad de la VPC. Asegúrese de tener abierta una regla de salida para TCP en el puerto 443 de su grupo de seguridad de la VPC para que la VPC pueda conectarse a la VPC de Lambda.

• Falta de permisos necesarios para invocar funciones de Lambda

Si ve alguno de los siguientes mensajes de error, significa que el usuario (rol) que invoca la función no tiene los permisos adecuados.

ERROR: permission denied for schema aws\_lambda

ERROR: permission denied for function invoke

Se deben otorgar permisos específicos a un usuario (rol) para que pueda invocar funciones de Lambda. Para obtener más información, consulte [Paso 6: Conceder permiso a otros usuarios para](#page-2661-0) [invocar las funciones de Lambda](#page-2661-0).

• Gestión incorrecta de errores en las funciones de Lambda

Si una función Lambda lanza una excepción durante el procesamiento de la solicitud, aws\_lambda.invoke se produce un error de PostgreSQL como el siguiente.

```
SELECT * FROM aws_lambda.invoke('aws_lambda_arn_1', '{"body": "Hello from 
 Postgres!"}'::json);
ERROR: lambda invocation failed
DETAIL: "arn:aws:lambda:us-west-2:555555555555:function:my-function" returned error 
  "Unhandled", details: "<Error details string>".
```
Asegúrese de controlar los errores en las funciones de Lambda o en la aplicación de PostgreSQL.

## Referencia de parámetros y funciones de AWS Lambda

A continuación, se presenta la referencia de las funciones y parámetros que se pueden utilizar para invocar Lambda con Aurora PostgreSQL.

Funciones y parámetros

- [aws\\_lambda.invoke](#page-2666-0)
- [aws\\_commons.create\\_lambda\\_function\\_arn](#page-2669-0)
- [Parámetros de aws\\_lambda](#page-2670-0)

#### <span id="page-2666-0"></span>aws\_lambda.invoke

Ejecuta una Lambda función destinada a un clúster deAurora PostgreSQL base de datos .

Para obtener más detalles acerca de la invocación de funciones de Lambda, consulte también [Invoke](https://docs.aws.amazon.com/lambda/latest/dg/API_Invoke.html) en la guía para desarrolladores de AWS Lambda.

**Sintaxis** 

**JSON** 

```
aws_lambda.invoke(
IN function_name TEXT,
IN payload JSON,
IN region TEXT DEFAULT NULL,
IN invocation_type TEXT DEFAULT 'RequestResponse',
IN log_type TEXT DEFAULT 'None',
IN context JSON DEFAULT NULL,
IN qualifier VARCHAR(128) DEFAULT NULL,
OUT status_code INT,
OUT payload JSON,
OUT executed_version TEXT,
OUT log_result TEXT)
```

```
aws_lambda.invoke(
IN function_name aws_commons._lambda_function_arn_1,
IN payload JSON,
IN invocation_type TEXT DEFAULT 'RequestResponse',
IN log_type TEXT DEFAULT 'None',
IN context JSON DEFAULT NULL,
```

```
IN qualifier VARCHAR(128) DEFAULT NULL,
OUT status code INT,
OUT payload JSON,
OUT executed_version TEXT,
OUT log_result TEXT)
```
### **JSONB**

```
aws_lambda.invoke(
IN function_name TEXT,
IN payload JSONB,
IN region TEXT DEFAULT NULL,
IN invocation_type TEXT DEFAULT 'RequestResponse',
IN log_type TEXT DEFAULT 'None',
IN context JSONB DEFAULT NULL,
IN qualifier VARCHAR(128) DEFAULT NULL,
OUT status_code INT,
OUT payload JSONB,
OUT executed_version TEXT,
OUT log_result TEXT)
```

```
aws_lambda.invoke(
IN function_name aws_commons._lambda_function_arn_1,
IN payload JSONB,
IN invocation_type TEXT DEFAULT 'RequestResponse',
IN log_type TEXT DEFAULT 'None',
IN context JSONB DEFAULT NULL,
IN qualifier VARCHAR(128) DEFAULT NULL,
OUT status_code INT,
OUT payload JSONB,
OUT executed_version TEXT,
OUT log_result TEXT
)
```
### Parámetros de entrada

#### function name

El nombre de identificación de la función Lambda. El valor puede ser el nombre de la función, un ARN o un ARN parcial. Para obtener una lista de los formatos posibles, consulte los [formatos de](https://docs.aws.amazon.com/lambda/latest/dg/API_Invoke.html#API_Invoke_RequestParameters)  [nombres de función de Lambda](https://docs.aws.amazon.com/lambda/latest/dg/API_Invoke.html#API_Invoke_RequestParameters) en la guía para desarrolladores de AWS Lambda.

### payload

La entrada de la función Lambda. El formato puede ser JSON o JSONB. Para obtener más información, consulte la documentación de PostgreSQL sobre [Tipos de JSON.](https://www.postgresql.org/docs/current/datatype-json.html)

### region

(Opcional) La región Lambda de la función. De forma predeterminada, Aurora resuelve la región de AWS desde el ARN completo en function\_name o utiliza la región de instancia de base de datos de Aurora PostgreSQL. Si este valor de región entra en conflicto con el proporcionado en el ARN function\_name, se genera un error.

### invocation\_type

Tipo de invocación de la función Lambda. El valor distingue entre mayúsculas y minúsculas. Entre los valores posibles se incluyen:

- RequestResponse El valor de tiempo de espera predeterminado. Este tipo de invocación para una función Lambda es sincrónica y devuelve una carga útil de respuesta en el resultado. Utilice el tipo de invocación de RequestResponse cuando el flujo de trabajo dependa de recibir el resultado de la función Lambda inmediatamente.
- Event Este tipo de invocación para una función Lambda es asincrónica y regresa inmediatamente sin una carga útil devuelta. Utilice el tipo de invocación Event cuando no necesite resultados de la función Lambda antes de que el flujo de trabajo avance.
- DryRun Este tipo de invocación prueba el acceso sin ejecutar la función Lambda.

### log\_type

El tipo de registro Lambda que se va a devolver en el parámetro log\_result de salida. El valor distingue entre mayúsculas y minúsculas. Entre los valores posibles se incluyen:

- Final El parámetro de salida log\_result devuelto incluirá los últimos 4 KB del registro de ejecución.
- Ninguno No se devuelve ninguna información de registro Lambda.

### context

Contexto del cliente en formato JSON o JSONB. Los campos que se van a utilizar incluyen custom y env.

### Calificador

Un calificador que identifica la versión de una función Lambda que se va a invocar. Si este valor entra en conflicto con uno proporcionado en el ARN function\_name, se genera un error.

### Parámetros de salida

### status\_code

Un código de respuesta de estado HTTP. Para obtener más información, consulte los [elementos](https://docs.aws.amazon.com/lambda/latest/dg/API_Invoke.html#API_Invoke_ResponseElements) [de respuesta de invocación de Lambda](https://docs.aws.amazon.com/lambda/latest/dg/API_Invoke.html#API_Invoke_ResponseElements) en la guía para desarrolladores de AWS Lambda.

### payload

La información devuelta de la función Lambda que se ejecutó. El formato está en JSON o JSONB.

### executed\_version

La versión de la función Lambda que se ejecutó.

### log\_result

La información del registro de ejecución devuelta si el valor log type es Tail cuando se invocó la función Lambda. El resultado contiene los últimos 4 KB del registro de ejecución codificado en Base64.

### <span id="page-2669-0"></span>aws commons.create lambda function arn

```
Crea una estructura aws_commons._lambda_function_arn_1 para contener la 
información del nombre de función Lambda. Puede utilizar los resultados de la función
aws commons.create lambda function arn en el parámetro function name de la función
aws_lambda.invoke aws_lambda.invoke.
```
**Sintaxis** 

```
aws_commons.create_lambda_function_arn( 
     function_name TEXT, 
     region TEXT DEFAULT NULL 
    \mathcal{L} RETURNS aws_commons._lambda_function_arn_1
```
### Parámetros de entrada

### function name

Una cadena de texto obligatoria que contiene el nombre de la función Lambda. El valor puede ser un nombre de función, un ARN parcial o un ARN completo.

### region

Una cadena de texto opcional que contiene la región de AWS en la que se encuentra la función de Lambda. Para ver una lista de los nombres de regiones de y los valores asociados, consulte [Regiones y zonas de disponibilidad](#page-63-0).

### <span id="page-2670-0"></span>Parámetros de aws\_lambda

En esta tabla verá los parámetros asociados a la función aws\_lambda.

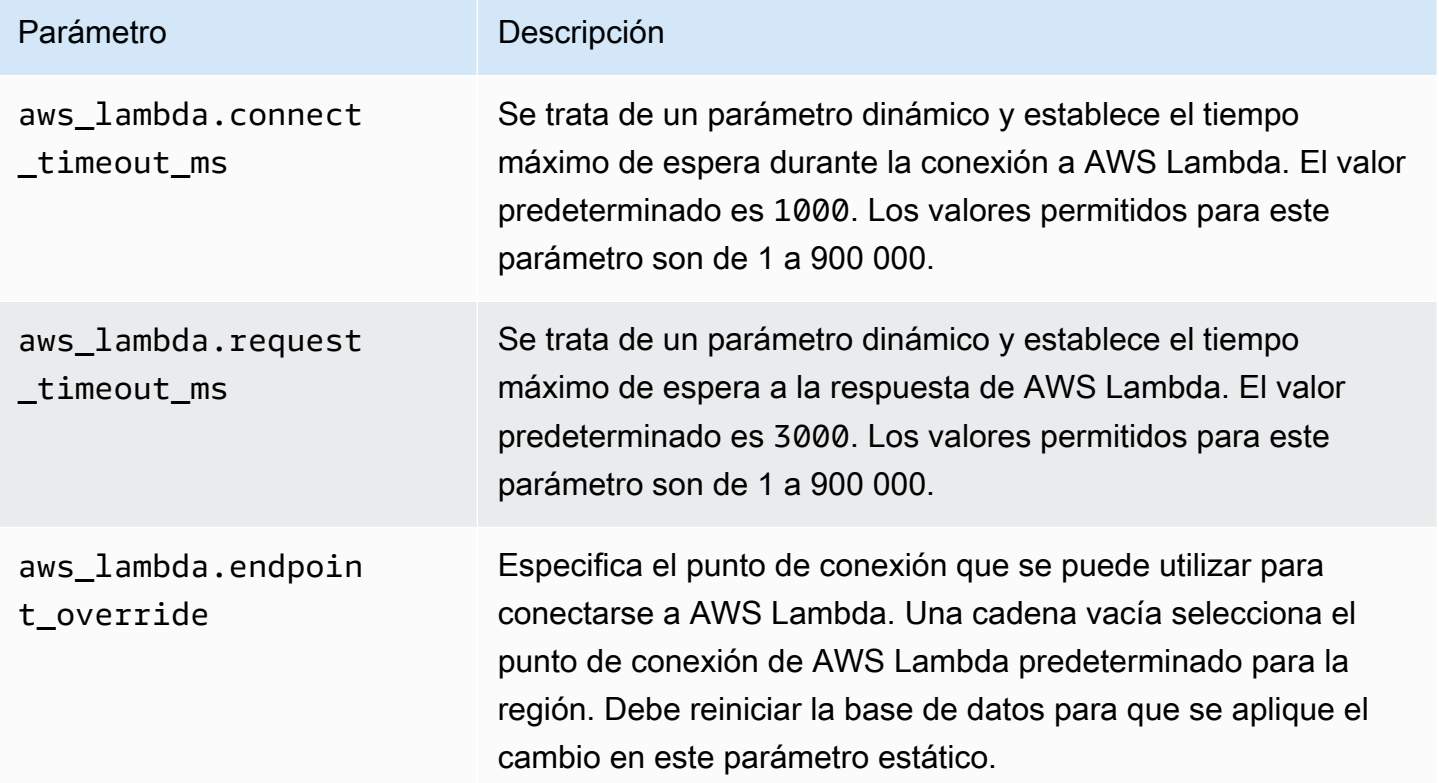

## Publicación de registros de Aurora PostgreSQL en Amazon CloudWatch Logs

Puede configurar el clúster de bases de datos de Aurora PostgreSQL para exportar datos de registro a Registros de Amazon CloudWatch de forma regular. Al hacerlo, los eventos del registro de PostgreSQL del clúster de base de datos de Aurora PostgreSQL se publican automáticamente en Amazon CloudWatch, como Registros de Amazon CloudWatch. En CloudWatch, puede encontrar los datos de registro exportados en un grupo de registropara el clúster de base de datos de Aurora

PostgreSQL. El grupo de registro contiene uno o más flujos de registro que contienen los eventos del registro de PostgreSQL de cada instancia del clúster.

La publicación de registros en Registros de CloudWatch permite mantener los registros de PostgreSQL en un almacenamiento de larga duración. Con los datos de registro disponibles en Registros de CloudWatch, puede evaluar y mejorar las operaciones de su clúster. También puede utilizar CloudWatch para crear alarmas y visualizar métricas. Para obtener más información, consulte [Monitoreo de eventos de registro en Amazon CloudWatch.](#page-2675-0)

### **a** Note

La publicación de sus registros de PostgreSQL en Registros de CloudWatch consume almacenamiento y usted incurre en cargos por dicho almacenamiento. Asegúrese de eliminar los Registros de CloudWatch que ya no necesite.

La desactivación de la opción de exportación de registros para un clúster de base de datos de Aurora PostgreSQL existente no afecta a ningún dato que ya esté guardado en Registros de CloudWatch. Los registros existentes permanecen disponibles en Registros de CloudWatch en función de la configuración de retención de registros. Para obtener más información sobre Registros de CloudWatch, consulte el tema que explica [qué es Registros de CloudWatch.](https://docs.aws.amazon.com/AmazonCloudWatch/latest/logs/WhatIsCloudWatchLogs.html)

Aurora PostgreSQL admite la publicación de registros en Registros de CloudWatch en las siguientes versiones:

- Versión 14.3 y versiones posteriores a la 14
- Versión 13.3 y versiones posteriores a la 13
- Versión 12.8 y versiones posteriores a la 12
- Versión 11.12 y versiones posteriores a la 11

Activación de la opción de publicación de registros en Amazon CloudWatch

Para publicar el registro de PostgreSQL del clúster de base de datos de Aurora PostgreSQL en Registros de CloudWatch, elija la opción Log export (Exportación del registro) para el clúster. Cuando cree el clúster de base de datos de Aurora PostgreSQL, puede elegir la configuración de exportación de registros. O bien, puede modificar el clúster más adelante. Cuando modifica un clúster existente, los registros de PostgreSQL de cada instancia se publican en el clúster de CloudWatch a partir de

ese momento. Para Aurora PostgreSQL, el registro de PostgreSQL (postgresql.log) es el único registro que se publica en Amazon CloudWatch.

Puede utilizar la AWS Management Console, la AWS CLI o la API de RDS para activar la función de exportación de registros para el clúster de base de datos de Aurora PostgreSQL.

### Consola

Para empezar a publicar los registros de PostgreSQL del clúster de base de datos de Aurora PostgreSQL en Registros de CloudWatch, elija la opción de exportación de registros.

Para activar la función de exportación de registros desde la consola

- 1. Abra la consola de Amazon RDS en [https://console.aws.amazon.com/rds/.](https://console.aws.amazon.com/rds/)
- 2. En el panel de navegación, elija Databases (Bases de datos).
- 3. Elija el clúster de base de datos de Aurora PostgreSQL cuyos datos de registro desea publicar en Registros de CloudWatch.
- 4. Elija Modify.
- 5. En la sección Log exports (Exportaciones de registros), elija Postgresql log (Registro de Postgresql).
- 6. Elija Continue (Continuar), seguido de Modify Cluster (Modificar clúster) en la página de resumen.

### AWS CLI

Puede activar la opción de exportación de registros para empezar a publicar registros de Aurora PostgreSQL en Registros de Amazon CloudWatch con la AWS CLI. Para ello, ejecute el comando [modify-db-cluster](https://docs.aws.amazon.com/cli/latest/reference/rds/modify-db-cluster.html) de la AWS CLI con las siguientes opciones:

- --db-cluster-identifier: identificador de clúster de base de datos.
- --cloudwatch-logs-export-configuration: el parámetro de configuración de los tipos de registros que se va a establecer para exportar a CloudWatch Logs para el clúster de base de datos.

También puede publicar registros de Aurora PostgreSQL si ejecuta uno de los siguientes comandos de la AWS CLI:

• [create-db-cluster](https://docs.aws.amazon.com/cli/latest/reference/rds/create-db-cluster.html)

Publicación de registros de Aurora PostgreSQL en CloudWatch Logs 2641

- [restore-db-cluster-from-s3](https://docs.aws.amazon.com/cli/latest/reference/rds/restore-db-cluster-from-s3.html)
- [restore-db-cluster-from-snapshot](https://docs.aws.amazon.com/cli/latest/reference/rds/restore-db-cluster-from-snapshot.html)
- [restore-db-cluster-to-point-in-time](https://docs.aws.amazon.com/cli/latest/reference/rds/restore-db-cluster-to-point-in-time.html)

Ejecute uno de estos comandos de la AWS CLI con las siguientes opciones:

- --db-cluster-identifier: identificador de clúster de base de datos.
- --engine: el motor de base de datos.
- --enable-cloudwatch-logs-exports: el ajuste de configuración para los tipos de registros que habilitar para exportar a CloudWatch Logs para el clúster de base de datos.

Podrían ser necesarias otras opciones en función del comando de la AWS CLI que se ejecute.

### Example

El siguiente comando crea un clúster de base de datos de Aurora PostgreSQL para publicar archivos de registro en CloudWatch Logs.

Para Linux, macOS, o Unix:

```
aws rds create-db-cluster \ 
     --db-cluster-identifier my-db-cluster \ 
     --engine aurora-postgresql \ 
     --enable-cloudwatch-logs-exports postgresql
```
En Windows:

```
aws rds create-db-cluster ^ 
     --db-cluster-identifier my-db-cluster ^ 
     --engine aurora-postgresql ^ 
     --enable-cloudwatch-logs-exports postgresql
```
### Example

El siguiente comando modifica un clúster de base de datos de Aurora PostgreSQL existente para publicar archivos de registro en CloudWatch Logs. El valor --cloudwatch-logs-exportconfiguration es un objeto JSON. La clave de este objeto es EnableLogTypes, y su valor es postgresql.

Para Linux, macOS, o Unix:

```
aws rds modify-db-cluster \ 
     --db-cluster-identifier my-db-cluster \ 
     --cloudwatch-logs-export-configuration '{"EnableLogTypes":["postgresql"]}'
```
En Windows:

```
aws rds modify-db-cluster ^ 
     --db-cluster-identifier my-db-cluster ^ 
     --cloudwatch-logs-export-configuration '{\"EnableLogTypes\":[\"postgresql\"]}'
```
### **a** Note

Al utilizar el símbolo del sistema de Windows, asegúrese de aplicar escape con comillas dobles (") en código JSON al ponerlas como prefijo con una barra invertida (\).

#### Example

El siguiente ejemplo modifica un clúster de base de datos de Aurora PostgreSQL existente para desactivar la publicación de archivos de registro en CloudWatch Logs. El valor - cloudwatch-logs-export-configuration es un objeto JSON. La clave de este objeto es DisableLogTypes, y su valor es postgresql.

Para Linux, macOS, o Unix:

```
aws rds modify-db-cluster \ 
     --db-cluster-identifier mydbinstance \ 
     --cloudwatch-logs-export-configuration '{"DisableLogTypes":["postgresql"]}'
```
En Windows:

```
aws rds modify-db-cluster ^ 
     --db-cluster-identifier mydbinstance ^ 
     --cloudwatch-logs-export-configuration "{\"DisableLogTypes\":[\"postgresql\"]}"
```
### **G** Note

Al utilizar el símbolo del sistema de Windows, debe aplicar escape con comillas dobles (") en código JSON al ponerlas como prefijo con una barra invertida (\).

API de RDS

Puede activar la opción de exportación de registros para empezar a publicar registros de Aurora PostgreSQL con la API de RDS. Para ello, ejecute la operación [ModifyDBCluster](https://docs.aws.amazon.com/AmazonRDS/latest/APIReference/API_ModifyDBCluster.html) con las siguientes opciones:

- DBClusterIdentifier: El identificador de clúster de base de datos.
- CloudwatchLogsExportConfiguration: el parámetro de configuración para los tipos de registros que se va a habilitar para exportar a CloudWatch Logs para el clúster de base de datos.

También puede publicar logs de Aurora PostgreSQL con la API de RDS mediante la ejecución de una de las siguientes operaciones de API de RDS:

- [CreateDBCluster](https://docs.aws.amazon.com/AmazonRDS/latest/APIReference/API_CreateDBCluster.html)
- [RestoreDBClusterFromS3](https://docs.aws.amazon.com/AmazonRDS/latest/APIReference/API_RestoreDBClusterFromS3.html)
- [RestoreDBClusterFromSnapshot](https://docs.aws.amazon.com/AmazonRDS/latest/APIReference/API_RestoreDBClusterFromSnapshot.html)
- [RestoreDBClusterToPointInTime](https://docs.aws.amazon.com/AmazonRDS/latest/APIReference/API_RestoreDBClusterToPointInTime.html)

Ejecute la acción de la API de RDS con los siguientes parámetros:

- DBClusterIdentifier: identificador de clúster de base de datos.
- Engine: el motor de base de datos.
- EnableCloudwatchLogsExports: el ajuste de configuración para los tipos de registros que habilitar para exportar a CloudWatch Logs para el clúster de base de datos.

<span id="page-2675-0"></span>Podrían ser necesarios otros parámetros en función del comando de la AWS CLI que ejecute.

Monitoreo de eventos de registro en Amazon CloudWatch

Con los eventos de registro de Aurora PostgreSQL publicados y disponibles como Registros de Amazon CloudWatch, puede ver y supervisar los eventos mediante Amazon CloudWatch. Para

obtener más información sobre el monitoreo, consulte [Ver datos de registro enviados a CloudWatch](https://docs.aws.amazon.com/AmazonCloudWatch/latest/logs/Working-with-log-groups-and-streams.html#ViewingLogData)  [Logs](https://docs.aws.amazon.com/AmazonCloudWatch/latest/logs/Working-with-log-groups-and-streams.html#ViewingLogData).

Cuando se activa la exportación de registros, se crea un nuevo grupo de registro de forma automática con el prefijo /aws/rds/cluster/ con el nombre de su Aurora PostgreSQL y el tipo de registro, como en el siguiente patrón.

### /aws/rds/cluster/*your-cluster-name*/postgresql

Por ejemplo, supongamos que un clúster de base de datos de Aurora PostgreSQL con el nombre docs-lab-apg-smallexporta su registro a Registros de Amazon CloudWatch. A continuación se muestra el nombre del grupo de registro en Amazon CloudWatch.

/aws/rds/cluster/docs-lab-apg-small/postgresql

Si ya existe un grupo de registro con el nombre especificado, Aurora utilizará dicho grupo de registro para exportar los datos de registros para el clúster de base de datos Aurora. Cada instancia de base de datos del clúster de base de datos de Aurora PostgreSQL carga su registro de PostgreSQL en el grupo de registro como un flujo de registro distinto. Puede examinar el grupo de registro y sus flujos de registro mediante las diversas herramientas gráficas y analíticas disponibles en Amazon CloudWatch.

Por ejemplo, puede buscar información en los eventos de registro desde el clúster de base de datos de Aurora PostgreSQL y filtrar eventos con la consola de Registros de CloudWatch, la AWS CLI o la API de Registros de CloudWatch. Para obtener más información, consulte el tema sobre la [búsqueda](https://docs.aws.amazon.com/AmazonCloudWatch/latest/logs/MonitoringLogData.html)  [y el filtrado de datos de registros](https://docs.aws.amazon.com/AmazonCloudWatch/latest/logs/MonitoringLogData.html) en la Guía del usuario de Registros de Amazon CloudWatch.

De forma predeterminada, los grupos de registro nuevos se crean mediante Never expire (Nunca caduca) para su periodo de retención. Puede utilizar la consola de CloudWatch Logs, la AWS CLI o la API de CloudWatch Logs para modificar el periodo de retención de registros. Para obtener más información, consulte el tema sobre cómo [cambiar la retención de datos de registro en Registros de](https://docs.aws.amazon.com/AmazonCloudWatch/latest/logs/SettingLogRetention.html)  [CloudWatch](https://docs.aws.amazon.com/AmazonCloudWatch/latest/logs/SettingLogRetention.html) en la Guía de usuario de Registros de Amazon CloudWatch.

### **G** Tip

Puede utilizar la configuración automática, como AWS CloudFormation, para crear grupos de registro con periodos de retención de registro predefinidos, filtros de métricas y permisos de acceso.

## Análisis de los registros de PostgreSQL mediante CloudWatch Logs Insights

Con los registros de PostgreSQL de su clúster de base de datos de Aurora PostgreSQL publicados como Registros de CloudWatch, puede usar CloudWatch Logs Insights para buscar y analizar de forma interactiva los datos de registro en Registros de Amazon CloudWatch. CloudWatch Logs Insights incluye un lenguaje de consulta, consultas de muestra y otras herramientas para analizar los datos de registro, de modo que pueda identificar posibles problemas y verificar las correcciones. Para obtener más información, consulte el tema sobre el [análisis de los datos de registro con](https://docs.aws.amazon.com/AmazonCloudWatch/latest/logs/AnalyzingLogData.html)  [CloudWatch Logs Insights](https://docs.aws.amazon.com/AmazonCloudWatch/latest/logs/AnalyzingLogData.html) en la Guía del usuario de Registros de Amazon CloudWatch. Registros de Amazon CloudWatch

Para analizar los registros de PostgreSQL con CloudWatch Logs Insights

- 1. Abra la consola de CloudWatch en [https://console.aws.amazon.com/cloudwatch/.](https://console.aws.amazon.com/cloudwatch/)
- 2. En el panel de navegación, abra Logs (Registros) y elija Insights (Información).
- 3. En Select log group(s) (Seleccionar grupos de registro), seleccione el grupo de registro para el clúster de base de datos de Aurora PostgreSQL.

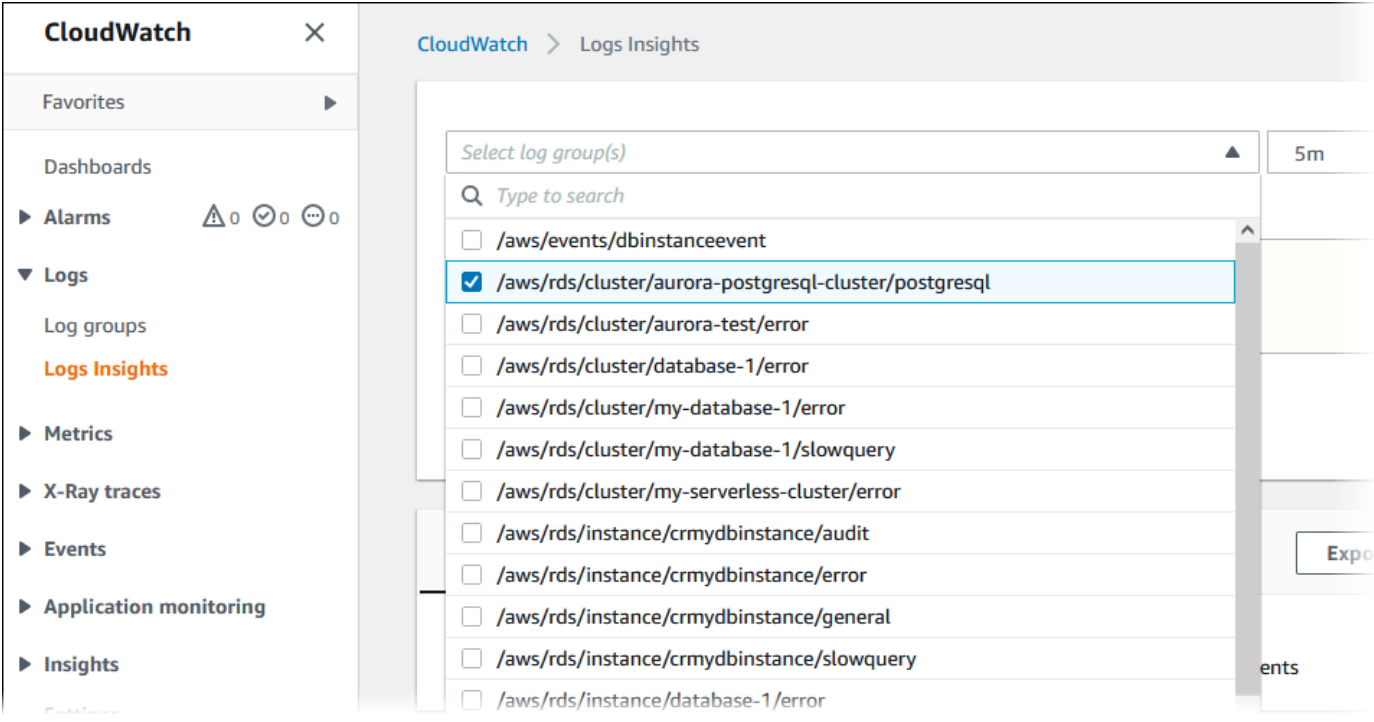

4. En el editor de consultas, elimine la consulta que se muestra actualmente y, a continuación, ingrese lo siguiente y elija Run query (Ejecutar consulta).

```
##Autovacuum execution time in seconds per 5 minute
fields @message
```

```
| parse @message "elapsed: * s" as @duration_sec
| filter @message like / automatic vacuum /
| display @duration_sec
| sort @timestamp
| stats avg(@duration_sec) as avg_duration_sec, 
max(@duration_sec) as max_duration_sec 
by bin(5 min)
```
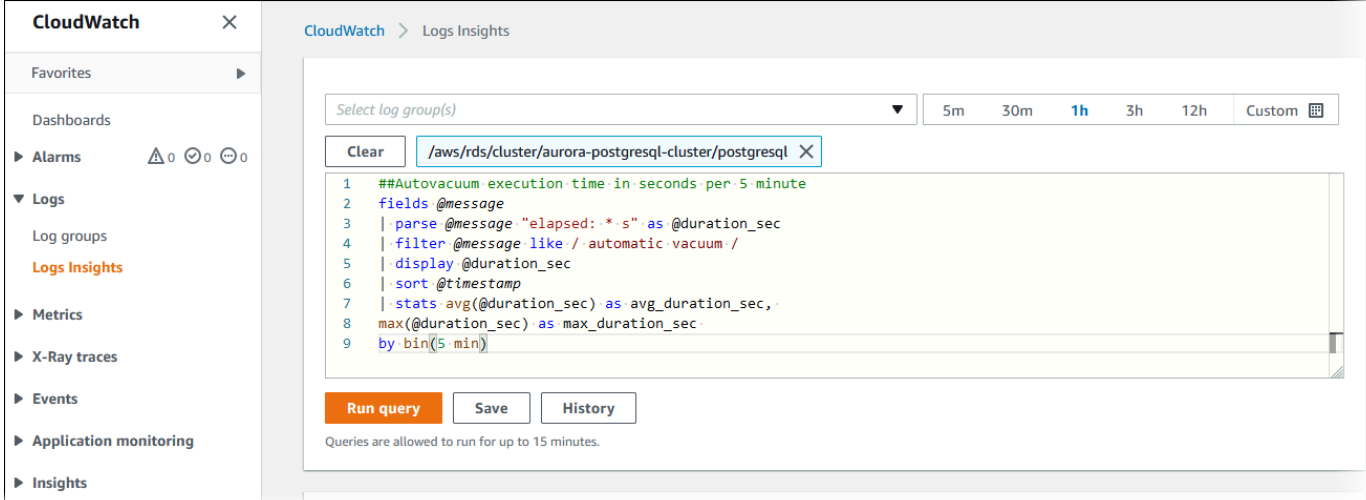

5. Elija la pestaña Visualization (Visualización).

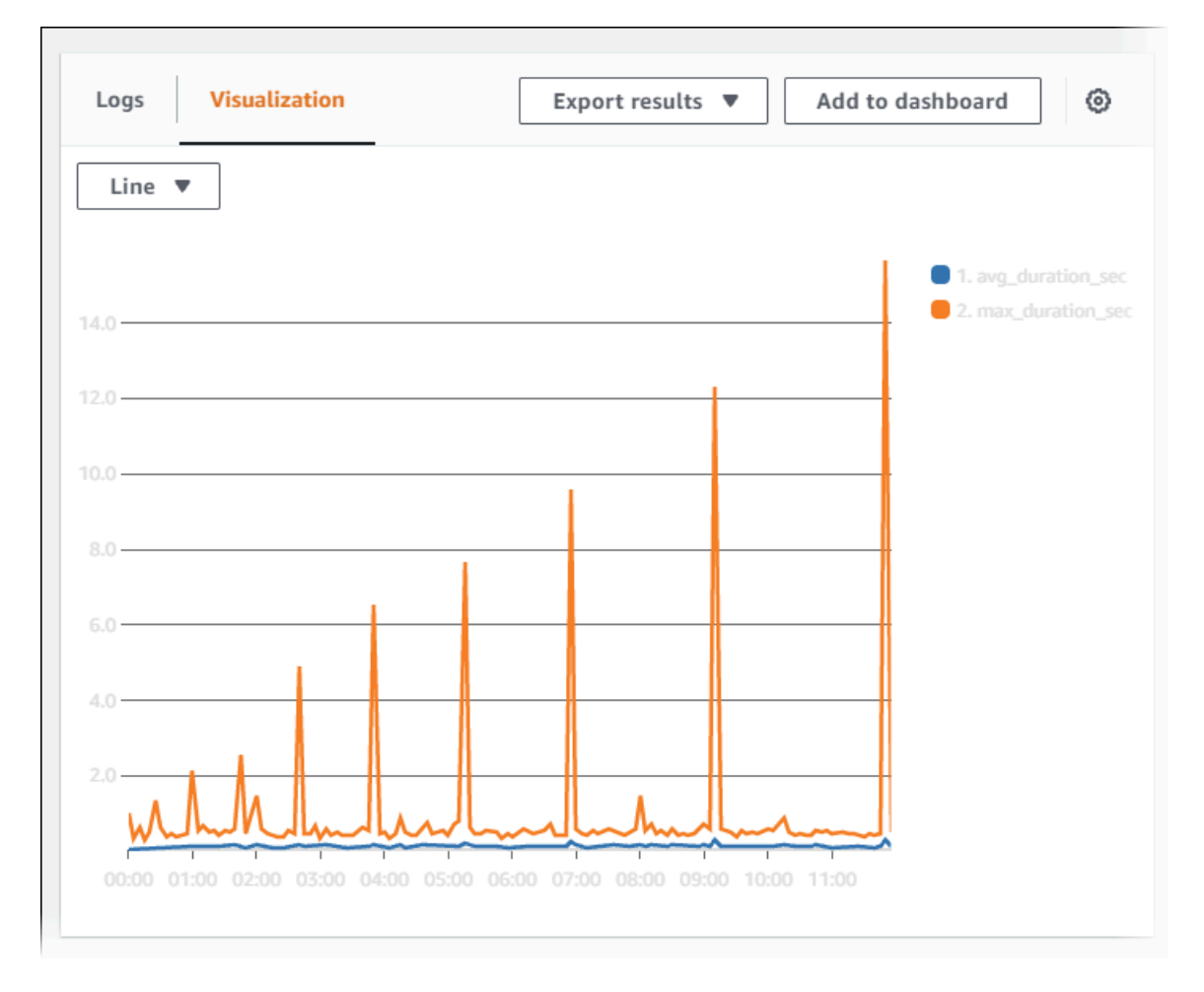

- 6. Elija Add to dashboard (Añadir a panel).
- 7. En Select a dashboard (Seleccionar un panel), seleccione un panel o ingrese un nombre para crear un nuevo panel.
- 8. En Widget type (Tipo de widget), elija un tipo de widget para la visualización.

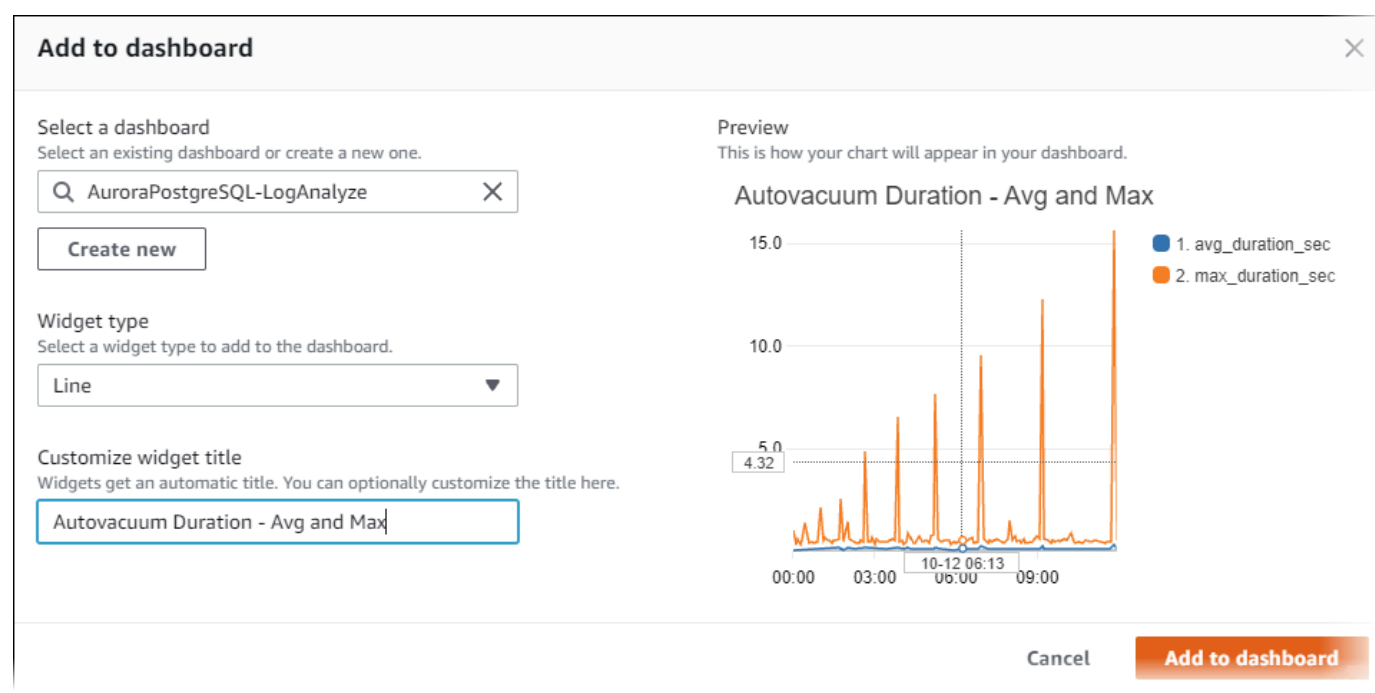

- 9. (Opcional) Agregue más widgets según los resultados de la consulta de registro.
	- a. Elija Add widget (Añadir widget).
	- b. Elija un tipo de widget, como Line (Línea).

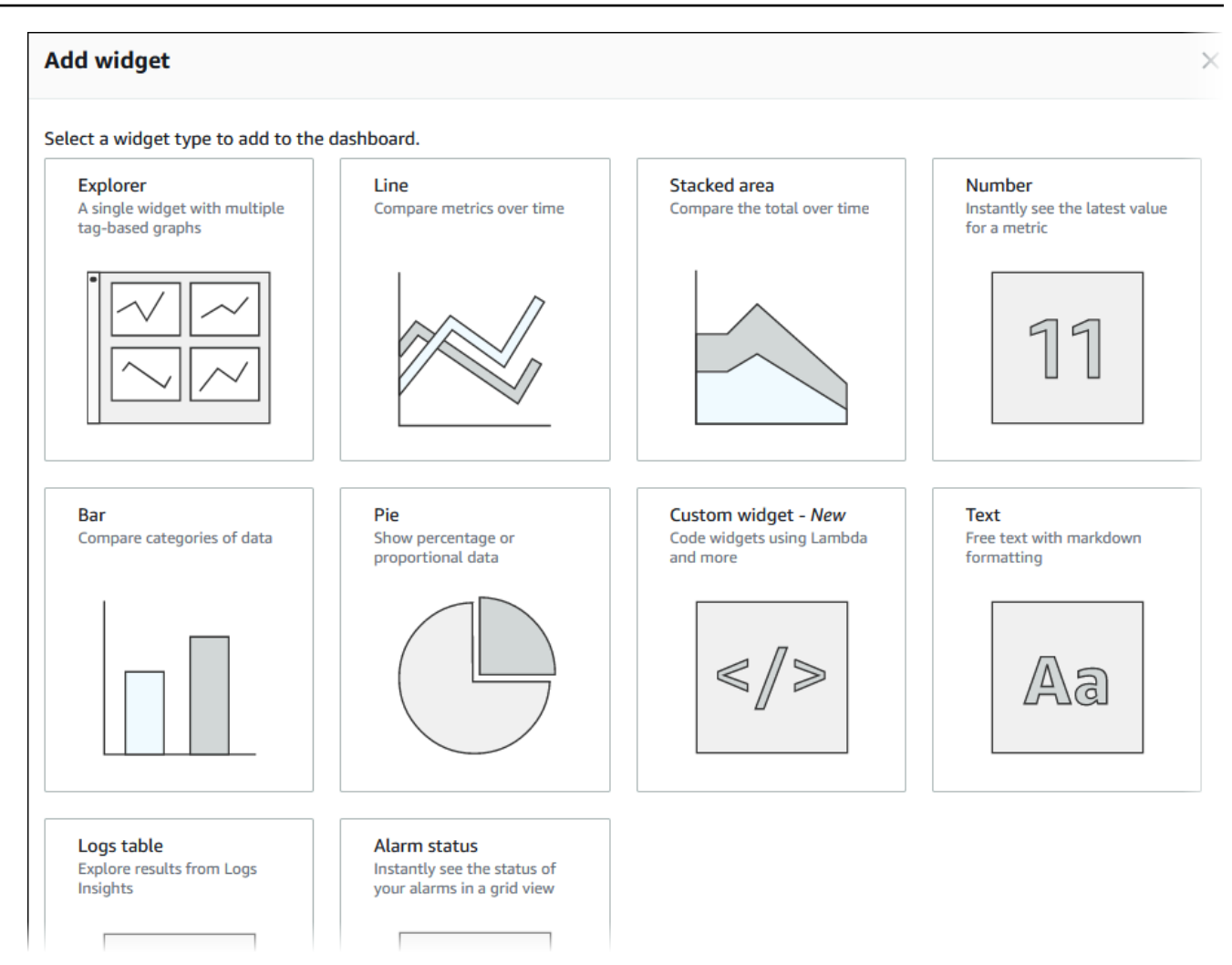

c. En la ventana Add to this dashboard (Agregar a este panel), elija Logs (Registros).

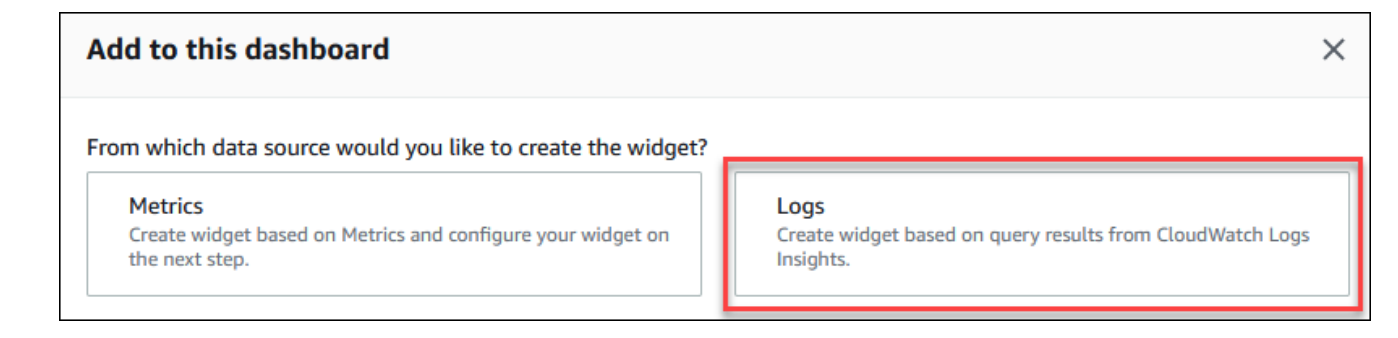

- d. En Select log group(s) (Seleccionar grupos de registros), seleccione el grupo de registros para el clúster de base de datos.
- e. En el editor de consultas, elimine la consulta que se muestra actualmente y, a continuación, ingrese lo siguiente y elija Run query (Ejecutar consulta).

```
##Autovacuum tuples statistics per 5 min
fields @timestamp, @message
```
Publicación de registros de Aurora PostgreSQL en CloudWatch Logs 2650

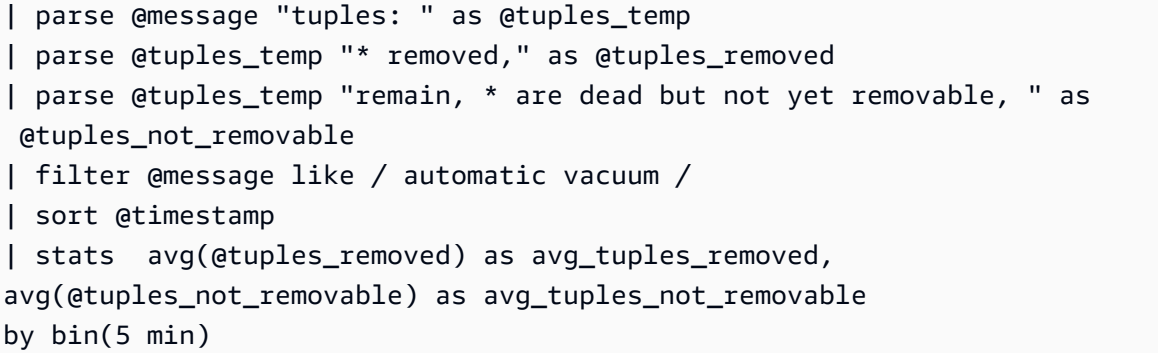

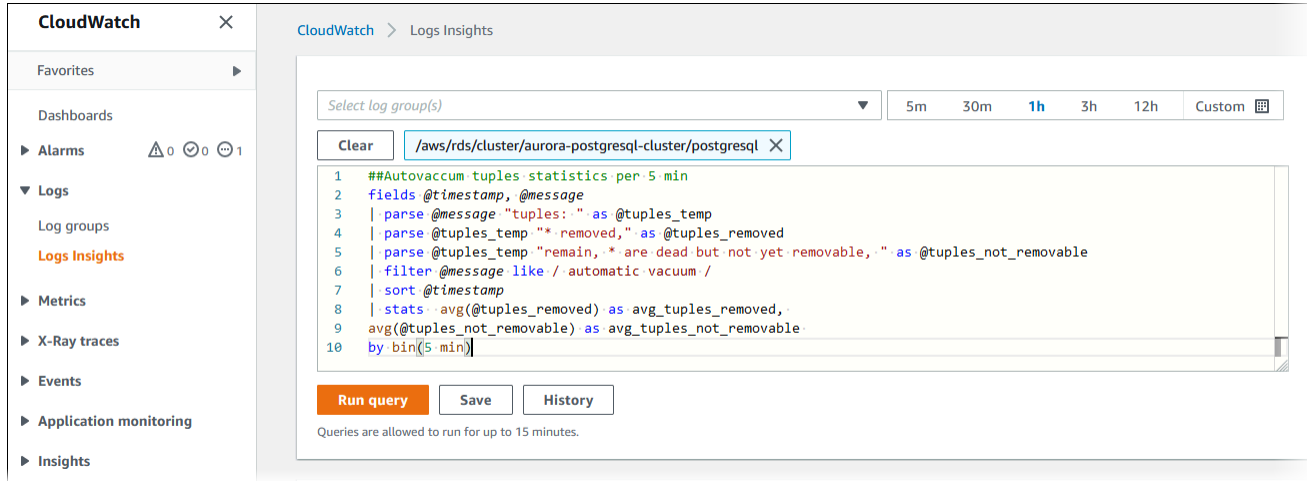

f. Elija Create widget (Crear widget).

El panel debería ser similar al de la siguiente imagen.

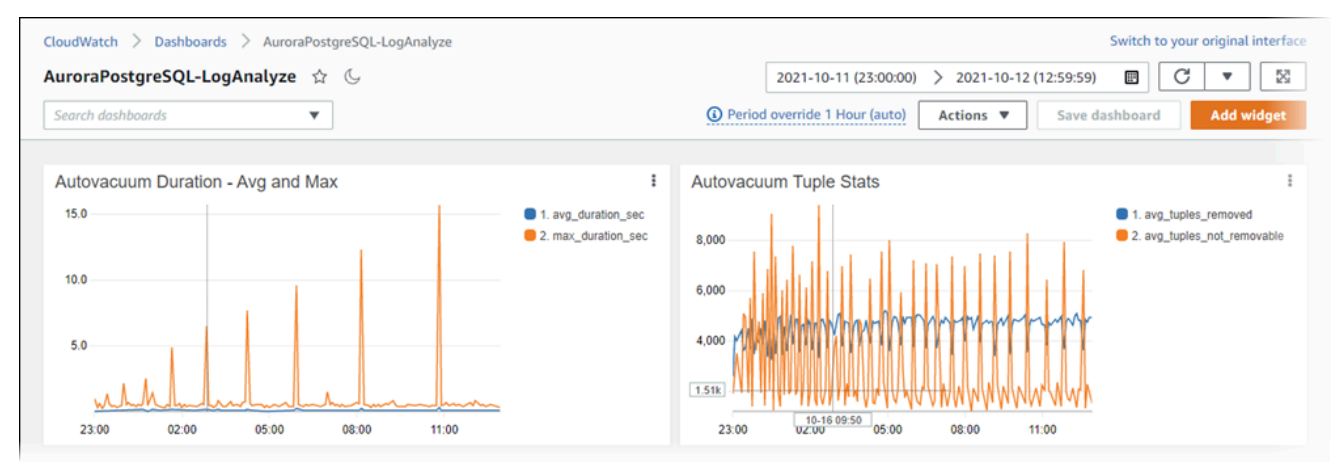

# Monitorización de planes de ejecución de consultas para Aurora **PostgreSQL**

Puede monitorizar los planes de ejecución de consultas en su instancia de base de datos de Aurora PostgreSQL para detectar los planes de ejecución que contribuyen a la carga actual de la base de datos y realizar un seguimiento de las estadísticas de rendimiento de los planes de ejecución a lo largo del tiempo mediante el parámetro aurora\_compute\_plan\_id. Cada vez que se ejecuta una consulta, se asigna un identificador al plan de ejecución utilizado por la consulta y se utiliza el mismo identificador en las siguientes ejecuciones del mismo plan.

El aurora\_compute\_plan\_id está activado de forma predeterminada en el grupo de parámetros de base de datos de las versiones 14.10, 15.5 y posteriores de Aurora PostgreSQL. La asignación de un identificador de plan es el comportamiento predeterminado y se puede desactivar configurando aurora\_compute\_plan\_id en OFF en el grupo de parámetros.

Este identificador de plan se usa en varias utilidades que tienen un propósito diferente.

## Temas

- [Acceso a los planes de ejecución de consultas mediante las funciones de Aurora](#page-2683-0)
- [Referencia de parámetros para los planes de ejecución de consultas de Aurora PostgreSQL](#page-2684-0)

## <span id="page-2683-0"></span>Acceso a los planes de ejecución de consultas mediante las funciones de Aurora

Con aurora\_compute\_plan\_id, puede acceder a los planes de ejecución mediante las siguientes funciones:

- aurora\_stat\_activity
- aurora\_stat\_plans

Para obtener más información sobre estas funciones, consulte [Referencia de las funciones de Aurora](#page-2890-0) [PostgreSQL](#page-2890-0).

## <span id="page-2684-0"></span>Referencia de parámetros para los planes de ejecución de consultas de Aurora PostgreSQL

Es posible supervisar planes de ejecución de consultas con los parámetros siguientes de un grupo de parámetros de base de datos.

## Parámetros

- aurora compute plan id
- [aurora\\_stat\\_plans.minutes\\_until\\_recapture](#page-2685-0)
- [aurora\\_stat\\_plans.calls\\_until\\_recapture](#page-2685-1)
- [aurora\\_stat\\_plans.with\\_costs](#page-2685-2)
- [aurora\\_stat\\_plans.with\\_analyze](#page-2686-0)
- [aurora\\_stat\\_plans.with\\_timing](#page-2686-1)
- [aurora\\_stat\\_plans.with\\_buffers](#page-2686-2)
- [aurora\\_stat\\_plans.with\\_wal](#page-2687-0)
- [aurora\\_stat\\_plans.with\\_triggers](#page-2687-1)

## **a** Note

La configuración de los parámetros aurora\_stat\_plans.with\_\* solo se surte efecto para los planes recién capturados.

## <span id="page-2684-1"></span>aurora\_compute\_plan\_id

Póngalo en off para evitar que se asigne un identificador de plan.

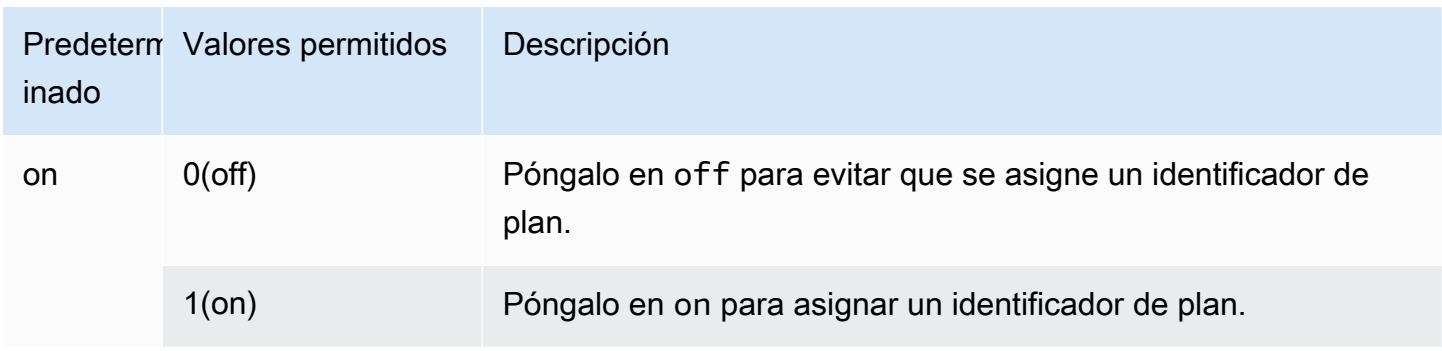

## <span id="page-2685-0"></span>aurora\_stat\_plans.minutes\_until\_recapture

El número de minutos que deben transcurrir antes de que se recupere un plan. El valor predeterminado es 0, lo que inhabilita la recaptura de un plan. Cuando se supera el umbral de aurora\_stat\_plans.calls\_until\_recapture, el plan se recaptura.

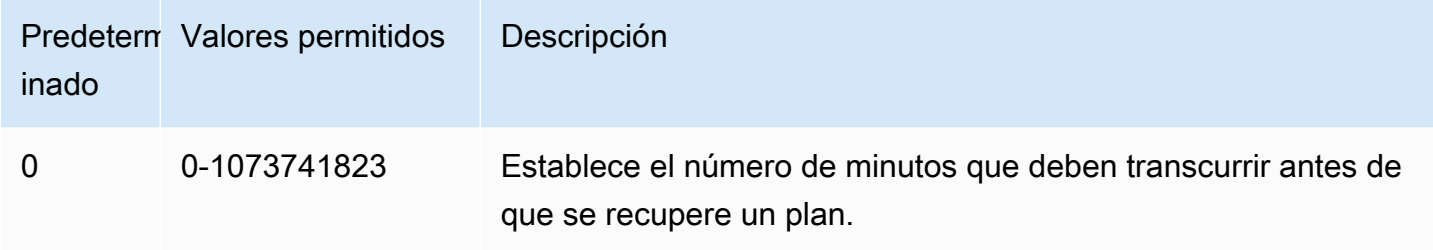

## <span id="page-2685-1"></span>aurora\_stat\_plans.calls\_until\_recapture

El número de llamadas a un plan antes de volver a capturarlo. El valor predeterminado es 0, lo que inhabilita la recuperación de un plan después de cierto número de llamadas. Cuando se supera el umbral de aurora\_stat\_plans.minutes\_until\_recapture, el plan se recaptura.

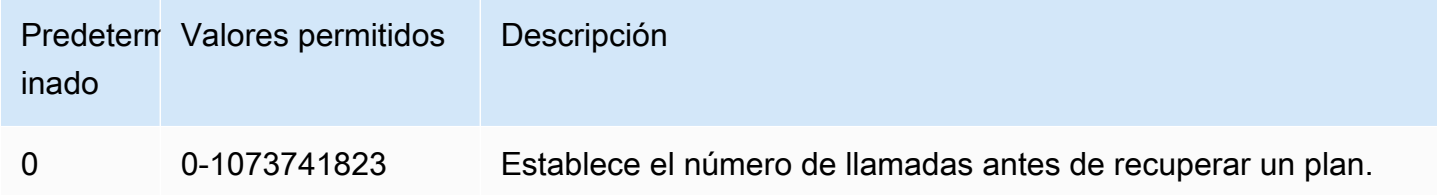

## <span id="page-2685-2"></span>aurora\_stat\_plans.with\_costs

Captura un plan EXPLAIN con los costos estimados. Los valores permitidos son on y off. El valor predeterminado es on.

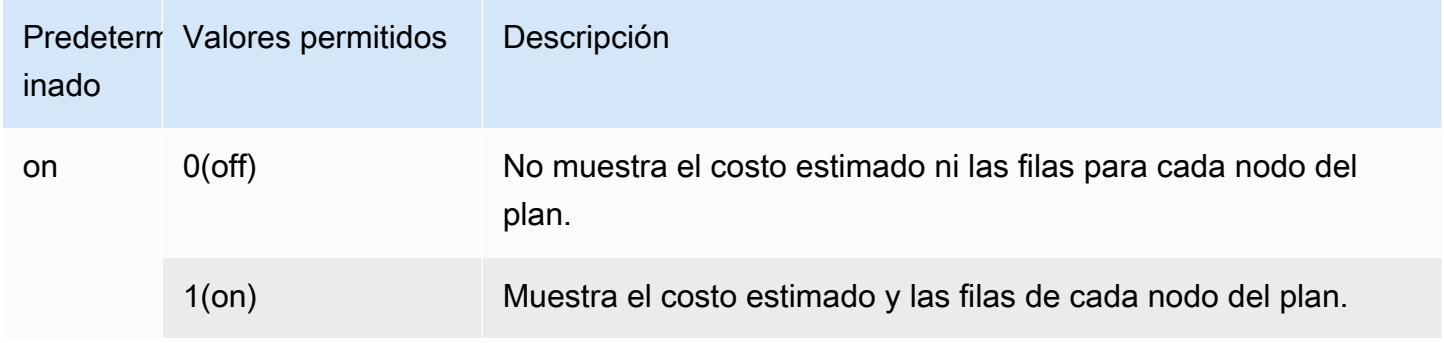

## <span id="page-2686-0"></span>aurora\_stat\_plans.with\_analyze

Controla el plan EXPLAIN con ANALYZE. Este modo solo se usa la primera vez que se captura un plan. Los valores permitidos son on y off. El valor predeterminado es off.

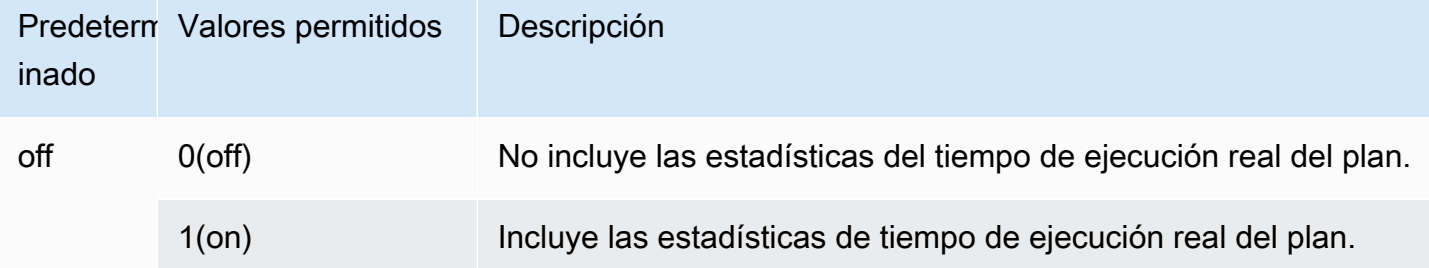

## <span id="page-2686-1"></span>aurora\_stat\_plans.with\_timing

Los plazos del plan se reflejarán en la explicación cuando se utilice ANALYZE. El valor predeterminado es on.

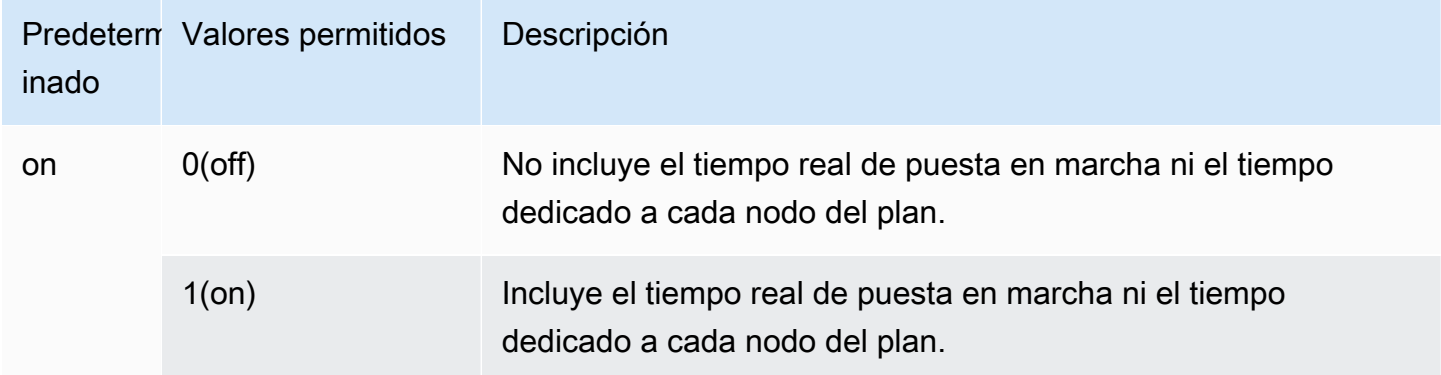

## <span id="page-2686-2"></span>aurora\_stat\_plans.with\_buffers

Las estadísticas de uso del búfer del plan se capturarán en explain cuando se utilice ANALYZE. El valor predeterminado es off.

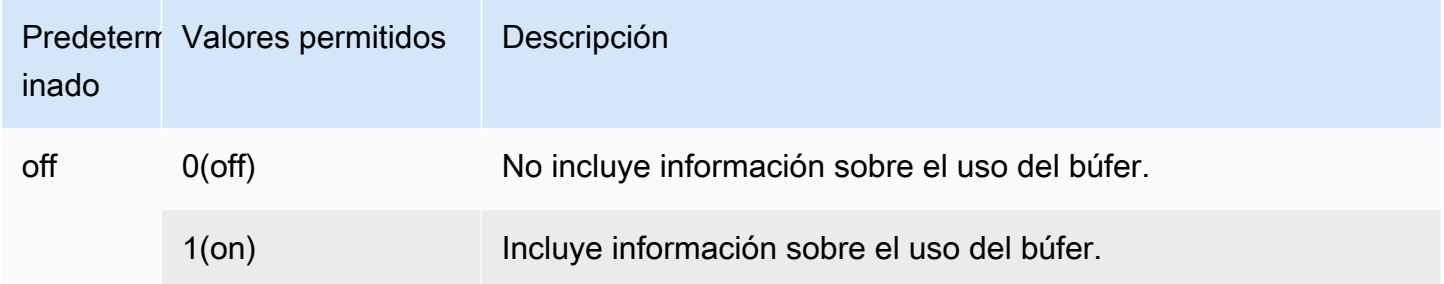

## <span id="page-2687-0"></span>aurora\_stat\_plans.with\_wal

Las estadísticas de uso del wal del plan se capturarán en explain cuando se utilice ANALYZE. El valor predeterminado es off.

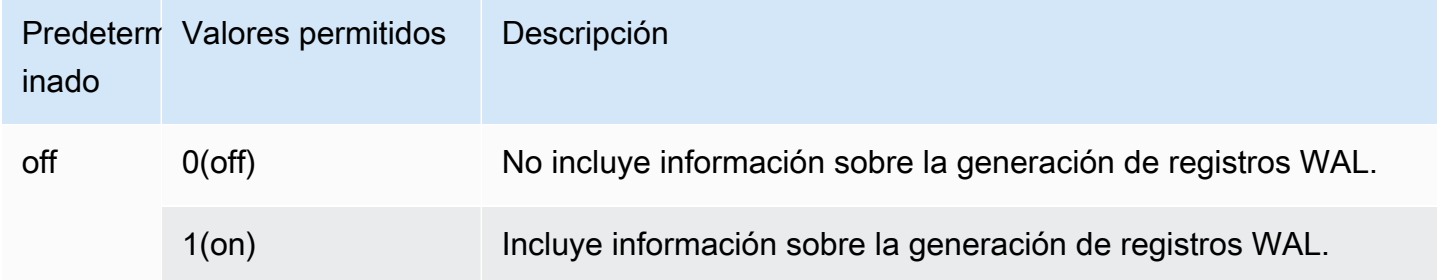

## <span id="page-2687-1"></span>aurora\_stat\_plans.with\_triggers

Las estadísticas de ejecución de los activadores del plan se capturarán en explain cuando ANALYZE se utilice. El valor predeterminado es off.

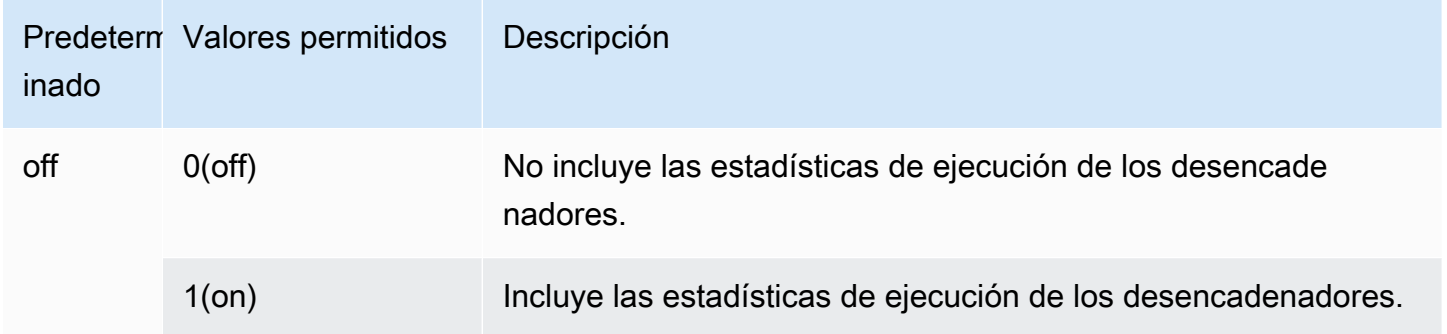

# Administración de planes de ejecución de consultas para Aurora **PostgreSQL**

La administración de planes de consultas de Aurora PostgreSQL es una función opcional que puede utilizar con su clúster de base de datos de Edición compatible con Amazon Aurora PostgreSQL. Esta característica se empaqueta como la extensión apg\_plan\_mgmt que puede instalar en su clúster de base de datos de Aurora PostgreSQL. La administración de planes de consulta le permite administrar los planes de ejecución de consultas generados por el optimizador para sus aplicaciones SQL. La extensión apg\_plan\_mgmt de AWS se basa en la funcionalidad de procesamiento de consultas nativa del motor de base de datos PostgreSQL.

A continuación, encontrará información sobre las funciones de administración del planes de consultas de Aurora PostgreSQL, cómo configurarlas y cómo utilizarlas con su clúster de base de datos de Aurora PostgreSQL. Antes de empezar, le recomendamos que revise las notas de la versión específica de la extensión apg\_plan\_mgmt disponible para su versión de Aurora PostgreSQL. Para obtener más información sobre Aurora PostgreSQL, consulte [Aurora PostgreSQL](https://docs.aws.amazon.com/AmazonRDS/latest/AuroraPostgreSQLReleaseNotes/AuroraPostgreSQL.Extensions.html#AuroraPostgreSQL.Extensions.apg_plan_mgmt) [apg\\_plan\\_mgmt extension versions](https://docs.aws.amazon.com/AmazonRDS/latest/AuroraPostgreSQLReleaseNotes/AuroraPostgreSQL.Extensions.html#AuroraPostgreSQL.Extensions.apg_plan_mgmt) (Versiones de la extensión apg\_plan\_mgmt de Aurora PostgreSQL) en las Notas de la versión de Aurora PostgreSQL.

## Temas

- [Descripción general de la administración de planes de consultas en Aurora PostgreSQL](#page-2689-0)
- [Prácticas recomendadas para la administración de planes de consultas de Aurora PostgreSQL](#page-2698-0)
- [Descripción de la administración de planes de consultas en Aurora PostgreSQL](#page-2701-0)
- [Captura de planes de ejecución de Aurora PostgreSQL](#page-2703-0)
- [Uso de los planes administrados de Aurora PostgreSQL](#page-2706-0)
- [Examinación de los planes de consultas de Aurora PostgreSQL en la vista dba\\_plans](#page-2711-0)
- [Mantenimiento de los planes de ejecución de Aurora PostgreSQL](#page-2712-0)
- [Referencia para la administración de planes de consultas de Aurora PostgreSQL](#page-2719-0)
- [Funciones avanzadas de la administración de planes de consultas](#page-2743-0)

## <span id="page-2689-0"></span>Descripción general de la administración de planes de consultas en Aurora **PostgreSQL**

La administración de planes de consultas de Aurora PostgreSQL se ha diseñada para garantizar la estabilidad del plan independientemente de los cambios en la base de datos que puedan provocar una regresión del plan de consultas La regresión del plan de consultas se produce cuando el optimizador elige un plan subóptimo para una sentencia SQL determinada después de cambios en el sistema o la base de datos. Los cambios en estadísticas, restricciones, configuración del entorno, enlaces de parámetros de consultas y actualizaciones del motor de base de datos PostgreSQL pueden provocar una regresión del plan.

Con la gestión del plan de consultas de Aurora PostgreSQL, puede controlar cómo y cuándo cambian los planes de ejecución de las consultas. Entre los beneficios de la administración de planes de consultas en Aurora PostgreSQL se incluyen los siguientes.

- Obligar al optimizador a elegir a partir de un número limitado de planes buenos y conocidos para mejorar la estabilidad de los planes.
- Optimizar los planes de manera centralizada y, a continuación, distribuir los mejores planes globalmente.
- Identificar índices fuera de uso y evaluar el impacto de crear o anular un índice.
- Detectar automáticamente un nuevo plan de costo mínimo que el optimizador haya descubierto.
- Probar características de optimizador nuevas con un menor nivel de riesgo, porque puede optar por aprobar únicamente las modificaciones de planes que mejoren el rendimiento.

Puede utilizar las herramientas que proporciona la administración de planes de consultas de forma proactiva para especificar el mejor plan para determinadas consultas. O bien, puede utilizar la administración de planes de consultas para reaccionar ante las circunstancias cambiantes y evitar las regresiones del plan. Para obtener más información, consulte [Prácticas recomendadas para la](#page-2698-0)  [administración de planes de consultas de Aurora PostgreSQL.](#page-2698-0)

### Temas

- [Instrucciones SQL compatibles](#page-2690-0)
- [Limitaciones de la administración de planes de consultas](#page-2691-0)
- [Terminología de administración de planes de consultas](#page-2692-0)
- [Versiones de administración de planes de consultas en Aurora PostgreSQL](#page-2692-1)
- [Activación de la administración de planes de consultas en Aurora PostgreSQL](#page-2694-0)
- [Actualización de la administración de planes de consultas en Aurora PostgreSQL](#page-2696-0)
- [Desactivación de la administración de planes de consultas en Aurora PostgreSQL](#page-2697-0)

## <span id="page-2690-0"></span>Instrucciones SQL compatibles

La administración de planes de consultas admite los siguientes tipos de instrucciones SQL.

- Cualquier instrucción SELECT, INSERT, UPDATE o DELETE, independientemente de su complejidad.
- Instrucciones preparadas. Para más información, consulte [PREPARE](https://www.postgresql.org/docs/14/sql-prepare.html) en la documentación de PostgreSQL.
- Instrucciones dinámicas, incluidas las que se ejecutan en modo inmediato. Para obtener más información, consulte [Dynamic SQL](https://www.postgresql.org/docs/current/ecpg-dynamic.html) y [EXECUTE IMMEDIATE](https://www.postgresql.org/docs/current/ecpg-sql-execute-immediate.html) en la documentación de PostgreSQL.
- Comandos e instrucciones SQL incrustados. Para obtener más información, consulte [Embedded](https://www.postgresql.org/docs/current/ecpg-sql-commands.html) [SQL Commands](https://www.postgresql.org/docs/current/ecpg-sql-commands.html) en la documentación de PostgreSQL.
- Instrucciones dentro de funciones denominadas. Para obtener más información, consulte [CREATE](https://www.postgresql.org/docs/current/sql-createfunction.html) [FUNCTION](https://www.postgresql.org/docs/current/sql-createfunction.html) en la documentación de PostgreSQL.
- Instrucciones que contienen tablas temporales.
- Instrucciones dentro de procedimientos y bloques DO.

Puede utilizar la administración de planes de consultas con EXPLAIN en modo manual para capturar un plan sin ejecutarlo en realidad. Para obtener más información, consulte [Analizar el plan elegido](#page-2706-1)  [por el optimizador](#page-2706-1). Para obtener más información sobre los modos de administración del plan de consultas (manual o automático), consulte [Captura de planes de ejecución de Aurora PostgreSQL](#page-2703-0).

La administración de planes de consulta de Aurora PostgreSQL es compatible con todas las características del lenguaje PostgreSQL, incluidas las tablas particionadas, la herencia, la seguridad a nivel de fila y las expresiones comunes de tabla (CTE) recursivas. Para obtener más información sobre estas funciones del lenguaje PostgreSQL, consulte [Table Partitioning](https://www.postgresql.org/docs/current/ddl-partitioning.html), [Row Security Policies](https://www.postgresql.org/docs/current/ddl-rowsecurity.html) y [WITH Queries \(Common Table Expressions\)](https://www.postgresql.org/docs/current/queries-with.html) y otros temas en la documentación de PostgreSQL.

Para obtener información sobre las diferentes versiones de la característica de administración de planes de consultas de Aurora PostgreSQL, consulte las [versiones de la extensión apg\\_plan\\_mgmt](https://docs.aws.amazon.com/AmazonRDS/latest/AuroraPostgreSQLReleaseNotes/AuroraPostgreSQL.Extensions.html#AuroraPostgreSQL.Extensions.apg_plan_mgmt) [de Aurora PostgreSQL](https://docs.aws.amazon.com/AmazonRDS/latest/AuroraPostgreSQLReleaseNotes/AuroraPostgreSQL.Extensions.html#AuroraPostgreSQL.Extensions.apg_plan_mgmt) en las notas de la versión de Aurora PostgreSQL.

## <span id="page-2691-0"></span>Limitaciones de la administración de planes de consultas

La versión actual de la administración de planes de consultas de Aurora PostgreSQL tiene las siguientes limitaciones.

- Los planes no se capturan para las instrucciones que hacen referencia a las relaciones del sistema: las instrucciones que hacen referencia a las relaciones del sistema como, por ejemplo pg\_class, no se capturan. Esto es por diseño, para evitar que se capture una gran cantidad de planes generados por el sistema que se utilizan internamente. Esto también se aplica a las tablas del sistema dentro de las vistas.
- Es posible que se necesite una clase de instancia de base de datos más grande para el clúster de base de datos de Aurora PostgreSQL: según la carga de trabajo, la administración de planes de consultas podría necesitar una clase de instancia de base de datos que tenga más de 2 vCPU El número de max\_worker\_processes está limitado por el tamaño de la clase de instancia de base de datos. Es posible que el número de max\_worker\_processes que proporciona una clase de instancia de base de datos de 2 vCPU (db.t3.medium, por ejemplo) no sea suficiente para una carga de trabajo determinada. Le recomendamos que elija una clase de instancia de base de datos con más de 2 vCPU para su clúster de base de datos de Aurora PostgreSQL si utiliza la administración de planes de consultas.

Cuando la clase de instancia de la base de datos no puede soportar la carga de trabajo, la administración de planes de consulta emite un mensaje de error como el siguiente.

WARNING: could not register plan insert background process HINT: You may need to increase max\_worker\_processes.

En este caso, debe ampliar el clúster de base de datos de Aurora PostgreSQL a un tamaño de clase de instancia de base de datos con más memoria. Para obtener más información, consulte [Motores de base de datos compatibles para clases de instancia de base de datos](#page-185-0).

- Los planes que ya estén almacenados en las sesiones no se ven afectados: la administración del plan de consultas proporciona una forma de influir en los planes de consultas sin cambiar el código de la aplicación. Sin embargo, si un plan genérico ya está almacenado en una sesión existente y desea cambiar su plan de consultas, primero debe configurar plan\_cache\_mode en force\_custom\_plan en el grupo de parámetros del clúster de base de datos.
- queryid en apg\_plan\_mgmt.dba\_plans y pg\_stat\_statements pueden diferir cuando:
	- Los objetos se eliminan y se vuelven a crear después de guardarlos en apg\_plan\_mgmt.dba\_plans.

• La tabla apg\_plan\_mgmt.plans se importa de otro clúster.

Para obtener información sobre las diferentes versiones de la característica de administración de planes de consultas de Aurora PostgreSQL, consulte las [versiones de la extensión apg\\_plan\\_mgmt](https://docs.aws.amazon.com/AmazonRDS/latest/AuroraPostgreSQLReleaseNotes/AuroraPostgreSQL.Extensions.html#AuroraPostgreSQL.Extensions.apg_plan_mgmt) [de Aurora PostgreSQL](https://docs.aws.amazon.com/AmazonRDS/latest/AuroraPostgreSQLReleaseNotes/AuroraPostgreSQL.Extensions.html#AuroraPostgreSQL.Extensions.apg_plan_mgmt) en las notas de la versión de Aurora PostgreSQL.

### <span id="page-2692-0"></span>Terminología de administración de planes de consultas

Los siguientes términos se utilizan en este tema:

#### instrucción administrada

Una instrucción SQL capturada por el optimizador mediante la administración del plan de consultas. Una instrucción administrada tiene uno o más planes de ejecución de consultas almacenados en la vista apg\_plan\_mgmt.dba\_plans.

### línea base del plan

El conjunto de planes aprobados para una instrucción administrada determinada. Es decir, todos los planes de la instrucción administrada que tienen «Aprobado» en su columna status de la vista de dba\_plan.

### historial del plan

El conjunto de todos los planes capturados para una instrucción administrada determinada. El historial del plan contiene todos los planes capturados para la instrucción, independientemente de su estado.

#### regresión del plan de consulta

El caso en el que el optimizador elige un plan menos óptimo que antes de un cambio determinado en el entorno de la base de datos, como una nueva versión de PostgreSQL o cambios en las estadísticas.

## <span id="page-2692-1"></span>Versiones de administración de planes de consultas en Aurora PostgreSQL

La administración de planes de consultas es compatible con todas las versiones de Aurora PostgreSQL disponibles actualmente. Para obtener información detallada sobre la versión, consulte la lista de [actualizaciones de Amazon Aurora PostgreSQL](https://docs.aws.amazon.com/AmazonRDS/latest/AuroraPostgreSQLReleaseNotes/AuroraPostgreSQL.Updates.html) en las notas de la versión de Aurora PostgreSQL.

La funcionalidad de administración de planes de consultas se agrega al clúster de base de datos de Aurora PostgreSQL al instalar la extensión apg\_plan\_mgmt. Las distintas versiones de Aurora PostgreSQL admiten distintas versiones de la extensión apg\_plan\_mgmt. Le recomendamos que actualice la extensión de administración de planes de consultas a la versión más reciente de su versión de Aurora PostgreSQL.

### **a** Note

Para ver las notas de la versión de cada una de las versiones de la extensión apg\_plan\_mgmt, consulte las versiones de extensión apg\_plan\_mgmt de Aurora [PostgreSQL](https://docs.aws.amazon.com/AmazonRDS/latest/AuroraPostgreSQLReleaseNotes/AuroraPostgreSQL.Extensions.html#AuroraPostgreSQL.Extensions.apg_plan_mgmt) en las notas de la versión de Aurora PostgreSQL.

Puede identificar la versión que se ejecuta en su clúster conectándose a una instancia mediante psql y utilizando el metacomando\ dx para enumerar las extensiones, tal como se muestra a continuación.

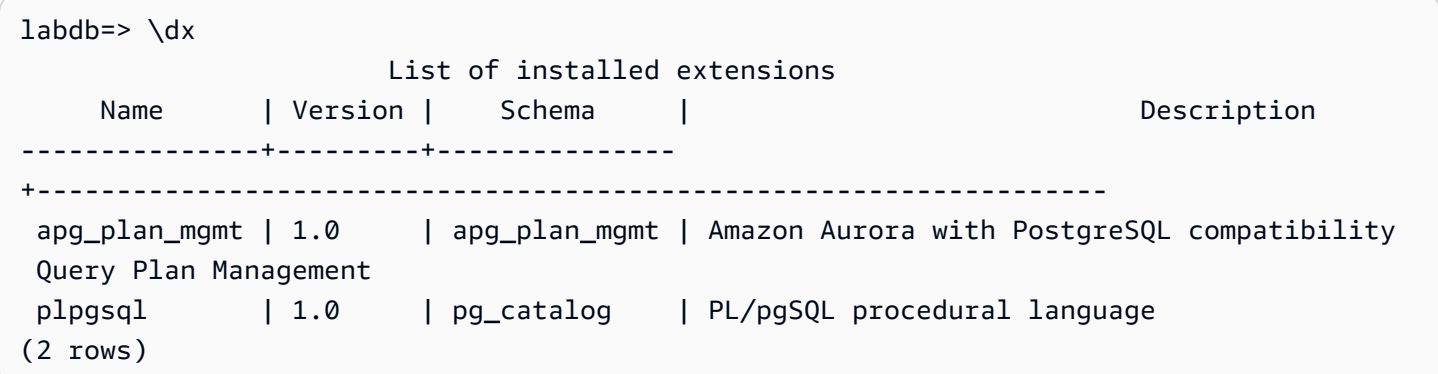

El resultado muestra que este clúster utiliza la versión 1.0 de la extensión. Solo hay ciertas versiones de apg\_plan\_mgmt disponibles para una versión determinada de Aurora PostgreSQL. En algunos casos, es posible que necesite actualizar el clúster de base de datos de Aurora PostgreSQL a una nueva versión secundaria o aplicar un parche para poder actualizar a la versión más reciente de la administración del plan de consultas. La versión 1.0 de apg\_plan\_mgmtque se muestra en el resultado proviene de un clúster de base de datos de Aurora PostgreSQL versión 10.17, que no tiene una versión más reciente de apg\_plan\_mgmt disponible. En este caso, el clúster de base de datos de Aurora PostgreSQL debe actualizarse a una versión más reciente de PostgreSQL.

Para obtener más información sobre la actualización de su clúster de bases de datos Aurora PostgreSQL a una nueva versión de PostgreSQL, consulte [Actualizaciones de Amazon Aurora](#page-3044-0) [PostgreSQL](#page-3044-0).

Para obtener información sobre cómo actualizar la extensión apq plan mgmt, consulte [Actualización de la administración de planes de consultas en Aurora PostgreSQL](#page-2696-0).

## <span id="page-2694-0"></span>Activación de la administración de planes de consultas en Aurora PostgreSQL

La configuración de la administración de planes de consultas para el clúster de base de datos de Aurora PostgreSQL implica instalar una extensión y cambiar varios parámetros del clúster de base de datos. Necesita permisos de rds\_superuser para instalar la extensión apg\_plan\_mgmt y activar la función del clúster de base de datos de Aurora PostgreSQL.

Al instalar la extensión, se crea un nuevo rol, apg\_plan\_mgmt. Esta función permite a los usuarios de bases de datos ver, administrar y mantener planes de consultas. Como administrador con privilegios rds\_superuser, asegúrese de conceder el rol de apg\_plan\_mgmt a los usuarios de la base de datos según sea necesario.

Sólo los usuarios con el rol rds\_superuser pueden completar el procedimiento siguiente. El rds\_superuser es necesario para crear la extensión apg\_plan\_mgmt y su apg\_plan\_mgmt función. Se debe conceder a los usuarios el rol apg\_plan\_mgmt para administrar la extensión apg\_plan\_mgmt.

Para activar la administración de planes de consulta para su clúster de bases de datos Aurora PostgreSQL

Los siguientes pasos activan la administración de planes de consultas para todas las instrucciones SQL que se envían al clúster de base de datos de Aurora PostgreSQL. Esto se conoce como modo automático. Para obtener más información sobre la diferencia entre modos, consulte [Captura de](#page-2703-0) [planes de ejecución de Aurora PostgreSQL.](#page-2703-0)

- 1. Abra la consola de Amazon RDS en [https://console.aws.amazon.com/rds/.](https://console.aws.amazon.com/rds/)
- 2. Cree un grupo de parámetros de clúster de base de datos personalizado para su clúster de base de datos de Aurora PostgreSQL. Debe cambiar ciertos parámetros para activar la administración de planes de consultas y establecer su comportamiento. Para obtener más información, consulte [Creación de un grupo de parámetros de base de datos](#page-418-0).
- 3. Abra el grupo de parámetros de clúster de base de datos personalizado y establezca el parámetro rds.enable\_plan\_management en 1, como se muestra en la siguiente imagen.

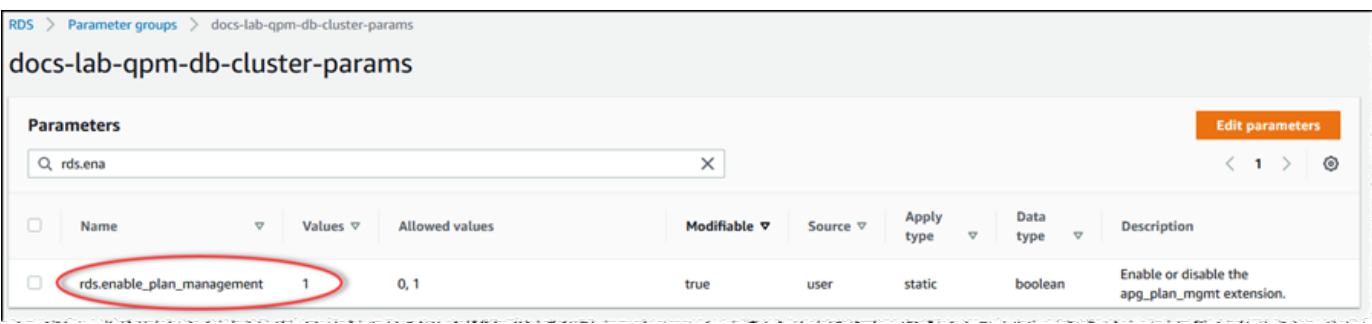

Para obtener más información, consulte [Modificación de parámetros de un grupo de parámetros](#page-406-0)  [de clúster de base de datos](#page-406-0).

- 4. Cree un grupo de parámetros de base de datos personalizado que pueda usar para establecer los parámetros del plan de consultas a nivel de instancia. Para obtener más información, consulte [Creación de un grupo de parámetros de clúster de base de datos.](#page-401-0)
- 5. Modifique la instancia del escritor del clúster de base de datos de Aurora PostgreSQL para que utilice el grupo de parámetros de base de datos personalizado Para obtener más información, consulte [Modificación de una instancia de base de datos en un clúster de base de datos](#page-485-0).
- 6. Modifique el clúster de base de datos de Aurora PostgreSQL para que utilice el grupo de parámetros del clúster de base de datos personalizado Para obtener más información, consulte [Modificación del clúster de base de datos con la consola, CLI y API](#page-482-0).
- 7. Reinicie la instancia de base de datos para habilitar la configuración del grupo de parámetros personalizado.
- 8. Conecte al punto de conexión de la instancia de base de datos de Aurora PostgreSQL mediante psql o pgAdmin. En el siguiente ejemplo, se usa la cuenta de postgres predeterminada del rol de rds\_superuser.

```
psql --host=cluster-instance-1.111122223333.aws-region.rds.amazonaws.com --
port=5432 --username=postgres --password --dbname=my-db
```
9. Cree la extensión apg\_plan\_mgmt para su instancia de base de datos, como se muestra a continuación.

```
labdb=> CREATE EXTENSION apg_plan_mgmt;
CREATE EXTENSION
```
## **1** Tip

Instale la extensión apg\_plan\_mgmt en la base de datos de plantillas de la aplicación. La base de datos de plantillas predeterminada se denomina template1. Para obtener más información, consulte [Template Databases](https://www.postgresql.org/docs/current/manage-ag-templatedbs.html) en la documentación de PostgreSQL.

10. Cambie el parámetro apg\_plan\_mgmt.capture\_plan\_baselines por automatic. Esta configuración hace que el optimizador genere planes para cada instrucción SQL que esté planificada o que se ejecute dos o más veces.

## **a** Note

La administración de planes de consultas también tiene un modo manual que puede utilizar para instrucciones SQL específicas. Para obtener más información, consulte [Captura de planes de ejecución de Aurora PostgreSQL](#page-2703-0).

11. Cambie el valor del parámetro apg\_plan\_mgmt.use\_plan\_baselines a «on». Este parámetro hace que el optimizador elija un plan para la instrucción a partir de la línea base del plan. Para obtener más información, consulte [Uso de los planes administrados de Aurora](#page-2706-0) [PostgreSQL](#page-2706-0).

### **a** Note

Puede modificar el valor de cualquiera de estos parámetros dinámicos de la sesión sin necesidad de reiniciar la instancia.

Cuando la configuración de administración de planes de consultas esté completa, asegúrese de conceder el rol de apg\_plan\_mgmt a todos los usuarios de la base de datos que necesiten ver, administrar o mantener los planes de consultas.

<span id="page-2696-0"></span>Actualización de la administración de planes de consultas en Aurora PostgreSQL

Le recomendamos que actualice la extensión de administración de planes de consultas a la versión más reciente de su versión de Aurora PostgreSQL.

1. Conecte a la instancia de escritor de su clúster de base de datos de Aurora PostgreSQL como un usuario que tiene privilegios de rds\_superuser. Si mantuvo el nombre predeterminado al configurar la instancia, conéctese como postgres. En este ejemplo se muestra cómo utilizar psql, pero también puede usar pgAdmin si lo prefiere.

```
psql --host=111122223333.aws-region.rds.amazonaws.com --port=5432 --
username=postgres --password
```
2. Ejecute la siguiente consulta para actualizar la extensión.

```
ALTER EXTENSION apg_plan_mgmt UPDATE TO '2.1';
```
3. Use la función [apg\\_plan\\_mgmt.validate\\_plans](#page-2737-0) para actualizar los hashes de todos los planes. El optimizador valida todos los planes aprobados, no aprobados y rechazados para garantizar que sigan siendo planes viables para la nueva versión de la extensión.

SELECT apg\_plan\_mgmt.validate\_plans('update\_plan\_hash');

Para obtener más información sobre el uso de esta función, consulte [Validación de planes](#page-2714-0).

4. Utilice la función [apg\\_plan\\_mgmt.reload](#page-2733-0) para actualizar cualquier plan de la memoria compartida con los planes validados de la vista dba\_plans.

SELECT apg\_plan\_mgmt.reload();

Para obtener más información sobre todas las funciones disponibles para la administración del plan de consultas, consulte [Referencia de funciones para la administración de planes de consultas de](#page-2727-0)  [Aurora PostgreSQL.](#page-2727-0)

<span id="page-2697-0"></span>Desactivación de la administración de planes de consultas en Aurora PostgreSQL

Puede deshabilitar la administración de planes de consultas en cualquier momento al desactivar apg\_plan\_mgmt.use\_plan\_baselines y apg\_plan\_mgmt.capture\_plan\_baselines.

```
labdb=> SET apg_plan_mgmt.use_plan_baselines = off;
```

```
labdb=> SET apg_plan_mgmt.capture_plan_baselines = off;
```
## <span id="page-2698-0"></span>Prácticas recomendadas para la administración de planes de consultas de Aurora PostgreSQL

La administración de planes de consultas le permite controlar cuándo y cómo cambian los planes de ejecución de consultas. Como DBA, sus principales objetivos al utilizar QPM incluyen la prevención de regresiones cuando se producen cambios en la base de datos y controlar si permitir que el optimizador utilice un nuevo plan. A continuación, encontrará algunas prácticas recomendadas para utilizar la administración de planes de consultas. Los enfoques de administración de planes proactivos y reactivos difieren en el cómo y el cuándo se aprueban los nuevos planes para su uso.

## Contenido

- [Administración de planes proactiva para evitar la regresión del rendimiento](#page-2698-1)
	- [Garantizar la estabilidad del plan después de una actualización a una versión principal](#page-2699-0)
- [Administración de planes reactiva para detectar y reparar regresiones del rendimiento](#page-2700-0)

## <span id="page-2698-1"></span>Administración de planes proactiva para evitar la regresión del rendimiento

Para evitar que se produzcan regresiones en el rendimiento del plan, desarrolle las bases de referencia del plan mediante la ejecución de un procedimiento que compare el rendimiento de los planes recién descubiertos con el rendimiento de las bases de referencia existentes de los planes aprobados y, a continuación, apruebe automáticamente el conjunto de planes más rápido como la nueva base de referencia. De esta manera, la base de referencia de los planes mejora con el tiempo a medida que se detectan planes más rápidamente.

- 1. En un entorno de desarrollo, identifique las instrucciones SQL que causen un mayor impacto en el rendimiento del sistema. Después, capture los planes para estas instrucciones según se describen en [Captura manual de planes para instrucciones SQL específicas](#page-2703-1) y [Captura de planes automática.](#page-2704-0)
- 2. Exporte los planes capturados desde el entorno de desarrollo e impórtelos al entorno de producción. Para obtener más información, consulte [Importación y exportación de planes.](#page-2718-0)
- 3. En producción, ejecute su aplicación y fuerce el uso de planes administrados aprobados. Para obtener más información, consulte [Uso de los planes administrados de Aurora PostgreSQL](#page-2706-0). Cuando se ejecute la aplicación, añada nuevos planes también a medida que el optimizador los descubra. Para obtener más información, consulte [Captura de planes automática.](#page-2704-0)
- 4. Analice los planes no aprobados y apruebe los que muestren un buen rendimiento. Para obtener más información, consulte [Evaluación del rendimiento de los planes](#page-2712-1).

5. Mientras la aplicación continúa ejecutándose, el optimizador empezará a utilizar los nuevos planes, según resulte conveniente.

<span id="page-2699-0"></span>Garantizar la estabilidad del plan después de una actualización a una versión principal

Cada versión principal de PostgreSQL incluye mejoras y cambios en el optimizador de consultas que están diseñados para mejorar el rendimiento. Sin embargo, los planes de ejecución de consultas generados por el optimizador en versiones anteriores pueden provocar regresiones en el rendimiento en las versiones actualizadas más recientes. Puede utilizar el administrador de planes de consultas para resolver estos problemas de rendimiento y garantizar la estabilidad del plan tras una actualización de la versión principal.

El optimizador siempre utiliza un plan aprobado con el coste mínimo, incluso si hay más de un plan aprobado para la misma instrucción. Tras una actualización, es posible que el optimizador descubra nuevos planes, pero se guardarán como Planes no aprobados. Estos planes solo se ejecutan si se aprueban mediante el estilo reactivo de gestión de planes con el parámetro unapproved\_plan\_execution\_threshold. Para maximizar la estabilidad del plan, puede utilizar el estilo proactivo de gestión de planes con el parámetro evolve\_plan\_baselines. De este modo, se compara el rendimiento de los nuevos planes con el de los antiguos y se aprueban o rechazan aquellos que sean al menos un 10 % más rápidos que el siguiente mejor plan.

Después de la actualización, puede utilizar la función evolve\_plan\_baselines para comparar el rendimiento del plan antes y después de la actualización utilizando los enlaces de parámetros de consultas. En los siguientes pasos, se supone que ha estado utilizando planes administrados aprobados en su entorno de producción, como se detalla en [Uso de los planes administrados de](#page-2706-0)  [Aurora PostgreSQL.](#page-2706-0)

- 1. Antes de actualizar, ejecute la aplicación con el administrador de planes de consultas en ejecución. Mientras se ejecuta la aplicación, añada nuevos planes a medida que el optimizador los detecta. Para obtener más información, consulte [Captura de planes automática.](#page-2704-0)
- 2. Evalúe el rendimiento de cada plan. Para obtener más información, consulte [Evaluación del](#page-2712-1)  [rendimiento de los planes](#page-2712-1).
- 3. Después de actualizar, analice de nuevo los planes aprobados utilizando la función evolve\_plan\_baselines. Compare el rendimiento antes y después de utilizar los enlaces de parámetros de consultas. Si el nuevo plan es rápido, puede añadirlo a los planes aprobados. Si es más rápido que otro plan para los mismos enlaces de parámetros, puede marcar el plan más lento como rechazado.
Para obtener más información, consulte [Aprobar planes mejores](#page-2712-0). Para obtener información de referencia acerca de esta función, consulte [apg\\_plan\\_mgmt.evolve\\_plan\\_baselines](#page-2730-0).

Para obtener más información, consulte [Ensuring consistent performance after major version](https://aws.amazon.com/blogs/database/ensuring-consistent-performance-after-major-version-upgrades-with-amazon-aurora-postgresql-query-plan-management/) [upgrades with Amazon Aurora PostgreSQL-Compatible Edition Query Plan Management](https://aws.amazon.com/blogs/database/ensuring-consistent-performance-after-major-version-upgrades-with-amazon-aurora-postgresql-query-plan-management/).

#### **a** Note

Cuando actualice una versión principal mediante la replicación lógica o AWS DMS, asegúrese de replicar el esquema de apg\_plan\_mgmt para garantizar que los planes existentes se copien en la instancia actualizada. Para obtener más información sobre la replicación lógica, consulte [Uso de la replicación lógica para realizar una actualización de la](#page-2585-0) [versión principal para Aurora PostgreSQL.](#page-2585-0)

# Administración de planes reactiva para detectar y reparar regresiones del rendimiento

Al monitorizar su aplicación a medida que se ejecuta, puede detectar los planes que causan regresiones del rendimiento. Cuando detecte regresiones, puede rechazar manualmente o reparar los planes defectuosos con estos pasos:

- 1. Mientras se ejecute su aplicación, fuerce el uso de planes administrados y añada automáticamente los planes recién descubiertos como no aprobados. Para obtener más información, consulte [Uso de los planes administrados de Aurora PostgreSQL](#page-2706-0) y [Captura de planes](#page-2704-0)  [automática](#page-2704-0).
- 2. Monitorización de su aplicación en ejecución para detectar regresiones de rendimiento.
- 3. Cuando descubra una regresión del plan, configure el estado del plan en rejected. La próxima vez que el optimizador ejecute la instrucción SQL, ignora automáticamente el plan rechazado y emplea un plan aprobado diferente en su lugar. Para obtener más información, consulte [Rechazar](#page-2713-0) [o desactivar planes más lentos](#page-2713-0).

En algunos casos, puede que prefiera reparar un plan defectuoso en lugar de rechazarlo, deshabilitarlo o eliminarlo. Utilice la extensión pg\_hint\_plan para experimentar con la mejora de un plan. Con pg\_hint\_plan, puede utilizar comentarios especiales para decirle al optimizador que anule cómo crea un plan habitualmente. Para obtener más información, consulte [Corrección](#page-2714-0)  [de planes mediante pg\\_hint\\_plan.](#page-2714-0)

# Descripción de la administración de planes de consultas en Aurora **PostgreSQL**

Con la administración de planes de consultas activada para el clúster de base de datos de Aurora PostgreSQL, el optimizador genera y almacena los planes de ejecución de consultas para cualquier sentencia SQL que procese más de una vez. El optimizador siempre establece el estado del primer plan generado de una instrucción administrada en Approved y lo almacena en la vista dba\_plans.

Un conjunto de planes aprobados para una instrucción administrada se denomina base de referencia del plan. A medida que la aplicación se ejecuta, puede que el optimizador encuentre planes adicionales para las instrucciones administradas. El optimizador establece el estado de los planes adicionales capturados en Unapproved.

Posteriormente, podrá decidir si los planes Unapproved rinden apropiadamente y cambiarlos a Approved, Rejected o Preferred. Para ello, utilice la función apg\_plan\_mgmt.evolve\_plan\_baselines o la función apg\_plan\_mgmt.set\_plan\_status.

Cuando el optimizador genera un plan para una sentencia SQL, la administración de planes de consultas guarda el plan en la tabla apg\_plan\_mgmt.plans. Los usuarios de la base de datos a los que se les ha otorgado el rol de apg\_plan\_mgmtpueden ver los detalles del plan consultando la vista apg\_plan\_mgmt.dba\_plans. Por ejemplo, la siguiente consulta muestra detalles de los planes que se encuentran actualmente en la vista para un clúster de base de datos de Aurora PostgreSQL que no es de producción.

- sql\_hash: identificador de la sentencia SQL que es el valor de hash del texto normalizado de la sentencia SQL.
- plan\_hash: identificador único del plan que es una combinación del sql\_hash y un hash del plan.
- status: estado del plan. El optimizador puede ejecutar un plan aprobado.
- enabled: indica si el plan está listo para usarse (verdadero) o no (falso).
- plan outline: representación del plan que se utiliza para recrear el plan de ejecución real. Los operadores de la estructura de árbol se asignan a los operadores de la salida EXPLAIN.

La vista apg\_plan\_mgmt.dba\_plans tiene muchas más columnas que contienen todos los detalles del plan, por ejemplo, cuándo se utilizó el plan por última vez. Para ver todos los detalles, consulte [Referencia de la vista apg\\_plan\\_mgmt.dba\\_plans](#page-2738-0).

## <span id="page-2702-0"></span>Normalización y el hash SQL

En la vista apg\_plan\_mgmt.dba\_plans, puede identificar una instrucción administrada por su valor hash SQL. El hash SQL se calcula sobre una representación normalizada de la instrucción SQL que elimina algunas diferencias, como los valores literales.

El proceso de normalización de cada instrucción SQL conserva el espacio y las mayúsculas, de modo que puede seguir leyendo y entendiendo la esencia de la instrucción SQL. La normalización elimina o reemplaza los siguientes elementos.

- Comentarios del bloque principal
- La palabra clave EXPLAIN y las opciones EXPLAIN y EXPLAIN ANALYZE
- Espacios finales
- Todos los literales

Por ejemplo, tomemos la siguiente instrucción.

```
/*Leading comment*/ EXPLAIN SELECT /* Query 1 */ * FROM t WHERE x > 7 AND y = 1;
```
El optimizador normaliza esta instrucción como se muestra a continuación.

SELECT  $\frac{\pi}{3}$  Query 1  $\frac{\pi}{3}$  \* FROM t WHERE x > CONST AND y = CONST;

La normalización permite utilizar el mismo hash SQL para instrucciones SQL similares que pueden diferir únicamente en sus valores literales o de parámetro. En otras palabras, pueden existir varios planes para el mismo hash SQL y un plan diferente que resulte óptimo según diferentes condiciones.

#### **a** Note

Una sola instrucción SQL que se usa con diferentes esquemas tiene diferentes planes porque está vinculada al esquema específico en tiempo de ejecución. El planificador utiliza las estadísticas de enlace de esquemas para elegir el plan óptimo.

Para obtener más información acerca de cómo el optimizador elige un plan, consulte [Uso de los](#page-2706-0)  [planes administrados de Aurora PostgreSQL.](#page-2706-0) En esa sección, puede aprender a usar EXPLAIN

y EXPLAIN ANALYZE para previsualizar un plan antes de usarlo realmente. Para obtener más información, consulte [Analizar el plan elegido por el optimizador](#page-2706-1). Para obtener una imagen que describa el proceso de elección de un plan, consulte [Cómo elige el optimizador qué plan ejecutar.](#page-2707-0).

# <span id="page-2703-0"></span>Captura de planes de ejecución de Aurora PostgreSQL

La administración de planes de consultas de Aurora PostgreSQL ofrece dos modos diferentes para capturar los planes de ejecución de consultas, automático o manual. Para elegir el modo, defina el valor de apg\_plan\_mgmt.capture\_plans\_baselines en automatic o en manual. Puede capturar planes de ejecución para instrucciones SQL específicas mediante una captura del plan manual. También puede capturar todos los planes (o los más lentos) que se pongan en marcha dos o más veces mientras se ejecuta su aplicación utilizando la captura de planes automática.

Al capturar planes, el optimizador establece el estado del primer plan capturado de una instrucción administrada en approved. El optimizador establece el estado de cualquier plan adicional capturado para una instrucción administrada en unapproved. Sin embargo, puede guardarse ocasionalmente más de un plan con el estado approved. Esto puede ocurrir cuando se crean varios planes para una instrucción en paralelo, y antes de que se confirme el primer plan para la instrucción.

Para controlar el número máximo de planes que se pueden capturar y almacenar en la vista dba\_plans, establezca el parámetro apg\_plan\_mgmt.max\_plans en su grupo de parámetros en el nivel de la instancia de la base de datos. Un cambio en el parámetro apg\_plan\_mgmt.max\_plans requiere un reinicio de la instancia de base de datos para que el nuevo valor tenga efecto. Para obtener más información, consulte el parámetro [apg\\_plan\\_mgmt.max\\_plans](#page-2723-0).

# Captura manual de planes para instrucciones SQL específicas

Si tiene un conjunto conocido de instrucciones SQL para administrar, ponga las instrucciones en un archivo de script SQL y capture manualmente los planes. A continuación se muestra un ejemplo psql de cómo capturar planes de consulta manualmente para un conjunto de instrucciones SQL.

```
psql> SET apg_plan_mgmt.capture_plan_baselines = manual;
psql> \i my-statements.sql 
psql> SET apg_plan_mgmt.capture_plan_baselines = off;
```
Tras capturar un plan para cada instrucción SQL, el optimizador añade una nueva fila a la vista apg\_plan\_mgmt.dba\_plans.

Recomendamos que utilice instrucciones EXPLAIN o EXPLAIN EXECUTE en el archivo de script de SQL. Asegúrese de que incluye suficientes variaciones en los valores de parámetros para capturar todos los planes de interés.

Si conoce un plan mejor que el plan de costo mínimo del optimizador, puede que sea capaz de forzar al optimizador a que use el plan mejor. Para ello, especifique una o más sugerencias del optimizador. Para obtener más información, consulte [Corrección de planes mediante pg\\_hint\\_plan](#page-2714-0). Para comparar el rendimiento de los planes unapproved y approved y aprobarlos, rechazarlos o eliminarlos, consulte [Evaluación del rendimiento de los planes](#page-2712-1).

# <span id="page-2704-0"></span>Captura de planes automática

Utilice la captura de planes automática para situaciones como la siguiente:

- No sabe las instrucciones SQL específicas que quiere administrar.
- Tiene cientos o miles de instrucciones SQL que administrar.
- Su aplicación usa una API de cliente. Por ejemplo, JDBC utiliza instrucciones preparadas sin nombre o instrucciones en modo masivo que no se pueden expresar en psql.

Para capturar planes automáticamente

- 1. Active la captura de planes automática configurando apg\_plan\_mgmt.capture\_plan\_baselines como automatic en el grupo de parámetros para la instancia de la base de datos. Para obtener más información, consulte [Modificación de](#page-422-0)  [parámetros de un grupo de parámetros de base de datos](#page-422-0) .
- 2. Reinicie la instancia de base de datos.
- 3. A medida que se ejecuta la aplicación, el optimizador captura los planes para cada instrucción SQL que se ejecute al menos dos veces.

A medida que se ejecuta la aplicación con los ajustes de parámetro del administrador de planes de consulta predeterminados, el optimizador captura los planes para cada instrucción SQL que se ejecute al menos dos veces. La captura de todos los planes con los valores predeterminados tiene una sobrecarga de tiempo de ejecución muy pequeña y puede habilitarse en producción.

Para desactivar la captura de planes automática, realice el siguiente parámetro:

• En el parámetro apg\_plan\_mgmt.capture\_plan\_baselines, establezca el valor off desde el grupo de parámetros de base de datos.

Para medir el rendimiento de los planes sin aprobar y aprobar, rechazar o eliminar dichos planes, consulte [Evaluación del rendimiento de los planes](#page-2712-1).

# <span id="page-2706-0"></span>Uso de los planes administrados de Aurora PostgreSQL

Para que el optimizador use los planes capturados para sus instrucciones administradas, establezca el parámetro apg\_plan\_mgmt.use\_plan\_baselines en true. A continuación figura el ejemplo de una instancia local.

```
SET apg_plan_mgmt.use_plan_baselines = true;
```
Mientras se ejecuta la aplicación, esta configuración hace que el optimizador utilice el plan de costo mínimo, preferido o aprobado que sea válido y esté habilitado para cada instrucción administrada.

<span id="page-2706-1"></span>Analizar el plan elegido por el optimizador

Cuando el parámetro apg\_plan\_mgmt.use\_plan\_baselines está establecido en true, puede utilizar instrucciones SQL EXPLAIN ANALYZE para hacer que el optimizador muestre el plan que usaría si fuera a ejecutar la consulta. A continuación, se muestra un ejemplo.

EXPLAIN ANALYZE EXECUTE rangeQuery (1,10000);

```
 QUERY PLAN 
-------------------------------------------------------------------------- 
 Aggregate (cost=393.29..393.30 rows=1 width=8) (actual time=7.251..7.251 rows=1 
 loops=1) 
  -> Index Only Scan using t1_pkey on t1 t (cost=0.29..368.29 rows=10000 width=0)
  (actual time=0.061..4.859 rows=10000 loops=1)
Index Cond: ((id \ge 1) AND (id \le 10000)) Heap Fetches: 10000 
 Planning time: 1.408 ms 
 Execution time: 7.291 ms 
 Note: An Approved plan was used instead of the minimum cost plan. 
 SQL Hash: 1984047223, Plan Hash: 512153379
```
El resultado muestra el plan aprobado a partir de la línea de base que se ejecutaría. Sin embargo, el resultado también muestra que ha encontrado un plan con un coste menor. En ese caso, capture este plan de costo mínimo activando la captura de planes automática, como se describe en [Captura](#page-2704-0) [de planes automática](#page-2704-0).

El optimizador siempre captura los nuevos planes como Unapproved. Utilice la función apg\_plan\_mgmt.evolve\_plan\_baselines para comparar planes y cambiarlos a aprobado, rechazado o deshabilitado. Para obtener más información, consulte [Evaluación del rendimiento de](#page-2712-1)  [los planes](#page-2712-1) .

<span id="page-2707-0"></span>Cómo elige el optimizador qué plan ejecutar.

El costo de un plan de ejecución es un cálculo que realiza el optimizador para comparar planes distintos. Al calcular el costo de un plan, el optimizador incluye factores tales como las operaciones de CPU y E/S requeridas por ese plan. Para obtener más información acerca de las estimaciones de costos del planificador de consultas de PostgreSQL, consulte el tema sobre [planificación de](https://www.postgresql.org/docs/current/runtime-config-query.html)  [consultas](https://www.postgresql.org/docs/current/runtime-config-query.html) en la documentación de PostgreSQL.

En la siguiente imagen se muestra cómo se elige un plan para una instrucción SQL determinada cuando la administración de planes de consultas está activa y cuándo no.

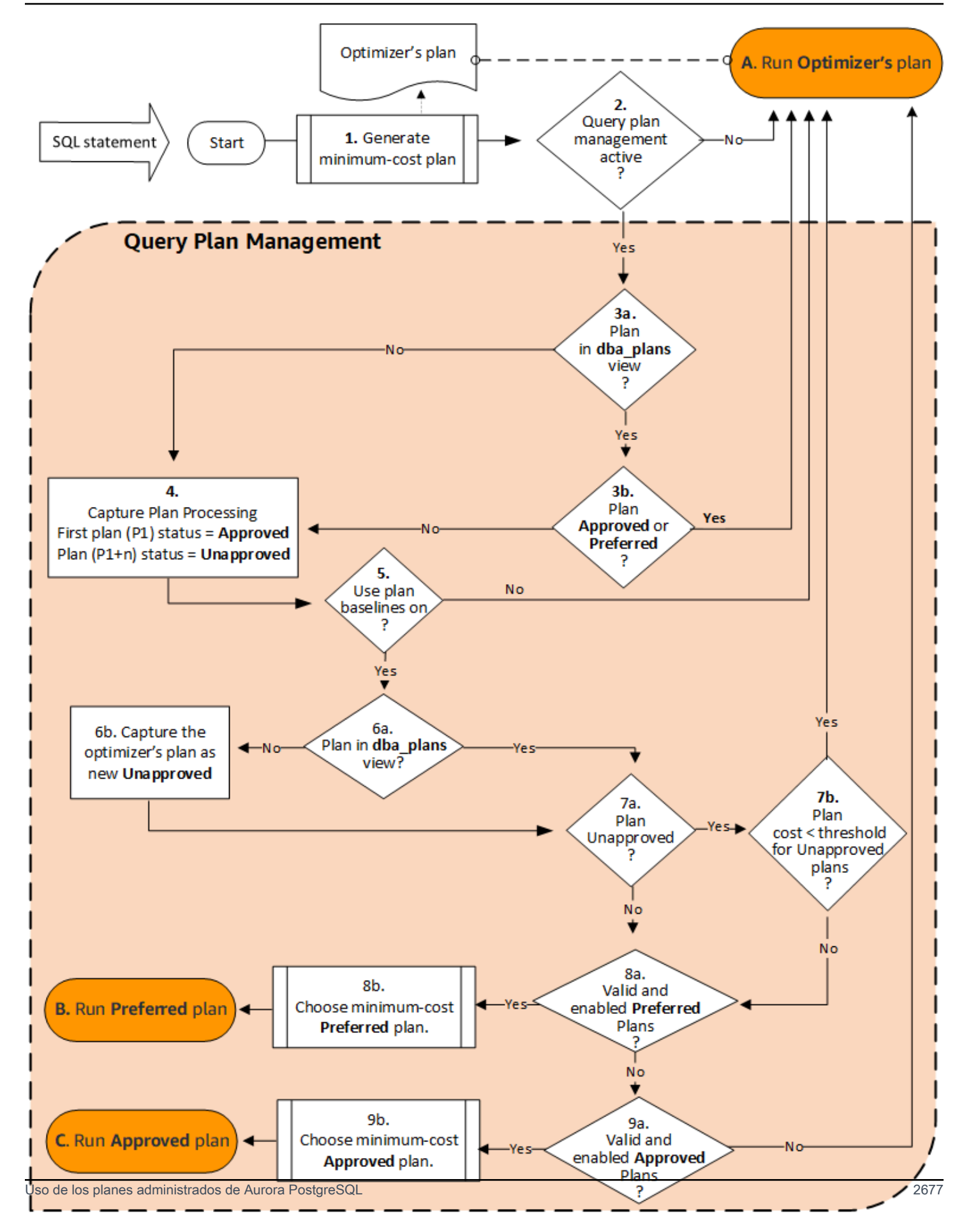

#### El flujo es el siguiente:

- 1. El optimizador genera un plan de costo mínimo para la instrucción SQL.
- 2. Si la administración de planes de consultas no está activa, el plan del optimizador se ejecuta inmediatamente (A. Run Optimizer's plan [Ejecutar el plan del optimizador]). La administración de planes de consultas está inactiva cuando los parámetros apg\_plan\_mgmt.capture\_plan\_baselines y apg\_plan\_mgmt.use\_plan\_baselines tienen su configuración predeterminada ("off" y "false", respectivamente).

De lo contrario, la administración de planes de consultas estará activa. En este caso, la instrucción SQL y el plan del optimizador se evalúan más a fondo antes de elegir un plan.

# **G** Tip

Los usuarios de bases de datos con el rol apg\_plan\_mgmt pueden comparar planes de forma proactiva, cambiar el estado de los planes y forzar el uso de planes específicos según sea necesario. Para obtener más información, consulte [Mantenimiento de los](#page-2712-2) [planes de ejecución de Aurora PostgreSQL](#page-2712-2) .

- 3. Es posible que la instrucción SQL ya tenga planes almacenados previamente por la administración de planes de consultas. Los planes se almacenan en apg\_plan\_mgmt.dba\_plans, junto con información sobre las instrucciones SQL que se usaron para crearlas. La información sobre un plan incluye su estado. El estado de un plan puede determinar si se usa o no, de la siguiente manera.
	- a. Si el plan no está entre los planes almacenados para la instrucción SQL, significa que es la primera vez que el optimizador genera este plan en particular para la instrucción SQL dada. El plan se envía a Capture Plan Processing (Procesamiento del plan de captura) (4).
	- b. Si el plan se encuentra entre los planes almacenados y su estado es Aprobado o Preferido, se ejecuta el plan (A. Ejecutar el plan del optimizador).

Si el plan se encuentra entre los planes almacenados pero no está Aprobado ni es Preferido, el plan se envía a Procesamiento del plan de captura (4).

4. Cuando se captura un plan por primera vez para una instrucción SQL determinada, el estado del plan siempre se establece en Aprobado (P1). Si el optimizador genera posteriormente el mismo plan para la misma instrucción SQL, el estado de ese plan cambia a No aprobado (P1+n).

Con el plan capturado y su estado actualizado, la evaluación continúa en el siguiente paso (5).

- 5. Una base de referencia de un plan consiste en el historial de la instrucción SQL y sus planes en varios estados. La administración de planes de consultas puede tener en cuenta la base de referencia al elegir un plan, en función de si la opción usar base de referencia del plan está activada o no, de la siguiente manera.
	- Usar base de referencia del plan está "off" (desactivado) cuando apg\_plan\_mgmt.use\_plan\_baselines se establece con su valor predeterminado (false). El plan no se compara con la base de referencia antes de ejecutarse (A. Ejecutar el plan del optimizador).
	- Usar la base de referencia del plan está "on" (activado) cuando apg\_plan\_mgmt.use\_plan\_baselines se establece con su valor predeterminado (true). El plan se evalúa más a fondo con la base de referencia (6).
- 6. El plan se compara con otros planes para la instrucción en la base de referencia.
	- a. Si el plan del optimizador se encuentra entre los planes de la base de referencia, se comprueba su estado (7a).
	- b. Si el plan del optimizador no está entre los planes de la base de referencia, el plan se agrega a los planes para la instrucción como un plan Unapproved nuevo.
- 7. El estado del plan se verifica para determinar únicamente si no está aprobado.
	- a. Si el estado del plan es No aprobado, el costo estimado del plan se compara con el costo estimado especificado para el umbral del plan de ejecución no aprobado.
		- Si el costo estimado del plan está por debajo del umbral, el optimizador lo usa aunque sea un plan no aprobado (A. Ejecutar el plan del optimizador). Por lo general, el optimizador no ejecutará un plan no aprobado. Sin embargo, cuando el parámetro apg\_plan\_mgmt.unapproved\_plan\_execution\_threshold especifica un valor de umbral de costo, el optimizador compara el costo del plan no aprobado con el umbral. Si el costo estimado es de menos del umbral, el optimizador ejecuta el plan. Para obtener más información, consulte [apg\\_plan\\_mgmt.unapproved\\_plan\\_execution\\_threshold](#page-2725-0) .
		- Si el costo estimado del plan no está por debajo del umbral, se comprueban los demás atributos del plan (8a).
	- b. Si el estado del plan no está aprobado, se comprueban sus otros atributos (8a).
- 8. El optimizador no utilizará un plan desactivado. Es decir, el plan que tenga su atributo enable establecido en "f" (false). El optimizador tampoco utilizará un plan que tenga el estado Rechazado.

El optimizador no puede usar ningún plan que no sea válido. Los planes pueden dejar de ser válidos cuando se eliminan los objetos de los que dependen, como índices o particiones de tabla.

- a. Si la instrucción tiene algún plan preferido habilitado y válido, el optimizador elige el que tenga costo mínimo de entre los planes preferidos almacenados para dicha instrucción SQL. A continuación, el optimizador ejecuta el plan preferido con costo mínimo.
- b. Si el estado de cuenta no tiene ningún plan preferido habilitado y válido, se evalúa en el siguiente paso (9).
- 9. Si la instrucción tiene algún plan aprobado habilitado y válido, el optimizador elige el que tenga costo mínimo de entre los planes preferidos almacenados para dicha instrucción SQL. A continuación, el optimizador ejecuta el plan aprobado con costo mínimo.

Si la instrucción no tiene ningún plan aprobado válido y habilitado, el optimizador utiliza el plan de costo mínimo (A. Ejecutar el plan del optimizador).

# <span id="page-2711-0"></span>Examinación de los planes de consultas de Aurora PostgreSQL en la vista dba\_plans

Los usuarios y administradores de bases de datos a los que se les ha otorgado el rol apg\_plan\_mgmt pueden ver y administrar los planes almacenados en apg\_plan\_mgmt.dba\_plans. El administrador de un clúster de base de datos de Aurora PostgreSQL (alguien con permisos rds\_superuser) debe conceder explícitamente este rol a los usuarios de la base de datos que tienen que trabajar con la administración del plan de consultas.

La vista apg\_plan\_mgmt contiene el historial del plan de todas las sentencias SQL administradas para cada base de datos de la instancia de escritor del clúster de base de datos de Aurora PostgreSQL. Esta vista le permite examinar los planes, su estado, cuándo se utilizaron por última vez y todos los demás detalles relevantes.

Como ya hemos abordado en [Normalización y el hash SQL,](#page-2702-0) cada plan administrado se identifica mediante un valor hash SQL y un valor hash de plan combinado. Con estos identificadores, puede usar herramientas como Performance Insights de Amazon RDS para seguir el rendimiento individual de los planes. Para obtener más información sobre Información sobre el rendimiento, consulte [Using](https://docs.aws.amazon.com/AmazonRDS/latest/UserGuide/USER_PerfInsights.html)  [Amazon RDS performance insights](https://docs.aws.amazon.com/AmazonRDS/latest/UserGuide/USER_PerfInsights.html).

Descripción de planes administrados.

Para consultar una lista de los planes administrados, utilice una instrucción SELECT en la vista apg\_plan\_mgmt.dba\_plans. El siguiente ejemplo muestra algunas columnas en la vista dba\_plans, como el status, que identifica los planes aprobados y no aprobados.

```
SELECT sql_hash, plan_hash, status, enabled, stmt_name 
FROM apg_plan_mgmt.dba_plans; 
 sql hash | plan hash | status | enabled | stmt name
        ------------+-----------+------------+---------+------------ 
 1984047223 | 512153379 | Approved | t | rangequery
 1984047223 | 512284451 | Unapproved | t | rangequery
  (2 rows)
```
Para facilitar la lectura, la consulta y el resultado que se muestran incluyen solo algunas de las columnas de la vista dba\_plans. Para obtener información completa, consulte [Referencia de la](#page-2738-0) [vista apg\\_plan\\_mgmt.dba\\_plans.](#page-2738-0)

# <span id="page-2712-2"></span>Mantenimiento de los planes de ejecución de Aurora PostgreSQL

La administración de planes de consultas ofrece técnicas y funciones para añadir, mantener y mejorar planes de ejecución.

#### <span id="page-2712-1"></span>Evaluación del rendimiento de los planes

Después de que el optimizador capture los planes como sin aprobar, utilice la función apg\_plan\_mgmt.evolve\_plan\_baselines para comparar planes en función de su rendimiento real. Según el resultado de sus experimentos de rendimiento, podrá cambiar el estado de un plan de no aprobado a aprobado o rechazado. También puede decidir utilizar la función apg\_plan\_mgmt.evolve\_plan\_baselines para deshabilitar temporalmente un plan si no se ajusta a sus requisitos.

<span id="page-2712-0"></span>Aprobar planes mejores

El siguiente ejemplo muestra cómo cambiar el estado de los planes administrados a aprobados mediante la función apg\_plan\_mgmt.evolve\_plan\_baselines.

```
SELECT apg_plan_mgmt.evolve_plan_baselines ( 
    sql_hash, 
    plan_hash, 
    min_speedup_factor := 1.0, 
    action := 'approve'
) 
FROM apg_plan_mgmt.dba_plans WHERE status = 'Unapproved';
```

```
NOTICE: rangequery (1,10000)
```

```
NOTICE: Baseline [ Planning time 0.761 ms, Execution time 13.261 ms]
NOTICE: Baseline+1 [ Planning time 0.204 ms, Execution time 8.956 ms]
NOTICE: Total time benefit: 4.862 ms, Execution time benefit: 4.305 ms
NOTICE: Unapproved -> Approved
evolve_plan_baselines 
-----------------------
\Omega(1 row)
```
El resultado muestra un informe de rendimiento para la instrucción rangequery con vinculaciones de parámetros de 1 y 10 000. El nuevo plan no aprobado (Baseline+1) es mejor que el plan aprobado previamente (Baseline). Para confirmar que el nuevo plan sea ahora Approved, compruebe la vista apg\_plan\_mgmt.dba\_plans.

```
SELECT sql_hash, plan_hash, status, enabled, stmt_name 
FROM apg_plan_mgmt.dba_plans;
```

```
sql_hash | plan_hash | status | enabled | stmt_name 
------------+-----------+----------+---------+------------
1984047223 | 512153379 | Approved | t | rangequery
1984047223 | 512284451 | Approved | t | rangequery
(2 rows)
```
El plan administrado incluye ahora dos planes aprobados que componen la base de referencia del plan de la instrucción. También puede llamar a la función apg\_plan\_mgmt.set\_plan\_status para establecer directamente el campo de estado de un plan en 'Approved', 'Rejected', 'Unapproved' o 'Preferred'.

<span id="page-2713-0"></span>Rechazar o desactivar planes más lentos

Para rechazar o deshabilitar planes, pase 'reject' o 'disable' como parámetro de acción a la función apg\_plan\_mgmt.evolve\_plan\_baselines. En este ejemplo se deshabilita cualquier plan capturado Unapproved que resulte al menos un 10 por ciento más lento que el mejor plan Approved para la instrucción.

```
SELECT apg_plan_mgmt.evolve_plan_baselines(
sql_hash, -- The managed statement ID
plan_hash, -- The plan ID
1.1, -- number of times faster the plan must be
'disable' -- The action to take. This sets the enabled field to false.
```
**)**

```
FROM apg_plan_mgmt.dba_plans
WHERE status = 'Unapproved' AND -- plan is Unapproved
origin = 'Automatic'; -- plan was auto-captured
```
También puede establecer un plan directamente como rechazado o deshabilitado. Para establecer directamente el campo habilitado de un plan como true o false, llame a la función apg\_plan\_mgmt.set\_plan\_enabled. Para establecer directamente el campo de estado de un plan como 'Approved', 'Rejected', 'Unapproved' o 'Preferred', llame a la función apg\_plan\_mgmt.set\_plan\_status.

## <span id="page-2714-1"></span>Validación de planes

Use la función apg\_plan\_mgmt.validate\_plans para eliminar o deshabilitar planes no válidos.

Los planes pueden volverse no válidos u obsoletos cuando se eliminan los objetos de los que dependen, como un índice o una tabla. Sin embargo, puede que un plan deje de ser válido solo temporalmente si el objeto eliminado se recrea. Si un plan no válido puede pasar a ser válido posteriormente, es posible que prefiera deshabilitar un plan no válido o no hacer nada en lugar de eliminarlo.

Para encontrar y eliminar todos los planes que no sean válidos y no se hayan utilizado en la última semana, utilice la función apg\_plan\_mgmt.validate\_plans de la siguiente forma.

```
SELECT apg_plan_mgmt.validate_plans(sql_hash, plan_hash, 'delete') 
FROM apg_plan_mgmt.dba_plans
WHERE last_used < (current_date - interval '7 days');
```
Para habilitar o deshabilitar un plan directamente, utilice la función apg\_plan\_mgmt.set\_plan\_enabled.

# <span id="page-2714-0"></span>Corrección de planes mediante pg\_hint\_plan

El optimizador de consultas está bien diseñado para encontrar un plan óptimo para todas las instrucciones, y en la mayoría de los casos el optimizador encuentra un plan bueno. Sin embargo, ocasionalmente podría detectar que existe un plan mucho mejor que el generado por el optimizador. Dos formas recomendadas de hacer que el optimizador genere un plan deseado son incluir la extensión pg\_hint\_plan o establecer variables de Grand Unified Configuration (GUC) en PostgreSQL:

- Extensión pg\_hint\_plan: especifique un "consejo" para modificar cómo funciona el planificador mediante la extensión pg\_hint\_plan de PostgreSQL. Para instalar y obtener más información sobre cómo usar la extensión pg\_hint\_plan, consulte la [documentación de pg\\_hint\\_plan](https://github.com/ossc-db/pg_hint_plan).
- Variables GUC: anule uno o varios parámetros del modelo de costos u otros parámetros del optimizador, como from\_collapse\_limit o GEQO\_threshold.

Al usar una de estas técnicas para forzar que el optimizador de consultas utilice un plan, también puede utilizar la administración de planes de consulta para capturar y forzar el uso del nuevo plan.

Puede utilizar la extensión pg\_hint\_plan para cambiar el orden de las combinaciones, los métodos de combinación o las rutas de acceso para una instrucción SQL. Puede utilizar un comentario SQL con sintaxis pg\_hint\_plan especial para modificar cómo crea un plan el optimizador. Por ejemplo, supongamos que la instrucción SQL del problema tiene una combinación bidireccional.

```
SELECT * 
FROM t1, t2 
WHERE t1.id = t2.id;
```
A continuación, suponga que el optimizador elige el orden de combinación (t1, t2), pero que sabe que el orden de combinación (t2, t1) es más rápido. El siguiente consejo fuerza al optimizador a utilizar el orden de combinación más rápido (t2, t1). Incluya EXPLAIN de modo que el optimizador genere un plan para la instrucción SQL pero sin ejecutar la instrucción. (No se muestra el resultado).

```
/*+ Leading ((t2 t1)) */ EXPLAIN SELECT * 
FROM t1, t2 
WHERE t1.id = t2.id;
```
Los siguientes pasos muestran cómo utilizar pg\_hint\_plan.

Para modificar el plan generado por el optimizador y capturar el plan con pg\_hint\_plan

1. Active el modo de captura manual.

SET apg\_plan\_mgmt.capture\_plan\_baselines = manual;

2. Especifique un consejo para la instrucción SQL que le interese.

```
/*+ Leading ((t2 t1)) */ EXPLAIN SELECT * 
FROM t1, t2
```

```
WHERE t1.id = t2.id;
```
Tras la ejecución, el optimizador captura el plan en la vista apg\_plan\_mgmt.dba\_plans. El plan capturado no incluye la sintaxis del comentario especial pg\_hint\_plan porque la administración del plan de consultas normaliza la instrucción eliminando los comentarios al principio.

3. Ver los planes administrados utilizando la vista apg\_plan\_mgmt.dba\_plans.

```
SELECT sql_hash, plan_hash, status, sql_text, plan_outline 
FROM apg_plan_mgmt.dba_plans;
```
4. Establezca el estado del plan en Preferred. De este modo, se asegurará de que el optimizador decida ejecutarlo en lugar de seleccionarlo del conjunto de planes aprobados cuando el plan de costo mínimo no sea ya Approved o Preferred.

```
SELECT apg_plan_mgmt.set_plan_status(sql-hash, plan-hash, 'preferred' );
```
5. Desactivar la captura de planes manual y forzar el uso de planes administrados.

```
SET apg_plan_mgmt.capture_plan_baselines = false;
SET apg_plan_mgmt.use_plan_baselines = true;
```
Ahora, cuando se ejecuta la instrucción SQL original, el optimizador elegirá un plan Approved o Preferred. Si el plan de costo mínimo no es Approved ni Preferred, el optimizador elegirá el plan Preferred.

### Eliminación de planes

Los planes se eliminan automáticamente si no se usan en más de un mes, específicamente, 32 días. Este es el ajuste predeterminado del parámetro apg\_plan\_mgmt.plan\_retention\_period. Puede cambiar el período de retención del plan por otro más largo o por un período de tiempo más corto, a partir del valor de 1. Determinar el número de días desde que un plan se usó por última vez se usó restando la fecha de last\_used de la fecha actual. La fecha de last\_used es la fecha más reciente en que el optimizador eligió el plan como plan de costo mínimo o en que se ejecutó el plan. La fecha se almacena para el plan en la vista apg\_plan\_mgmt.dba\_plans.

Le recomendamos que elimine planes que no se hayan utilizado durante mucho tiempo o que no resulten útiles. Todos los planes tienen una fecha last\_used que utiliza el optimizador cada vez que ejecuta un plan o lo elige como plan de costo mínimo para una instrucción. Verifique las últimas fechas de last\_usedpara identificar los planes que puede eliminar de forma segura.

La siguiente consulta devuelve una tabla de tres columnas con el recuento del número total de planes, los planes que no se han podido eliminar y los que se han eliminado correctamente. Incluye una consulta anidada que es un ejemplo de cómo usar la función apg\_plan\_mgmt.delete\_plan para eliminar todos los planes que no se hayan seleccionado como plan de costo mínimo en los últimos 31 días y cuyo estado no es Rejected.

```
SELECT (SELECT COUNT(*) from apg_plan_mgmt.dba_plans) total_plans, 
        COUNT(*) FILTER (WHERE result = -1) failed_to_delete, 
        COUNT(*) FILTER (WHERE result = 0) successfully_deleted 
        FROM ( 
             SELECT apg_plan_mgmt.delete_plan(sql_hash, plan_hash) as result 
             FROM apg_plan_mgmt.dba_plans 
             WHERE last_used < (current_date - interval '31 days') 
             AND status <> 'Rejected' 
             ) as dba_plans ;
```
 total\_plans | failed\_to\_delete | successfully\_deleted -------------+------------------+----------------------  $3$  | 0 | 2

Para obtener más información, consulte [apg\\_plan\\_mgmt.delete\\_plan.](#page-2729-0)

Para eliminar los planes que no son válidos y espera que sigan siendo inválidos, utilice la función apg\_plan\_mgmt.validate\_plans. Esta función le permite eliminar o deshabilitar planes no válidos. Para obtener más información, consulte [Validación de planes.](#page-2714-1)

#### **A** Important

Si no elimina los planes extraños, podría quedarse eventualmente sin memoria compartida dedicada a la administración de planes de consulta. Para controlar cuánta memoria tendrá disponible para los planes administrados, utilice el parámetro apg\_plan\_mgmt.max\_plans. Establezca este parámetro en el grupo de parámetros de base de datos personalizado y reinicie la instancia de base de datos para que los cambios surtan efecto. Para obtener más información, consulte el parámetro [apg\\_plan\\_mgmt.max\\_plans.](#page-2723-0)

Importación y exportación de planes

Puede exportar sus planes administrados e importarlos en otra instancia de base de datos.

Para exportar planes administrados.

Un usuario autorizado puede copiar cualquier subconjunto de la tabla apq plan mgmt.plans a otra tabla, y después guardarlo mediante el comando pg\_dump. A continuación se muestra un ejemplo.

```
CREATE TABLE plans copy AS SELECT *
FROM apg_plan_mgmt.plans [ WHERE predicates ] ;
```
% pg\_dump --table apg\_plan\_mgmt.plans\_copy -Ft mysourcedatabase > plans\_copy.tar

DROP TABLE apg\_plan\_mgmt.plans\_copy;

Para importar planes administrados.

- 1. Copie el archivo .tar de los planes administrados exportados al sistema en el que desee restaurar los planes.
- 2. Utilice el comando pg\_restore para copiar el archivo tar en una nueva tabla.

% pg\_restore --dbname mytargetdatabase -Ft plans\_copy.tar

3. Combine la tabla plans\_copy con la tabla apg\_plan\_mgmt.plans, como se muestra en el siguiente ejemplo.

#### **a** Note

En algunos casos, puede volcar de una versión de la extensión apg\_plan\_mgmt y restaurar a una versión diferente. En estos casos, las columnas de la tabla de planes puede ser diferente. De ser así, ponga un nombre explícito a las columnas en lugar de usar SELECT \*.

**INSERT INTO apg\_plan\_mgmt.plans SELECT \* FROM plans\_copy ON CONFLICT ON CONSTRAINT plans\_pkey** 

```
 DO UPDATE SET 
 status = EXCLUDED.status, 
 enabled = EXCLUDED.enabled,
 -- Save the most recent last_used date 
 --
 last_used = CASE WHEN EXCLUDED.last_used > plans.last_used 
 THEN EXCLUDED.last_used ELSE plans.last_used END, 
 -- Save statistics gathered by evolve_plan_baselines, if it ran: 
- estimated_startup_cost = EXCLUDED.estimated_startup_cost, 
 estimated_total_cost = EXCLUDED.estimated_total_cost, 
 planning_time_ms = EXCLUDED.planning_time_ms, 
 execution_time_ms = EXCLUDED.execution_time_ms, 
 total_time_benefit_ms = EXCLUDED.total_time_benefit_ms, 
 execution_time_benefit_ms = EXCLUDED.execution_time_benefit_ms;
```
4. Vuelva a cargar los planes administrados en la memoria compartida y elimine la tabla de planes temporal.

```
SELECT apg_plan_mgmt.reload(); -- refresh shared memory
DROP TABLE plans_copy;
```
# Referencia para la administración de planes de consultas de Aurora PostgreSQL

A continuación, encontrará información de referencia sobre varias funciones y características de administración de planes de consultas de Aurora PostgreSQL.

Temas

- [Referencia de parámetros para la administración de planes de consultas de Aurora PostgreSQL](#page-2719-0)
- [Referencia de funciones para la administración de planes de consultas de Aurora PostgreSQL](#page-2727-0)
- [Referencia de la vista apg\\_plan\\_mgmt.dba\\_plans](#page-2738-0)

<span id="page-2719-0"></span>Referencia de parámetros para la administración de planes de consultas de Aurora PostgreSQL

Puede configurar sus preferencias para la extensión apg\_plan\_mgmt mediante los parámetros que se indican en esta sección. Están disponibles en el parámetro de clúster de base de datos

personalizado y en el grupo de parámetros de base de datos asociado al clúster de base de datos de Aurora PostgreSQL. Estos parámetros controlan el comportamiento de la función de administración de planes de consultas y cómo afecta al optimizador. Para obtener más información sobre la administración de planes de consultas, consulte [Activación de la administración de planes de](#page-2694-0)  [consultas en Aurora PostgreSQL](#page-2694-0). El cambio de los siguientes parámetros no tiene ningún efecto si la extensión apg\_plan\_mgmt no está configurada tal como se detalla en esa sección. Para obtener información acerca de cómo modificar los parámetros, consulte [Modificación de parámetros de un](#page-406-0)  [grupo de parámetros de clúster de base de datos](#page-406-0) y [Trabajo con los grupos de parámetros en una](#page-417-0) [instancia de base de datos.](#page-417-0)

#### Parámetros

- [apg\\_plan\\_mgmt.capture\\_plan\\_baselines](#page-2720-0)
- [apg\\_plan\\_mgmt.plan\\_capture\\_threshold](#page-2721-0)
- [apg\\_plan\\_mgmt.explain\\_hashes](#page-2722-0)
- [apg\\_plan\\_mgmt.log\\_plan\\_enforcement\\_result](#page-2722-1)
- [apg\\_plan\\_mgmt.max\\_databases](#page-2723-1)
- [apg\\_plan\\_mgmt.max\\_plans](#page-2723-0)
- [apg\\_plan\\_mgmt.plan\\_hash\\_version](#page-2724-0)
- [apg\\_plan\\_mgmt.plan\\_retention\\_period](#page-2725-1)
- [apg\\_plan\\_mgmt.unapproved\\_plan\\_execution\\_threshold](#page-2725-0)
- [apg\\_plan\\_mgmt.use\\_plan\\_baselines](#page-2726-0)
- [auto\\_explain.hashes](#page-2727-1)

<span id="page-2720-0"></span>apg\_plan\_mgmt.capture\_plan\_baselines

Captura los planes de ejecución de consultas generados por el optimizador para cada instrucción SQL y los almacena en la vista dba\_plans. De forma predeterminada, la cantidad máxima de planes que se puede almacenar es de 10 000, según lo especificado en el parámetro apg\_plan\_mgmt.max\_plans. Para obtener información de referencia, consulte [apg\\_plan\\_mgmt.max\\_plans](#page-2723-0).

Puede establecer este parámetro en el grupo de parámetros de clúster de base de datos personalizado o en el grupo de parámetros de base de datos personalizado. Para cambiar el valor de este parámetro no es necesario reiniciar.

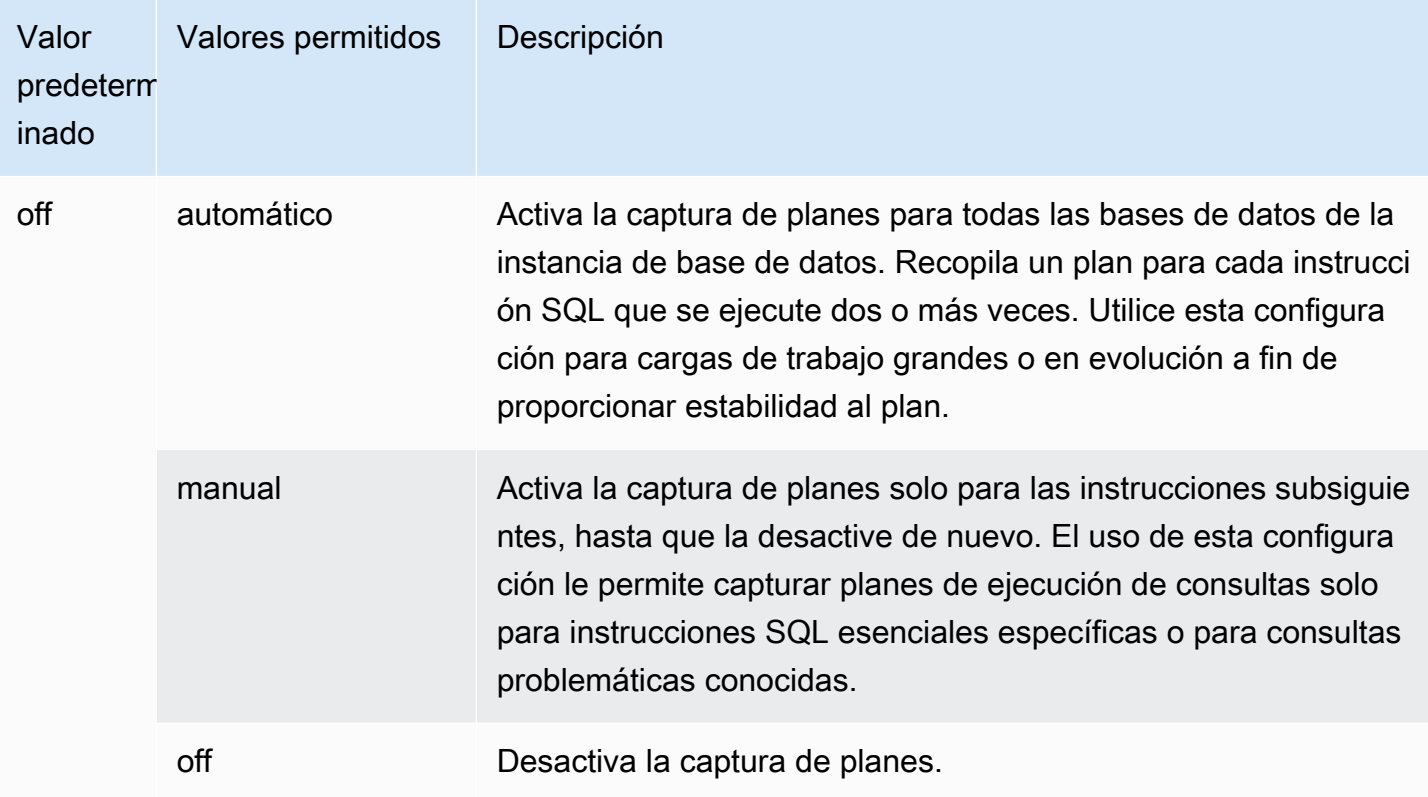

Para obtener más información, consulte [Captura de planes de ejecución de Aurora PostgreSQL.](#page-2703-0)

<span id="page-2721-0"></span>apg\_plan\_mgmt.plan\_capture\_threshold

Especifica el límite de modo que si el coste total del plan de ejecución de consultas es inferior a dicho límite, el plan no se incluirá en la vista apg\_plan\_mgmt.dba\_plans.

Para cambiar el valor de este parámetro no es necesario reiniciar.

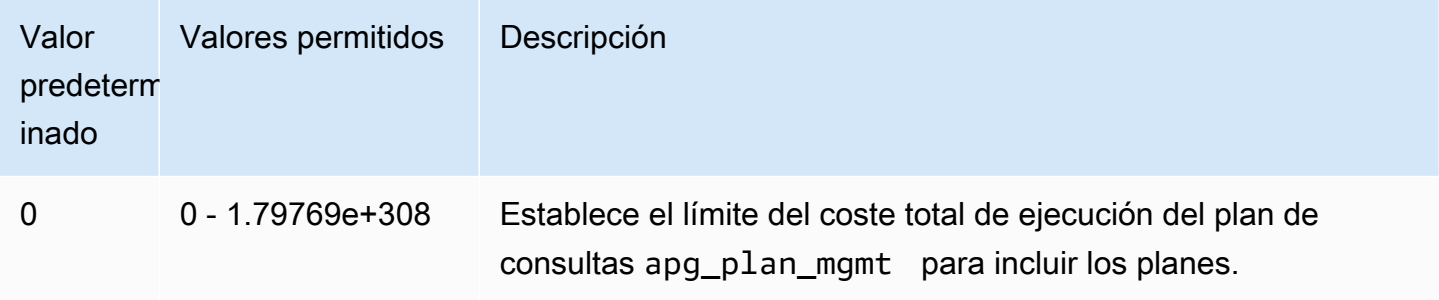

Para obtener más información, consulte [Examinación de los planes de consultas de Aurora](#page-2711-0)  [PostgreSQL en la vista dba\\_plans.](#page-2711-0)

#### <span id="page-2722-0"></span>apg\_plan\_mgmt.explain\_hashes

Especifica si EXPLAIN [ANALYZE] muestra sql\_hash y plan\_hash al final de su salida. Para cambiar el valor de este parámetro no es necesario reiniciar.

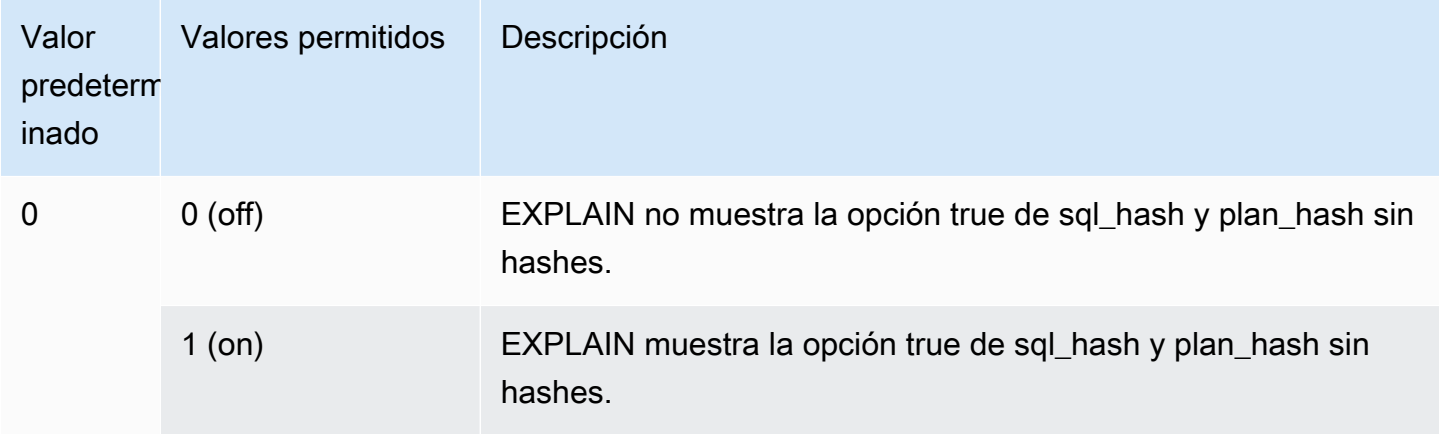

<span id="page-2722-1"></span>apg\_plan\_mgmt.log\_plan\_enforcement\_result

Especifica si los resultados deben registrarse para ver si los planes administrados por QPM se utilizan correctamente. Cuando se utiliza un plan genérico almacenado, no se escribirán registros en los archivos de registro. Para cambiar el valor de este parámetro no es necesario reiniciar.

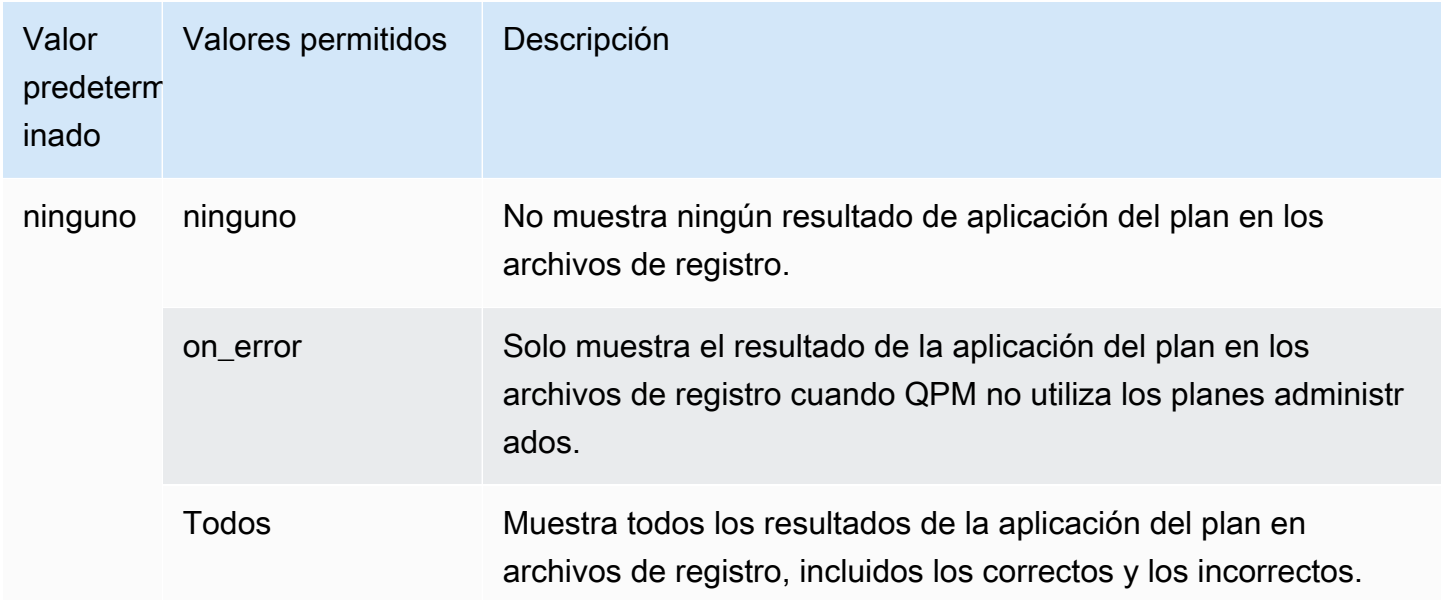

#### <span id="page-2723-1"></span>apg\_plan\_mgmt.max\_databases

Especifica el número máximo de bases de datos de la instancia de escritor del clúster de base de datos de Aurora PostgreSQL que pueden usar la administración de planes de consultas. De forma predeterminada, la administración de planes de consultas puede admitir 10 bases de datos. Si tiene más de 10 bases de datos en la instancia, puede cambiar el valor de esta configuración. Para saber cuántas bases de datos hay en una instancia determinada, conéctese a la instancia mediante psql. A continuación, utilice el metacomando psql,  $\setminus$ 1, para enumerar las bases de datos.

Para cambiar el valor de este parámetro, es necesario reiniciar la instancia para que la configuración surta efecto.

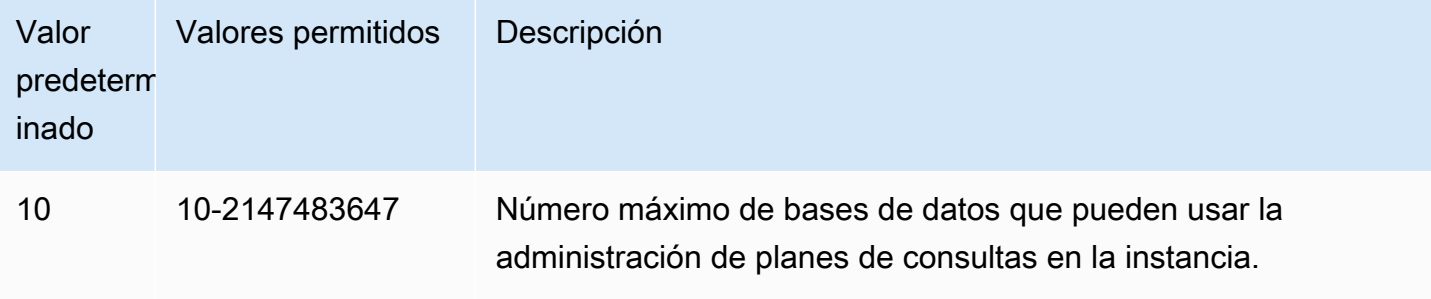

Puede establecer este parámetro en el grupo de parámetros de clúster de base de datos personalizado o en el grupo de parámetros de base de datos personalizado.

#### <span id="page-2723-0"></span>apg\_plan\_mgmt.max\_plans

Establece el número máximo de instrucciones SQL que el administrador del plan de consultas puede mantener en la vista apg\_plan\_mgmt.dba\_plans. Recomendamos establecer este parámetro en 10000 o superior para todas las versiones de Aurora PostgreSQL.

Puede establecer este parámetro en el grupo de parámetros de clúster de base de datos personalizado o en el grupo de parámetros de base de datos personalizado. Para cambiar el valor de este parámetro, es necesario reiniciar la instancia para que la configuración surta efecto.

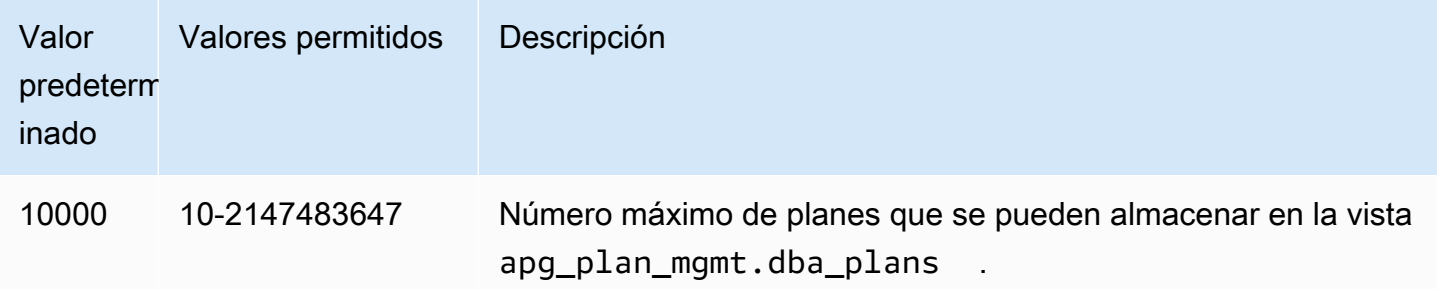

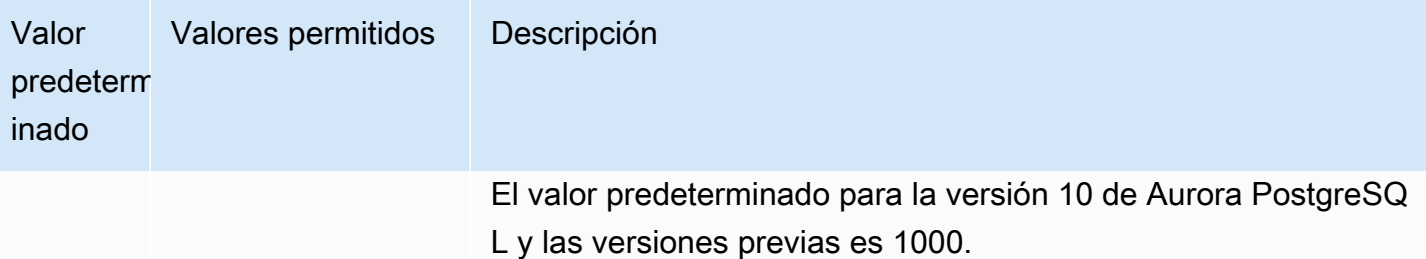

Para obtener más información, consulte [Examinación de los planes de consultas de Aurora](#page-2711-0)  [PostgreSQL en la vista dba\\_plans.](#page-2711-0)

<span id="page-2724-0"></span>apg\_plan\_mgmt.plan\_hash\_version

Especifica los casos de uso para los que está diseñado el cálculo plan\_hash. Una versión superior de apg\_plan\_mgmt.plan\_hash\_version abarca todas las funciones de la versión inferior. Por ejemplo, la versión 3 abarca los casos de uso admitidos por la versión 2.

El cambio del valor de este parámetro debe ir seguido de una llamada a apg\_plan\_mgmt.validate\_plans('update\_plan\_hash'). Actualiza los valores de plan\_hash de cada base de datos con apg\_plan\_mgmt instalado y las entradas de la tabla de planes. Para obtener más información, consultar [Validación de planes](#page-2714-1)

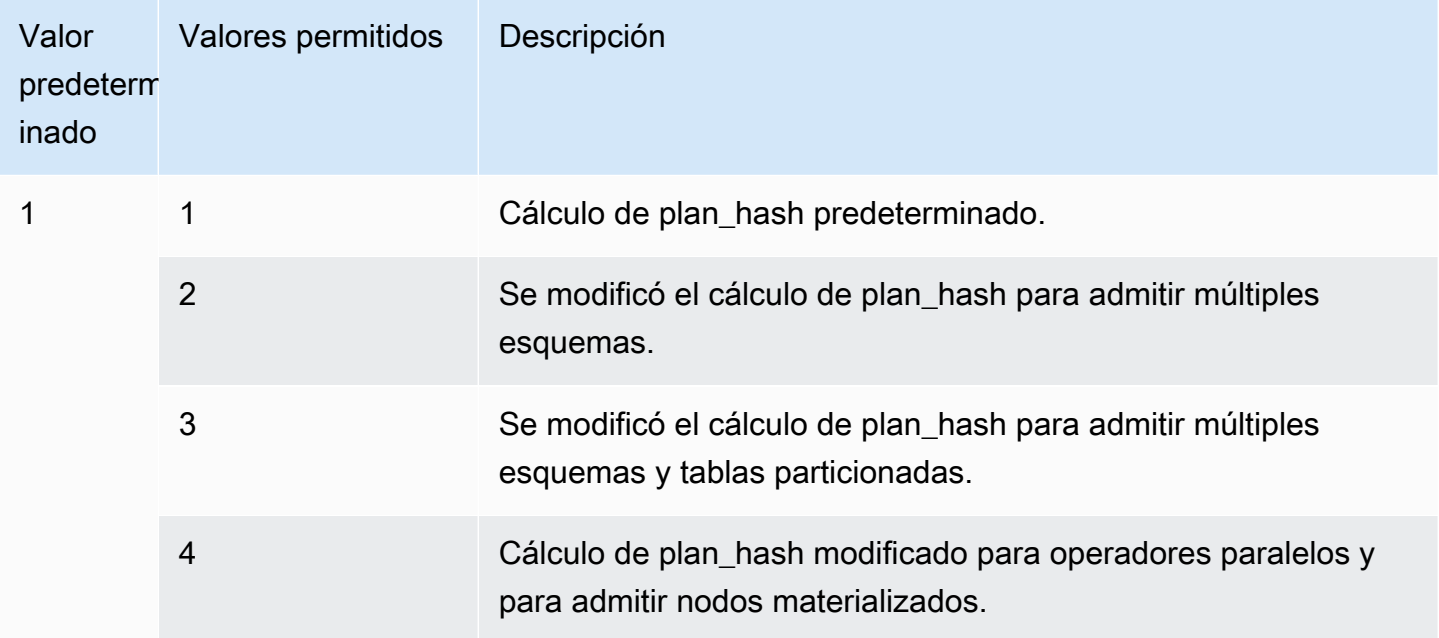

#### <span id="page-2725-1"></span>apg\_plan\_mgmt.plan\_retention\_period

Especifica el número de días que se van a conservar planes en la vista apg\_plan\_mgmt.dba\_plans, tras el cual se eliminan automáticamente. De forma predeterminada, un plan se elimina cuando han transcurrido 32 días desde la última vez que se usó (la columna last\_used en la vista apg\_plan\_mgmt.dba\_plans). Puede cambiar esta configuración a cualquier número, de 1 o más.

Para cambiar el valor de este parámetro, es necesario reiniciar la instancia para que la configuración surta efecto.

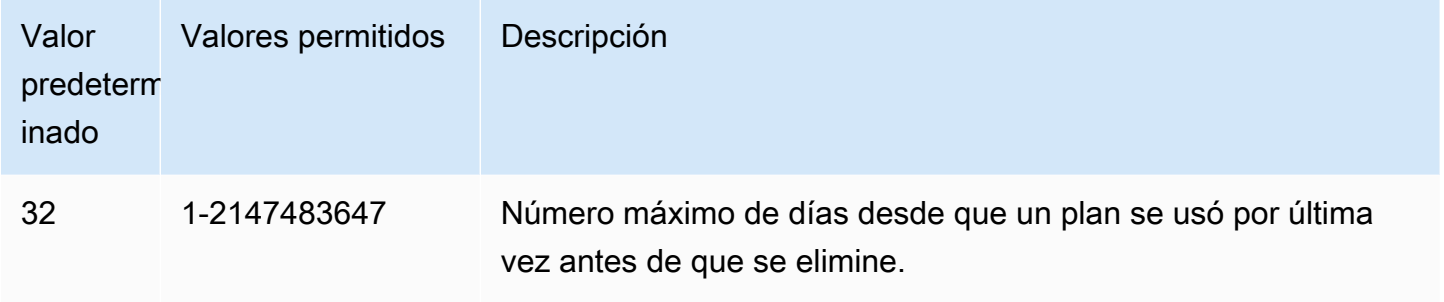

Para obtener más información, consulte [Examinación de los planes de consultas de Aurora](#page-2711-0)  [PostgreSQL en la vista dba\\_plans.](#page-2711-0)

<span id="page-2725-0"></span>apg\_plan\_mgmt.unapproved\_plan\_execution\_threshold

Especifica un límite de coste por debajo del cual el optimizador puede utilizar un plan no aprobado. De forma predeterminada, el límite es 0, por lo que el optimizador no ejecuta planes sin aprobar. Si se establece este parámetro en un límite relativamente bajo, como 100, se evita la sobrecarga de los planes poco importantes. También puede establecer este parámetro en un valor extremadamente alto, como 10000000, utilizando el estilo reactivo de gestión de planes. Esto permite al optimizador utilizar todos los planes seleccionados sin sobrecargar el plan. Pero si encuentra un plan incorrecto, puede marcarlo manualmente como "rechazado" para que no se utilice la próxima vez.

El valor de este parámetro representa una estimación de costos para ejecutar un plan determinado. Si un plan no aprobado está por debajo de ese costo estimado, el optimizador lo usa para la instrucción SQL. Puedes ver los planes capturados y su estado (Aprobado, No aprobado) en la vista dba\_plans. Para obtener más información, consulte [Examinación de los planes de consultas de](#page-2711-0)  [Aurora PostgreSQL en la vista dba\\_plans.](#page-2711-0)

Para cambiar el valor de este parámetro no es necesario reiniciar.

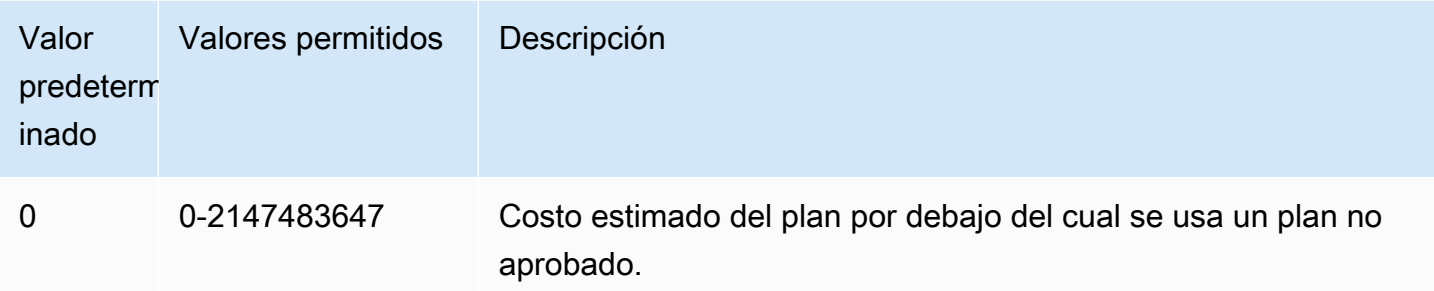

Para obtener más información, consulte [Uso de los planes administrados de Aurora PostgreSQL](#page-2706-0).

#### <span id="page-2726-0"></span>apg\_plan\_mgmt.use\_plan\_baselines

Especifica que el optimizador debe usar uno de los planes aprobados capturados y almacenados en la vista apg\_plan\_mgmt.dba\_plans. De forma predeterminada, este parámetro está desactivado (false), lo que provoca que el optimizador utilice el plan de menor costo que genera sin ninguna evaluación adicional. Al activar este parámetro (configurándolo en true) se fuerza al optimizador a elegir un plan de ejecución de consultas para la instrucción a partir de la línea base del plan. Para obtener más información, consulte [Uso de los planes administrados de Aurora PostgreSQL.](#page-2706-0) Para ver una imagen que detalle este proceso, consulte [Cómo elige el optimizador qué plan ejecutar..](#page-2707-0)

Puede establecer este parámetro en el grupo de parámetros del clúster de base de datos personalizado o en el grupo de parámetros de base de datos personalizado. Para cambiar el valor de este parámetro no es necesario reiniciar.

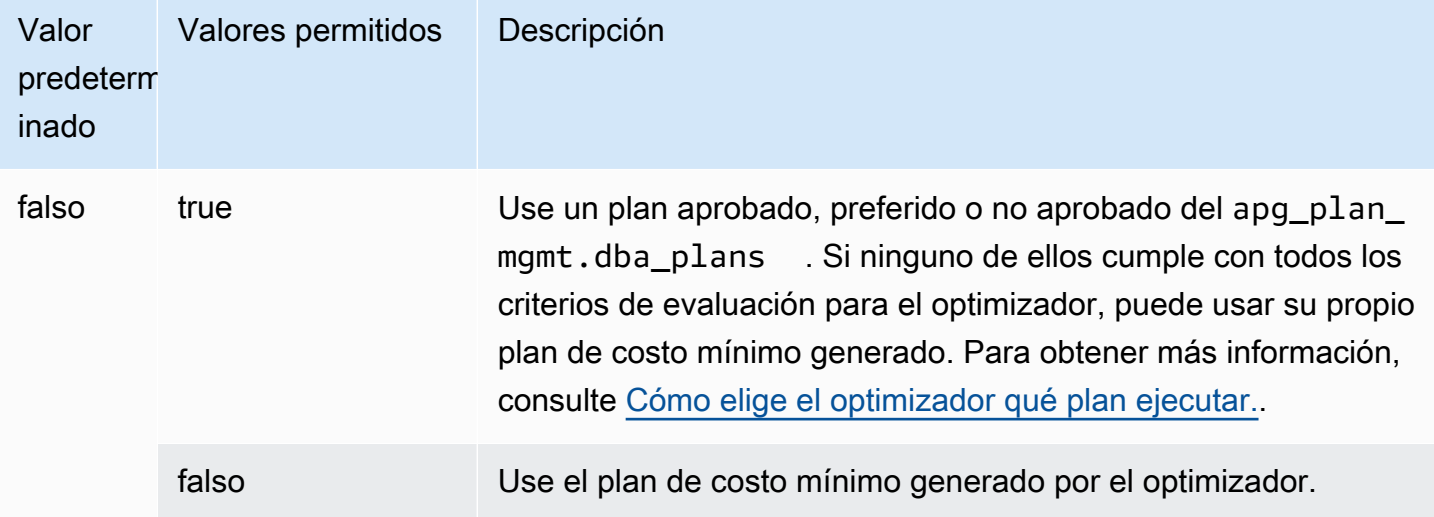

Puede evaluar los tiempos de respuesta de los diferentes planes capturados y cambiar el estado del plan, según sea necesario. Para obtener más información, consulte [Mantenimiento de los planes de](#page-2712-2) [ejecución de Aurora PostgreSQL](#page-2712-2).

#### <span id="page-2727-1"></span>auto\_explain.hashes

Especifica si la salida auto\_explain muestra sql\_hash y plan\_hash. Para cambiar el valor de este parámetro no es necesario reiniciar.

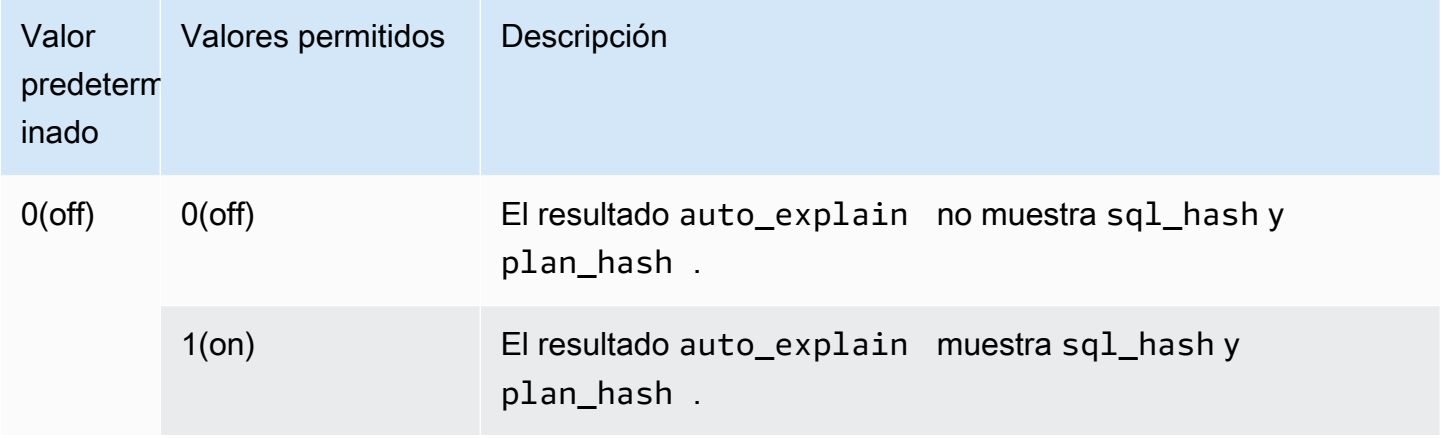

<span id="page-2727-0"></span>Referencia de funciones para la administración de planes de consultas de Aurora PostgreSQL

La extensión apg\_plan\_mgmt proporciona las siguientes funciones.

Funciones

- [apg\\_plan\\_mgmt.copy\\_outline](#page-2728-0)
- [apg\\_plan\\_mgmt.delete\\_plan](#page-2729-0)
- [apg\\_plan\\_mgmt.evolve\\_plan\\_baselines](#page-2730-0)
- [apg\\_plan\\_mgmt.get\\_explain\\_plan](#page-2732-0)
- [apg\\_plan\\_mgmt.plan\\_last\\_used](#page-2733-0)
- [apg\\_plan\\_mgmt.reload](#page-2733-1)
- [apg\\_plan\\_mgmt.set\\_plan\\_enabled](#page-2734-0)
- [apg\\_plan\\_mgmt.set\\_plan\\_status](#page-2735-0)
- [apg\\_plan\\_mgmt.update\\_plans\\_last\\_used](#page-2736-0)
- [apg\\_plan\\_mgmt.validate\\_plans](#page-2737-0)

#### <span id="page-2728-0"></span>apg\_plan\_mgmt.copy\_outline

Copia un hash del plan SQL y un esquema del plan determinados en un hash del plan SQL y un esquema del plan de destino, por lo que sobrescribe el hash y el esquema del plan de destino. Esta función está disponible en las versiones 2.3 y posteriores de apg\_plan\_mgmt.

#### **Sintaxis**

```
apg_plan_mgmt.copy_outline( 
     source_sql_hash, 
     source_plan_hash, 
     target_sql_hash, 
     target_plan_hash, 
     force_update_target_plan_hash
)
```
#### Valor devuelto

Devuelve 0 si la copia se ha realizado correctamente. Genera excepciones para entradas no válidas.

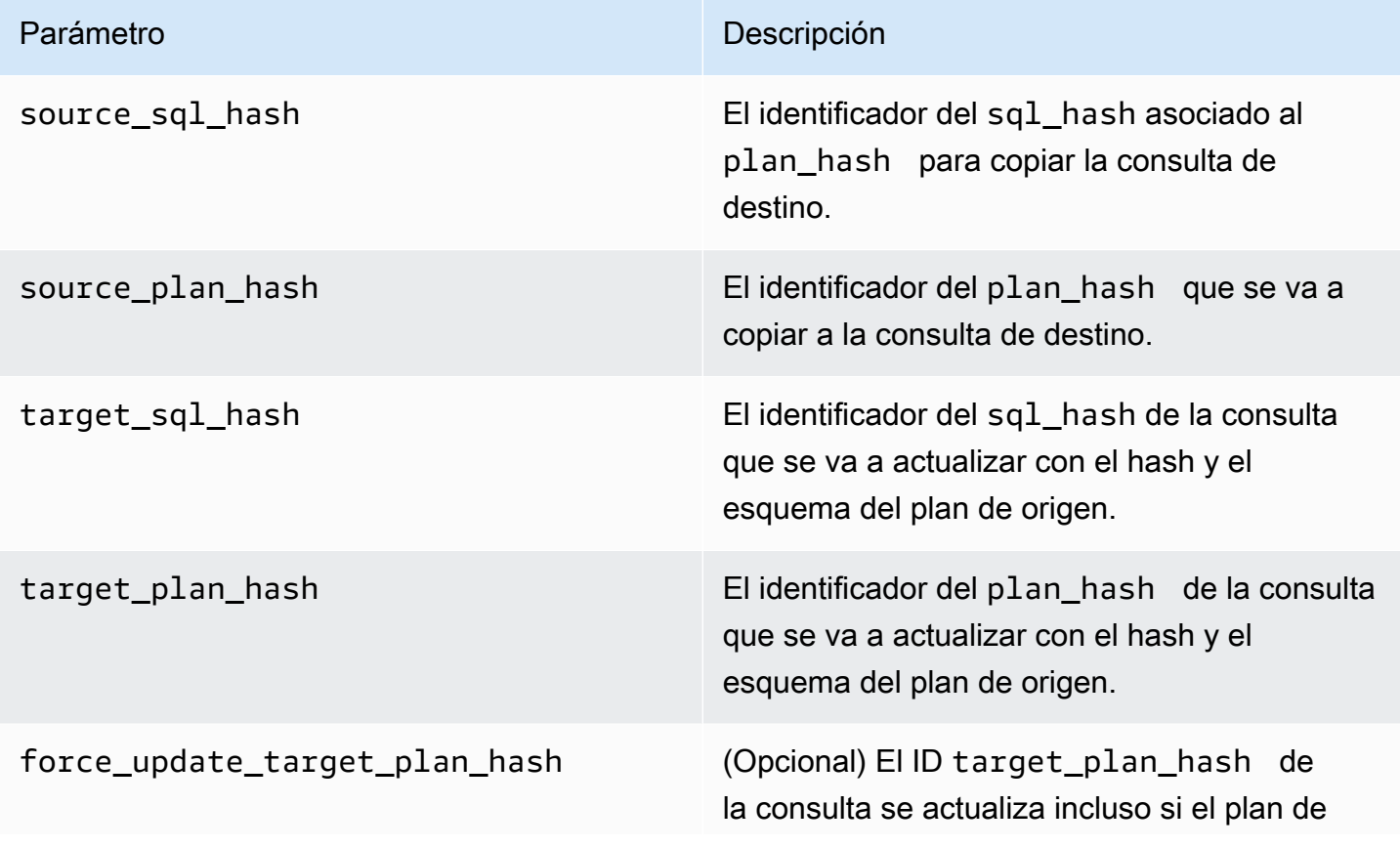

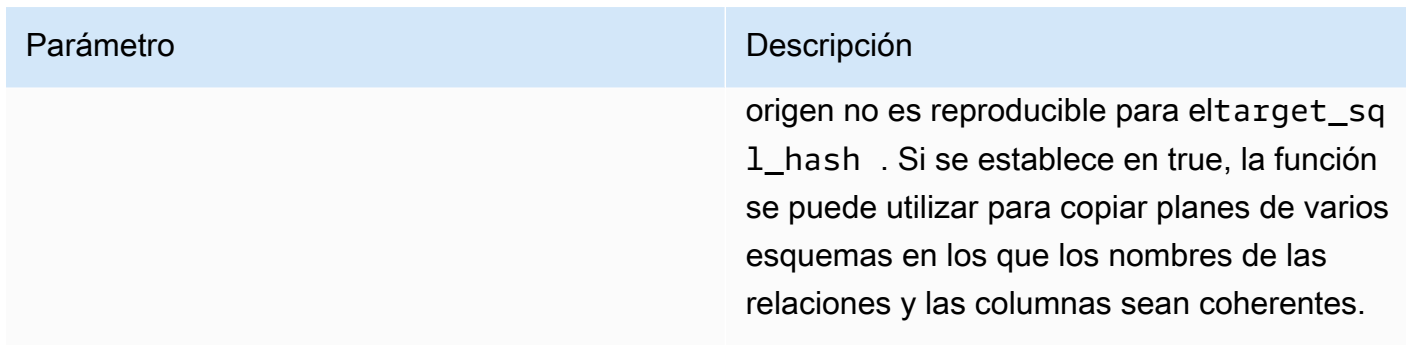

#### Notas de uso

Esta función le permite copiar un hash de plan y un esquema de plan que utiliza sugerencias a otras instrucciones similares, y le evita así tener que utilizar instrucciones de sugerencias en línea en cada ocurrencia en las instrucciones de destino. Si la consulta de destino actualizada da como resultado un plan no válido, esta función genera un error y revierte el intento de actualización.

<span id="page-2729-0"></span>apg\_plan\_mgmt.delete\_plan

Eliminar un plan administrado.

**Sintaxis** 

```
apg_plan_mgmt.delete_plan( 
     sql_hash, 
     plan_hash
)
```
### Valor devuelto

Devuelve 0 si la eliminación se ha realizado correctamente o -1 si en la eliminación se ha producido un error.

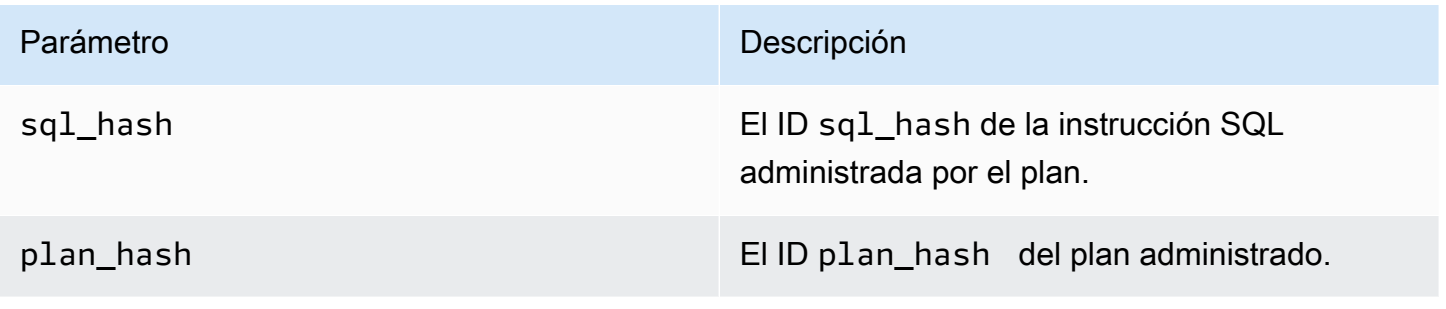

<span id="page-2730-0"></span>apg\_plan\_mgmt.evolve\_plan\_baselines

Comprueba si un plan ya aprobado es más rápido o si un plan identificado por el optimizador de consultas como plan de costo mínimo es más rápido.

**Sintaxis** 

```
apg_plan_mgmt.evolve_plan_baselines( 
     sql_hash, 
     plan_hash, 
     min_speedup_factor, 
     action
)
```
#### Valor devuelto

El número de planes que no han sido más rápidos que el mejor plan aprobado.

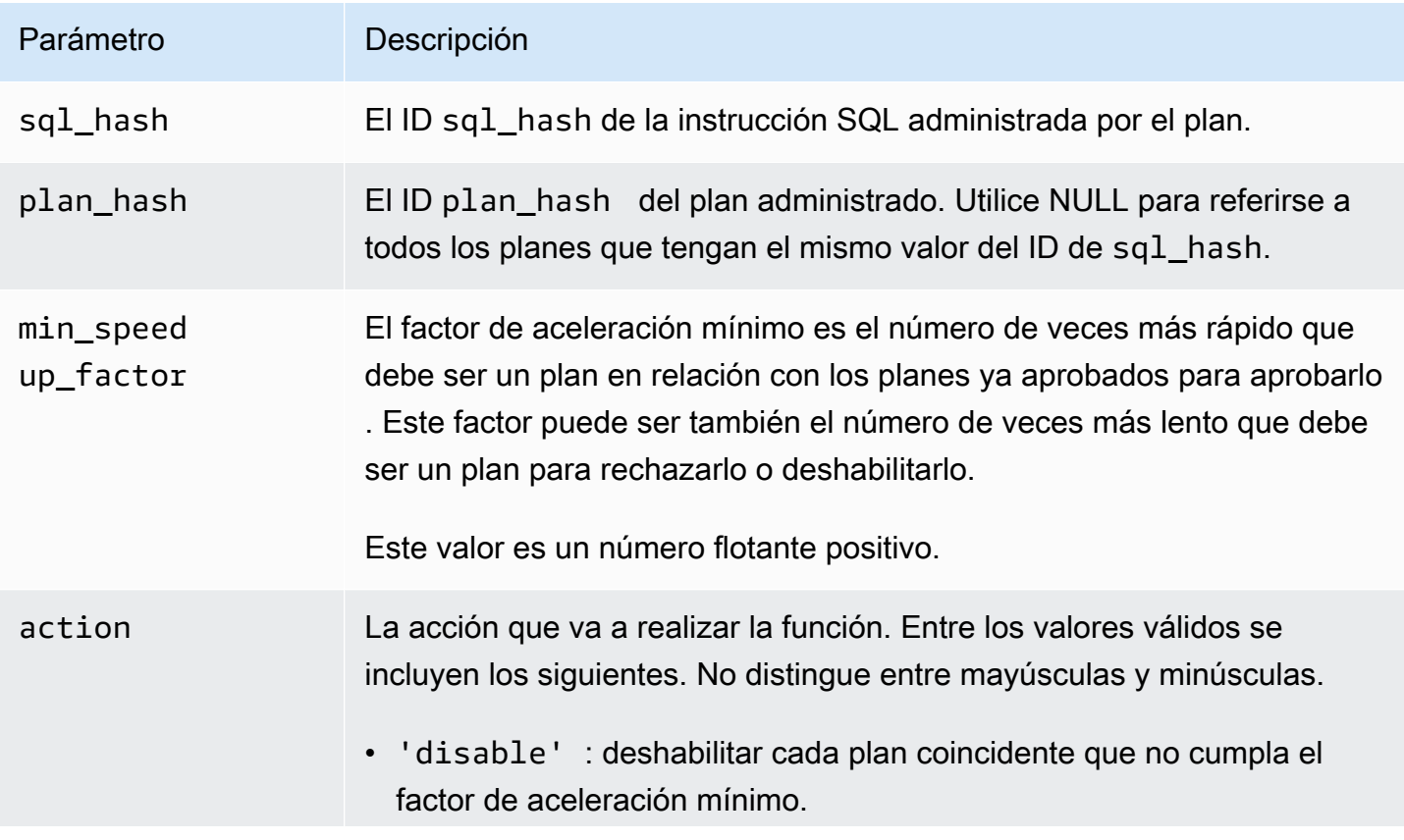

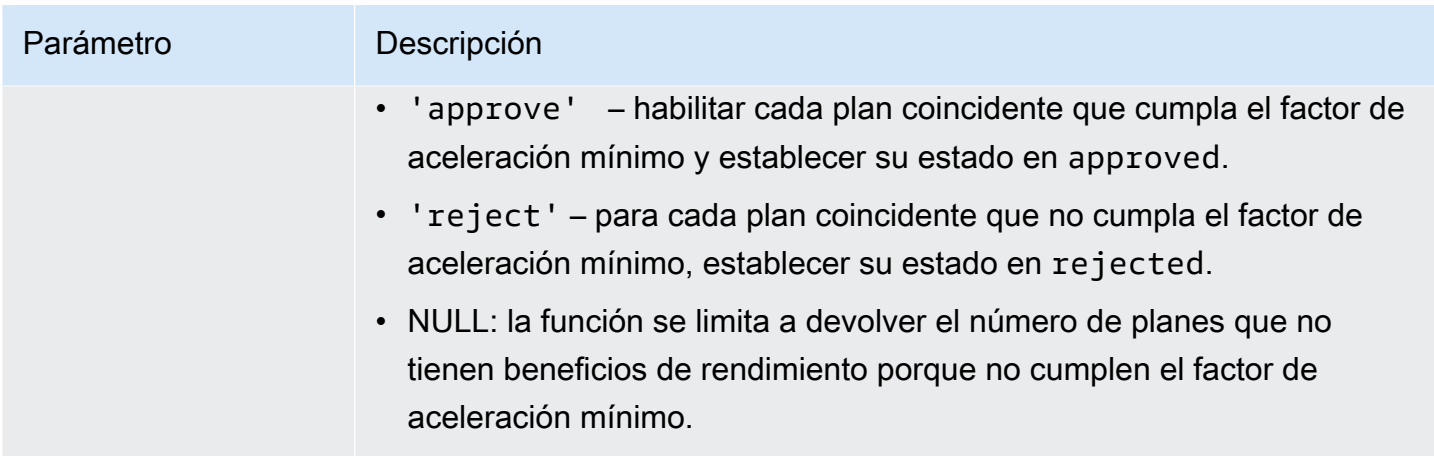

#### Notas de uso

Establecer planes específicos como aprobados, rechazados o deshabilitados en función de si el tiempo de planificación más el de ejecución es más rápido que el mejor plan aprobado por un factor que puede configurar. El parámetro de acción puede establecerse en 'approve' o 'reject' para aprobar o rechazar automáticamente un plan que cumpla los criterios de rendimiento. Como alternativa, podría establecerse como " (cadena vacía) para realizar el experimento de rendimiento y producir un informe, sin realizar ninguna acción.

Puede evitar una nueva ejecución sin sentido de la función

apg\_plan\_mgmt.evolve\_plan\_baselines para un plan en el que se ha ejecutado recientemente. Para ello, restrinja los planes a los planes sin aprobar creados recientemente. Como alternativa, puede evitar la ejecución de la función apg\_plan\_mgmt.evolve\_plan\_baselines en cualquier plan aprobado que tenga una marca temporal last\_verified reciente.

Realizar un experimento de rendimiento para comparar el tiempo de planificación más el de ejecución para cada plan en relación con los demás planes de la base de referencia. En algunos casos, solo hay un plan para una instrucción, y el plan está aprobado. En tal caso, compare el tiempo de planificación más ejecución del plan con el tiempo de planificación más ejecución de no usar ningún plan.

El beneficio (o desventaja) incremental de cada plan queda registrado en la vista apg\_plan\_mgmt.dba\_plans de la columna total\_time\_benefit\_ms. Si este valor es positivo, existe un beneficio de rendimiento medible al incluir este plan en la base de referencia.

Además de recopilar el tiempo de planificación y ejecución de cada plan candidato, la columna last\_verified de la vista apg\_plan\_mgmt.dba\_plans se actualiza con el current\_timestamp. La marca temporal last\_verified se podría utilizar para evitar la ejecución de esta función de nuevo en un plan cuyo rendimiento se haya verificado recientemente.

<span id="page-2732-0"></span>apg\_plan\_mgmt.get\_explain\_plan

Genera el texto de una instrucción EXPLAIN para la instrucción SQL especificada.

**Sintaxis** 

```
apg_plan_mgmt.get_explain_plan( 
     sql_hash, 
     plan_hash, 
     [explainOptionList]
)
```
Valor devuelto

Devuelve estadísticas de tiempo de ejecución para las instrucciones SQL especificadas. Utilizar sin explainOptionList para devolver un plan EXPLAIN simple.

Parámetros

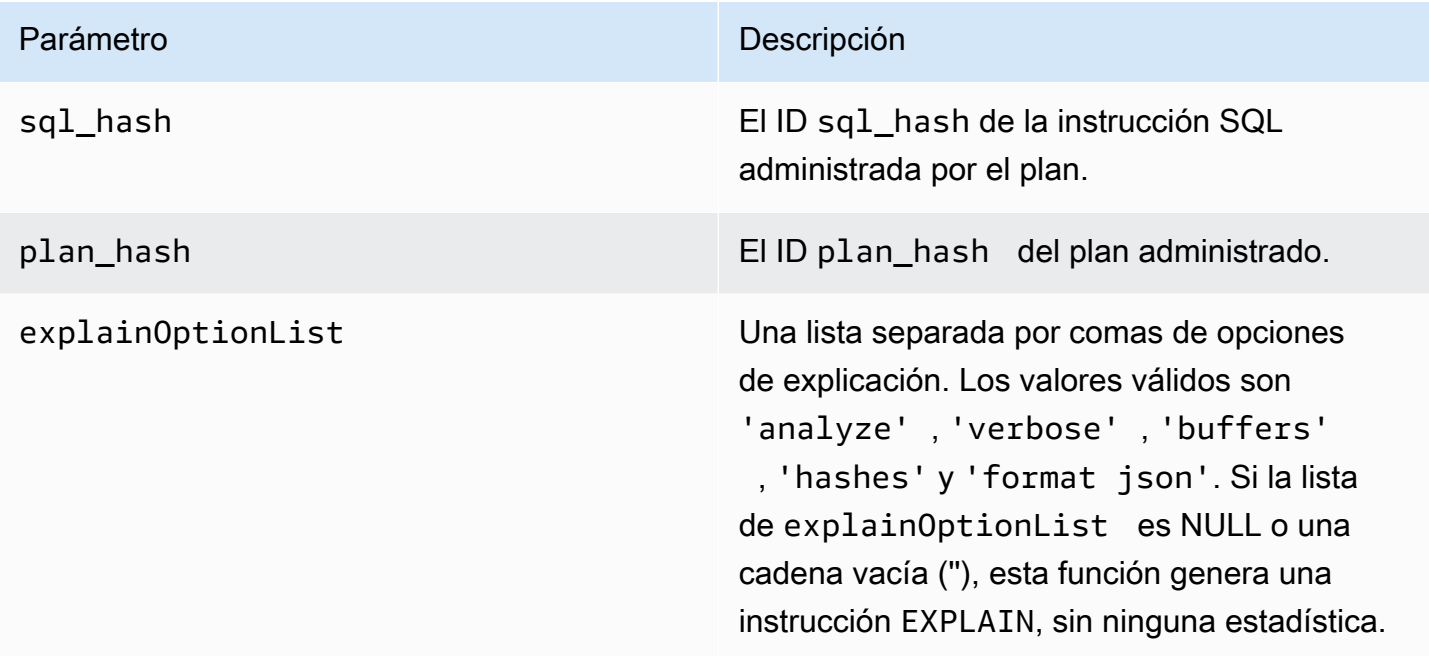

#### Notas de uso

Para explainOptionList, puede usar cualquiera de las mismas opciones que usaría con una instrucción EXPLAIN. El optimizador de Aurora PostgreSQL concatena la lista de opciones que proporciona a la instrucción EXPLAIN.

<span id="page-2733-0"></span>apg\_plan\_mgmt.plan\_last\_used

Devuelve la fecha last\_used del plan especificado de la memoria compartida.

### **a** Note

El valor de la memoria compartida siempre es actual en la instancia de base de datos principal del clúster de base de datos. El valor solo se vacía periódicamente en la columna last\_used de la vista apg\_plan\_mgmt.dba\_plans.

## **Sintaxis**

```
apg_plan_mgmt.plan_last_used( 
     sql_hash, 
     plan_hash
)
```
Valor devuelto

Devuelve la fecha last\_used.

Parámetros

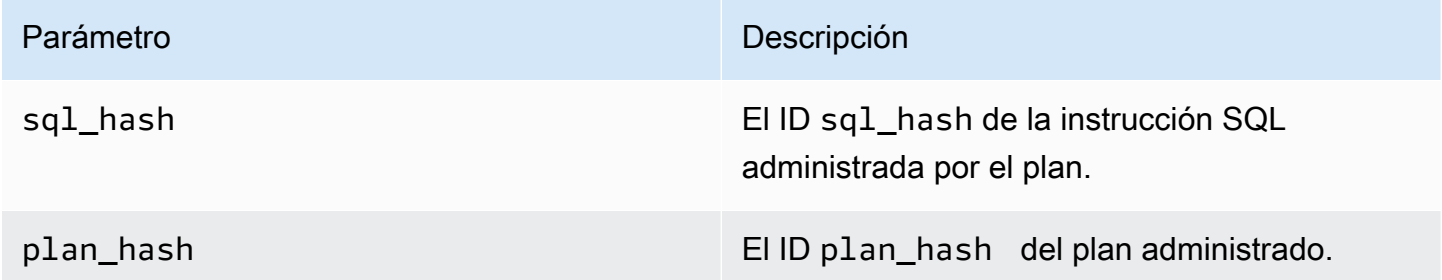

<span id="page-2733-1"></span>apg\_plan\_mgmt.reload

Vuelve a cargar los planes en la memoria compartida desde la vista apg\_plan\_mgmt.dba\_plans.

#### **Sintaxis**

apg\_plan\_mgmt.reload()

Valor devuelto

Ninguno.

Parámetros

Ninguna.

Notas de uso

Llame a reload para las siguientes situaciones:

- Utilícelo para actualizar la memoria compartida de una réplica de solo lectura inmediatamente, en lugar de esperar a que los nuevos planes propaguen la réplica.
- Se utiliza tras importar los planes administrados.

<span id="page-2734-0"></span>apg\_plan\_mgmt.set\_plan\_enabled

Habilitar o deshabilitar un plan administrado.

**Sintaxis** 

```
apg_plan_mgmt.set_plan_enabled( 
     sql_hash, 
     plan_hash, 
     [true | false]
)
```
Valor devuelto

Devuelve 0 si el ajuste se ha realizado correctamente o -1 si en el ajuste se ha producido un error.

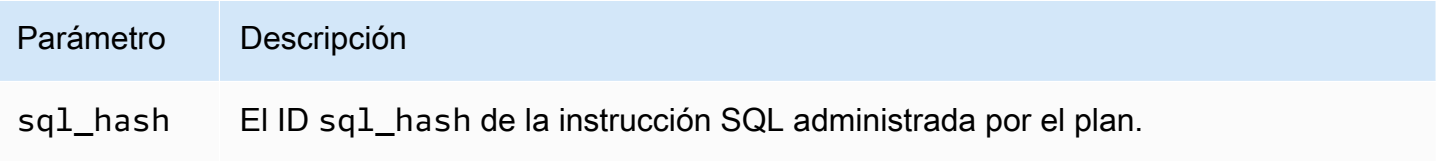

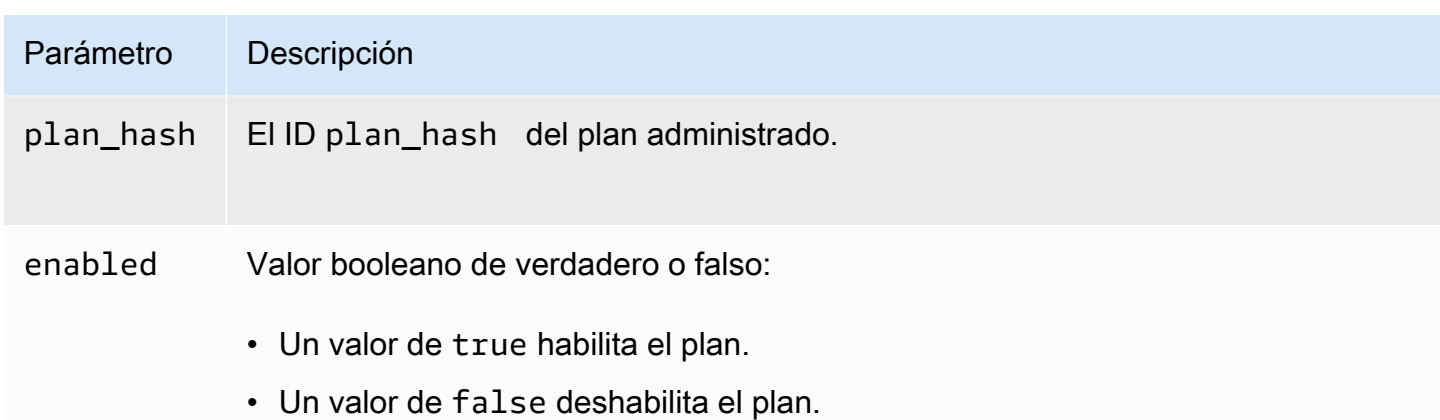

#### <span id="page-2735-0"></span>apg\_plan\_mgmt.set\_plan\_status

Establezca el estado de un plan administrado en Approved, Unapproved, Rejected o Preferred.

#### **Sintaxis**

```
apg_plan_mgmt.set_plan_status( 
     sql_hash, 
     plan_hash, 
     status
)
```
#### Valor devuelto

Devuelve 0 si el ajuste se ha realizado correctamente o -1 si en el ajuste se ha producido un error.

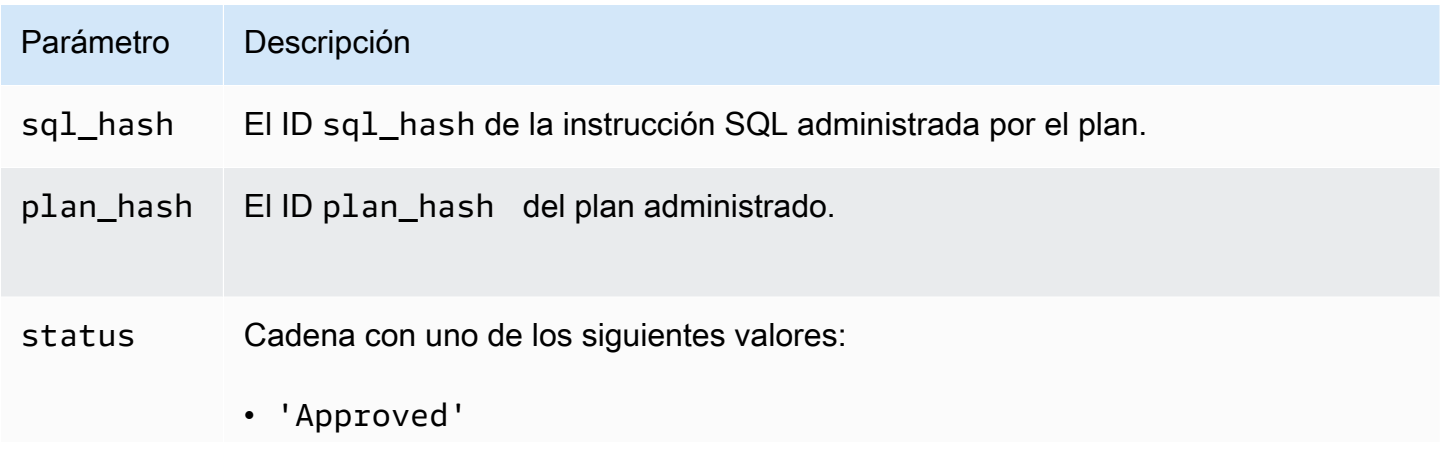
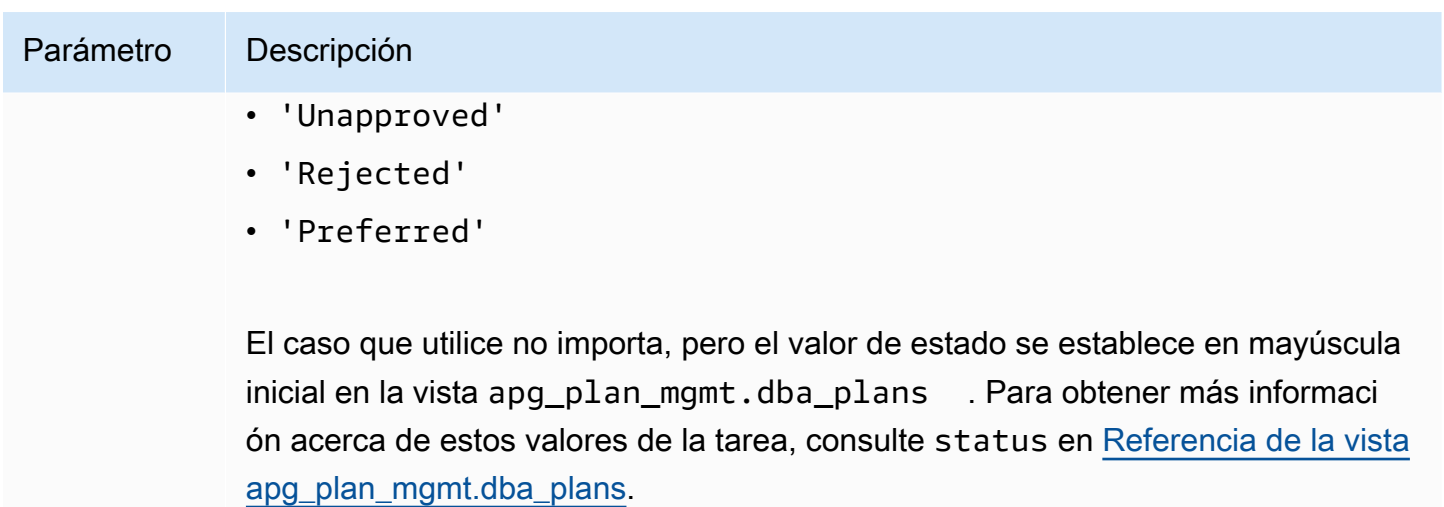

apg\_plan\_mgmt.update\_plans\_last\_used

Actualiza inmediatamente la tabla de planes con la fecha de last\_used almacenada en la memoria compartida.

#### **Sintaxis**

apg\_plan\_mgmt.update\_plans\_last\_used()

Valor devuelto

Ninguno.

Parámetros

Ninguna.

Notas de uso

Llame a update\_plans\_last\_used para asegurarse de que las consultas de la columna dba\_plans.last\_used utilizan la información más actualizada. Si el archivo de la fecha de last\_used no se actualiza inmediatamente, un proceso en segundo plano actualiza la tabla de planes con la fecha de last\_used una vez cada hora (de forma predeterminada).

Por ejemplo, si una instrucción con un sql\_hash determinado comienza a ejecutarse lentamente, puede determinar qué planes para esa instrucción se ejecutaron desde que comenzó la regresión de rendimiento. Para ello, primero vacíe los datos de la memoria compartida al disco para que las fechas de last\_used estén actualizadas y, a continuación, consulte todos

los planes de sql\_hash de la instrucción con la regresión del rendimiento. En la consulta, asegúrese de que la fecha de last used es superior o igual que la fecha en que comenzó la regresión del rendimiento. La consulta identifica el plan o conjunto de planes que podrían ser responsables de la regresión del rendimiento. Puede usar apg\_plan\_mgmt.get\_explain\_plan con explainOptionList establecidos en verbose, hashes. También puede utilizar apg\_plan\_mgmt.evolve\_plan\_baselines para analizar el plan y cualquier plan alternativo que pueda funcionar mejor.

La función update plans last used tiene efecto únicamente en la instancia de base de datos principal del clúster de base de datos.

# <span id="page-2737-0"></span>apg\_plan\_mgmt.validate\_plans

Validar que el optimizador aún puede recrear planes. El optimizador valida los planes Approved, Unapproved y Preferred, aunque el plan esté habilitado o deshabilitado. Los planes Rejected no se validan. Opcionalmente, puede usar la función apg\_plan\_mgmt.validate\_plans para eliminar o deshabilitar planes no válidos.

# **Sintaxis**

```
apg_plan_mgmt.validate_plans( 
     sql_hash, 
    plan hash,
     action) 
apg_plan_mgmt.validate_plans( 
     action)
```
# Valor devuelto

Número de planes no válidos.

# Parámetros

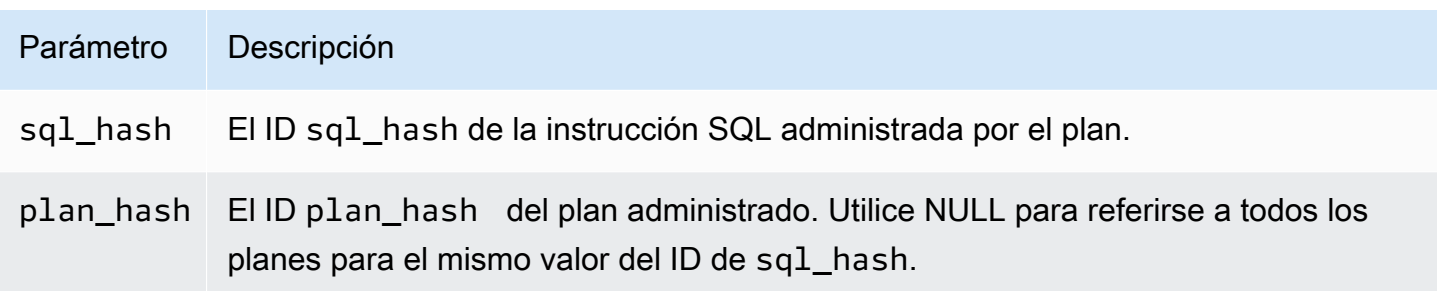

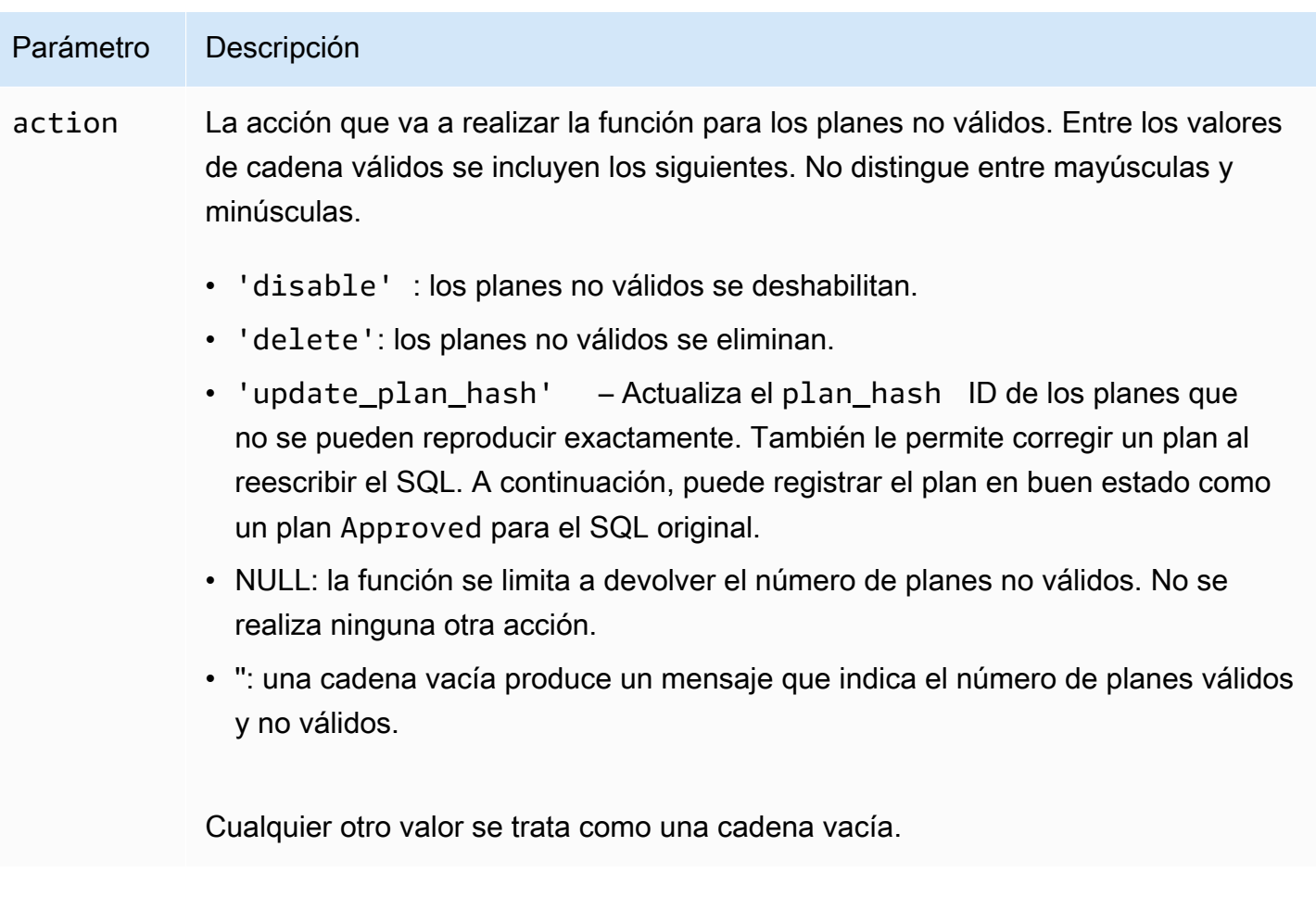

#### Notas de uso

Utilice el formulario validate\_plans(action) para validar todos los planes administrados para las instrucciones administradas en toda la vista apg\_plan\_mgmt.dba\_plans.

Utilice el formulario validate\_plans(sql\_hash, plan\_hash, action) para validar un plan administrado especificado con plan\_hash, para una instrucción administrada especificada con sql\_hash.

Utilice el formulario validate\_plans(sql\_hash, NULL, action) para validar todos los planes administrados para una instrucción administrada especificada con sql\_hash.

<span id="page-2738-0"></span>Referencia de la vista apg\_plan\_mgmt.dba\_plans

Las columnas de la información del plan en la vista apg\_plan\_mgmt.dba\_plans incluyen lo siguiente.

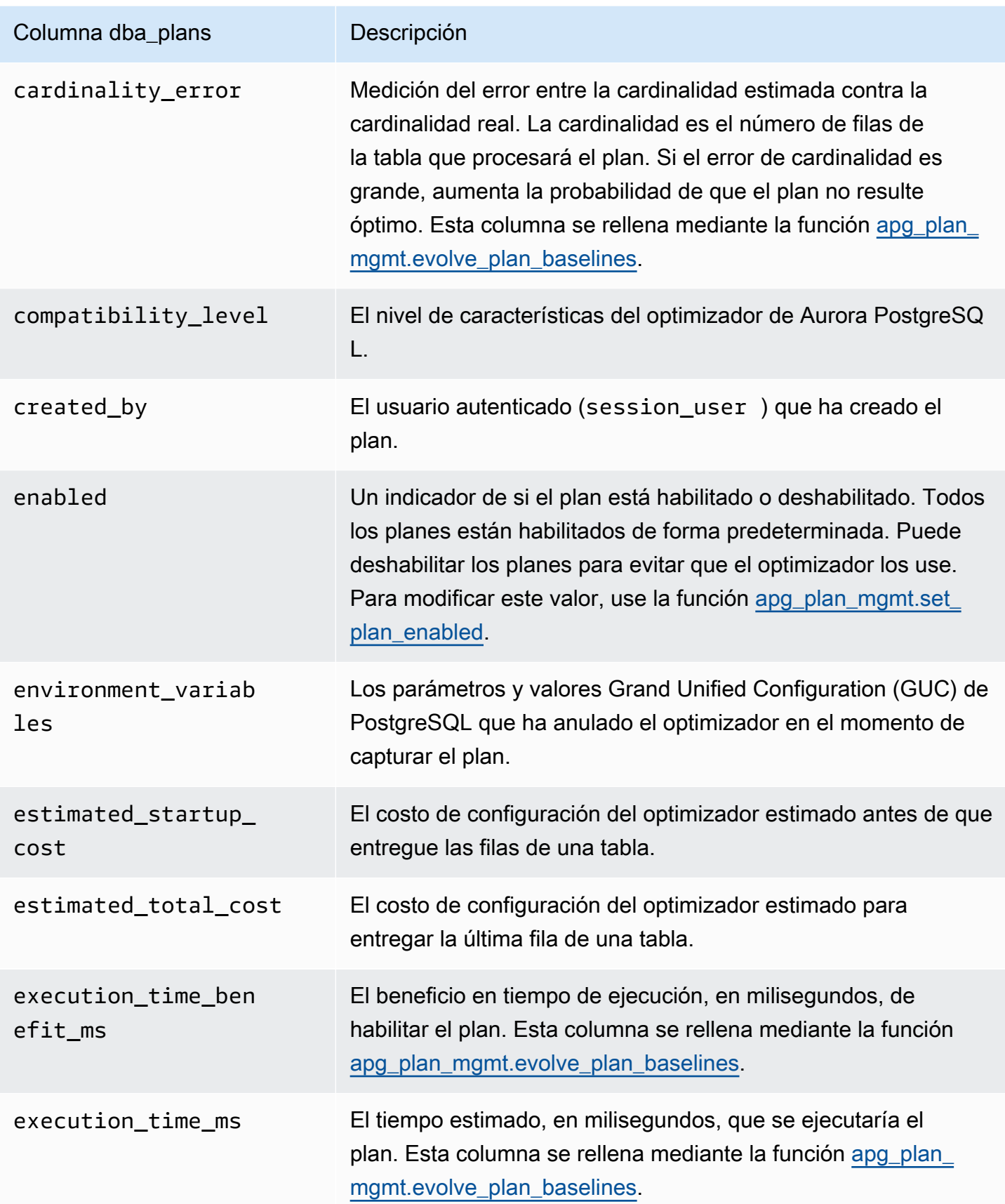

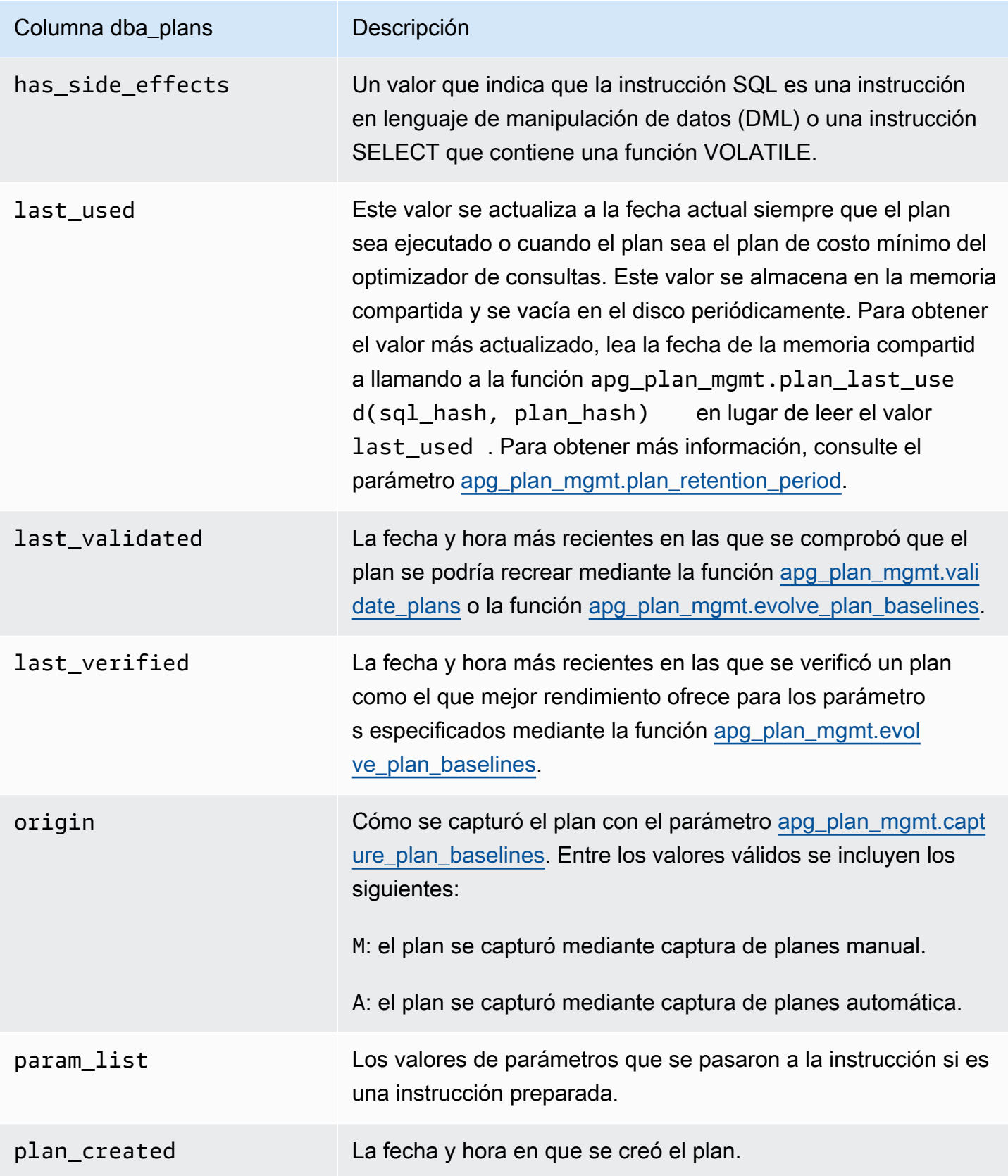

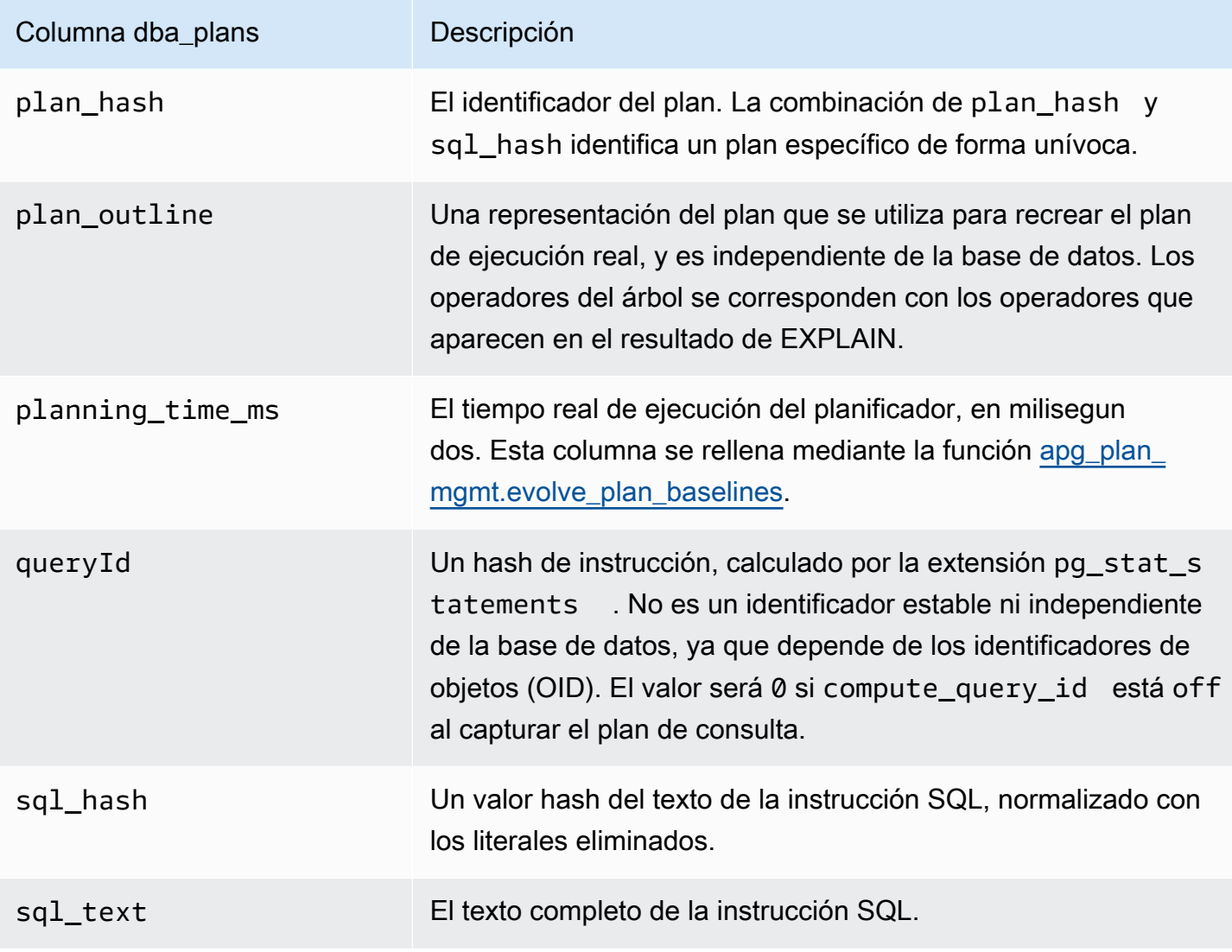

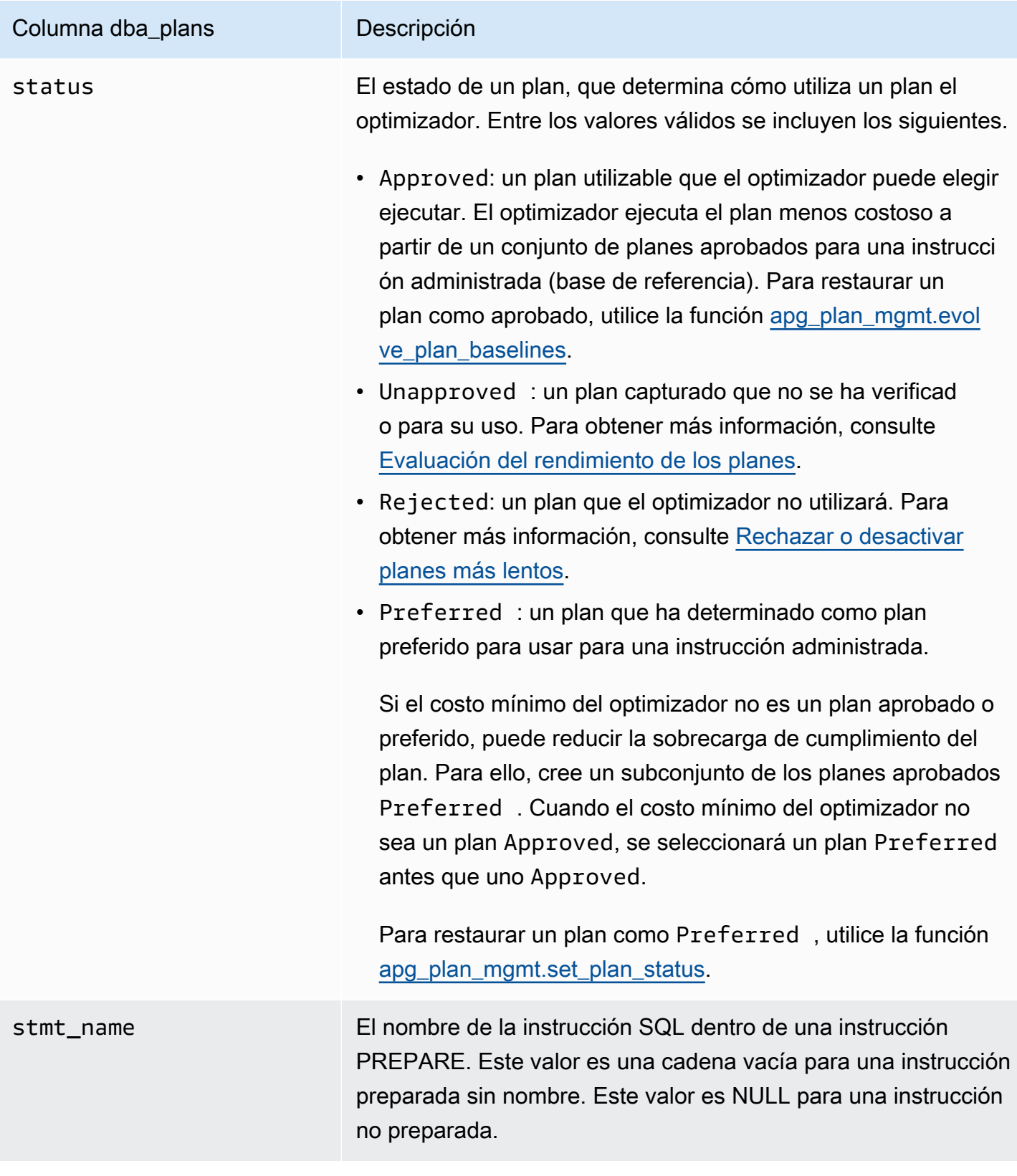

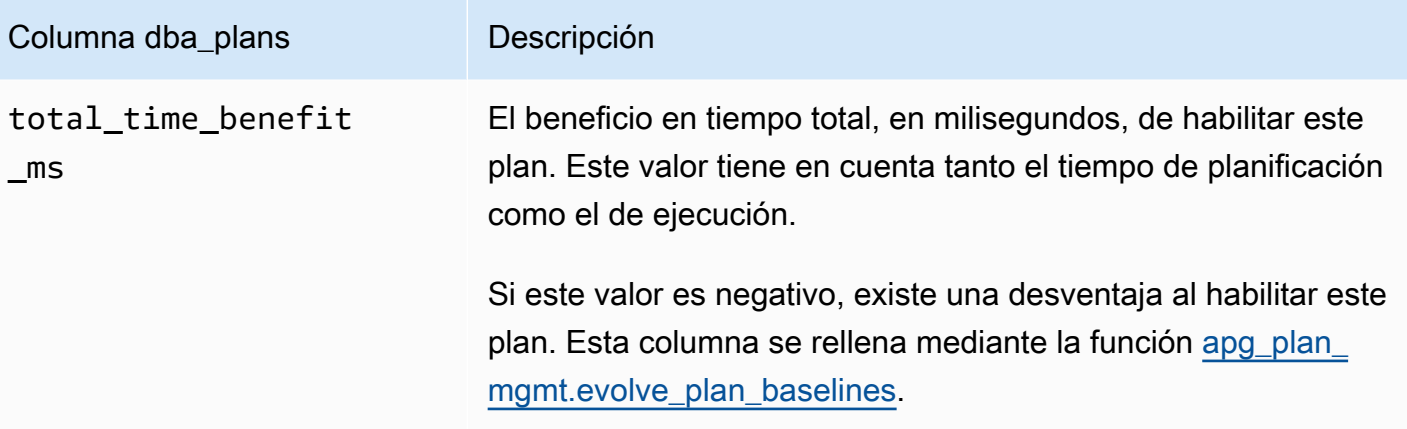

# Funciones avanzadas de la administración de planes de consultas

A continuación, encontrará información sobre las funciones avanzadas de la administración de planes de consulta (QPM) de Aurora PostgreSQL:

# Temas

- [Captura de planes de ejecución de Aurora PostgreSQL en réplicas](#page-2743-0)
- [Compatibilidad con partición de tablas](#page-2746-0)

# <span id="page-2743-0"></span>Captura de planes de ejecución de Aurora PostgreSQL en réplicas

QPM (Administración de planes de consultas) le permite capturar los planes de consultas generados por las réplicas de Aurora y los almacena en la instancia de base de datos principal del clúster de base de datos de Aurora. Puede recopilar los planes de consultas de todas las réplicas de Aurora y mantener un conjunto de planes óptimos en una tabla persistente central en la instancia principal. A continuación, puede aplicar estos planes a otras réplicas cuando lo necesite. De este modo, se mantiene la estabilidad de los planes de ejecución y se mejora el rendimiento de las consultas en todos los clústeres de bases de datos y versiones del motor.

# Temas

- [Requisitos previos](#page-2744-0)
- [Administrar la captura de planes para réplicas de Aurora](#page-2744-1)
- [Solución de problemas](#page-2745-0)

<span id="page-2744-0"></span>Requisitos previos

Activar **capture\_plan\_baselines parameter** en una réplica de Aurora: establezca el parámetro capture\_plan\_baselines en automático o manual para capturar los planes en las réplicas de Aurora. Para obtener más información, consulte [apg\\_plan\\_mgmt.capture\\_plan\\_baselines](#page-2720-0).

Instalar la extensión postgres\_fdw: debe instalar la extensión de contenedor de datos externos postgres\_fdw para capturar los planes en las réplicas de Aurora. Para instalar la extensión, ejecute el siguiente comando en cada base de datos:

postgres=> CREATE EXTENSION IF NOT EXISTS postgres\_fdw;

<span id="page-2744-1"></span>Administrar la captura de planes para réplicas de Aurora

Activar la captura de planes para réplicas de Aurora

Debe tener privilegios de rds superuser para crear o eliminar la captura de planes en las réplicas de Aurora. Para obtener más información sobre los roles de usuario y los permisos, consulte [Descripción de los roles y permisos de PostgreSQL.](https://docs.aws.amazon.com/AmazonRDS/latest/UserGuide/Appendix.PostgreSQL.CommonDBATasks.Roles.html)

Para capturar planes, llame a la función apg\_plan\_mgmt.create\_replica\_plan\_capture en la instancia de base de datos del escritor, como se muestra a continuación:

```
postgres=> CALL 
  apg_plan_mgmt.create_replica_plan_capture('cluster_endpoint', 'password');
```
- cluster endpoint: cluster endpoint (punto de conexión del escritor) proporciona soporte de conmutación por error para la captura de planes en réplicas de Aurora.
- contraseña: le recomendamos que siga las siguientes indicaciones para crear una contraseña y mejorar la seguridad:
	- Debe contener al menos 8 caracteres únicos.
	- Debe contener al menos una letra en mayúsculas, una letra en minúsculas y un número.
	- Debe tener al menos un carácter especial  $(?, ', *, *, <, >, *, etc.).$

# **a** Note

Si cambia el punto de conexión del clúster, la contraseña o el número de puerto, debe volver a ejecutar apg\_plan\_mgmt.create\_replica\_plan\_capture() con el punto de conexión y la contraseña del clúster para iniciar la captura de planes de nuevo. De lo contrario, no se podrán capturar los planes de las réplicas de Aurora.

Desactivar la captura de planes para réplicas de Aurora

Puede desactivar el parámetro capture\_plan\_baselines en la réplica de Aurora estableciendo su valor en off en el grupo de parámetros.

Eliminar la captura de planes para réplicas de Aurora

Puede eliminar completamente la captura de planes en las réplicas de Aurora, pero asegúrese antes de hacerlo. Para eliminar la captura de planes, llame a apg\_plan\_mgmt.remove\_replica\_plan\_capture como se muestra a continuación:

postgres=> CALL apg\_plan\_mgmt.remove\_replica\_plan\_capture();

Debe volver a llamar a apg\_plan\_mgmt.create\_replica\_plan\_capture() para activar la captura de planes en las réplicas de Aurora con el punto de conexión y la contraseña del clúster.

#### <span id="page-2745-0"></span>Solución de problemas

A continuación, puede encontrar ideas para resolver problemas y soluciones si el plan no se captura en las réplicas de Aurora como se esperaba.

- Configuración de parámetros: compruebe si el parámetro capture plan baselines está establecido en el valor adecuado para activar la captura de planes.
- Instalación de la extensión **postgres\_fdw**: utilice la siguiente consulta para comprobar si se ha instalado postgres\_fdw.

postgres=> SELECT \* FROM pg\_extension WHERE extname = 'postgres\_fdw'

• Llamada a create\_replica\_plan\_capture(): utilice el siguiente comando para comprobar si se ha activado el mapeo de usuarios. De lo contrario, llame a create\_replica\_plan\_capture() para iniciar la función.

```
postgres=> SELECT * FROM pg_foreign_server WHERE srvname = 
  'apg_plan_mgmt_writer_foreign_server';
```
• Número de puerto y punto de conexión del clúster: compruebe si el punto de conexión y el número de puerto del clúster son correctos. Si no lo son, no se mostrará ningún mensaje de error.

Usa el siguiente comando para comprobar el punto de conexión utilizado en create() y ver en qué base de datos está alojado:

postgres=> SELECT srvoptions FROM pg\_foreign\_server WHERE srvname = 'apg\_plan\_mgmt\_writer\_foreign\_server';

- reload (): debe llamar a apg\_plan\_mgmt.reload() después de llamar a apg\_plan\_mgmt.delete\_plan() en las réplicas de Aurora para que la función de eliminación sea efectiva. Esto garantiza que el cambio se haya implementado correctamente.
- Contraseña: debe introducir la contraseña en create\_replica\_plan\_capture() según las pautas mencionadas. De lo contrario, se producirá un error. Para obtener más información, consulte [Administrar la captura de planes para réplicas de Aurora.](#page-2744-1) Utilice otra contraseña que se ajuste a los requisitos.
- Conexión entre regiones: la captura de planes en réplicas de Aurora también se admite en la base de datos global de Aurora, donde la instancia de escritor y las réplicas de Aurora pueden estar en diferentes regiones. La instancia de escritor y la réplica entre regiones deben poder comunicarse mediante emparejamiento de VPC. Para obtener más información, consulte [Interconexión de VPC.](https://docs.aws.amazon.com/vpc/latest/peering/what-is-vpc-peering.html) Si se produce una conmutación por error entre regiones, debe volver a configurar el punto de conexión para convertirlo en un nuevo punto de conexión del clúster de base de datos principal.

# <span id="page-2746-0"></span>Compatibilidad con partición de tablas

La administración de planes de consulta (QPM) de Aurora PostgreSQL admite la partición de tablas en las siguientes versiones:

- Versión 15.3 y versiones posteriores a la 15
- Versión 14.8 y versiones posteriores a la 14
- Versión 13.11 y versiones posteriores a la 13

Para obtener más información, consulte [Table Partitioning.](https://www.postgresql.org/docs/current/ddl-partitioning.html)

#### Temas

- [Configuración de la partición de tablas](#page-2747-0)
- [Captura de planos para la partición de tablas](#page-2747-1)
- [Aplicación de un plan de partición de tablas](#page-2751-0)
- [Convención de nomenclatura](#page-2755-0)

<span id="page-2747-0"></span>Configuración de la partición de tablas

Para configurar la partición de tablas en QPMde Aurora PostgreSQL, haga lo siguiente:

- 1. Establezca apg\_plan\_mgmt.plan\_hash\_version en 3 o más en el grupo de parámetros del clúster de base de datos.
- 2. Navegue hasta una base de datos que utilice QPM y tenga entradas en la vista apg\_plan\_mgmt.dba\_plans.
- 3. Llame a apg\_plan\_mgmt.validate\_plans('update\_plan\_hash') para actualizar el valor plan\_hash en la tabla de planes.
- 4. Repita los pasos 2 y 3 para todas las bases de datos con administración del plan de consultas habilitada que tengan entradas e la vista apg\_plan\_mgmt.dba\_plans.

Para obtener más información sobre estos parámetros, consulte [Referencia de parámetros para la](#page-2719-0) [administración de planes de consultas de Aurora PostgreSQL.](#page-2719-0)

<span id="page-2747-1"></span>Captura de planos para la partición de tablas

En QPM, los diferentes planes se distinguen por su valor de plan\_hash. Para entender cómo cambia plan\_hash, primero hay que entender planes similares.

La combinación de métodos de acceso, nombres de índice sin dígitos y nombres de particiones sin dígitos, acumulados en el nivel del nodo Append, debe ser constante para que los planes se consideren iguales. Las particiones específicas a las que se accede en los planos no son significativas. En el ejemplo siguiente, se crea una tabla tbl\_a con 4 particiones.

```
postgres=>create table tbl_a(i int, j int, k int, l int, m int) partition by range(i);
CREATE TABLE
postgres=>create table tbl_a1 partition of tbl_a for values from (0) to (1000);
CREATE TABLE
postgres=>create table tbl_a2 partition of tbl_a for values from (1001) to (2000);
CREATE TABLE
postgres=>create table tbl_a3 partition of tbl_a for values from (2001) to (3000);
CREATE TABLE
postgres=>create table tbl_a4 partition of tbl_a for values from (3001) to (4000);
```

```
CREATE TABLE
postgres=>create index t_i on tbl_a using btree (i);
CREATE INDEX
postgres=>create index t_j on tbl_a using btree (j);
CREATE INDEX
postgres=>create index t_k on tbl_a using btree (k);
CREATE INDEX
```
Los siguientes planes se consideran iguales porque se utiliza un único método de examen para examinar tbl\_a independientemente del número de particiones que revise la consulta.

```
postgres=>explain (hashes true, costs false) select j, k from tbl_a where i between 990 
 and 999 and j < 9910 and k > 50;
                          QUERY PLAN
-------------------------------------------------------------------
Seq Scan on tbl_a1 tbl_a 
    Filter: ((i \ge 990) AND (i \le 999) AND (j \le 9910) AND (k > 50))SQL Hash: 1553185667, Plan Hash: -694232056
(3 rows)
postgres=>explain (hashes true, costs false) select j, k from tbl_a where i between 990 
 and 1100 and j < 9910 and k > 50;
                         QUERY PLAN
 -------------------------------------------------------------------
Append 
     -> Seq Scan on tbl_a1 tbl_a_1 
             Filter: ((i >= 990) AND (i <= 1100) AND (j < 9910) AND (k > 50)) 
     -> Seq Scan on tbl_a2 tbl_a_2 
            Filter: ((i \ge 990) AND (i \le 1100) AND (j \le 9910) AND (k > 50)) SQL Hash: 1553185667, Plan Hash: -694232056 
     (6 rows)
```
postgres=>explain (hashes true, costs false) select j, k from tbl\_a where i between 990 and 2100 and  $j < 9910$  and  $k > 50$ ;

QUERY PLAN

```
--------------------------------------------------------------------------
```
Append

 -> Seq Scan on tbl\_a1 tbl\_a\_1 Filter: ((i >= 990) AND (i <= 2100) AND (j < 9910) AND (k > 50))

```
 -> Seq Scan on tbl_a2 tbl_a_2 
         Filter: ((i >= 990) AND (i <= 2100) AND (j < 9910) AND (k > 50))
  -> Seq Scan on tbl a3 tbl a 3
         Filter: ((i >= 990) AND (i <= 2100) AND (j < 9910) AND (k > 50))
 SQL Hash: 1553185667, Plan Hash: -694232056
(8 rows)
```
Los siguientes 3 planes también se consideran iguales porque, en el nivel principal, los métodos de acceso, los nombres de índice sin dígitos y los nombres de las particiones sin dígitos son SeqScan tbl\_a, IndexScan (i\_idx) tbl\_a.

```
postgres=>explain (hashes true, costs false) select j, k from tbl_a where i between 990 
and 1100 and j < 9910 and k > 50;
                                   QUERY PLAN
           -------------------------------------------------------------------------- 
  Append 
    -> Seq Scan on tbl_a1 tbl_a_1 
         Filter: ((i \ge 990) AND (i \le 1100) AND (j \le 9910) AND (k > 50))-> Index Scan using tbl_a2_i_idx on tbl_a2 tbl_a_2
         Index Cond: ((i \ge 990) AND (i \le 1100)) Filter: ((j < 9910) AND (k > 50)) 
  SQL Hash: 1553185667, Plan Hash: -993736942
(7 rows)
postgres=>explain (hashes true, costs false) select j, k from tbl_a where i between 990 
 and 2100 and j < 9910 and k > 50;
                                   QUERY PLAN
-------------------------------------------------------------------------- 
  Append 
   -> Index Scan using tbl_a1_i_idx on tbl_a1 tbl_a_1
         Index Cond: ((i \ge 990) AND (i \le 2100)) Filter: ((j < 9910) AND (k > 50)) 
    -> Seq Scan on tbl_a2 tbl_a_2 
          Filter: ((i >= 990) AND (i <= 2100) AND (j < 9910) AND (k > 50)) 
    -> Index Scan using tbl_a3_i_idx on tbl_a3 tbl_a_3 
         Index Cond: ((i \ge 990) AND (i \le 2100)) Filter: ((j < 9910) AND (k > 50)) 
  SQL Hash: 1553185667, Plan Hash: -993736942
(10 rows)
```

```
postgres=>explain (hashes true, costs false) select j, k from tbl_a where i between 990 
and 3100 and j < 9910 and k > 50;
                                  QUERY PLAN
-------------------------------------------------------------------------- 
 Append 
   -> Seq Scan on tbl_a1 tbl_a_1 
         Filter: ((i \ge 990) AND (i \le 3100) AND (j \le 9910) AND (k > 50)) -> Seq Scan on tbl_a2 tbl_a_2 
         Filter: ((i >= 990) AND (i <= 3100) AND (j < 9910) AND (k > 50))
   -> Seq Scan on tbl_a3 tbl_a_3 
         Filter: ((i \ge 990) AND (i \le 3100) AND (i \le 9910) AND (k > 50))
  -> Index Scan using tbl_a4_i_idx on tbl_a4 tbl_a_4
         Index Cond: ((i \ge 990) AND (i \le 3100)) Filter: ((j < 9910) AND (k > 50)) 
 SQL Hash: 1553185667, Plan Hash: -993736942
(11 rows)
```
Independientemente del diferente orden y número de ocurrencias en las particiones secundarias, los métodos de acceso, los nombres de índice sin dígitos y los nombres de las particiones sin dígitos son constantes en el nivel principal para cada uno de los planes anteriores.

Sin embargo, los planes se considerarán diferentes si se cumple alguna de las siguientes condiciones:

• Se utiliza algún método de acceso adicional en el plan.

```
postgres=>explain (hashes true, costs false) select j, k from tbl_a where i between 
 990 and 2100 and j < 9910 and k > 50; 
                                  QUERY PLAN
          -------------------------------------------------------------------------- 
 Append 
    -> Seq Scan on tbl_a1 tbl_a_1 
         Filter: ((i \ge 990) AND (i \le 2100) AND (j \le 9910) AND (k > 50)) -> Seq Scan on tbl_a2 tbl_a_2 
          Filter: ((i >= 990) AND (i <= 2100) AND (j < 9910) AND (k > 50))
    -> Bitmap Heap Scan on tbl_a3 tbl_a_3 
          Recheck Cond: ((i >= 990) AND (i <= 2100)) 
          Filter: ((j < 9910) AND (k > 50)) 
          -> Bitmap Index Scan on tbl_a3_i_idx 
                 Index Cond: ((i >= 990) AND (i <= 2100))
```

```
 SQL Hash: 1553185667, Plan Hash: 1134525070
(11 rows)
```
• Se deja de utilizar alguno de los métodos de acceso del plan.

```
postgres=>explain (hashes true, costs false) select j, k from tbl_a where i between 
 990 and 1100 and j < 9910 and k > 50; 
                                 QUERY PLAN
-------------------------------------------------------------------------- 
 Append 
   -> Seq Scan on tbl_a1 tbl_a_1
         Filter: ((i >= 990) AND (i <= 1100) AND (j < 9910) AND (k > 50))
    -> Seq Scan on tbl_a2 tbl_a_2 
          Filter: ((i >= 990) AND (i <= 1100) AND (j < 9910) AND (k > 50)) 
 SQL Hash: 1553185667, Plan Hash: -694232056
(6 rows)
```
• Se cambia el índice asociado a un método de índice.

```
postgres=>explain (hashes true, costs false) select j, k from tbl_a where i between 
 990 and 1100 and j < 9910 and k > 50; 
                              QUERY PLAN
-------------------------------------------------------------------------- 
 Append 
   -> Seq Scan on tbl_a1 tbl_a_1
         Filter: ((i \ge 990) AND (i \le 1100) AND (j \le 9910) AND (k > 50)) -> Index Scan using tbl_a2_j_idx on tbl_a2 tbl_a_2 
          Index Cond: (j < 9910) 
         Filter: ((i \ge 990) AND (i \le 1100) AND (k > 50)) SQL Hash: 1553185667, Plan Hash: -993343726
(7 rows)
```
<span id="page-2751-0"></span>Aplicación de un plan de partición de tablas

Los planes aprobados para tablas particionadas se aplican mediante correspondencia posicional. Los planes no son específicos de las particiones y se pueden aplicar a particiones distintas de los planes a los que se hace referencia en la consulta original. Los planes también pueden aplicarse a las consultas que accedan a un número de particiones diferente al esquema original aprobado.

Por ejemplo, si el esquema aprobado es para el siguiente plan:

postgres=>explain (hashes true, costs false) select j, k from tbl\_a where i between 990 and 2100 and  $j < 9910$  and  $k > 50$ ; QUERY PLAN -------------------------------------------------------------------------- Append -> Index Scan using tbl\_a1\_i\_idx on tbl\_a1 tbl\_a\_1 Index Cond:  $((i \ge 990)$  AND  $(i \le 2100))$  Filter: ((j < 9910) AND (k > 50)) -> Seq Scan on tbl\_a2 tbl\_a\_2 Filter:  $((i \ge 990)$  AND  $(i \le 2100)$  AND  $(j \le 9910)$  AND  $(k > 50)$ ) -> Index Scan using tbl a3 i idx on tbl a3 tbl a 3 Index Cond:  $((i \ge 990)$  AND  $(i \le 2100))$  Filter: ((j < 9910) AND (k > 50)) SQL Hash: 1553185667, Plan Hash: -993736942 (10 rows)

A continuación, este plan también se puede aplicar a las consultas SQL que hagan referencia a 2, 4 o más particiones. Los posibles planes que podrían surgir de estos escenarios para el acceso a 2 y 4 particiones son:

```
postgres=>explain (hashes true, costs false) select j, k from tbl_a where i between 990 
 and 1100 and j < 9910 and k > 50;
                                  QUERY PLAN
---------------------------------------------------------------------------------- 
 Append 
   -> Index Scan using tbl_a1_i_idx on tbl_a1 tbl_a_1
         Index Cond: ((i \ge 990) AND (i \le 1100)) Filter: ((j < 9910) AND (k > 50)) 
    -> Seq Scan on tbl_a2 tbl_a_2 
         Filter: ((i >= 990) AND (i <= 1100) AND (j < 9910) AND (k > 50))
  Note: An Approved plan was used instead of the minimum cost plan. 
  SQL Hash: 1553185667, Plan Hash: -993736942, Minimum Cost Plan Hash: -1873216041
(8 rows)
```
postgres=>explain (hashes true, costs false) select j, k from tbl\_a where i between 990 and 3100 and  $j < 9910$  and  $k > 50$ ; QUERY PLAN -------------------------------------------------------------------------- Append

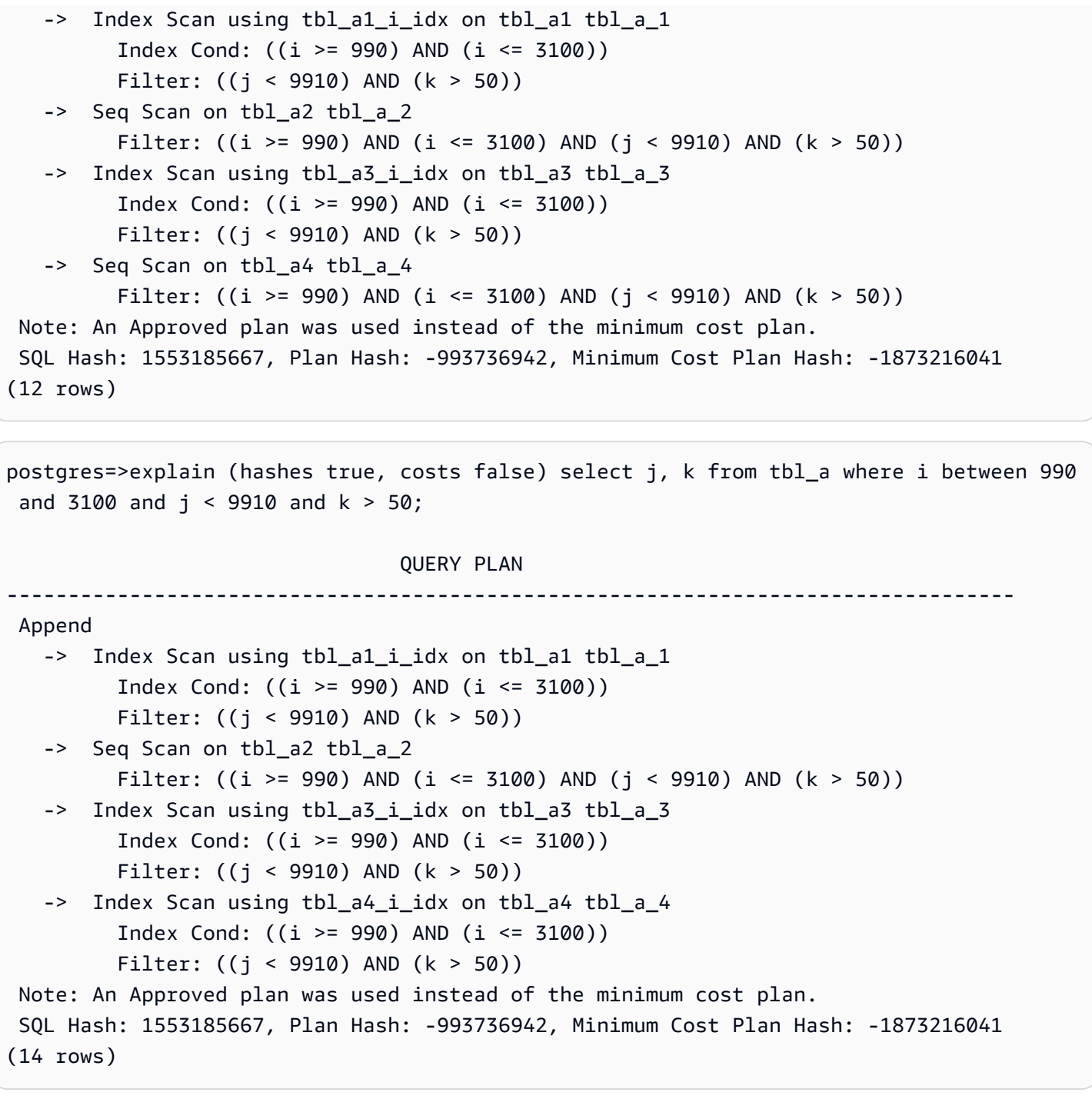

Considere otro plan aprobado con diferentes métodos de acceso para cada partición:

postgres=>explain (hashes true, costs false) select j, k from tbl\_a where i between 990 and 2100 and  $j$  < 9910 and  $k > 50$ ; QUERY PLAN -------------------------------------------------------------------------- Append

```
-> Index Scan using tbl_a1_i_idx on tbl_a1 tbl_a_1
         Index Cond: ((i \ge 990) AND (i \le 2100)) Filter: ((j < 9910) AND (k > 50)) 
   -> Seq Scan on tbl_a2 tbl_a_2 
         Filter: ((i \ge 990) AND (i \le 2100) AND (j \le 9910) AND (k > 50))
  -> Bitmap Heap Scan on tbl a3 tbl a 3
         Recheck Cond: ((i \ge 990) AND (i \le 2100)) Filter: ((j < 9910) AND (k > 50)) 
         -> Bitmap Index Scan on tbl a3 i idx
               Index Cond: ((i \ge 990) AND (i \le 2100)) SQL Hash: 1553185667, Plan Hash: 2032136998
(12 rows)
```
En este caso, cualquier plan que lea de dos particiones no podría aplicarse. A menos que se puedan utilizar todas las combinaciones (método de acceso, nombre de índice) del plan aprobado, no se puede aplicar el plan. Por ejemplo, los siguientes planes tienen distintos hashes de plan y el plan aprobado no se puede aplicar en estos casos:

```
postgres=>explain (hashes true, costs false) select j, k from tbl_a where i between 990 
 and 1900 and j < 9910 and k > 50;
                               QUERY PLAN
------------------------------------------------------------------------- 
  Append 
   -> Bitmap Heap Scan on tbl_a1 tbl_a_1
         Recheck Cond: ((i \ge 990) AND (i \le 1900)) Filter: ((j < 9910) AND (k > 50)) 
         -> Bitmap Index Scan on tbl_a1_i_idx
               Index Cond: ((i \ge 990) AND (i \le 1900)) -> Bitmap Heap Scan on tbl_a2 tbl_a_2 
          Recheck Cond: ((i >= 990) AND (i <= 1900)) 
          Filter: ((j < 9910) AND (k > 50)) 
         -> Bitmap Index Scan on tbl_a2_i_idx
               Index Cond: ((i \ge 990) AND (i \le 1900)) Note: This is not an Approved plan. No usable Approved plan was found. 
   SQL Hash: 1553185667, Plan Hash: -568647260
(13 rows)
```
postgres=>explain (hashes true, costs false) select j, k from tbl\_a where i between 990 and 1900 and j < 9910 and k > 50;

QUERY PLAN

```
-------------------------------------------------------------------------- 
 Append 
  -> Index Scan using tbl a1 i idx on tbl a1 tbl a 1
         Index Cond: ((i \ge 990) AND (i \le 1900)) Filter: ((j < 9910) AND (k > 50)) 
  -> Seq Scan on tbl a2 tbl a 2
        Filter: ((i >= 990) AND (i <= 1900) AND (j < 9910) AND (k > 50))
 Note: This is not an Approved plan. No usable Approved plan was found. 
 SQL Hash: 1553185667, Plan Hash: -496793743
(8 rows)
```
#### <span id="page-2755-0"></span>Convención de nomenclatura

Para la aplicación del plan de partición de tablas en QPM, las tablas principales deben cumplir con las siguientes reglas de nomenclatura:

- Los nombres de las tablas principales deben diferir en letras de alfabeto o caracteres especiales, y no solo en dígitos. Por ejemplo, tA, tB y tC son nombres aceptables para tablas principales independientes, mientras que t1, t2 y t3 no lo son.
- Las particiones del mismo elemento principal solo deben diferir entre sí en dígitos. Por ejemplo, los nombres de partición aceptables de tA podrían ser tA1, tA2 o t1A, t2A, o incluso varios dígitos.

Cualquier otra diferencia (letras, caracteres especiales) no garantizará la aplicación del plan. Las tablas heredadas deben seguir las mismas convenciones de nomenclatura que las tablas particionadas.

Los índices siguen convenciones de nomenclatura similares a las tablas principales.

• Los nombres de índice de las tablas principales deben diferir en letras de alfabeto o caracteres especiales, y no solo en dígitos. Por ejemplo, si la tabla principal tA tiene un índice i\_idx, la tabla principal tB no debe tener un índice como i\_idx2 o i2\_idx. Sin embargo, nombres como i\_idx\_2 (guión bajo diferenciador) o icol\_idx (letras diferenciadoras col) se ajustarían a la convención de nomenclatura.

El incumplimiento de las convenciones de nomenclatura anteriores puede provocar que los planes aprobados no se apliquen. El siguiente ejemplo ilustra un error de ejecución de este tipo:

postgres=>create table t1(i int, j int, k int, l int, m int) partition by range(i); CREATE TABLE

```
postgres=>create table t1a partition of t1 for values from (0) to (1000);
CREATE TABLE
postgres=>create table t1b partition of t1 for values from (1001) to (2000);
CREATE TABLE
postgres=>SET apg_plan_mgmt.capture_plan_baselines TO 'manual';
SET
postgres=>explain (hashes true, costs false) select count(*) from t1 where i > 0;
                             QUERY PLAN
-------------------------------------------------------------------------- 
  Aggregate 
    -> Append 
         -> Seq Scan on t1a t1_1
               Filter: (i > 0) -> Seq Scan on t1b t1_2 
               Filter: (i > 0) SQL Hash: -1720232281, Plan Hash: -1010664377
(7 rows)
postgres=>SET apg_plan_mgmt.use_plan_baselines TO 'on';
SET
             postgres=>explain (hashes true, costs false) select count(*) from t1 where 
 i > 1000; QUERY PLAN
------------------------------------------------------------------------- 
  Aggregate 
    -> Seq Scan on t1b t1 
          Filter: (i > 1000) 
  Note: This is not an Approved plan. No usable Approved plan was found.
```
 SQL Hash: -1720232281, Plan Hash: 335531806 (5 rows)

Si bien los dos planes anteriores deben considerarse iguales, son diferentes porque los nombres de las tablas secundarias no son los mismos después de eliminar los dígitos, lo que no sigue las reglas de la convención de nomenclatura.

# Uso de extensiones y contenedores de datos externos

Para ampliar la funcionalidad al clúster de bases de datos Aurora PostgreSQL-Compatible Edition puede instalar y utilizar varias extensiones de PostgreSQL. Por ejemplo, si su caso de uso requiere entrada intensiva de datos en tablas muy grandes, puede instalar la extensión [pg\\_partman](https://pgxn.org/dist/pg_partman/doc/pg_partman.html) para particionar los datos y así difundir la carga de trabajo.

#### **a** Note

A partir de la versión 14.5 de Aurora PostgreSQL, Aurora PostgreSQL admite extensiones de lenguaje de confianza para PostgreSQL. Esta característica se implementa como la extensión pg\_tle, que puede añadir a su Aurora PostgreSQL. Con esta extensión, los desarrolladores pueden crear sus propias extensiones de PostgreSQL en un entorno seguro que simplifica los requisitos de instalación y configuración, así como gran parte de las pruebas preliminares de las nuevas extensiones. Para obtener más información, consulte [Uso de Extensiones de lenguaje de confianza para PostgreSQL](#page-2845-0).

En algunos casos, en lugar de instalar una extensión, puede agregar un módulo específico a la lista de shared preload libraries en el grupo de parámetros del clúster de base de datos personalizado del clúster de base de datos de Aurora PostgreSQL. Por lo general, el grupo de parámetros del clúster de base de datos predeterminado solo carga las pg\_stat\_statements, pero hay varios otros módulos disponibles para agregarlos a la lista. Por ejemplo, puede añadir la capacidad de programación añadiendo el módulopg\_cron, tal como se detalla en [Programación](#page-2791-0) [de mantenimiento con la extensión pg\\_cron de PostgreSQL.](#page-2791-0) Como otro ejemplo, puede registrar los planes de ejecución de consultas cargando el módulo auto\_explain. Para obtener más información, consulte [Logging execution plans of queries](https://aws.amazon.com/premiumsupport/knowledge-center/rds-postgresql-tune-query-performance/#) (Registro de los planes de ejecución de las consultas) en el centro de conocimiento de AWS.

Una extensión que proporciona acceso a datos externos se conoce específicamente como contenedor de datos externos(FDW, por sus siglas en inglés). Por ejemplo, la extensión oracle\_fdw permite al clúster de bases de datos de Aurora PostgreSQL trabajar con bases de datos Oracle.

También puede especificar con precisión qué extensiones se pueden instalar en la instancia de base de datos de Aurora PostgreSQL, enumerándolas en el parámetro rds.allowed\_extensions. Para obtener más información, consulte [Restringir la instalación de extensiones de PostgreSQL.](https://docs.aws.amazon.com/AmazonRDS/latest/UserGuide/CHAP_PostgreSQL.html#PostgreSQL.Concepts.General.FeatureSupport.Extensions.Restriction.html)

A continuación, puede encontrar información sobre la configuración y el uso de algunas de las extensiones, módulos y de los FDW disponibles para Aurora PostgreSQL. Para simplificar, todos ellos se denominan "extensiones". Puede encontrar listas de las extensiones y los FDW que puede usar con las versiones de Aurora PostgreSQL disponibles actualmente, consulte [Versiones de](https://docs.aws.amazon.com/AmazonRDS/latest/AuroraPostgreSQLReleaseNotes/AuroraPostgreSQL.Extensions.html)  [extensión para Amazon Aurora PostgreSQL](https://docs.aws.amazon.com/AmazonRDS/latest/AuroraPostgreSQLReleaseNotes/AuroraPostgreSQL.Extensions.html) en las Notas de versión de Aurora PostgreSQL.

- [Administración de objetos grandes con el módulo lo](#page-2772-0)
- [Administración de datos espaciales con la extensión PostGIS](#page-2775-0)
- [Administración de las particiones de PostgreSQL con la extensión pg\\_partman](#page-2784-0)
- [Programación de mantenimiento con la extensión pg\\_cron de PostgreSQL](#page-2791-0)
- [Uso de pgAudit para registrar la actividad de la base de datos](#page-2800-0)
- [Uso de pglogical para sincronizar datos entre instancias](#page-2814-0)
- [Uso de una base de datos de Oracle con la extensión oracle\\_fdw](#page-2837-0)
- [Uso de bases de datos de SQL Server con la extensión mysql\\_fdw](#page-2841-0)

# Uso de la compatibilidad de extensiones delegadas de Amazon Aurora para PostgreSQL

Al utilizar la compatibilidad de extensiones delegadas de Amazon Aurora para PostgreSQL, puede delegar la administración de la extensión a un usuario que no necesita ser un rds\_superuser. Con esta compatibilidad de extensiones delegadas, se crea un nuevo rol denominado rds\_extension que debe asignarse a un usuario para que administre otras extensiones. Este rol puede crear, actualizar y eliminar extensiones.

Puede especificar qué extensiones se pueden instalar en la instancia de base de datos de Aurora PostgreSQL, enumerándolas en el parámetro rds.allowed extensions. Para obtener más información, consulte [Uso de extensiones PostgreSQL con Amazon RDS para PostgreSQL](https://docs.aws.amazon.com/AmazonRDS/latest/UserGuide/Appendix.PostgreSQL.CommonDBATasks.Extensions.html).

Puede restringir la lista de extensiones disponibles que el usuario puede administrar con el rol rds\_extension utilizando el parámetro rds.allowed\_delegated\_extensions.

La compatibilidad de extensiones delegadas está disponible en las siguientes versiones:

- Todas las versiones superiores
- Versión 15.5 y versiones posteriores a la 15
- Versión 14.10 y versiones posteriores a la 14
- Versión 13.13 y versiones posteriores a la 13
- Versión 12.17 y versiones posteriores a la 12

#### Temas

- [Activación de la compatibilidad con extensiones delegadas a un usuario](#page-2759-0)
- [Configuración utilizada en la compatibilidad de extensiones delegadas de Amazon Aurora para](#page-2760-0) [PostgreSQL](#page-2760-0)
- [Desactivar la compatibilidad para la extensión delegada](#page-2764-0)
- [Ventajas del uso de la compatibilidad de extensiones delegadas de Amazon Aurora](#page-2767-0)
- [Limitación de la compatibilidad de extensiones delegadas de Aurora para PostgreSQL](#page-2767-1)
- [Permisos necesarios para determinadas extensiones](#page-2767-2)
- [Consideraciones de seguridad](#page-2769-0)
- [Eliminación de extensión en cascada deshabilitada](#page-2770-0)
- [Ejemplos de extensiones que se pueden agregar mediante la compatibilidad de extensiones](#page-2771-0) [delegadas](#page-2771-0)

# <span id="page-2759-0"></span>Activación de la compatibilidad con extensiones delegadas a un usuario

Debe realizar lo siguiente para habilitar la compatibilidad con extensiones delegadas en un usuario:

1. Otorgar el rol **rds\_extension** a un usuario: conéctese a la base de datos como rds\_superuser y ejecute el siguiente comando:

Postgres => grant rds\_extension to *user\_name*;

- 2. Defina la lista de extensiones disponibles para que las administren los usuarios delegados: rds.allowed\_delegated\_extensions permite especificar un subconjunto de las extensiones disponibles utilizando rds.allowed\_extensions en el parámetro del clúster de base de datos. Puede realizar esto en uno de los siguientes niveles:
	- En el clúster o en el grupo de parámetros de la instancia, a través de la AWS Management Console o la API. Para obtener más información, consulte [Working with parameter groups](#page-393-0)  [\(Trabajar con grupos de parámetros\).](#page-393-0)
	- Use el siguiente comando en el nivel de la base de datos:

```
alter database database_name set rds.allowed_delegated_extensions = 
  'extension_name_1, 
                     extension_name_2,...extension_name_n';
```
• Use el siguiente comando en el nivel de usuario:

```
alter user user_name set rds.allowed_delegated_extensions = 'extension_name_1, 
                     extension_name_2,...extension_name_n';
```
### **a** Note

No es necesario reiniciar la base de datos después de cambiar el parámetro dinámico rds.allowed\_delegated\_extensions.

3. Permita el acceso del usuario delegado a los objetos creados durante el proceso de creación de la extensión: algunas extensiones crean objetos que requieren la concesión de permisos adicionales antes de que el usuario con el rol rds\_extension pueda acceder a ellos. El rds\_superuser debe conceder al usuario delegado acceso a esos objetos. Una de las opciones es utilizar un desencadenador de eventos para conceder automáticamente el permiso al usuario delegado. Para obtener más información, consulte el ejemplo de desencadenador de eventos en [Desactivar la compatibilidad para la extensión delegada.](#page-2764-0)

<span id="page-2760-0"></span>Configuración utilizada en la compatibilidad de extensiones delegadas de Amazon Aurora para PostgreSQL

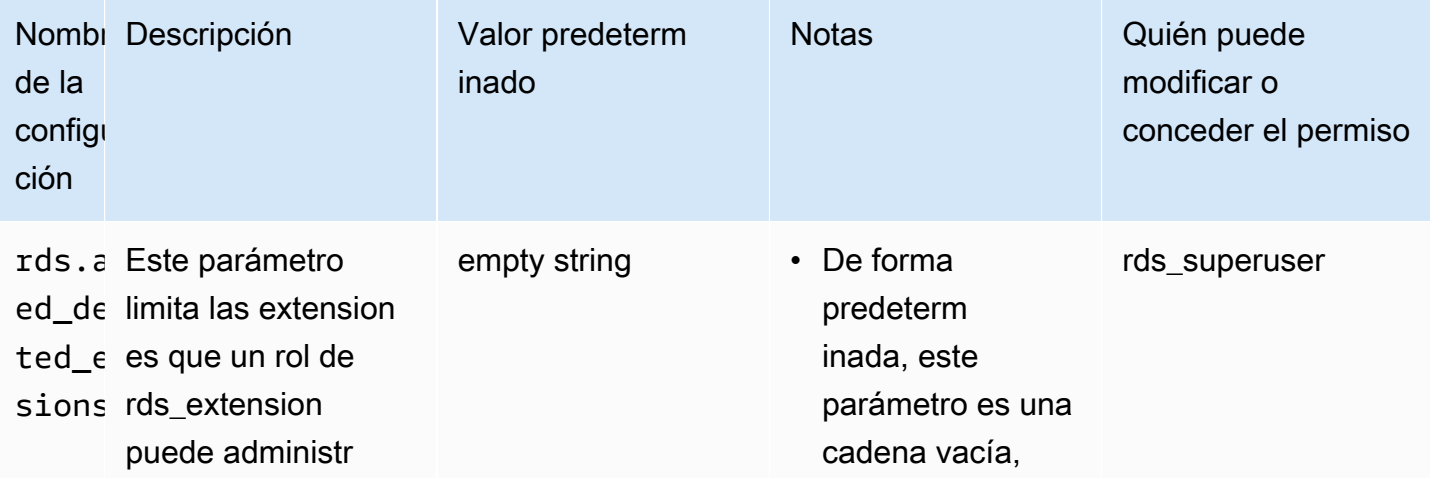

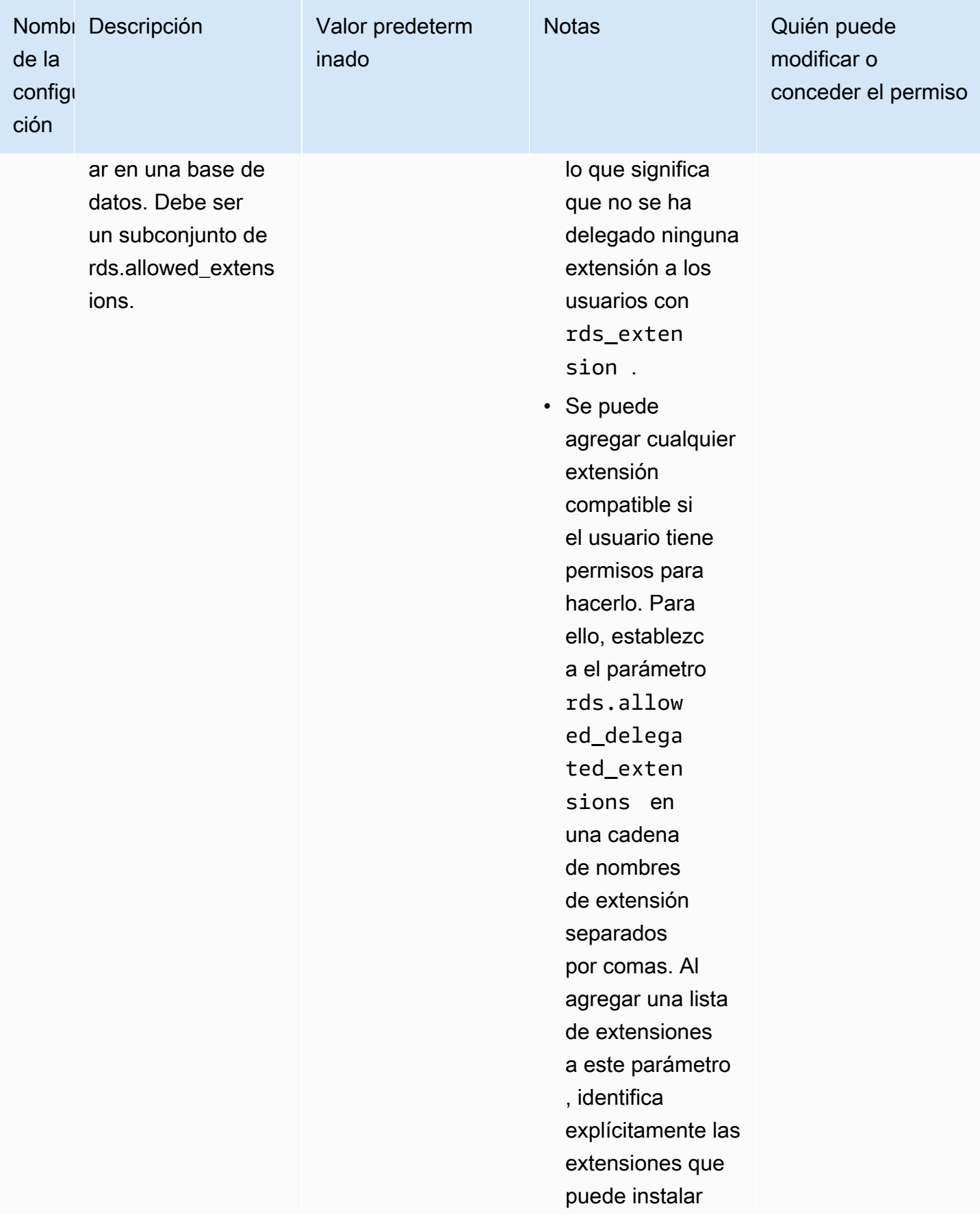

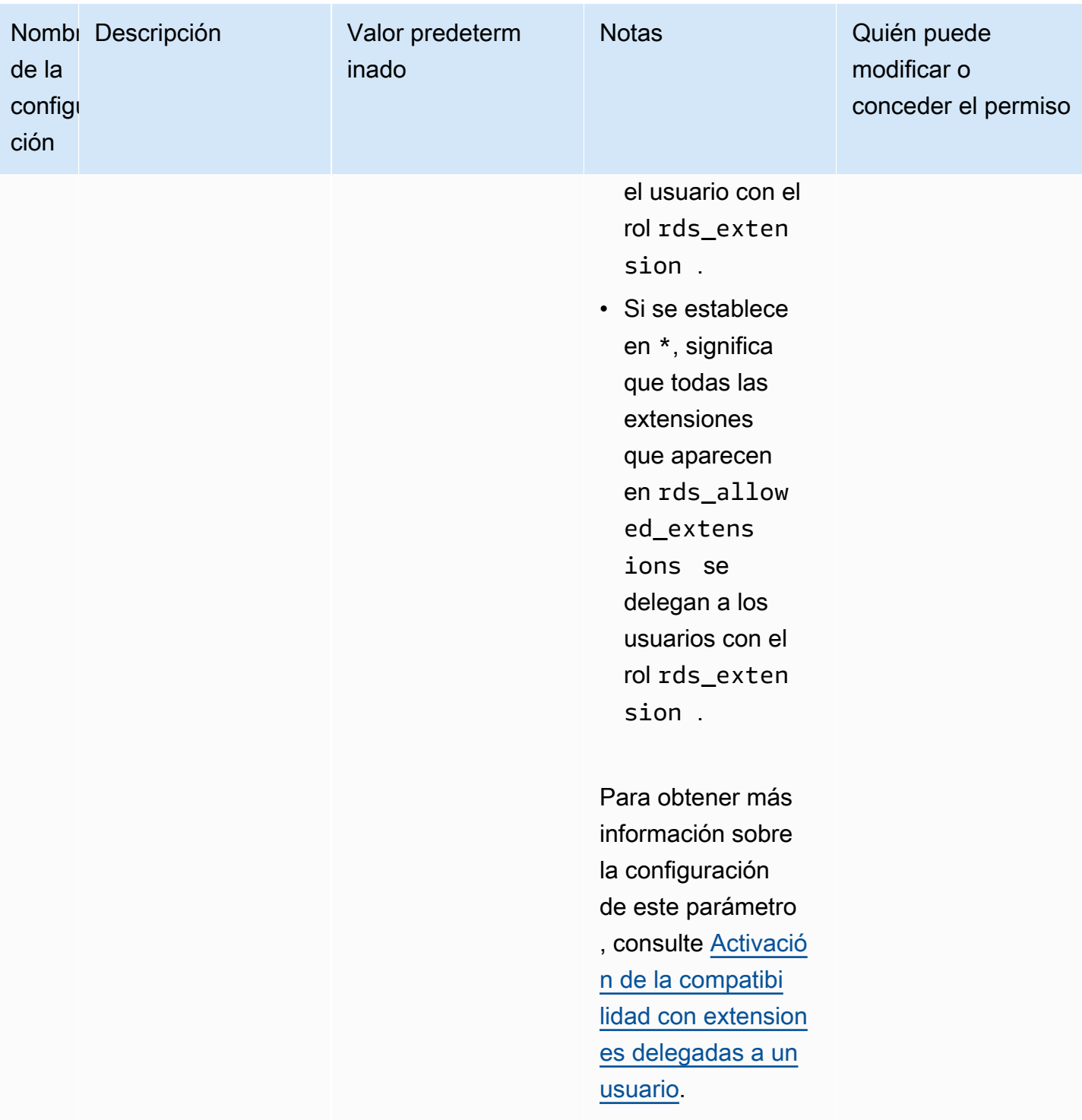

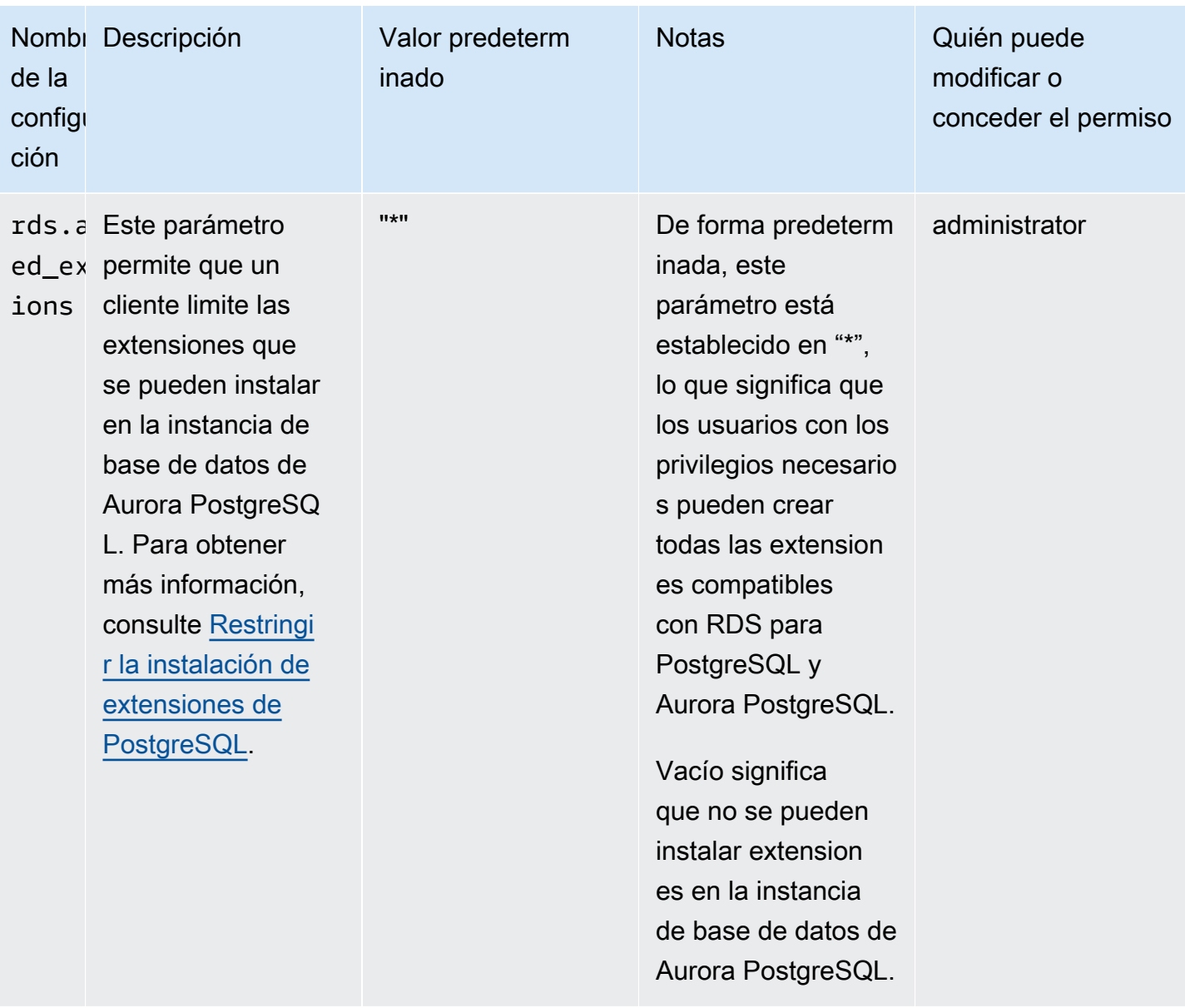

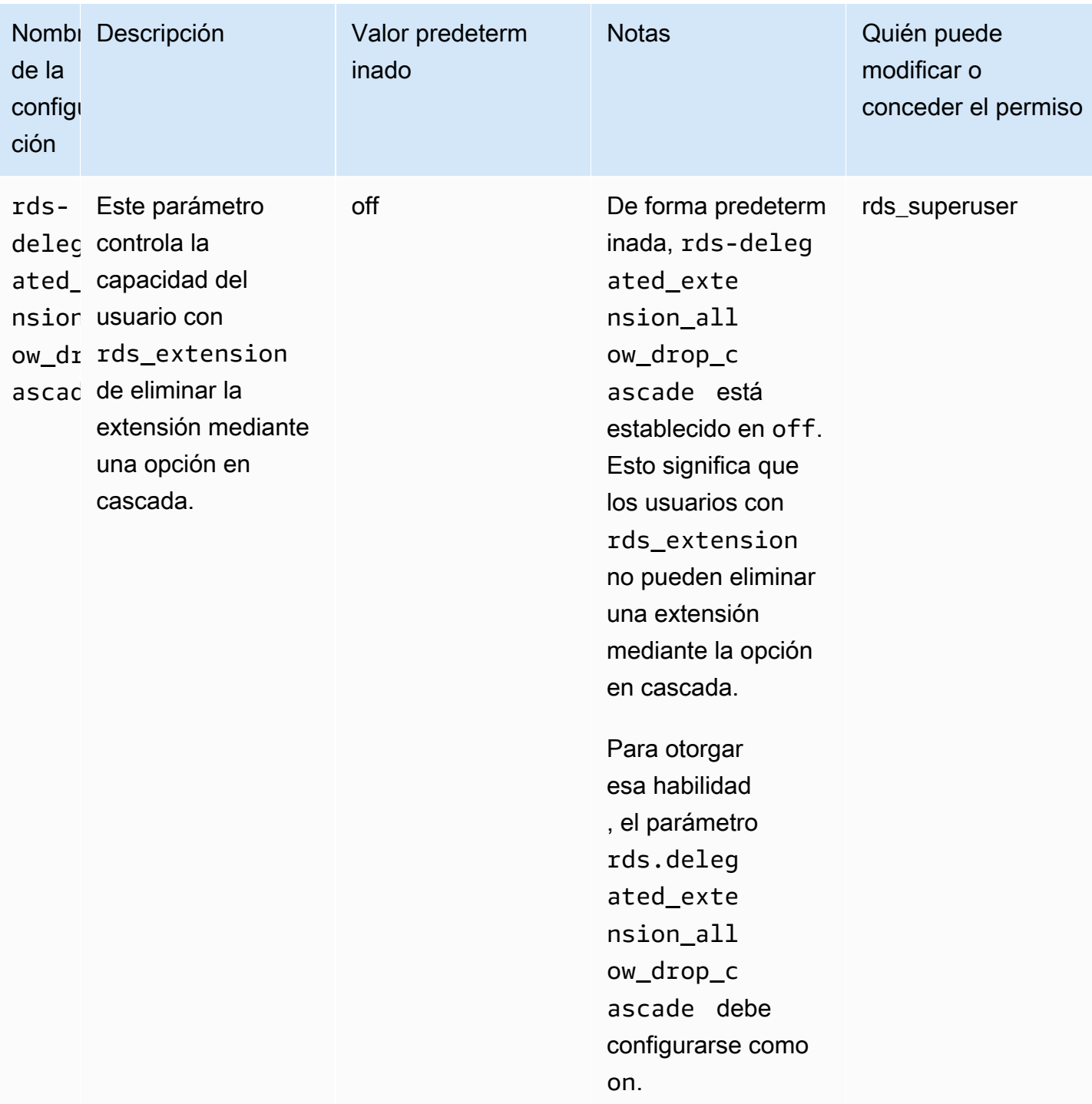

# <span id="page-2764-0"></span>Desactivar la compatibilidad para la extensión delegada

Desactivación parcial

Los usuarios delegados no pueden crear nuevas extensiones, pero sí pueden actualizar las existentes.

- Restablece rds.allowed delegated extensions al valor predeterminado en el grupo de parámetros del clúster de base de datos.
- Use el siguiente comando en el nivel de la base de datos:

alter database *database\_name* reset rds.allowed\_delegated\_extensions;

• Use el siguiente comando en el nivel de usuario:

alter user *user name* reset rds.allowed delegated extensions;

#### Desactivación completa

Al revocar el rol rds\_extension de un usuario, el usuario recuperará los permisos estándar. El usuario ya no puede crear, actualizar ni eliminar extensiones.

```
postgres => revoke rds_extension from user_name;
```
Ejemplo de desencadenador de eventos

Si desea permitir que un usuario delegado con rds\_extension utilice extensiones que requieran configurar permisos en los objetos creados al crear la extensión, puede personalizar el siguiente ejemplo de un desencadenador de eventos y agregar solo las extensiones para las que desee que los usuarios delegados tengan acceso a todas las funciones. Este activador de eventos se puede crear en la plantilla 1 (la plantilla predeterminada), por lo que todas las bases de datos creadas a partir de la plantilla 1 tendrán ese desencadenador de eventos. Cuando un usuario delegado instala la extensión, este desencadenador otorgará automáticamente la propiedad de los objetos creados por la extensión.

```
CREATE OR REPLACE FUNCTION create_ext() 
   RETURNS event_trigger AS $$
DECLARE 
   schemaname TEXT; 
   databaseowner TEXT; 
   r RECORD;
```

```
BEGIN 
   IF tg_tag = 'CREATE EXTENSION' and current_user != 'rds_superuser' THEN 
     RAISE NOTICE 'SECURITY INVOKER'; 
    RAISE NOTICE 'user: %', current user;
    FOR r IN SELECT * FROM pq_event_trigger_ddl_commands()
     LOOP 
         CONTINUE WHEN r.command_tag != 'CREATE EXTENSION' OR r.object_type != 
  'extension'; 
         schemaname = ( 
             SELECT n.nspname 
             FROM pg_catalog.pg_extension AS e 
             INNER JOIN pg_catalog.pg_namespace AS n 
             ON e.extnamespace = n.oid 
            WHERE e.oid = r.objid);
         databaseowner = ( 
             SELECT pg_catalog.pg_get_userbyid(d.datdba) 
             FROM pg_catalog.pg_database d 
            WHERE d.datname = current_database()
         ); 
        RAISE NOTICE 'Record for event trigger %, objid: %,tag: %, current user: %,
  schema: %, database_owenr: %', r.object_identity, r.objid, tg_tag, current_user, 
  schemaname, databaseowner; 
        IF r.object identity = 'address standardizer data us' THEN
             EXECUTE format('GRANT SELECT, UPDATE, INSERT, DELETE ON TABLE %I.us_gaz TO 
  %I WITH GRANT OPTION;', schemaname, databaseowner); 
             EXECUTE format('GRANT SELECT, UPDATE, INSERT, DELETE ON TABLE %I.us_lex TO 
  %I WITH GRANT OPTION;', schemaname, databaseowner); 
             EXECUTE format('GRANT SELECT, UPDATE, INSERT, DELETE ON TABLE %I.us_rules 
  TO %I WITH GRANT OPTION;', schemaname, databaseowner); 
         ELSIF r.object_identity = 'dict_int' THEN 
             EXECUTE format('ALTER TEXT SEARCH DICTIONARY %I.intdict OWNER TO %I;', 
  schemaname, databaseowner); 
         ELSIF r.object_identity = 'pg_partman' THEN 
             EXECUTE format('GRANT SELECT, UPDATE, INSERT, DELETE ON TABLE 
  %I.part_config TO %I WITH GRANT OPTION;', schemaname, databaseowner); 
             EXECUTE format('GRANT SELECT, UPDATE, INSERT, DELETE ON TABLE 
  %I.part_config_sub TO %I WITH GRANT OPTION;', schemaname, databaseowner); 
             EXECUTE format('GRANT SELECT, UPDATE, INSERT, DELETE ON TABLE 
  %I.custom_time_partitions TO %I WITH GRANT OPTION;', schemaname, databaseowner);
```

```
 ELSIF r.object_identity = 'postgis_topology' THEN 
             EXECUTE format('GRANT SELECT, UPDATE, INSERT, DELETE ON ALL TABLES IN 
  SCHEMA topology TO %I WITH GRANT OPTION;', databaseowner); 
             EXECUTE format('GRANT USAGE, SELECT ON ALL SEQUENCES IN SCHEMA topology TO 
  %I WITH GRANT OPTION;', databaseowner); 
             EXECUTE format('GRANT EXECUTE ON ALL FUNCTIONS IN SCHEMA topology TO %I 
 WITH GRANT OPTION; ', databaseowner);
             EXECUTE format('GRANT USAGE ON SCHEMA topology TO %I WITH GRANT OPTION;', 
  databaseowner); 
         END IF; 
     END LOOP; 
   END IF;
END;
$$ LANGUAGE plpgsql SECURITY DEFINER;
CREATE EVENT TRIGGER log_create_ext ON ddl_command_end EXECUTE PROCEDURE create_ext();
```
# <span id="page-2767-0"></span>Ventajas del uso de la compatibilidad de extensiones delegadas de Amazon Aurora

Al utilizar la compatibilidad de extensiones delegadas de Amazon Aurora para PostgreSQL, delega de forma segura la administración de la extensión a los usuarios que no tengan el rol rds\_superuser. Esta característica proporciona los siguientes beneficios:

- Puede delegar fácilmente la administración de extensiones a los usuarios de su elección.
- Esto no requiere el rol rds\_superuser.
- Ofrece la posibilidad de admitir diferentes conjuntos de extensiones para diferentes bases de datos en el mismo clúster de base de datos.

<span id="page-2767-1"></span>Limitación de la compatibilidad de extensiones delegadas de Aurora para PostgreSQL

• Los objetos creados durante el proceso de creación de la extensión pueden requerir privilegios adicionales para que la extensión funcione correctamente.

<span id="page-2767-2"></span>Permisos necesarios para determinadas extensiones

Para crear, usar o actualizar las siguientes extensiones, el usuario delegado debe tener los privilegios necesarios en las siguientes funciones, tablas y esquemas.

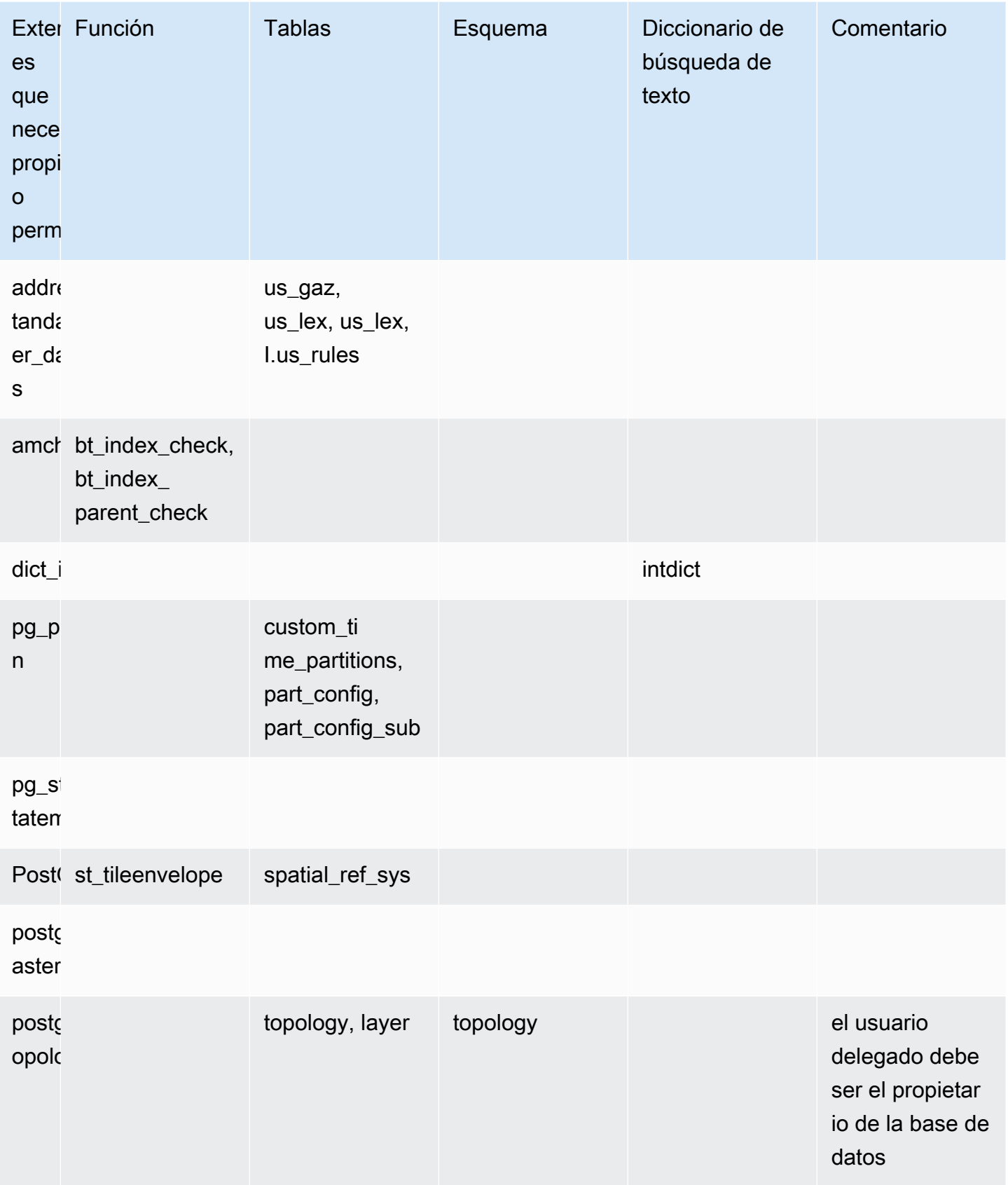

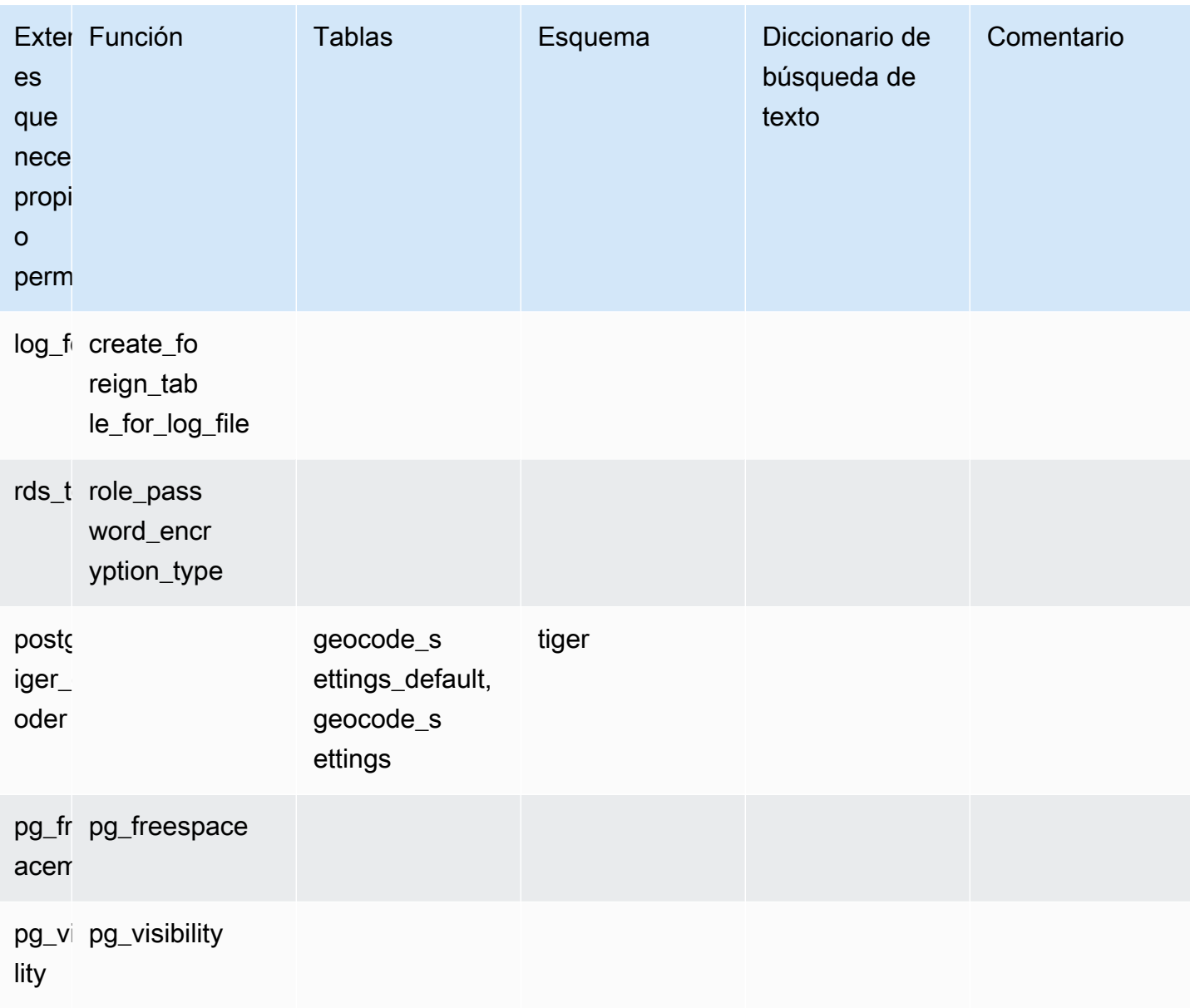

# <span id="page-2769-0"></span>Consideraciones de seguridad

Tenga en cuenta que un usuario con el rol rds\_extension podrá administrar las extensiones en todas las bases de datos en las que tenga el privilegio de conexión. Si la intención es que un usuario delegado administre la extensión en una única base de datos, una práctica recomendada consiste en revocar todos los privilegios del público en cada base de datos y, a continuación, conceder de forma explícita el privilegio de conexión para esa base de datos específica al usuario delegado.

Existen varias extensiones que permiten a un usuario acceder a la información de varias bases de datos. Asegúrese de que los usuarios a los que conceda rds\_extension tengan capacidades para múltiples bases de datos antes de agregar estas extensiones a

rds.allowed delegated extensions. Por ejemplo, postgres fdw y dblink proporcionan la funcionalidad de realizar consultas en todas las bases de datos de la misma instancia o de instancias remotas. log\_fdw lee los archivos de registro del motor postgres, que son de todas las bases de datos de la instancia, y pueden contener consultas lentas o mensajes de error de varias bases de datos. pg\_cron permite ejecutar trabajos en segundo plano programados en la instancia de base de datos y puede configurar los trabajos para que se ejecuten en una base de datos diferente.

# <span id="page-2770-0"></span>Eliminación de extensión en cascada deshabilitada

La posibilidad de eliminar la extensión con la opción en cascada por parte de un usuario con el rol rds extension la controla el parámetro rds.delegated extension allow drop cascade. De forma predeterminada, rds-delegated\_extension\_allow\_drop\_cascade está establecido en off. Esto significa que los usuarios con el tol rds\_extension no pueden eliminar una extensión mediante la opción en cascada como se muestra en la siguiente consulta.

#### DROP EXTENSION CASCADE;

Esto eliminará automáticamente los objetos que dependan de la extensión y, a su vez, todos los objetos que dependan de esos objetos. El intento de utilizar la opción en cascada generará un error.

Para otorgar esa habilidad, el parámetro rds.delegated\_extension\_allow\_drop\_cascade debe configurarse como on.

Cambiar el parámetro dinámico rds.delegated\_extension\_allow\_drop\_cascade no requiere un reinicio de la base de datos. Puede realizar esto en uno de los siguientes niveles:

- En el clúster o en el grupo de parámetros de la instancia, a través de la AWS Management Console o la API.
- Con el siguiente comando en el nivel de la base de datos:

alter database *database\_name* set rds.delegated\_extension\_allow\_drop\_cascade = 'on';

• Con el siguiente comando en el nivel de usuario:

alter role tenant\_user set rds.delegated\_extension\_allow\_drop\_cascade = 'on';

<span id="page-2771-0"></span>Ejemplos de extensiones que se pueden agregar mediante la compatibilidad de extensiones delegadas

• rds\_tools

```
extension_test_db=> create extension rds_tools;
CREATE EXTENSION
extension_test_db=> SELECT * from rds_tools.role_password_encryption_type() where 
 rolname = 'pg_read_server_files';
ERROR: permission denied for function role_password_encryption_type
```
• amcheck

extension\_test\_db=> CREATE TABLE amcheck\_test (id int); CREATE TABLE extension\_test\_db=> INSERT INTO amcheck\_test VALUES (generate\_series(1,100000)); INSERT 0 100000 extension\_test\_db=> CREATE INDEX amcheck\_test\_btree\_idx ON amcheck\_test USING btree (id); CREATE INDEX extension\_test\_db=> create extension amcheck; CREATE EXTENSION extension\_test\_db=> SELECT bt\_index\_check('amcheck\_test\_btree\_idx'::regclass); ERROR: permission denied for function bt\_index\_check extension\_test\_db=> SELECT bt\_index\_parent\_check('amcheck\_test\_btree\_idx'::regclass); ERROR: permission denied for function bt\_index\_parent\_check

• pg\_freespacemap

```
extension_test_db=> create extension pg_freespacemap;
CREATE EXTENSION
extension_test_db=> SELECT * FROM pg_freespace('pg_authid');
ERROR: permission denied for function pg_freespace
extension_test_db=> SELECT * FROM pg_freespace('pg_authid',0);
ERROR: permission denied for function pg_freespace
```
• pg\_visibility

```
extension_test_db=> create extension pg_visibility;
CREATE EXTENSION
extension_test_db=> select * from pg_visibility('pg_database'::regclass);
ERROR: permission denied for function pg_visibility
```
#### • postgres\_fdw

extension\_test\_db=> create extension postgres\_fdw; CREATE EXTENSION extension\_test\_db=> create server myserver foreign data wrapper postgres\_fdw options (host 'foo', dbname 'foodb', port '5432'); ERROR: permission denied for foreign-data wrapper postgres\_fdw

# Administración de objetos grandes con el módulo lo

El módulo lo (extensión) es para usuarios de base de datos y desarrolladores que trabajan con bases de datos PostgreSQL mediante controladores JDBC u ODBC. Tanto JDBC como ODBC esperan que la base de datos se encargue de eliminar los objetos grandes cuando cambian las referencias a ellos. No obstante, PostgreSQL no funciona así. PostgreSQL no asume que un objeto se deba eliminar cuando cambie su referencia. El resultado es que los objetos permanecen en el disco, sin referencia. La extensión lo incluye una función que se utiliza para desencadenarse en los cambios de referencia con el fin de eliminar objetos si es necesario.

### **b** Tip

Para determinar si su base de datos se puede beneficiar de la extensión lo, utilice la utilidad vacuumlo para comprobar si hay objetos grandes huérfanos. Para obtener el recuento de los objetos grandes huérfanos sin realizar ninguna acción, ejecute la utilidad con la opción -n (sin operación). Para saber cómo, consulte [vacuumlo utility](#page-2774-0) a continuación.

El módulo lo está disponible para Aurora PostgreSQL 13.7, 12.11, 11.16, 10.21 y versiones secundarias posteriores.

Para instalar el módulo (extensión), necesita privilegios de rds\_superuser. La instalación de la extensión lo agrega a su base de datos:

• lo: es un tipo de datos de objeto grande (lo) que puede utilizar para objetos binarios grandes (BLOB) y otros objetos de gran tamaño. El tipo de datos lo es un dominio del tipo de datos oid. Es decir, se trata de un identificador de objeto con restricciones opcionales. Para obtener más información, consulte [Object identifiers](https://www.postgresql.org/docs/14/datatype-oid.html) (Identificadores de objetos) en la documentación de PostgreSQL. Dicho de forma sencilla, puede utilizar el tipo de datos lo para distinguir las

columnas de base de datos que contienen referencias a objetos grandes de otros identificadores de objetos (OID).

• lo\_manage: es una función que puede utilizar en los desencadenadores de las columnas de tabla que contienen referencias a objetos grandes. Siempre que elimine o modifique un valor que haga referencia a un objeto grande, el desencadenador desvincula el objeto (10 unlink) de su referencia. Utilice el desencadenador en una columna solo si esta es la única referencia de base de datos al objeto grande.

Para obtener más información sobre el módulo de objetos grandes, consulte [lo](https://www.postgresql.org/docs/current/lo.html) en la documentación de PostgreSQL.

Instalación de la extensión lo

Antes de instalar la extensión lo, asegúrese de que dispone de privilegios de rds\_superuser.

Para instalar la extensión lo

1. Use psql para conectarse a la instancia de base de datos principal de su clúster de base de datos de Aurora PostgreSQL.

```
psql --host=your-cluster-instance-1.666666666666.aws-region.rds.amazonaws.com --
port=5432 --username=postgres --password
```
Escriba la contraseña cuando se le solicite. El cliente psql se conecta y muestra la base de datos de conexión administrativa predeterminada, postgres=>, como el símbolo del sistema.

2. Instale la extensión de la siguiente manera:

```
postgres=> CREATE EXTENSION lo;
CREATE EXTENSION
```
Ahora puede utilizar el tipo de datos lo para definir columnas en las tablas. Por ejemplo, puede crear una tabla (images) que contenga datos de imágenes rasterizadas. Puede utilizar el tipo de datos lo para una columna raster, como se muestra en el siguiente ejemplo, que crea una tabla.

```
postgres=> CREATE TABLE images (image_name text, raster lo);
```
Uso de la función de desencadenador lo\_manage para eliminar objetos

Puede utilizar la función lo\_manage en un desencadenador en lo o en otras columnas de objetos grandes para limpiar (y evitar los objetos huérfanos) cuando lo se actualiza o se elimina.

Para configurar desencadenadores en columnas que hacen referencia a objetos grandes

- Haga una de las siguientes acciones:
	- Cree un desencadenador BEFORE UPDATE OR DELETE en cada columna para que contenga referencias únicas a objetos grandes, con el nombre de columna como argumento.

postgres=> CREATE TRIGGER t\_raster BEFORE UPDATE OR DELETE ON images FOR EACH ROW EXECUTE FUNCTION lo\_manage(raster);

• Aplique un desencadenador solo cuando la columna se esté actualizando.

postgres=> CREATE TRIGGER t\_raster BEFORE UPDATE OF images FOR EACH ROW EXECUTE FUNCTION lo\_manage(raster);

La función de desencadenador lo\_manage solo funciona en el contexto de la inserción o eliminación de datos de columna, en función de cómo se defina el desencadenador. No tiene ningún efecto cuando se realiza una operación DROP o TRUNCATE en una base de datos. Esto significa que debe eliminar las columnas de objeto de cualquier tabla antes de suprimirla, para evitar que se creen objetos huérfanos.

Por ejemplo, suponga que desea eliminar la base de datos que contiene la tabla images. Elimina la columna de la siguiente manera.

```
postgres=> DELETE FROM images COLUMN raster
```
Si se supone que la función lo\_manage está definida en esa columna para gestionar las eliminaciones, ahora puede eliminar la tabla con seguridad.

# Con la utilidad vacuumlo

<span id="page-2774-0"></span>La utilidad vacuumlo identifica y puede eliminar los objetos grandes huérfanos de las bases de datos. Esta utilidad está disponible desde PostgreSQL 9.1.24. Si los usuarios de la base de datos trabajan habitualmente con objetos grandes, le recomendamos que ejecute vacuumlo de vez en cuando para limpiar los objetos grandes huérfanos.

Antes de instalar la extensión lo, puede utilizar vacuumlo para evaluar si se puede beneficiar su clúster de bases de datos Aurora PostgreSQL. Para ello, ejecute vacuumlo con la opción -n (sin operación) para mostrar lo que se eliminaría, como se presenta a continuación:

```
$ vacuumlo -v -n -h your-cluster-instance-1.666666666666.aws-region.rds.amazonaws.com -
p 5433 -U postgres docs-lab-spatial-db
Password:*****
Connected to database "docs-lab-spatial-db"
Test run: no large objects will be removed!
Would remove 0 large objects from database "docs-lab-spatial-db".
```
Como muestra la salida, los objetos grandes huérfanos no son un problema para esta base de datos concreta.

Para obtener más información sobre esta utilidad, consulte [vacuumlo](https://www.postgresql.org/docs/current/vacuumlo.html) en la documentación de PostgreSQL.

# Administración de datos espaciales con la extensión PostGIS

PostGIS es una extensión de PostgreSQL para almacenar y administrar información espacial. Para obtener más información sobre PostGIS, consulte [PostGIS.net.](https://postgis.net/)

A partir de la versión 10.5, PostgreSQL admite la biblioteca libprotobuf 1.3.0 utilizada por PostGIS para trabajar con datos de teselas vectoriales de Mapbox.

La configuración de la extensión PostGIS requiere privilegios de rds\_superuser. Le recomendamos que cree un usuario (rol) para administrar instalar la extensión PostGIS y los datos espaciales. La extensión PostGIS y sus componentes relacionados añaden miles de funciones a PostgreSQL. Considere la posibilidad de crear la extensión PostGIS en su propio esquema si eso tiene sentido para su caso de uso. En el ejemplo siguiente, se muestra cómo instalar la extensión en su propia base de datos, pero esto no es obligatorio.

Temas

- [Paso 1: cree un usuario \(rol\) para administrar la extensión PostGIS](#page-2776-0)
- [Paso 2: cargue las extensiones PostGIS](#page-2777-0)
- [Paso 3: transfiera la propiedad de las extensiones.](#page-2778-0)
- [Paso 4: transfiera la propiedad de los objetos de PostGIS](#page-2778-1)
- [Paso 5: pruebe las extensiones](#page-2779-0)
- [Paso 6: Actualice la extensión de PostGIS](#page-2780-0)
- [Versiones de extensión PostGIS](#page-2781-0)
- [Actualización de PostGIS 2 a PostGIS 3](#page-2781-1)

<span id="page-2776-0"></span>Paso 1: cree un usuario (rol) para administrar la extensión PostGIS

En primer lugar, conéctese a una instancia de base de datos de RDS para PostgreSQL como usuario con privilegios rds\_superuser. Si mantuvo el nombre predeterminado al configurar la instancia, conéctese como postgres.

```
psql --host=111122223333.aws-region.rds.amazonaws.com --port=5432 --username=postgres 
  --password
```
Cree un rol independiente (usuario) para administrar la extensión PostGIS.

```
postgres=> CREATE ROLE gis_admin LOGIN PASSWORD 'change_me';
CREATE ROLE
```
Conceda los privilegios rds\_superuser de este rol para permitir que el rol instale la extensión.

```
postgres=> GRANT rds_superuser TO gis_admin;
GRANT
```
Cree una base de datos para utilizarla para sus artefactos de PostGIS. Este paso es opcional. O puede crear un esquema en la base de datos de usuarios para las extensiones de PostGIS, pero esto tampoco es obligatorio.

```
postgres=> CREATE DATABASE lab_gis;
CREATE DATABASE
```
Conceda todos los privilegios gis\_admin en la base de datos lab\_gis.

```
postgres=> GRANT ALL PRIVILEGES ON DATABASE lab_gis TO gis_admin;
GRANT
```
Salga de la sesión y vuelva a conectarse a una instancia de base de datos de RDS para PostgreSQL como gis\_admin.

```
postgres=> psql --host=111122223333.aws-region.rds.amazonaws.com --port=5432 --
username=gis_admin --password --dbname=lab_gis
Password for user gis_admin:...
lab_gis=>
```
Continúe configurando la extensión tal y como se detalla en los pasos siguientes.

# <span id="page-2777-0"></span>Paso 2: cargue las extensiones PostGIS

La extensión de PostGIS incluye varias extensiones relacionadas que funcionan juntas para proporcionar funcionalidad geoespacial. Dependiendo de su caso de uso, es posible que no necesite todas las extensiones creadas en este paso.

Utilice instrucciones CREATE EXTENSION para cargar las extensiones de PostGIS.

```
CREATE EXTENSION postgis;
CREATE EXTENSION
CREATE EXTENSION postgis_raster;
CREATE EXTENSION
CREATE EXTENSION fuzzystrmatch;
CREATE EXTENSION
CREATE EXTENSION postgis_tiger_geocoder;
CREATE EXTENSION
CREATE EXTENSION postgis_topology;
CREATE EXTENSION
CREATE EXTENSION address_standardizer_data_us;
CREATE EXTENSION
```
Para verificar los resultados, puede ejecutar la consulta SQL que se muestra en el siguiente ejemplo, que enumera las extensiones y sus propietarios.

```
SELECT n.nspname AS "Name", 
   pg_catalog.pg_get_userbyid(n.nspowner) AS "Owner" 
   FROM pg_catalog.pg_namespace n 
   WHERE n.nspname !~ '^pg_' AND n.nspname <> 'information_schema' 
   ORDER BY 1;
List of schemas 
     Name | Owner
```

```
--------------+----------- 
 public | postgres 
tiger | rdsadmin
 tiger_data | rdsadmin 
 topology | rdsadmin
(4 rows)
```
<span id="page-2778-0"></span>Paso 3: transfiera la propiedad de las extensiones.

Use las declaraciones de ALTER SCHEMA para transferir la propiedad de los esquemas al rol gis\_admin.

```
ALTER SCHEMA tiger OWNER TO gis_admin;
ALTER SCHEMA
ALTER SCHEMA tiger_data OWNER TO gis_admin; 
ALTER SCHEMA
ALTER SCHEMA topology OWNER TO gis_admin;
ALTER SCHEMA
```
Si desea confirmar el cambio de propiedad, ejecute la siguiente consulta SQL. O bien, puede utilizar el metacomando \dn de la línea de comandos psql.

```
SELECT n.nspname AS "Name", 
  pg_catalog.pg_get_userbyid(n.nspowner) AS "Owner" 
  FROM pg_catalog.pg_namespace n 
  WHERE n.nspname !~ '^pg_' AND n.nspname <> 'information_schema' 
  ORDER BY 1;
       List of schemas 
    Name | Owner
 --------------+--------------- 
 public | postgres 
tiger | gis_admin
 tiger_data | gis_admin 
 topology | gis_admin
(4 rows)
```
<span id="page-2778-1"></span>Paso 4: transfiera la propiedad de los objetos de PostGIS

Use la siguiente función para transferir la propiedad de los objetos de PostGIS al rol gis\_admin. Ejecute la siguiente declaración desde el símbolo del sistema psql para crear la función.

```
CREATE FUNCTION exec(text) returns text language plpgsql volatile AS $f$ BEGIN EXECUTE 
  $1; RETURN $1; END; $f$;
CREATE FUNCTION
```
A continuación, ejecute la siguiente consulta para ejecutar la función exec que, a su vez, ejecuta las instrucciones y altera los permisos.

```
SELECT exec('ALTER TABLE ' || quote_ident(s.nspname) || '.' || quote_ident(s.relname) 
  || ' OWNER TO gis_admin;') 
   FROM ( 
     SELECT nspname, relname 
     FROM pg_class c JOIN pg_namespace n ON (c.relnamespace = n.oid) 
     WHERE nspname in ('tiger','topology') AND 
     relkind IN ('r','S','v') ORDER BY relkind = 'S')
s;
```
# <span id="page-2779-0"></span>Paso 5: pruebe las extensiones

Para evitar tener que especificar el nombre del esquema, añada el esquema tiger a la ruta de búsqueda usando el siguiente comando.

```
SET search_path=public,tiger;
SET
```
Pruebe el esquema tiger usando la siguiente instrucción SELECT.

```
SELECT address, streetname, streettypeabbrev, zip 
 FROM normalize_address('1 Devonshire Place, Boston, MA 02109') AS na;
address | streetname | streettypeabbrev | zip
     ---------+------------+------------------+------- 
      1 | Devonshire | Pl | 02109
(1 row)
```
Para obtener más información sobre esta extensión, consulte [Tiger Geocoder](https://postgis.net/docs/Extras.html#Tiger_Geocoder) en la documentación de PostGIS.

Pruebe el acceso al esquema topology usando la siguiente instrucción SELECT. Esto llama a la función createtopology para registrar un nuevo objeto de topología (my\_new\_topo) con el identificador de referencia espacial especificado (26986) y la tolerancia predeterminada (0,5). Para obtener más información, visite [CreateTopology](https://postgis.net/docs/CreateTopology.html) en la documentación de PostgreSQL.

```
SELECT topology.createtopology('my_new_topo',26986,0.5);
 createtopology
     ---------------- 
 1
(1 row)
```
<span id="page-2780-0"></span>Paso 6: Actualice la extensión de PostGIS

Cada nueva versión de PostgreSQL admite una o más versiones de la extensión de PostGIS compatibles con esa versión. La actualización del motor de PostgreSQL a una nueva versión no actualiza automáticamente la extensión de PostGIS. Antes de actualizar el motor de PostgreSQL, normalmente se actualiza PostGIS a la versión más reciente disponible para la versión actual de PostgreSQL. Para obtener más información, consulte [Versiones de extensión PostGIS.](#page-2781-0)

Después de actualizar el motor de PostgreSQL, vuelva a actualizar la extensión de PostGIS a la versión compatible con la versión del motor de PostgreSQL recién actualizada. Para obtener más información sobre la actualización del motor PostgreSQL, consulte [Prueba de la actualización del](#page-3055-0) [clúster de base de datos de producción a una nueva versión principal.](#page-3055-0)

Puede comprobar si hay disponibles actualizaciones de la versión de la extensión PostGIS en su clúster de base de datos de Aurora PostgreSQL en cualquier momento. Para ello, ejecute el siguiente comando. Esta función está disponible con PostGIS 2.5.0 y versiones posteriores.

```
SELECT postGIS_extensions_upgrade();
```
Si su aplicación no es compatible con la última versión de PostGIS, puede instalar una versión anterior de PostGIS que esté disponible en su versión principal de la siguiente manera.

**CREATE EXTENSION postgis VERSION "2.5.5";**

Si desea actualizar a una versión específica de PostGIS desde una versión anterior, también puede utilizar el siguiente comando.

**ALTER EXTENSION postgis UPDATE TO "2.5.5";**

Dependiendo de la versión desde la que se actualice, es posible que tenga que volver a utilizar esta función. El resultado de la primera ejecución de la función determina si se necesita una función de actualización adicional. Por ejemplo, eso es lo que ocurre para la actualización de PostGIS 2 a PostGIS 3. Para obtener más información, consulte [Actualización de PostGIS 2 a PostGIS 3.](#page-2781-1)

Si actualizó esta extensión para prepararse para una actualización de la versión principal del motor de PostgreSQL, puede continuar con otras tareas preliminares. Para obtener más información, consulte [Prueba de la actualización del clúster de base de datos de producción a una nueva versión](#page-3055-0) [principal.](#page-3055-0)

# <span id="page-2781-0"></span>Versiones de extensión PostGIS

Le recomendamos que instale las versiones de todas las extensiones, como PostGIS, como se indica en [Versiones de extensión para Amazon Aurora PostgreSQL](https://docs.aws.amazon.com/AmazonRDS/latest/AuroraPostgreSQLReleaseNotes/AuroraPostgreSQL.Extensions.html) en las Notas de la versión de Aurora PostgreSQL. Para obtener una lista de las versiones que están disponibles en su versión, utilice el siguiente comando.

**SELECT \* FROM pg\_available\_extension\_versions WHERE name='postgis';**

Puede encontrar información sobre la versión en las siguientes secciones de las Notas de la versión de Amazon RDS para PostgreSQL:

- [Versiones de extensión para Aurora PostgreSQL 14](https://docs.aws.amazon.com/AmazonRDS/latest/AuroraPostgreSQLReleaseNotes/AuroraPostgreSQL.Extensions.html#AuroraPostgreSQL.Extensions.14)
- [Versiones de extensión para Aurora PostgreSQL-Compatible Edition 13](https://docs.aws.amazon.com/AmazonRDS/latest/AuroraPostgreSQLReleaseNotes/AuroraPostgreSQL.Extensions.html#AuroraPostgreSQL.Extensions.13)
- [Versiones de extensión para Aurora PostgreSQL-Compatible Edition 12](https://docs.aws.amazon.com/AmazonRDS/latest/AuroraPostgreSQLReleaseNotes/AuroraPostgreSQL.Extensions.html#AuroraPostgreSQL.Extensions.12)
- [Versiones de extensión para Aurora PostgreSQL-Compatible Edition 11](https://docs.aws.amazon.com/AmazonRDS/latest/AuroraPostgreSQLReleaseNotes/AuroraPostgreSQL.Extensions.html#AuroraPostgreSQL.Extensions.11)
- [Versiones de extensión para Aurora PostgreSQL-Compatible Edition 10](https://docs.aws.amazon.com/AmazonRDS/latest/AuroraPostgreSQLReleaseNotes/AuroraPostgreSQL.Extensions.html#AuroraPostgreSQL.Extensions.10)
- [Versiones de extensión para Aurora PostgreSQL-Compatible Edition 9.6](https://docs.aws.amazon.com/AmazonRDS/latest/AuroraPostgreSQLReleaseNotes/AuroraPostgreSQL.Extensions.html#AuroraPostgreSQL.Extensions.96)

# <span id="page-2781-1"></span>Actualización de PostGIS 2 a PostGIS 3

A partir de la versión 3.0, la funcionalidad de trama de PostGIS es una extensión separada, postgis\_raster. Esta extensión tiene su propia ruta de instalación y actualización. Esto elimina del núcleo docenas de funciones, tipos de datos y otros artefactos necesarios para el procesamiento de imágenes de trama desde la extensión postgis principal. Esto significa que si su caso de uso no requiere procesamiento de tramas, no es necesario que instale la extensión postgis\_raster.

En el siguiente ejemplo de actualización, el primer comando de actualización extrae la funcionalidad de trama en la extensión postgis\_raster. Luego, se requiere un segundo comando de actualización para actualizar postgres\_raster a la nueva versión.

### Para actualizar de PostGIS 2 a PostGIS 3

1. Identifique la versión predeterminada de PostGIS que está disponible para la versión de PostgreSQL en su clúster de base de datos de Aurora PostgreSQL Para ello, ejecute la siguiente consulta.

```
SELECT * FROM pg_available_extensions 
    WHERE default_version > installed_version;
   name   | default_version | installed_version |                          comment
---------+-----------------+-------------------
+------------------------------------------------------------ 
 postgis | 3.1.4           | 2.3.7             | PostGIS geometry and geography 
 spatial types and functions
(1 row)
```
2. Identifique las versiones de PostGIS instaladas en cada base de datos en la instancia de escritura del clúster de base de datos de Aurora PostgreSQL. En otras palabras, consulte la base de datos de cada usuario de la siguiente manera.

```
SELECT
        e.extname AS "Name", 
        e.extversion AS "Version", 
        n.nspname AS "Schema", 
        c.description AS "Description"
FROM 
        pg_catalog.pg_extension e 
    LEFT JOIN pq_catalog.pg_namespace n ON n.oid = e.extnamespace
        LEFT JOIN pg_catalog.pg_description c ON c.objoid = e.oid 
                 AND c.classoid = 'pg_catalog.pg_extension'::pg_catalog.regclass
WHERE 
        e.extname LIKE '%postgis%'
ORDER BY 
        1;
    Name   | Version | Schema |                             Description
 ---------+---------+--------
+--------------------------------------------------------------------- 
  postgis | 2.3.7   | public | PostGIS geometry, geography, and raster spatial types 
  and functions
(1 row)
```
Esta falta de correspondencia entre la versión predeterminada (PostGIS 3.1.4) y la versión instalada (PostGIS 2.3.7) significa que debe actualizar la extensión de PostGIS.

```
ALTER EXTENSION postgis UPDATE;
ALTER EXTENSION
WARNING: unpackaging raster
WARNING: PostGIS Raster functionality has been unpackaged
```
3. Ejecute la siguiente consulta para comprobar que la funcionalidad ráster ahora está en su propio paquete.

```
SELECT
        probin, 
        count(*)
FROM 
        pg_proc
WHERE 
        probin LIKE '%postgis%'
GROUP BY 
        probin;
           probin | count
        --------------------------+------- 
  $libdir/rtpostgis-2.3    | 107 
  $libdir/postgis-3        | 487
(2 rows)
```
El resultado muestra que aún hay una diferencia entre las versiones. Las funciones de PostGIS son de la versión 3 (postgis-3), mientras que las funciones ráster (rtpostgis) son de la versión 2 (rtpostgis-2.3). Para completar la actualización, vuelva a ejecutar el comando de actualización, como se indica a continuación.

```
postgres=> SELECT postgis_extensions_upgrade();
```
Puede ignorar los mensajes de advertencia sin problemas. Vuelva a ejecutar la siguiente consulta para comprobar que la actualización se ha completado. La actualización se completa cuando en PostGIS y en todas las extensiones relacionadas deja de aparecer una marca que indica que deben actualizarse.

```
SELECT postgis_full_version();
```
4. Utilice la siguiente consulta para ver el proceso de actualización completado y las extensiones empaquetadas por separado, y compruebe que las versiones coinciden.

```
SELECT 
        e.extname AS "Name", 
        e.extversion AS "Version", 
        n.nspname AS "Schema", 
        c.description AS "Description"
FROM 
        pg_catalog.pg_extension e 
    LEFT JOIN pq_catalog.pq_namespace n ON n.oid = e.extnamespace
        LEFT JOIN pg_catalog.pg_description c ON c.objoid = e.oid 
                 AND c.classoid = 'pg_catalog.pg_extension'::pg_catalog.regclass
WHERE
        e.extname LIKE '%postgis%'
ORDER BY 
        1;
             Name      | Version | Schema |                             Description
    ----------------+---------+--------
                                       +--------------------------------------------------------------------- 
  postgis        | 3.1.5   | public | PostGIS geometry, geography, and raster 
  spatial types and functions 
  postgis_raster | 3.1.5   | public | PostGIS raster types and functions
(2 rows)
```
El resultado muestra que la extensión de PostGIS 2 se ha actualizado a PostGIS 3 y que ambas, postgisy la extensión postgis\_raster ya separada, son de la versión 3.1.5.

Una vez completada esta actualización, si no tiene pensado usar la funcionalidad de trama, puede eliminar la extensión de la siguiente manera.

DROP EXTENSION postgis\_raster;

# Administración de las particiones de PostgreSQL con la extensión pg\_partman

Las particiones de tablas de PostgreSQL proporcionan un marco para el manejo de alto rendimiento de la entrada de datos y la generación de informes. Utilice particiones para bases de datos que requieren una entrada muy rápida de grandes cantidades de datos. Las particiones también proporcionan consultas más rápidas de tablas grandes. Las particiones ayudan a mantener los datos sin afectar la instancia de base de datos porque requiere menos recursos de E/S.

Mediante el uso de particiones, puede dividir los datos en fragmentos de tamaño personalizado para su procesamiento. Por ejemplo, puede dividir datos de series temporales para rangos como por hora, por día, por semana, por mes, por trimestre, por año, personalizados o cualquier combinación de estos. Para un ejemplo de datos de series temporales, si divide la tabla por hora, cada partición contiene una hora de datos. Si divide la tabla de series temporales por día, las particiones contienen datos de un día, y así sucesivamente. La clave de partición controla el tamaño de una partición.

Cuando se utiliza un comando INSERT o UPDATE de SQL en una tabla particionada, el motor de base de datos enruta los datos a la partición adecuada. Las particiones de tablas de PostgreSQL que almacenan los datos son tablas secundarias de la tabla principal.

Durante las lecturas de consultas de la base de datos, el optimizador de PostgreSQL analiza la cláusula WHERE de la consulta y, si es posible, dirige el análisis de la base de datos solo a las particiones relevantes.

A partir de la versión 10, PostgreSQL utiliza particiones declarativas para implementar particiones de tablas. Esto también se conoce como particionado PostgreSQL nativo. Antes de PostgreSQL versión 10, usaba desencadenadores para implementar particiones.

Las particiones de tablas de PostgreSQL proporcionan las siguientes características:

- Creación de nuevas particiones en cualquier momento.
- Rangos de particiones variables.
- Particiones desmontables y reconectables mediante instrucciones de lenguaje de definición de datos (DDL).

Por ejemplo, las particiones desmontables son útiles para eliminar datos históricos de la partición principal, pero mantienen los datos históricos para su análisis.

- Las nuevas particiones heredan las propiedades de la tabla de base de datos principal, incluidas las siguientes:
	- Índices
	- Claves principales, que deben incluir la columna de la clave de partición
	- Claves externas
	- Restricciones de comprobación
	- Referencias
- creación de índices para la tabla completa o cada partición específica

No se puede modificar el esquema de una partición individual. Sin embargo, se puede modificar la tabla principal (como agregar una nueva columna), que se propaga a las particiones.

# Temas

- [Información general de la extensión pg\\_partman de PostgreSQL](#page-2786-0)
- [Habilitación de la extensión pg\\_partman](#page-2787-0)
- [Configuración de particiones mediante la función create\\_parent](#page-2789-0)
- [Configuración del mantenimiento de particiones mediante la función run\\_maintenance\\_proc](#page-2789-1)

<span id="page-2786-0"></span>Información general de la extensión pg\_partman de PostgreSQL

Puede utilizar la extensión pg\_partman de PostgreSQL para automatizar la creación y el mantenimiento de las particiones de tablas. Para obtener más información general, consulte [PG](https://github.com/pgpartman/pg_partman)  [Partition Manager](https://github.com/pgpartman/pg_partman) en la documentación de pg\_partman.

# **a** Note

La extensión pg\_partman es compatible con las versiones 12.6 y posteriores de Aurora PostgreSQL.

En lugar de tener que crear manualmente cada partición, configure pg\_partman con las siguientes opciones:

- Tabla que se dividirá
- Tipo de partición
- Clave de partición
- Grado de detalle de la partición
- Opciones de precreación y administración de particiones

Después de crear una tabla con particiones de PostgreSQL, la registra con pg\_partman al llamar a la función create\_parent. Al hacerlo, se crean las particiones necesarias en función de los parámetros que pase a la función.

La extensión pg\_partman también proporciona la función run\_maintenance\_proc, que puede ejecutarse de forma programada para administrar automáticamente las particiones. Para asegurarse de que se creen las particiones apropiadas según sea necesario, programe esta función para que se ejecute periódicamente (por ejemplo, por hora). También puede asegurarse de que las particiones se eliminen automáticamente.

<span id="page-2787-0"></span>Habilitación de la extensión pg\_partman

Si tiene varias bases de datos dentro de la misma instancia de base de dato de PostgreSQL para la que desea administrar particiones, debe habilitar la extensión pg\_partman por separado para cada base de datos. Para habilitar la extensión pg\_partman para una base de datos específica, cree el esquema de mantenimiento de particiones y, después, cree la extensión pg\_partman de la siguiente manera:

CREATE SCHEMA partman;

CREATE EXTENSION pg partman WITH SCHEMA partman;

**a** Note

Para crear la extensión pg\_partman, asegúrese de tener privilegios rds\_superuser.

Si recibe un error como el siguiente, conceda los privilegios rds\_superuser a la cuenta o utilice su cuenta de superusuario.

```
ERROR: permission denied to create extension "pg_partman"
HINT: Must be superuser to create this extension.
```
Para conceder privilegios rds\_superuser, conéctese con su cuenta de superusuario y ejecute el siguiente comando:

GRANT rds\_superuser TO *user-or-role*;

Para los ejemplos que muestran el uso de la extensión pg\_partman, utilizamos la siguiente tabla de base de datos y partición de muestra. Esta base de datos utiliza una tabla particionada basada en una marca temporal. Un esquema data\_mart contiene una tabla denominada events con una columna denominada created\_at. En la events tabla se incluyen los siguientes ajustes:

• Claves primarias event\_id y created\_at, que deben tener la columna utilizada para guiar la partición.

- Una restricción de comprobación ck valid operation para aplicar los valores para una columna de la tabla operation.
- Dos claves externas, donde una (fk\_orga\_membership) apunta a la tabla externa organization y la otra (fk\_parent\_event\_id) es una clave externa con referencia propia.
- Dos índices, donde uno (idx\_org\_id) es para la clave externa y el otro (idx\_event\_type) es para el tipo de evento.

Las siguientes instrucciones DDL crean estos objetos, que se incluyen automáticamente en cada partición.

```
CREATE SCHEMA data_mart;
CREATE TABLE data_mart.organization ( org_id BIGSERIAL, 
         org_name TEXT, 
         CONSTRAINT pk_organization PRIMARY KEY (org_id) 
     );
CREATE TABLE data_mart.events( 
        event id BIGSERIAL,
         operation CHAR(1), 
        value FLOAT(24),
         parent_event_id BIGINT, 
         event_type VARCHAR(25), 
         org_id BIGSERIAL, 
         created_at timestamp, 
         CONSTRAINT pk_data_mart_event PRIMARY KEY (event_id, created_at), 
        CONSTRAINT ck valid operation CHECK (operation = 'C' OR operation = 'D'),
         CONSTRAINT fk_orga_membership 
             FOREIGN KEY(org_id) 
             REFERENCES data_mart.organization (org_id), 
         CONSTRAINT fk_parent_event_id 
             FOREIGN KEY(parent_event_id, created_at) 
             REFERENCES data_mart.events (event_id,created_at) 
     ) PARTITION BY RANGE (created_at);
CREATE INDEX idx_org_id ON data_mart.events(org_id);
CREATE INDEX idx_event_type ON data_mart.events(event_type);
```
# <span id="page-2789-0"></span>Configuración de particiones mediante la función create\_parent

Después de habilitar la extensión pg\_partman, utilice la función create parent para configurar las particiones dentro del esquema de mantenimiento de particiones. En este ejemplo se utiliza el ejemplo de la tabla events creado en [Habilitación de la extensión pg\\_partman.](#page-2787-0) Ejecute la función create\_parent de la siguiente manera:

```
SELECT partman.create_parent( p_parent_table => 'data_mart.events', 
  p_control => 'created_at', 
  p_type => 'native', 
  p_interval=> 'daily', 
  p_premake => 30);
```
Los parámetros son los siguientes:

- p\_parent\_table La tabla principal particionada. Esta tabla ya debe existir y estar totalmente cualificada, incluido el esquema.
- p\_control La columna en la que se basará la partición. El tipo de datos debe ser entero o basado en el tiempo.
- p type: el tipo es 'native' o 'partman'. Normalmente, utiliza el tipo native para sus mejoras de rendimiento y flexibilidad. El tipo partman se basa en la herencia.
- p\_interval El intervalo de tiempo o intervalo de enteros para cada partición. Los valores de ejemplo incluyen daily, por hora, etc.
- p\_premake La cantidad de particiones que se debe crear de antemano para admitir nuevas inserciones.

Para obtener una descripción completa de la función create\_parent, consulte [Funciones de](https://github.com/pgpartman/pg_partman/blob/master/doc/pg_partman.md#user-content-creation-functions)  [creación](https://github.com/pgpartman/pg_partman/blob/master/doc/pg_partman.md#user-content-creation-functions) en la documentación de pg\_partman.

<span id="page-2789-1"></span>Configuración del mantenimiento de particiones mediante la función run\_maintenance\_proc

Puede ejecutar operaciones de mantenimiento de particiones para crear automáticamente nuevas particiones, desasociar particiones o eliminar particiones antiguas. El mantenimiento de particiones se basa en la función run\_maintenance\_proc de la extensión pg\_partman y la extensión pg\_cron, que inicia un programador interno. El programador pg\_cron ejecuta automáticamente instrucciones SQL, funciones y procedimientos definidos en las bases de datos.

En el ejemplo siguiente se utiliza el ejemplo de la tabla events creado en [Habilitación de la](#page-2787-0) [extensión pg\\_partman](#page-2787-0) para establecer que las operaciones de mantenimiento de particiones se ejecuten automáticamente. Como requisito previo, agregue pg\_cron al parámetro shared\_preload\_libraries en el grupo de parámetros de la instancia de base de datos.

```
CREATE EXTENSION pg_cron;
UPDATE partman.part_config 
SET infinite_time_partitions = true, 
     retention = '3 months', 
     retention_keep_table=true 
WHERE parent_table = 'data_mart.events';
SELECT cron.schedule('@hourly', $$CALL partman.run_maintenance_proc()$$);
```
A continuación, puede encontrar una explicación paso a paso del ejemplo anterior:

- 1. Modifique el grupo de parámetros asociado a la instancia de base de datos y agregue pg\_cron al valor del parámetro shared\_preload\_libraries. Este cambio requiere un reinicio de la instancia de base de datos para que surta efecto. Para obtener más información, consulte [Modificación de parámetros de un grupo de parámetros de base de datos](#page-422-0).
- 2. Ejecute el comando CREATE EXTENSION pg\_cron; con una cuenta que tenga los permisos rds\_superuser. Esto habilita la extensión pg\_cron. Para obtener más información, consulte [Programación de mantenimiento con la extensión pg\\_cron de PostgreSQL](#page-2791-0).
- 3. Ejecute el comando UPDATE partman.part\_config para ajustar la configuración de pg\_partman para la tabla data\_mart.events.
- 4. Ejecute el comando SET . . . para configurar la tabla data\_mart.events, con estas cláusulas:
	- a. infinite\_time\_partitions = true, Configura la tabla para que pueda crear automáticamente nuevas particiones sin ningún límite.
	- b. retention = '3 months', Configura la tabla para que tenga una retención máxima de tres meses.
	- c. retention\_keep\_table=true Configura la tabla para que cuando venza el periodo de retención, la tabla no se elimine automáticamente. En su lugar, las particiones que son anteriores al periodo de retención solo se separan de la tabla principal.
- 5. Ejecute el comando SELECT cron.schedule . . . para hacer una llamada a la función pg\_cron. Esta llamada define la frecuencia con la que el programador ejecuta el procedimiento de mantenimiento de pg\_partman, partman.run\_maintenance\_proc. Para este ejemplo, el procedimiento se ejecuta cada hora.

Para obtener una descripción completa de la función run maintenance proc, consulte [Funciones](https://github.com/pgpartman/pg_partman/blob/master/doc/pg_partman.md#maintenance-functions) [de mantenimiento](https://github.com/pgpartman/pg_partman/blob/master/doc/pg_partman.md#maintenance-functions) en la documentación de pg\_partman.

# <span id="page-2791-0"></span>Programación de mantenimiento con la extensión pg\_cron de PostgreSQL

Puede utilizar la extensión pg\_cron de PostgreSQL para programar comandos de mantenimiento dentro de una base de datos de PostgreSQL. Para obtener más información sobre la extensión, consulte [¿Qué es pg\\_cron?](https://github.com/citusdata/pg_cron) en la documentación de pg\_cron.

La extensión pg\_cron es compatible con las versiones 12.6 y posteriores del motor de Aurora PostgreSQL.

Para obtener más información acerca del uso de pg\_cron, consulte [Programación de](https://aws.amazon.com/blogs/database/schedule-jobs-with-pg_cron-on-your-amazon-rds-for-postgresql-or-amazon-aurora-for-postgresql-databases/) [mantenimiento con la extensión pg\\_cron de PostgreSQL para sus bases de datos de RDS para](https://aws.amazon.com/blogs/database/schedule-jobs-with-pg_cron-on-your-amazon-rds-for-postgresql-or-amazon-aurora-for-postgresql-databases/)  [PostgreSQL o las bases de datos de Aurora PostgreSQL-Compatible Edition](https://aws.amazon.com/blogs/database/schedule-jobs-with-pg_cron-on-your-amazon-rds-for-postgresql-or-amazon-aurora-for-postgresql-databases/)

### Temas

- [Configuración de la extensión pg\\_cron](#page-2791-1)
- [Concesión de permisos para usuarios de base de datos para usar pg\\_cron](#page-2792-0)
- [Programación de trabajos pg\\_cron](#page-2793-0)
- [Referencia para la extensión pg\\_cron](#page-2796-0)

# <span id="page-2791-1"></span>Configuración de la extensión pg\_cron

Habilite la extensión de pg\_cron de la siguiente manera:

1. Modifique el grupo de parámetros personalizado asociado a la instancia de base de datos de PostgreSQL agregando pg\_cron al valor del parámetro shared\_preload\_libraries.

Reinicie la instancia de base de datos de PostgreSQL para que se apliquen los cambios en el grupo de parámetros. Para obtener más información acerca de cómo trabajar con grupos de parámetros, consulte [Parámetros de Amazon Aurora PostgreSQL..](#page-2946-0)

2. Una vez reiniciada la instancia de base de datos de PostgreSQL, ejecute el siguiente comando con una cuenta que tenga permisos rds\_superuser. Por ejemplo, si utilizó la configuración predeterminada al crear el clúster de bases de datos de Aurora PostgreSQL, conéctese como usuario postgres y cree la extensión.

CREATE EXTENSION pg\_cron;

El programador pg\_cron se establece en la base de datos de PostgreSQL predeterminada que se denomina postgres. Los objetos pg\_cron se crean en esta base de datos postgres y todas las acciones de programación se ejecutan en esta base de datos.

3. Puede utilizar la configuración predeterminada o programar trabajos que ejecutar en otras bases de datos en la instancia de base de datos de PostgreSQL. Para programar trabajos de otras bases de datos en la instancia de base de datos de PostgreSQL, consulte el ejemplo en [Programación](#page-2795-0) [de un trabajo cron para una base de datos que no sea la predeterminada](#page-2795-0).

# <span id="page-2792-0"></span>Concesión de permisos para usuarios de base de datos para usar pg\_cron

La instalación de la extensión pg\_cron requiere privilegios de rds\_superuser. Sin embargo, los permisos para usar pg\_cron se pueden conceder (los concede un miembro del grupo/rol rds\_superuser) a otros usuarios de la base de datos para que puedan programar sus propios trabajos. Es recomendable que conceda permisos al esquema cron solo según sea necesario si mejora las operaciones en su entorno de producción.

Para conceder permiso a un usuario de base de datos en el esquema cron, ejecute el siguiente comando:

postgres=> GRANT USAGE ON SCHEMA cron TO *db-user*;

Esto da permiso *db-user* para acceder al esquema de cron para programar trabajos cron para los objetos a los que tienen permiso de acceso. Si el usuario de la base de datos no tiene permisos, se produce un error en el trabajo tras publicar el mensaje de error en el postgresql.log, como se muestra a continuación:

```
2020-12-08 16:41:00 UTC::@:[30647]:ERROR: permission denied for table table-name
2020-12-08 16:41:00 UTC::@:[27071]:LOG: background worker "pg_cron" (PID 30647) exited 
  with exit code 1
```
En otras palabras, asegúrese de que los usuarios de bases de datos a los que se les conceden permisos en el esquema de cron también tengan permisos sobre los objetos (tablas, esquemas, etc.) que tienen pensado programar.

Los detalles del trabajo cron y su éxito o fracaso también se capturan en la tabla cron.job run details. Para obtener más información, consulte Tablas para programar trabajos [y capturar estado .](#page-2799-0)

# <span id="page-2793-0"></span>Programación de trabajos pg\_cron

En las secciones que siguen se muestra cómo programar varias tareas de administración con trabajos pg\_cron.

### **a** Note

Al crear trabajos pg\_cron, compruebe que el valor max\_worker\_processes sea mayor que el número de cron.max\_running\_jobs. Se producirá un error en el trabajo pg\_cron si se queda sin procesos de trabajo en segundo plano. El número predeterminado de trabajos pg\_cron es 5. Para obtener más información, consulte [Parámetros para administrar](#page-2796-1)  [la extensión pg\\_cron](#page-2796-1).

#### Temas

- [Limpieza de tablas](#page-2793-1)
- [Depuración de la tabla del historial pg\\_cron](#page-2794-0)
- [Registrar errores únicamente en el archivo postgresql.log](#page-2795-1)
- [Programación de un trabajo cron para una base de datos que no sea la predeterminada](#page-2795-0)

#### <span id="page-2793-1"></span>Limpieza de tablas

En la mayoría de los casos, autovacuum maneja el mantenimiento de limpieza. Sin embargo, se recomienda programar una limpieza de una tabla específica en el momento que lo desee.

A continuación, se muestra un ejemplo del uso de la función cron.schedule para configurar un trabajo para usar VACUUM FREEZE en una tabla específica todos los días a las 22:00 (GMT).

```
SELECT cron.schedule('manual vacuum', '0 22 * * *', 'VACUUM FREEZE pgbench_accounts');
  schedule
----------
1
(1 row)
```
Una vez ejecutado el ejemplo anterior, puede comprobar del siguiente modo el historial de la cron.job\_run\_details tabla.

```
postgres=> SELECT * FROM cron.job_run_details;
```

```
jobid | runid | job_pid | database | username | command | 
status | return_message | start_time | end_time | end_time
-------+-------+---------+----------+----------+--------------------------------
+-----------+----------------+-------------------------------
  +------------------------------- 
1 | 1 | 3395 | postgres | adminuser| vacuum freeze pgbench accounts
  | succeeded | VACUUM | 2020-12-04 21:10:00.050386+00 | 2020-12-04 
 21:10:00.072028+00
(1 row)
```
A continuación, se presenta una consulta de la tabla cron.job\_run\_details para ver los trabajos fallidos.

postgres=> **SELECT \* FROM cron.job\_run\_details WHERE status = 'failed';** jobid | runid | job\_pid | database | username | command | status | return\_message | start\_time | start\_time | start\_time | start\_time | start\_time | start\_time | start\_time | start\_time | start\_time | start\_time | start\_time | start\_time | start\_time | start\_time | start\_time | start\_ti end\_time ------+-------+---------+----------+----------+-------------------------------+-------- +--------------------------------------------------+------------------------------- +------------------------------ 5 | 4 | 30339 | postgres | adminuser| vacuum freeze pgbench\_account | failed | ERROR: relation "pgbench\_account" does not exist | 2020-12-04 21:48:00.015145+00 | 2020-12-04 21:48:00.029567+00  $(1 row)$ 

<span id="page-2794-0"></span>Para obtener más información, consulte [Tablas para programar trabajos y capturar estado .](#page-2799-0)

Depuración de la tabla del historial pg\_cron

La tabla cron. job\_run\_details contiene un historial de los trabajos cron que con el tiempo pueden volverse muy grandes. Se recomienda programar un trabajo que depure esta tabla. Por ejemplo, mantener entradas de una semana podría ser suficiente para solucionar problemas.

En el siguiente ejemplo se utiliza la función [cron.schedule](#page-2797-0) para programar un trabajo que se ejecuta todos los días a la medianoche para depurar la tabla cron.job\_run\_details. El trabajo mantiene solo los últimos siete días. Utilice su cuenta de rds\_superuser para programar el trabajo de la siguiente manera:

```
SELECT cron.schedule('0 0 * * *', $$DELETE 
     FROM cron.job_run_details 
     WHERE end_time < now() - interval '7 days'$$);
```
<span id="page-2795-1"></span>Para obtener más información, consulte [Tablas para programar trabajos y capturar estado .](#page-2799-0)

Registrar errores únicamente en el archivo postgresql.log

Para evitar escribir en la tabla cron.job\_run\_details, modifique el grupo de parámetros asociado a la instancia de base de datos de PostgreSQL y establezca el parámetro cron.log\_run en Off (Desactivado). La extensión pg\_cron ya no escribe en la tabla y captura errores solo en el archivo postgresgl.log. Para obtener más información, consulte Modificación de parámetros de [un grupo de parámetros de base de datos](#page-422-0).

Utilice el siguiente comando para comprobar el valor del parámetro cron.log\_run.

postgres=> **SHOW cron.log\_run;**

<span id="page-2795-0"></span>Para obtener más información, consulte [Parámetros para administrar la extensión pg\\_cron.](#page-2796-1)

Programación de un trabajo cron para una base de datos que no sea la predeterminada

Todos los metadatos de pg\_cron se mantienen en la base de datos predeterminada de PostgreSQL que se denomina postgres. Dado que los trabajadores en segundo plano se utilizan para ejecutar los trabajos cron de mantenimiento, puede programar un trabajo en cualquiera de sus bases de datos dentro de la instancia de base de datos de PostgreSQL:

1. En la base de datos cron, programe el trabajo como lo hace normalmente mediante el uso de [cron.schedule](#page-2797-0).

```
postgres=> SELECT cron.schedule('database1 manual vacuum', '29 03 * * *', 'vacuum 
 freeze test_table');
```
2. Como usuario con el rol rds\_superuser, actualice la columna de base de datos para el trabajo que acaba de crear a fin de que se ejecute en otra base de datos dentro de la instancia de base de datos de PostgreSQL.

```
postgres=> UPDATE cron.job SET database = 'database1' WHERE jobid = 106;
```
3. Verifique consultando la tabla cron.job.

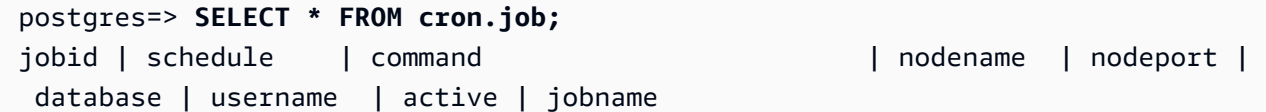

```
------+-------------+--------------------------------+-----------+----------
+----------+-----------+--------+-------------------------
106 | 29 03 * * * | vacuum freeze test_table | localhost | 8192 | 
database1| adminuser | t | database1 manual vacuum
 1 | 59 23 * * * | vacuum freeze pgbench_accounts | localhost | 8192 |
postgres | adminuser | t | manual vacuum
(2 rows)
```
### **a** Note

En algunas situaciones, puede agregar un trabajo cron que desea ejecutar en otra base de datos. En tales casos, el trabajo podría intentar ejecutarse en la base de datos predeterminada (postgres) antes de actualizar la columna de la base de datos correcta. Si el nombre de usuario tiene permisos, el trabajo se ejecuta correctamente en la base de datos predeterminada.

# <span id="page-2796-0"></span>Referencia para la extensión pg\_cron

Con la extensión pg\_cron, puede utilizar los siguientes parámetros, funciones y tablas. Para obtener más información, consulte [¿Qué es pg\\_cron?](https://github.com/citusdata/pg_cron) en la documentación de pg\_cron.

### Temas

- [Parámetros para administrar la extensión pg\\_cron](#page-2796-1)
- [Referencia de función: cron.schedule](#page-2797-0)
- [Referencia de función: cron.unschedule](#page-2798-0)
- [Tablas para programar trabajos y capturar estado](#page-2799-0)

### <span id="page-2796-1"></span>Parámetros para administrar la extensión pg\_cron

A continuación, aparece la lista de parámetros para controlar el comportamiento de la extensión pg\_cron.

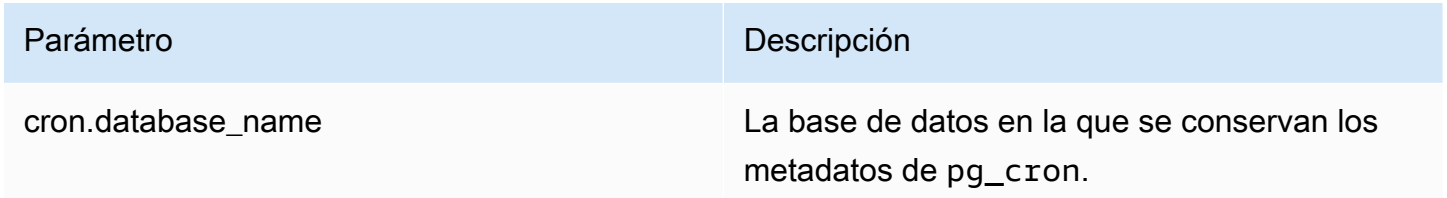

| Parámetro                   | Descripción                                                                                                    |
|-----------------------------|----------------------------------------------------------------------------------------------------|
| cron.host                   | El nombre de host que se va a conectar a<br>PostgreSQL. No se puede modificar este valor.                                                                                                    |
| cron.log_run                | Registre todos los trabajos que se ejecutan<br>en la tabla job_run_details . Los valores<br>son on o off. Para obtener más informaci<br>ón, consulte Tablas para programar trabajos y<br>capturar estado. |
| cron.log_statement          | Registre todas las instrucciones cron antes de<br>ejecutarlas. Los valores son on o off.                                                                                                    |
| cron.max_running_jobs       | La cantidad máxima de trabajos que se pueden<br>ejecutar simultáneamente.                                                                                                    |
| cron.use_background_workers | Utilice procesos de trabajo secundarios en<br>lugar de sesiones de cliente. No se puede<br>modificar este valor.                                                                                          |

Utilice el siguiente comando SQL para mostrar estos parámetros y sus valores:

```
postgres=> SELECT name, setting, short_desc FROM pg_settings WHERE name LIKE 'cron.%' 
  ORDER BY name;
```
<span id="page-2797-0"></span>Referencia de función: cron.schedule

Esta función programa un trabajo cron. El trabajo se programa inicialmente en la base de datos predeterminada postgres. La función devuelve un valor bigint que representa el identificador del trabajo. Para programar trabajos para que se ejecuten en otras bases de datos dentro de la instancia de base de datos de PostgreSQL, consulte el ejemplo en [Programación de un trabajo cron para una](#page-2795-0)  [base de datos que no sea la predeterminada](#page-2795-0).

La función presenta dos formatos de sintaxis.

**Sintaxis** 

cron.schedule (job\_name,

```
 schedule, 
     command
);
cron.schedule (schedule, 
     command
);
```
### Parámetros

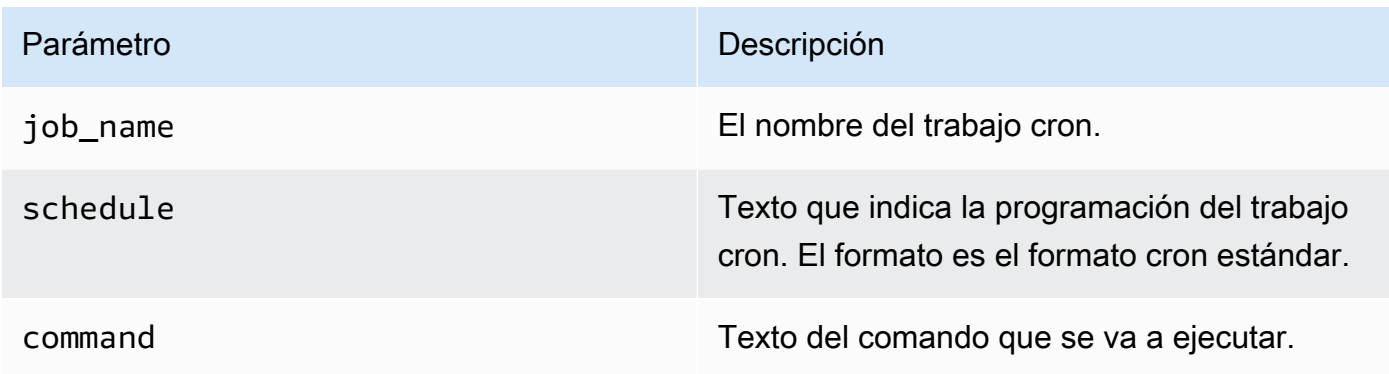

# Ejemplos

```
postgres=> SELECT cron.schedule ('test','0 10 * * *', 'VACUUM pgbench_history');
 schedule
---------- 
       145
(1 row)
postgres=> SELECT cron.schedule ('0 15 * * *', 'VACUUM pgbench_accounts');
 schedule
---------- 
       146
(1 row)
```
# <span id="page-2798-0"></span>Referencia de función: cron.unschedule

Esta función elimina un trabajo cron. Puede especificar job\_name o job\_id. Una política se asegura de que usted es el propietario para quitar la programación del trabajo. La función devuelve un valor booleano que indica éxito o error.

La función tiene los siguientes formatos de sintaxis.

#### Amazon Aurora Guía del usuario de Aurora

#### **Sintaxis**

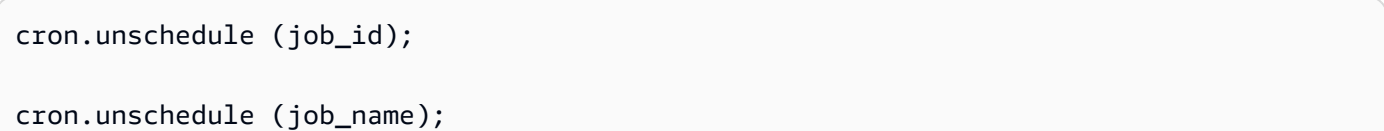

# Parámetros

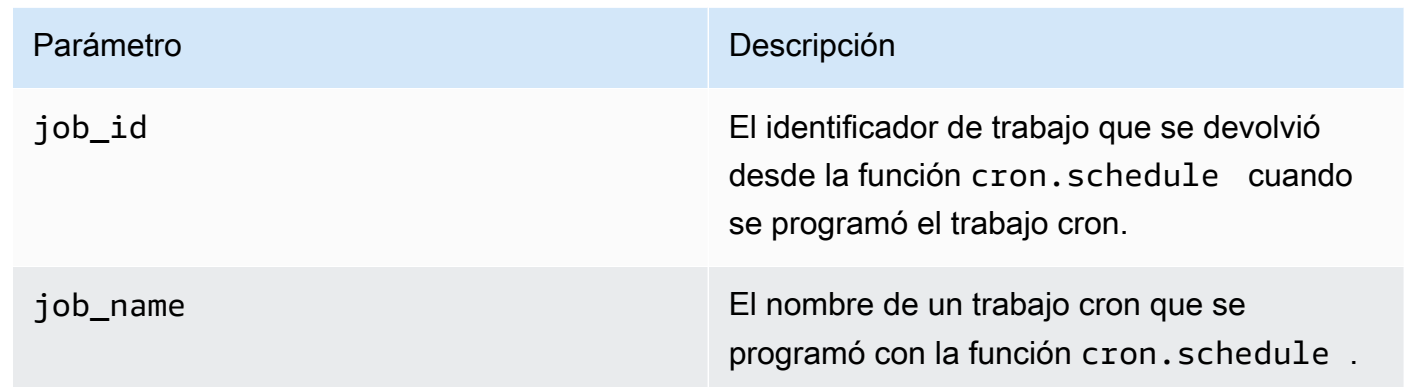

# Ejemplos

```
postgres=> SELECT cron.unschedule(108);
 unschedule
------------ 
 t
(1 row)
postgres=> SELECT cron.unschedule('test');
 unschedule
------------ 
 t
(1 row)
```
<span id="page-2799-0"></span>Tablas para programar trabajos y capturar estado

Las siguientes tablas se crean y utilizan para programar los trabajos cron y registrar la forma en la que se completaron.

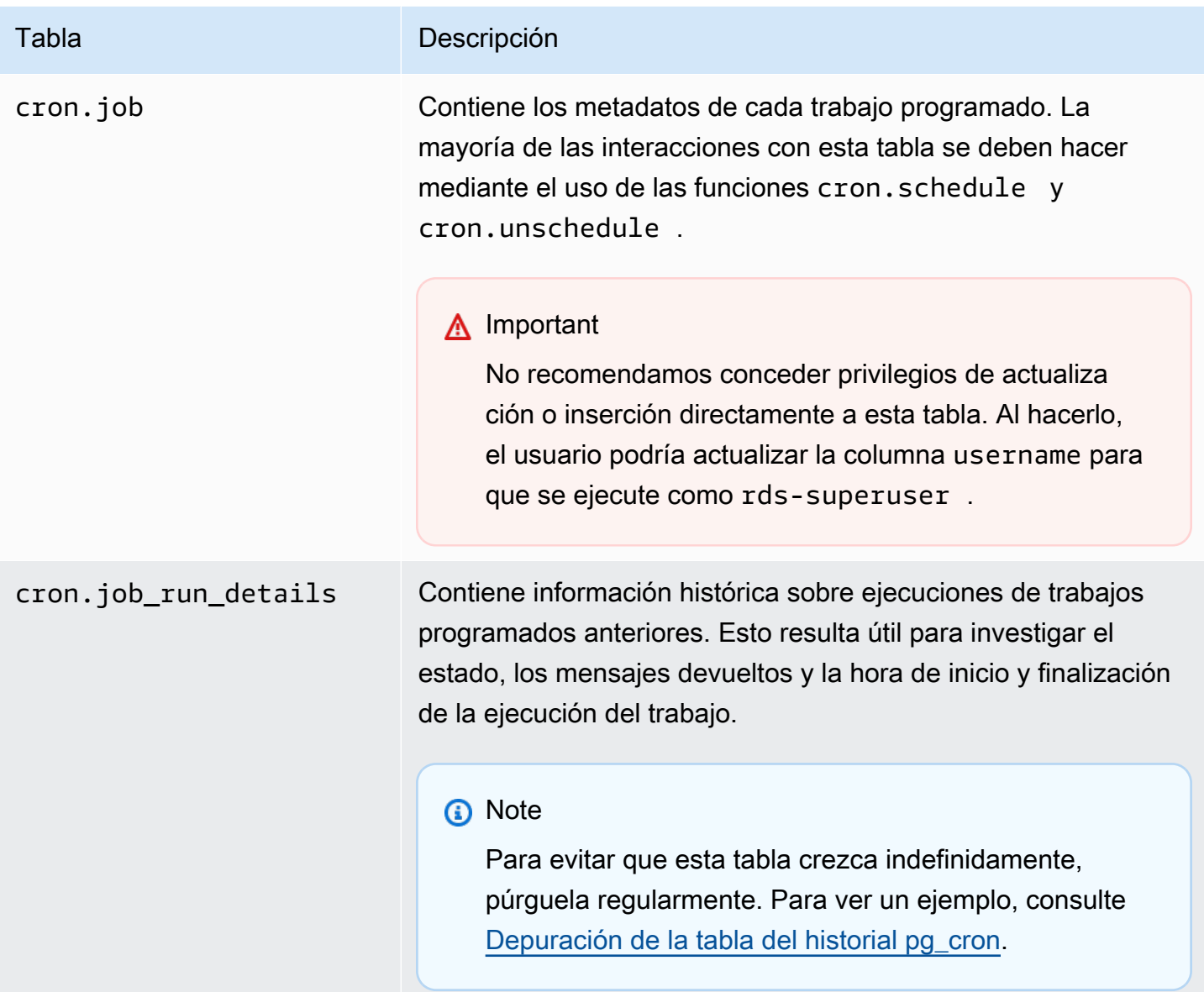

# Uso de pgAudit para registrar la actividad de la base de datos

Las instituciones financieras, las agencias gubernamentales y muchas industrias necesitan mantener registros de auditoría para cumplir con los requisitos reglamentarios. Al utilizar la extensión de auditoría de PostgreSQL (PGAudit) con su Clúster de base de datos de Aurora PostgreSQL, puede capturar los registros detallados que suelen necesitar los auditores o para cumplir con los requisitos reglamentarios. Por ejemplo, puede configurar la extensión pgAudit para realizar un seguimiento de los cambios realizados en bases de datos y tablas específicas, para registrar el usuario que realizó el cambio y muchos otros detalles.

La extensión pgAudit se basa en la funcionalidad de la infraestructura de registro nativa de PostgreSQL ampliando los mensajes de registro con más detalle. En otras palabras, utiliza el mismo método para ver el registro de auditoría que para ver cualquier mensaje de registro. Para obtener más información sobre los registros de PostgreSQL, consulte [Archivos de registro de bases de datos](#page-1269-0)  [de Aurora PostgreSQL](#page-1269-0).

La extensión PGAudit elimina los datos confidenciales, como las contraseñas de texto no cifrado, de los registros. Si su clúster de base de datos de Aurora PostgreSQL está configurado para registrar las instrucciones del lenguaje de manipulación de datos (DML) tal como se detalla en [Activación](#page-1274-0) [de registro de consultas para su clúster de base de datos de Aurora PostgreSQL](#page-1274-0), puede evitar el problema de la contraseña de texto sin cifrar mediante la extensión de auditoría de PostgreSQL.

Puede configurar la auditoría en las instancias de la base de datos con un alto grado de especificidad. Puede auditar todas las bases de datos y todos los usuarios. O bien, puede optar por auditar solo determinadas bases de datos, usuarios y otros objetos. También puede excluir explícitamente a determinados usuarios y bases de datos de la auditoría. Para obtener más información, consulte [Exclusión de usuarios o bases de datos del registro de auditoría](#page-2809-0).

Dada la cantidad de detalles que se pueden capturar, le recomendamos que, si usa pgAudit, controle su consumo de almacenamiento.

La extensión pgAudit es compatible con todas las versiones de Aurora PostgreSQL disponibles. Para obtener una lista de las versiones de pgAudit compatibles con la versión de Aurora PostgreSQL, consulte [Versiones de extensión para Amazon Aurora PostgreSQL](https://docs.aws.amazon.com/AmazonRDS/latest/AuroraPostgreSQLReleaseNotes/AuroraPostgreSQL.Extensions.html) en las Notas de la versión de Aurora PostgreSQL.

# Temas

- [Configuración de la extensión pgAudit](#page-2801-0)
- [Auditoría de objetos de base de datos](#page-2807-0)
- [Exclusión de usuarios o bases de datos del registro de auditoría](#page-2809-0)
- [Referencia para la extensión pgAudit](#page-2812-0)

# <span id="page-2801-0"></span>Configuración de la extensión pgAudit

Para configurar la extensión pgAudit en el clúster de base de datos de Aurora PostgreSQL, primero hay que añadir pgAudit a las bibliotecas compartidas en el grupo de parámetros de clústeres de bases de datos personalizados para su clúster de bases de datos de Aurora PostgreSQL. Para

obtener información acerca de cómo crear el grupo de parámetros del clúster de base de datos, consulte [Working with parameter groups \(Trabajar con grupos de parámetros\).](#page-393-0) A continuación, instale la extensión pgAudit. Por último, especifique las bases de datos y objetos que desea auditar. Los procedimientos de esta sección le muestran cómo hacerlo. Puede utilizar la AWS Management Console o la AWS CLI.

Debe tener permisos como el rol rds\_superuser para realizar todas estas tareas.

En los pasos siguientes se supone que el clúster de ase de datos de Aurora PostgreSQL está asociado a un grupo de parámetros de clúster de base de datos.

# Consola

Para configurar la extensión pgAudit

- 1. Inicie sesión en la AWS Management Console y abra la consola de Amazon RDS en [https://](https://console.aws.amazon.com/rds/) [console.aws.amazon.com/rds/](https://console.aws.amazon.com/rds/).
- 2. En el panel de navegación, elija la instancia del escritorio del clúster de base de datos de Aurora PostgreSQL .
- 3. Abra la pestaña Configuration (Configuración) para su instancia de escritor del clúster de base de datos de Aurora PostgreSQL. Entre los detalles de la instancia, busque el enlace del grupo de parámetros.
- 4. Elija el enlace para abrir los parámetros personalizados asociados al clúster de base de datos de Aurora PostgreSQL.
- 5. En el campo de búsqueda Parametes (Parámetros), escriba shared\_pre para buscar el parámetro shared\_preload\_libraries.
- 6. Seleccione Edit parameters (Editar parámetros) para acceder a los valores de las propiedades.
- 7. Añada pgaudit a la lista en el campo Values (Valores). Utilice una coma para separar los elementos de la lista de valores.

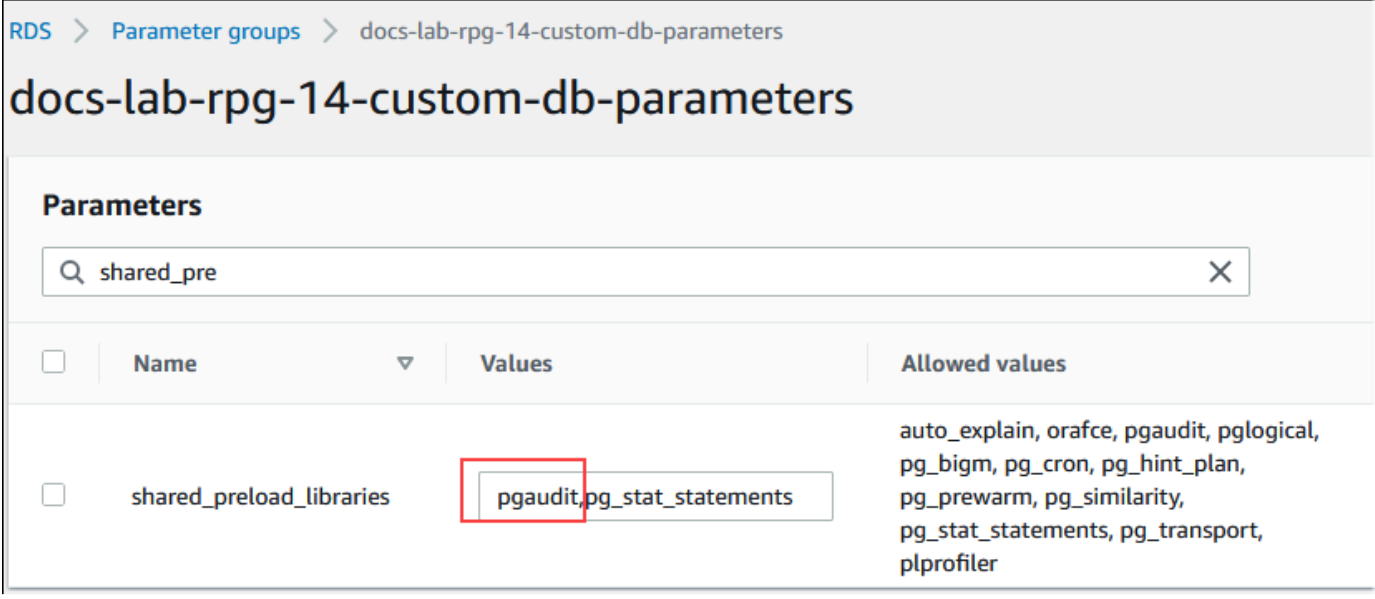

- 8. Reinicie la instancia de escritor de su clúster de base de datos de Aurora PostgreSQL para que surta efecto el cambio en el parámetro shared\_preload\_libraries.
- 9. Cuando la instancia esté disponible, compruebe que pgAudit se haya inicializado. Use psq1 para conectarse a la instancia de escritor de su clúster de bases de datos Aurora PostgreSQL, y, a continuación, ejecute el siguiente comando.

```
SHOW shared_preload_libraries;
shared_preload_libraries 
--------------------------
rdsutils,pgaudit
(1 row)
```
10. Con pgAudit inicializado, ahora puede crear la extensión. Debe crear la extensión después de inicializar la biblioteca, ya que la extensión pgaudit instala activadores de eventos para auditar las sentencias del lenguaje de definición de datos (DDL).

#### CREATE EXTENSION pgaudit;

11. Cierre la sesión de psql.

labdb=> **\q**

12. Inicie sesión en la AWS Management Console y abra la consola de Amazon RDS en [https://](https://console.aws.amazon.com/rds/) [console.aws.amazon.com/rds/](https://console.aws.amazon.com/rds/).

13. Busque el parámetro pgaudit.log en la lista y configúrelo con el valor adecuado para su caso de uso. Por ejemplo, al establecer el parámetro pgaudit.log en write como se muestra en la siguiente imagen, se capturan las inserciones, las actualizaciones, las eliminaciones y algunos otros tipos de cambios en el registro.

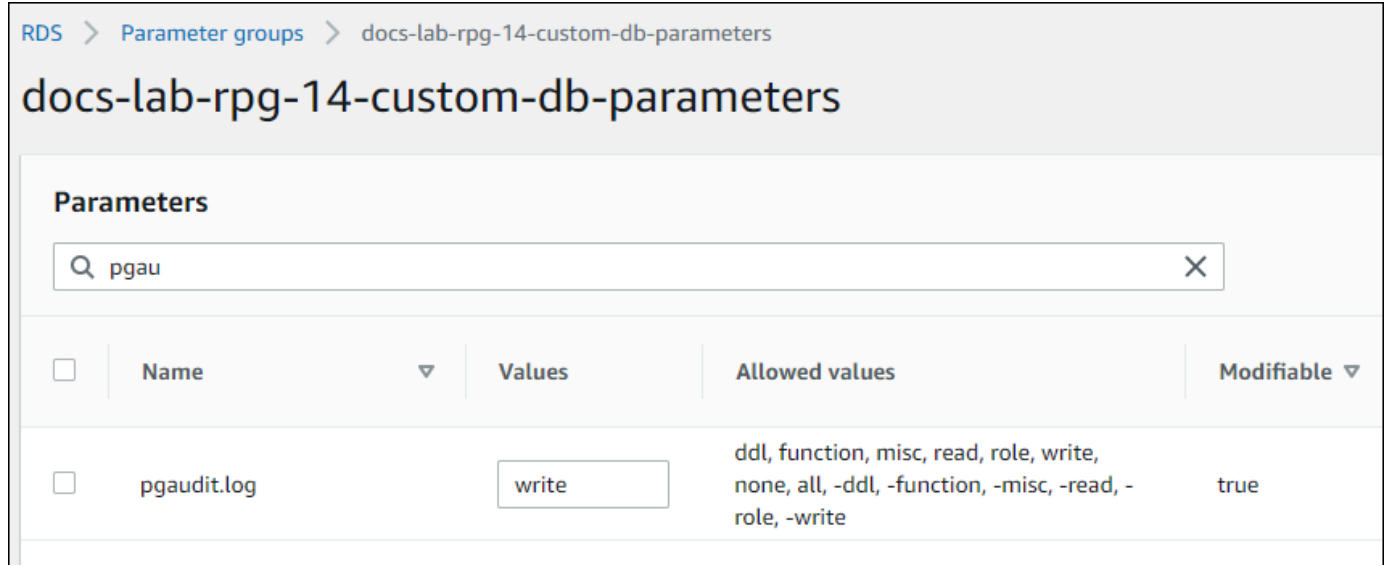

También puede elegir uno de los siguientes valores para el parámetro pgaudit.log.

- none: es el valor predeterminado. No se registran cambios en la base de datos.
- all: registra todo (read, write, function, role, ddl, misc).
- ddl: registra todas las instrucciones del lenguaje de definición de datos (DDL) que no están incluidas en la clase ROLE.
- function: registra llamadas a funciones y bloques DO.
- misc: registra comandos variados como, por ejemplo, DISCARD, FETCH, CHECKPOINT, VACUUM y SET.
- read: registra SELECT y COPY cuando el origen es una relación (como una tabla) o una consulta.
- role: registra instrucciones relacionadas con roles y privilegios, como GRANT, REVOKE, CREATE ROLE, ALTER ROLE y DROP ROLE.
- write: registra INSERT, UPDATE, DELETE, TRUNCATE y COPY cuando el destino es una relación (tabla).
- 14. Elija Guardar cambios.
- 15. Abra la consola de Amazon RDS en [https://console.aws.amazon.com/rds/.](https://console.aws.amazon.com/rds/)

16. Elija la instancia de escritura del clúster de RDS for PostgreSQL en la lista de bases de datos para seleccionarla y, a continuación, elija Reboot (Reiniciar) en el menú Actions (Acciones).

AWS CLI

Para configurar pgAudit

Para configurar pgAudit mediante AWS CLI, llame a la operación [modify-db-parameter-group](https://docs.aws.amazon.com/cli/latest/reference/rds/modify-db-parameter-group.html) para modificar los parámetros del registro de auditoría de su grupo de parámetros personalizado, como se muestra en el siguiente procedimiento.

1. Utilice el siguiente comando AWS CLI para añadir pgaudit al parámetro shared\_preload\_libraries.

```
aws rds modify-db-parameter-group \ 
    --db-parameter-group-name custom-param-group-name \ 
    --parameters 
  "ParameterName=shared_preload_libraries,ParameterValue=pgaudit,ApplyMethod=pending-
reboot" \ 
    --region aws-region
```
2. Utilice el siguiente comando AWS CLI para reiniciar la instancia de escritura de la instancia de base de datos de Aurora PostgreSQL para que se inicialice la biblioteca pgaudit.

```
aws rds reboot-db-instance \ 
     --db-instance-identifier writer-instance \ 
     --region aws-region
```
3. Cuando la instancia esté disponible, puede verificar si pgaudit se ha inicializado. Use psql para conectarse a la instancia de escritor de su clúster de bases de datos Aurora PostgreSQL, y, a continuación, ejecute el siguiente comando.

```
SHOW shared_preload_libraries;
shared_preload_libraries 
--------------------------
rdsutils,pgaudit
(1 row)
```
Con pgAudit inicializado, ahora puede crear la extensión.

CREATE EXTENSION pgaudit;

4. Cierre la sesión de psql para poder utilizar AWS CLI.

labdb=> **\q**

5. Utilice el siguiente comando AWS CLI para especificar las clases de instrucciones que desea registrar con el registro de auditoría de sesión. El ejemplo establece el parámetro pgaudit.log enwrite, que captura las inserciones, las actualizaciones y las eliminaciones del registro.

```
aws rds modify-db-parameter-group \ 
    --db-parameter-group-name custom-param-group-name \ 
    --parameters 
  "ParameterName=pgaudit.log,ParameterValue=write,ApplyMethod=pending-reboot" \ 
    --region aws-region
```
También puede elegir uno de los siguientes valores para el parámetro pgaudit.log.

- none: es el valor predeterminado. No se registran cambios en la base de datos.
- all: registra todo (read, write, function, role, ddl, misc).
- ddl: registra todas las instrucciones del lenguaje de definición de datos (DDL) que no están incluidas en la clase ROLE.
- function: registra llamadas a funciones y bloques DO.
- misc: registra comandos variados como, por ejemplo, DISCARD, FETCH, CHECKPOINT, VACUUM y SET.
- read: registra SELECT y COPY cuando el origen es una relación (como una tabla) o una consulta.
- role: registra instrucciones relacionadas con roles y privilegios, como GRANT, REVOKE, CREATE ROLE, ALTER ROLE y DROP ROLE.
- write: registra INSERT, UPDATE, DELETE, TRUNCATE y COPY cuando el destino es una relación (tabla).

Reinicie la instancia de escritor de su clúster de bases de datos Aurora PostgreSQL mediante el siguiente comando AWS CLI.

aws rds reboot-db-instance \

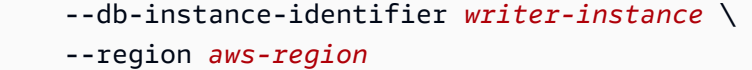

# <span id="page-2807-0"></span>Auditoría de objetos de base de datos

Con PGAudit configurado en su clúster de base de datos de Aurora PostgreSQL y configurado según sus requisitos, se captura información más detallada en el registro de PostgreSQL. Por ejemplo, si bien la configuración de registro predeterminada de PostgreSQL identifica la fecha y la hora en que se realizó un cambio en una tabla de base de datos, con la extensión pgAudit la entrada de registro puede incluir el esquema, el usuario que realizó el cambio y otros detalles, según cómo estén configurados los parámetros de la extensión. Puede configurar la auditoría para realizar un seguimiento de los cambios de las siguientes maneras.

- Para cada sesión, por usuario. Para el nivel de sesión, puede capturar el texto completo del comando.
- Para cada objeto, por usuario y por base de datos.

La capacidad de auditoría de objetos se activa cuando se crea el rol rds\_pgaudit en el sistema y, a continuación, se agrega este rol al parámetro pgaudit.role del grupo de parámetros personalizados. De forma predeterminada, el parámetro pgaudit.role no está configurado y el único valor permitido es rds\_pgaudit. En los siguientes pasos se asume que pgaudit se ha inicializado y que ha se ha creado la extensión pgaudit siguiendo el procedimiento descrito en [Configuración de la extensión pgAudit](#page-2801-0).

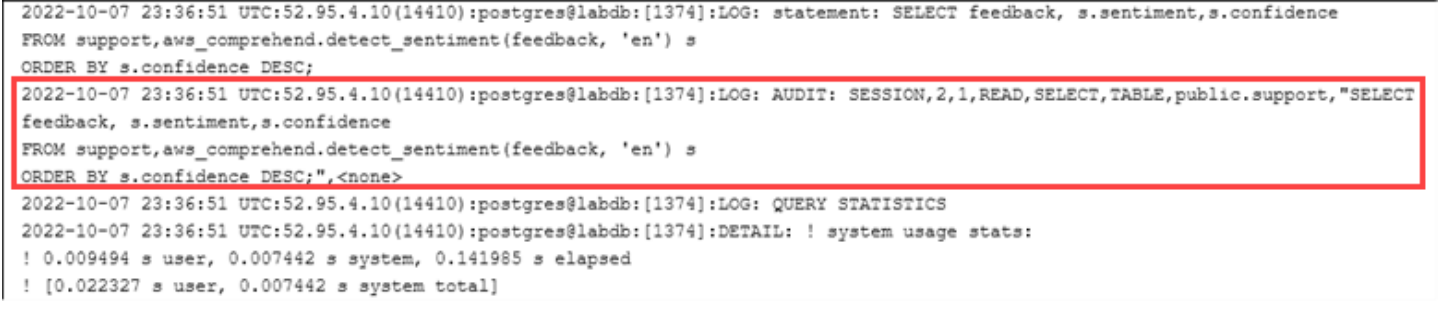

Como se muestra en este ejemplo, la línea «LOG: AUDIT: SESSION» proporciona información sobre la tabla y su esquema, entre otros detalles.
Para configurar la auditoría de objetos

1. Use psql para conectarse a la instancia de escritor de su clúster de base de datos de Aurora PostgreSQL.

```
psql --host=your-instance-name.aws-region.rds.amazonaws.com --port=5432 --
username=postgrespostgres --password --dbname=labdb
```
2. Cree un rol de base de datos llamado rds\_pgaudit mediante el siguiente comando.

```
labdb=> CREATE ROLE rds_pgaudit;
CREATE ROLE
labdb=>
```
3. Cierre la sesión de psql.

```
labdb=> \q
```
En los siguientes pasos, use elAWS CLI para modificar los parámetros del registro de auditoría en el grupo de parámetros personalizado.

4. Utilice el siguiente comando AWS CLI para establecer el parámetro pgaudit.role en rds\_pgaudit. De forma predeterminada, este parámetro está vacío y rds\_pgaudit es el único valor permitido.

```
aws rds modify-db-parameter-group \ 
    --db-parameter-group-name custom-param-group-name \ 
    --parameters 
  "ParameterName=pgaudit.role,ParameterValue=rds_pgaudit,ApplyMethod=pending-reboot" 
 \setminus --region aws-region
```
5. Reinicie AWS CLIla instancia de escritor de su clúster de base de datos de Aurora PostgreSQL para que sus cambios en los parámetros surtan efecto.

```
aws rds reboot-db-instance \ 
     --db-instance-identifier writer-instance \ 
     --region aws-region
```
6. Ejecute el siguiente comando para confirmar que pgaudit.role se establece en rds\_pgaudit.

```
SHOW pgaudit.role;
pgaudit.role 
    ------------------
rds_pgaudit
```
Para probar el registro de pgAudit, puede ejecutar varios comandos de ejemplo que desee auditar. Por ejemplo, podría ejecutar los siguientes comandos.

```
CREATE TABLE t1 (id int);
GRANT SELECT ON t1 TO rds_pgaudit;
SELECT * FROM t1;
id 
----
(0 rows)
```
Los registros de base de datos contendrán una entrada similar a la siguiente.

```
...
2017-06-12 19:09:49 UTC:...:rds_test@postgres:[11701]:LOG: AUDIT:
OBJECT,1,1,READ,SELECT,TABLE,public.t1,select * from t1;
...
```
Para obtener información acerca de la visualización de los registros, consulte [Supervisión de](#page-1249-0) [archivos de registro de Amazon Aurora.](#page-1249-0)

Para obtener más información sobre la extensión pgAudit, consulte [pgAudit](https://github.com/pgaudit/pgaudit/blob/master/README.md) en GitHub.

### Exclusión de usuarios o bases de datos del registro de auditoría

Como se explica en [Archivos de registro de bases de datos de Aurora PostgreSQL,](#page-1269-0) los registros de PostgreSQL consumen espacio de almacenamiento. El uso de la extensión pgAudit aumenta el volumen de datos recopilados en los registros en diversos grados, según los cambios de los que realice un seguimiento. Es posible que no necesite auditar todos los usuarios o bases de datos de su clúster de base de datos de Aurora PostgreSQL.

Para minimizar los impactos en el almacenamiento y evitar la captura innecesaria de registros de auditoría, puede excluir a los usuarios y las bases de datos de la auditoría. También puede cambiar el registro dentro de una sesión determinada. Los siguientes ejemplos muestran cola forma de hacerlo.

#### **a** Note

La configuración de los parámetros a nivel de sesión tiene prioridad sobre la configuración del grupo de parámetros del grupo de parámetros del clúster DB personalizado para la instancia de escritor del clúster DB de Aurora PostgreSQL. Si no desea que los usuarios de la base de datos omitan los ajustes de configuración del registro de auditoría, asegúrese de cambiar sus permisos.

Supongamos que su clúster de base de datos de Aurora PostgreSQL está configurado para auditar el mismo nivel de actividad para todos los usuarios y bases de datos. A continuación, decide que no desea auditar al usuario myuser. Puede desactivar la auditoría de myuser con el siguiente comando de SQL.

```
ALTER USER myuser SET pgaudit.log TO 'NONE';
```
A continuación, puede utilizar la siguiente consulta para comprobar la columna user\_specific\_settings de pgaudit.log para confirmar que el parámetro está establecido en NONE.

```
SELECT 
     usename AS user_name, 
     useconfig AS user_specific_settings
FROM 
     pg_user
WHERE 
     usename = 'myuser';
```
Debería ver una salida como la siguiente.

```
 user_name | user_specific_settings
                    -----------+------------------------ 
 myuser | {pgaudit.log=NONE}
(1 row)
```
Puede desactivar el registro de un usuario determinado en medio de su sesión con la base de datos con el siguiente comando.

```
ALTER USER myuser IN DATABASE mydatabase SET pgaudit.log TO 'none';
```
Utilice la siguiente consulta para comprobar la columna de configuración de pgaudit.log para una combinación específica de usuario y base de datos.

```
SELECT
     usename AS "user_name", 
     datname AS "database_name", 
     pg_catalog.array_to_string(setconfig, E'\n') AS "settings"
FROM 
     pg_catalog.pg_db_role_setting s 
     LEFT JOIN pg_catalog.pg_database d ON d.oid = setdatabase 
     LEFT JOIN pg_catalog.pg_user r ON r.usesysid = setrole
WHERE 
     usename = 'myuser' 
     AND datname = 'mydatabase'
ORDER BY 
     1, 
     2;
```
Se muestra una salida similar a la siguiente.

```
user_name | database_name | settings
-----------+---------------+------------------ 
 myuser | mydatabase | pgaudit.log=none
(1 row)
```
Tras desactivar la auditoría de myuser, decide que no desea realizar un seguimiento de los cambios en mydatabase. Puede desactivar la auditoría de esa base de datos específica mediante el siguiente comando.

```
ALTER DATABASE mydatabase SET pgaudit.log to 'NONE';
```
A continuación, utilice la siguiente consulta para comprobar la columna database\_specific\_settings y confirmar que pgaudit.log tiene el valor NONE.

```
SELECT
a.datname AS database_name,
b.setconfig AS database_specific_settings
FROM
pg_database a
FULL JOIN pg_db_role_setting b ON a.oid = b.setdatabase
WHERE
```

```
a.datname = 'mydatabase';
```
Debería ver una salida como la siguiente.

```
 database_name | database_specific_settings
---------------+---------------------------- 
 mydatabase | {pgaudit.log=NONE}
(1 row)
```
Para restablecer la configuración predeterminada de myuser, use el siguiente comando:

ALTER USER myuser RESET pgaudit.log;

Para restablecer la configuración predeterminada de una base de datos, use el siguiente comando:

ALTER DATABASE mydatabase RESET pgaudit.log;

Para restablecer el usuario y la base de datos a la configuración por defecto, utilice el siguiente comando.

ALTER USER myuser IN DATABASE mydatabase RESET pgaudit.log;

También puede capturar eventos específicos en el registro configurando pgaudit.log en uno de los otros valores permitidos para el parámetro pgaudit.log. Para obtener más información, consulte [Lista de ajustes permitidos para el parámetro](#page-2813-0) pgaudit.log.

```
ALTER USER myuser SET pgaudit.log TO 'read';
ALTER DATABASE mydatabase SET pgaudit.log TO 'function';
ALTER USER myuser IN DATABASE mydatabase SET pgaudit.log TO 'read,function'
```
#### Referencia para la extensión pgAudit

Puede especificar el nivel de detalle que desea para el registro de auditoría cambiando uno o más de los parámetros que se enumeran en esta sección.

Control del comportamiento de pgAudit

Puede controlar el registro de auditoría cambiando uno o más de los parámetros que aparecen en la tabla siguiente.

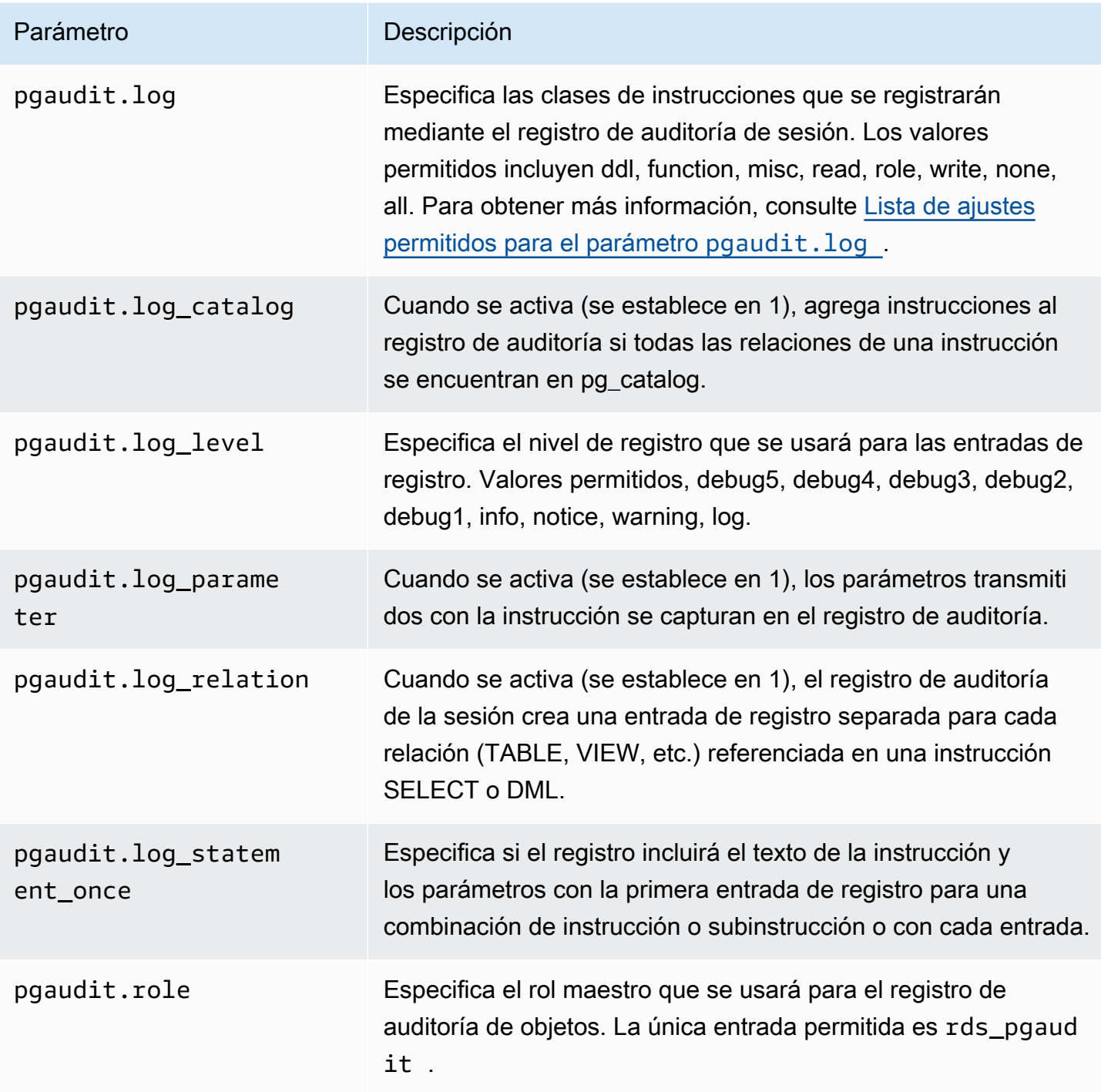

<span id="page-2813-0"></span>Lista de ajustes permitidos para el parámetro **pgaudit.log**

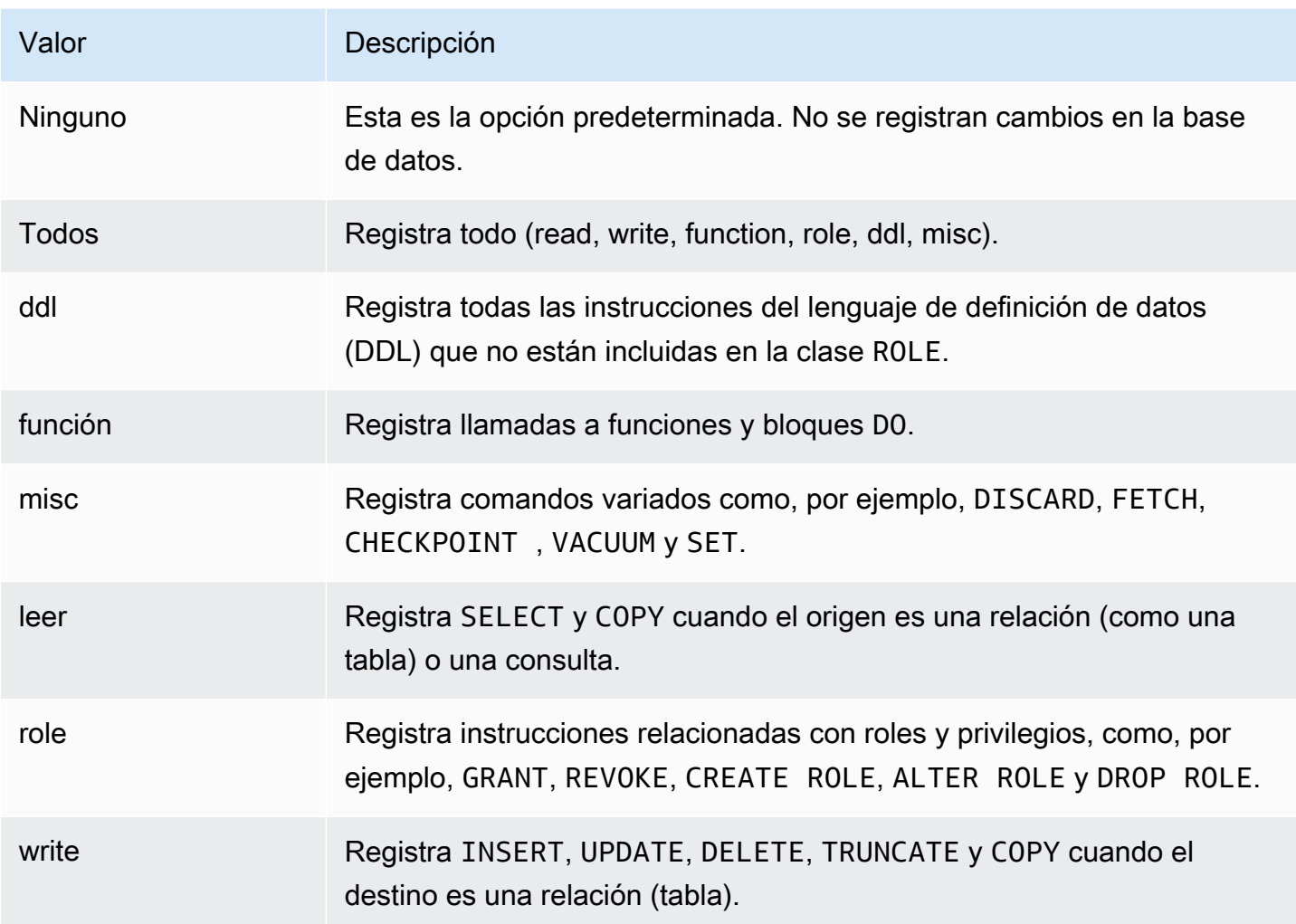

Para registrar varios tipos de eventos con auditorías de sesiones, utilice una lista separada por comas. Para registrar todos los tipos de eventos, establezca pgaudit.log en ALL. Reinicie la instancia de base de datos para aplicar los cambios.

Con la auditoría de objetos, puede mejorar los registros de auditoría para que funcionen con algunas relaciones específicas. Por ejemplo, puede especificar que desea crear registros de auditoría para las operaciones READ en una o más tablas.

# Uso de pglogical para sincronizar datos entre instancias

Todas las versiones de Aurora PostgreSQL disponibles actualmente admiten la extensión pglogical. La extensión pglogical es anterior a la función de replicación lógica funcionalmente similar que se introdujo en la versión 10 de PostgreSQL. Para obtener más información, consulte Uso [de la replicación lógica de PostgreSQL con Aurora.](#page-2600-0)

La extensión pglogical admite la replicación lógica entre dos o más clústeres de base de datos de Aurora PostgreSQL. También admite la replicación entre diferentes versiones de PostgreSQL y entre bases de datos que se ejecutan en instancias de base de datos de RDS para PostgreSQL y clústeres de bases de datos de Aurora PostgreSQL. La extensión pglogical utiliza un modelo de publicación y suscripción para replicar los cambios en las tablas y otros objetos, como secuencias, de un publicador a un suscriptor. Se basa en una ranura de replicación para garantizar que los cambios se sincronicen de un nodo publicador a un nodo suscriptor, que se define de la siguiente manera.

- El nodo publicador es el clúster de base de datos de Aurora PostgreSQL, que es la fuente de datos que se van a replicar en otros nodos. El nodo publicador define las tablas que se van a replicar en un conjunto de publicaciones.
- El nodo suscriptor es el clúster de base de datos de Aurora PostgreSQL que recibe las actualizaciones WAL del publicador. El suscriptor crea una suscripción para conectarse al publicador y obtener los datos WAL decodificados. Cuando el suscriptor crea la suscripción, se crea la ranura de replicación en el nodo del publicador.

A continuación, encontrará información sobre cómo configurar la extensión pglogical.

### Temas

- [Requisitos y limitaciones de la extensión pglogical](#page-2815-0)
- [Configuración de la extensión pglogical](#page-2816-0)
- [Configuración de la replicación lógica para el clúster de base de datos de Aurora PostgreSQL](#page-2820-0)
- [Restablecimiento de la replicación lógica después de una actualización principal](#page-2823-0)
- [Administración de ranuras de replicación lógica para Aurora PostgreSQL](#page-2827-0)
- [Referencia de parámetros para la extensión pglogical](#page-2828-0)

# <span id="page-2815-0"></span>Requisitos y limitaciones de la extensión pglogical

Todas las versiones disponibles actualmente de Aurora PostgreSQL admiten la extensión pglogical.

Tanto el nodo publicador como el nodo suscriptor deben estar configurados para la replicación lógica.

Las tablas que desee replicar del suscriptor en el publicador deben tener los mismos nombres y el mismo esquema. Estas tablas también deben contener las mismas columnas y las columnas deben utilizar los mismos tipos de datos. Tanto las tablas de los publicadores como las de suscriptores deben tener las mismas claves principales. Se recomienda utilizar únicamente la PRIMARY KEY como restricción única.

Las tablas del nodo suscriptor pueden tener restricciones más permisivas que las del nodo publicador para las restricciones CHECK y NOT NULL.

La extensión pglogical proporciona funciones como la replicación bidireccional que no son compatibles con la función de replicación lógica integrada en PostgreSQL (versión 10 y posteriores). Para obtener más información, consulte [PostgreSQL bi-directional replication using pglogical](https://aws.amazon.com/blogs/database/postgresql-bi-directional-replication-using-pglogical/) (Replicación bidireccional de PostgreSQL mediante pglogical).

# <span id="page-2816-0"></span>Configuración de la extensión pglogical

Para configurar la extensión pglogical en el clúster de base de datos de Aurora PostgreSQL, añada pglogical a las bibliotecas compartidas en el grupo de parámetros de clúster de bases de datos personalizado para su clúster de bases de datos de Aurora PostgreSQL. También debe establecer el valor del parámetro rds.logical\_replication en 1 para activar la descodificación lógica. Por último, cree la extensión en la base de datos. Puede utilizar la AWS Management Console o la AWS CLI para estas tareas.

Debe tener permisos como el rol rds\_superuser para realizar estas tareas.

En los pasos siguientes se supone que el clúster de ase de datos de Aurora PostgreSQL está asociado a un grupo de parámetros de clúster de base de datos. Para obtener información acerca de cómo crear el grupo de parámetros del clúster de base de datos, consulte [Working with parameter](#page-393-0)  [groups \(Trabajar con grupos de parámetros\)](#page-393-0).

## Consola

## Para configurar la extensión pglogical

- 1. Inicie sesión en la AWS Management Console y abra la consola de Amazon RDS en [https://](https://console.aws.amazon.com/rds/) [console.aws.amazon.com/rds/](https://console.aws.amazon.com/rds/).
- 2. En el panel de navegación, elija la instancia del escritorio del clúster de base de datos de Aurora PostgreSQL.
- 3. Abra la pestaña Configuration (Configuración) para su instancia de escritor del clúster de base de datos de Aurora PostgreSQL. Entre los detalles de la instancia, busque el enlace del grupo de parámetros.
- 4. Elija el enlace para abrir los parámetros personalizados asociados al clúster de base de datos de Aurora PostgreSQL.
- 5. En el campo de búsqueda Parametes (Parámetros), escriba shared\_pre para buscar el parámetro shared\_preload\_libraries.
- 6. Seleccione Edit parameters (Editar parámetros) para acceder a los valores de las propiedades.
- 7. Añada pglogical a la lista en el campo Values (Valores). Utilice una coma para separar los elementos de la lista de valores.

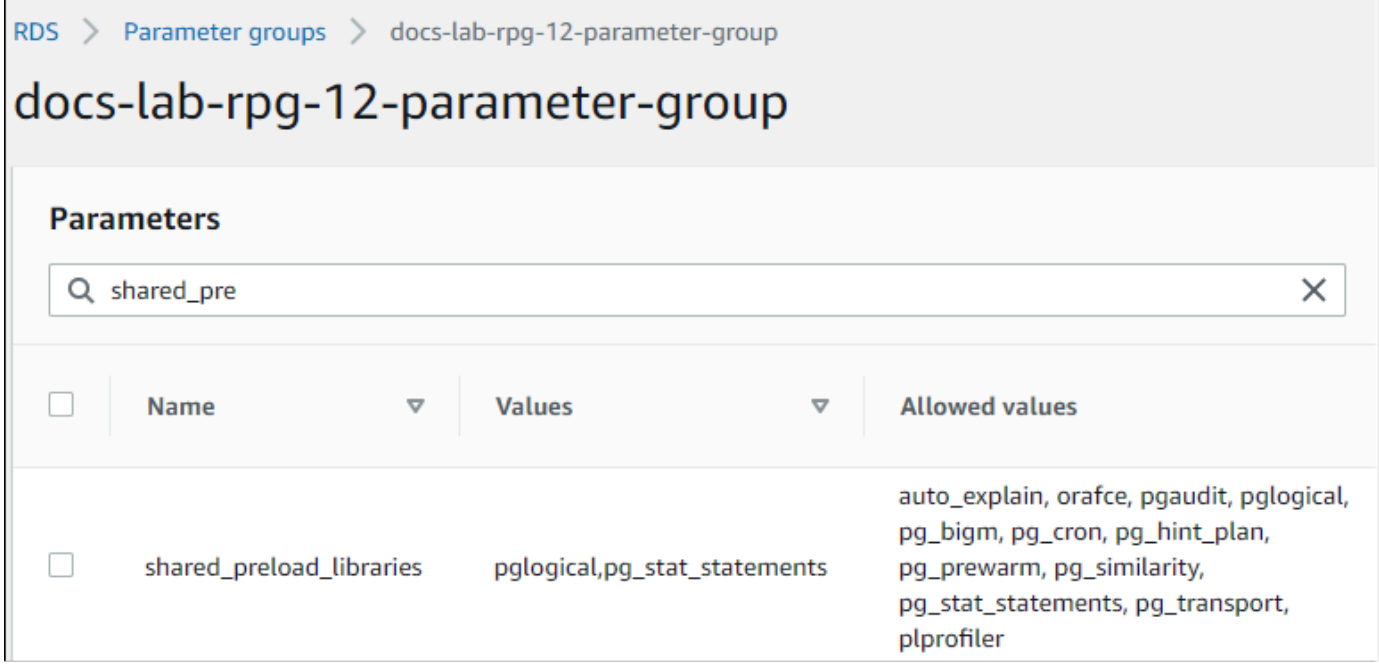

- 8. Busque el parámetro rds.logical\_replication y configúrelo en 1 para activar la replicación lógica.
- 9. Reinicie la instancia de escritor de su clúster de base de datos de Aurora PostgreSQL para que surtan efecto los cambios.
- 10. Cuando la instancia esté disponible, puede usar psql (o pgAdmin) para conectarse a la instancia de escritor de su clúster de base de datos de Aurora PostgreSQL.

```
psql --host=111122223333.aws-region.rds.amazonaws.com --port=5432 --
username=postgres --password --dbname=labdb
```
11. Para comprobar que pglogical esté inicializado, ejecute el siguiente comando.

```
SHOW shared_preload_libraries;
shared_preload_libraries 
     --------------------------
rdsutils,pglogical
(1 row)
```
12. Compruebe la configuración que permite la descodificación lógica, de la siguiente manera.

```
SHOW wal_level;
wal_level
----------- 
 logical
(1 row)
```
13. Cree la extensión de la siguiente manera.

```
CREATE EXTENSION pglogical;
EXTENSION CREATED
```
- 14. Elija Guardar cambios.
- 15. Abra la consola de Amazon RDS en [https://console.aws.amazon.com/rds/.](https://console.aws.amazon.com/rds/)
- 16. Elija la instancia de escritura del clúster de RDS for PostgreSQL en la lista de bases de datos para seleccionarla y, a continuación, elija Reboot (Reiniciar) en el menú Actions (Acciones).

#### AWS CLI

Para configurar la extensión pglogical

Para configurar pglogical mediante la AWS CLI, llame a la operación [modify-db-parameter-group](https://docs.aws.amazon.com/cli/latest/reference/rds/modify-db-parameter-group.html) para modificar determinados parámetros de su grupo de parámetros personalizado, tal como se muestra en el siguiente procedimiento.

1. Utilice el siguiente comando AWS CLI para añadir pglogical al parámetro shared\_preload\_libraries.

```
aws rds modify-db-parameter-group \ 
    --db-parameter-group-name custom-param-group-name \ 
    --parameters 
  "ParameterName=shared_preload_libraries,ParameterValue=pglogical,ApplyMethod=pending-
reboot" \
```

```
 --region aws-region
```
2. Utilice el siguiente comando AWS CLI para configurar rds.logical\_replication en 1 y activar la función de descodificación lógica para la instancia de escritor del clúster de base de datos de Aurora PostgreSQL.

```
aws rds modify-db-parameter-group \ 
    --db-parameter-group-name custom-param-group-name \ 
    --parameters 
  "ParameterName=rds.logical_replication,ParameterValue=1,ApplyMethod=pending-
reboot" \ 
    --region aws-region
```
3. Utilice el siguiente comando AWS CLI para reiniciar la instancia de escritor de la instancia de base de datos de Aurora PostgreSQL para que se inicialice la biblioteca de pglogical.

```
aws rds reboot-db-instance \ 
     --db-instance-identifier writer-instance \ 
     --region aws-region
```
4. Cuando la instancia esté disponible, use psql para conectarse a la instancia de escritor de su clúster de base de datos de Aurora PostgreSQL.

```
psql --host=111122223333.aws-region.rds.amazonaws.com --port=5432 --
username=postgres --password --dbname=labdb
```
5. Cree la extensión de la siguiente manera.

```
CREATE EXTENSION pglogical;
EXTENSION CREATED
```
6. Reinicie la instancia de escritor de su clúster de bases de datos Aurora PostgreSQL mediante el siguiente comando AWS CLI.

```
aws rds reboot-db-instance \ 
     --db-instance-identifier writer-instance \ 
     --region aws-region
```
# <span id="page-2820-0"></span>Configuración de la replicación lógica para el clúster de base de datos de Aurora PostgreSQL

En el siguiente procedimiento, se muestra cómo iniciar la replicación lógica entre dos clústeres de base de datos de Aurora PostgreSQL. En los pasos, se asume que tanto el origen (publicador) como el destino (suscriptor) tienen la extensión pglogical configurada como se detalla en [Configuración](#page-2816-0) [de la extensión pglogical](#page-2816-0).

Para crear el nodo publicador y definir las tablas que se van a replicar

En estos pasos se asume que el clúster de base de datos de Aurora PostgreSQL tiene una instancia de escritor con una base de datos que tiene una o más tablas que desea replicar en otro nodo. Debe volver a crear la estructura de tablas del publicador en el suscriptor, así que primero debe obtener la estructura de la tabla si es necesario. Para ello, utilice el metacomando de psq1 \d *tablename* y, a continuación, cree la misma tabla en la instancia del suscriptor. El siguiente procedimiento crea una tabla de ejemplo en el publicador (origen) con fines de demostración.

1. Utilice psql para conectarse a la instancia que tiene la tabla que desea usar como origen para los suscriptores.

```
psql --host=source-instance.aws-region.rds.amazonaws.com --port=5432 --
username=postgres --password --dbname=labdb
```
Si no dispone de una tabla existente que desee replicar, puede crear una tabla de ejemplo de la siguiente manera.

a. Cree una tabla de ejemplo con la siguiente instrucción SQL.

CREATE TABLE docs\_lab\_table (a int PRIMARY KEY);

b. Rellene la tabla con los datos generados mediante la siguiente instrucción SQL.

```
INSERT INTO docs_lab_table VALUES (generate_series(1,5000));
INSERT 0 5000
```
c. Compruebe que los datos existen en la tabla mediante la siguiente instrucción SQL.

```
SELECT count(*) FROM docs_lab_table;
```
2. Identifique este clúster de base de datos de Aurora PostgreSQL como nodo publicador de la siguiente manera.

```
SELECT pglogical.create_node( 
     node_name := 'docs_lab_provider', 
     dsn := 'host=source-instance.aws-region.rds.amazonaws.com port=5432 
 dbname=labdb');
 create_node
------------- 
    3410995529
(1 row)
```
3. Añada la tabla que desea replicar al conjunto de replicación predeterminado. Para obtener más información sobre los conjuntos de replicación, consulte [Replication sets](https://github.com/2ndQuadrant/pglogical/tree/REL2_x_STABLE/docs#replication-sets) (Conjuntos de replicación) en la documentación de pglogical.

```
SELECT pglogical.replication_set_add_table('default', 'docs_lab_table', 'true', 
 NULL, NULL);
 replication_set_add_table 
         --------------------------- 
   t 
  (1 row)
```
Se ha completado la configuración del nodo publicador. Ahora puede configurar el nodo suscriptor para recibir las actualizaciones del publicador.

Para configurar el nodo suscriptor y crear una suscripción para recibir actualizaciones

En estos pasos se asume que el clúster de base de datos de Aurora PostgreSQL se ha configurado con la extensión pglogical. Para obtener más información, consulte [Configuración de la extensión](#page-2816-0)  [pglogical](#page-2816-0).

1. Utilice psql para conectarse a la instancia en la que desea recibir actualizaciones del publicador.

```
psql --host=target-instance.aws-region.rds.amazonaws.com --port=5432 --
username=postgres --password --dbname=labdb
```
2. En el clúster de base de datos de Aurora PostgreSQL, del suscriptor, cree la misma tabla que existe en el publicador. En este ejemplo, la tabla es docs\_lab\_table. Puede crear la tabla tal y como se indica a continuación.

CREATE TABLE docs\_lab\_table (a int PRIMARY KEY);

3. Compruebe que esta tabla esté vacía.

```
SELECT count(*) FROM docs_lab_table;
 count
------- 
   0
(1 row)
```
4. Identifique este clúster de base de datos de Aurora PostgreSQL como nodo suscriptor de la siguiente manera.

```
SELECT pglogical.create_node( 
     node_name := 'docs_lab_target', 
     dsn := 'host=target-instance.aws-region.rds.amazonaws.com port=5432 
 sslmode=require dbname=labdb user=postgres password=********');
 create_node
------------- 
    2182738256
(1 row)
```
5. Cree la suscripción.

```
SELECT pglogical.create_subscription( 
    subscription_name := 'docs_lab_subscription', 
    provider_dsn := 'host=source-instance.aws-region.rds.amazonaws.com port=5432 
 sslmode=require dbname=labdb user=postgres password=*******', 
    replication_sets := ARRAY['default'], 
    synchronize_data := true, 
    forward_origins := '{}' ); 
 create_subscription
 ---------------------
1038357190
(1 row)
```
Al completar este paso, los datos de la tabla del publicador se crean en la tabla del suscriptor. Para comprobar que ha ocurrido esto, utilice la siguiente consulta SQL.

```
SELECT count(*) FROM docs_lab_table;
  count
------- 
   5000
(1 row)
```
A partir de este momento, los cambios realizados en la tabla del publicador se replicarán en la tabla del suscriptor.

## <span id="page-2823-0"></span>Restablecimiento de la replicación lógica después de una actualización principal

Para poder realizar una actualización de una versión principal de un clúster de base de datos de Aurora PostgreSQL que se haya configurado como nodo publicador para la replicación lógica, debe eliminar todas las ranuras de replicación, incluso las que no estén activas. Se recomienda desviar temporalmente las transacciones de la base de datos del nodo publicador, eliminar las ranuras de replicación, actualizar el clúster de base de datos de Aurora PostgreSQL, y, a continuación, restablecer y reiniciar la replicación.

Las ranuras de replicación se alojan únicamente en el nodo publicador. El nodo suscriptor de Aurora PostgreSQL en un escenario de replicación lógica no tiene ranuras que eliminar. El proceso de actualización de la versión principal de Aurora PostgreSQL permite actualizar el suscriptor a una nueva versión principal de PostgreSQL independiente del nodo publicador. Sin embargo, el proceso de actualización interrumpe el proceso de replicación e interfiere con la sincronización de los datos WAL entre el nodo publicador y el nodo suscriptor. Debe restablecer la replicación lógica entre el publicador y el suscriptor después de actualizar el publicador, el suscriptor o ambos. En el procedimiento siguiente se muestra cómo determinar que se ha interrumpido la replicación y cómo resolver el problema.

Determinación de que la replicación lógica se ha interrumpido

Puede determinar que el proceso de replicación se ha interrumpido consultando el nodo publicador o el nodo suscriptor de la siguiente manera.

Para comprobar el nodo publicador

• Utilice psql para conectarse al nodo publicador y, a continuación, consulte la función pg\_replication\_slots. Anote el valor de la columna activa. Normalmente, esto devolverá t (true) y mostrará que la replicación está activa. Si la consulta devuelve f (false), indica que la replicación en el suscriptor se ha detenido.

```
SELECT slot_name,plugin,slot_type,active FROM pg_replication_slots;
                    slot_name | plugin | slot_type | active
              -------------------------------------------+------------------+-----------+-------- 
pgl_labdb_docs_labcb4fa94_docs_lab3de412c | pglogical_output | logical | f
(1 row)
```
Para comprobar el nodo suscriptor

En el nodo suscriptor, puede comprobar el estado de la replicación de tres maneras diferentes.

• Revise los registros de PostgreSQL en el nodo suscriptor para encontrar los mensajes de error. El registro identifica el error con mensajes que incluyen el código de salida 1, como se muestra a continuación.

```
2022-07-06 16:17:03 UTC::@:[7361]:LOG: background worker "pglogical apply 
  16404:2880255011" (PID 14610) exited with exit code 1
2022-07-06 16:19:44 UTC::@:[7361]:LOG: background worker "pglogical apply 
  16404:2880255011" (PID 21783) exited with exit code 1
```
• Consulte la función pg\_replication\_origin. Conéctese a la base de datos en el nodo suscriptor mediante psql y consulte la función pg\_replication\_origin de la siguiente manera.

```
SELECT * FROM pg_replication_origin;
  roident | roname
---------+--------
(0 rows)
```
Un conjunto de resultados vacío significa que la replicación se ha interrumpido. Debería ver una salida como la siguiente.

roident | roname

```
 ---------+---------------------------------------------------- 
          1 | pgl_labdb_docs_labcb4fa94_docs_lab3de412c 
 (1 row)
```
• Consulte la función pglogical.show\_subscription\_status tal y como se muestra en el siguiente ejemplo.

```
SELECT subscription_name,status,slot_name FROM pglogical.show_subscription_status();
    subscription_name | status | slot_name
---====----------------+--------+------------------------------------- 
 docs_lab_subscription | down | pgl_labdb_docs_labcb4fa94_docs_lab3de412c
(1 row)
```
Este resultado muestra que la replicación se ha interrumpido. Su estado es down. Normalmente, la salida muestra el estado como replicating.

Si el proceso de replicación lógica se ha interrumpido, puede restablecerla siguiendo estos pasos.

Para restablecer la replicación lógica entre los nodos publicador y suscriptor

Para restablecer la replicación, primero debe desconectar el suscriptor del nodo publicador y, a continuación, restablecer la suscripción, tal como se describe en estos pasos.

1. Conéctese al nodo suscriptor con psql de la siguiente manera.

```
psql --host=222222222222.aws-region.rds.amazonaws.com --port=5432 --
username=postgres --password --dbname=labdb
```
2. Desactive la suscripción mediante la función pglogical.alter\_subscription\_disable.

```
SELECT pglogical.alter_subscription_disable('docs_lab_subscription',true);
 alter_subscription_disable
---------------------------- 
 t
(1 row)
```
3. Obtenga el identificador del nodo publicador consultando el pg\_replication\_origin de la siguiente manera.

```
SELECT * FROM pg_replication_origin;
 roident | roname
```

```
---------+------------------------------------- 
        1 | pgl_labdb_docs_labcb4fa94_docs_lab3de412c
(1 row)
```
4. Utilice la respuesta del paso anterior con el comando pg\_replication\_origin\_create para asignar el identificador que podrá utilizar la suscripción cuando se restablezca.

```
SELECT pg_replication_origin_create('pgl_labdb_docs_labcb4fa94_docs_lab3de412c');
  pg_replication_origin_create
------------------------------ 
\sim 1
(1 row)
```
5. Para activar la suscripción, introduzca su nombre con un estado de true, tal como se muestra en el ejemplo siguiente.

```
SELECT pglogical.alter_subscription_enable('docs_lab_subscription',true);
   alter_subscription_enable
--------------------------- 
  t
(1 row)
```
Compruebe el estado del nodo. Su estado debería ser replicating, tal y como se muestra en este ejemplo.

```
SELECT subscription_name, status, slot_name
  FROM pglogical.show subscription status();
              subscription_name | status | slot_name
       -------------------------------+-------------+------------------------------------- 
 docs lab subscription | replicating |
  pgl_labdb_docs_lab98f517b_docs_lab3de412c
(1 row)
```
Compruebe el estado de la ranura de replicación del suscriptor en el nodo publicador. La columna active de la ranura debe devolver t (true), lo que indica que se ha restablecido la replicación.

```
SELECT slot_name,plugin,slot_type,active 
  FROM pg_replication_slots;
                   slot_name | plugin | slot_type | active
-------------------------------------------+------------------+-----------+-------- 
 pgl_labdb_docs_lab98f517b_docs_lab3de412c | pglogical_output | logical | t
```
 $(1 row)$ 

<span id="page-2827-0"></span>Administración de ranuras de replicación lógica para Aurora PostgreSQL

Para poder realizar una actualización de una versión principal en una instancia de escritor de base de datos de Aurora PostgreSQL que se utilice como nodo publicador en un escenario de replicación lógica, debe eliminar todas las ranuras de replicación de la instancia. El proceso de comprobación previa de la actualización de la versión principal le indica que la actualización no puede continuar hasta que se eliminen las ranuras disponibles.

Para identificar las ranuras de replicación que se crearon con la extensión pglogical, inicie sesión en cada base de datos y obtenga el nombre de los nodos. Al consultar el nodo suscriptor, aparecen los nodos publicador y suscriptor en el resultado, tal como se muestra en este ejemplo.

```
SELECT * FROM pglogical.node;
node_id | node_name
   ------------+------------------- 
  2182738256 | docs_lab_target 
  3410995529 | docs_lab_provider
(2 rows)
```
Puede obtener los detalles de la suscripción con la siguiente consulta.

```
SELECT sub_name,sub_slot_name,sub_target 
   FROM pglogical.subscription;
  sub_name | sub_slot_name | sub_target
----------+--------------------------------+------------ 
   docs_lab_subscription | pgl_labdb_docs_labcb4fa94_docs_lab3de412c | 2182738256
(1 row)
```
Ahora puede eliminar la suscripción de la siguiente manera.

```
SELECT pglogical.drop_subscription(subscription_name := 'docs_lab_subscription');
 drop_subscription
------------------- 
\sim 1
(1 row)
```
Después de eliminar la suscripción, puede eliminar el nodo.

SELECT pglogical.drop\_node(node\_name := 'docs-lab-subscriber');

```
 drop_node
     ----------- 
  t
(1 row)
```
Puede comprobar que el nodo ya no existe de la siguiente manera.

```
SELECT * FROM pglogical.node;
  node_id | node_name
---------+-----------
(0 rows)
```
<span id="page-2828-0"></span>Referencia de parámetros para la extensión pglogical

En la tabla verá los parámetros asociados a la extensión pglogical. Parámetros como pglogical.conflict\_log\_level y pglogical.conflict\_resolution se utilizan para gestionar los conflictos de actualización. Pueden surgir conflictos cuando los cambios se realizan localmente en las mismas tablas que están suscritas a los cambios del publicador. Los conflictos también pueden producirse en varios escenarios, como la replicación bidireccional o cuando varios suscriptores replican desde el mismo publicador. Para obtener más información, consulte [PostgreSQL bi-directional replication using pglogical](https://aws.amazon.com/blogs/database/postgresql-bi-directional-replication-using-pglogical/) (Replicación bidireccional de PostgreSQL mediante pglogical).

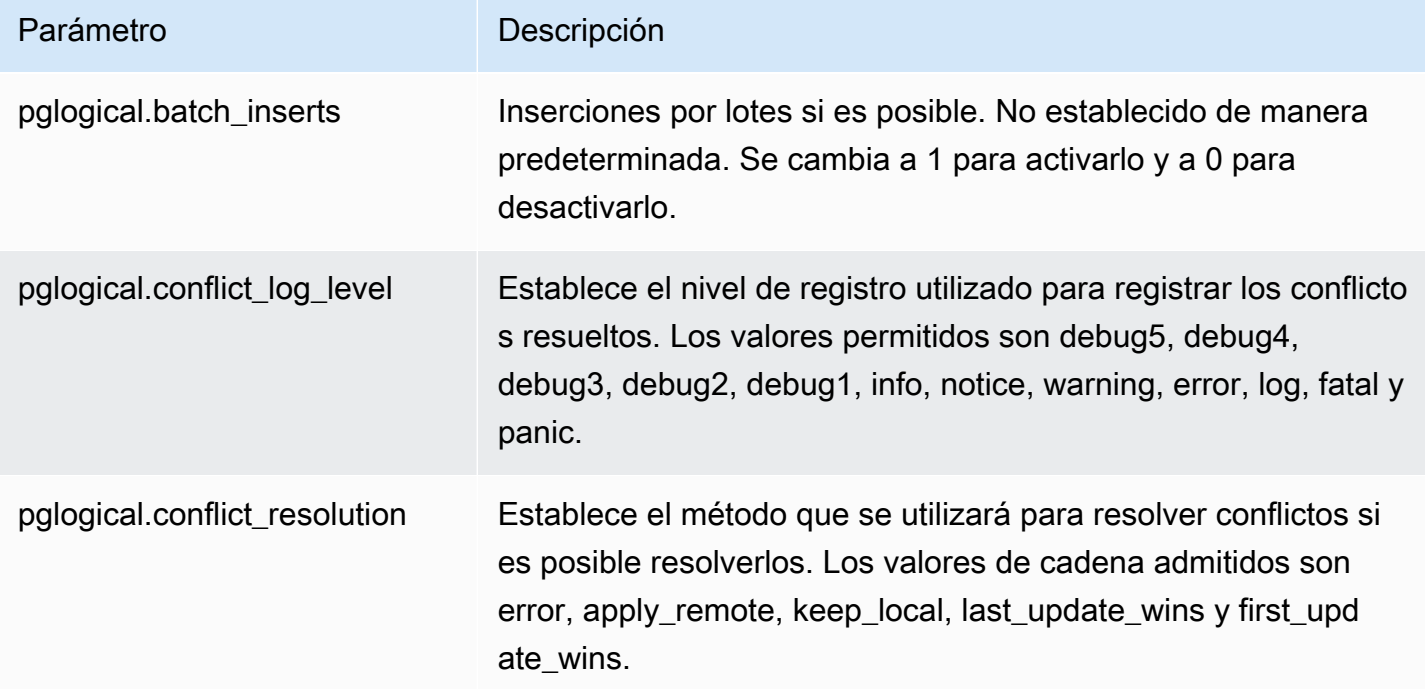

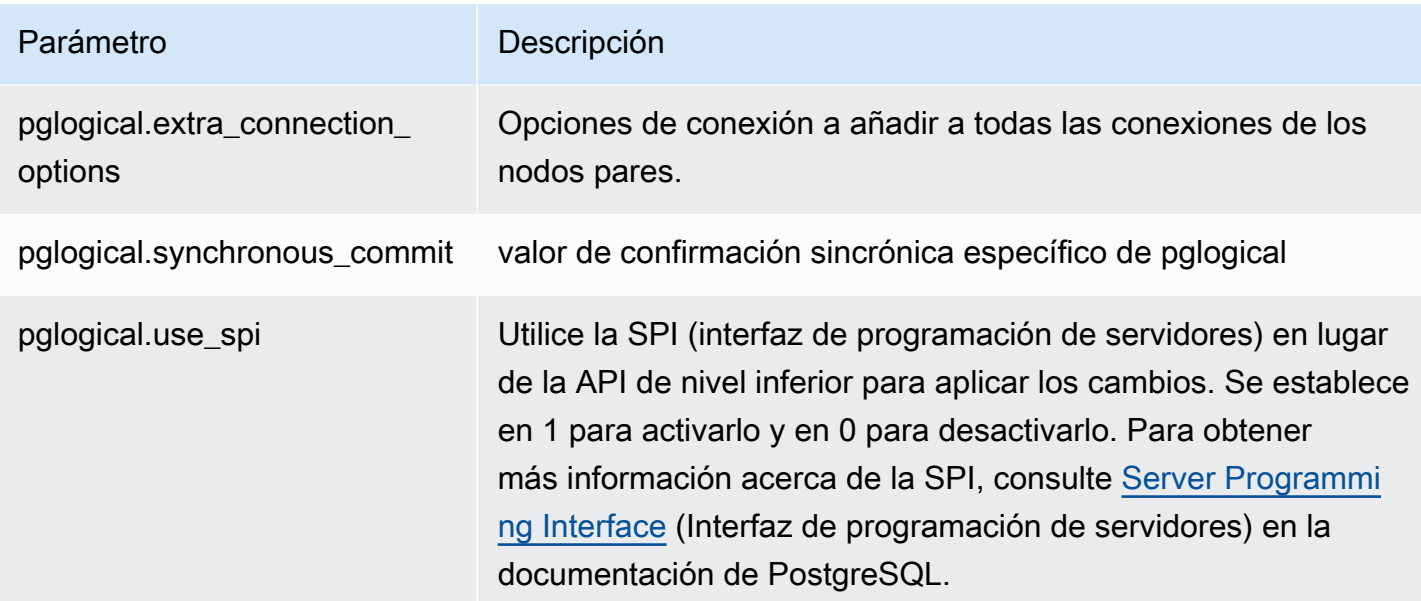

# Uso de los contenedores de datos externos compatibles para Amazon Aurora PostgreSQL

Un FDW es un tipo específico de extensión que proporciona acceso a datos externos. Por ejemplo, la extensión oracle\_fdw permite a su Instancia de base de datos de Aurora PostgreSQL trabajar con bases de datos Oracle.

A continuación, puede encontrar información sobre varios contenedores de datos externos de PostgreSQL compatibles.

## Temas

- [Uso de la extensión log\\_fdw para acceder al registro de base de datos mediante SQL](#page-2829-0)
- [Uso de la extensión postgres\\_fdw para acceder a datos externos](#page-2832-0)
- [Uso de bases de datos MySQL con la extensión mysql\\_fdw](#page-2832-1)
- [Uso de una base de datos de Oracle con la extensión oracle\\_fdw](#page-2837-0)
- [Uso de bases de datos de SQL Server con la extensión mysql\\_fdw](#page-2841-0)

<span id="page-2829-0"></span>Uso de la extensión log\_fdw para acceder al registro de base de datos mediante SQL

El clúster de base de datos de Aurora PostgreSQL admite la extensión log\_fdw, que se puede utilizar para el acceso al registro del motor de base de datos a través de una interfaz SQL. La

extensión log fdw proporciona dos funciones que facilitan la creación de tablas externas para los registros de la base de datos:

- list\_postgres\_log\_files: muestra los archivos del directorio de registro de la base de datos y el tamaño del archivo en bytes.
- create\_foreign\_table\_for\_log\_file(table\_name text, server\_name text, log\_file\_name text): crea una tabla externa para el archivo especificado en la base de datos actual.

Todas las funciones creadas por log\_fdw pertenecen a rds\_superuser. Los miembros del rol rds\_superuser pueden conceder acceso a estas funciones a otros usuarios de la base de datos.

De forma predeterminada, Amazon Aurora genera los archivos de registro en formato stderr (error estándar), como se especifica en el parámetro log\_destination. Solo hay dos opciones para este parámetro: stderr y csvlog (valores separados por comas, CSV). Si se añade la opción csvlog al parámetro, Amazon Aurora generará tanto el registro stderr como el registro csvlog. Esto puede afectar a la capacidad de almacenamiento del clúster de base de datos, por lo que debe tener en cuenta los demás parámetros que afectan a la gestión de jlos registros. Para obtener más información, consulte [Configuración del destino del registro \(](#page-1273-0)stderr, csvlog).

Uno de los beneficios de generar registros csvlog es que la extensión log\_fdw permite crear tablas externas con los datos perfectamente divididos en varias columnas. Para ello, la instancia debe asociarse a un grupo de parámetros de base de datos personalizado para que usted pueda cambiar la configuración de log\_destination. Para obtener información acerca de cómo hacerlo, consulte [Working with parameter groups \(Trabajar con grupos de parámetros\).](#page-393-0)

En el ejemplo siguiente se presupone que el parámetro log\_destination incluye cvslog.

Para utilizar la extensión log\_fdw

1. Instale la extensión de log\_fdw.

```
postgres=> CREATE EXTENSION log_fdw;
CREATE EXTENSION
```
2. Cree el servidor de registros como contenedor de datos externo.

```
postgres=> CREATE SERVER log_server FOREIGN DATA WRAPPER log_fdw;
CREATE SERVER
```
3. Seleccione todos los elementos de una lista de archivos de registro.

postgres=> **SELECT \* FROM list\_postgres\_log\_files() ORDER BY 1;**

A continuación, se muestra una respuesta de ejemplo.

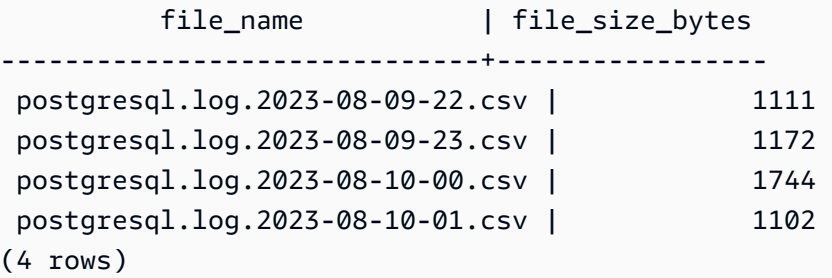

4. Crear una tabla con una sola columna log\_entry para el archivo seleccionado.

postgres=> **SELECT create\_foreign\_table\_for\_log\_file('my\_postgres\_error\_log', 'log\_server', 'postgresql.log.2023-08-09-22.csv');** 

La respuesta no proporciona más detalles que el hecho de que la tabla ya existe.

```
-----------------------------------
(1 row)
```
5. Seleccione una muestra del archivo de registro. El siguiente código recupera la hora del registro y la descripción del mensaje de error.

postgres=> **SELECT log\_time, message FROM my\_postgres\_error\_log ORDER BY 1;**

A continuación, se muestra una respuesta de ejemplo.

log\_time | message | message | message | message | message | message | message | message | message | message | ---------------------------------- +--------------------------------------------------------------------------- Tue Aug 09 15:45:18.172 2023 PDT | ending log output to stderr Tue Aug 09 15:45:18.175 2023 PDT | database system was interrupted; last known up at 2023-08-09 22:43:34 UTC Tue Aug 09 15:45:18.223 2023 PDT | checkpoint record is at 0/90002E0 Tue Aug 09 15:45:18.223 2023 PDT | redo record is at 0/90002A8; shutdown FALSE Tue Aug 09 15:45:18.223 2023 PDT | next transaction ID: 0/1879; next OID: 24578 Tue Aug 09 15:45:18.223 2023 PDT | next MultiXactId: 1; next MultiXactOffset: 0

```
Tue Aug 09 15:45:18.223 2023 PDT | oldest unfrozen transaction ID: 1822, in 
  database 1
(7 rows)
```
<span id="page-2832-0"></span>Uso de la extensión postgres fdw para acceder a datos externos

Puede acceder a los datos en una tabla en un servidor de base de datos remoto con la extensión postgres fdw. Si establece una conexión remota desde su instancia de base de datos de PostgreSQL, el acceso también está disponible para su réplica de lectura.

Para utilizar postgres\_fdw para acceder a un servidor de base de datos remoto

1. Instale la extensión postgres\_fdw.

CREATE EXTENSION postgres\_fdw;

2. Cree el servidor de datos externo utilizando CREATE SERVER.

```
CREATE SERVER foreign_server
FOREIGN DATA WRAPPER postgres_fdw
OPTIONS (host 'xxx.xx.xxx.xx', port '5432', dbname 'foreign_db');
```
3. Cree un mapeo de usuario para identificar la función que utilizar en el servidor remoto.

```
CREATE USER MAPPING FOR local_user
SERVER foreign_server
OPTIONS (user 'foreign_user', password 'password');
```
4. Cree una tabla que se mapee a la tabla del servidor remoto.

```
CREATE FOREIGN TABLE foreign_table ( 
         id integer NOT NULL, 
         data text)
SERVER foreign_server
OPTIONS (schema_name 'some_schema', table_name 'some_table');
```
<span id="page-2832-1"></span>Uso de bases de datos MySQL con la extensión mysql\_fdw

Para tener acceso desde un clúster de base de datos de Aurora PostgreSQL a una base de datos compatible con MySQL, puede instalar y utilizar la extensión mysql\_fdw. Este contenedor de datos externo le permite trabajar con RDS for MySQL, Aurora MySQL, MariaDB y otras bases de datos compatibles con MySQL. La conexión desde el clúster de base de datos de Aurora PostgreSQL a la base de datos MySQL se cifra tanto como sea posible, depeniendo de la configuración del cliente y del servidor. No obstante, puede aplicar cifrado si lo desea. Para obtener más información, consulte [Uso de cifrado en tránsito con la extensión.](#page-2836-0)

La extensión mysq1\_fdw es complatible con las versiones de Amazon Aurora PostgreSQL 15.4, 14,9, 13.12, 12.16 y posteriores. Es compatible con selecciones, inserciones, actualizaciones y eliminaciones de una base de datos de RDS for PostgreSQL en tablas de una instancia de base de datos compatible con MySQL.

### Temas

- [Configuración de una base de datos de Aurora PostgreSQL para utilizar la extensión mysql\\_fdw](#page-2833-0)
- [Ejemplo: Acceso a una base de datos de Aurora MySQL desde Aurora PostgreSQL](#page-2835-0)
- [Uso de cifrado en tránsito con la extensión](#page-2836-0)

<span id="page-2833-0"></span>Configuración de una base de datos de Aurora PostgreSQL para utilizar la extensión mysql\_fdw

Para configurar la extensión mysql\_fdw en el clúster de base de datos de Aurora PostgreSQL es necesario cargar la extensión en el clúster y, a continuación, crear el punto de conexión a la instancia de base de datos MySQL. Para esa tarea debe disponer de los siguientes detalles sobre la instancia de base de datos MySQL:

- Nombre de host o del punto de conexión. Con un clúster de base de datos de Aurora MySQL el punto de conexión puede encontrarse a través de la consola. Elija la pestaña Conectividad y seguridad y busque en la sección "Punto de enlace y puerto".
- Número de puerto. El número de puerto predeterminado para MySQL es 3306.
- Nombre de la base de datos. El identificador de la base de datos.

También tiene que proporcionar acceso en el grupo de seguridad o en la lista de control de acceso (ACL) para el puerto MySQL, 3306. Tanto el clúster de base de datos de Aurora PostgreSQL como el de Aurora MySQL necesitan acceso al puerto 3306. Si el acceso no está configurado correctamente, al intentar conectarse a una tabla compatible con MySQL aparecerá un mensaje de error similar al siguiente:

ERROR: failed to connect to MySQL: Can't connect to MySQL server on '*hostname*.*awsregion*.rds.amazonaws.com:3306' (110)

En el procedimiento que sigue, usted (como cuenta de rds\_superuser) crea el servidor externo. A continuación, concede acceso al servidor externo a usuarios específicos. A continuación, estos usuarios crean sus propias asignaciones a las cuentas de usuario de MySQL adecuadas para trabajar con la instancia de base de datos MySQL.

Para utilizar mysql fdw para acceder a un servidor de base de datos MySQL

1. Conéctese a la instancia de base de datos PostgreSQL a través de una cuenta que tenga el rol de rds\_superuser. Si al crear el clúster de base de datos de Aurora PostgreSQL aceptó los valores predeterminados, el nombre de usuario será postgres y se podrá conectar mediante la herramienta de línea de comandos psq1 de este modo:

psql --host=*your-DB-instance*.*aws-region*.rds.amazonaws.com --port=5432 - username=postgres –-password

2. Instale la extensión mysql\_fdw de la siguiente manera:

```
postgres=> CREATE EXTENSION mysql_fdw;
CREATE EXTENSION
```
Una vez instalada la extensión en el clúster de base de datos de Aurora PostgreSQL, configure el servidor externo que proporciona la conexión a una base de datos MySQL.

Para crear el servidor externo

Realice estas tareas en el clúster de bases de datos de Aurora PostgreSQL. Para seguir estos pasos se entiende que está conectado como usuario con privilegios rds\_superuser, como postgres.

1. Cree un servidor externo en el clúster de bases de datos Aurora PostgreSQL:

```
postgres=> CREATE SERVER mysql-db FOREIGN DATA WRAPPER mysql_fdw OPTIONS (host 'db-
name.111122223333.aws-region.rds.amazonaws.com', port '3306');
CREATE SERVER
```
2. Conceda a los usuarios que corresponsa acceso al servidor externo. Deben ser usuarios que no sean administradores, es decir, usuarios que no tengan el rol rds\_superuser.

```
postgres=> GRANT USAGE ON FOREIGN SERVER mysql-db to user1;
GRANT
```
Los usuarios de PostgreSQL crean y administran sus propias conexiones a la base de datos MySQL a través del servidor externo.

<span id="page-2835-0"></span>Ejemplo: Acceso a una base de datos de Aurora MySQL desde Aurora PostgreSQL

Supongamos que tiene una tabla simple en una instancia de base de datos de Aurora PostgreSQL. Los usuarios de Aurora PostgreSQL desean consultar (SELECT), insertar (INSERT), actualizar (UPDATE) y eliminar (DELETE) elementos de la tabla. Supongamos que la exstensión mysql\_fdw se creó en la instancia de base de datos de RDS for PostgreSQL, como se detalla en el procedimiento anterior. Después de conectarse a la instancia de base de datos de RDS for PostgreSQL como usuario con privilegios rds\_superuser, podrá continuar con los pasos que se describen a continuación.

1. Cree un servidor externo en la instancia de base de datos de Aurora PostgreSQL:

```
test=> CREATE SERVER mysqldb FOREIGN DATA WRAPPER mysql_fdw OPTIONS (host 'your-
DB.aws-region.rds.amazonaws.com', port '3306');
CREATE SERVER
```
2. Conceda permiso de uso a un usuario que no tiene permisos rds\_superuser, por ejemplo user1.

```
test=> GRANT USAGE ON FOREIGN SERVER mysqldb TO user1;
GRANT
```
3. Conéctese como*user1* y, a continuación, cree una asignación para el usuario de MySQL:

```
test=> CREATE USER MAPPING FOR user1 SERVER mysqldb OPTIONS (username 'myuser', 
 password 'mypassword');
CREATE USER MAPPING
```
4. Cree una tabla externa vinculada a la tabla MySQL:

```
test=> CREATE FOREIGN TABLE mytab (a int, b text) SERVER mysqldb OPTIONS (dbname 
  'test', table_name '');
CREATE FOREIGN TABLE
```
5. Ejecute una consulta simple en la tabla externa:

```
test=> SELECT * FROM mytab;
a | b
---+-------
1 | apple
(1 row)
```
6. Puede añadir, modificar y quitar datos de la tabla MySQL. Por ejemplo:

```
test=> INSERT INTO mytab values (2, 'mango');
INSERT 0 1
```
Ejecute la consulta SELECT de nuevo para ver los resultados:

```
test=> SELECT * FROM mytab ORDER BY 1;
  a | b
---+-------
1 | apple
2 | mango
(2 rows)
```
<span id="page-2836-0"></span>Uso de cifrado en tránsito con la extensión

De forma predeterminada, la conexión a MySQL desde Aurora PostgreSQL utiliza cifrado en tránsito (TLS/SSL). No obstante, la conexión vuelve a ser no cifrada cuando la configuración del cliente y del servidor difieren. Puede aplicar el cifrado para todas las conexiones salientes especificando la opción REQUIRE SSL en las cuentas de usuario de RDS for MySQL. Este mismo método también funciona para las cuentas de usuario de MariaDB y Aurora MySQL.

Para cuentas de usuario MySQL configuradas en REQUIRE SSL, el intento de conexión falla si no se puede establecer una conexión segura.

Para aplicar el cifrado de cuentas de usuario de bases de datos MySQL existentes, puede utilizar el comando ALTER USER. La sintaxis varía en función de la versión de MySQL, como se muestra en la siguiente tabla. Para obtener más información, consulte [ALTER USER](https://dev.mysql.com/doc/refman/8.0/en/alter-user.html) en el manual de referencia de MySQL.

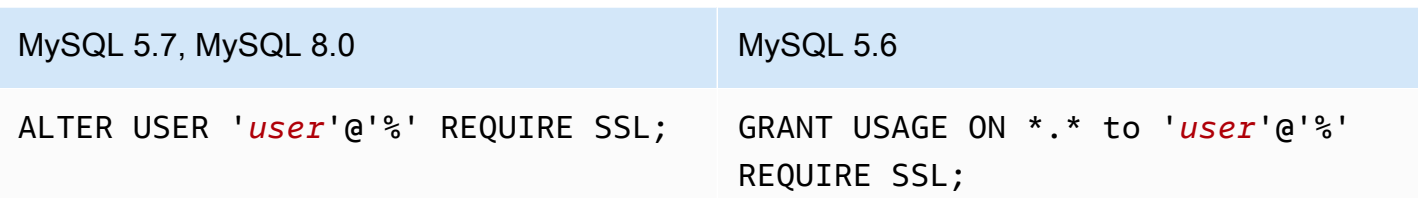

Para obtener más información acerca de la extensión mysql\_fdw, consulte la documentación sobre [mysql\\_fdw.](https://github.com/EnterpriseDB/mysql_fdw)

<span id="page-2837-0"></span>Uso de una base de datos de Oracle con la extensión oracle\_fdw

Para acceder a una base de datos de Oracle desde su clúster de bases de datos de Aurora PostgreSQL puede instalar y utilizar la extensión oracle\_fdw. Esta extensión es un contenedor de datos externos para bases de datos Oracle. Para obtener más información sobre la extensión, consulte la documentación de [oracle\\_fdw](https://github.com/laurenz/oracle_fdw).

La extensión oracle\_fdw es compatible con Aurora PostgreSQL 12.7, (Amazon Aurora PostgreSQL versión 4.2) y versiones posteriores.

Temas

- [Activación de la extensión oracle\\_fdw](#page-2837-1)
- [Ejemplo: Usar un servidor externo vinculado a una Amazon RDS for Oracle Database](#page-2838-0)
- [Trabajo con cifrado en tránsito](#page-2839-0)
- [Comprensión y permisos de la vista pg\\_user\\_mappings](#page-2839-1)

<span id="page-2837-1"></span>Activación de la extensión oracle\_fdw

Para utilizar la extensión oracle\_fdw, lleve a cabo el siguiente procedimiento.

Para habilitar la extensión oracle\_fdw

• Ejecute el siguiente comando con una cuenta que tenga los permisos rds\_superuser.

CREATE EXTENSION oracle fdw;

<span id="page-2838-0"></span>Ejemplo: Usar un servidor externo vinculado a una Amazon RDS for Oracle Database

El siguiente ejemplo muestra el uso de un servidor externo vinculado a una base de datos de Amazon RDS for Oracle.

Crear un servidor externo vinculado a una base de datos de RDS for Oracle

- 1. Tenga en cuenta lo siguiente en la instancia de base de datos de RDS for Oracle:
	- punto de enlace
	- Puerto
	- Nombre de base de datos
- 2. Cree un servidor externo.

```
test=> CREATE SERVER oradb FOREIGN DATA WRAPPER oracle_fdw OPTIONS (dbserver 
  '//endpoint:port/DB_name');
CREATE SERVER
```
3. Otorgue uso a un usuario que no tenga permisos rds\_superuser, por ejemplo user1.

```
test=> GRANT USAGE ON FOREIGN SERVER oradb TO user1;
GRANT
```
4. Conéctese como user1 y cree una asignación a un usuario de Oracle.

```
test=> CREATE USER MAPPING FOR user1 SERVER oradb OPTIONS (user 'oracleuser', 
 password 'mypassword');
CREATE USER MAPPING
```
5. Cree una tabla externa vinculada a una tabla de Oracle.

```
test=> CREATE FOREIGN TABLE mytab (a int) SERVER oradb OPTIONS (table 'MYTABLE');
CREATE FOREIGN TABLE
```
6. Consulte la tabla externa.

```
test=> SELECT * FROM mytab;
a
---
1
(1 row)
```
Si la consulta informa el siguiente error, verifique el grupo de seguridad y la lista de control de acceso (ACL) para asegurarse de que ambas instancias puedan comunicarse.

ERROR: connection for foreign table "mytab" cannot be established DETAIL: ORA-12170: TNS:Connect timeout occurred

<span id="page-2839-0"></span>Trabajo con cifrado en tránsito

El cifrado de PostgreSQL a Oracle en tránsito se basa en una combinación de parámetros de configuración de cliente y servidor. Para obtener un ejemplo que utiliza Oracle 21c, consulte [About](https://docs.oracle.com/en/database/oracle/oracle-database/21/dbseg/configuring-network-data-encryption-and-integrity.html#GUID-3A2AF4AA-AE3E-446B-8F64-31C48F27A2B5)  [the Values for Negotiating Encryption and Integrity](https://docs.oracle.com/en/database/oracle/oracle-database/21/dbseg/configuring-network-data-encryption-and-integrity.html#GUID-3A2AF4AA-AE3E-446B-8F64-31C48F27A2B5) en la documentación de Oracle. El cliente utilizado para oracle\_fdw en Amazon RDS está configurado con ACCEPTED, lo que significa que el cifrado depende de la configuración del servidor de base de datos de Oracle.

Si su base de datos está en RDS for Oracle, consulte [Oracle Native Network Encryption](https://docs.aws.amazon.com/AmazonRDS/latest/UserGuide/Appendix.Oracle.Options.NetworkEncryption.html) para configurar el cifrado.

<span id="page-2839-1"></span>Comprensión y permisos de la vista pg\_user\_mappings

El catálogo de PostgreSQL pg\_user\_mapping almacena la asignación desde un usuario Aurora PostgreSQL en el usuario de un servidor de datos externo (remoto). El acceso al catálogo está restringido, pero usted utiliza la vista pg\_user\_mappings para ver las asignaciones. A continuación, se muestra un ejemplo sobre cómo se aplican los permisos en una base de datos de Oracle de ejemplo, aunque esta información es válida también en general para cualquier contenedor de datos externo.

En el siguiente resultado, puede encontrar roles y permisos asignados a tres usuarios de ejemplo diferentes. Usuarios de rdssu1 y rdssu2 son miembros del rol rds\_superuser, y el usuario user1 no lo es. En el ejemplo se usa el metacomando \du de psql para enumerar los roles existentes.

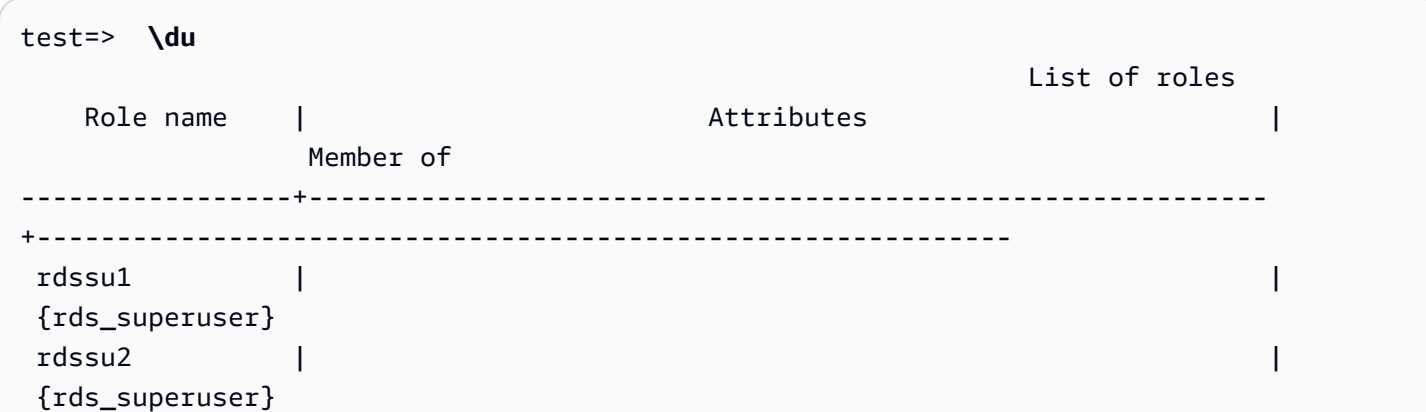

user1  $|\hspace{.6cm} \cdot\hspace{.6cm} |$ 

Amazon Aurora Guía del usuario de Aurora

Todos los usuarios, incluidos los usuarios con privilegios rds\_superuser, pueden ver sus propias asignaciones de usuarios (umoptions) en la tabla pg\_user\_mappings. Como se muestra en el siguiente ejemplo, cuando rdssu1 intenta obtener todas las asignaciones de usuario, se genera un a pesar de los privilegios rds\_superuser de rdssu1:

```
test=> SELECT * FROM pg_user_mapping;
ERROR: permission denied for table pg_user_mapping
```
A continuación, se muestran algunos ejemplos:

```
test=> SET SESSION AUTHORIZATION rdssu1;
SET
test=> SELECT * FROM pg_user_mappings;
 umid | srvid | srvname | umuser | usename | umoptions
-------+-------+---------+--------+------------+---------------------------------- 
 16414 | 16411 | oradb | 16412 | user1 | 
 16423 | 16411 | oradb | 16421 | rdssu1 | {user=oracleuser,password=mypwd} 
 16424 | 16411 | oradb | 16422 | rdssu2 | 
 (3 rows)
test=> SET SESSION AUTHORIZATION rdssu2;
SET
test=> SELECT * FROM pg_user_mappings;
umid | srvid | srvname | umuser | usename | umoptions
-------+-------+---------+--------+------------+---------------------------------- 
 16414 | 16411 | oradb | 16412 | user1 | 
 16423 | 16411 | oradb | 16421 | rdssu1 | 
 16424 | 16411 | oradb | 16422 | rdssu2 | {user=oracleuser,password=mypwd} 
 (3 rows)
test=> SET SESSION AUTHORIZATION user1;
SET
test=> SELECT * FROM pg_user_mappings;
umid | srvid | srvname | umuser | usename | umoptions
-------+-------+---------+--------+------------+-------------------------------- 
 16414 | 16411 | oradb | 16412 | user1 | {user=oracleuser,password=mypwd} 
 16423 | 16411 | oradb | 16421 | rdssu1 | 
 16424 | 16411 | oradb | 16422 | rdssu2 | 
 (3 rows)
```
Debido a las diferencias en la implementación de information\_schema.\_pg\_user\_mappings y pg\_catalog.pg\_user\_mappings, un rds\_superuser que se crea manualmente requiere permisos adicionales para ver las contraseñas en pg\_catalog.pg\_user\_mappings.

No requieren otros permisos para un rds\_superuser para ver las contraseñas en information\_schema.\_pg\_user\_mappings.

Los usuarios que no tienen el rol rds\_superuser pueden ver contraseñas en pg\_user\_mappings solo en las condiciones que se describen a continuación:

- El usuario actual es el usuario que se está asignando y es el propietario del servidor o tiene el privilegio de USAGE en él.
- El usuario actual es el propietario del servidor, y la asignación es para PUBLIC.

# <span id="page-2841-0"></span>Uso de bases de datos de SQL Server con la extensión mysql\_fdw

Puede utilizar la extensión de PostgreSQL tds\_fdw para acceder a bases de datos compatibles con el protocolo de flujo de datos tabular (TDS), como bases de datos Sybase y Microsoft SQL Server. Este contenedor de datos externo le permite conectarse desde su clúster de bases de datos Aurora PostgreSQL a bases de datos que utilizan el protocolo TDS, incluido Amazon RDS for Microsoft SQL Server. Para obtener más información, consulte la documentación sobre [tds-fdw/tds\\_fdw](https://github.com/tds-fdw/tds_fdw) en GitHub.

La extensión tds\_fdw es compatible con las versiones 13.6 y posteriores de Aurora PostgreSQL.

Configuración de la base de datos de Aurora PostgreSQL para utilizar la extensión mysql\_fdw

En los procedimientos que siguen encontrará un ejemplo de configuración y uso de tds\_fdw con un clúster de bases de datos Aurora PostgreSQL. Antes de poder conectarse a una base de datos SQL Server mediante tds\_fdw, tiene que obtener los siguientes detalles de la instancia:

- Nombre de host o del punto de conexión. Para instancias de RDS for MySQL encontrará los puntos de conexión con la consola. Elija la pestaña Conectividad y seguridad y busque en la sección "Punto de enlace y puerto".
- Número de puerto. El puerto 1433 es el predeterminado para Microsoft SQL Server.
- Nombre de la base de datos. El identificador de la base de datos.

También deberá proporcionar acceso en el grupo de seguridad o en la lista de control de acceso (ACL) al puerto MySQL, 1433. Tanto como la instancia de base de datos RDS for MySQL Server necesitan poder acceder al puerto 1433. Si el acceso no está configurado correctamente, cuando intente consultar Microsoft SQL Server aparecerá el siguiente mensaje de error:

ERROR: DB-Library error: DB #: 20009, DB Msg: Unable to connect: Adaptive Server is unavailable or does not exist (*mssql2019*.*awsregion*.rds.amazonaws.com), OS #: 0, OS Msg: Success, Level: 9

Para usar tds fdw para conectarse a una base de datos de SQL Server

1. Conéctese a su la instancia principal del clúster de bases de datos de Aurora PostgreSQL con una cuenta con rol rds\_superuser:

```
psql --host=your-cluster-name-instance-1.aws-region.rds.amazonaws.com --port=5432 
  --username=test –-password
```
2. Instale la extensión tds\_fdw.

test=> **CREATE EXTENSION tds\_fdw;** CREATE EXTENSION

Después de instalar la extensión en su clúster de bases de datos Aurora PostgreSQL , configure el servidor externo.

Para crear el servidor externo

Realice estas tareas en el clúster de bases de datos Aurora PostgreSQL con una cuenta que con privilegios rds\_superuser.

1. Cree un servidor externo en el clúster de bases de datos Aurora PostgreSQL:

```
test=> CREATE SERVER sqlserverdb FOREIGN DATA WRAPPER tds_fdw OPTIONS 
 (servername 'mssql2019.aws-region.rds.amazonaws.com', port '1433', database 
  'tds_fdw_testing');
CREATE SERVER
```
Para acceder a datos no que sean ASCII en el lado de SQLServer, cree un enlace de servidor con la opción character\_set en el clúster de base de datos de Aurora PostgreSQL:

test=> **CREATE SERVER** *sqlserverdb* **FOREIGN DATA WRAPPER tds\_fdw OPTIONS (servername '***mssql2019***.***aws-region***.rds.amazonaws.com', port '1433', database '***tds\_fdw\_testing***', character\_set** *'UTF-8'***);** CREATE SERVER

2. Conceda permisos a un usuario que no tenga los privilegios del rol rds\_superuser, por ejemplo user1:

```
test=> GRANT USAGE ON FOREIGN SERVER sqlserverdb TO user1;
```
3. Conéctese como user1 y, a continuación, cree una asignación para el usuario de SQL Server:

```
test=> CREATE USER MAPPING FOR user1 SERVER sqlserverdb OPTIONS (username 
  'sqlserveruser', password 'password');
CREATE USER MAPPING
```
4. Cree una tabla externa vinculada a una tabla de SQL Server.

```
test=> CREATE FOREIGN TABLE mytab (a int) SERVER sqlserverdb OPTIONS (table 
  'MYTABLE');
CREATE FOREIGN TABLE
```
5. Consulte la tabla externa:

```
test=> SELECT * FROM mytab;
 a
--- 
 1
(1 row)
```
Uso de cifrado en tránsito para la conexión

La conexión de Aurora PostgreSQLa SQL Server utiliza cifrado en tránsito (TLS/SSL) según la configuración de la base de datos de SQL Server. Si SQL Server no está configurado para el cifrado, el RDS para el cliente PostgreSQL que realiza la solicitud a la base de datos de SQL Server vuelve a no ir cifrado.

Puede aplicar el cifrado para la conexión a RDS para instancias de base de datos de SQL Server configurando el parámetro rds. force ssl. Para saber cómo, consulte [Requerir que las](https://docs.aws.amazon.com/AmazonRDS/latest/UserGuide/SQLServer.Concepts.General.SSL.Using.html#SQLServer.Concepts.General.SSL.Forcing) [conexiones a la instancia de base de datos usen SSL.](https://docs.aws.amazon.com/AmazonRDS/latest/UserGuide/SQLServer.Concepts.General.SSL.Using.html#SQLServer.Concepts.General.SSL.Forcing) Para obtener más información sobre la
configuración de SSL/TLS para RDS for SQL Server, consulte [Uso de SSL con una instancia de base](https://docs.aws.amazon.com/AmazonRDS/latest/UserGuide/SQLServer.Concepts.General.SSL.Using.html)  [de datos de Microsoft SQL Server.](https://docs.aws.amazon.com/AmazonRDS/latest/UserGuide/SQLServer.Concepts.General.SSL.Using.html)

# Uso de Extensiones de lenguaje de confianza para PostgreSQL

Extensiones de lenguaje de confianza para PostgreSQL es un kit de desarrollo de código abierto para crear extensiones de PostgreSQL. Le permite crear extensiones de PostgreSQL de alto rendimiento y ejecutarlas de forma segura en su clúster de base de datos de Aurora PostgreSQL. Al utilizar Extensiones de lenguaje de confianza (TLE) para PostgreSQL, puede crear extensiones de PostgreSQL que sigan el enfoque documentado para ampliar la funcionalidad de PostgreSQL. Para obtener más información, consulte el punto [Packaging Related Objects into an Extension](https://www.postgresql.org/docs/current/extend-extensions.html) (Empaquetar objetos relacionados en una extensión) en la documentación de PostgreSQL.

Una ventaja clave de TLE es que se puede utilizar en entornos que no proporcionan acceso al sistema de archivos subyacente a la instancia de PostgreSQL. Anteriormente, la instalación de una nueva extensión requería acceso al sistema de archivos. TLE elimina esta restricción. Pues proporciona un entorno de desarrollo para crear nuevas extensiones para cualquier base de datos de PostgreSQL, incluidas las que se ejecutan en los clústeres de base de datos de Aurora PostgreSQL.

TLE está diseñado para evitar el acceso a recursos no seguros para las extensiones que se crean con TLE. Su entorno de ejecución limita el impacto de cualquier defecto de extensión a una única conexión de base de datos. TLE también proporciona a los administradores de bases de datos un control preciso sobre quién puede instalar las extensiones y proporciona un modelo de permisos para ejecutarlas.

TLE es compatible con la versión 14.5 de Aurora PostgreSQL y versiones posteriores.

El entorno de desarrollo y el entorno de ejecución de Extensiones de lenguaje de confianza se empaquetan como la extensión pg\_tle de PostgreSQL, versión 1.0.1. Admite la creación de extensiones en JavaScript, Perl, Tcl, PL/pgSQL y SQL. La extensión pg\_tle se instala en el clúster de base de datos de Aurora PostgreSQL del mismo modo que se instalan otras extensiones de PostgreSQL. Una vez configurada pg\_tle, los desarrolladores pueden usarla para crear nuevas extensiones de PostgreSQL, conocidas como extensiones TLE.

En los temas siguientes, encontrará información sobre cómo configurar Extensiones de lenguaje de confianza y cómo comenzar a crear sus propias extensiones TLE.

#### Temas

- **[Terminología](#page-2846-0)**
- [Requisitos para usar Extensiones de lenguaje de confianza para PostgreSQL](#page-2847-0)
- [Configuración de Extensiones de lenguaje de confianza en su clúster de base de datos de Aurora](#page-2850-0)  **[PostgreSQL](#page-2850-0)**
- [Información general de Extensiones de lenguaje de confianza para PostgreSQL](#page-2854-0)
- [Creación de extensiones TLE para Aurora PostgreSQL](#page-2856-0)
- [Eliminar las extensiones TLE de una base de datos](#page-2861-0)
- [Desinstalación de Extensiones de lenguaje de confianza para PostgreSQL](#page-2862-0)
- [Uso de enlaces de PostgreSQL con sus extensiones TLE](#page-2863-0)
- [Referencia de funciones para Extensiones de lenguaje de confianza para PostgreSQL](#page-2870-0)
- [Referencia de enlaces para Extensiones de lenguaje de confianza para PostgreSQL](#page-2884-0)

## <span id="page-2846-0"></span>Terminología

Para entender mejor Extensiones de lenguaje de confianza, consulta el siguiente glosario para ver los términos utilizados en este tema.

Extensiones de lenguaje de confianza para PostgreSQL

Extensiones de lenguaje de confianza para PostgreSQL es el nombre oficial del kit de desarrollo de código abierto que se incluye como extensión pg\_tle. Está disponible para su uso en cualquier sistema PostgreSQL. Para obtener más información, consulte [aws/pg\\_tle](https://github.com/aws/pg_tle) en GitHub.

Extensiones de lenguaje de confianza

Extensiones de lenguaje de confianza es la versión abreviada de Extensiones de lenguaje de confianza para PostgreSQL. En esta documentación se utilizan el nombre abreviado y sus siglas (TLE).

## lenguaje de confianza

Un lenguaje de confianza es un lenguaje de programación o de scripting que tiene atributos de seguridad específicos. Por ejemplo, los lenguajes de confianza suelen restringir el acceso al sistema de archivos y limitan el uso de las propiedades de red especificadas. El kit de desarrollo TLE está diseñado para ser compatible con lenguajes de confianza. PostgreSQL admite varios lenguajes diferentes que se utilizan para crear extensiones fiables o no fiables. Para ver un ejemplo, consulte el punto [Trusted and Untrusted PL/Perl](https://www.postgresql.org/docs/current/plperl-trusted.html) (PL/Perl fiable y no fiable) en la documentación de PostgreSQL. Al crear una extensión con Extensiones de lenguaje de confianza, la extensión utiliza mecanismos de lenguaje de confianza de forma inherente.

#### Extensión TLE

Una extensión TLE es una extensión de PostgreSQL que se ha creado mediante el kit de desarrollo de Extensiones de lenguaje de confianza (TLE).

# <span id="page-2847-0"></span>Requisitos para usar Extensiones de lenguaje de confianza para PostgreSQL

Estos son los requisitos para configurar y usar el kit de desarrollo TLE.

- Versiones de Aurora PostgreSQL : las extensiones de lenguaje de confianza se admiten en Aurora PostgreSQL versión 14.5 y versiones posteriores únicamente.
	- Si necesita actualizar su clúster de base de datos deAurora PostgreSQL, consulte [Actualización](#page-3047-0)  [de clústeres de base de datos PostgreSQL de Amazon Aurora.](#page-3047-0)
	- Si aún no tiene una instancia de base de datos de Amazon RDS que ejecute PostgreSQL, puede crear una. Para obtener más información, consulte [Creación de un clúster de base de datos de](#page-271-0)  [Aurora PostgreSQL y conexión a él.](#page-271-0)
- Requiere privilegios de **rds\_superuser**: para instalar y configurar la extensión pg\_tle, el rol de usuario de la base de datos debe tener permisos del rol rds\_superuser. De forma predeterminada, este rol se otorga al usuario postgres que crea el clúster de base de datos de Aurora PostgreSQL.
- Requiere un grupo de parámetros de base de datos personalizado: su clúster de base de datos de Aurora PostgreSQL debe configurarse con un grupo de parámetros de base de datos personalizado. Use el grupo de parámetros de base de datos personalizado para la instancia de escritor de su clúster de base de datos de Aurora PostgreSQL.
	- Si su clúster de base de datos de Aurora PostgreSQL no está configurado con un grupo de parámetros de base de datos personalizado, debe crear uno y asociarlo a la instancia de escritor de su clúster de base de datos de Aurora PostgreSQL. Para obtener un breve resumen de los pasos, consulte [Creación y aplicación de un grupo de parámetros de base de datos](#page-2848-0) [personalizado.](#page-2848-0)
	- Si su clúster de base de datos de Aurora PostgreSQL ya se ha configurado con un grupo de parámetros de base de datos personalizado, puede configurar Extensiones de lenguaje de confianza. Para más información, consulte [Configuración de Extensiones de lenguaje de](#page-2850-0) [confianza en su clúster de base de datos de Aurora PostgreSQL.](#page-2850-0)

<span id="page-2848-0"></span>Creación y aplicación de un grupo de parámetros de base de datos personalizado

Siga los siguientes pasos para crear un grupo de parámetros de base de datos personalizado y configure su clúster de base de datos de Aurora PostgreSQL para utilizarlo.

### Consola

Para crear un grupo de parámetros de base de datos personalizado y utilizarlo con su clúster de base de datos de Aurora PostgreSQL

- 1. Inicie sesión en la AWS Management Console y abra la consola de Amazon RDS en [https://](https://console.aws.amazon.com/rds/) [console.aws.amazon.com/rds/](https://console.aws.amazon.com/rds/).
- 2. Elija Parameter groups (Grupos de parámetros) en el menú de Amazon RDS.
- 3. Elija Create parameter group.
- 4. En la página Parameter group details (Detalles del grupo de parámetros), escriba la siguiente información.
	- En Parameter group family (Familia de grupo de parámetros), elija aurora-postgresql14.
	- En Type (Tipo), elija DB Parameter Group (Grupo de parámetros de bases de datos).
	- En Group name (Nombre de grupo), asigne al grupo de parámetros un nombre significativo en el contexto de sus operaciones.
	- En Description (Descripción), introduzca una descripción útil para que los demás miembros de su equipo puedan encontrarla fácilmente.
- 5. Seleccione Crear. El grupo de parámetros de base de datos personalizado se crea en su Región de AWS. Ahora puede modificar su clúster de base de datos de Aurora PostgreSQL para usarlo. Para ello, siga los siguientes pasos.
- 6. Seleccione Databases (Bases de datos) en el menú de Amazon RDS.
- 7. Elija el clúster de base de datos de Aurora PostgreSQL que desea usar con TLE de entre las enumeradas y, a continuación, elija Modify (Modificar).
- 8. En la página Modify DB cluster settings (Modificar la configuración del clúster de base de datos), busque Database options (Opciones de la base de datos) y utilice el selector para elegir su grupo de parámetros de base de datos personalizado. En la
- 9. Elija Continue (Continuar) para guardar el cambio.
- 10. Elija Apply immediately (Aplicar inmediatamente) para poder seguir configurando el clúster de base de datos de Aurora PostgreSQL para utilizar TLE.

Para continuar con la configuración del sistema para Extensiones de lenguaje de confianza, consulte [Configuración de Extensiones de lenguaje de confianza en su clúster de base de datos de Aurora](#page-2850-0)  [PostgreSQL](#page-2850-0).

Para obtener más información sobre cómo trabajar con grupos de parámetros de base de datos y de clúster de bases de datos, consulte [Trabajo con los grupos de parámetros de clúster de base de](#page-398-0)  [datos](#page-398-0).

AWS CLI

Puede evitar especificar el argumento --region al utilizar los comandos de la CLI al configurar su AWS CLI con su Región de AWS predeterminada. Para obtener más información, consulte [Fundamentos de configuración](https://docs.aws.amazon.com/cli/latest/userguide/cli-configure-quickstart.html#cli-configure-quickstart-config) en la Guía del usuario de AWS Command Line Interface.

Para crear un grupo de parámetros de base de datos personalizado y utilizarlo con su clúster de base de datos de Aurora PostgreSQL

1. Utilice el comando [create-db-parameter-group](https://docs.aws.amazon.com/cli/latest/reference/rds/create-db-parameter-group.html) de la AWS CLI para crear un grupo de parámetros de base de datos personalizado basado en aurora-postgresql14 para su Región de AWS. Tenga en cuenta que en este paso se crea un grupo de parámetros de base de datos para aplicarlo a la instancia de escritor de su clúster de base de datos de Aurora PostgreSQL.

Para Linux, macOS, o Unix:

```
aws rds create-db-parameter-group \ 
   --region aws-region \ 
   --db-parameter-group-name custom-params-for-pg-tle \ 
   --db-parameter-group-family aurora-postgresql14 \ 
   --description "My custom DB parameter group for Trusted Language Extensions"
```
En Windows:

```
aws rds create-db-parameter-group ^ 
   --region aws-region ^ 
   --db-parameter-group-name custom-params-for-pg-tle ^ 
   --db-parameter-group-family aurora-postgresql14 ^ 
   --description "My custom DB parameter group for Trusted Language Extensions"
```
Su grupo de parámetros de base de datos personalizado está disponible en su Región de AWS, por lo que puede modificar la instancia de escritor de su clúster de base de datos de Aurora PostgreSQL para utilizarla.

2. Utilice el comando [modify-db-instance](https://docs.aws.amazon.com/cli/latest/reference/rds/modify-db-instance.html) de la AWS CLI para aplicar su grupo de parámetros de base de datos personalizado a la instancia de escritor de su clúster de base de datos de Aurora PostgreSQL. Este comando reinicia inmediatamente la instancia activa.

Para Linux, macOS, o Unix:

```
aws rds modify-db-instance \ 
   --region aws-region \ 
   --db-instance-identifier your-writer-instance-name \ 
   --db-parameter-group-name custom-params-for-pg-tle \ 
   --apply-immediately
```
En Windows:

```
aws rds modify-db-instance ^ 
   --region aws-region ^ 
   --db-instance-identifier your-writer-instance-name ^ 
   --db-parameter-group-name custom-params-for-pg-tle ^ 
   --apply-immediately
```
Para continuar con la configuración del sistema para Extensiones de lenguaje de confianza, consulte [Configuración de Extensiones de lenguaje de confianza en su clúster de base de datos de Aurora](#page-2850-0)  [PostgreSQL](#page-2850-0).

Para obtener más información, consulte [Trabajo con los grupos de parámetros en una instancia de](#page-417-0) [base de datos](#page-417-0) .

<span id="page-2850-0"></span>Configuración de Extensiones de lenguaje de confianza en su clúster de base de datos de Aurora PostgreSQL

En los pasos siguientes se supone que su clúster de base de datos de Aurora PostgreSQL está asociado a un grupo de parámetros de clúster de base de datos personalizado. Puede utilizar la AWS Management Console o la AWS CLI para estos pasos.

Al configurar Extensiones de lenguaje de confianza en su clúster de base de datos de Aurora PostgreSQL, las instala en una base de datos específica para que las usen los usuarios de la base de datos que tienen permisos en esa base de datos.

#### Consola

Para configurar Extensiones de lenguaje de confianza

Realice los siguientes pasos con una cuenta que sea miembro del grupo (rol) rds\_superuser.

- 1. Inicie sesión en la AWS Management Console y abra la consola de Amazon RDS en [https://](https://console.aws.amazon.com/rds/) [console.aws.amazon.com/rds/](https://console.aws.amazon.com/rds/).
- 2. En el panel de navegación, elija la instancia del escritorio del clúster de base de datos de Aurora PostgreSQL .
- 3. Abra la pestaña Configuration (Configuración) para su instancia de escritor del clúster de base de datos de Aurora PostgreSQL. Entre los detalles de la instancia, busque el enlace del grupo de parámetros.
- 4. Elija el enlace para abrir los parámetros personalizados asociados al clúster de base de datos de Aurora PostgreSQL.
- 5. En el campo de búsqueda Parametes (Parámetros), escriba shared\_pre para buscar el parámetro shared\_preload\_libraries.
- 6. Seleccione Edit parameters (Editar parámetros) para acceder a los valores de las propiedades.
- 7. Añada pg\_tle a la lista en el campo Values (Valores). Utilice una coma para separar los elementos de la lista de valores.

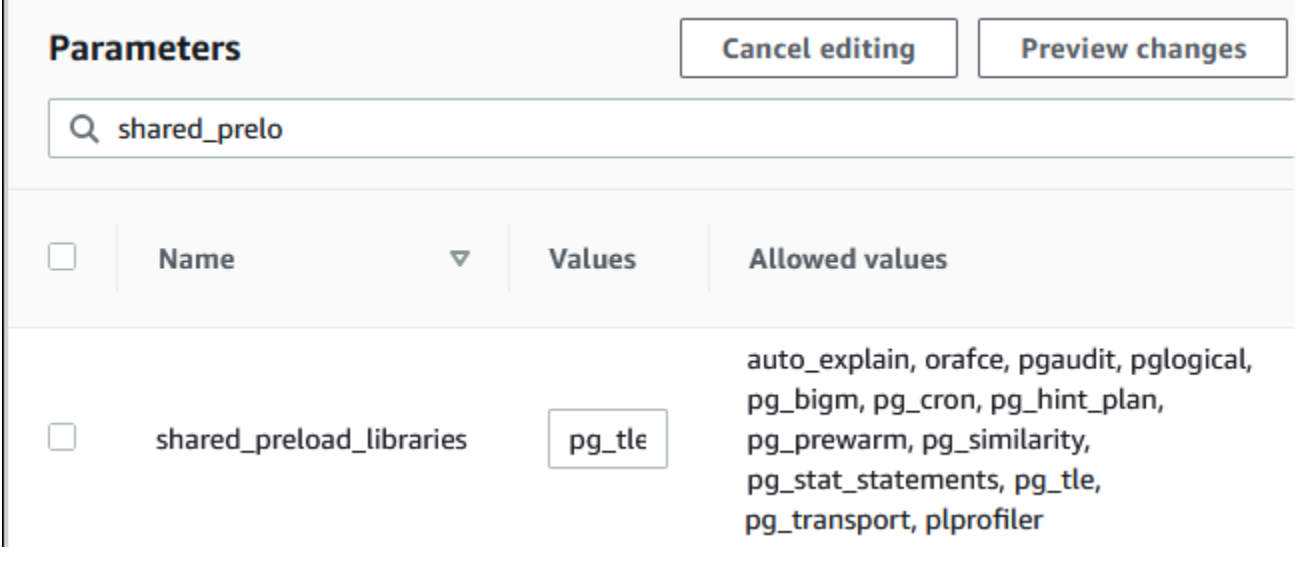

- 8. Reinicie la instancia de escritor de su clúster de base de datos de Aurora PostgreSQL para que surta efecto el cambio en el parámetro shared\_preload\_libraries.
- 9. Cuando la instancia esté disponible, verifique si se ha inicializado pq\_tle. Use psql para conectarse a la instancia de escritor de su clúster de bases de datos Aurora PostgreSQL, y, a continuación, ejecute el siguiente comando.

```
SHOW shared_preload_libraries;
shared_preload_libraries 
--------------------------
rdsutils,pg_tle
(1 row)
```
10. Con la extensión pg\_tle inicializada, ahora ya puede crear la extensión.

CREATE EXTENSION pg\_tle;

Para comprobar que la extensión esté instalada, use el metacomando psql.

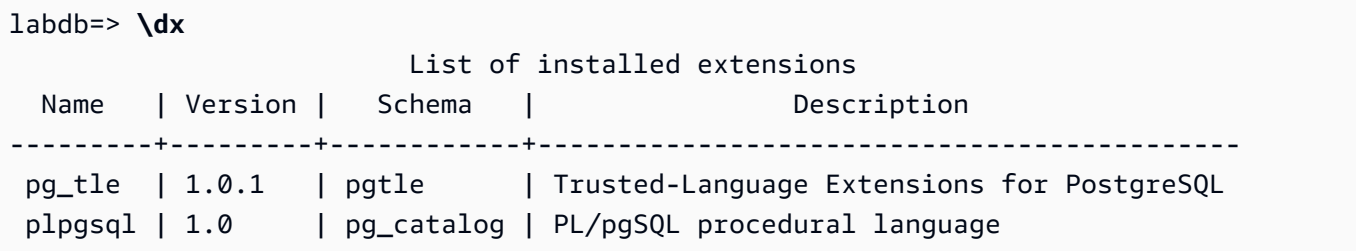

11. Asigne el rol pgtle\_admin al nombre de usuario principal que creó para el clúster de base de datos de Aurora PostgreSQL al configurarla. Si ha aceptado el valor predeterminado, es postgres.

```
labdb=> GRANT pgtle_admin TO postgres;
GRANT ROLE
```
Puede comprobar si se ha realizado la concesión con el metacomando psql, tal como se muestra en el siguiente ejemplo. Solo los roles pgtle\_admin y postgres se muestran en el resultado. Para obtener más información, consulte [Descripción de los roles y permisos de](#page-2106-0) [PostgreSQL](#page-2106-0).

labdb=> **\du**

List of roles

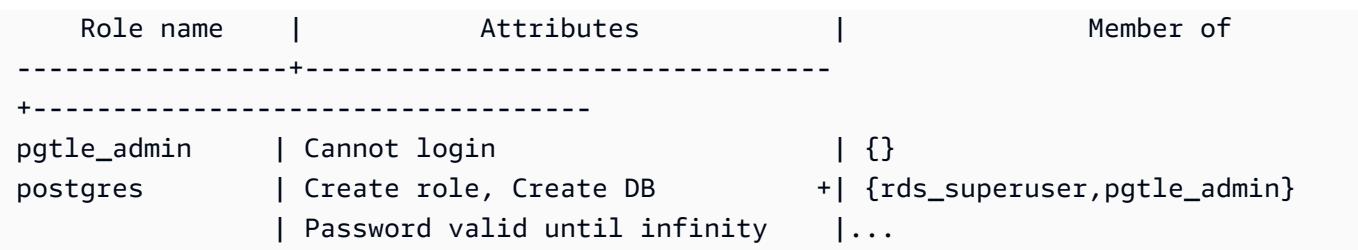

12. Cierre la sesión de psq1 con el metacomando \q.

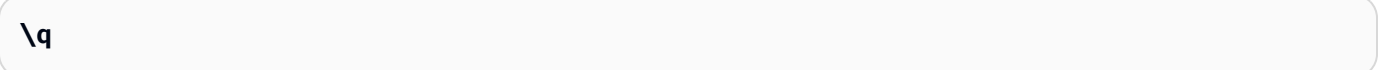

Para empezar a crear extensiones TLE, consulte [Ejemplo: creación de una extensión de lenguaje de](#page-2857-0) [confianza mediante SQL](#page-2857-0).

#### AWS CLI

Puede evitar especificar el argumento --region al utilizar los comandos de la CLI al configurar su AWS CLI con su Región de AWS predeterminada. Para obtener más información, consulte [Fundamentos de configuración](https://docs.aws.amazon.com/cli/latest/userguide/cli-configure-quickstart.html#cli-configure-quickstart-config) en la Guía del usuario de AWS Command Line Interface.

Para configurar Extensiones de lenguaje de confianza

1. Use el comando [modify-db-cluster-parameter-group](https://docs.aws.amazon.com/cli/latest/reference/rds/modify-db-parameter-group.html) de AWS CLI para añadir pg\_tle al parámetro shared\_preload\_libraries.

```
aws rds modify-db-parameter-group \ 
    --db-parameter-group-name custom-param-group-name \ 
    --parameters 
 "ParameterName=shared_preload_libraries,ParameterValue=pg_tle,ApplyMethod=pending-
reboot" \ 
    --region aws-region
```
2. Use el comando [reboot-db-instance](https://docs.aws.amazon.com/cli/latest/reference/rds/reboot-db-instance) de AWS CLI para reiniciar la instancia de escritor del clúster de base de datos de Aurora PostgreSQL e inicialice la biblioteca de pg\_tle.

```
aws rds reboot-db-instance \ 
     --db-instance-identifier writer-instance \ 
     --region aws-region
```
3. Cuando la instancia esté disponible, puede verificar si pq\_tle se ha inicializado. Use psql para conectarse a la instancia de escritor de su clúster de bases de datos Aurora PostgreSQL, y, a continuación, ejecute el siguiente comando.

```
SHOW shared_preload_libraries;
shared_preload_libraries 
          --------------------------
rdsutils,pg_tle
(1 row)
```
Con pg\_tle inicializado, ahora ya puede crear la extensión.

CREATE EXTENSION pg\_tle;

4. Asigne el rol pgtle\_admin al nombre de usuario principal que creó para el clúster de base de datos de Aurora PostgreSQL al configurarla. Si ha aceptado el valor predeterminado, es postgres.

```
GRANT pgtle_admin TO postgres;
GRANT ROLE
```
5. Cierre la sesión de psql de la siguiente manera.

```
labdb=> \q
```
Para empezar a crear extensiones TLE, consulte [Ejemplo: creación de una extensión de lenguaje de](#page-2857-0) [confianza mediante SQL](#page-2857-0).

## <span id="page-2854-0"></span>Información general de Extensiones de lenguaje de confianza para PostgreSQL

Extensiones de lenguaje de confianza para PostgreSQL es una extensión de PostgreSQL que se instala en el clúster de base de datos de Aurora PostgreSQL de la misma manera que se configuran otras extensiones de PostgreSQL. En la siguiente imagen de un ejemplo de base de datos de la herramienta de cliente pgAdmin, puede ver algunos de los componentes que componen la extensión pg\_tle.

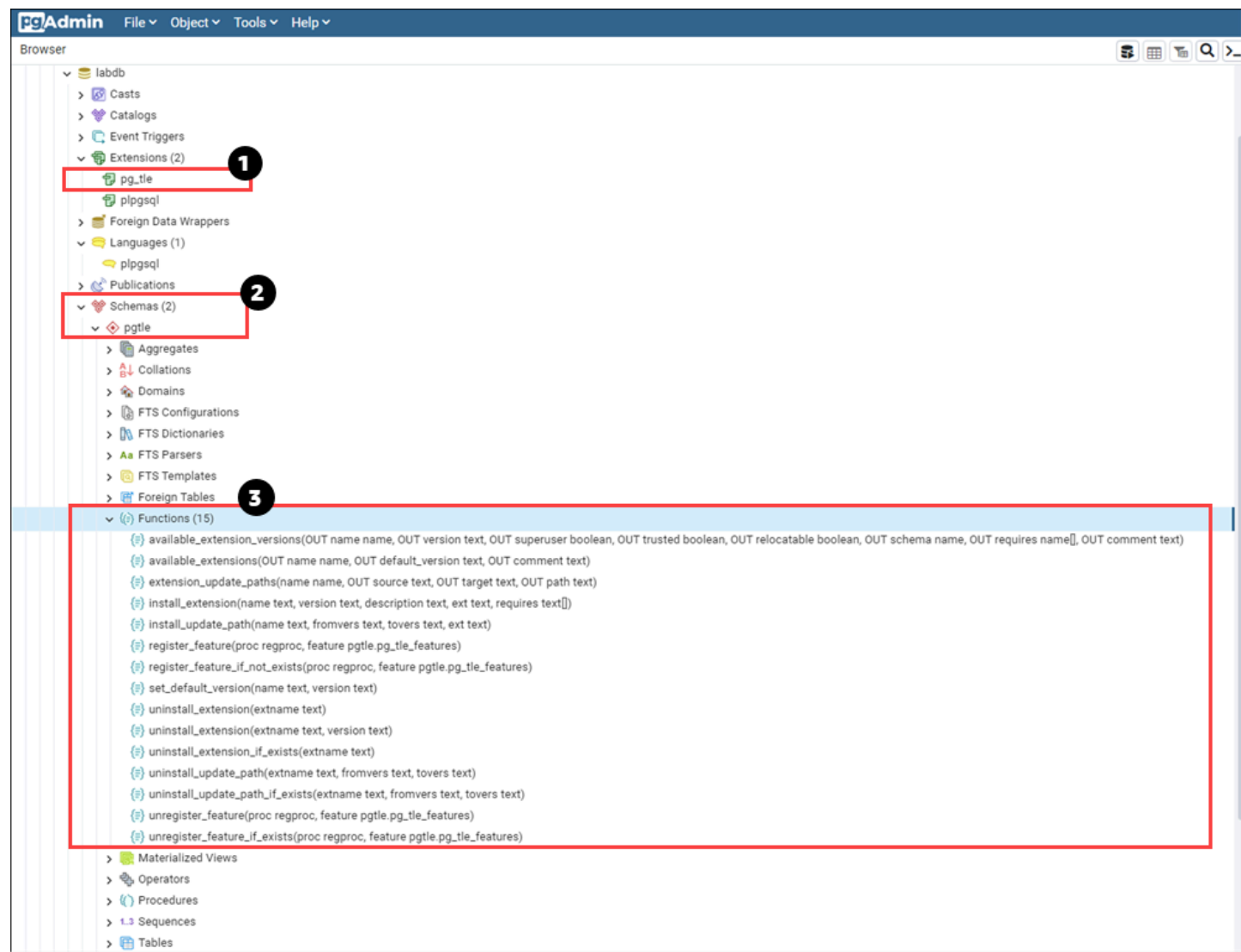

Puede ver los siguientes detalles.

- 1. El kit de desarrollo de Extensiones de lenguaje de confianza (TLE) está empaquetado como la extensión pq\_tle. De este modo, pq\_tle se añade a las extensiones disponibles para la base de datos en la que se instala.
- 2. TLE tiene su propio esquema: pgtle. Este esquema contiene funciones auxiliares (3) para instalar y administrar las extensiones que cree.
- 3. TLE proporciona más de una docena de funciones auxiliares para instalar, registrar y administrar las extensiones. Para obtener más información sobre estas funciones, consulte [Referencia de](#page-2870-0)  [funciones para Extensiones de lenguaje de confianza para PostgreSQL](#page-2870-0).

Otros componentes de la extensión pg\_tle incluyen lo siguiente:

- El rol **pgtle\_admin**: el rol pgtle admin se crea al instalar la extensión pg tle. Este rol es privilegiado y debe tratarse como tal. Le recomendamos encarecidamente que siga el principio de privilegio mínimo al conceder el rol pgtle\_admin a los usuarios de la base de datos. En otras palabras, conceda el rol pgtle\_admin solo a los usuarios de bases de datos que estén autorizados a crear, instalar y administrar nuevas extensiones TLE, como postgres.
- La tabla **pgtle.feature\_info**: la tabla pgtle.feature\_info es una tabla protegida que contiene información sobre los TLE, los enlaces, los procedimientos y las funciones personalizados almacenados que utilizan. Si tiene privilegios pgtle\_admin, utilice las siguientes funciones de Extensiones de lenguaje de confianza para añadir y actualizar la información de la tabla.
	- pgtle.register feature
	- [pgtle.register\\_feature\\_if\\_not\\_exists](#page-2876-0)
	- [pgtle.unregister\\_feature](#page-2882-0)
	- [pgtle.unregister\\_feature\\_if\\_exists](#page-2883-0)

## <span id="page-2856-0"></span>Creación de extensiones TLE para Aurora PostgreSQL

Puede instalar cualquier extensión que cree con TLE en cualquier clúster de base de datos de Aurora PostgreSQL que tenga la extensión pq\_tle instalada. La extensión pq\_tle se limita a la base de datos PostgreSQL en la que está instalada. Las extensiones que cree con TLE están incluidas en la misma base de datos.

Utilice las distintas funciones de pgtle para instalar el código que conforma la extensión TLE. Todas las siguientes funciones de Extensiones de lenguaje de confianza requieren el rol pgtle\_admin.

- [pgtle.install\\_extension](#page-2873-0)
- [pgtle.install\\_update\\_path](#page-2874-0)
- [pgtle.register\\_feature](#page-2875-0)
- [pgtle.register\\_feature\\_if\\_not\\_exists](#page-2876-0)
- [pgtle.set\\_default\\_version](#page-2877-0)
- pgtle.uninstall extension(name)
- [pgtle.uninstall\\_extension\(nombre, versión\)](#page-2879-0)
- [pgtle.uninstall\\_extension\\_if\\_exists](#page-2879-1)
- [pgtle.uninstall\\_update\\_path](#page-2880-0)
- [pgtle.uninstall\\_update\\_path\\_if\\_exists](#page-2881-0)
- [pgtle.unregister\\_feature](#page-2882-0)
- [pgtle.unregister\\_feature\\_if\\_exists](#page-2883-0)

<span id="page-2857-0"></span>Ejemplo: creación de una extensión de lenguaje de confianza mediante SQL

El siguiente ejemplo muestra cómo crear una extensión TLE denominada pg\_distance que contenga algunas funciones SQL para calcular distancias mediante diferentes fórmulas. En la lista, puede encontrar la función para calcular la distancia Manhattan y la función para calcular la distancia euclidiana. Para obtener más información sobre la diferencia entre estas fórmulas, consulte [Geometría del taxista](https://en.wikipedia.org/wiki/Taxicab_geometry) y [Geometría euclidiana](https://en.wikipedia.org/wiki/Euclidean_geometry) en la Wikipedia.

Puede utilizar este ejemplo en su clúster de base de datos de Aurora PostgreSQL si tiene la extensión pg\_tle configurada como se detalla en [Configuración de Extensiones de lenguaje de](#page-2850-0)  [confianza en su clúster de base de datos de Aurora PostgreSQL.](#page-2850-0)

**a** Note

Debe tener los privilegios del rol pgtle\_admin para seguir este procedimiento.

Para crear la extensión TLE de ejemplo

En los pasos siguientes se utiliza un ejemplo de base de datos denominado labdb. Esta base de datos es propiedad del usuario postgres principal. El rol postgres también tiene los permisos del rol pgtle\_admin.

1. Use psql para conectarse a la instancia de escritor de su clúster de base de datos de Aurora PostgreSQL.

```
psql --host=db-instance-123456789012.aws-region.rds.amazonaws.com
--port=5432 --username=postgres --password --dbname=labdb
```
2. Cree una extensión TLE denominada pg\_distance copiando el siguiente código y pegándolo en la consola de sesión de psql.

```
SELECT pgtle.install_extension
( 
  'pg_distance', 
  '0.1',
```

```
 'Distance functions for two points',
$_pg_tle_$ 
     CREATE FUNCTION dist(x1 float8, y1 float8, x2 float8, y2 float8, norm int) 
     RETURNS float8 
     AS $$ 
      SELECT (abs(x2 - x1) ^ norm + abs(y2 - y1) ^ norm) ^ (1::float8 / norm);
     $$ LANGUAGE SQL; 
     CREATE FUNCTION manhattan_dist(x1 float8, y1 float8, x2 float8, y2 float8) 
     RETURNS float8 
     AS $$ 
       SELECT dist(x1, y1, x2, y2, 1); 
     $$ LANGUAGE SQL; 
     CREATE FUNCTION euclidean_dist(x1 float8, y1 float8, x2 float8, y2 float8) 
     RETURNS float8 
     AS $$ 
       SELECT dist(x1, y1, x2, y2, 2); 
     $$ LANGUAGE SQL;
$_pg_tle_$
);
```
Debería ver un resultado como el siguiente.

```
install_extension
--------------- 
 t
(1 row)
```
Los artefactos que componen la extensión pg\_distance ahora ya están instalados en su base de datos. Estos artefactos incluyen el archivo de control y el código de la extensión, que son elementos que deben estar presentes para poder crear la extensión mediante el comando CREATE EXTENSION. En otras palabras, aún debe crear la extensión para que sus funciones estén disponibles para los usuarios de la base de datos.

3. Para crear la extensión, utilice el comando CREATE EXTENSION como lo haría con cualquier otra extensión. Al igual que con otras extensiones, el usuario de la base de datos debe tener los permisos CREATE en la base de datos.

```
CREATE EXTENSION pg_distance;
```
4. Para probar la extensión TLE pg\_distance, puede utilizarla para calcular la [distancia](https://en.wikipedia.org/wiki/Taxicab_geometry) [Manhattan](https://en.wikipedia.org/wiki/Taxicab_geometry) entre cuatro puntos.

```
labdb=> SELECT manhattan_dist(1, 1, 5, 5);
8
```
Para calcular la [distancia euclidiana](https://en.wikipedia.org/wiki/Euclidean_geometry) entre el mismo conjunto de puntos, puede utilizar lo siguiente.

```
labdb=> SELECT euclidean_dist(1, 1, 5, 5);
5.656854249492381
```
La extensión pg\_distance carga las funciones de la base de datos y las pone a disposición de cualquier usuario con permisos en la base de datos.

Modificación de su extensión TLF

Para mejorar el rendimiento de las consultas para las funciones incluidas en esta extensión TLE, añada los dos atributos de PostgreSQL siguientes a sus especificaciones.

- IMMUTABLE: el atributo IMMUTABLE garantiza que el optimizador de consultas pueda utilizar optimizaciones para mejorar los tiempos de respuesta de las consultas. Para obtener más información, consulte [Function Volatility Categories](https://www.postgresql.org/docs/current/xfunc-volatility.html) (Categorías de volatilidad de función) en la documentación de PostgreSQL.
- PARALLEL SAFE: el atributo PARALLEL SAFE es otro atributo que permite a PostgreSQL ejecutar la función en modo paralelo. Para obtener más información, consulte [CREATE FUNCTION](https://www.postgresql.org/docs/current/sql-createfunction.html) en la documentación de PostgreSQL.

En el siguiente ejemplo, puede ver cómo se usa la función pgtle.install\_update\_path para agregar estos atributos a cada función a fin de crear una versión 0.2 de la extensión TLE pg\_distance. Para obtener más información acerca de esta función, consulte pgtle.install update path. Debe tener el rol pgtle admin para realizar esta tarea.

Para actualizar una extensión TLE existente y especificar la versión predeterminada

1. Conecte con la instancia de escritor de su clúster de base de datos de Aurora PostgreSQL con psql u otra herramienta de cliente como pgAdmin.

```
psql --host=db-instance-123456789012.aws-region.rds.amazonaws.com
--port=5432 --username=postgres --password --dbname=labdb
```
2. Modifique una extensión TLE existente copiando el siguiente código y pegándolo en la consola de sesión de psql.

```
SELECT pgtle.install_update_path
( 
  'pg_distance', 
 '0.1', 
 '0.2',
$_pg_tle_$ 
     CREATE OR REPLACE FUNCTION dist(x1 float8, y1 float8, x2 float8, y2 float8, 
 norm int) 
     RETURNS float8 
     AS $$ 
      SELECT (abs(x2 - x1) ^ norm + abs(y2 - y1) ^ norm) ^ (1::float8 / norm);
     $$ LANGUAGE SQL IMMUTABLE PARALLEL SAFE; 
     CREATE OR REPLACE FUNCTION manhattan_dist(x1 float8, y1 float8, x2 float8, y2 
 float8) 
     RETURNS float8 
     AS $$ 
       SELECT dist(x1, y1, x2, y2, 1); 
     $$ LANGUAGE SQL IMMUTABLE PARALLEL SAFE; 
     CREATE OR REPLACE FUNCTION euclidean_dist(x1 float8, y1 float8, x2 float8, y2 
 float8) 
     RETURNS float8 
     AS $$ 
       SELECT dist(x1, y1, x2, y2, 2); 
     $$ LANGUAGE SQL IMMUTABLE PARALLEL SAFE;
$_pg_tle_$
);
```
Verá una respuesta similar a la siguiente.

```
install_update_path
--------------------- 
 t
(1 row)
```
Puede hacer que esta versión de la extensión sea la versión predeterminada para que los usuarios de la base de datos no tengan que especificar una versión al crear o actualizar la extensión en su base de datos.

3. Para especificar que la versión modificada (versión 0.2) de la extensión TLE es la versión predeterminada, utilice la función pgtle.set\_default\_version tal como se muestra en el siguiente ejemplo.

SELECT pgtle.set\_default\_version('pg\_distance', '0.2');

Para obtener más información acerca de esta función, consulte pgtle.set default version.

4. Con el código en su lugar, puede actualizar la extensión TLE instalada de la forma habitual, mediante el comando ALTER EXTENSION ... UPDATE, tal como se muestra aquí:

ALTER EXTENSION pg\_distance UPDATE;

## <span id="page-2861-0"></span>Eliminar las extensiones TLE de una base de datos

Puede eliminar sus extensiones TLE mediante el comando DROP EXTENSION de la misma manera que lo hace con otras extensiones de PostgreSQL. Al eliminar la extensión, no se eliminan los archivos de instalación que la componen, lo que permite a los usuarios volver a crearla. Para eliminar la extensión y sus archivos de instalación, realice el siguiente proceso de dos pasos.

Para eliminar la extensión TLE y eliminar sus archivos de instalación

1. Use psql u otra herramienta de cliente para conectarse a la instancia de escritor de su clúster de base de datos de Aurora PostgreSQL.

```
psql --host=cluster-instance-1.111122223333.aws-region.rds.amazonaws.com --
port=5432 --username=postgres --password --dbname=dbname
```
2. Elimine la extensión tal como haría con cualquier extensión de PostgreSQL.

DROP EXTENSION *your-TLE-extension*

Por ejemplo, si crea la extensión pg\_distance tal como se indica en [Ejemplo: creación de una](#page-2857-0) [extensión de lenguaje de confianza mediante SQL](#page-2857-0), puede eliminarla de la siguiente manera.

DROP EXTENSION pg\_distance;

Verá un resultado que confirma que se ha eliminado la extensión, de la siguiente manera.

DROP EXTENSION

En este punto, la extensión ya no está activa en la base de datos. Sin embargo, sus archivos de instalación y su archivo de control siguen disponibles en la base de datos, por lo que los usuarios de la base de datos pueden volver a crear la extensión si lo desean.

- Si desea dejar los archivos de extensión intactos para que los usuarios de la base de datos puedan crear su extensión TLE, puede detenerse aquí.
- Si desea eliminar todos los archivos que conforman la extensión, proceda con el siguiente paso.
- 3. Para eliminar todos los archivos de instalación de la extensión, utilice la función pgtle.uninstall\_extension. Esta función elimina todos los archivos de código y control de la extensión.

SELECT pgtle.uninstall\_extension('*your-tle-extension-name*');

Por ejemplo, para eliminar todos los archivos de instalación pg\_distance, utilice el siguiente comando.

```
SELECT pgtle.uninstall_extension('pg_distance');
  uninstall_extension
--------------------- 
  t
(1 row)
```
## <span id="page-2862-0"></span>Desinstalación de Extensiones de lenguaje de confianza para PostgreSQL

Si ya no quiere crear sus propias extensiones TLE con TLE, puede eliminar la extensión pq\_tle y eliminar todos los artefactos. Esta acción incluye eliminar cualquier extensión TLE de la base de datos y el esquema pgtle.

Para eliminar la extensión **pg\_tle** y su esquema de una base de datos

1. Use psql u otra herramienta de cliente para conectarse a la instancia de escritor de su clúster de base de datos de Aurora PostgreSQL.

```
psql --host=cluster-instance-1.111122223333.aws-region.rds.amazonaws.com --
port=5432 --username=postgres --password --dbname=dbname
```
2. Elimine la extensión pg\_tle de la base de datos. Si la base de datos está ejecutando sus propias extensiones TLE, también debe eliminar esas extensiones. Para ello, puede utilizar la palabra clave CASCADE, tal como se muestra a continuación.

DROP EXTENSION pg\_tle CASCADE;

Si la extensión pg\_tle no sigue activa en la base de datos, no es necesario que utilice la palabra clave CASCADE.

3. Elimine el esquema pgtle. Esta acción elimina todas las funciones de administración de la base de datos.

DROP SCHEMA pgtle CASCADE;

El comando devuelve lo siguiente cuando se completa el proceso.

DROP SCHEMA

Se eliminan la extensión pg\_tle, su esquema y sus funciones, así como todos los artefactos. Para crear nuevas extensiones con TLE, vuelva a realizar el proceso de configuración. Para obtener más información, consulte [Configuración de Extensiones de lenguaje de confianza en su](#page-2850-0) [clúster de base de datos de Aurora PostgreSQL](#page-2850-0).

## <span id="page-2863-0"></span>Uso de enlaces de PostgreSQL con sus extensiones TLE

Un enlace es un mecanismo de devolución de llamada disponible en PostgreSQL que permite a los desarrolladores llamar a funciones personalizadas u otras rutinas durante las operaciones normales de la base de datos. El kit de desarrollo de TLE admite enlaces de PostgreSQL para que pueda integrar funciones personalizadas con el comportamiento de PostgreSQL en el tiempo de ejecución. Por ejemplo, puede utilizar un enlace para asociar el proceso de autenticación a su propio código

personalizado o para modificar el proceso de planificación y ejecución de consultas según sus necesidades específicas.

Sus extensiones TLE pueden utilizar enlaces. Si un enlace tiene un alcance global, se aplica a todas las bases de datos. Por lo tanto, si su extensión TLE usa un enlace global, debe crear su extensión TLE en todas las bases de datos a las que puedan acceder sus usuarios.

Cuando usa la extensión pg\_tle para crear sus propias Extensiones de lenguaje de confianza, puede usar los enlaces disponibles de una API de SQL para crear las funciones de su extensión. Debe registrar cualquier enlace con pg\_tle. Para algunos enlaces, es posible que también tenga que establecer varios parámetros de configuración. Por ejemplo, el enlace de retención passcode se puede configurar como activado, desactivado u obligatorio. Para obtener más información sobre los requisitos específicos de los enlaces pq tle disponibles, consulte Referencia de enlaces para [Extensiones de lenguaje de confianza para PostgreSQL](#page-2884-0).

Ejemplo: Crear una extensión que utilice un enlace de PostgreSQL

El ejemplo descrito en esta sección utiliza un enlace de PostgreSQL para comprobar la contraseña proporcionada durante operaciones SQL específicas e impide que los usuarios de la base de datos establezcan sus contraseñas iguales a las que figuran en la tabla password\_check.bad\_passwords. La tabla contiene las diez opciones de contraseñas más utilizadas, pero fáciles de descifrar.

Para configurar este ejemplo en su clúster de base de datos de Aurora PostgreSQL, ya tiene que tener Extensiones de lenguaje de confianza instalado. Para más información, consulte [Configuración](#page-2850-0)  [de Extensiones de lenguaje de confianza en su clúster de base de datos de Aurora PostgreSQL.](#page-2850-0)

Para configurar el ejemplo del enlace de verificación de contraseñas

1. Use psql para conectarse a la instancia de escritor de su clúster de base de datos de Aurora PostgreSQL.

```
psql --host=db-instance-123456789012.aws-region.rds.amazonaws.com
--port=5432 --username=postgres --password --dbname=labdb
```
2. Copie el código de la [Lista de códigos del enlace password\\_check](#page-2868-0) y péguelo en su base de datos.

```
SELECT pgtle.install_extension ( 
   'my_password_check_rules',
```

```
 '1.0', 
   'Do not let users use the 10 most commonly used passwords',
$_pgtle_$ 
   CREATE SCHEMA password_check; 
   REVOKE ALL ON SCHEMA password_check FROM PUBLIC; 
   GRANT USAGE ON SCHEMA password_check TO PUBLIC; 
   CREATE TABLE password_check.bad_passwords (plaintext) AS 
   VALUES 
     ('123456'), 
     ('password'), 
     ('12345678'), 
     ('qwerty'), 
     ('123456789'), 
     ('12345'), 
     ('1234'), 
    ('1111111'),
     ('1234567'), 
     ('dragon'); 
   CREATE UNIQUE INDEX ON password_check.bad_passwords (plaintext); 
   CREATE FUNCTION password_check.passcheck_hook(username text, password text, 
  password_type pgtle.password_types, valid_until timestamptz, valid_null boolean) 
   RETURNS void AS $$ 
     DECLARE 
       invalid bool := false; 
     BEGIN 
       IF password_type = 'PASSWORD_TYPE_MD5' THEN 
         SELECT EXISTS( 
           SELECT 1 
           FROM password_check.bad_passwords bp 
          WHERE ('md5' || md5(bp.plaintext || username)) = password
         ) INTO invalid; 
         IF invalid THEN 
           RAISE EXCEPTION 'Cannot use passwords from the common password 
 dictionary'; 
         END IF; 
       ELSIF password_type = 'PASSWORD_TYPE_PLAINTEXT' THEN 
         SELECT EXISTS( 
           SELECT 1 
           FROM password_check.bad_passwords bp 
          WHERE bp.plaintext = password
         ) INTO invalid; 
         IF invalid THEN
```

```
 RAISE EXCEPTION 'Cannot use passwords from the common common password 
  dictionary'; 
         END IF; 
       END IF; 
     END 
   $$ LANGUAGE plpgsql SECURITY DEFINER; 
   GRANT EXECUTE ON FUNCTION password_check.passcheck_hook TO PUBLIC; 
   SELECT pgtle.register_feature('password_check.passcheck_hook', 'passcheck');
$_pgtle_$
);
```
Cuando la extensión se haya cargado en la base de datos, verá un resultado como el siguiente.

```
 install_extension
    ------------------- 
  t
(1 row)
```
3. Mientras siga conectado a la base de datos, ya podrá crear la extensión.

```
CREATE EXTENSION my_password_check_rules;
```
4. Puede confirmar que la extensión se ha creado en la base de datos mediante el siguiente metacomando psql.

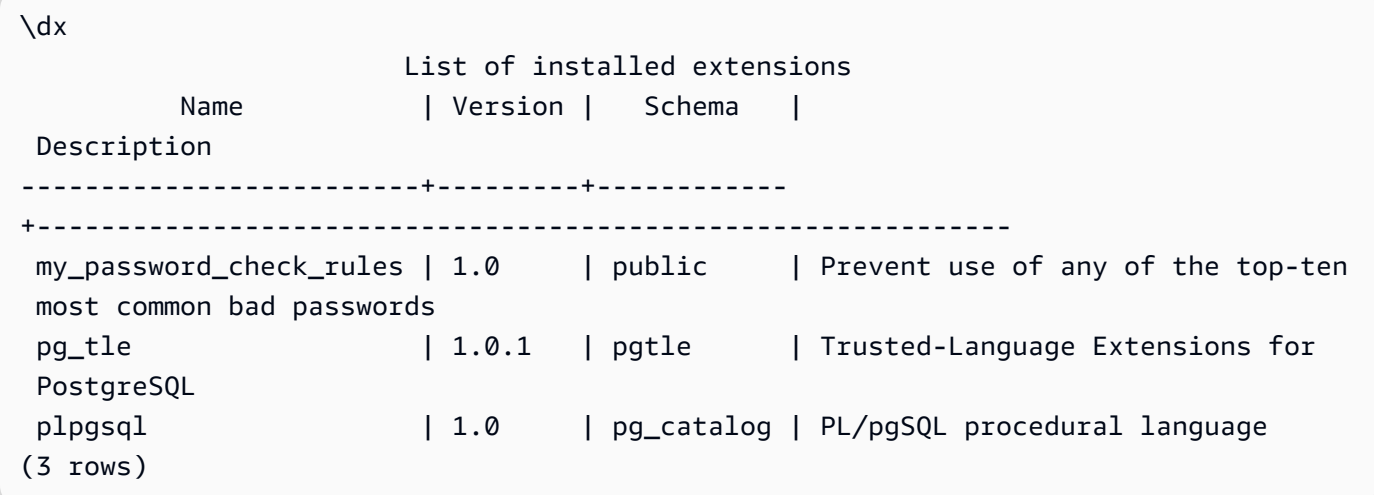

5. Abra otra sesión de terminal para trabajar con la AWS CLI. Debe modificar su grupo de parámetros de base de datos personalizado para activar el enlace de verificación de

contraseñas. Para ello, utilice el comando [modify-db-parameter-group](https://docs.aws.amazon.com/cli/latest/reference/rds/modify-db-parameter-group.html) de la CLI tal como se muestra en el siguiente ejemplo.

```
aws rds modify-db-parameter-group \ 
     --region aws-region \ 
     --db-parameter-group-name your-custom-parameter-group \ 
     --parameters 
  "ParameterName=pgtle.enable_password_check,ParameterValue=on,ApplyMethod=immediate"
```
Puede que el cambio en la configuración del grupo de parámetros tarde unos minutos en aplicarse. Sin embargo, este parámetro es dinámico, por lo que no es necesario reiniciar la instancia de escritor del clúster de base de datos de Aurora para PostgreSQL para que la configuración surta efecto.

6. Abra la sesión psql y consulte la base de datos para comprobar que el enlace password\_check esté activado.

```
labdb=> SHOW pgtle.enable_password_check;
pgtle.enable_password_check
-----------------------------
on
(1 row)
```
El enlace password-check ahora está activo. Puede probarlo creando un rol nuevo y utilizando una de las contraseñas incorrectas, tal como se muestra en el siguiente ejemplo.

```
CREATE ROLE test_role PASSWORD 'password';
ERROR: Cannot use passwords from the common password dictionary
CONTEXT: PL/pgSQL function 
  password_check.passcheck_hook(text,text,pgtle.password_types,timestamp with time 
  zone,boolean) line 21 at RAISE
SQL statement "SELECT password_check.passcheck_hook( 
     $1::pg_catalog.text, 
     $2::pg_catalog.text, 
     $3::pgtle.password_types, 
     $4::pg_catalog.timestamptz, 
     $5::pg_catalog.bool)"
```
El resultado se ha modificado para que se pueda leer.

El siguiente ejemplo muestra que el comportamiento \password del metacomando interactivo pgsql también se ve afectado por el enlace password\_check.

```
postgres=> SET password_encryption TO 'md5';
SET
postgres=> \password
Enter new password for user "postgres":*****
Enter it again:*****
ERROR: Cannot use passwords from the common password dictionary
CONTEXT: PL/pgSQL function 
  password_check.passcheck_hook(text,text,pgtle.password_types,timestamp with time 
  zone,boolean) line 12 at RAISE
SQL statement "SELECT password_check.passcheck_hook($1::pg_catalog.text, 
  $2::pg_catalog.text, $3::pgtle.password_types, $4::pg_catalog.timestamptz, 
  $5::pg_catalog.bool)"
```
Puede eliminar esta extensión TLE y desinstalar sus archivos de código fuente si lo desea. Para obtener más información, consulte [Eliminar las extensiones TLE de una base de datos.](#page-2861-0)

<span id="page-2868-0"></span>Lista de códigos del enlace password\_check

El código de ejemplo que se muestra aquí define la especificación de la extensión TLE my\_password\_check\_rules. Al copiar este código y pegarlo en la base de datos, el código de la extensión my\_password\_check\_rules se carga en la base de datos y el enlace password\_check queda registrado para que lo utilice la extensión.

```
SELECT pgtle.install_extension ( 
   'my_password_check_rules', 
   '1.0', 
   'Do not let users use the 10 most commonly used passwords',
$_pgtle_$ 
   CREATE SCHEMA password_check; 
   REVOKE ALL ON SCHEMA password_check FROM PUBLIC; 
   GRANT USAGE ON SCHEMA password_check TO PUBLIC; 
   CREATE TABLE password_check.bad_passwords (plaintext) AS 
   VALUES 
     ('123456'), 
     ('password'), 
     ('12345678'), 
     ('qwerty'), 
     ('123456789'),
```

```
 ('12345'), 
     ('1234'), 
    ('111111'),
     ('1234567'), 
     ('dragon'); 
  CREATE UNIQUE INDEX ON password check.bad passwords (plaintext);
   CREATE FUNCTION password_check.passcheck_hook(username text, password text, 
  password_type pgtle.password_types, valid_until timestamptz, valid_null boolean) 
   RETURNS void AS $$ 
     DECLARE 
       invalid bool := false; 
    BEGIN
       IF password_type = 'PASSWORD_TYPE_MD5' THEN 
         SELECT EXISTS( 
           SELECT 1 
           FROM password_check.bad_passwords bp 
          WHERE ('md5' || md5(bp.plaintext || username)) = password
         ) INTO invalid; 
         IF invalid THEN 
           RAISE EXCEPTION 'Cannot use passwords from the common password dictionary'; 
         END IF; 
       ELSIF password_type = 'PASSWORD_TYPE_PLAINTEXT' THEN 
         SELECT EXISTS( 
           SELECT 1 
           FROM password_check.bad_passwords bp 
          WHERE bp.plaintext = password
         ) INTO invalid; 
         IF invalid THEN 
           RAISE EXCEPTION 'Cannot use passwords from the common common password 
  dictionary'; 
         END IF; 
       END IF; 
     END 
   $$ LANGUAGE plpgsql SECURITY DEFINER; 
   GRANT EXECUTE ON FUNCTION password_check.passcheck_hook TO PUBLIC; 
   SELECT pgtle.register_feature('password_check.passcheck_hook', 'passcheck');
$_pgtle_$
);
```
# <span id="page-2870-0"></span>Referencia de funciones para Extensiones de lenguaje de confianza para **PostgreSQL**

Consulte la siguiente documentación de referencia sobre las funciones disponibles en Extensiones de lengua de confianza para PostgreSQL. Utilice estas funciones para instalar, registrar, actualizar y administrar sus extensiones TLE, es decir, las extensiones de PostgreSQL que desarrolla con el kit de desarrollo de Extensiones de lenguaje de confianza.

Temas

- [pgtle.available\\_extensions](#page-2870-1)
- [pgtle.available\\_extension\\_versions](#page-2871-0)
- [pgtle.extension\\_update\\_paths](#page-2872-0)
- [pgtle.install\\_extension](#page-2873-0)
- [pgtle.install\\_update\\_path](#page-2874-0)
- [pgtle.register\\_feature](#page-2875-0)
- [pgtle.register\\_feature\\_if\\_not\\_exists](#page-2876-0)
- [pgtle.set\\_default\\_version](#page-2877-0)
- [pgtle.uninstall\\_extension\(name\)](#page-2878-0)
- [pgtle.uninstall\\_extension\(nombre, versión\)](#page-2879-0)
- [pgtle.uninstall\\_extension\\_if\\_exists](#page-2879-1)
- [pgtle.uninstall\\_update\\_path](#page-2880-0)
- [pgtle.uninstall\\_update\\_path\\_if\\_exists](#page-2881-0)
- pgtle.unregister feature
- [pgtle.unregister\\_feature\\_if\\_exists](#page-2883-0)

## <span id="page-2870-1"></span>pgtle.available\_extensions

La función pgtle.available\_extensions es una función de devolución de conjuntos. Devuelve todas las extensiones TLE disponibles en la base de datos. Cada fila devuelta contiene información sobre una sola extensión TLE.

Prototipo de función

```
pgtle.available_extensions()
```
Rol

Ninguno.

Argumentos

Ninguno.

**Output** 

- name: nombre de la extensión TLE.
- default\_version: versión de la extensión TLE que se utilizará cuando se llame a CREATE EXTENSION sin especificar una versión.
- description: descripción más detallada acerca de la extensión TLE.

Ejemplo de uso

```
SELECT * FROM pgtle.available_extensions();
```
<span id="page-2871-0"></span>pgtle.available\_extension\_versions

La función available\_extension\_versions es una función de devolución de conjuntos. Esta función devuelve una lista de todas las extensiones de TLE disponibles y sus versiones. Cada fila contiene información sobre una versión específica de la extensión TLE dada, incluso si requiere un rol específico.

Prototipo de función

```
pgtle.available_extension_versions()
```
Rol

Ninguno.

Argumentos

Ninguno.

**Output** 

• name: nombre de la extensión TLE.

- version: versión de la extensión TLE.
- superuser: este valor es siempre false para sus extensiones TLE. Los permisos necesarios para crear la extensión TLE o actualizarla son los mismos que para crear otros objetos en la base de datos dada.
- trusted: este valor es siempre false para una extensión TLE.
- relocatable: este valor es siempre false para una extensión TLE.
- schema: especifica el nombre del esquema en el que está instalada la extensión TLE.
- requires: matriz que contiene los nombres de otras extensiones que necesita esta extensión TLE.
- description: descripción detallada de la extensión TLE.

Para obtener más información acerca de los valores de salida, vea [Packaging Related Objects into](https://www.postgresql.org/docs/current/extend-extensions.html#id-1.8.3.20.11) [an Extension > Extension Files](https://www.postgresql.org/docs/current/extend-extensions.html#id-1.8.3.20.11) (Empaquetar objetos relacionados en una extensión > Archivos de extensión) en la documentación de PostgreSQL.

#### Ejemplo de uso

SELECT \* FROM pgtle.available\_extension\_versions();

### <span id="page-2872-0"></span>pgtle.extension\_update\_paths

La función extension\_update\_paths es una función de devolución de conjuntos. Devuelve una lista de todas las rutas de actualización posibles para una extensión TLE. Cada fila incluye las actualizaciones a un nivel superior o inferior disponibles para esa extensión TLE.

Prototipo de función

pgtle.extension\_update\_paths(name)

Rol

Ninguno.

Argumentos

name: nombre de la extensión TLE desde la que se obtienen las rutas de actualización.

#### **Output**

- source: versión de origen de una actualización.
- target: versión de destino de una actualización.
- path: ruta de actualización utilizada para actualizar una extensión TLE de una versión source a otra target, por ejemplo, 0.1--0.2.

Ejemplo de uso

SELECT \* FROM pgtle.extension\_update\_paths('*your-TLE*');

## <span id="page-2873-0"></span>pgtle.install\_extension

La función install\_extension le permite instalar los artefactos que componen la extensión TLE en la base de datos, después de lo cual se puede crear mediante el comando CREATE EXTENSION.

#### Prototipo de función

```
pgtle.install_extension(name text, version text, description text, ext text, requires 
 text[] DEFAULT NULL::text[])
```
Rol

Ninguno.

#### Argumentos

- name: nombre de la extensión TLE. Este valor se utiliza cuando se llama a CREATE EXTENSION.
- version: versión de la extensión TLE.
- description: descripción detallada acerca de la extensión TLE. Esta descripción se muestra en el campo comment de pgtle.available\_extensions().
- ext: contenido de la extensión TLE. Este valor contiene objetos como funciones.
- requires: parámetro opcional que especifica las dependencias de esta extensión TLE. La extensión pg\_tle se añade automáticamente como una dependencia.

Muchos de estos argumentos son los mismos que se incluyen en un archivo de control de extensiones para instalar una extensión de PostgreSQL en el sistema de archivos de una instancia de PostgreSQL. Para obtener más información acerca de las extensiones de PostgreSQL,

vea [Extension Files](http://www.postgresql.org/docs/current/extend-extensions.html#id-1.8.3.20.11) (Archivos de extensión) en [Packaging Related Objects into an Extension](https://www.postgresql.org/docs/current/extend-extensions.html) (Empaquetar objetos relacionados en una extensión) en la documentación de PostgreSQL.

**Output** 

Esta función devuelve OK en caso de éxito y NULL en caso de error.

- OK: la extensión TLE se ha instalado correctamente en la base de datos.
- NULL: la extensión TLE no se ha instalado correctamente en la base de datos.

Ejemplo de uso

```
SELECT pgtle.install_extension( 
  'pg_tle_test', 
  '0.1', 
  'My first pg_tle extension',
$_pgtle_$ 
   CREATE FUNCTION my_test() 
   RETURNS INT 
   AS $$ 
    SELECT 42;
   $$ LANGUAGE SQL IMMUTABLE;
$_pgtle_$
);
```
## <span id="page-2874-0"></span>pgtle.install\_update\_path

La función install\_update\_path proporciona una ruta de actualización entre dos versiones diferentes de una extensión TLE. Esta función permite a los usuarios de la extensión TLE actualizar su versión mediante la sintaxis ALTER EXTENSION ... UPDATE.

Prototipo de función

```
pgtle.install_update_path(name text, fromvers text, tovers text, ext text)
```
Rol

pgtle\_admin

Argumentos

• name: nombre de la extensión TLE. Este valor se utiliza cuando se llama a CREATE EXTENSION.

- fromvers: versión de origen de la extensión TLE utilizada para la actualización.
- tovers: versión de destino de la extensión TLE utilizada para la actualización.
- ext: contenido de la actualización. Este valor contiene objetos como funciones.

**Output** 

Ninguno.

Ejemplo de uso

```
SELECT pgtle.install_update_path('pg_tle_test', '0.1', '0.2', 
   $_pgtle_$ 
     CREATE OR REPLACE FUNCTION my_test() 
     RETURNS INT 
     AS $$ 
       SELECT 21; 
     $$ LANGUAGE SQL IMMUTABLE; 
   $_pgtle_$
);
```
## <span id="page-2875-0"></span>pgtle.register\_feature

La función register\_feature añade la característica interna de PostgreSQL especificada a la tabla pgtle.feature\_info. Los enlaces de PostgreSQL son un ejemplo de una característica interna de PostgreSQL. El kit de desarrollo de las extensiones de lenguaje de confianza admite el uso de enlaces de PostgreSQL. Actualmente, esta función admite la siguiente característica.

• passcheck: registra el enlace de comprobación de contraseñas con su procedimiento o función que personaliza el comportamiento de comprobación de contraseñas de PostgreSQL.

Prototipo de función

pgtle.register\_feature(proc regproc, feature pg\_tle\_feature)

Rol

pgtle\_admin

#### Argumentos

- proc: nombre de un procedimiento o función almacenados que se utilizarán en la característica.
- feature: nombre de una característica pg\_tle para registrarla con la función.

**Output** 

Ninguno.

Ejemplo de uso

SELECT pgtle.register\_feature('pw\_hook', 'passcheck');

## <span id="page-2876-0"></span>pgtle.register\_feature\_if\_not\_exists

La función pgtle.register\_feature\_if\_not\_exists añade la función de PostgreSQL especificada a la tabla pgtle.feature\_info e identifica la extensión TLE u otro procedimiento o función que utilice la característica. Para obtener más información sobre los enlaces y las extensiones de lenguaje de confianza, consult[eUso de enlaces de PostgreSQL con sus extensiones](#page-2863-0) [TLE.](#page-2863-0)

Prototipo de función

pgtle.register\_feature\_if\_not\_exists(proc regproc, feature pg\_tle\_feature)

Rol

pgtle\_admin

Argumentos

- proc: nombre de una función procedimiento almacenado que contiene la lógica (código) que se utilizará como una característica de la extensión TLE. Por ejemplo, el código pw\_hook.
- feature: nombre de una la característica de PostgreSQL para registrarla para la función TLE. Actualmente, la única característica disponible es el enlace passcheck. Para obtener más información, consulte [Enlace de comprobación de contraseñas \(passcheck\)](#page-2884-1).

#### **Output**

Devuelve true después de registrar la característica para la extensión especificada. Devuelve false si la característica ya está registrada.

#### Ejemplo de uso

SELECT pgtle.register\_feature\_if\_not\_exists('pw\_hook', 'passcheck');

## <span id="page-2877-0"></span>pgtle.set\_default\_version

La función set\_default\_version le permite especificar un default\_version para su extensión TLE. Puede utilizar esta función para definir una ruta de actualización y designar la versión como la predeterminada para la extensión TLE. Cuando los usuarios de la base de datos especifican la extensión TLE en los comandos CREATE EXTENSION y ALTER EXTENSION ... UPDATE, esa versión de la extensión TLE se crea en la base de datos para ese usuario.

Esta función devuelve true en caso de realizarse correctamente. Si la extensión TLE especificada en el argumento name no existe, la función devuelve un error. Del mismo modo, si el version de la extensión TLE no existe, devuelve un error.

#### Prototipo de función

```
pgtle.set_default_version(name text, version text)
```
Rol

pgtle\_admin

#### Argumentos

- name: nombre de la extensión TLE. Este valor se utiliza cuando se llama a CREATE EXTENSION.
- version: versión de la extensión TLE para establecer la predeterminada.

#### **Output**

• true: cuando la configuración de la versión predeterminada se realiza correctamente, la función devuelve true.

• ERROR: devuelve un mensaje de error si no existe una extensión TLE con el nombre o la versión especificados.

#### Ejemplo de uso

```
SELECT * FROM pgtle.set_default_version('my-extension', '1.1');
```
### <span id="page-2878-0"></span>pgtle.uninstall\_extension(name)

La función uninstall\_extension elimina todas las versiones de una extensión TLE de una base de datos. Esta función evita futuras llamadas de CREATE EXTENSION para evitar instalar la extensión TLE. Si la extensión TLE no existe en la base de datos, se genera un error.

La función uninstall\_extension no elimina una extensión TLE que esté activa actualmente en la base de datos. Para eliminar una extensión TLE que está activa actualmente, debes llamar explícitamente a DROP EXTENSION para eliminarla.

#### Prototipo de función

pgtle.uninstall\_extension(extname text)

Rol

pgtle\_admin

#### Argumentos

• extname: nombre de la extensión TLE que se va a desinstalar. Este nombre es el mismo que se usó con CREATE EXTENSION para cargar la extensión TLE para usarla en una base de datos determinada.

**Output** 

Ninguno.

Ejemplo de uso

SELECT \* FROM pgtle.uninstall\_extension('pg\_tle\_test');

## <span id="page-2879-0"></span>pgtle.uninstall\_extension(nombre, versión)

La función uninstall\_extension(name, version) elimina la versión especificada de la extensión TLE de la base de datos. Esta función impide a CREATE EXTENSION y ALTER EXTENSION instalar o actualizar una extensión TLE a la versión especificada. Esta función también elimina todas las rutas de actualización posibles de la extensión TLE especificada. Esta función no desinstala la extensión TLE si actualmente está activa en la base de datos. Debe llamar explícitamente a DROP EXTENSION para eliminar la extensión TLE. Para desinstalar todas las versiones de una extensión TLE, consulte [pgtle.uninstall\\_extension\(name\).](#page-2878-0)

Prototipo de función

pgtle.uninstall\_extension(extname text, version text)

#### Rol

pgtle\_admin

#### Argumentos

- extname: nombre de la extensión TLE. Este valor se utiliza cuando se llama a CREATE EXTENSION.
- version: versión de la extensión TLE que se va a desinstalar de la base de datos.

**Output** 

Ninguno.

Ejemplo de uso

SELECT \* FROM pgtle.uninstall\_extension('pg\_tle\_test', '0.2');

## <span id="page-2879-1"></span>pgtle.uninstall\_extension\_if\_exists

La función uninstall\_extension\_if\_exists elimina todas las versiones de una extensión TLE de una base de datos determinada. Si la extensión TLE no existe, la función la devuelve en silencio (no se genera ningún mensaje de error). Si la extensión especificada está activa actualmente en una base de datos, esta función no la elimina. Debe llamar explícitamente a DROP EXTENSION para eliminar la extensión TLE antes de utilizar esta función para desinstalar sus artefactos.
#### Prototipo de función

pgtle.uninstall\_extension\_if\_exists(extname text)

Rol

pgtle\_admin

Argumentos

• extname: nombre de la extensión TLE. Este valor se utiliza cuando se llama a CREATE **EXTENSION** 

#### **Output**

La función uninstall\_extension\_if\_exists de vuelve true después de desinstalar la extensión especificada. Si la extensión especificada no existe, la función devuelve false.

- true: devuelve true después de desinstalar la extensión TLE.
- false: devuelve false cuando la extensión TLE no existe en la base de datos.

Ejemplo de uso

SELECT \* FROM pgtle.uninstall\_extension\_if\_exists('pg\_tle\_test');

pgtle.uninstall\_update\_path

La función uninstall\_update\_path elimina la ruta de actualización específica de una extensión TLE. Esto impide que ALTER EXTENSION ... UPDATE TO se utilice como ruta de actualización.

Si una de las versiones de esta ruta de actualización utiliza actualmente la extensión TLE, permanecerá en la base de datos.

Si la ruta de actualización especificada no existe, esta función genera un error.

Prototipo de función

pgtle.uninstall\_update\_path(extname text, fromvers text, tovers text)

Rol

pgtle\_admin

Argumentos

- extname: nombre de la extensión TLE. Este valor se utiliza cuando se llama a CREATE **EXTENSION**
- fromvers: versión de origen de la extensión TLE utilizada en la ruta de actualización.
- tovers: versión de destino de la extensión TLE utilizada en la ruta de actualización.

**Output** 

Ninguno.

Ejemplo de uso

SELECT \* FROM pgtle.uninstall\_update\_path('pg\_tle\_test', '0.1', '0.2');

pgtle.uninstall\_update\_path\_if\_exists

La función uninstall\_update\_path\_if\_exists es similar a uninstall\_update\_path en el sentido de que elimina la ruta de actualización especificada de una extensión TLE. Sin embargo, si la ruta de actualización no existe, esta función no generará ningún mensaje de error. En su lugar, la función devuelve false.

Prototipo de función

pgtle.uninstall\_update\_path\_if\_exists(extname text, fromvers text, tovers text)

Rol

pgtle\_admin

Argumentos

• extname: nombre de la extensión TLE. Este valor se utiliza cuando se llama a CREATE EXTENSION.

- fromvers: versión de origen de la extensión TLE utilizada en la ruta de actualización.
- tovers: versión de destino de la extensión TLE utilizada en la ruta de actualización.

#### **Output**

- true: la función ha actualizado correctamente la ruta de la extensión TLE.
- false: la función no ha podido actualizar la ruta de la extensión TLE.

#### Ejemplo de uso

SELECT \* FROM pgtle.uninstall\_update\_path\_if\_exists('pg\_tle\_test', '0.1', '0.2');

## pgtle.unregister\_feature

La función unregister\_feature proporciona una forma de eliminar las funciones que se registraron para usar funciones pg\_tle, como los enlaces. Para obtener información sobre el registro de una característica, consulte [pgtle.register\\_feature.](#page-2875-0)

Prototipo de función

pgtle.unregister\_feature(proc regproc, feature pg\_tle\_features)

Rol

pgtle\_admin

Argumentos

- proc: nombre de una función almacenada para registrarse en una característica de pg\_tle.
- feature: nombre de la característica pg\_tle para registrarla con la función. Por ejemplo, passcheck es una característica que se puede registrar para que la utilicen las extensiones de lenguaje de confianza que desarrolle. Para obtener más información, consulte [Enlace de](#page-2884-0) [comprobación de contraseñas \(passcheck\).](#page-2884-0)

**Output** 

Ninguno.

Ejemplo de uso

SELECT \* FROM pgtle.unregister\_feature('pw\_hook', 'passcheck');

## pgtle.unregister\_feature\_if\_exists

La función unregister feature proporciona una forma de eliminar las funciones que se registraron para usar funciones pg\_tle, como los enlaces. Para obtener más información, consulte [Uso de enlaces de PostgreSQL con sus extensiones TLE](#page-2863-0). Devuelve true después de anular satisfactoriamente el registro de la función. Devuelve false si la función no se ha registrado.

Para obtener información sobre el registro de funciones pg\_tle para sus extensiones TLE, consulte [pgtle.register\\_feature.](#page-2875-0)

#### Prototipo de función

pgtle.unregister\_feature\_if\_exists('proc regproc', 'feature pg\_tle\_features')

Rol

pgtle\_admin

#### Argumentos

- proc: nombre de la función almacenada que se registró para incluir una función pg\_tle.
- feature: nombre de la función pg\_tle que se registró con la extensión de lenguaje de confianza.

#### **Output**

Devuelve true o false, de la siguiente manera.

- true: la función ha cancelado satisfactoriamente el registro de la función de la extensión.
- false: la función no ha podido anular el registro de la función de la extensión TLE.

#### Ejemplo de uso

SELECT \* FROM pgtle.unregister\_feature\_if\_exists('pw\_hook', 'passcheck');

# Referencia de enlaces para Extensiones de lenguaje de confianza para **PostgreSQL**

Extensiones de lenguaje de confianza para PostgreSQL admite los enlaces de PostgreSQL. Un enlace es un mecanismo interno de devolución de llamada disponible para los desarrolladores para ampliar la funcionalidad principal de PostgreSQL. Mediante el uso de enlaces, los desarrolladores pueden implementar sus propias funciones o procedimientos para utilizarlos durante diversas operaciones de bases de datos, modificando así el comportamiento de PostgreSQL de alguna manera. Por ejemplo, puede utilizar un enlace passcheck para personalizar la forma en que PostgreSQL gestiona las contraseñas proporcionadas al crear o cambiar las contraseñas de los usuarios (roles).

Consulte la siguiente documentación para obtener información sobre los enlaces disponibles para sus extensiones TLE.

## Temas

• [Enlace de comprobación de contraseñas \(passcheck\)](#page-2884-0)

<span id="page-2884-0"></span>Enlace de comprobación de contraseñas (passcheck)

El enlace passcheck se utiliza para personalizar el comportamiento de PostgreSQL durante el proceso de comprobación de contraseñas para los siguientes comandos SQL y el metacomando psql.

- CREATE ROLE *username* ...PASSWORD: para obtener más información, consulte [CREATE](https://www.postgresql.org/docs/current/sql-createrole.html)  [ROLE](https://www.postgresql.org/docs/current/sql-createrole.html) en la documentación de PostgreSQL.
- ALTER ROLE *username*...PASSWORD: para obtener más información, consulte [ALTER ROLE](https://www.postgresql.org/docs/current/sql-alterrole.html) en la documentación de PostgreSQL.
- \password *username*: este metacomando psql interactivo cambia de forma segura la contraseña del usuario especificado mediante un hash de la contraseña antes de utilizar la sintaxis ALTER ROLE ... PASSWORD de forma transparente. El metacomando es un contenedor seguro para el comando ALTER ROLE ... PASSWORD, por lo que el enlace se aplica al comportamiento del metacomando psql.

Para ver un ejemplo, consulte [Lista de códigos del enlace password\\_check.](#page-2868-0)

#### Prototipo de función

passcheck\_hook(username text, password text, password\_type pgtle.password\_types, valid until timestamptz, valid null boolean)

#### Argumentos

La función de enlace passcheck acepta los argumentos siguientes:

- username: el nombre (como texto) del rol (nombre de usuario) que establece una contraseña.
- password: la contraseña en texto sin formato o con hash. La contraseña introducida debe coincidir con el tipo especificado en password\_type.
- password\_type: especifique el formato pgtle.password\_type de la contraseña. Este formato puede ser uno de los siguientes:
	- PASSWORD\_TYPE\_PLAINTEXT: una contraseña sin formato.
	- PASSWORD\_TYPE\_MD5: una contraseña que se ha cifrado con hash mediante el algoritmo MD5 (resumen de mensaje 5).
	- PASSWORD\_TYPE\_SCRAM\_SHA\_256: una contraseña que se ha cifrado con hash mediante el algoritmo SCRAM-SHA-256.
- valid until: especifica el momento en que la contraseña deja de ser válida. Este argumento es opcional. Si utiliza este argumento, especifique la hora como valor timestamptz.
- valid null: si este valor booleano está establecido en true, la opción valid until se establece en NULL.

#### Configuración

La función pgtle.enable\_password\_check controla si el enlace de passcheck está activo. El enlace de passcheck tiene tres ajustes posibles.

- off: desactiva el enlace de comprobación de contraseñas passcheck. Este es el valor predeterminado.
- on: activa el enlace de comprobación de contraseñas passcode para cotejarlas con la tabla.
- require: requiere que se defina un enlace de comprobación de contraseñas.

#### Notas de uso

Para activar o desactivar el enlace passcheck, debe modificar el grupo de parámetros de base de datos personalizado de la instancia del escritor de su clúster de base de datos de Aurora PostgreSQL.

Para Linux, macOS, o Unix:

```
aws rds modify-db-parameter-group \ 
     --region aws-region \ 
     --db-parameter-group-name your-custom-parameter-group \ 
     --parameters 
  "ParameterName=pgtle.enable_password_check,ParameterValue=on,ApplyMethod=immediate"
```
En Windows:

```
aws rds modify-db-parameter-group ^ 
     --region aws-region ^ 
     --db-parameter-group-name your-custom-parameter-group ^ 
     --parameters 
  "ParameterName=pgtle.enable_password_check,ParameterValue=on,ApplyMethod=immediate"
```
## Referencia de Amazon Aurora PostgreSQL

### Temas

- [Intercalaciones de Aurora PostgreSQL para EBCDIC y otras migraciones de mainframe](#page-2887-0)
- [Intercalaciones admitidas en Aurora PostgreSQL](#page-2889-0)
- [Referencia de las funciones de Aurora PostgreSQL](#page-2890-0)
- [Parámetros de Amazon Aurora PostgreSQL.](#page-2946-0)
- [Eventos de espera de Amazon Aurora PostgreSQL](#page-3013-0)

# <span id="page-2887-0"></span>Intercalaciones de Aurora PostgreSQL para EBCDIC y otras migraciones de mainframe

Migración de aplicaciones de mainframe a nuevas plataformas, como AWS conserva idealmente el comportamiento de las aplicaciones. Para preservar el comportamiento de las aplicaciones en una nueva plataforma exactamente igual que en el mainframe, se requiere que los datos migrados se recopilen utilizando las mismas reglas de intercalación y clasificación. Por ejemplo, muchas soluciones de migración de Db2 cambian los valores nulos a u0180 (posición Unicode 0180), por lo que estas intercalaciones clasifican u0180 primero. Este es un ejemplo de cómo las intercalaciones pueden variar de su fuente de mainframe y por qué es necesario elegir una intercalación que se adapte mejor a la intercalación EBCDIC original.

Aurora PostgreSQL 14.3 y versiones posteriores proporcionan muchas intercalaciones de ICU y EBCDIC para admitir dicha migración a AWS usando el servicio AWS Mainframe Modernization. Para obtener más información acerca de este servicio, consulte el tema sobre [qué es AWS](https://docs.aws.amazon.com/m2/latest/userguide/what-is-m2.html)  [Mainframe Modernization](https://docs.aws.amazon.com/m2/latest/userguide/what-is-m2.html).

En la siguiente tabla, encontrará intercalaciones provistas por Aurora PostgreSQL. Estas intercalaciones siguen las reglas de EBCDIC y garantizan que las aplicaciones de mainframe funcionen igual en AWS como en el entorno de mainframe. El nombre de la intercalación incluye la página de códigos correspondiente, (cpnnnn), para que pueda elegir la intercalación adecuada para su origen de mainframe. Por ejemplo, use en-US-cp037-x-icu para lograr el comportamiento de intercalación para los datos EBCDIC que se originaron en una aplicación de mainframe que utilizaba la página de códigos 037.

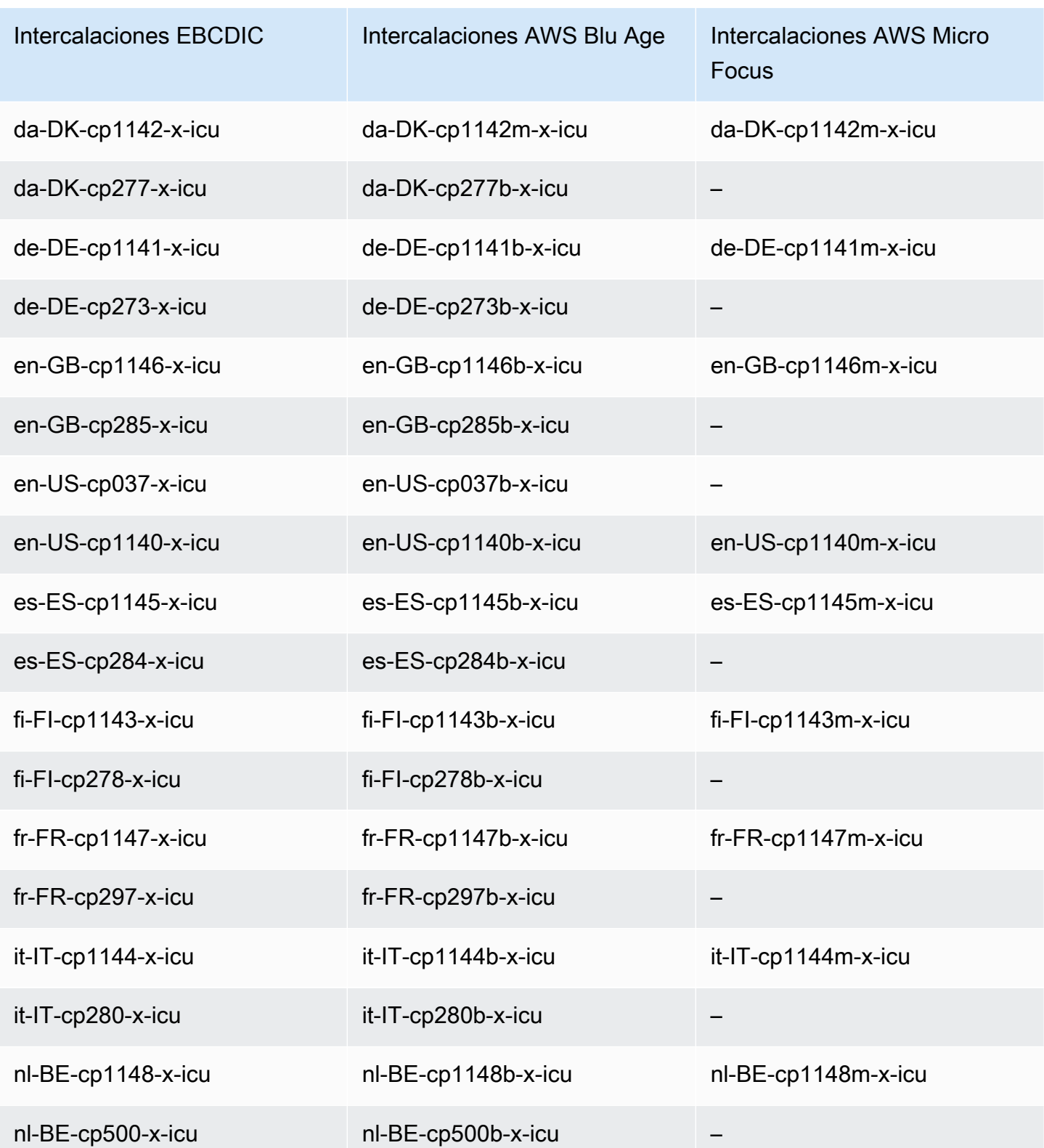

Para obtener más información sobre AWS Blu Age, consulte el [tutorial sobre el tiempo de ejecución](https://docs.aws.amazon.com/m2/latest/userguide/tutorial-runtime-ba.html) [administrado para AWS Blu Age](https://docs.aws.amazon.com/m2/latest/userguide/tutorial-runtime-ba.html) en la guía del usuario de AWS Mainframe Modernization.

Para obtener información acerca del uso de AWS Micro Focus, consulte el [tutorial sobre el tiempo de](https://docs.aws.amazon.com/m2/latest/userguide/tutorial-runtime.html) [ejecución administrado para Micro Focus](https://docs.aws.amazon.com/m2/latest/userguide/tutorial-runtime.html) en la guía del usuario de AWS Mainframe Modernization.

Para obtener más información sobre la administración de intercalaciones en PostgreSQL, consulte [compatibilidad de las intercalaciones](https://www.postgresql.org/docs/current/collation.html) en la documentación de PostgreSQL.

## <span id="page-2889-0"></span>Intercalaciones admitidas en Aurora PostgreSQL

Las intercalaciones son un conjunto de reglas que determinan cómo se ordenan y comparan las cadenas de caracteres almacenadas en la base de datos. Las intercalaciones desempeñan un papel fundamental en el sistema informático y se incluyen como parte del sistema operativo. Las intercalaciones cambian con el tiempo cuando se añaden nuevos caracteres a los lenguajes o cuando cambian las reglas de ordenación.

Las bibliotecas de intercalaciones definen reglas y algoritmos específicos para una intercalación. Las bibliotecas de intercalaciones más populares utilizadas en PostgreSQL son GNU C (glibc) y los componentes de internacionalización de Unicode (ICU). De forma predeterminada, Aurora PostgreSQL utiliza la intercalación glibc, que incluye ordenaciones de caracteres Unicode para secuencias de caracteres de varios bytes.

Al crear una nueva instancia de base de datos de RDS para PostgreSQL, se comprueba en el sistema operativo la intercalación disponible. Los parámetros de PostgreSQL del comando CREATE DATABASE LC\_COLLATE y LC\_CTYPE se utilizan para especificar una intercalación, que es la intercalación predeterminada en esa base de datos. Como alternativa, también puede utilizar el parámetro LOCALE en CREATE DATABASE para establecer estos parámetros. Esto determina la intercalación predeterminada de las cadenas de caracteres de la base de datos y las reglas para clasificar los caracteres como letras, números o símbolos. También puede elegir una intercalación para utilizarla en una columna, un índice o una consulta.

Aurora PostgreSQL depende de la biblioteca glibc del sistema operativo para admitir las intercalaciones. La instancia de Aurora PostgreSQL se actualiza periódicamente con las versiones más recientes del sistema operativo. Estas actualizaciones a veces incluyen una versión más reciente de la biblioteca glibc. En raras ocasiones, las versiones más recientes de glibc cambian la ordenación o la intercalación de algunos caracteres, lo que puede provocar que los datos se ordenen de forma diferente o generar entradas de índice no válidas. Si durante una actualización detecta problemas de ordenación para la intercalación, es posible que tenga que volver a generar los índices.

Para reducir el posible impacto de las actualizaciones de glibc, Aurora PostgreSQL incluye ahora una biblioteca de intercalaciones predeterminada independiente. Esta biblioteca de intercalaciones está disponible en Aurora PostgreSQL 14.6, 13.9, 12.13, 11.18 y versiones secundarias posteriores. Es compatible con glibc 2.26-59.amzn2 y proporciona estabilidad en la ordenación para evitar resultados de consultas incorrectos.

## <span id="page-2890-0"></span>Referencia de las funciones de Aurora PostgreSQL

A continuación, encontrará una lista de las funciones de Aurora PostgreSQL disponibles para los clústeres de base de datos de Aurora que ejecutan el motor de base de datos de edición compatible con Aurora PostgreSQL. Estas funciones de Aurora PostgreSQL se suman a las funciones estándar de PostgreSQL. Para obtener más información acerca de las funciones estándar de PostgreSQL, consulte [PostgreSQL: funciones y operadores.](https://www.postgresql.org/docs/current/functions.html)

## Información general

Puede utilizar las siguientes funciones para instancias de base de datos de Amazon RDS que ejecutan Aurora PostgreSQL:

- [aurora\\_db\\_instance\\_identifier](#page-2891-0)
- [aurora\\_ccm\\_status](#page-2892-0)
- [aurora\\_global\\_db\\_instance\\_status](#page-2895-0)
- [aurora\\_global\\_db\\_status](#page-2899-0)
- aurora list builtins
- aurora replica status
- [aurora\\_stat\\_activity](#page-2907-0)
- aurora stat backend waits
- [aurora\\_stat\\_bgwriter](#page-2913-0)
- [aurora\\_stat\\_database](#page-2914-0)
- [aurora\\_stat\\_dml\\_activity](#page-2916-0)
- [aurora\\_stat\\_get\\_db\\_commit\\_latency](#page-2920-0)
- [aurora\\_stat\\_logical\\_wal\\_cache](#page-2923-0)
- [aurora\\_stat\\_memctx\\_usage](#page-2924-0)
- [aurora\\_stat\\_optimized\\_reads\\_cache](#page-2927-0)
- [aurora\\_stat\\_plans](#page-2927-1)

Referencia de las funciones de Aurora PostgreSQL 2859

- [aurora\\_stat\\_reset\\_wal\\_cache](#page-2929-0)
- [aurora\\_stat\\_statements](#page-2931-0)
- [aurora\\_stat\\_system\\_waits](#page-2933-0)
- [aurora\\_stat\\_wait\\_event](#page-2935-0)
- [aurora\\_stat\\_wait\\_type](#page-2937-0)
- [aurora\\_version](#page-2939-0)
- [aurora\\_volume\\_logical\\_start\\_lsn](#page-2941-0)
- [aurora\\_wait\\_report](#page-2943-0)

### <span id="page-2891-0"></span>aurora\_db\_instance\_identifier

Informa del nombre de la instancia de base de datos a la que está conectado.

#### **Sintaxis**

aurora\_db\_instance\_identifier()

Argumentos

Ninguno

Tipo de retorno

Cadena VARCHAR

Notas de uso

Esta función muestra el nombre de la instancia de base de datos del clúster de Aurora PostgreSQL-Compatible Edition para su conexión de aplicaciones o cliente de base de datos.

Esta función está disponible desde el lanzamiento de las versiones 13.7, 12.11, 11.16 y 10.21 de Aurora PostgreSQL, y para todas las demás versiones posteriores.

Ejemplos

En el ejemplo siguiente se muestra lo que ocurre al llamar a la función aurora\_db\_instance\_identifier.

```
=> SELECT aurora_db_instance_identifier();
aurora_db_instance_identifier 
               ------------------------------- 
  test-my-instance-name
```
Puede unir los resultados de esta función con la función aurora\_replica\_status para obtener detalles sobre la instancia de base de datos de la conexión, aurora replica status sola no muestra qué instancia de base de datos está utilizando. El siguiente ejemplo muestra cómo.

```
=> SELECT * 
    FROM aurora_replica_status() rt, 
        aurora_db_instance_identifier() di 
    WHERE rt.server_id = di;
-[ RECORD 1 ]----------------------+-----------------------
server_id | test-my-instance-name
session_id | MASTER_SESSION_ID
durable_lsn | 88492069
highest_lsn_rcvd | 
current_read_lsn | 
cur_replay_latency_in_usec | 
active_txns | 
is_current l t
last_transport_error | 0
last_error_timestamp | 
last_update_timestamp | 2022-06-03 11:18:25+00
feedback_xmin | 
feedback_epoch | 
replica_lag_in_msec | 
log_stream_speed_in_kib_per_second | 0
log_buffer_sequence_number | 0
oldest_read_view_trx_id | 
oldest_read_view_lsn | 
pending_read_ios 1999
```
#### <span id="page-2892-0"></span>aurora\_ccm\_status

Muestra el estado del administrador de caché del clúster.

**Sintaxis** 

aurora\_ccm\_status()

#### Argumentos

Ninguno.

Tipo de retorno

Registro SETOF con las siguientes columnas:

- buffers\_sent\_last\_minute: el número de búferes enviados al lector designado en el último minuto.
- buffers\_found\_last\_minute: el número de búferes de acceso frecuente identificados durante el último minuto.
- buffers sent last scan: la cantidad de búferes enviados al lector designado durante el último análisis completo de la caché del búfer.
- buffers\_found\_last\_scan: el número de búferes de acceso frecuente enviados durante la última exploración completa de la caché del búfer. Los búferes que ya están almacenados en la caché en el lector designado no se envían.
- buffers\_sent\_current\_scan: el número de búferes enviados durante el análisis actual.
- buffers found current\_scan: el número de búferes de acceso frecuente identificados en el análisis actual.
- current\_scan\_progress: el número de búferes visitados hasta el momento durante el análisis actual.

#### Notas de uso

Puede utilizar esta función para comprobar y supervisar la función de administración de caché del clúster (CCM). Esta función solo funciona si CCM está activo en el clúster de base de datos Aurora PostgreSQL. Para utilizar esta función, conéctese a la instancia de base de datos de escritura del clúster de base de datos Aurora PostgreSQL.

Puede activar CCM para un clúster de base de datos Aurora PostgreSQL configurando apg\_ccm\_enabled en 1 del grupo de parámetros del clúster de base de datos personalizado del clúster. Para saber cómo hacerlo, consulte [Configuración de la administración de la caché del](#page-2557-0)  [clúster](#page-2557-0).

La administración de caché de clúster está activa en un clúster de base de datos Aurora PostgreSQL cuando el clúster tiene una instancia de Aurora Reader configurada de la siguiente forma:

- La instancia de Aurora Reader utiliza el mismo tipo y tamaño de clase de instancia de base de datos que la instancia Writer del clúster.
- La instancia de Aurora Reader se configura como nivel 0 para el clúster. Si el clúster tiene más de un lector, este es su único lector de nivel 0.

Al configurar más de un lector en el nivel 0, se deshabilita CCM. Cuando CCM está deshabilitado, al llamar a esta función se devuelve el siguiente mensaje de error:

ERROR: Cluster Cache Manager is disabled

También puede utilizar la extensión pg\_buffercache de PostgreSQL para analizar la caché del búfer. Para obtener más información consulte [pg\\_buffercache](https://www.postgresql.org/docs/current/pgbuffercache.html), en la documentación de PostgreSQL.

Para obtener más información, consulte [Introducción a la administración de caché de clúster de](https://aws.amazon.com/blogs/database/introduction-to-aurora-postgresql-cluster-cache-management/)  [Aurora PostgreSQL.](https://aws.amazon.com/blogs/database/introduction-to-aurora-postgresql-cluster-cache-management/)

Ejemplos

En el ejemplo siguiente se muestran los resultados de llamar a la función aurora\_ccm\_status. En este primer ejemplo se muestran las estadísticas de CCM.

```
=> SELECT * FROM aurora_ccm_status();
 buffers_sent_last_minute | buffers_found_last_minute | buffers_sent_last_scan | 
 buffers_found_last_scan | buffers_sent_current_scan | buffers_found_current_scan | 
 current_scan_progress
      --------------------------+---------------------------+------------------------
  +-------------------------+---------------------------+----------------------------
  +----------------------- 
                 2242000 | 2242003 | 17920442 | 
         17923410 | 14098000 | 14100964 | 
   15877443
```
Para obtener más detalles, puede utilizar la pantalla ampliada, como se muestra a continuación:

```
\x
Expanded display is on.
SELECT * FROM aurora_ccm_status();
[ RECORD 1 ]-----------------------+---------
buffers_sent_last_minute | 2242000
buffers_found_last_minute | 2242003
```
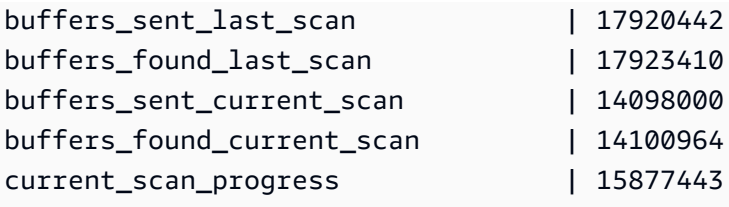

En este ejemplo se muestra cómo comprobar la tasa de calentamiento y el porcentaje de calentamiento.

```
=> SELECT buffers_sent_last_minute * 8/60 AS warm_rate_kbps,
100 * (1.0-buffers_sent_last_scan/buffers_found_last_scan) AS warm_percent 
FROM aurora_ccm_status ();
 warm_rate_kbps | warm_percent
          ----------------+-------------- 
  16523 | 100.0
```
## <span id="page-2895-0"></span>aurora\_global\_db\_instance\_status

Muestra el estado de todas las instancias de Aurora, incluidas las réplicas de un clúster de base de datos global de Aurora.

**Sintaxis** 

aurora\_global\_db\_instance\_status()

Argumentos

Ninguno

Tipo de retorno

Registro SETOF con las siguientes columnas:

- server id: el identificador de la instancia de base de datos.
- session\_id: un identificador único de la sesión actual. Un valor MASTER\_SESSION\_ID identifica la instancia de base de datos de Writer (principal).
- aws\_region: la Región de AWS en la que se ejecuta esta instancia de base de datos global. Para obtener una lista de regiones, consulte [Disponibilidad por región](#page-64-0).
- durable\_lsn: el número de secuencia de registro (LSN) hecho duradero en el almacenamiento. Un número de secuencia de registro (LSN) es un número secuencial único que identifica un

registro en el registro de transacciones de la base de datos. Los LSN se ordenan de tal manera que un LSN más grande representa una transacción posterior.

- highest lsn rcvd: LSN más alto recibido por la instancia de base de datos de la instancia de base de datos de escritor.
- feedback epoch: fecha de inicio que utiliza la instancia de base de datos cuando genera información en espera activa. Una espera activa es una instancia de base de datos que admite conexiones y consultas mientras la base de datos principal está en modo de recuperación o espera. La información de espera activa incluye la época (punto en el tiempo) y otros detalles sobre la instancia de base de datos que se utiliza como reserva activa. Para obtener más información, consulte la documentación de PostgreSQL sobre [Espera activa](https://www.postgresql.org/docs/current/hot-standby.html).
- feedback xmin: ID de transacción activo mínimo (más antiguo) utilizado por la instancia de base de datos.
- oldest read view lsn: LSN más antiguo utilizado por la instancia de base de datos para leer desde el almacenamiento.
- visibility lag in msec: tiempo que esta instancia de base de datos se está quedando por detrás de la instancia de base de datos de escritor en milisegundos.

#### Notas de uso

Esta función muestra estadísticas de replicación para un clúster de base de datos Aurora. Para cada instancia de base de datos Aurora PostgreSQL del clúster, la función muestra una fila de datos que incluye cualquier réplica entre regiones en una configuración de base de datos global.

Puede ejecutar esta función desde cualquier instancia de un clúster de base de datos Aurora PostgreSQL o una base de datos global de Aurora PostgreSQL. La función devuelve detalles sobre el retraso de todas las instancias de réplica.

Para obtener más información sobre el retraso de la supervisión mediante esta función (aurora\_global\_db\_instance\_status) o utilizando aurora\_global\_db\_status, consulte[Supervisión de bases de datos globales basadas en Aurora PostgreSQL](#page-3192-0).

Para obtener información sobre las bases de datos globales de Aurora, consulte [Información general](#page-3079-0)  [sobre las bases de datos globales de Amazon Aurora.](#page-3079-0)

Para empezar a utilizar bases de datos globales de Aurora, consulte [Introducción a bases de datos](#page-3085-0)  [globales de Amazon Aurora](#page-3085-0) o consulte [Preguntas frecuentes de Amazon Aurora.](https://aws.amazon.com/rds/aurora/faqs/)

#### Ejemplos

En este ejemplo se muestran estadísticas de instancias entre regiones.

```
=> SELECT * 
  FROM aurora_global_db_instance_status();
            server id | session id
  aws_region | durable_lsn | highest_lsn_rcvd | feedback_epoch | feedback_xmin | 
 oldest_read_view_lsn | visibility_lag_in_msec
------------------------------------------+--------------------------------------
+--------------+-------------+------------------+----------------+---------------
+----------------------+------------------------ 
 db-119-001-instance-01 | MASTER_SESSION_ID | eu-
west-1 | 2534560273 | [NULL] | [NULL] | [NULL] |
    [NULL] | [NULL] 
 db-119-001-instance-02 | 4ecff34d-d57c-409c-ba28-278b31d6fc40 | eu-
west-1 | 2534560266 | 2534560273 | 0 | 19669196 |
 2534560266 | 6 
 db-119-001-instance-03 | 3e8a20fc-be86-43d5-95e5-bdf19d27ad6b | eu-
west-1 | 2534560266 | 2534560273 | 0 | 19669196 |
 2534560266 | 6 
 db-119-001-instance-04 | fc1b0023-e8b4-4361-bede-2a7e926cead6 | eu-
west-1 | 2534560266 | 2534560273 | 0 | 19669196 |
 2534560254 | 23 
 db-119-001-instance-05 | 30319b74-3f08-4e13-9728-e02aa1aa8649 | eu-
west-1 | 2534560266 | 2534560273 | 0 | 19669196 |
 2534560254 | 23 
 db-119-001-global-instance-1 | a331ffbb-d982-49ba-8973-527c96329c60 | eu-
central-1 | 2534560254 | 2534560266 | 0 | 19669196 | 
 2534560247 | 996 
 db-119-001-global-instance-1 | e0955367-7082-43c4-b4db-70674064a9da | eu-
west-2 | 2534560254 | 2534560266 | 0 | 19669196 |
 2534560247 | 14 
 db-119-001-global-instance-1-eu-west-2a | 1248dc12-d3a4-46f5-a9e2-85850491a897 | eu-
west-2 | 2534560254 | 2534560266 | 0 | 19669196 |
 2534560247 | 0
```
En este ejemplo se muestra cómo comprobar el retraso de réplica global en milisegundos.

```
=> SELECT CASE 
            WHEN 'MASTER_SESSION_ID' = session_id THEN 'Primary' 
           ELSE 'Secondary' 
       END AS global_role,
```

```
 aws_region, 
     server_id, 
     visibility_lag_in_msec 
  FROM aurora_global_db_instance_status() 
  ORDER BY 1, 2, 3;
  global_role | aws_region | server_id | server_id
 visibility_lag_in_msec
-------------+--------------+-----------------------------------------
+------------------------ 
 Primary | eu-west-1 | db-119-001-instance-01 | 
 [NULL] 
Secondary | eu-central-1 | db-119-001-global-instance-1 | |
     13 
Secondary | eu-west-1 | db-119-001-instance-02 | |
     10 
Secondary | eu-west-1 | db-119-001-instance-03 |
     9 
Secondary | eu-west-1 | db-119-001-instance-04 | |
     2 
Secondary | eu-west-1 | db-119-001-instance-05 |
     18 
Secondary | eu-west-2 | db-119-001-global-instance-1 |
     14 
 Secondary | eu-west-2 | db-119-001-global-instance-1-eu-west-2a | 
     13
```
En este ejemplo se muestra cómo comprobar el retraso mínimo, máximo y medio por Región de AWS desde la configuración de base de datos global.

```
=> SELECT 'Secondary' global_role, 
        aws_region, 
        min(visibility_lag_in_msec) min_lag_in_msec, 
        max(visibility_lag_in_msec) max_lag_in_msec, 
        round(avg(visibility_lag_in_msec),0) avg_lag_in_msec 
   FROM aurora_global_db_instance_status() 
  WHERE aws_region NOT IN (SELECT aws_region 
                                FROM aurora_global_db_instance_status() 
                               WHERE session_id='MASTER_SESSION_ID') 
                            GROUP BY aws_region
UNION ALL
SELECT 'Primary' global_role, 
         aws_region, 
         NULL,
```

```
 NULL, 
        NULL 
    FROM aurora_global_db_instance_status() 
   WHERE session_id='MASTER_SESSION_ID'
ORDER BY 1, 5;
 global_role | aws_region | min_lag_in_msec | max_lag_in_msec | avg_lag_in_msec
       ------------+--------------+-----------------+-----------------+----------------- 
Primary | eu-west-1 | [NULL] | [NULL] | [NULL] | [NULL]
Secondary | eu-central-1 | 133 | 133 | 133 | 133 | 133
 Secondary | eu-west-2 | 0 | 495 | 248
```
## <span id="page-2899-0"></span>aurora\_global\_db\_status

Muestra información sobre varios aspectos del retardo de la base de datos global de Aurora, específicamente, el retardo del almacenamiento de Aurora subyacente (llamado retardo de durabilidad) y el retardo entre el objetivo de punto de recuperación (RPO).

**Sintaxis** 

aurora\_global\_db\_status()

Argumentos

Ninguno.

Tipo de retorno

Registro SETOF con las siguientes columnas:

- aws\_region: la Región de AWS donde está este clúster de base de datos. Para ver una lista completa de Regiones de AWS por motor, consulte [Regiones y zonas de disponibilidad.](#page-63-0)
- highest\_lsn\_written: el número de secuencia de registro (LSN) más alto que existe actualmente en este clúster de base de datos. Un número de secuencia de registro (LSN) es un número secuencial único que identifica un registro en el registro de transacciones de la base de datos. Los LSN se ordenan de tal manera que un LSN más grande representa una transacción posterior.
- durability\_lag\_in\_msec: la diferencia en los valores de marca temporal entre el highest\_lsn\_written de un clúster de base de datos secundario y el

highest lsn written del clúster de base de datos principal. Un valor de -1 identifica el clúster de base de datos principal de una base de datos global de Aurora.

• rpo\_lag\_in\_msec: el retraso del objetivo de punto de recuperación (RPO). El retardo de RPO es el tiempo que tarda la transacción de usuario más reciente en almacenarse en un clúster de base de datos secundario después de almacenarse en el clúster de base de datos principal de una base de datos global de Aurora. Un valor de -1 indica el clúster de base de datos principal (y, por lo tanto, el retardo no es relevante).

En términos sencillos, esta métrica calcula el objetivo del punto de recuperación de cada clúster de base de datos de Aurora PostgreSQL de una base de datos global de Aurora, es decir, cuántos datos podrían perderse si se produce una interrupción. Al igual que con el retraso, el RPO se mide en tiempo.

- last\_lag\_calculation\_time: la marca temporal que especifica cuándo se calcularon por última vez los valores para durability\_lag\_in\_msec y rpo\_lag\_in\_msec. Un valor temporal como 1970-01-01 00:00:00+00 significa que este es el clúster de base de datos principal.
- feedback\_epoch: la fecha de inicio que el clúster de base de datos secundario usa cuando genera información en espera activa. Una espera activa es una instancia de base de datos que admite conexiones y consultas mientras la base de datos principal está en modo de recuperación o espera. La información de espera activa incluye la época (punto en el tiempo) y otros detalles sobre la instancia de base de datos que se utiliza como reserva activa. Para obtener más información, consulte la documentación de PostgreSQL sobre [Espera activa](https://www.postgresql.org/docs/current/hot-standby.html).
- feedback\_xmin: el ID de transacción activa mínima (más antigua) utilizada por el clúster de base de datos secundario.

#### Notas de uso

Esta función muestra estadísticas de replicación para una base de datos global de Aurora. Muestra una fila para cada clúster de base de datos de una base de datos global Aurora PostgreSQL. Puede ejecutar esta función desde cualquier instancia de una base de datos global de Aurora PostgreSQL.

Para evaluar el retraso de replicación de la base de datos global de Aurora, que es el retraso visible de los datos, consulte [aurora\\_global\\_db\\_instance\\_status](#page-2895-0).

Para obtener más información sobre el uso de aurora global db status y aurora\_global\_db\_instance\_status para supervisar el retraso global de la base de datos Aurora, consulte [Supervisión de bases de datos globales basadas en Aurora PostgreSQL.](#page-3192-0) Para

obtener información sobre las bases de datos globales de Aurora, consulte [Información general](#page-3079-0) [sobre las bases de datos globales de Amazon Aurora.](#page-3079-0)

#### Ejemplos

En este ejemplo se muestra cómo visualizar estadísticas de almacenamiento entre regiones.

```
=> SELECT CASE 
         WHEN '-1' = durability_lag_in_msec THEN 'Primary' 
         ELSE 'Secondary' 
      END AS global_role, 
* *
  FROM aurora_global_db_status();
 global_role | aws_region | highest_lsn_written | durability_lag_in_msec | 
 rpo_lag_in_msec | last_lag_calculation_time | feedback_epoch | feedback_xmin
   -------------+------------+---------------------+------------------------
+-----------------+----------------------------+----------------+--------------- 
Primary | eu-west-1 | 131031557 | -1 | -1 |
 -1 | 1970-01-01 00:00:00+00 | 0 | 0 
Secondary | eu-west-2 | 131031554 | 410 |
  0 | 2021-06-01 18:59:36.124+00 | 0 | 12640 
Secondary | eu-west-3 | 131031554 | 410 |
  0 | 2021-06-01 18:59:36.124+00 | 0 | 12640
```
## <span id="page-2901-0"></span>aurora\_list\_builtins

Enumera todas las funciones incorporadas de Aurora PostgreSQL disponibles, junto con descripciones breves y detalles de funciones.

#### **Sintaxis**

aurora\_list\_builtins()

Argumentos

Ninguno

Tipo de retorno

Registro SETOF

### Ejemplos

En el ejemplo siguiente se muestran los resultados de llamar a la función aurora\_list\_builtins.

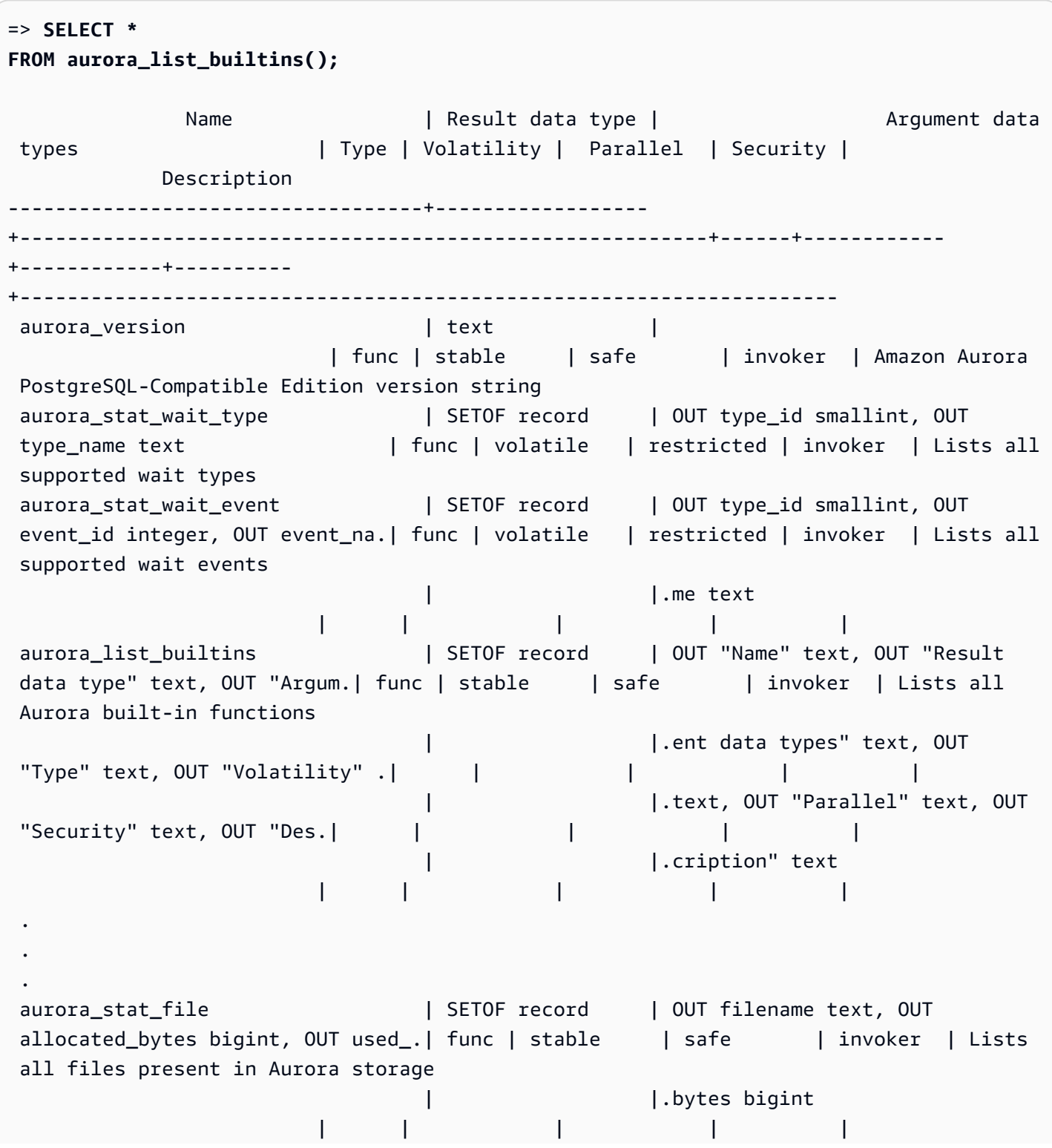

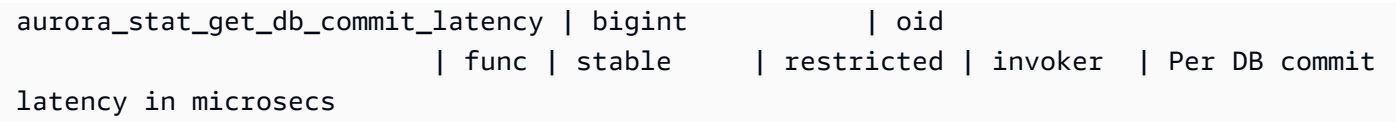

## <span id="page-2903-0"></span>aurora\_replica\_status

Muestra el estado de todos los nodos de lector de Aurora PostgreSQL.

**Sintaxis** 

aurora\_replica\_status()

Argumentos

Ninguno

Tipo de retorno

Registro SETOF con las siguientes columnas:

- server\_id: identificador de la instancia de base de datos.
- session\_id: un identificador único para la sesión actual, devuelto para la instancia principal y las instancias de lectura de la siguiente manera:
	- Para la instancia principal, session\_id es siempre `MASTER\_SESSION\_ID'.
	- Para instancias de lectura, session\_id es siempre el UUID (identificador único universal) de la instancia de lector.
- durable\_lsn: número de secuencia de registro (LSN) que se guarda en el almacenamiento.
	- Para el volumen principal, es el LSN duradero del volumen (VDL) principal efectivo actualmente.
	- Para cualquier volumen secundario, es el VDL principal al que se ha aplicado correctamente el secundario.

#### **a** Note

Un número de secuencia de registro (LSN) es un número secuencial único que identifica un registro en el registro de transacciones de la base de datos. Los LSN se ordenan de tal manera que un LSN más grande representa una transacción que ha tenido lugar más tarde en la secuencia.

- highest lsn rcvd: LSN más alto (más reciente) recibido por la instancia de base de datos de la instancia de base de datos de escritor.
- current\_read\_lsn: LSN de la instantánea más reciente que se ha aplicado a todos los lectores.
- cur\_replay\_latency\_in\_usec: número de microsegundos que se espera que tarden en reproducir el registro en el secundario.
- active\_txns: número de transacciones activas actualmente.
- is\_current: no se usa.
- last\_transport\_error: último código de error de replicación.
- last\_error\_timestamp: marca temporal del último error de replicación.
- last\_update\_timestamp: marca temporal de la última actualización del estado de la réplica. En Aurora PostgreSQL 13.9, el valor last\_update\_timestamp de la instancia de base de datos a la que está conectado se establece en NULL.
- feedback xmin: la espera activa feedback xmin de la réplica. ID de transacción activo mínimo (más antiguo) utilizado por la instancia de base de datos.
- feedback\_epoch: fecha de inicio que utiliza la instancia de base de datos cuando genera información en espera activa.
- replica\_lag\_in\_msec: tiempo en que esa instancia de lector se queda detrás de la instancia de escritor, en milisegundos.
- log\_stream\_speed\_in\_kib\_per\_second: rendimiento del flujo de registro en kilobytes por segundo.
- log\_buffer\_sequence\_number: número de secuencia de búfer de registro.
- oldest\_read\_view\_trx\_id: no se usa.
- oldest\_read\_view\_lsn: LSN más antiguo utilizado por la instancia de base de datos para leer desde el almacenamiento.
- pending\_read\_ios: lecturas de la página pendientes que aún deben replicarse.
- read\_ios: número total de lecturas de página en la réplica.
- iops: no se usa.
- cpu: uso de CPU del proceso de réplica. Tenga en cuenta que no se trata del uso de CPU por parte de la instancia sino del proceso. Para obtener más información acerca del uso de CPU por parte de la instancia, consulte [Métricas de nivel de instancia para Amazon Aurora](#page-1103-0).

Referencia de las funciones de Aurora PostgreSQL 2873

#### Notas de uso

La función aurora\_replica\_status devuelve valores del gestor de estado de réplica de un clúster de base de datos de Aurora PostgreSQL. Puede utilizar esta función para obtener información sobre el estado de la replicación en el clúster de base de datos de Aurora PostgreSQL, incluidas las métricas de todas las instancias de base de datos del clúster de base de datos de Aurora. Por ejemplo, puede hacer lo siguiente:

- Obtenga información sobre el tipo de instancia (escritor, lector) en el clúster de base de datos de Aurora PostgreSQL: puede obtener esta información comprobando los valores de las columnas siguientes:
	- server\_id: contiene el nombre de la instancia especificada cuando creó la instancia. En algunos casos, como para la instancia principal (escritor), el nombre se crea normalmente anexando -instance-1 al nombre que cree para su clúster de base de datos de Aurora PostgreSQL.
	- session\_id: el campo session\_id indica si la instancia es un lector o un escritor. Para una instancia de escritor, session\_id está siempre configurado en "MASTER\_SESSION\_ID". Para una instancia de lector, session\_id está configurado con el UUID del lector específico.
- Diagnosticar problemas de replicación comunes, como un retraso de réplica: el retraso de réplica es el tiempo en milisegundos que la caché de página de una instancia de lector está por detrás del de la instancia de escritor. Este retraso se produce porque los clústeres de Aurora utilizan replicación asíncrona, tal como se describe en [Replicación con Amazon Aurora](#page-217-0). Se muestra en la columna replica\_lag\_in\_msec en los resultados devueltos por esta función. El retraso también puede producirse cuando se cancela una consulta debido a conflictos con la recuperación en un servidor en espera. Puede comprobar pg\_stat\_database\_conflicts() para verificar que dicho conflicto está provocando el retraso de la réplica (o no). Para obtener más información, consulte el tema sobre el [recopilador de estadísticas](https://www.postgresql.org/docs/current/monitoring-stats.html#MONITORING-PG-STAT-DATABASE-CONFLICTS-VIEW) en la documentación de PostgreSQL. Para obtener más información acerca de la alta disponibilidad y la replicación, consulte la sección de [Preguntas frecuentes de Amazon Aurora](https://aws.amazon.com/rds/aurora/faqs/#High_Availability_and_Replication).

Amazon CloudWatch almacena los resultados de replica\_lag\_in\_msec a lo largo del tiempo, como la métrica AuroraReplicaLag. Para obtener más información acerca de las métricas de CloudWatch para Aurora, consulte [Supervisión de métricas de Amazon Aurora con Amazon](#page-953-0)  [CloudWatch](#page-953-0).

Para obtener más información sobre la solución de problemas de réplicas de lectura y reinicios de Aurora, consulte la pregunta sobre [¿por qué mi réplica de lectura de Amazon Aurora se quedó atrás](https://aws.amazon.com/premiumsupport/knowledge-center/aurora-read-replica-restart/)  [y se reinició?](https://aws.amazon.com/premiumsupport/knowledge-center/aurora-read-replica-restart/) en el [AWS SupportCenter](https://console.aws.amazon.com/support/home#/).

#### Ejemplos

En el siguiente ejemplo se muestra cómo obtener el estado de replicación de todas las instancias de un clúster de base de datos de Aurora PostgreSQL:

```
=> SELECT * 
FROM aurora_replica_status();
```
En el ejemplo siguiente se muestra la instancia de escritor en el clúster de base de datos de Aurora PostgreSQL docs-lab-apg-main:

```
=> SELECT server_id, 
     CASE 
         WHEN 'MASTER_SESSION_ID' = session_id THEN 'writer' 
         ELSE 'reader' 
     END AS instance_role
FROM aurora_replica_status() 
WHERE session_id = 'MASTER_SESSION_ID';
        server_id | instance_role
    ------------------------+--------------- 
  db-119-001-instance-01 | writer
```
En el ejemplo siguiente se enumeran todas las instancias de lector de un clúster:

```
=> SELECT server_id, 
     CASE 
         WHEN 'MASTER_SESSION_ID' = session_id THEN 'writer' 
         ELSE 'reader' 
     END AS instance_role
FROM aurora_replica_status() 
WHERE session_id <> 'MASTER_SESSION_ID';
         server_id | instance_role
------------------------+---------------
db-119-001-instance-02 | reader
db-119-001-instance-03 | reader
db-119-001-instance-04 | reader
db-119-001-instance-05 | reader
```
(4 rows)

En el siguiente ejemplo se enumeran todas las instancias, hasta qué punto está rezagada cada instancia con respecto al escritor y cuánto tiempo ha pasado desde la última actualización:

```
=> SELECT server_id, 
    CASE 
        WHEN 'MASTER_SESSION_ID' = session_id THEN 'writer' 
        ELSE 'reader' 
     END AS instance_role, 
     replica_lag_in_msec AS replica_lag_ms, 
     round(extract (epoch FROM (SELECT age(clock_timestamp(), last_update_timestamp))) * 
 1000) AS last_update_age_ms
FROM aurora_replica_status()
ORDER BY replica_lag_in_msec NULLS FIRST;
        server_id | instance_role | replica_lag_ms | last_update_age_ms
                             ------------------------+---------------+----------------+-------------------- 
 db-124-001-instance-03 | writer | [NULL] | 1756 
 db-124-001-instance-01 | reader | 13 | 1756 
 db-124-001-instance-02 | reader | 13 | 1756
(3 rows)
```
#### <span id="page-2907-0"></span>aurora\_stat\_activity

Devuelve una fila por proceso del servidor, que muestra información relacionada con la actividad actual de ese proceso.

#### **Sintaxis**

```
aurora_stat_activity();
```
#### Argumentos

Ninguna

Tipo de retorno

Devuelve una fila por proceso de servidor. Además de las columnas pg\_stat\_activity, se agrega el siguiente campo:

• planid - identificador del plan

#### Notas de uso

Una vista complementaria de pg\_stat\_activity devolviendo las mismas columnas con una columna plan\_id adicional que muestra el plan de ejecución de la consulta actual.

aurora\_compute\_plan\_id debe estar activado para que la vista devuelva un plan\_id.

Esta función está disponible desde Aurora PostgreSQL versiones 14.10, 15.5, y para todas las demás versiones posteriores.

Ejemplos

El ejemplo de consulta que aparece a continuación agrega la carga superior mediante query\_id y plan\_id.

```
db1=# select count(*), query_id, plan_id
db1-# from aurora_stat_activity() where state = 'active'
db1-# and pid <> pg_backend_pid()
db1-# group by query_id, plan_id
db1-# order by 1 desc; 
count | query_id | plan_id
-------+----------------------+------------- 
 11 | -5471422286312252535 | -2054628807 
 3 | -6907107586630739258 | -815866029 
 1 | 5213711845501580017 | 300482084
(3 rows)
```
Si el plan utilizado para query\_id cambia, aurora\_stat\_activity indicará un nuevo plan\_id.

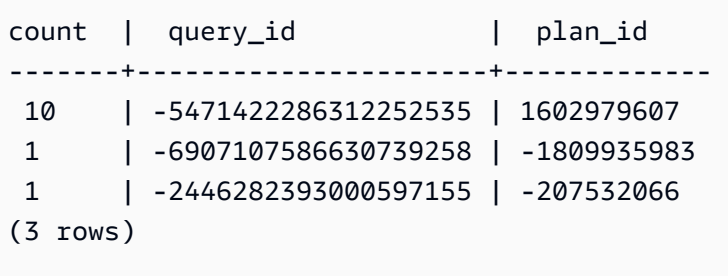

#### <span id="page-2909-0"></span>aurora\_stat\_backend\_waits

Muestra estadísticas de la actividad de espera de un proceso de backend específico.

#### **Sintaxis**

aurora\_stat\_backend\_waits(pid)

#### Argumentos

pid: el ID del proceso de backend. Puede obtener los ID de proceso mediante la vista de pg\_stat\_activity.

#### Tipo de retorno

Registro SETOF con las siguientes columnas:

- type\_id: un número que indica el tipo de evento de espera, como 1 para un bloqueo ligero (LWLock), 3 para un bloqueo o 6 para una sesión de cliente, por nombrar algunos ejemplos. Estos valores se vuelven significativos cuando se unen los resultados de esta función con columnas de la función aurora\_stat\_wait\_type, tal y como se muestra en los [Ejemplos.](#page-2909-1)
- event\_id: número de identificación del evento de espera. Una este valor con las columnas de aurora\_stat\_wait\_event para obtener nombres de eventos significativos.
- waits: recuento del número de esperas acumuladas para el ID del proceso especificado.
- wait\_time: tiempo de espera en milisegundos.

#### Notas de uso

Puede utilizar esta función para analizar eventos de espera específicos de backend (sesión) ocurridos desde que se abrió una conexión. Para obtener información más significativa sobre los nombres y tipos de eventos de espera, puede combinar esta función aurora\_stat\_wait\_type y aurora\_stat\_wait\_event, utilizando JOIN como se muestra en los ejemplos.

#### <span id="page-2909-1"></span>Ejemplos

En este ejemplo se muestran todas las esperas, tipos y nombres de eventos de un ID de proceso de backend 3027.

=> **SELECT type\_name, event\_name, waits, wait\_time FROM aurora\_stat\_backend\_waits(3027)**

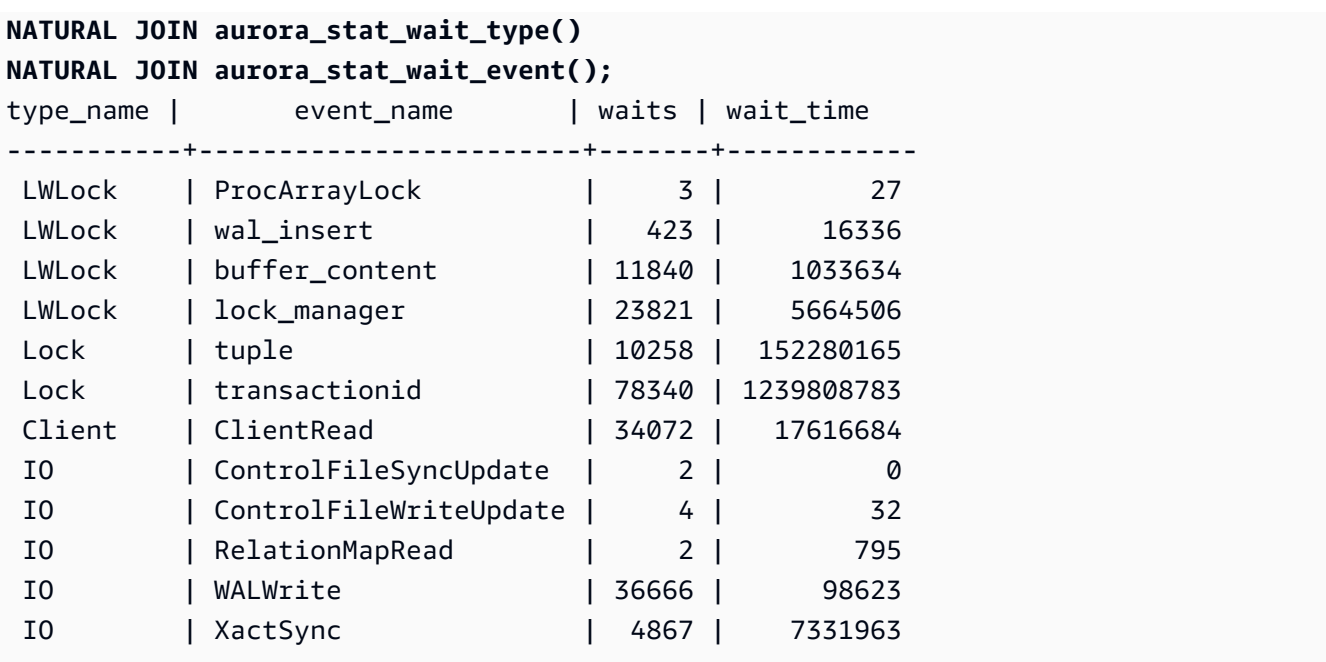

En este ejemplo se muestran los tipos de espera actuales y acumulados y los eventos de espera de todas las sesiones activas (pg\_stat\_activity state <> 'idle') (pero sin la sesión actual que invoca la función (pid <> pg\_backend\_pid()).

```
=> SELECT a.pid, 
               a.usename, 
               a.app_name, 
               a.current_wait_type, 
               a.current_wait_event, 
               a.current_state, 
               wt.type_name AS wait_type, 
               we.event_name AS wait_event, 
               a.waits, 
               a.wait_time 
         FROM (SELECT pid, 
                        usename, 
                        left(application_name,16) AS app_name, 
                        coalesce(wait_event_type,'CPU') AS current_wait_type, 
                        coalesce(wait_event,'CPU') AS current_wait_event, 
                        state AS current_state, 
                        (aurora_stat_backend_waits(pid)).* 
                  FROM pg_stat_activity 
                 WHERE pid <> pg_backend_pid() 
                   AND state <> 'idle') a
NATURAL JOIN aurora_stat_wait_type() wt
NATURAL JOIN aurora_stat_wait_event() we;
```
Amazon Aurora Guía del usuario de Aurora

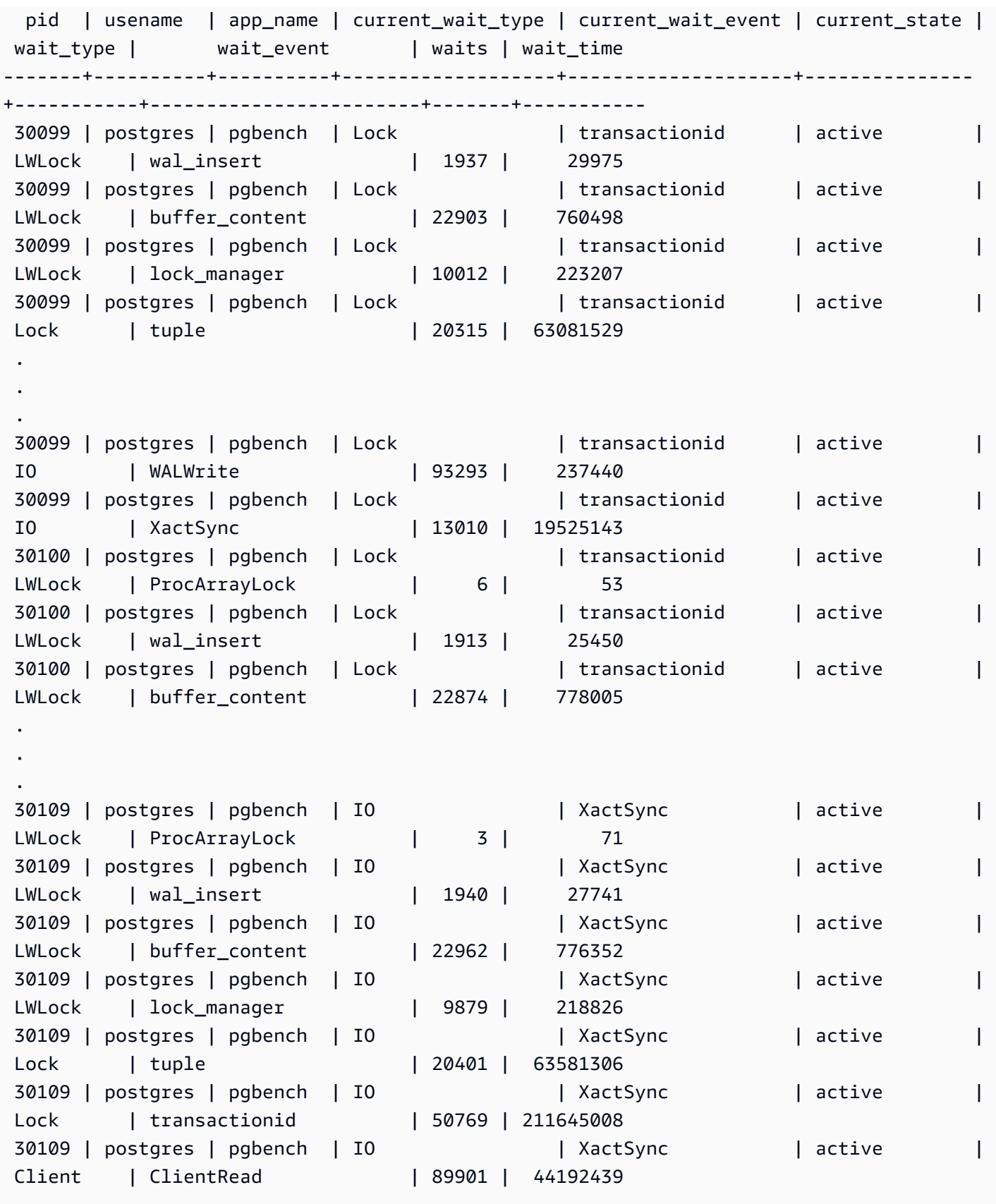

En este ejemplo se muestran los tres (3) eventos de tipo de espera acumulativos y de espera principales para todas las sesiones activas (pg\_stat\_activity state <> 'idle') excluyendo la sesión actual (pid <>pg\_backend\_pid()).

```
=> SELECT top3.* 
       FROM (SELECT a.pid, 
                   a.usename, 
                   a.app_name, 
                   a.current_wait_type, 
                   a.current_wait_event, 
                   a.current_state, 
                   wt.type_name AS wait_type, 
                   we.event_name AS wait_event, 
                   a.waits, 
                   a.wait_time, 
                   RANK() OVER (PARTITION BY pid ORDER BY a.wait_time DESC) 
              FROM (SELECT pid, 
                          usename, 
                          left(application_name,16) AS app_name, 
                          coalesce(wait_event_type,'CPU') AS current_wait_type, 
                          coalesce(wait_event,'CPU') AS current_wait_event, 
                          state AS current_state, 
                          (aurora_stat_backend_waits(pid)).* 
                     FROM pg_stat_activity 
                    WHERE pid <> pg_backend_pid() 
                      AND state <> 'idle') a 
       NATURAL JOIN aurora_stat_wait_type() wt 
       NATURAL JOIN aurora_stat_wait_event() we) top3 
 WHERE RANK <=3;
  pid | usename | app_name | current_wait_type | current_wait_event | current_state | 
 wait_type | wait_event | waits | wait_time | rank
-------+----------+----------+-------------------+--------------------+---------------
+-----------+-----------------+---------+------------+------ 
 20567 | postgres | psql | CPU | CPU | active | 
 LWLock | wal_insert | 25000 | 67512003 | 1 
20567 | postgres | psql | CPU | CPU | active
 IO | WALWrite | 3071758 | 1016961 | 2 
 20567 | postgres | psql | CPU | CPU | active | 
 IO | BufFileWrite | 20750 | 184559 | 3 
27743 | postgres | pgbench | Lock | transactionid | active
 Lock | transactionid | 237350 | 1265580011 | 1 
27743 | postgres | pgbench | Lock | transactionid | active | |
 Lock | tuple | 93641 | 341472318 | 2
```
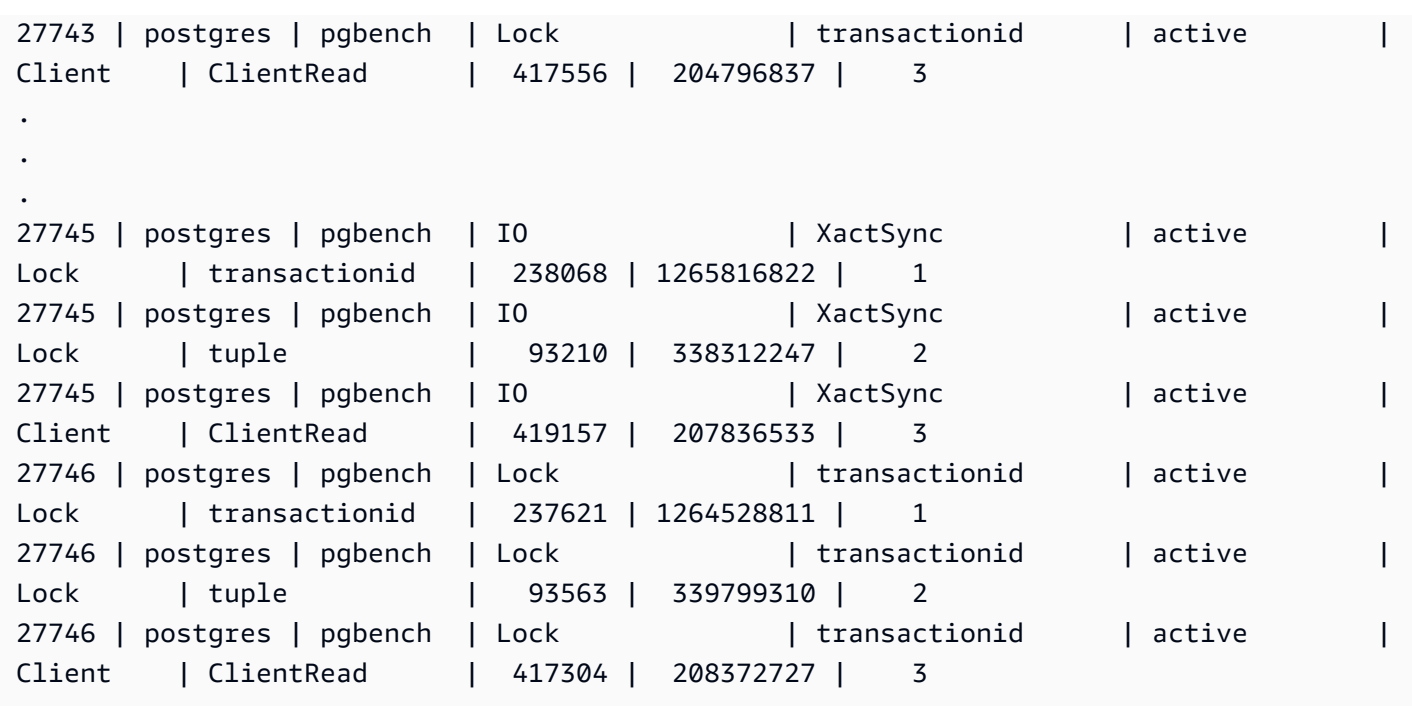

#### <span id="page-2913-0"></span>aurora\_stat\_bgwriter

aurora\_stat\_bgwriter es una vista de estadísticas que muestra información sobre las lecturas optimizadas y las escrituras en caché.

#### **Sintaxis**

aurora\_stat\_bgwriter()

Argumentos

Ninguno

Tipo de retorno

Registro SETOF con todas las columnas pg\_stat\_bgwriter y las siguientes columnas adicionales. Para obtener más información sobre las columnas pg\_stat\_bgwriter, consulte [pg\\_stat\\_bgwriter](https://www.postgresql.org/docs/current/monitoring-stats.html#MONITORING-PG-STAT-BGWRITER-VIEW).

Puede restablecer las estadísticas de esta función utilizando pg\_stat\_reset\_shared("bgwriter").

• orcache\_blks\_written: número total de lecturas optimizadas escritas en caché y bloques de datos.

• orcache blk write time: si se habilita track io timing, se registra el tiempo total dedicado a escribir lecturas optimizadas en bloques de archivos de datos de caché, en milisegundos. Para obtener más información, consulte [track\\_io\\_timing](https://www.postgresql.org/docs/current/runtime-config-statistics.html#GUC-TRACK-IO-TIMING).

Notas de uso

Esta función está disponible en las siguientes versiones de Aurora PostgreSQL:

- Versión 15.4 y versiones posteriores a la 15
- Versión 14.9 y versiones posteriores a la 14

Ejemplos

=> **select \* from aurora\_stat\_bgwriter();** -[ RECORD 1 ]------------------+-orcache\_blks\_written | 246522 orcache\_blk\_write\_time | 339276.404

#### <span id="page-2914-0"></span>aurora\_stat\_database

Contiene todas las columnas de pg\_stat\_database y, al final, añade nuevas columnas.

**Sintaxis** 

```
aurora_stat_database()
```
Argumentos

Ninguno

Tipo de retorno

Registro SETOF con todas las columnas pg\_stat\_database y las siguientes columnas adicionales. Para obtener más información sobre las columnas pg\_stat\_database, consulte [pg\\_stat\\_database](https://www.postgresql.org/docs/current/monitoring-stats.html#MONITORING-PG-STAT-DATABASE-VIEW).

• storage\_blks\_read: número total de bloques compartidos leídos desde el almacenamiento de Aurora en esta base de datos.

- orcache blks hit: número total de visitas a la caché de lecturas optimizadas de esta base de datos.
- local\_blks\_read: número total de bloques locales leídos en esta base de datos.
- storage\_blk\_read\_time: si se habilita track\_io\_timing, se registra el tiempo total dedicado a leer bloques de archivos de datos desde el almacenamiento de Aurora (en milisegundos); de lo contrario, el valor es cero. Para obtener más información, consulte [track\\_io\\_timing.](https://www.postgresql.org/docs/current/runtime-config-statistics.html#GUC-TRACK-IO-TIMING)
- local\_blk\_read\_time: si se habilita track\_io\_timing, se registra el tiempo total dedicado a leer bloques de archivos de datos locales, en milisegundos; de lo contrario, el valor es cero. Para obtener más información, consulte [track\\_io\\_timing.](https://www.postgresql.org/docs/current/runtime-config-statistics.html#GUC-TRACK-IO-TIMING)
- orcache\_blk\_read\_time: si se habilita track\_io\_timing, se registra el tiempo total dedicado a leer bloques de archivos de datos desde la caché de lecturas optimizadas (en milisegundos); de lo contrario, el valor es cero. Para obtener más información, consulte [track\\_io\\_timing.](https://www.postgresql.org/docs/current/runtime-config-statistics.html#GUC-TRACK-IO-TIMING)

**a** Note

```
El valor de blks_read es la suma destorage_blks_read orcache_blks_hit y
local_blks_read.
El valor de blk read time es la suma destorage blk read time
orcache_blk_read_time y local_blk_read_time.
```
Notas de uso

Esta función está disponible en las siguientes versiones de Aurora PostgreSQL:

- Versión 15.4 y versiones posteriores a la 15
- Versión 14.9 y versiones posteriores a la 14

#### Ejemplos

El siguiente ejemplo muestra cómo incluye todas las columnas pg\_stat\_database y añade 6 columnas nuevas al final:

```
=> select * from aurora_stat_database() where datid=14717; 
-[ RECORD 1 ]------------+------------------------------
datid | 14717
```
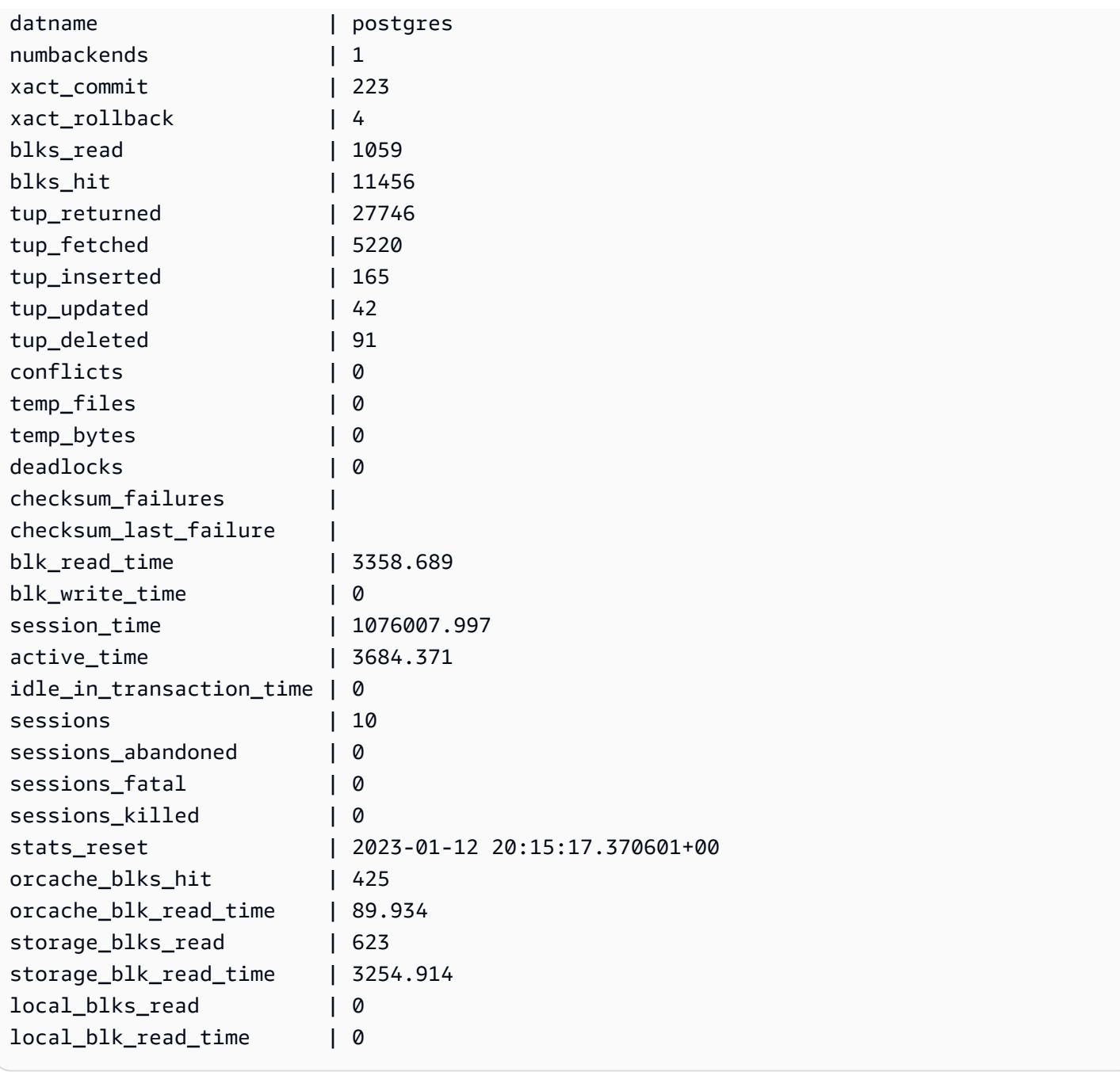

# aurora\_stat\_dml\_activity

Informa la actividad acumulativa para cada tipo de operación de lenguaje de manipulación de datos (DML) en una base de datos en un clúster de Aurora PostgreSQL.

**Sintaxis** 

aurora\_stat\_dml\_activity(database\_oid)

#### Argumentos

#### database\_oid

ID de objeto (OID) de la base de datos en el clúster de Aurora PostgreSQL.

Tipo de retorno

Registro SETOF

Notas de uso

La función aurora stat dml activity solo está disponible con Aurora PostgreSQL versión 3.1 compatible con el motor de PostgreSQL 11.6 y versiones posteriores.

Utilice esta función en clústeres de Aurora PostgreSQL con un gran número de bases de datos para identificar qué bases de datos tienen más actividad DML o más lenta, o ambas.

La función aurora\_stat\_dml\_activity devuelve el número de veces que se ejecutaron las operaciones y la latencia acumulada en microsegundos para las operaciones SELECT, INSERT, UPDATE y DELETE. El informe solo incluye operaciones DML correctas.

Puede restablecer esta estadística mediante la función de acceso a estadísticas de PostgreSQL pg\_stat\_reset. Puede comprobar la última vez que se restableció esta estadística mediante la opción de función pg\_stat\_get\_db\_stat\_reset\_time. Para obtener más información acerca de las funciones de acceso a las estadísticas de PostgreSQL, consulte [Recopilador de estadísticas](https://www.postgresql.org/docs/9.1/monitoring-stats.html) en la documentación de PostgreSQL.

#### Ejemplos

En el siguiente ejemplo se muestra cómo informar de las estadísticas de actividad de DML para la base de datos conectada.

```
––Define the oid variable from connected database by using \gset
=> SELECT oid, 
           datname 
      FROM pg_database 
     WHERE datname=(select current_database()) \gset
=> SELECT * 
      FROM aurora_stat_dml_activity(:oid);
select_count | select_latency_microsecs | insert_count | insert_latency_microsecs | 
  update_count | update_latency_microsecs | delete_count | delete_latency_microsecs
```
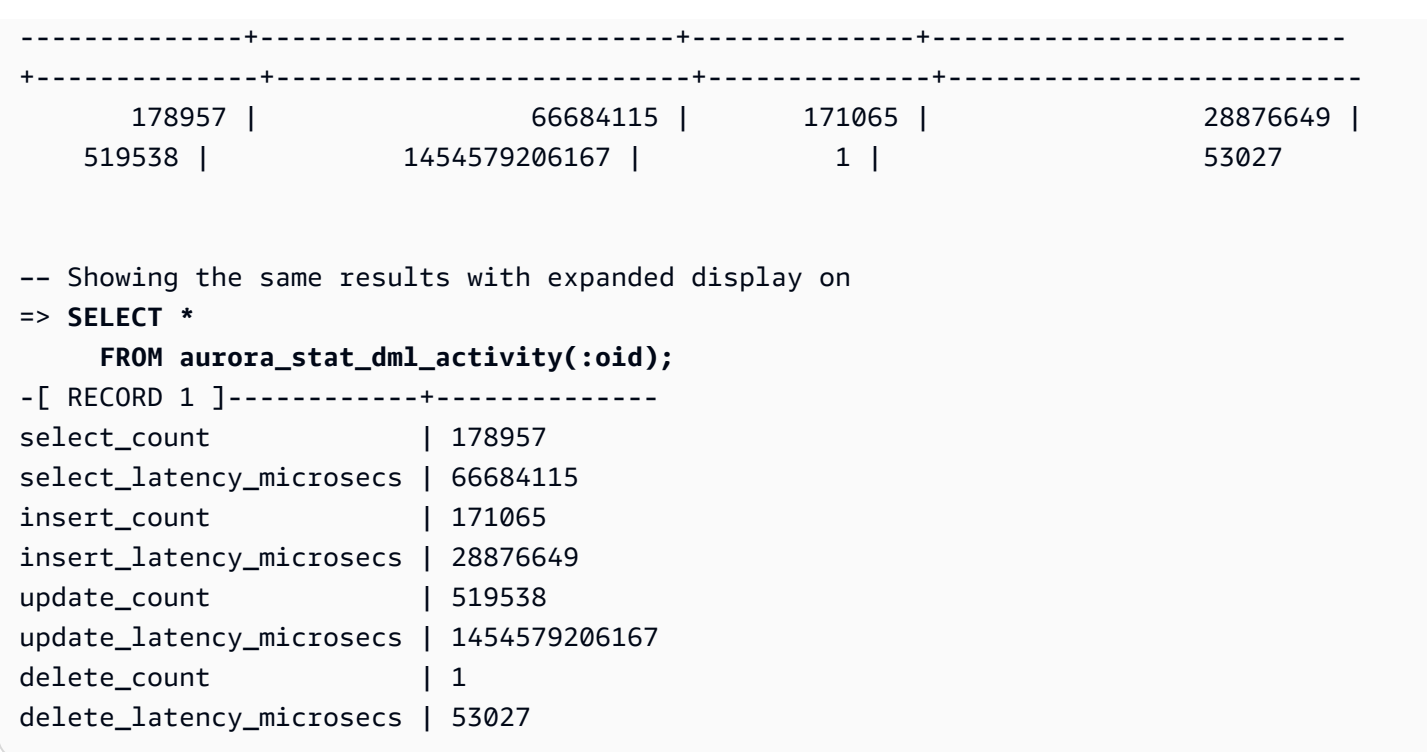

En el ejemplo siguiente se muestran las estadísticas de actividad de DML para todas las bases de datos del clúster de Aurora PostgreSQL. Este clúster tiene dos bases de datos: postgres y mydb. La lista separada por comas corresponde a los campos select\_count, select\_latency\_microsecs, insert\_count, insert\_latency\_microsecs, update\_count, update\_latency\_microsecs, delete\_count y delete\_latency\_microsecs.

Aurora PostgreSQL crea y utiliza una base de datos del sistema llamada rdsadmin para admitir operaciones administrativas como copias de seguridad, restauraciones, comprobaciones de estado, replicación, etc. Estas operaciones DML no tienen ningún impacto en su clúster de Aurora PostgreSQL.

```
=> SELECT oid, 
    datname, 
    aurora_stat_dml_activity(oid) 
    FROM pg_database;
oid | datname | aurora_stat_dml_activity
   -------+----------------
+----------------------------------------------------------------- 
14006 | template0 | (,,,,,,,)
 16384 | rdsadmin | (2346623,1211703821,4297518,817184554,0,0,0,0) 
    1 | template1 | (,,,,,,,)
```
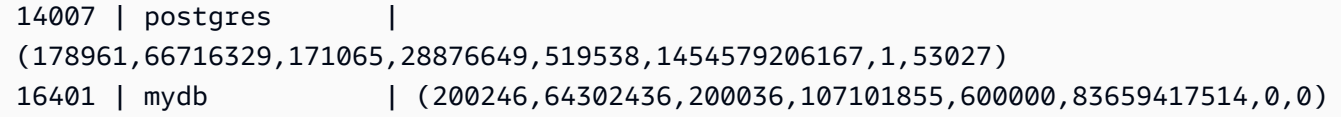

En el siguiente ejemplo se muestran las estadísticas de actividad de DML para todas las bases de datos, organizadas en columnas para una mejor legibilidad.

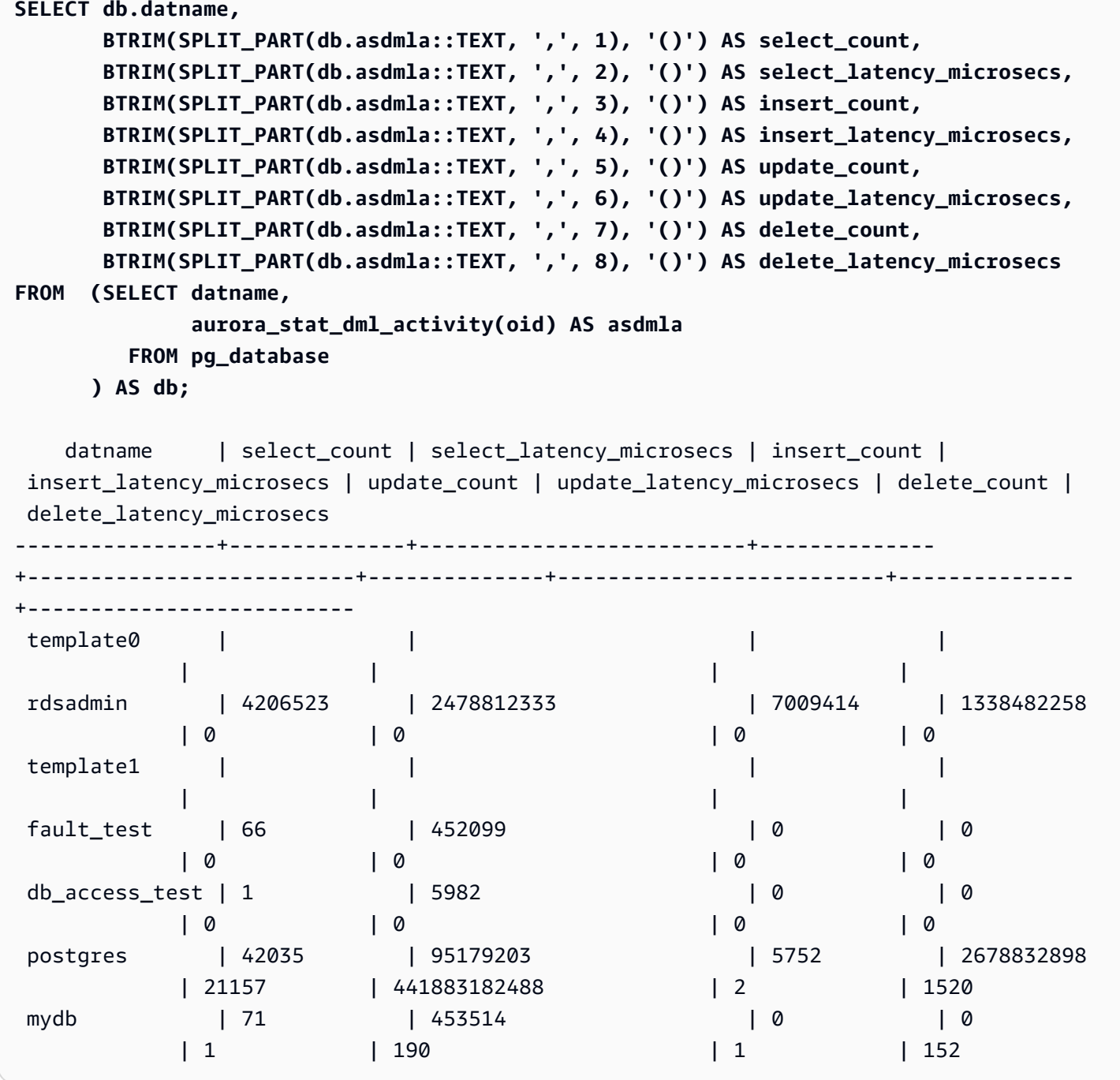

En el ejemplo siguiente se muestra la latencia acumulativa media (latencia acumulada dividida por recuento) para cada operación DML de la base de datos con el OID16401.

```
=> SELECT select_count, 
           select_latency_microsecs, 
           select_latency_microsecs/NULLIF(select_count,0) select_latency_per_exec, 
           insert_count, 
           insert_latency_microsecs, 
           insert_latency_microsecs/NULLIF(insert_count,0) insert_latency_per_exec, 
          update_count, 
          update_latency_microsecs, 
          update_latency_microsecs/NULLIF(update_count,0) update_latency_per_exec, 
           delete_count, 
          delete_latency_microsecs, 
           delete_latency_microsecs/NULLIF(delete_count,0) delete_latency_per_exec 
      FROM aurora_stat_dml_activity(16401);
-[ RECORD 1 ]------------+-------------
select_count | 451312
select_latency_microsecs | 80205857
select_latency_per_exec | 177
insert count | 451001
insert_latency_microsecs | 123667646
insert_latency_per_exec | 274
update_count | 1353067
update_latency_microsecs | 200900695615
update_latency_per_exec | 148478
delete count | 12
delete_latency_microsecs | 448
delete latency per exec | 37
```
## aurora\_stat\_get\_db\_commit\_latency

Obtiene la latencia de confirmación acumulada en microsegundos para las bases de datos de Aurora PostgreSQL. La latencia de confirmación se mide como el tiempo transcurrido entre el momento en que un cliente envía una solicitud de confirmación y el momento en que recibe el acuse de recibo de confirmación.

Sintaxis

```
aurora_stat_get_db_commit_latency(database_oid)
```
## Argumentos

#### database\_oid

ID de objeto (OID) de la base de datos de Aurora PostgreSQL.

Tipo de retorno

Registro SETOF

Notas de uso

Amazon CloudWatch utiliza esta función para calcular la latencia media de confirmación. Para obtener más información acerca de las métricas de Amazon CloudWatch y cómo solucionar problemas de latencia de confirmación alta, consulte [Consulta de métricas en la consola de](#page-940-0)  [Amazon RDS](#page-940-0) y [Cómo tomar mejores decisiones sobre Amazon RDS con las métricas de Amazon](https://aws.amazon.com/blogs/database/making-better-decisions-about-amazon-rds-with-amazon-cloudwatch-metrics/)  [CloudWatch](https://aws.amazon.com/blogs/database/making-better-decisions-about-amazon-rds-with-amazon-cloudwatch-metrics/).

Puede restablecer esta estadística mediante la función de acceso a estadísticas de PostgreSQL pg\_stat\_reset. Puede comprobar la última vez que se restableció esta estadística mediante la opción de función pg\_stat\_get\_db\_stat\_reset\_time. Para obtener más información acerca de las funciones de acceso a las estadísticas de PostgreSQL, consulte [Recopilador de estadísticas](https://www.postgresql.org/docs/9.1/monitoring-stats.html) en la documentación de PostgreSQL.

#### Ejemplos

En el siguiente ejemplo se obtiene la latencia de confirmación acumulada de cada base de datos del clúster.pg\_database.

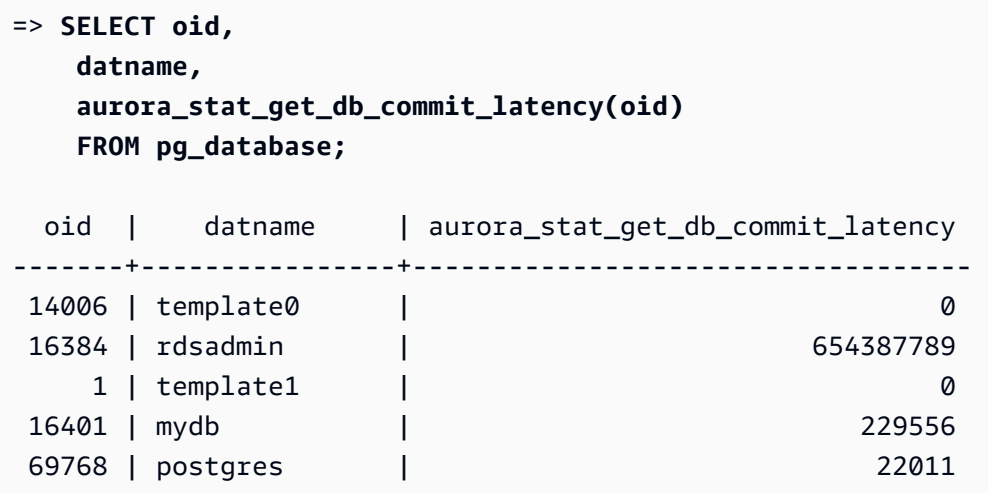

En el siguiente ejemplo se obtiene la latencia de confirmación acumulativa de la base de datos conectada actualmente. Antes de llamar al método aurora\_stat\_get\_db\_commit\_latency, el ejemplo primero usa \qset para definir una variable para el argumento oid y establece su valor desde la base de datos conectada.

```
––Get the oid value from the connected database before calling 
  aurora_stat_get_db_commit_latency
=> SELECT oid 
      FROM pg_database 
     WHERE datname=(SELECT current_database()) \gset
=> SELECT * 
      FROM aurora_stat_get_db_commit_latency(:oid);
 aurora_stat_get_db_commit_latency
   ----------------------------------- 
                          1424279160
```
En el siguiente ejemplo se obtiene la latencia de confirmación acumulada para la base de datos mydb en el clúster pg\_database. A continuación, se restablece esta estadística mediante la función pg\_stat\_reset y muestra los resultados. Por último, utiliza el rol pg\_stat\_get\_db\_stat\_reset\_time para comprobar la última vez que se restableció esta estadística.

```
=> SELECT oid, 
     datname, 
     aurora_stat_get_db_commit_latency(oid) 
     FROM pg_database 
     WHERE datname = 'mydb';
   oid | datname | aurora_stat_get_db_commit_latency
                      -------+-----------+----------------------------------- 
  16427 | mydb | 3320370
=> SELECT pg_stat_reset();
  pg_stat_reset
---------------
=> SELECT oid, 
           datname, 
           aurora_stat_get_db_commit_latency(oid)
```
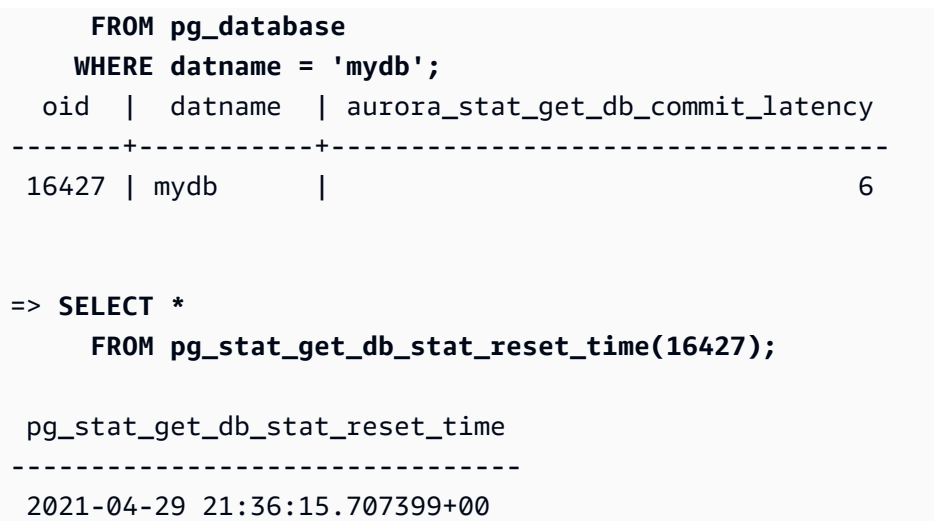

aurora\_stat\_logical\_wal\_cache

Se muestra el uso de la caché del registro de escritura (WAL) lógica por ranura.

**Sintaxis** 

SELECT \* FROM aurora\_stat\_logical\_wal\_cache()

Argumentos

Ninguno

Tipo de retorno

Registro SETOF con las siguientes columnas:

- name: el nombre de la ranura de replicación.
- active\_pid: el identificador del proceso walsender.
- cache\_hit: el número total de aciertos de caché de wal desde el último restablecimiento.
- cache\_miss: el número total de fallos de caché de wal desde el último restablecimiento.
- blks\_read: el número total de solicitudes de lectura de la caché de wal.
- hit\_rate: la tasa de aciertos de caché de WAL (cache\_hit/blks\_read).
- last\_reset\_timestamp: la última vez que se restableció el contador.

### Notas de uso

Esta función está disponible para las siguientes versiones:

- Aurora PostgreSQL 14.7
- Aurora PostgreSQL versión 13.8 y posteriores
- Aurora PostgreSQL versión 12.12 y posteriores
- Aurora PostgreSQL versión 11.7 y posteriores

## Ejemplos

En el siguiente ejemplo, se muestran dos ranuras de replicación con una sola función aurora\_stat\_logical\_wal\_cache activa.

```
=> SELECT * 
     FROM aurora_stat_logical_wal_cache();
   name | active_pid | cache_hit | cache_miss | blks_read | hit_rate |
 last_reset_timestamp
------------+------------+-----------+------------+-----------+----------
+------------------------------- 
 test_slot1 | 79183 | 24 | 0 | 24 | 100.00% | 2022-08-05 
 17:39:56.830635+00 
test_slot2 | | 1 | 0 | 1 | 100.00% | 2022-08-05
 17:34:04.036795+00
(2 rows)
```
#### aurora\_stat\_memctx\_usage

Informa del uso del contexto de memoria para cada proceso de PostgreSQL.

#### **Sintaxis**

aurora\_stat\_memctx\_usage()

#### Argumentos

Ninguno

Tipo de retorno

Registro SETOF con las siguientes columnas:

- pid: el ID del proceso.
- name: el nombre del contexto.
- allocated: el número de bytes obtenidos del subsistema de memoria subyacente por el contexto de memoria.
- used: el número de bytes asignados a los clientes del contexto de memoria.
- instances: el recuento de contextos de este tipo existentes actualmente.

#### Notas de uso

Esta función muestra el uso del contexto de memoria para cada proceso de PostgreSQL. Algunos procesos están etiquetados anonymous. Los procesos no están expuestos porque contienen palabras clave restringidas.

Esta función está disponible a partir de las siguientes versiones de Aurora PostgreSQL:

- Versión 15.3 y versiones posteriores a la 15
- Versión 14.8 y versiones posteriores a la 14
- Versión 13.11 y versiones posteriores a la 13
- Versión 12.15 y versiones posteriores a la 12
- Versión 11.20 y versiones posteriores a la 11

#### Ejemplos

En el ejemplo siguiente se muestran los resultados de llamar a la función aurora\_stat\_memctx\_usage.

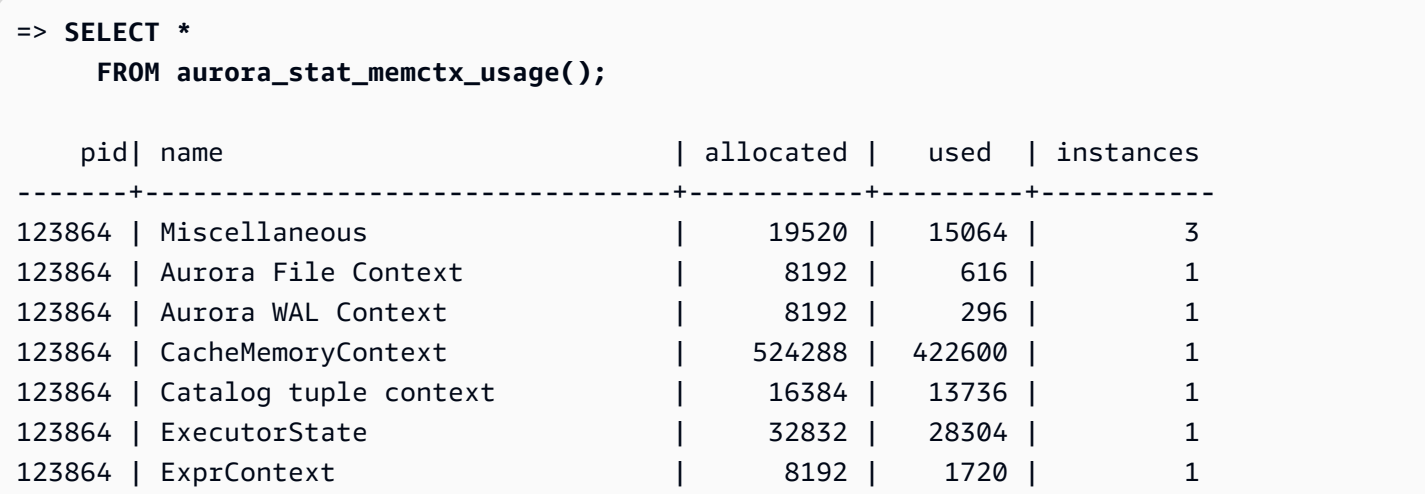

Referencia de las funciones de Aurora PostgreSQL 2894

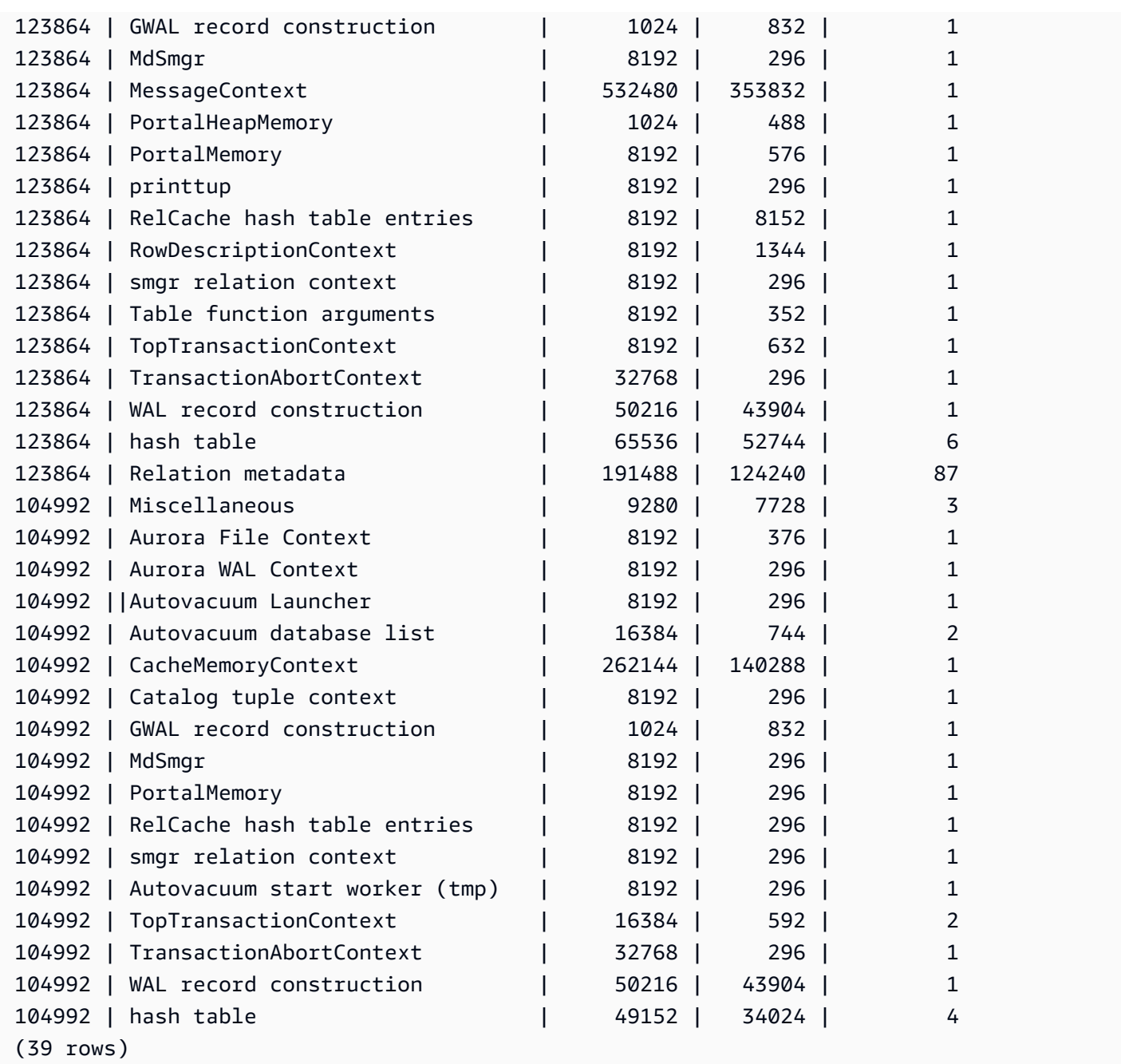

Algunas palabras clave restringidas se ocultarán y el resultado tendrá el siguiente aspecto:

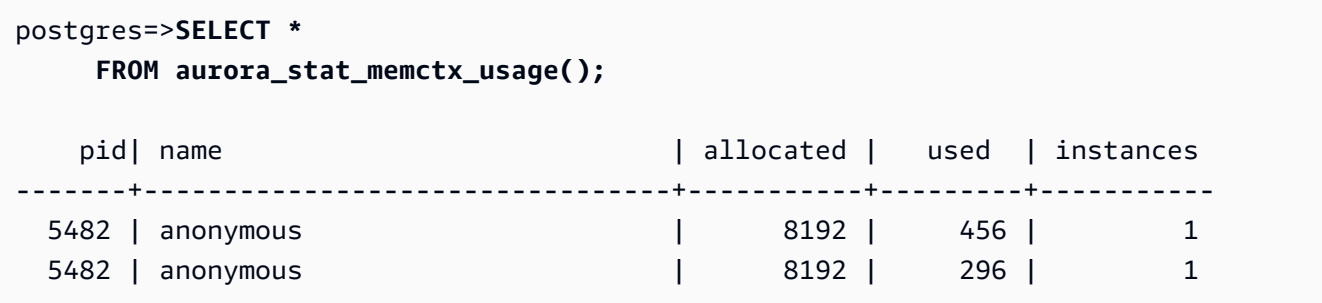

# aurora\_stat\_optimized\_reads\_cache

Esta función muestra las estadísticas de la caché por niveles.

**Sintaxis** 

aurora\_stat\_optimized\_reads\_cache()

Argumentos

Ninguno

Tipo de retorno

Registro SETOF con las siguientes columnas:

- total\_size: tamaño total de la caché de lecturas optimizadas.
- used\_size: tamaño de página utilizado en la caché de lecturas optimizadas.

Notas de uso

Esta función está disponible en las siguientes versiones de Aurora PostgreSQL:

- Versión 15.4 y versiones posteriores a la 15
- Versión 14.9 y versiones posteriores a la 14

#### Ejemplos

A continuación se muestra la salida en una instancia r6gd.8xlarge:

```
=> select pg_size_pretty(total_size) as total_size, pg_size_pretty(used_size) 
                 as used_size from aurora_stat_optimized_reads_cache(); 
total_size | used_size
-----------+-----------
1054 GB | 975 GB
```
## aurora\_stat\_plans

Devuelve una fila por cada plan de ejecución rastreado.

#### **Sintaxis**

```
aurora_stat_plans( 
     showtext
)
```
#### Argumentos

• showtext: muestra el texto de la consulta y del plan. Los valores válidos son NULL, true y false. True mostrará el texto de la consulta y del plan.

## Tipo de retorno

Devuelve una fila para cada plan rastreado que contiene todas las columnas de aurora\_stat\_statements y las siguientes columnas adicionales.

- planid: identificador del plan
- explain\_plan: explica el texto del plan
- plan\_type:
	- no plan no se capturó ningún plan
	- estimate plan capturado con costos estimados
	- actual plan capturado con EXPLAIN ANALYZE
- plan\_captured\_time: última vez que se capturó un plan

#### Notas de uso

aurora\_compute\_plan\_id debe estar activado y pg\_stat\_statements debe ser shared\_preload\_libraries para que se realice un seguimiento de los planes.

El número de planes disponibles se controla mediante el valor establecido en el parámetro pg\_stat\_statements.max. Cuando compute\_plan\_id está habilitado, puede realizar un seguimiento de los planes hasta el valor especificado en aurora\_stat\_plans.

Esta función está disponible desde Aurora PostgreSQL versiones 14.10, 15.5, y para todas las demás versiones posteriores.

# Ejemplos

En el ejemplo siguiente, se capturan los dos planes que corresponden al identificador de consulta -5471422286312252535 y el planid rastrea las estadísticas de los estados.

```
db1=# select calls, total_exec_time, planid, plan_captured_time, explain_plan
db1-# from aurora_stat_plans(true)
db1-# where queryid = '-5471422286312252535' 
calls | total_exec_time | planid | plan_captured_time |
            explain_plan 
---------+--------------------+-------------+-------------------------------
+------------------------------------------------------------------ 
 1532632 | 3209846.097107853 | 1602979607 | 2023-10-31 03:27:16.925497+00 | Update on 
 pgbench_branches + 
 | | | | -> 
 Bitmap Heap Scan on pgbench_branches + 
 | | | | 
Recheck Cond: (bid = 76) | | | | -
> Bitmap Index Scan on pgbench_branches_pkey + 
 | | | | 
    Index Cond: (bid = 76) 
   61365 | 124078.18012200127 | -2054628807 | 2023-10-31 03:20:09.85429+00 | Update on 
 pgbench_branches + 
 | | | | -> 
 Index Scan using pgbench_branches_pkey on pgbench_branches+ 
 | | | | 
 Index Cond: (bid = 17)
```
#### aurora\_stat\_reset\_wal\_cache

Restablece el contador de la memoria caché de wal lógica.

**Sintaxis** 

Para restablecer una ranura específica

```
SELECT * FROM aurora_stat_reset_wal_cache('slot_name')
```
#### Para restablecer todas las ranuras

SELECT \* FROM aurora\_stat\_reset\_wal\_cache(NULL)

Argumentos

NULL o slot\_name

Tipo de retorno

Mensaje de estado, cadena de texto

- Restablece el contador de la memoria caché de wal lógica: mensaje de éxito. Este texto se devuelve cuando la función se ejecuta correctamente.
- No se encontró la ranura de replicación. Inténtelo de nuevo. Mensaje de error Este texto se devuelve cuando la función no se ejecuta correctamente.

#### Notas de uso

Esta función está disponible para las siguientes versiones:

- Aurora PostgreSQL 14.5 y versiones posteriores
- Aurora PostgreSQL versión 13.8 y posteriores
- Aurora PostgreSQL versión 12.12 y posteriores
- Aurora PostgreSQL versión 11.7 y posteriores

#### **Ejemplos**

En el siguiente ejemplo, se utiliza la función aurora\_stat\_reset\_wal\_cache para restablecer una ranura denominada test\_results y, a continuación, se intenta restablecer una ranura que no existe.

```
=> SELECT * 
      FROM aurora_stat_reset_wal_cache('test_slot');
aurora_stat_reset_wal_cache
       -------------------------------------- 
  Reset the logical wal cache counter.
(1 row)=> SELECT *
```

```
 FROM aurora_stat_reset_wal_cache('slot-not-exist');
aurora_stat_reset_wal_cache
       ----------------------------------------------- 
  Replication slot not found. Please try again.
(1 row)
```
#### aurora\_stat\_statements

Muestra todas las columnas pg\_stat\_statements y añade más columnas al final.

**Sintaxis** 

aurora\_stat\_statements(*showtext boolean*)

Argumentos

showtext boolean

Tipo de retorno

Registro SETOF con todas las columnas pg\_stat\_statements y las siguientes columnas adicionales. Para obtener más información sobre las columnas pg\_stat\_statements, consulte [pg\\_stat\\_statements](https://www.postgresql.org/docs/current/pgstatstatements.html).

Puede restablecer las estadísticas de esta función utilizando pg\_stat\_statements\_reset().

- storage\_blks\_read: número total de bloques compartidos leídos desde el almacenamiento de Aurora por esta instrucción.
- orcache\_blks\_hit: número total de visitas a la caché de lecturas optimizadas por esta instrucción.
- storage blk read time: si se habilita track io timing, se registra el tiempo total que la instrucción ha dedicado a leer bloques de archivos de datos desde el almacenamiento de Aurora (en milisegundos); de lo contrario, el valor es cero. Para obtener más información, consulte [track\\_io\\_timing](https://www.postgresql.org/docs/current/runtime-config-statistics.html#GUC-TRACK-IO-TIMING).
- local\_blk\_read\_time: si se habilita track\_io\_timing, se registra el tiempo total que la instrucción ha dedicado a leer bloques de archivos de datos locales, en milisegundos; de lo contrario, el valor es cero. Para obtener más información, consulte [track\\_io\\_timing.](https://www.postgresql.org/docs/current/runtime-config-statistics.html#GUC-TRACK-IO-TIMING)
- orcache\_blk\_read\_time: si se habilita track\_io\_timing, se registra el tiempo total que la instrucción ha dedicado a leer bloques de archivos de datos desde la caché de lecturas

optimizadas (en milisegundos); de lo contrario, el valor es cero. Para obtener más información, consulte [track\\_io\\_timing](https://www.postgresql.org/docs/current/runtime-config-statistics.html#GUC-TRACK-IO-TIMING).

## Notas de uso

primero debe crear la extensión pg\_stat\_statements para recibir los datos correctos de esta función virtual.

Esta función está disponible en las siguientes versiones de Aurora PostgreSQL:

- Versión 15.4 y versiones posteriores a la 15
- Versión 14.9 y versiones posteriores a la 14

## Ejemplos

El siguiente ejemplo muestra cómo incluye todas las columnas pg\_stat\_statements y añade 5 columnas nuevas al final:

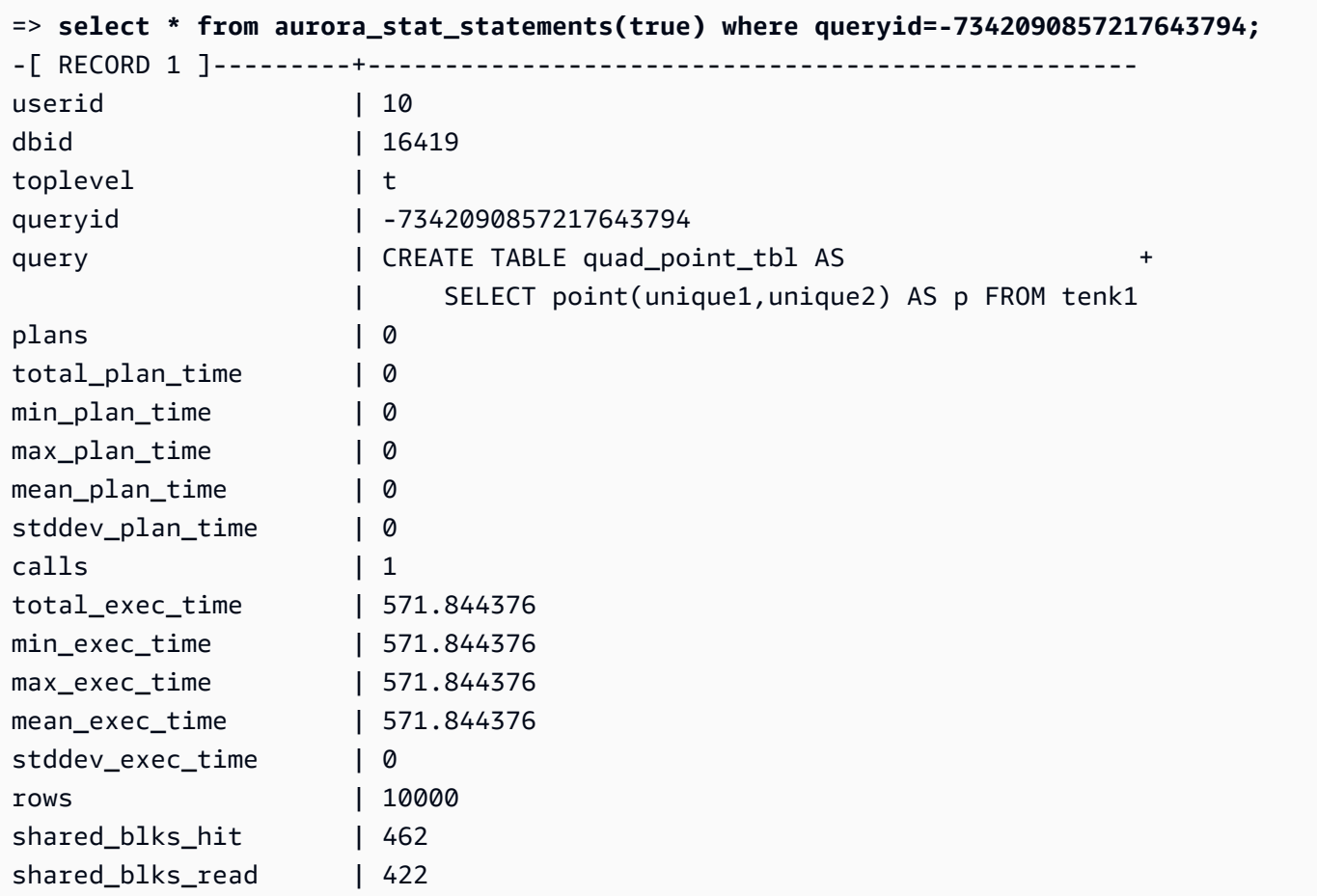

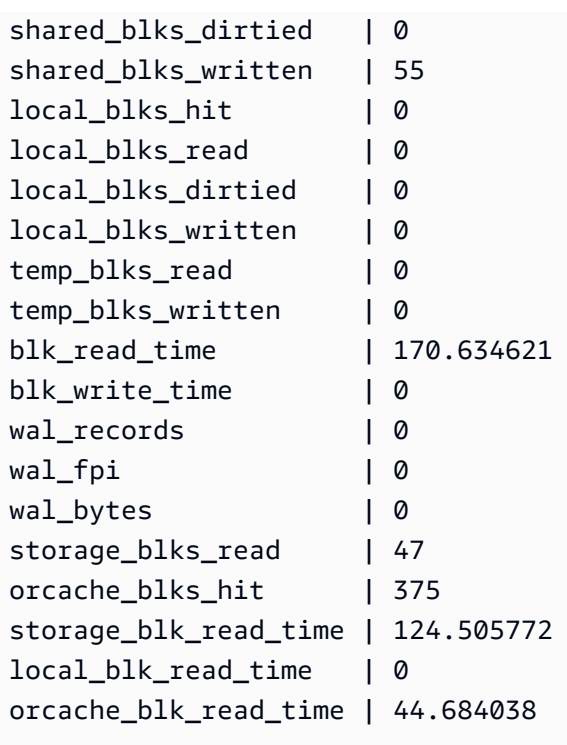

# aurora\_stat\_system\_waits

Informa la información de eventos de espera para la instancia de base de datos de Aurora PostgreSQL.

Sintaxis

aurora\_stat\_system\_waits()

Argumentos

Ninguno

Tipo de retorno

Registro SETOF

Notas de uso

Esta función devuelve el número acumulativo de esperas y el tiempo de espera acumulativo para cada evento de espera generado por la instancia de base de datos a la que está conectado actualmente.

El conjunto de registros devuelto incluye los siguientes campos:

- type\_id El ID del tipo de evento de espera.
- event\_id El ID del evento de espera.
- waits El número de veces que se ha producido el evento de espera.
- wait time La cantidad total de tiempo en microsegundos transcurrido esperando este evento.

Las estadísticas devueltas por esta función se restablecen cuando se reinicia una instancia de base de datos.

#### Ejemplos

En el ejemplo siguiente se muestran los resultados de llamar a la función aurora\_stat\_system\_waits.

```
=> SELECT * 
    FROM aurora_stat_system_waits(); 
 type_id | event_id | waits | wait_time
   ---------+-----------+-----------+-------------- 
      1 | 16777219 | 11 | 12864 
      1 | 16777220 | 501 | 174473 
      1 | 16777270 | 53171 | 23641847 
      1 | 16777271 | 23 | 319668 
      1 | 16777274 | 60 | 12759
.
.
. 
     10 | 167772231 | 204596 | 790945212 
     10 | 167772232 | 2 | 47729 
     10 | 167772234 | 1 | 888 
     10 | 167772235 | 2 | 64
```
En el siguiente ejemplo se muestra cómo se puede usar esta función junto con aurora\_stat\_wait\_event y aurora\_stat\_wait\_type para producir resultados más legibles.

```
=> SELECT type_name, 
               event_name, 
               waits, 
               wait_time 
         FROM aurora_stat_system_waits()
NATURAL JOIN aurora_stat_wait_event()
```
**NATURAL JOIN aurora\_stat\_wait\_type();**

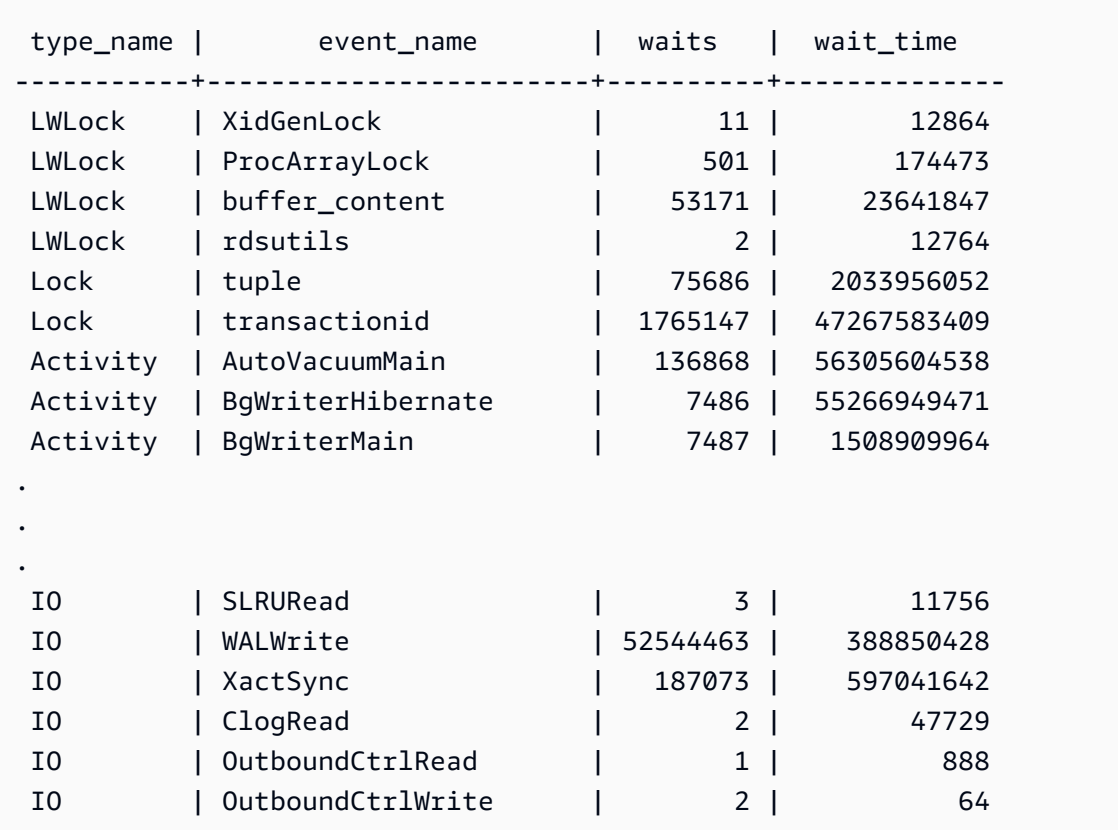

## aurora\_stat\_wait\_event

Enumera todos los eventos de espera admitidos para Aurora PostgreSQL. Para obtener información acerca de los eventos de espera de Aurora PostgreSQL, consulte [Eventos de espera de Amazon](#page-3013-0)  [Aurora PostgreSQL.](#page-3013-0)

#### **Sintaxis**

aurora\_stat\_wait\_event()

## Argumentos

Ninguno

Tipo de retorno

Registro SETOF con las siguientes columnas:

• type\_id: ID del tipo de evento de espera

- event\_id: ID del evento de espera
- type\_name: nombre de tipo de espera
- event\_name: nombre de evento de espera

## Notas de uso

Para ver nombres de eventos con tipos de eventos en lugar de los ID, utilice esta función junto con otras funciones como aurora\_stat\_wait\_type y aurora\_stat\_system\_waits. Los nombres de los eventos de espera devueltos por esta función son los mismos que los devueltos por la función aurora\_wait\_report.

#### Ejemplos

En el ejemplo siguiente se muestran los resultados de llamar a la función aurora\_stat\_wait\_event.

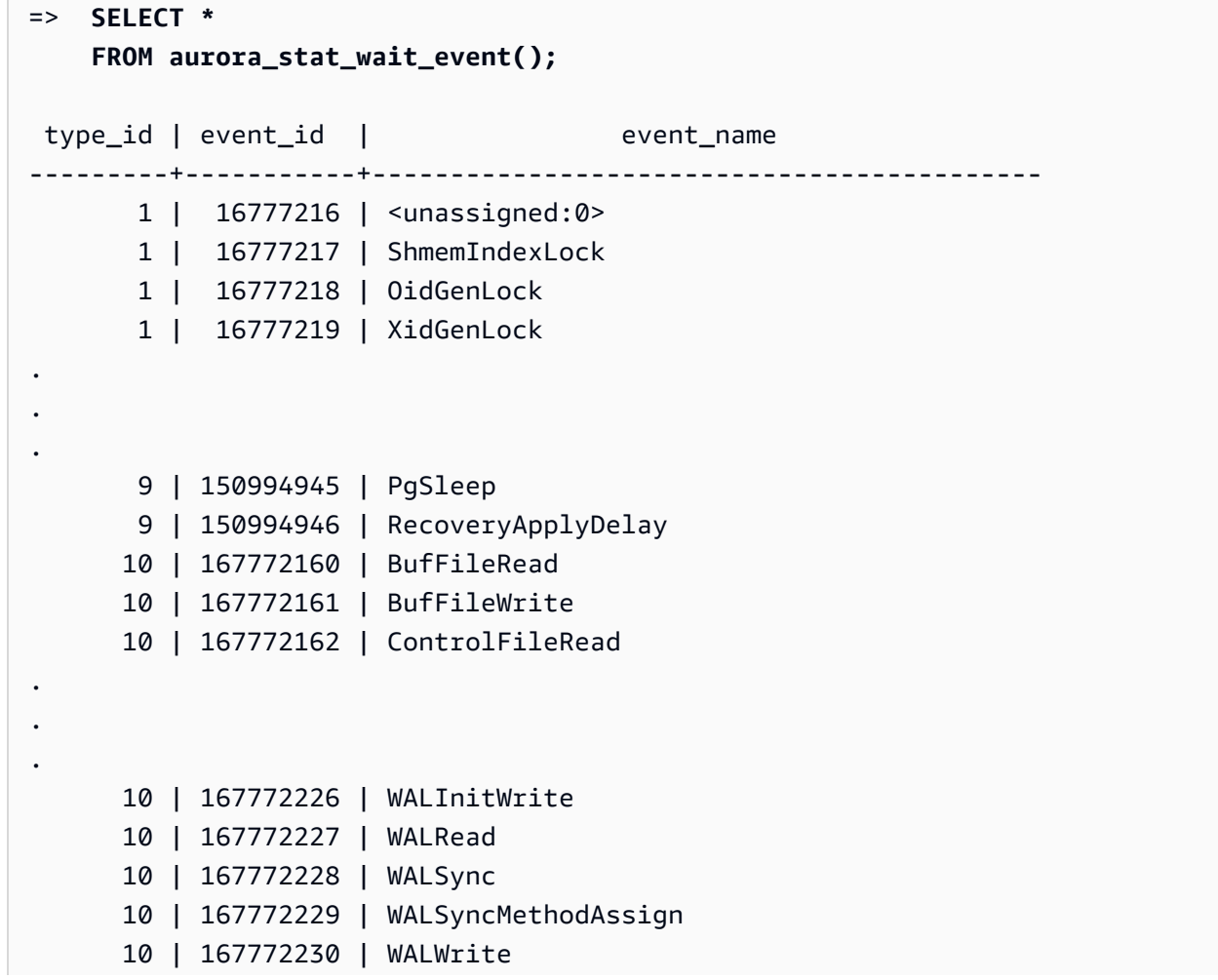

. .

```
 10 | 167772231 | XactSync
.
```
11 | 184549377 | LsnAllocate

En el siguiente ejemplo se une aurora\_stat\_wait\_type y aurora\_stat\_wait\_event para

devolver nombres de tipo y nombres de eventos para mejorar la legibilidad.

```
=> SELECT * 
    FROM aurora_stat_wait_type() t 
    JOIN aurora_stat_wait_event() e 
      ON t.type_id = e.type_id; 
 type_id | type_name | type_id | event_id | event_name
---------+-----------+---------+-----------+------------------------------------------- 
       1 | LWLock | 1 | 16777216 | <unassigned:0> 
       1 | LWLock | 1 | 16777217 | ShmemIndexLock 
       1 | LWLock | 1 | 16777218 | OidGenLock 
       1 | LWLock | 1 | 16777219 | XidGenLock 
       1 | LWLock | 1 | 16777220 | ProcArrayLock
.
.
. 
      3 | Lock | 3 | 50331648 | relation 
       3 | Lock | 3 | 50331649 | extend 
       3 | Lock | 3 | 50331650 | page 
       3 | Lock | 3 | 50331651 | tuple
.
.
. 
      10 | IO | 10 | 167772214 | TimelineHistorySync 
      10 | IO | 10 | 167772215 | TimelineHistoryWrite 
      10 | IO | 10 | 167772216 | TwophaseFileRead 
      10 | IO | 10 | 167772217 | TwophaseFileSync
.
.
. 
     11 | LSN | 11 | 184549376 | LsnDurable
```
## aurora\_stat\_wait\_type

Muestra todos los tipos de espera admitidos para Aurora PostgreSQL.

#### **Sintaxis**

aurora\_stat\_wait\_type()

Argumentos

Ninguno

Tipo de retorno

Registro SETOF con las siguientes columnas:

- type\_id: ID del tipo de evento de espera
- type\_name: nombre de tipo de espera

## Notas de uso

Para ver nombres de eventos de espera con tipos de eventos de espera en lugar de los ID, utilice esta función junto con otras funciones como aurora\_stat\_wait\_event y aurora\_stat\_system\_waits. Los nombres de tipo de espera devueltos por esta función son los mismos que los devueltos por la función aurora\_wait\_report.

#### Ejemplos

En el ejemplo siguiente se muestran los resultados de llamar a la función aurora\_stat\_wait\_type.

```
=> SELECT * 
      FROM aurora_stat_wait_type(); 
  type_id | type_name
---------+----------- 
         1 | LWLock 
         3 | Lock 
         4 | BufferPin 
         5 | Activity 
         6 | Client 
         7 | Extension 
         8 | IPC 
         9 | Timeout 
        10 | IO 
        11 | LSN
```
## aurora\_version

Devuelve el valor de cadena del número de versión de la edición compatible con Amazon Aurora PostgreSQL.

#### Sintaxis

aurora\_version()

#### Argumentos

Ninguno

Tipo de retorno

Cadena CHAR o VARCHAR

Notas de uso

Esta función muestra la versión del motor de base de datos de la edición compatible con Amazon Aurora PostgreSQL. El número de versión se devuelve como una cadena con el formato *major*.*minor*.*patch*. Para obtener más información acerca de los números de versión de Aurora PostgreSQL, consulte [Número de versión de Aurora](#page-3045-0).

Puede elegir cuándo aplicar actualizaciones de versiones secundarias configurando el período de mantenimiento para el clúster de base de datos de Aurora PostgreSQL. Para saber cómo hacerlo, consulte [Mantenimiento de un clúster de base de datos de Amazon Aurora](#page-606-0).

A partir del lanzamiento de las versiones 13.3, 12.8, 11.13 y 10.18 de Aurora PostgreSQL, y para todas las demás versiones posteriores, los números de versión de Aurora se ajustan a los números de versión de PostgreSQL. Para obtener más información acerca de todas las versiones de Aurora PostgreSQL, consulte el tema sobre [actualizaciones de Amazon Aurora PostgreSQL](https://docs.aws.amazon.com/AmazonRDS/latest/AuroraPostgreSQLReleaseNotes/AuroraPostgreSQL.Updates.html) en las notas de la versión de Aurora PostgreSQL.

#### **Ejemplos**

En el siguiente ejemplo se muestran los resultados de la llamada a la función aurora\_version en un clúster de base de datos de Aurora PostgreSQL que ejecuta la [versión 12.7 de PostgreSQL, 4.2](https://docs.aws.amazon.com/AmazonRDS/latest/AuroraPostgreSQLReleaseNotes/AuroraPostgreSQL.Updates.html#AuroraPostgreSQL.Updates.20180305.42) [de Aurora PostgreSQL](https://docs.aws.amazon.com/AmazonRDS/latest/AuroraPostgreSQLReleaseNotes/AuroraPostgreSQL.Updates.html#AuroraPostgreSQL.Updates.20180305.42) y, a continuación, la misma función en un clúster que ejecuta la [versión 13.3](https://docs.aws.amazon.com/AmazonRDS/latest/AuroraPostgreSQLReleaseNotes/AuroraPostgreSQL.Updates.html#AuroraPostgreSQL.Updates.20180305.133X)  [de Aurora PostgreSQL](https://docs.aws.amazon.com/AmazonRDS/latest/AuroraPostgreSQLReleaseNotes/AuroraPostgreSQL.Updates.html#AuroraPostgreSQL.Updates.20180305.133X).

```
=> SELECT * FROM aurora_version();
aurora_version
---------------- 
 4.2.2
SELECT * FROM aurora_version();
aurora_version
---------------- 
  13.3.0
```
En este ejemplo se muestra cómo utilizar la función con varias opciones para obtener más detalles sobre la versión de Aurora PostgreSQL. En este ejemplo se incluye un número de versión de Aurora distinto del número de versión de PostgreSQL.

```
=> SHOW SERVER_VERSION;
  server_version
---------------- 
  12.7
(1 row)=> SELECT * FROM aurora_version();
aurora_version
---------------- 
  4.2.2
(1 row)
=> SELECT current_setting('server_version') AS "PostgreSQL Compatiblility";
PostgreSQL Compatiblility
--------------------------- 
  12.7
(1 row)
=> SELECT version() AS "PostgreSQL Compatiblility Full String";
PostgreSQL Compatiblility Full String
   ---------------------------------------------------------------------------------------------------- 
  PostgreSQL 12.7 on aarch64-unknown-linux-gnu, compiled by aarch64-unknown-linux-gnu-
gcc (GCC) 7.4.0, 64-bit
(1 row)
=> SELECT 'Aurora: ' 
     || aurora_version() 
     || ' Compatible with PostgreSQL: '
```

```
 || current_setting('server_version') AS "Instance Version";
Instance Version
------------------------------------------------ 
 Aurora: 4.2.2 Compatible with PostgreSQL: 12.7
(1 row)
```
En el siguiente ejemplo se utiliza la función con las mismas opciones del ejemplo anterior. En este ejemplo se incluye un número de versión de Aurora distinto del número de versión de PostgreSQL.

```
=> SHOW SERVER_VERSION;
server_version
---------------- 
  13.3
=> SELECT * FROM aurora_version();
aurora_version
---------------- 
 13.3.0
=> SELECT current_setting('server_version') AS "PostgreSQL Compatiblility";
PostgreSQL Compatiblility
--------------------------- 
  13.3
=> SELECT version() AS "PostgreSQL Compatiblility Full String";
PostgreSQL Compatiblility Full String
       ------------------------------------------------------------------------------------------------- 
  PostgreSQL 13.3 on x86_64-pc-linux-gnu, compiled by x86_64-pc-linux-gnu-gcc (GCC) 
 7.4.0, 64-bit
=> SELECT 'Aurora: ' 
     || aurora_version() 
     || ' Compatible with PostgreSQL: ' 
     || current_setting('server_version') AS "Instance Version";
Instance Version
------------------------------------------------------- 
  Aurora: 13.3.0 Compatible with PostgreSQL: 13.3
```
## aurora\_volume\_logical\_start\_lsn

Devuelve el número de secuencia de registro (LSN, por sus siglas en inglés) utilizado para identificar el principio de un registro en la transmisión lógica de registro anticipado (WAL, por sus siglas en inglés) del volumen del clúster de Aurora.

#### **Sintaxis**

aurora\_volume\_logical\_start\_lsn()

#### Argumentos

Ninguno

Tipo de retorno

pg\_lsn

Notas de uso

Esta función identifica el principio del registro en el flujo WAL lógico para un volumen de clúster de Aurora determinado. Puede utilizar esta función al realizar una actualización de la versión principal mediante la replicación lógica y la clonación rápida de Aurora para determinar el LSN en el que se toma una instantánea o un clon de una base de datos. A continuación, puede utilizar la replicación lógica para transmitir de forma continua los datos más recientes registrados después del LSN y sincronizar los cambios del publicador al suscriptor.

Para obtener más información sobre el uso de la replicación lógica para una actualización de versión principal, consulte [Uso de la replicación lógica para realizar una actualización de la versión principal](#page-2585-0)  [para Aurora PostgreSQL.](#page-2585-0)

Esta función está disponible para las siguientes versiones de Aurora PostgreSQL:

- Versión 15.2 y versiones posteriores a la 15
- Versión 14.3 y versiones posteriores a la 14
- Versión 13.6 y versiones posteriores a la 13
- Versión 12.10 y versiones posteriores a la 12
- Versión 11.15 y versiones posteriores a la 11
- Versión 10.20 y versiones posteriores a la 10

### Ejemplos

Puede obtener el número de secuencia de registro (LSN) mediante la siguiente consulta:

```
postgres=> SELECT aurora_volume_logical_start_lsn();
```

```
aurora_volume_logical_start_lsn
```

```
0/402E2F0
```
---------------

 $(1 row)$ 

## aurora\_wait\_report

Esta función muestra la actividad del evento de espera durante un período de tiempo.

#### **Sintaxis**

```
aurora_wait_report([time])
```
#### Argumentos

time (opcional)

Tiempo en segundos. El valor predeterminado es de 10 segundos.

Tipo de retorno

Registro SETOF con las siguientes columnas:

- type\_name: nombre de tipo de espera
- event\_name: nombre de evento de espera
- wait: número de esperas
- wait\_time: tiempo de espera en milisegundos
- ms\_per\_wait: promedio de milisegundos por el número de una espera
- waits\_per\_xact: promedio de esperas por el número de una transacción
- ms\_per\_wait: promedio de milisegundos por el número de transacciones

#### Notas de uso

Esta función está disponible a partir de la versión 1.1 de Aurora PostgreSQL compatible con PostgreSQL 9.6.6 y versiones superiores.

Para utilizar esta función, primero debe crear la extensión aurora\_stat\_utils de Aurora PostgreSQL, según se indica:

=> **CREATE extension aurora\_stat\_utils;** CREATE EXTENSION

Para obtener más información acerca de las versiones disponibles de la extensión de Aurora PostgreSQL, consulte el tema sobre [versiones de extensiones para Amazon Aurora PostgreSQL](https://docs.aws.amazon.com/AmazonRDS/latest/AuroraPostgreSQLReleaseNotes/AuroraPostgreSQL.Extensions.html) en las Notas de la versión de Aurora PostgreSQL.

Esta función calcula los eventos de espera en el nivel de instancia comparando dos instantáneas de datos estadísticos de la función aurora\_stat\_system\_waits() y las vistas de estadísticas de PostgreSQL pg\_stat\_database.

Para obtener más información sobre aurora stat system waits() y pg\_stat\_database, consulte el tema sobre el [recopilador de estadísticas](https://www.postgresql.org/docs/current/monitoring-stats.html#PG-STAT-DATABASE-VIEW) en la documentación de PostgreSQL.

Cuando se ejecuta, esta función toma una instantánea inicial, espera el número de segundos especificado y, a continuación, toma una segunda instantánea. La función compara las dos instantáneas y devuelve la diferencia. Esta diferencia representa la actividad de la instancia durante ese intervalo de tiempo.

En la instancia de escritor, la función también muestra el número de transacciones confirmadas y TPS (transacciones por segundo). Esta función devuelve información en el nivel de instancia e incluye todas las bases de datos de la instancia.

## Ejemplos

En este ejemplo se muestra cómo crear la extensión aurora\_stat\_utils para poder utilizar la función aurora\_log\_report.

```
=> CREATE extension aurora_stat_utils;
CREATE EXTENSION
```
En este ejemplo se muestra cómo comprobar el informe de espera durante 10 segundos.

```
=> SELECT * 
      FROM aurora_wait_report();
NOTICE: committed 34 transactions in 10 seconds (tps 3)
```
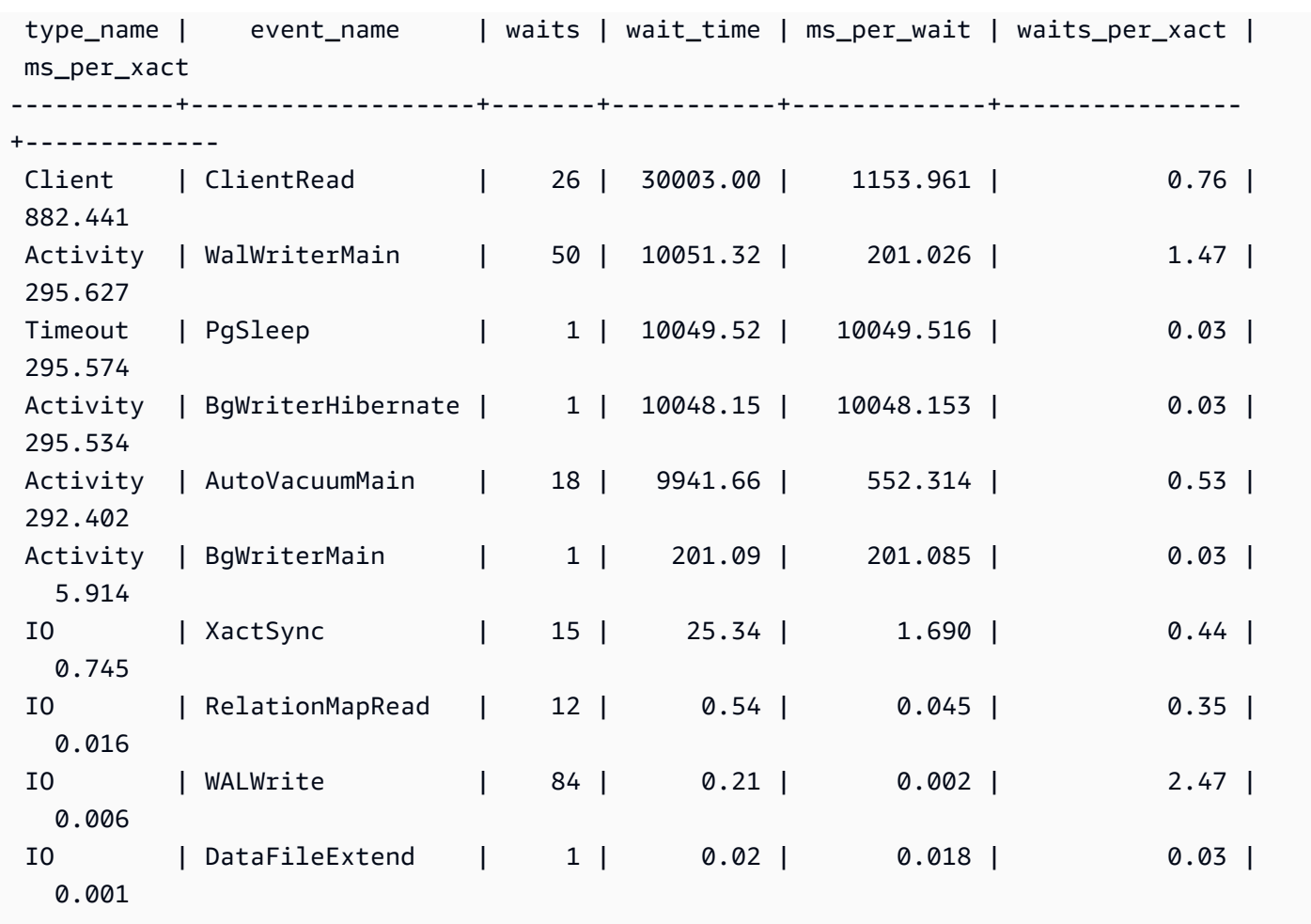

En este ejemplo se muestra cómo comprobar el informe de espera durante 60 segundos.

```
=> SELECT * 
     FROM aurora_wait_report(60);
NOTICE: committed 1544 transactions in 60 seconds (tps 25) 
 type_name | event_name | waits | wait_time | ms_per_wait | 
 waits_per_xact | ms_per_xact
-----------+------------------------+---------+-----------+-------------
+----------------+------------- 
 Lock | transactionid | 6422 | 477000.53 | 74.276 | 
 4.16 | 308.938 
 Client | ClientRead | 8265 | 270752.99 | 32.759 | 
 5.35 | 175.358 
Activity | CheckpointerMain | 1 | 60100.25 | 60100.246 |
 0.00 | 38.925 
Timeout | PgSleep | 1 | 60098.49 | 60098.493 |
 0.00 | 38.924
```
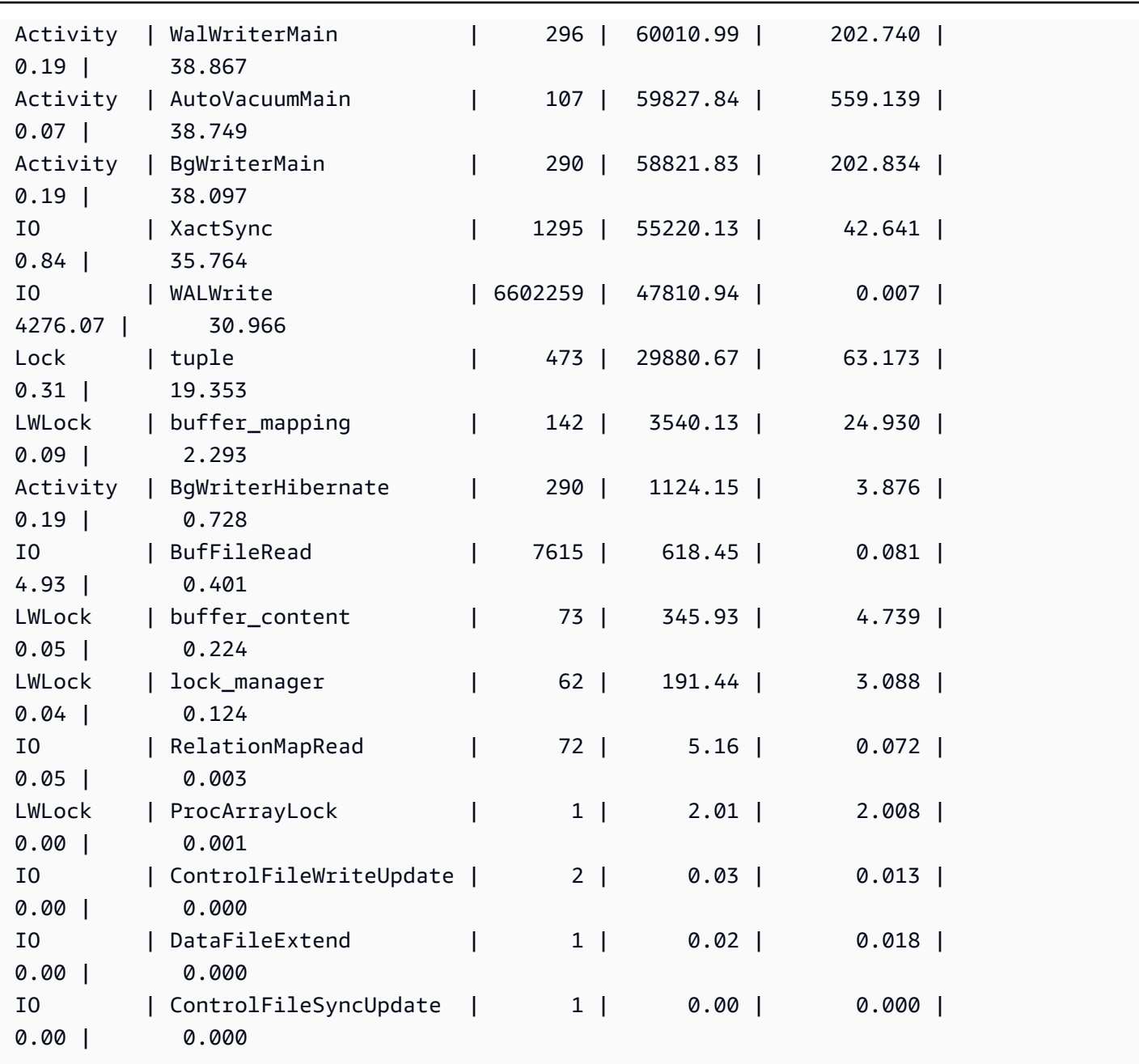

# Parámetros de Amazon Aurora PostgreSQL.

El clúster de base de datos de Amazon Aurora se administra de la misma manera que las instancias de base de datos de Amazon RDS, mediante el uso de parámetros en un grupo de parámetros de base de datos. Sin embargo, Amazon Aurora se diferencia de Amazon RDS en que un clúster de base de datos de Aurora tiene varias instancias de base de datos. Algunos de los parámetros que se usan para administrar el clúster de base de datos de Amazon Aurora se aplican a todo el clúster, mientras que otros parámetros se aplican solo a una instancia de base de datos determinada en el clúster de base de datos, como se indica a continuación:

- Grupo de parámetros del clúster de base de datos: un grupo de parámetros del clúster de base de datos contiene el conjunto de parámetros de configuración del motor que se aplican en todo el clúster de base de datos de Aurora. Por ejemplo, la administración de la caché del clúster es una característica de un clúster de base de datos de Aurora que se controla mediante el parámetro apg\_ccm\_enabled, que forma parte del grupo de parámetros del clúster de base de datos. El grupo de parámetros del clúster de base de datos también contiene la configuración predeterminada del grupo de parámetros de base de datos para las instancias de base de datos que componen el clúster.
- Grupo de parámetros de base de datos: un grupo de parámetros de base de datos es el conjunto de valores de configuración del motor que se aplican a una instancia de base de datos específica de ese tipo de motor. Los grupos de parámetros de base de datos del motor de base de datos de PostgreSQL se usan en una instancia de base de datos de RDS para PostgreSQL y en el clúster de base de datos de Aurora PostgreSQL. Estos ajustes de configuración se aplican a propiedades que pueden variar entre las instancias de base de datos dentro de un clúster de Aurora, como los tamaños de los búferes de memoria.

El usuario administra los parámetros de nivel de clúster de los grupos de parámetros de clúster de base de datos. El usuario administra los parámetros de nivel de instancia de los grupos de parámetros de base de datos. Puede administrar los parámetros con la consola de Amazon RDS, la AWS CLI o la API de Amazon RDS. Hay comandos independientes para administrar los parámetros de nivel de clúster y los parámetros de nivel de instancia.

- Para administrar parámetros de nivel de clúster en un grupo de parámetros en un clúster de base de datos, utilice el comando [modify-db-cluster-parameter-group](https://docs.aws.amazon.com/cli/latest/reference/rds/modify-db-cluster-parameter-group.html) de la AWS CLI.
- Para administrar parámetros de nivel de instancia en un grupo de parámetros de base de datos para una instancia de base de datos del clúster de base de datos, utilice el comando [modify-db](https://docs.aws.amazon.com/cli/latest/reference/rds/modify-db-parameter-group.html)[parameter-group](https://docs.aws.amazon.com/cli/latest/reference/rds/modify-db-parameter-group.html) de la AWS CLI.

Para obtener más información sobre la AWS CLI, consulte la sección [Using the AWS CLI](https://docs.aws.amazon.com/cli/latest/userguide/cli-chap-using.html) (Uso de la AWS CLI) en la Guía del usuario de la AWS Command Line Interface.

Para obtener más información acerca de los grupos de parámetros, consulte [Working with parameter](#page-393-0) [groups \(Trabajar con grupos de parámetros\)](#page-393-0).

# <span id="page-2948-0"></span>Visualización de los parámetros del clúster y de la base de datos de Aurora PostgreSQL

Puede ver todos los grupos de parámetros predeterminados disponibles para las instancias de RDS para instancias de base de datos de PostgreSQL y para los clústeres de base de datos de Aurora PostgreSQL en la AWS Management Console. Los grupos de parámetros predeterminados para todos los motores de base de datos y tipos y versiones de clústeres de base de datos se enumeran para cada región de AWS. También se enumeran los grupos de parámetros personalizados.

En lugar de verlo en la AWS Management Console, también puede enumerar los parámetros contenidos en los grupos de parámetros de clústeres de bases de datos y grupos de parámetros de bases de datos utilizando la AWS CLI o la API de Amazon RDS. Por ejemplo, para enumerar los parámetros de un grupo de parámetros de un clúster de base de datos, utilice el comando de la AWS CLI [describe-db-cluster-parameters](https://docs.aws.amazon.com/cli/latest/reference/rds/describe-db-cluster-parameters.html) como se indica a continuación:

**aws rds describe-db-cluster-parameters --db-cluster-parameter-group-name default.aurora-postgresql12**

El comando muestra descripciones JSON detalladas de cada parámetro. Para reducir la cantidad de información devuelta, puede especificar lo que desea con la opción --query. Por ejemplo, puede obtener el nombre del parámetro, su descripción y los valores permitidos del grupo de parámetros del clúster de base de datos de Aurora PostgreSQL 12 predeterminado de la siguiente manera:

Para Linux, macOS o Unix:

```
aws rds describe-db-cluster-parameters --db-cluster-parameter-group-name 
  default.aurora-postgresql12 \ 
     --query 'Parameters[].
[{ParameterName:ParameterName,Description:Description,ApplyType:ApplyType,AllowedValues:AllowedValues}]'
```
En Windows:

```
aws rds describe-db-cluster-parameters --db-cluster-parameter-group-name 
 default.aurora-postgresql12 ^ 
     --query "Parameters[].
[{ParameterName:ParameterName,Description:Description,ApplyType:ApplyType,AllowedValues:AllowedValues}]"
```
Un grupo de parámetros de un clúster de base de datos de Aurora incluye el grupo de parámetros de instancia de base de datos y los valores predeterminados de un motor de base de datos de Aurora determinado. Puede obtener la lista de parámetros de base de datos del mismo grupo de parámetros

predeterminados de Aurora PostgreSQL con el comando AWS CLI [describe-db-parameters](https://docs.aws.amazon.com/cli/latest/reference/rds/describe-db-parameters.html) como se muestra a continuación.

Para Linux, macOS o Unix:

```
aws rds describe-db-parameters --db-parameter-group-name default.aurora-postgresql12 \
     --query 'Parameters[].
[{ParameterName:ParameterName,Description:Description,ApplyType:ApplyType,AllowedValues:AllowedValues}]'
```
En Windows:

```
aws rds describe-db-parameters --db-parameter-group-name default.aurora-postgresql12 ^
     --query "Parameters[].
[{ParameterName:ParameterName,Description:Description,ApplyType:ApplyType,AllowedValues:Allowed
```
Los comandos anteriores muestran listas de parámetros del grupo de parámetros de base de datos o del clúster de base de datos con descripciones y otros detalles especificados en la consulta. A continuación, se muestra un ejemplo de respuesta.

```
\Gamma\Gamma { 
              "ParameterName": "apg_enable_batch_mode_function_execution", 
              "ApplyType": "dynamic", 
              "Description": "Enables batch-mode functions to process sets of rows at a 
  time.", 
              "AllowedValues": "0,1" 
          } 
     ], 
    \Gamma { 
              "ParameterName": "apg_enable_correlated_any_transform", 
              "ApplyType": "dynamic", 
              "Description": "Enables the planner to transform correlated ANY Sublink 
  (IN/NOT IN subquery) to JOIN when possible.", 
              "AllowedValues": "0,1" 
          } 
     ],...
```
A continuación se muestran las tablas que contienen los valores del parámetro del clúster de base de datos y del parámetro de la base de datos predeterminados de la versión 14 de Aurora PostgreSQL.

# Parámetros de nivel de clúster de Aurora PostgreSQL

Puede ver los parámetros de nivel de clúster disponibles para una versión de Aurora PostgreSQL específica usando la consola de administración de AWS, la CLI de AWS o la API de Amazon RDS. Para obtener información sobre cómo ver los parámetros en grupos de parámetros del clúster de base de datos de Aurora PostgreSQL en la consola de RDS, consulte [Visualización de los valores de](#page-414-0)  [los parámetros de un grupo de parámetros de clúster de base de datos](#page-414-0).

Algunos parámetros en el nivel de clúster no están disponibles en todas las versiones y otros están en desuso. Para obtener información sobre cómo ver los parámetros de una versión específica de Aurora PostgreSQL, consulte [Visualización de los parámetros del clúster y de la base de datos de](#page-2948-0)  [Aurora PostgreSQL.](#page-2948-0)

Por ejemplo, la siguiente tabla muestra los parámetros disponibles en el grupo de parámetros del clúster de base de datos predeterminado de la versión 14 de Aurora PostgreSQL. Si crea un clúster de base de datos de Aurora PostgreSQL sin especificar su propio grupo de parámetros de base de datos personalizado, el clúster de base de datos se crea con el grupo de parámetros de clúster de base de datos de Aurora predeterminado de la versión elegida, como default.aurorapostgresql14, default.aurora-postgresql13, etc.

Para obtener una lista de los parámetros de instancia de base de datos del mismo grupo de parámetros de base de datos predeterminado, consulte [Parámetros de nivel de instancia de Aurora](#page-2988-0)  [PostgreSQL](#page-2988-0).

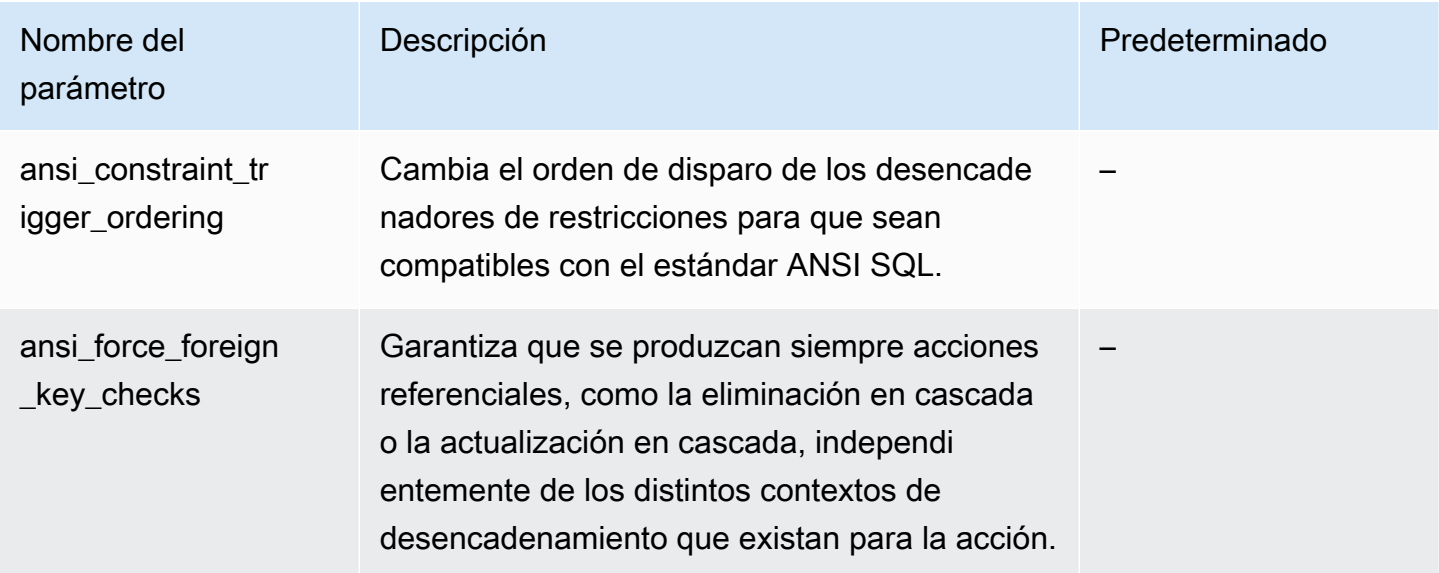

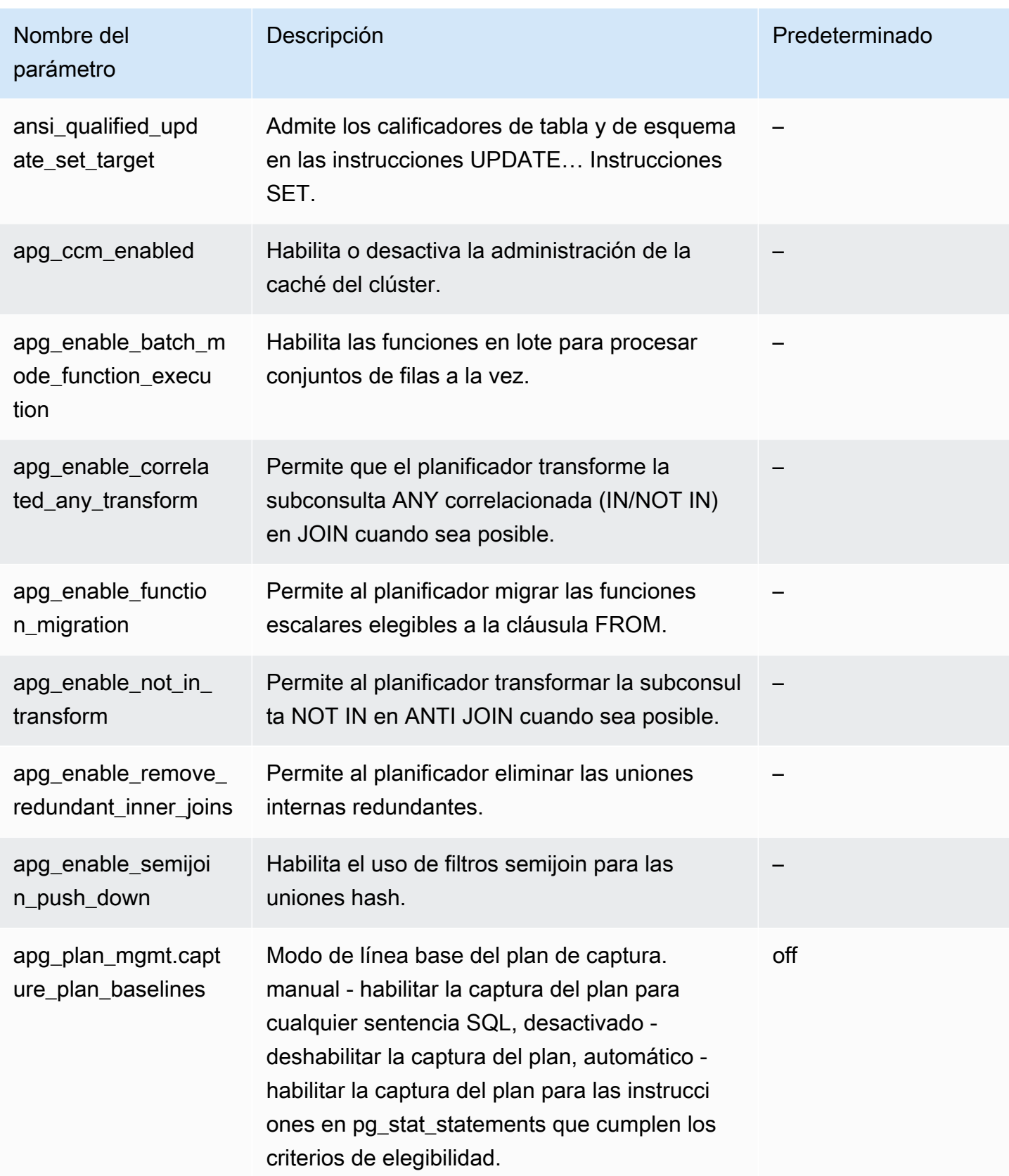
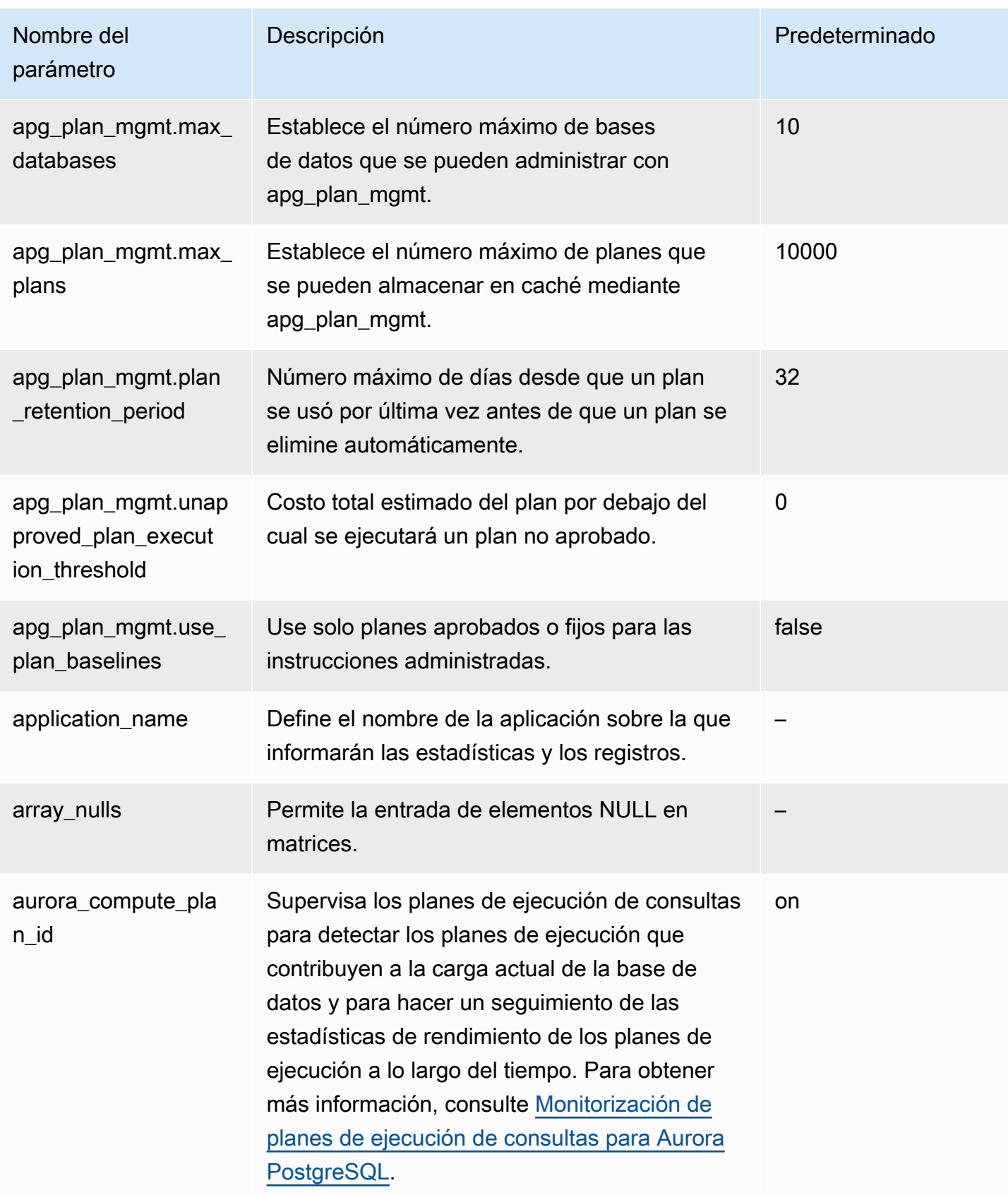

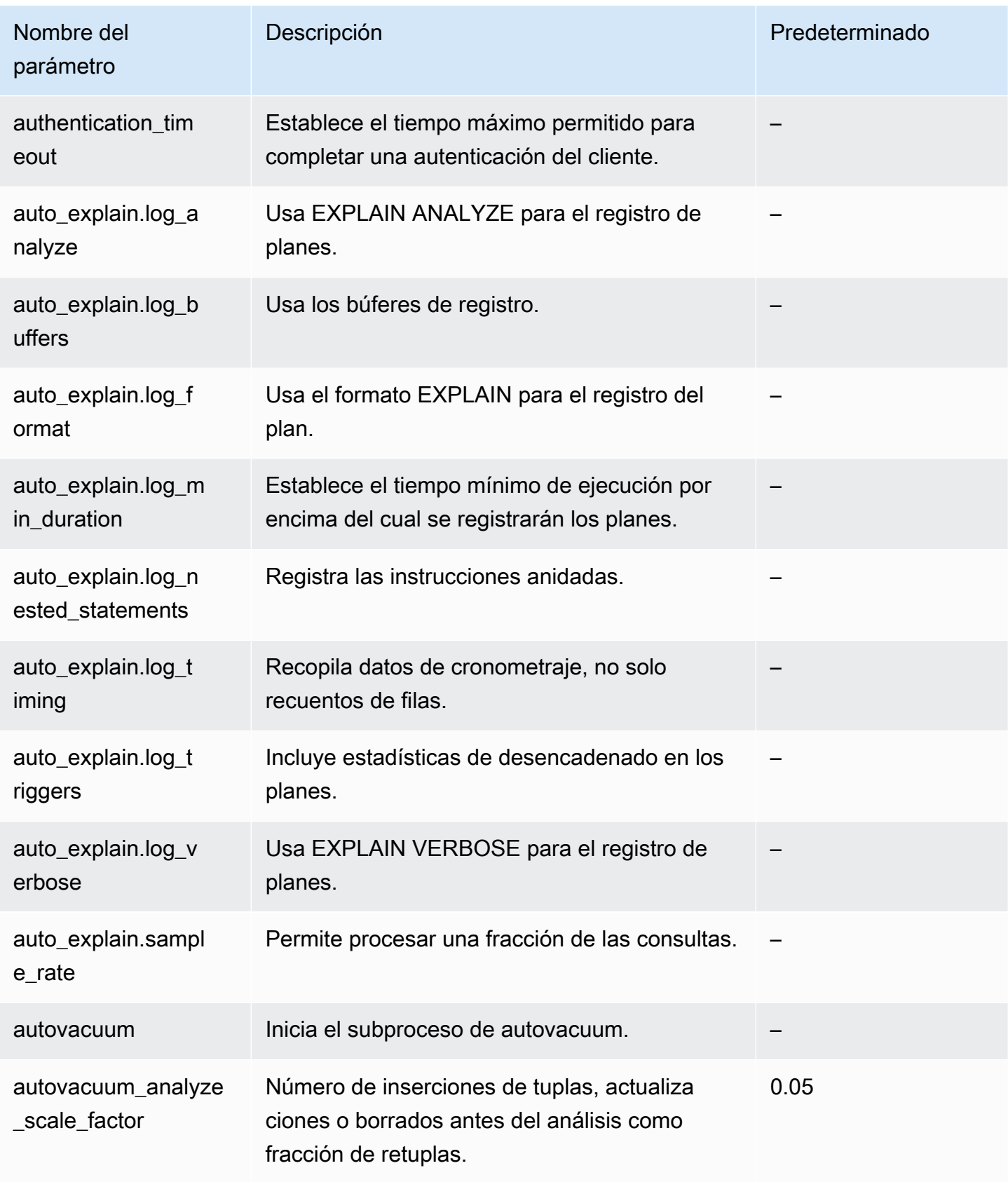

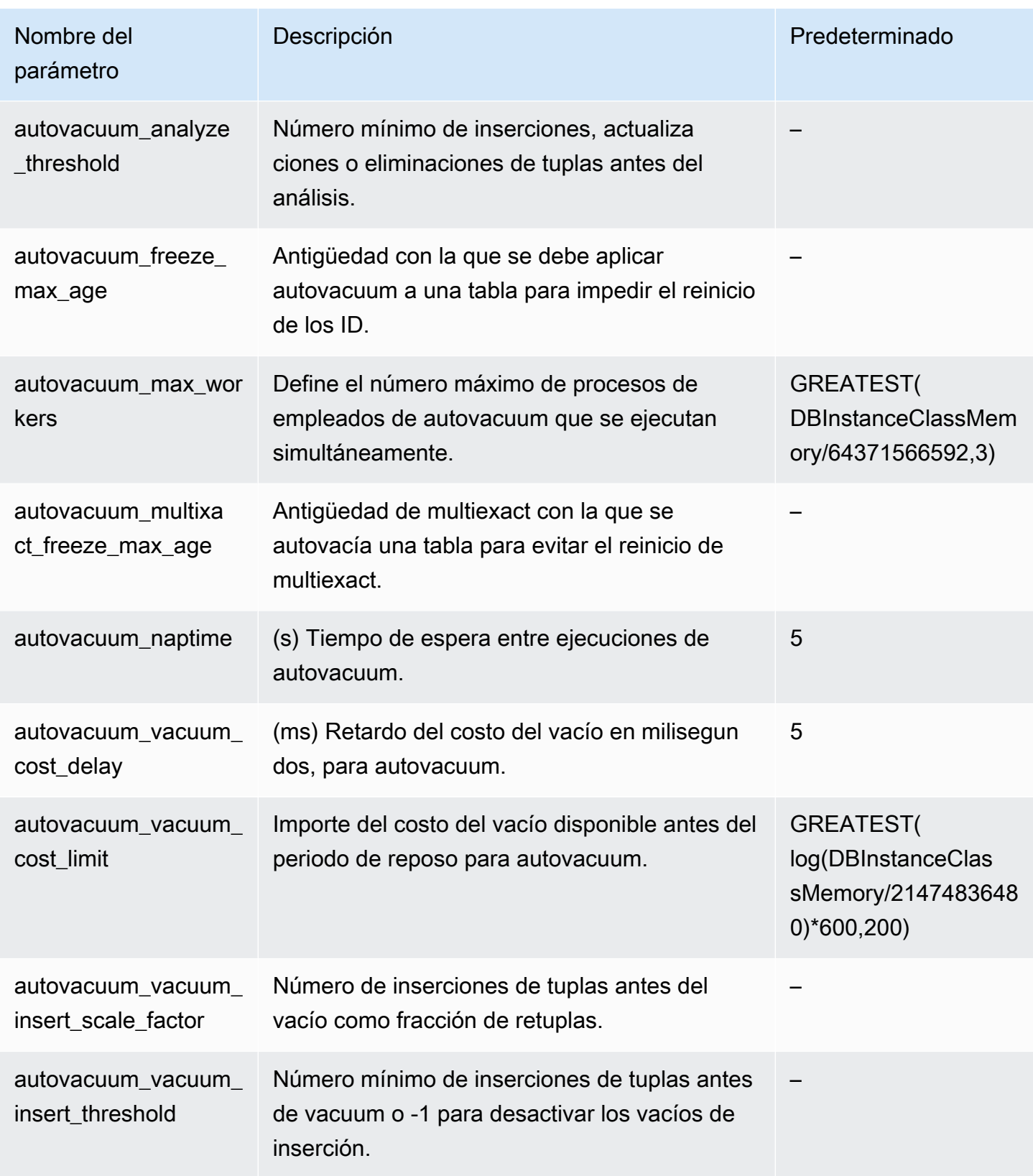

Amazon Aurora Guía del usuario de Aurora

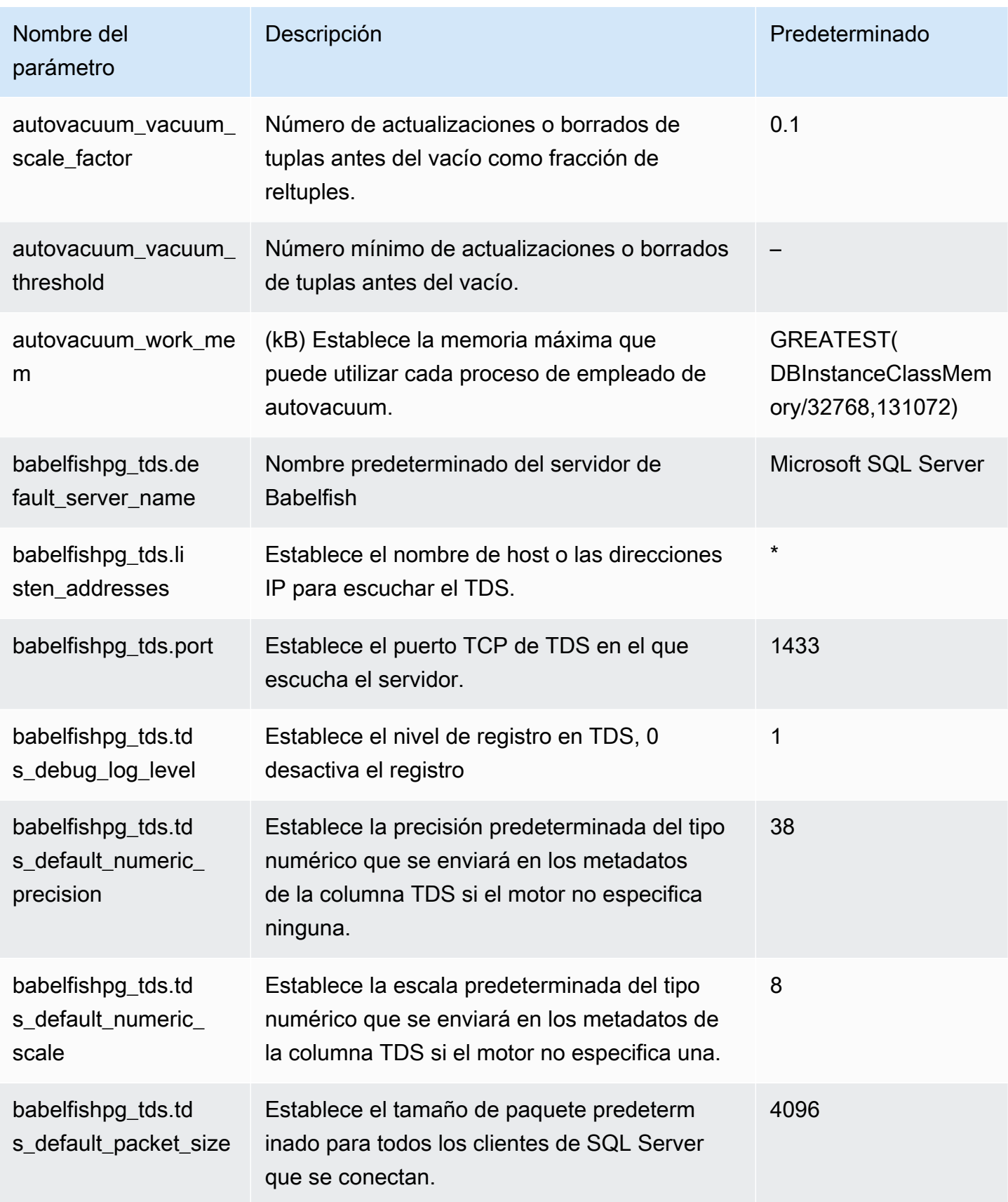

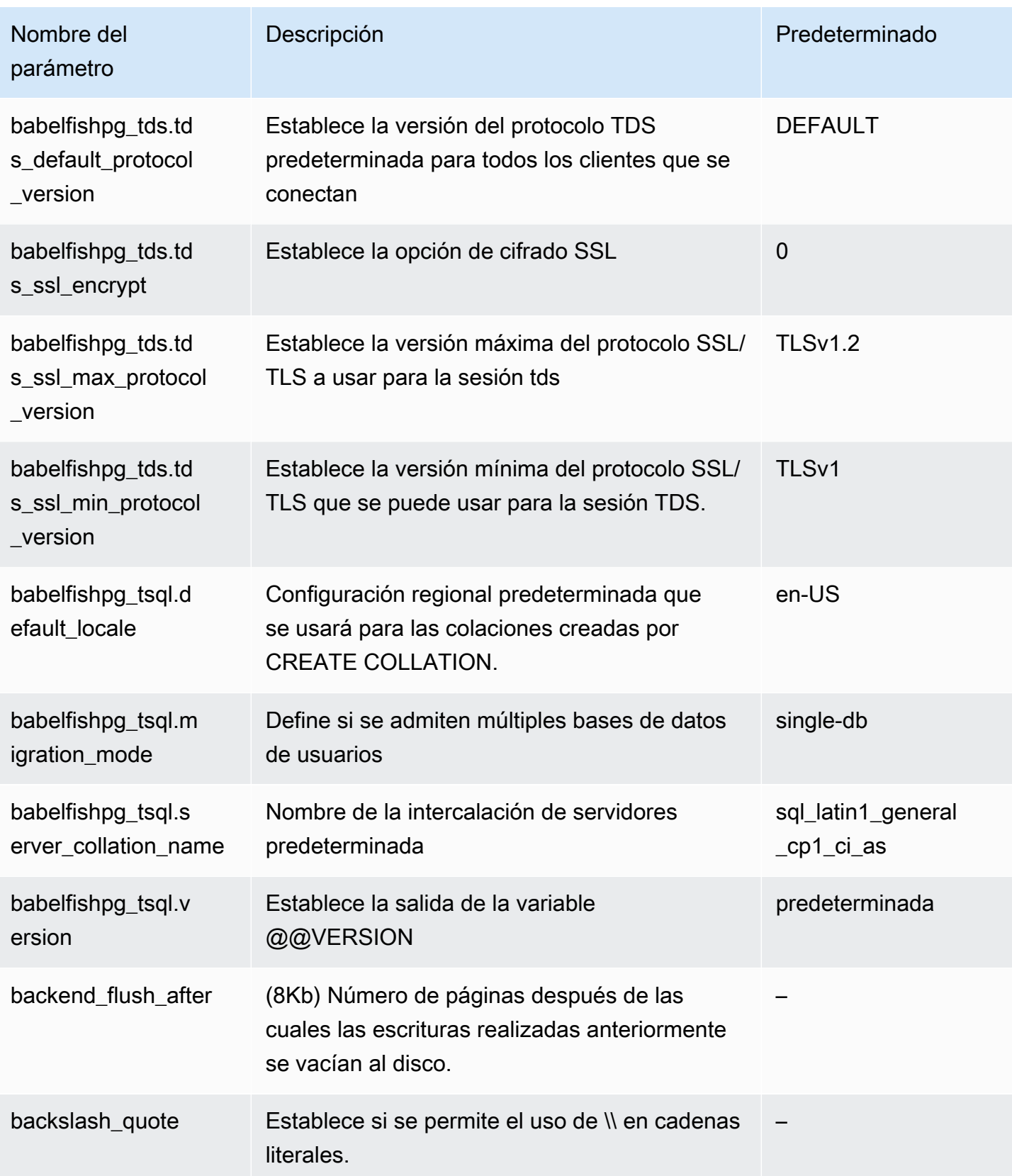

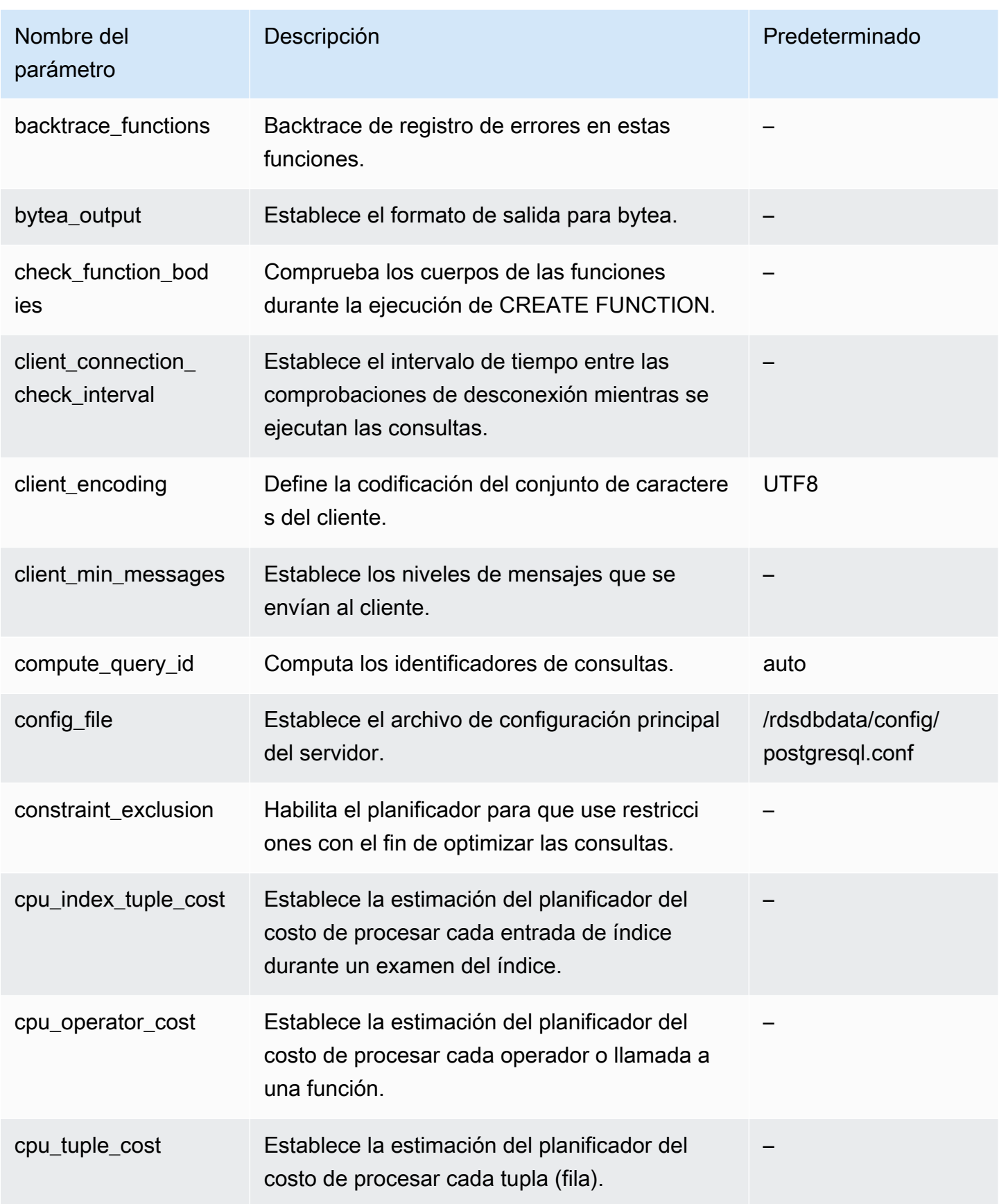

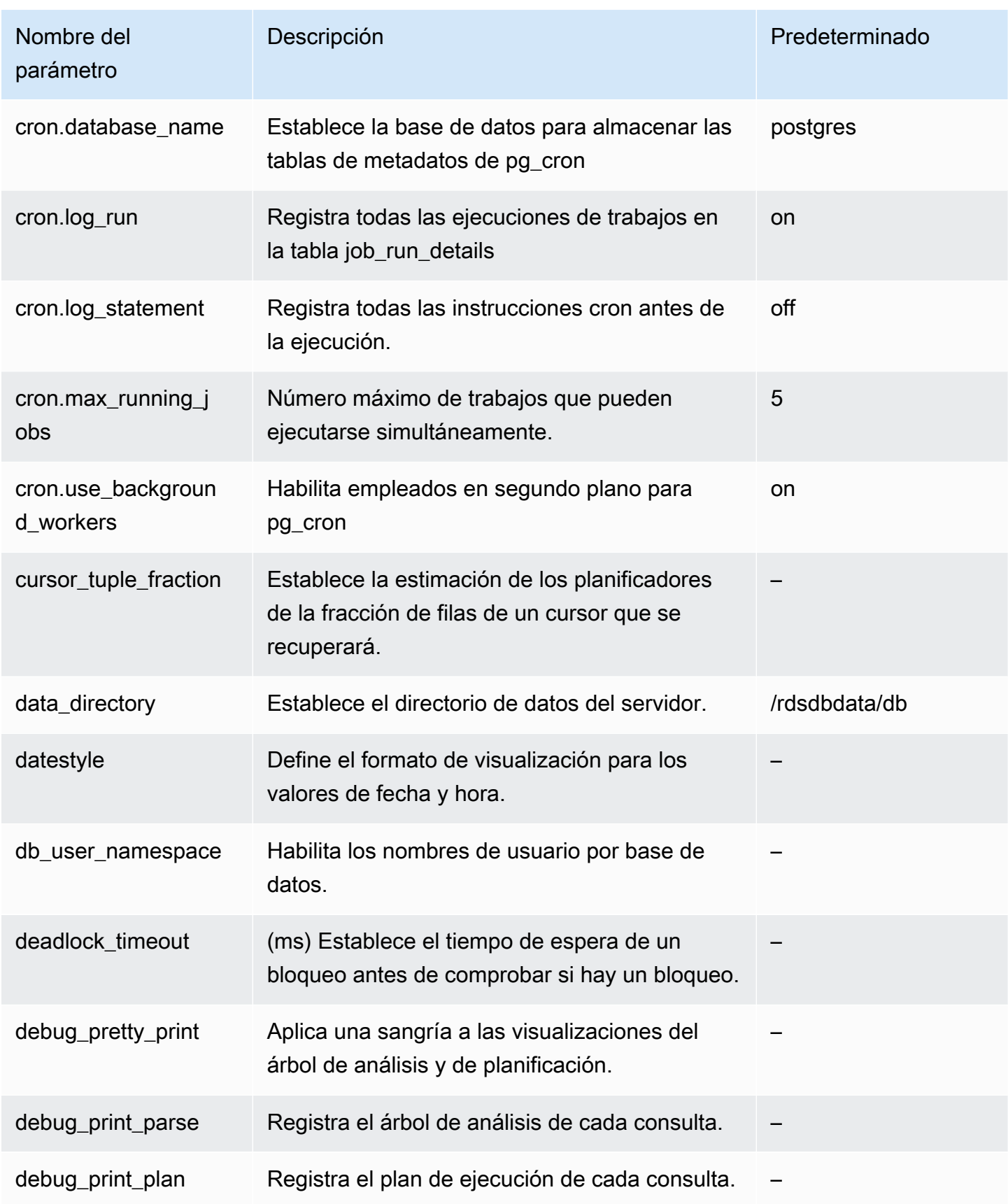

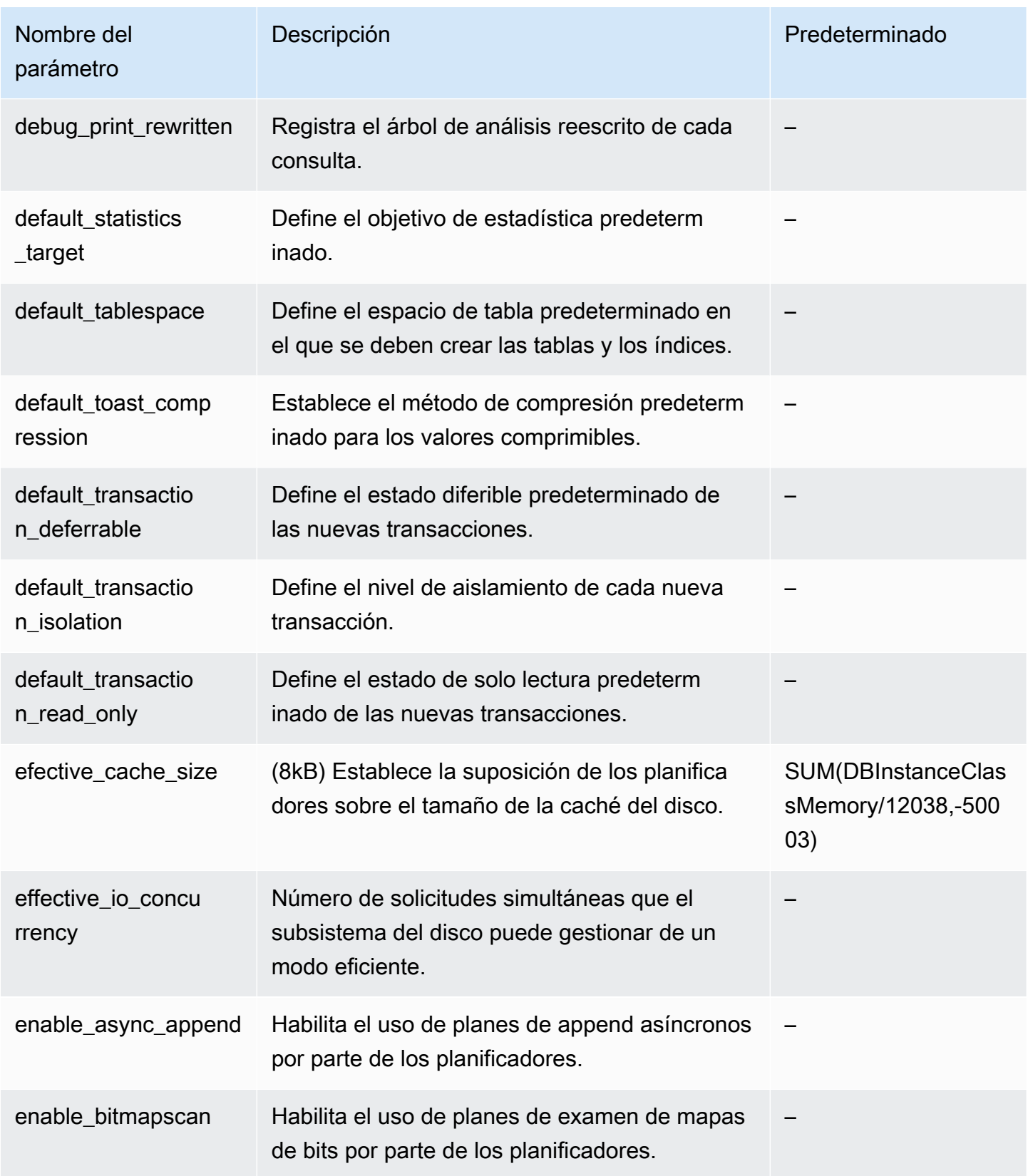

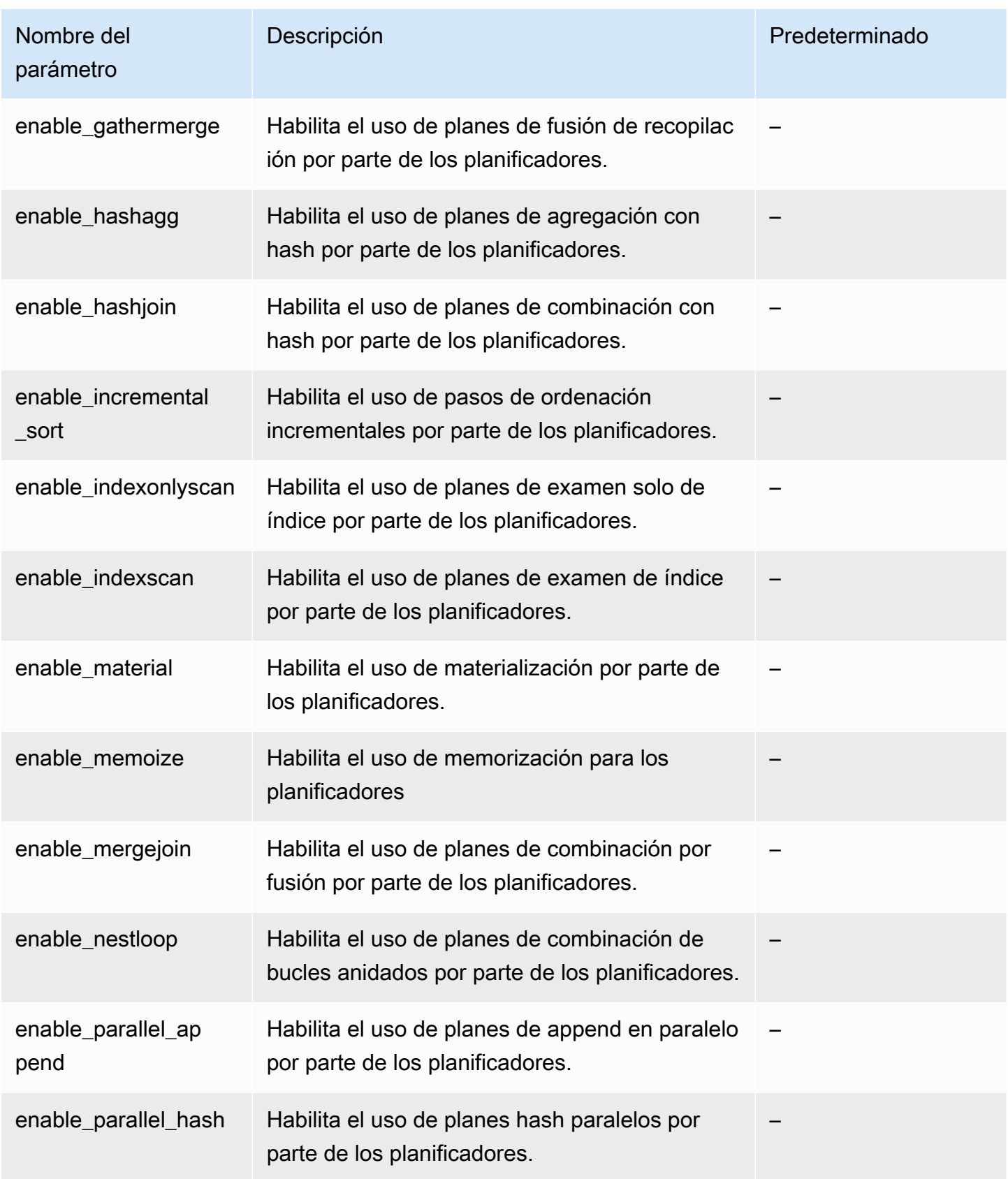

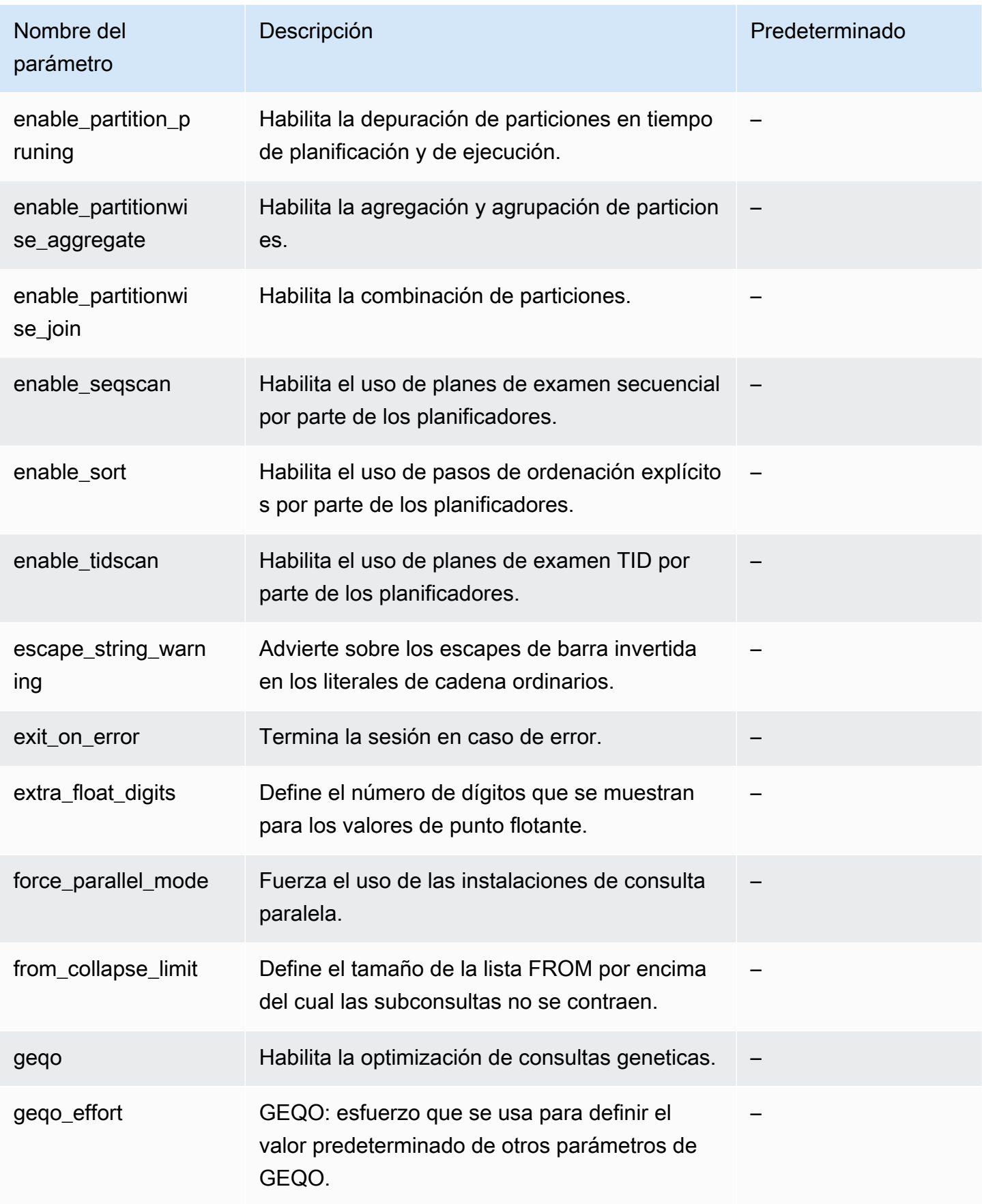

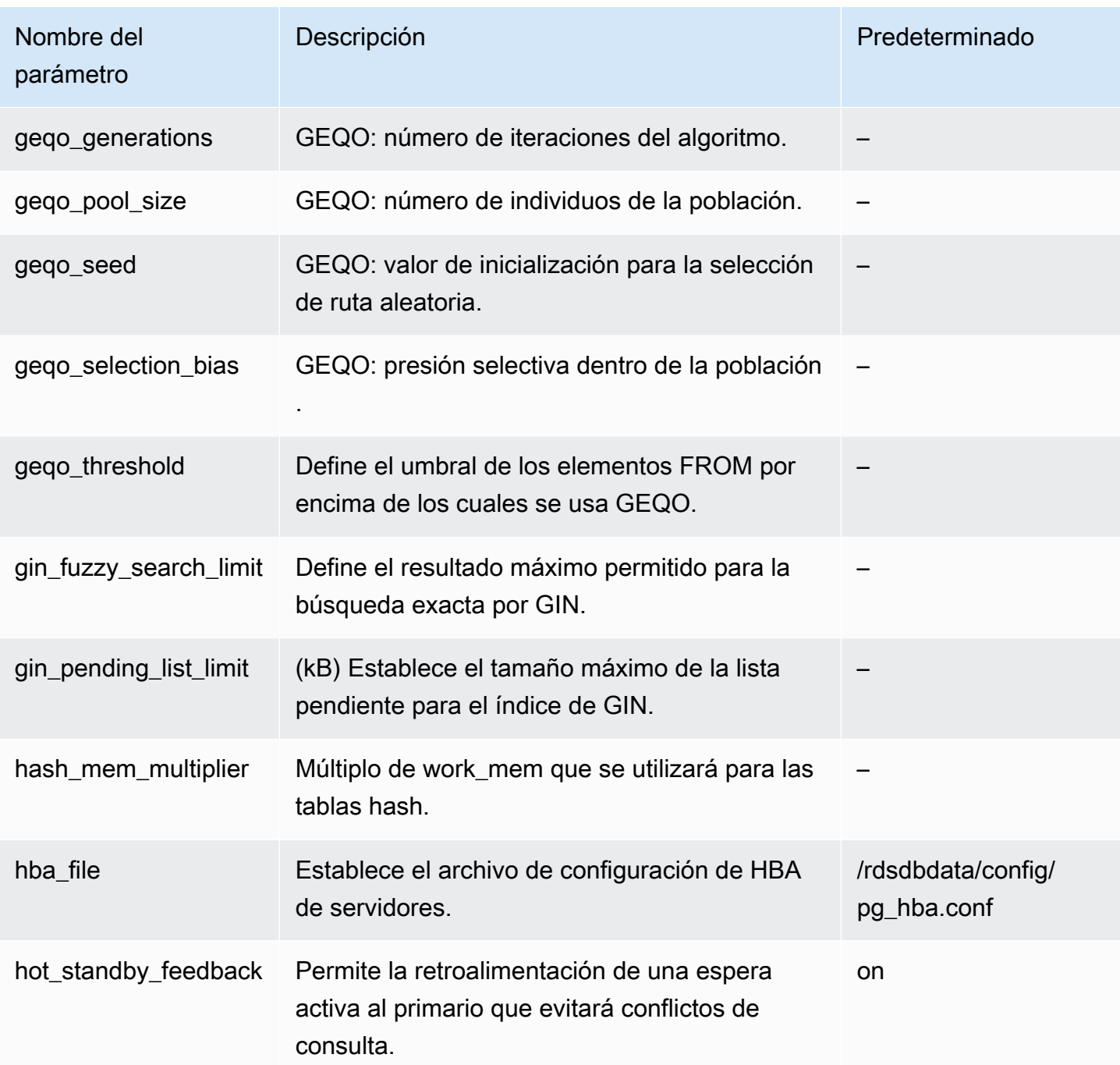

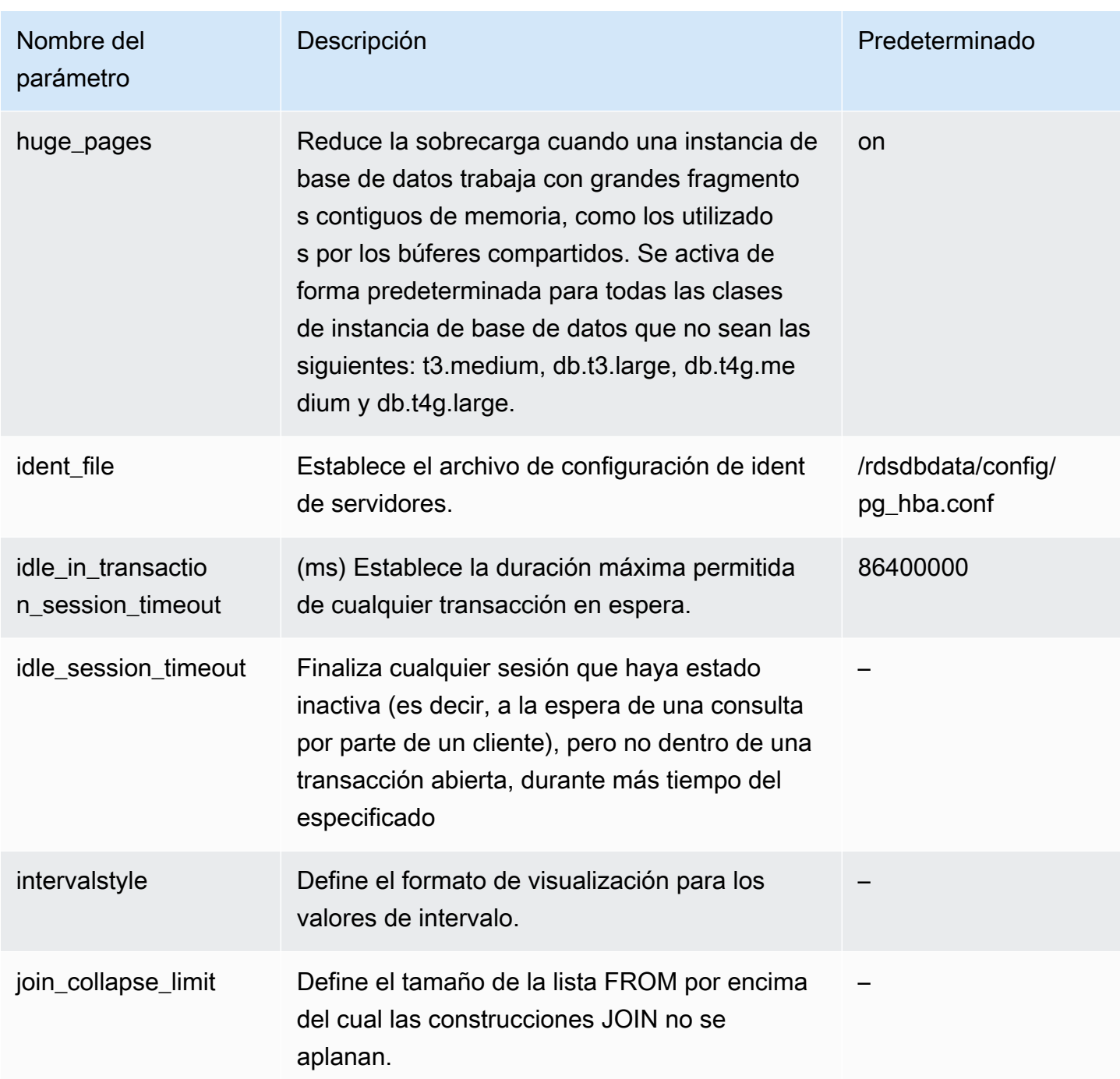

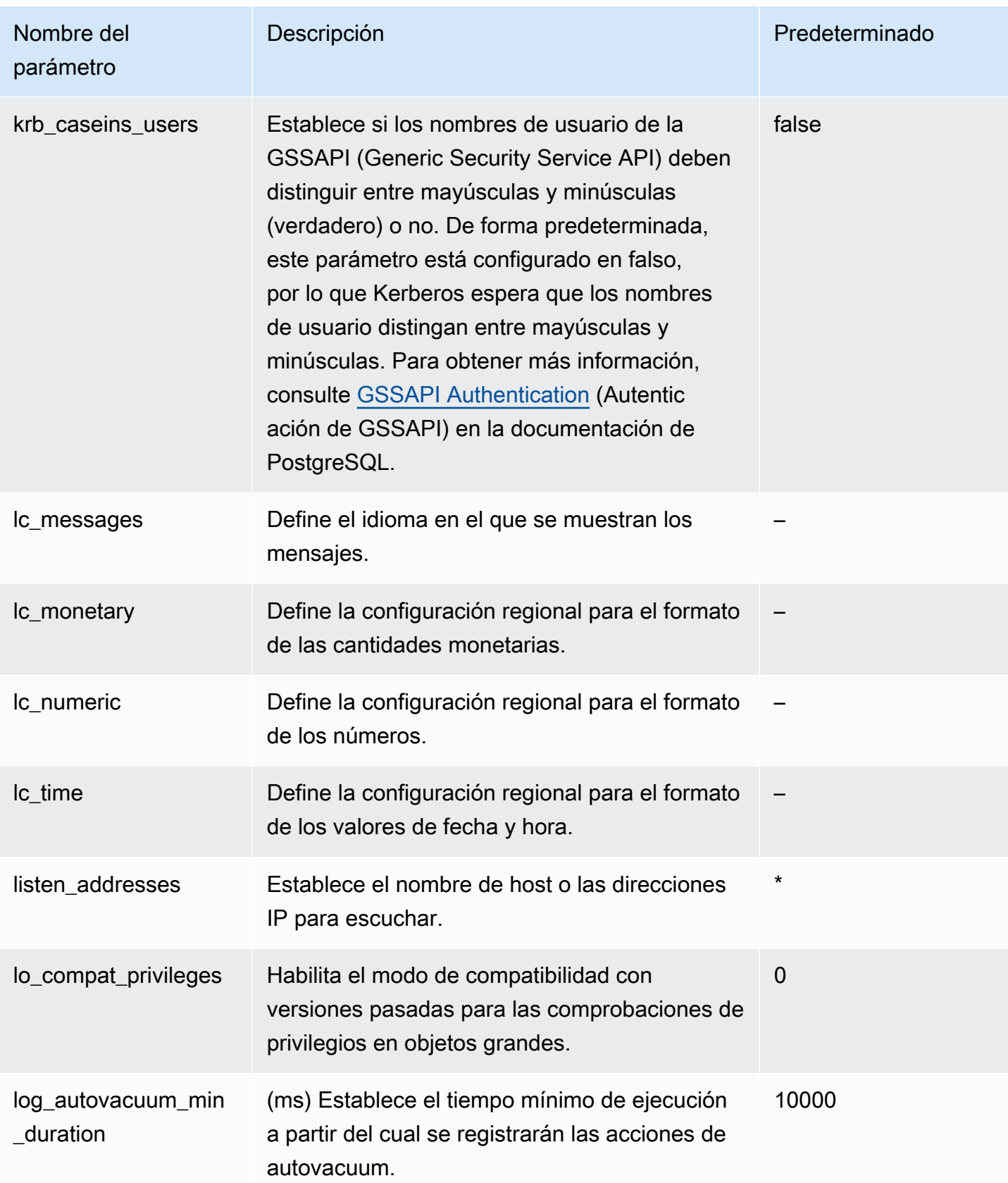

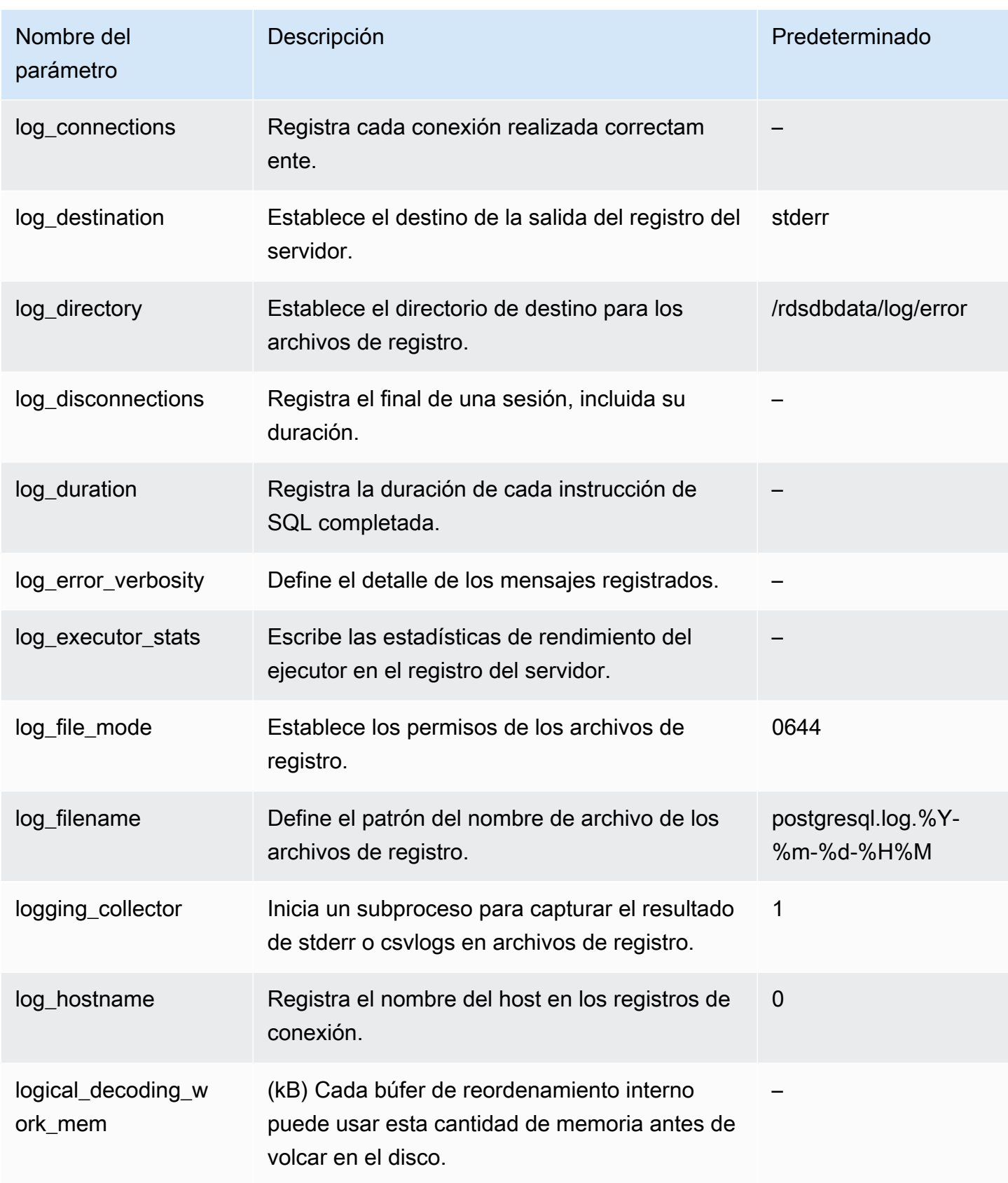

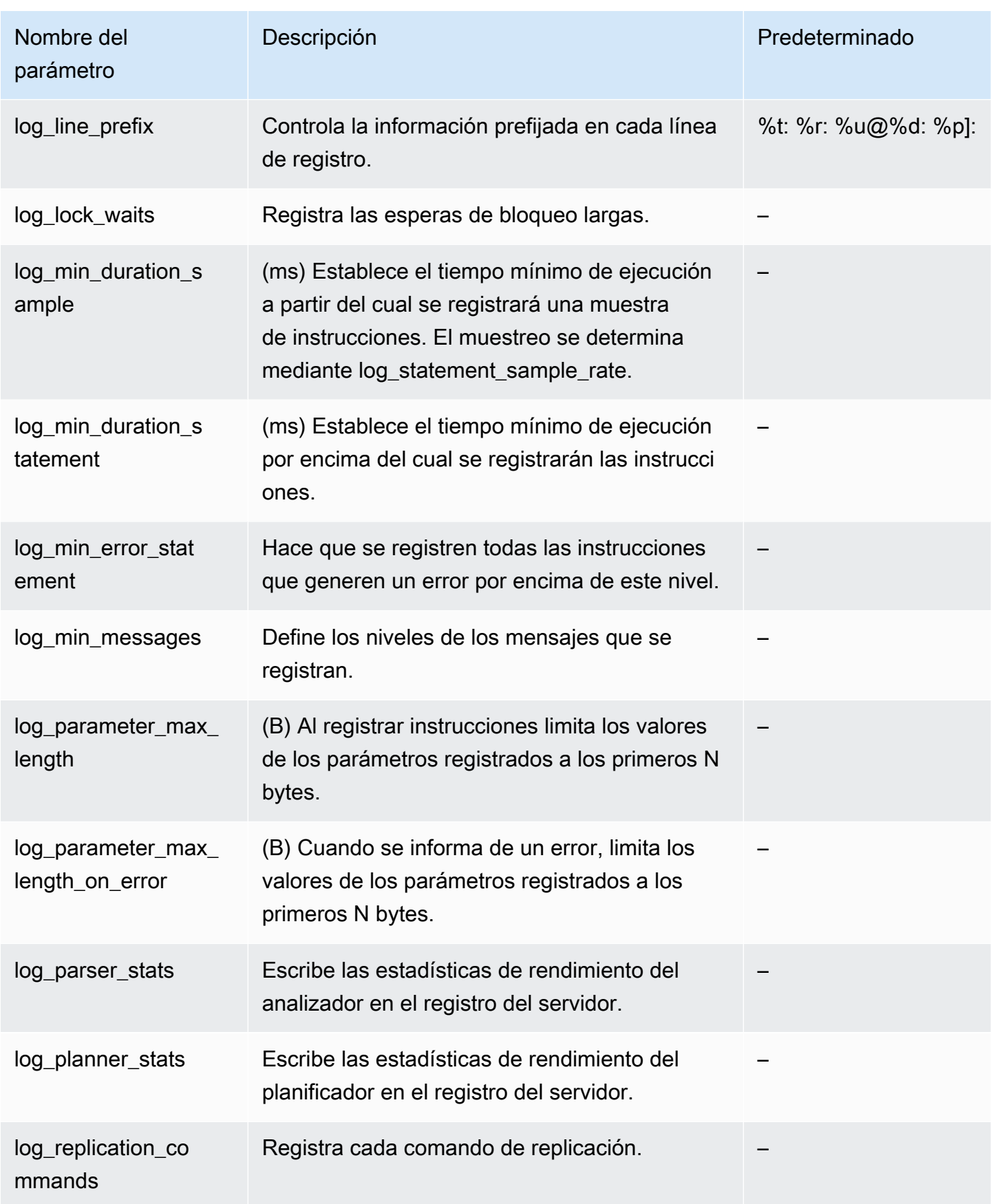

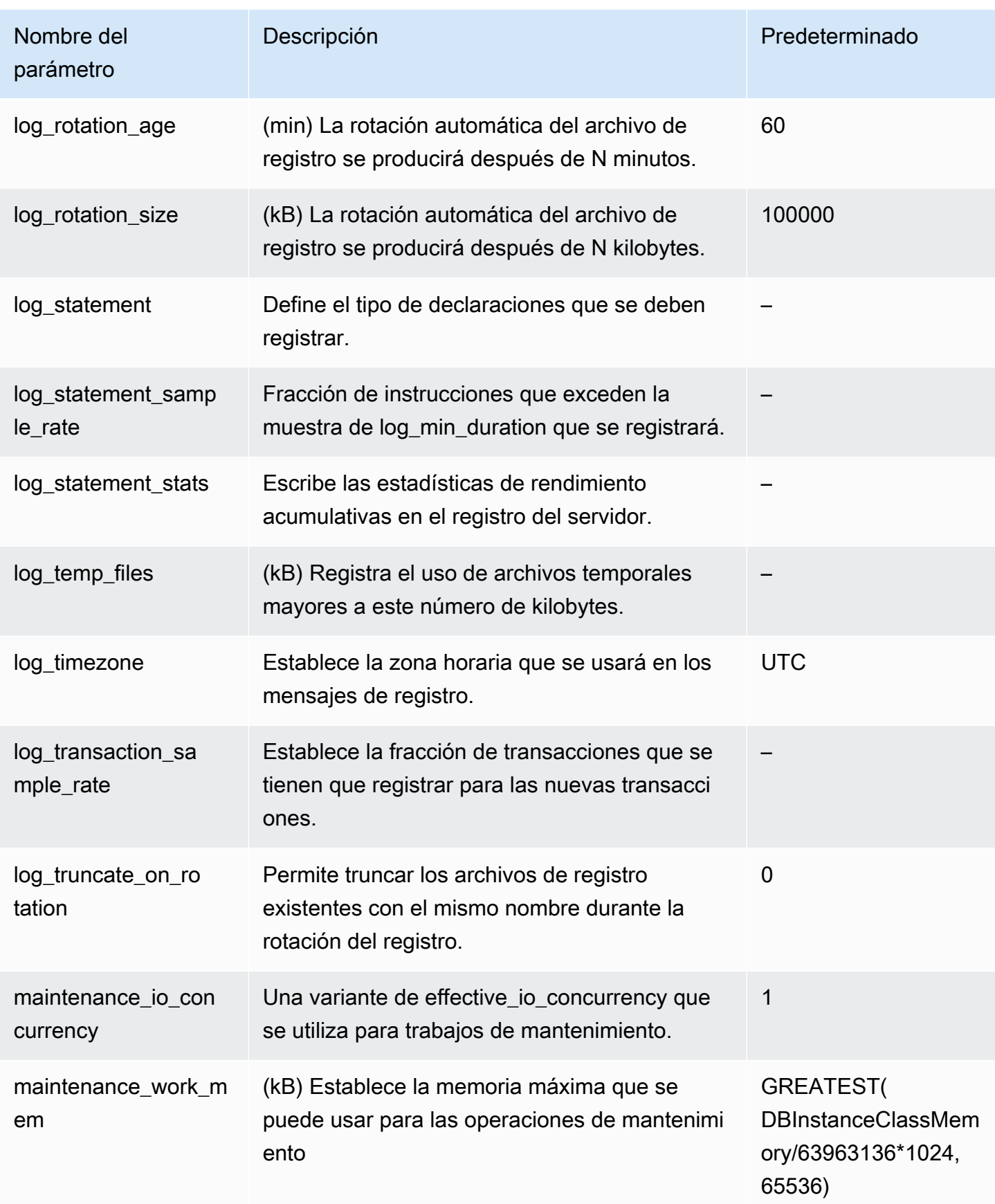

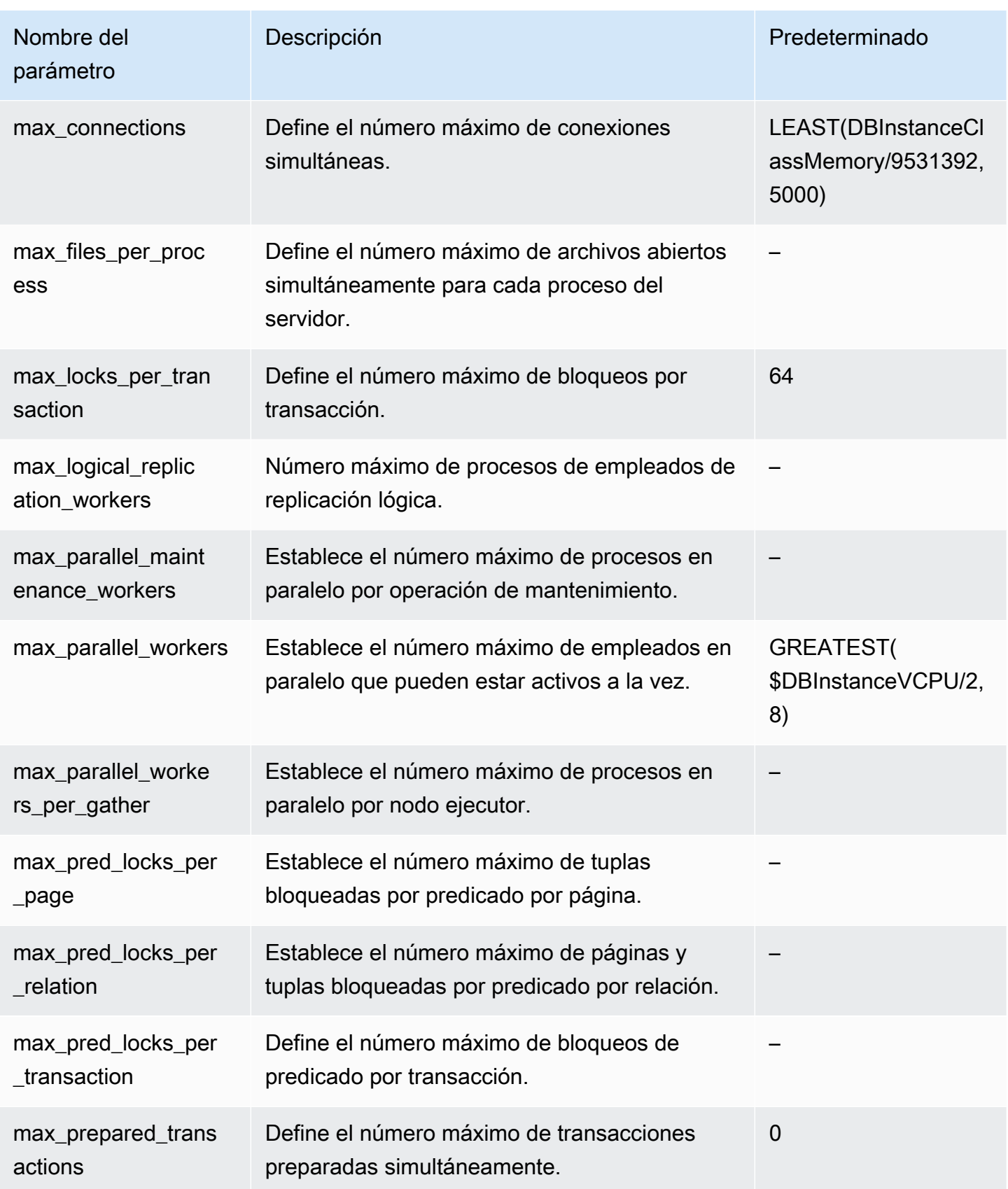

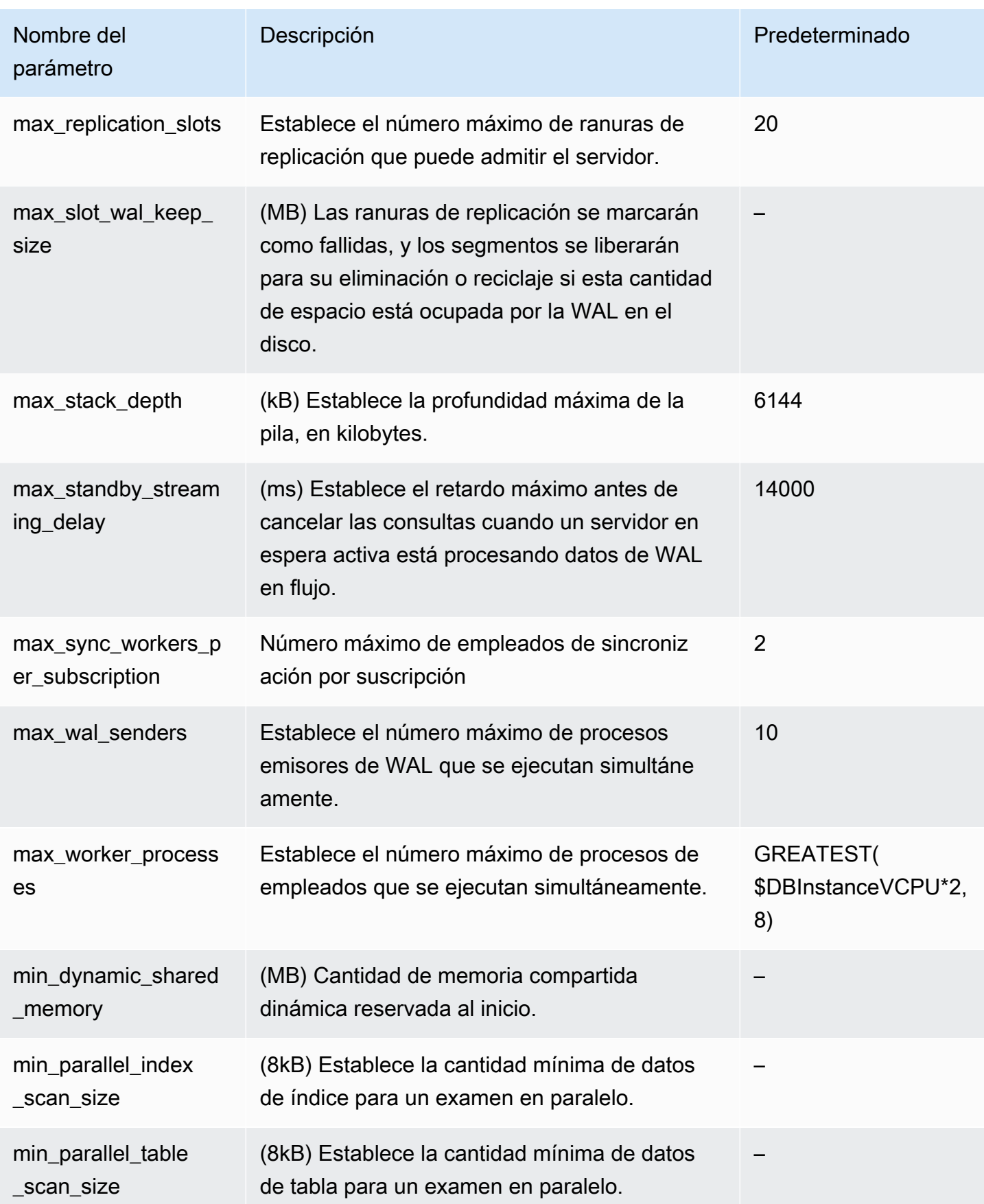

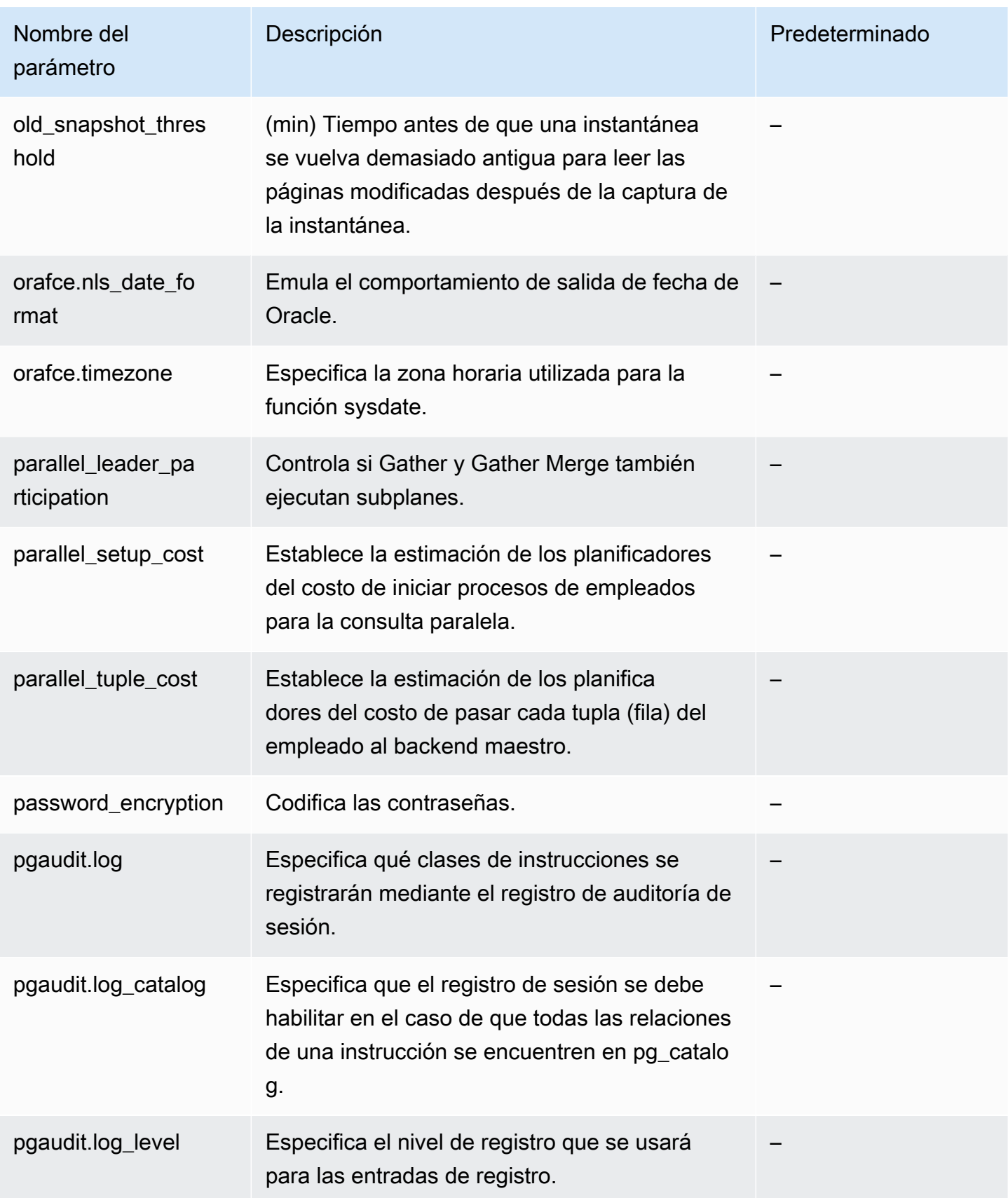

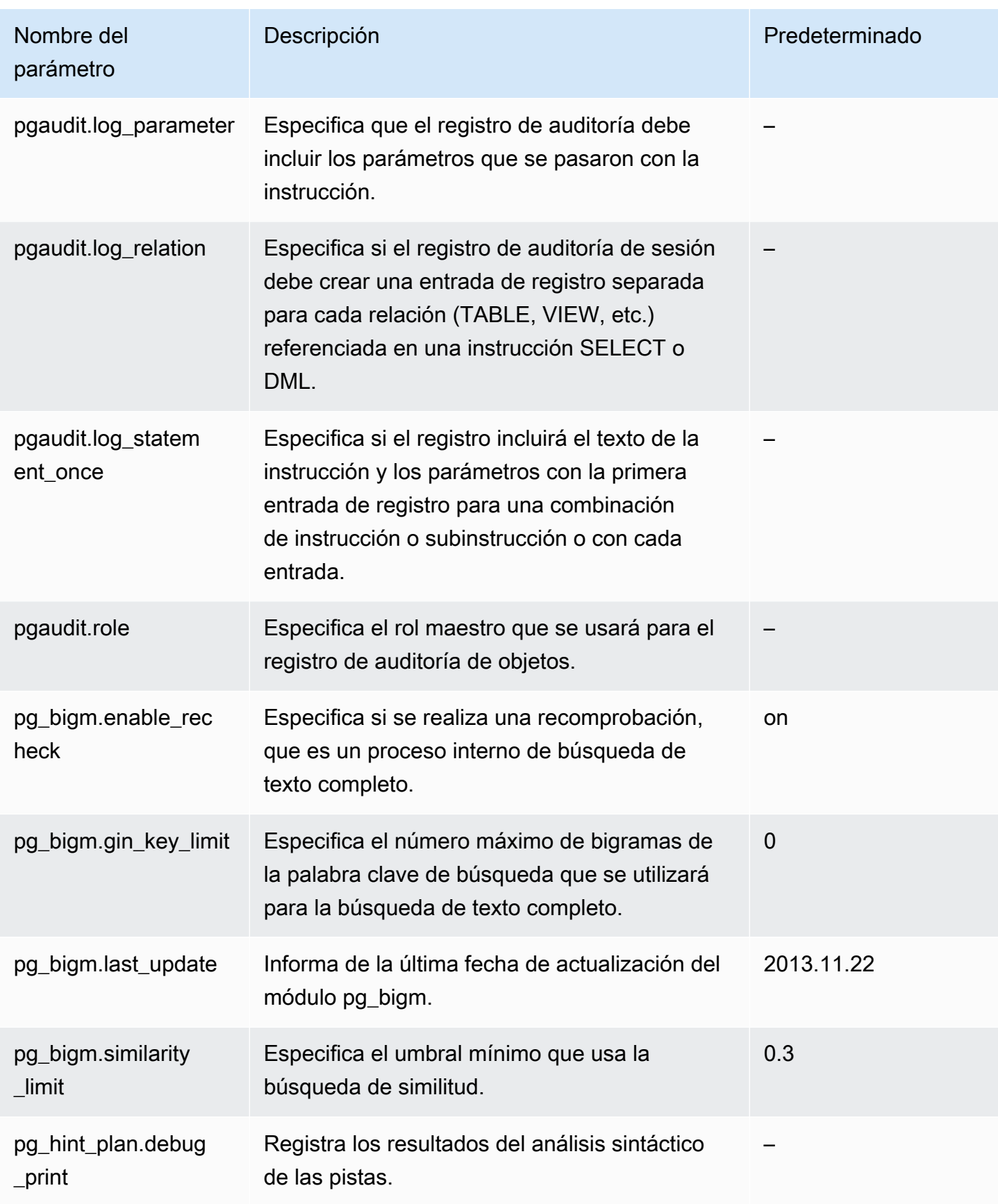

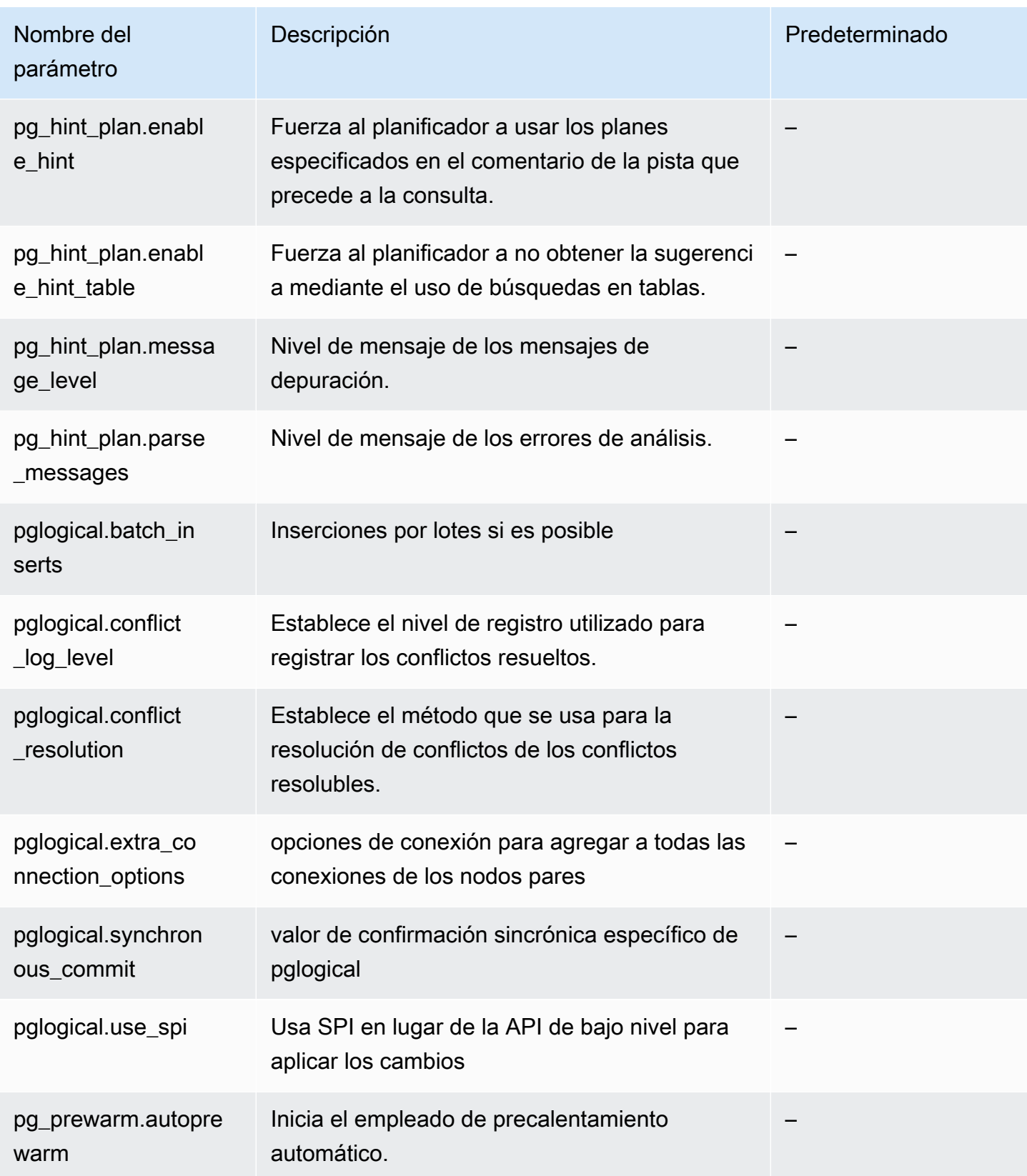

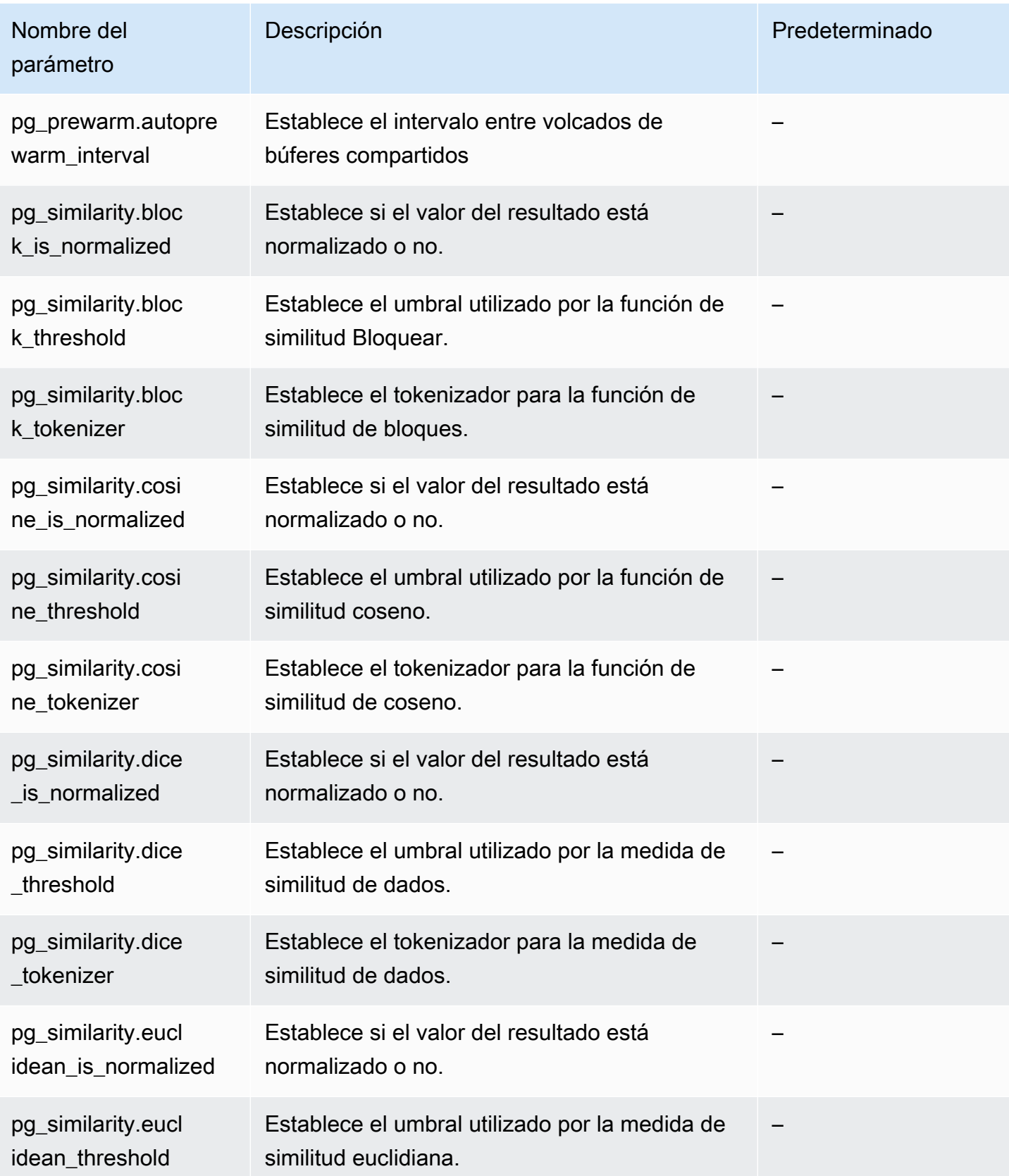

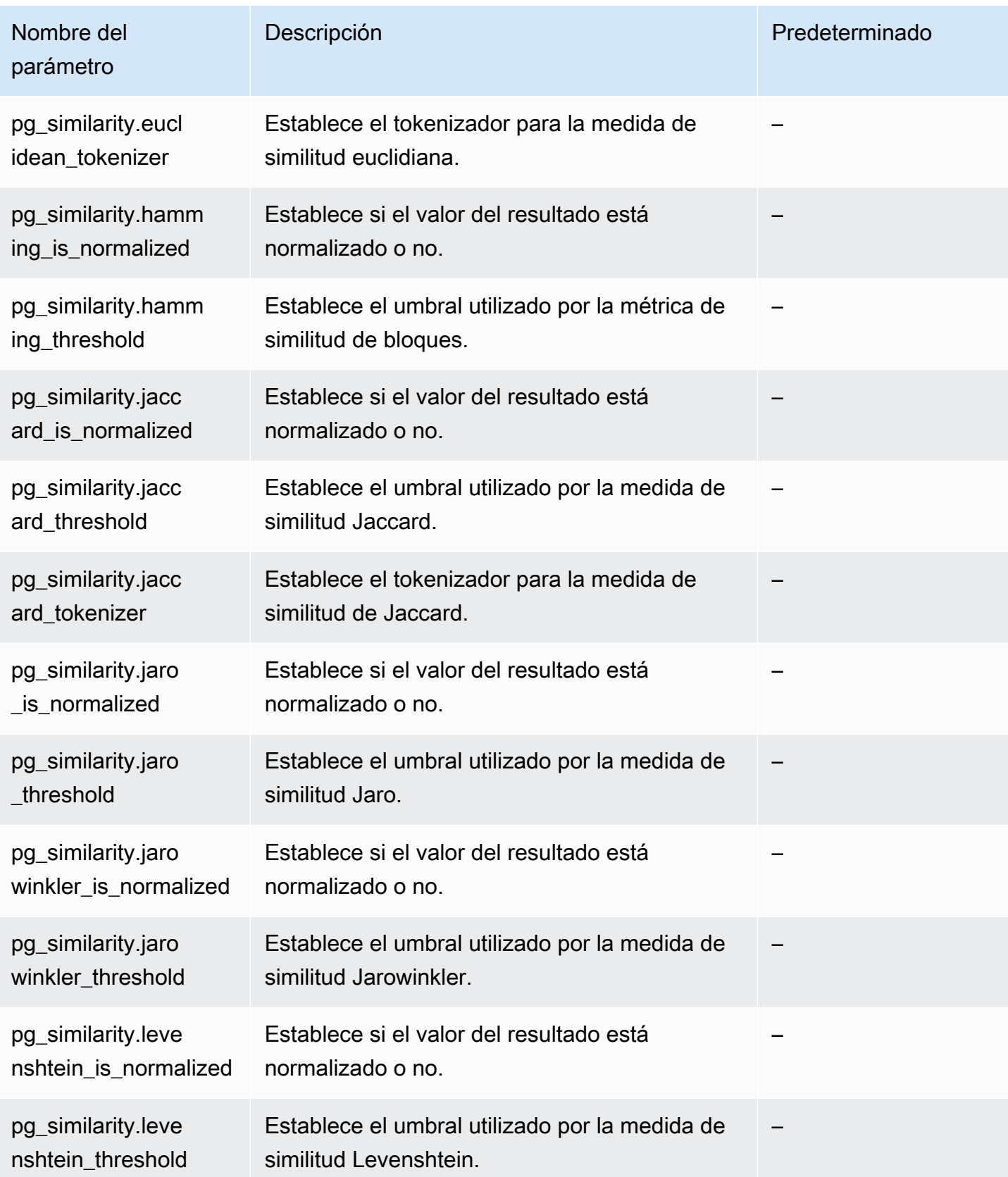

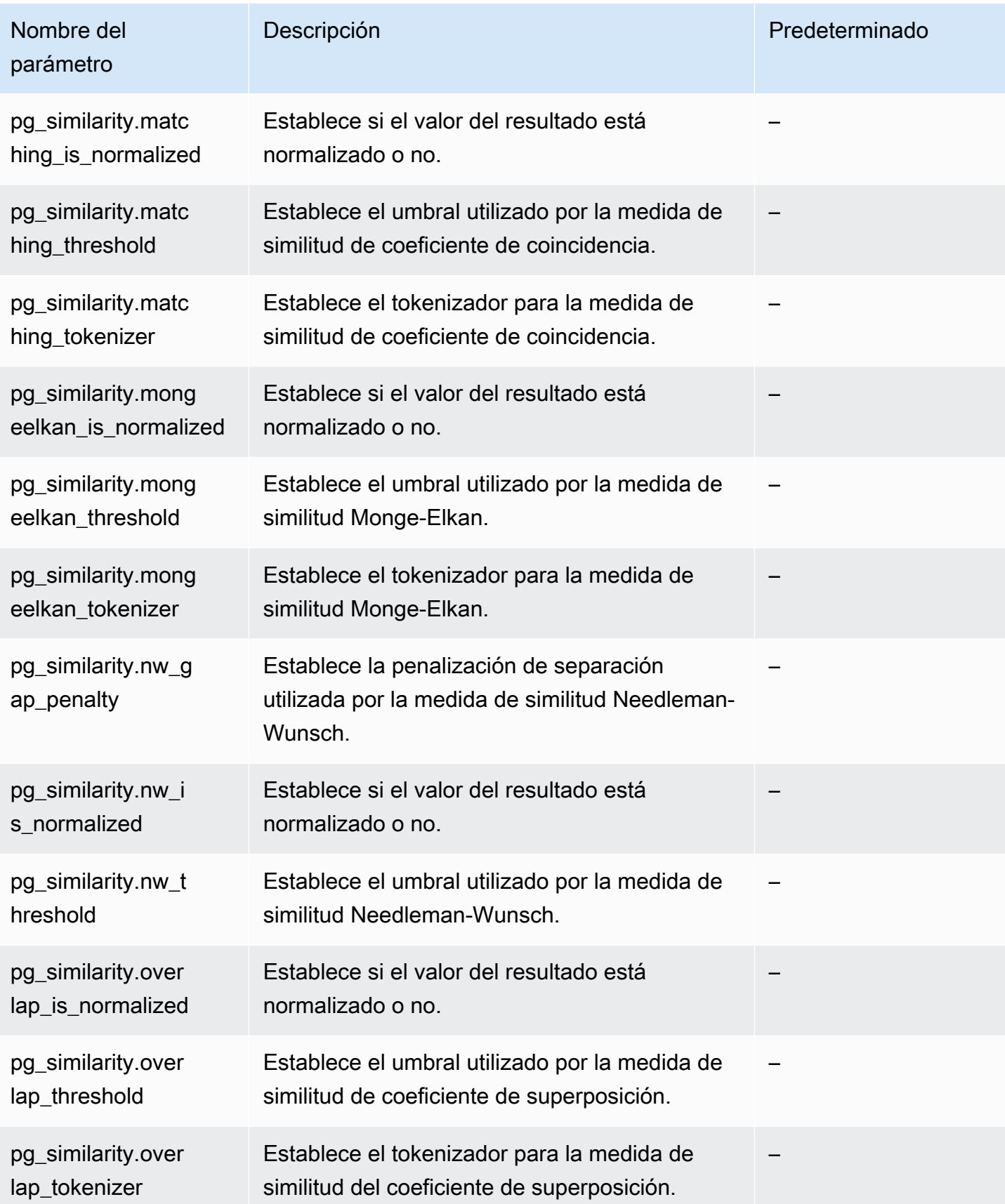

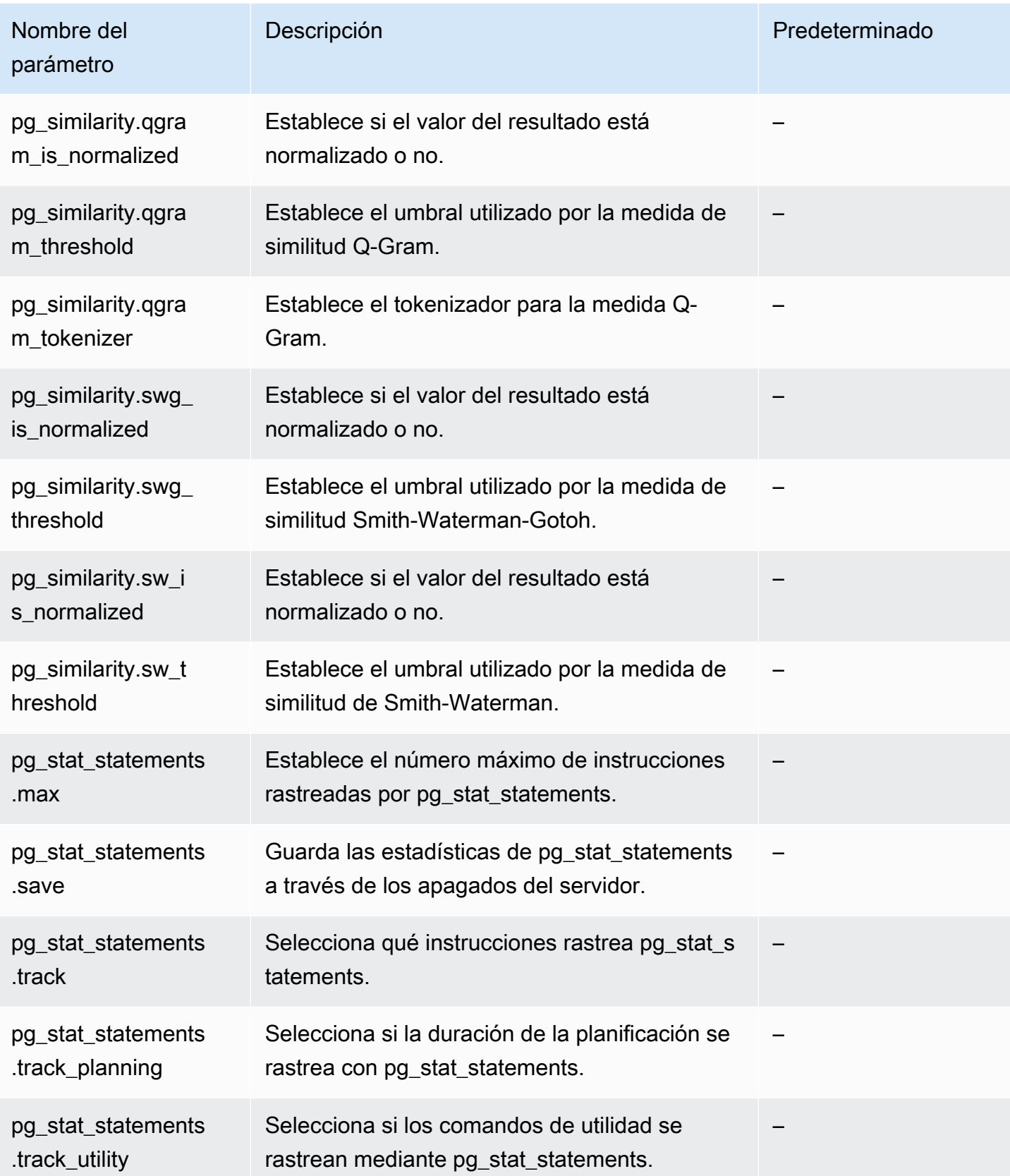

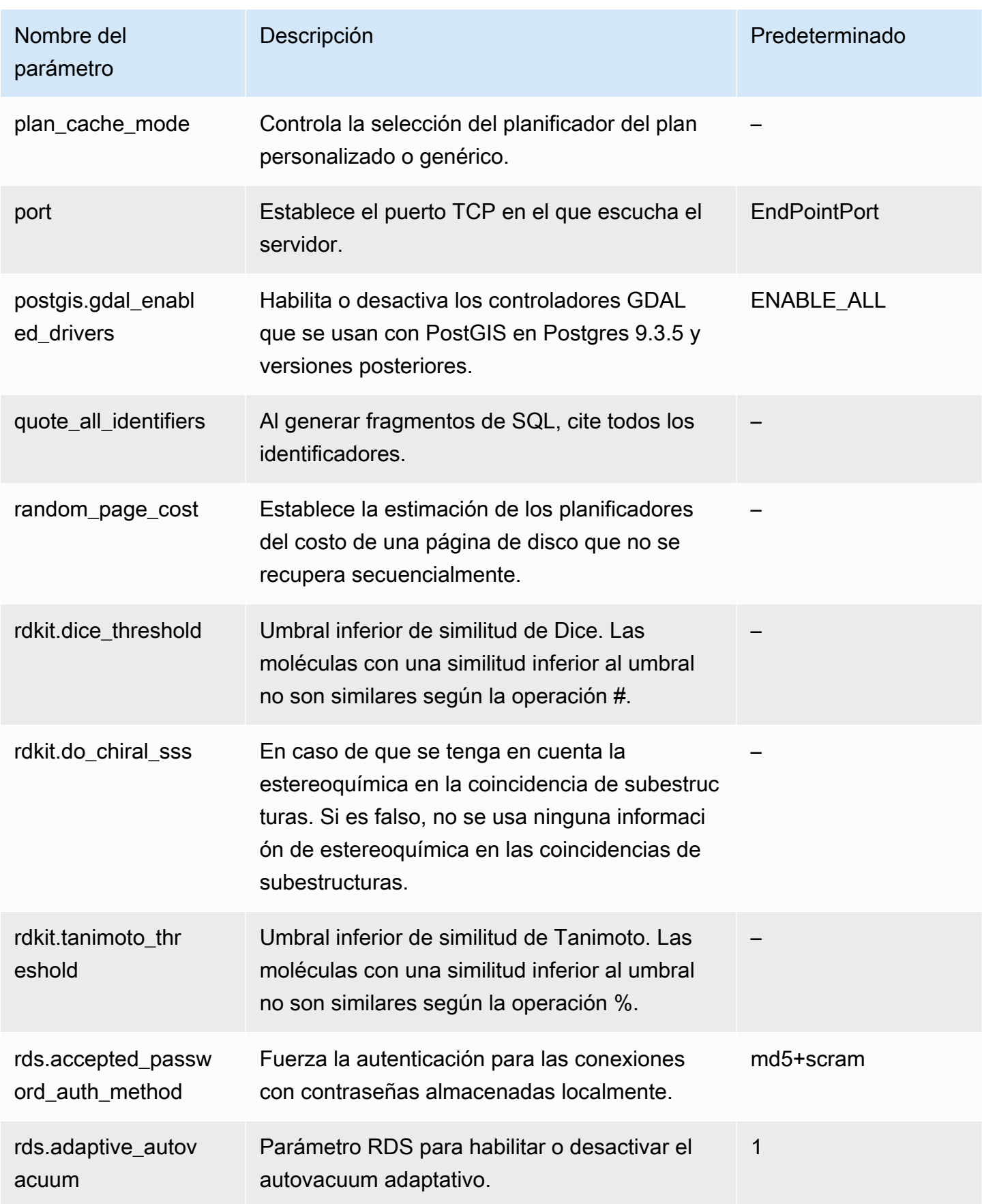

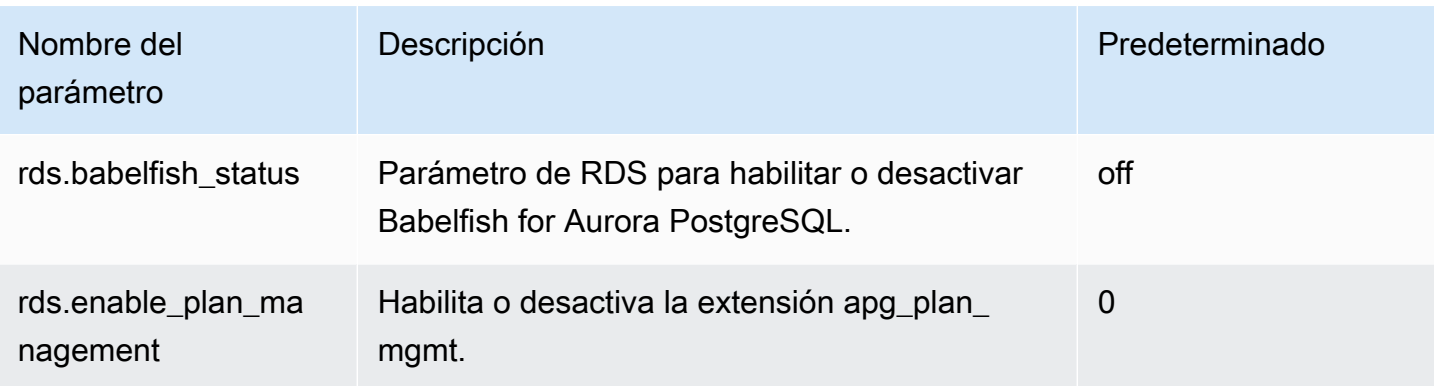

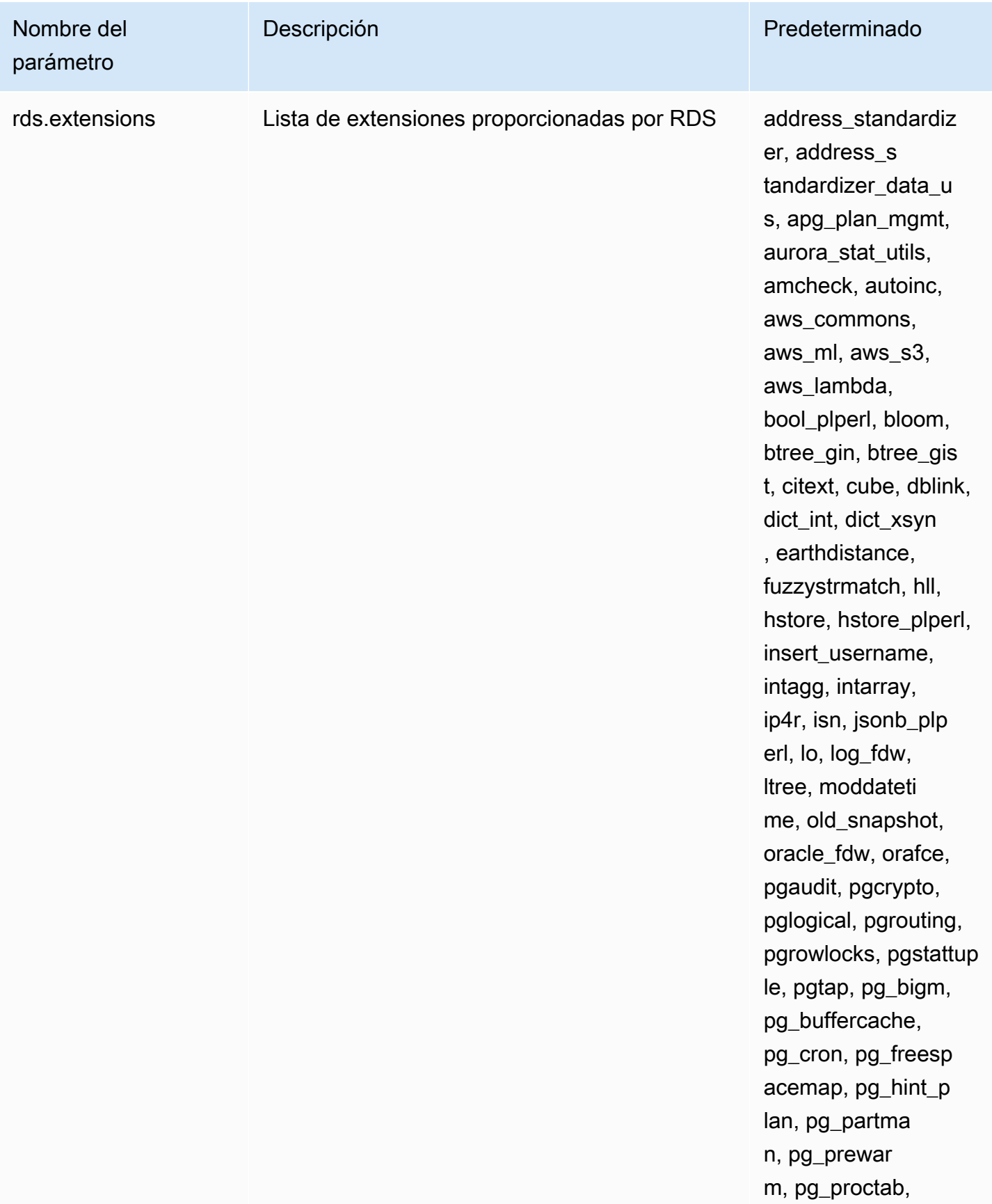

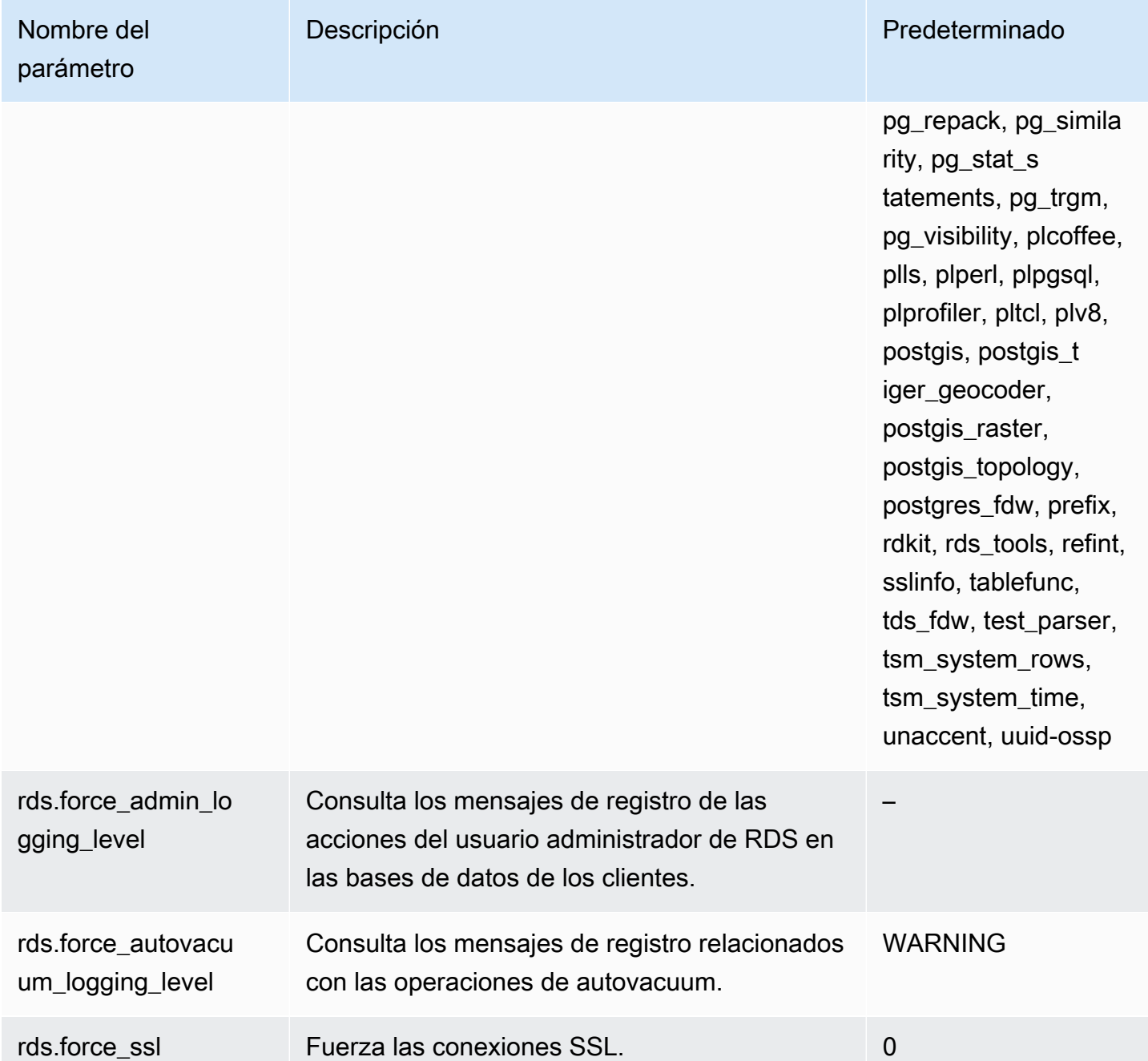

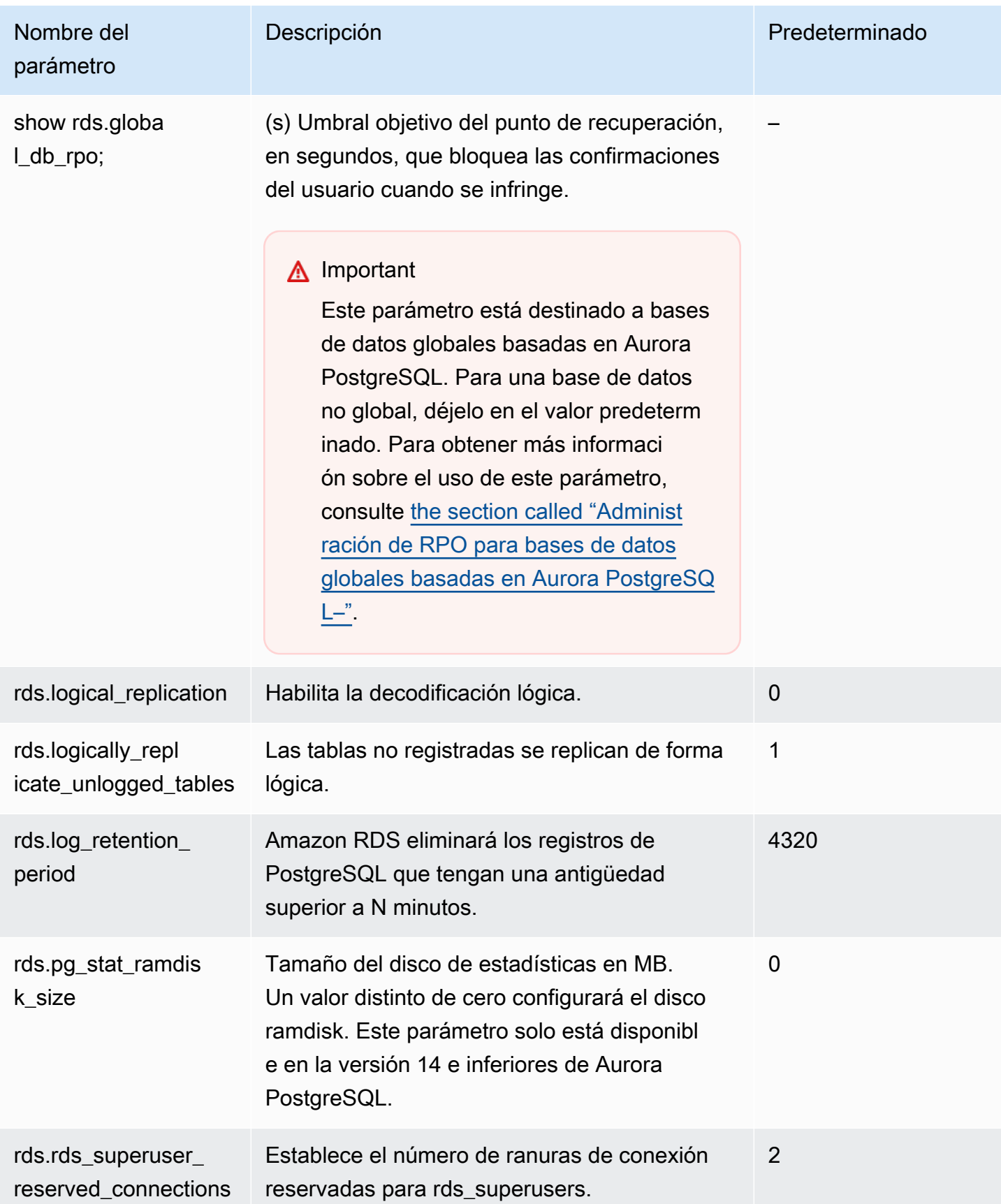

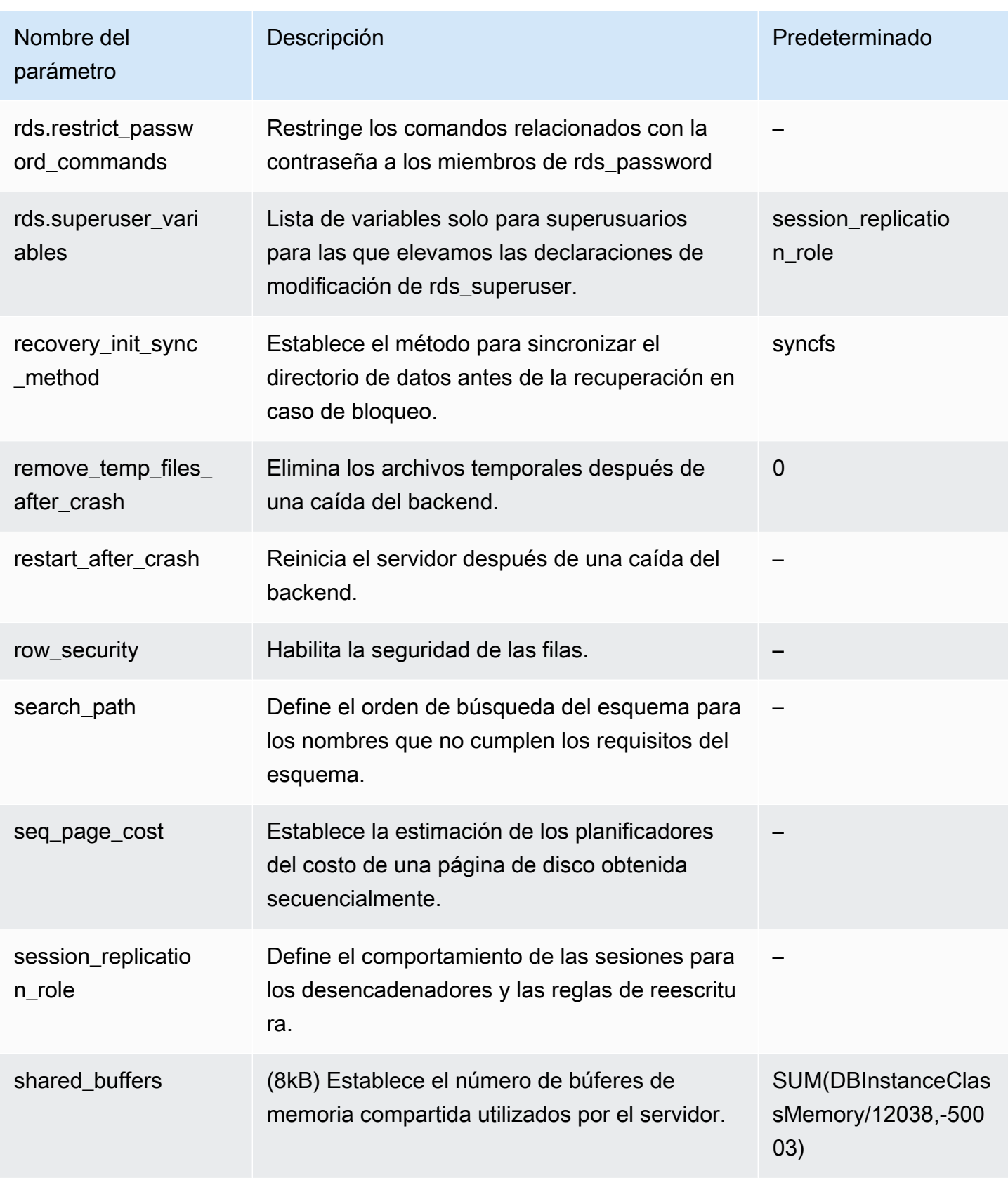

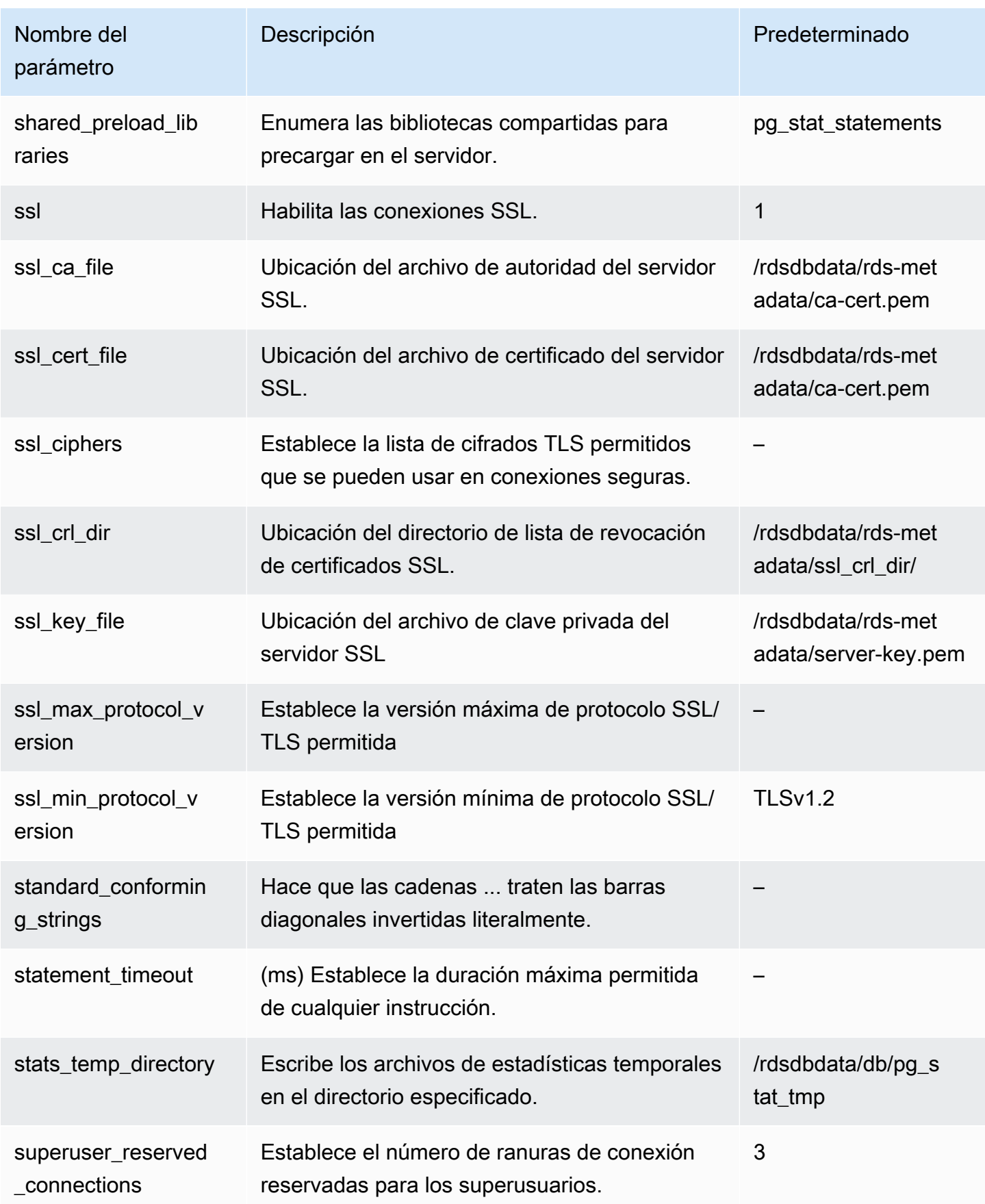

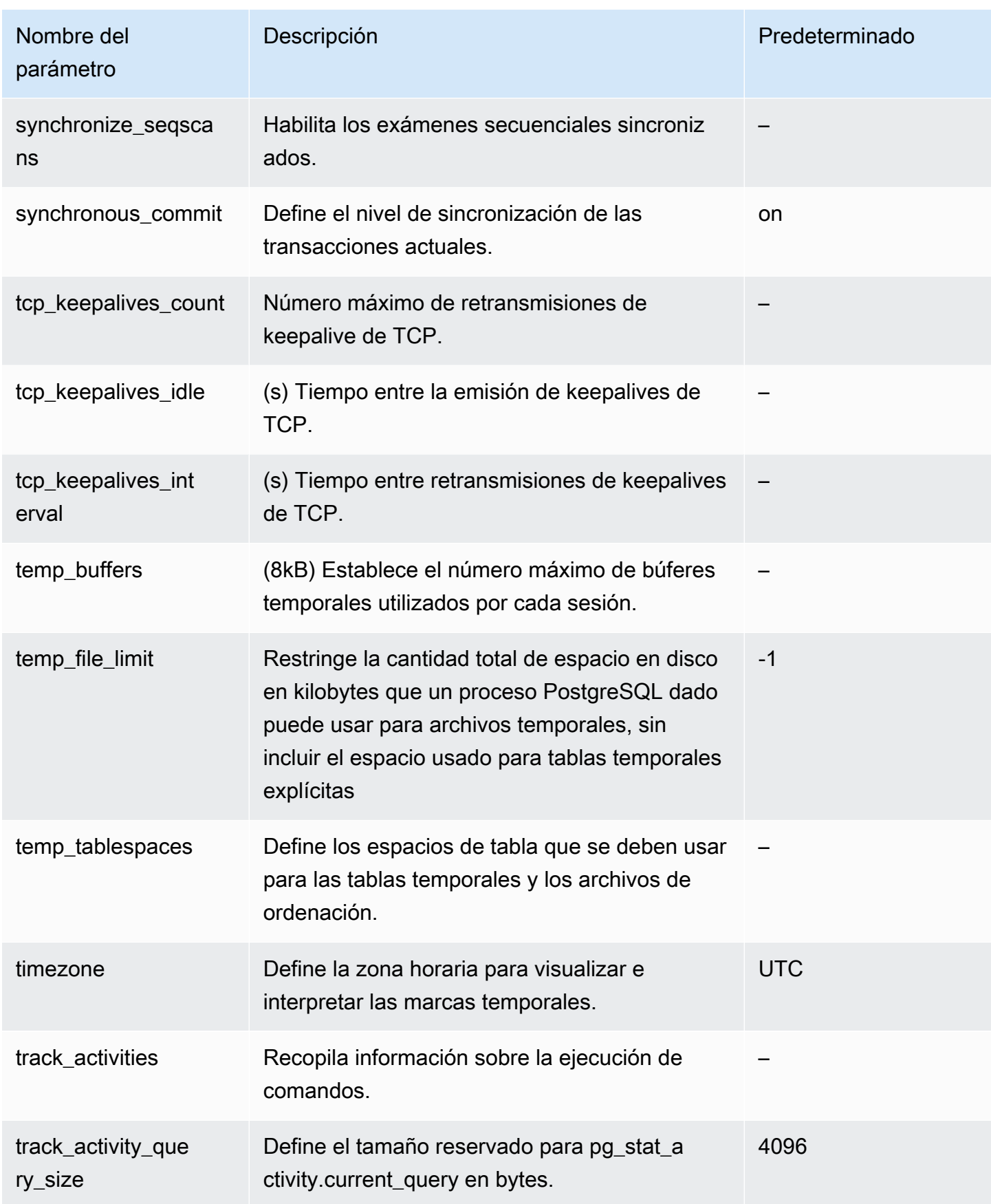

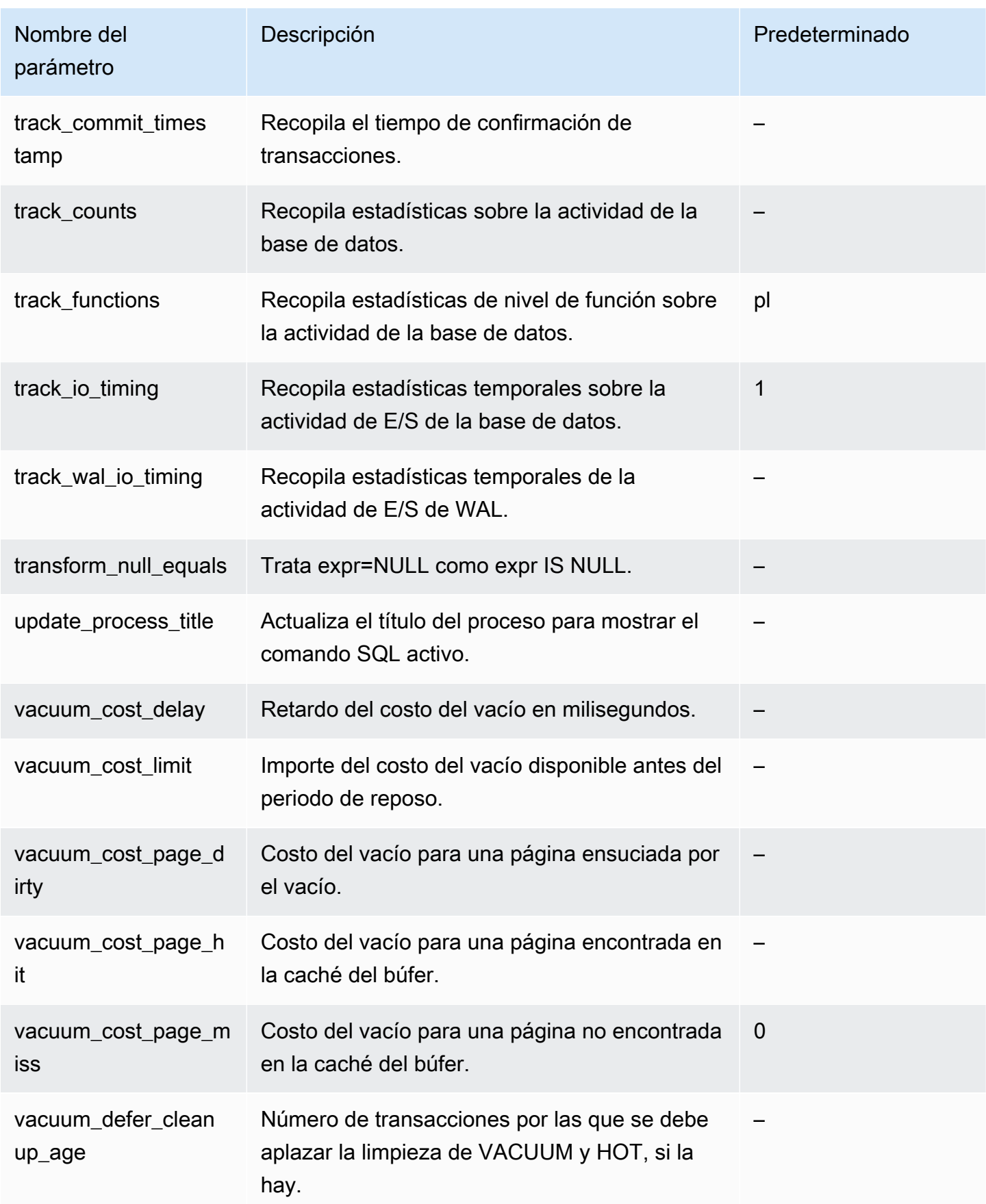

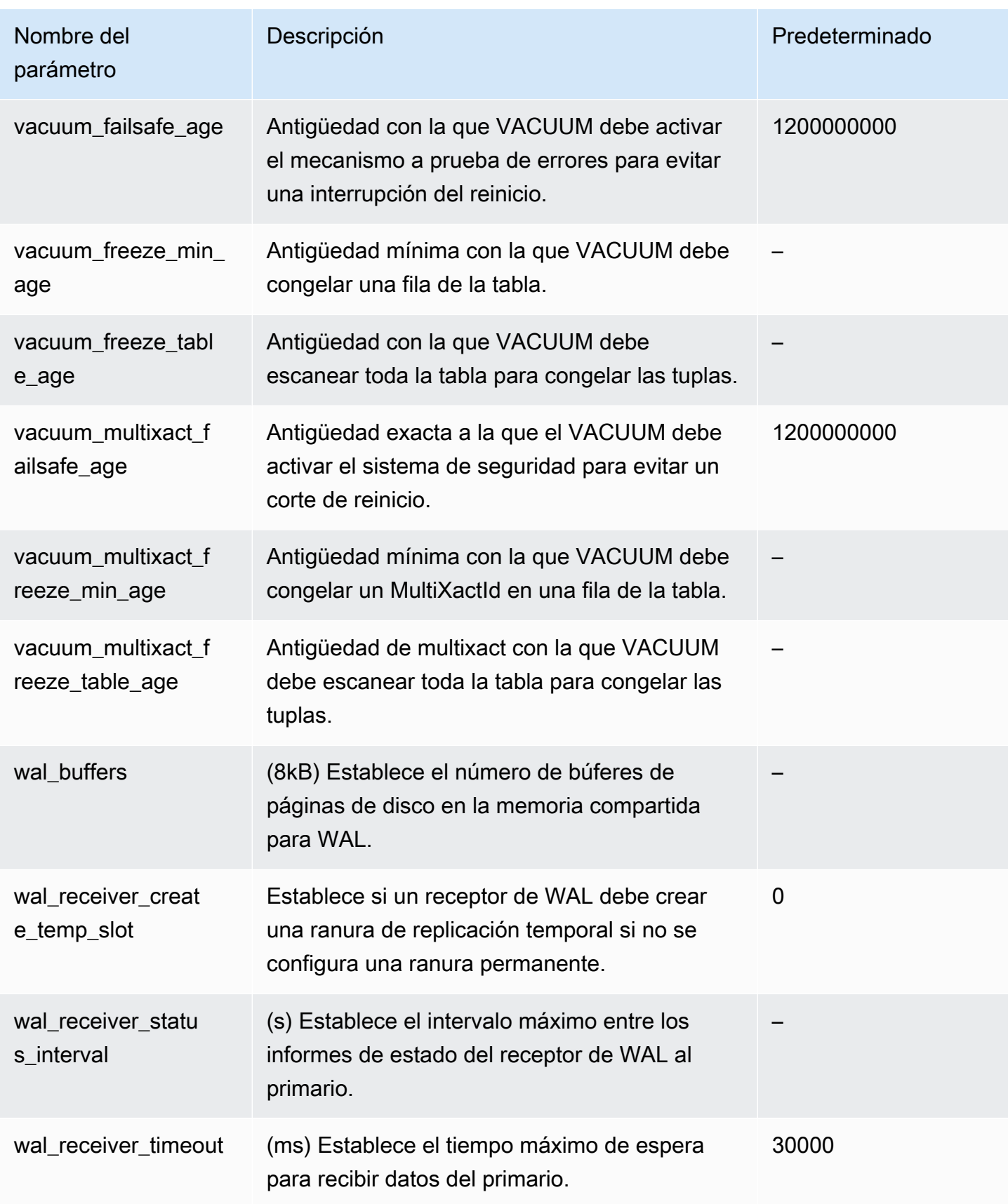

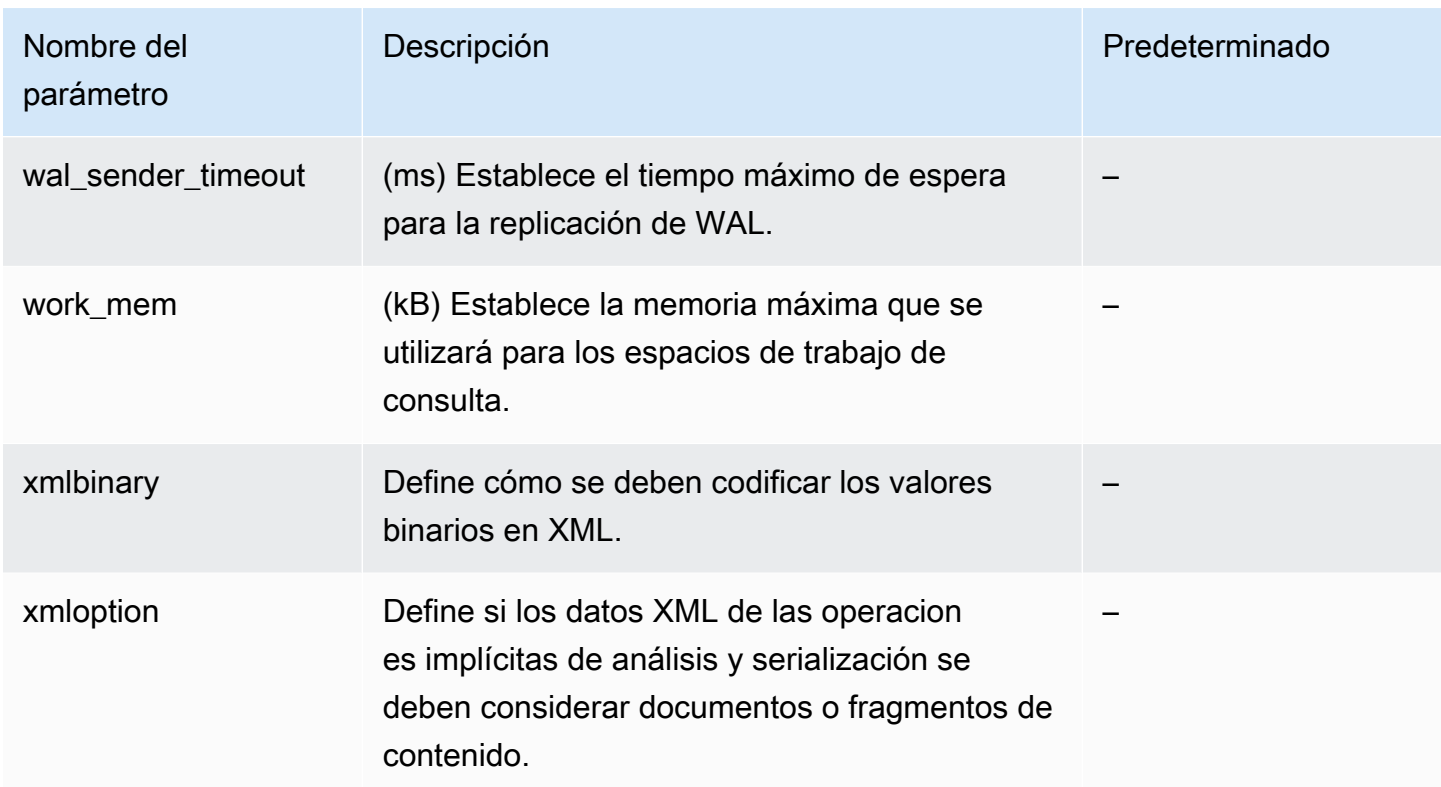
# Parámetros de nivel de instancia de Aurora PostgreSQL

Puede ver los parámetros de nivel de instancia disponibles para una versión de Aurora PostgreSQL específica usando la consola de administración de AWS, la CLI de AWS o la API de Amazon RDS. Para obtener información sobre cómo ver los parámetros en grupos de parámetros de la base de datos de Aurora PostgreSQL en la consola de RDS, consulte [Visualización de los valores de los](#page-432-0)  [parámetros de un grupo de parámetros de base de datos](#page-432-0).

Algunos parámetros en el nivel de instancia no están disponibles en todas las versiones y otros están en desuso. Para obtener información sobre cómo ver los parámetros de una versión específica de Aurora PostgreSQL, consulte [Visualización de los parámetros del clúster y de la base de datos de](#page-2948-0)  [Aurora PostgreSQL.](#page-2948-0)

Por ejemplo, en la siguiente tabla se enumeran todos los parámetros que afectan a una instancia de base de datos concreta de un clúster de base de datos de Aurora PostgreSQL. Esta lista se generó al ejecutar el comando de AWS CLI [describe-db-parameters](https://docs.aws.amazon.com/cli/latest/reference/rds/describe-db-parameters.html) con default.aurorapostgresql14 para el valor --db-parameter-group-name.

Para obtener una lista de los parámetros de clúster de base de datos del mismo grupo de parámetros de base de datos predeterminado, consulte [Parámetros de nivel de clúster de Aurora PostgreSQL.](#page-2950-0)

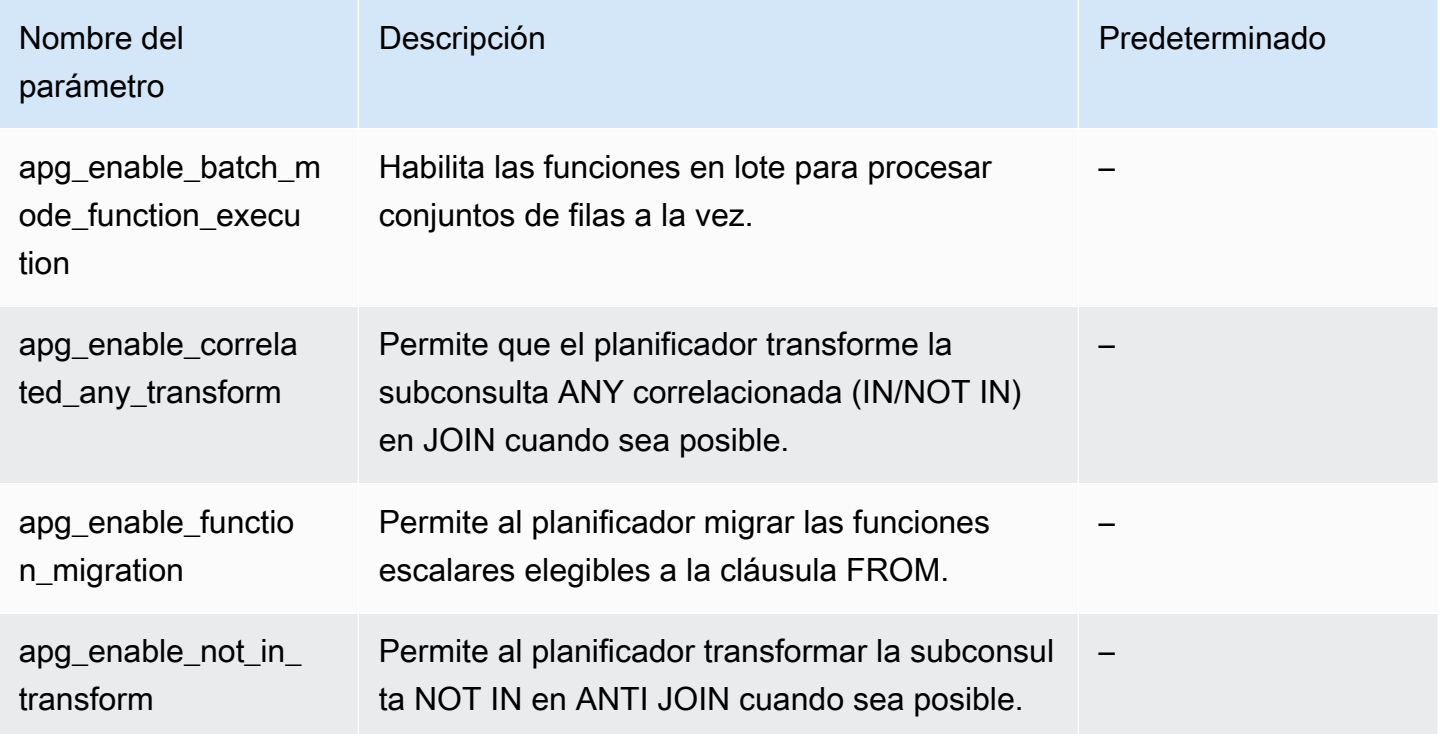

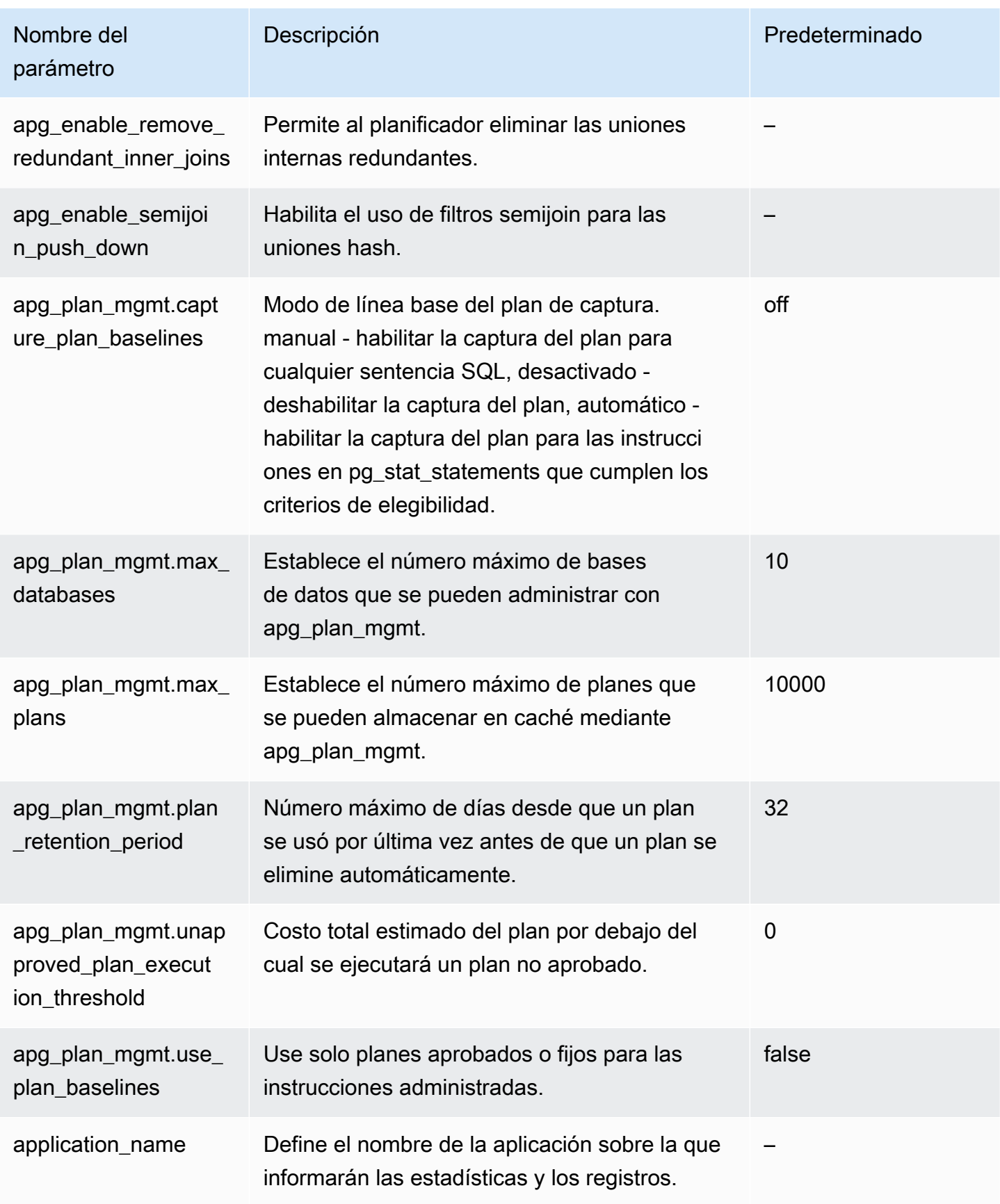

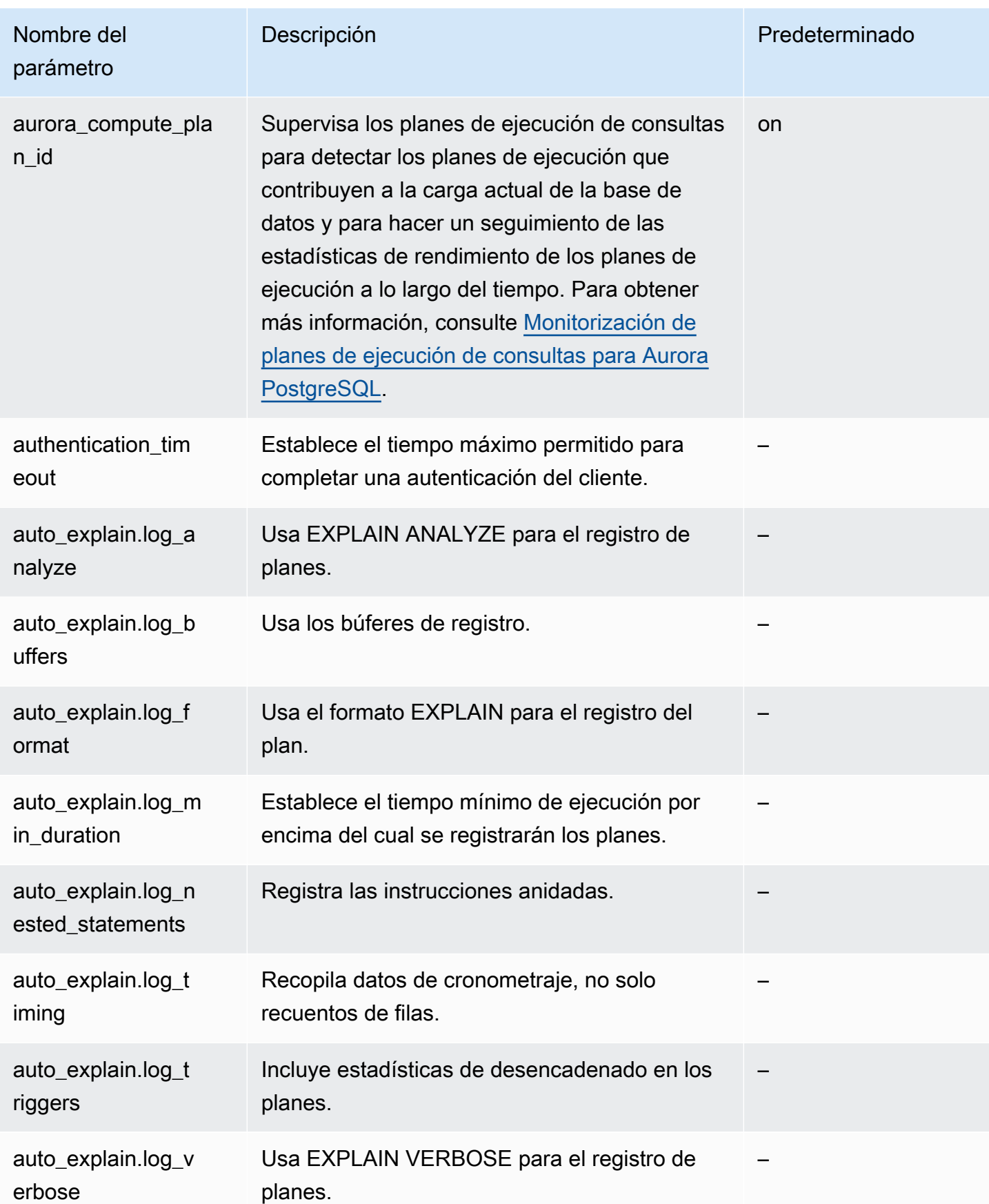

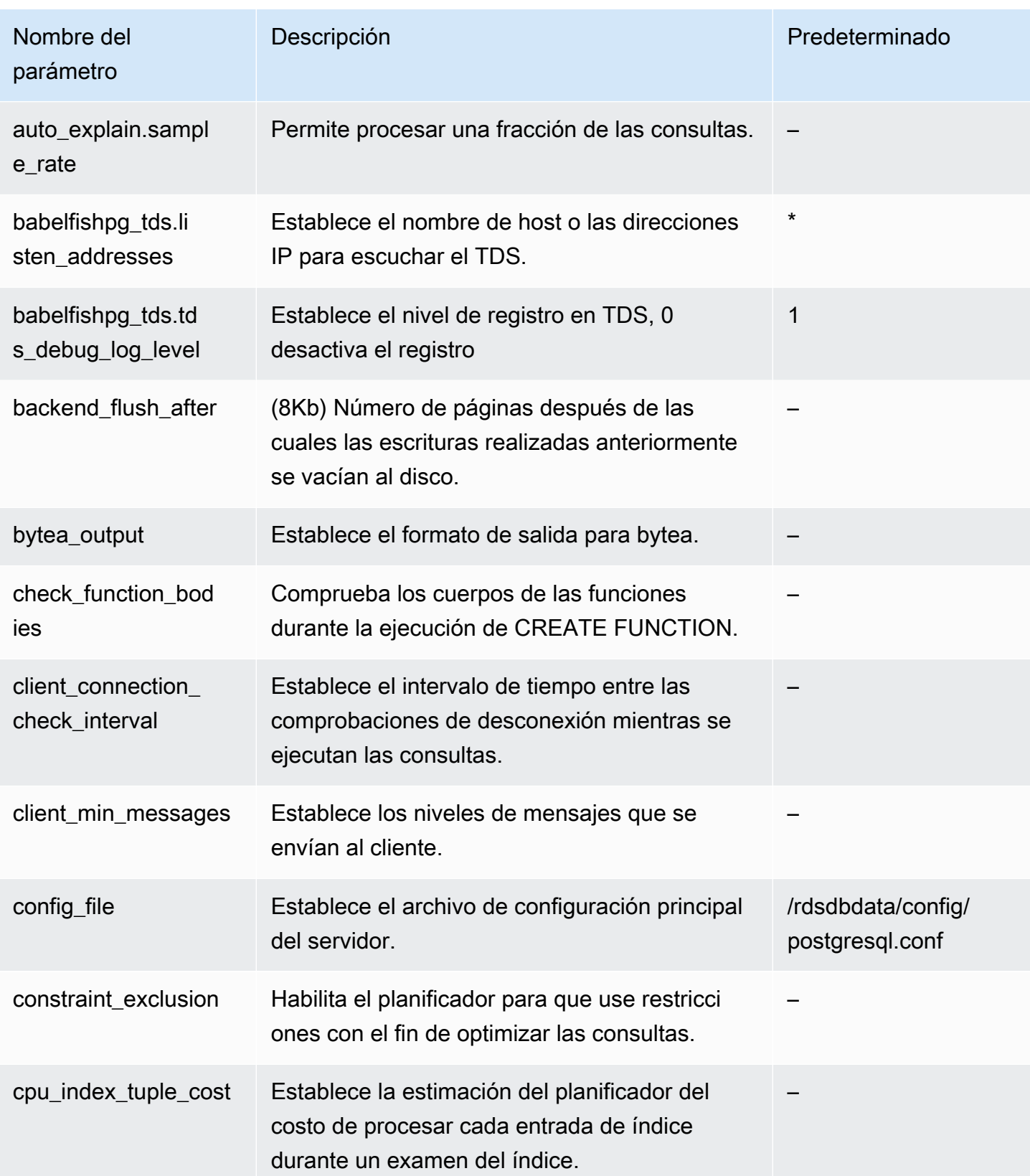

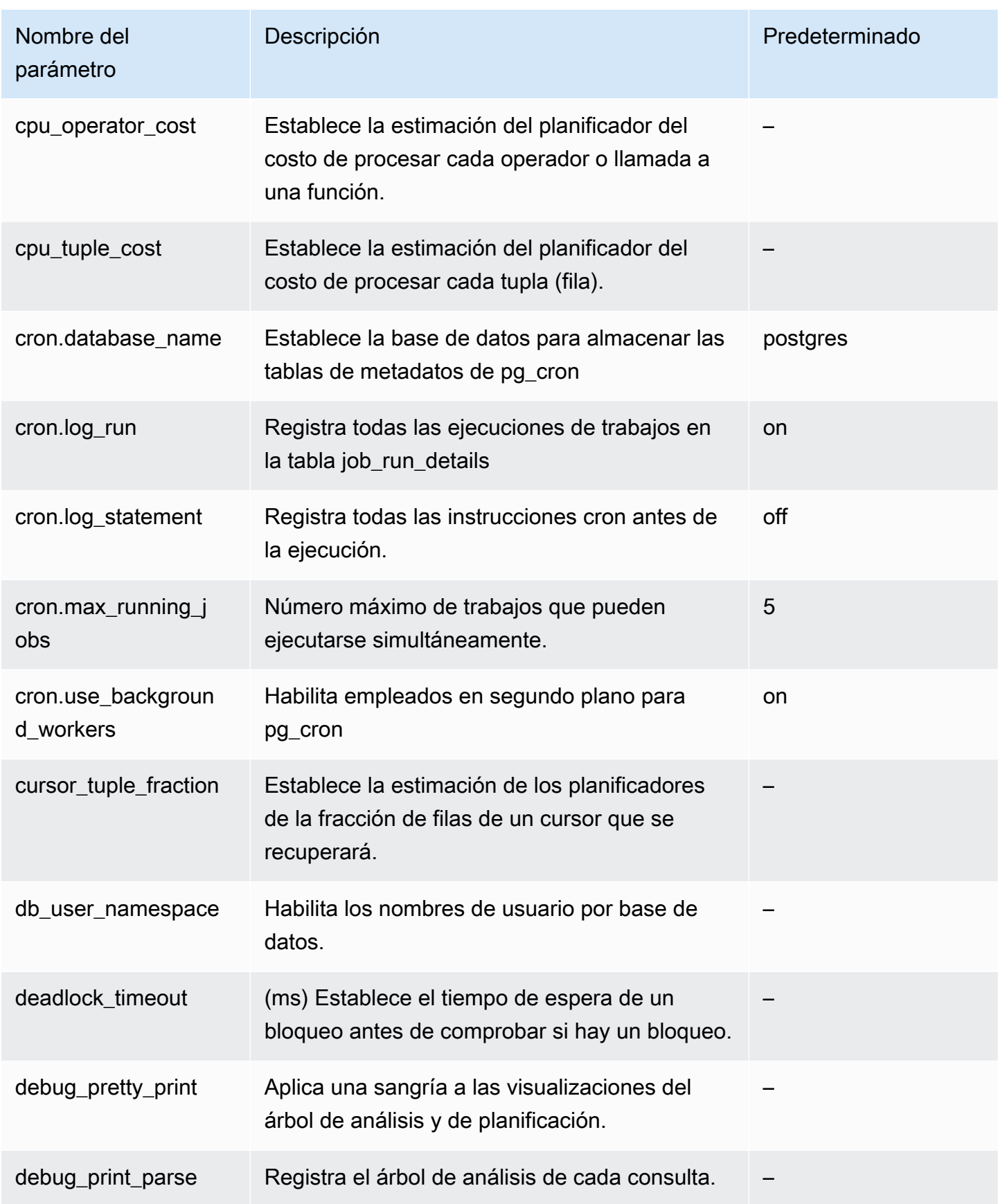

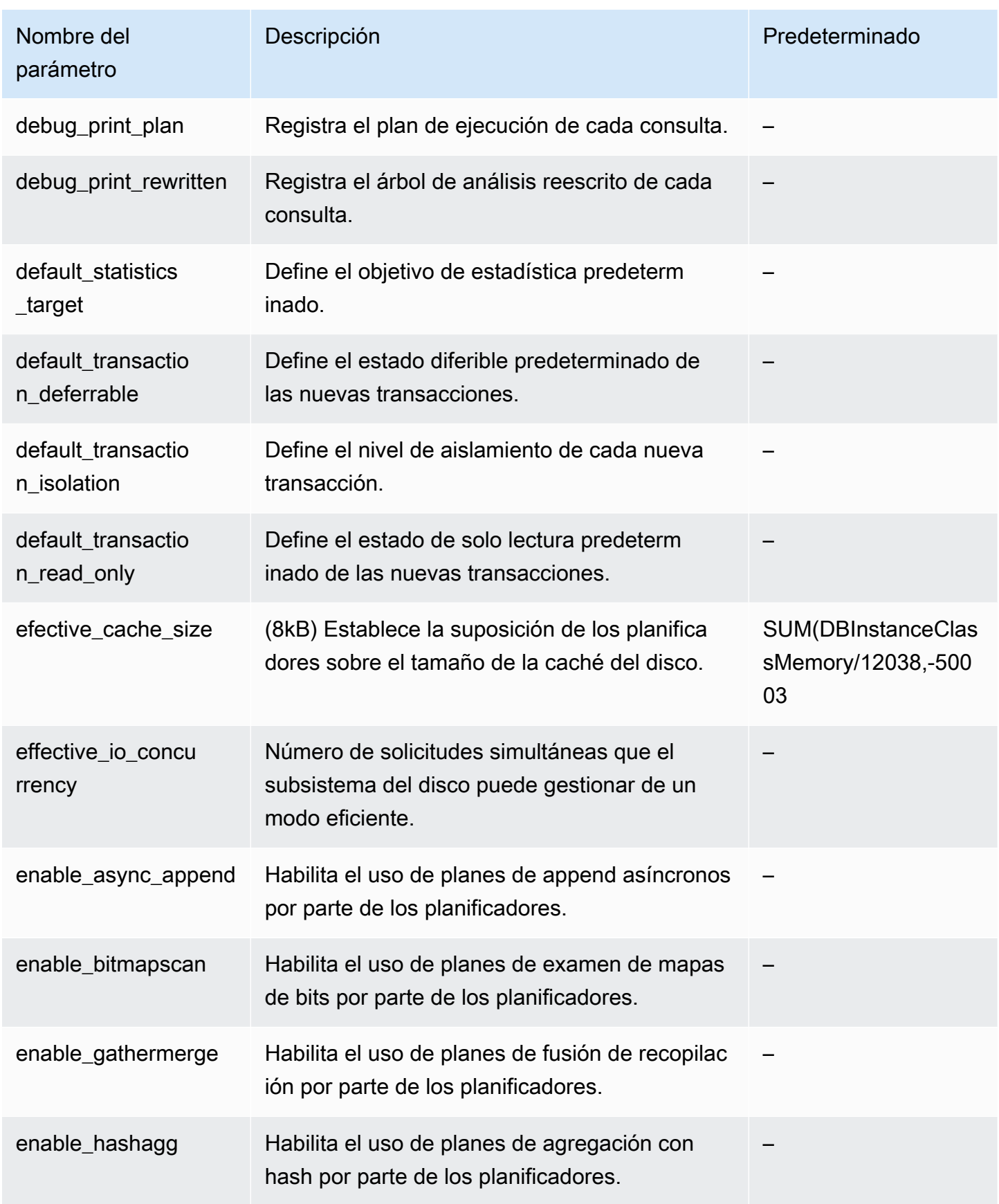

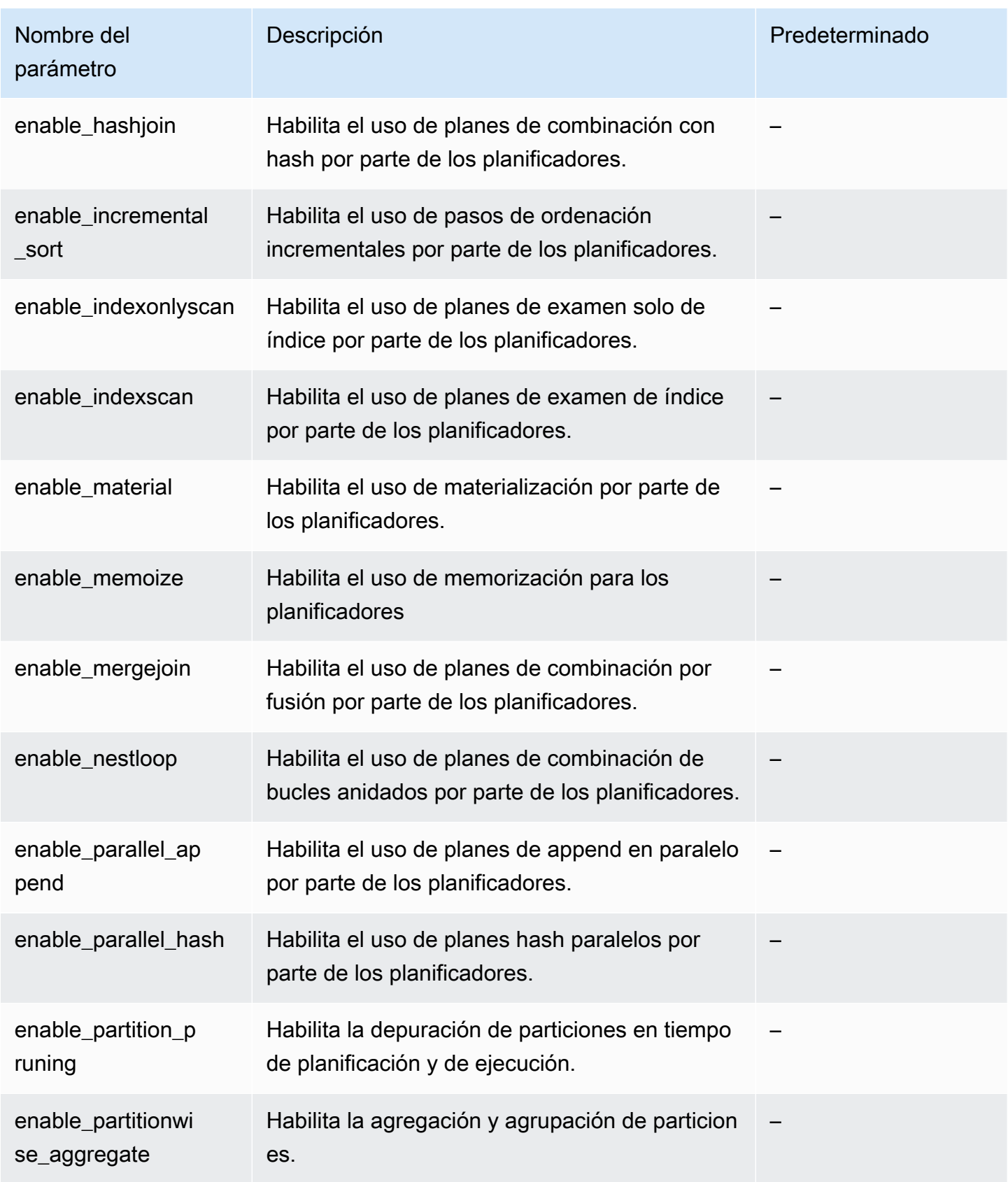

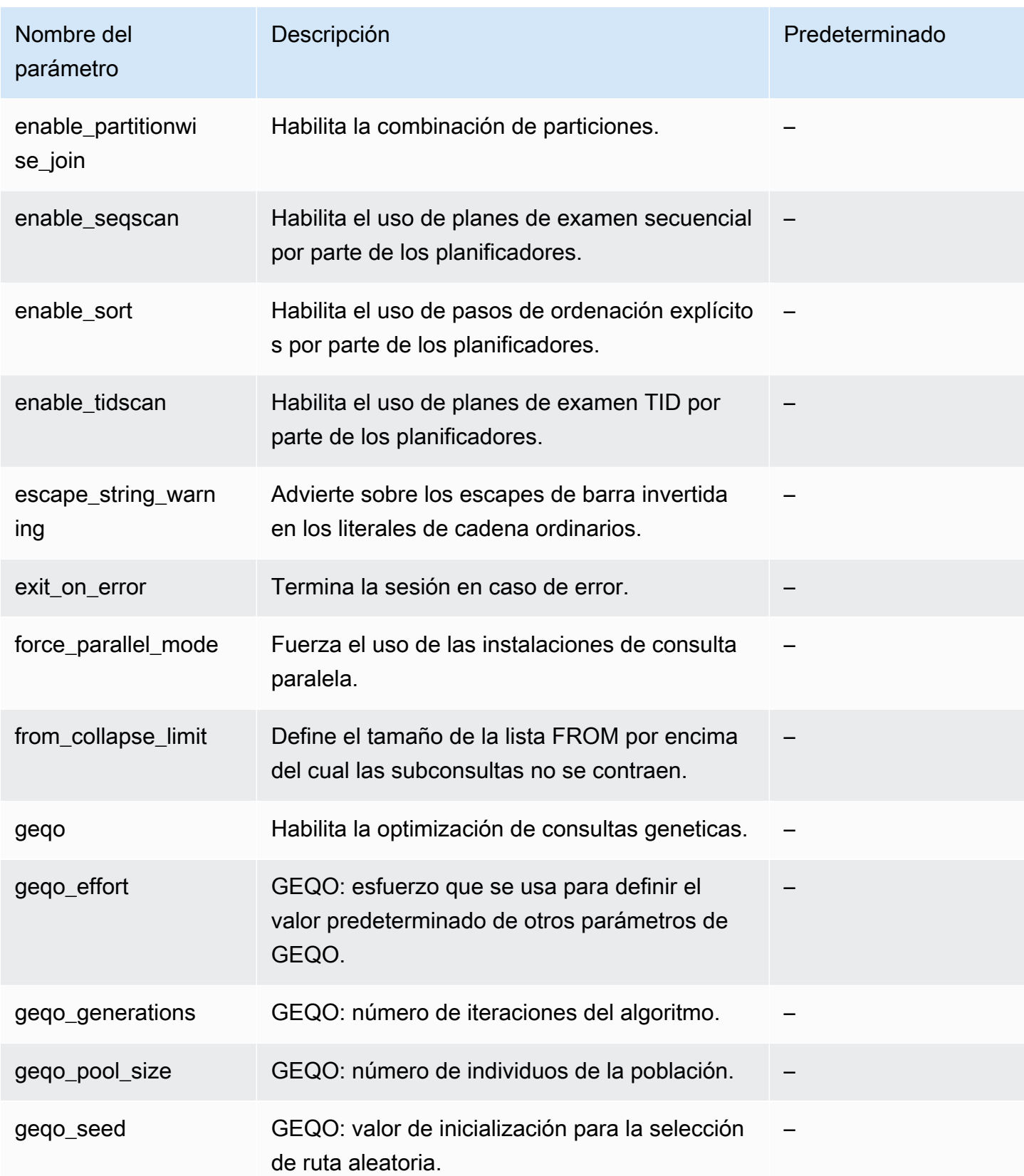

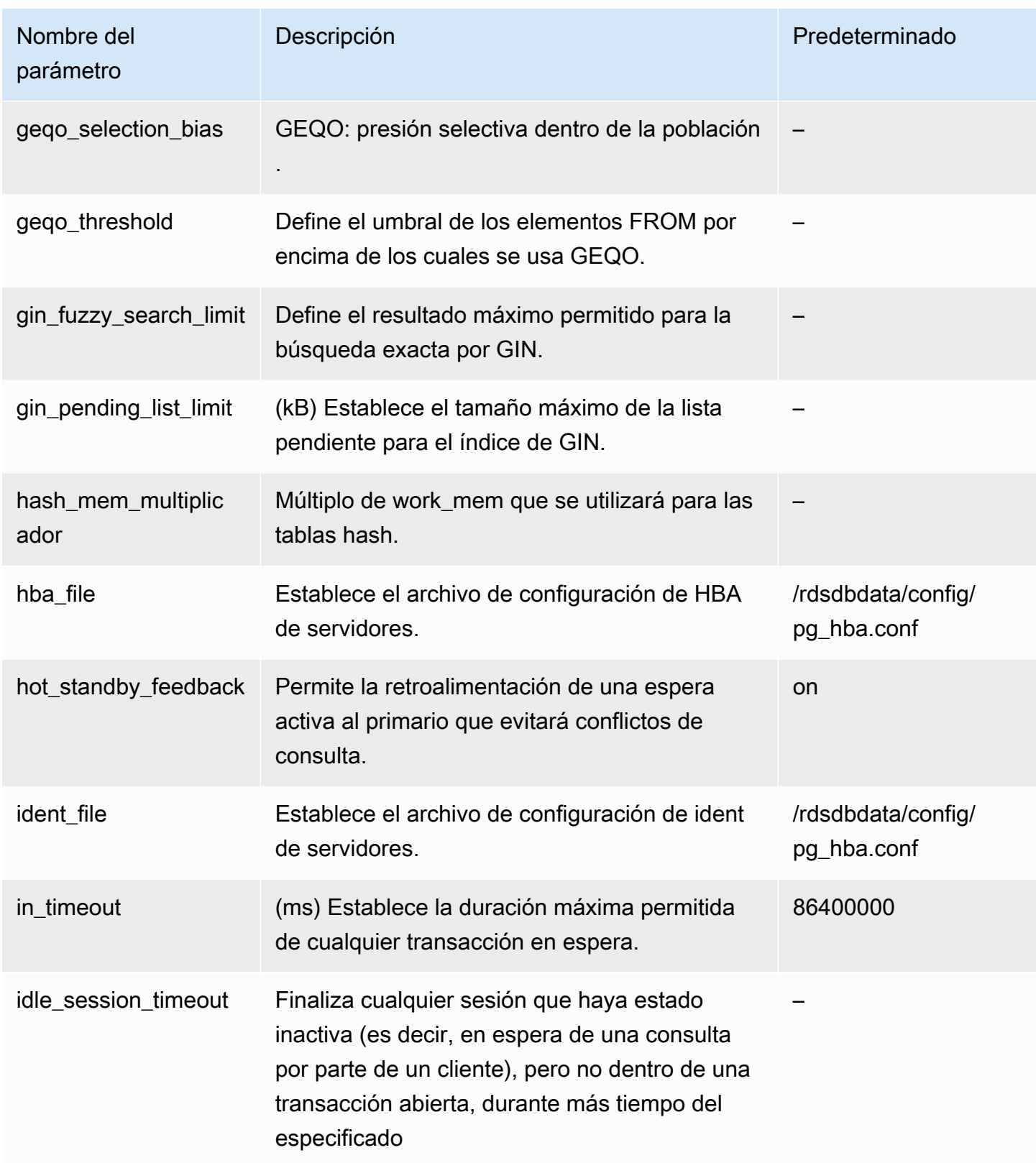

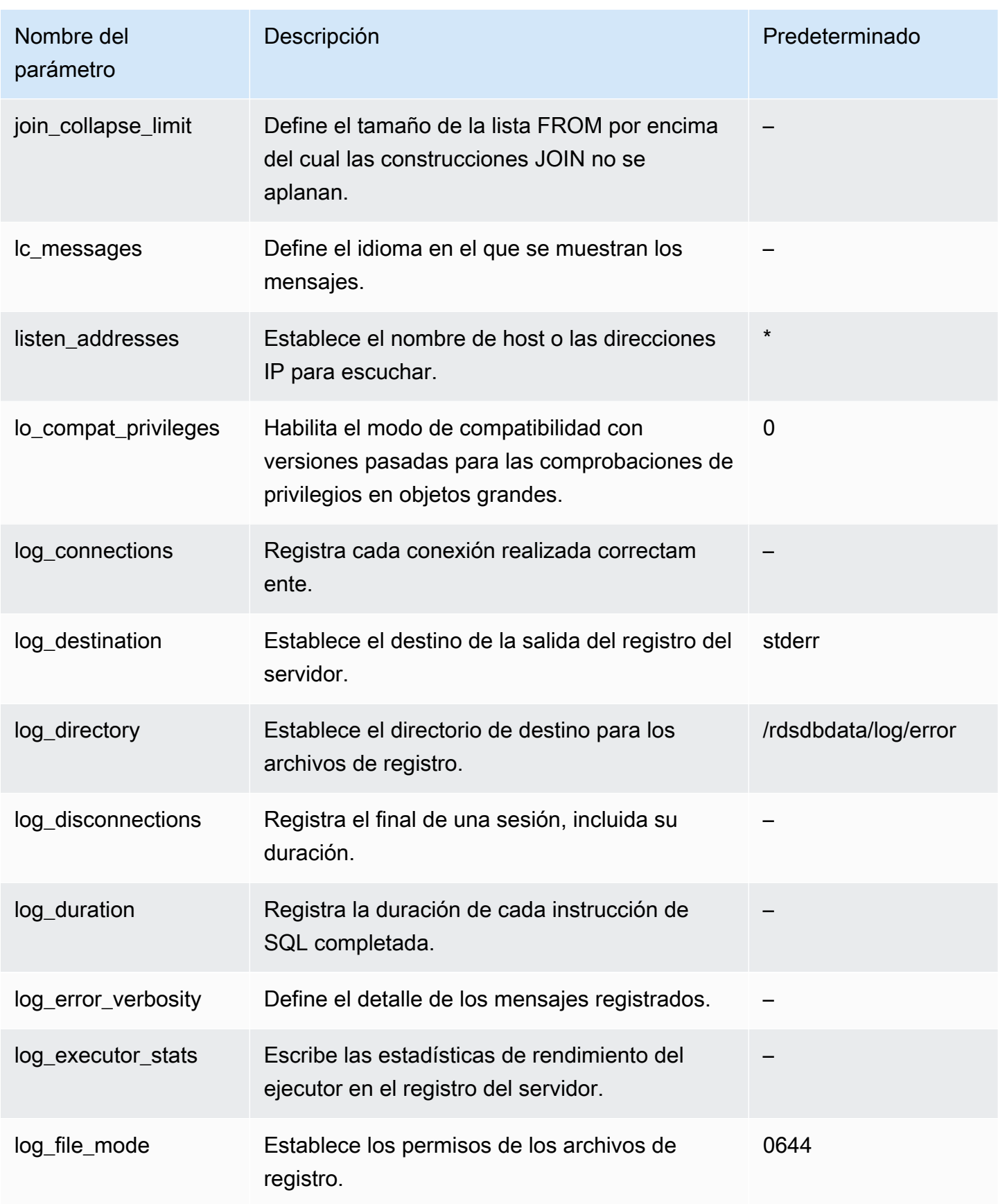

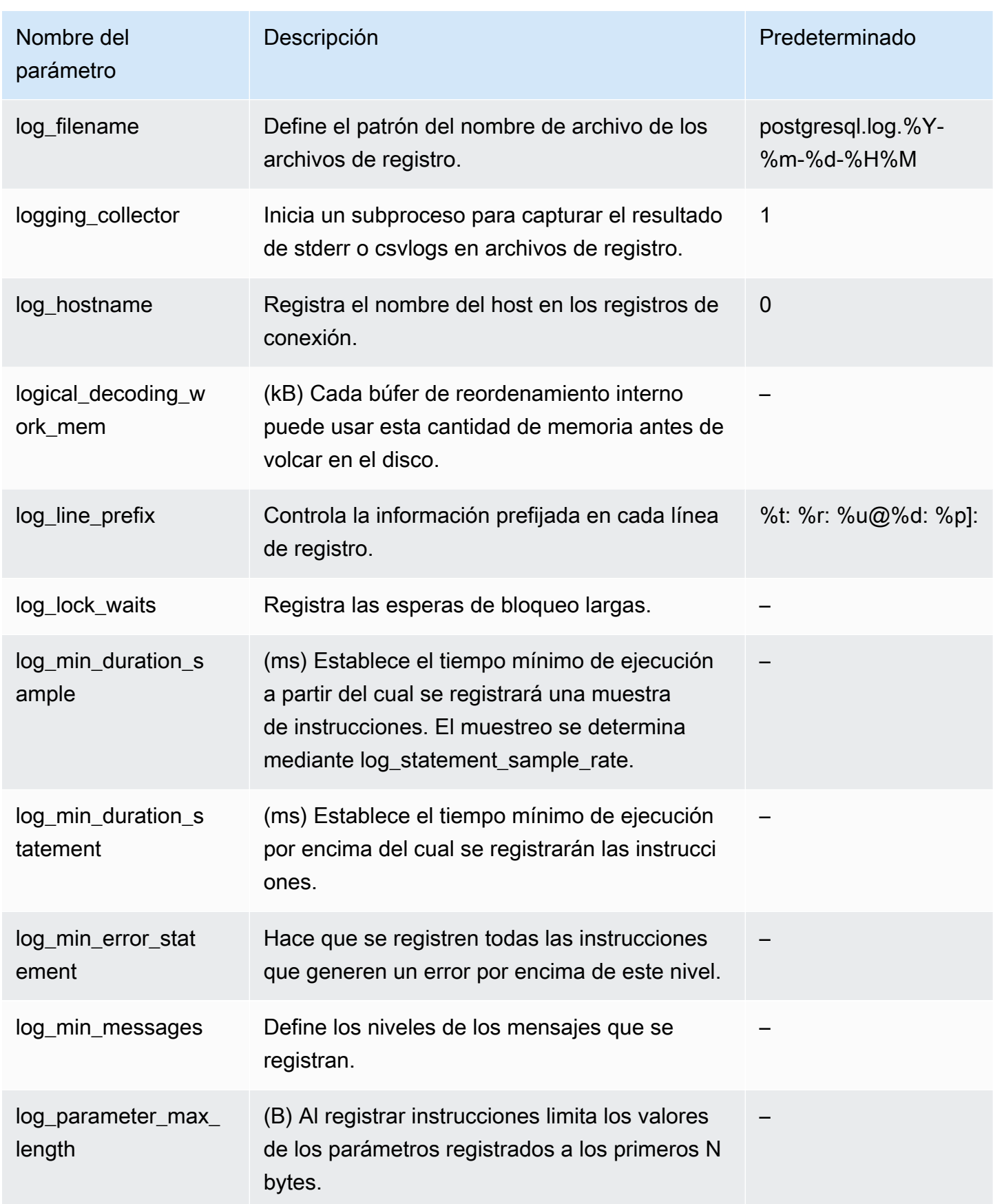

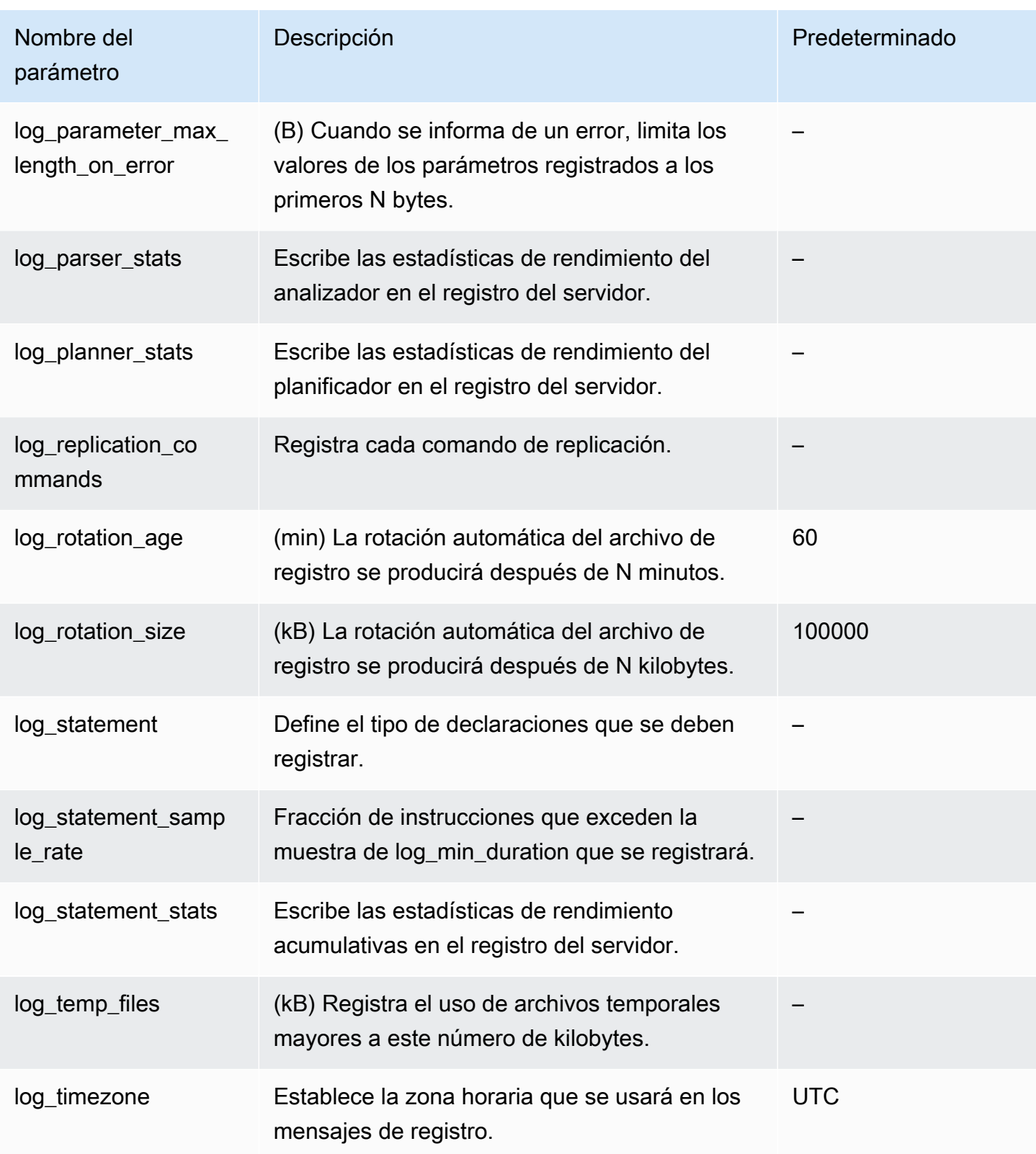

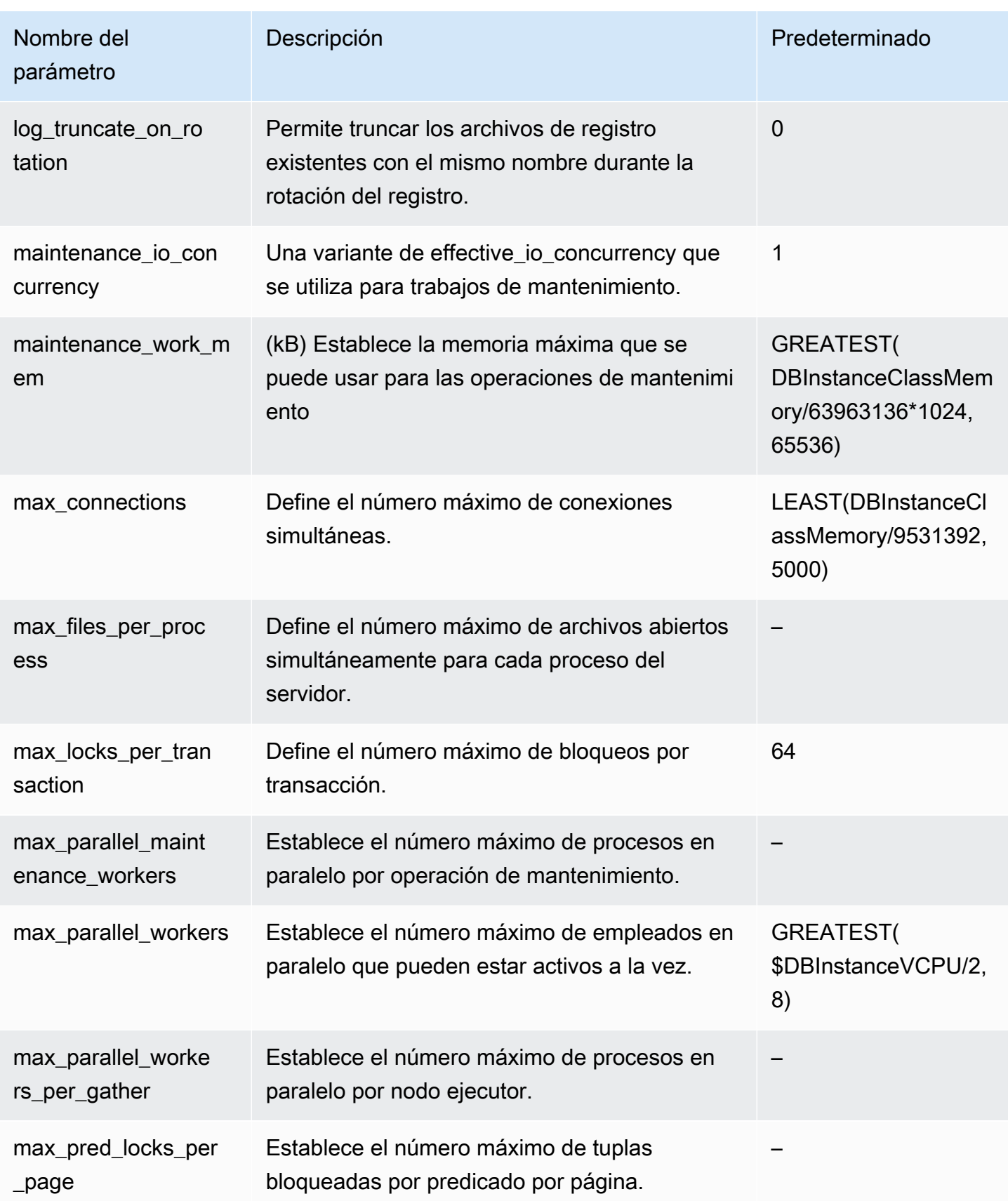

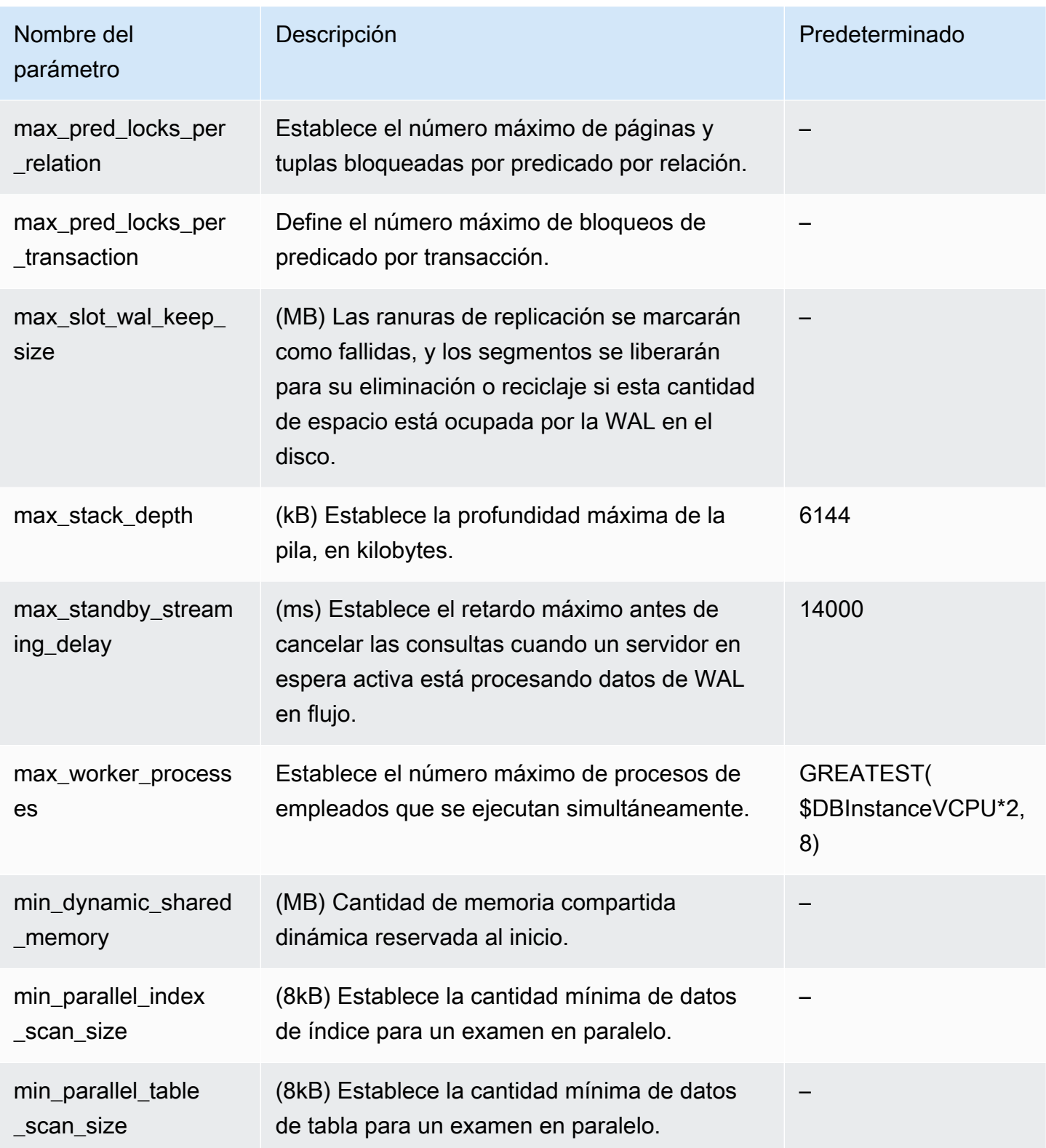

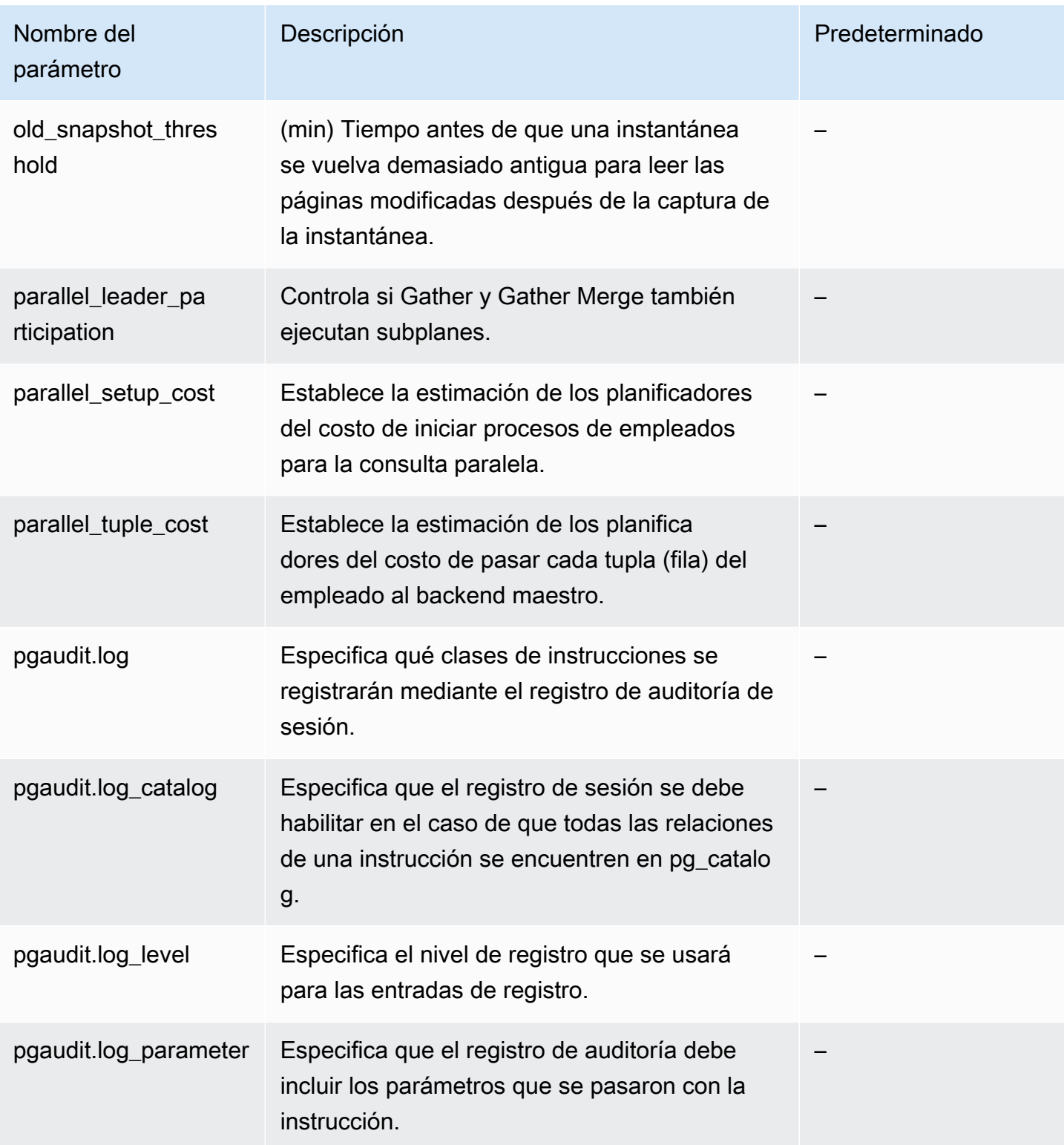

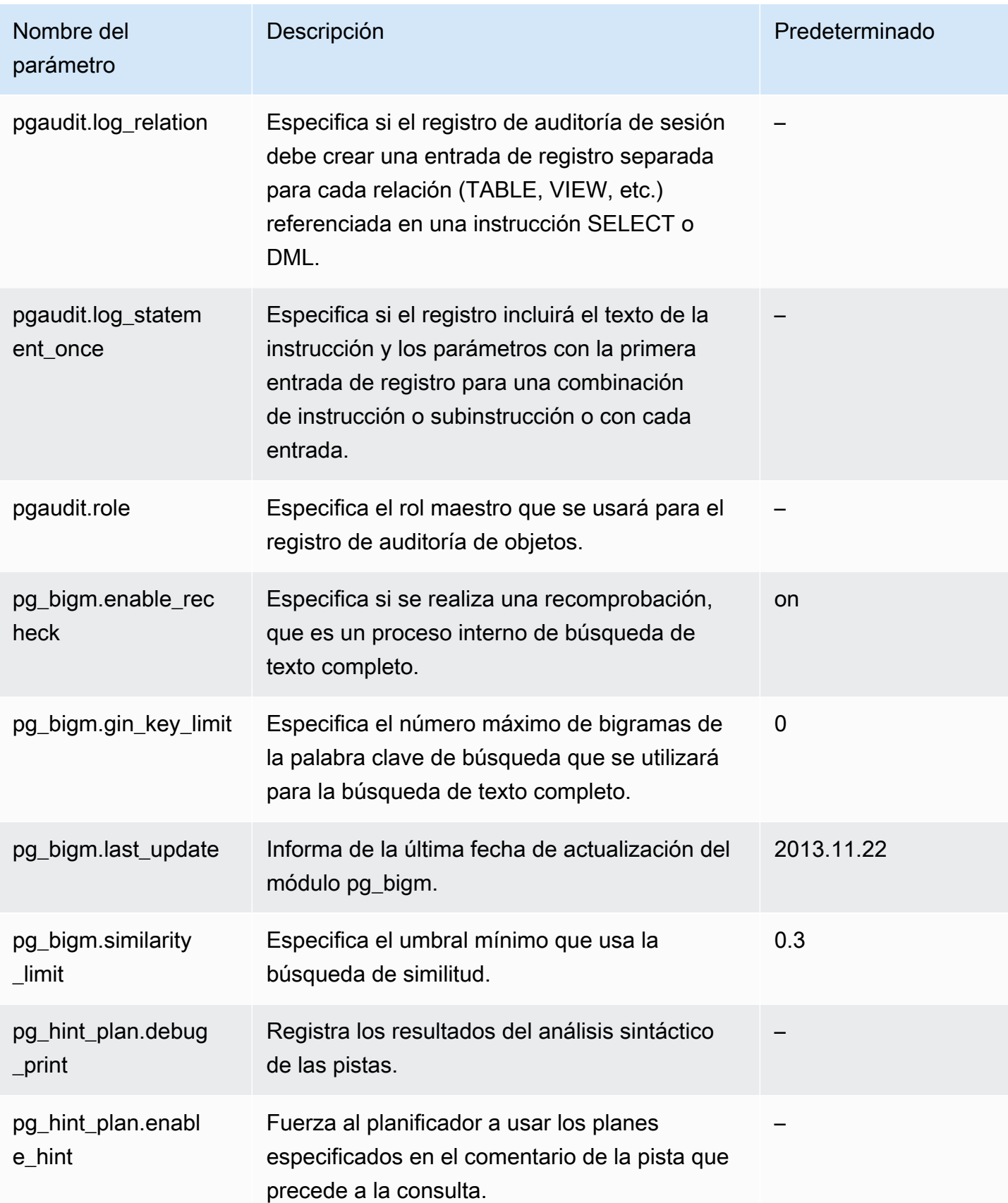

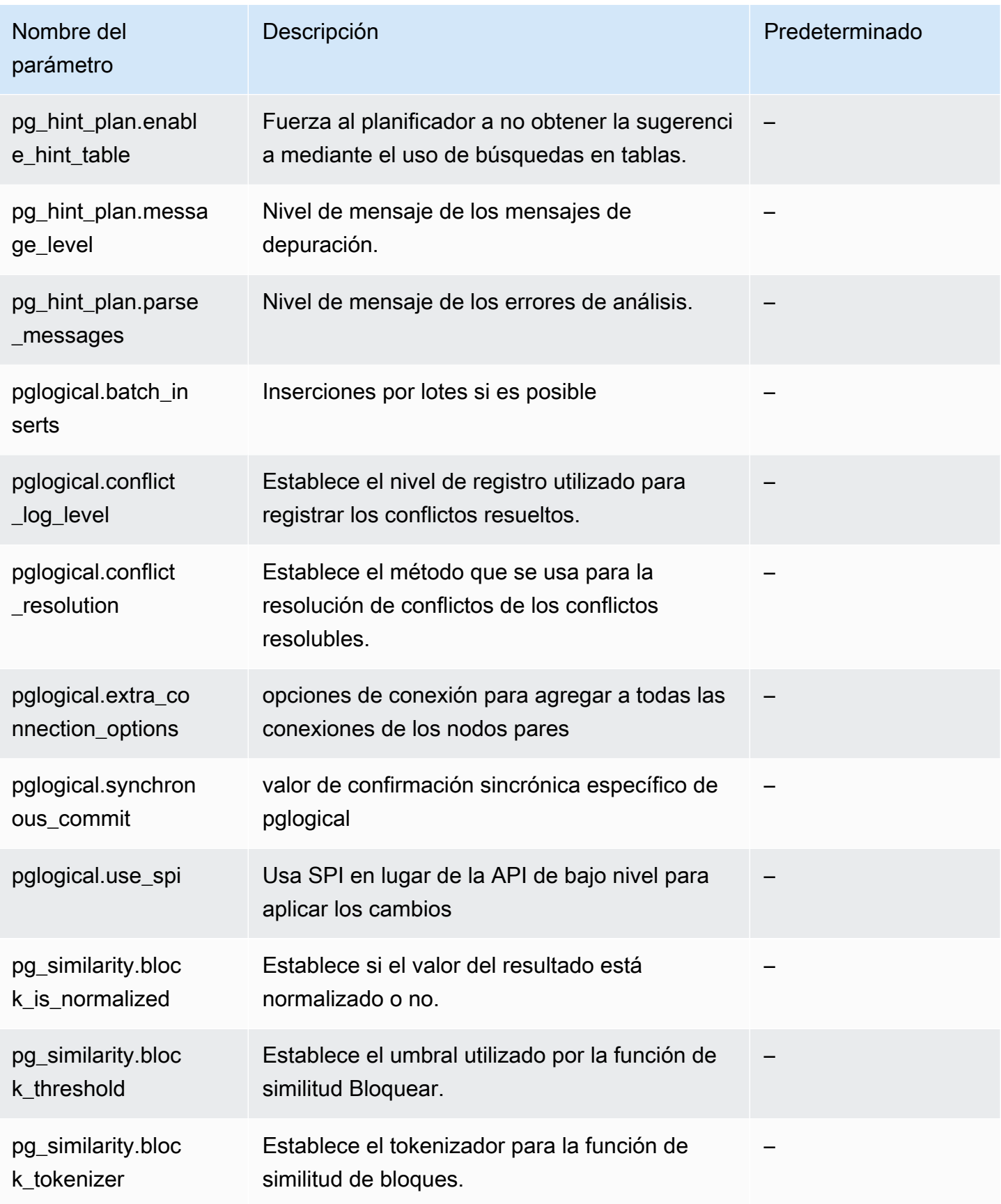

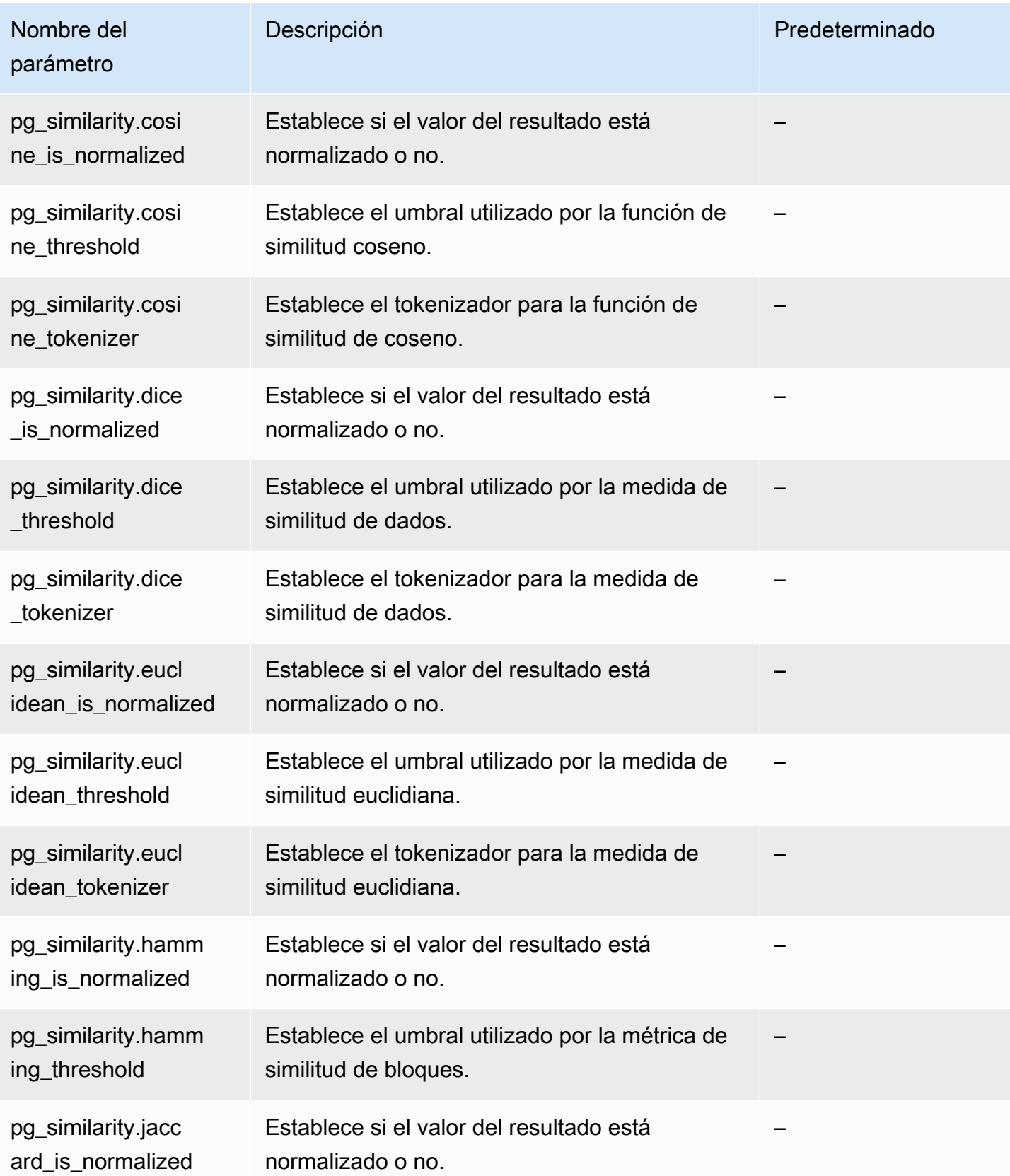

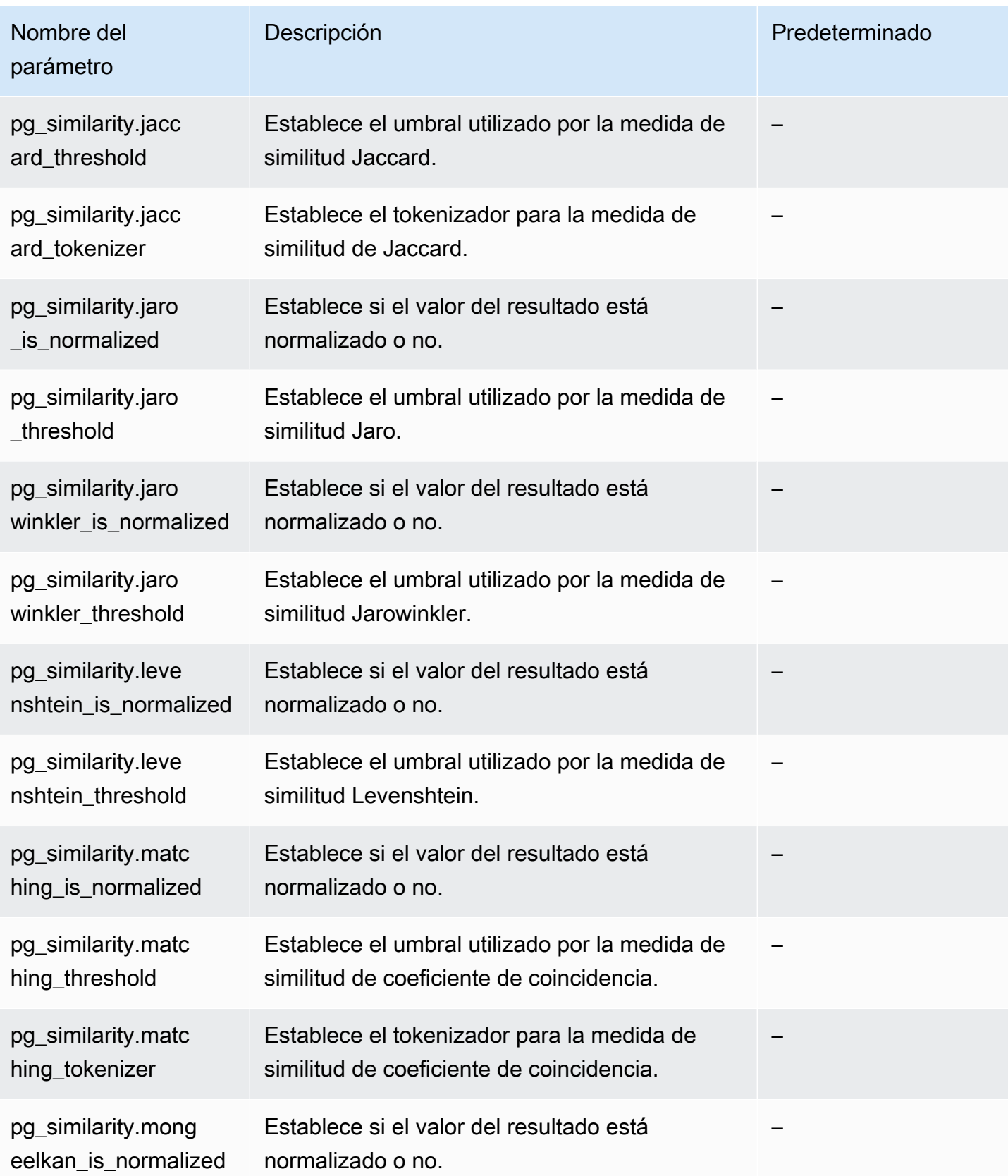

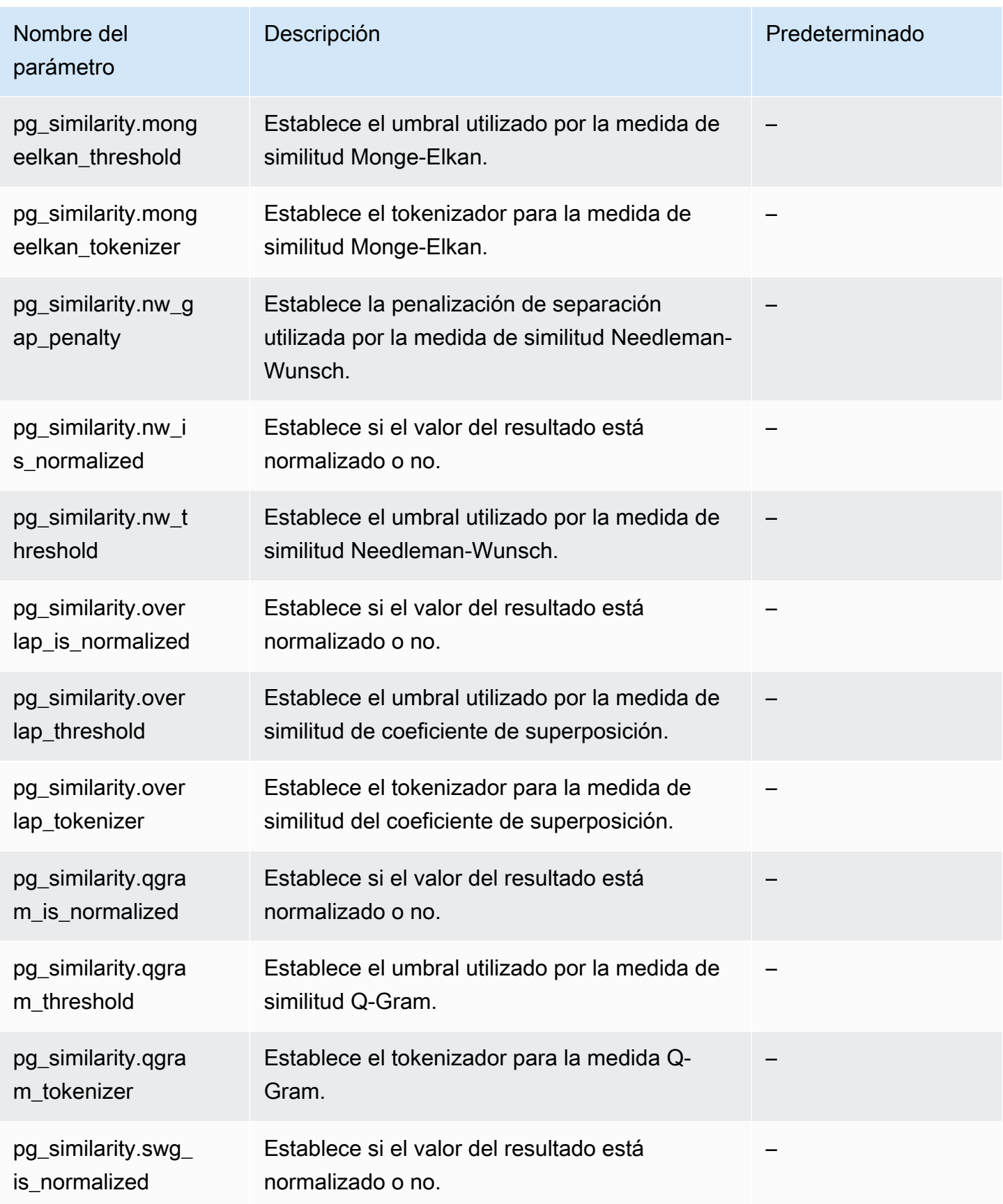

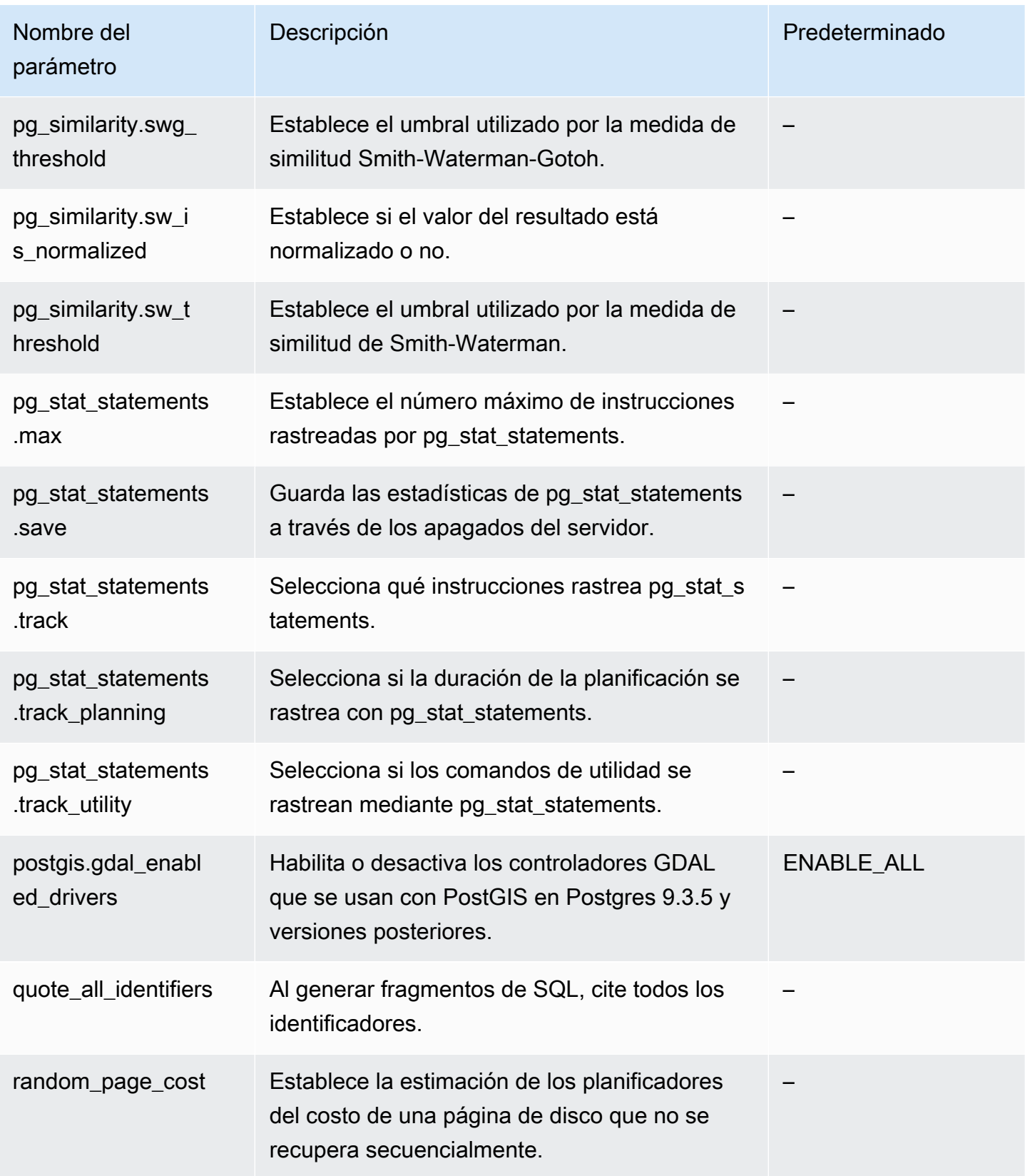

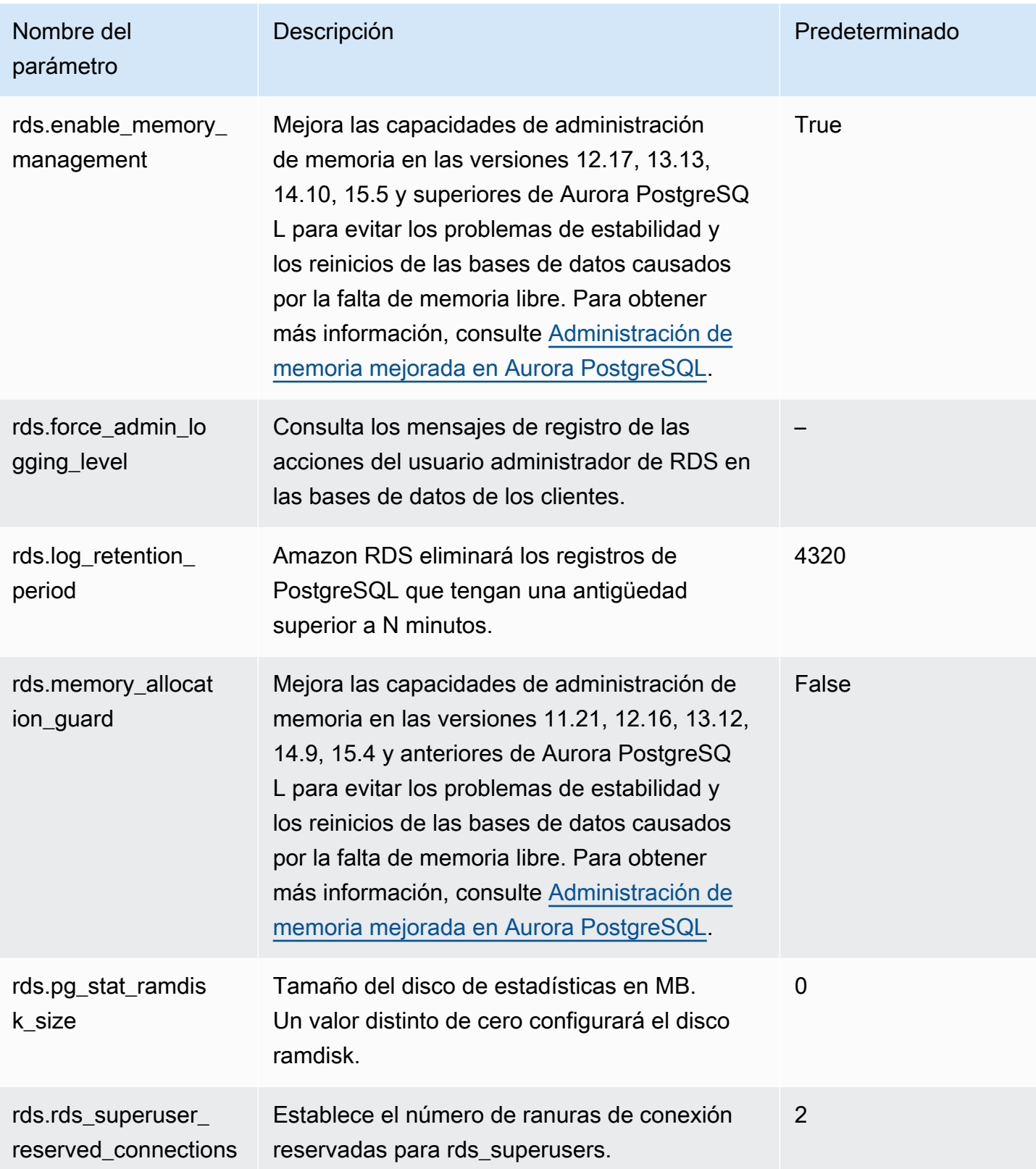

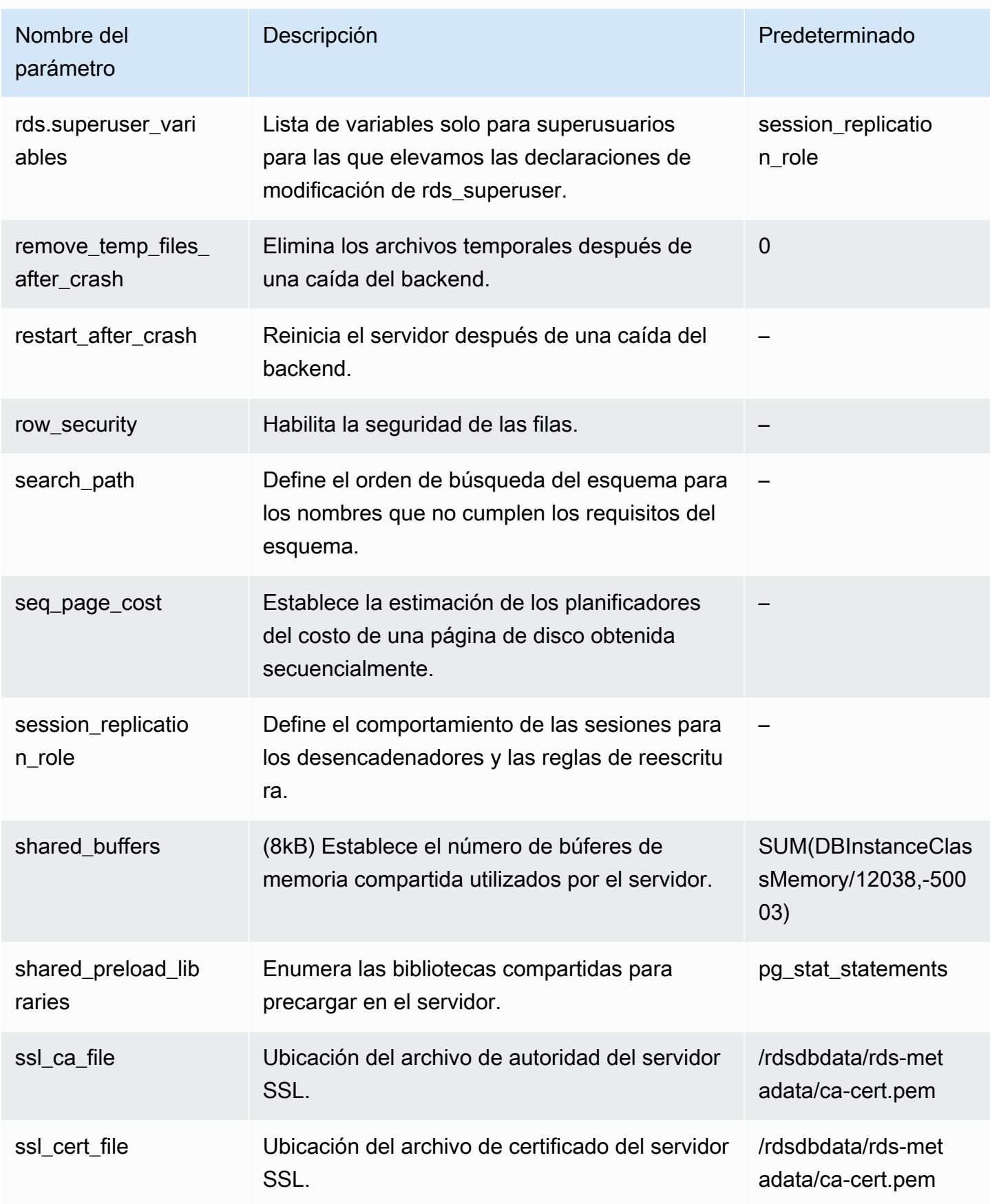

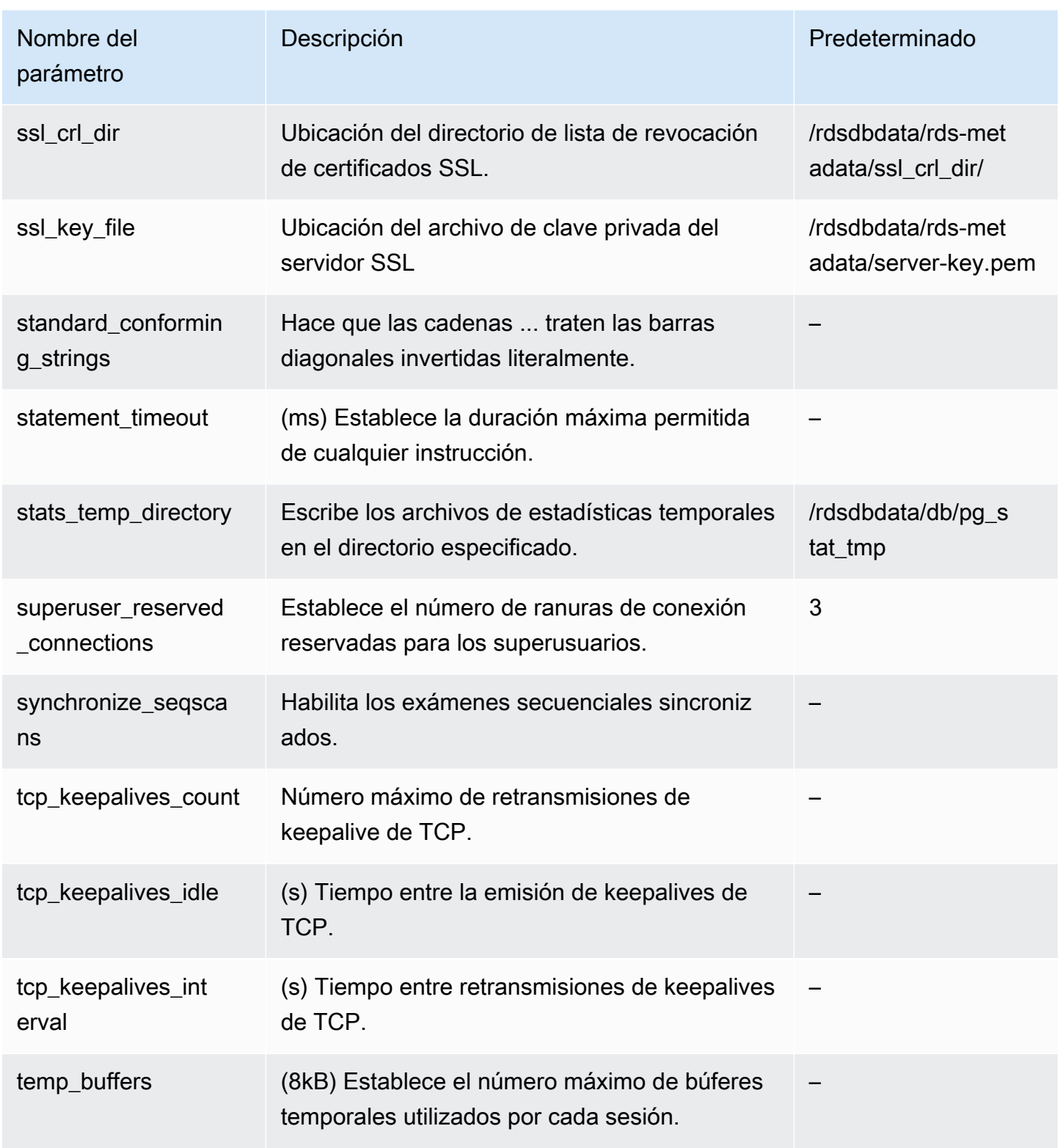

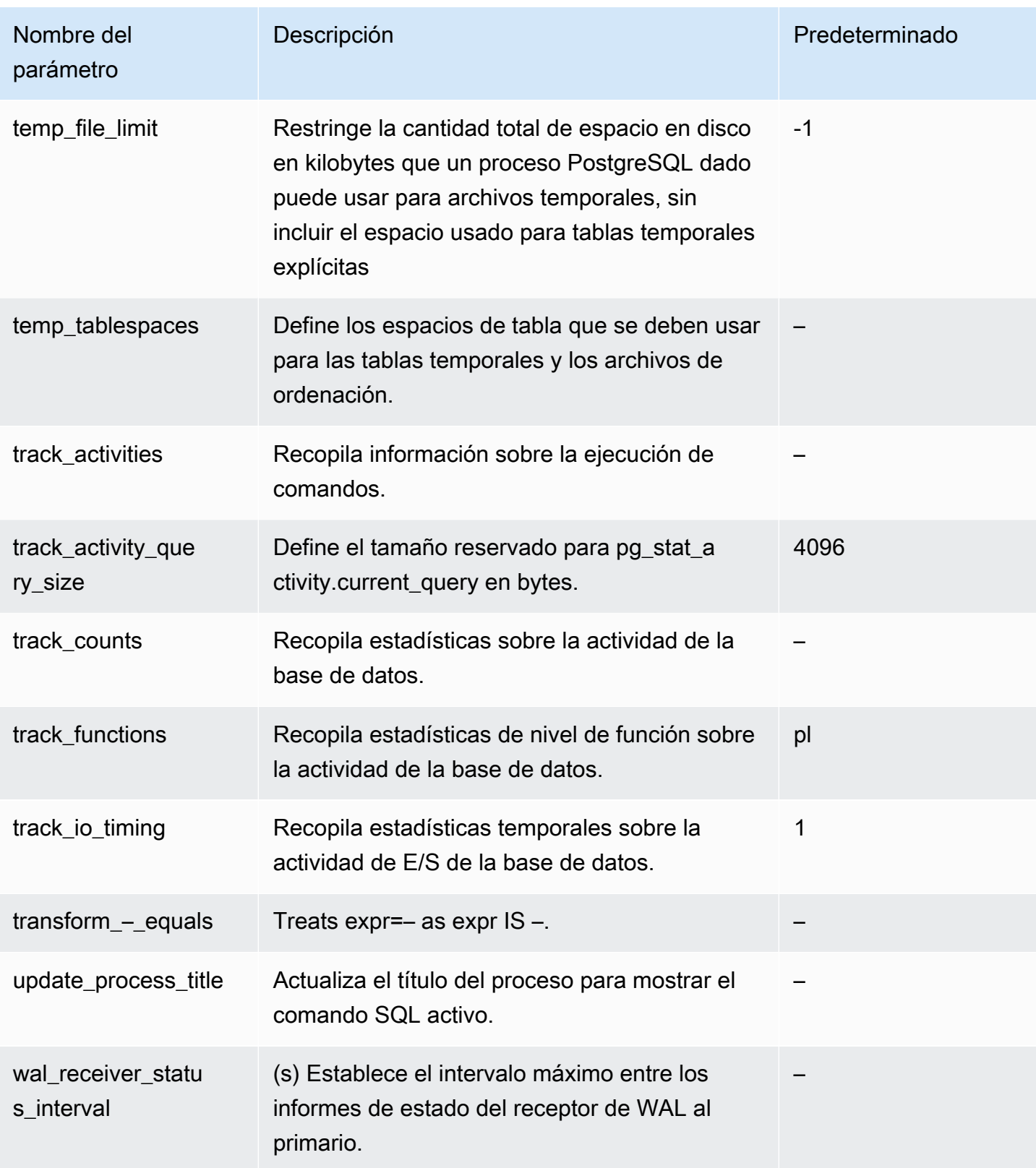

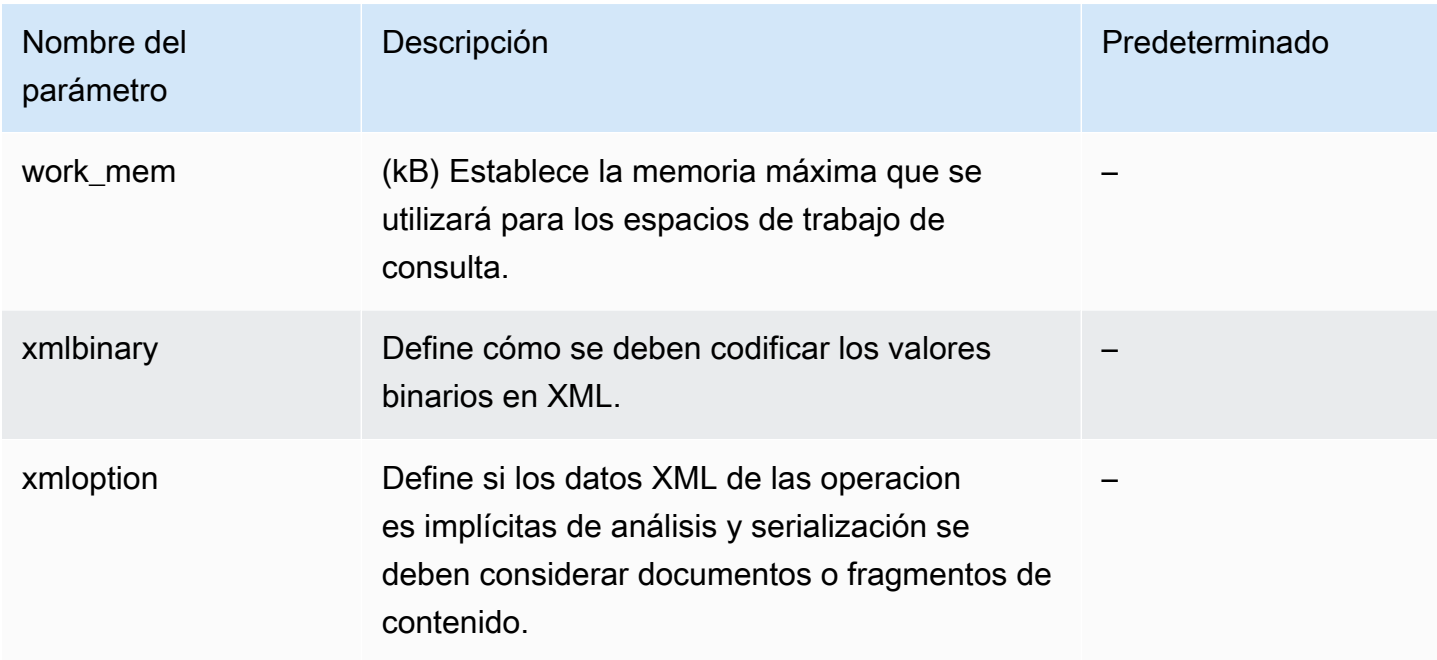

# Eventos de espera de Amazon Aurora PostgreSQL

A continuación, encontrará eventos de espera frecuentes de Aurora PostgreSQL. Para obtener más información sobre los eventos de espera y activar el clúster de bases de datos de Aurora PostgreSQL, consulte [Ajuste con eventos de espera de Aurora PostgreSQL.](#page-2448-0)

Activity:ArchiverMain

El proceso de archivador está esperando la actividad.

Activity:AutoVacuumMain

El proceso del iniciador de autovacuum está esperando la actividad.

Activity:BgWriterHibernate

El proceso de escritor en segundo plano está hibernando mientras se espera la actividad.

Activity:BgWriterMain

El proceso de escritor en segundo plano está esperando la actividad.

Activity:CheckpointerMain

El proceso del verificador de puntos está esperando la actividad.

Activity:LogicalApplyMain

El proceso de aplicación de replicación lógica está esperando la actividad.

### Activity:LogicalLauncherMain

El proceso del iniciador de replicación lógica está esperando la actividad.

Activity:PgStatMain

El proceso del recopilador de estadísticas está a la espera de actividad.

Activity:RecoveryWalAll

Un proceso está esperando el registro de escritura anticipada (WAL) de una transmisión en recuperación.

Activity:RecoveryWalStream

El proceso de inicio está esperando a que llegue el registro de escritura anticipada (WAL) durante la recuperación del streaming.

Activity:SysLoggerMain

El proceso de syslogger está esperando la actividad.

### Activity:WalReceiverMain

El proceso de recepción del registro de escritura anticipada (WAL) está esperando la actividad.

# Activity:WalSenderMain

El proceso de envío del registro de escritura anticipada (WAL) está esperando la actividad.

### Activity:WalWriterMain

El proceso de escritura del registro de escritura anticipada (WAL) está esperando la actividad. BufferPin:BufferPin

Un proceso está esperando para adquirir un pin exclusivo en un buffer.

#### Client:GSSOpenServer

Un proceso está esperando para leer los datos del cliente mientras se establece una sesión de interfaz de programación de aplicaciones del servicio de seguridad genérico (GSSAPI).

#### Client:ClientRead

Un proceso de backend está esperando para recibir datos de un cliente de PostgreSQL. Para obtener más información, consulte [Client:ClientRead.](#page-2457-0)

# Client:ClientWrite

Un proceso de backend está esperando para enviar más datos a un cliente de PostgreSQL. Para obtener más información, consulte [Client:ClientWrite](#page-2461-0).

Client:LibPQWalReceiverConnect

Un proceso está esperando en el receptor del registro de escritura anticipada (WAL) para establecer la conexión con el servidor remoto.

# Client:LibPQWalReceiverReceive

Un proceso está esperando en el receptor del registro de escritura anticipada (WAL) para recibir datos del servidor remoto.

# Client:SSLOpenServer

Un proceso está esperando la Capa de sockets seguros (SSL) mientras se intenta la conexión.

# Client:WalReceiverWaitStart

Un proceso está esperando a que el proceso de inicio envíe datos iniciales para la replicación del streaming.

# Client:WalSenderWaitForWAL

Un proceso está esperando a que el registro de escritura anticipada (WAL) se vacíe en el proceso de remitente de WAL.

# Client:WalSenderWriteData

Un proceso está esperando cualquier actividad al procesar las respuestas del receptor de registro de escritura anticipada (WAL) en el proceso de remitente de WAL.

# **CPU**

Un proceso de backend está activo en la CPU o a la espera de ella. Para obtener más información, consulte [CPU.](#page-2463-0)

# Extension:extension

Un proceso de backend está esperando una condición definida por una extensión o módulo.

# IO:AuroraOptimizedReadsCacheRead

Un proceso está esperando una lectura de la caché por niveles de lecturas optimizadas porque la página no está disponible en la memoria compartida.

# IO:AuroraOptimizedReadsCacheSegmentTruncate

Un proceso está esperando a que se termine un archivo de segmento de caché por niveles de lecturas optimizadas.

IO:AuroraOptimizedReadsCacheWrite

El proceso de escritor en segundo plano está esperando para escribir en la caché por niveles de lecturas optimizadas.

IO:AuroraStorageLogAllocate

Una sesión está asignando metadatos y se prepara para escribir un registro de transacciones. IO:BufFileRead

Cuando las operaciones requieren más memoria que la cantidad definida por los parámetros de memoria de trabajo, el motor crea archivos temporales en el disco. Este evento de espera se produce cuando las operaciones leen desde los archivos temporales. Para obtener más información, consulte [IO:BufFileRead y IO:BufFileWrite.](#page-2469-0)

# IO:BufFileWrite

Cuando las operaciones requieren más memoria que la cantidad definida por los parámetros de memoria de trabajo, el motor crea archivos temporales en el disco. Este evento de espera se produce cuando las operaciones escriben desde los archivos temporales. Para obtener más información, consulte [IO:BufFileRead y IO:BufFileWrite.](#page-2469-0)

# IO:ControlFileRead

Un proceso está esperando una lectura desde el archivo pg\_control.

# IO:ControlFileSync

Un proceso está esperando a que el archivo pg\_control se almacene de forma permanente.

# IO:ControlFileSyncUpdate

Un proceso está esperando a que una actualización del archivo pg\_control se almacene de forma permanente.

IO:ControlFileWrite

Un proceso está esperando una escritura en el archivo pg\_control.

# IO:ControlFileWriteUpdate

Un proceso está esperando una escritura para actualizar el archivo p ${\tt q\_control.}$ 

# IO:CopyFileRead

Un proceso está esperando una lectura durante una operación de copia de archivos.

## IO:CopyFileWrite

Un proceso está esperando una escritura durante una operación de copia de archivos.

IO:DataFileExtend

Un proceso está esperando a que se amplíe un archivo de datos de relación.

# IO:DataFileFlush

Un proceso está esperando a que un archivo de datos de relación se almacene de forma permanente.

## IO:DataFileImmediateSync

Un proceso está esperando una sincronización inmediata de un archivo de datos de relación a un almacenamiento permanente.

## IO:DataFilePrefetch

Un proceso está esperando una captura previa asíncrona desde un archivo de datos de relación.

### IO:DataFileSync

Un proceso está esperando a que los cambios en un archivo de datos de relación se almacenen de forma permanente.

### IO:DataFileRead

Un proceso de backend intentó encontrar una página en los búferes compartidos, no la encontró y, por lo tanto, la leyó desde el almacenamiento. Para obtener más información, consulte [IO:DataFileRead](#page-2478-0).

## IO:DataFileTruncate

Un proceso está esperando a que se trunque un archivo de datos de relación.

### IO:DataFileWrite

Un proceso está esperando una escritura en un archivo de datos de relación.

### IO:DSMFillZeroWrite

Un proceso está esperando para escribir cero bytes en un archivo de copia de seguridad de memoria compartida dinámica.

# IO:LockFileAddToDataDirRead

Un proceso está esperando una lectura mientras se agrega una línea al archivo de bloqueo del directorio de datos.

IO:LockFileAddToDataDirSync

Un proceso está esperando a que los datos se almacenen de forma permanente mientras se agrega una línea al archivo de bloqueo del directorio de datos.

IO:LockFileAddToDataDirWrite

Un proceso está esperando una escritura mientras se agrega una línea al archivo de bloqueo del directorio de datos.

IO:LockFileCreateRead

Un proceso está esperando para escribir mientras se crea el archivo de bloqueo del directorio de datos.

IO:LockFileCreateSync

Un proceso está esperando a que los datos se almacenen de forma permanente mientras se crea el archivo de bloqueo del directorio de datos.

### IO:LockFileCreateWrite

Un proceso está esperando una escritura mientras se crea el archivo de bloqueo del directorio de datos.

IO:LockFileReCheckDataDirRead

Un proceso está esperando una lectura durante la nueva verificación del archivo de bloqueo del directorio de datos.

IO:LogicalRewriteCheckpointSync

Un proceso está esperando a que las asignaciones de reescritura lógica se almacenen de forma permanente durante un punto de verificación.

IO:LogicalRewriteMappingSync

Un proceso está esperando a que los datos de asignación se almacenen de forma permanente durante una rescritura lógica.

#### IO:LogicalRewriteMappingWrite

Un proceso está esperando una escritura de los datos de asignación durante una reescritura lógica.

IO:LogicalRewriteSync

Un proceso está esperando a que las asignaciones de rescritura lógica se almacenen de forma permanente.

IO:LogicalRewriteTruncate

Un proceso está esperando el truncamiento de los datos de asignación durante una reescritura lógica.

IO:LogicalRewriteWrite

Un proceso está esperando una escritura de las asignaciones de rescritura lógica.

IO:RelationMapRead

Un proceso está esperando una lectura del archivo de asignación de relación.

IO:RelationMapSync

Un proceso está esperando a que el archivo de asignación de relación se almacene de forma permanente.

#### IO:RelationMapWrite

Un proceso está esperando una escritura en el archivo de asignación de relación.

# IO:ReorderBufferRead

Un proceso está esperando una lectura durante la administración del búfer de reordenamiento.

IO:ReorderBufferWrite

Un proceso está esperando una escritura durante la administración del búfer de reordenamiento.

IO:ReorderLogicalMappingRead

Un proceso está a la espera de una lectura de una asignación lógica durante la administración del búfer de reordenamiento.

IO:ReplicationSlotRead

Un proceso está esperando una lectura desde un archivo de control de ranuras de replicación.

### IO:ReplicationSlotRestoreSync

Un proceso está esperando a que un archivo de control de ranuras de replicación se almacene de forma permanente mientras lo restaura en la memoria.

#### IO:ReplicationSlotSync

Un proceso está esperando a que un archivo de control de ranuras de replicación se almacene de forma permanente.

#### IO:ReplicationSlotWrite

Un proceso está esperando una escritura en un archivo de control de ranuras de replicación.

#### IO:SLRUFlushSync

Un proceso está esperando a que los datos simples de uso menos reciente (SLRU) se almacenen de forma permanente durante un punto de verificación o cierre de la base de datos.

### IO:SLRURead

Un proceso está esperando una lectura de una página simple de uso menos reciente (SLRU).

#### IO:SLRUSync

Un proceso está esperando a que los datos simples de uso menos reciente (SLRU) se almacenen de forma permanente después de una escritura de página.

### IO:SLRUWrite

Un proceso está esperando una escritura de una página simple de uso menos reciente (SLRU).

#### IO:SnapbuildRead

Un proceso está esperando una lectura de una instantánea del catálogo histórico en serie.

#### IO:SnapbuildSync

Un proceso está esperando a que una instantánea del catálogo histórico en serie se almacene de forma permanente.

#### IO:SnapbuildWrite

Un proceso está esperando una escritura de una instantánea del catálogo histórico en serie.

#### IO:TimelineHistoryFileSync

Un proceso está esperando a que un archivo de historial de cronología recibido a través de la replicación del streaming se almacene de forma permanente.

# IO:TimelineHistoryFileWrite

Un proceso está esperando una escritura de un archivo de historial de cronología a través de la replicación del streaming.

IO:TimelineHistoryRead

Un proceso está esperando una lectura de un archivo de historial de cronología.

IO:TimelineHistorySync

Un proceso está esperando a que un archivo de historial de cronología recién creado se almacene de forma permanente.

IO:TimelineHistoryWrite

Un proceso está esperando una escritura de un archivo de historial de cronología recién creado.

IO:TwophaseFileRead

Un proceso está esperando una lectura de un archivo de estado de dos fases.

IO:TwophaseFileSync

Un proceso está esperando a que un archivo de estado de dos fases se almacene de forma permanente.

IO:TwophaseFileWrite

Un proceso está esperando una escritura de un archivo de estado de dos fases.

# IO:WALBootstrapSync

Un proceso está esperando a que el registro de escritura anticipada (WAL) se almacene de forma permanente durante el proceso de arranque.

# IO:WALBootstrapWrite

Un proceso está esperando una escritura de una página del registro de escritura anticipada (WAL) durante el proceso de arranque.

# IO:WALCopyRead

Un proceso está esperando una lectura al crear un nuevo segmento del registro de escritura anticipada (WAL) mediante la copia de uno existente.

# IO:WALCopySync

Un proceso está esperando a que un nuevo segmento del registro de escritura anticipada (WAL) creado mediante la copia de uno existente se almacene de forma permanente.

### IO:WALCopyWrite

Un proceso está esperando una escritura al crear un nuevo segmento del registro de escritura anticipada (WAL) mediante la copia de uno existente.

#### IO:WALInitSync

Un proceso está esperando a que un archivo de registro de escritura anticipada (WAL) recién inicializado se almacene de forma permanente.

### IO:WALInitWrite

Un proceso está esperando una escritura mientras se inicializa un nuevo archivo de registro de escritura anticipada (WAL).

### IO:WALRead

Un proceso está esperando una lectura desde un archivo de registro de escritura anticipada (WAL).

#### IO:WALSenderTimelineHistoryRead

Un proceso está esperando una lectura desde un archivo de historial de cronología durante un comando de cronología de remitente de WAL.

#### IO:WALSync

Un proceso está esperando a que un archivo de registro de escritura anticipada (WAL) se almacene de forma permanente.

#### IO:WALSyncMethodAssign

Un proceso está esperando a que los datos se almacenen de forma permanente mientras se asigna un nuevo método de sincronización del registro de escritura anticipada (WAL).

#### IO:WALWrite

Un proceso está esperando una escritura en un archivo de registro de escritura anticipada (WAL).

#### IO:XactSync

Un evento de backend está esperando a que el subsistema de almacenamiento de Aurora reconozca la confirmación de una transacción regular, o bien la confirmación o restauración de una transacción preparada. Para obtener más información, consulte [IO:XactSync](#page-2493-0).

### IPC:BackupWaitWalArchive

Un proceso está esperando los archivos de registro de escritura anticipada (WAL) necesarios para archivar correctamente una copia de seguridad.

IPC:AuroraOptimizedReadsCacheWriteStop

Un proceso está esperando a que el escritor en segundo plano deje de escribir en la caché por niveles con lecturas optimizadas.

### IPC:BgWorkerShutdown

Un proceso está esperando a que un proceso de trabajo en segundo plano se cierre.

### IPC:BgWorkerStartup

Un proceso está esperando a que un proceso de trabajo en segundo plano se inicie.

## IPC:BtreePage

Un proceso está esperando a que esté disponible el número de páginas necesario para continuar un análisis paralelo de árbol B.

## IPC:CheckpointDone

Un proceso está esperando a que se complete un punto de verificación.

### IPC:CheckpointStart

Un proceso está esperando a que se inicie un punto de verificación.

# IPC:ClogGroupUpdate

Un proceso está esperando a que el líder del grupo actualice el estado de la transacción al final de una transacción.

## IPC:DamRecordTxAck

Un proceso de backend generó un evento de transmisiones de actividad de la base de datos y está esperando a que el evento se vuelva permanente. Para obtener más información, consulte [IPC:DamRecordTxAck.](#page-2496-0)

### IPC:ExecuteGather

Un proceso está esperando la actividad desde un proceso secundario mientras se ejecuta un nodo del plan de Gather.
## IPC:Hash/Batch/Allocating

Un proceso está esperando a que un participante hash paralelo elegido asigne una tabla hash.

## IPC:Hash/Batch/Electing

Un proceso elige un participante hash paralelo para asignar una tabla hash.

## IPC:Hash/Batch/Loading

Un proceso está esperando a que otros participantes hash paralelos terminen de cargar una tabla hash.

IPC:Hash/Build/Allocating

Un proceso está esperando a que un participante hash paralelo elegido asigne la tabla hash inicial.

## IPC:Hash/Build/Electing

Un proceso elige un participante hash paralelo para asignar la tabla hash inicial.

IPC:Hash/Build/HashingInner

Un proceso está esperando a que otros participantes hash paralelos terminen las operaciones hash de la relación interna.

IPC:Hash/Build/HashingOuter

Un proceso está esperando a que otros participantes hash paralelos terminen la partición de la relación externa.

IPC:Hash/GrowBatches/Allocating

Un proceso está esperando a que un participante hash paralelo elegido asigne más lotes.

IPC:Hash/GrowBatches/Deciding

Un proceso elige un participante hash paralelo para decidir sobre el crecimiento futuro de los lotes.

IPC:Hash/GrowBatches/Electing

Un proceso elige un participante hash paralelo para asignar más lotes.

IPC:Hash/GrowBatches/Finishing

Un proceso está esperando a que un participante hash paralelo elegido decida sobre el crecimiento futuro de los lotes.

#### IPC:Hash/GrowBatches/Repartitioning

Un proceso está esperando a que otros participantes hash paralelos terminen la creación de nuevas particiones.

IPC:Hash/GrowBuckets/Allocating

Un proceso está esperando a que un participante hash paralelo elegido termine de asignar más buckets.

IPC:Hash/GrowBuckets/Electing

Un proceso elige un participante hash paralelo para asignar más buckets.

IPC:Hash/GrowBuckets/Reinserting

Un proceso está esperando a que otros participantes hash paralelos terminen de insertar tuplas en los buckets nuevos.

IPC:HashBatchAllocate

Un proceso está esperando a que un participante hash paralelo elegido asigne una tabla hash.

## IPC:HashBatchElect

Un proceso está esperando para elegir un participante hash paralelo para asignar una tabla hash.

## IPC:HashBatchLoad

Un proceso está esperando a que otros participantes hash paralelos terminen de cargar una tabla hash.

## IPC:HashBuildAllocate

Un proceso está esperando a que un participante hash paralelo elegido asigne la tabla hash inicial.

#### IPC:HashBuildElect

Un proceso está esperando para elegir un participante hash paralelo para asignar la tabla hash inicial.

#### IPC:HashBuildHashInner

Un proceso está esperando a que otros participantes hash paralelos terminen las operaciones hash de la relación interna.

### IPC:'HashBuildHashOuter

Un proceso está esperando a que otros participantes hash paralelos terminen la partición de la relación externa.

IPC:HashGrowBatchesAllocate

Un proceso está esperando a que un participante hash paralelo elegido asigne más lotes.

IPC:'HashGrowBatchesDecide

Un proceso está esperando para elegir un participante hash paralelo para decidir sobre el crecimiento futuro de los lotes.

IPC:HashGrowBatchesElect

Un proceso está esperando para elegir un participante hash paralelo para asignar más lotes.

IPC:HashGrowBatchesFinish

Un proceso está esperando a que un participante hash paralelo elegido decida sobre el crecimiento futuro de los lotes.

IPC:HashGrowBatchesRepartition

Un proceso está esperando a que otros participantes hash paralelos terminen la creación de nuevas particiones.

## IPC:HashGrowBucketsAllocate

Un proceso está esperando a que un participante hash paralelo elegido termine de asignar más buckets.

IPC:HashGrowBucketsElect

Un proceso está esperando para elegir un participante hash paralelo para asignar más buckets.

## IPC:HashGrowBucketsReinsert

Un proceso está esperando a que otros participantes hash paralelos terminen de insertar tuplas en los buckets nuevos.

#### IPC:LogicalSyncData

Un proceso está esperando a que un servidor remoto de replicación lógica envíe datos para la sincronización de la tabla inicial.

#### IPC:LogicalSyncStateChange

Un proceso está esperando a que un servidor remoto de replicación lógica cambie de estado.

IPC:MessageQueueInternal

Un proceso está esperando a que se adjunte otro proceso a una cola de mensajes compartida.

IPC:MessageQueuePutMessage

Un proceso está esperando para escribir un mensaje de protocolo en una cola de mensajes compartida.

IPC:MessageQueueReceive

Un proceso está esperando para recibir bytes de una cola de mensajes compartida.

IPC:MessageQueueSend

Un proceso está esperando para enviar bytes a una cola de mensajes compartida.

IPC:ParallelBitmapScan

Un proceso está esperando a que se inicialice un análisis de mapa de bits paralelo.

IPC:ParallelCreateIndexScan

Un proceso está esperando a que los procesos de trabajo de CREATE INDEX paralelos terminen un análisis de montón.

## IPC:ParallelFinish

Un proceso está esperando a que los procesos de trabajo paralelos terminen de calcular.

#### IPC:ProcArrayGroupUpdate

Un proceso está esperando a que el líder de grupo borre el ID de transacción al final de una operación paralela.

#### IPC:ProcSignalBarrier

Un proceso está esperando a que todos los backend procesen un evento de barrera.

#### IPC:Promote

Un proceso está esperando la promoción en espera.

## IPC:RecoveryConflictSnapshot

Un proceso está esperando la resolución de conflictos de recuperación para una limpieza vacuum.

IPC:RecoveryConflictTablespace

Un proceso está esperando a la resolución de conflictos de recuperación para eliminar un espacio de tabla.

#### IPC:RecoveryPause

Un proceso está esperando a que se reanude la recuperación.

## IPC:ReplicationOriginDrop

Un proceso está esperando a que un origen de replicación quede inactivo para que se pueda eliminar.

#### IPC:ReplicationSlotDrop

Un proceso está esperando a que una ranura de replicación quede inactiva para que pueda eliminarse.

## IPC:SafeSnapshot

Un proceso está esperando a obtener una instantánea válida para una transacción READ ONLY DEFERRABLE.

#### IPC:SyncRep

Un proceso está esperando la confirmación de un servidor remoto durante la replicación síncrona.

## IPC:XactGroupUpdate

Un proceso está esperando a que el líder de grupo actualice el estado de la transacción al final de una operación paralela.

#### Lock:advisory

Un proceso de backend solicitó un bloqueo de asesoría y lo está esperando. Para obtener más información, consulte [Lock:advisory.](#page-2497-0)

#### Lock:extend

Un proceso de backend está esperando a que se libere un bloqueo para que pueda extender una relación. Este bloqueo es necesario porque solo un proceso de backend puede extender una relación a la vez. Para obtener más información, consulte [Lock:extend](#page-2500-0).

#### Lock:frozenid

Un proceso está esperando para actualizar pq\_database.datfrozenxid y pg\_database.datminmxid.

#### Lock:object

Un proceso está esperando para obtener un bloqueo en un objeto de base de datos sin relación. Lock:page

Un proceso está esperando para obtener un bloqueo en una página de una relación.

## Lock:Relation

Un proceso de backend está esperando para adquirir un bloqueo de una relación bloqueada por otra transacción. Para obtener más información, consulte [Lock:Relation.](#page-2503-0)

## Lock:spectoken

Un proceso está esperando para obtener un bloqueo de inserción especulativa.

## Lock:speculative token

Un proceso está esperando para adquirir un bloqueo de inserción especulativa.

## Lock:transactionid

Una transacción está esperando un bloqueo a nivel de fila. Para obtener más información, consulte [Lock:transactionid.](#page-2509-0)

## Lock:tuple

Un proceso de backend está esperando para adquirir un bloqueo en una tupla, mientras que otro proceso de backend mantiene un bloqueo conflictivo en la misma tupla. Para obtener más información, consulte [Lock:tuple](#page-2512-0).

## Lock:userlock

Un proceso está esperando para obtener un bloqueo de usuario.

## Lock:virtualxid

Un proceso está esperando para obtener un bloqueo de ID de transacción virtual.

## LWLock:AddinShmemInit

Un proceso está esperando para administrar la asignación de espacio de una extensión en la memoria compartida.

## LWLock:AddinShmemInitLock

Un proceso está esperando para administrar la asignación de espacio de la memoria compartida. LWLock:async

Un proceso está esperando la E/S de un búfer asíncrono (notificación).

#### LWLock:AsyncCtlLock

Un proceso está esperando para leer o actualizar un estado de notificación compartida.

#### LWLock:AsyncQueueLock

Un proceso está esperando para leer o actualizar los mensajes de notificación.

LWLock:AuroraOptimizedReadsCacheMapping

Un proceso está esperando para asociar un bloque de datos a una página en la caché por niveles de lecturas optimizadas.

## LWLock:AutoFile

Un proceso está esperando para actualizar el archivo postgresql.auto.conf.

#### LWLock:AutoFileLock

Un proceso está esperando para actualizar el archivo postgresql.auto.conf.

## LWLock:Autovacuum

Un proceso está esperando para leer o actualizar el estado actual de los procesos de trabajo de autovacuum.

## LWLock:AutovacuumLock

Un proceso de trabajo o iniciador de autovacuum está esperando para actualizar o leer el estado actual de los procesos de trabajo de autovacuum.

## LWLock:AutovacuumSchedule

Un proceso está esperando para garantizar que una tabla seleccionada para autovacuum aún necesita la operación vacuum.

#### LWLock:AutovacuumScheduleLock

Un proceso está esperando para garantizar que la tabla que seleccionó para una operación vacuum aún la necesita.

#### LWLock:BackendRandomLock

Un proceso está esperando para generar un número aleatorio.

#### LWLock:BackgroundWorker

Un proceso está esperando para leer o actualizar el estado del proceso de trabajo en segundo plano.

#### LWLock:BackgroundWorkerLock

Un proceso está esperando para leer o actualizar el estado del proceso de trabajo en segundo plano.

## LWLock:BtreeVacuum

Un proceso está esperando para leer o actualizar la información relacionada con vacuum de un índice del árbol B.

## LWLock:BtreeVacuumLock

Un proceso está esperando para leer o actualizar la información relacionada con vacuum de un índice del árbol B.

#### LWLock:buffer\_content

Un proceso de backend está esperando para adquirir un bloqueo ligero sobre el contenido de un búfer de memoria compartida. Para obtener más información, consulte [LWLock:buffer\\_content](#page-2516-0) [\(BufferContent\).](#page-2516-0)

## LWLock:buffer\_mapping

Un proceso de backend está esperando para asociar un bloque de datos a un búfer del grupo de búferes compartido. Para obtener más información, consulte [LWLock:buffer\\_mapping.](#page-2519-0)

## LWLock:BufferIO

Un proceso de backend quiere leer una página en la memoria compartida. El proceso está esperando a que otros procesos finalicen su E/S de la página. Para obtener más información, consulte [LWLock:BufferIO \(IPC:BufferIO\).](#page-2521-0)

#### LWLock:Checkpoint

Un proceso está esperando para iniciar un punto de verificación.

#### LWLock:CheckpointLock

Un proceso está esperando para hacer un punto de verificación.

LWLock:CheckpointerComm

Un proceso está esperando para administrar las solicitudes de fsync.

LWLock:CheckpointerCommLock

Un proceso está esperando para administrar las solicitudes de fsync.

## LWLock:clog

Un proceso está esperando la E/S en un búfer de obstrucción (estado de transacción).

## LWLock:CLogControlLock

Un proceso está esperando para leer o actualizar el estado de la transacción.

## LWLock:CLogTruncationLock

Un proceso está esperando para ejecutar txid\_status o actualizar el ID de transacción más antiguo que tenga disponible.

## LWLock:commit\_timestamp

Un proceso está esperando la E/S en un búfer de marca de tiempo de confirmación.

## LWLock:CommitTs

Un proceso está esperando para leer o actualizar el último valor establecido para una marca de tiempo de confirmación de transacción.

## LWLock:CommitTsBuffer

Un proceso está esperando la E/S en un búfer simple de uso menos reciente (SLRU) para una marca de tiempo de confirmación.

## LWLock:CommitTsControlLock

Un proceso está esperando para leer o actualizar las marcas de tiempo de confirmación de transacciones.

## LWLock:CommitTsLock

Un proceso está esperando para leer o actualizar el último valor establecido para la marca de tiempo de la transacción.

## LWLock:CommitTsSLRU

Un proceso está esperando para acceder a la caché simple de uso menos reciente (SLRU) para una marca de tiempo de confirmación.

## LWLock:ControlFile

Un proceso está esperando para leer o actualizar el archivo pg\_control o crear un nuevo archivo de registro de escritura anticipada (WAL).

## LWLock:ControlFileLock

Un proceso está esperando para leer o actualizar el archivo de control o la creación de un nuevo archivo de registro de escritura anticipada (WAL).

LWLock:DynamicSharedMemoryControl

Un proceso está esperando para leer o actualizar la información de asignación dinámica de memoria compartida.

LWLock:DynamicSharedMemoryControlLock

Un proceso está esperando para leer o actualizar el estado de la memoria compartida dinámica.

## LWLock:lock\_manager

Un proceso de backend está esperando para agregar o examinar los bloqueos de los procesos de backend. O bien está esperando para unirse o salir de un grupo de bloqueo utilizado por una consulta paralela. Para obtener más información, consulte [LWLock:lock\\_manager.](#page-2524-0)

## LWLock:LockFastPath

Un proceso está esperando para leer o actualizar la información de bloqueo de método rápido de un proceso.

## LWLock:LogicalRepWorker

Un proceso está esperando para leer o actualizar el estado de los procesos de trabajo de replicación lógica.

LWLock:LogicalRepWorkerLock

Un proceso está esperando a que finalice una acción en un proceso de trabajo de replicación lógica.

## LWLock:multixact\_member

Un proceso está esperando la E/S en un búfer de multixact member.

#### LWLock:multixact\_offset

Un proceso está esperando la E/S en un búfer de desplazamiento de multixact.

## LWLock:MultiXactGen

Un proceso está esperando para leer o actualizar el estado de multixact compartido.

LWLock:MultiXactGenLock

Un proceso está esperando para leer o actualizar un estado de multixact compartido.

## LWLock:MultiXactMemberBuffer

Un proceso está esperando la E/S en un búfer simple de uso menos reciente (SLRU) para un miembro de multixact. Para obtener más información, consulte [LWLock:MultiXact.](#page-2528-0)

LWLock:MultiXactMemberControlLock

Un proceso está esperando para leer o actualizar las asignaciones de miembros de multixact. LWLock:MultiXactMemberSLRU

Un proceso está esperando para acceder a la caché simple de uso menos reciente (SLRU) de un miembro de multixact. Para obtener más información, consulte [LWLock:MultiXact.](#page-2528-0)

## LWLock:MultiXactOffsetBuffer

Un proceso está esperando la E/S en un búfer simple de uso menos reciente (SLRU) para un desplazamiento de multixact. Para obtener más información, consulte [LWLock:MultiXact](#page-2528-0).

LWLock:MultiXactOffsetControlLock

Un proceso está esperando para leer o actualizar las asignaciones de desplazamiento de multixact.

## LWLock:MultiXactOffsetSLRU

Un proceso está esperando para acceder a la caché simple de uso menos reciente (SLRU) de un desplazamiento de multixact. Para obtener más información, consulte [LWLock:MultiXact](#page-2528-0).

## LWLock:MultiXactTruncation

Un proceso está esperando para leer o truncar información de multixact.

## LWLock:MultiXactTruncationLock

Un proceso está esperando para leer o truncar información de multixact.

LWLock:NotifyBuffer

Un proceso está esperando la E/S en el búfer simple de uso menos reciente (SLRU) para un mensaje de NOTIFY.

## LWLock:NotifyQueue

Un proceso está esperando para leer o actualizar los mensajes de NOTIFY.

## LWLock:NotifyQueueTail

Un proceso está esperando para actualizar un límite en el almacenamiento de mensajes de NOTIFY.

## LWLock:NotifyQueueTailLock

Un proceso está esperando para actualizar el límite del almacenamiento de mensajes de notificación.

## LWLock:NotifySLRU

Un proceso está esperando para acceder a la caché simple de uso menos reciente (SLRU) para un mensaje de NOTIFY.

## LWLock:OidGen

Un proceso está esperando para asignar un ID de objeto (OID) nuevo.

## LWLock:OidGenLock

Un proceso está esperando para asignar un ID de objeto (OID).

## LWLock:oldserxid

Un proceso está esperando la E/S en un búfer de oldserxid.

## LWLock:OldSerXidLock

Un proceso está esperando para leer o registrar transacciones serializables en conflicto.

## LWLock:OldSnapshotTimeMap

Un proceso está esperando para leer o actualizar la información antigua del control de instantáneas.

## LWLock:OldSnapshotTimeMapLock

Un proceso está esperando para leer o actualizar la información antigua del control de instantáneas.

LWLock:parallel\_append

Un proceso está esperando para elegir el siguiente subplan durante la ejecución del plan anexado paralelo.

## LWLock: parallel\_hash\_join

Un proceso está esperando para asignar o intercambiar un fragmento de memoria o actualizar los contadores durante la ejecución de un plan hash paralelo.

## LWLock:parallel\_query\_dsa

Un proceso está esperando a que se bloquee la asignación dinámica de memoria compartida para una consulta paralela.

## LWLock:ParallelAppend

Un proceso está esperando para elegir el siguiente subplan durante la ejecución del plan anexado paralelo.

## LWLock:ParallelHashJoin

Un proceso está esperando para sincronizar los procesos de trabajo durante la ejecución del plan para una combinación hash paralela.

## Lwlock:ParallelQueryDSA

Un proceso está esperando la asignación dinámica de memoria compartida para una consulta paralela.

## Lwlock:PerSessionDSA

Un proceso está esperando la asignación dinámica de memoria compartida para una consulta paralela.

## Lwlock:PerSessionRecordType

Un proceso está esperando para acceder a la información de una consulta paralela acerca de los tipos compuestos.

## Lwlock:PerSessionRecordTypmod

Un proceso está esperando para acceder a la información de una consulta paralela acerca de los modificadores de tipo que identifican tipos de registros anónimos.

## Lwlock:PerXactPredicateList

Un proceso está esperando para acceder a la lista de bloqueos de predicados que la transacción serializable actual mantiene durante una consulta paralela.

## Lwlock:predicate\_lock\_manager

Un proceso está esperando para agregar o examinar la información de bloqueo de predicados.

#### Lwlock:PredicateLockManager

Un proceso está esperando para acceder a la información de bloqueo de predicado utilizada por las transacciones serializables.

#### Lwlock:proc

Un proceso está esperando para leer o actualizar la información de bloqueo de método rápido.

## LWLock:ProcArray

Un proceso está esperando para acceder a las estructuras de datos compartidas por proceso (normalmente, para obtener una instantánea o informar del ID de transacción de una sesión).

#### LWLock:ProcArrayLock

Un proceso está esperando para obtener una instantánea o borrar un ID de transacción al final de una transacción.

#### LWLock:RelationMapping

Un proceso está esperando para leer o actualizar un archivo pg\_filenode.map (utilizado para hacer un seguimiento de las asignaciones de nodos de archivo de determinados catálogos del sistema).

#### LWLock:RelationMappingLock

Un proceso está esperando para actualizar el archivo de asignación de relaciones utilizado para almacenar la asignación de catálogo a nodo de archivo.

## LWLock:RelCacheInit

Un proceso está esperando para leer o actualizar un archivo pg\_internal.init (un archivo de inicialización de la caché de relaciones).

## LWLock:RelCacheInitLock

Un proceso está esperando para leer o escribir un archivo de inicialización de la caché de relaciones.

#### LWLock:replication\_origin

Un proceso está esperando para leer o actualizar el progreso de la replicación.

#### LWLock:replication\_slot\_io

Un proceso está esperando la E/S en una ranura de replicación.

## LWLock:ReplicationOrigin

Un proceso está esperando para crear, eliminar o utilizar un origen de replicación.

LWLock:ReplicationOriginLock

Un proceso está esperando para configurar, eliminar o utilizar un origen de replicación.

LWLock:ReplicationOriginState

Un proceso está esperando para leer o actualizar el progreso de un origen de replicación. LWLock:ReplicationSlotAllocation

Un proceso está esperando para asignar o liberar una ranura de replicación.

LWLock:ReplicationSlotAllocationLock

Un proceso está esperando para asignar o liberar una ranura de replicación.

LWLock:ReplicationSlotControl

Un proceso está esperando para leer o actualizar un estado de ranura de replicación.

LWLock:ReplicationSlotControlLock

Un proceso está esperando para leer o actualizar el estado de la ranura de replicación.

## LWLock:ReplicationSlotIO

Un proceso está esperando la E/S en una ranura de replicación.

## LWLock:SerialBuffer

Un proceso está esperando la E/S en un búfer simple de uso menos reciente (SLRU) para un conflicto de transacciones serializable.

LWLock:SerializableFinishedList

Un proceso está esperando para acceder a la lista de transacciones serializables terminadas. LWLock:SerializableFinishedListLock

Un proceso está esperando para acceder a la lista de transacciones serializables terminadas. LWLock:SerializablePredicateList

Un proceso está esperando para acceder a la lista de bloqueos de predicados almacenados por las transacciones serializables.

LWLock:SerializablePredicateLockListLock

Un proceso está esperando para hacer una operación en una lista de bloqueos que las transacciones serializables mantienen.

LWLock:SerializableXactHash

Un proceso está esperando para leer o actualizar la información acerca de las transacciones serializables.

LWLock:SerializableXactHashLock

Un proceso está esperando para recuperar o almacenar información acerca de las transacciones serializables.

## LWLock:SerialSLRU

Un proceso está esperando para acceder a la caché simple de uso menos reciente (SLRU) para un conflicto de transacciones serializable.

## LWLock:SharedTidBitmap

Un proceso está esperando para acceder a un mapa de bits de identificador de tupla compartido (TID) durante un análisis de índice de mapa de bits paralelo.

## LWLock:SharedTupleStore

Un proceso está esperando para acceder a un almacén de tuplas compartido durante una consulta paralela.

## LWLock:ShmemIndex

Un proceso está esperando para buscar o asignar espacio en la memoria compartida.

## LWLock:ShmemIndexLock

Un proceso está esperando para buscar o asignar espacio en la memoria compartida.

## LWLock:SInvalRead

Un proceso está esperando para recuperar mensajes de la cola de invalidación de catálogos compartida.

## LWLock:SInvalReadLock

Un proceso está esperando para recuperar o eliminar mensajes de una cola de invalidación compartida.

## LWLock:SInvalWrite

Un proceso está esperando para agregar un mensaje de la cola de invalidación de catálogos compartida.

LWLock:SInvalWriteLock

Un proceso está esperando para agregar un mensaje en una cola de invalidación compartida.

LWLock:subtrans

Un proceso está esperando la E/S en un búfer de subtransacciones.

#### LWLock:SubtransBuffer

Un proceso está esperando la E/S en un búfer simple de uso menos reciente (SLRU) para una subtransacción.

## LWLock:SubtransControlLock

Un proceso está esperando para leer o actualizar la información de subtransacciones.

## LWLock:SubtransSLRU

Un proceso está esperando para acceder a la caché simple de uso menos reciente (SLRU) para una subtransacción.

#### LWLock:SyncRep

Un proceso está esperando para leer o actualizar información acerca del estado de la replicación síncrona.

## LWLock:SyncRepLock

Un proceso está esperando para leer o actualizar información acerca de las réplicas síncronas. LWLock:SyncScan

Un proceso está esperando para seleccionar la ubicación inicial de un análisis de tabla sincronizado.

#### LWLock:SyncScanLock

Un proceso está esperando para obtener la ubicación inicial de una tabla para los análisis sincronizados.

#### LWLock:TablespaceCreate

Un proceso está esperando para crear o eliminar un espacio de tabla.

## LWLock:TablespaceCreateLock

Un proceso está esperando para crear o eliminar el espacio de tabla.

LWLock:tbm

Un proceso está esperando un bloqueo de iterador compartido en un mapa de bits de árbol (TBM).

## LWLock:TwoPhaseState

Un proceso está esperando para leer o actualizar el estado de las transacciones preparadas.

## LWLock:TwoPhaseStateLock

Un proceso está esperando para leer o actualizar el estado de las transacciones preparadas.

## LWLock:wal\_insert

Un proceso está esperando para insertar el registro de escritura anticipada (WAL) en un búfer de memoria.

## LWLock:WALBufMapping

Un proceso está esperando para reemplazar una página en los búferes del registro de escritura anticipada (WAL).

## LWLock:WALBufMappingLock

Un proceso está esperando para reemplazar una página en los búferes del registro de escritura anticipada (WAL).

## LWLock:WALInsert

Un proceso está esperando para insertar los datos del registro de escritura anticipada (WAL) en un búfer de memoria.

## LWLock:WALWrite

Un proceso está esperando a que se escriban los búferes del registro de escritura anticipada (WAL) en el disco.

## LWLock:WALWriteLock

Un proceso está esperando a que se escriban los búferes del registro de escritura anticipada (WAL) en el disco.

## LWLock:WrapLimitsVacuum

Un proceso está esperando para actualizar los límites del ID de transacción y el consumo de multixact.

LWLock:WrapLimitsVacuumLock

Un proceso está esperando para actualizar los límites del ID de transacción y el consumo de multixact.

## LWLock:XactBuffer

Un proceso está esperando la E/S en un búfer simple de uso menos reciente (SLRU) para un estado de transacción.

## LWLock:XactSLRU

Un proceso está esperando para acceder a la caché simple de uso menos reciente (SLRU) para un estado de transacción.

## LWLock:XactTruncation

Un proceso está esperando para ejecutar pg\_xact\_status o actualizar el ID de transacción más antiguo que tiene disponible.

#### LWLock:XidGen

Un proceso está esperando para asignar un nuevo ID de transacción.

## LWLock:XidGenLock

Un proceso está esperando para asignar un ID de transacción.

## Timeout:BaseBackupThrottle

Un proceso está esperando durante la copia de seguridad base cuando hicieron limitaciones controladas de la actividad.

#### Timeout:PgSleep

Un proceso de backend llamó a la función pg\_sleep y espera a que el tiempo de espera venza. Para obtener más información, consulte [Timeout:PgSleep](#page-2532-0).

#### Timeout:RecoveryApplyDelay

Un proceso está esperando para aplicar el registro de escritura anticipada (WAL) durante la recuperación debido a una configuración de retraso.

## Timeout:RecoveryRetrieveRetryInterval

Un proceso está esperando durante la recuperación cuando los datos del registro de escritura anticipada (WAL) no están disponibles desde ningún origen (pg\_wal, archivo o transmisión). Timeout:VacuumDelay

Un proceso está esperando en un punto de retraso de vacuum basado en costos.

Para una lista completa de eventos de espera de PostgreSQL, consulte la [tabla de eventos de](https://www.postgresql.org/docs/current/monitoring-stats.html#WAIT-EVENT-TABLE) [espera de PostgreSQL](https://www.postgresql.org/docs/current/monitoring-stats.html#WAIT-EVENT-TABLE) en la documentación de PostgreSQL.

# Actualizaciones de Amazon Aurora PostgreSQL

A continuación, puede encontrar información sobre las versiones y actualizaciones del motor de Amazon Aurora PostgreSQL. También puede encontrar información sobre cómo actualizar su motor de Aurora PostgreSQL. Para obtener más información sobre las versiones de Aurora en general, consulte [Versiones de Amazon Aurora.](#page-37-0)

## **G** Tip

Puede minimizar el tiempo de inactividad necesario para la actualización de un clúster de base de datos mediante una implementación azul/verde. Para obtener más información, consulte [Uso de las implementaciones azul/verde para actualizar las bases de datos.](#page-701-0)

## Temas

- [Identificación de las versiones de Amazon Aurora PostgreSQL](#page-3044-0)
- [Versiones de Amazon Aurora PostgreSQL y versiones del motor](#page-3046-0)
- [Versiones de extensión para Amazon Aurora PostgreSQL](#page-3047-0)
- [Actualización de clústeres de base de datos PostgreSQL de Amazon Aurora](#page-3047-1)
- [Versiones de soporte a largo plazo \(LTS\) de Aurora MySQL](#page-3076-0)

## <span id="page-3044-0"></span>Identificación de las versiones de Amazon Aurora PostgreSQL

Amazon Aurora incluye algunas características que son generales para Aurora y están disponibles para todos los clústeres de base de datos Aurora. Aurora incluye otras características específicas de un motor de base de datos en particular compatible con Aurora. Estas características están disponibles solo para aquellos clústeres de base de datos Aurora que usan ese motor de base de datos, como Aurora PostgreSQL.

Una versión de base de datos de Aurora suele tener dos números de versión, el número de versión del motor de base de datos y el número de versión de Aurora. Si una versión de Aurora PostgreSQL tiene un número de versión de Aurora, se incluye después del número de versión del motor en el listado de versiones de [Versiones de Amazon Aurora PostgreSQL y versiones del motor.](#page-3046-0)

## Número de versión de Aurora

Los números de versión de Aurora usan el esquema de nomenclatura *major*.*minor*.*patch*. Una versión de revisión de Aurora incluye correcciones de errores importantes que se agregan a una versión menor después de su lanzamiento. Para obtener más información sobre las versiones mayores, menores y de revisión de Amazon Aurora, consulte [Versiones principales de Amazon](#page-39-0)  [Aurora](#page-39-0), [Versiones secundarias de Amazon Aurora](#page-55-0), y [Versiones de parches de Amazon Aurora.](#page-56-0)

Puede averiguar el número de versión de Aurora de su instancia de base de datos de Aurora PostgreSQL con la siguiente consulta SQL:

```
postgres=> SELECT aurora_version();
```
A partir del lanzamiento de las versiones 13.3, 12.8, 11.13 y 10.18 de PostgreSQL, y para todas las demás versiones posteriores, los números de versión de Aurora se ajustan más a la versión del motor de PostgreSQL. Por ejemplo, la consulta de un clúster de bases de datos de Aurora PostgreSQL 13.3 muestra lo siguiente:

aurora\_version ---------------- 13.3.1  $(1 row)$ 

Las versiones anteriores, como el clúster de bases de datos de Aurora PostgreSQL 10.14, muestran números de versión similares a los siguientes:

aurora\_version ---------------- 2.7.3  $(1 row)$ 

Números de versión del motor de PostgreSQL

A partir de PostgreSQL 10, las versiones del motor de base de datos PostgreSQL utilizan un esquema de numeración *major*.*minor* para todas las versiones. Algunos ejemplos incluyen PostgreSQL 10.18, PostgreSQL 12.7 y PostgreSQL 13.3.

Las versiones anteriores a PostgreSQL 10 usaban un esquema de numeración *major*.*major*.*minor* en el que los dos primeros dígitos conforman el número de la versión major (principal) y un tercer

dígito denota una versión minor (secundaria). Por ejemplo, PostgreSQL 9.6 es una versión principal. Las versiones secundarias 9.6.21 o 9.6.22 incluyen el tercer dígito.

## **a** Note

Ya no se admite la versión 9.6 del motor PostgreSQL. Para actualizar, consulte [Actualización](#page-3047-1) [de clústeres de base de datos PostgreSQL de Amazon Aurora.](#page-3047-1) Para conocer las políticas de versión y los plazos de lanzamiento, consulte [Cuánto tiempo permanecen disponibles las](#page-58-0)  [versiones principales de Amazon Aurora](#page-58-0).

Puede averiguar el número de versión del motor de base de datos PostgreSQL con la siguiente consulta SQL:

```
postgres=> SELECT version();
```
Para un clúster de bases de datos de Aurora PostgreSQL 13.3, los resultados son los siguientes:

```
version
------------------------------------------------------------------------------------------------- 
  PostgreSQL 13.3 on x86_64-pc-linux-gnu, compiled by x86_64-pc-linux-gnu-gcc (GCC) 
 7.4.0, 64-bit
(1 row)
```
## <span id="page-3046-0"></span>Versiones de Amazon Aurora PostgreSQL y versiones del motor

Las versiones de Amazon Aurora PostgreSQL-Compatible Edition se actualizan regularmente. Las actualizaciones se aplican a clústeres de bases de datos Aurora PostgreSQL durante los períodos de mantenimiento del sistema. El momento en el que se aplican las actualizaciones depende del tipo de actualización, la Región de AWS, y de la configuración del periodo de mantenimiento para el clúster de bases de datos. Muchas de las versiones enumeradas incluyen tanto un número de versión de PostgreSQL como un número de versión de Amazon Aurora. Sin embargo, a partir del lanzamiento de las versiones 13.3, 12.8, 11.13 y 10.18 de PostgreSQL, y para todas las demás versiones posteriores, no se usan los números de versión de Aurora. Para determinar los números de versión de su base de datos de Aurora PostgreSQL, consulte [Identificación de las versiones de](#page-3044-0)  [Amazon Aurora PostgreSQL.](#page-3044-0)

Para obtener información sobre extensiones y módulos, consulte [Versiones de extensión para](#page-3047-0) [Amazon Aurora PostgreSQL.](#page-3047-0)

**a** Note

Para obtener información sobre las versiones, las políticas y los plazos disponibles de Amazon Aurora, consulte [Cuánto tiempo permanecen disponibles las versiones principales](#page-58-0) [de Amazon Aurora.](#page-58-0)

Para obtener información sobre la compatibilidad de Amazon Aurora, consulte las [preguntas](https://aws.amazon.com/rds/faqs/)  [frecuentes de Amazon RDS.](https://aws.amazon.com/rds/faqs/)

Para determinar qué versiones del motor de base de datos de Aurora PostgreSQL están disponibles en una Región de AWS, utilice el comando [describe-db-engine-versions](https://docs.aws.amazon.com/cli/latest/reference/rds/describe-db-engine-versions.html) de la AWS CLI. Por ejemplo:

```
aws rds describe-db-engine-versions --engine aurora-postgresql --query '*[].
[EngineVersion]' --output text --region aws-region
```
Para obtener una lista de Regiones de AWS, consulte [Disponibilidad por región de Aurora](#page-69-0)  [PostgreSQL](#page-69-0).

Para obtener más información sobre las versiones de PostgreSQL disponibles en Aurora PostgreSQL, consulte las [Notas de la versión de Aurora PostgreSQL.](https://docs.aws.amazon.com/AmazonRDS/latest/AuroraPostgreSQLReleaseNotes/Welcome.html)

## <span id="page-3047-0"></span>Versiones de extensión para Amazon Aurora PostgreSQL

Puede instalar y configurar varias extensiones PostgreSQL para usarlas con clústeres de bases de datos Aurora PostgreSQL. Puede utilizar la extensión pg\_partman de PostgreSQL para automatizar la creación y el mantenimiento de las particiones de tablas. Para obtener más información sobre esta y otras extensiones disponibles para Aurora PostgreSQL, consulte [Uso de extensiones y](#page-2757-0) [contenedores de datos externos](#page-2757-0).

Para obtener más información sobre las versiones de PostgreSQL compatibles con Aurora PostgreSQL, consulte las [versiones de extensiones de Amazon Aurora PostgreSQL](https://docs.aws.amazon.com/AmazonRDS/latest/AuroraPostgreSQLReleaseNotes/AuroraPostgreSQL.Extensions.html) en las notas de la versión de Aurora PostgreSQL.

# <span id="page-3047-1"></span>Actualización de clústeres de base de datos PostgreSQL de Amazon Aurora

Amazon Aurora hace que estén disponibles en Regiones de AWS las nuevas versiones del motor de base de datos PostgreSQL solo después de realizar pruebas exhaustivas. Puede actualizar los clústeres de base de datos de Aurora PostgreSQL a la nueva versión cuando esté disponible en su región.

Según la versión de Aurora PostgreSQL que el clúster de base de datos esté ejecutando actualmente, una actualización a la nueva versión es una actualización secundaria o principal. Por ejemplo, actualizar un clúster de base de datos de Aurora PostgreSQL 11.15 a Aurora PostgreSQL 13.6 es una actualización de versión principal. La actualización de un clúster de base de datos de Aurora PostgreSQL 13.3 a Aurora PostgreSQL 13.7 es una actualización de versión secundaria. En los temas siguientes, encontrará información sobre cómo realizar ambos tipos de actualizaciones.

Contenido

- [Información general de los procesos de actualización de Aurora PostgreSQL](#page-3048-0)
- [Obtención de una lista de versiones disponibles en su Región de AWS](#page-3051-0)
- [Cómo realizar una actualización de versión principal](#page-3054-0)
	- [Prueba de la actualización del clúster de base de datos de producción a una nueva versión](#page-3055-0) [principal](#page-3055-0)
	- [Actualización del motor de Aurora PostgreSQL a una nueva versión principal](#page-3061-0)
		- [Actualizaciones importantes para bases de datos globales](#page-3065-0)
- [Antes de realizar una actualización de versión secundaria](#page-2059-0)
- [Cómo realizar actualizaciones de versión secundarias y aplicar revisiones](#page-3068-0)
	- [Actualizaciones de versión secundarias y aplicación de revisiones sin tiempo de inactividad](#page-3070-0)
	- [Actualización del motor de Aurora PostgreSQL a una nueva versión secundaria](#page-3073-0)
- [Actualización de las extensiones de PostgreSQL](#page-3075-0)
- [Técnica alternativa de actualización azul/verde](#page-3076-1)

## <span id="page-3048-0"></span>Información general de los procesos de actualización de Aurora PostgreSQL

Las diferencias entre las actualizaciones de versión principales y secundarias son las siguientes:

Actualizaciones y revisiones de versión secundarias

Las actualizaciones y revisiones de versiones secundarias incluyen solo los cambios que son compatibles con las aplicaciones existentes. Las actualizaciones y revisiones de versión secundarias estarán disponibles solo después de que Aurora PostgreSQL las pruebe y apruebe. Aurora puede aplicar automáticamente las actualizaciones de versión secundarias. Cuando crea un nuevo clúster de base de datos Aurora PostgreSQL, la opción Enable minor version upgrade (Habilitar la actualización de la versión menor) está preseleccionada. A menos que desactive esta opción, las actualizaciones de versión secundarias se aplican automáticamente durante el período de mantenimiento programado. Para obtener más información sobre la opción de actualización automática de versiones secundarias (AmVU) y cómo modificar el clúster de base de datos de Aurora para utilizarla, consulte [Actualizaciones de versiones secundarias](#page-617-0)  [automáticas para clústeres de base de datos de Aurora.](#page-617-0)

Si la opción de actualización automática de versión secundaria no está establecida para el clúster de base de datos de Aurora PostgreSQL, Aurora PostgreSQL no se actualiza automáticamente a la nueva versión secundaria. En su lugar, cuando se publica una nueva versión secundaria en su Región de AWS y el clúster de base de datos de Aurora PostgreSQL ejecuta una versión secundaria anterior, Aurora le pide que efectúe la actualización. Para ello, agrega una recomendación a las tareas de mantenimiento del clúster.

Las revisiones no se consideran una actualización y no se aplican automáticamente. Aurora PostgreSQL le pide que aplique revisiones mediante la incorporación de una recomendación a las tareas de mantenimiento de su clúster de base de datos de Aurora PostgreSQL. Para obtener más información, consulte [Cómo realizar actualizaciones de versión secundarias y aplicar](#page-3068-0) [revisiones](#page-3068-0).

## **a** Note

Las revisiones que resuelven problemas de seguridad u otros problemas críticos también se agregan como tareas de mantenimiento. No obstante, estas revisiones son necesarias. Asegúrese de aplicar revisiones de seguridad a su clúster de base de datos de Aurora PostgreSQL cuando estén disponibles en sus tareas de mantenimiento pendientes.

El proceso de actualización implica la posibilidad de que se produzcan breves interrupciones mientras se actualiza cada instancia del clúster a la nueva versión. No obstante, después de las versiones 14.3.3, 13.7.3, 12.11.3, 11.16.3, 10.21.3 de Aurora PostgreSQL y otras versiones posteriores de estas versiones secundarias y las versiones principales recientes, el proceso de actualización utiliza la característica de aplicación de revisiones sin tiempo de inactividad (ZDP). Esta característica minimiza las interrupciones y, en la mayoría de los casos, las elimina por completo. Para obtener más información, consulte [Actualizaciones de versión secundarias y](#page-3070-0)  [aplicación de revisiones sin tiempo de inactividad](#page-3070-0).

**a** Note

La característica ZDP no es compatible con los siguientes casos:

- Cuando los clústeres de base de datos de Aurora PostgreSQL se configuran como Aurora Serverless v1.
- Cuando los clústeres de base de datos de Aurora PostgreSQL se configuran como base de datos global de Aurora en las Regiones de AWS secundarias.
- Durante la actualización de las instancias del lector en la base de datos global de Aurora.
- Durante los parches y actualizaciones del sistema operativo.

La ZDP es compatible con los clústeres de base de datos de Aurora PostgreSQL que están configurados como Aurora Serverless v2.

## Actualizaciones de la versión principal

A diferencia de lo que ocurre con las actualizaciones de versión secundarias y las revisiones, Aurora PostgreSQL no dispone de una opción de actualización automática de la versión principal. Las nuevas versiones principales de PostgreSQL pueden contener cambios en la base de datos que no sean compatibles con las aplicaciones existentes. La nueva funcionalidad puede provocar que sus aplicaciones existentes dejen de funcionar correctamente.

Para evitar problemas, le recomendamos que siga el proceso descrito en [Prueba de la](#page-3055-0)  [actualización del clúster de base de datos de producción a una nueva versión principal](#page-3055-0) antes de actualizar las instancias de base de datos en sus clústeres de Aurora PostgreSQL. En primer lugar, asegúrese de que las aplicaciones pueden ejecutarse en la nueva versión con ese procedimiento. Después, puede actualizar manualmente el clúster de base de datos de Aurora PostgreSQL a la nueva versión.

El proceso de actualización implica la posibilidad de una breve interrupción cuando todas las instancias del cluster se actualicen a la nueva versión. El proceso de planificación preliminar también lleva tiempo. Le recomendamos que realice siempre las tareas de actualización durante el período de mantenimiento del clúster o cuando las operaciones sean mínimas. Para obtener más información, consulte [Cómo realizar una actualización de versión principal.](#page-3054-0)

#### **a** Note

Tanto las actualizaciones de versión secundarias como las actualizaciones de versión principales podrían conllevar interrupciones breves. Por este motivo, le recomendamos que realice o programe actualizaciones durante el período de mantenimiento o durante otros períodos de poca utilización.

En ocasiones, los clústeres de base de datos de Aurora PostgreSQL requieren actualizaciones del sistema operativo. Estas actualizaciones a veces pueden incluir una versión más reciente de la biblioteca glibc. Durante estas actualizaciones, le recomendamos que siga las directrices que se describen en [Intercalaciones admitidas en Aurora PostgreSQL.](#page-2889-0)

## <span id="page-3051-0"></span>Obtención de una lista de versiones disponibles en su Región de AWS

Puede obtener una lista de todas las versiones de motor disponibles como destinos de actualización para su clúster de base de datos de Aurora PostgreSQL mediante una consulta de su Región de AWS con el comando [describe-db-engine-versions](https://docs.aws.amazon.com/cli/latest/reference/rds/describe-db-engine-versions.html) de la AWS CLI, como se indica a continuación.

Para Linux, macOS o Unix:

```
aws rds describe-db-engine-versions \ 
   --engine aurora-postgresql \ 
   --engine-version version-number \ 
  --query 'DBEngineVersions[*].ValidUpgradeTarget[*].{EngineVersion:EngineVersion}' \
   --output text
```
En Windows:

```
aws rds describe-db-engine-versions ^ 
  --engine aurora-postgresql ^ 
   --engine-version version-number ^ 
   --query "DBEngineVersions[*].ValidUpgradeTarget[*].{EngineVersion:EngineVersion}" ^ 
   --output text
```
Por ejemplo, para identificar los destinos de actualización válidos para un clúster de bases de datos de Aurora PostgreSQL versión 12.10, ejecute el siguiente comando de la AWS CLI:

Para Linux, macOS o Unix:

```
aws rds describe-db-engine-versions \ 
   --engine aurora-postgresql \ 
   --engine-version 12.10 \ 
   --query 'DBEngineVersions[*].ValidUpgradeTarget[*].{EngineVersion:EngineVersion}' \ 
   --output text
```
En Windows:

```
aws rds describe-db-engine-versions ^ 
   --engine aurora-postgresql ^ 
   --engine-version 12.10 ^ 
   --query "DBEngineVersions[*].ValidUpgradeTarget[*].{EngineVersion:EngineVersion}" ^ 
   --output text
```
En esta tabla, puede encontrar los destinos de actualización de versiones principales y secundarias que están disponibles para varias versiones de la base de datos Aurora PostgreSQL.

<span id="page-3052-0"></span>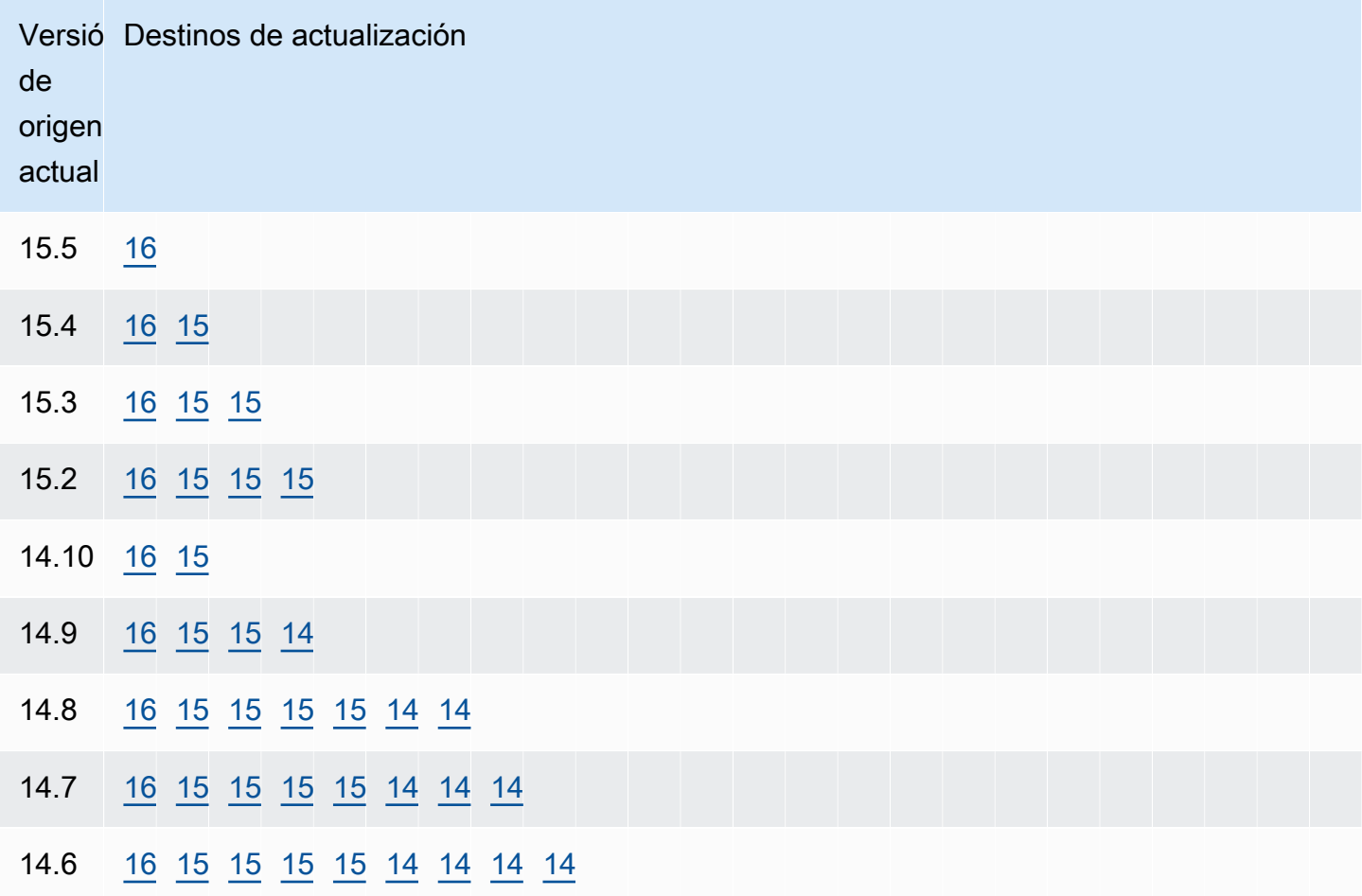

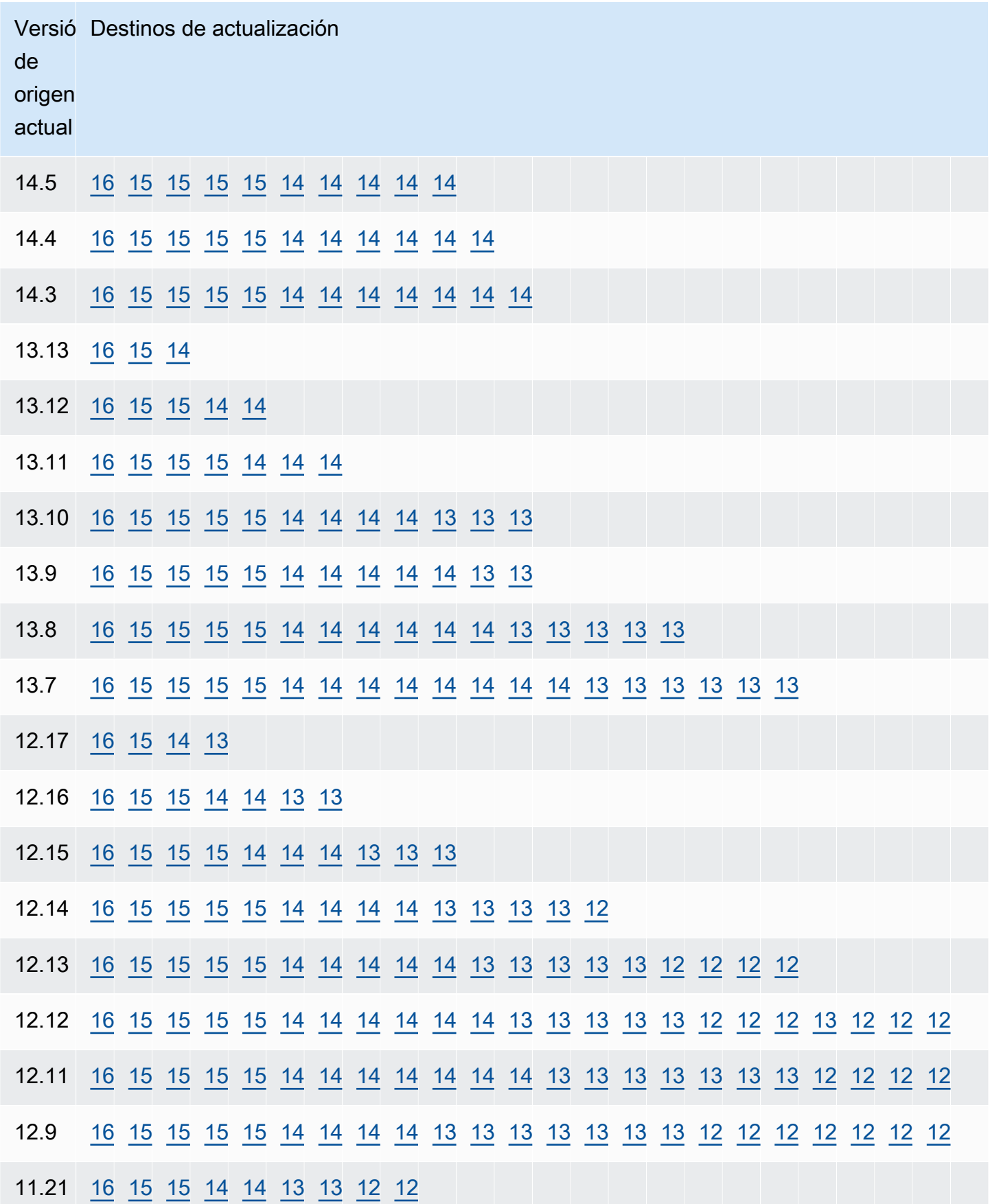

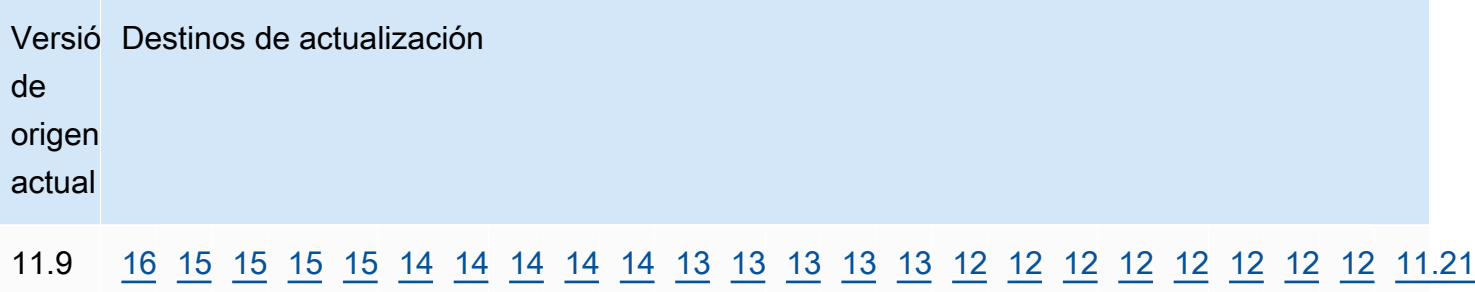

Para cualquier versión que esté considerando, compruebe siempre la disponibilidad de la clase de instancia de base de datos del clúster. Por ejemplo, db.r4 no admite Aurora PostgreSQL 13. Si su clúster de base de datos de Aurora PostgreSQL utiliza actualmente una clase de instancia db.r4, debe pasar a db.r5 antes de intentar la actualización. Para obtener más información sobre las clases de instancias de bases de datos, incluidas las basadas en Graviton2 y las basadas en Intel, consulte [Clases de instancia de base de datos de Aurora](#page-181-0).

## <span id="page-3054-0"></span>Cómo realizar una actualización de versión principal

Las actualizaciones de versión principales podrían contener cambios realizados en la base de datos que no son compatibles con las versiones anteriores de la base de datos. La nueva funcionalidad de una nueva versión puede provocar que sus aplicaciones existentes dejen de funcionar correctamente. Para evitar problemas, Amazon Aurora no aplica automáticamente actualizaciones de versión principales. En su lugar, le recomendamos que planifique cuidadosamente la actualización de una versión principal mediante los siguientes pasos:

- 1. Elija la versión principal que desee de la lista de objetivos disponibles de los mostrados para su versión en la tabla. Puede obtener una lista precisa de las versiones disponibles en su Región de AWS correspondientes a la versión actual mediante la AWS CLI. Para obtener más información, consulte [Obtención de una lista de versiones disponibles en su Región de AWS.](#page-3051-0)
- 2. Compruebe que las aplicaciones funcionan según lo esperado en una implementación de prueba de la nueva versión. Para obtener información sobre el proceso completo, consulte [Prueba de la](#page-3055-0) [actualización del clúster de base de datos de producción a una nueva versión principal](#page-3055-0).
- 3. Después de comprobar que las aplicaciones funcionan según lo previsto en la implementación de prueba, puede actualizar el clúster. Para obtener más información, consulte [Actualización del](#page-3061-0) [motor de Aurora PostgreSQL a una nueva versión principal](#page-3061-0).

#### **a** Note

Puede realizar una actualización de la versión principal de las versiones basadas en Babelfish para Aurora PostgreSQL 13 a partir de la versión 13.6 a las versiones basadas en Aurora PostgreSQL 14 a partir de la versión 14.6. Babelfish para Aurora PostgreSQL 13.4 y 13.5 no admite la actualización de versiones principales.

Puede obtener una lista de las versiones de motor disponibles como destinos de actualización de versiones principales para su clúster de base de datos de Aurora PostgreSQL mediante una consulta de su Región de AWS con el comando [describe-db-engine-versions](https://docs.aws.amazon.com/cli/latest/reference/rds/describe-db-engine-versions.html) de la AWS CLI, como se indica a continuación.

Para Linux, macOS o Unix:

```
aws rds describe-db-engine-versions \ 
  --engine aurora-postgresql \ 
  --engine-version version-number \ 
   --query 'DBEngineVersions[].ValidUpgradeTarget[?IsMajorVersionUpgrade == `true`].
{EngineVersion:EngineVersion}' \ 
   --output text
```
En Windows:

```
aws rds describe-db-engine-versions ^ 
  --engine aurora-postgresql ^ 
   --engine-version version-number ^ 
   --query "DBEngineVersions[].ValidUpgradeTarget[?IsMajorVersionUpgrade == `true`].
{EngineVersion:EngineVersion}" ^ 
   --output text
```
En algunos casos, la versión a la que desea actualizar no es un destino para la versión actual. En estos casos, utilice la información de la [versions table](#page-3052-0) para realizar actualizaciones de versión secundarias hasta que el clúster esté en una versión que tenga el destino elegido en su fila de destinos.

<span id="page-3055-0"></span>Prueba de la actualización del clúster de base de datos de producción a una nueva versión principal

Cada nueva versión principal incluye mejoras en el optimizador de consultas que se han diseñado para mejorar el rendimiento. Sin embargo, la carga de trabajo puede incluir consultas que den lugar a un plan que tiene un peor rendimiento en la nueva versión. Por eso le recomendamos que pruebe y revise el rendimiento antes de actualizar en producción. Puede administrar la estabilidad del plan de consultas en todas las versiones mediante la extensión Query Plan Management (QPM), como se detalla en [Garantizar la estabilidad del plan después de una actualización a una versión principal.](#page-2699-0)

Antes de actualizar los clústeres de base de datos de Aurora PostgreSQL de producción a una nueva versión principal, le recomendamos que pruebe la actualización para verificar que todas sus aplicaciones funcionan correctamente:

1. Tenga preparado un grupo de parámetros compatible con la versión.

Si utiliza una instancia de base de datos personalizada o un grupo de parámetros de clúster de base de datos, puede elegir una de estas dos opciones:

- a. Especifique la instancia de base de datos predeterminada, el grupo de parámetros del clúster de base de datos o ambos para la nueva versión del motor de base de datos.
- b. Cree su propio grupo de parámetros personalizado para la nueva versión del motor de base de datos.

Si asocia un nuevo grupo de parámetros de instancia de base de datos o clúster de base de datos como parte de la solicitud de actualización, asegúrese de reiniciar la base de datos una vez finalizada la actualización para aplicar los parámetros. Si una instancia de base de datos tiene que reiniciarse para aplicar los cambios del grupo de parámetros, el estado del grupo de parámetros de la instancia mostrará pending-reboot. Puede ver el estado del grupo de parámetros de una instancia en la consola o mediante un comando de la CLI como [describe-db-instances](https://docs.aws.amazon.com/cli/latest/reference/rds/describe-db-instances.html) o [describe](https://docs.aws.amazon.com/cli/latest/reference/rds/describe-db-clusters.html)[db-clusters](https://docs.aws.amazon.com/cli/latest/reference/rds/describe-db-clusters.html).

- 2. Compruebe si hay algún uso no admitido:
	- Confirme o revierta todas las transacciones preparadas abiertas antes de intentar una actualización. Puede usar la siguiente consulta para comprobar que no haya transacciones preparadas abiertas en la instancia.

SELECT count(\*) FROM pg\_catalog.pg\_prepared\_xacts;

• Elimine todos los usos de los tipos de datos reg\* antes de intentar realizar una actualización. Salvo en el caso de regtype y regclass, no se puede actualizar los tipos de datos reg\*. La utilidad pg\_upgrade (que Amazon Aurora usa para realizar la actualización.) no puede hacer persistir este tipo de datos. Para obtener más información sobre esta utilidad, consulte [pg\\_upgrade](https://www.postgresql.org/docs/current/pgupgrade.html) en la documentación de PostgreSQL.

Para comprobar que no se usan tipos de datos reg\* incompatibles, utilice la consulta siguiente en cada base de datos.

```
SELECT count(*) FROM pg_catalog.pg_class c, pg_catalog.pg_namespace n, 
  pg_catalog.pg_attribute a 
  WHERE c.oid = a.attrelid
       AND NOT a.attisdropped 
       AND a.atttypid IN ('pg_catalog.regproc'::pg_catalog.regtype, 
                           'pg_catalog.regprocedure'::pg_catalog.regtype, 
                           'pg_catalog.regoper'::pg_catalog.regtype, 
                           'pg_catalog.regoperator'::pg_catalog.regtype, 
                           'pg_catalog.regconfig'::pg_catalog.regtype, 
                           'pg_catalog.regdictionary'::pg_catalog.regtype) 
       AND c.relnamespace = n.oid 
       AND n.nspname NOT IN ('pg_catalog', 'information_schema');
```
• Si va a actualizar un clúster de base de datos de Aurora PostgreSQL 10.18 o una versión posterior y tiene instalada la extensión pgRouting, elimínela antes de actualizar a la versión 12.4 o posterior.

Si va a actualizar una versión de Aurora PostgreSQL 10.x que tiene instalada la extensión pg\_repack versión 1.4.3, elimine la extensión antes de actualizar a una versión superior.

3. Compruebe las bases de datos template1 y template0.

Para que la actualización se realice correctamente, las bases de datos de plantilla 1 y plantilla 0 deben existir y figurar como plantilla. Para comprobarlo, utilice el siguiente comando:

SELECT datname, datistemplate FROM pg\_database; datname | datistemplate -----------+-------------- template0 | t rdsadmin | f template1 | t postgres | f

En el resultado del comando, el valor datistemplate de las bases de datos template1 y template0 debe ser t.

4. Elimine las ranuras de replicación lógica.

El proceso de actualización no puede continuar si el clúster de base de datos de Aurora PostgreSQL utiliza ranuras de replicación lógica. Las ranuras de replicación lógica se utilizan habitualmente para tareas de migración de datos a corto plazo, como migrar datos con AWS DMS o replicar tablas de la base de datos en lagos de datos, las herramientas de inteligencia empresarial (BI) y otros destinos. Antes de actualizar, asegúrese de conocer el propósito de las ranuras de replicación lógica existentes y confirme que es correcto eliminarlos. Puede comprobar las ranuras de replicación lógica mediante la siguiente consulta:

```
SELECT * FROM pg_replication_slots;
```
Si las ranuras de replicación lógica se siguen utilizando, no debe eliminarlos y no puede continuar con la actualización. Sin embargo, si no se necesitan las ranuras de replicación lógica, puede eliminarlos con la siguiente SQL:

```
SELECT pg_drop_replication_slot(slot_name);
```
Los escenarios de replicación lógica que utilizan la extensión pglogical también deben tener espacios eliminados del nodo de publicación para que la actualización de la versión principal se realice correctamente en dicho nodo. Sin embargo, puede reiniciar el proceso de replicación desde el nodo de suscriptor después de la actualización. Para obtener más información, consulte [Restablecimiento de la replicación lógica después de una actualización principal](#page-2823-0).

5. Realice una copia de seguridad.

El proceso de actualización crea una instantánea del clúster de base de datos durante la actualización. Si también desea realizar una copia de seguridad manual antes del proceso de actualización, consulte [Creación de una instantánea de clúster de base de datos](#page-763-0) para obtener más información.

- 6. Actualice ciertas extensiones a la última versión disponible antes de realizar la actualización de la versión principal. Las extensiones que se van a actualizar incluyen las siguientes:
	- pgRouting
	- postgis\_raster
	- postgis\_tiger\_geocoder
	- postgis\_topology
	- address\_standardizer
	- address\_standardizer\_data\_us

Ejecute el comando siguiente para cada extensión instalada actualmente.

ALTER EXTENSION *PostgreSQL-extension* UPDATE TO '*new-version*';

Para obtener más información, consulte [Actualización de las extensiones de PostgreSQL](#page-3075-0). Para obtener más información acerca de la actualización de PostGIS, consulte [Paso 6: Actualice la](#page-2780-0) [extensión de PostGIS](#page-2780-0).

- 7. Si va a actualizar a la versión 11.x, elimine las extensiones que no admita antes de realizar la actualización de la versión principal. Las extensiones que se van a eliminar incluyen:
	- chkpass
	- tsearch2
- 8. Elimine los tipos de datos unknown, en función de la versión de destino.

La versión 10 de PostgreSQL no admite el tipo de datos unknown. Si una base de datos de la versión 9.6 usa el tipo de datos unknown, una actualización a la versión 10 muestra un mensaje de error como el siguiente.

```
Database instance is in a state that cannot be upgraded: PreUpgrade checks failed: 
The instance could not be upgraded because the 'unknown' data type is used in user 
 tables. 
Please remove all usages of the 'unknown' data type and try again."
```
Para encontrar el tipo de datos unknown en la base de datos y así poder eliminar dichas columnas o cambiarlas por tipos de datos compatibles, utilice el siguiente código SQL para cada base de datos.

```
SELECT n.nspname, c.relname, a.attname 
     FROM pg_catalog.pg_class c, 
     pg_catalog.pg_namespace n, 
     pg_catalog.pg_attribute a 
     WHERE c.oid = a.attrelid AND NOT a.attisdropped AND 
     a.atttypid = 'pg_catalog.unknown'::pg_catalog.regtype AND 
     c.relkind IN ('r','m','c') AND 
     c.relnamespace = n.oid AND 
     n.nspname !~ '^pg_temp_' AND 
     n.nspname !~ '^pg_toast_temp_' AND n.nspname NOT IN ('pg_catalog', 
  'information_schema');
```
9. Realice una actualización de prueba.

Es muy recomendable probar una actualización de versión principal en un duplicado de la base de datos de producción antes de intentar llevarla a cabo en la base de datos de producción. Puede supervisar los planes de ejecución de la instancia de prueba duplicada para detectar posibles regresiones del plan de ejecución y evaluar su rendimiento. Para crear una instancia de prueba duplicada, puede restaurar su base de datos a partir de una instantánea reciente o clonar la base de datos. Para obtener más información, consulte [Restauración a partir de una instantánea](#page-768-0) o [Clonación de un volumen de clúster de base de datos de Amazon Aurora.](#page-548-0)

Para obtener más información, consulte [Actualización del motor de Aurora PostgreSQL a una](#page-3061-0)  [nueva versión principal](#page-3061-0).

10Actualice su instancia de producción.

Si la actualización de la versión principal de prueba se ha completado correctamente, debería poder actualizar su base de datos de producción con confianza. Para obtener más información, consulte [Actualización del motor de Aurora PostgreSQL a una nueva versión principal](#page-3061-0).

#### **a** Note

Durante el proceso de actualización, Aurora PostgreSQL toma una instantánea del clúster de base de datos si el periodo de retención de copia de seguridad es mayor que 0. Durante este proceso no puede realizar una restauración del clúster en un momento determinado. Más adelante, podrá realizar una restauración en un momento determinado anterior al inicio de la actualización y posterior a la finalización de la instantánea automática de la instancia. Sin embargo, no se puede restaurar a una versión secundaria anterior.

Para obtener información acerca de una actualización en curso, puede usar Amazon RDS para ver dos registros que la utilidad pg\_upgrade produce. Estos son pg\_upgrade\_internal.log y pg\_upgrade\_server.log. Amazon Aurora agrega una marca temporal al nombre de archivo de estos registros. Puede ver estos registros como cualquier otro registro. Para obtener más información, consulte [Supervisión de archivos de registro de Amazon Aurora.](#page-1249-0)

11.Actualice las extensiones de PostgreSQL. El proceso de actualización de PostgreSQL no actualiza ninguna extensión de PostgreSQL. Para obtener más información, consulte [Actualización de las](#page-3075-0) [extensiones de PostgreSQL.](#page-3075-0)

Actualización de clústeres de base de datos PostgreSQL de Amazon Aurora 3029

Después de completar una actualización de versión principal, se recomienda lo siguiente:

• Ejecute la operación ANALYZE para actualizar la tabla pg\_statistic. Debe hacerlo para cada base de datos en todas las instancias de base de datos de PostgreSQL. Las estadísticas del optimizador no se transfieren durante una actualización de la versión principal, por lo que debe regenerar todas las estadísticas para evitar problemas de rendimiento. Ejecute el comando sin parámetros para generar estadísticas para todas las tablas normales de la base de datos actual, de la siguiente manera:

ANALYZE VERBOSE;

La marca VERBOSE es opcional, pero su uso muestra el progreso. Para obtener más información, consulte [ANALYZE](https://www.postgresql.org/docs/10/sql-analyze.html) en la documentación de PostgreSQL.

**a** Note

Ejecute ANALYZE en el sistema después de la actualización para evitar problemas de rendimiento.

• Si actualizó a la versión 10 de PostgreSQL, ejecute REINDEX en los índices hash que tenga. Los índices hash se cambiaron en la versión 10 y se deben reconstruir. Para localizar índices hash no válidos, ejecute el siguiente SQL para cada base de datos que contenga índices hash.

```
SELECT idx.indrelid::regclass AS table_name, 
    idx.indexrelid::regclass AS index_name 
FROM pg_catalog.pg_index_idx
    JOIN pg_catalog.pg_class cls ON cls.oid = idx.indexrelid 
    JOIN pg_catalog.pg_am am ON am.oid = cls.relam 
WHERE am.amname = 'hash' 
AND NOT idx.indisvalid;
```
• Le recomendamos que pruebe su aplicación en la base de datos actualizada con una carga de trabajo similar para comprobar que todo funciona del modo previsto. Cuando haya comprobado la actualización, podrá eliminar esta instancia de prueba.

<span id="page-3061-0"></span>Actualización del motor de Aurora PostgreSQL a una nueva versión principal

Cuando inicia el proceso de actualización a una nueva versión principal, Aurora PostgreSQL toma una instantánea del clúster de base de datos de Aurora antes de realizar cualquier cambio en

el clúster. Esta instantánea se crea solo para las actualizaciones de versión principales, no para las actualizaciones de versión secundarias. Cuando el proceso de actualización se complete, podrá encontrar esta instantánea entre las instantáneas manuales que aparecen en Snapshots (Instantáneas) en la consola de RDS. El nombre de la instantánea incluye preupgrade como prefijo el nombre de su clúster de base de datos de Aurora PostgreSQL, la versión de origen, la versión de destino y la fecha y la marca de tiempo, como se muestra en el siguiente ejemplo.

preupgrade-docs-lab-apg-global-db-12-8-to-13-6-2022-05-19-00-19

Una vez completada la actualización, puede utilizar la instantánea que Aurora creó y almacenó en su lista de instantáneas manuales para restaurar el clúster de base de datos a su versión anterior, si es necesario.

### **b** Tip

En general, las instantáneas proporcionan muchas maneras de restaurar el clúster de base de datos de Aurora a varios momentos. Para obtener más información, consulte [Restauración de una instantánea de clúster de base de datos](#page-766-0) y [Restauración de un clúster](#page-849-0) [de base de dato a un momento indicado](#page-849-0). Sin embargo, Aurora PostgreSQL no admite el uso de instantáneas para restaurar a una versión secundaria anterior.

Durante el proceso de actualización de la versión principal, Aurora asigna un volumen y clona el clúster de base de datos de Aurora PostgreSQL de origen. Si se produce un error en la actualización por cualquier motivo, Aurora PostgreSQL utiliza el clon para revertir la actualización. Después de asignar más de 15 clones de un volumen de origen, los clones posteriores se convierten en copias completas y tardan más tiempo. Esto puede provocar que el proceso de actualización también sea más largo. Si Aurora PostgreSQL revierte la actualización, tenga en cuenta lo siguiente:

- Puede ver las entradas y métricas de facturación tanto para el volumen original como para el volumen clonado asignado durante la actualización. Aurora PostgreSQL limpia el volumen adicional después de que el periodo de retención de copia de seguridad del clúster supere el momento de la actualización.
- La siguiente copia instantánea entre regiones de este clúster será una copia completa en lugar de una copia incremental.

Actualización de clústeres de base de datos PostgreSQL de Amazon Aurora 3031

Para actualizar de forma segura las instancias de base de datos que componen su clúster, Aurora PostgreSQL usa la utilidad pg\_upgrade. Una vez completada la actualización del escritor, cada instancia del lector experimenta una breve interrupción mientras se actualiza a la nueva versión principal. Para obtener más información sobre esta utilidad de PostgreSQL, consulte [pg\\_upgrade](https://www.postgresql.org/docs/current/pgupgrade.html) en la documentación de PostgreSQL.

Puede actualizar el clúster de base de datos de Aurora PostgreSQL a una versión nueva mediante la AWS Management Console, la AWS CLI o la API de RDS.

### Consola

Para actualizar la versión del motor de un clúster de base de datos

- 1. Inicie sesión en la AWS Management Console y abra la consola de Amazon RDS en [https://](https://console.aws.amazon.com/rds/) [console.aws.amazon.com/rds/](https://console.aws.amazon.com/rds/).
- 2. En el panel de navegación, elija Databases (Bases de datos) y, a continuación, elija el clúster de base de datos que desea actualizar.
- 3. Elija Modify (Modificar). Aparece la página Modify DB cluster (Modificar clúster de base de datos).
- 4. En Engine version (Versión del motor), elija la nueva versión.
- 5. Elija Continue (Continuar) y consulte el resumen de las modificaciones.
- 6. Para aplicar los cambios inmediatamente, elija Apply immediately. Si se selecciona esta opción, puede producirse una interrupción en algunos casos. Para obtener más información, consulte [Modificación de un clúster de base de datos de Amazon Aurora](#page-482-0).
- 7. En la página de confirmación, revise los cambios. Si son correctos, elija Modify Cluster (Modificar clúster) para guardarlos.

O bien, elija Back (Atrás) para editar los cambios o Cancel (Cancelar) para cancelarlos.

### AWS CLI

Para actualizar la versión del motor de un clúster de base de datos, utilice el comando [modify-db](https://docs.aws.amazon.com/cli/latest/reference/rds/modify-db-cluster.html)[cluster](https://docs.aws.amazon.com/cli/latest/reference/rds/modify-db-cluster.html) de la AWS CLI. Especifique los siguientes parámetros:

• --db-cluster-identifier: el nombre del clúster de bases de datos.

- --engine-version: número de versión del motor de base de datos al que se va a actualizar. Para obtener información sobre versiones de motores válidas, utilice el comando [describe-db](https://docs.aws.amazon.com/cli/latest/reference/rds/describe-db-engine-versions.html)[engine-versions](https://docs.aws.amazon.com/cli/latest/reference/rds/describe-db-engine-versions.html) de la AWS CLI.
- --allow-major-version-upgrade: un indicador requerido cuando el parámetro --engineversion es una versión principal diferente de la versión principal actual del clúster de base de datos.
- $\rightarrow$  --no-apply-immediately: aplicar los cambios en el siguiente periodo de mantenimiento. Para aplicar los cambios inmediatamente, use --apply-immediately.

#### Example

Para Linux, macOS o Unix:

```
aws rds modify-db-cluster \ 
     --db-cluster-identifier mydbcluster \ 
     --engine-version new_version \ 
     --allow-major-version-upgrade \ 
     --no-apply-immediately
```
### En Windows:

```
aws rds modify-db-cluster ^ 
     --db-cluster-identifier mydbcluster ^ 
     --engine-version new_version ^ 
     --allow-major-version-upgrade ^ 
     --no-apply-immediately
```
### API de RDS

Para actualizar la versión del motor de un clúster de base de datos, utilice la operación [ModifyDBCluster.](https://docs.aws.amazon.com/AmazonRDS/latest/APIReference/API_ModifyDBCluster.html) Especifique los siguientes parámetros:

- DBClusterIdentifier: nombre del clúster de base de datos, por ejemplo, *mydbcluster*.
- EngineVersion: número de versión del motor de base de datos al que se va a actualizar. Para obtener información sobre versiones de motores válidas, utilice la operación [DescribeDBEngineVersions](https://docs.aws.amazon.com/AmazonRDS/latest/APIReference/API_DescribeDBEngineVersions.html).
- AllowMajorVersionUpgrade: un indicador requerido cuando el parámetro EngineVersion es una versión principal diferente de la versión principal actual del clúster de base de datos.

• ApplyImmediately: indica si se deben aplicar los cambios inmediatamente o en el siguiente periodo de mantenimiento. Para aplicar los cambios inmediatamente, establezca el valor en true. Para aplicar los cambios en el siguiente periodo de mantenimiento, establezca el valor en false.

Actualizaciones importantes para bases de datos globales

En el caso de un clúster de base de datos global de Aurora, el proceso de actualización se aplica a todos los clústeres de base de datos que componen su base de datos global de Aurora al mismo tiempo. Lo hace para asegurarse de que cada uno ejecuta la misma versión de Aurora PostgreSQL. También garantiza que cualquier cambio en las tablas del sistema, formatos de archivo de datos, etc., se replican automáticamente en todos los clústeres secundarios.

Para actualizar un clúster de base de datos global a una nueva versión principal de Aurora PostgreSQL, le recomendamos que pruebe las aplicaciones en la versión actualizada, como se detalla en [Prueba de la actualización del clúster de base de datos de producción a una nueva](#page-3055-0) [versión principal.](#page-3055-0) Asegúrese de preparar el grupo de parámetros de su clúster de base de datos y la configuración del grupo de parámetros de base de datos para cada Región de AWS en su base de datos global de Aurora antes de la actualización como se detalla en [step 1.](#page-3056-0) de [Prueba de la](#page-3055-0)  [actualización del clúster de base de datos de producción a una nueva versión principal.](#page-3055-0)

Si el clúster de base de datos global de Aurora PostgreSQL tiene un objetivo de punto de recuperación (RPO) establecido para su parámetro rds.global\_db\_rpo, asegúrese de restablecer el parámetro antes de actualizar. El proceso de actualización de la versión principal no funciona si el RPO está activado. De forma predeterminada, este parámetro está desactivado. Para obtener más información sobre las bases de datos globales de Aurora PostgreSQL y RPO, consulte [Administración de RPO para bases de datos globales basadas en Aurora PostgreSQL–.](#page-3180-0)

Si verifica que sus aplicaciones pueden ejecutarse como se espera en la implementación de prueba de la nueva versión, puede iniciar el proceso de actualización. Para ello, consulte [Actualización del](#page-3061-0) [motor de Aurora PostgreSQL a una nueva versión principal.](#page-3061-0) Asegúrese de elegir el elemento de nivel superior de la lista Databases (Bases de datos) en la consola de RDS, Global database (Base de datos global), como se muestra en la siguiente imagen.

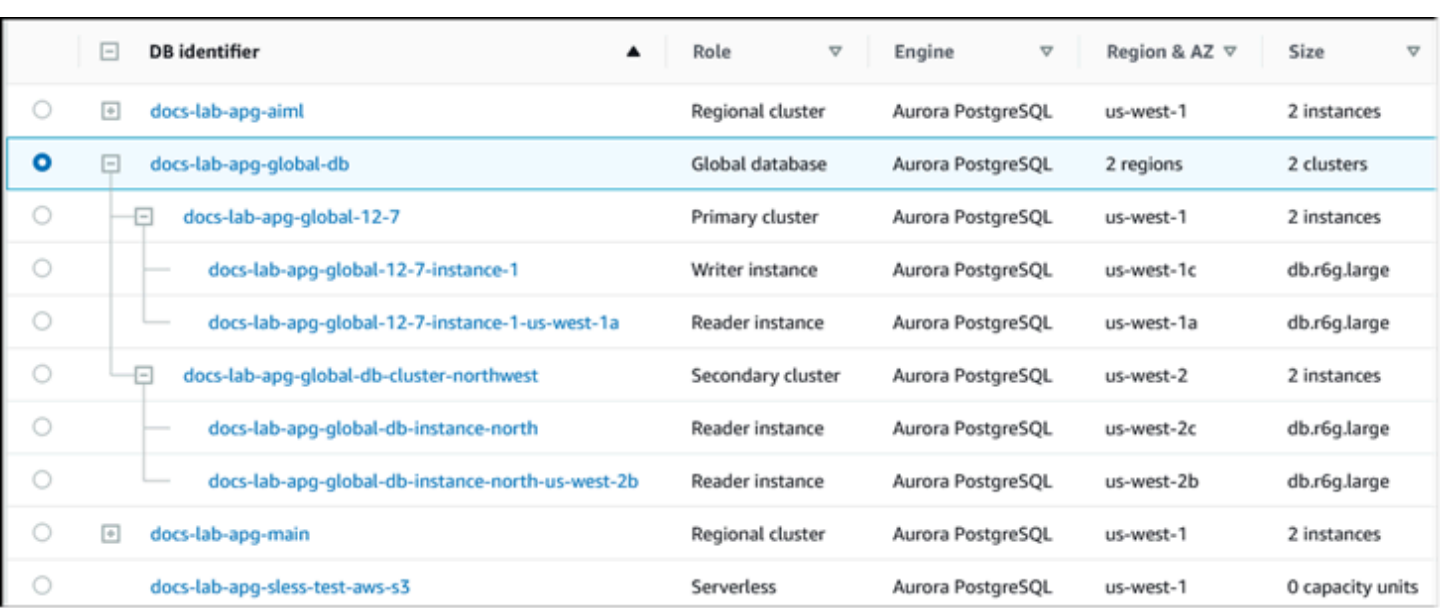

Como con cualquier modificación, puede confirmar que desea que el proceso continúe cuando se le solicite.

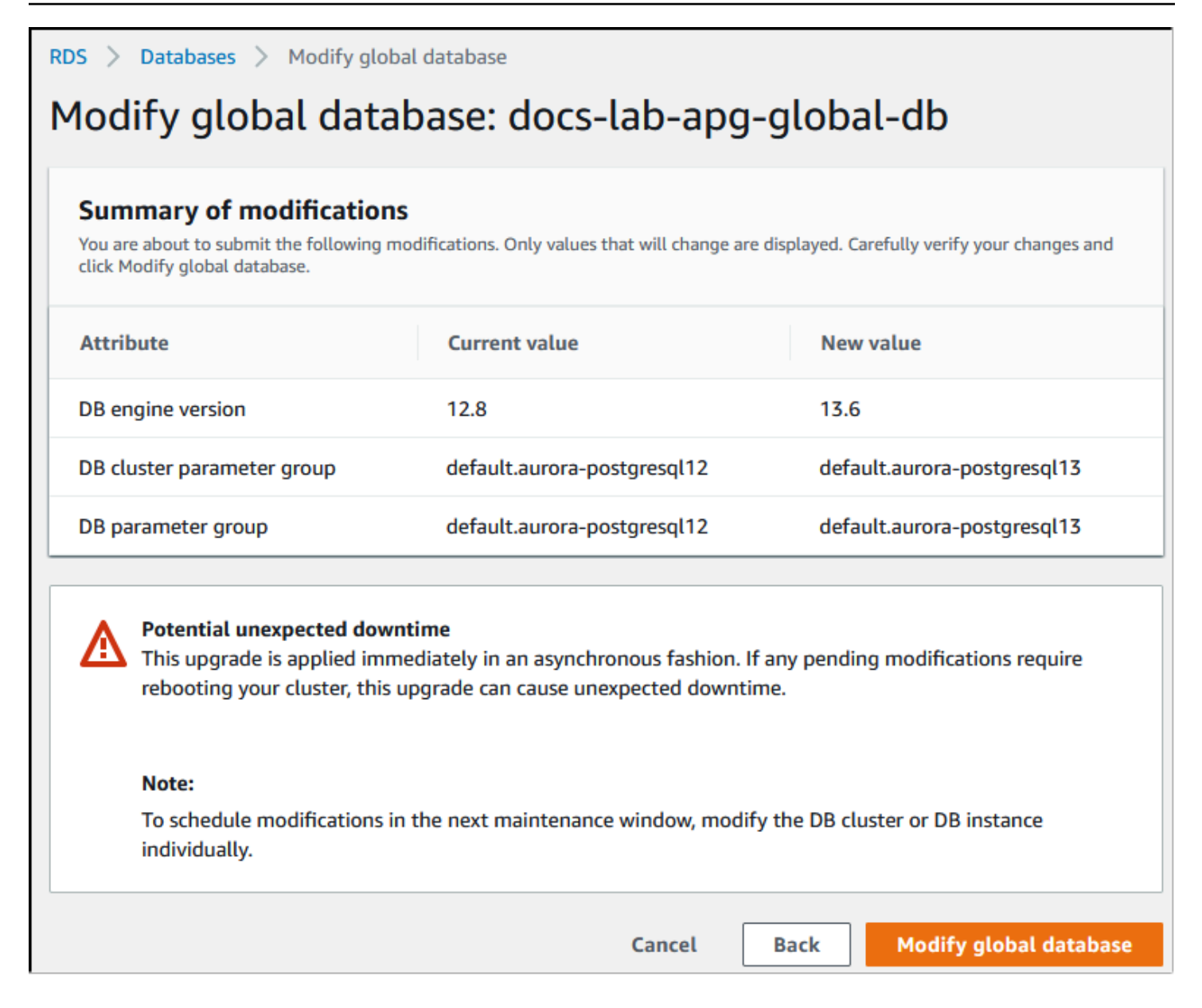

En lugar de utilizar la consola, puede iniciar el proceso de actualización mediante la AWS CLI o la API de RDS. Al igual que con la consola, se opera en el clúster de base de datos global de Aurora en lugar de hacerlo en cualquiera de sus componentes, como se indica a continuación:

- Use el comando [modify-global-cluster](https://docs.aws.amazon.com/cli/latest/reference/rds/modify-global-cluster.html) de la AWS CLI para iniciar la actualización de la base de datos global de Aurora mediante la AWS CLI.
- Use la API [ModifyGlobalCluster](https://docs.aws.amazon.com/AmazonRDS/latest/APIReference/API_ModifyGlobalCluster.html) para iniciar la actualización.

### Antes de realizar una actualización de versión secundaria

Le recomendamos que lleve a cabo las siguientes acciones para reducir el tiempo de inactividad durante una actualización de versión secundaria:

- El mantenimiento del clúster de base de datos Aurora debe realizarse durante un periodo de poco tráfico. Utilice Performance Insights para identificar estos periodos de tiempo y configurar correctamente los plazos de mantenimiento. Para obtener más información sobre Performance Insights, consulte [Monitoreo de la carga de base de datos con Performance Insights en Amazon](https://docs.aws.amazon.com/AmazonRDS/latest/UserGuide/USER_PerfInsights.html)  [RDS](https://docs.aws.amazon.com/AmazonRDS/latest/UserGuide/USER_PerfInsights.html). Para obtener más información sobre los periodos de mantenimiento de clústeres de base de datos, consulte [Ajuste de la ventana de mantenimiento preferida para un clúster de base de datos.](#page-615-0)
- Utilice los SDK de AWS que admitan fluctuaciones y retrocesos exponenciales como procedimiento recomendado. Para obtener más información, consulte [Exponential Backoff And](https://aws.amazon.com/blogs/architecture/exponential-backoff-and-jitter/)  [Jitter.](https://aws.amazon.com/blogs/architecture/exponential-backoff-and-jitter/)

### Cómo realizar actualizaciones de versión secundarias y aplicar revisiones

Las actualizaciones y revisiones de versión secundarias estarán disponibles en Regiones de AWS solo después de rigurosas pruebas. Antes de lanzar actualizaciones y parches, Aurora PostgreSQL realiza pruebas para asegurarse de que los problemas de seguridad conocidos, los errores y otros problemas que surgen después del lanzamiento de la versión secundaria de la comunidad no perturben la estabilidad general de la flota de Aurora PostgreSQL.

A medida que Aurora PostgreSQL hace que las nuevas versiones secundarias estén disponibles, las instancias que componen su clúster de base de datos de Aurora PostgreSQL se pueden actualizar automáticamente durante su periodo de mantenimiento especificado. Para que esto ocurra, el clúster de base de datos de Aurora PostgreSQL debe tener activada la opción Enable auto minor version upgrade (Habilitar la actualización automática de versiones secundarias). Todas las instancias de base de datos que componen su clúster de base de datos de Aurora PostgreSQL deben tener activada la opción de actualización automática de versiones secundarias (AmVU) para que la actualización de versiones secundarias se aplique en todo el clúster.

### **1** Tip

Asegúrese de que la opción Enable auto minor version upgrade (Habilitar la actualización automática de versiones secundarias) está activada para todas las instancias de base de datos de PostgreSQL que componen su clúster de base de datos de Aurora PostgreSQL. Esta opción debe estar activada para que funcionen todas las instancias del clúster de base de datos. Para obtener información sobre cómo configurar la actualización automática de versiones secundarias y cómo funciona la configuración cuando se aplica a los niveles de clúster e instancia, consulte [Actualizaciones de versiones secundarias automáticas para](#page-617-0)  [clústeres de base de datos de Aurora](#page-617-0).

Puede consultar el valor de la opción Enable auto minor version upgrade (Activar la actualización automática de versiones secundarias) para todos sus clústeres de base de datos de Aurora PostgreSQL mediante el comando [describe-db-instances](https://docs.aws.amazon.com/cli/latest/reference/rds/describe-db-instances.html) de la AWS CLI con la siguiente consulta.

```
aws rds describe-db-instances \ 
   --query '*[].
{DBClusterIdentifier:DBClusterIdentifier,DBInstanceIdentifier:DBInstanceIdentifier,AutoMinorVersionUpgrade:AutoMinorVersionUpgrade}'
```
Esta consulta devuelve una lista de todos los clústeres de base de datos de Aurora y sus instancias con un valor true o false para el estado de la configuración AutoMinorVersionUpgrade. En el comando que se muestra, se supone que tiene configurada la AWS CLI para dirigirse a Región de AWS predeterminada.

Para obtener más información sobre la opción AmVU y cómo modificar el clúster de base de datos de Aurora para utilizarla, consulte [Actualizaciones de versiones secundarias automáticas para](#page-617-0) [clústeres de base de datos de Aurora](#page-617-0).

Puede actualizar sus clústeres de base de datos de Aurora PostgreSQL a nuevas versiones secundarias, ya sea mediante la respuesta a las tareas de mantenimiento o la modificación del clúster para utilizar la nueva versión.

Puede identificar cualquier actualización o revisión disponible para sus clústeres de base de datos de Aurora PostgreSQL si utiliza la consola de RDS y abre el menú Recommendations (Recomendaciones). Encontrará una lista de varios problemas de mantenimiento, como Old minor versions (Versiones secundarias anteriores). Según su entorno de producción, puede elegir entre programar la actualización o tomar medidas inmediatas, mediante de la elección de Apply now (Aplicar ahora), como se muestra a continuación.

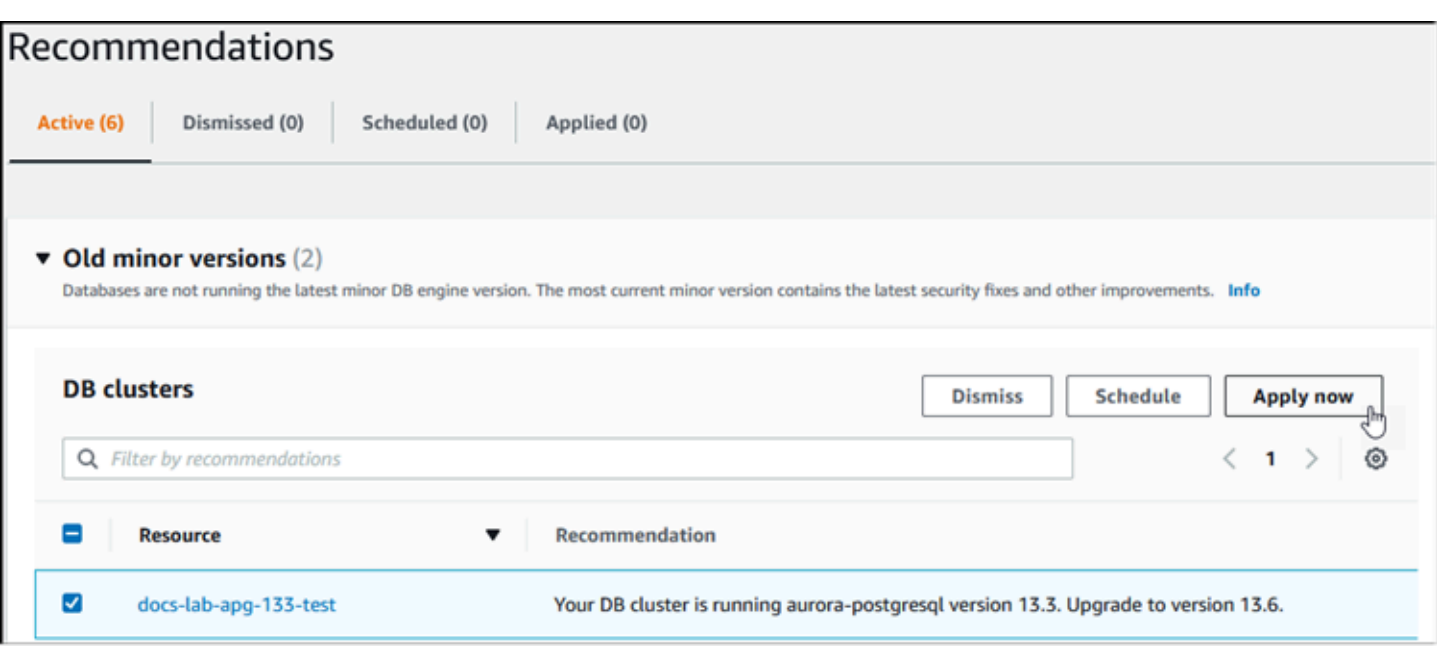

Para obtener más información sobre cómo mantener un clúster de base de datos de Aurora, incluida la forma de aplicar revisiones y actualizaciones de versión secundarias de forma manual, consulte [Mantenimiento de un clúster de base de datos de Amazon Aurora](#page-606-0).

Actualizaciones de versión secundarias y aplicación de revisiones sin tiempo de inactividad

La actualización de un clúster de base de datos de Aurora PostgreSQL conlleva la posibilidad de una interrupción. Durante el proceso de actualización, la base de datos se cierra mientras se actualiza. Si comienza la actualización cuando la base de datos está ocupada, perderá todas las conexiones y transacciones que el clúster de base de datos tiene en proceso. Si espera hasta que la base de datos esté inactiva para realizar la actualización, es posible que tenga que esperar mucho tiempo.

La característica de aplicación de revisiones sin tiempo de inactividad (ZDP) mejora el proceso de actualización. Con ZDP, tanto las actualizaciones de versión secundarias como las revisiones pueden aplicarse con un impacto mínimo en el clúster de base de datos de Aurora PostgreSQL. Se utiliza la ZDP al aplicar parches o actualizaciones de versiones secundarias más recientes a las versiones de Aurora PostgreSQL y otras versiones posteriores de estas versiones secundarias y versiones principales más recientes. Es decir, la actualización a nuevas versiones secundarias desde cualquiera de estas versiones en adelante utiliza ZDP.

La siguiente tabla muestra las versiones de Aurora PostgreSQL y las clases de instancia de base de datos donde está disponible ZDP:

Actualización de clústeres de base de datos PostgreSQL de Amazon Aurora 3039

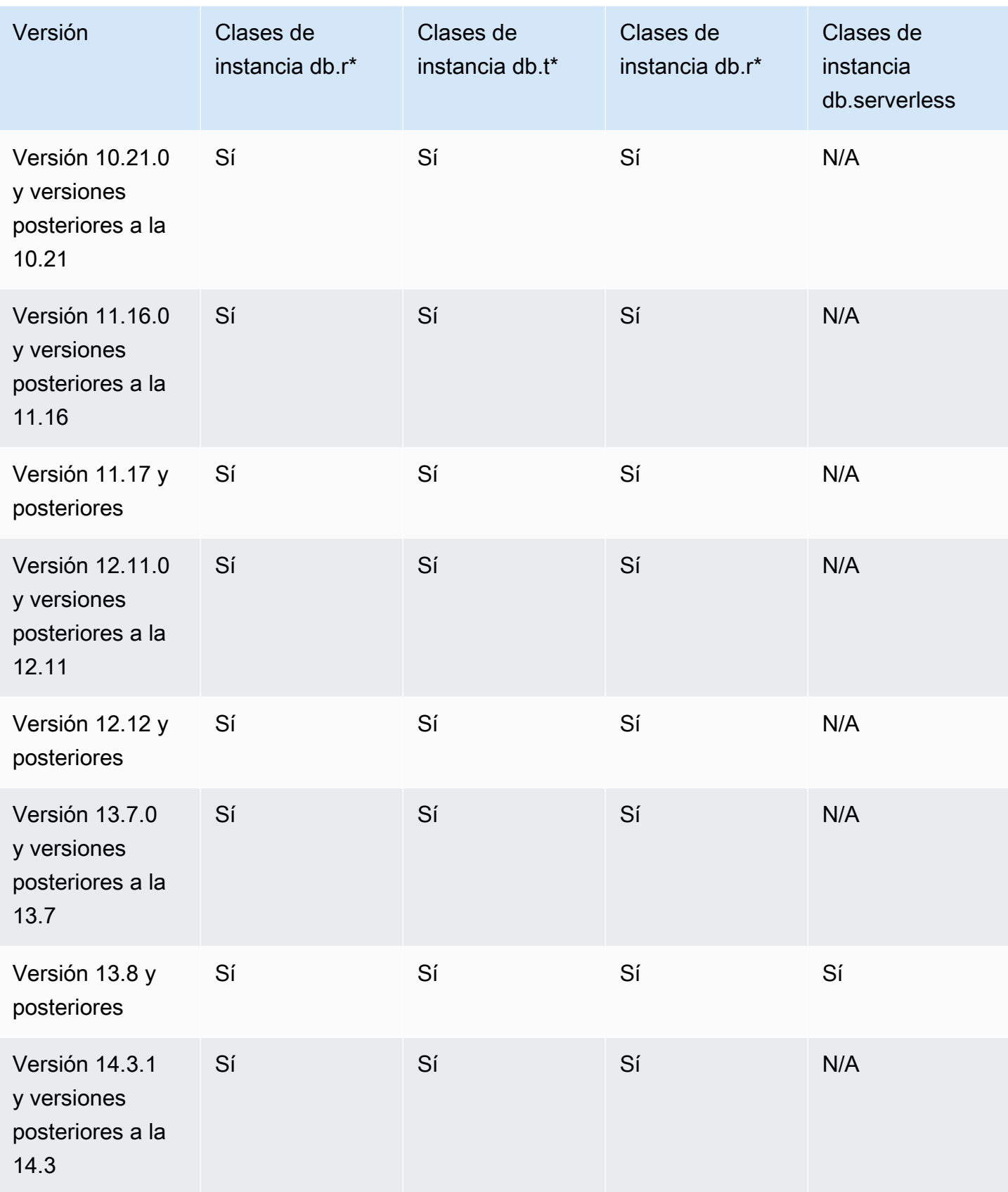

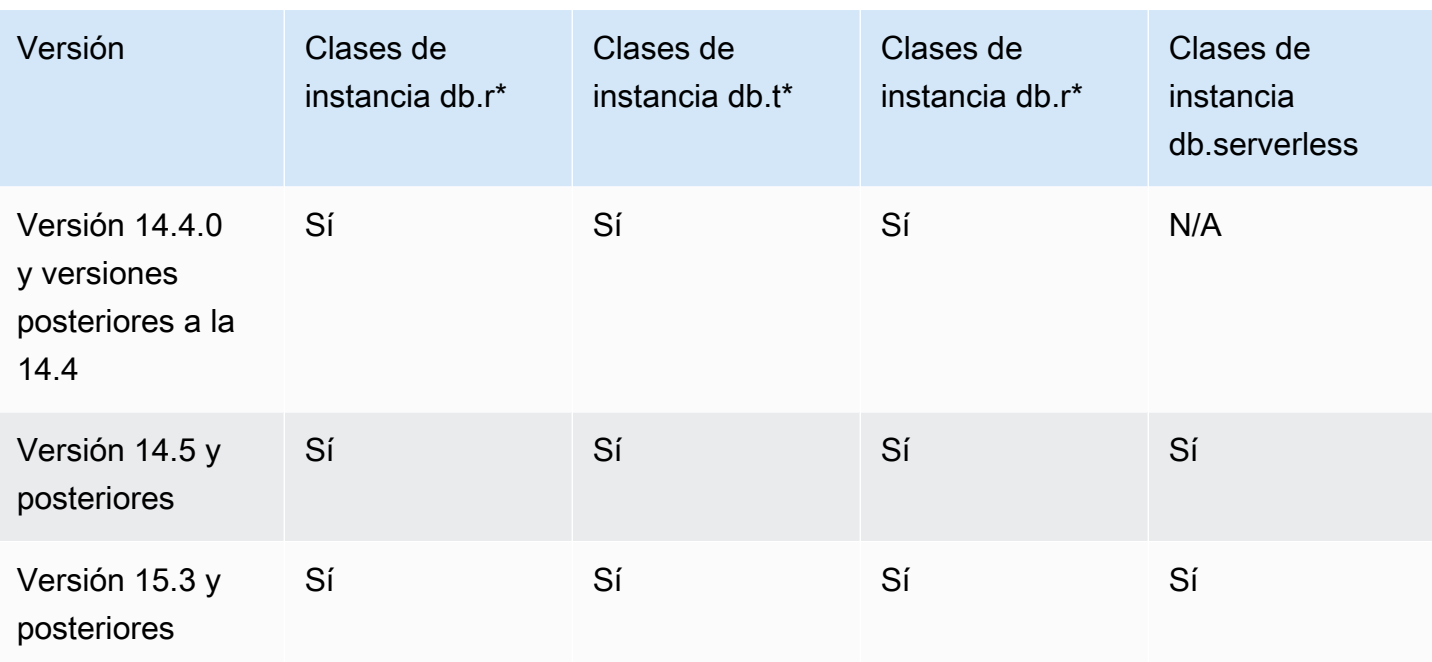

La ZDP funciona preservando las conexiones de cliente actuales a su clúster de base de datos de Aurora PostgreSQL durante todo el proceso de actualización de Aurora PostgreSQL. Sin embargo, en los siguientes casos, las conexiones se interrumpen para que la ZDP se complete:

- Hay en curso consultas o transacciones de ejecución prolongada.
- Hay instrucciones en lenguaje de definición de datos (DDL) en ejecución.
- Se están utilizando tablas temporales o bloqueos de tabla.
- Todas las sesiones escuchan en los canales de notificación.
- Se está utilizando un cursor en estado "WITH HOLD".
- Las conexiones TLSv1.3 o TLSv1.1 están en uso.

Durante el proceso de actualización con ZDP, el motor de base de datos busca un punto silencioso para pausar todas las transacciones nuevas. Esta acción protege la base de datos durante las revisiones y las actualizaciones. Para garantizar que las aplicaciones se ejecuten sin problemas con las transacciones pausadas, recomendamos integrar la lógica de reintento en el código. Este enfoque garantiza que el sistema pueda gestionar cualquier breve tiempo de inactividad sin errores y pueda volver a intentar las nuevas transacciones después de la actualización.

Cuando la ZDP se completa correctamente, las sesiones de la aplicación se conservan, excepto las sesiones de conexiones interrumpidas, y el motor de base de datos se reinicia mientras la actualización está en curso. Aunque el reinicio del motor de base de datos puede provocar una

bajada temporal del rendimiento, esta suele durar solo unos segundos o, como mucho, un minuto aproximadamente.

En algunos casos, la aplicación de revisiones sin tiempo de inactividad (ZDP) podría no realizarse correctamente. Por ejemplo, los cambios de parámetros que tienen un estado pending en su clúster de base de datos de Aurora PostgreSQL o en sus instancias también interfieren con la ZDP.

Puede encontrar métricas y eventos para las operaciones de la ZDP en la página Events (Eventos) de la consola. Los eventos incluyen el inicio de la actualización de la ZDP y la finalización de dicha actualización. En este evento puede encontrar el tiempo que duró el proceso y el número de conexiones conservadas e interrumpidas que se produjeron durante el reinicio. Puede encontrar detalles en el registro de errores de la base de datos.

Actualización del motor de Aurora PostgreSQL a una nueva versión secundaria

Puede actualizar el clúster de base de datos de Aurora PostgreSQL a una versión secundaria nueva mediante la consola, la AWS CLI o la API de RDS. Antes de realizar la actualización, recomendamos que siga las mismas prácticas recomendadas que para las actualizaciones de versión. Igual que con las nuevas versiones principales, las nuevas versiones secundarias también pueden incluir mejoras del optimizador, como correcciones, que pueden provocar regresiones en el plan de consultas. Para garantizar la estabilidad del plan, recomendamos que utilice la extensión Query Plan Management (QPM), tal como se detalla en [Garantizar la estabilidad del plan después de una actualización a una](#page-2699-0) [versión principal.](#page-2699-0)

#### Consola

Para actualizar la versión del motor del clúster de base de datos de Aurora PostgreSQL

- 1. Inicie sesión en la AWS Management Console y abra la consola de Amazon RDS en [https://](https://console.aws.amazon.com/rds/) [console.aws.amazon.com/rds/](https://console.aws.amazon.com/rds/).
- 2. En el panel de navegación, elija Databases (Bases de datos) y, a continuación, elija el clúster de base de datos que desea actualizar.
- 3. Elija Modify (Modificar). Aparece la página Modify DB cluster (Modificar clúster de base de datos).
- 4. En Engine version (Versión del motor), elija la nueva versión.
- 5. Elija Continue (Continuar) y consulte el resumen de las modificaciones.
- 6. Para aplicar los cambios inmediatamente, elija Apply immediately. Si se selecciona esta opción, puede producirse una interrupción en algunos casos. Para obtener más información, consulte [Modificación de un clúster de base de datos de Amazon Aurora](#page-482-0).
- 7. En la página de confirmación, revise los cambios. Si son correctos, elija Modify Cluster (Modificar clúster) para guardarlos.

O bien, elija Back (Atrás) para editar los cambios o Cancel (Cancelar) para cancelarlos.

### AWS CLI

Para actualizar la versión del motor de un clúster de base de datos, utilice el comando [modify-db](https://docs.aws.amazon.com/cli/latest/reference/rds/modify-db-cluster.html)[cluster](https://docs.aws.amazon.com/cli/latest/reference/rds/modify-db-cluster.html) de la AWS CLI con los siguientes parámetros:

- --db-cluster-identifier: nombre del clúster de base de datos de Aurora PostgreSQL.
- --engine-version: número de versión del motor de base de datos al que se va a actualizar. Para obtener información sobre versiones de motores válidas, utilice el comando [describe-db](https://docs.aws.amazon.com/cli/latest/reference/rds/describe-db-engine-versions.html)[engine-versions](https://docs.aws.amazon.com/cli/latest/reference/rds/describe-db-engine-versions.html) de la AWS CLI.
- --no-apply-immediately: aplicar los cambios en el siguiente periodo de mantenimiento. Para aplicar los cambios inmediatamente, use --apply-immediately en su lugar.

Para Linux, macOS o Unix:

```
aws rds modify-db-cluster \ 
     --db-cluster-identifier mydbcluster \ 
     --engine-version new_version \ 
     --no-apply-immediately
```
En Windows:

```
aws rds modify-db-cluster ^ 
     --db-cluster-identifier mydbcluster ^ 
     --engine-version new_version ^ 
     --no-apply-immediately
```
### API de RDS

Para actualizar la versión del motor de un clúster de base de datos, utilice la operación [ModifyDBCluster.](https://docs.aws.amazon.com/AmazonRDS/latest/APIReference/API_ModifyDBCluster.html) Especifique los siguientes parámetros:

- DBClusterIdentifier: nombre del clúster de base de datos, por ejemplo, *mydbcluster*.
- EngineVersion: número de versión del motor de base de datos al que se va a actualizar. Para obtener información sobre versiones de motores válidas, utilice la operación [DescribeDBEngineVersions](https://docs.aws.amazon.com/AmazonRDS/latest/APIReference/API_DescribeDBEngineVersions.html).
- ApplyImmediately: indica si se deben aplicar los cambios inmediatamente o en el siguiente periodo de mantenimiento. Para aplicar los cambios inmediatamente, establezca el valor en true. Para aplicar los cambios en el siguiente periodo de mantenimiento, establezca el valor en false.

### <span id="page-3075-0"></span>Actualización de las extensiones de PostgreSQL

Al actualizar el clúster de base de datos de Aurora PostgreSQL a una nueva versión principal o secundaria, no se actualizan al mismo tiempo las extensiones de PostgreSQL. En la mayoría de los casos, debe actualizarla la extensión después de que se complete la actualización de la versión principal o secundaria. No obstante, en algunos casos, se actualiza la extensión antes de actualizar el motor de base de datos de Aurora PostgreSQL. Para obtener más información, consulte [list of](#page-3058-0) [extensions to update](#page-3058-0) en [Prueba de la actualización del clúster de base de datos de producción a una](#page-3055-0)  [nueva versión principal.](#page-3055-0)

La instalación de las extensiones de PostgreSQL requiere privilegios de rds\_superuser. Por lo general, un rds\_superuser delega permisos sobre extensiones específicas a usuarios (roles) relevantes, para facilitar la administración de una extensión determinada. Esto significa que la tarea de actualizar todas las extensiones del clúster de base de datos de Aurora PostgreSQL puede implicar a muchos usuarios diferentes (roles). Tenga esto en cuenta sobre todo si desea automatizar el proceso de actualización mediante el uso de scripts. Para obtener más información sobre los privilegios y roles de PostgreSQL, consulte [Seguridad con Amazon Aurora PostgreSQL.](#page-2104-0)

### **a** Note

Para obtener información sobre la actualización de la extensión de PostGIS, consulte [Administración de datos espaciales con la extensión PostGIS\(](#page-2775-0)[Paso 6: Actualice la extensión](#page-2780-0)  [de PostGIS](#page-2780-0)).

Para actualizar la extensión pg\_repack, elimínela y, a continuación, cree la nueva versión en la instancia de base de datos actualizada. Para obtener más información, consulte [pg\\_repack installation](https://reorg.github.io/pg_repack/) (Instalación de pg\_repack) en la documentación de pg\_repack.

Para actualizar una extensión después de una actualización del motor, utilice el comando ALTER EXTENSION UPDATE.

ALTER EXTENSION *extension\_name* UPDATE TO '*new\_version*';

Para enumerar las extensiones instaladas actualmente, utilice el catálogo [pg\\_extension](https://www.postgresql.org/docs/current/catalog-pg-extension.html) de PostgreSQL en el siguiente comando.

```
SELECT * FROM pg_extension;
```
Para ver una lista de las versiones específicas de la extensión que están disponibles para su instalación, utilice la visualización [pg\\_available\\_extension\\_versions](https://www.postgresql.org/docs/current/view-pg-available-extension-versions.html) de PostgreSQL en el siguiente comando.

```
SELECT * FROM pg_available_extension_versions;
```
### Técnica alternativa de actualización azul/verde

En algunas situaciones, su prioridad principal es realizar un cambio inmediato del clúster antiguo a uno actualizado. En tales situaciones, puede utilizar un proceso de varios pasos que ejecuta los clústeres antiguo y nuevo en paralelo. Aquí, replicará los datos del clúster anterior al nuevo hasta que esté listo para que el nuevo clúster asuma el control. Para obtener más información, consulte [Uso de las implementaciones azul/verde para actualizar las bases de datos.](#page-701-0)

# Versiones de soporte a largo plazo (LTS) de Aurora MySQL

Cada versión nueva de Aurora PostgreSQL sigue estando disponible durante cierta cantidad de tiempo para que la utilice al crear o actualizar un clúster de bases de datos. Después de este período, debe actualizar los clústeres que utilicen dicha versión. Puede actualizar manualmente el clúster antes de que finalice el periodo de soporte, o Aurora puede actualizarlo automáticamente cuando su versión de Aurora MySQL deje de admitirse.

Aurora designa determinadas versiones de Aurora PostgreSQL como versiones con "soporte a largo plazo" (LTS). Los clústeres de base de datos que utilizan versiones LTS pueden mantenerse en la misma versión durante más tiempo y se someten a menos ciclos de actualización que los clústeres que utilizan versiones que no son LTS. Las versiones menores de LTS solo incluyen correcciones de errores (a través de versiones de parches); una versión LTS no incluye nuevas características publicadas después de su introducción.

Una vez al año, los clústeres de base de datos que se ejecutan en una versión secundaria LTS, se parchean a la última versión del parche de la versión LTS. Aplicamos este parche para ayudar a garantizar que se beneficie de las correcciones acumulativas de seguridad y estabilidad. Es posible que se realice el parche de una versión secundaria LTS con más frecuencia si hay correcciones críticas, por ejemplo, para la seguridad, que deben aplicarse.

#### **a** Note

Si desea permanecer en una versión secundaria LTS mientras dure su ciclo de vida, asegúrese de desactivar Auto minor version upgrade (Actualización automática de la versión secundaria) para sus instancias de base de datos. Para evitar actualizar automáticamente el clúster de bases de datos desde la versión secundaria LTS, establezca Auto minor version upgrade (Actualización automática de la versión secundaria) a No en todas las instancias de base de datos en su clúster de Aurora.

Le recomendamos que actualice a la versión más reciente, en lugar de utilizar la versión LTS, para la mayoría de los clústeres de Aurora PostgreSQL. Al hacerlo se aprovecha Aurora como servicio administrado y le ofrece acceso a las características y correcciones de errores más recientes. Las versiones LTS están destinadas a clústeres con las siguientes características:

- No puede permitirse periodos de inactividad en la aplicación Aurora PostgreSQL para actualizaciones fuera de los raros casos para parches críticos.
- El ciclo de prueba del clúster y las aplicaciones asociadas tardan mucho tiempo para cada actualización al motor de base de datos de Aurora PostgreSQL.
- La versión de base de datos para su clúster de Aurora PostgreSQL tiene todas las características de motor de base de datos y correcciones de errores que necesita su aplicación.

Las versiones LTS actuales para Aurora PostgreSQL son las siguientes:

- PostgreSQL 14.6 Se publicó el 20 de enero de 2023. Para obtener más información, consulte [PostgreSQL 14.6](https://docs.aws.amazon.com/AmazonRDS/latest/AuroraPostgreSQLReleaseNotes/AuroraPostgreSQL.Updates.html#AuroraPostgreSQL.Updates.20180305.146X) en las Notas de la versión de Aurora PostgreSQL.
- PostgreSQL 13.9 Se publicó el 20 de enero de 2023. Para obtener más información, consulte [PostgreSQL 13.9](https://docs.aws.amazon.com/AmazonRDS/latest/AuroraPostgreSQLReleaseNotes/AuroraPostgreSQL.Updates.html#AuroraPostgreSQL.Updates.20180305.139X) en las Notas de la versión de Aurora PostgreSQL.
- PostgreSQL 12.9 Esta versión se lanzó el 25 de febrero de 2022. Para obtener más información, consulte [PostgreSQL 12.9](https://docs.aws.amazon.com/AmazonRDS/latest/AuroraPostgreSQLReleaseNotes/AuroraPostgreSQL.Updates.html#AuroraPostgreSQL.Updates.20180305.129) en las notas de la versión de Aurora PostgreSQL.

• PostgreSQL 11.9 (versión 3.4 de Aurora PostgreSQL) Esta versión se lanzó el 11 de diciembre de 2020. Para obtener más información acerca de esta versión, consulte el tema sobre [PostgreSQL](https://docs.aws.amazon.com/AmazonRDS/latest/AuroraPostgreSQLReleaseNotes/AuroraPostgreSQL.Updates.html#AuroraPostgreSQL.Updates.20180305.34)  [11.9, Aurora PostgreSQL versión 3.4](https://docs.aws.amazon.com/AmazonRDS/latest/AuroraPostgreSQLReleaseNotes/AuroraPostgreSQL.Updates.html#AuroraPostgreSQL.Updates.20180305.34) en las notas de la versión de Aurora PostgreSQL.

Para obtener información sobre cómo identificar las versiones de Aurora y del motor de base de datos, consulte [Identificación de las versiones de Amazon Aurora PostgreSQL.](#page-3044-0)

# Uso de bases de datos globales de Amazon Aurora

Las bases de datos globales de Amazon Aurora abarcan múltiples Regiones de AWS, lo que permite lecturas globales de baja latencia y proporcionan una recuperación rápida de cualquier interrupción que pueda afectar a toda una Región de AWS. Una base de datos global de Aurora tiene un clúster de base de datos principal en una región y hasta cinco clústeres de base de datos secundarios en diferentes regiones.

Temas

- [Información general sobre las bases de datos globales de Amazon Aurora](#page-3079-0)
- [Ventajas de las bases de datos globales de Amazon Aurora](#page-3081-0)
- [Disponibilidad en regiones y versiones](#page-3082-0)
- [Limitaciones de las bases de datos globales de Amazon Aurora](#page-3082-1)
- [Introducción a bases de datos globales de Amazon Aurora](#page-3085-0)
- [Administración de una base de datos global de Amazon Aurora](#page-3113-0)
- [Conexión a una base de datos global de Amazon Aurora](#page-3121-0)
- [Uso del reenvío de escritura en una base de datos Amazon Aurora global](#page-3122-0)
- [Uso de la transición o la conmutación por error en una base de datos global de Amazon Aurora](#page-3162-0)
- [Monitoreo de una base de datos global de Amazon Aurora](#page-3186-0)
- [Uso de las bases de datos globales de Amazon Aurora con otros servicios de AWS](#page-3195-0)
- [Actualización de una base de datos global de Amazon Aurora](#page-3197-0)

# <span id="page-3079-0"></span>Información general sobre las bases de datos globales de Amazon Aurora

Por medio de una base de datos global de Amazon Aurora, puede ejecutar sus aplicaciones distribuidas globalmente a través de una única base de datos de Aurora que abarca múltiples Regiones de AWS.

Una base de datos global de Aurora consta de una Región de AWS principal donde se escriben sus datos, y hasta cinco Regiones de AWS secundarias de solo lectura. Emita operaciones de escritura directamente en el clúster de base de datos principal en la Región de AWS principal. Aurora replica

los datos en las Regiones de AWS secundarias mediante una infraestructura dedicada, con una latencia normalmente inferior a un segundo.

En el siguiente diagrama, puede encontrar un ejemplo de base de datos global de Aurora que abarca dos Regiones de AWS.

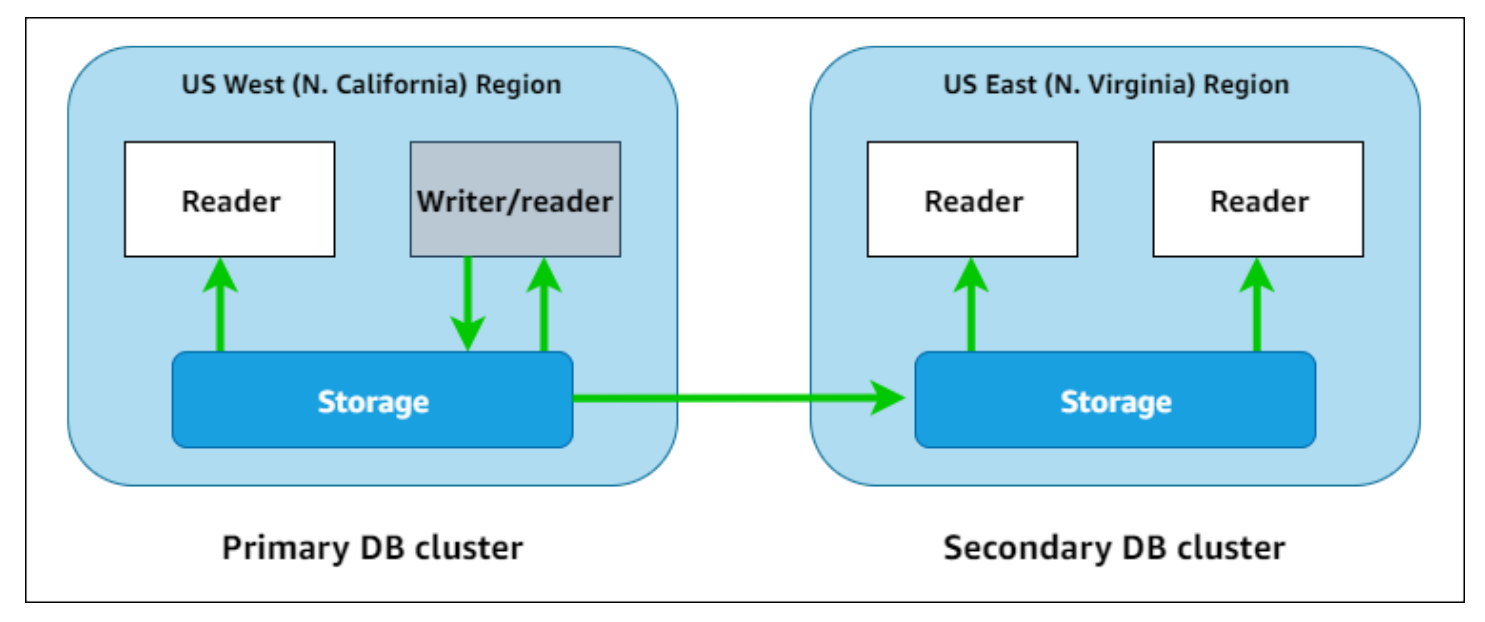

Puede escalar el clúster secundario independientemente añadiendo una o varias Aurora instancias de base de datos (instancias de base de datos de Aurora de solo lectura) para servir a cargas de trabajo de solo lectura.

Solo el clúster primario realiza operaciones de escritura. Los clientes que realizan operaciones de escritura se conectan al punto de enlace del clúster de base de datos del clúster primario. Como se muestra en el diagrama, la base de datos global de Aurora utiliza el volumen de almacenamiento de clúster y no el motor de base de datos para la reproducción. Para obtener más información, consulte [Información general del almacenamiento de Amazon Aurora](#page-204-0).

Las bases de datos globales de Aurora están diseñadas para aplicaciones con una huella mundial. Los clústeres de base de datos secundarios de solo lectura (Regiones de AWS) le permiten admitir operaciones de lectura más cercanas a los usuarios de la aplicación. Con la característica del reenvío de escritura, también puede configurar una base de datos global de Aurora para que los clústeres secundarios envíen datos al principal. Para obtener más información, consulte [Uso del](#page-3122-0) [reenvío de escritura en una base de datos Amazon Aurora global.](#page-3122-0)

Una base de datos global de Aurora admite dos operaciones diferentes para cambiar la región del clúster de base de datos principal, según el caso: transición de base de datos global y conmutación por error de base de datos global.

- En el caso de procedimientos operativos planificados, como la rotación regional, utilice la transición de base de datos global (antes denominada "conmutación por error planificada administrada"). Con esta característica, puede reubicar el clúster principal de una base de datos global de Aurora en buen estado a una de sus regiones secundarias sin necesidad de perder datos. Para obtener más información, consulte [Ejecución de transiciones para bases de datos globales de Amazon Aurora](#page-3173-0).
- Para recuperar la base de datos global de Aurora después de una interrupción en la región principal, utilice la conmutación por error de base de datos global. Con este característica, realiza la conmutación por error del clúster de base de datos principal a otra región (conmutación por error entre regiones). Para obtener más información, consulte [Ejecución de la conmutación por error](#page-3165-0)  [administrada para bases de datos globales de Aurora.](#page-3165-0)

# <span id="page-3081-0"></span>Ventajas de las bases de datos globales de Amazon Aurora

Mediante el uso de bases de datos globales de Aurora, puede obtener las siguientes ventajas:

- Lecturas globales con latencia local: si tiene oficinas en todo el mundo, puede utilizar una base de datos global de Aurora para mantener actualizadas sus principales fuentes de información en la Región de AWS principal. Las oficinas en sus otras regiones pueden acceder a la información en su propia región, con latencia local.
- Clústeres de base de datos secundarios y escalables de Aurora: puede escalar los clústeres secundarios; para ello, agregue más instancias de solo lectura (réplicas de Aurora) a una Región de AWS secundaria. El clúster secundario es de solo lectura, por lo que puede admitir hasta 16 instancias de réplica de Aurora de solo lectura en lugar del límite habitual de 15 para un solo clúster de Aurora.
- Replicación rápida de clústeres de base de datos Aurora primarios a secundarios La replicación realizada por una base de datos Aurora global tiene poco impacto en el performance en el clúster de base de datos principal. Los recursos de las instancias de bases de datos están totalmente dedicados a servir a las cargas de trabajo de lectura y escritura de la aplicación.
- Recuperación de interrupciones en toda la región: los clústeres secundarios le permiten hacer que una base de datos global de Aurora esté disponible en una Región de AWS principal nueva más rápido (RTO más bajo) y con menos pérdida de datos (RPO más bajo) que las soluciones de replicación tradicionales.

# <span id="page-3082-0"></span>Disponibilidad en regiones y versiones

La disponibilidad y el soporte de la característica varía según las versiones específicas de cada motor de base de datos de Aurora y entre Regiones de AWS. Para obtener más información acerca de la versión y la disponibilidad de las regiones con Aurora y bases de datos globales, consulte [Bases de datos globales de Aurora.](#page-93-0)

# <span id="page-3082-1"></span>Limitaciones de las bases de datos globales de Amazon Aurora

Las limitaciones siguientes se aplican actualmente a las bases de datos globales de Aurora:

- Las bases de datos globales de Aurora están disponibles solo en ciertas Regiones de AWS y para versiones específicas de Aurora MySQL y Aurora PostgreSQL. Para obtener más información, consulte [Bases de datos globales de Aurora.](#page-93-0)
- Las bases de datos globales de Aurora tienen requisitos de configuración concretos para las clases de instancias de base de datos compatibles de Aurora, la cantidad máxima de Regiones de AWS, etc. Para obtener más información, consulte [Requisitos de configuración de una base de](#page-3086-0)  [datos Amazon Aurora global](#page-3086-0).
- Para Aurora MySQL con compatibilidad con MySQL 5.7, las transiciones de bases de datos globales de Aurora requieren la versión 2.09.1 o una superior.
- Solo puede realizar una transición o conmutación por error administrada entre regiones en una base de datos global de Aurora si los clústeres de base de datos principal y secundario tienen las mismas versiones principal, secundaria y de nivel de parche del motor. Sin embargo, los niveles de revisión pueden ser diferentes si las versiones secundarias del motor son una de las siguientes.

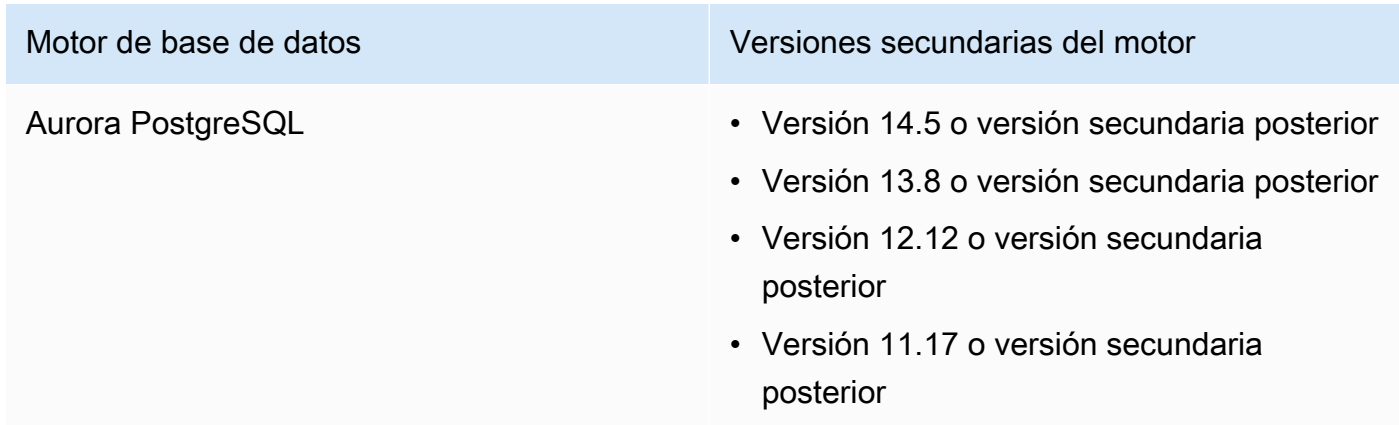

Para obtener más información, consulte [Compatibilidad de los niveles de parche para la transición](#page-3199-0)  [o conmutación por error administrada entre regiones](#page-3199-0).

- Las bases de datos globales Aurora actualmente no admiten las siguientes características Aurora:
	- Aurora Serverless v1
	- Búsqueda de datos anteriores en Aurora.
- Para conocer las limitaciones del uso de la característica RDS Proxy con bases de datos globales, consulte [Limitaciones de RDS Proxy con bases de datos globales](#page-3300-0).
- La actualización automática de versiones secundarias no se aplica a clústeres de Aurora MySQL y Aurora PostgreSQL que formen parte de una base de datos global de Aurora MySQL. Tenga en cuenta que puede especificar esta configuración para una instancia de base de datos que forme parte de un clúster de base de datos global, pero la configuración no tendrá ningún efecto.
- Las bases de datos globales Aurora actualmente no admiten Aurora Auto Scaling para clústeres de bases de datos secundarios.
- Para utilizar las secuencias de actividades de base de datos en las bases de datos globales de Aurora que ejecutan Aurora MySQL 5.7, la versión del motor debe ser la 2.08 o superior. Para obtener información acerca de las secuencias de actividades de la base de datos, consulte [Supervisión de Amazon Aurora con flujos de actividad de la base de datos](#page-1286-0).
- Las limitaciones siguientes se aplican actualmente a la actualización de las bases de datos globales de Aurora:
	- No puede aplicar un grupo de parámetros personalizado al clúster de base de datos global mientras realiza una actualización importante de la versión de esa base de datos global de Aurora. Se crean grupos de parámetros personalizados en cada región del clúster global y se aplican manualmente a los clústeres regionales después de la actualización.
	- Con una base de datos global de Aurora basada en Aurora MySQL, no se puede realizar una actualización local desde la versión 2 a la versión 3 de Aurora MySQL si el parámetro lower\_case\_table\_names está activado. Para obtener más información sobre los métodos que puede utilizar, consulte [Actualizaciones de la versión principal.](#page-3198-0)
	- Con una base de datos global de Aurora basada en Aurora PostgreSQL, no se puede realizar una actualización de versión importante del motor de base de datos de Aurora si la característica Objetivo de punto de recuperación (RPO) está habilitada. Para obtener información sobre la característica RPO, consulte [Administración de RPO para bases de datos globales basadas en](#page-3180-0) [Aurora PostgreSQL–.](#page-3180-0)

• Con una base de datos global Aurora basada en Aurora MySQL, no se puede realizar una actualización de versión secundaria desde la versión 3.01 o 3.02 a la versión 3.03 o una posterior mediante el proceso estándar. Para obtener más información sobre el proceso que se debe usar, consulte [Actualización de Aurora MySQL mediante la modificación de la versión del](#page-2060-0)  [motor.](#page-2060-0)

Para obtener información sobre cómo actualizar una base de datos global de Aurora, consulte [Actualización de una base de datos global de Amazon Aurora](#page-3197-0).

- No puede detener o iniciar los clústeres de Aurora base de datos en la base de datos Aurora global individualmente. Para obtener más información, consulte [Detención e inicio de un clúster de bases](#page-448-0)  [de datos de Amazon Aurora](#page-448-0).
- Las réplicas de Aurora conectadas al clúster de base de datos de Aurora secundario pueden reiniciarse en determinadas circunstancias. Si la instancia de base de datos de escritura de la Región de AWS principal se reinicia o se conmuta por error, las réplicas de Aurora también se reinician en las regiones secundarias. El clúster secundario no estará disponible hasta que todas las réplicas vuelvan a estar sincronizadas con la instancia de escritura del clúster de base de datos principal. El comportamiento del clúster principal cuando se reinicia o se produce una conmutación por error es el mismo que en un clúster de base de datos único y no global. Para obtener más información, consulte [Replicación con Amazon Aurora.](#page-217-0)

Asegúrese de comprender los impactos en la base de datos global de Aurora antes de realizar cambios en el clúster de base de datos principal. Para obtener más información, consulte [Recuperación de una base de datos global Amazon Aurora de una interrupción no planificada](#page-3164-0).

- Actualmente, las bases de datos globales de Aurora no admiten el estado inaccessibleencryption-credentials-recoverable en el que Amazon Aurora pierde el acceso a la clave AWS KMS del clúster de base de datos. En estos casos, el clúster de base de datos cifrado entra en el estado inaccessible-encryption-credentials de terminal. Para obtener más información sobre estos estados, consulte [Ver el estado del clúster de base de datos](#page-890-0).
- Los clústeres de base de datos basados en Aurora PostgreSQL que se ejecutan en una base de datos global de Aurora tienen las siguientes limitaciones:
	- La administración de caché de clúster no es compatible con los clústeres de base de datos Aurora PostgreSQL que forman parte de bases de datos globales de Aurora.
	- Si el clúster de base de datos principal de la base de datos global de Aurora se basa en una réplica de una instancia de PostgreSQL Amazon RDS, no puede crear un clúster secundario. No intente crear un secundario a partir de ese clúster mediante AWS Management Console, la AWS

CLI, o la operación CreateDBCluster API. Los intentos para hacerlo se agotan y no se crea el clúster secundario.

Se recomienda crear clústeres de base de datos secundarios para las bases de datos Aurora globales utilizando la misma versión del motor de base de datos Aurora que el primario. Para obtener más información, consulte [Creación de una base de datos global de Amazon Aurora.](#page-3087-0)

# <span id="page-3085-0"></span>Introducción a bases de datos globales de Amazon Aurora

Para comenzar a utilizar las bases de datos globales de Aurora, primero decida qué motor de base de datos de Aurora desea usar y en qué Regiones de AWS. Solo las versiones específicas de los motores de base de datos de Aurora MySQL y Aurora PostgreSQL en ciertas Regiones de AWS admiten las bases de datos globales de Aurora. Para ver una lista completa, consulte [Bases de datos](#page-93-0) [globales de Aurora.](#page-93-0)

Puede crear una base de datos Aurora global de una de las siguientes maneras:

- Crear una nueva base de datos global de Aurora con nuevos clústeres de base de datos de Aurora e instancias de base de datos de Aurora – Puede hacerlo mediante los pasos descritos en [Creación de una base de datos global de Amazon Aurora](#page-3087-0). Después de crear el clúster principal de base de datos de Aurora, agregue la Región de AWS secundaria siguiendo los pasos que se detallan en [Incorporación de una Región de AWS a una base de datos global de Amazon Aurora.](#page-3104-0)
- Use un clúster de base de datos de Aurora existente que admita la característica de base de datos global de Aurora y agréguele una Región de AWS: solo puede hacerlo si su clúster de base de datos de Aurora existente usa una versión del motor de base de datos que admita el modo global de Aurora o sea compatible globalmente. Para algunas versiones del motor de base de datos, este modo es explícito, pero para otros, no lo es.

Verifique si puede elegir Add regiom (Agregar región) para Action (Acción) en la AWS Management Console cuando se selecciona el clúster de la base de datos de Aurora. Si puede, puede utilizar ese clúster de base de datos de Aurora para el clúster global Aurora. Para obtener más información, consulte [Incorporación de una Región de AWS a una base de datos global de](#page-3104-0)  [Amazon Aurora](#page-3104-0).

Antes de crear una base de datos Aurora global, le recomendamos que comprenda todos los requisitos de configuración.

#### Temas

- [Requisitos de configuración de una base de datos Amazon Aurora global](#page-3086-0)
- [Creación de una base de datos global de Amazon Aurora](#page-3087-0)
- [Incorporación de una Región de AWS a una base de datos global de Amazon Aurora](#page-3104-0)
- [Creación de un clúster de base de datos de Aurora sin pantalla en una región secundaria](#page-3108-0)
- [Uso de una instantánea para la base de datos Amazon Aurora global](#page-3111-0)

## <span id="page-3086-0"></span>Requisitos de configuración de una base de datos Amazon Aurora global

Una base de datos global de Aurora abarca al menos dos Regiones de AWS. La Región de AWS principal admite un clúster de base de datos de Aurora que tiene una instancia de base de datos de Aurora de escritor. Una Región de AWS secundaria ejecuta un clúster de base de datos de Aurora de solo lectura compuesto por réplicas de Aurora. Se requiere al menos una Región de AWS secundaria, pero una base de datos global de Aurora puede tener hasta cinco Regiones de AWS secundarias. La tabla muestra el máximo de clústeres de Aurora base de datos, instancias de base de datos Aurora y réplicas Aurora permitidos en una base de datos Aurora global.

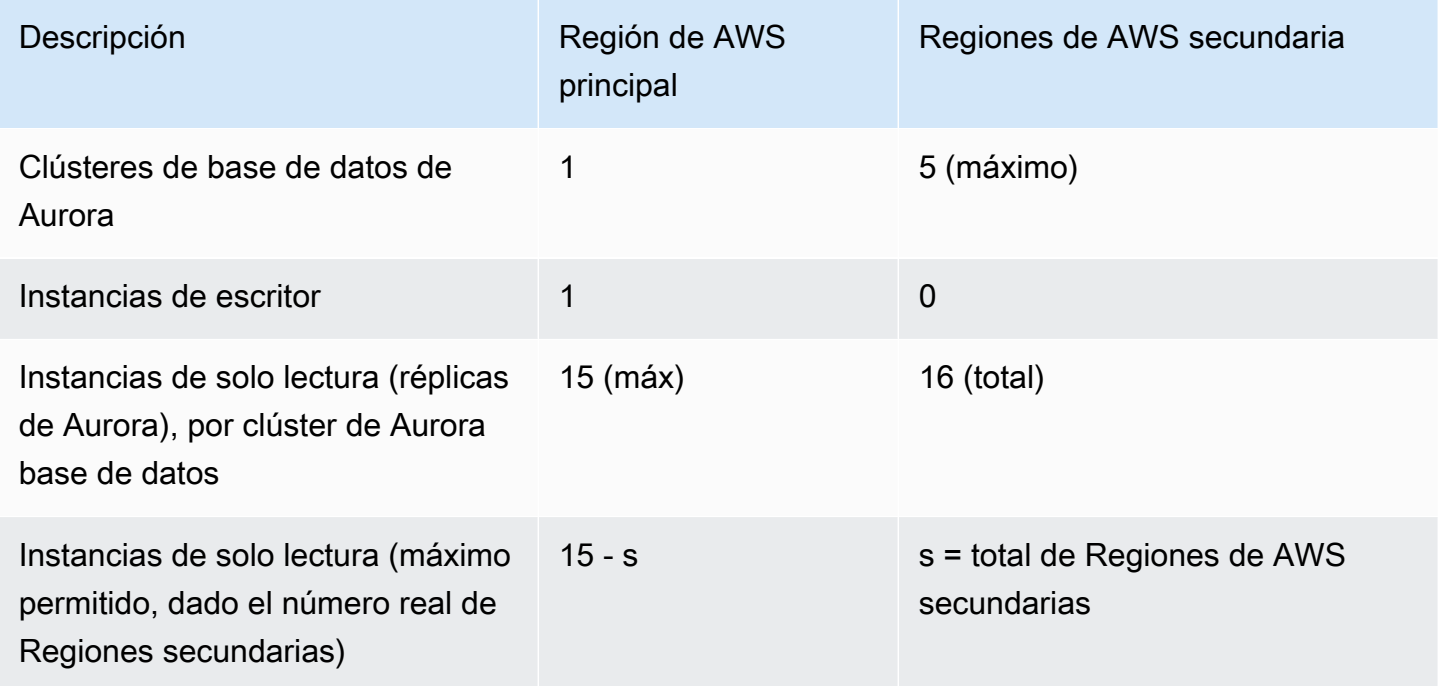

Los clústeres de base de datos Aurora que componen una base de datos Aurora global tienen los siguientes requisitos específicos:

- Requisitos de clase de instancia de base de datos Una base de datos Aurora global requiere clases de instancia de base de datos optimizadas para aplicaciones con uso intensivo de memoria Para obtener información sobre las clases de instancias de base de datos optimizadas para la memoria, consulte [clases de instancia de base de datos.](https://docs.aws.amazon.com/AmazonRDS/latest/AuroraUserGuide/Concepts.DBInstanceClass.html#Concepts.DBInstanceClass.Types) Recomendamos utilizar una clase de instancia db.r5 o superior.
- Requisitos de Región de AWS: una base de datos global de Aurora necesita un clúster de base de datos de Aurora principal en una Región de AWS y al menos un clúster de base de datos de Aurora secundario en una región diferente. Puede crear hasta cinco clústeres de Aurora base de datos secundarios (de solo lectura) y cada uno debe estar en una región diferente. En otras palabras, no hay dos clústeres de base de datos de Aurora en una base de datos global de Aurora en la misma Región de AWS.
- Requisitos de nombre: los nombres que elija para cada uno de los clústeres de base de datos de Aurora deben ser únicos, en todas las Regiones de AWS. No puede usar el mismo nombre para diferentes clústeres de base de datos Aurora aunque estén en diferentes regiones.
- Requisitos de capacidad para Aurora Serverless v2: para una base de datos global con Aurora Serverless v2, la capacidad mínima requerida para el clúster de base de datos de la Región de AWS principal es de 8 ACU.

Antes de poder seguir los procedimientos de esta sección, necesita una Cuenta de AWS. Complete las tareas de configuración para trabajar con Amazon Aurora. Para obtener más información, consulte [Configuración del entorno para Amazon Aurora](#page-242-0). También debe completar otros pasos preliminares para crear cualquier clúster de bases de datos de Aurora. Para obtener más información, consulte [Creación de un clúster de base de datos de Amazon Aurora](#page-333-0).

## <span id="page-3087-0"></span>Creación de una base de datos global de Amazon Aurora

En algunos casos, es posible que tenga un clúster de base de datos de Aurora aprovisionado existente que ejecute un motor de base de datos de Aurora compatible global. Si es así, puede agregar otra Región de AWS para crear la base de datos global de Aurora. Para ello, consulte [Incorporación de una Región de AWS a una base de datos global de Amazon Aurora.](#page-3104-0)

Puede crear una base de datos global de Aurora mediante la AWS Management Console, la AWS CLI o la API de RDS mediante los pasos que se indican a continuación.

#### Consola

Los pasos para crear una base de datos global de Aurora comienzan iniciando sesión en una Región de AWS que admita la característica de base de datos global de Aurora. Para ver una lista completa, consulte [Bases de datos globales de Aurora.](#page-93-0)

Uno de los pasos siguientes es elegir una nube virtual privada (VPC) basada en Amazon VPC para su clúster de base de datos de Aurora. Para utilizar su propia VPC, recomendamos que la cree de antemano para que esté disponible para que pueda elegir. Al mismo tiempo, cree subredes relacionadas y, según sea necesario, un grupo de subredes y un grupo de seguridad. Para saber cómo, consulta [Tutorial: Creación de una Amazon VPC para utilizarla con una instancia de base de](https://docs.aws.amazon.com/AmazonRDS/latest/AuroraUserGuide/CHAP_Tutorials.WebServerDB.CreateVPC.html)  [datos](https://docs.aws.amazon.com/AmazonRDS/latest/AuroraUserGuide/CHAP_Tutorials.WebServerDB.CreateVPC.html).

Para obtener información general acerca de cómo crear un clúster de base de datos Aurora, consulte [Creación de un clúster de base de datos de Amazon Aurora.](#page-333-0)

Para crear una base de datos global de Aurora

- 1. Inicie sesión en la AWS Management Console y abra la consola de Amazon RDS en [https://](https://console.aws.amazon.com/rds/) [console.aws.amazon.com/rds/](https://console.aws.amazon.com/rds/).
- 2. Elija Create database (Crear base de datos). En la página Create database (Crear base de datos), haga lo siguiente:
	- Elija Standard Create (Creación estándar) para el método de creación de la base de datos. No elija la opción Easy Create (Creación sencilla).
	- En Engine type, en la sección Opciones de motor, elija el tipo de motor aplicable, Aurora (compatible con MySQL) o Aurora (compatible con PostgreSQL).
- 3. Para seguir creando la base de datos global de Aurora, utilice los pasos de los procedimientos que se detallan a continuación.

Creación de una base de datos global con Aurora MySQL

Los siguientes pasos se aplican a todas las versiones de Aurora MySQL.

Para crear una base de datos global de Aurora utilizando Aurora MySQL

Complete la página Create database (Crear base de datos).

1. En Engine options (Opciones del motor), elija lo siguiente:

- a. Amplíe Show filters (Mostrar filtros) y luego active Show versions that support the global database feature (Mostrar versiones que admiten la característica de base de datos global).
- b. En Engine version (Versión del motor), elija la versión de Aurora MySQL que desea utilizar para la base de datos global de Aurora.

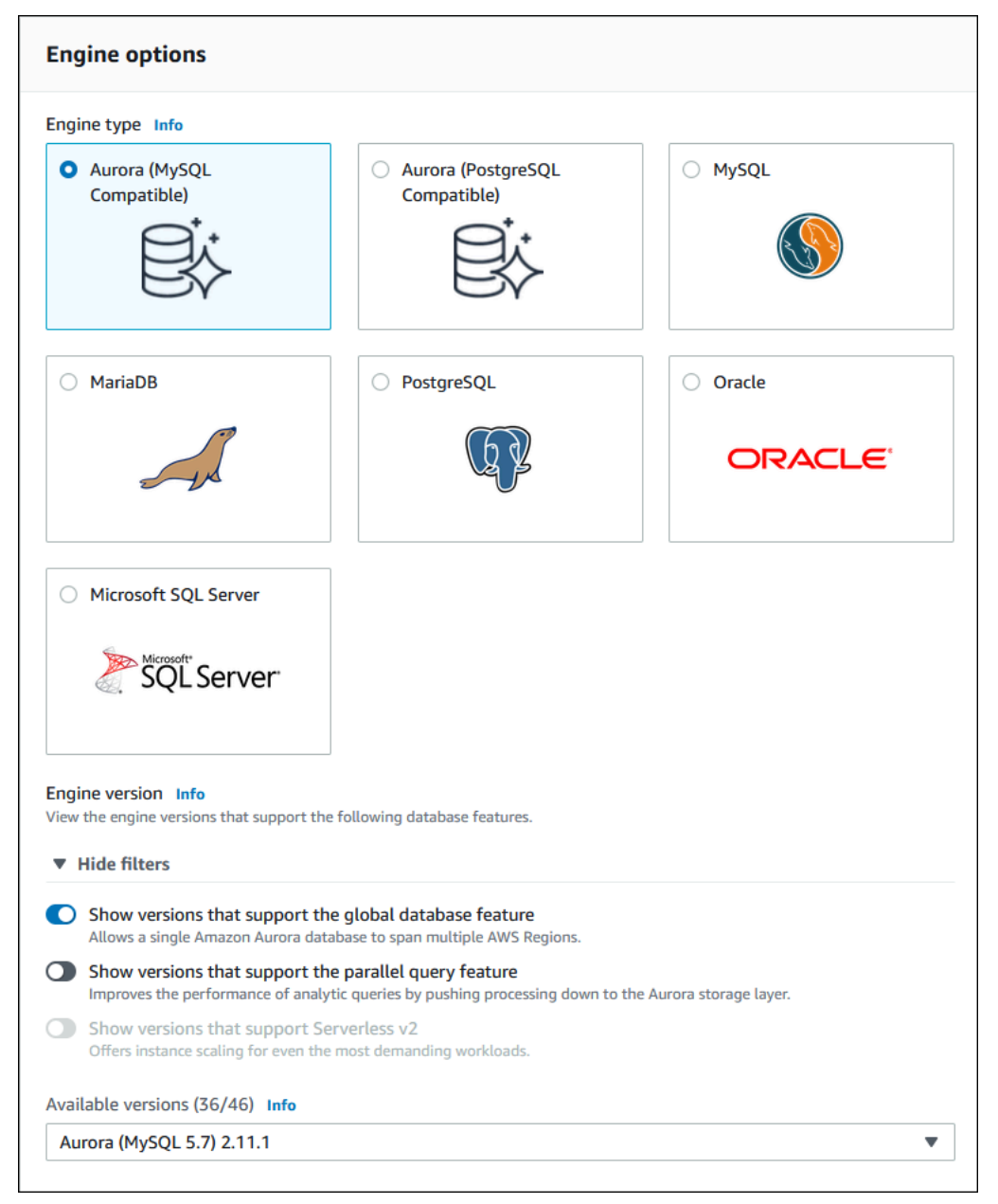

- 2. Para Templates (Plantillas), elija Production (Producción). O bien, puede elegir Dev/Test si es apropiado para su caso de uso. No utilice Dev/Test en entornos de producción.
- 3. En Settings (Configuración), haga lo siguiente:
- a. Introduzca un nombre significativo para el identificador de clúster de base de datos. Cuando termine de crear la base de datos Aurora global, este nombre identifica el clúster de base de datos principal.
- b. Introduzca su propia contraseña para la cuenta de usuario admin de la instancia de base de datos, o deje que Aurora genere una para usted. Si elige generar automáticamente una contraseña, obtendrá la opción de copiar la contraseña.

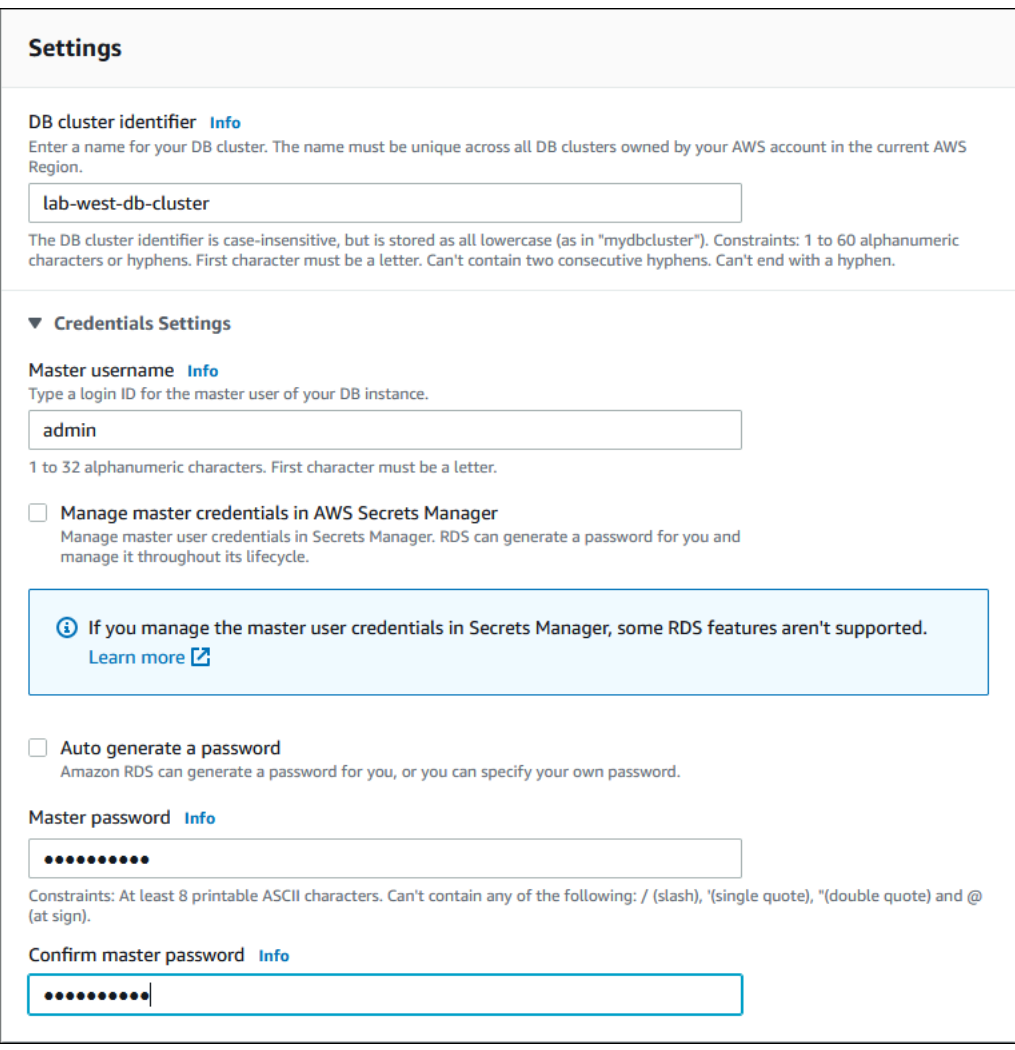

4. Para clase de instancia de base de datos, elija db.r5.large u otra clase de instancia de base de datos optimizada para memoria. Recomendamos utilizar una clase de instancia db.r5 o superior.

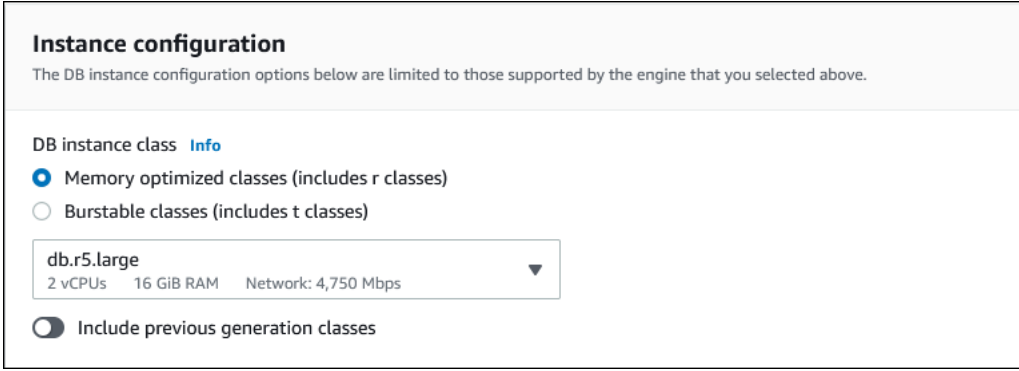

5. Para disponibilidad y durabilidad, recomendamos que se elija Aurora que cree una réplica Aurora en una zona de disponibilidad (AZ, por sus siglas en inglés) diferente para usted. Si no crea una réplica Aurora ahora, tendrá que hacerlo más tarde.

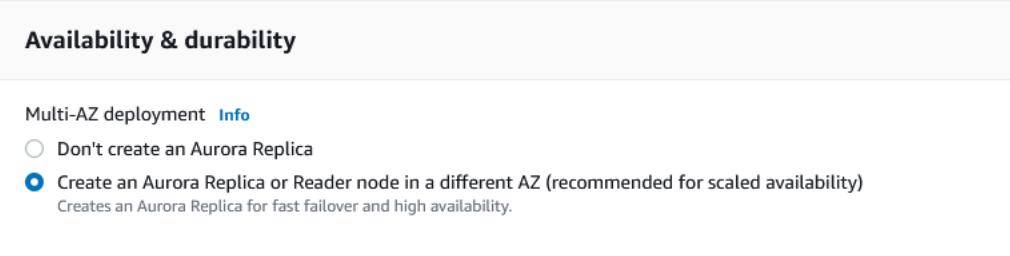

- 6. En Conectivity (Conectividad), elija la nube virtual privada (VPC) basada en Amazon VPC que defina el entorno de red virtual para esta instancia de base de datos. Puede elegir los valores predeterminados para simplificar esta tarea.
- 7. Complete la configuración de Database authentication (Autenticación de base de datos). Para simplificar el proceso, puede elegir Password authentication (Autenticación de contraseña) ahora y configurar AWS Identity and Access Management (IAM) más adelante.
- 8. En Additional configuration (Configuración adicional), haga lo siguiente:
	- a. Introduzca un nombre para Initial database name (Nombre de la base de datos inicial) para crear la instancia Aurora de base de datos principal para este clúster. Este es el nodo de escritor del clúster de base de datos Aurora principal.

Deje los valores predeterminados seleccionados para el grupo de parámetros de clúster de base de datos y el grupo de parámetros de base de datos, a menos que tenga sus propios grupos de parámetros personalizados que desee utilizar.

b. Desmarque la casilla de verificación Enable backtrack (Habilitar búsquedas de datos anteriores) si está seleccionada. Las bases de datos globales de Aurora no admiten la búsqueda de datos anteriores. De lo contrario, puede aceptar las demás opciones predeterminadas para Additional configuration (Configuración adicional).

#### 9. Elija Create database (Crear base de datos).

Aurora puede tardar varios minutos en completar el proceso de creación de la instancia de base de datos Aurora, su réplica Aurora y el clúster de base de datos Aurora. Puede saber cuándo el clúster de la base de datos de Aurora está listo para usar como clúster de base de datos principal en una base de datos global de Aurora por su estado. Cuando eso es así, su estado y el del nodo de escritura y réplica está Disponible, como se muestra a continuación.

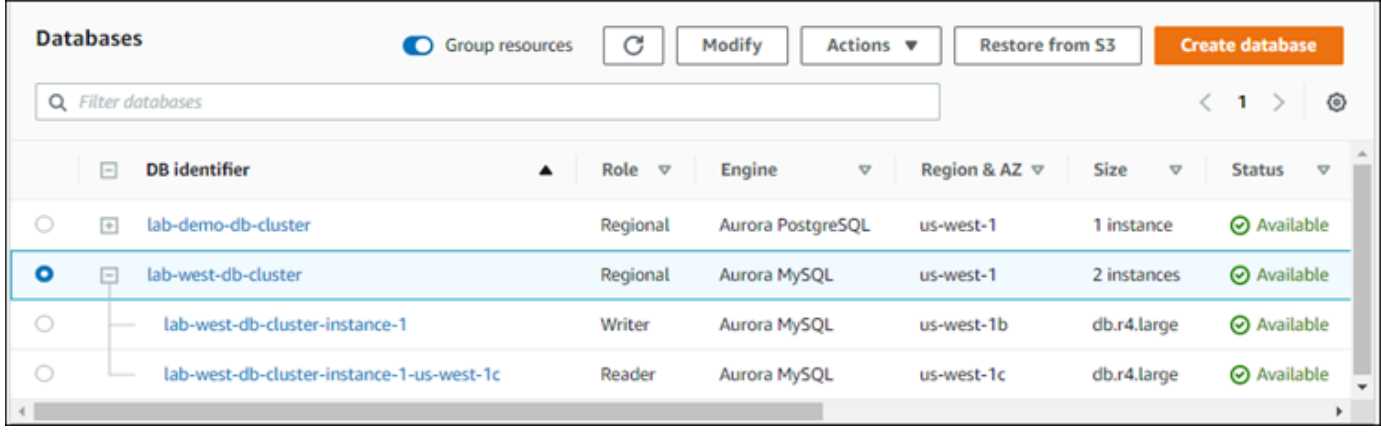

Cuando el clúster de base de datos principal esté disponible, cree la base de datos global de Aurora agregándole un clúster secundario. Para ello, siga los pasos que se indican en [Incorporación de una](#page-3104-0) [Región de AWS a una base de datos global de Amazon Aurora.](#page-3104-0)

Creación de una base de datos global con Aurora PostgreSQL

Para crear una base de datos global Aurora utilizando Aurora PostgreSQL

Complete la página Create database (Crear base de datos).

- 1. En Engine options (Opciones del motor), elija lo siguiente:
	- a. Amplíe Show filters (Mostrar filtros) y luego active Show versions that support the global database feature (Mostrar versiones que admiten la característica de base de datos global).
	- b. En Engine version (Versión del motor), elija la versión de Aurora PostgreSQL que desea utilizar para la base de datos global de Aurora.

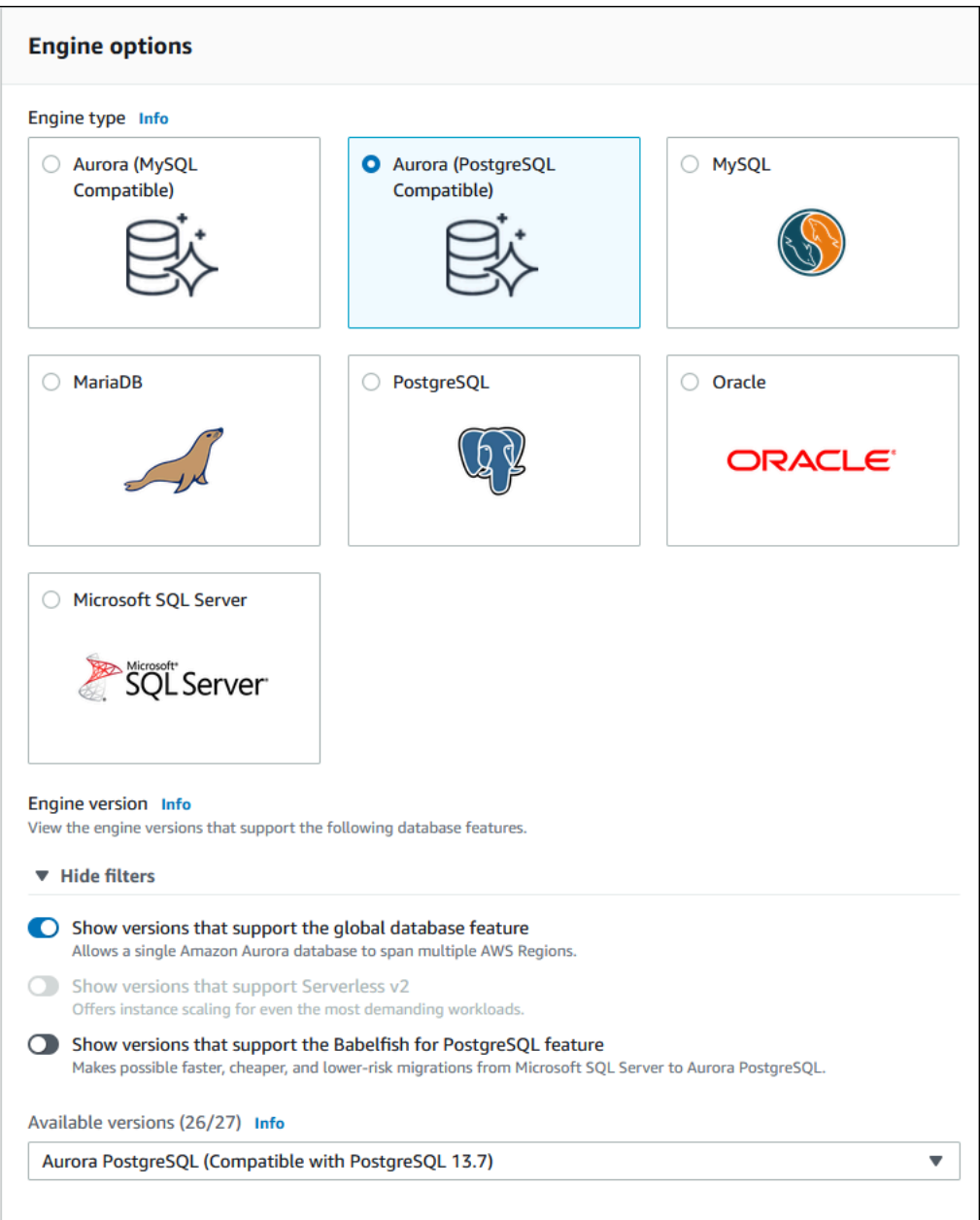

- 2. Para Templates (Plantillas), elija Production (Producción). O bien, puede elegir Dev/Test si es apropiado. No utilice Dev/Test en entornos de producción.
- 3. En Settings (Configuración), haga lo siguiente:
	- a. Introduzca un nombre significativo para el identificador de clúster de base de datos. Cuando termine de crear la base de datos Aurora global, este nombre identifica el clúster de base de datos principal.
	- b. Introduzca su propia contraseña para la cuenta de administrador predeterminada del clúster de base de datos, o haga que Aurora genere una para usted. Si elige Auto generate a

### password (Generar automáticamente una contraseña), obtendrá la opción de copiar la contraseña.

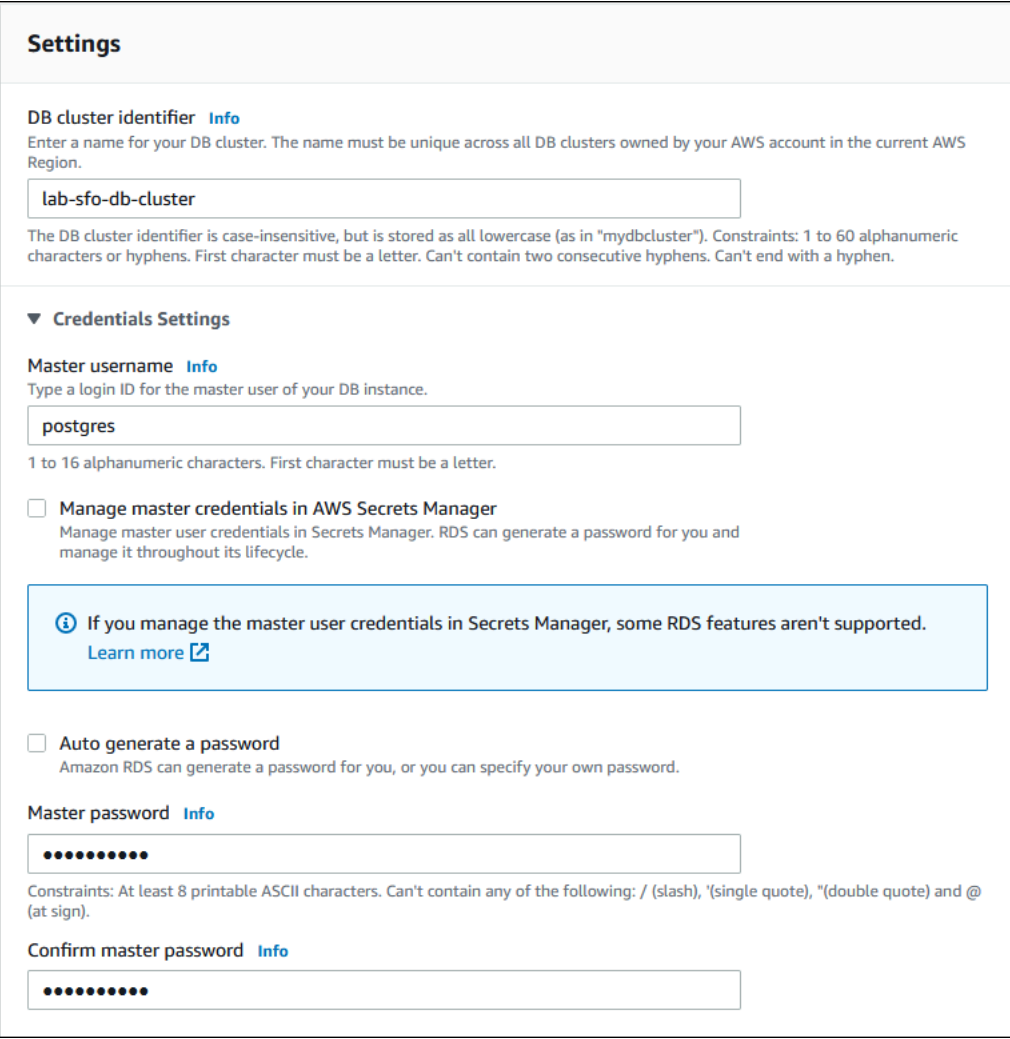

4. Para clase de instancia de base de datos, elija db.r5.large u otra clase de instancia de base de datos optimizada para memoria. Recomendamos utilizar una clase de instancia db.r5 o superior.

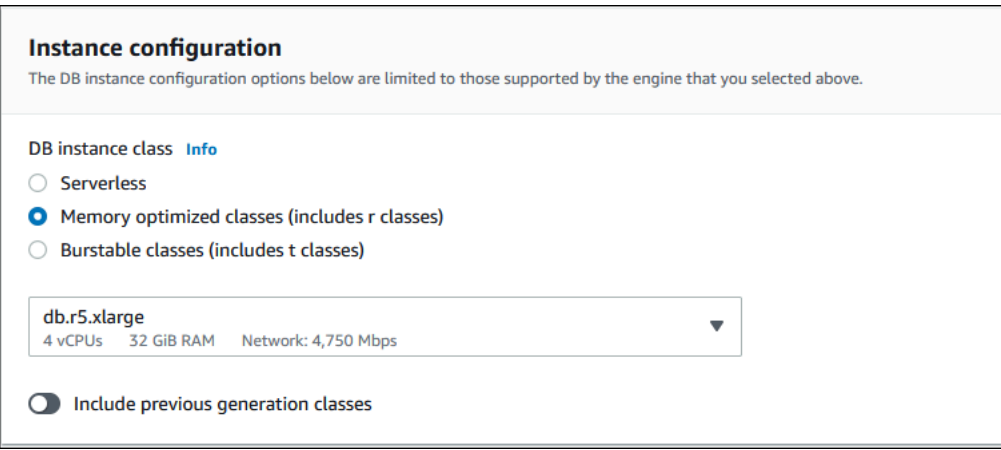

- 5. Para Availability & durability (Disponibilidad y durabilidad), le recomendamos que elija que Aurora cree una réplica Aurora en una zona de disponibilidad diferente para usted. Si no crea una réplica Aurora ahora, tendrá que hacerlo más tarde.
- 6. En Conectivity (Conectividad), elija la nube virtual privada (VPC) basada en Amazon VPC que defina el entorno de red virtual para esta instancia de base de datos. Puede elegir los valores predeterminados para simplificar esta tarea.
- 7. (Opcional) Complete la configuración de Database authentication (Autenticación de base de datos). La autenticación con contraseña siempre está habilitada. Para simplificar el proceso, puede omitir esta sección y configurar IAM o la autenticación de contraseña y Kerberos más adelante.
- 8. En Additional configuration (Configuración adicional), haga lo siguiente:
	- a. Introduzca un nombre para Initial database name (Nombre de la base de datos inicial) para crear la instancia Aurora de base de datos principal para este clúster. Este es el nodo de escritor del clúster de base de datos Aurora principal.

Deje los valores predeterminados seleccionados para el grupo de parámetros de clúster de base de datos y el grupo de parámetros de base de datos, a menos que tenga sus propios grupos de parámetros personalizados que desee utilizar.

- b. Acepte todas las demás opciones predeterminadas para Additional configuration (Configuración adicional), como Encryption (Cifrado), Log exports (Exportaciones de registros), etc.
- 9. Elija Create database (Crear base de datos).

Aurora puede tardar varios minutos en completar el proceso de creación de la instancia de base de datos Aurora, su réplica Aurora y el clúster de base de datos Aurora. Cuando el clúster está listo para su uso, el clúster de base de datos de Aurora y sus nodos de escritor y réplica
muestran el estado Available (Disponible). Esto se convierte en el clúster de base de datos principal de la base de datos Aurora global, después de agregar un secundario.

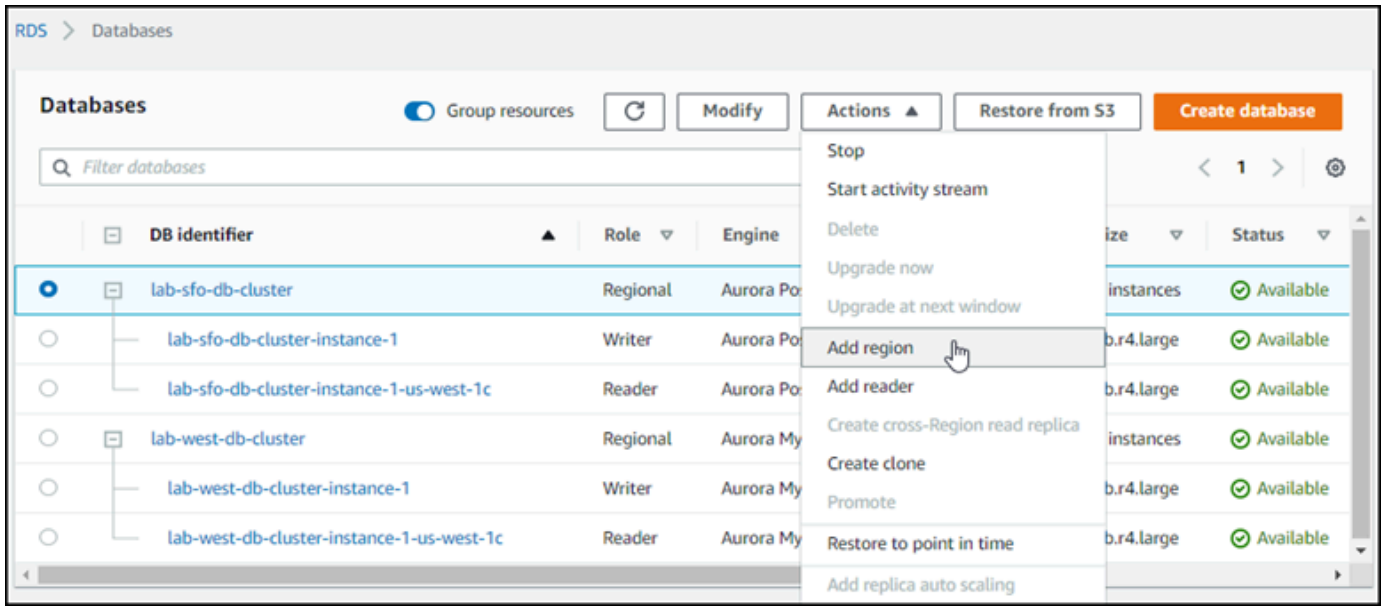

Cuando se crea el clúster de base de datos principal y está disponible, puede crear uno o más clústeres secundarios siguiendo los pasos de [Incorporación de una Región de AWS a una base de](#page-3104-0) [datos global de Amazon Aurora](#page-3104-0).

#### AWS CLI

Los comandos AWS CLI de los procedimientos siguientes realizan las siguientes tareas:

- 1. Cree una base de datos global de Aurora, asígnele un nombre y especifique el tipo de motor de base de datos de Aurora que va a utilizar.
- 2. Cree un clúster de base de datos Aurora para la base de datos Aurora global.
- 3. Cree la instancia de base de datos Aurora para el clúster. Este es el clúster principal de Aurora DB para la base de datos global.
- 4. Cree una segunda instancia de base de datos para clúster de base de datos Aurora. Este es un lector para completar el clúster de base de datos de Aurora.
- 5. Cree un segundo clúster de base de datos Aurora en otra región y, a continuación, agréguelo a la base de datos Aurora global, siguiendo los pasos descritos en [Incorporación de una Región de](#page-3104-0) [AWS a una base de datos global de Amazon Aurora](#page-3104-0).

Siga el procedimiento de su motor de base de datos de Aurora.

Creación de una base de datos global con Aurora MySQL

Para crear una base de datos global de Aurora utilizando Aurora MySQL

1. Utilice el comando [create-global-cluster](https://docs.aws.amazon.com/cli/latest/reference/rds/create-global-cluster.html) de la CLI y pase el nombre de la Región de AWS, el motor y la versión de la base de datos de Aurora.

Para Linux, macOS, o Unix:

```
aws rds create-global-cluster --region primary_region \ 
     --global-cluster-identifier global_database_id \ 
     --engine aurora-mysql \ 
     --engine-version version # optional
```
En Windows:

```
aws rds create-global-cluster ^ 
     --global-cluster-identifier global_database_id ^ 
     --engine aurora-mysql ^ 
     --engine-version version # optional
```
Esto crea una base de datos Aurora global "vacía", con solo un nombre (identificador) y un motor de base de datos Aurora. La base de datos Aurora global puede tardar unos minutos en estar disponible. Antes de ir al siguiente paso, utilice el comando [describe-global-clusters](https://docs.aws.amazon.com/cli/latest/reference/rds/describe-global-clusters.html) CLI para ver si está disponible.

```
aws rds describe-global-clusters --region primary_region --global-cluster-
identifier global_database_id
```
Cuando la base de datos Aurora global está disponible, puede crear su clúster de base de datos principal Aurora.

2. Para crear un clúster de base de datos Aurora principal, utilice el comando [create-db](https://docs.aws.amazon.com/cli/latest/reference/rds/create-db-cluster.html)[cluster](https://docs.aws.amazon.com/cli/latest/reference/rds/create-db-cluster.html) CLI. Incluya el nombre de la base de datos global de Aurora mediante el parámetro - global-cluster-identifier.

Para Linux, macOS, o Unix:

```
aws rds create-db-cluster \ 
   --region primary_region \
```

```
 --db-cluster-identifier primary_db_cluster_id \ 
 --master-username userid \ 
 --master-user-password password \ 
 --engine aurora-mysql \ 
 --engine-version version \ 
 --global-cluster-identifier global_database_id
```
En Windows:

```
aws rds create-db-cluster ^ 
   --region primary_region ^ 
   --db-cluster-identifier primary_db_cluster_id ^ 
   --master-username userid ^ 
   --master-user-password password ^ 
   --engine aurora-mysql ^ 
   --engine-version version ^ 
   --global-cluster-identifier global_database_id
```
Utilice el comando [describe-db-clusters](https://docs.aws.amazon.com/cli/latest/reference/rds/describe-db-clusters.html) de la AWS CLI para confirmar que el clúster de base de datos de Aurora está listo. Para individuar un clúster de base de datos Aurora específico, utilice el parámetro --db-cluster-identifier. O puede dejar fuera el nombre del clúster de base de datos Aurora en el comando para obtener detalles sobre todos los clústeres de base de datos Aurora en la región dada.

```
aws rds describe-db-clusters --region primary_region --db-cluster-
identifier primary_db_cluster_id
```
Cuando se muestra la respuesta "Status": "available" para el clúster, está lista para su uso.

3. Cree la instancia de base de datos para el clúster de base de datos Aurora principal. Para ello, utilice el comando de CLI [create-db-instance](https://docs.aws.amazon.com/cli/latest/reference/rds/create-db-instance.html). Asigne al comando el nombre de su clúster de Aurora base de datos y especifique los detalles de configuración de la instancia. No necesita pasar los parámetros --master-username y --master-user-password en el comando, ya que los obtiene del clúster de base de datos Aurora.

Para el --db-instance-class, puede usar solo aquellos de clases optimizadas para memoria, como db.r5.large. Recomendamos utilizar una clase de instancia db.r5 o superior. Para obtener más información sobre estas clases, consulte [clases de instancias de base de](https://docs.aws.amazon.com/AmazonRDS/latest/AuroraUserGuide/Concepts.DBInstanceClass.html#Concepts.DBInstanceClass.Types)  [datos](https://docs.aws.amazon.com/AmazonRDS/latest/AuroraUserGuide/Concepts.DBInstanceClass.html#Concepts.DBInstanceClass.Types).

Creación de una base de datos global de Aurora 3067

Para Linux, macOS, o Unix:

```
aws rds create-db-instance \ 
   --db-cluster-identifier primary_db_cluster_id \ 
   --db-instance-class instance_class \ 
   --db-instance-identifier db_instance_id \ 
   --engine aurora-mysql \ 
   --engine-version version \ 
   --region primary_region
```
En Windows:

```
aws rds create-db-instance ^ 
   --db-cluster-identifier primary_db_cluster_id ^ 
   --db-instance-class instance_class ^ 
   --db-instance-identifier db_instance_id ^ 
   --engine aurora-mysql ^ 
   --engine-version version ^ 
   --region primary_region
```
Las operaciones create-db-instance podrían tardar un tiempo en completarse. Compruebe el estado para ver si la instancia de base de datos Aurora está disponible antes de continuar.

aws rds describe-db-clusters --db-cluster-identifier *primary\_db\_cluster\_id*

Cuando el comando devuelve un estado de "disponible", puede crear otra instancia de base de datos Aurora para su clúster de base de datos principal. Ésta es la instancia de lector (la réplica Aurora) para el clúster de base de datos Aurora.

4. Para crear otra instancia de base de datos de Aurora para el clúster, utilice el comando CLI [create-db-instance](https://docs.aws.amazon.com/cli/latest/reference/rds/create-db-instance.html):

Para Linux, macOS, o Unix:

```
aws rds create-db-instance \ 
   --db-cluster-identifier primary_db_cluster_id \ 
   --db-instance-class instance_class \ 
   --db-instance-identifier replica_db_instance_id \ 
   --engine aurora-mysql
```
En Windows:

```
aws rds create-db-instance ^ 
   --db-cluster-identifier primary_db_cluster_id ^ 
   --db-instance-class instance_class ^ 
   --db-instance-identifier replica_db_instance_id ^ 
   --engine aurora-mysql
```
Cuando la instancia de base de datos está disponible, la reproducción comienza desde el nodo de escritor a la réplica. Antes de continuar, compruebe que la instancia de base de datos esté disponible con el comando [describe-db-instances](https://docs.aws.amazon.com/cli/latest/reference/rds/describe-db-instances.html) CLI.

En este punto, tiene una base de datos Aurora global con su clúster de base de datos principal Aurora que contiene una instancia de base de datos de escritor y una réplica Aurora. Ahora puede agregar un clúster de base de datos Aurora de solo lectura en una región diferente para completar la base de datos Aurora global. Para ello, siga los pasos que se indican en [Incorporación de una](#page-3104-0)  [Región de AWS a una base de datos global de Amazon Aurora.](#page-3104-0)

Creación de una base de datos global con Aurora PostgreSQL

Al crear objetos Aurora para una base de datos global de Aurora mediante los siguientes comandos, cada uno puede tardar unos minutos en estar disponible. Recomendamos que después de llevar a cabo cualquier comando dado, compruebe el estado del objeto Aurora específico para asegurarse de que su estado es disponible.

Para ello, utilice el comando de CLI [describe-global-clusters](https://docs.aws.amazon.com/cli/latest/reference/rds/describe-global-clusters.html).

```
aws rds describe-global-clusters --region primary_region
     --global-cluster-identifier global_database_id
```
Para crear una base de datos global Aurora utilizando Aurora PostgreSQL

1. Utilice el comando CLI [create-global-cluster](https://docs.aws.amazon.com/cli/latest/reference/rds/create-global-cluster.html).

Para Linux, macOS, o Unix:

```
aws rds create-global-cluster --region primary_region \ 
     --global-cluster-identifier global_database_id \ 
     --engine aurora-postgresql \
```
--engine-version *version* # optional

En Windows:

```
aws rds create-global-cluster ^ 
     --global-cluster-identifier global_database_id ^ 
     --engine aurora-postgresql ^ 
     --engine-version version # optional
```
Cuando la base de datos Aurora global está disponible, puede crear su clúster de base de datos principal Aurora.

2. Para crear un clúster de base de datos Aurora principal, utilice el comando [create-db](https://docs.aws.amazon.com/cli/latest/reference/rds/create-db-cluster.html)[cluster](https://docs.aws.amazon.com/cli/latest/reference/rds/create-db-cluster.html) CLI. Incluya el nombre de la base de datos global de Aurora mediante el parámetro - global-cluster-identifier.

Para Linux, macOS, o Unix:

```
aws rds create-db-cluster \ 
   --region primary_region \ 
   --db-cluster-identifier primary_db_cluster_id \ 
   --master-username userid \ 
   --master-user-password password \ 
   --engine aurora-postgresql \ 
   --engine-version version \ 
   --global-cluster-identifier global_database_id
```
En Windows:

```
aws rds create-db-cluster ^ 
   --region primary_region ^ 
   --db-cluster-identifier primary_db_cluster_id ^ 
   --master-username userid ^ 
   --master-user-password password ^ 
   --engine aurora-postgresql ^ 
   --engine-version version ^ 
   --global-cluster-identifier global_database_id
```
Compruebe que el clúster de la base de datos Aurora esté listo. Cuando se muestra la respuesta del siguiente comando "Status": "available" para el clúster de Aurora base de datos, puede continuar.

aws rds describe-db-clusters --region *primary\_region* --db-clusteridentifier *primary\_db\_cluster\_id*

3. Cree la instancia de base de datos para el clúster de base de datos Aurora principal. Para ello, utilice el comando de CLI [create-db-instance](https://docs.aws.amazon.com/cli/latest/reference/rds/create-db-instance.html).

Pase el nombre de su clúster de base de datos de Aurora con el parámetro --db-clusteridentifier.

No necesita pasar los parámetros --master-username y --master-user-password en el comando, ya que los obtiene del clúster de base de datos Aurora.

Para el --db-instance-class, puede usar solo aquellos de clases optimizadas para memoria, como db.r5.large. Recomendamos utilizar una clase de instancia db.r5 o superior. Para obtener más información sobre estas clases, consulte [clases de instancias de base de](https://docs.aws.amazon.com/AmazonRDS/latest/AuroraUserGuide/Concepts.DBInstanceClass.html#Concepts.DBInstanceClass.Types)  [datos](https://docs.aws.amazon.com/AmazonRDS/latest/AuroraUserGuide/Concepts.DBInstanceClass.html#Concepts.DBInstanceClass.Types).

Para Linux, macOS, o Unix:

```
aws rds create-db-instance \ 
   --db-cluster-identifier primary_db_cluster_id \ 
   --db-instance-class instance_class \ 
   --db-instance-identifier db_instance_id \ 
   --engine aurora-postgresql \ 
   --engine-version version \ 
   --region primary_region
```
En Windows:

```
aws rds create-db-instance ^ 
   --db-cluster-identifier primary_db_cluster_id ^ 
   --db-instance-class instance_class ^ 
   --db-instance-identifier db_instance_id ^ 
   --engine aurora-postgresql ^ 
   --engine-version version ^ 
   --region primary_region
```
4. Compruebe el estado de la instancia Aurora de base de datos antes de continuar.

aws rds describe-db-clusters --db-cluster-identifier *primary\_db\_cluster\_id*

Si la respuesta muestra que el estado de la instancia de base de datos Aurora está "disponible", puede crear otra instancia Aurora de base de datos para su clúster de base de datos principal.

5. Para crear una réplica Aurora para clúster de base de datos Aurora, utilice el comando [create](https://docs.aws.amazon.com/cli/latest/reference/rds/create-db-instance.html)[db-instance](https://docs.aws.amazon.com/cli/latest/reference/rds/create-db-instance.html) CLI.

Para Linux, macOS, o Unix:

```
aws rds create-db-instance \ 
   --db-cluster-identifier primary_db_cluster_id \ 
   --db-instance-class instance_class \ 
   --db-instance-identifier replica_db_instance_id \ 
   --engine aurora-postgresql
```
En Windows:

```
aws rds create-db-instance ^ 
   --db-cluster-identifier primary_db_cluster_id ^ 
   --db-instance-class instance_class ^ 
   --db-instance-identifier replica_db_instance_id ^ 
   --engine aurora-postgresql
```
Cuando la instancia de base de datos está disponible, la reproducción comienza desde el nodo de escritor a la réplica. Antes de continuar, compruebe que la instancia de base de datos esté disponible con el comando [describe-db-instances](https://docs.aws.amazon.com/cli/latest/reference/rds/describe-db-instances.html) CLI.

Su base de datos Aurora global existe, pero solo tiene su región principal con un clúster de base de datos Aurora compuesto por una instancia de base de datos de escritor y una réplica Aurora. Ahora puede agregar un clúster de base de datos Aurora de solo lectura en una región diferente para completar la base de datos Aurora global. Para ello, siga los pasos que se indican en [Incorporación](#page-3104-0)  [de una Región de AWS a una base de datos global de Amazon Aurora.](#page-3104-0)

API de RDS

Para crear una base de datos de Aurora global con la API de RDS, ejecute la operación [CreateGlobalCluster.](https://docs.aws.amazon.com/AmazonRDS/latest/APIReference/API_CreateGlobalCluster.html)

# <span id="page-3104-0"></span>Incorporación de una Región de AWS a una base de datos global de Amazon Aurora

Una base de datos global de Aurora necesita al menos un clúster de base de datos de Aurora secundario en una Región de AWS diferente que la del clúster principal de base de datos de Aurora. Puede adjuntar hasta cinco clústeres de base de datos secundarios a la base de datos Aurora global. Para cada clúster de base de datos secundaria que agregue a la base de datos de Aurora global, reduzca el número de réplicas de Aurora permitidas en el clúster de base de datos principal a una.

Por ejemplo, si la base de datos global de Aurora tiene 5 regiones secundarias, el clúster de la base de datos principal solo puede tener 10 (en lugar de 15) réplicas de Aurora. Para obtener más información, consulte [Requisitos de configuración de una base de datos Amazon Aurora global.](#page-3086-0)

El número de réplicas de Aurora (instancias de lectura) en el clúster de base de datos principal determina el número de clústeres de base de datos secundarias que puede agregar. El número total de instancias de lectura en el clúster de base de datos principal más el número de clústeres secundarios no puede ser mayor de 15. Por ejemplo, si tiene 14 instancias de lectura en el clúster de base de datos principal y 1 clúster secundario, no puede agregar otro clúster secundario a la base de datos global.

#### **a** Note

En el caso de la versión 3 de Aurora MySQL, cuando cree un clúster secundario, asegúrese de que el valor de lower\_case\_table\_names coincida con el valor del clúster principal. Esta configuración es un parámetro de la base de datos que afecta la forma en que el servidor gestiona la distinción entre mayúsculas y minúsculas del identificador. Para obtener más información acerca de los parámetros de la base de datos, consulte [Working with](#page-393-0)  [parameter groups \(Trabajar con grupos de parámetros\)](#page-393-0).

Se recomienda que, al crear un clúster secundario, utilice la misma versión del motor de base de datos para el principal y el secundario. Si es necesario, actualice la versión principal para que tenga la misma versión que la secundaria. Para obtener más información, consulte [Compatibilidad de los niveles de parche para la transición o conmutación por error](#page-3199-0) [administrada entre regiones.](#page-3199-0)

#### Consola

Para agregar una Región de AWS a una base de datos global de Aurora

- 1. Inicie sesión en la AWS Management Console y abra la consola de Amazon RDS en [https://](https://console.aws.amazon.com/rds/) [console.aws.amazon.com/rds/](https://console.aws.amazon.com/rds/).
- 2. En el panel de navegación de la AWS Management Console, elija Databases (Bases de datos).
- 3. Elija la base de datos Aurora global que necesita un clúster de base de datos Aurora secundario. Asegúrese de que el clúster de Aurora base de datos principal es Available.
- 4. En Actions (Acciones), elija Add region (Añadir región).

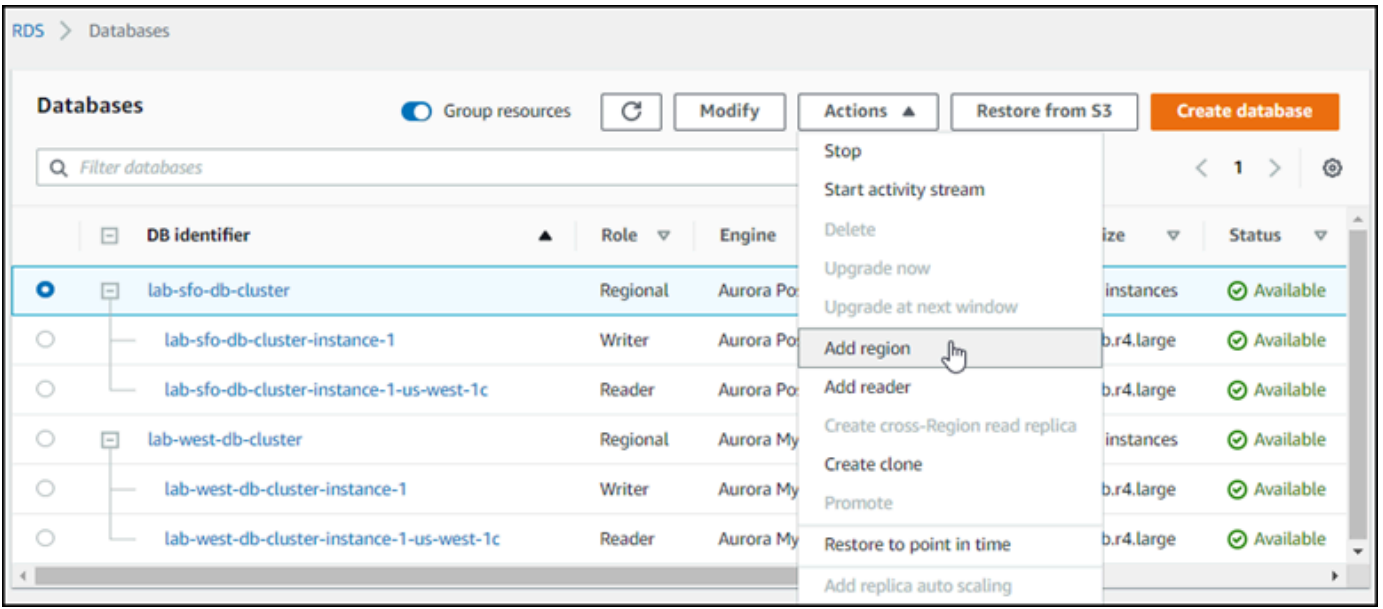

5. En la página Add a region (Agregar una región), seleccione la Región de AWS secundaria.

No puede elegir una Región de AWS que ya tenga un clúster secundario de base de datos de Aurora para la misma base de datos global de Aurora. Además, no puede ser la misma región que el clúster principal de la base de datos de Aurora.

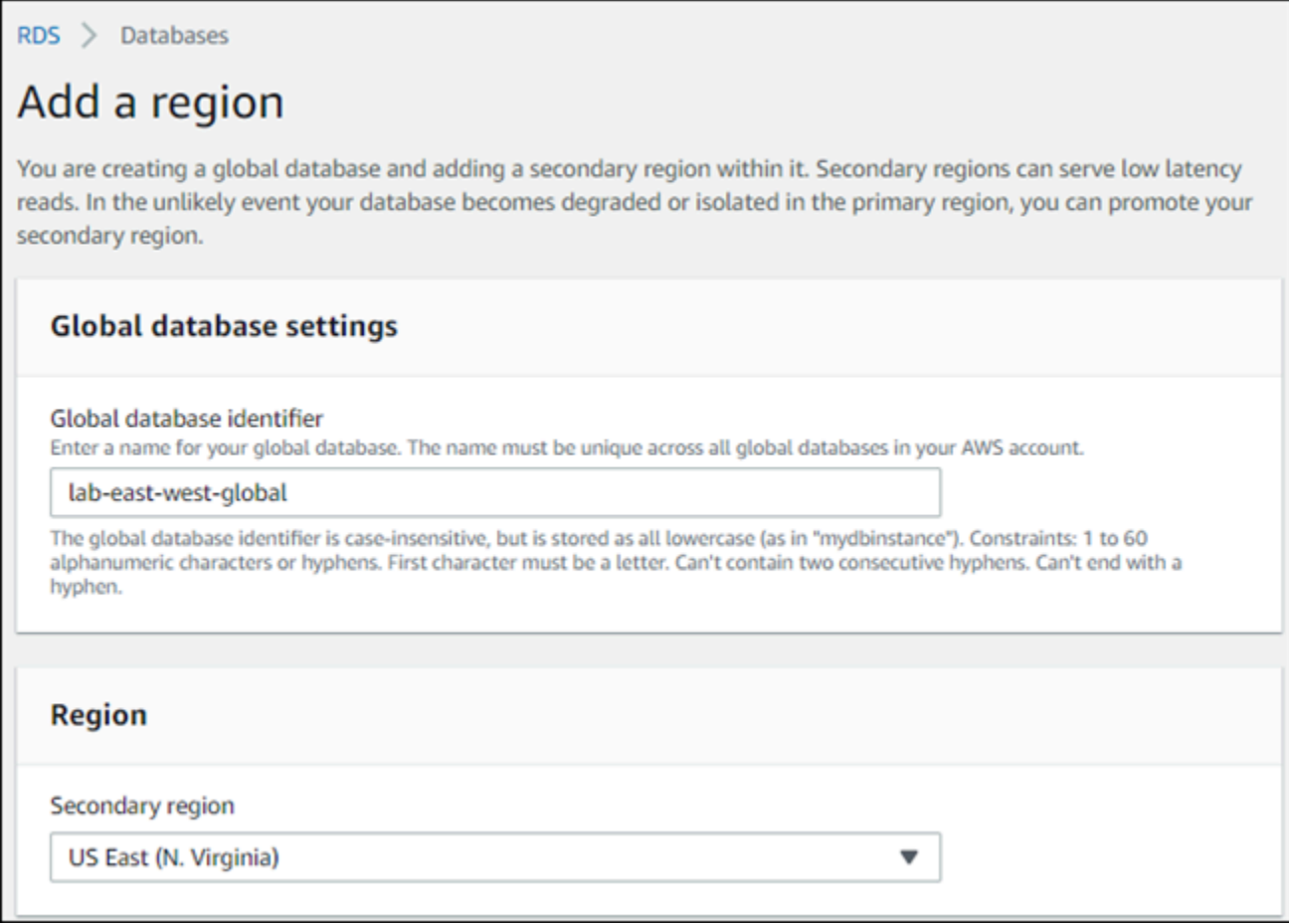

- 6. Complete los campos restantes para el clúster secundario de Aurora en la nueva región de AWS. Estas son las mismas opciones de configuración que para cualquier instancia de clúster de base de datos de Aurora, excepto la siguiente opción solo para bases de datos globales de Aurora basadas en Aurora MySQL–:
	- Habilitar el reenvío de escritura de réplica de lectura Esta configuración opcional permite que los clústeres secundarios de la base de datos global de Aurora reenvíen operaciones de escritura al clúster principal. Para obtener más información, consulte [Uso del reenvío de](#page-3122-0)  [escritura en una base de datos Amazon Aurora global.](#page-3122-0)

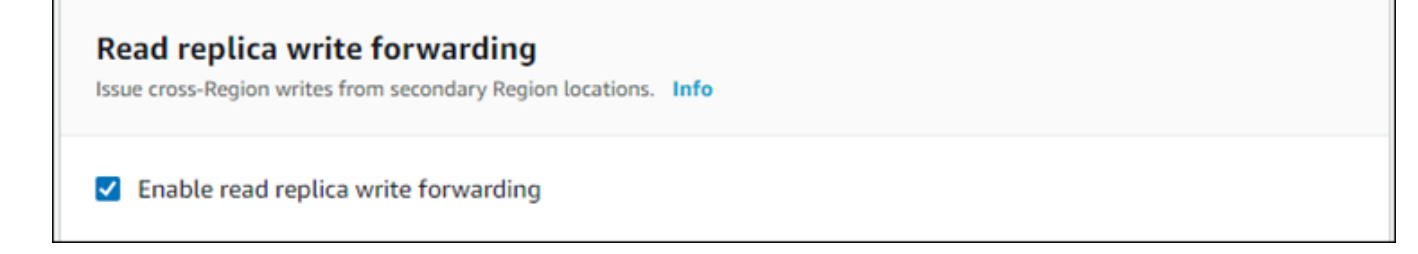

7. Elija Add region (Añadir región).

Después de terminar de agregar la región a la base de datos de Aurora global, puede verla en la lista de bases de datos en la AWS Management Console como se muestra en la captura de pantalla.

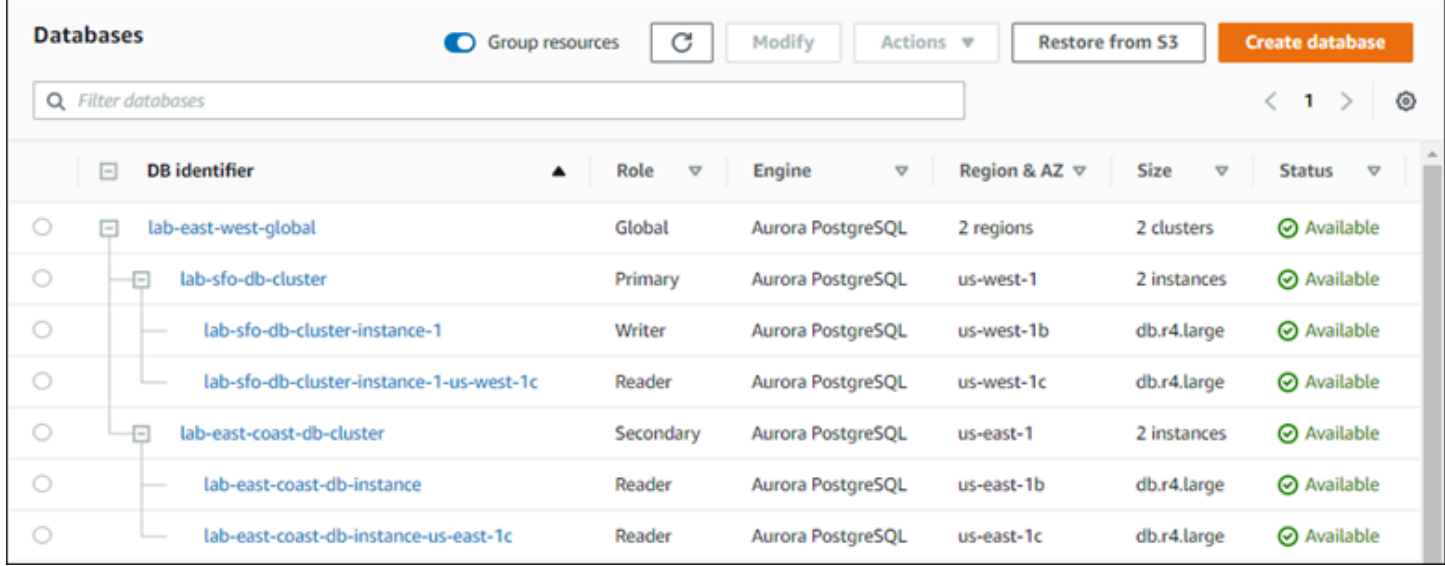

#### AWS CLI

Para agregar una Región de AWS secundaria a una base de datos global de Aurora

- 1. Utilice el comando [create-db-cluster](https://docs.aws.amazon.com/cli/latest/reference/rds/create-db-cluster.html) CLI con el nombre (--global-clusteridentifier) de la base de datos Aurora global. Para otros parámetros, haga lo siguiente:
- 2. Para --region, elija una Región de AWS diferente a la de la región de Aurora principal.
- 3. Elija valores específicos para los parámetros --engine y --engine-version. Estos valores son los mismos que los del clúster principal de base de datos de Aurora de la base de datos global de Aurora.
- 4. Para un clúster cifrado, especifique la Región de AWS principal como --source-region para cifrado.

En el ejemplo siguiente se crea un nuevo clúster de base de datos Aurora y se adjunta a una base de datos Aurora global como clúster de base de datos Aurora secundario de solo lectura. En el último paso, se agrega una instancia Aurora de base de datos al nuevo clúster de Aurora base de datos.

Para Linux, macOS, o Unix:

```
aws rds --region secondary_region \ 
   create-db-cluster \ 
     --db-cluster-identifier secondary_cluster_id \
```

```
 --global-cluster-identifier global_database_id \ 
     --engine aurora-mysql|aurora-postgresql
     --engine-version version
aws rds --region secondary_region \ 
   create-db-instance \ 
     --db-instance-class instance_class \ 
     --db-cluster-identifier secondary_cluster_id \ 
     --db-instance-identifier db_instance_id \ 
     --engine aurora-mysql|aurora-postgresql
```
En Windows:

```
aws rds --region secondary_region ^ 
   create-db-cluster ^ 
     --db-cluster-identifier secondary_cluster_id ^ 
     --global-cluster-identifier global_database_id_id ^ 
     --engine aurora-mysql|aurora-postgresql ^ 
     --engine-version version
aws rds --region secondary_region ^ 
   create-db-instance ^ 
     --db-instance-class instance_class ^ 
     --db-cluster-identifier secondary_cluster_id ^ 
     --db-instance-identifier db_instance_id ^ 
     --engine aurora-mysql|aurora-postgresql
```
#### API de RDS

Para agregar una nueva Región de AWS a una base de datos global de Aurora con la API de RDS, ejecute la operación [CreateDBCluster](https://docs.aws.amazon.com/AmazonRDS/latest/APIReference/API_CreateDBCluster.html). Especifique el identificador de la base de datos global existente utilizando el parámetro GlobalClusterIdentifier.

## Creación de un clúster de base de datos de Aurora sin pantalla en una región secundaria

Aunque una base de datos global de Aurora requiere al menos un clúster de base de datos secundaria de Aurora en una Región de AWS diferente a la principal, puede utilizar una configuración headless (sin pantalla) para el clúster secundario. Un clúster secundario de base de datos de Aurora sin pantalla es uno sin una instancia de base de datos. Este tipo de configuración puede reducir los gastos para una base de datos global de Aurora. En un clúster de base de datos de Aurora, se

desacoplan la informática y el almacenamiento. Sin la instancia de base de datos, no se le cobrará por la informática, solo por almacenamiento. Si está configurado correctamente, el volumen de almacenamiento de un clúster secundario sin pantalla se mantiene sincronizado con el clúster principal de la base de datos de Aurora.

Agregue el clúster secundario como lo hace normalmente al crear una base de datos global de Aurora. Sin embargo, después de que el clúster principal de base de datos de Aurora comience la reproducción en el secundario, se elimina la instancia de base de datos de Aurora de solo lectura del clúster secundario de base de datos de Aurora. Ahora, este clúster secundario se considera "sin pantalla" porque ya no tiene una instancia de base de datos. Sin embargo, el volumen de almacenamiento se mantiene sincronizado con el clúster principal de base de datos de Aurora.

#### **A** Warning

Con Aurora PostgreSQL, para crear un clúster sin pantalla en una Región de AWS secundaria, use la AWS CLI o la API de ARS para agregar la Región de AWS secundaria. Omita el paso a fin de crear la instancia de base de datos del lector para el clúster secundario. Actualmente, la creación de un clúster sin pantalla no se admite en la consola de RDS. Para obtener información sobre los procedimientos de la CLI y la API que se utilizarán, consulte [Incorporación de una Región de AWS a una base de datos global de Amazon](#page-3104-0)  [Aurora](#page-3104-0).

Si su base de datos global utiliza una versión del motor anterior a 13.4, 12.8 u 11.13, crear una instancia de base de datos del lector en una región secundaria y, posteriormente, eliminarla podría provocar un problema de vacío de Aurora PostgreSQL en la instancia de base de datos del escritor de la región principal. Si se produce este problema, reinicie la instancia de base de datos del escritor de la región principal después de eliminar la instancia de base de datos del lector de la región secundaria.

Para agregar un clúster secundario de base de datos de Aurora sin pantalla a la base de datos global de Aurora

- 1. Inicie sesión en la AWS Management Console y abra la consola de Amazon RDS en [https://](https://console.aws.amazon.com/rds/) [console.aws.amazon.com/rds/](https://console.aws.amazon.com/rds/).
- 2. En el panel de navegación de la AWS Management Console, elija Databases (Bases de datos).
- 3. Elija la base de datos Aurora global que necesita un clúster de base de datos Aurora secundario. Asegúrese de que el clúster de Aurora base de datos principal es Available.
- 4. En Actions (Acciones), elija Add region (Añadir región).
- 5. En la página Add a region (Agregar una región), seleccione la Región de AWS secundaria.

No puede elegir una Región de AWS que ya tenga un clúster secundario de base de datos de Aurora para la misma base de datos global de Aurora. Además, no puede ser la misma región que el clúster principal de la base de datos de Aurora.

6. Complete los campos restantes para el clúster secundario de Aurora en la nueva Región de AWS. Estas son las mismas opciones de configuración que para cualquier instancia de clúster de base de datos de Aurora.

Para una base de datos global de Aurora global basada en Aurora MySQL–, omita la opción Enable read replica write forwarding (Habilitar reenvío de escritura de réplica de lectura). Esta opción no tiene ninguna función después de eliminar la instancia del lector.

7. Elija Add region (Añadir región). Después de terminar de agregar la región a la base de datos de Aurora global, puede verla en la lista de bases de datos en la AWS Management Console como se muestra en la captura de pantalla.

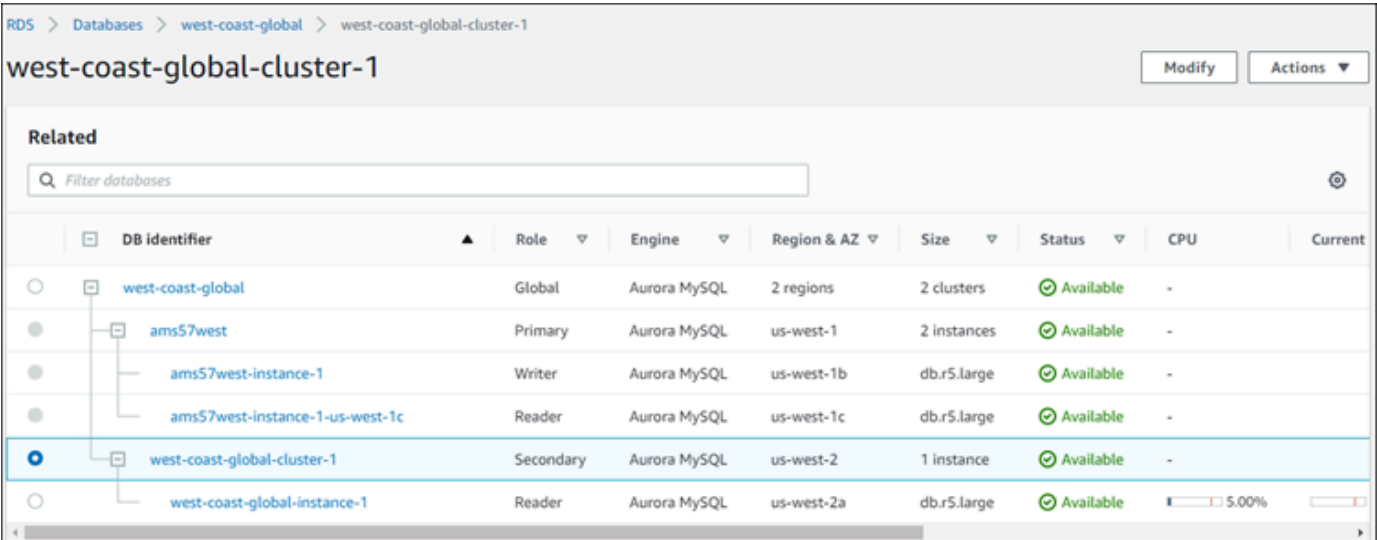

8. Verifique el estado del clúster secundario de la base de datos de Aurora y su instancia de lector antes de continuar, mediante la AWS Management Console o la AWS CLI. Por ejemplo:

\$ **aws rds describe-db-clusters --db-cluster-identifier** *secondary-cluster-id* **--query '\*[].[Status]' --output text**

El estado de un clúster secundario de la base de datos de Aurora recién agregado puede tardar varios minutos en cambiar de creating a available. Cuando el clúster de la base de datos de Aurora se encuentra disponible, puede eliminar la instancia de lector.

9. Seleccione la instancia de lector en el clúster secundario de la base de datos de Aurora y, a continuación, elija Delete (Eliminar).

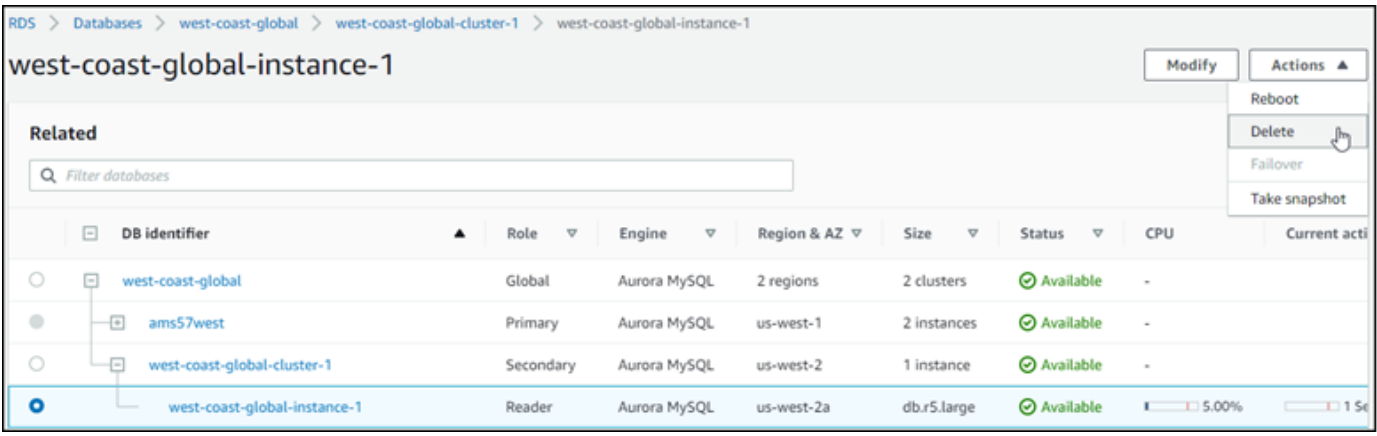

Después de eliminar la instancia de lector, el clúster secundario sigue siendo parte de la base de datos global de Aurora. No tiene ninguna instancia asociada con él, como se muestra a continuación.

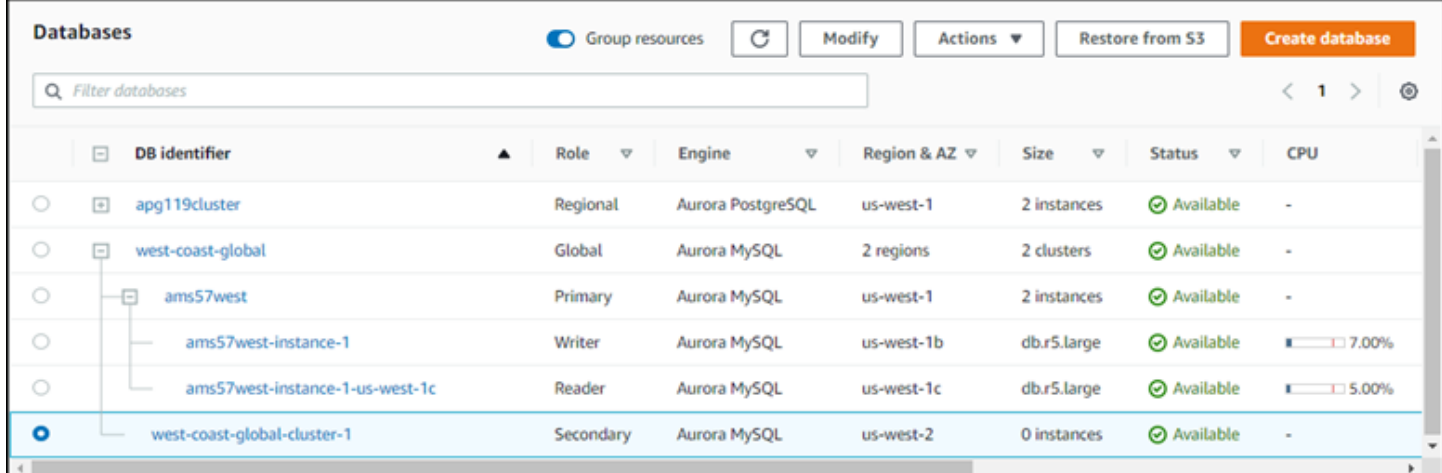

Puede utilizar este clúster secundario de base de datos de Aurora sin pantalla para [recuperar de](#page-3164-0) [forma manual la base de datos global de Amazon Aurora de una interrupción no planificada en la](#page-3164-0) [Región de AWS principal](#page-3164-0), si se produce una interrupción de este tipo.

### Uso de una instantánea para la base de datos Amazon Aurora global

Puede restaurar una instantánea de un clúster de base de datos Aurora o desde una instancia de base de datos Amazon RDS para utilizarla como punto de partida de la base de datos global Aurora. Restaurar la instantánea y crear un nuevo clúster de base de datos Aurora aprovisionado al mismo tiempo. Luego, agrega otra Región de AWS al clúster de base de datos restaurado y lo convierte en una base de datos global de Aurora. Cualquier clúster de base de datos de Aurora que cree

utilizando una instantánea de esta manera se convierte en el clúster principal de la base de datos global de Aurora.

La instantánea que utilice puede ser de un clúster de base de datos provisioned o de un clúster de serverless Aurora base de datos.

Durante el proceso de restauración, elija el mismo tipo de motor de base de datos que la instantánea. Por ejemplo, supongamos que desea restaurar una instantánea realizada desde un clúster de base de datos de Aurora Serverless que ejecute Aurora PostgreSQL. En este caso, se crea un clúster de base de datos de Aurora PostgreSQL utilizando el mismo motor de base de datos de Aurora y la misma versión.

El clúster de base de datos restaurado asume el rol de clúster principal para la base de datos global de Aurora cuando se añade una Región de AWS. Todos los datos contenidos en este clúster principal se replican en cualquier clúster secundario que agregue a la base de datos Aurora global.

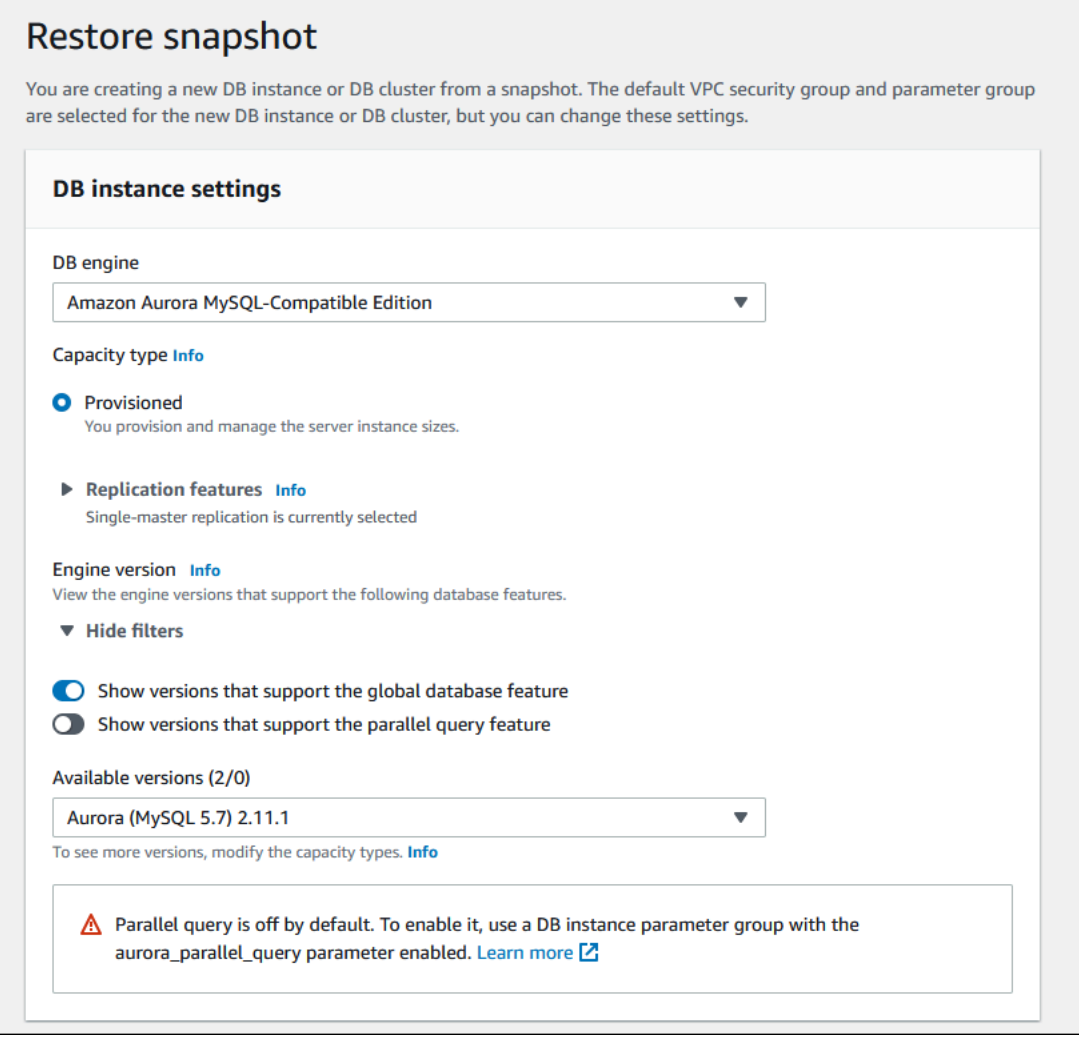

# Administración de una base de datos global de Amazon Aurora

Puede realizar la mayor parte de las operaciones de administración en los clústeres individuales que componen una base de datos global de Aurora. Cuando selecciona Group related resources (Recursos relacionados con grupos) en la página Databases (Bases de datos) de la consola, verá el clúster principal y el secundario agrupados bajo la base de datos global asociada. Para encontrar las Regiones de AWS donde se ejecutan los clústeres de una base de datos global, el motor, el identificador y la versión de la base de datos de Aurora, use la pestaña Configuration (Configuración).

Los procesos de conmutación por error de la base de datos entre regiones solo están disponibles para las bases de datos globales de Aurora, no para un solo clúster de base de datos de Aurora. Para obtener más información, consulte [Uso de la transición o la conmutación por error en una base](#page-3162-0) [de datos global de Amazon Aurora.](#page-3162-0)

Para recuperar una base de datos global de Aurora de una interrupción no planificada en la región principal, consulte [Recuperación de una base de datos global Amazon Aurora de una interrupción no](#page-3164-0)  [planificada](#page-3164-0).

#### Temas

- [Modificación de una base de datos global de Amazon Aurora](#page-3113-0)
- [Modificación de parámetros para una base de datos Aurora global](#page-3115-0)
- [Eliminación de un clúster de una base de datos global de Amazon Aurora](#page-3116-0)
- [Eliminación de una base de datos global de Amazon Aurora](#page-3119-0)

### <span id="page-3113-0"></span>Modificación de una base de datos global de Amazon Aurora

La página Databases (Bases de datos) en la AWS Management Console muestra todas las bases de datos globales de Aurora, que muestran el clúster principal y los clústeres secundarios de cada una de ellas. La base de datos global de Aurora tiene sus propias opciones de configuración. Específicamente, tiene Regiones de AWS asociadas con los clústeres principales y secundarios, como se muestra en la siguiente captura de pantalla.

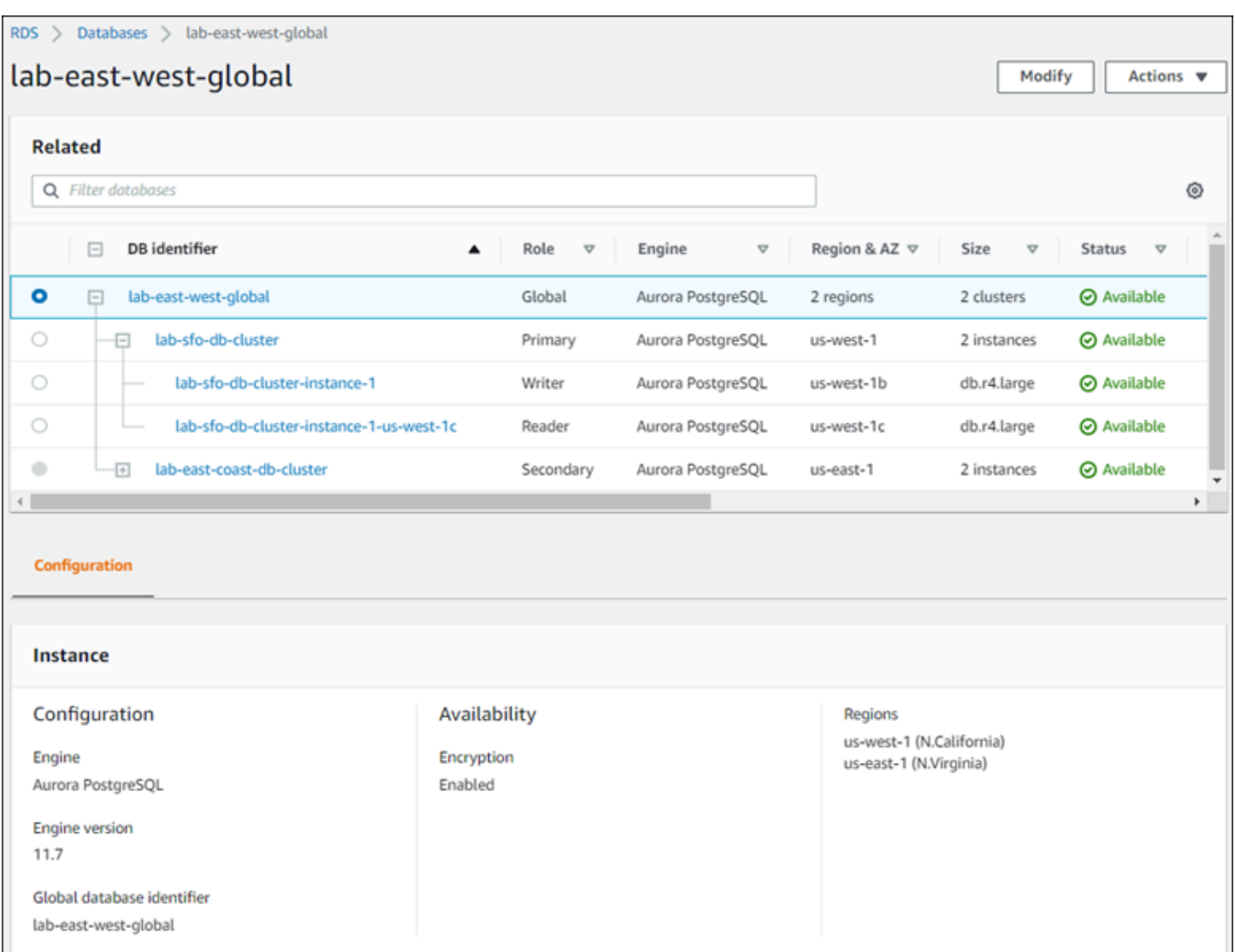

Al realizar cambios en la base de datos Aurora global, tiene la oportunidad de cancelar los cambios, como se muestra en la siguiente captura de pantalla.

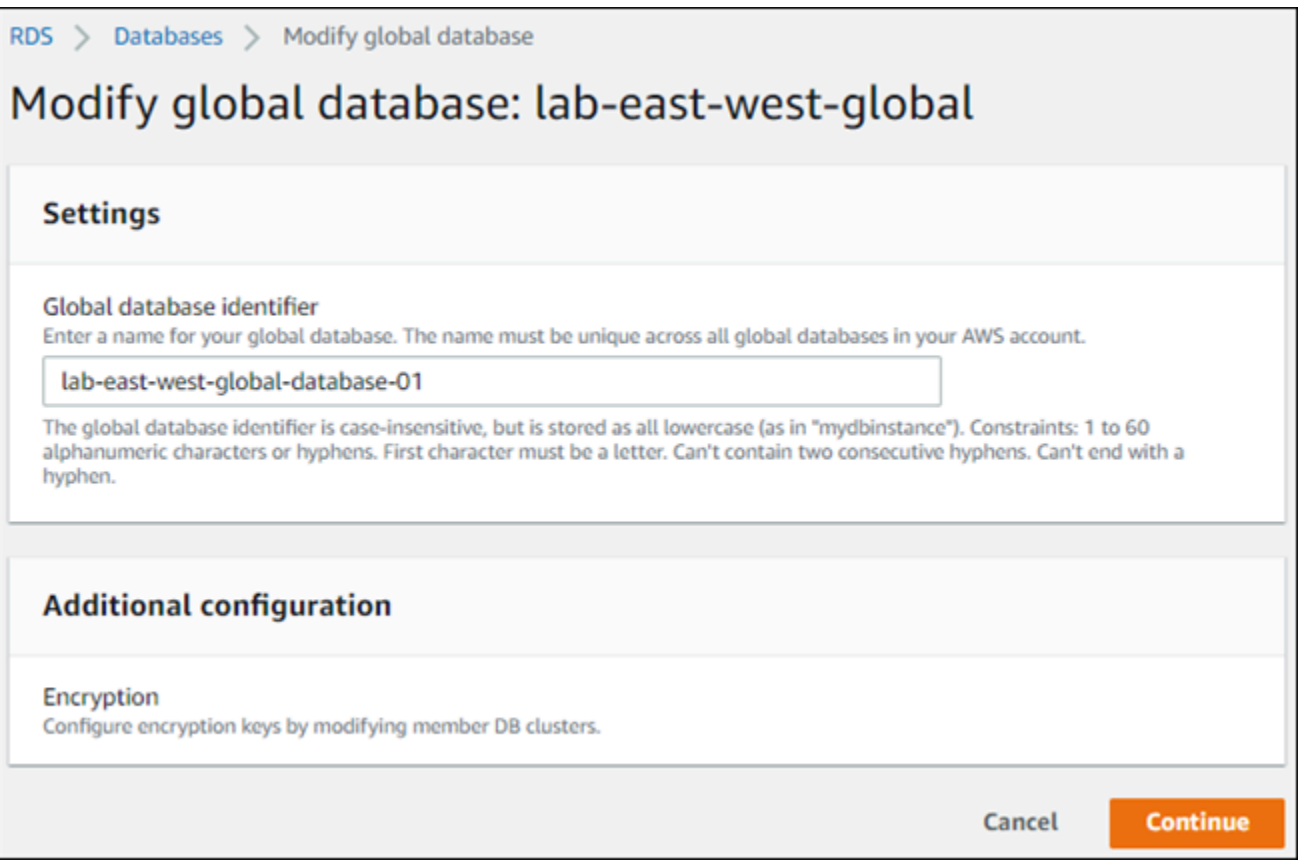

<span id="page-3115-0"></span>Al seleccionar Continue (Continuar), confirma los cambios.

### Modificación de parámetros para una base de datos Aurora global

Puede configurar los grupos de parámetros independientemente para cada clúster de Aurora de base de datos Aurora dentro de la base de datos global de Aurora. La mayoría de parámetros funcionan igual que para otros tipos de clústeres de Aurora. Se recomienda mantener la configuración coherente entre todos los clústeres de una base de datos global. Esto ayuda a evitar cambios de comportamiento inesperados si se promueve un clúster secundario para que sea el principal.

Por ejemplo, utilice la misma configuración de zonas horarias y conjuntos de caracteres para evitar un comportamiento incoherente si un clúster diferente asume la función del clúster principal.

Los ajustes de configuración aurora\_enable\_repl\_bin\_log\_filtering y aurora\_enable\_replica\_log\_compression no tienen efecto.

### <span id="page-3116-0"></span>Eliminación de un clúster de una base de datos global de Amazon Aurora

Puede eliminar clústeres de base de datos Aurora de la base de datos Aurora global por varias razones diferentes. Por ejemplo, es posible que desee quitar un clúster de base de datos Aurora de una base de datos Aurora global si el clúster principal se degrada o se aísla. A continuación, se convierte en un clúster de base de datos de Aurora aprovisionado independiente que podría utilizarse para crear una nueva base de datos global de Aurora. Para obtener más información, consulte [Recuperación de una base de datos global Amazon Aurora de una interrupción no](#page-3164-0) [planificada](#page-3164-0).

También puede querer quitar clústeres de base de datos de Aurora porque desea eliminar una base de datos global de Aurora que ya no necesite. No puede eliminar la base de datos global de Aurora hasta después de eliminar (desasociar) todos los clústeres de base de datos de Aurora asociados y deje el principal para lo último. Para obtener más información, consulte [Eliminación de una base de](#page-3119-0)  [datos global de Amazon Aurora](#page-3119-0).

Cuando un clúster de base de datos de Aurora se desasocia de la base de datos global de Aurora, ya no se sincroniza con el principal. Se convierte en un clúster de base de datos de Aurora aprovisionado independiente con capacidades completas de lectura/escritura.

Puede quitar clústeres de base de datos Aurora de la base de datos de Aurora global mediante AWS Management Console, la AWS CLI o la API de RDS.

#### Consola

Para quitar un clúster de Aurora de una base de datos global de Aurora

- 1. Inicie sesión en la AWS Management Console y abra la consola de Amazon RDS en [https://](https://console.aws.amazon.com/rds/) [console.aws.amazon.com/rds/](https://console.aws.amazon.com/rds/).
- 2. Seleccione el clúster en la página Databases (Bases de datos).
- 3. En Actions (Acciones), elija Remove from Global (Eliminar desde global).

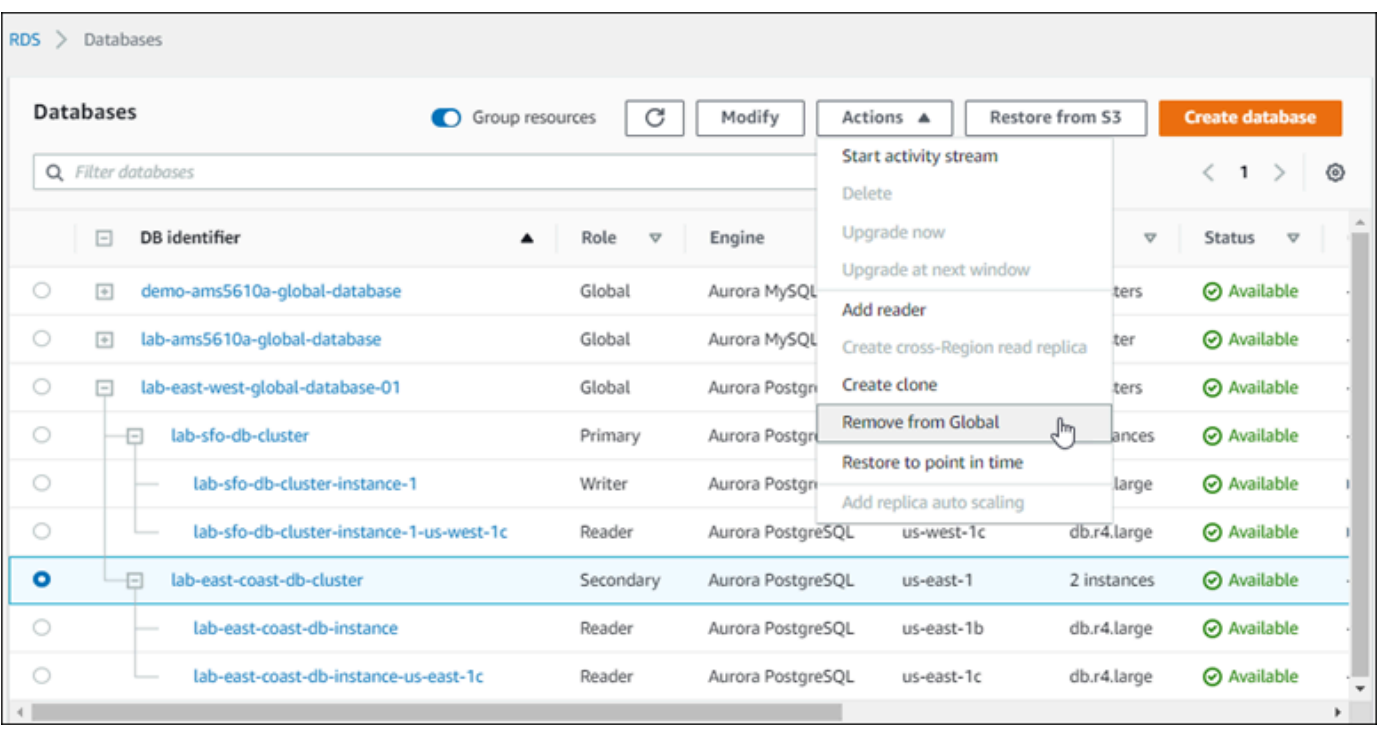

Abra un mensaje para confirmar que desea separar el secundario de la base de datos Aurora global.

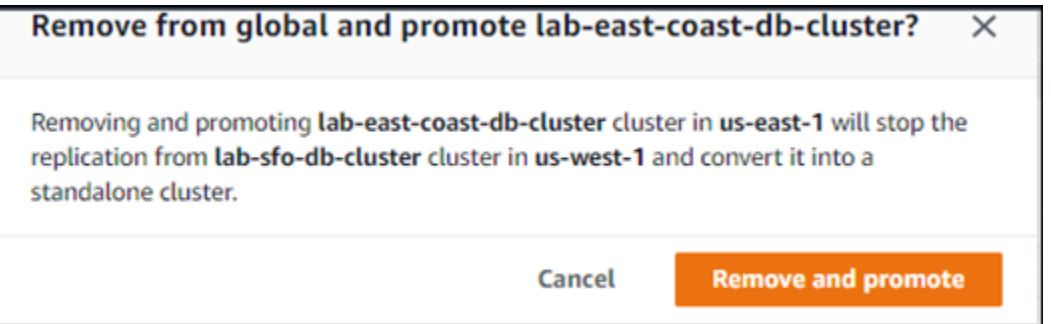

4. Elija Remove and promote (Eliminar y promover) para quitar el clúster de la base de datos global.

El clúster de base de datos Aurora ya no sirve como secundario en la base de datos Aurora global y ya no está sincronizado con el clúster de base de datos principal. Es un clúster de base de datos Aurora independiente con capacidad completa de lectura/escritura.

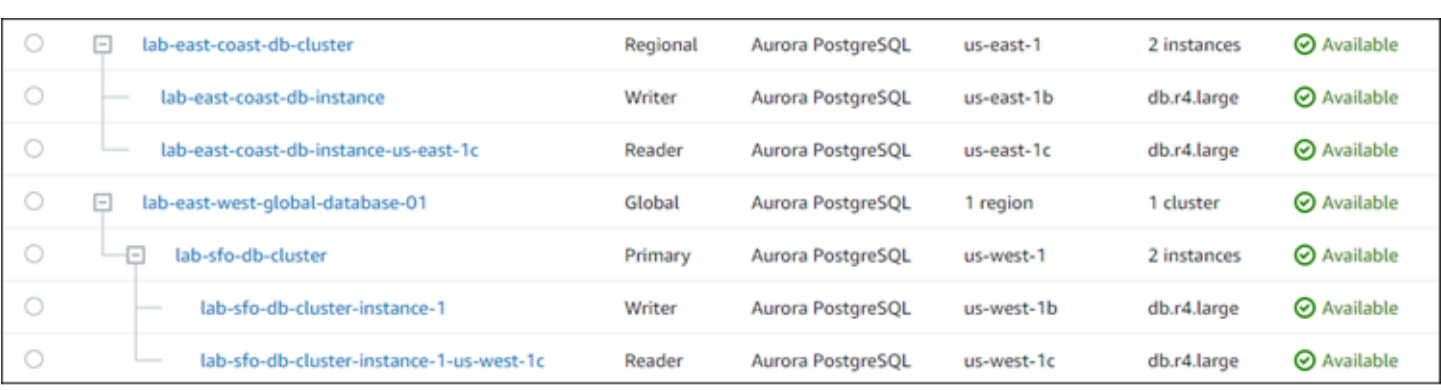

Tras eliminar o borrar todos los clústeres secundarios, podrá eliminar el clúster principal del mismo modo. No puede separar (quitar) el clúster de base de datos Aurora principal de una base de datos Aurora global hasta después de quitar todos los clústeres secundarios.

La base de datos global de Aurora puede permanecer en la lista Databases (Bases de datos), con cero regiones y AZ. Puede eliminar si ya no desea utilizar esta base de datos Aurora global. Para obtener más información, consulte [Eliminación de una base de datos global de Amazon Aurora](#page-3119-0).

#### AWS CLI

Para eliminar un clúster Aurora de una base de datos global de Aurora, ejecute el comando CLI [remove-from-global-cluster](https://docs.aws.amazon.com/cli/latest/reference/rds/remove-from-global-cluster.html) con los siguientes parámetros:

- --global-cluster-identifier El nombre (identificador) de la base de datos Aurora global.
- --db-cluster-identifier Nombre de cada clúster de base de datos Aurora que se va a quitar de la base de datos Aurora global. Quite todos los clústeres de base de datos Aurora secundarios antes de quitar el primario.

Los siguientes comandos eliminan un clúster secundario y, después, el clúster primario de una base de datos global de Aurora.

Para Linux, macOS, o Unix:

```
aws rds --region secondary_region \ 
  remove-from-global-cluster \ 
     --db-cluster-identifier secondary_cluster_ARN \ 
     --global-cluster-identifier global_database_id
aws rds --region primary_region \ 
  remove-from-global-cluster \
```

```
 --db-cluster-identifier primary_cluster_ARN \ 
 --global-cluster-identifier global_database_id
```
Repita el comando remove-from-global-cluster --db-cluster-identifier *secondary\_cluster\_ARN* para cada Región de AWS secundaria de la base de datos global de Aurora.

En Windows:

```
aws rds --region secondary_region ^ 
   remove-from-global-cluster ^ 
     --db-cluster-identifier secondary_cluster_ARN ^ 
     --global-cluster-identifier global_database_id
aws rds --region primary_region ^ 
   remove-from-global-cluster ^ 
     --db-cluster-identifier primary_cluster_ARN ^ 
     --global-cluster-identifier global_database_id
```
Repita el comando remove-from-global-cluster --db-cluster-identifier *secondary\_cluster\_ARN* para cada Región de AWS secundaria de la base de datos global de Aurora.

#### API de RDS

Para eliminar un clúster de Aurora de una base de datos global de Aurora con la API de RDS, ejecute la acción [RemoveFromGlobalCluster.](https://docs.aws.amazon.com/AmazonRDS/latest/APIReference/API_RemoveFromGlobalCluster.html)

### <span id="page-3119-0"></span>Eliminación de una base de datos global de Amazon Aurora

Dado que una base de datos Aurora global suele contener datos empresariales esenciales, no puede eliminar la base de datos global y los clústeres asociados en un único paso. Para completar la eliminación de una base de datos global de Aurora, haga lo siguiente:

- Elimine todos los clústeres de base de datos secundarios de la base de datos Aurora global. Cada clúster se convierte en un clúster de base de datos Aurora independiente. Para saber cómo hacerlo, consulte [Eliminación de un clúster de una base de datos global de Amazon Aurora.](#page-3116-0)
- En cada clúster de base de datos Aurora independiente, elimine todas las réplicas Aurora.
- Elimine el clúster secundario de la base de datos global de Aurora. Esto se convierte en un clúster de base de datos Aurora independiente.

• Desde el clúster principal de la base de datos de Aurora, primero elimine todas las réplicas Aurora y, a continuación, elimine la instancia de base de datos del escritor.

La eliminación de la instancia de escritor del clúster de base de datos Aurora recién independiente también normalmente elimina el clúster de base de datos Aurora y la base de datos Aurora global.

Para obtener más información general, consulte [Eliminación de una instancia de base de datos de un](#page-663-0) [clúster de base de datos de Aurora.](#page-663-0)

Para eliminar una base de datos de Aurora global, puede utilizar la AWS Management Console, la AWS CLI o la API de RDS.

#### Consola

Para eliminar una base de datos global de Aurora

- 1. Inicie sesión en la AWS Management Console y abra la consola de Amazon RDS en [https://](https://console.aws.amazon.com/rds/) [console.aws.amazon.com/rds/](https://console.aws.amazon.com/rds/).
- 2. Seleccione Bases de datos y busque la base de datos Aurora global que desea eliminar en el listado.
- 3. Confirme que todos los demás clústeres se han borrado de la base de datos global de Aurora. La base de datos global de Aurora debe mostrar 0 regiones y AZ, y tener un tamaño de 0 clústeres.

Si la base de datos Aurora global contiene clústeres de base de datos Aurora, no puede eliminarla. Si es necesario, desconecte los clústeres de base de datos Aurora principal y secundaria de la base de datos Aurora global. Para obtener más información, consulte [Eliminación de un clúster de una base de datos global de Amazon Aurora.](#page-3116-0)

4. Elija la base de datos de Aurora global en la lista y, a continuación, elija Eliminar en el menú Acciones.

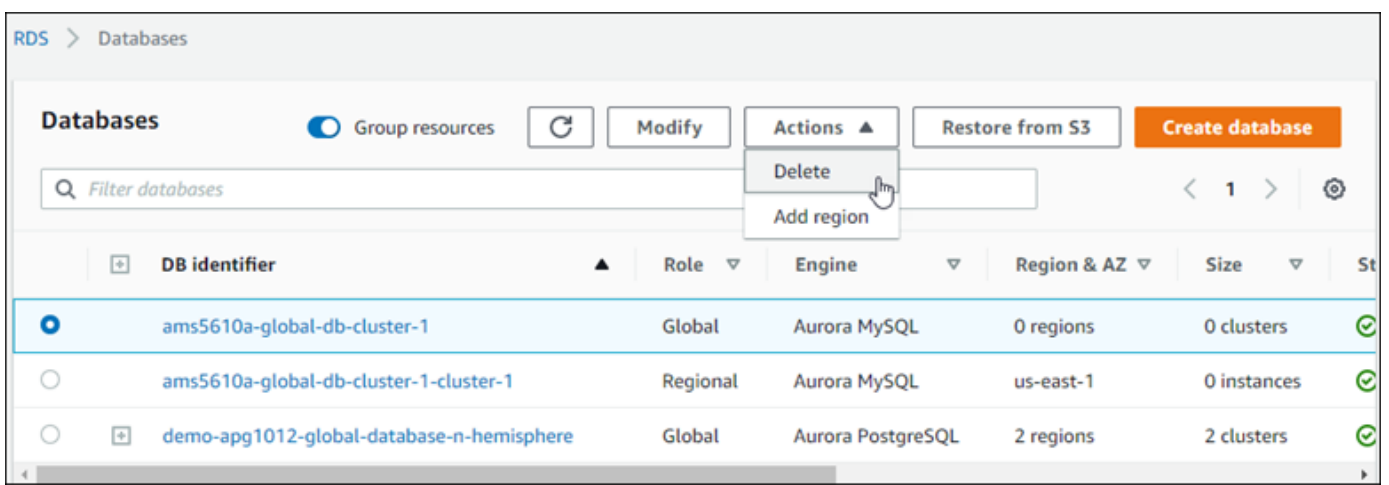

#### AWS CLI

Para eliminar una base de datos global de Aurora, ejecute el comando [delete-global-cluster](https://docs.aws.amazon.com/cli/latest/reference/rds/delete-global-cluster.html) de la CLI con el nombre de la Región de AWS y el identificador de base de datos global de Aurora, como se muestra en el siguiente ejemplo.

Para Linux, macOS, o Unix:

```
aws rds --region primary_region delete-global-cluster \ 
   --global-cluster-identifier global_database_id
```
En Windows:

```
aws rds --region primary_region delete-global-cluster ^ 
   --global-cluster-identifier global_database_id
```
#### API de RDS

Para eliminar un clúster que forme parte de una base de datos global de Aurora con la API de RDS, ejecute la operación [DeleteGlobalCluster](https://docs.aws.amazon.com/AmazonRDS/latest/APIReference/API_DeleteGlobalCluster.html).

### Conexión a una base de datos global de Amazon Aurora

La forma en que se conecta a una base de datos global de Aurora depende de si necesita escribir en la base de datos o leer desde ella.

• Para solicitudes o consultas de solo lectura, debe conectarse al punto de conexión del lector para el clúster de Aurora en Región de AWS.

• Para ejecutar instrucciones en lenguaje de manipulación de datos (DML) o lenguaje de definición de datos (DDL), conecte el punto de enlace del clúster para el clúster principal. Este punto de conexión podría estar en una Región de AWS diferente a la de su aplicación.

Al ver una base de datos global de Aurora en la consola, puede ver todos los puntos de enlace de uso general asociados a todos los clústeres. En la siguiente captura de pantalla, se muestra un ejemplo. Hay un único punto de enlace de clúster, asociado con el clúster principal, que utilizará para las operaciones de escritura. El clúster principal y cada uno de los clústeres secundarios tienen un punto de enlace de lector, que utilizará para consultas de solo lectura. Para minimizar la latencia, elija el punto de conexión del lector de la Región de AWS o la Región de AWS que esté más cercana a usted. A continuación se muestra un ejemplo de Aurora MySQL.

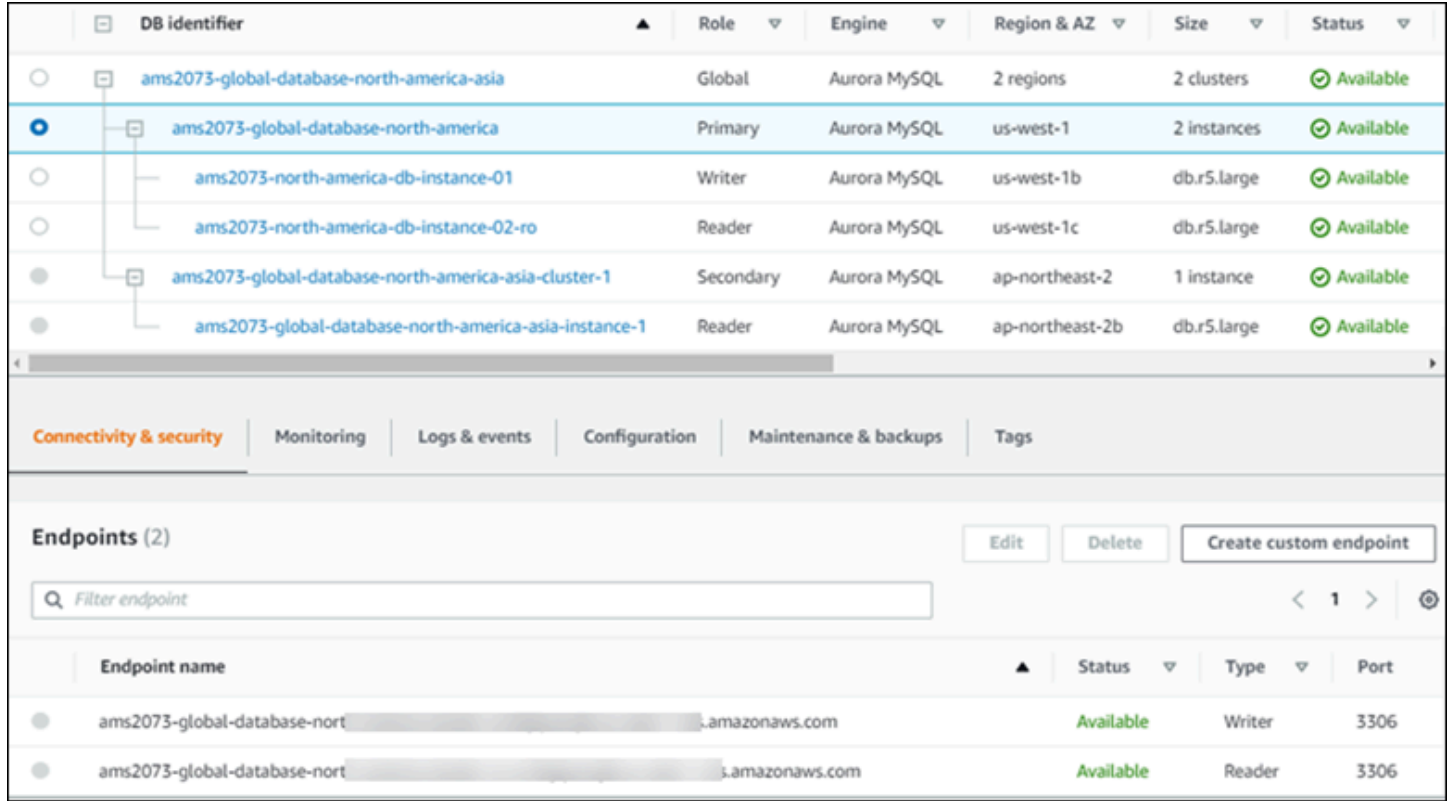

# <span id="page-3122-0"></span>Uso del reenvío de escritura en una base de datos Amazon Aurora global

Puede reducir el número de puntos de enlace que necesita administrar para las aplicaciones que se ejecutan en la base de datos Aurora global mediante el reenvío de escritura. Si el reenvío de escritura está habilitado, los clústeres secundarios de una base de datos Aurora global podrán reenviar sentencias SQL que realizan operaciones de escritura al clúster principal. El clúster

principal actualiza el origen y, a continuación, propaga los cambios resultantes a todas las regiones secundarias AWS.

La configuración de reenvío de la escritura le ayuda a evitar la implementación de su propio mecanismo para enviar operaciones de escritura desde una región secundaria a la región primaria de AWS. Aurora maneja la configuración de redes entre regiones. Aurora también transmite toda la sesión necesaria y el contexto transaccional para cada sentencia. Los datos siempre se cambian primero en el clúster principal y, a continuación, se replican de nuevo en los clústeres secundarios Aurora. De esta manera, el clúster principal siempre es la fuente fiable, ya que tiene la copia más actualizada de todos sus datos.

#### Temas

- [Uso del reenvío de escritura en una base de datos global de Aurora MySQL](#page-3123-0)
- [Uso del reenvío de escritura en una base de datos Aurora PostgreSQL global](#page-3146-0)

### <span id="page-3123-0"></span>Uso del reenvío de escritura en una base de datos global de Aurora MySQL

#### Temas

- [Disponibilidad regional y por versiones del reenvío de escritura en Aurora MySQL](#page-3123-1)
- [Habilitación del reenvío de escritura en Aurora MySQL](#page-3124-0)
- [Comprobación de si un clúster secundario tiene habilitado el reenvío de escritura](#page-3126-0)
- [Compatibilidad de las aplicaciones y SQL con el reenvío de escritura en Aurora MySQL](#page-3128-0)
- [Aislamiento y coherencia del reenvío de escritura en Aurora MySQL](#page-3130-0)
- [Ejecución de instrucciones multiparte con reenvío de escritura en Aurora MySQL](#page-3135-0)
- [Transacciones con reenvío de escritura en Aurora MySQL](#page-3135-1)
- [Parámetros de configuración para el reenvío de escritura en Aurora MySQL](#page-3135-2)
- [Métricas de Amazon CloudWatch para el reenvío de escritura en Aurora MySQL](#page-3138-0)

<span id="page-3123-1"></span>Disponibilidad regional y por versiones del reenvío de escritura en Aurora MySQL

El reenvío de escritura es compatible con Aurora MySQL 2.08.1 y versiones posteriores en todas las regiones donde estén disponibles las bases de datos globales basadas en Aurora MySQL.

Para obtener más información acerca la disponibilidad regional y por versiones de las bases de datos globales de Aurora MySQL, consulte [Bases de datos globales de Aurora con Aurora MySQL.](#page-94-0)

#### <span id="page-3124-0"></span>Habilitación del reenvío de escritura en Aurora MySQL

De forma predeterminada, el reenvío de escritura no está habilitado cuando se agrega un clúster secundario a una base de datos global de Aurora.

Para habilitar el reenvío de escritura mediante la AWS Management Console, elija la casilla de verificación Activar el reenvío de escritura global bajo Reenvío de escritura de réplicas de lectura cuando agregue una región en una base de datos global. Para un clúster secundario existente, modifique el clúster a Activar el reenvío de escritura global. Para desactivar el reenvío de escritura, desactive la casilla de verificación Activar el reenvío de escritura global al agregar la región o modificar el clúster secundario.

Para habilitar el reenvío de escritura mediante la AWS CLI, utilice la opción --enable-globalwrite-forwarding. Esta opción funciona cuando crea un nuevo clúster secundario mediante el comando create-db-cluster. También funciona cuando modifica un clúster secundario existente mediante el comando modify-db-cluster. Requiere que la base de datos global utilice una versión de Aurora que admita el reenvío de escritura. Puede desactivar el reenvío de escritura mediante la opción --no-enable-global-write-forwarding con estos mismos comandos de la CLI.

Para habilitar el reenvío de escritura mediante la API de Amazon RDS, establezca el parámetro EnableGlobalWriteForwarding en true. Este parámetro funciona cuando crea un nuevo clúster secundario mediante la operación CreateDBCluster. También funciona cuando modifica un clúster secundario existente mediante la operación ModifyDBCluster. Requiere que la base de datos global utilice una versión de Aurora que admita el reenvío de escritura. Puede desactivar el reenvío de escritura estableciendo el parámetro EnableGlobalWriteForwarding en false.

#### **a** Note

Para que una sesión de base de datos utilice el reenvío de escritura, especifique una configuración para el parámetro de configuración aurora\_replica\_read\_consistency. Haga esto en cada sesión que utilice la característica de reenvío de escritura. Para obtener información acerca de este parámetro, consulte [Aislamiento y coherencia del reenvío de](#page-3130-0) [escritura en Aurora MySQL](#page-3130-0).

La característica RDS Proxy no admite el valor SESSION de la variable aurora\_replica\_read\_consistency. Esto puede provocar un comportamiento inesperado.

Los siguientes ejemplos de CLI muestran cómo puede configurar una base de datos global de Aurora con reenvío de escritura habilitado o deshabilitado. Los elementos resaltados representan los comandos y las opciones que son importantes para especificar y mantener la coherencia al configurar la infraestructura de una base de datos global de Aurora.

En el siguiente ejemplo se crea una base de datos global de Aurora, un clúster principal y un clúster secundario con reenvío de escritura habilitado. Sustituya sus propias opciones por el nombre de usuario, la contraseña y las regiones principales y secundarias de AWS.

```
# Create overall global database.
aws rds create-global-cluster --global-cluster-identifier write-forwarding-test \ 
   --engine aurora-mysql --engine-version 5.7.mysql_aurora.2.11.1 \ 
   --region us-east-1
# Create primary cluster, in the same AWS Region as the global database.
aws rds create-db-cluster --global-cluster-identifier write-forwarding-test \ 
   --db-cluster-identifier write-forwarding-test-cluster-1 \ 
   --engine aurora-mysql --engine-version 5.7.mysql_aurora.2.11.1 \ 
   --master-username user_name --master-user-password password \ 
   --region us-east-1
aws rds create-db-instance --db-cluster-identifier write-forwarding-test-cluster-1 \
   --db-instance-identifier write-forwarding-test-cluster-1-instance-1 \ 
   --db-instance-class db.r5.large \ 
   --engine aurora-mysql --engine-version 5.7.mysql_aurora.2.11.1 \ 
   --region us-east-1
aws rds create-db-instance --db-cluster-identifier write-forwarding-test-cluster-1 \
   --db-instance-identifier write-forwarding-test-cluster-1-instance-2 \ 
   --db-instance-class db.r5.large \ 
   --engine aurora-mysql --engine-version 5.7.mysql_aurora.2.11.1 \ 
   --region us-east-1
# Create secondary cluster, in a different AWS Region than the global database,
# with write forwarding enabled.
aws rds create-db-cluster --global-cluster-identifier write-forwarding-test \ 
   --db-cluster-identifier write-forwarding-test-cluster-2 \ 
   --engine aurora-mysql --engine-version 5.7.mysql_aurora.2.11.1 \ 
   --region us-east-2 \ 
   --enable-global-write-forwarding
aws rds create-db-instance --db-cluster-identifier write-forwarding-test-cluster-2 \
   --db-instance-identifier write-forwarding-test-cluster-2-instance-1 \
```

```
 --db-instance-class db.r5.large \ 
   --engine aurora-mysql --engine-version 5.7.mysql_aurora.2.11.1 \ 
   --region us-east-2
aws rds create-db-instance --db-cluster-identifier write-forwarding-test-cluster-2 \
   --db-instance-identifier write-forwarding-test-cluster-2-instance-2 \ 
   --db-instance-class db.r5.large \ 
   --engine aurora-mysql --engine-version 5.7.mysql_aurora.2.11.1 \ 
   --region us-east-2
```
El siguiente ejemplo continúa desde el anterior. Crea un clúster secundario sin el reenvío de escritura habilitado y, a continuación, habilita el reenvío de escritura. Una vez finalizado este ejemplo, todos los clústeres secundarios de la base de datos global tendrán habilitado el reenvío de escritura.

```
# Create secondary cluster, in a different AWS Region than the global database,
# without write forwarding enabled.
aws rds create-db-cluster --global-cluster-identifier write-forwarding-test \ 
   --db-cluster-identifier write-forwarding-test-cluster-2 \ 
   --engine aurora-mysql --engine-version 5.7.mysql_aurora.2.11.1 \ 
   --region us-west-1
aws rds create-db-instance --db-cluster-identifier write-forwarding-test-cluster-2 \
   --db-instance-identifier write-forwarding-test-cluster-2-instance-1 \ 
   --db-instance-class db.r5.large \ 
   --engine aurora-mysql --engine-version 5.7.mysql_aurora.2.11.1 \ 
   --region us-west-1
aws rds create-db-instance --db-cluster-identifier write-forwarding-test-cluster-2 \
   --db-instance-identifier write-forwarding-test-cluster-2-instance-2 \ 
   --db-instance-class db.r5.large \ 
   --engine aurora-mysql --engine-version 5.7.mysql_aurora.2.11.1 \ 
   --region us-west-1
aws rds modify-db-cluster --db-cluster-identifier write-forwarding-test-cluster-2 \
   --region us-east-2 \ 
   --enable-global-write-forwarding
```
<span id="page-3126-0"></span>Comprobación de si un clúster secundario tiene habilitado el reenvío de escritura

Para determinar si puede utilizar el reenvío de escritura desde un clúster secundario, puede comprobar si el clúster tiene el atributo "GlobalWriteForwardingStatus": "enabled".

Uso del reenvío de escritura en Aurora MySQL 3095

En la AWS Management Console, en la pestaña Configuración de la página de detalles del clúster, verá el estado Habilitado para Reenvío de escritura de réplica de lectura global.

Para ver el estado de la configuración de reenvío de escritura global de todos los clústeres, ejecute el siguiente comando de AWS CLI.

Un clúster secundario muestra el valor "enabled" o "disabled" para indicar si el reenvío de escritura está activado o desactivado. Un valor de null indica que el reenvío de escritura no está disponible para ese clúster. O el clúster no forma parte de una base de datos global o es el clúster principal en lugar de un clúster secundario. El valor también puede ser "enabling" o "disabling" si el reenvío de escritura está en proceso de ser activado o desactivado.

#### Example

```
aws rds describe-db-clusters \
--query '*[].
{DBClusterIdentifier:DBClusterIdentifier,GlobalWriteForwardingStatus:GlobalWriteForwardingStatus}'
\Gamma { 
         "GlobalWriteForwardingStatus": "enabled", 
         "DBClusterIdentifier": "aurora-write-forwarding-test-replica-1" 
     }, 
     { 
         "GlobalWriteForwardingStatus": "disabled", 
         "DBClusterIdentifier": "aurora-write-forwarding-test-replica-2" 
     }, 
     { 
         "GlobalWriteForwardingStatus": null, 
         "DBClusterIdentifier": "non-global-cluster" 
     }
]
```
Para buscar todos los clústeres secundarios que tienen habilitado el reenvío de escritura global, ejecute el siguiente comando. Este comando también devuelve el punto de enlace del lector del clúster. Utilice el punto de conexión del lector del clúster secundario para cuando se utiliza el reenvío de escritura desde el secundario al primario en la base de datos Aurora global.

#### Example

```
aws rds describe-db-clusters --query 'DBClusters[].
{DBClusterIdentifier:DBClusterIdentifier,GlobalWriteForwardingStatus:GlobalWriteForwardingStatu
  | [?GlobalWriteForwardingStatus == `enabled`]'
\Gamma { 
         "GlobalWriteForwardingStatus": "enabled", 
         "ReaderEndpoint": "aurora-write-forwarding-test-replica-1.cluster-ro-
cnpexample.us-west-2.rds.amazonaws.com", 
         "DBClusterIdentifier": "aurora-write-forwarding-test-replica-1" 
     }
]
```
<span id="page-3128-0"></span>Compatibilidad de las aplicaciones y SQL con el reenvío de escritura en Aurora MySQL

Puede utilizar los siguientes tipos de instrucciones SQL con reenvío de escritura:

- Instrucciones de lenguaje de manipulación de datos (DML) como INSERT, DELETE y UPDATE. Existen algunas restricciones sobre las propiedades de estas instrucciones que puede utilizar con el reenvío de escritura, como se describe a continuación.
- Instrucciones SELECT ... LOCK IN SHARE MODE y SELECT FOR UPDATE.
- Instrucciones PREPARE y EXECUTE.

Algunas instrucciones no están permitidas o pueden producir resultados obsoletos cuando se utilizan en una base de datos global con reenvío de escritura. Por ello, la configuración EnableGlobalWriteForwarding está desactivada de forma predeterminada para los clústeres secundarios. Antes de activarla, asegúrese de que el código de la aplicación no se vea afectado por ninguna de estas restricciones.

Las siguientes restricciones se aplican a las instrucciones SQL que utiliza con el reenvío de escritura. En algunos casos, puede utilizar las instrucciones en clústeres secundarios con reenvío de escritura habilitado en el nivel de clúster. Este enfoque funciona si el reenvío de escritura no está activado dentro de la sesión por el parámetro de configuración aurora\_replica\_read\_consistency. Intentar usar una instrucción cuando no está permitida por el reenvío de escritura provoca un mensaje de error con el siguiente formato.

Uso del reenvío de escritura en Aurora MySQL 3097

ERROR 1235 (42000): This version of MySQL doesn't yet support '*operation* with write forwarding'.

Lenguaje de definición de datos (DDL)

Conéctese al clúster principal para ejecutar las instrucciones de lenguaje de definición de datos. No puede ejecutarlas desde instancias de base de datos del lector.

Actualizar una tabla permanente con datos de una tabla temporal

Puede utilizar tablas temporales en clústeres secundarios con el reenvío de escritura habilitado. Sin embargo, no puede utilizar una instrucción DML para modificar una tabla permanente si la instrucción hace referencia a una tabla temporal. Por ejemplo, no puede utilizar una instrucción INSERT ... SELECT que saque los datos de una tabla temporal. La tabla temporal existe en el clúster secundario y no está disponible cuando la instrucción se ejecuta en el clúster principal.

#### Transacciones XA

No puede utilizar las siguientes instrucciones en un clúster secundario cuando el reenvío de escritura esté activado dentro de la sesión. Puede utilizar estas instrucciones en clústeres secundarios que no tengan habilitado el reenvío de escritura o en sesiones en las que la configuración aurora\_replica\_read\_consistency esté vacía. Antes de activar el reenvío de escritura dentro de una sesión, compruebe si su código utiliza estas instrucciones.

```
XA {START|BEGIN} xid [JOIN|RESUME]
XA END xid [SUSPEND [FOR MIGRATE]]
XA PREPARE xid
XA COMMIT xid [ONE PHASE]
XA ROLLBACK xid
XA RECOVER [CONVERT XID]
```
Instrucciones LOAD para tablas permanentes

No puede utilizar las siguientes instrucciones en un clúster secundario con reenvío de escritura habilitado.

```
LOAD DATA INFILE 'data.txt' INTO TABLE t1; 
         LOAD XML LOCAL INFILE 'test.xml' INTO TABLE t1;
```
Puede cargar datos en una tabla temporal de un clúster secundario. Sin embargo, asegúrese de ejecutar cualquier instrucción de LOAD que haga referencia a tablas permanentes solo en el clúster principal.

Instrucciones de complemento

No puede utilizar las siguientes instrucciones en un clúster secundario con reenvío de escritura habilitado.

```
INSTALL PLUGIN example SONAME 'ha_example.so';
UNINSTALL PLUGIN example;
```
#### Declaraciones SAVEPOINT

No puede utilizar las siguientes instrucciones en un clúster secundario cuando el reenvío de escritura esté activado dentro de la sesión. Puede utilizar estas instrucciones en clústeres secundarios que no tengan habilitado el reenvío de escritura o en sesiones en las que la configuración aurora\_replica\_read\_consistency esté en blanco. Compruebe si su código utiliza estas instrucciones antes de activar el reenvío de escritura dentro de una sesión.

SAVEPOINT t1\_save; ROLLBACK TO SAVEPOINT t1 save; RELEASE SAVEPOINT t1\_save;

### <span id="page-3130-0"></span>Aislamiento y coherencia del reenvío de escritura en Aurora MySQL

En las sesiones que utilizan reenvío de escritura, solo puede utilizar el nivel de aislamiento REPEATABLE READ. Aunque también puede utilizar el nivel de aislamiento READ COMMITTED con clústeres de solo lectura en regiones secundarias de AWS, ese nivel de aislamiento no funciona con el reenvío de escritura. Para obtener información acerca de los niveles de aislamiento de REPEATABLE READ y READ COMMITTED, consulte [Niveles de aislamiento de Aurora MySQL](#page-1974-0).

Puede controlar cuál es el grado de coherencia de lectura en un clúster secundario. El nivel de coherencia de lectura determina cuánto espera el clúster secundario antes de cada operación de lectura para garantizar que algunos de los cambios o todos los cambios se repliquen desde el clúster principal. Puede ajustar el nivel de coherencia de lectura para asegurarse de que todas las operaciones de escritura reenviadas desde la sesión estén visibles en el clúster secundario antes de cualquier consulta posterior. También puede utilizar esta configuración para asegurarse de que las

consultas del clúster secundario siempre vean las actualizaciones más recientes del clúster principal. Esto es así incluso para los presentados por otros periodos de sesiones u otros grupos temáticos. Para especificar este tipo de comportamiento para la aplicación, elija un valor para el parámetro de nivel de sesión aurora\_replica\_read\_consistency.

#### **A** Important

Establezca siempre el parámetro aurora\_replica\_read\_consistency para cualquier sesión para la que desee reenviar escrituras. De lo contrario, Aurora no habilitará el reenvío de escritura en esa sesión. Este parámetro tiene un valor vacío por defecto, por lo que debe elegir un valor específico cuando utilice este parámetro. El parámetro aurora\_replica\_read\_consistency solo tiene efecto en clústeres secundarios donde está habilitado el reenvío de escritura. Para la versión 2 de Aurora MySQL y la versión 3 anterior a la 3.04, utilice aurora\_replica\_read\_consistency como variable de sesión. Para la versión 3.04 y versiones posteriores de Aurora MySQL, puede usar aurora\_replica\_read\_consistency como variable de sesión o como parámetro de clúster de base de datos.

Para el parámetro aurora\_replica\_read\_consistency, puede especificar los valores EVENTUAL, SESSION, y GLOBAL.

A medida que aumenta el nivel de coherencia, la aplicación pasa más tiempo esperando que los cambios se propaguen entre las regiones de AWS. Puede buscar el equilibrio entre un tiempo de respuesta rápido y asegurarse de que los cambios realizados en otras ubicaciones estén completamente disponibles antes de que se ejecuten las consultas.

Con la coherencia de lectura establecida en EVENTUAL, las consultas en una región secundaria de AWS que utiliza el reenvío de escritura pueden ver datos ligeramente obsoletos debido al retardo de reproducción. Los resultados de las operaciones de escritura de la misma sesión no son visibles hasta que la operación de escritura se realiza en la región principal y se replica en la región actual. La consulta no espera a que los resultados actualizados estén disponibles. Por lo tanto, podría recuperar los datos antiguos o los datos actualizados, en función del momento de las instrucciones y la cantidad de retardo de replicación.

Con la coherencia de lectura establecida en SESSION, todas las consultas de una región secundaria de AWS que utiliza el reenvío de escritura verán los resultados de todos los cambios realizados en
esa sesión. Los cambios son visibles independientemente de si la transacción está confirmada. Si es necesario, la consulta espera a que los resultados de las operaciones de escritura reenviadas se repliquen en la región actual. No espera a que se actualicen los resultados de las operaciones de escritura realizadas en otras regiones o en otras sesiones dentro de la región actual.

Con la coherencia de lectura establecida en GLOBAL, una sesión de una región secundaria de AWS verá los cambios realizados por esa sesión. También verá todos los cambios confirmados tanto de la región principal de AWS como de otras regiones secundarias de AWS. Cada consulta puede esperar un tiempo, que variará en función de la cantidad de retardo de la sesión. La consulta continúa cuando el clúster secundario está actualizado con todos los datos confirmados del clúster principal, a partir del momento en que comenzó la consulta.

Para obtener más información sobre todos los parámetros relacionados con el reenvío de escritura, consulte [Parámetros de configuración para el reenvío de escritura en Aurora MySQL.](#page-3135-0)

Ejemplos de uso del reenvío de escritura

Estos ejemplos utilizan aurora\_replica\_read\_consistency como variable de sesión. Para la versión 3.04 y versiones posteriores de Aurora MySQL, puede usar aurora\_replica\_read\_consistency como variable de sesión o como parámetro de clúster de base de datos.

En el ejemplo siguiente, el clúster principal se encuentra en la región de US East (N. Virginia) El clúster secundario se encuentra en la región de EE.UU. Este (Ohio). El ejemplo muestra los efectos de ejecutar sentencias INSERT seguidas de instrucciones SELECT. Dependiendo de cuál sea el valor de la configuración aurora\_replica\_read\_consistency, los resultados pueden diferir en función del momento en que se produzcan las instrucciones. Para lograr una mayor coherencia, puede esperar brevemente antes de emitir la instrucción SELECT. O Aurora puede esperar automáticamente hasta que los resultados terminen de replicarse antes de continuar con SELECT.

En este ejemplo, hay una configuración de coherencia de lectura de eventual. Ejecutar una instrucción INSERT inmediatamente seguida de una instrucción SELECT todavía devuelve el valor de COUNT(\*). Este valor refleja el número de filas antes de insertar la nueva fila. Al ejecutar SELECT de nuevo poco tiempo después se devuelve el recuento de filas actualizado. Las instrucciones SELECT no esperan.

```
mysql> set aurora_replica_read_consistency = 'eventual';
mysql> select count(*) from t1;
```

```
+----------+
| count(*) |
+----------+
| 5 |
+----------+
1 row in set (0.00 sec)
mysql> insert into t1 values (6); select count(*) from t1;
+----------+
| count(*) |+----------+
| 5 |
+----------+
1 row in set (0.00 sec)
mysql> select count(*) from t1;
+----------+
| count(*) |
+----------+
| 6 |
+----------+
1 row in set (0.00 sec)
```
Con una configuración de coherencia de lectura de session, una instrucción SELECT inmediatamente después de una instrucción INSERT espera hasta que los cambios de la instrucción INSERT sean visibles. Las instrucciones SELECT posteriores no esperan.

```
mysql> set aurora_replica_read_consistency = 'session';
mysql> select count(*) from t1;
+----------+
| count(*) |+----------+
| 6 |
+----------+
1 row in set (0.01 sec)
mysql> insert into t1 values (6); select count(*) from t1; select count(*) from t1;
Query OK, 1 row affected (0.08 sec)
+----------+
| count(*) |
+----------+
| 7 |
+----------+
1 row in set (0.37 sec)
+----------+
| count(*) |
```

```
+----------+
| 7 |
+----------+
1 row in set (0.00 sec)
```
Con la configuración de coherencia de lectura todavía establecida en session, al introducir una breve espera después de realizar una instrucción INSERT, el recuento de filas actualizado estará disponible para cuando se ejecute la siguiente instrucción SELECT.

```
mysql> insert into t1 values (6); select sleep(2); select count(*) from t1;
Query OK, 1 row affected (0.07 sec)
+----------+
| sleep(2) |
+----------+
| 0 |
+----------+
1 row in set (2.01 sec)
+----------+
| count(*) |
+----------+
| 8 |
+----------+
1 row in set (0.00 sec)
```
Con una configuración de coherencia de lectura de global, cada instrucción SELECT espera para asegurarse de que todos los cambios de datos que se realicen a partir de la hora de inicio de la instrucción sean visibles antes de realizar la consulta. La cantidad de espera de cada instrucción SELECT varía en función de la cantidad de retardo de replicación entre los clústeres principal y secundario.

```
mysql> set aurora_replica_read_consistency = 'global';
mysql> select count(*) from t1;
+----------+
| count(*) |
+----------+
| 8 |
+----------+
1 row in set (0.75 sec)
mysql> select count(*) from t1;
+----------+
| count(*) |
+----------+
```

```
| 8 |
+----------+
1 row in set (0.37 sec)
mysql> select count(*) from t1;
  +----------+
| count(*) |+----------+
| 8 |
+----------+
1 row in set (0.66 sec)
```
Ejecución de instrucciones multiparte con reenvío de escritura en Aurora MySQL

Una instrucción DML puede constar de varias partes, como una instrucción INSERT ... SELECT o una instrucción DELETE ... WHERE. En este caso, la instrucción completa se reenvía al clúster principal y se ejecuta allí.

### Transacciones con reenvío de escritura en Aurora MySQL

Que la transacción se reenvíe al clúster principal o no depende del modo de acceso de la transacción. Puede especificar el modo de acceso de la transacción mediante la instrucción SET TRANSACTION o la instrucción START TRANSACTION. También puede especificar el modo de acceso de la transacción cambiando el valor de la variable de sesión de Aurora MySQ tx\_read\_only. Solo puede cambiar este valor de sesión cuando esté conectado a un clúster secundario que tenga habilitado el reenvío de escritura.

Si una transacción de larga duración no emite ninguna instrucción durante un período de tiempo significativo, podría exceder el período de tiempo de espera de inactividad. Este período tiene un valor predeterminado de un minuto. Puede aumentarlo hasta un día. El clúster principal cancela las transacciones que superan el tiempo de espera de inactividad. La siguiente instrucción que envíe recibirá un error de tiempo de espera. A continuación, Aurora revertirá la transacción.

Este tipo de error puede producirse en otros casos cuando el reenvío de escritura deja de estar disponible. Por ejemplo, Aurora cancela cualquier transacción que utilice reenvío de escritura si reinicia el clúster principal o si desactiva la configuración de reenvío de escritura.

<span id="page-3135-0"></span>Parámetros de configuración para el reenvío de escritura en Aurora MySQL

Los grupos de parámetros del clúster de Aurora contienen nuevos ajustes para la característica de reenvío de escritura. Como se trata de parámetros de clúster, todas las instancias de base de datos de cada clúster tienen los mismos valores para estas variables. Los detalles sobre estos parámetros se resumen en la tabla siguiente, con notas de uso después de la tabla.

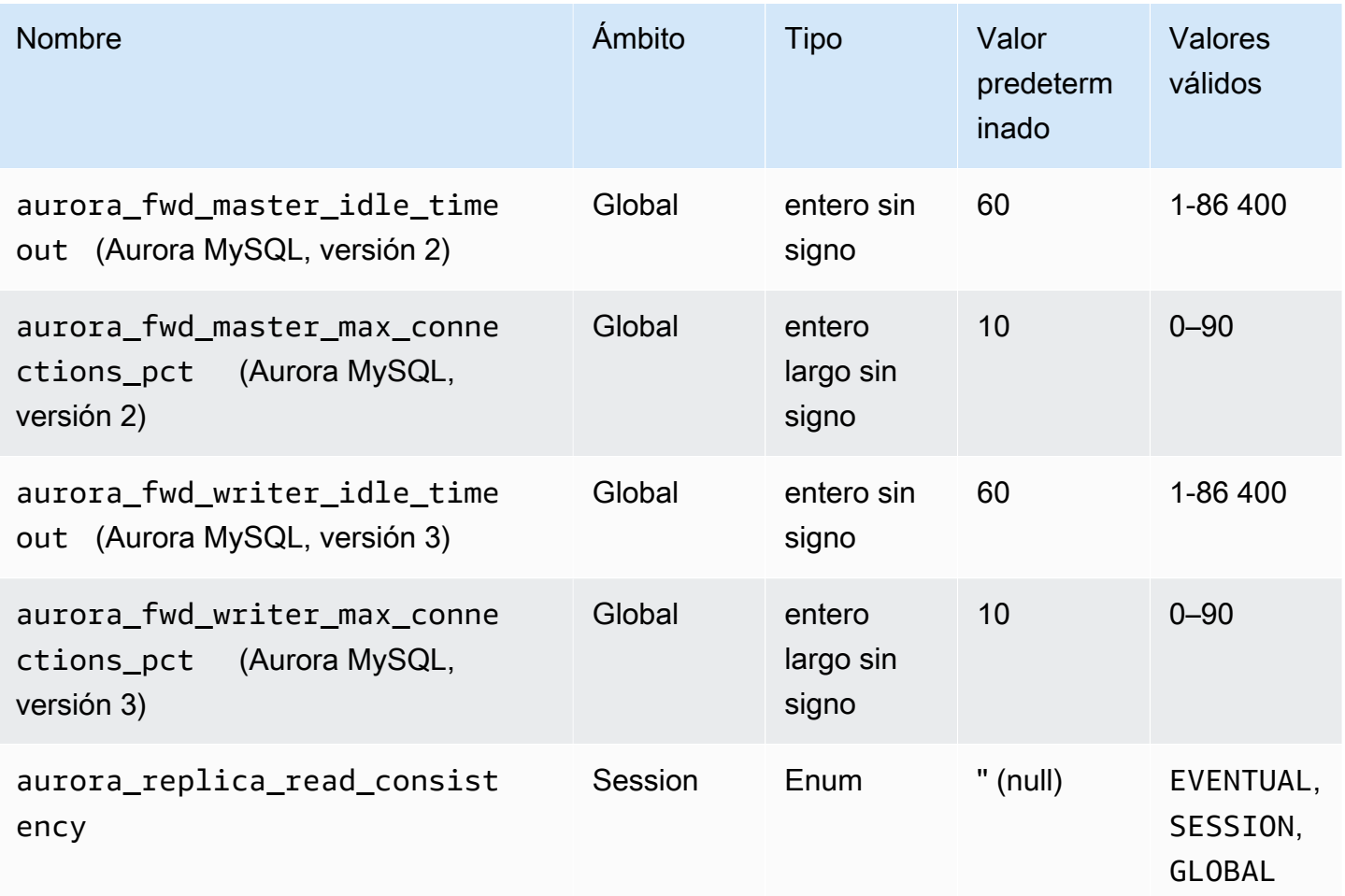

Para controlar las solicitudes de escritura entrantes de clústeres secundarios, utilice esta configuración en el clúster principal:

- aurora\_fwd\_master\_idle\_timeout, aurora\_fwd\_writer\_idle\_timeout: la cantidad de segundos que el clúster principal espera actividad en una conexión que se reenvía desde un clúster secundario antes de cerrarla. Si la sesión permanece inactiva al finalizar este período, Aurora la cancela.
- aurora fwd master max connections pct, aurora\_fwd\_writer\_max\_connections\_pct: el límite superior en conexiones de base de datos que se puede utilizar en una instancia de base de datos de escritor para gestionar las consultas reenviadas desde los lectores. Se expresa como un porcentaje de la configuración max\_connections de la instancia de base de datos de escritor en el clúster principal. Por

ejemplo, si max\_connections es 800 y aurora\_fwd\_master\_max\_connections\_pct o aurora fwd writer max connections pct es 10, el escritor permite un máximo de 80 sesiones reenviadas simultáneas. Estas conexiones provienen del mismo grupo de conexiones administrado por la configuración max\_connections.

Esta configuración solo se aplica en el clúster principal, cuando uno o más clústeres secundarios tienen habilitado el reenvío de escritura. Si disminuye el valor, las conexiones existentes no se ven afectadas. Aurora tendrá en cuenta el nuevo valor de la configuración al intentar crear una nueva conexión desde un clúster secundario. El valor predeterminado es 10, que representa el 10% del valor max\_connections. Si habilita el reenvío de consultas en cualquiera de los clústeres secundarios, esta configuración debe tener un valor distinto de cero para que las operaciones de escritura de clústeres secundarios se realicen correctamente. Si el valor es cero, las operaciones de escritura recibirán el código de error ER\_CON\_COUNT\_ERROR con el mensaje Not enough connections on writer to handle your request.

El parámetro aurora\_replica\_read\_consistency es un parámetro de nivel de sesión que permite el reenvío de escritura. Usted lo usa en cada sesión. Puede especificar EVENTUAL, SESSION o GLOBAL para el nivel de coherencia de lectura. Para obtener más información sobre los niveles de consistencia, consulte [Aislamiento y coherencia del reenvío de escritura en Aurora MySQL.](#page-3130-0) Las siguientes reglas se aplican a este parámetro:

- Este es un parámetro de nivel de sesión. El valor predeterminado es '' (vacío).
- El reenvío de escritura solo está disponible en una sesión si aurora\_replica\_read\_consistency está establecido en EVENTUAL, SESSION o GLOBAL. Este parámetro solo es relevante en instancias de lector de clústeres secundarios que tienen habilitado el reenvío de escritura y que se encuentran en una base de datos global de Aurora.
- No puede establecer esta variable (cuando está vacía) o sin establecer (cuando ya está configurada) dentro de una transacción multideclaración. Sin embargo, puede cambiarlo de un valor válido (EVENTUAL, SESSION o GLOBAL) a otro valor válido (EVENTUAL, SESSION o GLOBAL) durante una transacción de este tipo.
- La variable no puede ser SET cuando el reenvío de escritura no está habilitado en el clúster secundario.
- Establecer la variable de sesión en un clúster principal no tiene ningún efecto. Si intenta modificar esta variable en un clúster principal, recibirá un error.

## Métricas de Amazon CloudWatch para el reenvío de escritura en Aurora MySQL

Las siguientes métricas de Amazon CloudWatch y variables de estado de Aurora MySQL se aplican al clúster principal cuando se utiliza el reenvío de escritura en uno o más clústeres secundarios. Todas estas métricas se miden en la instancia de base de datos de escritor del clúster principal.

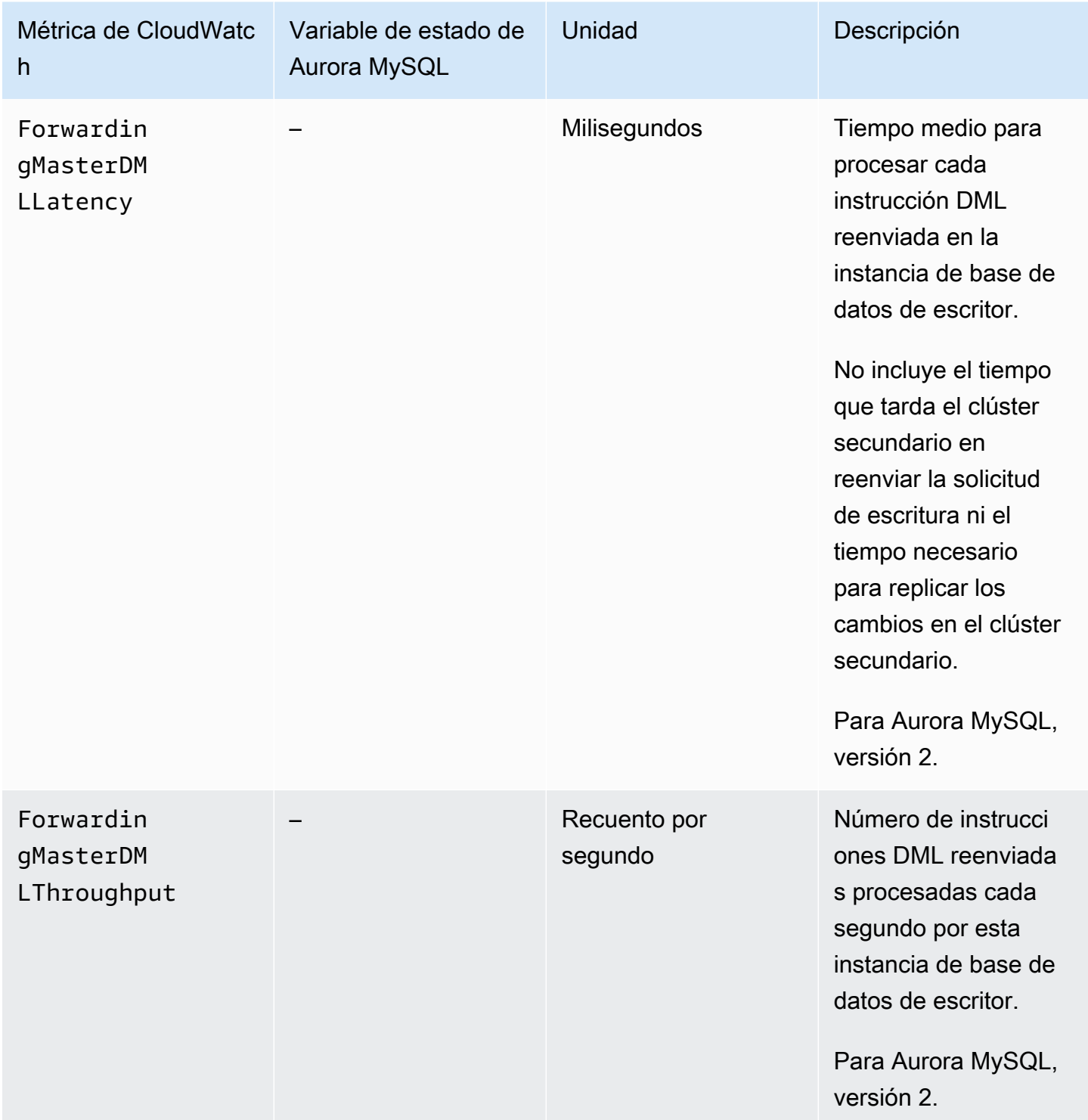

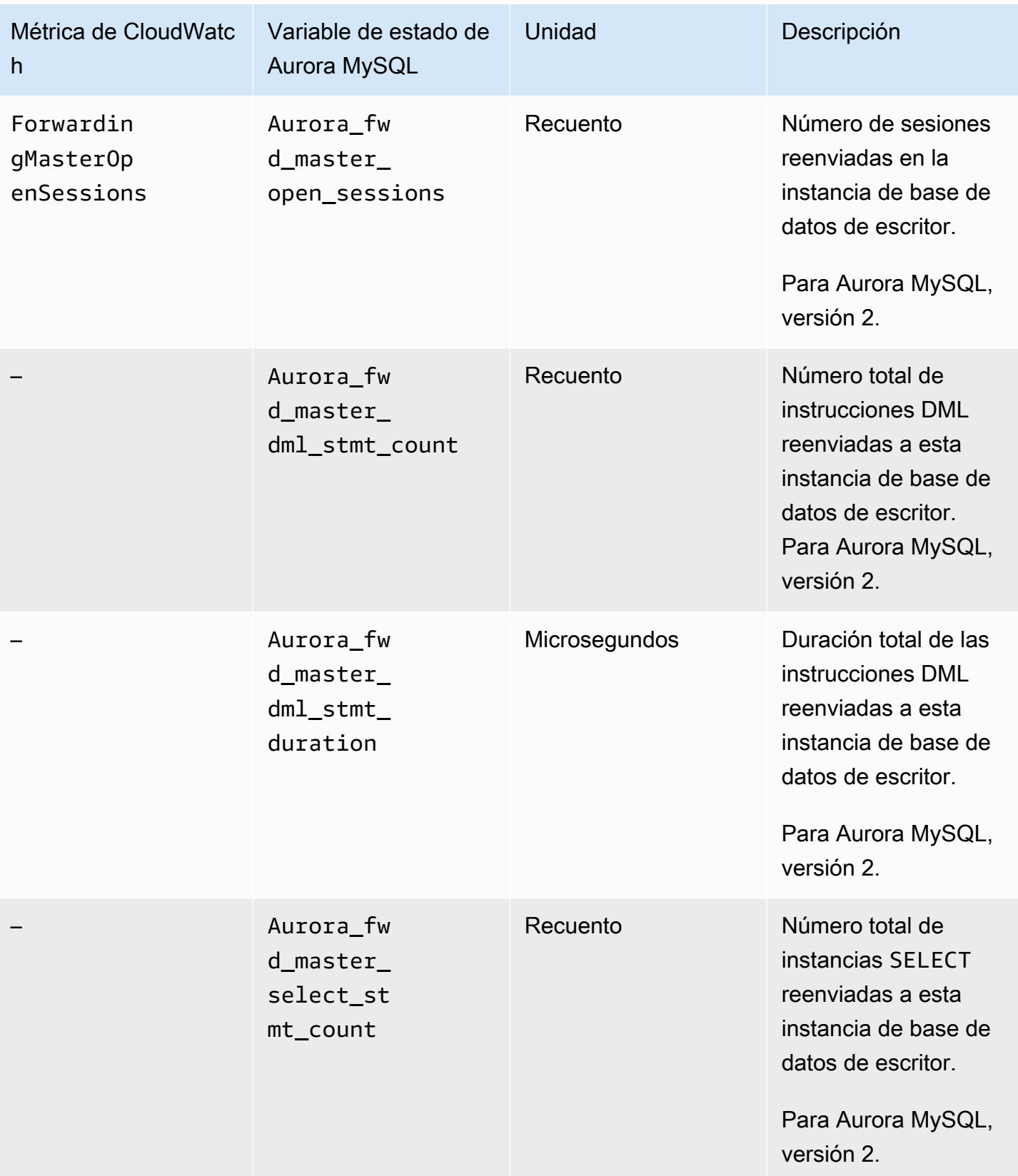

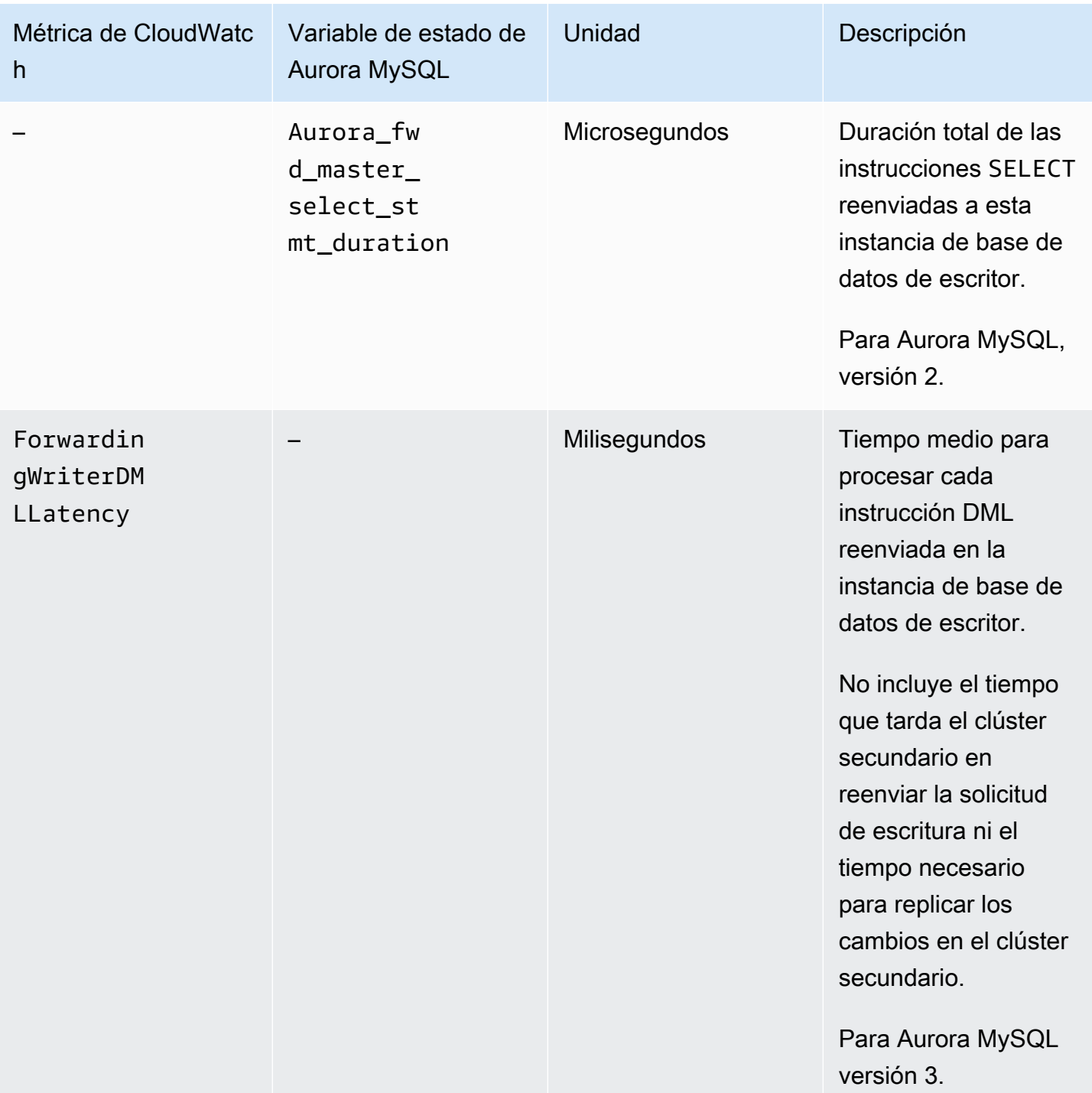

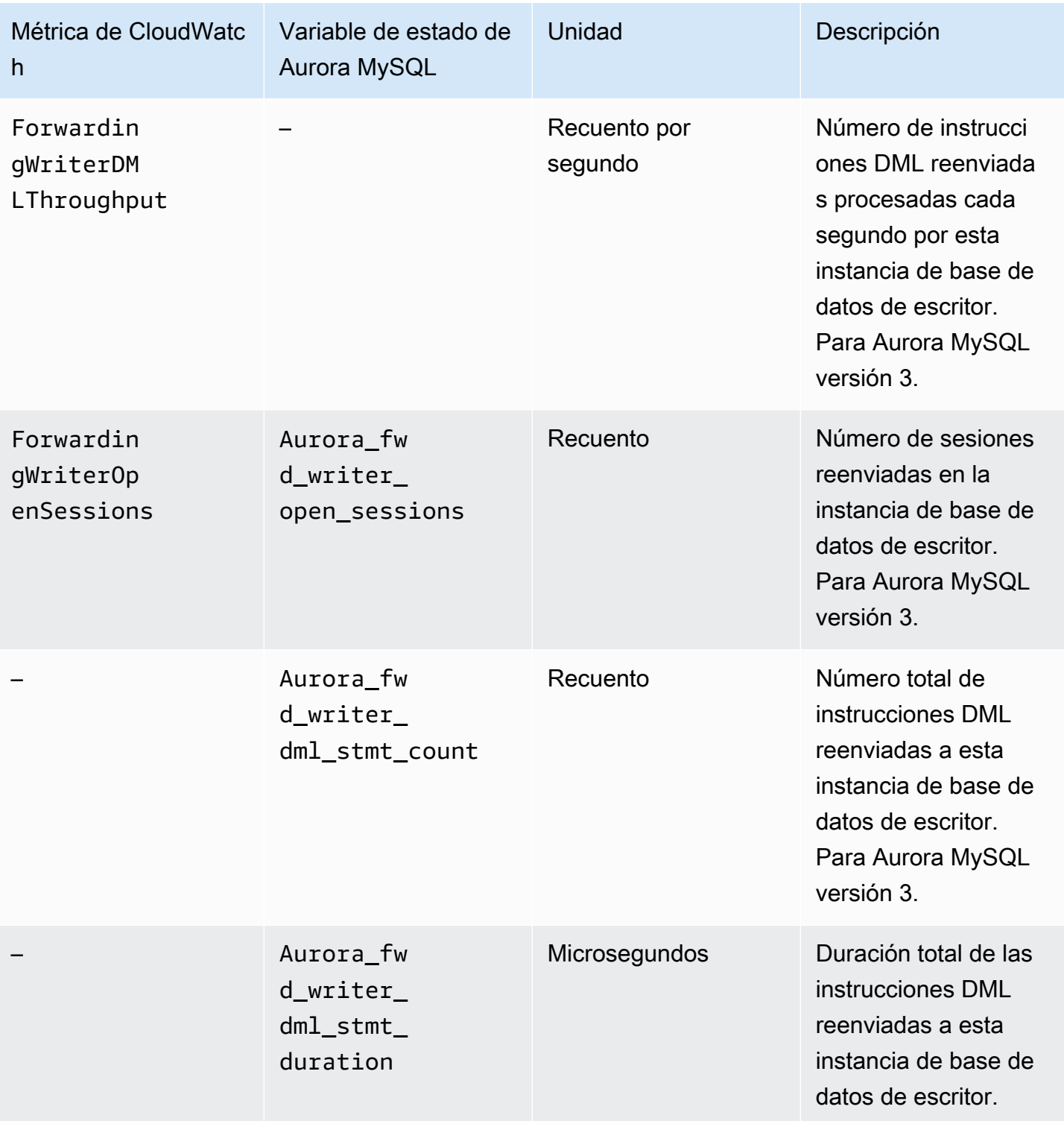

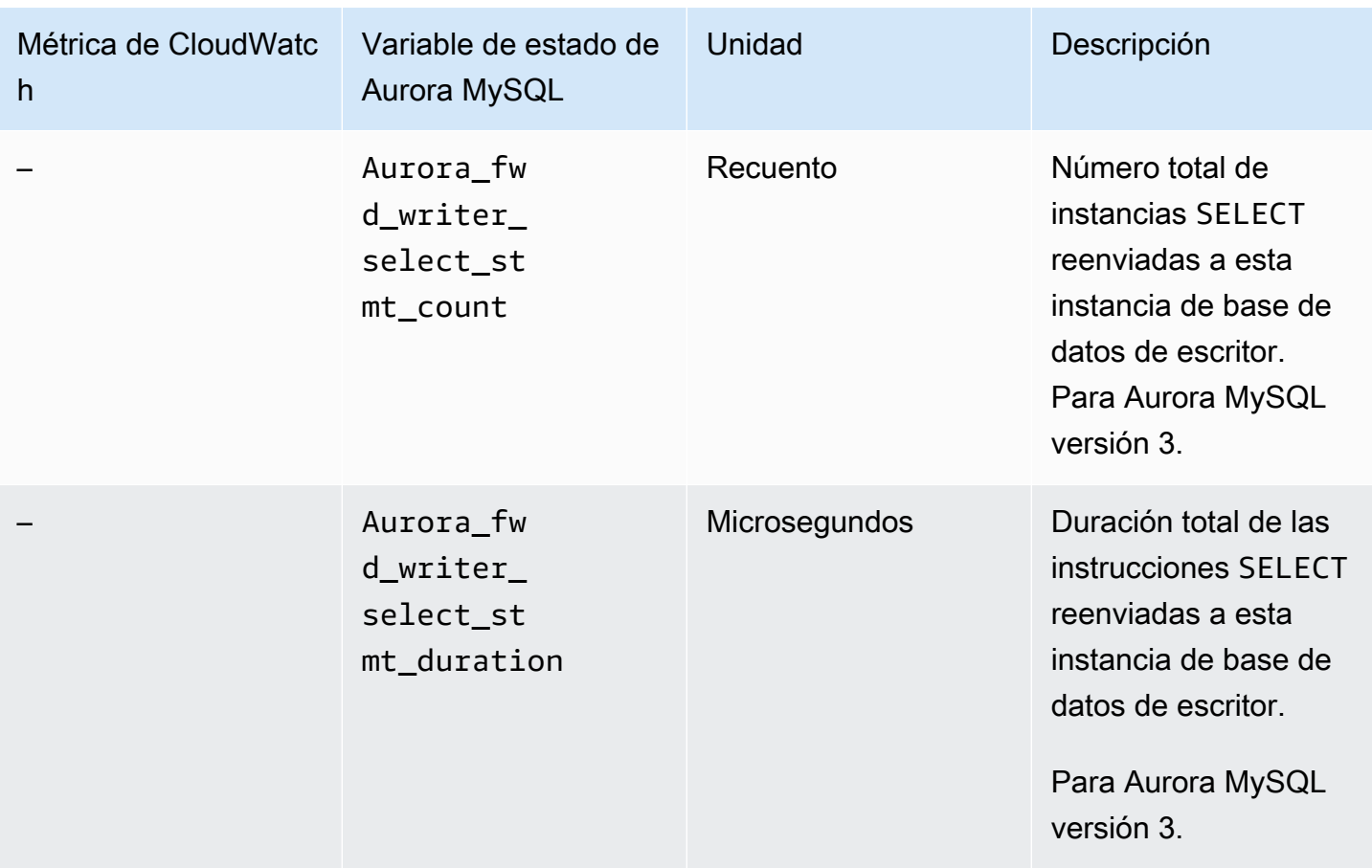

Las siguientes métricas de CloudWatch y variables de estado de Aurora MySQL se aplican a cada clúster secundario. Estas métricas se miden en cada instancia de base de datos de lector de un clúster secundario con reenvío de escritura habilitado.

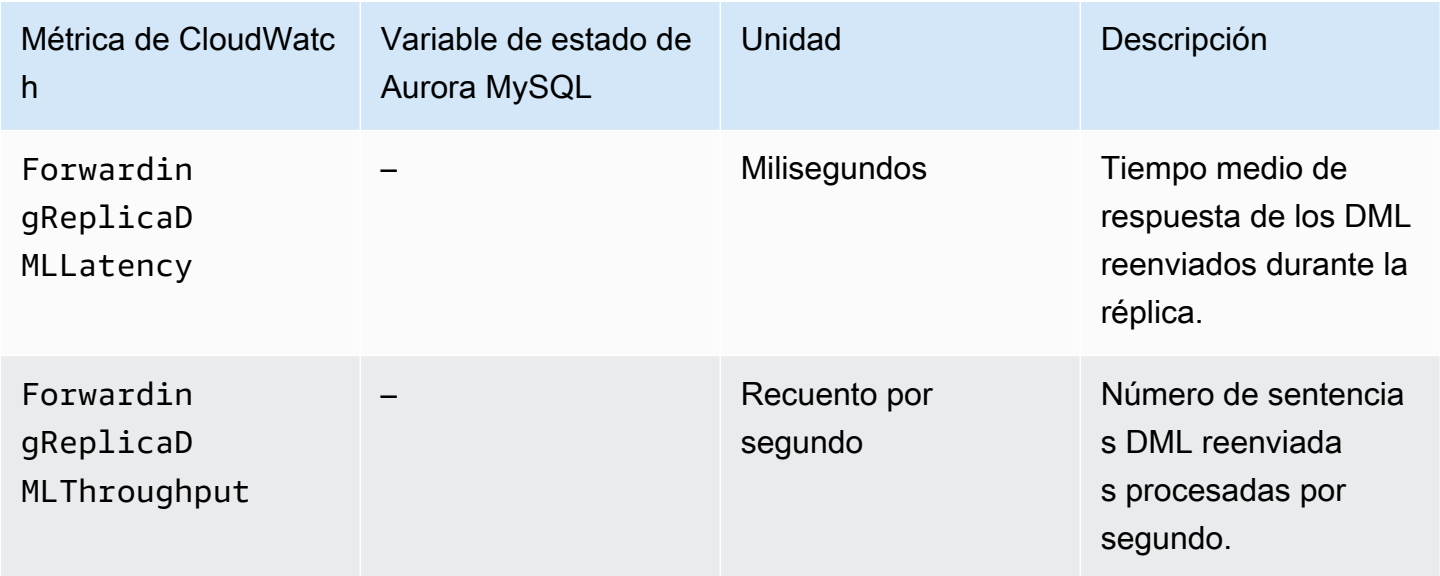

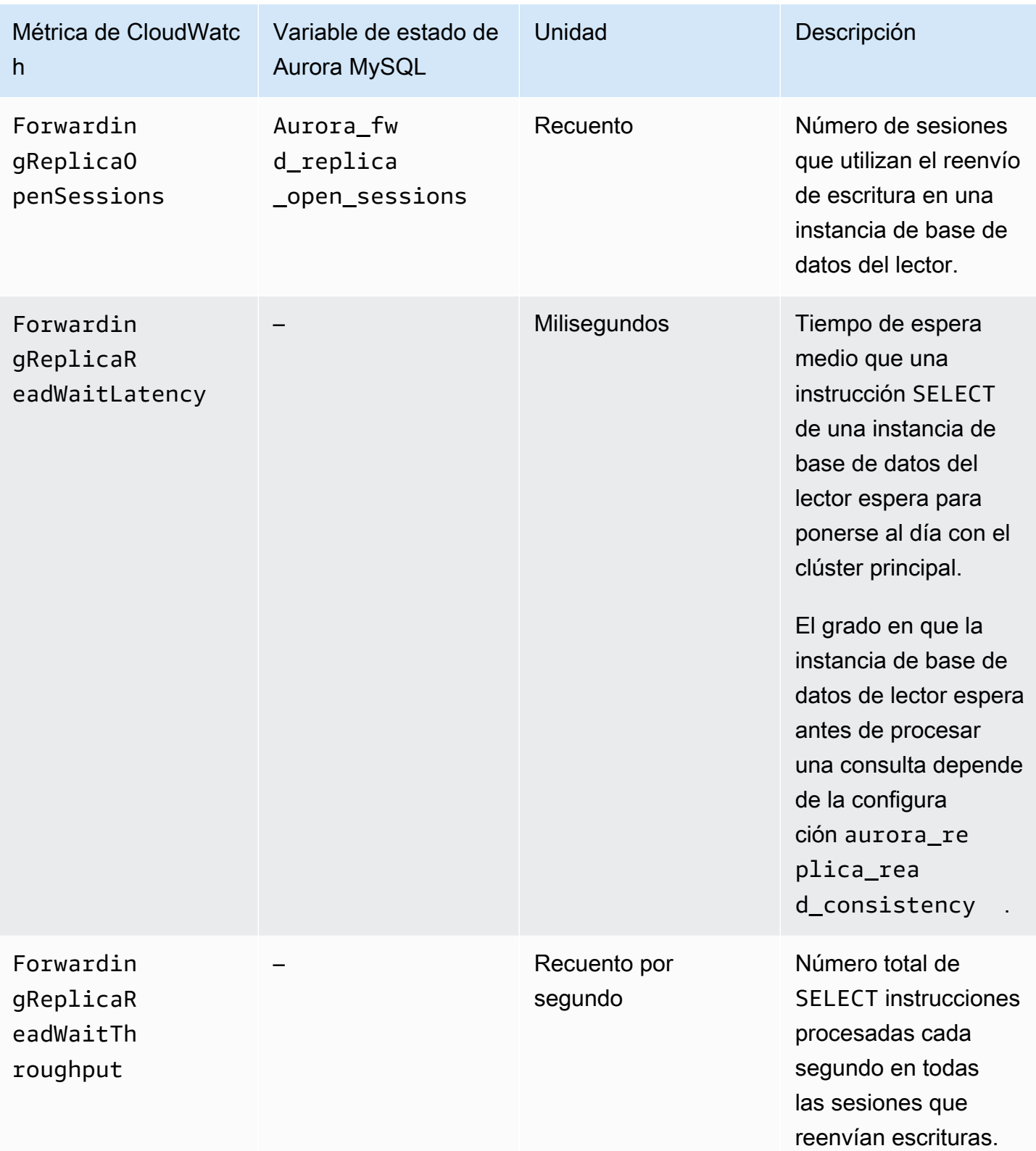

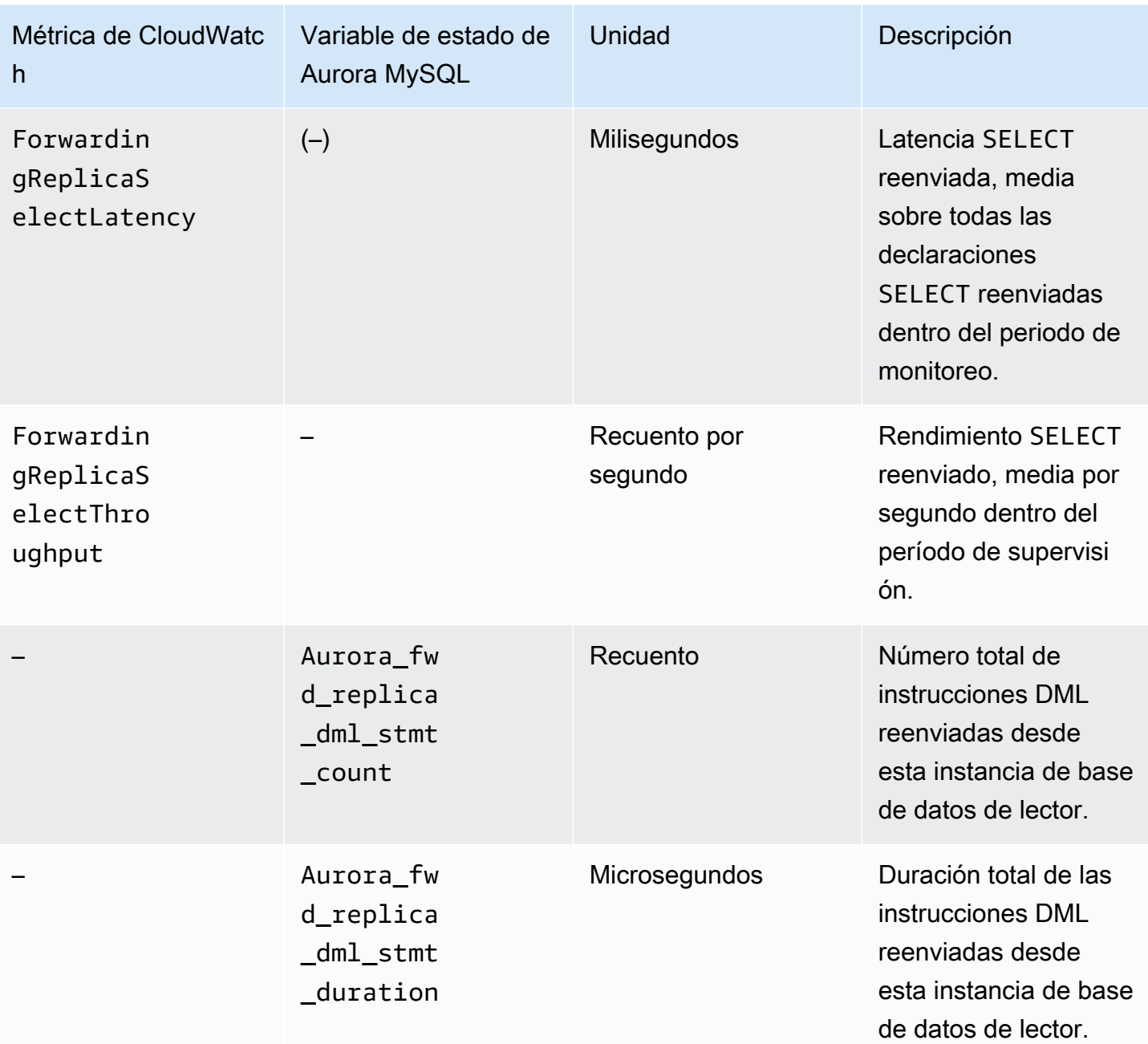

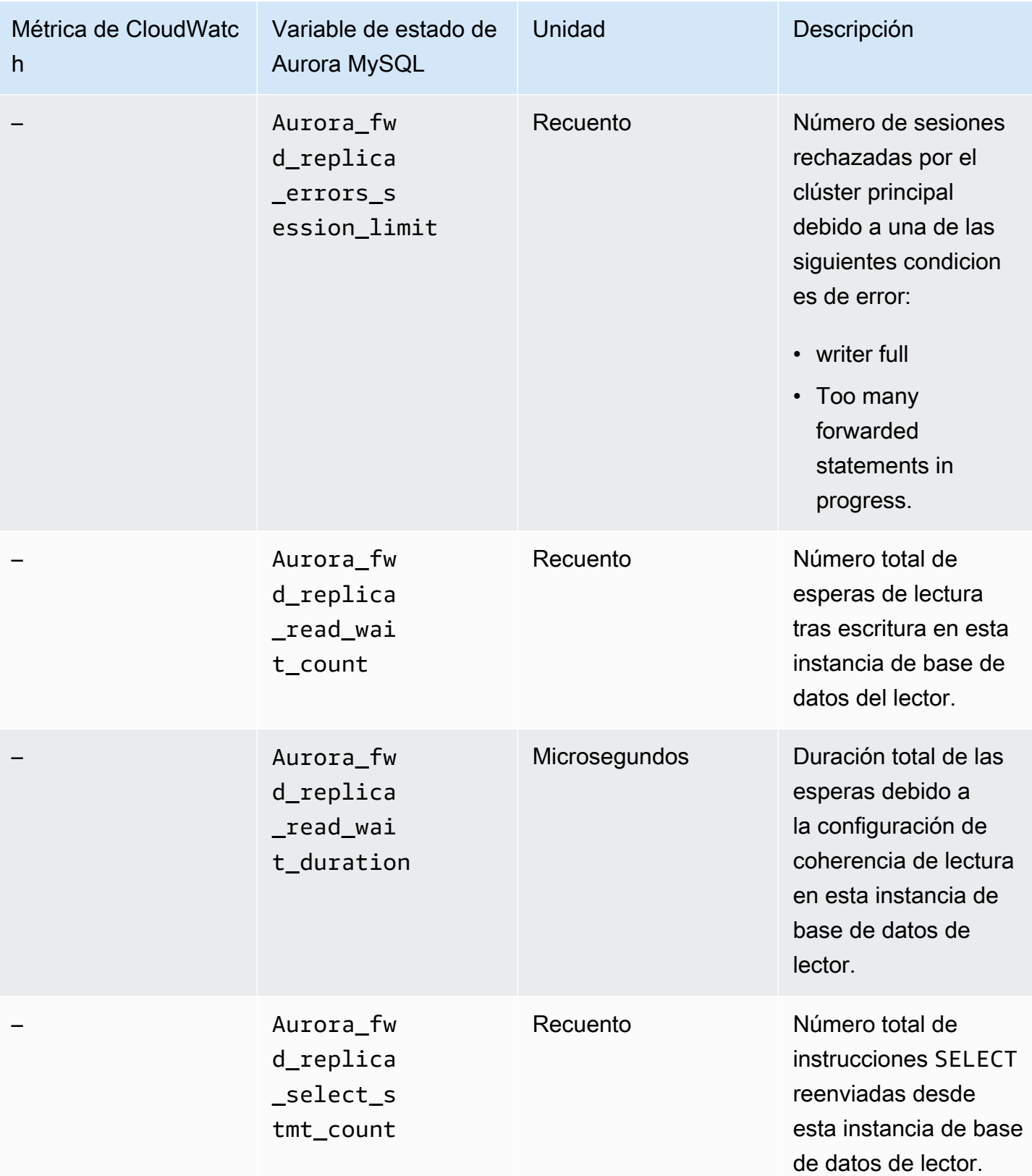

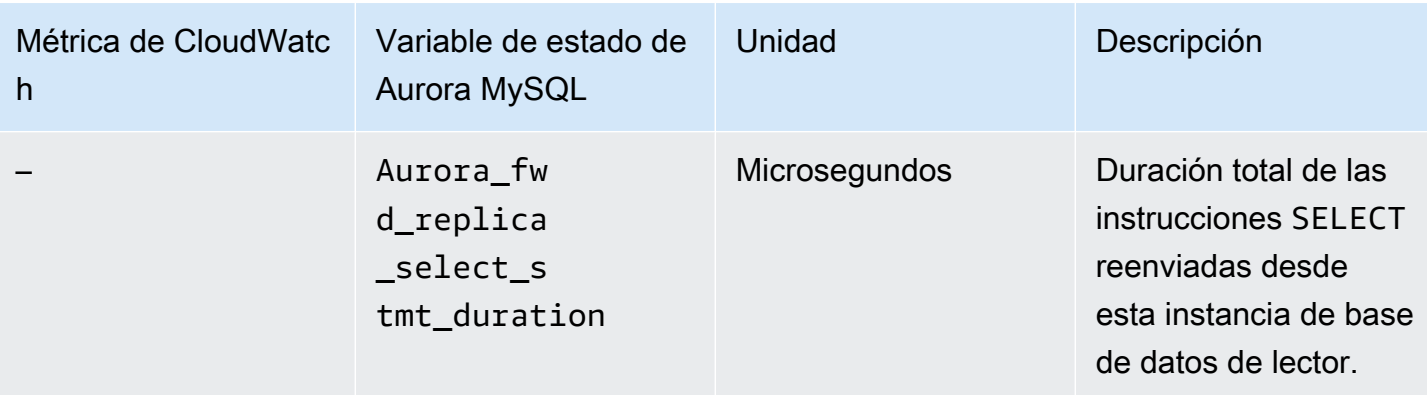

Uso del reenvío de escritura en una base de datos Aurora PostgreSQL global

Temas

- [Disponibilidad regional y de versiones del reenvío de escritura en Aurora PostgreSQL](#page-3146-0)
- [Habilitación del reenvío de escritura en Aurora PostgreSQL](#page-3147-0)
- [Comprobación de si un clúster secundario tiene habilitado el reenvío de escritura en Aurora](#page-3149-0)  [PostgreSQL](#page-3149-0)
- [Compatibilidad de las aplicaciones con el reenvío de escritura en Aurora PostgreSQL](#page-3150-0)
- [Aislamiento y coherencia del reenvío de escritura en Aurora PostgreSQL](#page-3151-0)
- [Ejecutar instrucciones multiparte con reenvío de escritura en Aurora PostgreSQL](#page-3153-0)
- [Parámetros de configuración para el reenvío de escritura en Aurora PostgreSQL](#page-3153-1)
- [Métricas de Amazon CloudWatch para el reenvío de escritura en Aurora PostgreSQL](#page-3155-0)
- [Eventos de espera para el reenvío de escritura en Aurora PostgreSQL](#page-3157-0)

<span id="page-3146-0"></span>Disponibilidad regional y de versiones del reenvío de escritura en Aurora PostgreSQL

El reenvío de escritura es compatible con Aurora PostgreSQL 15.4 y versiones secundarias superiores, y con la versión 14.9 y versiones secundarias superiores. El reenvío de escritura está disponible en todas las regiones en las que hay bases de datos Aurora basadas en PostgreSQL.

Para obtener más información acerca de la disponibilidad regional y de versiones de las bases de datos Aurora PostgreSQL globales, consulte [Bases de datos globales de Aurora con Aurora](#page-96-0) [PostgreSQL](#page-96-0).

Uso del reenvío de escritura en Aurora PostgreSQL 3115

## <span id="page-3147-0"></span>Habilitación del reenvío de escritura en Aurora PostgreSQL

De forma predeterminada, el reenvío de escritura no está habilitado cuando se agrega un clúster secundario a una base de datos global de Aurora. Puede habilitar el reenvío de escritura para un clúster de base de datos secundario al crearlo o en cualquier momento posterior. Si lo necesita, podrá desactivarlo más adelante. La activación o desactivación del reenvío de escritura no provoca tiempos de inactividad ni un reinicio.

#### Consola

En la consola, puede activar o desactivar el reenvío de escritura al crear o modificar un clúster secundario de base de datos.

Habilitar o deshabilitar el reenvío de escritura al crear un clúster de base de datos secundario

Al crear un nuevo clúster de base de datos secundario, el reenvío de escritura se activa seleccionando la casilla Turn on global write forwarding (Activar el reenvío de escritura global) en Read replica write forwarding (Reenvío de escritura de réplica de lectura. También puede quitar la marca de la casilla para desactivarla. Para crear un clúster de base de datos secundario, siga las instrucciones indicadas en [Creación de un clúster de base de datos de Amazon Aurora](#page-333-0) para su motor de base de datos.

La siguiente captura de pantalla muestra la sección Read replica write forwarding (Reenvío de escritura de réplica de lectura) con la casilla Turn on global write forwarding (Activar el reenvío de escritura global) seleccionada.

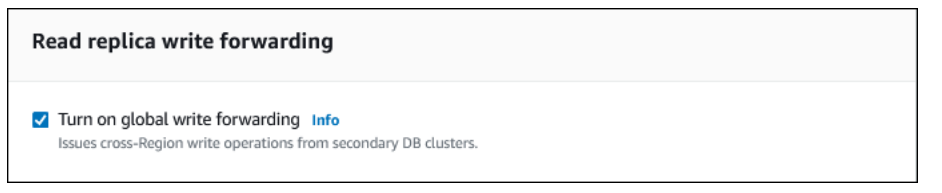

Habilitar o desactivar el reenvío de escritura al modificar un clúster de base de datos secundario

En la consola, puede modificar un clúster de base de datos secundario para habilitar o desactivar el reenvío de escritura.

Habilitar o desactivar el reenvío de escritura para un clúster de base de datos secundario con la consola

1. Inicie sesión en la AWS Management Console y abra la consola de Amazon RDS en [https://](https://console.aws.amazon.com/rds/) [console.aws.amazon.com/rds/](https://console.aws.amazon.com/rds/).

- 2. Seleccione Databases (Bases de datos).
- 3. Elija el clúster de base de datos secundario y elija Modify (Modificar).
- 4. En la sección Reenvío de escritura de réplica de lectura en la que aparece la casilla Turn on global write forwarding (Activar el reenvío de escritura global) seleccionada.
- 5. Elija Continuar.
- 6. En Schedule modifications (Programación de modificaciones), elija Apply immediately (Aplicar inmediatamente). Si elige Apply during the next scheduled maintenance window (Aplicar durante la próxima ventana de mantenimiento programada), Aurora ignora esta configuración y activa de inmediato el reenvío de escritura.
- 7. Elija Modify Cluster (Modificar clúster).

#### AWS CLI

Para habilitar el reenvío de escritura mediante AWS CLI, utilice la opción --enable-globalwrite-forwarding. Esta opción funciona cuando crea un nuevo clúster secundario mediante el comando [create-db-cluster](https://docs.aws.amazon.com/cli/latest/reference/rds/create-db-cluster.html). También funciona cuando modifica un clúster secundario existente mediante el comando [modify-db-cluster](https://docs.aws.amazon.com/cli/latest/reference/rds/modify-db-cluster.html). Requiere que la base de datos global utilice una versión de Aurora que admita el reenvío de escritura. Puede deshabilitar el reenvío de escritura mediante la opción --no-enable-global-write-forwarding con estos mismos comandos de la CLI.

Los siguientes procedimientos describen cómo habilitar o deshabilitar el reenvío de escritura para un clúster de base de datos secundario de su clúster global mediante AWS CLI.

Habilitar o desactivar el reenvío de escritura para un clúster de base de datos secundario existente

- Llame al comando AWS CLI de [modify-db-cluster](https://docs.aws.amazon.com/cli/latest/reference/rds/modify-db-cluster.html) y suministre los siguientes valores:
	- --db-cluster-identifier: el nombre del clúster de bases de datos.
	- --enable-global-write-forwarding para activar o --no-enable-global-writeforwarding para desactivar.

El siguiente ejemplo habilita el reenvío de escritura para un clúster de base de datos samplesecondary-db-cluster.

Para Linux, macOS o Unix:

```
aws rds modify-db-cluster \
```

```
 --db-cluster-identifier sample-secondary-db-cluster \ 
 --enable-global-write-forwarding
```
En Windows:

```
aws rds modify-db-cluster ^ 
     --db-cluster-identifier sample-secondary-db-cluster ^ 
     --enable-global-write-forwarding
```
#### API de RDS

Para habilitar el reenvío de escritura mediante la API de Amazon RDS, establezca el parámetro EnableGlobalWriteForwarding en true. Este parámetro funciona cuando crea un nuevo clúster secundario mediante la operación [CreateDBCluster.](https://docs.aws.amazon.com/AmazonRDS/latest/APIReference/API_CreateDBCluster.html) También funciona cuando modifica un clúster secundario existente mediante la operación [ModifyDBCluster](https://docs.aws.amazon.com/AmazonRDS/latest/APIReference/API_ModifyDBCluster.html). Requiere que la base de datos global utilice una versión de Aurora que admita el reenvío de escritura. Puede deshabilitar el reenvío de escritura estableciendo el parámetro EnableGlobalWriteForwarding en false.

<span id="page-3149-0"></span>Comprobación de si un clúster secundario tiene habilitado el reenvío de escritura en Aurora PostgreSQL

Para determinar si puede utilizar el reenvío de escritura desde un clúster secundario, puede comprobar si el clúster tiene el atributo "GlobalWriteForwardingStatus": "enabled".

En la AWS Management Console, verá Read replica write forwarding en la pestaña Configuration (Configuración) de la página de detalles del clúster. Para ver el estado de la configuración de reenvío de escritura global de todos los clústeres, ejecute el siguiente comando de AWS CLI.

Un clúster secundario muestra el valor "enabled" o "disabled" para indicar si el reenvío de escritura está activado o desactivado. Un valor de null indica que el reenvío de escritura no está disponible para ese clúster. O el clúster no forma parte de una base de datos global o es el clúster principal en lugar de un clúster secundario. El valor también puede ser "enabling" o "disabling" si el reenvío de escritura está en proceso de ser activado o desactivado.

Example

```
aws rds describe-db-clusters --query '*[].
{DBClusterIdentifier:DBClusterIdentifier,GlobalWriteForwardingStatus:GlobalWriteForwardingStatus}'
```

```
\Gamma { 
          "GlobalWriteForwardingStatus": "enabled", 
          "DBClusterIdentifier": "aurora-write-forwarding-test-replica-1" 
     }, 
     { 
          "GlobalWriteForwardingStatus": "disabled", 
          "DBClusterIdentifier": "aurora-write-forwarding-test-replica-2" 
     }, 
     { 
          "GlobalWriteForwardingStatus": null, 
          "DBClusterIdentifier": "non-global-cluster" 
     }
]
```
Para buscar todos los clústeres secundarios que tienen habilitado el reenvío de escritura global, ejecute el siguiente comando. Este comando también devuelve el punto de enlace del lector del clúster. Utilice el punto de conexión del lector del clúster secundario para cuando se utiliza el reenvío de escritura desde el secundario al primario en la base de datos Aurora global.

Example

```
aws rds describe-db-clusters --query 'DBClusters[].
{DBClusterIdentifier:DBClusterIdentifier,GlobalWriteForwardingStatus:GlobalWriteForwardingStatu
  | [?GlobalWriteForwardingStatus == `enabled`]'
\Gamma { 
         "GlobalWriteForwardingStatus": "enabled", 
         "ReaderEndpoint": "aurora-write-forwarding-test-replica-1.cluster-ro-
cnpexample.us-west-2.rds.amazonaws.com", 
         "DBClusterIdentifier": "aurora-write-forwarding-test-replica-1" 
     }
]
```
<span id="page-3150-0"></span>Compatibilidad de las aplicaciones con el reenvío de escritura en Aurora PostgreSQL

Algunas instrucciones no están permitidas o pueden producir resultados obsoletos cuando se utilizan en una base de datos global con reenvío de escritura. Además, no se admiten funciones ni procedimientos definidos por el usuario. Por ello, la configuración EnableGlobalWriteForwarding está desactivada de forma predeterminada para los clústeres secundarios. Antes de activarla, asegúrese de que el código de la aplicación no se vea afectado por ninguna de estas restricciones.

Uso del reenvío de escritura en Aurora PostgreSQL 3119

Puede utilizar los siguientes tipos de instrucciones SQL con reenvío de escritura:

- Instrucciones de lenguaje de manipulación de datos (DML) como INSERT, DELETE y UPDATE
- Instrucciones SELECT FOR { UPDATE | NO KEY UPDATE | SHARE | KEY SHARE }
- Instrucciones PREPARE y EXECUTE
- Instrucciones EXPLAIN con las instrucciones de esta lista

Los siguientes tipos de instrucciones SQL no son compatibles con el reenvío de escritura:

- Instrucciones en lenguaje de definición de datos (DDL)
- ANALYZE
- CLUSTER
- COPY
- Cursores: los cursores no son compatibles, así que debe asegurarse de cerrarlos antes de utilizar el reenvío de escritura.
- GRANT|REVOKE|REASSIGN OWNED|SECURITY LABEL
- LOCK
- Instrucciones SAVEPOINT
- SELECT INTO
- SET CONSTRAINTS
- TRUNCATE
- VACUUM

<span id="page-3151-0"></span>Aislamiento y coherencia del reenvío de escritura en Aurora PostgreSQL

En las sesiones que utilizan reenvío de escritura, solo puede utilizar los niveles de aislamiento REPEATABLE READ y READ COMMITTED. Sin embargo, no se admite el nivel de SERIALIZABLE aislamiento.

Puede controlar cuál es el grado de coherencia de lectura en un clúster secundario. El nivel de coherencia de lectura determina cuánto espera el clúster secundario antes de cada operación de lectura para garantizar que algunos de los cambios o todos los cambios se repliquen desde el clúster principal. Puede ajustar el nivel de coherencia de lectura para asegurarse de que todas las operaciones de escritura reenviadas desde la sesión estén visibles en el clúster secundario antes

de cualquier consulta posterior. También puede utilizar esta configuración para asegurarse de que las consultas del clúster secundario siempre vean las actualizaciones más recientes del clúster principal. Esto es así incluso para los presentados por otros periodos de sesiones u otros grupos temáticos. Para especificar este tipo de comportamiento para la aplicación, elija el valor adecuado para el parámetro de nivel de sesión apg\_write\_forward.consistency\_mode. El parámetro apg\_write\_forward.consistency\_mode solo tiene efecto en clústeres secundarios donde está habilitado el reenvío de escritura.

#### **a** Note

Para el parámetro apg\_write\_forward.consistency\_mode, puede especificar los valores SESSION, EVENTUAL, GLOBAL o OFF. De forma predeterminada, el valor se establece en SESSION. Si se establece este valor en OFF, se desactiva el reenvío de escritura en la sesión.

A medida que aumenta el nivel de coherencia, la aplicación pasa más tiempo esperando que los cambios se propaguen entre las regiones de AWS. Puede buscar el equilibrio entre un tiempo de respuesta rápido y asegurarse de que los cambios realizados en otras ubicaciones estén completamente disponibles antes de que se ejecuten las consultas.

Con cada configuración del modo de coherencia disponible, el efecto es el siguiente:

- SESSION: todas las consultas de una región secundaria de AWS que utiliza el reenvío de escritura verán los resultados de todos los cambios realizados en esa sesión. Los cambios son visibles independientemente de si la transacción está confirmada. Si es necesario, la consulta espera a que los resultados de las operaciones de escritura reenviadas se repliquen en la región actual. No espera a que se actualicen los resultados de las operaciones de escritura realizadas en otras regiones o en otras sesiones dentro de la región actual.
- EVENTUAL: las consultas en una región secundaria de AWS que utiliza el reenvío de escritura pueden ver datos ligeramente obsoletos debido al retardo de reproducción. Los resultados de las operaciones de escritura de la misma sesión no son visibles hasta que la operación de escritura se realiza en la región principal y se replica en la región actual. La consulta no espera a que los resultados actualizados estén disponibles. Por lo tanto, podría recuperar los datos antiguos o los datos actualizados, en función del momento de las instrucciones y la cantidad de retardo de replicación.

Uso del reenvío de escritura en Aurora PostgreSQL 3121

- GLOBAL: una sesión de una región secundaria de AWS puede ver los cambios realizados por esa sesión. También puede ver todos los cambios confirmados tanto de la región principal de AWS como de otras regiones secundarias de AWS. Cada consulta puede esperar un tiempo, que variará en función de la cantidad de retardo de la sesión. La consulta continúa cuando el clúster secundario está actualizado con todos los datos confirmados del clúster principal, a partir del momento en que comenzó la consulta.
- OFF: el reenvío de escritura está desactivado en la sesión.

Para obtener más información sobre todos los parámetros relacionados con el reenvío de escritura, consulte [Parámetros de configuración para el reenvío de escritura en Aurora PostgreSQL](#page-3153-1).

<span id="page-3153-0"></span>Ejecutar instrucciones multiparte con reenvío de escritura en Aurora PostgreSQL

Una instrucción DML puede constar de varias partes, como una instrucción INSERT ... SELECT o una instrucción DELETE ... WHERE. En este caso, la instrucción completa se reenvía al clúster principal y se ejecuta allí.

<span id="page-3153-1"></span>Parámetros de configuración para el reenvío de escritura en Aurora PostgreSQL

Los grupos de parámetros del clúster de Aurora contienen nuevos ajustes para la característica de reenvío de escritura. Como se trata de parámetros de clúster, todas las instancias de base de datos de cada clúster tienen los mismos valores para estas variables. Los detalles sobre estos parámetros se resumen en la tabla siguiente, con notas de uso después de la tabla.

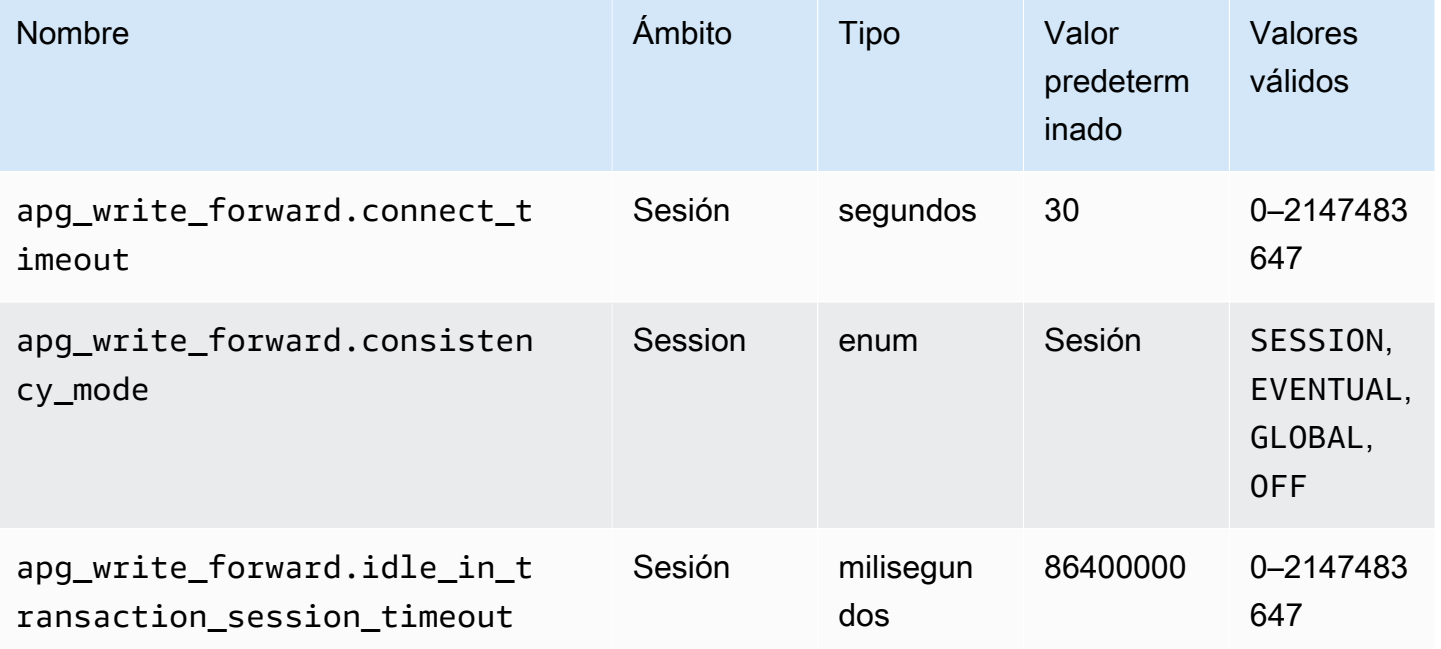

Uso del reenvío de escritura en Aurora PostgreSQL 3122

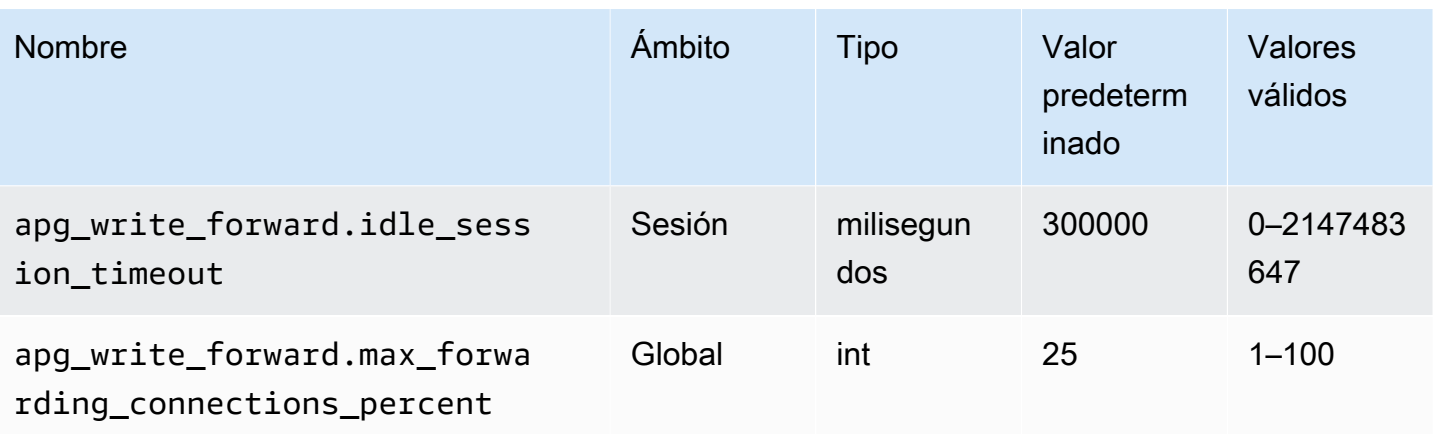

El parámetro apg\_write\_forward.max\_forwarding\_connections\_percent es el límite superior en slots de conexiones de base de datos que se puede utilizar para gestionar las consultas reenviadas desde los lectores. Se expresa como un porcentaje de la configuración max\_connections de la instancia de base de datos de escritor en el clúster principal. Por ejemplo, si max\_connections es 800 y apg\_write\_forward.max\_forwarding\_connections\_percent es 10, el escritor permite un máximo de 80 sesiones reenviadas simultáneas. Estas conexiones provienen del mismo grupo de conexiones administrado por la configuración max\_connections. Esta configuración solo se aplica en el clúster principal, cuando al menos uno de los clústeres secundarios tiene habilitado el reenvío de escritura.

Utilice la siguiente configuración en el clúster secundario:

- apg\_write\_forward.consistency\_mode: un parámetro de nivel de sesión que controla el grado de coherencia de lectura en el clúster secundario. Los valores válidos son SESSION, EVENTUAL, GLOBAL o OFF. De forma predeterminada, el valor se establece en SESSION. Si se establece este valor en OFF, se desactiva el reenvío de escritura en la sesión. Para obtener más información sobre los niveles de consistencia, consulte [Aislamiento y coherencia del reenvío de](#page-3151-0)  [escritura en Aurora PostgreSQL.](#page-3151-0) Este parámetro solo es relevante en instancias de lector de clústeres secundarios que tienen habilitado el reenvío de escritura y que se encuentran en una base de datos global de Aurora.
- apg\_write\_forward.connect\_timeout: el número máximo de segundos que espera el clúster secundario al establecer una conexión con el clúster principal antes de desistirse. Un valor de 0 significa esperar indefinidamente.
- apg\_write\_forward.idle\_in\_transaction\_session\_timeout: la cantidad de milisegundos que el clúster principal espera actividad en una conexión que se reenvía desde un

clúster secundario que tiene una transacción abierta antes de cerrarla. Si la sesión permanece inactiva en la transacción al finalizar este período, Aurora la termina. Un valor de 0 deshabilita el tiempo de espera.

• apg\_write\_forward.idle\_session\_timeout: la cantidad de milisegundos que el clúster principal espera actividad en una conexión que se reenvía desde un clúster secundario antes de cerrarla. Si la sesión permanece inactiva al finalizar este período, Aurora la termina. Un valor de 0 desactiva el tiempo de espera.

## <span id="page-3155-0"></span>Métricas de Amazon CloudWatch para el reenvío de escritura en Aurora PostgreSQL

Las siguientes métricas de Amazon CloudWatch se aplican al clúster principal cuando se utiliza el reenvío de escritura en uno o más clústeres secundarios. Todas estas métricas se miden en la instancia de base de datos de escritor del clúster principal.

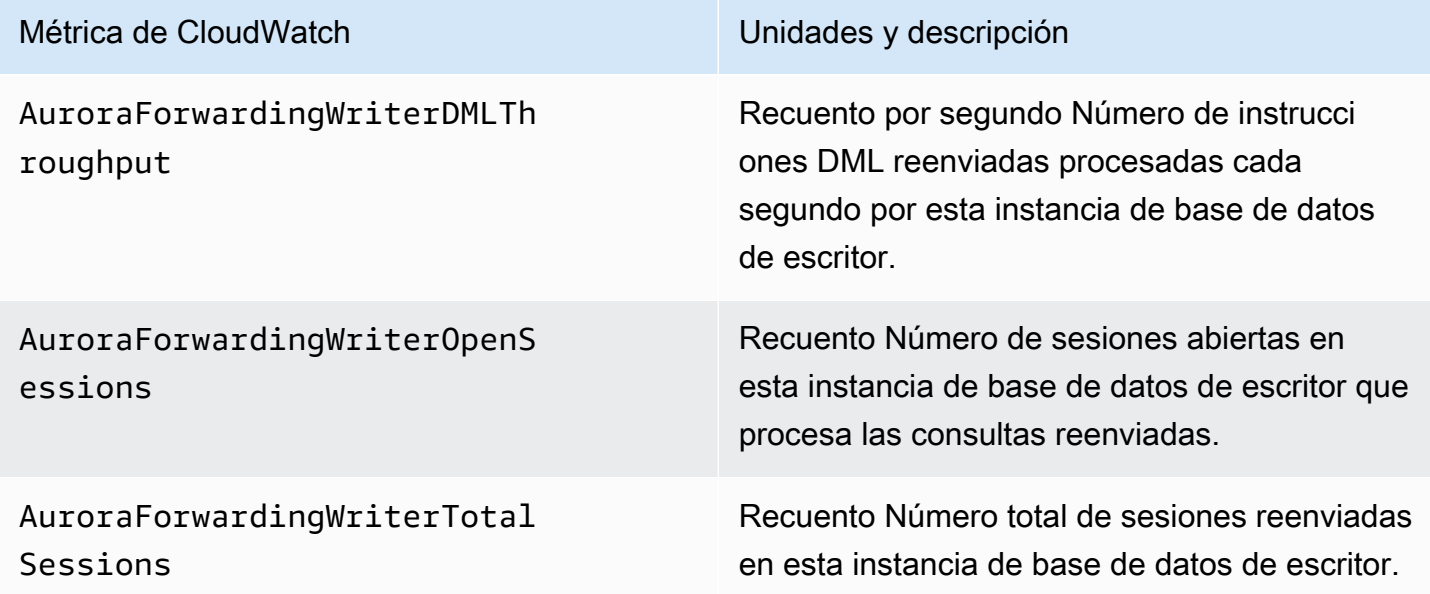

Las siguientes métricas de CloudWatch se aplican a cada clúster secundario. Estas métricas se miden en cada instancia de base de datos de lector de un clúster secundario con reenvío de escritura habilitado.

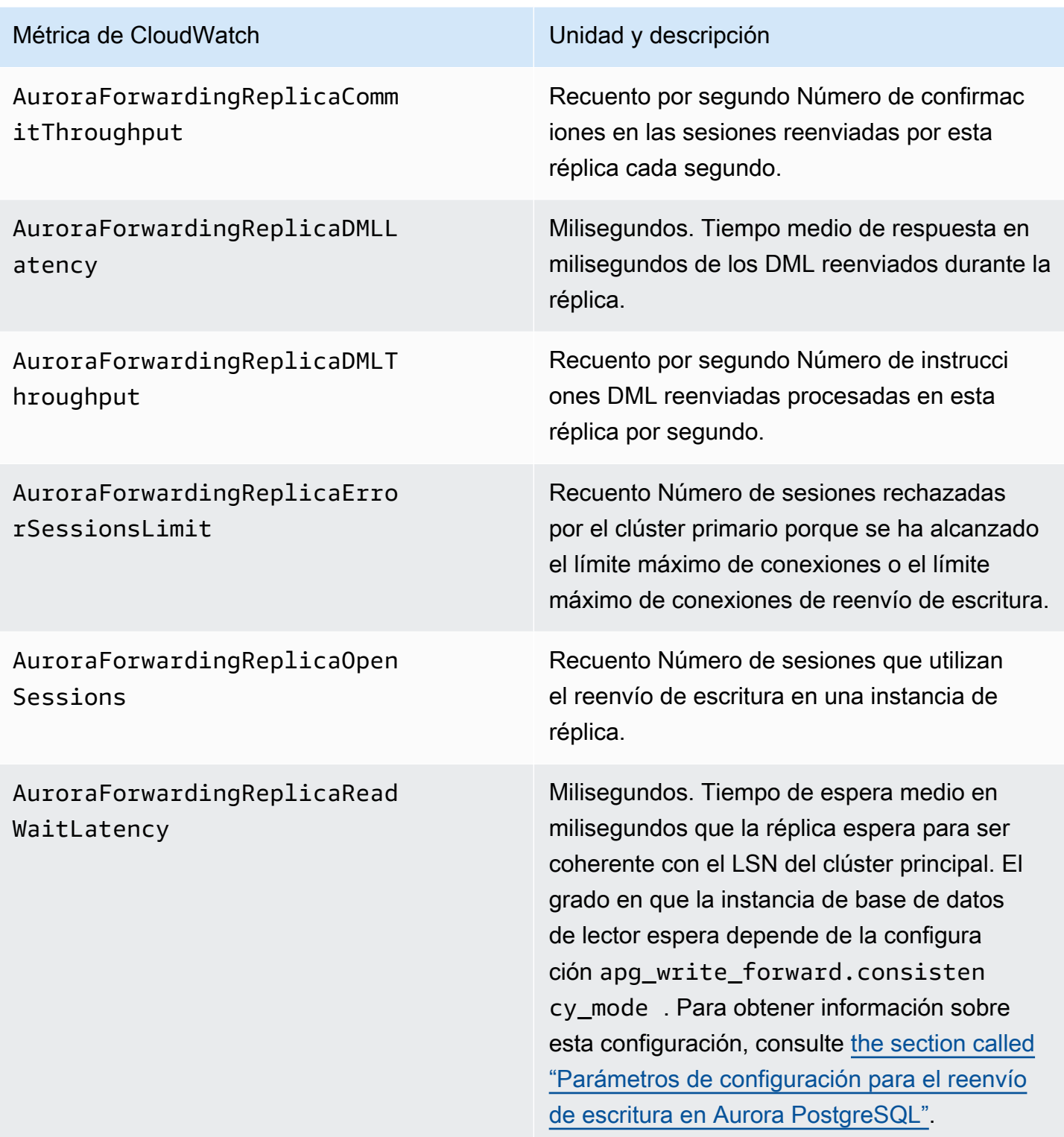

## <span id="page-3157-0"></span>Eventos de espera para el reenvío de escritura en Aurora PostgreSQL

Amazon Aurora genera los siguientes eventos de espera cuando utiliza el reenvío de escritura con Aurora PostgreSQL.

#### Temas

- [IPC:AuroraWriteForwardConnect](#page-3157-1)
- [IPC:AuroraWriteForwardConsistencyPoint](#page-3157-2)
- [IPC:AuroraWriteForwardExecute](#page-3158-0)
- [IPC:AuroraWriteForwardGetGlobalConsistencyPoint](#page-3159-0)
- [IPC:AuroraWriteForwardXactAbort](#page-3160-0)
- [IPC:AuroraWriteForwardXactCommit](#page-3161-0)
- [IPC:AuroraWriteForwardXactStart](#page-3161-1)

#### <span id="page-3157-1"></span>IPC:AuroraWriteForwardConnect

El evento IPC:AuroraWriteForwardConnect se produce cuando un proceso de backend del cluster de base de datos secundario espera a que se abra una conexión con el nodo escritor del cluster de base de datos primario.

Causas probables del aumento del tiempo de espera

Este evento aumenta a medida que aumenta el número de intentos de conexión desde el nodo lector de una región secundaria al nodo escritor del clúster de base de datos principal.

#### Acciones

Reduzca el número de conexiones simultáneas desde un nodo secundario al nodo escritor de la región principal.

#### <span id="page-3157-2"></span>IPC:AuroraWriteForwardConsistencyPoint

El evento IPC:AuroraWriteForwardConsistencyPoint describe cuánto tiempo esperará una consulta de un nodo del clúster de base de datos secundario para que los resultados de las operaciones de escritura reenviadas se repliquen en la región actual. Este evento solo se genera si el parámetro de nivel de sesión apg\_write\_forward.consistency\_mode se establece en uno de los siguientes valores:

- SESSION: las consultas de un nodo secundario esperan los resultados de todos los cambios realizados en esa sesión.
- GLOBAL: las consultas de un nodo secundario esperan los resultados de los cambios realizados en esa sesión, además de todos los cambios confirmados tanto de la región principal como de otras regiones secundarias del clúster global.

Para obtener más información sobre la configuración del parámetro apg\_write\_forward.consistency\_mode, consulte [the section called "Parámetros de](#page-3153-1) [configuración para el reenvío de escritura en Aurora PostgreSQL"](#page-3153-1).

Causas probables del aumento del tiempo de espera

Algunas de las causas más comunes que provocan tiempos de espera más largos son las siguientes:

- Aumento del retraso de réplica, medido por la métrica ReplicaLag de Amazon CloudWatch. Para obtener más información sobre esta métrica, consulte [Monitoreo de replicación de Aurora](#page-2600-0)  [PostgreSQL](#page-2600-0).
- Aumento de la carga en el nodo de escritor de la región principal o en el nodo secundario.

#### Acciones

Cambie el modo de coherencia según los requisitos de su aplicación.

#### <span id="page-3158-0"></span>IPC:AuroraWriteForwardExecute

El evento IPC:AuroraWriteForwardExecute se produce cuando un proceso de backend del cluster de base de datos secundario está esperando a que una consulta reenviada se complete y se obtengan los resultados del nodo escritor del cluster de base de datos primario.

#### Causas probables del aumento del tiempo de espera

Algunas de las causas más comunes que provocan tiempos de espera más largos son las siguientes:

- Obtención de una gran cantidad de filas del nodo escritor de la región principal.
- El aumento de la latencia de la red entre el nodo secundario y el nodo escritor de la región principal incrementa el tiempo que tarda el nodo secundario en recibir datos del nodo escritor.
- El aumento de la carga en el nodo secundario puede retrasar la transmisión de la solicitud de consulta desde el nodo secundario al nodo escritor de la región principal.
- El aumento de la carga en el nodo escritor de la región principal puede retrasar la transmisión de la solicitud de consulta desde el nodo escritor al nodo secundario.

#### Acciones

Recomendamos diferentes acciones en función de las causas del evento de espera.

- Optimice las consultas para recuperar solo los datos necesarios.
- Optimice las operaciones de lenguaje de manipulación de datos (DML) para modificar únicamente los datos necesarios.
- Si el nodo escritor de la región principal o el nodo secundario está limitado por la CPU o por el ancho de banda de la red, puede cambiarlo por un tipo de instancia con más capacidad de CPU o más ancho de banda.

<span id="page-3159-0"></span>IPC:AuroraWriteForwardGetGlobalConsistencyPoint

El IPC:AuroraWriteForwardGetGlobalConsistencyPoint evento se produce cuando un proceso de backend del clúster de base de datos secundario que utiliza el modo de coherencia GLOBAL está esperando para obtener el punto de coherencia global del nodo escritor antes de ejecutar una consulta.

Causas probables del aumento del tiempo de espera

Algunas de las causas más comunes que provocan tiempos de espera más largos son las siguientes:

- El aumento de la latencia de la red entre el nodo secundario y el nodo escritor de la región principal incrementa el tiempo que tarda el nodo secundario en recibir datos del nodo escritor.
- El aumento de la carga en el nodo secundario puede retrasar la transmisión de la solicitud de consulta desde el nodo secundario al nodo escritor de la región principal.
- El aumento de la carga en el nodo escritor de la región principal puede retrasar la transmisión de la solicitud de consulta desde el nodo escritor al nodo secundario.

#### Acciones

Uso del reenvío de escritura en Aurora PostgreSQL 3128

Recomendamos diferentes acciones en función de las causas del evento de espera.

- Cambie el modo de coherencia según los requisitos de su aplicación.
- Si el nodo escritor de la región principal o el nodo secundario está limitado por la CPU o por el ancho de banda de la red, puede cambiarlo por un tipo de instancia con más capacidad de CPU o más ancho de banda.

#### <span id="page-3160-0"></span>IPC:AuroraWriteForwardXactAbort

El evento IPC:AuroraWriteForwardXactAbort se produce cuando un proceso de backend del clúster de base de datos secundario está esperando el resultado de una consulta de limpieza remota. Las consultas de limpieza se emiten para devolver el proceso al estado correspondiente después de cancelar una transacción de reenvío de escritura. Amazon Aurora las ejecuta porque ha detectado un error o porque un usuario ha emitido un comando ABORT explícito o ha cancelado una consulta en ejecución.

Causas probables del aumento del tiempo de espera

Algunas de las causas más comunes que provocan tiempos de espera más largos son las siguientes:

- El aumento de la latencia de la red entre el nodo secundario y el nodo escritor de la región principal incrementa el tiempo que tarda el nodo secundario en recibir datos del nodo escritor.
- El aumento de la carga en el nodo secundario puede retrasar la transmisión de la solicitud de consulta de limpieza desde el nodo secundario al nodo escritor de la región principal.
- El aumento de la carga en el nodo escritor de la región principal puede retrasar la transmisión de la solicitud de consulta desde el nodo escritor al nodo secundario.

#### Acciones

Recomendamos diferentes acciones en función de las causas del evento de espera.

- Investigue por qué se ha cancelado la transacción.
- Si el nodo escritor de la región principal o el nodo secundario está limitado por la CPU o por el ancho de banda de la red, puede cambiarlo por un tipo de instancia con más capacidad de CPU o más ancho de banda.

Uso del reenvío de escritura en Aurora PostgreSQL 3129

#### <span id="page-3161-0"></span>IPC:AuroraWriteForwardXactCommit

El evento IPC:AuroraWriteForwardXactCommit se produce cuando un proceso de backend del clúster de base de datos secundario está esperando el resultado de un comando de transacción de confirmación reenviado.

Causas probables del aumento del tiempo de espera

Algunas de las causas más comunes que provocan tiempos de espera más largos son las siguientes:

- El aumento de la latencia de la red entre el nodo secundario y el nodo escritor de la región principal incrementa el tiempo que tarda el nodo secundario en recibir datos del nodo escritor.
- El aumento de la carga en el nodo secundario puede retrasar la transmisión de la solicitud de consulta desde el nodo secundario al nodo escritor de la región principal.
- El aumento de la carga en el nodo escritor de la región principal puede retrasar la transmisión de la solicitud de consulta desde el nodo escritor al nodo secundario.

#### Acciones

Si el nodo escritor de la región principal o el nodo secundario está limitado por la CPU o por el ancho de banda de la red, puede cambiarlo por un tipo de instancia con más capacidad de CPU o más ancho de banda.

#### <span id="page-3161-1"></span>IPC:AuroraWriteForwardXactStart

El evento IPC:AuroraWriteForwardXactStart se produce cuando un proceso de backend del clúster de base de datos secundario está esperando el resultado de un comando de transacción de inicio reenviado.

Causas probables del aumento del tiempo de espera

Algunas de las causas más comunes que provocan tiempos de espera más largos son las siguientes:

- El aumento de la latencia de la red entre el nodo secundario y el nodo escritor de la región principal incrementa el tiempo que tarda el nodo secundario en recibir datos del nodo escritor.
- El aumento de la carga en el nodo secundario puede retrasar la transmisión de la solicitud de consulta desde el nodo secundario al nodo escritor de la región principal.

• El aumento de la carga en el nodo escritor de la región principal puede retrasar la transmisión de la solicitud de consulta desde el nodo escritor al nodo secundario.

#### Acciones

Si el nodo escritor de la región principal o el nodo secundario está limitado por la CPU o por el ancho de banda de la red, puede cambiarlo por un tipo de instancia con más capacidad de CPU o más ancho de banda.

# Uso de la transición o la conmutación por error en una base de datos global de Amazon Aurora

Una base de datos global Aurora proporciona más protección de continuidad empresarial y recuperación de desastres (BCDR) que la [alta disponibilidad](#page-212-0) estándar proporcionada por un clúster de bases de datos Aurora en una sola Región de AWS. Al utilizar una base de datos global de Aurora, puede planificar y recuperarse con rapidez de verdaderos desastres regionales o interrupciones totales del nivel de servicio. La recuperación de desastres suele obedecer a los dos objetivos empresariales siguientes:

- Objetivo de tiempo de recuperación (RTO): el tiempo que tarda un sistema en volver a un estado operativo después de un desastre o interrupción del servicio. En otras palabras, el RTO mide el tiempo de inactividad. Para una base de datos global de Aurora, el RTO puede estar en el orden de minutos.
- Objetivo de punto de recuperación (RPO): la cantidad de datos que se pueden perder (medidos en el tiempo) después de un desastre o interrupción del servicio. Esta pérdida de datos suele deberse a un retraso en la replicación asíncrona. Para una base de datos global de Aurora, el RPO se mide normalmente en segundos. Con una base de datos global basada en Aurora PostgreSQL–, puede utilizar el parámetro rds.global\_db\_rpo para establecer y realizar un seguimiento del límite superior de RPO, pero hacerlo podría afectar al procesamiento de transacciones en el nodo escritor del clúster principal. Para obtener más información, consulte [Administración de RPO para](#page-3180-0) [bases de datos globales basadas en Aurora PostgreSQL–.](#page-3180-0)

La transición o conmutación por error de una base de datos global de Aurora implica convertir un clúster de base de datos en una de las regiones secundarias de la base de datos global en el clúster de base de datos principal. El término "interrupción regional" se utiliza a menudo para describir una variedad de situaciones de error. El peor de los casos podría ser una interrupción

generalizada provocada por un evento catastrófico que afecte a cientos de kilómetros cuadrados. Sin embargo, la mayoría de las interrupciones están mucho más localizadas y afectan solo a un pequeño subconjunto de los servicios en la nube o los sistemas de los clientes. Tenga en cuenta el alcance total de la interrupción para asegurarse de que la conmutación por error entre regiones sea la solución apropiada y elegir el método de conmutación por error adecuado para la situación. La decisión de utilizar el enfoque de transición o conmutación por error depende de la situación de interrupción concreta:

- Conmutación por error: utilice este enfoque para recuperarse de una interrupción imprevista. Con este enfoque, realiza una conmutación por error entre regiones a uno de los clústeres de bases de datos secundario de su base de datos global de Aurora. El RPO de este enfoque suele ser un valor distinto de cero medido en segundos. La cantidad de pérdida de datos depende del retraso en la replicación de la base de datos global Aurora en las Regiones de AWS en el momento del error. Para obtener más información, consulte [Recuperación de una base de datos global Amazon](#page-3164-0)  [Aurora de una interrupción no planificada](#page-3164-0).
- Transición: esta operación se denominaba anteriormente "conmutación por error planificada administrada". Utilice este enfoque para entornos controlados, como el mantenimiento operativo y otros procedimientos operativos planificados. Dado que esta característica sincroniza los clústeres secundarios de base de datos con el principal antes de realizar cualquier otro cambio, el RPO es 0 (sin pérdida de datos). Para obtener más información, consulte [Ejecución de transiciones para](#page-3173-0) [bases de datos globales de Amazon Aurora.](#page-3173-0)

#### **a** Note

Si desea realizar una transición o conmutación por error a un clúster de base de datos de Aurora secundario sin pantalla, primero debe agregarle una instancia de base de datos. Para obtener más información acerca de los clústeres de base de datos sin pantalla, consulte [Creación de un clúster de base de datos de Aurora sin pantalla en una región secundaria](#page-3108-0).

#### Temas

- [Recuperación de una base de datos global Amazon Aurora de una interrupción no planificada](#page-3164-0)
- [Ejecución de transiciones para bases de datos globales de Amazon Aurora](#page-3173-0)
- [Administración de RPO para bases de datos globales basadas en Aurora PostgreSQL–](#page-3180-0)

## <span id="page-3164-0"></span>Recuperación de una base de datos global Amazon Aurora de una interrupción no planificada

En muy raras ocasiones, su base de datos global de Aurora puede experimentar una interrupción inesperada en su Región de AWS principal. Si esto sucede, el clúster principal de base de datos de Aurora y su nodo de escritor no estarán disponibles, y cesará la replicación entre el clúster principal y el secundario. Para minimizar el tiempo de inactividad (RTO) y la pérdida de datos (RPO), puede trabajar rápidamente para realizar una conmutación por error entre regiones.

Existen dos métodos para realizar la conmutación por error en una situación de recuperación de desastres:

- Conmutación por error administrada: este método se recomienda para la recuperación de desastres. Si utiliza este método, Aurora vuelve a añadir automáticamente la antigua región principal a la base de datos global como región secundaria cuando vuelve a estar disponible. De este modo, se mantiene la topología original del clúster global. Para obtener información sobre cómo utilizar este método, consulte [Ejecución de la conmutación por error administrada para bases](#page-3165-0)  [de datos globales de Aurora](#page-3165-0).
- Conmutación por error manual: este método alternativo se puede utilizar cuando la conmutación por error administrada no es una opción, por ejemplo, cuando las regiones principal y secundaria utilizan versiones de motor incompatibles. Para obtener información sobre cómo utilizar este método, consulte [Ejecución de la conmutación por error manual para bases de datos globales de](#page-3171-0) [Aurora](#page-3171-0).

#### **A** Important

Ambos métodos de conmutación por error pueden provocar la pérdida de datos de transacciones de escritura que no se replicaron en el secundario elegido antes de que se produjera el evento de conmutación por error. Sin embargo, el proceso de recuperación que promueve una instancia de base de datos del clúster de base de datos secundario elegido a instancia de base de datos principal de escritor garantiza que los datos estén en un estado coherente desde el punto de vista de las transacciones.

## <span id="page-3165-0"></span>Ejecución de la conmutación por error administrada para bases de datos globales de Aurora

Este enfoque tiene por objeto garantizar la continuidad empresarial en caso de que se produzca un verdadero desastre regional o una interrupción total del nivel de servicio.

Durante una conmutación por error administrada, el clúster principal se conmuta por error a la región secundaria que elija mientras se mantiene la topología de reproducción existente de la base de datos global de Aurora. El clúster secundario elegido promueve uno de sus nodos de solo de lectura al estado de escritor completo. Este paso permite que el clúster asuma el rol de clúster principal. La base de datos no estará disponible durante un breve periodo, mientras el clúster asume su nuevo rol. Los datos que no se replicaron del clúster principal anterior al clúster secundario elegido se pierden cuando este clúster secundario se convierte en el nuevo clúster principal.

#### **a** Note

Solo puede realizar una conmutación por error administrada de la base de datos entre regiones en una base de datos global de Aurora si los clústeres de base de datos principal y secundario tienen las mismas versiones principal, secundaria y de nivel de revisión del motor. Sin embargo, los niveles de revisión pueden ser diferentes en función de la versión secundaria del motor. Para obtener más información, consulte [Compatibilidad de los](#page-3199-0)  [niveles de parche para la transición o conmutación por error administrada entre regiones](#page-3199-0). Si las versiones del motor no son compatibles, puede realizar la conmutación por error manualmente por medio de los pasos que se indican en [Ejecución de la conmutación por](#page-3171-0) [error manual para bases de datos globales de Aurora](#page-3171-0).

Para minimizar la pérdida de datos, le recomendamos que haga lo siguiente antes de utilizar esta característica:

- Desconecte las aplicaciones para evitar que se envíen escrituras al clúster principal de la base de datos global de Aurora.
- Compruebe los tiempos de retraso para todos los clústeres secundarios de base de datos Aurora de la base de datos global de Aurora. La elección de la región secundaria con el menor retraso de replicación puede minimizar la pérdida de datos con respecto a la región principal que actualmente presenta errores. Para todas las bases de datos globales basadas en Aurora PostgreSQL y para las bases de datos globales basadas en Aurora MySQL a partir de las versiones de motor 3.04.0 y posteriores, o 2.12.0 y posteriores, utilice Amazon CloudWatch para ver la métrica

AuroraGlobalDBRPOLag de todos los clústeres de bases de datos secundarios. Para ver las versiones secundarias anteriores de las bases de datos globales basadas en Aurora MySQL, consulte, en cambio, la métrica AuroraGlobalDBReplicationLag. Estas métricas muestran el retraso (en milisegundos) de la replicación a un clúster secundario con respecto al clúster principal de base de datos.

Para obtener más información acerca de las métricas de CloudWatch para Aurora, consulte [Métricas de nivel de clúster para Amazon Aurora](#page-1092-0).

Durante una conmutación por error administrada, el clúster secundario de base de datos elegido se promueve a su nuevo rol de clúster principal. Sin embargo, no hereda las diversas opciones de configuración del clúster principal de base de datos. Una falta de coincidencia en la configuración puede provocar problemas de rendimiento, incompatibilidades de carga de trabajo y otros comportamientos anómalos. Para evitar estos problemas, recomendamos que se resuelvan las diferencias entre los clústeres de bases de datos globales de Aurora para lo siguiente:

- Configurar grupo de parámetros de clúster de base de datos de Aurora para el nuevo clúster principal, si es necesario – Puede configurar los grupos de parámetros de clúster de base de datos de Aurora de forma independiente para cada clúster Aurora de la base de datos global de Aurora. Por lo tanto, cuando se promueve un clúster secundario de base de datos para que asuma el rol principal, su grupo de parámetros puede configurarse de manera diferente que para el principal. Si es así, modifique el grupo de parámetros del clúster secundario de base de datos promocionado para que se ajuste a la configuración del clúster principal. Para saber cómo hacerlo, consulte [Modificación de parámetros para una base de datos Aurora global](#page-3115-0).
- Configurar herramientas y opciones de monitoreo, como Amazon CloudWatch Events y alarmas Configurar el clúster de base de datos promocionado con la misma capacidad de registro, alarmas, etc. según sea necesario para la base de datos global. Al igual que con los grupos de parámetros, la configuración de estas características no se hereda del clúster principal durante el proceso de conmutación por error. Algunas métricas de CloudWatch, como el retraso de la replicación, solo están disponibles para las regiones secundarias. Por lo tanto, una conmutación por error cambia la forma de ver esas métricas y configurar las alarmas en ellas, y podría requerir cambios en los paneles predefinidos. Para obtener más información sobre los clústeres de base de datos de Aurora y el monitoreo, consulte [Información general sobre el monitoreo Amazon Aurora.](https://docs.aws.amazon.com/AmazonRDS/latest/AuroraUserGuide/MonitoringOverview.html#monitoring-cloudwatch)
- Configurar integraciones con otros servicios de AWS: si la base de datos global de Aurora se integra con servicios de AWS, como AWS Secrets Manager, AWS Identity and Access Management, Amazon S3 y AWS Lambda, debe asegurarse de que están configurados según

sea necesario. Para obtener más información sobre la integración de bases de datos globales de Aurora con IAM, Amazon S3 y Lambda, consulte [Uso de las bases de datos globales de Amazon](#page-3195-0)  [Aurora con otros servicios de AWS.](#page-3195-0) Para obtener más información sobre Secrets Manager, consulte [Cómo automatizar la replicación de secretos en AWS Secrets Manager entre Regiones de](https://aws.amazon.com/blogs/security/how-to-automate-replication-of-secrets-in-aws-secrets-manager-across-aws-regions/)  [AWS](https://aws.amazon.com/blogs/security/how-to-automate-replication-of-secrets-in-aws-secrets-manager-across-aws-regions/).

Por lo general, el clúster secundario elegido asume el rol principal en cuestión de minutos. En cuanto el nodo de escritor de la nueva región principal esté disponible, podrá conectar sus aplicaciones a él y reanudar sus cargas de trabajo. Una vez que Aurora promueve el nuevo clúster principal, reconstruye automáticamente todos los clústeres regionales secundarios adicionales.

Como las bases de datos globales de Aurora utilizan la replicación asíncrona, el retraso de la replicación en cada región secundaria puede variar. Aurora reconstruye estas regiones secundarias para que tengan exactamente los mismos datos de un momento dado que el nuevo clúster de región principal. La duración de la tarea de reconstrucción completa puede tardar entre unos minutos y varias horas, según el tamaño del volumen de almacenamiento y la distancia entre las regiones. Cuando los clústeres de la región secundaria terminen de reconstruirse a partir de la nueva región principal, estarán disponibles para el acceso de lectura.

Tan pronto como se promocione y esté disponible el nuevo escritor principal, el clúster de la nueva región principal podrá gestionar las operaciones de lectura y escritura de la base de datos global de Aurora. Asegúrese de cambiar el punto de conexión de su aplicación para usar el nuevo punto de conexión. Si aceptó los nombres proporcionados al crear la base de datos global de Aurora, puede cambiar el punto de enlace quitando -ro de la cadena del punto de enlace del clúster promocionado en la aplicación.

Por ejemplo, el punto de enlace del clúster secundario my-global.cluster-**ro**aaaaaabbbbbb.us-west-1.rds.amazonaws.com se convierte en my-global.clusteraaaaaabbbbbb.us-west-1.rds.amazonaws.com cuando ese clúster se promueve a principal.

Si utiliza RDS Poxy, asegúrese de redirigir las operaciones de escritura de la aplicación al punto de conexión de lectura o escritura correspondiente del proxy asociado al nuevo clúster principal. Este punto de conexión proxy puede ser el punto de conexión predeterminado o un punto de conexión de lectura o escritura personalizado. Para obtener más información, consulte [Cómo funcionan los](#page-3300-0)  [puntos de conexión de RDS Proxy con las bases de datos globales](#page-3300-0).

Para restaurar la topología original del clúster de base de datos global, Aurora monitoriza la disponibilidad de la antigua región principal. Tan pronto como la región esté en buen estado y vuelva
a estar disponible, Aurora la volverá a agregarla automáticamente al clúster global como región secundaria. Antes de crear el nuevo volumen de almacenamiento en la antigua región principal, Aurora intenta tomar una instantánea del volumen de almacenamiento anterior en el punto en que se produjo el error. Lo hace para que pueda usarla para recuperar cualquiera de los datos perdidos. Si la operación se realiza correctamente, Aurora coloca esta instantánea llamada "rds:unplannedglobal-failover-*name-of-old-primary-DB-cluster*-*timestamp*" en la sección de instantáneas de la AWS Management Console. También puede ver esta instantánea en la información devuelta por la operación de la API [DescribeDBClusterSnapshots.](https://docs.aws.amazon.com/AmazonRDS/latest/APIReference/API_DescribeDBClusterSnapshots.html)

### **a** Note

La instantánea del volumen de almacenamiento anterior es una instantánea del sistema que está sujeta al período de retención de la copia de seguridad configurado en el clúster principal anterior. Para conservar esta instantánea más allá del período de retención, puede copiarla para guardarla como una instantánea manual. Para obtener más información sobre la copia de instantáneas, incluido el precio, consulte [Copia de una instantánea de clúster de](#page-771-0)  [base de datos](#page-771-0).

Una vez restaurada la topología original, puede conmutar por recuperación la base de datos global a la región principal original realizando una operación de transición cuando sea más conveniente para su empresa y su carga de trabajo. Para ello, siga los pasos que se indican en [Ejecución de](#page-3173-0) [transiciones para bases de datos globales de Amazon Aurora](#page-3173-0).

Puede conmutar por error la base de datos global de Aurora mediante la AWS Management Console, la AWS CLI o la API de RDS.

#### Consola

Para realizar la conmutación por error administrada en la base de datos global de Aurora

- 1. Inicie sesión en la AWS Management Console y abra la consola de Amazon RDS en [https://](https://console.aws.amazon.com/rds/) [console.aws.amazon.com/rds/](https://console.aws.amazon.com/rds/).
- 2. Seleccione Databases (Bases de datos) y busque la base de datos global de Aurora que desea eliminar someter al proceso de conmutación por error.
- 3. Elija Transición o conmutación por error de base de datos global en el menú Acciones.

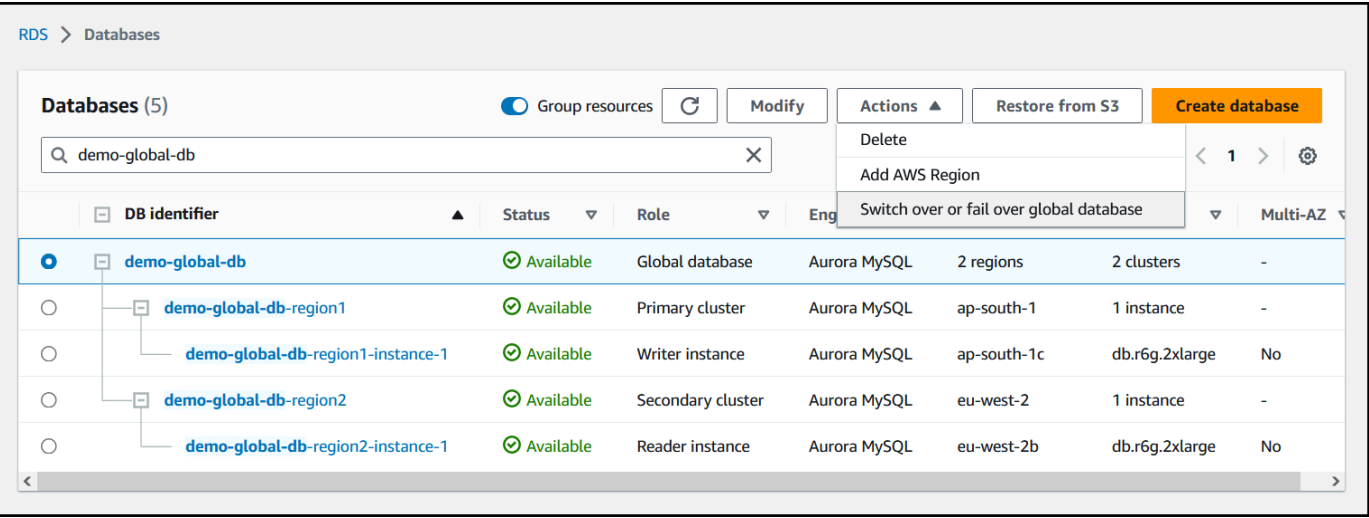

4. Elija Conmutación por error (permitir la pérdida de datos).

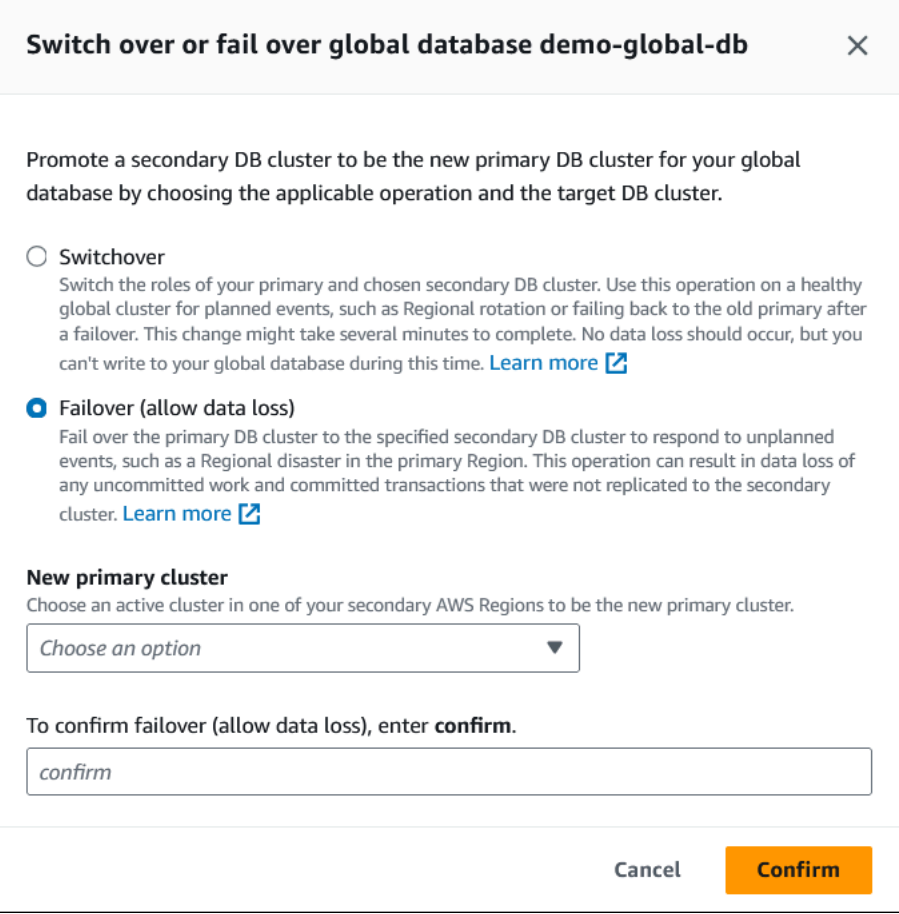

- 5. Para Nuevo clúster principal, elija un clúster activo en una de sus Regiones de AWS secundarias para que sea el nuevo clúster principal.
- 6. Introduzca **confirm** y, a continuación, elija Confirmar.

Cuando finalice la conmutación por error, podrá ver los clústeres de base de datos de Aurora y su estado actual en la lista Bases de datos, como se muestra en la siguiente imagen.

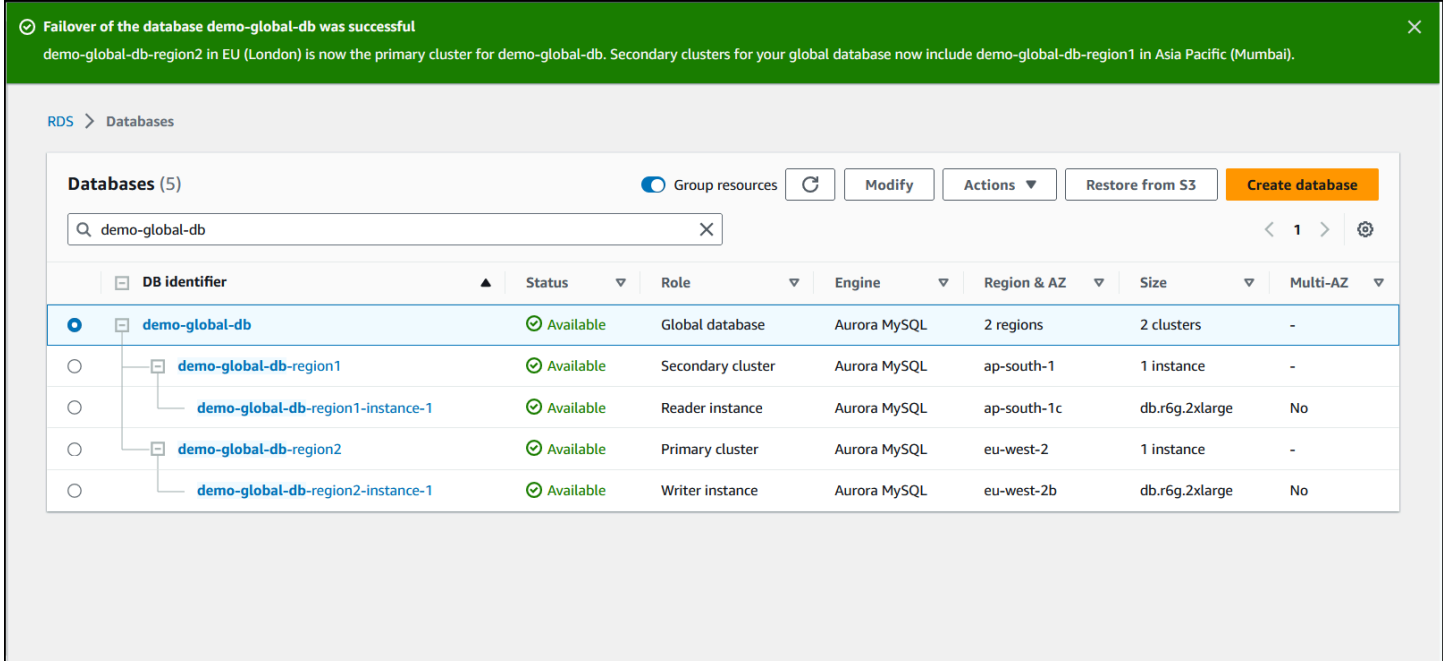

#### AWS CLI

Para realizar la conmutación por error administrada en una base de datos global de Aurora

Utilice el comando CLI [failover-global-cluster](https://docs.aws.amazon.com/cli/latest/reference/rds/failover-global-cluster.html) para conmutar por error la base de datos global de Aurora. Con el comando, pase valores para los siguientes parámetros.

- --region: especifique la Región de AWS donde se ejecuta el clúster secundario de la base de datos que desea que sea el nuevo clúster principal de la base de datos global de Aurora.
- --global-cluster-identifier Especifique el nombre de la base de datos global de Aurora.
- --target-db-cluster-identifier: especifique el nombre de recurso de Amazon (ARN) del clúster de la base de datos de Aurora que desea promover para que sea el clúster principal de la base de datos global de Aurora.
- --allow-data-loss: indique explícitamente que es una operación de conmutación por error en lugar de una operación de transición. Una operación de conmutación por error puede tener como resultado la pérdida de algunos datos si los componentes de replicación asincrónica no han completado el envío de todos los datos replicados a la región secundaria.

Para Linux, macOS o Unix:

```
aws rds --region region_of_selected_secondary \ 
   failover-global-cluster --global-cluster-identifier global_database_id \ 
   --target-db-cluster-identifier arn_of_secondary_to_promote \ 
    --allow-data-loss
```
En Windows:

```
aws rds --region region_of_selected_secondary ^ 
    failover-global-cluster --global-cluster-identifier global_database_id ^ 
    --target-db-cluster-identifier arn_of_secondary_to_promote ^ 
    --allow-data-loss
```
#### API de RDS

Para conmutar por error una base de datos global de Aurora, ejecute la operación de la API [FailOverGlobalCluster.](https://docs.aws.amazon.com/AmazonRDS/latest/APIReference/API_FailoverGlobalCluster.html)

Ejecución de la conmutación por error manual para bases de datos globales de Aurora

En algunos casos, es posible que no pueda utilizar el proceso de conmutación por error administrada. Un ejemplo es si los clústeres de bases de datos principal y secundario no ejecutan versiones de motor compatibles. En este caso, puede seguir este proceso manual para realizar una conmutación por error de la base de datos global a la región secundaria de destino.

#### **G** Tip

Recomendamos que comprenda este proceso antes de usarlo. Tenga un plan listo para continuar rápidamente a la primera señal de un problema en toda la región. Puede utilizar Amazon CloudWatch periódicamente para realizar el seguimiento de los tiempos de retraso de los clústeres secundarios y estar preparado para identificar la región secundaria con el menor retraso de replicación. Asegúrese de probar su plan para verificar que sus procedimientos sean completos y precisos, y que el personal esté formado para realizar una conmutación por error de recuperación de desastres antes de que realmente suceda.

Para conmutar por error manualmente a un clúster secundario después de una interrupción no planificada en la región principal

1. Deje de emitir instrucciones DML y otras operaciones de escritura en el clúster de base de datos de Aurora principal en la Región de AWS con la interrupción.

- 2. Identifique un clúster de base de datos de Aurora de una Región de AWS secundaria para usarlo como un nuevo clúster de base de datos principal. Si tiene dos (o más) Regiones de AWS secundarias en la base de datos global de Aurora, elija el clúster secundario que tenga el menor retraso de replicación.
- 3. Desconecte el clúster secundario de la base de datos global de Aurora elegido.

La eliminación de un clúster de base de datos secundario de una base de datos global de Aurora detiene inmediatamente la replicación de la principal a esta secundaria y la promueve a un clúster de base de datos de Aurora aprovisionado e independiente con capacidades completas de lectura y escritura. Todavía está disponible cualquier otro clúster secundario de base de datos de Aurora asociado con el clúster principal de la región con la interrupción y puede aceptar llamadas desde la aplicación. También consumen recursos. Debido a que está recreando la base de datos global de Aurora, elimine los otros clústeres de base de datos secundarios antes de crear la nueva base de datos global de Aurora en los siguientes pasos. De este modo, se evitan incoherencias con respecto a los datos entre los clústeres de la base de datos global de Aurora (problemas del tipo cerebro dividido).

Para obtener más información sobre los pasos para desasociar clústeres, consulte [Eliminación](#page-3116-0)  [de un clúster de una base de datos global de Amazon Aurora](#page-3116-0).

4. Vuelva a configurar la aplicación para enviar todas las operaciones de escritura a este clúster de base de datos de Aurora ahora independiente con su nuevo punto de enlace. Si aceptó los nombres proporcionados al crear la base de datos global de Aurora, puede cambiar el punto de enlace quitando -ro de la cadena del punto de enlace del clúster en la aplicación.

Por ejemplo, el punto de enlace del clúster secundario my-global.cluster-**ro**aaaaaabbbbbb.us-west-1.rds.amazonaws.com se convierte en my-global.clusteraaaaaabbbbbb.us-west-1.rds.amazonaws.com cuando ese clúster se desasocia de las bases de datos globales de Aurora.

Este clúster de base de datos de Aurora se convierte en el clúster principal de una nueva base de datos global de Aurora cuando comienza a agregarle regiones en el siguiente paso.

Si utiliza RDS Poxy, asegúrese de redirigir las operaciones de escritura de la aplicación al punto de conexión de lectura o escritura correspondiente del proxy asociado al nuevo clúster principal. Este punto de conexión proxy puede ser el punto de conexión predeterminado o un punto de conexión de lectura o escritura personalizado. Para obtener más información, consulte [Cómo](#page-3300-0) [funcionan los puntos de conexión de RDS Proxy con las bases de datos globales](#page-3300-0).

- 5. Agregue una Región de AWS al clúster de base de datos. Al hacerlo, comienza el proceso de reproducción de clúster principal a secundario. Para obtener más información sobre los pasos para agregar una región, consulte [Incorporación de una Región de AWS a una base de datos](#page-3104-0)  [global de Amazon Aurora](#page-3104-0).
- 6. Agregue más Regiones de AWS según sea necesario para recrear la topología necesaria para admitir su aplicación.

Asegúrese de que las escrituras de la aplicación se envíen al clúster de base de datos de Aurora correcto antes, durante y después de realizar estos cambios. De este modo, se evitan incoherencias con respecto a los datos entre los clústeres de la base de datos global de Aurora (problemas del tipo cerebro dividido).

Si realizó una reconfiguración en respuesta a una interrupción en una Región de AWS, puede volver a hacer que la Región de AWS sea de nuevo la región principal después de que se resuelva la interrupción. Para ello, añada la antigua Región de AWS a la nueva base de datos global y, a continuación, utilice el proceso de transición para cambiar su rol. La base de datos global de Aurora debe utilizar una versión de Aurora PostgreSQL o Aurora MySQL que admita la transiciones. Para obtener más información, consulte [Ejecución de transiciones para bases de datos globales de](#page-3173-0) [Amazon Aurora](#page-3173-0).

### <span id="page-3173-0"></span>Ejecución de transiciones para bases de datos globales de Amazon Aurora

**a** Note

Antes, las transiciones se denominaban "conmutaciones por error planificadas administradas".

Al utilizar las transiciones, puede cambiar la región del clúster principal de forma rutinaria. Este enfoque está destinado a situaciones controladas, como el mantenimiento operativo y otros procedimientos operativos planificados.

Existen tres casos de uso frecuentes en los que se utilizan las transiciones.

• Para los requisitos de "rotación regional" impuestos a sectores específicos. Por ejemplo, es posible que los reglamentos de los servicios financieros exijan que los sistemas de nivel 0 se cambien a una región diferente durante varios meses para garantizar que los procedimientos de recuperación de desastres se ensayen con cierta asiduidad.

- Para aplicaciones multirregionales del tipo "seguir el sol". Por ejemplo, es posible que una empresa desee ofrecer escrituras con menor latencia en diferentes regiones en función del horario laboral en distintas zonas horarias.
- Como método sin pérdida de datos para conmutar por recuperación a la región principal original tras una conmutación por error.

#### **a** Note

Las transiciones están diseñadas para utilizarse en una base de datos global de Aurora en buen estado. Para la recuperación de una interrupción no programada, siga el procedimiento correspondiente en [Recuperación de una base de datos global Amazon Aurora de una](#page-3164-0)  [interrupción no planificada](#page-3164-0).

Para realizar una transición, el clúster de bases de datos secundario de destino debe ejecutar la misma versión del motor que el principal, incluido el nivel de parche, en función de la versión del motor. Para obtener más información, consulte [Compatibilidad de los niveles](#page-3199-0)  [de parche para la transición o conmutación por error administrada entre regiones.](#page-3199-0) Antes de iniciar la transición, compruebe las versiones del motor de su clúster global para asegurarse de que admiten la transición entre regiones administrada y actualícelas, si es necesario.

Durante una transición, Aurora cambia el clúster principal a la región secundaria que elija a la vez que mantiene la topología de replicación existente de la base de datos global. Antes de iniciar el proceso de transición, Aurora espera a que todos los clústeres de regiones secundarias estén completamente sincronizados con el clúster de la región principal. A continuación, el clúster de bases de datos de la región principal se convierte en un clúster de solo lectura y el clúster secundario que elija promueve uno de sus nodos de solo lectura a estado de escritor completo. Al convertir este nodo en escritor, el clúster secundario puede asumir el rol de clúster principal. Dado que todos los clústeres secundarios se sincronizaron con el principal al principio del proceso, el nuevo principal continúa las operaciones para la base de datos global de Aurora sin perder ningún dato. La base de datos no estará disponible durante un breve periodo, mientras los clústeres principales y secundarios seleccionados asumen nuevas funciones.

Para optimizar la disponibilidad de las aplicaciones, se recomienda hacer lo siguiente antes de utilizar esta característica:

• Realice esta operación durante los horarios menos concurridos o en otro momento cuando las escrituras en el clúster de base de datos principal sean mínimas.

- Desconecte las aplicaciones para evitar que se envíen escrituras al clúster principal de la base de datos global de Aurora.
- Compruebe los tiempos de retraso para todos los clústeres secundarios de base de datos Aurora de la base de datos global de Aurora. Para todas las bases de datos globales basadas en Aurora PostgreSQL y para las bases de datos globales basadas en Aurora MySQL a partir de las versiones de motor 3.04.0 y posteriores, o 2.12.0 y posteriores, utilice Amazon CloudWatch para ver la métrica AuroraGlobalDBRPOLag de todos los clústeres de bases de datos secundarios. Para ver las versiones secundarias anteriores de las bases de datos globales basadas en Aurora MySQL, consulte, en cambio, la métrica AuroraGlobalDBReplicationLag. Estas métricas muestran el retraso (en milisegundos) de la replicación a un clúster secundario con respecto al clúster principal de base de datos. Este valor es directamente proporcional al tiempo que tarda Aurora en completar la transición. Por lo tanto, cuanto mayor sea el valor de retraso, más tiempo llevará la transición.

Para obtener más información acerca de las métricas de CloudWatch para Aurora, consulte [Métricas de nivel de clúster para Amazon Aurora](#page-1092-0).

Durante una transición, el clúster secundario de base de datos elegido se promueve a su nuevo rol de clúster principal. Sin embargo, no hereda las diversas opciones de configuración del clúster principal de base de datos. Una falta de coincidencia en la configuración puede provocar problemas de rendimiento, incompatibilidades de carga de trabajo y otros comportamientos anómalos. Para evitar estos problemas, recomendamos que se resuelvan las diferencias entre los clústeres de bases de datos globales de Aurora para lo siguiente:

- Configurar grupo de parámetros de clúster de base de datos de Aurora para el nuevo clúster principal, si es necesario – Puede configurar los grupos de parámetros de clúster de base de datos de Aurora de forma independiente para cada clúster Aurora de la base de datos global de Aurora. Esto significa que cuando se promueve un clúster secundario de base de datos para asumir el rol principal, su grupo de parámetros puede configurarse de manera diferente que para el principal. Si es así, modifique el grupo de parámetros del clúster secundario de base de datos promocionado para que se ajuste a la configuración del clúster principal. Para saber cómo hacerlo, consulte [Modificación de parámetros para una base de datos Aurora global](#page-3115-0).
- Configurar herramientas y opciones de monitoreo, como Amazon CloudWatch Events y alarmas Configurar el clúster de base de datos promocionado con la misma capacidad de registro, alarmas, etc. según sea necesario para la base de datos global. Al igual que con los grupos de parámetros, la configuración de estas características no se hereda del clúster principal durante el proceso

de transición. Algunas métricas de CloudWatch, como el retraso de la replicación, solo están disponibles para las regiones secundarias. Por lo tanto, una transición cambia la forma de ver esas métricas y configurar las alarmas en ellas, y podría requerir cambios en los paneles predefinidos. Para obtener más información sobre los clústeres de base de datos de Aurora y el monitoreo, consulte [Información general sobre el monitoreo Amazon Aurora](https://docs.aws.amazon.com/AmazonRDS/latest/AuroraUserGuide/MonitoringOverview.html#monitoring-cloudwatch).

• Configurar integraciones con otros servicios de AWS: si la base de datos global de Aurora se integra con servicios de AWS, como AWS Secrets Manager, AWS Identity and Access Management, Amazon S3 y AWS Lambda, asegúrese de configurar sus integraciones con estos servicios según sea necesario. Para obtener más información sobre la integración de bases de datos globales de Aurora con IAM, Amazon S3 y Lambda, consulte [Uso de las bases de datos](#page-3195-0) [globales de Amazon Aurora con otros servicios de AWS.](#page-3195-0) Para obtener más información sobre Secrets Manager, consulte [Cómo automatizar la replicación de secretos en AWS Secrets Manager](https://aws.amazon.com/blogs/security/how-to-automate-replication-of-secrets-in-aws-secrets-manager-across-aws-regions/)  [entre Regiones de AWS.](https://aws.amazon.com/blogs/security/how-to-automate-replication-of-secrets-in-aws-secrets-manager-across-aws-regions/)

### **a** Note

Por lo general, la transición de rol puede tardar varios minutos. Sin embargo, la creación de clústeres secundarios adicionales puede llevar de unos minutos a varias horas, según el tamaño de la base de datos y la distancia física entre las regiones.

Cuando finaliza el proceso de transición, el clúster de base de datos de Aurora promocionado puede manejar operaciones de escritura para la base de datos global de Aurora. Asegúrese de cambiar el punto de conexión de su aplicación para usar el nuevo punto de conexión. Si aceptó los nombres proporcionados al crear la base de datos global de Aurora, puede cambiar el punto de enlace quitando -ro de la cadena del punto de enlace del clúster promocionado en la aplicación.

Por ejemplo, el punto de enlace del clúster secundario my-global.cluster-**ro**aaaaaabbbbbb.us-west-1.rds.amazonaws.com se convierte en my-global.clusteraaaaaabbbbbb.us-west-1.rds.amazonaws.com cuando ese clúster se promueve a principal.

Si utiliza RDS Poxy, asegúrese de redirigir las operaciones de escritura de la aplicación al punto de conexión de lectura o escritura correspondiente del proxy asociado al nuevo clúster principal. Este punto de conexión proxy puede ser el punto de conexión predeterminado o un punto de conexión de lectura o escritura personalizado. Para obtener más información, consulte [Cómo funcionan los](#page-3300-0)  [puntos de conexión de RDS Proxy con las bases de datos globales](#page-3300-0).

Puede realizar la transición de la base de datos global de Aurora mediante la AWS Management Console, la AWS CLI o la API de RDS.

### Consola

Para realizar la transición en la base de datos global de Aurora

- 1. Inicie sesión en la AWS Management Console y abra la consola de Amazon RDS en [https://](https://console.aws.amazon.com/rds/) [console.aws.amazon.com/rds/](https://console.aws.amazon.com/rds/).
- 2. Elija Bases de datos y busque la base de datos global de Aurora que desea someter al proceso de transición.
- 3. Elija Transición o conmutación por error de base de datos global en el menú Acciones.

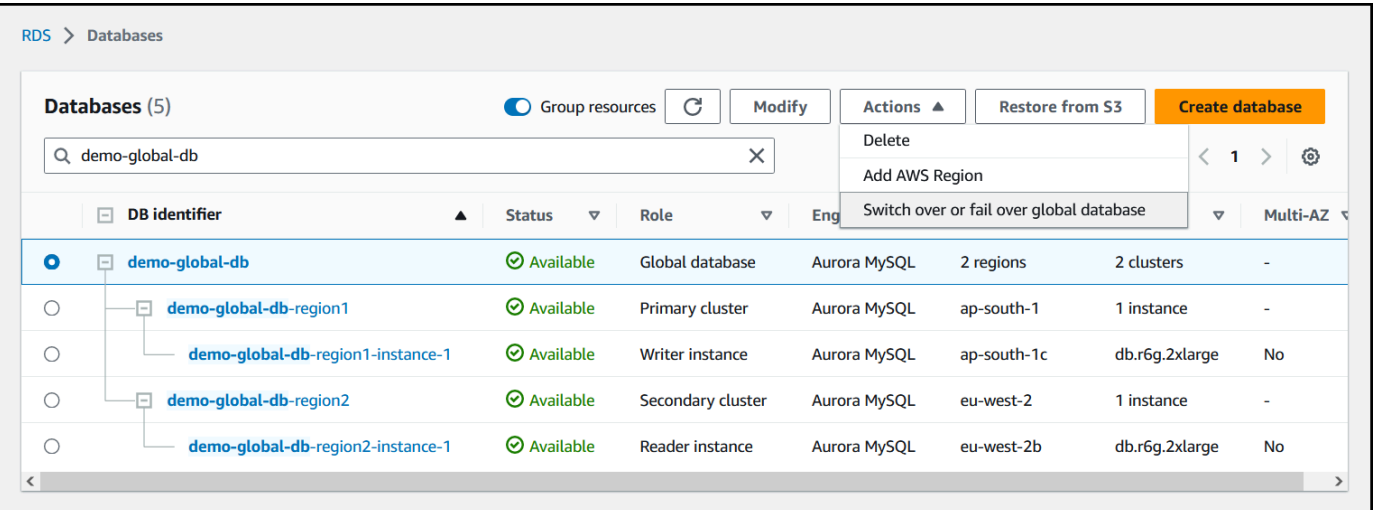

4. Elija Transición.

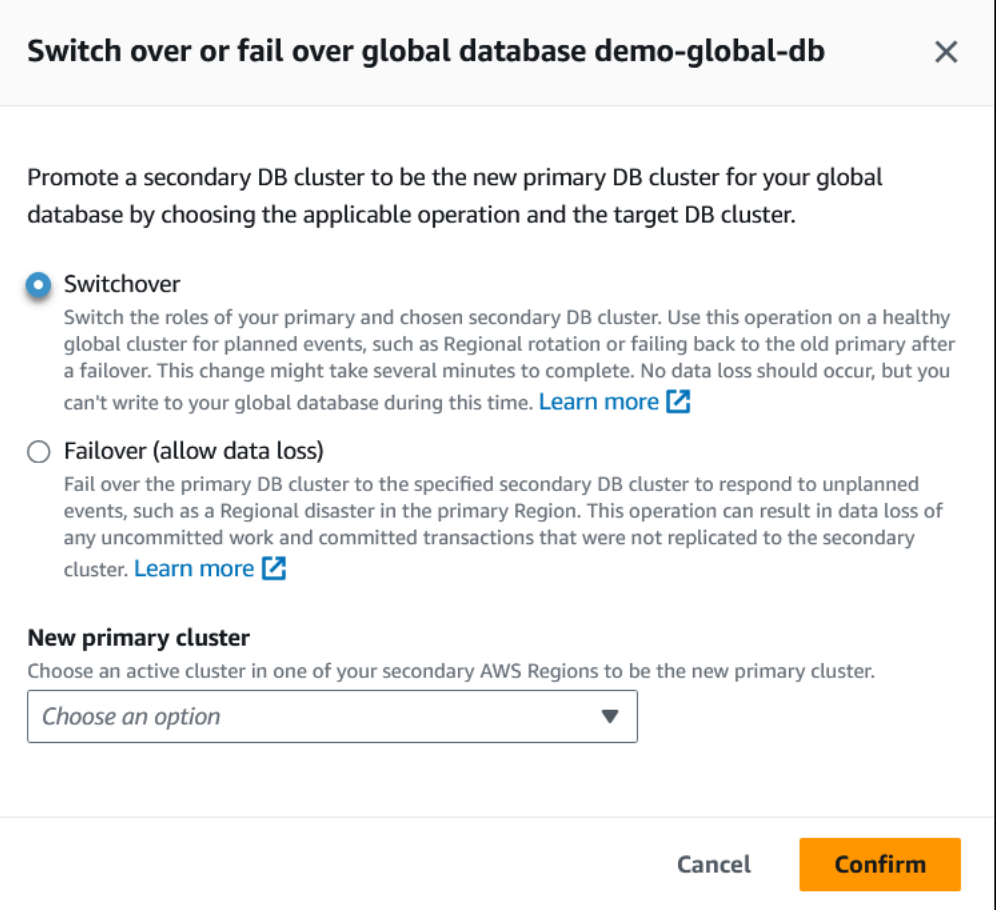

- 5. Para Nuevo clúster principal, elija un clúster activo en una de sus Regiones de AWS secundarias para que sea el nuevo clúster principal.
- 6. Elija Confirmar.

Cuando finalice la transición, podrá ver los clústeres de base de datos de Aurora y su estado actual en la lista Bases de datos, como se muestra en la siguiente imagen.

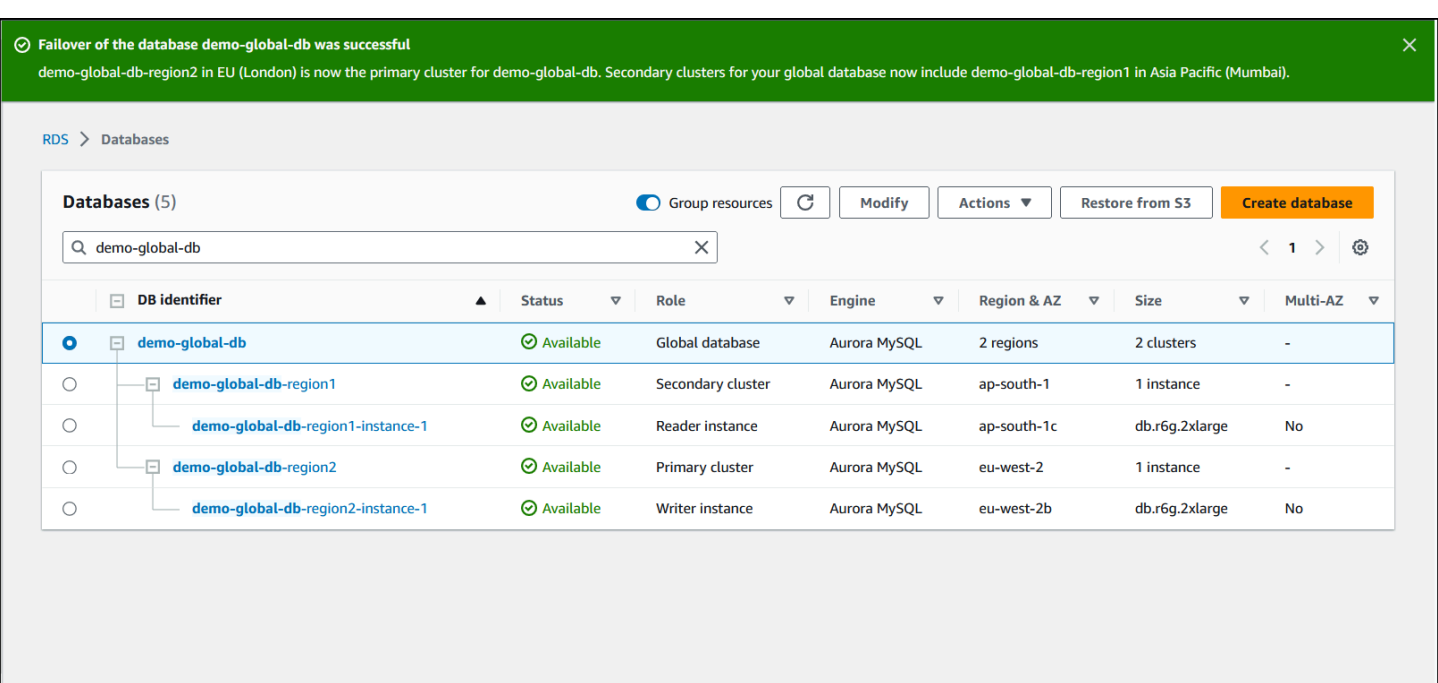

#### AWS CLI

Para realizar la transición en una base de datos global de Aurora

Utilice el comando de la CLI [switchover-global-cluster](https://docs.aws.amazon.com/cli/latest/reference/rds/switchover-global-cluster.html) para realizar la transición de la base de datos global de Aurora. Con el comando, pase valores para los siguientes parámetros.

- --region: especifique la Región de AWS donde se ejecuta el clúster de base de datos principal de la base de datos global de Aurora.
- --global-cluster-identifier Especifique el nombre de la base de datos global de Aurora.
- --target-db-cluster-identifier Especifique el nombre de recurso de Amazon (ARN) del clúster de base de datos de Auroraque desea promover para que sea el principal de la base de datos global de Aurora.

Para Linux, macOS o Unix:

```
aws rds --region region_of_primary \ 
    switchover-global-cluster --global-cluster-identifier global_database_id \ 
   --target-db-cluster-identifier arn_of_secondary_to_promote
```
En Windows:

```
aws rds --region region of primary ^{\wedge} switchover-global-cluster --global-cluster-identifier global_database_id ^ 
   --target-db-cluster-identifier arn_of_secondary_to_promote
```
API de RDS

Para realizar la transición de la base de datos global de Aurora, ejecute la operación de la API [SwitchoverGlobalCluster](https://docs.aws.amazon.com/AmazonRDS/latest/APIReference/API_SwitchoverGlobalCluster.html).

## <span id="page-3180-0"></span>Administración de RPO para bases de datos globales basadas en Aurora PostgreSQL–

Con una base de datos global basada en Aurora PostgreSQL, puede administrar el objetivo de punto de recuperación (RPO) de la base de datos global de Aurora mediante el parámetro rds.global\_db\_rpo. El RPO representa la cantidad máxima de datos que se pueden perder en caso de interrupción.

Cuando establece un RPO para la base de datos global basada en Aurora PostgreSQL–, Aurora monitorea el tiempo de retraso de RPO de todos los clústeres secundarios para asegurarse de que al menos un clúster secundario permanezca dentro de la ventana de RPO de destino. El tiempo de retraso de RPO es otra métrica basada en tiempo.

El objetivo de punto de recuperación (RPO) se utiliza cuando la base de datos reanuda las operaciones en una nueva Región de AWS después de una conmutación por error. Aurora evalúa los tiempos de retraso de RPO y RPO para confirmar (o bloquear) transacciones en el clúster principal de la siguiente manera:

- Confirma la transacción si al menos un clúster secundario de base de datos tiene un tiempo de retraso de RPO menor que el RPO.
- Bloquea la transacción si todos los clústeres secundarios de base de datos tienen tiempos de retraso de RPO mayores que el RPO. También registra el evento en el archivo de registro de PostgreSQL y emite eventos de "espera" que muestran las sesiones bloqueadas.

En otras palabras, si todos los clústeres secundarios están detrás del RPO fijado, Aurora detiene las transacciones en el clúster principal hasta que al menos uno de los clústeres secundarios se recupere. Las transacciones en pausa se reanudan y confirman tan pronto como el tiempo de retraso de al menos un clúster secundario de base de datos sea menor que el RPO. El resultado es que ninguna transacción se puede confirmar hasta que se cumpla el RPO.

El parámetro rds.global db rpo es dinámico. Si decide que no quiere que todas las transacciones de escritura se detengan hasta que el retraso disminuya lo suficiente, puede restablecerlo rápidamente. En este caso, Aurora reconoce e implementa el cambio tras un breve retraso.

### **A** Important

En una base de datos global con solo dos regiones, recomendamos mantener el valor predeterminado del parámetro rds.global\_db\_rpo en el grupo de parámetros de la región secundaria. De lo contrario, si se produce un error en esta región debido a la pérdida de la región principal, Aurora podría pausar las transacciones. En su lugar, espere a que Aurora vuelva a crear el clúster en la región antigua que ha fallado antes de cambiar este parámetro para aplicar un RPO máximo.

Si establece este parámetro como se describe a continuación, también puede monitorear las métricas que genera. Puede hacerlo mediante psql u otra herramienta para consultar el clúster principal de la base de datos global de Aurora y obtener información detallada sobre las operaciones de la base de datos global basada en Aurora PostgreSQL–. Para saber cómo hacerlo, consulte [Supervisión de bases de datos globales basadas en Aurora PostgreSQL](#page-3192-0).

### Temas

- [Establecimiento del objetivo de punto de recuperación](#page-3181-0)
- [Visualización del objetivo de punto de recuperación](#page-3183-0)
- [Desactivación del objetivo de punto de recuperación](#page-3185-0)

### <span id="page-3181-0"></span>Establecimiento del objetivo de punto de recuperación

El parámetro de rds.global\_db\_rpo controla la configuración de RPO para una base de datos PostgreSQL. Este parámetro es compatible con Aurora PostgreSQL. Valores válidos para el rango de rds.global\_db\_rpo de 20 segundos a 2 147 483 647 segundos (68 años). Elija un valor realista para satisfacer las necesidades de su negocio y su caso de uso. Por ejemplo, es posible que desee permitir hasta 10 minutos para su RPO, en cuyo caso establece el valor en 600.

Puede establecer este valor para la base de datos global basada en Aurora PostgreSQL–mediante la AWS Management Console, la AWS CLI o la API de RDS.

### Consola

Para establecer el RPO

- 1. Inicie sesión en la AWS Management Console y abra la consola de Amazon RDS en [https://](https://console.aws.amazon.com/rds/) [console.aws.amazon.com/rds/](https://console.aws.amazon.com/rds/).
- 2. Elija el clúster principal de la base de datos global de Aurora y abra la pestaña Configuration (Configuración) para buscar su grupo de parámetros de clúster de base de datos. Por ejemplo, el grupo de parámetros predeterminado para un clúster principal de base de datos que ejecuta Aurora PostgreSQL 11.7 es default.aurora-postgresql11.

Los grupos de parámetros no se pueden editar directamente. En su lugar, puede hacer lo siguiente:

- Cree un grupo de parámetros de clúster de base de datos personalizado con el grupo de parámetros predeterminado apropiado como punto de partida. Por ejemplo, cree un grupo de parámetros de clúster de base de datos personalizado basado en el default.aurorapostgresql11.
- En su grupo de parámetros de base de datos personalizado, establezca el valor del parámetro rds.global\_db\_rpo para satisfacer su caso de uso. Los valores válidos van desde 20 segundos hasta el valor entero máximo de 2 147 483 647 (68 años).
- Aplique el grupo de parámetros de clúster de base de datos modificado a su clúster de base de datos de Aurora

Para obtener más información, consulte [Modificación de parámetros de un grupo de parámetros de](#page-406-0) [clúster de base de datos.](#page-406-0)

### AWS CLI

Para establecer el parámetro rds.global db rpo, utilice el comando de CLI [modify-db-cluster](https://docs.aws.amazon.com/cli/latest/reference/rds/modify-db-cluster-parameter-group.html)[parameter-group](https://docs.aws.amazon.com/cli/latest/reference/rds/modify-db-cluster-parameter-group.html). En el comando, especifique el nombre del grupo de parámetros del clúster principal y los valores para el parámetro RPO.

En el ejemplo siguiente se establece el RPO en 600 segundos (10 minutos) para el grupo de parámetros de clúster principal de base de datos denominado my\_custom\_global\_parameter\_group.

Para Linux, macOS o Unix:

```
aws rds modify-db-cluster-parameter-group \ 
     --db-cluster-parameter-group-name my_custom_global_parameter_group \ 
     --parameters 
  "ParameterName=rds.global_db_rpo,ParameterValue=600,ApplyMethod=immediate"
```
En Windows:

```
aws rds modify-db-cluster-parameter-group ^ 
    --db-cluster-parameter-group-name my custom global parameter group ^
     --parameters 
  "ParameterName=rds.global_db_rpo,ParameterValue=600,ApplyMethod=immediate"
```
### API de RDS

Para modificar el parámetro rds.global\_db\_rpo, utilice la operación [ModifyDBClusterParameterGroup](https://docs.aws.amazon.com/AmazonRDS/latest/APIReference/API_ModifyDBClusterParameterGroup.html) de la API de Amazon RDS.

<span id="page-3183-0"></span>Visualización del objetivo de punto de recuperación

El objetivo de punto de recuperación (RPO) de una base de datos global se almacena en el parámetro rds.global\_db\_rpo para cada clúster de base de datos. Puede conectarse al punto de enlace del clúster secundario que desea ver y utilizar psql para consultar la instancia de este valor.

```
db-name=>show rds.global_db_rpo;
```
Si no se establece este parámetro, la consulta devuelve lo siguiente:

```
rds.global_db_rpo
------------------- 
  -1
(1 row)
```
La siguiente respuesta es de un clúster secundario de base de datos que tiene una configuración de RPO de 1 minuto.

```
rds.global_db_rpo
------------------- 
  60
(1 row)
```
También puede utilizar la CLI para obtener valores para averiguar si rds.global\_db\_rpo está activo en cualquiera de los clústeres de base de datos de Aurora mediante el uso de la CLI para obtener los valores de todos los parámetros user del clúster.

Para Linux, macOS o Unix:

```
aws rds describe-db-cluster-parameters \ 
  --db-cluster-parameter-group-name lab-test-apg-global \ 
  --source user
```
En Windows:

```
aws rds describe-db-cluster-parameters ^ 
  --db-cluster-parameter-group-name lab-test-apg-global * 
  --source user
```
El comando devuelve un resultado similar al siguiente para todos los parámetros user que no son default-engine o parámetros de clúster de base de datos de system.

```
{ 
     "Parameters": [ 
          { 
               "ParameterName": "rds.global_db_rpo", 
              "ParameterValue": "60", 
              "Description": "(s) Recovery point objective threshold, in seconds, that 
  blocks user commits when it is violated.", 
              "Source": "user", 
              "ApplyType": "dynamic", 
              "DataType": "integer", 
              "AllowedValues": "20-2147483647", 
              "IsModifiable": true, 
              "ApplyMethod": "immediate", 
              "SupportedEngineModes": [ 
                   "provisioned" 
             \mathbf{I} } 
     ]
}
```
Para obtener más información sobre la visualización de parámetros del grupo de parámetros de clúster, consulte [Visualización de los valores de los parámetros de un grupo de parámetros de clúster](#page-414-0)  [de base de datos](#page-414-0).

<span id="page-3185-0"></span>Desactivación del objetivo de punto de recuperación

Para desactivar el RPO, restablezca el parámetro rds. global db rpo. Puede restablecer los parámetros mediante la AWS Management Console, la AWS CLI o la API RDS.

### Consola

Para deshabilitar el RPO

- 1. Inicie sesión en la AWS Management Console y abra la consola de Amazon RDS en [https://](https://console.aws.amazon.com/rds/) [console.aws.amazon.com/rds/](https://console.aws.amazon.com/rds/).
- 2. En el panel de navegación, seleccione Parameter groups (Grupos de parámetros).
- 3. En la lista, elija el grupo de parámetros de clúster de base de datos principal.
- 4. Elija Edit parameters (Editar parámetros).
- 5. Elija la casilla situada junto al parámetro rds.global\_db\_rpo.
- 6. Elija Restablecer.
- 7. Cuando la pantalla muestre Restablecer parámetros en el grupo de parámetros de base de datos, elija Restablecer parámetros.

Para obtener más información sobre cómo restablecer un parámetro con la consola, consulte [Modificación de parámetros de un grupo de parámetros de clúster de base de datos](#page-406-0).

### AWS CLI

Para restablecer el parámetro rds.global\_db\_rpo, utilice el comando [reset-db-cluster-parameter](https://docs.aws.amazon.com/cli/latest/reference/rds/reset-db-cluster-parameter-group.html)[group.](https://docs.aws.amazon.com/cli/latest/reference/rds/reset-db-cluster-parameter-group.html)

Para Linux, macOS o Unix:

```
aws rds reset-db-cluster-parameter-group \ 
     --db-cluster-parameter-group-name global_db_cluster_parameter_group \ 
     --parameters "ParameterName=rds.global_db_rpo,ApplyMethod=immediate"
```
En Windows:

```
aws rds reset-db-cluster-parameter-group ^ 
     --db-cluster-parameter-group-name global_db_cluster_parameter_group ^ 
    --parameters "ParameterName=rds.global_db_rpo,ApplyMethod=immediate"
```
API de RDS

Para restablecer el parámetro rds.global\_db\_rpo, utilice la operación [ResetDBClusterParameterGroup](https://docs.aws.amazon.com/AmazonRDS/latest/APIReference/API_ResetDBClusterParameterGroup.html) de la API de Amazon RDS.

## Monitoreo de una base de datos global de Amazon Aurora

Al crear los clústeres de base de datos Aurora que componen la base de datos Aurora global, puede elegir muchas opciones que le permitan supervisar el rendimiento del clúster de base de datos. Las opciones incluyen:

- Amazon RDS Información sobre rendimiento Permite el esquema de rendimiento en el motor de base de datos Aurora subyacente. Para obtener más información sobre la información sobre rendimiento y bases de datos Aurora globales, consulte [Supervisión de una base de datos Amazon](#page-3187-0) [Aurora global con Amazon RDS la información sobre rendimiento](#page-3187-0).
- Supervisión mejorada Genera métricas para la utilización de procesos o subprocesos en la CPU. Para obtener más información sobre la supervisión mejorada, consulte [Supervisión de las métricas](#page-1081-0) [del sistema operativo con Supervisión mejorada](#page-1081-0).
- Amazon CloudWatch Logs Publica los tipos de registro especificados en CloudWatch Logs. Los registros de errores se publican de forma predeterminada, pero puede elegir otros registros específicos del motor de base de datos Aurora.
	- Para los clústeres de base de datos Aurora basados en Aurora MySQL–, puede exportar el registro de auditoría, el registro general y el registro de consulta lenta.
	- En el caso de clústeres de base de datos de Aurora basados en Aurora PostgreSQL, puede exportar el registro de PostgreSQL.
- Para bases de datos globales basadas en Aurora MySQL, puede consultar determinadas tablas information\_schema para comprobar el estado de la base de datos global de Aurora y sus instancias. Para saber cómo hacerlo, consulte [Supervisión de las bases de datos globales](#page-3188-0)  [basadas en Aurora MySQL.](#page-3188-0)
- Para bases de datos globales basadas en Aurora PostgreSQL, puede utilizar funciones específicas para comprobar el estado de la base de datos global de Aurora y sus instancias. Para saber cómo hacerlo, consulte [Supervisión de bases de datos globales basadas en Aurora PostgreSQL](#page-3192-0).

La siguiente captura de pantalla muestra algunas de las opciones disponibles en la pestaña Supervisión de un clúster de base de datos Aurora principal en una base de datos Aurora global.

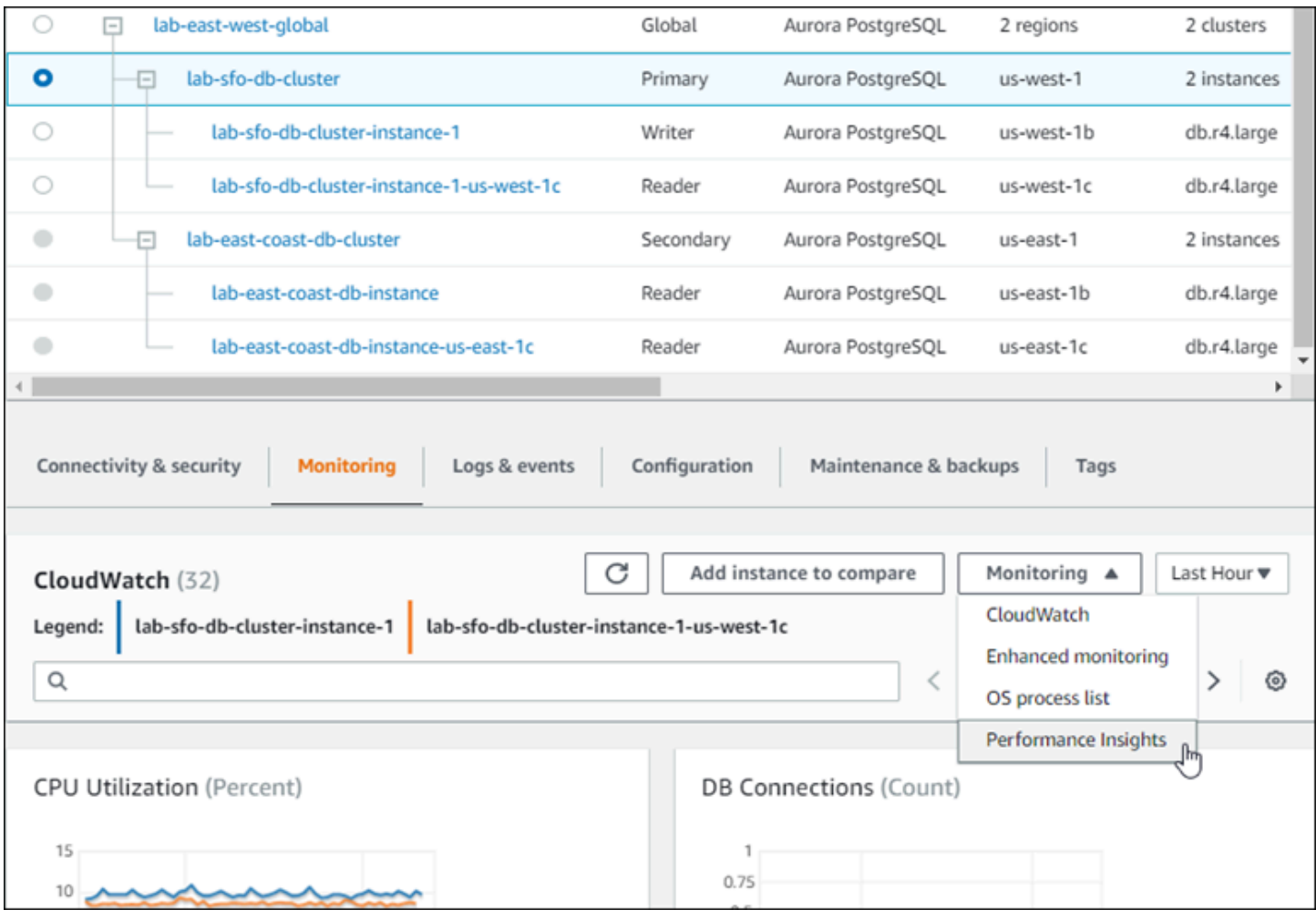

<span id="page-3187-0"></span>Para obtener más información, consulte [Supervisión de métricas en un clúster de Amazon Aurora.](#page-876-0)

## Supervisión de una base de datos Amazon Aurora global con Amazon RDS la información sobre rendimiento

Puede utilizar Amazon RDS Información sobre seguimiento para sus bases de datos globales Aurora. Esta función se habilita individualmente, para cada clúster de base de datos Aurora de la base de datos Aurora global. Para ello, elija Enable Performance Insights (Habilitar información sobre rendimiento) en la sección Additional configuration (Configuración adicional) de la página Crear base de datos. O bien, puede modificar los clústeres de base de datos de Aurora para utilizar esta característica después de que estén en funcionamiento. Puede habilitar o desactivar la información sobre rendimiento para cada clúster que forma parte de la base de datos Aurora global.

Los informes creados por la información sobre rendimiento se aplican a cada clúster de la base de datos global. Cuando agregue una nueva Región de AWS secundaria a una base de datos global de Aurora que ya está utilizando Información sobre rendimiento, habilítela en el clúster que se agregó recientemente. No hereda la configuración de Performance Insights de la base de datos global existente.

Puede cambiar Regiones de AWS mientras ve la página de Información sobre rendimiento para una instancia de base de datos que está conectada a una base de datos global. Sin embargo, es posible que no vea la información sobre rendimiento de inmediato después del cambio de Regiones de AWS. Aunque las instancias de base de datos pueden tener nombres idénticos en cada Región de AWS, la URL de Información sobre rendimiento asociada es distinta para cada instancia de base de datos. Después de cambiar las Regiones de AWS, elija el nombre de la instancia de base de datos de nuevo en el panel de navegación de Información sobre rendimiento.

Para las instancias de base de datos asociadas a una base de datos global, los factores que afectan al rendimiento pueden ser distintos en cada Región de AWS. Por ejemplo, las instancias de base de datos en cada Región de AWS pueden tener una capacidad diferente.

Para obtener más información sobre el uso de la información sobre rendimiento, consulte [Monitoreo](#page-970-0) [de la carga de base de datos con Performance Insights en Amazon Aurora](#page-970-0).

## Supervisión de bases de datos globales Aurora mediante las secuencias de actividad de base de datos

Utilizando la característica de secuencias de actividad de base de datos, puede supervisar y establecer alarmas para auditar la actividad en los clústeres de base de datos de su base de datos global. Se inicia una secuencia de actividad de base de datos en cada clúster de base de datos por separado. Cada clúster suministra datos de auditoría a su propio flujo de Kinesis dentro de su propia Región de AWS. Para obtener más información, consulte [Supervisión de Amazon Aurora con flujos](#page-1286-0) [de actividad de la base de datos](#page-1286-0).

### <span id="page-3188-0"></span>Supervisión de las bases de datos globales basadas en Aurora MySQL

Para ver el estado de una base de datos global basada en Aurora MySQL, consulte las tablas [information\\_schema.aurora\\_global\\_db\\_status](#page-2037-0) y [information\\_schema.aurora\\_global\\_db\\_instance\\_status](#page-2035-0).

#### **a** Note

Las tablas information schema.aurora global db status y information\_schema.aurora\_global\_db\_instance\_status solo están disponibles para las bases de datos globales de la versión 3.04.0 y posteriores de Aurora MySQL.

Para supervisar una base de datos global basada en Aurora MySQL

- 1. Conéctese al punto de conexión del clúster principal de la base de datos global mediante un cliente MySQL. Para obtener más información acerca de cómo conectarse, consulte [Conexión a](#page-3121-0) [una base de datos global de Amazon Aurora](#page-3121-0).
- 2. Utilice la tabla information\_schema.aurora\_global\_db\_status en un comando psql para enumerar los volúmenes primario y secundario. Esta consulta devuelve los tiempos de retraso de los clústeres de bases de datos secundarios de la base de datos global, como en el siguiente ejemplo.

mysql> select \* from information\_schema.aurora\_global\_db\_status;

```
AWS_REGION | HIGHEST_LSN_WRITTEN | DURABILITY_LAG_IN_MILLISECONDS | 
 RPO_LAG_IN_MILLISECONDS | LAST_LAG_CALCULATION_TIMESTAMP | OLDEST_READ_VIEW_TRX_ID
-----------+---------------------+--------------------------------
+------------------------+---------------------------------
+------------------------
us-east-1 | 183537946 | 0 | 
     0 | 1970-01-01 00:00:00.000000 | 0
us-west-2 | 183537944 | 428 | 
      0 | 2023-02-18 01:26:41.925000 | 20806982
(2 rows)
```
El resultado incluye una fila para cada clúster de base de datos de la base de datos global que contiene las siguientes columnas:

- AWS\_REGION: la Región de AWS donde está este clúster de base de datos. Para ver las tablas que enumeran las Regiones de AWS por motor, consulte [Regiones y zonas de](https://docs.aws.amazon.com/AmazonRDS/latest/AuroraUserGuide/Concepts.RegionsAndAvailabilityZones.html#Aurora.Overview.Availability)  [disponibilidad.](https://docs.aws.amazon.com/AmazonRDS/latest/AuroraUserGuide/Concepts.RegionsAndAvailabilityZones.html#Aurora.Overview.Availability)
- HIGHEST\_LSN\_WRITTEN: el número de secuencia de registro (LSN) más alto escrito actualmente en este clúster de base de datos.

Un número de secuencia de registro (LSN) es un número secuencial único que identifica un registro en el registro de transacciones de la base de datos. Los LSN se ordenan de tal manera que un LSN más grande representa una transacción posterior.

- DURABILITY LAG IN MILLISECONDS: la diferencia en los valores de marca temporal entre el HIGHEST\_LSN\_WRITTEN de un clúster de base de datos secundario y el HIGHEST\_LSN\_WRITTEN del clúster de base de datos principal. Este valor es siempre 0 en el clúster de base de datos principal de la base de datos global de Aurora.
- RPO\_LAG\_IN\_MILLISECONDS: el retraso del objetivo de punto de recuperación (RPO). El retardo de RPO es el tiempo que tarda la transacción de usuario más reciente en almacenarse en un clúster de base de datos secundario después de almacenarse en el clúster de base de datos principal de una base de datos global de Aurora. Este valor es siempre 0 en el clúster de base de datos principal de la base de datos global de Aurora.

En términos sencillos, esta métrica calcula el objetivo de punto de recuperación de cada clúster de base de datos de Aurora MySQL de una base de datos global de Aurora, es decir, cuántos datos podrían perderse si se produce una interrupción. Al igual que con el retraso, el RPO se mide en tiempo.

- LAST\_LAG\_CALCULATION\_TIMESTAMP: la marca temporal que especifica cuándo se calcularon por última vez los valores para DURABILITY\_LAG\_IN\_MILLISECONDS y RPO\_LAG\_IN\_MILLISECONDS. Un valor temporal como 1970-01-01 00:00:00+00 significa que este es el clúster de base de datos principal.
- OLDEST, READ, VIEW, TRX, ID: el ID de la transacción más antigua a la que se puede purgar la instancia de base de datos del escritor.
- 3. Utilice la tabla information\_schema.aurora\_global\_db\_instance\_status para enumerar todas las instancias de base de datos secundarias tanto para el clúster de base de datos principal como para los clústeres de base de datos secundarios.

mysql> select \* from information\_schema.aurora\_global\_db\_instance\_status;

```
SERVER_ID | SESSION_ID | AWS_REGION 
 | DURABLE_LSN | HIGHEST_LSN_RECEIVED | OLDEST_READ_VIEW_TRX_ID | 
 OLDEST_READ_VIEW_LSN | VISIBILITY_LAG_IN_MSEC
---------------------+--------------------------------------+------------
  +-------------+----------------------+-------------------------
 +----------------------+------------------------
```

```
ams-gdb-primary-i2 | MASTER_SESSION_ID | us-east-1 |
 183537698 | 0 | 0 | 
 0 | 0 
ams-gdb-secondary-i1 | cc43165b-bdc6-4651-abbf-4f74f08bf931 | us-west-2 | 
 183537689 | 183537692 | 20806928 | 
 183537682 | 0 
ams-gdb-secondary-i2 | 53303ff0-70b5-411f-bc86-28d7a53f8c19 | us-west-2 | 
 183537689 | 183537692 | 20806928 | 
 183537682 | 677 
ams-qdb-primary-i1 | 5af1e20f-43db-421f-9f0d-2b92774c7d02 | us-east-1 |
 183537697 | 183537698 | 20806930 | 
 183537691 | 21 
(4 rows)
```
El resultado incluye una fila para cada instancia de base de datos de la base de datos global que contiene las siguientes columnas:

- SERVER ID: el identificador del servidor de la instancia de base de datos.
- SESSION ID: un identificador único para la sesión actual. Un valor MASTER SESSION ID identifica la instancia de base de datos de Writer (principal).
- AWS\_REGION: la Región de AWS donde está esta instancia de base de datos. Para ver las tablas que enumeran las Regiones de AWS por motor, consulte [Regiones y zonas de](https://docs.aws.amazon.com/AmazonRDS/latest/AuroraUserGuide/Concepts.RegionsAndAvailabilityZones.html#Aurora.Overview.Availability)  [disponibilidad.](https://docs.aws.amazon.com/AmazonRDS/latest/AuroraUserGuide/Concepts.RegionsAndAvailabilityZones.html#Aurora.Overview.Availability)
- DURABLE LSN: el LSN hecho permanente en el almacenamiento.
- HIGHEST\_LSN\_RECEIVED: el LSN más alto recibido por la instancia de base de datos de la instancia de base de datos del escritor.
- OLDEST\_READ\_VIEW\_TRX\_ID: el ID de la transacción más antigua a la que puede purgar la instancia de base de datos del escritor.
- OLDEST\_READ\_VIEW\_LSN: el LSN más antiguo utilizado por la instancia de base de datos para leer desde el almacenamiento.
- VISIBILITY\_LAG\_IN\_MSEC: para los lectores del clúster de base de datos principal, cuánto se está retrasando esta instancia de base de datos con respecto a la instancia de base de datos del escritor en milisegundos. En el caso de los lectores de un clúster de base de datos secundario, cuánto se está retrasando esta instancia de base de datos respecto al volumen secundario en milisegundos.

Supervisión de las bases de datos globales basadas en Aurora MySQL 3160

Para ver cómo cambian estos valores con el tiempo, tenga en cuenta el siguiente bloque de transacciones en el que una inserción de tabla tarda una hora.

mysql> BEGIN; mysql> INSERT INTO table1 SELECT *Large\_Data\_That\_Takes\_1\_Hr\_To\_Insert*; mysql> COMMIT;

En algunos casos, puede haber una desconexión de red entre el clúster de base de datos principal y el clúster de base de datos secundario después de la instrucción BEGIN. Si es así, el valor de DURABILITY\_LAG\_IN\_MILLISECONDS del clúster de base de datos secundario comienza a aumentar. Al final de la instrucción INSERT, el valor de DURABILITY\_LAG\_IN\_MILLISECONDS es 1 hora. Sin embargo, el valor de RPO\_LAG\_IN\_MILLISECONDS es 0 porque todos los datos de usuario confirmados entre el clúster de base de datos principal y el clúster de base de datos secundario siguen siendo los mismos. Tan pronto como la instrucción COMMIT se completa, el valor de RPO\_LAG\_IN\_MILLISECONDS aumenta.

### <span id="page-3192-0"></span>Supervisión de bases de datos globales basadas en Aurora PostgreSQL

Utilice las funciones aurora\_global\_db\_status y aurora\_global\_db\_instance\_status para ver el estado de una base de datos global basada en Aurora PostgreSQL.

### **a** Note

Solo Aurora PostgreSQL es compatible con las funciones aurora\_global\_db\_status y aurora\_global\_db\_instance\_status.

Para supervisar una base de datos global basada en Aurora PostgreSQL

- 1. Conéctese al punto de enlace del clúster principal de la base de datos global mediante una utilidad PostgreSQL como psql. Para obtener más información acerca de cómo conectarse, consulte [Conexión a una base de datos global de Amazon Aurora](#page-3121-0).
- 2. Utilice la función aurora\_global\_db\_status de un comando psql para enumerar los volúmenes primario y secundario. Esto muestra los tiempos de retraso de los clústeres de bases de datos secundarios de la base de datos global.

```
postgres=> select * from aurora_global_db_status();
```
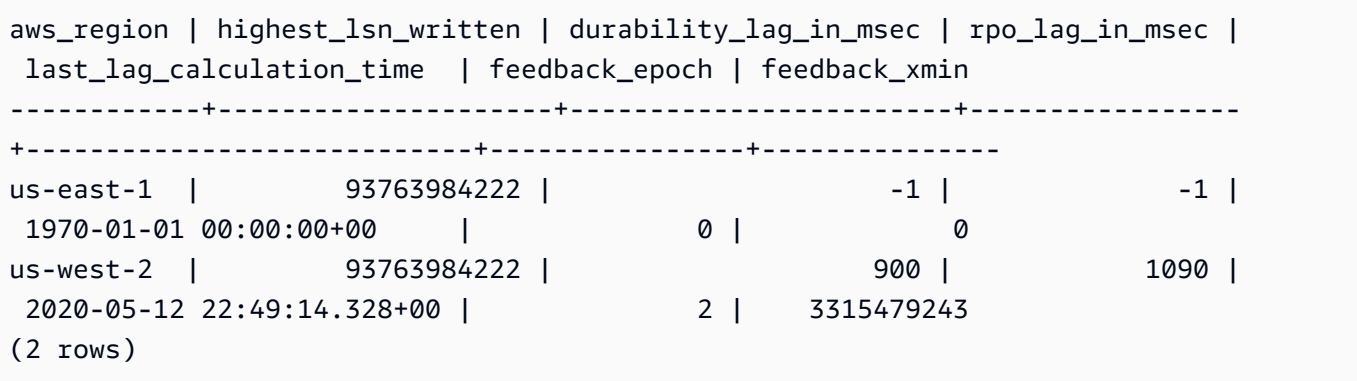

El resultado incluye una fila para cada clúster de base de datos de la base de datos global que contiene las siguientes columnas:

- aws\_region: la Región de AWS donde está este clúster de base de datos. Para ver las tablas que enumeran las Regiones de AWS por motor, consulte [Regiones y zonas de disponibilidad.](https://docs.aws.amazon.com/AmazonRDS/latest/AuroraUserGuide/Concepts.RegionsAndAvailabilityZones.html#Aurora.Overview.Availability)
- highest\_lsn\_written: el número de secuencia de registro (LSN) más alto escrito actualmente en este clúster de base de datos.

Un número de secuencia de registro (LSN) es un número secuencial único que identifica un registro en el registro de transacciones de la base de datos. Los LSN se ordenan de tal manera que un LSN más grande representa una transacción posterior.

- durability\_lag\_in\_msec: la diferencia de marca temporal entre el número de secuencia de registro más alto escrito en un clúster de base de datos secundario (highest\_lsn\_written) y el highest\_lsn\_written del clúster de base de datos principal.
- rpo\_lag\_in\_msec: el retraso del objetivo del punto de recuperación (RPO). Este retraso es la diferencia de tiempo entre la confirmación de transacción de usuario más reciente almacenada en un clúster de base de datos secundario y la confirmación de transacción de usuario más reciente almacenada en el clúster de base de datos principal.
- last\_lag\_calculation\_time: la marca temporal en la que se calcularon por última vez los valores para durability\_lag\_in\_msec y rpo\_lag\_in\_msec.
- feedback\_epoch: el tiempo que utiliza el clúster de base de datos secundario cuando genera información de la espera activa.

En espera en caliente es cuando un clúster de base de datos puede conectarse y realizar consultas mientras el servidor está en modo de recuperación o espera. La retroalimentación en espera en caliente es información sobre el clúster de base de datos cuando está en espera en caliente. Para obtener más información, consulte la documentación de PostgreSQL sobre [Hot Standby.](https://www.postgresql.org/docs/current/hot-standby.html)

- feedback\_xmin: el ID de transacción activa mínima (más antigua) que utiliza el clúster de base de datos secundario.
- 3. Utilice la función aurora\_global\_db\_instance\_status para enumerar todas las instancias de base de datos secundarias tanto para el clúster de base de datos principal como para los clústeres de base de datos secundarios.

postgres=> select \* from aurora\_global\_db\_instance\_status();

```
server_id | session_id 
  | aws_region | durable_lsn | highest_lsn_rcvd | feedback_epoch | feedback_xmin | 
 oldest_read_view_lsn | visibility_lag_in_msec
   --------------------------------------------+--------------------------------------
+------------+-------------+------------------+----------------+---------------
+----------------------+------------------------
apg-global-db-rpo-mammothrw-elephantro-1-n1 | MASTER_SESSION_ID 
 | us-east-1 | 93763985102 | | | | 
 |
apg-global-db-rpo-mammothrw-elephantro-1-n2 | f38430cf-6576-479a-b296-dc06b1b1964a 
 | us-east-1 | 93763985099 | 93763985102 | 2 | 3315479243 | 
       93763985095 | 10
apg-global-db-rpo-elephantro-mammothrw-n1 | 0d9f1d98-04ad-4aa4-8fdd-e08674cbbbfe 
 | us-west-2 | 93763985095 | 93763985099 | 2 | 3315479243 | 
       93763985089 | 1017
(3 rows)
```
El resultado incluye una fila para cada instancia de base de datos de la base de datos global que contiene las siguientes columnas:

- server id: el identificador del servidor de la instancia de base de datos.
- session\_id: un identificador único para la sesión actual.
- aws\_region: la Región de AWS donde está esta instancia de base de datos. Para ver las tablas que enumeran las Regiones de AWS por motor, consulte [Regiones y zonas de](https://docs.aws.amazon.com/AmazonRDS/latest/AuroraUserGuide/Concepts.RegionsAndAvailabilityZones.html#Aurora.Overview.Availability)  [disponibilidad.](https://docs.aws.amazon.com/AmazonRDS/latest/AuroraUserGuide/Concepts.RegionsAndAvailabilityZones.html#Aurora.Overview.Availability)
- durable\_lsn: el LSN hecho permanente en el almacenamiento.
- highest Isn rcvd: el LSN más alto recibido por la instancia de base de datos de la instancia de base de datos de escritor.

• feedback epoch: la fecha de inicio que utiliza la instancia de base de datos cuando genera información en espera en caliente.

La espera activa es cuando una instancia de base de datos puede conectarse y realizar consultas mientras el servidor está en modo de recuperación o espera. La retroalimentación en espera en caliente es información sobre la instancia de base de datos cuando está en espera en caliente. Para obtener más información, consulte la documentación de PostgreSQL sobre [Hot Standby](https://www.postgresql.org/docs/current/hot-standby.html).

- feedback xmin: el ID de transacción activo mínimo (más antiguo) utilizado por la instancia de base de datos.
- oldest\_read\_view\_lsn: el LSN más antiguo utilizado por la instancia de base de datos para leer desde el almacenamiento.
- visibility\_lag\_in\_msec: hasta qué punto esta instancia de base de datos se está quedando por detrás de la instancia de base de datos de escritor.

Para ver cómo cambian estos valores con el tiempo, tenga en cuenta el siguiente bloque de transacciones en el que una inserción de tabla tarda una hora.

```
psql> BEGIN;
psql> INSERT INTO table1 SELECT Large_Data_That_Takes_1_Hr_To_Insert;
psql> COMMIT;
```
En algunos casos, puede haber una desconexión de red entre el clúster de base de datos principal y el clúster de base de datos secundario después de la instrucción BEGIN. En tal caso, el valor del clúster de base de datos secundario durability\_lag\_in\_msec comienza a aumentar. Al final de la instrucción INSERT, el valor durability\_lag\_in\_msec es 1 hora. Sin embargo, el valor rpo\_lag\_in\_msec es 0 porque todos los datos de usuario confirmados entre el clúster de base de datos principal y el clúster de base de datos secundario siguen siendo los mismos. En cuanto se complete la instrucción COMMIT, el valor rpo\_lag\_in\_msec aumenta.

# <span id="page-3195-0"></span>Uso de las bases de datos globales de Amazon Aurora con otros servicios de AWS

Puede utilizar sus bases de datos de Aurora globales con otros servicios de AWS, como Amazon S3 y AWS Lambda. Este proceso requiere que todos los clústeres de base de datos de Aurora en su base de datos global tengan los mismos privilegios, funciones externas, etc. en las respectivas

Regiones de AWS. Dado que un clúster de base de datos Aurora secundario de solo lectura en una base de datos Aurora global se puede promover a la función de primario, se recomienda configurar privilegios de escritura con anticipación, en todos los clústeres de base de datos Aurora para cualquier servicio que planee utilizar con la base de datos Aurora global.

Los siguientes procedimientos resumen las acciones que se deben realizar para cada Servicio de AWS.

Para invocar características de AWS Lambda desde una base de datos de Aurora global

- 1. Para los clústeres de Aurora que componen la base de datos global de Aurora, realice los procedimientos de [Invocación de una función de Lambda desde un clúster de base de datos de](#page-1831-0) [Amazon Aurora MySQL.](#page-1831-0)
- 2. Para cada clúster de la base de datos Aurora global, establezca el (ARN) de la nueva función IAM (IAM).
- 3. Para permitir que los usuarios de una base de datos global de Aurora invoquen funciones Lambda, asocie el rol que ha creado en [Creación de un rol de IAM que permita a](#page-1796-0)  [Amazon Aurora acceder a los servicios de AWS](#page-1796-0) con cada clúster en la base de datos global de Aurora.
- 4. Configure cada clúster de la base de datos global de Aurora para permitir conexiones salientes hacia Lambda. Para obtener instrucciones, consulte [Habilitación de la comunicación de red de](#page-1804-0) [Amazon Aurora MySQL con otros servicios de AWS.](#page-1804-0)

Cargar datos desde Amazon S3.

- 1. Para los clústeres de Aurora que componen la base de datos global de Aurora, realice los procedimientos de [Carga de datos en un clúster de base de datos Amazon Aurora MySQL](#page-1806-0)  [desde archivos de texto en un bucket de Amazon S3.](#page-1806-0)
- 2. Para cada clúster de la base de datos global de Aurora, configure o bien el parámetro del clúster de la base de datos aurora\_load\_from\_s3\_role o el aws\_default\_s3\_role con el Nombre de recurso de Amazon (ARN) del nuevo rol de IAM. Si no se ha especificado un rol de IAM para aurora\_load\_from\_s3\_role, Aurora utilizará el rol de IAM especificado en el parámetro aws\_default\_s3\_role.
- 3. Para permitir que los usuarios de una base de datos global de Aurora accedan a S3, asocie el rol que ha creado en [Creación de un rol de IAM que permita a Amazon Aurora acceder a los](#page-1796-0)  [servicios de AWS](#page-1796-0) con cada clúster de Aurora en la base de datos global.

4. Configure cada clúster de la base de datos global de Aurora para permitir conexiones salientes hacia S3. Para obtener instrucciones, consulte [Habilitación de la comunicación de red de](#page-1804-0)  [Amazon Aurora MySQL con otros servicios de AWS.](#page-1804-0)

Para guardar los datos consultados en Amazon S3

- 1. Para los clústeres de Aurora que componen la base de datos global de Aurora, realice los procedimientos de [Grabación de datos desde un clúster de base de datos Amazon Aurora](#page-1820-0) [MySQL en archivos de texto de un bucket de Amazon S3.](#page-1820-0)
- 2. Para cada clúster de la base de datos global de Aurora, configure o bien el parámetro del clúster de la base de datos aurora\_select\_into\_s3\_role o el aws\_default\_s3\_role con el Nombre de recurso de Amazon (ARN) del nuevo rol de IAM. Si no se ha especificado un rol de IAM para aurora\_select\_into\_s3\_role, Aurora utilizará el rol de IAM especificado en el parámetro aws\_default\_s3\_role.
- 3. Para permitir que los usuarios de una base de datos global de Aurora accedan a S3, asocie el rol que ha creado en [Creación de un rol de IAM que permita a Amazon Aurora acceder a los](#page-1796-0)  [servicios de AWS](#page-1796-0) con cada clúster de Aurora en la base de datos global.
- 4. Configure cada clúster de la base de datos global de Aurora para permitir conexiones salientes hacia S3. Para obtener instrucciones, consulte [Habilitación de la comunicación de red de](#page-1804-0)  [Amazon Aurora MySQL con otros servicios de AWS.](#page-1804-0)

## Actualización de una base de datos global de Amazon Aurora

La actualización de una base de datos global de Aurora sigue los mismos procedimientos que la actualización de clústeres de base de datos de Aurora. Sin embargo, estas son algunas diferencias importantes a tener en cuenta antes de comenzar el proceso.

Se recomienda actualizar los clústeres de base de datos principal y secundaria a la misma versión. Solo puede realizar una conmutación por error administrada de la base de datos entre regiones en una base de datos global de Aurora si los clústeres de base de datos principal y secundario tienen las mismas versiones principal, secundaria y de nivel de revisión del motor. Sin embargo, los niveles de revisión pueden ser diferentes en función de la versión secundaria del motor. Para obtener más información, consulte [Compatibilidad de los niveles de parche para la transición o conmutación por](#page-3199-0) [error administrada entre regiones](#page-3199-0).

### Actualizaciones de la versión principal

Cuando realice una actualización de versión principal de una base de datos global de Amazon Aurora, actualiza el clúster de la base de datos global en lugar de los clústeres individuales que contiene.

Para obtener información sobre cómo actualizar una base de datos global de Aurora PostgreSQL a una versión principal superior, consulte [Actualizaciones importantes para bases de datos globales.](#page-3065-0)

### **a** Note

Con una base de datos global de Aurora basada en Aurora PostgreSQL, no se puede realizar una actualización de versión importante del motor de base de datos de Aurora si la característica Objetivo de punto de recuperación (RPO) está habilitada. Para obtener información sobre la característica RPO, consulte [Administración de RPO para bases de](#page-3180-0)  [datos globales basadas en Aurora PostgreSQL–.](#page-3180-0)

Para obtener información sobre cómo actualizar una base de datos global de Aurora PostgreSQL a una versión principal superior, consulte [Actualizaciones mayores en el lugar para bases de datos](#page-2084-0) [globales.](#page-2084-0)

### **a** Note

Con una base de datos global de Aurora basada en Aurora MySQL, no se puede realizar una actualización local desde la versión 2 a la versión 3 de Aurora MySQL si el parámetro lower\_case\_table\_names está activado.

Para realizar una actualización de la versión principal a Aurora MySQL versión 3 con lower\_case\_table\_names, utilice el siguiente proceso:

- 1. Elimine todas las regiones secundarias del clúster global. Siga los pasos de [Eliminación](#page-3116-0)  [de un clúster de una base de datos global de Amazon Aurora](#page-3116-0).
- 2. Actualice la versión del motor de la región principal a Aurora MySQL versión 3. Siga los pasos de [Pasos para realizar una actualización local.](#page-2079-0)
- 3. Añada regiones secundarias al clúster global. Siga los pasos de [Incorporación de una](#page-3104-0) [Región de AWS a una base de datos global de Amazon Aurora](#page-3104-0).

También puede utilizar el método de restauración de instantáneas en su lugar. Para obtener más información, consulte [Restauración de una instantánea de clúster de base de datos](#page-766-0).

### Actualizaciones de la versión secundaria

Para una actualización menor en una base de datos global de Aurora, actualice todos los clústeres secundarios antes de actualizar el clúster principal.

Para obtener información sobre cómo actualizar una base de datos global de Aurora PostgreSQL a una versión secundaria superior, consulte [Cómo realizar actualizaciones de versión secundarias](#page-3068-0) [y aplicar revisiones](#page-3068-0). Para obtener información sobre cómo actualizar una base de datos global de Aurora MySQL a una versión secundaria superior, consulte [Actualización de Aurora MySQL](#page-2060-0)  [mediante la modificación de la versión del motor.](#page-2060-0)

Antes de realizar la actualización, tenga en cuenta lo siguiente:

- La actualización de la versión secundaria de un clúster secundario no afecta en modo alguno a la disponibilidad ni al uso del clúster principal.
- Un clúster secundario debe tener al menos una instancia de base de datos para realizar una actualización menor.
- Si actualiza una base de datos global de Aurora MySQL a la versión 2.11.\*, debe actualizar los clústeres de base de datos principales y secundarios a esa misma versión exactamente, incluido el nivel de revisión.
- Para poder realizar la transición o la conmutación por error administrada entre regiones, debe actualizar sus clústeres de bases de datos principal y secundario exactamente a la misma versión, incluido el nivel de parche, en función de la versión del motor. Para obtener más información, consulte [Compatibilidad de los niveles de parche para la transición o conmutación por error](#page-3199-0) [administrada entre regiones.](#page-3199-0)

### <span id="page-3199-0"></span>Compatibilidad de los niveles de parche para la transición o conmutación por error administrada entre regiones

Si actualiza su base de datos global Aurora a una de las siguientes versiones secundarias del motor, podrá realizar una transición o conmutación por error administrada entre regiones aunque los niveles de parche de los clústeres de base de datos principal y secundario no coincidan. Para las

versiones secundarias del motor anteriores a las de esta lista, debe actualizar los clústeres de base de datos principal y secundario a los mismos niveles de versión principal, secundaria y de parche para realizar una transición o conmutación por error administrada entre regiones. Asegúrese de revisar la información de la versión y las notas de la siguiente tabla.

### **a** Note

Para las conmutaciones por error entre regiones manuales, puede realizar el proceso de conmutación por error siempre que el clúster de base de datos secundario de destino ejecute la misma versión principal y secundaria del motor que el clúster de base de datos principal. En este caso, no es necesario que los niveles de revisión coincidan.

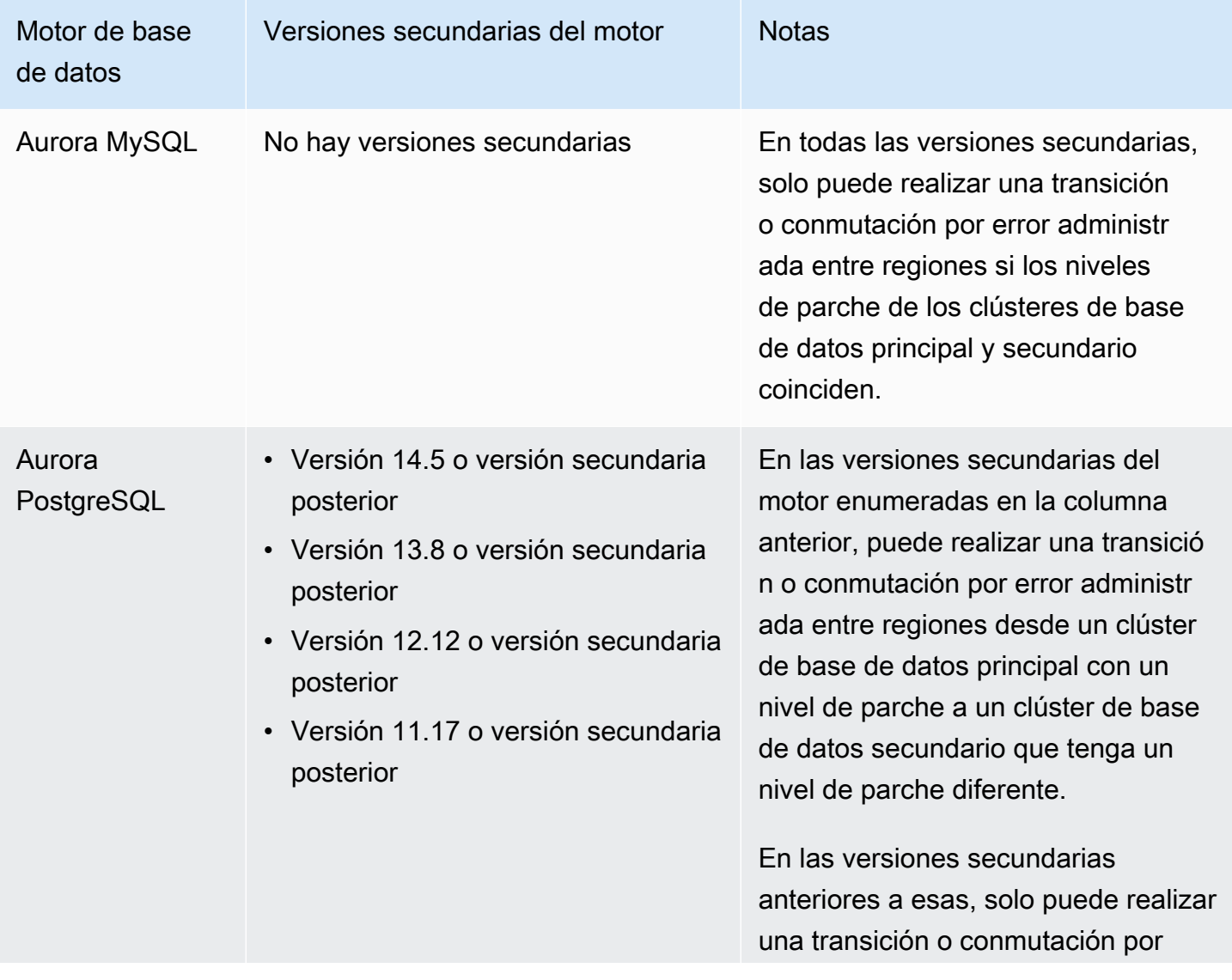

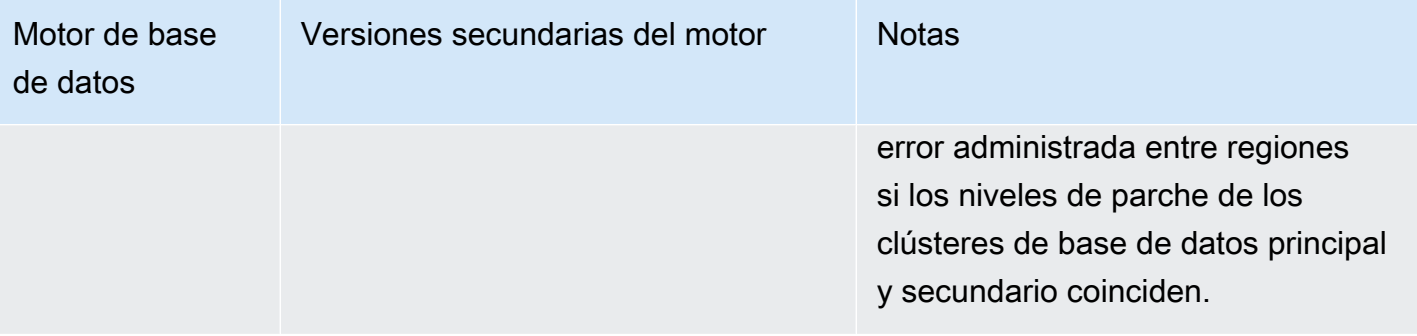

# Uso de Amazon RDS Proxy para Aurora

Con el proxy de Amazon RDS puede permitir a las aplicaciones agrupar y compartir conexiones de base de datos para mejorar su capacidad de escala. El proxy de RDS hace que las aplicaciones sean más resistentes a los errores de base de datos al conectarse automáticamente a una instancia de base de datos en espera mientras se preservan las conexiones de las aplicaciones. RDS Proxy también le permite aplicar autenticación de AWS Identity and Access Management (IAM) para bases de datos y almacenar las credenciales de forma segura en AWS Secrets Manager.

Con RDS Proxy puede gestionar aumentos imprevistos en el tráfico de base de datos. De lo contrario, estas sobrecargas podrían causar problemas debido a la suscripción excesiva de conexiones o a la creación de nuevas conexiones a un ritmo rápido. RDS Proxy establece un grupo de conexiones de base de datos y reutiliza las conexiones de este grupo. Este enfoque evita la sobrecarga de memoria y de CPU que supone abrir una nueva conexión de base de datos cada vez. Para proteger una base de datos frente a un exceso de suscripciones, puede controlar el número de conexiones de base de datos que se crean.

RDS Proxy pone en cola o limita las conexiones de aplicaciones que no se pueden atender de inmediato desde el grupo de conexiones. Aunque las latencias pueden aumentar, la aplicación puede seguir ajustando la escala sin fallar bruscamente ni sobrecargar la base de datos. Si las solicitudes de conexión superan los límites especificados, RDS Proxy rechaza las conexiones de aplicación (es decir, se desprende de la carga). Al mismo tiempo, mantiene un rendimiento predecible para la carga que RDS puede servir con la capacidad disponible.

Puede reducir la sobrecarga para procesar credenciales y establecer una conexión segura para cada nueva conexión. El proxy de RDS puede gestionar parte de ese trabajo en nombre de la base de datos.

El RDS Proxy es totalmente compatible con las versiones de motor admitidas. Puede habilitar RDS Proxy para la mayoría de las aplicaciones sin cambios de código. Para ver una lista de las versiones de motor admitidas, consulte [Amazon RDS Proxy](#page-127-0).

Temas

- [Disponibilidad en regiones y versiones](#page-3203-0)
- [Cuotas y limitaciones de RDS Proxy](#page-3203-1)
- [Planificación del lugar de uso de RDS Proxy](#page-3207-0)
- [Conceptos y terminología de RDS Proxy](#page-3208-0)
- [Introducción al proxy de RDS](#page-3215-0)
- [Administración de un RDS Proxy](#page-3237-0)
- [Trabajo con puntos de enlace del proxy de Amazon RDS](#page-3256-0)
- [Supervisión de las métricas de RDS Proxy con Amazon CloudWatch](#page-3272-0)
- [Trabajo con eventos de RDS Proxy](#page-3280-0)
- [Ejemplos de línea de comandos del proxy de RDS](#page-3284-0)
- [Solución de problemas de RDS Proxy](#page-3287-0)
- [Uso del proxy de RDS con AWS CloudFormation](#page-3298-0)
- [Uso de RDS Proxy con bases de datos globales de Aurora](#page-3299-0)

### <span id="page-3203-0"></span>Disponibilidad en regiones y versiones

Para obtener información sobre la compatibilidad de versiones del motor de base de datos y la disponibilidad de RDS Proxy en una determinada Región de AWS, consulte [Amazon RDS Proxy.](#page-127-0)

## <span id="page-3203-1"></span>Cuotas y limitaciones de RDS Proxy

Las siguientes cuotas y limitaciones se aplican a RDS Proxy:

- Puede tener hasta 20 proxies para cada ID de cuenta de AWS. Si su aplicación requiere más proxies, puede solicitar proxies adicionales abriendo un ticket con la organización de AWS Support.
- Cada proxy puede tener hasta 200 secretos de Secrets Manager asociados. Por lo tanto, cada proxy puede conectarse con hasta 200 cuentas de usuario distintas en un momento dado.
- Cada proxy tiene un punto de conexión predeterminado. También puede agregar hasta 20 puntos de conexión de proxy para cada proxy. Puede crear, ver, modificar y eliminar estos puntos de conexión.
- En un clúster de Aurora, todas las conexiones que utilizan el punto de conexión de proxy predeterminado se gestionan por la instancia de escritor Aurora. A fin de llevar a cabo el balanceo de carga para cargas de trabajo de lectura intensiva, puede crear un punto de enlace de solo lectura para un proxy. Ese punto de enlace pasa las conexiones al punto de enlace del lector del clúster. De esta manera, sus conexiones de proxy pueden aprovechar la escalabilidad de lectura
Aurora. Para obtener más información, consulte [Información general de los puntos de enlace de](#page-3256-0)  [proxy](#page-3256-0).

- Puede utilizar el RDS Proxy con clústeres de Aurora Serverless v2 pero no con clústeres de Aurora Serverless v1.
- Su RDS Proxy debe estar en la misma nube virtual privada (VPC) que la base de datos. Aunque se puede acceder públicamente a la base de datos, no sucede lo mismo con el proxy. Por ejemplo, si va a crear prototipos de base de datos en un host local, no puede conectarse a su proxy, a menos que configure los requisitos de red necesarios para permitir la conexión al proxy. Esto es porque el host local está fuera de la VPC del proxy.

### **G** Note

Para los clústeres de bases de datos de Aurora, puede activar el acceso entre VPC. Para ello, cree un punto de conexión adicional para un proxy y especifique una VPC, subredes y grupos de seguridad diferentes con ese punto de conexión. Para obtener más información, consulte [Acceso a las bases de datos de Aurora en todas las VPC.](#page-3263-0)

- No se puede utilizar RDS Proxy con una VPC que tenga su tenencia establecida en dedicated.
- Si utiliza RDS Proxy con un clúster de base de datos de Aurora que tenga habilitada la autenticación de IAM, compruebe la autenticación del usuario. Los usuarios que se conecten a través de un proxy deben autenticarse con credenciales de inicio de sesión. Para obtener más información sobre la compatibilidad de Secrets Manager y IAM en RDS Proxy, consulte [Configuración de credenciales de base de datos en AWS Secrets Manager](#page-3219-0) y [Configuración de](#page-3221-0)  [políticas de AWS Identity and Access Management \(IAM\).](#page-3221-0)
- No se puede usar el proxy de RDS con DNS personalizados cuando se utiliza la validación de nombres de host SSL.
- Cada proxy se puede asociar con un único clúster de base de datos de destino. Sin embargo, puede asociar varios proxies con el mismo clúster de base de datos.
- Cualquier instrucción con un tamaño de texto superior a 16 KB hace que el proxy fije la sesión a la conexión actual.
- Algunas regiones tienen restricciones de zona de disponibilidad (AZ) que debe tener en cuenta al crear el proxy. La región Este de EE. UU. (Norte de Virginia) no admite RDS Proxy en la zona de disponibilidad use1-az3. La región Oeste de EE. UU. (Norte de California) no admite RDS Proxy en la zona de disponibilidad usw1-az2. Al seleccionar subredes al crear el proxy, asegúrese de no seleccionar subredes en las zonas de disponibilidad mencionadas anteriormente.

Para conocer las limitaciones adicionales de cada motor de base de datos, consulte las secciones siguientes:

- [Limitaciones adicionales para Aurora MySQL](#page-3205-0)
- [Limitaciones adicionales para Aurora PostgreSQL](#page-3206-0)

# <span id="page-3205-0"></span>Limitaciones adicionales para Aurora MySQL

Las siguientes limitaciones adicionales se aplican a RDS Proxy con bases de datos de Aurora MySQL:

- RDS Proxy no admite sha256\_password de MySQL ni los complementos de autenticación de caching\_sha2\_password. Estos complementos implementan la función de hash SHA-256 para contraseñas de cuentas de usuario.
- Actualmente, todos los proxies escuchan en el puerto 3306 para MySQL. Los proxies todavía se conectan a la base de datos mediante el puerto especificado en la configuración de la base de datos.
- No puede usar RDS Proxy con bases de datos MySQL autoadministradas en instancias EC2.
- No se puede usar RDS Proxy con una instancia de base de datos RDS para MySQL que tenga el parámetro read\_only en su grupo de parámetros de base de datos establecido en1.
- RDS Proxy no admite el modo comprimido de MySQL. Por ejemplo, no admite la compresión utilizada por las opciones --compress o -C del comando mysql.
- Las conexiones a bases de datos que procesan un comando GET DIAGNOSTIC pueden devolver información inexacta cuando RDS Proxy vuelve a utilizar la misma conexión de base de datos para ejecutar otra consulta. Esto puede ocurrir cuando RDS Proxy multiplexa las conexiones de bases de datos.
- Algunas instrucciones y funciones SQL, como SET LOCAL, pueden cambiar el estado de conexión sin producir una fijación. Para conocer el comportamiento de fijación más actual, consulte Evitar la [fijación](#page-3250-0).

### **A** Important

Para proxies asociados con bases de datos de MySQL, no establezca el parámetro de configuración sql\_auto\_is\_null en true o un valor distinto de cero en la consulta de inicialización. Si lo hace, es posible que la aplicación se comporte incorrectamente.

### <span id="page-3206-0"></span>Limitaciones adicionales para Aurora PostgreSQL

Las siguientes limitaciones adicionales se aplican a RDS Proxy con bases de datos de Aurora PostgreSQL:

- RDS Proxy no admite los filtros de fijación de sesión para PostgreSQL.
- Actualmente, todos los proxies escuchan en el puerto 5432 para PostgreSQL.
- Para PostgreSQL, RDS Proxy no admite actualmente la cancelación de una consulta por parte de un cliente mediante la emisión de CancelRequest. Este es el caso, por ejemplo, cuando se cancela una consulta de larga duración en una sesión psql interactiva con Ctrl + C.
- Los resultados de la función de PostgreSQL [lastval](https://www.postgresql.org/docs/current/functions-sequence.html) no siempre son precisos. Como alternativa, utilice la instrucción [INSERT](https://www.postgresql.org/docs/current/sql-insert.html) con la cláusula RETURNING.
- Actualmente, RDS Proxy no admite el modo de replicación en streaming.

### **A** Important

En el caso de los proxies existentes con bases de datos de PostgreSQL, si modifica la autenticación de la base de datos para utilizar únicamente SCRAM, el proxy dejará de estar disponible durante un máximo de 60 segundos. Para evitar este problema, lleve a cabo alguna de las siguientes operaciones:

- Asegúrese de que la base de datos permita la autenticación SCRAM y MD5.
- Para utilizar únicamente la autenticación SCRAM, cree un nuevo proxy, migre el tráfico de la aplicación al nuevo proxy y, a continuación, elimine el proxy previamente asociado a la base de datos.

# Planificación del lugar de uso de RDS Proxy

Puede determinar cuáles de sus instancias de base de datos, clústeres y aplicaciones podrían beneficiarse más del uso de RDS Proxy. Para ello, tenga en cuenta estos factores:

- Cualquier clúster de base de datos que encuentre errores de "demasiadas conexiones" es un buen candidato para asociarse con un proxy. Esto suele caracterizarse por un valor alto de la métrica ConnectionAttempts de CloudWatch. El proxy permite a las aplicaciones abrir muchas conexiones de cliente, mientras que el proxy administra un número menor de conexiones de larga duración a el clúster de base de datos.
- Para clústeres de base de datos que utilizan clases de instancias de AWS más pequeñas, como T2 o T3, el uso de un proxy puede ayudar a evitar condiciones de falta de memoria. También puede ayudar a reducir la sobrecarga de CPU para establecer conexiones. Estas condiciones pueden producirse cuando se trata de un gran número de conexiones.
- Puede monitorear ciertas métricas de Amazon CloudWatch para determinar si un clúster de base de datos se acerca a ciertos tipos de límite. Estos límites son para el número de conexiones y la memoria asociados a la administración de conexiones. También puede monitorear ciertas métricas de CloudWatch para determinar si un clúster de base de datos está controlando muchas conexiones de corta duración. Abrir y cerrar tales conexiones puede imponer una sobrecarga de rendimiento en su base de datos. Para obtener información sobre las métricas que se van a monitorizar, consulte [Supervisión de las métricas de RDS Proxy con Amazon CloudWatch.](#page-3272-0)
- AWS LambdaLas funciones de también pueden ser buenas candidatas para usar un proxy. Estas funciones hacen frecuentes conexiones cortas a la base de datos que aprovechan el grupo de conexiones que ofrece RDS Proxy. Puede aprovechar cualquier autenticación de IAM que ya tenga para funciones de Lambda, en lugar de administrar las credenciales de la base de datos en el código de la aplicación de Lambda.
- Las aplicaciones que suelen abrir y cerrar un gran número de conexiones de base de datos y no tienen mecanismos integrados de agrupación de conexiones son buenas candidatas para usar un proxy.
- Las aplicaciones que mantienen un gran número de conexiones abiertas durante largos períodos suelen ser buenas candidatas para usar un proxy. Las aplicaciones en sectores como el software como servicio (SaaS) o el comercio electrónico a menudo minimizan la latencia de las solicitudes de base de datos al dejar las conexiones abiertas. Con RDS Proxy, una aplicación puede mantener más conexiones abiertas que cuando se conecta directamente al clúster de base de datos.
- Es posible que no haya adoptado la autenticación de IAM y Secrets Manager debido a la complejidad de configurar dicha autenticación para todos los clústeres de base de datos. Si es así, puede dejar los métodos de autenticación existentes en su lugar y delegar la autenticación en un proxy. El proxy puede aplicar las directivas de autenticación para conexiones de cliente para aplicaciones concretas. Puede aprovechar cualquier autenticación de IAM que ya tenga para funciones de Lambda, en lugar de administrar las credenciales de la base de datos en el código de la aplicación de Lambda.
- RDS Proxy puede ayudar a que las aplicaciones sean más resilientes y transparentes ante los errores de base de datos. RDS Proxy evita las cachés del Sistema de nombres de dominio (DNS) a fin de reducir los tiempos de conmutación por error hasta en un 66 % para las bases de datos de Aurora Multi-AZ. RDS Proxy también dirige automáticamente el tráfico a una nueva instancia de base de datos y conserva las conexiones de la aplicación. Esto hace que la conmutación por error sea más transparente para las aplicaciones.

# Conceptos y terminología de RDS Proxy

Puede simplificar la administración de conexiones de los clústeres de bases de datos de Amazon Aurora usando RDS Proxy.

RDS Proxy controla el tráfico de red entre la aplicación cliente y la base de datos. Lo hace de una manera activa, comprendiendo primero el protocolo de base de datos. A continuación, ajusta su comportamiento en función de las operaciones SQL de la aplicación y los conjuntos de resultados de la base de datos.

RDS Proxy reduce la sobrecarga de memoria y CPU para la administración de conexiones en la base de datos. La base de datos necesita menos memoria y recursos de CPU cuando las aplicaciones abren muchas conexiones simultáneas. Tampoco requiere lógica en las aplicaciones para cerrar y volver a abrir conexiones que permanecen inactivas durante mucho tiempo. Del mismo modo, requiere menos lógica de aplicación para restablecer conexiones en caso de un problema de base de datos.

La infraestructura para RDS Proxy está altamente disponible e implementada en varias zonas de disponibilidad (AZ). El cálculo, la memoria y el almacenamiento de RDS Proxy son independientes de los clústeres de bases de datos de Aurora. Esta separación ayuda a reducir la sobrecarga en los servidores de bases de datos, de modo que puedan dedicar sus recursos a servir cargas de trabajo de base de datos. Los recursos informáticos de RDS Proxy no tienen servidor y se escalan automáticamente en función de la carga de trabajo de la base de datos.

#### Temas

- [Información general de los conceptos de RDS Proxy](#page-3209-0)
- [Grupo de conexiones](#page-3210-0)
- [Seguridad de RDS Proxy](#page-3211-0)
- [Conmutación por error](#page-3213-0)
- **[Transacciones](#page-3214-0)**

# <span id="page-3209-0"></span>Información general de los conceptos de RDS Proxy

RDS Proxy gestiona la infraestructura para llevar a cabo la agrupación de conexiones y las demás características descritas en las siguientes secciones. Puede ver los proxies representados en la consola de RDS en la página Proxies.

Cada proxy gestiona las conexiones a un único clúster de bases de datos de Aurora. El proxy determina automáticamente la instancia de escritor actual para los clústeres aprovisionados de Aurora.

Las conexiones que un proxy mantiene abiertas y disponibles para que las aplicaciones de base de datos puedan utilizar el grupo de conexiones.

De forma predeterminada, RDS Proxy puede reutilizar una conexión después de cada transacción en la sesión. Esta reutilización en el nivel de transacción se denomina multiplexación. Cuando RDS Proxy elimina temporalmente una conexión del grupo de conexiones para reutilizarla, esa operación se denomina préstamo de la conexión. Cuando sea seguro hacerlo, RDS Proxy devuelve esa conexión al grupo de conexiones.

En algunos casos, RDS Proxy no puede estar seguro de que sea seguro volver a utilizar una conexión de base de datos fuera de la sesión actual. En estos casos, mantiene la sesión en la misma conexión hasta que finalice la sesión. Este comportamiento de reserva se denomina fijación.

Un proxy tiene un punto de enlace predeterminado. Se conecta a este punto de conexión cuando trabaja con un clúster de bases de datos de Amazon Aurora. Lo hace en lugar de conectarse al punto de conexión de lectura y escritura que se conecta directamente al clúster. Los puntos de conexión para uso especial de un clúster de Aurora permanecen disponibles para su uso. Para los clústeres de bases de datos de Aurora, también puede crear puntos de conexión de lectura o escritura y de solo lectura adicionales. Para obtener más información, consulte [Información general de los puntos de](#page-3256-0)  [enlace de proxy.](#page-3256-0)

Por ejemplo, aún puede conectarse al punto de enlace del clúster para conexiones de lectura y escritura sin agrupación de conexiones. Aún puede conectarse al punto de enlace del lector para conexiones de solo lectura con equilibrio de carga. Aún puede conectarse a los puntos de conexión de instancia para el diagnóstico y la resolución de problemas de instancias de base de datos específicas dentro de un clúster. Si utiliza otros servicios de AWS como AWS Lambda para conectarse a bases de datos de RDS, cambie la configuración de conexión para utilizar el punto de conexión del proxy. Por ejemplo, especifique el punto de enlace del proxy para permitir que las funciones de Lambda accedan a la base de datos mientras aprovechan la funcionalidad del RDS Proxy.

Cada proxy contiene un grupo de destino. Este grupo de destino abarca el clúster de bases de datos de Aurora que se puede conectar con el proxy. Para un clúster de Aurora, de forma predeterminada, el grupo de destino está asociado a todas las instancias de base de datos de ese clúster. De esta forma, el proxy puede conectarse a cualquier instancia de base de datos de Aurora que se promueva para ser la instancia de escritor en el clúster. El clúster de bases de datos de Aurora asociado con un proxy se denomina destino de ese proxy. Para mayor comodidad, al crear un proxy a través de la consola, RDS Proxy también crea el grupo de destino correspondiente y registra los destinos asociados automáticamente.

Una familia de motores es un conjunto relacionado de motores de base de datos que utilizan el mismo protocolo de base de datos. Elija la familia de motores para cada proxy que cree.

# <span id="page-3210-0"></span>Grupo de conexiones

Cada proxy realiza la agrupación de conexiones para la instancia de escritor de su base de datos de Aurora asociada. La agrupación de conexiones es una optimización que reduce la sobrecarga asociada a la apertura y el cierre de conexiones y al mantenimiento de muchas conexiones abiertas simultáneamente. Esta sobrecarga incluye la memoria necesaria para gestionar cada nueva conexión. También implica una sobrecarga de la CPU para cerrar cada conexión y abrir una nueva. Los ejemplos incluyen el protocolo de enlace Transport Layer Security/Secure Sockets Layer (TLS/ SSL), autenticación, capacidades de negociación, etc. La agrupación de conexiones simplifica la lógica de la aplicación. No es necesario escribir código de aplicación para minimizar el número de conexiones abiertas simultáneas.

Además, todos los proxies hacen multiplexación de conexión, algo conocido también como reutilización de la conexión. Con la multiplexación, el proxy de RDS realiza todas las operaciones de una transacción mediante una conexión de base de datos subyacente. A continuación, RDS puede usar una conexión diferente para la siguiente transacción. Puede abrir muchas conexiones simultáneas al proxy y el proxy mantiene un número menor de conexiones abiertas a la instancia de base de datos o al clúster. Al hacerlo, se minimiza aún más la sobrecarga de memoria para las conexiones en el servidor de base de datos. Esta técnica también reduce la posibilidad de errores de «demasiadas conexiones».

# <span id="page-3211-0"></span>Seguridad de RDS Proxy

El proxy de RDS utiliza los mecanismos de seguridad de RDS existentes, como TLS/SSL e AWS Identity and Access Management (IAM). Para obtener información general acerca de esas características de seguridad, consulte [Seguridad en Amazon Aurora.](#page-4068-0) Además, asegúrese de familiarizarse con la forma en la que Aurora trabaja con autenticación, autorización y otras áreas de seguridad.

RDS Proxy puede actuar como una capa adicional de seguridad entre las aplicaciones cliente y la base de datos subyacente. Por ejemplo, puede conectarse al proxy mediante TLS 1.2, incluso si la instancia de base de datos subyacente admite una versión más antigua de TLS. Puede conectarse al proxy mediante un rol de IAM. Esto es así incluso si el proxy se conecta a la base de datos mediante el método nativo de autenticación de usuario y contraseña. Mediante esta técnica, puede imponer requisitos de autenticación sólidos para las aplicaciones de base de datos sin un esfuerzo de migración costoso para las propias instancias de base de datos.

Almacene las credenciales de base de datos utilizadas por el proxy de RDS en AWS Secrets Manager. Cada usuario de base de datos para el clúster de bases de datos de Aurora al que accede un proxy debe tener un secreto correspondiente en Secrets Manager. También puede configurar la autenticación de IAM para los usuarios de RDS Proxy. Al hacerlo, puede aplicar la autenticación de IAM para el acceso a la base de datos incluso si las bases de datos utilizan la autenticación de contraseña nativa. Recomendamos utilizar estas características de seguridad en lugar de incorporar credenciales de base de datos en el código de la aplicación.

Uso de TLS/SSL con RDS Proxy

Puede conectarse a RDS Proxy con el protocolo TLS/SSL.

**a** Note

El proxy de RDS utiliza certificados de AWS Certificate Manager (ACM). Si está utilizando RDS Proxy, no es necesario descargar certificados de Amazon RDS ni actualizar aplicaciones que usen conexiones RDS Proxy.

Para aplicar TLS a todas las conexiones entre el proxy y la base de datos, puede especificar una configuración Exigir Transport Layer Security al crear o modificar un proxy en la AWS Management Console.

RDS Proxy puede también garantizar que la sesión utiliza TLS/SSL entre el cliente y el punto de enlace de RDS Proxy. Para que RDS Proxy lo haga, especifique el requisito en el lado del cliente. Las variables de sesión SSL no están establecidas para las conexiones SSL a una base de datos usando RDS Proxy.

- En el caso de Aurora MySQL, especifique el requisito en el lado del cliente con el parámetro ssl-mode cuando ejecute el comando mysql.
- En el caso de y Aurora PostgreSQL, especifique sslmode=require como parte de la cadena conninfo cuando ejecute el comando psql.

RDS Proxy es compatible con las versiones 1.0, 1.1 y 1.2 del protocolo TLS. Puede conectarse al proxy mediante una versión de TLS posterior a la que utiliza en la base de datos subyacente.

De forma predeterminada, los programas del cliente establecen una conexión cifrada con RDS Proxy, con un mayor control disponible gracias a la opción --ssl-mode. Desde el lado del cliente, RDS Proxy es compatible con todos los modos de SSL.

Para el cliente, los modos SSL son los siguientes:

### PREFERRED

SSL es la primera opción, pero no es necesaria.

### DISABLED

No se permite SSL.

### REQUIRED

Obliga a usar SSL.

### VERIFY\_CA

Implemente SSL y verifique la entidad de certificación (CA).

### VERIFY\_IDENTITY

Obliga a usar SSL y comprueba CA y el nombre de host de CA.

Cuando se utiliza un cliente con --ss1-mode VERIFY CA o VERIFY IDENTITY, especifique que la opción de --ssl-ca y apunte a una autoridad certificadora en formato .pem. Para usar el archivo .pem, descargue todos los PEM de CA raíz desde [Amazon Trust Services](https://www.amazontrust.com/repository/) y colóquelos en un solo archivo .pem.

RDS Proxy utiliza certificados comodín, que se aplican tanto a un dominio como a sus subdominios. Si utiliza el cliente mysql para conectarse con el modo SSL VERIFY\_IDENTITY, actualmente deberá usar el comando mysql compatible con MySQL 8.0.

# <span id="page-3213-0"></span>Conmutación por error

La conmutación por error es una característica de alta disponibilidad que reemplaza una instancia de base de datos por otra cuando la instancia original deja de estar disponible. Puede producirse una conmutación por error debido a un problema con una instancia de base de datos. También es posible que sea parte de los procedimientos normales de mantenimiento, como durante la actualización de una base de datos. La conmutación por error se aplica a los clústeres de bases de datos de Aurora con una o más instancias de lector además de la instancia de escritor.

La conexión a través de un proxy hace que las aplicaciones sean más resistentes a las conmutaciones por error de la base de datos. Cuando la instancia de base de datos original deja de estar disponible, RDS Proxy se conecta a la base de datos en espera sin perder las conexiones de aplicaciones inactivas. Esto le ayuda a acelerar y simplificar el proceso de conmutación por error. Esto es menos disruptivo para la aplicación que un problema típico de reinicio o base de datos.

Sin RDS Proxy, una conmutación por error implica una breve interrupción. Durante la interrupción, no puede realizar operaciones de escritura en esa base de datos en conmutación por error. Las conexiones de base de datos existentes se interrumpen y la aplicación debe volver a abrirlas. La base de datos está disponible para nuevas conexiones y operaciones de escritura cuando se promociona una instancia de base de datos de solo lectura para que tome el lugar de la que no está disponible.

Durante las conmutaciones por error de la base de datos, RDS Proxy continúa aceptando conexiones en la misma dirección IP y dirige automáticamente las conexiones a la nueva instancia de base de datos primaria. Los clientes que se conectan a través de RDS Proxy no son susceptibles a lo siguiente:

- Retrasos de propagación del sistema de nombres de dominio (DNS) en la conmutación por error.
- Almacenamiento en caché de DNS local.
- Tiempos de espera de conexión.
- Incertidumbre sobre qué instancia de base de datos es el escritor actual.
- Espera a la respuesta de una consulta de un escritor anterior que dejó de estar disponible sin cerrar las conexiones.

En el caso de las aplicaciones que mantienen su propio grupo de conexiones, pasar por RDS Proxy significa que la mayoría de las conexiones permanecen activas durante las conmutaciones por error u otras interrupciones. Solo se cancelan las conexiones que están en medio de una transacción o sentencia SQL. El proxy de RDS acepta inmediatamente nuevas conexiones. Cuando el escritor de la base de datos no está disponible, RDS Proxy pone en cola las solicitudes entrantes.

Para aplicaciones que no mantienen sus propios grupos de conexiones, RDS Proxy ofrece velocidades de conexión más rápidas y conexiones más abiertas. Descarga la costosa sobrecarga de reconexiones frecuentes de la base de datos. Lo hace reutilizando las conexiones de base de datos que se mantienen en el grupo de conexiones de RDS Proxy. Este enfoque es especialmente importante para las conexiones TLS, en las que los costos de instalación son importantes.

### <span id="page-3214-0"></span>**Transacciones**

Todas las instrucciones dentro de una sola transacción siempre utilizan la misma conexión de base de datos subyacente. La conexión está disponible para su uso por parte de una sesión diferente cuando finaliza la transacción. El uso de la transacción como unidad de granularidad tiene las siguientes consecuencias:

- La reutilización de la conexión puede ocurrir después de cada instrucción individual cuando se ha activado la configuración autocommit de Aurora MySQL.
- Por el contrario, cuando el parámetro autocommit está desactivada, la primera instrucción que emita en una sesión comienza una nueva transacción. Por ejemplo, suponga que introduce una secuencia de SELECT, INSERT, UPDATE y otras instrucciones de lenguaje de manipulación de datos (DML). En este caso, la reutilización de la conexión no se producirá hasta que emita unCOMMIT, ROLLBACK o finalice la transacción.
- La introducción de una instrucción de lenguaje de definición de datos (DDL) hace que la transacción finalice después de que se complete esa instrucción.

RDS Proxy detecta cuándo finaliza una transacción a través del protocolo de red utilizado por la aplicación cliente de base de datos. La detección de transacciones no se basa en palabras clave como COMMIT o ROLLBACK que aparecen en el texto de la instrucción SQL.

En algunos casos, RDS Proxy podría detectar una solicitud de base de datos que hace que sea poco práctico trasladar la sesión a una conexión diferente. En estos casos, desactiva la multiplexación para esa conexión el resto de la sesión. La misma regla se aplica si RDS Proxy no puede estar seguro de que la multiplexación sea práctica para la sesión. Esta operación se denomina fijación. Para obtener información sobre formas de detectar y minimizar la fijación, consulte [Evitar la fijación](#page-3250-0).

# Introducción al proxy de RDS

En las siguientes secciones, encontrará cómo configurar y administrar RDS Proxy. También puede encontrar información sobre cómo configurar las opciones de seguridad relacionadas. Estas opciones controlan quién puede acceder a cada proxy y cómo se conecta a instancias de base de datos.

### Temas

- [Configuración de requisitos previos de red](#page-3215-0)
- [Configuración de credenciales de base de datos en AWS Secrets Manager](#page-3219-0)
- [Configuración de políticas de AWS Identity and Access Management \(IAM\)](#page-3221-0)
- [Creación de un RDS Proxy](#page-3224-0)
- [Ver un RDS Proxy](#page-3232-0)
- [Conexión a una base de datos mediante RDS Proxy](#page-3233-0)

# <span id="page-3215-0"></span>Configuración de requisitos previos de red

El uso de RDS Proxy requiere que tenga una nube privada virtual (VPC) común entre su clúster de base de datos de Aurora y RDS Proxy. Esta VPC debe tener un mínimo de dos subredes que se encuentren en diferentes zonas de disponibilidad. Tu cuenta puede poseer estas subredes o compartirlas con otras cuentas. Para obtener más información acerca del uso compartido de VPC, consulte [Trabajar con VPC compartidas.](https://docs.aws.amazon.com/vpc/latest/userguide/vpc-sharing.html)

Los recursos de aplicaciones cliente, como Amazon EC2, Lambda o Amazon ECS, pueden estar en la misma VPC como el proxy. O pueden estar en una VPC independiente del proxy. Si se ha conectado correctamente a clústeres de bases de datos de Aurora, ya dispone de los recursos de red necesarios.

### Temas

- [Obtención de información sobre subredes.](#page-3216-0)
- [Planificación de la capacidad de direcciones IP](#page-3217-0)

<span id="page-3216-0"></span>Obtención de información sobre subredes.

Si acaba de empezar a utilizar Aurora, puede obtener información sobre los conceptos básicos de la conexión a una base de datos siguiendo los procedimientos de [Configuración del entorno para](#page-242-0) [Amazon Aurora](#page-242-0). También puede seguir el tutorial de [Introducción a Amazon Aurora](#page-250-0).

Para crear un proxy, debe proporcionar las subredes y la VPC en las que opera el proxy. En el siguiente ejemplo de Linux se muestran comandos de la AWS CLI con que se examinan las VPC y las subredes que son propiedad de su Cuenta de AWS. En particular, se pasan los ID de subred como parámetros si crea un proxy utilizando la CLI.

```
aws ec2 describe-vpcs
aws ec2 describe-internet-gateways
aws ec2 describe-subnets --query '*[].[VpcId,SubnetId]' --output text | sort
```
En el siguiente ejemplo de Linux, se muestran comandos de la AWS CLI que sirven para determinar los ID de subred correspondientes a un clúster de base de datos de Aurora.

Para un clúster de Aurora, en primer lugar encuentra el ID de una de las instancias de base de datos asociadas. Puede extraer los ID de subred utilizados por esa instancia de base de datos. Para ello, examine los campos anidados que hay dentro de los atributos DBSubnetGroup y Subnets en la salida la instancia de descripción de la instancia de base de datos. Especifica algunos o todos esos ID de subred cuando establece un proxy para ese servidor de base de datos.

```
$ # Find the ID of any DB instance in the cluster.
$ aws rds describe-db-clusters --db-cluster-identifier my_cluster_id --query '*[].
[DBClusterMembers]|[0]|[0][*].DBInstanceIdentifier' --output text
```
*my\_instance\_id instance\_id\_2 instance\_id\_3*

Una vez encontrado el identificador de la instancia de base de datos, examine la VPC asociada para encontrar sus subredes. En el siguiente ejemplo de Linux se muestra cómo.

```
$ #From the DB instance, trace through the DBSubnetGroup and Subnets to find the subnet 
 IDs.
$ aws rds describe-db-instances --db-instance-identifier my_instance_id --query '*[].
[DBSubnetGroup]|[0]|[0]|[Subnets]|[0]|[*].SubnetIdentifier' --output text
```

```
subnet_id_1
subnet_id_2
subnet_id_3
...
```
\$ #From the DB instance, find the VPC. \$ aws rds describe-db-instances --db-instance-identifier *my\_instance\_id* --query '\*[]. [DBSubnetGroup]|[0]|[0].VpcId' --output text

*my\_vpc\_id*

```
$ aws ec2 describe-subnets --filters Name=vpc-id,Values=my_vpc_id --query '*[].
[SubnetId]' --output text
```
*subnet\_id\_1 subnet\_id\_2 subnet\_id\_3 subnet\_id\_4 subnet\_id\_5 subnet\_id\_6*

### <span id="page-3217-0"></span>Planificación de la capacidad de direcciones IP

Un RDS Proxy ajusta automáticamente su capacidad según sea necesario en función del tamaño y la cantidad de instancias de base de datos registradas en él. Algunas operaciones también pueden requerir una capacidad de proxy adicional, como el aumento del tamaño de una base de datos registrada u operaciones de mantenimiento internas de RDS Proxy. Durante estas operaciones, es posible que el proxy necesite más direcciones IP para aprovisionar la capacidad adicional. Estas direcciones adicionales permiten que su proxy escale sin afectar a su carga de trabajo. La falta de direcciones IP gratuitas en las subredes impide que un proxy se amplíe. Esto puede provocar latencias de consulta más altas o errores en la conexión del cliente. RDS le notifica mediante un evento RDS-EVENT-0243 cuando no hay suficientes direcciones IP libres en sus subredes. Para obtener información acerca de este evento, consulte [Trabajo con eventos de RDS Proxy.](#page-3280-0)

A continuación se indica el número mínimo recomendado de direcciones IP que se deben dejar libres en las subredes para el proxy en función del tamaño de las clases de las instancias de base de datos.

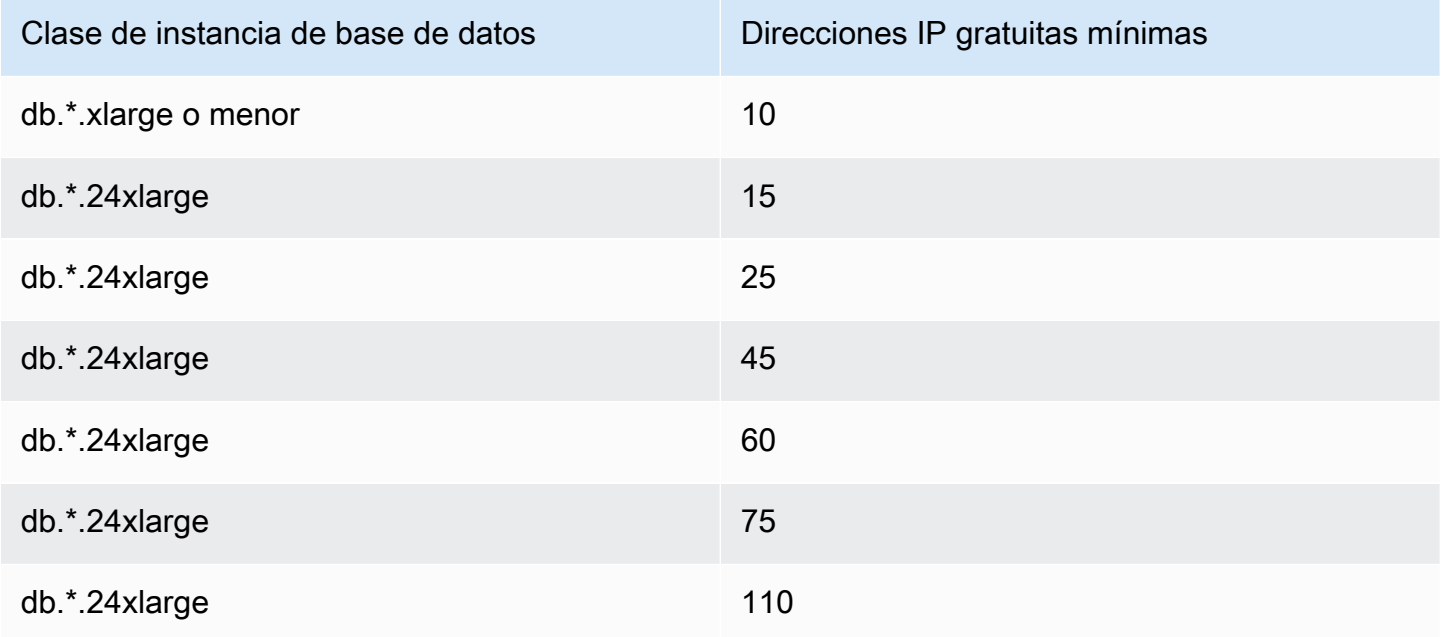

Estos números de direcciones IP recomendados son estimaciones para un proxy con solo el punto de conexión predeterminado. Un proxy con puntos de conexión adicionales o réplicas de lectura puede necesitar más direcciones IP gratuitas. Para cada punto de conexión adicional, le recomendamos que reserve tres direcciones IP más. Para cada réplica de lectura, le recomendamos que reserve direcciones IP adicionales tal como se especifica en la tabla en función del tamaño de dicha réplica de lectura.

### **a** Note

RDS Proxy no admite más de 215 direcciones IP en una VPC.

Por ejemplo, supongamos que desea estimar las direcciones IP necesarias para un proxy asociado a un clúster de base de datos de Aurora.

En este caso, haga lo siguiente:

• El clúster de base de datos de Aurora tiene 1 instancia de escritor de tamaño db.r5.8xlarge y 1 instancia de lector de tamaño db.r5.2xlarge.

• El proxy que está adjunto a este clúster de base de datos tiene el punto final predeterminado y un punto de conexión personalizado con la función de solo lectura.

En este caso, el proxy necesita aproximadamente 63 direcciones IP libres (45 para la instancia de escritor, 15 para la instancia de lector y 3 para el punto de conexión personalizado adicional).

### <span id="page-3219-0"></span>Configuración de credenciales de base de datos en AWS Secrets Manager

Para cada proxy que cree, primero utilice el servicio de Secrets Manager para almacenar conjuntos de credenciales de nombre de usuario y contraseña. Cree un secreto independiente de Secrets Manager para cada cuenta de usuario de base de datos a la que se conecta el proxy en el clúster de bases de datos de Aurora.

En la consola de Secrets Manager, cree estos secretos con valores para los campos username y password. Esto permite que el proxy se conecte a los usuarios de la base de datos correspondientes en un clúster de base de datos de Aurora que asocie con el proxy. Para ello, puede utilizar la configuración Credentials for other database (Credenciales para otra base de datos), Credentials for RDS database (Credenciales para base de datos RDS) u Other type of secrets (Otro tipo de secretos). Rellene los valores adecuados para los campos Nombre de usuario y Contraseña y los valores para cualquier otro campo requerido. El proxy omite otros campos como Host y Puerto si están presentes en el secreto. Estos detalles son proporcionados automáticamente por el proxy.

También puede elegir Otro tipo de secretos. En este caso, crea el secreto con claves denominadas username y password.

Dado que los secretos que utiliza el proxy no están vinculados a un servidor de base de datos específico, puede reutilizar un secreto en varios proxies. Para ello, utilice las mismas credenciales en varios servidores de base de datos. Por ejemplo, puede usar las mismas credenciales en servidores de desarrollo y prueba.

Para conectarse a través del proxy como un usuario de base de datos específico, asegúrese de que la contraseña asociada con un secreto coincide con la contraseña de la base de datos de ese usuario. Si no hay coincidencia, puede actualizar el secreto asociado en Secrets Manager. En este caso, aún puede conectarse a otras cuentas en las que coincidan las credenciales secretas y las contraseñas de la base de datos.

Cuando crea un proxy a través de la AWS CLI o API de RDS, especifique los nombres de recursos de Amazon (ARN) de los secretos correspondientes. Lo hace para todas las cuentas de usuario de base de datos a las que puede acceder el proxy. En la AWS Management Console, elija los secretos por sus nombres descriptivos.

Para obtener instrucciones sobre cómo crear secretos en Secrets Manager, consulte la página [Creación de un secreto](https://docs.aws.amazon.com/secretsmanager/latest/userguide/manage_create-basic-secret.html) en la documentación de Secrets Manager. Utilice una de las siguientes técnicas:

- Use [Secrets Manager](https://aws.amazon.com/secrets-manager/) en la consola.
- Para utilizar la CLI con el fin de crear un secreto de Secrets Manager para utilizarlo con RDS Proxy, utilice un comando como el siguiente.

```
aws secretsmanager create-secret 
   --name "secret_name" 
   --description "secret_description" 
   --region region_name
   --secret-string '{"username":"db_user","password":"db_user_password"}'
```
Por ejemplo, los siguientes comandos crean secretos de Secrets Manager para dos usuarios de bases de datos, uno llamado admin y otro llamado app-user.

```
aws secretsmanager create-secret \ 
   --name admin_secret_name --description "db admin user" \ 
   --secret-string '{"username":"admin","password":"choose_your_own_password"}'
aws secretsmanager create-secret \ 
   --name proxy_secret_name --description "application user" \ 
   --secret-string '{"username":"app-user","password":"choose_your_own_password"}'
```
Para ver los secretos que son propiedad de su cuenta de AWS, utilice un comando como el siguiente.

```
aws secretsmanager list-secrets
```
Si crea un proxy mediante la CLI, se pasan los nombres de recursos de Amazon (ARN) de uno o más secretos al parámetro --auth. En el siguiente ejemplo de Linux se muestra cómo preparar un informe si solo se tiene el nombre y el ARN de cada secreto que es propiedad de su cuenta de AWS. En este ejemplo se utiliza el parámetro --output table, disponible en la versión 2 de la AWS CLI. Si está utilizando la versión 1 de la AWS CLI, use --output text.

aws secretsmanager list-secrets --query '\*[].[Name,ARN]' --output table

Para comprobar que ha almacenado las credenciales correctas y en el formato correcto en un secreto, utilice un comando como el siguiente. Sustituya el nombre corto o el ARN del secreto de *your\_secret\_name*.

```
aws secretsmanager get-secret-value --secret-id your_secret_name
```
En la salida se debe incluir una línea en que se muestre un valor codificado en JSON como el siguiente.

```
"SecretString": "{\"username\":\"your_username\",\"password\":\"your_password\"}",
```
### <span id="page-3221-0"></span>Configuración de políticas de AWS Identity and Access Management (IAM)

Después de crear los secretos en Secrets Manager, se crea una política de IAM que puede acceder a esos secretos. Para obtener más información acerca del uso de la IAM, consulte [Administración de](#page-4120-0)  [la identidad y el acceso en Amazon Aurora.](#page-4120-0)

### G Tip

El procedimiento siguiente se aplica si utiliza la consola de IAM. Si utiliza la AWS Management Console para RDS, RDS puede crear automáticamente la política de IAM. En ese caso, puede omitir el siguiente procedimiento.

Para crear una política de IAM que acceda a sus secretos de Secrets Manager para su uso con su proxy

1. Inicie sesión en la consola de IAM. Siga el proceso de Crear rol, tal como se describe en [Creación de roles de IAM](https://docs.aws.amazon.com/IAM/latest/UserGuide/id_roles_create.html), y elija [Crear un rol para delegar permisos a un servicio de AWS.](https://docs.aws.amazon.com/IAM/latest/UserGuide/id_roles_create_for-service.html)

Elija Servicio de AWS en Tipo de entidad de confianza. En Caso de uso, seleccione RDS en el menú desplegable Casos de uso para otros servicios de AWS. Elija RDS: Añadir rol a la base de datos.

2. Para el nuevo rol, realice el paso Add inline policy (Añadir política en línea). Utilice los mismos procedimientos generales que en [Edición de políticas de IAM](https://docs.aws.amazon.com/IAM/latest/UserGuide/access_policies_manage-edit.html). Pegue el siguiente JSON en

el cuadro de texto de JSON. Sustituya su propio ID de cuenta. Sustituya su región de AWS por us-east-2. Sustituya los nombres de recurso de Amazon (ARN) por los secretos que ha creado. Consulte [Especificación de claves KMS en declaraciones de políticas de IAM](https://docs.aws.amazon.com/kms/latest/developerguide/cmks-in-iam-policies.html). Para la acción kms:Decrypt, sustituya el ARN de la clave de KMS predeterminada AWS KMS key o su propia clave de KMS. El que utilice depende del que haya utilizado para cifrar los secretos de Secrets Manager.

```
{ 
     "Version": "2012-10-17", 
     "Statement": [ 
         { 
             "Sid": "VisualEditor0", 
             "Effect": "Allow", 
             "Action": "secretsmanager:GetSecretValue", 
             "Resource": [ 
                 "arn:aws:secretsmanager:us-east-2:account_id:secret:secret_name_1", 
                 "arn:aws:secretsmanager:us-east-2:account_id:secret:secret_name_2" 
 ] 
         }, 
         { 
             "Sid": "VisualEditor1", 
             "Effect": "Allow", 
             "Action": "kms:Decrypt", 
             "Resource": "arn:aws:kms:us-east-2:account_id:key/key_id", 
             "Condition": { 
                 "StringEquals": { 
                     "kms:ViaService": "secretsmanager.us-east-2.amazonaws.com" 
 } 
 } 
         } 
     ]
}
```
3. Modifique la política de confianza para este rol de IAM. Pegue el siguiente JSON en el cuadro de texto de JSON.

```
{ 
   "Version": "2012-10-17", 
   "Statement": [ 
    \{ "Sid": "", 
        "Effect": "Allow",
```

```
 "Principal": { 
           "Service": "rds.amazonaws.com" 
        }, 
         "Action": "sts:AssumeRole" 
      } 
  \mathbb{I}}
```
Los comandos siguientes realizan la misma operación a través de la AWS CLI.

```
PREFIX=my_identifier
USER_ARN=$(aws sts get-caller-identity --query "Arn" --output text) 
aws iam create-role --role-name my_role_name \ 
   --assume-role-policy-document '{"Version":"2012-10-17","Statement":
[{"Effect":"Allow","Principal":{"Service":
["rds.amazonaws.com"]},"Action":"sts:AssumeRole"}]}'
ROLE_ARN=arn:aws:iam::account_id:role/my_role_name
aws iam put-role-policy --role-name my_role_name \ 
   --policy-name $PREFIX-secret-reader-policy --policy-document 
  '{"Version":"2012-10-17","Statement":
[{"Sid":"getsecretvalue","Effect":"Allow","Action":
["secretsmanager:GetSecretValue","kms:Decrypt"],"Resource":"*"}]}'
aws kms create-key --description "$PREFIX-test-key" --policy '{ 
   "Id":"$PREFIX-kms-policy", 
   "Version":"2012-10-17", 
   "Statement": 
    \Gamma { 
         "Sid":"Enable IAM User Permissions", 
         "Effect":"Allow", 
         "Principal":{"AWS":"arn:aws::iam:account_id:root"}, 
         "Action":"kms:*","Resource":"*" 
       }, 
       { 
         "Sid":"Allow access for Key Administrators", 
         "Effect":"Allow", 
         "Principal": 
\overline{a}
```

```
 "AWS": 
                  ["$USER_ARN","arn:aws::iam:account_id:role/Admin"] 
            }, 
          "Action": 
           \Gamma "kms:Create*", 
               "kms:Describe*", 
               "kms:Enable*", 
               "kms:List*", 
               "kms:Put*", 
               "kms:Update*", 
               "kms:Revoke*", 
               "kms:Disable*", 
               "kms:Get*", 
               "kms:Delete*", 
               "kms:TagResource", 
               "kms:UntagResource", 
               "kms:ScheduleKeyDeletion", 
               "kms:CancelKeyDeletion" 
            ], 
          "Resource":"*" 
        }, 
        { 
          "Sid":"Allow use of the key", 
          "Effect":"Allow", 
          "Principal":{"AWS":"$ROLE_ARN"}, 
          "Action":["kms:Decrypt","kms:DescribeKey"], 
          "Resource":"*" 
        } 
     ]
}'
```
# <span id="page-3224-0"></span>Creación de un RDS Proxy

Para administrar conexiones para un clúster de base de datos, cree un proxy. Puede asociar un proxy con un clúster de base de datos de Aurora MySQL o Aurora PostgreSQL.

AWS Management Console

Para crear un proxy

1. Inicie sesión en la AWS Management Console y abra la consola de Amazon RDS en [https://](https://console.aws.amazon.com/rds/) [console.aws.amazon.com/rds/](https://console.aws.amazon.com/rds/).

- 2. En el panel de navegación, seleccione Proxies.
- 3. Elija Create proxy (Crear proxy).
- 4. Elija todos los ajustes para su proxy.

Para Configuración del proxy, proporcione información sobre lo siguiente:

- Engine family (Familia de motores). Este valor determina qué protocolo de red de base de datos reconoce el proxy cuando interpreta el tráfico de red hacia y desde la base de datos. Para Aurora MySQL, elija MariaDB and MySQL (MariaDB y MySQL). Para Aurora PostgreSQL, elija PostgreSQL.
- Proxy identifier (Identificador de proxy. Especifique un nombre que sea único dentro de su ID de cuenta de AWS y de la región de AWS actual.
- Idle client connection timeout (Tiempo de espera de inactividad de conexión de cliente. Elija un período de tiempo en el que una conexión de cliente puede estar inactiva antes de que el proxy la cierre. El valor predeterminado es 1800 segundos (30 minutos). Una conexión de cliente se considera inactiva cuando la aplicación no envía una nueva solicitud dentro del plazo especificado después de completar la solicitud anterior. La conexión de base de datos subyacente permanece abierta y se devuelve al grupo de conexiones. Por lo tanto, está disponible para reutilizarla para nuevas conexiones de cliente.

Para que el proxy elimine de forma proactiva las conexiones obsoletas, reduzca el tiempo de espera de conexión de cliente inactivo. Si la carga de trabajo está aumentando, aumente el tiempo de espera de la conexión del cliente inactivo para ahorrar el costo del establecimiento de conexiones.

Para Configuración del grupo de destino, proporcione información sobre lo siguiente:

- Database (Base de datos. Elija un clúster de base de datos de Aurora para acceder a través de este proxy. La lista solo incluye instancias de base de datos y clústeres con motores de base de datos compatibles, versiones de motor y otras configuraciones. Si la lista está vacía, cree una nueva instancia de base de datos o clúster que sea compatible con RDS Proxy. Para ello, siga el procedimiento en [Creación de un clúster de base de datos de Amazon Aurora](#page-333-0). A continuación, intente volver a crear el proxy.
- Connection pool maximum connections (Conexiones máximas de grupo de conexión. Especifique un valor comprendido entre 1 y 100. Esta configuración representa el porcentaje del valor max\_connections que RDS Proxy se puede utilizar para sus conexiones. Si solo

tiene la intención de utilizar un proxy con esta instancia de base de datos o clúster, puede establecer este valor en 100. Para obtener información detallada sobre cómo utiliza RDS Proxy esta configuración, consulte [MaxConnectionsPercent.](#page-3247-0)

• Session pinning filters (Filtros de fijación de sesión. (Opcional) Esta opción le permite forzar RDS Proxy a no fijar determinados tipos de estados de sesión detectados. De este modo se eluden las medidas de seguridad predeterminadas para multiplexar las conexiones de bases de datos en las conexiones del cliente. Actualmente, la configuración no es compatible con PostgreSQL. La única opción es EXCLUDE\_VARIABLE\_SETS.

Si se habilita esta configuración, es posible que las variables de sesión de una conexión afecten a otras conexiones. Esto puede provocar errores o problemas de corrección si las consultas dependen de valores de variables de sesión establecidos fuera de la transacción actual. Considere la posibilidad de utilizar esta opción después de comprobar que sea seguro que sus aplicaciones compartan conexiones de bases de datos en las conexiones del cliente.

Los siguientes patrones pueden considerarse seguros:

- Instrucciones SET en las que no hay ningún cambio en el valor de la variable de sesión efectiva, es decir, no hay ningún cambio en la variable de sesión.
- Cambia el valor de la variable de sesión y ejecuta una instrucción en la misma transacción.

Para obtener más información, consulte [Evitar la fijación](#page-3250-0).

- Connection borrow timeout (Tiempo de espera de préstamo de conexión. En algunos casos, es posible que espere que el proxy use a veces todas las conexiones de base de datos disponibles. En esos casos, puede especificar cuánto tiempo espera el proxy a que una conexión a la base de datos esté disponible antes de devolver un error de tiempo de espera. Puede especificar un periodo de hasta cinco minutos como máximo. Esta configuración solo se aplica cuando el proxy tiene el número máximo de conexiones abiertas y todas las conexiones ya están en uso.
- Consutla de inicialización. (Opcional) Puede especificar una o más instrucciones de SQL para que el proxy se ejecute al abrir cada nueva conexión de base de datos. Normalmente, el ajuste se utiliza con instrucciones SET para asegurarse de que cada conexión tiene una configuración idéntica, como zona horaria y conjunto de caracteres. Para varias instrucciones, utilice punto y coma como separador. Puede incluir también varias variables en una sola instrucción SET, como SET x=1, y=2.

Para Authentication (Autenticación), proporcione información sobre lo siguiente:

- IAM role (Rol de IAM. Elija un rol de IAM que tenga permiso para acceder a los secretos de Secrets Manager que eligió anteriormente. También puede crear un rol de IAM desde la AWS Management Console.
- Secretos de Secrets Manager. Elija al menos un secreto de Secrets Manager que contenga credenciales de usuario de base de datos que permita al proxy acceder al clúster de bases de datos de Aurora.
- Client authentication type (Tipo de autenticación de cliente). Elija el tipo de autenticación que utiliza el proxy para las conexiones desde los clientes. Su elección se aplica a todos los secretos de Secrets Manager que asocie a este proxy. Si tiene que especificar un tipo de autenticación de cliente diferente para cada secreto, cree su proxy mediante la AWS CLI o la API.
- IAM Authentication (Autenticación de IAM). Elija si desea requerir, o no permitir la autenticación de IAM para las conexiones a su proxy. Su elección se aplica a todos los secretos de Secrets Manager que asocie a este proxy. Si tiene que especificar un tipo de autenticación de IAM diferente para cada secreto, cree su proxy mediante la AWS CLI o la API.

Para Conectivity (Conectividad), proporcione información sobre lo siguiente:

- Require Transport Layer Security (Requerir seguridad de capa de transporte. Elija esta configuración si desea que el proxy aplique TLS/SSL para todas las conexiones de cliente. Para una conexión cifrada o no cifrada con un proxy, el proxy utiliza la misma configuración de cifrado cuando realiza una conexión con la base de datos subyacente.
- Subnets (Subredes. Este campo se rellena previamente con todas las subredes asociadas a la VPC. Puede eliminar las subredes que no necesite para este proxy. Debe dejar al menos dos subredes.

Proporcionar configuración de conectividad adicional:

• VPC security group (Grupo de seguridad de VPC. Elija un grupo de seguridad de VPC existente. También puede crear un nuevo grupo de seguridad desde la AWS Management Console. Debe configurar Reglas de entrada para permitir que las aplicaciones accedan al proxy. También debe configurar Reglas de salida para permitir el tráfico desde sus destinos de base de datos.

### **a** Note

Este grupo de seguridad debe permitir conexiones desde el proxy a la base de datos. El mismo grupo de seguridad se utiliza para la entrada de las aplicaciones al proxy y para la salida del proxy a la base de datos. Por ejemplo, supongamos que utiliza el mismo grupo de seguridad para la base de datos y el proxy. En este caso, asegúrese de especificar que los recursos de ese grupo de seguridad pueden comunicarse con otros recursos del mismo grupo de seguridad.

Cuando se utiliza una VPC compartida, no se puede utilizar el grupo de seguridad predeterminado para la VPC o uno que pertenezca a otra cuenta. Elija un grupo de seguridad que pertenezca a su cuenta. Si no existe uno, créelo. Para obtener más información acerca de esta limitación, consulte [Trabajar con VPC compartidas.](https://docs.aws.amazon.com/vpc/latest/userguide/vpc-sharing.html#vpc-share-limitations)

RDS despliega un proxy en varias zonas de disponibilidad para garantizar una alta disponibilidad. Para habilitar la comunicación entre zonas de disponibilidad para un proxy de este tipo, la lista de control de acceso (ACL) a la red de su subred proxy debe permitir la salida específica del puerto del motor y la entrada de todos los puertos. Para obtener más información acerca de las ACL de red de, consulte [Controlar el tráfico hacia las subredes](https://docs.aws.amazon.com/vpc/latest/userguide/vpc-network-acls.html) [utilizando las ACL de red](https://docs.aws.amazon.com/vpc/latest/userguide/vpc-network-acls.html). Si la ACL de red del proxy y la de destino son idénticas, debe añadir una regla de entrada del protocolo TCP en la que el Origen esté configurado en el CIDR de la VPC. También debe añadir una regla de salida del protocolo TCP específica del puerto del motor en la que el Origen esté configurado en el CIDR de la VPC.

(Opcional) Proporcionar configuración avanzada:

• Enable enhanced logging (Habilitación de registro optimizado. Puede habilitar esta configuración para solucionar problemas de compatibilidad de proxy o rendimiento.

Cuando esta configuración está habilitada, RDS Proxy incluye información detallada sobre sentencias SQL en sus registros. Esta información le ayuda a depurar problemas relacionados con el comportamiento SQL o el rendimiento y la escalabilidad de las conexiones proxy. La información de depuración incluye el texto de las instrucciones SQL que se envían a través del proxy. Por lo tanto, solo habilite esta configuración para la depuración y solo cuando disponga de medidas de seguridad para proteger cualquier información confidencial que aparezca en los registros.

Para minimizar la sobrecarga asociada con el proxy, RDS Proxy desactiva automáticamente esta opción 24 horas después de habilitarla. Habilítela temporalmente para solucionar un problema específico.

5. Elija Create Proxy (Crear proxy).

### AWS CLI

Para crear un proxy utilizando el comando AWS CLI, llame al comando [create-db-proxy](https://docs.aws.amazon.com/cli/latest/reference/rds/create-db-proxy.html) con los siguientes parámetros requeridos:

- --db-proxy-name
- --engine-family
- --role-arn
- --auth
- --vpc-subnet-ids

El valor --engine-family distingue entre mayúsculas y minúsculas.

Example

Para Linux, macOS o Unix:

```
aws rds create-db-proxy \ 
     --db-proxy-name proxy_name \ 
     --engine-family { MYSQL | POSTGRESQL | SQLSERVER } \ 
     --auth ProxyAuthenticationConfig_JSON_string \ 
     --role-arn iam_role \ 
     --vpc-subnet-ids space_separated_list \ 
     [--vpc-security-group-ids space_separated_list] \ 
    [--require-tls | --no-require-tls] [--idle-client-timeout value] \ 
     [--debug-logging | --no-debug-logging] \ 
     [--tags comma_separated_list]
```
En Windows:

aws rds create-db-proxy ^

```
 --db-proxy-name proxy_name ^ 
--engine-family { MYSQL | POSTGRESQL | SQLSERVER } ^
 --auth ProxyAuthenticationConfig_JSON_string ^ 
 --role-arn iam_role ^ 
 --vpc-subnet-ids space_separated_list ^ 
 [--vpc-security-group-ids space_separated_list] ^ 
 [--require-tls | --no-require-tls] ^ 
 [--idle-client-timeout value] ^ 
 [--debug-logging | --no-debug-logging] ^ 
 [--tags comma_separated_list]
```
A continuación se muestra un ejemplo del valor JSON para la opción --auth. Este ejemplo aplica un tipo de autenticación de cliente diferente a cada secreto.

```
\Gamma { 
     "Description": "proxy description 1", 
     "AuthScheme": "SECRETS", 
     "SecretArn": "arn:aws:secretsmanager:us-
west-2:123456789123:secret/1234abcd-12ab-34cd-56ef-1234567890ab", 
     "IAMAuth": "DISABLED", 
     "ClientPasswordAuthType": "POSTGRES_SCRAM_SHA_256" 
   }, 
   { 
     "Description": "proxy description 2", 
     "AuthScheme": "SECRETS", 
     "SecretArn": "arn:aws:secretsmanager:us-
west-2:111122223333:seret/1234abcd-12ab-34cd-56ef-1234567890cd", 
     "IAMAuth": "DISABLED", 
     "ClientPasswordAuthType": "POSTGRES_MD5" 
   }, 
   { 
     "Description": "proxy description 3", 
     "AuthScheme": "SECRETS", 
     "SecretArn": "arn:aws:secretsmanager:us-
west-2:111122221111:secret/1234abcd-12ab-34cd-56ef-1234567890ef", 
     "IAMAuth": "REQUIRED" 
   } 
]
```
### **G** Tip

Si aún no conoce los ID de subred que utilizar para el parámetro --vpc-subnet-ids, consulte [Configuración de requisitos previos de red](#page-3215-0) para ver ejemplos de cómo encontrarlos.

### **a** Note

Este grupo de seguridad debe permitir el acceso a la base de datos a la que se conecta el proxy. El mismo grupo de seguridad se utiliza para la entrada de las aplicaciones al proxy y para la salida del proxy a la base de datos. Por ejemplo, supongamos que utiliza el mismo grupo de seguridad para la base de datos y el proxy. En este caso, asegúrese de especificar que los recursos de ese grupo de seguridad pueden comunicarse con otros recursos del mismo grupo de seguridad.

Cuando se utiliza una VPC compartida, no se puede utilizar el grupo de seguridad predeterminado para la VPC o uno que pertenezca a otra cuenta. Elija un grupo de seguridad que pertenezca a su cuenta. Si no existe uno, créelo. Para obtener más información acerca de esta limitación, consulte [Trabajar con VPC compartidas](https://docs.aws.amazon.com/vpc/latest/userguide/vpc-sharing.html#vpc-share-limitations).

Para crear las asociaciones adecuadas para el proxy, utilice también el comando [register-db](https://docs.aws.amazon.com/cli/latest/reference/rds/register-db-proxy-targets.html)[proxy-targets.](https://docs.aws.amazon.com/cli/latest/reference/rds/register-db-proxy-targets.html) Especifique el nombre de grupo de destino de default. El proxy de RDS crea automáticamente un grupo de destino con este nombre cuando crea cada proxy.

```
aws rds register-db-proxy-targets 
     --db-proxy-name value
     [--target-group-name target_group_name] 
     [--db-instance-identifiers space_separated_list] # rds db instances, or 
     [--db-cluster-identifiers cluster_id] # rds db cluster (all instances)
```
#### API de RDS

Para crear un proxy de RDS, llame a la operación de la API de Amazon RDS [CreateDBProxy.](https://docs.aws.amazon.com/AmazonRDS/latest/APIReference/API_CreateDBProxy.html) Transfiera un parámetro con la estructura de datos [AuthConfig](https://docs.aws.amazon.com/AmazonRDS/latest/APIReference/API_AuthConfig.html) .

El proxy de RDS crea automáticamente un grupo de destino denominado default cuando crea cada proxy. Se asocia un clúster de bases de datos de Aurora con el grupo de destino llamando a la función [RegisterDBProxyTargets.](https://docs.aws.amazon.com/AmazonRDS/latest/APIReference/API_RegisterDBProxyTargets.html)

# <span id="page-3232-0"></span>Ver un RDS Proxy

Después de crear uno o varios proxies de RDS, puede verlos todos. De esta forma, es posible examinar sus detalles de configuración y elegir cuáles modificar, eliminar, etc.

Para que las aplicaciones de base de datos usen un proxy, debe proporcionar el punto de conexión del proxy en la cadena de conexión.

AWS Management Console

Para consultar su proxy

- 1. Inicie sesión en la AWS Management Console y abra la consola de Amazon RDS en [https://](https://console.aws.amazon.com/rds/) [console.aws.amazon.com/rds/](https://console.aws.amazon.com/rds/).
- 2. En la esquina superior derecha de la AWS Management Console, elija la región de AWS en la que creó los clústeres de base de datos del proxy de RDS.
- 3. En el panel de navegación, seleccione Proxies.
- 4. Elija el nombre de un proxy de RDS para mostrar sus detalles.
- 5. En la página de detalles, la sección Grupos de destino muestra cómo se asocia el proxy a un clúster de bases de datos de Aurora específico. Puede seguir el enlace a la página de grupo de destino default (predeterminada) para ver más detalles sobre la asociación entre el proxy y la base de datos. Esta página es donde puede ver la configuración que especificó al crear el proxy. Estos incluyen el porcentaje máximo de conexión, el tiempo de espera de conexión, la familia de motores y los filtros de fijación de sesión.

### CLI

Para consultar el proxy mediante la CLI, utilice el comando [describe-db-proxies](https://docs.aws.amazon.com/cli/latest/reference/rds/describe-db-proxies.html). De forma predeterminada, muestra todos los proxies propiedad de su cuenta de AWS. Para ver los detalles de un solo proxy, especifique su nombre con el parámetro --db-proxy-name.

aws rds describe-db-proxies [--db-proxy-name *proxy\_name*]

Para consultar la otra información asociada con el proxy, utilice los comandos que se muestran a continuación.

```
aws rds describe-db-proxy-target-groups --db-proxy-name proxy_name
```
aws rds describe-db-proxy-targets --db-proxy-name *proxy\_name*

Utilice la siguiente secuencia de comandos para ver más detalles acerca de las cosas que están asociadas con el proxy:

- 1. Para obtener una lista de proxies, ejecute [describe-db-proxies](https://docs.aws.amazon.com/cli/latest/reference/rds/describe-db-proxies.html).
- 2. Para mostrar parámetros de conexión como el porcentaje máximo de conexiones que puede utilizar el proxy, ejecute [describe-db-proxy-target-groups](https://docs.aws.amazon.com/cli/latest/reference/rds/describe-db-proxy-target-groups.html) --db-proxy-name. Utilice el nombre del proxy como el valor del parámetro.
- 3. Para consultar los detalles del clúster de bases de datos de Aurora con asociación con el grupo de destino devuelto, ejecute [describe-db-proxy-targets](https://docs.aws.amazon.com/cli/latest/reference/rds/describe-db-proxy-targets.html).

#### API de RDS

Para ver los proxies mediante la API de RDS, utilice la operación [DescribeDBProxies](https://docs.aws.amazon.com/AmazonRDS/latest/APIReference/API_DescribeDBProxies.html) . Devuelve valores del tipo de datos [DBProxy.](https://docs.aws.amazon.com/AmazonRDS/latest/APIReference/API_DBProxy.html)

Para consultar los detalles de la configuración de conexión del proxy, utilice los identificadores de proxy de este valor devuelto con la operación [DescribeDBProxyTargetGroups](https://docs.aws.amazon.com/AmazonRDS/latest/APIReference/API_DescribeDBProxyTargetGroups.html). Devuelve valores del tipo de datos [DBProxyTargetGroup](https://docs.aws.amazon.com/AmazonRDS/latest/APIReference/API_DBProxyTargetGroup.html).

Para consultar la instancia de RDS o el clúster de bases de datos de Aurora asociado con el proxy, utilice la operación [DescribeDBProxyTargets.](https://docs.aws.amazon.com/AmazonRDS/latest/APIReference/API_DescribeDBProxyTargets.html) Devuelve valores del tipo de datos [DBProxyTarget](https://docs.aws.amazon.com/AmazonRDS/latest/APIReference/API_DBProxyTarget.html).

### <span id="page-3233-0"></span>Conexión a una base de datos mediante RDS Proxy

Se conecta a un clúster de base de datos de Aurora o a un clúster que usa Aurora Serverless v2 a través de un proxy, generalmente de la misma manera que se conecta directamente a la base de datos. La principal diferencia es que se especifica el punto de conexión del proxy en lugar del punto de conexión del clúster. De forma predeterminada, todas las conexiones del proxy tienen capacidad de lectura o escritura y utilizan la instancia de escritor. Si normalmente utiliza el punto de conexión del lector para conexiones de solo lectura, puede crear un punto de conexión de solo lectura adicional para el proxy. Puede usar ese punto de conexión de la misma manera. Para obtener más información, consulte [Información general de los puntos de enlace de proxy.](#page-3256-0)

#### Temas

• [Conexión a un proxy mediante autenticación nativa](#page-3234-0)

- [Conexión a un proxy mediante autenticación de IAM](#page-3235-0)
- [Consideraciones para conectarse a un proxy con PostgreSQL](#page-3236-0)

<span id="page-3234-0"></span>Conexión a un proxy mediante autenticación nativa

Utilice los siguientes pasos para conectarse a un proxy mediante autenticación nativa:

1. Buscar el punto de enlace del proxy. En la AWS Management Console, puede encontrar el punto de enlace en la página de detalles del proxy correspondiente. Con la AWS CLI, puede usar el comando [describe-db-proxies](https://docs.aws.amazon.com/cli/latest/reference/rds/describe-db-proxies.html). El siguiente ejemplo muestra cómo.

```
# Add --output text to get output as a simple tab-separated list.
$ aws rds describe-db-proxies --query '*[*].
{DBProxyName:DBProxyName,Endpoint:Endpoint}'
\Gamma\Gamma { 
              "Endpoint": "the-proxy.proxy-demo.us-east-1.rds.amazonaws.com", 
              "DBProxyName": "the-proxy" 
         }, 
 { 
              "Endpoint": "the-proxy-other-secret.proxy-demo.us-
east-1.rds.amazonaws.com", 
              "DBProxyName": "the-proxy-other-secret" 
         }, 
        \{ "Endpoint": "the-proxy-rds-secret.proxy-demo.us-
east-1.rds.amazonaws.com", 
              "DBProxyName": "the-proxy-rds-secret" 
         }, 
         { 
              "Endpoint": "the-proxy-t3.proxy-demo.us-east-1.rds.amazonaws.com", 
              "DBProxyName": "the-proxy-t3" 
         } 
     ]
]
```
- 2. Especifique el punto de conexión como parámetro del host en la cadena de conexión de la aplicación cliente. Por ejemplo, especifique el punto de enlace del proxy como el valor para la opción mysql -h o la opción psql -h.
- 3. Proporcione el mismo nombre de usuario y contraseña de la base de datos como suele hacer.

### <span id="page-3235-0"></span>Conexión a un proxy mediante autenticación de IAM

Cuando utilice la autenticación de IAM con RDS Proxy, configure los usuarios de base de datos para que se autentiquen con nombres de usuario y contraseñas normales. La autenticación de IAM se aplica a RDS Proxy mediante la recuperación del nombre de usuario y las credenciales de contraseña de Secrets Manager. La conexión desde RDS Proxy a la base de datos subyacente no pasa a través de IAM.

Para conectarse a RDS Proxy utilizando la autenticación de IAM, utilice el mismo procedimiento general de conexión que para la autenticación de IAM con un clúster de bases de datos de Aurora. Para obtener más información acerca del uso de la IAM, consulte [Seguridad en Amazon Aurora.](#page-4068-0)

Las principales diferencias en el uso de IAM para RDS Proxy incluyen las siguientes:

• No se configura cada usuario de base de datos individual con un complemento de autorización. Los usuarios de la base de datos todavía tienen nombres de usuario y contraseñas regulares dentro de la base de datos. Se configuran los secretos de Secrets Manager que contienen estos nombres de usuario y contraseñas y se autoriza al RDS Proxy para recuperar las credenciales de Secrets Manager.

La autenticación IAM se aplica a la conexión entre el programa cliente y el proxy. A continuación, el proxy se autentica en la base de datos utilizando las credenciales de nombre de usuario y contraseña recuperadas de Secrets Manager.

- En lugar del punto de enlace de instancia, clúster o lector, se especifica el punto de enlace del proxy. Para obtener detalles sobre el punto de enlace del proxy, consulte [Conexión a al clúster de](#page-4187-0)  [bases de datos con la autenticación de IAM.](#page-4187-0)
- En el caso de autenticación de IAM de la base de datos directa, se eligen de forma selectiva los usuarios de la base de datos y se configuran para que se identifiquen con un complemento de autenticación especial. Puede conectarse a esos usuarios mediante la autenticación de IAM.

En el caso de uso del proxy, proporciona al proxy secretos que contengan el nombre de usuario y la contraseña de algún usuario (autenticación nativa). A continuación, se conecta al proxy mediante la autenticación de IAM. Aquí, puede hacerlo al generar un token de autenticación con el punto de conexión del proxy, no el punto de conexión de la base de datos. También utiliza un nombre de usuario que coincida con uno de los nombres de usuario de los secretos que proporcionó.

• Asegúrese de que usa Transport Layer Security (TLS)/Capa de sockets seguros (SSL) cuando se conecte a un proxy mediante la autenticación de IAM.

Puede conceder acceso al proxy a un usuario específico modificando la política de IAM. Ejemplo:

"Resource": "arn:aws:rds-db:us-east-2:1234567890:dbuser:prx-ABCDEFGHIJKL01234/db\_user"

<span id="page-3236-0"></span>Consideraciones para conectarse a un proxy con PostgreSQL

Para PostgreSQL, cuando un cliente comienza una conexión a una base de datos de PostgreSQL, envía un mensaje de inicio. Este mensaje incluye pares de cadenas de nombres y valores de parámetros. Para obtener detalles, consulte StartupMessage en [Formatos de mensaje de](https://www.postgresql.org/docs/current/protocol-message-formats.html) [PostgreSQL](https://www.postgresql.org/docs/current/protocol-message-formats.html) en la documentación de PostgreSQL.

Al conectarse a través de un proxy de RDS, el mensaje de inicio puede incluir los siguientes parámetros reconocidos actualmente:

- user
- database
- replication

El mensaje de inicio también puede incluir los siguientes parámetros de tiempo de ejecución adicionales:

- [application\\_name](https://www.postgresql.org/docs/current/runtime-config-logging.html#GUC-APPLICATION-NAME)
- [client\\_encoding](https://www.postgresql.org/docs/current/runtime-config-client.html#GUC-CLIENT-ENCODING)
- [DateStyle](https://www.postgresql.org/docs/current/runtime-config-client.html#GUC-DATESTYLE)
- [TimeZone](https://www.postgresql.org/docs/current/runtime-config-client.html#GUC-TIMEZONE)
- [extra\\_float\\_digits](https://www.postgresql.org/docs/current/runtime-config-client.html#GUC-EXTRA-FLOAT-DIGITS)

Para obtener más información acerca de la mensajería de PostgreSQL, consulte el [Protocolo](https://www.postgresql.org/docs/current/protocol.html) [Frontend/Backend](https://www.postgresql.org/docs/current/protocol.html) en la documentación de PostgreSQL.

Para PostgreSQL, si usa JDBC, recomendamos lo siguiente para evitar la fijación:

- Establezca el parámetro de conexión JDBC assumeMinServerVersion en al menos 9.0 para evitar la fijación. Esto evita que el controlador JDBC realice un viaje de ida y vuelta adicional durante el inicio de la conexión cuando se ejecuta SET extra\_float\_digits = 3.
- Establezca el parámetro de conexión JDBC ApplicationName en *any/your-applicationname* para evitar la fijación. Al hacerlo, se evita que el JDBC driver realice un viaje de ida y

vuelta adicional durante el inicio de la conexión cuando se ejecuta SET application\_name = "PostgreSQL JDBC Driver". Tenga en cuenta que el parámetro JDBC es ApplicationName pero el parámetro StartupMessage de PostgreSQL es application\_name.

Para obtener más información, consulte [Evitar la fijación](#page-3250-0). Para obtener más información acerca de la conexión mediante JDBC, consulte [Conexión a la base de datos](https://jdbc.postgresql.org/documentation/setup/) en la documentación de PostgreSQL.

# Administración de un RDS Proxy

En esta sección, se proporciona información sobre cómo administrar el funcionamiento y la configuración de RDS Proxy. Estos procedimientos ayudan a su aplicación a hacer más eficiente el uso de las conexiones de base de datos y a lograr la máxima reutilización de la conexión. Cuanto más pueda aprovechar la reutilización de la conexión, más sobrecarga de la CPU y la memoria podrá evitar. Esto, a su vez, reduce la latencia de la aplicación y permite que la base de datos dedique más recursos al procesamiento de solicitudes de la aplicación.

### Temas

- [Modificación de un RDS Proxy](#page-3237-0)
- [Adición de un nuevo usuario de base de datos](#page-3245-0)
- [Cambio de la contraseña de un usuario de base de datos](#page-3245-1)
- [Conexiones de cliente y base de datos](#page-3246-0)
- [Configuración de los valores de conexión](#page-3246-1)
- [Evitar la fijación](#page-3250-0)
- [Eliminación de un RDS Proxy](#page-3255-0)

# <span id="page-3237-0"></span>Modificación de un RDS Proxy

Puede cambiar determinadas configuraciones asociadas a un proxy después de crearlos. Para ello, modifique el propio proxy, su grupo de destino asociado o ambos. Cada proxy tiene un grupo de destino asociado.

#### AWS Management Console

### **A** Important

Los valores de los campos Client authentication type (Tipo de autenticación de cliente) y IAM authentication (Autenticación de IAM) se aplican a todos los secretos de Secrets Manager asociados a este proxy. Para especificar valores diferentes para cada secreto, modifique su proxy mediante la AWS CLI o la API.

Para modificar la configuración de un proxy

- 1. Inicie sesión en la AWS Management Console y abra la consola de Amazon RDS en [https://](https://console.aws.amazon.com/rds/) [console.aws.amazon.com/rds/](https://console.aws.amazon.com/rds/).
- 2. En el panel de navegación, seleccione Proxies.
- 3. En la lista de proxies, elija el proxy cuya configuración desea modificar o vaya a su página de detalles.
- 4. Para Actions (Acciones), elija Modify (Modificar).
- 5. Introduzca o elija las propiedades que desea modificar. Puede modificar lo siguiente:
	- Proxy identifier (Identificador de proxy: escriba un nuevo identificador para cambiar el nombre del proxy.
	- Idle client connection timeout (Tiempo de espera de inactividad de conexión de cliente): especifique un período de tiempo de espera de conexión de cliente inactiva.
	- IAM role (Rol de IAM): cambie el rol de IAM utilizado para recuperar los secretos de Secrets Manager.
	- Secrets Manager secrets (Secretos de Secrets Manager): agregue o elimine secretos de Secrets Manager. Estos secretos corresponden a nombres de usuario y contraseñas de la base de datos.
	- Client authentication type (Tipo de autenticación de cliente): (solo PostgreSQL) cambie el tipo de autenticación de las conexiones del cliente al proxy.
	- IAM Authentication (Autenticación de IAM): requiera o no permita la autenticación de IAM para las conexiones al proxy.
	- Require Transport Layer Security (Requerir Transport Layer Security): active o desactive el requisito de Transport Layer Security (TLS).
- VPC security group (Grupo de seguridad de VPC): agregue o quite grupos de seguridad de VPC para que los utilice el proxy.
- Enable enhanced logging (Habilitar el registro optimizado): habilite o deshabilite el registro mejorado.
- 6. Elija Modify.

Si no ha encontrado la configuración mostrada que desea cambiar, utilice el procedimiento siguiente para actualizar el grupo de destino del proxy. El grupo de destino asociado con un proxy controla la configuración relacionada con las conexiones de base de datos físicas. Cada proxy tiene un grupo de destino asociado llamado default, que se crea automáticamente junto con el proxy.

Solo puede modificar el grupo de destino desde la página de detalles del proxy, no desde la lista de la página Proxies.

Para modificar la configuración de un grupo de destino de proxy

- 1. En la página Proxies, vaya a la página de detalles de un proxy.
- 2. En Target groups (Grupos de destino), elija el enlace default. Actualmente, todos los proxies tienen un único grupo de destino denominado default.
- 3. En la página de detalles del grupo de destino default (predeterminado) elija Modify (Modificar).
- 4. Elija nuevas configuraciones para las propiedades que puede modificar:
	- Base de datos: elija un clúster de Aurora diferente.
	- Connection pool maximum connections (Conexiones máximas de grupo de conexión): ajuste el porcentaje de conexiones disponibles máximas que puede utilizar el proxy.
	- Session pinning filters (Filtros de fijación de sesión): (opcional) elija un filtro de fijación de sesión. De este modo se eluden las medidas de seguridad predeterminadas para multiplexar las conexiones de bases de datos en las conexiones del cliente. Actualmente, la configuración no es compatible con PostgreSQL. La única opción es EXCLUDE\_VARIABLE\_SETS.

Si se habilita esta configuración, es posible que las variables de sesión de una conexión afecten a otras conexiones. Esto puede provocar errores o problemas de corrección si las consultas dependen de valores de variables de sesión establecidos fuera de la transacción actual. Considere la posibilidad de utilizar esta opción después de comprobar que sea seguro que sus aplicaciones compartan conexiones de bases de datos en las conexiones del cliente.

Los siguientes patrones pueden considerarse seguros:
- Instrucciones SET en las que no hay ningún cambio en el valor de la variable de sesión efectiva, es decir, no hay ningún cambio en la variable de sesión.
- Cambia el valor de la variable de sesión y ejecuta una instrucción en la misma transacción.

Para obtener más información, consulte [Evitar la fijación](#page-3250-0).

- Connection borrow timeout (Tiempo de espera de préstamo de conexión): ajuste el intervalo de tiempo de espera de préstamo de la conexión. Esta configuración se aplica cuando el número máximo de conexiones ya se está utilizando para el proxy. La configuración determina cuánto tiempo espera el proxy a que una conexión esté disponible antes de devolver un error de tiempo de espera.
- Initialization query (Consulta de inicialización): (opcional) agregue una consulta de inicialización o modifique la actual. Puede especificar una o más instrucciones de SQL para que el proxy se ejecute al abrir cada nueva conexión de base de datos. Normalmente, el ajuste se utiliza con instrucciones SET para asegurarse de que cada conexión tiene una configuración idéntica, como zona horaria y conjunto de caracteres. Para varias instrucciones, utilice punto y coma como separador. Puede incluir también varias variables en una sola instrucción SET, como SET x=1, y=2.

No puede cambiar ciertas propiedades, como el identificador del grupo de destino y el motor de base de datos.

5. Elija Modify target group (Modificar grupo de destino).

### AWS CLI

Para modificar un proxy mediante la AWS CLI, utilice los comandos [modify-db-proxy,](https://docs.aws.amazon.com/cli/latest/reference/rds/modify-db-proxy.html) [modify-db](https://docs.aws.amazon.com/cli/latest/reference/rds/modify-db-proxy-target-group.html)[proxy-target-group,](https://docs.aws.amazon.com/cli/latest/reference/rds/modify-db-proxy-target-group.html) [deregister-db-proxy-targets](https://docs.aws.amazon.com/cli/latest/reference/rds/deregister-db-proxy-targets.html) y [register-db-proxy-targets.](https://docs.aws.amazon.com/cli/latest/reference/rds/register-db-proxy-targets.html)

Con el comando modify-db-proxy, puede cambiar propiedades como las siguientes:

- El conjunto de secretos de Secrets Manager utilizados por el proxy.
- Si se requiere TLS.
- El tiempo de espera del cliente inactivo.
- Si se debe registrar información adicional de instrucciones de SQL para la depuración.
- El rol de IAM utilizado para recuperar secretos de Secrets Manager.
- Los grupos de seguridad utilizados por el proxy.

En el ejemplo siguiente se muestra cómo cambiar el nombre de un proxy existente.

```
aws rds modify-db-proxy --db-proxy-name the-proxy --new-db-proxy-name the_new_name
```
Para modificar la configuración relacionada con la conexión o cambiar el nombre del grupo de destino, utilice el comando modify-db-proxy-target-group. Actualmente, todos los proxies tienen un único grupo de destino denominado default. Cuando se trabaja con este grupo de destino, se especifica el nombre del proxy y default para el nombre del grupo de destino.

En el ejemplo siguiente se muestra cómo comprobar primero la configuración de MaxIdleConnectionsPercent de un proxy y, a continuación, cambiarla mediante el grupo de destino.

```
aws rds describe-db-proxy-target-groups --db-proxy-name the-proxy
{ 
     "TargetGroups": [ 
         { 
              "Status": "available", 
              "UpdatedDate": "2019-11-30T16:49:30.342Z", 
              "ConnectionPoolConfig": { 
                  "MaxIdleConnectionsPercent": 50,
                  "ConnectionBorrowTimeout": 120, 
                  "MaxConnectionsPercent": 100, 
                  "SessionPinningFilters": [] 
             }, 
              "TargetGroupName": "default", 
              "CreatedDate": "2019-11-30T16:49:27.940Z", 
              "DBProxyName": "the-proxy", 
              "IsDefault": true 
         } 
     ]
}
aws rds modify-db-proxy-target-group --db-proxy-name the-proxy --target-group-name 
  default --connection-pool-config '
{ "MaxIdleConnectionsPercent": 75 }'
{ 
     "DBProxyTargetGroup": { 
         "Status": "available", 
         "UpdatedDate": "2019-12-02T04:09:50.420Z",
```

```
 "ConnectionPoolConfig": { 
              "MaxIdleConnectionsPercent": 75,
              "ConnectionBorrowTimeout": 120, 
              "MaxConnectionsPercent": 100, 
              "SessionPinningFilters": [] 
          }, 
          "TargetGroupName": "default", 
          "CreatedDate": "2019-11-30T16:49:27.940Z", 
          "DBProxyName": "the-proxy", 
          "IsDefault": true 
     }
}
```
Con los comandos deregister-db-proxy-targets y register-db-proxy-targets, puede cambiar a qué clústeres de bases de datos de Aurora está asociado el proxy a través de su grupo de destino. Actualmente, cada proxy puede conectarse a un clúster de base de datos de Aurora. El grupo de destino realiza un seguimiento de los detalles de conexión de todas las instancias de base de datos en un clúster de Aurora.

El ejemplo siguiente comienza con un proxy asociado a un clúster de Aurora MySQL denominado cluster-56-2020-02-25-1399. El ejemplo muestra cómo cambiar el proxy para que pueda conectarse a un clúster diferente denominado provisioned-cluster.

Cuando se trabaja con un clúster de bases de datos de Aurora, se especifica la opción --dbcluster-identifier.

El siguiente ejemplo modifica un proxy Aurora MySQL. Un proxy Aurora PostgreSQL tiene el puerto 5432.

```
aws rds describe-db-proxy-targets --db-proxy-name the-proxy
{ 
     "Targets": [ 
         { 
              "Endpoint": "instance-9814.demo.us-east-1.rds.amazonaws.com", 
              "Type": "RDS_INSTANCE", 
              "Port": 3306, 
              "RdsResourceId": "instance-9814" 
         }, 
         { 
              "Endpoint": "instance-8898.demo.us-east-1.rds.amazonaws.com", 
              "Type": "RDS_INSTANCE",
```

```
 "Port": 3306, 
              "RdsResourceId": "instance-8898" 
         }, 
          { 
              "Endpoint": "instance-1018.demo.us-east-1.rds.amazonaws.com", 
              "Type": "RDS_INSTANCE", 
              "Port": 3306, 
              "RdsResourceId": "instance-1018" 
         }, 
          { 
              "Type": "TRACKED_CLUSTER", 
              "Port": 0, 
              "RdsResourceId": "cluster-56-2020-02-25-1399" 
         }, 
          { 
              "Endpoint": "instance-4330.demo.us-east-1.rds.amazonaws.com", 
              "Type": "RDS_INSTANCE", 
              "Port": 3306, 
              "RdsResourceId": "instance-4330" 
         } 
     ]
}
aws rds deregister-db-proxy-targets --db-proxy-name the-proxy --db-cluster-identifier 
  cluster-56-2020-02-25-1399
aws rds describe-db-proxy-targets --db-proxy-name the-proxy
{ 
     "Targets": []
}
aws rds register-db-proxy-targets --db-proxy-name the-proxy --db-cluster-identifier 
  provisioned-cluster
{ 
     "DBProxyTargets": [ 
          { 
              "Type": "TRACKED_CLUSTER", 
              "Port": 0, 
              "RdsResourceId": "provisioned-cluster" 
         }, 
          { 
              "Endpoint": "gkldje.demo.us-east-1.rds.amazonaws.com",
```

```
 "Type": "RDS_INSTANCE", 
                "Port": 3306, 
                "RdsResourceId": "gkldje" 
          }, 
         \mathcal{L} "Endpoint": "provisioned-1.demo.us-east-1.rds.amazonaws.com", 
               "Type": "RDS_INSTANCE", 
               "Port": 3306, 
                "RdsResourceId": "provisioned-1" 
          } 
     \mathbf{I}}
```
### API de RDS

Para modificar un proxy mediante la API de RDS, utilice las operaciones [ModifyDBProxy,](https://docs.aws.amazon.com/AmazonRDS/latest/APIReference/API_ModifyDBProxy.html) [ModifyDBProxyTargetGroup,](https://docs.aws.amazon.com/AmazonRDS/latest/APIReference/API_ModifyDBProxyTargetGroup.html) [DeregisterDBProxyTargets](https://docs.aws.amazon.com/AmazonRDS/latest/APIReference/API_DeregisterDBProxyTargets.html) y [RegisterDBProxyTargets.](https://docs.aws.amazon.com/AmazonRDS/latest/APIReference/API_RegisterDBProxyTargets.html)

Con ModifyDBProxy, puede cambiar propiedades como las siguientes:

- El conjunto de secretos de Secrets Manager utilizados por el proxy.
- Si se requiere TLS.
- El tiempo de espera del cliente inactivo.
- Si se debe registrar información adicional de instrucciones de SQL para la depuración.
- El rol de IAM utilizado para recuperar secretos de Secrets Manager.
- Los grupos de seguridad utilizados por el proxy.

Con ModifyDBProxyTargetGroup, puede modificar la configuración relacionada con la conexión o cambiar el nombre del grupo de destino. Actualmente, todos los proxies tienen un único grupo de destino denominado default. Cuando se trabaja con este grupo de destino, se especifica el nombre del proxy y default para el nombre del grupo de destino.

Con DeregisterDBProxyTargets y RegisterDBProxyTargets, puede cambiar con qué clúster de Aurora está asociado el proxy a través de su grupo de destino. Actualmente, cada proxy puede conectarse a un clúster de bases de datos de Aurora. El grupo de destino hace un seguimiento de los detalles de conexión de las instancias de base de datos en un clúster de Aurora.

# Adición de un nuevo usuario de base de datos

En algunos casos, podría agregar un nuevo usuario de base de datos a un clúster de Aurora asociado a un proxy. Si es así, agregue o reutilice un secreto de Secrets Manager para almacenar las credenciales de ese usuario. Para ello, elija una de las siguientes opciones:

- 1. Cree un nuevo secreto de Secrets Manager mediante el procedimiento descrito en [Configuración](#page-3219-0) [de credenciales de base de datos en AWS Secrets Manager.](#page-3219-0)
- 2. Actualice el rol de IAM para conceder acceso al RDS Proxy al nuevo secreto de Secrets Manager. Para ello, actualice la sección de recursos de la política del rol de IAM.
- 3. Modifique el proxy de RDS para añadir el nuevo secreto de Secrets Manager en Secretos de Secrets Manager.
- 4. Si el nuevo usuario toma el lugar de uno existente, actualice las credenciales almacenadas en el secreto de Secrets Manager del proxy para el usuario existente.

Adición de un nuevo usuario de la base de datos de PostgreSQL

Al agregar un nuevo usuario a su base de datos de PostgreSQL, si ha ejecutado el siguiente comando:

```
REVOKE CONNECT ON DATABASE postgres FROM PUBLIC;
```
Otorgue al usuario rdsproxyadmin el privilegio CONNECT para que pueda supervisar las conexiones en la base de datos de destino.

GRANT CONNECT ON DATABASE postgres TO rdsproxyadmin;

También puede permitir que otros usuarios de la base de datos de destino realicen comprobaciones de estado cambiando rdsproxyadmin por el usuario de la base de datos del comando anterior.

# Cambio de la contraseña de un usuario de base de datos

En algunos casos, puede cambiar la contraseña de un usuario de base de datos en un clúster de Aurora asociado a un proxy. Si es así, actualice el secreto de Secrets Manager correspondiente con la nueva contraseña.

# Conexiones de cliente y base de datos

Las conexiones de la aplicación a RDS Proxy se conocen como conexiones de cliente. Las conexiones desde un proxy a la base de datos son conexiones de base de datos. Cuando se utiliza RDS Proxy, las conexiones de cliente terminan en el proxy, mientras que las conexiones de la base de datos se administran en RDS Proxy.

La agrupación de conexiones en la aplicación puede ofrecer la ventaja de reducir el establecimiento de conexiones recurrentes entre la aplicación y RDS Proxy.

Tenga en cuenta los siguientes elementos de configuración antes de implementar un grupo de conexiones en la aplicación:

- Duración máxima de la conexión del cliente: RDS Proxy impone una vida útil máxima de 24 horas para las conexiones del cliente. Este valor no se puede configurar. Configure su grupo con una vida útil máxima de conexión inferior a 24 horas para evitar caídas inesperadas en la conexión del cliente.
- Tiempo de espera de inactividad en la conexión de cliente: RDS Proxy impone un tiempo máximo de inactividad para las conexiones del cliente. Configure su grupo con un valor de tiempo de espera de conexión inactiva inferior al tiempo de espera de la conexión de cliente para RDS Proxy, a fin de evitar caídas inesperadas en la conexión.

El número máximo de conexiones del cliente configuradas en el grupo de conexiones de la aplicación no tiene por qué limitarse a la configuración max\_connections de RDS Proxy

La agrupación de conexiones de clientes prolonga la vida útil de las conexiones del cliente. Si las conexiones se bloquean, agrupar las conexiones de cliente podría reducir la eficiencia de la multiplexación. Las conexiones del cliente que están bloqueadas pero inactivas en el grupo de conexiones de la aplicación siguen teniendo una conexión de base de datos e impiden que otras conexiones del cliente reutilicen la conexión a la base de datos. Revise los registros de proxy para comprobar si las conexiones se fijan.

# Configuración de los valores de conexión

Para ajustar la agrupación de conexiones de RDS Proxy, puede modificar la siguiente configuración:

- [IdleClientTimeout](#page-3247-0)
- **[MaxConnectionsPercent](#page-3247-1)**
- **[MaxIdleConnectionsPercent](#page-3249-0)**
- [ConnectionBorrowTimeout](#page-3250-1)

### <span id="page-3247-0"></span>IdleClientTimeout

Puede especificar cuánto tiempo puede estar inactiva una conexión del cliente antes de que el proxy la cierre. El valor predeterminado es 1800 segundos (30 minutos).

Una conexión de cliente se considera inactiva cuando la aplicación no envía una nueva solicitud dentro del plazo especificado después de completar la solicitud anterior. La conexión de base de datos subyacente permanece abierta y se devuelve al grupo de conexiones. Por lo tanto, está disponible para reutilizarla para nuevas conexiones de cliente. Si quiere que el proxy elimine de forma proactiva las conexiones obsoletas, considere la posibilidad de reducir el tiempo de espera de conexión del cliente inactivo. Si la carga de trabajo establece conexiones frecuentes con el proxy, considere la posibilidad de aumentar el tiempo de espera de la conexión del cliente inactivo para ahorrar el costo del establecimiento de conexiones.

Esta configuración se representa mediante el campo Idle client connection timeout (Tiempo de espera de la conexión de cliente inactivo) en la consola de RDS y la configuración IdleClientTimeout en la AWS CLI y la API. Para obtener información sobre cómo cambiar el valor del campo Idle client connection timeout (Tiempo de espera de la conexión de cliente inactivo) en la consola de RDS, consulte [AWS Management Console.](#page-3238-0) Para obtener información sobre cómo cambiar el valor de la configuración IdleClientTimeout, consulte el comando de la CLI [modify](https://docs.aws.amazon.com/cli/latest/reference/rds/modify-db-proxy.html)[db-proxy](https://docs.aws.amazon.com/cli/latest/reference/rds/modify-db-proxy.html) o la operación de la API [ModifyDBProxy](https://docs.aws.amazon.com/AmazonRDS/latest/APIReference/API_ModifyDBProxy.html).

### <span id="page-3247-1"></span>MaxConnectionsPercent

Puede limitar el número de conexiones que un proxy de RDS puede establecer con la base de datos de destino. Especifique el límite como porcentaje de las conexiones máximas disponibles para la base de datos. Esta configuración se representa mediante el campo Connection pool maximum connections (Conexiones máximas de grupo de conexión) en la consola de RDS y la configuración MaxConnectionsPercent en la AWS CLI y la API.

El valor MaxConnectionsPercent se expresa como un porcentaje de la configuración de max\_connections para el clúster de base de datos de Aurora que usa el grupo de destino. El proxy no crea todas estas conexiones por adelantado. Esta configuración permite que el proxy establezca estas conexiones a medida que la carga de trabajo las necesita.

Por ejemplo, en una base de datos registrada donde max\_connections está establecido en 1000 y MaxConnectionsPercent está establecido en 95, el proxy de RDS establece 950 conexiones como límite máximo para las conexiones simultáneas a esa base de datos de destino.

Un efecto secundario habitual de que la carga de trabajo alcance el número máximo de conexiones a bases de datos permitidas es el aumento de la latencia general de las consultas, junto con un aumento de la métrica DatabaseConnectionsBorrowLatency. Puede supervisar las conexiones a bases de datos que se utilizan actualmente y el total permitido comparando las métricas DatabaseConnections y MaxDatabaseConnectionsAllowed.

Al configurar este parámetro, tenga en cuenta las siguientes prácticas recomendadas:

- Deje suficiente margen de conexión para los cambios en el patrón de carga de trabajo. Se recomienda configurar el parámetro al menos un 30 % por encima del uso supervisado máximo reciente. Dado que el proxy de RDS redistribuye las cuotas de conexión a las bases de datos entre varios nodos, los cambios en la capacidad interna pueden requerir al menos un 30 % de margen para conexiones adicionales para evitar un aumento de la latencia de préstamos.
- El proxy de RDS reserva una cantidad determinada de conexiones para la supervisión activa para facilitar una conmutación por error rápida, el enrutamiento del tráfico y las operaciones internas. La métrica MaxDatabaseConnectionsAllowed no incluye estas conexiones reservadas. Representa el número de conexiones disponibles para atender la carga de trabajo y puede ser inferior al valor derivado de la configuración de MaxConnectionsPercent.

Los valores MaxConnectionsPercent mínimos recomendados son los siguientes:

- db.t3.small: 100
- db.t3.medium: 55
- db.t3.large: 35
- db.r3.large o superior: 20

Si hay varias instancias de destino registradas en el proxy de RDS, como un clúster de Aurora con nodos lectores, defina el valor mínimo en función de la instancia registrada más pequeña.

Para obtener información sobre cómo cambiar el valor del campo Connection pool maximum connections (Conexiones máximas de grupo de conexión) en la consola de RDS, consulte [AWS](#page-3238-0)  [Management Console](#page-3238-0). Para obtener información sobre cómo cambiar el valor de la configuración de MaxConnectionsPercent, consulte el comando de la CLI [modify-db-proxy-target-group](https://docs.aws.amazon.com/cli/latest/reference/rds/modify-db-proxy-target-group.html) o la operación de la API [ModifyDBProxyTargetGroup.](https://docs.aws.amazon.com/AmazonRDS/latest/APIReference/API_ModifyDBProxyTargetGroup.html)

### **A** Important

Si el clúster de base de datos forma parte de una base de datos global con el reenvío de escritura activado, reduzca el valor MaxConnectionsPercent del proxy según la cuota asignada para el reenvío de escritura. La cuota de reenvío de escritura se establece en el parámetro del clúster de base de datos aurora\_fwd\_writer\_max\_connections\_pct. Para obtener información sobre el reenvío de escritura, consulte [Uso del reenvío de escritura](#page-3122-0)  [en una base de datos Amazon Aurora global](#page-3122-0).

Para obtener información sobre los límites de conexión de base de datos, consulte [Número máximo](https://docs.aws.amazon.com/AmazonRDS/latest/AuroraUserGuide/AuroraMySQL.Managing.Performance.html#AuroraMySQL.Managing.MaxConnections)  [de conexiones a una instancia de base de datos Aurora MySQL](https://docs.aws.amazon.com/AmazonRDS/latest/AuroraUserGuide/AuroraMySQL.Managing.Performance.html#AuroraMySQL.Managing.MaxConnections) y [Número máximo de conexiones a](https://docs.aws.amazon.com/AmazonRDS/latest/AuroraUserGuide/AuroraPostgreSQL.Managing.html#AuroraPostgreSQL.Managing.MaxConnections)  [una instancia de base de datos de Aurora PostgreSQL.](https://docs.aws.amazon.com/AmazonRDS/latest/AuroraUserGuide/AuroraPostgreSQL.Managing.html#AuroraPostgreSQL.Managing.MaxConnections)

### <span id="page-3249-0"></span>MaxIdleConnectionsPercent

Puede controlar el número de conexiones de base de datos inactivas que RDS Proxy puede mantener en el grupo de conexiones. De forma predeterminada, RDS Proxy considera que una conexión de base de datos en su grupo está inactiva cuando no ha habido actividad en la conexión durante cinco minutos.

Especifique el límite como porcentaje de las conexiones máximas disponibles para la base de datos. El valor predeterminado es del 50 por ciento de MaxConnectionsPercent y el límite superior es el valor de MaxConnectionsPercent. Con un valor alto, el proxy deja un alto porcentaje de conexiones de base de datos inactivas abiertas. Con un valor bajo, el proxy cierra un alto porcentaje de conexiones de base de datos inactivas. Si sus cargas de trabajo son impredecibles, considere establecer un valor alto para MaxIdleConnectionsPercent. De este modo, RDS Proxy puede adaptarse a los aumentos de actividad sin abrir muchas conexiones de base de datos nuevas.

Esta configuración se representa mediante la configuración MaxIdleConnectionsPercent de DBProxyTargetGroup en la AWS CLI y la API. Para obtener información sobre cómo cambiar el valor de la configuración de MaxIdleConnectionsPercent, consulte el comando de la CLI [modify-db-proxy-target-group](https://docs.aws.amazon.com/cli/latest/reference/rds/modify-db-proxy-target-group.html) o la operación de la API [ModifyDBProxyTargetGroup.](https://docs.aws.amazon.com/AmazonRDS/latest/APIReference/API_ModifyDBProxyTargetGroup.html)

Para obtener información sobre los límites de conexión de base de datos, consulte [Número máximo](https://docs.aws.amazon.com/AmazonRDS/latest/AuroraUserGuide/AuroraMySQL.Managing.Performance.html#AuroraMySQL.Managing.MaxConnections)  [de conexiones a una instancia de base de datos Aurora MySQL](https://docs.aws.amazon.com/AmazonRDS/latest/AuroraUserGuide/AuroraMySQL.Managing.Performance.html#AuroraMySQL.Managing.MaxConnections) y [Número máximo de conexiones a](https://docs.aws.amazon.com/AmazonRDS/latest/AuroraUserGuide/AuroraPostgreSQL.Managing.html#AuroraPostgreSQL.Managing.MaxConnections)  [una instancia de base de datos de Aurora PostgreSQL.](https://docs.aws.amazon.com/AmazonRDS/latest/AuroraUserGuide/AuroraPostgreSQL.Managing.html#AuroraPostgreSQL.Managing.MaxConnections)

### <span id="page-3250-1"></span>ConnectionBorrowTimeout

Puede elegir cuánto tiempo espera RDS Proxy a que una conexión a la base de datos del grupo de conexiones esté disponible para su uso antes de devolver un error de tiempo de espera. El valor predeterminado es de 120 segundos. Esta configuración se aplica cuando el número de conexiones está al máximo, por lo que no hay conexiones disponibles en el grupo de conexiones. Esto también se aplica si no hay ninguna instancia de base de datos adecuada disponible para gestionar la solicitud, como cuando se esté realizando una operación de conmutación por error. Con esta configuración, puede establecer el mejor periodo de espera para la aplicación sin cambiar el tiempo de espera de la consulta en el código de la aplicación.

Esta configuración se representa mediante el campo Connection borrow timeout (Tiempo de espera de préstamo de conexión) en la consola de RDS o en la configuración de ConnectionBorrowTimeout de DBProxyTargetGroup de la AWS CLI o de la API. Para obtener información sobre cómo cambiar el valor del campo Connection borrow timeout (Tiempo de espera de préstamo de conexión) en la consola de RDS, consulte [AWS Management](#page-3238-0)  [Console](#page-3238-0). Para obtener información sobre cómo cambiar el valor de la configuración de ConnectionBorrowTimeout, consulte el comando de la CLI [modify-db-proxy-target-group](https://docs.aws.amazon.com/cli/latest/reference/rds/modify-db-proxy-target-group.html) o la operación de la API [ModifyDBProxyTargetGroup.](https://docs.aws.amazon.com/AmazonRDS/latest/APIReference/API_ModifyDBProxyTargetGroup.html)

# <span id="page-3250-0"></span>Evitar la fijación

La multiplexación es más eficiente cuando las solicitudes de base de datos no dependen de la información de estado de solicitudes anteriores. En ese caso, RDS Proxy puede reutilizar una conexión en la conclusión de cada transacción. Algunos ejemplos de dicha información de estado incluyen la mayoría de las variables y parámetros de configuración que puede cambiar a través de instrucciones SET o SELECT. Las transacciones SQL en una conexión de cliente pueden multiplexar entre conexiones de base de datos subyacentes de forma predeterminada.

Las conexiones al proxy pueden entrar en un estado conocido como fijación. Cuando se fija una conexión, cada transacción posterior utiliza la misma conexión de base de datos subyacente hasta que finaliza la sesión. Otras conexiones de cliente tampoco pueden reutilizar esa conexión de base de datos hasta que finaliza la sesión. La sesión finaliza cuando se interrumpe la conexión del cliente.

RDS Proxy fija automáticamente una conexión de cliente a una conexión de base de datos específica cuando detecta un cambio de estado de sesión que no es apropiado para otras sesiones. La fijación reduce la eficacia de la reutilización de la conexión. Si todas o casi todas las conexiones experimentan asignación, plantéese modificar el código de la aplicación o la carga de trabajo para reducir las condiciones que provocan la fijación.

Por ejemplo, su aplicación cambia una variable de sesión o un parámetro de configuración. En este caso, las instrucciones posteriores pueden depender de que la nueva variable o parámetro esté en vigor. Por lo tanto, cuando RDS Proxy procesa solicitudes para cambiar las variables de sesión o los parámetros de configuración, fija esa sesión a la conexión de base de datos. De esta forma, el estado de la sesión permanece en vigor para todas las transacciones posteriores en la misma sesión.

Para algunos motores de base de datos, esta regla no se aplica a todos los parámetros que se pueden establecer. RDS Proxy realiza un seguimiento de ciertas sentencias y variables. Por lo tanto, RDS Proxy no fija la sesión cuando las modifica. En ese caso, RDS Proxy solo reutiliza la conexión para otras sesiones que tengan los mismos valores para esa configuración. Para obtener las listas de instrucciones y variables rastreadas para Aurora MySQL, consulte [Qué seguimiento hace RDS Proxy](#page-3251-0)  [para bases de datos de Aurora MySQL.](#page-3251-0)

<span id="page-3251-0"></span>Qué seguimiento hace RDS Proxy para bases de datos de Aurora MySQL

A continuación se presentan las instrucciones MySQL de las que RDS Proxy realiza un seguimiento:

- DROP DATABASE
- DROP SCHEMA
- USE

A continuación se presentan las variables MySQL de las que RDS Proxy realiza un seguimiento:

- AUTOCOMMIT
- AUTO\_INCREMENT\_INCREMENT
- CHARACTER SET (or CHAR SET)
- CHARACTER\_SET\_CLIENT
- CHARACTER\_SET\_DATABASE
- CHARACTER\_SET\_FILESYSTEM
- CHARACTER\_SET\_CONNECTION
- CHARACTER\_SET\_RESULTS
- CHARACTER\_SET\_SERVER
- COLLATION\_CONNECTION
- COLLATION\_DATABASE
- COLLATION\_SERVER
- INTERACTIVE TIMEOUT
- NAMES
- NET\_WRITE\_TIMEOUT
- QUERY\_CACHE\_TYPE
- SESSION\_TRACK\_SCHEMA
- SQL\_MODE
- TIME\_ZONE
- TRANSACTION ISOLATION (or TX ISOLATION)
- TRANSACTION\_READ\_ONLY (or TX\_READ\_ONLY)
- WAIT\_TIMEOUT

### Minimizar la fijación

El ajuste del rendimiento para RDS Proxy implica intentar maximizar la reutilización de la conexión en el nivel de transacción (multiplexación) minimizando la fijación.

Puede minimizar la fijación, puede realizar lo siguiente:

- Evite las solicitudes de base de datos innecesarias que puedan provocar la fijación.
- Establezca variables y parámetros de configuración de forma coherente en todas las conexiones. De esta forma, es más probable que las sesiones posteriores reutilicen conexiones que tengan esa configuración particular.

Sin embargo, en el caso de PostgreSQL, el establecimiento de una variable conduce a la fijación de sesión.

- Para una base de datos de familia de motores MySQL, aplique un filtro de sesión de fijación al proxy. Puede eximir a ciertos tipos de operaciones de asignar la sesión si sabe que hacerlo no afecta al correcto funcionamiento de la fijación.
- Consulte la frecuencia con la que se produce la fijación mediante la supervisión de la métrica de Amazon CloudWatch DatabaseConnectionsCurrentlySessionPinned. Para obtener información sobre esta y otras métricas de CloudWatch, consulte [Supervisión de las métricas de](#page-3272-0)  [RDS Proxy con Amazon CloudWatch.](#page-3272-0)

• Si utiliza instrucciones SET para realizar una inicialización idéntica para cada conexión de cliente, puede hacerlo sin dejar de mantener la multiplexación en el nivel de transacción. En este caso, mueva las instrucciones que configuran el estado de la sesión inicial a la consulta de inicialización utilizada por un proxy. Esta propiedad es una cadena que contiene una o varias instrucciones SQL, separadas por punto y coma.

Por ejemplo, puede definir una consulta de inicialización para un proxy que establezca determinados parámetros de configuración. A continuación, RDS Proxy aplica esa configuración cada vez que configura una nueva conexión para ese proxy. Puede eliminar las instrucciones SET correspondientes de su código de aplicación, para que no interfieran con la multiplexación en el nivel de transacción.

Para obtener métricas acerca de la frecuencia con la que se produce la fijación de un proxy, consulte [Supervisión de las métricas de RDS Proxy con Amazon CloudWatch.](#page-3272-0)

# Condiciones que provocan la fijación de todas las familias de motores

El proxy fija la sesión a la conexión actual en las siguientes situaciones en las que la multiplexación podría provocar un comportamiento inesperado:

• Cualquier instrucción con un tamaño de texto superior a 16 KB hace que el proxy fije la sesión.

## Condiciones que provocan la fijación para Aurora MySQL

Para PostgreSQL, las siguientes interacciones también producen fijación:

- Las instrucciones de bloqueo de tabla explícitas LOCK TABLE, LOCK TABLES o FLUSH TABLES WITH READ LOCK hacen que el proxy fije la sesión.
- Creación de bloqueos con nombre medianteGET\_LOCKprovoca que el proxy instale la sesión.
- El establecimiento de una variable de usuario o una variable de sistema (con algunas excepciones) hace que el proxy fije la sesión. Si esta situación reduce demasiado la reutilización de la conexión, puede elegir que las operaciones SET no provoquen la fijación. Para obtener información acerca de cómo hacerlo estableciendo la propiedad de los filtros de fijación de sesión, consulte [Creación de un RDS Proxy](#page-3224-0) y [Modificación de un RDS Proxy](#page-3237-0).
- La creación de una tabla temporal hace que el proxy fije la sesión. De esta forma, el contenido de la tabla temporal se conserva a lo largo de la sesión con independencia de los límites de la transacción.

• La llamada a las funciones ROW\_COUNT, FOUND\_ROWS y LAST\_INSERT\_ID a veces provoca fijación.

Es posible que las circunstancias exactas en las que estas funciones provocan fijación difieran entre versiones de Aurora MySQL que son compatibles con MySQL 5.7.

- Las instrucciones preparadas hacen que el proxy fije la sesión. Esta regla se aplica si la instrucción preparada utiliza texto SQL o el protocolo binario.
- El proxy de RDS no fija las conexiones cuando se utiliza SET LOCAL.
- La llamada a procedimientos almacenados y funciones almacenadas no causa fijación. El proxy de RDS no detecta ningún cambio de estado de sesión resultante de dichas llamadas. Asegúrese de que su aplicación no cambie el estado de la sesión dentro de las rutinas almacenadas si confía en que ese estado de sesión vaya a persistir en las transacciones. Por ejemplo, RDS Proxy no es compatible actualmente con un procedimiento almacenado que crea una tabla temporal que persiste a través de todas las transacciones.

Si tiene conocimientos especializados sobre el comportamiento de la aplicación, puede omitir el comportamiento de fijación de determinadas instrucciones de aplicación. Para ello, elija la opción Session pinning filters (Filtro de fijación de sesión) al crear el proxy. Actualmente, puede desactivar la fijación de sesión para establecer variables de sesión y valores de configuración.

## Condiciones que provocan la fijación para Aurora PostgreSQL

Para PostgreSQL, las siguientes interacciones también producen fijación:

- Uso de comandos SET.
- Uso de los comandos PREPARE, DISCARD, DEALLOCATE o EXECUTE para gestionar las instrucciones preparadas.
- Creación de secuencias, tablas o vistas temporales.
- Declaración de cursores.
- Descartar el estado de la sesión.
- Escucha en un canal de notificación.
- Carga de un módulo de biblioteca como auto explain.
- Manipulación de secuencias mediante el uso de funciones como nextval y setval.
- Interacción con bloqueos mediante el uso de funciones como pg\_advisory\_lock y pg\_try\_advisory\_lock.
- Cómo configurar un parámetro o restablecerlo a su valor predeterminado. En concreto, el uso de comandos SET y set\_config para asignar valores predeterminados a las variables de sesión.
- La llamada a procedimientos almacenados y funciones almacenadas no causa fijación. El proxy de RDS no detecta ningún cambio de estado de sesión resultante de dichas llamadas. Asegúrese de que su aplicación no cambie el estado de la sesión dentro de las rutinas almacenadas si confía en que ese estado de sesión vaya a persistir en las transacciones. Por ejemplo, RDS Proxy no es compatible actualmente con un procedimiento almacenado que crea una tabla temporal que persiste a través de todas las transacciones.

# Eliminación de un RDS Proxy

Puede eliminar un proxy cuando ya no lo necesite. O podría eliminar un proxy si pone la instancia de base de datos o el clúster asociado con él fuera de servicio.

AWS Management Console

Para eliminar un proxy

- 1. Inicie sesión en la AWS Management Console y abra la consola de Amazon RDS en [https://](https://console.aws.amazon.com/rds/) [console.aws.amazon.com/rds/](https://console.aws.amazon.com/rds/).
- 2. En el panel de navegación, seleccione Proxies.
- 3. Elija el proxy que desea eliminar de la lista.
- 4. Elija Delete Proxy (Eliminar proxy).

#### AWS CLI

Para eliminar un proxy de base de datos, utilice el comando de la AWS CLI [delete-db-proxy.](https://docs.aws.amazon.com/cli/latest/reference/rds/delete-db-proxy.html) Para quitar asociaciones relacionadas, utilice también el comando [deregister-db-proxy-targets.](https://docs.aws.amazon.com/cli/latest/reference/rds/deregister-db-proxy-targets.html)

aws rds delete-db-proxy --name *proxy\_name*

```
aws rds deregister-db-proxy-targets 
    --db-proxy-name proxy_name
    [--target-group-name target_group_name] 
   [--target-ids comma_separated_list] # or
    [--db-instance-identifiers instance_id] # or 
    [--db-cluster-identifiers cluster_id]
```
### API de RDS

Para eliminar un proxy de base de datos, llame a la función de la API de Amazon RDS [DeleteDBProxy.](https://docs.aws.amazon.com/AmazonRDS/latest/APIReference/API_DeleteDBProxy.html) Para eliminar elementos relacionados y asociaciones, llame también a las funciones [DeleteDBProxyTargetGroup](https://docs.aws.amazon.com/AmazonRDS/latest/APIReference/API_DeleteDBProxyTargetGroup.html) y [DeregisterDBProxyTargets.](https://docs.aws.amazon.com/AmazonRDS/latest/APIReference/API_DeregisterDBProxyTargets.html)

# <span id="page-3256-1"></span>Trabajo con puntos de enlace del proxy de Amazon RDS

A continuación, puede obtener más información acerca de los puntos de conexión para RDS Proxy y cómo utilizarlos. Mediante el uso de puntos de conexión de proxy, puede aprovechar las siguientes capacidades:

- Puede utilizar varios puntos de enlace con un proxy para monitorear y solucionar problemas de conexiones de diferentes aplicaciones de forma independiente.
- Puede usar puntos de enlace del lector con clústeres de base de datos de Aurora a fin de mejorar la escalabilidad de lectura y la alta disponibilidad para sus aplicaciones que requieren un uso intensivo de consultas.
- Puede utilizar un punto de enlace entre VPC para permitir el acceso a bases de datos de una VPC desde recursos como instancias de Amazon EC2 en una VPC diferente.

#### Temas

- [Información general de los puntos de enlace de proxy](#page-3256-0)
- [Usar puntos de enlace del lector con los clústeres de Aurora](#page-3258-0)
- [Acceso a las bases de datos de Aurora en todas las VPC](#page-3263-0)
- [Creación de un punto de enlace de proxy](#page-3264-0)
- [Visualización de puntos de enlace de proxy](#page-3267-0)
- [Modificación de un punto de enlace de proxy](#page-3268-0)
- [Eliminación de un punto de enlace de proxy](#page-3270-0)
- [Limitaciones para los puntos de conexión de proxy](#page-3271-0)

## <span id="page-3256-0"></span>Información general de los puntos de enlace de proxy

Trabajar con puntos de conexión de RDS Proxy implica los mismos tipos de procedimientos que con los puntos de conexión del lector y clústeres de base de datos de Aurora. Si no está familiarizado con los puntos de enlace de Aurora, puede encontrar más información en [Administración de conexiones](#page-154-0)  [de Amazon Aurora.](#page-154-0)

De forma predeterminada, el punto de enlace al que se conecta cuando utiliza RDS Proxy con un clúster de Aurora tiene capacidad de lectura o escritura. Como resultado, este punto de conexión envía todas las solicitudes a la instancia del escritor del clúster. Todas esas conexiones se descontarán del valor max\_connections de la instancia del escritor. Si su proxy está asociado con un clúster de bases de datos de Aurora, puede crear puntos de enlace de lectura o escritura o de solo lectura adicionales para ese proxy.

Puede utilizar un punto de conexión de solo lectura con su proxy para consultas de solo lectura. Se hace de igual manera que se utiliza el punto de conexión del lector para un clúster aprovisionado de Aurora. Esto lo ayuda a aprovechar la escalabilidad de lectura de un clúster de Aurora con una o más instancias de base de datos de lector. Puede ejecutar más consultas simultáneas y realizar más conexiones simultáneas mediante un punto de enlace de solo lectura y el agregado de más instancias de base de datos de lector a su clúster de Aurora, según sea necesario.

### **G** Tip

Cuando crea un proxy para un clúster de Aurora mediante la AWS Management Console, puede tener el proxy de RDS para crear un punto de conexión del lector automáticamente. Para obtener información acerca de los beneficios de un punto de enlace del lector, consulte [Usar puntos de enlace del lector con los clústeres de Aurora.](#page-3258-0)

En el caso de un punto de enlace de proxy que cree, también puede asociarlo con una nube privada virtual (VPC) diferente de la que utiliza el propio proxy. Al hacerlo, puede conectarse al proxy desde una VPC diferente, por ejemplo, una VPC utilizada por una aplicación diferente dentro de su organización.

Para obtener información acerca de los límites asociados a los puntos de enlace de proxy, consulte [Limitaciones para los puntos de conexión de proxy](#page-3271-0).

En los registros de RDS Proxy, cada entrada tiene el prefijo del nombre del punto de enlace de proxy asociado. Este nombre puede ser el especificado para un punto de conexión definido por el usuario. O puede ser el nombre especial default para el punto de conexión predeterminado de un proxy que lleva a cabo solicitudes de lectura/escritura.

Información general de los puntos de enlace de proxy 3226

Cada punto de enlace de proxy tiene su propio conjunto de métricas de CloudWatch. Puede monitorear las métricas de todos los puntos de enlace de un proxy. También puede monitorear las métricas de un punto de enlace específico, o de todos los puntos de enlace de lectura y escritura o de solo lectura de un proxy. Para obtener más información, consulte [Supervisión de las métricas de](#page-3272-0) [RDS Proxy con Amazon CloudWatch.](#page-3272-0)

Un punto de enlace del proxy utiliza el mismo mecanismo de autenticación que su proxy asociado. El proxy de RDS configura automáticamente permisos y autorizaciones para el punto de enlace definido por el usuario, de acuerdo con las propiedades del proxy asociado.

Para obtener información sobre cómo funcionan los puntos de conexión proxy para los clústeres de bases de datos de una base de datos global de Aurora, consulte [Cómo funcionan los puntos de](#page-3300-0)  [conexión de RDS Proxy con las bases de datos globales](#page-3300-0).

# <span id="page-3258-0"></span>Usar puntos de enlace del lector con los clústeres de Aurora

Puede crear y conectarse a puntos de enlace de solo lectura denominados puntos de enlace del lector cuando usa RDS Proxy con los clústeres de Aurora. Estos puntos de enlace del lector ayudan a mejorar la escalabilidad de lectura de sus aplicaciones que requieren un uso intensivo de consultas. Los puntos de enlace del lector también ayudan a mejorar la disponibilidad de las conexiones si una instancia de base de datos de lector del clúster deja de estar disponible.

### **a** Note

Cuando especifica que un punto de enlace nuevo es de solo lectura, RDS Proxy requiere que el clúster de Aurora tenga una o más instancias de base de datos de lector. En algunos casos, puede cambiar el objetivo del proxy a un clúster Aurora que contenga un solo escritor o a un clúster Aurora de varios escritores. Si lo hace, se producirá un error en cualquier solicitud al punto de conexión del lector. Las solicitudes también fallan si el destino del proxy es una instancia de RDS en lugar de un clúster de Aurora.

Si un clúster de Aurora tiene instancias de lector, pero esas instancias no están disponibles, RDS Proxy espera para enviar la solicitud en lugar de devolver un error inmediatamente. Si no hay instancias de lector disponibles dentro del periodo de tiempo de espera de préstamo de conexión, la solicitud fallará.

### Cómo los puntos de enlace del lector ayudan a la disponibilidad de las aplicaciones

En algunos casos, es posible que una o más instancias de lector del clúster no estén disponibles. Si es así, las conexiones que utilizan un punto de enlace del lector de un proxy de base de datos se pueden recuperar más rápidamente que las que utilizan el punto de enlace del lector de Aurora. El proxy de RDS enruta las conexiones solo a las instancias de lector disponibles en el clúster. No hay retraso debido al almacenamiento en caché de DNS cuando una instancia deja de estar disponible.

Si la conexión es multiplexada, RDS Proxy dirige las consultas posteriores a una instancia de base de datos de lector diferente sin interrupciones en su aplicación. Durante el cambio automático a una instancia de lector nueva, el proxy de RDS verifica el retraso de reproducción de las instancias de lector antiguas y nuevas. El proxy de RDS se asegura de que la instancia de lector nueva esté actualizada con los mismos cambios que la instancia de lector anterior. De esta manera, su aplicación nunca ve datos obsoletos cuando RDS Proxy cambia de una instancia de base de datos de lector a otra.

Si la conexión está anclada, la siguiente consulta en la conexión devuelve un error. Sin embargo, la aplicación puede volver a conectarse inmediatamente al mismo punto de enlace. El proxy de RDS enruta la conexión a una instancia de base de datos de lector diferente que se encuentra en estado available. Cuando se vuelve a conectar manualmente, RDS Proxy no comprueba el retraso de reproducción entre las instancias de lector antiguas y nuevas.

Si su clúster de Aurora no tiene instancias de lector disponibles, RDS Proxy comprueba si esta condición es temporal o permanente. El comportamiento en cada caso es el siguiente:

- Supongamos que su clúster tiene una o más instancias de base de datos de lector, pero ninguna de ellas está en el estado Available. Por ejemplo, todas las instancias de lector pueden estar reiniciándose o encontrando problemas. En ese caso, los intentos de conectarse a un punto de enlace del lector esperan a que una instancia de lector esté disponible. Si no hay instancias de lector disponibles dentro del periodo de tiempo de espera de préstamo de conexión, se produce un error en el intento de conexión. Si una instancia de lector está disponible, el intento de conexión se lleva a cabo correctamente.
- Supongamos que su clúster no tiene instancias de base de datos de lector. En ese caso, RDS Proxy devuelve un error inmediatamente si intenta conectarse a un punto de enlace del lector. Para resolver este problema, agregue una o más instancias de lector al clúster antes de conectarse al punto de enlace del lector.

### Cómo los puntos de enlace del lector ayudan a la escalabilidad de las consultas

Los puntos de enlace del lector de un proxy ayudan con la escalabilidad de consulta de Aurora de las siguientes maneras:

- A medida que agrega instancias de lector a su clúster de Aurora, RDS Proxy puede enrutar conexiones nuevas a cualquier punto de enlace del lector a las diferentes instancias de lector. De esta forma, las consultas realizadas con una conexión de punto de enlace de lector no ralentizan las consultas realizadas con otra conexión de punto de enlace del lector. Las consultas se ejecutan en instancias de base de datos independientes. Cada instancia de base de datos tiene sus propios recursos informáticos, caché de búfer y demás.
- Cuando sea práctico, RDS Proxy utiliza la misma instancia de base de datos de lector para todos los problemas de consultas mediante una conexión de punto de enlace del lector en particular. De esta manera, un conjunto de consultas relacionadas en las mismas tablas puede aprovechar el almacenamiento en caché, la optimización del plan y demás, en una instancia de base de datos particular.
- Si una instancia de base de datos de lector deja de estar disponible, el efecto en la aplicación depende de si la sesión está multiplexada o anclada. Si la sesión está multiplexada, RDS Proxy enruta las consultas posteriores a una instancia de base de datos de lector diferente sin acciones por su parte. Si la sesión está anclada, la aplicación recibe un error y debe volver a conectarse. Puede volver a conectarse al punto de enlace del lector inmediatamente y RDS Proxy enruta la conexión a una instancia de base de datos de lector disponible. Para obtener más información acerca de la multiplexación y el anclaje de sesiones de proxy, consulte [Información general de los](#page-3209-0)  [conceptos de RDS Proxy.](#page-3209-0)
- Cuantas más instancias de base de datos de lector tenga en el clúster, más conexiones simultáneas podrá realizar con los puntos de conexión de lector. Por ejemplo, supongamos que el clúster tiene cuatro instancias de base de datos de lector, cada una configurada para permitir 200 conexiones simultáneas. Supongamos que su proxy está configurado para usar el 50 % de las conexiones máximas. Aquí, el número máximo de conexiones que puede realizar a través de los puntos de enlace del lector en el proxy es 100 (50 % de 200) para el lector 1. También son 100 para el lector 2, y así sucesivamente, para un total de 400. Si se duplica el número de instancias de la base de datos del lector del clúster a ocho, el número máximo de conexiones a través de los puntos de conexión del lector también se duplicará (hasta 800).

### Ejemplos de uso de puntos de enlace del lector

El siguiente ejemplo de Linux muestra cómo puede confirmar que está conectado a un clúster de Aurora MySQL a través de un punto de enlace del lector. La configuración de innodb\_read\_only está habilitada. Los intentos de realizar operaciones de escritura como las instrucciones de CREATE DATABASE fallan. Además, puede confirmar que está conectado a una instancia de base de datos de lector mediante la verificación del nombre de la instancia de base de datos con el uso de la variable de aurora\_server\_id.

### **G** Tip

No confíe solo en comprobar el nombre de la instancia de base de datos para determinar si la conexión es de lectura o escritura o de solo lectura. Recuerde que las instancias de base de datos en un clúster de Aurora puede cambiar los roles entre escritor y lector cuando se producen conmutaciones por error.

```
$ mysql -h endpoint-demo-reader.endpoint.proxy-demo.us-east-1.rds.amazonaws.com -u 
  admin -p
...
mysql> select @@innodb_read_only;
+--------------------+
| @@innodb_read_only |
+--------------------+
\begin{array}{ccc} \hline \end{array} \begin{array}{ccc} \hline \end{array}+--------------------+
mysql> create database shouldnt_work;
ERROR 1290 (HY000): The MySQL server is running with the --read-only option so it 
  cannot execute this statement
mysql> select @@aurora_server_id;
+---------------------------------------+
| @@aurora_server_id |
+---------------------------------------+
| proxy-reader-endpoint-demo-instance-3 |
  +---------------------------------------+
```
El siguiente ejemplo muestra cómo la conexión a un punto de enlace del lector de proxy puede seguir funcionando incluso cuando se elimina la instancia de base de datos del lector. En este ejemplo, el clúster de Aurora tiene dos instancias de lector, instance-5507 y instance-7448 . La conexión

con el punto de enlace del lector comienza mediante una de las instancias de lector. Durante el ejemplo, esta instancia de lector se elimina mediante un comando delete-db-instance. Para consultas posteriores, el proxy de RDS cambia a una instancia de lector diferente.

```
$ mysql -h reader-demo.endpoint.proxy-demo.us-east-1.rds.amazonaws.com 
   -u my_user -p
...
mysql> select @@aurora_server_id;
+--------------------+
| @@aurora_server_id |
+--------------------+
| instance-5507 |
+--------------------+
mysql> select @@innodb_read_only;
+--------------------+
| @@innodb_read_only |
+--------------------+
                   | 1 |
  +--------------------+
mysql> select count(*) from information_schema.tables;
+----------+
| count(*) |+----------+
| 328 |
+----------+
```
Mientras que la sesión de mysql sigue funcionando, el siguiente comando elimina la instancia de lector a la que está conectado el punto de enlace del lector.

```
aws rds delete-db-instance --db-instance-identifier instance-5507 --skip-final-snapshot
```
Las consultas en la sesión de mysql sigue trabajando sin necesidad de volver a conectarse. El proxy de RDS cambia a una instancia de base de datos de lector diferente automáticamente.

```
mysql> select @@aurora_server_id;
+--------------------+
| @@aurora_server_id |
+--------------------+
| instance-7448 |
```

```
+--------------------+
mysql> select count(*) from information schema.TABLES;
+----------+
| count(*) |
+----------+
| 328 |
+----------+
```
# <span id="page-3263-0"></span>Acceso a las bases de datos de Aurora en todas las VPC

De forma predeterminada, los componentes de su pila de tecnología de Aurora están todos en la misma Amazon VPC. Por ejemplo, supongamos que una aplicación que se ejecuta en una instancia de Amazon EC2 se conecta a un clúster de bases de datos de Aurora. En este caso, el servidor de la aplicación y la base de datos deben estar dentro de la misma VPC.

Con RDS Proxy, puede configurar el acceso a un clúster de bases de datos de Aurora en una VPC a partir de recursos de otra VPC, como las instancias de EC2. Por ejemplo, la organización puede tener varias aplicaciones que tengan acceso a los mismos recursos de base de datos. Cada aplicación puede estar en su propia VPC.

A fin de habilitar el acceso entre VPC, cree un nuevo punto de enlace para el proxy. El propio proxy reside en la misma VPC que el clúster de bases de datos de Aurora. Sin embargo, el punto de enlace en VPC reside en la otra VPC, junto con otros recursos, como las instancias EC2. El punto de enlace en VPC está asociado con subredes y grupos de seguridad de la misma VPC que EC2 y otros recursos. Estas asociaciones permiten conectarse al punto de enlace desde las aplicaciones que, de lo contrario, no pueden acceder a la base de datos debido a las restricciones de la VPC.

Los siguientes pasos explican cómo crear y acceder a un punto de enlace en VPC a través de RDS Proxy:

- 1. Cree dos VPC o elija dos VPC que ya utilice para el trabajo en Aurora . Cada VPC debe tener sus propios recursos de red asociados, como una puerta de enlace de Internet, tablas de enrutamiento, subredes y grupos de seguridad. Si solo tiene una VPC, puede consultar [Introducción a Amazon Aurora](#page-250-0) para conocer los pasos a fin de configurar otra VPC para que use Aurora con éxito. También puede examinar la VPC existente en la consola de Amazon EC2 para ver los tipos de recursos que conectar entre sí.
- 2. Cree un proxy de base de datos asociado con el clúster de bases de datos de Aurora al que desea conectarse. Siga el procedimiento indicado en [Creación de un RDS Proxy](#page-3224-0).
- 3. En la página de Details (Detalles) para su proxy en la consola de RDS, en la pestaña de Proxy endpoints (Puntos de enlace de proxy), elija Create endpoint (Crear punto de enlace). Siga el procedimiento indicado en [Creación de un punto de enlace de proxy](#page-3264-0).
- 4. Elija si desea que el punto de enlace en VPC sea de lectura y escritura o de solo lectura.
- 5. En lugar de aceptar el valor predeterminado de la misma VPC que el clúster de bases de datos de Aurora, elija una VPC diferente. Esta VPC debe estar en la misma región de AWS que la VPC donde reside el proxy.
- 6. Ahora, en lugar de aceptar los valores predeterminados para subredes y grupos de seguridad de la misma VPC que el clúster de bases de datos de Aurora, haga nuevas selecciones. Estos se basen en las subredes y los grupos de seguridad de la VPC que eligió.
- 7. No es necesario cambiar las opciones de configuración de los secretos de Secrets Manager. Las mismas credenciales funcionan para todos los puntos de enlace de proxy, independientemente de la VPC en la que se encuentre cada punto de enlace.
- 8. Espere a que el punto de enlace nuevo alcance el estado de Available (Disponible).
- 9. Anote el nombre completo del punto de enlace. Este es el valor que termina en *Region\_name*.rds.amazonaws.com que proporciona como parte de la cadena de conexión para la aplicación de base de datos.
- 10.Acceda al punto de enlace nuevo desde un recurso en la misma VPC que el punto de enlace. Una forma sencilla de probar este proceso es crear una instancia de EC2 nueva en esta VPC. A continuación, puede iniciar sesión en la instancia de EC2 y ejecutar los comandos mysql o psql para conectarse mediante el valor de punto de conexión en la cadena de conexión.

# <span id="page-3264-0"></span>Creación de un punto de enlace de proxy

### Consola

Para crear un punto de enlace de proxy

- 1. Inicie sesión en la AWS Management Console y abra la consola de Amazon RDS en [https://](https://console.aws.amazon.com/rds/) [console.aws.amazon.com/rds/](https://console.aws.amazon.com/rds/).
- 2. En el panel de navegación, seleccione Proxies.
- 3. Haga clic en el nombre del proxy para el que desea crear un punto de enlace nuevo.

Aparecerá la página de detalles de ese proxy.

4. En la sección de Proxy endpoints (Puntos de enlace de proxy), elija Crear endpoint proxy (Crear punto de enlace de proxy).

Aparecerá la ventana de Create proxy endpoint (Crear punto de enlace de proxy).

- 5. Para Proxy endpoint name (Nombre del punto de enlace de proxy), escriba un nombre descriptivo de su elección.
- 6. Para Target role (Rol de destino), elija si desea que el punto de enlace sea de lectura o escritura o de solo lectura.

Las conexiones que utilizan puntos de conexión de lectura/escritura pueden realizar cualquier tipo de operación, como instrucciones de lenguaje de definición de datos (DDL), instrucciones de lenguaje de manipulación de datos (DML) y consultas. Estos puntos de conexión siempre se conectan a la instancia principal del clúster de Aurora. Puede utilizar puntos de enlace de lectura o escritura para operaciones generales de bases de datos cuando solo utiliza un punto de enlace único en la aplicación. También puede utilizar puntos de enlace de lectura o escritura para operaciones administrativas, aplicaciones de procesamiento de transacciones en línea (OLTP) y trabajos de extracción, transformación y carga (ETL).

Las conexiones que utilizan un punto de enlace de solo lectura solo pueden realizar consultas. Cuando hay varias instancias de lector en el clúster de Aurora, RDS Proxy puede utilizar una instancia de lector diferente para cada conexión al punto de conexión. De esta manera, una aplicación que requiere un uso intensivo de consultas puede aprovechar la capacidad de clúster de Aurora. Puede agregar más capacidad de consulta al clúster con la adición de más instancias de base de datos de lector. Estas conexiones de solo lectura no imponen sobrecargas en la instancia principal del clúster. De esta manera, sus consultas de informes y análisis no ralentizan las operaciones de escritura de sus aplicaciones de OLTP.

- 7. En Nube privada virtual (VPC), elija el valor predeterminado para acceder al punto de conexión desde las mismas instancias de EC2 u otros recursos que normalmente utiliza para acceder al proxy o a su base de datos asociada. Para configurar el acceso entre VPC para este proxy, elija una VPC distinta de la predeterminada. Para obtener más información sobre el acceso a través de VPC, consulte [Acceso a las bases de datos de Aurora en todas las VPC.](#page-3263-0)
- 8. En Subnets (Subredes), RDS Proxy rellena las mismas subredes que el proxy asociado de forma predeterminada. Para restringir el acceso al punto de conexión para que solo una parte del intervalo de direcciones de la VPC pueda conectarse a él, quite una o varias subredes.
- 9. En VPC security group (Grupos de seguridad de la VPC), puede elegir un grupo de seguridad existente o crear uno nuevo. De forma predeterminada, el proxy de RDS rellena el mismo grupo

o grupos de seguridad que el proxy asociado. Si las reglas entrantes y salientes del proxy son apropiadas para este punto de conexión, puede dejar la opción predeterminada.

Si decide crear un grupo de seguridad nuevo, especifique un nombre para el grupo de seguridad en esta página. A continuación, edite la configuración del grupo de seguridad desde la consola de EC2.

10. Elija Create proxy endpoint (Crear punto de enlace de proxy).

### AWS CLI

Para crear un punto de enlace de proxy, utilice el comando de AWS CLI [create-db-proxy-endpoint.](https://docs.aws.amazon.com/cli/latest/reference/rds/create-db-proxy-endpoint.html)

Incluya los siguientes parámetros obligatorios:

- --db-proxy-name *value*
- --db-proxy-endpoint-name *value*
- --vpc-subnet-ids *list\_of\_ids*. Separe los ID de subred con espacios. No se especifica el ID de la VPC en sí.

También puede incluir los siguientes parámetros opcionales:

- --target-role { READ\_WRITE | READ\_ONLY }. El valor predeterminado de este parámetro es READ\_WRITE. El valor de READ\_ONLY solo afecta a los clústeres aprovisionados de Aurora que contengan una o más instancias de base de datos de lector. Cuando el proxy está asociado a un clúster de Aurora que solo contiene una instancia de base de datos de escritura, no puede especificar READ\_ONLY. Para obtener más información sobre el uso previsto de puntos de conexión de solo lectura con clústeres de Aurora, consulte [Usar puntos de enlace del lector con los](#page-3258-0) [clústeres de Aurora](#page-3258-0) .
- --vpc-security-group-ids *value*. Separe los ID de grupo de seguridad con espacios. Si omite este parámetro, el proxy de RDS utiliza el grupo de seguridad predeterminado de la VPC. El proxy de RDS determina la VPC en función de los ID de subred que especifique para el parámetro --vpc-subnet-ids.

#### Example

En el ejemplo siguiente se crea un punto de enlace de proxy denominado my-endpoint.

Para Linux, macOS, o Unix:

```
aws rds create-db-proxy-endpoint \ 
   --db-proxy-name my-proxy \ 
  --db-proxy-endpoint-name my-endpoint \ 
   --vpc-subnet-ids subnet_id subnet_id subnet_id ... \ 
   --target-role READ_ONLY \ 
   --vpc-security-group-ids security_group_id ]
```
En Windows:

```
aws rds create-db-proxy-endpoint ^ 
  --db-proxy-name my-proxy ^ 
  --db-proxy-endpoint-name my-endpoint ^ 
   --vpc-subnet-ids subnet_id_1 subnet_id_2 subnet_id_3 ... ^ 
   --target-role READ_ONLY ^ 
   --vpc-security-group-ids security_group_id
```
### API de RDS

<span id="page-3267-0"></span>Para crear un punto de conexión proxy, utilice la acción [CreateDBProxyEndpoint](https://docs.aws.amazon.com/AmazonRDS/latest/APIReference/API_CreateDBProxyEndpoint.html) de la API de RDS.

Visualización de puntos de enlace de proxy

### Consola

Para ver los detalles de un punto de enlace de proxy

- 1. Inicie sesión en la AWS Management Console y abra la consola de Amazon RDS en [https://](https://console.aws.amazon.com/rds/) [console.aws.amazon.com/rds/](https://console.aws.amazon.com/rds/).
- 2. En el panel de navegación, seleccione Proxies.
- 3. En la lista, elija el proxy cuyo punto de enlace desea ver. Haga clic en el nombre del proxy para ver su página de detalles.
- 4. En la sección Proxy endpoints (Puntos de enlace de proxy), elija el punto de enlace que desea ver. Haga clic en su nombre para ver la página de detalles.
- 5. Examine los parámetros cuyos valores le interesan. Puede comprobar propiedades como las siguientes:
- Si el punto de enlace es de lectura o escritura o de solo lectura.
- La dirección de punto de enlace que se utiliza en una cadena de conexión de base de datos.
- La VPC, las subredes y los grupos de seguridad asociados con el punto de enlace.

### AWS CLI

Para ver uno o más puntos de conexión de proxy, utilice el comando de AWS CLI [describe-db-proxy](https://docs.aws.amazon.com/cli/latest/reference/rds/describe-db-proxy-endpoints.html)[endpoints](https://docs.aws.amazon.com/cli/latest/reference/rds/describe-db-proxy-endpoints.html).

Puede incluir los siguientes parámetros opcionales:

- --db-proxy-endpoint-name
- --db-proxy-name

En el siguiente ejemplo se describe el punto de enlace de proxy de my-endpoint.

#### Example

Para Linux, macOS, o Unix:

```
aws rds describe-db-proxy-endpoints \ 
   --db-proxy-endpoint-name my-endpoint
```
### En Windows:

```
aws rds describe-db-proxy-endpoints ^ 
   --db-proxy-endpoint-name my-endpoint
```
#### API de RDS

Para describir uno o más puntos de enlace de proxy, utilice la operación de API de RDS [DescribeDBProxyEndpoints.](https://docs.aws.amazon.com/AmazonRDS/latest/APIReference/API_DescribeDBProxyEndpoints.html)

# <span id="page-3268-0"></span>Modificación de un punto de enlace de proxy

#### Consola

Para modificar uno o varios puntos de enlace de proxy

- 1. Inicie sesión en la AWS Management Console y abra la consola de Amazon RDS en [https://](https://console.aws.amazon.com/rds/) [console.aws.amazon.com/rds/](https://console.aws.amazon.com/rds/).
- 2. En el panel de navegación, seleccione Proxies.
- 3. En la lista, elija el proxy cuyo punto de enlace desea modificar. Haga clic en el nombre del proxy para ver su
- 4. En la sección Proxy endpoints (Puntos de enlace de proxy), elija el punto de enlace que desea modificar. Puede seleccionarlo en la lista o hacer clic en su nombre para ver la página de detalles.
- 5. En la página de detalles del proxy, en la sección de Proxy endpoints (Puntos de enlace de proxy), elija Edit (Editar). O en la página de detalles del punto de conexión de proxy, en Acciones, elija Editar.
- 6. Cambie los valores de los parámetros que desee modificar.
- 7. Elija Guardar cambios.

#### AWS CLI

Para modificar un punto de conexión de proxy, utilice el comando de AWS CLI [modify-db-proxy](https://docs.aws.amazon.com/cli/latest/reference/rds/modify-db-proxy-endpoint.html)[endpoint](https://docs.aws.amazon.com/cli/latest/reference/rds/modify-db-proxy-endpoint.html) con los siguientes parámetros requeridos:

• --db-proxy-endpoint-name

Especifique los cambios en las propiedades del punto de enlace mediante uno o varios de los siguientes parámetros:

- --new-db-proxy-endpoint-name
- --vpc-security-group-ids. Separe los ID de grupo de seguridad con espacios.

En el ejemplo siguiente se cambia el nombre del punto de enlace de proxy de my-endpoint a newendpoint-name.

#### Example

Para Linux, macOS, o Unix:

```
aws rds modify-db-proxy-endpoint \ 
   --db-proxy-endpoint-name my-endpoint \ 
   --new-db-proxy-endpoint-name new-endpoint-name
```
#### En Windows:

```
aws rds modify-db-proxy-endpoint ^ 
   --db-proxy-endpoint-name my-endpoint ^ 
   --new-db-proxy-endpoint-name new-endpoint-name
```
### API de RDS

Para modificar un punto de enlace de proxy, utilice la operación de API de RDS [ModifyDBProxyEndpoint.](https://docs.aws.amazon.com/AmazonRDS/latest/APIReference/API_ModifyDBProxyEndpoint.html)

## <span id="page-3270-0"></span>Eliminación de un punto de enlace de proxy

Puede eliminar un punto de enlace para su proxy mediante la consola como se describe a continuación.

### **a** Note

No puede eliminar el punto de conexión de proxy predeterminado que RDS Proxy crea automáticamente para cada proxy. Cuando elimina un proxy, RDS Proxy elimina automáticamente todos los puntos de enlace asociados.

#### Consola

Para eliminar un punto de enlace de proxy mediante AWS Management Console

- 1. En el panel de navegación, seleccione Proxies.
- 2. En la lista, elija el proxy cuyo punto de enlace desea establecer como punto de enlace. Haga clic en el nombre del proxy para ver su página de detalles.
- 3. En la sección Proxy endpoints (Puntos de enlace de proxy), elija el punto de enlace que desea eliminar. Puede seleccionar uno o varios puntos de enlace de la lista o hacer clic en el nombre de un punto de enlace único para ver la página de detalles.

4. En la página de detalles del proxy, en la sección de Proxy endpoints (Puntos de enlace de proxy), elija Delete (Eliminar). O en la página de detalles del punto de conexión de proxy, en Acciones, elija Eliminar.

AWS CLI

Para eliminar un punto de enlace de proxy, ejecute el comando [delete-db-proxy-endpoint](https://docs.aws.amazon.com/cli/latest/reference/rds/delete-db-proxy-endpoint.html) con los siguientes parámetros requeridos:

• --db-proxy-endpoint-name

El siguiente comando elimina el punto de enlace de proxy denominado my-endpoint.

Para Linux, macOS, o Unix:

```
aws rds delete-db-proxy-endpoint \ 
   --db-proxy-endpoint-name my-endpoint
```
En Windows:

```
aws rds delete-db-proxy-endpoint ^ 
   --db-proxy-endpoint-name my-endpoint
```
### API de RDS

Para eliminar un punto de enlace de proxy con la API de RDS, ejecute la operación [DeleteDBProxyEndpoint](https://docs.aws.amazon.com/AmazonRDS/latest/APIReference/API_DeleteDBProxyEndpoint.html). Especifique el nombre del punto de enlace de proxy para el parámetro DBProxyEndpointName.

# <span id="page-3271-0"></span>Limitaciones para los puntos de conexión de proxy

Los puntos de conexión de RDS Proxy tienen las siguientes limitaciones:

- Cada proxy tiene un punto de enlace predeterminado que puede modificar, pero no crear o eliminar.
- El número máximo de puntos de enlace definidos por el usuario para un proxy es 20. Por lo tanto, un proxy puede tener hasta 21 puntos de enlace: el punto de enlace predeterminado, más 20 que cree.
- Cuando asocia puntos de enlace adicionales con un proxy, RDS Proxy determina automáticamente qué instancias de base de datos del clúster se utilizarán para cada punto de enlace. No puede elegir instancias específicas tal y como lo hace con los puntos de conexión personalizados de Aurora.
- Los puntos de enlace del lector no están disponibles para los clústeres de varios escritores de Aurora.

# <span id="page-3272-0"></span>Supervisión de las métricas de RDS Proxy con Amazon **CloudWatch**

Puede monitorear el proxy de RDS mediante Amazon CloudWatch. CloudWatch recopila y procesa los datos sin procesar de los proxies en métricas legibles y casi en tiempo real. Para buscar estas métricas en la consola de CloudWatch, seleccione Metrics (Métricas), a continuación, RDS y, a continuación, Per-Proxy Metrics (Métricas por proxy). Para obtener más información, consulte [Uso de](https://docs.aws.amazon.com/AmazonCloudWatch/latest/monitoring/working_with_metrics.html) [métricas de Amazon CloudWatch](https://docs.aws.amazon.com/AmazonCloudWatch/latest/monitoring/working_with_metrics.html) en la Guía del usuario de Amazon CloudWatch.

### **a** Note

RDS publica estas métricas para cada instancia Amazon EC2 subyacente asociada con un proxy. Es posible que más de una instancia EC2 sirva un proxy único. Utilice estadísticas de CloudWatch para agregar los valores de un proxy en todas las instancias asociadas. Es posible que algunas de estas métricas no estén visibles hasta después de la primera conexión correcta a través de un proxy.

En los registros de RDS Proxy, cada entrada tiene el prefijo del nombre del punto de enlace de proxy asociado. Este nombre puede ser el especificado para un punto de conexión definido por el usuario, o el nombre especial default para el punto de conexión predeterminado de un proxy que realiza las solicitudes de lectura/escritura.

Todas las métricas de RDS Proxy están en el grupo proxy.

Cada punto de enlace de proxy tiene sus propias métricas de CloudWatch. Puede monitorear el uso de cada punto de enlace de proxy de forma independiente. Para obtener más información acerca de los puntos de enlace de proxy, consulte [Trabajo con puntos de enlace del proxy de Amazon RDS.](#page-3256-1)

Puede agregar los valores de cada métrica mediante uno de los siguientes conjuntos de dimensiones. Por ejemplo, mediante el uso del conjunto de dimensiones de ProxyName, puede analizar todo el tráfico de un proxy determinado. Mediante el uso de los otros conjuntos de dimensiones, puede dividir las métricas de diferentes maneras. Puede dividir las métricas en función de los diferentes puntos de enlace o bases de datos de destino de cada proxy, o el tráfico de lectura o escritura y de solo lectura a cada base de datos.

- <span id="page-3273-1"></span>• Conjunto de dimensiones 1 : ProxyName
- <span id="page-3273-2"></span>• Conjunto de dimensiones 2 : ProxyName, EndpointName
- <span id="page-3273-3"></span>• Conjunto de dimensiones 3 : ProxyName, TargetGroup, Target
- <span id="page-3273-0"></span>• Conjunto de dimensiones 4 : ProxyName, TargetGroup, TargetRole

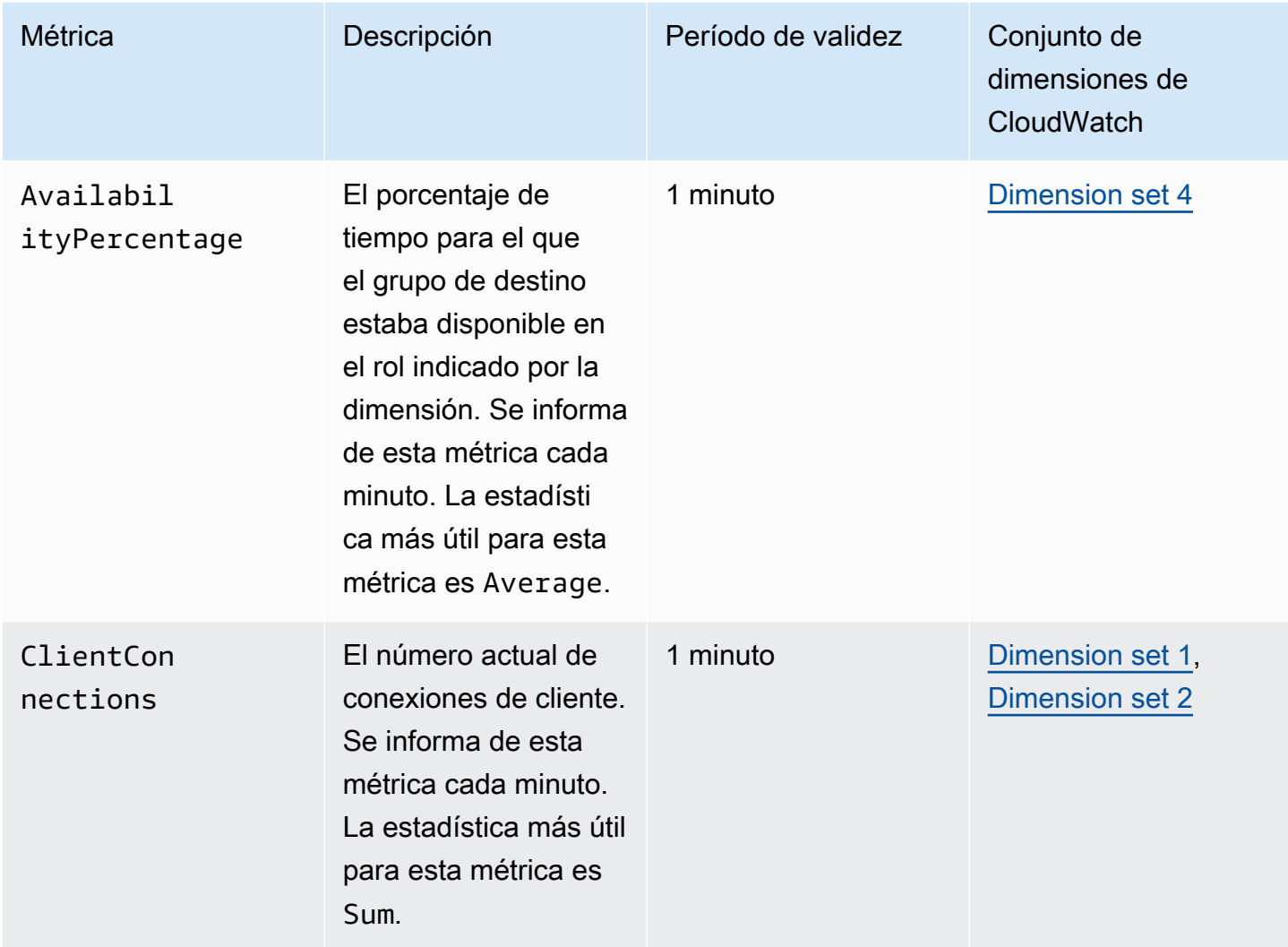

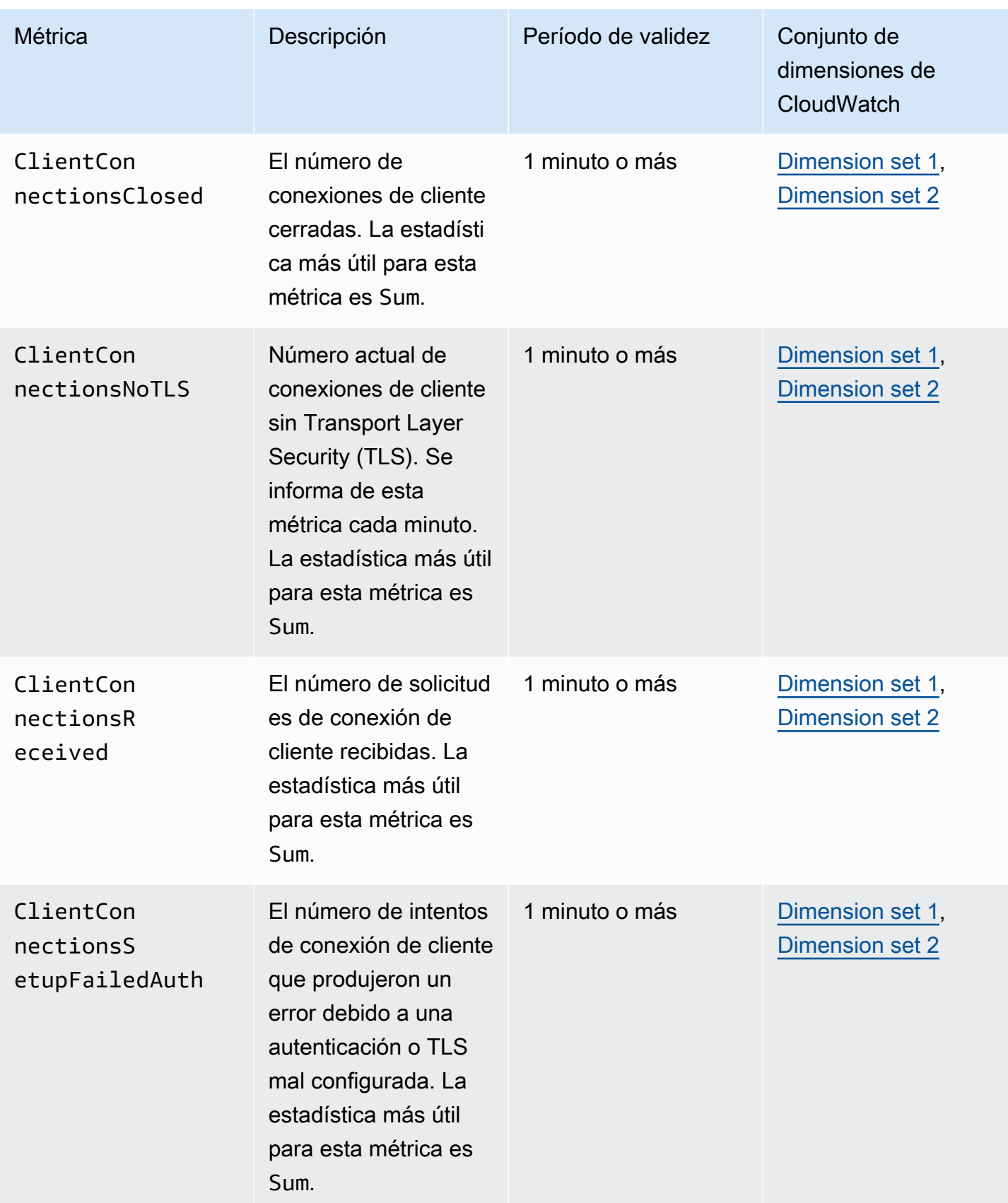

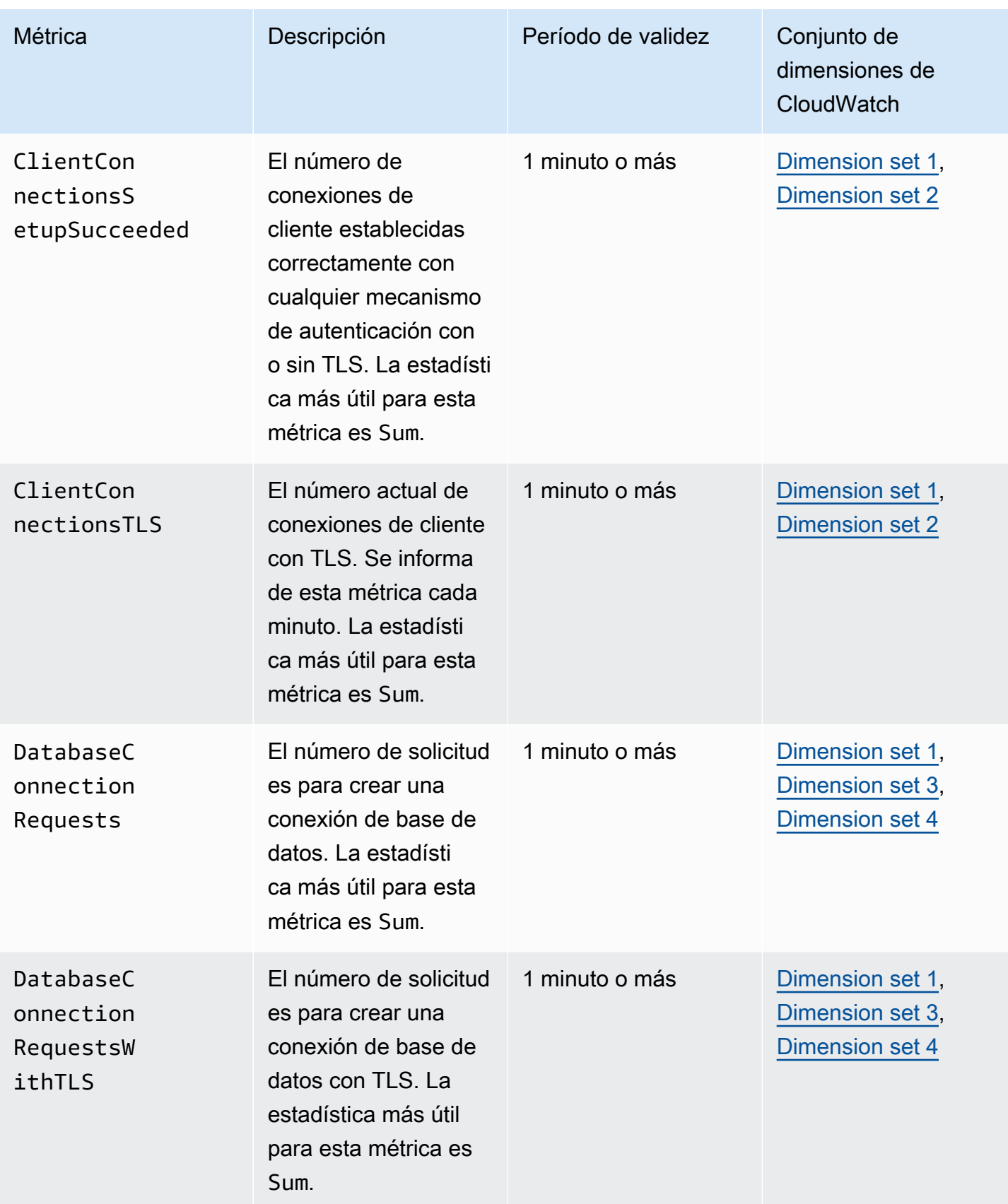
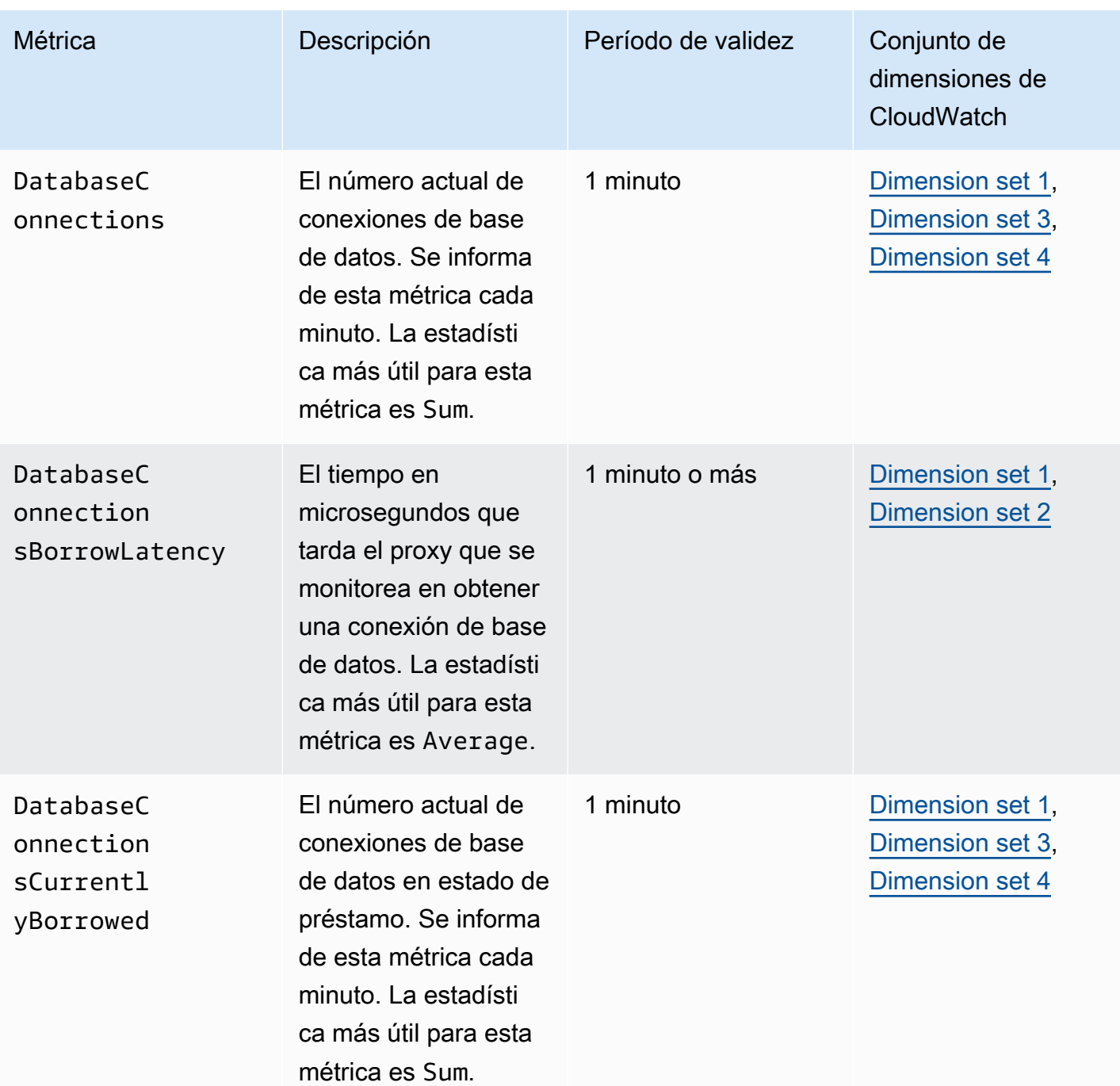

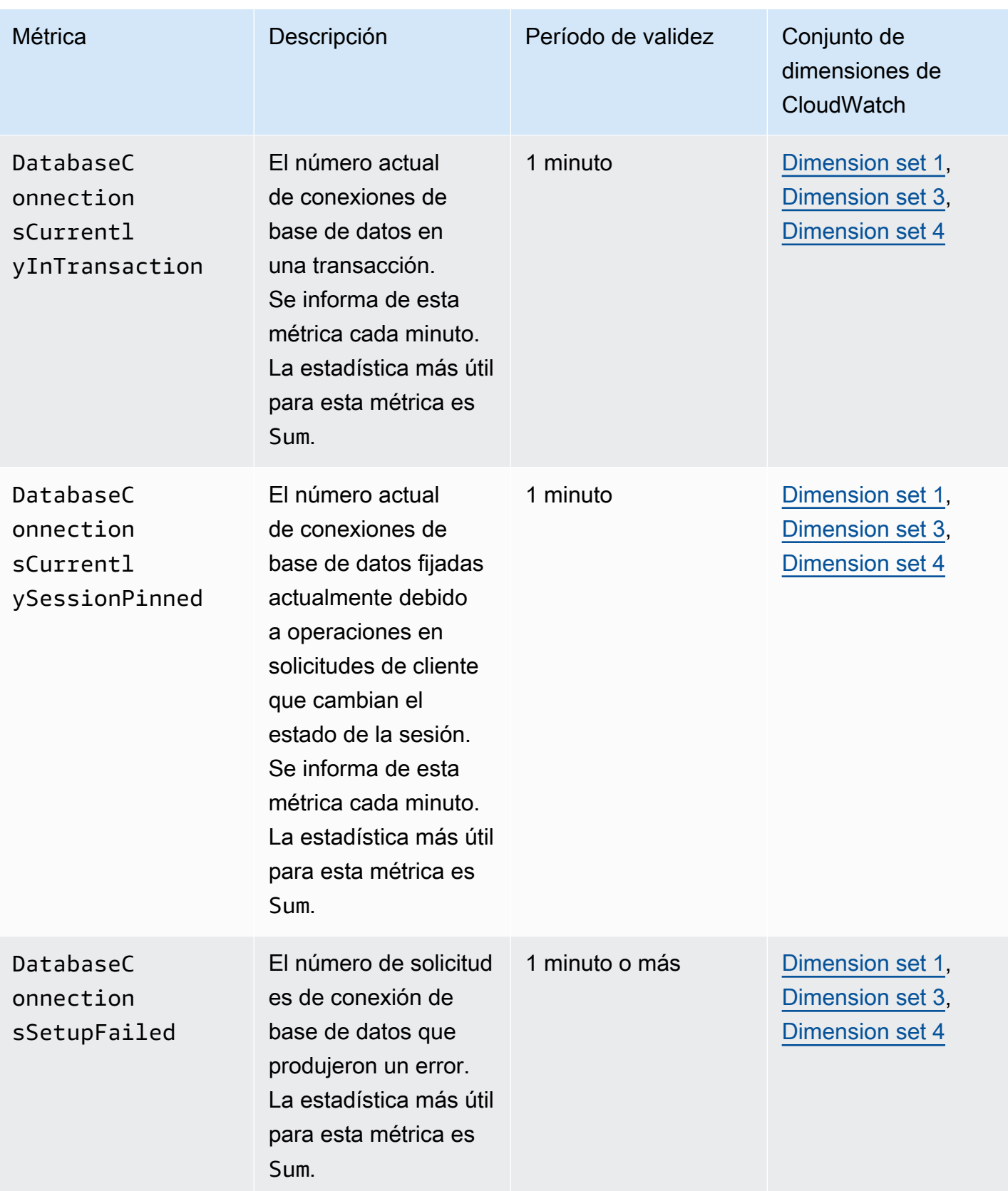

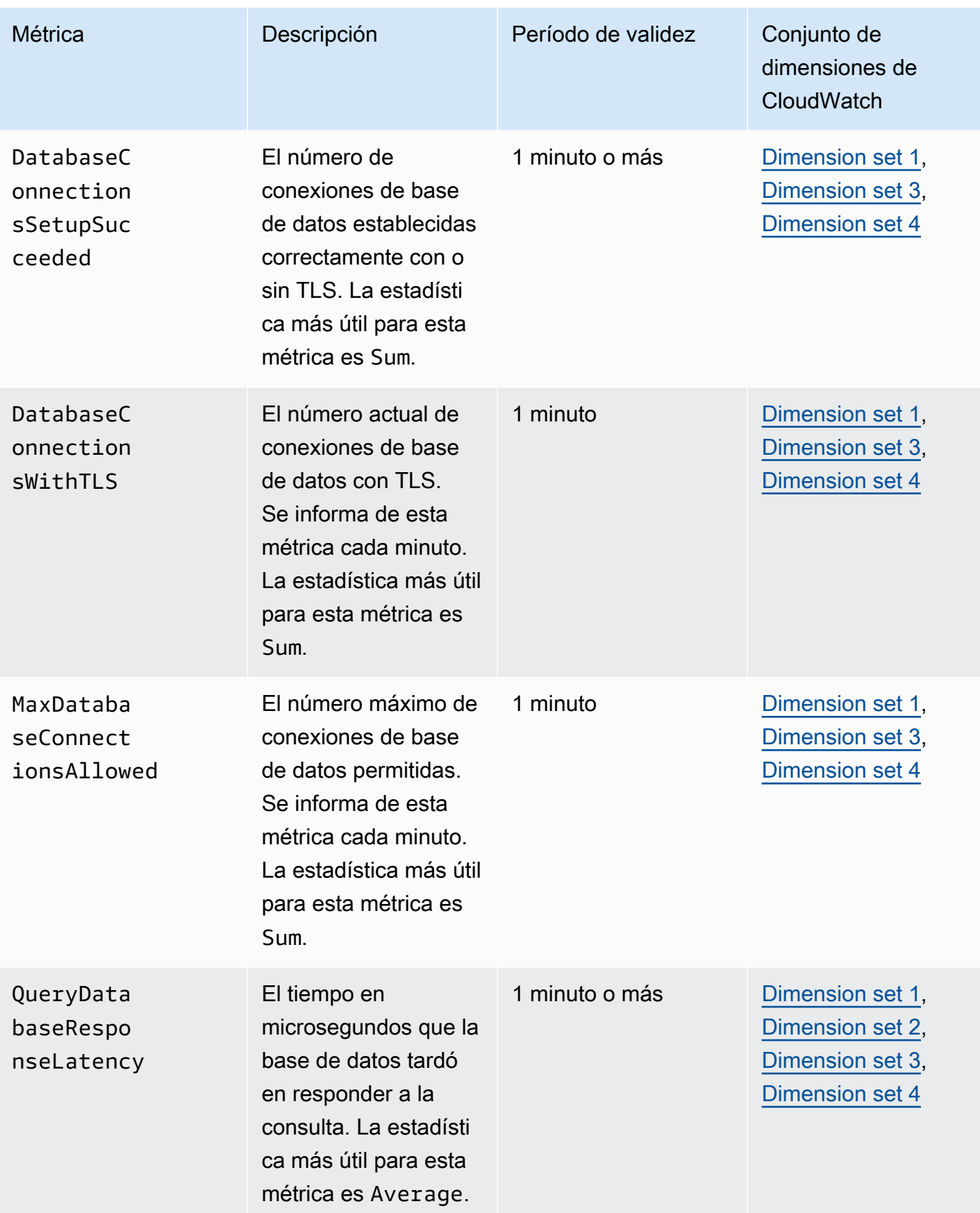

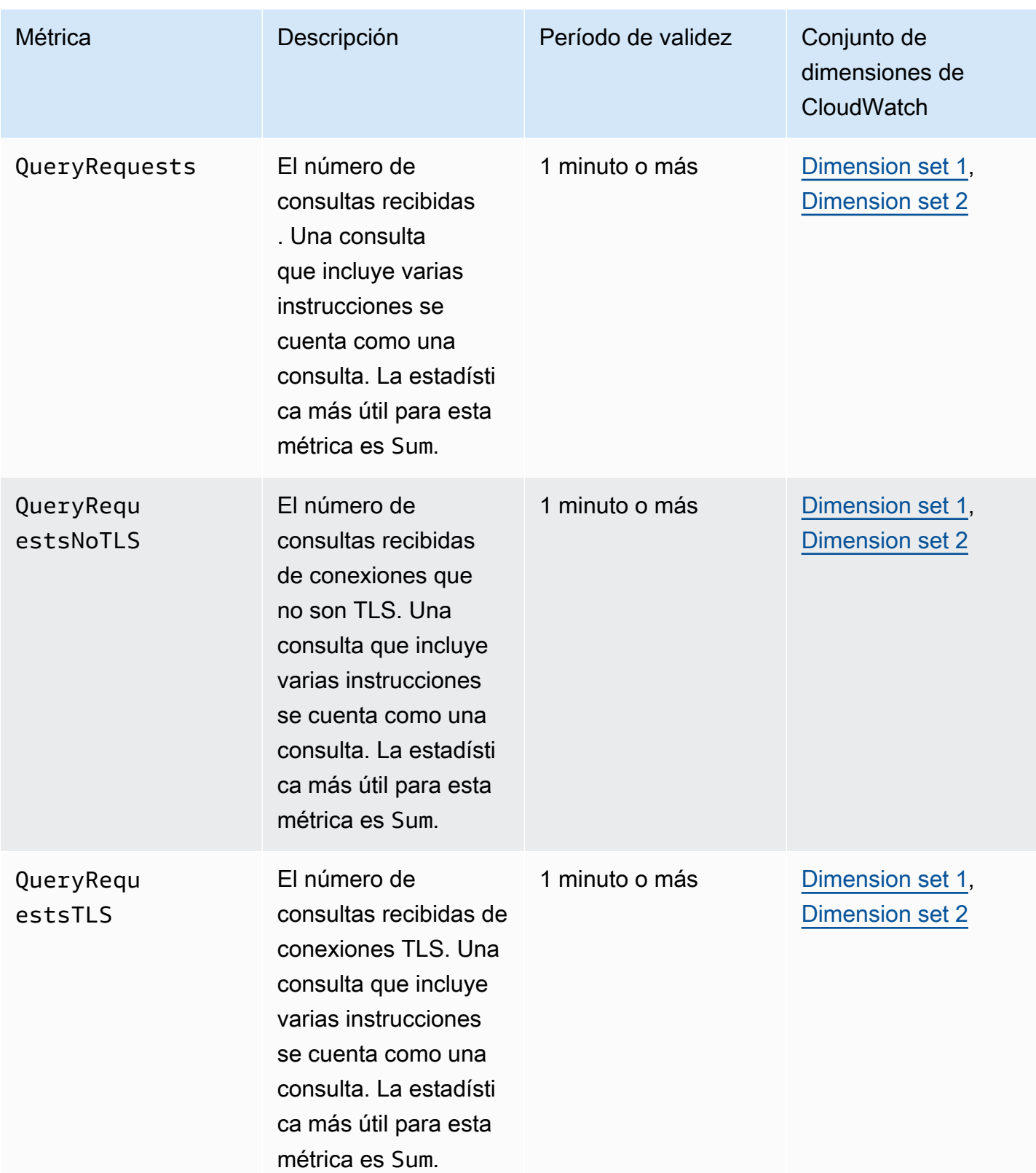

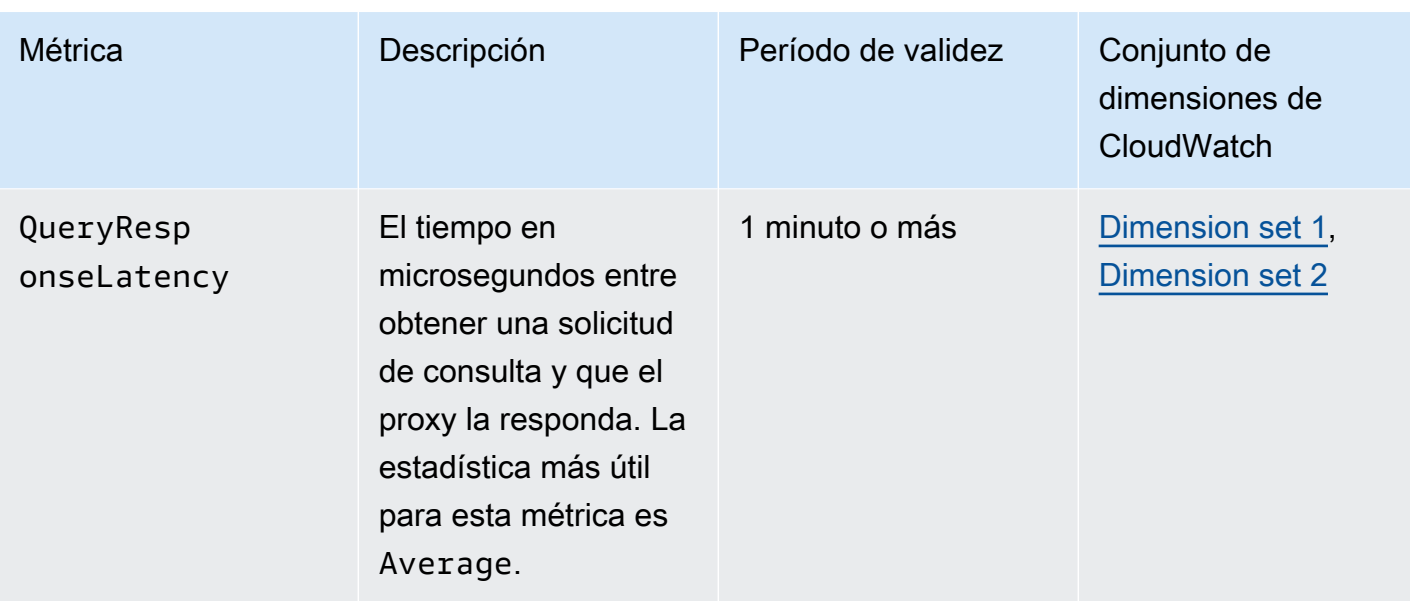

Puede encontrar registros de actividad del proxy de RDS en CloudWatch en la AWS Management Console. Cada proxy tiene una entrada en la página Log groups (Grupos de registro).

### **A** Important

Estos registros están destinados al consumo humano para solucionar problemas y no para el acceso mediante programación. El formato y el contenido de los registros están sujetos a cambios.

En particular, los registros más antiguos no contienen prefijos que indiquen el punto de enlace de cada solicitud. En los registros más recientes, cada entrada tiene el prefijo del nombre del punto de enlace de proxy asociado. Este nombre puede ser el que especificó para un punto de enlace definido por el usuario, o el nombre especial default para las solicitudes que utilizan el punto de enlace predeterminado de un proxy.

# Trabajo con eventos de RDS Proxy

Un evento indica un cambio en un entorno, como un entorno de AWS, un servicio o aplicación de un socio de software como servicio (SaaS). O bien, puede ser una de sus propias aplicaciones o servicios personalizados. Por ejemplo, Amazon Aurora genera un evento al crear o modificar una instancia de RDS Proxy. Amazon Aurora envía eventos a CloudWatch Events y Amazon EventBridge casi en tiempo real. A continuación, encontrará una lista de eventos de RDS Proxy a los que puede suscribirse y un ejemplo de evento de RDS Proxy.

Para obtener más información acerca de cómo trabajar con eventos, consulte lo siguiente:

- Para obtener instrucciones acerca de cómo ver los eventos mediante la AWS Management Console, la AWS CLI o la API de RDS, consulte [Consulta de eventos de Amazon RDS.](#page-1184-0)
- Para obtener información sobre cómo configurar Amazon Aurora para enviar eventos a EventBridge, consulte [Creación de una regla que se desencadena en función de un evento](#page-1215-0) [Amazon Aurora](#page-1215-0).

## Eventos de RDS Proxy

En la siguiente tabla se muestran las categorías de eventos y una lista de los eventos que pueden producirse cuando el tipo de origen es una instancia de RDS Proxy.

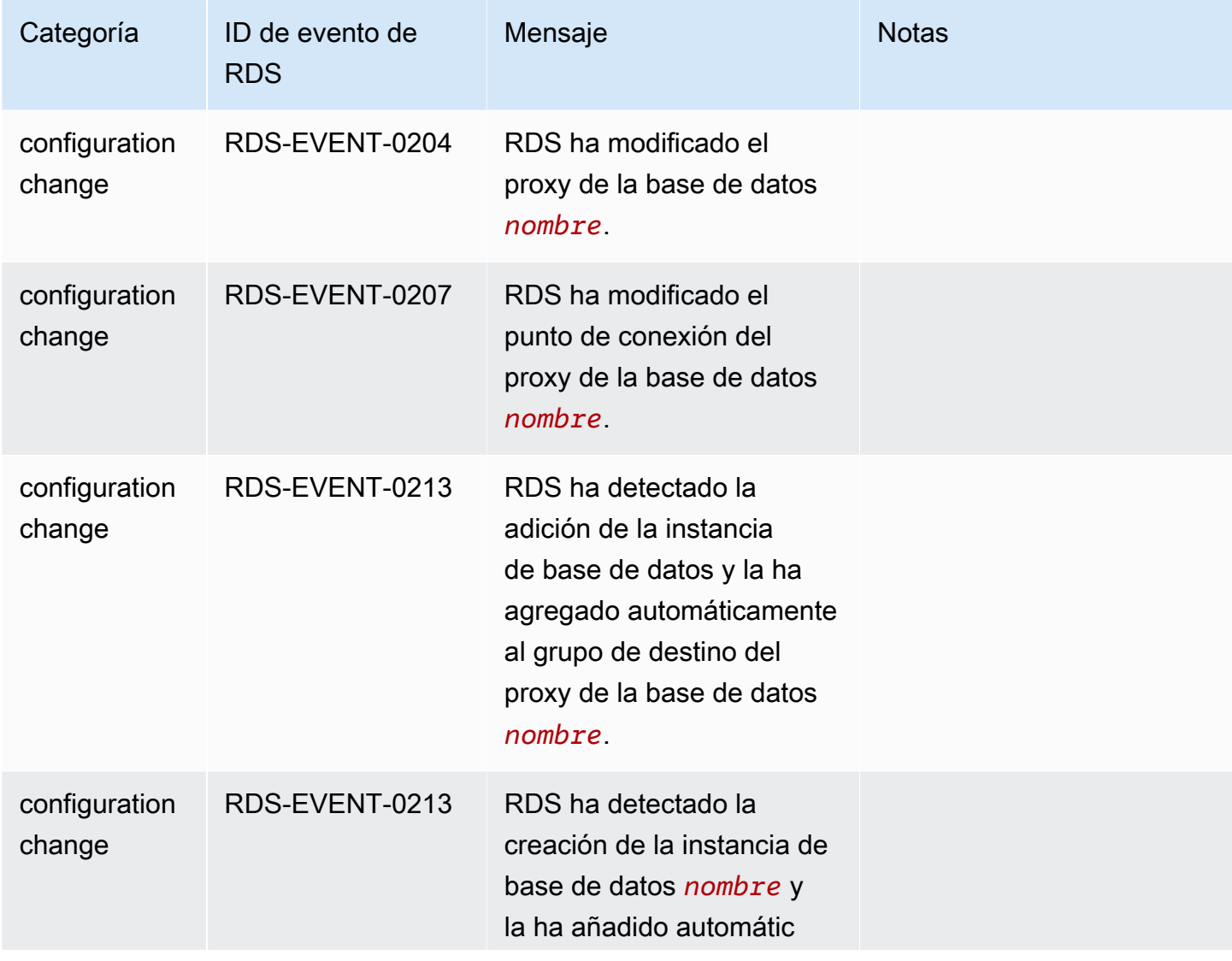

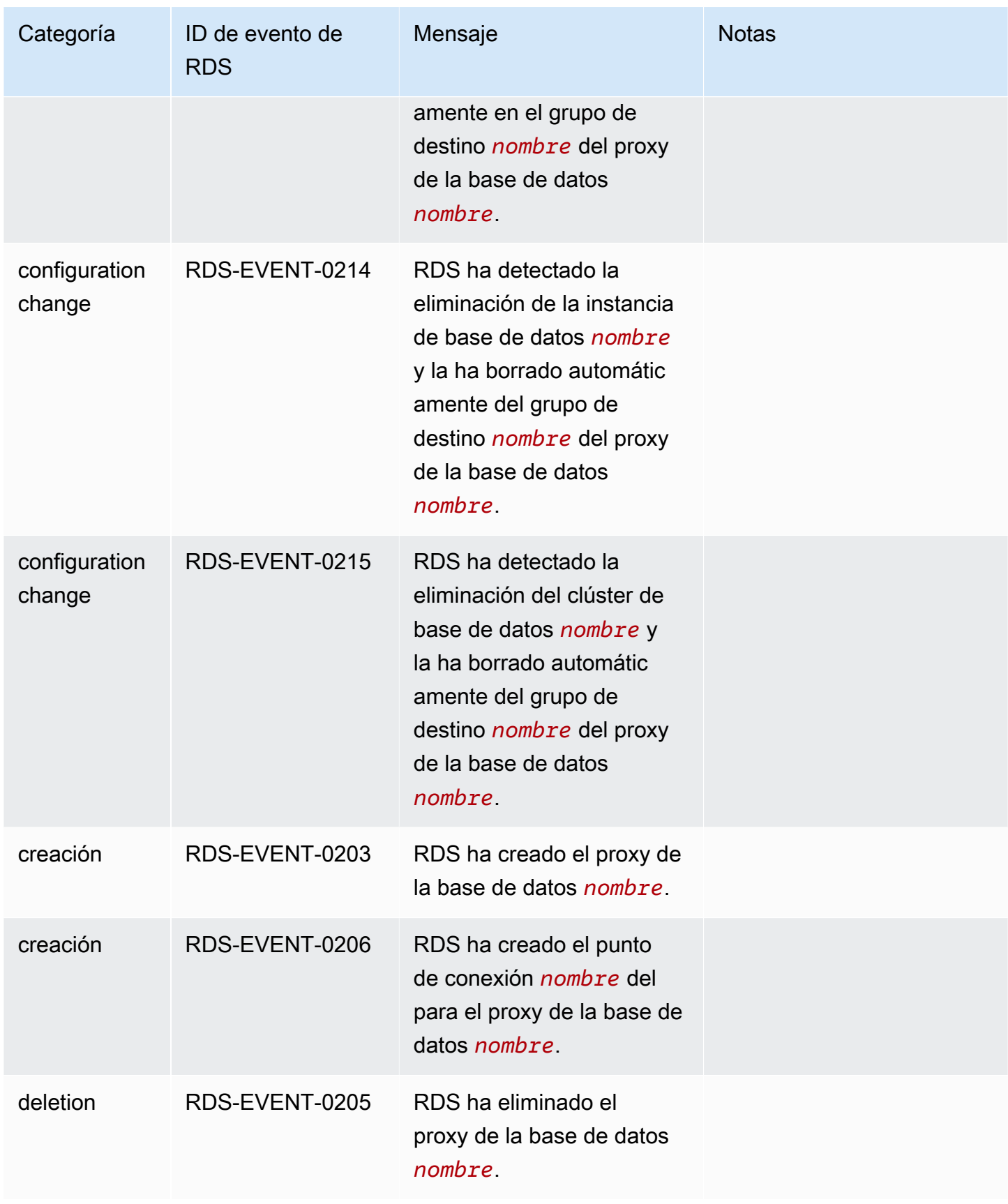

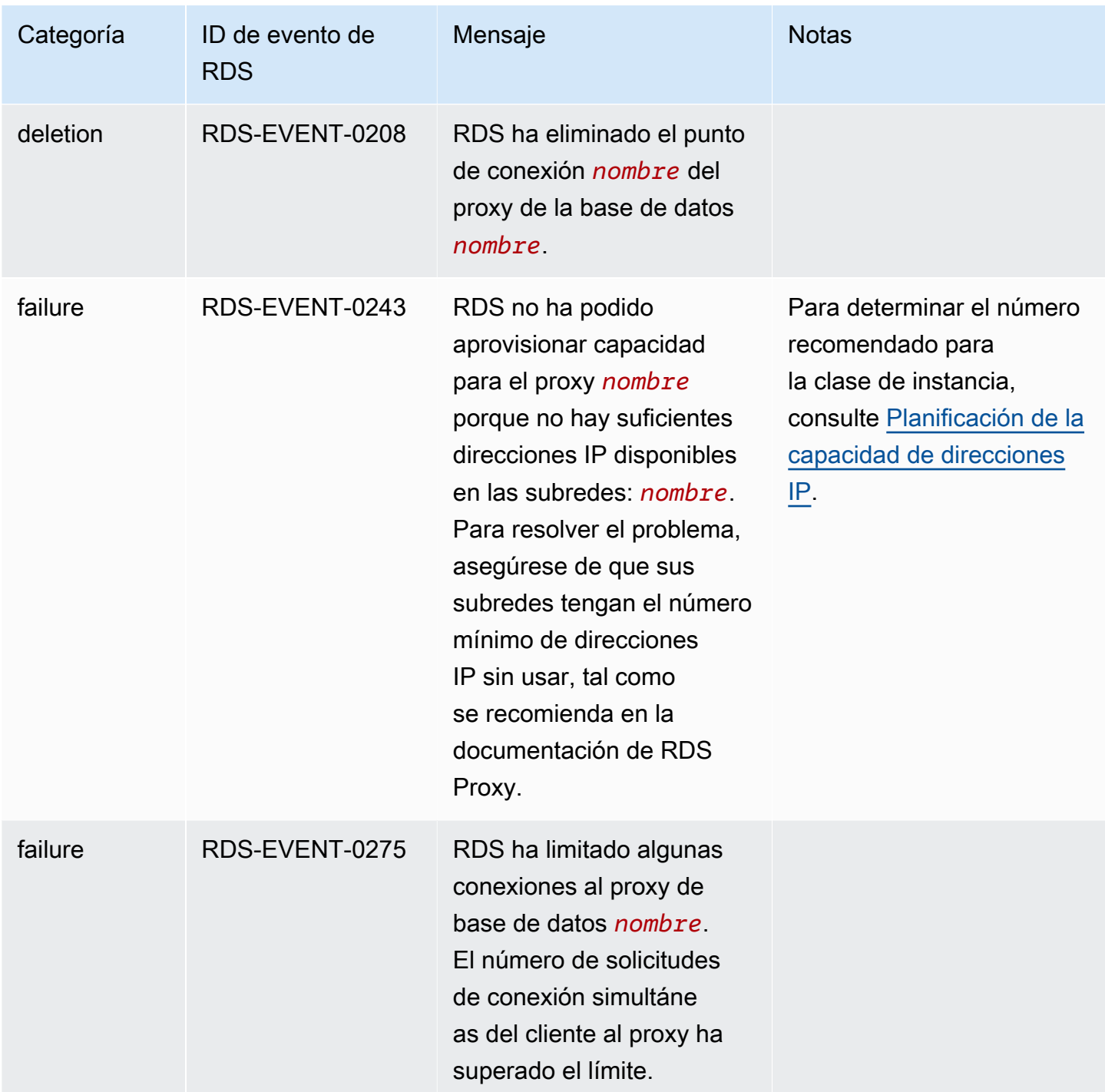

A continuación, se muestra un ejemplo de un evento de RDS Proxy en formato JSON. El evento muestra que RDS modificó el punto de conexión denominado my-endpoint de la instancia de RDS Proxy denominada my-rds-proxy. El ID de evento es RDS-EVENT-0207.

"version": "0",

{

```
 "id": "68f6e973-1a0c-d37b-f2f2-94a7f62ffd4e", 
   "detail-type": "RDS DB Proxy Event", 
   "source": "aws.rds", 
   "account": "123456789012", 
   "time": "2018-09-27T22:36:43Z", 
   "region": "us-east-1", 
   "resources": [ 
      "arn:aws:rds:us-east-1:123456789012:db-proxy:my-rds-proxy" 
   ], 
   "detail": { 
     "EventCategories": [ 
       "configuration change" 
     ], 
     "SourceType": "DB_PROXY", 
     "SourceArn": "arn:aws:rds:us-east-1:123456789012:db-proxy:my-rds-proxy", 
     "Date": "2018-09-27T22:36:43.292Z", 
     "Message": "RDS modified endpoint my-endpoint of DB Proxy my-rds-proxy.", 
     "SourceIdentifier": "my-endpoint", 
     "EventID": "RDS-EVENT-0207" 
   }
}
```
# Ejemplos de línea de comandos del proxy de RDS

Para ver cómo interactúan con RDS Proxy las combinaciones de comandos de conexión y las instrucciones SQL, consulte los siguientes ejemplos.

### Ejemplos

- [Preserving Connections to a MySQL Database Across a Failover](#page-3284-0)
- [Adjusting the max\\_connections Setting for an Aurora DB Cluster](#page-3286-0)

<span id="page-3284-0"></span>Example Conservación de las conexiones en una base de datos de MySQL a través de una conmutación por error

En este ejemplo de MySQL se muestra cómo las conexiones abiertas continúan funcionando durante una conmutación por error. Un ejemplo es cuando se reinicia una base de datos o deja de estar disponible debido a un problema. En este ejemplo se utiliza un proxy denominado the-proxy y un clúster de bases de datos de Aurora con instancias de base de datos instance-8898 y instance-9814. Cuando el comando failover-db-cluster se ejecuta desde la línea de

comandos de Linux, la instancia de escritor a la que está conectado el proxy cambia a una instancia de base de datos diferente. Puede ver que la instancia de base de datos asociada con el proxy cambia mientras la conexión permanece abierta.

```
$ mysql -h the-proxy.proxy-demo.us-east-1.rds.amazonaws.com -u admin_user -p
Enter password:
...
mysql> select @@aurora_server_id;
+--------------------+
| @@aurora_server_id |
+--------------------+
| instance-9814 |
+--------------------+
1 row in set (0.01 sec)
mysql>
[1]+ Stopped mysql -h the-proxy.proxy-demo.us-east-1.rds.amazonaws.com 
 -u admin_user -p
$ # Initially, instance-9814 is the writer.
$ aws rds failover-db-cluster --db-cluster-identifier cluster-56-2019-11-14-1399
JSON output
$ # After a short time, the console shows that the failover operation is complete.
$ # Now instance-8898 is the writer.
$ fg
mysql -h the-proxy.proxy-demo.us.us-east-1.rds.amazonaws.com -u admin_user -p
mysql> select @@aurora_server_id;
+--------------------+
| @@aurora_server_id |
+--------------------+
| instance-8898 |
+--------------------+
1 row in set (0.01 sec)
mysql>
[1]+ Stopped mysql -h the-proxy.proxy-demo.us-east-1.rds.amazonaws.com 
 -u admin_user -p
$ aws rds failover-db-cluster --db-cluster-identifier cluster-56-2019-11-14-1399
JSON output
$ # After a short time, the console shows that the failover operation is complete.
$ # Now instance-9814 is the writer again.
$fg
```

```
mysql -h the-proxy.proxy-demo.us-east-1.rds.amazonaws.com -u admin_user -p
mysql> select @@aurora_server_id;
+--------------------+
| @@aurora_server_id |
+--------------------+
| instance-9814 |
+--------------------+
1 row in set (0.01 sec)
+---------------+---------------+
| Variable_name | Value |
+---------------+---------------+
| hostname | ip-10-1-3-178 |
+---------------+---------------+
1 row in set (0.02 sec)
```
<span id="page-3286-0"></span>Example Ajuste de la configuración max\_connections para un clúster de bases de datos de Aurora

En este ejemplo se muestra cómo se puede ajustar la configuración max\_connections de un clúster de bases de datos de Aurora MySQL. Para ello, cree su propio grupo de parámetros de clúster de bases de datos basado en la configuración predeterminada de parámetros para clústeres compatibles con MySQL 5.7. Especifique un valor para la configuración max\_connections, anulando la fórmula que establece el valor predeterminado. Asocie el grupo de parámetros del clúster de bases de datos con el clúster de bases de datos.

```
export REGION=us-east-1
export CLUSTER_PARAM_GROUP=rds-proxy-mysql-57-max-connections-demo
export CLUSTER_NAME=rds-proxy-mysql-57
aws rds create-db-parameter-group --region $REGION \ 
   --db-parameter-group-family aurora-mysql5.7 \ 
   --db-parameter-group-name $CLUSTER_PARAM_GROUP \ 
   --description "Aurora MySQL 5.7 cluster parameter group for RDS Proxy demo."
aws rds modify-db-cluster --region $REGION \ 
   --db-cluster-identifier $CLUSTER_NAME \ 
   --db-cluster-parameter-group-name $CLUSTER_PARAM_GROUP
echo "New cluster param group is assigned to cluster:"
aws rds describe-db-clusters --region $REGION \ 
   --db-cluster-identifier $CLUSTER_NAME \ 
   --query '*[*].{DBClusterParameterGroup:DBClusterParameterGroup}'
```

```
echo "Current value for max_connections:"
aws rds describe-db-cluster-parameters --region $REGION \ 
  --db-cluster-parameter-group-name $CLUSTER PARAM GROUP \
   --query '*[*].{ParameterName:ParameterName,ParameterValue:ParameterValue}' \ 
   --output text | grep "^max_connections"
echo -n "Enter number for max_connections setting: "
read answer
aws rds modify-db-cluster-parameter-group --region $REGION --db-cluster-parameter-
group-name $CLUSTER_PARAM_GROUP \ 
   --parameters "ParameterName=max_connections,ParameterValue=$
$answer,ApplyMethod=immediate"
echo "Updated value for max_connections:"
aws rds describe-db-cluster-parameters --region $REGION \ 
   --db-cluster-parameter-group-name $CLUSTER_PARAM_GROUP \ 
  --query '*[*].{ParameterName:ParameterName,ParameterValue:ParameterValue}' \
   --output text | grep "^max_connections"
```
## Solución de problemas de RDS Proxy

A continuación, puede encontrar ideas de solución de problemas para algunos problemas de RDS Proxy comunes e información sobre registros de CloudWatch para RDS Proxy.

En los registros de RDS Proxy, cada entrada tiene el prefijo del nombre del punto de enlace de proxy asociado. Este nombre puede ser el especificado para un punto de conexión definido por el usuario. O puede ser el nombre especial default para el punto de conexión predeterminado de un proxy que lleva a cabo solicitudes de lectura/escritura. Para obtener más información acerca de los puntos de enlace de proxy, consulte [Trabajo con puntos de enlace del proxy de Amazon RDS.](#page-3256-0)

#### Temas

- [Verificación de la conectividad para un proxy](#page-3287-0)
- [Problemas y soluciones comunes de](#page-3289-0)

### <span id="page-3287-0"></span>Verificación de la conectividad para un proxy

Puede utilizar los siguientes comandos para comprobar que todos los componentes, como el proxy, la base de datos y las instancias de computación de la conexión, se pueden comunicar entre sí.

Examine el propio proxy usando el comando [describe-db-proxies](https://docs.aws.amazon.com/cli/latest/reference/rds/describe-db-proxies.html). Examine también el grupo de destino asociado mediante el comando [describe-db-proxy-target-groups.](https://docs.aws.amazon.com/cli/latest/reference/rds/describe-db-proxy-target-groups.html) Compruebe que los detalles de los destinos coincidan con el clúster de Aurora que desea asociar con el proxy. Utilice comandos como los siguientes.

```
aws rds describe-db-proxies --db-proxy-name $DB_PROXY_NAME
aws rds describe-db-proxy-target-groups --db-proxy-name $DB_PROXY_NAME
```
Para confirmar que el proxy puede conectarse a la base de datos subyacente, examine los destinos especificados en los grupos de destino mediante el comando [describe-db-proxy-targets.](https://docs.aws.amazon.com/cli/latest/reference/rds/describe-db-proxy-targets.html) Utilice un comando como el siguiente.

aws rds describe-db-proxy-targets --db-proxy-name \$DB\_PROXY\_NAME

El resultado del comando [describe-db-proxy-targets](https://docs.aws.amazon.com/cli/latest/reference/rds/describe-db-proxy-targets.html) incluye un campo TargetHealth. Puede examinar los campos State, Reason y Description dentro de TargetHealth para comprobar si el proxy puede comunicarse con la instancia de base de datos subyacente.

- Un valor State de AVAILABLE indica que el proxy puede conectarse a la instancia de base de datos.
- Un valor State de UNAVAILABLE indica un problema de conexión temporal o permanente. En este caso, examine los campos Reason y Description. Por ejemplo, si Reason tiene un valor de PENDING\_PROXY\_CAPACITY, intente conectarse de nuevo después de que el proxy finalice su operación de escalado. Si Reason tiene un valor de UNREACHABLE, CONNECTION\_FAILED o AUTH\_FAILURE, utilice la explicación del campo Description que le ayudará a diagnosticar el problema.
- El campo State es posible que tenga un valor de REGISTERING durante un breve tiempo antes de cambiar a AVAILABLE o UNAVAILABLE.

Si el siguiente comando Necat (nc) se ejecuta correctamente, puede acceder al punto de enlace del proxy desde la instancia de EC2 u otro sistema en el que haya iniciado sesión. Este comando notifica un error si no está en la misma VPC que el proxy y la base de datos asociada. Es posible que pueda iniciar sesión directamente en la base de datos sin estar en la misma VPC. Sin embargo, no puede iniciar sesión en el proxy a menos que esté en la misma VPC.

#### nc -zx *MySQL\_proxy\_endpoint* 3306

#### nc -zx *PostgreSQL\_proxy\_endpoint* 5432

Puede utilizar los siguientes comandos para asegurarse de que la instancia de EC2 tenga las propiedades requeridas. Algo especialmente importante es que la VPC para la instancia de EC2 debe ser la misma que la VPC para la instancia de base de datos de RDSel clúster de Aurora donde se conecta el proxy.

```
aws ec2 describe-instances --instance-ids your_ec2_instance_id
```
Examine los secretos de Secrets Manager utilizados para el proxy.

```
aws secretsmanager list-secrets
aws secretsmanager get-secret-value --secret-id your_secret_id
```
Asegúrese de que el campo SecretString que muestra get-secret-value está codificado como una cadena JSON que incluye los campos username y password. En el ejemplo siguiente se muestra el formato del campo SecretString.

```
{ 
   "ARN": "some_arn", 
   "Name": "some_name", 
   "VersionId": "some_version_id", 
   "SecretString": '{"username":"some_username","password":"some_password"}', 
   "VersionStages": [ "some_stage" ], 
   "CreatedDate": some_timestamp
}
```
### <span id="page-3289-0"></span>Problemas y soluciones comunes de

En esta sección, se describen algunos problemas comunes y posibles soluciones al utilizar RDS Proxy.

Después de ejecutar el comando de la CLI aws rds describe-db-proxy-targets, si en la descripción TargetHealth se indica Proxy does not have any registered credentials, verifique lo siguiente:

- Hay credenciales registradas para que el usuario acceda al proxy.
- El rol de IAM para acceder al secreto de Secrets Manager utilizado por el proxy es válido.

Es posible que encuentre los siguientes eventos de RDS al crear o conectarse a un proxy de base de datos.

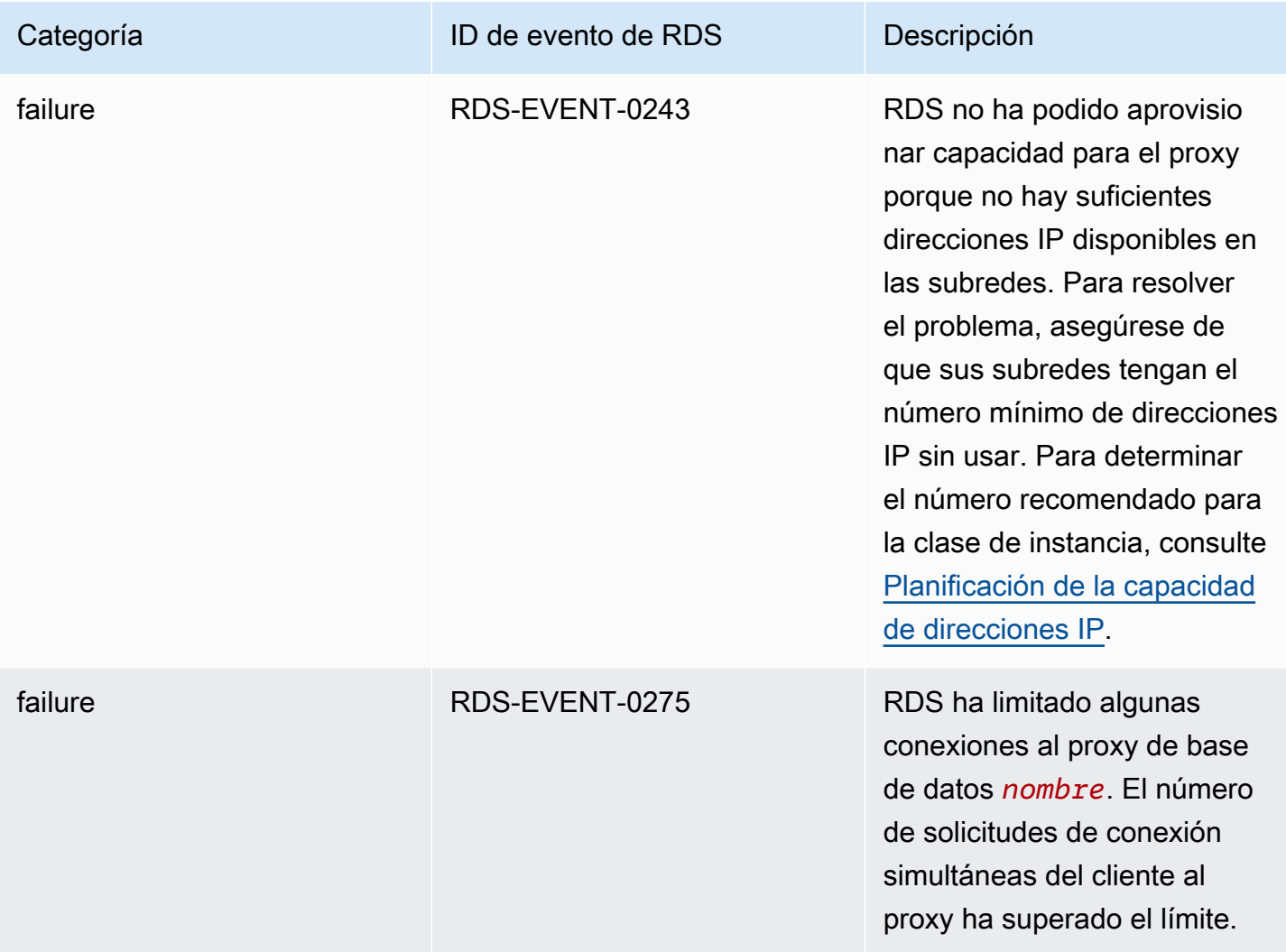

Es posible que encuentre los siguientes problemas al crear un nuevo proxy o al conectarse a un proxy.

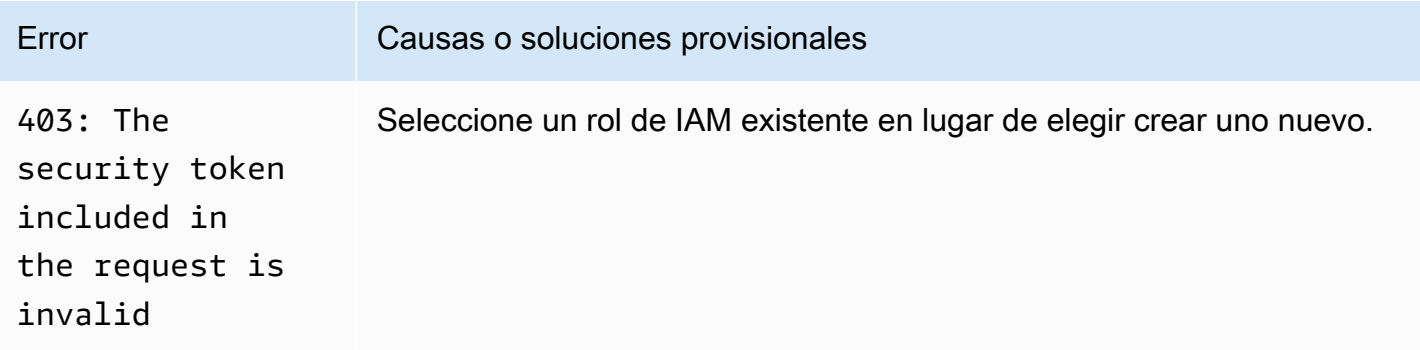

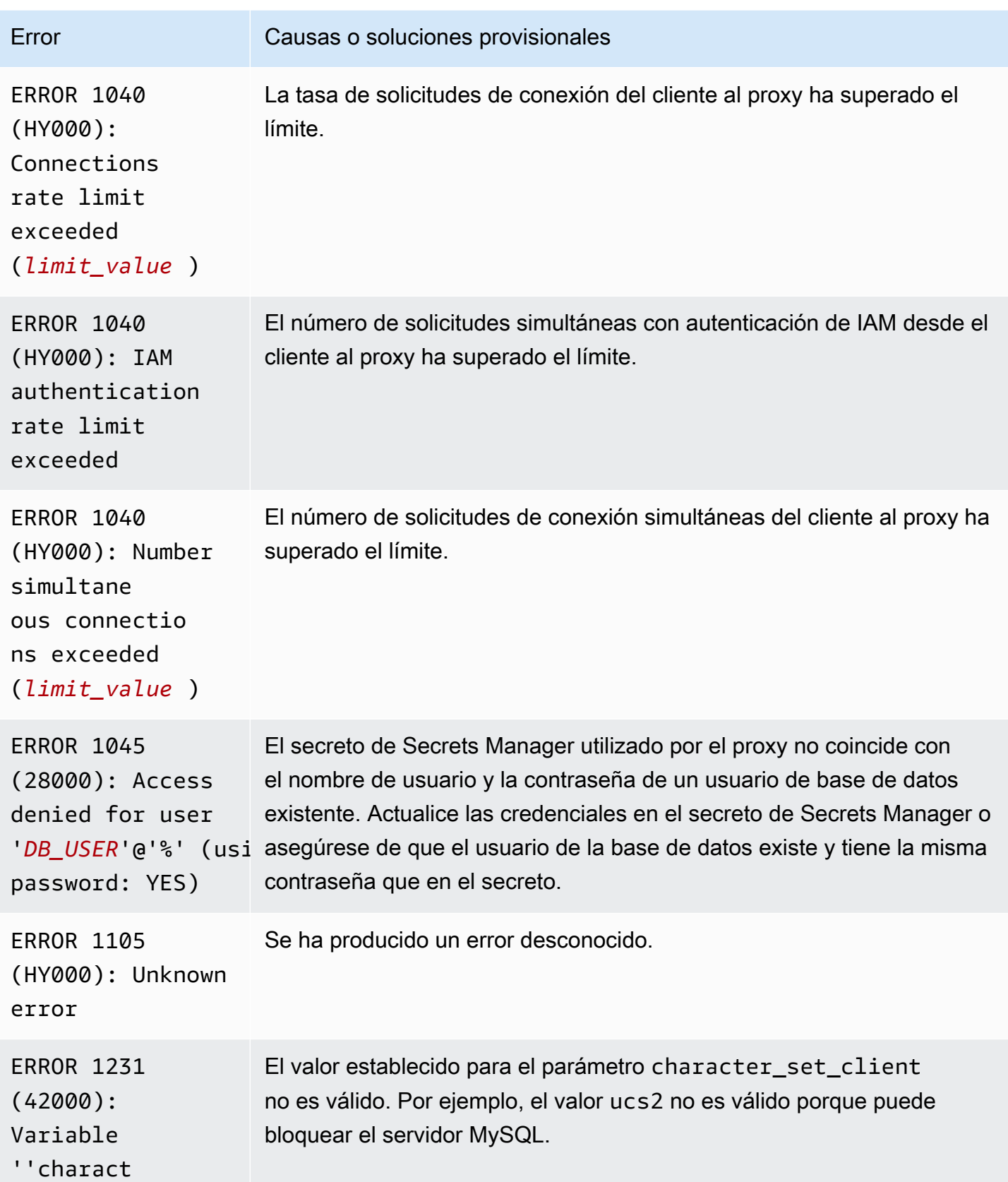

Es posible que encuentre los siguientes problemas al conectarse a un proxy MySQL.

Problemas y soluciones comunes de 3260

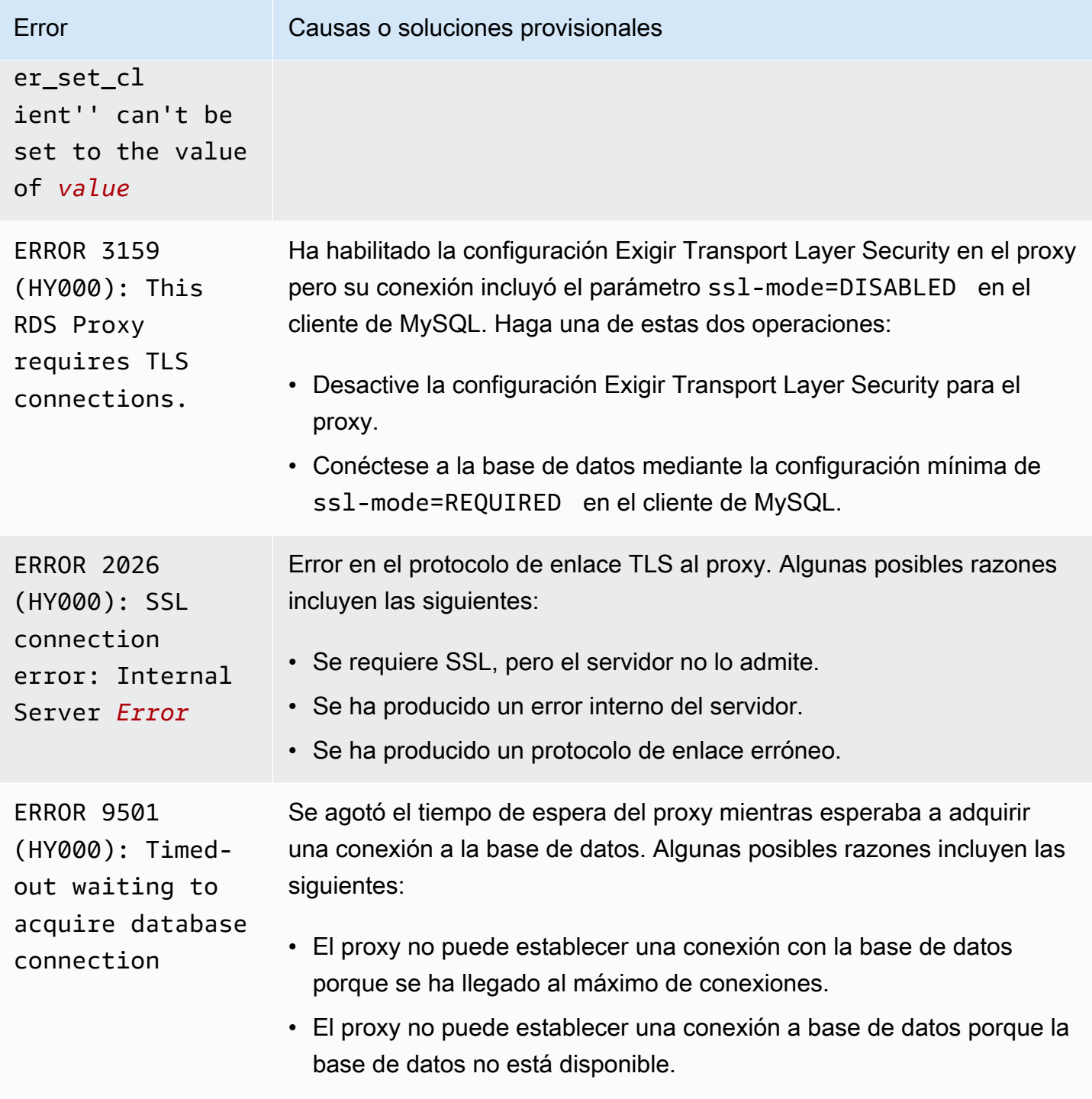

Es posible que encuentre los siguientes problemas al conectarse a un proxy PostgreSQL.

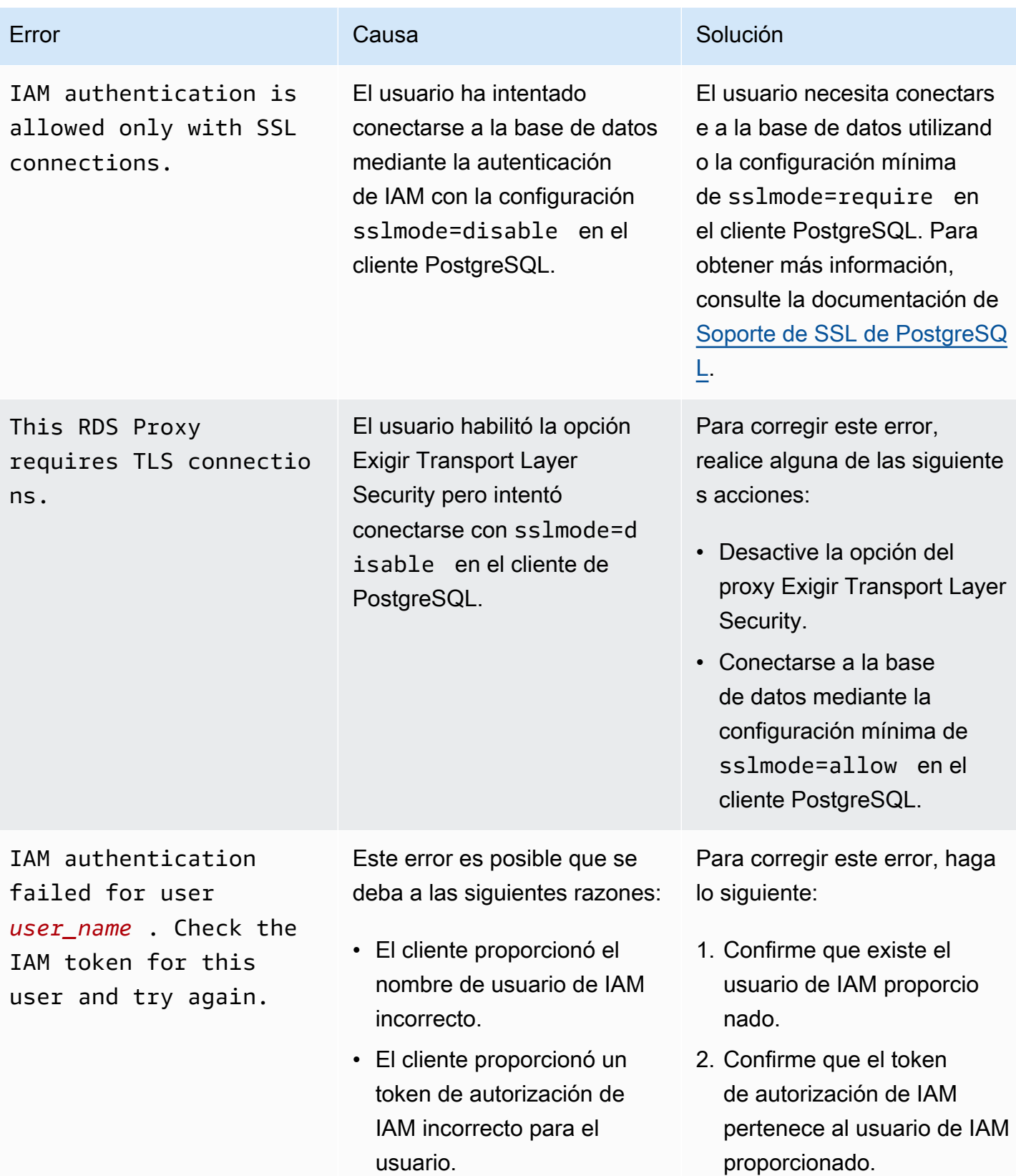

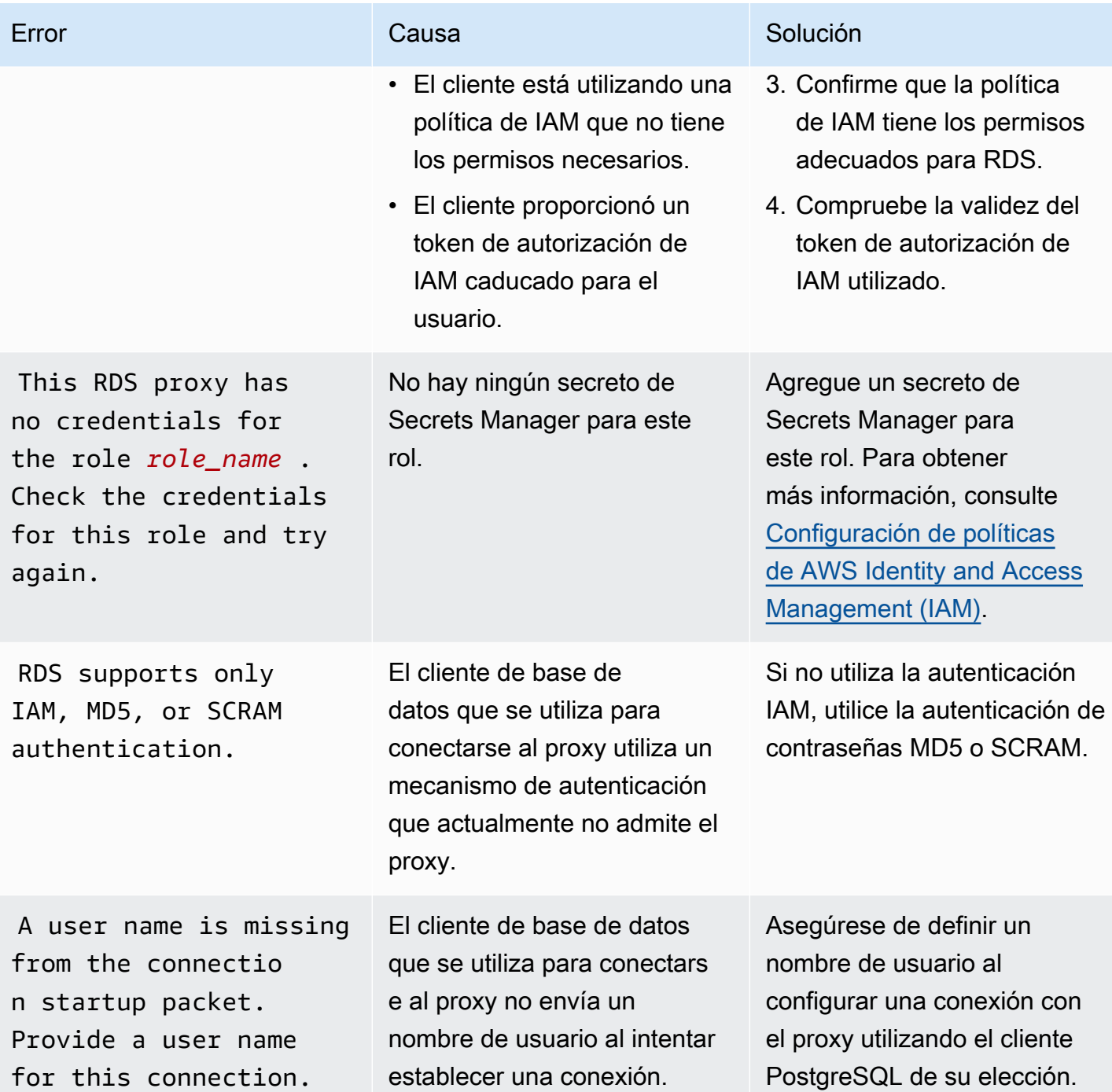

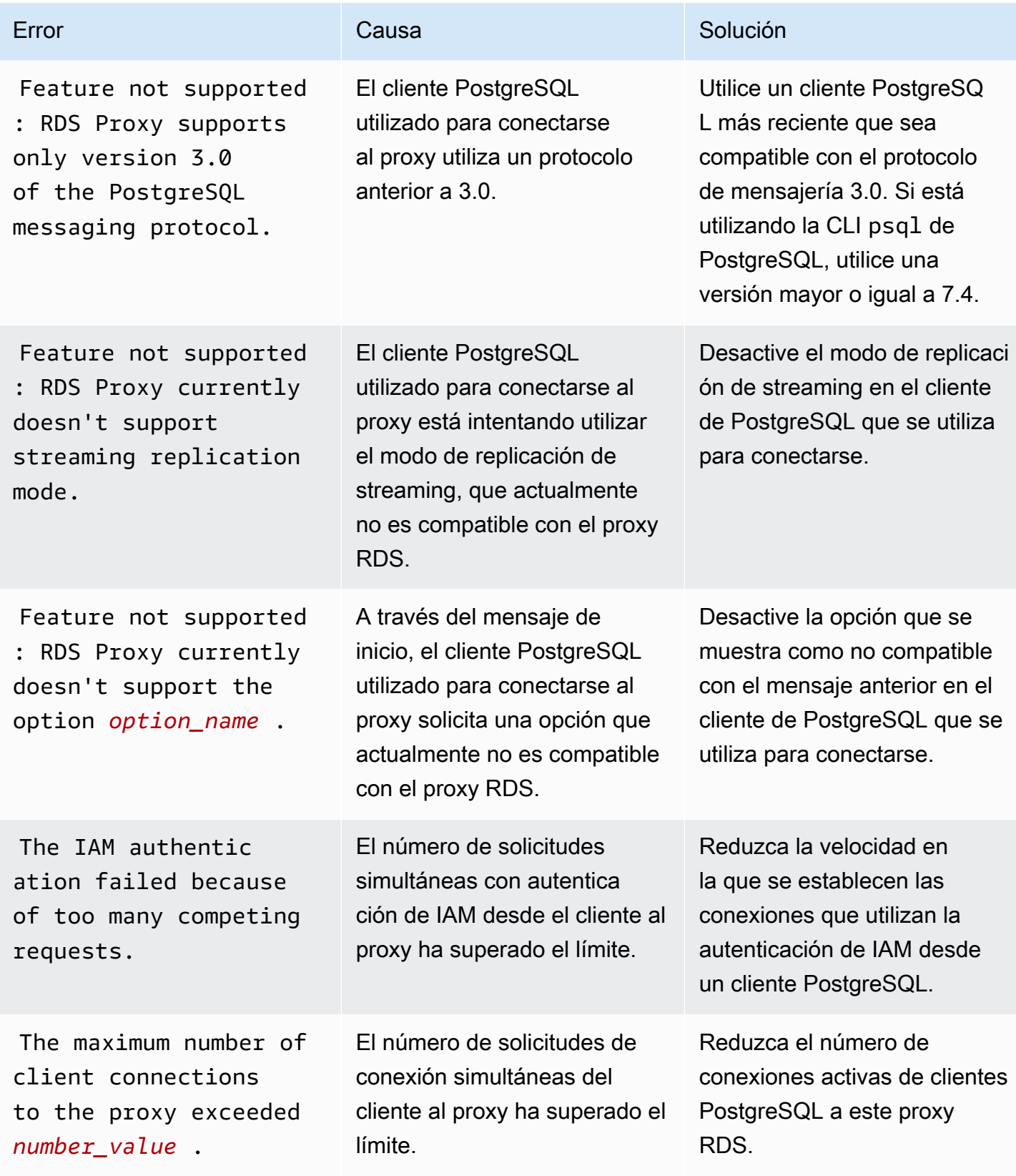

Amazon Aurora Guía del usuario de Aurora

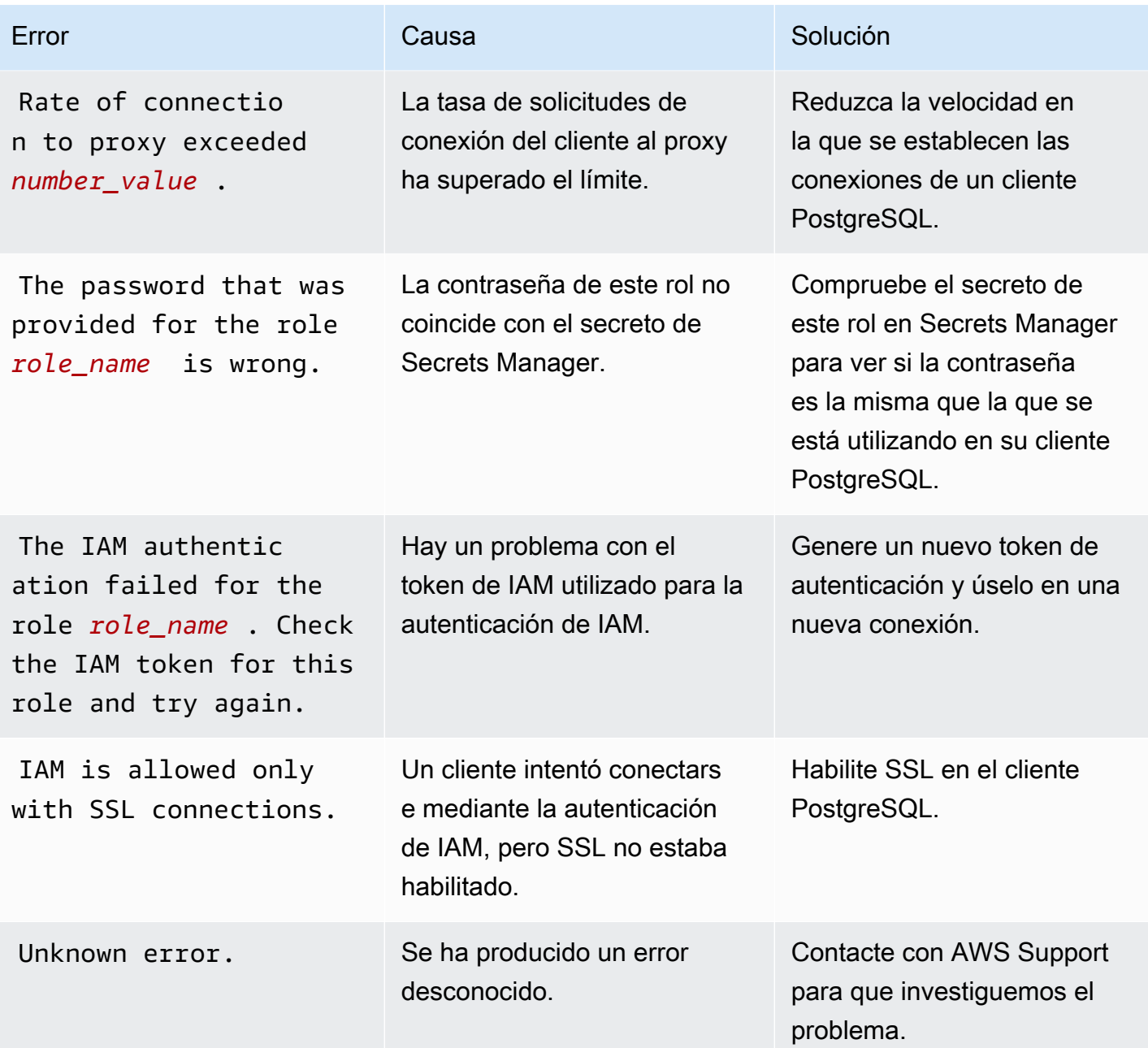

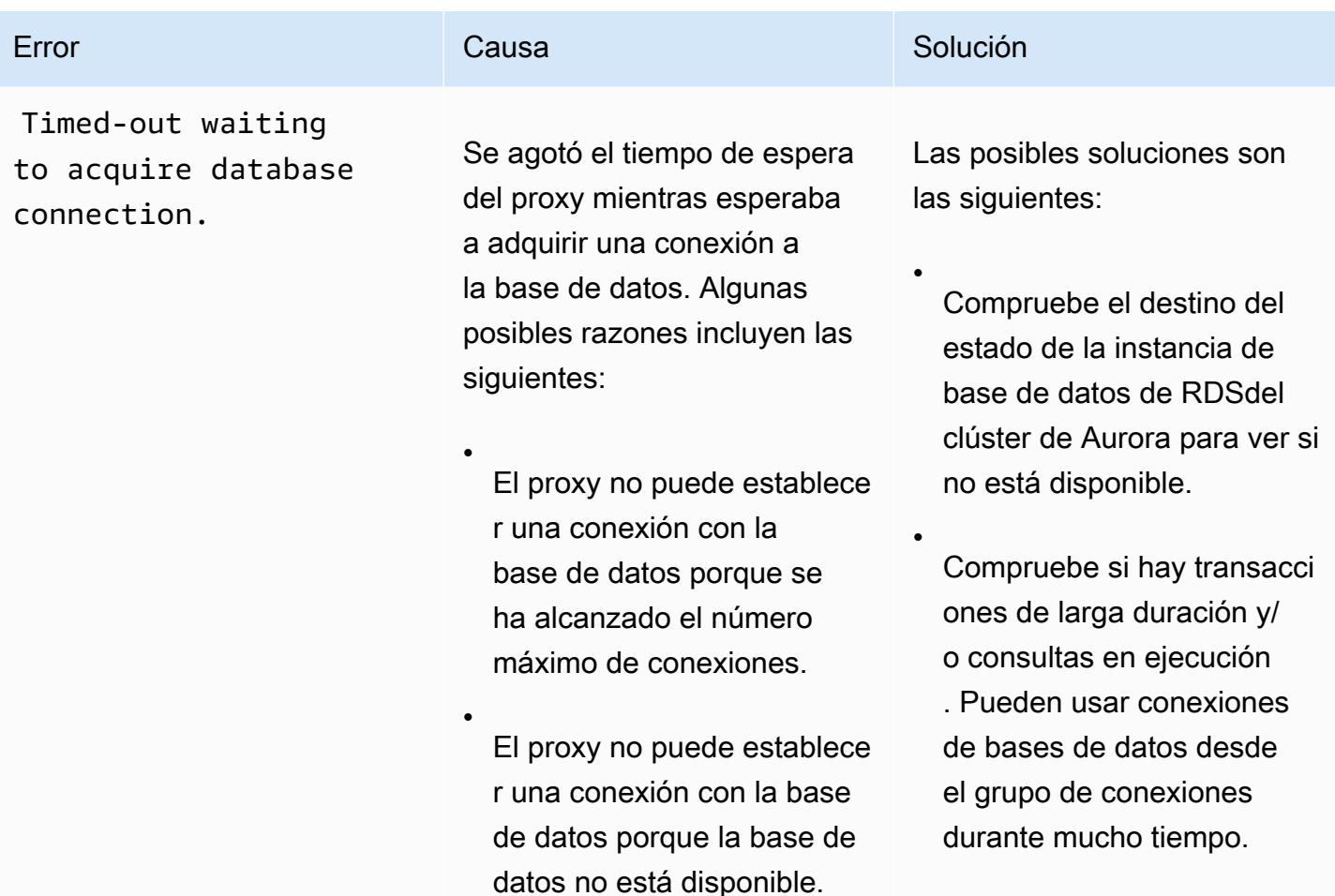

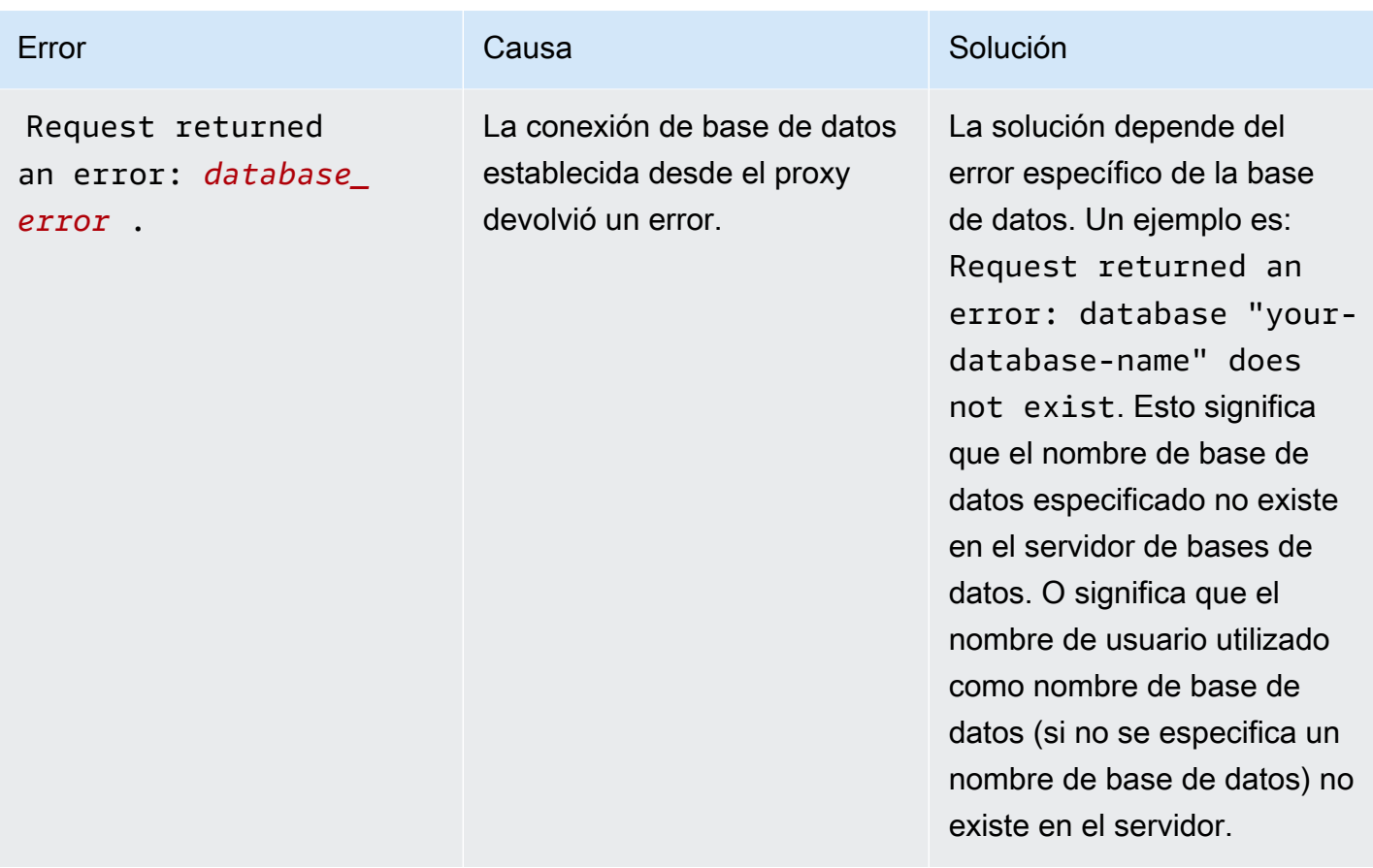

## Uso del proxy de RDS con AWS CloudFormation

Puede usar el proxy de RDS con AWS CloudFormation. Esto le ayuda a crear grupos de recursos relacionados. Dicho grupo puede incluir un proxy que se puede conectar a una clúster de bases de datos de Aurora. La compatabilidad del proxy de RDS en AWS CloudFormation implica dos nuevos tipos de registro: DBProxy y DBProxyTargetGroup.

En la siguiente descripción, se muestra una plantilla de AWS CloudFormation de ejemplo para el proxy de RDS.

```
Resources: 
  DBProxy: 
    Type: AWS::RDS::DBProxy 
    Properties: 
      DBProxyName: CanaryProxy 
      EngineFamily: MYSQL 
      RoleArn: 
       Fn::ImportValue: SecretReaderRoleArn 
      Auth:
```

```
 - {AuthScheme: SECRETS, SecretArn: !ImportValue ProxySecret, IAMAuth: DISABLED} 
     VpcSubnetIds: 
       Fn::Split: [",", "Fn::ImportValue": SubnetIds] 
 ProxyTargetGroup: 
   Type: AWS::RDS::DBProxyTargetGroup 
   Properties: 
     DBProxyName: CanaryProxy 
     TargetGroupName: default 
     DBInstanceIdentifiers: 
       - Fn::ImportValue: DBInstanceName 
   DependsOn: DBProxy
```
Para obtener más información sobre los recursos de este ejemplo, consulte [DBProxy](https://docs.aws.amazon.com/AWSCloudFormation/latest/UserGuide/aws-resource-rds-dbproxy.html) y [DBProxyTargetGroup](https://docs.aws.amazon.com/AWSCloudFormation/latest/UserGuide/aws-resource-rds-dbproxytargetgroup.html).

Para obtener más información acerca de los recursos que puede crear mediante AWS CloudFormation, consulte la [Referencia del tipo de recurso de RDS.](https://docs.aws.amazon.com/AWSCloudFormation/latest/UserGuide/AWS_RDS.html)

# Uso de RDS Proxy con bases de datos globales de Aurora

Una base de datos global de Aurora es una sola base de datos que abarca varias Regiones de AWS, lo que permite lecturas globales de baja latencia y la recuperación de desastres provocados por las interrupciones que afectan a regiones enteras. Proporciona tolerancia a fallos integrada para la implementación porque la instancia de base de datos no depende de una sola Región de AWS, sino de varias regiones y zonas de disponibilidad diferentes. Para obtener más información, consulte Uso [de bases de datos globales de Amazon Aurora](#page-3079-0).

Se puede utilizar RDS Proxy con cualquier clúster de base de datos global de Aurora. Antes de empezar a utilizar estas funciones en conjunto, debe familiarizarse con la siguiente información.

### **A** Important

Si el clúster de base de datos forma parte de una base de datos global con el reenvío de escritura activado, reduzca el valor MaxConnectionsPercent del proxy según la cuota asignada para el reenvío de escritura. La cuota de reenvío de escritura se establece en el parámetro del clúster de base de datos aurora\_fwd\_writer\_max\_connections\_pct. Para obtener información sobre el reenvío de escritura, consulte [Uso del reenvío de escritura](#page-3122-0)  [en una base de datos Amazon Aurora global](#page-3122-0).

## Limitaciones de RDS Proxy con bases de datos globales

Cuando el clúster de base de datos de Aurora tiene activado el reenvío de escritura, RDS Proxy no admite el valor SESSION de la variable aurora\_replica\_read\_consistency. Esto puede provocar un comportamiento inesperado.

# Cómo funcionan los puntos de conexión de RDS Proxy con las bases de datos globales

Cuando comprenda cómo funcionan los puntos de conexión de RDS Proxy con las bases de datos globales, podrá administrar mejor las aplicaciones que utilizan las bases de datos de Aurora con ambas funciones.

En el caso de un proxy con el clúster principal de una base de datos global como destino registrado, los puntos de conexión del proxy funcionan de la misma manera que con cualquier clúster de base de datos de Aurora. Los puntos de conexión de escritura o lectura del proxy envían todas las solicitudes a la instancia del escritor del clúster. Los puntos de conexión de solo lectura del proxy envían todas las solicitudes a las instancias del lector. Si un lector deja de estar disponible mientras la conexión está abierta, RDS Proxy redirige las consultas posteriores de la conexión a otra instancia del lector. En el caso de un proxy con un clúster secundario como destino registrado, las solicitudes que se envían a los puntos de conexión de solo lectura del proxy también se envían a las instancias del lector. Como el clúster no tiene instancias de escritura, las solicitudes que se envían a los puntos de conexión de lectura o escritura fallan y muestran el error «The target group doesn't have any associated read/write instances».

Las operaciones de transición y conmutación por error de base de datos global implican un cambio de rol entre el clúster de base de datos principal y uno de los secundarios. Cuando el clúster secundario seleccionado se convierte en el nuevo principal, una de sus instancias de lector pasa a ser de escritor. Esta instancia de base de datos ahora será la nueva instancia de escritor del clúster global. Asegúrese de redirigir las operaciones de escritura de la aplicación al punto de conexión de lectura o escritura correspondiente del proxy asociado al nuevo clúster principal. Este punto de conexión proxy puede ser el punto de conexión predeterminado o un punto de conexión de lectura o escritura personalizado.

RDS Proxy pone en cola todas las solicitudes a través de puntos de conexión de lectura o escritura y las envía a la instancia de escritor del nuevo clúster principal en cuanto esté disponible. Lo hace independientemente de si se ha completado la operación de transición o conmutación por error. Durante la transición o conmutación por error, el punto de conexión predeterminado del proxy

del clúster principal anterior sigue aceptando operaciones de escritura. Sin embargo, en cuanto ese clúster se convierte en un clúster secundario, se produce un error en todas las operaciones de escritura. Para obtener información acerca de cómo y cuándo realizar tareas de transición o conmutación por error globales específicas, consulte los siguientes temas:

- Transición de base de datos global: [Ejecución de transiciones para bases de datos globales de](#page-3173-0) [Amazon Aurora](#page-3173-0)
- Conmutación por error de base de datos global: [Recuperación de una base de datos global](#page-3164-0) [Amazon Aurora de una interrupción no planificada](#page-3164-0)

# Uso de integraciones sin ETL de Aurora con Amazon Redshift

La integración sin ETL de Aurora con Amazon Redshift permite realizar análisis y machine learning (ML) casi en tiempo real mediante Amazon Redshift en petabytes de datos transaccionales de Aurora. Es una solución totalmente administrada que permite que los datos transaccionales estén disponibles en Amazon Redshift después de escribirlos en un clúster de base de datos de Aurora. La extracción, transformación y carga (ETL) es un proceso en el que se combinan datos de numerosos orígenes en un repositorio central de gran tamaño.

La integración sin ETL hace que los datos del clúster de base de datos de Aurora estén disponibles en Amazon Redshift prácticamente en tiempo real. Una vez que los datos están en Amazon Redshift, puede alimentar sus cargas de trabajo de análisis, ML e IA con las funciones integradas de Amazon Redshift, como el machine learning, las vistas materializadas, el uso compartido de datos, el acceso federado a varios almacenamientos de datos y lagos de datos, y las integraciones con Amazon SageMaker, Amazon QuickSight y otros Servicios de AWS.

Para crear una integración sin ETL, especifique un clúster de base de datos de Aurora como origen y un almacenamiento de datos de Amazon Redshift como destino. La integración replica los datos de la base de datos de origen en el almacenamiento de datos de destino.

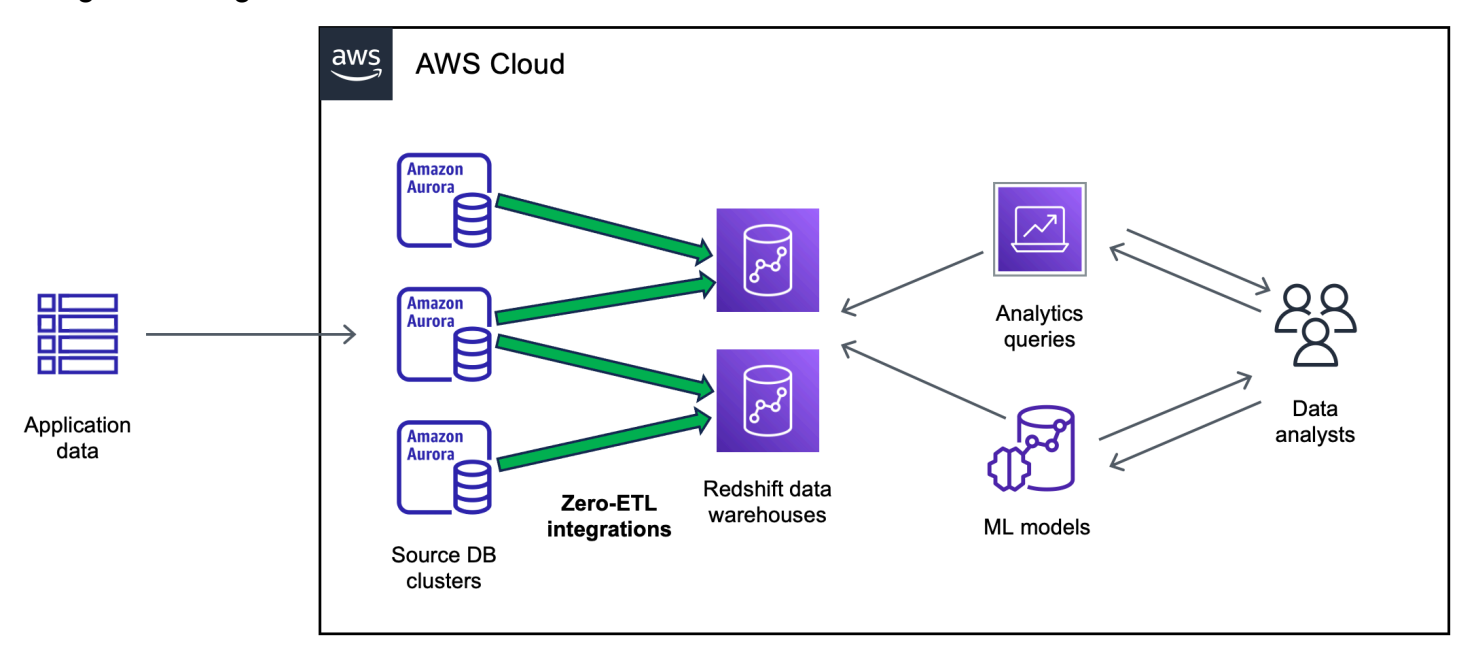

El siguiente diagrama ilustra esta funcionalidad:

La integración supervisa el estado de la canalización de datos y se recupera de los problemas cuando es posible. Es posible crear integraciones a partir de varios clústeres de base de datos de Aurora en un único espacio de nombres de Amazon Redshift, lo que le permite obtener información de varias aplicaciones.

Para obtener información sobre los precios de las integraciones sin ETL, consulte [Precios de](https://aws.amazon.com/rds/aurora/pricing/)  [Amazon Aurora](https://aws.amazon.com/rds/aurora/pricing/) y [Precios de Amazon Redshift](https://aws.amazon.com/redshift/pricing/).

### Temas

- [Ventajas](#page-3303-0)
- [Conceptos clave](#page-3304-0)
- [Limitaciones](#page-3305-0)
- [Cuotas](#page-3308-0)
- [Regiones admitidas](#page-3309-0)
- [Introducción a las integraciones sin ETL de Aurora con Amazon Redshift](#page-3309-1)
- [Creación de integraciones sin ETL de Aurora con Amazon Redshift](#page-3319-0)
- [Filtrado de datos para integraciones sin ETL de Aurora con Amazon Redshift](#page-3328-0)
- [Cómo agregar datos en un clúster de base de datos de Aurora de origen y dirigirle consultas en](#page-3335-0)  [Amazon Redshift](#page-3335-0)
- [Visualización y supervisión de las integraciones sin ETL de Aurora con Amazon Redshift](#page-3347-0)
- [Modificación de las integraciones sin ETL de Aurora con Amazon Redshift](#page-3350-0)
- [Eliminación de las integraciones sin ETL de Aurora con Amazon Redshift](#page-3352-0)
- [Solución de problemas de integraciones sin ETL de Aurora con Amazon Redshift](#page-3353-0)

# <span id="page-3303-0"></span>Ventajas

Las integraciones sin ETL de Aurora con Amazon Redshift tienen las siguientes ventajas:

- Le ayudan a obtener información holística a partir de numerosos orígenes de datos.
- Eliminan la necesidad de crear y mantener canalizaciones de datos complejas que realicen operaciones de extracción, transformación y carga (ETL). Las integraciones sin ETL eliminan los inconvenientes derivados de la creación y administración de canalizaciones, ya que las aprovisionan y administran por usted.
- Reducen la carga operativa y los costos para que pueda centrarse en mejorar sus aplicaciones.

• Le permite aprovechar las capacidades de análisis y aprendizaje automático de Amazon Redshift para obtener información a partir de datos transaccionales y de otro tipo, a fin de responder de manera eficaz a eventos críticos y urgentes.

# <span id="page-3304-0"></span>Conceptos clave

Cuando empiece a utilizar las integraciones sin ETL, tenga en cuenta los siguientes conceptos:

### Integración

Una canalización de datos totalmente administrada que replica automáticamente los datos y esquemas transaccionales de un clúster de base de datos de Aurora a un almacenamiento de datos de Amazon Redshift.

Clúster de base de datos de origen

El clúster de base de datos de Aurora desde donde se replican los datos. Para Aurora MySQL, puede especificar un clúster que utilice instancias de bases de datos aprovisionadas o instancias de bases de datos de Aurora Serverless v2 como origen. Para la vista previa de Aurora PostgreSQL, solo puede especificar un clúster que utilice instancias de base de datos aprovisionadas. Múltiples clústeres de base de datos de origen pueden escribir en el mismo destino. Existen algunas restricciones en la configuración del clúster de base de datos de origen, que se describen en [the section called "Limitaciones"](#page-3305-0).

Almacenamiento de datos de destino

El almacenamiento de datos de Amazon Redshift en el que se replican los datos. Hay dos tipos de almacenamientos de datos: un almacenamiento de datos de [clústeres aprovisionados](https://docs.aws.amazon.com/redshift/latest/mgmt/working-with-clusters.html) y un almacenamiento de datos [sin servidor](https://docs.aws.amazon.com/redshift/latest/mgmt/serverless-workgroup-namespace.html). Un almacenamiento de datos de clústeres aprovisionados es una colección de recursos de computación denominados nodos que están organizados en un grupo llamado clúster. Un almacenamiento de datos sin servidor se compone de un grupo de trabajo que almacena los recursos de computación y un espacio de nombres que aloja los objetos y usuarios de la base de datos. Ambos almacenamientos de datos ejecutan un motor de Amazon Redshift y contienen una o más bases de datos.

Para obtener más información, consulte [Arquitectura del sistema de almacenamiento de datos](https://docs.aws.amazon.com/redshift/latest/dg/c_high_level_system_architecture.html) en la Guía del desarrollador de Amazon Redshift.

# <span id="page-3305-0"></span>Limitaciones

Las siguientes limitaciones se aplican a las integración sin ETL de Aurora con Amazon Redshift.

Temas

- [Limitaciones generales](#page-3305-1)
- [Limitaciones de Aurora MySQL](#page-3306-0)
- [Limitaciones de la vista previa de Aurora PostgreSQL](#page-3306-1)
- [Limitaciones de Amazon Redshift](#page-3308-1)

### <span id="page-3305-1"></span>Limitaciones generales

- El clúster de base de datos de origen debe estar en la misma región que el almacenamiento de datos de destino de Amazon Redshift.
- No puede cambiar el nombre de un clúster de base de datos ni ninguna de sus instancias si ya tiene integraciones.
- No puede eliminar un clúster de base de datos que ya tenga integraciones. Primero debes eliminar todas las integraciones asociadas.
- Si detiene el clúster de base de datos de origen, es posible que las últimas transacciones no se repliquen en el almacenamiento de datos de destino hasta que reanude el clúster.
- Actualmente, las integraciones sin ETL no admiten el filtrado de datos.
- Si el clúster es el origen de una implementación azul/verde, los entornos azul y verde no pueden tener integraciones sin ETL existentes durante la transición. Primero debe eliminar la integración, realizar la transición y, a continuación, volver a crear la integración.
- Si el clúster de origen es el clúster de base de datos primario de una base de datos global de Aurora y se cambia por error a uno de sus clústeres secundarios, la integración queda inactiva. Debe eliminar y volver a crear la integración.
- Cuando se crea una integración por primera vez, o cuando se vuelve a sincronizar una tabla, la transferencia de datos del origen al destino puede tardar entre 20 y 25 minutos o más, en función del tamaño de la base de datos de origen. Este retardo puede provocar un aumento del retardo en la réplica.
- Algunos tipos de datos no son compatibles. Para obtener una lista de los tipos de datos admitidos, consulte [the section called "Diferencias de tipos de datos".](#page-3339-0)
- No se admiten referencias de clave externas con actualizaciones de tablas predefinidas. En concreto, las reglas ON DELETE y ON UPDATE no son compatibles con las acciones CASCADE, SET NULL y SET DEFAULT. Si se intenta crear o actualizar una tabla con este tipo de referencias a otra tabla, se producirá un error en la tabla.
- No se admiten transacciones XA.
- Los identificadores de objetos (incluidos el nombre de la base de datos, el nombre de la tabla, los nombres de las columnas y otros) solo pueden contener caracteres alfanuméricos, números, \$ y  $_{-}$ (guion bajo).

## <span id="page-3306-0"></span>Limitaciones de Aurora MySQL

- El clúster de base de datos de origen debe utilizar la versión 3.05 de Aurora MySQL (compatible con MySQL 8.0.32) o una versión posterior.
- Las integraciones sin ETL se basan en el registro binario de MySQL (binlog) para capturar los cambios en los datos en curso. Le recomendamos que no utilice el filtrado de datos basado en binlog, ya que puede provocar incoherencias entre los datos de las bases de datos de origen y de destino.
- Las tablas del sistema, las tablas temporales y las vistas de Aurora MySQL no se replican en Amazon Redshift.
- Las integraciones sin ETL solo son compatibles con bases de datos configuradas para usar el motor de almacenamiento de InnoDB.
- Las operaciones de partición de ALTER TABLE provocan que se vuelva a sincronizar su tabla para cargar los datos de Aurora de nuevo en Amazon Redshift. Durante este proceso, la tabla no se podrá consultar.

## <span id="page-3306-1"></span>Limitaciones de la vista previa de Aurora PostgreSQL

**A** Important

Las integraciones sin ETL de ETL con la característica de Amazon Redshift para Aurora PostgreSQL están en versión de vista previa. Tanto la documentación como la característica quedan sujetas a cambios. Puede utilizar esta característica solo en entornos de prueba y no en entornos de producción. Para conocer los términos y condiciones de las versiones preliminares, consulte Betas y versiones preliminares en [Términos de servicio de AWS](https://aws.amazon.com/service-terms/).

- El clúster de base de datos de origen debe ejecutar Aurora PostgreSQL (compatible con PostgreSQL 15.4 y con compatibilidad sin ETL).
- Solo puede crear y administrar integraciones sin ETL para Aurora PostgreSQL en el [entorno de](https://aws.amazon.com/rds/databasepreview/) [vista previa de bases de datos de Amazon RDS,](https://aws.amazon.com/rds/databasepreview/) en la Región de AWS de Este de EE. UU. (Ohio) (us-east-2). Puede usar el entorno de vista previa para probar la versión beta, la versión candidata y las primeras versiones de producción del software del motor de bases de datos PostgreSQL.
- Solamente puede crear y administrar integraciones para Aurora PostgreSQL mediante la AWS Management Console. No puede utilizar la AWS Command Line Interface (AWS CLI), la API de Amazon RDS ni ninguno de los SDK de AWS.
- Al crear un clúster de base de datos de origen, el grupo de parámetros que elija ya debe tener configurados los valores de parámetros del clúster de base de datos necesarios. No puede crear un nuevo grupo de parámetros posteriormente y asociarlo después al clúster. Para obtener una lista completa de los parámetros requeridos, consulte [the section called "Crear un grupo de](#page-3309-2)  [parámetros de cluster de base de datos personalizado"](#page-3309-2).
- No puede modificar una integración después de crearla. Si necesita cambiar algún ajuste, debe eliminar y volver a crear la integración.
- Actualmente, los clústeres de bases de datos de Aurora PostgreSQL que son el origen de una integración no realizan la recopilación de elementos no utilizados de datos de replicación lógica.
- Todas las bases de datos creadas en el clúster de base de datos de Aurora PostgreSQL de origen deben utilizar la codificación UTF-8.
- Los nombres de las columnas no pueden contener ninguno de los siguientes caracteres: coma (,), punto y coma (;), paréntesis (), corchetes {}, líneas nuevas (\n), tabulaciones (\t), signos iguales (=) y espacios.
- Las integraciones sin ETL con Aurora PostgreSQL no admiten lo siguiente:
	- Instancias de base de datos de Aurora Serverless v2. El clúster de base de datos de origen debe usar instancias de base de datos aprovisionadas.
	- Tipos de datos personalizados o tipos de datos creados por extensiones.
	- [Subtransacciones](https://www.postgresql.org/docs/current/subxacts.html) en el clúster de base de datos de origen.
	- Cambios de nombre de esquemas o bases de datos dentro de un clúster de base de datos de origen.
	- Restauración a partir de una instantánea de un clúster de base de datos o mediante la clonación de Aurora para crear un clúster de base de datos de origen. Si desea incluir los datos existentes en un clúster de vista previa, debe emplear las utilidades pg\_dump o pg\_restore.
- Creación de ranuras de replicación lógica en la instancia de escritor del clúster de base de datos de origen.
- Valores de campo grandes que requieren la técnica de almacenamiento de atributos sobredimensionados (TOAST).
- Operaciones de partición ALTER TABLE. Estas operaciones pueden hacer que la tabla se vuelva a sincronizar y acabe entrando en un estado Failed. Si se produce un error en una tabla, debe descartarla y volver a crearla.

## <span id="page-3308-1"></span>Limitaciones de Amazon Redshift

Para obtener una lista de limitaciones de Amazon Redshift relacionadas con las integraciones sin ETL, consulte la sección [Consideraciones](https://docs.aws.amazon.com/redshift/latest/mgmt/zero-etl.reqs-lims.html) de la Guía de administración de Amazon Redshift.

# <span id="page-3308-0"></span>**Cuotas**

Su cuenta tiene las siguientes cuotas relacionadas con las integraciones sin ETL de Aurora con Amazon Redshift. Cada una de las cuotas se aplica a una sola región, a no ser que se especifique otra cosa.

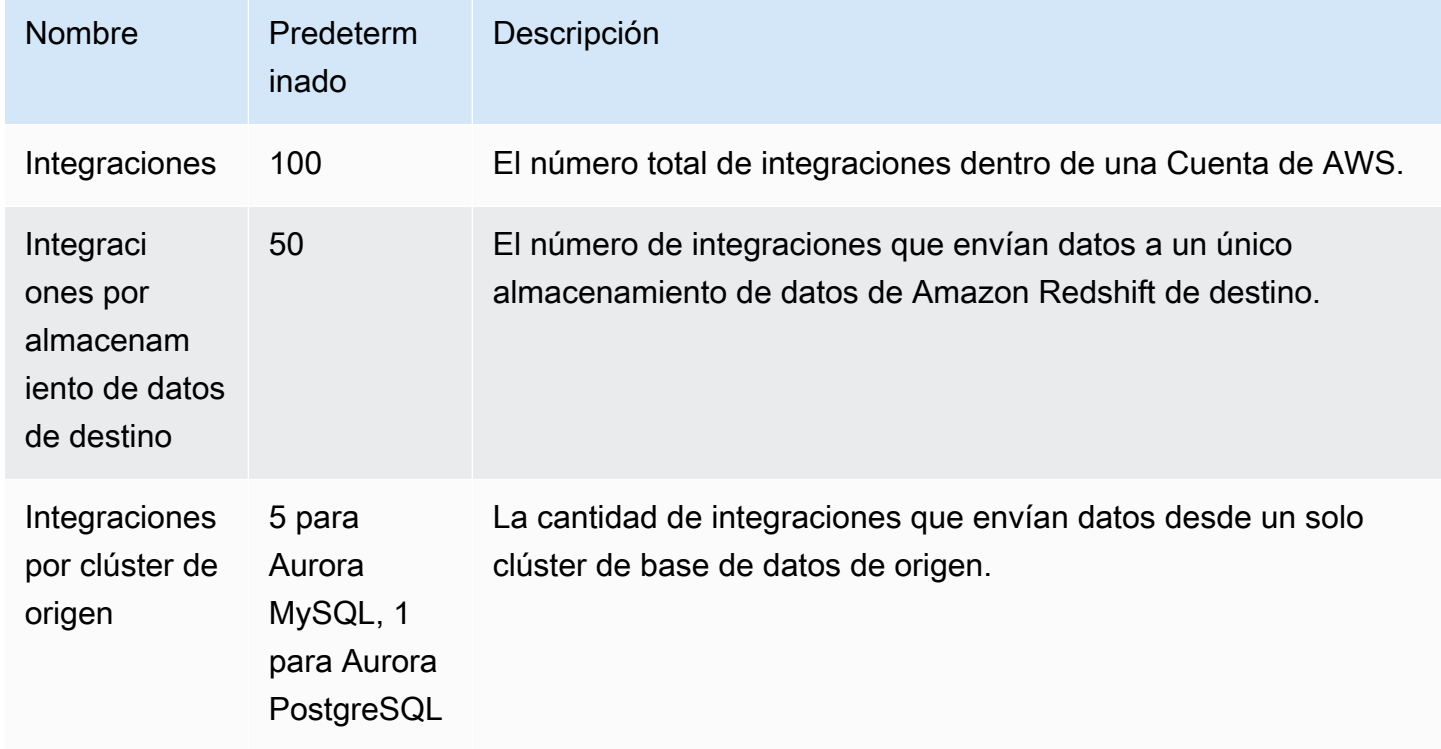

Además, Amazon Redshift establece algunos límites en la cantidad de tablas permitidas en cada instancia de base de datos o nodo de clúster. Para obtener más información, consulte [Cuotas y](https://docs.aws.amazon.com/redshift/latest/mgmt/amazon-redshift-limits.html) [límites de Amazon Redshift](https://docs.aws.amazon.com/redshift/latest/mgmt/amazon-redshift-limits.html) en la Guía de administración de Amazon Redshift.

# <span id="page-3309-0"></span>Regiones admitidas

Las integraciones sin ETL de Aurora con Amazon Redshift están disponibles en un subconjunto de Regiones de AWS. Para obtener una lista de las regiones admitidas, consulte [the section called](#page-126-0) ["Integraciones sin ETL "](#page-126-0).

# <span id="page-3309-1"></span>Introducción a las integraciones sin ETL de Aurora con Amazon Redshift

Antes de crear una integración sin ETL con Amazon Redshift, configure su clúster de base de datos de Aurora y el almacenamiento de datos de Amazon Redshift con los parámetros y permisos necesarios. Durante la configuración, realizará los siguientes pasos:

- 1. [Cree un grupo de parámetros de clúster de base de datos personalizado.](#page-3309-2)
- 2. [Cree un clúster de base de datos.](#page-3311-0)
- 3. [Creación de un almacén de datos de Amazon Redshift de destino.](#page-3312-0)

Una vez que haya completado estos pasos, continúe con la [the section called "Creación de](#page-3319-0)  [integraciones sin ETL"](#page-3319-0).

Puede utilizar los SDK de AWS para automatizar el proceso de configuración. Para obtener más información, consulte [the section called "Configuración de una integración mediante los SDK de AWS](#page-3314-0) [\(solo Aurora MySQL\)".](#page-3314-0)

## <span id="page-3309-2"></span>Crear un grupo de parámetros de cluster de base de datos personalizado

Las integraciones sin ETL de Aurora con Amazon Redshift requieren valores específicos para los parámetros del clúster de base de datos que controlan la replicación. En concreto, Aurora MySQL requiere un binlog mejorado (aurora\_enhanced\_binlog) y Aurora PostgreSQL requiere replicación lógica mejorada (aurora.enhanced\_logical\_replication).

Para configurar el registro binario o la replicación lógica, primero debe crear un grupo de parámetros personalizado del clúster de base de datos y, a continuación, asociarlo al clúster de base de datos de origen.

Cree un grupo de parámetros de clúster de base de datos personalizado con los siguientes ajustes en función del motor de base de datos de origen. Para obtener instrucciones sobre cómo crear un grupo de parámetros, consulte .

Aurora MySQL (familia aurora-mysql8.0):

- aurora\_enhanced\_binlog=1
- binlog backup=0
- binlog\_format=ROW
- binlog\_replication\_globaldb=0
- binlog\_row\_image=full
- binlog\_row\_metadata=full

Además, compruebe que el parámetro binlog\_transaction\_compression no esté establecido en ON y que el parámetro binlog\_row\_value\_options no esté establecido en PARTIAL\_JSON.

Para obtener más información sobre el binlog mejorado de Aurora MySQL, consulte [the section](#page-1768-0) [called "Configuración del binlog mejorado".](#page-1768-0)

Aurora PostgreSQL (familia aurora-postgresql15):

### **a** Note

Para los clústeres de base de datos de Aurora PostgreSQL, debe crear el grupo de parámetros personalizados en el entorno de [vista previa de bases de datos de Amazon RDS,](https://aws.amazon.com/rds/databasepreview/) en la Región de AWS de Este de EE. UU. (Ohio) (us-east-2).

- rds.logical\_replication=1
- aurora.enhanced\_logical\_replication=1
- aurora.logical\_replication\_backup=0
- aurora.logical\_replication\_globaldb=0

Al habilitar la replicación lógica mejorada (aurora.enhanced\_logical\_replication), el parámetro REPLICA IDENTITY se establece automáticamente en FULL, lo que significa que todos los valores de las columnas se escriben en el registro de escritura previa (WAL). Esto aumentará las IOPS del clúster de base de datos de origen.

## <span id="page-3311-0"></span>Paso 2: Crear un clúster de base de datos de origen.

Tras crear un grupo de parámetros personalizado del clúster de base de datos, cree un clúster de base de datos de Aurora MySQL o Aurora PostgreSQL. Este clúster será el origen de la réplica de datos en Amazon Redshift.

El clúster debe ejecutar Aurora MySQL versión 3.05 (compatible con MySQL 8.0.32) o posterior o Aurora PostgreSQL (compatible con PostgreSQL 15.4 y compatibilidad sin ETL). Para obtener instrucciones sobre cómo crear un clúster de base de datos, consulte [the section called "Creación de](#page-333-0)  [un clúster de base de datos"](#page-333-0).

### **a** Note

Debe crear clústeres de base de datos de Aurora PostgreSQL en el entorno de vista previa [de bases de datos de Amazon RDS,](https://aws.amazon.com/rds/databasepreview/) en la Región de AWS de Este de EE. UU. (Ohio) (useast-2).

En Configuración adicional, cambie el grupo de parámetros del clúster de base de datos por el grupo de parámetros personalizado que creó en el paso anterior.

### **a** Note

Para Aurora MySQL, asocia el grupo de parámetros al clúster de base de datos después de haber creado el clúster, debe reiniciar la instancia de base de datos principal en el clúster a fin de aplicar los cambios antes de poder crear una integración sin ETL. Para obtener instrucciones, consulte [the section called "Reinicio de un clúster o de una instancia de base](#page-628-0)  [de datos de Aurora".](#page-628-0)

Durante la versión de vista previa de las integraciones sin ETL de Aurora PostgreSQL con Amazon Redshift, debe asociar el clúster al grupo de parámetros del clúster de base de datos personalizado al crear el clúster. No puede realizar esta acción después de haber creado el clúster de base de datos de origen; de lo contrario, tendrá que eliminar y volver a crear el clúster.
# Paso 3: Creación de un almacén de datos de destino en Amazon Redshift

Tras crear el clúster de base de datos de origen, debe crear y configurar un almacenamiento de datos de destino en Amazon Redshift. El almacenamiento de datos debe cumplir los siguientes requisitos:

- Creado en vista previa (solo para orígenes de Aurora PostgreSQL). Para los orígenes de Aurora MySQL, debe crear grupos de trabajo y clústeres de producción.
	- Para crear un clúster aprovisionado en versión preliminar, seleccione Crear clúster de vista previa en el encabezado del panel de clústeres aprovisionados. Para obtener más información, consulte [Creación de un clúster de previsualización..](https://docs.aws.amazon.com/redshift/latest/mgmt/managing-clusters-console.html#cluster-preview)

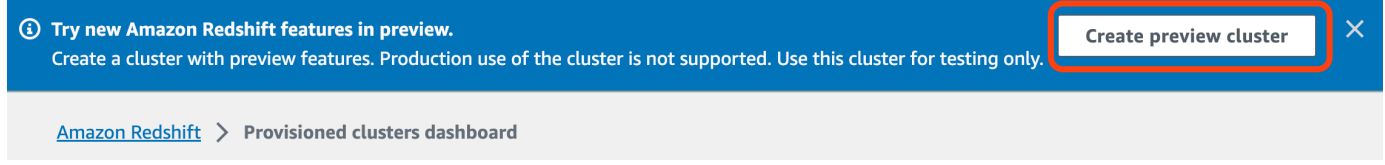

Al crear el clúster, configure la pista Vista previa en preview\_2023.

• Para crear un grupo de trabajo Redshift sin servidor en versión preliminar, seleccione Crear grupo de trabajo de vista previa en el encabezado del panel de control sin servidor.. Para obtener más información, consulte [Crear un grupo de trabajo de vista previa.](https://docs.aws.amazon.com/redshift/latest/mgmt/serverless-workgroup-preview.html)

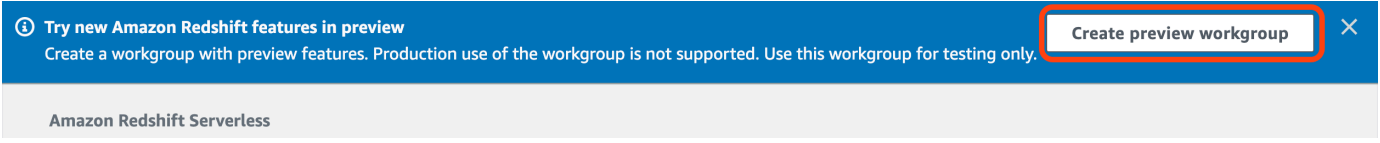

- Uso de un tipo de nodo RA3 (ra3.16xlarge, ra3.4xlarge o ra3.xlplus) con al menos dos nodos, o Redshift sin servidor
- Cifrado (si se utiliza un clúster aprovisionado). Para obtener más información, consulte [Cifrado de](https://docs.aws.amazon.com/redshift/latest/mgmt/working-with-db-encryption.html) [base de datos de Amazon Redshift.](https://docs.aws.amazon.com/redshift/latest/mgmt/working-with-db-encryption.html)

Para obtener instrucciones sobre cómo crear un almacenamiento de datos, consulte la sección [Creación de un clúster](https://docs.aws.amazon.com/redshift/latest/mgmt/managing-clusters-console.html#create-cluster) para clústeres aprovisionados o [Creación de un grupo de trabajo con un](https://docs.aws.amazon.com/redshift/latest/mgmt/serverless-console-workgroups-create-workgroup-wizard.html) [espacio de nombres](https://docs.aws.amazon.com/redshift/latest/mgmt/serverless-console-workgroups-create-workgroup-wizard.html) para Redshift Serverless.

Activar la distinción entre mayúsculas y minúsculas en el almacén de datos

Para que la integración funcione, el parámetro de distinción entre mayúsculas y minúsculas ([enable\\_case\\_sensitive\\_identifier](https://docs.aws.amazon.com/redshift/latest/dg/r_enable_case_sensitive_identifier.html)) debe estar habilitado en el almacenamiento de datos. De forma predeterminada, la distinción entre mayúsculas y minúsculas está desactivada en todos los clústeres y grupos de trabajo sin servidor de Redshift suministrados.

Para activar la distinción entre mayúsculas y minúsculas, realice los siguientes pasos en función del tipo de almacén de datos:

• Clúster aprovisionado: para habilitar la distinción entre mayúsculas y minúsculas en un clúster aprovisionado, cree un grupo de parámetros personalizado con el parámetro enable\_case\_sensitive\_identifier habilitado. A continuación, asocie el grupo de parámetros al cluster. Para obtener instrucciones, consulte la sección [Administración de grupos de](https://docs.aws.amazon.com/redshift/latest/mgmt/managing-parameter-groups-console.html)  [parámetros mediante la consola](https://docs.aws.amazon.com/redshift/latest/mgmt/managing-parameter-groups-console.html) o [Configuración de los valores de parámetros mediante la AWS](https://docs.aws.amazon.com/redshift/latest/mgmt/working-with-parameter-groups.html#configure-parameters-using-the-clil)  [CLI.](https://docs.aws.amazon.com/redshift/latest/mgmt/working-with-parameter-groups.html#configure-parameters-using-the-clil)

#### **a** Note

Recuerde reiniciar el clúster después de asociarlo el grupo de parámetros personalizado.

• Grupo de trabajo sin servidor: para habilitar la distinción entre mayúsculas y minúsculas en un grupo de trabajo sin servidor de Redshift, debe usar AWS CLI. Actualmente, la consola de Amazon Redshift no permite modificar los valores de los parámetros de Redshift sin servidor. Envíe la siguiente solicitud de [update-workgroup](https://docs.aws.amazon.com/cli/latest/reference/redshift-serverless/update-workgroup.html):

```
aws redshift-serverless update-workgroup \ 
   --workgroup-name target-workgroup \ 
   --config-parameters 
 parameterKey=enable_case_sensitive_identifier,parameterValue=true
```
No es necesario reiniciar un grupo de trabajo después de modificar los valores de los parámetros.

### Configure la autorización para el almacenamiento de datos

Tras crear un almacenamiento de datos, debe configurar el clúster de base de datos de Aurora de origen como origen de integración autorizado. Para obtener instrucciones, consulte [Configuración de](https://docs.aws.amazon.com/redshift/latest/mgmt/zero-etl-using.setting-up.html#zero-etl-using.redshift-iam) [la autorización para el almacenamiento de datos de Amazon Redshift](https://docs.aws.amazon.com/redshift/latest/mgmt/zero-etl-using.setting-up.html#zero-etl-using.redshift-iam).

# Configuración de una integración mediante los SDK de AWS (solo Aurora MySQL)

En lugar de configurar cada recurso manualmente, puede ejecutar el siguiente script de Python para configurar automáticamente los recursos necesarios. El ejemplo de código utiliza [AWS](https://boto3.amazonaws.com/v1/documentation/api/latest/reference/services/osis.html)  [SDK for Python \(Boto3\)](https://boto3.amazonaws.com/v1/documentation/api/latest/reference/services/osis.html) para crear un clúster de base de datos Aurora MySQL de origen y un almacenamiento de datos de Amazon Redshift de destino, cada uno con los valores de parámetros necesarios. A continuación, espera a que los clústeres estén disponibles antes de crear una integración sin ETL entre ellos. Puede comentar diferentes funciones dependiendo de los recursos que necesite configurar.

Ejecute los siguientes comandos para asegurarse de que dispone de todas las dependencias necesarias:

pip install boto3 pip install time

En el script, si lo desea, modifique los nombres de los grupos de origen, destino y parámetros. La función final crea una integración denominada my-integration después de configurar los recursos.

Ejemplo de código Python

```
import boto3
import time
# Build the client using the default credential configuration.
# You can use the CLI and run 'aws configure' to set access key, secret
# key, and default Region.
rds = boto3.client('rds')
redshift = boto3.client('redshift')
sts = boto3.client('sts')
source_cluster_name = 'my-source-cluster' # A name for the source cluster
source_param_group_name = 'my-source-param-group' # A name for the source parameter 
  group
target_cluster_name = 'my-target-cluster' # A name for the target cluster
target_param_group_name = 'my-target-param-group' # A name for the target parameter 
  group
```

```
def create_source_cluster(*args): 
     """Creates a source Aurora MySQL DB cluster""" 
     response = rds.create_db_cluster_parameter_group( 
         DBClusterParameterGroupName=source_param_group_name, 
         DBParameterGroupFamily='aurora-mysql8.0', 
         Description='For Aurora MySQL zero-ETL integrations' 
     ) 
     print('Created source parameter group: ' + response['DBClusterParameterGroup']
['DBClusterParameterGroupName']) 
     response = rds.modify_db_cluster_parameter_group( 
         DBClusterParameterGroupName=source_param_group_name, 
         Parameters=[ 
              { 
                  'ParameterName': 'aurora_enhanced_binlog', 
                  'ParameterValue': '1', 
                  'ApplyMethod': 'pending-reboot' 
              }, 
              { 
                   'ParameterName': 'binlog_backup', 
                   'ParameterValue': '0', 
                   'ApplyMethod': 'pending-reboot' 
              }, 
\{\hspace{.1cm} \} 'ParameterName': 'binlog_format', 
                   'ParameterValue': 'ROW', 
                   'ApplyMethod': 'pending-reboot' 
              }, 
              { 
                  'ParameterName': 'binlog_replication_globaldb', 
                  'ParameterValue': '0', 
                   'ApplyMethod': 'pending-reboot' 
              }, 
              { 
                   'ParameterName': 'binlog_row_image', 
                  'ParameterValue': 'full', 
                  'ApplyMethod': 'pending-reboot' 
              }, 
\{\hspace{.1cm} \} 'ParameterName': 'binlog_row_metadata', 
                   'ParameterValue': 'full', 
                   'ApplyMethod': 'pending-reboot'
```
}

```
 ] 
    \lambda print('Modified source parameter group: ' + 
  response['DBClusterParameterGroupName']) 
     response = rds.create_db_cluster( 
         DBClusterIdentifier=source_cluster_name, 
         DBClusterParameterGroupName=source_param_group_name, 
         Engine='aurora-mysql', 
         EngineVersion='8.0.mysql_aurora.3.05.2', 
         DatabaseName='myauroradb', 
         MasterUsername='username', 
         MasterUserPassword='Password01**' 
     ) 
     print('Creating source cluster: ' + response['DBCluster']['DBClusterIdentifier']) 
     source_arn = (response['DBCluster']['DBClusterArn']) 
     create_target_cluster(target_cluster_name, source_arn, target_param_group_name) 
     response = rds.create_db_instance( 
         DBInstanceClass='db.r6g.2xlarge', 
        DBClusterIdentifier=source_cluster_name,
         DBInstanceIdentifier=source_cluster_name + '-instance', 
         Engine='aurora-mysql' 
    \lambda return(response)
def create_target_cluster(target_cluster_name, source_arn, target_param_group_name): 
     """Creates a target Redshift cluster""" 
     response = redshift.create_cluster_parameter_group( 
         ParameterGroupName=target_param_group_name, 
         ParameterGroupFamily='redshift-1.0', 
         Description='For Aurora MySQL zero-ETL integrations' 
     ) 
     print('Created target parameter group: ' + response['ClusterParameterGroup']
['ParameterGroupName']) 
     response = redshift.modify_cluster_parameter_group( 
         ParameterGroupName=target_param_group_name, 
         Parameters=[ 
\{\hspace{.1cm} \} 'ParameterName': 'enable_case_sensitive_identifier', 
                  'ParameterValue': 'true'
```
}

```
 ] 
     ) 
     print('Modified target parameter group: ' + response['ParameterGroupName']) 
     response = redshift.create_cluster( 
        ClusterIdentifier=target cluster name,
         NodeType='ra3.4xlarge', 
         NumberOfNodes=2, 
         Encrypted=True, 
         MasterUsername='username', 
         MasterUserPassword='Password01**', 
         ClusterParameterGroupName=target_param_group_name 
     ) 
     print('Creating target cluster: ' + response['Cluster']['ClusterIdentifier']) 
     # Retrieve the target cluster ARN 
     response = redshift.describe_clusters( 
         ClusterIdentifier=target_cluster_name 
     ) 
     target_arn = response['Clusters'][0]['ClusterNamespaceArn'] 
     # Retrieve the current user's account ID 
     response = sts.get_caller_identity() 
     account_id = response['Account'] 
     # Create a resource policy specifying cluster ARN and account ID 
     response = redshift.put_resource_policy( 
         ResourceArn=target_arn, 
         Policy=''' 
         { 
             \"Version\":\"2012-10-17\", 
             \"Statement\":[ 
                  {\"Effect\":\"Allow\", 
                  \"Principal\":{ 
                      \"Service\":\"redshift.amazonaws.com\" 
\qquad \qquad \text{ } \"Action\":[\"redshift:AuthorizeInboundIntegration\"], 
                  \"Condition\":{ 
                      \"StringEquals\":{ 
                          \"aws:SourceArn\":\"%s\"} 
1 1 1 1 1 1 1
\qquad \qquad \text{ } {\"Effect\":\"Allow\", 
                  \"Principal\":{
```

```
 \"AWS\":\"arn:aws:iam::%s:root\"}, 
                  \"Action\":\"redshift:CreateInboundIntegration\"} 
 ] 
         } 
         ''' % (source_arn, account_id) 
     ) 
     return(response)
def wait_for_cluster_availability(*args): 
     """Waits for both clusters to be available""" 
     print('Waiting for clusters to be available...') 
     response = rds.describe_db_clusters( 
         DBClusterIdentifier=source_cluster_name, 
    \lambda source_status = response['DBClusters'][0]['Status'] 
     source_arn = response['DBClusters'][0]['DBClusterArn'] 
     response = rds.describe_db_instances( 
         DBInstanceIdentifier=source_cluster_name + '-instance', 
     ) 
     source_instance_status = response['DBInstances'][0]['DBInstanceStatus'] 
     response = redshift.describe_clusters( 
         ClusterIdentifier=target_cluster_name, 
    \lambda target_status = response['Clusters'][0]['ClusterStatus'] 
     target_arn = response['Clusters'][0]['ClusterNamespaceArn'] 
     # Every 60 seconds, check whether the clusters are available. 
     if source_status != 'available' or target_status != 'available' or 
  source_instance_status != 'available': 
         time.sleep(60) 
         response = wait_for_cluster_availability( 
             source_cluster_name, target_cluster_name) 
     else: 
         print('Clusters available. Ready to create zero-ETL integration.') 
         create_integration(source_arn, target_arn) 
         return
def create_integration(source_arn, target_arn): 
     """Creates a zero-ETL integration using the source and target clusters"""
```

```
 response = rds.create_integration( 
         SourceArn=source_arn, 
         TargetArn=target_arn, 
         IntegrationName='my-integration' 
     ) 
     print('Creating integration: ' + response['IntegrationName']) 
def main(): 
     """main function""" 
     create_source_cluster(source_cluster_name, source_param_group_name) 
     wait_for_cluster_availability(source_cluster_name, target_cluster_name)
if __name__ == '__main__": main()
```
# Siguientes pasos

Ahora que tiene un clúster de base de datos de Aurora de origen y un almacenamiento de datos de destino de Amazon Redshift, puede crear una integración sin ETL y empezar a replicar los datos. Para obtener instrucciones, consulte [the section called "Creación de integraciones sin ETL".](#page-3319-0)

# <span id="page-3319-0"></span>Creación de integraciones sin ETL de Aurora con Amazon Redshift

Para crear una integración sin ETL de Aurora, especifique el clúster de base de datos de Aurora de origen y un almacenamiento de datos de Amazon Redshift de destino. También puede personalizar la configuración de cifrado y añadir etiquetas. Aurora crea una integración entre el clúster de base de datos de origen y su destino. Una vez que la integración esté activa, todos los datos que inserte en el clúster de base de datos de origen se replicarán en el destino configurado de Amazon Redshift.

### Temas

- [Requisitos previos](#page-3320-0)
- [Permisos necesarios](#page-3320-1)
- [Creación de integraciones sin ETL](#page-3323-0)
- [Siguientes pasos](#page-3327-0)

# <span id="page-3320-0"></span>Requisitos previos

Antes de crear una integración sin ETL, debe crear un clúster de base de datos de origen y un almacenamiento de datos de Amazon Redshift de destino. También debe permitir la réplica en el almacenamiento de datos añadiendo el clúster de base de datos como origen de integración autorizado.

Para obtener instrucciones para completar cada uno de estos pasos, consulte [the section called](#page-3309-0)  ["Introducción a las integraciones sin ETL".](#page-3309-0)

# <span id="page-3320-1"></span>Permisos necesarios

Para crear una integración sin ETL se necesitan determinados permisos de IAM. Como mínimo, necesita permisos para realizar las siguientes acciones:

- Crear integraciones sin ETL para el clúster de base de datos de Aurora de origen.
- Ver y eliminar todas las integraciones sin ETL.
- Crear integraciones entrantes en el almacenamiento de datos de destino. No necesita este permiso si la misma cuenta es propietaria del almacenamiento de datos de Amazon Redshift y si esta cuenta es una entidad principal autorizada de ese almacenamiento de datos. Para obtener información sobre cómo agregar entidades principales autorizadas, consulte [Configure](https://docs.aws.amazon.com/redshift/latest/mgmt/zero-etl-using.setting-up.html#zero-etl-using.redshift-iam)  [authorization for your Amazon Redshift data warehouse.](https://docs.aws.amazon.com/redshift/latest/mgmt/zero-etl-using.setting-up.html#zero-etl-using.redshift-iam)

El siguiente ejemplo de política muestra los [permisos con privilegios mínimos](https://docs.aws.amazon.com/IAM/latest/UserGuide/best-practices.html#grant-least-privilege) necesarios para crear y administrar integraciones. Es posible que no necesite estos permisos exactos si su usuario o rol tiene permisos más amplios, como una política administrada AdministratorAccess.

### **G** Note

Los nombres de recurso de Amazon (ARN) de Redshift tienen el siguiente formato. Tenga en cuenta el uso de la barra diagonal ((/) en lugar de dos puntos (:) antes del UUID del espacio de nombres sin servidor.

- Clúster aprovisionado: arn:aws:**redshift**:{region}:{accountid}:namespace**:***namespace-uuid*
- Sin servidor: arn:aws:**redshift-serverless**:{region}:{accountid}:namespace**/***namespace-uuid*

#### Política de ejemplo

### **A** Important

Para la versión de vista previa de Aurora PostgreSQL, todos los ARN y acciones del [Entorno](https://aws.amazon.com/rds/databasepreview/) [de vista previa de bases de datos de Amazon RDS](https://aws.amazon.com/rds/databasepreview/) llevan el apéndice -preview tras el espacio de nombres del servicio. Por ejemplo, rds*-preview*:CreateIntegration y arn:aws:rds*-preview*:….

```
{ 
     "Version": "2012-10-17", 
     "Statement": [{ 
          "Effect": "Allow", 
          "Action": [ 
               "rds:CreateIntegration" 
          ], 
          "Resource": [ 
               "arn:aws:rds:{region}:{account-id}:cluster:source-db", 
               "arn:aws:rds:{region}:{account-id}:integration:*" 
          ] 
     }, 
     { 
          "Effect": "Allow", 
          "Action": [ 
               "rds:DescribeIntegrations" 
          ], 
          "Resource": ["*"] 
     }, 
     { 
          "Effect": "Allow", 
          "Action": [ 
               "rds:DeleteIntegration", 
               "rds:ModifyIntegration"
          ], 
          "Resource": [ 
               "arn:aws:rds:{region}:{account-id}:integration:*" 
         \mathbf{I} }, 
     { 
          "Effect": "Allow", 
          "Action": [
```

```
 "redshift:CreateInboundIntegration" 
          ], 
          "Resource": [ 
               "arn:aws:redshift:{region}:{account-id}:namespace:namespace-uuid" 
          ] 
     }]
}
```
<span id="page-3322-0"></span>Elegir un almacenamiento de datos de destino en una cuenta diferente

Si tiene previsto especificar un almacenamiento de datos de Amazon Redshift de destino distinto de una Cuenta de AWS, debe crear un rol que permita a los usuarios de la cuenta actual acceder a los recursos de la cuenta de destino. Para obtener más información, consulte [Proporcionar acceso a un](https://docs.aws.amazon.com/IAM/latest/UserGuide/id_roles_common-scenarios_aws-accounts.html)  [usuario de IAM a otra Cuenta de AWS propia.](https://docs.aws.amazon.com/IAM/latest/UserGuide/id_roles_common-scenarios_aws-accounts.html)

El rol debe tener los siguientes permisos, que permiten al usuario ver los clústeres aprovisionados de Amazon Redshift y los espacios de nombres de Redshift sin servidor disponibles en la cuenta de destino.

Permisos necesarios y política de confianza

```
{ 
     "Version":"2012-10-17", 
     "Statement":[ 
        { 
             "Effect":"Allow", 
             "Action":[ 
                 "redshift:DescribeClusters", 
                 "redshift-serverless:ListNamespaces" 
             ], 
             "Resource":[ 
\mathbf{u} \star \mathbf{u} ] 
         } 
   \mathbf{I}}
```
El rol debe tener la siguiente política de confianza, que especifica el ID de la cuenta de destino.

```
 "Version":"2012-10-17",
```
{

```
 "Statement":[ 
        { 
           "Effect":"Allow", 
           "Principal":{ 
               "AWS": "arn:aws:iam::{external-account-id}:root" 
           }, 
           "Action":"sts:AssumeRole" 
        } 
    ]
}
```
Para obtener instrucciones sobre cómo crear los roles, consulte [Creación de un rol mediante políticas](https://docs.aws.amazon.com/IAM/latest/UserGuide/id_roles_create_for-custom.html)  [de confianza personalizadas](https://docs.aws.amazon.com/IAM/latest/UserGuide/id_roles_create_for-custom.html).

# <span id="page-3323-0"></span>Creación de integraciones sin ETL

Puede crear una integración sin ETL de Aurora MySQL mediante la AWS Management Console, la AWS CLI o la API de RDS. Para crear una integración con Aurora PostgreSQL, debe usar la AWS Management Console.

### Consola

Para eliminar una integración sin ETL

1. Inicie sesión en la AWS Management Console y abra la consola de Amazon RDS en [https://](https://console.aws.amazon.com/rds/) [console.aws.amazon.com/rds/](https://console.aws.amazon.com/rds/).

Si utiliza un clúster de base de datos de Aurora PostgreSQL como origen de la integración, debe iniciar sesión en el entorno de vista previa de bases de datos de Amazon RDS en [https://us](https://us-east-2.console.aws.amazon.com/rds-preview/home?region=us-east-2#databases:)[east-2.console.aws.amazon.com/rds-preview/home?region=us-east-2#databases](https://us-east-2.console.aws.amazon.com/rds-preview/home?region=us-east-2#databases:).

- 2. En el panel de navegación izquierdo, elija Integraciones sin ETL.
- 3. Elija Crear integración sin ETL.
- 4. En Identificador de la integración, introduzca un nombre para la integración. El nombre puede tener hasta 63 caracteres alfanuméricos y puede incluir guiones.
- 5. Elija Siguiente.
- 6. En Origen, seleccione el clúster de base de datos de Aurora donde se originarán los datos. El clúster debe ejecutar Aurora MySQL versión 3.05 o posterior o Aurora PostgreSQL (compatible con PostgreSQL 15.4 y compatibilidad sin ETL).

### **a** Note

Para los orígenes MySQL, RDS le avisa si los parámetros del clúster de base de datos no están configurados correctamente. Si aparece este mensaje, puede elegir la opción Corregir automáticamente o configurarlos manualmente. Para obtener instrucciones sobre cómo corregirlos manualmente, consulte [the section called "Crear un grupo de](#page-3309-1)  [parámetros de cluster de base de datos personalizado"](#page-3309-1).

Para modificar los parámetros del clúster de base de datos es necesario reiniciar. Para crear la integración, es necesario completar el reinicio y aplicar correctamente los nuevos valores de parámetros en el clúster.

7. Si seleccionó un clúster de origen de Aurora PostgreSQL, en Base de datos con nombre, especifique la base de datos con nombre que se utilizará como origen para la integración. El modelo de recursos de PostgreSQL permite la creación de varias bases de datos dentro de un único clúster de bases de datos, pero solo se puede usar una para cada integración sin ETL.

La base de datos nombrada debe crearse a partir de template1. Para obtener más información, consulte [Template Databases](https://www.postgresql.org/docs/current/manage-ag-templatedbs.html) en la documentación de PostgreSQL.

- 8. (Opcional) Si seleccionó un clúster de base de datos de origen de Aurora MySQL, seleccione Personalizar las opciones de filtrado de datos y agregue filtros de datos a la integración. Puede usar filtros de datos para definir el alcance de la replicación en el almacenamiento de datos de destino. Para obtener más información, consulte [the section called "Filtrado de datos para](#page-3328-0)  [integraciones sin ETL"](#page-3328-0).
- 9. Cuando el clúster de base de datos de origen esté configurado correctamente, seleccione Siguiente.
- 10. En Destino, haga lo siguiente:
	- 1. (Opcional) Para utilizar una cuenta diferente a la Cuenta de AWS para el destino de Amazon Redshift, elija Especificar una cuenta diferente. A continuación, introduzca el ARN del rol de IAM con permisos para mostrar sus almacenamientos de datos. Para obtener instrucciones para crear el rol de IAM, consulte [the section called "Elegir un almacenamiento de datos de](#page-3322-0)  [destino en una cuenta diferente"](#page-3322-0).
	- 2. Para el almacenamiento de datos de Amazon Redshift, seleccione el destino para los datos replicados del clúster de base de datos de origen. Puede elegir un clúster de Amazon Redshift aprovisionado o un espacio de nombres Redshift sin servidor como destino.

### **a** Note

RDS le avisa si la política de recursos o la configuración de distinción entre mayúsculas y minúsculas del almacenamiento de datos especificado no están configuradas correctamente. Si aparece este mensaje, puede elegir la opción Corregir automáticamente o configurarlas manualmente. Para obtener instrucciones sobre cómo corregirlas manualmente, consulte [Activación de la distinción entre mayúsculas y](https://docs.aws.amazon.com/redshift/latest/mgmt/zero-etl-using.setting-up.html#zero-etl-setting-up.case-sensitivity) [minúsculas en el almacenamiento de datos](https://docs.aws.amazon.com/redshift/latest/mgmt/zero-etl-using.setting-up.html#zero-etl-setting-up.case-sensitivity) y [Configuración de la autorización para el](https://docs.aws.amazon.com/redshift/latest/mgmt/zero-etl-using.setting-up.html#zero-etl-using.redshift-iam) [almacenamiento de datos](https://docs.aws.amazon.com/redshift/latest/mgmt/zero-etl-using.setting-up.html#zero-etl-using.redshift-iam) en la Guía de administración de Amazon Redshift. Para modificar la distinción entre mayúsculas y minúsculas en un clúster de Redshift aprovisionado es necesario reiniciar. Para crear la integración, es necesario completar el reinicio y aplicar correctamente el nuevo valor del parámetro al clúster. Si el origen y el destino seleccionados están en Cuentas de AWS diferentes, Amazon RDS no podrá corregir esta configuración automáticamente. Debe acceder a la otra cuenta y corregirla manualmente en Amazon Redshift.

- 11. Una vez que el almacenamiento de datos de destino esté configurado correctamente, seleccione Siguiente.
- 12. (Opcional) En Etiquetas, añada una o más etiquetas al trabajo de integración. Para obtener más información, consulte [the section called "Etiquetado de recursos de RDS"](#page-666-0).
- 13. En el caso del cifrado, especifique cómo desea que se cifra la integración. De forma predeterminada, RDS cifra todas las integraciones con una Clave propiedad de AWS. Para elegir una clave administrada por el cliente en su lugar, active Personalizar la configuración de cifrado y elija una clave de KMS para usarla en el cifrado. Para obtener más información, consulte [the section called "Cifrado de recursos de Amazon Aurora".](#page-4089-0)

### **a** Note

Si especifica una clave de KMS personalizada, la política de claves debe permitir la acción kms:CreateGrant para la entidad principal de servicio de Amazon Redshift (redshift.amazonaws.com). Para obtener más información, consulte [Creating a key](https://docs.aws.amazon.com/kms/latest/developerguide/key-policy-overview.html)  [policy](https://docs.aws.amazon.com/kms/latest/developerguide/key-policy-overview.html) en la Guía del desarrollador de AWS Key Management Service.

Si lo desea, añada un contexto de cifrado. Para obtener más información, consulte [Contexto de](https://docs.aws.amazon.com/kms/latest/developerguide/concepts.html#encrypt_context) [cifrado](https://docs.aws.amazon.com/kms/latest/developerguide/concepts.html#encrypt_context) en la Guía para desarrolladores de AWS Key Management Service.

- 14. Elija Siguiente.
- 15. Revise la configuración de integración y elija Crear integración sin ETL. La integración tarda aproximadamente 30 minutos en activarse.

Si se produce un error en la creación, consulte [the section called "No puedo crear una](#page-3354-0) [integración sin ETL"](#page-3354-0) para ver los pasos de solución de problemas.

La integración tiene un estado de Creating mientras se crea y el almacenamiento de datos de Amazon Redshift de destino tiene un estado de Modifying. Durante este tiempo, no puede consultar el almacenamiento de datos ni realizar ningún cambio de configuración en él.

Cuando la integración se crea correctamente, tanto el estado de la integración como el almacenamiento de datos de Amazon Redshift de destino cambian a Active.

### AWS CLI

### **a** Note

Durante la vista previa de las integraciones sin ETL de Aurora PostgreSQL, solo puede crear integraciones a través de la AWS Management Console. Puede utilizar la AWS CLI, la API de Amazon RDS o cualquier SDK.

Para crear una integración sin ETL mediante la AWS CLI, utilice el comando [create-integration](https://docs.aws.amazon.com/cli/latest/reference/rds/create-integration.html) con las siguientes opciones:

- --integration-name: especifique un nombre para la integración.
- --source-arn: especifique el ARN del clúster de base de datos de Aurora que será el origen de la integración.
- --target-arn: especifique el ARN del almacenamiento de datos de Amazon Redshift que será el destino de la integración.

#### Example

Para Linux, macOS o Unix:

```
aws rds create-integration \ 
     --integration-name my-integration \ 
     --source-arn arn:aws:rds:{region}:{account-id}:my-cluster \ 
     --target-arn arn:aws:redshift:{region}:{account-id}:namespace:namespace-uuid
```
En Windows:

```
aws rds create-integration ^ 
     --integration-name my-integration ^ 
     --source-arn arn:aws:rds:{region}:{account-id}:my-cluster ^ 
     --target-arn arn:aws:redshift:{region}:{account-id}:namespace:namespace-uuid
```
### API de RDS

#### **a** Note

Durante la vista previa de las integraciones sin ETL de Aurora PostgreSQL, solo puede crear integraciones a través de la AWS Management Console. Puede utilizar la AWS CLI, la API de Amazon RDS o cualquier SDK.

Para crear una integración sin ETL mediante la API de Amazon RDS, utilice la operación [CreateIntegration](https://docs.aws.amazon.com/AmazonRDS/latest/APIReference/API_CreateIntegration.html) con los siguientes parámetros:

- IntegrationName: especifique un nombre para la integración.
- SourceArn: especifique el ARN del clúster de base de datos de Aurora que será el origen de la integración.
- TargetArn: especifique el ARN del almacenamiento de datos de Amazon Redshift que será el destino de la integración.

## <span id="page-3327-0"></span>Siguientes pasos

Tras crear correctamente una integración sin ETL, debe crear una base de datos de destino dentro del clúster o grupo de trabajo de Amazon Redshift de destino. A continuación, puede empezar a

agregar datos a al clúster de base de datos de Aurora de origen y a dirigirle consultas en Amazon Redshift. Para obtener instrucciones, consulte [Creating destination databases in Amazon Redshift.](https://docs.aws.amazon.com/redshift/latest/mgmt/zero-etl-using.creating-db.html)

# <span id="page-3328-0"></span>Filtrado de datos para integraciones sin ETL de Aurora con Amazon Redshift

Puede utilizar el filtrado de datos para las integraciones sin ETL de Aurora para definir el alcance de la replicación desde el clúster de base de datos de Aurora de origen hasta el almacenamiento de datos de Amazon Redshift de destino. En lugar de replicar todos los datos en el destino, puede definir uno o más filtros que incluyan o excluyan de forma selectiva determinadas tablas para que no se repliquen. Para las integraciones sin ETL, solo está disponible el filtrado en el nivel de la base de datos y de la tabla. No es posible filtrar por columnas o filas.

El filtrado de datos puede resultar útil cuando desee:

- Unir determinadas tablas de dos clústeres de origen diferentes y no necesite datos completos de ninguno de los clústeres.
- Ahorrar costos realizando análisis utilizando únicamente un subconjunto de tablas en lugar de una flota completa de bases de datos.
- Filtrar la información confidencial (como números de teléfono, direcciones o datos de tarjetas de crédito) de determinadas tablas.

Puede agregar filtros de datos a una integración sin ETL mediante la AWS Management Console, la AWS Command Line Interface (AWS CLI) o la API de Amazon RDS.

Si la integración tiene un clúster de Amazon Redshift aprovisionado como destino, el clúster debe tener [el parche 180](https://docs.aws.amazon.com/redshift/latest/mgmt/cluster-versions.html#cluster-version-180) o uno posterior.

#### **a** Note

Actualmente, solo puede realizar el filtrado de datos en integraciones que tengan orígenes de Aurora MySQL. La versión preliminar de las integraciones sin ETL de Aurora PostgreSQL con Amazon Redshift no admite el filtrado de datos.

#### Temas

• [Formato de un filtro de datos](#page-3329-0)

- [Lógica de filtros](#page-3331-0)
- [Prioridad del filtro](#page-3331-1)
- [Ejemplos](#page-3332-0)
- [Adición de filtros de datos a una integración](#page-3333-0)
- [Eliminación de filtros de datos de una integración](#page-3335-0)

# <span id="page-3329-0"></span>Formato de un filtro de datos

Puede definir varios filtros para una sola integración. Cada filtro incluye o excluye cualquier tabla de base de datos existente y futura que coincida con uno de los patrones de la expresión del filtro. Las integraciones sin ETL de Aurora utilizan la [sintaxis de filtro Maxwell](https://maxwells-daemon.io/filtering/) para el filtrado de datos.

Cada filtro tiene los siguientes elementos:

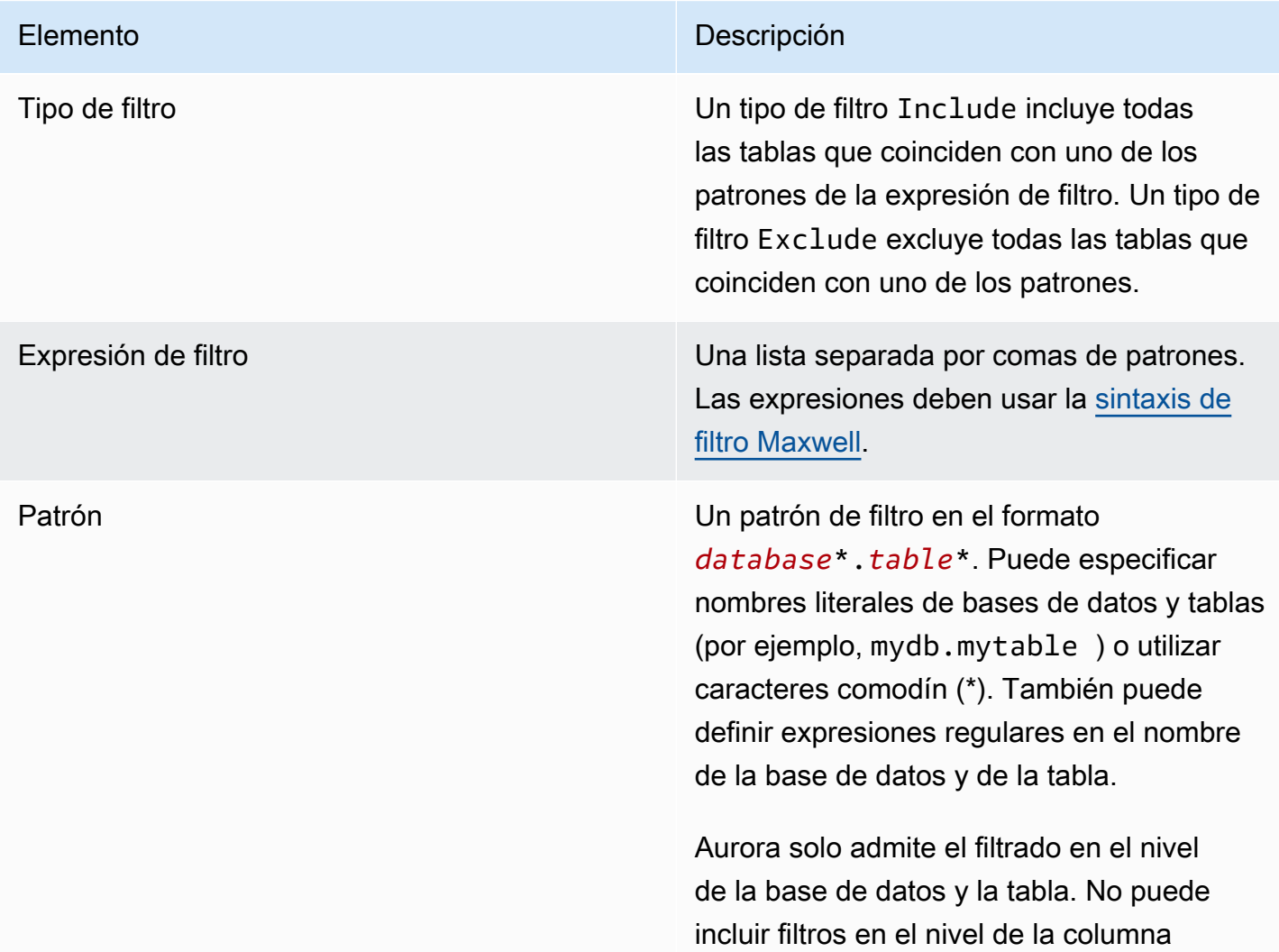

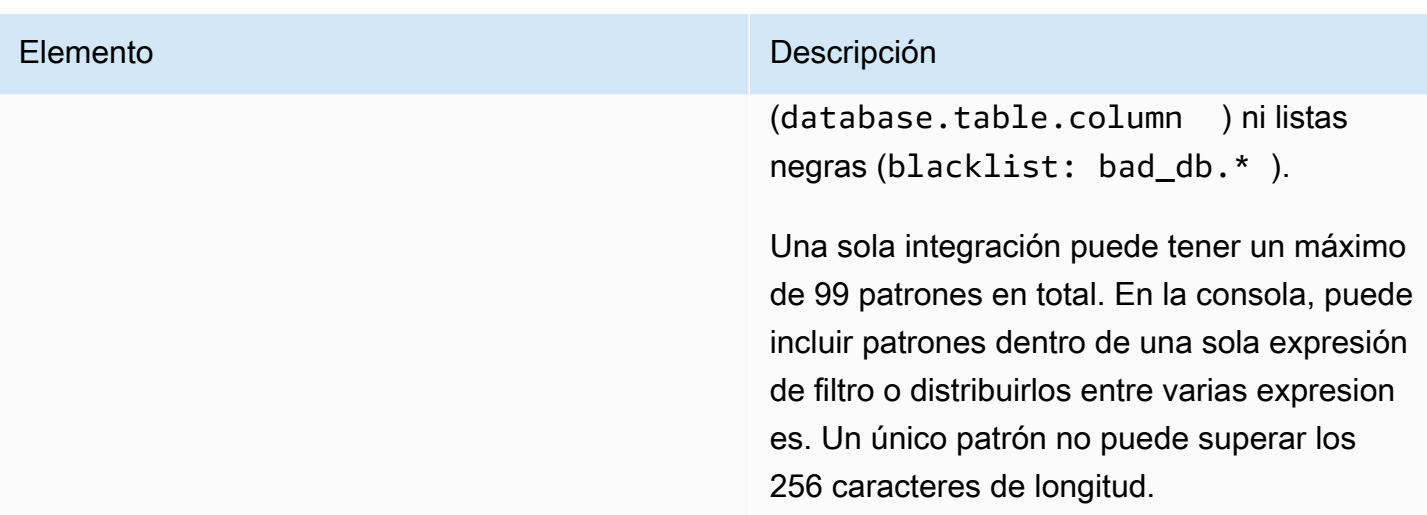

#### En la imagen siguiente, se muestra la estructura de los filtros de datos en la consola:

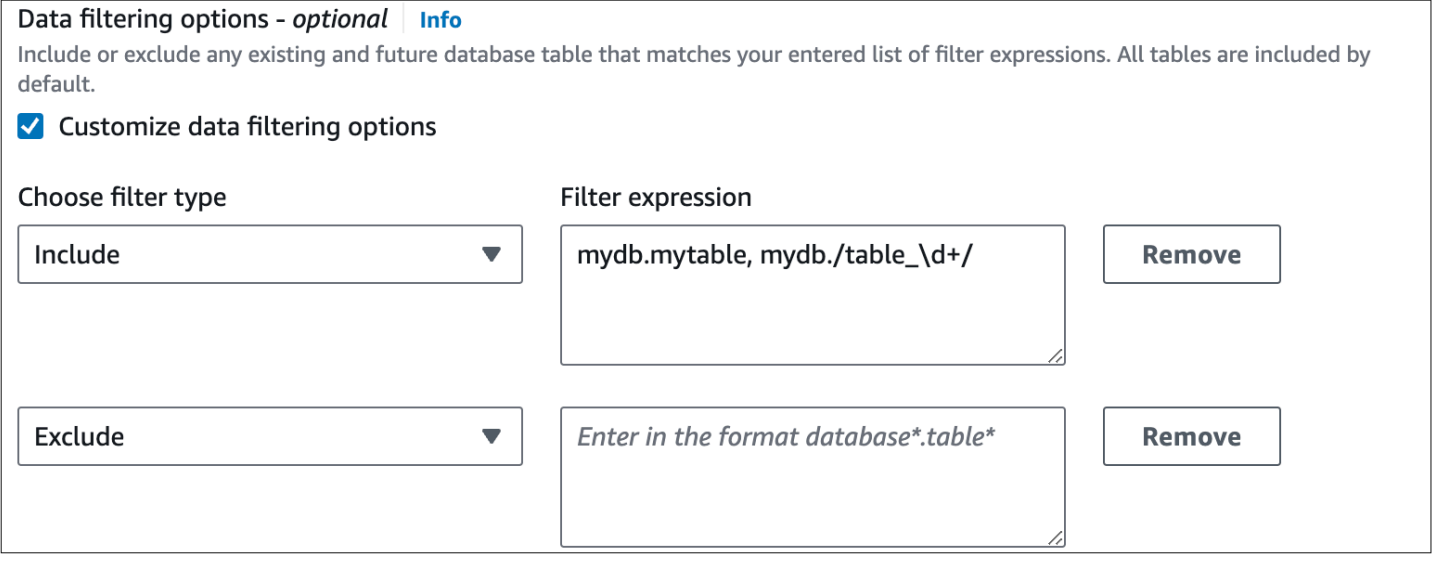

### **A** Important

No incluya información de identificación personal, confidencial o sensible en sus patrones de filtros.

### Filtros de datos en la AWS CLI

Cuando se utiliza la AWS CLI para agregar un filtro de datos, la sintaxis es ligeramente diferente a la de la consola. Cada patrón individual debe estar asociado a su propio tipo de filtro (Include o Exclude). No puede agrupar varios patrones con un solo tipo de filtro.

Por ejemplo, en la consola puede agrupar los siguientes patrones separados por comas en una sola instrucción Include:

```
mydb.mytable, mydb./table_\d+/
```
Sin embargo, al utilizar la AWS CLI, el mismo filtro de datos debe tener el siguiente formato:

```
'include: mydb.mytable, include: mydb./table_\d+/'
```
# <span id="page-3331-0"></span>Lógica de filtros

Si no especifica ningún filtro de datos en la integración, Aurora asume un filtro predeterminado de include:\*.\* y replica todas las tablas en el almacenamiento de datos de destino. Sin embargo, si especifica al menos un filtro, la lógica comienza con un exclude:\*.\* supuesto, lo que significa que todas las tablas se excluyen automáticamente de la replicación. Esto le permite definir directamente qué tablas y bases de datos incluir.

Por ejemplo, si hace lo siguiente:

'include: table1, include: table2'

Aurora evalúa el filtro de la siguiente manera:

'**exclude:\*.\***, include: table1, include: table2'

Por lo tanto, solo table1 y table2 se replican en el almacenamiento de datos de destino.

## <span id="page-3331-1"></span>Prioridad del filtro

Aurora evalúa los filtros de datos en el orden en que se especifican. En la AWS Management Console, esto significa que Aurora evalúa las expresiones de filtro de izquierda a derecha y de arriba abajo. Si especifica un patrón determinado para el primer filtro, un segundo filtro o incluso un patrón individual que se especifique inmediatamente después podrá anularlo.

Por ejemplo, el primer filtro podría ser Include books. stephenking, que incluye una sola tabla denominada stephenking que proviene de la base de datos books. Sin embargo, si agrega un segundo filtro de Exclude books.\*, este anulará el filtro Include definido anteriormente. Por lo tanto, no se replica ninguna tabla del índice books en Amazon Redshift.

Si especifica al menos un filtro, la lógica comienza con un exclude: \*. \* supuesto, lo que significa que todas las tablas se excluyen automáticamente de la replicación. Por lo tanto, como práctica recomendada general, defina los filtros del más amplio al menos amplio. Por ejemplo, utilice una o más instrucciones Include para definir todos los datos que desee replicar. A continuación, comience a agregar filtros Exclude para excluir selectivamente determinadas tablas de la replicación.

El mismo principio se aplica a los filtros que se definen mediante la AWS CLI. Aurora evalúa estos patrones de filtro en el orden en que se especificaron, por lo que un patrón podría anular a otro especificado anteriormente.

# <span id="page-3332-0"></span>**Ejemplos**

En los siguientes ejemplos, se muestra cómo funciona el filtrado en el nivel de tabla para las integraciones sin ETL:

• Incluir todas las bases de datos y todas las tablas:

'include: \*.\*'

• Incluir todas las tablas en la base de datos books:

'include: books.\*'

• Incluir dos tablas específicas en la base de datos books:

'include: books.stephen\_king, include: books.carolyn\_keene'

• Incluir todas las tablas de la base de datos books, excepto las que contengan las palabras horror o mystery:

'include: books.\*, exclude: books./horror|mystery/'

• Incluir todas las bases de datos cuyos nombres contengan números, excepto las que contengan números enteros entre 2 y 35 (ambos incluidos). Excluir todas las tablas de esas bases de datos:

'include: /\d/.\*, exclude: /[2-9]|[12]\d|3[0-5]/.\*'

• Incluir todas las tablas de la base de datos books que comiencen por table\_, excepto la que se llamatable\_stephen\_king:

'include: books./^table .\*/, exclude: books.table stephen king'

# <span id="page-3333-0"></span>Adición de filtros de datos a una integración

Puede configurar el filtrado de datos mediante la AWS Management Console, la AWS CLI o la API de Amazon RDS. Si agrega un filtro después de crear una integración, Aurora volverá a evaluar el filtro como si hubiera existido siempre. Aurora elimina del almacenamiento de datos todos los datos que se encuentren actualmente en el almacenamiento de datos de Amazon Redshift de destino y que no coincidan con los nuevos criterios de filtrado.

Actualmente, solo puede realizar el filtrado de datos en integraciones que tengan orígenes de Aurora MySQL. La versión preliminar de las integraciones sin ETL de Aurora PostgreSQL con Amazon Redshift no admite el filtrado de datos.

Si la integración tiene un clúster de Amazon Redshift aprovisionado como destino, el clúster debe tener [el parche 180](https://docs.aws.amazon.com/redshift/latest/mgmt/cluster-versions.html#cluster-version-180) o uno posterior.

#### Consola

Adición de filtros de datos a una integración sin ETL

- 1. Inicie sesión en la AWS Management Console y abra la consola de Amazon RDS en [https://](https://console.aws.amazon.com/rds/) [console.aws.amazon.com/rds/](https://console.aws.amazon.com/rds/).
- 2. En el panel de navegación, elija Integraciones sin ETL. Seleccione la integración a la que desea agregar filtros de datos y, a continuación, elija Modificar.
- 3. En Origen, agregue una o más instrucciones Include y Exclude.

En la imagen siguiente, se muestra un ejemplo de filtros de datos para una integración:

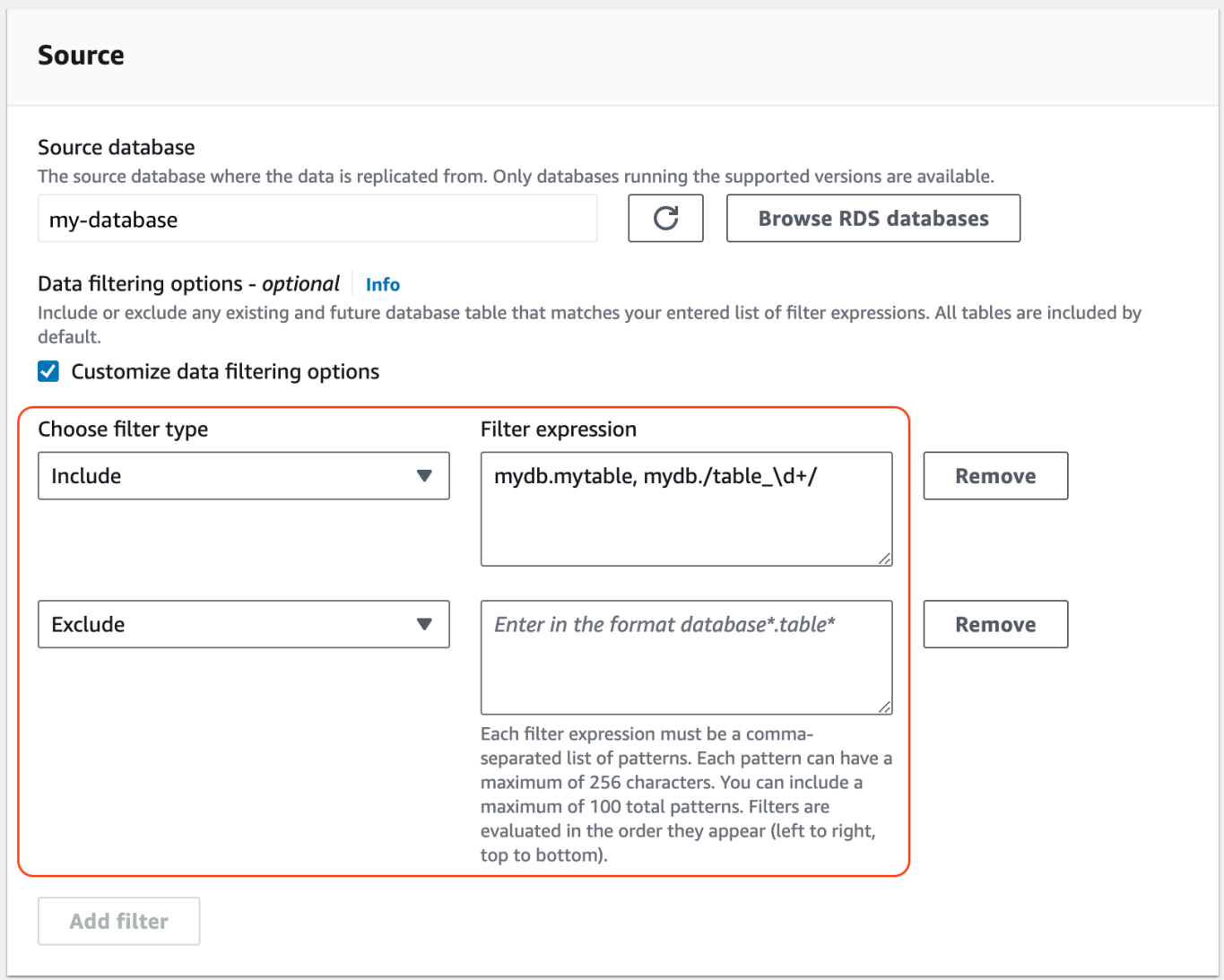

4. Cuando haya realizado todos los cambios que desee, elija Continuar y Guardar cambios.

### AWS CLI

Para agregar filtros de datos a una integración sin ETL mediante la AWS CLI, llame al comando [modify-integration](https://awscli.amazonaws.com/v2/documentation/api/latest/reference/rds/modify-integration.html). Además del identificador de integración, especifique el parámetro --datafilter con una lista separada por comas de filtros Include y Exclude Maxwell.

#### Example

En el siguiente ejemplo, se agregan patrones de filtro a my-integration.

Para Linux, macOS o Unix:

```
aws rds modify-integration \
```

```
 --integration-identifier my-integration \ 
 --data-filter 'include: foodb.*, exclude: foodb.tbl, exclude: foodb./table_\d+/'
```
En Windows:

```
aws rds modify-integration ^ 
     --integration-identifier my-integration ^ 
     --data-filter 'include: foodb.*, exclude: foodb.tbl, exclude: foodb./table_\d+/'
```
#### API de RDS

Para modificar una integración sin ETL mediante la API de RDS, llame a la operación [ModifyIntegration.](https://docs.aws.amazon.com/AmazonRDS/latest/APIReference/API_ModifyIntegration.html) Especifique el identificador de integración y proporcione una lista separada por comas de patrones de filtro.

## <span id="page-3335-0"></span>Eliminación de filtros de datos de una integración

Al eliminar un filtro de datos de una integración, Aurora vuelve a evaluar los filtros restantes como si el filtro eliminado nunca hubiera existido. A continuación, Aurora replica los datos que anteriormente no coincidían con los criterios de filtrado (pero que ahora sí) en el almacenamiento de datos de Amazon Redshift de destino.

# Cómo agregar datos en un clúster de base de datos de Aurora de origen y dirigirle consultas en Amazon Redshift

Para terminar de crear una integración sin ETL que replique los datos de Amazon Aurora en Amazon Redshift, debe crear una base de datos de destino en Amazon Redshift.

Primero, conéctese a su clúster o grupo de trabajo de Amazon Redshift y cree una base de datos con una referencia a su identificador de integración. A continuación, puede empezar a añadir datos al clúster de base de datos de Aurora de origen y ver la réplica en Amazon Redshift.

#### Temas

- [Creación de una base de datos de destino en Amazon Redshift](#page-3336-0)
- [Añadir datos al clúster de base de datos](#page-3336-1)
- [Consulta de datos en Amazon Redshift](#page-3337-0)

#### • [Diferencias de tipos de datos entre las bases de datos Aurora y Amazon Redshift](#page-3339-0)

# <span id="page-3336-0"></span>Creación de una base de datos de destino en Amazon Redshift

Antes de empezar a replicar datos en Amazon Redshift, debe crear una base de datos de destino en su almacén de datos de destino después de crear una integración. Esta base de datos de destino debe incluir una referencia al identificador de integración. También puede utilizar la consola de Amazon Redshift o el editor de consultas v2 para crear la base de datos.

Para obtener instrucciones sobre cómo crear una base de datos de destino, consulte [Creación de](https://docs.aws.amazon.com/redshift/latest/mgmt/zero-etl-using.creating-db.html#zero-etl-using.create-db) [una base de datos de destino en Amazon Redshift.](https://docs.aws.amazon.com/redshift/latest/mgmt/zero-etl-using.creating-db.html#zero-etl-using.create-db)

## <span id="page-3336-1"></span>Añadir datos al clúster de base de datos

Añada algunos datos al clúster de base de datos de Aurora que desee replicar en su almacenamiento de datos de Amazon Redshift.

**a** Note

Existen diferencias entre los tipos de datos en , Amazon Aurora y Amazon Redshift. Para consultar una tabla de correspondencias de tipos de datos, consulte [the section called](#page-3339-0) ["Diferencias de tipos de datos".](#page-3339-0)

Primero, conéctese al clúster de base datos de origen mediante el cliente MySQL o PostgreSQL que prefiera. Para obtener instrucciones, consulte [the section called "Conexión a un clúster de base de](#page-381-0) [datos"](#page-381-0).

A continuación, cree una tabla e inserte una fila de datos de muestra.

**A** Important

Asegúrese de que la tabla tenga una clave principal. De lo contrario, no se podrá replicar en el almacenamiento de datos de destino.

Las utilidades pg\_dump y pg\_restore de PostgreSQL crean inicialmente tablas sin una clave principal y, después, la agregan. Si utiliza una de estas utilidades, le recomendamos que cree primero un esquema y, a continuación, cargue los datos en un comando independiente.

#### MySQL

En el siguiente ejemplo se usa la [utilidad MySQL Workbench.](https://dev.mysql.com/downloads/workbench/)

```
CREATE DATABASE my_db;
USE my_db;
CREATE TABLE books_table (ID int NOT NULL, Title VARCHAR(50) NOT NULL, Author 
  VARCHAR(50) NOT NULL,
Copyright INT NOT NULL, Genre VARCHAR(50) NOT NULL, PRIMARY KEY (ID));
INSERT INTO books_table VALUES (1, 'The Shining', 'Stephen King', 1977, 'Supernatural 
  fiction');
```
#### PostgreSQL

En el siguiente ejemplo, se utiliza el terminal interactivo [psql](https://www.postgresql.org/docs/current/app-psql.html) de PostgreSQL. Al conectarse al clúster, incluya la base de datos con nombre que especificó al crear la integración.

```
psql -h mycluster.cluster-123456789012.us-east-2.rds.amazonaws.com -p 5432 -U username
  -d named_db;
named_db=> CREATE TABLE books_table (ID int NOT NULL, Title VARCHAR(50) NOT NULL, 
 Author VARCHAR(50) NOT NULL,
Copyright INT NOT NULL, Genre VARCHAR(50) NOT NULL, PRIMARY KEY (ID));
named_db=> INSERT INTO books_table VALUES (1, "The Shining", "Stephen King", 1977, 
  "Supernatural fiction");
```
## <span id="page-3337-0"></span>Consulta de datos en Amazon Redshift

Después de añadir datos en el clúster de base datos de Aurora, se replican en Amazon Redshift y ya se pueden consultar.

Consulta de datos replicados

- 1. Vaya a la consola de Amazon Redshift y seleccione el editor de consultas v2 en el panel de navegación izquierdo.
- 2. Conéctese a su clúster o grupo de trabajo y elija su base de datos de destino (la que creó a partir de la integración) en el menú desplegable (destination\_database en este ejemplo). Para

obtener instrucciones sobre cómo crear una base de datos de destino, consulte [Creación de una](https://docs.aws.amazon.com/redshift/latest/mgmt/zero-etl-using.creating-db.html#zero-etl-using.create-db) [base de datos de destino en Amazon Redshift](https://docs.aws.amazon.com/redshift/latest/mgmt/zero-etl-using.creating-db.html#zero-etl-using.create-db).

3. Ejecute el siguiente comando para seleccionar todos los datos de la tabla que creó en el clúster de base datos de Aurora:

```
SELECT * from my_db."books_table";
Redshift query editor v2
                                         + E Zero-ETL integration ×
 \oplus Create \astO Load data
                                  \llRun D C Limit 100 C Explain C Isolated session O
                                                                                                           target-cluster
                                                                                                                           \bullet destination database \bulletIII Schedule
                                  \boldsymbol{\mathcal{C}}SELECT * from my_db."books_table";
Q Filter resources
> o target-cluster
                                 \mathbf{0}① Export ▼
                                                                                                                                                                                \circ\blacksquare Result 1 (1)
                                          \Box OI
                                                                         Title
                                                                                                    Author
                                                                                                                              Copyright
                                                                                                                                                        Genre
                                                                         The Shining
                                                                                                    Stephen King
                                                                                                                              1977
                                                                                                                                                         Supernatural fiction
                                         \Box 1
```
- *my\_db* es el nombre del esquema de la base de datos de Aurora. Esta opción solo es necesaria para las bases de datos MySQL.
- *books\_table* es el nombre de la tabla Aurora.

También puede consultar los datos mediante un cliente de línea de comandos:

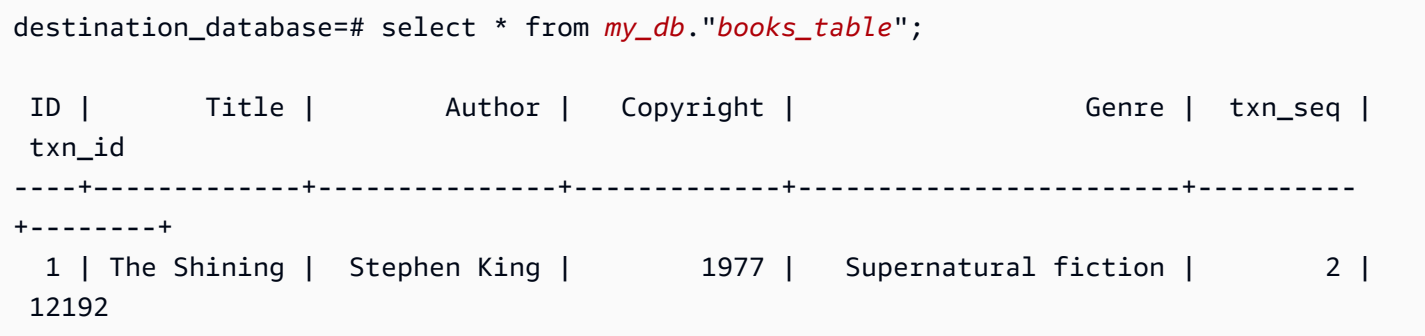

#### **a** Note

Para distinguir entre mayúsculas y minúsculas, utilice comillas dobles (" ") para los nombres de esquemas, tablas y columnas. Para obtener más información, consulte enable case sensitive identifier.

# <span id="page-3339-0"></span>Diferencias de tipos de datos entre las bases de datos Aurora y Amazon Redshift

En las siguientes tablas se muestran las asignaciones de un tipo de datos de Aurora MySQL o Aurora PostgreSQL a un tipo de datos de Amazon Redshift correspondiente. Actualmente, Amazon Aurora solo admite estos tipos de datos para integraciones sin ETL.

Si una tabla de la base de datos de origen incluye un tipo de datos no compatible, la tabla no se sincroniza y el destino de Amazon Redshift no puede utilizarla. La transmisión desde el origen al destino continúa, pero la tabla con el tipo de datos no admitido no está disponible. Para corregir la tabla y hacer que esté disponible en Amazon Redshift, debe revertir manualmente el cambio de ruptura y, a continuación, actualizar la integración ejecutando [ALTER DATABASE...INTEGRATION](https://docs.aws.amazon.com/redshift/latest/dg/r_ALTER_DATABASE.html)  [REFRESH](https://docs.aws.amazon.com/redshift/latest/dg/r_ALTER_DATABASE.html).

### Temas

- **[Aurora MySQL](#page-3339-1)**
- [Aurora PostgreSQL](#page-3343-0)

# <span id="page-3339-1"></span>Aurora MySQL

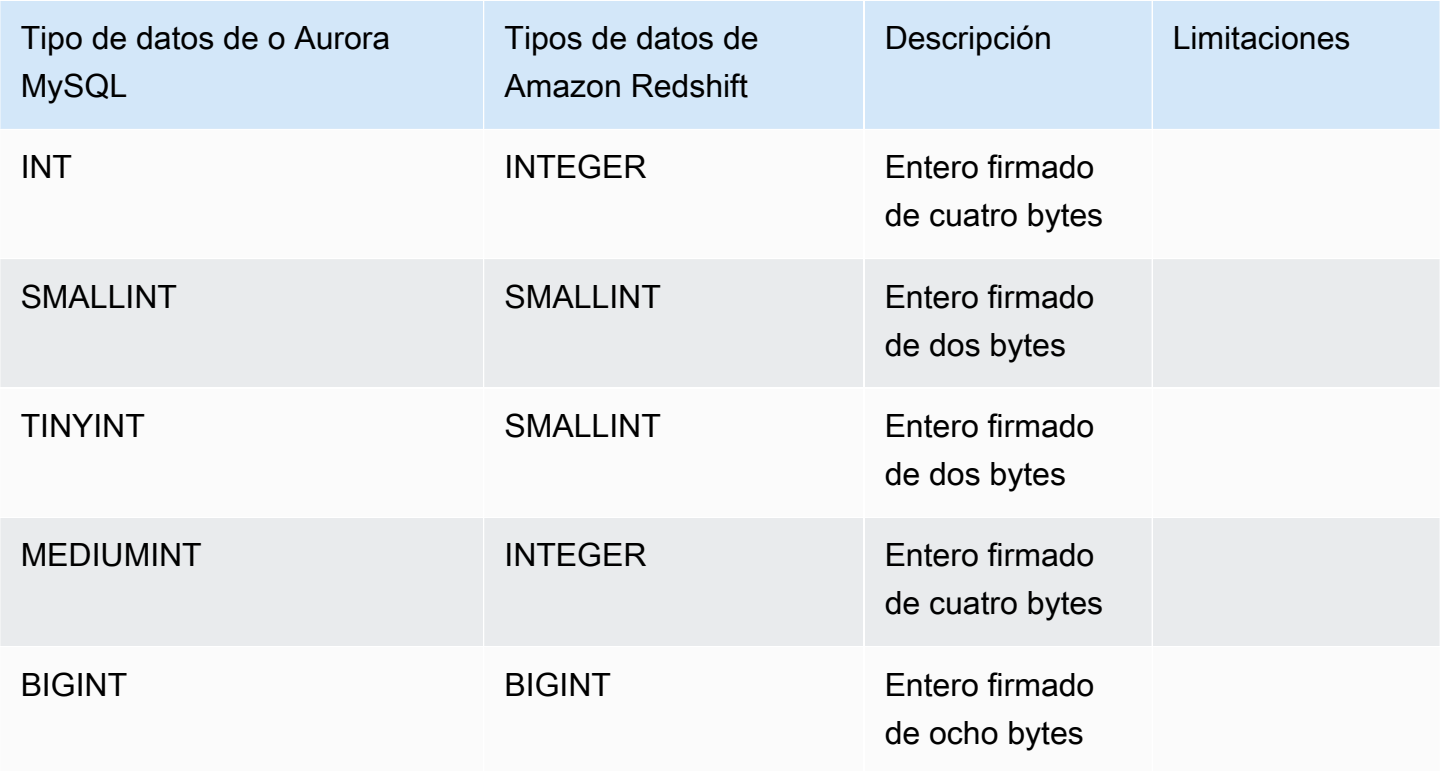

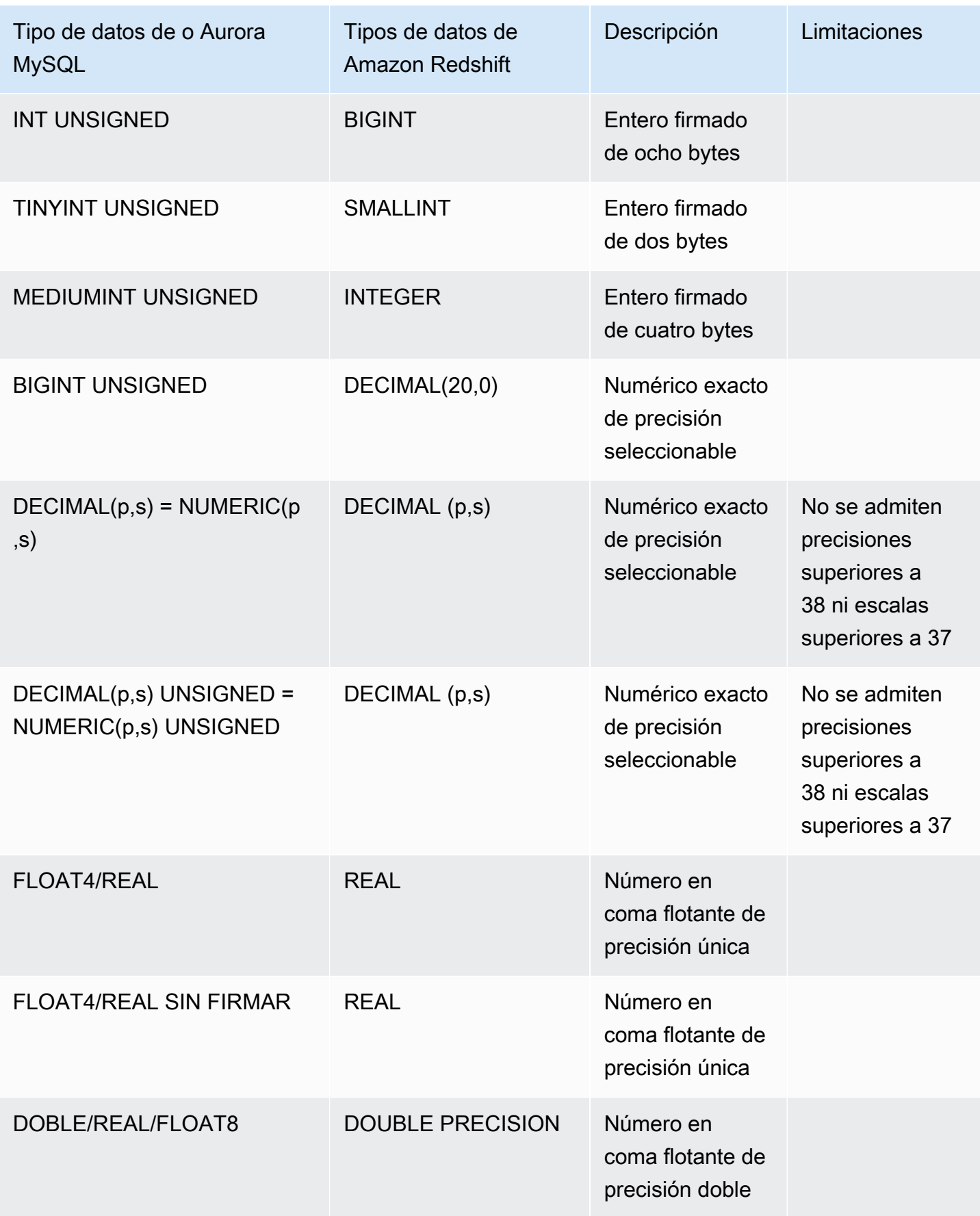

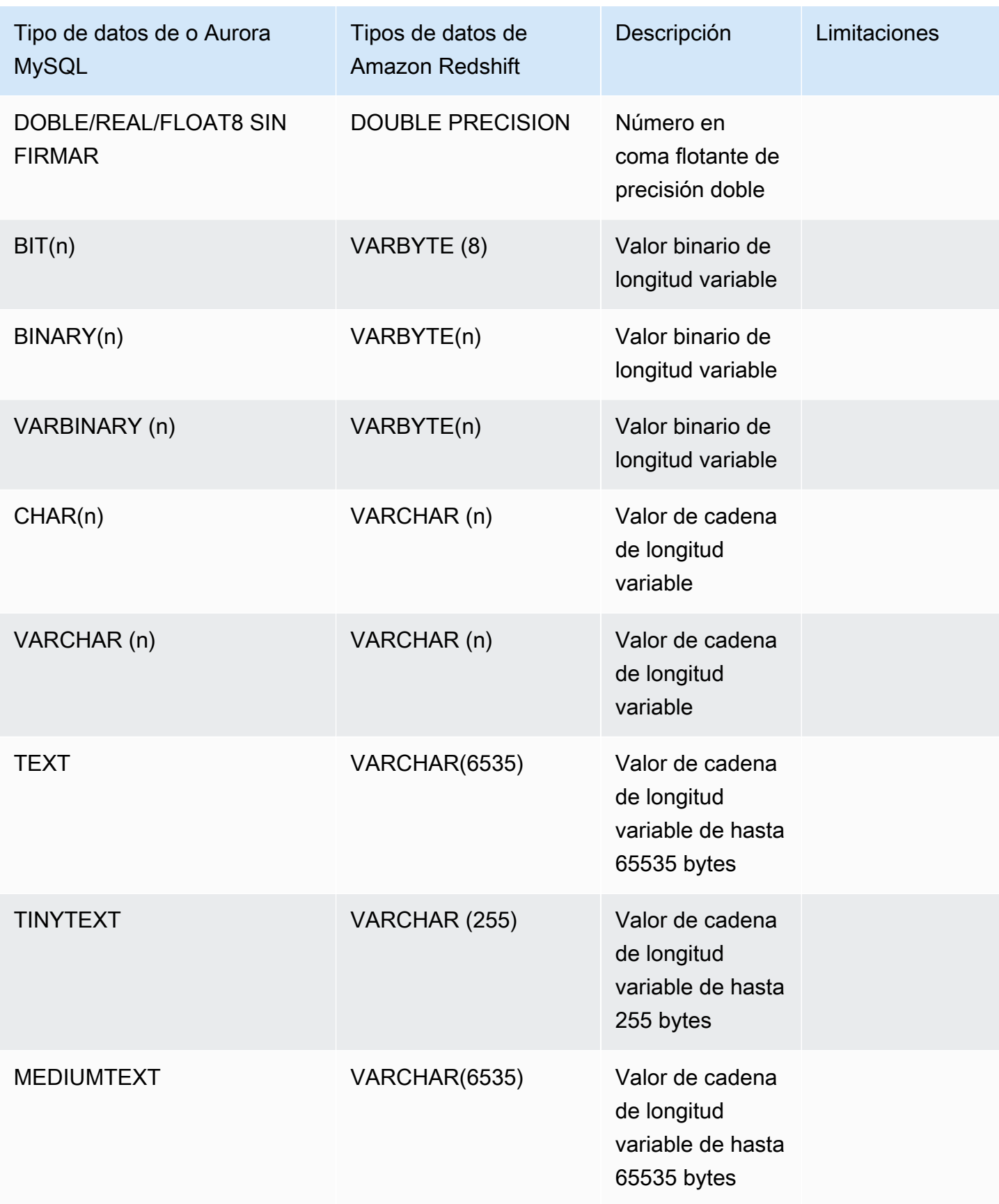

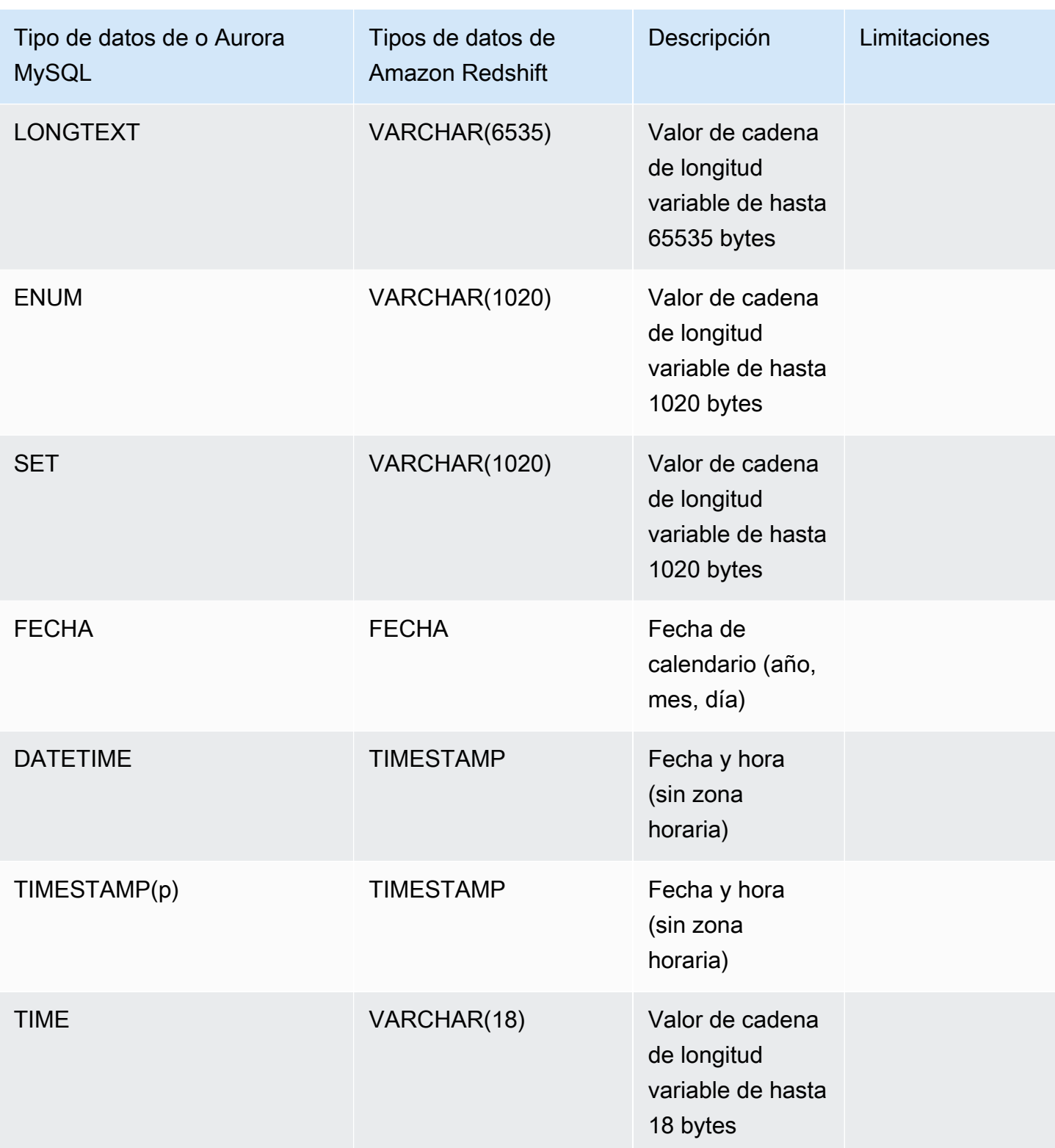

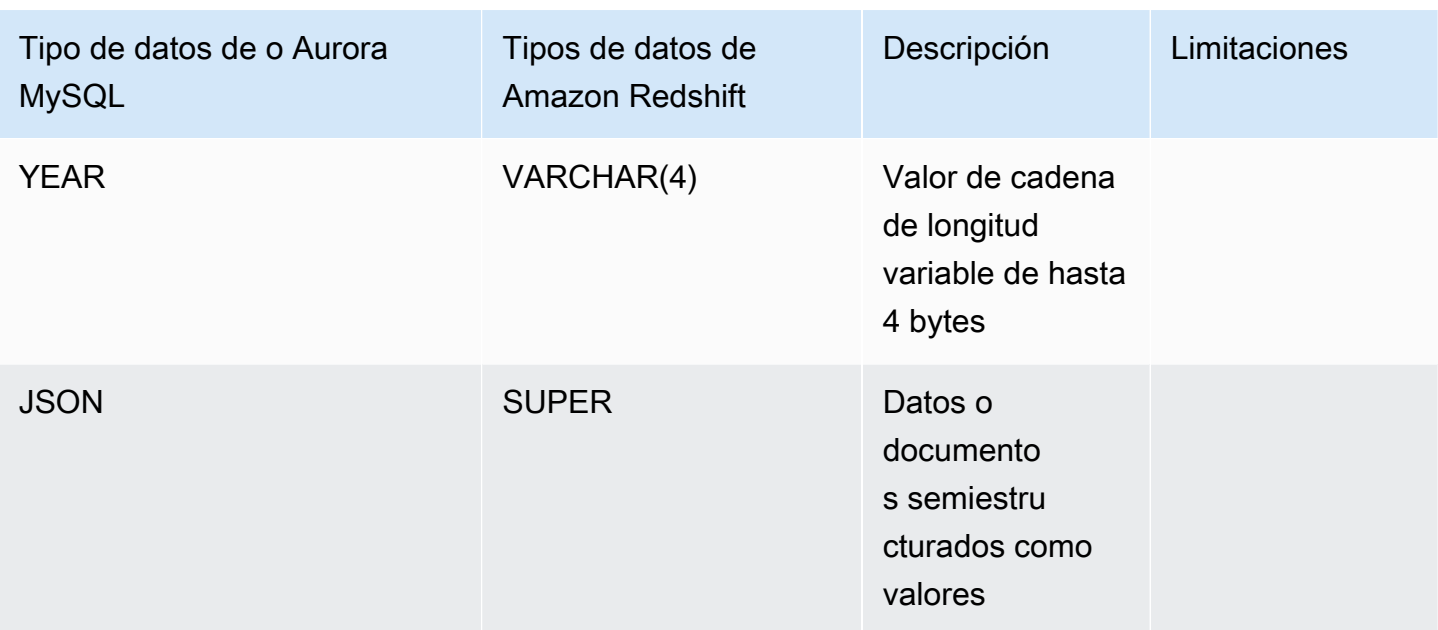

## <span id="page-3343-0"></span>Aurora PostgreSQL

Las integraciones sin ETL para Aurora PostgreSQL no admiten tipos de datos personalizados ni tipos de datos creados por extensiones.

### **A** Important

Las integraciones sin ETL de ETL con la característica de Amazon Redshift para Aurora PostgreSQL están en versión de vista previa. Tanto la documentación como la característica quedan sujetas a cambios. Puede utilizar esta característica solo en entornos de prueba y no en entornos de producción. Para conocer los términos y condiciones de las versiones preliminares, consulte Betas y versiones preliminares en [Términos de servicio de AWS](https://aws.amazon.com/service-terms/).

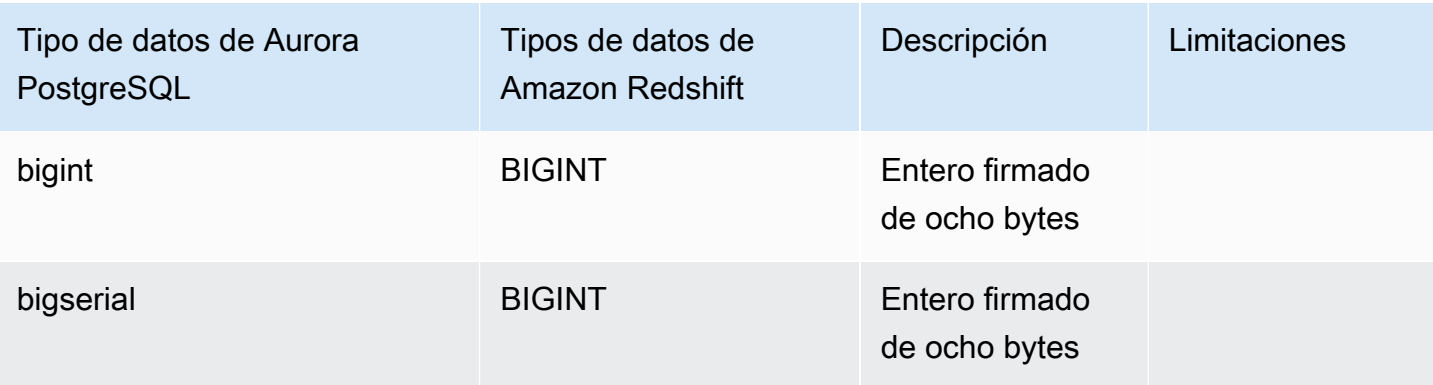

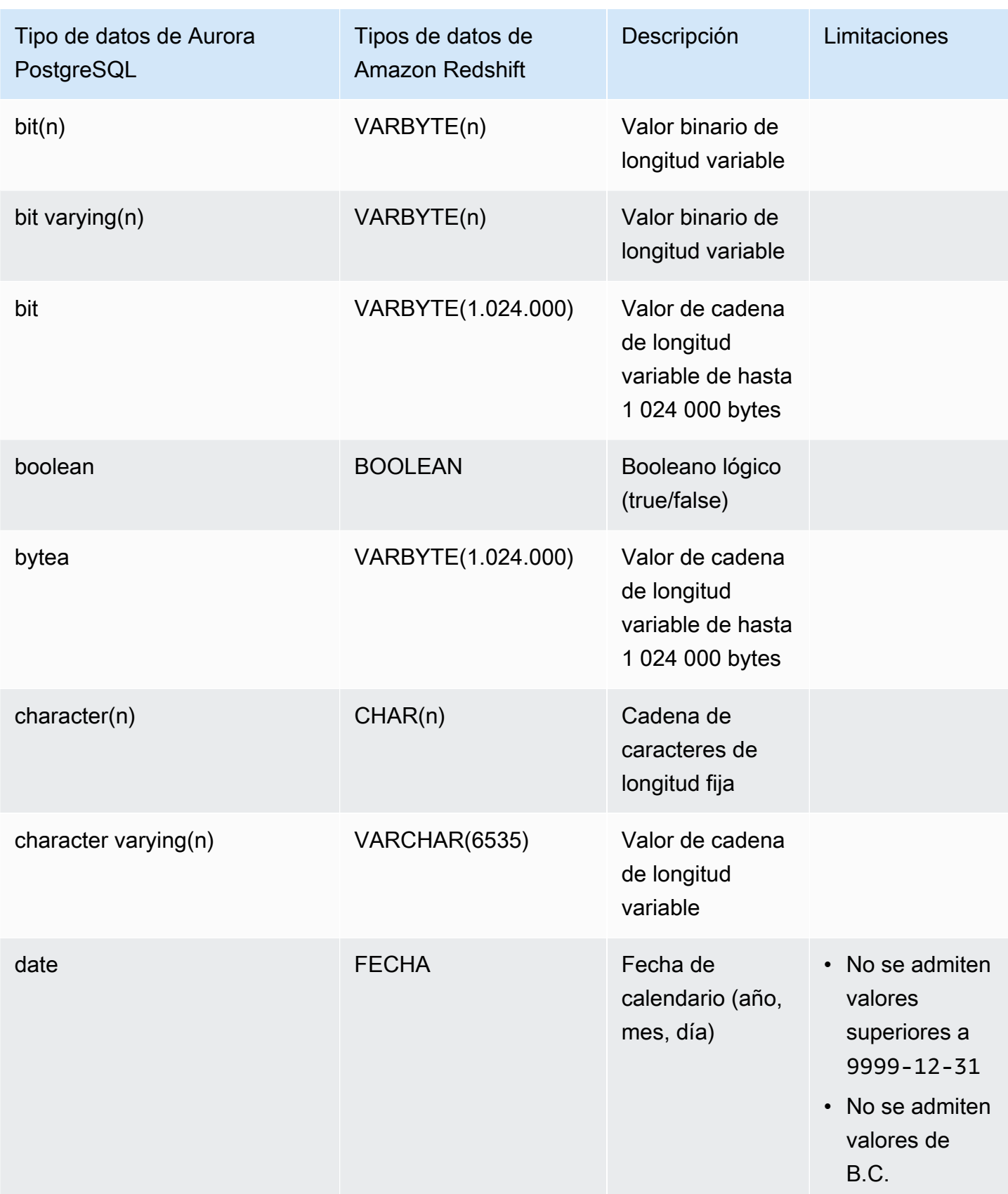

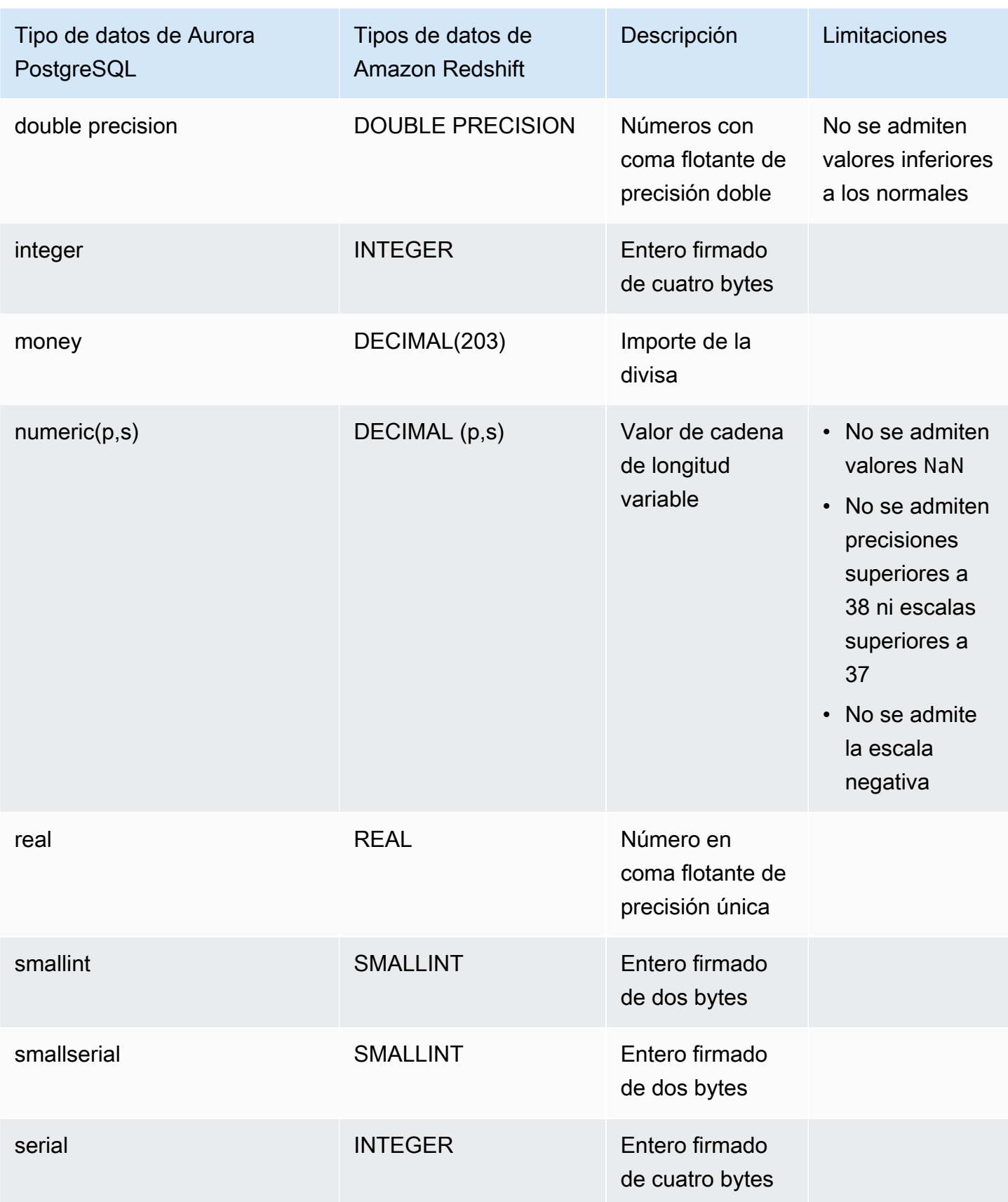

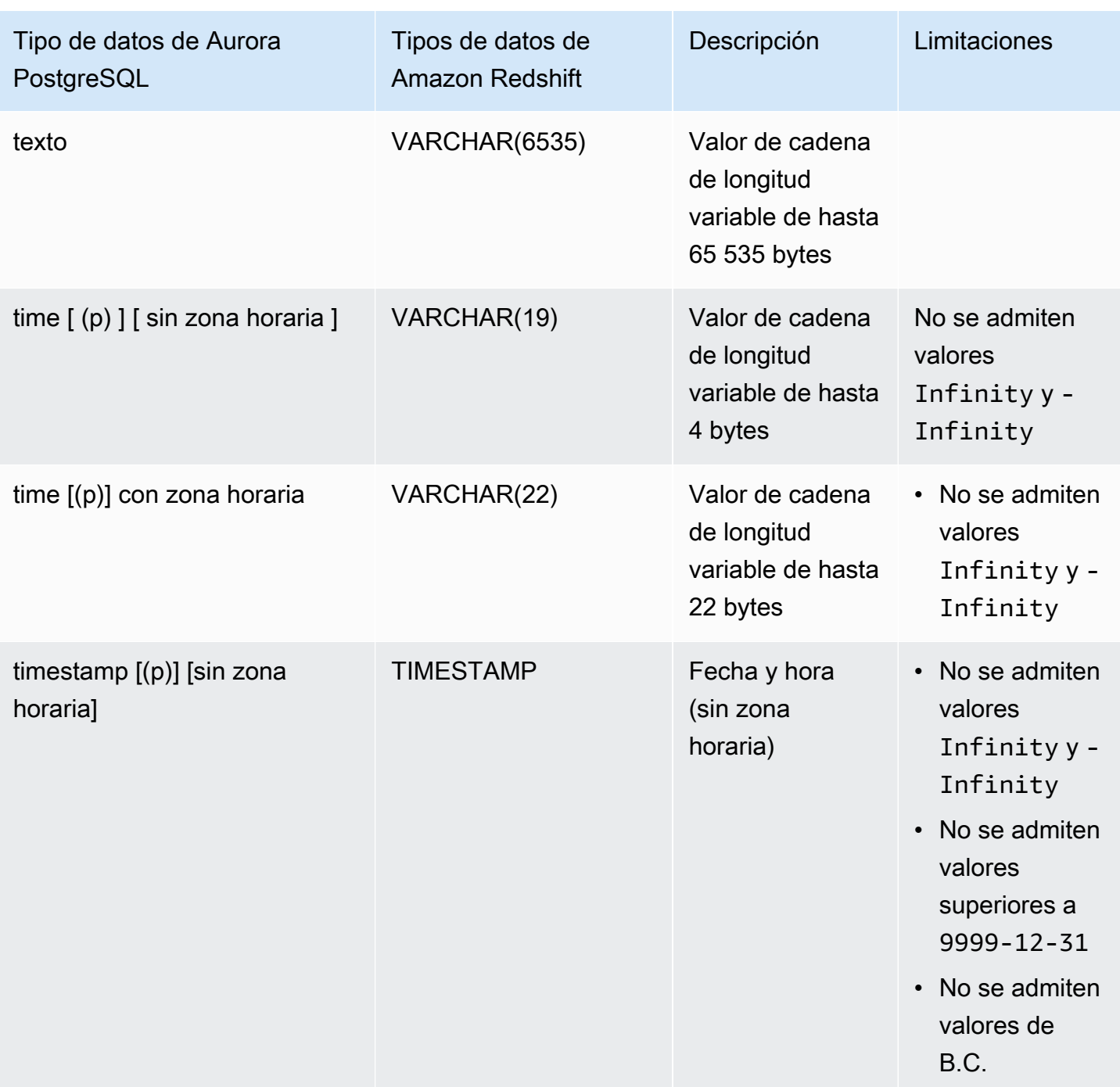

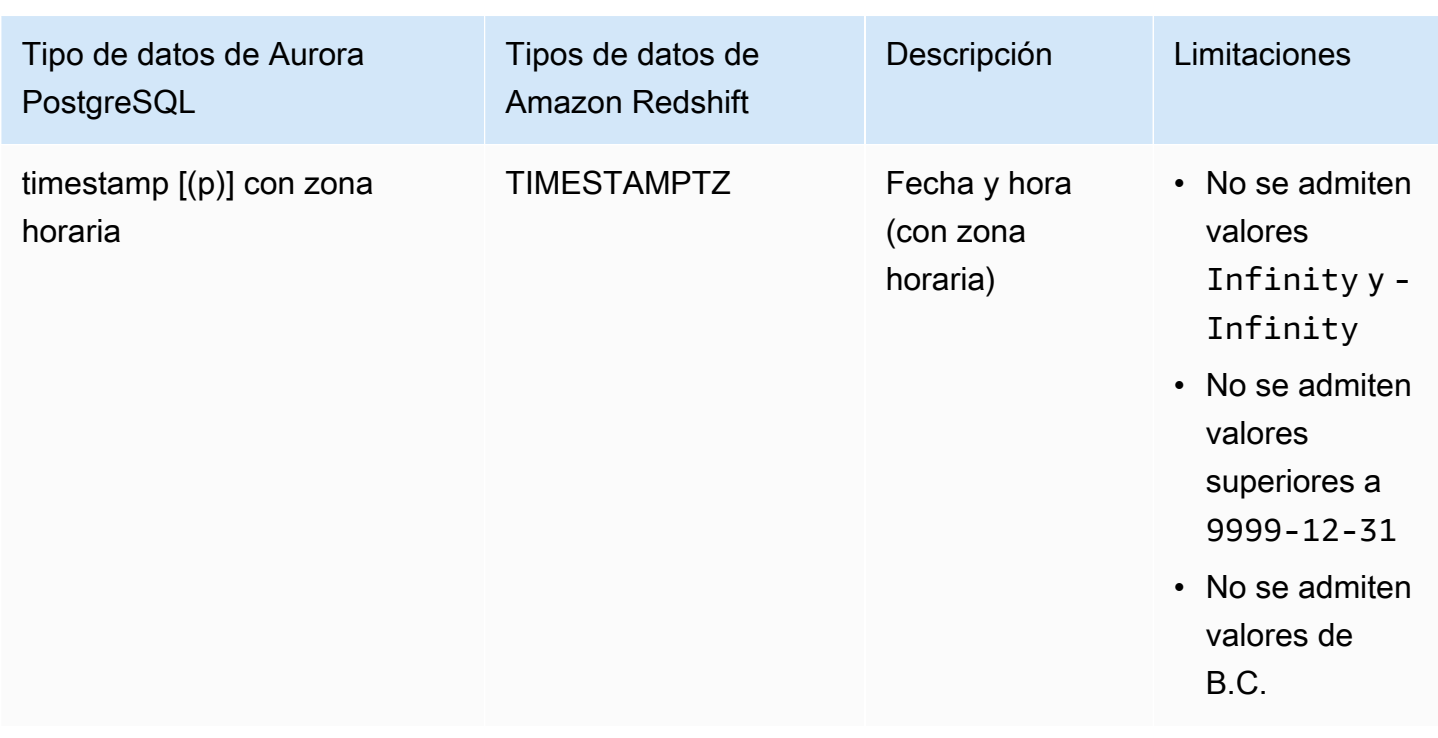

# Visualización y supervisión de las integraciones sin ETL de Aurora con Amazon Redshift

Puede acceder a los detalles de una integración sin ETL de Amazon Aurora para ver su información de configuración y su estado actual. También puede supervisar el estado de la integración consultando vistas concretas del sistema en Amazon Redshift. Además, Amazon Redshift publica determinadas métricas relacionadas con la integración en Amazon CloudWatch, que puede ver en la consola de Amazon Redshift.

### Temas

- [Visualización de las integraciones](#page-3347-0)
- [Monitorización de las integraciones mediante tablas del sistema](#page-3349-0)
- [Supervisión de las integraciones mediante Amazon EventBridge](#page-3350-0)

# <span id="page-3347-0"></span>Visualización de las integraciones

Puede ver integraciones sin ETL de Aurora con Amazon Redshift mediante la AWS Management Console, AWS CLI o la API de RDS.
#### Consola

Para ver los detalles de una integración sin ETL

1. Inicie sesión en la AWS Management Console y abra la consola de Amazon RDS en [https://](https://console.aws.amazon.com/rds/) [console.aws.amazon.com/rds/](https://console.aws.amazon.com/rds/).

Si la integración tiene un clúster de base de datos de Aurora PostgreSQL de origen, debe iniciar sesión en el entorno de vista previa de bases de datos de Amazon RDS en [https://us](https://us-east-2.console.aws.amazon.com/rds-preview/home?region=us-east-2#databases:)[east-2.console.aws.amazon.com/rds-preview/home?region=us-east-2#databases](https://us-east-2.console.aws.amazon.com/rds-preview/home?region=us-east-2#databases:).

- 2. Elija Integraciones sin ETL en el panel de navegación izquierdo.
- 3. Seleccione una integración para ver más detalles sobre ella, como el clúster de base de datos de origen y el almacenamiento de datos de destino.

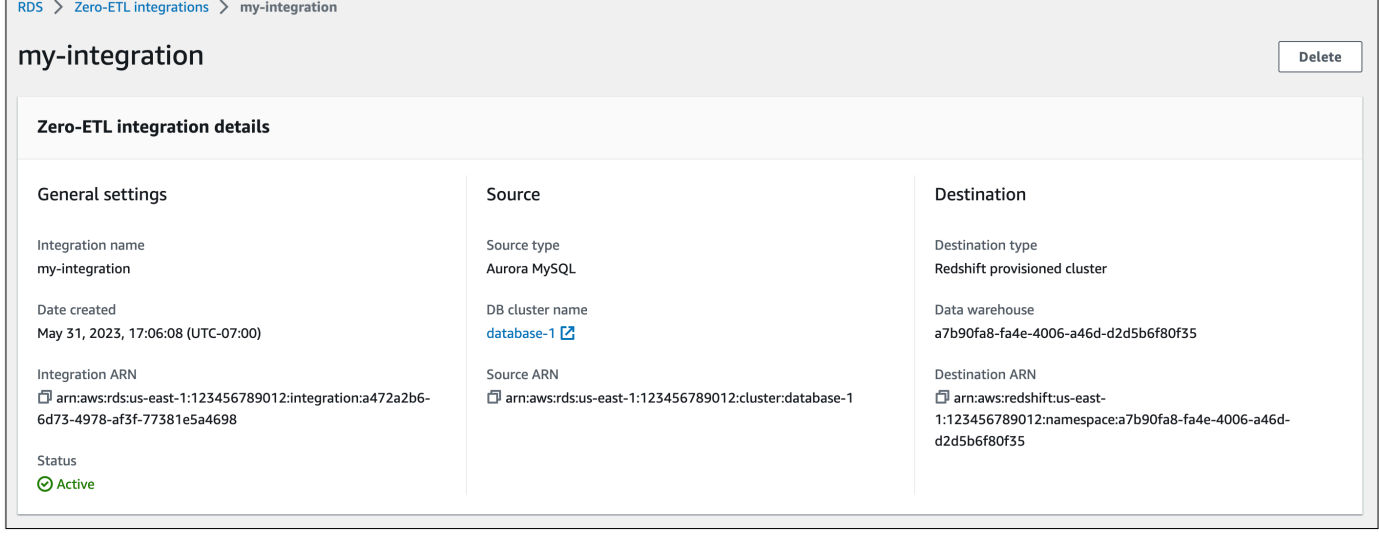

Una integración puede tener los siguientes estados:

- Creating: la integración se está creando.
- Active: la integración envía datos transaccionales al almacenamiento de datos de destino.
- Syncing: la integración detectó un error recuperable y vuelve a almacenar los datos. Las tablas afectadas no se podrán consultar en Amazon Redshift hasta que se hayan sincronizado de nuevo.
- Needs attention: la integración detectó un evento o error que requiere la intervención manual para su resolución. Para solucionar el problema, siga las instrucciones del mensaje de error que aparece en la página de detalles de la integración.
- Failed: la integración detectó un evento o error irrecuperable que no se puede corregir. Debe eliminar y volver a crear la integración.

• Deleting: la integración se está eliminando.

#### AWS CLI

Para ver todas las integraciones sin ETL de la cuenta actual mediante la AWS CLI, utilice el comando [describe-integrations](https://docs.aws.amazon.com/cli/latest/reference/rds/describe-integrations.html) y especifique la opción --integration-identifier.

#### Example

Para Linux, macOS o Unix:

```
aws rds describe-integrations \ 
     --integration-identifier ee605691-6c47-48e8-8622-83f99b1af374
```
En Windows:

```
aws rds describe-integrations ^ 
     --integration-identifier ee605691-6c47-48e8-8622-83f99b1af374
```
#### API de RDS

Para ver una integración sin ETL mediante la API de Amazon RDS, utilice la operación [DescribeIntegrations](https://docs.aws.amazon.com/AmazonRDS/latest/APIReference/API_DescribeIntegrations.html) con el parámetro IntegrationIdentifier.

#### <span id="page-3349-0"></span>Monitorización de las integraciones mediante tablas del sistema

Amazon Redshift dispone de muchas tablas y vistas de sistema que contienen información acerca de cómo funciona el sistema. Puede consultar estas tablas y vistas de sistema de la misma forma que lo haría con cualquier otra tabla de bases de datos. Para obtener más información acerca de las vistas y tablas del sistema en Amazon Redshift, consulte la [Referencia de las tablas del sistema](https://docs.aws.amazon.com/redshift/latest/dg/cm_chap_system-tables.html) en la Guía del desarrollador de bases de datos de Amazon Redshift.

Puede consultar las siguientes vistas y tablas del sistema para obtener información sobre sus integraciones sin ETL de Aurora con Amazon Redshift:

- [SVV\\_INTEGRATION:](https://docs.aws.amazon.com/redshift/latest/dg/r_SVV_INTEGRATION.html) proporciona detalles de configuración de sus integraciones.
- [SVV\\_INTEGRATION\\_TABLE\\_STATE](https://docs.aws.amazon.com/redshift/latest/dg/r_SVV_INTEGRATION_TABLE_STATE.html): describe el estado de cada tabla de una integración.
- [SYS\\_INTEGRATION\\_TABLE\\_STATE\\_CHANGE:](https://docs.aws.amazon.com/redshift/latest/dg/r_SYS_INTEGRATION_TABLE_STATE_CHANGE.html) muestra los cambios de estado de las tablas de una integración.

[SYS\\_INTEGRATION\\_ACTIVITY:](https://docs.aws.amazon.com/redshift/latest/dg/r_SYS_INTEGRATION_ACTIVITY.html) proporciona información sobre las ejecuciones de integración finalizadas.

Todas las métricas de Amazon CloudWatch provienen de Amazon Redshift. Para obtener más información, consulte [Monitoring zero-ETL integrations](https://docs.aws.amazon.com/redshift/latest/mgmt/zero-etl-using.monitoring.html) en la Guía de administración de Amazon Redshift. Actualmente, Amazon Aurora no publica ninguna métrica relacionada con la integración en CloudWatch.

### Supervisión de las integraciones mediante Amazon EventBridge

Amazon Redshift envía eventos relacionados con la integración a Amazon EventBridge. Para obtener una lista de los eventos y sus correspondientes ID, consulte la sección sobre [notificaciones de](https://docs.aws.amazon.com/redshift/latest/mgmt/integration-event-notifications) [eventos de integración sin ETL con Amazon EventBridge](https://docs.aws.amazon.com/redshift/latest/mgmt/integration-event-notifications) en la Guía de administración de Amazon Redshift.

# Modificación de las integraciones sin ETL de Aurora con Amazon Redshift

Solo puede modificar el nombre, la descripción y las opciones de filtrado de datos para una integración sin ETL con Amazon Redshift. No puede modificar la clave AWS KMS utilizada para cifrar la integración ni las bases de datos de origen o destino.

Puede modificar la integración sin ETL mediante la AWS Management Console, la AWS CLI o la API de Amazon RDS.

#### **a** Note

Actualmente, solo puede modificar las integraciones que tengan clústeres de bases de datos de origen de Aurora MySQL. La modificación de las integraciones no se admite en la versión preliminar de las integraciones sin ETL de Aurora PostgreSQL con Amazon Redshift.

### Consola

Modificación de una integración sin ETL

1. Inicie sesión en la AWS Management Console y abra la consola de Amazon RDS en [https://](https://console.aws.amazon.com/rds/) [console.aws.amazon.com/rds/](https://console.aws.amazon.com/rds/).

- 2. En el panel de navegación, elija Integraciones sin ETL y, a continuación, elija la integración que desee modificar.
- 3. Elija Modificar y modifique cualquier configuración disponible.
- 4. Cuando haya realizado todos los cambios que desee, elija Modificar.

### AWS CLI

Para modificar una integración sin ETL utilizando la AWS CLI, llame al comando [modify-integration](https://docs.aws.amazon.com/cli/latest/reference/rds/modify-integration.html). Junto con --integration-identifier, especifique cualquiera de las siguientes opciones:

- --integration-name: especifique un nombre nuevo para la integración.
- --description: especifique una descripción nueva para la integración.
- --data-filter: especifique las opciones de filtrado de datos para la integración. Para obtener más información, consulte [the section called "Filtrado de datos para integraciones sin ETL".](#page-3328-0)

#### Example

La siguiente solicitud modifica una integración existente.

Para Linux, macOS o Unix:

```
aws rds modify-integration \ 
     --integration-identifier ee605691-6c47-48e8-8622-83f99b1af374 \ 
     --integration-name my-renamed-integration
```
En Windows:

```
aws rds modify-integration ^ 
     --integration-identifier ee605691-6c47-48e8-8622-83f99b1af374 ^ 
     --integration-name my-renamed-integration
```
### API de RDS

Para modificar una integración sin ETL mediante la API de RDS, llame a la operación [ModifyIntegration.](https://docs.aws.amazon.com/AmazonRDS/latest/APIReference/API_ModifyIntegration.html) Especifique el identificador de integración y los parámetros que desee modificar.

# Eliminación de las integraciones sin ETL de Aurora con Amazon Redshift

Al eliminar una integración sin ETL, Amazon Aurora la elimina del clúster de base de datos de Aurora de origen. Sus datos transaccionales no se eliminan de Amazon Aurora ni de Amazon Redshift, pero Aurora no envía datos nuevos a Amazon Redshift.

Solo puede eliminar una integración si su estado es Active, Failed, Syncing, o Needs attention.

Puede eliminar las integraciones sin ETL mediante la AWS Management Console, AWS CLI o la API de RDS.

### Consola

Eliminación de una integración sin ETL

1. Inicie sesión en la AWS Management Console y abra la consola de Amazon RDS en [https://](https://console.aws.amazon.com/rds/) [console.aws.amazon.com/rds/](https://console.aws.amazon.com/rds/).

Si la integración tiene un clúster de base de datos de Aurora PostgreSQL de origen, debe iniciar sesión en el entorno de vista previa de bases de datos de Amazon RDS en [https://us](https://us-east-2.console.aws.amazon.com/rds-preview/home?region=us-east-2#databases:)[east-2.console.aws.amazon.com/rds-preview/home?region=us-east-2#databases](https://us-east-2.console.aws.amazon.com/rds-preview/home?region=us-east-2#databases:).

- 2. Elija Integraciones sin ETL en el panel de navegación.
- 3. Seleccione la integración sin ETL que desea eliminar.
- 4. Elija Acciones, Eliminar dominio y confirme la eliminación.

### AWS CLI

#### **a** Note

Durante la vista previa de las integraciones sin ETL de Aurora PostgreSQL, solo puede eliminar integraciones a través de la AWS Management Console. Puede utilizar la AWS CLI, la API de Amazon RDS o cualquier SDK.

Para eliminar una integración sin ETL, utilice el comando [delete-integration](https://docs.aws.amazon.com/cli/latest/reference/rds/delete-integration.html) y especifique la opción --integration-identifier.

#### Example

Para Linux, macOS o Unix:

```
aws rds delete-integration \ 
     --integration-identifier ee605691-6c47-48e8-8622-83f99b1af374
```
En Windows:

```
aws rds delete-integration ^ 
     --integration-identifier ee605691-6c47-48e8-8622-83f99b1af374
```
#### API de RDS

#### **a** Note

Durante la vista previa de las integraciones sin ETL de Aurora PostgreSQL, solo puede eliminar integraciones a través de la AWS Management Console. Puede utilizar la AWS CLI, la API de Amazon RDS o cualquier SDK.

Para eliminar una integración sin ETL mediante la API de Amazon RDS, utilice la operación [DeleteIntegration](https://docs.aws.amazon.com/AmazonRDS/latest/APIReference/API_DeleteIntegration.html) con el parámetro IntegrationIdentifier.

# Solución de problemas de integraciones sin ETL de Aurora con Amazon Redshift

Para comprobar el estado de una integración sin ETL, consulte la tabla del sistema [SVV\\_INTEGRATION](https://docs.aws.amazon.com/redshift/latest/dg/r_SVV_INTEGRATION.html) en Amazon Redshift. Si la columna state tiene un valor de ErrorState, significa que algo está mal. Para obtener más información, consulte [the section called](#page-3349-0)  ["Monitorización mediante tablas del sistema"](#page-3349-0).

Utilice la siguiente información para solucionar problemas habituales relacionados con las integraciones sin ETL de Aurora con Amazon Redshift.

#### Temas

• [No puedo crear una integración sin ETL](#page-3354-0)

- [Mi integración se encuentra en un estado perpetuo de Syncing](#page-3354-1)
- [Una o más de mis tablas de Amazon Redshift requieren una resincronización](#page-3355-0)

### <span id="page-3354-0"></span>No puedo crear una integración sin ETL

Si no puede crear una integración sin ETL, asegúrese de que los siguientes elementos son correctos para su clúster de base de datos de origen:

- El clúster de base de datos de origen ejecuta , Aurora MySQL versión 3.05 (compatible con MySQL 8.0.32) o posterior, o Aurora PostgreSQL (compatible con PostgreSQL 15.4 y compatibilidad sin ETL). Para validar la versión del motor, elija la pestaña Configuración del clúster de base de datos y compruebe versión del motor.
- Ha configurado correctamente los parámetros del clúster de base de datos. Si los parámetros requeridos están configurados incorrectamente o no están asociados al clúster, se produce un error en la creación. Consulte [the section called "Crear un grupo de parámetros de cluster de base](#page-3309-0) [de datos personalizado"](#page-3309-0).

Además, asegúrese de que lo siguiente sea correcto para su almacenamiento de datos de destino:

- La distinción entre mayúsculas y minúsculas está activada. Consulte [Turn on case sensitivity for](https://docs.aws.amazon.com/redshift/latest/mgmt/zero-etl-using.setting-up.html#zero-etl-setting-up.case-sensitivity)  [your data warehouse](https://docs.aws.amazon.com/redshift/latest/mgmt/zero-etl-using.setting-up.html#zero-etl-setting-up.case-sensitivity).
- Ha añadido la entidad principal autorizado y el origen de integración correctos. Para obtener instrucciones, consulte [Configuración de la autorización para el almacenamiento de datos de](https://docs.aws.amazon.com/redshift/latest/mgmt/zero-etl-using.setting-up.html#zero-etl-using.redshift-iam) [Amazon Redshift](https://docs.aws.amazon.com/redshift/latest/mgmt/zero-etl-using.setting-up.html#zero-etl-using.redshift-iam).

### <span id="page-3354-1"></span>Mi integración se encuentra en un estado perpetuo de **Syncing**

Es posible que su integración muestre continuamente el estado Syncing si cambia el valor de uno de los parámetros necesarios del clúster de base de datos.

Para solucionarlo, compruebe los valores de los parámetros del grupo de parámetros asociado al clúster de base de datos de origen y asegúrese de que coincidan con los valores requeridos. Para obtener más información, consulte [the section called "Crear un grupo de parámetros de cluster de](#page-3309-0)  [base de datos personalizado"](#page-3309-0).

Si modifica algún parámetro, debe reiniciar el clúster de base de datos para aplicar los cambios.

# <span id="page-3355-0"></span>Una o más de mis tablas de Amazon Redshift requieren una resincronización

La ejecución de algunos comandos en el clúster de base de datos de origen puede requerir que las tablas se vuelvan a sincronizar. En estos casos, la vista del sistema [SVV\\_INTEGRATION\\_TABLE\\_STATE](https://docs.aws.amazon.com/redshift/latest/dg/r_SVV_INTEGRATION_TABLE_STATE.html) muestra un table\_state de ResyncRequired, lo que significa que la integración debe volver a cargar por completo los datos de esa tabla de MySQL a Amazon Redshift.

Cuando la tabla comienza a resincronizarse, entra en un estado de Syncing. No es necesario realizar ninguna acción manual para volver a sincronizar una tabla. Mientras se vuelven a sincronizar los datos de la tabla, es posible que no pueda acceder a ellos en Amazon Redshift.

A continuación se muestran algunos ejemplos de operaciones que pueden poner una tabla en estado ResyncRequired y las posibles alternativas que se pueden considerar.

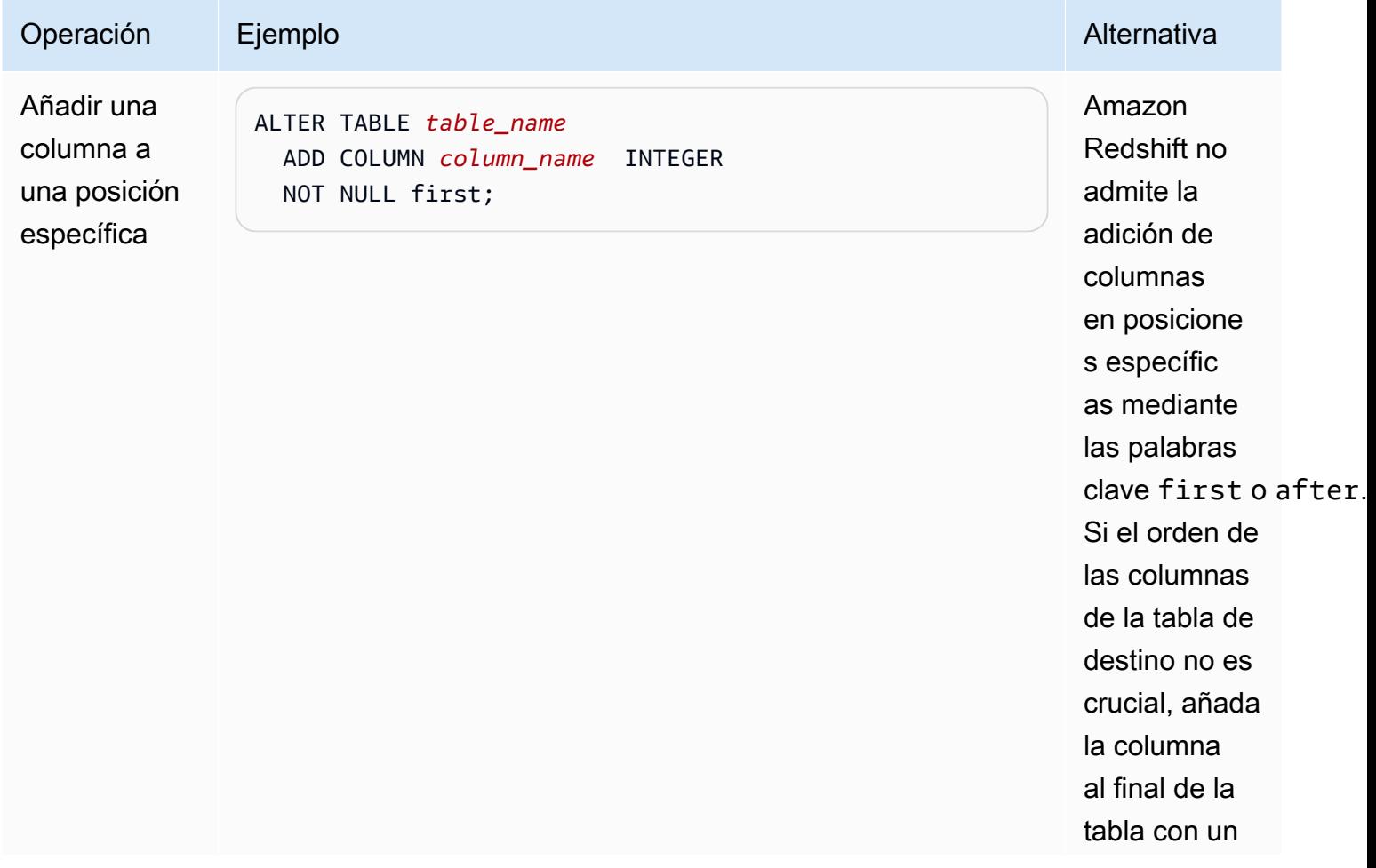

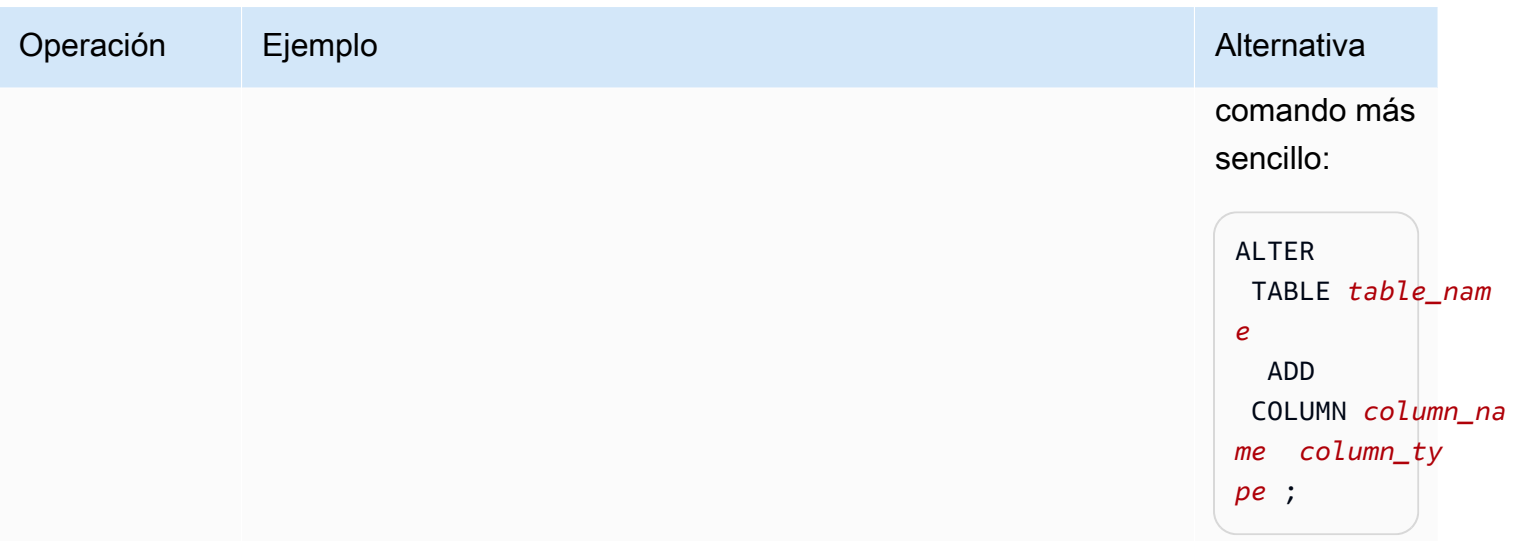

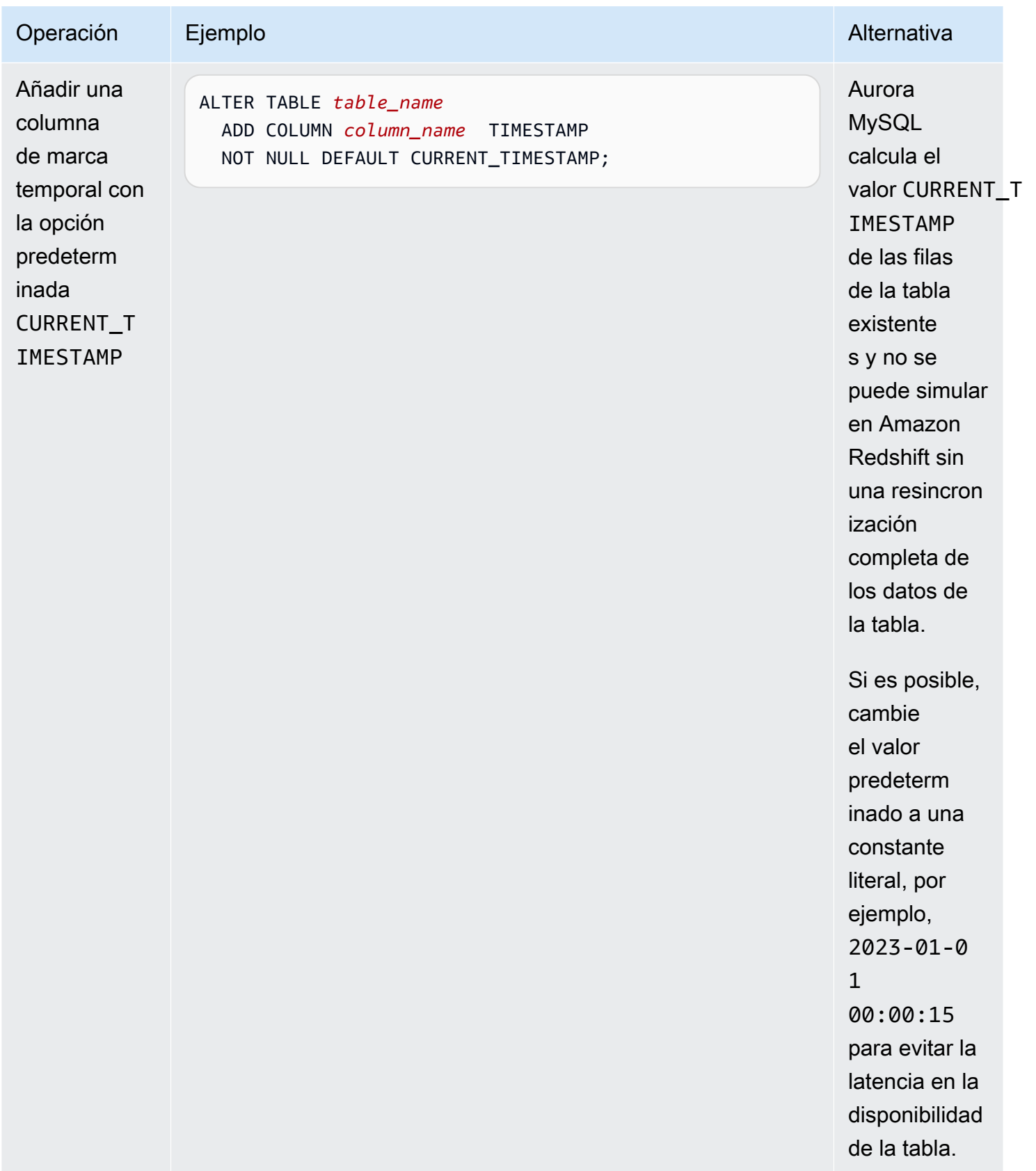

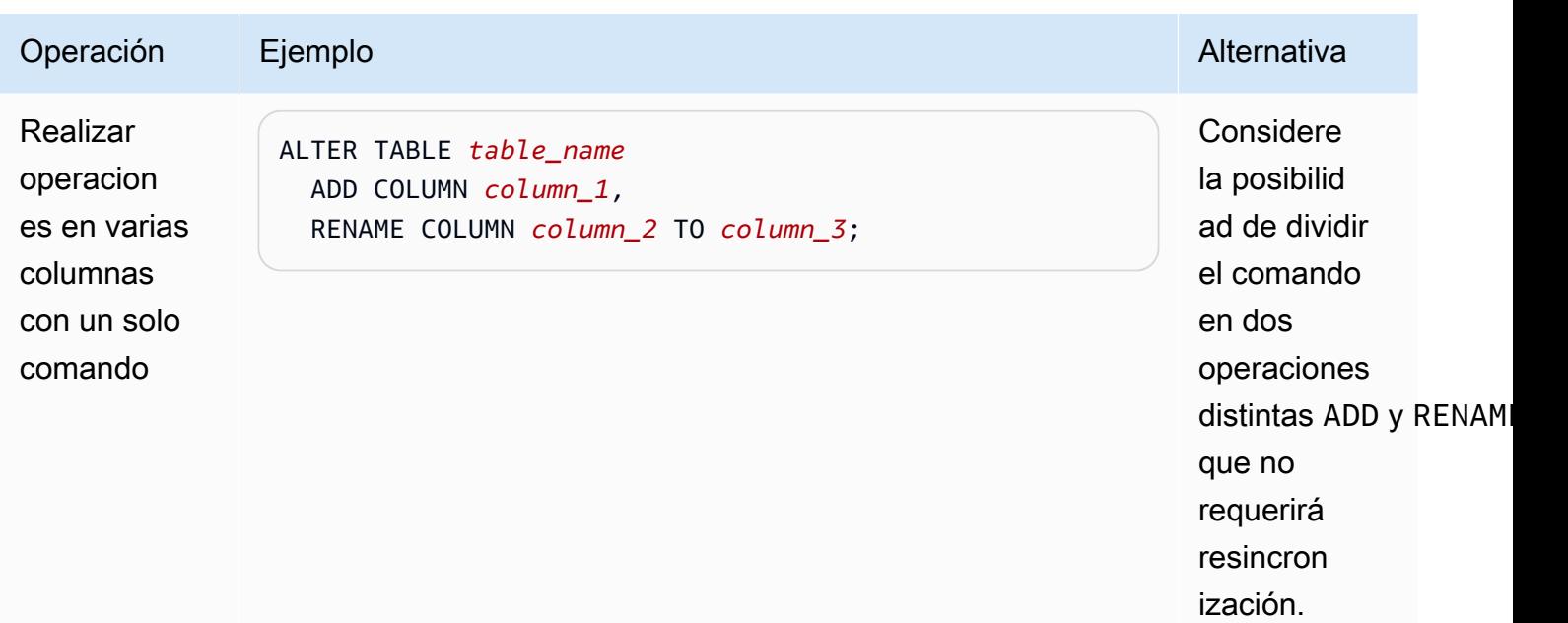

# Uso de Aurora Serverless v2

Aurora Serverless v2 es una configuración de escalado automático bajo demanda para Amazon Aurora.Aurora Serverless v2 ayuda a automatizar los procesos de supervisión de la carga de trabajo y ajustar la capacidad de las bases de datos. La capacidad se ajusta automáticamente en función de la demanda de la aplicación. Solo se le cobrará por los recursos que consuman los clústeres de base de datos. Por lo tanto, Aurora Serverless v2 puede ayudarle a mantenerse dentro del presupuesto y evitar pagar los recursos de computación que no utiliza.

Este tipo de automatización es especialmente valioso para bases de datos de multitenencia, bases de datos distribuidas, sistemas de desarrollo y pruebas y otros entornos con cargas de trabajo muy variables e impredecibles.

#### Temas

- [Casos de uso de Aurora Serverless v2](#page-3359-0)
- [Ventajas de Aurora Serverless v2](#page-3362-0)
- [Cómo funciona Aurora Serverless v2](#page-3364-0)
- [Requisitos y limitaciones para Aurora Serverless v2](#page-3373-0)
- [Creación de un clúster de base de datos que utiliza Aurora Serverless v2](#page-3375-0)
- [Administración de clústeres de bases de datos de Aurora Serverless v2](#page-3383-0)
- [Rendimiento y escalado para Aurora Serverless v2](#page-3403-0)
- [Migración a Aurora Serverless v2](#page-3433-0)

### <span id="page-3359-0"></span>Casos de uso de Aurora Serverless v2

Aurora Serverless v2 admite muchos tipos de cargas de trabajo de bases de datos Estos comprenden, entre otros, entornos de desarrollo y pruebas, sitios web y aplicaciones que tienen cargas de trabajo impredecibles y las aplicaciones más exigentes y esenciales para la empresa que requieren una gran escala y disponibilidad.

Aurora Serverless v2 es especialmente útil para los siguientes casos de uso:

• Cargas de trabajo impredecibles: cuando ejecuta cargas de trabajo diarias que tienen un aumento de actividad repentino e impredecible. Un ejemplo de ello sería un sitio dedicado al tráfico, que experimenta un aumento repentino de la actividad cuando comienza a llover. Otro caso

sería un sitio de comercio electrónico en el que aumenta el tráfico cuando se ofrecen ventas o promociones especiales. Con Aurora Serverless v2, la capacidad de la base de datos se escala automáticamente para satisfacer las necesidades de los picos de carga de la aplicación y vuelve a disminuir cuando termina el aumento de actividad. Con Aurora Serverless v2, ya no tiene que aprovisionar la capacidad para los picos ni para la carga promedio. Puede especificar un límite de capacidad superior para gestionar la peor situación. Esa capacidad no se utilizaría a menos que fuera necesario.

La granularidad de la reducción horizontal de Aurora Serverless v2 le ayuda a adaptar la capacidad a las necesidades de su base de datos. En un clúster aprovisionado, para el escalado vertical hay que añadir una nueva instancia de base de datos. En un clúster de Aurora Serverless v1, para el escalado vertical hay que duplicar el número de unidades de capacidad (ACU) de Aurora para el clúster (por ejemplo, de 16 a 32 o de 32 a 64). En cambio, Aurora Serverless v2 puede añadir media ACU cuando solo se necesite un poco más de capacidad. Puede añadir 0,5, 1, 1,5, 2 o media ACU adicional en función de la capacidad adicional necesaria para gestionar un aumento de la carga de trabajo. Además, puede eliminar 0,5, 1, 1,5, 2 o media ACU adicional cuando la carga de trabajo disminuya y esa capacidad ya no se necesite.

• Aplicaciones de varios inquilinos: con Aurora Serverless v2, no es preciso administrar individualmente la capacidad de la base de datos para cada aplicación de la flota. Aurora Serverless v2 administra la capacidad de la base de datos individual por usted.

Puede crear un clúster para cada inquilino. De esta forma, puede utilizar funciones como la clonación, la restauración de instantáneas y las bases de datos globales de Aurora para mejorar la alta disponibilidad y la recuperación de desastres según corresponda para cada inquilino.

Cada inquilino puede tener períodos específicos de actividad e inactividad según la hora del día, la época del año, los eventos promocionales, etc. Cada clúster puede tener un amplio rango de capacidad. De esta forma, los clústeres con poca actividad incurren en los cargos mínimos de instancias de base de datos. Cualquier clúster puede escalarse de forma vertical rápidamente para gestionar períodos de actividad elevada.

- Aplicaciones nuevas: implementa una nueva aplicación y no está seguro del tamaño de instancia de base de datos que necesita. Con Aurora Serverless v2, puede configurar un clúster con una o varias instancias de base de datos y hacer que esta última se escale automáticamente de acuerdo con los requisitos de capacidad de la aplicación.
- Aplicaciones de uso mixto: supongamos que tiene una aplicación de procesamiento de transacciones en línea (OLTP), pero periódicamente experimenta picos en el tráfico de consultas. Si especifica niveles de promoción para las instancias de base de datos de Aurora Serverless v2

en un clúster, puede configurar el clúster para que las instancias de base de datos del lector se puedan escalar independientemente de la instancia de base de datos de escritor para gestionar la carga adicional. Cuando el pico de uso disminuye, las instancias de base de datos del lector se escalan de nuevo para adaptarlas a la capacidad de la instancia de base de datos del escritor.

• Planificación de capacidad: supongamos que normalmente ajusta la capacidad de la base de datos o verifica la capacidad de la base de datos óptima para la carga de trabajo modificando las clases de instancias de base de datos de todas las instancias de base de datos de un clúster. Con Aurora Serverless v2, puede evitar esta sobrecarga administrativa. Para determinar la capacidad mínima y máxima apropiadas, puede ejecutar la carga de trabajo y comprobar cuánto se escalan realmente las instancias de base de datos.

Puede modificar las instancias de base de datos existentes de aprovisionadas a Aurora Serverless v2 o de Aurora Serverless v2 a aprovisionadas. En estos casos, no es necesario crear un clúster nuevo o una instancia de base de datos nueva.

Con una base de datos global de Aurora, puede que no necesite tanta capacidad para los clústeres secundarios como en el clúster principal. Puede usar instancias de base de datos de Aurora Serverless v2 en los clústeres secundarios. De esta forma, la capacidad del clúster se puede escalar verticalmente si se promueve una región secundaria que se hace cargo de la carga de trabajo de la aplicación.

• Desarrollo y pruebas: además de ejecutar las aplicaciones más exigentes, también puede utilizarlas en entornosAurora Serverless v2 de desarrollo y pruebas. Con Aurora Serverless v2, puede crear instancias de base de datos de con una capacidad mínima en lugar de utilizar clases de instancias ampliables de base de datos db.t\*. Puede establecer la capacidad máxima lo suficientemente alta como para que esas instancias de base de datos puedan seguir ejecutando cargas de trabajo sustanciales sin quedarse sin memoria. Cuando la base de datos no está en uso, todas las instancias de base de datos se escalan verticalmente para evitar cargos innecesarios.

#### **1** Tip

Para que sea cómodo usar Aurora Serverless v2 en entornos de desarrollo y pruebas, AWS Management Console proporciona el acceso directo Easy create (Creación sencilla) para crear un nuevo clúster. Si elige la opción Dev/Test (Desarrollo/pruebas), Aurora crea un clúster con una instancia de base de datos de Aurora Serverless v2 y un rango de capacidad típico de un sistema de desarrollo y prueba.

# Uso de Aurora Serverless v2 para cargas de trabajo aprovisionadas existentes

Supongamos que ya tiene una aplicación Aurora en ejecución en un clúster aprovisionado. Puede comprobar cómo funcionaría la aplicación con Aurora Serverless v2 añadiendo una o varias instancias de base de datos de Aurora Serverless v2 al clúster existente como instancias de base de datos del lector. Puede comprobar con qué frecuencia se escalan vertical y horizontalmente las instancias de base de datos del lector. Puede utilizar el mecanismo de conmutación por error de Aurora para promover una instancia de base de datos de Aurora Serverless v2 para que sea el escritor y comprobar cómo gestiona la carga de trabajo de lectura y escritura. De esta forma, puede realizar el cambio con un tiempo de inactividad mínimo y sin cambiar el punto de conexión que utilizan las aplicaciones cliente. Para obtener más información sobre el procedimiento para convertir los clústeres existentes a Aurora Serverless v2, consulte [Migración a Aurora Serverless v2](#page-3433-0).

# <span id="page-3362-0"></span>Ventajas de Aurora Serverless v2

Aurora Serverless v2 está destinado a cargas de trabajo variables o "con picos". Con cargas de trabajo tan impredecibles, podría tener dificultades para planificar cuándo cambiar la capacidad de la base de datos. También podría tener problemas para realizar cambios de capacidad con la suficiente rapidez mediante los mecanismos conocidos, como añadir instancias de base de datos o cambiar clases de instancias de base de datos. Aurora Serverless v2 proporciona las siguientes ventajas para ayudar con estos casos de uso:

- Administración de la capacidad más sencilla que con la aprovisionada: Aurora Serverless v2 reduce el esfuerzo de planificar los tamaños de las instancias de base de datos y cambiar el tamaño de las instancias de base de datos a medida que cambia la carga de trabajo. También reduce el esfuerzo para mantener una capacidad uniforme para todas las instancias de base de datos en un clúster.
- Escalado más rápido y sencillo durante períodos de alta actividad: Aurora Serverless v2 escala la capacidad de memoria y de computación en función de las necesidades, sin interrumpir las transacciones del cliente ni de la carga de trabajo general. La capacidad de utilizar instancias de base de datos de lectores con Aurora Serverless v2 le ayuda a aprovechar el escalado horizontal además del escalado vertical. La capacidad de utilizar las bases de datos globales de Aurora le permite repartir la carga de trabajo de lectura de Aurora Serverless v2 entre varias Regiones de AWS. Esta capacidad es más práctica que los mecanismos de escalado de los clústeres aprovisionados. También es un método más rápido y granular que las capacidades de escalado de Aurora Serverless v1.
- Rentable durante períodos de baja actividad: Aurora Serverless v2 le ayuda a evitar el sobreaprovisionamiento de las instancias de base de datos.Aurora Serverless v2 añade recursos en incrementos granulares cuando se escalan verticalmente las instancias de base de datos. Solo paga por los recursos de bases de datos que consume. El uso de los recursos de Aurora Serverless v2 se mide por segundo. De esta forma, cuando una instancia de base de datos se reduce, la reducción del uso de recursos se registra de inmediato.
- Mayor paridad de características con aprovisionamiento: puede utilizar muchas características de Aurora con Aurora Serverless v2 que no están disponibles para Aurora Serverless v1. Por ejemplo, con Aurora Serverless v2 puede utilizar instancias de base de datos de lectores, bases de datos globales, autenticación de base de datos de AWS Identity and Access Management (IAM) y Performance Insights. También puede utilizar muchos más parámetros de configuración que con Aurora Serverless v1.

En particular, con Aurora Serverless v2 puede aprovechar las siguientes características de los clústeres aprovisionados:

- Instancias de base de datos:Aurora Serverless v2 puede aprovechar las instancias de base de datos de lector para escalar horizontalmente. Cuando un clúster contiene una o más instancias de base de datos de lectores, el clúster puede conmutar por error inmediatamente en caso de que haya problemas con la instancia de base de datos del escritor. Esta es una capacidad que no está disponible con Aurora Serverless v1.
- Clústeres multi-AZ: puede distribuir las instancias de base de datos de Aurora Serverless v2 de un clúster entre varias zonas de disponibilidad (AZ). La configuración de un clúster Multi-AZ ayuda a garantizar la continuidad del negocio incluso en los raros casos en los que hay problemas que afectan a una AZ completa. Esta es una capacidad que no está disponible con Aurora Serverless v1.
- Bases de datos globales: puede usar Aurora Serverless v2 en combinación con las bases de datos globales de Aurora para crear copias de solo lectura adicionales del clúster en otras Regiones de AWS para fines de recuperación de desastres.
- Proxy RDS: puede usar el proxy de Amazon RDS para permitir a las aplicaciones agrupar y compartir conexiones de base de datos para mejorar su capacidad de escala.
- Escalado más rápido, más granular y menos disruptivo que con Aurora Serverless v1: Aurora Serverless v2 puede escalarse más rápido. El escalado puede cambiar la capacidad en tan solo 0,5 ACU, en lugar de duplicar o reducir a la mitad el número de ACU. El escalado suele producirse sin interrumpir el procesamiento. El escalado no implica un evento que deba tener en cuenta, como ocurre con Aurora Serverless v1. El escalado puede realizarse mientras se ejecutan las

instrucciones SQL y las transacciones están abiertas, sin necesidad de esperar a que haya un punto de silencio.

# <span id="page-3364-0"></span>Cómo funciona Aurora Serverless v2

La siguiente información general describe cómo funciona Aurora Serverless v2.

#### Temas

- [Información general de Aurora Serverless v2](#page-3364-1)
- [Configuraciones para clústeres de base de datos de Aurora](#page-3366-0)
- [Capacidad de Aurora Serverless v2](#page-3367-0)
- [Escalado en Aurora Serverless v2](#page-3368-0)
- [Aurora Serverless v2 y alta disponibilidad](#page-3371-0)
- [Aurora Serverless v2 y almacenamiento](#page-3372-0)
- [Parámetros de configuración de los clústeres de Aurora](#page-3372-1)

### <span id="page-3364-1"></span>Información general de Aurora Serverless v2

Amazon Aurora Serverless v2 va bien para las cargas de trabajo más exigentes y muy variables. Por ejemplo, el uso de la base de datos puede ser intensivo durante un corto periodo de tiempo, seguido de largos periodos de poca actividad o de ninguna actividad en absoluto. Ejemplos de ello son sitios web de venta minorista, juegos o deportes con eventos promocionales periódicos y bases de datos que generan informes cuando se necesitan. Otros son entornos de desarrollo y pruebas y nuevas aplicaciones en las que el uso podría aumentar rápidamente. Para casos como estos y muchos otros, la configuración correcta de la capacidad por anticipado no siempre es posible con el modelo aprovisionado. También puede resultar en costos más elevados si se aprovisiona en exceso y tiene capacidad que no utiliza.

En cambio, los clústeres aprovisionados de Aurora van bien para cargas de trabajo estables. Los clústeres aprovisionados le permiten elegir una clase de instancia de base de datos que tenga una cantidad predefinida de memoria, capacidad de CPU, ancho de banda de E/S, etc. Si la carga de trabajo cambia, modificará manualmente la clase del escritor y los lectores. El modelo aprovisionado funciona bien cuando se puede ajustar con anticipación la capacidad de los patrones de consumo esperados y se aceptan interrupciones breves mientras cambia la clase del escritor y los lectores del clúster.

Aurora Serverless v2 se ha diseñado desde cero para admitir clústeres de base de datos sin servidor escalables al instante. Aurora Serverless v2 se ha diseñado para proporcionar el mismo grado de seguridad y aislamiento que con escritores y lectores aprovisionados. Estos aspectos son cruciales en entornos de nube sin servidor multitenant. El mecanismo de escalado dinámico tiene muy poca sobrecarga para que pueda responder rápidamente a los cambios en la carga de trabajo de la base de datos. También es lo suficientemente potente como para satisfacer los incrementos drásticos en la demanda de procesamiento.

Con Aurora Serverless v2 podrá crear un clúster de bases de datos Aurora sin quedar sujeto a una capacidad de base de datos específica para escritor y lector. El usuario especifica el rango mínimo y máximo de capacidad. Aurora escala cada instancia Aurora Serverless v2 de escritura o lectura en el clúster dentro de ese rango de capacidad. Usar un clúster Multi-AZ en el que cada escritor o lector puede escalar dinámicamente permite aprovechar el escalado dinámico y de una alta disponibilidad.

Aurora Serverless v2 escala los recursos de base de datos de forma automática en función de las especificaciones de capacidad mínima y máxima. El escalado es rápido, ya que la mayoría de las operaciones de eventos de escalado mantienen al escritor o al lector en el mismo host. En los raros casos en que una instancia Aurora Serverless v2 de escritura o lectura se mueve de un host a otro, Aurora Serverless v2 administra las conexiones automáticamente. No es necesario cambiar el código de la aplicación cliente de base de datos o las cadenas de conexión de base de datos.

Con Aurora Serverless v2, al igual que ocurre con los clústeres aprovisionados, la capacidad de almacenamiento y la capacidad informática son independientes. Cuando hablamos de capacidad y escalado de Aurora Serverless v2, lo hacemos siempre de la capacidad de computación que aumenta o disminuye. Por lo tanto, el clúster puede contener muchos terabytes de datos incluso cuando la capacidad de la CPU y la memoria se reducen a niveles bajos.

En lugar de aprovisionar y administrar los servidores de bases de datos, hay que especificar la capacidad de la base de datos. Para más detalles acerca de la capacidad en Aurora Serverless v2, consulte [Capacidad de Aurora Serverless v2.](#page-3367-0) La capacidad real de cada instancia Aurora Serverless v2 de escritor o de lector varía con el tiempo, según la carga de trabajo. Para obtener más información sobre este mecanismo, consulte [Escalado en Aurora Serverless v2.](#page-3368-0)

#### **A** Important

Con Aurora Serverless v1, el clúster tiene una única medida de capacidad informática que puede escalar entre los valores de capacidad mínima y máxima. Con Aurora Serverless v2, el clúster puede contener lectores además del escritor. Cada escritor y lector Aurora Serverless v2 pueden escalar entre los valores de capacidad mínima y máxima. Por lo

tanto, la capacidad total del clúster de Aurora Serverless v2 depende tanto del rango de capacidad que defina para el clúster de bases de datos como del número de escritores y lectores del clúster. En cualquier momento dado, solo se le cobrará por la capacidad de Aurora Serverless v2 que se estén utilizando activamente en el clúster de bases de datos de Aurora.

### <span id="page-3366-0"></span>Configuraciones para clústeres de base de datos de Aurora

Para cada uno de sus clústeres de base de datos Aurora, puede elegir cualquier combinación de capacidad de Aurora Serverless v2, capacidad aprovisionada o ambas.

Puede configurar un clúster que contenga ambas, capacidad Aurora Serverless v2 y capacidad aprovisionada, llamado un clúster de configuración mixta. Por ejemplo, supongamos que necesita más capacidad de lectura/escritura de la disponible para un escritor Aurora Serverless v2. En este caso, puede configurar el clúster con un escritor aprovisionado muy grande. En ese caso, puede seguir utilizando Aurora Serverless v2 para los lectores. O, supongamos que la carga de trabajo de escritura del clúster varía pero la carga de trabajo de lectura es estable. En este caso, puede configurar el clúster con un escritor Aurora Serverless v2 y uno o más lectores aprovisionados.

También puede configurar un clúster de bases de datos en el que Aurora Serverless v2 administre toda la capacidad. Para ello, puede crear un nuevo clúster y utilizar Aurora Serverless v2 desde el principio. O bien, puede reemplazar toda la capacidad aprovisionada de un clúster existente por Aurora Serverless v2. Por ejemplo, algunas de las rutas de actualización de versiones anteriores del motor requieren comenzar con un escritor aprovisionado y reemplazarlo por un escritor Aurora Serverless v2. Para los procedimientos para crear un nuevo clúster de bases de datos con Aurora Serverless v2, o para cambiar un clúster de bases de datos existente a Aurora Serverless v2, consulte [Creación de un clúster de bases de datos de Aurora Serverless v2](#page-3377-0) y [Cambiar de un clúster](#page-3438-0) [aprovisionado a Aurora Serverless v2](#page-3438-0).

Si no utiliza Aurora Serverless v2 en absoluto en un clúster de bases de datos, todos los escritores y lectores del clúster de bases de datos serán aprovisionados. Este es el tipo de clúster de bases de datos más antiguo y común con el que la mayoría de los usuarios están familiarizados. De hecho, antes de Aurora Serverless, no había un nombre especial para este tipo de clúster de bases de datos de Aurora. La capacidad aprovisionada es constante. Los cargos son relativamente fáciles de pronosticar. No obstante, debe predecir de antemano cuánta capacidad necesita. En algunos casos, las predicciones pueden ser inexactas o las necesidades de capacidad pueden cambiar. En estos

casos, el clúster de bases de datos puede estar infraprovisionado (más lento de lo que se desea) o sobreaprovisionado (más caro de lo que se desea).

### <span id="page-3367-0"></span>Capacidad de Aurora Serverless v2

La unidad de medida de Aurora Serverless v2 es la unidad de capacidad Aurora (ACU). La capacidad de Aurora Serverless v2 no va vinculada a las clases de instancias de base de datos que se utilizan para los clústeres aprovisionados.

Cada ACU es una combinación de aproximadamente 2 gigabytes (GiB) de memoria, la CPU correspondiente y las redes. El rango de capacidad de la base de datos se especifica mediante esta unidad de medida. Las métricas ServerlessDatabaseCapacity y ACUUtilization le ayudan a determinar cuánta capacidad está utilizando realmente su base de datos y dónde se encuentra dentro del rango especificado.

En cualquier momento, cada instancia de base de datos de escritura o lectura Aurora Serverless v2 datos tiene una capacidad. La capacidad se representa como un número de coma flotante que representa la ACU. La capacidad aumenta o disminuye cada vez que el escritor o el lector se escalan. Este valor se mide cada segundo. Para cada clúster de bases de datos en el que se pretenda utilizar Aurora Serverless v2, se defines un rango de capacidad: los valores de capacidad mínima y máxima entre los que puede escalar cada escritor o lector Aurora Serverless v2. El rango de capacidad es el mismo para cada escritor o lector Aurora Serverless v2 en un clúster de bases de datos. Cada escritor o lector Aurora Serverless v2 tiene su propia capacidad, la cual corresponderá a algún punto en ese rango.

La capacidad para Aurora Serverless v2 más elevada que puede definir es de 128 ACU. Para saber todo lo que debe tener en cuenta a la hora de elegir el valor de capacidad máxima, consulte [Elegir la](#page-3407-0) [configuración de capacidad de Aurora Serverless v2 máxima para un clúster.](#page-3407-0)

La capacidad para Aurora Serverless v2 inferior que puede definir es de 0,5 ACU. Puede especificar un número mayor si es menor o igual que el valor de capacidad máxima. Si se establece la capacidad mínima en un número pequeño, los clústeres de base de datos cargados ligeramente consumen recursos informáticos mínimos. Al mismo tiempo, permanecen listos para aceptar conexiones de inmediato y ampliarse cuando están ocupados.

Recomendamos establecer el mínimo en un valor que permita a cada instancia de base de datos de escritura o lectura mantener el conjunto de trabajo de la aplicación en el grupo del búfer. De esta forma, el contenido del grupo del búfer no se desecha durante los períodos de inactividad. Para

saber todo lo que debe tener en cuenta a la hora de elegir el valor de capacidad mínima, consulte [Elegir la configuración de capacidad de Aurora Serverless v2 mínima para un clúster.](#page-3405-0)

Según cómo configure los lectores en un clúster de bases de datos Multi-AZ, sus capacidades se pueden vincular a la capacidad del escritor o de forma independiente. Para obtener información detallada sobre cómo hacerlo, consulte [Escalado en Aurora Serverless v2](#page-3368-0).

Supervisar Aurora Serverless v2 implica medir los valores de capacidad del escritor y los lectores del clúster de bases de datos a lo largo del tiempo. Si la base de datos no se reduce a la capacidad mínima, puede realizar acciones como ajustar el mínimo y optimizar la aplicación de base de datos. Si la base de datos alcanza su capacidad máxima de forma coherente, puede realizar acciones como aumentar el máximo. También puede optimizar la aplicación de base de datos y distribuir la carga de consultas entre más lectores.

Los cargos correspondientes a la capacidad de Aurora Serverless v2 se mide en términos de horas de ACU. Para obtener información acerca de cómo se calculan los cargos para Aurora Serverless v2, consulte la [página de precios de Aurora](https://aws.amazon.com/rds/aurora/pricing/).

Supongamos que el número total de lectores y escritores de su clúster es N. En ese caso, el clúster consume aproximadamente *n* x *minimum ACUs* cuando no está ejecutando ninguna operación de base de datos. Aurora puede ejecutar operaciones de supervisión o mantenimiento que provocan una pequeña cantidad de carga. Ese clúster no consume más de *n* x *maximum ACUs* cuando la base de datos se ejecuta a plena capacidad.

Para obtener más información sobre cómo elegir los valores de ACU mínimos y máximos adecuados, consulte [Elegir el rango de capacidad de Aurora Serverless v2 para un clúster de Aurora.](#page-3404-0) Los valores de ACU mínimo y máximo especificados también afectan a la forma en que funcionan algunos de los parámetros de configuración de Aurora para Aurora Serverless v2. Para obtener más información sobre la interacción entre el rango de capacidad y los parámetros de configuración, consulte [Trabajo](#page-3419-0)  [con los grupos de parámetros para Aurora Serverless v2](#page-3419-0).

### <span id="page-3368-0"></span>Escalado en Aurora Serverless v2

Para cada escritor o lector Aurora Serverless v2, Aurora realiza un seguimiento continuo del uso de recursos como la CPU, la memoria y la red. Estas mediciones se denominan colectivamente carga. La carga incluye las operaciones de base de datos realizadas por la aplicación. También incluye procesamiento en segundo plano para el servidor de base de datos y tareas administrativas de Aurora. Cuando la capacidad queda limitada por cualquiera de ellos, Aurora Serverless v2 aumenta. Aurora Serverless v2 también se amplía cuando detecta problemas de rendimiento que

se pueden resolver de esta manera. Puede supervisar la utilización de los recursos y cómo afecta al escalado en Aurora Serverless v2 mediante los procedimientos en [Métricas importantes de Amazon](#page-3426-0) [CloudWatch para Aurora Serverless v2](#page-3426-0) y [Supervisión del rendimiento de Aurora Serverless v2 con la](#page-3431-0)  [información de rendimiento.](#page-3431-0)

La carga puede variar según el escritor o los lectores del clúster de bases de datos. El escritor se encarga de todas las instrucciones de lenguaje de definición de datos (DL), tales como CREATE TABLE, ALTER TABLE y DROP TABLE. El escritor también se encarga de todas las instrucciones de lenguaje de manipulación de datos (DML), como INSERT y UPDATE. Los lectores pueden procesar declaraciones de solo lectura, como consultas SELECT.

El escalado es la operación que aumenta o disminuye la capacidad de Aurora Serverless v2 para la base de datos. Con Aurora Serverless v2, escritor y lector tiene su propio valor de capacidad en uso, medida en ACU. Aurora Serverless v2 escala un escritor o lector a una mayor capacidad cuando su capacidad en uso es demasiado baja para manejar la carga. Escala el escritor o el lector a una capacidad inferior cuando su capacidad en uso es superior a la necesaria.

A diferencia de Aurora Serverless v1, que escala duplicando las ACU cada vez que el clúster de bases de datos alcanza un límite, Aurora Serverless v2 puede aumentar la capacidad incrementalmente. Cuando la demanda de carga de trabajo comienza a alcanzar la capacidad de base de datos en uso de un escritor o un lector, Aurora Serverless v2 aumenta el número de ACU de ese escritor y lector. Aurora Serverless v2 escala la capacidad en función de los incrementos necesarios para proporcionar el mejor rendimiento de los recursos consumidos. El escalado se produce en incrementos tan pequeños como 0,5 ACU. Cuanto mayor sea la capacidad en uso, mayor será el incremento de escalado y, por lo tanto, más rápido puede producirse el escalado.

Ya que el escalado en Aurora Serverless v2 es tan frecuente, granular y no disruptivo, no genera eventos discretos en la AWS Management Console igual que lo hace Aurora Serverless v1. En su lugar, puede medir las métricas de Amazon CloudWatch, como ServerlessDatabaseCapacity y ACUUtilization y hacer un seguimiento de sus valores mínimo, máximo y medio a lo largo del tiempo. Para obtener más información sobre las métricas de Aurora, consulte [Supervisión de](#page-876-0) [métricas en un clúster de Amazon Aurora.](#page-876-0) Para ver sobre cómo supervisar Aurora Serverless v2, consulte [Métricas importantes de Amazon CloudWatch para Aurora Serverless v2.](#page-3426-0)

Puede elegir escalar el lector al mismo tiempo que el escritor asociado o independientemente del escritor. Para ello, especifique el nivel de promoción de ese lector.

• Los lectores en niveles de promoción 0 y 1 se escalan al mismo tiempo que el escritor. Este comportamiento de escalado hace que los lectores de los niveles prioritarios 0 y 1 sean ideales para disponibilidad. Esto se debe a que siempre tienen el tamaño adecuado para asumir la carga de trabajo de escritura en caso de conmutación por error.

• Los lectores de los niveles de promoción 2 a 15 escalan independientemente del escritor. Cada lector se mantiene dentro de los valores de ACU mínimo y máximo especificados para el clúster. Cuando un lector escala independientemente de la base de datos de escritura asociada, puede pasar a quedar inactiva y reducirse mientras el escritor continúa procesando un gran volumen de transacciones. Sigue disponible como objetivo de conmutación por error si no hay otros lectores disponibles en niveles de promoción más bajos. No obstante, si se promueve para ser el escritor, es posible que tenga que escalar para manejar toda la carga de trabajo del escritor.

Para obtener información detallada sobre los niveles de promoción, consulte [Elegir el nivel de](#page-3394-0)  [promoción para un lector Aurora Serverless v2.](#page-3394-0)

Las nociones de los puntos de escala y los periodos de tiempo de espera asociados desde Aurora Serverless v1 no son aplicables en Aurora Serverless v2. El escalado en Aurora Serverless v2 puede ocurrir mientras hay conexiones de base de datos abiertas, mientras hay transacciones SQL en proceso, mientras hay tablas bloqueadas y mientras se utilizan tablas temporales. Aurora Serverless v2 no espera a que un llegue punto de dewscanso para comenzar a escalar. El escalado no interrumpe ninguna operación de base de datos en curso.

Si la carga de trabajo requiere más capacidad de lectura de la disponible con un solo escritor y un solo lector, puede agregar varios lectores Aurora Serverless v2 al clúster. Cada lector Aurora Serverless v2 puede escalar dentro de los valores de capacidad mínimo y máximo especificados para el clúster de bases de datos. Puede utilizar el punto de conexión del lector del clúster para dirigir las sesiones de solo lectura a los lectores y reducir la carga en el escritor.

Que Aurora Serverless v2 realice un escalado y lo rápido que se produzca el escalado una vez que se inicie, también dependerá de la configuración de ACU mínima y máxima para el clúster. Además, depende de si un lector está configurado para escalar junto con el escritor o independientemente de él. Para obtener información acerca de los factores que afectan al escalado de Aurora Serverless v2, consulte [Rendimiento y escalado para Aurora Serverless v2.](#page-3403-0)

**a** Note

En la actualidad, los escritores y los lectores Aurora Serverless v2 no se escalan hasta cero ACU. Los escritores y los lectores Aurora Serverless v2 pueden escalarse hasta el valor de ACU mínimo especificado para el clúster.

Ese comportamiento es diferente de Aurora Serverless v1, que puede detenerse después de un período de inactividad, pero luego tarda algún tiempo en reanudarse al abrir una nueva conexión. Cuando el clúster de bases de datos con capacidad Aurora Serverless v2 no se necesita durante algún tiempo, puede detener e iniciar clústeres como con los clústeres de bases de datos aprovisionados. Para obtener información sobre cómo detener e iniciar clústeres, consulte [Detención e inicio de un clúster de bases de datos de Amazon Aurora.](#page-448-0)

### <span id="page-3371-0"></span>Aurora Serverless v2 y alta disponibilidad

La forma de establecer una alta disponibilidad para un clúster de bases de datos Aurora es convertirlo en un clúster de bases de datos Multi-AZ. Un clúster de bases de datos Aurora Multi-AZ tiene capacidad informática disponible en todo momento en más de una zona de disponibilidad (AZ). Esta configuración mantiene la base de datos en funcionamiento incluso en caso de una interrupción significativa. Aurora realiza una conmutación por error automática en caso de que se produzca un problema que afecte al escritor o incluso a toda la zona de disponibilidad. Con Aurora Serverless v2 puede elegir que la capacidad de computación en espera se amplíe y disminuya junto con la capacidad de escritura. De esta forma, la capacidad de computación en la segunda zona de disponibilidad queda lista para asumir la carga de trabajo actual en cualquier momento. Al mismo tiempo, la capacidad de computación de todas las zonas de disponibilidad puede reducirse cuando la base de datos está inactiva. Para obtener más información sobre cómo funciona Aurora con Regiones de AWS y las zonas de disponibilidad, consulte [Alta disponibilidad para instancias de](#page-213-0)  [bases de datos de Aurora](#page-213-0).

La capacidad Multi-AZ de Aurora Serverless v2 utiliza lectores además del escritor. La compatibilidad para lectores es nueva para Aurora Serverless v2 en comparación con Aurora Serverless v1. Puede añadir hasta 15 lectores de Aurora Serverless v2 distribuidos en tres zonas de disponibilidad en un clúster de bases de datos de Aurora.

Para aplicaciones críticas para el negocio que deben permanecer disponibles incluso en caso de que se produzca un problema que afecte a todo el clúster o a toda la región de AWS, puede configurar una base de datos global de Aurora. Puede usar la capacidad de Aurora Serverless v2 en los clústeres secundarios para que estén listos para asumir el control durante la recuperación ante desastres. También se pueden reducir cuando la base de datos no está ocupada. Para obtener información detallada sobre bases de datos globales de Aurora, consulte [Uso de bases de datos](#page-3079-0) [globales de Amazon Aurora](#page-3079-0).

Aurora Serverless v2 funciona como aprovisionado para conmutación por error y otras funciones de alta disponibilidad. Para obtener más información, consulte [Alta disponibilidad para Amazon Aurora.](#page-212-0)

Supongamos que desea garantizar la máxima disponibilidad de su clúster de Aurora Serverless v2. Puede crear un lector además del escritor. Si asigna al lector al nivel de promoción 0 o 1, cualquier escalado que ocurra para el escritor también se producirá en el lector. De esta forma, un lector con capacidad idéntica siempre estará listo para sustituir al escritor en caso de conmutación por error.

Supongamos que desea ejecutar informes trimestrales para su empresa al mismo tiempo que el clúster continúa procesando transacciones. Si añade un lector Aurora Serverless v2 al clúster y lo asigna a un nivel de promoción del 2 al 15, puede conectarse directamente a ese lector para ejecutar los informes. Dependiendo del uso intensivo de memoria y de la CPU que hagan las consultas de informes, ese lector puede escalar para adaptarse a la carga de trabajo. A continuación, puede reducirse de nuevo cuando los informes hayan finalizado.

### <span id="page-3372-0"></span>Aurora Serverless v2 y almacenamiento

El almacenamiento de cada clúster de bases de datos Aurora consta de seis copias de todos sus datos, repartidas en tres zonas de disponibilidad. Esta replicación de datos integrada se aplica independientemente de si el clúster de bases de datos incluye lectores además del escritor. De esta forma, sus datos están seguros, incluso ante problemas que afecten a la capacidad de computación del clúster.

El almacenamiento de Aurora Serverless v2 tiene las mismas características de fiabilidad y durabilidad que se describen en [Almacenamiento y fiabilidad de Amazon Aurora](#page-204-0). Esto se debe a que el almacenamiento de los clústeres de bases de datos Aurora funciona igual tanto si la capacidad de computación utiliza Aurora Serverless v2 como si es aprovisionada.

### <span id="page-3372-1"></span>Parámetros de configuración de los clústeres de Aurora

Puede ajustar los mismos parámetros de configuración de clúster y base de datos para clústeres con capacidad de Aurora Serverless v2 como para clústeres de base de datos aprovisionados. Sin embargo, algunos parámetros relacionados con la capacidad se manejan de forma diferente para Aurora Serverless v2. En un clúster de configuración mixta, los valores de los parámetros especificados para esos parámetros relacionados con la capacidad se siguen aplicando a los escritores y los lectores aprovisionados.

Casi todos los parámetros funcionan de la misma manera para los escritores y los lectores Aurora Serverless v2 que para los aprovisionados. Las excepciones son algunos parámetros que Aurora

ajusta automáticamente durante el escalado y algunos parámetros que Aurora mantiene en valores fijos que dependen de la configuración de capacidad máxima.

Por ejemplo, la cantidad de memoria reservada para la memoria caché del búfer aumenta a medida que un escritor o un lector aumenta y disminuye cuando se reduce la escala. De esta forma, la memoria se puede liberar cuando la base de datos no está ocupada. Por el contrario, Aurora establece automáticamente el número máximo de conexiones en un valor adecuado según la configuración de capacidad máxima. De esta forma, las conexiones activas no se pierden si la carga cae y Aurora Serverless v2escala a menos. Para obtener información acerca de cómo Aurora Serverless v2 gestiona parámetros específicos, consulte [Trabajo con los grupos de parámetros para](#page-3419-0) [Aurora Serverless v2.](#page-3419-0)

## <span id="page-3373-0"></span>Requisitos y limitaciones para Aurora Serverless v2

Cuando cree un clúster en el que desee utilizar instancias de bases de datos de Aurora Serverless v2, preste atención a los siguientes requisitos y limitaciones:

#### Temas

- [Disponibilidad en regiones y versiones](#page-3373-1)
- [Los clústeres que utilizan Aurora Serverless v2 deben tener un rango de capacidad especificado](#page-3374-0)
- [Algunas características aprovisionadas no se admiten en Aurora Serverless v2](#page-3374-1)
- [Algunos aspectos de Aurora Serverless v2 son diferentes en Aurora Serverless v1](#page-3375-1)

### <span id="page-3373-1"></span>Disponibilidad en regiones y versiones

La disponibilidad de las características varía según las versiones específicas de cada motor de base de datos de Aurora y entre Regiones de AWS. Para obtener más información acerca de la versión y la disponibilidad de las regiones con Aurora y Aurora Serverless v2, consulte [Aurora Serverless v2](#page-136-0).

En el siguiente ejemplo se muestran los comandos de AWS CLI para confirmar los valores exactos del motor de base de datos que puede utilizar con Aurora Serverless v2 para una Región de AWS determinada. El parámetro --db-instance-class para Aurora Serverless v2 es siempre db.serverless. El parámetro --engine puede ser aurora-mysql o aurora-postgresql. Sustituya los valores --region y --engine correspondientes para confirmar los valores de - engine-version que puede usar. Si el comando no produce ningún resultado, significa que Aurora Serverless v2 no está disponible para esa combinación de Región de AWS y motor de base de datos.

```
aws rds describe-orderable-db-instance-options --engine aurora-mysql --db-instance-
class db.serverless \ 
   --region my_region --query 'OrderableDBInstanceOptions[].[EngineVersion]' --output 
  text
aws rds describe-orderable-db-instance-options --engine aurora-postgresql --db-
instance-class db.serverless \ 
   --region my_region --query 'OrderableDBInstanceOptions[].[EngineVersion]' --output 
  text
```
## <span id="page-3374-0"></span>Los clústeres que utilizan Aurora Serverless v2 deben tener un rango de capacidad especificado

Un clúster de Aurora debe tener un atributo ServerlessV2ScalingConfiguration para poder añadir cualquier instancia de base de datos que utilice la clase de instancia de base de datos db.serverless. Este atributo especifica el rango de capacidad. La capacidad de Aurora Serverless v2 oscila entre un mínimo de 0,5 unidades de capacidad Aurora (ACU) hasta 128 ACU, en incrementos de 0,5 ACU. Cada ACU proporciona el equivalente a aproximadamente 2 gibibytes (GiB) de RAM y la CPU y las redes asociadas. Para obtener más información sobre cómo utiliza Aurora Serverless v2 la configuración del rango de capacidad, consulte [Cómo funciona Aurora](#page-3364-0)  [Serverless v2.](#page-3364-0)

Puede especificar los valores de ACU mínimos y máximos en AWS Management Console cuando cree un clúster y la instancia de base de datos de Aurora Serverless v2 asociada. También puede especificar la opción --serverless-v2-scaling-configuration en la AWS CLI. O, si lo desea, puede especificar el parámetro ServerlessV2ScalingConfiguration con la API de Amazon RDS. Puede especificar este atributo cuando cree un clúster o modifique un clúster existente. Para conocer los procedimientos para establecer el rango de capacidad, consulte [Configuración del rango de capacidad de Aurora Serverless v2 para un clúster.](#page-3383-1) Para obtener un análisis detallado sobre cómo elegir valores de capacidad mínima y máxima y cómo estos ajustes afectan a algunos parámetros de base de datos, consulte [Elegir el rango de capacidad de Aurora](#page-3404-0)  [Serverless v2 para un clúster de Aurora](#page-3404-0).

### <span id="page-3374-1"></span>Algunas características aprovisionadas no se admiten en Aurora Serverless  $V<sub>2</sub>$

Las siguientes características de las instancias de base de datos aprovisionadas de Aurora no están disponibles actualmente para Amazon Aurora Serverless v2:

- Secuencias de actividades de la base de datos (DAS)
- Administración de cachés de clústeres para Aurora PostgreSQL. El parámetro de configuración apg\_ccm\_enabled no se aplica a instancias de base de datos de Aurora Serverless v2.

Algunas características de Aurora funcionan con Aurora Serverless v2, pero esto podría causar problemas si el rango de capacidad es inferior al necesario para los requisitos de memoria de esas características con su carga de trabajo específica. En ese caso, es posible que la base de datos no funcione tan bien como de costumbre o que se produzcan errores de falta de memoria. Para obtener recomendaciones sobre cómo configurar el rango de capacidad adecuado, consulte [Elegir el rango](#page-3404-0)  [de capacidad de Aurora Serverless v2 para un clúster de Aurora.](#page-3404-0) Para obtener información sobre la solución de problemas si la base de datos tiene errores de falta de memoria debido a un rango de capacidad mal configurado, consulte [Evitar errores de memoria insuficiente.](#page-3424-0)

No se admite Aurora Auto Scaling. Este tipo de escalado añade lectores nuevos para gestionar la carga de trabajo adicional que requiere un uso intensivo de lectura, con base en el uso de la CPU. Sin embargo, el escalado basado en la utilización de la CPU no tiene sentido para Aurora Serverless v2. Como alternativa, puede crear instancias de base de datos del lector de Aurora Serverless v2 de antemano y dejarlas reducidas verticalmente a baja capacidad. Es una forma más rápida y menos disruptiva de escalar la capacidad de lectura de un clúster que añadir nuevas instancias de base de datos dinámicamente.

# <span id="page-3375-1"></span>Algunos aspectos de Aurora Serverless v2 son diferentes en Aurora Serverless v1

Si es usuario de Aurora Serverless v1 y es la primera vez que usa Aurora Serverless v2, consulte las [diferencias entre los requisitos de Aurora Serverless v2 y Aurora Serverless v1](#page-3445-0) para saber qué requisitos son diferentes en Aurora Serverless v1 y Aurora Serverless v2.

# <span id="page-3375-0"></span>Creación de un clúster de base de datos que utiliza Aurora Serverless v2

Para crear un clúster de Aurora en el que pueda agregar instancias de bases de datos de Aurora Serverless v2, siga el mismo procedimiento que en Creación de un clúster de base de datos [de Amazon Aurora.](#page-333-0) Con Aurora Serverless v2, los clústeres son intercambiables por clústeres aprovisionados. Puede tener clústeres donde algunas instancias de base de datos utilicen Aurora Serverless v2 y se aprovisionen algunas instancias de base de datos.

#### Temas

- [Configuración de clústeres de bases de datos de Aurora Serverless v2](#page-3376-0)
- [Creación de un clúster de bases de datos de Aurora Serverless v2](#page-3377-0)
- [Creación de una instancia de base de datos de escritura de Aurora Serverless v2](#page-3381-0)

### <span id="page-3376-0"></span>Configuración de clústeres de bases de datos de Aurora Serverless v2

Asegúrese de que la configuración inicial del clúster cumpla los requisitos que se indican en [Requisitos y limitaciones para Aurora Serverless v2.](#page-3373-0) Especifique la siguiente configuración para asegurarse de que puede agregar instancias de base de datos de Aurora Serverless v2 al clúster:

#### Región de AWS

Cree el clúster en una Región de AWS donde haya instancias de base de datos de Aurora Serverless v2 disponibles. Para obtener más información sobre las regiones disponibles, consulte [Aurora Serverless v2.](#page-136-0)

DB engine version (Versión del motor de base de datos)

Elija una versión de motor compatible con Aurora Serverless v2. Para obtener información sobre los requisitos de versión de Aurora Serverless v2, consulte [Requisitos y limitaciones para Aurora](#page-3373-0) [Serverless v2.](#page-3373-0)

Clase de instancia de base de datos

Si crea un clúster mediante la AWS Management Console, elija la clase de instancia de base de datos de la instancia de base de datos de escritura al mismo tiempo. Elija la clase de instancia de base de datos Serverless (Sin servidor). Al elegir esa clase de instancia de base de datos, también especifica el rango de capacidad de la instancia de base de datos de escritura. El mismo rango de capacidad se aplica al resto de instancias de base de datos Aurora Serverless v2 que añada a ese clúster.

Si no ve la opción Sin servidor para la clase de instancia de base de datos, elija una versión de motor de base de datos compatible con [Aurora Serverless v2](#page-136-0).

Cuando utiliza la AWS CLI o la API de Amazon RDS, el parámetro que especifica para la clase de instancia de base de datos es db.serverless.

Capacity range (Rango de capacidad)

Rellene los valores mínimos y máximos de la unidad de capacidad Aurora (ACU) aplicables a todas las instancias de base de datos del clúster. Esta opción está disponible en ambas páginas de la consola Create cluster (Crear el clúster) y Add reader (Añadir lector) al elegir Serverless (Sin servidor) para la clase de instancia de base de datos.

Si no ve los campos de ACU mínima y máxima, asegúrese de elegir la clase de instancia de base de datos Sin servidor de la instancia de base de datos de escritura.

En un principio se crea el clúster con una instancia de base de datos aprovisionada, no se especifican las ACU mínimas y máximas. En ese caso puede modificar el clúster posteriormente para agregar esa opción. También puede añadir una instancia de base de datos de lectura Aurora Serverless v2 al clúster. El rango de capacidad se especifica como parte de ese proceso.

Hasta que no especifique el rango de capacidad del clúster, no podrá agregar ninguna instancia de base de datos Aurora Serverless v2 al clúster mediante la AWS CLI o la API de RDS. Si intenta añadir una instancia de base de datos de Aurora Serverless v2, aparecerá un error. En la AWS CLI o en los procedimientos la API de RDS, el rango de capacidad se representa mediante el atributo ServerlessV2ScalingConfiguration.

Para los clústeres que contienen más de una instancia de base de datos de lectura, la prioridad de conmutación por error de cada instancia de base de datos de lectura Aurora Serverless v2 desempeña un papel importante en la forma en que esa instancia de base de datos escala (a más o a menos). No puede especificar la prioridad en el momento de crear el clúster. Tenga en cuenta esta propiedad cuando agregue una segunda instancia de base de datos de lectura (o más) al clúster. Para obtener más información, consulte [Elegir el nivel de promoción para un lector Aurora Serverless](#page-3394-0)  [v2.](#page-3394-0)

### <span id="page-3377-0"></span>Creación de un clúster de bases de datos de Aurora Serverless v2

Puede usar la AWS Management Console, la AWS CLI o la API de RDS para crear un clúster de base de datos de Aurora Serverless v2.

#### Consola

Para crear un clúster con escritor de Aurora Serverless v2

1. Inicie sesión en la AWS Management Console y abra la consola de Amazon RDS en [https://](https://console.aws.amazon.com/rds/) [console.aws.amazon.com/rds/](https://console.aws.amazon.com/rds/).

- 2. En el panel de navegación, elija Databases (Bases de datos).
- 3. Elija Create database (Crear base de datos). En la página que aparece, elija las opciones siguientes:
	- En Tipo de motor, elija Aurora (compatible con MySQL) o Aurora (compatible con PostgreSQL).
	- En Versión, elija una de las versiones compatibles para [Aurora Serverless v2.](#page-136-0)
- 4. En Clase de instancia de base de datos, elija Sin servidor v2.
- 5. En Configuración de capacidad, puede aceptar el rango predeterminado. O puede elegir otros valores para las unidades de capacidad mínima y máxima. Puede elegir entre un ACU mínimo de 0,5 y un ACU máximo de 128, en incrementos de ACU de 0,5.

Para obtener más información acerca de las unidades de capacidad de Aurora Serverless v2, consulte [Capacidad de Aurora Serverless v2](#page-3367-0) y [Rendimiento y escalado para Aurora Serverless](#page-3403-0)  [v2.](#page-3403-0)

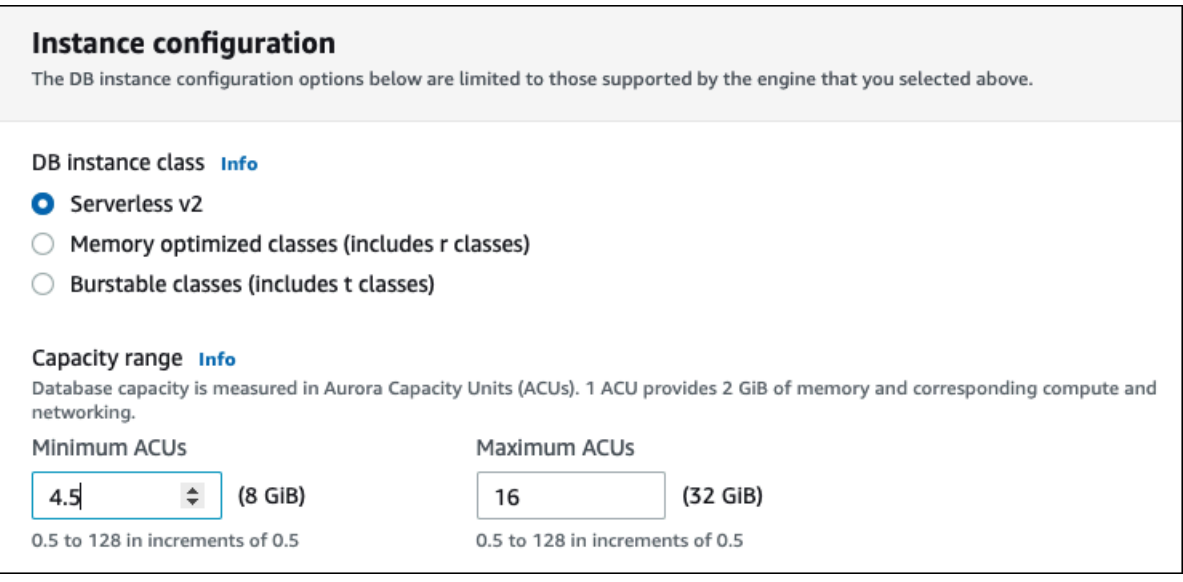

- 6. Elija cualquier otra configuración de clúster de base de datos, tal y como se describe en [Configuración de clústeres de bases de datos de Aurora](#page-352-0).
- 7. Elija Crear base de datos para crear un clúster de base de datos de Aurora con una instancia de base de datos Aurora Serverless v2 como instancia de escritura, también llamada instancia de base de datos principal.

#### CLI

Para crear un clúster de bases de datos compatible con instancias de base de datos Aurora Serverless v2 con AWS CLI, siga el procedimiento de CLI [Creación de un clúster de base de datos](#page-333-0) [de Amazon Aurora.](#page-333-0) Incluya los siguientes parámetros en su comando create-db-cluster:

- --region *región\_de\_AWS\_donde\_las\_instancias\_de\_Aurora Serverless v2\_están disponibles*
- --engine-version *versión\_de\_motor\_compatible\_con\_serverless\_v2*
- --serverless-v2-scaling-configuration MinCapacity=*capacidad\_mínima*,MaxCapacity=*capacidad\_máxima*

En el siguiente ejemplo se muestra la creación de un clúster de base de datos de Aurora Serverless v2.

```
aws rds create-db-cluster \ 
     --db-cluster-identifier my-serverless-v2-cluster \ 
     --region eu-central-1 \ 
     --engine aurora-mysql \ 
     --engine-version 8.0.mysql_aurora.3.04.1 \ 
     --serverless-v2-scaling-configuration MinCapacity=1,MaxCapacity=4 \ 
     --master-username myuser \ 
     --manage-master-user-password
```
#### **a** Note

Al crear un clúster de base de datos de Aurora Serverless v2 utilizando la AWS CLI, el modo de motor aparece en la salida como provisioned en lugar de serverless. El modo de motor serverless hace referencia a Aurora Serverless v1.

En este ejemplo se especifica la opción --manage-master-user-password para generar la contraseña del usuario maestro y administrarla en Secrets Manager. Para obtener más información, consulte [Administración de contraseñas con Amazon Aurora y AWS Secrets Manager.](#page-4074-0) También puede utilizar la opción --master-password para especificar y administrar la contraseña usted mismo.

Para obtener información sobre los requisitos de versión de Aurora Serverless v2, consulte [Requisitos y limitaciones para Aurora Serverless v2.](#page-3373-0) Para obtener información sobre los números permitidos para el rango de capacidad y qué representan esos números, consulte [Capacidad de](#page-3367-0) [Aurora Serverless v2](#page-3367-0) y [Rendimiento y escalado para Aurora Serverless v2](#page-3403-0).

Para comprobar si un clúster existente tiene la configuración de capacidad especificada, compruebe la salida del comando describe-db-clusters para el atributo ServerlessV2ScalingConfiguration. Este atributo tiene un aspecto similar al siguiente.

```
"ServerlessV2ScalingConfiguration": { 
     "MinCapacity": 1.5, 
     "MaxCapacity": 24.0
}
```
#### G Tip

Si no especifica las ACU mínimas y máximas al crear el clúster, puede utilizar el comando modify-db-cluster después para agregar esa configuración. Hasta que lo haga no podrá añadir ninguna instancias de base de datos Aurora Serverless v2 al clúster. Si intenta añadir una instancia de base de datos de db.serverless, aparecerá un error.

#### API

Para crear un clúster de bases de datos compatible con instancias de base de datos Aurora Serverless v2 que utilicen la API de RDS, siga el procedimiento de API en [Creación de un clúster de](#page-333-0) [base de datos de Amazon Aurora.](#page-333-0) Seleccione los siguientes valores. Asegúrese de que su operación CreateDBCluster incluye los siguientes parámetros:

```
EngineVersion serverless_v2_compatible_engine_version
ServerlessV2ScalingConfiguration with MinCapacity=minimum_capacity and 
  MaxCapacity=maximum_capacity
```
Para obtener información sobre los requisitos de versión de Aurora Serverless v2, consulte [Requisitos y limitaciones para Aurora Serverless v2.](#page-3373-0) Para obtener información sobre los números permitidos para el rango de capacidad y qué representan esos números, consulte [Capacidad de](#page-3367-0) [Aurora Serverless v2](#page-3367-0) y [Rendimiento y escalado para Aurora Serverless v2](#page-3403-0).

Para comprobar si un clúster existente tiene la configuración de capacidad especificada, compruebe la salida de la operación DescribeDBClusters para el atributo ServerlessV2ScalingConfiguration. Este atributo tiene un aspecto similar al siguiente.

```
"ServerlessV2ScalingConfiguration": { 
     "MinCapacity": 1.5, 
     "MaxCapacity": 24.0
}
```
#### **G** Tip

Si no especifica las ACU mínimas y máximas al crear el clúster, puede utilizar la operación ModifyDBCluster después para agregar esa configuración. Hasta que lo haga no podrá añadir ninguna instancias de base de datos Aurora Serverless v2 al clúster. Si intenta añadir una instancia de base de datos de db.serverless, aparecerá un error.

# <span id="page-3381-0"></span>Creación de una instancia de base de datos de escritura de Aurora Serverless v2

#### Consola

Cuando se crea un clúster de base de datos con la AWS Management Console, en ese momento se especifican las propiedades de la instancia de base de datos de escritura. Para que la instancia de base de datos de escritura utilice Aurora Serverless v2, elija la clase d instancia de base de datos Serverless (Sin servidor).

A continuación deberá establecer el rango de capacidad del clúster especificando los valores mínimos y máximos de la unidad de capacidad Aurora (ACU). Los mismos valores mínimo y máximo se aplican a cada instancia de base de datos Aurora Serverless v2 del clúster.

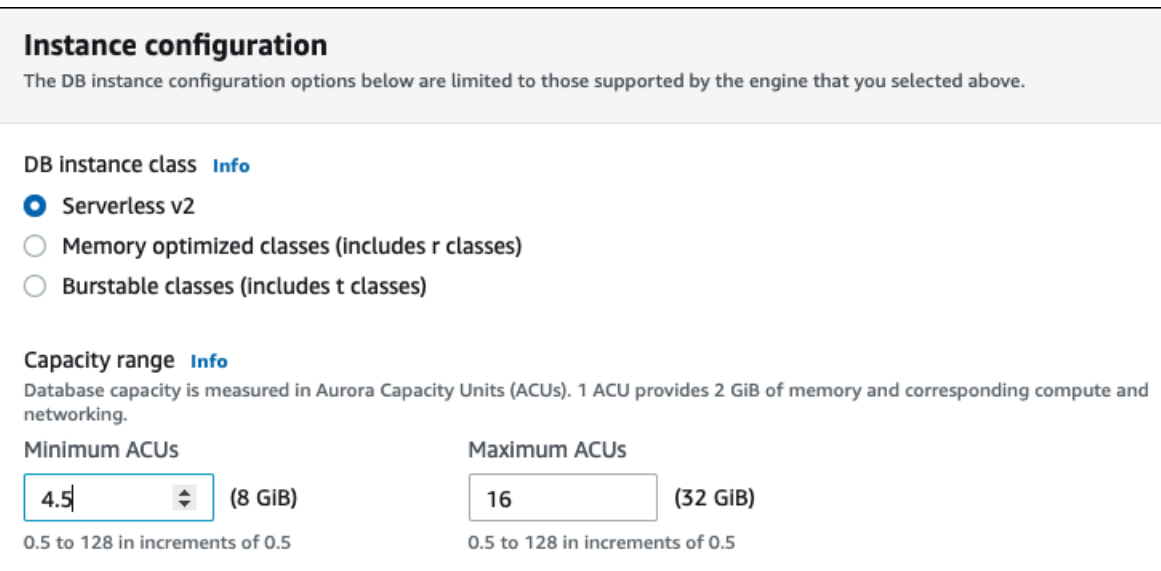

Si no crea una instancia de base de datos Aurora Serverless v2 en el momento de crear el clúster por primera vez, puede agregar una o varias instancias de base de datos Aurora Serverless v2 más adelante. Para ello, siga los procedimientos en [Adición de un lector Aurora Serverless v2](#page-3390-0) y en [Conversión de un escritor o un lector aprovisionados a Aurora Serverless v2](#page-3392-0). Especifique el rango de capacidad en el momento en el que añada la primera instancia de base de datos Aurora Serverless v2 al clúster. Puede cambiar el rango de capacidad posteriormente siguiendo el procedimiento en [Configuración del rango de capacidad de Aurora Serverless v2 para un clúster.](#page-3383-1)

#### CLI

Cuando crea un clúster de base de datos de Aurora Serverless v2 mediante la AWS CLI, agrega explícitamente la instancia de base de datos del escritor mediante el comando [create-db-instance.](https://docs.aws.amazon.com/cli/latest/reference/rds/create-db-instance.html) Incluya el siguiente parámetro:

• --db-instance-class db.serverless

En el siguiente ejemplo se muestra la creación de una instancia de base de datos del escritor de Aurora Serverless v2.

```
aws rds create-db-instance \ 
     --db-cluster-identifier my-serverless-v2-cluster \ 
     --db-instance-identifier my-serverless-v2-instance \ 
     --db-instance-class db.serverless \ 
     --engine aurora-mysql
```
# <span id="page-3383-0"></span>Administración de clústeres de bases de datos de Aurora Serverless v2

Con Aurora Serverless v2, los clústeres son intercambiables por clústeres aprovisionados. Las propiedades Aurora Serverless v2 se aplican a una o varias instancias de base de datos dentro de un clúster. Así pues, los procedimientos para crear clústeres, modificar clústeres, crear y restaurar instantáneas, etc., son básicamente los mismos que para otros tipos de clústeres de Aurora. Para obtener información sobre procedimientos generales para administrar clústeres e instancias de base de datos de Aurora, consulte [Administración de un clúster de base de datos de Amazon Aurora.](#page-447-0)

En los siguientes temas, puede obtener más información sobre elementos importantes a la hora de administrar clústeres que contengan instancias de bases de datos de Aurora Serverless v2.

#### Temas

- [Configuración del rango de capacidad de Aurora Serverless v2 para un clúster](#page-3383-1)
- [Comprobación del rango de capacidad para Aurora Serverless v2](#page-3388-0)
- [Adición de un lector Aurora Serverless v2](#page-3390-0)
- [Conversión de un escritor o un lector aprovisionados a Aurora Serverless v2](#page-3392-0)
- [Conversión de un escritor o un lector Aurora Serverless v2 a aprovisionado](#page-3393-0)
- [Elegir el nivel de promoción para un lector Aurora Serverless v2](#page-3394-0)
- [Uso de TLS/SSL con Aurora Serverless v2](#page-3396-0)
- [Visualización de instancias de Aurora Serverless v2 de escritura y lectura](#page-3397-0)
- [Registros en Aurora Serverless v2](#page-3399-0)

# <span id="page-3383-1"></span>Configuración del rango de capacidad de Aurora Serverless v2 para un clúster

Para modificar los parámetros de configuración u otros parámetros de clústeres que contengan instancias de base de datos Aurora Serverless v2, o las propias instancias de base de datos, siga los mismos procedimientos generales que para los clústeres aprovisionados. Para obtener más información, consulte [Modificación de un clúster de base de datos de Amazon Aurora.](#page-482-0)

La opción más importante exclusiva de Aurora Serverless v2 es el rango de capacidad. Después de establecer los valores mínimos y máximos de la unidad de capacidad Aurora (ACU) para un clúster Aurora, no es necesario ajustar activamente la capacidad de las instancias de base de datos Aurora
Serverless v2 del clúster. Aurora lo hace por usted. Esta opción de configuración se administra en el nivel de clúster. Los mismos valores de ACU mínima y máxima se aplican a cada instancia de base de datos Aurora Serverless v2 del clúster.

Puede establecer los valores específicos siguientes:

- Minimum ACUs (UCA mínimas): la instancia de base de datos Aurora Serverless v2 puede reducir la capacidad hasta este número de ACU.
- Maximum ACUs (UCA máximas): la instancia de base de datos Aurora Serverless v2 puede aumentar la capacidad hasta este número de ACU.

#### **a** Note

Al modificar el rango de capacidad de un clúster de base de datos Aurora Serverless v2, el cambio se produce inmediatamente, independientemente de si decide aplicarlo de inmediato o durante el siguiente período de mantenimiento programado.

Para ver más información sobre los efectos del rango de capacidad y cómo supervisarlo y ajustarlo, consulte [Métricas importantes de Amazon CloudWatch para Aurora Serverless v2](#page-3426-0) y [Rendimiento](#page-3403-0)  [y escalado para Aurora Serverless v2.](#page-3403-0) Su objetivo es asegurarse de que la capacidad máxima del clúster sea lo suficientemente alta como para gestionar los picos de la carga de trabajo y que la mínima sea lo suficientemente baja como para minimizar los costes cuando el clúster no esté ocupado.

Supongamos que determina tras la supervisión que el rango de ACU para el clúster debe ser mayor, menor, o más o menos amplio. Puede establecer la capacidad de un clúster de Aurora en un rango específico mediante la AWS Management Console, la AWS CLI o la API de Amazon RDS. Este rango de capacidad se aplica a cada instancia de base de datos Aurora Serverless v2 del clúster.

Por ejemplo, supongamos que el clúster tiene un rango de capacidad de 1 a 16 ACU y contiene dos instancias de base de datos Aurora Serverless v2. Luego el clúster en su conjunto consume entre 2 ACU (cuando está inactivo) y 32 ACU (cuando está en uso total). Si cambia el rango de capacidad de 8 a 20,5 ACU, ahora el clúster consume 16 ACU cuando está inactivo y hasta 41 ACU cuando están en completo uso.

Aurora establece automáticamente ciertos parámetros para instancias de base de datos Aurora Serverless v2 en valores que dependen del valor máximo de ACU en el rango de capacidad. Para ver la lista completa de estos parámetros, consulte [Número máximo de conexiones para Aurora](#page-3422-0)  [Serverless v2.](#page-3422-0) Para los parámetros estáticos que se basan en este tipo de cálculo, el valor se evalúa de nuevo al reiniciar la instancia de base de datos. Por lo tanto, puede actualizar el valor de dichos parámetros reiniciando la instancia de base de datos después de cambiar el rango de capacidad. Para comprobar si necesita reiniciar la instancia de base de datos para detectar estos cambios en los parámetros, consulte el atributo ParameterApplyStatus de la instancia de base de datos. Un valor de pending-reboot indica que el reinicio aplicará cambios a los valores de algunos parámetros.

#### Consola

Puede establecer el rango de capacidad de un clúster que contenga bases de datos Aurora Serverless v2 mediante la AWS Management Console.

Cuando utiliza la consola, establece el rango de capacidad del clúster en el momento en que agrega la primera instancia de base de datos Aurora Serverless v2 en ese clúster. Podría hacerlo al elegir la clase de instancia de base de datos Serverless v2 (Sin servidor v2) para la instancia de base de datos de escritura al crear el clúster. O podría hacerlo al elegir la clase de instancia de base de datos Serverless v2 (Sin servidor v2) cuando se agrega una instancia de base de datos de escritura Aurora Serverless v2 al clúster. También podría hacerlo al convertir una instancia de base de datos aprovisionada existente en el clúster en la clase de instancia de base de datos Serverless (Sin servidor). Para ver las versiones completas de estos procedimientos, consulte [Creación de](#page-3381-0) [una instancia de base de datos de escritura de Aurora Serverless v2,](#page-3381-0) [Adición de un lector Aurora](#page-3390-0) [Serverless v2](#page-3390-0) y [Conversión de un escritor o un lector aprovisionados a Aurora Serverless v2.](#page-3392-0)

Cualquiera que sea el rango de capacidad que establezca en el nivel de clúster, este se aplicará a todas las instancias de base de datos Aurora Serverless v2 del clúster. La siguiente imagen muestra un clúster con varias instancias de base de datos de lectura Aurora Serverless v2. Cada uno tiene un rango de capacidad idéntico de 2 a 64 ACU.

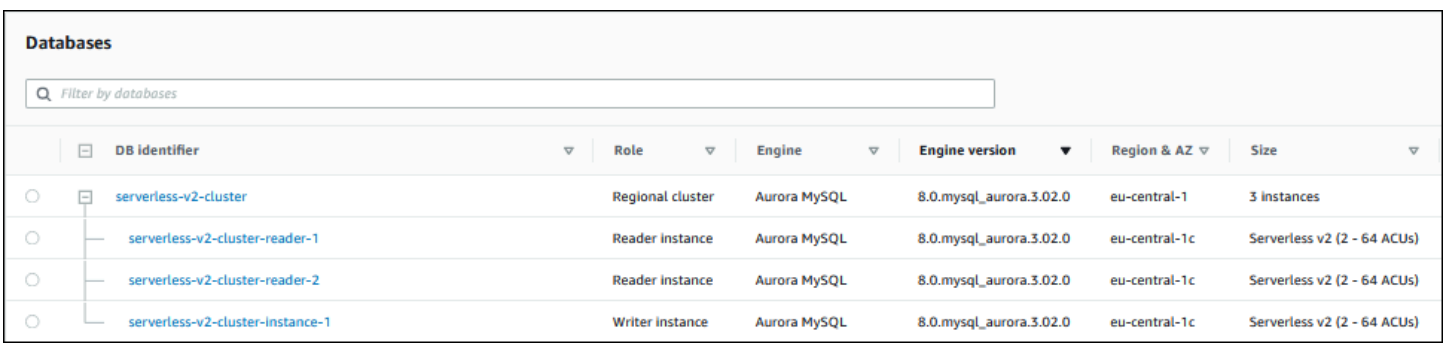

Para modificar la capacidad de un clúster de Aurora Serverless v2

- 1. Abra la consola de Amazon RDS en [https://console.aws.amazon.com/rds/.](https://console.aws.amazon.com/rds/)
- 2. En el panel de navegación, elija Databases (Bases de datos).
- 3. Elija el clúster que contiene sus instancias de base de datos Aurora Serverless v2 en la lista. El clúster debe contener ya al menos una instancia de base de datos Aurora Serverless v2. De lo contrario, Aurora no muestra la sección Capacity range (Rango de capacidad).
- 4. Para Actions (Acciones), elija Modify (Modificar).
- 5. En la sección Capacity range (Rango de capacidad), elija lo siguiente:
	- a. Introduzca un valor para Minimum ACUs (UCA mínimas). La consola muestra el rango de valores permitidos. Puede elegir entre 0,5 ACU como mínimo a 128 ACU como máximo, en incrementos de 0,5 ACU.
	- b. Introduzca un valor para Maximum ACUs (UCA máximas). Este valor debe ser igual o superior a Minimum ACUs (ACU mínimas). La consola muestra el rango de valores permitidos. En la siguiente figura se muestra esa opción.

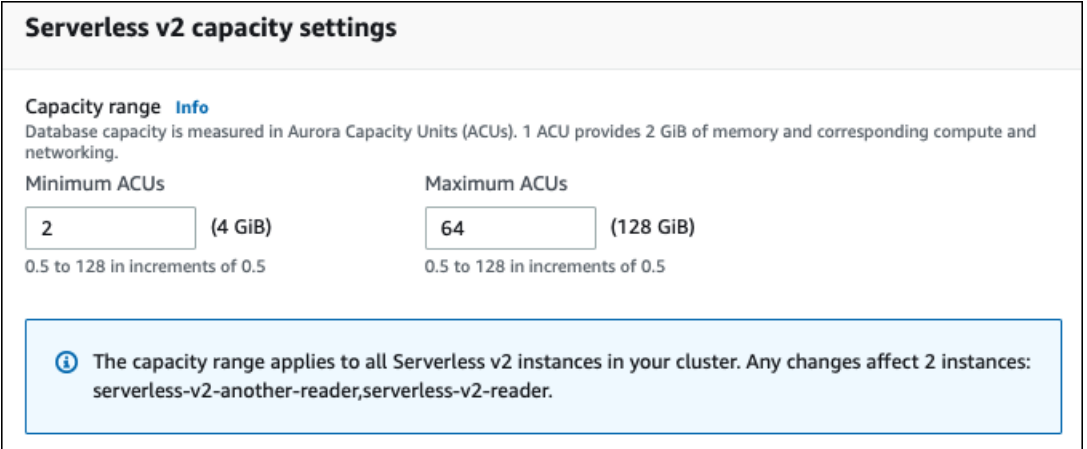

- 6. Elija Continue (Continuar). Aparecerá la página Summary of modifications (Resumen de modificaciones).
- 7. Seleccione Apply immediately (Aplicar inmediatamente).

La capacidad de cambio se produce inmediatamente, independientemente de si decide aplicarlo de inmediato o durante el siguiente período de mantenimiento programado.

8. Elija Modify cluster (Modificar clúster) para aceptar el resumen de las modificaciones. También puede elegir Back (Atrás) para modificar los cambios o Cancel (Cancelar) para descartar los cambios.

#### AWS CLI

Para configurar la capacidad de un clúster en el que se va a utilizar instancias de base de datos Aurora Serverless v2 mediante la AWS CLI, ejecute el comando [modify-db-cluster](https://docs.aws.amazon.com/cli/latest/reference/rds/modify-db-cluster.html) de la AWS CLI. Especifique la opción --serverless-v2-scaling-configuration. Es posible que el clúster ya contenga una o varias instancias de base de datos Aurora Serverless v2, o puede agregar las de base de datos más adelante. Las claves y los valores válidos para los campos MinCapacity y MaxCapacity incluyen los siguientes:

• 0.5, 1, 1.5, 2, etc., en incrementos de 0,5 y hasta un máximo de 128.

En este ejemplo se establece el rango de ACU de un clúster de bases de datos Aurora llamado sample-cluster hasta un mínimo de 48.5 y un máximo de 64.

```
aws rds modify-db-cluster --db-cluster-identifier sample-cluster \
--serverless-v2-scaling-configuration MinCapacity=48.5,MaxCapacity=64
```
La capacidad de cambio se produce inmediatamente, independientemente de si decide aplicarlo de inmediato o durante el siguiente período de mantenimiento programado.

Después de hacerlo, podrá añadir las instancias de base de datos Aurora Serverless v2 al clúster, y cada nueva instancia de base de datos podrá escalarse entre 48,5 y 64 ACU. El nuevo rango de capacidad también se aplica a cualquier instancia de base de datos Aurora Serverless v2 que ya estuviera en el clúster. Las instancias de base de datos se escalan a más o menos si es necesario para situarse dentro del nuevo rango de capacidad.

Para ver más ejemplos de configuración del rango de capacidad mediante la CLI, consulte [Elegir el](#page-3404-0) [rango de capacidad de Aurora Serverless v2 para un clúster de Aurora.](#page-3404-0)

Para modificar la configuración de escalado de un clúster de bases de datos de Aurora Serverless mediante la AWS CLI, ejecute el comando [modify-db-cluster](https://docs.aws.amazon.com/cli/latest/reference/rds/modify-db-cluster.html) de la AWS CLI. Especifique la opción --serverless-v2-scaling-configuration para configurar la capacidad mínima y la capacidad máxima. Entre los valores de capacidad válidos se incluyen los siguientes:

- Aurora MySQL: 0.5, 1, 1.5, 2, etc., en incrementos de 0,5 ACU hasta un máximo de 128.
- Aurora PostgreSQL: 0.5, 1, 1.5, 2, etc., en incrementos de 0,5 ACU hasta un máximo de 128.

En el siguiente ejemplo se modifica la configuración de escalado de una base de datos Aurora Serverless v2 llamada sample-instance que forma parte de un clúster llamado samplecluster.

Para Linux, macOS o Unix:

```
aws rds modify-db-cluster --db-cluster-identifier sample-cluster \
--serverless-v2-scaling-configuration MinCapacity=8,MaxCapacity=64
```
En Windows:

```
aws rds modify-db-cluster --db-cluster-identifier sample-cluster ^
--serverless-v2-scaling-configuration MinCapacity=8,MaxCapacity=64
```
#### API de RDS

Puede establecer la capacidad de una instancia de base de datos Aurora mediante la operación de la API [ModifyDBCluster](https://docs.aws.amazon.com/AmazonRDS/latest/APIReference/API_ModifyDBCluster.html). Especifique el parámetro ServerlessV2ScalingConfiguration. Las claves y los valores válidos para los campos MinCapacity y MaxCapacity incluyen los siguientes:

 $\cdot$  0.5, 1, 1.5, 2, etc., en incrementos de 0,5 y hasta un máximo de 128.

Puede modificar la configuración de escalado de un clúster que contenga instancias de base de datos Aurora Serverless v2 mediante la operación de la API [ModifyDBCluster.](https://docs.aws.amazon.com/AmazonRDS/latest/APIReference/API_ModifyDBCluster.html) Especifique el parámetro ServerlessV2ScalingConfiguration para configurar la capacidad mínima y la capacidad máxima. Entre los valores de capacidad válidos se incluyen los siguientes:

- Aurora MySQL: 0.5, 1, 1.5, 2, etc., en incrementos de 0,5 ACU hasta un máximo de 128.
- Aurora PostgreSQL: 0.5, 1, 1.5, 2, etc., en incrementos de 0,5 ACU hasta un máximo de 128.

La capacidad de cambio se produce inmediatamente, independientemente de si decide aplicarlo de inmediato o durante el siguiente período de mantenimiento programado.

## <span id="page-3388-0"></span>Comprobación del rango de capacidad para Aurora Serverless v2

El procedimiento para comprobar el rango de capacidad del clúster de Aurora Serverless v2requiere que primero establezca un rango de capacidad. Si aún no lo ha hecho, siga el procedimiento en [Configuración del rango de capacidad de Aurora Serverless v2 para un clúster.](#page-3383-0)

Cualquiera que sea el rango de capacidad que establezca en el nivel de clúster, este se aplicará a todas las instancias de base de datos Aurora Serverless v2 del clúster. La siguiente imagen muestra un clúster con varias instancias de base de datos Aurora Serverless v2. Cada uno tiene un rango de capacidad idéntico.

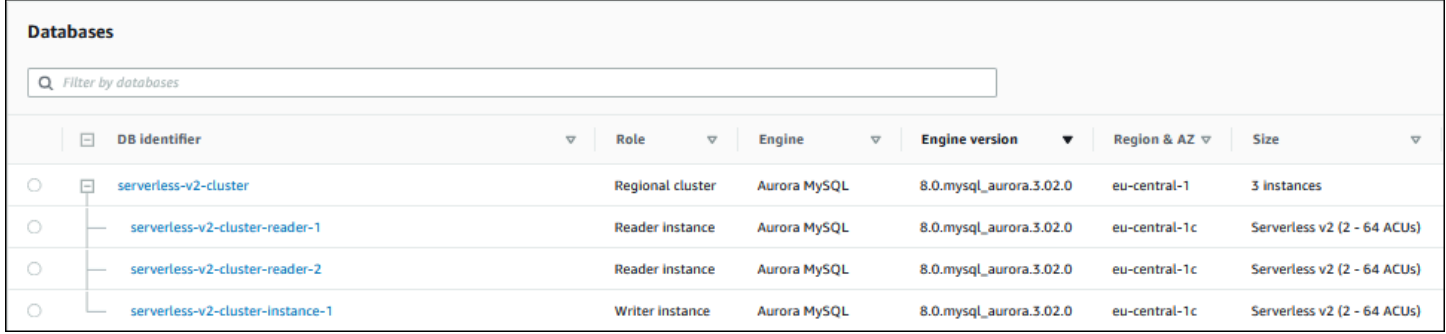

También puede ver la página de detalles de cualquier instancia de base de datos Aurora Serverless v2 en el clúster. El rango de capacidad de las instancias de base de datos aparece en la pestaña Configuration (Configuración).

Instance configuration Instance type Serverless v2 Minimum capacity 2 ACUs (4 GiB) Maximum capacity 64 ACUs (128 GiB)

También puede ver el rango de capacidad actual del clúster en la página Modify (Modificar) del clúster. En la siguiente imagen se ve cómo. En ese momento podrá cambiar el rango de capacidad. Para conocer todas las formas en que puede configurar o cambiar el rango de capacidad, consulte [Configuración del rango de capacidad de Aurora Serverless v2 para un clúster.](#page-3383-0)

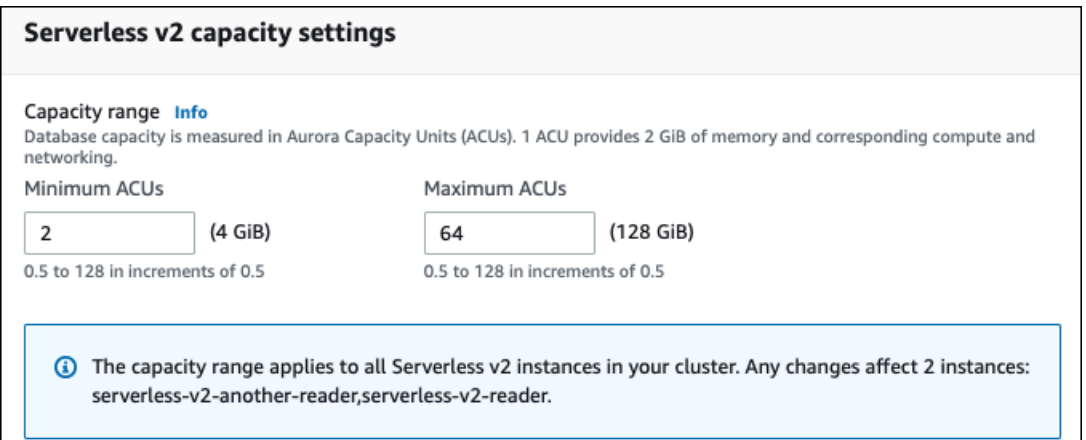

Comprobación del rango de capacidad en uso de un clúster Aurora

Puede comprobar el rango de capacidad configurado para instancias de base de datos Aurora Serverless v2 en un clúster examinando el atributo ServerlessV2ScalingConfiguration del clúster. Los siguientes ejemplos de AWS CLI muestran un clúster con una capacidad mínima de 0,5 unidades de capacidad Aurora (ACU) y una capacidad máxima de 16 ACU.

```
$ aws rds describe-db-clusters --db-cluster-identifier serverless-v2-64-acu-cluster \ 
   --query 'DBClusters[*].[ServerlessV2ScalingConfiguration]'
\Gamma\Gamma { 
              "MinCapacity": 0.5, 
              "MaxCapacity": 16.0 
          } 
     ]
]
```
## <span id="page-3390-0"></span>Adición de un lector Aurora Serverless v2

Para agregar una instancia de base de datos Aurora Serverless v2 de lectura al clúster, siga el mismo procedimiento general que en [Adición de réplicas de Aurora a un clúster de base de datos.](#page-532-0) Elija la clase de instancia Serverless v2 (V2 sin servidor) para la nueva instancia de base de datos.

Si la instancia de base de datos de lectura es la primera instancia de base de datos Aurora Serverless v2 en el clúster, también se elige el rango de capacidad. En la imagen siguiente se muestran los controles que utiliza para especificar las unidades de capacidad (ACU) mínima y máxima de Aurora. Esta configuración se aplica a esta instancia de base de datos de lectura y a cualquier otra instancias de base de datos Aurora Serverless v2 que se añada al clúster. Cada instancia de base de datos Aurora Serverless v2 puede escalarse entre los valores de ACU mínima y máxima.

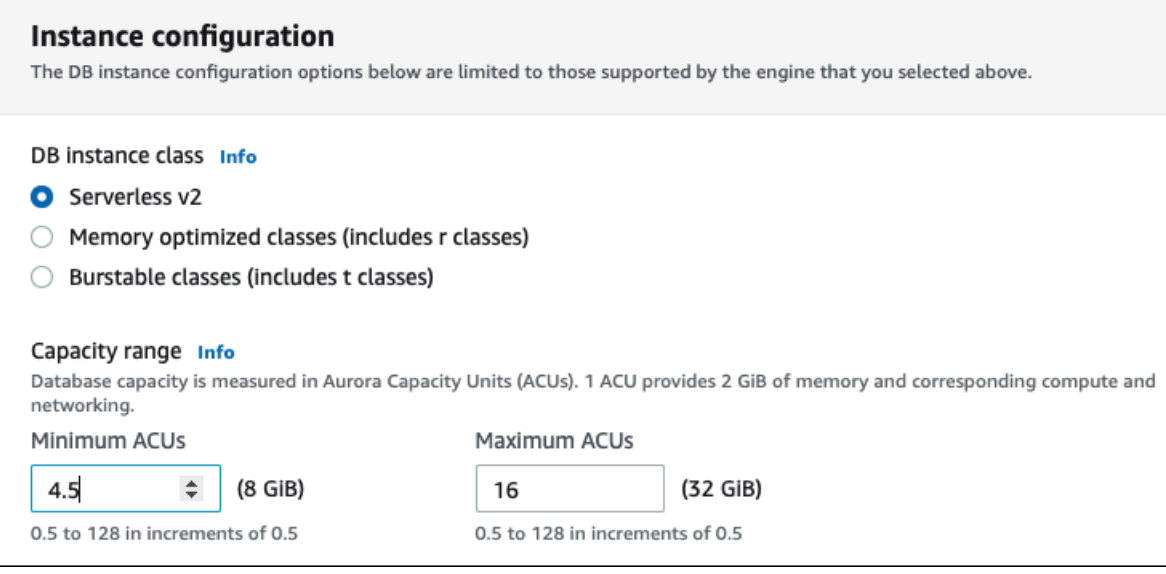

Si ya ha añadido alguna instancia de base de datos Aurora Serverless v2 al clúster, al agregar otra instancia de base de datos Aurora Serverless v2 de lectura se muestra el rango de capacidad en uso. En la imagen siguiente se muestran los controles de solo lectura.

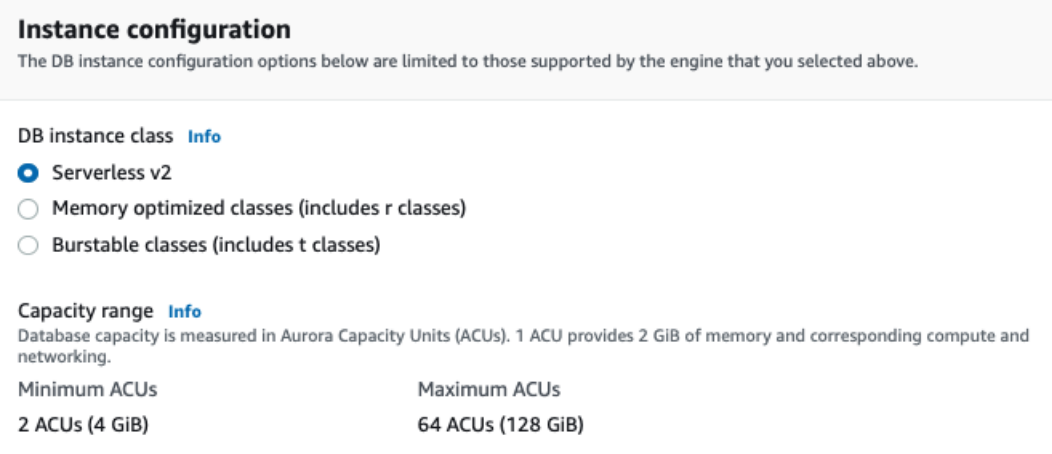

Si desea cambiar el rango de capacidad del clúster, siga el procedimiento en [Configuración del rango](#page-3383-0) [de capacidad de Aurora Serverless v2 para un clúster.](#page-3383-0)

Para los clústeres que contienen más de una instancia de base de datos de lectura, la prioridad de conmutación por error de cada instancia de base de datos de lectura Aurora Serverless v2 desempeña un papel importante en la forma en que esa instancia de base de datos escala (a más o a menos). No puede especificar la prioridad en el momento de crear el clúster. Tenga en cuenta esta

propiedad cuando agregue una segunda instancia de base de datos de lectura (o más) al clúster. Para obtener más información, consulte [Elegir el nivel de promoción para un lector Aurora Serverless](#page-3394-0)  [v2.](#page-3394-0)

Para saber otras formas de ver el rango de capacidad en uso de un clúster, consulte [Comprobación](#page-3388-0)  [del rango de capacidad para Aurora Serverless v2](#page-3388-0).

# <span id="page-3392-0"></span>Conversión de un escritor o un lector aprovisionados a Aurora Serverless v2

Puede convertir una instancia de base de datos aprovisionada para usar Aurora Serverless v2. Para ello, siga el procedimiento en [Modificación de una instancia de base de datos en un clúster](#page-485-0)  [de base de datos](#page-485-0). El clúster debe cumplir los requisitos de [Requisitos y limitaciones para Aurora](#page-3373-0) [Serverless v2.](#page-3373-0) Por ejemplo, las instancias de base de datos Aurora Serverless v2 requieren que el clúster ejecute ciertas versiones mínimas del motor.

Supongamos que va a convertir un clúster aprovisionado en ejecución para aprovechar Aurora Serverless v2. En ese caso puede minimizar el tiempo de inactividad convirtiendo una instancia de base de datos a Aurora Serverless v2 como primer paso del proceso de conmutación. Para ver el procedimiento completo, consulte [Cambiar de un clúster aprovisionado a Aurora Serverless v2.](#page-3438-0)

Si la instancia de base de datos que convierte es la primera instancia de base de datos Aurora Serverless v2 en el clúster, elija el rango de capacidad del clúster como parte de la operación Modify (Modificar). Este rango de capacidad se aplica a cada instancia de base de datos Aurora Serverless v2 que se agregue al clúster. En la imagen siguiente se ve la página donde se especifican las unidades de capacidad (ACU) mínima y máxima de Aurora.

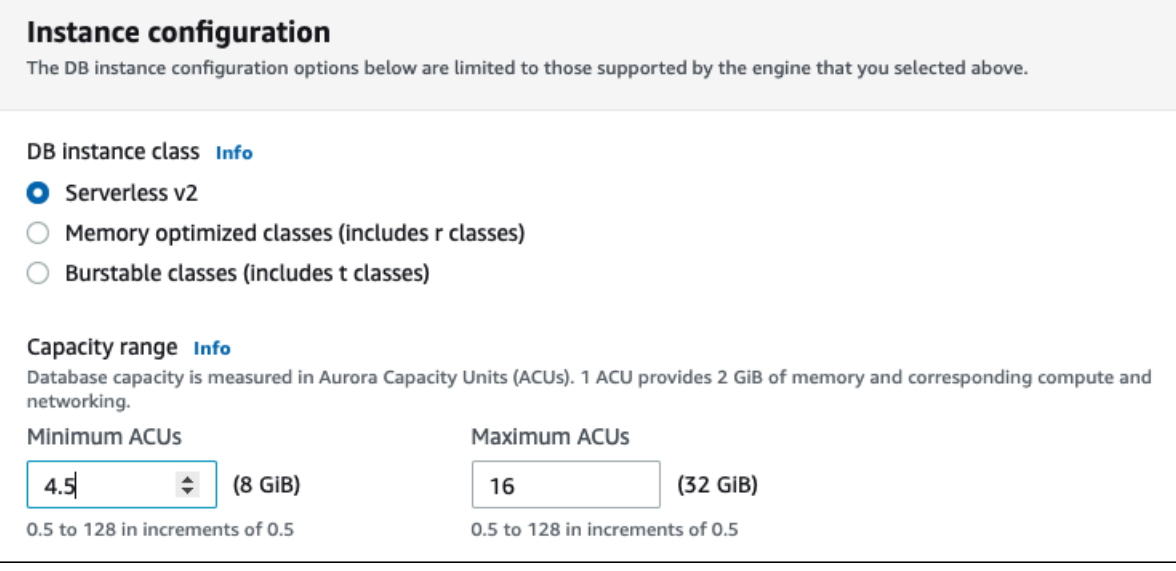

Para ver más información acerca de la importancia del rango de capacidad, consulte [Capacidad de](#page-3367-0) [Aurora Serverless v2.](#page-3367-0)

Si el clúster ya contiene una o más instancias de base de datos Aurora Serverless v2, verá el rango de capacidad existente durante la operación Modify (Modificar). En la siguiente imagen se muestra un ejemplo de ese panel de información.

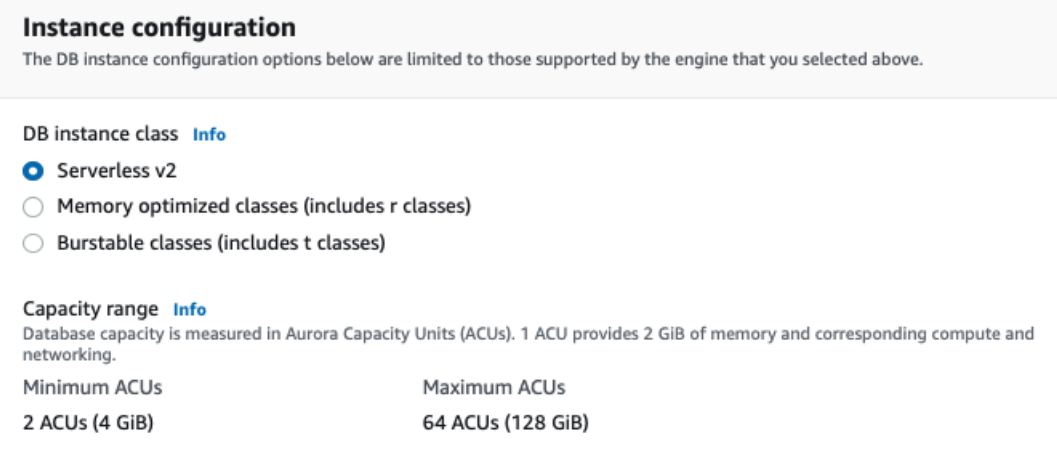

Si desea cambiar el rango de capacidad del clúster después de agregar más instancias de base de datos Aurora Serverless v2, siga el procedimiento en [Configuración del rango de capacidad de](#page-3383-0) [Aurora Serverless v2 para un clúster.](#page-3383-0)

## Conversión de un escritor o un lector Aurora Serverless v2 a aprovisionado

Puede convertir una instancia de base de datos Aurora Serverless v2 a una instancia de base de datos aprovisionada. Para ello, siga el procedimiento en [Modificación de una instancia de base](#page-485-0)  [de datos en un clúster de base de datos](#page-485-0). Elija la clase de instancia de base de datos distinta a Serverless (Sin servidor).

Podría convertir una instancia de base de datos Aurora Serverless v2 a aprovisionada si necesita una capacidad superior a la disponible con las unidades de capacidad máxima de Aurora (ACU) de una instancia de base de datos Aurora Serverless v2. Por ejemplo, las clases de instancia de base de datos db.r5 y db.r6g más grandes tienen una capacidad de memoria mayor que la que puede llegar a alcanzar una instancia de base de datos Aurora Serverless v2 al escalarse.

#### **b** Tip

Algunas de las clases de instancias de base de datos anteriores, como db.r3 y db.t2, no están disponibles para las versiones de Aurora que se utilizan con Aurora Serverless v2. Para ver qué clases de instancias de base de datos puede utilizar al convertir una instancia de base de datos Aurora Serverless v2 a una aprovisionada, consulte [Motores de base de](#page-185-0) [datos compatibles para clases de instancia de base de datos](#page-185-0).

Si va a convertir la instancia de base de datos de escritura del clúster desdeAurora Serverless v2 para aprovisionarla, puede seguir el procedimiento en [Cambiar de un clúster aprovisionado a Aurora](#page-3438-0) [Serverless v2,](#page-3438-0) pero en sentido inverso. Cambie una de las instancias de base de datos de lectura del clúster de Aurora Serverless v2a aprovisionada. A continuación, realice una conmutación por error para convertir esa instancia de base de datos aprovisionada en la de escritura.

Los rangos de capacidad que haya especificado anteriormente para el clúster siguen igual, incluso si todas las instancias de base de datos Aurora Serverless v2 se eliminan del clúster. Si desea cambiar el rango de capacidad, puede modificar el clúster, tal y como se explica en [Configuración del rango](#page-3383-0)  [de capacidad de Aurora Serverless v2 para un clúster.](#page-3383-0)

# <span id="page-3394-0"></span>Elegir el nivel de promoción para un lector Aurora Serverless v2

Para clústeres que contienen varias instancias de base de datos Aurora Serverless v2 o una combinación de instancias de base de datos Aurora Serverless v2 y aprovisionadas, preste atención a la configuración del nivel de promoción para cada instancia de base de datos Aurora Serverless v2. Esta configuración controla más comportamiento para instancias de base de datos Aurora Serverless v2 que para instancias de base de datos aprovisionadas.

En la AWS Management Console, especifique esta configuración mediante la opción Failover priority (Prioridad de conmutación por error) para las páginas Additional configuration (Configuración adicional), Create database (Crear base de datos), Modify instance (Modificar instancia) y Add reader (Añadir lector). Puede ver esta propiedad para las instancias de base de datos existentes en la columna opcional Priority tier (Nivel prioritario) de la página Databases (Bases de datos). También puede ver esta propiedad en la página de detalles de un clúster de bases de datos o en una instancia de base de datos.

Para las instancias de base de datos aprovisionadas, la elección de nivel 0 a 15 determina únicamente el orden en que Aurora elige qué instancia de base de datos de lectura debe promocionarse a de escritura durante una operación de conmutación por error. Para instancias de base de datos Aurora Serverless v2 de lectura, el número de nivel también determina si la instancia de base de datos se amplía para que coincida con la capacidad de la instancia de base de datos de escritura o se escala de manera independiente en función de su propia carga de trabajo. Las instancias de base de datos Aurora Serverless v2 de lectura en los niveles 0 o 1 se mantienen en una capacidad mínima, al menos tan alta como la instancia de base de datos de escritura. De esta

forma, quedan listas para tomar el relevo de la instancia de base de datos de escritura en caso de conmutación por error. Si la instancia de base de datos de escritura es una instancia de base de datos aprovisionada, Aurora estima la capacidad equivalente de Aurora Serverless v2. Utilice esa estimación como capacidad mínima para la instancia de base de datos Aurora Serverless v2 de lectura.

Las instancias de base de datos Aurora Serverless v2 de lectura de los niveles 2 a 15 no tienen la misma restricción en cuanto a capacidad mínima. Cuando están inactivas pueden escalarse hasta el valor mínimo de la unidad de capacidad (ACU) de Aurora especificado en el rango de capacidad del clúster.

El siguiente ejemplo de la AWS CLI de Linux muestra cómo examinar los niveles de promoción de todas las instancias de base de datos del clúster. El campo final incluye un valor de True para la instancia de base de datos de escritura y False para todas las instancias de base de datos de lectura.

```
$ aws rds describe-db-clusters --db-cluster-identifier promotion-tier-demo \ 
   --query 'DBClusters[*].DBClusterMembers[*].
[PromotionTier,DBInstanceIdentifier,IsClusterWriter]' \ 
   --output text
1 instance-192 True
1 tier-01-4840 False
10 tier-10-7425 False
15 tier-15-6694 False
```
El siguiente ejemplo de la AWS CLI de Linux muestra cómo cambiar el nivel de promoción de una instancia de base de datos concreta del clúster. Los comandos modifican primero la instancia de base de datos con un nuevo nivel de promoción. A continuación, esperan a que la instancia de base de datos vuelva a estar disponible y confirman el nuevo nivel de promoción de la instancia de base de datos.

```
$ aws rds modify-db-instance --db-instance-identifier instance-192 --promotion-tier 0
$ aws rds wait db-instance-available --db-instance-identifier instance-192
$ aws rds describe-db-instances --db-instance-identifier instance-192 \ 
   --query '*[].[PromotionTier]' --output text
0
```
Para obtener más información sobre cómo especificar niveles de promoción para diferentes casos de uso, consulte [Escalado en Aurora Serverless v2](#page-3368-0).

# Uso de TLS/SSL con Aurora Serverless v2

Aurora Serverless v2 utiliza el protocolo de Transport Layer Security/Secure Sockets Layer (TLS/ SSL) para cifrar las comunicaciones entre los clientes y el clúster de bases de datos de Aurora Serverless v2. Admite TLS/SSL versiones 1.0, 1.1 y 1.2. Para obtener información general sobre cómo se usa de IAM con RDS y Aurora, consulte [Uso de TLS con clústeres de base de datos de](#page-1396-0) [Aurora MySQL](#page-1396-0).

Para obtener más información acerca de cómo conectarse a la base de datos de Aurora MySQL con el cliente MySQL, consulte [Conexión a una instancia de base de datos que ejecuta el motor de base](https://docs.aws.amazon.com/AmazonRDS/latest/UserGuide/USER_ConnectToInstance.html) [de datos MySQL](https://docs.aws.amazon.com/AmazonRDS/latest/UserGuide/USER_ConnectToInstance.html).

Aurora Serverless v2 admite todos los modos de TLS/SSL disponibles para el cliente MySQL (mysql) y el cliente PostgreSQL (psql), incluidos los enumerados en la tabla siguiente.

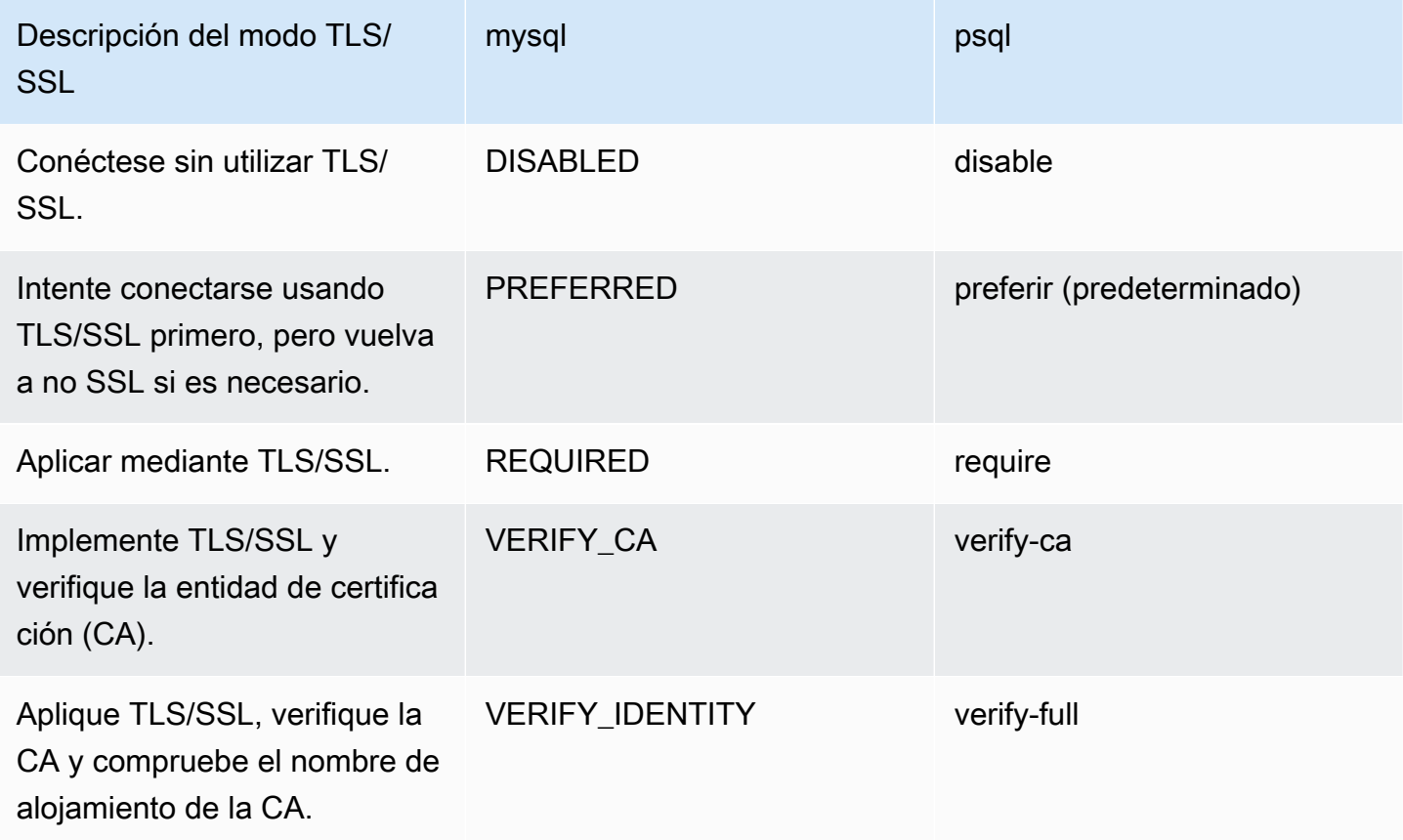

Aurora Serverless v2 utiliza certificados comodín. Si especifica la opción "verify CA (verificar CA)" o "verify CA and CA hostname (verificar CA y nombre de alojamiento de CA)" al utilizar TLS/SSL, descargue primero el [almacén de confianza Amazon Root CA 1](https://www.amazontrust.com/repository/AmazonRootCA1.pem) de Amazon Trust Services. Después de hacerlo, puede identificar este archivo con formato PEM en el comando del cliente. Para hacerlo utilizando el cliente PostgreSQL, haga lo que sigue.

Para Linux, macOS o Unix:

psql 'host=*endpoint* user=*user* sslmode=require sslrootcert=amazon-root-CA-1.pem dbname=*db-name*'

Para obtener más información acerca de cómo trabajar con la base de datos de Aurora PostgreSQL usando el cliente PostgreSQL, consulte [Conexión a una instancia de base de datos que ejecuta el](https://docs.aws.amazon.com/AmazonRDS/latest/UserGuide/USER_ConnectToPostgreSQLInstance.html) [motor de base de datos PostgreSQL.](https://docs.aws.amazon.com/AmazonRDS/latest/UserGuide/USER_ConnectToPostgreSQLInstance.html)

Para obtener más información acerca de cómo conectarse a los clústeres de base de datos de Aurora en general, consulte [Conexión a un clúster de base de datos Amazon Aurora.](#page-381-0)

Conjuntos de cifrado compatibles para conexiones a clústeres de base de datos de Aurora Serverless v2

Mediante el uso de conjuntos de cifrado configurables, puede tener más control sobre la seguridad de las conexiones de su base de datos. Puede especificar una lista de conjuntos de cifrado que desea permitir para proteger las conexiones TLS/SSL del cliente a su base de datos. Con conjuntos de cifrado configurables, puede controlar el cifrado de conexión que acepta el servidor de base de datos. Esto evita el uso de cifrados que no son seguros o que ya no se utilizan.

Los clústeres de base de datos de Aurora Serverless v2 basados en Aurora MySQL admiten los mismos conjuntos de cifrado que los clústeres de base de datos aprovisionados de Aurora MySQL. Para obtener información sobre estos conjuntos de cifrado, consulte [Configuración de conjuntos de](#page-1400-0) [cifrado para conexiones a clústeres de base de datos de Aurora MySQL](#page-1400-0).

Los clústeres de base de datos de Aurora Serverless v2 basados en Aurora PostgreSQL admiten los mismos conjuntos de cifrado que los clústeres de base de datos aprovisionados de Aurora PostgreSQL. Para obtener información sobre estos conjuntos de cifrado, consulte [Configuración de](#page-2125-0)  [conjuntos de cifrado para conexiones a clústeres de base de datos de Aurora PostgreSQL.](#page-2125-0)

# Visualización de instancias de Aurora Serverless v2 de escritura y lectura

Puede ver los detalles de las instancias de base de datos Aurora Serverless v2 del mismo modo que lo hace para las instancias de base de datos aprovisionadas. Para ello, siga el procedimiento general en [Visualización de un clúster de base de datos de Amazon Aurora](#page-884-0). Un clúster podría contener

todas las instancias de base de datos Aurora Serverless v2, todas las instancias de base de datos aprovisionadas o algunas de ambas.

Después de crear una o varias instancias de base de datos Aurora Serverless v2 puede consultar cuáles de dellas son de tipo Serverless (Sin servidor) y cuáles son de tipo Instance (Instancia). También puede ver las unidades de capacidad mínima y máxima de Aurora (ACU) que puede usar la instancia de base de datos Aurora Serverless v2. Cada ACU es una combinación de capacidad de procesamiento (CPU) y de memoria (RAM). Este rango de capacidad se aplica a cada instancia de base de datos Aurora Serverless v2 del clúster. Para que el procedimiento compruebe el rango de capacidad de un clúster o de cualquier instancia de base de datos Aurora Serverless v2 en el clúster, consulte [Comprobación del rango de capacidad para Aurora Serverless v2.](#page-3388-0)

En la AWS Management Console, las instancias de base de datos Aurora Serverless v2 aparecen marcadas bajo la columna Size (Tamaño) de la página Databases (Bases de datos). Las instancias de base de datos aprovisionadas muestran el nombre de una clase de instancia de base de datos como r6g.xlarge. Las instancias de base de datosAurora Serverless Serverless (Sin servidor) para la clase de instancia de base de datos, junto con la capacidad mínima y máxima de la instancia de base de datos. Por ejemplo, podría ver Serverless v2 (4–64 ACUs) o Serverless v2 (1–40 ACUs).

Podrá ver la misma información en la pestaña Configuration (Configuración) de cada instancia de base de datos Aurora Serverless v2 en la consola. Por ejemplo, es posible que vea una sección Instance type (Tipo de instancia) como la siguiente. Aquí, el valor Instance type (Tipo de instancia) es Serverless v2 (Sin servidor v2), el valor Minimum capacity (Capacidad mínima) es 2 ACUs (4 GiB) y el valor Maximum capacity (Capacidad máxima) es 64 ACUs (128 GiB).

Instance configuration Instance type Serverless v2 Minimum capacity 2 ACUs (4 GiB) Maximum capacity 64 ACUs (128 GiB)

Puede supervisar la capacidad de cada instancia de base de datos Aurora Serverless v2 a lo largo del tiempo. De esta forma, puede comprobar las ACU mínima, máxima y media que consume cada instancia de base de datos. También puede comprobar lo cerca que ha llegado la instancia de base de datos a su capacidad mínima o máxima. Para ver estos detalles en la AWS Management Console, examine los gráficos de las métricas de Amazon CloudWatch en la pestaña Monitoring

(Supervisión) de la instancia de base de datos. Para obtener información acerca de las métricas de supervisión y cómo interpretarlas, consulte [Métricas importantes de Amazon CloudWatch para](#page-3426-0)  [Aurora Serverless v2.](#page-3426-0)

## <span id="page-3399-0"></span>Registros en Aurora Serverless v2

Para activar el registro de bases de datos, especifique qué registros que se van a habilitar mediante parámetros de configuración en el grupo de parámetros personalizado.

Para Aurora MySQL, puede habilitar los siguientes registros.

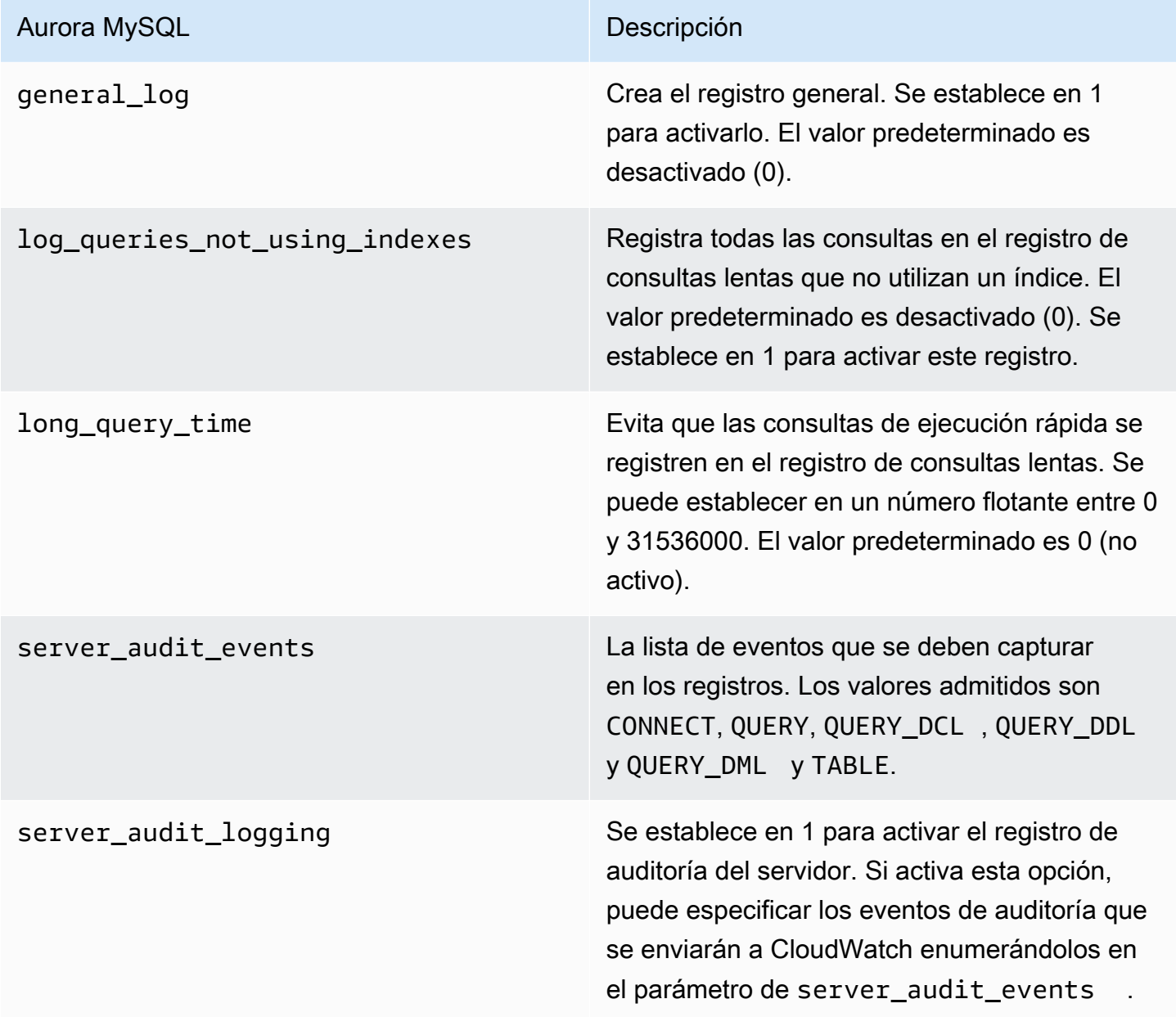

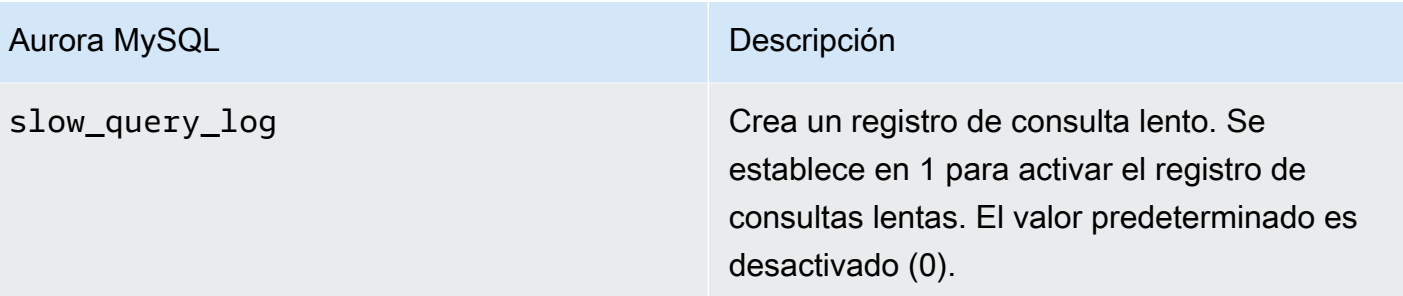

Para obtener más información, consulte [Uso de auditorías avanzadas con un clúster de base de](#page-1667-0) [datos de Amazon Aurora MySQL.](#page-1667-0)

Para Aurora PostgreSQL, puede habilitar los siguientes registros en sus instancias de base de datos Aurora Serverless v2.

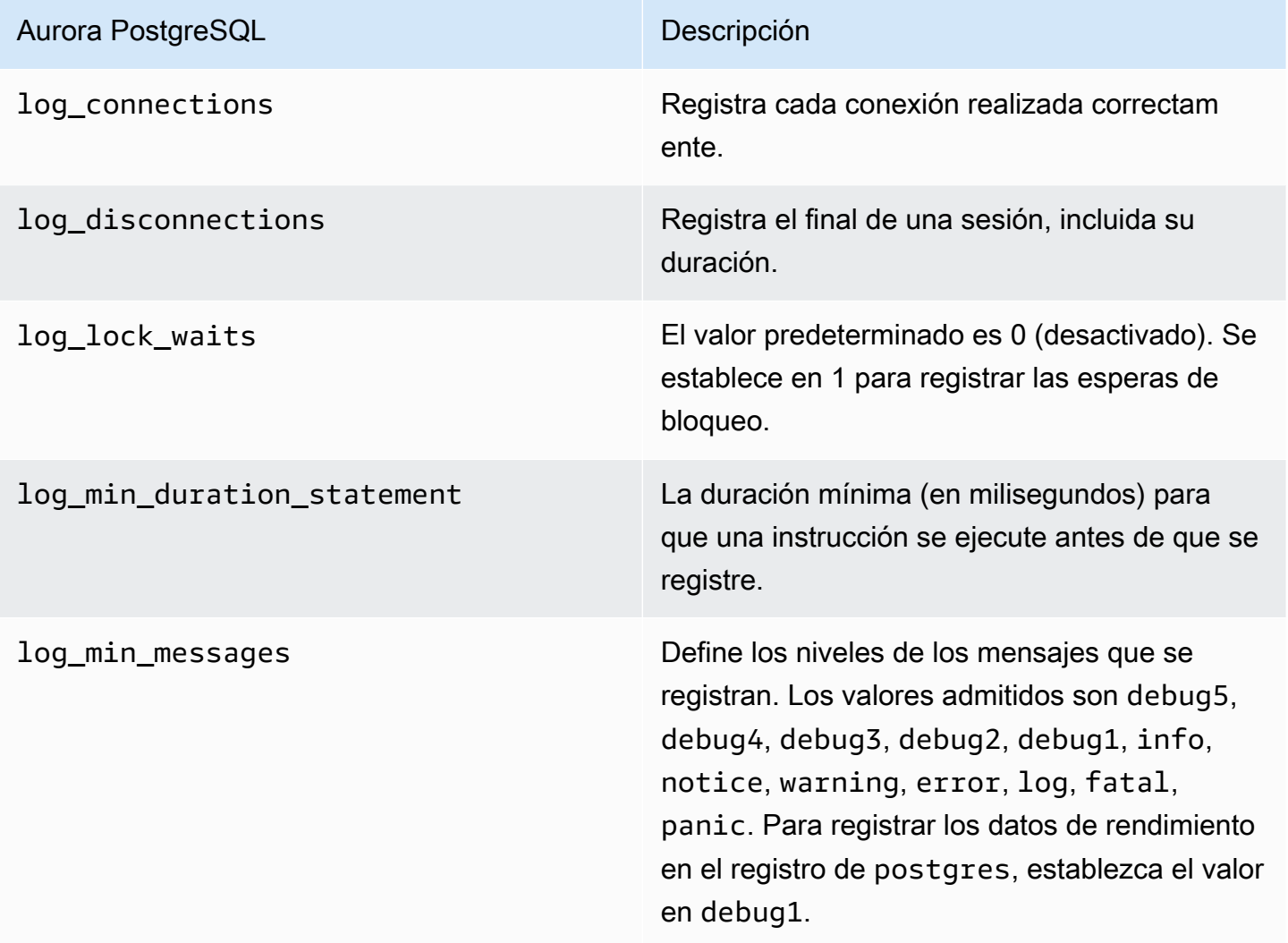

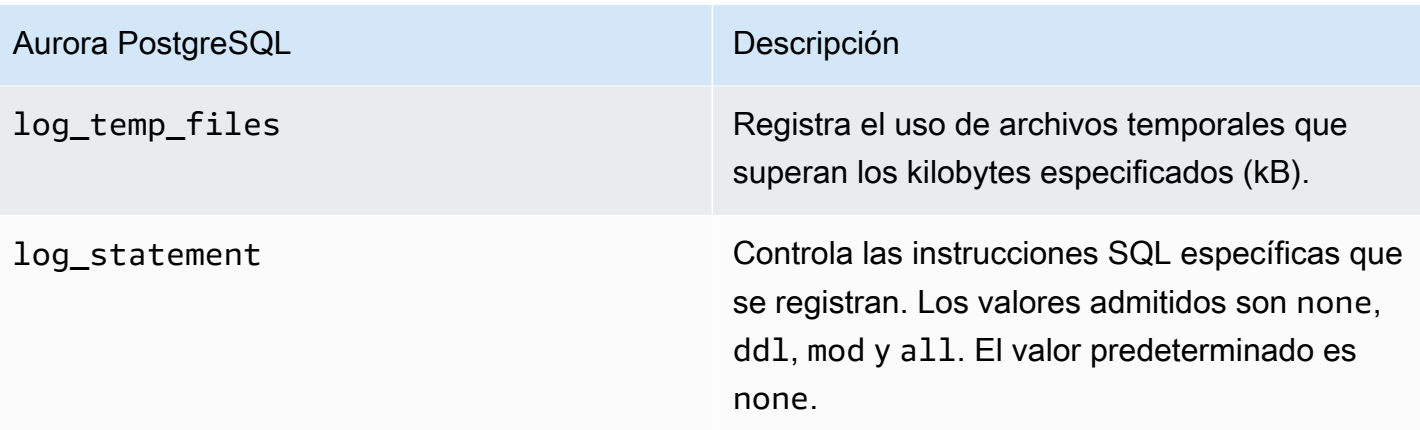

#### Temas

- [Registro con Amazon CloudWatch](#page-3401-0)
- [Visualización registros de Aurora Serverless v2 en Amazon CloudWatch](#page-3402-0)
- [Capacidad de monitoreo con Amazon CloudWatch](#page-3403-1)

### <span id="page-3401-0"></span>Registro con Amazon CloudWatch

Después de usar el procedimiento en [Registros en Aurora Serverless v2](#page-3399-0) para elegir qué registros de bases de datos activar, puede elegir qué registros cargar ("publicar") en Amazon CloudWatch.

Amazon CloudWatch le permite analizar los datos de registro, crear alarmas y ver métricas. De forma predeterminada, los registros de errores para Aurora Serverless v2 están habilitados y se cargan automáticamente en CloudWatch. También puede cargar otros registros desde instancias de base de datos Aurora Serverless v2 a CloudWatch.

A continuación se elige cuál de esos registros desea cargar en CloudWatch con las opciones de Log exports (Exportaciones de registros) en la AWS Management Console o en la opción --enablecloudwatch-logs-exports de la AWS CLI.

Puede elegir cuál de sus registros de Aurora Serverless v2 cargar en CloudWatch. Para obtener más información, consulte [Uso de auditorías avanzadas con un clúster de base de datos de Amazon](#page-1667-0) [Aurora MySQL](#page-1667-0).

Igual que con cualquier tipo de clúster de base de datos de Aurora, no se puede modificar el grupo de parámetros de clúster de base de datos predeterminado. En su lugar, puede crear su propio grupo de parámetros de clúster de base de datos basado en un parámetro predeterminado para su clúster de base de datos y tipo de motor. Le recomendamos que cree su grupo de parámetros de clúster de

base de datos personalizado antes de crear el clúster de base de datos de Aurora Serverless v2, de modo que esté disponible para elegirlo cuando cree una base de datos en la consola.

#### **a** Note

Para Aurora Serverless v2, puede crear clústeres de base de datos y grupos de parámetros de base de datos. Esto contrasta con Aurora Serverless v1, donde solo puede crear grupos de parámetros de clústeres de bases de datos.

### <span id="page-3402-0"></span>Visualización registros de Aurora Serverless v2 en Amazon CloudWatch

Tras utilizar el procedimiento en [Registro con Amazon CloudWatch](#page-3401-0) para elegir qué registros de bases de datos activar, podrá ver el contenido de los registros.

Para obtener más información acerca de cómo usar CloudWatch con registros de Aurora MySQL y Aurora PostgreSQL, consulte [Monitoreo de eventos de registro en Amazon CloudWatch](#page-1848-0) y [Publicación de registros de Aurora PostgreSQL en Amazon CloudWatch Logs.](#page-2670-0)

Para ver los registros del clúster de bases de datos de Aurora Serverless v2

- 1. Abra la consola de CloudWatch en [https://console.aws.amazon.com/cloudwatch/.](https://console.aws.amazon.com/cloudwatch/)
- 2. Elija su Región de AWS.
- 3. Elija Log groups (Grupos de registros).
- 4. Seleccione el registro del clúster de bases de datos de Aurora Serverless v2 de la lista. El patrón de nomenclatura de los registros es el siguiente.

/aws/rds/cluster/*cluster-name*/*log\_type*

#### **a** Note

Para los clústeres de bases de datos Aurora Serverless v2 compatibles con Aurora MySQL, el registro de errores incluye los eventos de escalado de grupos de búferes incluso cuando no hay errores.

## <span id="page-3403-1"></span>Capacidad de monitoreo con Amazon CloudWatch

Aurora Serverless v2 le permite utilizar CloudWatch para supervisar la capacidad y el uso de todos las instancias de base de datos Aurora Serverless v2 del clúster. Puede ver las métricas en el nivel de instancia para comprobar la capacidad de cada instancia de base de datos Aurora Serverless v2 a medida que se amplía o reduce. También puede comparar las métricas relacionadas con la capacidad con otras métricas para ver cómo los cambios en las cargas de trabajo afectan el consumo de recursos. Por ejemplo, puede comparar ServerlessDatabaseCapacity con DatabaseUsedMemory, DatabaseConnections y DMLThroughput para evaluar cómo responde su clúster de bases de datos durante las operaciones. Para obtener más información sobre las métricas relacionadas con la capacidad que se aplican a Aurora Serverless v2, consulte [Métricas](#page-3426-0)  [importantes de Amazon CloudWatch para Aurora Serverless v2.](#page-3426-0)

Para monitorear la capacidad del clúster de base de datos de Aurora Serverless v2

- 1. Abra la consola de CloudWatch en [https://console.aws.amazon.com/cloudwatch/.](https://console.aws.amazon.com/cloudwatch/)
- 2. Elija Metrics (Métricas). Todas las métricas disponibles aparecen como tarjetas en la consola, agrupadas por nombre de servicio.
- 3. Elija RDS.
- 4. (Opcional) Utilice el cuadro de búsqueda encontrar las métricas que son especialmente importantes para Aurora Serverless v2: ServerlessDatabaseCapacity, ACUUtilization, CPUUtilization y FreeableMemory.

Se recomienda configurar un panel de CloudWatch para supervisar la capacidad del clúster de bases de datos de Aurora Serverless v2 con métricas relacionadas con la capacidad. Para obtener información acerca de cómo hacerlo, consulte [Creación de paneles con CloudWatch](https://docs.aws.amazon.com/autoscaling/application/userguide/monitoring-cloudwatch.html).

Para obtener más información acerca del uso de Amazon CloudWatch con Amazon Aurora, consulte [Publicación de registros de Amazon Aurora MySQL en Amazon CloudWatch Logs.](#page-1843-0)

# <span id="page-3403-0"></span>Rendimiento y escalado para Aurora Serverless v2

Los siguientes procedimientos y ejemplos muestran cómo se puede establecer el rango de capacidad para clústeres de Aurora Serverless v2 y sus instancias de base de datos asociadas. También puede utilizar los siguientes procedimientos para supervisar la ocupación de las instancias de base de datos. A continuación, puede utilizar lo averiguado para determinar si necesita ajustar el rango de capacidad a más o a menos.

Antes de utilizar estos procedimientos, asegúrese de estar familiarizado con cómo funciona el escalado en Aurora Serverless v2. El mecanismo de escalado es diferente al de Aurora Serverless v1. Para obtener más información, consulte [Escalado en Aurora Serverless v2.](#page-3368-0)

Contenido

- [Elegir el rango de capacidad de Aurora Serverless v2 para un clúster de Aurora](#page-3404-0)
	- [Elegir la configuración de capacidad de Aurora Serverless v2 mínima para un clúster](#page-3405-0)
	- [Elegir la configuración de capacidad de Aurora Serverless v2 máxima para un clúster](#page-3407-0)
	- [Ejemplo: Cambiar el rango de capacidad de Aurora Serverless v2 de un clúster de Aurora](#page-3409-0)  [MySQL](#page-3409-0)
	- [Ejemplo: Cambiar el rango de capacidad Aurora Serverless v2 de un clúster de Aurora](#page-3414-0)  **[PostgreSQL](#page-3414-0)**
- [Trabajo con los grupos de parámetros para Aurora Serverless v2](#page-3419-0)
	- [Valores de parámetros predeterminados](#page-3420-0)
	- [Número máximo de conexiones para Aurora Serverless v2](#page-3422-0)
	- [Parámetros que Aurora ajusta cuando se escala Aurora Serverless v2 a más o a menos](#page-3423-0)
	- [Parámetros en los que Aurora hace sus cómputos basándose en la capacidad máxima de](#page-3424-0) [Aurora Serverless v2](#page-3424-0)
- [Evitar errores de memoria insuficiente](#page-3424-1)
- [Métricas importantes de Amazon CloudWatch para Aurora Serverless v2](#page-3426-0)
	- [Cómo se aplican las métricas de Aurora Serverless v2 en la factura de AWS](#page-3429-0)
	- [Ejemplos de comandos de CloudWatch para métricas de Aurora Serverless v2](#page-3429-1)
- [Supervisión del rendimiento de Aurora Serverless v2 con la información de rendimiento](#page-3431-0)
- [Solución de problemas de capacidad de Aurora Serverless v2](#page-3432-0)

# <span id="page-3404-0"></span>Elegir el rango de capacidad de Aurora Serverless v2 para un clúster de Aurora

Con las instancias de base de datos Aurora Serverless v2, usted establece el rango de capacidad que se aplica a todas las instancias de base de datos del clúster de bases de datos al mismo tiempo que agrega la primera instancia de base de datos Aurora Serverless v2 en el clúster de bases de datos. Para ver el procedimiento para hacerlo, consulte [Configuración del rango de capacidad de](#page-3383-0) [Aurora Serverless v2 para un clúster.](#page-3383-0)

También puede cambiar el rango de capacidad de un clúster existente. En las siguientes secciones se explica con más detalle cómo elegir los valores mínimos y máximos adecuados y qué ocurre cuando se realiza un cambio en el rango de capacidad. Por ejemplo, cambiar el rango de capacidad puede modificar los valores predeterminados de algunos parámetros de configuración. Aplicar todos los cambios de parámetros puede requerir reiniciar cada instancia de base de datos Aurora Serverless v2.

#### Temas

- [Elegir la configuración de capacidad de Aurora Serverless v2 mínima para un clúster](#page-3405-0)
- [Elegir la configuración de capacidad de Aurora Serverless v2 máxima para un clúster](#page-3407-0)
- [Ejemplo: Cambiar el rango de capacidad de Aurora Serverless v2 de un clúster de Aurora MySQL](#page-3409-0)
- [Ejemplo: Cambiar el rango de capacidad Aurora Serverless v2 de un clúster de Aurora](#page-3414-0)  **[PostgreSQL](#page-3414-0)**

## <span id="page-3405-0"></span>Elegir la configuración de capacidad de Aurora Serverless v2 mínima para un clúster

Es tentador elegir siempre 0,5 para la configuración de capacidad mínima de Aurora Serverless v2. Este valor permite que la instancia de base de datos escale al mínimo cuando esté completamente inactiva. No obstante, dependiendo de cómo se utilice ese clúster y de los demás ajustes que se configuren, un valor diferente podría ser el más efectivo. Debe tener en cuenta los factores siguientes al elegir la configuración de capacidad mínima:

- La tasa de escalado de una instancia de base de datos Aurora Serverless v2 depende de su capacidad actual. Cuanto mayor sea la capacidad actual, más rápido podrá ampliarse. Si necesita que la instancia de base de datos se amplíe rápidamente a una capacidad muy alta, piense en establecer la capacidad mínima en un valor en el que la tasa de escalado cumpla con sus requisitos.
- Si normalmente modifica la clase de instancia de base de datos de sus instancias de base de datos en previsión de una carga de trabajo especialmente alta o baja, puede aprovechar esa experiencia para hacer una estimación aproximada del rango de capacidad de Aurora Serverless v2 equivalente. Para determinar el tamaño de la memoria que se utilizará en momentos de poco tráfico, consulte [Especificaciones de hardware para clases de instancia de base de datos para](#page-199-0) [Aurora](#page-199-0).

Por ejemplo, supongamos que utiliza la clase de instancia de base de datos db.r6g.xlarge cuando el clúster tiene una carga de trabajo baja. Esta clase de instancia de base de datos tiene 32 GiB

de memoria. Por lo tanto, puede especificar una configuración mínima de unidad de capacidad Aurora (ACU) de 16 para configurar una instancia de base de datos Aurora Serverless v2 que puede escalarse hacia menos a aproximadamente a la misma capacidad. Esto se debe a que cada ACU corresponde a aproximadamente 2 GiB de memoria. Puede especificar un valor algo inferior para permitir que la instancia de base de datos se amplíe aún más en caso de que la instancia de base de datos db.r6g.xlarge se haya infrautilizado a veces.

- Si la aplicación funciona de la manera más eficiente cuando las instancias de base de datos tienen cierta cantidad de datos en la memoria caché del búfer, piense en especificar una configuración mínima de ACU en la que la memoria sea lo suficientemente grande como para contener los datos a los que se accede con frecuencia. De lo contrario, algunos datos se sacan de la memoria caché del búfer cuando las instancias de base de datos Aurora Serverless v2 se escalan a un tamaño de memoria inferior. Luego, cuando las instancias de base de datos se escalan a más, la información se vuelve a leer en la caché del búfer a lo largo del tiempo. Si la cantidad de E/S para devolver los datos a la caché del búfer es importante, podría resultar más eficaz elegir un valor de ACU mínimo más alto.
- Si las instancias de base de datos Aurora Serverless v2 se ejecutan la mayor parte del tiempo en una capacidad determinada, piense en especificar una configuración de capacidad mínima inferior a esa línea de base, pero no muy inferior. Aurora Serverless v2 Las instancias de base de datos pueden estimar de la manera más eficaz cuánto y con qué rapidez deben ampliarse cuando la capacidad actual no es drásticamente inferior a la capacidad requerida.
- Si la carga de trabajo aprovisionada tiene requisitos de memoria demasiado altos para clases de instancias de base de datos pequeñas como T3 o T4g, elija una configuración de ACU mínima que proporcione memoria comparable a una instancia de base de datos R5 o R6g.

En particular, recomendamos la siguiente capacidad mínima de uso con las funciones especificadas (estas recomendaciones están sujetas a cambios):

- Performance Insights (Información sobre rendimiento): 2 ACU
- Bases de datos globales de Aurora: 8 ACU (se aplica solo a la Región de AWS principal)
- En algunos casos, el clúster puede contener instancias de base de datos Aurora Serverless v2 de lector que se escalan independientemente del escritor. Si es así, elija una configuración de capacidad mínima lo suficientemente alta como para que cuando la instancia de base de datos de escritor esté ocupada con una carga de trabajo intensiva de escritura, las instancias de base de datos de lector puedan aplicar los cambios desde el escritor sin quedarse atrás. Si observa un retraso de réplica en los lectores que se encuentran en los niveles de promoción 2 a 15, considere aumentar la configuración de capacidad mínima para el clúster. Para obtener más información sobre cómo elegir si las instancias de base de datos de lectura se escalan junto con el escritor o

de manera independiente, consulte [Elegir el nivel de promoción para un lector Aurora Serverless](#page-3394-0)  [v2.](#page-3394-0)

- Si tiene un clúster de base de datos con instancias de base de datos lectoras de Aurora Serverless v2, los lectores no se escalan junto con la instancia de base de datos escritora cuando el nivel de promoción de los lectores no es 0 o 1. En ese caso, establecer una capacidad mínima baja puede provocar un retraso excesivo de la replicación. Esto se debe a que es posible que los lectores no tengan la capacidad suficiente para aplicar cambios de escritura cuando la base de datos esté ocupada. Se recomienda establecer la capacidad mínima en un valor que represente una cantidad de memoria y CPU comparables con la de la instancia de base de datos escritora.
- El valor del parámetro max\_connections para las instancias de base de datos de Aurora Serverless v2 se basa en el tamaño de memoria obtenido del número máximo de ACU. Sin embargo, cuando especifica una capacidad mínima de 0,5 ACU en instancias de base de datos compatibles con PostgreSQL, el valor máximo de max\_connections está limitado a 2000.

Si desea utilizar el clúster de Aurora PostgreSQL para una carga de trabajo de alta conexión, piense en utilizar una configuración de ACU mínima de 1 o más. Para obtener más información acerca de cómo Aurora Serverless v2 maneja el parámetro de configuración max\_connections, consulte [Número máximo de conexiones para Aurora Serverless v2](#page-3422-0).

• El tiempo que se tarda en una instancia de base de datos Aurora Serverless v2 en escalar desde su capacidad mínima hasta su capacidad máxima depende de la diferencia entre sus valores de ACU mínima y máxima. Cuando la capacidad actual de la instancia de base de datos es grande, Aurora Serverless v2 se amplía en incrementos mayores que cuando la instancia de base de datos comienza desde una pequeña capacidad. Por lo tanto, si especifica una capacidad máxima relativamente grande y la instancia de base de datos está la mayor parte del tiempo cerca de esa capacidad, considere aumentar la configuración mínima de ACU. De esta forma, una instancia de base de datos inactiva podrá escalar de nuevo hasta la máxima capacidad más rápidamente.

### <span id="page-3407-0"></span>Elegir la configuración de capacidad de Aurora Serverless v2 máxima para un clúster

Es tentador elegir siempre un valor alto para la configuración de capacidad de Aurora Serverless v2 máxima. Una alta capacidad máxima permite que la instancia de base de datos se amplíe al máximo cuando ejecuta una carga de trabajo intensiva. Un valor bajo evita la posibilidad de cobros inesperados. Según cómo utilice ese clúster y los demás ajustes que configure, el valor más efectivo podría ser mayor o menor de lo que pensaba originalmente. Tenga en cuenta los factores siguientes al elegir la configuración de capacidad máxima:

- La capacidad máxima debe ser al menos tan alta como la capacidad mínima. Usted puede definir la capacidad mínima y máxima para que sean idénticas. Sin embargo, en ese caso, la capacidad nunca aumenta ni baja. Por lo tanto, utilizar valores idénticos para la capacidad mínima y máxima no es apropiado fuera de situaciones de prueba.
- La capacidad máxima debe ser superior a 0,5 ACU. Puede establecer la capacidad mínima y máxima para que sean iguales en la mayoría de los casos. No obstante, no puede especificar 0,5 tanto para el mínimo como para el máximo. Utilice un valor de 1 o superior para obtener la capacidad máxima.
- Si normalmente modifica la clase de instancia de base de datos de sus instancias de base de datos en previsión de una carga de trabajo especialmente alta o baja, puede aprovechar esa experiencia para hacer una estimación del rango de capacidad de Aurora Serverless v2 equivalente. Para determinar el tamaño de la memoria que se utilizará en momentos de mucho tráfico, consulte [Especificaciones de hardware para clases de instancia de base de datos para](#page-199-0) [Aurora](#page-199-0).

Por ejemplo, supongamos que utiliza la clase de instancia de base de datos db.r6g.4xlarge cuando el clúster tiene una carga de trabajo elevada. Esta clase de instancia de base de datos tiene 128 GiB de memoria. Por lo tanto, puede especificar una configuración de ACU máxima de 64 para configurar una instancia de base de datos Aurora Serverless v2 que pueda escalar hasta aproximadamente la misma capacidad. Esto se debe a que cada ACU corresponde a aproximadamente 2 GiB de memoria. Puede especificar un valor algo mayor para permitir que la instancia de base de datos se amplíe más en caso de que la instancia de base de datos db.r6g.4xlarge a veces no tenga la capacidad suficiente para gestionar la carga de trabajo de forma eficaz.

- Si tiene un límite presupuestario para usar su base de datos, elija un valor que se mantenga dentro de ese límite, incluso si todas las instancias de base de datos de Aurora Serverless v2 se ejecutan a máxima capacidad todo el tiempo. Recuerde eso cuando tenga n Aurora Serverless v2instancias de base de datos en el clúster, la máxima capacidad de Aurora Serverless v2 teórica que el clúster puede consumir en cualquier momento es n veces la configuración máxima de ACU para el clúster. (La cantidad real consumida podría ser menor, por ejemplo, si algunos lectores escalan independientemente del escritor).
- Si hace uso de instancias de base de datos Aurora Serverless v2 de lector para descargar parte de la carga de trabajo de solo lectura de la instancia de base de datos de escritor, es posible que pueda elegir una configuración de capacidad máxima inferior. Esto se hace para reflejar que cada instancia de base de datos de lector no necesita escalar tan alto como si el clúster contuviera solo una instancia de base de datos.
- Supongamos que desea protegerse contra el uso excesivo por parámetros de base de datos mal configurados o consultas ineficientes en la aplicación. En ese caso, puede evitar un uso excesivo por error eligiendo un ajuste de capacidad máxima inferior al más alto absoluto que podría establecer.
- Si los picos por actividad real del usuario son poco frecuentes, pero sí ocurren, puede tener en cuenta esas ocasiones al elegir la configuración de capacidad máxima. Si la prioridad es que la aplicación siga funcionando con un rendimiento y escalabilidad completos, puede especificar una configuración de capacidad máxima superior a la observada en el uso normal. Si está bien que la aplicación se ejecute con un rendimiento reducido durante picos de actividad muy extremos, puede elegir una configuración de capacidad máxima ligeramente inferior. Asegúrese de elegir una configuración que aún tenga suficiente memoria y recursos de CPU para mantener la aplicación en ejecución.
- Si habilita opciones de configuración en el clúster que aumenten el uso de memoria para cada instancia de base de datos, tenga en cuenta esa memoria al decidir el valor máximo de ACU. Estas opciones incluyen las de información del rendimiento, consultas paralelas de Aurora MySQL, esquema de rendimiento de Aurora MySQL y replicación de registros binarios de Aurora MySQL. Asegúrese de que el valor máximo de la ACU permite que las instancias de base de datos Aurora Serverless v2 se escalen lo suficiente como para gestionar la carga de trabajo cuando se usen esas funciones. Para obtener información sobre cómo solucionar problemas causados por la combinación de una configuración de ACU máxima baja y características de Aurora que impongan sobrecarga de memoria, consulte [Evitar errores de memoria insuficiente](#page-3424-1).

## <span id="page-3409-0"></span>Ejemplo: Cambiar el rango de capacidad de Aurora Serverless v2 de un clúster de Aurora MySQL

El siguiente ejemplo de AWS CLI muestra cómo actualizar el rango de ACU para instancias de base de datos Aurora Serverless v2 en un clúster de Aurora MySQL existente. En un principio, el rango de capacidad para el clúster es 8-32 ACU.

```
aws rds describe-db-clusters --db-cluster-identifier serverless-v2-cluster \ 
   --query 'DBClusters[*].ServerlessV2ScalingConfiguration|[0]'
{ 
     "MinCapacity": 8.0, 
     "MaxCapacity": 32.0
}
```
La instancia de base de datos está inactiva y se escala a 8 ACU. La siguiente es la configuración relacionada con la capacidad en la instancia de base de datos en este momento. Para representar el tamaño del grupo de búferes en unidades fácilmente legibles, lo dividimos por 2 a la potencia de 30, lo que da lugar a una medición en gibibytes (GiB). Esto es así porque las mediciones relacionadas con la memoria de Aurora utilizan unidades basadas en potencias de 2, no de 10.

```
mysql> select @@max_connections;
+-------------------+
| @@max_connections |
+-------------------+
               | 3000 |
+-------------------+
1 row in set (0.00 sec)
mysql> select @@innodb_buffer_pool_size;
+---------------------------+
| @@innodb_buffer_pool_size |
+---------------------------+
| 9294577664 |
+---------------------------+
1 row in set (0.00 sec)
mysql> select @@innodb_buffer_pool_size / pow(2,30) as gibibytes;
+-----------+
| gibibytes |
+-----------+
   | 8.65625 |
+-----------+
1 row in set (0.00 sec)
```
A continuación, cambiamos el rango de capacidad del clúster. Una vez que finalice el comando modify-db-cluster, el rango de ACU para el clúster pasa de 12,5 a 80.

```
aws rds modify-db-cluster --db-cluster-identifier serverless-v2-cluster \
   --serverless-v2-scaling-configuration MinCapacity=12.5,MaxCapacity=80
aws rds describe-db-clusters --db-cluster-identifier serverless-v2-cluster \
   --query 'DBClusters[*].ServerlessV2ScalingConfiguration|[0]'
{ 
     "MinCapacity": 12.5, 
     "MaxCapacity": 80.0
}
```
El cambio del rango de capacidad provocó cambios en los valores predeterminados de algunos parámetros de configuración. Aurora puede aplicar algunos de esos nuevos valores predeterminados de manera inmediata. No obstante, algunos de los cambios en los parámetros surten efecto solo después de un reinicio. El estado pending-reboot indica que es necesario reiniciar para aplicar algunos cambios en los parámetros.

```
aws rds describe-db-clusters --db-cluster-identifier serverless-v2-cluster \ 
   --query '*[].{DBClusterMembers:DBClusterMembers[*].
{DBInstanceIdentifier:DBInstanceIdentifier,DBClusterParameterGroupStatus:DBClusterParameterGroupStatus}}|
[0]'
{ 
     "DBClusterMembers": [ 
         { 
              "DBInstanceIdentifier": "serverless-v2-instance-1", 
              "DBClusterParameterGroupStatus": "pending-reboot" 
         } 
     ]
}
```
En este punto, el clúster está inactivo y la instancia de base de datos serverlessv2-instance-1consume 12,5 ACU. El siguiente ejemplo muestra cómo el parámetro innodb buffer pool size ya se ha ajustado en función de la capacidad actual de la instancia de base de datos. El parámetro max\_connections sigue reflejando el valor del rango de capacidad máxima anterior. Para restablecer ese valor es necesario reiniciar la instancia de base de datos.

#### **a** Note

Si establece el parámetro max\_connections directamente en un grupo de parámetros de base de datos personalizado, no será necesario reiniciar.

```
mysql> select @@max_connections;
+-------------------+
| @@max_connections |
+-------------------+
               | 3000 |
+-------------------+
1 row in set (0.00 sec)
mysql> select @@innodb_buffer_pool_size;
```

```
+---------------------------+
| @@innodb_buffer_pool_size |
+---------------------------+
                | 15572402176 |
+---------------------------+
1 row in set (0.00 sec)
mysql> select @@innodb_buffer_pool_size / pow(2,30) as gibibytes;
+---------------+
| gibibytes |
+---------------+
| 14.5029296875 |
+---------------+
1 row in set (0.00 sec)
```
Ahora reiniciamos la instancia de base de datos y esperamos a que vuelva a estar disponible.

```
aws rds reboot-db-instance --db-instance-identifier serverless-v2-instance-1
{ 
   "DBInstanceIdentifier": "serverless-v2-instance-1", 
   "DBInstanceStatus": "rebooting"
}
aws rds wait db-instance-available --db-instance-identifier serverless-v2-instance-1
```
El estado pending-reboot se borra. El valor in-sync confirma que Aurora ha aplicado todos los cambios de parámetros pendientes.

```
aws rds describe-db-clusters --db-cluster-identifier serverless-v2-cluster \ 
   --query '*[].{DBClusterMembers:DBClusterMembers[*].
{DBInstanceIdentifier:DBInstanceIdentifier,DBClusterParameterGroupStatus:DBClusterParameterGroupStatus}}|
[0]'
{ 
     "DBClusterMembers": [ 
        \{ "DBInstanceIdentifier": "serverless-v2-instance-1", 
              "DBClusterParameterGroupStatus": "in-sync" 
         } 
     ]
}
```
El parámetro innodb buffer pool size ha aumentado a su tamaño final para una instancia de base de datos inactiva. El parámetro max\_connections ha aumentado para reflejar un valor derivado del valor de ACU máximo. La fórmula que utiliza Aurora para max\_connections provoca un aumento de 1000 cuando el tamaño de la memoria se duplica.

```
mysql> select @@innodb_buffer_pool_size;
+---------------------------+
| @@innodb_buffer_pool_size |
+---------------------------+
                | 16139681792 |
+---------------------------+
1 row in set (0.00 sec)
mysql> select @@innodb_buffer_pool_size / pow(2,30) as gibibytes;
+-----------+
| gibibytes |
+-----------+
 | 15.03125 |
+-----------+
1 row in set (0.00 sec)
mysql> select @@max_connections;
+-------------------+
| @@max_connections |
+-------------------+
| 4000 |
+-------------------+
1 row in set (0.00 sec)
```
Establecemos el rango de capacidad entre 0,5 y 128 ACU y reiniciamos la instancia de base de datos. Ahora la instancia de base de datos inactiva tiene un tamaño de caché de búfer inferior a 1 GiB, por lo que la medimos en mebibytes (MiB). El valor max\_connections de 5000 se deriva del tamaño de memoria de la configuración de capacidad máxima.

```
mysql> select @@innodb_buffer_pool_size / pow(2,20) as mebibytes, @@max_connections;
+-----------+-------------------+
| mebibytes | @@max_connections |
+-----------+-------------------+
| 672 | 5000 |
+-----------+-------------------+
1 row in set (0.00 sec)
```
# <span id="page-3414-0"></span>Ejemplo: Cambiar el rango de capacidad Aurora Serverless v2 de un clúster de Aurora PostgreSQL

Los siguientes ejemplos de la CLI muestran cómo actualizar el rango de ACU para instancias de base de datos de Aurora Serverless v2 en un clúster de Aurora PostgreSQL existente.

- 1. El rango de capacidad del clúster comienza en 0,5 a 1 ACU.
- 2. Cambie el rango de capacidad a 8-32 ACU.
- 3. Cambie el rango de capacidad a 12,5–80 ACU.
- 4. Cambie el rango de capacidad a 0,5–128 ACU.
- 5. Devuelva la capacidad a su rango inicial de 0,5-1 ACU.

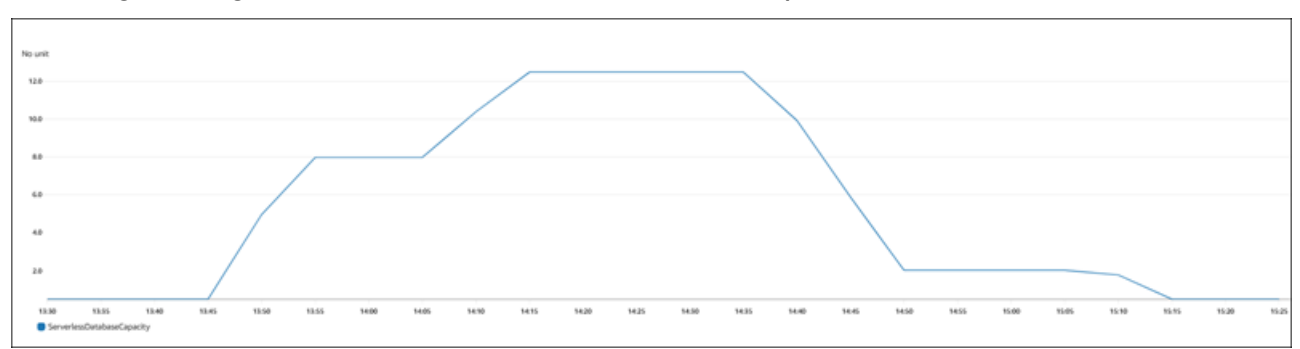

En el siguiente gráfico, se muestran los cambios de capacidad en Amazon CloudWatch.

La instancia de base de datos está inactiva y se escala a 0,5 ACU. La siguiente es la configuración relacionada con la capacidad en la instancia de base de datos en este momento.

```
postgres=> show max_connections; 
  max_connections
   ----------------- 
  189
(1 row)postgres=> show shared_buffers; 
  shared_buffers
    ---------------- 
  16384
(1 row)
```
A continuación, cambiamos el rango de capacidad del clúster. Una vez que finalice el comando modify-db-cluster, el rango de ACU para el clúster es 8,0–32.

```
aws rds describe-db-clusters --db-cluster-identifier serverless-v2-cluster \ 
   --query 'DBClusters[*].ServerlessV2ScalingConfiguration|[0]'
{ 
     "MinCapacity": 8.0, 
     "MaxCapacity": 32.0
}
```
El cambio del rango de capacidad provoca cambios en los valores predeterminados de algunos parámetros de configuración. Aurora puede aplicar algunos de esos nuevos valores predeterminados de manera inmediata. No obstante, algunos de los cambios en los parámetros surten efecto solo después de un reinicio. El estado pending-reboot indica que es necesario reiniciar para aplicar algunos cambios en los parámetros.

```
aws rds describe-db-clusters --db-cluster-identifier serverless-v2-cluster \ 
   --query '*[].{DBClusterMembers:DBClusterMembers[*].
{DBInstanceIdentifier:DBInstanceIdentifier,DBClusterParameterGroupStatus:DBClusterParameterGroupStatus}}|
[0]'
{ 
     "DBClusterMembers": [ 
          { 
              "DBInstanceIdentifier": "serverless-v2-instance-1", 
              "DBClusterParameterGroupStatus": "pending-reboot" 
          } 
    \mathbf{I}}
```
En este punto, el clúster está inactivo y la instancia de base de datos serverlessv2-instance-1 consume 8,0 ACU. El siguiente ejemplo muestra cómo el parámetro shared\_buffers ya se ha ajustado en función de la capacidad actual de la instancia de base de datos. El parámetro max\_connections sigue reflejando el valor del rango de capacidad máxima anterior. Para restablecer ese valor es necesario reiniciar la instancia de base de datos.

**a** Note

Si establece el parámetro max\_connections directamente en un grupo de parámetros de base de datos personalizado, no será necesario reiniciar.

postgres=> show max\_connections; max\_connections

```
----------------- 
  189
(1 row)postgres=> show shared_buffers; 
  shared_buffers
---------------- 
  1425408
(1 row)
```
Reiniciamos la instancia de base de datos y esperamos a que vuelva a estar disponible.

```
aws rds reboot-db-instance --db-instance-identifier serverless-v2-instance-1
{ 
   "DBInstanceIdentifier": "serverless-v2-instance-1", 
   "DBInstanceStatus": "rebooting"
}
aws rds wait db-instance-available --db-instance-identifier serverless-v2-instance-1
```
Ahora que la instancia de base de datos se ha reiniciado, el estado pending-reboot queda borrado. El valor in-sync confirma que Aurora ha aplicado todos los cambios de parámetros pendientes.

```
aws rds describe-db-clusters --db-cluster-identifier serverless-v2-cluster \ 
   --query '*[].{DBClusterMembers:DBClusterMembers[*].
{DBInstanceIdentifier:DBInstanceIdentifier,DBClusterParameterGroupStatus:DBClusterParameterGroupStatus}}|
[0]'
{ 
     "DBClusterMembers": [ 
         { 
              "DBInstanceIdentifier": "serverless-v2-instance-1", 
              "DBClusterParameterGroupStatus": "in-sync" 
         } 
     ]
}
```
Tras el reinicio, max\_connections muestra el valor de la nueva capacidad máxima.

```
postgres=> show max_connections; 
 max_connections
-----------------
```

```
 5000
(1 row)postgres=> show shared_buffers; 
 shared_buffers
---------------- 
  1425408
(1 row)
```
A continuación, cambiamos el rango de capacidad del clúster a 12,5–80 ACU.

```
aws rds modify-db-cluster --db-cluster-identifier serverless-v2-cluster \ 
   --serverless-v2-scaling-configuration MinCapacity=12.5,MaxCapacity=80
aws rds describe-db-clusters --db-cluster-identifier serverless-v2-cluster \ 
   --query 'DBClusters[*].ServerlessV2ScalingConfiguration|[0]'
{ 
     "MinCapacity": 12.5, 
     "MaxCapacity": 80.0
}
```
En este punto, el clúster está inactivo y la instancia de base de datos serverlessv2-instance-1consume 12,5 ACU. El siguiente ejemplo muestra cómo el parámetro shared\_buffers ya se ha ajustado en función de la capacidad actual de la instancia de base de datos. El valor de max\_connections sigue siendo 5000.

```
postgres=> show max_connections; 
 max_connections
----------------- 
  5000
(1 row)postgres=> show shared_buffers; 
  shared_buffers
       ---------------- 
  2211840
(1 row)
```
Reiniciamos de nuevo, pero los valores de los parámetros siguen siendo los mismos. Esto se debe a que max\_connections tiene un valor máximo de 5000 para un clúster de base de datos de Aurora Serverless v2 que ejecuta Aurora PostgreSQL.

```
postgres=> show max_connections; 
 max_connections
----------------- 
  5000
(1 row)postgres=> show shared_buffers; 
 shared_buffers
---------------- 
  2211840
(1 row)
```
Ahora establecemos el rango de capacidad entre 0,5 y 128 ACU. El clúster de base de datos se reduce verticalmente a 10 ACU y, luego, a 2. Reiniciamos la instancia de base de datos.

```
postgres=> show max_connections; 
 max_connections
----------------- 
  2000
(1 row)postgres=> show shared_buffers; 
  shared_buffers
---------------- 
  16384
(1 row)
```
El valor de max connections de las instancias de base de datos de Aurora Serverless v2 se basa en el tamaño de memoria obtenido del número máximo de ACU. Sin embargo, cuando especifica una capacidad mínima de 0,5 ACU en instancias de base de datos compatibles con PostgreSQL, el valor máximo de max\_connections está limitado a 2000.

Ahora devolvemos la capacidad a su rango inicial de 0,5 a 1 ACU y reiniciamos la instancia de base de datos. El parámetro max\_connections ha recuperado su valor original.

```
postgres=> show max_connections; 
 max_connections
----------------- 
 189
(1 row)
```

```
postgres=> show shared_buffers; 
  shared_buffers
---------------- 
  16384
(1 row)
```
## <span id="page-3419-0"></span>Trabajo con los grupos de parámetros para Aurora Serverless v2

Cuando crea el clúster de bases de datos de Aurora Serverless v2, elige un motor de base de datos de Aurora y un grupo de parámetros de clúster de bases de datos asociado. Si no está familiarizado con cómo Aurora utiliza los grupos de parámetros para aplicar la configuración de forma coherente en clústeres, consulte [Working with parameter groups \(Trabajar con grupos de parámetros\)](#page-393-0). Todos estos procedimientos para crear, modificar, aplicar y otras acciones para grupos de parámetros son aplicables a Aurora Serverless v2.

La característica de grupo de parámetros suele funcionar igual entre clústeres aprovisionados y clústeres que contienen instancias de base de datos Aurora Serverless v2:

- Los valores de los parámetros predeterminados de todas las instancias de base de datos en el clúster los define el grupo de parámetros del clúster.
- Puede anular algunos parámetros para instancias de base de datos concretas especificando un grupo de parámetros de base de datos personalizado para esas instancias de base de datos. Puede hacerlo al ajustar las opciones de depuración o de rendimiento de instancias de base de datos específicas. Por ejemplo, suponga que tiene un clúster que contiene algunas instancias de base de datos Aurora Serverless v2 y algunas instancias de base de datos aprovisionadas. En este caso, puede especificar algunos parámetros diferentes para las instancias de base de datos aprovisionadas con un grupo de parámetros de base de datos personalizado.
- Para Aurora Serverless v2, podría utilizar todos los parámetros que tengan el valor provisioned en el atributo SupportedEngineModes del grupo de parámetros. En Aurora Serverless v1 solo puede utilizar el subconjunto de parámetros que tienen serverless en el atributo SupportedEngineModes.

#### Temas

- [Valores de parámetros predeterminados](#page-3420-0)
- [Número máximo de conexiones para Aurora Serverless v2](#page-3422-0)
- [Parámetros que Aurora ajusta cuando se escala Aurora Serverless v2 a más o a menos](#page-3423-0)
### • [Parámetros en los que Aurora hace sus cómputos basándose en la capacidad máxima de Aurora](#page-3424-0) [Serverless v2](#page-3424-0)

## Valores de parámetros predeterminados

Una diferencia crucial entre las instancias de base de datos aprovisionadas y las instancias de base de datos Aurora Serverless v2 es que Aurora anula cualquier valor de parámetro personalizado para determinados parámetros relacionados con la capacidad de las instancias de base de datos. Los valores de los parámetros personalizados se seguirán aplicando a cualquier instancia de base de datos aprovisionada del clúster. Para obtener más información acerca de cómo interpretan las instancias de base de datos Aurora Serverless v2 los parámetros de los grupos de parámetros Aurora, consulte [Parámetros de configuración de los clústeres de Aurora.](#page-3372-0) Para los parámetros específicos que Aurora Serverless v2 anula, consulte [Parámetros que Aurora ajusta cuando se](#page-3423-0)  [escala Aurora Serverless v2 a más o a menos](#page-3423-0) y [Parámetros en los que Aurora hace sus cómputos](#page-3424-0)  [basándose en la capacidad máxima de Aurora Serverless v2](#page-3424-0).

Puede ver la lista de valores predeterminados de los grupos de parámetros predeterminados para los diferentes motores de base de datos de Aurora mediante el comando [describe-db-cluster-parameters](https://docs.aws.amazon.com/cli/latest/reference/rds/describe-db-cluster-parameters.html) de la CLI y consultando la Región de AWS. A continuación se indican los valores que puede utilizar para las opciones --db-parameter-group-family y -db-parameter-group-name para versiones de motor compatibles con Aurora Serverless v2.

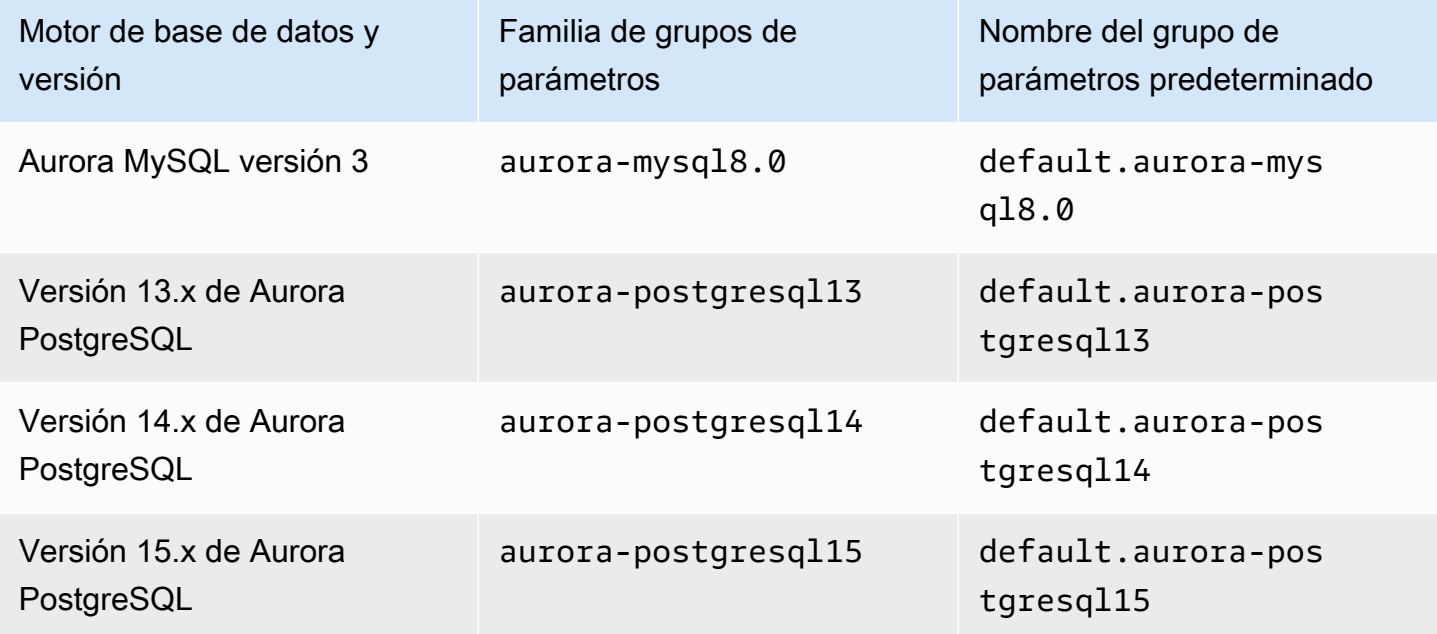

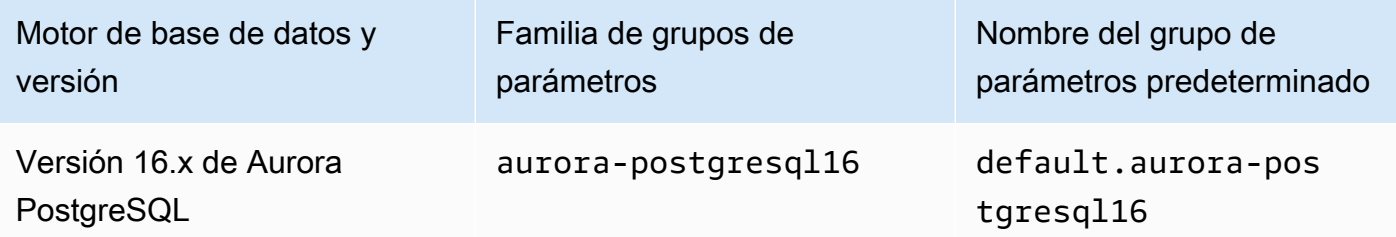

En el ejemplo siguiente se obtiene una lista de parámetros del grupo de clústeres de base de datos predeterminado para Aurora MySQL versión 3 y Aurora PostgreSQL 13. Estas son las versiones de Aurora MySQL y Aurora PostgreSQL que se usan con Aurora Serverless v2.

Para Linux, macOS o Unix:

```
aws rds describe-db-cluster-parameters \ 
  --db-cluster-parameter-group-name default.aurora-mysql8.0 \
   --query 'Parameters[*].
{ParameterName:ParameterName,SupportedEngineModes:SupportedEngineModes} | 
     [?contains(SupportedEngineModes, `provisioned`) == `true`] | [*].[ParameterName]' \ 
   --output text
aws rds describe-db-cluster-parameters \ 
  --db-cluster-parameter-group-name default.aurora-postgresql13 \
   --query 'Parameters[*].
{ParameterName:ParameterName,SupportedEngineModes:SupportedEngineModes} | 
     [?contains(SupportedEngineModes, `provisioned`) == `true`] | [*].[ParameterName]' \ 
   --output text
```
En Windows:

```
aws rds describe-db-cluster-parameters ^ 
  --db-cluster-parameter-group-name default.aurora-mysql8.0 ^
   --query 'Parameters[*].
{ParameterName:ParameterName,SupportedEngineModes:SupportedEngineModes} | 
     [?contains(SupportedEngineModes, `provisioned`) == `true`] | [*].[ParameterName]' ^ 
   --output text
aws rds describe-db-cluster-parameters ^ 
   --db-cluster-parameter-group-name default.aurora-postgresql13 ^ 
   --query 'Parameters[*].
{ParameterName:ParameterName,SupportedEngineModes:SupportedEngineModes} | 
     [?contains(SupportedEngineModes, `provisioned`) == `true`] | [*].[ParameterName]' ^
```
--output text

### Número máximo de conexiones para Aurora Serverless v2

Para Aurora MySQL y Aurora PostgreSQL, las instancias de base de datos Aurora Serverless v2 contienen constante el parámetro max\_connections para que las conexiones no se pierdan cuando la instancia de base de datos se escala a menos. El valor predeterminado de este parámetro se deriva de una fórmula que se basa en el tamaño de memoria de la instancia de base de datos. Para obtener más información sobre la fórmula y los valores predeterminados de las clases de instancia de base de datos aprovisionadas, consulte [Número máximo de conexiones a una instancia](#page-1495-0) [de base de datos Aurora MySQL](#page-1495-0) y [Número máximo de conexiones a una instancia de base de datos](#page-2429-0) [Aurora PostgreSQL.](#page-2429-0)

Cuando Aurora Serverless v2 evalúa la fórmula, utiliza el tamaño de memoria en función de las unidades de capacidad máxima de Aurora (ACU) para la instancia de base de datos, no en el valor ACU actual. Si cambia el valor predeterminado, le recomendamos utilizar una variación de la fórmula en lugar de especificar un valor constante. De esa forma, Aurora Serverless v2 puede utilizar un ajuste del tamaño adecuado basado en la capacidad máxima.

Al cambiar la capacidad máxima de un clúster de base de datos de Aurora Serverless v2, debe reiniciar las instancias de base de datos de Aurora Serverless v2 para actualizar el valor de max\_connections. Esto se debe a que max\_connections es un parámetro estático de Aurora Serverless v2.

La siguiente tabla muestra los valores predeterminados de max\_connections para Aurora Serverless v2 en función del valor máximo de ACU.

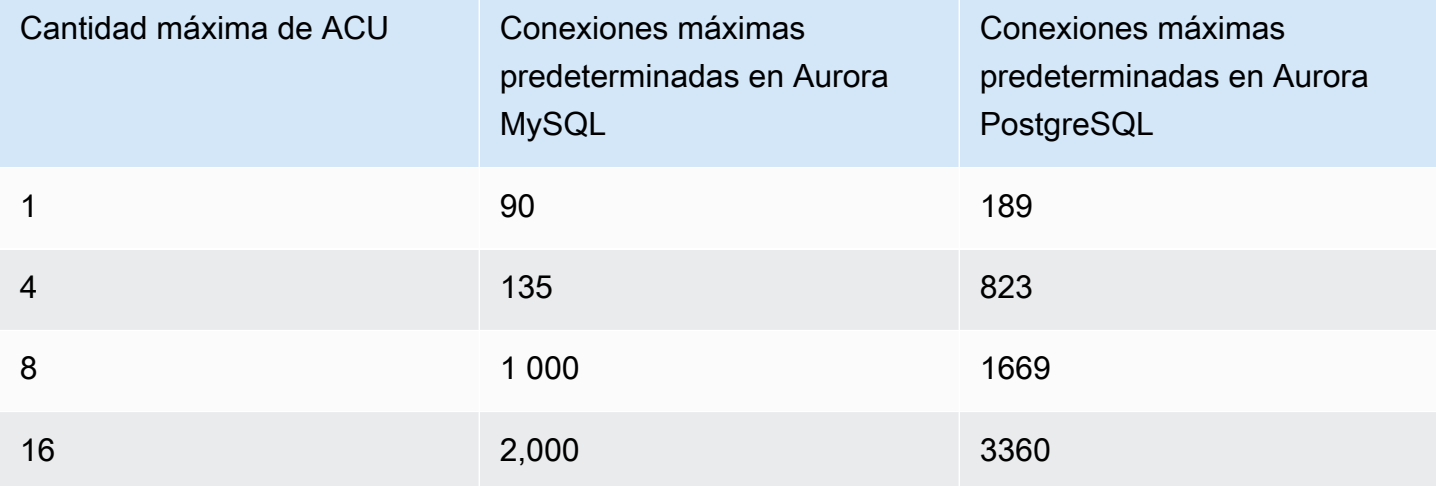

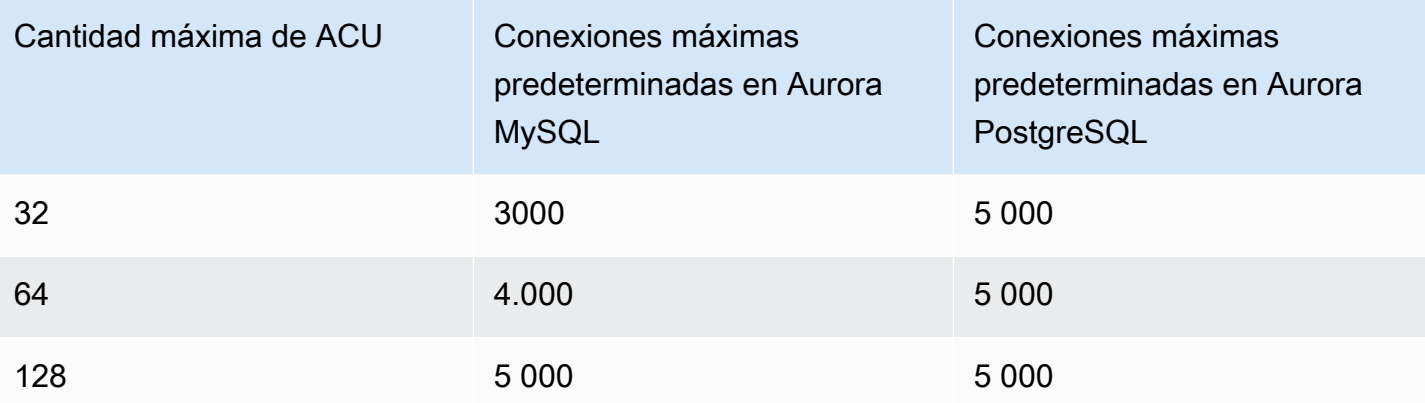

### **a** Note

El valor de max\_connections de las instancias de base de datos de Aurora Serverless v2 se basa en el tamaño de memoria obtenido del número máximo de ACU. Sin embargo, cuando especifica una capacidad mínima de 0,5 ACU en instancias de base de datos compatibles con PostgreSQL, el valor máximo de max\_connections está limitado a 2000.

Para ver ejemplos específicos que muestran cómo max\_connections cambia con el valor máximo de ACU, consulte [Ejemplo: Cambiar el rango de capacidad de Aurora Serverless v2 de un clúster](#page-3409-0) [de Aurora MySQL](#page-3409-0) y [Ejemplo: Cambiar el rango de capacidad Aurora Serverless v2 de un clúster de](#page-3414-0) [Aurora PostgreSQL.](#page-3414-0)

<span id="page-3423-0"></span>Parámetros que Aurora ajusta cuando se escala Aurora Serverless v2 a más o a menos

Durante el escalado automático, Aurora Serverless v2 necesita poder cambiar los parámetros de cada instancia de base de datos para que funcione mejor para el aumento o la disminución de la capacidad. Por lo tanto, no puede anular algunos parámetros relacionados con la capacidad. En algunos parámetros que sí se pueden anular, evite codificar valores fijos. Tenga en cuenta lo siguiente en cuanto a esta configuración relacionada con la capacidad.

En Aurora MySQL, Aurora Serverless v2 cambia el tamaño de algunos parámetros dinámicamente durante el escalado. En los parámetros siguientes, Aurora Serverless v2 no utiliza ningún valor de parámetro personalizado que especifique el usuario:

- innodb\_buffer\_pool\_size
- innodb\_purge\_threads
- table definition cache
- table\_open\_cache

En Aurora PostgreSQL, Aurora Serverless v2 cambia el tamaño del siguiente parámetro de forma dinámica durante el escalado. En los parámetros siguientes, Aurora Serverless v2 no utiliza ningún valor de parámetro personalizado que especifique el usuario:

• shared\_buffers

Para todos los parámetros distintos de los enumerados aquí, las instancias de base de datos de Aurora Serverless v2 funcionan de la misma manera que las instancias de base de datos aprovisionadas. El valor predeterminado del parámetro se hereda del grupo de parámetros del clúster. Puede modificar el valor predeterminado de todo el clúster mediante un grupo de parámetros de clúster personalizado. O bien, puede modificar el valor predeterminado para determinadas instancias de base de datos mediante un grupo de parámetros de base de datos personalizado. Los parámetros dinámicos se actualizan de inmediato. Los cambios en los parámetros estáticos solo surten efecto después de reiniciar la instancia de base de datos.

## <span id="page-3424-0"></span>Parámetros en los que Aurora hace sus cómputos basándose en la capacidad máxima de Aurora Serverless v2

Para los siguientes parámetros, Aurora PostgreSQL utiliza valores predeterminados derivados del tamaño de memoria basado en la configuración máxima de ACU, al igual que con max\_connections:

- autovacuum\_max\_workers
- autovacuum\_vacuum\_cost\_limit
- autovacuum work mem
- effective\_cache\_size
- maintenance\_work\_mem

## Evitar errores de memoria insuficiente

Si una de sus instancias de base de datos Aurora Serverless v2 alcanza constantemente el límite de su capacidad máxima, Aurora lo indica estableciendo la instancia de base de datos en un

estado de incompatible-parameters. Si bien la instancia de base de datos tiene el estado incompatible-parameters, algunas operaciones quedan bloqueadas. Por ejemplo, no se puede actualizar la versión del motor.

Normalmente, la instancia de base de datos entra en este estado cuando se reinicia con frecuencia debido a errores de falta de memoria. Aurora graba un evento cuando se produce este tipo de reinicio. Puede ver el evento siguiendo el procedimiento en [Consulta de eventos de Amazon RDS](#page-1184-0). Los casos de uso de memoria inusualmente elevados pueden producirse debido a una sobrecarga en el ajuste de configuraciones como la de la información del rendimiento y la autenticación de IAM. También puede provenir de una carga de trabajo pesada en la instancia de base de datos o de la administración de metadatos asociados a un gran número de objetos de esquema.

Si la presión de memoria disminuye para que la instancia de base de datos no alcance su capacidad máxima muy a menudo, Aurora cambia automáticamente el estado de la instancia de base de datos a available.

Para recuperarse de esta situación, puede llevar a cabo algunas o todas las acciones siguientes:

- Aumentar el límite inferior de capacidad para instancias de base de datos Aurora Serverless v2 cambiando el valor mínimo de la unidad de capacidad Aurora (ACU) para el clúster. Al hacerlo, se evitan problemas en los que la capacidad de una base de datos inactiva se escala a menos memoria de la necesaria para las características activadas en el clúster. Después de cambiar la configuración de ACU del clúster, reinicie la instancia de base de datos Aurora Serverless v2. Al hacerlo, se evalúa si Aurora puede restablecer el estado de nuevo a available.
- Aumentar el límite superior de capacidad para instancias de base de datos Aurora Serverless v2 cambiando el valor máximo de ACU para el clúster. Al hacerlo, se evitan problemas en los que una base de datos ocupada no puede escalar a una capacidad con suficiente memoria para las funciones activadas en el clúster y la carga de trabajo de la base de datos. Después de cambiar la configuración de ACU del clúster, reinicie la instancia de base de datos Aurora Serverless v2. Al hacerlo, se evalúa si Aurora puede restablecer el estado de nuevo a available.
- Desactivar los ajustes de configuración que requieren sobrecarga de memoria. Por ejemplo, suponga que tiene activadas característica como AWS Identity and Access Management (IAM), información sobre el rendimiento o replicación de registros binarios de Aurora MySQL, pero no las usa. Si es así, puede desactivarlas. O bien, puede ajustar los valores de capacidad mínima y máxima del clúster para tener en cuenta la memoria utilizada por esas funciones. Para ver instrucciones sobre cómo elegir la configuración de capacidad mínima y máxima, consulte [Elegir el](#page-3404-0)  [rango de capacidad de Aurora Serverless v2 para un clúster de Aurora.](#page-3404-0)
- Reducir la carga de trabajo de la instancia de base de datos. Por ejemplo, puede agregar instancias de base de datos de instancias de lector al clúster para distribuir la carga de las consultas de solo lectura entre más instancias de base de datos.
- Ajustar el código SQL utilizado por la aplicación para utilizar menos recursos. Por ejemplo, puede ver los planes de consulta, comprobar el registro de consultas lentas o ajustar los índices de las tablas. También puede aplicar otros tipos de ajustes de SQL tradicionales.

# Métricas importantes de Amazon CloudWatch para Aurora Serverless v2

Para empezar a trabajar con Amazon CloudWatch para su instancia de base de datos Aurora Serverless v2, consulte [Visualización registros de Aurora Serverless v2 en Amazon CloudWatch](#page-3402-0). Para obtener más información acerca de cómo monitorear los clústeres de base de datos de Aurora a través de CloudWatch, consulte [Monitoreo de eventos de registro en Amazon CloudWatch.](#page-1848-0)

Puede ver sus instancias de base de datos Aurora Serverless v2 en CloudWatch para supervisar la capacidad consumida por cada instancia de base de datos con la métrica ServerlessDatabaseCapacity. También puede supervisar todas las métricas estándar de CloudWatch para Aurora, como DatabaseConnections y Queries. Para ver la lista completa de métricas de CloudWatch que puede supervisar para Aurora, consulte [Métricas de Amazon](#page-1092-0)  [CloudWatch para Amazon Aurora](#page-1092-0). Las métricas se dividen en métricas en el nivel de clúster y de instancia, e[nMétricas de nivel de clúster para Amazon Aurora](#page-1092-1) y [Métricas de nivel de instancia para](#page-1103-0)  [Amazon Aurora](#page-1103-0).

Es importante supervisar las siguientes métricas en el nivel de instancia de CloudWatch para comprender cómo se escalan a más o a menos las instancias de base de datos Aurora Serverless v2. Todas estas métricas se calculan cada segundo. De esta forma, puede supervisar el estado en uso de sus instancias de base de datos Aurora Serverless v2. Puede configurar alarmas para notificarle si hay alguna de las instancias de base de datos Aurora Serverless v2 se acerca a un umbral de métricas relacionadas con la capacidad. Puede determinar si los ajustes de capacidad mínima y máxima son apropiados o si necesita ajustarlos. Puede determinar dónde debe centrar sus esfuerzos para optimizar la eficiencia de la base de datos.

• ServerlessDatabaseCapacity. Como métrica en el nivel de instancia, informa del número de ACU representadas por la capacidad de instancia de base de datos actual. Como métrica en el nivel de clúster, representa la media de los valores de ServerlessDatabaseCapacity de todas las instancias de base de datos Aurora Serverless v2 del clúster. Esta métrica es solo una métrica

de nivel de clúster en Aurora Serverless v1. En Aurora Serverless v2, está disponible en el nivel de instancia de base de datos y en el nivel de clúster.

- ACUUtilization. Esta métrica es nueva en Aurora Serverless v2. Este valor se representa como un porcentaje. Se calcula como el valor de la métrica ServerlessDatabaseCapacity dividida por el valor máximo de ACU del clúster de bases de datos. Tenga en cuenta las siguientes pautas para interpretar esta métrica y tomar medidas:
	- Si esta métrica se aproxima a un valor de 100.0, la instancia de base de datos se ha escalado al punto máximo posible. Considere aumentar la configuración máxima de ACU para el clúster. De este modo, las instancias de base de datos de escritor y lector podrán escalarse a una mayor capacidad.
	- Supongamos que una carga de trabajo de solo lectura hace que una instancia de base de datos de lector se acerque a un valor ACUUtilization de 100.0, mientras que la instancia de base de datos de escritor no está cerca de su capacidad máxima. En ese caso, considere agregar instancias de base de datos de lector adicionales al clúster. De esta forma, puede distribuir la parte de solo lectura de la carga de trabajo distribuida en más instancias de base de datos, reduciendo la carga en cada instancia de base de datos de lector.
	- Supongamos que está ejecutando una aplicación de producción, donde el rendimiento y la escalabilidad son las principales consideraciones. En ese caso, puede establecer el valor máximo de ACU del clúster en un número elevado. Su objetivo es que la métrica ACUUtilization quede siempre por debajo de 100.0. Con un valor de ACU máximo alto, puede estar seguro de tener suficiente espacio en caso de que haya picos inesperados en la actividad de la base de datos. Solo se le cobrará por la capacidad de base de datos que se consuma realmente.
- CPUUtilization. Esta métrica se interpreta de forma diferente en Aurora Serverless v2 que en las instancias de base de datos aprovisionadas. Para Aurora Serverless v2, este valor es un porcentaje que se calcula como la cantidad de CPU que se utiliza actualmente dividida por la capacidad de CPU disponible bajo el valor máximo de ACU del clúster de bases de datos. Aurora supervisa este valor automáticamente y escala hacia arriba su instancia de base de datos Aurora Serverless v2 cuando esta utiliza sistemáticamente una elevada proporción de su capacidad de CPU.

Si esta métrica se aproxima a un valor de 100.0, la instancia de base de datos ha alcanzado su capacidad máxima de CPU. Considere aumentar la configuración máxima de ACU para el clúster. Si esta métrica se aproxima a un valor de 100.0 en una instancia de base de datos de lector, considere agregar instancias de base de datos de lector adicionales al clúster. De esta forma,

puede distribuir la parte de solo lectura de la carga de trabajo distribuida en más instancias de base de datos, reduciendo la carga en cada instancia de base de datos de lector.

• FreeableMemory. Este valor representa la cantidad de memoria sin utilizar que está disponible cuando la instancia de base de datos Aurora Serverless v2 se escala a su capacidad máxima. Por cada ACU en cuya capacidad actual esté por debajo de la capacidad máxima, este valor aumenta aproximadamente 2 GiB. Por lo tanto, esta métrica no se aproxima a cero hasta que la instancia de base de datos se amplía al máximo posible.

Si esta métrica se aproxima a un valor de 0, la instancia de base de datos se ha ampliado tanto como puede y se acerca al límite de memoria disponible. Considere aumentar la configuración máxima de ACU para el clúster. Si esta métrica se aproxima a un valor de 0 en una instancia de base de datos de lector, considere agregar instancias de base de datos de lector adicionales al clúster. De esta forma, puede distribuir la parte de solo lectura entre más instancias de base de datos, reduciendo el uso de memoria en cada instancia de base de datos de lector.

- TempStorageIops. El número de IOPS realizadas en el almacenamiento local adjuntas a la instancia de base de datos. Incluye las IOPS de lecturas y escrituras. Esta métrica representa un recuento y se mide una vez por segundo. Esta es una nueva métrica en Aurora Serverless v2. Para obtener más información, consulte [Métricas de nivel de instancia para Amazon Aurora.](#page-1103-0)
- TempStorageThroughput. La cantidad de datos transferidos desde y hacia el almacenamiento local asociado a la instancia de base de datos. Esta métrica representa un número de bytes y se mide una vez por segundo. Esta es una nueva métrica en Aurora Serverless v2. Para obtener más información, consulte [Métricas de nivel de instancia para Amazon Aurora.](#page-1103-0)

Por lo general, la mayoría de los escalados a más para instancias de base de datos Aurora Serverless v2 son por el uso de la memoria y por la actividad. Las métricas TempStorageIops y TempStorageThroughput pueden ayudarle a diagnosticar los raros casos en los que la actividad de red para transferencias entre la instancia de base de datos y los dispositivos de almacenamiento locales es responsable de aumentos de capacidad no esperados. Para supervisar otra actividad de red, puede utilizar estas métricas existentes:

- NetworkReceiveThroughput
- NetworkThroughput
- NetworkTransmitThroughput
- StorageNetworkReceiveThroughput
- StorageNetworkThroughput

#### • StorageNetworkTransmitThroughput

Puede hacer que Aurora publica algunos registros de base de datos o todos en CloudWatch. Seleccione los registros que publicará habilitando los [parámetros de configuración como](#page-3419-0) general\_log y slow\_query\_log [en el grupo de parámetros de clúster de bases de datos](#page-3419-0) asociado al clúster que contiene las instancia de base de datos Aurora Serverless v2. Cuando se deshabilita un parámetro de configuración de registro, la publicación del registro en CloudWatch se detiene. También puede eliminar los registros en CloudWatch si ya no son necesarios.

### Cómo se aplican las métricas de Aurora Serverless v2 en la factura de AWS

Los cargos correspondientes a Aurora Serverless v2 en la factura de AWS se calcula sobre la base de la misma métrica de ServerlessDatabaseCapacity que el usuario puede supervisar. El mecanismo de facturación puede diferir de la media computada de CloudWatch para esta métrica en los casos en los que se utilice capacidad de Aurora Serverless v2 durante solo una parte de una hora. También puede variar si los problemas del sistema hacen que la métrica de CloudWatch no esté disponible durante periodos breves. Por lo tanto, es posible que vea un valor ligeramente diferente de las horas de ACU en su factura que si computa el número usted mismo a partir del valor de ServerlessDatabaseCapacity promedio.

### Ejemplos de comandos de CloudWatch para métricas de Aurora Serverless v2

Los siguientes ejemplos de AWS CLI muestran cómo se pueden supervisar las métricas de CloudWatch más importantes relacionadas con Aurora Serverless v2. En cada caso, sustituya la cadena Value= para el parámetro --dimensions con el identificador de su propia instancia de base de datos Aurora Serverless v2.

En el siguiente ejemplo de Linux se muestran los valores de capacidad mínima, máxima y media de una instancia de base de datos, medidos cada 10 minutos durante una hora. El comando de Linux date especifica las horas de inicio y finalización en relación con la fecha y la hora en curso. La función sort\_by en el parámetro --query ordena los resultados cronológicamente basándose en el campo Timestamp.

```
aws cloudwatch get-metric-statistics --metric-name "ServerlessDatabaseCapacity" \
  --start-time "$(date -d '1 hour ago')" --end-time "$(date -d 'now')" --period 600 \
  --namespace "AWS/RDS" --statistics Minimum Maximum Average \ 
   --dimensions Name=DBInstanceIdentifier,Value=my_instance \ 
   --query 'sort_by(Datapoints[*].
{min:Minimum,max:Maximum,avg:Average,ts:Timestamp},&ts)' --output table
```
Los siguientes ejemplos de Linux muestran la supervisión de la capacidad de cada instancia de base de datos de un clúster. Miden el uso de capacidad mínimo, máximo y medio de cada instancia de base de datos. Las mediciones se toman una vez por hora durante un período de tres horas. Estos ejemplos utilizan la métrica ACUUtilization, la cual representa un porcentaje del límite superior en las ACU, en lugar de ServerlessDatabaseCapacity, que representa un número fijo de ACU. De esta forma, no necesita conocer los números reales de los valores de ACU mínima y máxima en el rango de capacidad. Puede ver porcentajes que oscilan entre 0 y 100.

```
aws cloudwatch get-metric-statistics --metric-name "ACUUtilization" \ 
  --start-time "$(date -d '3 hours ago')" --end-time "$(date -d 'now')" --period 3600 \
   --namespace "AWS/RDS" --statistics Minimum Maximum Average \ 
   --dimensions Name=DBInstanceIdentifier,Value=my_writer_instance \ 
   --query 'sort_by(Datapoints[*].
{min:Minimum,max:Maximum,avg:Average,ts:Timestamp},&ts)' --output table
aws cloudwatch get-metric-statistics --metric-name "ACUUtilization" \ 
  --start-time "$(date -d '3 hours ago')" --end-time "$(date -d 'now')" --period 3600 \
   --namespace "AWS/RDS" --statistics Minimum Maximum Average \ 
   --dimensions Name=DBInstanceIdentifier,Value=my_reader_instance \ 
   --query 'sort_by(Datapoints[*].
{min:Minimum,max:Maximum,avg:Average,ts:Timestamp},&ts)' --output table
```
En el siguiente ejemplo de Linux se hacen mediciones similares a las anteriores. En este caso, las medidas corresponden a la métrica CPUUtilization. Las mediciones se toman cada 10 minutos durante un período de 1 hora. Los números representan el porcentaje de CPU disponible utilizada, en función de los recursos de CPU disponibles para la configuración de capacidad máxima de la instancia de base de datos.

```
aws cloudwatch get-metric-statistics --metric-name "CPUUtilization" \ 
  --start-time "$(date -d '1 hour ago')" --end-time "$(date -d 'now')" --period 600 \
   --namespace "AWS/RDS" --statistics Minimum Maximum Average \ 
  --dimensions Name=DBInstanceIdentifier,Value=my_instance \ 
   --query 'sort_by(Datapoints[*].
{min:Minimum,max:Maximum,avg:Average,ts:Timestamp},&ts)' --output table
```
En el siguiente ejemplo de Linux se hacen mediciones similares a las anteriores. En este caso, las medidas corresponden a la métrica FreeableMemory. Las mediciones se toman cada 10 minutos durante un período de 1 hora.

```
aws cloudwatch get-metric-statistics --metric-name "FreeableMemory" \
```

```
-start-time "$(date -d '1 hour ago')" --end-time "$(date -d 'now')" --period 600 \
   --namespace "AWS/RDS" --statistics Minimum Maximum Average \ 
   --dimensions Name=DBInstanceIdentifier,Value=my_instance \ 
   --query 'sort_by(Datapoints[*].
{min:Minimum,max:Maximum,avg:Average,ts:Timestamp},&ts)' --output table
```
# Supervisión del rendimiento de Aurora Serverless v2 con la información de rendimiento

Puede utilizar Performance Insights (Información de rendimiento) para supervisar el rendimiento de las instancias de base de datos Aurora Serverless v2 Para conocer los procedimientos de información del rendimiento, consulte [Monitoreo de la carga de base de datos con Performance](#page-970-0)  [Insights en Amazon Aurora.](#page-970-0)

Los siguientes son contadores de información del rendimiento nuevos aplicables a instancias de base de datos Aurora Serverless v2

- os.general.serverlessDatabaseCapacity: la capacidad actual de la instancia de base de datos en ACU. El valor corresponde a la métrica de CloudWatch ServerlessDatabaseCapacity para la instancia de base de datos.
- os.general.acuUtilization: porcentaje de la capacidad actual fuera de la capacidad máxima configurada. El valor corresponde a la métrica de CloudWatch ACUUtilization para la instancia de base de datos.
- os.general.maxConfiguredAcu: la capacidad máxima que ha configurado para esta instancia de base de datos Aurora Serverless v2. Se mide en ACU.
- os.general.minConfiguredAcu: la capacidad máxima que ha configurado para esta instancia de base de datos Aurora Serverless v2. Se mide en ACU.

Para ver la lista completa de contadores de información de rendimiento, consulte [Métricas de](#page-1134-0) [contador de Información sobre rendimiento.](#page-1134-0)

Cuando se muestran los valores de vCPU para una instancia de base de datos Aurora Serverless v2 en la información de rendimiento, estos valores representan estimaciones basadas en el valor de ACU de la instancia de base de datos. En el intervalo predeterminado de un minuto, los valores fraccionarios de vCPU se redondean al número entero más cercano. En intervalos más largos, el valor de vCPU que se muestra es el promedio de los valores de vCPU enteros de cada minuto.

# Solución de problemas de capacidad de Aurora Serverless v2

En algunos casos, Aurora Serverless v2 no se reduce verticalmente a la capacidad mínima, incluso sin carga en la base de datos. Esto puede suceder por una de las siguientes razones:

- Algunas características pueden aumentar el uso de los recursos e impedir que la base de datos se reduzca verticalmente a su capacidad mínima. Estas son algunas de ellas:
	- Bases de datos globales de Aurora
	- Exportación de registros de CloudWatch
	- Habilitación de pg\_audit en clústeres de base de datos compatibles con Aurora PostgreSQL
	- Enhanced Monitoring (Supervisión mejorada)
	- Performance Insights

Para obtener más información, consulte [Elegir la configuración de capacidad de Aurora Serverless](#page-3405-0)  [v2 mínima para un clúster.](#page-3405-0)

- Si una instancia de lector no se reduce verticalmente al mínimo y permanece en la misma capacidad o más que la instancia de escritor, compruebe el nivel de prioridad de la instancia de lector. Las instancias de base de datos de lector de Aurora Serverless v2 en los niveles 0 o 1 se mantienen a una capacidad mínima al menos tan alta como la instancia de base de datos de escritor. Cambie el nivel de prioridad del lector a 2 o más para que se escale y se reduzca verticalmente independientemente del escritor. Para obtener más información, consulte [Elegir el](#page-3394-0)  [nivel de promoción para un lector Aurora Serverless v2.](#page-3394-0)
- Defina los parámetros de la base de datos que afecten al tamaño de la memoria compartida en sus valores predeterminados. Si se establece un valor superior al predeterminado, se aumenta el requisito de memoria compartida y se evita que la base de datos se reduzca verticalmente a la capacidad mínima. Algunos ejemplos son max\_connections y max\_locks\_per\_transaction.
	- **a** Note

La actualización de los parámetros de memoria compartida requiere reiniciar la base de datos para que los cambios surtan efecto.

- Las cargas de trabajo pesadas de las bases de datos pueden aumentar el uso de recursos.
- Los grandes volúmenes de bases de datos pueden aumentar el uso de recursos.

Amazon Aurora utiliza recursos de memoria y CPU para la administración de clústeres de bases de datos. Aurora requiere más CPU y memoria para administrar los clústeres de bases de datos con volúmenes de bases de datos más grandes. Si la capacidad mínima del clúster es inferior al mínimo requerido para la administración del clúster, el clúster no se reducirá verticalmente a la capacidad mínima.

• Los procesos en segundo plano, como la purga, también pueden aumentar el uso de los recursos.

Si la base de datos sigue sin reducir verticalmente la capacidad mínima configurada, deténgala y reiníciela para recuperar los fragmentos de memoria que se hayan acumulado con el tiempo. Al detener e iniciar una base de datos, se produce un tiempo de inactividad, por lo que recomendamos hacerlo con moderación.

# Migración a Aurora Serverless v2

Para convertir un clúster de base de datos existente para utilizar Aurora Serverless v2, puede hacer lo siguiente:

- Actualizar desde un clúster de base de datos de Aurora aprovisionado.
- Actualizar desde un clúster de Aurora Serverless v1.
- Migrar una base de datos en las instalaciones a un clúster de Aurora Serverless v2.

Cuando el clúster actualizado ejecuta la versión del motor adecuada, tal como se indica en [Requisitos y limitaciones para Aurora Serverless v2,](#page-3373-0) puede empezar a añadirle instancias de base de datos de Aurora Serverless v2. La primera instancia de base de datos que se agrega al clúster actualizado debe ser una instancia de base de datos aprovisionada. A continuación, puede cambiar el procesamiento de la carga de trabajo de escritura, la carga de trabajo de lectura o ambos a las instancias de base de datos de Aurora Serverless v2.

#### Contenido

- [Actualización o cambio de clústeres existentes para utilizar Aurora Serverless v2](#page-3434-0)
	- [Rutas de actualización para clústeres compatibles con MySQL para usar Aurora Serverless v2](#page-3435-0)
	- [Rutas de actualización para clústeres compatibles con PostgreSQL para usar Aurora Serverless](#page-3436-0) [v2](#page-3436-0)
- [Cambiar de un clúster aprovisionado a Aurora Serverless v2](#page-3438-0)
- [Comparación de Aurora Serverless v2 y Aurora Serverless v1](#page-3444-0)
	- [Comparación de los requisitos de Aurora Serverless v2 y Aurora Serverless v1](#page-3444-1)
	- [Comparación del escalado y la disponibilidad de Aurora Serverless v2 y Aurora Serverless v1](#page-3449-0)
	- [Comparación de la compatibilidad de características de Aurora Serverless v2 y Aurora](#page-3452-0)  [Serverless v1](#page-3452-0)
	- [Adaptación casos de uso de Aurora Serverless v1 para Aurora Serverless v2](#page-3455-0)
- [Actualización de un clúster de Aurora Serverless v1 a Aurora Serverless v2](#page-3456-0)
	- [Clústeres de base de datos compatibles con Aurora MySQL](#page-3456-1)
	- [Clústeres de base de datos compatibles con Aurora PostgreSQL](#page-3457-0)
- [Migración de una base de datos en las instalaciones a Aurora Serverless v2](#page-3459-0)

#### **a** Note

En estos temas se describe cómo convertir un clúster de base de datos existente. Para obtener más información acerca de la creación de un clúster de bases de datos de Aurora Serverless v2 nuevo, consulte [Creación de un clúster de base de datos que utiliza Aurora](#page-3375-0) [Serverless v2.](#page-3375-0)

# <span id="page-3434-0"></span>Actualización o cambio de clústeres existentes para utilizar Aurora Serverless v2

Si el clúster aprovisionado tiene una versión de motor que admite Aurora Serverless v2, cambiar a Aurora Serverless v2 no requiere actualización. En ese caso, puede añadir instancias de base de datos de Aurora Serverless v2 al clúster original. Puede cambiar el clúster para utilizar todas las instancias de base de datos de Aurora Serverless v2. También puede utilizar una combinación de instancias de base de datos de Aurora Serverless v2 aprovisionadas en el mismo clúster de base de datos. Para las versiones del motor Aurora compatibles con Aurora Serverless v2, consulte [Aurora](#page-136-0) [Serverless v2.](#page-136-0)

Si está ejecutando una versión del motor anterior que no admite Aurora Serverless v2, siga estos pasos generales:

- 1. Actualice el clúster.
- 2. Cree una instancia de base de datos de escritor aprovisionada para el clúster actualizado.

3. Modifique el clúster para usar instancias de base de datos de Aurora Serverless v2.

### **A** Important

Cuando realiza una actualización de la versión principal a un versión compatible con Aurora Serverless v2 mediante la restauración o la clonación de instantáneas, la primera instancia de base de datos que agregue al nuevo clúster debe ser una instancia de base de datos aprovisionada. Esta adición inicia la etapa final del proceso de actualización. Hasta que se llega a esa etapa final, el clúster no tiene la infraestructura necesaria para admitir Aurora Serverless v2. Por lo tanto, estos clústeres actualizados siempre comienzan con una instancia de base de datos de escritura aprovisionada. A continuación, puede conmutar por error o convertir la instancia de base de datos aprovisionada en una instancia de Aurora Serverless v2.

La actualización de Aurora Serverless v1 en Aurora Serverless v2 implica crear un clúster aprovisionado como paso intermedio. A continuación, debe realizar los mismos pasos de actualización que cuando comienza con un clúster aprovisionado.

## <span id="page-3435-0"></span>Rutas de actualización para clústeres compatibles con MySQL para usar Aurora Serverless v2

Si el clúster original ejecuta Aurora MySQL, elija el procedimiento adecuado según la versión del motor y el modo de motor de su clúster.

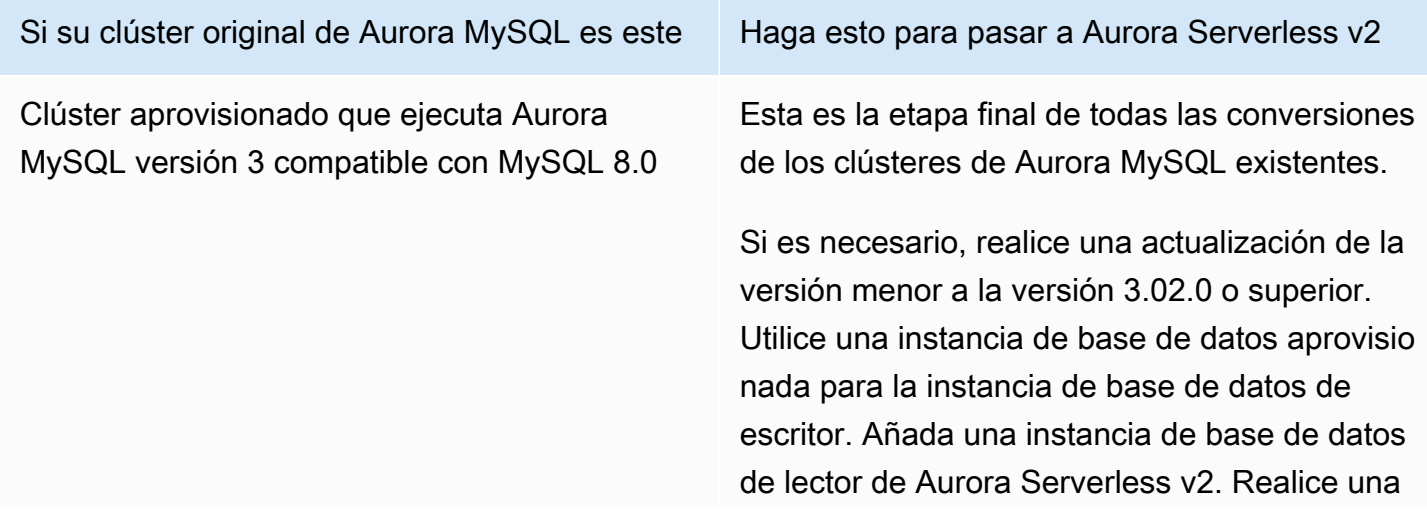

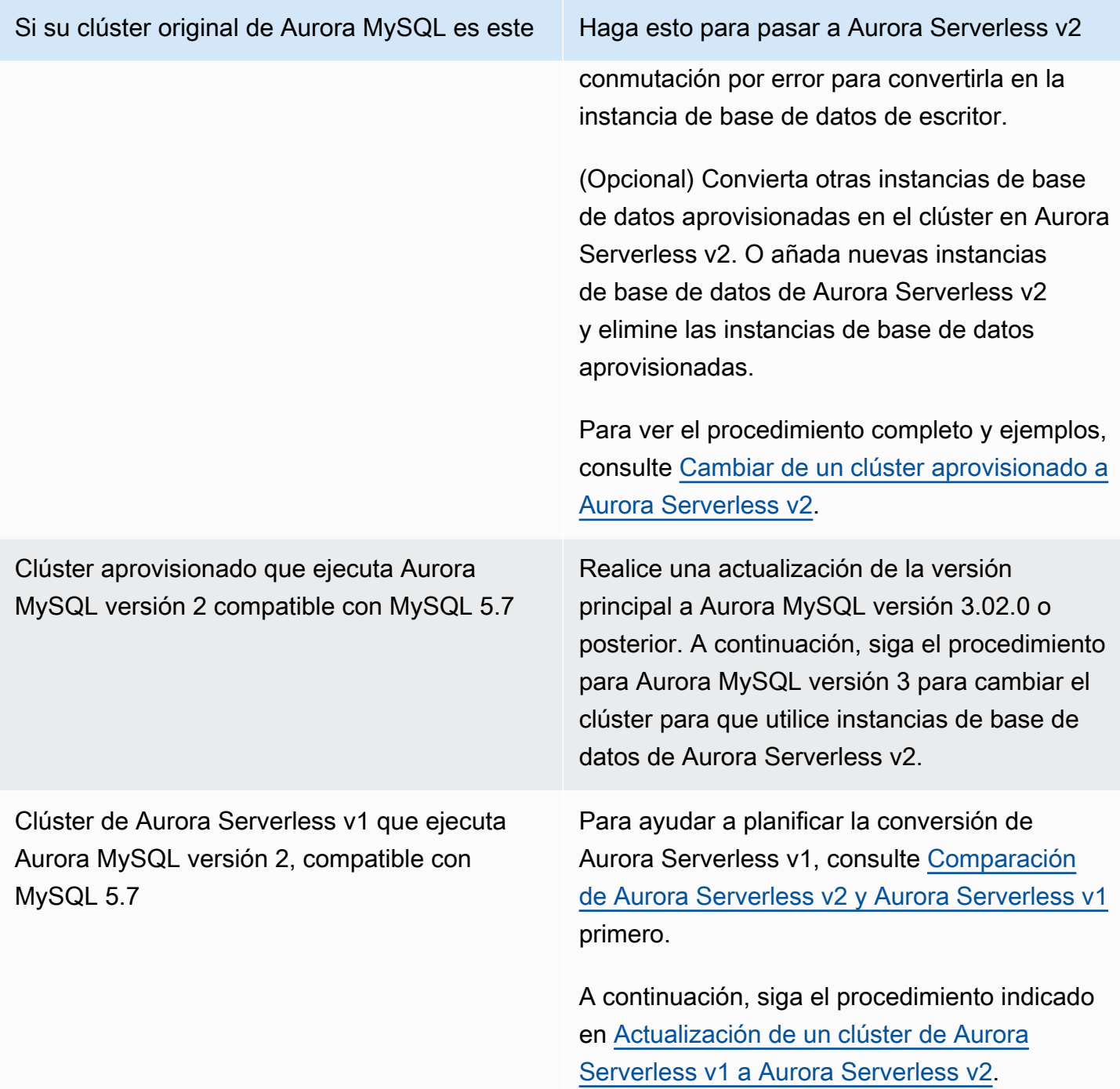

<span id="page-3436-0"></span>Rutas de actualización para clústeres compatibles con PostgreSQL para usar Aurora Serverless v2

Si el clúster original ejecuta Aurora PostgreSQL, elija el procedimiento adecuado según la versión del motor y el modo de motor del clúster.

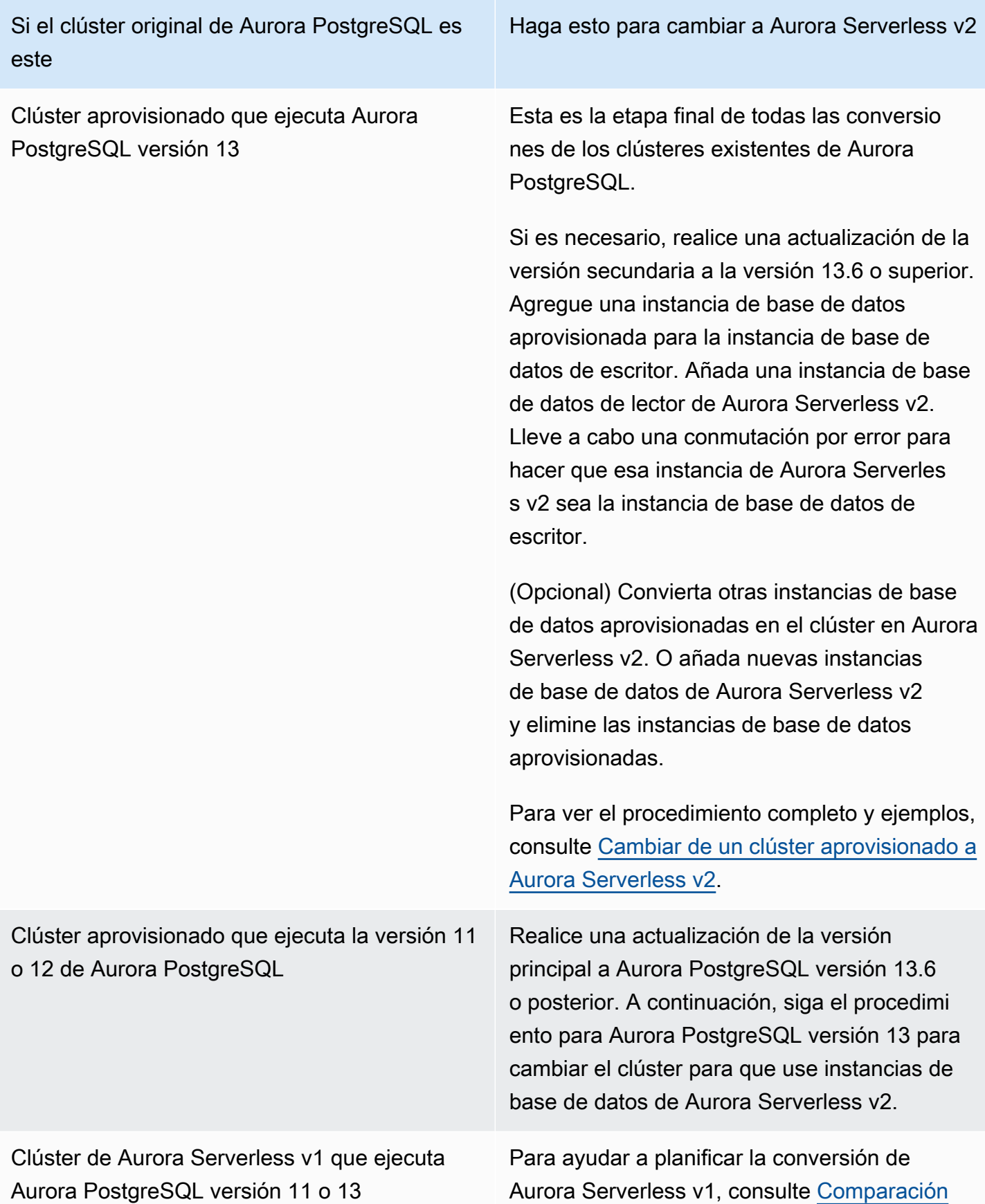

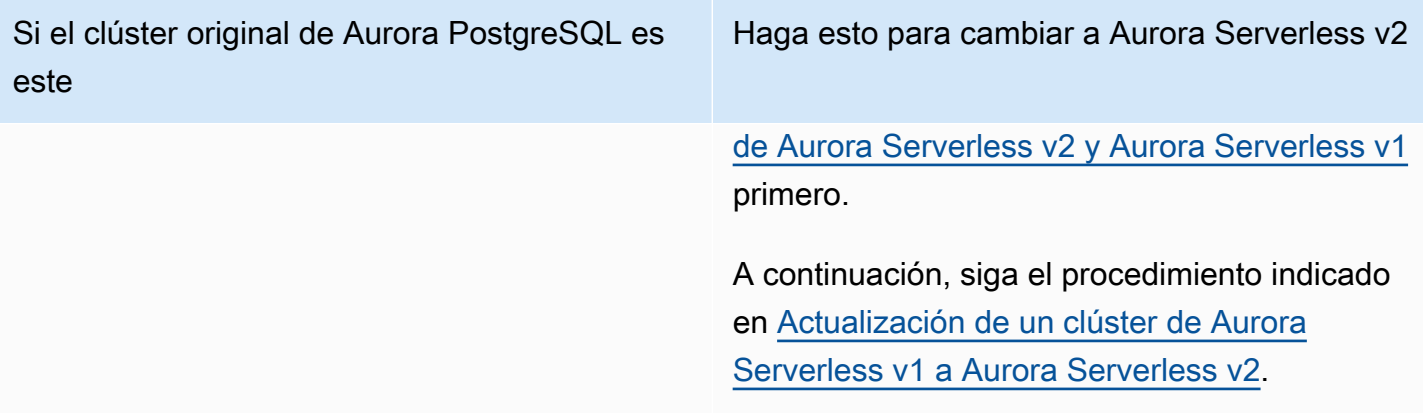

## <span id="page-3438-0"></span>Cambiar de un clúster aprovisionado a Aurora Serverless v2

Para cambiar un clúster aprovisionado para que utilice Aurora Serverless v2, siga estos pasos:

1. Compruebe si es necesario actualizar el clúster aprovisionado para utilizarlo con instancias de base de datos de Aurora Serverless v2. Para las versiones de Aurora compatibles con Aurora Serverless v2, consulte [Requisitos y limitaciones para Aurora Serverless v2.](#page-3373-0)

Si el clúster aprovisionado ejecuta una versión de motor que no está disponible para Aurora Serverless v2, actualice la versión del motor del clúster:

- Si tiene un clúster aprovisionado compatible con MySQL 5.7, siga las instrucciones de actualización para Aurora MySQL versión 3. Utilice el procedimiento de [Actualización a Aurora](#page-1373-0) [MySQL versión 3](#page-1373-0).
- Si tiene un clúster aprovisionado compatible con PostgreSQL que ejecuta PostgreSQL versiones 11 o 12, siga las instrucciones de actualización de Aurora PostgreSQL versión 13. Utilice el procedimiento de [Cómo realizar una actualización de versión principal.](#page-3054-0)
- 2. Configure cualquier otra propiedad del clúster para que coincida con los requisitos de Aurora Serverless v2 de [Requisitos y limitaciones para Aurora Serverless v2](#page-3373-0).
- 3. Defina la configuración de escalado del clúster. Siga el procedimiento indicado en [Configuración](#page-3383-0) [del rango de capacidad de Aurora Serverless v2 para un clúster.](#page-3383-0)
- 4. Añada una o varias instancias de bases de datos de Aurora Serverless v2 al clúster. Siga el procedimiento general de [Adición de réplicas de Aurora a un clúster de base de datos](#page-532-0). Para cada nueva instancia de base de datos, especifique el nombre de clase de instancia de base de datos Sin servidor en la AWS Management Console, o bien db.serverless en la AWS CLI o la API de Amazon RDS.

En algunos casos, es posible que ya tenga una o más instancias de base de datos de lector aprovisionadas en el clúster. De ser así, puede convertir uno de los lectores en una instancia de base de datos de Aurora Serverless v2, en lugar de crear una nueva instancia de base de datos. Para ello, siga el procedimiento en [Conversión de un escritor o un lector aprovisionados a Aurora](#page-3392-0) [Serverless v2](#page-3392-0).

- 5. Realice una operación de conmutación por error para hacer que una de las instancias de base de datos de Aurora Serverless v2 sea la instancia de base de datos de escritor del clúster.
- 6. (Opcional) Convierta las instancias de base de datos aprovisionadas en Aurora Serverless v2 o elimínelas del clúster. Siga el procedimiento general de [Conversión de un escritor o un lector](#page-3392-0)  [aprovisionados a Aurora Serverless v2](#page-3392-0) o [Eliminación de una instancia de base de datos de un](#page-663-0) [clúster de base de datos de Aurora](#page-663-0).

### **G** Tip

Eliminar las instancias de base de datos aprovisionadas no es obligatorio. Puede configurar un clúster que contenga tanto Aurora Serverless v2 como instancias de base de datos aprovisionadas. Sin embargo, hasta que conozca bien las características de rendimiento y escalado de las instancias de base de datos de Aurora Serverless v2, le recomendamos que configure los clústeres con instancias de base de datos del mismo tipo.

Los siguientes ejemplos de la AWS CLI muestran el proceso de conmutación utilizando un clúster aprovisionado que ejecuta Aurora MySQL versión 3.02.0. El clúster se denomina mysql-80. El clúster comienza con dos instancias de base de datos aprovisionadas llamadas provisionedinstance-1 y provisioned-instance-2, escritor y lector. Ambos usan la clase instancia de base de datos de db.r6g.large.

```
$ aws rds describe-db-clusters --db-cluster-identifier mysql-80 \ 
   --query '*[].[DBClusterIdentifier,DBClusterMembers[*].
[DBInstanceIdentifier,IsClusterWriter]]' --output text
mysql-80
provisioned-instance-2 False
provisioned-instance-1 True
$ aws rds describe-db-instances --db-instance-identifier provisioned-instance-1 \setminus
```

```
provisioned-instance-1 db.r6g.large
```

```
$ aws rds describe-db-instances --db-instance-identifier provisioned-instance-2 \ 
   --output text --query '*[].[DBInstanceIdentifier,DBInstanceClass]'
provisioned-instance-2 db.r6g.large
```
Creamos una tabla con algunos datos. De esta forma podemos confirmar que los datos y el funcionamiento del clúster son los mismos antes y después de la conmutación.

```
mysql> create database serverless_v2_demo;
mysql> create table serverless_v2_demo.demo (s varchar(128));
mysql> insert into serverless_v2_demo.demo values ('This cluster started with a 
  provisioned writer.');
Query OK, 1 row affected (0.02 sec)
```
En primer lugar, añadimos un rango de capacidad al clúster. De no hacerlo, se producirá un error al añadir cualquier instancia de base de datos de Aurora Serverless v2 al clúster. Si usamos la AWS Management Console para este procedimiento, ese paso es automático cuando añadimos la primera instancia de base de datos de Aurora Serverless v2.

```
$ aws rds create-db-instance --db-instance-identifier serverless-v2-instance-1 \setminus --db-cluster-identifier mysql-80 --db-instance-class db.serverless --engine aurora-
mysql
An error occurred (InvalidDBClusterStateFault) when calling the CreateDBInstance 
 operation:
Set the Serverless v2 scaling configuration on the parent DB cluster before creating a 
  Serverless v2 DB instance.
$ # The blank ServerlessV2ScalingConfiguration attribute confirms that the cluster 
 doesn't have a capacity range set yet.
$ aws rds describe-db-clusters --db-cluster-identifier mysql-80 --query 
  'DBClusters[*].ServerlessV2ScalingConfiguration'
\Box$ aws rds modify-db-cluster --db-cluster-identifier mysql-80 \setminus --serverless-v2-scaling-configuration MinCapacity=0.5,MaxCapacity=16
{ 
   "DBClusterIdentifier": "mysql-80", 
   "ServerlessV2ScalingConfiguration": { 
     "MinCapacity": 0.5, 
     "MaxCapacity": 16
```
}

}

Creamos dos lectores de Aurora Serverless v2 que sustituyen a las instancias de base de datos originales. Para ello, especificamos la clase de instancia de base de datos db.serverless para las nuevas instancias de base de datos.

```
$ aws rds create-db-instance --db-instance-identifier serverless-v2-instance-1 --db-
cluster-identifier mysql-80 --db-instance-class db.serverless --engine aurora-mysql
{ 
   "DBInstanceIdentifier": "serverless-v2-instance-1", 
   "DBClusterIdentifier": "mysql-80", 
   "DBInstanceClass": "db.serverless", 
   "DBInstanceStatus": "creating"
}
$ aws rds create-db-instance --db-instance-identifier serverless-v2-instance-2 \ 
   --db-cluster-identifier mysql-80 --db-instance-class db.serverless --engine aurora-
mysql
{ 
   "DBInstanceIdentifier": "serverless-v2-instance-2", 
   "DBClusterIdentifier": "mysql-80", 
   "DBInstanceClass": "db.serverless", 
   "DBInstanceStatus": "creating"
}
$ # Wait for both DB instances to finish being created before proceeding.
$ aws rds wait db-instance-available --db-instance-identifier serverless-v2-instance-1 
  && \ 
   aws rds wait db-instance-available --db-instance-identifier serverless-v2-instance-2
```
Realizamos una conmutación por error para que una de las instancias de base de datos de Aurora Serverless v2 sea el nuevo escritor del clúster.

```
$ aws rds failover-db-cluster --db-cluster-identifier mysql-80 \ 
   --target-db-instance-identifier serverless-v2-instance-1
{ 
   "DBClusterIdentifier": "mysql-80", 
   "DBClusterMembers": [ 
    \{ "DBInstanceIdentifier": "serverless-v2-instance-1", 
       "IsClusterWriter": false,
```

```
 "DBClusterParameterGroupStatus": "in-sync", 
       "PromotionTier": 1 
     }, 
     { 
       "DBInstanceIdentifier": "serverless-v2-instance-2", 
       "IsClusterWriter": false, 
       "DBClusterParameterGroupStatus": "in-sync", 
       "PromotionTier": 1 
     }, 
     { 
       "DBInstanceIdentifier": "provisioned-instance-2", 
       "IsClusterWriter": false, 
       "DBClusterParameterGroupStatus": "in-sync", 
       "PromotionTier": 1 
     }, 
     { 
       "DBInstanceIdentifier": "provisioned-instance-1", 
       "IsClusterWriter": true, 
       "DBClusterParameterGroupStatus": "in-sync", 
       "PromotionTier": 1 
     } 
   ], 
   "Status": "available"
}
```
Se necesitan unos segundos para que ese cambio surta efecto. En ese momento, tenemos un escritor de Aurora Serverless v2 y lector de Aurora Serverless v2. Por lo tanto, no necesitamos ninguna de las instancias de base de datos aprovisionadas originales.

```
$ aws rds describe-db-clusters --db-cluster-identifier mysql-80 \ 
  --query '*[].[DBClusterIdentifier,DBClusterMembers[*].
[DBInstanceIdentifier,IsClusterWriter]]' \ 
  --output text
mysql-80
serverless-v2-instance-1 True
serverless-v2-instance-2 False
provisioned-instance-2 False
provisioned-instance-1 False
```
El último paso del procedimiento de conmutación es eliminar ambas instancias de base de datos aprovisionadas.

```
$ aws rds delete-db-instance --db-instance-identifier provisioned-instance-2 --skip-
final-snapshot
{ 
   "DBInstanceIdentifier": "provisioned-instance-2", 
   "DBInstanceStatus": "deleting", 
   "Engine": "aurora-mysql", 
   "EngineVersion": "8.0.mysql_aurora.3.02.0", 
   "DBInstanceClass": "db.r6g.large"
}
$ aws rds delete-db-instance --db-instance-identifier provisioned-instance-1 --skip-
final-snapshot
{ 
   "DBInstanceIdentifier": "provisioned-instance-1", 
   "DBInstanceStatus": "deleting", 
   "Engine": "aurora-mysql", 
   "EngineVersion": "8.0.mysql_aurora.3.02.0", 
   "DBInstanceClass": "db.r6g.large"
}
```
Como comprobación final, confirmamos que la tabla original es accesible y se puede escribir desde la instancia de base de datos de escritor de Aurora Serverless v2.

```
mysql> select * from serverless_v2_demo.demo;
+---------------------------------------------------+
\vert s \vert+---------------------------------------------------+
| This cluster started with a provisioned writer. |
+---------------------------------------------------+
1 row in set (0.00 sec)
mysql> insert into serverless_v2_demo.demo values ('And it finished with a Serverless 
 v2 writer.');
Query OK, 1 row affected (0.01 sec)
mysql> select * from serverless_v2_demo.demo;
+---------------------------------------------------+
\vert s \vert+---------------------------------------------------+
| This cluster started with a provisioned writer.
| And it finished with a Serverless v2 writer. |+---------------------------------------------------+
```

```
2 rows in set (0.01 sec)
```
También nos conectamos a la instancia de base de datos de lector de Aurora Serverless v2 y confirmamos que los datos recién escritos también están disponibles ahí.

```
mysql> select * from serverless_v2_demo.demo;
+---------------------------------------------------+
\vert s \vert+---------------------------------------------------+
| This cluster started with a provisioned writer. |
| And it finished with a Serverless v2 writer.
  +---------------------------------------------------+
2 rows in set (0.01 sec)
```
## <span id="page-3444-0"></span>Comparación de Aurora Serverless v2 y Aurora Serverless v1

Si ya está utilizando Aurora Serverless v1, puede conocer las principales diferencias entre Aurora Serverless v1 y Aurora Serverless v2. Las diferencias de arquitectura, como la compatibilidad con instancias de base de datos de lector, abren nuevos tipos de casos de uso.

Puede utilizar las siguientes tablas para comprender las diferencias más importantes que existen entre Aurora Serverless v2 y Aurora Serverless v1.

Temas

- [Comparación de los requisitos de Aurora Serverless v2 y Aurora Serverless v1](#page-3444-1)
- [Comparación del escalado y la disponibilidad de Aurora Serverless v2 y Aurora Serverless v1](#page-3449-0)
- [Comparación de la compatibilidad de características de Aurora Serverless v2 y Aurora Serverless](#page-3452-0)  [v1](#page-3452-0)
- [Adaptación casos de uso de Aurora Serverless v1 para Aurora Serverless v2](#page-3455-0)

<span id="page-3444-1"></span>Comparación de los requisitos de Aurora Serverless v2 y Aurora Serverless v1

En la siguiente tabla se resumen los diferentes requisitos para ejecutar la base de datos utilizando Aurora Serverless v2 o Aurora Serverless v1. Aurora Serverless v2 ofrece versiones posteriores de los motores de base de datos Aurora MySQL y Aurora PostgreSQL que Aurora Serverless v1.

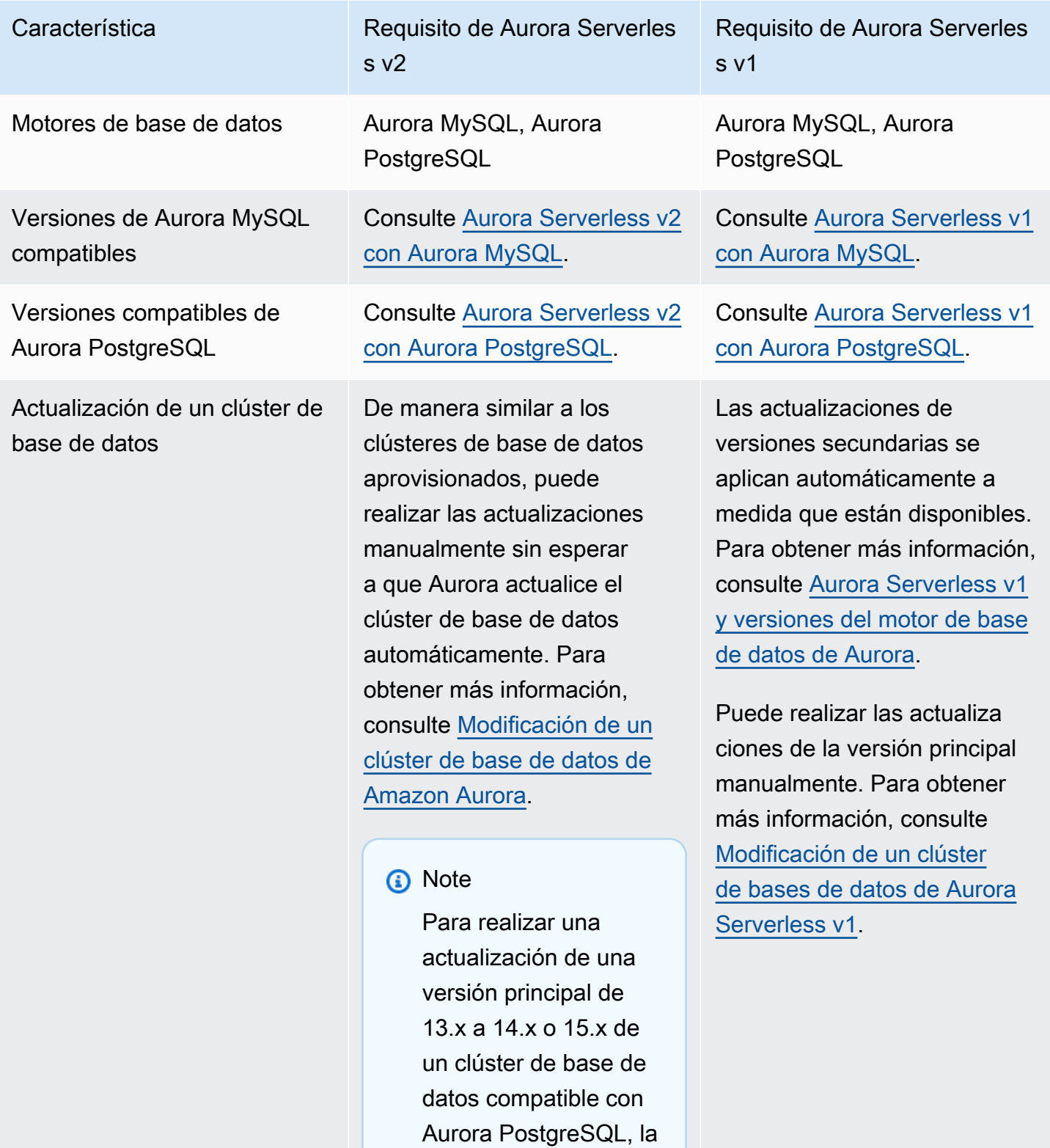

capacidad máxima del

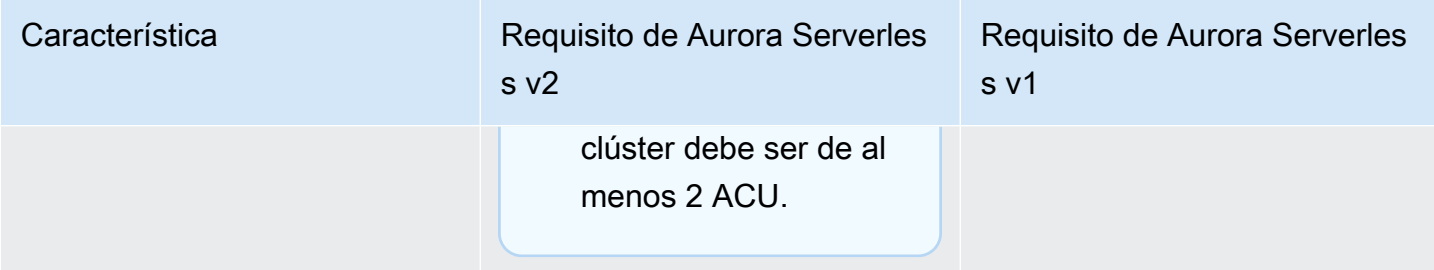

nado

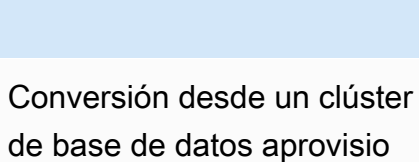

Característica Requisito de Aurora Serverles s v2

> Puede usar uno de los métodos siguientes:

- Añada una o varias instancias de base de datos de lector de Aurora Serverless v2 al clúster aprovisionado existente . Para utilizar Aurora Serverless v2 para el escritor, realice una conmutación por error en una de los instancias de base de datos de Aurora Serverless v2. Para que todo el clúster use instancia s de base de datos de Aurora Serverless v2, elimine cualquier instancia de base de datos de escritor aprovisionada después de promover la instancia de base de datos de Aurora Serverless v2 al escritor.
- Cree un nuevo clúster con el motor de base de datos y la versión del motor adecuados. Utilice cualquier a de los métodos estándar. Por ejemplo, restaure una instantánea de clúster o cree un clon de un clúster existente. Elija Aurora Serverless v2 para algunas

Requisito de Aurora Serverles s v1

Restaure las instantáneas del clúster aprovisionado para crear un nuevo clúster de Aurora Serverless v1.

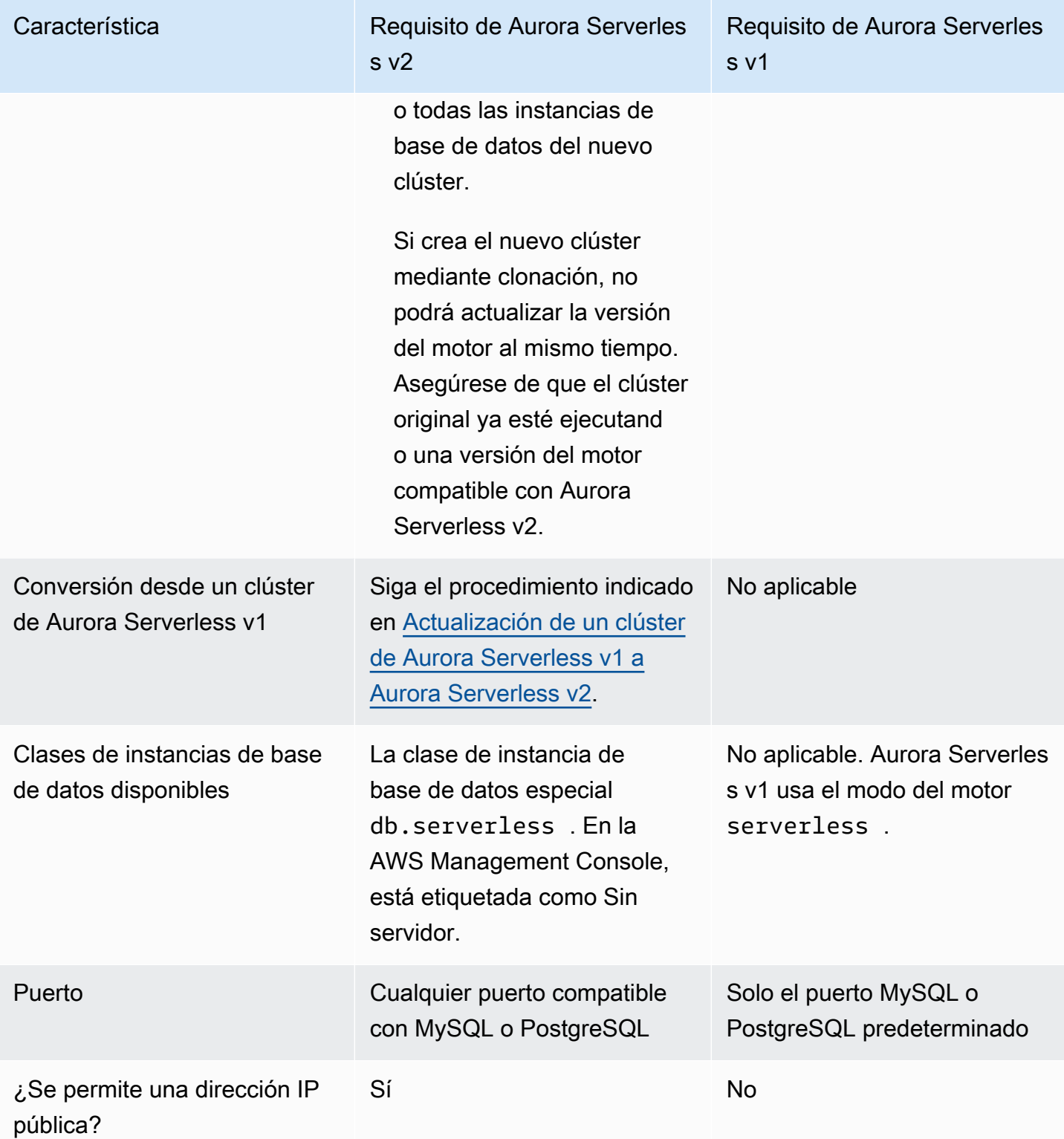

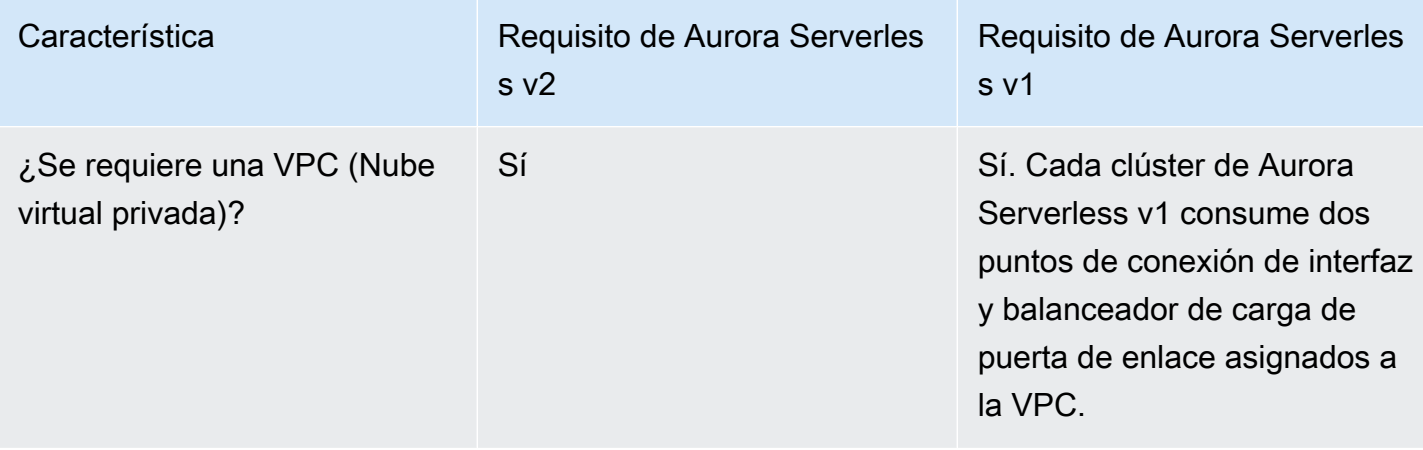

# <span id="page-3449-0"></span>Comparación del escalado y la disponibilidad de Aurora Serverless v2 y Aurora Serverless v1

En la siguiente tabla se indican las diferencias de escalabilidad y disponibilidad de Aurora Serverless v2 y Aurora Serverless v1.

El escalado de Aurora Serverless v2 es más receptivo, más granular y menos disruptivo que el escalado de Aurora Serverless v1. Aurora Serverless v2 se puede escalar cambiando el tamaño de la instancia de base de datos y añadiendo más instancias de base de datos al clúster de base de datos. También se puede escalar añadiendo clústeres de otras Regiones de AWS a una base de datos global de Aurora. En cambio, Aurora Serverless v1 solo se escala aumentando o disminuyendo la capacidad del escritor. Todo la computación de un clúster de Aurora Serverless v1 se ejecuta en una única zona de disponibilidad y en una única Región de AWS.

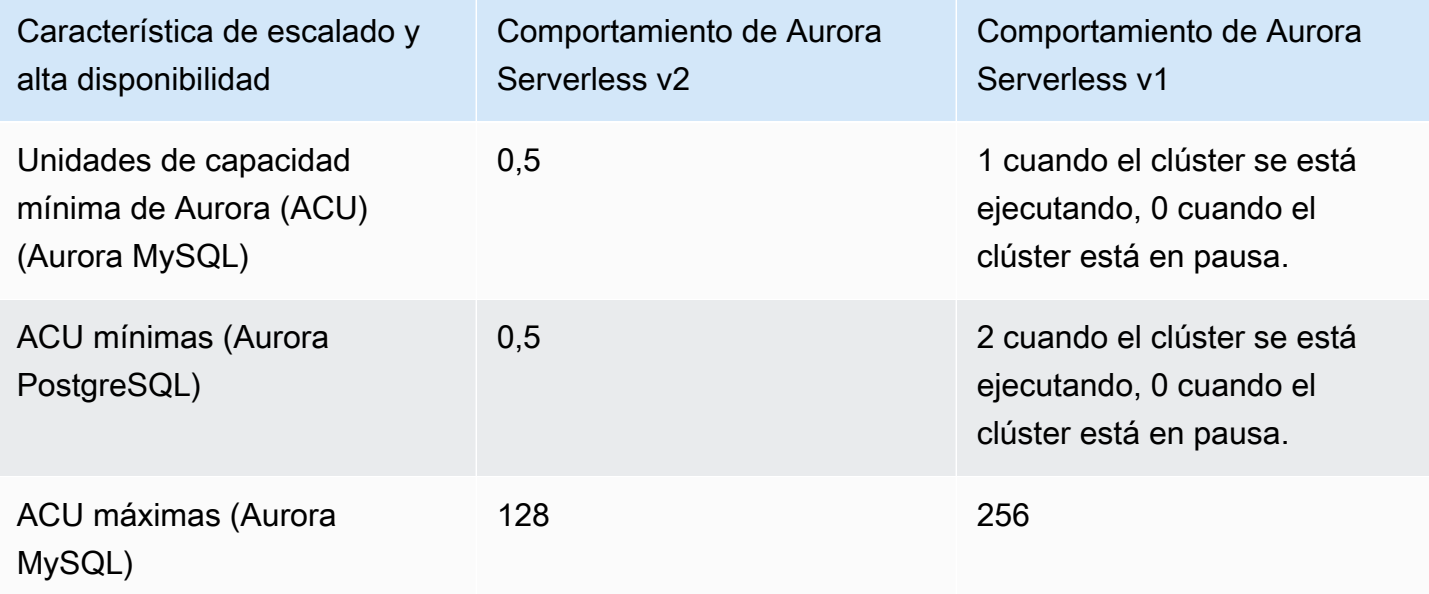

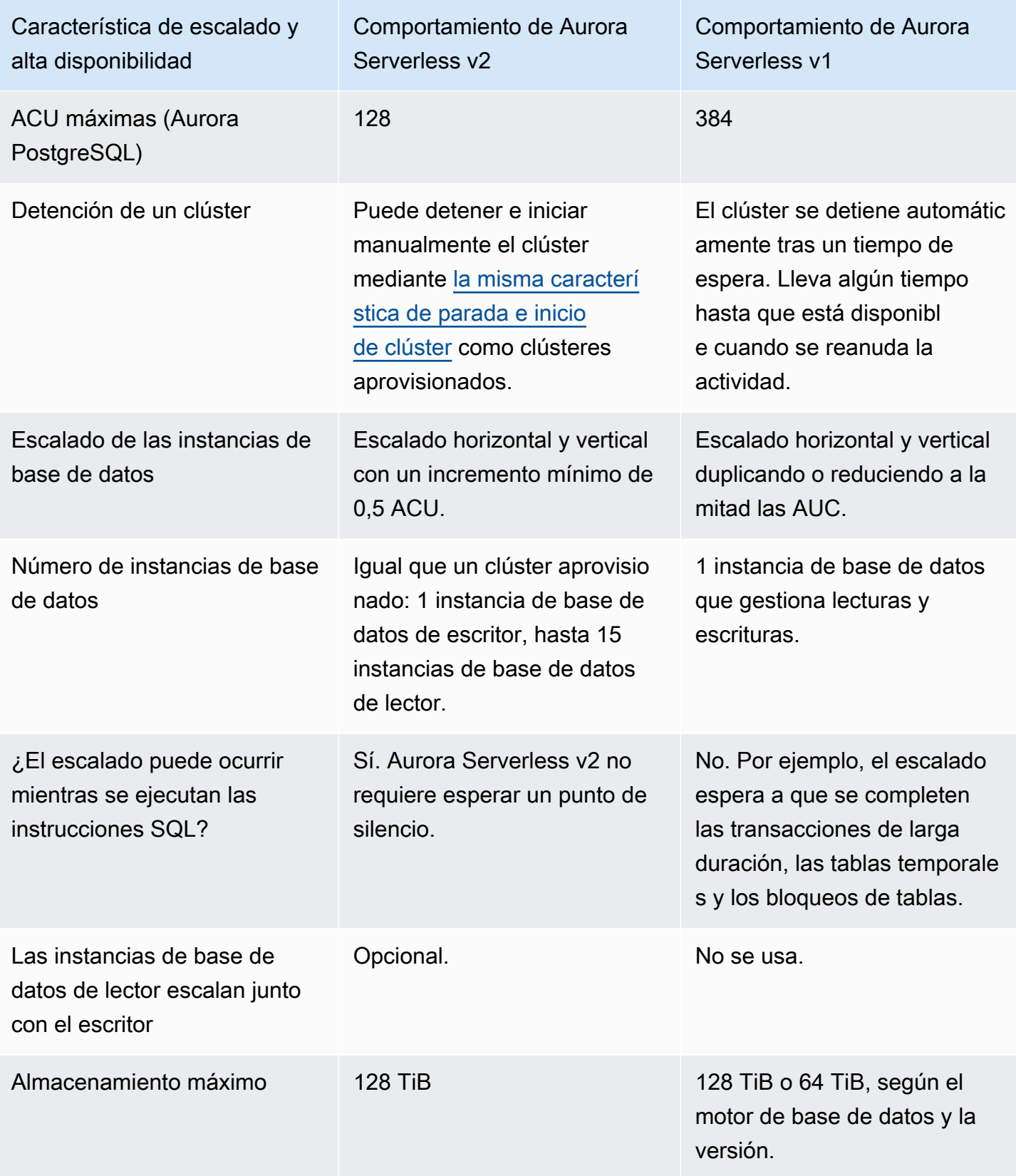

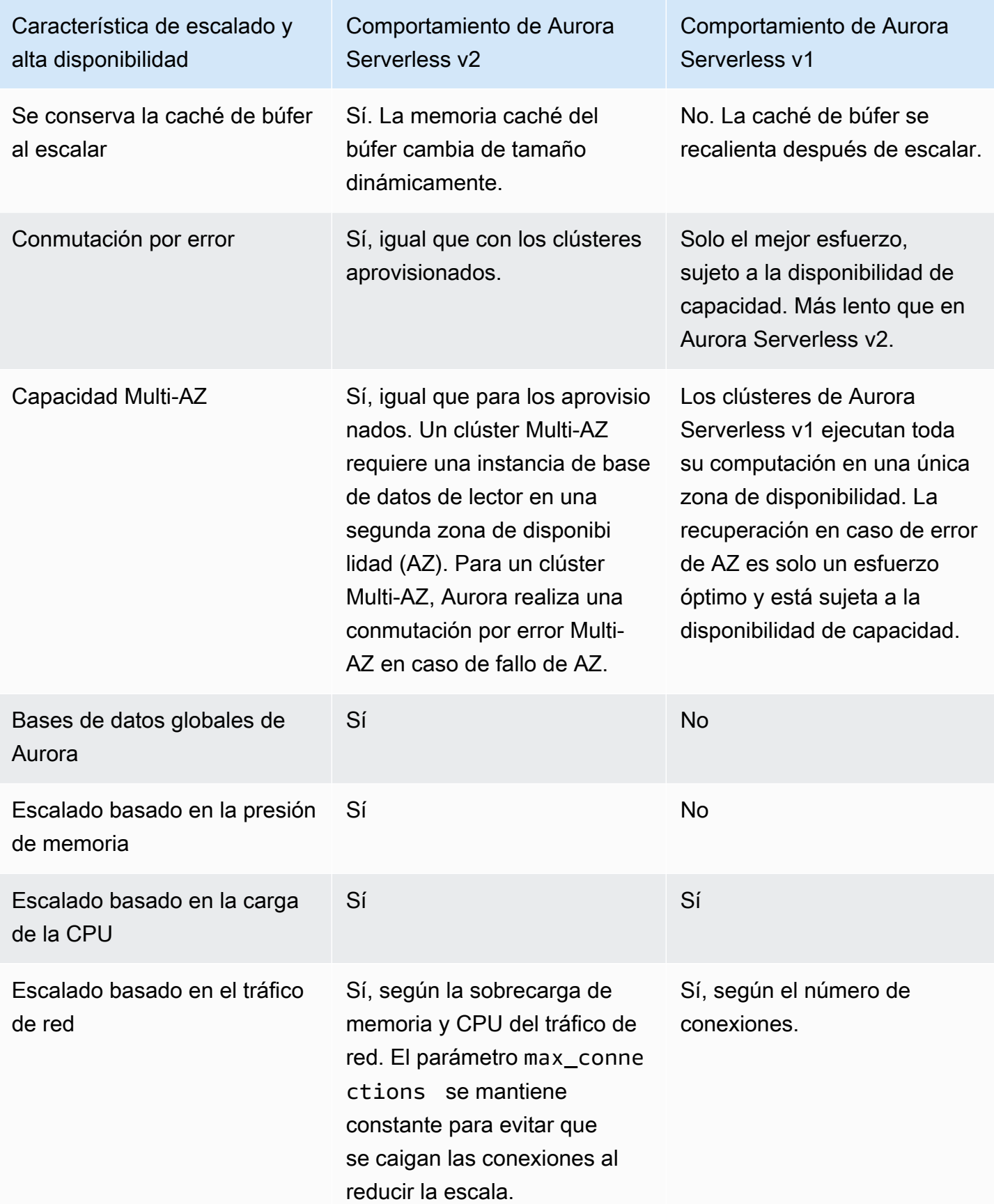

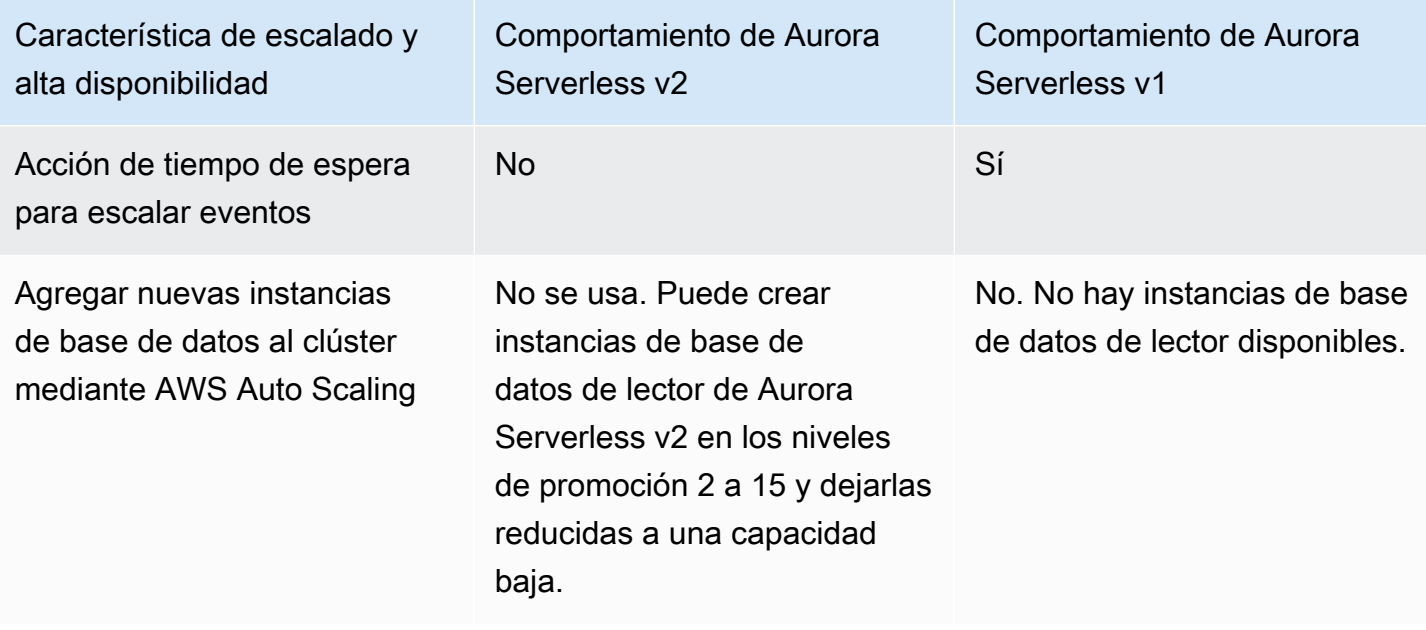

<span id="page-3452-0"></span>Comparación de la compatibilidad de características de Aurora Serverless v2 y Aurora Serverless v1

Se resumen en la tabla siguiente:

- Características que están disponibles en Aurora Serverless v2 pero no en Aurora Serverless v1
- Características que funcionan de forma diferente en Aurora Serverless v1 y en Aurora Serverless  $v<sub>2</sub>$
- Características que no están disponibles actualmente en Aurora Serverless v2

Aurora Serverless v2 incluye muchas características de clústeres aprovisionados que no están disponibles en Aurora Serverless v1.

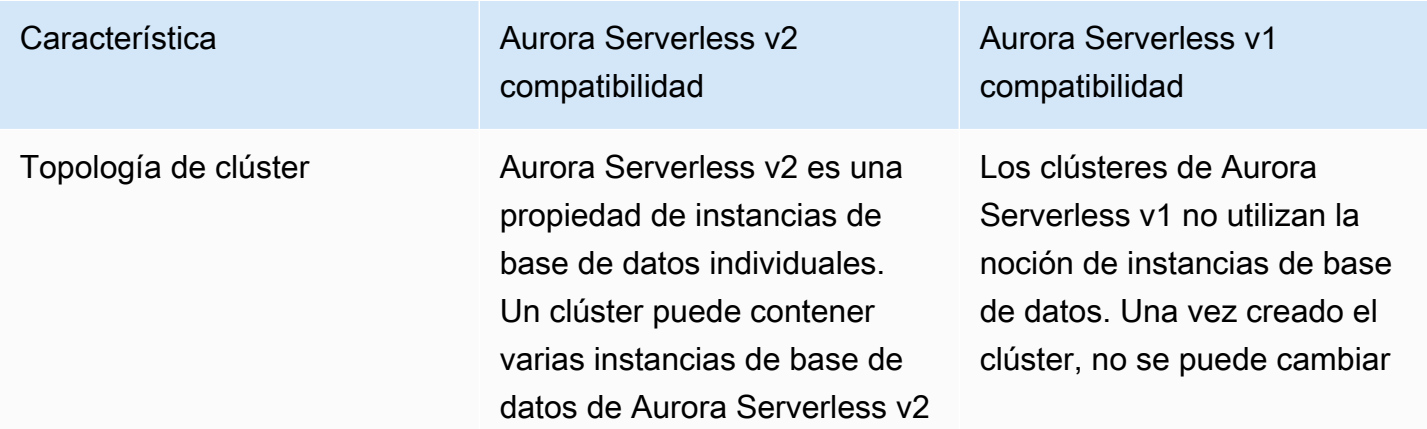

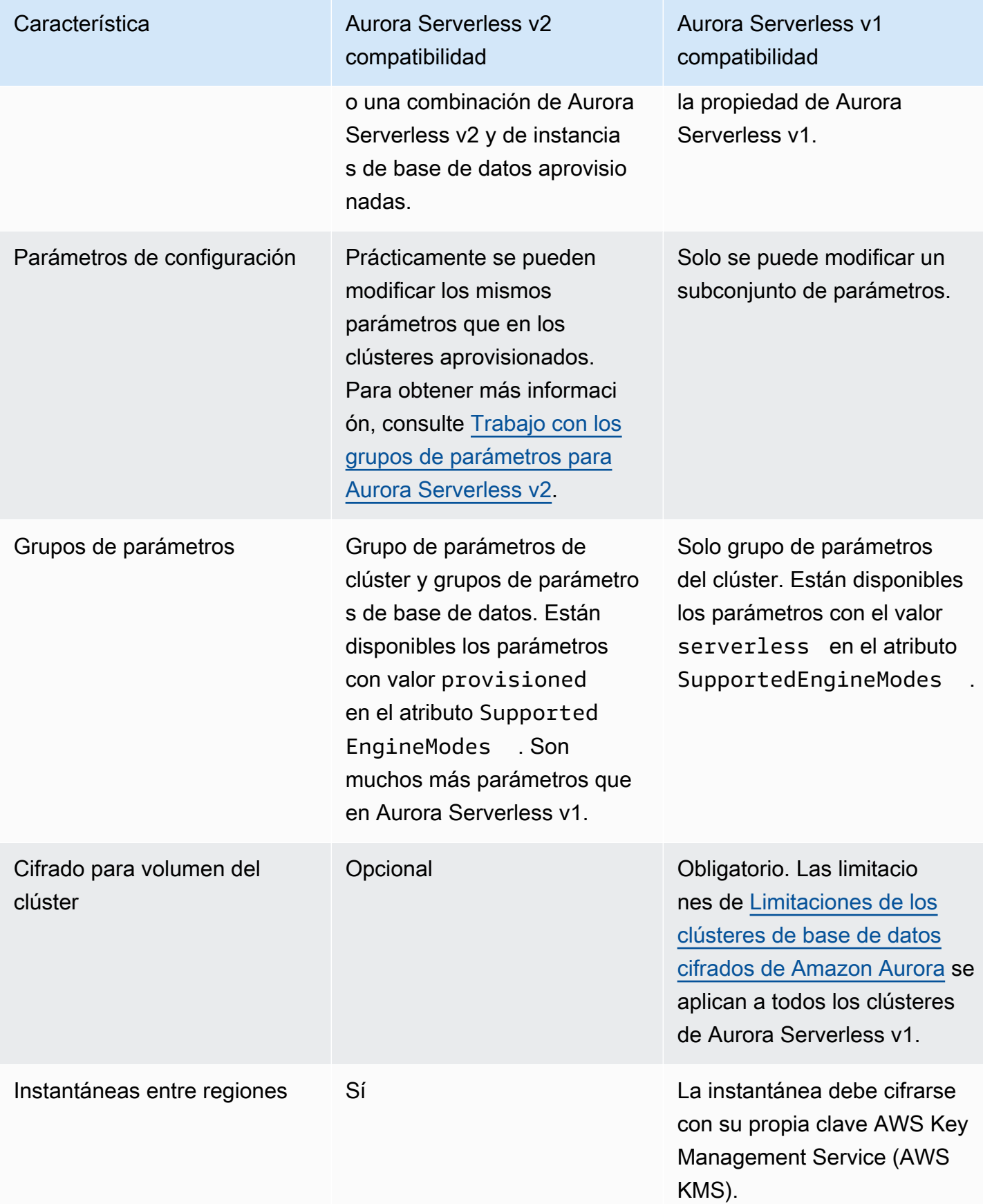

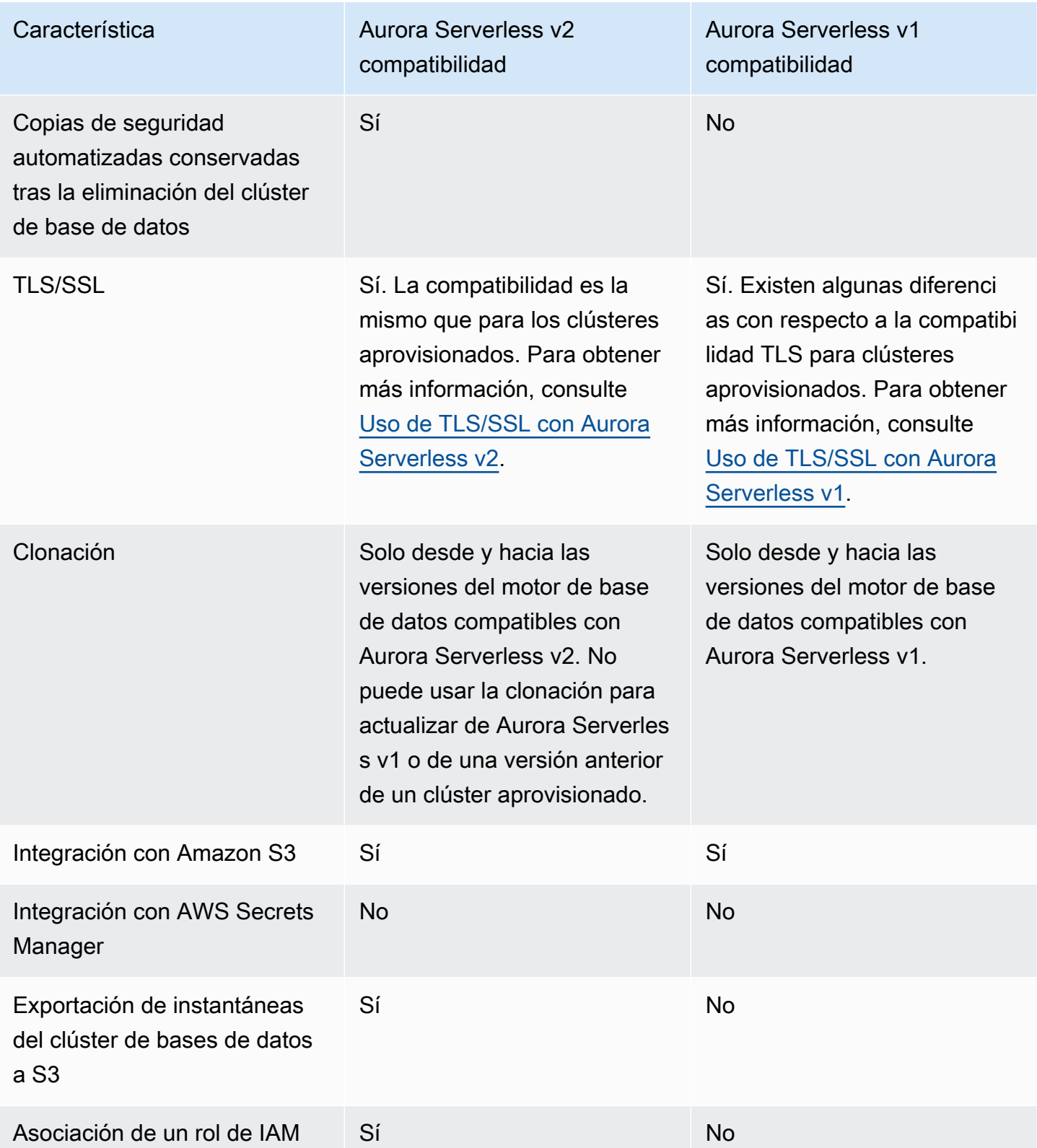

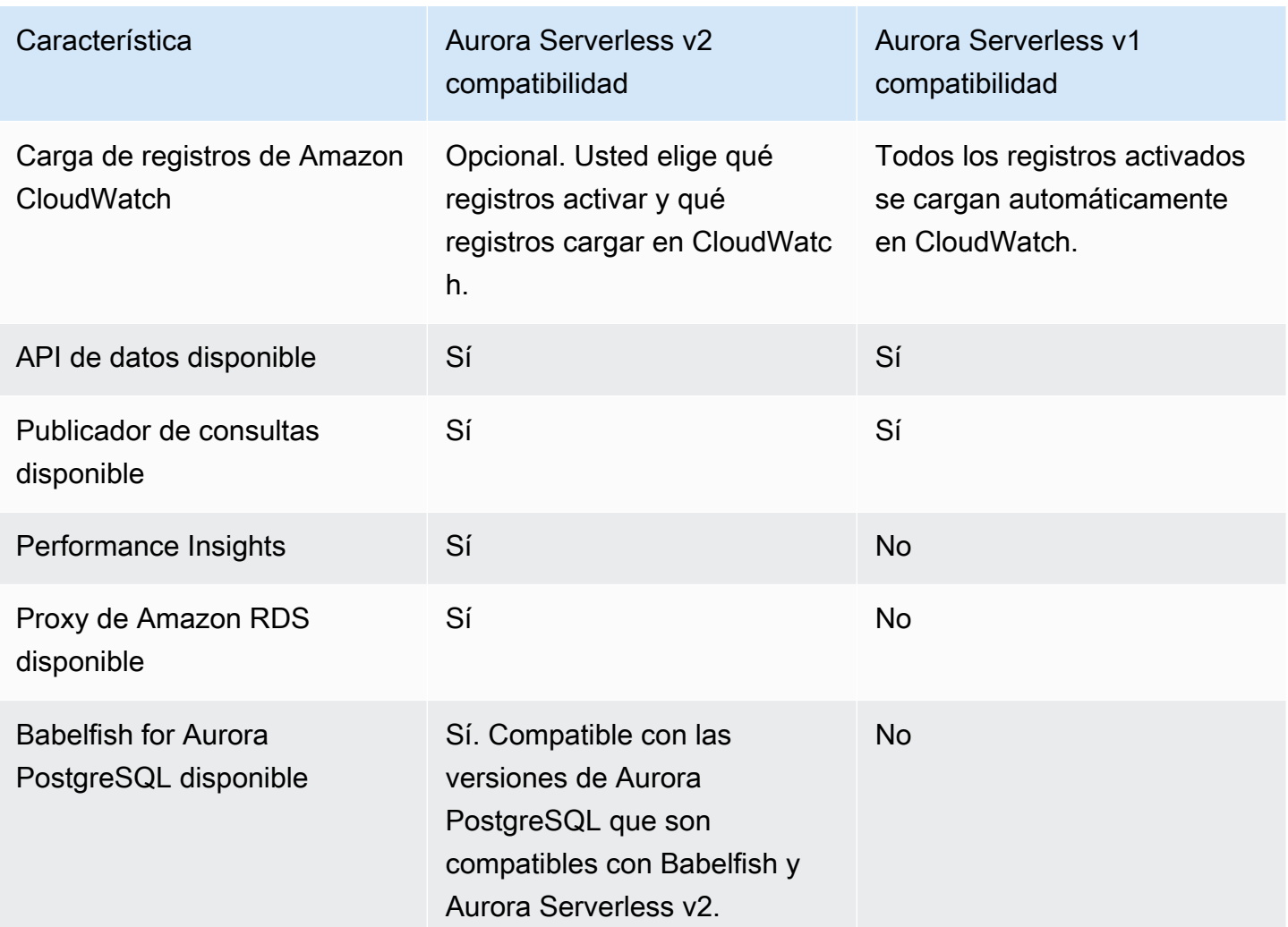

## <span id="page-3455-0"></span>Adaptación casos de uso de Aurora Serverless v1 para Aurora Serverless v2

En función de su caso de uso para Aurora Serverless v1, podrá adaptar ese enfoque para aprovechar las características de Aurora Serverless v2 de la siguiente manera.

Supongamos que tiene un clúster de Aurora Serverless v1 que está ligeramente cargado y su prioridad es mantener la disponibilidad continua y minimizar los costes. Con Aurora Serverless v2, puede configurar una valor de ACU mínimo menor de 0,5, en comparación con un mínimo de 1 ACU para Aurora Serverless v1. Puede aumentar la disponibilidad creando una configuración Multi-AZ, ya que la instancia de base de datos del lector también tiene un mínimo de 0,5 ACU.

Supongamos que tiene un clúster de Aurora Serverless v1 que utiliza en un escenario de desarrollo y prueba. En este caso, el costo también es de alta prioridad, pero el clúster no necesita estar disponible en todo momento. En la actualidad, Aurora Serverless v2 no se detiene automáticamente cuando el clúster está completamente inactivo. En su lugar, puede detener manualmente el clúster
cuando no sea necesario e iniciarlo cuando llegue el momento del próximo ciclo de prueba o desarrollo.

Supongamos que tiene un clúster de Aurora Serverless v1 con una carga de trabajo pesada. Se puede escalar un clúster equivalente mediante Aurora Serverless v2 con más granularidad. Por ejemplo, Aurora Serverless v1 escala duplicando la capacidad, por ejemplo, de 64 a 128 AUC. En cambio, la instancia de base de datos de Aurora Serverless v2 puede escalarse a un valor que se encuentra entre esos números.

Supongamos que su carga de trabajo requiere una capacidad total superior a la disponible en Aurora Serverless v1. Puedes usar varias instancias de base de datos de lector de Aurora Serverless v2 para descargar las partes de lectura intensiva de la carga de trabajo de la instancia de base de datos de escritor. También puede dividir la carga de trabajo de lectura intensiva entre varias instancias de base de datos de lector.

Para una carga de trabajo de escritura intensiva, puede configurar el clúster con una instancia de base de datos aprovisionada de gran tamaño como escritor. Puede hacerlo junto con una o más instancias de base de datos de lector de Aurora Serverless v2.

### Actualización de un clúster de Aurora Serverless v1 a Aurora Serverless v2

El proceso de actualización de un clúster de base de datos de Aurora Serverless v1 a Aurora Serverless v2 tiene varios pasos. Esto se debe a que no se puede convertir directamente de Aurora Serverless v1 a Aurora Serverless v2. Siempre hay un paso intermedio que implica convertir el clúster de base de datos de Aurora Serverless v1 en un clúster aprovisionado.

### Clústeres de base de datos compatibles con Aurora MySQL

Puede convertir su clúster de base de datos de Aurora Serverless v1 en un clúster de base de datos aprovisionado y, a continuación, utilizar una implementación azul/verde para actualizarlo y convertirlo en un clúster de base de datos de Aurora Serverless v2. Recomendamos este procedimiento para los entornos de producción. Para obtener más información, consulte [Uso de las implementaciones](#page-701-0)  [azul/verde de Amazon RDS para actualizar las bases de datos](#page-701-0).

Para utilizar una implementación azul/verde para actualizar un clúster de Aurora Serverless v1 que ejecuta la versión 2 de Aurora MySQL (compatible con MySQL 5.7)

1. Convierta el clúster de base de datos de Aurora Serverless v1 en un clúster aprovisionado de Aurora MySQL versión 2. Siga el procedimiento indicado en [Conversión de Aurora Serverless v1](#page-3507-0)  [a aprovisionada.](#page-3507-0)

- 2. Creación de una implementación azul/verde Siga el procedimiento indicado en [Creación de una](#page-719-0)  [implementación azul/verde.](#page-719-0)
- 3. Elija una versión de Aurora MySQL para el clúster verde que sea compatible con Aurora Serverless v2, por ejemplo, la 3.04.1.

Para conocer las versiones compatibles, consulte [Aurora Serverless v2 con Aurora MySQL.](#page-137-0)

4. Modifique la instancia de base de datos del escritor del clúster verde para que utilice la clase de instancia de base de datos de Serverless v2 (db.serverless).

Para obtener más información, consulte [Conversión de un escritor o un lector aprovisionados a](#page-3392-0) [Aurora Serverless v2.](#page-3392-0)

5. Cuando su clúster de base de datos de Aurora Serverless v2 actualizado esté disponible, cambie del clúster azul al clúster verde.

Clústeres de base de datos compatibles con Aurora PostgreSQL

Puede convertir su clúster de base de datos de Aurora Serverless v1 en un clúster de base de datos aprovisionado y, a continuación, utilizar una implementación azul/verde para actualizarlo y convertirlo en un clúster de base de datos de Aurora Serverless v2. Recomendamos este procedimiento para los entornos de producción. Para obtener más información, consulte [Uso de las implementaciones](#page-701-0)  [azul/verde de Amazon RDS para actualizar las bases de datos](#page-701-0).

Para utilizar una implementación azul/verde para actualizar un clúster de Aurora Serverless v1 que ejecute la versión 11 de Aurora PostgreSQL

- 1. Convierta el clúster de base de datos de Aurora Serverless v1 en un clúster de Aurora PostgreSQL aprovisionado. Siga el procedimiento indicado en [Conversión de Aurora Serverless](#page-3507-0)  [v1 a aprovisionada.](#page-3507-0)
- 2. Creación de una implementación azul/verde Siga el procedimiento indicado en [Creación de una](#page-719-0)  [implementación azul/verde.](#page-719-0)
- 3. Elija una versión de Aurora PostgreSQL para el clúster verde que sea compatible con Aurora Serverless v2, por ejemplo, la 15.3.

Para conocer las versiones compatibles, consulte [Aurora Serverless v2 con Aurora PostgreSQL](#page-139-0).

4. Modifique la instancia de base de datos del escritor del clúster verde para que utilice la clase de instancia de base de datos de Serverless v2 (db.serverless).

Para obtener más información, consulte [Conversión de un escritor o un lector aprovisionados a](#page-3392-0) [Aurora Serverless v2.](#page-3392-0)

5. Cuando su clúster de base de datos de Aurora Serverless v2 actualizado esté disponible, cambie del clúster azul al clúster verde.

También puede actualizar el clúster de base de datos de Aurora Serverless v1 directamente desde la versión 11 de Aurora PostgreSQL a la versión 13, convertirlo en un clúster de base de datos aprovisionado y, a continuación, convertir el clúster aprovisionado en un clúster de base de datos de Aurora Serverless v2.

Para actualizar y luego convertir un clúster de Aurora Serverless v1 que ejecute la versión 11 de Aurora PostgreSQL

1. Actualice el clúster de Aurora Serverless v1 a una versión 13 de Aurora PostgreSQL que sea compatible con Aurora Serverless v2, por ejemplo, la 13.12. Siga el procedimiento indicado en [Actualización de la versión principal.](#page-3505-0)

Para conocer las versiones compatibles, consulte [Aurora Serverless v2 con Aurora PostgreSQL](#page-139-0).

- 2. Convierta el clúster de base de datos de Aurora Serverless v1 en un clúster de Aurora PostgreSQL aprovisionado. Siga el procedimiento indicado en [Conversión de Aurora Serverless](#page-3507-0)  [v1 a aprovisionada.](#page-3507-0)
- 3. Agregue una instancia de base de datos de lectura Aurora Serverless v2 al clúster. Para obtener más información, consulte [Adición de un lector Aurora Serverless v2](#page-3390-0).
- 4. Conmute por error a la instancia de base de datos de Aurora Serverless v2:
	- a. Seleccione la instancia de base de datos del escritor del clúster de base de datos.
	- b. En Actions (Acciones), elija Failover (conmutación por error).
	- c. En la página de confirmación, seleccione Conmutación por error.

Para los clústeres de base de datos de Aurora Serverless v1 que ejecuten Aurora PostgreSQL versión 13, debe convertir el clúster de Aurora Serverless v1 en un clúster de base de datos aprovisionado y, a continuación, convertir el clúster aprovisionado en un clúster de base de datos de Aurora Serverless v2.

Para actualizar un clúster de Aurora Serverless v1 que ejecute la versión 13 de Aurora PostgreSQL

- 1. Convierta el clúster de base de datos de Aurora Serverless v1 en un clúster de Aurora PostgreSQL aprovisionado. Siga el procedimiento indicado en [Conversión de Aurora Serverless](#page-3507-0)  [v1 a aprovisionada.](#page-3507-0)
- 2. Agregue una instancia de base de datos de lectura Aurora Serverless v2 al clúster. Para obtener más información, consulte [Adición de un lector Aurora Serverless v2](#page-3390-0).
- 3. Conmute por error a la instancia de base de datos de Aurora Serverless v2:
	- a. Seleccione la instancia de base de datos del escritor del clúster de base de datos.
	- b. En Actions (Acciones), elija Failover (conmutación por error).
	- c. En la página de confirmación, seleccione Conmutación por error.

### Migración de una base de datos en las instalaciones a Aurora Serverless v2

Puede migrar sus bases de datos en las instalaciones a Aurora Serverless v2, de igual modo que con Aurora MySQL y Aurora PostgreSQL.

- Para las bases de datos MySQL, puede usar el comando mysqldump. Para obtener más información, consulte [Importación de datos a una instancia de base de datos MySQL o MariaDB](https://docs.aws.amazon.com/AmazonRDS/latest/UserGuide/MySQL.Procedural.Importing.NonRDSRepl.html) [con tiempo de inactividad reducido.](https://docs.aws.amazon.com/AmazonRDS/latest/UserGuide/MySQL.Procedural.Importing.NonRDSRepl.html)
- Para las bases de datos PostgreSQL, puede usar los comandos pq\_dump y pq\_restore. Para obtener más información, consulte la publicación del blog [Best practices for migrating PostgreSQL](https://aws.amazon.com/blogs/database/best-practices-for-migrating-postgresql-databases-to-amazon-rds-and-amazon-aurora/)  [databases to Amazon RDS and Amazon Aurora](https://aws.amazon.com/blogs/database/best-practices-for-migrating-postgresql-databases-to-amazon-rds-and-amazon-aurora/) (Prácticas recomendadas para migrar bases de datos de PostgreSQL a Amazon RDS y Amazon Aurora).

# Uso de Amazon Aurora Serverless v1

Amazon Aurora Serverless v1 (Amazon Aurora Serverless versión 1) es una configuración de escalado automático en diferido para Amazon Aurora. Un clúster de bases de datos de Aurora Serverless v1 es un clúster de bases de datos que escala la capacidad de cómputo y la disminuye en función de las necesidades de su aplicación. Esto contrasta con los clústeres de base de datos aprovisionados de Aurora, para los que se administra la capacidad de forma manual. Aurora Serverless v1 proporciona una opción rentable y relativamente simple para las cargas de trabajo poco frecuentes, intermitentes o impredecibles. Es rentable porque se inicia automáticamente, escala la capacidad de cómputo en función del uso de la aplicación y se cierra cuando no se utiliza.

Para obtener más información sobre precios, consulte [Precios sin servidor](https://aws.amazon.com/rds/aurora/pricing/) en MySQL-Compatible Edition o PostgreSQL-Compatible Edition en la página Amazon Aurora pricing.

Aurora Serverless v1Los clústeres de tienen el mismo tipo de volumen de almacenamiento distribuido de alta capacidad y disponibilidad que utilizan los clústeres de base de datos aprovisionados.

Para un clúster de Aurora Serverless v2, puede elegir si desea cifrar el volumen del clúster.

Para un clúster de Aurora Serverless v1, el volumen del clúster siempre está cifrado. Puede elegir la clave de cifrado, pero no puede desactivar el cifrado. Esto significa que puede realizar en un Aurora Serverless v1 las mismas operaciones que realiza en instantáneas cifradas. Para obtener más información, consulte [Aurora Serverless v1 e instantáneas.](#page-3487-0)

#### Temas

- [Disponibilidad en regiones y versiones](#page-3461-0)
- [Ventajas de Aurora Serverless v1](#page-3461-1)
- [Casos de uso de Aurora Serverless v1](#page-3462-0)
- [Limitaciones de Aurora Serverless v1](#page-3462-1)
- [Requisitos de configuración para Aurora Serverless v1](#page-3465-0)
- [Uso de TLS/SSL con Aurora Serverless v1](#page-3465-1)
- [Cómo funciona Aurora Serverless v1](#page-3469-0)
- [Creación de un clúster de bases de datos de Aurora Serverless v1](#page-3487-1)
- [Restauración de un clúster de bases de datos de Aurora Serverless v1](#page-3496-0)
- [Modificación de un clúster de bases de datos de Aurora Serverless v1](#page-3502-0)
- [Escalado manual de la capacidad del clúster de bases de datos de Aurora Serverless v1](#page-3510-0)
- [Visualización de los clústeres de base de datos de Aurora Serverless v1](#page-3513-0)
- [Eliminación de un clúster de bases de datos de Aurora Serverless v1](#page-3518-0)
- [Aurora Serverless v1 y versiones del motor de base de datos de Aurora](#page-3521-0)

#### **A** Important

Aurora tiene dos generaciones de tecnología sin servidor: Aurora Serverless v2 y Aurora Serverless v1. Si su aplicación puede ejecutarse en MySQL 8.0 o PostgreSQL 13, le recomendamos utilizar Aurora Serverless v2.Aurora Serverless v2 se escala más rápidamente y de forma más granular.Aurora Serverless v2 también tiene más compatibilidad con otras características de Aurora, como las instancias de base de datos de lectores. Por lo tanto, si ya está familiarizado con Aurora, no tiene que conocer tantos procedimientos nuevos o limitaciones para usar Aurora Serverless v2 como con Aurora Serverless v1. Puede obtener más información sobre Aurora Serverless v2 en [Uso de Aurora Serverless v2.](#page-3359-0)

## <span id="page-3461-0"></span>Disponibilidad en regiones y versiones

La disponibilidad de las características varía según las versiones específicas de cada motor de base de datos de Aurora y entre Regiones de AWS. Para obtener más información acerca de la versión y la disponibilidad de las regiones con Aurora y Aurora Serverless v1, consulte [Aurora Serverless v1](#page-142-0).

# <span id="page-3461-1"></span>Ventajas de Aurora Serverless v1

Aurora Serverless v1 ofrece las siguientes ventajas:

- Más simple que el aprovisionado: Aurora Serverless v1 elimina gran parte de la complejidad de administrar instancias de base de datos y capacidad.
- Escalable: Aurora Serverless v1 escala sin problemas la capacidad de memoria y de cómputo en función de las necesidades, sin interrumpir las conexiones del cliente.
- Rentable: cuando utiliza Aurora Serverless v1, solo paga los recursos de base de datos que consume, contados por segundo.
- Almacenamiento de alta disponibilidad: Aurora Serverless v1 utiliza el mismo sistema de almacenamiento distribuido, con tolerancia a errores y reproducción de seis vías que Aurora para protegerlo de la pérdida de datos.

## <span id="page-3462-0"></span>Casos de uso de Aurora Serverless v1

Aurora Serverless v1 está diseñado para los siguientes casos de uso:

- Aplicaciones de uso no frecuente: cuando tiene una aplicación que solo se utiliza durante unos minutos varias veces al día o a la semana, como una página de blog de bajo volumen. Con Aurora Serverless v1, solo paga por los recursos de bases de datos que consume, contados por segundo.
- Aplicaciones nuevas: si implementa una nueva aplicación y no está seguro del tamaño de instancia que necesita. Con Aurora Serverless v1, puede crear un punto de enlace de base de datos y hacer que esta última escale automáticamente según los requisitos de capacidad de la aplicación.
- Cargas de trabajo variables: cuando tiene una aplicación que usa poco y que presenta picos de entre 30 minutos y varias horas algunas veces al día o varias veces al año. Este es el caso, por ejemplo, de las aplicaciones de recursos humanos, presupuestos y generación de informes operativos. Con Aurora Serverless v1, ya no tiene que aprovisionar la capacidad para los picos ni para la carga promedio.
- Cargas de trabajo impredecibles: cuando ejecuta cargas de trabajo diarias que presentan aumentos de actividad repentinos e impredecibles. Un ejemplo de ello sería un sitio dedicado al tráfico, que experimenta un aumento repentino de la actividad cuando comienza a llover. Con Aurora Serverless v1, la capacidad de la base de datos escala automáticamente para satisfacer las necesidades de los picos de carga de la aplicación y vuelve a disminuir cuando termina el aumento de actividad.
- Bases de datos de desarrollo y prueba: sus desarrolladores usan las bases de datos durante las horas de trabajo, pero no las necesitan durante las noches ni los fines de semana. Con Aurora Serverless v1, la base de datos se apaga de forma automática cuando no se utiliza.
- Aplicaciones de varios inquilinos: con Aurora Serverless v1, no es preciso administrar individualmente la capacidad de la base de datos para cada aplicación de la flota. Aurora Serverless v1 administra la capacidad de la base de datos individual por usted.

# <span id="page-3462-1"></span>Limitaciones de Aurora Serverless v1

Las limitaciones siguientes se aplican a Aurora Serverless v1:

- Aurora Serverless v1 no admite las siguientes características de :
	- Bases de datos globales de Aurora
- Réplicas de Aurora
- AWS Identity and Access ManagementAutenticación de base de datos de (IAM)
- Búsqueda de datos anteriores en Aurora.
- Secuencias de actividades de la base de datos
- Autenticación de Kerberos
- Performance Insights
- RDS Proxy
- Visualización de registros en la AWS Management Console
- Las conexiones a un clúster de bases de datos de Aurora Serverless v1 se cierran automáticamente si se mantienen abiertas durante más de un día.
- Todos los clústeres de base de datos de Aurora Serverless v1 tienen las siguientes limitaciones:
	- No se pueden exportar las instantáneas de Aurora Serverless v1 a los buckets de Amazon S3.
	- No puede usar ni cambiar AWS Database Migration Service la captura de datos (CDC) con clústeres de base de datos de Aurora Serverless v1. Sólo los clústeres de Aurora base de datos aprovisionados admiten CDC con AWS DMS como fuente.
	- No se pueden guardar datos en archivos de texto en Amazon S3 ni cargar datos de archivos de texto en Aurora Serverless v1 desde S3.
	- No se puede adjuntar un rol de IAM a un clúster de base de datos de Aurora Serverless v1. Sin embargo, puede cargar datos en Aurora Serverless v1 desde Amazon S3 utilizando la extensión de aws\_s3 con la función de aws\_s3.table\_import\_from\_s3 y el parámetro de credentials. Para obtener más información, consulte [Importación de datos de Amazon S3 en](#page-2616-0) [un clúster de base de datos Aurora PostgreSQL](#page-2616-0).
	- Cuando se utiliza el editor de consultas, se crea un secreto de Secrets Manager para que las credenciales de la base de datos accedan a la base de datos. Si elimina las credenciales del editor de consultas, el secreto asociado también se elimina de Secrets Manager. Este secreto no se puede recuperar después de eliminarlo.
- Los clústeres de base de datos basados en Aurora MySQL que ejecutan Aurora Serverless v1 no admiten lo siguiente:
	- Invocación de funciones de AWS Lambda desde el clúster de bases de datos de Aurora MySQL. Sin embargo, las funciones de AWS Lambda pueden realizar llamadas a su clúster de bases de datos de Aurora Serverless v1.
- Restauración de una instantánea desde una instancia de base de datos que no sea de Aurora MySQL ni de RDS for MySQL. Limitaciones de Aurora Serverless v1 3432
- Replicación de datos mediante la replicación basada en registros binarios (binlogs). Esta limitación se cumple independientemente de si el clúster de bases de datos basado en Aurora MySQL, Aurora Serverless v1 es la fuente o el destino de la reproducción. Para replicar datos en un clúster de bases de datos de Aurora Serverless v1 desde una instancia de base de datos de MySQL fuera de Aurora, como una que se ejecuta en Amazon EC2, considere utilizar AWS Database Migration Service. Para obtener más información, consulte la [Guía del usuario de](https://docs.aws.amazon.com/dms/latest/userguide/)  [AWS Database Migration Service.](https://docs.aws.amazon.com/dms/latest/userguide/)
- Creación de usuarios con acceso basado en host ('*username*'@'*IP\_address*'). Esto se debe a que Aurora Serverless v1 utiliza una flota de enrutadores entre el cliente y el host de la base de datos para lograr un escalado fluido. La dirección IP que el clúster de base de datos de Aurora Serverless ve es la del host del router y no la de su cliente. Para obtener más información, consulte [Aurora Serverless v1 architecture.](#page-3469-1)

En su lugar, utilice el carácter comodín ('*username*'@'%').

- Los clústeres de base de datos basados en Aurora PostgreSQL que ejecutan Aurora Serverless v1 tienen las siguientes limitaciones:
	- La administración de planes de consultas de Aurora PostgreSQL (extensión apg\_plan\_management) no es compatible.
	- La característica de replicación lógica disponible en Amazon RDS PostgreSQL y en Aurora PostgreSQL no es compatible.
	- Las comunicaciones salientes, como aquellas habilitadas por las extensiones de Amazon RDS for PostgreSQL no son compatibles. Por ejemplo, no se puede acceder a datos externos con la extensión postgres\_fdw/dblink. Para obtener más información acerca de las extensiones de RDS PostgreSQL, consulte [PostgreSQL en Amazon RDS](https://docs.aws.amazon.com/AmazonRDS/latest/UserGuide/CHAP_PostgreSQL.html#PostgreSQL.Concepts.General.FeatureSupport.Extensions.101x) en la Guía del usuario de RDS.
	- Actualmente, no se recomiendan ciertas consultas y comandos de SQL. Estos incluyen los bloqueos de asesoramiento a nivel de sesión, las relaciones temporales, las notificaciones asíncronas (LISTEN) y los cursores con retención (DECLARE *name* ... CURSOR WITH HOLD FOR *query*). Además, los comandos de NOTIFY evitan el escalado y no se recomiendan.

Para obtener más información, consulte [Escalado automático para Aurora Serverless v1](#page-3471-0).

- No puede establecer el periodo de copia de seguridad automático preferido para un clúster de base de datos de Aurora Serverless v1.
- Puede configurar el periodo de mantenimiento de un clúster de base de datos de Aurora Serverless v1. Para obtener más información, consulte [Ajuste de la ventana de mantenimiento](#page-615-0)  [preferida para un clúster de base de datos](#page-615-0).

# <span id="page-3465-0"></span>Requisitos de configuración para Aurora Serverless v1

Cuando cree un clúster de bases de datos de Aurora Serverless v1, preste atención a los siguientes requisitos:

- Utilice estos números de puerto específicos para cada motor de base de datos:
	- Aurora MySQL: 3306
	- Aurora PostgreSQL 5432
- Cree sus clústeres de bases de datos de Aurora Serverless v1 en una nube virtual privada (VPC) basada en el servicio de Amazon VPC. Al crear un clúster de bases de datos de Aurora Serverless v1 en la VPC, se consumen dos (2) de los cincuenta (50) puntos de enlace de interfaz y balanceadores de carga de gateway asignados a la VPC. Estos extremos se crean automáticamente para usted. Para aumentar su cuota, puede ponerse en contacto con AWS Support. Para obtener más información, consulte [Amazon VPC Cupos.](https://docs.aws.amazon.com/vpc/latest/userguide/amazon-vpc-limits.html#vpc-limits-endpoints)
- No se puede asignar una dirección IP pública a un clúster de bases de datos de Aurora Serverless v1. Sólo puede acceder a un clúster de bases de datos de Aurora Serverless v1 desde una VPC.
- Cree subredes en diferentes zonas de disponibilidad para el grupo de subredes de base de datos que utilice para el clúster de bases de datos de Aurora Serverless v1. En otras palabras, no puede tener más de una subred en la misma zona de disponibilidad.
- Los cambios realizados en un grupo de subredes utilizado por un clúster de bases de datos de Aurora Serverless v1 no se aplican al clúster.
- Puede acceder a un clúster de bases de datos de Aurora Serverless v1 desde AWS Lambda. Para hacerlo, debe configurar la función de Lambda para que se ejecute en la misma VPC que su clúster de bases de datos de Aurora Serverless v1. Para obtener más información sobre el uso de AWS Lambda, consulte [Configuración de una función de Lambda para acceder a los recursos de](https://docs.aws.amazon.com/lambda/latest/dg/vpc.html) [una Amazon VPC](https://docs.aws.amazon.com/lambda/latest/dg/vpc.html) en la Guía para desarrolladores deAWS Lambda.

# <span id="page-3465-1"></span>Uso de TLS/SSL con Aurora Serverless v1

De forma predeterminada, Aurora Serverless v1 utiliza el protocolo de Transport Layer Security/ Secure Sockets Layer (TLS/SSL) para cifrar las comunicaciones entre los clientes y el clúster de bases de datos de Aurora Serverless v1. Admite TLS/SSL versiones 1.0, 1.1 y 1.2. No necesita configurar su clúster de bases de datos de Aurora Serverless v1 para que use TLS/SSL.

Sin embargo, se aplican las siguientes limitaciones:

- Actualmente, la compatibilidad con TLS/SSL de los clústeres de base de datos de Aurora Serverless v1 no está disponible en la Región de AWS de China (Pekín).
- Cuando cree usuarios de bases de datos para un clúster de bases de datos de Aurora Serverless v1 basado en Aurora MySQL, no utilice la cláusula REQUIRE para los permisos SSL. Esto impide que los usuarios se conecten a la instancia de base de datos de Aurora.
- Para las utilidades de clientes MySQL y PostgreSQL, las variables de sesión que se pueden utilizar en otros entornos no tienen ningún efecto cuando se utiliza TLS/SSL entre el cliente y Aurora Serverless v1.
- Para el cliente MySQL, cuando se conecta con el modo VERIFY IDENTITY de TLS/SSL, actualmente se necesita usar el comando de mysql compatible con MySQL 8.0. Para obtener más información, consulte [Conexión a una instancia de base de datos que ejecuta el motor de base de](https://docs.aws.amazon.com/AmazonRDS/latest/UserGuide/USER_ConnectToInstance.html) [datos MySQL.](https://docs.aws.amazon.com/AmazonRDS/latest/UserGuide/USER_ConnectToInstance.html)

Dependiendo del cliente que utilice para conectarse al clúster de bases de datos de Aurora Serverless v1, es posible que no necesite especificar TLS/SSL para obtener una conexión cifrada. Por ejemplo, para utilizar el cliente PostgreSQL para conectarse a un clúster de bases de datos de Aurora Serverless v1 que ejecuta la Edición ccompatible con Aurora PostgreSQL, conéctese como lo hace normalmente.

psql -h *endpoint* -U *user*

Después de escribir la contraseña, el cliente PostgreSQL le muestra los detalles de la conexión, incluida la versión de TLS/SSL y el cifrado.

```
psql (12.5 (Ubuntu 12.5-0ubuntu0.20.04.1), server 10.12)
SSL connection (protocol: TLSv1.2, cipher: ECDHE-RSA-AES256-GCM-SHA384, bits: 256, 
  compression: off)
Type "help" for help.
```
#### **A** Important

Aurora Serverless v1 utiliza el protocolo Transport Layer Security/Secure Sockets Layer (TLS/SSL) para cifrar las conexiones de forma predeterminada, a menos que la aplicación del cliente deshabilite SSL/TLS. La conexión TLS/SSL termina en la flota de enrutadores. La comunicación entre la flota de enrutadores y el clúster de bases de datos de Aurora Serverless v1 se produce dentro del límite de la red interna del servicio.

Puede verificar el estado de la conexión del cliente para verificar si la conexión a Aurora Serverless v1 está cifrada con TLS/SSL. Las tablas pg\_stat\_ssl y pg\_stat\_activity de PostgreSQL y su función ssl\_is\_used no muestran el estado TLS/SSL de la comunicación entre la aplicación del cliente y Aurora Serverless v1. Del mismo modo, el estado TLS/SSL no se puede derivar de la instrucción status de MySQL. Los parámetros de clúster de Aurora force\_ssl para PostgreSQL y require\_secure\_transport para MySQL no son compatibles con Aurora Serverless v1. Estos parámetros están disponibles ahora para Aurora Serverless v1. Para obtener una lista completa de los parámetros compatibles con Aurora Serverless v1, llame a la operación de API [DescribeEngineDefaultClusterParameters.](https://docs.aws.amazon.com/AmazonRDS/latest/APIReference/API_DescribeEngineDefaultClusterParameters.html) Para obtener más información sobre los grupos de parámetros y Aurora Serverless v1, consulte [Grupos de parámetros de Aurora](#page-3477-0)  [Serverless v1.](#page-3477-0)

Para utilizar el cliente MySQL para conectarse a un clúster de bases de datos de Aurora Serverless v1 que ejecuta la Edición compatible con Aurora MySQL, especifique TLS/SSL en su solicitud. En el ejemplo siguiente se incluye el [almacén de confianza Amazon Root CA 1](https://www.amazontrust.com/repository/AmazonRootCA1.pem) descargado de Amazon Trust Services, que es necesario para que esta conexión se realice de manera correcta.

mysql -h *endpoint* -P 3306 -u *user* -p --ssl-ca=amazon-root-CA-1.pem --ssl-mode=REQUIRED

Escriba la contraseña cuando se le solicite. Pronto, se abrirá el monitor MySQL. Puede confirmar que la sesión está cifrada usando el comando status.

```
mysql> status
--------------
mysql Ver 14.14 Distrib 5.5.62, for Linux (x86_64) using readline 5.1
Connection id: 19
Current database:
Current user: *** a********SSL: Cipher in use is ECDHE-RSA-AES256-SHA
...
```
Para obtener más información acerca de cómo conectarse a la base de datos de Aurora MySQL con el cliente MySQL, consulte [Conexión a una instancia de base de datos que ejecuta el motor de base](https://docs.aws.amazon.com/AmazonRDS/latest/UserGuide/USER_ConnectToInstance.html) [de datos MySQL](https://docs.aws.amazon.com/AmazonRDS/latest/UserGuide/USER_ConnectToInstance.html).

Aurora Serverless v1 admite todos los modos de TLS/SSL disponibles para el cliente MySQL (mysql) y el cliente PostgreSQL (psql), incluidos los enumerados en la tabla siguiente.

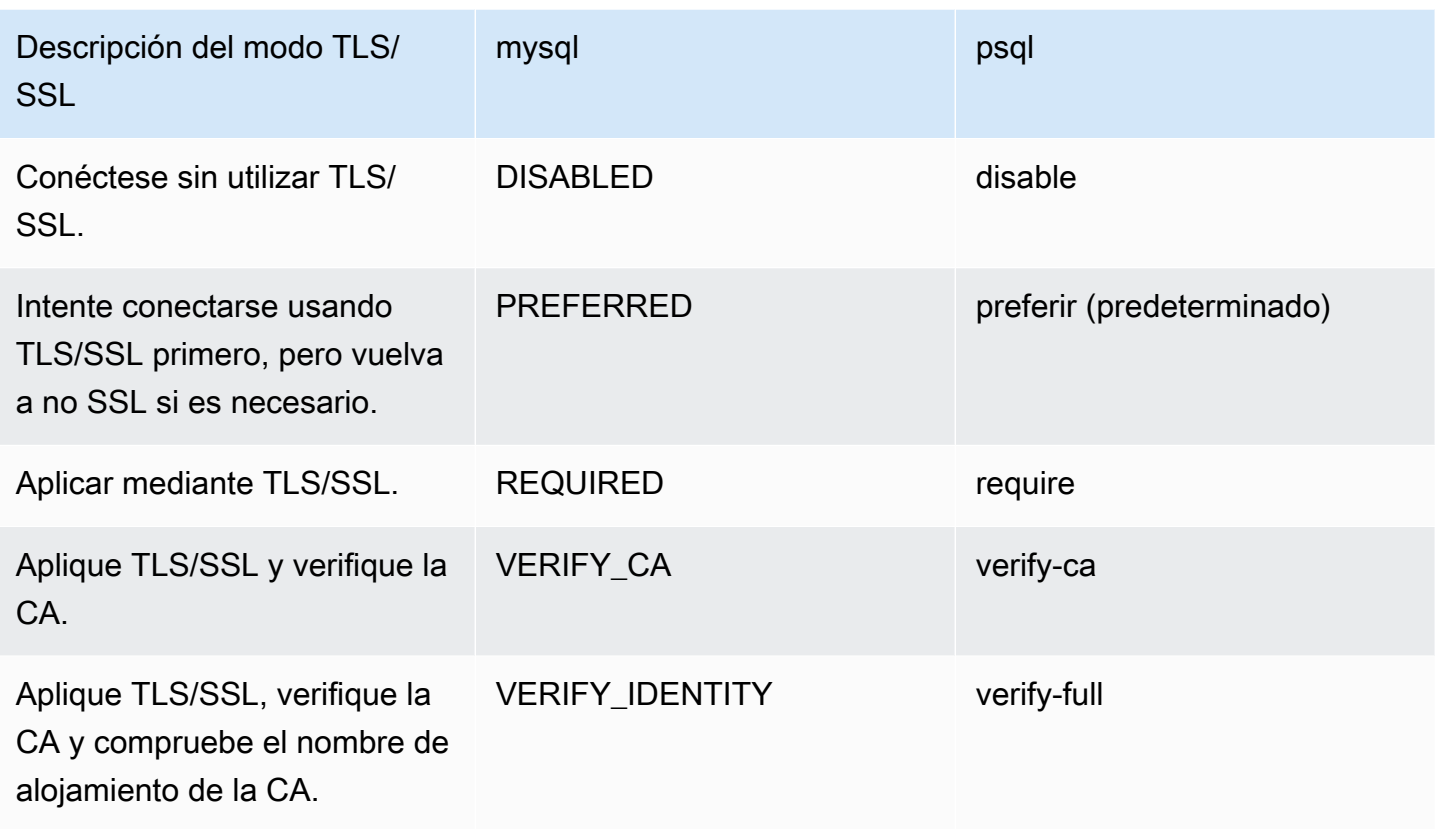

Aurora Serverless v1 utiliza certificados comodín. Si especifica la opción "verify CA (verificar CA)" o "verify CA and CA hostname (verificar CA y nombre de alojamiento de CA)" al utilizar TLS/SSL, descargue primero el [almacén de confianza Amazon Root CA 1](https://www.amazontrust.com/repository/AmazonRootCA1.pem) de Amazon Trust Services. Después de hacerlo, puede identificar este archivo con formato PEM en el comando del cliente. Para hacerlo utilizando el cliente PostgreSQL:

Para Linux, macOS, o Unix:

```
psql 'host=endpoint user=user sslmode=require sslrootcert=amazon-root-CA-1.pem 
  dbname=db-name'
```
Para obtener más información acerca de cómo trabajar con la base de datos de Aurora PostgreSQL usando el cliente PostgreSQL, consulte [Conexión a una instancia de base de datos que ejecuta el](https://docs.aws.amazon.com/AmazonRDS/latest/UserGuide/USER_ConnectToPostgreSQLInstance.html) [motor de base de datos PostgreSQL.](https://docs.aws.amazon.com/AmazonRDS/latest/UserGuide/USER_ConnectToPostgreSQLInstance.html)

Para obtener más información acerca de cómo conectarse a los clústeres de base de datos de Aurora en general, consulte [Conexión a un clúster de base de datos Amazon Aurora.](#page-381-0)

# Conjuntos de cifrado compatibles para conexiones a clústeres de base de datos de Aurora Serverless v1

Mediante el uso de conjuntos de cifrado configurables, puede tener más control sobre la seguridad de las conexiones de su base de datos. Puede especificar una lista de conjuntos de cifrado que desea permitir para proteger las conexiones TLS/SSL del cliente a su base de datos. Con conjuntos de cifrado configurables, puede controlar el cifrado de conexión que acepta el servidor de base de datos. Esto evita el uso de cifrados que no son seguros o que ya no se utilizan.

Los clústeres de base de datos de Aurora Serverless v1 basados en Aurora MySQL admiten los mismos conjuntos de cifrado que los clústeres de base de datos aprovisionados de Aurora MySQL. Para obtener información sobre estos conjuntos de cifrado, consulte [Configuración de conjuntos de](#page-1400-0) [cifrado para conexiones a clústeres de base de datos de Aurora MySQL](#page-1400-0).

Los clústeres de base de datos de Aurora Serverless v1 basados en Aurora PostgreSQL no admiten conjuntos de cifrado.

# <span id="page-3469-0"></span>Cómo funciona Aurora Serverless v1

A continuación, le enseñaremos cómo funciona Aurora Serverless v1.

### Temas

- [Aurora Serverless v1 architecture](#page-3469-1)
- [Escalado automático para Aurora Serverless v1](#page-3471-0)
- [Acción de tiempo de espera para cambios de capacidad](#page-3472-0)
- [Pausar y reanudar Aurora Serverless v1](#page-3474-0)
- [Determinación del número máximo de conexiones de base de datos para Aurora Serverless v1](#page-3475-0)
- [Grupos de parámetros de Aurora Serverless v1](#page-3477-0)
- [Registros en Aurora Serverless v1](#page-3481-0)
- [Aurora Serverless v1 y mantenimiento](#page-3485-0)
- [Aurora Serverless v1 y conmutación por error](#page-3486-0)
- [Aurora Serverless v1 e instantáneas](#page-3487-0)

# <span id="page-3469-1"></span>Aurora Serverless v1 architecture

La siguiente imagen es una visión general de la arquitectura de Aurora Serverless v1.

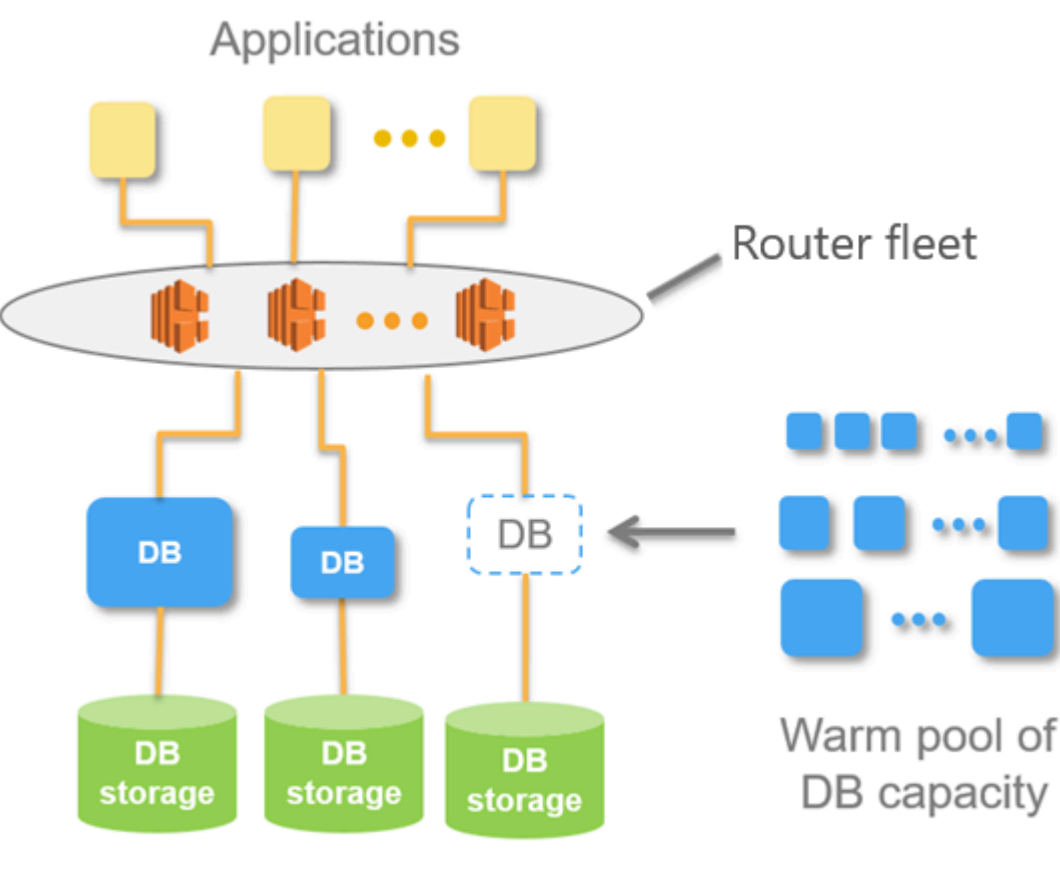

Aurora Database Storage

En lugar de aprovisionar y administrar los servidores de base de datos, se especifican unidades de capacidad de Aurora (ACU). Cada ACU es una combinación de aproximadamente 2 gigabytes (GB) de memoria, la CPU correspondiente y las redes. El almacenamiento de base de datos escala automáticamente de 10 gibibytes (GiB) a 128 tebibytes (TiB), al igual que el almacenamiento en un clúster de bases de datos de Aurora estándar.

Puede especificar las ACU mínima y máxima. La unidad de capacidad de Aurora mínima es la ACU más baja a la que puede escalarse el clúster de bases de datos al reducir la capacidad. La unidad de capacidad de Aurora máxima es la ACU más baja a la que puede escalarse el clúster de bases de datos al aumentar la capacidad. En función de la configuración, Aurora Serverless v1 crea de manera automática reglas de escalado para los límites de uso de la CPU, las conexiones y la memoria disponible.

Aurora Serverless v1 administra el grupo activo de recursos de una Región de AWS para minimizar el tiempo de escalado. Cuando Aurora Serverless v1 agrega nuevos recursos al clúster de bases de datos de Aurora, utiliza la flota de enrutadores para cambiar las conexiones de clientes activas a los

nuevos recursos. En cualquier momento dado, solo se le cobrarán las ACU que se estén utilizando activamente en su clúster de base de datos de Aurora.

### <span id="page-3471-0"></span>Escalado automático para Aurora Serverless v1

La capacidad asignada a su clúster de bases de datos de Aurora Serverless v1 se amplía y reduce sin problemas en función de la carga generada por la aplicación cliente. Aquí, la carga es la utilización de la CPU y el número de conexiones. Cuando la capacidad está limitada por cualquiera de ellos, Aurora Serverless v1 aumenta. Aurora Serverless v1 también se amplía cuando detecta problemas de rendimiento que se pueden resolver de esta manera.

Puede ver los eventos de escalado para su clúster de Aurora Serverless v1 en la AWS Management Console. Durante el escalado automático, Aurora Serverless v1 restablece la métrica de EngineUptime. El valor de la métrica de restablecimiento no significa que el escalado perfecto haya tenido problemas ni que Aurora Serverless v1 haya eliminado conexiones. Es simplemente el punto de partida para el tiempo de actividad en la nueva capacidad. Para obtener más información sobre las métricas, consulte [Supervisión de métricas en un clúster de Amazon Aurora.](#page-876-0)

Cuando el clúster de base de datos de Aurora Serverless v1 no tiene conexiones activas, puede reducir la capacidad a cero (0 ACU). Para obtener más información, consulte [Pausar y reanudar](#page-3474-0) [Aurora Serverless v1.](#page-3474-0)

Cuando necesita realizar una operación de escalado, Aurora Serverless v1 primero intenta identificar un punto de escalado, un momento en el que no se estén procesando consultas. Aurora Serverless v1 podría no encontrar un punto de escalado por las siguientes razones:

- Consultas de larga duración
- Transacciones en curso
- Tablas temporales o bloqueos de tabla

Para aumentar la tasa de éxito del clúster de bases de datos de Aurora Serverless v1 al encontrar un punto de escalado, le recomendamos que evite las consultas y transacciones de larga duración. Para obtener más información sobre las operaciones que bloquean el escalado y cómo evitarlas, consulte [Best practices for working with Aurora Serverless v1](https://aws.amazon.com/blogs/database/best-practices-for-working-with-amazon-aurora-serverless/).

De forma predeterminada, Aurora Serverless v1 intenta encontrar un punto de escalado durante 5 minutos (300 segundos). Puede especificar un período de tiempo de espera distinto al crear o modificar el clúster. El tiempo de espera puede ser de 60 segundos a 10 minutos (600 segundos).

Si Aurora Serverless v1 no puede encontrar ningún punto de escalado en el período especificado, el tiempo de espera de la operación de escalado automático se agotará.

De forma predeterminada, si el escalado automático no encuentra un punto de escalado antes de agotar el tiempo de espera, Aurora Serverless v1 mantiene el clúster en la capacidad actual. Puede cambiar este comportamiento predeterminado al crear o modificar el clúster de bases de datos de Aurora Serverless v1 al seleccionar la opción Force capacity change (Forzar el cambio de capacidad). Para obtener más información, consulte [Acción de tiempo de espera para cambios de](#page-3472-0) [capacidad.](#page-3472-0)

### <span id="page-3472-0"></span>Acción de tiempo de espera para cambios de capacidad

Si se agota el tiempo de espera del escalado automático y no se encuentra ningún punto de escalado, Aurora mantendrá la capacidad actual de forma predeterminada. Puede elegir que Aurora fuerce el cambio al seleccionar la opción Force the capacity change (Forzar cambio de capacidad). Esta opción está disponible en la sección Autoscaling timeout and action (Acción y tiempo de espera de escalado automático) de la página Create database (Crear base de datos) cuando se crea el clúster.

De manera predeterminada, la opción Force the capacity change (Forzar cambio de capacidad) no está seleccionada. Deje esta opción desactivada para que la capacidad del clúster de base de datos de Aurora Serverless v1 permanezca sin cambios si la operación de escalado agota el tiempo de espera sin encontrar un punto de escalado.

Al elegir esta opción, el clúster de base de datos de Aurora Serverless v1 aplica el cambio de capacidad, incluso sin un punto de escalado. Antes de seleccionar esta opción, tenga en cuenta las consecuencias:

• Cualquier transacción en proceso se interrumpe y aparece el siguiente mensaje de error.

Aurora MySQL versión 2: ERROR 1105 (HY000): La última transacción se ha interrumpido debido a la escalación sin interrupciones. Vuelva a intentarlo.

Podrá volver a enviar la transacción tan pronto como el clúster de bases de datos de Aurora Serverless v1 esté disponible.

• Se eliminan las conexiones a las tablas y bloqueos temporales.

Recomendamos que elija la opción Force the capacity change (Forzar cambio de capacidad) solo si su aplicación puede recuperarse de conexiones caídas o transacciones incompletas.

Las opciones que elige en la AWS Management Console cuando crea un clúster de base de datos de Aurora Serverless v1 se almacenan en el objeto ScalingConfigurationInfo y en las propiedades SecondsBeforeTimeout y TimeoutAction. El valor de la propiedad TimeoutAction se establece en uno de los siguientes valores al crear el clúster:

- RollbackCapacityChange: este valor se establece cuando se elige la opción Roll back the capacity change (Revertir el cambio de capacidad). Este es el comportamiento predeterminado.
- ForceApplyCapacityChange: este valor se establece cuando se elige la opción Force the capacity change (Forzar el cambio de capacidad).

Puede obtener el valor de esta propiedad en un clúster de bases de datos de Aurora Serverless v1 existente mediante el comando de la AWS CLI [describe-db-clusters](https://docs.aws.amazon.com/cli/latest/reference/rds/describe-db-clusters.html), como se muestra a continuación.

Para Linux, macOS, o Unix:

```
aws rds describe-db-clusters --region region \ 
   --db-cluster-identifier your-cluster-name \ 
   --query '*[].{ScalingConfigurationInfo:ScalingConfigurationInfo}'
```
En Windows:

```
aws rds describe-db-clusters --region region ^ 
   --db-cluster-identifier your-cluster-name ^ 
   --query "*[].{ScalingConfigurationInfo:ScalingConfigurationInfo}"
```
A modo de ejemplo, a continuación se muestra la consulta y la respuesta para un clúster de bases de datos de Aurora Serverless v1 denominado west-coast-sles en la región de EE. UU Oeste (N. California).

```
$ aws rds describe-db-clusters --region us-west-1 --db-cluster-identifier west-coast-
sles 
--query '*[].{ScalingConfigurationInfo:ScalingConfigurationInfo}'
\Gamma { 
         "ScalingConfigurationInfo": { 
              "MinCapacity": 1, 
              "MaxCapacity": 64,
```

```
 "AutoPause": false, 
              "SecondsBeforeTimeout": 300, 
              "SecondsUntilAutoPause": 300, 
              "TimeoutAction": "RollbackCapacityChange" 
          } 
     }
]
```
Como muestra la respuesta, este clúster de bases de datos de Aurora Serverless v1 utiliza la configuración predeterminada.

Para obtener más información, consulte [Creación de un clúster de bases de datos de Aurora](#page-3487-1)  [Serverless v1.](#page-3487-1) Después de crear su Aurora Serverless v1, puede modificar la acción de tiempo de espera y otros ajustes de capacidad en cualquier momento. Para saber cómo hacerlo, consulte [Modificación de un clúster de bases de datos de Aurora Serverless v1.](#page-3502-0)

### <span id="page-3474-0"></span>Pausar y reanudar Aurora Serverless v1

Puede optar por pausar el clúster de bases de datos de Aurora Serverless v1 después de transcurrido un tiempo determinado sin actividad. Usted especifica el periodo sin actividad que deberá transcurrir antes de poner en pausa el clúster de bases de datos. Al seleccionar esta opción, el tiempo de inactividad predeterminado es de cinco minutos, pero puede cambiar este valor. Se trata de una configuración opcional.

Cuando el clúster de bases de datos está en pausa, no se produce ningún tipo de actividad de computación ni de memoria y solamente se le cobra el almacenamiento. Si se solicitan conexiones a la base de datos mientras un clúster de bases de datos de Aurora Serverless v1 está en pausa, este clúster se reanuda automáticamente y atiende las solicitudes de conexión.

Cuando el clúster de bases de datos reanuda la actividad, tiene la misma capacidad que tenía cuando Aurora detuvo el clúster. El número de ACU depende de cuánto aumentó o redujo Aurora la escala del clúster antes de ponerlo en pausa.

#### **a** Note

Si un clúster de bases de datos está en pausa durante más de siete días, puede hacerse una copia de seguridad de él mediante una instantánea. En este caso, Aurora restaura el clúster de bases de datos desde la instantánea cuando hay una solicitud para conectarse al mismo.

# <span id="page-3475-0"></span>Determinación del número máximo de conexiones de base de datos para Aurora Serverless v1

Los siguientes ejemplos corresponden a un clúster de base de datos de Aurora Serverless v1 que es compatible con MySQL 5.7. Puede utilizar un cliente MySQL o el editor de consultas, si ha configurado el acceso a él. Para obtener más información, consulte [Ejecución de consultas en el](#page-3587-0) [editor de consultas.](#page-3587-0)

Para encontrar el número máximo de conexiones de base de datos

1. Busque el rango de capacidad de su cluster de base de datos de Aurora Serverless v1 mediante la AWS CLI.

```
aws rds describe-db-clusters \ 
     --db-cluster-identifier my-serverless-57-cluster \ 
     --query 'DBClusters[*].ScalingConfigurationInfo|[0]'
```
El resultado muestra que su rango de capacidad es de 1 a 4 ACU.

```
{ 
     "MinCapacity": 1, 
     "AutoPause": true, 
     "MaxCapacity": 4, 
     "TimeoutAction": "RollbackCapacityChange", 
     "SecondsUntilAutoPause": 3600
}
```
2. Ejecute la siguiente consulta SQL para encontrar el número máximo de conexiones.

select @@max\_connections;

El resultado mostrado es para la capacidad mínima del clúster, 1 ACU.

```
@@max_connections
90
```
3. Escale el clúster de 8 a 32 ACU.

Para obtener más información sobre el escalado, consulte [Modificación de un clúster de bases](#page-3502-0) [de datos de Aurora Serverless v1.](#page-3502-0)

4. Confirme el rango de capacidad.

```
{ 
     "MinCapacity": 8, 
     "AutoPause": true, 
     "MaxCapacity": 32, 
     "TimeoutAction": "RollbackCapacityChange", 
     "SecondsUntilAutoPause": 3600
}
```
5. Busque el número máximo de conexiones.

```
select @@max_connections;
```
El resultado mostrado corresponde a la capacidad mínima del clúster, 8 ACU.

```
@@max_connections
1000
```
- 6. Escale el clúster al máximo posible, 256 a 256 ACU.
- 7. Confirme el rango de capacidad.

```
{ 
     "MinCapacity": 256, 
     "AutoPause": true, 
     "MaxCapacity": 256, 
     "TimeoutAction": "RollbackCapacityChange", 
     "SecondsUntilAutoPause": 3600
}
```
8. Busque el número máximo de conexiones.

select @@max\_connections;

El resultado mostrado corresponde a 256 ACU.

@@max\_connections 6000

#### **a** Note

El valor de max\_connections no se escala linealmente con el número de ACU.

9. Vuelva a escalar el clúster a 1 a 4 ACU.

```
{ 
     "MinCapacity": 1, 
     "AutoPause": true, 
     "MaxCapacity": 4, 
     "TimeoutAction": "RollbackCapacityChange", 
     "SecondsUntilAutoPause": 3600
}
```
Esta vez, el valor de max\_connections corresponde a 4 ACU.

```
@@max_connections
270
```
10. Vuelva a reducir verticalmente el clúster a 2 ACU.

```
@@max_connections
180
```
Si ha configurado el clúster para que se detenga después de un tiempo de inactividad, se reduce verticalmente a 0 ACU. Sin embargo,max\_connections no cae por debajo del valor de 1 ACU.

@@max\_connections 90

### <span id="page-3477-0"></span>Grupos de parámetros de Aurora Serverless v1

Cuando crea el clúster de bases de datos de Aurora Serverless v1, elige un motor de base de datos de Aurora y un grupo de parámetros de clúster de bases de datos asociado. A diferencia de los clústeres de base de datos aprovisionados de Aurora, un clúster de bases de datos de Aurora Serverless v1 tiene una única instancia de base de datos de lectura y escritura configurada con un grupo de parámetros de clúster de bases de datos— no tiene un grupo de parámetros de base de

datos aparte. Durante el escalado automático, Aurora Serverless v1 necesita poder cambiar los parámetros para que el clúster funcione mejor para el aumento o la disminución de la capacidad. Por lo tanto, con un clúster de base de datos de Aurora Serverless v1, es posible que no se apliquen algunos de los cambios que puede realizar en los parámetros de un tipo de motor de base de datos determinado.

Por ejemplo, un clúster de bases de datos de Aurora Serverless v1 basado en –Aurora PostgreSQL no puede usar apg\_plan\_mgmt.capture\_plan\_baselines ni otros parámetros que podrían utilizarse en clústeres de base de datos de Aurora PostgreSQL para la administración del plan de consultas.

Puede obtener una lista de valores predeterminados de los grupos de parámetros predeterminados para los diferentes motores de base de datos de Aurora mediante el comando [describe-engine](https://docs.aws.amazon.com/cli/latest/reference/rds/describe-engine-default-cluster-parameters.html)[default-cluster-parameters](https://docs.aws.amazon.com/cli/latest/reference/rds/describe-engine-default-cluster-parameters.html) de la CLI y consultando la Región de AWS. Estos son los valores que puede utilizar para la opción --db-parameter-group-family.

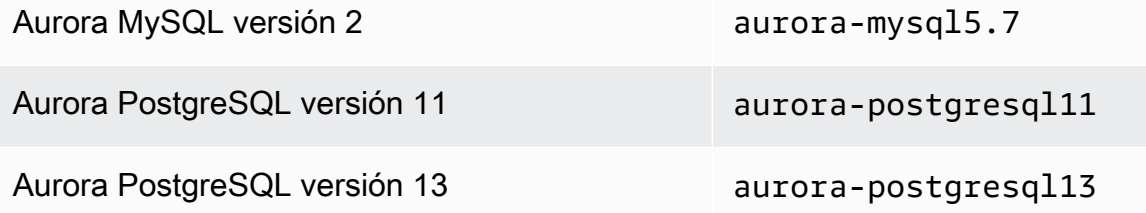

Recomendamos que configure la AWS CLI con su ID de clave de acceso de AWS y la clave de acceso secreta de AWS y que establezca su Región de AWS antes de usar los comandos de la AWS CLI. Si proporciona la región a la configuración de la CLI, se evita ingresar al parámetro - region cuando ejecuta comandos. Para obtener más información sobre cómo configurar la AWS CLI, consulte [Conceptos básicos de la configuración](https://docs.aws.amazon.com/cli/latest/userguide/cli-configure-quickstart.html#cli-configure-quickstart-config) en la Guía del usuario de AWS Command Line Interface.

En el ejemplo siguiente, se obtiene una lista de parámetros del grupo de clústeres de base de datos predeterminado para la versión 2 de Aurora MySQL.

Para Linux, macOS, o Unix:

```
aws rds describe-engine-default-cluster-parameters \ 
   --db-parameter-group-family aurora-mysql5.7 --query \ 
   'EngineDefaults.Parameters[*].
{ParameterName:ParameterName,SupportedEngineModes:SupportedEngineModes} | [?
contains(SupportedEngineModes, `serverless`) == `true`] | [*].{param:ParameterName}' \
```
--output text

En Windows:

```
aws rds describe-engine-default-cluster-parameters ^ 
    --db-parameter-group-family aurora-mysql5.7 --query ^ 
    "EngineDefaults.Parameters[*].
{ParameterName:ParameterName,SupportedEngineModes:SupportedEngineModes} | [?
contains(SupportedEngineModes, 'serverless') == `true`] | [*].{param:ParameterName}" ^ 
    --output text
```
#### Modificar los valores de parámetros para Aurora Serverless v1

Como se explica en [Working with parameter groups \(Trabajar con grupos de parámetros\),](#page-393-0) no puede cambiar directamente los valores de un grupo de parámetros predeterminado, independientemente de su tipo (grupo de parámetros de clúster de bases de datos, grupo de parámetros de base de datos). En su lugar, se crea un grupo de parámetros personalizado basado en el grupo de parámetros de clúster de bases de datos predeterminado para su motor de base de datos de Aurora y se cambia la configuración según sea necesario en ese grupo de parámetros. Por ejemplo, es posible que desee cambiar algunos de los ajustes de su clúster de bases de datos de Aurora Serverless v1 para [registrar consultas o cargar registros específicos del motor de base de datos](#page-3481-0) a Amazon CloudWatch.

Para crear un grupo de parámetros de clúster de bases de datos personalizado

- 1. Inicie sesión en AWS Management Console y abra la consola de Amazon RDS en [https://](https://console.aws.amazon.com/rds/)  [console.aws.amazon.com/rds/](https://console.aws.amazon.com/rds/).
- 2. Elija Parameter groups (Grupos de parámetros).
- 3. Elija Create parameter group (Crear grupo de parámetros) para abrir el panel "Parameter group details (Detalles del grupo de parámetros)".
- 4. Elija el grupo de clúster de bases de datos predeterminado adecuado para el motor de base de datos que desea utilizar para su clúster de bases de datos de Aurora Serverless v1. Asegúrese de elegir las siguientes opciones:
	- a. En Parameter group family (Familia de grupos de parámetros), elija la familia adecuada para el motor de base de datos elegido. Asegúrese de que su selección tenga el prefijo auroraen el nombre.
- b. En Type (Tipo), elija DB Cluster Parameter Group (Grupo de parámetros de clúster de bases de datos).
- c. En Group name (Nombre de grupo) y Description (Descripción), escriba nombres significativos para usted u otras personas que puedan necesitar trabajar con el clúster de bases de datos de Aurora Serverless v1 y sus parámetros.
- d. Seleccione Create (Crear).

El grupo de parámetros de clúster de base de datos personalizado se añade a la lista de grupos de parámetros disponibles en su Región de AWS. Puede utilizar su grupo de parámetros de clúster de base de datos personalizado al crear nuevos clústeres de base de datos de Aurora Serverless v1. También puede modificar un clúster de base de datos de Aurora Serverless v1 existente para utilizar su grupo de parámetros de clúster de base de datos personalizado. Cuando su clúster de base de datos de Aurora Serverless v1 comienza a utilizar el grupo de parámetros de clúster de base de datos personalizado, puede cambiar los valores de los parámetros dinámicos mediante la AWS Management Console o la AWS CLI.

También puede utilizar la consola para ver una comparación paralela de los valores del grupo de parámetros de clúster de base de datos personalizado y el grupo de parámetros de clúster de base de datos predeterminado, como se muestra en la siguiente captura de pantalla.

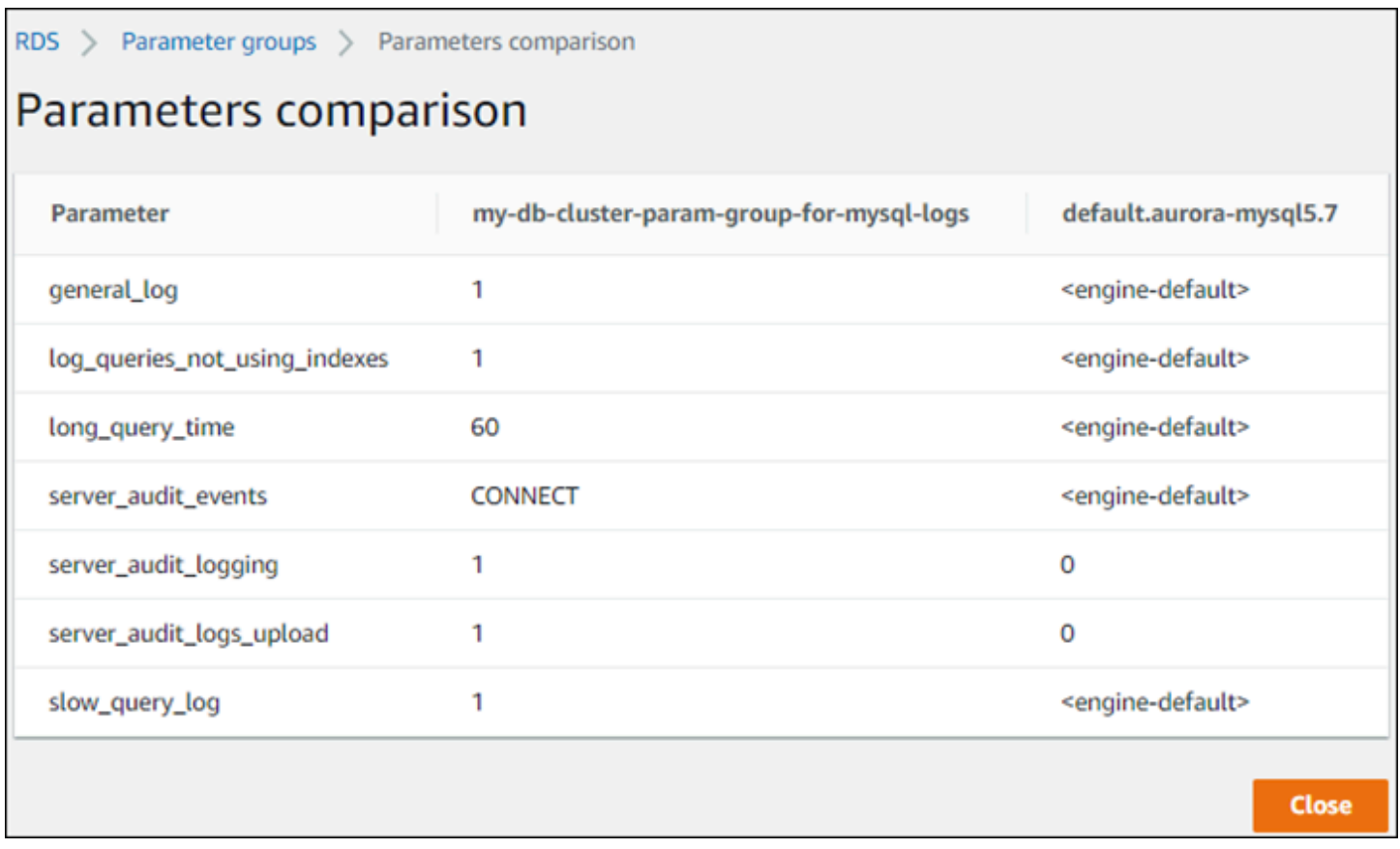

Cuando cambia los valores de los parámetros en un clúster de bases de datos activo, Aurora Serverless v1 inicia un escalado perfecto para aplicar los cambios de parámetro. Si el clúster de base de datos de Aurora Serverless v1 está en un estado en pausa, se reanuda y comienza a escalarse para que pueda realizar el cambio. La operación de escalado para un cambio de grupo de parámetros siempre [fuerza el cambio de capacidad](#page-3472-0) , así que tenga en cuenta que la modificación de los parámetros podría causar caídas en la conexión si no se puede encontrar un punto de escalado durante el periodo de escalado.

## <span id="page-3481-0"></span>Registros en Aurora Serverless v1

De forma predeterminada, los registros de errores están habilitados para Aurora Serverless v1 y se cargan automáticamente a Amazon CloudWatch. También puede hacer que su clúster de base de datos de Aurora Serverless v1 cargue los registros específicos del motor de base de datos de Aurora en CloudWatch Para ello, habilite los parámetros de configuración en el grupo de parámetros del clúster de base de datos personalizado. Su clúster de base de datos de Aurora Serverless v1 carga todos los registros disponibles en Amazon CloudWatch. En este punto, Amazon CloudWatch le permite analizar los datos de registro, crear alarmas y ver métricas.

Para Aurora MySQL, la siguiente tabla muestra los registros que puede habilitar. Cuando se habilitan, se cargan automáticamente desde su clúster de base de datos de Aurora Serverless v1 a Amazon CloudWatch.

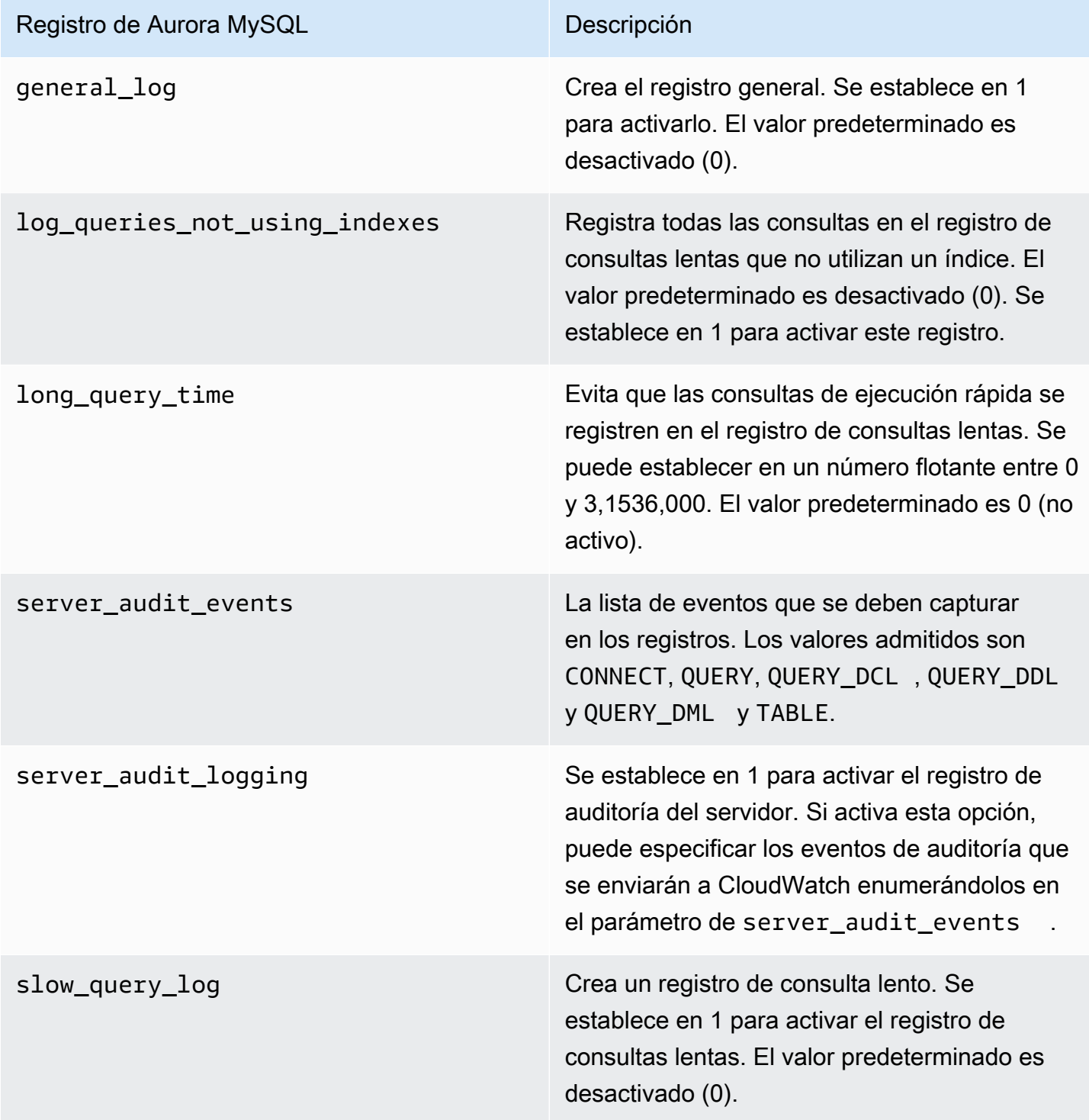

Para obtener más información, consulte [Uso de auditorías avanzadas con un clúster de base de](#page-1667-0) [datos de Amazon Aurora MySQL.](#page-1667-0)

Para Aurora PostgreSQL, la siguiente tabla muestra los registros que puede habilitar. Cuando se habilitan, se cargan automáticamente desde su clúster de base de datos de Aurora Serverless v1 a Amazon CloudWatch junto con los registros de errores regulares.

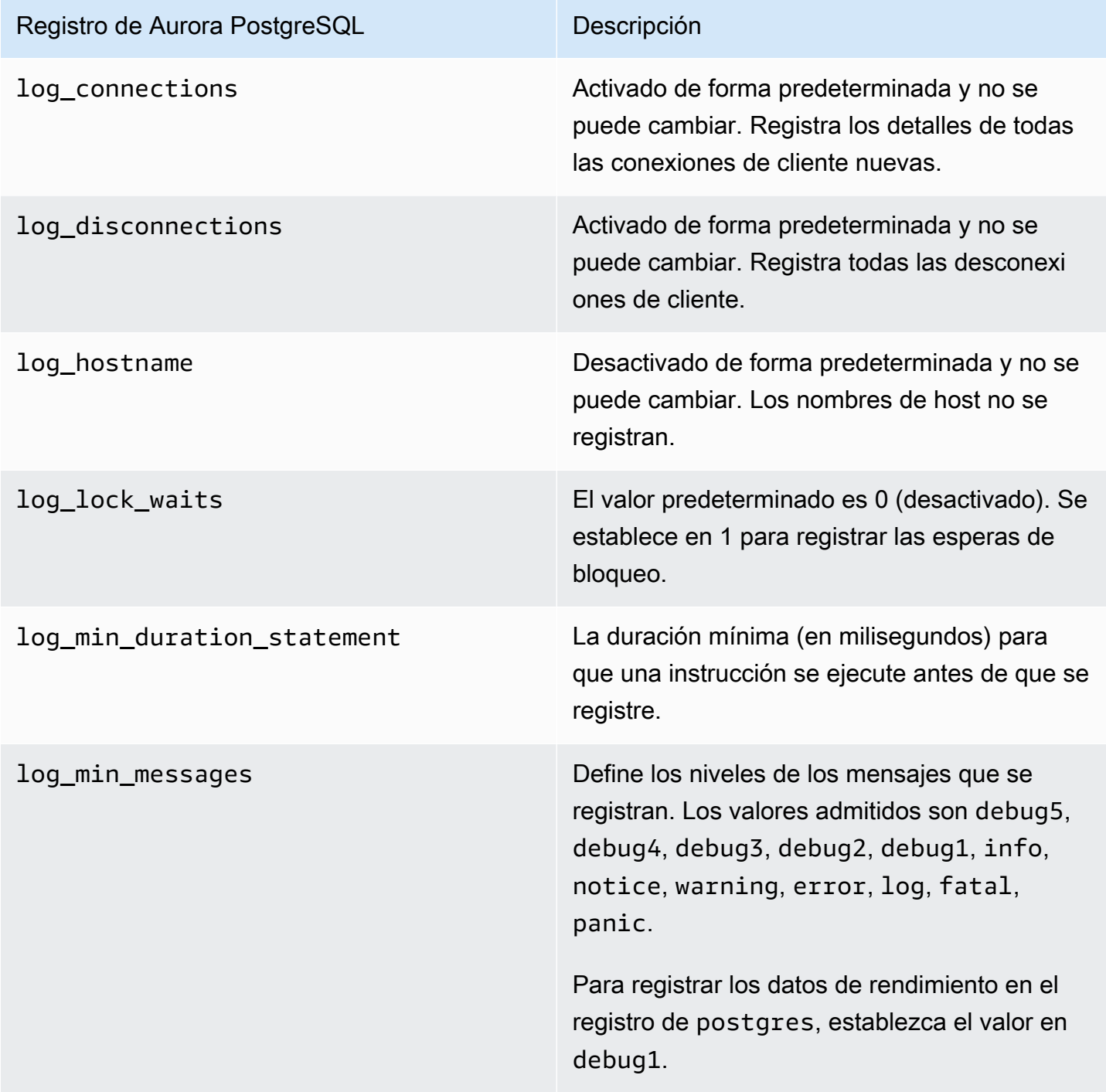

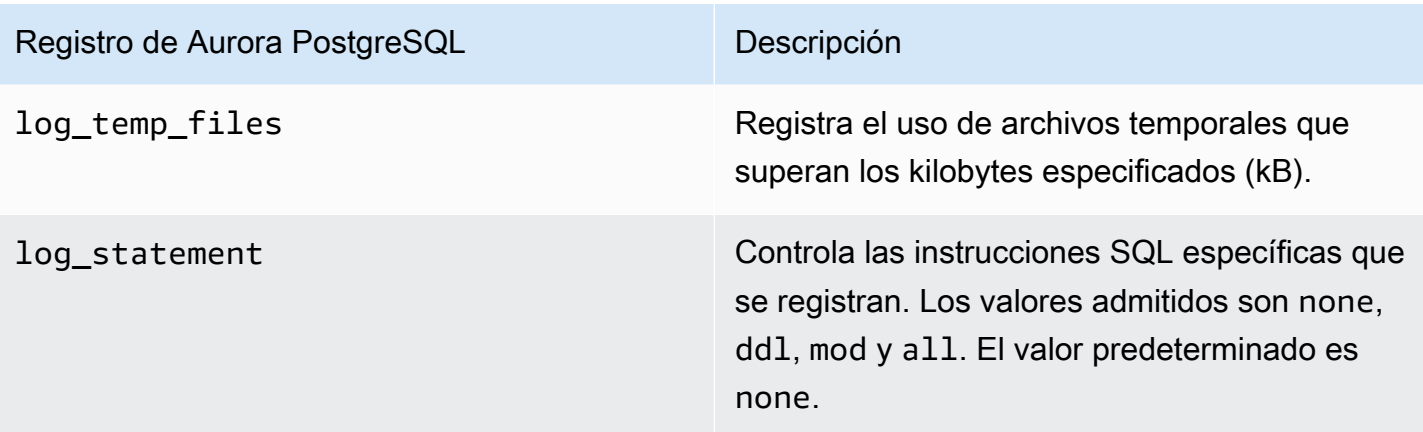

Después de activar los registros para Aurora MySQL o Aurora PostgreSQL para su clúster de base de datos de Aurora Serverless v1, puede ver los registros en CloudWatch.

Visualización registros de Aurora Serverless v1 con Amazon CloudWatch

Aurora Serverless v1 carga automáticamente ("publica") en Amazon CloudWatch todos los registros habilitados en el grupo de parámetros de clúster de bases de datos personalizado. No es necesario elegir o especificar los tipos de registro. La carga de registros se inicia tan pronto como se habilita el parámetro de configuración del registro. Si posteriormente deshabilita el parámetro de registro, las cargas futuras se detienen. Sin embargo, todos los registros que ya se hayan publicado en CloudWatch permanecerán hasta que los elimine.

Para obtener más información acerca de cómo usar CloudWatch con registros de Aurora MySQL, consulte [Monitoreo de eventos de registro en Amazon CloudWatch.](#page-1848-0)

Para obtener más información sobre CloudWatch y Aurora PostgreSQL, consulte [Publicación de](#page-2670-0)  [registros de Aurora PostgreSQL en Amazon CloudWatch Logs.](#page-2670-0)

Para ver los registros del clúster de bases de datos de Aurora Serverless v1

- 1. Abra la consola de CloudWatch en [https://console.aws.amazon.com/cloudwatch/.](https://console.aws.amazon.com/cloudwatch/)
- 2. Elija su Región de AWS.
- 3. Elija Log groups (Grupos de registros).
- 4. Seleccione el registro del clúster de bases de datos de Aurora Serverless v1 de la lista. Para los registros de errores, el patrón de nomenclatura es el siguiente.

/aws/rds/cluster/*cluster-name*/error

Por ejemplo, en la siguiente captura de pantalla encontrará descripciones de registros publicados para un clúster de base de datos de Aurora Serverless v1 de Aurora PostgreSQL llamado westernsles. También puede encontrar varias descripciones del clúster de base de datos de Aurora Serverless v1 de Aurora MySQL, west-coast-sles. Elija el registro que le interesa para empezar a explorar su contenido.

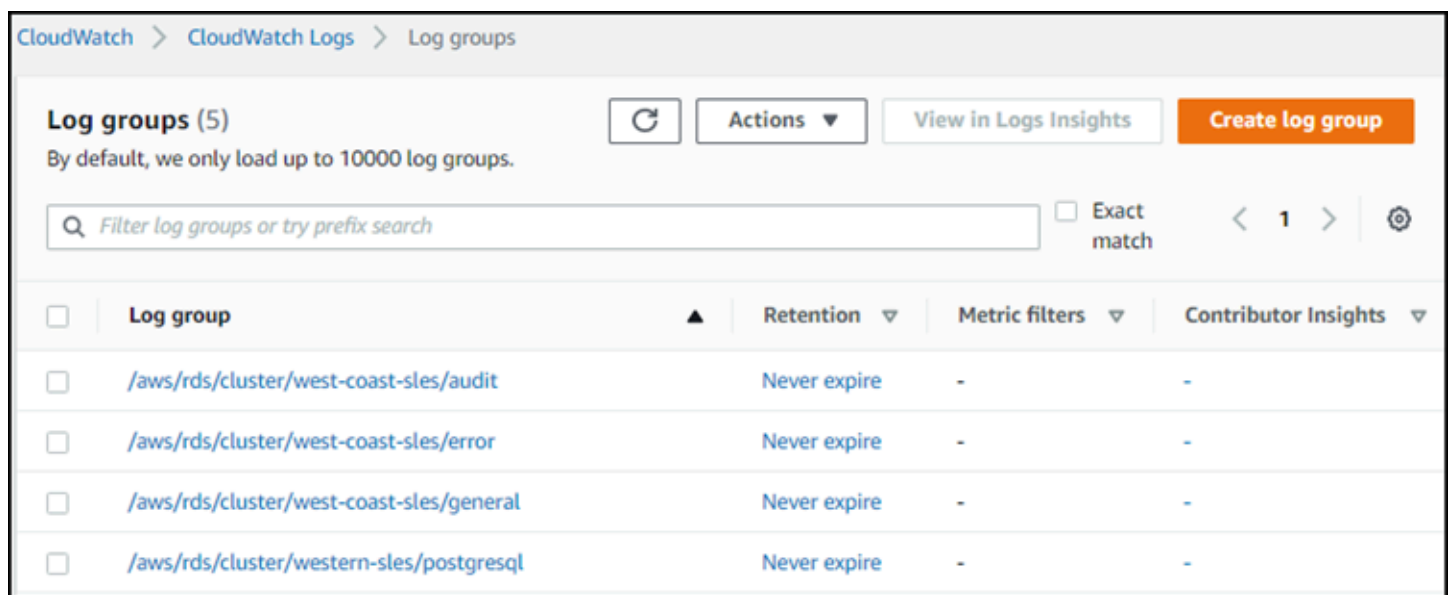

### <span id="page-3485-0"></span>Aurora Serverless v1 y mantenimiento

El mantenimiento del clúster de base de datos de Aurora Serverless v1, como la aplicación de las últimas características, correcciones y actualizaciones de seguridad, se realiza automáticamente. Aurora Serverless v1 tiene un periodo de mantenimiento que puede consultar en la AWS Management Console, en Mantenimiento y copias de seguridad, para su clúster de base de datos de Aurora Serverless v1. Puede encontrar la fecha y la hora en que se puede realizar el mantenimiento y si hay algún mantenimiento pendiente para su clúster de bases de datos de Aurora Serverless v1, como se muestra en la siguiente figura.

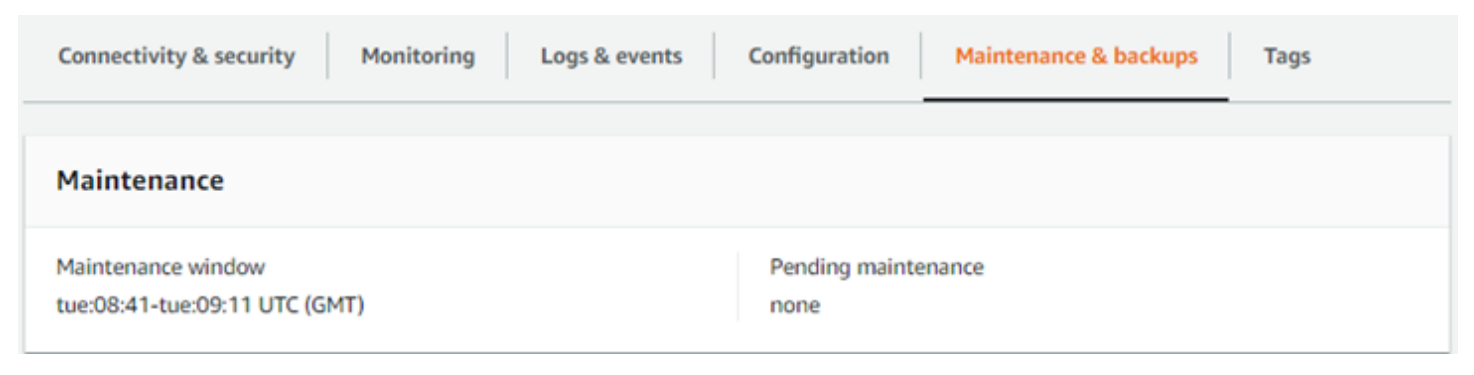

Puede configurar el periodo de mantenimiento al crear el clúster de base de datos de Aurora Serverless v1 y modificarlo posteriormente. Para obtener más información, consulte [Ajuste de la](#page-615-0) [ventana de mantenimiento preferida para un clúster de base de datos](#page-615-0).

Los periodos de mantenimiento se utilizan para las actualizaciones programadas de las versiones principales. Las actualizaciones de versiones secundarias y las revisiones se aplican inmediatamente durante el escalado. El escalado se realiza de acuerdo con la configuración establecida para TimeoutAction:

- ForceApplyCapacityChange: el cambio se aplica inmediatamente.
- RollbackCapacityChange: Aurora actualiza el clúster de manera forzada 3 días después del primer intento de aplicación de la revisión.

Al igual que con cualquier cambio forzado sin un punto de escalado apropiado, esto podría interrumpir la carga de trabajo.

Cuando es posible, Aurora Serverless v1 realiza el mantenimiento de una manera no disruptiva. Cuando se requiere mantenimiento, el clúster de bases de datos de Aurora Serverless v1 escala su capacidad para gestionar las operaciones necesarias. Antes de escalar, Aurora Serverless v1 busca un punto de escalado. Lo hace durante un máximo de tres días, si es necesario.

Al final de cada día que Aurora Serverless v1 no puede encontrar un punto de escalado, crea un evento de clúster. Este evento lo notifica sobre el mantenimiento pendiente y la necesidad de escalar para realizar el mantenimiento. La notificación incluye la fecha en la que Aurora Serverless v1 puede forzar al clúster de base de datos para que se escale.

Para obtener más información, consulte [Acción de tiempo de espera para cambios de capacidad.](#page-3472-0)

## <span id="page-3486-0"></span>Aurora Serverless v1 y conmutación por error

Si la instancia de base de datos de un clúster de base de datos de Aurora Serverless v1 deja de estar disponible o se produce un error en la zona de disponibilidad (AZ) en la que se encuentra, Aurora vuelve a crear la instancia de base de datos en una AZ diferente. Sin embargo, el clúster de Aurora Serverless v1 no es un clúster Multi-AZ. Esto se debe a que consta de una única instancia de base de datos en una sola AZ. Por tanto, el mecanismo de conmutación por error tarda más que en un clúster de Aurora con instancias aprovisionadas o de Aurora Serverless v2. El tiempo de conmutación por error de Aurora Serverless v1 está sin definir, ya que depende de la demanda y de la disponibilidad de capacidad de otras zonas de disponibilidad de la Región de AWS específica.

Debido a que Aurora separa la capacidad de computación y el almacenamiento, el volumen de almacenamiento para el clúster se distribuye por varias AZ. Sus datos permanecen disponibles si alguna interrupción afecta la instancia de base de datos o la AZ asociada.

### <span id="page-3487-0"></span>Aurora Serverless v1 e instantáneas

El volumen de un clúster de Aurora Serverless v1 siempre está cifrado. Puede elegir la clave de cifrado, pero no puede desactivar el cifrado. Para copiar o compartir una instantánea de un clúster de Aurora Serverless v1, cifre la instantánea mediante su propia AWS KMS key. Para obtener más información, consulte [Copia de una instantánea de clúster de base de datos](#page-771-0). Para obtener más información sobre el cifrado y Amazon Aurora, consulte [Cifrar un clúster de bases de datos de](#page-4091-0)  [Amazon Aurora](#page-4091-0)

# <span id="page-3487-1"></span>Creación de un clúster de bases de datos de Aurora Serverless v1

El procedimiento siguiente crea un clúster de Aurora Serverless v1 sin ninguno de los objetos o datos de esquema. Si desea crear un clúster de Aurora Serverless v1 que es un duplicado de un aprovisionado de un clúster aprovisionado o de Aurora Serverless v1, puede realizar una operación de restauración o clonación de instantáneas. Para obtener más detalles, consulte [Restauración de](#page-766-0) [una instantánea de clúster de base de datos](#page-766-0) y [Clonación de un volumen de clúster de base de datos](#page-548-0)  [de Amazon Aurora.](#page-548-0) No se puede convertir un clúster aprovisionado existente en Aurora Serverless v1. No se puede convertir un clúster de Aurora Serverless v1 existente en un clúster aprovisionado.

Cuando crea un clúster de bases de datos de Aurora Serverless v1, puede establecer la capacidad mínima y máxima del clúster. Cada unidad de capacidad equivale a una configuración de computación y memoria específicas. Aurora Serverless v1 crea automáticamente reglas de escalado para los límites de uso de la CPU, las conexiones y la memoria disponible, y se escala sin problemas al rango de unidades de capacidad que necesiten las aplicaciones. Para obtener más información, consulte [Aurora Serverless v1 architecture.](#page-3469-1)

Puede establecer los siguientes valores específicos para el clúster de bases de datos de Aurora Serverless v1:

- Unidad de capacidad mínima de Aurora: Aurora Serverless v1 puede reducir la capacidad hasta esta unidad de capacidad.
- Unidad de capacidad máxima de Aurora: Aurora Serverless v1 puede aumentar la capacidad hasta esta unidad de capacidad.

También puede elegir las siguientes opciones de configuración de escalado opcionales:

- Forzar el escalado de la capacidad a los valores especificados cuando se alcance el tiempo de espera: puede elegir esta configuración si desea que Aurora Serverless v1 fuerce el escalado de Aurora Serverless v1 incluso si no puede encontrar un punto de escalado antes de que se agote el tiempo de espera. Si desea que Aurora Serverless v1 cancele los cambios de capacidad si no puede encontrar un punto de escalado, no elija esta opción de configuración. Para obtener más información, consulte [Acción de tiempo de espera para cambios de capacidad](#page-3472-0).
- Pausar la capacidad de cómputo después de minutos consecutivos de inactividad: puede elegir esta configuración si desea que Aurora Serverless v1 escale a cero cuando no haya actividad en el clúster de bases de datos durante el periodo de tiempo que especifique. Con esta configuración habilitada, el clúster de bases de datos de Aurora Serverless v1 reanuda automáticamente el procesamiento y se escala a la capacidad necesaria para gestionar la carga de trabajo cuando se reanuda el tráfico de la base de datos. Para obtener más información, consulte [Pausar y reanudar](#page-3474-0) [Aurora Serverless v1.](#page-3474-0)

Antes de crear un clúster de bases de datos de Aurora Serverless v1, necesita una cuenta de AWS. También tiene que haber completado las tareas de configuración para trabajar con Amazon Aurora. Para obtener más información, consulte [Configuración del entorno para Amazon Aurora.](#page-242-0) También debe completar otros pasos preliminares para crear cualquier clúster de bases de datos de Aurora. Para obtener más información, consulte [Creación de un clúster de base de datos de Amazon Aurora.](#page-333-0)

Aurora Serverless v1 está disponible en determinadas Regiones de AWS y solo para versiones de Aurora MySQL y Aurora PostgreSQL específicas. Para obtener más información, consulte [Aurora](#page-142-0)  [Serverless v1.](#page-142-0)

#### **a** Note

El volumen de un clúster de Aurora Serverless v1 siempre está cifrado. Cuando crea el clúster de bases de datos de Aurora Serverless v1, no puede desactivar el cifrado, pero puede elegir usar su propia clave de cifrado. Con Aurora Serverless v2, puede elegir si desea cifrar el volumen del clúster.

Puede crear un clúster de base de datos de Aurora Serverless v1 con la AWS Management Console, la AWS CLI o la API de RDS.

#### **a** Note

Si recibe el siguiente mensaje de error al intentar crear el clúster, su cuenta necesita permisos adicionales.

Unable to create the resource. Verify that you have permission to create service linked role. Otherwise wait and try again later. Para obtener más información, consulte [Uso de roles vinculados a servicios de Amazon](#page-4240-0)  [Aurora](#page-4240-0).

No puede conectarse directamente a la instancia de base de datos en su clúster de bases de datos de Aurora Serverless v1. Para conectarse al clúster de bases de datos de Aurora Serverless v1, utilice el punto de enlace de la base de datos. Puede encontrar el punto de enlace del clúster de bases de datos de Aurora Serverless v1 en la pestaña Connectivity & security (Conectividad y seguridad) del clúster en la AWS Management Console. Para obtener más información, consulte [Conexión a un clúster de base de datos Amazon Aurora.](#page-381-0)

### Consola

Utilice el siguiente procedimiento general: Para obtener información adicional acerca de cómo crear un clúster de bases de datos de Aurora mediante la AWS Management Console, consulte [Creación](#page-333-0)  [de un clúster de base de datos de Amazon Aurora](#page-333-0).

Para crear un nuevo clúster de base de datos de Aurora Serverless v1

- 1. Inicie sesión en la AWS Management Console.
- 2. Elija una Región de AWS compatible con Aurora Serverless v1.
- 3. Elija Amazon RDS en la Lista de servicios de AWS.
- 4. Elija Create database (Crear base de datos).
- 5. En la página Create database (Crear base de datos):
	- a. Elija Standard Create (Creación estándar) para el método de creación de la base de datos.
	- b. Continúe creando el clúster de base de datos de Aurora Serverless v1 con los pasos de los ejemplos siguientes.

#### **a** Note

Si elige una versión del motor de base de datos que no sea compatible con Aurora Serverless v1, no se mostrará la opción Sin servidor en Clase de instancia de base de datos.

Ejemplo de Aurora MySQL

Utilice el siguiente procedimiento:

Para crear un clúster de base de datos de Aurora Serverless v1 para Aurora MySQL

- 1. En Tipo de motor, elija Aurora (compatible con MySQL).
- 2. Elija la versión de Aurora MySQL que sea compatible con Aurora Serverless v1 y que desee para su clúster de base de datos. Las versiones compatibles se muestran en el lado derecho de la página.

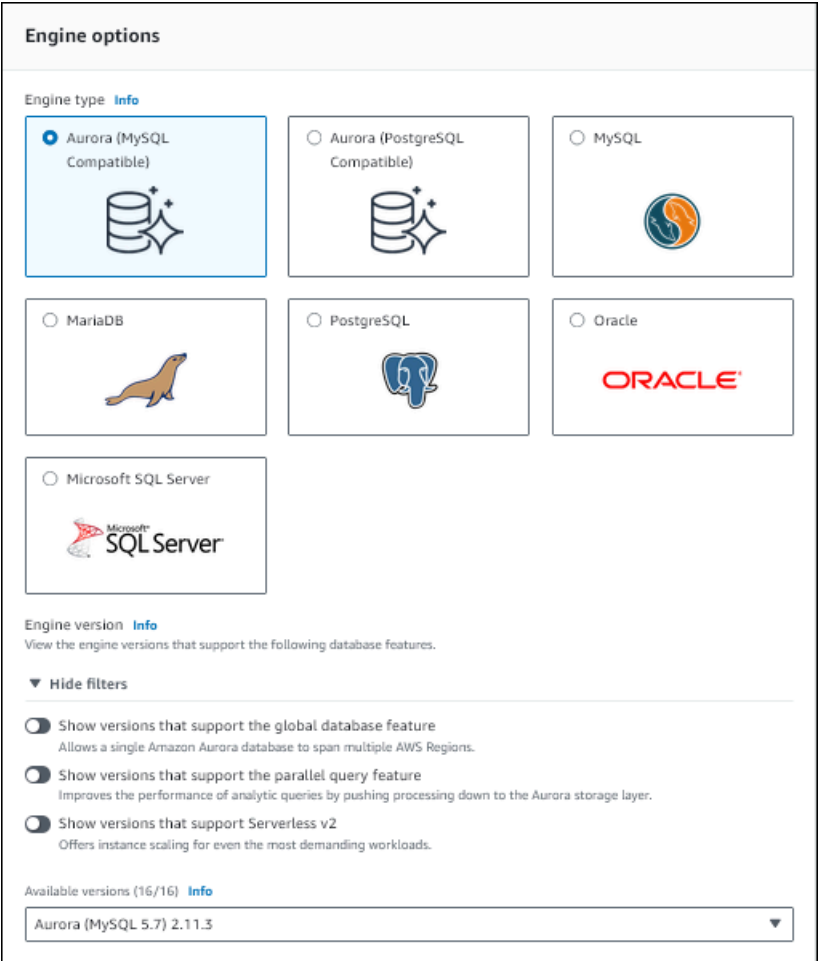

- 3. En Clase de instancia de base de datos, elija Sin servidor.
- 4. Establezca el rango de capacidad para el clúster de la base de datos.
- 5. Ajuste los valores según sea necesario en la sección Additional scaling configuration (Configuración de escalado adicional) de la página. Para obtener más información sobre la configuración de capacidad, consulte [Escalado automático para Aurora Serverless v1.](#page-3471-0)
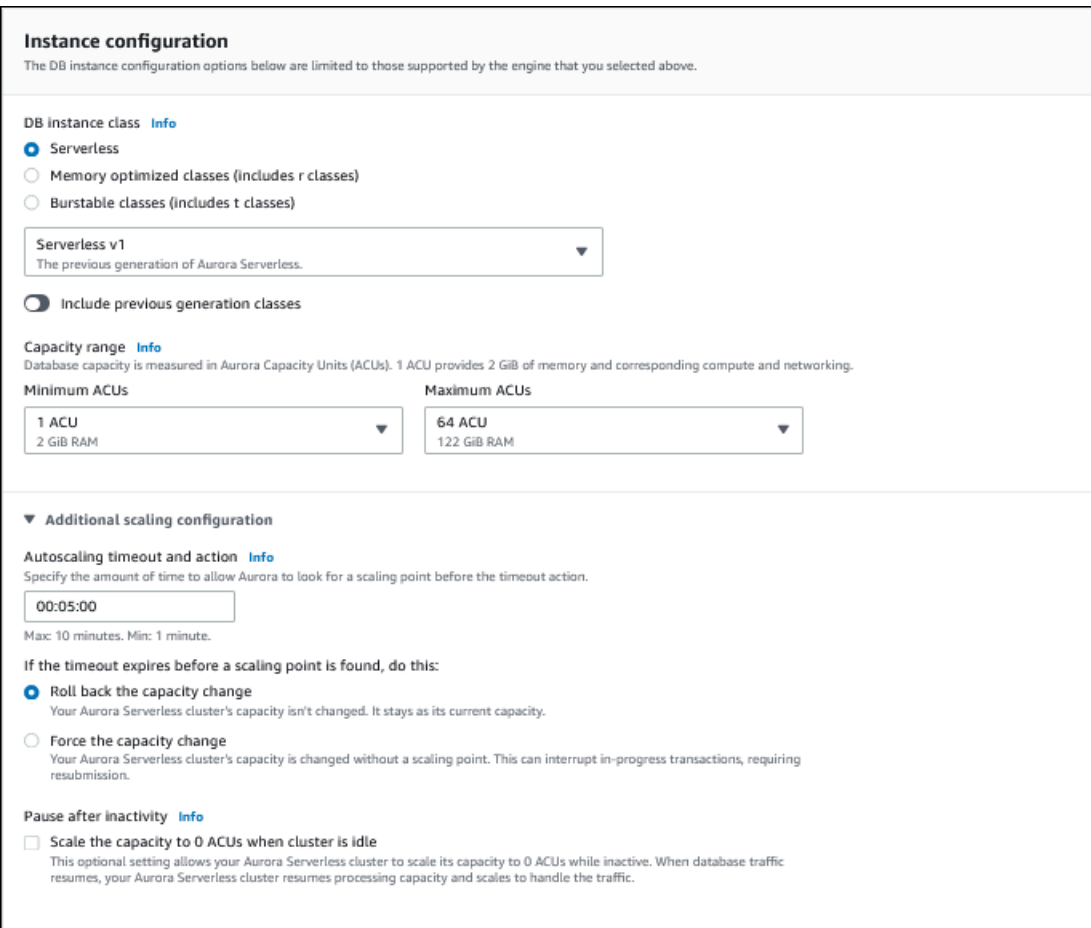

6. Para habilitar la API de datos para su clúster de base de datos de Aurora Serverless v1, seleccioneData API (API de datos) en Additional configuration (Configuración adicional)en la sección Connectivity (Conectividad).

Para obtener más información sobre la API de datos, consulte [Uso de la API de datos de RDS](#page-3523-0).

7. Elija otros ajustes de base de datos según sea necesario y, a continuación, Create database (Crear base de datos).

Ejemplo de Aurora PostgreSQL

Utilice el siguiente procedimiento:

Para crear un clúster de base de datos de Aurora Serverless v1 para Aurora PostgreSQL

1. En Tipo de motor, elija Aurora (compatible con PostgreSQL).

2. Elija la versión de Aurora PostgreSQL que sea compatible con Aurora Serverless v1 y que desee para su clúster de base de datos. Las versiones compatibles se muestran en el lado derecho de la página.

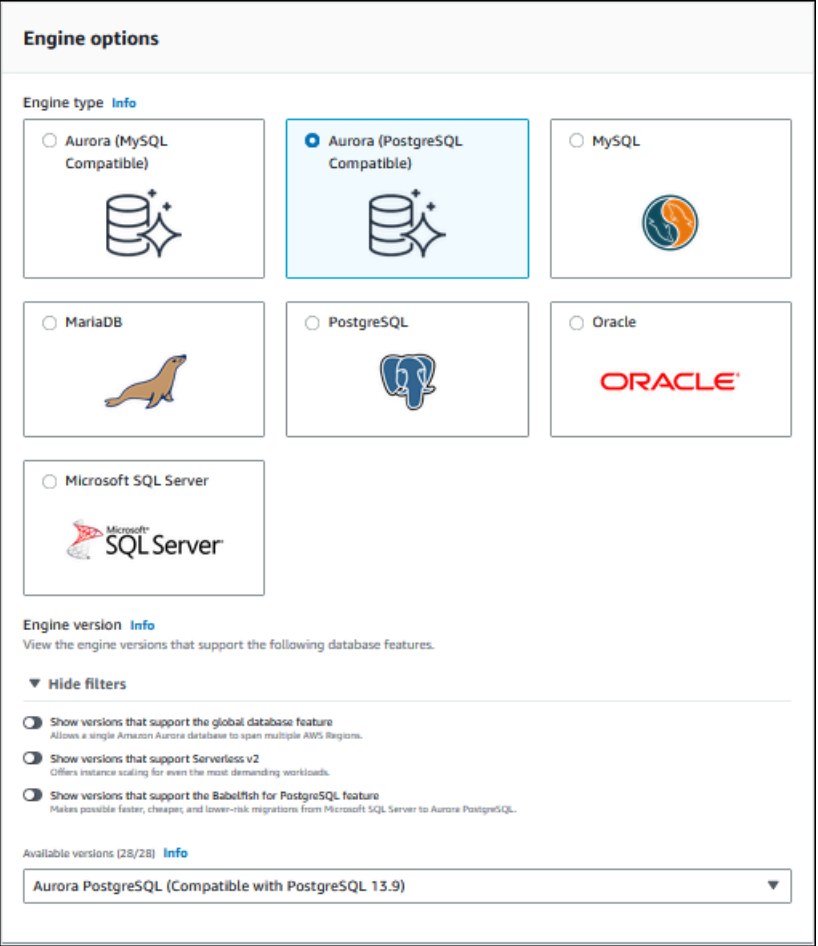

- 3. En Clase de instancia de base de datos, elija Sin servidor.
- 4. Si ha elegido una versión secundaria de la versión 13 de Aurora PostgreSQL, seleccione Serverless v1 en el menú.

**a** Note

Aurora PostgreSQL versión 13 también admite Aurora Serverless v2.

- 5. Establezca el rango de capacidad para el clúster de la base de datos.
- 6. Ajuste los valores según sea necesario en la sección Additional scaling configuration (Configuración de escalado adicional) de la página. Para obtener más información sobre la configuración de capacidad, consulte [Escalado automático para Aurora Serverless v1.](#page-3471-0)

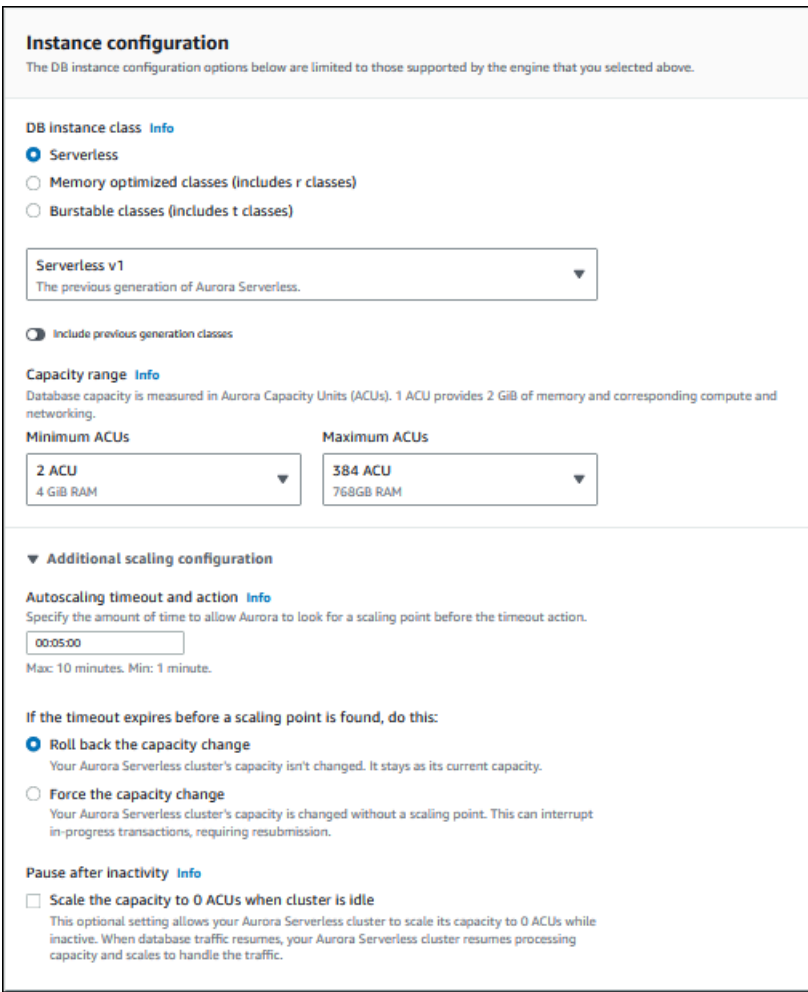

7. Para utilizar la API de datos con su clúster de base de datos de Aurora Serverless v1, seleccione API de datos en Configuración adicional en la sección Conectividad.

Para obtener más información sobre la API de datos, consulte [Uso de la API de datos de RDS](#page-3523-0).

8. Elija otros ajustes de base de datos según sea necesario y, a continuación, Create database (Crear base de datos).

## AWS CLI

Para crear un nuevo clúster de bases de datos de Aurora Serverless v1 mediante la AWS CLI, ejecute el comando [create-db-cluster](https://docs.aws.amazon.com/cli/latest/reference/rds/create-db-cluster.html) y especifique serverless en la opción --engine-mode.

Si lo desea, puede especificar la opción --scaling-configuration para configurar la capacidad mínima, la capacidad máxima y la pausa automática cuando no haya conexiones.

Los siguientes ejemplos de comandos crean un nuevo clúster de bases de datos Serverless estableciendo la opción --engine-mode en serverless. Los ejemplos también especifican valores para la opción --scaling-configuration.

Ejemplo de Aurora MySQL

El siguiente comando crea un nuevo clúster de base de datos sin servidor compatible con Aurora MySQL. Los valores de capacidad válidos para Aurora MySQL son 1, 2, 4, 8, 16, 32, 64, 128 y 256.

Para Linux, macOS o Unix:

```
aws rds create-db-cluster --db-cluster-identifier sample-cluster \ 
    --engine aurora-mysql --engine-version 5.7.mysql_aurora.2.11.4 \setminus --engine-mode serverless \ 
     --scaling-configuration 
MinCapacity=4,MaxCapacity=32,SecondsUntilAutoPause=1000,AutoPause=true \
     --master-username username --master-user-password password
```
En Windows:

```
aws rds create-db-cluster --db-cluster-identifier sample-cluster ^ 
    --engine aurora-mysql --engine-version 5.7.mysql aurora.2.11.4 \land --engine-mode serverless ^ 
     --scaling-configuration 
MinCapacity=4,MaxCapacity=32,SecondsUntilAutoPause=1000,AutoPause=true ^
     --master-username username --master-user-password password
```
Ejemplo de Aurora PostgreSQL

El siguiente comando crea un nuevo clúster de base de datos sin servidor compatible con PostgreSQL 13.9. Los valores de capacidad válidos para Aurora PostgreSQL son 2, 4, 8, 16, 32, 64, 192 y 384.

Para Linux, macOS o Unix:

```
aws rds create-db-cluster --db-cluster-identifier sample-cluster \ 
     --engine aurora-postgresql --engine-version 13.9 \ 
     --engine-mode serverless \ 
     --scaling-configuration 
MinCapacity=8,MaxCapacity=64,SecondsUntilAutoPause=1000,AutoPause=true \
```
--master-username *username* --master-user-password *password*

En Windows:

```
aws rds create-db-cluster --db-cluster-identifier sample-cluster ^ 
     --engine aurora-postgresql --engine-version 13.9 ^ 
     --engine-mode serverless ^ 
     --scaling-configuration 
MinCapacity=8,MaxCapacity=64,SecondsUntilAutoPause=1000,AutoPause=true ^
     --master-username username --master-user-password password
```
## API de RDS

Para crear un nuevo clúster de bases de datos de Aurora Serverless v1 mediante la API de RDS, ejecute la operación [CreateDBCluster](https://docs.aws.amazon.com/AmazonRDS/latest/APIReference/API_CreateDBCluster.html) y especifique serverless en el parámetro EngineMode.

Si lo desea, puede especificar el parámetro ScalingConfiguration para configurar la capacidad mínima, la capacidad máxima y la pausa automática cuando no haya conexiones. Entre los valores de capacidad válidos se incluyen los siguientes:

- Aurora MySQL: 1, 2, 4, 8, 16, 32, 64, 128 y 256.
- Aurora PostgreSQL: 2, 4, 8, 16, 32, 64, 192 y 384.

## Restauración de un clúster de bases de datos de Aurora Serverless v1

Puede configurar un clúster de bases de datos de Aurora Serverless v1 al restaurar la instantánea de un clúster de bases de datos aprovisionado mediante la AWS Management Console, la AWS CLI o la API de RDS.

Cuando restaure una instantánea en un clúster de bases de datos de Aurora Serverless v1, podrá establecer los siguientes valores específicos:

- Unidad de capacidad mínima de Aurora: Aurora Serverless v1 puede reducir la capacidad hasta esta unidad de capacidad.
- Unidad de capacidad máxima de Aurora: Aurora Serverless v1 puede aumentar la capacidad hasta esta unidad de capacidad.
- Acción de tiempo de espera: la acción que se debe realizar cuando se agota el tiempo de una modificación de capacidad porque no puede encontrar un punto de escalado. Aurora Serverless v1 El clúster de bases de datos puede forzar su clúster de bases de datos a la nueva configuración de capacidad si establece la opción Force scaling the capacity to the specified values... (Forzar el escalado de la capacidad a los valores especificados…). O bien, puede revertir el cambio de capacidad para cancelarlo si no elige la opción. Para obtener más información, consulte [Acción de](#page-3472-0) [tiempo de espera para cambios de capacidad.](#page-3472-0)
- Pause after inactivity (Pausa tras inactividad): el tiempo sin tráfico de base de datos que ha de transcurrir para escalar hasta la capacidad de procesamiento cero. Cuando se reanude el tráfico de la base de datos, Aurora reanudará automáticamente la capacidad de procesamiento y se escalará para controlar el tráfico.

Para obtener información general acerca de cómo restaurar un clúster de bases de datos a partir de una instantánea, consulte [Restauración de una instantánea de clúster de base de datos.](#page-766-0)

### Consola

Puede restaurar una instantánea de un clúster de bases de datos en un clúster de bases de datos Aurora con la AWS Management Console.

Para restaurar una instantánea de clúster de bases de datos en un clúster de bases de datos de Aurora

- 1. Inicie sesión en la AWS Management Console y abra la consola de Amazon RDS en [https://](https://console.aws.amazon.com/rds/) [console.aws.amazon.com/rds/](https://console.aws.amazon.com/rds/).
- 2. En la esquina superior derecha de la AWS Management Console, seleccione la Región de AWS que aloja el clúster de bases de datos de origen.
- 3. En el panel de navegación, elija Snapshots (Instantáneas) y, a continuación, seleccione la instantánea del clúster de bases de datos que desea restaurar.
- 4. En Actions (Acciones), seleccione Restore Snapshot (Restaurar instantánea).
- 5. En la página Restore DB Cluster (Restaurar clúster de bases de datos), elija Serverless (Sin servidor) en Capacity type (Tipo de capacidad).

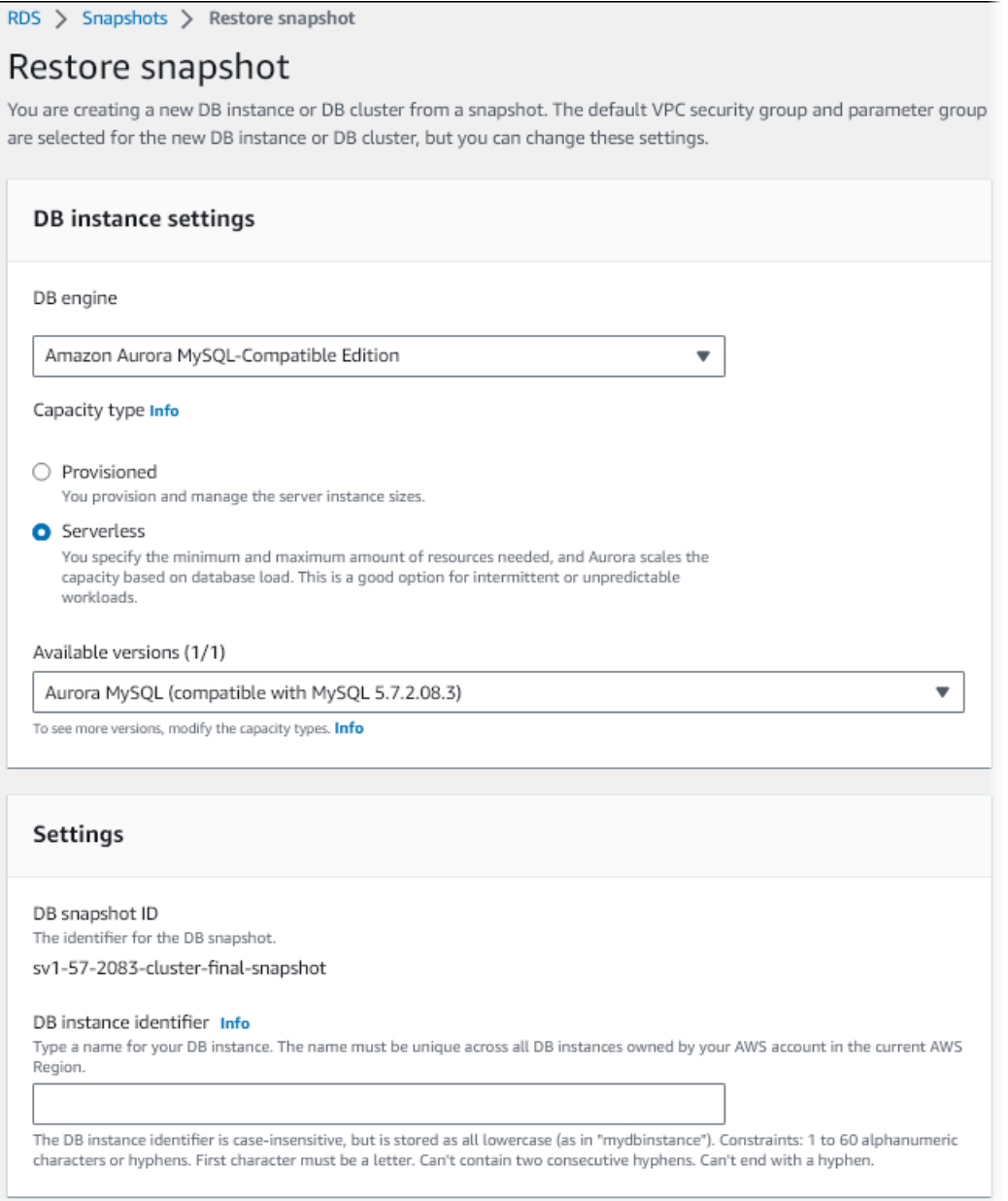

- 6. En el campo DB cluster Identifier (Identificador de clúster de bases de datos), escriba el nombre del clúster de bases de datos restaurado; a continuación, rellene los demás campos.
- 7. En la sección Capacity settings (Configuración de capacidad), modifique la configuración de escalado.

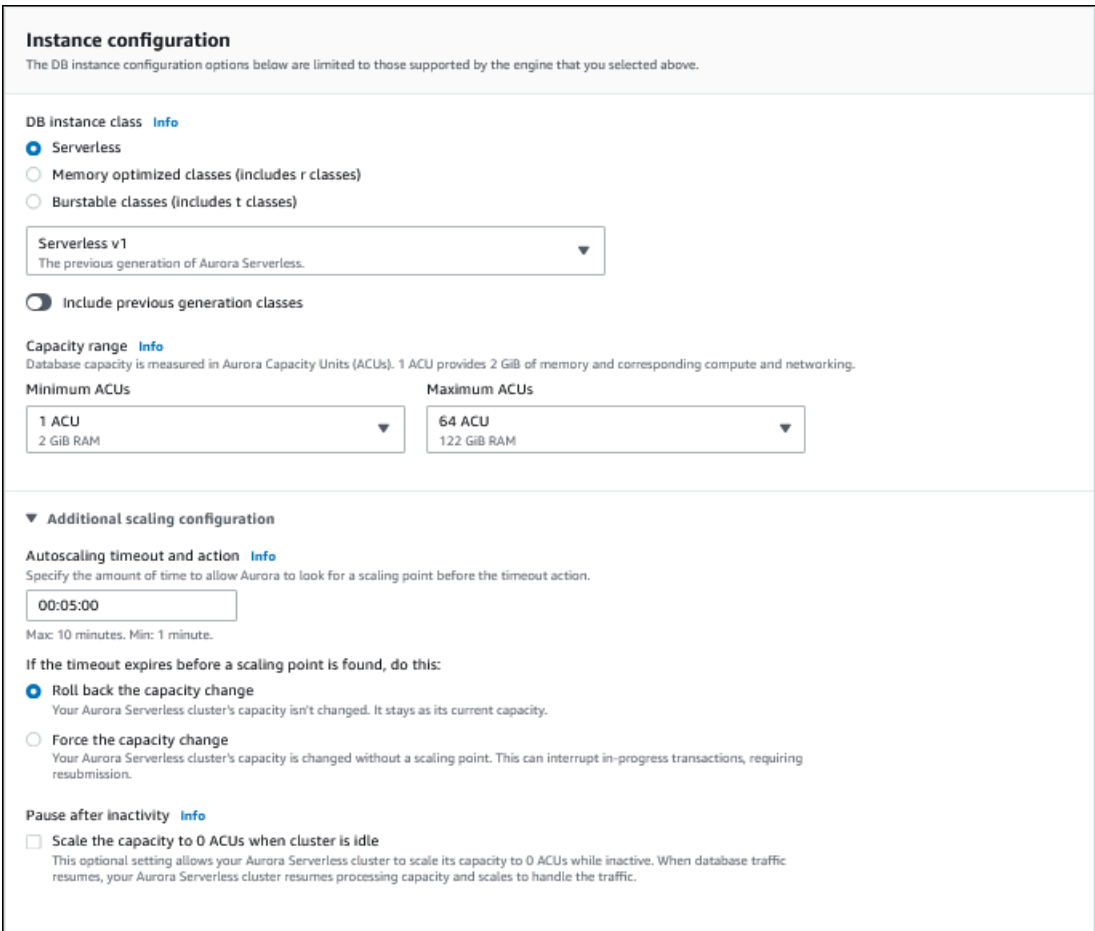

8. Elija Restore DB Cluster (Restaurar clúster de bases de datos).

Para conectarse a un clúster de bases de datos de Aurora Serverless v1, utilice el punto de enlace de base de datos. Para obtener información más detallada, consulte las instrucciones que se describen en [Conexión a un clúster de base de datos Amazon Aurora](#page-381-0).

#### **a** Note

Si aparece el siguiente mensaje de error, significa que su cuenta requiere permisos adicionales:

Unable to create the resource. Verify that you have permission to create service linked role. Otherwise wait and try again later. Para obtener más información, consulte [Uso de roles vinculados a servicios de Amazon](#page-4240-0)  [Aurora](#page-4240-0).

## AWS CLI

Puede configurar un clúster de bases de datos de Aurora Serverless al restaurar la instantánea de un clúster de bases de datos aprovisionado mediante la AWS Management Console, la AWS CLI o la API de RDS.

Cuando restaure una instantánea en un clúster de bases de datos de Aurora Serverless, podrá establecer los siguientes valores específicos:

- Unidad de capacidad mínima de Aurora: Aurora Serverless puede reducir la capacidad hasta esta unidad de capacidad.
- Unidad de capacidad máxima de Aurora: Aurora Serverless puede aumentar la capacidad hasta esta unidad de capacidad.
- Acción de tiempo de espera: la acción que se debe realizar cuando se agota el tiempo de una modificación de capacidad porque no puede encontrar un punto de escalado. Aurora Serverless v1 El clúster de bases de datos puede forzar su clúster de bases de datos a la nueva configuración de capacidad si establece la opción Force scaling the capacity to the specified values... (Forzar el escalado de la capacidad a los valores especificados…). O bien, puede revertir el cambio de capacidad para cancelarlo si no elige la opción. Para obtener más información, consulte [Acción de](#page-3472-0) [tiempo de espera para cambios de capacidad.](#page-3472-0)
- Pause after inactivity (Pausa tras inactividad): el tiempo sin tráfico de base de datos que ha de transcurrir para escalar hasta la capacidad de procesamiento cero. Cuando se reanude el tráfico de la base de datos, Aurora reanudará automáticamente la capacidad de procesamiento y se escalará para controlar el tráfico.

#### **G** Note

La versión de la instantánea del clúster de base de datos debe ser compatible con Aurora Serverless v1. Para ver una lista de las versiones admitidas, consulte [Aurora Serverless v1.](#page-142-0)

Para restaurar una instantánea en un clúster de Aurora Serverless v1 con compatibilidad con MySQL 5.7, incluya los siguientes parámetros adicionales:

- --engine **aurora-mysql**
- --engine-version **5.7**

Los parámetros --engine y --engine-version le permiten crear un clúster de Aurora Serverless v1 compatible con MySQL 5.7 a partir de una instantánea de Aurora Serverless v1 o Aurora compatible con MySQL 5.6. En el siguiente ejemplo, se restaura una instantánea de un clúster compatible con MySQL 5.6 denominado *mydbclustersnapshot* en un clúster de Aurora Serverless v1 compatible con MySQL 5.7 denominado *mynewdbcluster*.

Para Linux, macOS, o Unix:

```
aws rds restore-db-cluster-from-snapshot \ 
     --db-cluster-identifier mynewdbcluster \ 
     --snapshot-identifier mydbclustersnapshot \ 
     --engine-mode serverless \ 
     --engine aurora-mysql \ 
     --engine-version 5.7
```
En Windows:

```
aws rds restore-db-cluster-from-snapshot ^
     --db-instance-identifier mynewdbcluster ^ 
     --db-snapshot-identifier mydbclustersnapshot ^ 
     --engine aurora-mysql ^ 
     --engine-version 5.7
```
Si lo desea, puede especificar la opción --scaling-configuration para configurar la capacidad mínima, la capacidad máxima y la pausa automática cuando no haya conexiones. Entre los valores de capacidad válidos se incluyen los siguientes:

- Aurora MySQL: 1, 2, 4, 8, 16, 32, 64, 128 y 256.
- Aurora PostgreSQL: 2, 4, 8, 16, 32, 64, 192 y 384.

En el ejemplo siguiente, se restaura desde una instantánea de clúster de bases de datos creada anteriormente denominada *mydbclustersnapshot* a un nuevo clúster de bases de datos denominado *mynewdbcluster*. Defina el --scaling-configuration para que el nuevo clúster de bases de datos de Aurora Serverless v1 pueda escalar de 8 ACU a 64 ACU (unidades de capacidad Aurora) según sea necesario para procesar la carga de trabajo. Una vez finalizado el procesamiento y después de 1000 segundos sin conexiones que admitir, el clúster se cierra hasta que las solicitudes de conexión soliciten que se reinicie.

Para Linux, macOS, o Unix:

```
aws rds restore-db-cluster-from-snapshot \ 
     --db-cluster-identifier mynewdbcluster \ 
     --snapshot-identifier mydbclustersnapshot \ 
     --engine-mode serverless --scaling-configuration 
MinCapacity=8,MaxCapacity=64,TimeoutAction='ForceApplyCapacityChange',SecondsUntilAutoPause=10
```
En Windows:

```
aws rds restore-db-cluster-from-snapshot ^ 
     --db-instance-identifier mynewdbcluster ^ 
     --db-snapshot-identifier mydbclustersnapshot ^ 
     --engine-mode serverless --scaling-configuration 
MinCapacity=8,MaxCapacity=64,TimeoutAction='ForceApplyCapacityChange',SecondsUntilAutoPause=10
```
## API de RDS

Para configurar un clúster de bases de datos de Aurora Serverless v1 cuando realiza una restauración a partir de un clúster de bases de datos mediante la API de RDS, ejecute la operación [RestoreDBClusterFromSnapshot](https://docs.aws.amazon.com/AmazonRDS/latest/APIReference/API_RestoreDBClusterFromSnapshot.html) y especifique serverless en el parámetro EngineMode.

Si lo desea, puede especificar el parámetro ScalingConfiguration para configurar la capacidad mínima, la capacidad máxima y la pausa automática cuando no haya conexiones. Entre los valores de capacidad válidos se incluyen los siguientes:

- Aurora MySQL: 1, 2, 4, 8, 16, 32, 64, 128 y 256.
- Aurora PostgreSQL: 2, 4, 8, 16, 32, 64, 192 y 384.

# Modificación de un clúster de bases de datos de Aurora Serverless v1

Después de configurar un clúster de base de datos de Aurora Serverless v1, puede modificar ciertas propiedades con la AWS Management Console, la AWS CLI o la API de RDS. La mayoría de las propiedades que puede modificar son las mismas que para otros tipos de clústeres de Aurora.

A continuación, se indican los cambios más importantes de Aurora Serverless v1:

- [Modificación de la configuración de escalado](#page-3503-0)
- [Actualización de la versión principal](#page-3505-0)

• [Conversión de Aurora Serverless v1 a aprovisionada](#page-3507-0)

## <span id="page-3503-0"></span>Modificación de la configuración de escalado de un clúster de base de datos de Aurora Serverless v1

Puede establecer la capacidad mínima y máxima del clúster de bases de datos. Cada unidad de capacidad equivale a una configuración de computación y memoria específicas. Aurora Serverless crea automáticamente reglas de escalado para los límites de uso de la CPU, las conexiones y la memoria disponible. También puede establecer si Aurora Serverless debe pausar la base de datos cuando no haya actividad y reanudarla cuando vuelva a haberla.

Puede establecer los siguientes valores específicos para la configuración de escalado:

- Unidad de capacidad mínima de Aurora: Aurora Serverless puede reducir la capacidad hasta esta unidad de capacidad.
- Unidad de capacidad máxima de Aurora: Aurora Serverless puede aumentar la capacidad hasta esta unidad de capacidad.
- Autoscaling timeout and action (Acción y tiempo de espera de escalado automático): esta sección especifica cuánto tiempo espera Aurora Serverless para buscar un punto de escalado antes de que se agote el tiempo de espera. También especifica la acción que se debe realizar cuando se agota el tiempo de una modificación de capacidad porque no se puede encontrar ningún punto de escalado. Aurora puede forzar el cambio de capacidad para establecer la capacidad en el valor especificado lo antes posible. También puede revertir el cambio de capacidad para cancelarla. Para obtener más información, consulte [Acción de tiempo de espera para cambios de capacidad.](#page-3472-0)
- Pausa después de la inactividad: utilice la opción Escalar la capacidad a 0 ACU cuando el clúster esté inactivo para escalar la base de datos a una capacidad de procesamiento de cero mientras esté inactiva. Cuando se reanude el tráfico de la base de datos, Aurora reanudará automáticamente la capacidad de procesamiento y se escalará para controlar el tráfico.

#### Consola

Puede modificar la configuración de escalado de un clúster de bases de datos de Aurora mediante la AWS Management Console.

Para modificar un clúster de bases de datos de Aurora Serverless v1

1. Abra la consola de Amazon RDS en [https://console.aws.amazon.com/rds/.](https://console.aws.amazon.com/rds/)

- 2. En el panel de navegación, elija Databases (Bases de datos).
- 3. Elija el clúster de bases de datos de Aurora Serverless v1 que desea modificar.
- 4. Para Actions (Acciones), elija Modify cluster (Modificar clúster).
- 5. En la sección Capacity settings (Configuración de capacidad), modifique la configuración de escalado.
- 6. Elija Continuar.
- 7. En la página Modificar el clúster de base de datos, revise las modificaciones y elija cuándo aplicarlas.
- 8. Elija Modify Cluster (Modificar clúster).

#### AWS CLI

Para modificar la configuración de escalado de un clúster de bases de datos de Aurora Serverless v1 mediante la AWS CLI, ejecute el comando [modify-db-cluster](https://awscli.amazonaws.com/v2/documentation/api/latest/reference/rds/modify-db-cluster.html) de la AWS CLI. Especifique la opción --scaling-configuration para configurar la capacidad mínima, la capacidad máxima y la pausa automática cuando no haya conexiones. Entre los valores de capacidad válidos se incluyen los siguientes:

- Aurora MySQL: 1, 2, 4, 8, 16, 32, 64, 128 y 256.
- Aurora PostgreSQL: 2, 4, 8, 16, 32, 64, 192 y 384.

En este ejemplo, se modifica la configuración de escalado de un clúster de bases de datos de Aurora Serverless v1 denominado *sample-cluster*.

Para Linux, macOS o Unix:

```
aws rds modify-db-cluster \ 
     --db-cluster-identifier sample-cluster \ 
     --scaling-configuration 
MinCapacity=8,MaxCapacity=64,SecondsUntilAutoPause=500,TimeoutAction='ForceApplyCapacityChange
```
En Windows:

```
aws rds modify-db-cluster ^ 
     --db-cluster-identifier sample-cluster ^ 
     --scaling-configuration 
MinCapacity=8,MaxCapacity=64,SecondsUntilAutoPause=500,TimeoutAction='ForceApplyCapacityChange
```
#### API de RDS

Puede modificar la configuración de escalado de un clúster de bases de datos de Aurora mediante la operación [ModifyDBCluster](https://docs.aws.amazon.com/AmazonRDS/latest/APIReference/API_ModifyDBCluster.html) de la API. Especifique el parámetro ScalingConfiguration para configurar la capacidad mínima, la capacidad máxima y la pausa automática cuando no haya conexiones. Entre los valores de capacidad válidos se incluyen los siguientes:

- Aurora MySQL: 1, 2, 4, 8, 16, 32, 64, 128 y 256.
- Aurora PostgreSQL: 2, 4, 8, 16, 32, 64, 192 y 384.

## <span id="page-3505-0"></span>Actualización de la versión principal de un clúster de base de datos de Aurora Serverless v1

Puede actualizar la versión principal de un clúster de base de datos de Aurora Serverless v1 compatible con PostgreSQL 11 a la versión correspondiente compatible con PostgreSQL 13.

#### Consola

Realice una actualización in situ del clúster de base de datos de Aurora Serverless v1 utilizando la AWS Management Console.

Para actualizar un clúster de base de datos de Aurora Serverless v1

- 1. Abra la consola de Amazon RDS en [https://console.aws.amazon.com/rds/.](https://console.aws.amazon.com/rds/)
- 2. En el panel de navegación, elija Databases (Bases de datos).
- 3. Elija el clúster de base de datos de Aurora Serverless v1 que desea actualizar.
- 4. Para Actions (Acciones), elija Modify cluster (Modificar clúster).
- 5. Para la versión, elija un número de versión de Aurora PostgreSQL versión 13.

El siguiente ejemplo muestra una actualización in situ de Aurora PostgreSQL 11.16 a 13.9.

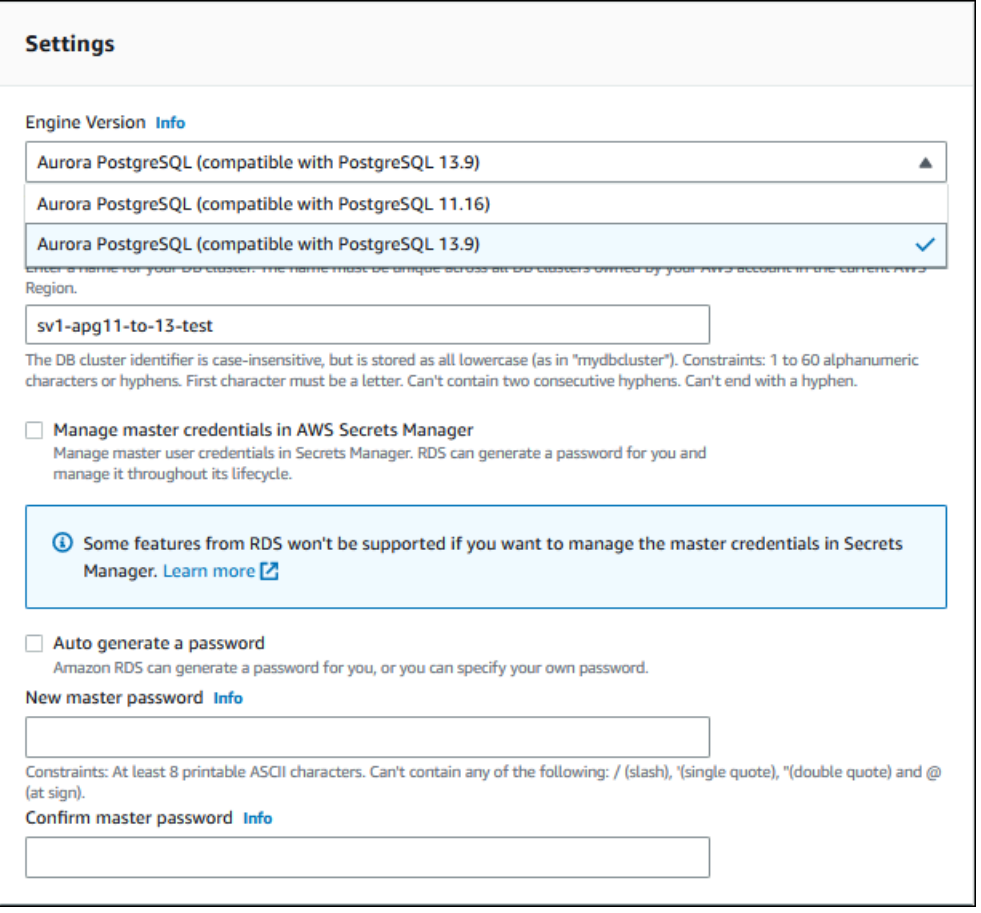

Si realiza una actualización de la versión principal, deje todas las demás propiedades igual. Para cambiar cualquiera de las demás propiedades, realice otra operación Modificar una vez finalizada la actualización.

- 6. Elija Continuar.
- 7. En la página Modificar el clúster de base de datos, revise las modificaciones y elija cuándo aplicarlas.
- 8. Elija Modify Cluster (Modificar clúster).

#### AWS CLI

Para realizar una actualización in situ de un clúster de base de datos de Aurora Serverless v1 compatible con PostgreSQL 11 a uno compatible con PostgreSQL 13, especifique el parámetro - engine-version con un número de versión de Aurora MySQL versión 13 compatible con Aurora Serverless v1. Incluya también el parámetro --allow-major-version-upgrade.

En este ejemplo, modifique la versión principal de un clúster de base de datos de Aurora Serverless v1 compatible con PostgreSQL 11 llamado sample-cluster. Al hacerlo, se realiza una actualización in situ a un clúster de base de datos de Aurora Serverless v1 compatible con PostgreSQL 13.

```
aws rds modify-db-cluster \ 
     --db-cluster-identifier sample-cluster \ 
     --engine-version 13.9 \ 
     --allow-major-version-upgrade
```
### En Windows:

```
aws rds modify-db-cluster ^ 
     --db-cluster-identifier sample-cluster ^ 
     --engine-version 13.9 ^ 
     --allow-major-version-upgrade
```
### API de RDS

Para realizar una actualización in situ de un clúster de base de datos de Aurora Serverless v1 compatible con PostgreSQL 11 a uno compatible con PostgreSQL 13, especifique el parámetro EngineVersion con un número de versión de Aurora MySQL versión 13 compatible con Aurora Serverless v1. Incluya también el parámetro AllowMajorVersionUpgrade.

## <span id="page-3507-0"></span>Conversión de un clúster de base de datos de Aurora Serverless v1 a un clúster aprovisionado

Puede convertir un clúster de base de datos de Aurora Serverless v1 en un clúster de base de datos aprovisionado. Para realizar la conversión, cambie la clase de instancia de base de datos a Aprovisionada. Puede utilizar esta conversión como parte de la actualización de su clúster de base de datos de Aurora Serverless v1 a Aurora Serverless v2. Para obtener más información, consulte [Actualización de un clúster de Aurora Serverless v1 a Aurora Serverless v2.](#page-3456-0)

El proceso de conversión crea una instancia de base de datos de lector en el clúster de base de datos, la promociona a una instancia de escritor y, a continuación, elimina la instancia de Aurora Serverless v1 original. Cuando convierta el clúster de base de datos, no podrá realizar ninguna otra modificación al mismo tiempo, como cambiar la versión del motor de base de datos o el grupo de parámetros del clúster de base de datos. La operación de conversión se aplica de forma inmediata y no se puede deshacer.

Durante la conversión, se realiza una instantánea del clúster de base de datos de copia de seguridad del clúster de base de datos por si se produce un error. El identificador de la instantánea del clúster de base de datos tiene el formato pre-modify-enginemode-*DB\_cluster\_identifier*-*timestamp*.

Aurora usa la versión actual secundaria predeterminada del motor de base de datos para el clúster de base de datos aprovisionado.

Si no proporciona una clase de instancia de base de datos para el clúster de base de datos convertido, Aurora recomienda una en función de la capacidad máxima del clúster de base de datos de Aurora Serverless v1 original. La capacidad recomendada para las asignaciones de clases de instancia se muestra en la siguiente tabla.

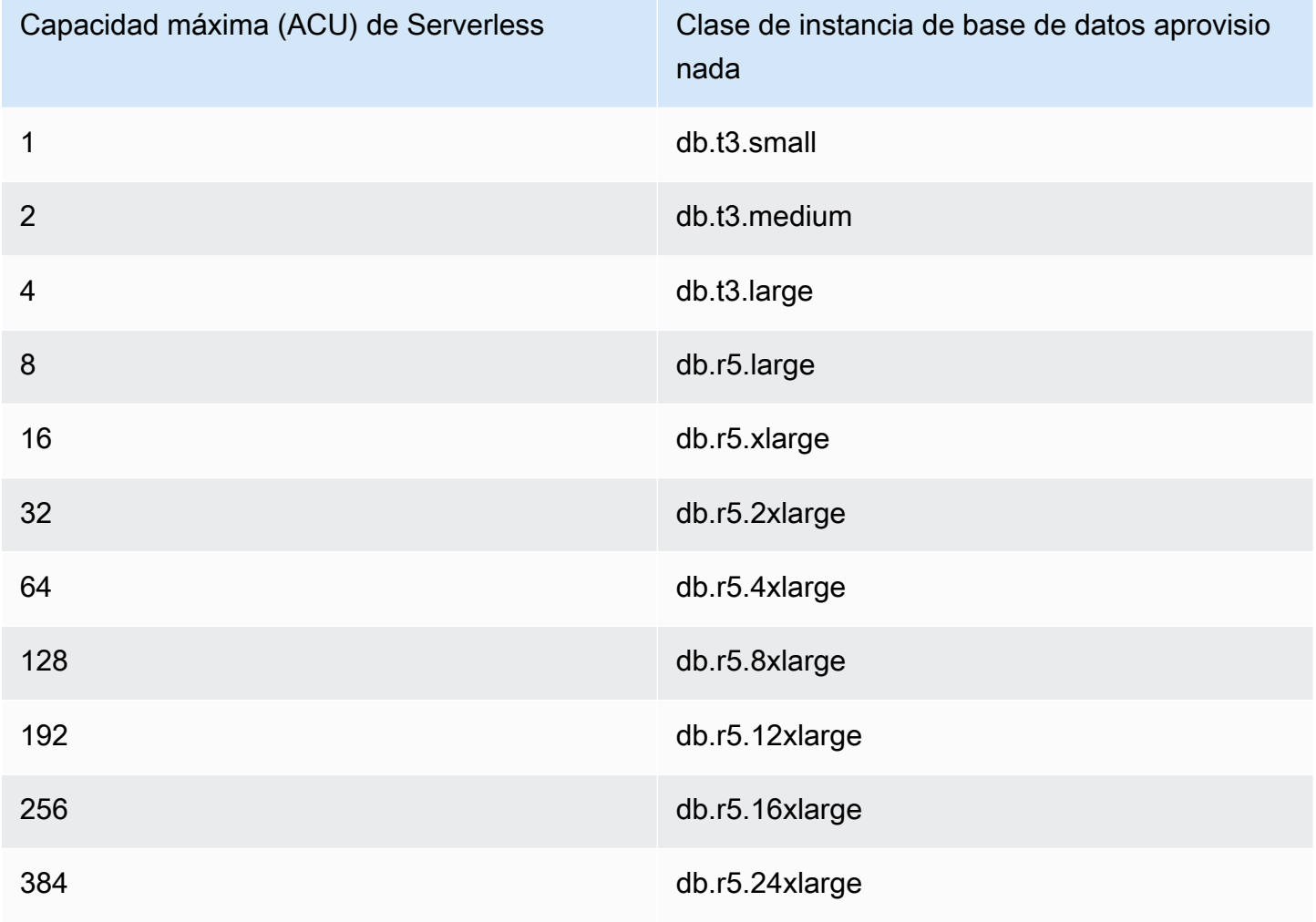

#### **a** Note

Según la clase de instancia de base de datos que elija y el uso de la base de datos, es posible que vea diferentes costes para un clúster de base de datos aprovisionado en comparación con Aurora Serverless v1.

Si convierte su clúster de base de datos de Aurora Serverless v1 en una clase de instancia de base de datos ampliable (db.t\*), podría incurrir en costes adicionales por el uso del clúster de base de datos. Para obtener más información, consulte [Tipos de clase de instancia de](#page-181-0) [base de datos](#page-181-0).

#### AWS CLI

Para convertir un clúster de base de datos de Aurora Serverless v1 en un clúster aprovisionado, ejecute el comando de la AWS CLI [modify-db-cluster](https://docs.aws.amazon.com/cli/latest/reference/rds/modify-db-cluster.html).

Se requieren los siguientes parámetros:

- --db-cluster-identifier: el clúster de base de datos de Aurora Serverless v1 que está convirtiendo en aprovisionado.
- --engine-mode: use el valor provisioned.
- --allow-engine-mode-change
- --db-cluster-instance-class: elija la clase de instancia de base de datos para el clúster de base de datos aprovisionado en función de la capacidad del clúster de base de datos de Aurora Serverless v1.

En este ejemplo, se convierte un clúster de base de datos de Aurora Serverless v1 denominado sample-cluster y se utiliza la clase de instancia de base de datos de db.r5.xlarge.

Para Linux, macOS o Unix:

```
aws rds modify-db-cluster \ 
     --db-cluster-identifier sample-cluster \ 
     --engine-mode provisioned \ 
     --allow-engine-mode-change \ 
     --db-cluster-instance-class db.r5.xlarge
```
En Windows:

```
aws rds modify-db-cluster ^ 
     --db-cluster-identifier sample-cluster ^ 
     --engine-mode provisioned ^ 
     --allow-engine-mode-change ^ 
     --db-cluster-instance-class db.r5.xlarge
```
API de RDS

Para convertir un clúster de base de datos de Aurora Serverless v1 en un clúster aprovisionado, utilice la operación de la API [ModifyDBCluster.](https://docs.aws.amazon.com/AmazonRDS/latest/APIReference/API_ModifyDBCluster.html)

Se requieren los siguientes parámetros:

- DBClusterIdentifier: el clúster de base de datos de Aurora Serverless v1 que está convirtiendo en aprovisionado.
- EngineMode: use el valor provisioned.
- AllowEngineModeChange
- DBClusterInstanceClass: elija la clase de instancia de base de datos para el clúster de base de datos aprovisionado en función de la capacidad del clúster de base de datos de Aurora Serverless v1.

# Escalado manual de la capacidad del clúster de bases de datos de Aurora Serverless v1

Por lo general, los clústeres de base de datos de Aurora Serverless v1 escalan sin problemas en función de la carga de trabajo. Sin embargo, es posible que la capacidad no siempre escale lo suficientemente rápido como para cumplir con los extremos repentinos, como un aumento exponencial de las transacciones. En tales casos, puede iniciar la operación de escalado de forma manual estableciendo un nuevo valor de capacidad. Después de establecer la capacidad de forma explícita, Aurora Serverless v1 podrá escalar automáticamente el clúster de bases de datos. Realiza la acción según el periodo de recuperación del escalado descendente.

Puede establecer de manera explícita la capacidad de un clúster de bases de datos de Aurora Serverless v1 en un valor específico mediante la AWS Management Console, la AWS CLI o la API de RDS.

### Consola

Puede establecer la capacidad de un clúster de bases de datos Aurora mediante la AWS Management Console.

Para modificar un clúster de bases de datos de Aurora Serverless v1

- 1. Abra la consola de Amazon RDS en [https://console.aws.amazon.com/rds/.](https://console.aws.amazon.com/rds/)
- 2. En el panel de navegación, seleccione Databases (Bases de datos).
- 3. Elija el clúster de bases de datos de Aurora Serverless v1 que desea modificar.
- 4. En Actions (Acciones), elija Set capacity (Establecer capacidad).
- 5. En la ventana Scale database capacity (Escalar la capacidad de la base de datos), elija lo siguiente:
	- a. Para el selector desplegable Scale DB cluster to (Escalar clúster de bases de datos a), elija la nueva capacidad que desee para el clúster de bases de datos.
	- b. Para la casilla de verificación If a seamless scaling point cannot be found… (Si no se puede encontrar un punto de escalado constante…), elija el comportamiento que desee para la configuración de TimeoutAction de su clúster de base de datos de Aurora Serverless v1, de la siguiente manera:
		- Quite la marca de esta opción si desea que su capacidad permanezca sin cambios si Aurora Serverless v1 no encuentra un punto de escalado antes de agotar el tiempo de espera.
		- Seleccione esta opción si desea forzar a su clúster de bases de datos de Aurora Serverless v1 a cambiar su capacidad incluso si no puede encontrar un punto de escalado antes de que se agote el tiempo de espera. Esta opción puede resultar en la caída de las conexiones de Aurora Serverless v1 que le impiden encontrar un punto de escalado.
	- c. En seconds (segundos), introduzca la cantidad de tiempo que desea permitir que el clúster de bases de datos de Aurora Serverless v1 busque un punto de escalado antes de agotar el tiempo de espera. Puede especificar entre 10 segundos y 600 segundos (10 minutos). El valor predeterminado es de cinco minutos (300 segundos). El ejemplo siguiente obliga al clúster de bases de datos de Aurora Serverless v1 a reducir a 2 ACU, incluso si no puede encontrar un punto de escalado en cinco minutos.

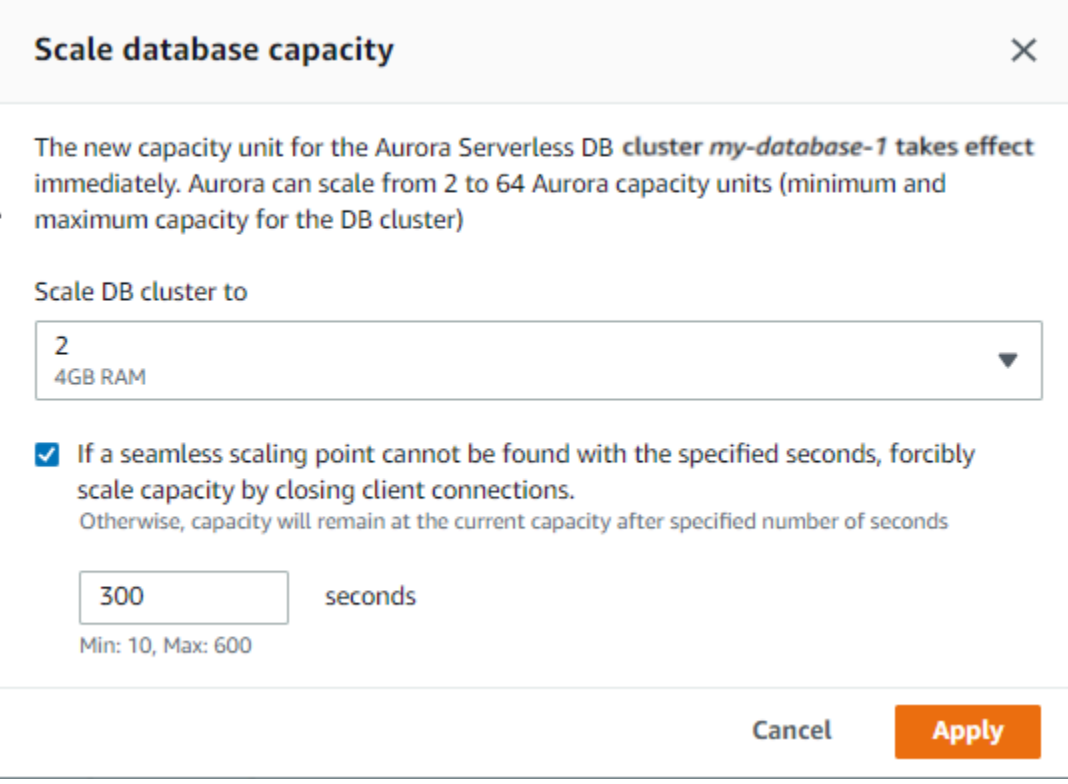

#### 6. Seleccione Apply.

Para obtener más información acerca de los puntos de escalado, la TimeoutAction y los periodos de recuperación, consulte [Escalado automático para Aurora Serverless v1.](#page-3471-0)

### AWS CLI

Para establecer la capacidad de un clúster de bases de datos de Aurora Serverless v1 mediante la AWS CLI, ejecute el comando [modify-current-db-cluster-capacity](https://docs.aws.amazon.com/cli/latest/reference/rds/modify-current-db-cluster-capacity.html) de la AWS CLI y especifique la opción --capacity. Entre los valores de capacidad válidos se incluyen los siguientes:

- Aurora MySQL: 1, 2, 4, 8, 16, 32, 64, 128 y 256.
- Aurora PostgreSQL: 2, 4, 8, 16, 32, 64, 192 y 384.

En este ejemplo, se establece la capacidad de un clúster de bases de datos de Aurora Serverless v1 denominado *sample-cluster* en *64*.

aws rds modify-current-db-cluster-capacity --db-cluster-identifier sample-cluster - capacity 64

### API de RDS

Puede establecer la capacidad de un clúster de bases de datos de Aurora mediante la operación [ModifyCurrentDBClusterCapacity](https://docs.aws.amazon.com/AmazonRDS/latest/APIReference/API_ModifyCurrentDBClusterCapacity.html) de la API. Especifique el parámetro Capacity. Entre los valores de capacidad válidos se incluyen los siguientes:

- Aurora MySQL: 1, 2, 4, 8, 16, 32, 64, 128 y 256.
- Aurora PostgreSQL: 2, 4, 8, 16, 32, 64, 192 y 384.

# Visualización de los clústeres de base de datos de Aurora Serverless v1

Después de crear uno o más clústeres de base de datos de Aurora Serverless v1, puede consultar cuáles de ellos son de tipo Serverless (Sin servidor) y cuáles son de tipo Instance (Instancia). También puede ver el número actual de unidades de capacidad de Aurora (ACU) que cada clúster de bases de datos de Aurora Serverless v1 utiliza. Cada ACU es una combinación de capacidad de procesamiento (CPU) y de memoria (RAM).

Para visualizar los clústeres de base de datos de Aurora Serverless v1

- 1. Inicie sesión en la AWS Management Console y abra la consola de Amazon RDS en [https://](https://console.aws.amazon.com/rds/) [console.aws.amazon.com/rds/](https://console.aws.amazon.com/rds/).
- 2. En la esquina superior derecha de la AWS Management Console, elija la Región de AWS en la que creó los clústeres de base de datos de Aurora Serverless v1.
- 3. En el panel de navegación, seleccione Databases (Bases de datos).

Puede ver el tipo de cada clúster de bases de datos en el campo Role (Rol). Los clústeres de base de datos de Aurora Serverless v1 muestran el tipo Serverless (Sin servidor). Puede consultar la capacidad actual de un clúster de bases de datos de Aurora Serverless v1 en Size (Tamaño).

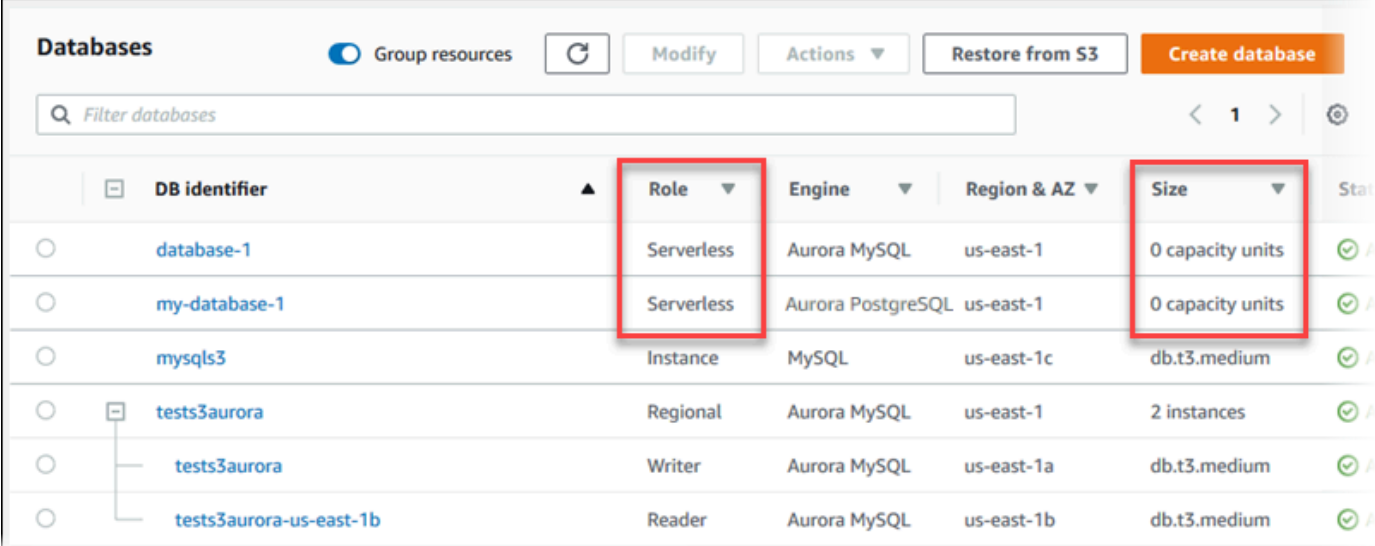

4. Elija el nombre de un clúster de bases de datos de Aurora Serverless v1 para mostrar sus detalles.

En la pestaña Connectivity & security (Conectividad y seguridad), tenga en cuenta el punto de enlace de la base de datos. Utilice este punto de enlace para conectarse al clúster de bases de datos de Aurora Serverless v1.

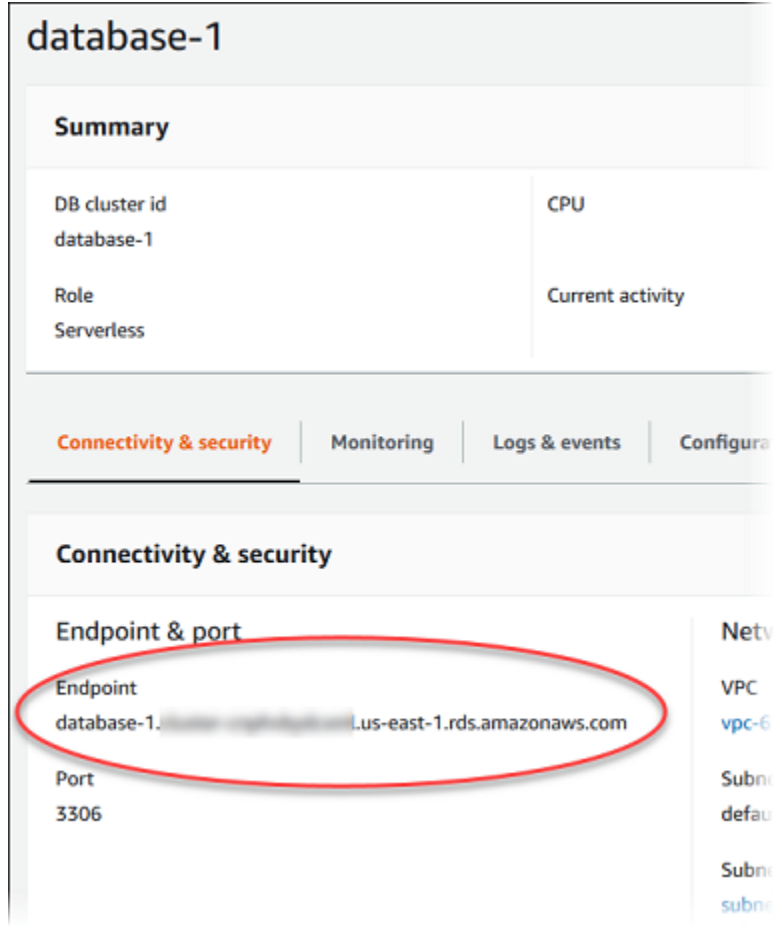

Elija la pestaña Configuration (Configuración) para ver la configuración de la capacidad.

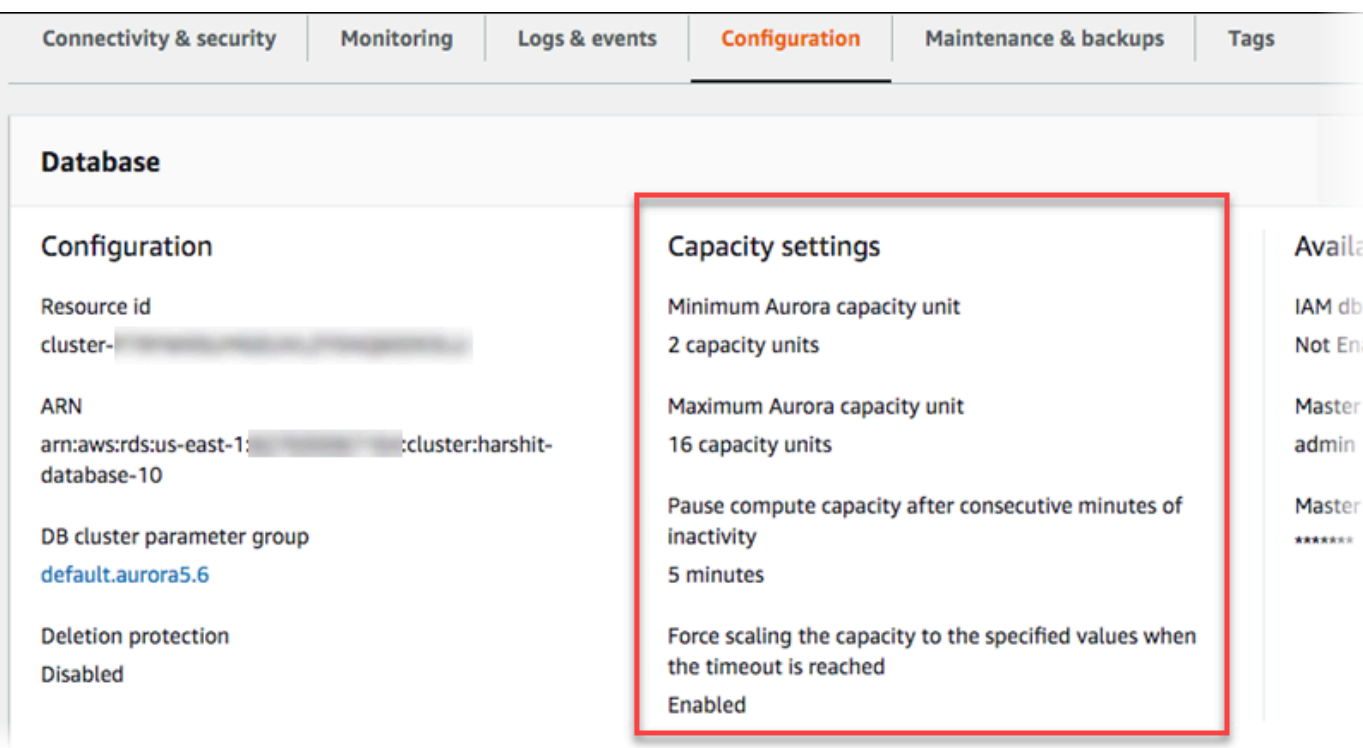

Se genera un evento de escalado cada vez que un clúster de bases de datos se escala para ampliarlo o para reducirlo, se pone en pausa o se reanuda. Elija la pestaña Logs & events (Registros y eventos) para ver los eventos recientes. En la imagen siguiente se muestran ejemplos de estos eventos.

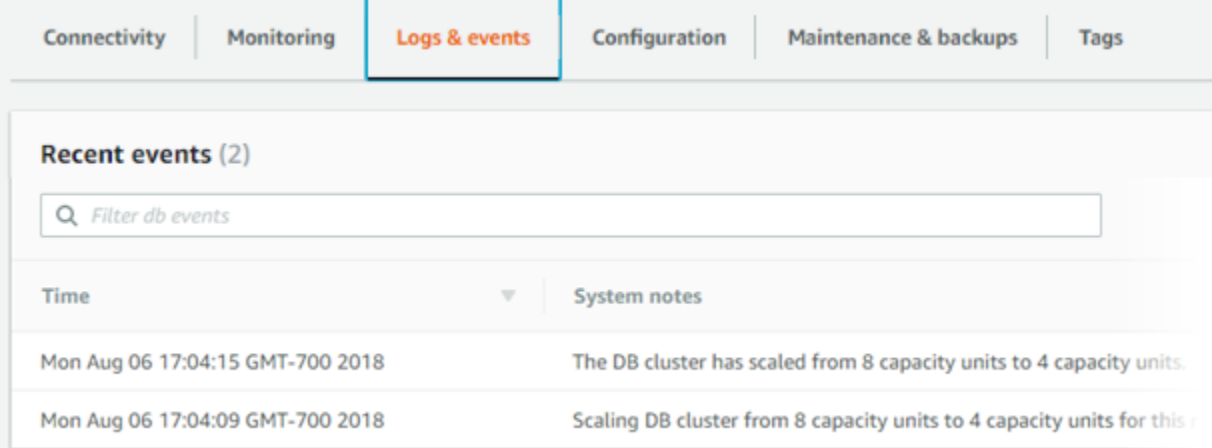

## Monitoreo de los eventos de capacidad y escalado del clúster de bases de datos de Aurora Serverless v1

Puede ver el clúster de bases de datos de Aurora Serverless v1 en CloudWatch para monitorear la capacidad asignada al clúster de bases de datos con la métrica ServerlessDatabaseCapacity. También puede monitorizar todas las métricas estándar de CloudWatch para Aurora, como CPUUtilization, DatabaseConnections, Queries, etc.

Puede hacer que Aurora publica algunos registros de base de datos o todos en CloudWatch. Seleccione los registros que publicará al habilitar los [parámetros de configuración como](#page-3477-0) general\_log y slow\_query\_log [en el grupo de parámetros de clúster de bases de datos](#page-3477-0) asociado al clúster de Aurora Serverless v1. A diferencia de los clústeres aprovisionados, los clústeres de Aurora Serverless v1 no requieren que especifique en la configuración del clúster de bases de datos qué tipos de registro se van a cargar en CloudWatch. Los clústeres de Aurora Serverless v1 cargan automáticamente todos los registros disponibles. Cuando se deshabilita un parámetro de configuración de registro, la publicación del registro en CloudWatch se detiene. También puede eliminar los registros en CloudWatch si ya no son necesarios.

Para obtener una introducción sobre Amazon CloudWatch para su clúster de bases de datos de Aurora Serverless v1, consulte [Visualización registros de Aurora Serverless v1 con Amazon](#page-3484-0)  [CloudWatch](#page-3484-0). Para obtener más información acerca de cómo monitorear los clústeres de base de datos de Aurora a través de CloudWatch, consulte [Monitoreo de eventos de registro en Amazon](#page-1848-0)  [CloudWatch](#page-1848-0).

Para conectarse a un clúster de bases de datos de Aurora Serverless v1, utilice el punto de enlace de base de datos. Para obtener más información, consulte [Conexión a un clúster de base de datos](#page-381-0) [Amazon Aurora](#page-381-0).

#### **a** Note

No es posible conectarse directamente a instancias de base de datos específicas de los clústeres de base de datos de Aurora Serverless v1.

# Eliminación de un clúster de bases de datos de Aurora Serverless v1

Cuando se crea un clúster de bases de datos de Aurora Serverless v1 mediante la AWS Management Console, la opción Enable default protection (Habilitar protección predeterminada) está habilitada de forma predeterminada, a menos que usted anule la selección. Esto significa que no puede eliminar de inmediato un clúster de bases de datos de Aurora Serverless v1 que tenga habilitada la Deletion protection (Protección contra eliminación). Para eliminar clústeres de base de datos de Aurora Serverless v1 que tengan protección contra eliminación mediante la AWS Management Console, primero modifique el clúster para quitar esta protección. Para obtener información acerca del uso de la AWS CLI para esta tarea, consulte [AWS CLI](#page-3520-0).

Para deshabilitar la protección contra eliminación con la AWS Management Console

- 1. Inicie sesión en la AWS Management Console y abra la consola de Amazon RDS en [https://](https://console.aws.amazon.com/rds/) [console.aws.amazon.com/rds/](https://console.aws.amazon.com/rds/).
- 2. En el panel de navegación, elija DB Clusters (Clústeres de base de datos).
- 3. Elija su clúster de bases de datos de Aurora Serverless v1 de la lista.
- 4. Elija Modify (Modificar) para abrir la configuración del clúster de bases de datos. La página "Modify DB cluster (Modificar clúster de base de datos)" abre los parámetros, la configuración de capacidad y otros detalles de configuración del clúster de base de datos de Aurora Serverless v1. La protección contra eliminación se encuentra en la sección Additional configuration (Configuración adicional).
- 5. Desmarque la casilla Enable deletion protection (Habilitar la protección contra eliminación) en la tarjeta de propiedades Additional configuration (Configuración adicional).
- 6. Elija Continue (Continuar). Aparecerá el Summary of modifications (Resumen de modificaciones).
- 7. Elija Modify cluster (Modificar clúster) para aceptar el resumen de las modificaciones. También puede elegir Back (Atrás) para modificar los cambios o Cancel (Cancelar) para descartar los cambios.

Una vez que la protección contra eliminación ya no esté activa, podrá eliminar el clúster de bases de datos de Aurora Serverless v1 mediante la AWS Management Console.

### Consola

Para eliminar un clúster de bases de datos de Aurora Serverless v1

- 1. Inicie sesión en la AWS Management Console y abra la consola de Amazon RDS en [https://](https://console.aws.amazon.com/rds/) [console.aws.amazon.com/rds/](https://console.aws.amazon.com/rds/).
- 2. En la sección Resources (Recursos), elija DB Clusters (Clústeres de base de datos).
- 3. Elija el clúster de bases de datos de Aurora Serverless v1 que desea eliminar.
- 4. En Actions (Acciones), elija Delete (Eliminar). Se le pedirá que confirme que desea eliminar el clúster de bases de datos de Aurora Serverless v1.
- 5. Le recomendamos que mantenga las opciones preseleccionadas:
	- En Create final snapshot? (¿Crear instantánea final?), elija Yes (Sí)
	- En Final snapshot name (Nombre de la instantánea final), escriba el nombre del clúster de bases de datos de Aurora Serverless v1 más -final-snapshot. Sin embargo, puede cambiar el nombre de la instantánea final en este campo.

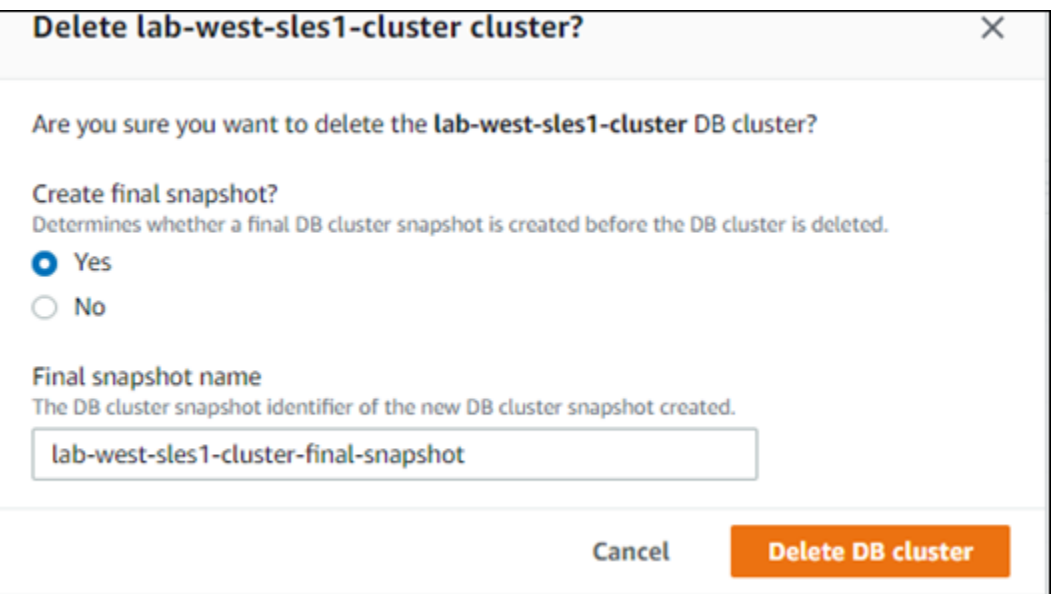

Si elige No para Create final snapshot? (¿Crear instantánea final?), no podrá restaurar el clúster de bases de datos mediante instantáneas ni restauración puntual en el tiempo.

6. Seleccione Delete DB cluster (Eliminar clúster de bases de datos).

Aurora Serverless v1 elimina el clúster de bases de datos. Si elige tener una instantánea final, verá que el estado de su clúster de bases de datos de Aurora Serverless v1 cambia a "Backing-up (Efectuando copia de seguridad)" antes de eliminarse y no aparecer más en la lista.

## <span id="page-3520-0"></span>AWS CLI

Antes de comenzar, configure su AWS CLI con la ID de clave de acceso de AWS, la clave de acceso secreta de AWS y la Región de AWS donde se ubique su clúster de bases de datos de Aurora Serverless v1. Para obtener más información, consulte [Configuración básica](https://docs.aws.amazon.com/cli/latest/userguide/cli-configure-quickstart.html#cli-configure-quickstart-config) en la Guía del usuario de AWS Command Line Interface.

No puede eliminar un clúster de bases de datos de Aurora Serverless v1 hasta después de desactivar la protección contra eliminación para los clústeres configurados con esta opción. Si intenta eliminar un clúster que tiene activada esta opción de protección, verá el siguiente mensaje de error.

```
An error occurred (InvalidParameterCombination) when calling the DeleteDBCluster 
   operation: Cannot delete protected Cluster, please disable deletion protection and 
  try again.
```
Puede cambiar la configuración de protección contra eliminación de su clúster de bases de datos de Aurora Serverless v1 mediante el comando [modify-db-cluster](https://docs.aws.amazon.com/cli/latest/reference/rds/modify-db-cluster.html) de la AWS CLI, como se muestra a continuación:

```
aws rds modify-db-cluster --db-cluster-identifier your-cluster-name --no-deletion-
protection
```
Este comando devuelve las propiedades revisadas para el clúster de bases de datos especificado. Ahora puede eliminar su clúster de bases de datos de Aurora Serverless v1.

Se recomienda crear siempre una instantánea final cada vez que elimine un clúster de bases de datos de Aurora Serverless v1. El siguiente ejemplo de uso del comando [delete-db-cluster](https://docs.aws.amazon.com/cli/latest/reference/rds/delete-db-cluster.html) de la AWS CLI muestra cómo hacerlo. Proporcione el nombre del clúster de bases de datos y un nombre para la instantánea.

Para Linux, macOS, o Unix:

```
aws rds delete-db-cluster --db-cluster-identifier \ 
  your-cluster-name --no-skip-final-snapshot \ 
   --final-db-snapshot-identifier name-your-snapshot
```
#### En Windows:

```
aws rds delete-db-cluster --db-cluster-identifier ^ 
  your-cluster-name --no-skip-final-snapshot ^ 
   --final-db-snapshot-identifier name-your-snapshot
```
# Aurora Serverless v1 y versiones del motor de base de datos de Aurora

Aurora Serverless v1 está disponible en determinadas Regiones de AWS y solo para versiones de Aurora MySQL y Aurora PostgreSQL específicas. Para ver la lista actual de Regiones de AWS que admiten Aurora Serverless v1 y las versiones específicas de Aurora MySQL y Aurora PostgreSQL disponibles en cada región, consulte [Aurora Serverless v1](#page-142-0).

Aurora Serverless v1 utiliza su motor de base de datos de Aurora asociado para identificar las versiones compatibles específicas para cada motor de base de datos admitido, de la siguiente manera:

- Aurora MySQL Serverless
- Aurora PostgreSQL Serverless

Cuando las versiones secundarias de los motores de base de datos se vuelven disponibles para Aurora Serverless v1, se aplican automáticamente en las distintas Regiones de AWS donde Aurora Serverless v1 está disponible. En otras palabras, no necesita actualizar el clúster de bases de datos de Aurora Serverless v1 para obtener una nueva versión secundaria del motor de base de datos del clúster cuando está disponible para Aurora Serverless v1.

## Aurora MySQL Serverless

Si desea utilizar la Edición compatible con Aurora MySQL para su clúster de base de datos de Aurora Serverless v1, puede elegir una versión de Aurora MySQL versión 2 que sea compatible con MySQL 5.7. Para obtener información acerca de las mejoras y las correcciones de Aurora MySQL versión 2, consulte [Database engine updates for Amazon Aurora MySQL version 2](https://docs.aws.amazon.com/AmazonRDS/latest/AuroraMySQLReleaseNotes/AuroraMySQL.Updates.20Updates.html) (Actualizaciones del motor de base de datos de Amazon Aurora MySQL versión 2) en las Notas de la versión de Aurora MySQL.

## Aurora PostgreSQL Serverless

Si quiere usar Aurora PostgreSQL para su clúster de base de datos de Aurora Serverless v1, puede elegir entre las versiones compatibles con Aurora PostgreSQL 11 y 13. Las versiones secundarias para Edición compatible con Aurora PostgreSQL incluyen solo los cambios que son compatibles con versiones anteriores. Su clúster de base de datos de Aurora Serverless v1 se actualiza de forma transparente cuando una versión secundaria de Aurora PostgreSQL queda disponible para Aurora Serverless v1 en su Región de AWS.

Por ejemplo, la versión secundaria de Aurora PostgreSQL 11.16 se aplicó de forma transparente a todos los clústeres de base de datos de Aurora Serverless v1 que ejecutaban la versión anterior de Aurora PostgreSQL. Para obtener más información acerca de la versión 11.16 de Aurora PostgreSQL, consulte [PostgreSQL 11.16](https://docs.aws.amazon.com/AmazonRDS/latest/AuroraPostgreSQLReleaseNotes/AuroraPostgreSQL.Updates.html#AuroraPostgreSQL.Updates.20180305.1116X) en las Notas de la versión de Aurora PostgreSQL.

# <span id="page-3523-0"></span>Uso de la API de datos de RDS

Al utilizar la API de datos de RDS (API de datos), puede trabajar con una interfaz de servicios web para su clúster de base de datos. La API de datos no requiere una conexión persistente al clúster de base de datos. En su lugar, proporciona un punto de enlace HTTP seguro e integración con los AWS SDK. Puede usar el punto de enlace para ejecutar instrucciones SQL sin administrar conexiones.

Todas las llamadas a la API de datos son síncronas. De forma predeterminada, una llamada se agota si no ha terminado de procesar en 45 segundos. Sin embargo, puede continuar ejecutando una instrucción SQL si el tiempo de espera de la llamada se agota mediante el parámetro continueAfterTimeout. Para ver un ejemplo, consulte [Ejecución de una transacción SQL.](#page-3562-0)

Los usuarios no necesitan transferir credenciales con llamadas a la API de datos, porque la API de datos utiliza credenciales de base de datos almacenadas en AWS Secrets Manager. Para almacenar credenciales en Secrets Manager, se debe conceder a los usuarios los permisos adecuados para usar Secrets Manager y también la API de datos. Para obtener más información acerca de la autorización de usuarios, consulte [Autorización de acceso a la API de datos de RDS.](#page-3530-0)

También puede usar la API de datos para integrar Amazon Aurora con otras aplicaciones de AWS como AWS Lambda, AWS AppSync y AWS Cloud9. La API de datos proporciona una forma más segura de usar AWS Lambda. Le habilita para que obtenga acceso a su clúster de base de datos sin tener que configurar una función Lambda para obtener acceso a recursos de una Virtual Private Cloud (VPC). Para obtener más información, consulte [AWS Lambda](https://aws.amazon.com/lambda/), [AWS AppSync](https://aws.amazon.com/appsync/) y [AWS Cloud9.](https://aws.amazon.com/cloud9/)

Puede habilitar la API de datos al crear el clúster de Aurora DB. También puede modificar la configuración más adelante. Para obtener más información, consulte [Habilitar la API de datos de](#page-3534-0)  [RDS](#page-3534-0).

Después de habilitar la API de datos, también puede utilizar el editor de consultas para ejecutar consultas ad hoc sin configurar una herramienta de consulta para acceder a Aurora en una VPC. Para obtener más información, consulte [Uso del editor de consultas de .](#page-3585-0)

#### Temas

- [Disponibilidad en regiones y versiones](#page-3524-0)
- [Limitaciones de la API de datos de RDS](#page-3525-0)
- [Comparación de la API de datos de RDS con Aurora sin servidor v2 y aprovisionada, y Aurora](#page-3525-1)  [Serverless v1](#page-3525-1)
- [Autorización de acceso a la API de datos de RDS](#page-3530-0)
- [Habilitar la API de datos de RDS](#page-3534-0)
- [Creación de un punto de conexión de VPC para la API de datos de RDS \(AWS PrivateLink\)](#page-3539-0)
- [Llamadas a la API de datos de RDS](#page-3543-0)
- [Usar la biblioteca de cliente de Java para la API de datos de RDS](#page-3565-0)
- [Procesamiento de resultados de consultas en formato JSON](#page-3568-0)
- [Solución de problemas de la API de datos de RDS](#page-3576-0)
- [Registro de llamadas a la API de datos de RDS con AWS CloudTrail](#page-3578-0)

## <span id="page-3524-0"></span>Disponibilidad en regiones y versiones

Para obtener información sobre las regiones y versiones de motores disponibles para la API de datos, consulte las siguientes secciones.

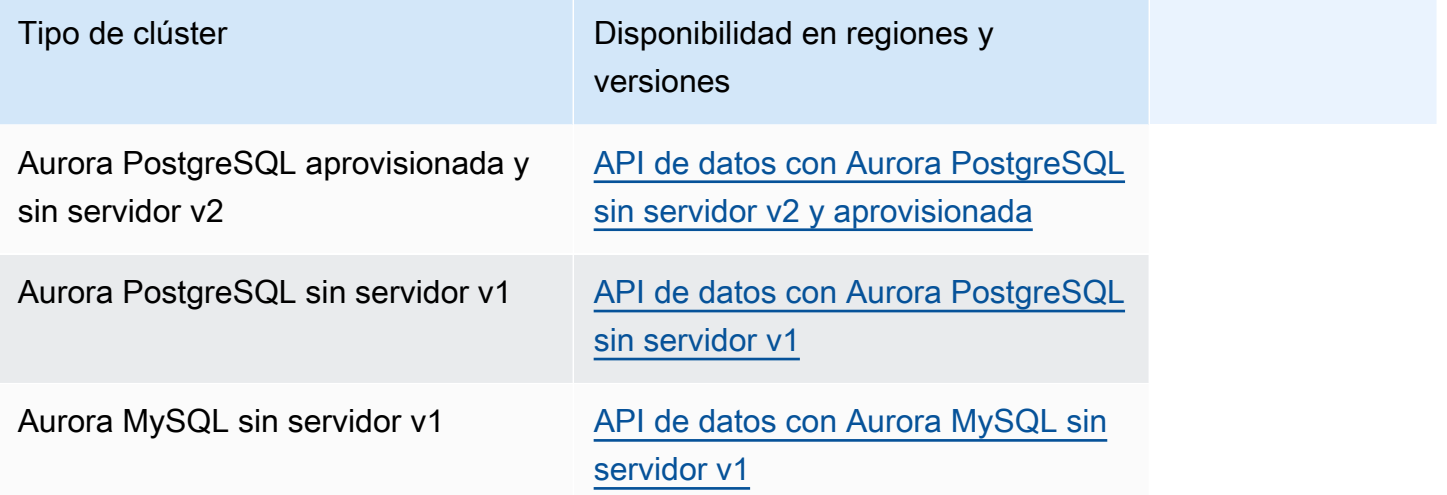

### **a** Note

Actualmente, la API de datos no está disponible para clústeres de base de datos de Aurora MySQL aprovisionada o sin servidor.

Si necesita módulos criptográficos validados por FIPS 140-2 al acceder a los datos de la API a través de una interfaz de línea de comandos o una API, utilice un punto de enlace de FIPS. Para obtener más información sobre los puntos de conexión de FIPS disponibles, consulte [Estándar de](https://aws.amazon.com/compliance/fips/)  [procesamiento de la información federal \(FIPS\) 140-2](https://aws.amazon.com/compliance/fips/).

## <span id="page-3525-0"></span>Limitaciones de la API de datos de RDS

La API de datos de RDS (API de datos) tiene las siguientes limitaciones:

- Solo puede ejecutar consultas de la API de datos en instancias de escritura de un clúster de base de datos. Sin embargo, las instancias de escritura pueden aceptar consultas de escritura y lectura.
- Con las bases de datos globales de Aurora, puede habilitar la API de datos en los clústeres de bases de datos principales y secundarios. Sin embargo, hasta que un clúster secundario pase a ser el principal, no tendrá ninguna instancia de escritura. Por lo tanto, las consultas de la API de datos que se envían a la secundaria fallan. Cuando una instancia de escritura secundaria promocionada esté disponible, las consultas de la API de datos en esa instancia de base de datos deberían realizarse correctamente.
- Información de rendimiento no admite la monitorización de las consultas a la base de datos que realice mediante la API de datos.
- La API de datos no es compatible con las clases de instancias de base de datos T.
- Para Aurora PostgreSQL sin servidor v2 y los clústeres de bases de datos aprovisionados, la API de datos de RDS no admite los tipos enumerados. Para obtener una lista de los tipos admitidos, consulte [the section called "Comparación con Aurora sin servidor v2 y aprovisionada, y Aurora](#page-3525-1) [Serverless v1".](#page-3525-1)
- Para bases de datos de Aurora PostgreSQL versión 14 y posteriores, la API de datos solo admite scram-sha-256 para el cifrado de contraseñas.

# <span id="page-3525-1"></span>Comparación de la API de datos de RDS con Aurora sin servidor v2 y aprovisionada, y Aurora Serverless v1

En la siguiente tabla se describen las diferencias entre la API de datos de RDS (API de datos) con los clústeres de base de datos de Aurora PostgreSQL sin servidor v2 y aprovisionados, y con los clústeres de bases de datos de Aurora Serverless v1.

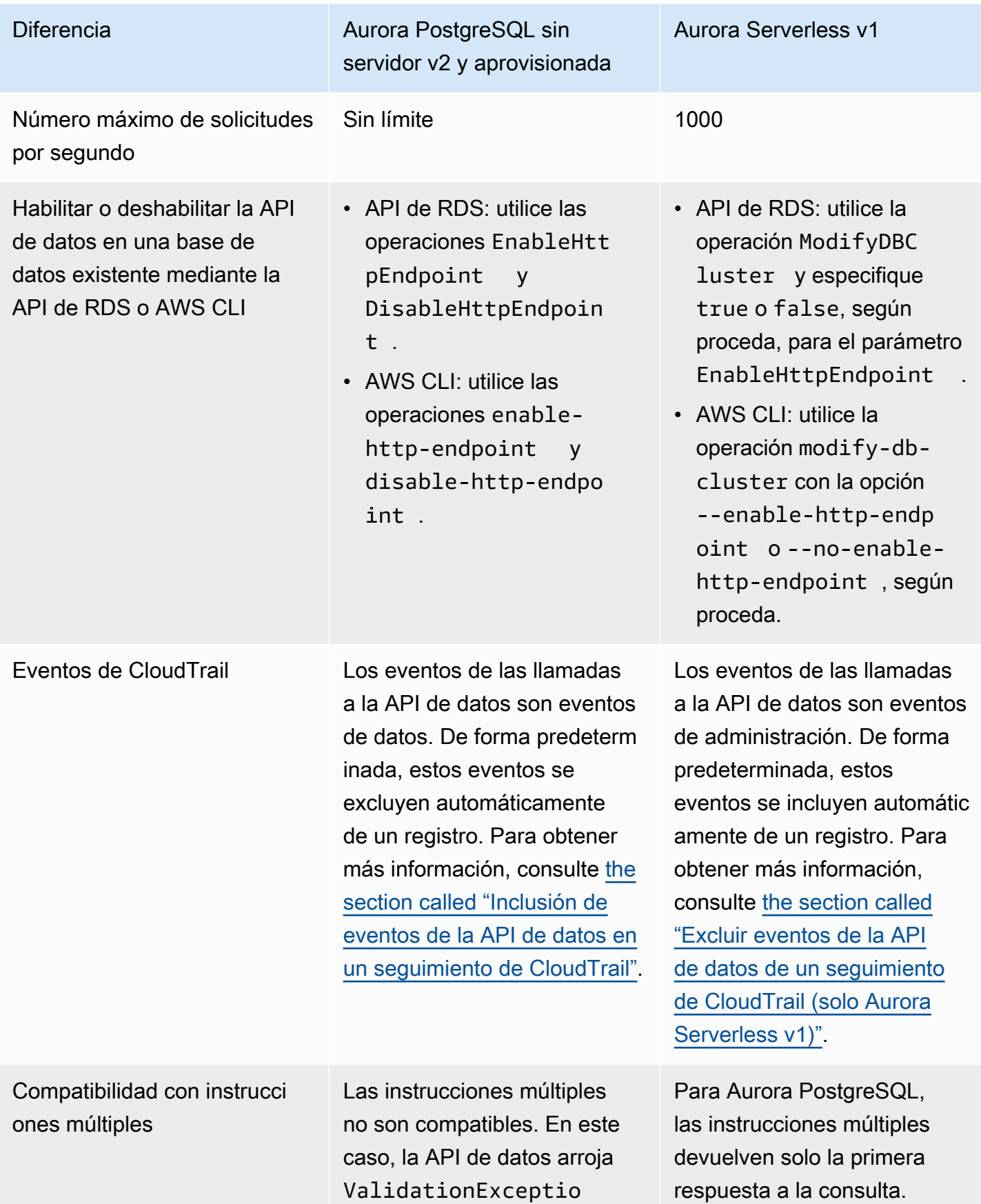

Comparación con Aurora sin servidor v2 y aprovisionada, y Aurora Serverless v1 3495

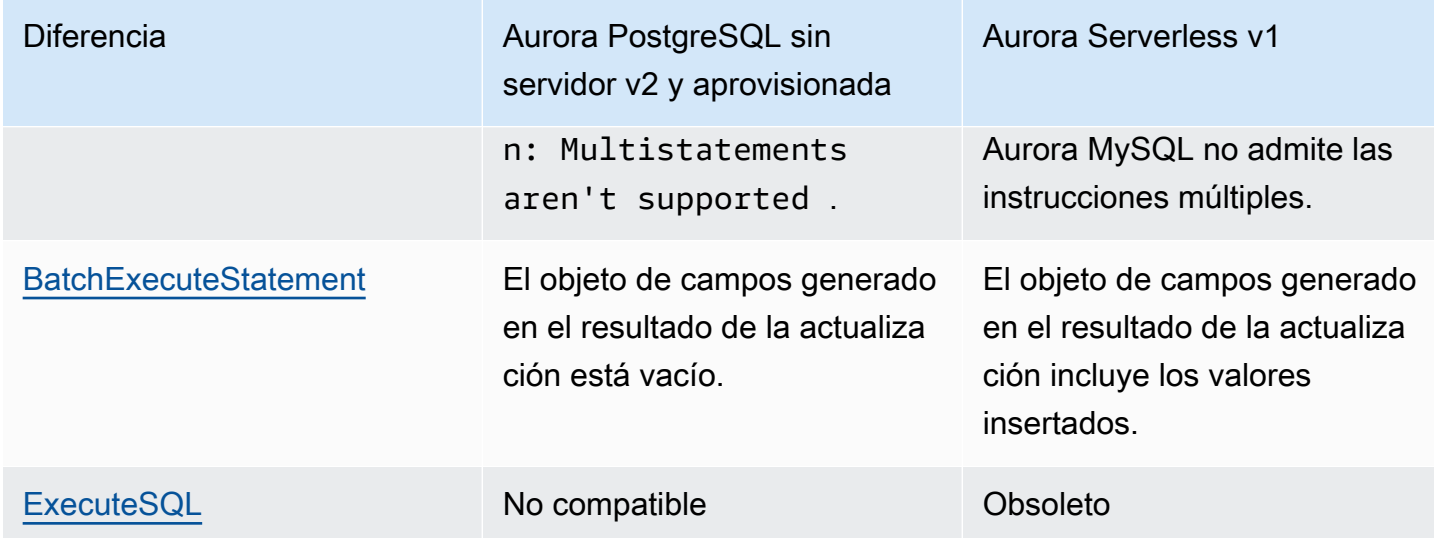
#### [ExecuteStatement](https://docs.aws.amazon.com/rdsdataservice/latest/APIReference/API_ExecuteStatement.html) ExecuteStatement

Diferencia **Aurora PostgreSQL** sin servidor v2 y aprovisionada

> no admite la recuperación de columnas de matrices multidimensionales. En este caso, la API de datos arroja UnsupportedResultE xception .

> La API de datos no admite algunos tipos de datos, como los geométricos y los monetarios. En este caso, la API de datos arroja UnsupportedResultE xception: The result contains the unsupported data type *data\_type* .

Se admiten solamente los siguientes tipos:

- BOOL
- BYTEA
- DATE
- DECIMAL, NUMERIC
- FLOAT8, DOUBLE PRECISION
- INT, INT4, SERIAL
- INT2, SMALLINT, SMALLSERIAL
- INT8, BIGINT, BIGSERIAL

#### Aurora Serverless v1

ExecuteStatement admite la recuperación de columnas de matrices multidime nsionales y todos los tipos de datos avanzados.

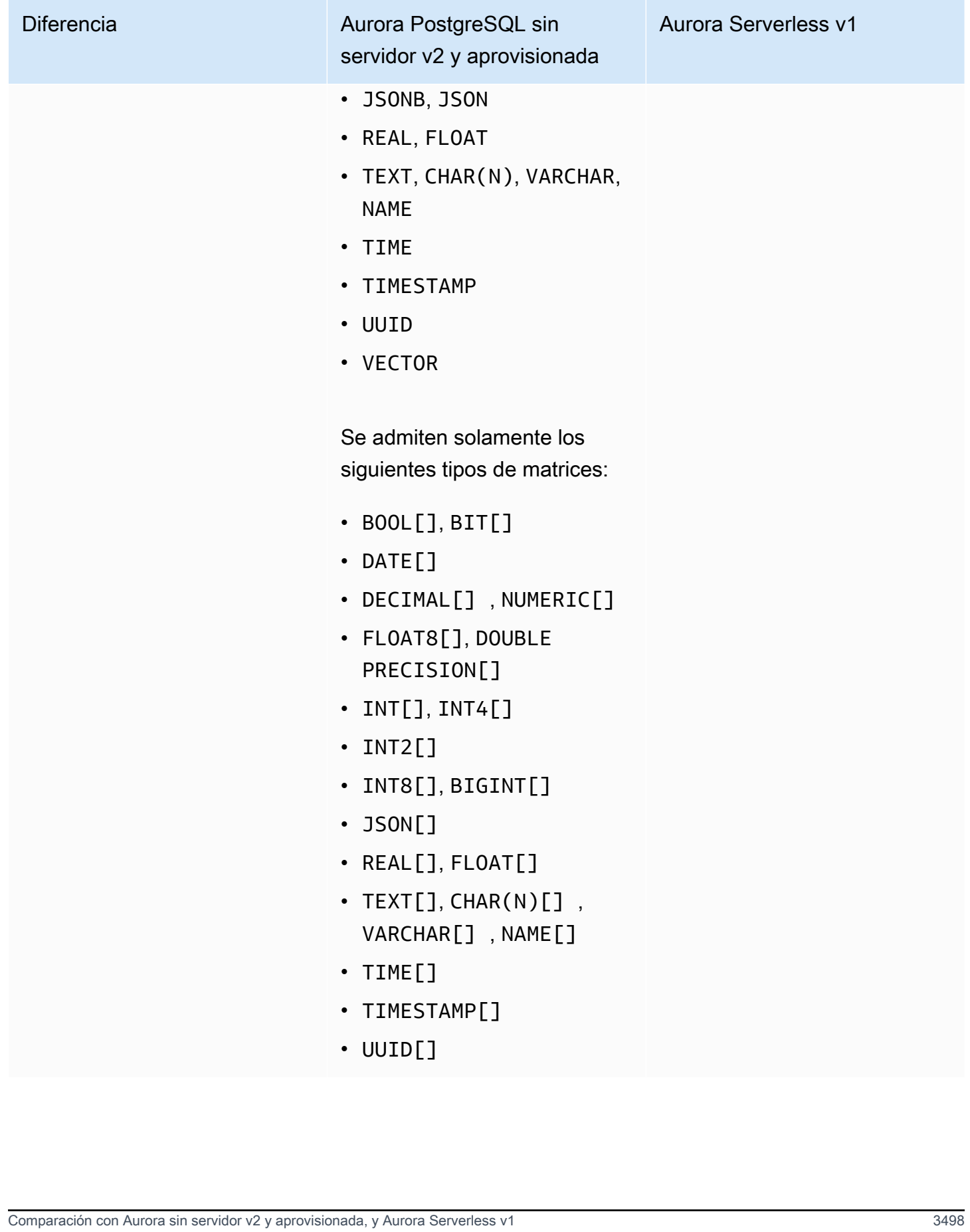

# Autorización de acceso a la API de datos de RDS

Los usuarios solo pueden invocar operaciones de la API de datos de RDS (API de datos) si están autorizados a hacerlo. Puede conceder a un usuario permiso para utilizar la API de datos asociando una política de AWS Identity and Access Management (IAM) que defina sus privilegios. También puede asociar la política a un rol si utiliza roles de IAM. Una política administrada por AWS, AmazonRDSDataFullAccess, incluye permisos para la API de datos.

La política AmazonRDSDataFullAccess también incluye permisos para que el usuario obtenga el valor de un secreto de AWS Secrets Manager. Los usuarios deben usar Secrets Manager para almacenar secretos que pueden usar en sus llamadas a la API de datos. El uso de secretos significa que los usuarios no tienen que incluir credenciales de base de datos para los recursos a los que se dirigen en sus llamadas a la API de datos. La API de datos llama de forma transparente a Secrets Manager, lo que permite (o deniega) la solicitud del secreto del usuario. Para obtener información acerca de cómo configurar secretos para utilizarlos con la API de datos, consulte [Almacenamiento de](#page-3533-0) [credenciales de base de datos en AWS Secrets Manager.](#page-3533-0)

La política AmazonRDSDataFullAccess proporciona acceso completo (a través de la API de datos) a los recursos. Puede restringir el ámbito definiendo sus propias políticas que especifiquen el nombre de recurso de Amazon (ARN) de un recurso.

Por ejemplo, la siguiente política muestra un ejemplo de los permisos mínimos necesarios para que un usuario acceda a la API de datos para el clúster de base de datos identificado por su ARN. La política incluye los permisos necesarios para acceder a Secrets Manager y obtener autorización a la instancia de base de datos para el usuario.

```
{ 
     "Version": "2012-10-17", 
     "Statement": [ 
\overline{\mathcal{L}} "Sid": "SecretsManagerDbCredentialsAccess", 
               "Effect": "Allow", 
               "Action": [ 
                   "secretsmanager:GetSecretValue" 
               ], 
               "Resource": "arn:aws:secretsmanager:*:*:secret:rds-db-credentials/*" 
          }, 
          { 
               "Sid": "RDSDataServiceAccess", 
               "Effect": "Allow",
```

```
 "Action": [ 
                   "rds-data:BatchExecuteStatement", 
                  "rds-data:BeginTransaction", 
                  "rds-data:CommitTransaction", 
                   "rds-data:ExecuteStatement", 
                  "rds-data:RollbackTransaction" 
              ], 
              "Resource": "arn:aws:rds:us-east-2:111122223333:cluster:prod" 
          } 
     ]
}
```
Le recomendamos que utilice un ARN específico para el elemento «Recursos» en sus declaraciones de política (como se muestra en el ejemplo) en lugar de un comodín (\*).

# Trabajo con autorización basada en etiquetas

La API de datos de RDS (API de datos) y Secrets Manager admiten autorización basada en etiquetas. Las etiquetas son pares clave-valor que etiquetan un recurso, como un clúster RDS, con un valor de cadena adicional, por ejemplo:

- environment:production
- environment:development

Puede aplicar etiquetas a los recursos para la asignación de costos, soporte de operaciones, control de acceso y muchas otras razones. (Si aún no tiene etiquetas en sus recursos y desea aplicarlas, puede obtener más información en [Etiquetado de recursos de Amazon RDS\)](https://docs.aws.amazon.com/AmazonRDS/latest/AuroraUserGuide/USER_Tagging.html). Puede utilizar las etiquetas en las instrucciones de política para limitar el acceso a los clústeres de RDS que están etiquetados con estas etiquetas. Por ejemplo, un clúster de base de datos de Aurora puede tener etiquetas que identifican su entorno como producción o desarrollo.

En el ejemplo siguiente se muestra cómo se pueden utilizar etiquetas en las instrucciones de política. Esta instrucción requiere que tanto el clúster como el secreto transferido en la solicitud de API de datos tengan una etiqueta environment:production.

Así es como se aplica la política: cuando un usuario realiza una llamada utilizando la API de datos, la solicitud se envía al servicio. La API de datos comprueba primero que el ARN del clúster transferido en la solicitud esté etiquetado con environment:production. A continuación, llama a Secrets Manager para recuperar el valor del secreto del usuario en la solicitud. Secrets Manager también

verifica que el secreto del usuario esté etiquetado con environment:production. Si es así, la API de datos utiliza el valor recuperado para la contraseña de base de datos del usuario. Finalmente, si eso también es correcto, la solicitud de la API de datos se invoca correctamente para el usuario.

```
{ 
     "Version": "2012-10-17", 
     "Statement": [ 
          { 
              "Sid": "SecretsManagerDbCredentialsAccess", 
              "Effect": "Allow", 
              "Action": [ 
                    "secretsmanager:GetSecretValue" 
                  ], 
              "Resource": "arn:aws:secretsmanager:*:*:secret:rds-db-credentials/*", 
              "Condition": { 
                       "StringEquals": { 
                            "aws:ResourceTag/environment": [ 
                                               "production" 
) and the contract of the contract of \mathbf{I} . The contract of \mathbf{I} } 
 } 
          }, 
          { 
              "Sid": "RDSDataServiceAccess", 
              "Effect": "Allow", 
              "Action": [ 
                     "rds-data:*" 
                  ], 
              "Resource": "arn:aws:rds:us-east-2:111122223333:cluster:*", 
              "Condition": { 
                       "StringEquals": { 
                            "aws:ResourceTag/environment": [ 
                                               "production" 
) and the contract of the contract of \mathbf{I} . The contract of \mathbf{I} } 
 } 
           } 
     \mathbf{I}}
```
En el ejemplo se muestran acciones independientes para rds-data y secretsmanager para la API de datos y Secrets Manager. Sin embargo, puede combinar acciones y definir condiciones de etiqueta de muchas maneras distintas para admitir casos de uso específicos. Para obtener más información, consulte [Uso de políticas basadas en identidad \(políticas de IAM\) para Secrets](https://docs.aws.amazon.com/secretsmanager/latest/userguide/auth-and-access_identity-based-policies.html#permissions_grant-limited-condition) [Manager](https://docs.aws.amazon.com/secretsmanager/latest/userguide/auth-and-access_identity-based-policies.html#permissions_grant-limited-condition).

En el elemento «Condición» de la política, puede elegir claves de etiqueta entre las siguientes:

- aws:TagKeys
- aws:ResourceTag/\${TagKey}

Para obtener más información sobre las etiquetas de recursos y cómo utilizar aws:TagKeys, consulte [Control del acceso a los recursos de AWS mediante etiquetas de recursos](https://docs.aws.amazon.com/IAM/latest/UserGuide/access_tags.html#access_tags_control-tag-keys).

#### **a** Note

Tanto la API de datos como AWS Secrets Manager autorizan usuarios. Si no tiene permisos para todas las acciones definidas en una política, obtendrá un error AccessDeniedException.

# <span id="page-3533-0"></span>Almacenamiento de credenciales de base de datos en AWS Secrets Manager

Al llamar a la API de datos de RDS (API de datos), puede transferir las credenciales del clúster de base de datos de Aurora mediante un secreto en Secrets Manager. Para pasar credenciales mediante este método, especifique el nombre del secreto o el Nombre de recurso de Amazon (ARN) del secreto.

Para almacenar las credenciales de clúster de base de datos en un secreto

1. Utilice Secrets Manager para crear un secreto que contenga credenciales para el clúster de base de datos de Aurora.

Para obtener instrucciones, consulte [Creación de un secreto básico](https://docs.aws.amazon.com/secretsmanager/latest/userguide/create_database_secret.html) en la Guía del usuario de AWS Secrets Manager.

2. Utilice la consola de Secrets Manager para ver los detalles del secreto que ha creado, o ejecute el comando aws secretsmanager describe-secret de la AWS CLI.

Anote el nombre y el ARN del secreto. Puede utilizarlos en llamadas a la API de datos.

Para obtener más información acerca de cómo utilizar Secrets Manager, consulte la [Guía del usuario](https://docs.aws.amazon.com/secretsmanager/latest/userguide/intro.html) [de Secrets Manager de AWS](https://docs.aws.amazon.com/secretsmanager/latest/userguide/intro.html).

Para comprender cómo administra Amazon Aurora Identity and Access Management, consulte [Cómo](https://docs.aws.amazon.com/AmazonRDS/latest/AuroraUserGuide/security_iam_service-with-iam.html)  [funciona Amazon Aurora con IAM](https://docs.aws.amazon.com/AmazonRDS/latest/AuroraUserGuide/security_iam_service-with-iam.html).

Para obtener más información acerca de cómo crear una política de IAM, consulte [Creación de](https://docs.aws.amazon.com/IAM/latest/UserGuide/access_policies_create.html) [políticas de IAM](https://docs.aws.amazon.com/IAM/latest/UserGuide/access_policies_create.html) en la Guía del usuario de IAM. Para obtener información sobre cómo añadir una política de IAM a un usuario, consulte [Adición y eliminación de permisos de identidad de IAM](https://docs.aws.amazon.com/IAM/latest/UserGuide/access_policies_manage-attach-detach.html) en la Guía del usuario de IAM.

# Habilitar la API de datos de RDS

Para utilizar la API de datos de RDS (API de datos), habilítela para su clúster de base de datos de Aurora. Puede habilitar la API de datos cuando cree o modifique el clúster de base de datos.

**a** Note

Para Aurora PostgreSQL, la API de datos es compatible con las bases de datos de Aurora Serverless v2, Aurora Serverless v1 y las aprovisionadas. Para Aurora MySQL, la API de datos solo se admite con bases de datos Aurora Serverless v1.

### Temas

- [Habilitación de la API de datos de RDS al crear una base de datos](#page-3534-0)
- [Habilitación de la API de datos de RDS en una base de datos existente](#page-3536-0)

# <span id="page-3534-0"></span>Habilitación de la API de datos de RDS al crear una base de datos

Al crear una base de datos compatible con la API de datos de RDS (API de datos), puede habilitar esta característica. Los siguientes procedimientos describen el proceso al utilizar la AWS Management Console, la AWS CLI o la API de RDS.

### Consola

Para habilitar la API de datos al crear un clúster de base de datos, seleccione la casilla Habilitar la API de datos de RDS en la sección Conectividad de la página Crear base de datos, como se muestra en la siguiente captura de pantalla.

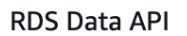

#### Enable the RDS Data API Info

Enable the SQL HTTP endpoint for the Data API. With this endpoint enabled, you can run SQL queries against this database over HTTP. You can do so by using the CLI, an AWS SDK, or the RDS query editor. For information about pricing, see Amazon RDS pricing <sup>7</sup>

Para obtener instrucciones sobre cómo crear una base de datos, consulte lo siguiente:

- Para bases de datos de Aurora PostgreSQL sin servidor v2 y aprovisionada: [Creación de un](#page-333-0)  [clúster de base de datos de Amazon Aurora](#page-333-0)
- Para Aurora Serverless v1: [Creación de un clúster de bases de datos de Aurora Serverless v1](#page-3487-0)

#### AWS CLI

Para habilitar la API de datos mientras crea un clúster de base de datos de Aurora, ejecute el comando de la AWS CLI [create-db-cluster](https://docs.aws.amazon.com/cli/latest/reference/rds/create-db-cluster.html) con la opción --enable-http-endpoint.

En el ejemplo siguiente se crea un clúster de base de datos de Aurora PostgreSQL con la API de datos habilitada.

Para Linux, macOS, o Unix:

```
aws rds create-db-cluster \ 
     --db-cluster-identifier my_pg_cluster \ 
     --engine aurora-postgresql \ 
     --enable-http-endpoint
```
En Windows:

```
aws rds create-db-cluster ^ 
     --db-cluster-identifier my_pg_cluster ^ 
     --engine aurora-postgresql ^ 
     --enable-http-endpoint
```
#### API de RDS

Para habilitar la API de datos al crear un clúster de base de datos de Aurora, utilice la operación [CreateDBCluster](https://docs.aws.amazon.com/AmazonRDS/latest/APIReference/API_CreateDBCluster.html) con el valor del parámetro EnableHttpEndpoint establecido en true.

# <span id="page-3536-0"></span>Habilitación de la API de datos de RDS en una base de datos existente

Puede modificar un clúster de base de datos que admita la API de datos de RDS (API de datos) para activar o desactivar esta característica.

#### Temas

- [Habilitación o deshabilitación de la API de datos \(Aurora PostgreSQL sin servidor v2 y](#page-3536-1)  [aprovisionada\)](#page-3536-1)
- [Habilitación o deshabilitación de la API de datos \(solo Aurora Serverless v1\)](#page-3537-0)

<span id="page-3536-1"></span>Habilitación o deshabilitación de la API de datos (Aurora PostgreSQL sin servidor v2 y aprovisionada)

Utilice los siguientes procedimientos para activar o desactivar la API de datos en Aurora PostgreSQL sin servidor v2 y en las bases de datos aprovisionadas. Para activar o desactivar la API de datos en las bases de datos de Aurora Serverless v1, utilice los procedimientos descritos en [the section called](#page-3537-0)  ["Habilitación o deshabilitación de la API de datos \(solo Aurora Serverless v1\)".](#page-3537-0)

#### Consola

Puede habilitar o deshabilitar la API de datos con la consola de RDS para un clúster de base de datos que sea compatible con esta característica. Para ello, abra la página de detalles del clúster de la base de datos en la que desee habilitar o deshabilitar la API de datos y, en la pestaña Conectividad y seguridad, vaya a la sección API de datos de RDS. Esta sección muestra el estado de la API de datos y le permite habilitarla o deshabilitarla.

La siguiente captura de pantalla muestra que la API de datos de RDS no está habilitada.

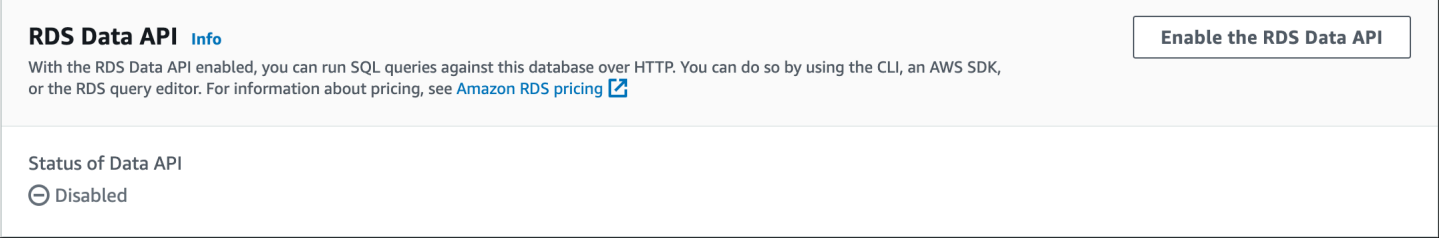

### AWS CLI

Para habilitar o deshabilitar la API de datos en una base de datos existente, ejecute el comando de la AWS CLI [enable-http-endpoint](https://docs.aws.amazon.com/cli/latest/reference/rds/enable-http-endpoint.html) o [disable-http-endpoint](https://docs.aws.amazon.com/cli/latest/reference/rds/disable-http-endpoint.html) y especifique el ARN de su clúster de base de datos.

En el ejemplo siguiente se habilita la API de datos.

Para Linux, macOS, o Unix:

```
aws rds enable-http-endpoint \ 
     --resource-arn cluster_arn
```
En Windows:

```
aws rds enable-http-endpoint ^ 
     --resource-arn cluster_arn
```
#### API de RDS

Para habilitar o deshabilitar la API de datos en una base de datos existente, utilice las operaciones [EnableHttpEndpoint](https://docs.aws.amazon.com/AmazonRDS/latest/APIReference/API_EnableHttpEndpoint.html) y [DisableHttpEndpoint.](https://docs.aws.amazon.com/AmazonRDS/latest/APIReference/API_DisableHttpEndpoint.html)

<span id="page-3537-0"></span>Habilitación o deshabilitación de la API de datos (solo Aurora Serverless v1)

Para habilitar o deshabilitar la API de datos en las bases de datos de Aurora Serverless v1 existentes. Para habilitar o deshabilitar la API de datos en Aurora PostgreSQL sin servidor v2 y en las bases de datos aprovisionadas, use los procedimientos de [the section called "Habilitación o](#page-3536-1) [deshabilitación de la API de datos".](#page-3536-1)

#### Consola

Cuando cree o modifique un clúster de base de datos de Aurora Serverless v1, debe habilitar la API de datos en la sección Conectividad de la consola de RDS.

En la siguiente captura de pantalla se muestra la API de datos cuando se modifica un clúster de base de datos de Aurora.

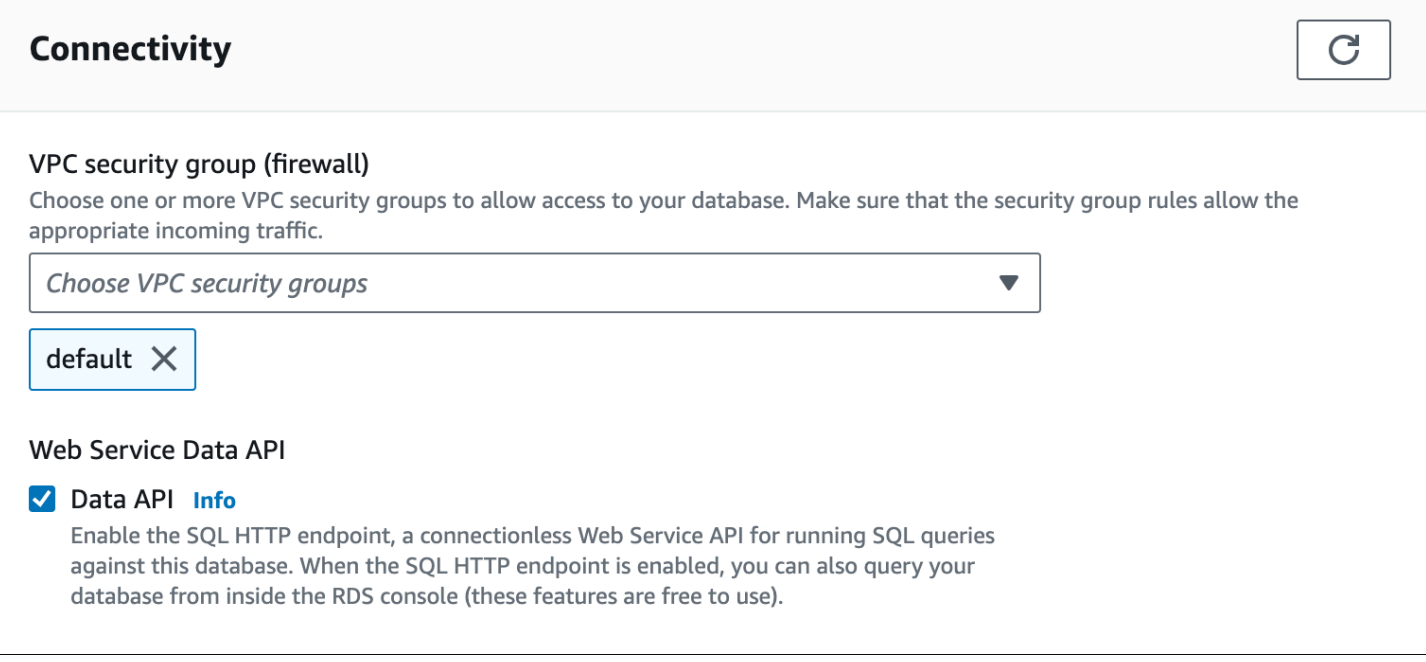

Para obtener instrucciones sobre cómo modificar un clúster de base de datos de Aurora Serverless v1, consulte [Modificación de un clúster de bases de datos de Aurora Serverless v1](#page-3502-0).

```
AWS CLI
```
Para habilitar o deshabilitar la API de datos, ejecute el comando de la AWS CLI [modify-db-cluster](https://docs.aws.amazon.com/cli/latest/reference/rds/modify-db-cluster.html) con --enable-http-endpoint o --no-enable-http-endpoint, según corresponda.

En el ejemplo siguiente se habilita la API de datos en sample-cluster.

Para Linux, macOS, o Unix:

```
aws rds modify-db-cluster \ 
     --db-cluster-identifier sample-cluster \ 
     --enable-http-endpoint
```
En Windows:

```
aws rds modify-db-cluster ^ 
     --db-cluster-identifier sample-cluster ^ 
     --enable-http-endpoint
```
#### API de RDS

Para habilitar la API de datos, utilice la operación [ModifyDBCluster](https://docs.aws.amazon.com/AmazonRDS/latest/APIReference/API_ModifyDBCluster.html) y establezca el valor de EnableHttpEndpoint en true o false, según corresponda.

# Creación de un punto de conexión de VPC para la API de datos de RDS (AWS PrivateLink)

La Amazon VPC le permite lanzar recursos de AWS, como clústeres de bases de datos y aplicaciones de Aurora, en una Virtual Private Cloud (VPC). AWS PrivateLink proporciona conectividad privada entre las VPC y los servicios de AWS con alta seguridad en la red de Amazon. Con AWS PrivateLink, puede crear puntos de enlace de la Amazon VPC que le permiten conectarse a servicios a través de diferentes cuentas y VPC basados en Amazon VPC. Para obtener más información acerca de AWS PrivateLink, consulte [Servicios de punto de enlace de la VPC \(AWS](https://docs.aws.amazon.com/vpc/latest/userguide/endpoint-service.html)  [PrivateLink\)](https://docs.aws.amazon.com/vpc/latest/userguide/endpoint-service.html) en la guía del usuario de Amazon Virtual Private Cloud.

Puede llamar a la API de datos de RDS (API de datos) con los puntos de conexión de la Amazon VPC. El uso de un punto de conexión de VPC de Amazon mantiene el tráfico entre las aplicaciones de su Amazon VPC y la API de datos en la red de AWS, sin usar direcciones IP públicas. Los puntos de enlace de la Amazon VPC pueden ayudarle a cumplir los requisitos reglamentarios y de conformidad relacionados con la limitación de la conectividad a internet público. Por ejemplo, si utiliza un punto de conexión de VPC de Amazon, puede mantener el tráfico entre una aplicación que se ejecuta en una instancia Amazon EC2 y la API de datos en las VPC donde se contienen.

Después de crear el punto de enlace de la Amazon VPC, puede comenzar a usarlo sin realizar ningún cambio de código o configuración en la aplicación.

Para crear un punto de conexión de VPC de Amazon para la API de datos

- 1. Inicie sesión en la AWS Management Console y abra la consola de Amazon VPC en [https://](https://console.aws.amazon.com/vpc/)  [console.aws.amazon.com/vpc/](https://console.aws.amazon.com/vpc/).
- 2. Elija Endpoints (Puntos de enlace) y, a continuación, elija Create Endpoint (Crear punto de enlace).
- 3. En la página Create Endpoint (Crear punto de conexión), en Service category (Categoría de servicio), elija AWS services (Servicios de AWS). En Service Name (Nombre del servicio), elija rds-data.

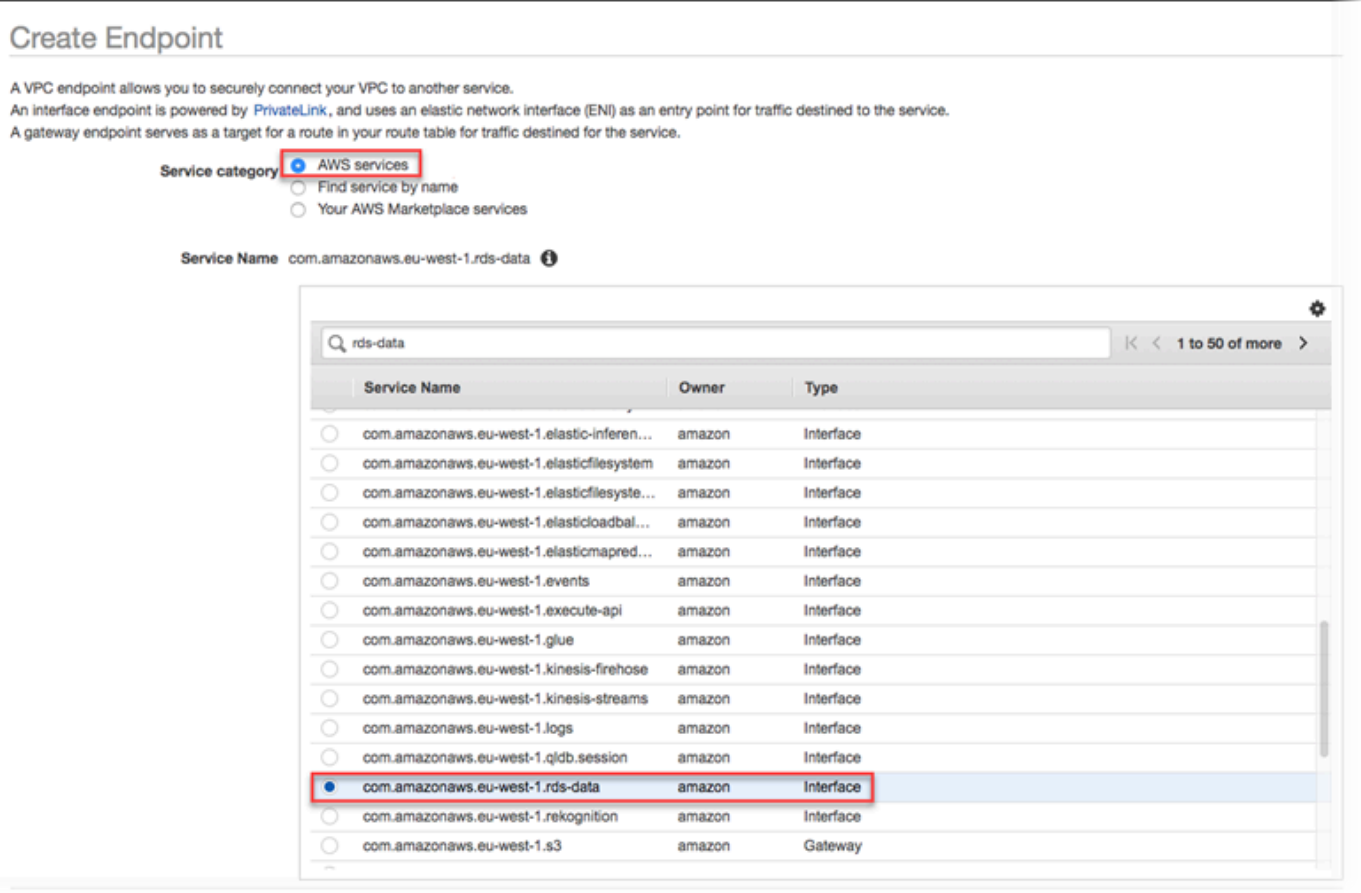

4. Para VPC, elija la VPC en la que crear el punto de enlace.

Elija la VPC que contiene la aplicación que realiza llamadas a la API de datos.

5. En Subnets (Subredes), elija la subred para cada zona de disponibilidad (AZ) utilizada por el servicio de AWS que ejecuta la aplicación.

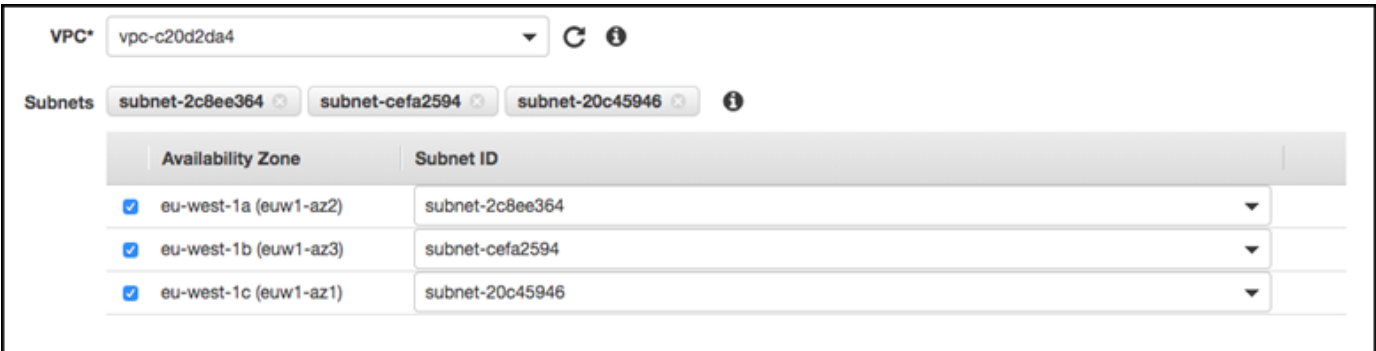

Para crear un punto de enlace de la Amazon VPC, especifique el rango de direcciones IP privadas en el que se podrá acceder al punto de enlace. Para ello, elija la subred para cada zona de disponibilidad. Al hacerlo, se restringe el punto de enlace de la VPC al rango de

direcciones IP privadas específico de cada zona de disponibilidad y también se crea un punto de enlace de la Amazon VPC en cada zona de disponibilidad.

6. En Enable Private DNS Name (Habilitar nombre de DNS privado), seleccione Enable for this endpoint (Habilitar para este punto de enlace).

Enable DNS name 2 Enable for this endpoint 0 To use private DNS names, ensure that the attributes 'Enable DNS hostnames' and 'Enable DNS Support' are set to 'true' for your VPC (vpc-c20d2da4). Learn more.

El DNS privado resuelve el nombre de host de DNS de la API de datos estándar (https:// rds-data.*region*.amazonaws.com) en las direcciones IP privadas asociadas con el nombre de host de DNS específico del punto de enlace de la Amazon VPC. Como resultado, puede acceder al punto de conexión de la VPC de la API de datos utilizando los SDK de AWS CLI o la AWS sin realizar ningún cambio de código o configuración para actualizar la URL del punto de conexión de la API de datos.

7. En Security group (Grupo de seguridad), elija los grupos de seguridad que deban asociarse al punto de enlace de la Amazon VPC.

Elija el grupo de seguridad que permita el acceso al servicio de AWS que ejecuta la aplicación. Por ejemplo, si una instancia Amazon EC2 está ejecutando la aplicación, elija el grupo de seguridad que permita el acceso a la instancia Amazon EC2. El grupo de seguridad le permite controlar el tráfico al punto de enlace de la Amazon VPC desde los recursos de la VPC.

8. En Policy (Política), elija Full Access (Acceso total) para permitir que cualquier persona dentro de la Amazon VPC acceda a la API de datos a través de este punto de enlace. O bien, elija Custom (Personalizado) para especificar una política que limite el acceso.

Si eligeCustom (Personalizado), introduzca la política en la herramienta de creación de políticas.

9. Elija Create endpoint.

Una vez creado el punto de enlace, elija el vínculo en la AWS Management Console para ver los detalles del punto de enlace.

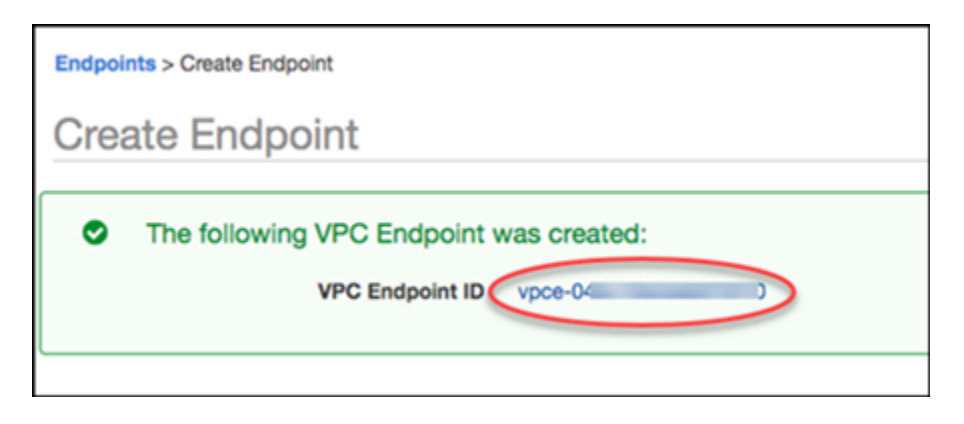

La ficha Details (Detalles) del punto de enlace muestra los nombres de host de DNS que se generaron al crear el punto de enlace de la Amazon VPC.

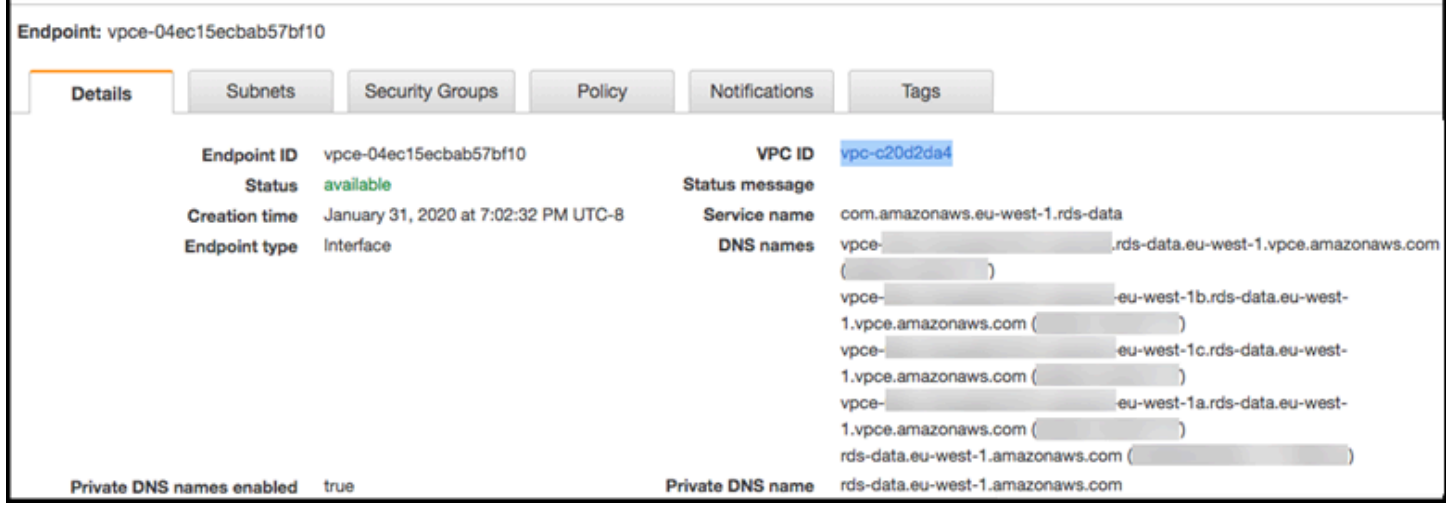

Puede utilizar el punto de enlace estándar (rds-data.*region*.amazonaws.com) o uno de los puntos de enlace específicos de la VPC para llamar a la API de datos dentro de la Amazon VPC. El punto de enlace de la API de datos estándar se dirige automáticamente al punto de enlace de la Amazon VPC. Este enrutamiento se produce porque cuando se creó el punto de enlace de la Amazon VPC se habilitó el nombre de host de DNS privado.

Cuando utiliza un punto de conexión de VPC de Amazon en una llamada a la API de datos, todo el tráfico entre la aplicación y la API de datos permanece en las Amazon VPC donde se contienen. Puede usar un punto de enlace de la Amazon VPC para cualquier tipo de llamada a la API de datos. Para obtener más información sobre la llamada a la API de datos, consulte [Llamadas a la API de](#page-3543-0) [datos de RDS.](#page-3543-0)

# <span id="page-3543-0"></span>Llamadas a la API de datos de RDS

Con la API de datos de RDS (API de datos) habilitada en el clúster de base de datos de Aurora, puede ejecutar instrucciones SQL en el clúster de base de datos de Aurora mediante la API de datos o la AWS CLI. La API de los datos es compatible con los idiomas de programación compatibles con AWS SDK. Para obtener más información, consulte [Herramientas para crear en AWS.](https://aws.amazon.com/tools/)

#### **a** Note

Actualmente, la API de datos no admite matrices de identificadores únicos universales (UUID).

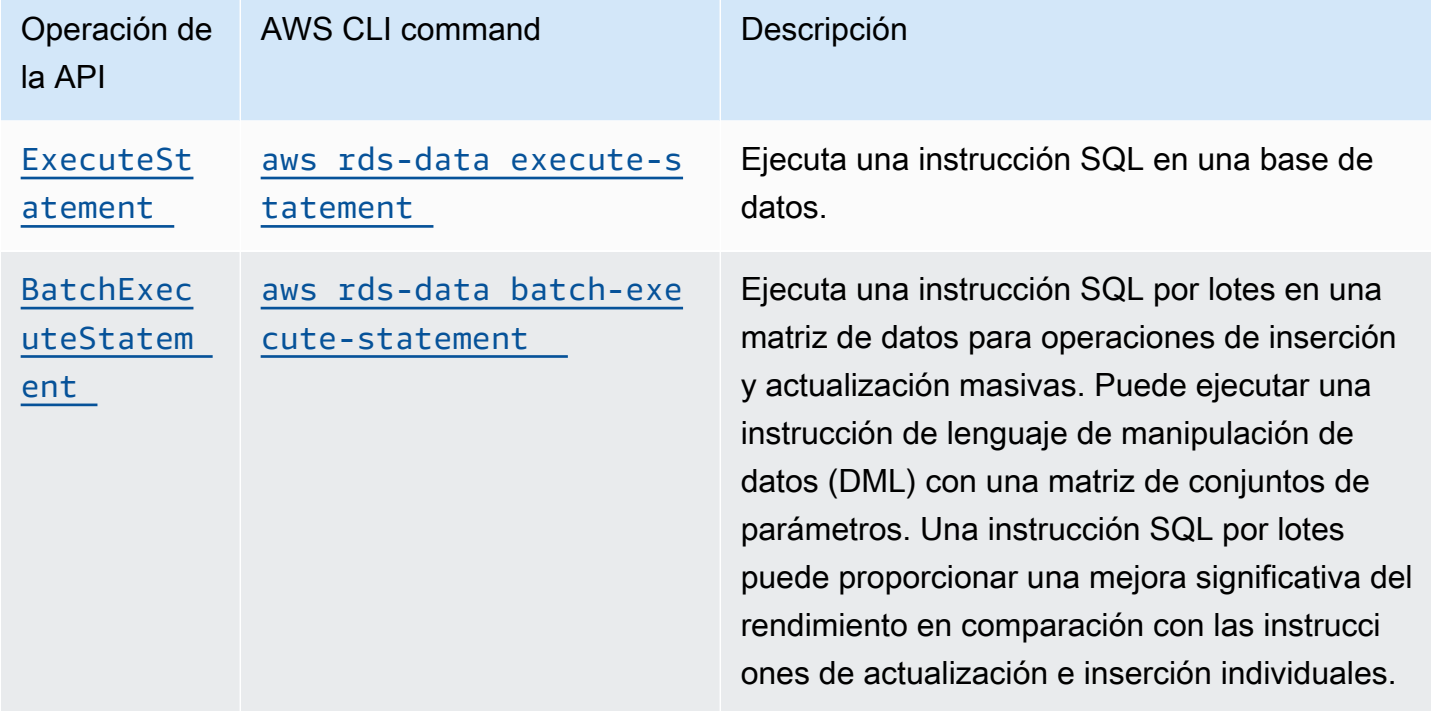

La API de datos proporciona las operaciones siguientes para realizar instrucciones SQL.

Puede utilizar cualquiera de las operaciones para ejecutar sentencias SQL individuales o para ejecutar transacciones. La API de datos proporciona las operaciones siguientes para las transacciones.

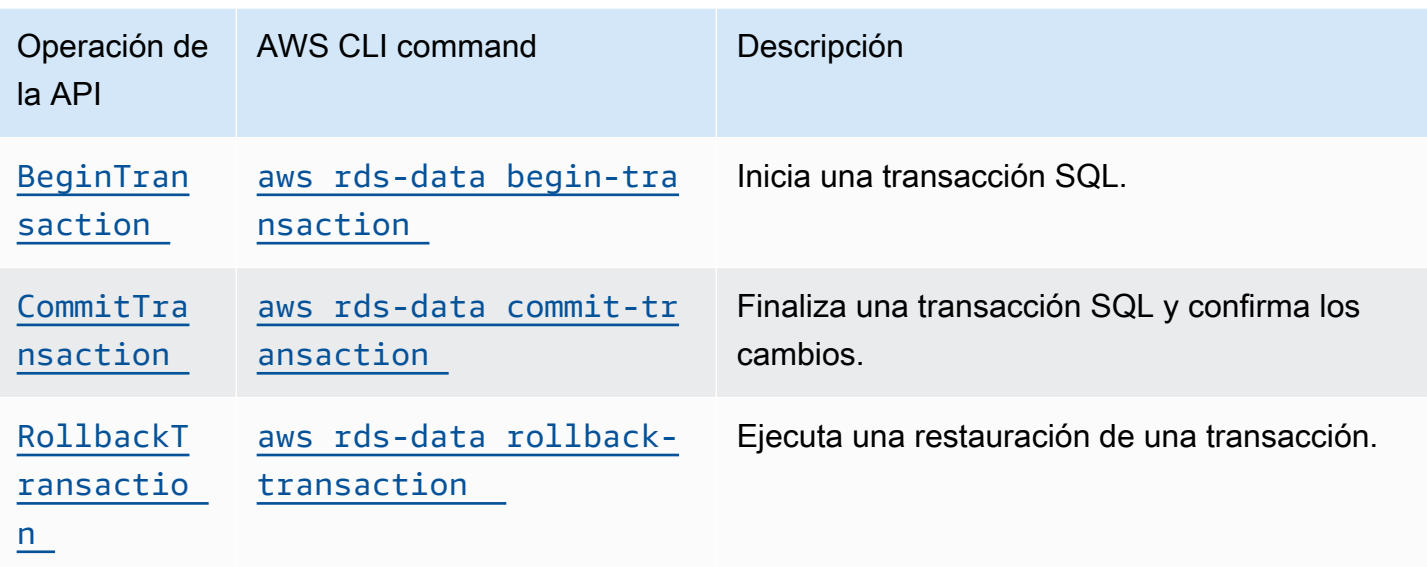

Las operaciones para realizar instrucciones SQL y darle soporte a transacciones tienen los siguientes parámetros de la API de datos y opciones de AWS CLI comunes. Algunas operaciones dan soporte a otros parámetros u opciones.

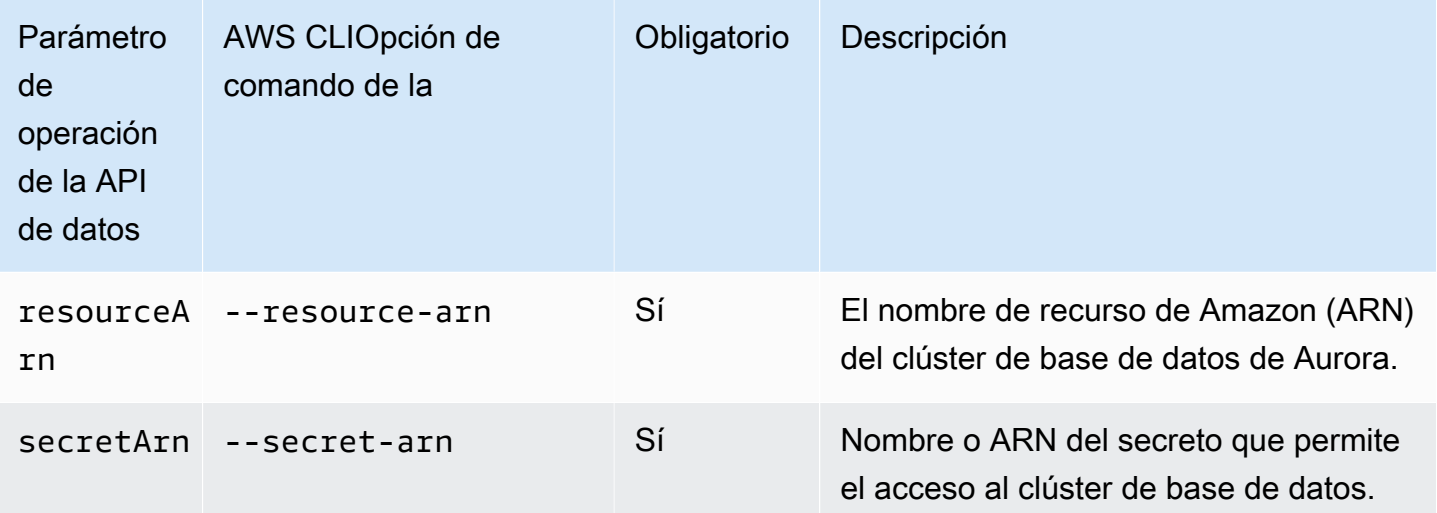

Puede usar parámetros en las llamadas a la API de datos para ExecuteStatement y BatchExecuteStatement, y cuando ejecuta los comandos de la AWS CLI execute-statement y batch-execute-statement. Para utilizar un parámetro, especifique un par de nombre-valor en el tipo de datos SqlParameter. Especifique el valor con el tipo de datos Field. En la tabla siguiente se mapean los tipos de datos de Java Database Connectivity (JDBC) con los tipos de datos que especifica en las llamadas a la API de datos.

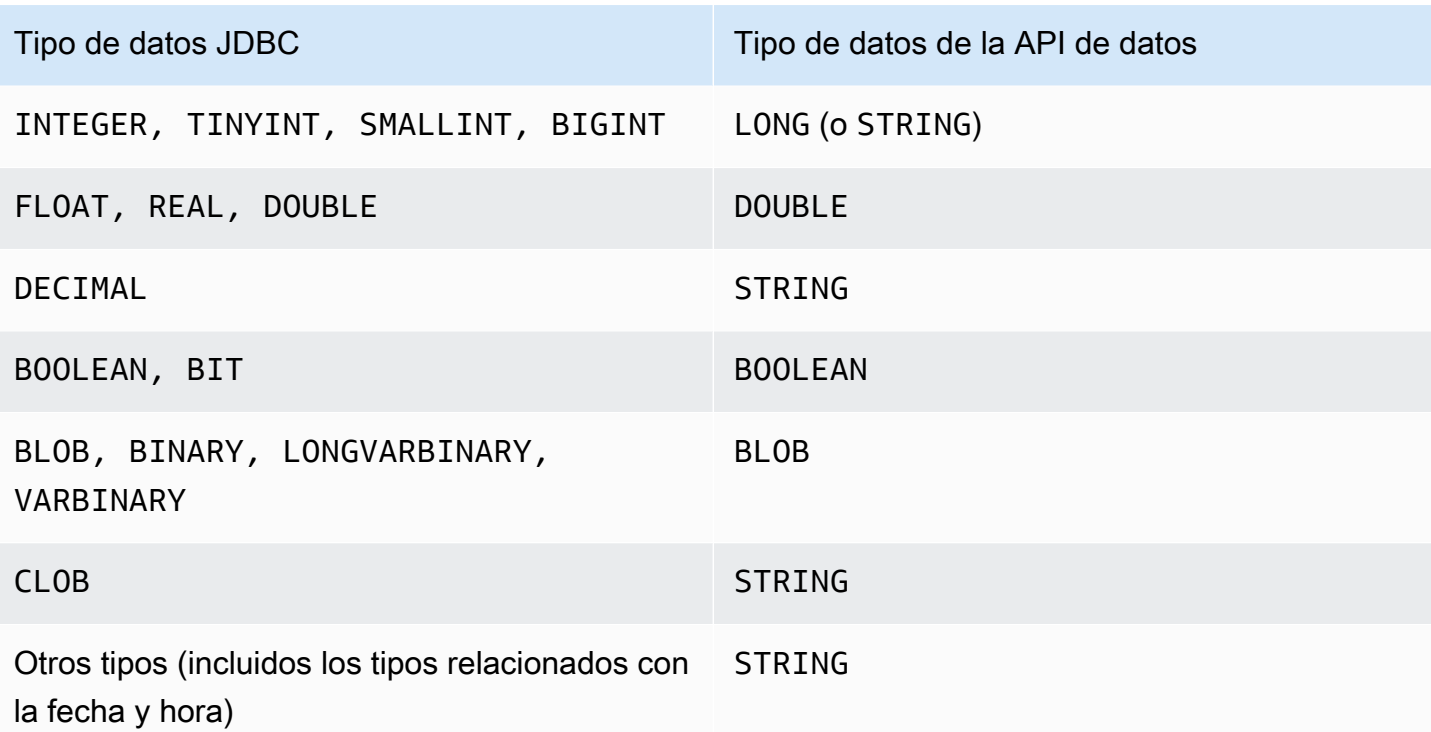

#### **a** Note

Puede especificar el tipo de datos LONG o STRING en la llamada de API de datos para LONG los valores devueltos por la base de datos. Le recomendamos que lo haga para evitar perder precisión para números extremadamente grandes, lo que puede suceder cuando trabaja con JavaScript.

Ciertos tipos, como DECIMAL y TIME, requieren una sugerencia para que la API de datos pase String valores a la base de datos como el tipo correcto. Para utilizar una sugerencia, incluya valores para typeHint en los tipos de datos SqlParameter. Los posibles valores de typeHint son:

- DATE –: el valor del parámetro String correspondiente se envía como un objeto de tipo DATE a la base de datos. El formato aceptado es YYYY-MM-DD.
- DECIMAL –: el valor del parámetro String correspondiente se envía como un objeto de tipo DECIMAL a la base de datos.
- JSON –: el valor del parámetro String correspondiente se envía como un objeto de tipo JSON a la base de datos.
- TIME –: el valor del parámetro String correspondiente se envía como un objeto de tipo TIME a la base de datos. El formato aceptado es HH:MM:SS[.FFF].
- TIMESTAMP –: el valor del parámetro String correspondiente se envía como un objeto de tipo TIMESTAMP a la base de datos. El formato aceptado es YYYY-MM-DD HH:MM:SS[.FFF].
- UUID –: el valor del parámetro String correspondiente se envía como un objeto de tipo UUID a la base de datos.

#### **a** Note

Para Amazon Aurora PostgreSQL, la API de datos siempre devuelve el tipo de datos de Aurora PostgreSQL TIMESTAMPTZ en la zona horaria UTC.

# Llamadas a la API de datos de RDS con la AWS CLI

Puede llamar a la API de datos de RDS (API de datos) mediante la AWS CLI.

En los siguientes ejemplos se utiliza la AWS CLI para la API de datos. Para obtener más información, consulte la [referencia de AWS CLI de la API de datos.](https://docs.aws.amazon.com/cli/latest/reference/rds-data/index.html)

En cada ejemplo, sustituya el nombre de recurso de Amazon (ARN) del clúster de base de datos por el ARN de su clúster de base de datos de Aurora. Reemplace también el ARN del secreto por el ARN del secreto de Secrets Manager que permite obtener acceso al clúster de base de datos.

#### **a** Note

La AWS CLI puede dar formato a las respuestas de JSON.

#### Temas

- [Inicio de una transacción SQL](#page-3547-0)
- [Ejecución de una instrucción SQL](#page-3548-0)
- [Ejecución de una instrucción SQL por lotes en una matriz de datos](#page-3553-0)
- [Confirmación de una transacción SQL](#page-3555-0)
- [Restauración de una transacción SQL](#page-3556-0)

<span id="page-3547-0"></span>Inicio de una transacción SQL

Puede iniciar una transacción SQL ejecutando el comando de la CLI aws rds-data begintransaction. La llamada devuelve un identificador de transacción.

#### **A** Important

El tiempo de la transacción se agota si no hay llamadas que usen su ID de transacción en un período de tres minutos. Si una transacción agota su tiempo antes de que se confirme, se revertirá automáticamente.

Las sentencias de lenguaje de definición de datos (DDL) dentro de una transacción causan una confirmación implícita. Recomendamos que ejecute cada instrucción DDL en un comando execute-statement independiente con la opción --continue-aftertimeout.

Además de las opciones comunes, especifique la opción --database, que proporciona el nombre de la base de datos.

Por ejemplo, el comando de la CLI siguiente inicia una transacción SQL.

Para Linux, macOS, o Unix:

```
aws rds-data begin-transaction --resource-arn "arn:aws:rds:us-
east-1:123456789012:cluster:mydbcluster" \
--database "mydb" --secret-arn "arn:aws:secretsmanager:us-
east-1:123456789012:secret:mysecret"
```
En Windows:

```
aws rds-data begin-transaction --resource-arn "arn:aws:rds:us-
east-1:123456789012:cluster:mydbcluster" ^
--database "mydb" --secret-arn "arn:aws:secretsmanager:us-
east-1:123456789012:secret:mysecret"
```
A continuación se muestra un ejemplo de respuesta.

```
{ 
     "transactionId": "ABC1234567890xyz"
}
```
#### <span id="page-3548-0"></span>Ejecución de una instrucción SQL

Puede ejecutar una instrucción SQL usando el comando de la CLI aws rds-data executestatement.

Puede ejecutar la instrucción SQL en una transacción especificando el identificador de transacción con la opción --transaction-id. Puede iniciar una transacción ejecutando el comando de la CLI aws rds-data begin-transaction. Puede finalizar y confirmar una transacción ejecutando el comando de la CLI aws rds-data commit-transaction.

#### **A** Important

Si no especifica la opción --transaction-id, los cambios que se generan a partir de la llamada se confirman automáticamente.

Además de las opciones habituales, especifique las opciones siguientes:

- --sql (obligatorio): instrucción SQL que debe ejecutarse en el clúster de base de datos.
- --transaction-id (opcional): identificador de una transacción que se inició mediante el comando begin-transaction de la CLI. Especifique el ID de la transacción en la que desea incluir la instrucción SQL.
- --parameters (opcional): parámetros de la instrucción SQL.
- --include-result-metadata | --no-include-result-metadata (opcional): valor que indica si deben incluirse o no metadatos en los resultados. El valor predeterminado es --noinclude-result-metadata.
- --database (opcional): el nombre de la base de datos.

Es posible que la opción --database no funcione al ejecutar una instrucción SQL después de ejecutar --sql "use *database\_name*;" en la solicitud anterior. Le recomendamos que utilice la opción --database en lugar de ejecutar instrucciones --sql "use *database\_name*;".

• --continue-after-timeout | --no-continue-after-timeout (opcional): valor que indica si se seguirá o no ejecutando la instrucción después de que se agote el tiempo de la llamada. El valor predeterminado es --no-continue-after-timeout.

Para las instrucciones en lenguaje de definición de datos (DDL), recomendamos seguir ejecutando la instrucción después de que se agote el tiempo de la llamada, a fin de evitar errores y la posibilidad de que las estructuras de datos se dañen.

• --format-records-as "JSON"|"NONE": valor opcional que especifica si se debe dar formato al conjunto de resultados como cadena JSON. El valor predeterminado es "NONE". Para obtener información sobre el procesamiento de conjuntos de resultados JSON, consulte [Procesamiento de](#page-3568-0) [resultados de consultas en formato JSON.](#page-3568-0)

El clúster de base de datos devuelve una respuesta para la llamada.

**a** Note

El límite de tamaño de respuesta es de 1 MiB. Si la llamada devuelve más de 1 MiB de datos de respuesta, se terminará la llamada.

Para Aurora Serverless v1, el número máximo de solicitudes por segundo es 1000. Para el resto de bases de datos compatibles, no hay límite.

Por ejemplo, el siguiente comando de la CLI ejecuta una única instrucción SQL y omite los metadatos en los resultados (valor predeterminado).

Para Linux, macOS, o Unix:

```
aws rds-data execute-statement --resource-arn "arn:aws:rds:us-
east-1:123456789012:cluster:mydbcluster" \
--database "mydb" --secret-arn "arn:aws:secretsmanager:us-
east-1:123456789012:secret:mysecret" \
--sql "select * from mytable"
```
En Windows:

{

```
aws rds-data execute-statement --resource-arn "arn:aws:rds:us-
east-1:123456789012:cluster:mydbcluster" ^
--database "mydb" --secret-arn "arn:aws:secretsmanager:us-
east-1:123456789012:secret:mysecret" ^
--sql "select * from mytable"
```
A continuación se muestra un ejemplo de respuesta.

```
 "numberOfRecordsUpdated": 0, 
 "records": [
```

```
\Gamma\{\hspace{.1cm} \} "longValue": 1
               }, 
\{\hspace{.1cm} \} "stringValue": "ValueOne" 
               } 
          ], 
\blacksquare { 
                    "longValue": 2
               }, 
\{\hspace{.1cm} \} "stringValue": "ValueTwo" 
 } 
          ], 
         \Gamma\{\hspace{.1cm} \} "longValue": 3
               }, 
\{\hspace{.1cm} \} "stringValue": "ValueThree" 
 } 
          ] 
     ]
}
```
El siguiente comando de la CLI ejecuta una única instrucción SQL en una transacción mediante la opción --transaction-id.

Para Linux, macOS, o Unix:

```
aws rds-data execute-statement --resource-arn "arn:aws:rds:us-
east-1:123456789012:cluster:mydbcluster" \
--database "mydb" --secret-arn "arn:aws:secretsmanager:us-
east-1:123456789012:secret:mysecret" \
--sql "update mytable set quantity=5 where id=201" --transaction-id "ABC1234567890xyz"
```
En Windows:

```
aws rds-data execute-statement --resource-arn "arn:aws:rds:us-
east-1:123456789012:cluster:mydbcluster" ^
```

```
--database "mydb" --secret-arn "arn:aws:secretsmanager:us-
east-1:123456789012:secret:mysecret" ^
--sql "update mytable set quantity=5 where id=201" --transaction-id "ABC1234567890xyz"
```
A continuación se muestra un ejemplo de respuesta.

```
{ 
     "numberOfRecordsUpdated": 1
}
```
El siguiente comando de la CLI ejecuta una única instrucción SQL con parámetros.

Para Linux, macOS, o Unix:

```
aws rds-data execute-statement --resource-arn "arn:aws:rds:us-
east-1:123456789012:cluster:mydbcluster" \
--database "mydb" --secret-arn "arn:aws:secretsmanager:us-
east-1:123456789012:secret:mysecret" \
--sql "insert into mytable values (:id, :val)" --parameters "[{\"name\": \"id\", 
 \"value\": {\"longValue\": 1}},{\"name\": \"val\", \"value\": {\"stringValue\": 
  \"value1\"}}]"
```
En Windows:

{

}

```
aws rds-data execute-statement --resource-arn "arn:aws:rds:us-
east-1:123456789012:cluster:mydbcluster" ^
--database "mydb" --secret-arn "arn:aws:secretsmanager:us-
east-1:123456789012:secret:mysecret" ^
--sql "insert into mytable values (:id, :val)" --parameters "[{\"name\": \"id\", 
 \"value\": {\"longValue\": 1}},{\"name\": \"val\", \"value\": {\"stringValue\": 
  \"value1\"}}]"
```
A continuación se muestra un ejemplo de respuesta.

```
 "numberOfRecordsUpdated": 1
```
El siguiente comando de la CLI ejecuta una instrucción SQL de lenguaje de definición de datos (DDL). La instrucción DDL cambia el nombre de la columna job por la columna role.

#### **A** Important

Para las instrucciones DDL, recomendamos seguir ejecutando la instrucción después de que se agote el tiempo de la llamada. Cuando se termina una instrucción DDL antes de que acabe de ejecutarse, pueden generarse errores y es posible que las estructuras de datos se dañen. Para seguir ejecutando una instrucción después de que se agote el tiempo de una llamada, especifique la opción --continue-after-timeout.

Para Linux, macOS, o Unix:

```
aws rds-data execute-statement --resource-arn "arn:aws:rds:us-
east-1:123456789012:cluster:mydbcluster" \
--database "mydb" --secret-arn "arn:aws:secretsmanager:us-
east-1:123456789012:secret:mysecret" \
--sql "alter table mytable change column job role varchar(100)" --continue-after-
timeout
```
En Windows:

```
aws rds-data execute-statement --resource-arn "arn:aws:rds:us-
east-1:123456789012:cluster:mydbcluster" ^
--database "mydb" --secret-arn "arn:aws:secretsmanager:us-
east-1:123456789012:secret:mysecret" ^
--sql "alter table mytable change column job role varchar(100)" --continue-after-
timeout
```
A continuación se muestra un ejemplo de respuesta.

```
{ 
     "generatedFields": [], 
     "numberOfRecordsUpdated": 0
}
```
#### **a** Note

Los datos generatedFields no se admiten en Aurora PostgreSQL. Para obtener los valores de los campos generados, utilice la cláusula RETURNING. Para obtener más

información, consulte [Returning Data From Modified Rows](https://www.postgresql.org/docs/10/dml-returning.html) en la documentación de PostgreSQL.

<span id="page-3553-0"></span>Ejecución de una instrucción SQL por lotes en una matriz de datos

Puede ejecutar una instrucción SQL por lotes en una matriz de datos ejecutando el comando aws rds-data batch-execute-statement de la CLI. Puede utilizar este comando para realizar una operación de actualización o importación masiva.

Puede ejecutar la instrucción SQL en una transacción especificando el identificador de transacción con la opción --transaction-id. Puede iniciar una transacción ejecutando el comando de la CLI aws rds-data begin-transaction. Puede finalizar y confirmar una transacción mediante el comando aws rds-data commit-transaction de la CLI.

**A** Important

Si no especifica la opción --transaction-id, los cambios que se generan a partir de la llamada se confirman automáticamente.

Además de las opciones habituales, especifique las opciones siguientes:

• --sql (obligatorio): instrucción SQL que debe ejecutarse en el clúster de base de datos.

**G** Tip

Para las sentencias compatibles con MySQL, no incluya un punto y coma al final del parámetro --sql. Un punto y coma final puede causar un error de sintaxis.

- --transaction-id (opcional): identificador de una transacción que se inició mediante el comando begin-transaction de la CLI. Especifique el ID de la transacción en la que desea incluir la instrucción SQL.
- --parameter-set (opcional): los conjuntos de parámetros para la operación por lotes.
- --database (opcional): el nombre de la base de datos.

El clúster de base de datos devuelve una respuesta a la llamada.

#### **a** Note

No existe un límite máximo fijo en el número de conjuntos de parámetros. Sin embargo, el tamaño máximo de la solicitud HTTP enviada a través de la API de datos es de 4 MiB. Si la solicitud supera este límite, la API de datos devuelve un error y no procesa la solicitud. Este límite de 4 MiB incluye el tamaño de los encabezados HTTP y la notación JSON en la solicitud. Por lo tanto, el número de conjuntos de parámetros que puede incluir depende de una combinación de factores, como el tamaño de la sentencia SQL y el tamaño de cada conjunto de parámetros.

El límite de tamaño de respuesta es de 1 MiB. Si la llamada devuelve más de 1 MiB de datos de respuesta, se terminará la llamada.

Para Aurora Serverless v1, el número máximo de solicitudes por segundo es 1000. Para el resto de bases de datos compatibles, no hay límite.

Por ejemplo, el siguiente comando de la CLI ejecuta una instrucción SQL por lotes en una matriz de datos con un conjunto de parámetros.

Para Linux, macOS, o Unix:

```
aws rds-data batch-execute-statement --resource-arn "arn:aws:rds:us-
east-1:123456789012:cluster:mydbcluster" \
--database "mydb" --secret-arn "arn:aws:secretsmanager:us-
east-1:123456789012:secret:mysecret" \
--sql "insert into mytable values (:id, :val)" \
--parameter-sets "[[{\"name\": \"id\", \"value\": {\"longValue\": 1}},{\"name\": 
 \"val\", \"value\": {\"stringValue\": \"ValueOne\"}}],
[{\"name\": \"id\", \"value\": {\"longValue\": 2}},{\"name\": \"val\", \"value\": 
 {\"stringValue\": \"ValueTwo\"}}],
[{\"name\": \"id\", \"value\": {\"longValue\": 3}},{\"name\": \"val\", \"value\": 
  {\"stringValue\": \"ValueThree\"}}]]"
```
En Windows:

```
aws rds-data batch-execute-statement --resource-arn "arn:aws:rds:us-
east-1:123456789012:cluster:mydbcluster" ^
--database "mydb" --secret-arn "arn:aws:secretsmanager:us-
east-1:123456789012:secret:mysecret" ^
--sql "insert into mytable values (:id, :val)" ^
```

```
--parameter-sets "[[{\"name\": \"id\", \"value\": {\"longValue\": 1}},{\"name\": 
 \"val\", \"value\": {\"stringValue\": \"ValueOne\"}}],
[{\"name\": \"id\", \"value\": {\"longValue\": 2}},{\"name\": \"val\", \"value\": 
 {\"stringValue\": \"ValueTwo\"}}],
[{\"name\": \"id\", \"value\": {\"longValue\": 3}},{\"name\": \"val\", \"value\": 
  {\"stringValue\": \"ValueThree\"}}]]"
```
**a** Note

No incluya saltos de línea en la opción --parameter-sets.

<span id="page-3555-0"></span>Confirmación de una transacción SQL

Con el comando aws rds-data commit-transaction de la CLI, puede finalizar una transacción SQL que inició con aws rds-data begin-transaction y confirmar los cambios.

Además de las opciones habituales, especifique la opción siguiente:

• --transaction-id (obligatorio): identificador de una transacción que se inició ejecutando el comando begin-transaction de la CLI. Especifique el ID de la transacción que desea finalizar y confirmar.

Por ejemplo, el siguiente comando de la CLI finaliza una transacción SQL y confirma los cambios.

Para Linux, macOS, o Unix:

```
aws rds-data commit-transaction --resource-arn "arn:aws:rds:us-
east-1:123456789012:cluster:mydbcluster" \
--secret-arn "arn:aws:secretsmanager:us-east-1:123456789012:secret:mysecret" \
--transaction-id "ABC1234567890xyz"
```
En Windows:

```
aws rds-data commit-transaction --resource-arn "arn:aws:rds:us-
east-1:123456789012:cluster:mydbcluster" ^
--secret-arn "arn:aws:secretsmanager:us-east-1:123456789012:secret:mysecret" ^
--transaction-id "ABC1234567890xyz"
```
A continuación se muestra un ejemplo de respuesta.

```
{ 
     "transactionStatus": "Transaction Committed"
}
```
<span id="page-3556-0"></span>Restauración de una transacción SQL

Con el comando aws rds-data rollback-transaction de la CLI, puede revertir una transacción SQL que inició con aws rds-data begin-transaction. Si revierte una transacción, cancelará sus cambios.

**A** Important

Si el ID de la transacción ha vencido, la transacción se revertirá automáticamente. En este caso, un comando aws rds-data rollback-transaction que especifique el ID de transacción que ha vencido devolverá un error.

Además de las opciones habituales, especifique la opción siguiente:

• --transaction-id (obligatorio): identificador de una transacción que se inició ejecutando el comando begin-transaction de la CLI. Especifique el ID de la transacción que desea revertir.

Por ejemplo, el comando de la AWS CLI siguiente revierte una transacción SQL.

Para Linux, macOS, o Unix:

```
aws rds-data rollback-transaction --resource-arn "arn:aws:rds:us-
east-1:123456789012:cluster:mydbcluster" \
--secret-arn "arn:aws:secretsmanager:us-east-1:123456789012:secret:mysecret" \
--transaction-id "ABC1234567890xyz"
```
En Windows:

```
aws rds-data rollback-transaction --resource-arn "arn:aws:rds:us-
east-1:123456789012:cluster:mydbcluster" ^
--secret-arn "arn:aws:secretsmanager:us-east-1:123456789012:secret:mysecret" ^
--transaction-id "ABC1234567890xyz"
```
A continuación se muestra un ejemplo de respuesta.

{

```
 "transactionStatus": "Rollback Complete" 
 }
```
# Llamadas a la API de datos de RDS desde una aplicación Python

Puede llamar a la API de datos de RDS (API de datos) desde una aplicación Python.

En los ejemplos siguientes se usa el AWS SDK para Python (Boto). Para obtener más información acerca de Boto, consulte la [documentación de AWS SDK para Python \(Boto 3\).](https://boto3.amazonaws.com/v1/documentation/api/latest/index.html)

En cada ejemplo, sustituya el nombre de recurso de Amazon (ARN) del clúster de base de datos por el ARN de su clúster de base de datos de Aurora. Reemplace también el ARN del secreto por el ARN del secreto de Secrets Manager que permite obtener acceso al clúster de base de datos.

#### Temas

- [Ejecución de una consulta SQL](#page-3557-0)
- [Ejecución de una instrucción SQL DML](#page-3559-0)
- [Ejecución de una transacción SQL](#page-3559-1)

### <span id="page-3557-0"></span>Ejecución de una consulta SQL

Puede ejecutar una instrucción SELECT y recopilar los resultados con una aplicación Python.

En el ejemplo siguiente, se ejecuta una consulta SQL.

```
import boto3
rdsData = boto3.client('rds-data')
cluster_arn = 'arn:aws:rds:us-east-1:123456789012:cluster:mydbcluster'
secret_arn = 'arn:aws:secretsmanager:us-east-1:123456789012:secret:mysecret'
response1 = rdsData.execute_statement( 
             resourceArn = cluster_arn, 
             secretArn = secret_arn, 
             database = 'mydb', 
             sql = 'select * from employees limit 3')
print (response1['records'])
```

```
\Gamma\overline{a} { 
                 'longValue': 1 
           }, 
           { 
                 'stringValue': 'ROSALEZ' 
           }, 
           { 
                 'stringValue': 'ALEJANDRO' 
           }, 
           { 
                 'stringValue': '2016-02-15 04:34:33.0' 
           } 
      ], 
     \Gamma { 
                 'longValue': 1 
           }, 
           { 
                 'stringValue': 'DOE' 
           }, 
           { 
                 'stringValue': 'JANE' 
           }, 
           { 
                 'stringValue': '2014-05-09 04:34:33.0' 
           } 
      ], 
     \Gamma { 
                 'longValue': 1 
           }, 
           { 
                 'stringValue': 'STILES' 
           }, 
           { 
                 'stringValue': 'JOHN' 
           }, 
           { 
                 'stringValue': '2017-09-20 04:34:33.0' 
           } 
      ]
```
]

### <span id="page-3559-0"></span>Ejecución de una instrucción SQL DML

Puede ejecutar una instrucción de lenguaje de manipulación de datos (DML) para insertar, actualizar o eliminar datos en su base de datos. También puede utilizar parámetros en instrucciones DML.

### **A** Important

Si una llamada no forma parte de una transacción porque no incluye el parámetro transactionID, los cambios que se generen a partir de la llamada se confirmarán automáticamente.

En el ejemplo siguiente se ejecuta una instrucción SQL de inserción y se utilizan parámetros.

```
import boto3
cluster_arn = 'arn:aws:rds:us-east-1:123456789012:cluster:mydbcluster'
secret_arn = 'arn:aws:secretsmanager:us-east-1:123456789012:secret:mysecret'
rdsData = boto3.client('rds-data')
param1 = {'name':'firstname', 'value':{'stringValue': 'JACKSON'}}
param2 = {'name':'lastname', 'value':{'stringValue': 'MATEO'}}
paramSet = [param1, param2]
response2 = rdsData.execute_statement(resourceArn=cluster_arn, 
                                        secretArn=secret_arn, 
                                        database='mydb', 
                                        sql='insert into employees(first_name, last_name) 
  VALUES(:firstname, :lastname)', 
                                        parameters = paramSet)
print (response2["numberOfRecordsUpdated"])
```
<span id="page-3559-1"></span>Ejecución de una transacción SQL

Puede iniciar una transacción SQL, ejecutar una o varias instrucciones SQL y luego confirmar los cambios con una aplicación Python.

#### **A** Important

El tiempo de la transacción se agota si no hay llamadas que usen su ID de transacción en un período de tres minutos. Si una transacción agota su tiempo antes de que se confirme, se revertirá automáticamente.

Si no especifica un ID de transacción, los cambios que se generen a partir de la llamada se confirmarán automáticamente.

En el ejemplo siguiente se ejecuta una transacción SQL que inserta una fila en una tabla.

```
import boto3
rdsData = boto3.client('rds-data')
cluster_arn = 'arn:aws:rds:us-east-1:123456789012:cluster:mydbcluster'
secret_arn = 'arn:aws:secretsmanager:us-east-1:123456789012:secret:mysecret'
tr = rdsData.begin_transaction( 
      resourceArn = cluster_arn, 
      secretArn = secret_arn, 
      database = 'mydb')
response3 = rdsData.execute_statement( 
      resourceArn = cluster_arn, 
      secretArn = secret_arn, 
      database = 'mydb', 
      sql = 'insert into employees(first_name, last_name) values('XIULAN', 'WANG')', 
      transactionId = tr['transactionId'])
cr = rdsData.commit_transaction( 
      resourceArn = cluster_arn, 
      secretArn = secret_arn, 
      transactionId = tr['transactionId'])
cr['transactionStatus']
'Transaction Committed'
response3['numberOfRecordsUpdated']
1
```
#### **a** Note

Si ejecuta una instrucción de lenguaje de definición de datos (DDL), recomendamos que siga ejecutando la instrucción después de que se agote el tiempo de la llamada. Cuando se termina una instrucción DDL antes de que acabe de ejecutarse, pueden generarse errores y es posible que las estructuras de datos se dañen. Para seguir ejecutando una instrucción después de que se agote el tiempo de una llamada, establezca el parámetro continueAfterTimeout en true.

### Llamadas a la API de datos de RDS desde una aplicación Java

Puede llamar a la API de datos de RDS (API de datos) desde una aplicación Java.

En los ejemplos siguientes se usa el AWS SDK para Java. Para obtener más información, consulte [AWS SDK for Java Developer Guide.](https://docs.aws.amazon.com/sdk-for-java/latest/developer-guide/welcome.html)

En cada ejemplo, sustituya el nombre de recurso de Amazon (ARN) del clúster de base de datos por el ARN de su clúster de base de datos de Aurora. Reemplace también el ARN del secreto por el ARN del secreto de Secrets Manager que permite obtener acceso al clúster de base de datos.

Temas

- [Ejecución de una consulta SQL](#page-3561-0)
- [Ejecución de una transacción SQL](#page-3562-0)
- [Ejecución de una operación SQL por lotes](#page-3564-0)

<span id="page-3561-0"></span>Ejecución de una consulta SQL

Puede ejecutar una instrucción SELECT y recopilar los resultados con una aplicación Java.

En el ejemplo siguiente, se ejecuta una consulta SQL.

```
package com.amazonaws.rdsdata.examples;
import com.amazonaws.services.rdsdata.AWSRDSData;
import com.amazonaws.services.rdsdata.AWSRDSDataClient;
import com.amazonaws.services.rdsdata.model.ExecuteStatementRequest;
import com.amazonaws.services.rdsdata.model.ExecuteStatementResult;
```

```
import com.amazonaws.services.rdsdata.model.Field;
import java.util.List;
public class FetchResultsExample { 
   public static final String RESOURCE_ARN = "arn:aws:rds:us-
east-1:123456789012:cluster:mydbcluster"; 
   public static final String SECRET_ARN = "arn:aws:secretsmanager:us-
east-1:123456789012:secret:mysecret"; 
   public static void main(String[] args) { 
     AWSRDSData rdsData = AWSRDSDataClient.builder().build(); 
     ExecuteStatementRequest request = new ExecuteStatementRequest() 
             .withResourceArn(RESOURCE_ARN) 
             .withSecretArn(SECRET_ARN) 
             .withDatabase("mydb") 
             .withSql("select * from mytable"); 
    ExecuteStatementResult result = rdsData.executeStatement(request);
     for (List<Field> fields: result.getRecords()) { 
       String stringValue = fields.get(0).getStringValue(); 
       long numberValue = fields.get(1).getLongValue(); 
       System.out.println(String.format("Fetched row: string = %s, number = %d", 
  stringValue, numberValue)); 
     } 
   }
}
```
<span id="page-3562-0"></span>Ejecución de una transacción SQL

Puede iniciar una transacción SQL, ejecutar una o varias instrucciones SQL y luego confirmar los cambios con una aplicación Java.

#### **A** Important

El tiempo de la transacción se agota si no hay llamadas que usen su ID de transacción en un período de tres minutos. Si una transacción agota su tiempo antes de que se confirme, se revertirá automáticamente.

Si no especifica un ID de transacción, los cambios que se generen a partir de la llamada se confirmarán automáticamente.

En el ejemplo siguiente, se ejecuta una transacción SQL.

```
package com.amazonaws.rdsdata.examples;
import com.amazonaws.services.rdsdata.AWSRDSData;
import com.amazonaws.services.rdsdata.AWSRDSDataClient;
import com.amazonaws.services.rdsdata.model.BeginTransactionRequest;
import com.amazonaws.services.rdsdata.model.BeginTransactionResult;
import com.amazonaws.services.rdsdata.model.CommitTransactionRequest;
import com.amazonaws.services.rdsdata.model.ExecuteStatementRequest;
public class TransactionExample { 
   public static final String RESOURCE_ARN = "arn:aws:rds:us-
east-1:123456789012:cluster:mydbcluster"; 
   public static final String SECRET_ARN = "arn:aws:secretsmanager:us-
east-1:123456789012:secret:mysecret"; 
   public static void main(String[] args) { 
     AWSRDSData rdsData = AWSRDSDataClient.builder().build(); 
     BeginTransactionRequest beginTransactionRequest = new BeginTransactionRequest() 
             .withResourceArn(RESOURCE_ARN) 
             .withSecretArn(SECRET_ARN) 
             .withDatabase("mydb"); 
     BeginTransactionResult beginTransactionResult = 
  rdsData.beginTransaction(beginTransactionRequest); 
     String transactionId = beginTransactionResult.getTransactionId(); 
     ExecuteStatementRequest executeStatementRequest = new ExecuteStatementRequest() 
             .withTransactionId(transactionId) 
             .withResourceArn(RESOURCE_ARN) 
             .withSecretArn(SECRET_ARN) 
             .withSql("INSERT INTO test_table VALUES ('hello world!')"); 
     rdsData.executeStatement(executeStatementRequest); 
     CommitTransactionRequest commitTransactionRequest = new CommitTransactionRequest() 
             .withTransactionId(transactionId) 
             .withResourceArn(RESOURCE_ARN) 
             .withSecretArn(SECRET_ARN);
```
}

#### rdsData.commitTransaction(commitTransactionRequest);

# }

#### **a** Note

Si ejecuta una instrucción de lenguaje de definición de datos (DDL), recomendamos que siga ejecutando la instrucción después de que se agote el tiempo de la llamada. Cuando se termina una instrucción DDL antes de que acabe de ejecutarse, pueden generarse errores y es posible que las estructuras de datos se dañen. Para seguir ejecutando una instrucción después de que se agote el tiempo de una llamada, establezca el parámetro continueAfterTimeout en true.

#### Ejecución de una operación SQL por lotes

Puede ejecutar operaciones de inserción y actualización masivas en una matriz de datos, con una aplicación Java. Puede ejecutar una instrucción DML con una matriz de conjuntos de parámetros.

#### **A** Important

Si no especifica un ID de transacción, los cambios que se generen a partir de la llamada se confirmarán automáticamente.

En el siguiente ejemplo se ejecuta una operación de inserción por lotes.

```
package com.amazonaws.rdsdata.examples;
import com.amazonaws.services.rdsdata.AWSRDSData;
import com.amazonaws.services.rdsdata.AWSRDSDataClient;
import com.amazonaws.services.rdsdata.model.BatchExecuteStatementRequest;
import com.amazonaws.services.rdsdata.model.Field;
import com.amazonaws.services.rdsdata.model.SqlParameter;
import java.util.Arrays;
public class BatchExecuteExample { 
   public static final String RESOURCE_ARN = "arn:aws:rds:us-
east-1:123456789012:cluster:mydbcluster";
```

```
 public static final String SECRET_ARN = "arn:aws:secretsmanager:us-
east-1:123456789012:secret:mysecret"; 
   public static void main(String[] args) { 
       AWSRDSData rdsData = AWSRDSDataClient.builder().build(); 
     BatchExecuteStatementRequest request = new BatchExecuteStatementRequest() 
             .withDatabase("test") 
             .withResourceArn(RESOURCE_ARN) 
             .withSecretArn(SECRET_ARN) 
             .withSql("INSERT INTO test_table2 VALUES (:string, :number)") 
             .withParameterSets(Arrays.asList( 
                     Arrays.asList( 
                             new SqlParameter().withName("string").withValue(new 
  Field().withStringValue("Hello")), 
                             new SqlParameter().withName("number").withValue(new 
  Field().withLongValue(1L)) 
\, ), \, Arrays.asList( 
                             new SqlParameter().withName("string").withValue(new 
  Field().withStringValue("World")), 
                             new SqlParameter().withName("number").withValue(new 
  Field().withLongValue(2L)) 
) )); 
     rdsData.batchExecuteStatement(request); 
   }
}
```
# Usar la biblioteca de cliente de Java para la API de datos de RDS

Puede descargar y utilizar una biblioteca de cliente de Java para la API de datos de RDS (API de datos). La biblioteca de cliente de Java ofrece un método alternativo para utilizar la API de datos. Al utilizar esta biblioteca, puede asignar las clases del lado del cliente a las solicitudes y respuestas de la API de datos. Esta compatibilidad con la asignación puede facilitar la integración con algunos tipos de Java específicos, como Date, Time y BigDecimal.

### Descarga de la biblioteca de cliente de Java para la API de datos

La biblioteca de cliente Java para la API de datos es de código abierto en GitHub en la siguiente ubicación:

#### <https://github.com/awslabs/rds-data-api-client-library-java>

Puede crear la biblioteca de forma manual a partir de los archivos de origen, pero la práctica recomendada es utilizar la biblioteca mediante la administración de dependencias de Apache Maven. Agregue la siguiente dependencia a su archivo Maven POM.

Para la versión 2.x, compatible con AWS SDK 2.x, utilice lo siguiente:

```
<dependency> 
    <groupId>software.amazon.rdsdata</groupId> 
    <artifactId>rds-data-api-client-library-java</artifactId> 
    <version>2.0.0</version>
</dependency>
```
Para la versión 1.x, compatible con AWS SDK 1.x, utilice lo siguiente:

```
<dependency> 
     <groupId>software.amazon.rdsdata</groupId> 
     <artifactId>rds-data-api-client-library-java</artifactId> 
     <version>1.0.8</version>
</dependency>
```
### Ejemplos de la biblioteca de cliente de Java

A continuación, puede encontrar algunos ejemplos habituales del uso de la biblioteca de cliente de Java para la API de datos. En estos ejemplos se asume que tiene una tabla accounts con dos columnas: accountId y name. También tiene el siguiente objeto de transferencia de datos (DTO).

```
public class Account { 
     int accountId; 
     String name; 
     // getters and setters omitted
}
```
La biblioteca de cliente le permite transferir los DTO como parámetros de entrada. En el siguiente ejemplo se muestra cómo los DTO del cliente se asignan a los conjuntos de parámetros de entrada.

```
var account1 = new Account(1, "John");var account2 = new Account(2, "Mary");
client.forSql("INSERT INTO accounts(accountId, name) VALUES(:accountId, :name)") 
          .withParamSets(account1, account2)
```

```
 .execute();
```
En algunos casos, es más fácil trabajar con valores simples como parámetros de entrada. Puede hacerlo mediante la siguiente sintaxis:

```
client.forSql("INSERT INTO accounts(accountId, name) VALUES(:accountId, :name)") 
          .withParameter("accountId", 3) 
          .withParameter("name", "Zhang") 
          .execute();
```
A continuación se muestra otro ejemplo que funciona con valores simples como parámetros de entrada.

```
client.forSql("INSERT INTO accounts(accountId, name) VALUES(?, ?)", 4, "Carlos") 
          .execute();
```
La biblioteca de cliente proporciona un mapeo automático a los DTO cuando se devuelve un resultado. En los siguientes ejemplos se muestra cómo se asigna el resultado a los DTO.

```
List<Account> result = client.forSql("SELECT * FROM accounts") 
           .execute() 
           .mapToList(Account.class);
Account result = client.forSql("SELECT * FROM accounts WHERE account_id = 1") 
           .execute() 
           .mapToSingle(Account.class);
```
En muchos casos, el conjunto de resultados de la base de datos contiene un solo valor. Para simplificar la recuperación de estos resultados, la biblioteca cliente ofrece la siguiente API:

```
int numberOfAccounts = client.forSql("SELECT COUNT(*) FROM accounts") 
           .execute() 
           .singleValue(Integer.class);
```
#### **a** Note

La función mapToList convierte un conjunto de resultados SQL en una lista de objetos definida por el usuario. No se admite el uso de la instrucción

.withFormatRecordsAs(RecordsFormatType.JSON) en una llamada de ExecuteStatement a la biblioteca cliente Java, porque tiene el mismo propósito. Para obtener más información, consulte [Procesamiento de resultados de consultas en formato](#page-3568-0) [JSON.](#page-3568-0)

# <span id="page-3568-0"></span>Procesamiento de resultados de consultas en formato JSON

Cuando se llama a la operación ExecuteStatement, se puede elegir que los resultados de la consulta se devuelvan como cadena en formato JSON. Esto permite utilizar las capacidades de análisis JSON de su lenguaje de programación para interpretar el conjunto de resultados y volver a darle formato. Hacerlo puede ayudar a evitar escribir código adicional para pasar por el conjunto de resultados e interpretar el valor de cada columna.

Para solicitar el conjunto de resultados en formato JSON, es preciso pasar el parámetro opcional formatRecordsAs con un valor JSON. El conjunto de resultados con formato JSON se devuelve en el campo formattedRecords de la estructura ExecuteStatementResponse.

La acción BatchExecuteStatement no devuelve un conjunto de resultados. Por lo tanto, la opción JSON no se aplica a esa acción.

Para personalizar las claves de la estructura hash JSON, defina alias de columna en el conjunto de resultados. Puede hacerlo mediante la cláusula AS de la lista de columnas de la consulta SQL.

Puede hacer uso de la capacidad JSON para facilitar la lectura del conjunto de resultados y asignar su contenido a marcos específicos de lenguaje. Dado que el volumen del conjunto de resultados codificado en ASCII es mayor que la representación predeterminada, puede elegir la representación predeterminada para consultas que devuelvan un gran número de filas o valores de columna grandes que consuman más memoria de la que está disponible para la aplicación.

#### Temas

- [Recuperación de resultados de consultas en formato JSON](#page-3569-0)
- [Asignación de tipos de datos](#page-3569-1)
- [Solución de problemas](#page-3570-0)
- [Ejemplos](#page-3571-0)

## <span id="page-3569-0"></span>Recuperación de resultados de consultas en formato JSON

Para recibir el conjunto de resultados como una cadena JSON, incluya

.withFormatRecordsAs(RecordsFormatType.JSON) en la llamada a ExecuteStatement. El valor devuelto vuelve como cadena JSON en el campo formattedRecords. En este caso, columnMetadata es null. Las etiquetas de columna son las claves del objeto que representa cada fila. Estos nombres de columna se repiten para cada fila del conjunto de resultados. Los valores de columna son cadenas entre comillas, valores numéricos o valores especiales que representan true, false o null. Los metadatos de columna, como las restricciones de longitud y el tipo preciso de números y cadenas, no se conservan en la respuesta JSON.

Si omite la llamada .withFormatRecordsAs() o especifica un parámetro de NONE, el conjunto de resultados se devuelve en formato binario mediante los campos Records y columnMetadata.

# <span id="page-3569-1"></span>Asignación de tipos de datos

Los valores SQL del conjunto de resultados se asignan a un conjunto más pequeño de tipos JSON. Los valores se representan en JSON como cadenas, números y ciertas constantes especiales, como true, false y null. Puede convertir estos valores en variables en su aplicación mediante tipado fuerte o débil según corresponda en el lenguaje de programación.

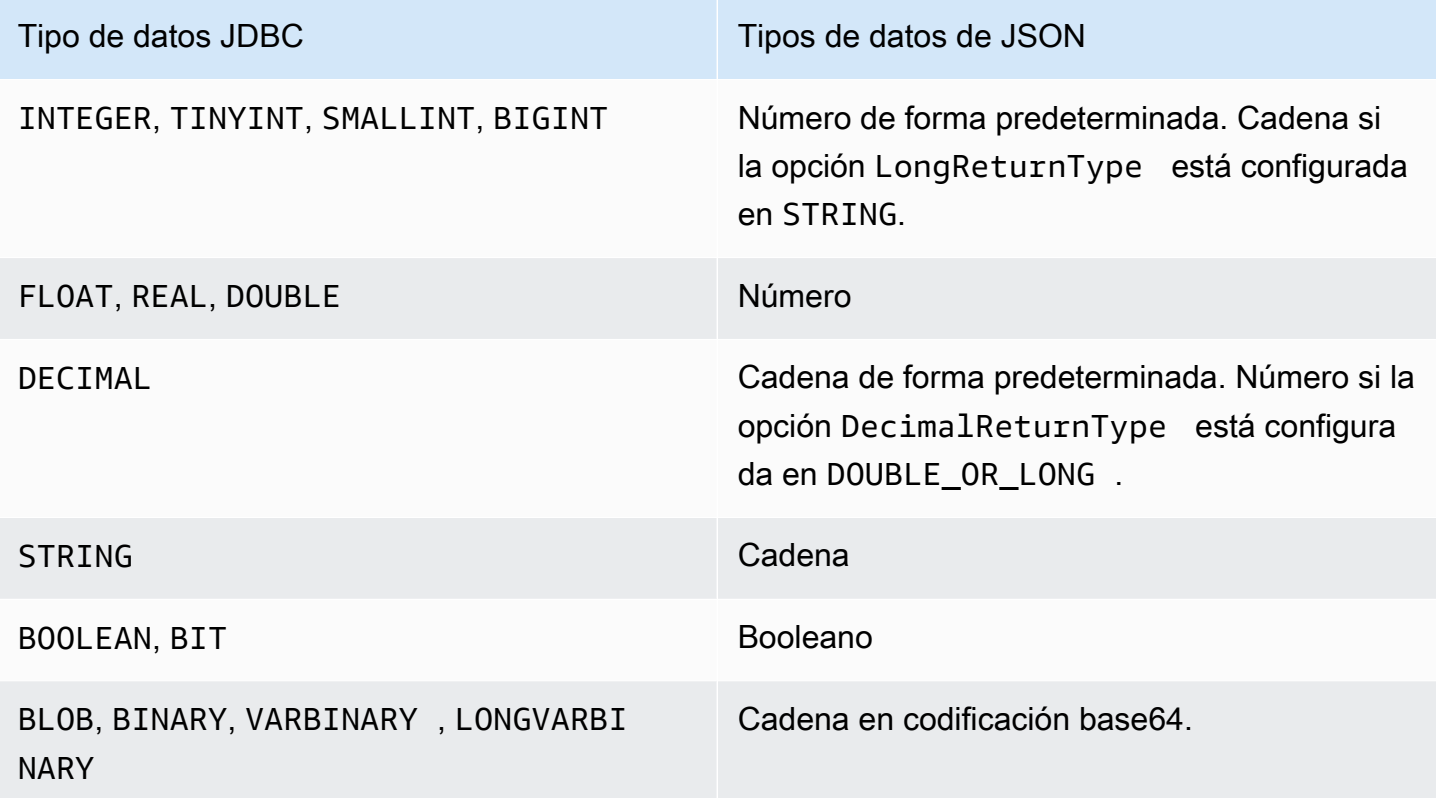

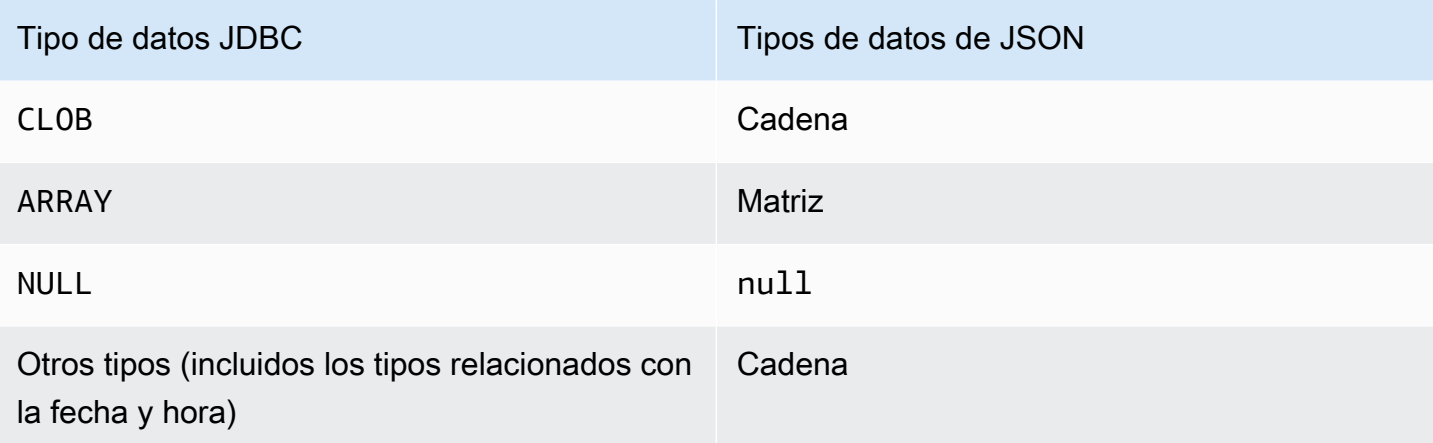

### <span id="page-3570-0"></span>Solución de problemas

La respuesta JSON se limita a 10 megabytes. Si la respuesta supera este límite, el programa recibe un error BadRequestException. En este caso, puede resolver el error mediante una de las siguientes técnicas:

• Reducir el número de filas en el conjunto de resultados. Para ello, añada una cláusula LIMIT. Puede dividir un conjunto de resultados grande en varios más pequeños enviando varias consultas con cláusulas LIMIT y OFFSET.

Si el conjunto de resultados incluye filas filtradas por lógica de aplicación, puede eliminarlas del conjunto de resultados añadiendo más condiciones en la cláusula WHERE.

- Reducir el número de columnas en el conjunto de resultados. Para ello, retire elementos de la lista de selección de la consulta.
- Acortar las etiquetas de columna utilizando alias de columna en la consulta. El nombre de cada columna se repite en la cadena JSON para cada fila del conjunto de resultados. Así, un resultado de consulta con nombres de columna largos y muchas filas podría superar el límite de tamaño. En particular, utilice alias de columna para expresiones complicadas para evitar que se repita toda la expresión en la cadena JSON.
- Aunque con SQL puede utilizar alias de columna para producir un conjunto de resultados que tenga más de una columna con el mismo nombre, no puede haber nombres de claves duplicados en JSON. La API de datos de RDS devuelve un error si solicita el conjunto de resultados en formato JSON y hay más de una columna con el mismo nombre. Así pues, asegúrese de que todas las etiquetas de columna tengan nombres únicos.

# <span id="page-3571-0"></span>**Ejemplos**

Los siguientes ejemplos de Java muestran cómo llamar a ExecuteStatement con la respuesta como cadena con formato JSON y, a continuación, interpretar el conjunto de resultados. Sustituya los valores apropiados por los parámetros *databaseName*, *secretStoreArn* y *clusterArn*.

En el siguiente ejemplo de Java se muestra una consulta que devuelve un valor numérico decimal en el conjunto de resultados. Las llamadas assertThat prueban que los campos de la respuesta tengan las propiedades esperadas según las reglas de los conjuntos de resultados JSON.

Este ejemplo funciona con el siguiente esquema y datos de ejemplo:

```
create table test_simplified_json (a float);
insert into test_simplified_json values(10.0);
```

```
public void JSON_result_set_demo() { 
     var sql = "select * from test_simplified_json"; 
     var request = new ExecuteStatementRequest() 
       .withDatabase(databaseName) 
       .withSecretArn(secretStoreArn) 
       .withResourceArn(clusterArn) 
       .withSql(sql) 
       .withFormatRecordsAs(RecordsFormatType.JSON); 
     var result = rdsdataClient.executeStatement(request);
}
```
El valor del campo formattedRecords del programa anterior es:

[{"a":10.0}]

Los campos Records y ColumnMetadata de la respuesta son nulos debido a la presencia del conjunto de resultados JSON.

En el siguiente ejemplo de Java se muestra una consulta que devuelve un valor numérico entero en el conjunto de resultados. En el ejemplo se llama a getFormattedRecords para devolver solo la cadena con formato JSON e ignorar los demás campos de respuesta en blanco o nulos. En el ejemplo se deserializa el resultado en una estructura que representa una lista de registros. Cada registro tiene campos cuyos nombres corresponden a los alias de columna del conjunto de resultados. Esta técnica simplifica el código que analiza el conjunto de resultados. La aplicación no tiene que recorrer las filas y las columnas del conjunto de resultados y convertir cada valor al tipo adecuado.

Este ejemplo funciona con el siguiente esquema y datos de ejemplo:

```
create table test_simplified_json (a int);
insert into test_simplified_json values(17);
public void JSON_deserialization_demo() { 
     var sql = "select * from test_simplified_json"; 
    var request = new ExecuteStatementRequest()
       .withDatabase(databaseName) 
       .withSecretArn(secretStoreArn) 
       .withResourceArn(clusterArn) 
       .withSql(sql) 
       .withFormatRecordsAs(RecordsFormatType.JSON); 
     var result = rdsdataClient.executeStatement(request) 
       .getFormattedRecords();
/* Turn the result set into a Java object, a list of records.
    Each record has a field 'a' corresponding to the column 
    labelled 'a' in the result set. */ 
     private static class Record { public int a; } 
     var recordsList = new ObjectMapper().readValue( 
         response, new TypeReference<List<Record>>() { 
         });
}
```
El valor del campo formattedRecords del programa anterior es:

#### [{"a":17}]

Para recuperar la columna a de la fila de resultados 0, la aplicación haría referencia a recordsList.get(0).a.

En cambio, en el siguiente ejemplo de Java se muestra el tipo de código necesario para construir una estructura de datos que contenga el conjunto de resultados cuando no se utilice el formato JSON. En este caso, cada fila del conjunto de resultados contiene campos con información sobre un solo usuario. La creación de una estructura de datos para representar el conjunto de resultados requiere recorrer las filas en bucle. Para cada fila, el código recupera el valor de cada campo, hace la conversión de tipo adecuada y asigna el resultado al campo correspondiente del objeto que

representa la fila. A continuación, el código añade el objeto que representa a cada usuario a la estructura de datos que representa todo el conjunto de resultados. Si la consulta se modificó para reordenar, agregar o quitar campos del conjunto de resultados, el código de la aplicación tendría que cambiar también.

```
/* Verbose result-parsing code that doesn't use the JSON result set format */
for (var row: response.getRecords()) { 
     var user = User.builder() 
       .userId(row.get(0).getLongValue()) 
       .firstName(row.get(1).getStringValue()) 
       .lastName(row.get(2).getStringValue()) 
       .dob(Instant.parse(row.get(3).getStringValue())) 
      .build();
     result.add(user); 
   }
```
Los siguientes valores de ejemplo muestran los valores del campo formattedRecords para conjuntos de resultados con diferentes números de columnas, alias de columna y tipos de datos de columnas.

Si el conjunto de resultados incluye varias filas, cada fila se representa como un objeto que es un elemento de matriz. Cada columna del conjunto de resultados se convierte en una clave dentro del objeto. Las claves se repiten para cada fila del conjunto de resultados. Por lo tanto, para los conjuntos de resultados que constan de varias filas y columnas, es posible que deba definir alias de columna cortos para evitar superar el límite de longitud de toda la respuesta.

Este ejemplo funciona con el siguiente esquema y datos de ejemplo:

```
create table sample_names (id int, name varchar(128));
insert into sample_names values (0, "Jane"), (1, "Mohan"), (2, "Maria"), (3, "Bruce"), 
  (4, "Jasmine");
```

```
[{"id":0,"name":"Jane"},{"id":1,"name":"Mohan"},
{"id":2,"name":"Maria"},{"id":3,"name":"Bruce"},{"id":4,"name":"Jasmine"}]
```
Si una columna del conjunto de resultados se define como expresión, el texto de la expresión se convierte en la clave JSON. Así pues, suele ser conveniente definir un alias de columna descriptivo para cada expresión de la lista de selección de la consulta. Por ejemplo, la siguiente consulta incluye expresiones como llamadas a funciones y operaciones aritméticas en su lista de selección.

```
select count(*), max(id), 4+7 from sample names;
```
Esas expresiones se pasan al conjunto de resultados JSON como claves.

```
[ ['count(*)":5, "max(id)":4, "4+7":11}]
```
Añadir columnas AS con etiquetas descriptivas simplifica la interpretación de las claves en el conjunto de resultados JSON.

```
select count(*) as rows, max(id) as largest_id, 4+7 as addition_result from 
  sample_names;
```
Con la consulta SQL revisada, se utilizan como nombres de clave las etiquetas de columna definidas por las cláusulas AS.

```
[{"rows":5,"largest_id":4,"addition_result":11}]
```
El valor de cada par clave-valor de la cadena JSON puede ser una cadena entre comillas. La cadena podría contener caracteres unicode. Si la cadena contiene secuencias de escape o caracteres " o \, esos personajes van precedidos de caracteres de escape de barra invertida. Los siguientes ejemplos de cadenas JSON muestran estas posibilidades. Por ejemplo, el resultado string with escape sequences contiene el valor de retroceso para caracteres especiales, nueva línea, retorno de carro, sangría, salto de página y \.

```
[{"quoted_string":"hello"}]
[{"unicode_string":"####"}]
[{''string_with_escape_sequences''}:"\b \n\n\r \t\n\t\n\f\n\{\n'\n'\n'\}]\n
```
El valor de cada par clave-valor de la cadena JSON puede también representar un número. El número puede ser un entero, un valor de coma flotante, un valor negativo o un valor representado como notación exponencial. Los siguientes ejemplos de cadenas JSON muestran estas posibilidades.

```
[{"integer_value":17}]
[{"float_value":10.0}]
[{"negative_value":-9223372036854775808,"positive_value":9223372036854775807}]
[{"very_small_floating_point_value":4.9E-324,"very_large_floating_point_value":1.79769313486231
```
Los valores booleanos y nulos se representan con las palabras clave especiales sin comillas true, false y null. Los siguientes ejemplos de cadenas JSON muestran estas posibilidades.

```
[{"boolean_value_1":true,"boolean_value_2":false}]
[{"unknown_value":null}]
```
Si selecciona un valor de tipo BLOB, el resultado se representa en la cadena JSON como un valor codificado en base64. Para convertir el valor a su representación original, puede utilizar la función de descodificación adecuada en el lenguaje de la aplicación. Por ejemplo, en Java se llama a la función Base64.getDecoder().decode(). El siguiente ejemplo muestra el resultado de seleccionar un valor BLOB de hello world y devuelve el conjunto de resultados como una cadena JSON.

```
[{"blob_column":"aGVsbG8gd29ybGQ="}]
```
El siguiente ejemplo de Python muestra cómo acceder a los valores del resultado de una llamada a la función de Python execute statement. El conjunto de resultados es un valor de cadena en el campo response['formattedRecords']. El código convierte la cadena JSON en una estructura de datos llamando a la función json.loads. A continuación, cada fila del conjunto de resultados es un elemento de lista dentro de la estructura de datos y, dentro de cada fila, puede hacer referencia a cada campo del conjunto de resultados por nombre.

```
import json
result = json.loads(response['formattedRecords'])
print (result[0]["id"])
```
En el siguiente ejemplo de JavaScript se muestra cómo acceder a los valores del resultado de una llamada a la función executeStatement de JavaScript. El conjunto de resultados es un valor de cadena en el campo response.formattedRecords. El código convierte la cadena JSON en una estructura de datos llamando a la función JSON.parse. A continuación, cada fila del conjunto de resultados es un elemento de matriz dentro de la estructura de datos y, dentro de cada fila, puede hacer referencia a cada campo del conjunto de resultados por nombre.

```
<script> 
     const result = JSON.parse(response.formattedRecords); 
     document.getElementById("display").innerHTML = result[0].id;
</script>
```
# Solución de problemas de la API de datos de RDS

Use las siguientes secciones, tituladas con mensajes de error comunes, para ayudar a solucionar problemas que tenga con la API de datos de RDS (API de datos).

#### Temas

- [No se ha encontrado la transacción <transaction\\_ID>](#page-3576-0)
- [El paquete de la consulta es demasiado grande](#page-3577-0)
- [Límite de tamaño superado de respuesta de base de datos](#page-3577-1)
- [HttpEndpoint no está habilitado para el clúster <cluster\\_ID>](#page-3577-2)

### <span id="page-3576-0"></span>No se ha encontrado la transacción <transaction\_ID>

En este caso, el ID de transacción especificado en la API de datos no se ha podido encontrar. La causa de este problema se anexa al mensaje de error y es uno de los siguientes:

• La transacción puede haber caducado.

Asegúrese también de que cada llamada transaccional se realice antes de que transcurran tres minutos con respecto al uso anterior.

También es posible que el ID de transacción especificado no se creara con una llamada a [BeginTransaction](https://docs.aws.amazon.com/rdsdataservice/latest/APIReference/API_BeginTransaction.html). Asegúrese de que su llamada tenga un ID de transacción válido.

• Una llamada anterior dio lugar a la finalización de la transacción.

La transacción ya la ha finalizado su CommitTransaction o la llamada a RollbackTransaction.

• La transacción se ha anulado debido a un error de una llamada anterior.

Comprueba si sus llamadas anteriores han arrojado excepciones.

Para obtener más información acerca de la ejecución de transacciones, consulte [Llamadas a la API](#page-3543-0) [de datos de RDS](#page-3543-0).

### <span id="page-3577-0"></span>El paquete de la consulta es demasiado grande

En este caso, el conjunto de resultados devuelto para una fila era demasiado grande. El límite de tamaño de la API de datos es 64 KB por fila en el conjunto de resultados devuelto por la base de datos.

Para solventar este problema, asegúrese de que cada fila de un conjunto de resultados sea de 64 KB o menos.

### <span id="page-3577-1"></span>Límite de tamaño superado de respuesta de base de datos

En este caso, el tamaño del conjunto de resultados devuelto por la base de datos era demasiado grande. El límite de la API de datos es 1 MB en el conjunto de resultados devuelto por la base de datos.

Para resolver este problema, asegúrese de que las llamada a la API de datos devuelvan 1 MiB de datos o menos. Si necesita devolver más de 1 MiB, puede usar varias llamadas [ExecuteStatement](https://docs.aws.amazon.com/rdsdataservice/latest/APIReference/API_ExecuteStatement.html) con la cláusula LIMIT en la consulta.

Para obtener más información acerca de la cláusula LIMIT, consulte [SELECT Syntax](https://dev.mysql.com/doc/refman/5.7/en/select.html) en la documentación de MySQL.

### <span id="page-3577-2"></span>HttpEndpoint no está habilitado para el clúster <cluster ID

Compruebe las siguientes posibles causas de este problema:

- El clúster de base de datos de Aurora no admite la API de datos. Por ejemplo, para Aurora MySQL, solo puede usar la API de datos con Aurora Serverless v1. Para obtener información sobre los tipos de clústeres de bases de datos compatibles con la API de datos de RDS, consulte [the section called "Disponibilidad en regiones y versiones".](#page-3524-0)
- La API de datos no está habilitada para el clúster de base de datos de Aurora. Para utilizar la API de datos con un clúster de base de datos de Aurora, la API de datos debe estar habilitada para el clúster de base de datos. Para obtener más información sobre la habilitación de la API de datos, consulte [Habilitar la API de datos de RDS.](#page-3534-0)
- Se cambió el nombre del clúster de base de datos después de que la API de datos se habilitara para él. En ese caso, desactive la API de datos de ese clúster y vuelva a habilitarla.
- El ARN que ha especificado no coincide exactamente con el ARN del clúster. Compruebe que el ARN devuelto de otro origen o creado por lógica de programa coincida exactamente con el ARN

del clúster. Por ejemplo, asegúrese de que el ARN que utiliza tenga la mayúscula o minúscula correcta para todos los caracteres alfabéticos.

# Registro de llamadas a la API de datos de RDS con AWS **CloudTrail**

La API de datos de RDS (API de datos) está integrada con AWS CloudTrail, un servicio que proporciona un registro de las acciones del usuario, el rol o un servicio de AWS en la API de datos. CloudTrail captura todas las llamadas a la API para la API de datos como eventos, incluidas las llamadas procedentes de la consola de Amazon RDS y de las llamadas de código a operaciones de la API de datos. Si crea un registro de seguimiento, puede habilitar la entrega continua de eventos de CloudTrail a un bucket de Amazon S3, incluidos los eventos de la API de datos. Los datos recopilados por CloudTrail le permitirán determinar mucha información. Esta información incluye la solicitud que se hizo a la API de datos, la dirección IP desde la que se realizó la solicitud, quién hizo la solicitud, cuándo se realizó y otros detalles.

Para más información sobre CloudTrail, consulte la [Guía del usuario de AWS CloudTrail.](https://docs.aws.amazon.com/awscloudtrail/latest/userguide/)

### Trabajar con información de API de datos en CloudTrail

CloudTrail se habilita en su cuenta de AWS cuando la crea. Cuando se produce una actividad compatible (eventos de administración) en la API de datos, dicha actividad se registra en un evento de CloudTrail junto con otros eventos de servicios de AWS en Historial de eventos. Puede ver, buscar y descargar los últimos eventos de administración de la cuenta de AWS. Para obtener más información, consulte [Trabajar con el historial de eventos de CloudTrail](https://docs.aws.amazon.com/awscloudtrail/latest/userguide/view-cloudtrail-events.html) en la Guía del usuario de AWS CloudTrail.

Para mantener un registro continuo de los eventos de su cuenta de AWS, incluidos los eventos de la API de datos, cree un registro de seguimiento. Un registro de seguimiento permite a CloudTrail enviar archivos de registro a un bucket de Amazon S3. De manera predeterminada, cuando se crea un registro de seguimiento en la consola, el registro de seguimiento se aplica a todas las regiones de AWS. El seguimiento registra los eventos de todas las regiones de AWS en la partición de AWS y envía los archivos de registro al bucket de Amazon S3 especificado. También es posible configurar otros servicios de AWS para analizar en profundidad y actuar en función de los datos de eventos recopilados en los registros de CloudTrail. Para obtener más información, consulte los siguientes temas en la Guía del usuario de AWS CloudTrail:

- [Introducción a la creación de registros de seguimiento](https://docs.aws.amazon.com/awscloudtrail/latest/userguide/cloudtrail-create-and-update-a-trail.html)
- [Servicios e integraciones compatibles con CloudTrail](https://docs.aws.amazon.com/awscloudtrail/latest/userguide/cloudtrail-aws-service-specific-topics.html#cloudtrail-aws-service-specific-topics-integrations)
- [Configuración de notificaciones de Amazon SNS para CloudTrail](https://docs.aws.amazon.com/awscloudtrail/latest/userguide/getting_notifications_top_level.html)
- [Recibir archivos de registro de CloudTrail de varias regiones](https://docs.aws.amazon.com/awscloudtrail/latest/userguide/receive-cloudtrail-log-files-from-multiple-regions.html) y [Recepción de archivos de registro](https://docs.aws.amazon.com/awscloudtrail/latest/userguide/cloudtrail-receive-logs-from-multiple-accounts.html) [de CloudTrail de varias cuentas](https://docs.aws.amazon.com/awscloudtrail/latest/userguide/cloudtrail-receive-logs-from-multiple-accounts.html)

CloudTrail registra todas las operaciones de la API de datos, las cuales quedan documentadas en la [referencia de la API de servicio de datos de Amazon RDS](https://docs.aws.amazon.com/rdsdataservice/latest/APIReference/Welcome.html). Por ejemplo, las llamadas a las operaciones BatchExecuteStatement, BeginTransaction, CommitTransaction y ExecuteStatement generan entradas en los archivos de registro de CloudTrail.

Cada entrada de registro o evento contiene información acerca de quién generó la solicitud. La información de identidad del usuario lo ayuda a determinar lo siguiente:

- Si la solicitud se realizó con las credenciales raíz o del usuario.
- Si la solicitud se realizó con credenciales de seguridad temporales de un rol o fue un usuario federado.
- Si la solicitud la realizó otro servicio de AWS.

Para más información, consulte [Elemento userIdentity de CloudTrail.](https://docs.aws.amazon.com/awscloudtrail/latest/userguide/cloudtrail-event-reference-user-identity.html)

# Inclusión y exclusión de eventos de la API de datos de un seguimiento de AWS CloudTrail

La mayoría de los usuarios de la API de datos confían en los eventos de un seguimiento de AWS CloudTrail para proporcionar un registro de las operaciones de la API de datos. Los datos de eventos no revelan el nombre de la base de datos, el nombre del esquema ni las instrucciones SQL en las solicitudes a la API de datos. Sin embargo, saber qué usuario realizó un tipo de llamada a un clúster de base de datos específico en un momento dado puede ayudar a detectar patrones de acceso anómalos.

Inclusión de eventos de la API de datos en un seguimiento de AWS CloudTrail

En el caso de Aurora PostgreSQL sin servidor v2 y las bases de datos aprovisionadas, las siguientes operaciones de la API de datos se registran en AWS CloudTrail como eventos de datos. Los [eventos](https://docs.aws.amazon.com/awscloudtrail/latest/userguide/logging-data-events-with-cloudtrail.html#logging-data-events)  [de datos](https://docs.aws.amazon.com/awscloudtrail/latest/userguide/logging-data-events-with-cloudtrail.html#logging-data-events) son operaciones de API del plano de datos de gran volumen que CloudTrail no registra

de forma predeterminada. Se aplican cargos adicionales a los eventos de datos. Para obtener información sobre los precios de CloudTrail, consulte [Precios de AWS CloudTrail.](https://aws.amazon.com/cloudtrail/pricing/)

- [BatchExecuteStatement](https://docs.aws.amazon.com/rdsdataservice/latest/APIReference/API_BatchExecuteStatement.html)
- [BeginTransaction](https://docs.aws.amazon.com/rdsdataservice/latest/APIReference/API_BeginTransaction.html)
- [CommitTransaction](https://docs.aws.amazon.com/rdsdataservice/latest/APIReference/API_CommitTransaction.html)
- [ExecuteStatement](https://docs.aws.amazon.com/rdsdataservice/latest/APIReference/API_ExecuteStatement.html)
- [RollbackTransaction](https://docs.aws.amazon.com/rdsdataservice/latest/APIReference/API_RollbackTransaction.html)

Puede utilizar la consola de CloudTrail, AWS CLI o las operaciones de la API de CloudTrail para registrar estas operaciones de la API de datos. En la consola de CloudTrail, elija API de datos de RDS - clúster de base de datos para el tipo de evento de datos. Para obtener más información, consulte [Registro de eventos de datos con la AWS Management Console](https://docs.aws.amazon.com/awscloudtrail/latest/userguide/logging-data-events-with-cloudtrail.html#creating-data-event-selectors-with-the-AWS-CLI) en la Guía del usuario de AWS CloudTrail.

Con la AWS CLI, ejecute el comando aws cloudtrail put-event-selectors para registrar estas operaciones de la API de datos para su seguimiento. Para registrar todos los eventos de la API de datos en los clústeres de bases de datos, especifique AWS::RDS::DBCluster como tipo de recurso. El siguiente ejemplo registra todos los eventos de la API de datos en los clústeres de bases de datos. Para obtener más información, consulte [Registro de eventos de datos con la AWS](https://docs.aws.amazon.com/awscloudtrail/latest/userguide/cloudtrail-create-and-update-a-trail-by-using-the-aws-cli.html) [Command Line Interface](https://docs.aws.amazon.com/awscloudtrail/latest/userguide/cloudtrail-create-and-update-a-trail-by-using-the-aws-cli.html) en la Guía del usuario de AWS CloudTrail.

```
aws cloudtrail put-event-selectors --trail-name trail_name --advanced-event-selectors \
'{ 
    "Name": "RDS Data API Selector", 
    "FieldSelectors": [ 
       { 
           "Field": "eventCategory", 
           "Equals": [ 
              "Data" 
 ] 
       }, 
       { 
           "Field": "resources.type", 
           "Equals": [ 
              "AWS::RDS::DBCluster" 
           ] 
       } 
    ]
```
#### }'

Puede configurar selectores de eventos avanzados para filtrar adicionalmente por los campos readOnly, eventName, y resources.ARN. Para obtener más información sobre estos campos, consulte [AdvancedFieldSelector](https://docs.aws.amazon.com/awscloudtrail/latest/APIReference/API_AdvancedFieldSelector.html).

Excluir eventos de la API de datos de un seguimiento de AWS CloudTrail (solo Aurora Serverless v1)

Para Aurora Serverless v1, los eventos de la API de datos son eventos de administración. De forma predeterminada, todos los eventos de la API de datos se incluyen en un registro AWS CloudTrail. Sin embargo, dado que la API de datos puede generar un gran número de eventos, es posible que quiera excluir estos eventos de un seguimiento de CloudTrail. La configuración Excluir eventos de la API de datos de Amazon RDS excluye todos los eventos de la API de datos del seguimiento. No puede excluir eventos específicos de la API de datos.

Para excluir eventos de la API de datos de un seguimiento, haga lo siguiente:

- En la consola de CloudTrail, elija la opción de la configuración Exclude Amazon RDS Data API events (Excluir eventos de la API de datos de Amazon RDS) cuando [cree un seguimiento](https://docs.aws.amazon.com/awscloudtrail/latest/userguide/cloudtrail-create-a-trail-using-the-console-first-time.html) o [actualice un seguimiento](https://docs.aws.amazon.com/awscloudtrail/latest/userguide/cloudtrail-update-a-trail-console.html).
- En la API de CloudTrail, utilice la operación [PutEventSelectors.](https://docs.aws.amazon.com/awscloudtrail/latest/APIReference/API_PutEventSelectors.html) Si utiliza selectores de eventos avanzados, puede excluir los eventos de la API de datos configurando el campo eventSource de forma distinta a rdsdata.amazonaws.com. Si utiliza selectores de eventos básicos, puede excluir los eventos de la API de datos configurando el valor del atributo ExcludeManagementEventSources en rdsdata.amazonaws.com. Para obtener más información, consulte [Registro de eventos con la AWS Command Line Interface,](https://docs.aws.amazon.com/awscloudtrail/latest/userguide/logging-management-events-with-cloudtrail.html#creating-mgmt-event-selectors-with-the-AWS-CLI) en la Guía del usuario de AWS CloudTrail.

#### **A** Warning

La exclusión de eventos de la API de datos de un registro de CloudTrail puede ocultar las acciones de la API de datos. Actúe con precaución al conceder a las entidades principales el permiso cloudtrail:PutEventSelectors necesario para realizar esta operación.

Puede deshabilitar esta exclusión en cualquier momento cambiando la configuración de la consola o los selectores de eventos de un seguimiento. A continuación, el seguimiento comenzará a registrar

eventos de la API de datos. Sin embargo, no puede recuperar los eventos de la API de datos que se produjeran mientras la exclusión estaba en vigor.

Al excluir eventos de la API de datos con la consola o la API, la operación PutEventSelectors resultante de la API CloudTrail también se registra en los registros de CloudTrail. Si los eventos de la API de datos no aparecen en los registros de CloudTrail, busque un evento PutEventSelectors con el atributo ExcludeManagementEventSources establecido en rdsdata.amazonaws.com.

Para obtener más información, consulte [Registro de eventos de administración para seguimiento](https://docs.aws.amazon.com/awscloudtrail/latest/userguide/logging-management-events-with-cloudtrail.html) en la Guía del usuario de AWS CloudTrail.

## Descripción de las entradas del archivo de registro de la API de datos

Un seguimiento es una configuración que permite la entrega de eventos como archivos de registro en un bucket de Amazon S3 que especifique. Los archivos de registro de CloudTrail contienen una o varias entradas de registro. Un evento representa una solicitud específica realizada desde un origen y contiene información sobre la acción solicitada, la fecha y la hora de la acción, los parámetros de la solicitud, etc. Los archivos de registro de CloudTrail no rastrean el orden en la pila de las llamadas públicas a la API, por lo que estas no aparecen en ningún orden específico.

Aurora PostgreSQL sin servidor v2 y aprovisionada

En el siguiente ejemplo se muestra una entrada de registro de CloudTrail que ilustra el funcionamiento de ExecuteStatement para bases de datos de Aurora PostgreSQL sin servidor v2 y aprovisionadas. En estas bases de datos, todos los eventos de la API de datos son eventos de datos en los que el origen del evento es rdsdataapi.amazonaws.com y el tipo de evento es Rds Data Service.

```
{ 
     "eventVersion": "1.05", 
     "userIdentity": { 
         "type": "IAMUser", 
         "principalId": "AKIAIOSFODNN7EXAMPLE", 
         "arn": "arn:aws:iam::123456789012:user/johndoe", 
         "accountId": "123456789012", 
         "accessKeyId": "AKIAI44QH8DHBEXAMPLE", 
         "userName": "johndoe" 
     }, 
     "eventTime": "2019-12-18T00:49:34Z", 
     "eventSource": "rdsdataapi.amazonaws.com",
```

```
 "eventName": "ExecuteStatement", 
     "awsRegion": "us-east-1", 
     "sourceIPAddress": "192.0.2.0", 
     "userAgent": "aws-cli/1.16.102 Python/3.7.2 Windows/10 botocore/1.12.92", 
     "requestParameters": { 
         "continueAfterTimeout": false, 
         "database": "**********", 
         "includeResultMetadata": false, 
         "parameters": [], 
         "resourceArn": "arn:aws:rds:us-east-1:123456789012:cluster:my-database-1", 
         "schema": "**********", 
         "secretArn": "arn:aws:secretsmanager:us-
east-1:123456789012:secret:dataapisecret-ABC123", 
         "sql": "**********" 
     }, 
     "responseElements": null, 
     "requestID": "6ba9a36e-b3aa-4ca8-9a2e-15a9eada988e", 
     "eventID": "a2c7a357-ee8e-4755-a0d0-aed11ed4253a", 
     "eventType": "Rds Data Service", 
     "recipientAccountId": "123456789012"
}
```
#### Aurora Serverless v1

El siguiente ejemplo muestra cómo aparece la entrada de registro de CloudTrail del ejemplo anterior para Aurora Serverless v1. Para Aurora Serverless v1, todos los eventos son eventos de administración en los que el origen del evento es rdsdata.amazonaws.com y el tipo de evento es AwsApiCall.

```
{ 
     "eventVersion": "1.05", 
     "userIdentity": { 
         "type": "IAMUser", 
         "principalId": "AKIAIOSFODNN7EXAMPLE", 
         "arn": "arn:aws:iam::123456789012:user/johndoe", 
         "accountId": "123456789012", 
         "accessKeyId": "AKIAI44QH8DHBEXAMPLE", 
         "userName": "johndoe" 
     }, 
     "eventTime": "2019-12-18T00:49:34Z", 
     "eventSource": "rdsdata.amazonaws.com", 
     "eventName": "ExecuteStatement",
```

```
 "awsRegion": "us-east-1", 
     "sourceIPAddress": "192.0.2.0", 
     "userAgent": "aws-cli/1.16.102 Python/3.7.2 Windows/10 botocore/1.12.92", 
     "requestParameters": { 
         "continueAfterTimeout": false, 
         "database": "**********", 
         "includeResultMetadata": false, 
         "parameters": [], 
         "resourceArn": "arn:aws:rds:us-east-1:123456789012:cluster:my-database-1", 
         "schema": "**********", 
         "secretArn": "arn:aws:secretsmanager:us-
east-1:123456789012:secret:dataapisecret-ABC123", 
         "sql": "**********" 
     }, 
     "responseElements": null, 
     "requestID": "6ba9a36e-b3aa-4ca8-9a2e-15a9eada988e", 
     "eventID": "a2c7a357-ee8e-4755-a0d0-aed11ed4253a", 
     "eventType": "AwsApiCall", 
     "recipientAccountId": "123456789012"
}
```
# Uso del editor de consultas de

Con el editor de consultas, puede ejecutar consultas SQL en la consola de RDS. Puede ejecutar instrucciones SQL de manipulación y definición de datos en el cluster de base de datos. El SQL que puede ejecutar está sujeto a las limitaciones de la API de datos. Para obtener más información, consulte [the section called "Limitaciones ".](#page-3525-0)

El editor de consultas requiere un clúster de base de datos de Aurora con la API de datos de RDS (API de datos) habilitada. Para obtener información sobre los clústeres de bases de datos que admiten la API de datos y cómo habilitarla, consulte [Uso de la API de datos de RDS.](#page-3523-0)

# Disponibilidad del editor de consultas

El editor de consultas está disponible para clústeres de bases de datos de Aurora en los que se utilicen versiones del motor de Aurora MySQL y Aurora PostgreSQL compatibles con la API de datos, y en las Regiones de AWS en las que la API de datos esté disponible. Para obtener más información, consulte [API de datos de RDS.](#page-146-0)

# Autorizar el acceso al editor de consultas

Para ejecutar consultas en el editor de consultas, el usuario debe estar autorizado. Puede autorizar a un usuario para que ejecute consultas en el editor de consultas agregando la política AmazonRDSDataFullAccess, una política de AWS Identity and Access Management (IAM) predefinida, a dicho usuario.

#### **a** Note

Asegúrese de utilizar el mismo nombre de usuario y contraseña al crear el usuario que para el usuario de la base de datos, como el nombre de usuario y contraseña maestros. Para obtener más información, consulte [Creación de un usuario de IAM en su Cuenta de AWS](https://docs.aws.amazon.com/IAM/latest/UserGuide/id_users_create.html) en la AWS Identity and Access ManagementGuía del usuario de .

También puede crear una política de IAM que conceda acceso al editor de consultas. Tras crear la política, añádala a cada usuario que necesite acceder al editor de consultas.

La siguiente política proporciona los permisos mínimos necesarios para que un usuario acceda al editor de consultas.

```
{ 
     "Version": "2012-10-17", 
     "Statement": [ 
          { 
              "Sid": "QueryEditor0", 
              "Effect": "Allow", 
              "Action": [ 
                  "secretsmanager:GetSecretValue", 
                  "secretsmanager:PutResourcePolicy", 
                  "secretsmanager:PutSecretValue", 
                  "secretsmanager:DeleteSecret", 
                  "secretsmanager:DescribeSecret", 
                  "secretsmanager:TagResource" 
              ], 
              "Resource": "arn:aws:secretsmanager:*:*:secret:rds-db-credentials/*" 
          }, 
          { 
              "Sid": "QueryEditor1", 
              "Effect": "Allow", 
              "Action": [ 
                  "secretsmanager:GetRandomPassword", 
                  "tag:GetResources", 
                  "secretsmanager:CreateSecret", 
                  "secretsmanager:ListSecrets", 
                  "dbqms:CreateFavoriteQuery", 
                  "dbqms:DescribeFavoriteQueries", 
                  "dbqms:UpdateFavoriteQuery", 
                  "dbqms:DeleteFavoriteQueries", 
                  "dbqms:GetQueryString", 
                  "dbqms:CreateQueryHistory", 
                  "dbqms:UpdateQueryHistory", 
                  "dbqms:DeleteQueryHistory", 
                  "dbqms:DescribeQueryHistory", 
                  "rds-data:BatchExecuteStatement", 
                  "rds-data:BeginTransaction", 
                  "rds-data:CommitTransaction", 
                  "rds-data:ExecuteStatement", 
                  "rds-data:RollbackTransaction" 
              ],
```

```
 "Resource": "*" 
                } 
       \mathbf{I}}
```
Para obtener más información acerca de cómo crear una política de IAM, consulte [Creación de](https://docs.aws.amazon.com/IAM/latest/UserGuide/access_policies_create.html) [políticas de IAM](https://docs.aws.amazon.com/IAM/latest/UserGuide/access_policies_create.html) en la Guía del usuario de AWS Identity and Access Management.

Para obtener información sobre cómo agregar una política de IAM a un usuario, consulte [Adición](https://docs.aws.amazon.com/IAM/latest/UserGuide/access_policies_manage-attach-detach.html)  [y eliminación de permisos de identidad de IAM](https://docs.aws.amazon.com/IAM/latest/UserGuide/access_policies_manage-attach-detach.html) en la Guía del usuario de AWS Identity and Access Management.

# Ejecución de consultas en el editor de consultas

Puede ejecutar instrucciones SQL en un clúster de base de datos de Aurora en el editor de consultas. El SQL que puede ejecutar está sujeto a las limitaciones de la API de datos. Para obtener más información, consulte [the section called "Limitaciones ".](#page-3525-0)

Para ejecutar una consulta en el editor de consultas

- 1. Inicie sesión en la AWS Management Console y abra la consola de Amazon RDS en [https://](https://console.aws.amazon.com/rds/) [console.aws.amazon.com/rds/](https://console.aws.amazon.com/rds/).
- 2. En la esquina superior derecha de la AWS Management Console, seleccione la Región de AWS en la que ha creado los clústeres de base de datos de Aurora en los que desea realizar la consulta.
- 3. En el panel de navegación, seleccione Databases (Bases de datos).
- 4. Elija el clúster de base de datos de Aurora en el que desea ejecutar consultas SQL.
- 5. En Actions (Acciones), seleccione Query (Consultar). Si no se ha conectado aún a la base de datos, se abrirá la página Connect to database (Conectar a la base de datos).

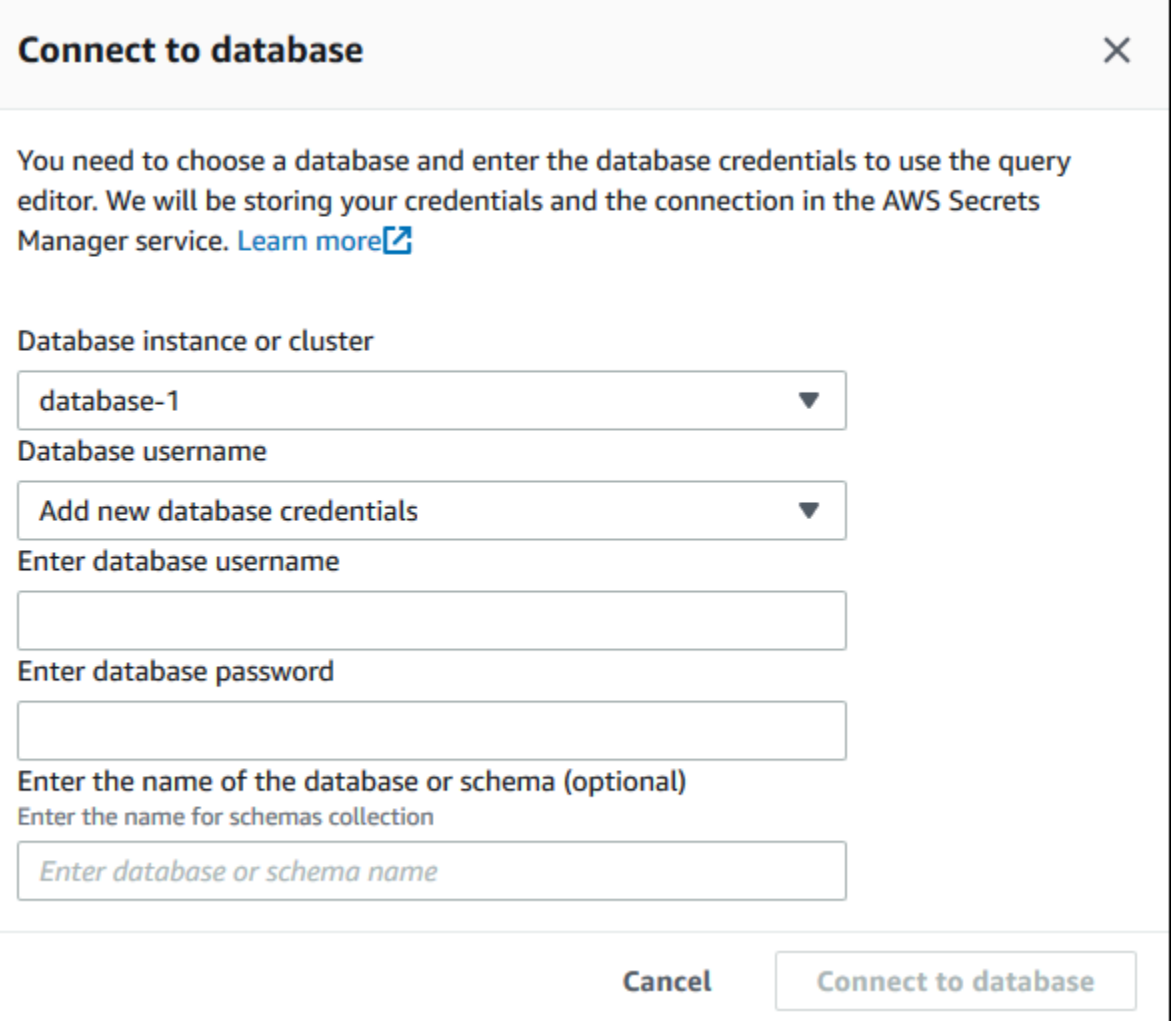

- 6. Introduzca la información siguiente:
	- a. En Clúster o instancia de base de datos, elija el clúster de base de datos de Aurora en el que desea ejecutar consultas SQL.
	- b. En Database username (Nombre de usuario de base de datos), seleccione el nombre de usuario del usuario de la base de datos al que conectarse o elija Add new database credentials (Añadir nuevas credenciales de base de datos). Si elige Add new database credentials (Añadir nuevas credenciales de base de datos), especifique el nombre de usuario de las nuevas credenciales de base de datos en Enter database username (Introducir nombre de usuario de base de datos).
	- c. En Enter database password (Introducir contraseña de base de datos), escriba la contraseña para el usuario de la base de datos que ha elegido.
	- d. En la última casilla, introduzca el nombre de la base de datos o esquema que quiera usar para el clúster de base de datos de Aurora.

#### e. Seleccione Connect to database (Conectar a base de datos).

#### **a** Note

Si su conexión se establece correctamente, la información de conexión y autenticación se almacenará en AWS Secrets Manager. No tendrá que volver a introducir la información de conexión de nuevo.

7. En el editor de consultas, introduzca la consulta SQL que desea ejecutar en la base de datos.

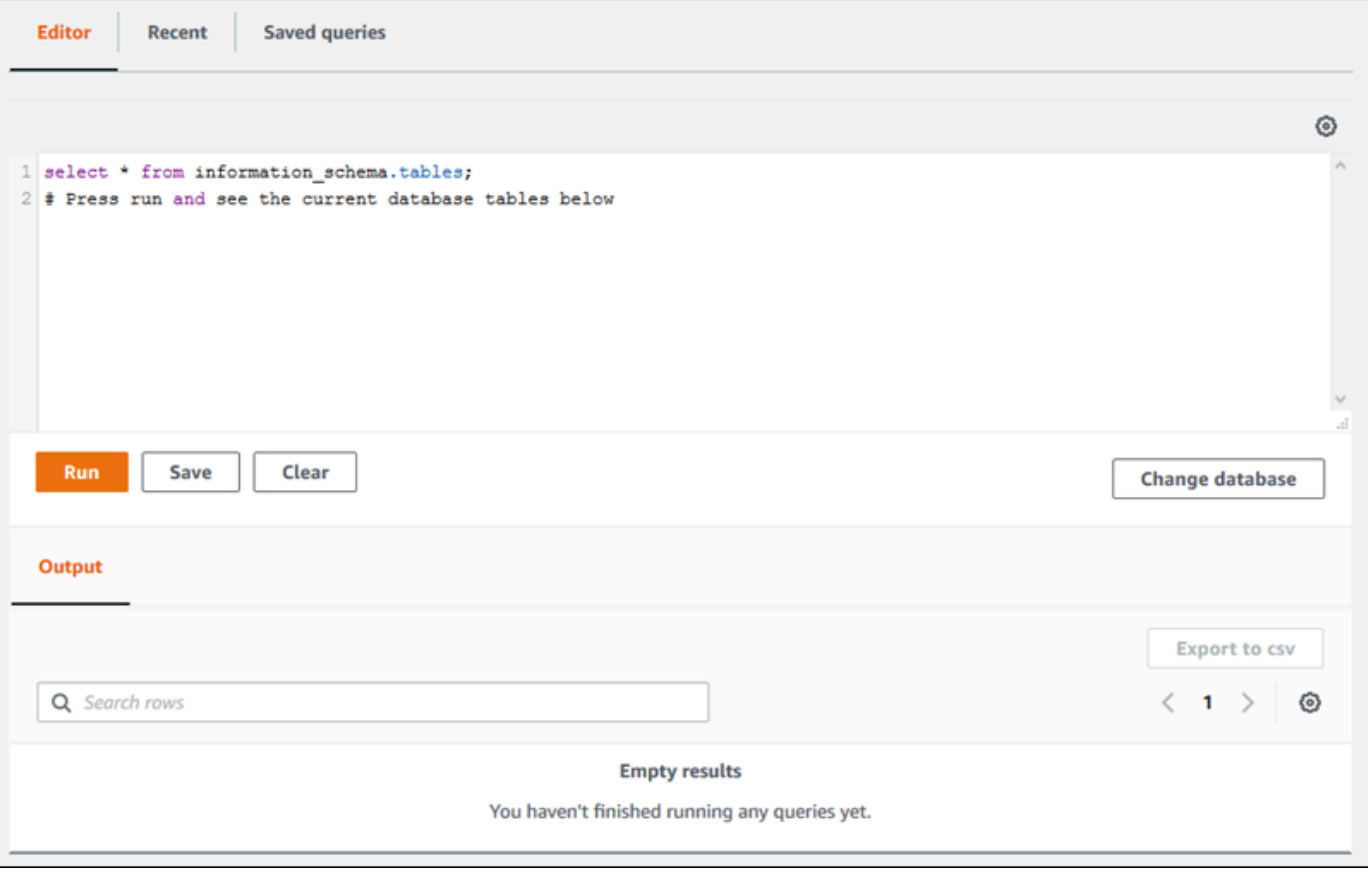

Cada instrucción SQL puede confirmarse automáticamente, o bien puede ejecutar instrucciones SQL en un script, como parte de una transacción. Para controlar este comportamiento, seleccione el icono de engranaje que se encuentra en la ventana de consulta.

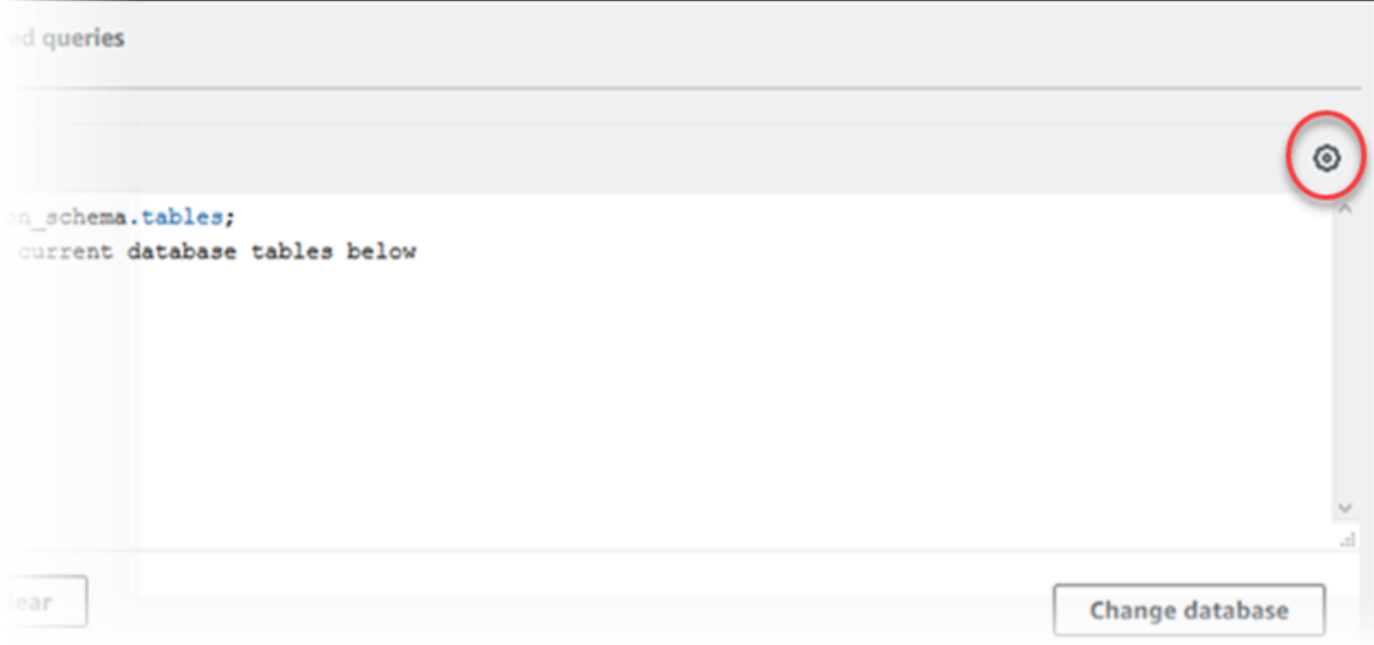

#### Se visualizará la ventana Query Editor Settings (Configuración del editor de consultas).

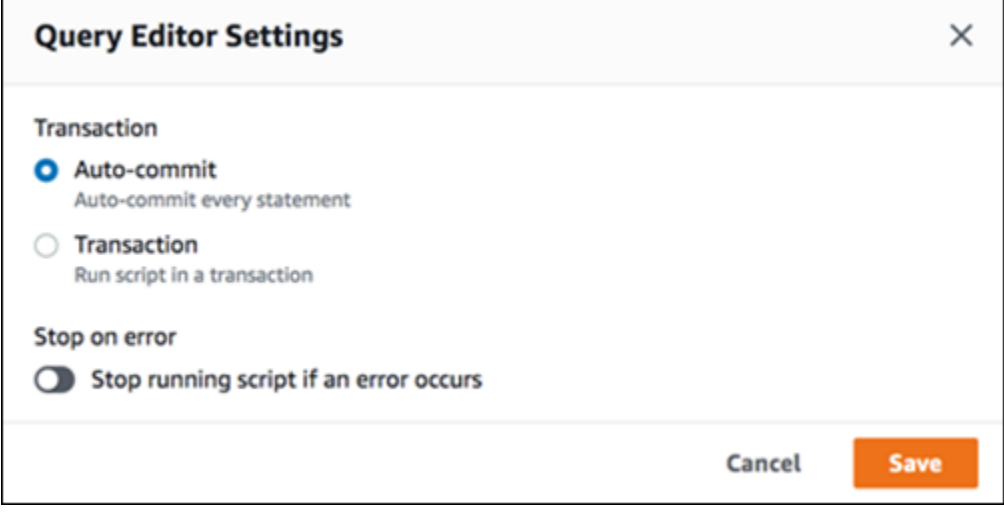

Si elige Auto-commit (Confirmación automática), todas las instrucciones SQL se confirmarán automáticamente. Si elige Transacción, puede ejecutar un grupo de sentencias en un script. Las instrucciones se confirman automáticamente al final del script a menos que se hayan confirmado explícitamente o se hayan revertido con anterioridad. Por otra parte, puede elegir parar un script que se está ejecutando si se produce un error, habilitando Stop on error (Parar al producirse un error).

#### **a** Note

En un grupo de instrucciones, las instrucciones de lenguaje de definición de datos (DDL) pueden hacer que las instrucciones de lenguaje de manipulación de datos (DML) anteriores se confirmen. También puede incluir instrucciones COMMIT y ROLLBACK en un grupo de instrucciones de un script.

Después de elegir las opciones en la ventana Query Editor Settings (Configuración del editor de consultas), elija Save (Guardar).

8. Elija Run (Ejecutar) o pulse Ctrl+Intro, y el editor de consultas mostrará los resultados de su consulta.

Tras ejecutar la consulta, guárdela en Saved queries (Consultas guardadas) seleccionando Save (Guardar).

Exporte los resultados de la consulta al formato de hoja de cálculo seleccionando Export to csv (Exportar a csv).

Puede encontrar, editar y volver a ejecutar consultas anteriores. Para ello, seleccione la pestaña Recent (Reciente) o la pestaña Saved queries (Consultas guardadas), seleccione el texto de la consulta y después elija Run (Ejecutar).

Para cambiar la base de datos, elija Change database (Cambiar base de datos).

# Referencia de la API de Database Query Metadata Service (DBQMS)

El Database Query Metadata Service (dbqms) es un servicio únicamente interno. Proporciona sus consultas recientes y guardadas para el editor de consultas en la AWS Management Console para varios servicios de la AWS, incluido Amazon RDS.

Se admiten las siguientes acciones DBQMS:

#### Temas

• [CreateAvoriteQuery](#page-3592-0)

- [CreateQueryHistory](#page-3592-1)
- [CreateTab](#page-3592-2)
- [DeleteFavoritequeries](#page-3592-3)
- [DeletEqueryHistory](#page-3592-4)
- [Deletetab](#page-3592-5)
- [DescribeFavoritequeries](#page-3593-0)
- [DescribeQueryHistory](#page-3593-1)
- [DescribeABS](#page-3593-2)
- [GetQueryString](#page-3593-3)
- [UpdateFavoriteQuery](#page-3593-4)
- [UpdateQueryHistory](#page-3593-5)
- [UpdateTab](#page-3593-6)

# <span id="page-3592-0"></span>CreateAvoriteQuery

Guarde una nueva consulta favorita. Cada usuario puede crear hasta 1000 consultas guardadas. Este límite está sujeto a cambios en el futuro.

# <span id="page-3592-1"></span>**CreateQueryHistory**

Guarde una nueva entrada del historial de consultas.

# <span id="page-3592-2"></span>CreateTab

Guarde una nueva pestaña de consulta. Cada usuario puede crear hasta 10 pestañas de consulta.

## <span id="page-3592-3"></span>**DeleteFavoritequeries**

Elimine una o más consultas guardadas.

## <span id="page-3592-4"></span>**DeletEqueryHistory**

Elimine las entradas del historial de consultas.

# <span id="page-3592-5"></span>Deletetab

Elimine las entradas de la ficha de consulta.

## <span id="page-3593-0"></span>**DescribeFavoritequeries**

Lista de las consultas guardadas creadas por un usuario en una cuenta determinada.

### <span id="page-3593-1"></span>DescribeQueryHistory

Lista de las entradas del historial de consultas.

### <span id="page-3593-2"></span>**DescribeABS**

Lista de las pestañas de consulta creadas por un usuario en una cuenta determinada.

### <span id="page-3593-3"></span>**GetQueryString**

Recupere el texto completo de la consulta de un ID de consulta.

### <span id="page-3593-4"></span>UpdateFavoriteQuery

Actualice la cadena de consulta, la descripción, el nombre o la fecha de caducidad.

### <span id="page-3593-5"></span>UpdateQueryHistory

Actualice el estado del historial de consultas.

## <span id="page-3593-6"></span>UpdateTab

Actualice el nombre de la ficha de consulta y la cadena de consulta.

# Uso de machine learning de Amazon Aurora

Mediante el machine learning de Amazon Aurora, puede integrar su clúster de base de datos de Aurora con uno de los siguientes servicios de machine learning de AWS, según sus necesidades. Cada uno admite casos de uso de machine learning específicos.

#### Amazon Bedrock

Amazon Bedrock es un servicio totalmente administrado que ofrece los principales modelos básicos de las empresas de IA a través de una API, junto con herramientas para desarrolladores que permiten crear y escalar aplicaciones de IA generativa. Con Amazon Bedrock, usted paga por realizar inferencias sobre cualquiera de los modelos fundacionales de terceros. El precio se basa en el volumen de los tokens de entrada y de salida, y en función de si ha adquirido el rendimiento aprovisionado para el modelo. Para obtener más información, consulte [¿Qué es](https://docs.aws.amazon.com/bedrock/latest/userguide/what-is-bedrock.html) [Amazon Bedrock?](https://docs.aws.amazon.com/bedrock/latest/userguide/what-is-bedrock.html) en la Guía del usuario de Amazon Bedrock.

#### Amazon Comprehend

Amazon Comprehend es un servicio de procesamiento de lenguaje natural (NLP) que se utiliza para extraer información de los documentos. Con Amazon Comprehend, puede deducir el sentimiento en función del contenido de los documentos mediante el análisis de entidades, frases clave, lenguaje y otras funciones. Para obtener más información, consulte  $\lambda$ Qué es Amazon [Comprehend?](https://docs.aws.amazon.com/comprehend/latest/dg/what-is.html) en la Guía para desarrolladores de Amazon Comprehend.

#### **SageMaker**

Amazon SageMaker es un servicio de machine learning completamente administrado. Los científicos y desarrolladores de datos utilizan Amazon SageMaker para crear, entrenar y probar modelos de machine learning para una variedad de tareas de inferencia, como la detección de fraudes y la recomendación de productos. Cuando un modelo de machine learning esté listo para su uso en producción, se puede implementar en el entorno alojado de Amazon SageMaker. Para obtener más información, consulte [¿Qué es Amazon SageMaker?](https://docs.aws.amazon.com/sagemaker/latest/dg/whatis.html) en la Guía para desarrolladores de Amazon SageMaker.

El uso de Amazon Comprehend con su clúster de base de datos de Aurora tiene menos configuración preliminar que el uso de SageMaker. Si es la primera vez que utiliza el machine learning de AWS, le recomendamos que comience por explorar Amazon Comprehend.

#### Temas

- [Uso de machine learning de Amazon Aurora con Aurora MySQL](#page-3595-0)
- [Uso de machine learning de Amazon Aurora con Aurora PostgreSQL](#page-3626-0)

# <span id="page-3595-0"></span>Uso de machine learning de Amazon Aurora con Aurora MySQL

Al utilizar el machine learning de Amazon Aurora con su clúster de base de datos de Aurora MySQL, puede utilizar Amazon Bedrock, Amazon Comprehend o Amazon SageMaker, en función de sus necesidades. Cada uno admite casos de uso de machine learning diferentes.

Contenido

- [Requisitos para usar machine learning de Aurora con Aurora MySQL](#page-3596-0)
- [Disponibilidad en regiones y versiones](#page-3597-0)
- [Funciones y limitaciones compatibles del machine learning de Aurora con Aurora MySQL](#page-3598-0)
- [Configuración del clúster de base de datos Aurora MySQL para utilizar el machine learning de](#page-3599-0) [Aurora](#page-3599-0)
	- [Configuración del clúster de base de datos de Aurora MySQL para utilizar Amazon Bedrock](#page-3599-1)
	- [Configuración del clúster de base de datos de Aurora MySQL para utilizar Amazon Comprehend](#page-3605-0)
	- [Configuración del clúster de base de datos de Aurora MySQL para utilizar SageMaker](#page-3608-0)
		- [Configuración del clúster de base de datos de Aurora MySQL para utilizar Amazon S3 para](#page-3610-0)  [SageMaker \(opcional\)](#page-3610-0)
	- [Concesión de acceso a los usuarios de bases de datos a machine learning de Aurora](#page-3611-0)
		- [Concesión de acceso a las funciones de Amazon Bedrock](#page-3612-0)
		- [Concesión de acceso a las funciones de Amazon Comprehend](#page-3612-1)
		- [Concesión de acceso a las funciones de SageMaker](#page-3613-0)
- [Uso de Amazon Bedrock con el clúster de base de datos de Aurora MySQL](#page-3614-0)
- [Uso de Amazon Comprehend con el clúster de base de datos de Aurora MySQL](#page-3616-0)
- [Uso de SageMaker con el clúster de base de datos de Aurora MySQL](#page-3619-0)
	- [Requisito del conjunto de caracteres en las funciones de SageMaker que devuelven cadenas](#page-3621-0)
	- [Exportación de datos a Amazon S3 para el entrenamiento de modelos de SageMaker](#page-3622-0)  [\(avanzado\)](#page-3622-0)
- [Consideraciones sobre el rendimiento para utilizar el machine learning de Aurora con Aurora](#page-3623-0) [MySQL](#page-3623-0)

Uso de machine learning de Aurora con Aurora MySQL 3564

- [Modelo y petición](#page-3623-1)
- [Caché de consultas](#page-3623-2)
- [Optimización de lotes para las llamadas a las funciones de machine learning de Aurora](#page-3623-3)
- [Monitoreo del machine learning de Aurora](#page-3625-0)

### <span id="page-3596-0"></span>Requisitos para usar machine learning de Aurora con Aurora MySQL

Los servicios de machine learning de AWS son servicios administrados que se configuran y ejecutan en sus propios entornos de producción. El machine learning de Aurora admite la integración con Amazon Bedrock, Amazon Comprehend y SageMaker. Antes de intentar configurar el clúster de base de datos de Aurora MySQL para usar el machine learning de Aurora, asegúrese de comprender los siguientes requisitos y requisitos previos.

- Los servicios de machine learning deben ejecutarse en la misma Región de AWS que su clúster de base de datos de Aurora MySQL. No puede utilizar los servicios de machine learning de un clúster de base de datos de Aurora MySQL en una región diferente.
- Si su clúster de base de datos de Aurora MySQL se encuentra en una nube virtual privada (VPC) diferente a la de su servicio de Amazon Bedrock, Amazon Comprehend o SageMaker, el grupo de seguridad de la VPC debe permitir las conexiones salientes al servicio de machine learning de Aurora de destino. Para obtener más información, consulte [Controlar el tráfico hacia los recursos](https://docs.aws.amazon.com/vpc/latest/userguide/vpc-security-groups.html)  [de AWS mediante grupos de seguridad](https://docs.aws.amazon.com/vpc/latest/userguide/vpc-security-groups.html) en la Guía del usuario de Amazon VPC.
- Puede actualizar un clúster de Aurora que ejecute una versión anterior de Aurora MySQL a una versión posterior compatible si desea utilizar el machine learning de Aurora con ese clúster. Para obtener más información, consulte [Actualizaciones del motor de base de datos de Amazon Aurora](#page-2044-0)  [MySQL.](#page-2044-0)
- Su clúster de base de datos de Aurora MySQL debe utilizar un grupo de parámetros de clúster de base de datos personalizado. Al final del proceso de configuración de cada servicio de machine learning de Aurora que desee utilizar, añada el nombre de recurso de Amazon (ARN) del rol de IAM asociado que se creó para el servicio. Le recomendamos que cree un grupo de parámetros de clúster de base de datos personalizado para su Aurora MySQL con antelación y que configure su clúster de base de datos de Aurora MySQL para usarlo de modo que esté listo para modificarlo al final del proceso de configuración.
- Para SageMaker:
	- Los componentes de machine learning que desee usar para las inferencias deben estar configurados y listos para usarse. Durante el proceso de configuración de su clúster de base

de datos de Aurora MySQL, asegúrese de tener disponible el ARN del punto de conexión de SageMaker. Es probable que los científicos de datos de su equipo sean los más capacitados para trabajar con SageMaker para preparar los modelos y gestionar otras tareas similares. Para empezar a utilizar Amazon SageMaker, consulte [Introducción a Amazon SageMaker](https://docs.aws.amazon.com/sagemaker/latest/dg/gs.html). Para obtener más información sobre inferencias y puntos de conexión, consulte [Inferencia en tiempo](https://docs.aws.amazon.com/sagemaker/latest/dg/realtime-endpoints.html)  [real](https://docs.aws.amazon.com/sagemaker/latest/dg/realtime-endpoints.html).

- Para utilizar SageMaker con sus propios datos de entrenamiento, debe configurar un bucket de Amazon S3 como parte de la configuración de Aurora MySQL para el machine learning de Aurora. Para ello, siga el mismo proceso general utilizado para configurar la integración de SageMaker. Para obtener un resumen de este proceso de configuración opcional, consulte [Configuración del clúster de base de datos de Aurora MySQL para utilizar Amazon S3 para](#page-3610-0)  [SageMaker \(opcional\)](#page-3610-0).
- Para las bases de datos globales de Aurora, debe configurar los servicios de machine learning de Aurora que desea utilizar en todas las Regiones de AWS que conforman la base de datos global de Aurora. Por ejemplo, si desea utilizar el machine learning de Aurora con SageMaker para su base de datos global de Aurora, haga lo siguiente para cada clúster de base de datos de Aurora MySQL en cada Región de AWS:
	- Configure los servicios de Amazon SageMaker con los mismos modelos de entrenamiento y puntos de conexión de SageMaker. También deben usar los mismos nombres.
	- Cree los roles de IAM tal y como se detalla en [Configuración del clúster de base de datos Aurora](#page-3599-0)  [MySQL para utilizar el machine learning de Aurora.](#page-3599-0)
	- Agregue el ARN del rol de IAM al grupo de parámetros del clúster de base de datos personalizado para cada clúster de base de datos de Aurora MySQL en cada Región de AWS.

Estas tareas requieren que el machine learning de Aurora esté disponible para su versión de Aurora MySQL en todas las Regiones de AWS que conforman la base de datos global de Aurora.

### <span id="page-3597-0"></span>Disponibilidad en regiones y versiones

La disponibilidad de las características varía según las versiones específicas de cada motor de base de datos de Aurora y entre Regiones de AWS.

- Para obtener información sobre la disponibilidad en versiones y regiones de Amazon Comprehend y Amazon SageMaker con Aurora MySQL, consulte [Machine Learning de Aurora con Aurora](#page-109-0) [MySQL.](#page-109-0)
- Amazon Bedrock solo es compatible con Aurora MySQL versión 3.06 y posteriores.

Para obtener información sobre la disponibilidad en regiones de Amazon Bedrock, consulte [Modelos compatibles en Amazon Bedrock](https://docs.aws.amazon.com/bedrock/latest/userguide/models-supported.html) en la Guía del usuario de Amazon Bedrock.

# <span id="page-3598-0"></span>Funciones y limitaciones compatibles del machine learning de Aurora con Aurora MySQL

Al usar Aurora MySQL con el machine learning de Aurora, se aplican las siguientes limitaciones:

- La extensión de machine learning de Aurora no admite interfaces vectoriales.
- Las integraciones de machine learning de Aurora no se admiten cuando se utilizan en un disparador.
- Las funciones de machine learning de Aurora no son compatibles con la replicación de registro binario (binlog).
	- La opción --binlog-format=STATEMENT genera una excepción en las llamadas a las funciones de Machine Learning de Aurora.
	- Las funciones de machine learningde Aurora son no deterministas, y las funciones almacenadas no deterministas no son compatibles con el formato binlog.

Para obtener más información, consulte [Binary Logging Formats](https://dev.mysql.com/doc/refman/5.7/en/binary-log-formats.html) en la documentación de MySQL.

- No se admiten las funciones almacenadas que llaman a tablas con columnas generadas siempre. Esto se aplica a cualquier función almacenada de Aurora MySQL. Para obtener más información sobre este tipo de columna, consulte [CREAR TABLA y columnas generadas](https://dev.mysql.com/doc/refman/5.7/en/create-table-generated-columns.html) en la documentación de MySQL.
- Las funciones de Amazon Bedrock no admiten RETURNS JSON. Puede usar CONVERT o CAST para convertir TEXT en JSON si es necesario.
- Amazon Bedrock no admite solicitudes por lotes.
- Aurora MySQL es compatible con cualquier punto de conexión de SageMaker que lea y escriba el formato de valores separados por comas (CSV), a través de un ContentType de text/csv. Los siguientes algoritmos integrados de SageMaker aceptan este formato.
	- Aprendiz lineal
	- Bosque de corte aleatorio
	- XGBoost

Para obtener más información sobre estos algoritmos, consulte [Elegir un algoritmo](https://docs.aws.amazon.com/sagemaker/latest/dg/algorithms-choose.html) en la Guía para desarrolladores de Amazon SageMaker.

# <span id="page-3599-0"></span>Configuración del clúster de base de datos Aurora MySQL para utilizar el machine learning de Aurora

En los siguientes temas, puede encontrar procedimientos de configuración independientes para cada uno de estos servicios de machine learning de Aurora.

#### Temas

- [Configuración del clúster de base de datos de Aurora MySQL para utilizar Amazon Bedrock](#page-3599-1)
- [Configuración del clúster de base de datos de Aurora MySQL para utilizar Amazon Comprehend](#page-3605-0)
- [Configuración del clúster de base de datos de Aurora MySQL para utilizar SageMaker](#page-3608-0)
	- [Configuración del clúster de base de datos de Aurora MySQL para utilizar Amazon S3 para](#page-3610-0)  [SageMaker \(opcional\)](#page-3610-0)
- [Concesión de acceso a los usuarios de bases de datos a machine learning de Aurora](#page-3611-0)
	- [Concesión de acceso a las funciones de Amazon Bedrock](#page-3612-0)
	- [Concesión de acceso a las funciones de Amazon Comprehend](#page-3612-1)
	- [Concesión de acceso a las funciones de SageMaker](#page-3613-0)

### <span id="page-3599-1"></span>Configuración del clúster de base de datos de Aurora MySQL para utilizar Amazon **Bedrock**

El machine learning de Aurora se basa en roles de AWS Identity and Access Management (IAM) y políticas para permitir que su clúster de base de datos de Aurora MySQL acceda a los servicios de Amazon Bedrock y los utilice. Los siguientes procedimientos crean una política de permisos y un rol de IAM para que el clúster de base de datos se pueda integrar con Amazon Bedrock.

Para crear la política de IAM

- 1. Inicie sesión en AWS Management Console y abra la consola IAM en [https://](https://console.aws.amazon.com/iam/)  [console.aws.amazon.com/iam/.](https://console.aws.amazon.com/iam/)
- 2. En el panel de navegación, seleccione Políticas.
- 3. Elija Create a policy (Crear una política).
4. En la página Especificar permisos, en Seleccionar un servicio, elija Bedrock.

Aparecen los permisos de Amazon Bedrock.

- 5. Expanda Leer y, a continuación, seleccione InvokeModel.
- 6. En Recursos, seleccione Todos.

La página Especificar permisos debería parecerse a la de la siguiente figura.

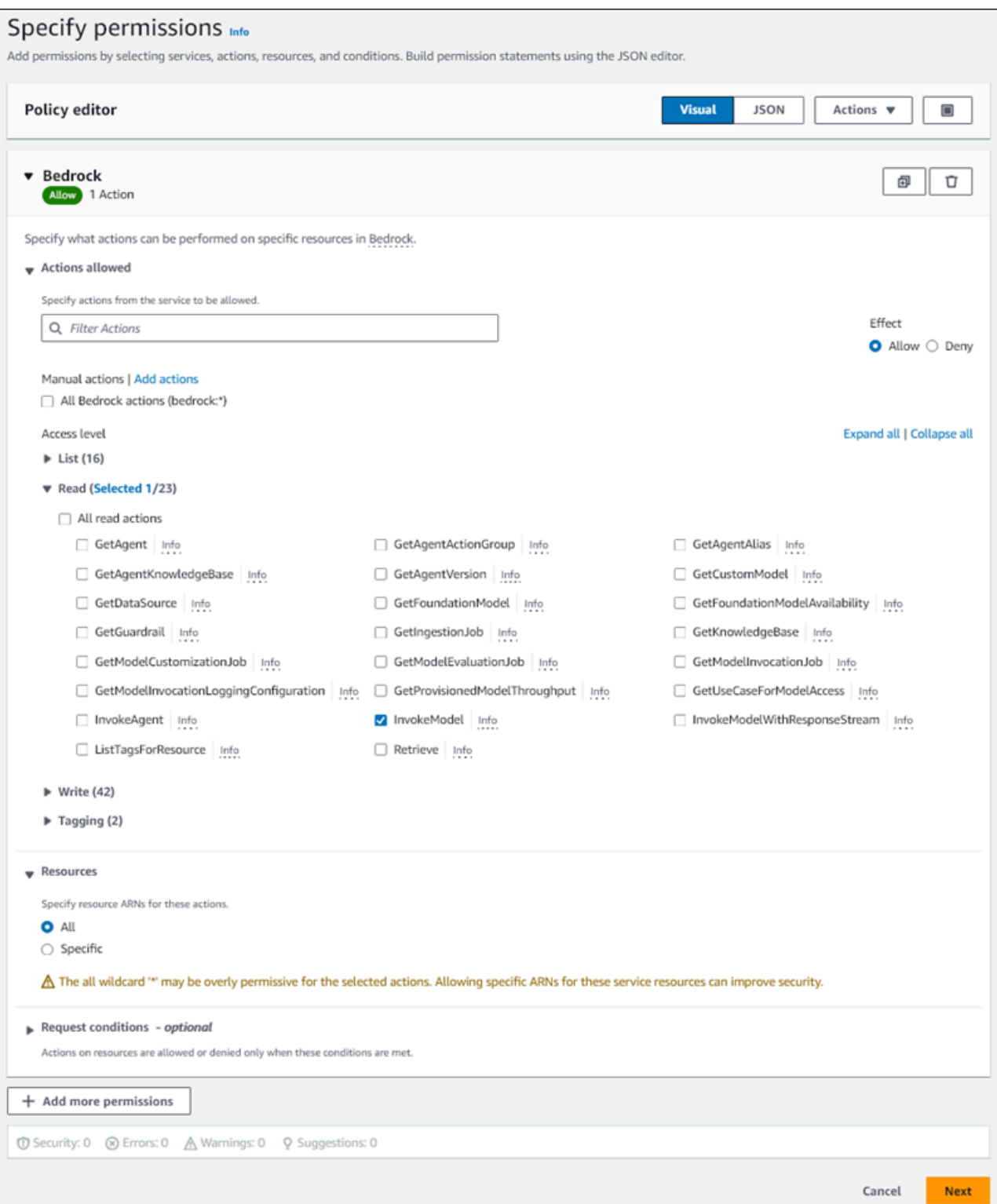

- 7. Elija Siguiente.
- 8. En la página Revisar y crear, en introduzca un nombre para la política como, por ejemplo, **BedrockInvokeModel**.

9. Revise la política y luego seleccione Crear política.

A continuación, debe crear el rol de IAM que usa la política de permisos de Amazon Bedrock.

Cómo crear el rol de IAM

- 1. Inicie sesión en AWS Management Console y abra la consola IAM en [https://](https://console.aws.amazon.com/iam/)  [console.aws.amazon.com/iam/.](https://console.aws.amazon.com/iam/)
- 2. Seleccione Roles en el panel de navegación.
- 3. Seleccione Crear rol.
- 4. En la página Seleccionar entidad de confianza, en Caso de uso, elija RDS.
- 5. Seleccione RDS Agregar rol a la base de datos y, a continuación, elija Siguiente.
- 6. En la página Agregar permisos, en Políticas de permisos, seleccione la política de IAM que creó y, a continuación, seleccione Siguiente.
- 7. En la página Asignar nombre, revisar y crear, introduzca un nombre para su rol como, por ejemplo, **ams-bedrock-invoke-model-role**.

El rol debería parecerse al de la siguiente figura.

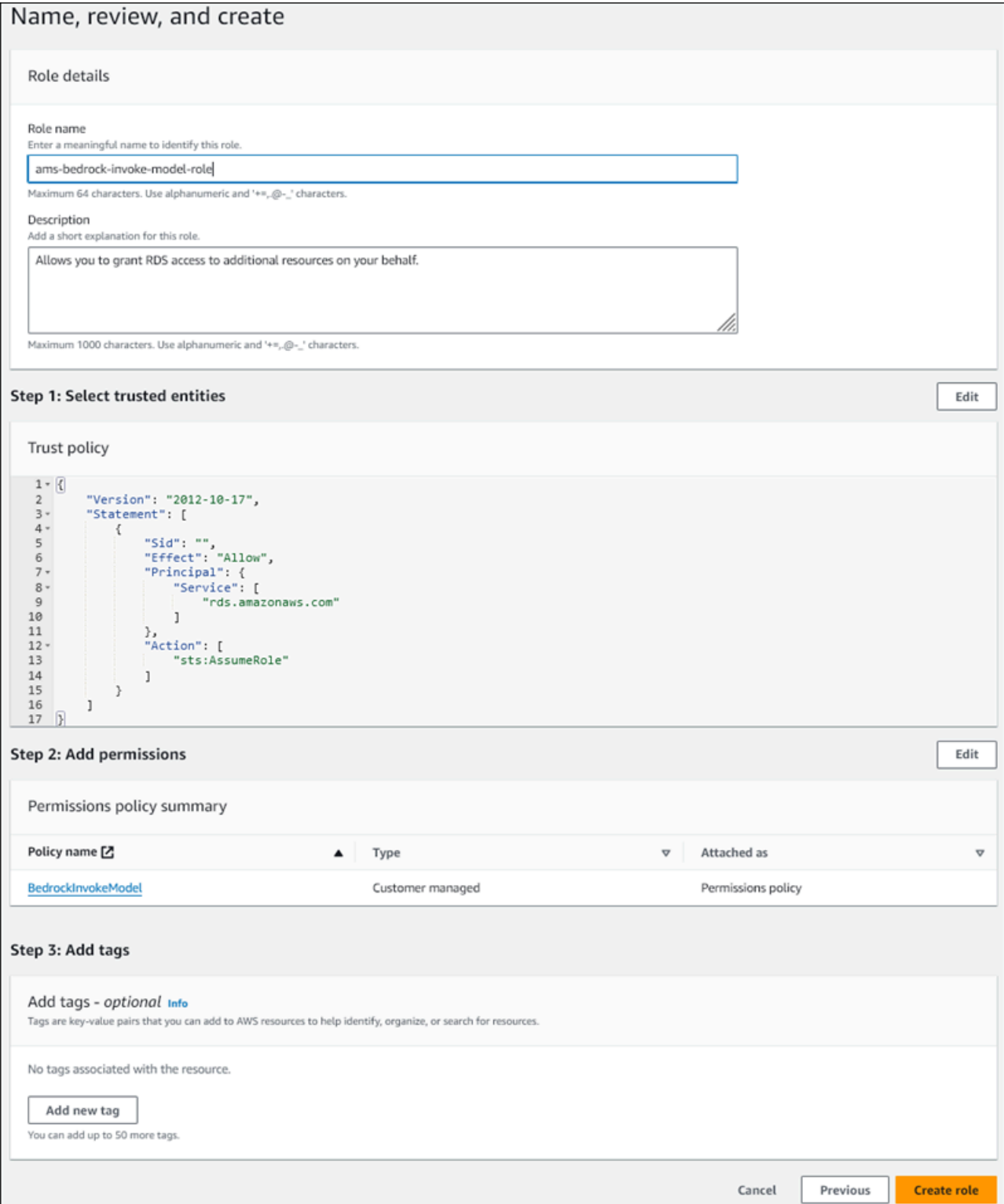

8. Revise el rol y, a continuación, elija Crear rol.

A continuación, asocie el rol de IAM de Amazon Bedrock con su clúster de base de datos.

Asociación del rol de IAM a su clúster de base de datos

- 1. Inicie sesión en la AWS Management Console y abra la consola de Amazon RDS en [https://](https://console.aws.amazon.com/rds/) [console.aws.amazon.com/rds/](https://console.aws.amazon.com/rds/).
- 2. Elija Databases (Bases de datos) en el panel de navegación.
- 3. Elija el clúster de base de datos de Aurora MySQL que desea conectar a los servicios de Amazon Bedrock.
- 4. Elija la pestaña Connectivity & security (Conectividad y seguridad).
- 5. En la sección Administrar los roles de IAM, elija Seleccionar roles de IAM para agregarlos a este clúster.
- 6. Elija el rol de IAM que creó y, a continuación, seleccione Agregar rol.

El rol de IAM está asociado a su clúster de base de datos, primero con el estado Pendiente y, después, Activo. Cuando se complete el proceso, puede encontrar el rol en la lista Current IAM roles for this cluster (Roles de IAM actuales para este clúster).

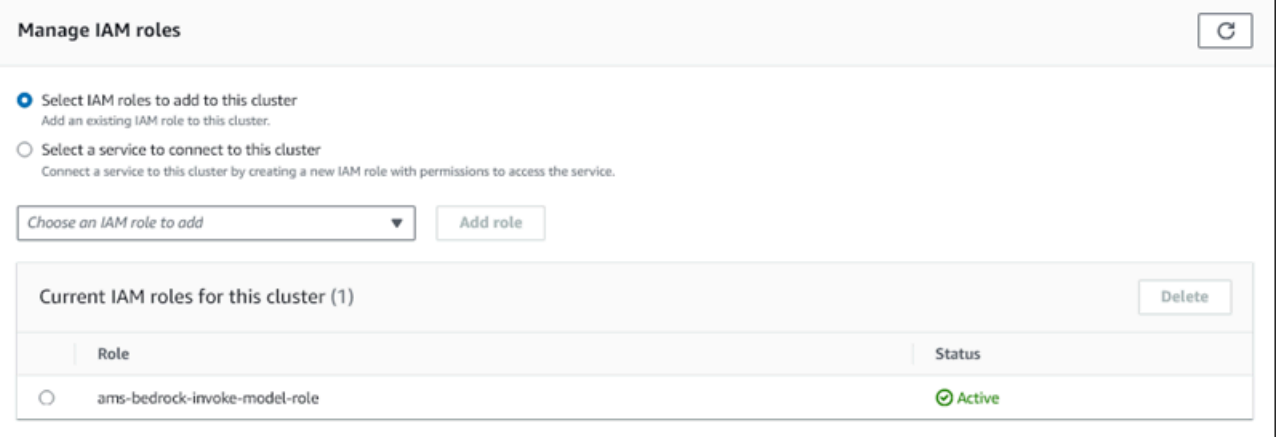

Debe agregar el ARN de este rol de IAM al parámetro aws\_default\_bedrock\_role del grupo de parámetros del clúster de base de datos personalizado asociado a su clúster de base de datos de Aurora MySQL. Si el clúster de base de datos de Aurora MySQL no usa un grupo de parámetros de clúster de base de datos personalizado, debe crear uno para usarlo con el clúster de base de datos de Aurora MySQL para completar la integración. Para obtener más información, consulte [Trabajo con](#page-398-0) [los grupos de parámetros de clúster de base de datos.](#page-398-0)

Configuración del parámetro del clúster de base de datos

1. En la consola de Amazon RDS, abra la pestaña Configuration (Configuración) del clúster de base de datos de Aurora MySQL.

- 2. Localice el grupo de parámetros del clúster de base de datos configurado para su clúster. Elija el enlace para abrir el grupo de parámetros del clúster de base de datos personalizado y, a continuación elija Editar.
- 3. Busque el parámetro aws\_default\_bedrock\_role en el grupo de parámetros del clúster de base de datos personalizado.
- 4. En el campo Valor, escriba el ARN del rol de IAM.
- 5. Elija Save Changes (Guardar cambios), para guardar la configuración.
- 6. Reinicie la instancia principal del clúster de base de datos de Aurora MySQL para que se aplique esta configuración de parámetros.

La integración de IAM para Amazon Bedrock está completa. Continúe configurando su clúster de base de datos de Aurora MySQL para que funcione con Amazon Bedrock mediante [Concesión de](#page-3611-0)  [acceso a los usuarios de bases de datos a machine learning de Aurora](#page-3611-0).

## Configuración del clúster de base de datos de Aurora MySQL para utilizar Amazon Comprehend

El machine learning de Aurora se basa en roles y políticas de AWS Identity and Access Management para permitir que su clúster de base de datos de Aurora MySQL acceda a los servicios de Amazon Comprehend y los utilice. El siguiente procedimiento crea automáticamente una política y un rol de IAM para su clúster, de modo que pueda usar Amazon Comprehend.

Para configurar el clúster de base de datos de Aurora MySQL para utilizar Amazon Comprehend

- 1. Inicie sesión en la AWS Management Console y abra la consola de Amazon RDS en [https://](https://console.aws.amazon.com/rds/) [console.aws.amazon.com/rds/](https://console.aws.amazon.com/rds/).
- 2. Elija Databases (Bases de datos) en el panel de navegación.
- 3. Elija el clúster de base de datos de Aurora MySQL que desea conectar a los servicios de Amazon Comprehend.
- 4. Elija la pestaña Connectivity & security (Conectividad y seguridad).
- 5. En la sección Administrar los roles de IAM, elija Seleccionar un servicio para conectarse a este clúster.
- 6. Elija Amazon Comprehend en el menú y, a continuación, seleccione Conectar servicio.

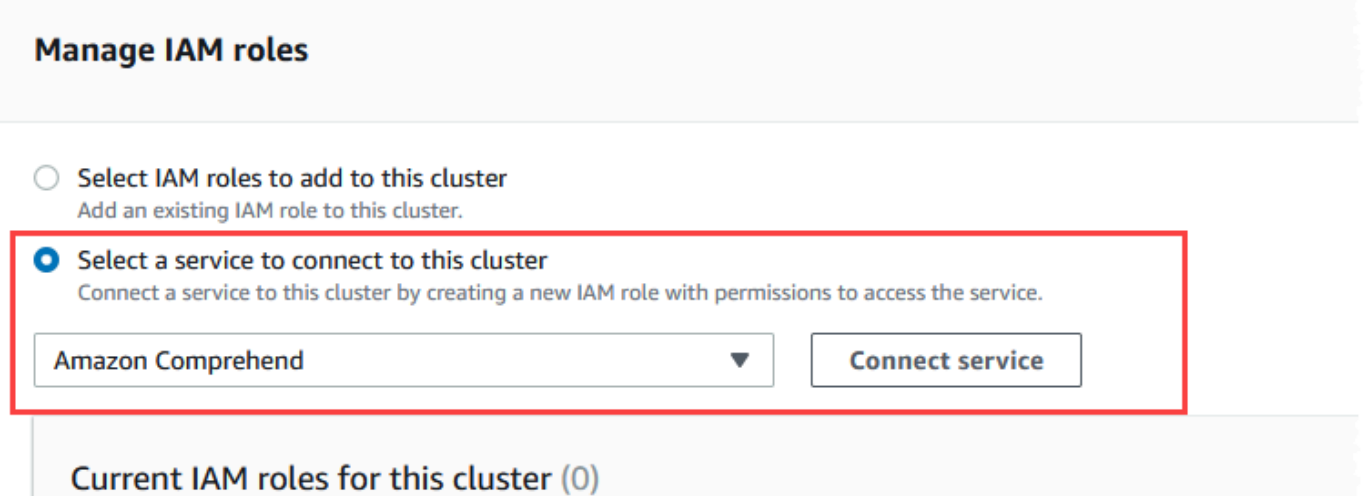

- 7. El cuadro de diálogo Connect cluster to Amazon Comprehend (Conectar el clúster a Amazon Comprehend) no requiere información adicional. Sin embargo, es posible que vea un mensaje que le notifique que la integración entre Aurora y Amazon Comprehend se encuentra actualmente en versión preliminar. Asegúrese de leer el mensaje antes de continuar. Puede elegir Cancelar si prefiere no continuar.
- 8. Elija Connect service (Conectar servicio) para completar el proceso de integración.

Aurora crea el rol de IAM. También crea la política que permite al clúster de base de datos de Aurora MySQL utilizar los servicios de Amazon Comprehend y asocia la política al rol. Cuando se complete el proceso, puede encontrar el rol en la lista Current IAM roles for this cluster (Roles de IAM actuales para este clúster), como se muestra en la siguiente imagen.

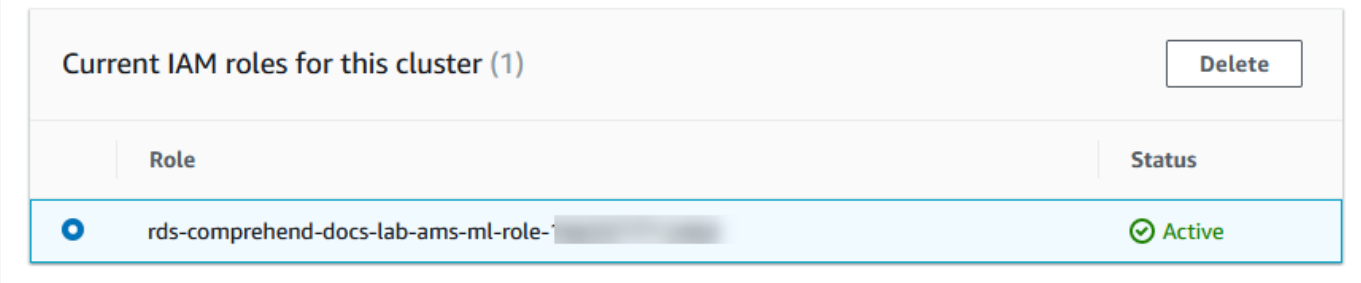

Debe agregar el ARN de este rol de IAM al parámetro aws\_default\_comprehend\_role del grupo de parámetros del clúster de base de datos personalizado asociado a su clúster de base de datos de Aurora MySQL. Si el clúster de base de datos de Aurora MySQL no usa un grupo de parámetros de clúster de base de datos personalizado, debe crear uno para usarlo con el clúster de base de datos de Aurora MySQL para completar la integración. Para obtener más información, consulte [Trabajo con los grupos de parámetros de clúster de base de datos.](#page-398-0)

Tras crear el grupo de parámetros del clúster de base de datos personalizado y asociarlo al clúster de base de datos de Aurora MySQL, puede seguir estos pasos.

Si el clúster utiliza un grupo de parámetros del clúster de base de datos personalizado, haga lo siguiente.

- a. En la consola de Amazon RDS, abra la pestaña Configuration (Configuración) del clúster de base de datos de Aurora MySQL.
- b. Localice el grupo de parámetros del clúster de base de datos configurado para su clúster. Elija el enlace para abrir el grupo de parámetros del clúster de base de datos personalizado y, a continuación elija Editar.
- c. Busque el parámetro aws default comprehend role en el grupo de parámetros del clúster de base de datos personalizado.
- d. En el campo Valor, escriba el ARN del rol de IAM.
- e. Elija Save Changes (Guardar cambios), para guardar la configuración. En la siguiente imagen, puede ver un ejemplo.

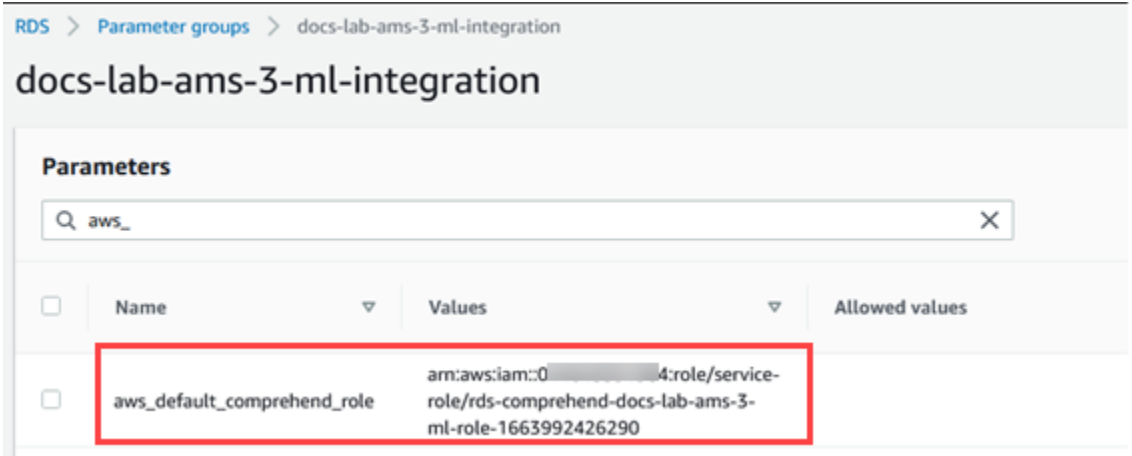

Reinicie la instancia principal del clúster de base de datos de Aurora MySQL para que se aplique esta configuración de parámetros.

La integración de IAM para Amazon Comprehend está completa. Siga configurando su clúster de base de datos Aurora MySQL para que funcione con Amazon Comprehend concediendo acceso a los usuarios de la base de datos adecuados.

### Configuración del clúster de base de datos de Aurora MySQL para utilizar SageMaker

El siguiente procedimiento crea automáticamente una política y un rol de IAM para su clúster de base de datos de Aurora MySQL, de modo que pueda usar SageMaker. Antes de intentar seguir este procedimiento, asegúrese de tener disponible el punto de conexión de SageMaker para poder introducirlo cuando sea necesario. Por lo general, los científicos de datos de su equipo se encargarían de crear un punto de conexión que pueda utilizar desde su clúster de base de datos de Aurora MySQL. Puede encontrar estos puntos de conexión en la [consola de SageMaker](https://console.aws.amazon.com/sagemaker/home). En el panel de navegación, abra el menú Inference (Inferencia) y elija Endpoints (Puuntos de conexión). En la siguiente imagen, puede ver un ejemplo.

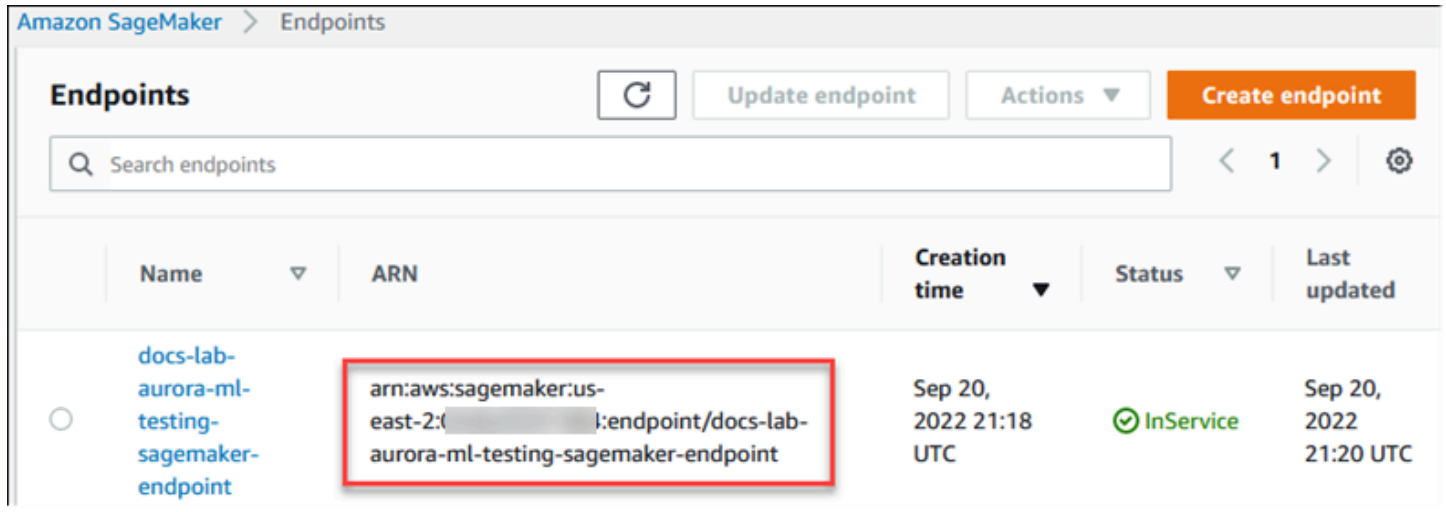

Para configurar el clúster de base de datos Aurora MySQL para que utilice SageMaker

- 1. Inicie sesión en la AWS Management Console y abra la consola de Amazon RDS en [https://](https://console.aws.amazon.com/rds/) [console.aws.amazon.com/rds/](https://console.aws.amazon.com/rds/).
- 2. Elija Databases (Base de datos) en el menú de navegación de Amazon RDS y, a continuación elija el clúster de base de datos de Aurora MySQL que desea conectar a los servicios de SageMaker.
- 3. Elija la pestaña Connectivity & security (Conectividad y seguridad).
- 4. Desplácese a la sección Manage IAM roles (Administrar roles de IAM) y, a continuación, elija Select a service to connect to this cluster (Seleccione un servicio para conectarse a este clúster). Elija SageMaker en el selector.

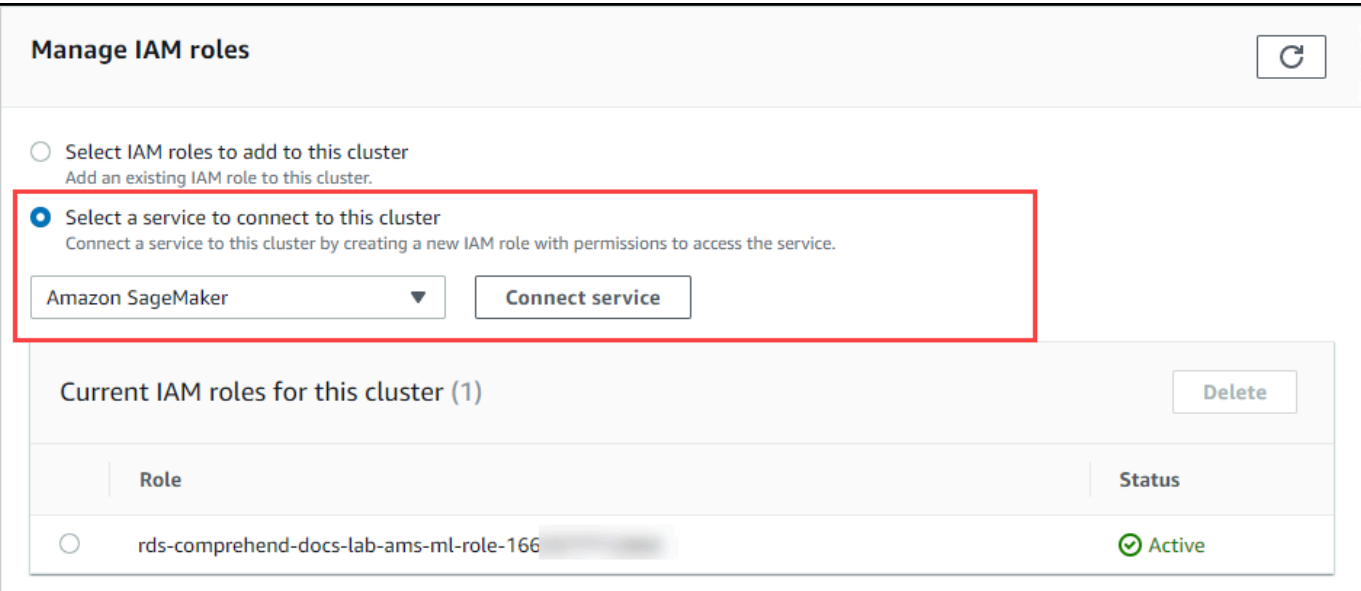

- 5. Elija Connect service (Conectar servicio).
- 6. En el cuadro de diálogo Conectar el clúster a SageMaker, escriba el ARN del punto de conexión de SageMaker.

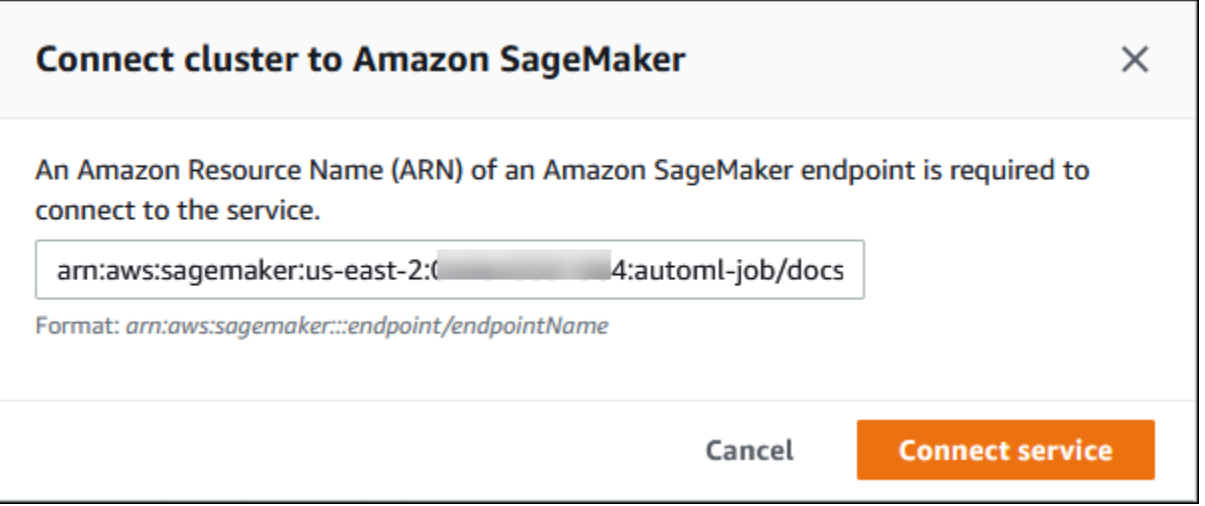

- 7. Aurora crea el rol de IAM. También crea la política que permite al clúster de base de datos de Aurora MySQL utilizar los servicios de SageMaker y asocia la política al rol. Cuando se complete el proceso, puede encontrar el rol en la lista Current IAM roles for this cluster (Roles de IAM actuales para este clúster).
- 8. Abra la consola de IAM en [https://console.aws.amazon.com/iam/.](https://console.aws.amazon.com/iam/)
- 9. Elija Roles en la sección Gestión de acceso del menú de navegación de AWS Identity and Access Management.
- 10. Busque el rol entre los que figuran en la lista. Su nombre utiliza el siguiente patrón.

rds-sagemaker-*your-cluster-name*-role-*auto-generated-digits*

- 11. Abra la página de resumen del rol y localice el ARN. Anote el ARN o cópielo con el widget de copia.
- 12. Abra la consola de Amazon RDS en [https://console.aws.amazon.com/rds/.](https://console.aws.amazon.com/rds/)
- 13. Elija el clúster de base de datos de Aurora MySQL y, a continuación, elija la pestaña Configuration (Configuración).
- 14. Localice el grupo de parámetros del clúster de base de datos y elija el enlace para abrir el grupo de parámetros del clúster de base de datos personalizado. Busque el parámetro aws\_default\_sagemaker\_role e introduzca el ARN del rol de IAM en el campo Value (Valor) y guarde la configuración.
- 15. Reinicie la instancia principal del clúster de base de datos de Aurora MySQL para que se aplique esta configuración de parámetros.

La configuración de IAM ya se ha completado. Siga configurando su clúster de base de datos Aurora MySQL para que funcione con SageMaker concediendo acceso a los usuarios de la base de datos adecuados.

Si desea utilizar sus modelos de SageMaker para el entrenamiento en lugar de utilizar componentes prediseñados de SageMaker, también debe añadir el bucket de Amazon S3 a su clúster de base de datos de Aurora MySQL, tal y como se describe en [Configuración del clúster de base de datos de](#page-3610-0)  [Aurora MySQL para utilizar Amazon S3 para SageMaker \(opcional\)](#page-3610-0) a continuación.

<span id="page-3610-0"></span>Configuración del clúster de base de datos de Aurora MySQL para utilizar Amazon S3 para SageMaker (opcional)

Para utilizar SageMaker con sus propios modelos en lugar de utilizar los componentes prediseñados que ofrece SageMaker, debe configurar un bucket de Amazon S3 para que lo utilice el clúster de base de datos de Aurora MySQL. Para obtener más información sobre la creación de un bucket de Amazon S3, consulte la sección de [Creación de un bucket](https://docs.aws.amazon.com/AmazonS3/latest/userguide/create-bucket-overview.html) en la Guía del usuario de Amazon Simple Storage Service.

Para configurar el clúster de base de datos Aurora MySQL para que utilice un bucket de Amazon S3 para SageMaker

1. Inicie sesión en la AWS Management Console y abra la consola de Amazon RDS en [https://](https://console.aws.amazon.com/rds/) [console.aws.amazon.com/rds/](https://console.aws.amazon.com/rds/).

Configuración del clúster de Aurora para utilizar el machine learning de Aurora 3579

- 2. Elija Databases (Base de datos) en el menú de navegación de Amazon RDS y, a continuación elija el clúster de base de datos de Aurora MySQL que desea conectar a los servicios de SageMaker.
- 3. Elija la pestaña Connectivity & security (Conectividad y seguridad).
- 4. Desplácese a la sección Manage IAM roles (Administrar roles de IAM) y, a continuación, elija Select a service to connect to this cluster (Seleccione un servicio para conectarse a este clúster). Elija Amazon S3 en el selector.
- 5. Elija Connect service (Conectar servicio).
- 6. En el cuadro de diálogo Conectar el clúster a Amazon S3, escriba el ARN del bucket de Amazon S3, según se muestra en la imagen siguiente.

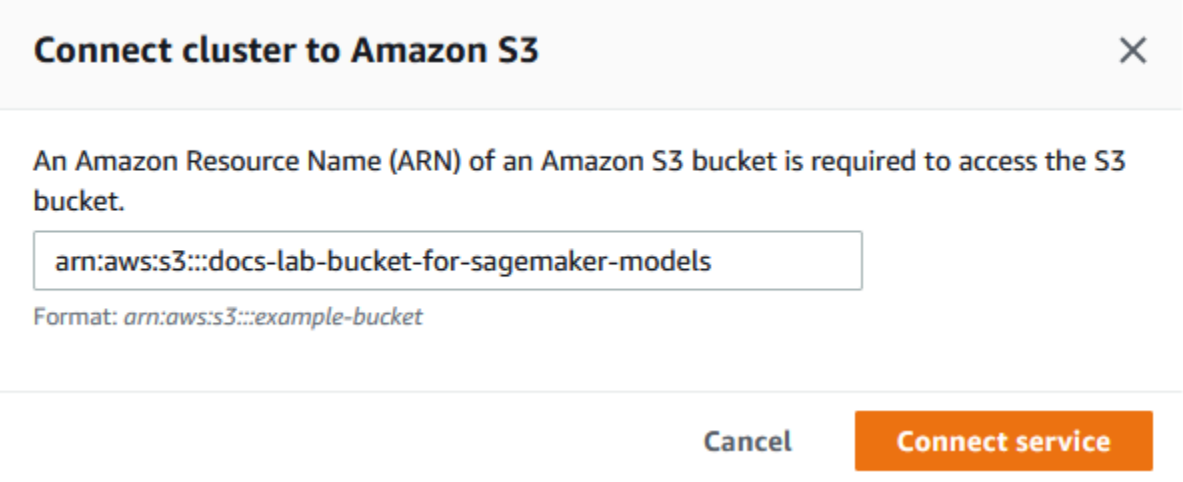

7. Elija Connect service (Conectar servicio) para completar este proceso.

Para obtener más información sobre el uso de los buckets de Amazon S3 con SageMaker, consulte [Especificar un depósito de S3 para cargar conjuntos de datos de entrenamiento y almacenar datos](https://docs.aws.amazon.com/sagemaker/latest/dg/automatic-model-tuning-ex-bucket.html) [de salida](https://docs.aws.amazon.com/sagemaker/latest/dg/automatic-model-tuning-ex-bucket.html) en la Guía para desarrolladores de Amazon SageMaker. Para obtener más información sobre cómo trabajar con SageMaker, consulte [Introducción a Amazon SageMaker Instancias de bloc](https://docs.aws.amazon.com/sagemaker/latest/dg/gs-console.html) en la Guía para desarrolladores de Amazon SageMaker.

<span id="page-3611-0"></span>Concesión de acceso a los usuarios de bases de datos a machine learning de Aurora

Los usuarios de la base de datos deben tener permiso para invocar las funciones de machine learning de Aurora. La forma de conceder los permisos depende de la versión de MySQL que utilice para el clúster de base de datos Aurora MySQL, tal como se describe a continuación. La forma de hacerlo depende de la versión de MySQL que utilice el clúster de base de datos de Aurora MySQL.

- Para la versión 3 de Aurora MySQL (compatible con MySQL 8.0), los usuarios de bases de datos deben tener el rol de base de datos adecuado. Para obtener más información, consulte [Using](https://dev.mysql.com/doc/refman/8.0/en/roles.html) [Roles](https://dev.mysql.com/doc/refman/8.0/en/roles.html) en el Manual de referencia de MySQL 8.0.
- Para la versión 2 de Aurora MySQ (compatible con MySQL 5.7), los usuarios de bases de datos tienen privilegios. Para obtener más información, consulte [Access Control and Account](https://dev.mysql.com/doc/refman/5.7/en/access-control.html)  [Management](https://dev.mysql.com/doc/refman/5.7/en/access-control.html) en el Manual de referencia de MySQL 5.7.

La siguiente tabla muestra los roles y los privilegios que los usuarios de bases de datos necesitan para trabajar con funciones de machine learning.

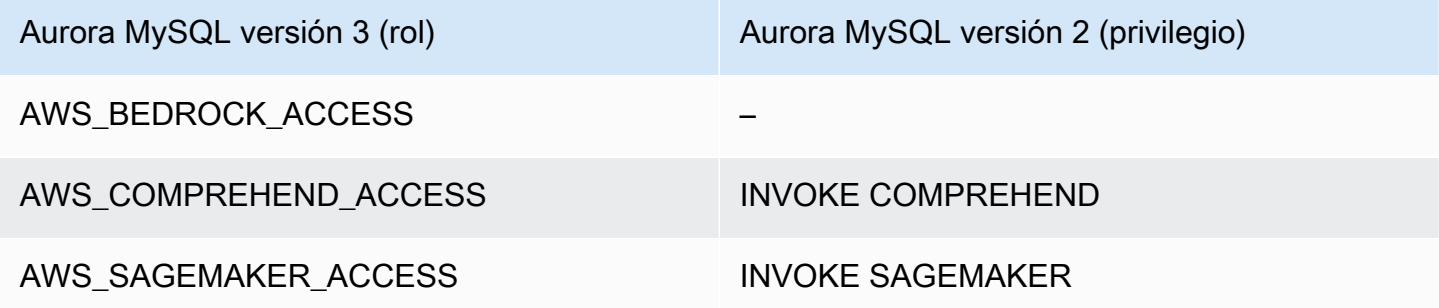

Concesión de acceso a las funciones de Amazon Bedrock

Para dar a los usuarios de bases de datos acceso a las funciones de Amazon Bedrock, utilice la siguiente instrucción de SQL:

```
GRANT AWS_BEDROCK_ACCESS TO user@domain-or-ip-address;
```
Los usuarios de bases de datos también deben tener permisos EXECUTE para las funciones que cree para trabajar con Amazon Bedrock:

GRANT EXECUTE ON FUNCTION *database\_name*.*function\_name* TO *user*@*domain-or-ip-address*;

La función de Amazon Bedrock ya está disponible para su uso.

Concesión de acceso a las funciones de Amazon Comprehend

Para dar a los usuarios de bases de datos acceso a las funciones de Amazon Comprehend, utilice la sentencia correspondiente para su versión de Aurora MySQL.

• Aurora MySQL versión 3 (compatible con MySQL 8.0)

GRANT AWS\_COMPREHEND\_ACCESS TO *user*@*domain-or-ip-address*;

• Aurora MySQL versión 2 (compatible con MySQL 5.7)

GRANT INVOKE COMPREHEND ON \*.\* TO *user*@*domain-or-ip-address*;

Las funciones de Amazon Comprehend ya están disponibles para su uso. Para ejemplos de uso, consulte [Uso de Amazon Comprehend con el clúster de base de datos de Aurora MySQL.](#page-3616-0)

Concesión de acceso a las funciones de SageMaker

Para dar a los usuarios de bases de datos acceso a las funciones de SageMaker, utilice la sentencia correspondiente para su versión de Aurora MySQL.

• Aurora MySQL versión 3 (compatible con MySQL 8.0)

GRANT AWS\_SAGEMAKER\_ACCESS TO *user*@*domain-or-ip-address*;

• Aurora MySQL versión 2 (compatible con MySQL 5.7)

GRANT INVOKE SAGEMAKER ON \*.\* TO *user*@*domain-or-ip-address*;

Los usuarios de bases de datos también deben tener permisos EXECUTE para las funciones que cree para trabajar con SageMaker. Supongamos que creó dos funciones  $db1$ . anomoly\_score y db2.company\_forecasts, para invocar los servicios de su punto de conexión de SageMaker. Debe conceder privilegios de ejecución como se muestra en el siguiente ejemplo.

```
GRANT EXECUTE ON FUNCTION db1.anomaly_score TO user1@domain-or-ip-address1;
GRANT EXECUTE ON FUNCTION db2.company_forecasts TO user2@domain-or-ip-address2;
```
Las funciones de SageMaker ya están disponibles para su uso. Para ejemplos de uso, consulte Uso [de SageMaker con el clúster de base de datos de Aurora MySQL.](#page-3619-0)

## Uso de Amazon Bedrock con el clúster de base de datos de Aurora MySQL

Para utilizar Amazon Bedrock, debe crear una función definida por el usuario (UDF) en la base de datos de Aurora MySQL que invoque un modelo. Para obtener más información, consulte [Modelos](https://docs.aws.amazon.com/bedrock/latest/userguide/models-supported.html)  [compatibles en Amazon Bedrock](https://docs.aws.amazon.com/bedrock/latest/userguide/models-supported.html) en la Guía del usuario de Amazon Bedrock.

Una UDF utiliza la siguiente sintaxis:

```
CREATE FUNCTION function_name (argument type) 
         [DEFINER = user] 
     RETURNS mysql_data_type
     [SQL SECURITY {DEFINER | INVOKER}] 
     ALIAS AWS_BEDROCK_INVOKE_MODEL 
     MODEL ID 'model_id' 
     [CONTENT_TYPE 'content_type'] 
     [ACCEPT 'content_type'] 
     [TIMEOUT_MS timeout_in_milliseconds];
```
- Las funciones de Amazon Bedrock no admiten RETURNS JSON. Puede usar CONVERT o CAST para convertir TEXT en JSON si es necesario.
- Si no especifica CONTENT\_TYPE ni ACCEPT, el valor predeterminado es application/json.
- Si no especifica TIMEOUT\_MS, se utiliza el valor de aurora\_ml\_inference\_timeout.

Por ejemplo, la siguiente UDF invoca el modelo Text Express de Amazon Titan:

```
CREATE FUNCTION invoke_titan (request_body TEXT) 
     RETURNS TEXT 
     ALIAS AWS_BEDROCK_INVOKE_MODEL 
     MODEL ID 'amazon.titan-text-express-v1' 
     CONTENT_TYPE 'application/json' 
     ACCEPT 'application/json';
```
Para permitir que un usuario de base de datos utilice esta función, utilice el siguiente comando de SQL:

GRANT EXECUTE ON FUNCTION *database\_name*.invoke\_titan TO *user*@*domain-or-ip-address*;

A continuación, el usuario puede llamar a invoke\_titan como a cualquier otra función, como se muestra en el siguiente ejemplo. Asegúrese de formatear el cuerpo de la solicitud de acuerdo con los [modelos de texto de Amazon Titan](https://docs.aws.amazon.com/bedrock/latest/userguide/model-parameters-titan-text.html).

```
CREATE TABLE prompts (request varchar(1024));
INSERT INTO prompts VALUES (
'{ 
     "inputText": "Generate synthetic data for daily product sales in various categories 
  - include row number, product name, category, date of sale and price. Produce output 
  in JSON format. Count records and ensure there are no more than 5.", 
     "textGenerationConfig": { 
         "maxTokenCount": 1024, 
         "stopSequences": [], 
         "temperature":0, 
         "topP":1 
     }
}');
SELECT invoke_titan(request) FROM prompts;
{"inputTextTokenCount":44,"results":[{"tokenCount":296,"outputText":"
```tabular-data-json
{ 
     "rows": [ 
         { 
              "Row Number": "1", 
              "Product Name": "T-Shirt", 
              "Category": "Clothing", 
              "Date of Sale": "2024-01-01", 
              "Price": "$20" 
         }, 
         { 
              "Row Number": "2", 
              "Product Name": "Jeans", 
              "Category": "Clothing", 
              "Date of Sale": "2024-01-02", 
              "Price": "$30" 
         }, 
         { 
              "Row Number": "3", 
              "Product Name": "Hat", 
              "Category": "Accessories", 
              "Date of Sale": "2024-01-03",
```

```
 "Price": "$15" 
          }, 
          { 
               "Row Number": "4", 
               "Product Name": "Watch", 
               "Category": "Accessories", 
               "Date of Sale": "2024-01-04", 
               "Price": "$40" 
          }, 
          { 
               "Row Number": "5", 
               "Product Name": "Phone Case", 
               "Category": "Accessories", 
               "Date of Sale": "2024-01-05", 
               "Price": "$25" 
          } 
     ]
}
  ```","completionReason":"FINISH"}]}
```
Para otros modelos que utilice, asegúrese de formatear el cuerpo de la solicitud de forma adecuada para ellos. Para obtener más información, consulte [Parámetros de inferencia para Modelos](https://docs.aws.amazon.com/bedrock/latest/userguide/model-parameters.html)  [fundacionales](https://docs.aws.amazon.com/bedrock/latest/userguide/model-parameters.html) en la Guía del usuario de Amazon Bedrock.

# <span id="page-3616-0"></span>Uso de Amazon Comprehend con el clúster de base de datos de Aurora MySQL

Para Aurora MySQL, el machine learning de Aurora proporciona las dos funciones integradas siguientes para trabajar con Amazon Comprehend y sus datos de texto. Proporciona el texto para analizar (input\_data) y especifica el idioma (language\_code).

#### aws\_comprehend\_detect\_sentiment

Esta función identifica que el texto tiene una postura emocional positiva, negativa, neutra o mixta. La documentación de referencia de esta función es la siguiente.

```
aws_comprehend_detect_sentiment( 
   input_text, 
   language_code 
   [,max_batch_size]
)
```
Para obtener más información, consulte [Sentiment](https://docs.aws.amazon.com/comprehend/latest/dg/how-sentiment.html) en la Guía para desarrolladores de Amazon Comprehend.

aws comprehend detect sentiment confidence

Esta función mide el nivel de confianza del sentimiento detectado para un texto determinado. Devuelve un valor (type, double) que indica la confianza del sentimiento asignado al texto por la función aws comprehend detect sentiment. La confianza es una métrica estadística entre 0 y 1. Cuanto mayor sea el nivel de confianza, mayor será el peso que se le pueda dar al resultado. A continuación se presenta un resumen de la documentación de la función.

```
aws_comprehend_detect_sentiment_confidence( 
   input_text, 
   language_code 
   [,max_batch_size]
)
```
En ambas funciones (aws\_comprehend\_detect\_sentiment\_confidence,

aws\_comprehend\_detect\_sentiment), max\_batch\_size utiliza un valor por defecto de 25 si no se especifica ninguno. El tamaño del lote siempre debe ser mayor que 0. Puede usar max\_batch\_size para ajustar el rendimiento de las llamadas a funciones de Amazon Comprehend. Un tamaño de lote grande sacrifica un rendimiento más rápido por un mayor uso de la memoria en el clúster de base de datos de Aurora MySQL. Para obtener más información, consulte [Consideraciones sobre el rendimiento para utilizar el machine learning de Aurora con Aurora MySQL](#page-3623-0).

Para obtener más información acerca de los parámetros y los tipos de valores devueltos en las funciones de detección de opiniones de Amazon Comprehend, consulte [DetectSentiment](https://docs.aws.amazon.com/comprehend/latest/dg/API_DetectSentiment.html).

Example Ejemplo: una consulta sencilla con las funciones de Amazon Comprehend

Este es un ejemplo de una consulta sencilla que invoca estas dos funciones para ver el grado de satisfacción de los clientes con su equipo de soporte. Supongamos que tiene una tabla de base de datos (support) que almacena los comentarios de los clientes después de cada solicitud de ayuda. En esta consulta de ejemplo se aplican ambas funciones integradas al texto de la columna feedback de la tabla y se obtienen los resultados. Los valores de confianza devueltos por la función son dobles entre 0,0 (0,0) y 1,0 Para obtener resultados más legibles, esta consulta redondea los resultados a 6 decimales. Para facilitar las comparaciones, esta consulta también ordena los resultados en orden descendente, empezando por el que tiene el mayor grado de confianza.

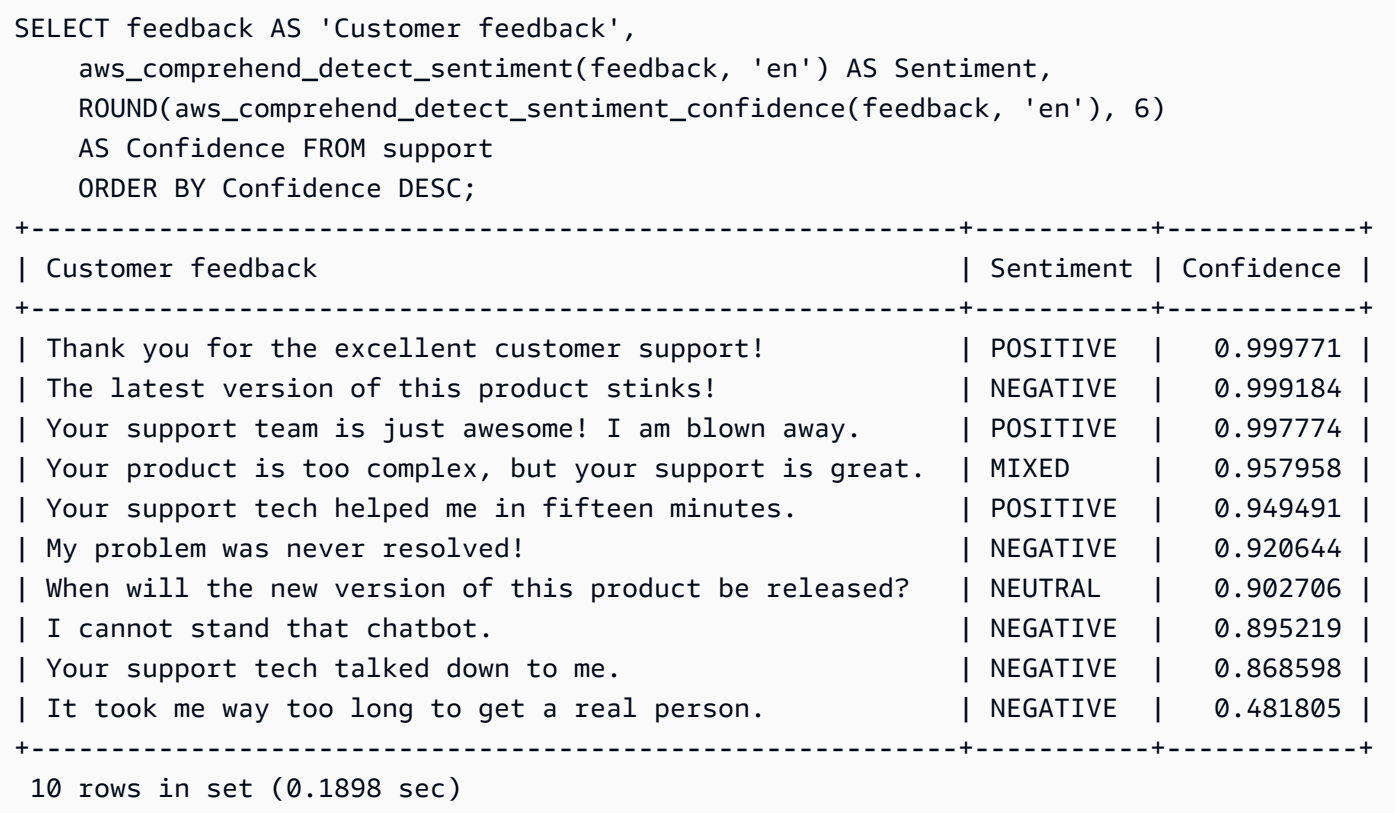

Example Ejemplo: determinar el sentimiento medio de un texto por encima de un nivel de confianza específico

Una consulta de Amazon Comprehend típica busca filas en las que la opinión sea un valor determinado, con un nivel de confianza superior a un número determinado. Por ejemplo, la siguiente consulta muestra cómo puede determinar el promedio de la opinión de los documentos de la base de datos. La consulta tiene en cuenta solo los documentos en los que la confianza de la evaluación sea al menos del 80 %.

```
SELECT AVG(CASE aws_comprehend_detect_sentiment(productTable.document, 'en') 
   WHEN 'POSITIVE' THEN 1.0 
  WHEN 'NEGATIVE' THEN -1.0
   ELSE 0.0 END) AS avg_sentiment, COUNT(*) AS total
FROM productTable
WHERE productTable.productCode = 1302 AND 
     aws_comprehend_detect_sentiment_confidence(productTable.document, 'en') >= 0.80;
```
## <span id="page-3619-0"></span>Uso de SageMaker con el clúster de base de datos de Aurora MySQL

Para usar la funcionalidad de SageMaker desde su clúster de base de datos de Aurora MySQL, debe crear funciones almacenadas que integren las llamadas en el punto de conexión de SageMaker y sus funciones de inferencia. Se logra utilizando CREATE FUNCTION de MySQL generalmente de la misma manera que lo hace para otras tareas de procesamiento en su clúster de base de datos de Aurora MySQL.

Para utilizar los modelos implementados en SageMaker para la inferencia, cree funciones definidas por el usuario mediante las instrucciones en lenguaje de definición de datos (DDL) de MySQL para las funciones almacenadas. Cada función almacenada representa el punto de enlace de SageMaker que aloja el modelo. Al definir una función así, especifique los paramentos de entrada en el modelo, el punto de enlace de SageMaker específico que desee invocar y el tipo de valor devuelto. La función devuelve la inferencia calculada por el punto de enlace de SageMaker después de aplicar el modelo a los parámetros de entrada.

Todas las funciones almacenadas de machine learning de Aurora devuelven tipos numéricos o VARCHAR. Puede utilizar cualquier tipo numérico excepto BIT. No se permiten otros tipos, como JSON, BLOB, TEXT y DATE.

En el siguiente ejemplo, se muestra la sintaxis de CREATE FUNCTION para trabajar con SageMaker.

```
CREATE FUNCTION function_name ( 
      arg1 type1, 
      arg2 type2, ...) 
      [DEFINER = user] 
   RETURNS mysql_type
   [SQL SECURITY { DEFINER | INVOKER } ] 
   ALIAS AWS_SAGEMAKER_INVOKE_ENDPOINT 
   ENDPOINT NAME 'endpoint_name' 
   [MAX_BATCH_SIZE max_batch_size];
```
Esta es una extensión de la instrucción regular de DDL de CREATE FUNCTION. En la instrucción CREATE FUNCTION que define la función de SageMaker, no se especifica el cuerpo de la función. En cambio, se especifica la palabra clave ALIAS donde normalmente va el cuerpo de la función. Actualmente, el machine learning de Aurora solo admite aws\_sagemaker\_invoke\_endpoint en esta sintaxis ampliada. Debe especificar el parámetro endpoint\_name. Un punto de enlace de SageMaker puede tener diferentes características en cada modelo.

Uso de SageMaker con el clúster de base de datos de Aurora MySQL 3588

#### **a** Note

Para obtener más información sobre CREATE FUNCTION, consulte las [instrucciones](https://dev.mysql.com/doc/refman/8.0/en/create-procedure.html)  [CREATE PROCEDURSE y CREATE FUNCTION](https://dev.mysql.com/doc/refman/8.0/en/create-procedure.html) en el Manual de referencia de MySQL

El parámetro max\_batch\_size es opcional. De forma predeterminada, el tamaño máximo de lote es 10 000. Puede utilizar este parámetro en la función para restringir el número máximo de entradas procesadas en una solicitud por lotes a SageMaker. El parámetro max\_batch\_size puede ayudar a evitar un error provocado por entradas demasiado grandes o a hacer que SageMaker devuelva una respuesta más rápidamente. Este parámetro afecta al tamaño de un búfer interno utilizado para el procesamiento de solicitudes de SageMaker. Especificar un valor demasiado grande en max\_batch\_size podría provocar una sobrecarga significativa de la memoria en la instancia de base de datos.

Recomendamos que deje la opción MANIFEST en su valor predeterminado de OFF. Aunque puede utilizar la opción MANIFEST ON, algunas características de SageMaker no pueden utilizar directamente el CSV exportado con esta opción. El formato del manifiesto no es compatible con el formato esperado del manifiesto en SageMaker.

Puede crear una función almacenada independiente para cada uno de sus modelos de SageMaker. Esta asignación de funciones a los modelos es obligatoria, porque un punto de enlace se asocia con un modelo específico y cada modelo acepta diferentes parámetros. El uso de tipos de SQL para las entradas del modelo y el tipo de salida del modelo ayuda a evitar errores de conversión de tipos que transfieren datos de manera bidireccional entre los servicios de AWS. Puede controlar quién puede aplicar el modelo. También puede controlar las características de tiempo de ejecución especificando un parámetro que represente el tamaño máximo del lote.

Actualmente, todas las funciones de machine learning de Aurora cuentan con la propiedad NOT DETERMINISTIC. Si no especifica dicha propiedad de manera explícita, Aurora establece NOT DETERMINISTIC automáticamente. Este requisito se debe a que el modelo de SageMaker se puede modificar sin ninguna notificación dirigida a la base de datos. Si esto ocurre, las llamadas a una función de machine learning de Aurora podrían devolver resultados distintos para la misma entrada en una única transacción.

No puede utilizar las características CONTAINS SQL, NO SQL, READS SQL DATA o MODIFIES SQL DATA en la instrucción CREATE FUNCTION.

A continuación, se muestra un ejemplo del uso de la invocación de un punto de enlace de SageMaker para detectar anomalías. Hay un punto de enlace de SageMaker random-cutforest-model. El algoritmo random-cut-forest ya ha entrenado el modelo correspondiente. En cada entrada, el modelo devuelve el origen de una anomalía. En este ejemplo, se muestran los puntos de datos cuya puntuación es superior a 3 desviaciones estándar (aproximadamente el percentil 99,9) con respecto de la puntuación media.

```
CREATE FUNCTION anomaly_score(value real) returns real 
   alias aws_sagemaker_invoke_endpoint endpoint name 'random-cut-forest-model-demo';
set @score_cutoff = (select avg(anomaly_score(value)) + 3 * std(anomaly_score(value)) 
 from nyc_taxi);
select *, anomaly_detection(value) score from nyc_taxi 
   where anomaly_detection(value) > @score_cutoff;
```
Requisito del conjunto de caracteres en las funciones de SageMaker que devuelven cadenas

Recomendamos especificar un conjunto de caracteres de utf8mb4 como el tipo de valor devuelto en las funciones de SageMaker que devuelven valores de cadena. Si no resulta útil, utilice una longitud de cadena lo suficientemente grande para que el tipo de valor devuelto retenga un valor representado en el conjunto de caracteres utf8mb4. En el siguiente ejemplo, se muestra cómo declarar el conjunto de caracteres utf8mb4 en la función.

CREATE FUNCTION my\_ml\_func(...) RETURNS VARCHAR(5) CHARSET utf8mb4 ALIAS ...

Actualmente, todas las funciones de SageMaker que devuelven una cadena utilizan el conjunto de caracteres utf8mb4 en el valor devuelto. El valor devuelto utiliza este conjunto de caracteres aunque la función de Sagemaker declare implícita o explícitamente un conjunto de caracteres diferente para su tipo de valor devuelto. Si la función de Sagemaker declara otro conjunto de caracteres para el valor devuelto, los datos devueltos podrían truncarse silenciosamente si los almacena en la columna de una tabla que no sea lo suficientemente grande. Por ejemplo, una consulta con una cláusula DISTINCT crea una tabla temporal. Así, el resultado de la función de Sagemaker se podría truncar debido a la manera en que las cadenas se gestionan internamente durante una consulta.

Uso de SageMaker con el clúster de base de datos de Aurora MySQL 3590

## Exportación de datos a Amazon S3 para el entrenamiento de modelos de SageMaker (avanzado)

Le recomendamos que comience a usar el machine learning de Aurora y SageMaker utilizando algunos de los algoritmos proporcionados, y que los científicos de datos de su equipo le proporcionen los puntos de conexión de SageMaker que puede usar con su código SQL. A continuación, encontrará información mínima sobre el uso de su propio bucket de Amazon S3 con sus propios modelos de SageMaker y su clúster de base de datos Aurora MySQL.

El machine learning consta de dos pasos principales: entrenamiento e inferencia. Para entrenar modelos de SageMaker, exporte los datos a un bucket de Amazon S3. Las instancias de bloc de notas de SageMaker de Jupyter utilizan el bucket de Amazon S3 para entrenar el modelo antes de que se implemente. La instrucción SELECT INTO OUTFILE S3 permite consultar datos de un clúster de bases de datos Aurora MySQL y guardarlos directamente en archivos de texto almacenados en un bucket de Amazon S3. A continuación, la instancia de bloc de notas consume los datos del bucket de Amazon S3 para el entrenamiento.

El machine learning de Aurora amplía la sintaxis de SELECT INTO OUTFILE existente en Aurora MySQL para exportar los datos a formato CSV. Los modelos que necesitan este formato para el entrenamiento pueden consumir directamente el archivo CSV generado.

```
SELECT * INTO OUTFILE S3 's3_uri' [FORMAT {CSV|TEXT} [HEADER]] FROM table_name;
```
La ampliación admite el formato CSV estándar.

- El formato TEXT es el mismo que el formato de exportación de MySQL existente. Este es el formato predeterminado.
- El formato CSV es un formato introducido recientemente que sigue la especificación de [RFC-4180.](https://tools.ietf.org/html/rfc4180)
- Si especifique la palabra clave opcional HEADER, el archivo de salida contiene una línea de encabezado. Las etiquetas de la línea de encabezado se corresponden con los nombres de las columnas de la instrucción SELECT.
- Puede seguir utilizando las palabras claves CSV y HEADER como identificadores.

La gramática y la sintaxis ampliadas de SELECT INTO son ahora las siguientes:

```
INTO OUTFILE S3 's3_uri'
```
Uso de SageMaker con el clúster de base de datos de Aurora MySQL 3591

```
[CHARACTER SET charset_name]
[FORMAT {CSV|TEXT} [HEADER]]
[{FIELDS | COLUMNS} 
   [TERMINATED BY 'string'] 
   [[OPTIONALLY] ENCLOSED BY 'char'] 
   [ESCAPED BY 'char']
]
LINES
   [STARTING BY 'string'] 
   [TERMINATED BY 'string']
]
```
<span id="page-3623-0"></span>Consideraciones sobre el rendimiento para utilizar el machine learning de Aurora con Aurora MySQL

Los servicios de Amazon Bedrock, Amazon Comprehend y SageMaker realizan la mayor parte del trabajo cuando se invocan mediante una función de machine learning de Aurora. Esto significa que puede escalar esos recursos según sea necesario, de forma independiente. Para su clúster de base de datos Aurora MySQL, puede hacer que sus llamadas a funciones sean lo más eficientes posible. A continuación, encontrará algunas consideraciones de rendimiento que debe tener en cuenta al trabajar con el machine learning de Aurora.

### Modelo y petición

El rendimiento al utilizar Amazon Bedrock depende en gran medida del modelo y de la petición que utilice. Elija un modelo y una petición que sean óptimos para su caso de uso.

### Caché de consultas

La caché de consulta de Aurora MySQL no funciona para las funciones de machine learning de Aurora. Aurora MySQL no almacena los resultados de las consultas en la caché de consultas para las sentencias SQL que llaman a las funciones de machine learning de Aurora.

Optimización de lotes para las llamadas a las funciones de machine learning de Aurora

El aspecto principal del rendimiento de machine learning de Aurora en el que puede influir desde el clúster de Aurora es la opción de modo de lote para las llamadas a las funciones almacenadas de machine learning de Aurora. Las funciones de Machine Learning normalmente requieren una sobrecarga sustancial, lo que hace que sea poco práctico llamar a un servicio externo por separado

para cada fila. El machine learning de Aurora puede minimizar esta sobrecarga combinando las llamadas al servicio de machine learning de Aurora externo para muchas filas en un solo lote. El machine learning de Aurora recibe las respuestas de un lote de filas de entrada y, luego, devuelve las respuestas a la consulta en ejecución una fila a la vez. Esta optimización mejora el rendimiento y la latencia de las consultas de Aurora sin modificar los resultados.

Al crear una función almacenada de Aurora conectada a un punto de enlace de SageMaker, se define el parámetro de tamaño del lote. Este parámetro influye en el número de filas que se transfieren en cada llamada subyacente a SageMaker. En las consultas que procesan un número elevado de filas, la sobrecarga para realizar una llamada de SageMaker independiente en cada fila puede ser significativa. Cuanto más grande sea el conjunto de datos procesado por el procedimiento almacenado, mayor puede ser el tamaño del lote.

Puede comprobar si se puede aplicar la optimización del modo de lote a una función de SageMaker consultando el plan de consulta generado por la instrucción EXPLAIN PLAN. En este caso, la columna extra del plan de ejecución incluye Batched machine learning. En el siguiente ejemplo, se muestra una llamada a una función de SageMaker que utiliza el modo de lote.

```
mysql> CREATE FUNCTION anomaly_score(val real) returns real alias 
 aws_sagemaker_invoke_endpoint endpoint name 'my-rcf-model-20191126';
Query OK, 0 rows affected (0.01 sec)
mysql> explain select timestamp, value, anomaly_score(value) from nyc_taxi;
+----+-------------+----------+------------+------+---------------+------+---------
+------+------+----------+--------------------------+
| id | select_type | table | partitions | type | possible_keys | key | key_len | 
ref | rows | filtered | Extra                            |
+----+-------------+----------+------------+------+---------------+------+---------
+------+------+----------+--------------------------+
| 1 | SIMPLE | nyc_taxi | NULL | ALL | NULL | NULL | NULL | 
 NULL | 48 | 100.00 | Batched machine learning |
+----+-------------+----------+------------+------+---------------+------+---------
+------+------+----------+--------------------------+
1 row in set, 1 warning (0.01 sec)
```
Al llamar a una de las funciones de Amazon Comprehend integradas, puede controlar el tamaño del lote especificando el parámetro max\_batch\_size opcional. Este parámetro restringe el número máximo de valores input text procesados en cada lote. El envío de varios elementos a la vez reduce el número de recorridos de ida y vuelta entre Aurora y Amazon Comprehend. Resulta útil limitar el tamaño del lote en situaciones como una consulta con una cláusula LIMIT. Al utilizar un

valor pequeño para max\_batch\_size, puede evitar invocar Amazon Comprehend más veces que los textos de entrada que tenga.

La optimización de lotes para la evaluación de funciones de machine learning de Aurora se aplica en los siguientes casos:

- Llamadas a funciones de la lista de selección o la cláusula WHERE de instrucciones SELECT
- Llamadas a funciones presentes en la lista VALUES de instrucciones INSERT y REPLACE
- Funciones de SageMaker en valores SET de instrucciones UPDATE:

```
INSERT INTO MY_TABLE (col1, col2, col3) VALUES 
   (ML_FUNC(1), ML_FUNC(2), ML_FUNC(3)), 
  (ML_FUNC(4), ML_FUNC(5), ML_FUNC(6));UPDATE MY_TABLE SET col1 = ML_FUNC(col2), SET col3 = ML_FUNC(col4) WHERE ...;
```
## Monitoreo del machine learning de Aurora

Puede monitorear las operaciones por lotes de machine learning de Aurora consultando varias variables globales, como en el siguiente ejemplo.

```
show status like 'Aurora_ml%';
```
Puede restablecer las variables de estado utilizando una instrucción FLUSH STATUS. Así, todas las cifras representan los valores totales, los promedios, etc., desde la última vez que se restableció la variable.

```
Aurora_ml_logical_request_cnt
```
La cantidad de solicitudes lógicas que la instancia de base de datos ha evaluado para enviarse a los servicios de machine learning de Aurora desde el último restablecimiento de estado. Dependiendo de si se ha utilizado el procesamiento por lotes, este valor puede ser superior a Aurora\_ml\_actual\_request\_cnt.

```
Aurora_ml_logical_response_cnt
```
El recuento acumulado de respuestas que recibe Aurora MySQL de los servicios de machine learning de Aurora en todas las consultas ejecutadas por usuarios de la instancia de base de datos.

#### Aurora ml actual request cnt

El recuento acumulado de solicitudes que hace Aurora MySQL a los servicios de machine learning de Aurora en todas las consultas ejecutadas por usuarios de la instancia de base de datos.

Aurora\_ml\_actual\_response\_cnt

El recuento acumulado de respuestas que recibe Aurora MySQL de los servicios de machine learning de Aurora en todas las consultas ejecutadas por usuarios de la instancia de base de datos.

#### Aurora ml cache hit cnt

El número acumulado de aciertos de la caché interna que Aurora MySQL recibe de los servicios de machine learning de Aurora en todas las consultas ejecutadas por usuarios de la instancia de base de datos.

#### Aurora\_ml\_retry\_request\_cnt

La cantidad de solicitudes reintentadas que la instancia de base de datos ha enviado a los servicios de machine learning de Aurora desde el último restablecimiento de estado.

```
Aurora_ml_single_request_cnt
```
El número acumulado de funciones de machine learning de Aurora evaluadas por un modo distinto al modo de lote en todas las consultas ejecutadas por usuarios de la instancia de base de datos.

Para obtener información acerca del monitoreo del rendimiento de las operaciones de SageMaker llamadas desde las funciones del machine learning de Aurora, consulte [Monitoreo de Amazon](https://docs.aws.amazon.com/sagemaker/latest/dg/monitoring-overview.html) [SageMaker](https://docs.aws.amazon.com/sagemaker/latest/dg/monitoring-overview.html).

# Uso de machine learning de Amazon Aurora con Aurora PostgreSQL

Al utilizar el machine learning de Amazon Aurora con su clúster de base de datos de Aurora PostgreSQL, puede utilizar Amazon Comprehend, Amazon SageMaker o Amazon Bedrock, según sus necesidades. Cada uno de estos servicios admite casos de uso de machine learning específicos.

El machine learning de Aurora se admite en determinadas Regiones de AWS y solo para versiones de Aurora PostgreSQL. Antes de intentar configurar el machine learning de Aurora, compruebe la

disponibilidad para su versión de Aurora PostgreSQL y su región. Para obtener más información, consulte [Machine learning de Aurora con Aurora PostgreSQL.](#page-111-0)

Temas

- [Requisitos para usar machine learning de Aurora con Aurora PostgreSQL](#page-3627-0)
- [Funciones y limitaciones compatibles del machine learning de Aurora con Aurora PostgreSQL](#page-3628-0)
- [Configuración del clúster de base de datos Aurora PostgreSQL para utilizar el machine learning de](#page-3629-0)  [Aurora](#page-3629-0)
- [Uso de Amazon Bedrock con el clúster de base de datos de Aurora PostgreSQL](#page-3642-0)
- [Uso de Amazon Comprehend con el clúster de base de datos de Aurora PostgreSQL](#page-3644-0)
- [Uso de SageMaker con el clúster de base de datos de Aurora PostgreSQL](#page-3646-0)
- [Exportación de datos a Amazon S3 para el entrenamiento de modelos de SageMaker \(avanzado\)](#page-3651-0)
- [Consideraciones sobre el rendimiento para utilizar el machine learning de Aurora con Aurora](#page-3652-0) [PostgreSQL](#page-3652-0)
- [Monitoreo del machine learning de Aurora](#page-3658-0)

# <span id="page-3627-0"></span>Requisitos para usar machine learning de Aurora con Aurora PostgreSQL

Los servicios de machine learning de AWS son servicios administrados que se configuran y ejecutan en sus propios entornos de producción. El machine learning de Aurora admite la integración con Amazon Comprehend, SageMaker y Amazon Bedrock. Antes de intentar configurar el clúster de base de datos de Aurora PostgreSQL para usar el machine learning de Aurora, asegúrese de comprender los siguientes requisitos y requisitos previos.

- Los servicios Amazon Comprehend, SageMaker y Amazon Bedrock deben ejecutarse en la misma Región de AWS que el clúster de base de datos de Aurora PostgreSQL. No puede usar los servicios de Amazon Comprehend, SageMaker o Amazon Bedrock desde un clúster de base de datos de Aurora PostgreSQL en una región diferente.
- Si su clúster de base de datos de Aurora PostgreSQL se encuentra en una nube pública virtual (VPC) diferente basada en el servicio Amazon VPC que los servicios Amazon Comprehend y SageMaker, el grupo de seguridad de la VPC debe permitir las conexiones salientes al servicio de machine learning de Aurora de destino. Para obtener más información, consulte [Habilitación de la](#page-1804-0) [comunicación de red de Amazon Aurora MySQL con otros servicios de AWS](#page-1804-0).
- Para SageMaker, los componentes de machine learning que desee usar para las inferencias deben estar configurados y listos para usarse. Durante el proceso de configuración del clúster de

base de datos Aurora PostgreSQL, debe tener disponible el nombre de recurso de Amazon (ARN) del punto de conexión de SageMaker. Es probable que los científicos de datos de su equipo sean los más capacitados para trabajar con SageMaker para preparar los modelos y gestionar otras tareas similares. Para empezar a utilizar Amazon SageMaker, consulte [Introducción a Amazon](https://docs.aws.amazon.com/sagemaker/latest/dg/gs.html) [SageMaker](https://docs.aws.amazon.com/sagemaker/latest/dg/gs.html). Para obtener más información sobre inferencias y puntos de conexión, consulte [Inferencia en tiempo real.](https://docs.aws.amazon.com/sagemaker/latest/dg/realtime-endpoints.html)

- Para Amazon Bedrock, debe tener disponible el ID de modelo de los modelos de Bedrock que desee utilizar para las inferencias durante el proceso de configuración del clúster de base de datos de Aurora PostgreSQL. Es probable que los científicos de datos de su equipo sean los más capacitados para trabajar con Bedrock y decidir qué modelos utilizar, ajustarlos si es necesario y gestionar otras tareas similares. Para empezar a usar Amazon Bedrock, consulte [Cómo configurar](https://docs.aws.amazon.com/bedrock/latest/userguide/setting-up.html) [Bedrock](https://docs.aws.amazon.com/bedrock/latest/userguide/setting-up.html).
- Los usuarios de Amazon Bedrock deben solicitar acceso a los modelos para que estén disponibles para su uso. Si desea añadir modelos adicionales para la generación de texto, chat e imágenes, debe solicitar el acceso a los modelos de Amazon Bedrock. Para obtener más información, consulte [Acceso a modelos](https://docs.aws.amazon.com/bedrock/latest/userguide/model-access.html).

# <span id="page-3628-0"></span>Funciones y limitaciones compatibles del machine learning de Aurora con Aurora PostgreSQL

El machine learning de Aurora admite los puntos de enlace de SageMaker que puedan leer y escribir el formato de valores separados por comas (CSV), a través de un valor ContentType de text/ csv. Los algoritmos incorporados de SageMaker que actualmente aceptan este formato son los siguientes.

- Aprendiz lineal
- Bosque de corte aleatorio
- XGBoost

Para obtener más información sobre estos algoritmos, consulte [Elegir un algoritmo](https://docs.aws.amazon.com/sagemaker/latest/dg/algorithms-choose.html) en la Guía para desarrolladores de Amazon SageMaker.

Al usar Amazon Bedrock con el machine learning de Aurora, se aplican las siguientes limitaciones.

- Las funciones definidas por el usuario (UDF) proporcionan una forma nativa de interactuar con Amazon Bedrock. Las UDF no tienen requisitos específicos de solicitud o respuesta, por lo que pueden utilizar cualquier modelo.
- Puede utilizar las UDF para crear cualquier flujo de trabajo que desee. Por ejemplo, puede combinar primitivas básicas, como pg\_cron, para ejecutar una consulta, obtener datos, generar inferencias y escribir en tablas para servir las consultas directamente.
- Las UDF no admiten llamadas por lotes o paralelas.
- La extensión de Aurora Machine Learning no admite interfaces vectoriales. Como parte de la extensión, hay una función disponible para generar las incrustaciones de la respuesta del modelo en el formato float8[] para almacenar esas incrustaciones en Aurora. Para obtener más información sobre el uso de float8[], consulte [Uso de Amazon Bedrock con el clúster de base](#page-3642-0)  [de datos de Aurora PostgreSQL.](#page-3642-0)

# <span id="page-3629-0"></span>Configuración del clúster de base de datos Aurora PostgreSQL para utilizar el machine learning de Aurora

Para que el machine learning de Aurora funcione con su clúster de base de datos de Aurora PostgreSQL, debe crear un rol de AWS Identity and Access Management (IAM) para cada uno de los servicios que desee utilizar. El rol de IAM permite que el clúster de base de datos de Aurora PostgreSQL utilice el servicio de machine learning de Aurora en nombre del clúster. También debe instalar la extensión de machine learning de Aurora. En los siguientes temas, puede encontrar los procedimientos de configuración para cada uno de estos servicios de machine learning de Aurora.

#### Temas

- [Configuración de Aurora PostgreSQL para usar Amazon Bedrock](#page-3629-1)
- [Configuración de Aurora PostgreSQL para usar Amazon Comprehend](#page-3633-0)
- [Configuración de Aurora PostgreSQL para usar Amazon SageMaker](#page-3637-0)
	- [Configuración de Aurora PostgreSQL para usar Amazon S3 para SageMaker \(avanzado\)](#page-3639-0)
- [Instalación de la extensión de machine learning de Aurora](#page-3640-0)

### <span id="page-3629-1"></span>Configuración de Aurora PostgreSQL para usar Amazon Bedrock

En el procedimiento siguiente, primero debe crear la política y el rol de IAM que otorgan a Aurora PostgreSQL el permiso para usar Amazon Bedrock en nombre del clúster. A continuación, adjunte la política a un rol de IAM que el clúster de base de datos Aurora PostgreSQL utilice para trabajar

con Amazon Bedrock. Por motivos de simplicidad, este procedimiento utiliza la AWS Management Console para completar todas las tareas.

Para configurar el clúster de base de datos de Aurora PostgreSQL para utilizar Amazon Bedrock

- 1. Inicie sesión en AWS Management Console y abra la consola IAM en [https://](https://console.aws.amazon.com/iam/)  [console.aws.amazon.com/iam/.](https://console.aws.amazon.com/iam/)
- 2. Abra la consola de IAM en [https://console.aws.amazon.com/iam/.](https://console.aws.amazon.com/iam/)
- 3. Elija Policies (Políticas) (en Administración de acceso) en el menú de la consola de AWS Identity and Access Management (IAM).
	- a. Elija Crear política. En la página del editor visual, elija Servicio y, a continuación, escriba Bedrock en el campo de selección de servicio. Expanda el nivel de acceso de lectura. Elija InvokeModel en la configuración de lectura de Amazon Bedrock.
	- b. Elija el modelo fundacional o aprovisionado al que desee conceder el acceso de lectura a través de la política.

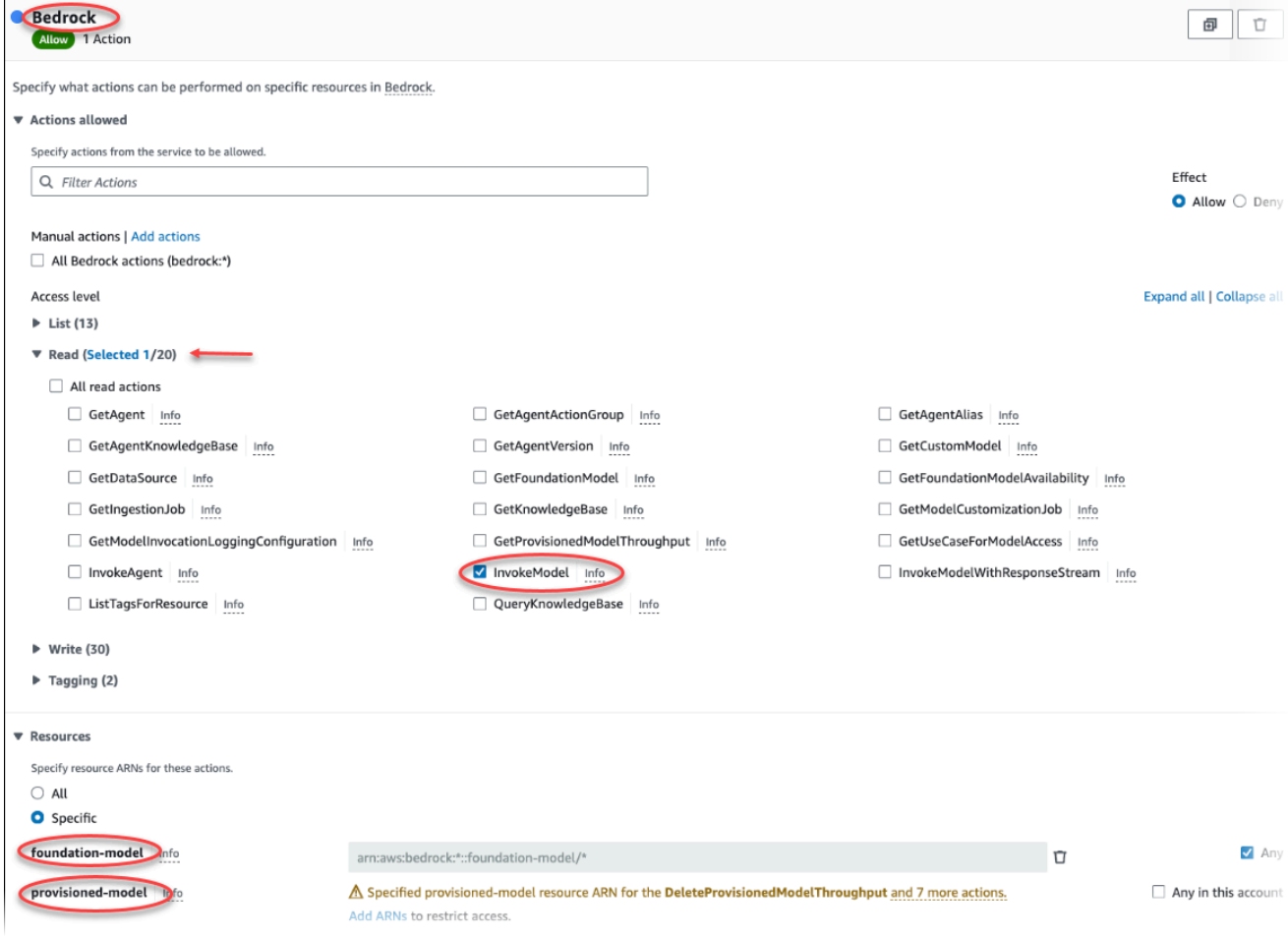

4. Elija Next: Tags (Siguiente: Etiquetas )y defina las etiquetas que desee (esto es opcional). Elija Siguiente: Revisar. Introduzca un nombre para la política y una descripción, como se muestra en la imagen.

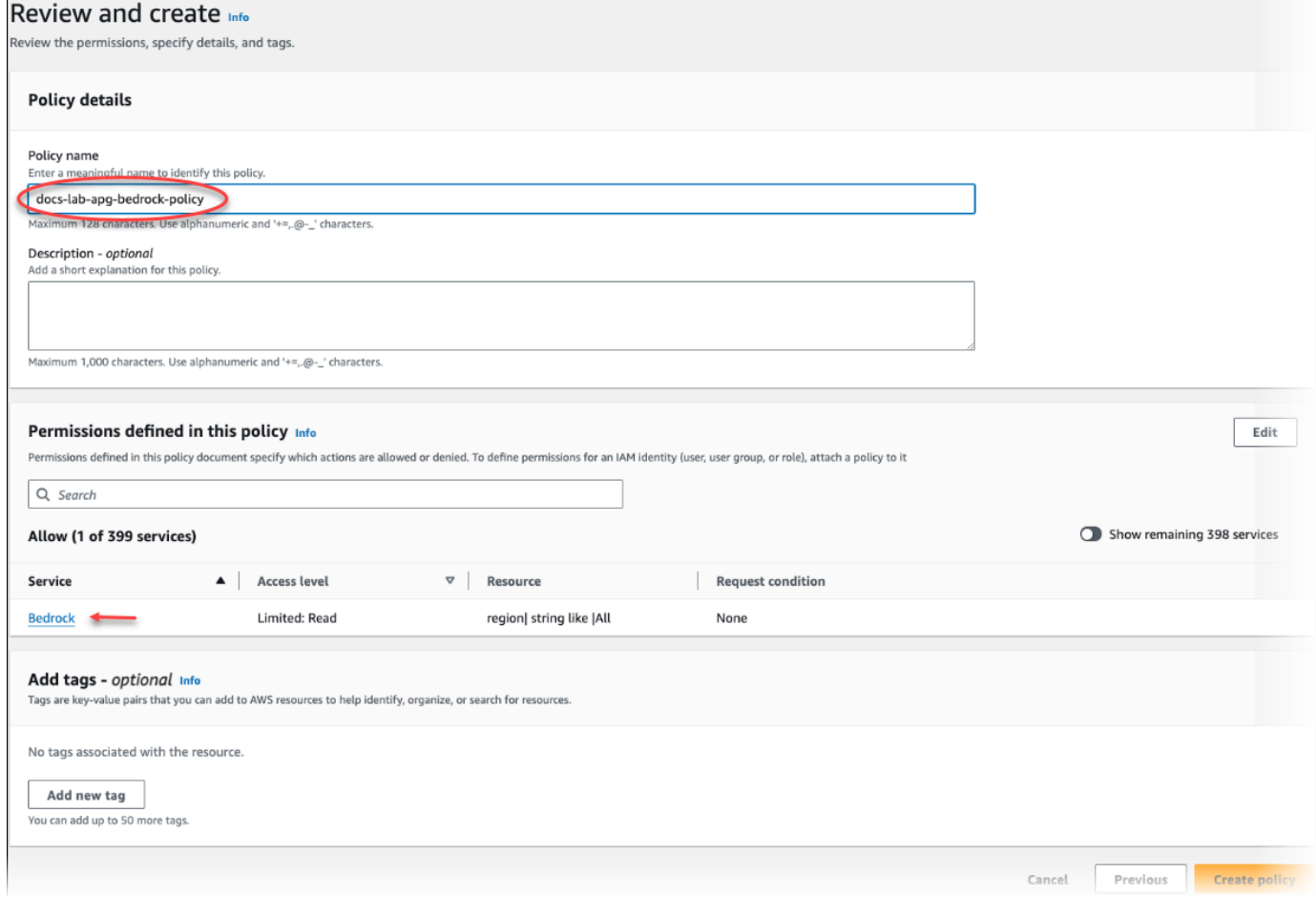

- 5. Elija Crear política. La consola muestra una alerta cuando se guarda la política. Puede encontrarla en la lista de políticas.
- 6. Elija Roles (en Administración de acceso) en el menú de la consola de IAM.
- 7. Seleccione Crear rol.
- 8. En la página Select trusted entity (Seleccionar entidad de confianza), elija el mosaico de servicio de AWS y, a continuación, elija RDS para abrir el selector.
- 9. Elija RDS Add Role to Database (RDS: Añadir rol a la base de datos).

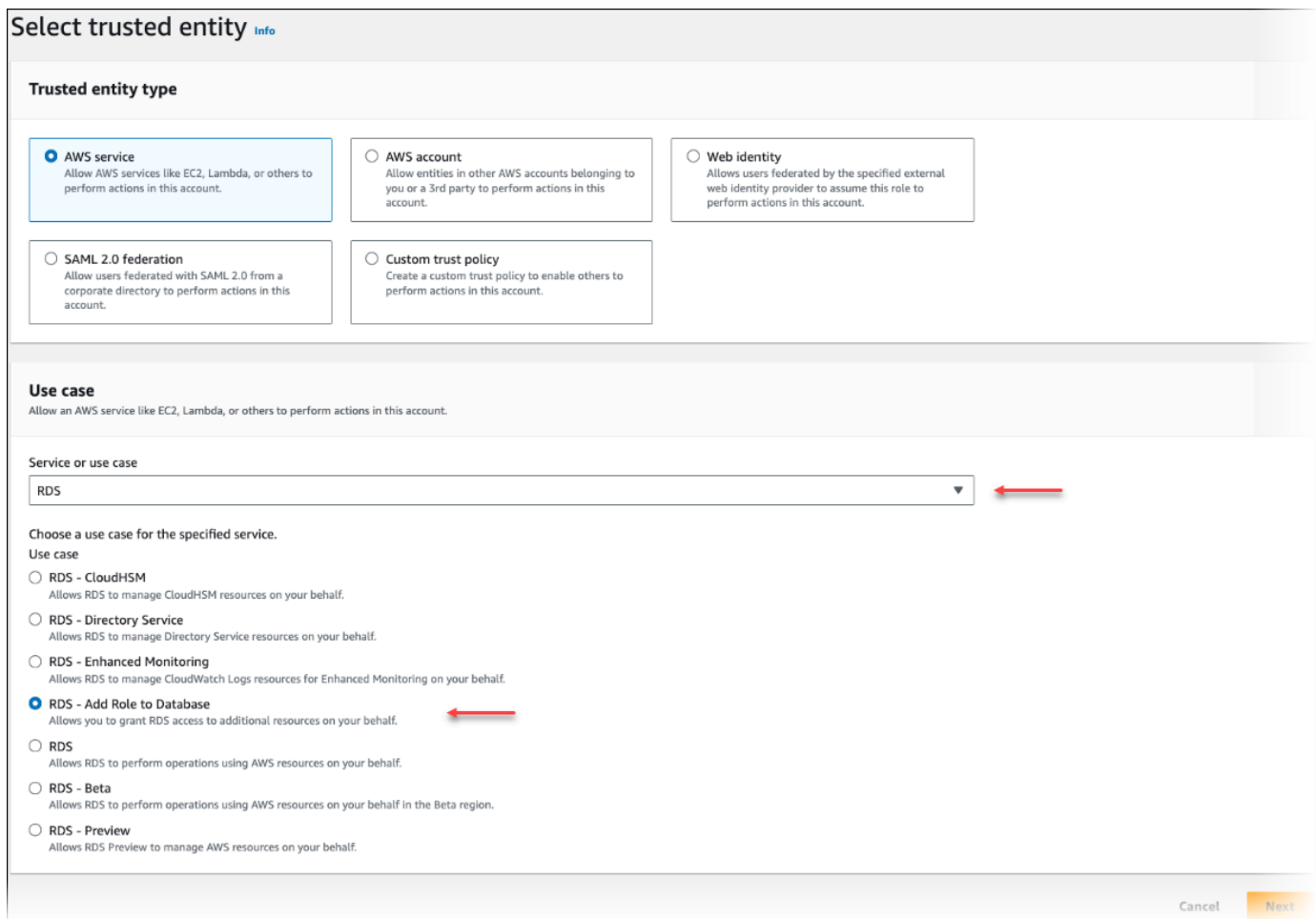

- 10. Elija Siguiente. En la página Add permissions (Añadir permisos), busque la política que creó en el paso anterior y la elija de entre las de la lista. Elija Siguiente.
- 11. Next: Review (Siguiente: Revisar). Introduzca un nombre y la descripción del rol de IAM.
- 12. Abra la consola de Amazon RDS en [https://console.aws.amazon.com/rds/.](https://console.aws.amazon.com/rds/)
- 13. Vaya hasta la Región de AWS donde se encuentra el clúster de base de datos de Aurora PostgreSQL.
- 14. En el panel de navegación, elija Bases de datos y, a continuación, elija el clúster de base de datos Aurora PostgreSQL que desea utilizar con Bedrock.
- 15. En la pestaña Connectivity & Security (Conectividad y seguridad) y desplácese hasta la sección Manage IAM roles (Administrar roles de IAM) de la página. En el selector Add IAM roles to this cluster (Añadir roles de IAM a este clúster), elija el rol que creó en los pasos anteriores. En el selector Característica, elija Bedrock y, a continuación, seleccione Añadir rol.

El rol (con su política) está asociado al clúster de base de datos de Aurora PostgreSQL. Cuando el proceso se completa, el rol aparece en la lista de roles de IAM actuales para este clúster, como se muestra a continuación.

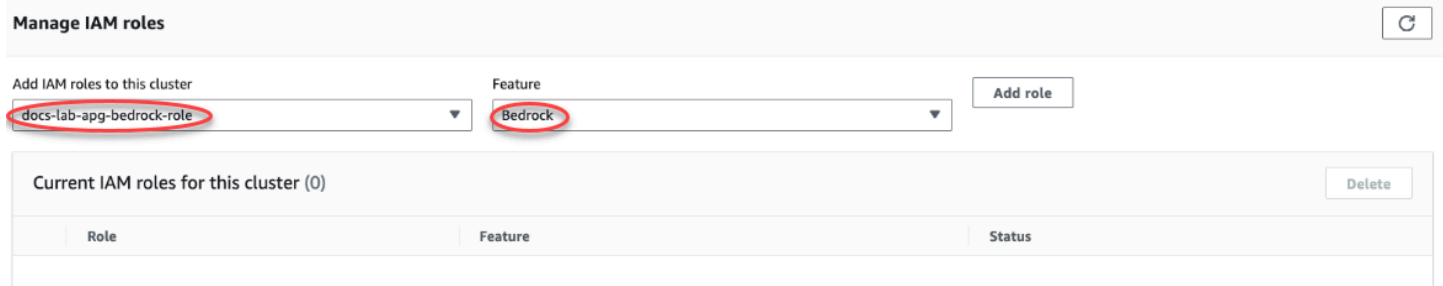

La configuración de IAM para Amazon Bedrock está completa. Siga configurando Aurora PostgreSQL para que funcione con el machine learning de Aurora. Para ello, instale la extensión tal y como se detalla en [Instalación de la extensión de machine learning de Aurora](#page-3640-0)

### <span id="page-3633-0"></span>Configuración de Aurora PostgreSQL para usar Amazon Comprehend

En el procedimiento siguiente, primero debe crear la política y el rol de IAM que otorgan a Aurora PostgreSQL el permiso para usar Amazon Comprehend en nombre del clúster. A continuación, adjunte la política a un rol de IAM que el clúster de base de datos de Aurora PostgreSQL utiliza para trabajar con Amazon Comprehend. Por motivos de simplicidad, este procedimiento utiliza la AWS Management Console para completar todas las tareas.

Para configurar el clúster de base de datos de Aurora PostgreSQL para utilizar Amazon Comprehend

- 1. Inicie sesión en AWS Management Console y abra la consola IAM en https:// [console.aws.amazon.com/iam/.](https://console.aws.amazon.com/iam/)
- 2. Abra la consola de IAM en [https://console.aws.amazon.com/iam/.](https://console.aws.amazon.com/iam/)
- 3. Elija Policies (Políticas) (en Administración de acceso) en el menú de la consola de AWS Identity and Access Management (IAM).

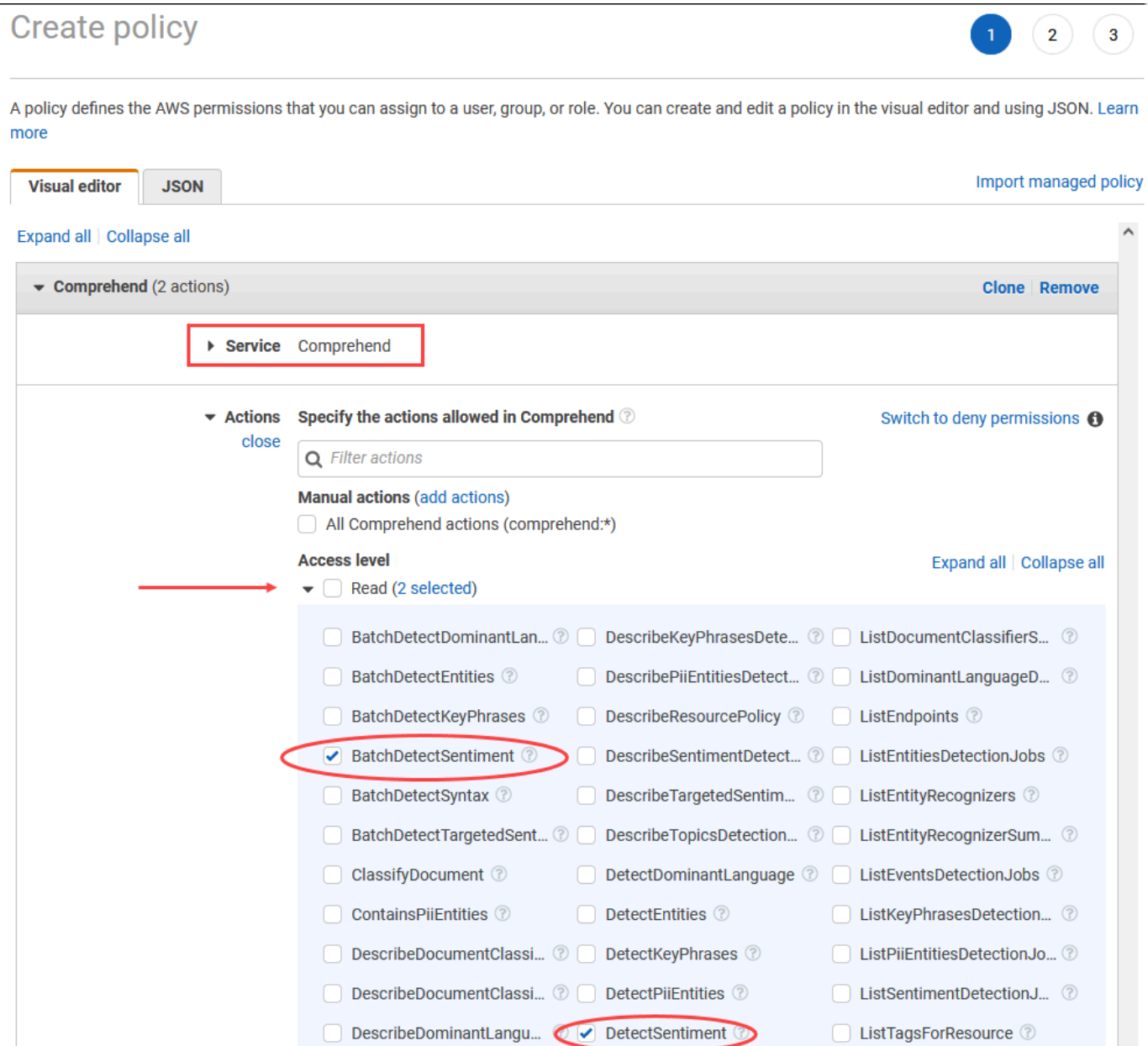

- 4. Elija Crear política. En la página del editor visual, elija Service (Servicio) y, a continuación, escriba Comprehend en el campo de selección de servicio. Expanda el nivel de acceso de lectura. Elija BatchDetectSentiment y DetectSentiment en la configuración de lectura de Amazon Comprehend
- 5. Elija Next: Tags (Siguiente: Etiquetas )y defina las etiquetas que desee (esto es opcional). Elija Siguiente: Revisar. Introduzca un nombre para la política y una descripción, como se muestra en la imagen.

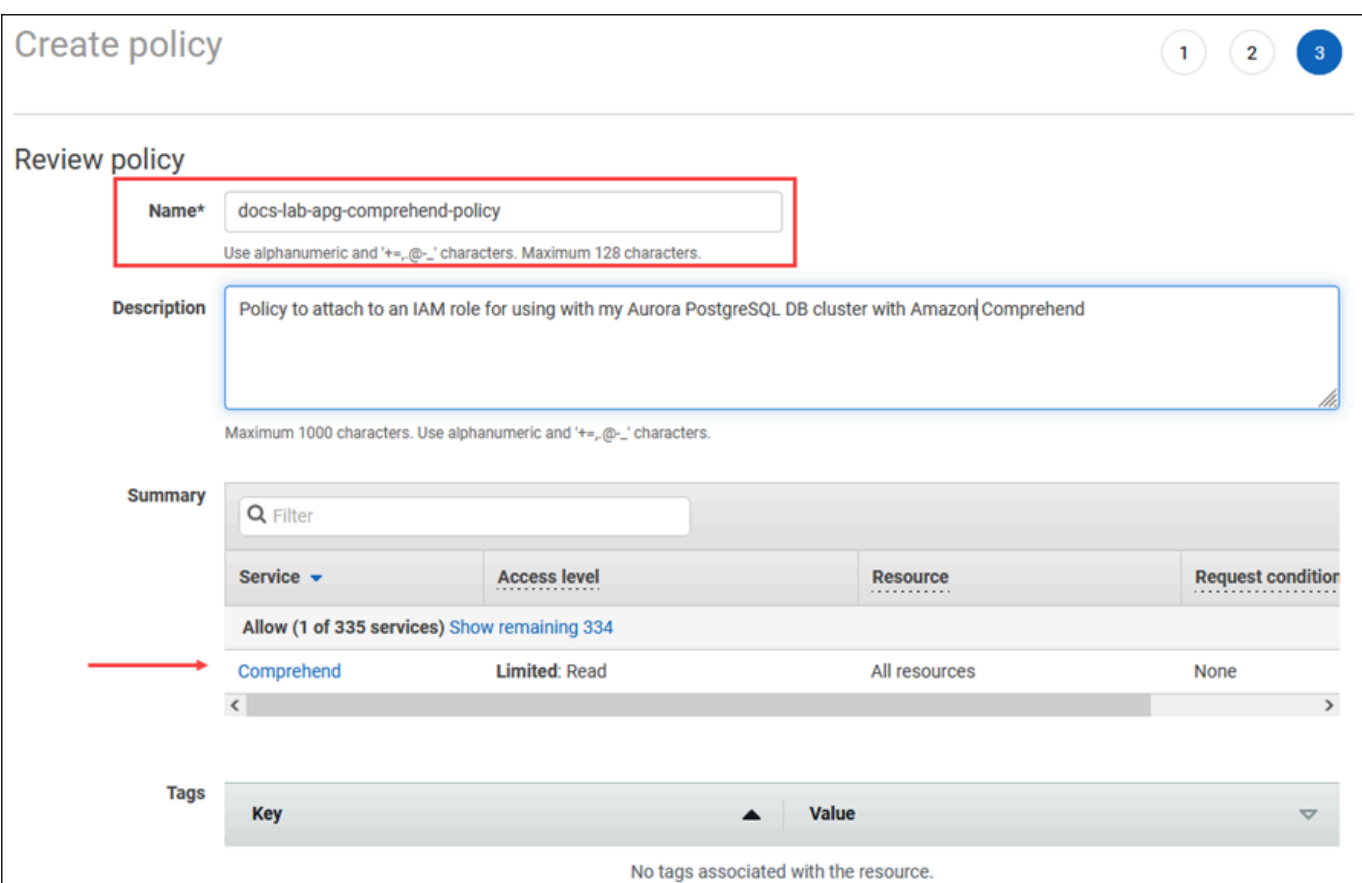

- 6. Elija Crear política. La consola muestra una alerta cuando se guarda la política. Puede encontrarla en la lista de políticas.
- 7. Elija Roles (en Administración de acceso) en el menú de la consola de IAM.
- 8. Seleccione Crear rol.
- 9. En la página Select trusted entity (Seleccionar entidad de confianza), elija el mosaico de servicio de AWS y, a continuación, elija RDS para abrir el selector.
- 10. Elija RDS Add Role to Database (RDS: Añadir rol a la base de datos).
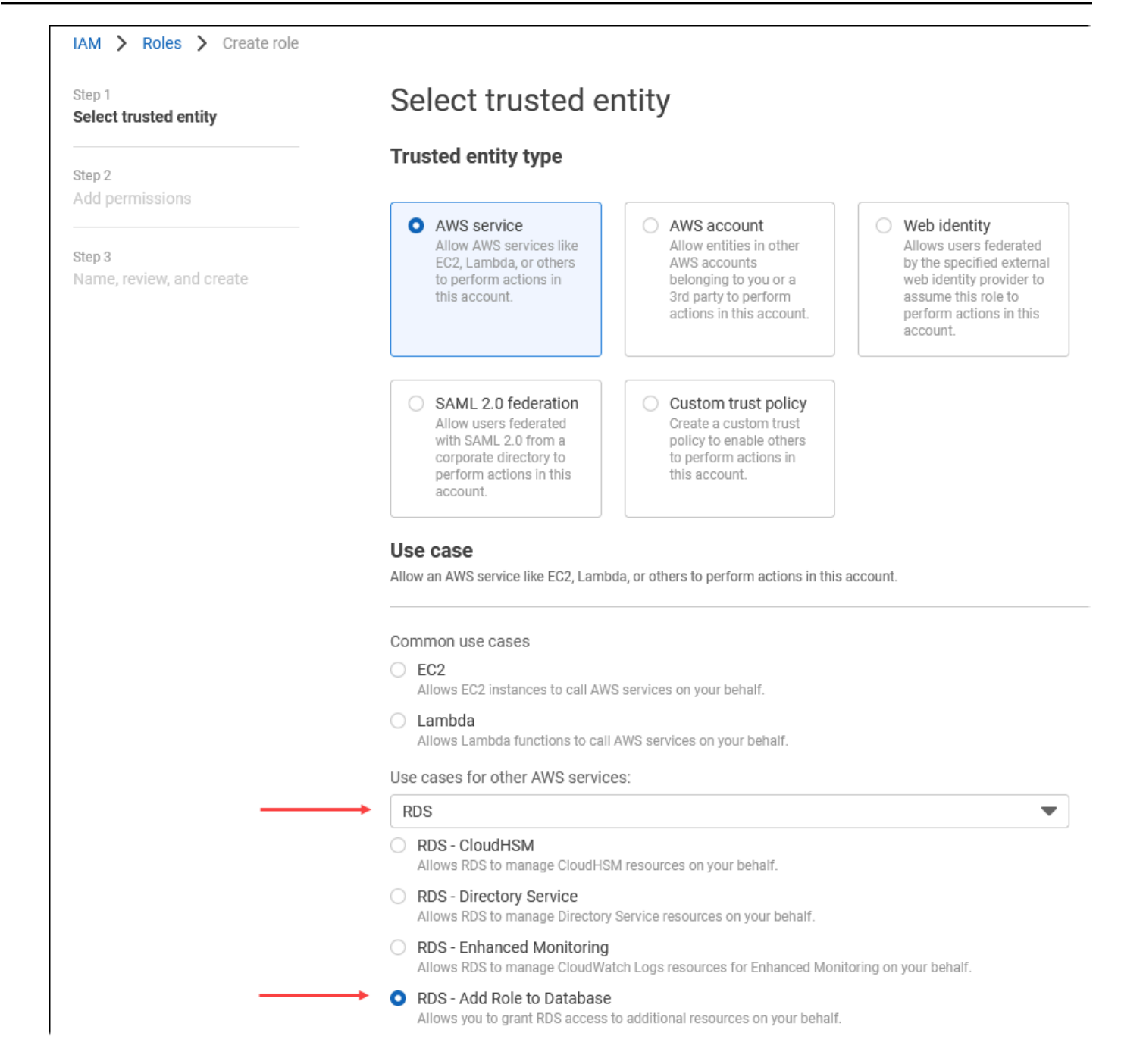

- 11. Elija Siguiente. En la página Add permissions (Añadir permisos), busque la política que creó en el paso anterior y la elija de entre las de la lista. Elija Next (Siguiente).
- 12. Next: Review (Siguiente: Revisar). Introduzca un nombre y la descripción del rol de IAM.
- 13. Abra la consola de Amazon RDS en [https://console.aws.amazon.com/rds/.](https://console.aws.amazon.com/rds/)
- 14. Vaya hasta la Región de AWS donde se encuentra el clúster de base de datos de Aurora PostgreSQL.
- 15. En el panel de navegación, elija Databases (Bases de datos) y, a continuación, elija el clúster de base de datos Aurora PostgreSQL que desea utilizar con Amazon Comprehend.
- 16. En la pestaña Connectivity & Security (Conectividad y seguridad) y desplácese hasta la sección Manage IAM roles (Administrar roles de IAM) de la página. En el selector Add IAM roles to this cluster (Añadir roles de IAM a este clúster), elija el rol que creó en los pasos anteriores. En el selector Característica, elija Comprehend y, a continuación, seleccione Agregar rol.

El rol (con su política) está asociado al clúster de base de datos de Aurora PostgreSQL. Cuando el proceso se completa, el rol aparece en la lista de roles de IAM actuales para este clúster, como se muestra a continuación.

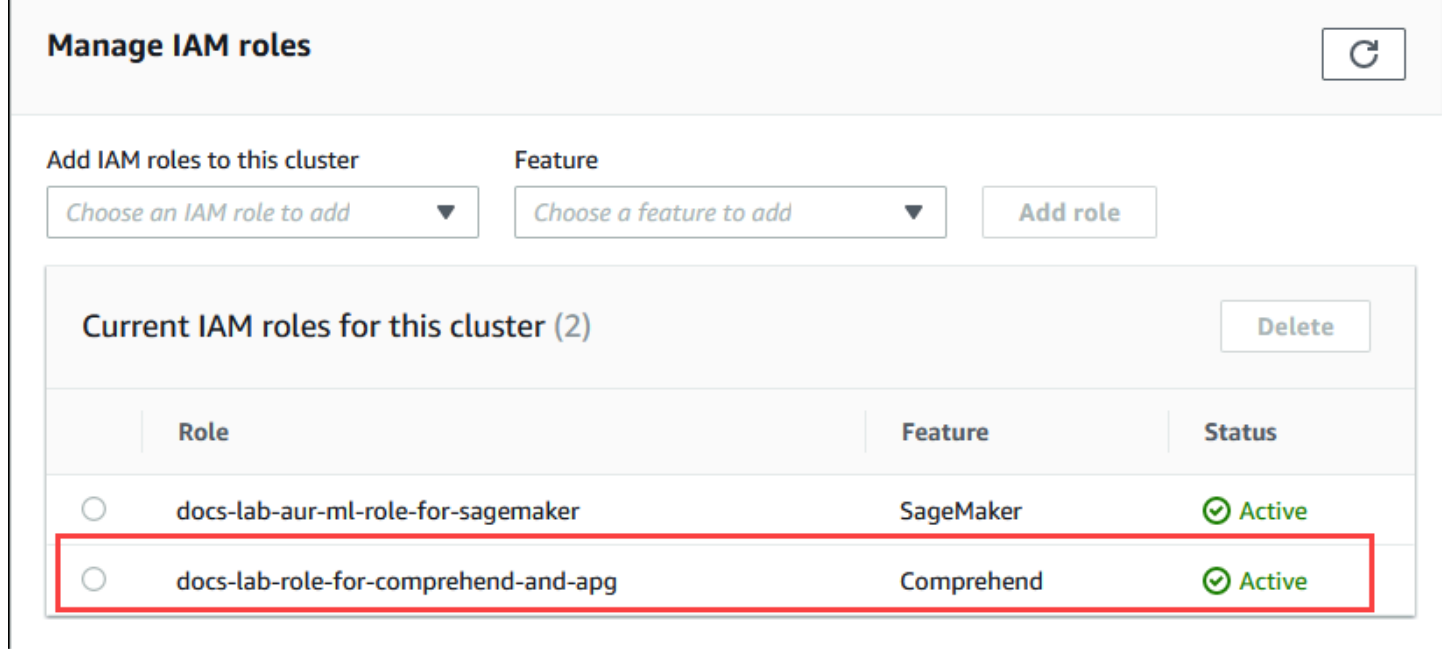

La configuración de IAM para Amazon Comprehend está completa. Siga configurando Aurora PostgreSQL para que funcione con el machine learning de Aurora. Para ello, instale la extensión tal y como se detalla en [Instalación de la extensión de machine learning de Aurora](#page-3640-0)

<span id="page-3637-0"></span>Configuración de Aurora PostgreSQL para usar Amazon SageMaker

Antes de poder crear la política y el rol de IAM para su clúster de base de datos de Aurora PostgreSQL, debe tener la configuración del modelo de SageMaker y su punto de conexión disponible.

Para configurar el clúster de base de datos Aurora PostgreSQL para que utilice SageMaker

- 1. Inicie sesión en AWS Management Console y abra la consola IAM en [https://](https://console.aws.amazon.com/iam/)  [console.aws.amazon.com/iam/.](https://console.aws.amazon.com/iam/)
- 2. Elija Policies (Políticas) (en Administración de acceso) en el menú de la consola de AWS Identity and Access Management (IAM) y, a continuación, elija Create policy (Crear política). En el editor visual, elija SageMaker para el servicio. Para Actions (Acciones), abra el selector de lectura (en el nivel de acceso) y elija InvokeEndpoint. Al hacer esto, aparece un icono de advertencia.
- 3. Abra el selector de recursos y elija el enlace Agregar ARN para restringir el acceso en la sección Especificar el ARN del recurso de punto de conexión para la acción InvokeEndpoint.
- 4. Introduzca la Región de AWS de los recursos de SageMaker y el nombre de su punto de conexión. Su cuenta de AWS ya está precargada.

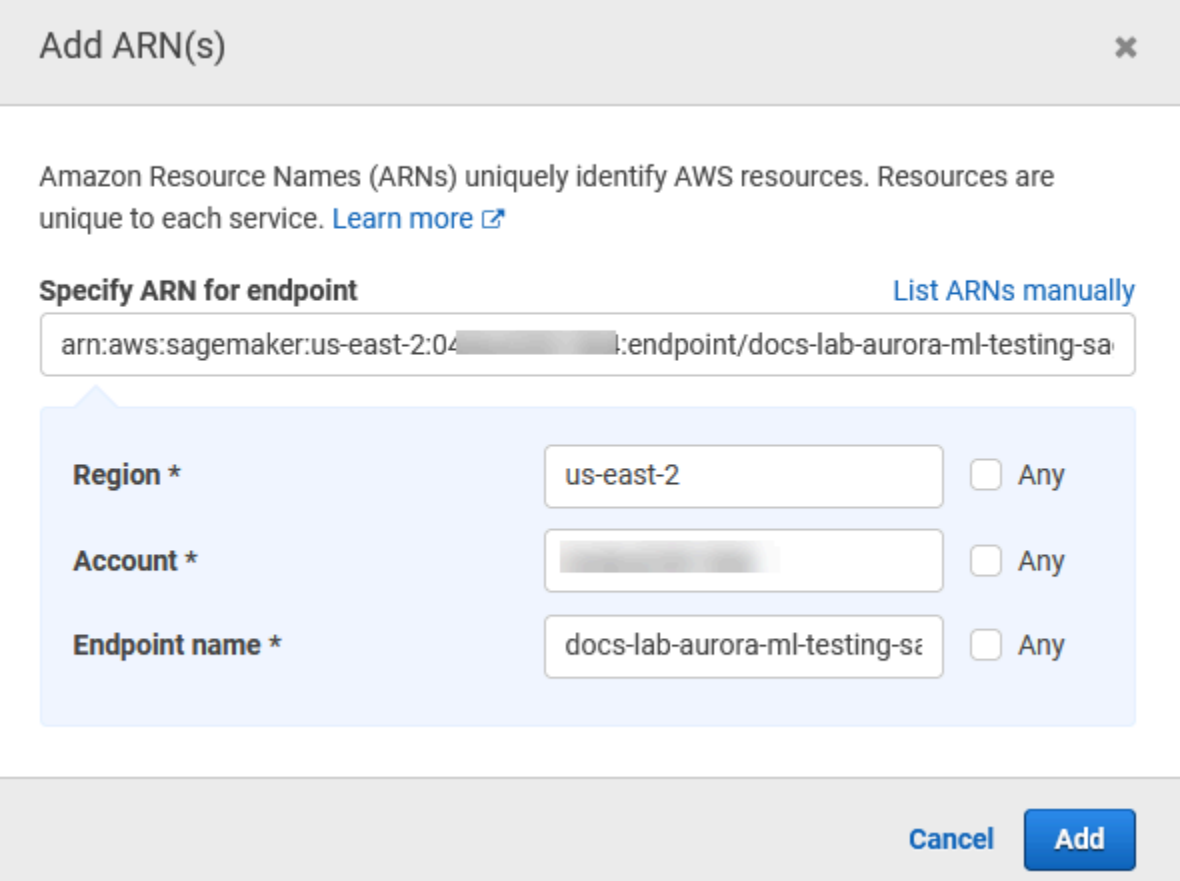

5. Selecciona Add (Añadir) para guardar. Elija Next: Tags (Siguiente: Etiquetas) y Next: Review (Siguiente: Revisar) para ir a la última página del proceso de creación de políticas.

- 6. Escriba un nombre y una descripción para esta política y, a continuación, elija Create policy (Crear política). La política se crea y se añade a la lista de políticas. Verá una alerta en la consola cuando esto ocurre.
- 7. En la consola de IAM, seleccione Roles.
- 8. Elija Create role (Crear rol).
- 9. En la página Select trusted entity (Seleccionar entidad de confianza), elija el mosaico de servicio de AWS y, a continuación, elija RDS para abrir el selector.
- 10. Elija RDS Add Role to Database (RDS: Añadir rol a la base de datos).
- 11. Elija Siguiente. En la página Add permissions (Añadir permisos), busque la política que creó en el paso anterior y la elija de entre las de la lista. Elija Next (Siguiente).
- 12. Next: Review (Siguiente: Revisar). Introduzca un nombre y la descripción del rol de IAM.
- 13. Abra la consola de Amazon RDS en [https://console.aws.amazon.com/rds/.](https://console.aws.amazon.com/rds/)
- 14. Vaya hasta la Región de AWS donde se encuentra el clúster de base de datos de Aurora PostgreSQL.
- 15. En el panel de navegación, elija Databases (Bases de datos) y, a continuación, elija el clúster de base de datos Aurora PostgreSQL que desea utilizar con SageMaker.
- 16. En la pestaña Connectivity & Security (Conectividad y seguridad) y desplácese hasta la sección Manage IAM roles (Administrar roles de IAM) de la página. En el selector Add IAM roles to this cluster (Añadir roles de IAM a este clúster), elija el rol que creó en los pasos anteriores. En el selector Feature (Función), elija SageMaker y, a continuación, seleccione Add role (Añadir rol).

El rol (con su política) está asociado al clúster de base de datos de Aurora PostgreSQL. Cuando el proceso se completa, el rol aparece en la lista de roles de IAM actuales para esta lísta de clúster.

La configuración de IAM para SageMaker está completa. Siga configurando Aurora PostgreSQL para que funcione con el machine learning de Aurora. Para ello, instale la extensión tal y como se detalla en [Instalación de la extensión de machine learning de Aurora](#page-3640-0)

Configuración de Aurora PostgreSQL para usar Amazon S3 para SageMaker (avanzado)

Para utilizar SageMaker con sus propios modelos en lugar de utilizar los componentes prediseñados que ofrece SageMaker, debe configurar un bucket de Amazon Simple Storage Service (Amazon S3) para que lo utilice el clúster de base de datos Aurora PostgreSQL para que lo utilice. Se trata de un tema avanzado y no está completamente documentado en esta Guía del usuario de Amazon Aurora. El proceso general es el mismo que para integrar el soporte para SageMaker, de la siguiente manera.

- 1. Cree la política y el rol de IAM para Amazon S3.
- 2. Agregue la función de IAM y la importación o exportación de Amazon S3 como una función en la pestaña Connectivity & security (Conectividad y seguridad) de su clúster de base de datos de Aurora PostgreSQL.
- 3. Añada el ARN del rol a su grupo de parámetros de clúster de base de datos personalizado para su clúster de base de datos de Aurora.

Para obtener información de uso básica, consulte [Exportación de datos a Amazon S3 para el](#page-3651-0)  [entrenamiento de modelos de SageMaker \(avanzado\).](#page-3651-0)

### <span id="page-3640-0"></span>Instalación de la extensión de machine learning de Aurora

Las extensiones aws\_ml 1.0 de machine learning de Aurora proporcionan dos funciones que puede usar para invocar los servicios Amazon Comprehend y SageMaker, y aws\_ml 2.0 proporciona dos funciones adicionales que puede usar para invocar los servicios de Amazon Bedrock. La instalación de estas extensiones en el clúster de base de datos de Aurora PostgreSQL también crea una función administrativa para la característica.

#### **a** Note

El uso de estas funciones depende de que la configuración de IAM para el servicio de machine learning de Aurora (Amazon Comprehend, SageMaker, Amazon Bedrock) esté completa, tal como se detalla en [Configuración del clúster de base de datos Aurora](#page-3629-0)  [PostgreSQL para utilizar el machine learning de Aurora.](#page-3629-0)

- aws\_comprehend.detect\_sentiment: utilice esta función para aplicar el análisis de opinión al texto almacenado en la base de datos de su clúster de base de datos de Aurora PostgreSQL.
- aws sagemaker.invoke endpoint: esta función se utiliza en el código SQL para comunicarse con el endpoint de SageMaker desde el clúster.
- aws bedrock.invoke model: esta función se utiliza en el código SQL para comunicarse con los modelos de Bedrock del clúster. La respuesta de esta función tendrá el formato TEXT, por lo que si un modelo responde en el formato de un cuerpo JSON, el resultado de esta función se retransmitirá en formato de cadena al usuario final.
- aws\_bedrock.invoke\_model\_get\_embeddings: esta función se utiliza en el código SQL para invocar los modelos Bedrock, que devuelven incrustaciones de salida dentro de una respuesta JSON. Esto

se puede aprovechar cuando desee extraer las incrustaciones directamente asociadas a la jsonkey para optimizar la respuesta con cualquier flujo de trabajo autoadministrado.

Para instalar la extensión de machine learning de Aurora en su clúster de bases de datos de Aurora PostgreSQL

• Use psql para conectarse a la instancia de escritor de su clúster de base de datos de Aurora PostgreSQL. Conecte a la base de datos específica en la que desee instalar la extensión aws\_ml.

```
psql --host=cluster-instance-1.111122223333.aws-region.rds.amazonaws.com --
port=5432 --username=postgres --password --dbname=labdb
```

```
labdb=> CREATE EXTENSION IF NOT EXISTS aws_ml CASCADE;
NOTICE: installing required extension "aws_commons"
CREATE EXTENSION
labdb=>
```
La instalación de las extensiones aws\_ml también crea el rol administrativo de aws\_ml y dos esquemas nuevos, tal como se indica a continuación.

- aws\_comprehend: esquema del servicio de Amazon Comprehend y origen de la función detect\_sentiment (aws\_comprehend.detect\_sentiment).
- aws\_sagemaker: esquema del servicio de SageMaker y origen de la función invoke\_endpoint (aws\_sagemaker.invoke\_endpoint).
- aws\_bedrock: esquema del servicio de Amazon Bedrock y origen de las funciones invoke\_model(aws\_bedrock.invoke\_model) y invoke\_model\_get\_embeddings(aws\_bedrock.invoke\_model\_get\_embeddings).

Al rol rds superuser se le concede el rol administrativo aws ml y se crea el OWNER de estos dos esquemas de machine learning de Aurora. Para permitir que otros usuarios de bases de datos accedan a las funciones de machine learning de Aurora, el rds\_superuser tiene que conceder privilegios EXECUTE en las funciones de machine learning de Aurora. De forma predeterminada, los privilegios EXECUTE se revocan de PUBLIC en las funciones de los dos esquemas de machine learning de Aurora.

En una configuración de base de datos multiusuario, puede evitar que los inquilinos accedan a las funciones de machine learning de Aurora utilizando REVOKE USAGE en esquema de machine learning de Aurora específico que desee proteger.

# Uso de Amazon Bedrock con el clúster de base de datos de Aurora PostgreSQL

Para Aurora PostgreSQL, el machine learning de Aurora proporciona la siguiente función de Amazon Bedrock para trabajar con los datos de texto. Esta función solo está disponible después de instalar la extensión aws m1 2.0 y completar todos los procedimientos de configuración. Para obtener más información, consulte [Configuración del clúster de base de datos Aurora PostgreSQL para utilizar el](#page-3629-0)  [machine learning de Aurora](#page-3629-0).

#### aws bedrock.invoke model

Esta función toma texto formateado en JSON como entrada y lo procesa para diversos modelos alojados en Amazon Bedrock y recupera la respuesta de texto JSON del modelo. Esta respuesta puede contener texto, imagen o incrustaciones. A continuación se presenta un resumen de la documentación de la función.

```
aws_bedrock.invoke_model( 
   IN model_id varchar, 
   IN content_type text, 
   IN accept_type text, 
   IN model_input text, 
   OUT model_output varchar)
```
Las entradas y salidas de esta función son las siguientes.

- model\_id: identificador del modelo.
- content\_type: el tipo de solicitud al modelo de Bedrock.
- accept type: el tipo de respuesta que cabe esperar del modelo de Bedrock. Por lo general, application/JSON para la mayoría de los modelos.
- model\_input: peticiones; un conjunto específico de entradas al modelo en el formato especificado por content type. Para obtener más información sobre el formato o la estructura de las solicitudes que acepta el modelo, consulte [Parámetros de inferencia para modelos](https://docs.aws.amazon.com/bedrock/latest/userguide/model-parameters.html)  [fundacionales](https://docs.aws.amazon.com/bedrock/latest/userguide/model-parameters.html).

Uso de Amazon Bedrock con el clúster de base de datos de Aurora PostgreSQL 3611

• model\_output: la salida del modelo de Bedrock como texto.

El siguiente ejemplo muestra cómo invocar un modelo de Anthropic Claude 2 para Bedrock mediante invoke\_model.

Example Ejemplo: una consulta sencilla con las funciones de Amazon Bedrock

```
SELECT aws_bedrock.invoke_model ( 
    model_id := 'anthropic.claude-v2',
     content_type:= 'application/json', 
     accept_type := 'application/json', 
     model_input := '{"prompt": "\n\nHuman: You are a helpful assistant that answers 
  questions directly and only using the information provided in the context below.
\nDescribe the answer 
     in detail.\n\nContext: %s \n\nQuestion: %s \n
\nAssistant:","max_tokens_to_sample":4096,"temperature":0.5,"top_k":250,"top_p":0.5,"stop_seque
[1]);
```
aws\_bedrock.invoke\_model\_get\_embeddings

La salida del modelo puede apuntar a incrustaciones vectoriales en algunos casos. Dado que la respuesta varía según el modelo, se puede utilizar otra función, invoke\_model\_get\_embeddings, que funciona exactamente igual que invoke\_model, pero genera las incrustaciones especificando la json-key adecuada.

```
aws_bedrock.invoke_model_get_embeddings( 
    IN model_id varchar, 
    IN content_type text, 
    IN json_key text, 
    IN model_input text, 
    OUT model_output float8[])
```
Las entradas y salidas de esta función son las siguientes.

- model\_id: identificador del modelo.
- content\_type: el tipo de solicitud al modelo de Bedrock. Aquí, el accept\_type se establece en el valor predeterminado application/json.
- model input: peticiones; un conjunto específico de entradas al modelo en el formato especificado por content\_type. Para obtener más información sobre el formato o la estructura de las solicitudes que acepta el modelo, consulte [Parámetros de inferencia para modelos](https://docs.aws.amazon.com/bedrock/latest/userguide/model-parameters.html)  [fundacionales](https://docs.aws.amazon.com/bedrock/latest/userguide/model-parameters.html).
- json\_key: referencia al campo del que se va a extraer la incrustación. Esto puede variar si cambia el modelo de incrustación.
- model output: la salida del modelo de Bedrock como una matriz de incrustaciones con decimales de 16 bits.

El siguiente ejemplo muestra cómo generar una incrustación utilizando el modelo Titan Embeddings G1: modelo de incrustación de texto para la frase "vistas de monitorización de PostgreSQL I/O".

Example Ejemplo: una consulta sencilla con las funciones de Amazon Bedrock

```
SELECT aws_bedrock.invoke_model_get_embeddings( 
  model_id := 'amazon.titan-embed-text-v1',
   content_type := 'application/json', 
   json_key := 'embedding', 
  model_input := '{ "inputText": "PostgreSQL I/O monitoring views"}') AS embedding;
```
# Uso de Amazon Comprehend con el clúster de base de datos de Aurora PostgreSQL

Para Aurora PostgreSQL, el machine learning de Aurora proporciona la siguiente función de Amazon Comprehend para trabajar con los datos de texto. Esta función solo está disponible después de instalar la extensión aws\_ml y completar todos los procedimientos de configuración. Para obtener más información, consulte [Configuración del clúster de base de datos Aurora PostgreSQL para](#page-3629-0) [utilizar el machine learning de Aurora.](#page-3629-0)

#### aws\_comprehend.detect\_sentiment

Esta función toma el texto como entrada y evalúa si el texto tiene una postura emocional positiva, negativa, neutra o mixta. Genera este sentimiento junto con un nivel de confianza para su evaluación. A continuación se presenta un resumen de la documentación de la función.

```
aws_comprehend.detect_sentiment( 
    IN input_text varchar, 
    IN language_code varchar,
```

```
 IN max_rows_per_batch int, 
 OUT sentiment varchar, 
 OUT confidence real)
```
Las entradas y salidas de esta función son las siguientes.

- input\_text: el texto para evaluar y asignar el sentimiento (negativo, positivo, neutro, mixto).
- language code: el idioma del input text identificado mediante el identificador ISO 639-1 de 2 letras con subetiqueta regional (según sea necesario) o el código de tres letras ISO 639-2, según proceda. Por ejemplo, en es el código del inglés, zh es el código del chino simplificado. Para obtener más información, consulte los [idiomas admitidos](https://docs.aws.amazon.com/comprehend/latest/dg/supported-languages.html#supported-languages-1) en la Guía para desarrolladores de Amazon Comprehend.
- max\_rows\_per\_batch: el número máximo de filas por lote para el procesamiento por lotes. Para obtener más información, consulte [Descripción del modo por lotes y las funciones de machine](#page-3652-0) [learning de Aurora.](#page-3652-0)
- sentiment: el sentimiento del texto de entrada, identificado como POSITIVE, NEGATIVE, NEUTRAL o MIXED.
- confidence: el grado de confianza en la precisión del sentiment especificado. Los valores están comprendidos entre 0,0 y 1,0.

A continuación, puede encontrar ejemplos de cómo utilizar esta función.

Example Ejemplo: una consulta sencilla con las funciones de Amazon Comprehend

A continuación, se muestra un ejemplo de una consulta sencilla que invoca esta función para evaluar la satisfacción del cliente con su equipo de soporte. Supongamos que tiene una tabla de base de datos (support) que almacena los comentarios de los clientes después de cada solicitud de ayuda. En este ejemplo de consulta se aplica la función aws\_comprehend.detect\_sentiment al texto de la columna feedback de la tabla y muestra el sentimiento y el nivel de confianza de ese sentimiento. Esta consulta también muestra los resultados en orden descendente.

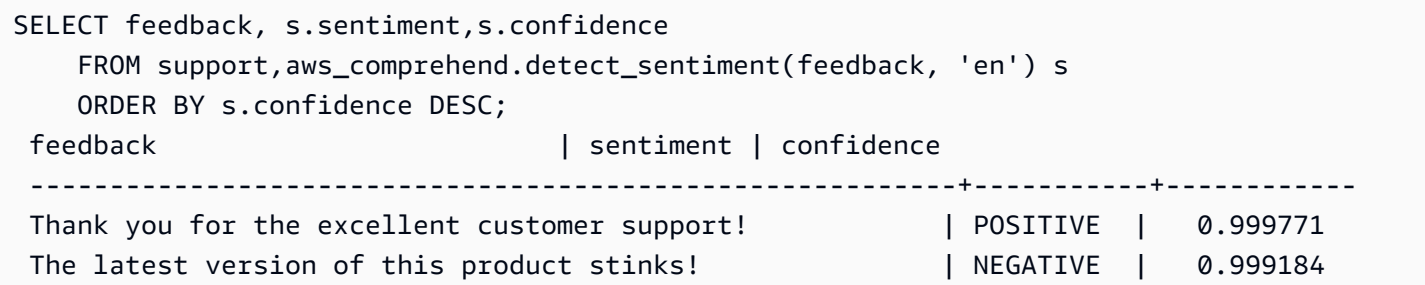

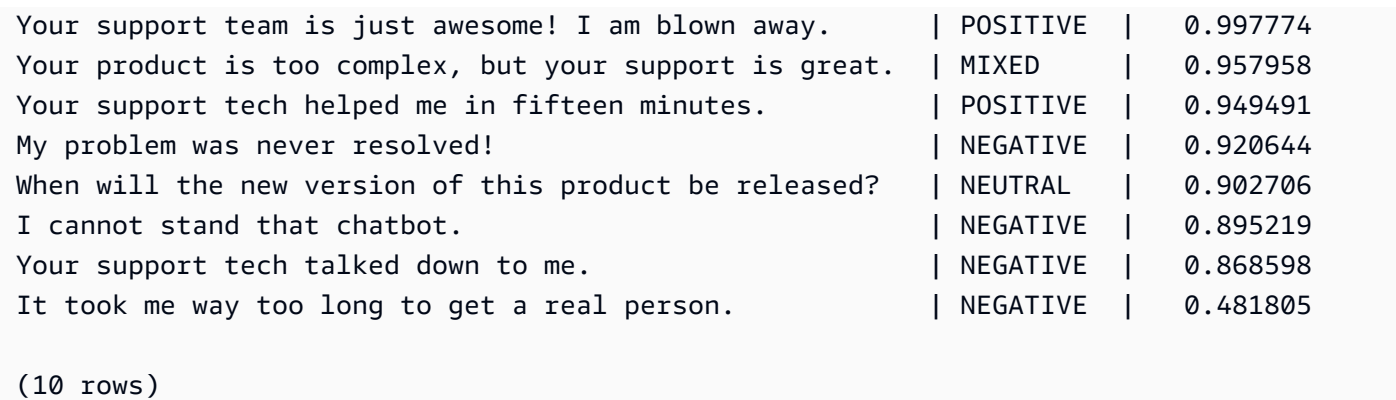

Para evitar que la detección de sentimientos se cobre más de una vez por cada fila de la tabla, puede materializar los resultados. Haga esto en las filas de interés. Por ejemplo, se están actualizando las notas del médico para que solo las que estén en francés (fr) usen la función de detección de sentimiento.

```
UPDATE clinician_notes
SET sentiment = (aws_comprehend.detect_sentiment (french_notes, 'fr')).sentiment, 
     confidence = (aws_comprehend.detect_sentiment (french_notes, 'fr')).confidence
WHERE 
     clinician_notes.french_notes IS NOT NULL AND 
     LENGTH(TRIM(clinician_notes.french_notes)) > 0 AND 
     clinician_notes.sentiment IS NULL;
```
Para obtener más información sobre cómo optimizar las llamadas a las funciones, consulte [Consideraciones sobre el rendimiento para utilizar el machine learning de Aurora con Aurora](#page-3652-1) [PostgreSQL](#page-3652-1).

## Uso de SageMaker con el clúster de base de datos de Aurora PostgreSQL

Tras configurar el entorno de SageMaker e integrarlo con Aurora PostgreSQL, tal como se describe en [Configuración de Aurora PostgreSQL para usar Amazon SageMaker](#page-3637-0) , puede invocar operaciones mediante la función aws\_sagemaker.invoke\_endpoint. La función aws\_sagemaker.invoke\_endpoint solo se conecta a un punto de conexión de modelo en la misma Región de AWS. Si la instancia de la base de datos tiene réplicas en varias Regiones de AWS, asegúrese de configurar e implementar cada modelo de SageMaker en cada Región de AWS.

Las llamadas a aws\_sagemaker.invoke\_endpoint se autentican mediante el rol de IAM que configuró para asociar su clúster de base de datos de Aurora PostgreSQL al servicio de SageMaker y al punto de conexión que proporcionó durante el proceso de configuración. El ámbito de los puntos de enlace del modelo de SageMaker se aplica a una cuenta específica de y estos puntos de enlace no son públicos. La URL endpoint\_name no contiene el ID de la cuenta. SageMaker determina el ID de cuenta a partir del token de autenticación proporcionado por el rol de IAM de SageMaker de la instancia de base de datos.

aws\_sagemaker.invoke\_endpoint

Esta función toma el punto de conexión de SageMaker como entrada y el número de filas que se deben procesar como un lote. También toma como entrada los distintos parámetros esperados por el punto de conexión del modelo de SageMaker. La documentación de referencia de esta función es la siguiente.

```
aws_sagemaker.invoke_endpoint( 
   IN endpoint_name varchar, 
   IN max_rows_per_batch int, 
   VARIADIC model_input "any", 
  OUT model output varchar
   )
```
Las entradas y salidas de esta función son las siguientes.

- endpoint name: una URL de punto de conexión independiente de la Región de AWS.
- max\_rows\_per\_batch: el número máximo de filas por lote para el procesamiento por lotes. Para obtener más información, consulte [Descripción del modo por lotes y las funciones de machine](#page-3652-0) [learning de Aurora.](#page-3652-0)
- model input: uno o más parámetros de entrada para el modelo. Estos pueden ser cualquier tipo de datos que el modelo de SageMaker necesite. PostgreSQL le permite especificar hasta 100 parámetros de entrada para una función. Los tipos de datos de matriz deben ser unidimensionales, pero pueden contener tantos elementos como se esperan en el modelo de SageMaker. El número de entradas de un modelo de SageMaker solo está limitado por el límite de tamaño de los mensajes de SageMaker, que es de 6 MB.
- model\_output: la salida del modelo de SageMaker como texto.

Creación de una función definida por el usuario para invocar un modelo de SageMaker

Cree una función definida por el usuario independiente para llamar a aws\_sagemaker.invoke\_endpoint para cada uno de sus modelos de SageMaker. Cada función definida por el usuario almacenada representa el punto de enlace de SageMaker que aloja el modelo. La función aws\_sagemaker.invoke\_endpoint se ejecuta dentro de la función definida por el usuario. Las funciones definidas por el usuario proporcionan muchas ventajas:

- Puede dar a su modelo de SageMaker su propio nombre en lugar de solo llamar a aws sagemaker.invoke endpoint para todos sus modelos de SageMaker.
- Puede especificar la dirección URL del punto de enlace del modelo en un solo lugar en el código de la aplicación SQL.
- Puede controlar los privilegios de EXECUTE de cada función de machine learning de Aurora de forma independiente.
- Puede declarar los tipos de entrada y salida del modelo mediante tipos SQL. SQL aplica el número y el tipo de argumentos pasados al modelo de SageMaker y realiza la conversión de tipos si es necesario. El uso de tipos SQL también traducirá SQL NULL al valor predeterminado adecuado esperado por su modelo de SageMaker.
- Puede reducir el tamaño máximo del lote si desea devolver las primeras filas un poco más rápido.

Para especificar una función definida por el usuario, utilice la instrucción de lenguaje de definición de datos SQL (DDL) CREATE FUNCTION. Al definir la función, puede especificar lo siguiente:

- Los parámetros de entrada para el modelo.
- El punto de enlace de SageMaker específico que se va a invocar.
- El tipo de devolución.

La función definida por el usuario devuelve la inferencia calculada por el punto de enlace de SageMaker después de ejecutar el modelo en los parámetros de entrada. En el siguiente ejemplo se crea una función definida por el usuario para un modelo de SageMaker con dos parámetros de entrada.

```
CREATE FUNCTION classify event (IN arg1 INT, IN arg2 DATE, OUT category INT)
AS $$ 
    SELECT aws_sagemaker.invoke_endpoint ( 
        'sagemaker_model_endpoint_name', NULL, 
       arg1, arg2 -- model inputs are separate arguments
       )::INT -- cast the output to INT
$$ LANGUAGE SQL PARALLEL SAFE COST 5000;
```
Tenga en cuenta lo siguiente:

- La entrada de la función aws\_sagemaker.invoke\_endpoint puede ser uno o más parámetros de cualquier tipo de datos.
- En este ejemplo se utiliza un tipo de salida INT. Si convierte la salida de un tipo varchar a otro tipo, entonces debe convertirse a un tipo escalar integrado de PostgreSQL como INTEGER, REAL, FLOAT o NUMERIC. Para obtener más información acerca de estos tipos, consulte [Data Types](https://www.postgresql.org/docs/current/datatype.html) en la documentación de PostgreSQL.
- Especifique PARALLEL SAFE para habilitar el procesamiento de consultas paralelas. Para obtener más información, consulte [Mejora de los tiempos de respuesta con el procesamiento de consultas](#page-3655-0)  [en paralelo](#page-3655-0).
- Especifique COST 5000 para estimar el costo de ejecución de la función. Utilice un número positivo que indique el costo de ejecución estimado para la función, en unidades de cpu\_operator\_cost.

Transmisión de una matriz como entrada de un modelo de SageMaker

La función aws\_sagemaker.invoke\_endpoint puede tener hasta 100 parámetros de entrada, que es el límite para las funciones de PostgreSQL. Si el modelo de SageMaker precisa más de 100 parámetros del mismo tipo, transfiera los parámetros del modelo como una matriz.

En el siguiente ejemplo se define una función definida por el usuario que transfiere una matriz como entrada al modelo de regresión de SageMaker. La salida se convierte en un valor REAL.

```
CREATE FUNCTION regression_model (params REAL[], OUT estimate REAL)
AS $$ 
     SELECT aws_sagemaker.invoke_endpoint ( 
       'sagemaker_model_endpoint_name', 
       NULL, 
       params 
       )::REAL
$$ LANGUAGE SQL PARALLEL SAFE COST 5000;
```
## Especificación del tamaño del lote al invocar un modelo de SageMaker

En el ejemplo siguiente, se crea una función definida por el usuario para un modelo de SageMaker que establece el valor predeterminado del tamaño del lote en NULL. La función también le permite proporcionar un tamaño de lote diferente cuando lo invoque.

```
CREATE FUNCTION classify event (
    IN event_type INT, IN event_day DATE, IN amount REAL, -- model inputs 
   max rows per batch INT DEFAULT NULL, -- optional batch size limit
   OUT category INT) -- model output
AS $$ 
    SELECT aws_sagemaker.invoke_endpoint ( 
         'sagemaker_model_endpoint_name', max_rows_per_batch, 
        event_type, event_day, COALESCE(amount, 0.0) 
       )::INT -- casts output to type INT
$$ LANGUAGE SQL PARALLEL SAFE COST 5000;
```
Tenga en cuenta lo siguiente:

- Utilice el parámetro max\_rows\_per\_batch opcional para proporcionar el control del número de filas para una invocación de la función en modo de lote. Si utiliza un valor NULL, el optimizador de consultas elige automáticamente el tamaño máximo del lote. Para obtener más información, consulte [Descripción del modo por lotes y las funciones de machine learning de Aurora.](#page-3652-0)
- De forma predeterminada, transferir NULL como un valor de parámetro se traduce en una cadena vacía antes de transferirlo a SageMaker. En este ejemplo, las entradas tienen diferentes tipos.
- Si tiene una entrada que no sea de texto o una entrada de texto que necesita de forma predeterminada un valor distinto de una cadena vacía, utilice la instrucción COALESCE. Se utiliza COALESCE para traducir NULL al valor de reemplazo nulo deseado en la llamada a aws\_sagemaker.invoke\_endpoint. Para el parámetro amount de este ejemplo, un valor NULL se convierte en 0.0.

Invocación de un modelo de SageMaker que tiene varias salidas

En el ejemplo siguiente, se crea una función definida por el usuario para un modelo de SageMaker que devuelve varias salidas. Su función necesita convertir la salida de la función aws\_sagemaker.invoke\_endpoint a un tipo de datos correspondiente. Por ejemplo, podría usar el tipo de punto de PostgreSQL integrado para pares (x, y) o un tipo compuesto definido por el usuario.

Esta función definida por el usuario devuelve valores de un modelo que devuelve varias salidas mediante el uso de un tipo compuesto para las salidas.

```
CREATE TYPE company_forecasts AS ( 
     six_month_estimated_return real,
```
Uso de SageMaker con el clúster de base de datos de Aurora PostgreSQL 3619

```
 one_year_bankruptcy_probability float);
CREATE FUNCTION analyze_company ( 
    IN free cash flow NUMERIC(18, 6),
     IN debt NUMERIC(18,6), 
     IN max_rows_per_batch INT DEFAULT NULL, 
    OUT prediction company forecasts)
AS $$ 
     SELECT (aws_sagemaker.invoke_endpoint('endpt_name', 
       max rows per batch, free cash flow, debt)):: company forecasts;
$$ LANGUAGE SQL PARALLEL SAFE COST 5000;
```
Para el tipo compuesto, utilice los campos en el mismo orden que aparecen en la salida del modelo y convierta la salida de aws\_sagemaker.invoke\_endpoint al tipo compuesto. El intermediario puede extraer los campos individuales ya sea por nombre o con la notación ".\*" de PostgreSQL.

## <span id="page-3651-0"></span>Exportación de datos a Amazon S3 para el entrenamiento de modelos de SageMaker (avanzado)

Le recomendamos que se familiarice con el machine learning de Aurora y SageMaker utilizando los algoritmos y ejemplos proporcionados, en lugar de intentar entrenar sus propios modelos. Para obtener más información, consulte [Introducción a Amazon SageMaker](https://docs.aws.amazon.com/sagemaker/latest/dg/gs.html)

Para entrenar modelos de SageMaker, exporte los datos a un bucket de Amazon S3. SageMaker utiliza el bucket de Amazon S3 para entrenar el modelo antes de implementarlo. Puede consultar datos de un clúster de base de datos de Aurora PostgreSQL y guardarlos directamente en archivos almacenados en un bucket de Amazon S3. A continuación, SageMaker consume los datos del bucket de Amazon S3 para el entrenamiento. Para obtener más información sobre el entrenamiento de modelos de SageMaker, consulte [Entrenamiento de un modelo con Amazon SageMaker](https://docs.aws.amazon.com/sagemaker/latest/dg/how-it-works-training.html).

#### **a** Note

Al crear un bucket de Amazon S3 para el entrenamiento del modelo de SageMaker o la puntuación por lotes, utilice sagemaker en el nombre del bucket de Amazon S3. Para obtener más información, consulte [Especificar un depósito de S3 para cargar conjuntos de](https://docs.aws.amazon.com/sagemaker/latest/dg/automatic-model-tuning-ex-bucket.html) [datos de entrenamiento y almacenar datos de salida](https://docs.aws.amazon.com/sagemaker/latest/dg/automatic-model-tuning-ex-bucket.html) en la Guía para desarrolladores de Amazon SageMaker.

Para obtener más información acerca de la exportación de datos, consulte [Exportación de datos de](#page-2637-0)  [una Aurora PostgreSQL de base de datos de clústerde Amazon S3](#page-2637-0).

# <span id="page-3652-1"></span>Consideraciones sobre el rendimiento para utilizar el machine learning de Aurora con Aurora PostgreSQL

Los servicios Amazon Comprehend y SageMaker realizan la mayor parte del trabajo cuando se invocan mediante una función de machine learning de Aurora. Esto significa que puede escalar esos recursos según sea necesario, de forma independiente. Para su clúster de base de datos Aurora PostgreSQL, puede hacer que sus llamadas a funciones sean lo más eficientes posible. A continuación, encontrará algunas consideraciones de rendimiento que debe tener en cuenta al trabajar con el machine learning de Aurora PostgreSQL.

### Temas

- [Descripción del modo por lotes y las funciones de machine learning de Aurora](#page-3652-0)
- [Mejora de los tiempos de respuesta con el procesamiento de consultas en paralelo](#page-3655-0)
- [Uso de vistas materializadas y columnas materializadas](#page-3657-0)

### <span id="page-3652-0"></span>Descripción del modo por lotes y las funciones de machine learning de Aurora

Normalmente, PostgreSQL ejecuta funciones una fila a la vez. El machine learning de Aurora puede reducir esta sobrecarga combinando las llamadas al servicio externo de machine learning de Aurora para muchas filas en lotes con un enfoque llamado ejecución en modo por lotes. En el modo por lotes, el machine learning de Aurora recibe las respuestas de un lote de filas de entrada y, a continuación, devuelve las respuestas a la consulta en ejecución una fila a la vez. Esta optimización mejora el rendimiento de las consultas de Aurora sin limitar el optimizador de consultas de PostgreSQL.

Aurora utiliza automáticamente el modo por lotes si se hace referencia a la función desde la lista SELECT, una cláusula WHERE o una cláusula HAVING. Tenga en cuenta que las expresiones CASE simples de nivel superior son elegibles para la ejecución en el modo por lotes. Las expresiones CASE buscadas de nivel superior también son elegibles para la ejecución en el modo por lotes siempre que la primera cláusula WHEN sea un predicado simple con una llamada a la función en el modo por lotes.

Su función definida por el usuario debe ser una función LANGUAGE SQL y debe especificar PARALLEL SAFE y COST 5000.

#### Migración de funciones de la instrucción SELECT a la cláusula FROM

Normalmente, Aurora migra automáticamente una función aws\_ml que es elegible para la ejecución en el modo por lotes a la cláusula FROM.

La migración de funciones elegibles para el modo por lotes a la cláusula FROM se puede examinar manualmente en el nivel de consulta. Para ello, utilice instrucciones EXPLAIN (y ANALYZE y VERBOSE) y busque la información "Procesamiento por lotes" debajo de cada modo por lotes Function Scan. También puede usar EXPLAIN (con VERBOSE) sin ejecutar la consulta. A continuación, observe si las llamadas a la función aparecen como un Function Scan bajo una unión de bucle anidado que no se especificó en la instrucción original.

En el siguiente ejemplo, la el operador de unión de bucle anidado en el plan muestra que Aurora migró la función anomaly\_score. Esta función se migró de la lista SELECT a la cláusula FROM, donde es elegible para la ejecución en el modo por lotes.

```
EXPLAIN (VERBOSE, COSTS false) 
SELECT anomaly_score(ts.R.description) from ts.R; 
                           QUERY PLAN 
------------------------------------------------------------- 
 Nested Loop 
    Output: anomaly_score((r.description)::text) 
    -> Seq Scan on ts.r 
          Output: r.id, r.description, r.score 
    -> Function Scan on public.anomaly_score 
          Output: anomaly_score.anomaly_score 
          Function Call: anomaly_score((r.description)::text)
```
Para deshabilitar la ejecución en el modo por lotes, establezca el parámetro apg\_enable\_function\_migration en false. Esto impide la migración de funciones de aws\_ml de SELECT a la cláusula FROM. El siguiente ejemplo muestra cómo.

SET apg\_enable\_function\_migration = false;

El parámetro apg\_enable\_function\_migration es un parámetro Grand Unified Configuration (GUC) reconocido por la extensión apg\_plan\_mgmt de Aurora PostgreSQL para la administración de planes de consulta. Para deshabilitar la migración de funciones en una sesión, utilice la administración de planes de consulta para guardar el plan resultante como un plan approved. En tiempo de ejecución, la administración de planes de consulta aplica el plan approved

con su configuración apg\_enable\_function\_migration. Esta aplicación se produce independientemente de la configuración del parámetro GUC apg\_enable\_function\_migration. Para obtener más información, consulte [Administración de planes de ejecución de consultas para](#page-2688-0)  [Aurora PostgreSQL.](#page-2688-0)

Uso del parámetro max\_rows\_per\_batch

Tanto la función aws\_comprehend.detect\_sentiment como aws sagemaker. invoke endpoint tienen un parámetro max rows per batch. Este parámetro especifica el número de filas que se pueden enviar al servicio de machine learning de Aurora. Cuanto mayor sea el conjunto de datos procesado por su función, mayor será el tamaño del lote.

Las funciones del modo por lotes mejoran la eficiencia gracias a la creación de lotes de filas que distribuyen el costo de las llamadas a las funciones del machine learning de Aurora en un gran número de filas. Sin embargo, si una instrucción SELECT termina de forma prematura debido a una cláusula LIMIT, entonces el lote se puede construir en más filas de las que utiliza la consulta. Esta estrategia puede dar lugar a cargos adicionales en su cuenta de AWS. Para obtener los beneficios de la ejecución en el modo por lotes pero evitar la creación de lotes demasiado grandes, utilice un valor más pequeño para el parámetro max\_rows\_per\_batch en las llamadas a funciones.

Si realiza un EXPLAIN (VERBOSE, ANALYZE) de una consulta que utiliza la ejecución en el modo por lotes, verá un operador FunctionScan que está por debajo de una unión de bucle anidado. El número de bucles comunicados por EXPLAIN es igual al número de veces que se ha obtenido una fila del operador FunctionScan. Si una instrucción utiliza una cláusula LIMIT, el número de recuperaciones es coherente. Para optimizar el tamaño del lote, establezca el parámetro max\_rows\_per\_batch en este valor. Sin embargo, si se hace referencia a la función del modo por lotes en un predicado en la cláusula WHERE o la cláusula HAVING, entonces probablemente no pueda saber el número de recuperaciones por adelantado. En este caso, utilice los bucles como guía y experimente con max\_rows\_per\_batch para encontrar un ajuste que optimice el rendimiento.

Verificación de la ejecución en el modo por lotes

Para ver si una función se ejecuta en modo por lotes, utilice EXPLAIN ANALYZE. Si se utilizó la ejecución en el modo por lotes, el plan de consulta incluirá la información en una sección "Procesamiento por lotes".

```
EXPLAIN ANALYZE SELECT user-defined-function(); 
 Batch Processing: num batches=1 avg/min/max batch size=3333.000/3333.000/3333.000
```
En este ejemplo, había 1 lote que contenía 3333 filas, que tardó 146 273 ms en procesarse. La sección "Procesamiento por lotes" muestra lo siguiente:

- Cuántos lotes había para esta operación de escaneo de funciones
- El tamaño promedio, mínimo y máximo del lote
- El tiempo de ejecución por lotes promedio, mínimo y máximo

Normalmente, el lote final es más pequeño que el resto, lo que a menudo resulta en un tamaño mínimo de lote mucho más pequeño que el promedio.

Para devolver las primeras filas más rápidamente, establezca el parámetro max\_rows\_per\_batch en un valor más pequeño.

Para reducir el número de llamadas del modo por lotes al servicio de ML cuando se utiliza un LIMIT en la función definida por el usuario, establezca el parámetro max\_rows\_per\_batch en un valor menor.

#### <span id="page-3655-0"></span>Mejora de los tiempos de respuesta con el procesamiento de consultas en paralelo

Para obtener resultados lo más rápido posible de un gran número de filas, puede combinar el procesamiento de consultas en paralelo con el procesamiento en modo por lotes. Puede utilizar el procesamiento de consultas en paralelo para instrucciones SELECT, CREATE TABLE AS SELECT y CREATE MATERIALIZED VIEW.

#### **a** Note

PostgreSQL aún no admite consultas en paralelo para instrucciones de lenguaje de manipulación de datos (DML).

El procesamiento de consultas en paralelo se produce tanto dentro de la base de datos como dentro del servicio de ML. El número de núcleos de la clase de instancia de la base de datos limita el grado de paralelismo que se puede utilizar cuando se ejecuta una consulta. El servidor de la base de datos puede construir un plan de ejecución de consultas en paralelo que divide la tarea entre un conjunto de subprocesos de trabajo paralelos. A continuación, cada uno de estos subprocesos de trabajo

puede crear solicitudes por lotes que contengan decenas de miles de filas (o tantas como permita cada servicio).

Las solicitudes por lotes de todos los trabajadores paralelos se envían al punto de conexión de SageMaker. El grado de paralelismo que puede admitir el punto de conexión está limitado por el número y el tipo de instancias que lo admiten. Para obtener un paralelismo de K grados, se necesita una clase de instancia de base de datos que tenga al menos K núcleos. También debe configurar el punto de conexión de SageMaker para que su modelo tenga K instancias iniciales de una clase de instancia de rendimiento suficientemente alto.

Para usar el procesamiento de consultas en paralelo, puede establecer el parámetro de almacenamiento parallel\_workers de la tabla que contiene los datos que planea transferir. Se establece parallel\_workers en una función de modo por lotes como aws\_comprehend.detect\_sentiment. Si el optimizador elige un plan de consultas en paralelo, se puede llamar a los servicios de ML de AWS tanto en lote como en paralelo.

Puede utilizar los siguientes parámetros con la función aws\_comprehend.detect\_sentiment para obtener un plan con paralelismo de cuatro vías. Si cambia uno de los dos parámetros siguientes, debe reiniciar la instancia de la base de datos para que los cambios surtan efecto

```
-- SET max_worker_processes to 8; -- default value is 8
-- SET max parallel workers to 8; -- not greater than max worker processes
SET max_parallel_workers_per_gather to 4; -- not greater than max_parallel_workers
-- You can set the parallel_workers storage parameter on the table that the data
-- for the Aurora machine learning function is coming from in order to manually 
 override the degree of
-- parallelism that would otherwise be chosen by the query optimizer
--
ALTER TABLE yourTable SET (parallel_workers = 4);
-- Example query to exploit both batch-mode execution and parallel query
EXPLAIN (verbose, analyze, buffers, hashes) 
SELECT aws_comprehend.detect_sentiment(description, 'en')).*
FROM yourTable
WHERE id < 100;
```
Para obtener más información sobre el control de consultas en paralelo, consulte [Planes paralelos](https://www.postgresql.org/docs/current/parallel-plans.html) en la documentación de PostgreSQL.

### <span id="page-3657-0"></span>Uso de vistas materializadas y columnas materializadas

Cuando invoca un servicio de AWS como SageMaker o Amazon Comprehend desde su base de datos, se cobrará a su cuenta de acuerdo con la política de precios de dicho servicio. Para minimizar los cargos a su cuenta, puede materializar el resultado de las llamadas al servicio de AWS en una columna materializada para que no se llame al servicio de AWS más de una vez por fila de entrada. Si lo desea, puede agregar una columna de marca de tiempo materializedAt para registrar la hora a la que se materializaron las columnas.

La latencia de una instrucción INSERT de una sola fila ordinaria suele ser mucho menor que la latencia de llamar a una función de modo por lotes. Por lo tanto, es posible que no pueda cumplir los requisitos de latencia de su aplicación si invoca la función de modo por lotes para cada fila única INSERT que realiza la aplicación. Para materializar el resultado de llamar a un servicio de AWS en una columna materializada, las aplicaciones de alto rendimiento generalmente tienen que rellenar las columnas materializadas. Para ello, emiten periódicamente una instrucción UPDATE que opera en un gran lote de filas al mismo tiempo.

UPDATE toma un bloqueo de nivel de fila que puede afectar a una aplicación en ejecución. Por lo tanto, es posible que tenga que utilizar SELECT ... FOR UPDATE SKIP LOCKED o MATERIALIZED VIEW.

Las consultas analíticas que operan en un gran número de filas en tiempo real pueden combinar la materialización en modo por lotes con el procesamiento en tiempo real. Para ello, estas consultas ensamblan un UNION ALL de los resultados prematerializados con una consulta sobre las filas que aún no tienen resultados materializados. En algunos casos, UNION ALL es necesario en varios lugares, o una aplicación de terceros genera la consulta. Si es así, puede crear un VIEW para encapsular la operación UNION ALL para que este detalle no esté expuesto al resto de la aplicación SQL.

Puede utilizar una vista materializada para materializar los resultados de una instrucción SELECT arbitraria en una instantánea en el tiempo. También puede utilizarse para actualizar la vista materializada en cualquier momento en el futuro. Actualmente, PostgreSQL no admite la actualización incremental, por lo que cada vez que se actualiza la vista materializada, la vista materializada se vuelve a calcular por completo.

Puede actualizar vistas materializadas con la opción CONCURRENTLY, que actualiza el contenido de la vista materializada sin tener un bloqueo exclusivo. Al hacer esto, una aplicación SQL puede leer desde la vista materializada mientras se actualiza.

## Monitoreo del machine learning de Aurora

Puede supervisar las funciones aws\_ml estableciendo el parámetro track\_functions de su grupo de parámetros de clúster de base de datos personalizado en all. De forma predeterminada, este parámetro está configurado en pl, lo que significa que solo se rastrean las funciones del lenguaje de procedimientos. Al cambiarlo a all, también se hace un seguimiento de las funciones aws\_ml. Para obtener más información, consulte [Run-time Statistics](https://www.postgresql.org/docs/current/runtime-config-statistics.html) en la documentación de PostgreSQL.

Para obtener información acerca del monitoreo del rendimiento de las operaciones de SageMaker llamadas desde las funciones del machine learning de Aurora, consulte [Monitorear Amazon](https://docs.aws.amazon.com/sagemaker/latest/dg/monitoring-overview.html)  [SageMaker](https://docs.aws.amazon.com/sagemaker/latest/dg/monitoring-overview.html) en la Guía para desarrolladores de Amazon SageMaker.

Si track functions está configurado en all, puede consultar la vista pg\_stat\_user\_functions para obtener estadísticas sobre las funciones que define y utiliza para invocar los servicios de machine learning de Aurora. Para cada función, la vista incluye el número de calls, total time y self time.

Para ver las estadísticas de aws\_sagemaker.invoke\_endpoint y las funciones aws\_comprehend.detect\_sentiment, puede filtrar los resultados por nombre de esquema mediante la siguiente consulta.

```
SELECT * FROM pg_stat_user_functions 
     WHERE schemaname 
     LIKE 'aws_%';
```
Para borrar las estadísticas, haga lo siguiente.

```
SELECT pg_stat_reset();
```
Puede obtener los nombres de las funciones de SQL que llaman a la función aws\_sagemaker.invoke\_endpoint consultando el catálogo del sistema pg\_proc de PostgreSQL. Este catálogo almacena información sobre funciones, procedimientos y mucho más. Para obtener más información consulte [pg\\_proc,](https://www.postgresql.org/docs/current/catalog-pg-proc.html) en la documentación de PostgreSQL. El siguiente es un ejemplo de consulta en la tabla para obtener los nombres de las funciones (proname) cuyo origen (prosrc) incluye el texto invoke\_endpoint.

SELECT proname FROM pg\_proc WHERE prosrc LIKE '%invoke\_endpoint%';

# Ejemplos de código de Aurora con SDK de AWS

Los siguientes ejemplos de código muestran cómo utilizar Aurora con un kit de desarrollo de software (SDK) de AWS.

Las acciones son extractos de código de programas más grandes y deben ejecutarse en contexto. Mientras las acciones muestran cómo llamar a las funciones de servicio individuales, es posible ver las acciones en contexto en los escenarios relacionados y en los ejemplos entre servicios.

Los escenarios son ejemplos de código que muestran cómo llevar a cabo una tarea específica llamando a varias funciones dentro del mismo servicio.

Los ejemplos entre servicios son aplicaciones de muestra que funcionan en varios Servicios de AWS.

Para obtener una lista completa de las guías para desarrolladores del SDK de AWS y ejemplos de código, consulte [Uso de este servicio con un SDK de AWS](#page-330-0). En este tema también se incluye información sobre cómo comenzar a utilizar el SDK y detalles sobre sus versiones anteriores.

Introducción

Hello Aurora

En el siguiente ejemplo de código se muestra cómo empezar a utilizar Aurora.

.NET

AWS SDK for NFT

**a** Note

Hay más información en GitHub. Busque el ejemplo completo y aprenda a configurar y ejecutar en el [Repositorio de ejemplos de código de AWS.](https://github.com/awsdocs/aws-doc-sdk-examples/tree/main/dotnetv3/Aurora#code-examples)

```
using Amazon.RDS;
using Amazon.RDS.Model;
using Microsoft.Extensions.DependencyInjection;
using Microsoft.Extensions.Hosting;
```

```
namespace AuroraActions;
public static class HelloAurora
{ 
     static async Task Main(string[] args) 
     { 
         // Use the AWS .NET Core Setup package to set up dependency injection for 
  the 
         // Amazon Relational Database Service (Amazon RDS). 
         // Use your AWS profile name, or leave it blank to use the default 
  profile. 
         using var host = Host.CreateDefaultBuilder(args) 
              .ConfigureServices((_, services) => 
                  services.AddAWSService<IAmazonRDS>() 
             ).Build(); 
         // Now the client is available for injection. Fetching it directly here 
  for example purposes only. 
         var rdsClient = host.Services.GetRequiredService<IAmazonRDS>(); 
         // You can use await and any of the async methods to get a response. 
         var response = await rdsClient.DescribeDBClustersAsync(new 
  DescribeDBClustersRequest { IncludeShared = true }); 
         Console.WriteLine($"Hello Amazon RDS Aurora! Let's list some clusters in 
  this account:"); 
         foreach (var cluster in response.DBClusters) 
         { 
             Console.WriteLine($"\tCluster: database: {cluster.DatabaseName} 
  identifier: {cluster.DBClusterIdentifier}."); 
         } 
     }
}
```
• Para obtener detalles sobre la API, consulte [DescribeDBClusters](https://docs.aws.amazon.com/goto/DotNetSDKV3/rds-2014-10-31/DescribeDBClusters) en la Referencia de la API de AWS SDK for .NET.

#### $C++$

#### SDK para C++

#### **a** Note

Hay más en GitHub. Busque el ejemplo completo y aprenda a configurar y ejecutar en el [Repositorio de ejemplos de código de AWS.](https://github.com/awsdocs/aws-doc-sdk-examples/tree/main/cpp/example_code/aurora/hello_aurora#code-examples)

Código del archivo de CMake CMakeLists.txt.

```
# Set the minimum required version of CMake for this project.
cmake_minimum_required(VERSION 3.13)
# Set the AWS service components used by this project.
set(SERVICE_COMPONENTS rds)
# Set this project's name.
project("hello_aurora")
# Set the C++ standard to use to build this target.
# At least C++ 11 is required for the AWS SDK for C++.
set(CMAKE_CXX_STANDARD 11)
# Use the MSVC variable to determine if this is a Windows build.
set(WINDOWS_BUILD ${MSVC})
if (WINDOWS_BUILD) # Set the location where CMake can find the installed 
 libraries for the AWS SDK. 
     string(REPLACE ";" "/aws-cpp-sdk-all;" SYSTEM_MODULE_PATH 
  "${CMAKE_SYSTEM_PREFIX_PATH}/aws-cpp-sdk-all") 
     list(APPEND CMAKE_PREFIX_PATH ${SYSTEM_MODULE_PATH})
endif ()
# Find the AWS SDK for C++ package.
find_package(AWSSDK REQUIRED COMPONENTS ${SERVICE_COMPONENTS})
if (WINDOWS_BUILD) 
      # Copy relevant AWS SDK for C++ libraries into the current binary directory 
 for running and debugging.
```

```
 # set(BIN_SUB_DIR "/Debug") # If you are building from the command line, you 
  may need to uncomment this 
                                      # and set the proper subdirectory to the 
  executables' location. 
     AWSSDK CPY DYN LIBS(SERVICE COMPONENTS ""
  ${CMAKE_CURRENT_BINARY_DIR}${BIN_SUB_DIR})
endif ()
add_executable(${PROJECT_NAME} 
         hello_aurora.cpp)
target_link_libraries(${PROJECT_NAME} 
         ${AWSSDK_LINK_LIBRARIES})
```
Código del archivo de origen hello aurora.cpp.

```
#include <aws/core/Aws.h>
#include <aws/rds/RDSClient.h>
#include <aws/rds/model/DescribeDBClustersRequest.h>
#include <iostream>
/* 
  * A "Hello Aurora" starter application which initializes an Amazon Relational 
  Database Service (Amazon RDS) client 
    and describes the Amazon Aurora (Aurora) clusters.
  * 
  main function
 * 
  * Usage: 'hello_aurora' 
  * 
  */
int main(int argc, char **argv) { 
     Aws::SDKOptions options; 
     // Optionally change the log level for debugging.
// options.loggingOptions.logLevel = Utils::Logging::LogLevel::Debug; 
     Aws::InitAPI(options); // Should only be called once. 
    int result = \varnothing;
     { 
         Aws::Client::ClientConfiguration clientConfig; 
         // Optional: Set to the AWS Region (overrides config file). 
         // clientConfig.region = "us-east-1";
```
}

```
 Aws::RDS::RDSClient rdsClient(clientConfig); 
        Aws::String marker; // Used for pagination. 
         std::vector<Aws::String> clusterIds; 
         do { 
             Aws::RDS::Model::DescribeDBClustersRequest request; 
            Aws::RDS::Model::DescribeDBClustersOutcome outcome =
                     rdsClient.DescribeDBClusters(request); 
             if (outcome.IsSuccess()) { 
                 for (auto &cluster: outcome.GetResult().GetDBClusters()) { 
                     clusterIds.push_back(cluster.GetDBClusterIdentifier()); 
 } 
                 marker = outcome.GetResult().GetMarker(); 
             } else { 
                result = 1;
                 std::cerr << "Error with Aurora::GDescribeDBClusters. " 
                           << outcome.GetError().GetMessage() 
                           << std::endl; 
                 break; 
 } 
         } while (!marker.empty()); 
         std::cout << clusterIds.size() << " Aurora clusters found." << std::endl; 
        for (auto &clusterId: clusterIds) { 
             std::cout << " clusterId " << clusterId << std::endl; 
        } 
    } 
    Aws::ShutdownAPI(options); // Should only be called once. 
    return 0;
```
• Para obtener detalles sobre la API, consulte [DescribeDBClusters](https://docs.aws.amazon.com/goto/SdkForCpp/rds-2014-10-31/DescribeDBClusters) en la Referencia de API de AWS SDK for C++.

## Go

### SDK para Go V2

#### **a** Note

Hay más en GitHub. Busque el ejemplo completo y aprenda a configurar y ejecutar en el [Repositorio de ejemplos de código de AWS.](https://github.com/awsdocs/aws-doc-sdk-examples/tree/main/gov2/aurora#code-examples)

```
package main
import ( 
  "context" 
  "fmt" 
  "github.com/aws/aws-sdk-go-v2/aws" 
  "github.com/aws/aws-sdk-go-v2/config" 
  "github.com/aws/aws-sdk-go-v2/service/rds"
\mathcal{L}// main uses the AWS SDK for Go V2 to create an Amazon Aurora client and list up 
 to 20
// DB clusters in your account.
// This example uses the default settings specified in your shared credentials
// and config files.
func main() { 
  sdkConfig, err := config.LoadDefaultConfig(context.TODO()) 
  if err != nil { 
   fmt.Println("Couldn't load default configuration. Have you set up your AWS 
  account?") 
   fmt.Println(err) 
   return 
  } 
  auroraClient := rds.NewFromConfig(sdkConfig) 
  const maxClusters = 20 
  fmt.Printf("Let's list up to %v DB clusters.\n", maxClusters) 
  output, err := auroraClient.DescribeDBClusters(context.TODO(), 
   &rds.DescribeDBClustersInput{MaxRecords: aws.Int32(maxClusters)}) 
 if err != nil {
   fmt.Printf("Couldn't list DB clusters: %v\n", err)
```

```
 return 
  } 
 if len(output.DBClusters) == 0 \in fmt.Println("No DB clusters found.") 
  } else { 
  for _, cluster := range output.DBClusters { 
    fmt.Printf("DB cluster %v has database %v.\n", *cluster.DBClusterIdentifier, 
     *cluster.DatabaseName) 
   } 
 }
}
```
• Para obtener detalles sobre la API, consulte [DescribeDBClusters](https://pkg.go.dev/github.com/aws/aws-sdk-go-v2/service/rds#Client.DescribeDBClusters) en la Referencia de la API de AWS SDK for Go.

#### Java

SDK para Java 2.x

#### **a** Note

Hay más en GitHub. Busque el ejemplo completo y aprenda a configurar y ejecutar en el [Repositorio de ejemplos de código de AWS.](https://github.com/awsdocs/aws-doc-sdk-examples/tree/main/javav2/example_code/rds#readme)

```
import software.amazon.awssdk.regions.Region;
import software.amazon.awssdk.services.rds.RdsClient;
import software.amazon.awssdk.services.rds.paginators.DescribeDBClustersIterable;
public class DescribeDbClusters { 
     public static void main(String[] args) { 
         Region region = Region.US_EAST_1; 
         RdsClient rdsClient = RdsClient.builder() 
                  .region(region) 
                .build();
         describeClusters(rdsClient); 
         rdsClient.close(); 
     }
```

```
 public static void describeClusters(RdsClient rdsClient) { 
         DescribeDBClustersIterable clustersIterable = 
  rdsClient.describeDBClustersPaginator(); 
         clustersIterable.stream() 
                  .flatMap(r -> r.dbClusters().stream()) 
                  .forEach(cluster -> System.out 
                          .println("Database name: " + cluster.databaseName() + " 
 Arn = " + cluster.dbClusterArn())); 
     }
}
```
• Para obtener detalles sobre la API, consulte [DescribeDBClusters](https://docs.aws.amazon.com/goto/SdkForJavaV2/rds-2014-10-31/DescribeDBClusters) en la Referencia de API de AWS SDK for Java 2.x.

#### Rust

SDK para Rust

#### **a** Note

Hay más información en GitHub. Busque el ejemplo completo y aprenda a configurar y ejecutar en el [Repositorio de ejemplos de código de AWS.](https://github.com/awsdocs/aws-doc-sdk-examples/tree/main/rustv1/examples/aurora#code-examples)

```
// Copyright Amazon.com, Inc. or its affiliates. All Rights Reserved.
// SPDX-License-Identifier: Apache-2.0
use aws_sdk_rds::Client;
#[derive(Debug)]
struct Error(String);
impl std::fmt::Display for Error { 
     fn fmt(&self, f: &mut std::fmt::Formatter<'_>) -> std::fmt::Result { 
         write!(f, "{}", self.0) 
     }
}
impl std::error::Error for Error {}
#[tokio::main]
async fn main() -> Result<(), Error> {
```

```
 tracing_subscriber::fmt::init(); 
 let sdk_config = aws_config::from_env().load().await; 
 let client = Client::new(&sdk_config); 
 let describe_db_clusters_output = client 
     .describe_db_clusters() 
     .send() 
     .await 
     .map_err(|e| Error(e.to_string()))?; 
 println!( 
     "Found {} clusters:", 
     describe_db_clusters_output.db_clusters().len() 
 ); 
 for cluster in describe_db_clusters_output.db_clusters() { 
     let name = cluster.database_name().unwrap_or("Unknown"); 
     let engine = cluster.engine().unwrap_or("Unknown"); 
     let id = cluster.db_cluster_identifier().unwrap_or("Unknown"); 
     let class = cluster.db_cluster_instance_class().unwrap_or("Unknown"); 
     println!("\tDatabase: {name}",); 
     println!("\t Engine: {engine}",); 
     println!("\t ID: {id}",); 
     println!("\tInstance: {class}",); 
 } 
0k(())
```
• Para obtener información sobre la API, consulte [DescribeDBClusters](https://docs.rs/releases/search?query=aws-sdk) en Referencia de la API del SDK de AWS para Rust.

Ejemplos de código

}

- [Acciones de Aurora con SDK de AWS](#page-3668-0)
	- [Cree un clúster de base de datos de Aurora mediante un SDK de AWS](#page-3669-0)
	- [Cree un grupo de parámetros del clúster de base de datos de Aurora mediante un SDK de AWS](#page-3688-0)
	- [Cree una instantánea del clúster de base de datos de Aurora mediante un SDK de AWS](#page-3698-0)
	- [Cree una instancia de base de datos en un clúster de base de datos de Aurora mediante un SDK](#page-3716-0)  [de AWS](#page-3716-0)
	- [Elimine un clúster de base de datos de Aurora mediante un SDK de AWS](#page-3734-0)
- [Elimine un grupo de parámetros del clúster de base de datos de Aurora mediante un SDK de](#page-3748-0)  [AWS](#page-3748-0)
- [Elimine una instancia de base de datos de Aurora mediante un SDK de AWS](#page-3764-0)
- [Describa grupos de parámetros del clúster de base de datos de Aurora mediante un SDK de](#page-3778-0) [AWS](#page-3778-0)
- [Describa instantáneas del clúster de base de datos de Aurora mediante un SDK de AWS](#page-3785-0)
- [Describa clústeres de base de datos de Aurora mediante un SDK de AWS](#page-3792-0)
- [Describa instancias de base de datos de Aurora mediante un SDK de AWS](#page-3811-0)
- [Describa las versiones del motor de base de datos de Aurora mediante un SDK de AWS](#page-3826-0)
- [Describa opciones para instancias de base de datos de Aurora mediante un SDK de AWS](#page-3837-0)
- [Describa parámetros desde un grupo de parámetros del clúster de base de datos de Aurora](#page-3847-0) [mediante un SDK de AWS](#page-3847-0)
- [Actualización de parámetros en un grupo de parámetros del clúster de base de datos de Aurora](#page-3859-0)  [mediante un SDK de AWS](#page-3859-0)
- [Escenarios en Aurora en los que se utilizan SDK de AWS](#page-3869-0)
	- [Introducción a los clústeres de base de datos de Aurora mediante un SDK de AWS](#page-3869-1)
- [Ejemplos de servicios combinados de Aurora con SDK de AWS](#page-4038-0)
	- [Creación de una API de REST de biblioteca de préstamos](#page-4038-1)
	- [Crear un rastreador de elementos de trabajo de Aurora Serverless](#page-4039-0)

# <span id="page-3668-0"></span>Acciones de Aurora con SDK de AWS

Los siguientes ejemplos de código muestran cómo llevar a cabo acciones individuales de Aurora con SDK de AWS. Estos fragmentos llaman a la API de Aurora y son fragmentos de código de programas más grandes que deben ejecutarse en contexto. En cada ejemplo se incluye un enlace a GitHub, con instrucciones de configuración y ejecución del código.

Los ejemplos siguientes incluyen solo las acciones que se utilizan con mayor frecuencia. Para ver una lista completa, consulte la [Referencia de la API de Amazon Aurora](https://docs.aws.amazon.com/AmazonRDS/latest/APIReference/Welcome.html).

#### Ejemplos

• [Cree un clúster de base de datos de Aurora mediante un SDK de AWS](#page-3669-0)

• [Cree un grupo de parámetros del clúster de base de datos de Aurora mediante un SDK de AWS](#page-3688-0) Acciones 3637

- [Cree una instantánea del clúster de base de datos de Aurora mediante un SDK de AWS](#page-3698-0)
- [Cree una instancia de base de datos en un clúster de base de datos de Aurora mediante un SDK](#page-3716-0)  [de AWS](#page-3716-0)
- [Elimine un clúster de base de datos de Aurora mediante un SDK de AWS](#page-3734-0)
- [Elimine un grupo de parámetros del clúster de base de datos de Aurora mediante un SDK de AWS](#page-3748-0)
- [Elimine una instancia de base de datos de Aurora mediante un SDK de AWS](#page-3764-0)
- [Describa grupos de parámetros del clúster de base de datos de Aurora mediante un SDK de AWS](#page-3778-0)
- [Describa instantáneas del clúster de base de datos de Aurora mediante un SDK de AWS](#page-3785-0)
- [Describa clústeres de base de datos de Aurora mediante un SDK de AWS](#page-3792-0)
- [Describa instancias de base de datos de Aurora mediante un SDK de AWS](#page-3811-0)
- [Describa las versiones del motor de base de datos de Aurora mediante un SDK de AWS](#page-3826-0)
- [Describa opciones para instancias de base de datos de Aurora mediante un SDK de AWS](#page-3837-0)
- [Describa parámetros desde un grupo de parámetros del clúster de base de datos de Aurora](#page-3847-0) [mediante un SDK de AWS](#page-3847-0)
- [Actualización de parámetros en un grupo de parámetros del clúster de base de datos de Aurora](#page-3859-0)  [mediante un SDK de AWS](#page-3859-0)

## <span id="page-3669-0"></span>Cree un clúster de base de datos de Aurora mediante un SDK de AWS

Los siguientes ejemplos de código muestran cómo crear un clúster de base de datos de Aurora.

Los ejemplos de acciones son extractos de código de programas más grandes y deben ejecutarse en contexto. Puede ver esta acción en contexto en el siguiente ejemplo de código:

• [Introducción a los clústeres de bases de datos](#page-3869-1)

#### .NET

AWS SDK for .NET

#### **a** Note

Hay más información en GitHub. Busque el ejemplo completo y aprenda a configurar y ejecutar en el [Repositorio de ejemplos de código de AWS.](https://github.com/awsdocs/aws-doc-sdk-examples/tree/main/dotnetv3/Aurora#code-examples)

```
 /// <summary> 
 /// Create a new cluster and database. 
 /// </summary> 
 /// <param name="dbName">The name of the new database.</param> 
 /// <param name="clusterIdentifier">The identifier of the cluster.</param> 
 /// <param name="parameterGroupName">The name of the parameter group.</param> 
 /// <param name="dbEngine">The engine to use for the new cluster.</param> 
 /// <param name="dbEngineVersion">The version of the engine to use.</param> 
 /// <param name="adminName">The admin username.</param> 
 /// <param name="adminPassword">The primary admin password.</param> 
 /// <returns>The cluster object.</returns> 
 public async Task<DBCluster> CreateDBClusterWithAdminAsync( 
     string dbName, 
     string clusterIdentifier, 
     string parameterGroupName, 
     string dbEngine, 
     string dbEngineVersion, 
     string adminName, 
     string adminPassword) 
 { 
     var request = new CreateDBClusterRequest 
    \{ DatabaseName = dbName, 
         DBClusterIdentifier = clusterIdentifier, 
         DBClusterParameterGroupName = parameterGroupName, 
         Engine = dbEngine, 
         EngineVersion = dbEngineVersion, 
        MasterUsername = adminName,
         MasterUserPassword = adminPassword, 
     }; 
    var response = await _amazonRDS.CreateDBClusterAsync(request);
     return response.DBCluster; 
 }
```
• Para obtener información sobre la API, consulte [CreateDBCluster](https://docs.aws.amazon.com/goto/DotNetSDKV3/rds-2014-10-31/CreateDBCluster) en la Referencia de la API de AWS SDK for .NET.

#### $C++$

### SDK para C++

### **a** Note

Hay más en GitHub. Busque el ejemplo completo y aprenda a configurar y ejecutar en el [Repositorio de ejemplos de código de AWS.](https://github.com/awsdocs/aws-doc-sdk-examples/tree/main/cpp/example_code/aurora#code-examples)

```
 Aws::Client::ClientConfiguration clientConfig; 
     // Optional: Set to the AWS Region (overrides config file). 
     // clientConfig.region = "us-east-1"; 
 Aws::RDS::RDSClient client(clientConfig); 
     Aws::RDS::Model::CreateDBClusterRequest request; 
     request.SetDBClusterIdentifier(DB_CLUSTER_IDENTIFIER); 
     request.SetDBClusterParameterGroupName(CLUSTER_PARAMETER_GROUP_NAME); 
     request.SetEngine(engineName); 
     request.SetEngineVersion(engineVersionName); 
     request.SetMasterUsername(administratorName); 
     request.SetMasterUserPassword(administratorPassword); 
     Aws::RDS::Model::CreateDBClusterOutcome outcome = 
             client.CreateDBCluster(request); 
     if (outcome.IsSuccess()) { 
         std::cout << "The DB cluster creation has started." 
                    << std::endl; 
     } 
     else { 
         std::cerr << "Error with Aurora::CreateDBCluster. " 
                    << outcome.GetError().GetMessage() 
                    << std::endl; 
         cleanUpResources(CLUSTER_PARAMETER_GROUP_NAME, "", "", client); 
         return false; 
     }
```
• Para obtener información sobre la API, consulte [CreateDBCluster](https://docs.aws.amazon.com/goto/SdkForCpp/rds-2014-10-31/CreateDBCluster) en la Referencia de la API de AWS SDK for C++.
# Go

```
type DbClusters struct { 
 AuroraClient *rds.Client
}
// CreateDbCluster creates a DB cluster that is configured to use the specified 
  parameter group.
// The newly created DB cluster contains a database that uses the specified 
  engine and
// engine version.
func (clusters *DbClusters) CreateDbCluster(clusterName string,
  parameterGroupName string, 
  dbName string, dbEngine string, dbEngineVersion string, adminName string, 
  adminPassword string) ( 
  *types.DBCluster, error) { 
  output, err := clusters.AuroraClient.CreateDBCluster(context.TODO(), 
  &rds.CreateDBClusterInput{ 
 DBClusterIdentifier: aws.String(clusterName),
 Engine: aws.String(dbEngine),
  DBClusterParameterGroupName: aws.String(parameterGroupName), 
 DatabaseName: aws.String(dbName),
 EngineVersion: aws.String(dbEngineVersion),
 MasterUserPassword: aws.String(adminPassword),
 MasterUsername: aws.String(adminName),
  }) 
  if err != nil { 
  log.Printf("Couldn't create DB cluster %v: %v\n", clusterName, err) 
  return nil, err 
  } else {
```

```
 return output.DBCluster, err 
  }
}
```
• Para obtener información sobre la API, consulte [CreateDBCluster](https://pkg.go.dev/github.com/aws/aws-sdk-go-v2/service/rds#Client.CreateDBCluster) en la Referencia de la API de AWS SDK for Go.

#### Java

SDK para Java 2.x

# **a** Note

```
 public static String createDBCluster(RdsClient rdsClient, String 
 dbParameterGroupFamily, String dbName, 
            String dbClusterIdentifier, String userName, String password) { 
        try { 
            CreateDbClusterRequest clusterRequest = 
 CreateDbClusterRequest.builder() 
                     .databaseName(dbName) 
                     .dbClusterIdentifier(dbClusterIdentifier) 
                     .dbClusterParameterGroupName(dbParameterGroupFamily) 
                     .engine("aurora-mysql") 
                     .masterUsername(userName) 
                     .masterUserPassword(password) 
                    .build();
            CreateDbClusterResponse response = 
 rdsClient.createDBCluster(clusterRequest); 
            return response.dbCluster().dbClusterArn(); 
        } catch (RdsException e) { 
            System.out.println(e.getLocalizedMessage()); 
            System.exit(1); 
        }
```

```
 return "";
```
• Para obtener información sobre la API, consulte [CreateDBCluster](https://docs.aws.amazon.com/goto/SdkForJavaV2/rds-2014-10-31/CreateDBCluster) en la Referencia de la API de AWS SDK for Java 2.x.

#### Kotlin

SDK para Kotlin

#### **a** Note

}

Hay más información en GitHub. Busque el ejemplo completo y aprenda a configurar y ejecutar en el [Repositorio de ejemplos de código de AWS.](https://github.com/awsdocs/aws-doc-sdk-examples/tree/main/kotlin/services/rds#code-examples)

```
suspend fun createDBCluster(dbParameterGroupFamilyVal: String?, dbName: String?, 
  dbClusterIdentifierVal: String?, userName: String?, password: String?): String? 
  { 
     val clusterRequest = CreateDbClusterRequest { 
         databaseName = dbName 
         dbClusterIdentifier = dbClusterIdentifierVal 
         dbClusterParameterGroupName = dbParameterGroupFamilyVal 
         engine = "aurora-mysql" 
         masterUsername = userName 
         masterUserPassword = password 
     } 
     RdsClient { region = "us-west-2" }.use { rdsClient -> 
         val response = rdsClient.createDbCluster(clusterRequest) 
         return response.dbCluster?.dbClusterArn 
     }
}
```
• Para obtener información sobre la API, consulte [CreateDBCluster](https://github.com/awslabs/aws-sdk-kotlin#generating-api-documentation) en la Referencia de la API del SDK de AWS para Kotlin.

#### Python

#### SDK para Python (Boto3)

# **a** Note

```
class AuroraWrapper: 
     """Encapsulates Aurora DB cluster actions.""" 
     def __init__(self, rds_client): 
         "" ""
          :param rds_client: A Boto3 Amazon Relational Database Service (Amazon 
 RDS) client. 
         "" "
         self.rds_client = rds_client 
     @classmethod 
     def from_client(cls): 
         "" "
         Instantiates this class from a Boto3 client. 
         "''" rds_client = boto3.client("rds") 
         return cls(rds_client) 
     def create_db_cluster( 
         self, 
         cluster_name, 
         parameter_group_name, 
         db_name, 
         db_engine, 
         db_engine_version, 
         admin_name, 
         admin_password, 
     ): 
          """ 
         Creates a DB cluster that is configured to use the specified parameter 
 group.
```

```
 The newly created DB cluster contains a database that uses the specified 
 engine and 
         engine version. 
         :param cluster_name: The name of the DB cluster to create. 
         :param parameter_group_name: The name of the parameter group to associate 
 with 
                                       the DB cluster. 
         :param db_name: The name of the database to create. 
         :param db_engine: The database engine of the database that is created, 
 such as MySql. 
         :param db_engine_version: The version of the database engine. 
        : param admin name: The user name of the database administrator.
         :param admin_password: The password of the database administrator. 
         :return: The newly created DB cluster. 
 """ 
        try: 
             response = self.rds_client.create_db_cluster( 
                 DatabaseName=db_name, 
                 DBClusterIdentifier=cluster_name, 
                 DBClusterParameterGroupName=parameter_group_name, 
                 Engine=db_engine, 
                 EngineVersion=db_engine_version, 
                MasterUsername=admin_name,
                MasterUserPassword=admin password,
) cluster = response["DBCluster"] 
         except ClientError as err: 
             logger.error( 
                 "Couldn't create database %s. Here's why: %s: %s", 
                 db_name, 
                 err.response["Error"]["Code"], 
                 err.response["Error"]["Message"], 
) raise 
         else: 
             return cluster
```
• Para obtener información sobre la API, consulte [CreateDBCluster](https://docs.aws.amazon.com/goto/boto3/rds-2014-10-31/CreateDBCluster) en la Referencia de la API del SDK de AWSpara Python (Boto3).

#### Rust

# SDK para Rust

#### **a** Note

```
 // Get a list of allowed engine versions. 
 rds.DescribeDbEngineVersions(Engine='aurora-mysql', DBParameterGroupFamily=<the 
 family used to create your parameter group in step 2>) 
    // Create an Aurora DB cluster database cluster that contains a MySql 
 database and uses the parameter group you created. 
    // Wait for DB cluster to be ready. Call rds.DescribeDBClusters and check for 
 Status == 'available'. 
    // Get a list of instance classes available for the selected engine 
 and engine version. rds.DescribeOrderableDbInstanceOptions(Engine='mysql', 
 EngineVersion=). 
    // Create a database instance in the cluster. 
    // Wait for DB instance to be ready. Call rds.DescribeDbInstances and check 
 for DBInstanceStatus == 'available'. 
    pub async fn start_cluster_and_instance(&mut self) -> Result<(), 
 ScenarioError> { 
        if self.password.is_none() { 
            return Err(ScenarioError::with( 
                 "Must set Secret Password before starting a cluster", 
            )); 
        } 
        let create_db_cluster = self 
             .rds 
             .create_db_cluster( 
                 DB_CLUSTER_IDENTIFIER, 
                 DB_CLUSTER_PARAMETER_GROUP_NAME, 
                 DB_ENGINE, 
                 self.engine_version.as_deref().expect("engine version"), 
                 self.username.as_deref().expect("username"), 
                 self.password 
                     .replace(SecretString::new("".to_string())) 
                     .expect("password"),
```

```
) .await; 
        if let Err(err) = create db cluster {
             return Err(ScenarioError::new( 
                  "Failed to create DB Cluster with cluster group", 
                 &err, 
             )); 
         } 
         self.db_cluster_identifier = create_db_cluster 
             .unwrap() 
             .db_cluster 
             .and_then(|c| c.db_cluster_identifier); 
         if self.db_cluster_identifier.is_none() { 
             return Err(ScenarioError::with("Created DB Cluster missing 
 Identifier")); 
         } 
         info!( 
             "Started a db cluster: {}", 
             self.db_cluster_identifier 
                  .as_deref() 
                  .unwrap_or("Missing ARN") 
         ); 
         let create_db_instance = self 
             .rds 
             .create_db_instance( 
                  self.db_cluster_identifier.as_deref().expect("cluster name"), 
                DB_INSTANCE_IDENTIFIER,
                 self.instance_class.as_deref().expect("instance class"), 
                 DB_ENGINE, 
) .await; 
         if let Err(err) = create_db_instance { 
             return Err(ScenarioError::new( 
                  "Failed to create Instance in DB Cluster", 
                 &err, 
             )); 
         } 
         self.db_instance_identifier = create_db_instance 
              .unwrap()
```

```
 .db_instance 
             .and_then(|i| i.db_instance_identifier); 
        // Cluster creation can take up to 20 minutes to become available 
        let cluster_max_wait = Duration::from_secs(20 * 60); 
        let waiter = Waiter::builder().max(cluster_max_wait).build(); 
       while waiter.sleep().await.is_ok() {
             let cluster = self 
                 .rds 
                 .describe_db_clusters( 
                     self.db_cluster_identifier 
                         .as_deref() 
                         .expect("cluster identifier"), 
) .await; 
             if let Err(err) = cluster { 
                 warn!(?err, "Failed to describe cluster while waiting for 
 ready"); 
                 continue; 
 } 
             let instance = self 
                 .rds 
                 .describe_db_instance( 
                     self.db_instance_identifier 
                         .as_deref() 
                          .expect("instance identifier"), 
) .await; 
             if let Err(err) = instance { 
                 return Err(ScenarioError::new( 
                     "Failed to find instance for cluster", 
                     &err, 
                 )); 
 } 
             let instances_available = instance 
                 .unwrap() 
                 .db_instances() 
                 .iter() 
                 .all(|instance| instance.db_instance_status() == 
 Some("Available"));
```

```
 let endpoints = self 
                  .rds 
                  .describe_db_cluster_endpoints( 
                      self.db_cluster_identifier 
                          .as_deref() 
                          .expect("cluster identifier"), 
) .await; 
             if let Err(err) = endpoints { 
                 return Err(ScenarioError::new( 
                      "Failed to find endpoint for cluster", 
                     &err, 
                 )); 
 } 
             let endpoints_available = endpoints 
                  .unwrap() 
                 .db_cluster_endpoints() 
                 .iter() 
                  .all(|endpoint| endpoint.status() == Some("available")); 
             if instances_available && endpoints_available { 
                return Ok(()):
 } 
         } 
         Err(ScenarioError::with("timed out waiting for cluster")) 
     } 
     pub async fn create_db_cluster( 
         &self, 
         name: &str, 
         parameter_group: &str, 
         engine: &str, 
         version: &str, 
         username: &str, 
         password: SecretString, 
     ) -> Result<CreateDbClusterOutput, SdkError<CreateDBClusterError>> { 
         self.inner 
             .create_db_cluster() 
             .db_cluster_identifier(name) 
             .db_cluster_parameter_group_name(parameter_group) 
             .engine(engine)
```

```
 .engine_version(version) 
             .master username(username)
             .master user password(password.expose secret())
              .send() 
              .await 
     }
#[tokio::test]
async fn test start cluster and instance() {
     let mut mock_rds = MockRdsImpl::default(); 
     mock_rds 
         .expect_create_db_cluster() 
         .withf(|id, params, engine, version, username, password| { 
             assert_eq!(id, "RustSDKCodeExamplesDBCluster"); 
             assert_eq!(params, "RustSDKCodeExamplesDBParameterGroup"); 
             assert_eq!(engine, "aurora-mysql"); 
             assert_eq!(version, "aurora-mysql8.0"); 
             assert_eq!(username, "test username"); 
             assert_eq!(password.expose_secret(), "test password"); 
             true 
         }) 
        .return_once(|id, _, _, _, _, _| {
             Ok(CreateDbClusterOutput::builder() 
  .db_cluster(DbCluster::builder().db_cluster_identifier(id).build()) 
                 .build() }); 
     mock_rds 
         .expect_create_db_instance() 
         .withf(|cluster, name, class, engine| { 
             assert_eq!(cluster, "RustSDKCodeExamplesDBCluster"); 
             assert_eq!(name, "RustSDKCodeExamplesDBInstance"); 
             assert_eq!(class, "m5.large"); 
             assert_eq!(engine, "aurora-mysql"); 
             true 
         }) 
         .return_once(|cluster, name, class, _| { 
             Ok(CreateDbInstanceOutput::builder() 
                  .db_instance( 
                      DbInstance::builder() 
                          .db cluster identifier(cluster)
                           .db_instance_identifier(name)
```

```
 .db_instance_class(class) 
                          .build(), 
).build() }); 
    mock_rds 
         .expect_describe_db_clusters() 
         .with(eq("RustSDKCodeExamplesDBCluster")) 
         .return_once(|id| { 
             Ok(DescribeDbClustersOutput::builder() 
  .db_clusters(DbCluster::builder().db_cluster_identifier(id).build()) 
                .buid() }); 
    mock_rds 
         .expect_describe_db_instance() 
         .with(eq("RustSDKCodeExamplesDBInstance")) 
         .return_once(|name| { 
             Ok(DescribeDbInstancesOutput::builder() 
                 .db_instances( 
                     DbInstance::builder() 
                          .db_instance_identifier(name) 
                          .db_instance_status("Available") 
                          .build(), 
).build() }); 
    mock_rds 
         .expect_describe_db_cluster_endpoints() 
         .with(eq("RustSDKCodeExamplesDBCluster")) 
         .return_once(|_| { 
             Ok(DescribeDbClusterEndpointsOutput::builder() 
  .db_cluster_endpoints(DbClusterEndpoint::builder().status("available").build()) 
                .buid() }); 
    let mut scenario = AuroraScenario::new(mock_rds); 
    scenario.engine_version = Some("aurora-mysql8.0".into()); 
    scenario.instance class = Some("m5.large".into());
     scenario.username = Some("test username".into());
```

```
 scenario.password = Some(SecretString::new("test password".into())); 
     tokio::time::pause(); 
     let assertions = tokio::spawn(async move { 
         let create = scenario.start_cluster_and_instance().await; 
        assert!(create.is ok());
         assert!(scenario 
              .password 
              .replace(SecretString::new("BAD SECRET".into())) 
              .unwrap() 
              .expose_secret() 
             .is\_empty();
         assert_eq!( 
            scenario.db cluster identifier,
             Some("RustSDKCodeExamplesDBCluster".into()) 
         ); 
     }); 
     tokio::time::advance(Duration::from_secs(1)).await; 
     tokio::time::resume(); 
     let _ = assertions.await;
}
#[tokio::test]
async fn test_start_cluster_and_instance_cluster_create_error() { 
    let mut mock rds = MockRdsImpl::default();
     mock_rds 
         .expect_create_db_cluster() 
        .return_once(|, |, |, |, |, |, |} {
             Err(SdkError::service_error( 
                  CreateDBClusterError::unhandled(Box::new(Error::new( 
                      ErrorKind::Other, 
                      "create db cluster error", 
                  ))), 
                  Response::new(StatusCode::try_from(400).unwrap(), 
  SdkBody::empty()), 
             )) 
         }); 
     let mut scenario = AuroraScenario::new(mock_rds); 
     scenario.engine_version = Some("aurora-mysql8.0".into()); 
     scenario.instance_class = Some("m5.large".into()); 
     scenario.username = Some("test username".into()); 
     scenario.password = Some(SecretString::new("test password".into()));
```

```
 let create = scenario.start_cluster_and_instance().await; 
    assert matches!(create, Err(ScenarioError { message, context: }) if message
  == "Failed to create DB Cluster with cluster group")
}
#[tokio::test]
async fn test_start_cluster_and_instance_cluster_create_missing_id() { 
     let mut mock_rds = MockRdsImpl::default(); 
     mock_rds 
         .expect_create_db_cluster() 
        .return_once(|_, _, _, _, _, _| {
             Ok(CreateDbClusterOutput::builder() 
                  .db_cluster(DbCluster::builder().build()) 
                .build() }); 
     let mut scenario = AuroraScenario::new(mock_rds); 
     scenario.engine_version = Some("aurora-mysql8.0".into()); 
    scenario.instance class = Some("m5.large".into());
     scenario.username = Some("test username".into()); 
     scenario.password = Some(SecretString::new("test password".into())); 
    let create = scenario.start cluster and instance().await;
     assert_matches!(create, Err(ScenarioError { message, context:_ }) if message 
 == "Created DB Cluster missing Identifier");
}
#[tokio::test]
async fn test_start_cluster_and_instance_instance_create_error() { 
     let mut mock_rds = MockRdsImpl::default(); 
     mock_rds 
         .expect_create_db_cluster() 
         .withf(|id, params, engine, version, username, password| { 
             assert_eq!(id, "RustSDKCodeExamplesDBCluster"); 
             assert_eq!(params, "RustSDKCodeExamplesDBParameterGroup"); 
             assert_eq!(engine, "aurora-mysql"); 
             assert_eq!(version, "aurora-mysql8.0"); 
             assert_eq!(username, "test username"); 
             assert_eq!(password.expose_secret(), "test password"); 
             true 
         })
```

```
.return_once(|id, _, _, _, _, _| {
             Ok(CreateDbClusterOutput::builder() 
  .db_cluster(DbCluster::builder().db_cluster_identifier(id).build()) 
                 .build() }); 
     mock_rds 
         .expect_create_db_instance() 
         .return_once(|_, _, _, _| { 
             Err(SdkError::service_error( 
                  CreateDBInstanceError::unhandled(Box::new(Error::new( 
                      ErrorKind::Other, 
                      "create db instance error", 
                  ))), 
                  Response::new(StatusCode::try_from(400).unwrap(), 
  SdkBody::empty()), 
             )) 
         }); 
     let mut scenario = AuroraScenario::new(mock_rds); 
     scenario.engine_version = Some("aurora-mysql8.0".into()); 
     scenario.instance_class = Some("m5.large".into()); 
     scenario.username = Some("test username".into()); 
     scenario.password = Some(SecretString::new("test password".into())); 
     let create = scenario.start_cluster_and_instance().await; 
     assert_matches!(create, Err(ScenarioError { message, context: _ }) if message 
 == "Failed to create Instance in DB Cluster")
}
#[tokio::test]
async fn test_start_cluster_and_instance_wait_hiccup() { 
     let mut mock_rds = MockRdsImpl::default(); 
     mock_rds 
         .expect_create_db_cluster() 
         .withf(|id, params, engine, version, username, password| { 
             assert_eq!(id, "RustSDKCodeExamplesDBCluster"); 
             assert_eq!(params, "RustSDKCodeExamplesDBParameterGroup"); 
             assert_eq!(engine, "aurora-mysql"); 
             assert_eq!(version, "aurora-mysql8.0"); 
            assert eq!(username, "test username");
             assert_eq!(password.expose_secret(), "test password");
```

```
 true 
         }) 
        .return_once(|id, _, _, _, _, _| {
             Ok(CreateDbClusterOutput::builder() 
  .db_cluster(DbCluster::builder().db_cluster_identifier(id).build()) 
                 .build() }); 
     mock_rds 
         .expect_create_db_instance() 
         .withf(|cluster, name, class, engine| { 
             assert_eq!(cluster, "RustSDKCodeExamplesDBCluster"); 
             assert_eq!(name, "RustSDKCodeExamplesDBInstance"); 
             assert_eq!(class, "m5.large"); 
             assert_eq!(engine, "aurora-mysql"); 
             true 
         }) 
         .return_once(|cluster, name, class, _| { 
             Ok(CreateDbInstanceOutput::builder() 
                  .db_instance( 
                      DbInstance::builder() 
                           .db_cluster_identifier(cluster) 
                           .db_instance_identifier(name) 
                           .db_instance_class(class) 
                           .build(), 
).build() }); 
     mock_rds 
         .expect_describe_db_clusters() 
         .with(eq("RustSDKCodeExamplesDBCluster")) 
         .times(1) 
         .returning(|_| { 
             Err(SdkError::service_error( 
                  DescribeDBClustersError::unhandled(Box::new(Error::new( 
                      ErrorKind::Other, 
                      "describe cluster error", 
                  ))), 
                  Response::new(StatusCode::try_from(400).unwrap(), 
 SdkBody::empty()), 
             )) 
         })
```

```
 .with(eq("RustSDKCodeExamplesDBCluster")) 
         .times(1) 
         .returning(|id| { 
             Ok(DescribeDbClustersOutput::builder() 
  .db_clusters(DbCluster::builder().db_cluster_identifier(id).build()) 
                 .build() }); 
    mock_rds.expect_describe_db_instance().return_once(|name| { 
         Ok(DescribeDbInstancesOutput::builder() 
             .db_instances( 
                 DbInstance::builder() 
                      .db_instance_identifier(name) 
                      .db_instance_status("Available") 
                      .build(), 
).build() }); 
    mock_rds 
         .expect_describe_db_cluster_endpoints() 
         .return_once(|_| { 
             Ok(DescribeDbClusterEndpointsOutput::builder() 
  .db_cluster_endpoints(DbClusterEndpoint::builder().status("available").build()) 
                 .build() }); 
    let mut scenario = AuroraScenario::new(mock_rds); 
    scenario.engine version = Some("aurora-mysql8.0".into());
    scenario.instance class = Some("m5.large".into());
     scenario.username = Some("test username".into()); 
     scenario.password = Some(SecretString::new("test password".into())); 
    tokio::time::pause(); 
    let assertions = tokio::spawn(async move { 
         let create = scenario.start_cluster_and_instance().await; 
         assert!(create.is_ok()); 
    }); 
    tokio::time::advance(Duration::from_secs(1)).await; 
     tokio::time::advance(Duration::from_secs(1)).await; 
     tokio::time::resume();
```

```
let - s sertions.await;
}
```
• Para obtener información acerca de la API, consulte [CreateDBCluster](https://docs.rs/releases/search?query=aws-sdk) en la Referencia de la API del SDK de AWS para Rust.

Para obtener una lista completa de las guías para desarrolladores del SDK de AWS y ejemplos de código, consulte [Uso de este servicio con un SDK de AWS](#page-330-0). En este tema también se incluye información sobre cómo comenzar a utilizar el SDK y detalles sobre sus versiones anteriores.

# Cree un grupo de parámetros del clúster de base de datos de Aurora mediante un SDK de AWS

Los siguientes ejemplos de código muestran cómo crear un grupo de parámetros de clúster de base de datos de Aurora.

Los ejemplos de acciones son extractos de código de programas más grandes y deben ejecutarse en contexto. Puede ver esta acción en contexto en el siguiente ejemplo de código:

• [Introducción a los clústeres de bases de datos](#page-3869-0)

.NET

AWS SDK for .NET

#### **a** Note

```
 /// <summary> 
     /// Create a custom cluster parameter group. 
     /// </summary> 
     /// <param name="parameterGroupFamily">The family of the parameter group.</
param> 
    /// <param name="groupName">The name for the new parameter group.</param>
```

```
 /// <param name="description">A description for the new parameter group.</
param> 
     /// <returns>The new parameter group object.</returns> 
     public async Task<DBClusterParameterGroup> 
  CreateCustomClusterParameterGroupAsync( 
         string parameterGroupFamily, 
         string groupName, 
         string description) 
     { 
         var request = new CreateDBClusterParameterGroupRequest 
        \sqrt{ } DBParameterGroupFamily = parameterGroupFamily, 
              DBClusterParameterGroupName = groupName, 
              Description = description, 
         }; 
         var response = await 
  _amazonRDS.CreateDBClusterParameterGroupAsync(request); 
         return response.DBClusterParameterGroup; 
     }
```
• Para obtener información sobre la API, consulte [CreateDBClusterParameterGroup](https://docs.aws.amazon.com/goto/DotNetSDKV3/rds-2014-10-31/CreateDBClusterParameterGroup) en la Referencia de la API de AWS SDK for .NET.

```
C++
```
SDK para C++

#### **a** Note

```
 Aws::Client::ClientConfiguration clientConfig; 
 // Optional: Set to the AWS Region (overrides config file). 
 // clientConfig.region = "us-east-1";
```

```
 Aws::RDS::RDSClient client(clientConfig);
```

```
 Aws::RDS::Model::CreateDBClusterParameterGroupRequest request; 
        request.SetDBClusterParameterGroupName(CLUSTER_PARAMETER_GROUP_NAME); 
        request.SetDBParameterGroupFamily(dbParameterGroupFamily); 
        request.SetDescription("Example cluster parameter group."); 
        Aws::RDS::Model::CreateDBClusterParameterGroupOutcome outcome = 
                 client.CreateDBClusterParameterGroup(request); 
        if (outcome.IsSuccess()) { 
            std::cout << "The DB cluster parameter group was successfully 
 created." 
                       << std::endl; 
        } 
        else { 
            std::cerr << "Error with Aurora::CreateDBClusterParameterGroup. " 
                       << outcome.GetError().GetMessage() 
                       << std::endl; 
            return false; 
        }
```
• Para obtener información sobre la API, consulte [CreateDBClusterParameterGroup](https://docs.aws.amazon.com/goto/SdkForCpp/rds-2014-10-31/CreateDBClusterParameterGroup) en la Referencia de la API de AWS SDK for C++.

#### Go

SDK para Go V2

#### **a** Note

```
type DbClusters struct { 
 AuroraClient *rds.Client
}
```

```
// CreateParameterGroup creates a DB cluster parameter group that is based on the 
  specified
// parameter group family.
func (clusters *DbClusters) CreateParameterGroup( 
  parameterGroupName string, parameterGroupFamily string, description string) ( 
  *types.DBClusterParameterGroup, error) { 
  output, err := 
  clusters.AuroraClient.CreateDBClusterParameterGroup(context.TODO(), 
  &rds.CreateDBClusterParameterGroupInput{ 
    DBClusterParameterGroupName: aws.String(parameterGroupName), 
   DBParameterGroupFamily: aws.String(parameterGroupFamily), 
  Description: aws.String(description),
  }) 
 if err != nil {
  log.Printf("Couldn't create parameter group %v: %v\n", parameterGroupName, err) 
  return nil, err 
  } else { 
  return output.DBClusterParameterGroup, err 
  }
}
```
• Para obtener información sobre la API, consulte [CreateDBClusterParameterGroup](https://pkg.go.dev/github.com/aws/aws-sdk-go-v2/service/rds#Client.CreateDBClusterParameterGroup) en la Referencia de la API de AWS SDK for Go.

#### Java

SDK para Java 2.x

# **a** Note

```
 public static void createDBClusterParameterGroup(RdsClient rdsClient, String 
 dbClusterGroupName, 
            String dbParameterGroupFamily) { 
        try {
```

```
 CreateDbClusterParameterGroupRequest groupRequest = 
 CreateDbClusterParameterGroupRequest.builder() 
                     .dbClusterParameterGroupName(dbClusterGroupName) 
                     .dbParameterGroupFamily(dbParameterGroupFamily) 
                     .description("Created by using the AWS SDK for Java") 
                    .build();
            CreateDbClusterParameterGroupResponse response = 
 rdsClient.createDBClusterParameterGroup(groupRequest); 
            System.out.println("The group name is " + 
 response.dbClusterParameterGroup().dbClusterParameterGroupName()); 
        } catch (RdsException e) { 
            System.out.println(e.getLocalizedMessage()); 
            System.exit(1); 
        } 
    }
```
• Para obtener información sobre la API, consulte [CreateDBClusterParameterGroup](https://docs.aws.amazon.com/goto/SdkForJavaV2/rds-2014-10-31/CreateDBClusterParameterGroup) en la Referencia de la API de AWS SDK for Java 2.x.

Kotlin

SDK para Kotlin

#### **a** Note

```
suspend fun createDBClusterParameterGroup(dbClusterGroupNameVal: String?, 
 dbParameterGroupFamilyVal: String?) { 
     val groupRequest = CreateDbClusterParameterGroupRequest { 
         dbClusterParameterGroupName = dbClusterGroupNameVal 
         dbParameterGroupFamily = dbParameterGroupFamilyVal 
         description = "Created by using the AWS SDK for Kotlin" 
     } 
     RdsClient { region = "us-west-2" }.use { rdsClient ->
```

```
 val response = rdsClient.createDbClusterParameterGroup(groupRequest) 
         println("The group name is 
  ${response.dbClusterParameterGroup?.dbClusterParameterGroupName}") 
     }
}
```
• Para obtener información sobre la API, consulte [CreateDBClusterParameterGroup](https://github.com/awslabs/aws-sdk-kotlin#generating-api-documentation) en la Referencia de la API del SDK de AWSpara Kotlin.

# Python

SDK para Python (Boto3)

#### **G** Note

```
class AuroraWrapper: 
     """Encapsulates Aurora DB cluster actions.""" 
     def __init__(self, rds_client): 
        "" "
         :param rds_client: A Boto3 Amazon Relational Database Service (Amazon 
 RDS) client. 
        "" "
         self.rds_client = rds_client 
     @classmethod 
     def from_client(cls): 
 """ 
         Instantiates this class from a Boto3 client. 
        ^{\rm{m}} ""
         rds_client = boto3.client("rds") 
         return cls(rds_client) 
     def create_parameter_group( 
         self, parameter_group_name, parameter_group_family, description
```

```
 ): 
        "" "
         Creates a DB cluster parameter group that is based on the specified 
 parameter group 
         family. 
         :param parameter_group_name: The name of the newly created parameter 
 group. 
         :param parameter_group_family: The family that is used as the basis of 
 the new 
                                         parameter group. 
         :param description: A description given to the parameter group. 
         :return: Data about the newly created parameter group. 
         """ 
         try: 
             response = self.rds_client.create_db_cluster_parameter_group( 
                 DBClusterParameterGroupName=parameter_group_name, 
                 DBParameterGroupFamily=parameter_group_family, 
                 Description=description, 
) except ClientError as err: 
             logger.error( 
                 "Couldn't create parameter group %s. Here's why: %s: %s", 
                 parameter_group_name, 
                 err.response["Error"]["Code"], 
                 err.response["Error"]["Message"], 
) raise 
         else: 
             return response
```
• Para obtener información sobre la API, consulte [CreateDBClusterParameterGroup](https://docs.aws.amazon.com/goto/boto3/rds-2014-10-31/CreateDBClusterParameterGroup) en la Referencia de la API del SDK de AWSpara Python (Boto3).

#### Rust

# SDK para Rust

### **a** Note

```
 // Select an engine family and create a custom DB cluster parameter group. 
 rds.CreateDbClusterParameterGroup(DBParameterGroupFamily='aurora-mysql8.0') 
     pub async fn set_engine(&mut self, engine: &str, version: &str) -> Result<(), 
 ScenarioError> { 
         self.engine_family = Some(engine.to_string()); 
         self.engine_version = Some(version.to_string()); 
         let create_db_cluster_parameter_group = self 
             .rds 
             .create_db_cluster_parameter_group( 
                 DB_CLUSTER_PARAMETER_GROUP_NAME, 
                 DB_CLUSTER_PARAMETER_GROUP_DESCRIPTION, 
                 engine, 
) .await; 
        match create_db_cluster_parameter_group { 
             Ok(CreateDbClusterParameterGroupOutput { 
                 db_cluster_parameter_group: None, 
 .. 
            ) => {
                 return Err(ScenarioError::with( 
                     "CreateDBClusterParameterGroup had empty response", 
                 )); 
 } 
            Err(error) \Rightarrow if error.code() == Some("DBParameterGroupAlreadyExists") { 
                     info!("Cluster Parameter Group already exists, nothing to 
 do"); 
                 } else { 
                     return Err(ScenarioError::new( 
                         "Could not create Cluster Parameter Group", 
                         &error,
```

```
 )); 
 } 
 } 
            \overline{\phantom{a}} => {
                  info!("Created Cluster Parameter Group"); 
 } 
         } 
        0k(()) } 
     pub async fn create_db_cluster_parameter_group( 
         &self, 
         name: &str, 
         description: &str, 
         family: &str, 
     ) -> Result<CreateDbClusterParameterGroupOutput, 
  SdkError<CreateDBClusterParameterGroupError>> 
     { 
         self.inner 
              .create_db_cluster_parameter_group() 
              .db_cluster_parameter_group_name(name) 
              .description(description) 
              .db_parameter_group_family(family) 
              .send() 
              .await 
     }
#[tokio::test]
async fn test_scenario_set_engine() { 
     let mut mock_rds = MockRdsImpl::default(); 
     mock_rds 
         .expect_create_db_cluster_parameter_group() 
         .with( 
             eq("RustSDKCodeExamplesDBParameterGroup"), 
             eq("Parameter Group created by Rust SDK Code Example"), 
             eq("aurora-mysql"), 
\overline{\phantom{a}}.return_once(|, |, | Ok(CreateDbClusterParameterGroupOutput::builder() 
  .db_cluster_parameter_group(DbClusterParameterGroup::builder().build()) 
                 .build()
```

```
 }); 
     let mut scenario = AuroraScenario::new(mock_rds); 
     let set_engine = scenario.set_engine("aurora-mysql", "aurora-
mysql8.0").await; 
     assert_eq!(set_engine, Ok(())); 
     assert_eq!(Some("aurora-mysql"), scenario.engine_family.as_deref()); 
     assert_eq!(Some("aurora-mysql8.0"), scenario.engine_version.as_deref());
}
#[tokio::test]
async fn test_scenario_set_engine_not_create() { 
     let mut mock_rds = MockRdsImpl::default(); 
     mock_rds 
         .expect_create_db_cluster_parameter_group() 
         .with( 
             eq("RustSDKCodeExamplesDBParameterGroup"), 
             eq("Parameter Group created by Rust SDK Code Example"), 
             eq("aurora-mysql"), 
\overline{\phantom{a}}.return_once(|, |, | Ok(CreateDbClusterParameterGroupOutput::builder().build())); 
     let mut scenario = AuroraScenario::new(mock_rds); 
     let set_engine = scenario.set_engine("aurora-mysql", "aurora-
mysql8.0").await; 
     assert!(set_engine.is_err());
}
#[tokio::test]
async fn test_scenario_set_engine_param_group_exists() { 
     let mut mock_rds = MockRdsImpl::default(); 
     mock_rds 
         .expect_create_db_cluster_parameter_group() 
        .withf(|_{-}, _{-}, _{-}| true)
        .return_once(|, |, | Err(SdkError::service_error(
```

```
 CreateDBClusterParameterGroupError::DbParameterGroupAlreadyExistsFault( 
                     DbParameterGroupAlreadyExistsFault::builder().build(),
\qquad \qquad Response::new(StatusCode::try_from(400).unwrap(), 
  SdkBody::empty()), 
             )) 
         }); 
     let mut scenario = AuroraScenario::new(mock_rds); 
     let set_engine = scenario.set_engine("aurora-mysql", "aurora-
mysql8.0").await; 
     assert!(set_engine.is_err());
}
```
• Para obtener detalles sobre la API, consulte [CreateDBClusterParameterGroup](https://docs.rs/releases/search?query=aws-sdk) en la Referencia de la API del SDK AWS para Rust.

Para obtener una lista completa de las guías para desarrolladores del SDK de AWS y ejemplos de código, consulte [Uso de este servicio con un SDK de AWS](#page-330-0). En este tema también se incluye información sobre cómo comenzar a utilizar el SDK y detalles sobre sus versiones anteriores.

# Cree una instantánea del clúster de base de datos de Aurora mediante un SDK de AWS

Los siguientes ejemplos de código muestran cómo crear una instantánea del clúster de base de datos de Aurora.

Los ejemplos de acciones son extractos de código de programas más grandes y deben ejecutarse en contexto. Puede ver esta acción en contexto en el siguiente ejemplo de código:

• [Introducción a los clústeres de bases de datos](#page-3869-0)

#### .NET

# AWS SDK for .NET

### **a** Note

Hay más información en GitHub. Busque el ejemplo completo y aprenda a configurar y ejecutar en el [Repositorio de ejemplos de código de AWS.](https://github.com/awsdocs/aws-doc-sdk-examples/tree/main/dotnetv3/Aurora#code-examples)

```
 /// <summary> 
    /// Create a snapshot of a cluster. 
    /// </summary> 
    /// <param name="dbClusterIdentifier">DB cluster identifier.</param> 
     /// <param name="snapshotIdentifier">Identifier for the snapshot.</param> 
   /// <returns>DB snapshot object.</returns>
     public async Task<DBClusterSnapshot> 
 CreateClusterSnapshotByIdentifierAsync(string dbClusterIdentifier, string 
 snapshotIdentifier) 
     { 
         var response = await _amazonRDS.CreateDBClusterSnapshotAsync( 
             new CreateDBClusterSnapshotRequest() 
\{\hspace{.1cm} \} DBClusterIdentifier = dbClusterIdentifier, 
                 DBClusterSnapshotIdentifier = snapshotIdentifier, 
             }); 
         return response.DBClusterSnapshot; 
     }
```
• Para obtener información sobre la API, consulte [CreateDBClusterSnapshot](https://docs.aws.amazon.com/goto/DotNetSDKV3/rds-2014-10-31/CreateDBClusterSnapshot) en la Referencia de la API de AWS SDK for NFT

# $C++$

# SDK para C++

# **a** Note

Hay más en GitHub. Busque el ejemplo completo y aprenda a configurar y ejecutar en el [Repositorio de ejemplos de código de AWS.](https://github.com/awsdocs/aws-doc-sdk-examples/tree/main/cpp/example_code/aurora#code-examples)

```
 Aws::Client::ClientConfiguration clientConfig; 
        // Optional: Set to the AWS Region (overrides config file). 
        // clientConfig.region = "us-east-1"; 
    Aws::RDS::RDSClient client(clientConfig); 
             Aws::RDS::Model::CreateDBClusterSnapshotRequest request; 
             request.SetDBClusterIdentifier(DB_CLUSTER_IDENTIFIER); 
             request.SetDBClusterSnapshotIdentifier(snapshotID); 
             Aws::RDS::Model::CreateDBClusterSnapshotOutcome outcome = 
                     client.CreateDBClusterSnapshot(request); 
             if (outcome.IsSuccess()) { 
                 std::cout << "Snapshot creation has started." 
                           << std::endl; 
 } 
             else { 
                 std::cerr << "Error with Aurora::CreateDBClusterSnapshot. " 
                           << outcome.GetError().GetMessage() 
                           << std::endl; 
                 cleanUpResources(CLUSTER_PARAMETER_GROUP_NAME, 
                                   DB_CLUSTER_IDENTIFIER, DB_INSTANCE_IDENTIFIER, 
 client); 
                 return false; 
 }
```
• Para obtener información sobre la API, consulte [CreateDBClusterSnapshot](https://docs.aws.amazon.com/goto/SdkForCpp/rds-2014-10-31/CreateDBClusterSnapshot) en la Referencia de la API de AWS SDK for C++.

# Go

# SDK para Go V2

### **a** Note

Hay más en GitHub. Busque el ejemplo completo y aprenda a configurar y ejecutar en el [Repositorio de ejemplos de código de AWS.](https://github.com/awsdocs/aws-doc-sdk-examples/tree/main/gov2/aurora#code-examples)

```
type DbClusters struct { 
 AuroraClient *rds.Client
}
// CreateClusterSnapshot creates a snapshot of a DB cluster.
func (clusters *DbClusters) CreateClusterSnapshot(clusterName string, 
  snapshotName string) ( 
  *types.DBClusterSnapshot, error) { 
  output, err := clusters.AuroraClient.CreateDBClusterSnapshot(context.TODO(), 
  &rds.CreateDBClusterSnapshotInput{ 
 DBClusterIdentifier: aws.String(clusterName),
  DBClusterSnapshotIdentifier: aws.String(snapshotName), 
  }) 
 if err != nil {
  log.Printf("Couldn't create snapshot %v: %v\n", snapshotName, err) 
  return nil, err 
  } else { 
  return output.DBClusterSnapshot, nil 
  }
}
```
• Para obtener información sobre la API, consulte [CreateDBClusterSnapshot](https://pkg.go.dev/github.com/aws/aws-sdk-go-v2/service/rds#Client.CreateDBClusterSnapshot) en la Referencia de la API de AWS SDK for Go.

#### Java

SDK para Java 2.x

### **a** Note

Hay más en GitHub. Busque el ejemplo completo y aprenda a configurar y ejecutar en el [Repositorio de ejemplos de código de AWS.](https://github.com/awsdocs/aws-doc-sdk-examples/tree/main/javav2/example_code/rds#readme)

```
 public static void createDBClusterSnapshot(RdsClient rdsClient, String 
 dbInstanceClusterIdentifier, 
            String dbSnapshotIdentifier) { 
        try { 
            CreateDbClusterSnapshotRequest snapshotRequest = 
 CreateDbClusterSnapshotRequest.builder() 
                     .dbClusterIdentifier(dbInstanceClusterIdentifier) 
                     .dbClusterSnapshotIdentifier(dbSnapshotIdentifier) 
                    .build();
            CreateDbClusterSnapshotResponse response = 
 rdsClient.createDBClusterSnapshot(snapshotRequest); 
            System.out.println("The Snapshot ARN is " + 
 response.dbClusterSnapshot().dbClusterSnapshotArn()); 
        } catch (RdsException e) { 
            System.out.println(e.getLocalizedMessage()); 
            System.exit(1); 
        } 
    }
```
• Para obtener información sobre la API, consulte [CreateDBClusterSnapshot](https://docs.aws.amazon.com/goto/SdkForJavaV2/rds-2014-10-31/CreateDBClusterSnapshot) en la Referencia de la API de AWS SDK for Java 2.x.

#### Kotlin

# SDK para Kotlin

# **a** Note

Hay más información en GitHub. Busque el ejemplo completo y aprenda a configurar y ejecutar en el [Repositorio de ejemplos de código de AWS.](https://github.com/awsdocs/aws-doc-sdk-examples/tree/main/kotlin/services/rds#code-examples)

```
suspend fun createDBClusterSnapshot(dbInstanceClusterIdentifier: String?, 
  dbSnapshotIdentifier: String?) { 
     val snapshotRequest = CreateDbClusterSnapshotRequest { 
         dbClusterIdentifier = dbInstanceClusterIdentifier 
         dbClusterSnapshotIdentifier = dbSnapshotIdentifier 
     } 
     RdsClient { region = "us-west-2" }.use { rdsClient -> 
         val response = rdsClient.createDbClusterSnapshot(snapshotRequest) 
         println("The Snapshot ARN is 
  ${response.dbClusterSnapshot?.dbClusterSnapshotArn}") 
     }
}
```
• Para obtener información sobre la API, consulte [CreateDBClusterSnapshot](https://github.com/awslabs/aws-sdk-kotlin#generating-api-documentation) en la Referencia de la API del SDK de AWSpara Kotlin.

# Python

SDK para Python (Boto3)

# **a** Note

```
class AuroraWrapper: 
     """Encapsulates Aurora DB cluster actions."""
```

```
 def __init__(self, rds_client): 
 """ 
         :param rds_client: A Boto3 Amazon Relational Database Service (Amazon 
 RDS) client. 
 """ 
        self.rds_client = rds_client 
    @classmethod 
    def from_client(cls): 
        "" ""
        Instantiates this class from a Boto3 client. 
 """ 
        rds_client = boto3.client("rds") 
        return cls(rds_client) 
    def create_cluster_snapshot(self, snapshot_id, cluster_id): 
 """ 
        Creates a snapshot of a DB cluster. 
         :param snapshot_id: The ID to give the created snapshot. 
         :param cluster_id: The DB cluster to snapshot. 
         :return: Data about the newly created snapshot. 
         """ 
        try: 
             response = self.rds_client.create_db_cluster_snapshot( 
                 DBClusterSnapshotIdentifier=snapshot_id, 
 DBClusterIdentifier=cluster_id 
) snapshot = response["DBClusterSnapshot"] 
        except ClientError as err: 
             logger.error( 
                 "Couldn't create snapshot of %s. Here's why: %s: %s", 
                 cluster_id, 
                 err.response["Error"]["Code"], 
                 err.response["Error"]["Message"], 
) raise 
        else: 
             return snapshot
```
• Para obtener información sobre la API, consulte [CreateDBClusterSnapshot](https://docs.aws.amazon.com/goto/boto3/rds-2014-10-31/CreateDBClusterSnapshot) en la Referencia de la API del SDK de AWSpara Python (Boto3).

Rust

SDK para Rust

# **a** Note

Hay más información en GitHub. Busque el ejemplo completo y aprenda a configurar y ejecutar en el [Repositorio de ejemplos de código de AWS.](https://github.com/awsdocs/aws-doc-sdk-examples/tree/main/rustv1/examples/aurora#code-examples)

// Get a list of allowed engine versions.

 rds.DescribeDbEngineVersions(Engine='aurora-mysql', DBParameterGroupFamily=<the family used to create your parameter group in step 2>)

 // Create an Aurora DB cluster database cluster that contains a MySql database and uses the parameter group you created.

```
 // Wait for DB cluster to be ready. Call rds.DescribeDBClusters and check for 
 Status == 'available'.
```
 // Get a list of instance classes available for the selected engine and engine version. rds.DescribeOrderableDbInstanceOptions(Engine='mysql', EngineVersion=).

```
 // Create a database instance in the cluster. 
    // Wait for DB instance to be ready. Call rds.DescribeDbInstances and check 
 for DBInstanceStatus == 'available'. 
    pub async fn start_cluster_and_instance(&mut self) -> Result<(), 
 ScenarioError> { 
        if self.password.is_none() { 
            return Err(ScenarioError::with( 
                 "Must set Secret Password before starting a cluster", 
            )); 
        }
```

```
 let create_db_cluster = self
```

```
 .rds 
 .create_db_cluster(
```

```
 DB_CLUSTER_IDENTIFIER,
```

```
 DB_CLUSTER_PARAMETER_GROUP_NAME,
```

```
 DB_ENGINE,
```

```
 self.engine_version.as_deref().expect("engine version"),
```

```
 self.username.as_deref().expect("username"), 
                  self.password 
                      .replace(SecretString::new("".to_string())) 
                      .expect("password"), 
) .await; 
         if let Err(err) = create_db_cluster { 
             return Err(ScenarioError::new( 
                  "Failed to create DB Cluster with cluster group", 
                  &err, 
             )); 
         } 
         self.db_cluster_identifier = create_db_cluster 
             .unwrap() 
             .db_cluster 
             .and_then(|c| c.db_cluster_identifier); 
         if self.db_cluster_identifier.is_none() { 
             return Err(ScenarioError::with("Created DB Cluster missing 
 Identifier")); 
         } 
         info!( 
             "Started a db cluster: {}", 
             self.db_cluster_identifier 
                  .as_deref() 
                  .unwrap_or("Missing ARN") 
         ); 
        let create db instance = self
             .rds 
             .create_db_instance( 
                  self.db_cluster_identifier.as_deref().expect("cluster name"), 
                  DB_INSTANCE_IDENTIFIER, 
                  self.instance_class.as_deref().expect("instance class"), 
                  DB_ENGINE, 
) .await; 
         if let Err(err) = create_db_instance { 
             return Err(ScenarioError::new( 
                  "Failed to create Instance in DB Cluster", 
                  &err, 
             ));
```
}

```
 self.db_instance_identifier = create_db_instance 
             .unwrap() 
             .db_instance 
             .and_then(|i| i.db_instance_identifier); 
        // Cluster creation can take up to 20 minutes to become available 
        let cluster_max_wait = Duration::from_secs(20 * 60); 
        let waiter = Waiter::builder().max(cluster_max_wait).build(); 
       while waiter.sleep().await.is_ok() {
             let cluster = self 
                 .rds 
                 .describe_db_clusters( 
                     self.db_cluster_identifier 
                         .as_deref() 
                         .expect("cluster identifier"), 
) .await; 
             if let Err(err) = cluster { 
                 warn!(?err, "Failed to describe cluster while waiting for 
 ready"); 
                 continue; 
 } 
             let instance = self 
                 .rds 
                 .describe_db_instance( 
                     self.db_instance_identifier 
                         .as_deref() 
                         .expect("instance identifier"), 
) .await; 
             if let Err(err) = instance { 
                 return Err(ScenarioError::new( 
                     "Failed to find instance for cluster", 
                     &err, 
                 )); 
 } 
             let instances_available = instance 
                 .unwrap() 
                 .db_instances()
```
```
 .iter() 
                  .all(|instance| instance.db_instance_status() == 
 Some("Available")); 
             let endpoints = self 
                 .rds 
                 .describe_db_cluster_endpoints( 
                      self.db_cluster_identifier 
                          .as_deref() 
                          .expect("cluster identifier"), 
) .await; 
             if let Err(err) = endpoints { 
                 return Err(ScenarioError::new( 
                      "Failed to find endpoint for cluster", 
                     &err, 
                 )); 
 } 
             let endpoints_available = endpoints 
                 .unwrap() 
                 .db_cluster_endpoints() 
                 .iter() 
                 .all(|endpoint| endpoint.status() == Some("available")); 
             if instances_available && endpoints_available { 
                return Ok(());
 } 
         } 
         Err(ScenarioError::with("timed out waiting for cluster")) 
    } 
     pub async fn snapshot_cluster( 
         &self, 
         db_cluster_identifier: &str, 
         snapshot_name: &str, 
     ) -> Result<CreateDbClusterSnapshotOutput, 
 SdkError<CreateDBClusterSnapshotError>> { 
         self.inner 
             .create_db_cluster_snapshot() 
             .db_cluster_identifier(db_cluster_identifier) 
             .db_cluster_snapshot_identifier(snapshot_name)
```

```
 .send() 
              .await 
     }
#[tokio::test]
async fn test start cluster and instance() {
     let mut mock_rds = MockRdsImpl::default(); 
     mock_rds 
         .expect_create_db_cluster() 
         .withf(|id, params, engine, version, username, password| { 
             assert_eq!(id, "RustSDKCodeExamplesDBCluster"); 
             assert_eq!(params, "RustSDKCodeExamplesDBParameterGroup"); 
             assert_eq!(engine, "aurora-mysql"); 
             assert_eq!(version, "aurora-mysql8.0"); 
             assert_eq!(username, "test username"); 
             assert_eq!(password.expose_secret(), "test password"); 
             true 
         }) 
        .return_once(|id, _, _, _, _, _| {
             Ok(CreateDbClusterOutput::builder() 
  .db_cluster(DbCluster::builder().db_cluster_identifier(id).build()) 
                 .build() }); 
     mock_rds 
         .expect_create_db_instance() 
         .withf(|cluster, name, class, engine| { 
             assert_eq!(cluster, "RustSDKCodeExamplesDBCluster"); 
            assert eq!(name, "RustSDKCodeExamplesDBInstance");
             assert_eq!(class, "m5.large"); 
             assert_eq!(engine, "aurora-mysql"); 
             true 
         }) 
         .return_once(|cluster, name, class, _| { 
             Ok(CreateDbInstanceOutput::builder() 
                  .db_instance( 
                      DbInstance::builder() 
                          .db_cluster_identifier(cluster) 
                          .db_instance_identifier(name) 
                          .db_instance_class(class) 
                          .build(), 
)
```

```
.buid() }); 
    mock_rds 
         .expect_describe_db_clusters() 
         .with(eq("RustSDKCodeExamplesDBCluster")) 
         .return_once(|id| { 
             Ok(DescribeDbClustersOutput::builder() 
  .db_clusters(DbCluster::builder().db_cluster_identifier(id).build()) 
                .buid() }); 
    mock_rds 
         .expect_describe_db_instance() 
         .with(eq("RustSDKCodeExamplesDBInstance")) 
         .return_once(|name| { 
             Ok(DescribeDbInstancesOutput::builder() 
                  .db_instances( 
                     DbInstance::builder() 
                          .db_instance_identifier(name) 
                          .db_instance_status("Available") 
                          .build(), 
).buid() }); 
    mock_rds 
         .expect_describe_db_cluster_endpoints() 
         .with(eq("RustSDKCodeExamplesDBCluster")) 
         .return_once(|_| { 
             Ok(DescribeDbClusterEndpointsOutput::builder() 
  .db_cluster_endpoints(DbClusterEndpoint::builder().status("available").build()) 
                .buid() }); 
    let mut scenario = AuroraScenario::new(mock_rds); 
     scenario.engine_version = Some("aurora-mysql8.0".into()); 
     scenario.instance_class = Some("m5.large".into()); 
     scenario.username = Some("test username".into()); 
     scenario.password = Some(SecretString::new("test password".into())); 
     tokio::time::pause();
```

```
 let assertions = tokio::spawn(async move { 
         let create = scenario.start_cluster_and_instance().await; 
        assert!(create.is ok());
         assert!(scenario 
              .password 
              .replace(SecretString::new("BAD SECRET".into())) 
              .unwrap() 
              .expose_secret() 
             .is\_empty();
         assert_eq!( 
              scenario.db_cluster_identifier, 
              Some("RustSDKCodeExamplesDBCluster".into()) 
         ); 
     }); 
     tokio::time::advance(Duration::from_secs(1)).await; 
     tokio::time::resume(); 
     let _ = assertions.await;
}
#[tokio::test]
async fn test_start_cluster_and_instance_cluster_create_error() { 
     let mut mock_rds = MockRdsImpl::default(); 
     mock_rds 
          .expect_create_db_cluster() 
         .return_once(|_, _, _, _, _, _| {
              Err(SdkError::service_error( 
                  CreateDBClusterError::unhandled(Box::new(Error::new( 
                      ErrorKind::Other, 
                      "create db cluster error", 
                  ))), 
                  Response::new(StatusCode::try_from(400).unwrap(), 
  SdkBody::empty()), 
             )) 
         }); 
     let mut scenario = AuroraScenario::new(mock_rds); 
     scenario.engine_version = Some("aurora-mysql8.0".into()); 
     scenario.instance_class = Some("m5.large".into()); 
     scenario.username = Some("test username".into()); 
     scenario.password = Some(SecretString::new("test password".into())); 
     let create = scenario.start_cluster_and_instance().await;
```

```
 assert_matches!(create, Err(ScenarioError { message, context: _}) if message 
 == "Failed to create DB Cluster with cluster group")
}
#[tokio::test]
async fn test start cluster and instance cluster create missing id() {
     let mut mock_rds = MockRdsImpl::default(); 
     mock_rds 
         .expect_create_db_cluster() 
        .return_once(|_, _, _, _, _, _| {
             Ok(CreateDbClusterOutput::builder() 
                 .db cluster(DbCluster::builder().build())
                 .buid() }); 
     let mut scenario = AuroraScenario::new(mock_rds); 
     scenario.engine_version = Some("aurora-mysql8.0".into()); 
     scenario.instance_class = Some("m5.large".into()); 
     scenario.username = Some("test username".into()); 
     scenario.password = Some(SecretString::new("test password".into())); 
     let create = scenario.start_cluster_and_instance().await; 
     assert_matches!(create, Err(ScenarioError { message, context:_ }) if message 
  == "Created DB Cluster missing Identifier");
}
#[tokio::test]
async fn test_start_cluster_and_instance_instance_create_error() { 
     let mut mock_rds = MockRdsImpl::default(); 
     mock_rds 
         .expect_create_db_cluster() 
         .withf(|id, params, engine, version, username, password| { 
             assert_eq!(id, "RustSDKCodeExamplesDBCluster"); 
             assert_eq!(params, "RustSDKCodeExamplesDBParameterGroup"); 
             assert_eq!(engine, "aurora-mysql"); 
             assert_eq!(version, "aurora-mysql8.0"); 
             assert_eq!(username, "test username"); 
             assert_eq!(password.expose_secret(), "test password"); 
             true 
         }) 
        .return_once(|id, _, _, _, _, _| {
             Ok(CreateDbClusterOutput::builder()
```

```
 .db_cluster(DbCluster::builder().db_cluster_identifier(id).build()) 
                 .build() }); 
     mock_rds 
         .expect_create_db_instance() 
        .return_once(|, |, |, |, | | {
             Err(SdkError::service_error( 
                  CreateDBInstanceError::unhandled(Box::new(Error::new( 
                      ErrorKind::Other, 
                      "create db instance error", 
                  ))), 
                 Response::new(StatusCode::try from(400).unwrap(),
  SdkBody::empty()), 
             )) 
         }); 
     let mut scenario = AuroraScenario::new(mock_rds); 
     scenario.engine_version = Some("aurora-mysql8.0".into()); 
    scenario.instance class = Some("m5.large".into());
     scenario.username = Some("test username".into()); 
     scenario.password = Some(SecretString::new("test password".into())); 
    let create = scenario.start cluster and instance().await;
     assert_matches!(create, Err(ScenarioError { message, context: _ }) if message 
 == "Failed to create Instance in DB Cluster")
}
#[tokio::test]
async fn test_start_cluster_and_instance_wait_hiccup() { 
     let mut mock_rds = MockRdsImpl::default(); 
     mock_rds 
         .expect_create_db_cluster() 
         .withf(|id, params, engine, version, username, password| { 
             assert_eq!(id, "RustSDKCodeExamplesDBCluster"); 
             assert_eq!(params, "RustSDKCodeExamplesDBParameterGroup"); 
             assert_eq!(engine, "aurora-mysql"); 
             assert_eq!(version, "aurora-mysql8.0"); 
             assert_eq!(username, "test username"); 
             assert_eq!(password.expose_secret(), "test password"); 
             true 
         })
```

```
.return_once(|id, _, _, _, _, _| {
             Ok(CreateDbClusterOutput::builder() 
  .db_cluster(DbCluster::builder().db_cluster_identifier(id).build()) 
                 .build() }); 
     mock_rds 
         .expect_create_db_instance() 
         .withf(|cluster, name, class, engine| { 
             assert_eq!(cluster, "RustSDKCodeExamplesDBCluster"); 
             assert_eq!(name, "RustSDKCodeExamplesDBInstance"); 
             assert_eq!(class, "m5.large"); 
             assert_eq!(engine, "aurora-mysql"); 
             true 
         }) 
         .return_once(|cluster, name, class, _| { 
             Ok(CreateDbInstanceOutput::builder() 
                  .db_instance( 
                      DbInstance::builder() 
                          .db cluster identifier(cluster)
                          .db_instance_identifier(name) 
                          .db_instance_class(class) 
                          .build(), 
).build() }); 
     mock_rds 
         .expect_describe_db_clusters() 
         .with(eq("RustSDKCodeExamplesDBCluster")) 
         .times(1) 
         .returning(|_| { 
             Err(SdkError::service_error( 
                  DescribeDBClustersError::unhandled(Box::new(Error::new( 
                      ErrorKind::Other, 
                      "describe cluster error", 
                  ))), 
                  Response::new(StatusCode::try_from(400).unwrap(), 
 SdkBody::empty()), 
             )) 
         }) 
         .with(eq("RustSDKCodeExamplesDBCluster")) 
         .times(1)
```

```
 .returning(|id| { 
             Ok(DescribeDbClustersOutput::builder() 
  .db_clusters(DbCluster::builder().db_cluster_identifier(id).build()) 
                 .buid() }); 
     mock_rds.expect_describe_db_instance().return_once(|name| { 
         Ok(DescribeDbInstancesOutput::builder() 
              .db_instances( 
                 DbInstance::builder() 
                      .db_instance_identifier(name) 
                      .db_instance_status("Available") 
                      .build(), 
).build() }); 
     mock_rds 
         .expect_describe_db_cluster_endpoints() 
        .return once(| | {
             Ok(DescribeDbClusterEndpointsOutput::builder() 
  .db_cluster_endpoints(DbClusterEndpoint::builder().status("available").build()) 
                 .buid() }); 
     let mut scenario = AuroraScenario::new(mock_rds); 
     scenario.engine_version = Some("aurora-mysql8.0".into()); 
     scenario.instance_class = Some("m5.large".into()); 
     scenario.username = Some("test username".into()); 
     scenario.password = Some(SecretString::new("test password".into())); 
     tokio::time::pause(); 
     let assertions = tokio::spawn(async move { 
         let create = scenario.start_cluster_and_instance().await; 
         assert!(create.is_ok()); 
     }); 
     tokio::time::advance(Duration::from_secs(1)).await; 
     tokio::time::advance(Duration::from_secs(1)).await; 
     tokio::time::resume(); 
    let = assertions.await;
}
```
• Para obtener detalles sobre la API, consulte [CreateDBClusterSnapshot](https://docs.rs/releases/search?query=aws-sdk) en la Referencia de la API del SDK de AWS para Rust.

Para obtener una lista completa de las guías para desarrolladores del SDK de AWS y ejemplos de código, consulte [Uso de este servicio con un SDK de AWS](#page-330-0). En este tema también se incluye información sobre cómo comenzar a utilizar el SDK y detalles sobre sus versiones anteriores.

# Cree una instancia de base de datos en un clúster de base de datos de Aurora mediante un SDK de AWS

En los siguientes ejemplos de código se muestra cómo crear una instancia de base de datos en un clúster de base de datos de Aurora.

Los ejemplos de acciones son extractos de código de programas más grandes y deben ejecutarse en contexto. Puede ver esta acción en contexto en el siguiente ejemplo de código:

• [Introducción a los clústeres de bases de datos](#page-3869-0)

### .NET

AWS SDK for .NET

### **a** Note

```
 /// <summary> 
    /// Create an Amazon Relational Database Service (Amazon RDS) DB instance 
    /// with a particular set of properties. Use the action 
 DescribeDBInstancesAsync 
    /// to determine when the DB instance is ready to use. 
    /// </summary> 
    /// <param name="dbInstanceIdentifier">DB instance identifier.</param> 
    /// <param name="dbClusterIdentifier">DB cluster identifier.</param> 
    /// <param name="dbEngine">The engine for the DB instance.</param>
```

```
 /// <param name="dbEngineVersion">Version for the DB instance.</param> 
     /// <param name="instanceClass">Class for the DB instance.</param> 
     /// <returns>DB instance object.</returns> 
     public async Task<DBInstance> CreateDBInstanceInClusterAsync( 
         string dbClusterIdentifier, 
         string dbInstanceIdentifier, 
         string dbEngine, 
         string dbEngineVersion, 
         string instanceClass) 
     { 
        // When creating the instance within a cluster, do not specify the name
 or size. 
         var response = await _amazonRDS.CreateDBInstanceAsync( 
             new CreateDBInstanceRequest() 
\{\hspace{.1cm} \} DBClusterIdentifier = dbClusterIdentifier, 
                  DBInstanceIdentifier = dbInstanceIdentifier, 
                  Engine = dbEngine, 
                  EngineVersion = dbEngineVersion, 
                  DBInstanceClass = instanceClass 
             }); 
         return response.DBInstance; 
     }
```
• Para obtener información sobre la API, consulte [CreateDBInstance](https://docs.aws.amazon.com/goto/DotNetSDKV3/rds-2014-10-31/CreateDBInstance) en la Referencia de la API de AWS SDK for .NET.

### $C++$

SDK para C++

# **a** Note

Hay más en GitHub. Busque el ejemplo completo y aprenda a configurar y ejecutar en el [Repositorio de ejemplos de código de AWS.](https://github.com/awsdocs/aws-doc-sdk-examples/tree/main/cpp/example_code/aurora#code-examples)

 Aws::Client::ClientConfiguration clientConfig; // Optional: Set to the AWS Region (overrides config file).

```
 // clientConfig.region = "us-east-1"; 
    Aws::RDS::RDSClient client(clientConfig); 
        Aws::RDS::Model::CreateDBInstanceRequest request; 
        request.SetDBInstanceIdentifier(DB_INSTANCE_IDENTIFIER); 
        request.SetDBClusterIdentifier(DB_CLUSTER_IDENTIFIER); 
        request.SetEngine(engineName); 
        request.SetDBInstanceClass(dbInstanceClass); 
        Aws::RDS::Model::CreateDBInstanceOutcome outcome = 
                 client.CreateDBInstance(request); 
        if (outcome.IsSuccess()) { 
            std::cout << "The DB instance creation has started." 
                       << std::endl; 
        } 
        else { 
            std::cerr << "Error with RDS::CreateDBInstance. " 
                       << outcome.GetError().GetMessage() 
                       << std::endl; 
            cleanUpResources(CLUSTER_PARAMETER_GROUP_NAME, DB_CLUSTER_IDENTIFIER, 
^{\rm m} "
                               client); 
            return false; 
        }
```
• Para obtener información sobre la API, consulte [CreateDBInstance](https://docs.aws.amazon.com/goto/SdkForCpp/rds-2014-10-31/CreateDBInstance) en la Referencia de la API de AWS SDK for C++.

### Go

SDK para Go V2

### **a**) Note

```
type DbClusters struct { 
  AuroraClient *rds.Client
}
// CreateInstanceInCluster creates a database instance in an existing DB cluster. 
  The first database that is
// created defaults to a read-write DB instance.
func (clusters *DbClusters) CreateInstanceInCluster(clusterName string, 
  instanceName string, 
  dbEngine string, dbInstanceClass string) (*types.DBInstance, error) { 
  output, err := clusters.AuroraClient.CreateDBInstance(context.TODO(), 
  &rds.CreateDBInstanceInput{ 
   DBInstanceIdentifier: aws.String(instanceName), 
   DBClusterIdentifier: aws.String(clusterName), 
  Engine: aws.String(dbEngine),
  DBInstanceClass: aws.String(dbInstanceClass),
  }) 
 if err != nil {
   log.Printf("Couldn't create instance %v: %v\n", instanceName, err) 
   return nil, err 
  } else { 
   return output.DBInstance, nil 
  }
}
```
• Para obtener información sobre la API, consulte [CreateDBInstance](https://pkg.go.dev/github.com/aws/aws-sdk-go-v2/service/rds#Client.CreateDBInstance) en la Referencia de la API de AWS SDK for Go.

### Java

SDK para Java 2.x

# **a** Note

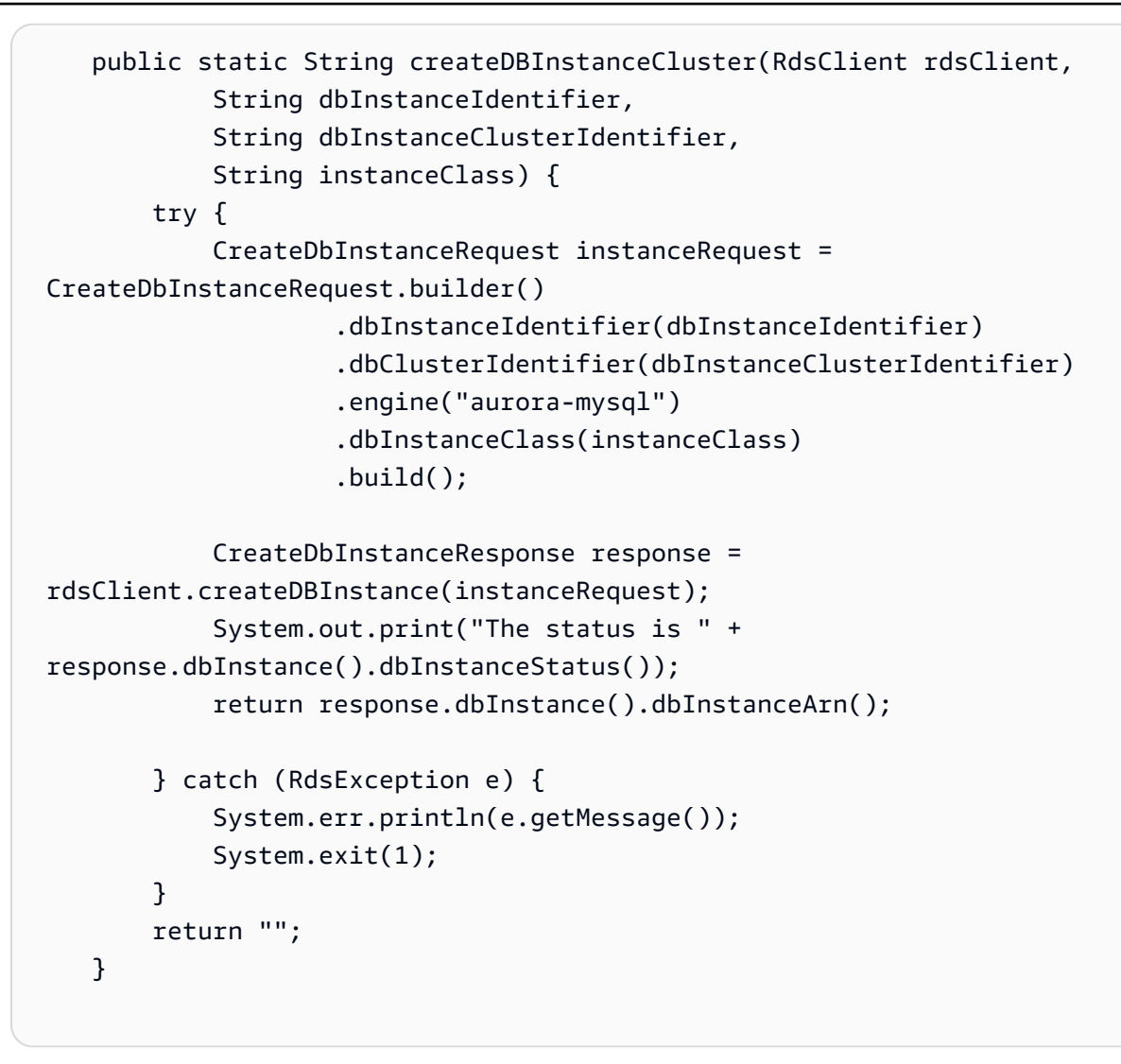

• Para obtener información sobre la API, consulte [CreateDBInstance](https://docs.aws.amazon.com/goto/SdkForJavaV2/rds-2014-10-31/CreateDBInstance) en la Referencia de la API de AWS SDK for Java 2.x.

### Kotlin

# SDK para Kotlin

# **a** Note

```
suspend fun createDBInstanceCluster(dbInstanceIdentifierVal: String?, 
  dbInstanceClusterIdentifierVal: String?, instanceClassVal: String?): String? { 
     val instanceRequest = CreateDbInstanceRequest { 
         dbInstanceIdentifier = dbInstanceIdentifierVal 
         dbClusterIdentifier = dbInstanceClusterIdentifierVal 
         engine = "aurora-mysql" 
         dbInstanceClass = instanceClassVal 
     } 
     RdsClient { region = "us-west-2" }.use { rdsClient -> 
         val response = rdsClient.createDbInstance(instanceRequest) 
         print("The status is ${response.dbInstance?.dbInstanceStatus}") 
         return response.dbInstance?.dbInstanceArn 
     }
}
```
• Para obtener información sobre la API, consulte [CreateDBInstance](https://github.com/awslabs/aws-sdk-kotlin#generating-api-documentation) en la Referencia de la API del SDK de AWSpara Kotlin.

### Python

SDK para Python (Boto3)

# **a** Note

```
class AuroraWrapper: 
     """Encapsulates Aurora DB cluster actions.""" 
     def __init__(self, rds_client): 
        "" "
         :param rds_client: A Boto3 Amazon Relational Database Service (Amazon 
 RDS) client. 
         """ 
         self.rds_client = rds_client 
     @classmethod
```

```
 def from_client(cls): 
 """ 
        Instantiates this class from a Boto3 client. 
 """ 
        rds_client = boto3.client("rds") 
        return cls(rds_client) 
    def create_instance_in_cluster( 
         self, instance_id, cluster_id, db_engine, instance_class 
     ): 
        "" "
        Creates a database instance in an existing DB cluster. The first database 
 that is 
         created defaults to a read-write DB instance. 
         :param instance_id: The ID to give the newly created DB instance. 
        : param cluster id: The ID of the DB cluster where the DB instance is
 created. 
         :param db_engine: The database engine of a database to create in the DB 
 instance. 
                           This must be compatible with the configured parameter 
 group 
                           of the DB cluster. 
         :param instance_class: The DB instance class for the newly created DB 
 instance. 
         :return: Data about the newly created DB instance. 
         """ 
        try: 
             response = self.rds_client.create_db_instance( 
                DBInstanceIdentifier=instance_id,
                DBClusterIdentifier=cluster_id,
                 Engine=db_engine, 
                 DBInstanceClass=instance_class, 
) db_inst = response["DBInstance"] 
         except ClientError as err: 
             logger.error( 
                 "Couldn't create DB instance %s. Here's why: %s: %s", 
                 instance_id, 
                 err.response["Error"]["Code"], 
                 err.response["Error"]["Message"], 
) raise
```

```
 else: 
     return db_inst
```
• Para obtener información sobre la API, consulte [CreateDBInstance](https://docs.aws.amazon.com/goto/boto3/rds-2014-10-31/CreateDBInstance) en la Referencia de la API del SDK de AWSpara Python (Boto3).

### Rust

SDK para Rust

```
a Note
```
Hay más información en GitHub. Busque el ejemplo completo y aprenda a configurar y ejecutar en el [Repositorio de ejemplos de código de AWS.](https://github.com/awsdocs/aws-doc-sdk-examples/tree/main/rustv1/examples/aurora#code-examples)

```
 // Get a list of allowed engine versions.
```
 rds.DescribeDbEngineVersions(Engine='aurora-mysql', DBParameterGroupFamily=<the family used to create your parameter group in step 2>)

```
 // Create an Aurora DB cluster database cluster that contains a MySql 
 database and uses the parameter group you created.
```

```
 // Wait for DB cluster to be ready. Call rds.DescribeDBClusters and check for 
 Status == 'available'.
```
 // Get a list of instance classes available for the selected engine and engine version. rds.DescribeOrderableDbInstanceOptions(Engine='mysql', EngineVersion=).

```
 // Create a database instance in the cluster. 
    // Wait for DB instance to be ready. Call rds.DescribeDbInstances and check 
 for DBInstanceStatus == 'available'.
```

```
 pub async fn start_cluster_and_instance(&mut self) -> Result<(), 
 ScenarioError> {
```

```
 if self.password.is_none() { 
     return Err(ScenarioError::with( 
          "Must set Secret Password before starting a cluster", 
     )); 
 } 
 let create_db_cluster = self 
     .rds
```

```
 .create_db_cluster( 
                  DB_CLUSTER_IDENTIFIER, 
                 DB_CLUSTER_PARAMETER_GROUP_NAME,
                  DB_ENGINE, 
                  self.engine_version.as_deref().expect("engine version"), 
                  self.username.as_deref().expect("username"), 
                  self.password 
                      .replace(SecretString::new("".to_string())) 
                      .expect("password"), 
) .await; 
         if let Err(err) = create_db_cluster { 
             return Err(ScenarioError::new( 
                  "Failed to create DB Cluster with cluster group", 
                  &err, 
             )); 
         } 
         self.db_cluster_identifier = create_db_cluster 
             .unwrap() 
             .db_cluster 
              .and_then(|c| c.db_cluster_identifier); 
         if self.db_cluster_identifier.is_none() { 
             return Err(ScenarioError::with("Created DB Cluster missing 
 Identifier")); 
         } 
         info!( 
             "Started a db cluster: {}", 
             self.db_cluster_identifier 
                  .as_deref() 
                  .unwrap_or("Missing ARN") 
         ); 
         let create_db_instance = self 
             .rds 
             .create_db_instance( 
                  self.db_cluster_identifier.as_deref().expect("cluster name"), 
                  DB_INSTANCE_IDENTIFIER, 
                  self.instance_class.as_deref().expect("instance class"), 
                  DB_ENGINE, 
) .await;
```

```
 if let Err(err) = create_db_instance { 
             return Err(ScenarioError::new( 
                 "Failed to create Instance in DB Cluster", 
                 &err, 
             )); 
         } 
         self.db_instance_identifier = create_db_instance 
             .unwrap() 
             .db_instance 
             .and_then(|i| i.db_instance_identifier); 
         // Cluster creation can take up to 20 minutes to become available 
         let cluster_max_wait = Duration::from_secs(20 * 60); 
         let waiter = Waiter::builder().max(cluster_max_wait).build(); 
        while waiter.sleep().await.is_ok() {
             let cluster = self 
                 .rds 
                 .describe_db_clusters( 
                     self.db_cluster_identifier 
                         .as deref()
                          .expect("cluster identifier"), 
) .await; 
             if let Err(err) = cluster { 
                 warn!(?err, "Failed to describe cluster while waiting for 
 ready"); 
                 continue; 
 } 
             let instance = self 
                 .rds 
                 .describe_db_instance( 
                     self.db_instance_identifier 
                          .as_deref() 
                          .expect("instance identifier"), 
) .await; 
             if let Err(err) = instance { 
                 return Err(ScenarioError::new( 
                     "Failed to find instance for cluster", 
                     &err, 
                 ));
```

```
 } 
             let instances_available = instance 
                 .unwrap() 
                 .db_instances() 
                 .iter() 
                 .all(|instance| instance.db_instance_status() == 
 Some("Available")); 
             let endpoints = self 
                 .rds 
                 .describe_db_cluster_endpoints( 
                     self.db_cluster_identifier 
                          .as_deref() 
                          .expect("cluster identifier"), 
) .await; 
             if let Err(err) = endpoints { 
                 return Err(ScenarioError::new( 
                     "Failed to find endpoint for cluster", 
                     &err, 
                 )); 
 } 
             let endpoints_available = endpoints 
                 .unwrap() 
                 .db_cluster_endpoints() 
                 .iter() 
                 .all(|endpoint| endpoint.status() == Some("available")); 
             if instances_available && endpoints_available { 
                return 0k(());
 } 
         } 
         Err(ScenarioError::with("timed out waiting for cluster")) 
    } 
     pub async fn create_db_instance( 
         &self, 
         cluster_name: &str, 
         instance_name: &str, 
         instance_class: &str,
```

```
 engine: &str, 
     ) -> Result<CreateDbInstanceOutput, SdkError<CreateDBInstanceError>> { 
         self.inner 
              .create_db_instance() 
              .db_cluster_identifier(cluster_name) 
             .db instance identifier(instance name)
              .db_instance_class(instance_class) 
              .engine(engine) 
              .send() 
              .await 
     }
#[tokio::test]
async fn test_start_cluster_and_instance() { 
     let mut mock_rds = MockRdsImpl::default(); 
     mock_rds 
         .expect_create_db_cluster() 
         .withf(|id, params, engine, version, username, password| { 
             assert_eq!(id, "RustSDKCodeExamplesDBCluster"); 
             assert_eq!(params, "RustSDKCodeExamplesDBParameterGroup"); 
             assert_eq!(engine, "aurora-mysql"); 
             assert_eq!(version, "aurora-mysql8.0"); 
             assert_eq!(username, "test username"); 
            assert eq!(password.expose secret(), "test password");
             true 
         }) 
        .return_once(|id, -, -, -, -, -, - Ok(CreateDbClusterOutput::builder() 
  .db_cluster(DbCluster::builder().db_cluster_identifier(id).build()) 
                 .buid() }); 
     mock_rds 
         .expect_create_db_instance() 
         .withf(|cluster, name, class, engine| { 
             assert_eq!(cluster, "RustSDKCodeExamplesDBCluster"); 
             assert_eq!(name, "RustSDKCodeExamplesDBInstance"); 
             assert_eq!(class, "m5.large"); 
             assert_eq!(engine, "aurora-mysql"); 
             true 
         }) 
          .return_once(|cluster, name, class, _| {
```

```
 Ok(CreateDbInstanceOutput::builder() 
                  .db_instance( 
                     DbInstance::builder() 
                          .db_cluster_identifier(cluster) 
                          .db_instance_identifier(name) 
                          .db_instance_class(class) 
                          .build(), 
).buid() }); 
    mock_rds 
         .expect_describe_db_clusters() 
         .with(eq("RustSDKCodeExamplesDBCluster")) 
         .return_once(|id| { 
             Ok(DescribeDbClustersOutput::builder() 
  .db_clusters(DbCluster::builder().db_cluster_identifier(id).build()) 
                .build() }); 
    mock_rds 
         .expect_describe_db_instance() 
         .with(eq("RustSDKCodeExamplesDBInstance")) 
         .return_once(|name| { 
             Ok(DescribeDbInstancesOutput::builder() 
                  .db_instances( 
                     DbInstance::builder() 
                          .db_instance_identifier(name) 
                          .db_instance_status("Available") 
                          .build(), 
).buid() }); 
    mock_rds 
         .expect_describe_db_cluster_endpoints() 
         .with(eq("RustSDKCodeExamplesDBCluster")) 
         .return_once(|_| { 
             Ok(DescribeDbClusterEndpointsOutput::builder() 
  .db_cluster_endpoints(DbClusterEndpoint::builder().status("available").build()) 
                 .build() });
```

```
 let mut scenario = AuroraScenario::new(mock_rds); 
    scenario.engine version = Some("aurora-mysql8.0".into());
     scenario.instance_class = Some("m5.large".into()); 
     scenario.username = Some("test username".into()); 
     scenario.password = Some(SecretString::new("test password".into())); 
     tokio::time::pause(); 
     let assertions = tokio::spawn(async move { 
         let create = scenario.start_cluster_and_instance().await; 
         assert!(create.is_ok()); 
         assert!(scenario 
              .password 
              .replace(SecretString::new("BAD SECRET".into())) 
              .unwrap() 
              .expose_secret() 
             .is\_empty();
         assert_eq!( 
             scenario.db_cluster_identifier, 
             Some("RustSDKCodeExamplesDBCluster".into()) 
         ); 
     }); 
     tokio::time::advance(Duration::from_secs(1)).await; 
     tokio::time::resume(); 
    let = assertions.await;
}
#[tokio::test]
async fn test_start_cluster_and_instance_cluster_create_error() { 
     let mut mock_rds = MockRdsImpl::default(); 
     mock_rds 
         .expect_create_db_cluster() 
        .return_once(|_, _, _, _, _, _| {
             Err(SdkError::service_error( 
                  CreateDBClusterError::unhandled(Box::new(Error::new( 
                      ErrorKind::Other, 
                      "create db cluster error", 
                  ))), 
                  Response::new(StatusCode::try_from(400).unwrap(), 
  SdkBody::empty()), 
             )) 
         });
```

```
 let mut scenario = AuroraScenario::new(mock_rds); 
     scenario.engine_version = Some("aurora-mysql8.0".into()); 
    scenario.instance class = Some("m5.large".into());
     scenario.username = Some("test username".into()); 
     scenario.password = Some(SecretString::new("test password".into())); 
     let create = scenario.start_cluster_and_instance().await; 
     assert_matches!(create, Err(ScenarioError { message, context: _}) if message 
  == "Failed to create DB Cluster with cluster group")
}
#[tokio::test]
async fn test_start_cluster_and_instance_cluster_create_missing_id() { 
    let mut mock rds = MockRdsImpl::default();
     mock_rds 
         .expect_create_db_cluster() 
        .return_once(|_, _, _, _, _, _| {
             Ok(CreateDbClusterOutput::builder() 
                  .db_cluster(DbCluster::builder().build()) 
                 .buid() }); 
     let mut scenario = AuroraScenario::new(mock_rds); 
    scenario.engine version = Some("aurora-mysql8.0".into());
     scenario.instance_class = Some("m5.large".into()); 
     scenario.username = Some("test username".into()); 
     scenario.password = Some(SecretString::new("test password".into())); 
     let create = scenario.start_cluster_and_instance().await; 
     assert_matches!(create, Err(ScenarioError { message, context:_ }) if message 
  == "Created DB Cluster missing Identifier");
}
#[tokio::test]
async fn test_start_cluster_and_instance_instance_create_error() { 
     let mut mock_rds = MockRdsImpl::default(); 
     mock_rds 
         .expect_create_db_cluster() 
         .withf(|id, params, engine, version, username, password| { 
             assert_eq!(id, "RustSDKCodeExamplesDBCluster"); 
             assert_eq!(params, "RustSDKCodeExamplesDBParameterGroup"); 
             assert_eq!(engine, "aurora-mysql");
```

```
 assert_eq!(version, "aurora-mysql8.0"); 
            assert eq!(username, "test username");
            assert eq!(password.expose secret(), "test password");
             true 
         }) 
        .return_once(|id, _, _, _, _, _| {
             Ok(CreateDbClusterOutput::builder() 
  .db_cluster(DbCluster::builder().db_cluster_identifier(id).build()) 
                 .build() }); 
     mock_rds 
         .expect_create_db_instance() 
        .return_once(|, |, |, |, | {
             Err(SdkError::service_error( 
                  CreateDBInstanceError::unhandled(Box::new(Error::new( 
                      ErrorKind::Other, 
                      "create db instance error", 
                  ))), 
                 Response::new(StatusCode::try from(400).unwrap(),
  SdkBody::empty()), 
             )) 
         }); 
     let mut scenario = AuroraScenario::new(mock_rds); 
     scenario.engine_version = Some("aurora-mysql8.0".into()); 
    scenario.instance class = Some("m5.large".into());
     scenario.username = Some("test username".into()); 
     scenario.password = Some(SecretString::new("test password".into())); 
     let create = scenario.start_cluster_and_instance().await; 
     assert_matches!(create, Err(ScenarioError { message, context: _ }) if message 
  == "Failed to create Instance in DB Cluster")
}
#[tokio::test]
async fn test_start_cluster_and_instance_wait_hiccup() { 
     let mut mock_rds = MockRdsImpl::default(); 
     mock_rds 
         .expect_create_db_cluster() 
         .withf(|id, params, engine, version, username, password| { 
             assert_eq!(id, "RustSDKCodeExamplesDBCluster");
```

```
 assert_eq!(params, "RustSDKCodeExamplesDBParameterGroup"); 
             assert_eq!(engine, "aurora-mysql"); 
             assert_eq!(version, "aurora-mysql8.0"); 
             assert_eq!(username, "test username"); 
             assert_eq!(password.expose_secret(), "test password"); 
             true 
         }) 
        .return_once(|id, -, -, -, -, -, -| {
             Ok(CreateDbClusterOutput::builder() 
  .db_cluster(DbCluster::builder().db_cluster_identifier(id).build()) 
                 .build() }); 
     mock_rds 
         .expect_create_db_instance() 
         .withf(|cluster, name, class, engine| { 
             assert_eq!(cluster, "RustSDKCodeExamplesDBCluster"); 
             assert_eq!(name, "RustSDKCodeExamplesDBInstance"); 
             assert_eq!(class, "m5.large"); 
             assert_eq!(engine, "aurora-mysql"); 
             true 
         }) 
         .return_once(|cluster, name, class, _| { 
             Ok(CreateDbInstanceOutput::builder() 
                  .db_instance( 
                      DbInstance::builder() 
                         .db cluster identifier(cluster)
                          .db_instance_identifier(name) 
                          .db_instance_class(class) 
                          .build(), 
).build() }); 
     mock_rds 
         .expect_describe_db_clusters() 
         .with(eq("RustSDKCodeExamplesDBCluster")) 
         .times(1) 
         .returning(|_| { 
             Err(SdkError::service_error( 
                  DescribeDBClustersError::unhandled(Box::new(Error::new( 
                      ErrorKind::Other, 
                      "describe cluster error",
```

```
 ))), 
                 Response::new(StatusCode::try_from(400).unwrap(), 
 SdkBody::empty()), 
             )) 
         }) 
         .with(eq("RustSDKCodeExamplesDBCluster")) 
         .times(1) 
         .returning(|id| { 
             Ok(DescribeDbClustersOutput::builder() 
  .db_clusters(DbCluster::builder().db_cluster_identifier(id).build()) 
                .buid() }); 
    mock_rds.expect_describe_db_instance().return_once(|name| { 
         Ok(DescribeDbInstancesOutput::builder() 
             .db_instances( 
                 DbInstance::builder() 
                      .db_instance_identifier(name) 
                      .db_instance_status("Available") 
                      .build(), 
).build() }); 
    mock_rds 
         .expect_describe_db_cluster_endpoints() 
        .return once(| | {
             Ok(DescribeDbClusterEndpointsOutput::builder() 
  .db_cluster_endpoints(DbClusterEndpoint::builder().status("available").build()) 
                 .buid() }); 
    let mut scenario = AuroraScenario::new(mock_rds); 
     scenario.engine_version = Some("aurora-mysql8.0".into()); 
     scenario.instance_class = Some("m5.large".into()); 
     scenario.username = Some("test username".into()); 
     scenario.password = Some(SecretString::new("test password".into())); 
    tokio::time::pause(); 
    let assertions = tokio::spawn(async move { 
        let create = scenario.start cluster and instance().await;
         assert!(create.is_ok());
```

```
 }); 
     tokio::time::advance(Duration::from_secs(1)).await; 
     tokio::time::advance(Duration::from_secs(1)).await; 
     tokio::time::resume(); 
    let = assertions.await;
}
```
• Para obtener información acerca de la API, consulte [CreateDBInstance](https://docs.rs/releases/search?query=aws-sdk) en la Referencia de la API del SDK de AWS para Rust.

Para obtener una lista completa de las guías para desarrolladores del SDK de AWS y ejemplos de código, consulte [Uso de este servicio con un SDK de AWS](#page-330-0). En este tema también se incluye información sobre cómo comenzar a utilizar el SDK y detalles sobre sus versiones anteriores.

# Elimine un clúster de base de datos de Aurora mediante un SDK de AWS

Los siguientes ejemplos de código muestran cómo eliminar un clúster de base de datos de Aurora.

Los ejemplos de acciones son extractos de código de programas más grandes y deben ejecutarse en contexto. Puede ver esta acción en contexto en el siguiente ejemplo de código:

• [Introducción a los clústeres de bases de datos](#page-3869-0)

.NET

AWS SDK for .NET

```
a Note
```

```
 /// <summary>
```
- /// Delete a particular DB cluster.
- /// </summary>
- /// <param name="dbClusterIdentifier">DB cluster identifier.</param>
- /// <returns>DB cluster object.</returns>

```
 public async Task<DBCluster> DeleteDBClusterByIdentifierAsync(string 
 dbClusterIdentifier) 
     { 
         var response = await _amazonRDS.DeleteDBClusterAsync( 
             new DeleteDBClusterRequest() 
\{\hspace{.1cm} \} DBClusterIdentifier = dbClusterIdentifier, 
                  SkipFinalSnapshot = true 
             }); 
         return response.DBCluster; 
     }
```
• Para obtener información sobre la API, consulte [DeleteDBCluster](https://docs.aws.amazon.com/goto/DotNetSDKV3/rds-2014-10-31/DeleteDBCluster) en la Referencia de la API de AWS SDK for .NET.

### $C++$

SDK para C++

### **G** Note

```
 Aws::Client::ClientConfiguration clientConfig; 
     // Optional: Set to the AWS Region (overrides config file). 
     // clientConfig.region = "us-east-1"; 
 Aws::RDS::RDSClient client(clientConfig); 
         Aws::RDS::Model::DeleteDBClusterRequest request; 
         request.SetDBClusterIdentifier(dbClusterIdentifier); 
         request.SetSkipFinalSnapshot(true); 
         Aws::RDS::Model::DeleteDBClusterOutcome outcome = 
                  client.DeleteDBCluster(request); 
         if (outcome.IsSuccess()) {
```

```
 std::cout << "DB cluster deletion has started." 
                           << std::endl; 
                 clusterDeleting = true; 
                 std::cout 
                         << "Waiting for DB cluster to delete before deleting the 
 parameter group." 
                         << std::endl; 
                 std::cout << "This may take a while." << std::endl; 
 } 
             else { 
                 std::cerr << "Error with Aurora::DeleteDBCluster. " 
                           << outcome.GetError().GetMessage() 
                           << std::endl; 
                 result = false; 
 }
```
• Para obtener información sobre la API, consulte [DeleteDBCluster](https://docs.aws.amazon.com/goto/SdkForCpp/rds-2014-10-31/DeleteDBCluster) en la Referencia de la API de AWS SDK for C++.

### Go

SDK para Go V2

# **G** Note

```
type DbClusters struct { 
 AuroraClient *rds.Client
}
// DeleteDbCluster deletes a DB cluster without keeping a final snapshot.
func (clusters *DbClusters) DeleteDbCluster(clusterName string) error { 
  _, err := clusters.AuroraClient.DeleteDBCluster(context.TODO(), 
  &rds.DeleteDBClusterInput{
```

```
 DBClusterIdentifier: aws.String(clusterName), 
  SkipFinalSnapshot: true,
  }) 
 if err != nil {
   log.Printf("Couldn't delete DB cluster %v: %v\n", clusterName, err) 
  return err 
  } else { 
   return nil 
  }
}
```
• Para obtener información sobre la API, consulte [DeleteDBCluster](https://pkg.go.dev/github.com/aws/aws-sdk-go-v2/service/rds#Client.DeleteDBCluster) en la Referencia de la API de AWS SDK for Go.

### Java

SDK para Java 2.x

# **a** Note

```
 public static void deleteCluster(RdsClient rdsClient, String 
 dbInstanceClusterIdentifier) { 
        try { 
            DeleteDbClusterRequest deleteDbClusterRequest = 
 DeleteDbClusterRequest.builder() 
                     .dbClusterIdentifier(dbInstanceClusterIdentifier) 
                     .skipFinalSnapshot(true) 
                    .build();
            rdsClient.deleteDBCluster(deleteDbClusterRequest); 
            System.out.println(dbInstanceClusterIdentifier + " was deleted!"); 
        } catch (RdsException e) { 
            System.out.println(e.getLocalizedMessage()); 
            System.exit(1);
```
}

}

• Para obtener información sobre la API, consulte [DeleteDBCluster](https://docs.aws.amazon.com/goto/SdkForJavaV2/rds-2014-10-31/DeleteDBCluster) en la Referencia de la API de AWS SDK for Java 2.x.

### Kotlin

SDK para Kotlin

# **a** Note

Hay más información en GitHub. Busque el ejemplo completo y aprenda a configurar y ejecutar en el [Repositorio de ejemplos de código de AWS.](https://github.com/awsdocs/aws-doc-sdk-examples/tree/main/kotlin/services/rds#code-examples)

```
suspend fun deleteCluster(dbInstanceClusterIdentifier: String) { 
     val deleteDbClusterRequest = DeleteDbClusterRequest { 
         dbClusterIdentifier = dbInstanceClusterIdentifier 
         skipFinalSnapshot = true 
     } 
     RdsClient { region = "us-west-2" }.use { rdsClient -> 
         rdsClient.deleteDbCluster(deleteDbClusterRequest) 
         println("$dbInstanceClusterIdentifier was deleted!") 
     }
}
```
• Para obtener información sobre la API, consulte [DeleteDBCluster](https://github.com/awslabs/aws-sdk-kotlin#generating-api-documentation) en la Referencia de la API del SDK de AWSpara Kotlin.

### Python

### SDK para Python (Boto3)

### **a** Note

```
class AuroraWrapper: 
     """Encapsulates Aurora DB cluster actions.""" 
     def __init__(self, rds_client): 
 """ 
         :param rds_client: A Boto3 Amazon Relational Database Service (Amazon 
 RDS) client. 
        "" "
         self.rds_client = rds_client 
     @classmethod 
     def from_client(cls): 
        "" "
         Instantiates this class from a Boto3 client. 
        "''" rds_client = boto3.client("rds") 
         return cls(rds_client) 
     def delete_db_cluster(self, cluster_name): 
 """ 
         Deletes a DB cluster. 
         :param cluster_name: The name of the DB cluster to delete. 
        "''" try: 
             self.rds_client.delete_db_cluster( 
                 DBClusterIdentifier=cluster_name, SkipFinalSnapshot=True 
) logger.info("Deleted DB cluster %s.", cluster_name) 
         except ClientError: 
             logger.exception("Couldn't delete DB cluster %s.", cluster_name)
```
raise

• Para obtener información sobre la API, consulte [DeleteDBCluster](https://docs.aws.amazon.com/goto/boto3/rds-2014-10-31/DeleteDBCluster) en la Referencia de la API del SDK de AWS para Python (Boto3).

### Rust

SDK para Rust

### **a** Note

```
 pub async fn clean_up(self) -> Result<(), Vec<ScenarioError>> { 
         let mut clean_up_errors: Vec<ScenarioError> = vec![]; 
         // Delete the instance. rds.DeleteDbInstance. 
         let delete_db_instance = self 
             .rds 
             .delete_db_instance( 
                 self.db_instance_identifier 
                      .as_deref() 
                      .expect("instance identifier"), 
) .await; 
         if let Err(err) = delete_db_instance { 
             let identifier = self 
                  .db_instance_identifier 
                  .as_deref() 
                  .unwrap_or("Missing Instance Identifier"); 
             let message = format!("failed to delete db instance {identifier}"); 
             clean_up_errors.push(ScenarioError::new(message, &err)); 
         } else { 
             // Wait for the instance to delete 
             let waiter = Waiter::default(); 
             while waiter.sleep().await.is_ok() {
```

```
 let describe_db_instances = 
 self.rds.describe_db_instances().await; 
                if let Err(err) = describe db instances {
                     clean_up_errors.push(ScenarioError::new( 
                         "Failed to check instance state during deletion", 
                         &err, 
                     )); 
                     break; 
 } 
                 let db_instances = describe_db_instances 
                     .unwrap() 
                     .db_instances() 
                     .iter() 
                     .filter(|instance| instance.db_cluster_identifier == 
 self.db_cluster_identifier) 
                     .cloned() 
                     .collect::<Vec<DbInstance>>(); 
                 if db_instances.is_empty() { 
                     trace!("Delete Instance waited and no instances were found"); 
                     break; 
 } 
                 match db_instances.first().unwrap().db_instance_status() { 
                     Some("Deleting") => continue, 
                    Some(status) => \{ info!("Attempting to delete but instances is in 
 {status}"); 
                         continue; 
1 1 1 1 1 1 1
                    None \Rightarrow {
                         warn!("No status for DB instance"); 
                         break; 
1 1 1 1 1 1 1
 } 
 } 
        } 
        // Delete the DB cluster. rds.DeleteDbCluster. 
        let delete_db_cluster = self 
             .rds 
             .delete_db_cluster( 
                 self.db_cluster_identifier 
                     .as_deref() 
                     .expect("cluster identifier"),
```

```
) .await; 
        if let Err(err) = delete_db_cluster { 
             let identifier = self 
                .db cluster identifier
                 .as_deref() 
                 .unwrap_or("Missing DB Cluster Identifier"); 
             let message = format!("failed to delete db cluster {identifier}"); 
             clean_up_errors.push(ScenarioError::new(message, &err)); 
        } else { 
            // Wait for the instance and cluster to fully delete. 
 rds.DescribeDbInstances and rds.DescribeDbClusters until both are not found. 
             let waiter = Waiter::default(); 
             while waiter.sleep().await.is_ok() { 
                 let describe_db_clusters = self 
                     .rds 
                     .describe_db_clusters( 
                         self.db_cluster_identifier 
                             .as_deref() 
                             .expect("cluster identifier"), 
) .await; 
                 if let Err(err) = describe_db_clusters { 
                    clean up errors.push(ScenarioError::new(
                         "Failed to check cluster state during deletion", 
                         &err, 
                     )); 
                     break; 
 } 
                 let describe_db_clusters = describe_db_clusters.unwrap(); 
                 let db_clusters = describe_db_clusters.db_clusters(); 
                 if db_clusters.is_empty() { 
                     trace!("Delete cluster waited and no clusters were found"); 
                     break; 
 } 
                 match db_clusters.first().unwrap().status() { 
                     Some("Deleting") => continue, 
                    Some(status) => \{ info!("Attempting to delete but clusters is in 
 {status}"); 
                         continue; 
1 1 1 1 1 1 1
                    None \Rightarrow {
```

```
 warn!("No status for DB cluster"); 
                         break; 
1 1 1 1 1 1 1
 } 
 } 
        } 
        // Delete the DB cluster parameter group. 
 rds.DeleteDbClusterParameterGroup. 
        let delete_db_cluster_parameter_group = self 
             .rds 
             .delete_db_cluster_parameter_group( 
                 self.db_cluster_parameter_group 
                    .map(|q| {
                         g.db_cluster_parameter_group_name 
                             .unwrap_or_else(|| 
 DB_CLUSTER_PARAMETER_GROUP_NAME.to_string()) 
 }) 
                     .as_deref() 
                     .expect("cluster parameter group name"), 
) .await; 
        if let Err(error) = delete_db_cluster_parameter_group { 
             clean_up_errors.push(ScenarioError::new( 
                 "Failed to delete the db cluster parameter group", 
                 &error, 
             )) 
        } 
        if clean_up_errors.is_empty() { 
           0k(()) } else { 
             Err(clean_up_errors) 
        } 
    } 
    pub async fn delete_db_cluster( 
        &self, 
        cluster_identifier: &str, 
     ) -> Result<DeleteDbClusterOutput, SdkError<DeleteDBClusterError>> { 
        self.inner 
             .delete_db_cluster() 
             .db_cluster_identifier(cluster_identifier) 
             .skip_final_snapshot(true)
```
```
 .send() 
              .await 
     }
#[tokio::test]
async fn test_scenario_clean_up() { 
     let mut mock_rds = MockRdsImpl::default(); 
     mock_rds 
          .expect_delete_db_instance() 
          .with(eq("MockInstance")) 
          .return_once(|_| Ok(DeleteDbInstanceOutput::builder().build())); 
     mock_rds 
          .expect_describe_db_instances() 
          .with() 
          .times(1) 
          .returning(|| { 
              Ok(DescribeDbInstancesOutput::builder() 
                  .db_instances( 
                       DbInstance::builder() 
                           .db_cluster_identifier("MockCluster") 
                           .db_instance_status("Deleting") 
                           .build(), 
).build() }) 
          .with() 
          .times(1) 
          .returning(|| Ok(DescribeDbInstancesOutput::builder().build())); 
     mock_rds 
          .expect_delete_db_cluster() 
          .with(eq("MockCluster")) 
          .return_once(|_| Ok(DeleteDbClusterOutput::builder().build())); 
     mock_rds 
          .expect_describe_db_clusters() 
          .with(eq("MockCluster")) 
          .times(1) 
          .returning(|id| { 
              Ok(DescribeDbClustersOutput::builder() 
                  .db_clusters( 
                      DbCluster::builder()
```

```
 .db_cluster_identifier(id) 
                          .status("Deleting") 
                          .build(), 
).build() }) 
         .with(eq("MockCluster")) 
         .times(1) 
         .returning(|_| Ok(DescribeDbClustersOutput::builder().build())); 
     mock_rds 
         .expect_delete_db_cluster_parameter_group() 
         .with(eq("MockParamGroup")) 
         .return_once(|_| 
  Ok(DeleteDbClusterParameterGroupOutput::builder().build())); 
     let mut scenario = AuroraScenario::new(mock_rds); 
     scenario.db_cluster_identifier = Some(String::from("MockCluster")); 
     scenario.db_instance_identifier = Some(String::from("MockInstance")); 
     scenario.db_cluster_parameter_group = Some( 
         DbClusterParameterGroup::builder() 
              .db_cluster_parameter_group_name("MockParamGroup") 
             .build(), 
     ); 
     tokio::time::pause(); 
     let assertions = tokio::spawn(async move { 
        let clean up = scenario.clean up().await;
         assert!(clean_up.is_ok()); 
     }); 
     tokio::time::advance(Duration::from_secs(1)).await; // Wait for first 
  Describe Instances 
     tokio::time::advance(Duration::from_secs(1)).await; // Wait for second 
  Describe Instances 
     tokio::time::advance(Duration::from_secs(1)).await; // Wait for first 
  Describe Cluster 
     tokio::time::advance(Duration::from_secs(1)).await; // Wait for second 
  Describe Cluster 
     tokio::time::resume(); 
    let - s sertions.await;
}
#[tokio::test]
```

```
async fn test_scenario_clean_up_errors() { 
    let mut mock rds = MockRdsImpl::default();
     mock_rds 
         .expect_delete_db_instance() 
         .with(eq("MockInstance")) 
         .return_once(|_| Ok(DeleteDbInstanceOutput::builder().build())); 
     mock_rds 
         .expect_describe_db_instances() 
         .with() 
         .times(1) 
         .returning(|| { 
             Ok(DescribeDbInstancesOutput::builder() 
                  .db_instances( 
                      DbInstance::builder() 
                           .db_cluster_identifier("MockCluster") 
                           .db_instance_status("Deleting") 
                           .build(), 
).buid() }) 
         .with() 
         .times(1) 
         .returning(|| { 
             Err(SdkError::service_error( 
                  DescribeDBInstancesError::unhandled(Box::new(Error::new( 
                      ErrorKind::Other, 
                      "describe db instances error", 
                  ))), 
                  Response::new(StatusCode::try_from(400).unwrap(), 
 SdkBody::empty()), 
             )) 
         }); 
     mock_rds 
         .expect_delete_db_cluster() 
         .with(eq("MockCluster")) 
         .return_once(|_| Ok(DeleteDbClusterOutput::builder().build())); 
     mock_rds 
         .expect_describe_db_clusters() 
         .with(eq("MockCluster")) 
         .times(1)
```

```
 .returning(|id| { 
             Ok(DescribeDbClustersOutput::builder() 
                  .db_clusters( 
                      DbCluster::builder() 
                          .db_cluster_identifier(id) 
                          .status("Deleting") 
                          .build(), 
).build() }) 
         .with(eq("MockCluster")) 
         .times(1) 
         .returning(|_| { 
             Err(SdkError::service_error( 
                  DescribeDBClustersError::unhandled(Box::new(Error::new( 
                      ErrorKind::Other, 
                      "describe db clusters error", 
                  ))), 
                  Response::new(StatusCode::try_from(400).unwrap(), 
 SdkBody::empty()), 
             )) 
         }); 
     mock_rds 
         .expect_delete_db_cluster_parameter_group() 
         .with(eq("MockParamGroup")) 
         .return_once(|_| 
 Ok(DeleteDbClusterParameterGroupOutput::builder().build())); 
     let mut scenario = AuroraScenario::new(mock_rds); 
     scenario.db_cluster_identifier = Some(String::from("MockCluster")); 
    scenario.db instance identifier = Some(String::from("MockInstance"));
     scenario.db_cluster_parameter_group = Some( 
         DbClusterParameterGroup::builder() 
              .db_cluster_parameter_group_name("MockParamGroup") 
             .build(), 
     ); 
     tokio::time::pause(); 
     let assertions = tokio::spawn(async move { 
         let clean_up = scenario.clean_up().await; 
         assert!(clean_up.is_err()); 
         let errs = clean_up.unwrap_err(); 
         assert_eq!(errs.len(), 2);
```

```
 assert_matches!(errs.get(0), Some(ScenarioError {message, context: _}) if 
  message == "Failed to check instance state during deletion"); 
        assert matches!(errs.get(1), Some(ScenarioError {message, context: }) if
  message == "Failed to check cluster state during deletion"); 
     }); 
     tokio::time::advance(Duration::from_secs(1)).await; // Wait for first 
  Describe Instances 
     tokio::time::advance(Duration::from_secs(1)).await; // Wait for second 
  Describe Instances 
     tokio::time::advance(Duration::from_secs(1)).await; // Wait for first 
  Describe Cluster 
     tokio::time::advance(Duration::from_secs(1)).await; // Wait for second 
  Describe Cluster 
     tokio::time::resume(); 
    let - s sertions.await;
}
```
• Para obtener información acerca de la API, consulte [DeleteDBCluster](https://docs.rs/releases/search?query=aws-sdk) en la Referencia de la API del SDK de AWS para Rust.

Para obtener una lista completa de las guías para desarrolladores del SDK de AWS y ejemplos de código, consulte [Uso de este servicio con un SDK de AWS](#page-330-0). En este tema también se incluye información sobre cómo comenzar a utilizar el SDK y detalles sobre sus versiones anteriores.

# Elimine un grupo de parámetros del clúster de base de datos de Aurora mediante un SDK de AWS

Los siguientes ejemplos de código muestran cómo eliminar un grupo de de parámetros del clúster de base de datos de Aurora.

Los ejemplos de acciones son extractos de código de programas más grandes y deben ejecutarse en contexto. Puede ver esta acción en contexto en el siguiente ejemplo de código:

• [Introducción a los clústeres de bases de datos](#page-3869-0)

#### .NET

## AWS SDK for .NET

## **a** Note

Hay más información en GitHub. Busque el ejemplo completo y aprenda a configurar y ejecutar en el [Repositorio de ejemplos de código de AWS.](https://github.com/awsdocs/aws-doc-sdk-examples/tree/main/dotnetv3/Aurora#code-examples)

```
 /// <summary> 
    /// Delete a particular parameter group by name. 
    /// </summary> 
    /// <param name="groupName">The name of the parameter group.</param> 
   /// <returns>True if successful.</returns>
   public async Task<bool> DeleteClusterParameterGroupByNameAsync(string
 groupName) 
    { 
        var request = new DeleteDBClusterParameterGroupRequest 
        { 
            DBClusterParameterGroupName = groupName, 
        }; 
        var response = await 
 _amazonRDS.DeleteDBClusterParameterGroupAsync(request); 
        return response.HttpStatusCode == System.Net.HttpStatusCode.OK; 
    }
```
• Para obtener información sobre la API, consulte [DeleteDBClusterParameterGroup](https://docs.aws.amazon.com/goto/DotNetSDKV3/rds-2014-10-31/DeleteDBClusterParameterGroup) en la Referencia de la API de AWS SDK for .NET.

# $C++$

SDK para C++

# **a** Note

```
 Aws::Client::ClientConfiguration clientConfig; 
     // Optional: Set to the AWS Region (overrides config file). 
     // clientConfig.region = "us-east-1"; 
 Aws::RDS::RDSClient client(clientConfig); 
     Aws::RDS::Model::DeleteDBClusterParameterGroupRequest request; 
     request.SetDBClusterParameterGroupName(parameterGroupName); 
     Aws::RDS::Model::DeleteDBClusterParameterGroupOutcome outcome = 
             client.DeleteDBClusterParameterGroup(request); 
     if (outcome.IsSuccess()) { 
         std::cout << "The DB parameter group was successfully deleted." 
                    << std::endl; 
     } 
     else { 
         std::cerr << "Error with Aurora::DeleteDBClusterParameterGroup. " 
                    << outcome.GetError().GetMessage() 
                    << std::endl; 
         result = false; 
     }
```
• Para obtener información sobre la API, consulte [DeleteDBClusterParameterGroup](https://docs.aws.amazon.com/goto/SdkForCpp/rds-2014-10-31/DeleteDBClusterParameterGroup) en la Referencia de la API de AWS SDK for C++.

#### Go

SDK para Go V2

```
a Note
```

```
type DbClusters struct { 
  AuroraClient *rds.Client
}
```

```
// DeleteParameterGroup deletes the named DB cluster parameter group.
func (clusters *DbClusters) DeleteParameterGroup(parameterGroupName string) error 
 \mathcal{L} _, err := clusters.AuroraClient.DeleteDBClusterParameterGroup(context.TODO(), 
   &rds.DeleteDBClusterParameterGroupInput{ 
    DBClusterParameterGroupName: aws.String(parameterGroupName), 
   }) 
 if err != nil {
   log.Printf("Couldn't delete parameter group %v: %v\n", parameterGroupName, err) 
   return err 
  } else { 
   return nil 
  }
}
```
• Para obtener información sobre la API, consulte [DeleteDBClusterParameterGroup](https://pkg.go.dev/github.com/aws/aws-sdk-go-v2/service/rds#Client.DeleteDBClusterParameterGroup) en la Referencia de la API de AWS SDK for Go.

#### Java

SDK para Java 2.x

#### **a** Note

```
 public static void deleteDBClusterGroup(RdsClient rdsClient, String 
 dbClusterGroupName, String clusterDBARN) 
            throws InterruptedException { 
        try { 
            boolean isDataDel = false; 
            boolean didFind; 
            String instanceARN;
```

```
 // Make sure that the database has been deleted. 
             while (!isDataDel) { 
                 DescribeDbInstancesResponse response = 
 rdsClient.describeDBInstances(); 
                 List<DBInstance> instanceList = response.dbInstances(); 
                 int listSize = instanceList.size(); 
                 didFind = false; 
                int index = 1;
                 for (DBInstance instance : instanceList) { 
                     instanceARN = instance.dbInstanceArn(); 
                     if (instanceARN.compareTo(clusterDBARN) == 0) { 
                          System.out.println(clusterDBARN + " still exists"); 
                        didFind = true;1999 1999 1999 1999 1999
                     if ((index == listSize) && (!didFind)) { 
                         // Went through the entire list and did not find the 
 database ARN. 
                         isDataDel = true; 
1999 1999 1999 1999 1999
                     Thread.sleep(sleepTime * 1000); 
                     index++; 
 } 
 } 
             DeleteDbClusterParameterGroupRequest clusterParameterGroupRequest = 
 DeleteDbClusterParameterGroupRequest 
                      .builder() 
                     .dbClusterParameterGroupName(dbClusterGroupName) 
                    .build();
 rdsClient.deleteDBClusterParameterGroup(clusterParameterGroupRequest); 
             System.out.println(dbClusterGroupName + " was deleted."); 
         } catch (RdsException e) { 
             System.out.println(e.getLocalizedMessage()); 
             System.exit(1); 
         } 
     }
```
• Para obtener información sobre la API, consulte [DeleteDBClusterParameterGroup](https://docs.aws.amazon.com/goto/SdkForJavaV2/rds-2014-10-31/DeleteDBClusterParameterGroup) en la Referencia de la API de AWS SDK for Java 2.x.

#### Kotlin

## SDK para Kotlin

## **a**) Note

```
@Throws(InterruptedException::class)
suspend fun deleteDBClusterGroup(dbClusterGroupName: String, clusterDBARN: 
 String) { 
     var isDataDel = false 
     var didFind: Boolean 
     var instanceARN: String 
     RdsClient { region = "us-west-2" }.use { rdsClient -> 
         // Make sure that the database has been deleted. 
         while (!isDataDel) { 
             val response = rdsClient.describeDbInstances() 
             val instanceList = response.dbInstances 
             val listSize = instanceList?.size 
             isDataDel = false 
             didFind = false 
            var index = 1 if (instanceList != null) { 
                 for (instance in instanceList) { 
                     instanceARN = instance.dbInstanceArn.toString() 
                     if (instanceARN.compareTo(clusterDBARN) == 0) { 
                         println("$clusterDBARN still exists") 
                         didFind = true 
1999 1999 1999 1999 1999
                     if (index == listSize && !didFind) { 
                         // Went through the entire list and did not find the 
 database ARN. 
                         isDataDel = true 
1 1 1 1 1 1 1
                     delay(slTime * 1000) 
                     index++ 
 } 
 }
```

```
 } 
         val clusterParameterGroupRequest = DeleteDbClusterParameterGroupRequest { 
             dbClusterParameterGroupName = dbClusterGroupName 
         } 
         rdsClient.deleteDbClusterParameterGroup(clusterParameterGroupRequest) 
         println("$dbClusterGroupName was deleted.") 
     }
}
```
• Para obtener información sobre la API, consulte [DeleteDBClusterParameterGroup](https://github.com/awslabs/aws-sdk-kotlin#generating-api-documentation) en la Referencia de la API del SDK de AWSpara Kotlin.

#### Python

SDK para Python (Boto3)

## **a** Note

```
class AuroraWrapper: 
     """Encapsulates Aurora DB cluster actions.""" 
     def __init__(self, rds_client): 
 """ 
         :param rds_client: A Boto3 Amazon Relational Database Service (Amazon 
 RDS) client. 
         """ 
         self.rds_client = rds_client 
     @classmethod 
     def from_client(cls): 
        "" "
         Instantiates this class from a Boto3 client. 
         """ 
         rds_client = boto3.client("rds") 
         return cls(rds_client)
```

```
 def delete_parameter_group(self, parameter_group_name): 
 """ 
        Deletes a DB cluster parameter group. 
         :param parameter_group_name: The name of the parameter group to delete. 
         :return: Data about the parameter group. 
         """ 
        try: 
             response = self.rds_client.delete_db_cluster_parameter_group( 
                 DBClusterParameterGroupName=parameter_group_name 
) except ClientError as err: 
             logger.error( 
                 "Couldn't delete parameter group %s. Here's why: %s: %s", 
                 parameter_group_name, 
                 err.response["Error"]["Code"], 
                 err.response["Error"]["Message"], 
) raise 
        else: 
            return response
```
• Para obtener información sobre la API, consulte [DeleteDBClusterParameterGroup](https://docs.aws.amazon.com/goto/boto3/rds-2014-10-31/DeleteDBClusterParameterGroup) en la Referencia de la API del SDK de AWSpara Python (Boto3).

#### Rust

## SDK para Rust

# **a** Note

```
 pub async fn clean_up(self) -> Result<(), Vec<ScenarioError>> { 
     let mut clean_up_errors: Vec<ScenarioError> = vec![];
```

```
 // Delete the instance. rds.DeleteDbInstance. 
       let delete db instance = self
             .rds 
             .delete_db_instance( 
                self.db instance identifier
                     .as_deref() 
                     .expect("instance identifier"), 
) .await; 
         if let Err(err) = delete_db_instance { 
             let identifier = self 
                 .db_instance_identifier 
                .as deref()
                 .unwrap_or("Missing Instance Identifier"); 
             let message = format!("failed to delete db instance {identifier}"); 
             clean_up_errors.push(ScenarioError::new(message, &err)); 
         } else { 
             // Wait for the instance to delete 
             let waiter = Waiter::default(); 
            while waiter.sleep().await.is ok() {
                 let describe_db_instances = 
 self.rds.describe_db_instances().await; 
                 if let Err(err) = describe_db_instances { 
                     clean_up_errors.push(ScenarioError::new( 
                          "Failed to check instance state during deletion", 
                         &err, 
                     )); 
                     break; 
 } 
                 let db_instances = describe_db_instances 
                     .unwrap() 
                     .db_instances() 
                     .iter() 
                     .filter(|instance| instance.db_cluster_identifier == 
 self.db_cluster_identifier) 
                     .cloned() 
                     .collect::<Vec<DbInstance>>(); 
                 if db_instances.is_empty() { 
                     trace!("Delete Instance waited and no instances were found"); 
                     break; 
 } 
                 match db_instances.first().unwrap().db_instance_status() {
```

```
 Some("Deleting") => continue, 
                    Some(status) => \{ info!("Attempting to delete but instances is in 
 {status}"); 
                         continue; 
1 1 1 1 1 1 1
                    None \Rightarrow {
                         warn!("No status for DB instance"); 
                         break; 
1 1 1 1 1 1 1
 } 
 } 
        } 
        // Delete the DB cluster. rds.DeleteDbCluster. 
        let delete_db_cluster = self 
             .rds 
             .delete_db_cluster( 
                 self.db_cluster_identifier 
                     .as_deref() 
                     .expect("cluster identifier"), 
) .await; 
       if let Err(err) = delete db cluster {
             let identifier = self 
                 .db_cluster_identifier 
                 .as_deref() 
                 .unwrap_or("Missing DB Cluster Identifier"); 
             let message = format!("failed to delete db cluster {identifier}"); 
             clean_up_errors.push(ScenarioError::new(message, &err)); 
        } else { 
             // Wait for the instance and cluster to fully delete. 
 rds.DescribeDbInstances and rds.DescribeDbClusters until both are not found. 
             let waiter = Waiter::default(); 
           while waiter.sleep().await.is_ok() {
                 let describe_db_clusters = self 
                     .rds 
                     .describe_db_clusters( 
                         self.db_cluster_identifier 
                             .as_deref() 
                             .expect("cluster identifier"), 
) .await;
```

```
 if let Err(err) = describe_db_clusters { 
                    clean_up_errors.push(ScenarioError::new( 
                        "Failed to check cluster state during deletion", 
                        &err, 
                    )); 
                    break; 
 } 
                let describe_db_clusters = describe_db_clusters.unwrap(); 
                let db_clusters = describe_db_clusters.db_clusters(); 
                if db_clusters.is_empty() { 
                    trace!("Delete cluster waited and no clusters were found"); 
                    break; 
 } 
                match db_clusters.first().unwrap().status() { 
                    Some("Deleting") => continue, 
                   Some(status) => {
                        info!("Attempting to delete but clusters is in 
 {status}"); 
                        continue; 
1 1 1 1 1 1 1
                   None \Rightarrow {
                        warn!("No status for DB cluster"); 
                        break; 
1 1 1 1 1 1 1
 } 
 } 
        } 
        // Delete the DB cluster parameter group. 
 rds.DeleteDbClusterParameterGroup. 
       let delete db cluster parameter group = self
            .rds 
            .delete_db_cluster_parameter_group( 
                self.db_cluster_parameter_group 
                   .map(|q| {
                        g.db_cluster_parameter_group_name 
                            .unwrap_or_else(|| 
 DB_CLUSTER_PARAMETER_GROUP_NAME.to_string()) 
 }) 
                   .as deref()
                    .expect("cluster parameter group name"), 
) .await; 
        if let Err(error) = delete_db_cluster_parameter_group {
```

```
 clean_up_errors.push(ScenarioError::new( 
                  "Failed to delete the db cluster parameter group", 
                  &error, 
              )) 
         } 
         if clean_up_errors.is_empty() { 
             0k(()) } else { 
              Err(clean_up_errors) 
         } 
     } 
     pub async fn delete_db_cluster_parameter_group( 
         &self, 
         name: &str, 
     ) -> Result<DeleteDbClusterParameterGroupOutput, 
  SdkError<DeleteDBClusterParameterGroupError>> 
     { 
         self.inner 
              .delete_db_cluster_parameter_group() 
              .db_cluster_parameter_group_name(name) 
              .send() 
              .await 
     }
#[tokio::test]
async fn test_scenario_clean_up() { 
     let mut mock_rds = MockRdsImpl::default(); 
     mock_rds 
          .expect_delete_db_instance() 
          .with(eq("MockInstance")) 
          .return_once(|_| Ok(DeleteDbInstanceOutput::builder().build())); 
     mock_rds 
          .expect_describe_db_instances() 
          .with() 
          .times(1) 
          .returning(|| { 
              Ok(DescribeDbInstancesOutput::builder() 
                   .db_instances( 
                       DbInstance::builder() 
                            .db_cluster_identifier("MockCluster")
```

```
 .db_instance_status("Deleting") 
                          .build(), 
).build() }) 
         .with() 
         .times(1) 
         .returning(|| Ok(DescribeDbInstancesOutput::builder().build())); 
    mock_rds 
         .expect_delete_db_cluster() 
         .with(eq("MockCluster")) 
         .return_once(|_| Ok(DeleteDbClusterOutput::builder().build())); 
    mock_rds 
         .expect_describe_db_clusters() 
         .with(eq("MockCluster")) 
         .times(1) 
         .returning(|id| { 
             Ok(DescribeDbClustersOutput::builder() 
                  .db_clusters( 
                      DbCluster::builder() 
                          .db_cluster_identifier(id) 
                          .status("Deleting") 
                          .build(), 
).build() }) 
         .with(eq("MockCluster")) 
         .times(1) 
         .returning(|_| Ok(DescribeDbClustersOutput::builder().build())); 
    mock_rds 
         .expect_delete_db_cluster_parameter_group() 
         .with(eq("MockParamGroup")) 
         .return_once(|_| 
 Ok(DeleteDbClusterParameterGroupOutput::builder().build())); 
    let mut scenario = AuroraScenario::new(mock_rds); 
     scenario.db_cluster_identifier = Some(String::from("MockCluster")); 
     scenario.db_instance_identifier = Some(String::from("MockInstance")); 
     scenario.db_cluster_parameter_group = Some( 
         DbClusterParameterGroup::builder() 
             .db_cluster_parameter_group_name("MockParamGroup")
```

```
 .build(), 
     ); 
     tokio::time::pause(); 
     let assertions = tokio::spawn(async move { 
        let clean up = scenario.clean up().await;
         assert!(clean_up.is_ok()); 
     }); 
     tokio::time::advance(Duration::from_secs(1)).await; // Wait for first 
  Describe Instances 
     tokio::time::advance(Duration::from_secs(1)).await; // Wait for second 
  Describe Instances 
     tokio::time::advance(Duration::from_secs(1)).await; // Wait for first 
  Describe Cluster 
     tokio::time::advance(Duration::from_secs(1)).await; // Wait for second 
  Describe Cluster 
     tokio::time::resume(); 
    let - s sertions.await;
}
#[tokio::test]
async fn test_scenario_clean_up_errors() { 
     let mut mock_rds = MockRdsImpl::default(); 
     mock_rds 
         .expect_delete_db_instance() 
         .with(eq("MockInstance")) 
         .return_once(|_| Ok(DeleteDbInstanceOutput::builder().build())); 
     mock_rds 
         .expect_describe_db_instances() 
         .with() 
         .times(1) 
         .returning(|| { 
             Ok(DescribeDbInstancesOutput::builder() 
                  .db_instances( 
                      DbInstance::builder() 
                          .db_cluster_identifier("MockCluster") 
                          .db_instance_status("Deleting") 
                          .build(), 
).buid() })
```

```
 .with() 
         .times(1) 
         .returning(|| { 
             Err(SdkError::service_error( 
                  DescribeDBInstancesError::unhandled(Box::new(Error::new( 
                      ErrorKind::Other, 
                      "describe db instances error", 
                  ))), 
                  Response::new(StatusCode::try_from(400).unwrap(), 
 SdkBody::empty()), 
             )) 
         }); 
     mock_rds 
         .expect_delete_db_cluster() 
         .with(eq("MockCluster")) 
         .return_once(|_| Ok(DeleteDbClusterOutput::builder().build())); 
     mock_rds 
         .expect_describe_db_clusters() 
         .with(eq("MockCluster")) 
         .times(1) 
         .returning(|id| { 
             Ok(DescribeDbClustersOutput::builder() 
                  .db_clusters( 
                      DbCluster::builder() 
                           .db_cluster_identifier(id) 
                           .status("Deleting") 
                           .build(), 
).buid() }) 
         .with(eq("MockCluster")) 
         .times(1) 
         .returning(|_| { 
             Err(SdkError::service_error( 
                  DescribeDBClustersError::unhandled(Box::new(Error::new( 
                      ErrorKind::Other, 
                      "describe db clusters error", 
                  ))), 
                  Response::new(StatusCode::try_from(400).unwrap(), 
 SdkBody::empty()), 
             )) 
         });
```

```
 mock_rds 
        .expect delete db cluster parameter group()
         .with(eq("MockParamGroup")) 
         .return_once(|_| 
  Ok(DeleteDbClusterParameterGroupOutput::builder().build())); 
     let mut scenario = AuroraScenario::new(mock_rds); 
    scenario.db cluster identifier = Some(String::from("MockCluster"));
    scenario.db instance identifier = Some(String::from("MockInstance"));
     scenario.db_cluster_parameter_group = Some( 
         DbClusterParameterGroup::builder() 
              .db_cluster_parameter_group_name("MockParamGroup") 
             .build(), 
     ); 
     tokio::time::pause(); 
     let assertions = tokio::spawn(async move { 
         let clean_up = scenario.clean_up().await; 
         assert!(clean_up.is_err()); 
        let errs = clean up.unwrap err();
         assert_eq!(errs.len(), 2); 
         assert_matches!(errs.get(0), Some(ScenarioError {message, context: _}) if 
  message == "Failed to check instance state during deletion"); 
        assert matches!(errs.get(1), Some(ScenarioError {message, context: \}) if
  message == "Failed to check cluster state during deletion"); 
     }); 
     tokio::time::advance(Duration::from_secs(1)).await; // Wait for first 
  Describe Instances 
     tokio::time::advance(Duration::from_secs(1)).await; // Wait for second 
  Describe Instances 
     tokio::time::advance(Duration::from_secs(1)).await; // Wait for first 
  Describe Cluster 
     tokio::time::advance(Duration::from_secs(1)).await; // Wait for second 
  Describe Cluster 
     tokio::time::resume(); 
    let - s sertions.await;
}
```
• Para obtener detalles sobre la API, consulte [DeleteDBClusterParameterGroup](https://docs.rs/releases/search?query=aws-sdk) en la Referencia de la API del AWS SDK para Rust.

Para obtener una lista completa de las guías para desarrolladores del SDK de AWS y ejemplos de código, consulte [Uso de este servicio con un SDK de AWS](#page-330-0). En este tema también se incluye información sobre cómo comenzar a utilizar el SDK y detalles sobre sus versiones anteriores.

# Elimine una instancia de base de datos de Aurora mediante un SDK de AWS

Los siguientes ejemplos de código muestran cómo eliminar una instancia de base de datos de Aurora.

Los ejemplos de acciones son extractos de código de programas más grandes y deben ejecutarse en contexto. Puede ver esta acción en contexto en el siguiente ejemplo de código:

• [Introducción a los clústeres de bases de datos](#page-3869-0)

## .NET

AWS SDK for .NET

```
a Note
```

```
 /// <summary> 
    /// Delete a particular DB instance. 
     /// </summary> 
     /// <param name="dbInstanceIdentifier">DB instance identifier.</param> 
     /// <returns>DB instance object.</returns> 
     public async Task<DBInstance> DeleteDBInstanceByIdentifierAsync(string 
 dbInstanceIdentifier) 
     { 
         var response = await _amazonRDS.DeleteDBInstanceAsync( 
             new DeleteDBInstanceRequest() 
\{\hspace{.1cm} \} DBInstanceIdentifier = dbInstanceIdentifier, 
                  SkipFinalSnapshot = true, 
                  DeleteAutomatedBackups = true 
             });
```

```
 return response.DBInstance; 
 }
```
• Para obtener información sobre la API, consulte [DeleteDBInstance](https://docs.aws.amazon.com/goto/DotNetSDKV3/rds-2014-10-31/DeleteDBInstance) en la Referencia de la API de AWS SDK for .NET.

#### $C++$

SDK para C++

## **a** Note

```
 Aws::Client::ClientConfiguration clientConfig; 
         // Optional: Set to the AWS Region (overrides config file). 
         // clientConfig.region = "us-east-1"; 
    Aws::RDS::RDSClient client(clientConfig); 
             Aws::RDS::Model::DeleteDBInstanceRequest request; 
             request.SetDBInstanceIdentifier(dbInstanceIdentifier); 
             request.SetSkipFinalSnapshot(true); 
             request.SetDeleteAutomatedBackups(true); 
             Aws::RDS::Model::DeleteDBInstanceOutcome outcome = 
                      client.DeleteDBInstance(request); 
             if (outcome.IsSuccess()) { 
                 std::cout << "DB instance deletion has started." 
                            << std::endl; 
                 instanceDeleting = true; 
                 std::cout 
                          << "Waiting for DB instance to delete before deleting the 
 parameter group." 
                          << std::endl; 
 }
```

```
 else { 
                 std::cerr << "Error with Aurora::DeleteDBInstance. " 
                           << outcome.GetError().GetMessage() 
                           << std::endl; 
                result = false; 
 }
```
• Para obtener información sobre la API, consulte [DeleteDBInstance](https://docs.aws.amazon.com/goto/SdkForCpp/rds-2014-10-31/DeleteDBInstance) en la Referencia de la API de AWS SDK for C++.

#### Go

SDK para Go V2

## **a** Note

```
type DbClusters struct { 
 AuroraClient *rds.Client
}
// DeleteInstance deletes a DB instance.
func (clusters *DbClusters) DeleteInstance(instanceName string) error { 
  _, err := clusters.AuroraClient.DeleteDBInstance(context.TODO(), 
  &rds.DeleteDBInstanceInput{ 
  DBInstanceIdentifier: aws.String(instanceName), 
 SkipFinalSnapshot: true,
   DeleteAutomatedBackups: aws.Bool(true), 
  }) 
  if err != nil { 
  log.Printf("Couldn't delete instance %v: %v\n", instanceName, err) 
  return err 
  } else { 
   return nil
```
 } }

• Para obtener información sobre la API, consulte [DeleteDBInstance](https://pkg.go.dev/github.com/aws/aws-sdk-go-v2/service/rds#Client.DeleteDBInstance) en la Referencia de la API de AWS SDK for Go.

#### Java

SDK para Java 2.x

## **a** Note

```
 public static void deleteDatabaseInstance(RdsClient rdsClient, String 
 dbInstanceIdentifier) { 
        try { 
            DeleteDbInstanceRequest deleteDbInstanceRequest = 
 DeleteDbInstanceRequest.builder() 
                     .dbInstanceIdentifier(dbInstanceIdentifier) 
                     .deleteAutomatedBackups(true) 
                     .skipFinalSnapshot(true) 
                     .build(); 
            DeleteDbInstanceResponse response = 
 rdsClient.deleteDBInstance(deleteDbInstanceRequest); 
            System.out.println("The status of the database is " + 
 response.dbInstance().dbInstanceStatus()); 
        } catch (RdsException e) { 
            System.out.println(e.getLocalizedMessage()); 
            System.exit(1); 
        } 
    }
```
• Para obtener información sobre la API, consulte [DeleteDBInstance](https://docs.aws.amazon.com/goto/SdkForJavaV2/rds-2014-10-31/DeleteDBInstance) en la Referencia de la API de AWS SDK for Java 2.x.

Kotlin

SDK para Kotlin

# **a** Note

Hay más información en GitHub. Busque el ejemplo completo y aprenda a configurar y ejecutar en el [Repositorio de ejemplos de código de AWS.](https://github.com/awsdocs/aws-doc-sdk-examples/tree/main/kotlin/services/rds#code-examples)

```
suspend fun deleteDBInstance(dbInstanceIdentifierVal: String) { 
     val deleteDbInstanceRequest = DeleteDbInstanceRequest { 
         dbInstanceIdentifier = dbInstanceIdentifierVal 
         deleteAutomatedBackups = true 
         skipFinalSnapshot = true 
     } 
     RdsClient { region = "us-west-2" }.use { rdsClient -> 
         val response = rdsClient.deleteDbInstance(deleteDbInstanceRequest) 
         print("The status of the database is 
  ${response.dbInstance?.dbInstanceStatus}") 
     }
}
```
• Para obtener información sobre la API, consulte [DeleteDBInstance](https://github.com/awslabs/aws-sdk-kotlin#generating-api-documentation) en la Referencia de la API del SDK de AWSpara Kotlin.

# Python

SDK para Python (Boto3)

## **a** Note

```
class AuroraWrapper: 
     """Encapsulates Aurora DB cluster actions.""" 
     def __init__(self, rds_client): 
 """ 
         :param rds_client: A Boto3 Amazon Relational Database Service (Amazon 
 RDS) client. 
         """ 
         self.rds_client = rds_client 
     @classmethod 
     def from_client(cls): 
 """ 
         Instantiates this class from a Boto3 client. 
 """ 
         rds_client = boto3.client("rds") 
         return cls(rds_client) 
     def delete_db_instance(self, instance_id): 
        "" "
         Deletes a DB instance. 
         :param instance_id: The ID of the DB instance to delete. 
         :return: Data about the deleted DB instance. 
         """ 
         try: 
             response = self.rds_client.delete_db_instance( 
                 DBInstanceIdentifier=instance_id, 
                 SkipFinalSnapshot=True, 
                 DeleteAutomatedBackups=True, 
) db_inst = response["DBInstance"] 
         except ClientError as err: 
             logger.error( 
                 "Couldn't delete DB instance %s. Here's why: %s: %s", 
                 instance_id, 
                err.response["Error"]["Code"],
                 err.response["Error"]["Message"], 
) raise 
         else: 
             return db_inst
```
• Para obtener información sobre la API, consulte [DeleteDBInstance](https://docs.aws.amazon.com/goto/boto3/rds-2014-10-31/DeleteDBInstance) en la Referencia de la API del SDK de AWSpara Python (Boto3).

#### Rust

#### SDK para Rust

#### **a** Note

```
 pub async fn clean_up(self) -> Result<(), Vec<ScenarioError>> { 
         let mut clean_up_errors: Vec<ScenarioError> = vec![]; 
         // Delete the instance. rds.DeleteDbInstance. 
         let delete_db_instance = self 
             .rds 
             .delete_db_instance( 
                 self.db_instance_identifier 
                      .as_deref() 
                      .expect("instance identifier"), 
) .await; 
         if let Err(err) = delete_db_instance { 
             let identifier = self 
                  .db_instance_identifier 
                 .as_deref() 
                  .unwrap_or("Missing Instance Identifier"); 
             let message = format!("failed to delete db instance {identifier}"); 
             clean_up_errors.push(ScenarioError::new(message, &err)); 
         } else { 
             // Wait for the instance to delete 
             let waiter = Waiter::default(); 
             while waiter.sleep().await.is_ok() { 
                 let describe_db_instances = 
 self.rds.describe_db_instances().await;
```

```
 if let Err(err) = describe_db_instances { 
                     clean_up_errors.push(ScenarioError::new( 
                         "Failed to check instance state during deletion", 
                         &err, 
                     )); 
                     break; 
 } 
                 let db_instances = describe_db_instances 
                     .unwrap() 
                     .db_instances() 
                     .iter() 
                     .filter(|instance| instance.db_cluster_identifier == 
 self.db_cluster_identifier) 
                     .cloned() 
                     .collect::<Vec<DbInstance>>(); 
                 if db_instances.is_empty() { 
                     trace!("Delete Instance waited and no instances were found"); 
                     break; 
 } 
                 match db_instances.first().unwrap().db_instance_status() { 
                     Some("Deleting") => continue, 
                    Some(status) => {
                         info!("Attempting to delete but instances is in 
 {status}"); 
                         continue; 
1 1 1 1 1 1 1
                    None \Rightarrow {
                         warn!("No status for DB instance"); 
                         break; 
1 1 1 1 1 1 1
 } 
             } 
        } 
        // Delete the DB cluster. rds.DeleteDbCluster. 
        let delete_db_cluster = self 
             .rds 
             .delete_db_cluster( 
                 self.db_cluster_identifier 
                     .as_deref() 
                     .expect("cluster identifier"), 
) .await;
```

```
 if let Err(err) = delete_db_cluster { 
             let identifier = self 
                 .db_cluster_identifier 
                 .as_deref() 
                 .unwrap_or("Missing DB Cluster Identifier"); 
             let message = format!("failed to delete db cluster {identifier}"); 
             clean_up_errors.push(ScenarioError::new(message, &err)); 
         } else { 
             // Wait for the instance and cluster to fully delete. 
 rds.DescribeDbInstances and rds.DescribeDbClusters until both are not found. 
             let waiter = Waiter::default(); 
             while waiter.sleep().await.is_ok() { 
                let describe db clusters = self
                     .rds 
                     .describe_db_clusters( 
                         self.db_cluster_identifier 
                              .as_deref() 
                              .expect("cluster identifier"), 
) .await; 
                 if let Err(err) = describe_db_clusters { 
                     clean_up_errors.push(ScenarioError::new( 
                         "Failed to check cluster state during deletion", 
                         &err, 
                     )); 
                     break; 
 } 
                let describe db clusters = describe db clusters.unwrap();
                 let db_clusters = describe_db_clusters.db_clusters(); 
                 if db_clusters.is_empty() { 
                     trace!("Delete cluster waited and no clusters were found"); 
                     break; 
 } 
                 match db_clusters.first().unwrap().status() { 
                     Some("Deleting") => continue, 
                    Some(status) => {
                         info!("Attempting to delete but clusters is in 
 {status}"); 
                         continue; 
1 1 1 1 1 1 1
                    None \Rightarrow {
                         warn!("No status for DB cluster"); 
                         break;
```
**1 1 1 1 1 1 1**  } } } // Delete the DB cluster parameter group. rds.DeleteDbClusterParameterGroup. let delete\_db\_cluster\_parameter\_group = self .rds .delete\_db\_cluster\_parameter\_group( self.db\_cluster\_parameter\_group .map( $|q|$  { g.db\_cluster\_parameter\_group\_name .unwrap\_or\_else(|| DB\_CLUSTER\_PARAMETER\_GROUP\_NAME.to\_string()) }) .as\_deref() .expect("cluster parameter group name"),  $)$  .await; if let Err(error) = delete\_db\_cluster\_parameter\_group { clean\_up\_errors.push(ScenarioError::new( "Failed to delete the db cluster parameter group", &error, )) } if clean\_up\_errors.is\_empty() {  $0k(())$  } else { Err(clean\_up\_errors) } } pub async fn delete\_db\_instance( &self, instance\_identifier: &str, ) -> Result<DeleteDbInstanceOutput, SdkError<DeleteDBInstanceError>> { self.inner .delete\_db\_instance() .db\_instance\_identifier(instance\_identifier) .skip\_final\_snapshot(true) .send() .await

```
 }
#[tokio::test]
async fn test_scenario_clean_up() { 
     let mut mock_rds = MockRdsImpl::default(); 
     mock_rds 
         .expect_delete_db_instance() 
         .with(eq("MockInstance")) 
         .return_once(|_| Ok(DeleteDbInstanceOutput::builder().build())); 
     mock_rds 
         .expect_describe_db_instances() 
         .with() 
         .times(1) 
         .returning(|| { 
             Ok(DescribeDbInstancesOutput::builder() 
                  .db_instances( 
                      DbInstance::builder() 
                           .db_cluster_identifier("MockCluster") 
                           .db_instance_status("Deleting") 
                           .build(), 
).buid() }) 
         .with() 
         .times(1) 
         .returning(|| Ok(DescribeDbInstancesOutput::builder().build())); 
     mock_rds 
        .expect delete db cluster()
         .with(eq("MockCluster")) 
         .return_once(|_| Ok(DeleteDbClusterOutput::builder().build())); 
     mock_rds 
         .expect_describe_db_clusters() 
         .with(eq("MockCluster")) 
         .times(1) 
         .returning(|id| { 
              Ok(DescribeDbClustersOutput::builder() 
                  .db_clusters( 
                      DbCluster::builder() 
                           .db_cluster_identifier(id) 
                           .status("Deleting")
```

```
 .build(), 
).buid() }) 
         .with(eq("MockCluster")) 
         .times(1) 
         .returning(|_| Ok(DescribeDbClustersOutput::builder().build())); 
     mock_rds 
         .expect_delete_db_cluster_parameter_group() 
         .with(eq("MockParamGroup")) 
         .return_once(|_| 
  Ok(DeleteDbClusterParameterGroupOutput::builder().build())); 
     let mut scenario = AuroraScenario::new(mock_rds); 
     scenario.db_cluster_identifier = Some(String::from("MockCluster")); 
     scenario.db_instance_identifier = Some(String::from("MockInstance")); 
     scenario.db_cluster_parameter_group = Some( 
         DbClusterParameterGroup::builder() 
              .db_cluster_parameter_group_name("MockParamGroup") 
             .build(), 
     ); 
     tokio::time::pause(); 
     let assertions = tokio::spawn(async move { 
         let clean_up = scenario.clean_up().await; 
         assert!(clean_up.is_ok()); 
     }); 
     tokio::time::advance(Duration::from_secs(1)).await; // Wait for first 
  Describe Instances 
     tokio::time::advance(Duration::from_secs(1)).await; // Wait for second 
  Describe Instances 
     tokio::time::advance(Duration::from_secs(1)).await; // Wait for first 
  Describe Cluster 
     tokio::time::advance(Duration::from_secs(1)).await; // Wait for second 
  Describe Cluster 
     tokio::time::resume(); 
     let _ = assertions.await;
}
#[tokio::test]
async fn test_scenario_clean_up_errors() { 
     let mut mock_rds = MockRdsImpl::default();
```

```
 mock_rds 
        .expect delete db instance()
         .with(eq("MockInstance")) 
         .return_once(|_| Ok(DeleteDbInstanceOutput::builder().build())); 
     mock_rds 
         .expect_describe_db_instances() 
         .with() 
         .times(1) 
         .returning(|| { 
             Ok(DescribeDbInstancesOutput::builder() 
                  .db_instances( 
                      DbInstance::builder() 
                           .db_cluster_identifier("MockCluster") 
                           .db_instance_status("Deleting") 
                           .build(), 
).buid() }) 
         .with() 
         .times(1) 
         .returning(|| { 
             Err(SdkError::service_error( 
                  DescribeDBInstancesError::unhandled(Box::new(Error::new( 
                      ErrorKind::Other, 
                      "describe db instances error", 
                  ))), 
                  Response::new(StatusCode::try_from(400).unwrap(), 
 SdkBody::empty()), 
             )) 
         }); 
     mock_rds 
         .expect_delete_db_cluster() 
         .with(eq("MockCluster")) 
         .return_once(|_| Ok(DeleteDbClusterOutput::builder().build())); 
     mock_rds 
         .expect_describe_db_clusters() 
         .with(eq("MockCluster")) 
         .times(1) 
         .returning(|id| { 
             Ok(DescribeDbClustersOutput::builder()
```

```
 .db_clusters( 
                      DbCluster::builder() 
                         .db cluster identifier(id)
                          .status("Deleting") 
                          .build(), 
).build() }) 
         .with(eq("MockCluster")) 
         .times(1) 
         .returning(|_| { 
             Err(SdkError::service_error( 
                  DescribeDBClustersError::unhandled(Box::new(Error::new( 
                      ErrorKind::Other, 
                      "describe db clusters error", 
                  ))), 
                 Response::new(StatusCode::try_from(400).unwrap(), 
 SdkBody::empty()), 
             )) 
         }); 
     mock_rds 
         .expect_delete_db_cluster_parameter_group() 
         .with(eq("MockParamGroup")) 
         .return_once(|_| 
 Ok(DeleteDbClusterParameterGroupOutput::builder().build())); 
     let mut scenario = AuroraScenario::new(mock_rds); 
     scenario.db_cluster_identifier = Some(String::from("MockCluster")); 
     scenario.db_instance_identifier = Some(String::from("MockInstance")); 
    scenario.db cluster parameter group = Some(
         DbClusterParameterGroup::builder() 
             .db_cluster_parameter_group_name("MockParamGroup") 
             .build(), 
     ); 
     tokio::time::pause(); 
     let assertions = tokio::spawn(async move { 
         let clean_up = scenario.clean_up().await; 
         assert!(clean_up.is_err()); 
         let errs = clean_up.unwrap_err(); 
         assert_eq!(errs.len(), 2); 
         assert_matches!(errs.get(0), Some(ScenarioError {message, context: _}) if 
 message == "Failed to check instance state during deletion");
```

```
 assert_matches!(errs.get(1), Some(ScenarioError {message, context: _}) if 
  message == "Failed to check cluster state during deletion"); 
     }); 
     tokio::time::advance(Duration::from_secs(1)).await; // Wait for first 
  Describe Instances 
     tokio::time::advance(Duration::from_secs(1)).await; // Wait for second 
  Describe Instances 
     tokio::time::advance(Duration::from_secs(1)).await; // Wait for first 
  Describe Cluster 
     tokio::time::advance(Duration::from_secs(1)).await; // Wait for second 
  Describe Cluster 
     tokio::time::resume(); 
    let = assertions.await;
}
```
• Para obtener información acerca de la API, consulte [DeleteDBInstance](https://docs.rs/releases/search?query=aws-sdk) en la Referencia de la API del SDK de AWS para Rust.

Para obtener una lista completa de las guías para desarrolladores del SDK de AWS y ejemplos de código, consulte [Uso de este servicio con un SDK de AWS](#page-330-0). En este tema también se incluye información sobre cómo comenzar a utilizar el SDK y detalles sobre sus versiones anteriores.

# Describa grupos de parámetros del clúster de base de datos de Aurora mediante un SDK de AWS

En los siguientes ejemplos de código se muestra cómo describir grupos de parámetros de clúster de base de datos de Aurora.

Los ejemplos de acciones son extractos de código de programas más grandes y deben ejecutarse en contexto. Puede ver esta acción en contexto en el siguiente ejemplo de código:

• [Introducción a los clústeres de bases de datos](#page-3869-0)

#### .NET

## AWS SDK for .NET

#### **a** Note

Hay más información en GitHub. Busque el ejemplo completo y aprenda a configurar y ejecutar en el [Repositorio de ejemplos de código de AWS.](https://github.com/awsdocs/aws-doc-sdk-examples/tree/main/dotnetv3/Aurora#code-examples)

```
 /// <summary> 
     /// Get the description of a DB cluster parameter group by name. 
     /// </summary> 
     /// <param name="name">The name of the DB parameter group to describe.</
param> 
    /// <returns>The parameter group description.</returns>
     public async Task<DBClusterParameterGroup?> 
 DescribeCustomDBClusterParameterGroupAsync(string name) 
     { 
         var response = await _amazonRDS.DescribeDBClusterParameterGroupsAsync( 
             new DescribeDBClusterParameterGroupsRequest() 
\{\hspace{.1cm} \} DBClusterParameterGroupName = name 
             }); 
         return response.DBClusterParameterGroups.FirstOrDefault(); 
     }
```
• Para obtener información sobre la API, consulte [DescribeDBClusterParameterGroups](https://docs.aws.amazon.com/goto/DotNetSDKV3/rds-2014-10-31/DescribeDBClusterParameterGroups) en la Referencia de la API de AWS SDK for NFT

# $C++$

SDK para C++

# **a** Note
```
 Aws::Client::ClientConfiguration clientConfig; 
         // Optional: Set to the AWS Region (overrides config file). 
         // clientConfig.region = "us-east-1"; 
    Aws::RDS::RDSClient client(clientConfig); 
         Aws::RDS::Model::DescribeDBClusterParameterGroupsRequest request; 
         request.SetDBClusterParameterGroupName(CLUSTER_PARAMETER_GROUP_NAME); 
         Aws::RDS::Model::DescribeDBClusterParameterGroupsOutcome outcome = 
                 client.DescribeDBClusterParameterGroups(request); 
         if (outcome.IsSuccess()) { 
             std::cout << "DB cluster parameter group named '" << 
                        CLUSTER_PARAMETER_GROUP_NAME << "' already exists." << 
 std::endl; 
             dbParameterGroupFamily = 
 outcome.GetResult().GetDBClusterParameterGroups()
[0].GetDBParameterGroupFamily(); 
         } 
         else { 
             std::cerr << "Error with Aurora::DescribeDBClusterParameterGroups. " 
                        << outcome.GetError().GetMessage() 
                        << std::endl; 
             return false; 
         }
```
• Para obtener información sobre la API, consulte [DescribeDBClusterParameterGroups](https://docs.aws.amazon.com/goto/SdkForCpp/rds-2014-10-31/DescribeDBClusterParameterGroups) en la Referencia de la API de AWS SDK for C++.

Go

SDK para Go V2

# **a** Note

```
type DbClusters struct { 
  AuroraClient *rds.Client
}
// GetParameterGroup gets a DB cluster parameter group by name.
func (clusters *DbClusters) GetParameterGroup(parameterGroupName string) ( 
  *types.DBClusterParameterGroup, error) { 
  output, err := clusters.AuroraClient.DescribeDBClusterParameterGroups( 
   context.TODO(), &rds.DescribeDBClusterParameterGroupsInput{ 
    DBClusterParameterGroupName: aws.String(parameterGroupName), 
   }) 
 if err != nil {
   var notFoundError *types.DBParameterGroupNotFoundFault 
  if errors.As(err, &notFoundError) {
    log.Printf("Parameter group %v does not exist.\n", parameterGroupName) 
    err = nil 
   } else { 
    log.Printf("Error getting parameter group %v: %v\n", parameterGroupName, err) 
   } 
   return nil, err 
  } else { 
   return &output.DBClusterParameterGroups[0], err 
  }
}
```
• Para obtener información sobre la API, consulte [DescribeDBClusterParameterGroups](https://pkg.go.dev/github.com/aws/aws-sdk-go-v2/service/rds#Client.DescribeDBClusterParameterGroups) en la Referencia de la API de AWS SDK for Go.

#### Java

SDK para Java 2.x

# **a** Note

```
 public static void describeDbClusterParameterGroups(RdsClient rdsClient, 
 String dbClusterGroupName) { 
         try { 
             DescribeDbClusterParameterGroupsRequest groupsRequest = 
 DescribeDbClusterParameterGroupsRequest.builder() 
                      .dbClusterParameterGroupName(dbClusterGroupName) 
                      .maxRecords(20) 
                     .build();
             List<DBClusterParameterGroup> groups = 
 rdsClient.describeDBClusterParameterGroups(groupsRequest) 
                      .dbClusterParameterGroups(); 
             for (DBClusterParameterGroup group : groups) { 
                 System.out.println("The group name is " + 
 group.dbClusterParameterGroupName()); 
                 System.out.println("The group ARN is " + 
 group.dbClusterParameterGroupArn()); 
 } 
         } catch (RdsException e) { 
             System.out.println(e.getLocalizedMessage()); 
             System.exit(1); 
         } 
     }
```
• Para obtener información sobre la API, consulte [DescribeDBClusterParameterGroups](https://docs.aws.amazon.com/goto/SdkForJavaV2/rds-2014-10-31/DescribeDBClusterParameterGroups) en la Referencia de la API de AWS SDK for Java 2.x.

#### Kotlin

## SDK para Kotlin

# **a** Note

Hay más información en GitHub. Busque el ejemplo completo y aprenda a configurar y ejecutar en el [Repositorio de ejemplos de código de AWS.](https://github.com/awsdocs/aws-doc-sdk-examples/tree/main/kotlin/services/rds#code-examples)

suspend fun describeDbClusterParameterGroups(dbClusterGroupName: String?) { val groupsRequest = DescribeDbClusterParameterGroupsRequest {

```
 dbClusterParameterGroupName = dbClusterGroupName 
         maxRecords = 20 
     } 
     RdsClient { region = "us-west-2" }.use { rdsClient -> 
         val response = rdsClient.describeDbClusterParameterGroups(groupsRequest) 
         response.dbClusterParameterGroups?.forEach { group -> 
             println("The group name is ${group.dbClusterParameterGroupName}") 
             println("The group ARN is ${group.dbClusterParameterGroupArn}") 
         } 
     }
}
```
• Para obtener información sobre la API, consulte [DescribeDBClusterParameterGroups](https://github.com/awslabs/aws-sdk-kotlin#generating-api-documentation) en la Referencia de la API del SDK de AWSpara Kotlin.

### Python

SDK para Python (Boto3)

```
a Note
```

```
class AuroraWrapper: 
     """Encapsulates Aurora DB cluster actions.""" 
     def __init__(self, rds_client): 
 """ 
         :param rds_client: A Boto3 Amazon Relational Database Service (Amazon 
 RDS) client. 
        "" ""
         self.rds_client = rds_client 
     @classmethod 
     def from_client(cls): 
        "" "
         Instantiates this class from a Boto3 client.
```

```
 """ 
         rds_client = boto3.client("rds") 
         return cls(rds_client) 
    def get_parameter_group(self, parameter_group_name): 
 """ 
         Gets a DB cluster parameter group. 
         :param parameter_group_name: The name of the parameter group to retrieve. 
         :return: The requested parameter group. 
        ^{\mathrm{m}} ""
        try: 
             response = self.rds_client.describe_db_cluster_parameter_groups( 
                 DBClusterParameterGroupName=parameter_group_name 
) parameter_group = response["DBClusterParameterGroups"][0] 
         except ClientError as err: 
             if err.response["Error"]["Code"] == "DBParameterGroupNotFound": 
                 logger.info("Parameter group %s does not exist.", 
 parameter_group_name) 
             else: 
                 logger.error( 
                     "Couldn't get parameter group %s. Here's why: %s: %s", 
                    parameter group name,
                     err.response["Error"]["Code"], 
                     err.response["Error"]["Message"], 
) raise 
         else: 
             return parameter_group
```
• Para obtener información acerca de las API, consulte [DescribeDBClusterParameterGroups](https://docs.aws.amazon.com/goto/boto3/rds-2014-10-31/DescribeDBClusterParameterGroups) en la Referencia de la API del SDK de AWS para Python (Boto3).

Para obtener una lista completa de las guías para desarrolladores del SDK de AWS y ejemplos de código, consulte [Uso de este servicio con un SDK de AWS](#page-330-0). En este tema también se incluye información sobre cómo comenzar a utilizar el SDK y detalles sobre sus versiones anteriores.

# Describa instantáneas del clúster de base de datos de Aurora mediante un SDK de AWS

En los siguientes ejemplos de código se muestra cómo describir las instantáneas de clústeres de base de datos de Aurora.

Los ejemplos de acciones son extractos de código de programas más grandes y deben ejecutarse en contexto. Puede ver esta acción en contexto en el siguiente ejemplo de código:

• [Introducción a los clústeres de bases de datos](#page-3869-0)

# .NET

# AWS SDK for .NET

# **a**) Note

```
 /// <summary> 
    /// Return a list of DB snapshots for a particular DB cluster. 
    /// </summary> 
    /// <param name="dbClusterIdentifier">DB cluster identifier.</param> 
   /// <returns>List of DB snapshots.</returns>
    public async Task<List<DBClusterSnapshot>> 
 DescribeDBClusterSnapshotsByIdentifierAsync(string dbClusterIdentifier) 
    { 
        var results = new List<DBClusterSnapshot>(); 
        DescribeDBClusterSnapshotsResponse response; 
        DescribeDBClusterSnapshotsRequest request = new 
 DescribeDBClusterSnapshotsRequest 
        { 
            DBClusterIdentifier = dbClusterIdentifier 
        }; 
        // Get the full list if there are multiple pages. 
        do 
        { 
            response = await _amazonRDS.DescribeDBClusterSnapshotsAsync(request);
```

```
 results.AddRange(response.DBClusterSnapshots); 
         request.Marker = response.Marker; 
     } 
     while (response.Marker is not null); 
     return results; 
 }
```
• Para obtener información sobre la API, consulte [DescribeDBClusterSnapshots](https://docs.aws.amazon.com/goto/DotNetSDKV3/rds-2014-10-31/DescribeDBClusterSnapshots) en la Referencia de la API de AWS SDK for .NET.

#### $C++$

# SDK para C++

# **a** Note

```
 Aws::Client::ClientConfiguration clientConfig; 
        // Optional: Set to the AWS Region (overrides config file). 
        // clientConfig.region = "us-east-1"; 
    Aws::RDS::RDSClient client(clientConfig); 
            Aws::RDS::Model::DescribeDBClusterSnapshotsRequest request;
             request.SetDBClusterSnapshotIdentifier(snapshotID); 
             Aws::RDS::Model::DescribeDBClusterSnapshotsOutcome outcome = 
                     client.DescribeDBClusterSnapshots(request); 
             if (outcome.IsSuccess()) { 
                 snapshot = outcome.GetResult().GetDBClusterSnapshots()[0]; 
 } 
             else { 
                 std::cerr << "Error with Aurora::DescribeDBClusterSnapshots. " 
                           << outcome.GetError().GetMessage() 
                           << std::endl; 
                 cleanUpResources(CLUSTER_PARAMETER_GROUP_NAME,
```
 DB\_CLUSTER\_IDENTIFIER, DB\_INSTANCE\_IDENTIFIER, client); return false; }

• Para obtener información sobre la API, consulte [DescribeDBClusterSnapshots](https://docs.aws.amazon.com/goto/SdkForCpp/rds-2014-10-31/DescribeDBClusterSnapshots) en la Referencia de la API de AWS SDK for C++.

#### Go

SDK para Go V2

# **a** Note

```
type DbClusters struct { 
 AuroraClient *rds.Client
}
// GetClusterSnapshot gets a DB cluster snapshot.
func (clusters *DbClusters) GetClusterSnapshot(snapshotName string)
  (*types.DBClusterSnapshot, error) { 
  output, err := clusters.AuroraClient.DescribeDBClusterSnapshots(context.TODO(), 
  &rds.DescribeDBClusterSnapshotsInput{ 
    DBClusterSnapshotIdentifier: aws.String(snapshotName), 
   }) 
  if err != nil { 
   log.Printf("Couldn't get snapshot %v: %v\n", snapshotName, err) 
  return nil, err 
  } else { 
   return &output.DBClusterSnapshots[0], nil 
  }
}
```
• Para obtener información sobre la API, consulte [DescribeDBClusterSnapshots](https://pkg.go.dev/github.com/aws/aws-sdk-go-v2/service/rds#Client.DescribeDBClusterSnapshots) en la Referencia de la API de AWS SDK for Go.

#### Java

SDK para Java 2.x

#### **a** Note

```
 public static void waitForSnapshotReady(RdsClient rdsClient, String 
 dbSnapshotIdentifier, 
            String dbInstanceClusterIdentifier) { 
        try { 
            boolean snapshotReady = false; 
            String snapshotReadyStr; 
            System.out.println("Waiting for the snapshot to become available."); 
            DescribeDbClusterSnapshotsRequest snapshotsRequest = 
 DescribeDbClusterSnapshotsRequest.builder() 
                     .dbClusterSnapshotIdentifier(dbSnapshotIdentifier) 
                     .dbClusterIdentifier(dbInstanceClusterIdentifier) 
                     .build(); 
            while (!snapshotReady) { 
                 DescribeDbClusterSnapshotsResponse response = 
 rdsClient.describeDBClusterSnapshots(snapshotsRequest); 
                 List<DBClusterSnapshot> snapshotList = 
 response.dbClusterSnapshots(); 
                 for (DBClusterSnapshot snapshot : snapshotList) { 
                     snapshotReadyStr = snapshot.status(); 
                     if (snapshotReadyStr.contains("available")) { 
                         snapshotReady = true; 
                     } else { 
                         System.out.println("."); 
                         Thread.sleep(sleepTime * 5000);
```

```
1999 1999 1999 1999 1999
 } 
 } 
            System.out.println("The Snapshot is available!"); 
        } catch (RdsException | InterruptedException e) { 
            System.out.println(e.getLocalizedMessage()); 
            System.exit(1); 
        } 
    }
```
• Para obtener información sobre la API, consulte [DescribeDBClusterSnapshots](https://docs.aws.amazon.com/goto/SdkForJavaV2/rds-2014-10-31/DescribeDBClusterSnapshots) en la Referencia de la API de AWS SDK for Java 2.x.

#### Kotlin

SDK para Kotlin

#### **a** Note

```
suspend fun waitSnapshotReady(dbSnapshotIdentifier: String?, 
 dbInstanceClusterIdentifier: String?) { 
     var snapshotReady = false 
     var snapshotReadyStr: String 
     println("Waiting for the snapshot to become available.") 
     val snapshotsRequest = DescribeDbClusterSnapshotsRequest { 
         dbClusterSnapshotIdentifier = dbSnapshotIdentifier 
         dbClusterIdentifier = dbInstanceClusterIdentifier 
     } 
     RdsClient { region = "us-west-2" }.use { rdsClient -> 
         while (!snapshotReady) { 
             val response = rdsClient.describeDbClusterSnapshots(snapshotsRequest) 
             val snapshotList = response.dbClusterSnapshots
```

```
 if (snapshotList != null) { 
                 for (snapshot in snapshotList) { 
                     snapshotReadyStr = snapshot.status.toString() 
                     if (snapshotReadyStr.contains("available")) { 
                         snapshotReady = true 
                     } else { 
                         println(".") 
                         delay(slTime * 5000) 
1999 1999 1999 1999 1999
 } 
 } 
         } 
     } 
     println("The Snapshot is available!")
}
```
• Para obtener información sobre la API, consulte [DescribeDBClusterSnapshots](https://github.com/awslabs/aws-sdk-kotlin#generating-api-documentation) en la Referencia de la API del SDK de AWSpara Kotlin.

# Python

SDK para Python (Boto3)

# **a** Note

```
class AuroraWrapper: 
     """Encapsulates Aurora DB cluster actions.""" 
     def __init__(self, rds_client): 
        "" "
         :param rds_client: A Boto3 Amazon Relational Database Service (Amazon 
 RDS) client. 
         """ 
         self.rds_client = rds_client 
     @classmethod
```

```
 def from_client(cls): 
 """ 
        Instantiates this class from a Boto3 client. 
 """ 
        rds_client = boto3.client("rds") 
        return cls(rds_client) 
    def get_cluster_snapshot(self, snapshot_id): 
 """ 
        Gets a DB cluster snapshot. 
         :param snapshot_id: The ID of the snapshot to retrieve. 
         :return: The retrieved snapshot. 
        "''" try: 
            response = self.rds_client.describe_db_cluster_snapshots( 
                 DBClusterSnapshotIdentifier=snapshot_id 
) snapshot = response["DBClusterSnapshots"][0] 
        except ClientError as err: 
            logger.error( 
                 "Couldn't get DB cluster snapshot %s. Here's why: %s: %s", 
                 snapshot_id, 
                 err.response["Error"]["Code"], 
                 err.response["Error"]["Message"], 
) raise 
        else: 
            return snapshot
```
• Para obtener detalles sobre la API, consulte [DescribeDBClusterSnapshots](https://docs.aws.amazon.com/goto/boto3/rds-2014-10-31/DescribeDBClusterSnapshots) en la Referencia de la API del SDK de AWS para Python (Boto3).

Para obtener una lista completa de las guías para desarrolladores del SDK de AWS y ejemplos de código, consulte [Uso de este servicio con un SDK de AWS](#page-330-0). En este tema también se incluye información sobre cómo comenzar a utilizar el SDK y detalles sobre sus versiones anteriores.

# Describa clústeres de base de datos de Aurora mediante un SDK de AWS

En los siguientes ejemplos de código se muestra cómo describir los clústeres de base de datos de Aurora.

Los ejemplos de acciones son extractos de código de programas más grandes y deben ejecutarse en contexto. Puede ver esta acción en contexto en el siguiente ejemplo de código:

• [Introducción a los clústeres de bases de datos](#page-3869-0)

### .NET

AWS SDK for .NET

# **a** Note

```
 /// <summary> 
    /// Returns a list of DB clusters. 
    /// </summary> 
    /// <param name="dbInstanceIdentifier">Optional name of a specific DB 
 cluster.</param> 
    /// <returns>List of DB clusters.</returns> 
    public async Task<List<DBCluster>> DescribeDBClustersPagedAsync(string? 
 dbClusterIdentifier = null) 
    { 
        var results = new List<DBCluster>(); 
        DescribeDBClustersResponse response; 
        DescribeDBClustersRequest request = new DescribeDBClustersRequest 
        { 
            DBClusterIdentifier = dbClusterIdentifier 
        }; 
        // Get the full list if there are multiple pages. 
        do 
        { 
            response = await _amazonRDS.DescribeDBClustersAsync(request); 
            results.AddRange(response.DBClusters);
```

```
 request.Marker = response.Marker; 
     } 
     while (response.Marker is not null); 
     return results; 
 }
```
• Para obtener detalles sobre la API, consulte [DescribeDBClusters](https://docs.aws.amazon.com/goto/DotNetSDKV3/rds-2014-10-31/DescribeDBClusters) en la Referencia de la API de AWS SDK for .NET.

# $C++$

SDK para C++

# **a** Note

```
 Aws::Client::ClientConfiguration clientConfig; 
         // Optional: Set to the AWS Region (overrides config file). 
         // clientConfig.region = "us-east-1"; 
     Aws::RDS::RDSClient client(clientConfig);
//! Routine which gets a DB cluster description.
/*! 
 \sa describeDBCluster() 
  \param dbClusterIdentifier: A DB cluster identifier. 
  \param clusterResult: The 'DBCluster' object containing the description. 
  \param client: 'RDSClient' instance. 
  \return bool: Successful completion. 
  */
bool AwsDoc::Aurora::describeDBCluster(const Aws::String &dbClusterIdentifier, 
                                          Aws::RDS::Model::DBCluster &clusterResult, 
                                          const Aws::RDS::RDSClient &client) { 
     Aws::RDS::Model::DescribeDBClustersRequest request; 
     request.SetDBClusterIdentifier(dbClusterIdentifier); 
     Aws::RDS::Model::DescribeDBClustersOutcome outcome =
```

```
 client.DescribeDBClusters(request); 
     bool result = true; 
     if (outcome.IsSuccess()) { 
         clusterResult = outcome.GetResult().GetDBClusters()[0]; 
     } 
     else if (outcome.GetError().GetErrorType() != 
               Aws::RDS::RDSErrors::D_B_CLUSTER_NOT_FOUND_FAULT) { 
         result = false; 
         std::cerr << "Error with Aurora::GDescribeDBClusters. " 
                    << outcome.GetError().GetMessage() 
                    << std::endl; 
     } 
         // This example does not log an error if the DB cluster does not exist. 
         // Instead, clusterResult is set to empty. 
     else { 
         clusterResult = Aws::RDS::Model::DBCluster(); 
     } 
     return result;
}
```
• Para obtener detalles sobre la API, consulte [DescribeDBClusters](https://docs.aws.amazon.com/goto/SdkForCpp/rds-2014-10-31/DescribeDBClusters) en la Referencia de API de AWS SDK for C++.

#### Go

SDK para Go V2

```
a Note
```

```
type DbClusters struct { 
  AuroraClient *rds.Client
}
```

```
// GetDbCluster gets data about an Aurora DB cluster.
func (clusters *DbClusters) GetDbCluster(clusterName string) (*types.DBCluster,
  error) { 
  output, err := clusters.AuroraClient.DescribeDBClusters(context.TODO(), 
   &rds.DescribeDBClustersInput{ 
    DBClusterIdentifier: aws.String(clusterName), 
   }) 
 if err != nil {
   var notFoundError *types.DBClusterNotFoundFault 
  if errors.As(err, &notFoundError) {
    log.Printf("DB cluster %v does not exist.\n", clusterName) 
    err = nil 
   } else { 
   log.Printf("Couldn't get DB cluster %v: %v\n", clusterName, err) 
   } 
  return nil, err 
  } else { 
  return &output.DBClusters[0], err 
  }
}
```
• Para obtener detalles sobre la API, consulte [DescribeDBClusters](https://pkg.go.dev/github.com/aws/aws-sdk-go-v2/service/rds#Client.DescribeDBClusters) en la Referencia de la API de AWS SDK for Go.

#### Java

SDK para Java 2.x

# **a** Note

Hay más en GitHub. Busque el ejemplo completo y aprenda a configurar y ejecutar en el [Repositorio de ejemplos de código de AWS.](https://github.com/awsdocs/aws-doc-sdk-examples/tree/main/javav2/example_code/rds#readme)

 public static void describeDbClusterParameters(RdsClient rdsClient, String dbCLusterGroupName, int flag) {

```
 try { 
             DescribeDbClusterParametersRequest dbParameterGroupsRequest; 
            if (flag == \emptyset) {
                 dbParameterGroupsRequest = 
 DescribeDbClusterParametersRequest.builder() 
                          .dbClusterParameterGroupName(dbCLusterGroupName) 
                         .build();
             } else { 
                 dbParameterGroupsRequest = 
 DescribeDbClusterParametersRequest.builder() 
                          .dbClusterParameterGroupName(dbCLusterGroupName) 
                          .source("user") 
                         .build();
 } 
             DescribeDbClusterParametersResponse response = rdsClient 
                     .describeDBClusterParameters(dbParameterGroupsRequest); 
             List<Parameter> dbParameters = response.parameters(); 
             String paraName; 
             for (Parameter para : dbParameters) { 
                // Only print out information about either auto increment offset
 or 
                 // auto_increment_increment. 
                 paraName = para.parameterName(); 
                 if ((paraName.compareTo("auto_increment_offset") == 0) 
                          || (paraName.compareTo("auto_increment_increment ") == 
 0)) { 
                     System.out.println("*** The parameter name is " + paraName); 
                     System.out.println("*** The parameter value is " + 
 para.parameterValue()); 
                     System.out.println("*** The parameter data type is " + 
 para.dataType()); 
                     System.out.println("*** The parameter description is " + 
 para.description()); 
                     System.out.println("*** The parameter allowed values is " + 
 para.allowedValues()); 
 } 
 } 
         } catch (RdsException e) { 
             System.out.println(e.getLocalizedMessage()); 
             System.exit(1); 
         } 
     }
```
• Para obtener detalles sobre la API, consulte [DescribeDBClusters](https://docs.aws.amazon.com/goto/SdkForJavaV2/rds-2014-10-31/DescribeDBClusters) en la Referencia de la API de AWS SDK for Java 2.x.

#### Kotlin

#### SDK para Kotlin

# **a** Note

```
suspend fun describeDbClusterParameters(dbCLusterGroupName: String?, flag: Int) { 
     val dbParameterGroupsRequest: DescribeDbClusterParametersRequest 
     dbParameterGroupsRequest = if (flag == 0) { 
         DescribeDbClusterParametersRequest { 
             dbClusterParameterGroupName = dbCLusterGroupName 
         } 
     } else { 
         DescribeDbClusterParametersRequest { 
             dbClusterParameterGroupName = dbCLusterGroupName 
             source = "user" 
         } 
     } 
     RdsClient { region = "us-west-2" }.use { rdsClient -> 
         val response = 
  rdsClient.describeDbClusterParameters(dbParameterGroupsRequest) 
         response.parameters?.forEach { para -> 
             // Only print out information about either auto_increment_offset or 
  auto_increment_increment. 
             val paraName = para.parameterName 
            if (paraName != null) {
                 if (paraName.compareTo("auto_increment_offset") == 0 || 
  paraName.compareTo("auto_increment_increment ") == 0) { 
                      println("*** The parameter name is $paraName") 
                      println("*** The parameter value is ${para.parameterValue}") 
                      println("*** The parameter data type is ${para.dataType}")
```

```
 println("*** The parameter description is 
  ${para.description}") 
                    println("*** The parameter allowed values is 
  ${para.allowedValues}") 
 } 
 } 
        } 
    }
}
```
• Para obtener información sobre la API, consulte [DescribeDBClusters](https://github.com/awslabs/aws-sdk-kotlin#generating-api-documentation) en la Referencia de la API del SDK de AWSpara Kotlin.

### Python

SDK para Python (Boto3)

# **a** Note

```
class AuroraWrapper: 
     """Encapsulates Aurora DB cluster actions.""" 
     def __init__(self, rds_client): 
 """ 
          :param rds_client: A Boto3 Amazon Relational Database Service (Amazon 
 RDS) client. 
        "''" self.rds_client = rds_client 
     @classmethod 
     def from_client(cls): 
         "" "
         Instantiates this class from a Boto3 client. 
        ^{\mathrm{m}} ""
         rds_client = boto3.client("rds") 
         return cls(rds_client)
```

```
 def get_db_cluster(self, cluster_name): 
 """ 
        Gets data about an Aurora DB cluster. 
         :param cluster_name: The name of the DB cluster to retrieve. 
         :return: The retrieved DB cluster. 
 """ 
        try: 
            response = self.rds_client.describe_db_clusters( 
                 DBClusterIdentifier=cluster_name 
) cluster = response["DBClusters"][0] 
        except ClientError as err: 
            if err.response["Error"]["Code"] == "DBClusterNotFoundFault": 
                 logger.info("Cluster %s does not exist.", cluster_name) 
            else: 
                 logger.error( 
                     "Couldn't verify the existence of DB cluster %s. Here's why: 
 %s: %s", 
                     cluster_name, 
                     err.response["Error"]["Code"], 
                     err.response["Error"]["Message"], 
) raise 
        else: 
            return cluster
```
• Para obtener información sobre la API, consulte [DescribeDBClusters](https://docs.aws.amazon.com/goto/boto3/rds-2014-10-31/DescribeDBClusters) en la Referencia de la API del SDK de AWSpara Python (Boto3).

#### Rust

# SDK para Rust

### **G** Note

```
 // Get a list of allowed engine versions. 
 rds.DescribeDbEngineVersions(Engine='aurora-mysql', DBParameterGroupFamily=<the 
 family used to create your parameter group in step 2>) 
    // Create an Aurora DB cluster database cluster that contains a MySql 
 database and uses the parameter group you created. 
    // Wait for DB cluster to be ready. Call rds.DescribeDBClusters and check for 
 Status == 'available'. 
    // Get a list of instance classes available for the selected engine 
 and engine version. rds.DescribeOrderableDbInstanceOptions(Engine='mysql', 
 EngineVersion=). 
    // Create a database instance in the cluster. 
    // Wait for DB instance to be ready. Call rds.DescribeDbInstances and check 
 for DBInstanceStatus == 'available'. 
    pub async fn start_cluster_and_instance(&mut self) -> Result<(), 
 ScenarioError> { 
        if self.password.is_none() { 
            return Err(ScenarioError::with( 
                 "Must set Secret Password before starting a cluster", 
            )); 
        } 
        let create_db_cluster = self 
             .rds 
             .create_db_cluster( 
                 DB_CLUSTER_IDENTIFIER, 
                 DB_CLUSTER_PARAMETER_GROUP_NAME, 
                 DB_ENGINE, 
                 self.engine_version.as_deref().expect("engine version"), 
                 self.username.as_deref().expect("username"), 
                 self.password 
                     .replace(SecretString::new("".to_string())) 
                     .expect("password"),
```

```
) .await; 
        if let Err(err) = create db cluster {
             return Err(ScenarioError::new( 
                  "Failed to create DB Cluster with cluster group", 
                 &err, 
             )); 
         } 
         self.db_cluster_identifier = create_db_cluster 
             .unwrap() 
             .db_cluster 
             .and_then(|c| c.db_cluster_identifier); 
         if self.db_cluster_identifier.is_none() { 
             return Err(ScenarioError::with("Created DB Cluster missing 
 Identifier")); 
         } 
         info!( 
             "Started a db cluster: {}", 
             self.db_cluster_identifier 
                  .as_deref() 
                  .unwrap_or("Missing ARN") 
         ); 
         let create_db_instance = self 
             .rds 
             .create_db_instance( 
                  self.db_cluster_identifier.as_deref().expect("cluster name"), 
                DB_INSTANCE_IDENTIFIER,
                 self.instance_class.as_deref().expect("instance class"), 
                 DB_ENGINE, 
) .await; 
         if let Err(err) = create_db_instance { 
             return Err(ScenarioError::new( 
                  "Failed to create Instance in DB Cluster", 
                 &err, 
             )); 
         } 
         self.db_instance_identifier = create_db_instance 
              .unwrap()
```

```
 .db_instance 
             .and_then(|i| i.db_instance_identifier); 
        // Cluster creation can take up to 20 minutes to become available 
        let cluster_max_wait = Duration::from_secs(20 * 60); 
        let waiter = Waiter::builder().max(cluster_max_wait).build(); 
       while waiter.sleep().await.is_ok() {
             let cluster = self 
                 .rds 
                 .describe_db_clusters( 
                     self.db_cluster_identifier 
                         .as_deref() 
                         .expect("cluster identifier"), 
) .await; 
             if let Err(err) = cluster { 
                 warn!(?err, "Failed to describe cluster while waiting for 
 ready"); 
                 continue; 
 } 
             let instance = self 
                 .rds 
                 .describe_db_instance( 
                     self.db_instance_identifier 
                         .as_deref() 
                         .expect("instance identifier"), 
) .await; 
             if let Err(err) = instance { 
                 return Err(ScenarioError::new( 
                     "Failed to find instance for cluster", 
                     &err, 
                 )); 
 } 
             let instances_available = instance 
                 .unwrap() 
                 .db_instances() 
                 .iter() 
                 .all(|instance| instance.db_instance_status() == 
 Some("Available"));
```

```
 let endpoints = self 
                  .rds 
                  .describe_db_cluster_endpoints( 
                      self.db_cluster_identifier 
                          .as_deref() 
                          .expect("cluster identifier"), 
) .await; 
             if let Err(err) = endpoints { 
                 return Err(ScenarioError::new( 
                      "Failed to find endpoint for cluster", 
                      &err, 
                 )); 
 } 
             let endpoints_available = endpoints 
                  .unwrap() 
                  .db_cluster_endpoints() 
                  .iter() 
                  .all(|endpoint| endpoint.status() == Some("available")); 
             if instances_available && endpoints_available { 
                return Ok(()):
 } 
         } 
         Err(ScenarioError::with("timed out waiting for cluster")) 
     } 
     pub async fn describe_db_clusters( 
         &self, 
         id: &str, 
     ) -> Result<DescribeDbClustersOutput, SdkError<DescribeDBClustersError>> { 
         self.inner 
             .describe_db_clusters() 
             .db_cluster_identifier(id) 
             .send() 
             .await 
     }
#[tokio::test]
async fn test_start_cluster_and_instance() { 
     let mut mock_rds = MockRdsImpl::default();
```

```
 mock_rds 
         .expect_create_db_cluster() 
         .withf(|id, params, engine, version, username, password| { 
             assert_eq!(id, "RustSDKCodeExamplesDBCluster"); 
            assert eq!(params, "RustSDKCodeExamplesDBParameterGroup");
             assert_eq!(engine, "aurora-mysql"); 
             assert_eq!(version, "aurora-mysql8.0"); 
             assert_eq!(username, "test username"); 
             assert_eq!(password.expose_secret(), "test password"); 
             true 
         }) 
        .return_once(|id, _, _, _, _, _| {
             Ok(CreateDbClusterOutput::builder() 
  .db_cluster(DbCluster::builder().db_cluster_identifier(id).build()) 
                .build() }); 
     mock_rds 
         .expect_create_db_instance() 
         .withf(|cluster, name, class, engine| { 
             assert_eq!(cluster, "RustSDKCodeExamplesDBCluster"); 
             assert_eq!(name, "RustSDKCodeExamplesDBInstance"); 
            assert eq!(class, "m5.large");
             assert_eq!(engine, "aurora-mysql"); 
             true 
         }) 
         .return_once(|cluster, name, class, _| { 
             Ok(CreateDbInstanceOutput::builder() 
                  .db_instance( 
                      DbInstance::builder() 
                          .db_cluster_identifier(cluster) 
                          .db_instance_identifier(name) 
                          .db_instance_class(class) 
                          .build(), 
).build() }); 
     mock_rds 
         .expect_describe_db_clusters() 
         .with(eq("RustSDKCodeExamplesDBCluster")) 
         .return_once(|id| {
```

```
 Ok(DescribeDbClustersOutput::builder() 
 .db clusters(DbCluster::builder().db cluster identifier(id).build())
                .build() }); 
    mock_rds 
         .expect_describe_db_instance() 
         .with(eq("RustSDKCodeExamplesDBInstance")) 
        .return once(|name| {
             Ok(DescribeDbInstancesOutput::builder() 
                  .db_instances( 
                     DbInstance::builder() 
                          .db_instance_identifier(name) 
                          .db_instance_status("Available") 
                          .build(), 
).build() }); 
    mock_rds 
         .expect_describe_db_cluster_endpoints() 
         .with(eq("RustSDKCodeExamplesDBCluster")) 
         .return_once(|_| { 
             Ok(DescribeDbClusterEndpointsOutput::builder() 
  .db_cluster_endpoints(DbClusterEndpoint::builder().status("available").build()) 
                .buid() }); 
    let mut scenario = AuroraScenario::new(mock_rds); 
    scenario.engine version = Some("aurora-mysgl8.0".into());
     scenario.instance_class = Some("m5.large".into()); 
     scenario.username = Some("test username".into()); 
     scenario.password = Some(SecretString::new("test password".into())); 
    tokio::time::pause(); 
    let assertions = tokio::spawn(async move { 
         let create = scenario.start_cluster_and_instance().await; 
         assert!(create.is_ok()); 
         assert!(scenario 
             .password 
             .replace(SecretString::new("BAD SECRET".into())) 
             .unwrap()
```

```
 .expose_secret() 
             .is\_empty();
         assert_eq!( 
             scenario.db_cluster_identifier, 
             Some("RustSDKCodeExamplesDBCluster".into()) 
         ); 
     }); 
     tokio::time::advance(Duration::from_secs(1)).await; 
     tokio::time::resume(); 
     let _ = assertions.await;
}
#[tokio::test]
async fn test_start_cluster_and_instance_cluster_create_error() { 
     let mut mock_rds = MockRdsImpl::default(); 
     mock_rds 
         .expect_create_db_cluster() 
        .return_once(|_, _, _, _, _, _| {
             Err(SdkError::service_error( 
                  CreateDBClusterError::unhandled(Box::new(Error::new( 
                      ErrorKind::Other, 
                      "create db cluster error", 
                  ))), 
                 Response::new(StatusCode::try from(400).unwrap(),
  SdkBody::empty()), 
             )) 
         }); 
     let mut scenario = AuroraScenario::new(mock_rds); 
     scenario.engine_version = Some("aurora-mysql8.0".into()); 
    scenario.instance class = Some("m5.large".into());
     scenario.username = Some("test username".into()); 
     scenario.password = Some(SecretString::new("test password".into())); 
     let create = scenario.start_cluster_and_instance().await; 
     assert_matches!(create, Err(ScenarioError { message, context: _}) if message 
 == "Failed to create DB Cluster with cluster group")
}
#[tokio::test]
async fn test_start_cluster_and_instance_cluster_create_missing_id() { 
    let mut mock rds = MockRdsImpl::default();
```

```
 mock_rds 
         .expect_create_db_cluster() 
        .return_once(|_, _, _, _, _, _| {
             Ok(CreateDbClusterOutput::builder() 
                  .db_cluster(DbCluster::builder().build()) 
                 .buid() }); 
     let mut scenario = AuroraScenario::new(mock_rds); 
    scenario.engine version = Some("aurora-mysql8.0".into());
     scenario.instance_class = Some("m5.large".into()); 
     scenario.username = Some("test username".into()); 
     scenario.password = Some(SecretString::new("test password".into())); 
     let create = scenario.start_cluster_and_instance().await; 
     assert_matches!(create, Err(ScenarioError { message, context:_ }) if message 
 == "Created DB Cluster missing Identifier");
}
#[tokio::test]
async fn test_start_cluster_and_instance_instance_create_error() { 
     let mut mock_rds = MockRdsImpl::default(); 
     mock_rds 
         .expect_create_db_cluster() 
         .withf(|id, params, engine, version, username, password| { 
             assert_eq!(id, "RustSDKCodeExamplesDBCluster"); 
             assert_eq!(params, "RustSDKCodeExamplesDBParameterGroup"); 
             assert_eq!(engine, "aurora-mysql"); 
             assert_eq!(version, "aurora-mysql8.0"); 
             assert_eq!(username, "test username"); 
             assert_eq!(password.expose_secret(), "test password"); 
             true 
         }) 
        .return_once(|id, _, _, _, _, _| {
             Ok(CreateDbClusterOutput::builder() 
  .db_cluster(DbCluster::builder().db_cluster_identifier(id).build()) 
                 .buid() }); 
     mock_rds 
         .expect_create_db_instance() 
        .return_once(|, |, |, |, | {
```

```
 Err(SdkError::service_error( 
                  CreateDBInstanceError::unhandled(Box::new(Error::new( 
                      ErrorKind::Other, 
                      "create db instance error", 
                  ))), 
                 Response::new(StatusCode::try from(400).unwrap(),
  SdkBody::empty()), 
             )) 
         }); 
     let mut scenario = AuroraScenario::new(mock_rds); 
     scenario.engine_version = Some("aurora-mysql8.0".into()); 
    scenario.instance class = Some("m5.large".into());
     scenario.username = Some("test username".into()); 
     scenario.password = Some(SecretString::new("test password".into())); 
     let create = scenario.start_cluster_and_instance().await; 
     assert_matches!(create, Err(ScenarioError { message, context: _ }) if message 
 == "Failed to create Instance in DB Cluster")
}
#[tokio::test]
async fn test_start_cluster_and_instance_wait_hiccup() { 
     let mut mock_rds = MockRdsImpl::default(); 
     mock_rds 
         .expect_create_db_cluster() 
         .withf(|id, params, engine, version, username, password| { 
             assert_eq!(id, "RustSDKCodeExamplesDBCluster"); 
             assert_eq!(params, "RustSDKCodeExamplesDBParameterGroup"); 
             assert_eq!(engine, "aurora-mysql"); 
             assert_eq!(version, "aurora-mysql8.0"); 
             assert_eq!(username, "test username"); 
             assert_eq!(password.expose_secret(), "test password"); 
             true 
         }) 
        .return_once(|id, _, _, _, _, _| {
             Ok(CreateDbClusterOutput::builder() 
  .db_cluster(DbCluster::builder().db_cluster_identifier(id).build()) 
                 .build() }); 
     mock_rds
```

```
 .expect_create_db_instance() 
         .withf(|cluster, name, class, engine| { 
            assert_eq!(cluster, "RustSDKCodeExamplesDBCluster");
             assert_eq!(name, "RustSDKCodeExamplesDBInstance"); 
             assert_eq!(class, "m5.large"); 
             assert_eq!(engine, "aurora-mysql"); 
             true 
         }) 
         .return_once(|cluster, name, class, _| { 
             Ok(CreateDbInstanceOutput::builder() 
                  .db_instance( 
                      DbInstance::builder() 
                         .db cluster identifier(cluster)
                          .db_instance_identifier(name) 
                          .db_instance_class(class) 
                          .build(), 
).buid() }); 
     mock_rds 
         .expect_describe_db_clusters() 
         .with(eq("RustSDKCodeExamplesDBCluster")) 
         .times(1) 
        .returning(| | | Err(SdkError::service_error( 
                  DescribeDBClustersError::unhandled(Box::new(Error::new( 
                      ErrorKind::Other, 
                      "describe cluster error", 
                  ))), 
                 Response::new(StatusCode::try_from(400).unwrap(), 
 SdkBody::empty()), 
             )) 
         }) 
         .with(eq("RustSDKCodeExamplesDBCluster")) 
         .times(1) 
         .returning(|id| { 
             Ok(DescribeDbClustersOutput::builder() 
  .db_clusters(DbCluster::builder().db_cluster_identifier(id).build()) 
                 .build() }); 
     mock_rds.expect_describe_db_instance().return_once(|name| {
```

```
 Ok(DescribeDbInstancesOutput::builder() 
              .db_instances( 
                  DbInstance::builder() 
                      .db_instance_identifier(name) 
                      .db_instance_status("Available") 
                      .build(), 
).build() }); 
     mock_rds 
         .expect_describe_db_cluster_endpoints() 
         .return_once(|_| { 
             Ok(DescribeDbClusterEndpointsOutput::builder() 
  .db_cluster_endpoints(DbClusterEndpoint::builder().status("available").build()) 
                 .buid() }); 
     let mut scenario = AuroraScenario::new(mock_rds); 
     scenario.engine_version = Some("aurora-mysql8.0".into()); 
     scenario.instance_class = Some("m5.large".into()); 
     scenario.username = Some("test username".into()); 
     scenario.password = Some(SecretString::new("test password".into())); 
     tokio::time::pause(); 
     let assertions = tokio::spawn(async move { 
        let create = scenario.start cluster and instance().await;
         assert!(create.is_ok()); 
     }); 
     tokio::time::advance(Duration::from_secs(1)).await; 
     tokio::time::advance(Duration::from_secs(1)).await; 
     tokio::time::resume(); 
    let - s sertions.await;
}
```
• Para obtener información acerca de la API, consulte [DescribeDBClusters](https://docs.rs/releases/search?query=aws-sdk) en Referencia de la API del SDK de AWS para Rust.

Para obtener una lista completa de las guías para desarrolladores del SDK de AWS y ejemplos de código, consulte [Uso de este servicio con un SDK de AWS](#page-330-0). En este tema también se incluye información sobre cómo comenzar a utilizar el SDK y detalles sobre sus versiones anteriores.

# Describa instancias de base de datos de Aurora mediante un SDK de AWS

En los siguientes ejemplos de código, se muestra cómo describir instancias de base de datos de Aurora.

Los ejemplos de acciones son extractos de código de programas más grandes y deben ejecutarse en contexto. Puede ver esta acción en contexto en el siguiente ejemplo de código:

• [Introducción a los clústeres de bases de datos](#page-3869-0)

# .NET

# AWS SDK for NFT

**a** Note

```
 /// <summary> 
     /// Returns a list of DB instances. 
    /// </summary> 
    /// <param name="dbInstanceIdentifier">Optional name of a specific DB 
 instance.</param> 
   /// <returns>List of DB instances.</returns>
     public async Task<List<DBInstance>> DescribeDBInstancesPagedAsync(string? 
 dbInstanceIdentifier = null) 
     { 
         var results = new List<DBInstance>(); 
         var instancesPaginator = _amazonRDS.Paginators.DescribeDBInstances( 
             new DescribeDBInstancesRequest 
\{\hspace{.1cm} \} DBInstanceIdentifier = dbInstanceIdentifier 
             }); 
         // Get the entire list using the paginator. 
         await foreach (var instances in instancesPaginator.DBInstances)
```

```
 { 
           results.Add(instances); 
      } 
     return results; 
 }
```
• Para obtener información sobre la API, consulte [DescribeDBInstances](https://docs.aws.amazon.com/goto/DotNetSDKV3/rds-2014-10-31/DescribeDBInstances) en la Referencia de la API de AWS SDK for .NET.

# $C++$

SDK para C++

# **a** Note

```
 Aws::Client::ClientConfiguration clientConfig; 
         // Optional: Set to the AWS Region (overrides config file). 
         // clientConfig.region = "us-east-1"; 
     Aws::RDS::RDSClient client(clientConfig);
//! Routine which gets a DB instance description.
/*! 
 \sa describeDBCluster() 
  \param dbInstanceIdentifier: A DB instance identifier. 
  \param instanceResult: The 'DBInstance' object containing the description. 
  \param client: 'RDSClient' instance. 
  \return bool: Successful completion. 
  */
bool AwsDoc::Aurora::describeDBInstance(const Aws::String &dbInstanceIdentifier, 
                                           Aws::RDS::Model::DBInstance 
  &instanceResult, 
                                           const Aws::RDS::RDSClient &client) { 
     Aws::RDS::Model::DescribeDBInstancesRequest request; 
     request.SetDBInstanceIdentifier(dbInstanceIdentifier);
```

```
 Aws::RDS::Model::DescribeDBInstancesOutcome outcome = 
         client.DescribeDBInstances(request); 
 bool result = true; 
 if (outcome.IsSuccess()) { 
     instanceResult = outcome.GetResult().GetDBInstances()[0]; 
 } 
 else if (outcome.GetError().GetErrorType() != 
          Aws::RDS::RDSErrors::D_B_INSTANCE_NOT_FOUND_FAULT) { 
     result = false; 
     std::cerr << "Error with Aurora::DescribeDBInstances. " 
                << outcome.GetError().GetMessage() 
                << std::endl; 
 } 
     // This example does not log an error if the DB instance does not exist. 
     // Instead, instanceResult is set to empty. 
 else { 
    instanceResult = Aws::RDS::Model::DBInstance();
 } 
 return result;
```
• Para obtener información sobre la API, consulte [DescribeDBInstances](https://docs.aws.amazon.com/goto/SdkForCpp/rds-2014-10-31/DescribeDBInstances) en la Referencia de la API de AWS SDK for C++.

#### Go

SDK para Go V2

}

#### **a** Note

Hay más en GitHub. Busque el ejemplo completo y aprenda a configurar y ejecutar en el [Repositorio de ejemplos de código de AWS.](https://github.com/awsdocs/aws-doc-sdk-examples/tree/main/gov2/aurora#code-examples)

type DbClusters struct { AuroraClient \*rds.Client }

```
// GetInstance gets data about a DB instance.
func (clusters *DbClusters) GetInstance(instanceName string) ( 
  *types.DBInstance, error) { 
  output, err := clusters.AuroraClient.DescribeDBInstances(context.TODO(), 
   &rds.DescribeDBInstancesInput{ 
    DBInstanceIdentifier: aws.String(instanceName), 
   }) 
 if err != nil {
  var notFoundError *types.DBInstanceNotFoundFault 
  if errors.As(err, &notFoundError) {
   log.Printf("DB instance %v does not exist.\n", instanceName) 
   err = nil 
   } else { 
   log.Printf("Couldn't get instance %v: %v\n", instanceName, err) 
   } 
  return nil, err 
  } else { 
   return &output.DBInstances[0], nil 
  }
}
```
• Para obtener información sobre la API, consulte [DescribeDBInstances](https://pkg.go.dev/github.com/aws/aws-sdk-go-v2/service/rds#Client.DescribeDBInstances) en la Referencia de la API de AWS SDK for Go.

Java

SDK para Java 2.x

**a** Note

Hay más en GitHub. Busque el ejemplo completo y aprenda a configurar y ejecutar en el [Repositorio de ejemplos de código de AWS.](https://github.com/awsdocs/aws-doc-sdk-examples/tree/main/javav2/example_code/rds#readme)

// Waits until the database instance is available.

```
 public static void waitForInstanceReady(RdsClient rdsClient, String 
 dbClusterIdentifier) { 
         boolean instanceReady = false; 
         String instanceReadyStr; 
         System.out.println("Waiting for instance to become available."); 
         try { 
             DescribeDbClustersRequest instanceRequest = 
 DescribeDbClustersRequest.builder() 
                     .dbClusterIdentifier(dbClusterIdentifier) 
                    .buid()while (!instanceReady) {
                 DescribeDbClustersResponse response = 
 rdsClient.describeDBClusters(instanceRequest); 
                 List<DBCluster> clusterList = response.dbClusters(); 
                 for (DBCluster cluster : clusterList) { 
                     instanceReadyStr = cluster.status(); 
                     if (instanceReadyStr.contains("available")) { 
                         instanceReady = true; 
                     } else { 
                         System.out.print("."); 
                         Thread.sleep(sleepTime * 1000); 
1999 1999 1999 1999 1999
 } 
 } 
             System.out.println("Database cluster is available!"); 
         } catch (RdsException | InterruptedException e) { 
             System.err.println(e.getMessage()); 
             System.exit(1); 
        } 
    }
```
• Para obtener información sobre la API, consulte [DescribeDBInstances](https://docs.aws.amazon.com/goto/SdkForJavaV2/rds-2014-10-31/DescribeDBInstances) en la Referencia de la API de AWS SDK for Java 2.x.
#### Kotlin

## SDK para Kotlin

## **A** Note

Hay más información en GitHub. Busque el ejemplo completo y aprenda a configurar y ejecutar en el [Repositorio de ejemplos de código de AWS.](https://github.com/awsdocs/aws-doc-sdk-examples/tree/main/kotlin/services/rds#code-examples)

```
suspend fun waitDBAuroraInstanceReady(dbInstanceIdentifierVal: String?) { 
     var instanceReady = false 
     var instanceReadyStr: String 
     println("Waiting for instance to become available.") 
     val instanceRequest = DescribeDbInstancesRequest { 
         dbInstanceIdentifier = dbInstanceIdentifierVal 
     } 
     var endpoint = "" 
     RdsClient { region = "us-west-2" }.use { rdsClient -> 
        while (!instanceReady) {
             val response = rdsClient.describeDbInstances(instanceRequest) 
             response.dbInstances?.forEach { instance -> 
                  instanceReadyStr = instance.dbInstanceStatus.toString() 
                  if (instanceReadyStr.contains("available")) { 
                      endpoint = instance.endpoint?.address.toString() 
                      instanceReady = true 
                  } else { 
                      print(".") 
                      delay(sleepTime * 1000) 
 } 
             } 
         } 
     } 
     println("Database instance is available! The connection endpoint is 
  $endpoint")
}
```
• Para obtener información sobre la API, consulte [DescribeDBInstances](https://github.com/awslabs/aws-sdk-kotlin#generating-api-documentation) en la Referencia de la API del SDK de AWSpara Kotlin.

#### Python

### SDK para Python (Boto3)

## **a** Note

```
class AuroraWrapper: 
     """Encapsulates Aurora DB cluster actions.""" 
     def __init__(self, rds_client): 
 """ 
         :param rds_client: A Boto3 Amazon Relational Database Service (Amazon 
 RDS) client. 
        "" "
         self.rds_client = rds_client 
     @classmethod 
     def from_client(cls): 
        "" "
         Instantiates this class from a Boto3 client. 
        "''" rds_client = boto3.client("rds") 
         return cls(rds_client) 
     def get_db_instance(self, instance_id): 
 """ 
         Gets data about a DB instance. 
         :param instance_id: The ID of the DB instance to retrieve. 
         :return: The retrieved DB instance. 
        "''" try: 
             response = self.rds_client.describe_db_instances( 
                 DBInstanceIdentifier=instance_id 
) db_inst = response["DBInstances"][0] 
         except ClientError as err:
```

```
 if err.response["Error"]["Code"] == "DBInstanceNotFound": 
                 logger.info("Instance %s does not exist.", instance_id) 
             else: 
                 logger.error( 
                     "Couldn't get DB instance %s. Here's why: %s: %s", 
                     instance_id, 
                     err.response["Error"]["Code"], 
                     err.response["Error"]["Message"], 
) raise 
         else: 
             return db_inst
```
• Para obtener información sobre la API, consulte [DescribeDBInstances](https://docs.aws.amazon.com/goto/boto3/rds-2014-10-31/DescribeDBInstances) en la Referencia de la API del SDK de AWSpara Python (Boto3).

#### Rust

SDK para Rust

#### **a** Note

```
 pub async fn clean_up(self) -> Result<(), Vec<ScenarioError>> { 
        let mut clean_up_errors: Vec<ScenarioError> = vec![]; 
        // Delete the instance. rds.DeleteDbInstance. 
        let delete_db_instance = self 
             .rds 
             .delete_db_instance( 
                 self.db_instance_identifier 
                     .as_deref() 
                     .expect("instance identifier"), 
) .await; 
         if let Err(err) = delete_db_instance {
```

```
 let identifier = self 
                 .db_instance_identifier 
                .as deref()
                 .unwrap_or("Missing Instance Identifier"); 
             let message = format!("failed to delete db instance {identifier}"); 
             clean_up_errors.push(ScenarioError::new(message, &err)); 
        } else { 
             // Wait for the instance to delete 
             let waiter = Waiter::default(); 
             while waiter.sleep().await.is_ok() { 
                 let describe_db_instances = 
 self.rds.describe_db_instances().await; 
                 if let Err(err) = describe_db_instances { 
                     clean_up_errors.push(ScenarioError::new( 
                         "Failed to check instance state during deletion", 
                         &err, 
                     )); 
                     break; 
 } 
                 let db_instances = describe_db_instances 
                     .unwrap() 
                     .db_instances() 
                     .iter() 
                     .filter(|instance| instance.db_cluster_identifier == 
self.db cluster identifier)
                     .cloned() 
                     .collect::<Vec<DbInstance>>(); 
                 if db_instances.is_empty() { 
                     trace!("Delete Instance waited and no instances were found"); 
                     break; 
 } 
                 match db_instances.first().unwrap().db_instance_status() { 
                     Some("Deleting") => continue, 
                    Some(status) => \{ info!("Attempting to delete but instances is in 
 {status}"); 
                         continue; 
1 1 1 1 1 1 1
                    None \Rightarrow {
                         warn!("No status for DB instance"); 
                         break; 
1 1 1 1 1 1 1
 }
```

```
 } 
        } 
        // Delete the DB cluster. rds.DeleteDbCluster. 
        let delete_db_cluster = self 
             .rds 
             .delete_db_cluster( 
                 self.db_cluster_identifier 
                     .as_deref() 
                     .expect("cluster identifier"), 
) .await; 
        if let Err(err) = delete db cluster {
             let identifier = self 
                 .db_cluster_identifier 
                 .as_deref() 
                 .unwrap_or("Missing DB Cluster Identifier"); 
             let message = format!("failed to delete db cluster {identifier}"); 
             clean_up_errors.push(ScenarioError::new(message, &err)); 
         } else { 
             // Wait for the instance and cluster to fully delete. 
 rds.DescribeDbInstances and rds.DescribeDbClusters until both are not found. 
             let waiter = Waiter::default(); 
            while waiter.sleep().await.is ok() {
                 let describe_db_clusters = self 
                     .rds 
                     .describe_db_clusters( 
                         self.db_cluster_identifier 
                             .as_deref() 
                             .expect("cluster identifier"), 
) .await; 
                 if let Err(err) = describe_db_clusters { 
                     clean_up_errors.push(ScenarioError::new( 
                         "Failed to check cluster state during deletion", 
                         &err, 
                     )); 
                     break; 
 } 
                 let describe_db_clusters = describe_db_clusters.unwrap(); 
                 let db_clusters = describe_db_clusters.db_clusters(); 
                 if db_clusters.is_empty() { 
                     trace!("Delete cluster waited and no clusters were found");
```

```
 break; 
 } 
                 match db_clusters.first().unwrap().status() { 
                     Some("Deleting") => continue, 
                    Some(status) => {
                         info!("Attempting to delete but clusters is in 
 {status}"); 
                         continue; 
1 1 1 1 1 1 1
                    None \Rightarrow {
                         warn!("No status for DB cluster"); 
                         break; 
1 1 1 1 1 1 1
 } 
            } 
        } 
        // Delete the DB cluster parameter group. 
 rds.DeleteDbClusterParameterGroup. 
        let delete_db_cluster_parameter_group = self 
             .rds 
             .delete_db_cluster_parameter_group( 
                 self.db_cluster_parameter_group 
                    .map(|q| {
                         g.db_cluster_parameter_group_name 
                             .unwrap_or_else(|| 
 DB_CLUSTER_PARAMETER_GROUP_NAME.to_string()) 
 }) 
                     .as_deref() 
                     .expect("cluster parameter group name"), 
) .await; 
        if let Err(error) = delete_db_cluster_parameter_group { 
             clean_up_errors.push(ScenarioError::new( 
                 "Failed to delete the db cluster parameter group", 
                &error, 
             )) 
        } 
        if clean_up_errors.is_empty() { 
           0k(()) } else { 
             Err(clean_up_errors) 
        }
```

```
 } 
     pub async fn describe_db_instances( 
         &self, 
     ) -> Result<DescribeDbInstancesOutput, SdkError<DescribeDBInstancesError>> { 
         self.inner.describe_db_instances().send().await 
     }
#[tokio::test]
async fn test_scenario_clean_up() { 
     let mut mock_rds = MockRdsImpl::default(); 
     mock_rds 
         .expect_delete_db_instance() 
         .with(eq("MockInstance")) 
         .return_once(|_| Ok(DeleteDbInstanceOutput::builder().build())); 
     mock_rds 
         .expect_describe_db_instances() 
         .with() 
         .times(1) 
         .returning(|| { 
             Ok(DescribeDbInstancesOutput::builder() 
                  .db_instances( 
                      DbInstance::builder() 
                           .db_cluster_identifier("MockCluster") 
                           .db_instance_status("Deleting") 
                           .build(), 
).buid() }) 
         .with() 
         .times(1) 
         .returning(|| Ok(DescribeDbInstancesOutput::builder().build())); 
     mock_rds 
         .expect_delete_db_cluster() 
         .with(eq("MockCluster")) 
         .return_once(|_| Ok(DeleteDbClusterOutput::builder().build())); 
     mock_rds 
         .expect_describe_db_clusters() 
         .with(eq("MockCluster")) 
         .times(1)
```

```
 .returning(|id| { 
             Ok(DescribeDbClustersOutput::builder() 
                  .db_clusters( 
                      DbCluster::builder() 
                          .db_cluster_identifier(id) 
                          .status("Deleting") 
                          .build(), 
).build() }) 
         .with(eq("MockCluster")) 
         .times(1) 
         .returning(|_| Ok(DescribeDbClustersOutput::builder().build())); 
    mock_rds 
         .expect_delete_db_cluster_parameter_group() 
         .with(eq("MockParamGroup")) 
         .return_once(|_| 
 Ok(DeleteDbClusterParameterGroupOutput::builder().build())); 
    let mut scenario = AuroraScenario::new(mock_rds); 
     scenario.db_cluster_identifier = Some(String::from("MockCluster")); 
     scenario.db_instance_identifier = Some(String::from("MockInstance")); 
     scenario.db_cluster_parameter_group = Some( 
         DbClusterParameterGroup::builder() 
             .db_cluster_parameter_group_name("MockParamGroup") 
             .build(), 
     ); 
    tokio::time::pause(); 
    let assertions = tokio::spawn(async move { 
        let clean up = scenario.clean up().await;
         assert!(clean_up.is_ok()); 
    }); 
     tokio::time::advance(Duration::from_secs(1)).await; // Wait for first 
 Describe Instances 
     tokio::time::advance(Duration::from_secs(1)).await; // Wait for second 
 Describe Instances 
     tokio::time::advance(Duration::from_secs(1)).await; // Wait for first 
 Describe Cluster 
    tokio::time::advance(Duration::from_secs(1)).await; // Wait for second 
 Describe Cluster 
     tokio::time::resume();
```

```
let - s sertions.await;
}
#[tokio::test]
async fn test_scenario_clean_up_errors() { 
    let mut mock rds = MockRdsImpl::default();
     mock_rds 
        .expect delete db instance()
         .with(eq("MockInstance")) 
         .return_once(|_| Ok(DeleteDbInstanceOutput::builder().build())); 
     mock_rds 
         .expect_describe_db_instances() 
         .with() 
         .times(1) 
         .returning(|| { 
             Ok(DescribeDbInstancesOutput::builder() 
                  .db_instances( 
                      DbInstance::builder() 
                          .db cluster identifier("MockCluster")
                           .db_instance_status("Deleting") 
                           .build(), 
).build() }) 
         .with() 
         .times(1) 
         .returning(|| { 
             Err(SdkError::service_error( 
                  DescribeDBInstancesError::unhandled(Box::new(Error::new( 
                      ErrorKind::Other, 
                      "describe db instances error", 
                  ))), 
                  Response::new(StatusCode::try_from(400).unwrap(), 
  SdkBody::empty()), 
             )) 
         }); 
     mock_rds 
         .expect_delete_db_cluster() 
         .with(eq("MockCluster")) 
         .return_once(|_| Ok(DeleteDbClusterOutput::builder().build()));
```

```
 mock_rds 
        .expect describe db clusters()
         .with(eq("MockCluster")) 
         .times(1) 
         .returning(|id| { 
             Ok(DescribeDbClustersOutput::builder() 
                  .db_clusters( 
                      DbCluster::builder() 
                         .db cluster identifier(id)
                          .status("Deleting") 
                          .build(), 
).buid() }) 
         .with(eq("MockCluster")) 
         .times(1) 
         .returning(|_| { 
             Err(SdkError::service_error( 
                  DescribeDBClustersError::unhandled(Box::new(Error::new( 
                      ErrorKind::Other, 
                      "describe db clusters error", 
                  ))), 
                  Response::new(StatusCode::try_from(400).unwrap(), 
 SdkBody::empty()), 
             )) 
         }); 
     mock_rds 
         .expect_delete_db_cluster_parameter_group() 
         .with(eq("MockParamGroup")) 
         .return_once(|_| 
 Ok(DeleteDbClusterParameterGroupOutput::builder().build())); 
     let mut scenario = AuroraScenario::new(mock_rds); 
     scenario.db_cluster_identifier = Some(String::from("MockCluster")); 
     scenario.db_instance_identifier = Some(String::from("MockInstance")); 
     scenario.db_cluster_parameter_group = Some( 
         DbClusterParameterGroup::builder() 
              .db_cluster_parameter_group_name("MockParamGroup") 
             .build(), 
     ); 
     tokio::time::pause(); 
     let assertions = tokio::spawn(async move {
```

```
 let clean_up = scenario.clean_up().await; 
         assert!(clean_up.is_err()); 
        let errs = clean up.unwrap err();
         assert_eq!(errs.len(), 2); 
         assert_matches!(errs.get(0), Some(ScenarioError {message, context: _}) if 
  message == "Failed to check instance state during deletion"); 
         assert_matches!(errs.get(1), Some(ScenarioError {message, context: _}) if 
  message == "Failed to check cluster state during deletion"); 
     }); 
     tokio::time::advance(Duration::from_secs(1)).await; // Wait for first 
  Describe Instances 
     tokio::time::advance(Duration::from_secs(1)).await; // Wait for second 
  Describe Instances 
     tokio::time::advance(Duration::from_secs(1)).await; // Wait for first 
  Describe Cluster 
     tokio::time::advance(Duration::from_secs(1)).await; // Wait for second 
  Describe Cluster 
     tokio::time::resume(); 
     let _ = assertions.await;
}
```
• Para obtener información acerca de la API, consulte [DescribeDBInstances](https://docs.rs/releases/search?query=aws-sdk) en Referencia de la API del SDK de AWS para Rust.

Para obtener una lista completa de las guías para desarrolladores del SDK de AWS y ejemplos de código, consulte [Uso de este servicio con un SDK de AWS](#page-330-0). En este tema también se incluye información sobre cómo comenzar a utilizar el SDK y detalles sobre sus versiones anteriores.

# Describa las versiones del motor de base de datos de Aurora mediante un SDK de AWS

En los siguientes ejemplos de código se muestra cómo describir las versiones del motor de base de datos de Aurora.

Los ejemplos de acciones son extractos de código de programas más grandes y deben ejecutarse en contexto. Puede ver esta acción en contexto en el siguiente ejemplo de código:

• [Introducción a los clústeres de bases de datos](#page-3869-0)

### .NET

## AWS SDK for .NET

## **a** Note

Hay más información en GitHub. Busque el ejemplo completo y aprenda a configurar y ejecutar en el [Repositorio de ejemplos de código de AWS.](https://github.com/awsdocs/aws-doc-sdk-examples/tree/main/dotnetv3/Aurora#code-examples)

```
 /// <summary> 
    /// Get a list of DB engine versions for a particular DB engine. 
    /// </summary> 
    /// <param name="engine">The name of the engine.</param> 
     /// <param name="parameterGroupFamily">Optional parameter group family 
name.</param>
   /// <returns>A list of DBEngineVersions.</returns>
     public async Task<List<DBEngineVersion>> 
 DescribeDBEngineVersionsForEngineAsync(string engine, 
         string? parameterGroupFamily = null) 
     { 
         var response = await _amazonRDS.DescribeDBEngineVersionsAsync( 
             new DescribeDBEngineVersionsRequest() 
\{\hspace{.1cm} \} Engine = engine, 
                 DBParameterGroupFamily = parameterGroupFamily 
             }); 
         return response.DBEngineVersions; 
     }
```
• Para obtener información sobre la API, consulte [DescribeDBEngineVersions](https://docs.aws.amazon.com/goto/DotNetSDKV3/rds-2014-10-31/DescribeDBEngineVersions) en la Referencia de la API de AWS SDK for NFT

## $C++$

## SDK para C++

## **a** Note

```
 Aws::Client::ClientConfiguration clientConfig; 
         // Optional: Set to the AWS Region (overrides config file). 
         // clientConfig.region = "us-east-1"; 
     Aws::RDS::RDSClient client(clientConfig);
//! Routine which gets available DB engine versions for an engine name and
//! an optional parameter group family.
/*! 
  \sa getDBEngineVersions() 
  \param engineName: A DB engine name. 
  \param parameterGroupFamily: A parameter group family name, ignored if empty. 
  \param engineVersionsResult: Vector of 'DBEngineVersion' objects returned by the 
  routine. 
  \param client: 'RDSClient' instance. 
  \return bool: Successful completion. 
  */
bool AwsDoc::Aurora::getDBEngineVersions(const Aws::String &engineName, 
                                           const Aws::String &parameterGroupFamily,
  Aws::Vector<Aws::RDS::Model::DBEngineVersion> &engineVersionsResult, 
                                            const Aws::RDS::RDSClient &client) { 
     Aws::RDS::Model::DescribeDBEngineVersionsRequest request; 
     request.SetEngine(engineName); 
     if (!parameterGroupFamily.empty()) { 
         request.SetDBParameterGroupFamily(parameterGroupFamily); 
     } 
     Aws::RDS::Model::DescribeDBEngineVersionsOutcome outcome = 
             client.DescribeDBEngineVersions(request);
```

```
 if (outcome.IsSuccess()) { 
         engineVersionsResult = outcome.GetResult().GetDBEngineVersions(); 
     } 
     else { 
         std::cerr << "Error with Aurora::DescribeDBEngineVersionsRequest. " 
                    << outcome.GetError().GetMessage() 
                    << std::endl; 
     } 
     return outcome.IsSuccess();
}
```
• Para obtener información sobre la API, consulte [DescribeDBEngineVersions](https://docs.aws.amazon.com/goto/SdkForCpp/rds-2014-10-31/DescribeDBEngineVersions) en la Referencia de la API de AWS SDK for C++.

#### Go

SDK para Go V2

### **a** Note

```
type DbClusters struct { 
  AuroraClient *rds.Client
}
// GetEngineVersions gets database engine versions that are available for the 
  specified engine
// and parameter group family.
func (clusters *DbClusters) GetEngineVersions(engine string, parameterGroupFamily 
  string) ( 
  []types.DBEngineVersion, error) { 
  output, err := clusters.AuroraClient.DescribeDBEngineVersions(context.TODO(), 
   &rds.DescribeDBEngineVersionsInput{
```

```
Engine: aws.String(engine),
    DBParameterGroupFamily: aws.String(parameterGroupFamily), 
   }) 
 if err != nil {
  log.Printf("Couldn't get engine versions for %v: %v\n", engine, err) 
  return nil, err 
  } else { 
  return output.DBEngineVersions, nil 
  }
}
```
• Para obtener información sobre la API, consulte [DescribeDBEngineVersions](https://pkg.go.dev/github.com/aws/aws-sdk-go-v2/service/rds#Client.DescribeDBEngineVersions) en la Referencia de la API de AWS SDK for Go.

#### Java

SDK para Java 2.x

```
a Note
```

```
 public static void describeDBEngines(RdsClient rdsClient) { 
        try { 
            DescribeDbEngineVersionsRequest engineVersionsRequest = 
 DescribeDbEngineVersionsRequest.builder() 
                     .engine("aurora-mysql") 
                     .defaultOnly(true) 
                     .maxRecords(20) 
                    .build();
            DescribeDbEngineVersionsResponse response = 
 rdsClient.describeDBEngineVersions(engineVersionsRequest); 
            List<DBEngineVersion> engines = response.dbEngineVersions(); 
            // Get all DBEngineVersion objects. 
            for (DBEngineVersion engineOb : engines) {
```

```
 System.out.println("The name of the DB parameter group family for 
 the database engine is " 
                          + engineOb.dbParameterGroupFamily()); 
                 System.out.println("The name of the database engine " + 
 engineOb.engine()); 
                 System.out.println("The version number of the database engine " + 
 engineOb.engineVersion()); 
 } 
         } catch (RdsException e) { 
             System.out.println(e.getLocalizedMessage()); 
             System.exit(1); 
         } 
    }
```
• Para obtener información sobre la API, consulte [DescribeDBEngineVersions](https://docs.aws.amazon.com/goto/SdkForJavaV2/rds-2014-10-31/DescribeDBEngineVersions) en la Referencia de la API de AWS SDK for Java 2.x.

#### Kotlin

SDK para Kotlin

#### **A** Note

```
// Get a list of allowed engine versions.
suspend fun getAllowedClusterEngines(dbParameterGroupFamilyVal: String?) { 
     val versionsRequest = DescribeDbEngineVersionsRequest { 
         dbParameterGroupFamily = dbParameterGroupFamilyVal 
         engine = "aurora-mysql" 
     } 
     RdsClient { region = "us-west-2" }.use { rdsClient -> 
         val response = rdsClient.describeDbEngineVersions(versionsRequest) 
         response.dbEngineVersions?.forEach { dbEngine -> 
             println("The engine version is ${dbEngine.engineVersion}") 
             println("The engine description is ${dbEngine.dbEngineDescription}")
```
 } } }

• Para obtener información sobre la API, consulte [DescribeDBEngineVersions](https://github.com/awslabs/aws-sdk-kotlin#generating-api-documentation) en la Referencia de la API del SDK de AWSpara Kotlin.

#### Python

SDK para Python (Boto3)

```
a Note
```

```
class AuroraWrapper: 
     """Encapsulates Aurora DB cluster actions.""" 
     def __init__(self, rds_client): 
 """ 
         :param rds_client: A Boto3 Amazon Relational Database Service (Amazon 
 RDS) client. 
        "''" self.rds_client = rds_client 
     @classmethod 
     def from_client(cls): 
         """ 
         Instantiates this class from a Boto3 client. 
        ^{\mathrm{m}} ""
         rds_client = boto3.client("rds") 
         return cls(rds_client) 
     def get_engine_versions(self, engine, parameter_group_family=None): 
         """ 
         Gets database engine versions that are available for the specified engine 
         and parameter group family.
```

```
 :param engine: The database engine to look up. 
         :param parameter_group_family: When specified, restricts the returned 
 list of 
                                          engine versions to those that are 
 compatible with 
                                          this parameter group family. 
         :return: The list of database engine versions. 
        "" "
         try: 
             kwargs = {"Engine": engine} 
             if parameter_group_family is not None: 
                 kwargs["DBParameterGroupFamily"] = parameter_group_family 
             response = self.rds_client.describe_db_engine_versions(**kwargs) 
             versions = response["DBEngineVersions"] 
         except ClientError as err: 
             logger.error( 
                 "Couldn't get engine versions for %s. Here's why: %s: %s", 
                 engine, 
                 err.response["Error"]["Code"], 
                 err.response["Error"]["Message"], 
) raise 
         else: 
             return versions
```
• Para obtener información sobre la API, consulte [DescribeDBEngineVersions](https://docs.aws.amazon.com/goto/boto3/rds-2014-10-31/DescribeDBEngineVersions) en la Referencia de la API del SDK de AWSpara Python (Boto3).

#### Rust

SDK para Rust

#### **a**) Note

```
 // Get available engine families for Aurora MySql. 
 rds.DescribeDbEngineVersions(Engine='aurora-mysql') and build a set of the 
  'DBParameterGroupFamily' field values. I get {aurora-mysql8.0, aurora-mysql5.7}. 
     pub async fn get_engines(&self) -> Result<HashMap<String, Vec<String>>, 
 ScenarioError> { 
         let describe_db_engine_versions = 
 self.rds.describe_db_engine_versions(DB_ENGINE).await; 
         trace!(versions=?describe_db_engine_versions, "full list of versions"); 
         if let Err(err) = describe_db_engine_versions { 
             return Err(ScenarioError::new( 
                 "Failed to retrieve DB Engine Versions", 
                 &err, 
             )); 
         }; 
         let version_count = describe_db_engine_versions 
            .as ref() .map(|o| o.db_engine_versions().len()) 
             .unwrap_or_default(); 
         info!(version_count, "got list of versions"); 
         // Create a map of engine families to their available versions. 
         let mut versions = HashMap::<String, Vec<String>>::new(); 
         describe_db_engine_versions 
             .unwrap() 
             .db_engine_versions() 
             .iter() 
             .filter_map( 
                 |v| match (&v.db_parameter_group_family, &v.engine_version) { 
                      (Some(family), Some(version)) => Some((family.clone(), 
 version.clone())), 
                    = > None,
\qquad \qquad \text{ }) .for_each(|(family, version)| 
 versions.entry(family).or_default().push(version)); 
         Ok(versions) 
    } 
    pub async fn describe_db_engine_versions( 
         &self,
```

```
 engine: &str, 
     ) -> Result<DescribeDbEngineVersionsOutput, 
 SdkError<DescribeDBEngineVersionsError>> { 
         self.inner 
             .describe_db_engine_versions() 
             .engine(engine) 
             .send() 
             .await 
     }
#[tokio::test]
async fn test_scenario_get_engines() { 
     let mut mock_rds = MockRdsImpl::default(); 
     mock_rds 
         .expect_describe_db_engine_versions() 
         .with(eq("aurora-mysql")) 
         .return_once(|_| { 
             Ok(DescribeDbEngineVersionsOutput::builder() 
                  .db_engine_versions( 
                     DbEngineVersion::builder() 
                          .db_parameter_group_family("f1") 
                          .engine_version("f1a") 
                          .build(), 
) .db_engine_versions( 
                     DbEngineVersion::builder() 
                          .db_parameter_group_family("f1") 
                          .engine_version("f1b") 
                          .build(), 
) .db_engine_versions( 
                     DbEngineVersion::builder() 
                          .db_parameter_group_family("f2") 
                          .engine_version("f2a") 
                          .build(), 
) .db_engine_versions(DbEngineVersion::builder().build()) 
                .build() }); 
     let scenario = AuroraScenario::new(mock_rds); 
     let versions_map = scenario.get_engines().await;
```

```
 assert_eq!( 
         versions_map, 
         Ok(HashMap::from([ 
              ("f1".into(), vec!["f1a".into(), "f1b".into()]), 
              ("f2".into(), vec!["f2a".into()]) 
         ])) 
     );
}
#[tokio::test]
async fn test_scenario_get_engines_failed() { 
     let mut mock_rds = MockRdsImpl::default(); 
     mock_rds 
          .expect_describe_db_engine_versions() 
          .with(eq("aurora-mysql")) 
          .return_once(|_| { 
              Err(SdkError::service_error( 
                  DescribeDBEngineVersionsError::unhandled(Box::new(Error::new( 
                       ErrorKind::Other, 
                       "describe_db_engine_versions error", 
                  ))), 
                  Response::new(StatusCode::try_from(400).unwrap(), 
  SdkBody::empty()), 
              )) 
         }); 
     let scenario = AuroraScenario::new(mock_rds); 
     let versions_map = scenario.get_engines().await; 
     assert_matches!( 
         versions_map, 
        Err(ScenarioError { message, context: \_ }) if message == "Failed to
  retrieve DB Engine Versions" 
     );
}
```
• Para obtener información acerca de la API, consulte [DescribeDBEngineVersions](https://docs.rs/releases/search?query=aws-sdk) en Referencia de la API del SDK de AWS para Rust.

Para obtener una lista completa de las guías para desarrolladores del SDK de AWS y ejemplos de código, consulte [Uso de este servicio con un SDK de AWS](#page-330-0). En este tema también se incluye información sobre cómo comenzar a utilizar el SDK y detalles sobre sus versiones anteriores.

## Describa opciones para instancias de base de datos de Aurora mediante un SDK de AWS

En los siguientes ejemplos de código se muestra cómo describir las opciones para las instancias de base de datos de Aurora.

Los ejemplos de acciones son extractos de código de programas más grandes y deben ejecutarse en contexto. Puede ver esta acción en contexto en el siguiente ejemplo de código:

• [Introducción a los clústeres de bases de datos](#page-3869-0)

## .NET

AWS SDK for .NET

```
a Note
```

```
 /// <summary> 
   /// Get a list of orderable DB instance options for a specific 
   /// engine and engine version. 
   /// </summary> 
   /// <param name="engine">Name of the engine.</param> 
    /// <param name="engineVersion">Version of the engine.</param> 
    /// <returns>List of OrderableDBInstanceOptions.</returns> 
    public async Task<List<OrderableDBInstanceOption>> 
 DescribeOrderableDBInstanceOptionsPagedAsync(string engine, string 
 engineVersion) 
    { 
        // Use a paginator to get a list of DB instance options. 
        var results = new List<OrderableDBInstanceOption>(); 
        var paginateInstanceOptions = 
 _amazonRDS.Paginators.DescribeOrderableDBInstanceOptions(
```

```
 new DescribeOrderableDBInstanceOptionsRequest() 
\{\hspace{.1cm} \}Engine = engine,
                  EngineVersion = engineVersion, 
             }); 
         // Get the entire list using the paginator. 
         await foreach (var instanceOptions in 
 paginateInstanceOptions.OrderableDBInstanceOptions) 
        \{ results.Add(instanceOptions); 
 } 
         return results; 
     }
```
• Para obtener información sobre la API, consulte [DescribeOrderableDBInstanceOptions](https://docs.aws.amazon.com/goto/DotNetSDKV3/rds-2014-10-31/DescribeOrderableDBInstanceOptions) en la Referencia de la API de AWS SDK for .NET.

#### $C++$

SDK para C++

#### **a** Note

```
 Aws::Client::ClientConfiguration clientConfig; 
         // Optional: Set to the AWS Region (overrides config file). 
         // clientConfig.region = "us-east-1"; 
     Aws::RDS::RDSClient client(clientConfig);
//! Routine which gets available DB instance classes, displays the list
//! to the user, and returns the user selection.
/*! 
  \sa chooseDBInstanceClass() 
  \param engineName: The DB engine name. 
  \param engineVersion: The DB engine version.
```

```
 \param dbInstanceClass: String for DB instance class chosen by the user. 
 \param client: 'RDSClient' instance. 
 \return bool: Successful completion. 
  */
bool AwsDoc::Aurora::chooseDBInstanceClass(const Aws::String &engine, 
                                              const Aws::String &engineVersion, 
                                              Aws::String &dbInstanceClass, 
                                              const Aws::RDS::RDSClient &client) { 
     std::vector<Aws::String> instanceClasses; 
     Aws::String marker; // The marker is used for pagination. 
     do { 
         Aws::RDS::Model::DescribeOrderableDBInstanceOptionsRequest request; 
         request.SetEngine(engine); 
         request.SetEngineVersion(engineVersion); 
         if (!marker.empty()) { 
             request.SetMarker(marker); 
         } 
         Aws::RDS::Model::DescribeOrderableDBInstanceOptionsOutcome outcome = 
                 client.DescribeOrderableDBInstanceOptions(request); 
         if (outcome.IsSuccess()) { 
             const Aws::Vector<Aws::RDS::Model::OrderableDBInstanceOption> 
 &options = 
                      outcome.GetResult().GetOrderableDBInstanceOptions(); 
             for (const Aws::RDS::Model::OrderableDBInstanceOption &option: 
  options) { 
                 const Aws::String &instanceClass = option.GetDBInstanceClass(); 
                 if (std::find(instanceClasses.begin(), instanceClasses.end(), 
  instanceClass) == instanceClasses.end()) { 
                      instanceClasses.push_back(instanceClass); 
 } 
 } 
             marker = outcome.GetResult().GetMarker(); 
         } 
         else { 
             std::cerr << "Error with Aurora::DescribeOrderableDBInstanceOptions. 
 ^{\prime} << outcome.GetError().GetMessage() 
                        << std::endl; 
             return false; 
 } 
     } while (!marker.empty());
```

```
 std::cout << "The available DB instance classes for your database engine 
  are:" 
               << std::endl; 
    for (int i = 0; i < instanceClasses.size(); ++i) {
        std::cout << " " << i + 1 << ": " << instanceClasses[i] << std::endl;
     } 
     int choice = askQuestionForIntRange( 
             "Which DB instance class do you want to use? ", 
             1, static_cast<int>(instanceClasses.size())); 
     dbInstanceClass = instanceClasses[choice - 1]; 
     return true;
}
```
• Para obtener información sobre la API, consulte [DescribeOrderableDBInstanceOptions](https://docs.aws.amazon.com/goto/SdkForCpp/rds-2014-10-31/DescribeOrderableDBInstanceOptions) en la Referencia de la API de AWS SDK for C++.

#### Go

SDK para Go V2

```
a Note
```

```
type DbClusters struct { 
  AuroraClient *rds.Client
}
// GetOrderableInstances uses a paginator to get DB instance options that can be 
  used to create DB instances that are
// compatible with a set of specifications.
func (clusters *DbClusters) GetOrderableInstances(engine string, engineVersion 
  string) ( 
  []types.OrderableDBInstanceOption, error) {
```

```
 var output *rds.DescribeOrderableDBInstanceOptionsOutput 
  var instances []types.OrderableDBInstanceOption 
  var err error 
  orderablePaginator := 
  rds.NewDescribeOrderableDBInstanceOptionsPaginator(clusters.AuroraClient, 
  &rds.DescribeOrderableDBInstanceOptionsInput{ 
   Engine: aws.String(engine),
    EngineVersion: aws.String(engineVersion), 
  }) 
  for orderablePaginator.HasMorePages() { 
   output, err = orderablePaginator.NextPage(context.TODO()) 
 if err != nil {
    log.Printf("Couldn't get orderable DB instances: %v\n", err) 
    break 
  } else { 
    instances = append(instances, output.OrderableDBInstanceOptions...) 
  } 
  } 
 return instances, err
}
```
• Para obtener información sobre la API, consulte [DescribeOrderableDBInstanceOptions](https://pkg.go.dev/github.com/aws/aws-sdk-go-v2/service/rds#Client.DescribeOrderableDBInstanceOptions) en la Referencia de la API de AWS SDK for Go.

#### Java

SDK para Java 2.x

```
a Note
```

```
 public static void describeDBEngines(RdsClient rdsClient) { 
        try { 
            DescribeDbEngineVersionsRequest engineVersionsRequest = 
 DescribeDbEngineVersionsRequest.builder()
```

```
 .engine("aurora-mysql") 
                      .defaultOnly(true) 
                      .maxRecords(20) 
                      .build(); 
             DescribeDbEngineVersionsResponse response = 
 rdsClient.describeDBEngineVersions(engineVersionsRequest); 
             List<DBEngineVersion> engines = response.dbEngineVersions(); 
             // Get all DBEngineVersion objects. 
             for (DBEngineVersion engineOb : engines) { 
                 System.out.println("The name of the DB parameter group family for 
 the database engine is " 
                          + engineOb.dbParameterGroupFamily()); 
                 System.out.println("The name of the database engine " + 
 engineOb.engine()); 
                 System.out.println("The version number of the database engine " + 
 engineOb.engineVersion()); 
 } 
         } catch (RdsException e) { 
             System.out.println(e.getLocalizedMessage()); 
             System.exit(1); 
         } 
    }
```
• Para obtener información sobre la API, consulte [DescribeOrderableDBInstanceOptions](https://docs.aws.amazon.com/goto/SdkForJavaV2/rds-2014-10-31/DescribeOrderableDBInstanceOptions) en la Referencia de la API de AWS SDK for Java 2.x.

#### Python

SDK para Python (Boto3)

## **a** Note

Hay más en GitHub. Busque el ejemplo completo y aprenda a configurar y ejecutar en el [Repositorio de ejemplos de código de AWS.](https://github.com/awsdocs/aws-doc-sdk-examples/tree/main/python/example_code/aurora#code-examples)

class AuroraWrapper:

```
 """Encapsulates Aurora DB cluster actions.""" 
    def __init__(self, rds_client): 
 """ 
         :param rds_client: A Boto3 Amazon Relational Database Service (Amazon 
 RDS) client. 
 """ 
         self.rds_client = rds_client 
    @classmethod 
    def from_client(cls): 
        "" "
        Instantiates this class from a Boto3 client. 
 """ 
        rds_client = boto3.client("rds") 
        return cls(rds_client) 
    def get_orderable_instances(self, db_engine, db_engine_version): 
 """ 
         Gets DB instance options that can be used to create DB instances that are 
         compatible with a set of specifications. 
         :param db_engine: The database engine that must be supported by the DB 
 instance. 
         :param db_engine_version: The engine version that must be supported by 
 the DB instance. 
         :return: The list of DB instance options that can be used to create a 
 compatible DB instance. 
        "''" try: 
            inst opts = []
             paginator = self.rds_client.get_paginator( 
                 "describe_orderable_db_instance_options" 
) for page in paginator.paginate( 
                 Engine=db_engine, EngineVersion=db_engine_version 
             ): 
                 inst_opts += page["OrderableDBInstanceOptions"] 
         except ClientError as err: 
             logger.error( 
                 "Couldn't get orderable DB instances. Here's why: %s: %s", 
                 err.response["Error"]["Code"], 
                 err.response["Error"]["Message"],
```

```
) raise 
       else: 
          return inst_opts
```
• Para obtener información sobre la API, consulte [DescribeOrderableDBInstanceOptions](https://docs.aws.amazon.com/goto/boto3/rds-2014-10-31/DescribeOrderableDBInstanceOptions) en la Referencia de la API del SDK de AWSpara Python (Boto3).

## Rust

SDK para Rust

## **a** Note

```
 pub async fn get_instance_classes(&self) -> Result<Vec<String>, 
 ScenarioError> { 
         let describe_orderable_db_instance_options_items = self 
              .rds 
              .describe_orderable_db_instance_options( 
                  DB_ENGINE, 
                  self.engine_version 
                      .as_ref() 
                      .expect("engine version for db instance options") 
                     .as_{\texttt{-str}}(),
) .await; 
         describe_orderable_db_instance_options_items 
              .map(|options| { 
                  options 
                      .iter() 
                      .map(|o| 
 o.db_instance_class().unwrap_or_default().to_string()) 
                      .collect::<Vec<String>>() 
              })
```

```
 .map_err(|err| ScenarioError::new("Could not get available instance 
 classes", &err)) 
     } 
     pub async fn describe_orderable_db_instance_options( 
         &self, 
         engine: &str, 
         engine_version: &str, 
     ) -> Result<Vec<OrderableDbInstanceOption>, 
 SdkError<DescribeOrderableDBInstanceOptionsError>> 
     { 
         self.inner 
              .describe_orderable_db_instance_options() 
              .engine(engine) 
              .engine_version(engine_version) 
              .into_paginator() 
              .items() 
              .send() 
              .try_collect() 
              .await 
     }
#[tokio::test]
async fn test_scenario_get_instance_classes() { 
    let mut mock rds = MockRdsImpl::default();
     mock_rds 
         .expect_create_db_cluster_parameter_group() 
        .return_once(|, |, | | {
             Ok(CreateDbClusterParameterGroupOutput::builder() 
  .db_cluster_parameter_group(DbClusterParameterGroup::builder().build()) 
                 .buid() }); 
     mock_rds 
         .expect_describe_orderable_db_instance_options() 
         .with(eq("aurora-mysql"), eq("aurora-mysql8.0")) 
        .return_once(|, | {
             Ok(vec![ 
                  OrderableDbInstanceOption::builder() 
                      .db_instance_class("t1") 
                      .build(), 
                  OrderableDbInstanceOption::builder()
```

```
 .db_instance_class("t2") 
                       .build(), 
                  OrderableDbInstanceOption::builder() 
                       .db_instance_class("t3") 
                       .build(), 
              ]) 
         }); 
     let mut scenario = AuroraScenario::new(mock_rds); 
     scenario 
          .set_engine("aurora-mysql", "aurora-mysql8.0") 
          .await 
          .expect("set engine"); 
     let instance_classes = scenario.get_instance_classes().await; 
     assert_eq!( 
         instance_classes, 
         Ok(vec!["t1".into(), "t2".into(), "t3".into()]) 
     );
}
#[tokio::test]
async fn test_scenario_get_instance_classes_error() { 
    let mut mock rds = MockRdsImpl::default();
     mock_rds 
          .expect_describe_orderable_db_instance_options() 
          .with(eq("aurora-mysql"), eq("aurora-mysql8.0")) 
         .return_once(|, | Err(SdkError::service_error( 
  DescribeOrderableDBInstanceOptionsError::unhandled(Box::new(Error::new( 
                      ErrorKind::Other, 
                      "describe_orderable_db_instance_options_error", 
                  ))), 
                  Response::new(StatusCode::try_from(400).unwrap(), 
  SdkBody::empty()), 
              )) 
         }); 
     let mut scenario = AuroraScenario::new(mock_rds); 
     scenario.engine_family = Some("aurora-mysql".into()); 
     scenario.engine_version = Some("aurora-mysql8.0".into());
```

```
 let instance_classes = scenario.get_instance_classes().await; 
     assert_matches!( 
         instance_classes, 
        Err(ScenarioError {message, context: \}) if message == "Could not get
  available instance classes" 
     );
}
```
• Para obtener información acerca de la API, consulte [DescribeOrderableDBInstanceOptions](https://docs.rs/releases/search?query=aws-sdk) en la Referencia del SDK de AWS para la API de Rust.

Para obtener una lista completa de las guías para desarrolladores del SDK de AWS y ejemplos de código, consulte [Uso de este servicio con un SDK de AWS](#page-330-0). En este tema también se incluye información sobre cómo comenzar a utilizar el SDK y detalles sobre sus versiones anteriores.

## Describa parámetros desde un grupo de parámetros del clúster de base de datos de Aurora mediante un SDK de AWS

En los siguientes ejemplos de código, se muestra cómo describir parámetros desde un grupo de parámetros de clústeres de base de datos de Aurora.

Los ejemplos de acciones son extractos de código de programas más grandes y deben ejecutarse en contexto. Puede ver esta acción en contexto en el siguiente ejemplo de código:

• [Introducción a los clústeres de bases de datos](#page-3869-0)

.NET

AWS SDK for .NET

## **a** Note

```
 /// <summary> 
    /// Describe the cluster parameters in a parameter group. 
    /// </summary> 
    /// <param name="groupName">The name of the parameter group.</param> 
    /// <param name="source">The optional name of the source filter.</param> 
   /// <returns>The collection of parameters.</returns>
    public async Task<List<Parameter>> 
 DescribeDBClusterParametersInGroupAsync(string groupName, string? source = null) 
    { 
       var paramList = new List<Parameter>();
        DescribeDBClusterParametersResponse response; 
        var request = new DescribeDBClusterParametersRequest 
        { 
            DBClusterParameterGroupName = groupName, 
            Source = source, 
        }; 
        // Get the full list if there are multiple pages. 
        do 
        { 
           response = await _amazonRDS.DescribeDBClusterParametersAsync(request); 
            paramList.AddRange(response.Parameters); 
            request.Marker = response.Marker; 
        } 
        while (response.Marker is not null); 
        return paramList; 
    }
```
• Para obtener información sobre la API, consulte [DescribeDBClusterParameters](https://docs.aws.amazon.com/goto/DotNetSDKV3/rds-2014-10-31/DescribeDBClusterParameters) en la Referencia de la API de AWS SDK for .NET.

## $C++$

## SDK para C++

## **a** Note

```
 Aws::Client::ClientConfiguration clientConfig; 
         // Optional: Set to the AWS Region (overrides config file). 
         // clientConfig.region = "us-east-1"; 
     Aws::RDS::RDSClient client(clientConfig);
//! Routine which gets DB parameters using the 'DescribeDBClusterParameters' api.
/*! 
  \sa getDBCLusterParameters() 
  \param parameterGroupName: The name of the cluster parameter group. 
  \param namePrefix: Prefix string to filter results by parameter name. 
  \param source: A source such as 'user', ignored if empty. 
  \param parametersResult: Vector of 'Parameter' objects returned by the routine. 
  \param client: 'RDSClient' instance. 
  \return bool: Successful completion. 
  */
bool AwsDoc::Aurora::getDBCLusterParameters(const Aws::String 
 &parameterGroupName,
                                               const Aws::String &namePrefix, 
                                               const Aws::String &source, 
 Aws::Vector<Aws::RDS::Model::Parameter> &parametersResult,
                                               const Aws::RDS::RDSClient &client) { 
     Aws::String marker; // The marker is used for pagination. 
     do { 
         Aws::RDS::Model::DescribeDBClusterParametersRequest request; 
         request.SetDBClusterParameterGroupName(CLUSTER_PARAMETER_GROUP_NAME); 
         if (!marker.empty()) { 
             request.SetMarker(marker); 
         } 
         if (!source.empty()) {
```
}

```
 request.SetSource(source); 
        } 
        Aws::RDS::Model::DescribeDBClusterParametersOutcome outcome = 
                client.DescribeDBClusterParameters(request); 
        if (outcome.IsSuccess()) { 
           const Aws::Vector<Aws::RDS::Model::Parameter> &parameters =
                    outcome.GetResult().GetParameters(); 
           for (const Aws::RDS::Model::Parameter &parameter: parameters) {
                if (!namePrefix.empty()) { 
                    if (parameter.GetParameterName().find(namePrefix) == 0) { 
                        parametersResult.push_back(parameter); 
1 1 1 1 1 1 1
 } 
                else { 
                    parametersResult.push_back(parameter); 
 } 
 } 
            marker = outcome.GetResult().GetMarker(); 
        } 
        else { 
            std::cerr << "Error with Aurora::DescribeDBClusterParameters. " 
                      << outcome.GetError().GetMessage() 
                      << std::endl; 
            return false; 
 } 
    } while (!marker.empty()); 
    return true;
```
• Para obtener información sobre la API, consulte [DescribeDBClusterParameters](https://docs.aws.amazon.com/goto/SdkForCpp/rds-2014-10-31/DescribeDBClusterParameters) en la Referencia de la API de AWS SDK for C++.

## Go

## SDK para Go V2

## **a** Note

```
type DbClusters struct { 
 AuroraClient *rds.Client
}
// GetParameters gets the parameters that are contained in a DB cluster parameter 
  group.
func (clusters *DbClusters) GetParameters(parameterGroupName string, source 
  string) ( 
  []types.Parameter, error) { 
  var output *rds.DescribeDBClusterParametersOutput 
  var params []types.Parameter 
  var err error 
  parameterPaginator := 
  rds.NewDescribeDBClusterParametersPaginator(clusters.AuroraClient, 
   &rds.DescribeDBClusterParametersInput{ 
    DBClusterParameterGroupName: aws.String(parameterGroupName), 
   Source: aws.String(source),
   }) 
  for parameterPaginator.HasMorePages() { 
   output, err = parameterPaginator.NextPage(context.TODO()) 
  if err != nil {
   log.Printf("Couldn't get paramaeters for %v: %v\n", parameterGroupName, err) 
    break 
   } else { 
    params = append(params, output.Parameters...) 
   } 
  } 
  return params, err
```
}

• Para obtener información sobre la API, consulte [DescribeDBClusterParameters](https://pkg.go.dev/github.com/aws/aws-sdk-go-v2/service/rds#Client.DescribeDBClusterParameters) en la Referencia de la API de AWS SDK for Go.

#### Java

SDK para Java 2.x

## **a** Note

```
 public static void describeDbClusterParameters(RdsClient rdsClient, String 
 dbCLusterGroupName, int flag) { 
         try { 
             DescribeDbClusterParametersRequest dbParameterGroupsRequest; 
            if (flag == \emptyset) {
                 dbParameterGroupsRequest = 
 DescribeDbClusterParametersRequest.builder() 
                          .dbClusterParameterGroupName(dbCLusterGroupName) 
                         .build();
             } else { 
                 dbParameterGroupsRequest = 
 DescribeDbClusterParametersRequest.builder() 
                          .dbClusterParameterGroupName(dbCLusterGroupName) 
                          .source("user") 
                         .build();
 } 
             DescribeDbClusterParametersResponse response = rdsClient 
                      .describeDBClusterParameters(dbParameterGroupsRequest); 
             List<Parameter> dbParameters = response.parameters(); 
             String paraName; 
             for (Parameter para : dbParameters) { 
                 // Only print out information about either auto_increment_offset 
 or
```

```
 // auto_increment_increment. 
                 paraName = para.parameterName(); 
                 if ((paraName.compareTo("auto_increment_offset") == 0) 
                         || (paraName.compareTo("auto_increment_increment ") == 
 0)) { 
                     System.out.println("*** The parameter name is " + paraName); 
                     System.out.println("*** The parameter value is " + 
 para.parameterValue()); 
                     System.out.println("*** The parameter data type is " + 
 para.dataType()); 
                     System.out.println("*** The parameter description is " + 
 para.description()); 
                     System.out.println("*** The parameter allowed values is " + 
 para.allowedValues()); 
 } 
 } 
         } catch (RdsException e) { 
             System.out.println(e.getLocalizedMessage()); 
             System.exit(1); 
        } 
    }
```
• Para obtener información sobre la API, consulte [DescribeDBClusterParameters](https://docs.aws.amazon.com/goto/SdkForJavaV2/rds-2014-10-31/DescribeDBClusterParameters) en la Referencia de la API de AWS SDK for Java 2.x.

# Kotlin

SDK para Kotlin

# **a** Note

```
suspend fun describeDbClusterParameters(dbCLusterGroupName: String?, flag: Int) { 
     val dbParameterGroupsRequest: DescribeDbClusterParametersRequest 
     dbParameterGroupsRequest = if (flag == 0) { 
         DescribeDbClusterParametersRequest {
```

```
 dbClusterParameterGroupName = dbCLusterGroupName 
         } 
     } else { 
         DescribeDbClusterParametersRequest { 
             dbClusterParameterGroupName = dbCLusterGroupName 
             source = "user" 
         } 
     } 
     RdsClient { region = "us-west-2" }.use { rdsClient -> 
         val response = 
  rdsClient.describeDbClusterParameters(dbParameterGroupsRequest) 
         response.parameters?.forEach { para -> 
             // Only print out information about either auto_increment_offset or 
  auto_increment_increment. 
             val paraName = para.parameterName 
            if (paramame != null) { if (paraName.compareTo("auto_increment_offset") == 0 || 
  paraName.compareTo("auto_increment_increment ") == 0) { 
                     println("*** The parameter name is $paraName") 
                     println("*** The parameter value is ${para.parameterValue}") 
                     println("*** The parameter data type is ${para.dataType}") 
                     println("*** The parameter description is 
  ${para.description}") 
                     println("*** The parameter allowed values is 
  ${para.allowedValues}") 
 } 
 } 
         } 
     }
}
```
• Para obtener información sobre la API, consulte [DescribeDBClusterParameters](https://github.com/awslabs/aws-sdk-kotlin#generating-api-documentation) en la Referencia de la API del SDK de AWSpara Kotlin.

## Python

## SDK para Python (Boto3)

## **a** Note

```
class AuroraWrapper: 
     """Encapsulates Aurora DB cluster actions.""" 
     def __init__(self, rds_client): 
 """ 
         :param rds_client: A Boto3 Amazon Relational Database Service (Amazon 
 RDS) client. 
        "" "
         self.rds_client = rds_client 
     @classmethod 
     def from_client(cls): 
        "" "
         Instantiates this class from a Boto3 client. 
        "''" rds_client = boto3.client("rds") 
         return cls(rds_client) 
     def get_parameters(self, parameter_group_name, name_prefix="", source=None): 
        "''" Gets the parameters that are contained in a DB cluster parameter group. 
         :param parameter_group_name: The name of the parameter group to query. 
         :param name_prefix: When specified, the retrieved list of parameters is 
 filtered 
                              to contain only parameters that start with this 
 prefix. 
         :param source: When specified, only parameters from this source are 
  retrieved. 
                         For example, a source of 'user' retrieves only parameters 
  that
```

```
 were set by a user. 
          :return: The list of requested parameters. 
 """ 
         try: 
              kwargs = {"DBClusterParameterGroupName": parameter_group_name} 
              if source is not None: 
                   kwargs["Source"] = source 
              parameters = [] 
              paginator = 
 self.rds_client.get_paginator("describe_db_cluster_parameters") 
              for page in paginator.paginate(**kwargs): 
                   parameters += [ 
particle in the property of the property of the property of the property of the property of the property of the
                        for p in page["Parameters"] 
                        if p["ParameterName"].startswith(name_prefix) 
 ] 
          except ClientError as err: 
              logger.error( 
                   "Couldn't get parameters for %s. Here's why: %s: %s", 
                   parameter_group_name, 
                   err.response["Error"]["Code"], 
                   err.response["Error"]["Message"], 
) raise 
          else: 
              return parameters
```
• Para obtener información sobre la API, consulte [DescribeDBClusterParameters](https://docs.aws.amazon.com/goto/boto3/rds-2014-10-31/DescribeDBClusterParameters) en la Referencia de la API del SDK de AWSpara Python (Boto3).

# Rust

# SDK para Rust

## **a** Note

```
 // Get the parameter group. rds.DescribeDbClusterParameterGroups 
    // Get parameters in the group. This is a long list so you will have to 
paginate. Find the auto increment offset and auto increment increment parameters
 (by ParameterName). rds.DescribeDbClusterParameters 
    // Parse the ParameterName, Description, and AllowedValues values and display 
 them. 
    pub async fn cluster_parameters(&self) -> 
 Result<Vec<AuroraScenarioParameter>, ScenarioError> { 
        let parameters_output = self 
             .rds 
             .describe_db_cluster_parameters(DB_CLUSTER_PARAMETER_GROUP_NAME) 
             .await; 
        if let Err(err) = parameters_output { 
            return Err(ScenarioError::new( 
                 format!("Failed to retrieve parameters for 
 {DB_CLUSTER_PARAMETER_GROUP_NAME}"), 
                 &err, 
            )); 
        } 
        let parameters = parameters_output 
             .unwrap() 
             .into_iter() 
             .flat_map(|p| p.parameters.unwrap_or_default().into_iter()) 
             .filter(|p| 
 FILTER_PARAMETER_NAMES.contains(p.parameter_name().unwrap_or_default())) 
             .map(AuroraScenarioParameter::from) 
             .collect::<Vec<_>>(); 
        Ok(parameters) 
    } 
    pub async fn describe_db_cluster_parameters( 
        &self, 
        name: &str, 
    ) -> Result<Vec<DescribeDbClusterParametersOutput>, 
 SdkError<DescribeDBClusterParametersError>> 
    { 
        self.inner 
            .describe db cluster parameters()
             .db_cluster_parameter_group_name(name) 
             .into_paginator()
```

```
 .send() 
             .try_collect() 
             .await 
     }
#[tokio::test]
async fn test_scenario_cluster_parameters() { 
     let mut mock_rds = MockRdsImpl::default(); 
     mock_rds 
         .expect_describe_db_cluster_parameters() 
         .with(eq("RustSDKCodeExamplesDBParameterGroup")) 
         .return_once(|_| { 
             Ok(vec![DescribeDbClusterParametersOutput::builder() 
                  .parameters(Parameter::builder().parameter_name("a").build()) 
                 .parameters(Parameter::builder().parameter_name("b").build()) 
                 .parameters( 
                      Parameter::builder() 
                          .parameter_name("auto_increment_offset") 
                          .build(), 
) .parameters(Parameter::builder().parameter_name("c").build()) 
                 .parameters( 
                      Parameter::builder() 
                         .parameter name("auto increment increment")
                          .build(), 
) .parameters(Parameter::builder().parameter_name("d").build()) 
                .build()])
         }); 
     let mut scenario = AuroraScenario::new(mock_rds); 
     scenario.db_cluster_identifier = Some("RustSDKCodeExamplesDBCluster".into()); 
     let params = scenario.cluster_parameters().await.expect("cluster params"); 
     let names: Vec<String> = params.into_iter().map(|p| p.name).collect(); 
     assert_eq!( 
         names, 
         vec!["auto_increment_offset", "auto_increment_increment"] 
     );
}
#[tokio::test]
async fn test_scenario_cluster_parameters_error() {
```

```
 let mut mock_rds = MockRdsImpl::default(); 
     mock_rds 
         .expect_describe_db_cluster_parameters() 
         .with(eq("RustSDKCodeExamplesDBParameterGroup")) 
        .return once(| | {
             Err(SdkError::service_error( 
                  DescribeDBClusterParametersError::unhandled(Box::new(Error::new( 
                      ErrorKind::Other, 
                     "describe db cluster parameters error",
                  ))), 
                  Response::new(StatusCode::try_from(400).unwrap(), 
  SdkBody::empty()), 
             )) 
         }); 
     let mut scenario = AuroraScenario::new(mock_rds); 
     scenario.db_cluster_identifier = Some("RustSDKCodeExamplesDBCluster".into()); 
     let params = scenario.cluster_parameters().await; 
     assert_matches!(params, Err(ScenarioError { message, context: _ }) if message 
  == "Failed to retrieve parameters for RustSDKCodeExamplesDBParameterGroup");
}
```
• Para obtener información acerca de la API, consulte [DescribeDBClusterParameters](https://docs.rs/releases/search?query=aws-sdk) en Referencia de la API del SDK de AWS para Rust.

Para obtener una lista completa de las guías para desarrolladores del SDK de AWS y ejemplos de código, consulte [Uso de este servicio con un SDK de AWS](#page-330-0). En este tema también se incluye información sobre cómo comenzar a utilizar el SDK y detalles sobre sus versiones anteriores.

# Actualización de parámetros en un grupo de parámetros del clúster de base de datos de Aurora mediante un SDK de AWS

En los siguientes ejemplos de código, se muestra cómo actualizar los parámetros en un grupo de parámetros de clúster de base de datos de Aurora.

Los ejemplos de acciones son extractos de código de programas más grandes y deben ejecutarse en contexto. Puede ver esta acción en contexto en el siguiente ejemplo de código:

• [Introducción a los clústeres de bases de datos](#page-3869-0)

## .NET

# AWS SDK for .NET

# **a** Note

```
 /// <summary> 
     /// Modify the specified integer parameters with new values from user input. 
     /// </summary> 
     /// <param name="groupName">The group name for the parameters.</param> 
     /// <param name="parameters">The list of integer parameters to modify.</
param> 
     /// <param name="newValue">Optional int value to set for parameters.</param> 
    /// <returns>The name of the group that was modified.</returns>
     public async Task<string> ModifyIntegerParametersInGroupAsync(string 
  groupName, List<Parameter> parameters, int newValue = 0) 
     { 
         foreach (var p in parameters) 
        \{ if (p.IsModifiable && p.DataType == "integer") 
\{\hspace{.1cm} \}while (newValue == 0)\overline{a} Console.WriteLine( 
                          $"Enter a new value for {p.ParameterName} from the 
  allowed values {p.AllowedValues} "); 
                     var choice = Console.ReadLine(); 
                      int.TryParse(choice, out newValue); 
 } 
                 p.ParameterValue = newValue.ToString(); 
             } 
         } 
         var request = new ModifyDBClusterParameterGroupRequest 
         { 
             Parameters = parameters,
```

```
 DBClusterParameterGroupName = groupName, 
        }; 
       var result = await
 _amazonRDS.ModifyDBClusterParameterGroupAsync(request); 
        return result.DBClusterParameterGroupName; 
    }
```
• Para obtener información sobre la API, consulte [ModifyDBClusterParameterGroup](https://docs.aws.amazon.com/goto/DotNetSDKV3/rds-2014-10-31/ModifyDBClusterParameterGroup) en la Referencia de la API de AWS SDK for .NET.

### $C++$

### SDK para C++

# **a** Note

```
 Aws::Client::ClientConfiguration clientConfig; 
        // Optional: Set to the AWS Region (overrides config file). 
        // clientConfig.region = "us-east-1"; 
    Aws::RDS::RDSClient client(clientConfig); 
        Aws::RDS::Model::ModifyDBClusterParameterGroupRequest request; 
        request.SetDBClusterParameterGroupName(CLUSTER_PARAMETER_GROUP_NAME); 
        request.SetParameters(updateParameters); 
        Aws::RDS::Model::ModifyDBClusterParameterGroupOutcome outcome = 
                 client.ModifyDBClusterParameterGroup(request); 
        if (outcome.IsSuccess()) { 
            std::cout << "The DB cluster parameter group was successfully 
 modified." 
                       << std::endl; 
        } 
        else {
```

```
 std::cerr << "Error with Aurora::ModifyDBClusterParameterGroup. " 
                << outcome.GetError().GetMessage() 
                << std::endl; 
 }
```
• Para obtener información sobre la API, consulte [ModifyDBClusterParameterGroup](https://docs.aws.amazon.com/goto/SdkForCpp/rds-2014-10-31/ModifyDBClusterParameterGroup) en la Referencia de la API de AWS SDK for C++.

# Go

SDK para Go V2

# **a** Note

```
type DbClusters struct { 
  AuroraClient *rds.Client
}
// UpdateParameters updates parameters in a named DB cluster parameter group.
func (clusters *DbClusters) UpdateParameters(parameterGroupName string, params 
  []types.Parameter) error { 
  _, err := clusters.AuroraClient.ModifyDBClusterParameterGroup(context.TODO(), 
   &rds.ModifyDBClusterParameterGroupInput{ 
    DBClusterParameterGroupName: aws.String(parameterGroupName), 
   Parameters: params,
   }) 
  if err != nil { 
   log.Printf("Couldn't update parameters in %v: %v\n", parameterGroupName, err) 
   return err 
  } else { 
   return nil 
  }
}
```
• Para obtener información sobre la API, consulte [ModifyDBClusterParameterGroup](https://pkg.go.dev/github.com/aws/aws-sdk-go-v2/service/rds#Client.ModifyDBClusterParameterGroup) en la Referencia de la API de AWS SDK for Go.

#### Java

SDK para Java 2.x

## **a** Note

```
 public static void describeDbClusterParameterGroups(RdsClient rdsClient, 
 String dbClusterGroupName) { 
         try { 
             DescribeDbClusterParameterGroupsRequest groupsRequest = 
 DescribeDbClusterParameterGroupsRequest.builder() 
                      .dbClusterParameterGroupName(dbClusterGroupName) 
                      .maxRecords(20) 
                     .build();
             List<DBClusterParameterGroup> groups = 
 rdsClient.describeDBClusterParameterGroups(groupsRequest) 
                      .dbClusterParameterGroups(); 
             for (DBClusterParameterGroup group : groups) { 
                 System.out.println("The group name is " + 
 group.dbClusterParameterGroupName()); 
                 System.out.println("The group ARN is " + 
 group.dbClusterParameterGroupArn()); 
 } 
         } catch (RdsException e) { 
             System.out.println(e.getLocalizedMessage()); 
             System.exit(1); 
         } 
     }
```
• Para obtener información sobre la API, consulte [ModifyDBClusterParameterGroup](https://docs.aws.amazon.com/goto/SdkForJavaV2/rds-2014-10-31/ModifyDBClusterParameterGroup) en la Referencia de la API de AWS SDK for Java 2.x.

## Kotlin

SDK para Kotlin

# **a** Note

Hay más información en GitHub. Busque el ejemplo completo y aprenda a configurar y ejecutar en el [Repositorio de ejemplos de código de AWS.](https://github.com/awsdocs/aws-doc-sdk-examples/tree/main/kotlin/services/rds#code-examples)

```
// Modify the auto_increment_offset parameter.
suspend fun modifyDBClusterParas(dClusterGroupName: String?) { 
     val parameter1 = Parameter { 
         parameterName = "auto_increment_offset" 
         applyMethod = ApplyMethod.fromValue("immediate") 
         parameterValue = "5" 
     } 
     val paraList = ArrayList<Parameter>() 
     paraList.add(parameter1) 
     val groupRequest = ModifyDbClusterParameterGroupRequest { 
         dbClusterParameterGroupName = dClusterGroupName 
         parameters = paraList 
     } 
     RdsClient { region = "us-west-2" }.use { rdsClient -> 
         val response = rdsClient.modifyDbClusterParameterGroup(groupRequest) 
         println("The parameter group ${response.dbClusterParameterGroupName} was 
  successfully modified") 
     }
}
```
• Para obtener información sobre la API, consulte [ModifyDBClusterParameterGroup](https://github.com/awslabs/aws-sdk-kotlin#generating-api-documentation) en la Referencia de la API del SDK de AWS para Kotlin.

# Python

# SDK para Python (Boto3)

# **a** Note

```
class AuroraWrapper: 
     """Encapsulates Aurora DB cluster actions.""" 
     def __init__(self, rds_client): 
 """ 
         :param rds_client: A Boto3 Amazon Relational Database Service (Amazon 
 RDS) client. 
        "" "
         self.rds_client = rds_client 
     @classmethod 
     def from_client(cls): 
        "" "
         Instantiates this class from a Boto3 client. 
        "''" rds_client = boto3.client("rds") 
         return cls(rds_client) 
     def update_parameters(self, parameter_group_name, update_parameters): 
 """ 
         Updates parameters in a custom DB cluster parameter group. 
         :param parameter_group_name: The name of the parameter group to update. 
         :param update_parameters: The parameters to update in the group. 
         :return: Data about the modified parameter group. 
        "" "
         try: 
             response = self.rds_client.modify_db_cluster_parameter_group( 
                 DBClusterParameterGroupName=parameter_group_name, 
                 Parameters=update_parameters, 
)
```

```
 except ClientError as err: 
             logger.error( 
                 "Couldn't update parameters in %s. Here's why: %s: %s", 
                 parameter_group_name, 
                 err.response["Error"]["Code"], 
                 err.response["Error"]["Message"], 
) raise 
         else: 
             return response
```
• Para obtener información sobre la API, consulte [ModifyDBClusterParameterGroup](https://docs.aws.amazon.com/goto/boto3/rds-2014-10-31/ModifyDBClusterParameterGroup) en la Referencia de la API del SDK de AWS para Python (Boto3).

### Rust

## SDK para Rust

## **a** Note

```
 // Modify both the auto_increment_offset and auto_increment_increment 
 parameters in one call in the custom parameter group. Set their ParameterValue 
 fields to a new allowable value. rds.ModifyDbClusterParameterGroup. 
    pub async fn update_auto_increment( 
        &self, 
        offset: u8, 
        increment: u8, 
    ) -> Result<(), ScenarioError> { 
        let modify_db_cluster_parameter_group = self 
             .rds 
             .modify_db_cluster_parameter_group( 
                 DB_CLUSTER_PARAMETER_GROUP_NAME, 
                 vec![ 
                     Parameter::builder() 
                          .parameter_name("auto_increment_offset")
```

```
 .parameter_value(format!("{offset}")) 
                           .apply_method(aws_sdk_rds::types::ApplyMethod::Immediate) 
                          .build(), 
                      Parameter::builder() 
                          .parameter_name("auto_increment_increment") 
                         .parameter_value(format!("{increment}"))
                          .apply_method(aws_sdk_rds::types::ApplyMethod::Immediate) 
                          .build(), 
 ], 
) .await; 
         if let Err(error) = modify_db_cluster_parameter_group { 
             return Err(ScenarioError::new( 
                  "Failed to modify cluster parameter group", 
                  &error, 
             )); 
         } 
        0k(()) } 
     pub async fn modify_db_cluster_parameter_group( 
         &self, 
         name: &str, 
         parameters: Vec<Parameter>, 
     ) -> Result<ModifyDbClusterParameterGroupOutput, 
  SdkError<ModifyDBClusterParameterGroupError>> 
     { 
         self.inner 
              .modify_db_cluster_parameter_group() 
              .db_cluster_parameter_group_name(name) 
              .set_parameters(Some(parameters)) 
              .send() 
              .await 
     }
#[tokio::test]
async fn test_scenario_update_auto_increment() { 
     let mut mock_rds = MockRdsImpl::default(); 
     mock_rds 
         .expect_modify_db_cluster_parameter_group() 
         .withf(|name, params| {
```

```
 assert_eq!(name, "RustSDKCodeExamplesDBParameterGroup"); 
             assert_eq!( 
                  params, 
                  &vec![ 
                      Parameter::builder() 
                         .parameter name("auto increment offset")
                          .parameter_value("10") 
                          .apply_method(aws_sdk_rds::types::ApplyMethod::Immediate) 
                          .build(), 
                      Parameter::builder() 
                          .parameter_name("auto_increment_increment") 
                          .parameter_value("20") 
                          .apply_method(aws_sdk_rds::types::ApplyMethod::Immediate) 
                          .build(), 
 ] 
             ); 
             true 
         }) 
        .return_once(|, | Ok(ModifyDbClusterParameterGroupOutput::builder().build())); 
     let scenario = AuroraScenario::new(mock_rds); 
     scenario 
         .update_auto_increment(10, 20) 
         .await 
         .expect("update auto increment");
}
#[tokio::test]
async fn test_scenario_update_auto_increment_error() { 
     let mut mock_rds = MockRdsImpl::default(); 
     mock_rds 
         .expect_modify_db_cluster_parameter_group() 
        .return_once(|, | {
             Err(SdkError::service_error( 
  ModifyDBClusterParameterGroupError::unhandled(Box::new(Error::new( 
                      ErrorKind::Other, 
                      "modify_db_cluster_parameter_group_error", 
                  ))), 
                  Response::new(StatusCode::try_from(400).unwrap(), 
  SdkBody::empty()),
```

```
 )) 
         }); 
     let scenario = AuroraScenario::new(mock_rds); 
    let update = scenario.update auto increment(10, 20).await;
     assert_matches!(update, Err(ScenarioError { message, context: _}) if message 
  == "Failed to modify cluster parameter group");
}
```
• Para obtener información acerca de la API, consulte [ModifyDBClusterParameterGroup](https://docs.rs/releases/search?query=aws-sdk) en la Referencia de la API del SDK de AWS para Rust.

Para obtener una lista completa de las guías para desarrolladores del SDK de AWS y ejemplos de código, consulte [Uso de este servicio con un SDK de AWS](#page-330-0). En este tema también se incluye información sobre cómo comenzar a utilizar el SDK y detalles sobre sus versiones anteriores.

# Escenarios en Aurora en los que se utilizan SDK de AWS

En los siguientes ejemplos de código se muestra cómo implementar situaciones comunes en Aurora con SDK de AWS. Estas situaciones muestran cómo llevar a cabo tareas específicas llamando a varias funciones dentro de Aurora. En cada escenario se incluye un enlace a GitHub, con instrucciones de configuración y ejecución del código.

# Ejemplos

• [Introducción a los clústeres de base de datos de Aurora mediante un SDK de AWS](#page-3869-0)

# <span id="page-3869-0"></span>Introducción a los clústeres de base de datos de Aurora mediante un SDK de AWS

En el siguiente ejemplo de código, se muestra cómo:

- Cree un grupo de parámetros de clúster de base de datos de Aurora y defina los valores de los parámetros.
- Cree un clúster de base de datos que utilice el grupo de parámetros.
- Cree una instancia de base de datos que contenga una base de datos.

• Realice una instantánea del clúster de base de datos y luego limpie los recursos.

## .NET

AWS SDK for .NET

# **a** Note

Hay más en GitHub. Busque el ejemplo completo y aprenda a configurar y ejecutar en el [Repositorio de ejemplos de código de AWS.](https://github.com/awsdocs/aws-doc-sdk-examples/tree/main/dotnetv3/Aurora#code-examples)

Ejecutar un escenario interactivo en un símbolo del sistema.

```
using Amazon.RDS;
using Amazon.RDS.Model;
using AuroraActions;
using Microsoft.Extensions.DependencyInjection;
using Microsoft.Extensions.Hosting;
using Microsoft.Extensions.Logging;
using Microsoft.Extensions.Logging.Console;
using Microsoft.Extensions.Logging.Debug;
namespace AuroraScenario;
/// <summary>
/// Scenario for Amazon Aurora examples.
/// </summary>
public class AuroraScenario
{ 
     /* 
     Before running this .NET code example, set up your development environment, 
  including your credentials. 
     This .NET example performs the following tasks: 
     1. Return a list of the available DB engine families for Aurora MySql using 
  the DescribeDBEngineVersionsAsync method. 
     2. Select an engine family and create a custom DB cluster parameter group 
  using the CreateDBClusterParameterGroupAsync method. 
     3. Get the parameter group using the DescribeDBClusterParameterGroupsAsync 
  method.
```
 4. Get some parameters in the group using the DescribeDBClusterParametersAsync method.

5. Parse and display some parameters in the group.

 6. Modify the auto\_increment\_offset and auto\_increment\_increment parameters using the ModifyDBClusterParameterGroupAsync method.

7. Get and display the updated parameters using the

DescribeDBClusterParametersAsync method with a source of "user".

8. Get a list of allowed engine versions using the

DescribeDBEngineVersionsAsync method.

 9. Create an Aurora DB cluster that contains a MySql database and uses the parameter group.

using the CreateDBClusterAsync method.

 10. Wait for the DB cluster to be ready using the DescribeDBClustersAsync method.

 11. Display and select from a list of instance classes available for the selected engine and version

using the paginated DescribeOrderableDBInstanceOptions method.

 12. Create a database instance in the cluster using the CreateDBInstanceAsync method.

 13. Wait for the DB instance to be ready using the DescribeDBInstances method.

14. Display the connection endpoint string for the new DB cluster.

 15. Create a snapshot of the DB cluster using the CreateDBClusterSnapshotAsync method.

 16. Wait for DB snapshot to be ready using the DescribeDBClusterSnapshotsAsync method.

17. Delete the DB instance using the DeleteDBInstanceAsync method.

18. Delete the DB cluster using the DeleteDBClusterAsync method.

 19. Wait for DB cluster to be deleted using the DescribeDBClustersAsync methods.

 20. Delete the cluster parameter group using the DeleteDBClusterParameterGroupAsync.

\*/

```
 private static readonly string sepBar = new('-', 80); 
 private static AuroraWrapper auroraWrapper = null!; 
 private static ILogger logger = null!; 
 private static readonly string engine = "aurora-mysql"; 
 static async Task Main(string[] args) 
\{
```
 // Set up dependency injection for the Amazon Relational Database Service (Amazon RDS).

 using var host = Host.CreateDefaultBuilder(args) .ConfigureLogging(logging =>

```
 logging.AddFilter("System", LogLevel.Debug) 
                      .AddFilter<DebugLoggerProvider>("Microsoft", 
 LogLevel.Information) 
                      .AddFilter<ConsoleLoggerProvider>("Microsoft", 
 LogLevel.Trace)) 
             .ConfigureServices((_, services) => 
                 services.AddAWSService<IAmazonRDS>() 
                      .AddTransient<AuroraWrapper>() 
) .Build(); 
         logger = LoggerFactory.Create(builder => 
        \{ builder.AddConsole(); 
         }).CreateLogger<AuroraScenario>(); 
         auroraWrapper = host.Services.GetRequiredService<AuroraWrapper>(); 
         Console.WriteLine(sepBar); 
         Console.WriteLine( 
             "Welcome to the Amazon Aurora: get started with DB clusters 
 example."); 
         Console.WriteLine(sepBar); 
         DBClusterParameterGroup parameterGroup = null!; 
         DBCluster? newCluster = null; 
         DBInstance? newInstance = null; 
         try 
         { 
             var parameterGroupFamily = await ChooseParameterGroupFamilyAsync(); 
             parameterGroup = await 
 CreateDBParameterGroupAsync(parameterGroupFamily); 
             var parameters = await 
 DescribeParametersInGroupAsync(parameterGroup.DBClusterParameterGroupName, 
                 new List<string> { "auto_increment_offset", 
"auto increment increment" });
             await 
 ModifyParametersAsync(parameterGroup.DBClusterParameterGroupName, parameters);
```

```
 await 
 DescribeUserSourceParameters(parameterGroup.DBClusterParameterGroupName); 
             var engineVersionChoice = await 
 ChooseDBEngineVersionAsync(parameterGroupFamily); 
             var newClusterIdentifier = "Example-Cluster-" + DateTime.Now.Ticks; 
             newCluster = await CreateNewCluster 
\overline{a} parameterGroup, 
                  engine, 
                  engineVersionChoice.EngineVersion, 
                  newClusterIdentifier 
             ); 
             var instanceClassChoice = await ChooseDBInstanceClass(engine, 
 engineVersionChoice.EngineVersion); 
             var newInstanceIdentifier = "Example-Instance-" + DateTime.Now.Ticks; 
             newInstance = await CreateNewInstance( 
                  newClusterIdentifier, 
                  engine, 
                  engineVersionChoice.EngineVersion, 
                  instanceClassChoice.DBInstanceClass, 
                  newInstanceIdentifier 
             ); 
             DisplayConnectionString(newCluster!); 
             await CreateSnapshot(newCluster!); 
             await CleanupResources(newInstance, newCluster, parameterGroup); 
             Console.WriteLine("Scenario complete."); 
             Console.WriteLine(sepBar); 
         } 
         catch (Exception ex) 
         { 
             await CleanupResources(newInstance, newCluster, parameterGroup); 
             logger.LogError(ex, "There was a problem executing the scenario."); 
         } 
     }
```

```
 /// <summary> 
    /// Choose the Aurora DB parameter group family from a list of available 
 options. 
    /// </summary> 
   /// <returns>The selected parameter group family.</returns>
    public static async Task<string> ChooseParameterGroupFamilyAsync() 
    { 
        Console.WriteLine(sepBar); 
        // 1. Get a list of available engines. 
        var engines = await 
 auroraWrapper.DescribeDBEngineVersionsForEngineAsync(engine); 
        Console.WriteLine($"1. The following is a list of available DB parameter 
 group families for engine {engine}:"); 
        var parameterGroupFamilies = 
            engines.GroupBy(e => e.DBParameterGroupFamily).ToList(); 
       for (var i = 1; i \leq parameterGroupFamilies.Count; i++)
        { 
            var parameterGroupFamily = parameterGroupFamilies[i - 1]; 
            // List the available parameter group families. 
            Console.WriteLine( 
                 $"\t{i}. Family: {parameterGroupFamily.Key}"); 
        } 
       var choiceNumber = 0;
       while (choiceNumber < 1 || choiceNumber > parameterGroupFamilies.Count)
        { 
            Console.WriteLine("2. Select an available DB parameter group family 
 by entering a number from the preceding list:"); 
            var choice = Console.ReadLine(); 
            Int32.TryParse(choice, out choiceNumber); 
        } 
        var parameterGroupFamilyChoice = parameterGroupFamilies[choiceNumber - 
 1]; 
        Console.WriteLine(sepBar); 
        return parameterGroupFamilyChoice.Key; 
    } 
    /// <summary> 
    /// Create and get information on a DB parameter group. 
    /// </summary> 
    /// <param name="dbParameterGroupFamily">The DBParameterGroupFamily for the 
 new DB parameter group.</param>
```

```
/// <returns>The new DBParameterGroup.</returns>
     public static async Task<DBClusterParameterGroup> 
  CreateDBParameterGroupAsync(string dbParameterGroupFamily) 
     { 
         Console.WriteLine(sepBar); 
         Console.WriteLine($"2. Create new DB parameter group with family 
  {dbParameterGroupFamily}:"); 
         var parameterGroup = await 
  auroraWrapper.CreateCustomClusterParameterGroupAsync( 
             dbParameterGroupFamily, 
             "ExampleParameterGroup-" + DateTime.Now.Ticks, 
             "New example parameter group"); 
         var groupInfo = 
             await 
 auroraWrapper.DescribeCustomDBClusterParameterGroupAsync(parameterGroup.DBClusterParamet
         Console.WriteLine( 
             $"3. New DB parameter group created: \n\t{groupInfo?.Description}, \n
\tARN {groupInfo?.DBClusterParameterGroupName}"); 
         Console.WriteLine(sepBar); 
         return parameterGroup; 
     } 
     /// <summary> 
     /// Get and describe parameters from a DBParameterGroup. 
     /// </summary> 
     /// <param name="parameterGroupName">The name of the DBParameterGroup.</
param> 
    /// <param name="parameterNames">Optional specific names of parameters to 
  describe.</param> 
    /// <returns>The list of requested parameters.</returns>
     public static async Task<List<Parameter>> 
  DescribeParametersInGroupAsync(string parameterGroupName, List<string>? 
  parameterNames = null) 
     { 
         Console.WriteLine(sepBar); 
         Console.WriteLine("4. Get some parameters from the group."); 
         Console.WriteLine(sepBar); 
         var parameters = 
             await 
  auroraWrapper.DescribeDBClusterParametersInGroupAsync(parameterGroupName);
```

```
 var matchingParameters = 
             parameters.Where(p \Rightarrow parameterNames == null|
  parameterNames.Contains(p.ParameterName)).ToList(); 
         Console.WriteLine("5. Parameter information:"); 
         matchingParameters.ForEach(p => 
             Console.WriteLine( 
                  $"\n\tParameter: {p.ParameterName}." + 
                  $"\n\tDescription: {p.Description}." + 
                  $"\n\tAllowed Values: {p.AllowedValues}." + 
                  $"\n\tValue: {p.ParameterValue}.")); 
         Console.WriteLine(sepBar); 
         return matchingParameters; 
     } 
     /// <summary> 
     /// Modify a parameter from a DBParameterGroup. 
     /// </summary> 
     /// <param name="parameterGroupName">Name of the DBParameterGroup.</param> 
     /// <param name="parameters">The parameters to modify.</param> 
    /// <returns>Async task.</returns>
     public static async Task ModifyParametersAsync(string parameterGroupName, 
  List<Parameter> parameters) 
    \sqrt{ } Console.WriteLine(sepBar); 
         Console.WriteLine("6. Modify some parameters in the group."); 
         await 
  auroraWrapper.ModifyIntegerParametersInGroupAsync(parameterGroupName, 
  parameters); 
         Console.WriteLine(sepBar); 
     } 
     /// <summary> 
     /// Describe the user source parameters in the group. 
     /// </summary> 
     /// <param name="parameterGroupName">The name of the DBParameterGroup.</
param> 
    /// <returns>Async task.</returns>
```

```
 public static async Task DescribeUserSourceParameters(string 
 parameterGroupName) 
     { 
         Console.WriteLine(sepBar); 
         Console.WriteLine("7. Describe updated user source parameters in the 
 group."); 
         var parameters = 
             await 
 auroraWrapper.DescribeDBClusterParametersInGroupAsync(parameterGroupName, 
 "user"); 
         parameters.ForEach(p => 
             Console.WriteLine( 
                  $"\n\tParameter: {p.ParameterName}." + 
                  $"\n\tDescription: {p.Description}." + 
                  $"\n\tAllowed Values: {p.AllowedValues}." + 
                  $"\n\tValue: {p.ParameterValue}.")); 
         Console.WriteLine(sepBar); 
     } 
    /// <summary> 
    /// Choose a DB engine version. 
    /// </summary> 
    /// <param name="dbParameterGroupFamily">DB parameter group family for engine 
 choice.</param> 
    /// <returns>The selected engine version.</returns>
     public static async Task<DBEngineVersion> ChooseDBEngineVersionAsync(string 
 dbParameterGroupFamily) 
    \{ Console.WriteLine(sepBar); 
         // Get a list of allowed engines. 
         var allowedEngines = 
             await auroraWrapper.DescribeDBEngineVersionsForEngineAsync(engine, 
 dbParameterGroupFamily); 
         Console.WriteLine($"Available DB engine versions for parameter group 
 family {dbParameterGroupFamily}:"); 
        int i = 1;
         foreach (var version in allowedEngines) 
\overline{\mathcal{L}} Console.WriteLine(
```

```
 $"\t{i}. Engine: {version.Engine} Version 
  {version.EngineVersion}."); 
             i++; 
         } 
         var choiceNumber = 0; 
         while (choiceNumber < 1 || choiceNumber > allowedEngines.Count) 
        \sqrt{ } Console.WriteLine("8. Select an available DB engine version by 
  entering a number from the list above:"); 
             var choice = Console.ReadLine(); 
             Int32.TryParse(choice, out choiceNumber); 
         } 
         var engineChoice = allowedEngines[choiceNumber - 1]; 
         Console.WriteLine(sepBar); 
         return engineChoice; 
     } 
     /// <summary> 
     /// Create a new RDS DB cluster. 
     /// </summary> 
     /// <param name="parameterGroup">Parameter group to use for the DB cluster.</
param> 
     /// <param name="engineName">Engine to use for the DB cluster.</param> 
     /// <param name="engineVersion">Engine version to use for the DB cluster.</
param> 
     /// <param name="clusterIdentifier">Cluster identifier to use for the DB 
  cluster.</param> 
    /// <returns>The new DB cluster.</returns>
     public static async Task<DBCluster?> CreateNewCluster(DBClusterParameterGroup 
  parameterGroup, 
         string engineName, string engineVersion, string clusterIdentifier) 
    \mathcal{L} Console.WriteLine(sepBar); 
         Console.WriteLine($"9. Create a new DB cluster with identifier 
  {clusterIdentifier}."); 
         DBCluster newCluster; 
        var clusters = await auroraWrapper.DescribeDBClustersPagedAsync();
        var isClusterCreated = clusters.Any(i \Rightarrow i.DBClusterIdentifier ==
  clusterIdentifier); 
         if (isClusterCreated)
```

```
 { 
             Console.WriteLine("Cluster already created."); 
             newCluster = clusters.First(i => i.DBClusterIdentifier == 
 clusterIdentifier); 
         } 
         else 
         { 
             Console.WriteLine("Enter an admin username:"); 
             var username = Console.ReadLine(); 
             Console.WriteLine("Enter an admin password:"); 
            var password = Console.ReadLine();
             newCluster = await auroraWrapper.CreateDBClusterWithAdminAsync( 
                  "ExampleDatabase", 
                  clusterIdentifier, 
                  parameterGroup.DBClusterParameterGroupName, 
                  engineName, 
                  engineVersion, 
                  username!, 
                  password! 
             ); 
             Console.WriteLine("10. Waiting for DB cluster to be ready..."); 
             while (newCluster.Status != "available") 
\{\hspace{.1cm} \} Console.Write("."); 
                  Thread.Sleep(5000); 
                  clusters = await 
  auroraWrapper.DescribeDBClustersPagedAsync(clusterIdentifier); 
                  newCluster = clusters.First(); 
 } 
         } 
         Console.WriteLine(sepBar); 
         return newCluster; 
     } 
     /// <summary> 
     /// Choose a DB instance class for a particular engine and engine version. 
     /// </summary> 
     /// <param name="engine">DB engine for DB instance choice.</param> 
     /// <param name="engineVersion">DB engine version for DB instance choice.</
param>
```

```
 /// <returns>The selected orderable DB instance option.</returns> 
     public static async Task<OrderableDBInstanceOption> 
 ChooseDBInstanceClass(string engine, string engineVersion) 
     { 
         Console.WriteLine(sepBar); 
         // Get a list of allowed DB instance classes. 
         var allowedInstances = 
             await 
  auroraWrapper.DescribeOrderableDBInstanceOptionsPagedAsync(engine, 
  engineVersion); 
         Console.WriteLine($"Available DB instance classes for engine {engine} and 
 version {engineVersion}:"); 
        int i = 1;
         foreach (var instance in allowedInstances) 
         { 
             Console.WriteLine( 
                  $"\t{i}. Instance class: {instance.DBInstanceClass} (storage type 
  {instance.StorageType})"); 
             i++; 
         } 
         var choiceNumber = 0; 
         while (choiceNumber < 1 || choiceNumber > allowedInstances.Count) 
         { 
             Console.WriteLine("11. Select an available DB instance class by 
 entering a number from the preceding list:"); 
             var choice = Console.ReadLine(); 
             Int32.TryParse(choice, out choiceNumber); 
         } 
         var instanceChoice = allowedInstances[choiceNumber - 1]; 
         Console.WriteLine(sepBar); 
         return instanceChoice; 
     } 
     /// <summary> 
     /// Create a new DB instance. 
     /// </summary> 
     /// <param name="engineName">Engine to use for the DB instance.</param> 
     /// <param name="engineVersion">Engine version to use for the DB instance.</
param>
```

```
 /// <param name="instanceClass">Instance class to use for the DB instance.</
param> 
     /// <param name="instanceIdentifier">Instance identifier to use for the DB 
  instance.</param> 
    /// <returns>The new DB instance.</returns>
     public static async Task<DBInstance?> CreateNewInstance( 
          string clusterIdentifier, 
         string engineName, 
         string engineVersion, 
         string instanceClass, 
         string instanceIdentifier) 
     { 
         Console.WriteLine(sepBar); 
         Console.WriteLine($"12. Create a new DB instance with identifier 
  {instanceIdentifier}."); 
         bool isInstanceReady = false; 
         DBInstance newInstance; 
         var instances = await auroraWrapper.DescribeDBInstancesPagedAsync(); 
         isInstanceReady = instances.FirstOrDefault(i => 
              i.DBInstanceIdentifier == instanceIdentifier)?.DBInstanceStatus == 
  "available"; 
         if (isInstanceReady) 
        \mathcal{L} Console.WriteLine("Instance already created."); 
             newInstance = instances.First(i \implies i.DBInstanceIdentifier == instanceIdentifier); 
         } 
         else 
         { 
              newInstance = await auroraWrapper.CreateDBInstanceInClusterAsync( 
                  clusterIdentifier, 
                  instanceIdentifier, 
                  engineName, 
                  engineVersion, 
                  instanceClass 
              ); 
              Console.WriteLine("13. Waiting for DB instance to be ready..."); 
             while (!isInstanceReady)
\{\hspace{.1cm} \} Console.Write("."); 
                  Thread.Sleep(5000);
```

```
 instances = await 
 auroraWrapper.DescribeDBInstancesPagedAsync(instanceIdentifier);
                  isInstanceReady = instances.FirstOrDefault()?.DBInstanceStatus == 
  "available"; 
                  newInstance = instances.First(); 
 } 
         } 
         Console.WriteLine(sepBar); 
         return newInstance; 
     } 
     /// <summary> 
     /// Display a connection string for an Amazon RDS DB cluster. 
     /// </summary> 
     /// <param name="cluster">The DB cluster to use to get a connection string.</
param> 
     public static void DisplayConnectionString(DBCluster cluster) 
     { 
         Console.WriteLine(sepBar); 
         // Display the connection string. 
         Console.WriteLine("14. New DB cluster connection string: "); 
         Console.WriteLine( 
             $"\n{engine} -h {cluster.Endpoint} -P {cluster.Port} " 
             + $"-u {cluster.MasterUsername} -p [YOUR PASSWORD]\n"); 
         Console.WriteLine(sepBar); 
     } 
     /// <summary> 
     /// Create a snapshot from an Amazon RDS DB cluster. 
     /// </summary> 
     /// <param name="cluster">DB cluster to use when creating a snapshot.</param> 
    /// <returns>The snapshot object.</returns>
     public static async Task<DBClusterSnapshot> CreateSnapshot(DBCluster cluster) 
     { 
         Console.WriteLine(sepBar); 
         // Create a snapshot. 
         Console.WriteLine($"15. Creating snapshot from DB cluster 
  {cluster.DBClusterIdentifier}."); 
         var snapshot = await 
  auroraWrapper.CreateClusterSnapshotByIdentifierAsync( 
             cluster.DBClusterIdentifier, 
             "ExampleSnapshot-" + DateTime.Now.Ticks);
```

```
 // Wait for the snapshot to be available. 
        bool isSnapshotReady = false; 
        Console.WriteLine($"16. Waiting for snapshot to be ready..."); 
       while (!isSnapshotReady)
        { 
            Console.Write("."); 
            Thread.Sleep(5000); 
            var snapshots = 
                 await 
auroraWrapper.DescribeDBClusterSnapshotsByIdentifierAsync(cluster.DBClusterIdentifier);
            isSnapshotReady = snapshots.FirstOrDefault()?.Status == "available"; 
            snapshot = snapshots.First(); 
        } 
        Console.WriteLine( 
            $"Snapshot {snapshot.DBClusterSnapshotIdentifier} status is 
 {snapshot.Status}."); 
        Console.WriteLine(sepBar); 
        return snapshot; 
    } 
   /// <summary> 
   /// Clean up resources from the scenario. 
   /// </summary> 
   /// <param name="newInstance">The instance to clean up.</param> 
   /// <param name="newCluster">The cluster to clean up.</param> 
   /// <param name="parameterGroup">The parameter group to clean up.</param> 
  /// <returns>Async Task.</returns>
    private static async Task CleanupResources( 
        DBInstance? newInstance, 
        DBCluster? newCluster, 
        DBClusterParameterGroup? parameterGroup) 
    { 
        Console.WriteLine(new string('-', 80)); 
        Console.WriteLine($"Clean up resources."); 
        if (newInstance is not null && GetYesNoResponse($"\tClean up instance 
 {newInstance.DBInstanceIdentifier}? (y/n)")) 
        { 
            // Delete the DB instance. 
            Console.WriteLine($"17. Deleting the DB instance 
 {newInstance.DBInstanceIdentifier}.");
```

```
 await 
 auroraWrapper.DeleteDBInstanceByIdentifierAsync(newInstance.DBInstanceIdentifier); 
         } 
         if (newCluster is not null && GetYesNoResponse($"\tClean up cluster 
 {newCluster.DBClusterIdentifier}? (y/n)")) 
         { 
             // Delete the DB cluster. 
             Console.WriteLine($"18. Deleting the DB cluster 
 {newCluster.DBClusterIdentifier}."); 
             await 
 auroraWrapper.DeleteDBClusterByIdentifierAsync(newCluster.DBClusterIdentifier); 
             // Wait for the DB cluster to delete. 
             Console.WriteLine($"19. Waiting for the DB cluster to delete..."); 
             bool isClusterDeleted = false; 
            while (!isClusterDeleted)
\{\hspace{.1cm} \} Console.Write("."); 
                 Thread.Sleep(5000); 
                 var cluster = await auroraWrapper.DescribeDBClustersPagedAsync(); 
                 isClusterDeleted = cluster.All(i => i.DBClusterIdentifier != 
 newCluster.DBClusterIdentifier); 
 } 
             Console.WriteLine("DB cluster deleted."); 
         } 
         if (parameterGroup is not null && GetYesNoResponse($"\tClean up parameter 
group? (y/n)"))
        \left\{ \right. Console.WriteLine($"20. Deleting the DB parameter group 
 {parameterGroup.DBClusterParameterGroupName}."); 
             await 
auroraWrapper.DeleteClusterParameterGroupByNameAsync(parameterGroup.DBClusterParameterGr
             Console.WriteLine("Parameter group deleted."); 
         } 
         Console.WriteLine(new string('-', 80)); 
     } 
    /// <summary> 
    /// Get a yes or no response from the user.
```

```
 /// </summary> 
     /// <param name="question">The question string to print on the console.</
param> 
    /// \epsilonreturns>True if the user responds with a yes.\epsilon/returns>
     private static bool GetYesNoResponse(string question) 
     { 
         Console.WriteLine(question); 
         var ynResponse = Console.ReadLine(); 
         var response = ynResponse != null && 
                          ynResponse.Equals("y", 
                              StringComparison.InvariantCultureIgnoreCase); 
         return response; 
     }
```
Métodos de contenedor que llama el escenario para administrar las acciones de Aurora.

```
using Amazon.RDS;
using Amazon.RDS.Model;
namespace AuroraActions;
/// <summary>
/// Wrapper for the Amazon Aurora cluster client operations.
/// </summary>
public class AuroraWrapper
{ 
     private readonly IAmazonRDS _amazonRDS; 
     public AuroraWrapper(IAmazonRDS amazonRDS) 
     { 
        \_amazonRDS = amazonRDS;
     } 
     /// <summary> 
     /// Get a list of DB engine versions for a particular DB engine. 
     /// </summary> 
     /// <param name="engine">The name of the engine.</param> 
     /// <param name="parameterGroupFamily">Optional parameter group family 
 name.</param>
    /// <returns>A list of DBEngineVersions.</returns>
     public async Task<List<DBEngineVersion>> 
  DescribeDBEngineVersionsForEngineAsync(string engine,
```

```
 string? parameterGroupFamily = null) 
     { 
        var response = await amazonRDS.DescribeDBEngineVersionsAsync(
             new DescribeDBEngineVersionsRequest() 
\{\hspace{.1cm} \}Engine = engine,
                  DBParameterGroupFamily = parameterGroupFamily 
             }); 
         return response.DBEngineVersions; 
     } 
     /// <summary> 
     /// Create a custom cluster parameter group. 
     /// </summary> 
     /// <param name="parameterGroupFamily">The family of the parameter group.</
param> 
     /// <param name="groupName">The name for the new parameter group.</param> 
     /// <param name="description">A description for the new parameter group.</
param> 
    /// <returns>The new parameter group object.</returns>
     public async Task<DBClusterParameterGroup> 
 CreateCustomClusterParameterGroupAsync( 
         string parameterGroupFamily, 
         string groupName, 
         string description) 
     { 
         var request = new CreateDBClusterParameterGroupRequest 
         { 
             DBParameterGroupFamily = parameterGroupFamily, 
             DBClusterParameterGroupName = groupName, 
             Description = description, 
         }; 
         var response = await 
 _amazonRDS.CreateDBClusterParameterGroupAsync(request); 
         return response.DBClusterParameterGroup; 
     } 
     /// <summary> 
     /// Describe the cluster parameters in a parameter group. 
     /// </summary> 
     /// <param name="groupName">The name of the parameter group.</param> 
     /// <param name="source">The optional name of the source filter.</param> 
    /// <returns>The collection of parameters.</returns>
```

```
 public async Task<List<Parameter>> 
  DescribeDBClusterParametersInGroupAsync(string groupName, string? source = null) 
     { 
        var paramList = new List<Parameter>();
         DescribeDBClusterParametersResponse response; 
         var request = new DescribeDBClusterParametersRequest 
         { 
              DBClusterParameterGroupName = groupName, 
              Source = source, 
         }; 
         // Get the full list if there are multiple pages. 
         do 
         { 
              response = await 
  _amazonRDS.DescribeDBClusterParametersAsync(request); 
              paramList.AddRange(response.Parameters); 
              request.Marker = response.Marker; 
         } 
         while (response.Marker is not null); 
         return paramList; 
     } 
     /// <summary> 
     /// Get the description of a DB cluster parameter group by name. 
     /// </summary> 
     /// <param name="name">The name of the DB parameter group to describe.</
param> 
    /// <returns>The parameter group description.</returns>
     public async Task<DBClusterParameterGroup?> 
  DescribeCustomDBClusterParameterGroupAsync(string name) 
     { 
         var response = await _amazonRDS.DescribeDBClusterParameterGroupsAsync( 
              new DescribeDBClusterParameterGroupsRequest() 
\{\hspace{.1cm} \} DBClusterParameterGroupName = name 
              }); 
         return response.DBClusterParameterGroups.FirstOrDefault(); 
     } 
     /// <summary>
```
```
 /// Modify the specified integer parameters with new values from user input. 
     /// </summary> 
     /// <param name="groupName">The group name for the parameters.</param> 
     /// <param name="parameters">The list of integer parameters to modify.</
param> 
     /// <param name="newValue">Optional int value to set for parameters.</param> 
    /// <returns>The name of the group that was modified.</returns>
     public async Task<string> ModifyIntegerParametersInGroupAsync(string 
  groupName, List<Parameter> parameters, int newValue = 0) 
     { 
         foreach (var p in parameters) 
         { 
             if (p.IsModifiable && p.DataType == "integer") 
\{\hspace{.1cm} \}while (newValue == 0)\overline{a} Console.WriteLine( 
                          $"Enter a new value for {p.ParameterName} from the 
  allowed values {p.AllowedValues} "); 
                     var choice = Console.ReadLine(); 
                      int.TryParse(choice, out newValue); 
 } 
                 p.ParameterValue = newValue.ToString(); 
 } 
         } 
         var request = new ModifyDBClusterParameterGroupRequest 
         { 
             Parameters = parameters, 
             DBClusterParameterGroupName = groupName, 
         }; 
         var result = await 
  _amazonRDS.ModifyDBClusterParameterGroupAsync(request); 
         return result.DBClusterParameterGroupName; 
     } 
     /// <summary> 
     /// Get a list of orderable DB instance options for a specific 
     /// engine and engine version. 
     /// </summary>
```

```
 /// <param name="engine">Name of the engine.</param> 
     /// <param name="engineVersion">Version of the engine.</param> 
     /// <returns>List of OrderableDBInstanceOptions.</returns> 
     public async Task<List<OrderableDBInstanceOption>> 
 DescribeOrderableDBInstanceOptionsPagedAsync(string engine, string 
 engineVersion) 
     { 
         // Use a paginator to get a list of DB instance options. 
         var results = new List<OrderableDBInstanceOption>(); 
         var paginateInstanceOptions = 
 _amazonRDS.Paginators.DescribeOrderableDBInstanceOptions( 
             new DescribeOrderableDBInstanceOptionsRequest() 
\{\hspace{.1cm} \}Engine = engine,
                  EngineVersion = engineVersion, 
             }); 
         // Get the entire list using the paginator. 
         await foreach (var instanceOptions in 
 paginateInstanceOptions.OrderableDBInstanceOptions) 
         { 
             results.Add(instanceOptions); 
         } 
         return results; 
     } 
    /// <summary> 
    /// Delete a particular parameter group by name. 
    /// </summary> 
    /// <param name="groupName">The name of the parameter group.</param> 
   /// <returns>True if successful.</returns>
    public async Task<bool> DeleteClusterParameterGroupByNameAsync(string
 groupName) 
     { 
         var request = new DeleteDBClusterParameterGroupRequest 
        \{ DBClusterParameterGroupName = groupName, 
         }; 
         var response = await 
 _amazonRDS.DeleteDBClusterParameterGroupAsync(request); 
         return response.HttpStatusCode == System.Net.HttpStatusCode.OK; 
     } 
     /// <summary>
```

```
 /// Create a new cluster and database. 
    /// </summary> 
    /// <param name="dbName">The name of the new database.</param> 
    /// <param name="clusterIdentifier">The identifier of the cluster.</param> 
    /// <param name="parameterGroupName">The name of the parameter group.</param> 
    /// <param name="dbEngine">The engine to use for the new cluster.</param> 
    /// <param name="dbEngineVersion">The version of the engine to use.</param> 
    /// <param name="adminName">The admin username.</param> 
    /// <param name="adminPassword">The primary admin password.</param> 
    /// <returns>The cluster object.</returns> 
    public async Task<DBCluster> CreateDBClusterWithAdminAsync( 
        string dbName, 
        string clusterIdentifier, 
        string parameterGroupName, 
        string dbEngine, 
        string dbEngineVersion, 
        string adminName, 
        string adminPassword) 
    { 
        var request = new CreateDBClusterRequest 
       \{ DatabaseName = dbName, 
            DBClusterIdentifier = clusterIdentifier, 
            DBClusterParameterGroupName = parameterGroupName, 
            Engine = dbEngine, 
            EngineVersion = dbEngineVersion, 
           MasterUsername = adminName,
           MasterUserPassword = adminPassword,
        }; 
        var response = await _amazonRDS.CreateDBClusterAsync(request); 
        return response.DBCluster; 
    } 
    /// <summary> 
    /// Returns a list of DB instances. 
    /// </summary> 
    /// <param name="dbInstanceIdentifier">Optional name of a specific DB 
 instance.</param> 
    /// <returns>List of DB instances.</returns> 
    public async Task<List<DBInstance>> DescribeDBInstancesPagedAsync(string? 
 dbInstanceIdentifier = null) 
    { 
        var results = new List<DBInstance>();
```

```
 var instancesPaginator = _amazonRDS.Paginators.DescribeDBInstances( 
             new DescribeDBInstancesRequest 
\{\hspace{.1cm} \} DBInstanceIdentifier = dbInstanceIdentifier 
             }); 
         // Get the entire list using the paginator. 
         await foreach (var instances in instancesPaginator.DBInstances) 
         { 
             results.Add(instances); 
         } 
         return results; 
     } 
    /// <summary> 
     /// Returns a list of DB clusters. 
    /// </summary> 
    /// <param name="dbInstanceIdentifier">Optional name of a specific DB 
 cluster.</param> 
     /// <returns>List of DB clusters.</returns> 
     public async Task<List<DBCluster>> DescribeDBClustersPagedAsync(string? 
 dbClusterIdentifier = null) 
    \mathcal{L} var results = new List<DBCluster>(); 
         DescribeDBClustersResponse response; 
         DescribeDBClustersRequest request = new DescribeDBClustersRequest 
         { 
             DBClusterIdentifier = dbClusterIdentifier 
         }; 
         // Get the full list if there are multiple pages. 
         do 
         { 
             response = await _amazonRDS.DescribeDBClustersAsync(request); 
             results.AddRange(response.DBClusters); 
             request.Marker = response.Marker; 
         } 
         while (response.Marker is not null); 
         return results; 
     } 
    /// <summary> 
    /// Create an Amazon Relational Database Service (Amazon RDS) DB instance 
    /// with a particular set of properties. Use the action 
 DescribeDBInstancesAsync
```

```
 /// to determine when the DB instance is ready to use. 
    /// </summary> 
     /// <param name="dbInstanceIdentifier">DB instance identifier.</param> 
    /// <param name="dbClusterIdentifier">DB cluster identifier.</param> 
    /// <param name="dbEngine">The engine for the DB instance.</param> 
    /// <param name="dbEngineVersion">Version for the DB instance.</param> 
    /// <param name="instanceClass">Class for the DB instance.</param> 
     /// <returns>DB instance object.</returns> 
     public async Task<DBInstance> CreateDBInstanceInClusterAsync( 
         string dbClusterIdentifier, 
         string dbInstanceIdentifier, 
         string dbEngine, 
         string dbEngineVersion, 
         string instanceClass) 
     { 
        // When creating the instance within a cluster, do not specify the name
 or size. 
         var response = await _amazonRDS.CreateDBInstanceAsync( 
             new CreateDBInstanceRequest() 
\{\hspace{.1cm} \} DBClusterIdentifier = dbClusterIdentifier, 
                  DBInstanceIdentifier = dbInstanceIdentifier, 
                  Engine = dbEngine, 
                  EngineVersion = dbEngineVersion, 
                  DBInstanceClass = instanceClass 
             }); 
         return response.DBInstance; 
     } 
    /// <summary> 
    /// Create a snapshot of a cluster. 
    /// </summary> 
     /// <param name="dbClusterIdentifier">DB cluster identifier.</param> 
    /// <param name="snapshotIdentifier">Identifier for the snapshot.</param> 
    /// <returns>DB snapshot object.</returns> 
     public async Task<DBClusterSnapshot> 
 CreateClusterSnapshotByIdentifierAsync(string dbClusterIdentifier, string 
 snapshotIdentifier) 
     { 
         var response = await _amazonRDS.CreateDBClusterSnapshotAsync( 
             new CreateDBClusterSnapshotRequest() 
\{\hspace{.1cm} \} DBClusterIdentifier = dbClusterIdentifier,
```

```
 DBClusterSnapshotIdentifier = snapshotIdentifier, 
             }); 
         return response.DBClusterSnapshot; 
     } 
    /// <summary> 
    /// Return a list of DB snapshots for a particular DB cluster. 
    /// </summary> 
    /// <param name="dbClusterIdentifier">DB cluster identifier.</param> 
    /// <returns>List of DB snapshots.</returns> 
     public async Task<List<DBClusterSnapshot>> 
 DescribeDBClusterSnapshotsByIdentifierAsync(string dbClusterIdentifier) 
     { 
         var results = new List<DBClusterSnapshot>(); 
         DescribeDBClusterSnapshotsResponse response; 
         DescribeDBClusterSnapshotsRequest request = new 
 DescribeDBClusterSnapshotsRequest 
         { 
             DBClusterIdentifier = dbClusterIdentifier 
         }; 
         // Get the full list if there are multiple pages. 
         do 
         { 
             response = await _amazonRDS.DescribeDBClusterSnapshotsAsync(request); 
             results.AddRange(response.DBClusterSnapshots); 
             request.Marker = response.Marker; 
         } 
         while (response.Marker is not null); 
         return results; 
     } 
    /// <summary> 
    /// Delete a particular DB cluster. 
    /// </summary> 
    /// <param name="dbClusterIdentifier">DB cluster identifier.</param> 
     /// <returns>DB cluster object.</returns> 
     public async Task<DBCluster> DeleteDBClusterByIdentifierAsync(string 
 dbClusterIdentifier) 
     { 
         var response = await _amazonRDS.DeleteDBClusterAsync( 
             new DeleteDBClusterRequest() 
\{\hspace{.1cm} \}
```

```
 DBClusterIdentifier = dbClusterIdentifier, 
                  SkipFinalSnapshot = true 
              }); 
         return response.DBCluster; 
     } 
     /// <summary> 
     /// Delete a particular DB instance. 
     /// </summary> 
     /// <param name="dbInstanceIdentifier">DB instance identifier.</param> 
     /// <returns>DB instance object.</returns> 
     public async Task<DBInstance> DeleteDBInstanceByIdentifierAsync(string 
  dbInstanceIdentifier) 
     { 
         var response = await _amazonRDS.DeleteDBInstanceAsync( 
              new DeleteDBInstanceRequest() 
\{\hspace{.1cm} \} DBInstanceIdentifier = dbInstanceIdentifier, 
                  SkipFinalSnapshot = true, 
                  DeleteAutomatedBackups = true 
              }); 
         return response.DBInstance; 
     }
}
```
- Para obtener información sobre la API, consulte los siguientes temas en la referencia de la API de AWS SDK for .NET.
	- [CreateDBCluster](https://docs.aws.amazon.com/goto/DotNetSDKV3/rds-2014-10-31/CreateDBCluster)
	- [CreateDBClusterParameterGroup](https://docs.aws.amazon.com/goto/DotNetSDKV3/rds-2014-10-31/CreateDBClusterParameterGroup)
	- [CreateDBClusterSnapshot](https://docs.aws.amazon.com/goto/DotNetSDKV3/rds-2014-10-31/CreateDBClusterSnapshot)
	- [CreateDBInstance](https://docs.aws.amazon.com/goto/DotNetSDKV3/rds-2014-10-31/CreateDBInstance)
	- [DeleteDBCluster](https://docs.aws.amazon.com/goto/DotNetSDKV3/rds-2014-10-31/DeleteDBCluster)
	- [DeleteDBClusterParameterGroup](https://docs.aws.amazon.com/goto/DotNetSDKV3/rds-2014-10-31/DeleteDBClusterParameterGroup)
	- [DeleteDBInstance](https://docs.aws.amazon.com/goto/DotNetSDKV3/rds-2014-10-31/DeleteDBInstance)
	- [DescribeDBClusterParameterGroups](https://docs.aws.amazon.com/goto/DotNetSDKV3/rds-2014-10-31/DescribeDBClusterParameterGroups)
	- [DescribeDBClusterParameters](https://docs.aws.amazon.com/goto/DotNetSDKV3/rds-2014-10-31/DescribeDBClusterParameters)
- [DescribeDBClusterSnapshots](https://docs.aws.amazon.com/goto/DotNetSDKV3/rds-2014-10-31/DescribeDBClusterSnapshots)
- [DescribeDBClusters](https://docs.aws.amazon.com/goto/DotNetSDKV3/rds-2014-10-31/DescribeDBClusters)
- [DescribeDBEngineVersions](https://docs.aws.amazon.com/goto/DotNetSDKV3/rds-2014-10-31/DescribeDBEngineVersions)
- [DescribeDBInstances](https://docs.aws.amazon.com/goto/DotNetSDKV3/rds-2014-10-31/DescribeDBInstances)
- [DescribeOrderableDBInstanceOptions](https://docs.aws.amazon.com/goto/DotNetSDKV3/rds-2014-10-31/DescribeOrderableDBInstanceOptions)
- [ModifyDBClusterParameterGroup](https://docs.aws.amazon.com/goto/DotNetSDKV3/rds-2014-10-31/ModifyDBClusterParameterGroup)

#### $C++$

### SDK para C++

# **a** Note

Hay más en GitHub. Busque el ejemplo completo y aprenda a configurar y ejecutar en el [Repositorio de ejemplos de código de AWS.](https://github.com/awsdocs/aws-doc-sdk-examples/tree/main/cpp/example_code/aurora#code-examples)

```
 Aws::Client::ClientConfiguration clientConfig; 
         // Optional: Set to the AWS Region (overrides config file). 
         // clientConfig.region = "us-east-1";
//! Routine which creates an Amazon Aurora DB cluster and demonstrates several 
  operations
//! on that cluster.
/*! 
  \sa gettingStartedWithDBClusters() 
  \param clientConfiguration: AWS client configuration. 
  \return bool: Successful completion. 
  */
bool AwsDoc::Aurora::gettingStartedWithDBClusters( 
         const Aws::Client::ClientConfiguration &clientConfig) { 
     Aws::RDS::RDSClient client(clientConfig); 
     printAsterisksLine(); 
     std::cout << "Welcome to the Amazon Relational Database Service (Amazon 
  Aurora)" 
               << std::endl; 
     std::cout << "get started with DB clusters demo." << std::endl; 
     printAsterisksLine();
```

```
 std::cout << "Checking for an existing DB cluster parameter group named '" << 
              CLUSTER PARAMETER GROUP NAME << "'." << std::endl;
    Aws::String dbParameterGroupFamily("Undefined"); 
     bool parameterGroupFound = true; 
     { 
         // 1. Check if the DB cluster parameter group already exists. 
         Aws::RDS::Model::DescribeDBClusterParameterGroupsRequest request; 
         request.SetDBClusterParameterGroupName(CLUSTER_PARAMETER_GROUP_NAME); 
         Aws::RDS::Model::DescribeDBClusterParameterGroupsOutcome outcome = 
                 client.DescribeDBClusterParameterGroups(request); 
         if (outcome.IsSuccess()) { 
             std::cout << "DB cluster parameter group named '" << 
                        CLUSTER_PARAMETER_GROUP_NAME << "' already exists." << 
 std::endl; 
             dbParameterGroupFamily = 
 outcome.GetResult().GetDBClusterParameterGroups()
[0].GetDBParameterGroupFamily();
 } 
         else if (outcome.GetError().GetErrorType() == 
                  Aws::RDS::RDSErrors::D_B_PARAMETER_GROUP_NOT_FOUND_FAULT) { 
             std::cout << "DB cluster parameter group named '" << 
                        CLUSTER_PARAMETER_GROUP_NAME << "' does not exist." << 
 std::endl; 
             parameterGroupFound = false; 
         } 
         else { 
             std::cerr << "Error with Aurora::DescribeDBClusterParameterGroups. " 
                        << outcome.GetError().GetMessage() 
                        << std::endl; 
             return false; 
         } 
    } 
     if (!parameterGroupFound) { 
         Aws::Vector<Aws::RDS::Model::DBEngineVersion> engineVersions; 
         // 2. Get available parameter group families for the specified engine. 
         if (!getDBEngineVersions(DB_ENGINE, NO_PARAMETER_GROUP_FAMILY, 
                                   engineVersions, client)) { 
             return false; 
         }
```

```
 std::cout << "Getting available parameter group families for " << 
 DB_ENGINE 
                   << "." 
                   << std::endl; 
         std::vector<Aws::String> families; 
         for (const Aws::RDS::Model::DBEngineVersion &version: engineVersions) { 
             Aws::String family = version.GetDBParameterGroupFamily(); 
             if (std::find(families.begin(), families.end(), family) == 
                 families.end()) { 
                 families.push_back(family); 
                 std::cout << " " << families.size() << ": " << family << 
 std::endl; 
 } 
         } 
         int choice = askQuestionForIntRange("Which family do you want to use? ", 
 1, 
                                              static_cast<int>(families.size()));
         dbParameterGroupFamily = families[choice - 1]; 
 } 
    if (!parameterGroupFound) { 
         // 3. Create a DB cluster parameter group. 
         Aws::RDS::Model::CreateDBClusterParameterGroupRequest request; 
         request.SetDBClusterParameterGroupName(CLUSTER_PARAMETER_GROUP_NAME); 
         request.SetDBParameterGroupFamily(dbParameterGroupFamily); 
         request.SetDescription("Example cluster parameter group."); 
         Aws::RDS::Model::CreateDBClusterParameterGroupOutcome outcome = 
                 client.CreateDBClusterParameterGroup(request); 
         if (outcome.IsSuccess()) { 
             std::cout << "The DB cluster parameter group was successfully 
 created." 
                        << std::endl; 
         } 
         else { 
             std::cerr << "Error with Aurora::CreateDBClusterParameterGroup. " 
                        << outcome.GetError().GetMessage() 
                        << std::endl; 
             return false; 
         } 
    }
```

```
 printAsterisksLine(); 
     std::cout << "Let's set some parameter values in your cluster parameter 
 group." 
               << std::endl; 
    Aws::Vector<Aws::RDS::Model::Parameter> autoIncrementParameters; 
    // 4. Get the parameters in the DB cluster parameter group. 
     if (!getDBCLusterParameters(CLUSTER_PARAMETER_GROUP_NAME, 
 AUTO_INCREMENT_PREFIX, 
                                  NO_SOURCE, 
                                  autoIncrementParameters, 
                                  client)) { 
         cleanUpResources(CLUSTER_PARAMETER_GROUP_NAME, "", "", client); 
         return false; 
    } 
    Aws::Vector<Aws::RDS::Model::Parameter> updateParameters; 
    for (Aws::RDS::Model::Parameter &autoIncParameter: autoIncrementParameters) { 
         if (autoIncParameter.GetIsModifiable() && 
             (autoIncParameter.GetDataType() == "integer")) { 
             std::cout << "The " << autoIncParameter.GetParameterName() 
                       << " is described as: " << 
                       autoIncParameter.GetDescription() << "." << std::endl; 
             if (autoIncParameter.ParameterValueHasBeenSet()) { 
                 std::cout << "The current value is " 
                            << autoIncParameter.GetParameterValue() 
                            << "." << std::endl; 
 } 
             std::vector<int> splitValues = splitToInts( 
                     autoIncParameter.GetAllowedValues(), '-'); 
             if (splitValues.size() == 2) { 
                 int newValue = askQuestionForIntRange( 
                          Aws::String("Enter a new value between ") + 
                          autoIncParameter.GetAllowedValues() + ": ", 
                          splitValues[0], splitValues[1]); 
                 autoIncParameter.SetParameterValue(std::to_string(newValue)); 
                 updateParameters.push_back(autoIncParameter); 
 } 
             else { 
                 std::cerr << "Error parsing " << 
 autoIncParameter.GetAllowedValues() 
                            << std::endl;
```

```
 } 
         } 
     } 
     { 
         // 5. Modify the auto increment parameters in the DB cluster parameter 
 group. 
         Aws::RDS::Model::ModifyDBClusterParameterGroupRequest request; 
         request.SetDBClusterParameterGroupName(CLUSTER_PARAMETER_GROUP_NAME); 
         request.SetParameters(updateParameters); 
         Aws::RDS::Model::ModifyDBClusterParameterGroupOutcome outcome = 
                 client.ModifyDBClusterParameterGroup(request); 
         if (outcome.IsSuccess()) { 
             std::cout << "The DB cluster parameter group was successfully 
 modified." 
                        << std::endl; 
         } 
         else { 
             std::cerr << "Error with Aurora::ModifyDBClusterParameterGroup. " 
                        << outcome.GetError().GetMessage() 
                        << std::endl; 
         } 
     } 
     std::cout 
             << "You can get a list of parameters you've set by specifying a 
 source of 'user'." 
             << std::endl; 
    Aws::Vector<Aws::RDS::Model::Parameter> userParameters; 
     // 6. Display the modified parameters in the DB cluster parameter group. 
     if (!getDBCLusterParameters(CLUSTER_PARAMETER_GROUP_NAME, NO_NAME_PREFIX, 
 "user", 
                                  userParameters, 
                                   client)) { 
         cleanUpResources(CLUSTER_PARAMETER_GROUP_NAME, "", "", client); 
         return false; 
     } 
     for (const auto &userParameter: userParameters) { 
         std::cout << " " << userParameter.GetParameterName() << ", " << 
                   userParameter.GetDescription() << ", parameter value - "
```

```
 << userParameter.GetParameterValue() << std::endl; 
    } 
    printAsterisksLine(); 
    std::cout << "Checking for an existing DB Cluster." << std::endl; 
   Aws::RDS::Model::DBCluster dbCluster;
    // 7. Check if the DB cluster already exists. 
   if (!describeDBCluster(DB_CLUSTER_IDENTIFIER, dbCluster, client)) {
        cleanUpResources(CLUSTER_PARAMETER_GROUP_NAME, "", "", client); 
        return false; 
    } 
    Aws::String engineVersionName; 
    Aws::String engineName; 
    if (dbCluster.DBClusterIdentifierHasBeenSet()) { 
        std::cout << "The DB cluster already exists." << std::endl; 
        engineVersionName = dbCluster.GetEngineVersion(); 
        engineName = dbCluster.GetEngine(); 
    } 
    else { 
        std::cout << "Let's create a DB cluster." << std::endl; 
        const Aws::String administratorName = askQuestion( 
                 "Enter an administrator username for the database: "); 
        const Aws::String administratorPassword = askQuestion( 
                 "Enter a password for the administrator (at least 8 characters): 
 "); 
        Aws::Vector<Aws::RDS::Model::DBEngineVersion> engineVersions; 
        // 8. Get a list of engine versions for the parameter group family. 
        if (!getDBEngineVersions(DB_ENGINE, dbParameterGroupFamily, 
 engineVersions, 
                                   client)) { 
            cleanUpResources(CLUSTER_PARAMETER_GROUP_NAME, "", "", client); 
            return false; 
        } 
        std::cout << "The available engines for your parameter group family are:" 
                   << std::endl; 
       int index = 1;
        for (const Aws::RDS::Model::DBEngineVersion &engineVersion: 
 engineVersions) {
```

```
 std::cout << " " << index << ": " << 
 engineVersion.GetEngineVersion() 
                       << std::endl; 
            ++index; 
        } 
        int choice = askQuestionForIntRange("Which engine do you want to use? ", 
 1, 
 static_cast<int>(engineVersions.size())); 
        const Aws::RDS::Model::DBEngineVersion engineVersion = 
 engineVersions[choice - 
1];
        engineName = engineVersion.GetEngine(); 
        engineVersionName = engineVersion.GetEngineVersion(); 
        std::cout << "Creating a DB cluster named '" << DB_CLUSTER_IDENTIFIER 
                  << "' and database '" << DB_NAME << "'.\n" 
                  << "The DB cluster is configured to use your custom cluster 
 parameter group '" 
                  << CLUSTER_PARAMETER_GROUP_NAME << "', and \n" 
                   << "selected engine version " << 
 engineVersion.GetEngineVersion() 
                   << ".\nThis typically takes several minutes." << std::endl; 
        Aws::RDS::Model::CreateDBClusterRequest request; 
        request.SetDBClusterIdentifier(DB_CLUSTER_IDENTIFIER); 
        request.SetDBClusterParameterGroupName(CLUSTER_PARAMETER_GROUP_NAME); 
        request.SetEngine(engineName); 
        request.SetEngineVersion(engineVersionName); 
        request.SetMasterUsername(administratorName); 
        request.SetMasterUserPassword(administratorPassword); 
        Aws::RDS::Model::CreateDBClusterOutcome outcome = 
                 client.CreateDBCluster(request); 
        if (outcome.IsSuccess()) { 
            std::cout << "The DB cluster creation has started." 
                      << std::endl; 
        } 
        else { 
            std::cerr << "Error with Aurora::CreateDBCluster. " 
                       << outcome.GetError().GetMessage() 
                       << std::endl; 
            cleanUpResources(CLUSTER_PARAMETER_GROUP_NAME, "", "", client);
```

```
 return false; 
     } 
 } 
 std::cout << "Waiting for the DB cluster to become available." << std::endl; 
int counter = 0;
 // 11. Wait for the DB cluster to become available. 
 do { 
     std::this_thread::sleep_for(std::chrono::seconds(1)); 
     ++counter; 
    if (counter > 900) {
         std::cerr << "Wait for cluster to become available timed out ofter " 
                    << counter 
                    << " seconds." << std::endl; 
         cleanUpResources(CLUSTER_PARAMETER_GROUP_NAME, 
                           DB_CLUSTER_IDENTIFIER, "", client); 
         return false; 
     } 
     dbCluster = Aws::RDS::Model::DBCluster(); 
     if (!describeDBCluster(DB_CLUSTER_IDENTIFIER, dbCluster, client)) { 
         cleanUpResources(CLUSTER_PARAMETER_GROUP_NAME, 
                          DB CLUSTER IDENTIFIER, "", client);
         return false; 
     } 
    if ((counter \frac{6}{5} 20) == 0) {
         std::cout << "Current DB cluster status is '" 
                    << dbCluster.GetStatus() 
                    << "' after " << counter << " seconds." << std::endl; 
     } 
 } while (dbCluster.GetStatus() != "available"); 
 if (dbCluster.GetStatus() == "available") { 
     std::cout << "The DB cluster has been created." << std::endl; 
 } 
 printAsterisksLine(); 
 Aws::RDS::Model::DBInstance dbInstance; 
 // 11. Check if the DB instance already exists. 
 if (!describeDBInstance(DB_INSTANCE_IDENTIFIER, dbInstance, client)) { 
     cleanUpResources(CLUSTER_PARAMETER_GROUP_NAME, DB_CLUSTER_IDENTIFIER, "", 
                       client);
```

```
 return false; 
    } 
    if (dbInstance.DbInstancePortHasBeenSet()) { 
        std::cout << "The DB instance already exists." << std::endl; 
    } 
    else { 
        std::cout << "Let's create a DB instance." << std::endl; 
        Aws::String dbInstanceClass; 
        // 12. Get a list of instance classes. 
       if (!chooseDBInstanceClass(engineName,
                                     engineVersionName, 
                                     dbInstanceClass, 
                                     client)) { 
            cleanUpResources(CLUSTER_PARAMETER_GROUP_NAME, DB_CLUSTER_IDENTIFIER, 
^{\rm{m}} client); 
            return false; 
        } 
        std::cout << "Creating a DB instance named '" << DB_INSTANCE_IDENTIFIER 
                   << "' with selected DB instance class '" << dbInstanceClass 
                   << "'.\nThis typically takes several minutes." << std::endl; 
        // 13. Create a DB instance. 
        Aws::RDS::Model::CreateDBInstanceRequest request; 
        request.SetDBInstanceIdentifier(DB_INSTANCE_IDENTIFIER); 
        request.SetDBClusterIdentifier(DB_CLUSTER_IDENTIFIER); 
        request.SetEngine(engineName); 
        request.SetDBInstanceClass(dbInstanceClass); 
        Aws::RDS::Model::CreateDBInstanceOutcome outcome = 
                 client.CreateDBInstance(request); 
        if (outcome.IsSuccess()) { 
            std::cout << "The DB instance creation has started." 
                       << std::endl; 
        } 
        else { 
            std::cerr << "Error with RDS::CreateDBInstance. " 
                       << outcome.GetError().GetMessage() 
                       << std::endl;
```

```
 cleanUpResources(CLUSTER_PARAMETER_GROUP_NAME, DB_CLUSTER_IDENTIFIER, 
 "", 
                               client); 
            return false; 
        } 
    } 
    std::cout << "Waiting for the DB instance to become available." << std::endl; 
   counter = 0;
    // 14. Wait for the DB instance to become available. 
    do { 
        std::this_thread::sleep_for(std::chrono::seconds(1)); 
        ++counter; 
        if (counter > 900) { 
            std::cerr << "Wait for instance to become available timed out ofter " 
                       << counter 
                       << " seconds." << std::endl; 
            cleanUpResources(CLUSTER_PARAMETER_GROUP_NAME, 
                               DB_CLUSTER_IDENTIFIER, DB_INSTANCE_IDENTIFIER, 
 client); 
            return false; 
        } 
        dbInstance = Aws::RDS::Model::DBInstance(); 
        if (!describeDBInstance(DB_INSTANCE_IDENTIFIER, dbInstance, client)) { 
             cleanUpResources(CLUSTER_PARAMETER_GROUP_NAME, 
                              DB_CLUSTER_IDENTIFIER, DB_INSTANCE_IDENTIFIER,
 client); 
            return false; 
        } 
        if ((counter % 20) == 0) { 
            std::cout << "Current DB instance status is '" 
                       << dbInstance.GetDBInstanceStatus() 
                       << "' after " << counter << " seconds." << std::endl; 
        } 
    } while (dbInstance.GetDBInstanceStatus() != "available"); 
    if (dbInstance.GetDBInstanceStatus() == "available") { 
        std::cout << "The DB instance has been created." << std::endl; 
    }
```

```
 // 15. Display the connection string that can be used to connect a 'mysql' 
 shell to the database. 
    displayConnection(dbCluster); 
     printAsterisksLine(); 
     if (askYesNoQuestion( 
            "Do you want to create a snapshot of your DB cluster (y/n)? ")) {
         Aws::String snapshotID(DB_CLUSTER_IDENTIFIER + "-" + 
                                 Aws::String(Aws::Utils::UUID::RandomUUID())); 
         { 
             std::cout << "Creating a snapshot named " << snapshotID << "." << 
 std::endl; 
             std::cout << "This typically takes a few minutes." << std::endl; 
             // 16. Create a snapshot of the DB cluster. (CreateDBClusterSnapshot) 
             Aws::RDS::Model::CreateDBClusterSnapshotRequest request; 
             request.SetDBClusterIdentifier(DB_CLUSTER_IDENTIFIER); 
             request.SetDBClusterSnapshotIdentifier(snapshotID); 
             Aws::RDS::Model::CreateDBClusterSnapshotOutcome outcome = 
                     client.CreateDBClusterSnapshot(request); 
             if (outcome.IsSuccess()) { 
                 std::cout << "Snapshot creation has started." 
                            << std::endl; 
 } 
             else { 
                 std::cerr << "Error with Aurora::CreateDBClusterSnapshot. " 
                            << outcome.GetError().GetMessage() 
                            << std::endl; 
                 cleanUpResources(CLUSTER_PARAMETER_GROUP_NAME, 
                                   DB_CLUSTER_IDENTIFIER, DB_INSTANCE_IDENTIFIER, 
 client); 
                 return false; 
 } 
         } 
         std::cout << "Waiting for the snapshot to become available." << 
 std::endl; 
        Aws::RDS::Model::DBClusterSnapshot snapshot;
        counter = 0;
         do {
```

```
 std::this_thread::sleep_for(std::chrono::seconds(1)); 
             ++counter; 
            if (counter > 600) {
                 std::cerr << "Wait for snapshot to be available timed out ofter " 
                           << counter 
                           << " seconds." << std::endl; 
                 cleanUpResources(CLUSTER_PARAMETER_GROUP_NAME, 
                                  DB_CLUSTER_IDENTIFIER, DB_INSTANCE_IDENTIFIER, 
 client); 
                 return false; 
 } 
             // 17. Wait for the snapshot to become available. 
            Aws::RDS::Model::DescribeDBClusterSnapshotsRequest request;
             request.SetDBClusterSnapshotIdentifier(snapshotID); 
             Aws::RDS::Model::DescribeDBClusterSnapshotsOutcome outcome = 
                     client.DescribeDBClusterSnapshots(request); 
             if (outcome.IsSuccess()) { 
                 snapshot = outcome.GetResult().GetDBClusterSnapshots()[0]; 
 } 
             else { 
                 std::cerr << "Error with Aurora::DescribeDBClusterSnapshots. " 
                           << outcome.GetError().GetMessage() 
                           << std::endl; 
                 cleanUpResources(CLUSTER_PARAMETER_GROUP_NAME, 
                                  DB_CLUSTER_IDENTIFIER, DB_INSTANCE_IDENTIFIER,
 client); 
                 return false; 
 } 
             if ((counter % 20) == 0) { 
                 std::cout << "Current snapshot status is '" 
                           << snapshot.GetStatus() 
                           << "' after " << counter << " seconds." << std::endl; 
 } 
         } while (snapshot.GetStatus() != "available"); 
         if (snapshot.GetStatus() != "available") { 
             std::cout << "A snapshot has been created." << std::endl; 
        } 
    }
```

```
 printAsterisksLine(); 
     bool result = true; 
     if (askYesNoQuestion( 
              "Do you want to delete the DB cluster, DB instance, and parameter 
 group (y/n)? ")) {
         result = cleanUpResources(CLUSTER_PARAMETER_GROUP_NAME, 
                                     DB_CLUSTER_IDENTIFIER, DB_INSTANCE_IDENTIFIER, 
                                     client); 
     } 
     return result;
}
//! Routine which gets a DB cluster description.
/*! 
  \sa describeDBCluster() 
  \param dbClusterIdentifier: A DB cluster identifier. 
  \param clusterResult: The 'DBCluster' object containing the description. 
  \param client: 'RDSClient' instance. 
  \return bool: Successful completion. 
  */
bool AwsDoc::Aurora::describeDBCluster(const Aws::String &dbClusterIdentifier, 
                                          Aws::RDS::Model::DBCluster &clusterResult, 
                                          const Aws::RDS::RDSClient &client) { 
     Aws::RDS::Model::DescribeDBClustersRequest request; 
     request.SetDBClusterIdentifier(dbClusterIdentifier); 
     Aws::RDS::Model::DescribeDBClustersOutcome outcome = 
             client.DescribeDBClusters(request); 
     bool result = true; 
     if (outcome.IsSuccess()) { 
         clusterResult = outcome.GetResult().GetDBClusters()[0]; 
     } 
     else if (outcome.GetError().GetErrorType() != 
              Aws::RDS::RDSErrors::D_B_CLUSTER_NOT_FOUND_FAULT) { 
        result = false: std::cerr << "Error with Aurora::GDescribeDBClusters. " 
                    << outcome.GetError().GetMessage() 
                    << std::endl; 
     } 
         // This example does not log an error if the DB cluster does not exist. 
         // Instead, clusterResult is set to empty.
```

```
 else { 
         clusterResult = Aws::RDS::Model::DBCluster(); 
     } 
     return result;
}
//! Routine which gets DB parameters using the 'DescribeDBClusterParameters' api.
/*! 
  \sa getDBCLusterParameters() 
  \param parameterGroupName: The name of the cluster parameter group. 
  \param namePrefix: Prefix string to filter results by parameter name. 
  \param source: A source such as 'user', ignored if empty. 
  \param parametersResult: Vector of 'Parameter' objects returned by the routine. 
  \param client: 'RDSClient' instance. 
  \return bool: Successful completion. 
  */
bool AwsDoc::Aurora::getDBCLusterParameters(const Aws::String 
 &parameterGroupName,
                                               const Aws::String &namePrefix, 
                                               const Aws::String &source, 
 Aws::Vector<Aws::RDS::Model::Parameter> &parametersResult,
                                               const Aws::RDS::RDSClient &client) { 
     Aws::String marker; // The marker is used for pagination. 
     do { 
         Aws::RDS::Model::DescribeDBClusterParametersRequest request; 
         request.SetDBClusterParameterGroupName(CLUSTER_PARAMETER_GROUP_NAME); 
         if (!marker.empty()) { 
             request.SetMarker(marker); 
         } 
         if (!source.empty()) { 
             request.SetSource(source); 
         } 
         Aws::RDS::Model::DescribeDBClusterParametersOutcome outcome = 
                  client.DescribeDBClusterParameters(request); 
         if (outcome.IsSuccess()) { 
            const Aws::Vector<Aws::RDS::Model::Parameter> &parameters =
                      outcome.GetResult().GetParameters(); 
            for (const Aws::RDS::Model::Parameter &parameter: parameters) {
```

```
 if (!namePrefix.empty()) { 
                     if (parameter.GetParameterName().find(namePrefix) == 0) { 
                         parametersResult.push_back(parameter); 
1 1 1 1 1 1 1
 } 
                 else { 
                     parametersResult.push_back(parameter); 
 } 
 } 
             marker = outcome.GetResult().GetMarker(); 
         } 
         else { 
             std::cerr << "Error with Aurora::DescribeDBClusterParameters. " 
                       << outcome.GetError().GetMessage() 
                       << std::endl; 
             return false; 
         } 
     } while (!marker.empty()); 
     return true;
}
//! Routine which gets available DB engine versions for an engine name and
//! an optional parameter group family.
/*! 
 \sa getDBEngineVersions() 
 \param engineName: A DB engine name. 
  \param parameterGroupFamily: A parameter group family name, ignored if empty. 
 \param engineVersionsResult: Vector of 'DBEngineVersion' objects returned by the 
  routine. 
  \param client: 'RDSClient' instance. 
  \return bool: Successful completion. 
  */
bool AwsDoc::Aurora::getDBEngineVersions(const Aws::String &engineName, 
                                          const Aws:: String &parameterGroupFamily,
 Aws::Vector<Aws::RDS::Model::DBEngineVersion> &engineVersionsResult, 
                                           const Aws::RDS::RDSClient &client) { 
     Aws::RDS::Model::DescribeDBEngineVersionsRequest request; 
     request.SetEngine(engineName); 
     if (!parameterGroupFamily.empty()) { 
         request.SetDBParameterGroupFamily(parameterGroupFamily);
```

```
 } 
     Aws::RDS::Model::DescribeDBEngineVersionsOutcome outcome = 
             client.DescribeDBEngineVersions(request); 
     if (outcome.IsSuccess()) { 
         engineVersionsResult = outcome.GetResult().GetDBEngineVersions(); 
     } 
     else { 
         std::cerr << "Error with Aurora::DescribeDBEngineVersionsRequest. " 
                    << outcome.GetError().GetMessage() 
                    << std::endl; 
     } 
     return outcome.IsSuccess();
}
//! Routine which gets a DB instance description.
/*! 
 \sa describeDBCluster() 
  \param dbInstanceIdentifier: A DB instance identifier. 
  \param instanceResult: The 'DBInstance' object containing the description. 
  \param client: 'RDSClient' instance. 
  \return bool: Successful completion. 
  */
bool AwsDoc::Aurora::describeDBInstance(const Aws::String &dbInstanceIdentifier, 
                                           Aws::RDS::Model::DBInstance 
  &instanceResult, 
                                           const Aws::RDS::RDSClient &client) { 
     Aws::RDS::Model::DescribeDBInstancesRequest request; 
     request.SetDBInstanceIdentifier(dbInstanceIdentifier); 
     Aws::RDS::Model::DescribeDBInstancesOutcome outcome = 
             client.DescribeDBInstances(request); 
     bool result = true; 
     if (outcome.IsSuccess()) { 
         instanceResult = outcome.GetResult().GetDBInstances()[0]; 
     } 
     else if (outcome.GetError().GetErrorType() != 
               Aws::RDS::RDSErrors::D_B_INSTANCE_NOT_FOUND_FAULT) { 
         result = false; 
         std::cerr << "Error with Aurora::DescribeDBInstances. "
```

```
 << outcome.GetError().GetMessage() 
                    << std::endl; 
     } 
         // This example does not log an error if the DB instance does not exist. 
         // Instead, instanceResult is set to empty. 
     else { 
        instanceResult = Aws::RDS::Model::DBInstance();
     } 
     return result;
}
//! Routine which gets available DB instance classes, displays the list
//! to the user, and returns the user selection.
/*! 
 \sa chooseDBInstanceClass() 
  \param engineName: The DB engine name. 
  \param engineVersion: The DB engine version. 
  \param dbInstanceClass: String for DB instance class chosen by the user. 
  \param client: 'RDSClient' instance. 
  \return bool: Successful completion. 
  */
bool AwsDoc::Aurora::chooseDBInstanceClass(const Aws::String &engine, 
                                              const Aws::String &engineVersion, 
                                              Aws::String &dbInstanceClass, 
                                              const Aws::RDS::RDSClient &client) { 
     std::vector<Aws::String> instanceClasses; 
     Aws::String marker; // The marker is used for pagination. 
     do { 
         Aws::RDS::Model::DescribeOrderableDBInstanceOptionsRequest request; 
         request.SetEngine(engine); 
         request.SetEngineVersion(engineVersion); 
         if (!marker.empty()) { 
             request.SetMarker(marker); 
         } 
         Aws::RDS::Model::DescribeOrderableDBInstanceOptionsOutcome outcome = 
                  client.DescribeOrderableDBInstanceOptions(request); 
         if (outcome.IsSuccess()) { 
             const Aws::Vector<Aws::RDS::Model::OrderableDBInstanceOption> 
  &options = 
                      outcome.GetResult().GetOrderableDBInstanceOptions();
```

```
for (const Aws::RDS::Model::OrderableDBInstanceOption &option:
  options) { 
                 const Aws::String &instanceClass = option.GetDBInstanceClass(); 
                 if (std::find(instanceClasses.begin(), instanceClasses.end(), 
  instanceClass) == instanceClasses.end()) { 
                     instanceClasses.push back(instanceClass);
 } 
 } 
             marker = outcome.GetResult().GetMarker(); 
         } 
         else { 
             std::cerr << "Error with Aurora::DescribeOrderableDBInstanceOptions. 
 ^{\prime} << outcome.GetError().GetMessage() 
                        << std::endl; 
             return false; 
         } 
     } while (!marker.empty()); 
     std::cout << "The available DB instance classes for your database engine 
  are:" 
               << std::endl; 
    for (int i = 0; i < instanceClasses.size(); ++i) {
        std::cout << " " << i + 1 << ": " << instanceClasses[i] << std::endl;
     } 
     int choice = askQuestionForIntRange( 
             "Which DB instance class do you want to use? ", 
             1, static_cast<int>(instanceClasses.size())); 
     dbInstanceClass = instanceClasses[choice - 1]; 
     return true;
}
//! Routine which deletes resources created by the scenario.
/*!
\sa cleanUpResources()
\param parameterGroupName: A parameter group name, this may be empty.
\param dbInstanceIdentifier: A DB instance identifier, this may be empty.
\param client: 'RDSClient' instance.
\return bool: Successful completion.
*/
bool AwsDoc::Aurora::cleanUpResources(const Aws::String &parameterGroupName,
                                        const Aws::String &dbClusterIdentifier, 
                                        const Aws::String &dbInstanceIdentifier,
```

```
 const Aws::RDS::RDSClient &client) { 
     bool result = true; 
     bool instanceDeleting = false; 
     bool clusterDeleting = false; 
     if (!dbInstanceIdentifier.empty()) { 
        \sqrt{ } // 18. Delete the DB instance. 
             Aws::RDS::Model::DeleteDBInstanceRequest request; 
             request.SetDBInstanceIdentifier(dbInstanceIdentifier); 
             request.SetSkipFinalSnapshot(true); 
             request.SetDeleteAutomatedBackups(true); 
             Aws::RDS::Model::DeleteDBInstanceOutcome outcome = 
                      client.DeleteDBInstance(request); 
             if (outcome.IsSuccess()) { 
                  std::cout << "DB instance deletion has started." 
                            << std::endl; 
                  instanceDeleting = true; 
                  std::cout 
                          << "Waiting for DB instance to delete before deleting the 
 parameter group." 
                          << std::endl; 
 } 
             else { 
                  std::cerr << "Error with Aurora::DeleteDBInstance. " 
                            << outcome.GetError().GetMessage() 
                            << std::endl; 
                 result = false; 
 } 
         } 
     } 
     if (!dbClusterIdentifier.empty()) { 
         { 
             // 19. Delete the DB cluster. 
             Aws::RDS::Model::DeleteDBClusterRequest request; 
             request.SetDBClusterIdentifier(dbClusterIdentifier); 
             request.SetSkipFinalSnapshot(true); 
             Aws::RDS::Model::DeleteDBClusterOutcome outcome = 
                      client.DeleteDBCluster(request); 
             if (outcome.IsSuccess()) {
```

```
 std::cout << "DB cluster deletion has started." 
                            << std::endl; 
                 clusterDeleting = true; 
                 std::cout 
                          << "Waiting for DB cluster to delete before deleting the 
 parameter group." 
                         << std::endl; 
                 std::cout << "This may take a while." << std::endl; 
 } 
             else { 
                 std::cerr << "Error with Aurora::DeleteDBCluster. " 
                            << outcome.GetError().GetMessage() 
                            << std::endl; 
                 result = false; 
             } 
         } 
     } 
   int counter = 0;
    while (clusterDeleting || instanceDeleting) { 
         // 20. Wait for the DB cluster and instance to be deleted. 
         std::this_thread::sleep_for(std::chrono::seconds(1)); 
         ++counter; 
        if (counter > 800) {
             std::cerr << "Wait for instance to delete timed out ofter " << 
 counter 
                        << " seconds." << std::endl; 
             return false; 
         } 
         Aws::RDS::Model::DBInstance dbInstance = Aws::RDS::Model::DBInstance(); 
         if (instanceDeleting) { 
             if (!describeDBInstance(dbInstanceIdentifier, dbInstance, client)) { 
                 return false; 
 } 
             instanceDeleting = dbInstance.DBInstanceIdentifierHasBeenSet(); 
         } 
         Aws::RDS::Model::DBCluster dbCluster = Aws::RDS::Model::DBCluster(); 
         if (clusterDeleting) { 
             if (!describeDBCluster(dbClusterIdentifier, dbCluster, client)) { 
                 return false; 
 }
```

```
 clusterDeleting = dbCluster.DBClusterIdentifierHasBeenSet(); 
         } 
        if ((counter % 20) == 0) {
             if (instanceDeleting) { 
                  std::cout << "Current DB instance status is '" 
                            << dbInstance.GetDBInstanceStatus() << "." << 
  std::endl; 
 } 
             if (clusterDeleting) { 
                  std::cout << "Current DB cluster status is '" 
                            << dbCluster.GetStatus() << "." << std::endl; 
 } 
         } 
     } 
     if (!parameterGroupName.empty()) { 
         // 21. Delete the DB cluster parameter group. 
         Aws::RDS::Model::DeleteDBClusterParameterGroupRequest request; 
         request.SetDBClusterParameterGroupName(parameterGroupName); 
         Aws::RDS::Model::DeleteDBClusterParameterGroupOutcome outcome = 
                  client.DeleteDBClusterParameterGroup(request); 
         if (outcome.IsSuccess()) { 
             std::cout << "The DB parameter group was successfully deleted." 
                        << std::endl; 
         } 
         else { 
             std::cerr << "Error with Aurora::DeleteDBClusterParameterGroup. " 
                        << outcome.GetError().GetMessage() 
                        << std::endl; 
             result = false; 
         } 
     } 
     return result;
}
```
• Para obtener información sobre la API, consulte los siguientes temas en la referencia de la API de AWS SDK for C++.

- [CreateDBCluster](https://docs.aws.amazon.com/goto/SdkForCpp/rds-2014-10-31/CreateDBCluster)
- [CreateDBClusterParameterGroup](https://docs.aws.amazon.com/goto/SdkForCpp/rds-2014-10-31/CreateDBClusterParameterGroup)
- [CreateDBClusterSnapshot](https://docs.aws.amazon.com/goto/SdkForCpp/rds-2014-10-31/CreateDBClusterSnapshot)
- [CreateDBInstance](https://docs.aws.amazon.com/goto/SdkForCpp/rds-2014-10-31/CreateDBInstance)
- [DeleteDBCluster](https://docs.aws.amazon.com/goto/SdkForCpp/rds-2014-10-31/DeleteDBCluster)
- [DeleteDBClusterParameterGroup](https://docs.aws.amazon.com/goto/SdkForCpp/rds-2014-10-31/DeleteDBClusterParameterGroup)
- [DeleteDBInstance](https://docs.aws.amazon.com/goto/SdkForCpp/rds-2014-10-31/DeleteDBInstance)
- [DescribeDBClusterParameterGroups](https://docs.aws.amazon.com/goto/SdkForCpp/rds-2014-10-31/DescribeDBClusterParameterGroups)
- [DescribeDBClusterParameters](https://docs.aws.amazon.com/goto/SdkForCpp/rds-2014-10-31/DescribeDBClusterParameters)
- [DescribeDBClusterSnapshots](https://docs.aws.amazon.com/goto/SdkForCpp/rds-2014-10-31/DescribeDBClusterSnapshots)
- [DescribeDBClusters](https://docs.aws.amazon.com/goto/SdkForCpp/rds-2014-10-31/DescribeDBClusters)
- [DescribeDBEngineVersions](https://docs.aws.amazon.com/goto/SdkForCpp/rds-2014-10-31/DescribeDBEngineVersions)
- [DescribeDBInstances](https://docs.aws.amazon.com/goto/SdkForCpp/rds-2014-10-31/DescribeDBInstances)
- [DescribeOrderableDBInstanceOptions](https://docs.aws.amazon.com/goto/SdkForCpp/rds-2014-10-31/DescribeOrderableDBInstanceOptions)
- [ModifyDBClusterParameterGroup](https://docs.aws.amazon.com/goto/SdkForCpp/rds-2014-10-31/ModifyDBClusterParameterGroup)

### Go

SDK para Go V2

## **a** Note

Hay más en GitHub. Busque el ejemplo completo y aprenda a configurar y ejecutar en el [Repositorio de ejemplos de código de AWS.](https://github.com/awsdocs/aws-doc-sdk-examples/tree/main/gov2/aurora#code-examples)

Ejecutar un escenario interactivo en un símbolo del sistema.

// GetStartedClusters is an interactive example that shows you how to use the AWS SDK for Go // with Amazon Aurora to do the following: // // 1. Create a custom DB cluster parameter group and set parameter values.

Introducción/a/os2rústeres de Basen de Union DB cluster that is configured to use the parameter group. 3885

```
// 3. Create a DB instance in the DB cluster that contains a database.
// 4. Take a snapshot of the DB cluster.
// 5. Delete the DB instance, DB cluster, and parameter group.
type GetStartedClusters struct { 
  sdkConfig aws.Config 
  dbClusters actions.DbClusters 
  questioner demotools.IQuestioner 
  helper IScenarioHelper 
  isTestRun bool
}
// NewGetStartedClusters constructs a GetStartedClusters instance from a 
  configuration.
// It uses the specified config to get an Amazon Relational Database Service 
  (Amazon RDS)
// client and create wrappers for the actions used in the scenario.
func NewGetStartedClusters(sdkConfig aws.Config, questioner 
  demotools.IQuestioner, 
  helper IScenarioHelper) GetStartedClusters { 
  auroraClient := rds.NewFromConfig(sdkConfig) 
  return GetStartedClusters{ 
   sdkConfig: sdkConfig, 
   dbClusters: actions.DbClusters{AuroraClient: auroraClient}, 
   questioner: questioner, 
   helper: helper, 
  }
}
// Run runs the interactive scenario.
func (scenario GetStartedClusters) Run(dbEngine string, parameterGroupName 
  string, 
  clusterName string, dbName string) { 
  defer func() { 
  if r := recover(); r := nil {
    log.Println("Something went wrong with the demo.") 
   } 
 \}()
  log.Println(strings.Repeat("-", 88)) 
  log.Println("Welcome to the Amazon Aurora DB Cluster demo.") 
  log.Println(strings.Repeat("-", 88)) 
  parameterGroup := scenario.CreateParameterGroup(dbEngine, parameterGroupName) 
  scenario.SetUserParameters(parameterGroupName)
```

```
 cluster := scenario.CreateCluster(clusterName, dbEngine, dbName, parameterGroup) 
  scenario.helper.Pause(5) 
  dbInstance := scenario.CreateInstance(cluster) 
  scenario.DisplayConnection(cluster) 
  scenario.CreateSnapshot(clusterName) 
  scenario.Cleanup(dbInstance, cluster, parameterGroup) 
  log.Println(strings.Repeat("-", 88)) 
  log.Println("Thanks for watching!") 
  log.Println(strings.Repeat("-", 88))
}
// CreateParameterGroup shows how to get available engine versions for a 
  specified
// database engine and create a DB cluster parameter group that is compatible 
 with a
// selected engine family.
func (scenario GetStartedClusters) CreateParameterGroup(dbEngine string, 
  parameterGroupName string) *types.DBClusterParameterGroup { 
  log.Printf("Checking for an existing DB cluster parameter group named %v.\n", 
   parameterGroupName) 
  parameterGroup, err := scenario.dbClusters.GetParameterGroup(parameterGroupName) 
 if err != nil {
   panic(err) 
  } 
  if parameterGroup == nil { 
   log.Printf("Getting available database engine versions for %v.\n", dbEngine) 
   engineVersions, err := scenario.dbClusters.GetEngineVersions(dbEngine, "") 
 if err != nil {
    panic(err) 
   } 
   familySet := map[string]struct{}{} 
   for _, family := range engineVersions { 
   familySet[*family.DBParameterGroupFamily] = struct{}{} 
   } 
  var families []string 
  for family := range familySet { 
   families = append(families, family) 
   } 
   sort.Strings(families) 
   familyIndex := scenario.questioner.AskChoice("Which family do you want to use?
\n", families)
```

```
 log.Println("Creating a DB cluster parameter group.") 
  _, err = scenario.dbClusters.CreateParameterGroup( 
    parameterGroupName, families[familyIndex], "Example parameter group.") 
 if err != nil {
   panic(err) 
  } 
   parameterGroup, err = scenario.dbClusters.GetParameterGroup(parameterGroupName) 
 if err != nil {
    panic(err) 
  } 
  } 
  log.Printf("Parameter group %v:\n", *parameterGroup.DBParameterGroupFamily) 
  log.Printf("\tName: %v\n", *parameterGroup.DBClusterParameterGroupName) 
  log.Printf("\tARN: %v\n", *parameterGroup.DBClusterParameterGroupArn) 
  log.Printf("\tFamily: %v\n", *parameterGroup.DBParameterGroupFamily) 
  log.Printf("\tDescription: %v\n", *parameterGroup.Description) 
  log.Println(strings.Repeat("-", 88)) 
  return parameterGroup
}
// SetUserParameters shows how to get the parameters contained in a custom 
  parameter
// group and update some of the parameter values in the group.
func (scenario GetStartedClusters) SetUserParameters(parameterGroupName string) { 
  log.Println("Let's set some parameter values in your parameter group.") 
  dbParameters, err := scenario.dbClusters.GetParameters(parameterGroupName, "") 
 if err != nil {
  panic(err) 
  } 
  var updateParams []types.Parameter 
  for _, dbParam := range dbParameters { 
   if strings.HasPrefix(*dbParam.ParameterName, "auto_increment") && 
    dbParam.IsModifiable && *dbParam.DataType == "integer" { 
    log.Printf("The %v parameter is described as:\n\t%v", 
     *dbParam.ParameterName, *dbParam.Description) 
    rangeSplit := strings.Split(*dbParam.AllowedValues, "-") 
   lower, - := strconv.Atoi(rangeSplit[0])upper, \angle := strconv. Atoi(rangeSplit[1])
    newValue := scenario.questioner.AskInt( 
     fmt.Sprintf("Enter a value between %v and %v:", lower, upper), 
     demotools.InIntRange{Lower: lower, Upper: upper}) 
    dbParam.ParameterValue = aws.String(strconv.Itoa(newValue)) 
    updateParams = append(updateParams, dbParam)
```

```
 } 
  } 
  err = scenario.dbClusters.UpdateParameters(parameterGroupName, updateParams) 
 if err != nil {
  panic(err) 
  } 
  log.Println("You can get a list of parameters you've set by specifying a source 
  of 'user'.") 
  userParameters, err := scenario.dbClusters.GetParameters(parameterGroupName, 
  "user") 
 if err != nil {
   panic(err) 
  } 
  log.Println("Here are the parameters you've set:") 
  for _, param := range userParameters { 
  log.Printf("\t%v: %v\n", *param.ParameterName, *param.ParameterValue) 
  } 
  log.Println(strings.Repeat("-", 88))
}
// CreateCluster shows how to create an Aurora DB cluster that contains a 
  database
// of a specified type. The database is also configured to use a custom DB 
 cluster
// parameter group.
func (scenario GetStartedClusters) CreateCluster(clusterName string, dbEngine 
  string, 
  dbName string, parameterGroup *types.DBClusterParameterGroup) *types.DBCluster { 
  log.Println("Checking for an existing DB cluster.") 
  cluster, err := scenario.dbClusters.GetDbCluster(clusterName) 
 if err != nil {
   panic(err) 
  } 
 if cluster == nil {
   adminUsername := scenario.questioner.Ask( 
    "Enter an administrator user name for the database: ", demotools.NotEmpty{}) 
   adminPassword := scenario.questioner.Ask( 
    "Enter a password for the administrator (at least 8 characters): ", 
  demotools.NotEmpty{}) 
   engineVersions, err := scenario.dbClusters.GetEngineVersions(dbEngine, 
  *parameterGroup.DBParameterGroupFamily) 
  if err != nil {
    panic(err)
```

```
 } 
  var engineChoices []string 
  for _, engine := range engineVersions { 
    engineChoices = append(engineChoices, *engine.EngineVersion) 
   } 
   log.Println("The available engines for your parameter group are:") 
   engineIndex := scenario.questioner.AskChoice("Which engine do you want to use?
\n", engineChoices) 
   log.Printf("Creating DB cluster %v and database %v.\n", clusterName, dbName) 
   log.Printf("The DB cluster is configured to use\nyour custom parameter group %v
\mathcal{M}",
    *parameterGroup.DBClusterParameterGroupName) 
  log.Printf("and selected engine %v.\n", engineChoices[engineIndex]) 
   log.Println("This typically takes several minutes.") 
   cluster, err = scenario.dbClusters.CreateDbCluster( 
    clusterName, *parameterGroup.DBClusterParameterGroupName, dbName, dbEngine, 
    engineChoices[engineIndex], adminUsername, adminPassword) 
  if err != nil {
    panic(err) 
   } 
  for *cluster.Status != "available" { 
    scenario.helper.Pause(30) 
    cluster, err = scenario.dbClusters.GetDbCluster(clusterName) 
   if err != nil {
    panic(err) 
    } 
    log.Println("Cluster created and available.") 
   } 
  } 
  log.Println("Cluster data:") 
  log.Printf("\tDBClusterIdentifier: %v\n", *cluster.DBClusterIdentifier) 
  log.Printf("\tARN: %v\n", *cluster.DBClusterArn) 
  log.Printf("\tStatus: %v\n", *cluster.Status) 
  log.Printf("\tEngine: %v\n", *cluster.Engine) 
  log.Printf("\tEngine version: %v\n", *cluster.EngineVersion) 
  log.Printf("\tDBClusterParameterGroup: %v\n", *cluster.DBClusterParameterGroup) 
  log.Printf("\tEngineMode: %v\n", *cluster.EngineMode) 
 log.Println(strings.Repeat("-", 88)) 
 return cluster
}
// CreateInstance shows how to create a DB instance in an existing Aurora DB 
  cluster.
```

```
// A new DB cluster contains no DB instances, so you must add one. The first DB 
  instance
// that is added to a DB cluster defaults to a read-write DB instance.
func (scenario GetStartedClusters) CreateInstance(cluster *types.DBCluster) 
  *types.DBInstance { 
  log.Println("Checking for an existing database instance.") 
  dbInstance, err := scenario.dbClusters.GetInstance(*cluster.DBClusterIdentifier) 
 if err != nil {
  panic(err) 
  } 
 if dbInstance == nil {
   log.Println("Let's create a database instance in your DB cluster.") 
  log.Println("First, choose a DB instance type:") 
  instOpts, err := scenario.dbClusters.GetOrderableInstances( 
    *cluster.Engine, *cluster.EngineVersion) 
 if err != nil {
   panic(err) 
  } 
  var instChoices []string 
  for _, opt := range instOpts { 
   instChoices = append(instChoices, *opt.DBInstanceClass) 
   } 
   instIndex := scenario.questioner.AskChoice( 
    "Which DB instance class do you want to use?\n", instChoices) 
   log.Println("Creating a database instance. This typically takes several 
  minutes.") 
   dbInstance, err = scenario.dbClusters.CreateInstanceInCluster( 
    *cluster.DBClusterIdentifier, *cluster.DBClusterIdentifier, *cluster.Engine, 
    instChoices[instIndex]) 
 if err != nil {
   panic(err) 
  } 
   for *dbInstance.DBInstanceStatus != "available" { 
    scenario.helper.Pause(30) 
    dbInstance, err = 
  scenario.dbClusters.GetInstance(*cluster.DBClusterIdentifier) 
    if err != nil { 
     panic(err) 
    } 
  } 
  } 
  log.Println("Instance data:") 
  log.Printf("\tDBInstanceIdentifier: %v\n", *dbInstance.DBInstanceIdentifier) 
  log.Printf("\tARN: %v\n", *dbInstance.DBInstanceArn)
```

```
 log.Printf("\tStatus: %v\n", *dbInstance.DBInstanceStatus) 
  log.Printf("\tEngine: %v\n", *dbInstance.Engine) 
  log.Printf("\tEngine version: %v\n", *dbInstance.EngineVersion) 
  log.Println(strings.Repeat("-", 88)) 
 return dbInstance
}
// DisplayConnection displays connection information about an Aurora DB cluster 
  and tips
// on how to connect to it.
func (scenario GetStartedClusters) DisplayConnection(cluster *types.DBCluster) { 
  log.Println( 
   "You can now connect to your database using your favorite MySql client.\n" + 
    "One way to connect is by using the 'mysql' shell on an Amazon EC2 instance\n" 
+ "that is running in the same VPC as your database cluster. Pass the endpoint,
\n\begin{bmatrix} n'' + \\ n \end{bmatrix} "port, and administrator user name to 'mysql' and enter your password\n" + 
    "when prompted:") 
  log.Printf("\n\tmysql -h %v -P %v -u %v -p\n", 
   *cluster.Endpoint, *cluster.Port, *cluster.MasterUsername) 
  log.Println("For more information, see the User Guide for Aurora:\n" + 
   "\thttps://docs.aws.amazon.com/AmazonRDS/latest/AuroraUserGuide/
CHAP_GettingStartedAurora.CreatingConnecting.Aurora.html#CHAP_GettingStartedAurora.Aurora
  log.Println(strings.Repeat("-", 88))
}
// CreateSnapshot shows how to create a DB cluster snapshot and wait until it's 
  available.
func (scenario GetStartedClusters) CreateSnapshot(clusterName string) { 
  if scenario.questioner.AskBool( 
  "Do you want to create a snapshot of your DB cluster (y/n)? ", "y") {
   snapshotId := fmt.Sprintf("%v-%v", clusterName, scenario.helper.UniqueId()) 
   log.Printf("Creating a snapshot named %v. This typically takes a few minutes.
\n", snapshotId) 
   snapshot, err := scenario.dbClusters.CreateClusterSnapshot(clusterName, 
  snapshotId) 
  if err != nil {
    panic(err) 
   } 
   for *snapshot.Status != "available" { 
    scenario.helper.Pause(30) 
    snapshot, err = scenario.dbClusters.GetClusterSnapshot(snapshotId) 
    if err != nil {
```
```
 panic(err) 
    } 
   } 
   log.Println("Snapshot data:") 
   log.Printf("\tDBClusterSnapshotIdentifier: %v\n", 
  *snapshot.DBClusterSnapshotIdentifier) 
   log.Printf("\tARN: %v\n", *snapshot.DBClusterSnapshotArn) 
   log.Printf("\tStatus: %v\n", *snapshot.Status) 
   log.Printf("\tEngine: %v\n", *snapshot.Engine) 
   log.Printf("\tEngine version: %v\n", *snapshot.EngineVersion) 
   log.Printf("\tDBClusterIdentifier: %v\n", *snapshot.DBClusterIdentifier) 
   log.Printf("\tSnapshotCreateTime: %v\n", *snapshot.SnapshotCreateTime) 
  log.Println(strings.Repeat("-", 88)) 
  }
}
// Cleanup shows how to clean up a DB instance, DB cluster, and DB cluster 
  parameter group.
// Before the DB cluster parameter group can be deleted, all associated DB 
  instances and
// DB clusters must first be deleted.
func (scenario GetStartedClusters) Cleanup(dbInstance *types.DBInstance, cluster 
  *types.DBCluster, 
  parameterGroup *types.DBClusterParameterGroup) { 
  if scenario.questioner.AskBool( 
   "\nDo you want to delete the database instance, DB cluster, and parameter group 
 (y/n)? ", "y") {
   log.Printf("Deleting database instance %v.\n", 
  *dbInstance.DBInstanceIdentifier) 
   err := scenario.dbClusters.DeleteInstance(*dbInstance.DBInstanceIdentifier) 
  if err != nil {
    panic(err) 
   } 
   log.Printf("Deleting database cluster %v.\n", *cluster.DBClusterIdentifier) 
   err = scenario.dbClusters.DeleteDbCluster(*cluster.DBClusterIdentifier) 
  if err != nil {
    panic(err) 
   } 
  log.Println( 
    "Waiting for the DB instance and DB cluster to delete. This typically takes 
  several minutes.") 
   for dbInstance != nil || cluster != nil { 
    scenario.helper.Pause(30)
```

```
 if dbInstance != nil { 
     dbInstance, err = 
  scenario.dbClusters.GetInstance(*dbInstance.DBInstanceIdentifier) 
    if err != nil {
      panic(err) 
     } 
    } 
    if cluster != nil { 
     cluster, err = scenario.dbClusters.GetDbCluster(*cluster.DBClusterIdentifier) 
    if err != nil {
      panic(err) 
     } 
    } 
   } 
   log.Printf("Deleting parameter group %v.", 
  *parameterGroup.DBClusterParameterGroupName) 
   err = 
  scenario.dbClusters.DeleteParameterGroup(*parameterGroup.DBClusterParameterGroupName) 
   if err != nil { 
    panic(err) 
   } 
 }
}
```
Defina las funciones a las que llama el escenario para administrar las acciones de Aurora.

```
type DbClusters struct { 
 AuroraClient *rds.Client
}
// GetParameterGroup gets a DB cluster parameter group by name.
func (clusters *DbClusters) GetParameterGroup(parameterGroupName string) ( 
  *types.DBClusterParameterGroup, error) { 
  output, err := clusters.AuroraClient.DescribeDBClusterParameterGroups( 
   context.TODO(), &rds.DescribeDBClusterParameterGroupsInput{ 
    DBClusterParameterGroupName: aws.String(parameterGroupName), 
   }) 
  if err != nil { 
   var notFoundError *types.DBParameterGroupNotFoundFault
```

```
if errors.As(err, &notFoundError) {
    log.Printf("Parameter group %v does not exist.\n", parameterGroupName) 
    err = nil 
   } else { 
   log.Printf("Error getting parameter group %v: %v\n", parameterGroupName, err) 
   } 
  return nil, err 
  } else { 
   return &output.DBClusterParameterGroups[0], err 
  }
}
// CreateParameterGroup creates a DB cluster parameter group that is based on the 
  specified
// parameter group family.
func (clusters *DbClusters) CreateParameterGroup( 
  parameterGroupName string, parameterGroupFamily string, description string) ( 
  *types.DBClusterParameterGroup, error) { 
  output, err := 
  clusters.AuroraClient.CreateDBClusterParameterGroup(context.TODO(), 
  &rds.CreateDBClusterParameterGroupInput{ 
    DBClusterParameterGroupName: aws.String(parameterGroupName), 
    DBParameterGroupFamily: aws.String(parameterGroupFamily), 
  Description: aws.String(description),
   }) 
  if err != nil { 
  log.Printf("Couldn't create parameter group %v: %v\n", parameterGroupName, err) 
  return nil, err 
  } else { 
  return output.DBClusterParameterGroup, err 
  }
}
// DeleteParameterGroup deletes the named DB cluster parameter group.
func (clusters *DbClusters) DeleteParameterGroup(parameterGroupName string) error 
  { 
  _, err := clusters.AuroraClient.DeleteDBClusterParameterGroup(context.TODO(), 
   &rds.DeleteDBClusterParameterGroupInput{ 
    DBClusterParameterGroupName: aws.String(parameterGroupName), 
   })
```

```
if err != nil {
   log.Printf("Couldn't delete parameter group %v: %v\n", parameterGroupName, err) 
  return err 
  } else { 
  return nil 
  }
}
// GetParameters gets the parameters that are contained in a DB cluster parameter 
  group.
func (clusters *DbClusters) GetParameters(parameterGroupName string, source 
  string) ( 
  []types.Parameter, error) { 
  var output *rds.DescribeDBClusterParametersOutput 
  var params []types.Parameter 
  var err error 
  parameterPaginator := 
  rds.NewDescribeDBClusterParametersPaginator(clusters.AuroraClient, 
   &rds.DescribeDBClusterParametersInput{ 
    DBClusterParameterGroupName: aws.String(parameterGroupName), 
   Source: aws.String(source),
   }) 
  for parameterPaginator.HasMorePages() { 
   output, err = parameterPaginator.NextPage(context.TODO()) 
  if err != nil {
   log.Printf("Couldn't get paramaeters for %v: %v\n", parameterGroupName, err) 
   break 
   } else { 
    params = append(params, output.Parameters...) 
   } 
  } 
 return params, err
}
// UpdateParameters updates parameters in a named DB cluster parameter group.
func (clusters *DbClusters) UpdateParameters(parameterGroupName string, params 
  []types.Parameter) error { 
  _, err := clusters.AuroraClient.ModifyDBClusterParameterGroup(context.TODO(), 
   &rds.ModifyDBClusterParameterGroupInput{
```

```
 DBClusterParameterGroupName: aws.String(parameterGroupName), 
   Parameters: params,
   }) 
 if err != nil {
   log.Printf("Couldn't update parameters in %v: %v\n", parameterGroupName, err) 
  return err 
  } else { 
  return nil 
  }
}
// GetDbCluster gets data about an Aurora DB cluster.
func (clusters *DbClusters) GetDbCluster(clusterName string) (*types.DBCluster,
  error) { 
  output, err := clusters.AuroraClient.DescribeDBClusters(context.TODO(), 
  &rds.DescribeDBClustersInput{ 
    DBClusterIdentifier: aws.String(clusterName), 
   }) 
 if err := nil var notFoundError *types.DBClusterNotFoundFault 
  if errors.As(err, &notFoundError) {
   log.Printf("DB cluster %v does not exist.\n", clusterName) 
   err = nil 
   } else { 
   log.Printf("Couldn't get DB cluster %v: %v\n", clusterName, err) 
   } 
  return nil, err 
  } else { 
  return &output.DBClusters[0], err 
 }
}
// CreateDbCluster creates a DB cluster that is configured to use the specified 
  parameter group.
// The newly created DB cluster contains a database that uses the specified 
  engine and
// engine version.
func (clusters *DbClusters) CreateDbCluster(clusterName string,
  parameterGroupName string,
```

```
 dbName string, dbEngine string, dbEngineVersion string, adminName string, 
  adminPassword string) ( 
  *types.DBCluster, error) { 
  output, err := clusters.AuroraClient.CreateDBCluster(context.TODO(), 
  &rds.CreateDBClusterInput{ 
 DBClusterIdentifier: aws.String(clusterName),
 Engine: aws.String(dbEngine),
  DBClusterParameterGroupName: aws.String(parameterGroupName), 
 DatabaseName: aws.String(dbName),
 EngineVersion: aws.String(dbEngineVersion),
 MasterUserPassword: aws.String(adminPassword),
 MasterUsername: aws.String(adminName),
  }) 
 if err != nil {
  log.Printf("Couldn't create DB cluster %v: %v\n", clusterName, err) 
  return nil, err 
  } else { 
  return output.DBCluster, err 
 }
}
// DeleteDbCluster deletes a DB cluster without keeping a final snapshot.
func (clusters *DbClusters) DeleteDbCluster(clusterName string) error { 
  _, err := clusters.AuroraClient.DeleteDBCluster(context.TODO(), 
 &rds.DeleteDBClusterInput{ 
  DBClusterIdentifier: aws.String(clusterName), 
 SkipFinalSnapshot: true,
 }) 
 if err != nil {
  log.Printf("Couldn't delete DB cluster %v: %v\n", clusterName, err) 
  return err 
  } else { 
  return nil 
 }
}
// CreateClusterSnapshot creates a snapshot of a DB cluster.
func (clusters *DbClusters) CreateClusterSnapshot(clusterName string, 
  snapshotName string) (
```

```
 *types.DBClusterSnapshot, error) { 
  output, err := clusters.AuroraClient.CreateDBClusterSnapshot(context.TODO(), 
  &rds.CreateDBClusterSnapshotInput{ 
  DBClusterIdentifier: aws.String(clusterName),
   DBClusterSnapshotIdentifier: aws.String(snapshotName), 
  }) 
  if err != nil { 
   log.Printf("Couldn't create snapshot %v: %v\n", snapshotName, err) 
  return nil, err 
  } else { 
  return output.DBClusterSnapshot, nil 
 }
}
// GetClusterSnapshot gets a DB cluster snapshot.
func (clusters *DbClusters) GetClusterSnapshot(snapshotName string)
  (*types.DBClusterSnapshot, error) { 
  output, err := clusters.AuroraClient.DescribeDBClusterSnapshots(context.TODO(), 
   &rds.DescribeDBClusterSnapshotsInput{ 
    DBClusterSnapshotIdentifier: aws.String(snapshotName), 
   }) 
 if err != nil {
   log.Printf("Couldn't get snapshot %v: %v\n", snapshotName, err) 
  return nil, err 
  } else { 
  return &output.DBClusterSnapshots[0], nil 
  }
}
// CreateInstanceInCluster creates a database instance in an existing DB cluster. 
 The first database that is
// created defaults to a read-write DB instance.
func (clusters *DbClusters) CreateInstanceInCluster(clusterName string,
  instanceName string, 
  dbEngine string, dbInstanceClass string) (*types.DBInstance, error) { 
  output, err := clusters.AuroraClient.CreateDBInstance(context.TODO(), 
  &rds.CreateDBInstanceInput{ 
   DBInstanceIdentifier: aws.String(instanceName), 
   DBClusterIdentifier: aws.String(clusterName), 
  Engine: aws.String(dbEngine),
```

```
DBInstanceClass: aws.String(dbInstanceClass),
  }) 
 if err != nil {
  log.Printf("Couldn't create instance %v: %v\n", instanceName, err) 
  return nil, err 
  } else { 
  return output.DBInstance, nil 
  }
}
// GetInstance gets data about a DB instance.
func (clusters *DbClusters) GetInstance(instanceName string) ( 
  *types.DBInstance, error) { 
  output, err := clusters.AuroraClient.DescribeDBInstances(context.TODO(), 
  &rds.DescribeDBInstancesInput{ 
    DBInstanceIdentifier: aws.String(instanceName), 
   }) 
 if err != nil {
   var notFoundError *types.DBInstanceNotFoundFault 
  if errors.As(err, &notFoundError) {
    log.Printf("DB instance %v does not exist.\n", instanceName) 
   err = nil 
   } else { 
    log.Printf("Couldn't get instance %v: %v\n", instanceName, err) 
   } 
  return nil, err 
  } else { 
  return &output.DBInstances[0], nil 
 }
}
// DeleteInstance deletes a DB instance.
func (clusters *DbClusters) DeleteInstance(instanceName string) error { 
  _, err := clusters.AuroraClient.DeleteDBInstance(context.TODO(), 
  &rds.DeleteDBInstanceInput{ 
   DBInstanceIdentifier: aws.String(instanceName), 
 SkipFinalSnapshot: true,
  DeleteAutomatedBackups: aws.Bool(true), 
  }) 
  if err != nil {
```

```
 log.Printf("Couldn't delete instance %v: %v\n", instanceName, err) 
   return err 
  } else { 
  return nil 
  }
}
// GetEngineVersions gets database engine versions that are available for the 
  specified engine
// and parameter group family.
func (clusters *DbClusters) GetEngineVersions(engine string, parameterGroupFamily 
  string) ( 
  []types.DBEngineVersion, error) { 
  output, err := clusters.AuroraClient.DescribeDBEngineVersions(context.TODO(), 
  &rds.DescribeDBEngineVersionsInput{ 
   Engine: aws.String(engine),
    DBParameterGroupFamily: aws.String(parameterGroupFamily), 
   }) 
 if err != nil {
   log.Printf("Couldn't get engine versions for %v: %v\n", engine, err) 
  return nil, err 
  } else { 
  return output.DBEngineVersions, nil 
  }
}
// GetOrderableInstances uses a paginator to get DB instance options that can be 
  used to create DB instances that are
// compatible with a set of specifications.
func (clusters *DbClusters) GetOrderableInstances(engine string, engineVersion 
  string) ( 
  []types.OrderableDBInstanceOption, error) { 
  var output *rds.DescribeOrderableDBInstanceOptionsOutput 
  var instances []types.OrderableDBInstanceOption 
  var err error 
  orderablePaginator := 
  rds.NewDescribeOrderableDBInstanceOptionsPaginator(clusters.AuroraClient, 
   &rds.DescribeOrderableDBInstanceOptionsInput{ 
   Engine: aws.String(engine),
```

```
 EngineVersion: aws.String(engineVersion), 
   }) 
  for orderablePaginator.HasMorePages() { 
   output, err = orderablePaginator.NextPage(context.TODO()) 
  if err != nil {
    log.Printf("Couldn't get orderable DB instances: %v\n", err) 
   break 
   } else { 
    instances = append(instances, output.OrderableDBInstanceOptions...) 
   } 
  } 
 return instances, err
}
```
- Para obtener información sobre la API, consulte los siguientes temas en la referencia de la API de AWS SDK for Go.
	- [CreateDBCluster](https://pkg.go.dev/github.com/aws/aws-sdk-go-v2/service/rds#Client.CreateDBCluster)
	- [CreateDBClusterParameterGroup](https://pkg.go.dev/github.com/aws/aws-sdk-go-v2/service/rds#Client.CreateDBClusterParameterGroup)
	- [CreateDBClusterSnapshot](https://pkg.go.dev/github.com/aws/aws-sdk-go-v2/service/rds#Client.CreateDBClusterSnapshot)
	- [CreateDBInstance](https://pkg.go.dev/github.com/aws/aws-sdk-go-v2/service/rds#Client.CreateDBInstance)
	- [DeleteDBCluster](https://pkg.go.dev/github.com/aws/aws-sdk-go-v2/service/rds#Client.DeleteDBCluster)
	- [DeleteDBClusterParameterGroup](https://pkg.go.dev/github.com/aws/aws-sdk-go-v2/service/rds#Client.DeleteDBClusterParameterGroup)
	- [DeleteDBInstance](https://pkg.go.dev/github.com/aws/aws-sdk-go-v2/service/rds#Client.DeleteDBInstance)
	- [DescribeDBClusterParameterGroups](https://pkg.go.dev/github.com/aws/aws-sdk-go-v2/service/rds#Client.DescribeDBClusterParameterGroups)
	- [DescribeDBClusterParameters](https://pkg.go.dev/github.com/aws/aws-sdk-go-v2/service/rds#Client.DescribeDBClusterParameters)
	- [DescribeDBClusterSnapshots](https://pkg.go.dev/github.com/aws/aws-sdk-go-v2/service/rds#Client.DescribeDBClusterSnapshots)
	- [DescribeDBClusters](https://pkg.go.dev/github.com/aws/aws-sdk-go-v2/service/rds#Client.DescribeDBClusters)
	- [DescribeDBEngineVersions](https://pkg.go.dev/github.com/aws/aws-sdk-go-v2/service/rds#Client.DescribeDBEngineVersions)
	- [DescribeDBInstances](https://pkg.go.dev/github.com/aws/aws-sdk-go-v2/service/rds#Client.DescribeDBInstances)
	- [DescribeOrderableDBInstanceOptions](https://pkg.go.dev/github.com/aws/aws-sdk-go-v2/service/rds#Client.DescribeOrderableDBInstanceOptions)
	- [ModifyDBClusterParameterGroup](https://pkg.go.dev/github.com/aws/aws-sdk-go-v2/service/rds#Client.ModifyDBClusterParameterGroup)

## Java

SDK para Java 2.x

## **A** Note

Hay más en GitHub. Busque el ejemplo completo y aprenda a configurar y ejecutar en el [Repositorio de ejemplos de código de AWS.](https://github.com/awsdocs/aws-doc-sdk-examples/tree/main/javav2/example_code/rds#readme)

```
/** 
  * Before running this Java (v2) code example, set up your development 
  * environment, including your credentials. 
 * 
  * For more information, see the following documentation topic: 
 * 
  * https://docs.aws.amazon.com/sdk-for-java/latest/developer-guide/get-
started.html 
 * 
  * This example requires an AWS Secrets Manager secret that contains the 
  * database credentials. If you do not create a 
  * secret, this example will not work. For details, see: 
 * 
  * https://docs.aws.amazon.com/secretsmanager/latest/userguide/integrating_how-
services-use-secrets_RS.html 
 * 
  * This Java example performs the following tasks: 
 * 
  * 1. Gets available engine families for Amazon Aurora MySQL-Compatible Edition 
  * by calling the DescribeDbEngineVersions(Engine='aurora-mysql') method. 
  * 2. Selects an engine family and creates a custom DB cluster parameter group 
  * by invoking the describeDBClusterParameters method. 
  * 3. Gets the parameter groups by invoking the describeDBClusterParameterGroups 
  * method. 
  * 4. Gets parameters in the group by invoking the describeDBClusterParameters 
  * method. 
  * 5. Modifies the auto_increment_offset parameter by invoking the 
  * modifyDbClusterParameterGroupRequest method. 
  * 6. Gets and displays the updated parameters. 
  * 7. Gets a list of allowed engine versions by invoking the 
  * describeDbEngineVersions method. 
  * 8. Creates an Aurora DB cluster database cluster that contains a MySQL
```
 \* database. \* 9. Waits for DB instance to be ready. \* 10. Gets a list of instance classes available for the selected engine. \* 11. Creates a database instance in the cluster. \* 12. Waits for DB instance to be ready. \* 13. Creates a snapshot. \* 14. Waits for DB snapshot to be ready. \* 15. Deletes the DB cluster. \* 16. Deletes the DB cluster group. \*/ public class AuroraScenario { public static long sleepTime = 20; public static final String DASHES = new String(new char[80]).replace("\0", "-"); public static void main(String[] args) throws InterruptedException { final String usage = "\n" + "Usage:\n" + " <dbClusterGroupName> <dbParameterGroupFamily> <dbInstanceClusterIdentifier> <dbInstanceIdentifier> <dbName> <dbSnapshotIdentifier><secretName>"  $+$  +  $+$  "Where:\n" + " dbClusterGroupName - The name of the DB cluster parameter group. \n" + dbParameterGroupFamily - The DB cluster parameter group family name (for example, aurora-mysql5.7). \n"  $+$  +  $+$  " dbInstanceClusterIdentifier - The instance cluster identifier value.\n" +  $dbInstanceIdentifier - The database instance identifier.\n''$  + " dbName - The database name.\n" + " dbSnapshotIdentifier - The snapshot identifier.\n" + " secretName - The name of the AWS Secrets Manager secret that contains the database credentials\"\n";  $\mathcal{L}$  ; and  $\mathcal{L}$ if (args.length  $!= 7)$  { System.out.println(usage); System.exit(1); } String dbClusterGroupName = args[0];

```
 String dbParameterGroupFamily = args[1]; 
        String dbInstanceClusterIdentifier = args[2]; 
       String dbInstanceIdentifier = args[3];
        String dbName = args[4]; 
        String dbSnapshotIdentifier = args[5]; 
        String secretName = args[6]; 
        // Retrieve the database credentials using AWS Secrets Manager. 
       Gson gson = new Gson();
        User user = gson.fromJson(String.valueOf(getSecretValues(secretName)), 
 User.class); 
        String username = user.getUsername(); 
        String userPassword = user.getPassword(); 
        Region region = Region.US_WEST_2; 
        RdsClient rdsClient = RdsClient.builder() 
                 .region(region) 
                .build();
        System.out.println(DASHES); 
        System.out.println("Welcome to the Amazon Aurora example scenario."); 
        System.out.println(DASHES); 
        System.out.println(DASHES); 
        System.out.println("1. Return a list of the available DB engines"); 
        describeDBEngines(rdsClient); 
        System.out.println(DASHES); 
        System.out.println(DASHES); 
        System.out.println("2. Create a custom parameter group"); 
        createDBClusterParameterGroup(rdsClient, dbClusterGroupName, 
 dbParameterGroupFamily); 
        System.out.println(DASHES); 
        System.out.println(DASHES); 
        System.out.println("3. Get the parameter group"); 
        describeDbClusterParameterGroups(rdsClient, dbClusterGroupName); 
        System.out.println(DASHES); 
        System.out.println(DASHES); 
        System.out.println("4. Get the parameters in the group"); 
        describeDbClusterParameters(rdsClient, dbClusterGroupName, 0); 
        System.out.println(DASHES);
```

```
 System.out.println(DASHES); 
        System.out.println("5. Modify the auto_increment_offset parameter"); 
        modifyDBClusterParas(rdsClient, dbClusterGroupName); 
        System.out.println(DASHES); 
        System.out.println(DASHES); 
        System.out.println("6. Display the updated parameter value"); 
        describeDbClusterParameters(rdsClient, dbClusterGroupName, -1); 
        System.out.println(DASHES); 
        System.out.println(DASHES); 
        System.out.println("7. Get a list of allowed engine versions"); 
        getAllowedEngines(rdsClient, dbParameterGroupFamily); 
        System.out.println(DASHES); 
        System.out.println(DASHES); 
        System.out.println("8. Create an Aurora DB cluster database"); 
        String arnClusterVal = createDBCluster(rdsClient, dbClusterGroupName, 
 dbName, dbInstanceClusterIdentifier, 
                username, userPassword); 
        System.out.println("The ARN of the cluster is " + arnClusterVal); 
        System.out.println(DASHES); 
        System.out.println(DASHES); 
        System.out.println("9. Wait for DB instance to be ready"); 
        waitForInstanceReady(rdsClient, dbInstanceClusterIdentifier); 
        System.out.println(DASHES); 
        System.out.println(DASHES); 
        System.out.println("10. Get a list of instance classes available for the 
 selected engine"); 
        String instanceClass = getListInstanceClasses(rdsClient); 
        System.out.println(DASHES); 
        System.out.println(DASHES); 
        System.out.println("11. Create a database instance in the cluster."); 
        String clusterDBARN = createDBInstanceCluster(rdsClient, 
 dbInstanceIdentifier, dbInstanceClusterIdentifier, 
                instanceClass); 
        System.out.println("The ARN of the database is " + clusterDBARN); 
        System.out.println(DASHES); 
        System.out.println(DASHES); 
        System.out.println("12. Wait for DB instance to be ready");
```

```
 waitDBInstanceReady(rdsClient, dbInstanceIdentifier); 
        System.out.println(DASHES); 
        System.out.println(DASHES); 
        System.out.println("13. Create a snapshot"); 
        createDBClusterSnapshot(rdsClient, dbInstanceClusterIdentifier, 
 dbSnapshotIdentifier); 
        System.out.println(DASHES); 
        System.out.println(DASHES); 
        System.out.println("14. Wait for DB snapshot to be ready"); 
        waitForSnapshotReady(rdsClient, dbSnapshotIdentifier, 
 dbInstanceClusterIdentifier); 
        System.out.println(DASHES); 
        System.out.println(DASHES); 
        System.out.println("14. Delete the DB instance"); 
        deleteDatabaseInstance(rdsClient, dbInstanceIdentifier); 
        System.out.println(DASHES); 
        System.out.println(DASHES); 
        System.out.println("15. Delete the DB cluster"); 
        deleteCluster(rdsClient, dbInstanceClusterIdentifier); 
        System.out.println(DASHES); 
        System.out.println(DASHES); 
        System.out.println("16. Delete the DB cluster group"); 
        deleteDBClusterGroup(rdsClient, dbClusterGroupName, clusterDBARN); 
        System.out.println(DASHES); 
        System.out.println(DASHES); 
        System.out.println("The Scenario has successfully completed."); 
        System.out.println(DASHES); 
        rdsClient.close(); 
    } 
    private static SecretsManagerClient getSecretClient() { 
        Region region = Region.US_WEST_2; 
        return SecretsManagerClient.builder() 
                 .region(region) 
 .credentialsProvider(EnvironmentVariableCredentialsProvider.create()) 
                .buid():
    }
```

```
 private static String getSecretValues(String secretName) { 
        SecretsManagerClient secretClient = getSecretClient();
         GetSecretValueRequest valueRequest = GetSecretValueRequest.builder() 
                 .secretId(secretName) 
                 .build(); 
         GetSecretValueResponse valueResponse = 
 secretClient.getSecretValue(valueRequest); 
         return valueResponse.secretString(); 
    } 
     public static void deleteDBClusterGroup(RdsClient rdsClient, String 
 dbClusterGroupName, String clusterDBARN) 
             throws InterruptedException { 
        try { 
             boolean isDataDel = false; 
             boolean didFind; 
             String instanceARN; 
             // Make sure that the database has been deleted. 
             while (!isDataDel) { 
                 DescribeDbInstancesResponse response = 
 rdsClient.describeDBInstances(); 
                 List<DBInstance> instanceList = response.dbInstances(); 
                 int listSize = instanceList.size(); 
                didFind = false;int index = 1:
                 for (DBInstance instance : instanceList) { 
                     instanceARN = instance.dbInstanceArn(); 
                     if (instanceARN.compareTo(clusterDBARN) == 0) { 
                         System.out.println(clusterDBARN + " still exists"); 
                         didFind = true; 
1 1 1 1 1 1 1
                     if ((index == listSize) && (!didFind)) { 
                         // Went through the entire list and did not find the 
 database ARN. 
                         isDataDel = true; 
1 1 1 1 1 1 1
                     Thread.sleep(sleepTime * 1000); 
                     index++; 
 } 
 }
```

```
 DeleteDbClusterParameterGroupRequest clusterParameterGroupRequest = 
 DeleteDbClusterParameterGroupRequest 
                     .builder() 
                     .dbClusterParameterGroupName(dbClusterGroupName) 
                    .build();
 rdsClient.deleteDBClusterParameterGroup(clusterParameterGroupRequest); 
            System.out.println(dbClusterGroupName + " was deleted."); 
        } catch (RdsException e) { 
             System.out.println(e.getLocalizedMessage()); 
            System.exit(1); 
        } 
    } 
    public static void deleteCluster(RdsClient rdsClient, String 
 dbInstanceClusterIdentifier) { 
        try { 
            DeleteDbClusterRequest deleteDbClusterRequest = 
 DeleteDbClusterRequest.builder() 
                     .dbClusterIdentifier(dbInstanceClusterIdentifier) 
                     .skipFinalSnapshot(true) 
                    .build();
            rdsClient.deleteDBCluster(deleteDbClusterRequest); 
            System.out.println(dbInstanceClusterIdentifier + " was deleted!"); 
        } catch (RdsException e) { 
            System.out.println(e.getLocalizedMessage()); 
            System.exit(1); 
        } 
    } 
    public static void deleteDatabaseInstance(RdsClient rdsClient, String 
 dbInstanceIdentifier) { 
        try { 
            DeleteDbInstanceRequest deleteDbInstanceRequest = 
 DeleteDbInstanceRequest.builder() 
                     .dbInstanceIdentifier(dbInstanceIdentifier) 
                     .deleteAutomatedBackups(true) 
                     .skipFinalSnapshot(true) 
                     .build();
```

```
 DeleteDbInstanceResponse response = 
 rdsClient.deleteDBInstance(deleteDbInstanceRequest); 
             System.out.println("The status of the database is " + 
 response.dbInstance().dbInstanceStatus()); 
         } catch (RdsException e) { 
             System.out.println(e.getLocalizedMessage()); 
             System.exit(1); 
        } 
    } 
     public static void waitForSnapshotReady(RdsClient rdsClient, String 
 dbSnapshotIdentifier, 
             String dbInstanceClusterIdentifier) { 
        try { 
             boolean snapshotReady = false; 
             String snapshotReadyStr; 
             System.out.println("Waiting for the snapshot to become available."); 
             DescribeDbClusterSnapshotsRequest snapshotsRequest = 
 DescribeDbClusterSnapshotsRequest.builder() 
                     .dbClusterSnapshotIdentifier(dbSnapshotIdentifier) 
                     .dbClusterIdentifier(dbInstanceClusterIdentifier) 
                    .build();
             while (!snapshotReady) { 
                 DescribeDbClusterSnapshotsResponse response = 
 rdsClient.describeDBClusterSnapshots(snapshotsRequest); 
                 List<DBClusterSnapshot> snapshotList = 
 response.dbClusterSnapshots(); 
                 for (DBClusterSnapshot snapshot : snapshotList) { 
                    snapshotReadyStr = snapshot.status();
                     if (snapshotReadyStr.contains("available")) { 
                         snapshotReady = true; 
                     } else { 
                         System.out.println("."); 
                         Thread.sleep(sleepTime * 5000); 
1 1 1 1 1 1 1
 } 
 } 
             System.out.println("The Snapshot is available!"); 
         } catch (RdsException | InterruptedException e) {
```

```
 System.out.println(e.getLocalizedMessage()); 
            System.exit(1); 
        } 
    } 
    public static void createDBClusterSnapshot(RdsClient rdsClient, String 
 dbInstanceClusterIdentifier, 
            String dbSnapshotIdentifier) { 
        try { 
            CreateDbClusterSnapshotRequest snapshotRequest = 
 CreateDbClusterSnapshotRequest.builder() 
                     .dbClusterIdentifier(dbInstanceClusterIdentifier) 
                     .dbClusterSnapshotIdentifier(dbSnapshotIdentifier) 
                     .build(); 
            CreateDbClusterSnapshotResponse response = 
 rdsClient.createDBClusterSnapshot(snapshotRequest); 
            System.out.println("The Snapshot ARN is " + 
 response.dbClusterSnapshot().dbClusterSnapshotArn()); 
        } catch (RdsException e) { 
            System.out.println(e.getLocalizedMessage()); 
            System.exit(1); 
        } 
    } 
    public static void waitDBInstanceReady(RdsClient rdsClient, String 
 dbInstanceIdentifier) { 
        boolean instanceReady = false; 
        String instanceReadyStr; 
        System.out.println("Waiting for instance to become available."); 
        try { 
            DescribeDbInstancesRequest instanceRequest = 
 DescribeDbInstancesRequest.builder() 
                     .dbInstanceIdentifier(dbInstanceIdentifier) 
                     .build(); 
            String endpoint = ""; 
           while (!instanceReady) {
                 DescribeDbInstancesResponse response = 
 rdsClient.describeDBInstances(instanceRequest); 
                 List<DBInstance> instanceList = response.dbInstances(); 
                 for (DBInstance instance : instanceList) { 
                     instanceReadyStr = instance.dbInstanceStatus();
```

```
 if (instanceReadyStr.contains("available")) { 
                         endpoint = instance.endpoint().address();
                          instanceReady = true; 
                     } else { 
                         System.out.print("."); 
                         Thread.sleep(sleepTime * 1000); 
1 1 1 1 1 1 1
 } 
 } 
             System.out.println("Database instance is available! The connection 
 endpoint is " + endpoint); 
         } catch (RdsException | InterruptedException e) { 
             System.err.println(e.getMessage()); 
             System.exit(1); 
         } 
    } 
     public static String createDBInstanceCluster(RdsClient rdsClient, 
             String dbInstanceIdentifier, 
             String dbInstanceClusterIdentifier, 
             String instanceClass) { 
         try { 
             CreateDbInstanceRequest instanceRequest = 
 CreateDbInstanceRequest.builder() 
                      .dbInstanceIdentifier(dbInstanceIdentifier) 
                      .dbClusterIdentifier(dbInstanceClusterIdentifier) 
                      .engine("aurora-mysql") 
                     .dbInstanceClass(instanceClass) 
                    .buid() CreateDbInstanceResponse response = 
 rdsClient.createDBInstance(instanceRequest); 
             System.out.print("The status is " + 
 response.dbInstance().dbInstanceStatus()); 
             return response.dbInstance().dbInstanceArn(); 
         } catch (RdsException e) { 
             System.err.println(e.getMessage()); 
             System.exit(1); 
         } 
         return ""; 
    }
```

```
 public static String getListInstanceClasses(RdsClient rdsClient) { 
         try { 
             DescribeOrderableDbInstanceOptionsRequest optionsRequest = 
 DescribeOrderableDbInstanceOptionsRequest 
                      .builder() 
                      .engine("aurora-mysql") 
                      .maxRecords(20) 
                     .build();
             DescribeOrderableDbInstanceOptionsResponse response = rdsClient 
                      .describeOrderableDBInstanceOptions(optionsRequest); 
             List<OrderableDBInstanceOption> instanceOptions = 
 response.orderableDBInstanceOptions(); 
             String instanceClass = ""; 
             for (OrderableDBInstanceOption instanceOption : instanceOptions) { 
                 instanceClass = instanceOption.dbInstanceClass(); 
                 System.out.println("The instance class is " + 
 instanceOption.dbInstanceClass()); 
                 System.out.println("The engine version is " + 
 instanceOption.engineVersion()); 
 } 
             return instanceClass; 
         } catch (RdsException e) { 
             System.err.println(e.getMessage()); 
             System.exit(1); 
         } 
         return ""; 
     } 
     // Waits until the database instance is available. 
     public static void waitForInstanceReady(RdsClient rdsClient, String 
 dbClusterIdentifier) { 
         boolean instanceReady = false; 
         String instanceReadyStr; 
         System.out.println("Waiting for instance to become available."); 
         try { 
             DescribeDbClustersRequest instanceRequest = 
 DescribeDbClustersRequest.builder() 
                      .dbClusterIdentifier(dbClusterIdentifier) 
                      .build(); 
            while (!instanceReady) {
```

```
 DescribeDbClustersResponse response = 
 rdsClient.describeDBClusters(instanceRequest); 
                 List<DBCluster> clusterList = response.dbClusters(); 
                 for (DBCluster cluster : clusterList) { 
                     instanceReadyStr = cluster.status(); 
                     if (instanceReadyStr.contains("available")) { 
                          instanceReady = true; 
                     } else { 
                          System.out.print("."); 
                          Thread.sleep(sleepTime * 1000); 
1 1 1 1 1 1 1
 } 
 } 
             System.out.println("Database cluster is available!"); 
         } catch (RdsException | InterruptedException e) { 
             System.err.println(e.getMessage()); 
             System.exit(1); 
         } 
    } 
     public static String createDBCluster(RdsClient rdsClient, String 
 dbParameterGroupFamily, String dbName, 
             String dbClusterIdentifier, String userName, String password) { 
         try { 
             CreateDbClusterRequest clusterRequest = 
 CreateDbClusterRequest.builder() 
                     .databaseName(dbName) 
                     .dbClusterIdentifier(dbClusterIdentifier) 
                      .dbClusterParameterGroupName(dbParameterGroupFamily) 
                      .engine("aurora-mysql") 
                      .masterUsername(userName) 
                      .masterUserPassword(password) 
                     .build();
             CreateDbClusterResponse response = 
 rdsClient.createDBCluster(clusterRequest); 
             return response.dbCluster().dbClusterArn(); 
         } catch (RdsException e) { 
             System.out.println(e.getLocalizedMessage()); 
             System.exit(1); 
         } 
         return "";
```

```
 } 
     // Get a list of allowed engine versions. 
     public static void getAllowedEngines(RdsClient rdsClient, String 
 dbParameterGroupFamily) { 
         try { 
             DescribeDbEngineVersionsRequest versionsRequest = 
 DescribeDbEngineVersionsRequest.builder() 
                      .dbParameterGroupFamily(dbParameterGroupFamily) 
                      .engine("aurora-mysql") 
                      .build(); 
             DescribeDbEngineVersionsResponse response = 
 rdsClient.describeDBEngineVersions(versionsRequest); 
             List<DBEngineVersion> dbEngines = response.dbEngineVersions(); 
             for (DBEngineVersion dbEngine : dbEngines) { 
                 System.out.println("The engine version is " + 
 dbEngine.engineVersion()); 
                 System.out.println("The engine description is " + 
 dbEngine.dbEngineDescription()); 
 } 
         } catch (RdsException e) { 
             System.out.println(e.getLocalizedMessage()); 
             System.exit(1); 
         } 
     } 
     // Modify the auto_increment_offset parameter. 
     public static void modifyDBClusterParas(RdsClient rdsClient, String 
 dClusterGroupName) { 
         try { 
            Parameter parameter1 = Parameter.builder()
                      .parameterName("auto_increment_offset") 
                      .applyMethod("immediate") 
                      .parameterValue("5") 
                      .build(); 
             List<Parameter> paraList = new ArrayList<>(); 
             paraList.add(parameter1); 
             ModifyDbClusterParameterGroupRequest groupRequest = 
 ModifyDbClusterParameterGroupRequest.builder() 
                      .dbClusterParameterGroupName(dClusterGroupName) 
                      .parameters(paraList)
```

```
.build();
             ModifyDbClusterParameterGroupResponse response = 
 rdsClient.modifyDBClusterParameterGroup(groupRequest); 
             System.out.println( 
                      "The parameter group " + 
 response.dbClusterParameterGroupName() + " was successfully modified"); 
         } catch (RdsException e) { 
             System.out.println(e.getLocalizedMessage()); 
             System.exit(1); 
         } 
     } 
     public static void describeDbClusterParameters(RdsClient rdsClient, String 
 dbCLusterGroupName, int flag) { 
         try { 
             DescribeDbClusterParametersRequest dbParameterGroupsRequest; 
            if (flag == \emptyset) {
                 dbParameterGroupsRequest = 
 DescribeDbClusterParametersRequest.builder() 
                          .dbClusterParameterGroupName(dbCLusterGroupName) 
                         .build();
             } else { 
                 dbParameterGroupsRequest = 
 DescribeDbClusterParametersRequest.builder() 
                          .dbClusterParameterGroupName(dbCLusterGroupName) 
                          .source("user") 
                         .build();
 } 
             DescribeDbClusterParametersResponse response = rdsClient 
                      .describeDBClusterParameters(dbParameterGroupsRequest); 
             List<Parameter> dbParameters = response.parameters(); 
             String paraName; 
             for (Parameter para : dbParameters) { 
                 // Only print out information about either auto_increment_offset 
 or 
                 // auto_increment_increment. 
                 paraName = para.parameterName(); 
                 if ((paraName.compareTo("auto_increment_offset") == 0) 
                          || (paraName.compareTo("auto_increment_increment ") == 
 0)) { 
                      System.out.println("*** The parameter name is " + paraName);
```

```
 System.out.println("*** The parameter value is " + 
 para.parameterValue()); 
                     System.out.println("*** The parameter data type is " + 
 para.dataType()); 
                     System.out.println("*** The parameter description is " + 
 para.description()); 
                     System.out.println("*** The parameter allowed values is " + 
 para.allowedValues()); 
 } 
 } 
         } catch (RdsException e) { 
             System.out.println(e.getLocalizedMessage()); 
             System.exit(1); 
        } 
    } 
     public static void describeDbClusterParameterGroups(RdsClient rdsClient, 
 String dbClusterGroupName) { 
        try { 
             DescribeDbClusterParameterGroupsRequest groupsRequest = 
 DescribeDbClusterParameterGroupsRequest.builder() 
                     .dbClusterParameterGroupName(dbClusterGroupName) 
                     .maxRecords(20) 
                    .build();
             List<DBClusterParameterGroup> groups = 
 rdsClient.describeDBClusterParameterGroups(groupsRequest) 
                     .dbClusterParameterGroups(); 
             for (DBClusterParameterGroup group : groups) { 
                 System.out.println("The group name is " + 
 group.dbClusterParameterGroupName()); 
                 System.out.println("The group ARN is " + 
 group.dbClusterParameterGroupArn()); 
 } 
         } catch (RdsException e) { 
             System.out.println(e.getLocalizedMessage()); 
             System.exit(1); 
        } 
    } 
     public static void createDBClusterParameterGroup(RdsClient rdsClient, String 
 dbClusterGroupName,
```

```
 String dbParameterGroupFamily) { 
         try { 
             CreateDbClusterParameterGroupRequest groupRequest = 
 CreateDbClusterParameterGroupRequest.builder() 
                      .dbClusterParameterGroupName(dbClusterGroupName) 
                      .dbParameterGroupFamily(dbParameterGroupFamily) 
                      .description("Created by using the AWS SDK for Java") 
                      .build(); 
             CreateDbClusterParameterGroupResponse response = 
 rdsClient.createDBClusterParameterGroup(groupRequest); 
             System.out.println("The group name is " + 
 response.dbClusterParameterGroup().dbClusterParameterGroupName()); 
         } catch (RdsException e) { 
             System.out.println(e.getLocalizedMessage()); 
             System.exit(1); 
         } 
    } 
     public static void describeDBEngines(RdsClient rdsClient) { 
         try { 
             DescribeDbEngineVersionsRequest engineVersionsRequest = 
 DescribeDbEngineVersionsRequest.builder() 
                      .engine("aurora-mysql") 
                      .defaultOnly(true) 
                      .maxRecords(20) 
                     .build();
             DescribeDbEngineVersionsResponse response = 
 rdsClient.describeDBEngineVersions(engineVersionsRequest); 
             List<DBEngineVersion> engines = response.dbEngineVersions(); 
             // Get all DBEngineVersion objects. 
             for (DBEngineVersion engineOb : engines) { 
                 System.out.println("The name of the DB parameter group family for 
 the database engine is " 
                          + engineOb.dbParameterGroupFamily()); 
                 System.out.println("The name of the database engine " + 
 engineOb.engine()); 
                 System.out.println("The version number of the database engine " + 
engineOb.engineVersion());
 }
```

```
 } catch (RdsException e) { 
              System.out.println(e.getLocalizedMessage()); 
              System.exit(1); 
         } 
     }
}
```
- Para obtener información sobre la API, consulte los siguientes temas en la referencia de la API de AWS SDK for Java 2.x.
	- [CreateDBCluster](https://docs.aws.amazon.com/goto/SdkForJavaV2/rds-2014-10-31/CreateDBCluster)
	- [CreateDBClusterParameterGroup](https://docs.aws.amazon.com/goto/SdkForJavaV2/rds-2014-10-31/CreateDBClusterParameterGroup)
	- [CreateDBClusterSnapshot](https://docs.aws.amazon.com/goto/SdkForJavaV2/rds-2014-10-31/CreateDBClusterSnapshot)
	- [CreateDBInstance](https://docs.aws.amazon.com/goto/SdkForJavaV2/rds-2014-10-31/CreateDBInstance)
	- [DeleteDBCluster](https://docs.aws.amazon.com/goto/SdkForJavaV2/rds-2014-10-31/DeleteDBCluster)
	- [DeleteDBClusterParameterGroup](https://docs.aws.amazon.com/goto/SdkForJavaV2/rds-2014-10-31/DeleteDBClusterParameterGroup)
	- [DeleteDBInstance](https://docs.aws.amazon.com/goto/SdkForJavaV2/rds-2014-10-31/DeleteDBInstance)
	- [DescribeDBClusterParameterGroups](https://docs.aws.amazon.com/goto/SdkForJavaV2/rds-2014-10-31/DescribeDBClusterParameterGroups)
	- [DescribeDBClusterParameters](https://docs.aws.amazon.com/goto/SdkForJavaV2/rds-2014-10-31/DescribeDBClusterParameters)
	- [DescribeDBClusterSnapshots](https://docs.aws.amazon.com/goto/SdkForJavaV2/rds-2014-10-31/DescribeDBClusterSnapshots)
	- [DescribeDBClusters](https://docs.aws.amazon.com/goto/SdkForJavaV2/rds-2014-10-31/DescribeDBClusters)
	- [DescribeDBEngineVersions](https://docs.aws.amazon.com/goto/SdkForJavaV2/rds-2014-10-31/DescribeDBEngineVersions)
	- [DescribeDBInstances](https://docs.aws.amazon.com/goto/SdkForJavaV2/rds-2014-10-31/DescribeDBInstances)
	- [DescribeOrderableDBInstanceOptions](https://docs.aws.amazon.com/goto/SdkForJavaV2/rds-2014-10-31/DescribeOrderableDBInstanceOptions)
	- [ModifyDBClusterParameterGroup](https://docs.aws.amazon.com/goto/SdkForJavaV2/rds-2014-10-31/ModifyDBClusterParameterGroup)

## Kotlin

## SDK para Kotlin

**a** Note

Hay más información en GitHub. Busque el ejemplo completo y aprenda a configurar y ejecutar en el [Repositorio de ejemplos de código de AWS.](https://github.com/awsdocs/aws-doc-sdk-examples/tree/main/kotlin/services/rds#code-examples)

```
/**
Before running this Kotlin code example, set up your development environment, 
  including your credentials.
For more information, see the following documentation topic:
https://docs.aws.amazon.com/sdk-for-kotlin/latest/developer-guide/setup.html
This example requires an AWS Secrets Manager secret that contains the database 
  credentials. If you do not create a
secret, this example will not work. For more details, see:
https://docs.aws.amazon.com/secretsmanager/latest/userguide/integrating_how-
services-use-secrets_RS.html
This Kotlin example performs the following tasks:
1. Returns a list of the available DB engines.
2. Creates a custom DB parameter group.
3. Gets the parameter groups.
4. Gets the parameters in the group.
5. Modifies the auto increment increment parameter.
6. Displays the updated parameter value.
7. Gets a list of allowed engine versions.
8. Creates an Aurora DB cluster database.
9. Waits for DB instance to be ready.
10. Gets a list of instance classes available for the selected engine.
11. Creates a database instance in the cluster.
12. Waits for the database instance in the cluster to be ready.
13. Creates a snapshot.
14. Waits for DB snapshot to be ready.
15. Deletes the DB instance.
16. Deletes the DB cluster.
17. Deletes the DB cluster group. 
  */
var slTime: Long = 20
suspend fun main(args: Array<String>) { 
     val usage = """ 
         Usage: 
             <dbClusterGroupName> <dbParameterGroupFamily> 
  <dbInstanceClusterIdentifier> <dbName> <dbSnapshotIdentifier> <secretName> 
         Where:
```

```
 dbClusterGroupName - The database group name. 
            dbParameterGroupFamily - The database parameter group name. 
            dbInstanceClusterIdentifier - The database instance identifier. 
            dbName - The database name. 
            dbSnapshotIdentifier - The snapshot identifier. 
            secretName - The name of the AWS Secrets Manager secret that contains 
 the database credentials. 
   "" "
    if (args.size != 7) { 
        println(usage) 
        exitProcess(1) 
    } 
    val dbClusterGroupName = args[0] 
   val dbParameterGroupFamily = args[1]
    val dbInstanceClusterIdentifier = args[2] 
    val dbInstanceIdentifier = args[3] 
   val dbName = args[4] val dbSnapshotIdentifier = args[5] 
    val secretName = args[6] 
   val gson = Gson() val user = gson.fromJson(getSecretValues(secretName).toString(), 
 User::class.java) 
    val username = user.username 
    val userPassword = user.password 
    println("1. Return a list of the available DB engines") 
    describeAuroraDBEngines() 
    println("2. Create a custom parameter group") 
    createDBClusterParameterGroup(dbClusterGroupName, dbParameterGroupFamily) 
    println("3. Get the parameter group") 
    describeDbClusterParameterGroups(dbClusterGroupName) 
    println("4. Get the parameters in the group") 
    describeDbClusterParameters(dbClusterGroupName, 0) 
    println("5. Modify the auto_increment_offset parameter") 
    modifyDBClusterParas(dbClusterGroupName) 
    println("6. Display the updated parameter value")
```

```
 describeDbClusterParameters(dbClusterGroupName, -1) 
     println("7. Get a list of allowed engine versions") 
     getAllowedClusterEngines(dbParameterGroupFamily) 
     println("8. Create an Aurora DB cluster database") 
     val arnClusterVal = createDBCluster(dbClusterGroupName, dbName, 
  dbInstanceClusterIdentifier, username, userPassword) 
     println("The ARN of the cluster is $arnClusterVal") 
     println("9. Wait for DB instance to be ready") 
     waitForClusterInstanceReady(dbInstanceClusterIdentifier) 
     println("10. Get a list of instance classes available for the selected 
  engine") 
     val instanceClass = getListInstanceClasses() 
     println("11. Create a database instance in the cluster.") 
     val clusterDBARN = createDBInstanceCluster(dbInstanceIdentifier, 
  dbInstanceClusterIdentifier, instanceClass) 
     println("The ARN of the database is $clusterDBARN") 
     println("12. Wait for DB instance to be ready") 
     waitDBAuroraInstanceReady(dbInstanceIdentifier) 
     println("13. Create a snapshot") 
     createDBClusterSnapshot(dbInstanceClusterIdentifier, dbSnapshotIdentifier) 
     println("14. Wait for DB snapshot to be ready") 
     waitSnapshotReady(dbSnapshotIdentifier, dbInstanceClusterIdentifier) 
     println("15. Delete the DB instance") 
     deleteDBInstance(dbInstanceIdentifier) 
     println("16. Delete the DB cluster") 
     deleteCluster(dbInstanceClusterIdentifier) 
     println("17. Delete the DB cluster group") 
     if (clusterDBARN != null) { 
         deleteDBClusterGroup(dbClusterGroupName, clusterDBARN) 
     } 
     println("The Scenario has successfully completed.")
}
```

```
@Throws(InterruptedException::class)
suspend fun deleteDBClusterGroup(dbClusterGroupName: String, clusterDBARN: 
  String) { 
     var isDataDel = false 
     var didFind: Boolean 
     var instanceARN: String 
     RdsClient { region = "us-west-2" }.use { rdsClient -> 
         // Make sure that the database has been deleted. 
         while (!isDataDel) { 
             val response = rdsClient.describeDbInstances() 
             val instanceList = response.dbInstances 
             val listSize = instanceList?.size 
             isDataDel = false 
             didFind = false 
            var index = 1 if (instanceList != null) { 
                 for (instance in instanceList) { 
                     instanceARN = instance.dbInstanceArn.toString() 
                     if (instanceARN.compareTo(clusterDBARN) == 0) { 
                         println("$clusterDBARN still exists") 
                         didFind = true 
1 1 1 1 1 1 1
                     if (index == listSize && !didFind) { 
                         // Went through the entire list and did not find the 
  database ARN. 
                         isDataDel = true 
1 1 1 1 1 1 1
                     delay(slTime * 1000) 
                     index++ 
 } 
 } 
         } 
         val clusterParameterGroupRequest = DeleteDbClusterParameterGroupRequest { 
             dbClusterParameterGroupName = dbClusterGroupName 
         } 
         rdsClient.deleteDbClusterParameterGroup(clusterParameterGroupRequest) 
         println("$dbClusterGroupName was deleted.") 
     }
}
suspend fun deleteCluster(dbInstanceClusterIdentifier: String) { 
     val deleteDbClusterRequest = DeleteDbClusterRequest {
```

```
 dbClusterIdentifier = dbInstanceClusterIdentifier 
         skipFinalSnapshot = true 
     } 
     RdsClient { region = "us-west-2" }.use { rdsClient -> 
         rdsClient.deleteDbCluster(deleteDbClusterRequest) 
         println("$dbInstanceClusterIdentifier was deleted!") 
     }
}
suspend fun deleteDBInstance(dbInstanceIdentifierVal: String) { 
     val deleteDbInstanceRequest = DeleteDbInstanceRequest { 
         dbInstanceIdentifier = dbInstanceIdentifierVal 
         deleteAutomatedBackups = true 
         skipFinalSnapshot = true 
     } 
     RdsClient { region = "us-west-2" }.use { rdsClient -> 
         val response = rdsClient.deleteDbInstance(deleteDbInstanceRequest) 
         print("The status of the database is 
  ${response.dbInstance?.dbInstanceStatus}") 
     }
}
suspend fun waitSnapshotReady(dbSnapshotIdentifier: String?, 
  dbInstanceClusterIdentifier: String?) { 
     var snapshotReady = false 
     var snapshotReadyStr: String 
     println("Waiting for the snapshot to become available.") 
     val snapshotsRequest = DescribeDbClusterSnapshotsRequest { 
         dbClusterSnapshotIdentifier = dbSnapshotIdentifier 
         dbClusterIdentifier = dbInstanceClusterIdentifier 
     } 
     RdsClient { region = "us-west-2" }.use { rdsClient -> 
         while (!snapshotReady) { 
             val response = rdsClient.describeDbClusterSnapshots(snapshotsRequest) 
             val snapshotList = response.dbClusterSnapshots 
             if (snapshotList != null) { 
                  for (snapshot in snapshotList) { 
                      snapshotReadyStr = snapshot.status.toString() 
                      if (snapshotReadyStr.contains("available")) { 
                          snapshotReady = true
```

```
 } else { 
                          println(".") 
                         delay(slTime * 5000) 
1 1 1 1 1 1 1
 } 
 } 
         } 
     } 
     println("The Snapshot is available!")
}
suspend fun createDBClusterSnapshot(dbInstanceClusterIdentifier: String?, 
  dbSnapshotIdentifier: String?) { 
     val snapshotRequest = CreateDbClusterSnapshotRequest { 
         dbClusterIdentifier = dbInstanceClusterIdentifier 
         dbClusterSnapshotIdentifier = dbSnapshotIdentifier 
     } 
     RdsClient { region = "us-west-2" }.use { rdsClient -> 
         val response = rdsClient.createDbClusterSnapshot(snapshotRequest) 
         println("The Snapshot ARN is 
  ${response.dbClusterSnapshot?.dbClusterSnapshotArn}") 
     }
}
suspend fun waitDBAuroraInstanceReady(dbInstanceIdentifierVal: String?) { 
     var instanceReady = false 
     var instanceReadyStr: String 
     println("Waiting for instance to become available.") 
     val instanceRequest = DescribeDbInstancesRequest { 
         dbInstanceIdentifier = dbInstanceIdentifierVal 
     } 
     var endpoint = "" 
     RdsClient { region = "us-west-2" }.use { rdsClient -> 
        while (!instanceReady) {
             val response = rdsClient.describeDbInstances(instanceRequest) 
             response.dbInstances?.forEach { instance -> 
                 instanceReadyStr = instance.dbInstanceStatus.toString() 
                 if (instanceReadyStr.contains("available")) { 
                     endpoint = instance.endpoint?.address.toString() 
                     instanceReady = true 
                 } else { 
                     print(".")
```

```
 delay(sleepTime * 1000) 
 } 
             } 
         } 
     } 
     println("Database instance is available! The connection endpoint is 
  $endpoint")
}
suspend fun createDBInstanceCluster(dbInstanceIdentifierVal: String?, 
  dbInstanceClusterIdentifierVal: String?, instanceClassVal: String?): String? { 
     val instanceRequest = CreateDbInstanceRequest { 
         dbInstanceIdentifier = dbInstanceIdentifierVal 
         dbClusterIdentifier = dbInstanceClusterIdentifierVal 
         engine = "aurora-mysql" 
         dbInstanceClass = instanceClassVal 
     } 
     RdsClient { region = "us-west-2" }.use { rdsClient -> 
         val response = rdsClient.createDbInstance(instanceRequest) 
         print("The status is ${response.dbInstance?.dbInstanceStatus}") 
         return response.dbInstance?.dbInstanceArn 
     }
}
suspend fun getListInstanceClasses(): String { 
     val optionsRequest = DescribeOrderableDbInstanceOptionsRequest { 
         engine = "aurora-mysql" 
         maxRecords = 20 
     } 
     var instanceClass = "" 
     RdsClient { region = "us-west-2" }.use { rdsClient -> 
         val response = 
  rdsClient.describeOrderableDbInstanceOptions(optionsRequest) 
         response.orderableDbInstanceOptions?.forEach { instanceOption -> 
             instanceClass = instanceOption.dbInstanceClass.toString() 
             println("The instance class is ${instanceOption.dbInstanceClass}") 
             println("The engine version is ${instanceOption.engineVersion}") 
         } 
     } 
     return instanceClass
}
// Waits until the database instance is available.
```

```
suspend fun waitForClusterInstanceReady(dbClusterIdentifierVal: String?) { 
     var instanceReady = false 
     var instanceReadyStr: String 
     println("Waiting for instance to become available.") 
     val instanceRequest = DescribeDbClustersRequest { 
         dbClusterIdentifier = dbClusterIdentifierVal 
     } 
     RdsClient { region = "us-west-2" }.use { rdsClient -> 
        while (!instanceReady) {
             val response = rdsClient.describeDbClusters(instanceRequest) 
             response.dbClusters?.forEach { cluster -> 
                 instanceReadyStr = cluster.status.toString() 
                 if (instanceReadyStr.contains("available")) { 
                      instanceReady = true 
                 } else { 
                     print(".") 
                     delay(sleepTime * 1000) 
 } 
 } 
         } 
     } 
     println("Database cluster is available!")
}
suspend fun createDBCluster(dbParameterGroupFamilyVal: String?, dbName: String?, 
  dbClusterIdentifierVal: String?, userName: String?, password: String?): String? 
 { 
     val clusterRequest = CreateDbClusterRequest { 
         databaseName = dbName 
         dbClusterIdentifier = dbClusterIdentifierVal 
         dbClusterParameterGroupName = dbParameterGroupFamilyVal 
         engine = "aurora-mysql" 
         masterUsername = userName 
         masterUserPassword = password 
     } 
     RdsClient { region = "us-west-2" }.use { rdsClient -> 
         val response = rdsClient.createDbCluster(clusterRequest) 
         return response.dbCluster?.dbClusterArn 
     }
}
```

```
// Get a list of allowed engine versions.
suspend fun getAllowedClusterEngines(dbParameterGroupFamilyVal: String?) { 
     val versionsRequest = DescribeDbEngineVersionsRequest { 
         dbParameterGroupFamily = dbParameterGroupFamilyVal 
         engine = "aurora-mysql" 
     } 
     RdsClient { region = "us-west-2" }.use { rdsClient -> 
         val response = rdsClient.describeDbEngineVersions(versionsRequest) 
         response.dbEngineVersions?.forEach { dbEngine -> 
             println("The engine version is ${dbEngine.engineVersion}") 
             println("The engine description is ${dbEngine.dbEngineDescription}") 
         } 
     }
}
// Modify the auto_increment_offset parameter.
suspend fun modifyDBClusterParas(dClusterGroupName: String?) { 
     val parameter1 = Parameter { 
         parameterName = "auto_increment_offset" 
         applyMethod = ApplyMethod.fromValue("immediate") 
         parameterValue = "5" 
     } 
     val paraList = ArrayList<Parameter>() 
     paraList.add(parameter1) 
     val groupRequest = ModifyDbClusterParameterGroupRequest { 
         dbClusterParameterGroupName = dClusterGroupName 
         parameters = paraList 
     } 
     RdsClient { region = "us-west-2" }.use { rdsClient -> 
         val response = rdsClient.modifyDbClusterParameterGroup(groupRequest) 
         println("The parameter group ${response.dbClusterParameterGroupName} was 
  successfully modified") 
     }
}
suspend fun describeDbClusterParameters(dbCLusterGroupName: String?, flag: Int) { 
     val dbParameterGroupsRequest: DescribeDbClusterParametersRequest 
     dbParameterGroupsRequest = if (flag == 0) { 
         DescribeDbClusterParametersRequest { 
             dbClusterParameterGroupName = dbCLusterGroupName 
         }
```
```
 } else { 
         DescribeDbClusterParametersRequest { 
             dbClusterParameterGroupName = dbCLusterGroupName 
             source = "user" 
         } 
     } 
     RdsClient { region = "us-west-2" }.use { rdsClient -> 
         val response = 
  rdsClient.describeDbClusterParameters(dbParameterGroupsRequest) 
         response.parameters?.forEach { para -> 
             // Only print out information about either auto_increment_offset or 
  auto_increment_increment. 
             val paraName = para.parameterName 
            if (paramame != null) { if (paraName.compareTo("auto_increment_offset") == 0 || 
  paraName.compareTo("auto_increment_increment ") == 0) { 
                      println("*** The parameter name is $paraName") 
                      println("*** The parameter value is ${para.parameterValue}") 
                      println("*** The parameter data type is ${para.dataType}") 
                      println("*** The parameter description is 
  ${para.description}") 
                      println("*** The parameter allowed values is 
  ${para.allowedValues}") 
 } 
 } 
         } 
     }
}
suspend fun describeDbClusterParameterGroups(dbClusterGroupName: String?) { 
     val groupsRequest = DescribeDbClusterParameterGroupsRequest { 
         dbClusterParameterGroupName = dbClusterGroupName 
         maxRecords = 20 
     } 
     RdsClient { region = "us-west-2" }.use { rdsClient -> 
         val response = rdsClient.describeDbClusterParameterGroups(groupsRequest) 
         response.dbClusterParameterGroups?.forEach { group -> 
             println("The group name is ${group.dbClusterParameterGroupName}") 
             println("The group ARN is ${group.dbClusterParameterGroupArn}") 
         } 
     }
}
```

```
suspend fun createDBClusterParameterGroup(dbClusterGroupNameVal: String?, 
  dbParameterGroupFamilyVal: String?) { 
     val groupRequest = CreateDbClusterParameterGroupRequest { 
         dbClusterParameterGroupName = dbClusterGroupNameVal 
         dbParameterGroupFamily = dbParameterGroupFamilyVal 
         description = "Created by using the AWS SDK for Kotlin" 
     } 
     RdsClient { region = "us-west-2" }.use { rdsClient -> 
         val response = rdsClient.createDbClusterParameterGroup(groupRequest) 
         println("The group name is 
  ${response.dbClusterParameterGroup?.dbClusterParameterGroupName}") 
     }
}
suspend fun describeAuroraDBEngines() { 
     val engineVersionsRequest = DescribeDbEngineVersionsRequest { 
         engine = "aurora-mysql" 
         defaultOnly = true 
         maxRecords = 20 
     } 
     RdsClient { region = "us-west-2" }.use { rdsClient -> 
         val response = rdsClient.describeDbEngineVersions(engineVersionsRequest) 
         response.dbEngineVersions?.forEach { engineOb -> 
             println("The name of the DB parameter group family for the database 
  engine is ${engineOb.dbParameterGroupFamily}") 
             println("The name of the database engine ${engineOb.engine}") 
             println("The version number of the database engine 
  ${engineOb.engineVersion}") 
         } 
     }
}
```
- Para obtener información sobre la API, consulte los siguientes temas en la Referencia de la API del SDK de AWS para Kotlin.
	- [CreateDBCluster](https://github.com/awslabs/aws-sdk-kotlin#generating-api-documentation)
	- [CreateDBClusterParameterGroup](https://github.com/awslabs/aws-sdk-kotlin#generating-api-documentation)
	- [CreateDBClusterSnapshot](https://github.com/awslabs/aws-sdk-kotlin#generating-api-documentation)
- [CreateDBInstance](https://github.com/awslabs/aws-sdk-kotlin#generating-api-documentation)
- [DeleteDBCluster](https://github.com/awslabs/aws-sdk-kotlin#generating-api-documentation)
- [DeleteDBClusterParameterGroup](https://github.com/awslabs/aws-sdk-kotlin#generating-api-documentation)
- [DeleteDBInstance](https://github.com/awslabs/aws-sdk-kotlin#generating-api-documentation)
- [DescribeDBClusterParameterGroups](https://github.com/awslabs/aws-sdk-kotlin#generating-api-documentation)
- [DescribeDBClusterParameters](https://github.com/awslabs/aws-sdk-kotlin#generating-api-documentation)
- [DescribeDBClusterSnapshots](https://github.com/awslabs/aws-sdk-kotlin#generating-api-documentation)
- [DescribeDBClusters](https://github.com/awslabs/aws-sdk-kotlin#generating-api-documentation)
- [DescribeDBEngineVersions](https://github.com/awslabs/aws-sdk-kotlin#generating-api-documentation)
- [DescribeDBInstances](https://github.com/awslabs/aws-sdk-kotlin#generating-api-documentation)
- [DescribeOrderableDBInstanceOptions](https://github.com/awslabs/aws-sdk-kotlin#generating-api-documentation)
- [ModifyDBClusterParameterGroup](https://github.com/awslabs/aws-sdk-kotlin#generating-api-documentation)

#### Python

SDK para Python (Boto3)

### **a** Note

Hay más en GitHub. Busque el ejemplo completo y aprenda a configurar y ejecutar en el [Repositorio de ejemplos de código de AWS.](https://github.com/awsdocs/aws-doc-sdk-examples/tree/main/python/example_code/aurora#code-examples)

Ejecutar un escenario interactivo en un símbolo del sistema.

```
class AuroraClusterScenario: 
     """Runs a scenario that shows how to get started using Aurora DB clusters.""" 
    def __init__(self, aurora_wrapper): 
 """ 
         :param aurora_wrapper: An object that wraps Aurora DB cluster actions. 
 """ 
         self.aurora_wrapper = aurora_wrapper 
    def create_parameter_group(self, db_engine, parameter_group_name): 
        "" "
```

```
 Shows how to get available engine versions for a specified database 
 engine and 
         create a DB cluster parameter group that is compatible with a selected 
 engine family. 
         :param db_engine: The database engine to use as a basis. 
         :param parameter_group_name: The name given to the newly created 
 parameter group. 
         :return: The newly created parameter group. 
 """ 
        print( 
             f"Checking for an existing DB cluster parameter group named 
 {parameter_group_name}." 
\overline{\phantom{a}} parameter_group = 
 self.aurora_wrapper.get_parameter_group(parameter_group_name) 
         if parameter_group is None: 
             print(f"Getting available database engine versions for {db_engine}.") 
             engine_versions = self.aurora_wrapper.get_engine_versions(db_engine) 
             families = list({ver["DBParameterGroupFamily"] for ver in 
engine versions})
             family_index = q.choose("Which family do you want to use? ", 
 families) 
             print(f"Creating a DB cluster parameter group.") 
            self.aurora wrapper.create parameter group(
                 parameter_group_name, families[family_index], "Example parameter 
 group." 
) parameter_group = self.aurora_wrapper.get_parameter_group( 
                 parameter_group_name 
) print(f"Parameter group 
 {parameter_group['DBClusterParameterGroupName']}:") 
         pp(parameter_group) 
         print("-" * 88) 
         return parameter_group 
    def set_user_parameters(self, parameter_group_name): 
 """ 
         Shows how to get the parameters contained in a custom parameter group and 
         update some of the parameter values in the group. 
         :param parameter_group_name: The name of the parameter group to query and 
 modify.
```

```
 """ 
         print("Let's set some parameter values in your parameter group.") 
        auto inc parameters = self.aurora wrapper.get parameters(
             parameter_group_name, name_prefix="auto_increment" 
\overline{\phantom{a}}update params = []
         for auto_inc in auto_inc_parameters: 
             if auto_inc["IsModifiable"] and auto_inc["DataType"] == "integer": 
                 print(f"The {auto_inc['ParameterName']} parameter is described 
 as:") 
                 print(f"\t{auto_inc['Description']}") 
                 param_range = auto_inc["AllowedValues"].split("-") 
                 auto_inc["ParameterValue"] = str( 
                     q.ask( 
                         f"Enter a value between {param_range[0]} and 
 {param_range[1]}: ", 
                         q.is_int, 
                         q.in_range(int(param_range[0]), int(param_range[1])), 
))update params.append(auto inc)
         self.aurora_wrapper.update_parameters(parameter_group_name, 
 update_params) 
         print( 
             "You can get a list of parameters you've set by specifying a source 
 of 'user'." 
\overline{\phantom{a}} user_parameters = self.aurora_wrapper.get_parameters( 
             parameter_group_name, source="user" 
\overline{\phantom{a}} pp(user_parameters) 
         print("-" * 88) 
    def create_cluster(self, cluster_name, db_engine, db_name, parameter_group): 
 """ 
         Shows how to create an Aurora DB cluster that contains a database of a 
 specified 
         type. The database is also configured to use a custom DB cluster 
 parameter group. 
         :param cluster_name: The name given to the newly created DB cluster. 
         :param db_engine: The engine of the created database. 
         :param db_name: The name given to the created database.
```

```
 :param parameter_group: The parameter group that is associated with the 
 DB cluster. 
         :return: The newly created DB cluster. 
 """ 
        print("Checking for an existing DB cluster.") 
        cluster = self.aurora_wrapper.get_db_cluster(cluster_name) 
        if cluster is None: 
             admin_username = q.ask( 
                 "Enter an administrator user name for the database: ", 
 q.non_empty 
) admin_password = q.ask( 
                 "Enter a password for the administrator (at least 8 characters): 
 ", 
                 q.non_empty, 
) engine_versions = self.aurora_wrapper.get_engine_versions( 
                 db_engine, parameter_group["DBParameterGroupFamily"] 
) engine_choices = [ver["EngineVersion"] for ver in engine_versions] 
             print("The available engines for your parameter group are:") 
             engine_index = q.choose("Which engine do you want to use? ", 
 engine_choices) 
             print( 
                 f"Creating DB cluster {cluster_name} and database {db_name}.\n" 
                 f"The DB cluster is configured to use\n" 
                 f"your custom parameter group 
 {parameter_group['DBClusterParameterGroupName']}\n" 
                 f"and selected engine {engine_choices[engine_index]}.\n" 
                 f"This typically takes several minutes." 
) cluster = self.aurora_wrapper.create_db_cluster( 
                 cluster_name, 
                 parameter_group["DBClusterParameterGroupName"], 
                 db_name, 
                 db_engine, 
                 engine_choices[engine_index], 
                 admin_username, 
                 admin_password, 
) while cluster.get("Status") != "available": 
                 wait(30) 
                 cluster = self.aurora_wrapper.get_db_cluster(cluster_name) 
             print("Cluster created and available.\n")
```

```
 print("Cluster data:") 
        pp(cluster) 
        print("-" * 88) 
        return cluster 
   def create instance(self, cluster):
 """ 
        Shows how to create a DB instance in an existing Aurora DB cluster. A new 
 DB cluster 
        contains no DB instances, so you must add one. The first DB instance that 
 is added 
        to a DB cluster defaults to a read-write DB instance. 
         :param cluster: The DB cluster where the DB instance is added. 
         :return: The newly created DB instance. 
         """ 
        print("Checking for an existing database instance.") 
        cluster_name = cluster["DBClusterIdentifier"] 
        db_inst = self.aurora_wrapper.get_db_instance(cluster_name) 
        if db_inst is None: 
             print("Let's create a database instance in your DB cluster.") 
             print("First, choose a DB instance type:") 
             inst_opts = self.aurora_wrapper.get_orderable_instances( 
                 cluster["Engine"], cluster["EngineVersion"] 
) inst_choices = list({opt["DBInstanceClass"] for opt in inst_opts}) 
             inst_index = q.choose( 
                 "Which DB instance class do you want to use? ", inst_choices 
) print( 
                 f"Creating a database instance. This typically takes several 
 minutes." 
) db_inst = self.aurora_wrapper.create_instance_in_cluster( 
                 cluster_name, cluster_name, cluster["Engine"], 
 inst_choices[inst_index] 
) while db_inst.get("DBInstanceStatus") != "available": 
                 wait(30) 
                 db_inst = self.aurora_wrapper.get_db_instance(cluster_name) 
         print("Instance data:") 
        pp(db_inst) 
        print("-" * 88) 
        return db_inst
```

```
 @staticmethod 
    def display connection(cluster):
         """ 
         Displays connection information about an Aurora DB cluster and tips on 
  how to 
         connect to it. 
          :param cluster: The DB cluster to display. 
         """ 
         print( 
              "You can now connect to your database using your favorite MySql 
  client.\n" 
              "One way to connect is by using the 'mysql' shell on an Amazon EC2 
  instance\n" 
              "that is running in the same VPC as your database cluster. Pass the 
  endpoint,\n" 
              "port, and administrator user name to 'mysql' and enter your password
\n\overline{n}"
              "when prompted:\n" 
\overline{\phantom{a}} print( 
              f"\n\tmysql -h {cluster['Endpoint']} -P {cluster['Port']} -u 
  {cluster['MasterUsername']} -p\n" 
\overline{\phantom{a}} print( 
              "For more information, see the User Guide for Aurora:\n" 
              "\thttps://docs.aws.amazon.com/AmazonRDS/latest/AuroraUserGuide/
CHAP_GettingStartedAurora.CreatingConnecting.Aurora.html#CHAP_GettingStartedAurora.Aurora
\overline{\phantom{a}} print("-" * 88) 
     def create_snapshot(self, cluster_name): 
 """ 
         Shows how to create a DB cluster snapshot and wait until it's available. 
          :param cluster_name: The name of a DB cluster to snapshot. 
         """ 
         if q.ask( 
             "Do you want to create a snapshot of your DB cluster (y/n)? ",
  q.is_yesno 
         ): 
              snapshot_id = f"{cluster_name}-{uuid.uuid4()}" 
              print(
```

```
 f"Creating a snapshot named {snapshot_id}. This typically takes a 
 few minutes." 
) snapshot = self.aurora_wrapper.create_cluster_snapshot( 
                 snapshot_id, cluster_name 
) while snapshot.get("Status") != "available": 
                 wait(30) 
                snapshot = self.aurora wrapper.get cluster snapshot(snapshot id)
             pp(snapshot) 
             print("-" * 88) 
    def cleanup(self, db_inst, cluster, parameter_group): 
 """ 
        Shows how to clean up a DB instance, DB cluster, and DB cluster parameter 
 group. 
        Before the DB cluster parameter group can be deleted, all associated DB 
 instances and 
        DB clusters must first be deleted. 
         :param db_inst: The DB instance to delete. 
         :param cluster: The DB cluster to delete. 
         :param parameter_group: The DB cluster parameter group to delete. 
 """ 
       cluster name = cluster["DBClusterIdentifier"]
        parameter_group_name = parameter_group["DBClusterParameterGroupName"] 
        if q.ask( 
             "\nDo you want to delete the database instance, DB cluster, and 
 parameter " 
            "group (y/n)? ",
            q.is_yesno, 
         ): 
             print(f"Deleting database instance 
 {db_inst['DBInstanceIdentifier']}.") 
 self.aurora_wrapper.delete_db_instance(db_inst["DBInstanceIdentifier"]) 
             print(f"Deleting database cluster {cluster_name}.") 
             self.aurora_wrapper.delete_db_cluster(cluster_name) 
             print( 
                 "Waiting for the DB instance and DB cluster to delete.\n" 
                 "This typically takes several minutes." 
)while db inst is not None or cluster is not None:
                 wait(30)
```

```
 if db_inst is not None: 
                      db_inst = self.aurora_wrapper.get_db_instance( 
                          db_inst["DBInstanceIdentifier"] 
) if cluster is not None: 
                      cluster = self.aurora_wrapper.get_db_cluster( 
                          cluster["DBClusterIdentifier"] 
) print(f"Deleting parameter group {parameter_group_name}.") 
             self.aurora_wrapper.delete_parameter_group(parameter_group_name) 
     def run_scenario(self, db_engine, parameter_group_name, cluster_name, 
  db_name): 
         print("-" * 88) 
         print( 
             "Welcome to the Amazon Relational Database Service (Amazon RDS) get 
  started\n" 
             "with Aurora DB clusters demo." 
\overline{\phantom{a}} print("-" * 88) 
         parameter_group = self.create_parameter_group(db_engine, 
  parameter_group_name) 
         self.set_user_parameters(parameter_group_name) 
        cluster = self.create cluster(cluster name, db engine, db name,
  parameter_group) 
         wait(5) 
         db_inst = self.create_instance(cluster) 
        self.display connection(cluster)
         self.create_snapshot(cluster_name) 
         self.cleanup(db_inst, cluster, parameter_group) 
         print("\nThanks for watching!") 
         print("-" * 88)
if __name__ == '__main__": logging.basicConfig(level=logging.INFO, format="%(levelname)s: %(message)s") 
     try: 
         scenario = AuroraClusterScenario(AuroraWrapper.from_client()) 
         scenario.run_scenario( 
             "aurora-mysql", 
             "doc-example-cluster-parameter-group", 
             "doc-example-aurora",
```

```
 "docexampledb", 
\overline{\phantom{a}} except Exception: 
          logging.exception("Something went wrong with the demo.")
```
Defina las funciones a las que llama el escenario para administrar las acciones de Aurora.

```
class AuroraWrapper: 
     """Encapsulates Aurora DB cluster actions.""" 
     def __init__(self, rds_client): 
 """ 
         :param rds_client: A Boto3 Amazon Relational Database Service (Amazon 
 RDS) client. 
        "''" self.rds_client = rds_client 
     @classmethod 
     def from_client(cls): 
        "" "
         Instantiates this class from a Boto3 client. 
        "''" rds_client = boto3.client("rds") 
         return cls(rds_client) 
     def get_parameter_group(self, parameter_group_name): 
         """ 
         Gets a DB cluster parameter group. 
         :param parameter_group_name: The name of the parameter group to retrieve. 
         :return: The requested parameter group. 
        ^{\rm{m}} ""
         try: 
             response = self.rds_client.describe_db_cluster_parameter_groups( 
                  DBClusterParameterGroupName=parameter_group_name 
) parameter_group = response["DBClusterParameterGroups"][0] 
         except ClientError as err: 
             if err.response["Error"]["Code"] == "DBParameterGroupNotFound": 
                  logger.info("Parameter group %s does not exist.", 
  parameter_group_name)
```

```
 else: 
                 logger.error( 
                     "Couldn't get parameter group %s. Here's why: %s: %s", 
                     parameter_group_name, 
                     err.response["Error"]["Code"], 
                     err.response["Error"]["Message"], 
) raise 
         else: 
             return parameter_group 
    def create_parameter_group( 
         self, parameter_group_name, parameter_group_family, description 
     ): 
 """ 
        Creates a DB cluster parameter group that is based on the specified 
 parameter group 
        family. 
         :param parameter_group_name: The name of the newly created parameter 
 group. 
         :param parameter_group_family: The family that is used as the basis of 
 the new 
                                         parameter group. 
         :param description: A description given to the parameter group. 
         :return: Data about the newly created parameter group. 
         """ 
        try: 
             response = self.rds_client.create_db_cluster_parameter_group( 
                 DBClusterParameterGroupName=parameter_group_name, 
                 DBParameterGroupFamily=parameter_group_family, 
                 Description=description, 
) except ClientError as err: 
             logger.error( 
                 "Couldn't create parameter group %s. Here's why: %s: %s", 
                 parameter_group_name, 
                 err.response["Error"]["Code"], 
                 err.response["Error"]["Message"], 
) raise 
         else: 
             return response
```

```
def delete parameter group(self, parameter group name):
 """ 
         Deletes a DB cluster parameter group. 
         :param parameter_group_name: The name of the parameter group to delete. 
         :return: Data about the parameter group. 
         """ 
        try: 
             response = self.rds_client.delete_db_cluster_parameter_group( 
                 DBClusterParameterGroupName=parameter_group_name 
) except ClientError as err: 
             logger.error( 
                 "Couldn't delete parameter group %s. Here's why: %s: %s", 
                 parameter_group_name, 
                 err.response["Error"]["Code"], 
                 err.response["Error"]["Message"], 
) raise 
        else: 
             return response 
    def get_parameters(self, parameter_group_name, name_prefix="", source=None): 
 """ 
         Gets the parameters that are contained in a DB cluster parameter group. 
         :param parameter_group_name: The name of the parameter group to query. 
         :param name_prefix: When specified, the retrieved list of parameters is 
 filtered 
                             to contain only parameters that start with this 
 prefix. 
         :param source: When specified, only parameters from this source are 
 retrieved. 
                        For example, a source of 'user' retrieves only parameters 
 that 
                        were set by a user. 
         :return: The list of requested parameters. 
 """ 
        try: 
             kwargs = {"DBClusterParameterGroupName": parameter_group_name} 
             if source is not None:
```

```
 kwargs["Source"] = source 
             parameters = [] 
             paginator = 
 self.rds_client.get_paginator("describe_db_cluster_parameters") 
             for page in paginator.paginate(**kwargs): 
                  parameters += [ 
particle in the property of the property of the property of the property of the property of the property of the
                      for p in page["Parameters"] 
                      if p["ParameterName"].startswith(name_prefix) 
 ] 
         except ClientError as err: 
             logger.error( 
                  "Couldn't get parameters for %s. Here's why: %s: %s", 
                  parameter_group_name, 
                  err.response["Error"]["Code"], 
                  err.response["Error"]["Message"], 
) raise 
         else: 
             return parameters 
     def update_parameters(self, parameter_group_name, update_parameters): 
 """ 
         Updates parameters in a custom DB cluster parameter group. 
         :param parameter_group_name: The name of the parameter group to update. 
         :param update_parameters: The parameters to update in the group. 
         :return: Data about the modified parameter group. 
 """ 
         try: 
             response = self.rds_client.modify_db_cluster_parameter_group( 
                  DBClusterParameterGroupName=parameter_group_name, 
                  Parameters=update_parameters, 
) except ClientError as err: 
             logger.error( 
                  "Couldn't update parameters in %s. Here's why: %s: %s", 
                  parameter_group_name, 
                  err.response["Error"]["Code"], 
                  err.response["Error"]["Message"], 
) raise 
         else:
```
return response

```
 def get_db_cluster(self, cluster_name): 
        .....
         Gets data about an Aurora DB cluster. 
         :param cluster_name: The name of the DB cluster to retrieve. 
         :return: The retrieved DB cluster. 
         """ 
         try: 
             response = self.rds_client.describe_db_clusters( 
                 DBClusterIdentifier=cluster_name 
) cluster = response["DBClusters"][0] 
         except ClientError as err: 
             if err.response["Error"]["Code"] == "DBClusterNotFoundFault": 
                 logger.info("Cluster %s does not exist.", cluster_name) 
             else: 
                  logger.error( 
                      "Couldn't verify the existence of DB cluster %s. Here's why: 
 %s: %s", 
                      cluster_name, 
                      err.response["Error"]["Code"], 
                      err.response["Error"]["Message"], 
) raise 
         else: 
             return cluster 
     def create_db_cluster( 
         self, 
         cluster_name, 
         parameter_group_name, 
         db_name, 
         db_engine, 
         db_engine_version, 
         admin_name, 
         admin_password, 
     ): 
        "" "
         Creates a DB cluster that is configured to use the specified parameter 
 group.
```

```
 The newly created DB cluster contains a database that uses the specified 
 engine and 
         engine version. 
         :param cluster_name: The name of the DB cluster to create. 
         :param parameter_group_name: The name of the parameter group to associate 
 with 
                                       the DB cluster. 
         :param db_name: The name of the database to create. 
         :param db_engine: The database engine of the database that is created, 
 such as MySql. 
         :param db_engine_version: The version of the database engine. 
        : param admin name: The user name of the database administrator.
         :param admin_password: The password of the database administrator. 
         :return: The newly created DB cluster. 
         """ 
         try: 
             response = self.rds_client.create_db_cluster( 
                 DatabaseName=db_name, 
                 DBClusterIdentifier=cluster_name, 
                 DBClusterParameterGroupName=parameter_group_name, 
                 Engine=db_engine, 
                 EngineVersion=db_engine_version, 
                MasterUsername=admin_name,
                MasterUserPassword=admin password,
) cluster = response["DBCluster"] 
         except ClientError as err: 
             logger.error( 
                 "Couldn't create database %s. Here's why: %s: %s", 
                 db_name, 
                 err.response["Error"]["Code"], 
                 err.response["Error"]["Message"], 
) raise 
         else: 
             return cluster 
     def delete_db_cluster(self, cluster_name): 
 """ 
         Deletes a DB cluster. 
         :param cluster_name: The name of the DB cluster to delete.
```

```
 """ 
        try: 
           self.rds client.delete db cluster(
                 DBClusterIdentifier=cluster_name, SkipFinalSnapshot=True 
) logger.info("Deleted DB cluster %s.", cluster_name) 
        except ClientError: 
            logger.exception("Couldn't delete DB cluster %s.", cluster_name) 
            raise 
    def create_cluster_snapshot(self, snapshot_id, cluster_id): 
 """ 
        Creates a snapshot of a DB cluster. 
         :param snapshot_id: The ID to give the created snapshot. 
         :param cluster_id: The DB cluster to snapshot. 
         :return: Data about the newly created snapshot. 
        "''" try: 
            response = self.rds_client.create_db_cluster_snapshot( 
                 DBClusterSnapshotIdentifier=snapshot_id, 
 DBClusterIdentifier=cluster_id 
) snapshot = response["DBClusterSnapshot"] 
        except ClientError as err: 
            logger.error( 
                 "Couldn't create snapshot of %s. Here's why: %s: %s", 
                 cluster_id, 
                 err.response["Error"]["Code"], 
                 err.response["Error"]["Message"], 
) raise 
        else: 
            return snapshot 
    def get_cluster_snapshot(self, snapshot_id): 
 """ 
        Gets a DB cluster snapshot. 
         :param snapshot_id: The ID of the snapshot to retrieve. 
         :return: The retrieved snapshot. 
 """
```

```
 try: 
             response = self.rds_client.describe_db_cluster_snapshots( 
                 DBClusterSnapshotIdentifier=snapshot_id 
) snapshot = response["DBClusterSnapshots"][0] 
         except ClientError as err: 
             logger.error( 
                 "Couldn't get DB cluster snapshot %s. Here's why: %s: %s", 
                 snapshot_id, 
                 err.response["Error"]["Code"], 
                 err.response["Error"]["Message"], 
) raise 
         else: 
             return snapshot 
    def create_instance_in_cluster( 
         self, instance_id, cluster_id, db_engine, instance_class 
     ): 
 """ 
        Creates a database instance in an existing DB cluster. The first database 
 that is 
         created defaults to a read-write DB instance. 
         :param instance_id: The ID to give the newly created DB instance. 
         :param cluster_id: The ID of the DB cluster where the DB instance is 
 created. 
         :param db_engine: The database engine of a database to create in the DB 
 instance. 
                           This must be compatible with the configured parameter 
 group 
                           of the DB cluster. 
         :param instance_class: The DB instance class for the newly created DB 
 instance. 
         :return: Data about the newly created DB instance. 
        "" ""
        try: 
             response = self.rds_client.create_db_instance( 
                 DBInstanceIdentifier=instance_id, 
                 DBClusterIdentifier=cluster_id, 
                 Engine=db_engine, 
                DBInstanceClass=instance_class,
)
```

```
 db_inst = response["DBInstance"] 
         except ClientError as err: 
             logger.error( 
                 "Couldn't create DB instance %s. Here's why: %s: %s", 
                 instance_id, 
                 err.response["Error"]["Code"], 
                 err.response["Error"]["Message"], 
) raise 
         else: 
             return db_inst 
    def get_engine_versions(self, engine, parameter_group_family=None): 
        "" ""
         Gets database engine versions that are available for the specified engine 
         and parameter group family. 
         :param engine: The database engine to look up. 
         :param parameter_group_family: When specified, restricts the returned 
 list of 
                                         engine versions to those that are 
 compatible with 
                                         this parameter group family. 
         :return: The list of database engine versions. 
 """ 
         try: 
             kwargs = {"Engine": engine} 
             if parameter_group_family is not None: 
                 kwargs["DBParameterGroupFamily"] = parameter_group_family 
             response = self.rds_client.describe_db_engine_versions(**kwargs) 
             versions = response["DBEngineVersions"] 
         except ClientError as err: 
             logger.error( 
                 "Couldn't get engine versions for %s. Here's why: %s: %s", 
                 engine, 
                 err.response["Error"]["Code"], 
                 err.response["Error"]["Message"], 
) raise 
         else: 
             return versions
```

```
 def get_orderable_instances(self, db_engine, db_engine_version): 
 """ 
         Gets DB instance options that can be used to create DB instances that are 
         compatible with a set of specifications. 
         :param db_engine: The database engine that must be supported by the DB 
 instance. 
         :param db_engine_version: The engine version that must be supported by 
 the DB instance. 
         :return: The list of DB instance options that can be used to create a 
 compatible DB instance. 
        "" "
        try: 
             inst_opts = [] 
             paginator = self.rds_client.get_paginator( 
                 "describe_orderable_db_instance_options" 
) for page in paginator.paginate( 
                 Engine=db_engine, EngineVersion=db_engine_version 
             ): 
                 inst_opts += page["OrderableDBInstanceOptions"] 
         except ClientError as err: 
             logger.error( 
                 "Couldn't get orderable DB instances. Here's why: %s: %s", 
                 err.response["Error"]["Code"], 
                 err.response["Error"]["Message"], 
) raise 
         else: 
             return inst_opts 
    def get_db_instance(self, instance_id): 
 """ 
        Gets data about a DB instance. 
         :param instance_id: The ID of the DB instance to retrieve. 
         :return: The retrieved DB instance. 
         """ 
        try: 
             response = self.rds_client.describe_db_instances( 
                 DBInstanceIdentifier=instance_id 
) db_inst = response["DBInstances"][0]
```

```
 except ClientError as err: 
             if err.response["Error"]["Code"] == "DBInstanceNotFound": 
                 logger.info("Instance %s does not exist.", instance_id) 
             else: 
                 logger.error( 
                     "Couldn't get DB instance %s. Here's why: %s: %s", 
                     instance_id, 
                     err.response["Error"]["Code"], 
                     err.response["Error"]["Message"], 
) raise 
         else: 
             return db_inst 
    def delete_db_instance(self, instance_id): 
 """ 
        Deletes a DB instance. 
         :param instance_id: The ID of the DB instance to delete. 
         :return: Data about the deleted DB instance. 
        "" "" ""
        try: 
             response = self.rds_client.delete_db_instance( 
                DBInstanceIdentifier=instance_id,
                 SkipFinalSnapshot=True, 
                 DeleteAutomatedBackups=True, 
) db_inst = response["DBInstance"] 
         except ClientError as err: 
             logger.error( 
                 "Couldn't delete DB instance %s. Here's why: %s: %s", 
                 instance_id, 
                 err.response["Error"]["Code"], 
                 err.response["Error"]["Message"], 
) raise 
         else: 
             return db_inst
```
- Para obtener información sobre la API, consulte los siguientes temas en la Referencia de la API del SDK de AWS para Python (Boto3).
	- [CreateDBCluster](https://docs.aws.amazon.com/goto/boto3/rds-2014-10-31/CreateDBCluster)
	- [CreateDBClusterParameterGroup](https://docs.aws.amazon.com/goto/boto3/rds-2014-10-31/CreateDBClusterParameterGroup)
	- [CreateDBClusterSnapshot](https://docs.aws.amazon.com/goto/boto3/rds-2014-10-31/CreateDBClusterSnapshot)
	- [CreateDBInstance](https://docs.aws.amazon.com/goto/boto3/rds-2014-10-31/CreateDBInstance)
	- [DeleteDBCluster](https://docs.aws.amazon.com/goto/boto3/rds-2014-10-31/DeleteDBCluster)
	- [DeleteDBClusterParameterGroup](https://docs.aws.amazon.com/goto/boto3/rds-2014-10-31/DeleteDBClusterParameterGroup)
	- [DeleteDBInstance](https://docs.aws.amazon.com/goto/boto3/rds-2014-10-31/DeleteDBInstance)
	- [DescribeDBClusterParameterGroups](https://docs.aws.amazon.com/goto/boto3/rds-2014-10-31/DescribeDBClusterParameterGroups)
	- [DescribeDBClusterParameters](https://docs.aws.amazon.com/goto/boto3/rds-2014-10-31/DescribeDBClusterParameters)
	- [DescribeDBClusterSnapshots](https://docs.aws.amazon.com/goto/boto3/rds-2014-10-31/DescribeDBClusterSnapshots)
	- [DescribeDBClusters](https://docs.aws.amazon.com/goto/boto3/rds-2014-10-31/DescribeDBClusters)
	- [DescribeDBEngineVersions](https://docs.aws.amazon.com/goto/boto3/rds-2014-10-31/DescribeDBEngineVersions)
	- [DescribeDBInstances](https://docs.aws.amazon.com/goto/boto3/rds-2014-10-31/DescribeDBInstances)
	- [DescribeOrderableDBInstanceOptions](https://docs.aws.amazon.com/goto/boto3/rds-2014-10-31/DescribeOrderableDBInstanceOptions)
	- [ModifyDBClusterParameterGroup](https://docs.aws.amazon.com/goto/boto3/rds-2014-10-31/ModifyDBClusterParameterGroup)

### Rust

# SDK para Rust

# **a** Note

Hay más información en GitHub. Busque el ejemplo completo y aprenda a configurar y ejecutar en el [Repositorio de ejemplos de código de AWS.](https://github.com/awsdocs/aws-doc-sdk-examples/tree/main/rustv1/examples/aurora#code-examples)

Biblioteca que contiene las funciones específicas del escenario Aurora.

```
// Copyright Amazon.com, Inc. or its affiliates. All Rights Reserved.
// SPDX-License-Identifier: Apache-2.0
use phf::{phf_set, Set};
```

```
use secrecy::SecretString;
```

```
use std::{collections::HashMap, fmt::Display, time::Duration};
use aws sdk rds::{
     error::ProvideErrorMetadata, 
  operation::create_db_cluster_parameter_group::CreateDbClusterParameterGroupOutput, 
     types::{DbCluster, DbClusterParameterGroup, DbClusterSnapshot, DbInstance, 
  Parameter},
};
use sdk_examples_test_utils::waiter::Waiter;
use tracing::{info, trace, warn};
const DB_ENGINE: &str = "aurora-mysql";
const DB_CLUSTER_PARAMETER_GROUP_NAME: &str =
  "RustSDKCodeExamplesDBParameterGroup";
const DB_CLUSTER_PARAMETER_GROUP_DESCRIPTION: &str = 
     "Parameter Group created by Rust SDK Code Example";
const DB_CLUSTER_IDENTIFIER: &str = "RustSDKCodeExamplesDBCluster";
const DB_INSTANCE_IDENTIFIER: &str = "RustSDKCodeExamplesDBInstance";
static FILTER PARAMETER NAMES: Set<&'static str> = phf set! {
     "auto_increment_offset", 
     "auto_increment_increment",
};
#[derive(Debug, PartialEq, Eq)]
struct MetadataError { 
     message: Option<String>, 
     code: Option<String>,
}
impl MetadataError { 
     fn from(err: &dyn ProvideErrorMetadata) -> Self { 
         MetadataError { 
             message: err.message().map(String::from), 
             code: err.code().map(String::from), 
         } 
     }
}
impl Display for MetadataError { 
     fn fmt(&self, f: &mut std::fmt::Formatter<'_>) -> std::fmt::Result { 
         let display = match (&self.message, &self.code) { 
             (None, None) => "Unknown".to_string(),
```

```
(None, Some(code)) \Rightarrow format! ("({code})"),
              (Some(message), None) => message.to_string(), 
              (Some(message), Some(code)) => format!("{message} ({code})"), 
         }; 
         write!(f, "{display}") 
     }
}
#[derive(Debug, PartialEq, Eq)]
pub struct ScenarioError { 
     message: String, 
     context: Option<MetadataError>,
}
impl ScenarioError { 
     pub fn with(message: impl Into<String>) -> Self { 
         ScenarioError { 
              message: message.into(), 
              context: None, 
         } 
     } 
     pub fn new(message: impl Into<String>, err: &dyn ProvideErrorMetadata) -> 
  Self { 
         ScenarioError { 
              message: message.into(), 
              context: Some(MetadataError::from(err)), 
         } 
     }
}
impl std::error::Error for ScenarioError {}
impl Display for ScenarioError { 
     fn fmt(&self, f: &mut std::fmt::Formatter<'_>) -> std::fmt::Result { 
         match &self.context { 
             Some(c) => write!(f, "\{\}: \{\}", self.message, c),
             None => write!(f, "{}]', self.message),
         } 
     }
}
// Parse the ParameterName, Description, and AllowedValues values and display 
  them.
#[derive(Debug)]
```

```
pub struct AuroraScenarioParameter { 
     name: String, 
    allowed values: String,
     current_value: String,
}
impl Display for AuroraScenarioParameter { 
     fn fmt(&self, f: &mut std::fmt::Formatter<'_>) -> std::fmt::Result { 
         write!( 
              f, 
              "{}: {} (allowed: {})", 
              self.name, self.current_value, self.allowed_values 
         ) 
     }
}
impl From<aws_sdk_rds::types::Parameter> for AuroraScenarioParameter {
     fn from(value: aws_sdk_rds::types::Parameter) -> Self { 
         AuroraScenarioParameter { 
              name: value.parameter_name.unwrap_or_default(), 
             allowed values: value.allowed values.unwrap or default(),
              current_value: value.parameter_value.unwrap_or_default(), 
         } 
     }
}
pub struct AuroraScenario { 
     rds: crate::rds::Rds, 
     engine_family: Option<String>, 
     engine_version: Option<String>, 
     instance_class: Option<String>, 
     db_cluster_parameter_group: Option<DbClusterParameterGroup>, 
     db_cluster_identifier: Option<String>, 
     db_instance_identifier: Option<String>, 
     username: Option<String>, 
     password: Option<SecretString>,
}
impl AuroraScenario { 
     pub fn new(client: crate::rds::Rds) -> Self { 
         AuroraScenario { 
              rds: client, 
              engine_family: None, 
              engine_version: None,
```

```
 instance_class: None, 
             db_cluster_parameter_group: None, 
            db cluster identifier: None,
             db_instance_identifier: None, 
             username: None, 
             password: None, 
         } 
     } 
    // snippet-start:[rust.aurora.get_engines.usage] 
    // Get available engine families for Aurora MySql. 
 rds.DescribeDbEngineVersions(Engine='aurora-mysql') and build a set of the 
 'DBParameterGroupFamily' field values. I get {aurora-mysql8.0, aurora-mysql5.7}. 
     pub async fn get_engines(&self) -> Result<HashMap<String, Vec<String>>, 
 ScenarioError> { 
         let describe_db_engine_versions = 
 self.rds.describe_db_engine_versions(DB_ENGINE).await; 
         trace!(versions=?describe_db_engine_versions, "full list of versions"); 
         if let Err(err) = describe_db_engine_versions { 
             return Err(ScenarioError::new( 
                  "Failed to retrieve DB Engine Versions", 
                  &err, 
             )); 
         }; 
         let version_count = describe_db_engine_versions 
            .as ref() .map(|o| o.db_engine_versions().len()) 
             .unwrap_or_default(); 
         info!(version_count, "got list of versions"); 
         // Create a map of engine families to their available versions. 
         let mut versions = HashMap::<String, Vec<String>>::new(); 
         describe_db_engine_versions 
             .unwrap() 
             .db_engine_versions() 
             .iter() 
             .filter_map( 
                  |v| match (&v.db_parameter_group_family, &v.engine_version) { 
                      (Some(family), Some(version)) => Some((family.clone(), 
 version.clone())), 
                       _ => None, 
\qquad \qquad \text{ }
```

```
) .for_each(|(family, version)| 
 versions.entry(family).or_default().push(version)); 
         Ok(versions) 
    } 
    // snippet-end:[rust.aurora.get_engines.usage] 
    // snippet-start:[rust.aurora.get_instance_classes.usage] 
    pub async fn get_instance_classes(&self) -> Result<Vec<String>, 
 ScenarioError> { 
         let describe_orderable_db_instance_options_items = self 
             .rds 
             .describe_orderable_db_instance_options( 
                DB_ENGINE,
                 self.engine_version 
                     .as_ref() 
                     .expect("engine version for db instance options") 
                    .as_str(),) .await; 
         describe_orderable_db_instance_options_items 
             .map(|options| { 
                 options 
                      .iter() 
                     .map(|o| 
 o.db_instance_class().unwrap_or_default().to_string()) 
                     .collect::<Vec<String>>() 
             }) 
             .map_err(|err| ScenarioError::new("Could not get available instance 
 classes", &err)) 
     } 
    // snippet-end:[rust.aurora.get_instance_classes.usage] 
    // snippet-start:[rust.aurora.set_engine.usage] 
    // Select an engine family and create a custom DB cluster parameter group. 
 rds.CreateDbClusterParameterGroup(DBParameterGroupFamily='aurora-mysql8.0') 
     pub async fn set_engine(&mut self, engine: &str, version: &str) -> Result<(), 
 ScenarioError> { 
         self.engine_family = Some(engine.to_string()); 
         self.engine_version = Some(version.to_string()); 
        let create db cluster parameter group = self
             .rds
```

```
 .create_db_cluster_parameter_group( 
                DB_CLUSTER_PARAMETER_GROUP_NAME,
                DB_CLUSTER_PARAMETER_GROUP_DESCRIPTION,
                 engine, 
) .await; 
        match create_db_cluster_parameter_group { 
             Ok(CreateDbClusterParameterGroupOutput { 
                 db_cluster_parameter_group: None, 
 .. 
           ) => {
                 return Err(ScenarioError::with( 
                     "CreateDBClusterParameterGroup had empty response", 
                 )); 
 } 
            Err(error) \Rightarrow f if error.code() == Some("DBParameterGroupAlreadyExists") { 
                     info!("Cluster Parameter Group already exists, nothing to 
 do"); 
                 } else { 
                     return Err(ScenarioError::new( 
                         "Could not create Cluster Parameter Group", 
                         &error, 
                     )); 
 } 
            } 
            = => {
                 info!("Created Cluster Parameter Group"); 
 } 
        } 
       0k(()) } 
    // snippet-end:[rust.aurora.set_engine.usage] 
    pub fn set_instance_class(&mut self, instance_class: Option<String>) { 
         self.instance_class = instance_class; 
    } 
    pub fn set_login(&mut self, username: Option<String>, password: 
 Option<SecretString>) { 
        self.username = username; 
        self.password = password;
```

```
 } 
    pub async fn connection string(&self) -> Result<String, ScenarioError> {
         let cluster = self.get_cluster().await?; 
         let endpoint = cluster.endpoint().unwrap_or_default(); 
        let port = cluster.port().unwrap or default();
         let username = cluster.master_username().unwrap_or_default(); 
         Ok(format!("mysql -h {endpoint} -P {port} -u {username} -p")) 
    } 
    // snippet-start:[rust.aurora.get_cluster.usage] 
     pub async fn get_cluster(&self) -> Result<DbCluster, ScenarioError> { 
         let describe_db_clusters_output = self 
             .rds 
             .describe_db_clusters( 
                 self.db_cluster_identifier 
                     .as_ref() 
                     .expect("cluster identifier") 
                    .as_str(),) .await; 
         if let Err(err) = describe_db_clusters_output { 
             return Err(ScenarioError::new("Failed to get cluster", &err)); 
         } 
         let db_cluster = describe_db_clusters_output 
             .unwrap() 
             .db_clusters 
             .and_then(|output| output.first().cloned()); 
         db_cluster.ok_or_else(|| ScenarioError::with("Did not find the cluster")) 
    } 
    // snippet-end:[rust.aurora.get_cluster.usage] 
    // snippet-start:[rust.aurora.cluster_parameters.usage] 
    // Get the parameter group. rds.DescribeDbClusterParameterGroups 
    // Get parameters in the group. This is a long list so you will have to 
 paginate. Find the auto_increment_offset and auto_increment_increment parameters 
 (by ParameterName). rds.DescribeDbClusterParameters 
    // Parse the ParameterName, Description, and AllowedValues values and display 
 them. 
     pub async fn cluster_parameters(&self) -> 
 Result<Vec<AuroraScenarioParameter>, ScenarioError> { 
         let parameters_output = self
```

```
 .rds 
            .describe db cluster parameters(DB_CLUSTER_PARAMETER_GROUP_NAME)
             .await; 
        if let Err(err) = parameters_output { 
            return Err(ScenarioError::new( 
                 format!("Failed to retrieve parameters for 
 {DB_CLUSTER_PARAMETER_GROUP_NAME}"), 
                 &err, 
            )); 
        } 
        let parameters = parameters_output 
             .unwrap() 
            .into iter()
             .flat_map(|p| p.parameters.unwrap_or_default().into_iter()) 
             .filter(|p| 
 FILTER_PARAMETER_NAMES.contains(p.parameter_name().unwrap_or_default())) 
             .map(AuroraScenarioParameter::from) 
             .collect::<Vec<_>>(); 
        Ok(parameters) 
    } 
    // snippet-end:[rust.aurora.cluster_parameters.usage] 
    // snippet-start:[rust.aurora.update_auto_increment.usage] 
    // Modify both the auto_increment_offset and auto_increment_increment 
 parameters in one call in the custom parameter group. Set their ParameterValue 
 fields to a new allowable value. rds.ModifyDbClusterParameterGroup. 
    pub async fn update_auto_increment( 
        &self, 
        offset: u8, 
        increment: u8, 
    ) -> Result<(), ScenarioError> { 
        let modify_db_cluster_parameter_group = self 
             .rds 
             .modify_db_cluster_parameter_group( 
                 DB_CLUSTER_PARAMETER_GROUP_NAME, 
                 vec![ 
                     Parameter::builder() 
                          .parameter_name("auto_increment_offset") 
                          .parameter_value(format!("{offset}")) 
                          .apply_method(aws_sdk_rds::types::ApplyMethod::Immediate) 
                          .build(),
```

```
 Parameter::builder() 
                          .parameter_name("auto_increment_increment") 
                         .parameter_value(format!("{increment}"))
                          .apply_method(aws_sdk_rds::types::ApplyMethod::Immediate) 
                          .build(), 
 ], 
) .await; 
         if let Err(error) = modify_db_cluster_parameter_group { 
             return Err(ScenarioError::new( 
                 "Failed to modify cluster parameter group", 
                 &error, 
             )); 
        } 
       0k(()) } 
    // snippet-end:[rust.aurora.update_auto_increment.usage] 
    // snippet-start:[rust.aurora.start_cluster_and_instance.usage] 
    // Get a list of allowed engine versions. 
 rds.DescribeDbEngineVersions(Engine='aurora-mysql', DBParameterGroupFamily=<the 
 family used to create your parameter group in step 2>) 
    // Create an Aurora DB cluster database cluster that contains a MySql 
 database and uses the parameter group you created. 
    // Wait for DB cluster to be ready. Call rds.DescribeDBClusters and check for 
 Status == 'available'. 
    // Get a list of instance classes available for the selected engine 
 and engine version. rds.DescribeOrderableDbInstanceOptions(Engine='mysql', 
 EngineVersion=). 
    // Create a database instance in the cluster. 
    // Wait for DB instance to be ready. Call rds.DescribeDbInstances and check 
 for DBInstanceStatus == 'available'. 
    pub async fn start_cluster_and_instance(&mut self) -> Result<(), 
 ScenarioError> { 
         if self.password.is_none() { 
             return Err(ScenarioError::with( 
                 "Must set Secret Password before starting a cluster", 
             )); 
         } 
         let create_db_cluster = self 
             .rds
```

```
 .create_db_cluster( 
                  DB_CLUSTER_IDENTIFIER, 
                 DB_CLUSTER_PARAMETER_GROUP_NAME,
                  DB_ENGINE, 
                  self.engine_version.as_deref().expect("engine version"), 
                  self.username.as_deref().expect("username"), 
                  self.password 
                      .replace(SecretString::new("".to_string())) 
                      .expect("password"), 
) .await; 
         if let Err(err) = create_db_cluster { 
             return Err(ScenarioError::new( 
                  "Failed to create DB Cluster with cluster group", 
                  &err, 
             )); 
         } 
         self.db_cluster_identifier = create_db_cluster 
             .unwrap() 
             .db_cluster 
              .and_then(|c| c.db_cluster_identifier); 
         if self.db_cluster_identifier.is_none() { 
             return Err(ScenarioError::with("Created DB Cluster missing 
 Identifier")); 
         } 
         info!( 
             "Started a db cluster: {}", 
             self.db_cluster_identifier 
                  .as_deref() 
                  .unwrap_or("Missing ARN") 
         ); 
         let create_db_instance = self 
             .rds 
             .create_db_instance( 
                  self.db_cluster_identifier.as_deref().expect("cluster name"), 
                  DB_INSTANCE_IDENTIFIER, 
                  self.instance_class.as_deref().expect("instance class"), 
                  DB_ENGINE, 
) .await;
```

```
 if let Err(err) = create_db_instance { 
             return Err(ScenarioError::new( 
                 "Failed to create Instance in DB Cluster", 
                 &err, 
             )); 
         } 
         self.db_instance_identifier = create_db_instance 
             .unwrap() 
             .db_instance 
             .and_then(|i| i.db_instance_identifier); 
         // Cluster creation can take up to 20 minutes to become available 
         let cluster_max_wait = Duration::from_secs(20 * 60); 
         let waiter = Waiter::builder().max(cluster_max_wait).build(); 
        while waiter.sleep().await.is_ok() {
             let cluster = self 
                 .rds 
                 .describe_db_clusters( 
                     self.db_cluster_identifier 
                         .as deref()
                          .expect("cluster identifier"), 
) .await; 
             if let Err(err) = cluster { 
                 warn!(?err, "Failed to describe cluster while waiting for 
 ready"); 
                 continue; 
 } 
             let instance = self 
                 .rds 
                 .describe_db_instance( 
                     self.db_instance_identifier 
                          .as_deref() 
                          .expect("instance identifier"), 
) .await; 
             if let Err(err) = instance { 
                 return Err(ScenarioError::new( 
                     "Failed to find instance for cluster", 
                     &err, 
                 ));
```

```
 } 
             let instances_available = instance 
                 .unwrap() 
                 .db_instances() 
                 .iter() 
                 .all(|instance| instance.db_instance_status() == 
 Some("Available")); 
             let endpoints = self 
                 .rds 
                 .describe_db_cluster_endpoints( 
                     self.db_cluster_identifier 
                        .as deref()
                         .expect("cluster identifier"), 
) .await; 
             if let Err(err) = endpoints { 
                 return Err(ScenarioError::new( 
                     "Failed to find endpoint for cluster", 
                     &err, 
                 )); 
 } 
             let endpoints_available = endpoints 
                 .unwrap() 
                 .db_cluster_endpoints() 
                 .iter() 
                 .all(|endpoint| endpoint.status() == Some("available")); 
             if instances_available && endpoints_available { 
                 return Ok(()); 
 } 
        } 
         Err(ScenarioError::with("timed out waiting for cluster")) 
    } 
    // snippet-end:[rust.aurora.start_cluster_and_instance.usage] 
    // snippet-start:[rust.aurora.snapshot.usage] 
    // Create a snapshot of the DB cluster. rds.CreateDbClusterSnapshot. 
    // Wait for the snapshot to create. rds.DescribeDbClusterSnapshots until 
 Status == 'available'.
```

```
 pub async fn snapshot(&self, name: &str) -> Result<DbClusterSnapshot, 
 ScenarioError> { 
        let id = self.db cluster identifier.as deref().unwrap or default();
         let snapshot = self 
             .rds 
             .snapshot_cluster(id, format!("{id}_{name}").as_str()) 
             .await; 
         match snapshot { 
            Ok(output) => match output.db cluster snapshot {
                Some(snapshot) => 0k(snapshot),
                 None => Err(ScenarioError::with("Missing Snapshot")), 
             }, 
             Err(err) => Err(ScenarioError::new("Failed to create snapshot", 
 &err)), 
         } 
 } 
    // snippet-end:[rust.aurora.snapshot.usage] 
    // snippet-start:[rust.aurora.clean_up.usage] 
     pub async fn clean_up(self) -> Result<(), Vec<ScenarioError>> { 
         let mut clean_up_errors: Vec<ScenarioError> = vec![]; 
         // Delete the instance. rds.DeleteDbInstance. 
         let delete_db_instance = self 
             .rds 
             .delete_db_instance( 
                 self.db_instance_identifier 
                     .as deref()
                      .expect("instance identifier"), 
) .await; 
        if let Err(err) = delete db instance {
             let identifier = self 
                 .db_instance_identifier 
                 .as_deref() 
                 .unwrap_or("Missing Instance Identifier"); 
             let message = format!("failed to delete db instance {identifier}"); 
             clean_up_errors.push(ScenarioError::new(message, &err)); 
         } else { 
             // Wait for the instance to delete 
             let waiter = Waiter::default(); 
             while waiter.sleep().await.is_ok() { 
                let describe db instances =
 self.rds.describe_db_instances().await;
```

```
 if let Err(err) = describe_db_instances { 
                     clean_up_errors.push(ScenarioError::new( 
                         "Failed to check instance state during deletion", 
                         &err, 
                     )); 
                     break; 
 } 
                 let db_instances = describe_db_instances 
                     .unwrap() 
                     .db_instances() 
                     .iter() 
                     .filter(|instance| instance.db_cluster_identifier == 
 self.db_cluster_identifier) 
                     .cloned() 
                     .collect::<Vec<DbInstance>>(); 
                 if db_instances.is_empty() { 
                     trace!("Delete Instance waited and no instances were found"); 
                     break; 
 } 
                 match db_instances.first().unwrap().db_instance_status() { 
                     Some("Deleting") => continue, 
                    Some(status) => {
                         info!("Attempting to delete but instances is in 
 {status}"); 
                         continue; 
1 1 1 1 1 1 1
                    None \Rightarrow {
                         warn!("No status for DB instance"); 
                         break; 
1 1 1 1 1 1 1
 } 
             } 
        } 
        // Delete the DB cluster. rds.DeleteDbCluster. 
        let delete_db_cluster = self 
             .rds 
             .delete_db_cluster( 
                 self.db_cluster_identifier 
                     .as_deref() 
                     .expect("cluster identifier"), 
) .await;
```
```
 if let Err(err) = delete_db_cluster { 
             let identifier = self 
                 .db_cluster_identifier 
                 .as_deref() 
                 .unwrap_or("Missing DB Cluster Identifier"); 
             let message = format!("failed to delete db cluster {identifier}"); 
             clean_up_errors.push(ScenarioError::new(message, &err)); 
         } else { 
             // Wait for the instance and cluster to fully delete. 
 rds.DescribeDbInstances and rds.DescribeDbClusters until both are not found. 
             let waiter = Waiter::default(); 
             while waiter.sleep().await.is_ok() { 
                let describe db clusters = self
                     .rds 
                     .describe_db_clusters( 
                         self.db_cluster_identifier 
                              .as_deref() 
                              .expect("cluster identifier"), 
) .await; 
                 if let Err(err) = describe_db_clusters { 
                     clean_up_errors.push(ScenarioError::new( 
                         "Failed to check cluster state during deletion", 
                         &err, 
                     )); 
                     break; 
 } 
                let describe db clusters = describe db clusters.unwrap();
                 let db_clusters = describe_db_clusters.db_clusters(); 
                 if db_clusters.is_empty() { 
                     trace!("Delete cluster waited and no clusters were found"); 
                     break; 
 } 
                 match db_clusters.first().unwrap().status() { 
                     Some("Deleting") => continue, 
                    Some(status) => {
                         info!("Attempting to delete but clusters is in 
 {status}"); 
                         continue; 
1 1 1 1 1 1 1
                    None \Rightarrow {
                         warn!("No status for DB cluster"); 
                         break;
```
**1 1 1 1 1 1 1**  } } } // Delete the DB cluster parameter group. rds.DeleteDbClusterParameterGroup. let delete\_db\_cluster\_parameter\_group = self .rds .delete\_db\_cluster\_parameter\_group( self.db\_cluster\_parameter\_group .map( $|q|$  { g.db\_cluster\_parameter\_group\_name .unwrap\_or\_else(|| DB\_CLUSTER\_PARAMETER\_GROUP\_NAME.to\_string()) }) .as\_deref() .expect("cluster parameter group name"),  $)$  .await; if let Err(error) = delete\_db\_cluster\_parameter\_group { clean\_up\_errors.push(ScenarioError::new( "Failed to delete the db cluster parameter group", &error, )) } if clean\_up\_errors.is\_empty() {  $0k(())$  } else { Err(clean\_up\_errors) } } // snippet-end:[rust.aurora.clean\_up.usage] } #[cfg(test)] pub mod tests;

Hace pruebas para la biblioteca que utiliza bloqueos automáticos alrededor del encapsulador del cliente de RDS.

```
// Copyright Amazon.com, Inc. or its affiliates. All Rights Reserved.
// SPDX-License-Identifier: Apache-2.0
use crate::rds::MockRdsImpl;
use super::*;
use std::io::{Error, ErrorKind};
use assert_matches::assert_matches;
use aws sdk rds::{
     error::SdkError, 
     operation::{ 
         create_db_cluster::{CreateDBClusterError, CreateDbClusterOutput}, 
         create_db_cluster_parameter_group::CreateDBClusterParameterGroupError, 
        create db cluster snapshot:: {CreateDBClusterSnapshotError,
  CreateDbClusterSnapshotOutput}, 
         create_db_instance::{CreateDBInstanceError, CreateDbInstanceOutput}, 
         delete_db_cluster::DeleteDbClusterOutput, 
         delete_db_cluster_parameter_group::DeleteDbClusterParameterGroupOutput, 
         delete_db_instance::DeleteDbInstanceOutput, 
         describe_db_cluster_endpoints::DescribeDbClusterEndpointsOutput, 
        describe db cluster parameters:: {
             DescribeDBClusterParametersError, DescribeDbClusterParametersOutput, 
         }, 
         describe_db_clusters::{DescribeDBClustersError, 
  DescribeDbClustersOutput}, 
         describe_db_engine_versions::{ 
             DescribeDBEngineVersionsError, DescribeDbEngineVersionsOutput, 
         }, 
         describe_db_instances::{DescribeDBInstancesError, 
  DescribeDbInstancesOutput}, 
 describe orderable db instance options::DescribeOrderableDBInstanceOptionsError,
         modify_db_cluster_parameter_group::{ 
             ModifyDBClusterParameterGroupError, 
  ModifyDbClusterParameterGroupOutput, 
         }, 
     }, 
     types::{ 
        error::DbParameterGroupAlreadyExistsFault, DbClusterEndpoint,
  DbEngineVersion, 
         OrderableDbInstanceOption,
```

```
 },
};
use aws smithy runtime api::http::{Response, StatusCode};
use aws_smithy_types::body::SdkBody;
use mockall::predicate::eq;
use secrecy::ExposeSecret;
// snippet-start:[rust.aurora.set_engine.test]
#[tokio::test]
async fn test_scenario_set_engine() { 
     let mut mock_rds = MockRdsImpl::default(); 
     mock_rds 
         .expect_create_db_cluster_parameter_group() 
         .with( 
             eq("RustSDKCodeExamplesDBParameterGroup"), 
             eq("Parameter Group created by Rust SDK Code Example"), 
             eq("aurora-mysql"), 
         ) 
        .return_once(|, |, | Ok(CreateDbClusterParameterGroupOutput::builder() 
  .db_cluster_parameter_group(DbClusterParameterGroup::builder().build()) 
                 .buid() }); 
     let mut scenario = AuroraScenario::new(mock_rds); 
     let set_engine = scenario.set_engine("aurora-mysql", "aurora-
mysql8.0").await; 
     assert_eq!(set_engine, Ok(())); 
     assert_eq!(Some("aurora-mysql"), scenario.engine_family.as_deref()); 
     assert_eq!(Some("aurora-mysql8.0"), scenario.engine_version.as_deref());
}
#[tokio::test]
async fn test_scenario_set_engine_not_create() { 
     let mut mock_rds = MockRdsImpl::default(); 
     mock_rds 
         .expect_create_db_cluster_parameter_group() 
         .with( 
             eq("RustSDKCodeExamplesDBParameterGroup"),
```

```
 eq("Parameter Group created by Rust SDK Code Example"), 
             eq("aurora-mysql"), 
        \lambda.return_once(|, |, | Ok(CreateDbClusterParameterGroupOutput::builder().build())); 
     let mut scenario = AuroraScenario::new(mock_rds); 
     let set_engine = scenario.set_engine("aurora-mysql", "aurora-
mysql8.0").await; 
     assert!(set_engine.is_err());
}
#[tokio::test]
async fn test_scenario_set_engine_param_group_exists() { 
     let mut mock_rds = MockRdsImpl::default(); 
     mock_rds 
         .expect_create_db_cluster_parameter_group() 
        .withf(\vert_{-1}, \vert_{-1} true)
        .return_once(|, |, | Err(SdkError::service_error( 
  CreateDBClusterParameterGroupError::DbParameterGroupAlreadyExistsFault( 
                      DbParameterGroupAlreadyExistsFault::builder().build(), 
                  ), 
                 Response::new(StatusCode::try from(400).unwrap(),
  SdkBody::empty()), 
             )) 
         }); 
     let mut scenario = AuroraScenario::new(mock_rds); 
     let set_engine = scenario.set_engine("aurora-mysql", "aurora-
mysql8.0").await; 
     assert!(set_engine.is_err());
}
// snippet-end:[rust.aurora.set_engine.test]
// snippet-start:[rust.aurora.get_engines.test]
#[tokio::test]
async fn test_scenario_get_engines() {
```

```
 let mut mock_rds = MockRdsImpl::default(); 
     mock_rds 
         .expect_describe_db_engine_versions() 
         .with(eq("aurora-mysql")) 
         .return_once(|_| { 
             Ok(DescribeDbEngineVersionsOutput::builder() 
                  .db_engine_versions( 
                     DbEngineVersion::builder() 
                          .db_parameter_group_family("f1") 
                          .engine_version("f1a") 
                          .build(), 
) .db_engine_versions( 
                     DbEngineVersion::builder() 
                          .db_parameter_group_family("f1") 
                          .engine_version("f1b") 
                          .build(), 
) .db_engine_versions( 
                     DbEngineVersion::builder() 
                          .db_parameter_group_family("f2") 
                          .engine_version("f2a") 
                          .build(), 
) .db_engine_versions(DbEngineVersion::builder().build()) 
                .buid() }); 
     let scenario = AuroraScenario::new(mock_rds); 
     let versions_map = scenario.get_engines().await; 
     assert_eq!( 
         versions_map, 
         Ok(HashMap::from([ 
             ("f1".into(), vec!["f1a".into(), "f1b".into()]), 
             ("f2".into(), vec!["f2a".into()]) 
         ])) 
     );
}
#[tokio::test]
async fn test_scenario_get_engines_failed() {
```

```
 let mut mock_rds = MockRdsImpl::default(); 
     mock_rds 
         .expect_describe_db_engine_versions() 
         .with(eq("aurora-mysql")) 
        .return once(| | {
             Err(SdkError::service_error( 
                  DescribeDBEngineVersionsError::unhandled(Box::new(Error::new( 
                      ErrorKind::Other, 
                      "describe_db_engine_versions error", 
                  ))), 
                  Response::new(StatusCode::try_from(400).unwrap(), 
  SdkBody::empty()), 
             )) 
         }); 
     let scenario = AuroraScenario::new(mock_rds); 
     let versions_map = scenario.get_engines().await; 
     assert_matches!( 
         versions_map, 
        Err(ScenarioError { message, context: \_ }) if message == "Failed to
  retrieve DB Engine Versions" 
     );
}
// snippet-end:[rust.aurora.get_engines.test]
// snippet-start:[rust.aurora.get_instance_classes.test]
#[tokio::test]
async fn test_scenario_get_instance_classes() { 
     let mut mock_rds = MockRdsImpl::default(); 
     mock_rds 
         .expect_create_db_cluster_parameter_group() 
        .return_once(|, |, | Ok(CreateDbClusterParameterGroupOutput::builder() 
  .db_cluster_parameter_group(DbClusterParameterGroup::builder().build()) 
                 .buid() }); 
     mock_rds 
         .expect_describe_orderable_db_instance_options() 
         .with(eq("aurora-mysql"), eq("aurora-mysql8.0"))
```

```
.return_once(|, | Ok(vec![ 
                  OrderableDbInstanceOption::builder() 
                       .db_instance_class("t1") 
                      .build(), 
                  OrderableDbInstanceOption::builder() 
                       .db_instance_class("t2") 
                      .build(), 
                  OrderableDbInstanceOption::builder() 
                       .db_instance_class("t3") 
                      .build(), 
              ]) 
         }); 
     let mut scenario = AuroraScenario::new(mock_rds); 
     scenario 
         .set_engine("aurora-mysql", "aurora-mysql8.0") 
         .await 
         .expect("set engine"); 
     let instance_classes = scenario.get_instance_classes().await; 
     assert_eq!( 
         instance_classes, 
         Ok(vec!["t1".into(), "t2".into(), "t3".into()]) 
     );
}
#[tokio::test]
async fn test_scenario_get_instance_classes_error() { 
     let mut mock_rds = MockRdsImpl::default(); 
     mock_rds 
         .expect_describe_orderable_db_instance_options() 
         .with(eq("aurora-mysql"), eq("aurora-mysql8.0")) 
        .return_once(|, | {
              Err(SdkError::service_error( 
  DescribeOrderableDBInstanceOptionsError::unhandled(Box::new(Error::new( 
                      ErrorKind::Other, 
                      "describe_orderable_db_instance_options_error", 
                  ))), 
                  Response::new(StatusCode::try_from(400).unwrap(), 
  SdkBody::empty()),
```

```
 )) 
         }); 
     let mut scenario = AuroraScenario::new(mock_rds); 
     scenario.engine_family = Some("aurora-mysql".into()); 
     scenario.engine_version = Some("aurora-mysql8.0".into()); 
     let instance_classes = scenario.get_instance_classes().await; 
     assert_matches!( 
         instance_classes, 
         Err(ScenarioError {message, context: _}) if message == "Could not get 
  available instance classes" 
     );
}
// snippet-end:[rust.aurora.get_instance_classes.test]
// snippet-start:[rust.aurora.get_cluster.test]
#[tokio::test]
async fn test_scenario_get_cluster() { 
     let mut mock_rds = MockRdsImpl::default(); 
     mock_rds 
         .expect_describe_db_clusters() 
         .with(eq("RustSDKCodeExamplesDBCluster")) 
         .return_once(|_| { 
             Ok(DescribeDbClustersOutput::builder() 
                 .db clusters(DbCluster::builder().build())
                 .build() }); 
     let mut scenario = AuroraScenario::new(mock_rds); 
     scenario.db_cluster_identifier = Some("RustSDKCodeExamplesDBCluster".into()); 
     let cluster = scenario.get_cluster().await; 
     assert!(cluster.is_ok());
}
#[tokio::test]
async fn test_scenario_get_cluster_missing_cluster() { 
     let mut mock_rds = MockRdsImpl::default(); 
     mock_rds 
         .expect_create_db_cluster_parameter_group()
```

```
.return_once(|, |, |, | {
             Ok(CreateDbClusterParameterGroupOutput::builder() 
  .db_cluster_parameter_group(DbClusterParameterGroup::builder().build()) 
                 .build() }); 
     mock_rds 
        .expect describe db clusters()
         .with(eq("RustSDKCodeExamplesDBCluster")) 
         .return_once(|_| Ok(DescribeDbClustersOutput::builder().build())); 
     let mut scenario = AuroraScenario::new(mock_rds); 
    scenario.db cluster identifier = Some("RustSDKCodeExamplesDBCluster".into());
     let cluster = scenario.get_cluster().await; 
     assert_matches!(cluster, Err(ScenarioError { message, context: _ }) if 
 message == "Did not find the cluster");
}
#[tokio::test]
async fn test_scenario_get_cluster_error() { 
     let mut mock_rds = MockRdsImpl::default(); 
     mock_rds 
         .expect_create_db_cluster_parameter_group() 
        .return_once(|, |, | Ok(CreateDbClusterParameterGroupOutput::builder() 
  .db_cluster_parameter_group(DbClusterParameterGroup::builder().build()) 
                 .buid() }); 
     mock_rds 
         .expect_describe_db_clusters() 
         .with(eq("RustSDKCodeExamplesDBCluster")) 
         .return_once(|_| { 
             Err(SdkError::service_error( 
                  DescribeDBClustersError::unhandled(Box::new(Error::new( 
                      ErrorKind::Other, 
                      "describe_db_clusters_error", 
                  ))), 
                  Response::new(StatusCode::try_from(400).unwrap(), 
  SdkBody::empty()),
```

```
 )) 
         }); 
     let mut scenario = AuroraScenario::new(mock_rds); 
     scenario.db_cluster_identifier = Some("RustSDKCodeExamplesDBCluster".into()); 
     let cluster = scenario.get_cluster().await; 
     assert_matches!(cluster, Err(ScenarioError { message, context: _ }) if 
 message == "Failed to get cluster");
}
// snippet-end:[rust.aurora.get_cluster.test]
#[tokio::test]
async fn test_scenario_connection_string() { 
     let mut mock_rds = MockRdsImpl::default(); 
     mock_rds 
         .expect_describe_db_clusters() 
         .with(eq("RustSDKCodeExamplesDBCluster")) 
         .return_once(|_| { 
             Ok(DescribeDbClustersOutput::builder() 
                  .db_clusters( 
                      DbCluster::builder() 
                          .endpoint("test_endpoint") 
                          .port(3306) 
                          .master_username("test_username") 
                          .build(), 
).build() }); 
     let mut scenario = AuroraScenario::new(mock_rds); 
     scenario.db_cluster_identifier = Some("RustSDKCodeExamplesDBCluster".into()); 
     let connection_string = scenario.connection_string().await; 
     assert_eq!( 
         connection_string, 
         Ok("mysql -h test_endpoint -P 3306 -u test_username -p".into()) 
     );
}
// snippet-start:[rust.aurora.cluster_parameters.test]
#[tokio::test]
async fn test_scenario_cluster_parameters() {
```

```
 let mut mock_rds = MockRdsImpl::default(); 
     mock_rds 
         .expect_describe_db_cluster_parameters() 
         .with(eq("RustSDKCodeExamplesDBParameterGroup")) 
        .return once(| | {
             Ok(vec![DescribeDbClusterParametersOutput::builder() 
                  .parameters(Parameter::builder().parameter_name("a").build()) 
                  .parameters(Parameter::builder().parameter_name("b").build()) 
                 .parameters( 
                      Parameter::builder() 
                          .parameter_name("auto_increment_offset") 
                          .build(), 
) .parameters(Parameter::builder().parameter_name("c").build()) 
                 .parameters( 
                      Parameter::builder() 
                          .parameter_name("auto_increment_increment") 
                          .build(), 
) .parameters(Parameter::builder().parameter_name("d").build()) 
                 .build()])
         }); 
     let mut scenario = AuroraScenario::new(mock_rds); 
     scenario.db_cluster_identifier = Some("RustSDKCodeExamplesDBCluster".into()); 
     let params = scenario.cluster_parameters().await.expect("cluster params"); 
     let names: Vec<String> = params.into_iter().map(|p| p.name).collect(); 
     assert_eq!( 
         names, 
         vec!["auto_increment_offset", "auto_increment_increment"] 
     );
}
#[tokio::test]
async fn test_scenario_cluster_parameters_error() { 
     let mut mock_rds = MockRdsImpl::default(); 
     mock_rds 
         .expect_describe_db_cluster_parameters() 
         .with(eq("RustSDKCodeExamplesDBParameterGroup")) 
         .return_once(|_| { 
             Err(SdkError::service_error(
```

```
 DescribeDBClusterParametersError::unhandled(Box::new(Error::new( 
                      ErrorKind::Other, 
                     "describe db cluster parameters error",
                  ))), 
                  Response::new(StatusCode::try_from(400).unwrap(), 
  SdkBody::empty()), 
             )) 
         }); 
     let mut scenario = AuroraScenario::new(mock_rds); 
     scenario.db_cluster_identifier = Some("RustSDKCodeExamplesDBCluster".into()); 
     let params = scenario.cluster_parameters().await; 
     assert_matches!(params, Err(ScenarioError { message, context: _ }) if message 
  == "Failed to retrieve parameters for RustSDKCodeExamplesDBParameterGroup");
}
// snippet-end:[rust.aurora.cluster_parameters.test]
// snippet-start:[rust.aurora.update_auto_increment.test]
#[tokio::test]
async fn test_scenario_update_auto_increment() { 
    let mut mock rds = MockRdsImpl::default();
     mock_rds 
         .expect_modify_db_cluster_parameter_group() 
         .withf(|name, params| { 
             assert_eq!(name, "RustSDKCodeExamplesDBParameterGroup"); 
             assert_eq!( 
                  params, 
                  &vec![ 
                      Parameter::builder() 
                          .parameter_name("auto_increment_offset") 
                          .parameter_value("10") 
                          .apply_method(aws_sdk_rds::types::ApplyMethod::Immediate) 
                          .build(), 
                      Parameter::builder() 
                          .parameter_name("auto_increment_increment") 
                          .parameter_value("20") 
                          .apply_method(aws_sdk_rds::types::ApplyMethod::Immediate) 
                          .build(), 
 ] 
             ); 
             true 
         })
```

```
.return_once(|, | Ok(ModifyDbClusterParameterGroupOutput::builder().build())); 
     let scenario = AuroraScenario::new(mock_rds); 
     scenario 
         .update_auto_increment(10, 20) 
          .await 
         .expect("update auto increment");
}
#[tokio::test]
async fn test_scenario_update_auto_increment_error() { 
     let mut mock_rds = MockRdsImpl::default(); 
     mock_rds 
         .expect_modify_db_cluster_parameter_group() 
        .return_once(|, | | {
             Err(SdkError::service_error( 
  ModifyDBClusterParameterGroupError::unhandled(Box::new(Error::new( 
                      ErrorKind::Other, 
                      "modify_db_cluster_parameter_group_error", 
                  ))), 
                 Response::new(StatusCode::try from(400).unwrap(),
  SdkBody::empty()), 
             )) 
         }); 
     let scenario = AuroraScenario::new(mock_rds); 
     let update = scenario.update_auto_increment(10, 20).await; 
     assert_matches!(update, Err(ScenarioError { message, context: _}) if message 
  == "Failed to modify cluster parameter group");
}
// snippet-end:[rust.aurora.update_auto_increment.test]
// snippet-start:[rust.aurora.start_cluster_and_instance.test]
#[tokio::test]
async fn test_start_cluster_and_instance() { 
     let mut mock_rds = MockRdsImpl::default(); 
     mock_rds 
          .expect_create_db_cluster()
```

```
 .withf(|id, params, engine, version, username, password| { 
             assert_eq!(id, "RustSDKCodeExamplesDBCluster"); 
             assert_eq!(params, "RustSDKCodeExamplesDBParameterGroup"); 
             assert_eq!(engine, "aurora-mysql"); 
             assert_eq!(version, "aurora-mysql8.0"); 
            assert eq!(username, "test username");
             assert_eq!(password.expose_secret(), "test password"); 
             true 
         }) 
        .return_once(|id, _, _, _, _, _| {
             Ok(CreateDbClusterOutput::builder() 
  .db_cluster(DbCluster::builder().db_cluster_identifier(id).build()) 
                 .buid() }); 
    mock_rds 
         .expect_create_db_instance() 
         .withf(|cluster, name, class, engine| { 
             assert_eq!(cluster, "RustSDKCodeExamplesDBCluster"); 
             assert_eq!(name, "RustSDKCodeExamplesDBInstance"); 
             assert_eq!(class, "m5.large"); 
             assert_eq!(engine, "aurora-mysql"); 
             true 
         }) 
         .return_once(|cluster, name, class, _| { 
             Ok(CreateDbInstanceOutput::builder() 
                  .db_instance( 
                      DbInstance::builder() 
                          .db_cluster_identifier(cluster) 
                          .db_instance_identifier(name) 
                          .db_instance_class(class) 
                          .build(), 
).buid() }); 
    mock_rds 
         .expect_describe_db_clusters() 
         .with(eq("RustSDKCodeExamplesDBCluster")) 
         .return_once(|id| { 
             Ok(DescribeDbClustersOutput::builder() 
  .db_clusters(DbCluster::builder().db_cluster_identifier(id).build())
```

```
.buid() }); 
    mock_rds 
         .expect_describe_db_instance() 
         .with(eq("RustSDKCodeExamplesDBInstance")) 
         .return_once(|name| { 
             Ok(DescribeDbInstancesOutput::builder() 
                  .db_instances( 
                      DbInstance::builder() 
                          .db_instance_identifier(name) 
                          .db_instance_status("Available") 
                          .build(), 
).build() }); 
    mock_rds 
         .expect_describe_db_cluster_endpoints() 
         .with(eq("RustSDKCodeExamplesDBCluster")) 
        .return once(| | {
             Ok(DescribeDbClusterEndpointsOutput::builder() 
  .db_cluster_endpoints(DbClusterEndpoint::builder().status("available").build()) 
                 .buid() }); 
    let mut scenario = AuroraScenario::new(mock_rds); 
     scenario.engine_version = Some("aurora-mysql8.0".into()); 
    scenario.instance_class = Some("m5.large".into()); 
     scenario.username = Some("test username".into()); 
     scenario.password = Some(SecretString::new("test password".into())); 
    tokio::time::pause(); 
    let assertions = tokio::spawn(async move { 
         let create = scenario.start_cluster_and_instance().await; 
        assert!(create.is ok());
         assert!(scenario 
             .password 
             .replace(SecretString::new("BAD SECRET".into())) 
             .unwrap() 
             .expose_secret() 
            .is\_empty();
         assert_eq!(
```

```
 scenario.db_cluster_identifier, 
             Some("RustSDKCodeExamplesDBCluster".into()) 
         ); 
     }); 
     tokio::time::advance(Duration::from_secs(1)).await; 
     tokio::time::resume(); 
    let - s sertions.await;
}
#[tokio::test]
async fn test_start_cluster_and_instance_cluster_create_error() { 
     let mut mock_rds = MockRdsImpl::default(); 
     mock_rds 
         .expect_create_db_cluster() 
        .return_once(|_, _, _, _, _, _| {
             Err(SdkError::service_error( 
                  CreateDBClusterError::unhandled(Box::new(Error::new( 
                      ErrorKind::Other, 
                      "create db cluster error", 
                  ))), 
                  Response::new(StatusCode::try_from(400).unwrap(), 
  SdkBody::empty()), 
             )) 
         }); 
     let mut scenario = AuroraScenario::new(mock_rds); 
    scenario.engine version = Some("aurora-mysql8.0".into());
    scenario.instance class = Some("m5.large".into());
     scenario.username = Some("test username".into()); 
     scenario.password = Some(SecretString::new("test password".into())); 
     let create = scenario.start_cluster_and_instance().await; 
     assert_matches!(create, Err(ScenarioError { message, context: _}) if message 
  == "Failed to create DB Cluster with cluster group")
}
#[tokio::test]
async fn test_start_cluster_and_instance_cluster_create_missing_id() { 
     let mut mock_rds = MockRdsImpl::default(); 
     mock_rds 
         .expect_create_db_cluster() 
        .return_once(|_, _, _, _, _, _| {
```

```
 Ok(CreateDbClusterOutput::builder() 
                 .db cluster(DbCluster::builder().build())
                 .buid() }); 
     let mut scenario = AuroraScenario::new(mock_rds); 
     scenario.engine_version = Some("aurora-mysql8.0".into()); 
     scenario.instance_class = Some("m5.large".into()); 
     scenario.username = Some("test username".into()); 
     scenario.password = Some(SecretString::new("test password".into())); 
     let create = scenario.start_cluster_and_instance().await; 
     assert_matches!(create, Err(ScenarioError { message, context:_ }) if message 
 == "Created DB Cluster missing Identifier");
}
#[tokio::test]
async fn test_start_cluster_and_instance_instance_create_error() { 
     let mut mock_rds = MockRdsImpl::default(); 
     mock_rds 
         .expect_create_db_cluster() 
         .withf(|id, params, engine, version, username, password| { 
             assert_eq!(id, "RustSDKCodeExamplesDBCluster"); 
            assert eq!(params, "RustSDKCodeExamplesDBParameterGroup");
             assert_eq!(engine, "aurora-mysql"); 
             assert_eq!(version, "aurora-mysql8.0"); 
            assert eq!(username, "test username");
             assert_eq!(password.expose_secret(), "test password"); 
             true 
         }) 
        .return_once(|id, _, _, _, _, _| {
             Ok(CreateDbClusterOutput::builder() 
  .db_cluster(DbCluster::builder().db_cluster_identifier(id).build()) 
                 .build() }); 
     mock_rds 
         .expect_create_db_instance() 
        .return_once(|, |, |, |, | {
             Err(SdkError::service_error( 
                  CreateDBInstanceError::unhandled(Box::new(Error::new( 
                      ErrorKind::Other,
```

```
 "create db instance error", 
                  ))), 
                 Response::new(StatusCode::try from(400).unwrap(),
  SdkBody::empty()), 
             )) 
         }); 
     let mut scenario = AuroraScenario::new(mock_rds); 
    scenario.engine version = Some("aurora-mysql8.0".into());
    scenario.instance class = Some("m5.large".into());
     scenario.username = Some("test username".into()); 
     scenario.password = Some(SecretString::new("test password".into())); 
     let create = scenario.start_cluster_and_instance().await; 
     assert_matches!(create, Err(ScenarioError { message, context: _ }) if message 
 == "Failed to create Instance in DB Cluster")
}
#[tokio::test]
async fn test_start_cluster_and_instance_wait_hiccup() { 
    let mut mock rds = MockRdsImpl::default();
     mock_rds 
         .expect_create_db_cluster() 
         .withf(|id, params, engine, version, username, password| { 
             assert_eq!(id, "RustSDKCodeExamplesDBCluster"); 
             assert_eq!(params, "RustSDKCodeExamplesDBParameterGroup"); 
             assert_eq!(engine, "aurora-mysql"); 
             assert_eq!(version, "aurora-mysql8.0"); 
             assert_eq!(username, "test username"); 
             assert_eq!(password.expose_secret(), "test password"); 
             true 
         }) 
        .return_once(|id, _, _, _, _, _| {
             Ok(CreateDbClusterOutput::builder() 
  .db_cluster(DbCluster::builder().db_cluster_identifier(id).build()) 
                 .buid() }); 
     mock_rds 
         .expect_create_db_instance() 
         .withf(|cluster, name, class, engine| { 
             assert_eq!(cluster, "RustSDKCodeExamplesDBCluster");
```

```
 assert_eq!(name, "RustSDKCodeExamplesDBInstance"); 
             assert_eq!(class, "m5.large"); 
             assert_eq!(engine, "aurora-mysql"); 
             true 
         }) 
        .return once(|cluster, name, class, | {
             Ok(CreateDbInstanceOutput::builder() 
                  .db_instance( 
                      DbInstance::builder() 
                          .db_cluster_identifier(cluster) 
                          .db_instance_identifier(name) 
                          .db_instance_class(class) 
                          .build(), 
).build() }); 
     mock_rds 
         .expect_describe_db_clusters() 
         .with(eq("RustSDKCodeExamplesDBCluster")) 
         .times(1) 
         .returning(|_| { 
             Err(SdkError::service_error( 
                  DescribeDBClustersError::unhandled(Box::new(Error::new( 
                      ErrorKind::Other, 
                      "describe cluster error", 
                  ))), 
                Response::new(StatusCode::try from(400).unwrap(),
 SdkBody::empty()), 
             )) 
         }) 
         .with(eq("RustSDKCodeExamplesDBCluster")) 
         .times(1) 
         .returning(|id| { 
             Ok(DescribeDbClustersOutput::builder() 
  .db_clusters(DbCluster::builder().db_cluster_identifier(id).build()) 
                 .buid() }); 
     mock_rds.expect_describe_db_instance().return_once(|name| { 
         Ok(DescribeDbInstancesOutput::builder() 
             .db_instances( 
                 DbInstance::builder()
```

```
 .db_instance_identifier(name) 
                      .db_instance_status("Available") 
                      .build(), 
).buid() }); 
     mock_rds 
         .expect_describe_db_cluster_endpoints() 
         .return_once(|_| { 
             Ok(DescribeDbClusterEndpointsOutput::builder() 
  .db_cluster_endpoints(DbClusterEndpoint::builder().status("available").build()) 
                 .buid() }); 
     let mut scenario = AuroraScenario::new(mock_rds); 
     scenario.engine_version = Some("aurora-mysql8.0".into()); 
     scenario.instance_class = Some("m5.large".into()); 
     scenario.username = Some("test username".into()); 
     scenario.password = Some(SecretString::new("test password".into())); 
     tokio::time::pause(); 
     let assertions = tokio::spawn(async move { 
        let create = scenario.start cluster and instance().await;
         assert!(create.is_ok()); 
     }); 
     tokio::time::advance(Duration::from_secs(1)).await; 
     tokio::time::advance(Duration::from_secs(1)).await; 
     tokio::time::resume(); 
    let = assertions.await;
}
// snippet-end:[rust.aurora.start_cluster_and_instance.test]
// snippet-start:[rust.aurora.clean_up.test]
#[tokio::test]
async fn test_scenario_clean_up() { 
     let mut mock_rds = MockRdsImpl::default(); 
     mock_rds 
         .expect_delete_db_instance() 
         .with(eq("MockInstance")) 
         .return_once(|_| Ok(DeleteDbInstanceOutput::builder().build()));
```

```
 mock_rds 
        .expect describe db instances()
         .with() 
         .times(1) 
         .returning(|| { 
             Ok(DescribeDbInstancesOutput::builder() 
                  .db_instances( 
                      DbInstance::builder() 
                          .db_cluster_identifier("MockCluster") 
                          .db_instance_status("Deleting") 
                          .build(), 
).buid() }) 
         .with() 
         .times(1) 
         .returning(|| Ok(DescribeDbInstancesOutput::builder().build())); 
    mock_rds 
        .expect delete db cluster()
         .with(eq("MockCluster")) 
         .return_once(|_| Ok(DeleteDbClusterOutput::builder().build())); 
     mock_rds 
         .expect_describe_db_clusters() 
         .with(eq("MockCluster")) 
         .times(1) 
         .returning(|id| { 
             Ok(DescribeDbClustersOutput::builder() 
                  .db_clusters( 
                      DbCluster::builder() 
                          .db_cluster_identifier(id) 
                          .status("Deleting") 
                          .build(), 
).buid() }) 
         .with(eq("MockCluster")) 
         .times(1) 
         .returning(|_| Ok(DescribeDbClustersOutput::builder().build())); 
     mock_rds 
         .expect_delete_db_cluster_parameter_group()
```

```
 .with(eq("MockParamGroup")) 
         .return_once(|_| 
  Ok(DeleteDbClusterParameterGroupOutput::builder().build())); 
     let mut scenario = AuroraScenario::new(mock_rds); 
    scenario.db cluster identifier = Some(String::from("MockCluster"));
     scenario.db_instance_identifier = Some(String::from("MockInstance")); 
     scenario.db_cluster_parameter_group = Some( 
         DbClusterParameterGroup::builder() 
              .db_cluster_parameter_group_name("MockParamGroup") 
              .build(), 
     ); 
     tokio::time::pause(); 
     let assertions = tokio::spawn(async move { 
         let clean_up = scenario.clean_up().await; 
         assert!(clean_up.is_ok()); 
     }); 
     tokio::time::advance(Duration::from_secs(1)).await; // Wait for first 
  Describe Instances 
     tokio::time::advance(Duration::from_secs(1)).await; // Wait for second 
  Describe Instances 
     tokio::time::advance(Duration::from_secs(1)).await; // Wait for first 
  Describe Cluster 
     tokio::time::advance(Duration::from_secs(1)).await; // Wait for second 
  Describe Cluster 
     tokio::time::resume(); 
    let = assertions.await;
}
#[tokio::test]
async fn test_scenario_clean_up_errors() { 
     let mut mock_rds = MockRdsImpl::default(); 
     mock_rds 
         .expect_delete_db_instance() 
         .with(eq("MockInstance")) 
         .return_once(|_| Ok(DeleteDbInstanceOutput::builder().build())); 
     mock_rds 
         .expect_describe_db_instances() 
         .with() 
         .times(1)
```

```
 .returning(|| { 
             Ok(DescribeDbInstancesOutput::builder() 
                  .db_instances( 
                      DbInstance::builder() 
                          .db_cluster_identifier("MockCluster") 
                          .db_instance_status("Deleting") 
                          .build(), 
).buid() }) 
         .with() 
         .times(1) 
         .returning(|| { 
             Err(SdkError::service_error( 
                  DescribeDBInstancesError::unhandled(Box::new(Error::new( 
                      ErrorKind::Other, 
                      "describe db instances error", 
                  ))), 
                 Response::new(StatusCode::try_from(400).unwrap(), 
 SdkBody::empty()), 
             )) 
         }); 
     mock_rds 
        .expect delete db cluster()
         .with(eq("MockCluster")) 
         .return_once(|_| Ok(DeleteDbClusterOutput::builder().build())); 
     mock_rds 
         .expect_describe_db_clusters() 
         .with(eq("MockCluster")) 
         .times(1) 
         .returning(|id| { 
             Ok(DescribeDbClustersOutput::builder() 
                  .db_clusters( 
                      DbCluster::builder() 
                          .db_cluster_identifier(id) 
                          .status("Deleting") 
                          .build(), 
).build() }) 
         .with(eq("MockCluster")) 
         .times(1)
```

```
 .returning(|_| { 
            Err(SdkError::service_error( 
                 DescribeDBClustersError::unhandled(Box::new(Error::new( 
                     ErrorKind::Other, 
                     "describe db clusters error", 
                 ))), 
                 Response::new(StatusCode::try_from(400).unwrap(), 
 SdkBody::empty()), 
            )) 
        }); 
    mock_rds 
        .expect_delete_db_cluster_parameter_group() 
        .with(eq("MockParamGroup")) 
        .return_once(|_| 
 Ok(DeleteDbClusterParameterGroupOutput::builder().build())); 
    let mut scenario = AuroraScenario::new(mock_rds); 
    scenario.db_cluster_identifier = Some(String::from("MockCluster")); 
    scenario.db_instance_identifier = Some(String::from("MockInstance")); 
   scenario.db cluster parameter group = Some(
        DbClusterParameterGroup::builder() 
             .db_cluster_parameter_group_name("MockParamGroup") 
             .build(), 
    ); 
    tokio::time::pause(); 
    let assertions = tokio::spawn(async move { 
        let clean_up = scenario.clean_up().await; 
        assert!(clean_up.is_err()); 
       let errs = clean up.unwrap err();
       assert eq!(errs.len(), 2);
        assert_matches!(errs.get(0), Some(ScenarioError {message, context: _}) if 
 message == "Failed to check instance state during deletion"); 
        assert_matches!(errs.get(1), Some(ScenarioError {message, context: _}) if 
 message == "Failed to check cluster state during deletion"); 
    }); 
    tokio::time::advance(Duration::from_secs(1)).await; // Wait for first 
 Describe Instances 
    tokio::time::advance(Duration::from_secs(1)).await; // Wait for second 
 Describe Instances 
    tokio::time::advance(Duration::from_secs(1)).await; // Wait for first 
 Describe Cluster
```

```
 tokio::time::advance(Duration::from_secs(1)).await; // Wait for second 
  Describe Cluster 
     tokio::time::resume(); 
    let - s sertions.await;
}
// snippet-end:[rust.aurora.clean_up.test]
// snippet-start:[rust.aurora.snapshot.test]
#[tokio::test]
async fn test_scenario_snapshot() { 
     let mut mock_rds = MockRdsImpl::default(); 
     mock_rds 
         .expect_snapshot_cluster() 
         .with(eq("MockCluster"), eq("MockCluster_MockSnapshot")) 
         .times(1) 
        .return_once(|, | | {
             Ok(CreateDbClusterSnapshotOutput::builder() 
                  .db_cluster_snapshot( 
                      DbClusterSnapshot::builder() 
                         .db cluster identifier("MockCluster")
  .db_cluster_snapshot_identifier("MockCluster_MockSnapshot") 
                          .build(), 
).build() }); 
     let mut scenario = AuroraScenario::new(mock_rds); 
     scenario.db_cluster_identifier = Some("MockCluster".into()); 
     let create_snapshot = scenario.snapshot("MockSnapshot").await; 
     assert!(create_snapshot.is_ok());
}
#[tokio::test]
async fn test_scenario_snapshot_error() { 
     let mut mock_rds = MockRdsImpl::default(); 
     mock_rds 
         .expect_snapshot_cluster() 
         .with(eq("MockCluster"), eq("MockCluster_MockSnapshot")) 
         .times(1) 
        .return_once(|, | Err(SdkError::service_error(
```

```
 CreateDBClusterSnapshotError::unhandled(Box::new(Error::new( 
                      ErrorKind::Other, 
                      "create snapshot error", 
                  ))), 
                  Response::new(StatusCode::try_from(400).unwrap(), 
  SdkBody::empty()), 
             )) 
         }); 
     let mut scenario = AuroraScenario::new(mock_rds); 
     scenario.db_cluster_identifier = Some("MockCluster".into()); 
     let create_snapshot = scenario.snapshot("MockSnapshot").await; 
     assert_matches!(create_snapshot, Err(ScenarioError { message, context: _}) if 
 message == "Failed to create snapshot");
}
#[tokio::test]
async fn test_scenario_snapshot_invalid() { 
     let mut mock_rds = MockRdsImpl::default(); 
     mock_rds 
         .expect_snapshot_cluster() 
         .with(eq("MockCluster"), eq("MockCluster_MockSnapshot")) 
         .times(1) 
        .return_once(| , | Ok(CreateDbClusterSnapshotOutput::builder().build())); 
     let mut scenario = AuroraScenario::new(mock_rds); 
     scenario.db_cluster_identifier = Some("MockCluster".into()); 
     let create_snapshot = scenario.snapshot("MockSnapshot").await; 
     assert_matches!(create_snapshot, Err(ScenarioError { message, context: _}) if 
 message == "Missing Snapshot");
}
// snippet-end:[rust.aurora.snapshot.test]
```
Binario que permite ejecutar el escenario de principio a fin, utilizando la herramienta de consulta para que el usuario pueda tomar determinadas decisiones.

```
// Copyright Amazon.com, Inc. or its affiliates. All Rights Reserved.
// SPDX-License-Identifier: Apache-2.0
```

```
use std::fmt::Display;
```

```
use anyhow::anyhow;
use aurora code examples::{
     aurora_scenario::{AuroraScenario, ScenarioError}, 
     rds::Rds as RdsClient,
};
use aws_sdk_rds::Client;
use inquire::{validator::StringValidator, CustomUserError};
use secrecy::SecretString;
use tracing::warn;
#[derive(Default, Debug)]
struct Warnings(Vec<String>);
impl Warnings { 
    fn new() -> Self \{ Warnings(Vec::with_capacity(5)) 
     } 
     fn push(&mut self, warning: &str, error: ScenarioError) { 
         let formatted = format!("{warning}: {error}"); 
         warn!("{formatted}"); 
         self.0.push(formatted); 
     } 
     fn is_empty(&self) -> bool { 
         self.0.is_empty() 
     }
}
impl Display for Warnings { 
     fn fmt(&self, f: &mut std::fmt::Formatter<'_>) -> std::fmt::Result { 
         writeln!(f, "Warnings:")?; 
         for warning in &self.0 { 
             writeln!(f, "{: >4}- {warning}", "")?; 
         } 
        0k(()) }
}
fn select( 
     prompt: &str, 
     choices: Vec<String>, 
     error_message: &str,
```

```
) -> Result<String, anyhow::Error> { 
     inquire::Select::new(prompt, choices) 
         .prompt() 
         .map_err(|error| anyhow!("{error_message}: {error}"))
}
// Prepare the Aurora Scenario. Prompt for several settings that are optional to 
  the Scenario, but that the user should choose for the demo.
// This includes the engine, engine version, and instance class.
async fn prepare_scenario(rds: RdsClient) -> Result<AuroraScenario, 
  anyhow::Error> { 
     let mut scenario = AuroraScenario::new(rds); 
     // Get available engine families for Aurora MySql. 
  rds.DescribeDbEngineVersions(Engine='aurora-mysql') and build a set of the 
  'DBParameterGroupFamily' field values. I get {aurora-mysql8.0, aurora-mysql5.7}. 
     let available_engines = scenario.get_engines().await; 
     if let Err(error) = available_engines { 
         return Err(anyhow!("Failed to get available engines: {}", error)); 
     } 
     let available_engines = available_engines.unwrap(); 
     // Select an engine family and create a custom DB cluster parameter group. 
  rds.CreateDbClusterParameterGroup(DBParameterGroupFamily='aurora-mysql8.0') 
     let engine = select( 
         "Select an Aurora engine family", 
         available_engines.keys().cloned().collect::<Vec<String>>(), 
         "Invalid engine selection", 
     )?; 
     let version = select( 
         format!("Select an Aurora engine version for {engine}").as_str(), 
         available_engines.get(&engine).cloned().unwrap_or_default(), 
         "Invalid engine version selection", 
     )?; 
     let set_engine = scenario.set_engine(engine.as_str(), 
  version.as_str()).await; 
     if let Err(error) = set_engine { 
         return Err(anyhow!("Could not set engine: {}", error)); 
     } 
     let instance_classes = scenario.get_instance_classes().await; 
     match instance_classes {
```

```
Ok(classes) => {
             let instance_class = select( 
                  format!("Select an Aurora instance class for {engine}").as_str(), 
                  classes, 
                  "Invalid instance class selection", 
             )?; 
             scenario.set_instance_class(Some(instance_class)) 
         } 
         Err(err) => return Err(anyhow!("Failed to get instance classes for 
  engine: {err}")), 
     } 
     Ok(scenario)
}
// Prepare the cluster, creating a custom parameter group overriding some group 
  parameters based on user input.
async fn prepare_cluster(scenario: &mut AuroraScenario, warnings: &mut Warnings) 
  -> Result<(), ()> { 
     show_parameters(scenario, warnings).await; 
     let offset = prompt_number_or_default(warnings, "auto_increment_offset", 5); 
     let increment = prompt_number_or_default(warnings, 
  "auto_increment_increment", 3); 
     // Modify both the auto_increment_offset and auto_increment_increment 
  parameters in one call in the custom parameter group. Set their ParameterValue 
  fields to a new allowable value. rds.ModifyDbClusterParameterGroup. 
     let update_auto_increment = scenario.update_auto_increment(offset, 
  increment).await; 
    if let Err(error) = update auto increment {
         warnings.push("Failed to update auto increment", error); 
         return Err(()); 
     } 
     // Get and display the updated parameters. Specify Source of 'user' to get 
  just the modified parameters. rds.DescribeDbClusterParameters(Source='user') 
     show_parameters(scenario, warnings).await; 
     let username = inquire::Text::new("Username for the database (default 
  'testuser')") 
         .with_default("testuser") 
         .with_initial_value("testuser")
```

```
 .prompt(); 
     if let Err(error) = username { 
         warnings.push( 
              "Failed to get username, using default", 
            ScenarioError::with(format!("Error from inquirer: {error}")),
         ); 
         return Err(()); 
     } 
    let username = username.unwrap();
     let password = inquire::Text::new("Password for the database (minimum 8 
  characters)") 
         .with_validator(|i: &str| { 
            if i.len() >= 8 {
                  Ok(inquire::validator::Validation::Valid) 
             } else { 
                  Ok(inquire::validator::Validation::Invalid( 
                      "Password must be at least 8 characters".into(), 
                  )) 
 } 
         }) 
         .prompt(); 
     let password: Option<SecretString> = match password { 
         Ok(password) => Some(SecretString::from(password)), 
        Err(error) \Rightarrow warnings.push( 
                  "Failed to get password, using none (and not starting a DB)", 
                 ScenarioError::with(format!("Error from inquirer: {error}")),
             ); 
             return Err(()); 
         } 
     }; 
     scenario.set_login(Some(username), password); 
    0k(())}
// Start a single instance in the cluster,
async fn run_instance(scenario: &mut AuroraScenario) -> Result<(), ScenarioError> 
  {
```

```
 // Create an Aurora DB cluster database cluster that contains a MySql 
  database and uses the parameter group you created. 
     // Create a database instance in the cluster. 
     // Wait for DB instance to be ready. Call rds.DescribeDbInstances and check 
  for DBInstanceStatus == 'available'. 
    scenario.start cluster and instance().await?;
     let connection_string = scenario.connection_string().await?; 
     println!("Database ready: {connection_string}",); 
     let _ = inquire::Text::new("Use the database with the connection string. When 
  you're finished, press enter key to continue.").prompt(); 
     // Create a snapshot of the DB cluster. rds.CreateDbClusterSnapshot. 
     // Wait for the snapshot to create. rds.DescribeDbClusterSnapshots until 
  Status == 'available'. 
     let snapshot_name = inquire::Text::new("Provide a name for the snapshot") 
         .prompt() 
         .unwrap_or(String::from("ScenarioRun")); 
    let snapshot = scenario.snapshot(snapshot name.as str()).await?;
     println!( 
         "Snapshot is available: {}", 
         snapshot.db_cluster_snapshot_arn().unwrap_or("Missing ARN") 
     ); 
    0k(())}
#[tokio::main]
async fn main() -> Result<(), anyhow::Error> { 
    tracing subscriber::fmt::init();
     let sdk_config = aws_config::from_env().load().await; 
     let client = Client::new(&sdk_config); 
     let rds = RdsClient::new(client); 
     let mut scenario = prepare_scenario(rds).await?; 
     // At this point, the scenario has things in AWS and needs to get cleaned up. 
    let mut warnings = Warnings::new();
     if prepare_cluster(&mut scenario, &mut warnings).await.is_ok() { 
         println!("Configured database cluster, starting an instance."); 
        if let Err(err) = run instance(&mut scenario).await {
             warnings.push("Problem running instance", err);
```

```
 } 
     } 
     // Clean up the instance, cluster, and parameter group, waiting for the 
  instance and cluster to delete before moving on. 
    let clean up = scenario.clean up().await;
     if let Err(errors) = clean_up { 
         for error in errors { 
             warnings.push("Problem cleaning up scenario", error); 
         } 
     } 
     if warnings.is_empty() { 
        0k(()) } else { 
         println!("There were problems running the scenario:"); 
         println!("{warnings}"); 
         Err(anyhow!("There were problems running the scenario")) 
     }
}
#[derive(Clone)]
struct U8Validator {}
impl StringValidator for U8Validator { 
     fn validate(&self, input: &str) -> Result<inquire::validator::Validation, 
 CustomUserError> { 
         if input.parse::<u8>().is_err() { 
             Ok(inquire::validator::Validation::Invalid( 
                  "Can't parse input as number".into(), 
             )) 
         } else { 
             Ok(inquire::validator::Validation::Valid) 
         } 
     }
}
async fn show_parameters(scenario: &AuroraScenario, warnings: &mut Warnings) { 
     let parameters = scenario.cluster_parameters().await; 
     match parameters { 
         Ok(parameters) => { 
             println!("Current parameters"); 
             for parameter in parameters { 
                  println!("\t{parameter}");
```

```
 } 
         } 
         Err(error) => warnings.push("Could not find cluster parameters", error), 
     }
}
fn prompt_number_or_default(warnings: &mut Warnings, name: &str, default: u8) -> 
  u8 { 
     let input = inquire::Text::new(format!("Updated {name}:").as_str()) 
         .with_validator(U8Validator {}) 
         .prompt(); 
     match input { 
         Ok(increment) => match increment.parse::<u8>() { 
             Ok(increment) => increment, 
            Err(error) \Rightarrow warnings.push( 
                      format!("Invalid updated {name} (using {default} 
  instead)").as_str(), 
                      ScenarioError::with(format!("{error}")), 
\hspace{1.6cm});
                  default 
 } 
         }, 
        Err(error) \Rightarrow f warnings.push( 
                  format!("Invalid updated {name} (using {default} 
  instead)").as_str(), 
                  ScenarioError::with(format!("{error}")), 
             ); 
             default 
         } 
     }
}
```
Encapsulador alrededor del servicio Amazon RDS que permite bloquear automáticamente las pruebas.

```
// Copyright Amazon.com, Inc. or its affiliates. All Rights Reserved.
// SPDX-License-Identifier: Apache-2.0
```

```
use aws_sdk_rds::{
```

```
 error::SdkError, 
     operation::{ 
        create db cluster::{CreateDBClusterError, CreateDbClusterOutput},
         create_db_cluster_parameter_group::CreateDBClusterParameterGroupError, 
         create_db_cluster_parameter_group::CreateDbClusterParameterGroupOutput, 
        create db cluster snapshot::{CreateDBClusterSnapshotError,
  CreateDbClusterSnapshotOutput}, 
         create_db_instance::{CreateDBInstanceError, CreateDbInstanceOutput}, 
        delete db cluster::{DeleteDBClusterError, DeleteDbClusterOutput},
        delete db cluster parameter group::{
             DeleteDBClusterParameterGroupError, 
  DeleteDbClusterParameterGroupOutput, 
         }, 
        delete db instance::{DeleteDBInstanceError, DeleteDbInstanceOutput},
         describe_db_cluster_endpoints::{ 
             DescribeDBClusterEndpointsError, DescribeDbClusterEndpointsOutput, 
         }, 
         describe_db_cluster_parameters::{ 
             DescribeDBClusterParametersError, DescribeDbClusterParametersOutput, 
         }, 
        describe db clusters::{DescribeDBClustersError,
  DescribeDbClustersOutput}, 
         describe_db_engine_versions::{ 
             DescribeDBEngineVersionsError, DescribeDbEngineVersionsOutput, 
         }, 
         describe_db_instances::{DescribeDBInstancesError, 
  DescribeDbInstancesOutput}, 
  describe_orderable_db_instance_options::DescribeOrderableDBInstanceOptionsError, 
         modify_db_cluster_parameter_group::{ 
             ModifyDBClusterParameterGroupError, 
  ModifyDbClusterParameterGroupOutput, 
         }, 
     }, 
     types::{OrderableDbInstanceOption, Parameter}, 
     Client as RdsClient,
};
use secrecy::{ExposeSecret, SecretString};
#[cfg(test)]
use mockall::automock;
#[cfg(test)]
pub use MockRdsImpl as Rds;
```

```
#[cfg(not(test))]
pub use RdsImpl as Rds;
pub struct RdsImpl { 
     pub inner: RdsClient,
}
#[cfg_attr(test, automock)]
impl RdsImpl { 
     pub fn new(inner: RdsClient) -> Self { 
         RdsImpl { inner } 
     } 
     // snippet-start:[rust.aurora.describe_db_engine_versions.wrapper] 
     pub async fn describe_db_engine_versions( 
         &self, 
         engine: &str, 
     ) -> Result<DescribeDbEngineVersionsOutput, 
  SdkError<DescribeDBEngineVersionsError>> { 
         self.inner 
              .describe_db_engine_versions() 
              .engine(engine) 
              .send() 
              .await 
     } 
     // snippet-end:[rust.aurora.describe_db_engine_versions.wrapper] 
     // snippet-start:[rust.aurora.describe_orderable_db_instance_options.wrapper] 
     pub async fn describe_orderable_db_instance_options( 
         &self, 
         engine: &str, 
         engine_version: &str, 
     ) -> Result<Vec<OrderableDbInstanceOption>, 
  SdkError<DescribeOrderableDBInstanceOptionsError>> 
     { 
         self.inner 
              .describe_orderable_db_instance_options() 
              .engine(engine) 
              .engine_version(engine_version) 
              .into_paginator() 
              .items() 
              .send() 
              .try_collect() 
              .await
```
```
 } 
    // snippet-end:[rust.aurora.describe_orderable_db_instance_options.wrapper] 
    // snippet-start:[rust.aurora.create_db_cluster_parameter_group.wrapper] 
    pub async fn create_db_cluster_parameter_group( 
        &self, 
        name: &str, 
        description: &str, 
        family: &str, 
    ) -> Result<CreateDbClusterParameterGroupOutput, 
 SdkError<CreateDBClusterParameterGroupError>> 
    { 
        self.inner 
             .create_db_cluster_parameter_group() 
             .db_cluster_parameter_group_name(name) 
             .description(description) 
             .db_parameter_group_family(family) 
             .send() 
             .await 
    } 
    // snippet-end:[rust.aurora.create_db_cluster_parameter_group.wrapper] 
    // snippet-start:[rust.aurora.describe_db_clusters.wrapper] 
    pub async fn describe_db_clusters( 
        &self, 
        id: &str, 
    ) -> Result<DescribeDbClustersOutput, SdkError<DescribeDBClustersError>> { 
        self.inner 
             .describe_db_clusters() 
             .db_cluster_identifier(id) 
             .send() 
             .await 
    } 
    // snippet-end:[rust.aurora.describe_db_clusters.wrapper] 
    // snippet-start:[rust.aurora.describe_db_cluster_parameters.wrapper] 
    pub async fn describe_db_cluster_parameters( 
        &self, 
        name: &str, 
    ) -> Result<Vec<DescribeDbClusterParametersOutput>, 
 SdkError<DescribeDBClusterParametersError>> 
    { 
        self.inner 
             .describe_db_cluster_parameters()
```

```
 .db_cluster_parameter_group_name(name) 
             .into_paginator() 
             .send() 
             .try_collect() 
             .await 
    } 
    // snippet-end:[rust.aurora.describe_db_cluster_parameters.wrapper] 
    // snippet-start:[rust.aurora.modify_db_cluster_parameter_group.wrapper] 
    pub async fn modify_db_cluster_parameter_group( 
        &self, 
        name: &str, 
        parameters: Vec<Parameter>, 
    ) -> Result<ModifyDbClusterParameterGroupOutput, 
 SdkError<ModifyDBClusterParameterGroupError>> 
    { 
        self.inner 
             .modify_db_cluster_parameter_group() 
             .db_cluster_parameter_group_name(name) 
             .set_parameters(Some(parameters)) 
             .send() 
             .await 
    } 
    // snippet-end:[rust.aurora.modify_db_cluster_parameter_group.wrapper] 
    // snippet-start:[rust.aurora.create_db_cluster.wrapper] 
    pub async fn create_db_cluster( 
        &self, 
        name: &str, 
        parameter_group: &str, 
        engine: &str, 
        version: &str, 
        username: &str, 
        password: SecretString, 
    ) -> Result<CreateDbClusterOutput, SdkError<CreateDBClusterError>> { 
        self.inner 
             .create_db_cluster() 
             .db_cluster_identifier(name) 
             .db_cluster_parameter_group_name(parameter_group) 
             .engine(engine) 
             .engine_version(version) 
             .master_username(username) 
             .master_user_password(password.expose_secret()) 
             .send()
```

```
 .await 
    } 
    // snippet-end:[rust.aurora.create_db_cluster.wrapper] 
    // snippet-start:[rust.aurora.create_db_instance.wrapper] 
    pub async fn create_db_instance( 
        &self, 
        cluster_name: &str, 
        instance_name: &str, 
        instance_class: &str, 
        engine: &str, 
    ) -> Result<CreateDbInstanceOutput, SdkError<CreateDBInstanceError>> { 
        self.inner 
             .create_db_instance() 
             .db_cluster_identifier(cluster_name) 
             .db_instance_identifier(instance_name) 
             .db_instance_class(instance_class) 
             .engine(engine) 
             .send() 
             .await 
    } 
    // snippet-end:[rust.aurora.create_db_instance.wrapper] 
    // snippet-start:[rust.aurora.describe_db_instance.wrapper] 
    pub async fn describe_db_instance( 
        &self, 
        instance_identifier: &str, 
    ) -> Result<DescribeDbInstancesOutput, SdkError<DescribeDBInstancesError>> { 
        self.inner 
             .describe_db_instances() 
             .db_instance_identifier(instance_identifier) 
             .send() 
             .await 
    } 
    // snippet-end:[rust.aurora.describe_db_instance.wrapper] 
    // snippet-start:[rust.aurora.create_db_cluster_snapshot.wrapper] 
    pub async fn snapshot_cluster( 
        &self, 
        db_cluster_identifier: &str, 
        snapshot_name: &str, 
    ) -> Result<CreateDbClusterSnapshotOutput, 
 SdkError<CreateDBClusterSnapshotError>> { 
        self.inner
```

```
 .create_db_cluster_snapshot() 
              .db_cluster_identifier(db_cluster_identifier) 
             .db cluster snapshot identifier(snapshot name)
              .send() 
             .await 
     } 
     // snippet-end:[rust.aurora.create_db_cluster_snapshot.wrapper] 
     // snippet-start:[rust.aurora.describe_db_instances.wrapper] 
     pub async fn describe_db_instances( 
         &self, 
     ) -> Result<DescribeDbInstancesOutput, SdkError<DescribeDBInstancesError>> { 
         self.inner.describe_db_instances().send().await 
 } 
    // snippet-end:[rust.aurora.describe_db_instances.wrapper] 
    // snippet-start:[rust.aurora.describe_db_cluster_endpoints.wrapper] 
     pub async fn describe_db_cluster_endpoints( 
         &self, 
         cluster_identifier: &str, 
     ) -> Result<DescribeDbClusterEndpointsOutput, 
 SdkError<DescribeDBClusterEndpointsError>> { 
         self.inner 
              .describe_db_cluster_endpoints() 
              .db_cluster_identifier(cluster_identifier) 
              .send() 
              .await 
     } 
     // snippet-end:[rust.aurora.describe_db_cluster_endpoints.wrapper] 
     // snippet-start:[rust.aurora.delete_db_instance.wrapper] 
     pub async fn delete_db_instance( 
         &self, 
         instance_identifier: &str, 
     ) -> Result<DeleteDbInstanceOutput, SdkError<DeleteDBInstanceError>> { 
         self.inner 
            .delete db instance()
             .db_instance_identifier(instance_identifier) 
             .skip_final_snapshot(true) 
             .send() 
             .await 
     } 
     // snippet-end:[rust.aurora.delete_db_instance.wrapper]
```

```
 // snippet-start:[rust.aurora.delete_db_cluster.wrapper] 
     pub async fn delete_db_cluster( 
         &self, 
         cluster_identifier: &str, 
     ) -> Result<DeleteDbClusterOutput, SdkError<DeleteDBClusterError>> { 
         self.inner 
              .delete_db_cluster() 
              .db_cluster_identifier(cluster_identifier) 
              .skip_final_snapshot(true) 
              .send() 
              .await 
     } 
     // snippet-end:[rust.aurora.delete_db_cluster.wrapper] 
     // snippet-start:[rust.aurora.delete_db_cluster_parameter_group.wrapper] 
     pub async fn delete_db_cluster_parameter_group( 
         &self, 
         name: &str, 
     ) -> Result<DeleteDbClusterParameterGroupOutput, 
  SdkError<DeleteDBClusterParameterGroupError>> 
    \sqrt{ } self.inner 
              .delete_db_cluster_parameter_group() 
              .db_cluster_parameter_group_name(name) 
              .send() 
              .await 
     } 
     // snippet-end:[rust.aurora.delete_db_cluster_parameter_group.wrapper]
}
```
El Cargo.toml con las dependencias utilizadas en este escenario.

```
[package]
name = "aurora-code-examples"
authors = [ "David Souther <dpsouth@amazon.com>", 
\mathbb{I}edition = "2021"
version = "0.1.0"
# See more keys and their definitions at https://doc.rust-lang.org/cargo/
reference/manifest.html
```

```
[dependencies]
anvhow = "1.0.75"
assert_matches = "1.5.0"
aws-config = \{ version = "1.0.1", features = ["behavior-version-latest"] \}aws-smithy-types = \{ version = "1.0.1" \}aws-smithy-runtime-api = \{ version = "1.0.1" \}aws-sdk-rds = { version = "1.3.0" }inquire = "0.6.2"mockall = "0.11.4"phf = { version = "0.11.2", features = ["std", "macros"] }
sdk-examples-test-utils = { path = ",./../test-utils" }
secrecv = "0.8.0"tokio = \{ version = "1.20.1", features = ['full", 'test-util'] }
tracing = "0.1.37"tracing-subscriber = { version = "0.3.15", features = ['env-filter"] }
```
- Para obtener información sobre la API, consulte los siguientes temas en la Referencia de la API del SDK de AWS para Rust.
	- [CreateDBCluster](https://docs.rs/releases/search?query=aws-sdk)
	- [CreateDBClusterParameterGroup](https://docs.rs/releases/search?query=aws-sdk)
	- [CreateDBClusterSnapshot](https://docs.rs/releases/search?query=aws-sdk)
	- [CreateDBInstance](https://docs.rs/releases/search?query=aws-sdk)
	- [DeleteDBCluster](https://docs.rs/releases/search?query=aws-sdk)
	- [DeleteDBClusterParameterGroup](https://docs.rs/releases/search?query=aws-sdk)
	- [DeleteDBInstance](https://docs.rs/releases/search?query=aws-sdk)
	- [DescribeDBClusterParameterGroups](https://docs.rs/releases/search?query=aws-sdk)
	- [DescribeDBClusterParameters](https://docs.rs/releases/search?query=aws-sdk)
	- [DescribeDBClusterSnapshots](https://docs.rs/releases/search?query=aws-sdk)
	- [DescribeDBClusters](https://docs.rs/releases/search?query=aws-sdk)
	- [DescribeDBEngineVersions](https://docs.rs/releases/search?query=aws-sdk)
	- [DescribeDBInstances](https://docs.rs/releases/search?query=aws-sdk)
	- [DescribeOrderableDBInstanceOptions](https://docs.rs/releases/search?query=aws-sdk)
	- [ModifyDBClusterParameterGroup](https://docs.rs/releases/search?query=aws-sdk)

Para obtener una lista completa de las guías para desarrolladores del SDK de AWS y ejemplos de código, consulte [Uso de este servicio con un SDK de AWS](#page-330-0). En este tema también se incluye información sobre cómo comenzar a utilizar el SDK y detalles sobre sus versiones anteriores.

### Ejemplos de servicios combinados de Aurora con SDK de AWS

Las siguientes aplicaciones de ejemplo utilizan SDK de AWS para combinar Aurora con otros Servicios de AWS. Cada ejemplo incluye un enlace a GitHub, con instrucciones de configuración y ejecución de la aplicación.

### Ejemplos

- [Creación de una API de REST de biblioteca de préstamos](#page-4038-0)
- [Crear un rastreador de elementos de trabajo de Aurora Serverless](#page-4039-0)

### <span id="page-4038-0"></span>Creación de una API de REST de biblioteca de préstamos

En el siguiente ejemplo de código se muestra cómo crear una biblioteca de préstamos en la que los usuarios puedan pedir prestados y devolver libros mediante una API de REST respaldada por una base de datos de Amazon Aurora.

### Python

SDK para Python (Boto3)

Muestra cómo utilizar AWS SDK for Python (Boto3) con la API de Amazon Relational Database Service (Amazon RDS) y AWS Chalice para crear una API de REST respaldada por una base de datos de Amazon Aurora. El servicio web es totalmente sin servidor y representa una biblioteca de préstamos sencilla en la que los usuarios pueden pedir prestados libros y devolverlos. Aprenda cómo:

- Crear y administrar un clúster de base de datos Aurora sin servidor.
- Usar AWS Secrets Manager para administrar las credenciales de la base de datos.
- Implementar una capa de almacenamiento de datos que utilice Amazon RDS para mover datos dentro y fuera de la base de datos.
- Usar AWS Chalice para implementar una API de REST sin servidor en Amazon API Gateway y AWS Lambda.
- Utilice el paquete Requests para enviar solicitudes al servicio web.

Para ver el código fuente completo y las instrucciones de configuración y ejecución, consulte el ejemplo completo en [GitHub.](https://github.com/awsdocs/aws-doc-sdk-examples/tree/main/python/cross_service/aurora_rest_lending_library)

Servicios utilizados en este ejemplo

- API Gateway
- Aurora
- Lambda
- Secrets Manager

Para obtener una lista completa de las guías para desarrolladores del SDK de AWS y ejemplos de código, consulte [Uso de este servicio con un SDK de AWS](#page-330-0). En este tema también se incluye información sobre cómo comenzar a utilizar el SDK y detalles sobre sus versiones anteriores.

### <span id="page-4039-0"></span>Crear un rastreador de elementos de trabajo de Aurora Serverless

Los siguientes ejemplos de código muestran cómo crear una aplicación web que realice un seguimiento de los elementos de trabajo de una base de datos de Amazon Aurora sin servidor y use Amazon Simple Email Service (Amazon SES) para enviar informes.

#### .NET

#### AWS SDK for .NET

Muestra cómo utilizar AWS SDK for .NET para crear una aplicación web que haga un seguimiento de los elementos de trabajo de una base de datos de Amazon Aurora y envíe informes por correo electrónico mediante Amazon Simple Email Service (Amazon SES). Este ejemplo usa un frontend creado con React.js para interactuar con un backend .NET RESTful.

- Integre una aplicación web de React con los servicios de AWS.
- Muestre, agregue, actualice y elimine elementos en una tabla de Aurora.
- Envíe un informe por correo electrónico de elementos de trabajo filtrados con Amazon SES.
- Implemente y administre recursos de ejemplo con el script de AWS CloudFormation incluido.

Para ver el código fuente completo y las instrucciones de configuración y ejecución, consulte el ejemplo completo en [GitHub.](https://github.com/awsdocs/aws-doc-sdk-examples/tree/main/dotnetv3/cross-service/AuroraItemTracker)

Servicios utilizados en este ejemplo

- Aurora
- Amazon RDS
- Servicio de datos de Amazon RDS
- Amazon SES

#### $C++$

SDK para C++

Muestra cómo crear una aplicación web que realice un seguimiento de los elementos de trabajo almacenados en una base de datos de Amazon Aurora sin servidor e informe al respecto.

Para obtener el código fuente completo e instrucciones sobre cómo configurar una API de REST de C++ que consulta datos de Amazon Aurora sin servidor y para su uso por parte de una aplicación React, consulte el ejemplo completo en [GitHub.](https://github.com/awsdocs/aws-doc-sdk-examples/tree/main/cpp/example_code/cross-service/serverless-aurora)

Servicios utilizados en este ejemplo

- Aurora
- Amazon RDS
- Servicio de datos de Amazon RDS
- Amazon SES

#### Java

SDK para Java 2.x

Muestra cómo crear una aplicación web que haga un seguimiento de los elementos de trabajo almacenados en una base de datos de Amazon RDS e informe al respecto.

Para obtener el código fuente completo e instrucciones sobre cómo configurar una API de REST de Spring que consulta datos de Amazon Aurora Serverless y para su uso por parte de una aplicación React, consulte el ejemplo completo en [GitHub.](https://github.com/awsdocs/aws-doc-sdk-examples/tree/main/javav2/usecases/Creating_Spring_RDS_Rest)

Para obtener el código fuente completo e instrucciones sobre cómo configurar y ejecutar el ejemplo que utiliza la API de JDBC, consulte el ejemplo completo en [GitHub.](https://github.com/awsdocs/aws-doc-sdk-examples/tree/main/javav2/usecases/Creating_rds_item_tracker)

Servicios utilizados en este ejemplo

- Aurora
- Amazon RDS
- Servicio de datos de Amazon RDS
- Amazon SES

#### **JavaScript**

SDK para JavaScript (v3)

Muestra cómo utilizar AWS SDK for JavaScript (v3) para crear una aplicación web que realice un seguimiento de los elementos de trabajo de una base de datos de Amazon Aurora y envíe informes por correo electrónico mediante Amazon Simple Email Service (Amazon SES). Este ejemplo usa un frontend creado con React.js para interactuar con un backend de Node.js de Express.

- Integre una aplicación web de React.js con Servicios de AWS.
- Cree una lista, agregue y actualice elementos en una tabla de Aurora.
- Envíe un informe por correo electrónico de elementos de trabajo filtrados con Amazon SES.
- Implemente y administre recursos de ejemplo con el script de AWS CloudFormation incluido.

Para ver el código fuente completo y las instrucciones de configuración y ejecución, consulte el ejemplo completo en [GitHub.](https://github.com/awsdocs/aws-doc-sdk-examples/tree/main/javascriptv3/example_code/cross-services/aurora-serverless-app)

Servicios utilizados en este ejemplo

- Aurora
- Amazon RDS
- Servicio de datos de Amazon RDS
- Amazon SES

#### Kotlin

#### SDK para Kotlin

Muestra cómo crear una aplicación web que haga un seguimiento de los elementos de trabajo almacenados en una base de datos de Amazon RDS e informe al respecto.

Para obtener el código fuente completo e instrucciones sobre cómo configurar una API de REST de Spring que consulta datos de Amazon Aurora Serverless y para su uso por parte de una aplicación React, consulte el ejemplo completo en [GitHub.](https://github.com/awsdocs/aws-doc-sdk-examples/tree/main/kotlin/usecases/serverless_rds)

Servicios utilizados en este ejemplo

- Aurora
- Amazon RDS
- Servicio de datos de Amazon RDS
- Amazon SES

#### PHP

#### SDK para PHP

Muestra cómo utilizar AWS SDK for PHP para crear una aplicación web que haga un seguimiento de los elementos de trabajo de una base de datos de Amazon RDS y envíe informes por correo electrónico mediante Amazon Simple Email Service (Amazon SES). Este ejemplo usa un front-end creado con React.js para interactuar con un backend PHP RESTful.

- Integre una aplicación web de React.js con los servicios de AWS.
- Enumere, agregue, actualice y elimine elementos de una tabla de Amazon RDS.
- Envíe un informe por correo electrónico de elementos de trabajo filtrados con Amazon SES.
- Implemente y administre recursos de ejemplo con el script de AWS CloudFormation incluido.

Para ver el código fuente completo y las instrucciones de configuración y ejecución, consulte el ejemplo completo en [GitHub.](https://github.com/awsdocs/aws-doc-sdk-examples/tree/main/php/cross_service/aurora_item_tracker)

Servicios utilizados en este ejemplo

- Aurora
- Amazon RDS
- Servicio de datos de Amazon RDS
- Amazon SES

#### Python

SDK para Python (Boto3)

Muestra cómo utilizar AWS SDK for Python (Boto3) para crear un servicio REST que haga un seguimiento de los elementos de trabajo de una base de datos de Amazon Aurora sin servidor y envíe informes por correo electrónico mediante Amazon Simple Email Service (Amazon SES). En este ejemplo se utiliza el marco web de Flask para gestionar el enrutamiento HTTP y se integra con una página web de React para presentar una aplicación web completamente funcional.

- Cree un servicio REST de Flask que se integre con Servicios de AWS.
- Lea, escriba y actualice los elementos de trabajo almacenados en una base de datos de Aurora Serverless.
- Cree un secreto de AWS Secrets Manager que contenga las credenciales de la base de datos y utilícelo para autenticar las llamadas a la base de datos.
- Utilice Amazon SES para enviar informes de elementos de trabajo por correo electrónico.

Para ver el código fuente completo y las instrucciones de configuración y ejecución, consulte el ejemplo completo en [GitHub.](https://github.com/awsdocs/aws-doc-sdk-examples/tree/main/python/cross_service/aurora_item_tracker)

Servicios utilizados en este ejemplo

- Aurora
- Amazon RDS
- Servicio de datos de Amazon RDS
- Amazon SES

Para obtener una lista completa de las guías para desarrolladores del SDK de AWS y ejemplos de código, consulte [Uso de este servicio con un SDK de AWS](#page-330-0). En este tema también se incluye información sobre cómo comenzar a utilizar el SDK y detalles sobre sus versiones anteriores.

# Prácticas recomendadas con Amazon Aurora

En este tema se explican prácticas recomendadas generales y opciones para usar los datos o migrarlos a un clúster de base de datos de Amazon Aurora.

Algunas de las prácticas recomendadas para Amazon Aurora son específicas de un motor de base de datos determinado. Para obtener más información sobre las prácticas recomendadas de Aurora específicas de los motores de base de datos, consulte lo siguiente:

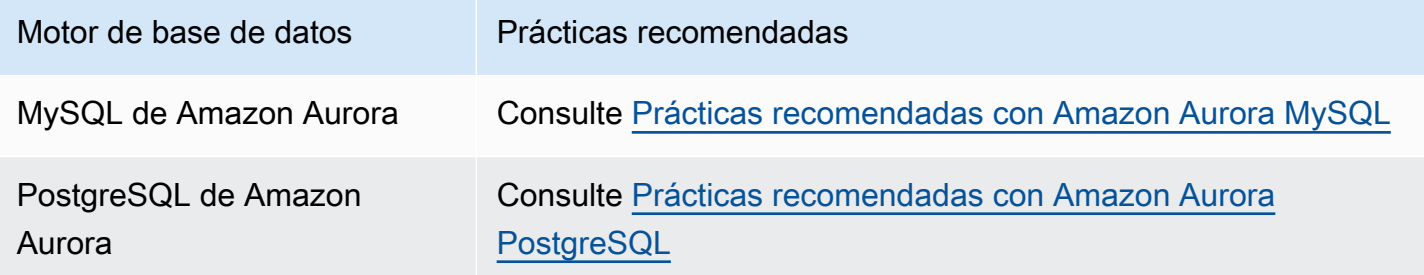

**a** Note

Para ver recomendaciones frecuentes para Aurora, consulte [Visualización y respuesta a las](#page-901-0)  [recomendaciones de Amazon Aurora](#page-901-0).

#### Temas

- [Directrices operativas básicas de Amazon Aurora](#page-4044-0)
- [Recomendaciones de RAM de las instancias de base de datos](#page-4045-0)
- [Monitorización de Amazon Aurora](#page-4046-0)
- [Trabajo con los grupos de parámetros de base de datos y grupos de parámetros de clúster de](#page-4047-0)  [base de datos](#page-4047-0)
- [Vídeo sobre las prácticas recomendadas de Amazon Aurora](#page-4047-1)

### <span id="page-4044-0"></span>Directrices operativas básicas de Amazon Aurora

A continuación se detallan las directrices operativas básicas que se deben seguir al trabajar con Amazon Aurora. El acuerdo de nivel de servicio de Amazon RDS requiere que se sigan estas directrices.

- Monitorice el uso de la memoria, la CPU y el almacenamiento. Puede configurar Amazon CloudWatch para notificar cuándo cambian los patrones de uso o cuándo se está llegando al límite de capacidad de la implementación. De esta forma, puede mantener el rendimiento y la disponibilidad del sistema.
- Si la aplicación cliente almacena en caché los datos del Servicio de nombres de dominio (DNS) de las instancias de base de datos, defina un valor de tiempo de vida (TTL) de menos de 30 segundos. La dirección IP subyacente de una instancia de base de datos puede cambiar después de producirse una conmutación por error. Por lo tanto, almacenar en caché los datos DNS durante un período prolongado puede provocar errores de conexión si la aplicación intenta conectarse a una dirección IP que ya no está en servicio. Los clústeres de base de datos de Aurora con múltiples réplicas de lectura pueden tener errores de conexión también cuando las conexiones usan el punto de enlace del lector y una de las instancias de réplica de lectura está en mantenimiento o se elimina.
- Realice una conmutación por error de prueba en el clúster para saber cuánto tiempo tarda el proceso en su caso de uso. Realizar una conmutación por error de prueba puede ayudarle a asegurarse de que la aplicación que accede al clúster de base de datos puede conectarse automáticamente al nuevo clúster después de una conmutación por error.

### <span id="page-4045-0"></span>Recomendaciones de RAM de las instancias de base de datos

Para optimizar el rendimiento, asigne suficiente RAM para que el conjunto de trabajo resida casi por completo en la memoria. Para determinar si el conjunto de trabajo está en la memoria casi en su totalidad, examine la siguiente métrica en Amazon CloudWatch:

• VolumeReadIOPS: esta métrica mide el número medio de operaciones de E/S de lectura de un volumen del clúster (se muestra en intervalos de 5 minutos). El valor de VolumeReadIOPS debe ser pequeño y estable. En algunos casos, es posible que descubra que las operaciones de E/S de lectura están aumentando o son más elevadas de lo habitual. Si es así, investigue las instancias de base de datos del clúster de base de datos para determinar cuáles están causando este aumento de las operaciones de E/S.

### **G** Tip

Si su clúster de Aurora MySQL utiliza consulta en paralelo, es posible que vea un aumento en los valores VolumeReadIOPS. Las consultas en paralelo no utilizan el grupo de búfer.

Por lo tanto, si bien las consultas son rápidas, este procesamiento optimizado puede dar como resultado un aumento de las operaciones de lectura y los cargos asociados.

• BufferCacheHitRatio: esta métrica mide el porcentaje de solicitudes que se responden desde la caché del búfer de una instancia de base de datos en su clúster de base de datos. Esta métrica proporciona información sobre la cantidad de datos que se está sirviendo desde la memoria.

Una tasa de aciertos alta indica que la instancia de base de datos tiene suficiente memoria disponible. Si la tasa de aciertos es baja, eso indica que las consultas de esta instancia de base de datos van al disco con frecuencia. Investigue la carga de trabajo para ver qué consultas están provocando este comportamiento.

Si tras investigar la carga de trabajo determina que necesita más memoria, considere la posibilidad de escalar la instancia de base de datos a una clase con más RAM. Una vez hecho esto, puede investigar las métricas mencionadas anteriormente y seguir escalando el sistema según sea necesario. Si el clúster de Aurora tiene más de 40 TB, no utilice las clases de instancia db.t2, db.t3 ni db.t4.

<span id="page-4046-0"></span>Para obtener más información, consulte [Métricas de Amazon CloudWatch para Amazon Aurora](#page-1092-0).

### Monitorización de Amazon Aurora

Amazon Aurora proporciona diversas métricas e información de Amazon Aurora que puede monitorizar para determinar el estado y el rendimiento del clúster de base de datos de Aurora. Utilice diferentes herramientas, como la AWS Management Console, la AWS CLI y la API de CloudWatch , para ver las métricas de Aurora. Puede ver las métricas combinadas de Información de rendimiento y CloudWatch en el panel de Información de rendimiento y monitorizar su instancia de base de datos. Para utilizar esta vista de monitorización, es necesario activar Información de rendimiento para la instancia de base de datos. Para obtener más información sobre la monitorización, consulte [Consulta](#page-944-0)  [de las métricas combinadas en la consola de Amazon RDS](#page-944-0).

Puede crear un informe de análisis de rendimiento para un período de tiempo específico y ver la información identificada y las recomendaciones para resolver los problemas. Para obtener más información, consulte, [Creación de un informe de análisis de rendimiento](#page-1012-0).

# <span id="page-4047-0"></span>Trabajo con los grupos de parámetros de base de datos y grupos de parámetros de clúster de base de datos

Es recomendable que pruebe los cambios de los grupos de parámetros de base de datos y de grupos de parámetro de clústeres de base de datos en un clúster de base de datos prueba antes de aplicar cambios de grupos de parámetros al clúster de base de datos de producción. Si se configuran de forma incorrecta los parámetros del motor de base de datos, pueden producirse efectos adversos no deseados, como la degradación del rendimiento y la inestabilidad del sistema.

Tenga cuidado siempre que modifique los parámetros del motor de base de datos y cree una copia de seguridad del clúster de base de datos antes de modificar un grupo de parámetros de base de datos. Para obtener información acerca del procedimiento para realizar la copia de seguridad del clúster de base de datos, consulte [Copias de seguridad y restauración de un clúster de base de](#page-744-0)  [datos de Amazon Aurora.](#page-744-0)

### <span id="page-4047-1"></span>Vídeo sobre las prácticas recomendadas de Amazon Aurora

En el canal AWS Online Tech Talks de YouTube se incluye un vídeo de presentación de las prácticas recomendadas para crear y configurar un clúster de base de datos de Amazon Aurora más seguro y con alta disponibilidad. Vea el vídeo sobre Prácticas recomendadas para obtener una alta [disponibilidad de Amazon Aurora](https://www.youtube.com/watch?v=ydzd95r4_VQ).

# Ejecución de una prueba de concepto de Amazon Aurora

A continuación, encontrará una explicación de cómo configurar una prueba de concepto de Aurora. Una prueba de concepto es una investigación que se realiza para ver si Aurora se adapta bien a su aplicación. La prueba de concepto le ayuda a comprender las características de Aurora en el contexto de sus propias aplicaciones de base de datos y cuál es el rendimiento de Aurora en comparación con el de su entorno de base de datos actual. También es útil para ver cuánto trabajo tendrá que dedicar a trasladar datos, migrar código SQL, ajustar el rendimiento y adaptar los procedimientos de administración actuales.

En este tema, se proporciona información e instrucciones generales para los procedimientos y decisiones de tipo general que deben adoptarse al ejecutar una prueba de concepto. Si desea consultar instrucciones detalladas, haga clic en los enlaces siguientes para llegar a la documentación de temas específicos.

### Información general de una prueba de concepto de Aurora

Con una prueba de concepto de Amazon Aurora aprenderá cuánto le costará migrar los datos y las aplicaciones SQL existentes a Aurora. En dicha prueba, se aplican a escala aspectos importantes de Aurora, con un volumen de datos y una actividad representativos de su entorno de producción. El objetivo es asegurarse y confiar en que los puntos fuertes de Aurora estarán a la altura de los retos que le impulsan a ampliar su infraestructura de base de datos anterior. Cuando acabe la prueba de concepto, tendrá un plan sólido para realizar una comparación a mayor escala del rendimiento y la prueba de aplicación. En este punto, ya comprenderá cuáles son los principales elementos que tiene que desarrollar para llegar a una implementación de producción.

El siguiente consejo sobre prácticas recomendadas puede serle útil para evitar errores que se producen con frecuencia y que pueden provocar problemas durante la comparación. Sin embargo, en este tema no se cubre el proceso detallado paso a paso de realización de una comparación y un ajuste del rendimiento. Este procedimiento varía en función de la carga de trabajo y de las características de Aurora que use. Para obtener información detallada, consulte la documentación relacionada con el rendimiento, como [Administración del rendimiento y el escalado para clústeres](#page-539-0)  [de base de datos Aurora](#page-539-0), [Mejoras del rendimiento de Amazon Aurora MySQL,](#page-1340-0) [Administración de](#page-2427-0)  [Amazon Aurora PostgreSQL](#page-2427-0) y [Monitoreo de la carga de base de datos con Performance Insights en](#page-970-0) [Amazon Aurora](#page-970-0).

La información que se proporciona en este tema se aplica principalmente a aplicaciones en las que la organización escribe el código y diseña el esquema, y que son compatibles con los motores de base de datos de código abierto MySQL y PostgreSQL. Si va a probar una aplicación comercial o un código generado por un marco de aplicaciones, puede que no tenga suficiente flexibilidad para aplicar todas las directrices. En dicho caso, contáctese con el representante de AWS para saber si existen prácticas recomendadas o casos prácticos de Aurora para su tipo de aplicación.

# 1. Identifique sus objetivos

Al evaluar Aurora como parte de una prueba de concepto, usted elige las medidas que van a realizarse y cómo determinar si un ejercicio se ha realizado correctamente.

Tiene que asegurarse de que la funcionalidad completa de la aplicación sea compatible con Aurora. Como las versiones principales de Aurora son compatibles por conexión con las versiones principales correspondientes de MySQL y PostgreSQL, la mayoría de las aplicaciones desarrolladas para estos motores también son compatibles con Aurora. Sin embargo, debe validar la compatibilidad aplicación por aplicación.

Por ejemplo, algunas de las opciones de configuración de un clúster de Aurora influyen en si se puede o se deben usar características determinadas de la base de datos. Puede comenzar, por ejemplo, por un clúster de Aurora de ámbito más general, conocido como clúster aprovisionado. Después, puede que le interese decidir si una configuración especializada como una consulta paralela o sin servidor le sería útil a su carga de trabajo.

Formúlese las siguientes preguntas para establecer y cuantificar sus objetivos:

- ¿Es compatible Aurora con todos los casos de uso funcionales de su carga de trabajo?
- ¿Qué volumen de conjunto de datos o nivel de carga quiere? ¿Puede escalar a dicho nivel?
- ¿Cuáles son sus requisitos específicos de latencia o desempeño de consultas? ¿Puede conseguirlos?
- ¿Cuál es el tiempo mínimo de inactividad planificada o sin planificar aceptable para su carga de trabajo? ¿Puede conseguirlo?
- ¿Cuáles son las métricas necesarias para un funcionamiento eficiente? ¿Puede monitorizarlas con precisión?
- ¿Es compatible Aurora con sus objetivos empresariales concretos como, por ejemplo, una reducción de costos, el aumento de la implementación o la velocidad de aprovisionamiento? ¿Tiene alguna forma de cuantificar dichos objetivos?

• ¿Puede cumplir todos los requisitos de seguridad y conformidad de su carga de trabajo?

Reserve tiempo para mejorar sus conocimientos sobre los motores de base de datos y las capacidades de plataforma de Aurora, y revise la documentación del servicio. Tome nota de todas las características que le pueden ser útiles para obtener los resultados deseados. Por ejemplo, puede interesarle la característica de consolidación de cargas de trabajo que se describe en la publicación del blog de bases de datos de AWS que trata de [cómo planificar y optimizar Amazon](https://aws.amazon.com/blogs/database/planning-and-optimizing-amazon-aurora-with-mysql-compatibility-for-consolidated-workloads/)  [Aurora con compatibilidad de MySQL para cargas de trabajo consolidadas](https://aws.amazon.com/blogs/database/planning-and-optimizing-amazon-aurora-with-mysql-compatibility-for-consolidated-workloads/). También puede interesarle la característica de escalado en función de la demanda, que se describe en [Uso de](#page-582-0)  [Amazon Aurora Auto Scaling con réplicas de Aurora](#page-582-0), en la Guía del usuario de Amazon Aurora, u otras características como las ganancias de rendimiento o las operaciones de bases de datos simplificadas.

### 2. Conozca las características de su carga de trabajo

Evalúe Aurora en el contexto del caso de uso para el que está destinado. Aurora es una buen opción para las cargas de trabajo de procesamiento de transacciones en línea (OLTP). También puede ejecutar informes en el clúster que contiene los datos OLTP en tiempo real sin aprovisionar un clúster de almacén de datos independiente. Para saber si su caso de uso entra dentro de estas categorías, averigüe si tiene las siguientes características:

- Un alto grado de simultaneidad, con decenas, centenas o miles de clientes a la vez.
- Un alto volumen de consultas con baja latencia (de milisegundos a segundos).
- Transacciones breves en tiempo real.
- Patrones de consulta altamente selectivos, con búsquedas basadas en índices.
- En el caso de HTAP, consultas analíticas que pueden aprovechar la característica de consultas paralelas de Aurora.

Cuando se elige una base de datos, uno de los factores clave es la velocidad de los datos. Si la velocidad es elevada, los datos se insertan y se actualizan con mucha frecuencia. En un sistema de este tipo, puede haber miles de conexiones y centenares de miles de consultas simultáneas que leen una base de datos y escriben en ella. Por lo general, las consultas que se realizan en sistemas de alta velocidad afectan a un número relativamente pequeño de filas y suelen obtener acceso a varias columnas de la misma fila.

2. Conozca las características de su carga de trabajo 4019

Aurora está diseñado para trabajar con datos de alta velocidad. En función de la carga de trabajo, un clúster de Aurora con una única instancia de base de datos r4.16xlarge puede procesar más de 600 000 instrucciones SELECT por segundo. De nuevo, según la carga de trabajo, un clúster de este tipo puede procesar 200 000 sentencias INSERT, UPDATE y DELETE por segundo. Aurora es una base de datos de almacenamiento de filas ideal para las cargas de trabajo OLTP de alto volumen, alto rendimiento y alto paralelismo.

Aurora también puede ejecutar consultas en el mismo clúster que gestiona la carga de trabajo OLTP. Aurora soporta hasta 15 [réplicas](#page-217-0), cada una de las cuales está, en promedio, a 10 o 20 milisegundos de la instancia principal. Los analistas pueden consultar los datos OLTP en tiempo real sin copiar los datos en un clúster de almacenes de datos independiente. Dado que los clústeres de Aurora pueden usar la característica de consulta en paralelo, puede descargar un gran volumen de trabajo de procesamiento, filtrado y agregación en el subsistema de almacenamiento de Aurora de distribución masiva.

Aproveche esta fase de planificación para familiarizarse con las capacidades de Aurora, otros servicios de AWS, la AWS Management Console y AWS CLI. Además, compruebe cómo funcionan con otras herramientas que tiene previsto utilizar en la prueba de concepto.

# 3. Practique con la AWS Management Console o con la AWS CLI

En el siguiente paso, tendrá que practicar con la AWS Management Console o con AWS CLI para familiarizarse con estas herramientas y Aurora.

### Practique con la AWS Management Console

Las siguientes actividades iniciales que se realizan con clústeres de la base de datos de Aurora tienen como objetivo principal familiarizarlo con el entorno de la AWS Management Console y hacerle practicar la configuración y la modificación de clústeres de Aurora. Si usa motores de base de datos compatibles con MySQL y PostgreSQL junto con Amazon RDS, puede aprovechar sus conocimientos cuando utilice Aurora.

Aproveche el modelo de almacenamiento compartido y las características de Aurora como la replicación y las instantáneas; puede tratar clústeres completos de bases de datos como si fueran otro tipo de objeto que puede manipular a su voluntad. Puede configurar, eliminar y cambiar con frecuencia la capacidad de los clústeres de Aurora durante la prueba de concepto. Las elecciones de capacidad, configuración de base de datos y disposición física de los datos que realice al principio no lo limitan.

Para comenzar, configure un clúster de Aurora vacío. Elija el tipo de capacidad provisioned (aprovisionado) y la ubicación regional para sus experimentos iniciales.

Establezca conexión con el clúster mediante un programa cliente como una aplicación de línea de comandos de SQL. Al principio establezca conexión utilizando el punto de enlace del clúster. Conéctese al punto de enlace para realizar cualquier operación de escritura, como instrucciones de lenguaje de definición de datos (DDL) y procesos de extracción, transformación y carga (ETL). Más adelante, en la prueba de concepto, conectará sesiones de uso intensivo de consultas usando el punto de enlace del lector, que se encargará de distribuir la carga de trabajo de las consultas entre numerosas instancias de base de datos del clúster.

Escale el clúster añadiendo más réplicas de Aurora. Para informarse sobre estos procedimientos, consulte [Replicación con Amazon Aurora](#page-217-1). Aumente o reduzca el escalado de las instancias de base de datos cambiando la clase de instancia de AWS. Comprenda cómo Aurora simplifica estos tipos de operaciones, ya que si más adelante sus estimaciones iniciales de la capacidad del sistema demuestran ser poco precisas, pueda modificarlas sin tener que volver a comenzar.

Cree una instantánea y restáurela en otro clúster.

Examine las métricas del clúster para ver la actividad en el tiempo y cómo las métricas se aplican a las instancias de base de datos del clúster.

Al principio puede serle útil familiarizarse con el uso de la AWS Management Console para realizar estas tareas. Cuando comprenda qué puede hacer con Aurora, podrá automatizar dichas operaciones con AWS CLI. En las secciones siguientes encontrará información detallada acerca de los procedimientos y las prácticas recomendadas de estas actividades durante el período de prueba de concepto.

### Practique con la AWS CLI

Recomendamos que automatice los procedimientos de implementación y administración, incluso en un entorno de prueba de concepto. Para ello, familiarícese con la AWS CLI si todavía no está familiarizado. Si usa motores de base de datos compatibles con MySQL y PostgreSQL junto con Amazon RDS, puede aprovechar sus conocimientos cuando utilice Aurora.

Normalmente, Aurora trabaja con grupos de instancias de bases de datos ordenadas en clústeres. Esto hace que en muchas operaciones se tenga que determinar qué instancias de base de datos están asociadas a un clúster y luego se realicen operaciones administrativas en bucle en todas las instancias.

Por ejemplo, puede automatizar pasos como la creación de clústeres de Aurora y luego escalarlos mediante ampliación con clases de instancias más grandes o ampliarlos con instancias de bases de datos adicionales. Esta característica es útil si desea repetir cualquier etapa de su prueba de concepto y explorar escenarios condicionales con diferentes tipos de configuraciones de clústeres de Aurora.

Aprenda cuáles son las capacidades y limitaciones de las herramientas de implementación de infraestructura como AWS CloudFormation. Puede darse el caso de que actividades que realiza en un contexto de prueba de concepto no sean adecuadas en un entorno de producción. Por ejemplo, el comportamiento de AWS CloudFormation en una modificación consiste en crear una instancia nueva y eliminar la actual, incluidos sus datos. Para obtener más detalles acerca de este comportamiento, consulte [Comportamientos de actualización de los recursos de la pila](https://docs.aws.amazon.com/AWSCloudFormation/latest/UserGuide/using-cfn-updating-stacks-update-behaviors.html) en la guía del usuario de AWS CloudFormation.

### 4. Cree su clúster de Aurora

Con Aurora, puede explorar escenarios condicionales añadiendo instancias de base de datos al clúster y escalando mediante ampliación las instancias de base de datos a clases de instancias más potentes. También puede crear clústeres con distintos ajustes de configuración para que ejecuten la misma carga de trabajo uno al lado de otro. Aurora aporta una gran flexibilidad que le permite configurar, eliminar y volver a configurar clústeres de bases de datos. Teniendo en cuenta estas técnicas, le será útil practicarlas en las etapas iniciales del proceso de prueba de concepto. Para informarse de los procedimientos generales para crear clústeres de Aurora, consulte [Creación de un](#page-333-0)  [clúster de base de datos de Amazon Aurora.](#page-333-0)

Para practicar, comience con un clúster que tenga la configuración que indicamos más abajo. Omita este paso solo si tiene en mente algunos casos de uso específicos. Por ejemplo, puede que le interese omitir este paso si su caso de uso necesita un tipo especializado de clúster de Aurora, O bien, puede que le interese omitirlo si necesita una combinación específica de motor de base de datos y versión.

- Desactivación de Easy create (Creación sencilla). Para la prueba de concepto, le recomendamos que preste mucha atención a todos los ajustes que elija a fin de que pueda crear clústeres idénticos o muy parecidos más adelante.
- Use una versión del motor de base de datos reciente. Estas combinaciones de motor de base de datos y versión tienen una compatibilidad de amplio espectro con otras características de Aurora y un uso de clientes sustancial para aplicaciones de producción.
	- Aurora MySQL versión 3.x (compatibilidad con MySQL 8.0)
- Aurora PostgreSQL versión 15.x o 16.x
- Elija la plantilla Dev/Test (Desarrollo/Prueba). Esta opción no es significativa para sus actividades de prueba de concepto.
- Para DB instance class (Clase de instancia de base de datos), elija Memory Optimized classes (Clases optimizadas para memoria) y una de las clases de instancias xlarge. Más adelante, podrá subir o bajar el nivel de la clase de instancia.
- En Multi-AZ Deployment (Implementación Multi-AZ), elija Create an Aurora Replica or Reader node in different AZ (Crear una Réplica de Aurora o un nodo de lector en una AZ diferente). En muchos de los aspectos más útiles de Aurora se usan clústeres compuestos por numerosas instancias de base de datos. En todos los clústeres nuevos es normal comenzar siempre por dos instancias de base de datos como mínimo. Si se usa una zona de disponibilidad diferente para la otra instancia de base de datos, será más fácil probar diferentes escenarios de alta disponibilidad.
- Cuando elija un nombre para una instancia de base de datos, utilice una convención de nomenclatura genérica. Nunca se refiera a una instancia de base de datos del clúster como la instancia "escritora", ya que, según las necesidades, esto rol lo asumirán instancias de base de datos diferentes. Le recomendamos que use algo parecido a clustername-az-serialnumber; por ejemplo myprodappdb-a-01. De esta manera, puede identificar de forma exclusiva la instancia de base de datos y su ubicación.
- Configure la retención de la copia de seguridad en un valor elevado para el clúster de Aurora. Si el período de retención es largo, puede realizar una recuperación a un momento dado (PITR) para un período de 35 días como máximo. Podrá restablecer la base de datos en un estado conocido después de haber ejecutado las pruebas con instrucciones DDL y de lenguaje de manipulación de datos (DML). También puede hacer una recuperación si por error borra o cambia datos.
- Habilite las características adicionales de recuperación, registro y monitorización al crear el clúster. Active todas las opciones disponibles bajo Backtrack, Información sobre rendimiento, Supervisión y Exportaciones de registro. Con estas opciones habilitadas, puede probar la idoneidad de características como el backtracking, la monitorización mejorada o la información sobre rendimiento en su carga de trabajo. También puede estudiar fácilmente el rendimiento y la resolución de problemas durante la prueba de concepto.

# 5. Configure el esquema

En el clúster de Aurora, configure las bases de datos, tablas, índices, claves externas y otros objetos del esquema para su aplicación. Si se está trasladando desde un sistema de base de datos compatible con MySQL o PostgreSQL, esta etapa será probablemente sencilla y fácil. Tendrá que

usar la misma línea de comandos y sintaxis de SQL u otras aplicaciones cliente con las que ya está familiarizado con su motor de base de datos.

Para generar instrucciones SQL en el clúster, busque el punto de enlace de clúster y suministre el valor como parámetro de conexión a su aplicación cliente. Encontrará el punto de enlace del clúster en la pestaña Connectivity (Conectividad) de la página de detalles del clúster. El punto de enlace del clúster es el que está etiquetado como Writer (Escritor). El otro punto de enlace, etiquetado como Reader (Lector), representa una conexión de solo lectura que se puede proporcionar a usuarios finales que ejecuten informes u otras consultas de solo lectura. Para obtener ayuda con problemas relativos a la conexión del clúster, consulte [Conexión a un clúster de base de datos Amazon Aurora](#page-381-0).

Si migra el esquema y los datos desde otro sistema de base de datos, en este punto probablemente tendrá que introducir algún cambio. Los cambios de esquema se efectúan para que coincida con la sintaxis de SQL y las capacidades disponibles en Aurora. En este punto puede excluir algunas columnas, restricciones, desencadenantes u otros objetos del esquema. Esta operación es útil, sobre todo si los objetos requieren un trabajo adicional para que sean compatibles con Aurora y no son especialmente importantes para sus objetivos en la prueba de concepto.

Si realiza la migración desde un sistema de base de datos cuyo motor subyacente no sea el mismo que el de Aurora, considere usar AWS Schema Conversion Tool (AWS SCT) para simplificar el proceso. Para obtener más detalles, consulte la [guía del usuario de AWS Schema Conversion](https://docs.aws.amazon.com/SchemaConversionTool/latest/userguide/CHAP_Welcome.html)  [Tool](https://docs.aws.amazon.com/SchemaConversionTool/latest/userguide/CHAP_Welcome.html). Para obtener detalles generales sobre las actividades de migración y portabilidad, consulte el documento técnico AWS [Migrating Your Databases to Amazon Aurora](https://d1.awsstatic.com/whitepapers/RDS/Migrating%20your%20databases%20to%20Amazon%20Aurora.pdf) (Migración de bases de datos a Amazon Aurora).

Durante esta etapa, puede detectar si la configuración del esquema es poco eficiente en algunos aspectos como, por ejemplo, en la estrategia de indexación u otras estructuras de tabla como tablas con particiones. Esta baja eficiencia puede incrementarse si implementa la aplicación en un clúster que tenga numerosas instancias de base de datos y una carga de trabajo elevada. Decida si debe ajustar ahora estos aspectos del rendimiento o bien si esperará a actividades posteriores, como la prueba de referencia completa.

### 6. Importe los datos

Durante la prueba de concepto, tiene que importar los datos, o una muestra representativa de ellos, desde su antiguo sistema de base de datos. Si es práctico, configure como mínimo algunos datos en cada una de las tablas. Esto es útil para probar la compatibilidad de todos los tipos de datos y las características del esquema. Cuando haya probado las características básicas de Aurora, aumente

la cantidad de datos. Cuando termine la prueba de concepto, deberá poder probar sus herramientas de ETL, consultas y carga de trabajo en general con un conjunto de datos que sea lo suficientemente grande como para obtener conclusiones precisas.

Para importar los datos de la copia de seguridad lógica o física a Aurora, puede usar varias técnicas. Para obtener información detallada, consulte [Migración de datos a un clúster de base de datos de](#page-1432-0)  [Amazon Aurora MySQL](#page-1432-0) o [Migración de datos a Amazon Aurora con compatibilidad con PostgreSQL,](#page-2171-0) según el motor de base de datos que use en la prueba de concepto.

Experimente con las tecnologías y las herramientas ETL que esté pensando utilizar. Vea cuáles son las que mejor se adaptan a sus necesidades. Tenga en cuenta tanto el desempeño como la flexibilidad. Por ejemplo, algunas herramientas ETL realizan una transferencia única, mientras que otras utilizan una replicación en curso desde el sistema antiguo hasta Aurora.

Si realiza la migración desde un sistema compatible con MySQL hasta Aurora MySQL, puede usar las herramientas de transferencia de datos nativas. Es el mismo caso que si migra desde un sistema compatible con PostgreSQL hasta Aurora PostgreSQL. Si migra desde un sistema de base de datos que usa un motor subyacente que no es el mismo que el de Aurora, puede experimentar con AWS Database Migration Service (AWS DMS). Para obtener más detalles sobre AWS DMS, consulte la [guía del usuario de AWS Database Migration Service](https://docs.aws.amazon.com/dms/latest/userguide/).

Para obtener más detalles sobre las actividades de migración y transferencia, consulte el documento técnico de AWS del [manual de migración de Aurora](https://d1.awsstatic.com/whitepapers/Migration/amazon-aurora-migration-handbook.pdf).

# 7. Transfiera su código SQL

La prueba de SQL y las aplicaciones asociadas es más o menos laboriosa, en función de los diferentes casos. El nivel de trabajo depende, en concreto, de si la migración se efectúa desde un sistema compatible con MySQL o PostgreSQL, o desde otro tipo de sistema.

- Si la migración se efectúa desde RDS for MySQL o RDS for PostgreSQL, los cambios que SQL necesita son tan pequeños que puede probar el código SQL original con Aurora e incorporar manualmente los cambios necesarios.
- Igualmente, si efectúa la migración desde una base de datos local compatible con MySQL o PostgreSQL, puede probar el código SQL original e incorporar manualmente los cambios.
- Si realiza la migración desde otra base de datos comercial, los cambios que debe efectuar en SQL son más extensos. En dicho caso, piense en utilizar AWS SCT.

Durante esta etapa, puede detectar si la configuración del esquema es poco eficiente en algunos aspectos como, por ejemplo, en la estrategia de indexación u otras estructuras de tabla como tablas con particiones. Decida si debe ajustar ahora estos aspectos del rendimiento o bien si esperará a actividades posteriores, como la prueba de referencia completa.

Puede verificar la lógica de conexión de la base de datos en su aplicación. Para aprovechar el procesamiento distribuido de Aurora, es posible que deba usar conexiones diferentes para las operaciones de lectura y escritura, así como tener sesiones relativamente cortas para las operaciones de consulta. Para obtener más información acerca de las conexiones, consulte [9.](#page-4058-0)  [Conéctese a Aurora.](#page-4058-0)

Tenga en cuenta si ha tenido que transigir o hacer concesiones para solucionar problemas en la base de datos de producción. Integre tiempo en el programa de realización de la prueba de concepto para introducir mejoras en las consultas y el diseño de esquema. Para evaluar si puede obtener fácilmente beneficios en el rendimiento, los costos operativos y la escalabilidad, pruebe las aplicaciones original y modificada, una al lado de la otra, en clústeres de Aurora diferentes.

Para obtener más detalles sobre las actividades de migración y transferencia, consulte el documento técnico de AWS del [manual de migración de Aurora](https://d1.awsstatic.com/whitepapers/Migration/amazon-aurora-migration-handbook.pdf).

### <span id="page-4057-0"></span>8. Especifique las opciones de configuración

Al efectuar la prueba de concepto de Aurora, tiene la posibilidad también de revisar los parámetros de configuración de la base de datos. Probablemente la configuración de MySQL o PostgreSQL ya esté ajustada para el rendimiento y la escalabilidad de su entorno actual. El subsistema de almacenamiento de Aurora está adaptado y ajustado a un entorno basado en la nube distribuido con un subsistema de almacenamiento de alta velocidad. En consecuencia, muchas configuraciones de motor de base de datos antiguas no se pueden aplicar. Le recomendamos que realice los experimentos iniciales con los ajustes de configuración de Aurora predeterminados. Vuelva a aplicar la configuración de su entorno actual solo si se producen atascos de rendimiento o de escalabilidad. Si está interesado en este tema, puede profundizar consultando la [Introducción del motor de](https://aws.amazon.com/blogs/database/introducing-the-aurora-storage-engine/) [almacenamiento Aurora](https://aws.amazon.com/blogs/database/introducing-the-aurora-storage-engine/) en el blog de la base de datos de AWS.

Aurora facilita la reutilización de los ajustes de configuración óptimos para una aplicación o un caso de uso determinado. En vez de editar un archivo de configuración independiente por cada instancia de base de datos, administre conjuntos de parámetros que después asignará a clústeres enteros o a instancias de bases de datos específicas. Por ejemplo, la configuración de la zona horaria se aplica a todas las instancias de base de datos del clúster, y puede ajustar el valor del tamaño de la memoria caché de la página para cada instancia de base de datos.

8. Especifique las opciones de configuración 4026

Comience con uno de los conjuntos de parámetros predeterminados y aplique cambios solo a aquellos parámetros que tenga que ajustar. Para obtener información detallada acerca de cómo trabajar con grupos de parámetros, consulte [Parámetros del clúster de base de datos de Amazon](#page-398-0)  [Aurora y de instancia de base de datos.](#page-398-0) Para informarse de los ajustes de configuración que se pueden o no se pueden aplicar a clústeres de Aurora, consulte [Parámetros de configuración de](#page-1888-0)  [Aurora MySQL](#page-1888-0) o [Parámetros de Amazon Aurora PostgreSQL.](#page-2946-0) según el motor de base de datos.

### <span id="page-4058-0"></span>9. Conéctese a Aurora

Cuando realice la configuración inicial del esquema y los datos, y ejecute las consultas de ejemplo, verá que puede conectarse a diferentes puntos de enlace de un clúster de Aurora. El punto de enlace que use dependerá de si la operación es de lectura, como una instrucción SELECT, o de escritura, como una instrucción CREATE o INSERT. A medida que aumente la carga de trabajo en un clúster de Aurora y experimente con características de Aurora, es importante que la aplicación asigne cada operación al punto de enlace adecuado.

Si usa el punto de enlace del clúster destinado a operaciones de escritura, se conectará siempre a una instancia de base de datos del clúster que tenga capacidad de lectura-escritura. De forma predeterminada, solo una instancia de base de datos de un clúster de Aurora tiene capacidad de lectura-escritura. Esta instancia de la base de datos se conoce como la instancia principal. Si la instancia principal original deja de esta disponible, Aurora activa un mecanismo de conmutación por error y otra instancia de base de datos pasa a ocupar el lugar de la principal.

Igualmente, si dirige instrucciones SELECT al punto de enlace del lector, extiende el trabajo de procesamiento de consultas a las instancias de base de datos del clúster. Cada conexión del lector se asigna a una instancia de base de datos diferente mediante una resolución DNS de turno rotativo. Si efectúa la mayor parte del trabajo de consulta en las réplicas de Aurora de base de datos de solo lectura, reducirá la carga de la instancia principal y la liberará para que pueda gestionar las instrucciones DDL y DML.

Al utilizar estos puntos de enlace, reducirá la dependencia de los nombres de host no modificables y, al mismo tiempo, ayudará a la aplicación a recuperarse más rápidamente de los errores de las instancias de base de datos.

#### **a** Note

Aurora también tiene puntos de enlace personalizados que usted crea. Normalmente, estos puntos de enlace no se necesitan durante una prueba de concepto.

Las réplicas de Aurora están sujetas a un retraso de réplica, aunque por lo general dicho retraso sea de 10 a 20 milisegundos. Puede monitorizar el retraso de replicación y decidir si entra dentro del rango de requisitos de coherencia de sus datos. A veces, las consultas de lectura pueden necesitar que la coherencia de lectura sea sólida (coherencia de lectura después de escritura). En dichos casos, puede seguir utilizando para ellas el punto de enlace del clúster y no el punto de enlace del lector.

Para aprovechar plenamente las capacidades de Aurora para la ejecución en paralelo distribuida, puede que tenga que cambiar la lógica de conexión. El objetivo es evitar enviar todas las solicitudes de lectura a la instancia principal. Las réplicas de Aurora de solo lectura están a la espera, listas para hacerse cargo de las instrucciones SELECT. Codifique la lógica de aplicación para que use el punto de enlace adecuado para cada tipo de operación. Siga estas instrucciones generales:

- Evite utilizar una única cadena de conexión no modificable para todas las sesiones de base de datos.
- Si es práctico, escriba operaciones como instrucciones DDL o DML en las funciones, en el código de aplicación cliente. De esta forma, puede hacer que diferentes tipos de operaciones usen conexiones específicas.
- Realice funciones separadas para las operaciones de consulta. Aurora asigna cada nueva conexión que se realice al punto de enlace del lector a una réplica de Aurora diferente a fin de equilibrar la carga de las aplicaciones con un uso elevado de la lectura.
- En el caso de las operaciones que usan conjuntos de consultas, cierre y vuelva a abrir la conexión al punto de enlace del lector cuando acabe cada conjunto de consultas relacionadas. Agrupe las conexiones si esta característica está disponible en su pila de software. Dirigir las consultas a diferentes conexiones ayuda a Aurora a distribuir la carga de trabajo de lectura entre las instancias de bases de datos del clúster.

Para obtener información general acerca de la administración de conexiones y los puntos de enlace de Aurora, consulte [Conexión a un clúster de base de datos Amazon Aurora](#page-381-0). Para profundizar en el tema, consulte [Manual de administrador de bases de datos MySQL de Aurora: administración de](https://d1.awsstatic.com/whitepapers/RDS/amazon-aurora-mysql-database-administrator-handbook.pdf) [conexiones.](https://d1.awsstatic.com/whitepapers/RDS/amazon-aurora-mysql-database-administrator-handbook.pdf)

# 10. Ejecute la carga de trabajo

Una vez que haya establecido los valores de esquema, datos y configuración, puede empezar a practicar con el clúster ejecutando la carga de trabajo. La carga de trabajo que use en la prueba de concepto debe reflejar los principales aspectos de su carga de trabajo de producción. Le recomendamos que las decisiones que tome sobre el rendimiento se basen siempre en pruebas y cargas de trabajo reales, y no en referencias sintéticas como sysbench o TPC-C. Cuando sea práctico, recopile medidas que se basen en su esquema, sus patrones de consulta y su volumen de uso.

Además de tener en cuenta el aspecto práctico, replique las condiciones reales en las que se ejecutará la aplicación. Por ejemplo, normalmente se ejecuta el código de aplicación en instancias Amazon EC2, en la misma región de AWS y en la misma Virtual Private Cloud (VPC) que el clúster de Aurora. Si la aplicación de producción se ejecuta en varias instancias EC2 que se extienden por varias zonas de disponibilidad, configure el entorno de la prueba de concepto de la misma manera. Para obtener más información sobre las regiones de AWS, consulte [Regiones y zonas de](https://docs.aws.amazon.com/AmazonRDS/latest/UserGuide/Concepts.RegionsAndAvailabilityZones.html) [disponibilidad](https://docs.aws.amazon.com/AmazonRDS/latest/UserGuide/Concepts.RegionsAndAvailabilityZones.html) en la guía del usuario de Amazon RDS. Para obtener más información acerca del servicio Amazon VPC, consulte [¿Qué es Amazon VPC?](https://docs.aws.amazon.com/vpc/latest/userguide/what-is-amazon-vpc.html) en la Guía del usuario de Amazon VPC.

Una vez que haya comprobado que las características básicas de su aplicación funcionan y que puede obtener acceso a los datos a través de Aurora, puede practicar aspectos del clúster de Aurora. Puede que le interese practicar características como conexiones simultáneas con equilibrio de carga, transacciones simultáneas y replicaciones automáticas.

Cuando llegue a este punto, debería estar ya familiarizado con los mecanismos de transferencia de datos y, por lo tanto, poder ejecutar pruebas con una proporción más grande de datos de muestra.

En esta etapa puede estudiar cómo repercuten los cambios en los ajustes de configuración como, por ejemplo, los límites de memoria o los de conexión. Repase los procedimientos que ha explorado en [8. Especifique las opciones de configuración](#page-4057-0).

También puede experimentar con mecanismos como la creación y restauración de instantáneas. Por ejemplo, puede crear clústeres con clases de instancias de AWS diferentes, números de réplicas de AWS diferentes, etc. Luego, en cada clúster, puede restaurar la misma instantánea que contiene su esquema y todos los datos. Para obtener información detallada sobre este ciclo, consulte [Creación](#page-763-0) [de una instantánea de clúster de base de datos](#page-763-0) y [Restauración de una instantánea de clúster de](#page-766-0) [base de datos](#page-766-0).

# 11. Mida el rendimiento

Las prácticas recomendadas de esta área están diseñadas para garantizar que se configuren las herramientas y los procesos adecuados para aislar rápidamente los comportamientos anormales

durante las operaciones de carga de trabajo. También se configuran para que pueda identificar de forma fiable todas las causes aplicables.

Siempre puede ver el estado actual de su clúster o examinar las tendencias a lo largo del tiempo, consultando la pestaña Monitoring (Monitorización). Esta pestaña está disponible en la página de detalles de la consola de cada clúster o de la instancia de base de datos de Aurora. En ella se muestran las métricas del servicio de monitorización de Amazon CloudWatch en forma de gráficos. Puede filtrar las métricas por nombre, por instancia de base de datos y por período de tiempo.

Para tener a su disposición más opciones en la pestaña Monitoring (Monitorización), habilite Enhanced Monitoring (Monitorización mejorada) y Performance Insights (Información sobre rendimiento) en la configuración del clúster. También puede habilitar más adelante estas opciones si no las ha seleccionado al configurar el clúster.

El rendimiento se mide principalmente basándose en los gráficos que muestran la actividad de todo el clúster de Aurora. Puede verificar si las réplicas de Aurora tienen tiempos de carga y respuesta similares. También puede ver cómo se divide el trabajo entre la instancia principal de lecturaescritura y las réplicas de Aurora de solo lectura. Si detecta un desequilibrio en las instancias de base de datos o un problema que afecta a una sola instancia de base de datos, consulte la pestaña Monitoring (Monitorización) de la instancia afectada.

Cuando haya configurado el entorno y la carga de trabajo real para que emulen su aplicación de producción, podrá evaluar el rendimiento de Aurora. A continuación le indicamos las preguntas más importantes que tiene que plantearse:

- ¿Cuántas consultas por segundo procesa Aurora? Para saber la respuesta, consulte las métricas de Throughput (Desempeño) para ver las cifras de diversos tipos de operaciones.
- ¿Cuánto tiempo tarda, en promedio, Aurora en procesar una consulta determinada? Para saber la respuesta, consulte las métricas de Latency (Latencia) para ver las cifras de diversos tipos de operaciones.

Para realizar estas consultas, busque la pestaña Monitoring (Monitoreo) de un clúster de Aurora determinado en la [consola de Amazon RDS](https://console.aws.amazon.com/rds/), tal y como se indica a continuación.

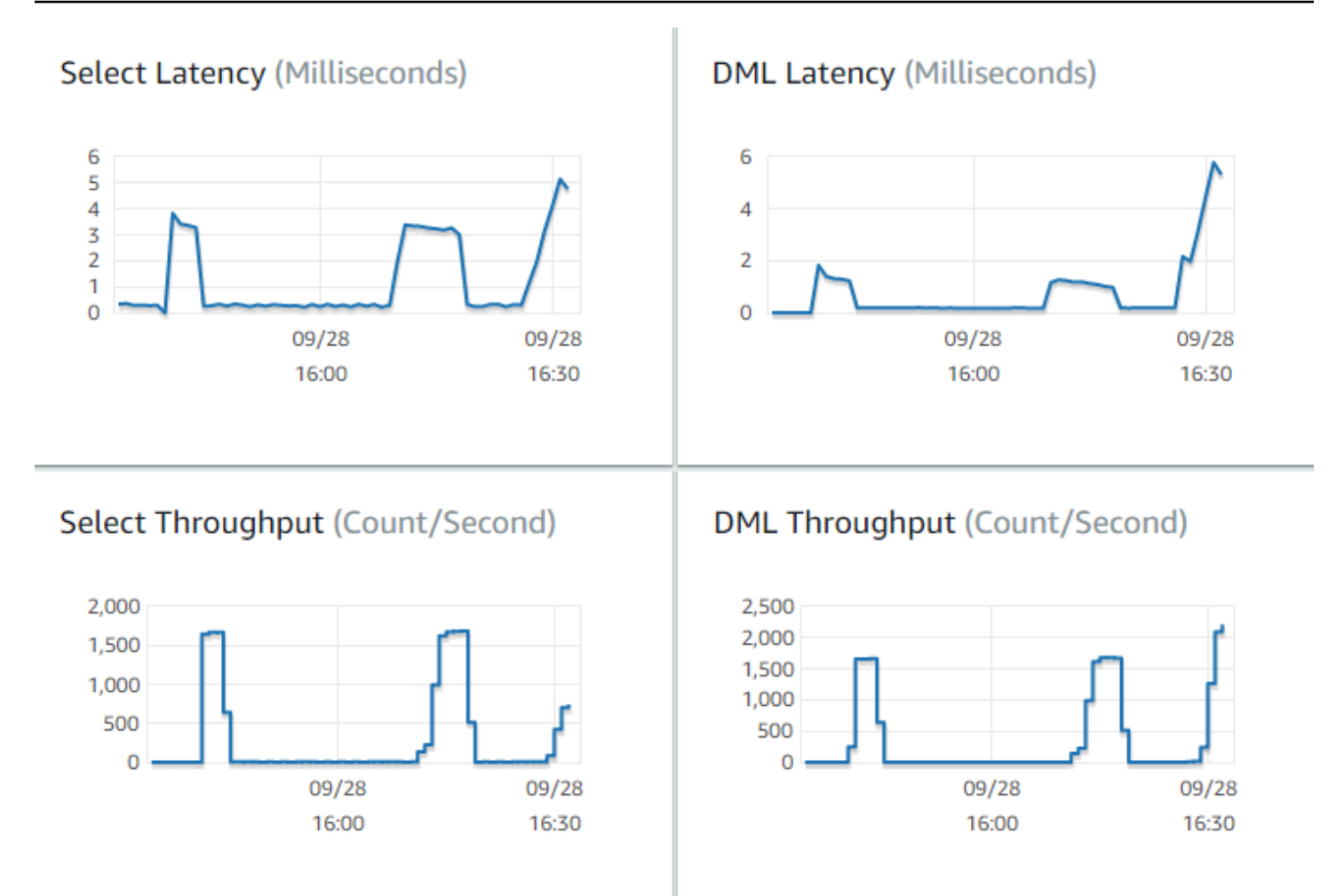

Si puede hacerlo, establezca valores de referencia para estas métricas en su entorno actual. Si esta operación no es práctica, cree una base de referencia en el clúster de Aurora ejecutando una carga de trabajo que sea equivalente a su aplicación de producción. Por ejemplo, ejecute su carga de trabajo de Aurora con un número similar de usuarios y consultas simultáneos. Luego observe cómo cambian los valores a medida que va experimentando con diferentes clases de instancias, tamaños de clúster, ajustes de configuración, etc.

Si los resultados del desempeño no están a la altura de lo que esperaba, profundice en la investigación de los factores que repercuten en el rendimiento de la base de datos para su carga de trabajo. Igualmente, si las cifras de la latencia son superiores a lo que esperaba, profundice en las causas. Para ello, monitorice las métricas secundarias del servidor de base de datos (CPU, memoria, etc.). De esta forma podrá ver si las instancias de base de datos están próximas a sus límites. También podrá saber cuánta capacidad adicional les queda a las instancias de bases de datos para gestionar más consultas simultáneas, consultas para tablas más grandes, etc.

#### G Tip

Para detectar valores de métricas que se salen de los rangos previstos, configure alarmas de CloudWatch.

Cuando evalúe la capacidad y el tamaño de clúster ideales de Aurora, puede encontrar la configuración que obtiene el rendimiento máximo de la aplicación sin aprovisionar recursos en exceso. En este sentido, un factor importante es encontrar el tamaño adecuado de las instancias de base de datos de clúster de Aurora. Comience seleccionando un tamaño de instancia cuya capacidad de memoria y CPU sea similar a la de su entorno de producción actual. Recopile las cifras de desempeño y latencia de la carga de trabajo con ese tamaño de instancia. Luego, escale el tamaño al siguiente tamaño más grande. Compruebe si los resultados del desempeño y la latencia mejoran. Reduzca también el tamaño de la instancia para ver si los resultados de la latencia y el desempeño siguen siendo los mismos. Su objetivo es obtener el máximo desempeño, con el nivel de latencia más bajo, en la instancia más pequeña posible.

#### **G** Tip

Dé a los clústeres de Aurora y a las instancias de base de datos la capacidad suficiente como para poder gestionar los picos de tráfico repentinos e impredecibles. Para las bases de datos críticas para el trabajo, deje como mínimo un 20 % de espacio de CPU y de capacidad de memoria libre.

Ejecute pruebas de rendimiento el tiempo suficiente como para medir el rendimiento de la base de datos en un estado constante y flexible. Puede que tenga que ejecutar la carga de trabajo durante varios minutos o incluso unas cuantas horas para llegar a este estado constante. Es normal que, al principio de una ejecución, haya algunas variaciones. Estas variaciones se deben a que cada réplica de Aurora activa sus cachés en función de las consultas SELECT que gestiona.

El mejor rendimiento de Aurora se obtiene con cargas de trabajo transaccionales en las que hay numerosos usuarios y consultas simultáneos. Para asegurarse de que la carga sea suficiente para un rendimiento óptimo, ejecute referencias con multiprocesos, o bien ejecute varias instancias de las pruebas de rendimiento a la vez. Mida el rendimiento con centenares o incluso miles de subprocesos cliente a la vez. Simule el número de subprocesos simultáneos que prevé tener en su entorno de producción. También puede ejecutar pruebas de estrés adicionales con más subprocesos para medir la escalabilidad de Aurora.

### 12. Pruebe la alta disponibilidad de Aurora

Muchas de las principales características de Aurora tienen una alta disponibilidad. Se trata de las características de replicación automática, conmutación por error automática, copia de seguridad automática con restauración a un momento dado y capacidad para añadir instancias de base de datos al clúster. La seguridad y la fiabilidad de dichas características es importante para las aplicaciones críticas.

La evaluación de estas características requiere adoptar una visión específica. En las actividades anteriores, como la medición del rendimiento, se observaba el rendimiento del sistema cuando todo funcionaba correctamente. Sin embargo, para probar la alta disponibilidad, es preciso enfocar la observación desde el estudio de las peores situaciones que puedan producirse. Ha de tener en cuenta distintos tipos de errores, incluso si tales casos son excepcionales. Por ejemplo, puede introducir problemas a propósito para asegurarse de que el sistema se recupere deprisa y correctamente.

#### **G** Tip

Para una prueba de concepto, configure todas las instancias de base de datos de un clúster de Aurora con la misma clase de instancia de AWS. Con ello, será posible probar las características de disponibilidad de Aurora sin grandes cambios en el rendimiento ni la escalabilidad, ya que saca fuera de línea las instancias de base de datos para simular los errores.

Le recomendamos que use como mínimo dos instancias en cada clúster de Aurora. Las instancias de base de datos de un clúster de Aurora pueden extenderse hasta un máximo de tres zonas de disponibilidad (AZ). Ubique las dos o tres primeras instancias de base de datos de cada AZ diferente. Cuando comience a utilizar clústeres más grandes, extienda sus instancias de base de datos a todas las zonas de disponibilidad de la región de AWS. Al hacerlo aumentará su capacidad de tolerancia a errores. Aunque un problema afecte a una AZ entera, Aurora puede realizar una conmutación por error a una instancia de base de datos de otra AZ. Si tiene un clúster con más de tres instancias, distribuya las instancias de base de datos de la forma más homogénea posible entre las tres AZ.

**G** Tip

El almacenamiento de un clúster de Aurora no depende de las instancias de base de datos. El almacenamiento de cada clúster de Aurora se extiende siempre a tres AZ.

Cuando pruebe las características de alta disponibilidad, use siempre instancias de base de datos con capacidad idéntica en el clúster de prueba. Con esto evitará cambios imprevistos en el rendimiento, la latencia, etc. siempre que una instancia de base de datos sustituya a otra.

Para aprender a simular condiciones de error para probar las características de alta disponibilidad, consulte [Pruebas de Amazon Aurora MySQL por medio de consultas de inserción de errores.](#page-1528-0)

En la ejecución de la prueba de concepto, uno de los objetivos es encontrar el número ideal de instancias de bases de datos y la clase de instancia óptima para dichas instancias de base de datos. Para ello, tiene que equilibrar los requisitos de alta disponibilidad y rendimiento.

En Aurora, cuantas más instancias de bases de datos tenga en un clúster, más beneficiada saldrá la alta disponibilidad. Si tiene más instancias de base de datos, mejorará también la escalabilidad de las aplicaciones que realicen una lectura intensiva. Aurora puede distribuir múltiples conexiones para consultas SELECT entre las réplicas de Aurora de solo lectura.

Por otra parte, si limita el número de instancias de base de datos reducirá el tráfico de replicación desde el nodo principal. El tráfico de replicación consume ancho de banda de red, que es otro aspecto del rendimiento y la escalabilidad generales. Por lo tanto, para las aplicaciones OLTP de uso intensivo de escritura, es mejor que se incline por un número más pequeño de instancias de base de datos grandes que por muchas instancias de base de datos pequeñas.

En un clúster de Aurora típico, una instancia de base de datos (la instancia principal) gestiona todas las instrucciones DDL y DML. Las demás instancias de base de datos (las réplicas de Aurora) solo se encargan de las instrucciones SELECT. Aunque las instancias de base de datos no realizan exactamente la misma cantidad de trabajo, recomendamos que use la misma clase de instancia para todas las instancias de base de datos del clúster. Así, si se produce un error y Aurora promociona una instancia de base de datos de solo lectura como la nueva instancia principal, dicha instancia principal tendrá la misma capacidad que antes.

Si tiene que utilizar instancias de base de datos con capacidades diferentes en el mismo clúster, configure niveles de conmutación por error para las instancias de base de datos. Estos niveles determinarán el orden de promoción de las réplicas de Aurora mediante el mecanismo de conmutación por error. Ponga las instancias de base de datos que sean mucho más grandes o pequeñas que las demás en un nivel de conmutación por error más bajo. Así se asegurará de que se sean las últimas en ser elegidas para una promoción.

Practique las características de recuperación de datos de Aurora, como la restauración automática a un momento dado, las instantáneas manuales y su restauración, y el backtracking de clústeres. Si es pertinente, copie instantáneas en otras regiones de AWS y restáurelas en otras regiones de AWS para imitar escenarios de recuperación de desastres (DR).

Investigue los requisitos de su organización para los objetivos de tiempo de recuperación (RTO), los objetivos de punto de recuperación (RPO) y la redundancia geográfica. La mayoría de las organizaciones agrupan estos elementos en la categoría más general de recuperación de desastres. Evalúe las características de alta disponibilidad de Aurora descritas en esta sección en el contexto de su proceso de recuperación de desastres, a fin de asegurarse de que los requisitos de RTO y RPO se cumplan.

### 13. Qué hacer a continuación

Al finalizar un proceso de prueba de concepto realizado correctamente, confirmará que Aurora es una solución adecuada para usted basándose en la carga de trabajo prevista. A lo largo del proceso anterior, ha comprobado cómo funciona Aurora en un entorno operativo realista y ha medido su funcionamiento de acuerdo con sus criterios de éxito.

Después de configurar su entorno de base de datos y ejecutarlo con Aurora, puede pasar a los pasos de evaluación más detallados que lo conducirán a la migración e implementación de producción finales. Según cuál sea su situación, dichos pasos adicionales se incluirán o no en el proceso de prueba de concepto. Para obtener más detalles sobre las actividades de migración y transferencia, consulte el documento técnico de AWS del [manual de migración de Aurora.](https://d1.awsstatic.com/whitepapers/Migration/amazon-aurora-migration-handbook.pdf)

En otro paso adicional, estudie las configuraciones de seguridad adecuadas para su carga de trabajo y diseñadas para cumplir los requisitos de seguridad de un entorno de producción. Planifique los controles que deben implantarse para proteger el acceso a las credenciales de usuario maestro del clúster de Aurora. Defina los roles y las responsabilidades de los usuarios de la base de datos para controlar el acceso a los datos almacenados en el clúster de Aurora. Tenga en cuenta los requisitos de acceso a la base de datos de las aplicaciones, scripts y herramientas o servicios de terceros. Explore servicios y características de AWS como AWS Secrets Manager y autenticación de IAM de AWS Identity and Access Management.

Cuando llegue a este punto, debería conocer los procedimientos y las prácticas recomendadas para ejecutar pruebas de referencia con Aurora. Puede darse el caso de que necesite realizar un ajuste adicional del rendimiento. Para obtener información detallada, consulte[Administración del](#page-539-0)  [rendimiento y el escalado para clústeres de base de datos Aurora](#page-539-0), [Mejoras del rendimiento de](#page-1340-0) 

[Amazon Aurora MySQL,](#page-1340-0) [Administración de Amazon Aurora PostgreSQL](#page-2427-0) y [Monitoreo de la carga](#page-970-0)  [de base de datos con Performance Insights en Amazon Aurora.](#page-970-0) Si realiza un ajuste adicional, tiene que estar familiarizado con las métricas que ha recopilado durante la prueba de concepto. En un paso siguiente, podría tener que crear clústeres nuevos con opciones diferentes para los ajustes de configuración, el motor de base de datos y la versión de la base de datos. O bien, podría tener que crear tipos especializados de clústeres de Aurora para adaptarse a las necesidades de casos de uso específicos.

Por ejemplo, puede explorar clústeres de consulta en paralelo de Aurora para aplicaciones de procesamiento de transacciones híbridas o procesamiento analítico (HTAP). Si una distribución geográfica extensa es fundamental para la recuperación de desastres o para minimizar la latencia, puede explorar bases de datos globales de Aurora. Si su carga de trabajo es intermitente o utiliza Aurora en un escenario de desarrollo y prueba, puede explorar clústeres de Aurora Serverless.

Sus clústeres de producción también podrán necesitar grandes volúmenes de conexiones de entrada. Para aprender dichas técnicas, consulte el documento técnico de AWS del [manual de](https://d1.awsstatic.com/whitepapers/RDS/amazon-aurora-mysql-database-administrator-handbook.pdf) [administrador de base de datos de Aurora MySQL: administración de conexiones.](https://d1.awsstatic.com/whitepapers/RDS/amazon-aurora-mysql-database-administrator-handbook.pdf)

Si, después de la prueba de concepto, decide que su caso de uso no es adecuado para Aurora, considere los siguientes servicios de AWS:

- Para casos de uso puramente analíticos, las cargas de trabajo se benefician de un formato de almacenamiento en columna y otras características más adecuadas para las cargas de trabajo OLAP. Los servicios de AWS que abordan tales casos de uso incluyen los siguientes:
	- [Amazon Redshift](https://docs.aws.amazon.com/redshift/)
	- [Amazon EMR](https://docs.aws.amazon.com/emr/)
	- [Amazon Athena](https://docs.aws.amazon.com/athena/)
- Muchas cargas de trabajo disponen de una combinación de Aurora con uno o varios de estos servicios. Puede mover datos entre estos servicios con los siguientes productos:
	- [AWS Glue](https://docs.aws.amazon.com/glue/)
	- [AWS DMS](https://docs.aws.amazon.com/dms/)

.

- [Importación desde Amazon S3,](https://docs.aws.amazon.com/AmazonRDS/latest/AuroraUserGuide/AuroraMySQL.Integrating.LoadFromS3.html) tal y como se describe en la Guía del usuario de Amazon Aurora
- [Exportación a Amazon S3,](https://docs.aws.amazon.com/AmazonRDS/latest/AuroraUserGuide/AuroraMySQL.Integrating.SaveIntoS3.html) tal y como se describe en la Guía del usuario de Amazon Aurora.
- Numerosas herramientas ETL conocidas más.
# Seguridad en Amazon Aurora

La seguridad en la nube de AWS es la mayor prioridad. Como cliente de AWS, se beneficiará de una arquitectura de red y un centro de datos que están diseñados para satisfacer los requisitos de seguridad de las organizaciones más exigentes.

La seguridad es una responsabilidad compartida entre AWS y el usuario. El [modelo de](https://aws.amazon.com/compliance/shared-responsibility-model/) [responsabilidad compartida](https://aws.amazon.com/compliance/shared-responsibility-model/) la describe como seguridad de la nube y seguridad en la nube:

- Seguridad de la nube: AWS es responsable de proteger la infraestructura que ejecuta los servicios de AWS en la nube de AWS. AWS también proporciona servicios que puede utilizar de forma segura. Auditores externos prueban y verifican periódicamente la eficacia de nuestra seguridad en el marco de los [programas de conformidad de AWS.](https://aws.amazon.com/compliance/programs/) Para obtener más información acerca de los programas de conformidad que se aplican a Amazon Aurora (Aurora), consulte los [servicios de](https://aws.amazon.com/compliance/services-in-scope/) [AWS en el ámbito del programa de conformidad.](https://aws.amazon.com/compliance/services-in-scope/)
- Seguridad en la nube: su responsabilidad viene determinada por el servicio de AWS que utilice. Usted también es responsable de otros factores incluida la confidencialidad de los datos, los requisitos de la empresa y la legislación y los reglamentos aplicables.

Esta documentación le ayuda a comprender cómo aplicar el modelo de responsabilidad compartida cuando se utiliza Amazon Aurora. En los siguientes temas, se le mostrará cómo configurar Amazon Aurora para satisfacer sus objetivos de seguridad y conformidad. También puede aprender a utilizar otros servicios de AWS que ayuden a monitorear y proteger los recursos de Amazon Aurora.

Es posible controlar el acceso a los recursos de Amazon Aurora y sus bases de datos en un clúster de bases de datos. El método que se utiliza para controlar el acceso depende del tipo de tarea que el usuario necesite realizar con Amazon Aurora:

- Ejecute su clúster de bases de datos en una nube privada virtual (VPC) basándose en el servicio de Amazon VPC para el posible control de acceso de red más grande. Para obtener más información acerca de la creación de un clúster de bases de datos en una VPC, consulte [VPC de](#page-4244-0)  [Amazon y Amazon Aurora.](#page-4244-0)
- Utilice políticas de AWS Identity and Access Management (IAM) para asignar permisos que determinen quién puede administrar los recursos de Amazon Aurora. Por ejemplo, puede utilizar IAM para determinar quién tiene permiso para crear, describir, modificar y eliminar clústeres de bases de datos, etiquetar recursos o modificar grupos de seguridad.

Para ver ejemplos de política de IAM, consulte [Ejemplos de políticas basadas en identidad para](#page-4136-0) [Amazon Aurora](#page-4136-0).

- Utilice grupos de seguridad para controlar las direcciones IP o instancias Amazon EC2 que pueden conectarse a las bases de datos de un clúster de bases de datos. Cuando se crea un clúster de bases de datos por primera vez, su firewall impide cualquier acceso a las bases de datos, salvo si se cumplen las reglas especificadas por un grupo de seguridad asociado.
- Utilice Capa de conexión segura (SSL) o Transport Layer Security (TLS) con clústeres de base de datos que ejecuten Aurora MySQL o Aurora PostgreSQL. Para obtener más información sobre el uso de SSL/TLS con un clúster de bases de datos, consulte [Uso de SSL/TLS para cifrar una](#page-4098-0)  [conexión a un clúster de base de datos.](#page-4098-0)
- Utilice el cifrado de Amazon Aurora para proteger sus clústeres de base de datos y las instantáneas en reposo. El cifrado de Amazon Aurora utiliza el algoritmo de cifrado AES-256 estándar del sector para cifrar los datos en el servidor que aloja clústeres de bases de datos. Para obtener más información, consulte [Cifrado de recursos de Amazon Aurora](#page-4089-0).
- Utilice las características de seguridad del motor de base de datos para controlar quién puede iniciar sesión en las bases de datos de un clúster de bases de datos. Estas características funcionas de igual forma que si la base de datos estuviera en su red local.

Para obtener información sobre seguridad con Aurora MySQL, consulte [Seguridad con Amazon](#page-1394-0)  [Aurora MySQL](#page-1394-0). Para obtener información sobre seguridad con Aurora PostgreSQL, consulte [Seguridad con Amazon Aurora PostgreSQL.](#page-2104-0)

Aurora forma parte del servicio de base de datos administrada de Amazon Relational Database Service (Amazon RDS). Amazon RDS es un servicio web que facilita la configuración, el funcionamiento y el escalado de una base de datos relacional en la nube. Si no está familiarizado con Amazon RDS, consulte la [Guía del usuario de Amazon RDS](https://docs.aws.amazon.com/AmazonRDS/latest/UserGuide/Welcome.html).

Aurora incluye un subsistema de almacenamiento de alto rendimiento. Sus motores de base de datos compatibles con MySQL y PostgreSQL están personalizados para aprovechar su almacenamiento de rápida distribución. Aurora también automatiza y estandariza la agrupación en clústeres y la reproducción de base de datos, que suelen ser algunos de los aspectos más problemáticos de la configuración y administración de las bases de datos.

En Amazon RDS y Aurora, puede acceder mediante programación de la API de RDS y puede utilizar la AWS CLI para acceder de forma interactiva a la API de RDS. Algunas operaciones de la API de RDS y los comandos de AWS CLI se aplican a Amazon RDS y a Aurora, mientras que otros se

aplican a Amazon RDS o a Aurora. Para obtener información sobre operaciones de API de RDS, consulte [Referencia de API de Amazon RDS.](https://docs.aws.amazon.com/AmazonRDS/latest/APIReference/Welcome.html) Para obtener más información acerca de AWS CLI, consulte la [referencia de AWS Command Line Interface para Amazon RDS](https://docs.aws.amazon.com/cli/latest/reference/rds/index.html).

### **a** Note

Solo tiene que configurar la seguridad para sus casos de uso. No tiene que configurar el acceso de seguridad para procesos que Amazon Aurora administra. Entre ellos, se incluye la creación de copias de seguridad, la conmutación por error automática y otros procesos.

Para obtener más información acerca de la administración del acceso a los recursos de Amazon Aurora y las bases de datos de un clúster de bases de datos, consulte los siguientes temas.

#### Temas

- [Autenticación de bases de datos con Amazon Aurora](#page-4070-0)
- [Administración de contraseñas con Amazon Aurora y AWS Secrets Manager](#page-4074-0)
- [Protección de datos en Amazon RDS](#page-4088-0)
- [Administración de la identidad y el acceso en Amazon Aurora](#page-4120-0)
- [Registro y monitoreo en Amazon Aurora](#page-4221-0)
- [Validación de la conformidad en Amazon Aurora](#page-4224-0)
- [Resiliencia en Amazon Aurora](#page-4225-0)
- [Seguridad de la infraestructura en Amazon Aurora](#page-4227-0)
- [La API de Amazon RDS y los puntos de enlace de la VPC de tipo interfaz \(AWS PrivateLink\)](#page-4229-0)
- [Prácticas recomendadas de seguridad para Amazon Aurora](#page-4233-0)
- [Control de acceso con grupos de seguridad](#page-4234-0)
- [Privilegios de la cuenta de usuario maestro](#page-4237-0)
- [Uso de roles vinculados a servicios de Amazon Aurora](#page-4240-0)
- [VPC de Amazon y Amazon Aurora](#page-4244-0)

# <span id="page-4070-0"></span>Autenticación de bases de datos con Amazon Aurora

Amazon Aurora admite varias formas de autenticar usuarios de bases de datos.

La autenticación de contraseña está disponible de forma predeterminada para todos los clústeres de base de datos. Para Aurora MySQL y Aurora PostgreSQL, también puede añadir una o ambas autenticaciones de base de datos IAM y Kerberos para el mismo clúster de base de datos.

La autenticación con contraseña, de Kerberos y de base de datos de IAM utilizan diferentes métodos de autenticación en la base de datos. Por lo tanto, un usuario específico puede iniciar sesión en una base de datos mediante un solo método de autenticación.

Para PostgreSQL, utilice solo una de las siguientes configuraciones de rol para un usuario de una base de datos específica:

- Para utilizar la autenticación de base de datos de IAM, asigne el rol rds *iam al usuario.*
- Para utilizar la autenticación de Kerberos, asigne el rol rds ad al usuario.
- Para utilizar la autenticación con contraseña, no asigne ninguno de los roles rds iam o rds ad al usuario.

No asigne el rol rds\_iam ni el rol rds\_ad a un usuario de una base de datos de PostgreSQL, de forma directa o indirecta, mediante el acceso de concesión anidada. Si el rol rds\_iam se agrega al usuario maestro, la autenticación de IAM tiene prioridad sobre la autenticación con contraseña, por lo que el usuario maestro tiene que iniciar sesión como usuario de IAM.

#### **A** Important

Le recomendamos encarecidamente que no utilice el usuario maestro directamente en sus aplicaciones. En lugar de ello, es mejor ceñirse a la práctica recomendada de utilizar un usuario de base de datos creado con los privilegios mínimos necesarios para su aplicación.

## Temas

- [Autenticación de contraseña](#page-4071-0)
- [Autenticación de bases de datos de IAM](#page-4072-0)
- [Autenticación Kerberos](#page-4072-1)

# <span id="page-4071-0"></span>Autenticación de contraseña

Con la autenticación de contraseña, la base de datos realiza toda la administración de cuentas de usuario. Puede crear usuarios con instrucciones SQL como CREATE USER, con la cláusula

adecuada que requiere el motor de base de datos para especificar contraseñas. Por ejemplo, en MySQL la instrucción es CREATE USER *nombre* IDENTIFIED BY *contraseña*, mientras que, en PostgreSQL, la instrucción es CREATE USER *nombre* WITH PASSWORD *contraseña*.

Con la autenticación por contraseña, la base de datos controla y autentica las cuentas de usuario. Si un motor de base de datos tiene características sólidas de administración de contraseñas, puede mejorar la seguridad. La autenticación de bases de datos puede ser más fácil de administrar mediante la autenticación de contraseña cuando tiene comunidades de usuarios pequeñas. Debido a que en este caso se generan contraseñas de texto sin formato, la integración con AWS Secrets Manager puede mejorar la seguridad.

Para obtener información sobre el uso de Secrets Manager con Amazon Aurora, consulte [Crear](https://docs.aws.amazon.com/secretsmanager/latest/userguide/manage_create-basic-secret.html)  [un secreto básico](https://docs.aws.amazon.com/secretsmanager/latest/userguide/manage_create-basic-secret.html) y [Rotar secretos para bases de datos de Amazon RDS admitidas](https://docs.aws.amazon.com/secretsmanager/latest/userguide/rotating-secrets-rds.html) en la guía del usuario de AWS Secrets Manager. Si quiere obtener información para recuperar los secretos mediante programación en las aplicaciones personalizadas, consulte [Recuperar el valor secreto](https://docs.aws.amazon.com/secretsmanager/latest/userguide/manage_retrieve-secret.html) en la guía del usuario de AWS Secrets Manager.

# <span id="page-4072-0"></span>Autenticación de bases de datos de IAM

Puede autenticar en su clúster de bases de datos mediante la autenticación de base de datos de AWS Identity and Access Management (IAM). La autenticación de base de datos de IAM funciona con Aurora MySQL y Aurora PostgreSQL. Con este método de autenticación, no es necesario usar una contraseña al conectarse a un clúster de bases de datos. En su lugar, puede usar un token de autenticación.

Para obtener más información acerca de la autenticación IAM de bases de datos, incluida información sobre la disponibilidad de motores de base de datos específicos, consulte [Autenticación](#page-4173-0)  [de bases de datos de IAM .](#page-4173-0)

# <span id="page-4072-1"></span>Autenticación Kerberos

Amazon Aurora admite la autenticación externa de usuarios de bases de datos que usan Kerberos y Microsoft Active Directory. Kerberos es un protocolo de autenticación de red que usa tickets y criptografía de clave simétrica para eliminar la necesidad de transmitir contraseñas a través de la red. Kerberos ha sido creado en Active Directory y está diseñado para autenticar usuarios para recursos de redes, como bases de datos.

La compatibilidad de Amazon Aurora con Kerberos y Microsoft Active Directory ofrece beneficios de inicio de sesión único y autenticación centralizada de usuarios de bases de datos. Puede mantener

sus credenciales de usuario en Active Directory. Active Directory ofrece un lugar centralizado para almacenar y administrar credenciales para varios clústeres de bases de datos.

Puede hacer que los usuarios de su base de datos se autentiquen en clústeres de base de datos de dos maneras. Pueden utilizar credenciales almacenadas en AWS Directory Service for Microsoft Active Directory o en Active Directory en las instalaciones.

Aurora admite la autenticación Kerberos para clústeres de base de datos de Aurora MySQL y Aurora PostgreSQL. Para obtener más información sobre la autenticación Kerberos para Aurora MySQL, consulte [Uso de la autenticación Kerberos para Aurora MySQL.](#page-1411-0)

Con la autenticación Kerberos, los clústeres de base de datos de Aurora PostgreSQL admiten relaciones de confianza entre bosques unidireccionales y bidireccionales. Para obtener más información, consulte [Uso de la autenticación Kerberos con Aurora PostgreSQL.](#page-2137-0)

# <span id="page-4074-0"></span>Administración de contraseñas con Amazon Aurora y AWS Secrets Manager

Amazon Aurora se integra con Secrets Manager para administrar las contraseñas de usuario maestras de sus .

Temas

- [Disponibilidad en regiones y versiones](#page-4074-1)
- [Limitaciones de la integración de Secrets Manager con Amazon Aurora](#page-4074-2)
- [Descripción general de la administración de contraseñas de usuarios maestros con AWS Secrets](#page-4075-0)  [Manager](#page-4075-0)
- [Ventajas de administrar las contraseñas de usuarios maestros con Secrets Manager](#page-4076-0)
- [Permisos necesarios para la integración de Secrets Manager](#page-4076-1)
- [Cumplimiento de la administración de la contraseña del usuario maestro por parte de Aurora en](#page-4077-0)  [AWS Secrets Manager](#page-4077-0)
- [Administración de la contraseña de usuario maestra para un clúster de base de datos con Secrets](#page-4078-0) [Manager](#page-4078-0)
- [Rotación del secreto de contraseña de usuario maestra para un clúster de base de datos](#page-4083-0)
- [Visualización de los detalles de un secreto para un clúster de base de datos](#page-4085-0)

# <span id="page-4074-1"></span>Disponibilidad en regiones y versiones

La disponibilidad y el soporte de las características varía según las versiones específicas de cada motor de base de datos y entre Regiones de AWS. Para obtener más información sobre la disponibilidad de versiones y regiones con la integración de Secrets Manager con Amazon Aurora, consulte [Integración de Secrets Manager.](#page-136-0)

## <span id="page-4074-2"></span>Limitaciones de la integración de Secrets Manager con Amazon Aurora

Las siguientes funciones no admiten la administración de contraseñas de usuario maestro con Secrets Manager:

- Implementaciones azules/verdes de Amazon RDS
- Clústeres de base de datos que forman parte de una base de datos de Aurora global
- Clústeres de base de datos de Aurora Serverless v1
- Réplicas de lectura de Aurora MySQL para diferentes regiones
- Administración de la contraseña de usuario maestra con Secrets Manager para una réplica de lectura

# <span id="page-4075-0"></span>Descripción general de la administración de contraseñas de usuarios maestros con AWS Secrets Manager

Con AWS Secrets Manager, puede reemplazar las credenciales con codificación rígida (incluidas las contraseñas de bases de datos), con una llamada a la API de Secrets Manager para recuperar el secreto mediante programación. Para obtener más información acerca de Secrets Manager, consulte la [Guía del usuario de AWS Secrets Manager.](https://docs.aws.amazon.com/secretsmanager/latest/userguide/)

Cuando guarda secretos de base de datos en Secrets Manager, su Cuenta de AWS incurre en cargos. Para obtener más información acerca de los precios, consulte [Precios de AWS Secrets](https://aws.amazon.com/secrets-manager/pricing)  [Manager](https://aws.amazon.com/secrets-manager/pricing).

Puede especificar que Aurora administre la contraseña de usuarios maestros en Secrets Manager para una clúster de base de datos de Amazon Aurora al realizar una de las siguientes operaciones:

- Crear el clúster de base de datos .
- Modificar un clúster de base de datos .
- Restaurar el clúster de base de datos desde Amazon S3 (solo Aurora MySQL)

Al especificar que Aurora administre la contraseña del usuario maestro en Secrets Manager, Aurora genera la contraseña y la almacena en Secrets Manager. Puede interactuar directamente con el secreto para recuperar las credenciales del usuario maestro. También puede especificar una clave gestionada por el cliente para cifrar el secreto o utilizar la clave de KMS que proporciona Secrets Manager.

Aurora administra la configuración del secreto y, de forma predeterminada, lo rota cada siete días. Puede modificar algunos de los ajustes, como el programa de rotación. Si elimina un clúster de base de datos que administra un secreto en Secrets Manager, también se eliminarán el secreto y los metadatos asociados.

Para conectarse a con las credenciales en un secreto, puede recuperar el secreto en Secrets Manager. Para obtener más información, consulte [Recuperar secretos de AWS Secrets Manager](https://docs.aws.amazon.com/secretsmanager/latest/userguide/retrieving-secrets.html) y [Conexión a una base de datos SQL con credenciales en un secreto de AWS Secrets Manager](https://docs.aws.amazon.com/secretsmanager/latest/userguide/retrieving-secrets_jdbc.html) en la Guía del usuario de AWS Secrets Manager.

# <span id="page-4076-0"></span>Ventajas de administrar las contraseñas de usuarios maestros con Secrets Manager

La administración de las contraseñas de usuarios maestros de Aurora con Secrets Manager ofrece las siguientes ventajas:

- Aurora genera automáticamente las credenciales de la base de datos.
- Aurora almacena y administra automáticamente las credenciales de la base de datos en AWS Secrets Manager.
- Aurora rota las credenciales de la base de datos con regularidad, sin necesidad de realizar cambios en la aplicación.
- Secrets Manager protege las credenciales de la base de datos del acceso humano y de la visualización en texto plano.
- Secrets Manager permite recuperar las credenciales de la base de datos en secretos para las conexiones a bases de datos.
- Secrets Manager permite un control detallado del acceso a las credenciales de la base de datos en secretos mediante IAM.
- Si lo desea, puede separar el cifrado de bases de datos del cifrado de credenciales con diferentes claves de KMS.
- Puede eliminar la administración manual y la rotación de las credenciales de la base de datos.
- Puede monitorear fácilmente las credenciales de la base de datos con AWS CloudTrail y Amazon CloudWatch.

Para obtener más información acerca de los beneficios de Secrets Manager, consulte la [Guía del](https://docs.aws.amazon.com/secretsmanager/latest/userguide/)  [usuario de AWS Secrets Manager](https://docs.aws.amazon.com/secretsmanager/latest/userguide/).

# <span id="page-4076-1"></span>Permisos necesarios para la integración de Secrets Manager

Los usuarios deben tener los permisos necesarios para realizar las operaciones relacionadas con la integración de Secrets Manager. Puede crear políticas de IAM que concedan permisos para realizar operaciones de la API concretas en los recursos especificados que necesiten. A continuación, puede asociar esas políticas a los roles o conjuntos de permisos de IAM que necesiten esos permisos. Para obtener más información, consulte [Administración de la identidad y el acceso en Amazon Aurora](#page-4120-0).

Para las operaciones de creación, modificación o restauración, el usuario que especifique que Aurora administra la contraseña de usuario maestro en Secrets Manager debe tener permisos para realizar las siguientes operaciones:

- kms:DescribeKey
- secretsmanager:CreateSecret
- secretsmanager:TagResource

Para las operaciones de creación, modificación o restauración, el usuario que especifique la contraseña de usuario maestro en Secrets Manager debe tener permisos para realizar las siguientes operaciones:

- kms:Decrypt
- kms:GenerateDataKey
- kms:CreateGrant

Para las operaciones de modificación, el usuario que rote la contraseña de usuario maestro en Secrets Manager debe tener permisos para realizar la siguiente operación:

• secretsmanager:RotateSecret

# <span id="page-4077-0"></span>Cumplimiento de la administración de la contraseña del usuario maestro por parte de Aurora en AWS Secrets Manager

Puede utilizar las claves de condición de IAM para hacer que Aurora administre la contraseña del usuario maestro en AWS Secrets Manager. La siguiente política no permite a los usuarios crear ni restaurar instancias de base de datos o clústeres de bases de datos a menos que Aurora administre la contraseña del usuario maestro en Secrets Manager.

```
{ 
     "Version": "2012-10-17", 
     "Statement": [ 
          { 
              "Effect": "Deny", 
              "Action": ["rds:CreateDBInstance", "rds:CreateDBCluster", 
  "rds:RestoreDBInstanceFromS3", "rds:RestoreDBClusterFromS3"], 
              "Resource": "*",
```

```
 "Condition": { 
               "Bool": { 
                  "rds:ManageMasterUserPassword": false 
 } 
 } 
        } 
    ]
}
```
#### **a** Note

Esta política aplica la administración de contraseñas en AWS Secrets Manager cuando se crea. Sin embargo, sigue pudiendo deshabilitar la integración de Secrets Manager y establecer manualmente una contraseña maestra si modifica el clúster. Para evitarlo, incluya rds:ModifyDBInstance, rds:ModifyDBCluster en el bloque de acciones de la política. Tenga en cuenta que esto impide que el usuario aplique más modificaciones a los clústeres existentes que no tengan habilitada la integración de Secrets Manager.

Para obtener más información sobre el uso de las claves de condición en las políticas de IAM, consulte [Claves de condición de políticas para Aurora](#page-4132-0) y [Políticas de ejemplo: uso de claves de](#page-4145-0)  [condición.](#page-4145-0)

# <span id="page-4078-0"></span>Administración de la contraseña de usuario maestra para un clúster de base de datos con Secrets Manager

Puede configurar la administración de Aurora de la contraseña del usuario maestro en Secrets Manager cuando realice las siguientes acciones:

- [Creación de un clúster de base de datos de Amazon Aurora](#page-333-0)
- [Modificación de un clúster de base de datos de Amazon Aurora](#page-482-0)
- [Migración de datos desde una base de datos MySQL externa a un clúster de base de datos de](#page-1437-0) [Amazon Aurora MySQL](#page-1437-0)

Puede utilizar la consola de RDS, la AWS CLI o la API de RSD para realizar estas acciones.

#### Consola

Siga las instrucciones para crear o modificar un clúster de base de datos con la consola de RDS:

- [Creación de un clúster de base de datos](#page-341-0)
- [Modificación de una instancia de base de datos en un clúster de base de datos](#page-485-0)

En la consola de RDS, puede modificar cualquier instancia de base de datos para especificar la configuración de administración de contraseñas del usuario maestro para todo el clúster de base de datos.

• [Restauración de un clúster de base de datos de Amazon Aurora MySQL desde un bucket de](#page-1447-0)  [Amazon S3](#page-1447-0)

Al utilizar la consola de RDS para realizar una de estas operaciones, puede especificar que Aurora administre la contraseña del usuario maestro en Secrets Manager. Para hacerlo al crear o restaurar un clúster de base de datos, seleccione Manage master credentials in AWS Secrets Manager (Administrar las credenciales maestras en AWS Secrets Manager) en Credential settings (Configuración de credenciales). Cuando modifique un clúster de base de datos, seleccione Manage master credentials in AWS Secrets Manager (Administrar las credenciales maestras en AWS Secrets Manager) en Settings (Configuración).

La siguiente imagen es un ejemplo de la configuración Manage master credentials in AWS Secrets Manager (Administrar las credenciales maestras en AWS Secrets Manager) que se utiliza al crear o restaurar un clúster de base de datos.

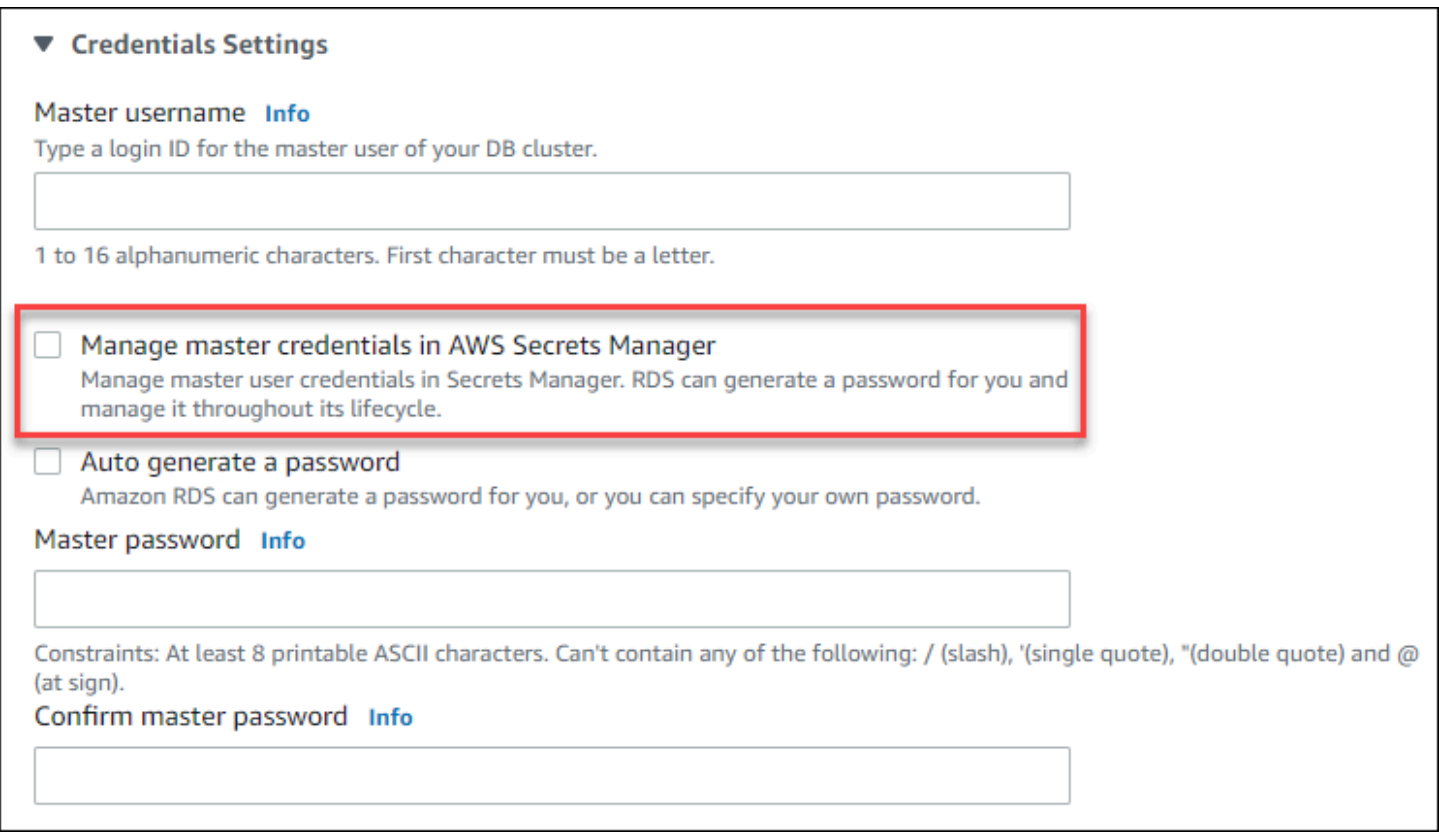

Al seleccionar esta opción, Aurora genera la contraseña de usuario maestra y la administra durante todo su ciclo de vida en Secrets Manager.

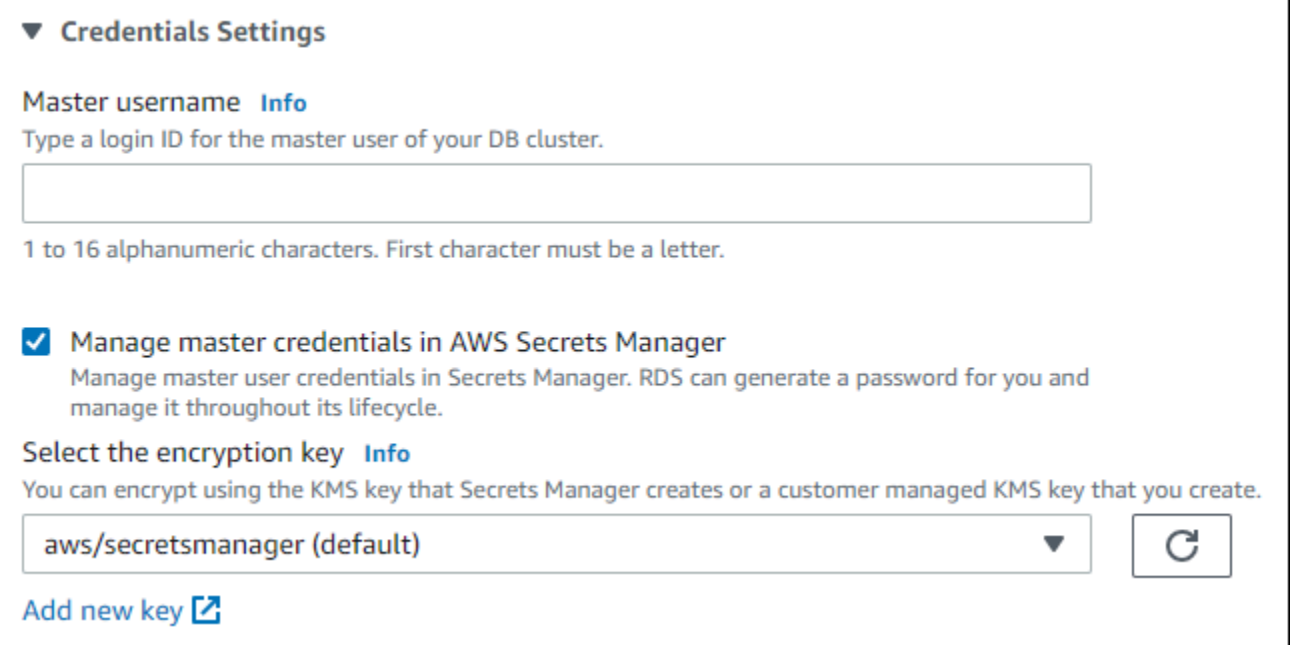

Puede optar por cifrar el secreto con una clave de KMS que proporcione Secrets Manager o con la clave gestionada por el cliente que cree usted. Una vez que Aurora administre las credenciales de

la base de datos de un clúster de base de datos, no podrá cambiar la clave de KMS que se usa para cifrar el secreto.

Puede elegir otros ajustes para cumplir con sus requisitos.

Para obtener más información sobre la configuración disponible al crear un clúster de base de datos, consulte [Configuración de clústeres de bases de datos de Aurora](#page-352-0). Para obtener más información sobre la configuración disponible al modificar un clúster de base de datos, consulte Configuración [para Amazon Aurora.](#page-490-0)

#### AWS CLI

Para administrar la contraseña del usuario maestro con Aurora en Secrets Manager, especifique la opción --manage-master-user-password en uno de los siguientes comandos:

- [create-db-cluster](https://docs.aws.amazon.com/cli/latest/reference/rds/create-db-cluster.html)
- [modify-db-cluster](https://docs.aws.amazon.com/cli/latest/reference/rds/modify-db-cluster.html)
- [restore-db-cluster-from-s3](https://docs.aws.amazon.com/cli/latest/reference/rds/restore-db-cluster-from-s3.html)

Al especificar la opción --manage-master-user-password en estos comandos, Aurora genera la contraseña de usuario maestro y la administra durante todo su ciclo de vida en Secrets Manager.

Para cifrar el secreto, también puede especificar una clave gestionada por el cliente o utilizar la clave de KMS que proporciona Secrets Manager. Use la opción --master-user-secret-kms-key-id para especificar una clave administrada por el cliente. El identificador de la clave de AWS KMS es el ARN de la clave, el identificador de clave, el ARN de alias o el nombre de alias de la clave de KMS. Para especificar una clave en una Cuenta de AWS diferente, debe utilizar la clave de ARN o el alias de ARN. Una vez que Aurora administre las credenciales de la base de datos de un clúster de base de datos, no podrá cambiar la clave de KMS que se usa para cifrar el secreto.

Puede elegir otros ajustes para cumplir con sus requisitos.

Para obtener más información sobre la configuración disponible al crear un clúster de base de datos, consulte [Configuración de clústeres de bases de datos de Aurora](#page-352-0). Para obtener más información sobre la configuración disponible al modificar un clúster de base de datos, consulte [Configuración](#page-490-0)  [para Amazon Aurora.](#page-490-0)

En este ejemplo se crea un clúster de base de datos y se especifica que Aurora administre la contraseña en Secrets Manager. El secreto se cifra mediante la clave de KMS que proporciona Secrets Manager.

#### Example

Para Linux, macOS o Unix:

```
aws rds create-db-cluster \ 
      --db-cluster-identifier sample-cluster \ 
      --engine aurora-mysql \ 
      --engine-version 8.0 \ 
      --master-username admin \ 
      --manage-master-user-password
```
En Windows:

```
aws rds create-db-cluster ^ 
      --db-cluster-identifier sample-cluster ^ 
      --engine aurora-mysql ^ 
      --engine-version 8.0 ^ 
      --master-username admin ^ 
      --manage-master-user-password
```
#### API de RDS

Para especificar que Aurora administre la contraseña del usuario maestro en Secrets Manager, defina el parámetro ManageMasterUserPassword en true con alguna de las siguientes operaciones:

- **[CreateDBCluster](https://docs.aws.amazon.com/AmazonRDS/latest/APIReference/API_CreateDBCluster.html)**
- **[ModifyDBCluster](https://docs.aws.amazon.com/AmazonRDS/latest/APIReference/API_ModifyDBCluster.html)**
- [RestoreDBClusterFromS3](https://docs.aws.amazon.com/AmazonRDS/latest/APIReference/API_RestoreDBClusterFromS3.html)

Al seleccionar el parámetro ManageMasterUserPassword en true en una de estas operaciones, Aurora genera la contraseña de usuario maestro y la administra durante todo su ciclo de vida en Secrets Manager.

Para cifrar el secreto, también puede especificar una clave gestionada por el cliente o utilizar la clave de KMS que proporciona Secrets Manager. Utilice el parámetro MasterUserSecretKmsKeyId para especificar una clave administrada por el cliente. El identificador de la clave de AWS KMS es el ARN de la clave, el identificador de clave, el ARN de alias o el nombre de alias de la clave de KMS. Para especificar una clave en una Cuenta de AWS diferente, debe utilizar la clave de ARN o el alias

de ARN. Una vez que Aurora administre las credenciales de la base de datos de un clúster de base de datos, no podrá cambiar la clave de KMS que se usa para cifrar el secreto.

# <span id="page-4083-0"></span>Rotación del secreto de contraseña de usuario maestra para un clúster de base de datos

Cuando Aurora rota un secreto de contraseña de usuario maestro, Secrets Manager genera una nueva versión de secreto para el secreto existente. La nueva versión del secreto contiene la nueva contraseña de usuario maestra. Aurora cambia la contraseña de usuario maestro para el clúster de base de datos para que coincida con la contraseña de la nueva versión de secreto.

Puede rotar un secreto inmediatamente en lugar de esperar a que se programe una rotación. Para rotar un secreto de contraseña de usuario maestra en Secrets Manager, modifique el clúster de base de datos . Para obtener más información sobre la modificación de un clúster de bases de datos, consulte [Modificación de un clúster de base de datos de Amazon Aurora](#page-482-0).

Puede cambiar un secreto de contraseña de usuario maestro inmediatamente con la consola de RDS, la AWS CLI de RDS o la API de RDS. La nueva contraseña siempre tiene 28 caracteres y contiene al menos una mayúscula y una minúscula, un número y un signo de puntuación.

#### Consola

Para rotar un secreto de contraseña de usuario maestro mediante la consola de RDS, modifique el clúster de base de datos y seleccione Rotate secret immediately (Rotar el secreto inmediatamente) en Settings (Configuración).

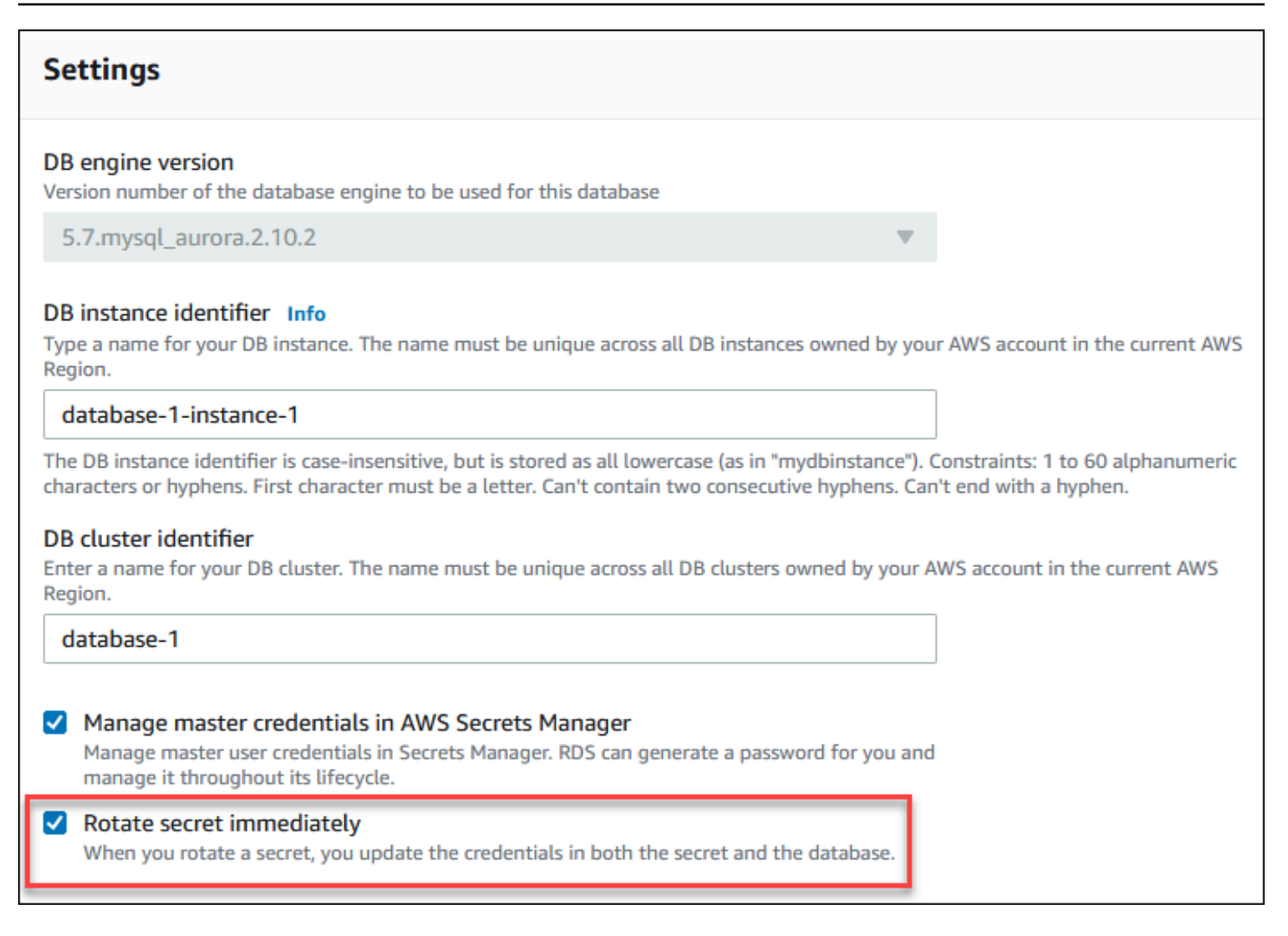

Siga las instrucciones para modificar un clúster de base de datos con la consola RDS en [Modificación del clúster de base de datos con la consola, CLI y API](#page-482-1). Debe elegir Apply immediately (Aplicar inmediatamente) en la página de confirmación.

AWS CLI

Para rotar un secreto de contraseña de usuario maestro mediante la AWS CLI, utilice el comando [modify-db-cluster](https://docs.aws.amazon.com/cli/latest/reference/rds/modify-db-cluster.html) y especifique la opción --rotate-master-user-password. Debe especificar la opción --apply-immediately al rotar la contraseña maestra.

En este ejemplo, se rota un secreto de contraseña de usuario maestro.

Example

Para Linux, macOS o Unix:

```
aws rds modify-db-cluster \
```

```
 --db-cluster-identifier mydbcluster \ 
 --rotate-master-user-password \ 
 --apply-immediately
```
#### En Windows:

```
aws rds modify-db-cluster ^ 
     --db-cluster-identifier mydbcluster ^ 
     --rotate-master-user-password ^ 
     --apply-immediately
```
### API de RDS

Puede rotar un secreto de contraseña de usuario maestro mediante la operación [ModifyDBCluster](https://docs.aws.amazon.com/AmazonRDS/latest/APIReference/API_ModifyDBCluster.html) y estableciendo el parámetro RotateMasterUserPassword en true. Debe establecer el parámetro ApplyImmediately en true al rotar la contraseña maestra.

## <span id="page-4085-0"></span>Visualización de los detalles de un secreto para un clúster de base de datos

Puede recuperar sus secretos mediante la consola [\(https://console.aws.amazon.com/](https://console.aws.amazon.com/secretsmanager/)  [secretsmanager/](https://console.aws.amazon.com/secretsmanager/)) o la AWS CLI (comando [get-secret-value](https://docs.aws.amazon.com/cli/latest/reference/secretsmanager/get-secret-value.html) de Secrets Manager).

Puede encontrar el nombre de recurso de Amazon (ARN) de un secreto administrado por Aurora en Secrets Manager con la consola de RDS, la AWS CLI de RDS o la API de RDS.

#### Consola

Para ver los detalles de un secreto administrado por Aurora en Secrets Manager

- 1. Inicie sesión en la AWS Management Console y abra la consola de Amazon RDS en [https://](https://console.aws.amazon.com/rds/) [console.aws.amazon.com/rds/](https://console.aws.amazon.com/rds/).
- 2. En el panel de navegación, seleccione Databases (Bases de datos).
- 3. Elija el nombre del clúster de base de datos para mostrar sus detalles.
- 4. Elija la pestaña Configuración.

En el Master Credentials ARN (ARN de credenciales maestras), puede ver el ARN secreto.

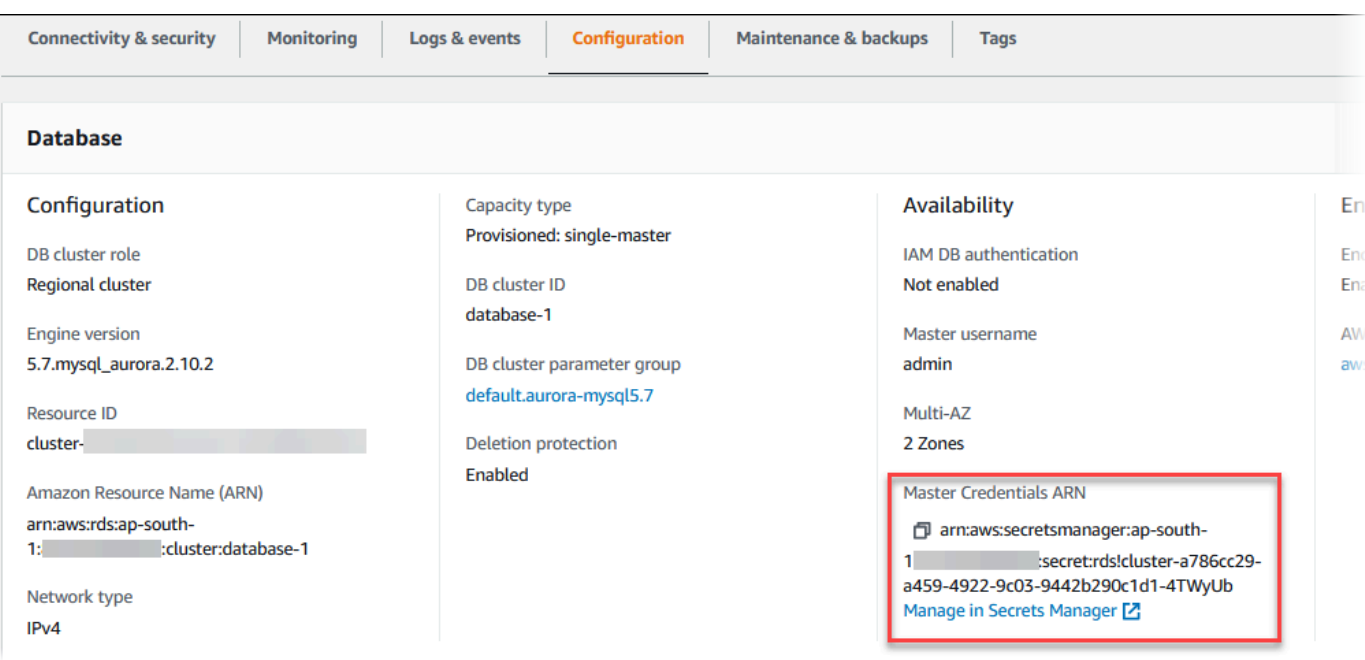

Puede seguir el enlace Manage in Secrets Manager (Administrar en Secrets Manager) para ver y administrar el secreto en la consola de Secrets Manager.

#### AWS CLI

Puede utilizar el comando [describe-db-clusters](https://docs.aws.amazon.com/cli/latest/reference/rds/describe-db-clusters.html) de la AWS CLI de RDS para buscar la siguiente información sobre un secreto administrado por Aurora en Secrets Manager:

- SecretArn: ARN del secreto
- SecretStatus: estado del secreto

Otros valores de estado posibles son:

- creating: se está creando el secreto.
- active: el secreto está disponible para su uso y rotación normales.
- rotating: se está rotando el secreto.
- impaired: el secreto se puede usar para acceder a las credenciales de la base de datos, pero no se puede rotar. Un secreto puede tener este estado si, por ejemplo, se cambian los permisos para que RDS ya no pueda acceder al secreto ni a la clave de KMS del secreto.

Cuando un secreto tiene este estado, puede corregir la condición que provocó el estado. Si corrige la condición que causó el estado, el estado sigue siendo impaired hasta la siguiente rotación. De forma alternativa, puede modificar el clúster de base de datos para desactivar

la administración automática de las credenciales de la base de datos y, a continuación, volver a modificar el clúster de base de datos para activar la administración automática de las credenciales de la base de datos. Para modificar un clúster de base de datos, use la opción - manage-master-user-password en el comando [modify-db-cluster.](https://docs.aws.amazon.com/cli/latest/reference/rds/modify-db-cluster.html)

• KmsKeyId: ARN de la clave de KMS que se utiliza para cifrar el secreto.

Especifique la opción --db-cluster-identifier para mostrar el resultado de un clúster de base de datos específica. En este ejemplo se muestra el resultado de un secreto que utiliza un clúster de base de datos.

#### Example

```
aws rds describe-db-clusters --db-cluster-identifier mydbcluster
```
A continuación, se muestra un ejemplo de resultado de un secreto:

```
"MasterUserSecret": { 
                 "SecretArn": "arn:aws:secretsmanager:eu-west-1:123456789012:secret:rds!
cluster-033d7456-2c96-450d-9d48-f5de3025e51c-xmJRDx", 
                 "SecretStatus": "active", 
                 "KmsKeyId": "arn:aws:kms:eu-
west-1:123456789012:key/0987dcba-09fe-87dc-65ba-ab0987654321" 
 }
```
Cuando tenga el ARN secreto, podrá ver los detalles del secreto con el comando [get-secret-value](https://docs.aws.amazon.com/cli/latest/reference/secretsmanager/get-secret-value.html) de la CLI de Secrets Manager.

En este ejemplo se muestran los detalles del secreto del resultado del ejemplo anterior.

#### Example

Para Linux, macOS o Unix:

```
aws secretsmanager get-secret-value \ 
     --secret-id 'arn:aws:secretsmanager:eu-west-1:123456789012:secret:rds!
cluster-033d7456-2c96-450d-9d48-f5de3025e51c-xmJRDx'
```
En Windows:

```
aws secretsmanager get-secret-value ^
```

```
 --secret-id 'arn:aws:secretsmanager:eu-west-1:123456789012:secret:rds!
cluster-033d7456-2c96-450d-9d48-f5de3025e51c-xmJRDx'
```
#### API de RDS

Puede ver el ARN, el estado y la clave de KMS de un secreto administrado por Aurora en Secrets Manager mediante la operación RDS [DescribeDBClusters](https://docs.aws.amazon.com/AmazonRDS/latest/APIReference/API_DescribeDBClusters.html) y estableciendo el parámetro DBClusterIdentifier en un identificador de clúster de base de datos. En el resultado se incluyen detalles sobre el secreto.

Cuando tenga el ARN secreto, podrá ver los detalles del secreto con la operación [GetSecretValue](https://docs.aws.amazon.com/secretsmanager/latest/apireference/API_GetSecretValue.html) de Secrets Manager.

# <span id="page-4088-0"></span>Protección de datos en Amazon RDS

El [modelo de responsabilidad compartida](https://aws.amazon.com/compliance/shared-responsibility-model/) de AWS se aplica a la protección de datos en Amazon Relational Database Service. Como se describe en este modelo, AWS es responsable de proteger la infraestructura global que ejecuta la totalidad de Nube de AWS. Usted es responsable de mantener el control sobre el contenido alojado en esta infraestructura. Usted también es responsable de las tareas de administración y configuración de seguridad para los Servicios de AWS que utiliza. Para obtener más información sobre la privacidad de los datos, consulte las [Preguntas frecuentes sobre](https://aws.amazon.com/compliance/data-privacy-faq)  [la privacidad de datos.](https://aws.amazon.com/compliance/data-privacy-faq) Para obtener información sobre la protección de datos en Europa, consulte la publicación de blog [Modelo de responsabilidad compartida y GDPR de AWS](https://aws.amazon.com/blogs/security/the-aws-shared-responsibility-model-and-gdpr/) en el Blog de seguridad de AWS.

Con fines de protección de datos, recomendamos proteger las credenciales de la cuenta de Cuenta de AWS y configurar cuentas de usuario individuales con AWS IAM Identity Center o AWS Identity and Access Management (IAM). De esta manera, solo se otorgan a cada usuario los permisos necesarios para cumplir sus obligaciones laborales. También recomendamos proteger sus datos de la siguiente manera:

- Utilice autenticación multifactor (MFA) en cada cuenta.
- Utilice SSL/TLS para comunicarse con los recursos de AWS. reSe recomienda el uso de TLS 1.2 y recomendamos TLS 1.3.
- Configure la API y el registro de actividad del usuario con AWS CloudTrail.
- Utilice las soluciones de cifrado de AWS, junto con todos los controles de seguridad predeterminados dentro de los Servicios de AWS.
- Utilice servicios de seguridad gestionados avanzados, como Amazon Macie, que lo ayuden a detectar y proteger los datos confidenciales almacenados en Amazon S3.
- Si necesita módulos criptográficos validados FIPS 140-2 al acceder a AWS a través de una interfaz de la línea de comandos o una API, utilice un punto de conexión de FIPS. Para obtener más información sobre los puntos de conexión de FIPS disponibles, consulte [Estándar de](https://aws.amazon.com/compliance/fips/)  [procesamiento de la información federal \(FIPS\) 140-2](https://aws.amazon.com/compliance/fips/).

Se recomienda encarecidamente no introducir nunca información confidencial o sensible, como, por ejemplo, direcciones de correo electrónico de clientes, en etiquetas o campos de formato libre, tales como el campo Nombre. Esto incluye cuando trabaja con Amazon RDS u otros Servicios de AWS mediante la consola, la API, AWS CLI o los SDK de AWS. Cualquier dato que ingrese en etiquetas o campos de formato libre utilizados para nombres se puede emplear para los registros de facturación o diagnóstico. Si proporciona una URL a un servidor externo, recomendamos encarecidamente que no incluya información de credenciales en la URL a fin de validar la solicitud para ese servidor.

## Temas

- [Protección de datos mediante cifrado](#page-4089-1)
- [Privacidad del tráfico entre redes](#page-4119-0)

## <span id="page-4089-1"></span>Protección de datos mediante cifrado

Puede habilitar el cifrado para recursos de bases de datos. También puede cifrar conexiones a clústeres de base de dato.

## Temas

- [Cifrado de recursos de Amazon Aurora](#page-4089-0)
- [Administración de AWS KMS key](#page-4095-0)
- [Uso de SSL/TLS para cifrar una conexión a un clúster de base de datos](#page-4098-0)
- [Rotar certificados SSL/TLS](#page-4106-0)

## <span id="page-4089-0"></span>Cifrado de recursos de Amazon Aurora

Amazon Aurora puede cifrar sus Amazon Aurora clústeres de base de datos. Los datos cifrados en reposo incluyen el almacenamiento subyacente de clústeres de bases de datos, sus copias de seguridad automatizadas, sus réplicas de lectura y sus instantáneas.

En los clústeres de bases de datos de Amazon Aurora con cifrado se utiliza el algoritmo de cifrado AES-256 estándar del sector para cifrar los datos en el servidor que aloja clústeres de bases de datos de Amazon Aurora. Una vez cifrados los datos, Amazon Aurora se encarga de la autenticación de acceso y del descifrado de los datos de forma transparente, con un impacto mínimo en el desempeño. No es necesario modificar las aplicaciones cliente de base de datos para utilizar el cifrado.

#### a Note

Para los clústeres de de base de datos cifradas y no cifradas, los datos en tránsito entre el origen y las réplicas de lectura están cifrados, incluso al replicar entre regiones de AWS.

#### Temas

- [Información general del cifrado de los recursos de Amazon Aurora](#page-4090-0)
- [Cifrar un clúster de bases de datos de Amazon Aurora](#page-4091-0)
- [Determinar si el cifrado está activado para un clúster de bases de datos](#page-4092-0)
- [Disponibilidad del cifrado de Amazon Aurora](#page-4094-0)
- [Cifrado en tránsito](#page-4094-1)
- [Limitaciones de los clústeres de base de datos cifrados de Amazon Aurora](#page-4094-2)

#### <span id="page-4090-0"></span>Información general del cifrado de los recursos de Amazon Aurora

Los clústeres de bases de datos cifrados de Amazon Aurora proporcionan una capa adicional de protección de datos al proteger los datos del acceso no autorizado al almacenamiento subyacente. Puede utilizar el cifrado de Amazon Aurora para aumentar la protección de datos de las aplicaciones implementadas en la nube y para cumplir con los requisitos de conformidad para el cifrado en reposo.

Para un clúster de bases de datos cifrado de Amazon Aurora, todas las instancias de base de datos, los registros, las copias de seguridad y las instantáneas están cifrados. También puede cifrar una réplica de lectura de un clúster cifrado de Amazon Aurora. Amazon Aurora utiliza una AWS KMS key para cifrar estos recursos. Para obtener más información acerca de claves de KMS, consulte [AWS KMS keys](https://docs.aws.amazon.com/kms/latest/developerguide/concepts.html#kms_keys) en la Guía para desarrolladores de AWS Key Management Service[Administración](#page-4095-0) [de AWS KMS key](#page-4095-0). Cada instancia de base de datos del clúster de bases de datos se cifra utilizando la misma clave de KMS que el clúster de bases de datos. Si copia una instantánea cifrada, puede

utilizar una clave de KMS para cifrar la instantánea de destino diferente de la que se utilizó para cifrar la instantánea de origen.

Puede utilizar una Clave administrada de AWS, o bien puede o crear claves administradas por el cliente. Para administrar las claves administradas por el cliente que se utilizan para cifrar y descifrar los recursos de Amazon Aurora, debe utilizar [AWS Key Management Service \(AWS KMS\)](https://docs.aws.amazon.com/kms/latest/developerguide/). AWS KMS combina recursos de hardware y software seguros que cuentan con una gran disponibilidad para ofrecer un sistema de administración de claves adaptado a la nube. Si utiliza AWS KMS, podrá crear claves administradas por el cliente y definir las políticas que controlan cómo se pueden utilizar las claves administradas por el cliente. AWS KMS es compatible con CloudTrail, lo que permite auditar la utilización de claves de KMS para comprobar que las claves administradas por el cliente se utilizan de forma adecuada. Puede utilizar las claves administradas por el cliente con Amazon Aurora y los servicios de AWS admitidos, como, por ejemplo, Amazon S3, Amazon EBS y Amazon Redshift. Para ver una lista de los servicios integrados con AWS KMS, consulte [Integración con los servicios](https://aws.amazon.com/kms/features/#AWS_Service_Integration)  [de AWS.](https://aws.amazon.com/kms/features/#AWS_Service_Integration)

<span id="page-4091-0"></span>Cifrar un clúster de bases de datos de Amazon Aurora

Para cifrar un clúster de bases de datos nuevo, elija Habilitar cifrado en la consola. Para obtener más información acerca de la creación de un clúster de bases de datos, consulte [Creación de un clúster](#page-333-0) [de base de datos de Amazon Aurora](#page-333-0).

Si utiliza el comando [create-db-cluster](https://docs.aws.amazon.com/cli/latest/reference/rds/create-db-cluster.html) de la AWS CLI para crear un clúster de bases de datos cifrado, establezca el parámetro --storage-encrypted. Si utiliza la operación [CreateDBCluster](https://docs.aws.amazon.com/AmazonRDS/latest/APIReference/API_CreateDBCluster.html) de la API, establezca el parámetro StorageEncrypted en true.

Cuando crea un clúster de bases de datos cifrado, puede elegir una clave administrada por el cliente o la Clave administrada de AWS para Amazon Aurora para cifrar el clúster de bases de datos. Si no especifica el identificador de clave para una clave administrada por el cliente, Amazon Aurora utiliza la Clave administrada de AWS para el nuevo clúster de bases de datos. Amazon Aurora crea una Clave administrada de AWS para Amazon Aurora para su cuenta de AWS. Su cuenta de AWS tiene una Clave administrada de AWS diferente para Amazon Aurora para cada región de AWS.

Para obtener más información acerca de las claves de KMS, consulte [AWS KMS keys](https://docs.aws.amazon.com/kms/latest/developerguide/concepts.html#kms_keys) en la Guía para desarrolladores de AWS Key Management Service.

Una vez que se crea un clúster de bases de datos cifrado, no se puede cambiar la clave de KMS que dicho clúster de bases de datos utiliza. Por tanto, no olvide especificar los requisitos de la clave de KMS antes de crear el clúster de bases de datos cifrado.

Si utiliza el comando AWS CLI de la create-db-cluster para crear un clúster de bases de datos cifrado con una clave administrada por el cliente, establezca el parámetro --kms-key-id en cualquier identificador de clave para la clave de KMS. Si utiliza la operación CreateDBInstance de la API de Amazon RDS, establezca el parámetro KmsKeyId en cualquier identificador de clave para la clave de KMS. Para utilizar una clave administrada por el cliente en una cuenta de AWS diferente, especifique el ARN de la clave o el ARN del alias.

## **A** Important

Amazon Aurora puede perder el acceso a la clave de KMS para un clúster de bases de datos. Por ejemplo, Aurora pierde el acceso cuando la clave de KMS no está activada o cuando se revoca el acceso de RDS a una clave de KMS. En estos casos, el clúster de bases de datos cifrado entra en estado inaccessible-encryption-credentialsrecoverable. El clúster de bases de datos permanece en este estado durante siete días. Cuando usted inicia el clúster de bases de datos durante ese tiempo, verifica si la clave de KMS está activada y recupera el clúster de bases de datos si lo está. Reinicie el clúster de base de datos con el comando de la AWS CLI [start-db-cluster](https://docs.aws.amazon.com/cli/latest/reference/rds/start-db-cluster.html) o la AWS Management Console.

Si el clúster de bases de datos no se recupera, pasa al estado de terminal inaccessibleencryption-credentials. En este caso, solo puede restaurar el clúster de bases de datos desde una copia de seguridad. Recomendamos que siempre habilite las copias de seguridad para las instancias de bases de datos cifradas con el fin de protegerse contra la pérdida de los datos cifrados de dichas bases de datos.

<span id="page-4092-0"></span>Determinar si el cifrado está activado para un clúster de bases de datos

Puede utilizar AWS Management Console, AWS CLI o la API de RDS para determinar si el cifrado en reposo está activado para un clúster de bases de datos.

## Consola

Para determinar si el cifrado en reposo está activado para un clúster de bases de datos

- 1. Inicie sesión en la AWS Management Console y abra la consola de Amazon RDS en [https://](https://console.aws.amazon.com/rds/) [console.aws.amazon.com/rds/](https://console.aws.amazon.com/rds/).
- 2. En el panel de navegación, seleccione Databases (Bases de datos).
- 3. Elija el nombre del clúster de bases de datos que desea verificar para ver los detalles.

### 4. Elija la pestaña Configuration (Configuration) y verifique el valor Encryption (Cifrado).

Muestra Enabled (Habilitado) o Not enabled (No habilitado).

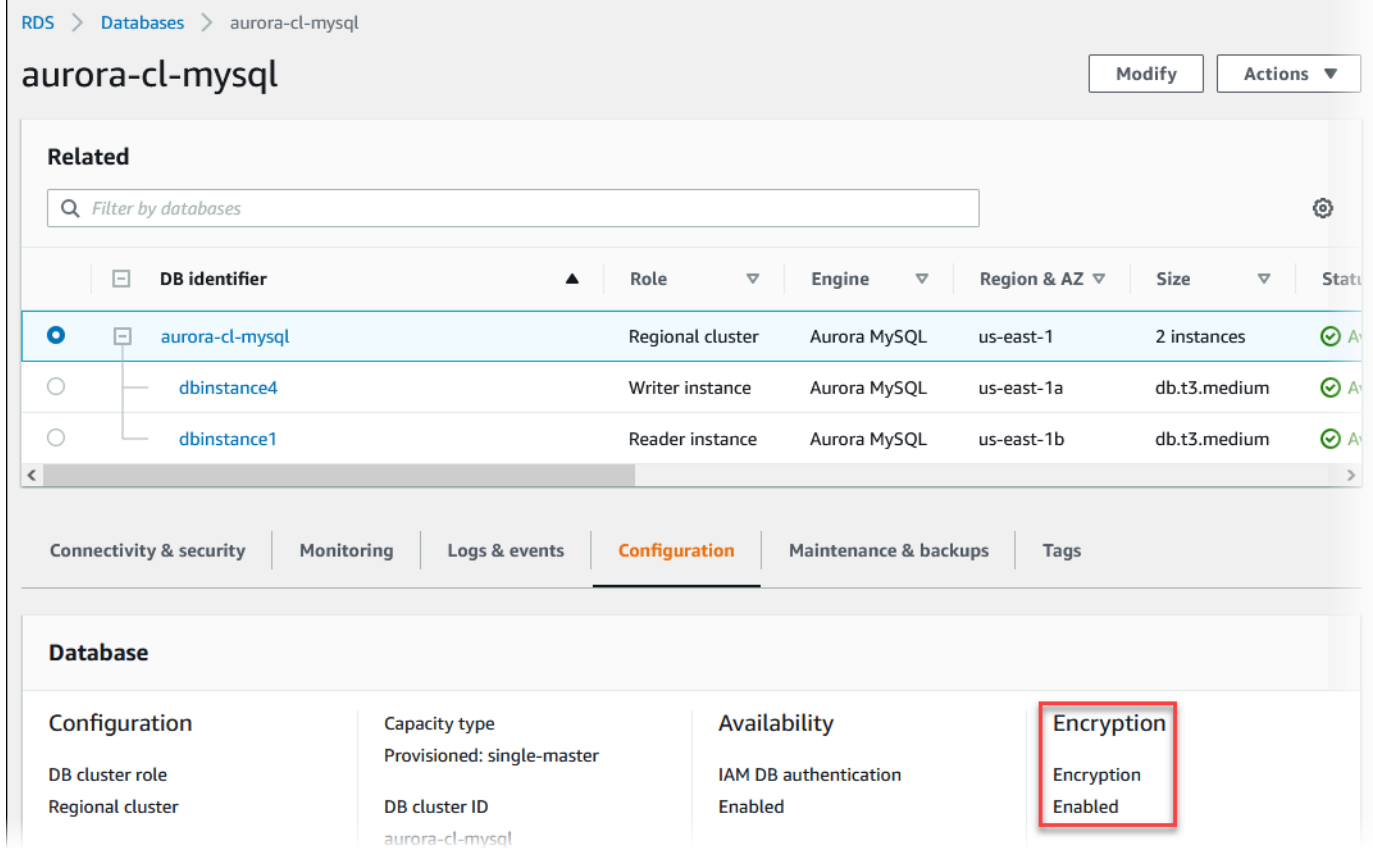

#### AWS CLI

Para determinar si el cifrado en reposo está activado para un clúster de bases de datos mediante AWS CLI, llame al comando [describe-db-clusters](https://docs.aws.amazon.com/cli/latest/reference/rds/describe-db-clusters.html) con la siguiente opción:

• --db-cluster-identifier: el nombre del clúster de bases de datos.

En el siguiente ejemplo se utiliza una consulta para devolver ya sea TRUE o FALSE en relación con el cifrado en reposo del clúster de bases de datos mydb.

#### Example

```
aws rds describe-db-clusters --db-cluster-identifier mydb --query "*[].
{StorageEncrypted:StorageEncrypted}" --output text
```
#### API de RDS

Para determinar si el cifrado en reposo está activado para un clúster de bases de datos mediante la API de Amazon RDS, llame a la operación [DescribeDBClusters](https://docs.aws.amazon.com/AmazonRDS/latest/APIReference/API_DescribeDBClusters.html) con el siguiente parámetro:

• DBClusterIdentifier: el nombre del clúster de bases de datos.

#### <span id="page-4094-0"></span>Disponibilidad del cifrado de Amazon Aurora

Actualmente, el cifrado de Amazon Aurora está disponible para todos los motores de bases de datos y tipos de almacenamiento.

#### **a** Note

El cifrado de Amazon Aurora no está disponible para la clase de instancia de base de datos sdb.t2.micro.

#### <span id="page-4094-1"></span>Cifrado en tránsito

AWS proporciona conectividad privada y segura entre instancias de bases de datos de todo tipo. Además, en algunos tipos de instancia, se utilizan las capacidades de descarga del hardware Nitro System subyacente para cifrar de manera automática el tráfico en tránsito entre instancias. Este cifrado utiliza algoritmos de encriptación autenticada con datos asociados (AEAD), con cifrado de 256 bits. No hay impacto en el rendimiento de la red. Para admitir este cifrado adicional del tráfico en tránsito entre instancias, se deben cumplir los siguientes requisitos:

- Las instancias utilizan los siguientes tipos de instancias:
	- De uso general: M6i, M6id, M6in, M6idn, M7g
	- Optimizada para memoria: R6i, R6id, R6in, R6idn, R7g, X2idn, X2iedn, X2iezn
- Las instancias se encuentran en la misma Región de AWS.
- Las instancias están en la misma VPC o VPC interconectadas, y el tráfico no pasa a través de un dispositivo o servicio de red virtual, como un balanceador de carga o una gateway de tránsito.

<span id="page-4094-2"></span>Limitaciones de los clústeres de base de datos cifrados de Amazon Aurora

Existen las siguientes limitaciones para los clústeres de Amazon Aurora con cifrado de bases de datos:

- No puede desactivar el cifrado en un clúster de bases de datos cifrada.
- No puede crear una instantánea cifrada de una clúster de bases de datos sin cifrar.
- Una instantánea de una clúster de bases de datos cifrada debe cifrarse utilizando la misma clave de KMS que la clúster de bases de datos.
- No puede convertir un clúster de bases de datos cifrado en uno sin cifrar. Sin embargo, sí es posible restaurar una instantánea sin cifrar en un clúster de bases de datos cifrado de Aurora. Para ello, especifique una clave de KMS cuando realice la restauración partiendo de una instantánea sin cifrar.
- No puede crear una réplica de Aurora cifrada a partir de un clúster de bases de datos de Aurora sin cifrar. No puede crear una réplica de Aurora sin cifrar a partir de un clúster de bases de datos de Aurora cifrado.
- Para copiar una instantánea cifrada de una región de AWS en otra, debe especificar la clave de KMS de la región de AWS de destino. Esto se debe a que las claves de KMS son específicas de la región de AWS en la que se crean.

La instantánea de origen permanece cifrada durante todo el proceso de copia. Amazon Aurora utiliza el cifrado de sobre para proteger los datos durante el proceso de copia. Para obtener más información acerca del cifrado de sobre, consulte [Cifrado de sobre](https://docs.aws.amazon.com/kms/latest/developerguide/concepts.html#enveloping) en la guía para desarrolladores de AWS Key Management Service.

• No se puede descifrar una clúster de bases de datos cifrada. Sin embargo, puede exportar datos de una clúster de bases de datos cifrada e importar datos a una clúster de bases de datos sin cifrar.

## <span id="page-4095-0"></span>Administración de AWS KMS key

Amazon Aurora se integra automáticamente con [AWS Key Management Service \(AWS KMS\)](https://docs.aws.amazon.com/kms/latest/developerguide/) para la administración de claves. Amazon Aurora utiliza el cifrado de sobre. Para obtener más información acerca del cifrado de sobre, consulte [Cifrado de sobre](https://docs.aws.amazon.com/kms/latest/developerguide/concepts.html#enveloping) en la guía para desarrolladores de AWS Key Management Service.

Puede utilizar dos tipos de claves de AWS KMS para cifrar los clústeres de base de datos.

• Si desea tener un control total sobre una clave de KMS, debe crear una clave administrada por el cliente. Para obtener más información acerca de las claves administradas por el cliente, consulte [Claves administradas por el cliente](https://docs.aws.amazon.com/kms/latest/developerguide/concepts.html#customer-cmk) en la Guía para desarrolladores de AWS Key Management Service.

No se puede compartir una instantánea que se haya cifrado con la Clave administrada de AWS de la cuenta de AWS que compartió la instantánea.

• Las Claves administradas por AWS son claves KMS de la cuenta que se crean, administran y utilizan en su nombre por un servicio de AWS integrado con AWS KMS. De forma predeterminada, se utiliza el RDS Clave administrada de AWS (aws/rds) para el cifrado. No puede administrar, rotar ni eliminar el RDS Clave administrada de AWS. Para obtener más información acerca de las Claves administradas por AWS, consulte [Claves administradas por AWS](https://docs.aws.amazon.com/kms/latest/developerguide/concepts.html#aws-managed-cmk) en la Guía para desarrolladores de AWS Key Management Service.

Para administrar las claves KMS que se utilizan para los clústeres de base de datos cifradas de Amazon Aurora, utilice el [AWS Key Management Service \(AWS KMS\)](https://docs.aws.amazon.com/kms/latest/developerguide/) en la consola [AWS KMS](https://console.aws.amazon.com/kms), la AWS CLI o la API de AWS KMS. Para ver los registros de auditoría de cada acción realizada con una clave administrada por AWS o por el cliente, utilice [AWS CloudTrail.](https://docs.aws.amazon.com/awscloudtrail/latest/userguide/) Para obtener más información sobre la rotación de claves, consulte [Rotación de claves de AWS KMS](https://docs.aws.amazon.com/kms/latest/developerguide/rotate-keys.html).

#### **A** Important

Si desactiva o revoca permisos para una clave KMS que utiliza una base de datos de RDS, RDS cambia la base de datos a un estado terminal cuando se requiere acceso a la clave KMS. Este cambio podría ser inmediato o diferido, según el caso de uso que requiera acceso a la clave KMS. En dicho estado, el clúster de bases de datos ya no está disponible y no es posible recuperar el estado actual de la base de datos. Para restaurar el clúster, debe volver a habilitar el acceso a la clave de KMS para RDS y luego restaurar el clúster de bases de datos desde la última copia de seguridad disponible.

Autorización del uso de una clave administrada por el cliente

Cuando Aurora utiliza una clave administrada por el cliente en las operaciones criptográficas, actúa en nombre del usuario que está creando o modificando el recurso de Aurora.

Para crear un recurso de Aurora con una clave administrada por el cliente, el usuario debe tener permisos para llamar a las siguientes operaciones en la clave administrada por el cliente:

- kms:CreateGrant
- kms:DescribeKey

Puede especificar estos permisos necesarios en una política de claves o en una política de IAM si lo permite la política de claves.

Puede hacer que la política de IAM sea más estricta de varias maneras. Por ejemplo, si desea permitir que la clave administrada por el cliente se utilice solo para solicitudes que se originen en Aurora, puede utilizar la [clave de condición kms:ViaService](https://docs.aws.amazon.com/kms/latest/developerguide/policy-conditions.html#conditions-kms-via-service) con el valor rds.*<region>*.amazonaws.com. Además, puede utilizar las claves o valores de [Contexto de](#page-4097-0) [cifrado de Amazon RDS](#page-4097-0) como condición para utilizar la clave administrada por el cliente para el cifrado.

Para obtener más información, consulte [Permitir a los usuarios de otras cuentas utilizar una clave](https://docs.aws.amazon.com/kms/latest/developerguide/key-policy-modifying-external-accounts.html)  [KMS](https://docs.aws.amazon.com/kms/latest/developerguide/key-policy-modifying-external-accounts.html) en la Guía para desarrolladores de AWS Key Management Service y [Políticas de claves en](https://docs.aws.amazon.com/kms/latest/developerguide/key-policies)  [AWS KMS.](https://docs.aws.amazon.com/kms/latest/developerguide/key-policies)

<span id="page-4097-0"></span>Contexto de cifrado de Amazon RDS

Cuando Aurora utiliza su clave KMS o cuando Amazon EBS utiliza la clave KMS en nombre de Aurora, el servicio especifica un [contexto de cifrado.](https://docs.aws.amazon.com/kms/latest/developerguide/concepts.html#encrypt_context) El contexto de cifrado es la [información](https://docs.aws.amazon.com/crypto/latest/userguide/cryptography-concepts.html#term-aad)  [autenticada adicional](https://docs.aws.amazon.com/crypto/latest/userguide/cryptography-concepts.html#term-aad) (ADD) que AWS KMS usa para garantizar la integridad de los datos. Cuando se especifica un contexto de cifrado para una operación de cifrado, el servicio debe especificar el mismo contexto de cifrado para la operación de descifrado. De lo contrario, el descifrado produce un error. El contexto de cifrado también se escribe en los registros de [AWS CloudTrail](https://aws.amazon.com/cloudtrail/) para ayudarle a entender por qué se usó una determinada clave KMS. Sus registros de CloudTrail pueden contener numerosas entradas que describen el uso de una clave KMS, pero el contexto de cifrado de cada entrada de registro puede ayudarle a determinar el motivo de ese uso concreto.

Como mínimo, Aurora siempre usa el ID de la instancia de base de datos para el contexto de cifrado, como en el siguiente ejemplo con formato JSON:

```
{ "aws:rds:db-id": "db-CQYSMDPBRZ7BPMH7Y3RTDG5QY" }
```
Este contexto de cifrado puede ayudarle a identificar la instancia de base de datos para que se ha utilizado su clave KMS.

Cuando su clave KMS se usa para una determinada instancia de base de datos y un volumen de Amazon EBS específico, tanto el ID de instancia de base de datos como el ID de volumen de Amazon EBS se usan para el contexto de cifrado, como en el siguiente ejemplo con formato JSON:

```
 "aws:rds:db-id": "db-BRG7VYS3SVIFQW7234EJQOM5RQ",
```
{

}

"aws:ebs:id": "vol-ad8c6542"

### <span id="page-4098-0"></span>Uso de SSL/TLS para cifrar una conexión a un clúster de base de datos

Puede utilizar SSL (Capa de conexión segura) o TLS (Transport Layer Security) desde una aplicación para cifrar una conexión a un clúster de bases de datos que ejecuta Aurora MySQL o Aurora PostgreSQL.

Las conexiones SSL y TLS proporcionan una capa de seguridad al cifrar los datos que circulan entre el cliente y el clúster de base de datos. Si lo desea, su conexión SSL/TLS puede realizar una verificación de identidad del servidor validando el certificado del servidor instalado en su base de datos. Para solicitar la verificación de la identidad del servidor, siga este proceso general:

- 1. Elija la entidad de certificación (CA) que firma el certificado del servidor de base de datos, para su base de datos. Para obtener más información sobre las entidades de certificación, consulte [Entidades de certificación](#page-4098-1).
- 2. Descargue un paquete de certificados para usarlo cuando se conecte a la base de datos. Para descargar un paquete de certificados, consulte [Paquetes de certificados para todas las Regiones](#page-4103-0) [de AWS](#page-4103-0) y [Paquetes de certificados para Regiones de AWS específicas](#page-4104-0).

#### **a** Note

Todos los certificados están disponibles solo para descarga con conexiones SSL/TLS.

- 3. Conéctese a la base de datos mediante el proceso del motor de base de datos para la implementación de las conexiones SSL/TLS. Cada motor base de datos tiene su propio proceso para implementar SSL/TLS. Para obtener información sobre cómo implementar SSL/TLS para su base de datos, siga el enlace que corresponda a su motor de base de datos:
	- [Seguridad con Amazon Aurora MySQL](#page-1394-0)
	- [Seguridad con Amazon Aurora PostgreSQL](#page-2104-0)

### <span id="page-4098-1"></span>Entidades de certificación

La entidad de certificación (CA) es el certificado que identifica la CA raíz en la parte superior de la cadena de certificados. La CA firma el certificado del servidor de base de datos, que está instalado en cada instancia de base de datos. El certificado del servidor de base de datos identifica la instancia de base de datos como un servidor de confianza.

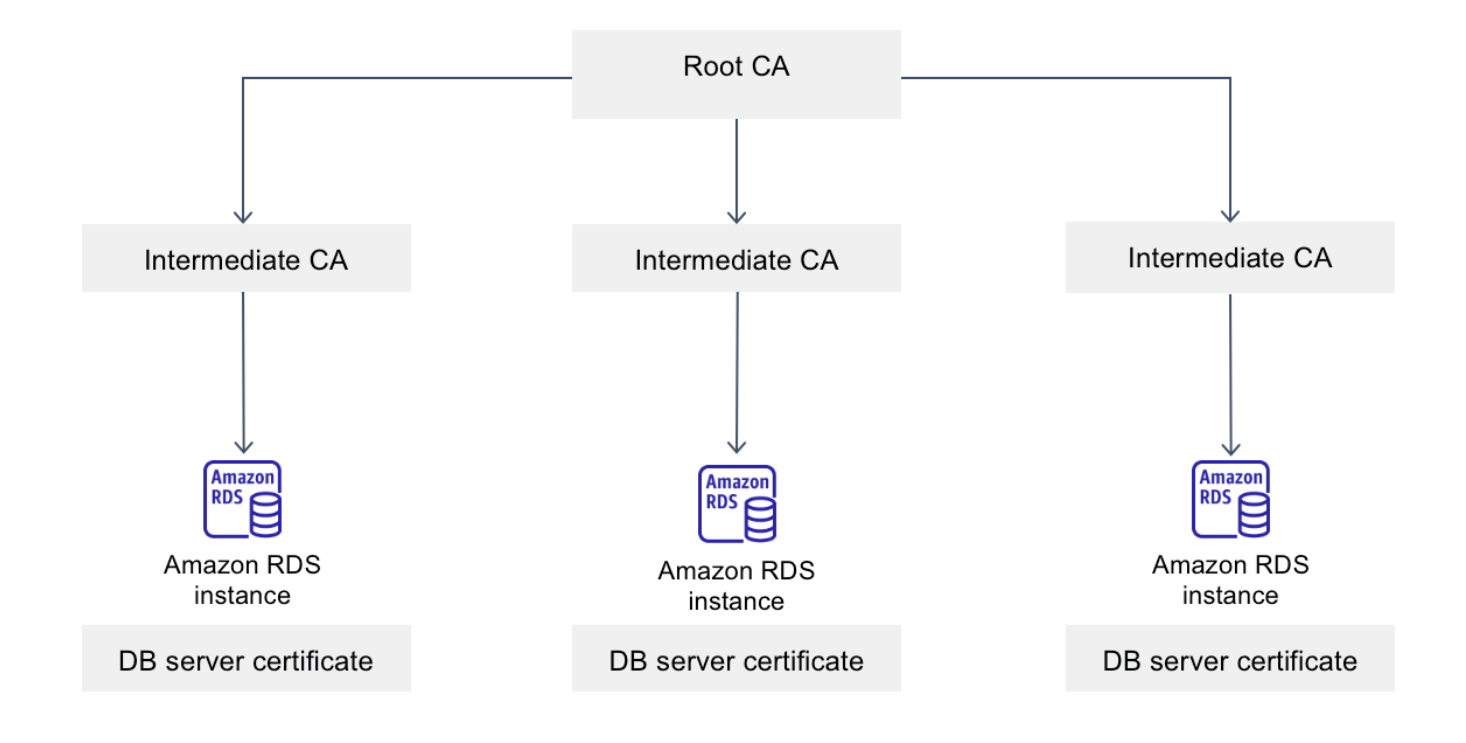

Amazon RDS proporciona las siguientes CA para firmar el certificado del servidor de base de datos de una base de datos.

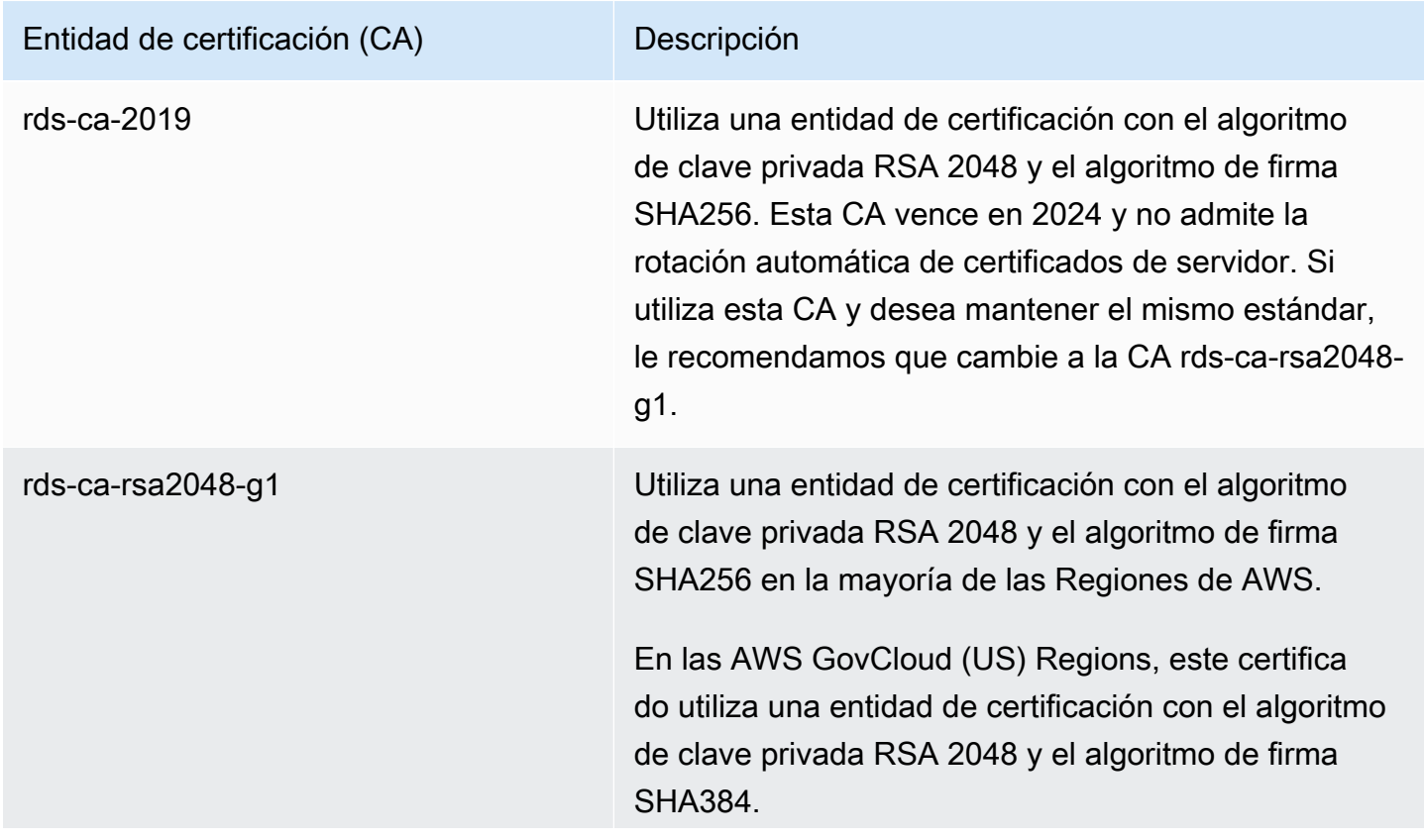

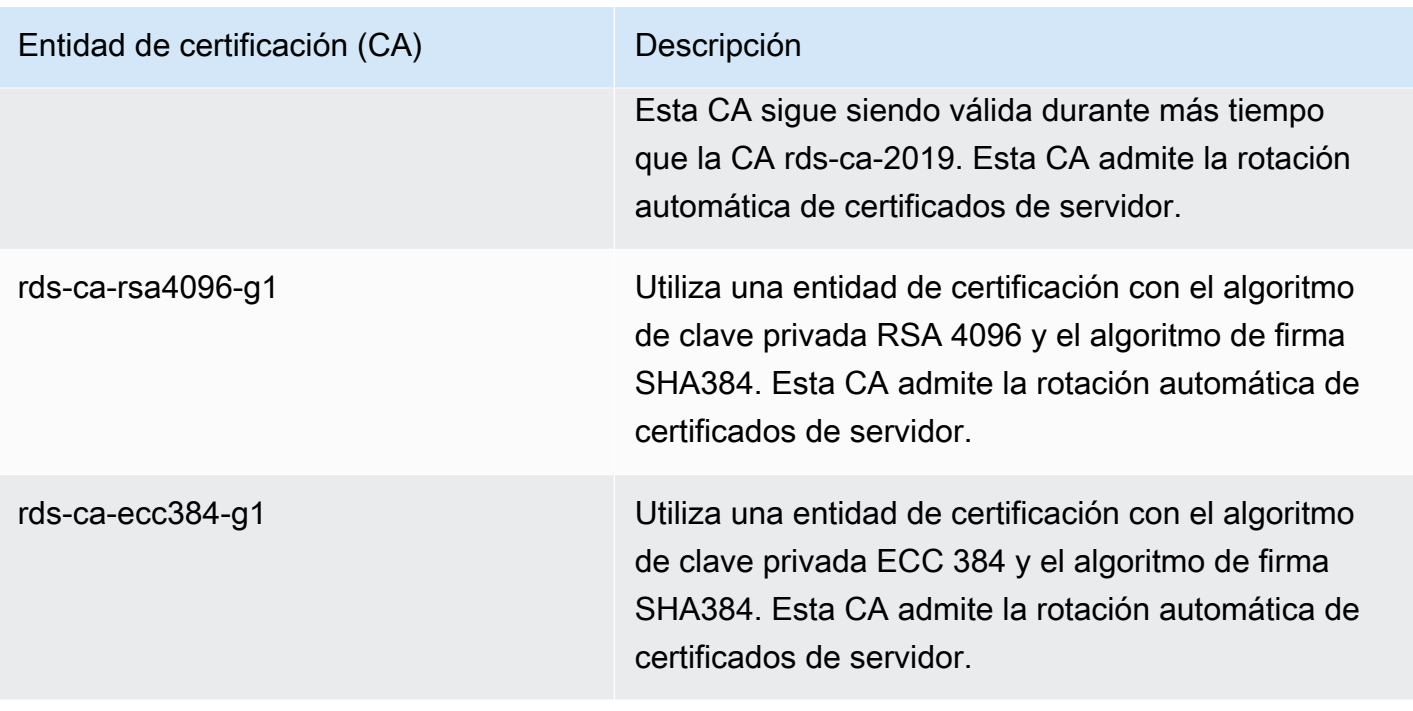

## **a** Note

Si utiliza la AWS CLI, puede ver la validez de las entidades de certificación enumeradas anteriormente mediante [describe-certificates.](https://docs.aws.amazon.com/cli/latest/reference/rds/describe-certificates.html)

Estos certificados de CA se incluyen en el paquete de certificados regionales y globales. Al utilizar la CA rds-ca-rsa2048-g1, rds-ca-rsa4096-g1 o rds-ca-ecc384-g1 con una instancia de base de datos, RDS administra el certificado del servidor de base de datos en la base de datos. RDS rota el certificado del servidor de base de datos de forma automática antes de que caduque.

Configuración de la CA para su base de datos

Puede definir la CA para una base de datos con las tareas siguientes:

• Crear un clúster de base de datos de Aurora: puede configurar la CA para una instancia de base de datos en un clúster de Aurora al crear la primera instancia de base de datos del clúster de base de datos mediante la AWS CLI o la API de RDS. Actualmente, no puede definir la CA para las instancias de base de datos en un clúster de base de datos al crear el clúster de base de datos mediante la consola de RDS. Para obtener instrucciones, consulte [Creación de un clúster de base](#page-333-0)  [de datos de Amazon Aurora](#page-333-0).

• Modificar una instancia de base de datos: puede configurar la CA de una instancia de base de datos en un clúster de base de datos modificándola. Para obtener instrucciones, consulte [Modificación de una instancia de base de datos en un clúster de base de datos](#page-485-0).

### **a** Note

La CA predeterminada está establecida en rds-ca-rsa2048-g1. Puede anular la CA predeterminada para su Cuenta de AWS mediante el comando [modify-certificates.](https://docs.aws.amazon.com/cli/latest/reference/rds/modify-certificates.html)

Las CA disponibles dependen del motor de base de datos y de la versión del motor de base de datos. Al utilizar la AWS Management Console, puede elegir la CA mediante la configuración de la Entidad de certificación, tal como se muestra en la siguiente imagen.

Certificate authority - optional Info Using a server certificate provides an extra layer of security by validating that the connection is being made to an Amazon database. It does so by checking the server certificate that is automatically installed on all databases that you provision. rds-ca-rsa2048-g1 (default) Expiry: May 24, 2061 If you don't select a certificate authority, RDS chooses one for you.

La consola solo muestra las CA que están disponibles para le motor de base de datos y la versión del motor de base de datos. Si utiliza la AWS CLI, puede configurar la CA para una instancia de base de datos mediante los comandos [create-db-instance](https://docs.aws.amazon.com/cli/latest/reference/rds/create-db-instance.html) o [modify-db-instance](https://docs.aws.amazon.com/cli/latest/reference/rds/modify-db-instance.html).

Si utiliza la AWS CLI, puede ver las CA disponibles para su cuenta mediante el comando [describe](https://docs.aws.amazon.com/cli/latest/reference/rds/describe-certificates.html)[certificates](https://docs.aws.amazon.com/cli/latest/reference/rds/describe-certificates.html). Este comando también muestra la fecha de caducidad de cada CA en ValidTill en la salida. Puede buscar las CA que están disponibles para un motor de base de datos y una versión de motor de base de datos específicos mediante el comando [describe-db-engine-versions](https://docs.aws.amazon.com/cli/latest/reference/rds/describe-db-engine-versions.html).

El siguiente ejemplo muestra las CA disponibles para la versión predeterminada del motor de base de datos de RDS para PostgreSQL.

```
aws rds describe-db-engine-versions --default-only --engine postgres
```
Su resultado es similar al siguiente. Las CA disponibles se enumeran en SupportedCACertificateIdentifiers. El resultado también muestra si la versión del motor de base de datos admite la rotación del certificado sin reiniciarlo en SupportsCertificateRotationWithoutRestart.

```
{ 
     "DBEngineVersions": [ 
          { 
              "Engine": "postgres", 
              "MajorEngineVersion": "13", 
              "EngineVersion": "13.4", 
              "DBParameterGroupFamily": "postgres13", 
              "DBEngineDescription": "PostgreSQL", 
              "DBEngineVersionDescription": "PostgreSQL 13.4-R1", 
              "ValidUpgradeTarget": [], 
              "SupportsLogExportsToCloudwatchLogs": false, 
              "SupportsReadReplica": true, 
              "SupportedFeatureNames": [ 
                  "Lambda" 
              ], 
              "Status": "available", 
              "SupportsParallelQuery": false, 
              "SupportsGlobalDatabases": false, 
              "SupportsBabelfish": false, 
              "SupportsCertificateRotationWithoutRestart": true, 
              "SupportedCACertificateIdentifiers": [ 
                  "rds-ca-2019", 
                  "rds-ca-rsa2048-g1", 
                  "rds-ca-ecc384-g1", 
                  "rds-ca-rsa4096-g1" 
 ] 
         } 
    \mathbf{I}}
```
Validez del certificado del servidor de base de datos

La validez del certificado del servidor de base de datos depende del motor de base de datos y de la versión del motor de base de datos. Si la versión del motor de base de datos admite la rotación de certificados sin reinicio, el certificado del servidor de base de datos tiene una validez de 1 año. De no ser así, la validez es de 3 años.

Para obtener más información acerca de la rotación de certificados del servidor de base de datos, consulte [Rotación automática de certificados del servidor](#page-4116-0).

#### Visualización de la CA de su instancia de base de datos

Puede ver los detalles sobre la CA de una base de datos en la pestaña Conectividad y seguridad de la consola, como se muestra en la siguiente imagen.

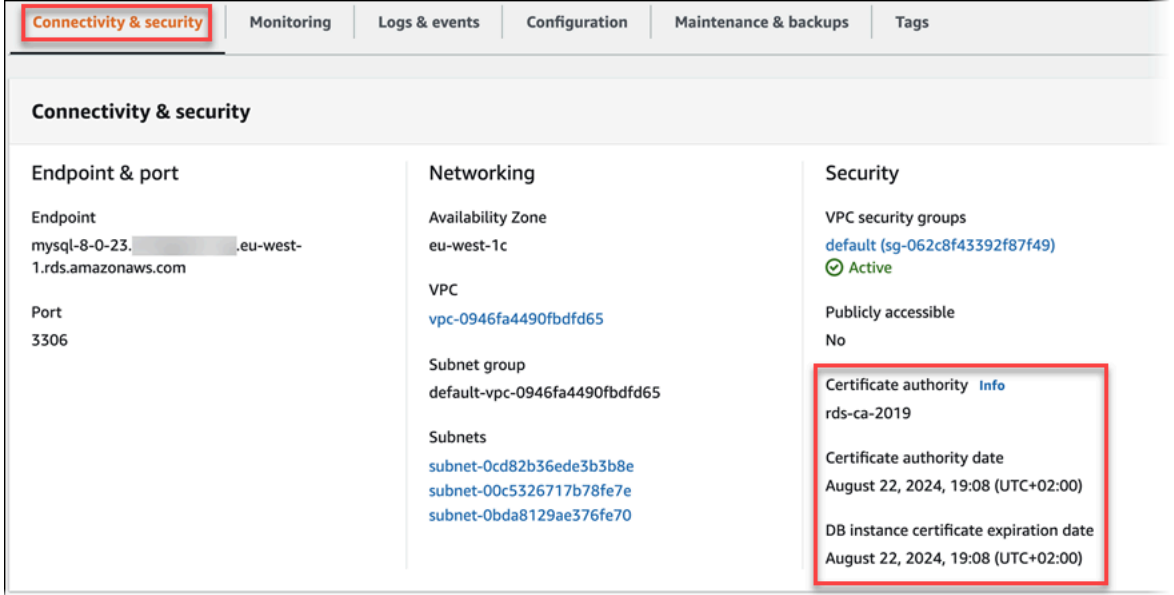

Si utiliza la AWS CLI, puede ver los detalles de la CA de una instancia de base de datos mediante el comando [describe-db-instances](https://docs.aws.amazon.com/cli/latest/reference/rds/describe-db-instances.html).

Para comprobar el contenido del paquete de certificados de la CA, utilice el siguiente comando:

```
keytool -printcert -v -file global-bundle.pem
```
<span id="page-4103-0"></span>Paquetes de certificados para todas las Regiones de AWS

Para obtener un paquete de certificados que contenga los certificados intermedio y raíz de todas las regiones de Regiones de AWS, descárguelo en [https://truststore.pki.rds.amazonaws.com/global/](https://truststore.pki.rds.amazonaws.com/global/global-bundle.pem) [global-bundle.pem.](https://truststore.pki.rds.amazonaws.com/global/global-bundle.pem)

Si l aplicación está en Microsoft Windows y requiere un archivo PKCS7, puede descargar el paquete de certificados PKCS7. Este paquete contiene los certificados intermedio y raíz en [https://](https://truststore.pki.rds.amazonaws.com/global/global-bundle.p7b) [truststore.pki.rds.amazonaws.com/global/global-bundle.p7b](https://truststore.pki.rds.amazonaws.com/global/global-bundle.p7b).

### **a** Note

El proxy de Amazon RDS y Aurora Serverless v1 usan certificados de AWS Certificate Manager (ACM). Si está utilizando RDS Proxy, no es necesario descargar certificados de
Amazon RDS ni actualizar aplicaciones que usen conexiones RDS Proxy. Para obtener más información, consulte [Uso de TLS/SSL con RDS Proxy](#page-3211-0).

Si usa Aurora Serverless v1, no es necesario descargar certificados de Amazon RDS. Para obtener más información, consulte [Uso de TLS/SSL con Aurora Serverless v1.](#page-3465-0)

Paquetes de certificados para Regiones de AWS específicas

Para obtener un paquete de certificados que contenga los certificados intermedio y raíz de una Región de AWS, descárguelo desde el enlace de dicha Región de AWS en la tabla siguiente.

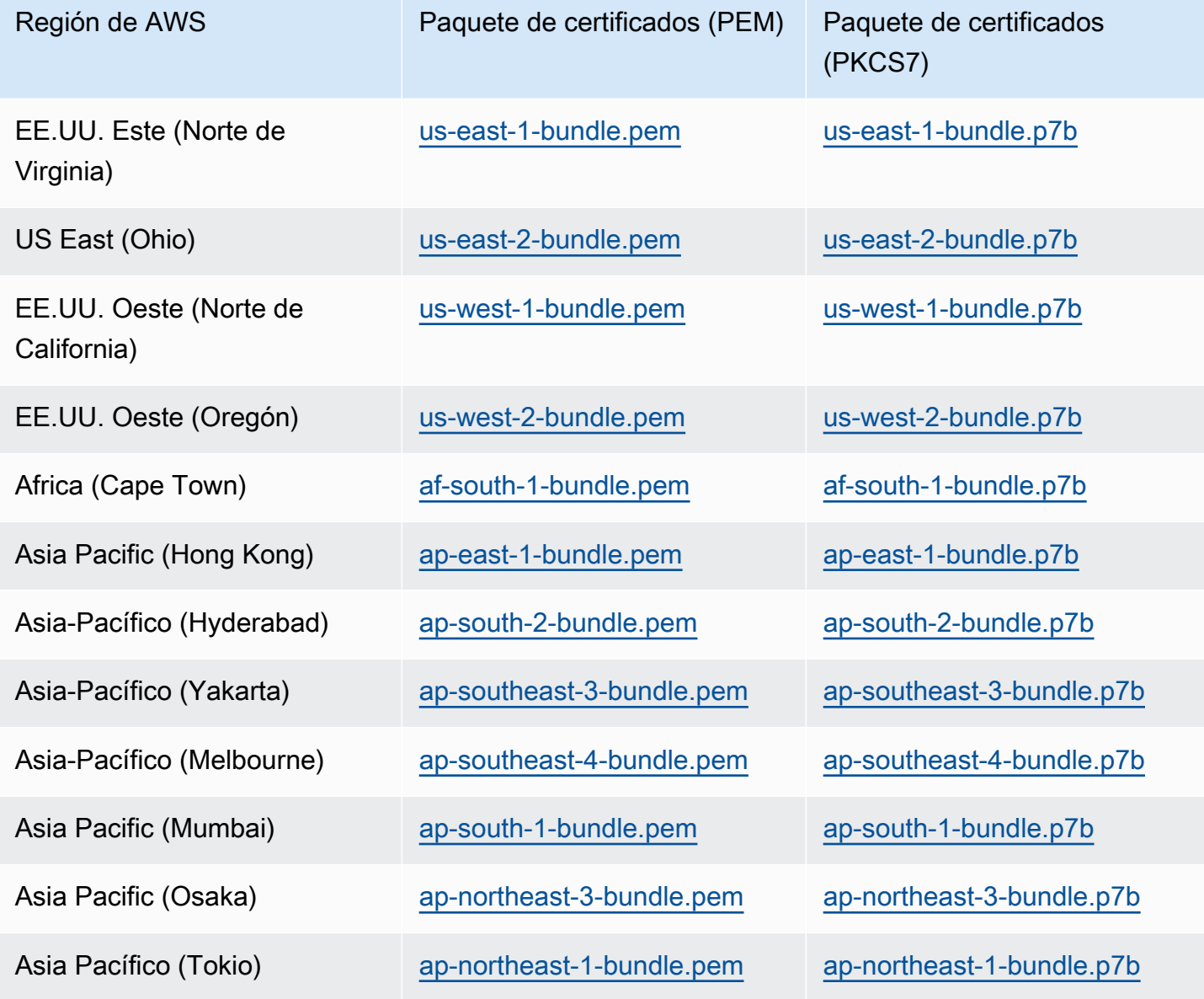

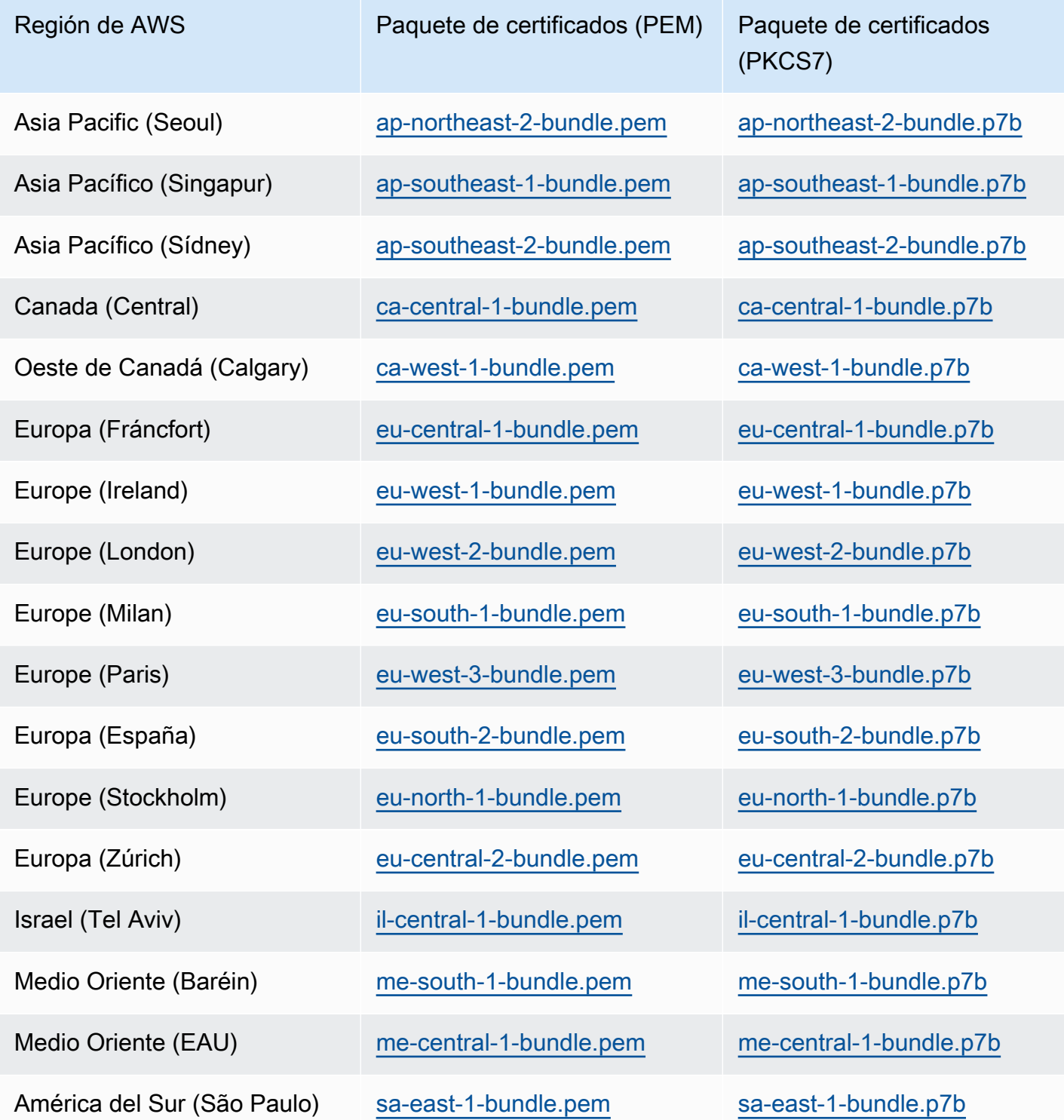

## AWS GovCloud (US)Certificados de

Para obtener un paquete de certificados que contenga los certificados intermedio y raíz de una AWS GovCloud (US) Region, descárguelo en [https://truststore.pki.us-gov-west-1.rds.amazonaws.com/](https://truststore.pki.us-gov-west-1.rds.amazonaws.com/global/global-bundle.pem)  [global/global-bundle.pem](https://truststore.pki.us-gov-west-1.rds.amazonaws.com/global/global-bundle.pem).

Si l aplicación está en Microsoft Windows y requiere un archivo PKCS7, puede descargar el paquete de certificados PKCS7. Este paquete contiene los certificados intermedio y raíz en [https://](https://truststore.pki.us-gov-west-1.rds.amazonaws.com/global/global-bundle.p7b) [truststore.pki.us-gov-west-1.rds.amazonaws.com/global/global-bundle.p7b.](https://truststore.pki.us-gov-west-1.rds.amazonaws.com/global/global-bundle.p7b)

Para obtener un paquete de certificados que contenga los certificados intermedio y raíz de una AWS GovCloud (US) Region, descárguelo desde el enlace de dicha AWS GovCloud (US) Region en la tabla siguiente.

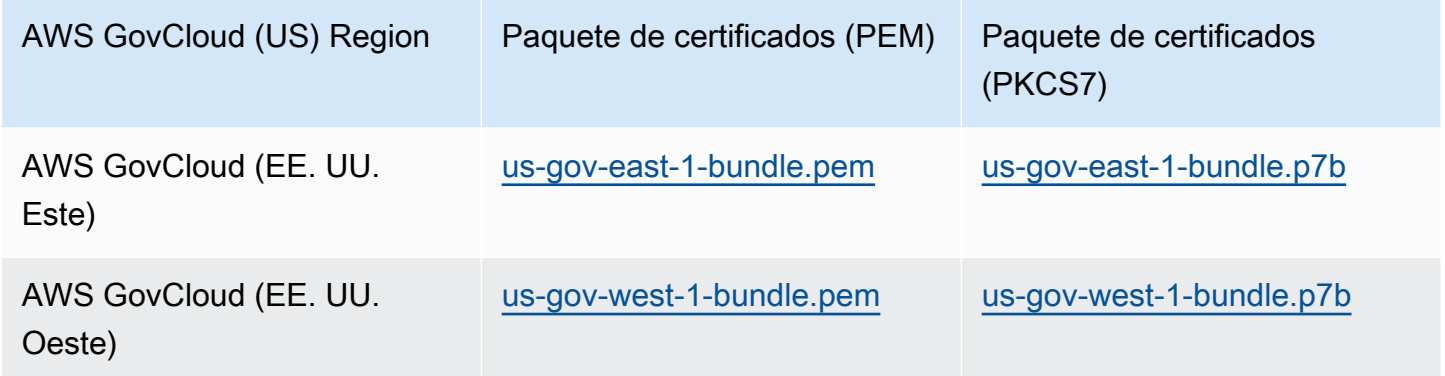

## Rotar certificados SSL/TLS

Los certificados rds-ca-2019 de la entidad de certificación de Amazon RDS caducarán en agosto de 2024. Si usa o planea usar la capa de sockets seguros (SSL) o la seguridad de la capa de transporte (TLS) con la verificación de certificados para conectarse a sus instancias de base de datos de RDS , considere la posibilidad de utilizar uno de los nuevos certificados de CA rds-ca-rsa2048-g1, rds-carsa4096-g1 o rds-ca-ecc384-g1. Si actualmente no utiliza SSL/TLS con verificación de certificados, es posible que aún tenga un certificado de CA caducado y que deba actualizarlo con un certificado de CA nuevo si tiene previsto utilizar SSL/TLS con verificación de certificados para conectarse a sus bases de datos de RDS.

Siga estas instrucciones para completar las actualizaciones. Antes de actualizar sus instancias de base de datos para usar el nuevo certificado de CA, asegúrese de actualizar sus clientes o aplicaciones que se conectan a sus bases de datos de RDS.

Amazon RDS proporciona nuevos certificados de entidad de certificación como una práctica recomendada de seguridad de AWS. Para obtener información sobre los nuevos certificados y las regiones de AWS compatibles, consulte [Uso de SSL/TLS para cifrar una conexión a un clúster de](#page-4098-0)  [base de datos](#page-4098-0).

### **a** Note

El proxy de Amazon RDS y Aurora Serverless v1 usan certificados de AWS Certificate Manager (ACM). Si utiliza RDS Proxy, al rotar el certificado SSL/TLS, no es necesario que actualice las aplicaciones que utilizan las conexiones de RDS Proxy. Para obtener más información, consulte [Uso de TLS/SSL con RDS Proxy](#page-3211-0).

Si usa Aurora Serverless v1, no es necesario descargar certificados de Amazon RDS. Para obtener más información, consulte [Uso de TLS/SSL con Aurora Serverless v1.](#page-3465-0)

### **a** Note

Si utiliza la versión 1.15 de una aplicación Go con una instancia de base de datos que se haya creado o actualizado con el certificado rds-ca-2019 antes del 28 de julio de 2020, debe actualizar el certificado de nuevo. Actualice el certificado a rds-ca-rsa2048-g1, rds-carsa4096-g1 o rds-ca-ecc384-g1 dependiendo de su motor. Ejecute el comando modifydb-instance con el nuevo identificador de certificado de CA. Puede buscar las CA que están disponibles para un motor de base de datos y una versión de motor de base de datos específicos mediante el comando describe-db-engine-versions. Si creó su base de datos o actualizó su certificado después del 28 de julio de 2020, no se requiere ninguna acción. Para obtener más información, consulte [Go GitHub issue #39568](https://github.com/golang/go/issues/39568).

### Temas

- [Actualización del certificado de entidad de certificación modificando la instancia de base de datos](#page-4108-0)
- [Actualización del certificado de entidad de certificación mediante la aplicación de mantenimiento](#page-4112-0)
- [Rotación automática de certificados del servidor](#page-4116-0)
- [Script de muestra para la importación de certificados en su almacén de confianza](#page-4116-1)

<span id="page-4108-0"></span>Actualización del certificado de entidad de certificación modificando la instancia de base de datos

En el siguiente ejemplo, se actualiza el certificado de CA rds-ca-2019 a rds-ca-rsa2048-g1. Puede elegir un certificado diferente. Para obtener más información, consulte [Entidades de certificación.](#page-4098-1)

Actualización del certificado de entidad de certificación modificando la instancia de base de datos

- 1. Descargue el nuevo certificado SSL/TLS como se describe en [Uso de SSL/TLS para cifrar una](#page-4098-0) [conexión a un clúster de base de datos.](#page-4098-0)
- 2. Actualice las aplicaciones para que usen el nuevo certificado SSL/TLS.

Los métodos para actualizar aplicaciones para nuevos certificados SSL/TLS dependen de sus aplicaciones específicas. Trabaje con sus desarrolladores de aplicaciones para actualizar los certificados SSL/TLS para sus aplicaciones.

Para obtener información sobre la comprobación de conexiones SSL/TLS y la actualización de cada motor de base de datos, consulte los siguientes temas:

- [Actualización de aplicaciones para la conexión a los clústeres de base de datos de MySQL de](#page-1405-0)  [Aurora con los nuevos certificados TLS](#page-1405-0)
- [Actualización de aplicaciones para la conexión a los clústeres de base de datos de](#page-2133-0) [PostgreSQL de Aurora con los nuevos certificados SSL/TLS](#page-2133-0)

Para obtener el mismo script que actualice un almacén de confianza para un sistema operativo Linux, consulte [Script de muestra para la importación de certificados en su almacén de](#page-4116-1) [confianza](#page-4116-1).

### **a** Note

El paquete de certificados contiene certificados tanto para la CA antigua como para la nueva, por lo que puede actualizar su aplicación de forma segura y mantener la conectividad durante el período de transición. Si utiliza AWS Database Migration Service para migrar una base de datos a un clúster de base de datos, se recomienda utilizar el paquete de certificados para garantizar la conectividad durante la migración.

3. Modifique la instancia de base de datos para cambiar la CA de rds-ca-2019 a rds-carsa2048-g1. Para comprobar si la base de datos requiere un reinicio para actualizar los certificados de CA, utilice el comando [describe-db-engine-versions](https://docs.aws.amazon.com/cli/latest/reference/rds/describe-db-engine-versions.html) y compruebe el indicador SupportsCertificateRotationWithoutRestart.

### **a** Note

Reinicie su clúster de Babelfish después de modificarlo para actualizar el certificado de CA.

## **A** Important

Si tiene problemas de conectividad después de que el certificado caduque, utilice la opción de aplicación inmediata. Seleccione Apply immediately (Aplicar inmediatamente) en la consola o especifique la opción --apply-immediately con la AWS CLI. De manera predeterminada, esta operación está programada para ejecutarse durante su próximo periodo de mantenimiento.

Para establecer una anulación para la CA de su clóster que sea diferente de su CA de RDS predeterminada, utilice el comando de la CLI [modify-certificates.](https://docs.aws.amazon.com/cli/latest/reference/rds/modify-certificates.html)

Puede utilizar la AWS Management Console o la AWS CLI para cambiar el certificado de CA de rdsca-2019 a rds-ca-rsa2048-g1 para una instancia de base de datos .

### Consola

- 1. Inicie sesión en la AWS Management Console y abra la consola de Amazon RDS en [https://](https://console.aws.amazon.com/rds/) [console.aws.amazon.com/rds/](https://console.aws.amazon.com/rds/).
- 2. En el panel de navegación, elija Bases de datos y, a continuación, elija la instancia de base de datos que desea modificar.
- 3. Elija Modificar.

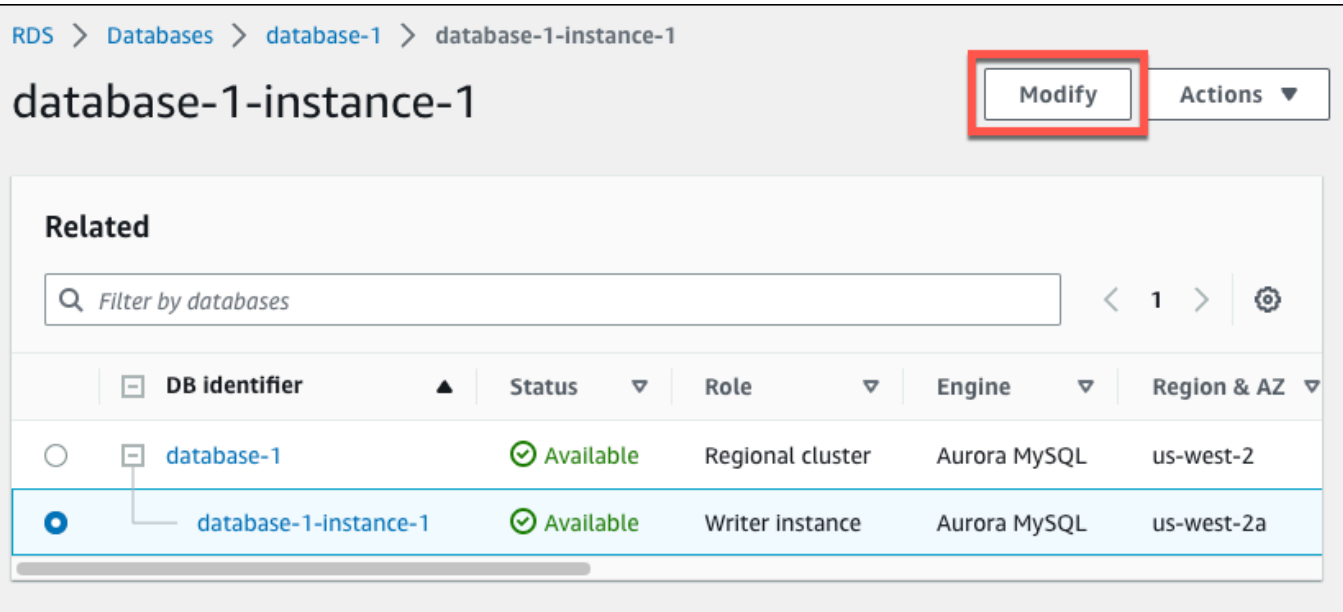

4. En la sección Conectividad, elija rds-ca-rsa2048-g1.

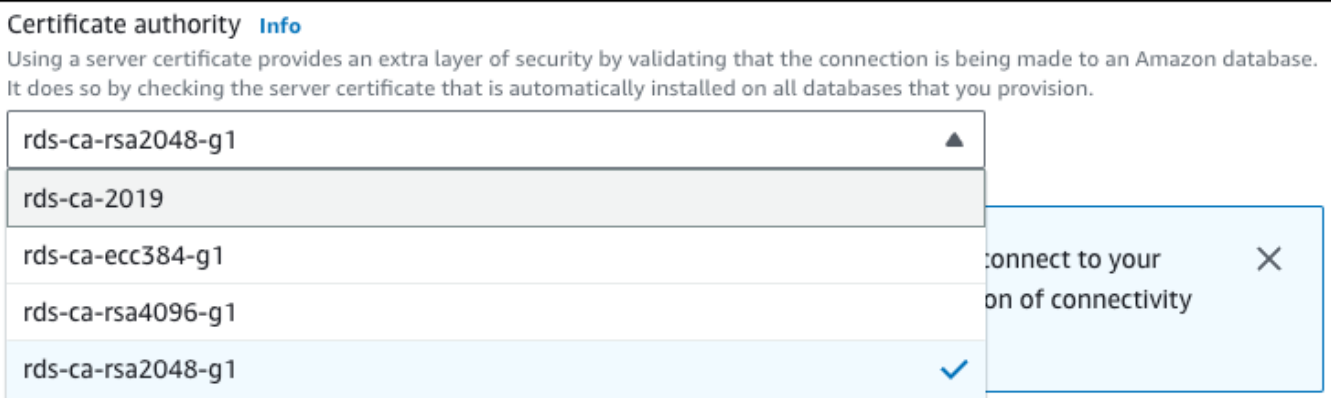

- 5. Elija Continue y consulte el resumen de las modificaciones.
- 6. Para aplicar los cambios inmediatamente, elija Apply immediately.
- 7. En la página de confirmación, revise los cambios. Si son correctos, elija Modificar la instancia de base de datos para guardar los cambios.

#### **A** Important

Cuando programe esta operación, asegúrese de haber actualizado de antemano su tienda de confianza del lado del cliente.

O bien, elija Back (Atrás) para editar los cambios o Cancel (Cancelar) para cancelarlos.

#### AWS CLI

Para utilizar la AWS CLI para cambiar la CA de rds-ca-2019 a rds-ca-rsa2048-g1 para una instancia de base de datos , llame al comando [modify-db-instance](https://docs.aws.amazon.com/cli/latest/reference/rds/modify-db-instance.html) o [modify-db-cluster.](https://docs.aws.amazon.com/cli/latest/reference/rds/modify-db-cluster.html) Especifique el identificador de instancia de base de datos y la opción --ca-certificate-identifier.

Utilice el parámetro --apply-immediately para aplicar la actualización inmediatamente. De manera predeterminada, esta operación está programada para ejecutarse durante su próximo periodo de mantenimiento.

**A** Important

Cuando programe esta operación, asegúrese de haber actualizado de antemano su tienda de confianza del lado del cliente.

#### Example

En el siguiente ejemplo, se modifica mydbinstance al establecer el certificado de CA en rds-carsa2048-g1.

Para Linux, macOS o Unix:

```
aws rds modify-db-instance \ 
     --db-instance-identifier mydbinstance \ 
     --ca-certificate-identifier rds-ca-rsa2048-g1
```
En Windows:

```
aws rds modify-db-instance ^ 
     --db-instance-identifier mydbinstance ^ 
     --ca-certificate-identifier rds-ca-rsa2048-g1
```
### **a** Note

Si su instancia requiere reinicio, puede utilizar el comando de la CLI [modify-db-instance](https://docs.aws.amazon.com/cli/latest/reference/rds/modify-db-instance.html) y especificar la opción --no-certificate-rotation-restart.

<span id="page-4112-0"></span>Actualización del certificado de entidad de certificación mediante la aplicación de mantenimiento

Realice los siguientes pasos para actualizar el certificado de CA aplicando el mantenimiento.

Actualización del certificado de CA aplicando el mantenimiento

- 1. Inicie sesión en la AWS Management Console y abra la consola de Amazon RDS en [https://](https://console.aws.amazon.com/rds/) [console.aws.amazon.com/rds/](https://console.aws.amazon.com/rds/).
- 2. En el panel de navegación, elija Actualización del certificado.

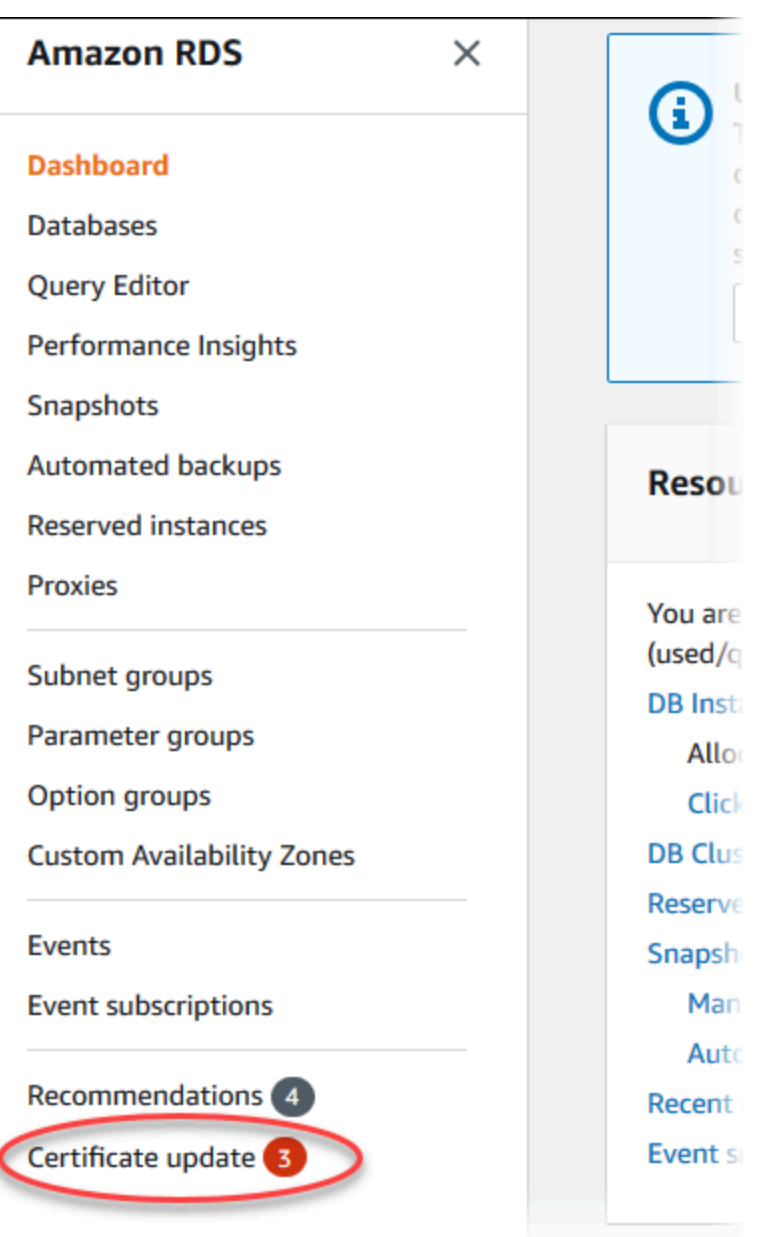

Se muestra la página Bases de datos que requieren actualización de certificados.

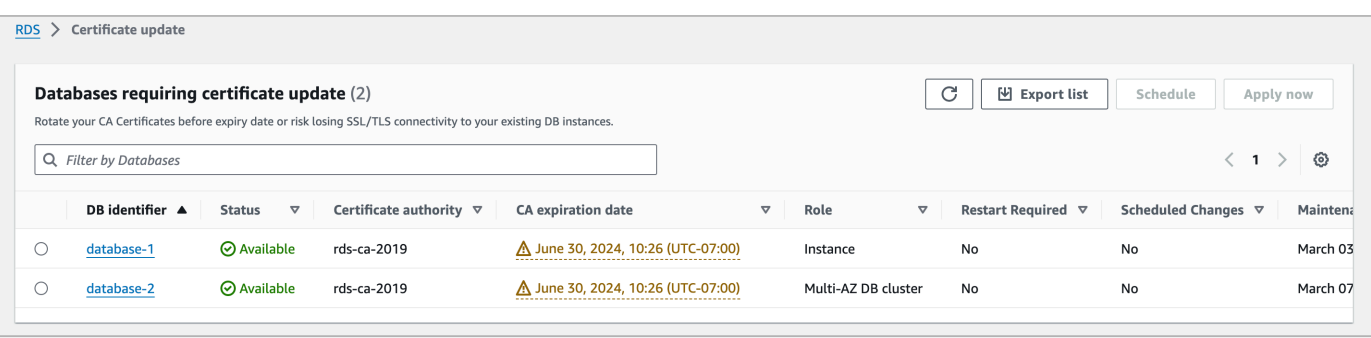

### **a** Note

Esta página solo muestra las instancias de base de datos de la Región de AWS actual. Si tiene instancias de base de datos en más de una Región de AWS, consulte esta página en cada Región de AWS para ver todas las instancias de base de datos con certificados SSL/TLS antiguos.

3. Elija la instancia de base de datos que desea actualizar.

Elija Programación para programar la rotación de certificados para la siguiente ventana de mantenimiento. Para aplicar la rotación inmediatamente, elija Aplicar ahora.

### **A** Important

Si tiene problemas de conectividad después de que el certificado caduque, utilice la opción Aplicar ahora.

4. a. Si elige Programación, se le solicitará que confirme la rotación del certificado de CA. Este mensaje también indica el período programado para la actualización.

٦

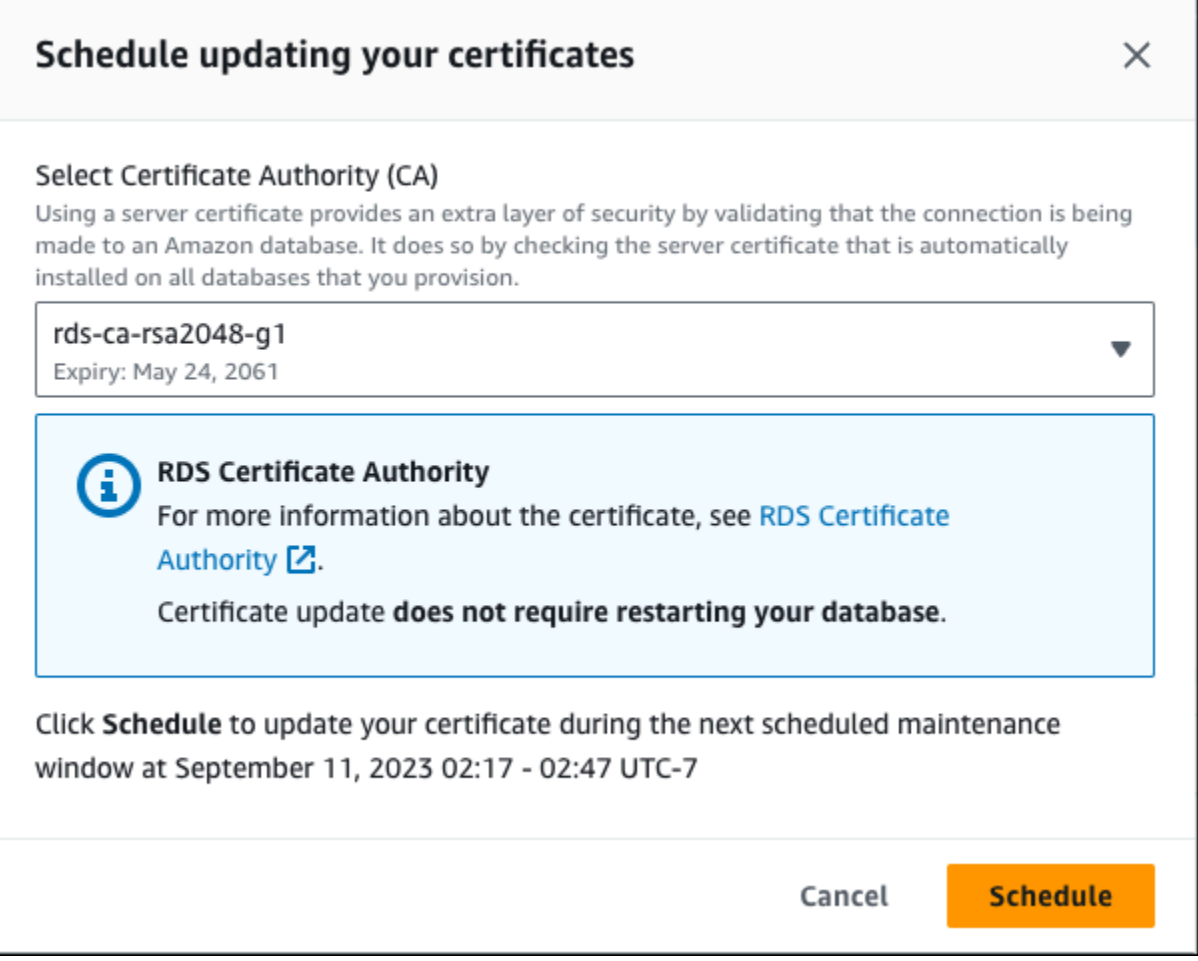

b. Si elige Aplicar ahora, se le solicita que confirme la rotación del certificado de CA.

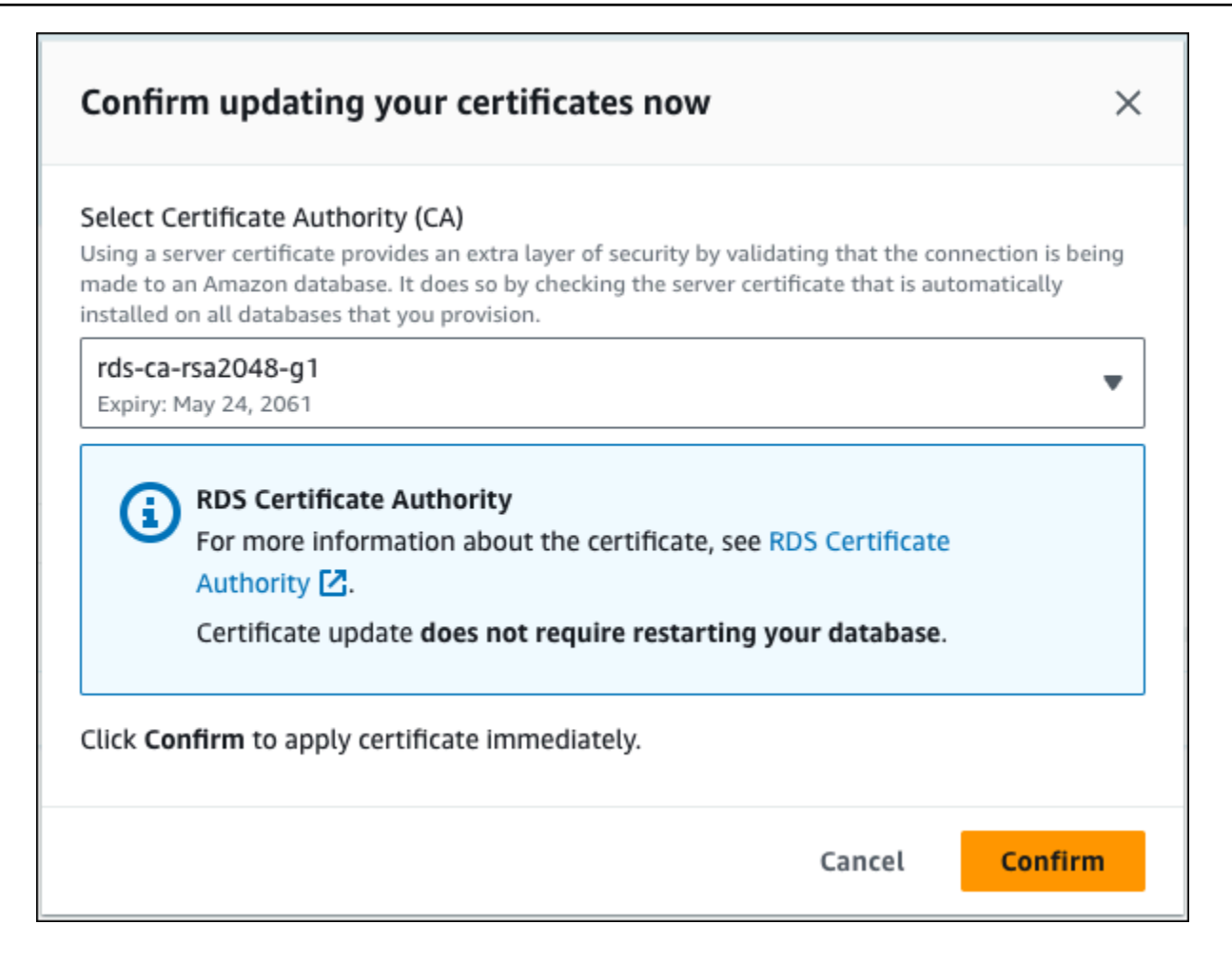

#### **A** Important

Antes de programar la rotación de certificados de CA en la base de datos, actualice las aplicaciones cliente que utilicen SSL/TLS y el certificado de servidor para conectarse. Estas actualizaciones son específicas de su motor de base de datos. Después de actualizar estas aplicaciones cliente, puede confirmar la rotación del certificado de CA.

Para continuar, seleccione la casilla de verificación y, a continuación, seleccione Confirm (Confirmar).

5. Repita los pasos 3 y 4 para cada instancia de base de datos que desee actualizar.

<span id="page-4116-0"></span>Rotación automática de certificados del servidor

Si su CA admite la rotación automática de certificados del servidor, RDS gestiona automáticamente la rotación del certificado del servidor de base de datos. RDS utiliza la misma CA raíz para esta rotación automática, por lo que no es necesario descargar un nuevo paquete de CA. Consulte [Entidades de certificación.](#page-4098-1)

La rotación y la validez del certificado del servidor de base de datos dependen del motor de base de datos:

- Si su motor de base de datos admite la rotación sin reinicio, RDS rota automáticamente el certificado del servidor de base de datos sin que usted tenga que realizar ninguna acción. RDS intenta rotar el certificado del servidor de base de datos en el período de mantenimiento que prefiera a la mitad de la vida del certificado del servidor de base de datos. El nuevo certificado del servidor de base de datos es válido durante 12 meses.
- Si su motor de base de datos no admite la rotación sin reinicio, RDS le notificará un evento de mantenimiento al menos 6 meses antes de que caduque el certificado del servidor de base de datos. El nuevo certificado del servidor de base de datos es válido durante 36 meses.

Utilice el comando [describe-db-engine-versions](https://docs.aws.amazon.com/cli/latest/reference/rds/describe-db-engine-versions.html) e inspeccione el indicador SupportsCertificateRotationWithoutRestart para identificar si la versión del motor de base de datos admite la rotación del certificado sin reinicio. Para obtener más información, consulte [Configuración de la CA para su base de datos](#page-4100-0).

<span id="page-4116-1"></span>Script de muestra para la importación de certificados en su almacén de confianza

A continuación se muestran scripts de shell de ejemplo que importan el paquete de certificados a un almacén de confianza.

Cada script de shell de muestra utiliza keytool, que forma parte del kit de desarrollo de Java (JDK). Para obtener información sobre la instalación de JDK, consulte la [Guía de instalación de JDK.](https://docs.oracle.com/en/java/javase/17/install/overview-jdk-installation.html)

### Temas

- [Script de ejemplo para la importación de certificados en Linux](#page-4117-0)
- [Script de ejemplo para la importación de certificados en macOS](#page-4118-0)

<span id="page-4117-0"></span>Script de ejemplo para la importación de certificados en Linux

A continuación se muestra un ejemplo de script de shell que importa el paquete de certificados a un almacén de confianza en un sistema operativo Linux.

```
mydir=tmp/certs
if [ ! -e "${mydir}" ]
then
mkdir -p "${mydir}"
fi
truststore=${mydir}/rds-truststore.jks
storepassword=changeit
curl -sS "https://truststore.pki.rds.amazonaws.com/global/global-bundle.pem" > 
  ${mydir}/global-bundle.pem
awk 'split_after == 1 {n++;split_after=0} /-----END CERTIFICATE-----/ {split_after=1}
{print > "rds-ca-" n+1 ".pem"}' < ${mydir}/global-bundle.pem
for CERT in rds-ca-*; do 
   alias=$(openssl x509 -noout -text -in $CERT | perl -ne 'next unless /Subject:/; 
 s/.*(CN=[CN = )//; print') echo "Importing $alias" 
   keytool -import -file ${CERT} -alias "${alias}" -storepass ${storepassword} -keystore 
  ${truststore} -noprompt 
   rm $CERT
done
rm ${mydir}/global-bundle.pem
echo "Trust store content is: "
keytool -list -v -keystore "$truststore" -storepass ${storepassword} | grep Alias | cut 
 -d " " -f3- | while read alias 
do 
    expiry=`keytool -list -v -keystore "$truststore" -storepass ${storepassword} -alias 
  "${alias}" | grep Valid | perl -ne 'if(/until: (.*?)\n/) { print "$1\n"; }'` 
    echo " Certificate ${alias} expires in '$expiry'" 
done
```
#### <span id="page-4118-0"></span>Script de ejemplo para la importación de certificados en macOS

A continuación se muestra un ejemplo de script de shell que importa el paquete de certificados a un almacén de confianza en macOS.

```
mydir=tmp/certs
if [ ! -e "${mydir}" ]
then
mkdir -p "${mydir}"
fi
truststore=${mydir}/rds-truststore.jks
storepassword=changeit
curl -sS "https://truststore.pki.rds.amazonaws.com/global/global-bundle.pem" > 
  ${mydir}/global-bundle.pem
split -p "-----BEGIN CERTIFICATE-----" ${mydir}/global-bundle.pem rds-ca-
for CERT in rds-ca-*; do 
   alias=$(openssl x509 -noout -text -in $CERT | perl -ne 'next unless /Subject:/; 
 s/.*(CN=[CN = )//; print') echo "Importing $alias" 
   keytool -import -file ${CERT} -alias "${alias}" -storepass ${storepassword} -keystore 
  ${truststore} -noprompt 
   rm $CERT
done
rm ${mydir}/global-bundle.pem
echo "Trust store content is: "
keytool -list -v -keystore "$truststore" -storepass ${storepassword} | grep Alias | cut 
 -d " " -f3- | while read alias 
do 
    expiry=`keytool -list -v -keystore "$truststore" -storepass ${storepassword} -alias 
  "${alias}" | grep Valid | perl -ne 'if(/until: (.*?)\n/) { print "$1\n"; }'` 
    echo " Certificate ${alias} expires in '$expiry'" 
done
```
# Privacidad del tráfico entre redes

Las conexiones están protegidas entre Amazon Aurora y las aplicaciones en las instalaciones y entre Amazon Aurora y otros recursos de AWS dentro de la misma región de AWS.

Tráfico entre el servicio y las aplicaciones y clientes locales

Tiene dos opciones de conectividad entre su red privada y AWS:

- Una conexión de Site-to-Site VPN de AWS. Para obtener más información, consulte [¿Qué es AWS](https://docs.aws.amazon.com/vpn/latest/s2svpn/VPC_VPN.html) [Site-to-Site VPN?](https://docs.aws.amazon.com/vpn/latest/s2svpn/VPC_VPN.html)
- Una conexión de AWS Direct Connect. Para obtener más información, consulte [¿Qué es AWS](https://docs.aws.amazon.com/directconnect/latest/UserGuide/Welcome.html)  [Direct Connect?](https://docs.aws.amazon.com/directconnect/latest/UserGuide/Welcome.html)

Accederá a Amazon Aurora a través de la red mediante las operaciones de la API publicadas por AWS. Los clientes deben admitir lo siguiente:

- Seguridad de la capa de transporte (TLS). Nosotros exigimos TLS 1.2 y recomendamos TLS 1.3.
- Conjuntos de cifrado con confidencialidad directa total (PFS) tales como DHE (Ephemeral Diffie-Hellman) o ECDHE (Elliptic Curve Ephemeral Diffie-Hellman). La mayoría de los sistemas modernos como Java 7 y posteriores son compatibles con estos modos.

Además, las solicitudes deben estar firmadas mediante un ID de clave de acceso y una clave de acceso secreta que esté asociada a una entidad de seguridad de IAM. También puede utilizar [AWS](https://docs.aws.amazon.com/STS/latest/APIReference/Welcome.html)  [Security Token Service](https://docs.aws.amazon.com/STS/latest/APIReference/Welcome.html) (AWS STS) para generar credenciales de seguridad temporales para firmar solicitudes.

# Administración de la identidad y el acceso en Amazon Aurora

AWS Identity and Access Management (IAM) es un Servicio de AWS que ayuda a los administradores a controlar de forma segura el acceso a los recursos de AWS. Los administradores de IAM controlan quién se puede autenticar (iniciar sesión) y autorizar (tener permisos) para utilizar los recursos de Amazon RDS. IAM es un Servicio de AWS que se puede utilizar sin cargo adicional.

#### Temas

- [Público](#page-4120-0)
- [Autenticación con identidades](#page-4121-0)
- [Administración de acceso mediante políticas](#page-4125-0)
- [Cómo funciona Amazon Aurora con IAM](#page-4127-0)
- [Ejemplos de políticas basadas en identidad para Amazon Aurora](#page-4136-0)
- [Políticas administradas por AWS para Amazon RDS](#page-4155-0)
- [Actualizaciones de Amazon RDS a políticas administradas por AWS](#page-4161-0)
- [Prevención de los problemas del suplente confuso entre servicios](#page-4171-0)
- [Autenticación de bases de datos de IAM](#page-4173-0)
- [Solución de problemas de identidades y accesos en Amazon Aurora](#page-4219-0)

# <span id="page-4120-0"></span>Público

La forma en que utiliza AWS Identity and Access Management (IAM) difiere en función del trabajo que realiza en Amazon Aurora.

Usuario de servicio: si utiliza el servicio Aurora para realizar su trabajo, su administrador le proporciona las credenciales y los permisos que necesita. A medida que utilice más características de Aurora para realizar su trabajo, es posible que necesite permisos adicionales. Entender cómo se administra el acceso puede ayudarle a solicitar los permisos correctos a su administrador. Si no puede acceder a una característica en Aurora, consulte [Solución de problemas de identidades y](#page-4219-0)  [accesos en Amazon Aurora](#page-4219-0).

Administrador de servicio: si está a cargo de los recursos de –Aurora en su empresa, probablemente tenga acceso completo a Aurora. Su trabajo consiste en determinar qué a características y recursos

de Aurora deben acceder sus empleados. A continuación, debe enviar solicitudes a su administrador de para cambiar los permisos de los usuarios de su servicio. Revise la información de esta página para conocer los conceptos básicos de IAM. Para obtener más información sobre cómo su empresa puede utilizar IAM con Aurora, consulte [Cómo funciona Amazon Aurora con IAM](#page-4127-0).

Administrador: si es un administrador de IAM, es posible que quiera conocer información sobre cómo escribir políticas para administrar el acceso a Aurora. Para ver ejemplos de políticas basadas en la identidad de Aurora que puede utilizar en IAM, consulte [Ejemplos de políticas basadas en identidad](#page-4136-0) [para Amazon Aurora.](#page-4136-0)

# <span id="page-4121-0"></span>Autenticación con identidades

La autenticación es la manera de iniciar sesión en AWS mediante credenciales de identidad. Debe estar autenticado (haber iniciado sesión en AWS) como Usuario raíz de la cuenta de AWS, como un usuario de IAM o asumiendo un rol de IAM.

Puede iniciar sesión en AWS como una identidad federada mediante las credenciales proporcionadas a través de una fuente de identidad. AWS Single Sign-On Los usuarios (del Centro de identidades de IAM), la autenticación de inicio de sesión único de su empresa y sus credenciales de Google o Facebook son ejemplos de identidades federadas. Al iniciar sesión como una identidad federada, su administrador habrá configurado previamente la federación de identidades mediante roles de IAM. Cuando accede a AWS mediante la federación, está asumiendo un rol de forma indirecta.

Según el tipo de usuario que sea, puede iniciar sesión en la AWS Management Console o en el portal de acceso de AWS. Para obtener más información sobre el inicio de sesión en AWS, consulte [Cómo iniciar sesión en su Cuenta de AWS](https://docs.aws.amazon.com/signin/latest/userguide/how-to-sign-in.html) en la Guía del usuario de AWS Sign-In.

Si accede a AWS mediante programación, AWS proporciona un kit de desarrollo de software (SDK) y una interfaz de la línea de comandos (CLI) para firmar criptográficamente las solicitudes mediante el uso de las credenciales. Si no usa las herramientas de AWS, debe firmar usted mismo las solicitudes. Para obtener más información sobre la firma de solicitudes, consulte [Firma de solicitudes](https://docs.aws.amazon.com/IAM/latest/UserGuide/reference_aws-signing.html)  [API de AWS](https://docs.aws.amazon.com/IAM/latest/UserGuide/reference_aws-signing.html) en la Guía del usuario de IAM.

Independientemente del método de autenticación que use, es posible que deba proporcionar información de seguridad adicional. Por ejemplo, AWS le recomienda el uso de la autenticación multifactor (MFA) para aumentar la seguridad de su cuenta. Para obtener más información, consulte [Autenticación multifactor](https://docs.aws.amazon.com/singlesignon/latest/userguide/enable-mfa.html) en la Guía del usuario de AWS Single Sign-On y [Uso de la autenticación](https://docs.aws.amazon.com/IAM/latest/UserGuide/id_credentials_mfa.html)  [multifactor \(MFA\) en AWS](https://docs.aws.amazon.com/IAM/latest/UserGuide/id_credentials_mfa.html) en la Guía del usuario de IAM.

## AWSUsuario raíz de la cuenta de

Cuando se crea una Cuenta de AWS, se comienza con una identidad de inicio de sesión que tiene acceso completo a todos los recursos y Servicios de AWS de la cuenta. Esta identidad recibe el nombre de usuario raíz de la Cuenta de AWS y se accede a ella iniciando sesión con el email y la contraseña que utilizó para crear la cuenta. Recomendamos encarecidamente que no utilice el usuario raíz para sus tareas diarias. Proteja las credenciales del usuario raíz y utilícelas solo para las tareas que solo el usuario raíz pueda realizar. Para ver la lista completa de las tareas que requieren que inicie sesión como usuario raíz, consulte [Tareas que requieren credenciales de usuario raíz](https://docs.aws.amazon.com/IAM/latest/UserGuide/root-user-tasks.html) en la Guía del usuario de IAM.

## Identidad federada

Como práctica recomendada, solicite que los usuarios humanos, incluidos los que requieren acceso de administrador, utilicen la federación con un proveedor de identidades para acceder a los Servicios de AWS utilizando credenciales temporales.

Una identidad federada es un usuario del directorio de usuarios de su empresa, un proveedor de identidad web, AWS Directory Service, el directorio del Centro de identidades o cualquier usuario que acceda a Servicios de AWS utilizando credenciales proporcionadas a través de una fuente de identidades. Cuando identidades federadas acceden a Cuentas de AWS, asumen roles y los roles proporcionan credenciales temporales.

Para una administración de acceso centralizada, le recomendamos que utilice AWS Single Sign-On. Puede crear usuarios y grupos en el IAM Identity Center o puede conectarse y sincronizar con un conjunto de usuarios y grupos de su propia fuente de identidad para usarlos en todas sus aplicaciones y Cuentas de AWS. Para obtener más información, consulte [¿Qué es el Centro de](https://docs.aws.amazon.com/singlesignon/latest/userguide/what-is.html) [identidades de IAM?](https://docs.aws.amazon.com/singlesignon/latest/userguide/what-is.html) en la Guía del usuario de AWS IAM Identity Center.

## Usuarios y grupos de IAM

Un [usuario de IAM](https://docs.aws.amazon.com/IAM/latest/UserGuide/id_users.html) es una identidad de la cuenta de AWS que dispone de permisos específicos para una sola persona o aplicación. Siempre que sea posible, recomendamos emplear credenciales temporales, en lugar de crear usuarios de IAM que tengan credenciales de larga duración como contraseñas y claves de acceso. No obstante, si tiene casos de uso específicos que requieran credenciales de larga duración con usuarios de IAM, recomendamos rotar las claves de acceso. Para más información, consulte [Rotar las claves de acceso periódicamente para casos de uso que](https://docs.aws.amazon.com/IAM/latest/UserGuide/best-practices.html#rotate-credentials)  [requieran credenciales de larga duración](https://docs.aws.amazon.com/IAM/latest/UserGuide/best-practices.html#rotate-credentials) en la Guía del usuario de IAM.

Un [grupo de IAM](https://docs.aws.amazon.com/IAM/latest/UserGuide/id_groups.html) es una identidad que especifica un conjunto de usuarios de IAM. No puede iniciar sesión como grupo. Puede usar los grupos para especificar permisos para varios usuarios a la vez. Los grupos facilitan la administración de los permisos de grandes conjuntos de usuarios. Por ejemplo, podría tener un grupo cuyo nombre fuese IAMAdmins y conceder permisos a dicho grupo para administrar los recursos de IAM.

Los usuarios son diferentes de los roles. Un usuario se asocia exclusivamente a una persona o aplicación, pero la intención es que cualquier usuario pueda asumir un rol que necesite. Los usuarios tienen credenciales permanentes a largo plazo y los roles proporcionan credenciales temporales. Para más información, consulte [Cuándo crear un usuario de IAM \(en lugar de un rol\)](https://docs.aws.amazon.com/IAM/latest/UserGuide/id.html#id_which-to-choose) en la Guía del usuario de IAM.

Puede autenticar en si clúster de bases de datos utilizando autenticación de base de datos de IAM.

La autenticación de base de datos de IAM funciona con Aurora.Para obtener más información sobre la autenticación en su clúster de bases de datos con IAM, consulte [Autenticación de bases de datos](#page-4173-0) [de IAM](#page-4173-0) .

## Roles de IAM

Un [rol de IAM](https://docs.aws.amazon.com/IAM/latest/UserGuide/id_roles.html) es una identidad de tu Cuenta de AWS que dispone de permisos específicos. Es similar a un usuario, pero no está asociado a una persona específica. Puede asumir temporalmente un rol de IAM en la AWS Management Console [cambiando de roles.](https://docs.aws.amazon.com/IAM/latest/UserGuide/id_roles_use_switch-role-console.html) Puede asumir un rol llamando a una operación de AWS CLI o de la API de AWS, o utilizando una URL personalizada. Para más información sobre los métodos para el uso de roles, consulte [Uso de roles de IAM](https://docs.aws.amazon.com/IAM/latest/UserGuide/id_roles_use.html) en la Guía del usuario de IAM.

Los roles de IAM con credenciales temporales son útiles en las siguientes situaciones:

- Permisos de usuario temporales: un usuario puede asumir un rol de IAM para recibir temporalmente permisos distintos que le permitan realizar una tarea concreta.
- Acceso de usuario federado: para asignar permisos a una identidad federada, puede crear un rol y definir sus permisos. Cuando se autentica una identidad federada, se asocia la identidad al rol y se le conceden los permisos define el rol. Para obtener información acerca de roles para federación, consulte [Creación de un rol para un proveedor de identidades de terceros](https://docs.aws.amazon.com/IAM/latest/UserGuide/id_roles_create_for-idp.html) en la Guía del usuario de IAM. Si utiliza el IAM Identity Center, debe configurar un conjunto de permisos. El IAM Identity Center correlaciona el conjunto de permisos con un rol en IAM para controlar a qué pueden acceder las identidades después de autenticarse. Para obtener información acerca de los

conjuntos de permisos, consulte [Conjuntos de permisos](https://docs.aws.amazon.com/singlesignon/latest/userguide/permissionsetsconcept.html) en la Guía del usuario de AWS Single Sign-On.

- Acceso entre cuentas: puede utilizar un rol de IAM para permitir que alguien (una entidad principal de confianza) de otra cuenta acceda a los recursos de la cuenta. Los roles son la forma principal de conceder acceso entre cuentas. No obstante, con algunos Servicios de AWS se puede adjuntar una política directamente a un recurso (en lugar de utilizar un rol como representante). Para obtener información acerca de la diferencia entre los roles y las políticas basadas en recursos para el acceso entre cuentas, consulte [Cómo los roles de IAM difieren de las políticas basadas en](https://docs.aws.amazon.com/IAM/latest/UserGuide/id_roles_compare-resource-policies.html)  [recursos](https://docs.aws.amazon.com/IAM/latest/UserGuide/id_roles_compare-resource-policies.html) en la Guía del usuario de IAM.
- Acceso entre servicios: algunos Servicios de AWS utilizan características de otros Servicios de AWS. Por ejemplo, cuando realiza una llamada en un servicio, es común que ese servicio ejecute aplicaciones en Amazon EC2 o almacene objetos en Amazon S3. Es posible que un servicio haga esto usando los permisos de la entidad principal, usando un rol de servicio o usando un rol vinculado al servicio.
	- Reenviar sesiones de acceso: cuando utiliza un rol o un usuario de IAM para llevar a cabo acciones en AWS, se le considera una entidad principal. Cuando utiliza algunos servicios, es posible que realice una acción que desencadene otra acción en un servicio diferente. FAS utiliza los permisos de la entidad principal para llamar a un Servicio de AWS, combinados con el Servicio de AWS solicitante para realizar solicitudes a servicios posteriores. Las solicitudes de FAS solo se realizan cuando un servicio recibe una solicitud que requiere interacciones con otros Servicios de AWS o recursos para completarse. En este caso, debe tener permisos para realizar ambas acciones. Para obtener información sobre las políticas a la hora de realizar solicitudes de FAS, consulte [Reenviar sesiones de acceso.](https://docs.aws.amazon.com/IAM/latest/UserGuide/access_forward_access_sessions.html)
	- Rol de servicio: un rol de servicio es un [rol de IAM](https://docs.aws.amazon.com/IAM/latest/UserGuide/id_roles.html) que adopta un servicio para realizar acciones en su nombre. Un administrador de IAM puede crear, modificar y eliminar un rol de servicio desde IAM. Para obtener más información, consulte [Creación de un rol para delegar permisos a](https://docs.aws.amazon.com/IAM/latest/UserGuide/id_roles_create_for-service.html)  [un Servicio de AWS](https://docs.aws.amazon.com/IAM/latest/UserGuide/id_roles_create_for-service.html) en la Guía del usuario de IAM.
	- Rol vinculado a servicio: un rol vinculado a servicio es un tipo de rol de servicio que está vinculado a un Servicio de AWS. El servicio puede asumir el rol para realizar una acción en su nombre. Los roles vinculados a servicios aparecen en la Cuenta de AWS y son propiedad del servicio. Un administrador de IAM puede ver, pero no editar, los permisos de los roles vinculados a servicios.
- Aplicaciones que se ejecutan en Amazon EC2: puede utilizar un rol de IAM que le permita administrar credenciales temporales para las aplicaciones que se ejecutan en una instancia de EC2 y realizan solicitudes a AWS CLI o a la API de AWS. Es preferible hacerlo de este modo a

almacenar claves de acceso en la instancia EC2. Para asignar un rol de AWS a una instancia de EC2 y ponerla a disposición de todas las aplicaciones, cree un perfil de instancia adjuntado a la instancia. Un perfil de instancia contiene el rol y permite a los programas que se ejecutan en la instancia EC2 obtener credenciales temporales. Para más información, consulte [Uso de un rol de](https://docs.aws.amazon.com/IAM/latest/UserGuide/id_roles_use_switch-role-ec2.html) [IAM para conceder permisos a aplicaciones que se ejecutan en instancias Amazon EC2](https://docs.aws.amazon.com/IAM/latest/UserGuide/id_roles_use_switch-role-ec2.html) en la Guía del usuario de IAM.

Para obtener información acerca del uso de los roles de IAM, consulte [Cuándo crear un rol de IAM](https://docs.aws.amazon.com/IAM/latest/UserGuide/id.html#id_which-to-choose_role)  [\(en vez de un usuario\)](https://docs.aws.amazon.com/IAM/latest/UserGuide/id.html#id_which-to-choose_role) en la Guía del usuario de IAM.

# <span id="page-4125-0"></span>Administración de acceso mediante políticas

Para controlar el acceso en AWS, se crean políticas y se adjuntan a identidades de IAM o recursos de AWS. Una política es un objeto de AWS que, cuando se asocia a una identidad o un recurso, define sus permisos. AWS evalúa estas políticas cuando una entidad (usuario raíz, usuario o rol de IAM) realiza una solicitud. Los permisos en las políticas determinan si la solicitud se permite o se deniega. La mayoría de las políticas se almacenan en AWS como documentos JSON. Para obtener más información sobre la estructura y el contenido de los documentos de política JSON, consulte [Información general de políticas JSON](https://docs.aws.amazon.com/IAM/latest/UserGuide/access_policies.html#access_policies-json) en la Guía del usuario de IAM.

Un administrador puede utilizar las políticas para especificar quién tiene acceso a los recursos de AWS y qué acciones se pueden realizar en dichos recursos. Cada entidad de IAM (conjunto de permisos o rol) comienza sin permisos. En otras palabras, de forma predeterminada, los usuarios no pueden hacer nada, ni siquiera cambiar sus propias contraseñas. Para conceder permiso a un usuario para hacer algo, el administrador debe adjuntarle una política de permisos. O bien el administrador puede agregar al usuario a un grupo que tenga los permisos necesarios. Cuando el administrador concede permisos a un grupo, todos los usuarios de ese grupo obtienen los permisos.

Las políticas de IAM definen permisos para una acción independientemente del método que se utilice para realizar la operación. Por ejemplo, suponga que dispone de una política que permite la acción iam:GetRole. Un usuario con dicha política puede obtener información del usuario de la AWS Management Console, AWS CLI o la API de AWS.

## Políticas basadas en identidades

Las políticas basadas en identidad son documentos de políticas de permisos JSON que puede asociar a una identidad, como por ejemplo, un conjunto de permisos o un rol. Estas políticas controlan qué acciones puede realizar dicha identidad, en qué recursos y en qué condiciones. Para obtener más información sobre cómo crear una política basada en identidad, consulte [Creación de](https://docs.aws.amazon.com/IAM/latest/UserGuide/access_policies_create.html) [políticas de IAM](https://docs.aws.amazon.com/IAM/latest/UserGuide/access_policies_create.html) en la Guía del usuario de IAM.

Las políticas basadas en identidades pueden clasificarse además como políticas insertadas o políticas administradas. Las políticas insertadas se integran directamente en un único conjunto de permisos o un rol. Las políticas administradas son políticas independientes que puede asociar a varios conjuntos de permisos o roles de su cuenta de AWS. Las políticas administradas incluyen las políticas administradas por AWS y las políticas administradas por el cliente. Para más información sobre cómo elegir una política administrada o una política insertada, consulte [Elegir entre políticas](https://docs.aws.amazon.com/IAM/latest/UserGuide/access_policies_managed-vs-inline.html#choosing-managed-or-inline)  [administradas y políticas insertadas](https://docs.aws.amazon.com/IAM/latest/UserGuide/access_policies_managed-vs-inline.html#choosing-managed-or-inline) en la Guía del usuario de IAM.

Para obtener información sobre las políticas administradas de AWS que son específicas de Amazon Aurora, consulte [Políticas administradas por AWS para Amazon RDS.](#page-4155-0)

## Otros tipos de políticas

AWS admite otros tipos de políticas adicionales menos frecuentes. Estos tipos de políticas pueden establecer el máximo de permisos que los tipos de políticas más frecuentes le conceden.

- Límites de permisos: un límite de permisos es una característica avanzada que le permite establecer los permisos máximos que una política basada en identidad puede conceder a una entidad (conjunto de permisos o rol). Puede establecer un límite de permisos para una identidad. Los permisos resultantes son la intersección de las políticas basadas en identidad de la entidad y los límites de sus permisos. Las políticas basadas en recursos que especifiquen el conjunto de permisos o rol en el campo Principal no están restringidos por el límite de permisos. Una denegación explícita en cualquiera de estas políticas anulará el permiso. Para obtener más información sobre los límites de los permisos, consulte [Límites de permisos para las entidades de](https://docs.aws.amazon.com/IAM/latest/UserGuide/access_policies_boundaries.html) [IAM](https://docs.aws.amazon.com/IAM/latest/UserGuide/access_policies_boundaries.html) en la Guía del usuario de IAM.
- Políticas de control de servicio (SCP): las SCP son políticas de JSON que especifican los permisos máximos de una organización o una unidad organizativa (OU) en AWS Organizations. AWS Organizations es un servicio que le permite agrupar y administrar de manera centralizada varias cuentas de AWS que posea su empresa. Si habilita todas las características en una empresa, entonces podrá aplicar políticas de control de servicio (SCP) a una o todas sus cuentas. Una SCP limita los permisos para las entidades de las cuentas de miembros, incluido cada Usuario raíz de la cuenta de AWS. Para obtener más información acerca de Organizations y las SCP, consulte [Funcionamiento de las SCP](https://docs.aws.amazon.com/organizations/latest/userguide/orgs_manage_policies_about-scps.html) en la Guía del usuario de AWS Organizations.
- Políticas de sesión: las políticas de sesión son políticas avanzadas que se pasan como parámetro cuando se crea una sesión temporal mediante programación para un rol o un usuario federado.

Los permisos de la sesión resultantes son la intersección de las políticas basadas en identidad del conjunto de permisos o rol y las políticas de la sesión. Los permisos también pueden proceder de una política basada en recursos. Una denegación explícita en cualquiera de estas políticas anulará el permiso. Para más información, consulte [Políticas de sesión](https://docs.aws.amazon.com/IAM/latest/UserGuide/access_policies.html#policies_session) en la Guía del usuario de IAM.

## Varios tipos de políticas

Cuando se aplican varios tipos de políticas a una solicitud, los permisos resultantes son más complicados de entender. Para obtener información acerca de cómo AWS decide si permitir o no una solicitud cuando hay varios tipos de políticas implicados, consulte [Lógica de evaluación de políticas](https://docs.aws.amazon.com/IAM/latest/UserGuide/reference_policies_evaluation-logic.html) en la Guía del usuario de IAM.

## <span id="page-4127-0"></span>Cómo funciona Amazon Aurora con IAM

Antes de utilizar IAM para administrar el acceso a Amazon Aurora, debe saber qué características de IAM están disponibles para usar con Aurora.

Características de IAM que puede utilizar con Amazon Aurora

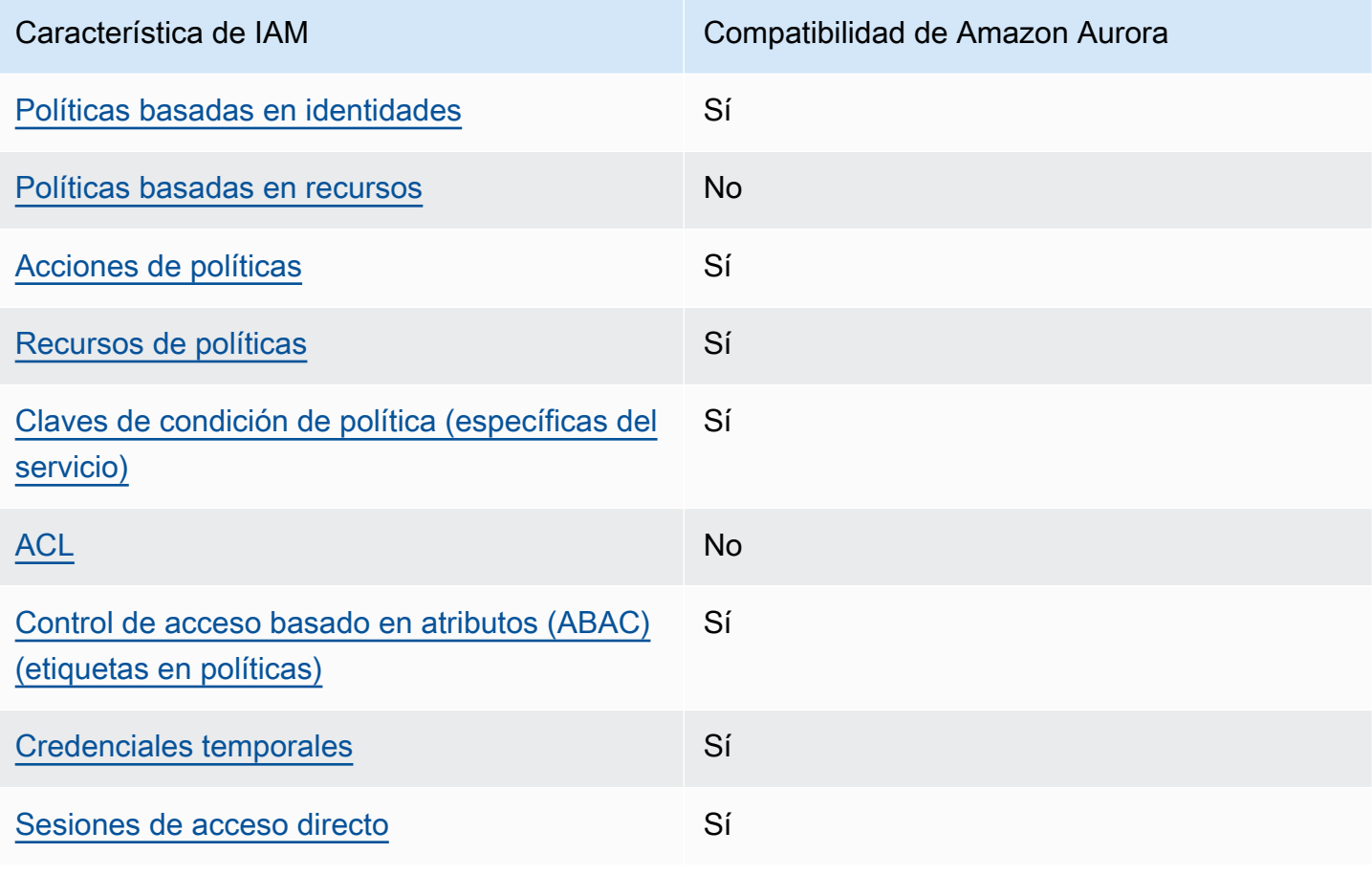

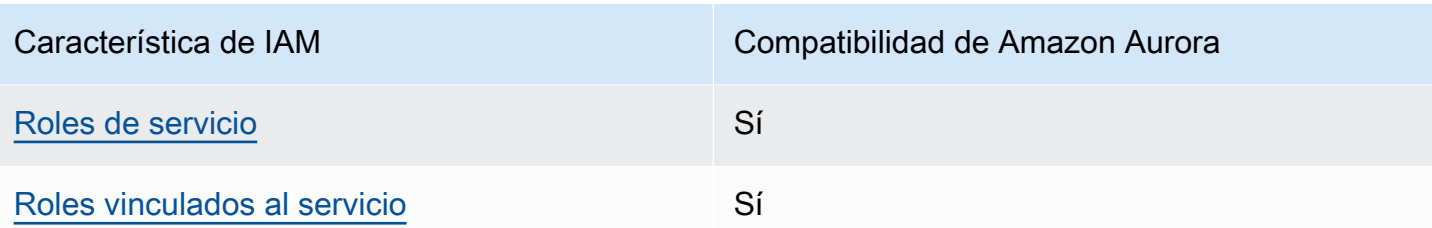

Para obtener una perspectiva general de cómo funciona Amazon Aurora y otros servicios de AWS con IAM, consulte los [servicios de AWS que funcionan con IAM](https://docs.aws.amazon.com/IAM/latest/UserGuide/reference_aws-services-that-work-with-iam.html) en la guía del usuario de IAM.

#### Temas

- [Políticas de Aurora basadas en identidades](#page-4128-0)
- [Políticas basadas en recursos de Aurora](#page-4129-0)
- [Acciones de política de Aurora](#page-4130-0)
- [Recursos de políticas de Aurora](#page-4131-0)
- [Claves de condición de políticas para Aurora](#page-4132-0)
- [Listas de control de acceso \(ACL\) de Aurora](#page-4133-0)
- [Control de acceso basado en atributos \(ABAC\) en políticas con etiquetas de Aurora](#page-4133-1)
- [Uso de credenciales temporales con Aurora](#page-4134-0)
- [Sesiones de acceso directo para Aurora](#page-4135-0)
- [Roles de servicio para Aurora](#page-4135-1)
- [Roles vinculados a servicios para Aurora](#page-4135-2)

<span id="page-4128-0"></span>Políticas de Aurora basadas en identidades

Compatibilidad con las políticas basadas en identidades Sí

Las políticas basadas en identidad son documentos de políticas de permisos JSON que puede asociar a una identidad, como un usuario de IAM, un grupo de usuarios o un rol. Estas políticas controlan qué acciones pueden realizar los usuarios y los roles, en qué recursos y en qué condiciones. Para obtener más información sobre cómo crear una política basada en identidad, consulte [Creación de políticas de IAM](https://docs.aws.amazon.com/IAM/latest/UserGuide/access_policies_create.html) en la Guía del usuario de IAM.

Con las políticas basadas en identidades de IAM, puede especificar las acciones y los recursos permitidos o denegados, así como las condiciones en las que se permiten o deniegan las acciones. No es posible especificar la entidad principal en una política basada en identidad porque se aplica al usuario o rol al que está adjunto. Para más información sobre los elementos que puede utilizar en una política de JSON, consulte [Referencia de los elementos de las políticas de JSON de IAM](https://docs.aws.amazon.com/IAM/latest/UserGuide/reference_policies_elements.html) en la Guía del usuario de IAM.

Ejemplos de políticas de Aurora basadas en identidades

Para ver ejemplos de políticas basadas en identidad de Aurora, consulte [Ejemplos de políticas](#page-4136-0)  [basadas en identidad para Amazon Aurora](#page-4136-0).

<span id="page-4129-0"></span>Políticas basadas en recursos de Aurora

Compatibilidad con las políticas basadas en recursos No

Las políticas basadas en recursos son documentos de política JSON que se asocian a un recurso. Ejemplos de políticas basadas en recursos son las políticas de confianza de roles de IAM y las políticas de bucket de Amazon S3. En los servicios que admiten políticas basadas en recursos, los administradores de servicios pueden utilizarlos para controlar el acceso a un recurso específico. Para el recurso al que se asocia la política, la política define qué acciones puede realizar una entidad principal especificada en ese recurso y en qué condiciones. Debe [especificar una entidad principal](https://docs.aws.amazon.com/IAM/latest/UserGuide/reference_policies_elements_principal.html) en una política en función de recursos. Las entidades principales pueden incluir cuentas, usuarios, roles, usuarios federados o servicios de Servicios de AWS.

Para habilitar el acceso entre cuentas, puede especificar toda una cuenta o entidades de IAM de otra cuenta como la entidad principal de una política en función de recursos. Añadir a una política en función de recursos una entidad principal entre cuentas es solo una parte del establecimiento de una relación de confianza. Cuando la entidad principal y el recurso se encuentran en Cuentas de AWS diferentes, un administrador de IAM de la cuenta de confianza también debe conceder a la entidad principal (usuario o rol) permiso para acceder al recurso. Para conceder el permiso, adjunte la entidad a una política basada en identidad. Sin embargo, si la política en función de recursos concede el acceso a una entidad principal de la misma cuenta, no es necesaria una política basada en identidad adicional. Para más información, consulte [Cómo los roles de IAM difieren de las](https://docs.aws.amazon.com/IAM/latest/UserGuide/id_roles_compare-resource-policies.html)  [políticas basadas en recursos](https://docs.aws.amazon.com/IAM/latest/UserGuide/id_roles_compare-resource-policies.html) en la Guía del usuario de IAM.

### <span id="page-4130-0"></span>Acciones de política de Aurora

Admite acciones de política en el seu Sí

Los administradores pueden utilizar las políticas JSON de AWS para especificar quién tiene acceso a qué. Es decir, qué entidad principal puede realizar acciones en qué recursos y en qué condiciones.

El elemento Action de una política JSON describe las acciones que puede utilizar para conceder o denegar el acceso en una política. Las acciones de la política generalmente tienen el mismo nombre que la operación de API AWS asociada. Hay algunas excepciones, como acciones de solo permiso que no tienen una operación de API coincidente. También hay algunas operaciones que requieren varias acciones en una política. Estas acciones adicionales se denominan acciones dependientes.

Incluya acciones en una política para conceder permisos y así llevar a cabo la operación asociada.

Las acciones de políticas de Aurora utilizan el siguiente prefijo antes de la acción: rds:. Por ejemplo, para conceder a alguien permiso para eliminar un punto de enlace de Amazon RDS con la operación de la API DescribeDBInstances de rds:DescribeDBInstances, incluya la acción en su política. Las instrucciones de la política deben incluir un elemento Action o un elemento NotAction. Aurora define su propio conjunto de acciones que describen las tareas que se pueden realizar con este servicio.

Para especificar varias acciones de en una única instrucción, sepárelas con comas del siguiente modo.

```
"Action": [ 
        "rds:action1", 
        "rds:action2"
```
Puede utilizar caracteres comodín (\*) para especificar varias acciones. Por ejemplo, para especificar todas las acciones que comiencen con la palabra Describe, incluya la siguiente acción.

"Action": "rds:Describe\*"

Para ver una lista de las acciones de Aurora, consulte [Acciones definidas por Amazon RDS](https://docs.aws.amazon.com/service-authorization/latest/reference/list_amazonrds.html#amazonrds-actions-as-permissions) en la referencia de autorizaciones de servicio.

### <span id="page-4131-0"></span>Recursos de políticas de Aurora

Admite recursos de políticas sobre a substitution of the Sí

Los administradores pueden utilizar las políticas JSON de AWS para especificar quién tiene acceso a qué. Es decir, qué entidad principal puede realizar acciones en qué recursos y en qué condiciones.

El elemento Resource de la política JSON especifica el objeto u objetos a los que se aplica la acción. Las instrucciones deben contener un elemento Resource o NotResource. Como práctica recomendada, especifique un recurso utilizando el [Nombre de recurso de Amazon \(ARN\).](https://docs.aws.amazon.com/general/latest/gr/aws-arns-and-namespaces.html) Puede hacerlo para acciones que admitan un tipo de recurso específico, conocido como permisos de nivel de recurso.

Para las acciones que no admiten permisos de nivel de recurso, como las operaciones de descripción, utilice un carácter comodín (\*) para indicar que la instrucción se aplica a todos los recursos.

"Resource": "\*"

El recurso de instancia de base de datos tiene el siguiente nombre de recurso de Amazon (ARN).

```
arn:${Partition}:rds:${Region}:${Account}:{ResourceType}/${Resource}
```
Para obtener más información acerca del formato de los ARN, consulte [Nombres de recursos de](https://docs.aws.amazon.com/general/latest/gr/aws-arns-and-namespaces.html) [Amazon \(ARN\) y espacios de nombres de servicios de AWS](https://docs.aws.amazon.com/general/latest/gr/aws-arns-and-namespaces.html).

Por ejemplo, para especificar la instancia de base de datos dbtest en su instrucción, utilice el siguiente ARN.

```
"Resource": "arn:aws:rds:us-west-2:123456789012:db:dbtest"
```
Para especificar todas las instancias de base de datos que pertenecen a una cuenta específica, utilice el carácter comodín (\*).

```
"Resource": "arn:aws:rds:us-east-1:123456789012:db:*"
```
Algunas operaciones de API de RDS, como las empleadas para la creación de recursos, no se pueden llevar a cabo en un recurso específico. En dichos casos, utilice el carácter comodín (\*). "Resource": "\*"

En muchas operaciones de la API de Amazon RDS se utilizan varios recursos. Por ejemplo, CreateDBInstance crea una instancia de base de datos. Puede especificar que un usuario de debe usar un grupo de seguridad y un grupo de parámetros específicos al crear una instancia de base de datos. Para especificar varios recursos en una única instrucción, separe los ARN con comas.

"Resource": [ "*resource1*", "*resource2*"

Para ver una lista de las acciones de Aurora, consulte [Recursos definidos por Amazon RDS](https://docs.aws.amazon.com/service-authorization/latest/reference/list_amazonrds.html#amazonrds-resources-for-iam-policies) en la referencia de autorizaciones de servicio. Para obtener información sobre las acciones con las que puede especificar el ARN de cada recurso, consulte [Acciones definidas por Amazon RDS.](https://docs.aws.amazon.com/service-authorization/latest/reference/list_amazonrds.html#amazonrds-actions-as-permissions)

<span id="page-4132-0"></span>Claves de condición de políticas para Aurora

Admite claves de condición de políticas específicas del servicio Sí

Los administradores pueden utilizar las políticas JSON de AWS para especificar quién tiene acceso a qué. Es decir, qué entidad principal puede realizar acciones en qué recursos y en qué condiciones.

El elemento Condition (o bloque de Condition) permite especificar condiciones en las que entra en vigor una instrucción. El elemento Condition es opcional. Puede crear expresiones condicionales que utilicen [operadores de condición](https://docs.aws.amazon.com/IAM/latest/UserGuide/reference_policies_elements_condition_operators.html), tales como igual o menor que, para que la condición de la política coincida con los valores de la solicitud.

Si especifica varios elementos de Condition en una instrucción o varias claves en un único elemento de Condition, AWS las evalúa mediante una operación lógica AND. Si especifica varios valores para una única clave de condición, AWS evalúa la condición con una operación OR lógica. Se deben cumplir todas las condiciones antes de que se concedan los permisos de la instrucción.

También puede utilizar variables de marcador de posición al especificar condiciones. Por ejemplo, puede conceder un permiso de usuario de IAM para acceder a un recurso solo si está etiquetado con su nombre de usuario de IAM. Para más información, consulte [Elementos de la política de IAM:](https://docs.aws.amazon.com/IAM/latest/UserGuide/reference_policies_variables.html)  [variables y etiquetas](https://docs.aws.amazon.com/IAM/latest/UserGuide/reference_policies_variables.html) en la Guía del usuario de IAM.

AWS admite claves de condición globales y claves de condición específicas del servicio. Para ver todas las claves de condición globales de AWS, consulte [Claves de contexto de condición globales](https://docs.aws.amazon.com/IAM/latest/UserGuide/reference_policies_condition-keys.html)  [de AWS](https://docs.aws.amazon.com/IAM/latest/UserGuide/reference_policies_condition-keys.html) en la Guía del usuario de IAM.

Aurora define su propio conjunto de claves de condición y también admite el uso de algunas claves de condición globales. Para ver todas las claves de condición globales de AWS, consulte [Claves de](https://docs.aws.amazon.com/IAM/latest/UserGuide/reference_policies_condition-keys.html)  [contexto de condición globales de AWS](https://docs.aws.amazon.com/IAM/latest/UserGuide/reference_policies_condition-keys.html) en la Guía del usuario de IAM.

Todas las operaciones de API de RDS admiten la clave de condición aws:RequestedRegion.

Para ver una lista de las claves de condición de Aurora, consulte [Claves de condición de](https://docs.aws.amazon.com/service-authorization/latest/reference/list_amazonrds.html#amazonrds-policy-keys) [Amazon RDS](https://docs.aws.amazon.com/service-authorization/latest/reference/list_amazonrds.html#amazonrds-policy-keys) en la referencia de autorizaciones de servicio. Para obtener más información acerca de las acciones y los recursos con los que puede utilizar una clave de condición, consulte [Acciones](https://docs.aws.amazon.com/service-authorization/latest/reference/list_amazonrds.html#amazonrds-actions-as-permissions) [definidas por Amazon RDS.](https://docs.aws.amazon.com/service-authorization/latest/reference/list_amazonrds.html#amazonrds-actions-as-permissions)

<span id="page-4133-0"></span>Listas de control de acceso (ACL) de Aurora

Admite las listas de control de acceso (ACL). No

Las listas de control de acceso (ACL) controlan qué entidades principales (miembros de cuentas, usuarios o roles) tienen permisos para acceder a un recurso. Las ACL son similares a las políticas basadas en recursos, aunque no utilizan el formato de documento de políticas JSON.

<span id="page-4133-1"></span>Control de acceso basado en atributos (ABAC) en políticas con etiquetas de Aurora

Admite las etiquetas de control de acceso basado en atributos (ABAC) en las políticas Sí

El control de acceso basado en atributos (ABAC) es una estrategia de autorización que define permisos en función de atributos. En AWS, estos atributos se denominan etiquetas. Puede adjuntar etiquetas a entidades de IAM (usuarios o roles) y a muchos recursos de AWS. El etiquetado de entidades y recursos es el primer paso de ABAC. A continuación, designa las políticas de ABAC para permitir operaciones cuando la etiqueta de la entidad principal coincida con la etiqueta del recurso al que se intenta acceder.

ABAC es útil en entornos que crecen con rapidez y ayuda en situaciones en las que la administración de las políticas resulta engorrosa.

Para controlar el acceso en función de etiquetas, debe proporcionar información de las etiquetas en el [elemento de condición](https://docs.aws.amazon.com/IAM/latest/UserGuide/reference_policies_elements_condition.html) de una política utilizando las claves de condición aws:ResourceTag/*key-name*, aws:RequestTag/*key-name* o aws:TagKeys.

Si un servicio admite las tres claves de condición para cada tipo de recurso, el valor es Sí para el servicio. Si un servicio admite las tres claves de condición solo para algunos tipos de recursos, el valor es Parcial.

Para obtener más información sobre ABAC, consulte [¿Qué es ABAC?](https://docs.aws.amazon.com/IAM/latest/UserGuide/introduction_attribute-based-access-control.html) en la Guía del usuario de IAM. Para ver un tutorial con los pasos para configurar ABAC, consulte [Uso del control de acceso basado](https://docs.aws.amazon.com/IAM/latest/UserGuide/tutorial_attribute-based-access-control.html) [en atributos \(ABAC\)](https://docs.aws.amazon.com/IAM/latest/UserGuide/tutorial_attribute-based-access-control.html) en la Guía del usuario de IAM.

Para obtener más información acerca del etiquetado de recursos de Aurora, consulte [Especificación](#page-4148-0)  [de condiciones: uso de etiquetas personalizadas.](#page-4148-0) Para consultar un ejemplo de política basada en la identidad para limitar el acceso a un recurso en función de las etiquetas de ese recurso, consulte [Conceda permiso para acciones en un recurso con una etiqueta específica con dos valores](#page-4143-0) [diferentes..](#page-4143-0)

<span id="page-4134-0"></span>Uso de credenciales temporales con Aurora

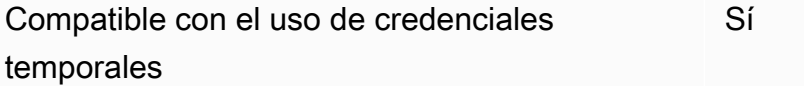

Algunos Servicios de AWS no funcionan cuando inicia sesión con credenciales temporales. Para obtener información adicional, incluida la información sobre qué Servicios de AWS funcionan con credenciales temporales, consulte [Servicios de AWS que funcionan con IAM](https://docs.aws.amazon.com/IAM/latest/UserGuide/reference_aws-services-that-work-with-iam.html) en la Guía del usuario de IAM.

Utiliza credenciales temporales si inicia sesión en la AWS Management Console con cualquier método, excepto un nombre de usuario y una contraseña. Por ejemplo, cuando accede a AWS utilizando el enlace de inicio de sesión único (SSO) de la empresa, ese proceso crea automáticamente credenciales temporales. También crea automáticamente credenciales temporales cuando inicia sesión en la consola como usuario y luego cambia de rol. Para más información sobre el cambio de roles, consulte [Cambio a un rol \(consola\)](https://docs.aws.amazon.com/IAM/latest/UserGuide/id_roles_use_switch-role-console.html) en la Guía del usuario de IAM.

Puede crear credenciales temporales de forma manual mediante la AWS CLI o la API de AWS. A continuación, puede usar esas credenciales temporales para acceder a AWS. AWS recomienda

generar credenciales temporales de forma dinámica en lugar de usar claves de acceso a largo plazo. Para más información, consulte [Credenciales de seguridad temporales en IAM.](https://docs.aws.amazon.com/IAM/latest/UserGuide/id_credentials_temp.html)

<span id="page-4135-0"></span>Sesiones de acceso directo para Aurora

Admite sesiones de acceso directo

Cuando utiliza un usuario o un rol de IAM para llevar a cabo acciones en AWS, se lo considera una entidad principal. Cuando utiliza algunos servicios, es posible que realice una acción que desencadene otra acción en un servicio diferente. FAS utiliza los permisos de la entidad principal para llamar a un Servicio de AWS, combinados con el Servicio de AWS solicitante para realizar solicitudes a servicios posteriores. Las solicitudes de FAS solo se realizan cuando un servicio recibe una solicitud que requiere interacciones con otros Servicios de AWS o recursos para completarse. En este caso, debe tener permisos para realizar ambas acciones. Para obtener información sobre las políticas a la hora de realizar solicitudes de FAS, consulte [Reenviar sesiones de acceso](https://docs.aws.amazon.com/IAM/latest/UserGuide/access_forward_access_sessions.html).

<span id="page-4135-1"></span>Roles de servicio para Aurora

Compatible con roles de servicio Sí

Un rol de servicio es un [rol de IAM](https://docs.aws.amazon.com/IAM/latest/UserGuide/id_roles.html) que asume un servicio para realizar acciones en su nombre. Un administrador de IAM puede crear, modificar y eliminar un rol de servicio desde IAM. Para obtener más información, consulte [Creación de un rol para delegar permisos a un Servicio de AWS](https://docs.aws.amazon.com/IAM/latest/UserGuide/id_roles_create_for-service.html) en la Guía del usuario de IAM.

### **A** Warning

Cambiar los permisos de un rol de servicio podría interrumpir la funcionalidad de Aurora. Edite los roles de servicio solo cuando Aurora proporcione orientación para hacerlo.

<span id="page-4135-2"></span>Roles vinculados a servicios para Aurora

Compatible con roles vinculados al servicio Sí

Un rol vinculado al servicio es un tipo de rol de servicio que está vinculado a un Servicio de AWS. El servicio puede asumir el rol para realizar una acción en su nombre. Los roles vinculados a servicios aparecen en la Cuenta de AWS y son propiedad del servicio. Un administrador de IAM puede ver, pero no editar, los permisos de los roles vinculados a servicios.

Para obtener más información acerca de cómo usar los roles vinculados a servicios de Aurora, consulte [Uso de roles vinculados a servicios de Amazon Aurora.](#page-4240-0)

# <span id="page-4136-0"></span>Ejemplos de políticas basadas en identidad para Amazon Aurora

De forma predeterminada, los conjuntos de permisos y roles no tienen permiso para crear ni modificar recursos de Aurora. Tampoco pueden realizar tareas mediante la AWS Management Console, la AWS CLI o la API de AWS. Un administrador debe crear políticas de IAM que concedan conjuntos de permisos y permisos de roles para realizar operaciones de API concretas en los recursos especificados necesarios. El administrador debe asociar esas políticas a los conjuntos de permisos o roles que necesiten esos permisos.

Para obtener más información acerca de cómo crear una política basada en identidad de IAM con estos documentos de políticas de JSON de ejemplo, consulte [Creación de políticas en la pestaña](https://docs.aws.amazon.com/IAM/latest/UserGuide/access_policies_create.html#access_policies_create-json-editor) [JSON](https://docs.aws.amazon.com/IAM/latest/UserGuide/access_policies_create.html#access_policies_create-json-editor) en la Guía del usuario de IAM.

### Temas

- [Prácticas recomendadas relativas a políticas](#page-4137-0)
- [Mediante la consola de Aurora](#page-4138-0)
- [Cómo permitir a los usuarios consultar sus propios permisos](#page-4138-1)
- [Permitir a un usuario crear en instancias de base de datos en una cuenta de AWS](#page-4139-0)
- [Permisos necesarios para usar la consola](#page-4141-0)
- [Permitir que un usuario realice cualquier acción Describe con cualquier recurso de RDS](#page-4142-0)
- [Permitirle al usuario crear una instancia de base de datos que use los grupos de parámetros de](#page-4142-1)  [base de datos y de subredes especificados](#page-4142-1)
- [Conceda permiso para acciones en un recurso con una etiqueta específica con dos valores](#page-4143-0) [diferentes.](#page-4143-0)
- [Evitar que un usuario elimine una instancia de base de datos](#page-4145-0)
- [Denegar todo el acceso a un recurso](#page-4145-1)
- [Políticas de ejemplo: uso de claves de condición](#page-4145-2)
- [Especificación de condiciones: uso de etiquetas personalizadas](#page-4148-0)

## <span id="page-4137-0"></span>Prácticas recomendadas relativas a políticas

Las políticas basadas en identidades determinan si alguien puede crear, eliminar o acceder a los recursos de Amazon RDS de su cuenta. Estas acciones pueden generar costos adicionales para su Cuenta de AWS. Siga estas directrices y recomendaciones al crear o editar políticas basadas en identidades:

- Comience con las políticas administradas de AWS y continúe con los permisos de privilegio mínimo: a fin de comenzar a conceder permisos a los usuarios y las cargas de trabajo, utilice las políticas administradas de AWS, que conceden permisos para muchos casos de uso comunes. Están disponibles en su Cuenta de AWS. Se recomienda definir políticas administradas por el cliente de AWS específicas para los casos de uso a fin de reducir aún más los permisos. Con el fin de obtener más información, consulte las [políticas administradas por AWS](https://docs.aws.amazon.com/IAM/latest/UserGuide/access_policies_managed-vs-inline.html#aws-managed-policies) o las [políticas](https://docs.aws.amazon.com/IAM/latest/UserGuide/access_policies_job-functions.html)  [administradas por AWS para funciones de trabajo](https://docs.aws.amazon.com/IAM/latest/UserGuide/access_policies_job-functions.html) en la Guía del usuario de IAM.
- Aplique permisos de privilegio mínimo: cuando establezca permisos con políticas de IAM, conceda solo los permisos necesarios para realizar una tarea. Para ello, debe definir las acciones que se pueden llevar a cabo en determinados recursos en condiciones específicas, también conocidos como permisos de privilegios mínimos. Con el fin de obtener más información sobre el uso de IAM para aplicar permisos, consulte [Políticas y permisos en IAM](https://docs.aws.amazon.com/IAM/latest/UserGuide/access_policies.html) en la Guía del usuario de IAM.
- Utilice condiciones en las políticas de IAM para restringir aún más el acceso: puede agregar una condición a sus políticas para limitar el acceso a las acciones y los recursos. Por ejemplo, puede escribir una condición de políticas para especificar que todas las solicitudes deben enviarse utilizando SSL. También puede usar condiciones para conceder acceso a acciones de servicios si se emplean a través de un Servicio de AWS determinado, como por ejemplo AWS CloudFormation. Para obtener más información, consulte [Elementos de la política de JSON de](https://docs.aws.amazon.com/IAM/latest/UserGuide/reference_policies_elements_condition.html) [IAM: Condición](https://docs.aws.amazon.com/IAM/latest/UserGuide/reference_policies_elements_condition.html) en la Guía del usuario de IAM.
- Utilice el analizador de acceso de IAM para validar las políticas de IAM con el fin de garantizar la seguridad y funcionalidad de los permisos: el analizador de acceso de IAM valida políticas nuevas y existentes para que respeten el lenguaje (JSON) de las políticas de IAM y las prácticas recomendadas de IAM. El analizador de acceso de IAM proporciona más de 100 verificaciones de políticas y recomendaciones procesables para ayudar a crear políticas seguras y funcionales. Para más información, consulte [Política de validación de Analizador de acceso de IAM](https://docs.aws.amazon.com/IAM/latest/UserGuide/access-analyzer-policy-validation.html) en la Guía de usuario de IAM.
- Solicite la autenticación multifactor (MFA): si se encuentra en una situación en la que necesita usuarios raíz o de IAM en su Cuenta de AWS, active la MFA para mayor seguridad. Para solicitar la MFA cuando se invocan las operaciones de la API, agregue las condiciones de la MFA a sus

políticas. Para más información, consulte [Configuración del acceso a una API protegido por MFA](https://docs.aws.amazon.com/IAM/latest/UserGuide/id_credentials_mfa_configure-api-require.html) en la Guía de usuario de IAM.

Para obtener más información sobre las prácticas recomendadas de IAM, consulte las [Prácticas](https://docs.aws.amazon.com/IAM/latest/UserGuide/best-practices.html)  [recomendadas de seguridad en IAM](https://docs.aws.amazon.com/IAM/latest/UserGuide/best-practices.html) en la Guía del usuario de IAM.

## <span id="page-4138-0"></span>Mediante la consola de Aurora

Para acceder a la consola de Amazon Aurora, debe tener un conjunto mínimo de permisos. Estos permisos deben permitirle enumerar y consultar los detalles sobre los recursos de Amazon Aurora en su cuenta de Cuenta de AWS. Si crea una política basada en identidades que sea más restrictiva que el mínimo de permisos necesarios, la consola no funcionará del modo esperado para las entidades (usuarios o roles) que tengan esa política.

No es necesario que conceda permisos mínimos para la consola a los usuarios que solo realizan llamadas a la AWS CLI o a la API de AWS. En su lugar, permite acceso únicamente a las acciones que coincidan con la operación de API que intenta realizar.

Para asegurarse de que esas entidades puedan seguir usando la consola de Aurora, asocie también la siguiente política administrada por AWS a las entidades.

AmazonRDSReadOnlyAccess

<span id="page-4138-1"></span>Para más información, consulte [Adición de permisos a un usuario](https://docs.aws.amazon.com/IAM/latest/UserGuide/id_users_change-permissions.html#users_change_permissions-add-console) en la Guía del usuario de IAM:

Cómo permitir a los usuarios consultar sus propios permisos

En este ejemplo, se muestra cómo podría crear una política que permita a los usuarios de IAM ver las políticas administradas e insertadas que se asocian a la identidad de sus usuarios. Esta política incluye permisos para realizar esta acción en la consola o mediante programación con la AWS CLI o la API de AWS.

```
{ 
     "Version": "2012-10-17", 
     "Statement": [ 
          { 
               "Sid": "ViewOwnUserInfo", 
               "Effect": "Allow", 
               "Action": [
```

```
 "iam:GetUserPolicy", 
                   "iam:ListGroupsForUser", 
                   "iam:ListAttachedUserPolicies", 
                   "iam:ListUserPolicies", 
                   "iam:GetUser" 
               ], 
               "Resource": ["arn:aws:iam::*:user/${aws:username}"] 
          }, 
          { 
               "Sid": "NavigateInConsole", 
               "Effect": "Allow", 
               "Action": [ 
                   "iam:GetGroupPolicy", 
                   "iam:GetPolicyVersion", 
                   "iam:GetPolicy", 
                   "iam:ListAttachedGroupPolicies", 
                   "iam:ListGroupPolicies", 
                   "iam:ListPolicyVersions", 
                   "iam:ListPolicies", 
                   "iam:ListUsers" 
               ], 
               "Resource": "*" 
          } 
    \mathbf{I}}
```
<span id="page-4139-0"></span>Permitir a un usuario crear en instancias de base de datos en una cuenta de AWS

A continuación se muestra un ejemplo de una política que permite al usuario con el ID 123456789012 crear instancias de base de datos para una cuenta de AWS. La política requiere que el nombre de la nueva instancia de base de datos comience por test. La nueva instancia de base de datos también debe utilizar el motor de base de datos MySQL y la clase de instancia de base de datos db.t2.micro. Además, la nueva instancia de base de datos debe usar un grupo de opciones y un grupo de parámetros de base de datos que comience por default y debe utilizar el grupo de subred default.

```
{ 
    "Version": "2012-10-17", 
    "Statement": [ 
       { 
           "Sid": "AllowCreateDBInstanceOnly", 
           "Effect": "Allow",
```
```
 "Action": [ 
              "rds:CreateDBInstance" 
           ], 
           "Resource": [ 
              "arn:aws:rds:*:123456789012:db:test*", 
              "arn:aws:rds:*:123456789012:og:default*", 
              "arn:aws:rds:*:123456789012:pg:default*", 
              "arn:aws:rds:*:123456789012:subgrp:default" 
           ], 
           "Condition": { 
              "StringEquals": { 
                 "rds:DatabaseEngine": "mysql", 
                 "rds:DatabaseClass": "db.t2.micro" 
 } 
           } 
       } 
   \mathbf{I}}
```
En la política se incluye una sola instrucción que especifica los siguientes permisos para el usuario de :

- La política permite al usuario crear una instancia de base de datos utilizando la operación [CreateDBInstance](https://docs.aws.amazon.com/AmazonRDS/latest/APIReference/API_CreateDBInstance.html) de la API (esto también se aplica al comando [create-db-instance](https://docs.aws.amazon.com/cli/latest/reference/rds/create-db-instance.html) de la AWS CLI y a la AWS Management Console).
- El elemento Resource especifica que el usuario puede realizar acciones en o con recursos. Puede especificar los recursos mediante un nombre de recurso de Amazon (ARN). Este ARN incluye el nombre del servicio al que pertenece el recurso (rds), la región AWS (\* indica cualquier región de este ejemplo), el número de cuenta de AWS (123456789012 es el número de cuenta en este ejemplo) y el tipo de recurso. Para obtener más información acerca de la creación de nombres ARN, consulte [Uso de nombres de recursos de Amazon \(ARN\) en Amazon RDS](#page-679-0).

El elemento Resource del ejemplo especifica las siguientes restricciones políticas en los recursos del usuario:

- El identificador de instancias de bases de datos para la nueva instancia de base de datos debe comenzar por test (por ejemplo, testCustomerData1, test-region2-data).
- El grupo de opciones de la nueva instancia de base de datos debe empezar por default.
- El grupo de parámetros de base de datos de la nueva instancia de base de datos debe empezar por default.
- El grupo de subred de la nueva instancia de base de datos debe ser el grupo de subred default.
- El elemento Condition especifica que el motor de base de datos debe ser MySQL, mientras que la clase de instancia de base de datos debe ser db.t2.micro. El elemento Condition especifica las condiciones en las que se debe aplicar una política. Puede añadir permisos o restricciones adicionales mediante el elemento Condition. Para obtener más información acerca de cómo especificar condiciones, consulte [Claves de condición de políticas para Aurora.](#page-4132-0) Este ejemplo especifica el estado del rds:DatabaseEngine y la rds:DatabaseClass. Para obtener más información acerca de los valores de estado válidos para rds:DatabaseEngine, consulte la lista bajo el parámetro Engine en [CreateDBInstance](https://docs.aws.amazon.com/AmazonRDS/latest/APIReference/API_CreateDBInstance.html). Para obtener información acerca de los valores de estado válidos para rds: DatabaseClass, consulte [Motores de base de datos](#page-185-0) [compatibles para clases de instancia de base de datos](#page-185-0).

La política no especifica el elemento Principal, ya que en una política basada en la identidad no se especifica el elemento principal que obtiene el permiso. Al asociar una política a un usuario, el usuario es la entidad principal implícita. Cuando se asocia una política de permisos a un rol de IAM, la entidad principal identificada en la política de confianza del rol obtiene los permisos.

Para ver una lista de las acciones de Aurora, consulte [Acciones definidas por Amazon RDS](https://docs.aws.amazon.com/service-authorization/latest/reference/list_amazonrds.html#amazonrds-actions-as-permissions) en la referencia de autorizaciones de servicio.

## Permisos necesarios para usar la consola

Para que un usuario pueda trabajar con la consola, debe tener un conjunto mínimo de permisos. Estos permisos permiten al usuario describir los recursos de Amazon Aurora de su cuenta de AWS y proporcionar otra información relacionada, incluida información de red y seguridad de Amazon EC2.

Si crea una política de IAM que sea más restrictiva que el mínimo de permisos necesarios, la consola no funciona del modo esperado para los usuarios con esa política de IAM. Para asegurarse de que esos usuarios puedan seguir usando la consola, asocie también la política administrada AmazonRDSReadOnlyAccess al usuario, según se explica en [Administración de acceso mediante](#page-4125-0) [políticas.](#page-4125-0)

No es necesario que conceda permisos mínimos para la consola a los usuarios que solo realizan llamadas a la AWS CLI o a la API de Amazon RDS.

La siguiente política concede acceso completo a todos los recursos de Amazon Aurora para la cuenta de AWS raíz:

AmazonRDSFullAccess

Permitir que un usuario realice cualquier acción Describe con cualquier recurso de **RDS** 

La siguiente política de permisos concede permisos a un usuario para ejecutar todas las acciones que empiezan por Describe. Estas acciones muestran información acerca de un recurso de RDS, como una instancia de base de datos. El carácter de comodín (\*) en el elemento Resource indica que las acciones están permitidas para todos los recursos de Amazon Aurora que pertenecen a la cuenta.

```
{ 
    "Version": "2012-10-17", 
    "Statement": [ 
        { 
           "Sid": "AllowRDSDescribe", 
           "Effect": "Allow", 
           "Action": "rds:Describe*", 
           "Resource": "*" 
        } 
    ]
}
```
Permitirle al usuario crear una instancia de base de datos que use los grupos de parámetros de base de datos y de subredes especificados

La política de permisos siguiente otorga permisos para permitir que el usuario solo pueda crear una instancia de base de datos que use el grupo de parámetros de base de datos mydbpg y el grupo de subredes de base de datos mydbsubnetgroup.

```
{ 
    "Version": "2012-10-17", 
    "Statement": [ 
        { 
           "Sid": "VisualEditor0", 
           "Effect": "Allow", 
           "Action": "rds:CreateDBInstance", 
           "Resource": [
```

```
 "arn:aws:rds:*:*:pg:mydbpg", 
                "arn:aws:rds:*:*:subgrp:mydbsubnetgroup" 
            ] 
        } 
   \mathbf{I}}
```
Conceda permiso para acciones en un recurso con una etiqueta específica con dos valores diferentes.

Puede utilizar las condiciones de su política basada en la identidad para controlar el acceso a los recursos de Aurora basados en etiquetas. La siguiente política da permiso para aplicar la operación de API CreateDBSnapshot en instancias de base de datos con la etiqueta stage establecida en development o test.

```
{ 
    "Version":"2012-10-17", 
    "Statement":[ 
       { 
           "Sid":"AllowAnySnapshotName", 
           "Effect":"Allow", 
           "Action":[ 
              "rds:CreateDBSnapshot" 
           ], 
           "Resource":"arn:aws:rds:*:123456789012:snapshot:*" 
       }, 
       { 
           "Sid":"AllowDevTestToCreateSnapshot", 
           "Effect":"Allow", 
           "Action":[ 
              "rds:CreateDBSnapshot" 
           ], 
           "Resource":"arn:aws:rds:*:123456789012:db:*", 
           "Condition":{ 
              "StringEquals":{ 
                  "rds:db-tag/stage":[ 
                     "development", 
                     "test" 
 ] 
              } 
 } 
       }
```
 $\mathbf{I}$ 

}

La siguiente política da permiso para aplicar la operación de API ModifyDBInstance en instancias de base de datos con la etiqueta stage establecida en development o test.

```
{ 
    "Version":"2012-10-17", 
    "Statement":[ 
       { 
           "Sid":"AllowChangingParameterOptionSecurityGroups", 
           "Effect":"Allow", 
           "Action":[ 
              "rds:ModifyDBInstance" 
           ], 
           "Resource": [ 
              "arn:aws:rds:*:123456789012:pg:*", 
              "arn:aws:rds:*:123456789012:secgrp:*", 
              "arn:aws:rds:*:123456789012:og:*" 
           ] 
       }, 
       { 
           "Sid":"AllowDevTestToModifyInstance", 
           "Effect":"Allow", 
           "Action":[ 
              "rds:ModifyDBInstance" 
           ], 
           "Resource":"arn:aws:rds:*:123456789012:db:*", 
           "Condition":{ 
              "StringEquals":{ 
                  "rds:db-tag/stage":[ 
                     "development", 
                     "test" 
 ] 
 } 
           } 
       } 
    ]
}
```
#### Evitar que un usuario elimine una instancia de base de datos

La siguiente política de permisos concede permisos para impedir que un usuario elimine una instancia de base de datos específica. Por ejemplo, puede servir para impedir la eliminación de instancias de base de datos de producción a cualquier usuario que no sea un administrador.

```
{ 
    "Version": "2012-10-17", 
    "Statement": [ 
       { 
           "Sid": "DenyDelete1", 
           "Effect": "Deny", 
           "Action": "rds:DeleteDBInstance", 
           "Resource": "arn:aws:rds:us-west-2:123456789012:db:my-mysql-instance" 
       } 
    ]
}
```
#### Denegar todo el acceso a un recurso

Puede denegar explícitamente el acceso a un recurso. Las políticas de denegación tienen prioridad sobre las políticas de permiso. La política siguiente niega explícitamente a un usuario la capacidad de administrar un recurso:

```
{ 
    "Version": "2012-10-17", 
    "Statement": [ 
        { 
            "Effect": "Deny", 
            "Action": "rds:*", 
            "Resource": "arn:aws:rds:us-east-1:123456789012:db:mydb" 
        } 
   \mathbf{I}}
```
Políticas de ejemplo: uso de claves de condición

Los siguientes ejemplos muestran cómo puede usar claves de condición en las políticas de permisos de IAM para Amazon Aurora.

Ejemplo 1: conceder permiso para crear una instancia de base de datos que utilice un motor de base de datos específico y no sea Multi-AZ.

La siguiente política utiliza una clave de condición de RDS y permite al usuario crear solamente instancias de base de datos que utilizan el motor de base de datos MySQL y no utilizan Multi-AZ. El elemento Condition indica el requisito de que el motor de base de datos sea MySQL.

```
{ 
    "Version": "2012-10-17", 
    "Statement": [ 
       { 
           "Sid": "AllowMySQLCreate", 
           "Effect": "Allow", 
           "Action": "rds:CreateDBInstance", 
           "Resource": "*", 
           "Condition": { 
              "StringEquals": { 
                  "rds:DatabaseEngine": "mysql" 
              }, 
              "Bool": { 
                  "rds:MultiAz": false 
 } 
           } 
       } 
    ]
}
```
Ejemplo 2: denegar permiso explícitamente para crear instancias de base de datos para determinadas clases de instancia de base de datos y crear instancias de base de datos que utilizan IOPS provisionadas

La siguiente política deniega permiso explícitamente para crear instancias de base de datos que utilizan las clases de instancia de base de datos r3.8xlarge y m4.10xlarge, que son las clases de instancia de base de datos más costosas y de mayor tamaño. Esta política también evita que los usuarios creen instancias de base de datos que utilizan IOPS provisionadas, las cuales tienen un costo adicional.

Al denegarse permiso explícitamente se sustituye a cualquier otro permiso concedido. Esto garantiza que las identidades no obtengan accidentalmente permisos que el usuario no desee conceder nunca.

```
 "Version": "2012-10-17", 
    "Statement": [ 
       { 
          "Sid": "DenyLargeCreate", 
          "Effect": "Deny", 
          "Action": "rds:CreateDBInstance", 
          "Resource": "*", 
          "Condition": { 
              "StringEquals": { 
                 "rds:DatabaseClass": [ 
                    "db.r3.8xlarge", 
                    "db.m4.10xlarge" 
 ] 
 } 
          } 
       }, 
       { 
          "Sid": "DenyPIOPSCreate", 
          "Effect": "Deny", 
          "Action": "rds:CreateDBInstance", 
          "Resource": "*", 
          "Condition": { 
              "NumericNotEquals": { 
                 "rds:Piops": "0" 
 } 
          } 
       } 
    ]
}
```
Ejemplo 3: limitar el conjunto de claves y valores de etiquetas que se pueden usar para etiquetar un recurso

En la siguiente política se usa una clave condicional de RDS y permite añadir una etiqueta con la clave stage a un recurso con los valores test, qa y production.

```
{ 
    "Version": "2012-10-17", 
    "Statement": [ 
        { 
           "Effect": "Allow", 
           "Action": [ 
               "rds:AddTagsToResource",
```

```
 "rds:RemoveTagsFromResource" 
          ], 
          "Resource": "*", 
          "Condition": { 
             "streq": { 
                 "rds:req-tag/stage": [ 
                    "test", 
                    "qa", 
                    "production" 
 ] 
 } 
          } 
       } 
    ]
}
```
Especificación de condiciones: uso de etiquetas personalizadas

Amazon Aurora admite la especificación de condiciones en una política de IAM que utiliza etiquetas personalizadas.

Por ejemplo, suponga que añade una etiqueta con el nombre environment a sus instancias de base de datos con valores como beta, staging, production, etc. Si lo hace, puede crear una política que restrinja a ciertos usuarios en instancias de bases de datos basándose en el valor de la etiqueta environment.

#### **a** Note

Los identificadores de etiquetas personalizados distinguen entre mayúsculas y minúsculas.

En la tabla siguiente, se enumeran los identificadores de etiqueta de RDS que puede usar en un elemento Condition.

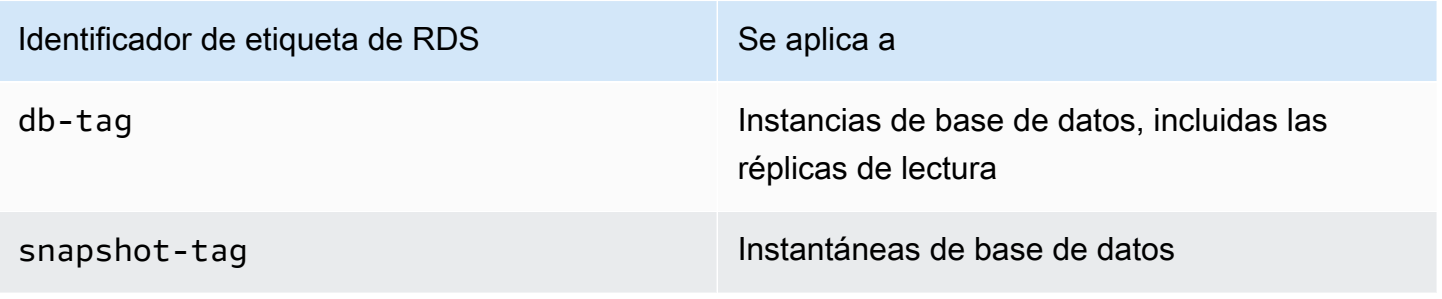

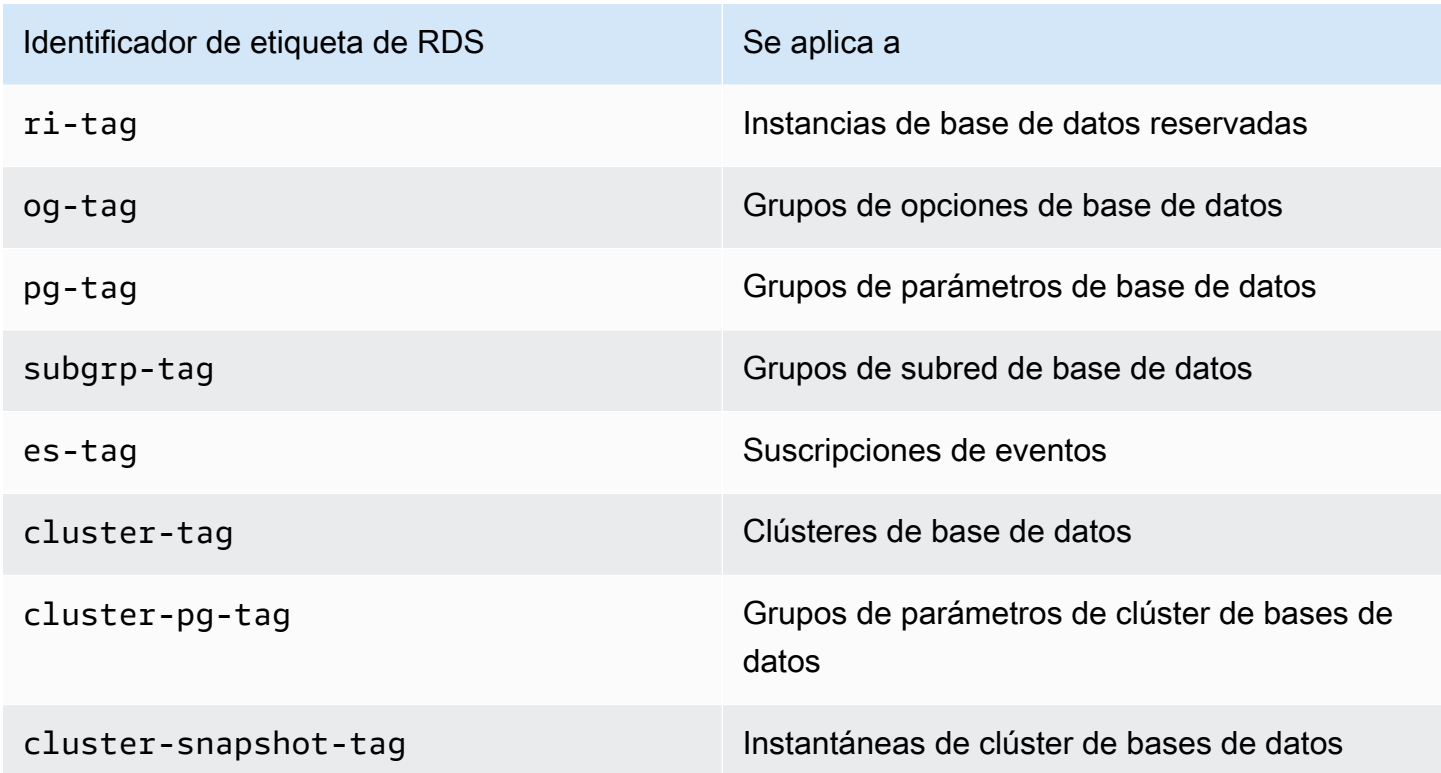

La sintaxis de una condición de etiqueta personalizada es la siguiente:

```
"Condition":{"StringEquals":{"rds:rds-tag-identifier/tag-name": 
["value"]} }
```
Por ejemplo, el elemento Condition siguiente se aplica a instancias de base de datos con una etiqueta llamada environment y un valor de etiqueta production.

```
"Condition":{"StringEquals":{"rds:db-tag/environment": ["production"]} }
```
Para obtener información acerca de la creación etiquetas, consulte [Etiquetado de recursos de](#page-666-0)  [Amazon RDS.](#page-666-0)

**A** Important

Si administra el acceso a sus recursos de RDS mediante el etiquetado, recomendamos que proteja el acceso a las etiquetas. Puede administrar el acceso a etiquetas creando políticas para las acciones AddTagsToResource y RemoveTagsFromResource. Por ejemplo, la política siguiente deniega a los usuarios la posibilidad de agregar o quitar etiquetas para todos los recursos. A continuación, puede crear políticas para permitir que usuarios específicos agreguen o quiten etiquetas.

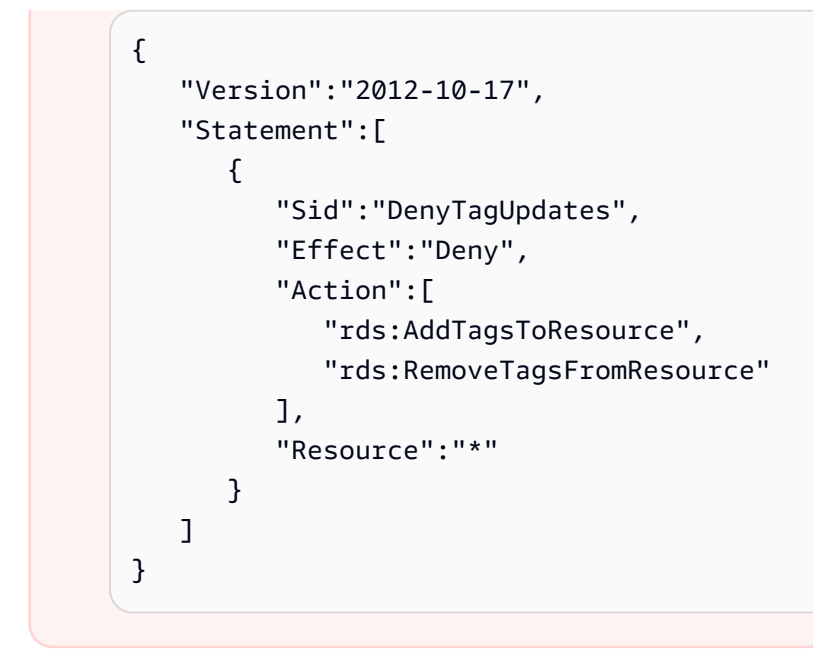

Para ver una lista de las acciones de Aurora, consulte [Acciones definidas por Amazon RDS](https://docs.aws.amazon.com/service-authorization/latest/reference/list_amazonrds.html#amazonrds-actions-as-permissions) en la referencia de autorizaciones de servicio.

Políticas de ejemplo: uso de etiquetas personalizadas

Los siguientes ejemplos muestran cómo puede usar etiquetas personalizadas en las políticas de permisos de IAM para Amazon Aurora. Para obtener más información sobre cómo agregar etiquetas a un recurso de Amazon Aurora, consulte [Uso de nombres de recursos de Amazon \(ARN\) en](#page-679-0)  [Amazon RDS.](#page-679-0)

#### **a** Note

Todos los ejemplos utilizan la región us-west-2 y contienen identificadores de cuenta ficticios.

Ejemplo 1: conceda permiso para acciones en un recurso con una etiqueta específica con dos valores diferentes.

La siguiente política da permiso para aplicar la operación de API CreateDBSnapshot en instancias de base de datos con la etiqueta stage establecida en development o test.

```
{
```

```
 "Version":"2012-10-17",
```

```
 "Statement":[ 
       { 
           "Sid":"AllowAnySnapshotName", 
           "Effect":"Allow", 
           "Action":[ 
              "rds:CreateDBSnapshot" 
          ], 
           "Resource":"arn:aws:rds:*:123456789012:snapshot:*" 
       }, 
       { 
           "Sid":"AllowDevTestToCreateSnapshot", 
           "Effect":"Allow", 
           "Action":[ 
              "rds:CreateDBSnapshot" 
          ], 
           "Resource":"arn:aws:rds:*:123456789012:db:*", 
           "Condition":{ 
              "StringEquals":{ 
                  "rds:db-tag/stage":[ 
                     "development", 
                     "test" 
 ] 
 } 
           } 
       } 
    ]
}
```
La siguiente política da permiso para aplicar la operación de API ModifyDBInstance en instancias de base de datos con la etiqueta stage establecida en development o test.

```
{ 
    "Version":"2012-10-17", 
    "Statement":[ 
       { 
           "Sid":"AllowChangingParameterOptionSecurityGroups", 
           "Effect":"Allow", 
           "Action":[ 
              "rds:ModifyDBInstance" 
           ], 
           "Resource":" [ 
              "arn:aws:rds:*:123456789012:pg:*", 
              "arn:aws:rds:*:123456789012:secgrp:*",
```

```
 "arn:aws:rds:*:123456789012:og:*" 
 ] 
       }, 
       { 
          "Sid":"AllowDevTestToModifyInstance", 
          "Effect":"Allow", 
          "Action":[ 
              "rds:ModifyDBInstance" 
          ], 
          "Resource":"arn:aws:rds:*:123456789012:db:*", 
          "Condition":{ 
              "StringEquals":{ 
                  "rds:db-tag/stage":[ 
                    "development", 
                    "test" 
 ] 
 } 
          } 
       } 
   \mathbf{I}}
```
Ejemplo 2: deniegue explícitamente permiso para crear una instancia de base de datos que utilice grupos de parámetros de base de datos especificados.

La siguiente política deniega explícitamente permiso para crear una instancia de base de datos que utilice grupos de parámetros de base de datos con valores de etiqueta específicos. Podría aplicar esta política si necesita que se utilice siempre un grupo de parámetros de base de datos específico, creado por el cliente, al crear instancias de base de datos. Las políticas que utilizan Deny suelen aplicarse para restringir el acceso concedido por una política más amplia.

Al denegarse permiso explícitamente se sustituye a cualquier otro permiso concedido. Esto garantiza que las identidades no obtengan accidentalmente permisos que el usuario no desee conceder nunca.

```
{ 
    "Version":"2012-10-17", 
    "Statement":[ 
        { 
           "Sid":"DenyProductionCreate", 
           "Effect":"Deny",
```

```
 "Action":"rds:CreateDBInstance", 
           "Resource":"arn:aws:rds:*:123456789012:pg:*", 
           "Condition":{ 
              "StringEquals":{ 
                 "rds:pg-tag/usage":"prod" 
 } 
           } 
       } 
   \mathbf{I}}
```
Ejemplo 3: conceda permiso para acciones en una instancia de base de datos con un nombre de instancia cuyo prefijo sea un nombre de usuario.

La siguiente política da permiso para llamar a cualquier API (salvo AddTagsToResource o RemoveTagsFromResource) en una instancia de base de datos cuyo prefijo sea un nombre de usuario y que tenga una etiqueta llamada stage igual a devo o que no tenga ninguna etiqueta llamada stage.

La línea Resource en la política identifica un recurso por su nombre de recurso de Amazon (ARN). Para obtener más información sobre el uso de ARN con recursos de Amazon Aurora, consulte [Uso](#page-679-0)  [de nombres de recursos de Amazon \(ARN\) en Amazon RDS.](#page-679-0)

```
{ 
    "Version":"2012-10-17", 
    "Statement":[ 
       { 
          "Sid":"AllowFullDevAccessNoTags", 
          "Effect":"Allow", 
          "NotAction":[ 
              "rds:AddTagsToResource", 
              "rds:RemoveTagsFromResource" 
          ], 
          "Resource":"arn:aws:rds:*:123456789012:db:${aws:username}*", 
          "Condition":{ 
              "StringEqualsIfExists":{ 
                 "rds:db-tag/stage":"devo" 
 } 
 } 
       } 
    ]
}
```
# <span id="page-4155-0"></span>Políticas administradas por AWS para Amazon RDS

Para añadir permisos a conjuntos de permisos y roles, es más fácil utilizar políticas administradas de AWS que escribirlas uno mismo. Se necesita tiempo y experiencia para [crear políticas administradas](https://docs.aws.amazon.com/IAM/latest/UserGuide/access_policies_create-console.html)  [por el cliente de IAM](https://docs.aws.amazon.com/IAM/latest/UserGuide/access_policies_create-console.html) que le brinden a su equipo solo los permisos necesarios. Para comenzar rápidamente, puede utilizar nuestras políticas administradas de AWS. Estas políticas cubren casos de uso comunes y están disponibles en su Cuenta de AWS. Para obtener más información acerca de las políticas administradas de AWS, consulte [Políticas administradas de AWS](https://docs.aws.amazon.com/IAM/latest/UserGuide/access_policies_managed-vs-inline.html#aws-managed-policies) en la Guía del usuario de IAM.

Los Servicios de AWS mantienen y actualizan las políticas administradas por AWS. No puede cambiar los permisos en las políticas administradas de AWS. En ocasiones, los servicios agregan permisos adicionales a una política administrada de AWS para admitir características nuevas. Este tipo de actualización afecta a todas las identidades (conjuntos de permisos y roles) donde se asocia la política. Es más probable que los servicios actualicen una política administrada de AWS cuando se lanza una nueva característica o cuando se ponen a disposición nuevas operaciones. Los servicios no quitan permisos de una política administrada por AWS, por lo que las actualizaciones de políticas no deterioran los permisos existentes.

Además, AWS admite políticas administradas para funciones de trabajo que abarcan varios servicios. Por ejemplo, la política administrada por ReadOnlyAccess AWS proporciona acceso de solo lectura a todos los recursos y a Servicios de AWS. Cuando un servicio lanza una nueva característica, AWS agrega permisos de solo lectura para las operaciones y los recursos nuevos. Para obtener una lista y descripción de las políticas de funciones de trabajo, consulte [Políticas administradas de AWS para](https://docs.aws.amazon.com/IAM/latest/UserGuide/access_policies_job-functions.html) [funciones de trabajo](https://docs.aws.amazon.com/IAM/latest/UserGuide/access_policies_job-functions.html) en la Guía del usuario de IAM.

#### Temas

- [Política administrada por AWS: AmazonRDSReadOnlyAccess](#page-4156-0)
- [Política administrada por AWS: AmazonRDSFullAccess](#page-4156-1)
- [Política administrada por AWS: AmazonRDSDataFullAccess](#page-4157-0)
- [Política administrada por AWS: AmazonRDSEnhancedMonitoringRole](#page-4158-0)
- [Política administrada por AWS: AmazonRDSPerformanceInsightsReadOnly](#page-4158-1)
- [Política administrada por AWS: AmazonRDSPerformanceInsightsFullAccess](#page-4159-0)
- [Política administrada por AWS: AmazonRDSDirectoryServiceAccess](#page-4159-1)
- [Política administrada por AWS: AmazonRDSServiceRolePolicy](#page-4160-0)

## <span id="page-4156-0"></span>Política administrada por AWS: AmazonRDSReadOnlyAccess

Esta política permite acceso de solo lectura a Amazon RDS mediante la AWS Management Console.

Detalles de los permisos

Esta política incluye los permisos siguientes:

- rds: permite a las entidades principales describir los recursos de Amazon RDS y enumerar las etiquetas de los recursos de Amazon RDS.
- cloudwatch: permite a las entidades principales obtener estadísticas de métricas de Amazon CloudWatch.
- ec2: permite a las entidades principales describir las zonas de disponibilidad y los recursos de red.
- logs: permite a las entidades principales describir los flujos de registro de CloudWatch Logs de los grupos de registros y obtener eventos de registro de CloudWatch Logs.
- devops-guru: permite a las entidades principales describir los recursos que incluyen la cobertura de Amazon DevOps Guru, que se especifica mediante nombres de pila o etiquetas de recursos de CloudFormation.

Para obtener más información sobre esta política, incluido el documento de política de JSON, consulte [AmazonRDSReadOnlyAccess](https://docs.aws.amazon.com/aws-managed-policy/latest/reference/AmazonRDSReadOnlyAccess.html) en la Guía de referencia de políticas administradas de AWS.

#### <span id="page-4156-1"></span>Política administrada por AWS: AmazonRDSFullAccess

Esta política proporciona acceso completo a Amazon RDS mediante la AWS Management Console.

Detalles de los permisos

Esta política incluye los permisos siguientes:

- rds: permite a las entidades principales obtener acceso completo a Amazon RDS.
- application-autoscaling: permite a las entidades principales describir y administrar los objetivos y las políticas de escalado de Application Auto Scaling.
- cloudwatch: permite a las entidades principales obtener estadísticas métricas de CloudWatch y administrar alarmas de CloudWatch.
- ec2: permite a las entidades principales describir las zonas de disponibilidad y los recursos de red.
- logs: permite a las entidades principales describir los flujos de registro de CloudWatch Logs de los grupos de registros y obtener eventos de registro de CloudWatch Logs.
- outposts: permite a las entidades principales obtener tipos de instancias AWS Outposts.
- pi: permite a las entidades principales obtener métricas de Información sobre rendimiento.
- sns: permite a las entidades principales acceder a las suscripciones y temas de Amazon Simple Notification Service (Amazon SNS), y publicar mensajes de Amazon SNS.
- devops-guru: permite a las entidades principales describir los recursos que incluyen la cobertura de Amazon DevOps Guru, que se especifica mediante nombres de pila o etiquetas de recursos de CloudFormation.

Para obtener más información sobre esta política, incluido el documento de política de JSON, consulte [AmazonRDSFullAccess](https://docs.aws.amazon.com/aws-managed-policy/latest/reference/AmazonRDSFullAccess.html) en la Guía de referencia de políticas administradas de AWS.

#### <span id="page-4157-0"></span>Política administrada por AWS: AmazonRDSDataFullAccess

Esta política permite tener acceso completo para utilizar la API de datos y el editor de consultas en los clústeres de Aurora Serverless en una Cuenta de AWS determinada. Esta política permite a la Cuenta de AWS obtener el valor de un secreto de AWS Secrets Manager.

Puede adjuntar la política de AmazonRDSDataFullAccess a las identidades de IAM.

Detalles de los permisos

Esta política incluye los permisos siguientes:

- dbqms: permite a las entidades principales acceder, crear, eliminar, describir y actualizar consultas. El Database Query Metadata Service (dbqms) es un servicio únicamente interno. Proporciona sus consultas recientes y guardadas para el editor de consultas en la AWS Management Console para varios servicios de Servicios de AWS, incluido Amazon RDS.
- rds-data: permite a las entidades principales ejecutar instrucciones SQL en bases de datos de Aurora Serverless.
- secretsmanager: permite a las entidades principales obtener el valor de un secreto de AWS Secrets Manager.

Para obtener más información sobre esta política, incluido el documento de política de JSON, consulte [AmazonRDSDataFullAccess](https://docs.aws.amazon.com/aws-managed-policy/latest/reference/AmazonRDSDataFullAccess.html) en la Guía de referencia de políticas administradas de AWS.

## <span id="page-4158-0"></span>Política administrada por AWS: AmazonRDSEnhancedMonitoringRole

Esta política proporciona acceso a Amazon CloudWatch Logs para Supervisión mejorada de Amazon RDS.

Detalles de los permisos

Esta política incluye los permisos siguientes:

• logs: permite a las entidades principales crear grupos de registros y políticas de retención de CloudWatch Logs, y crear y describir flujos de registro de CloudWatch Logs de los grupos de registro. También permite a las entidades principales poner y obtener eventos de registro de CloudWatch Logs.

Para obtener más información sobre esta política, incluido el documento de política de JSON, consulte [AmazonRDSEnhancedMonitoringRole](https://docs.aws.amazon.com/aws-managed-policy/latest/reference/AmazonRDSEnhancedMonitoringRole.html) en la Guía de referencia de políticas administradas de AWS.

<span id="page-4158-1"></span>Política administrada por AWS: AmazonRDSPerformanceInsightsReadOnly

Esta política proporciona acceso de solo lectura a Información sobre rendimiento de Amazon RDS para instancias de base de datos de Amazon RDS y clústeres de base de datos de Amazon Aurora.

Ahora, esta política incluye Sid (ID de instrucción) como identificador en las instrucciones de la política.

Detalles de los permisos

Esta política incluye los permisos siguientes:

- rds: permite a las entidades principales describir instancias de base de datos de Amazon RDS y clústeres de base de datos de Amazon Aurora
- pi: permite a las entidades principales realizar llamadas a la API de Información sobre rendimiento de Amazon RDS y acceder a las métricas de Información sobre rendimiento.

Para obtener más información sobre esta política, incluido el documento de política de JSON, consulte [AmazonRDSPerformanceInsightsReadOnly](https://docs.aws.amazon.com/aws-managed-policy/latest/reference/AmazonRDSPerformanceInsightsReadOnly.html) en la Guía de referencia de políticas administradas de AWS.

## <span id="page-4159-0"></span>Política administrada por AWS: AmazonRDSPerformanceInsightsFullAccess

Esta política proporciona acceso completo a Información de rendimiento de Amazon RDS para instancias de base de datos de Amazon RDS y clústeres de base de datos de Amazon Aurora.

Ahora, esta política incluye Sid (ID de instrucción) como identificador en las instrucciones de la política.

Detalles de los permisos

Esta política incluye los permisos siguientes:

- rds: permite a las entidades principales describir instancias de base de datos de Amazon RDS y clústeres de base de datos de Amazon Aurora
- pi: permite a los entidades principales realizar llamadas a la API de Información de rendimiento de Amazon RDS y crear, ver y eliminar informes de análisis de rendimiento.
- cloudwatch: permite a las entidades principales enumerar todas las métricas de Amazon CloudWatch y obtener estadísticas y datos de las métricas.

Para obtener más información sobre esta política, incluido el documento de política de JSON, consulte [AmazonRDSPerformanceInsightsFullAccess](https://docs.aws.amazon.com/aws-managed-policy/latest/reference/AmazonRDSPerformanceInsightsFullAccess.html) en la Guía de referencia de políticas administradas de AWS.

<span id="page-4159-1"></span>Política administrada por AWS: AmazonRDSDirectoryServiceAccess

Esta política permite a Amazon RDS realizar llamadas al AWS Directory Service.

Detalles de los permisos

Esta política incluye el siguiente permiso:

• ds: permite a las entidades principales describir directorios y autorización de control de AWS Directory Service a los directorios de AWS Directory Service.

Para obtener más información sobre esta política, incluido el documento de política de JSON, consulte [AmazonRDSDirectoryServiceAccess](https://docs.aws.amazon.com/aws-managed-policy/latest/reference/AmazonRDSDirectoryServiceAccess.html) en la Guía de referencia de políticas administradas de AWS.

# <span id="page-4160-0"></span>Política administrada por AWS: AmazonRDSServiceRolePolicy

No puede adjuntar la política AmazonRDSServiceRolePolicy a sus entidades de IAM. Esta política está adjunta a un rol vinculado a servicios que permite a Amazon RDS realizar acciones en su nombre. Para obtener más información, consulte [Permisos de roles vinculados a servicios de](#page-4240-0) [Amazon Aurora](#page-4240-0).

# Actualizaciones de Amazon RDS a políticas administradas por AWS

Es posible consultar los detalles sobre las actualizaciones de las políticas administradas por AWS para Amazon RDS desde que este servicio comenzó a hacer un seguimiento de estos cambios. Para obtener alertas automáticas sobre cambios en esta página, suscríbase a la fuente RSS en la página de [historial de documentos](https://docs.aws.amazon.com/AmazonRDS/latest/UserGuide/WhatsNew.html) de la API de Amazon RDS.

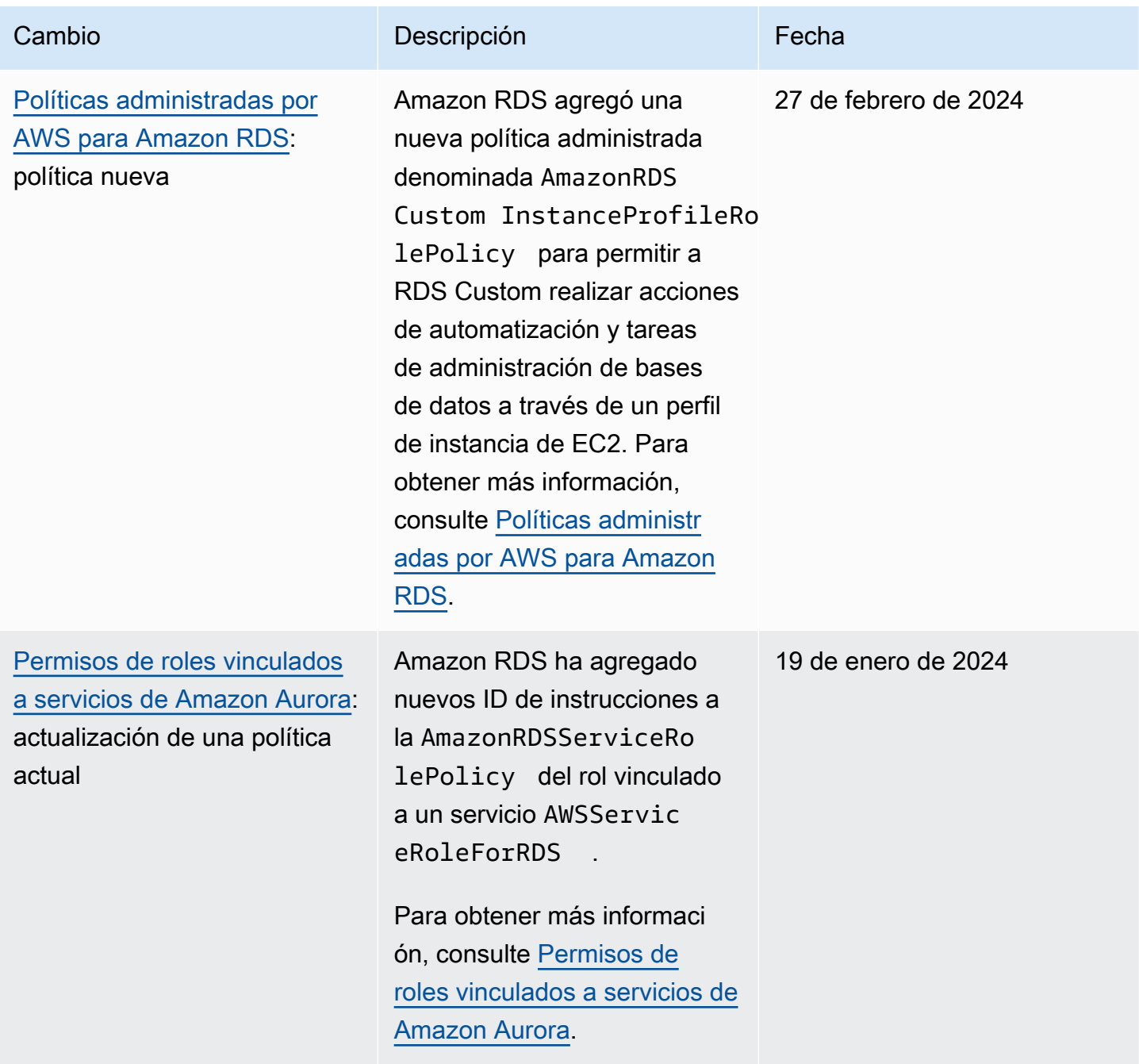

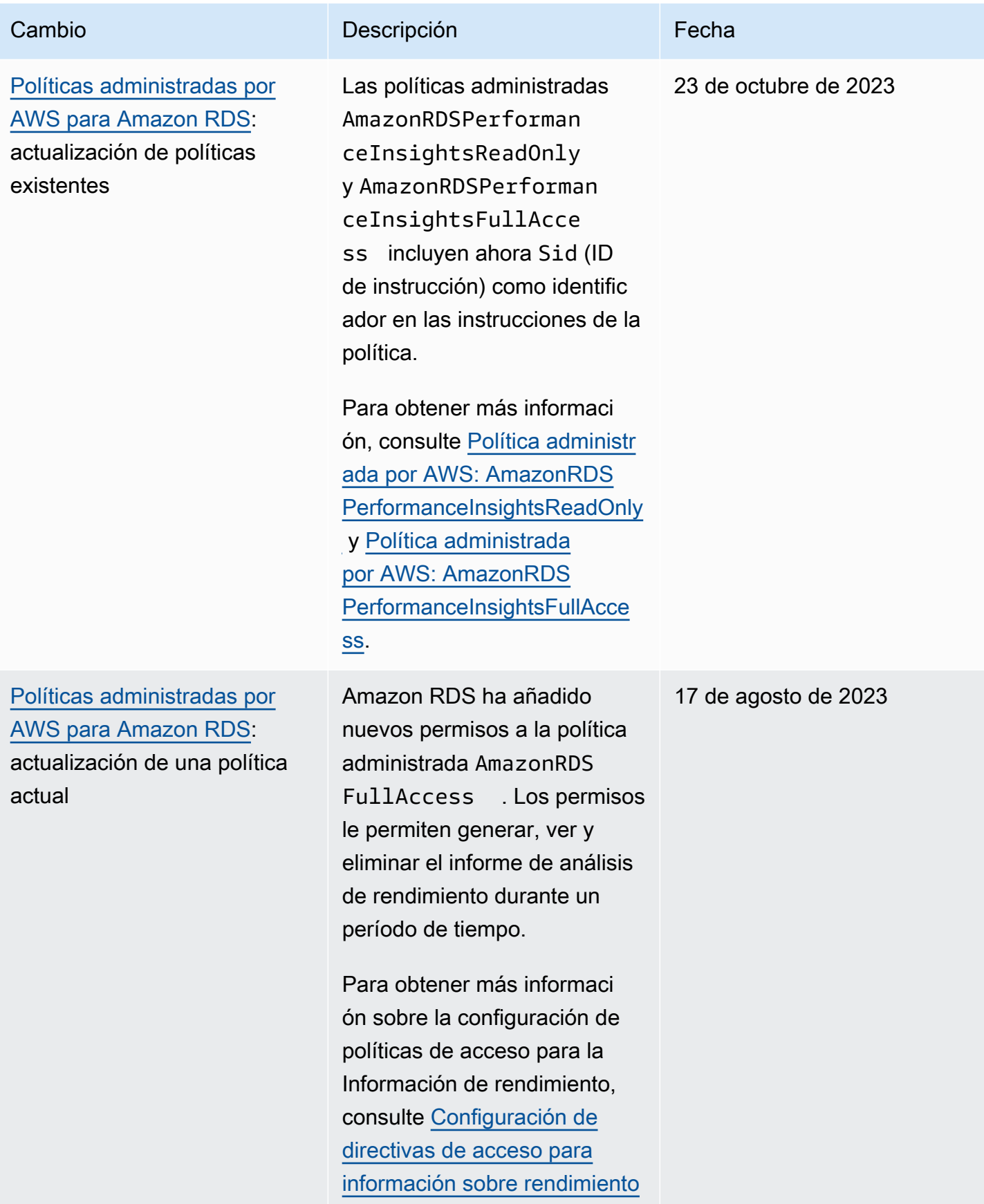

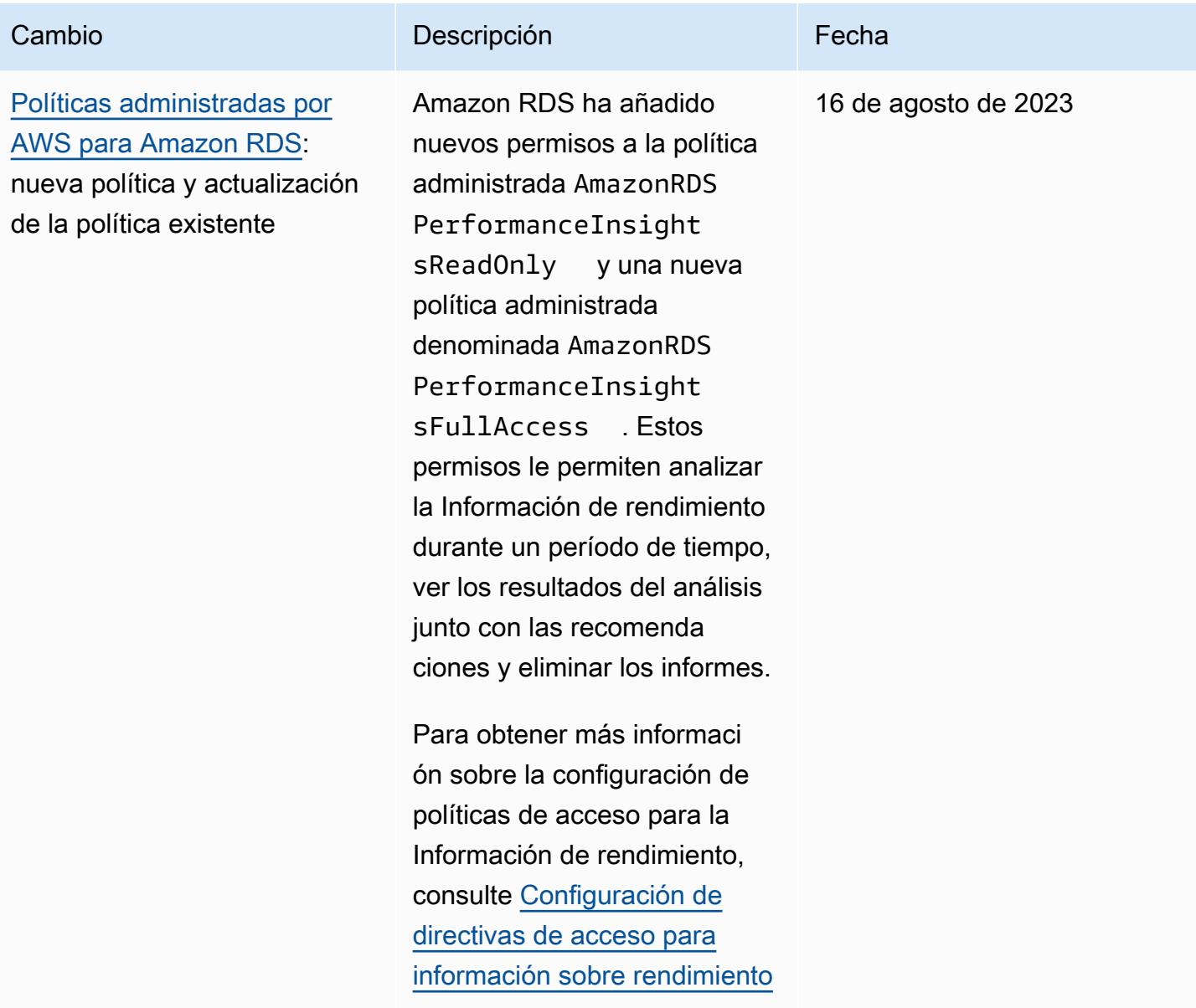

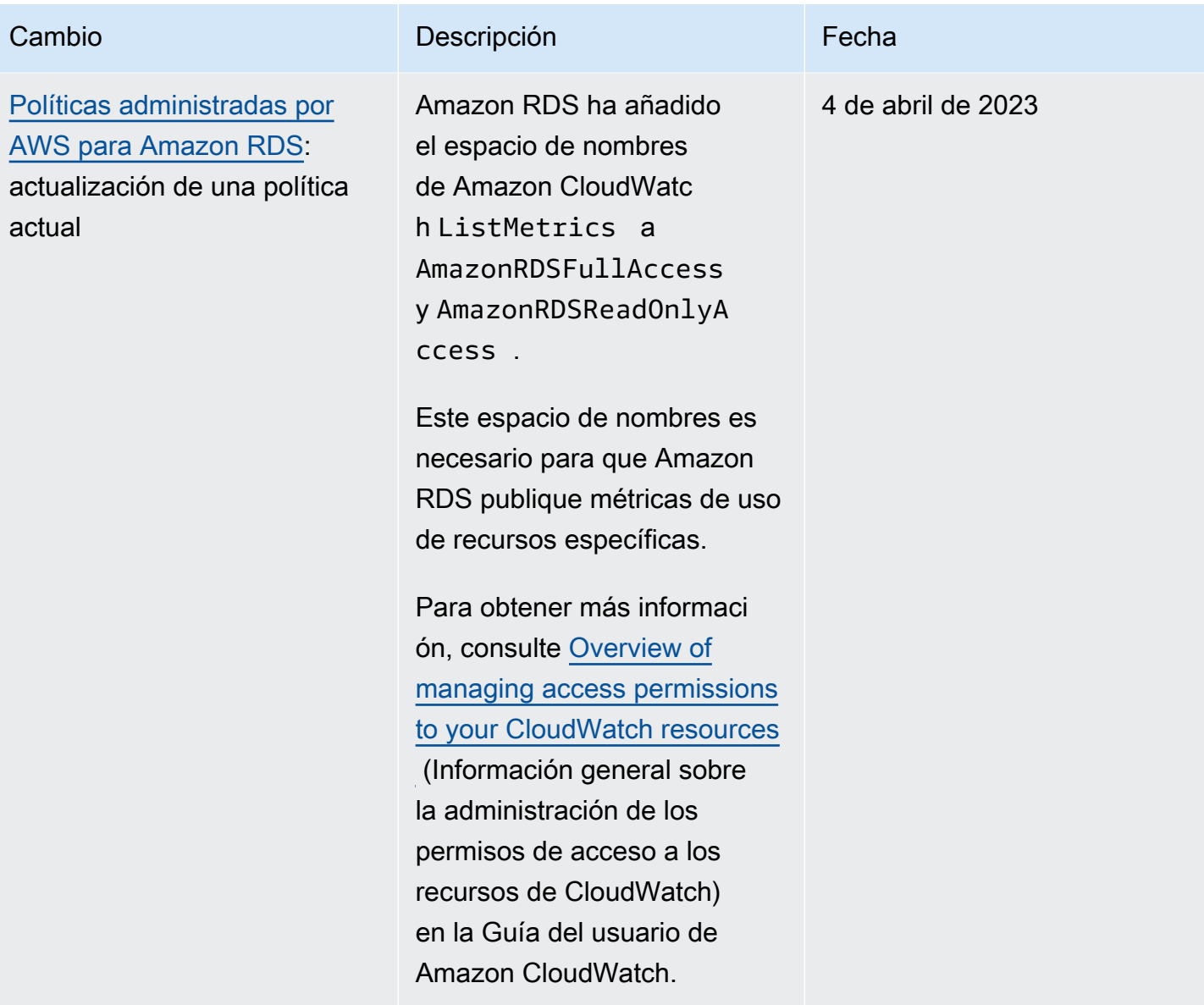

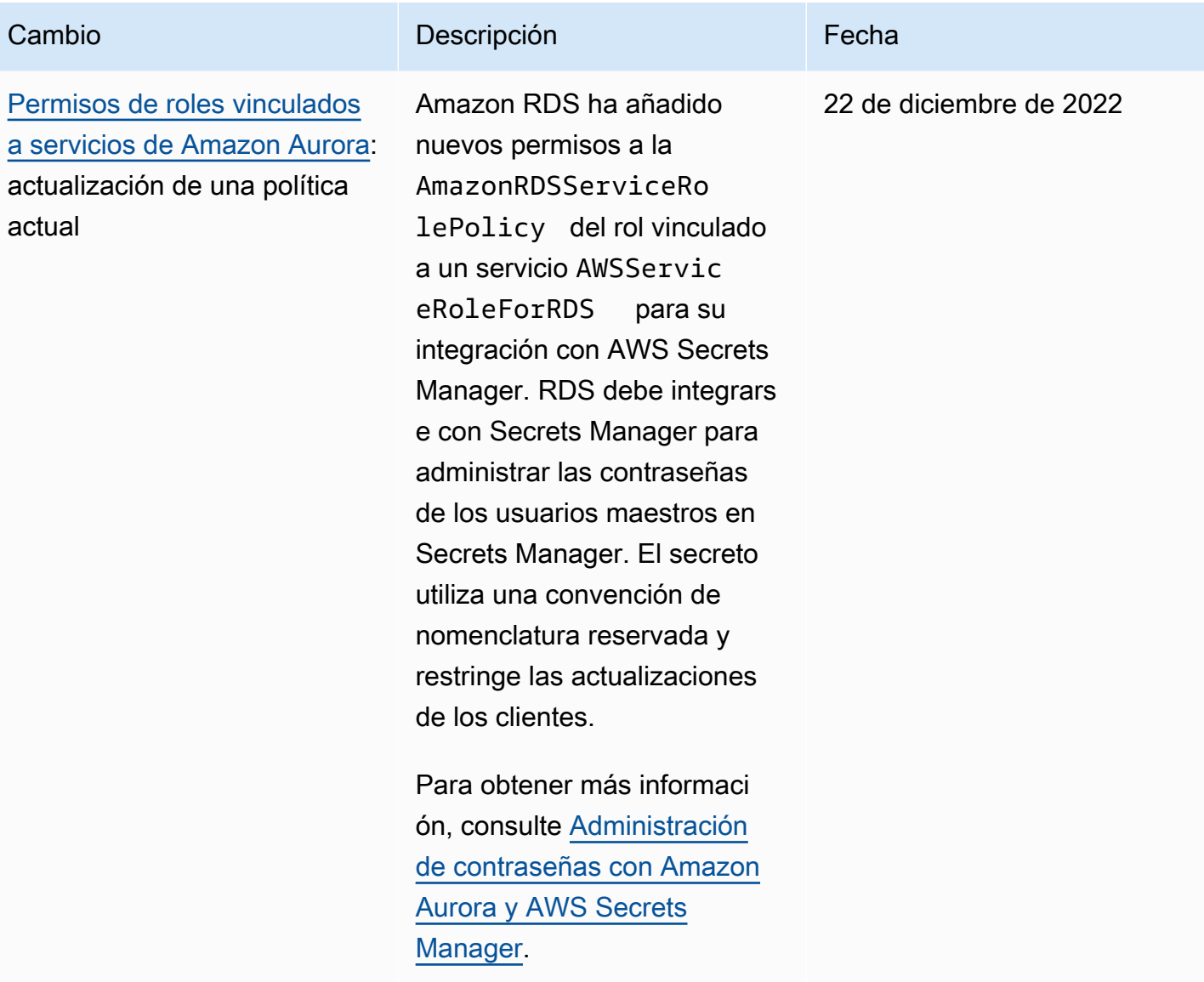

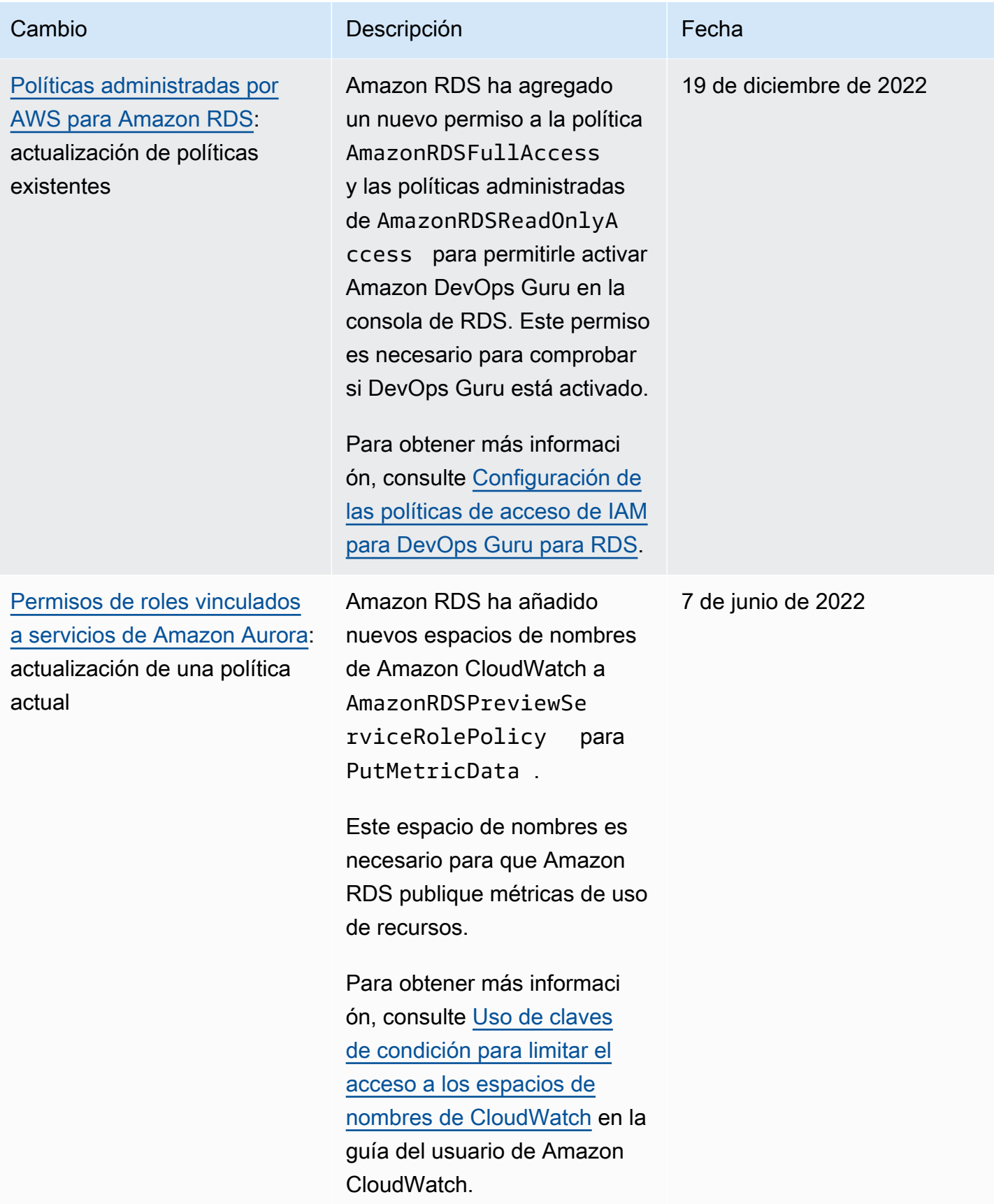

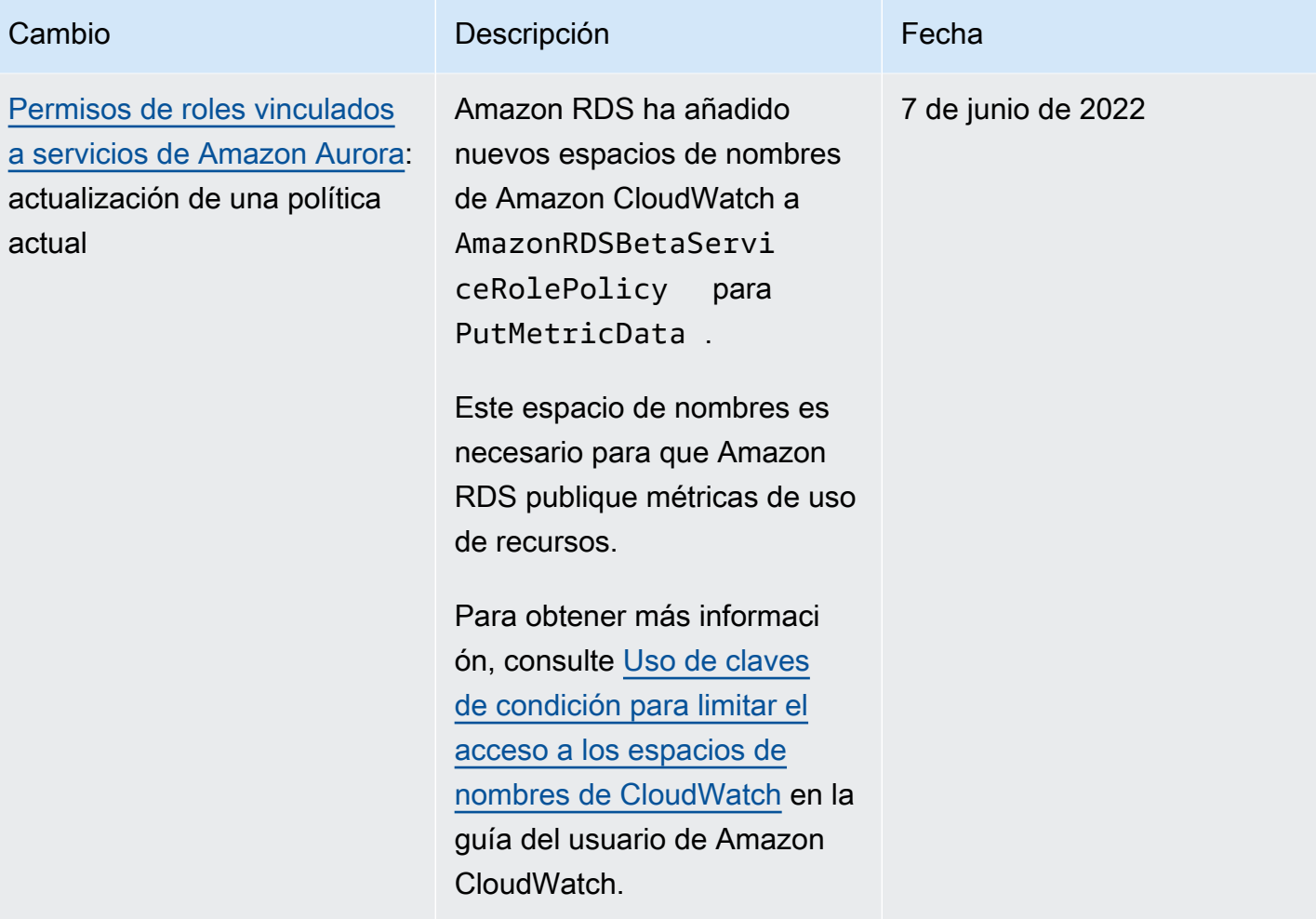

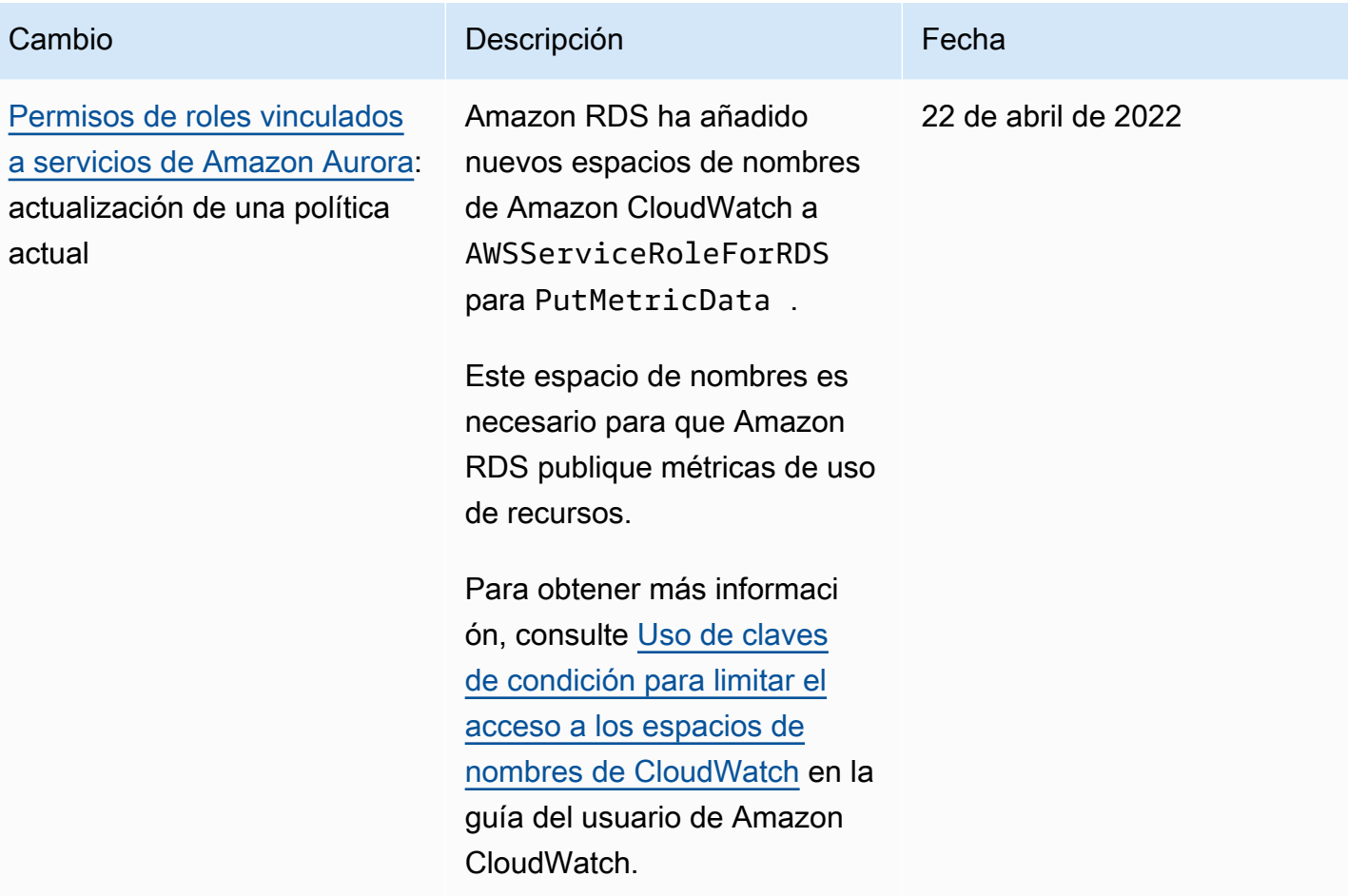

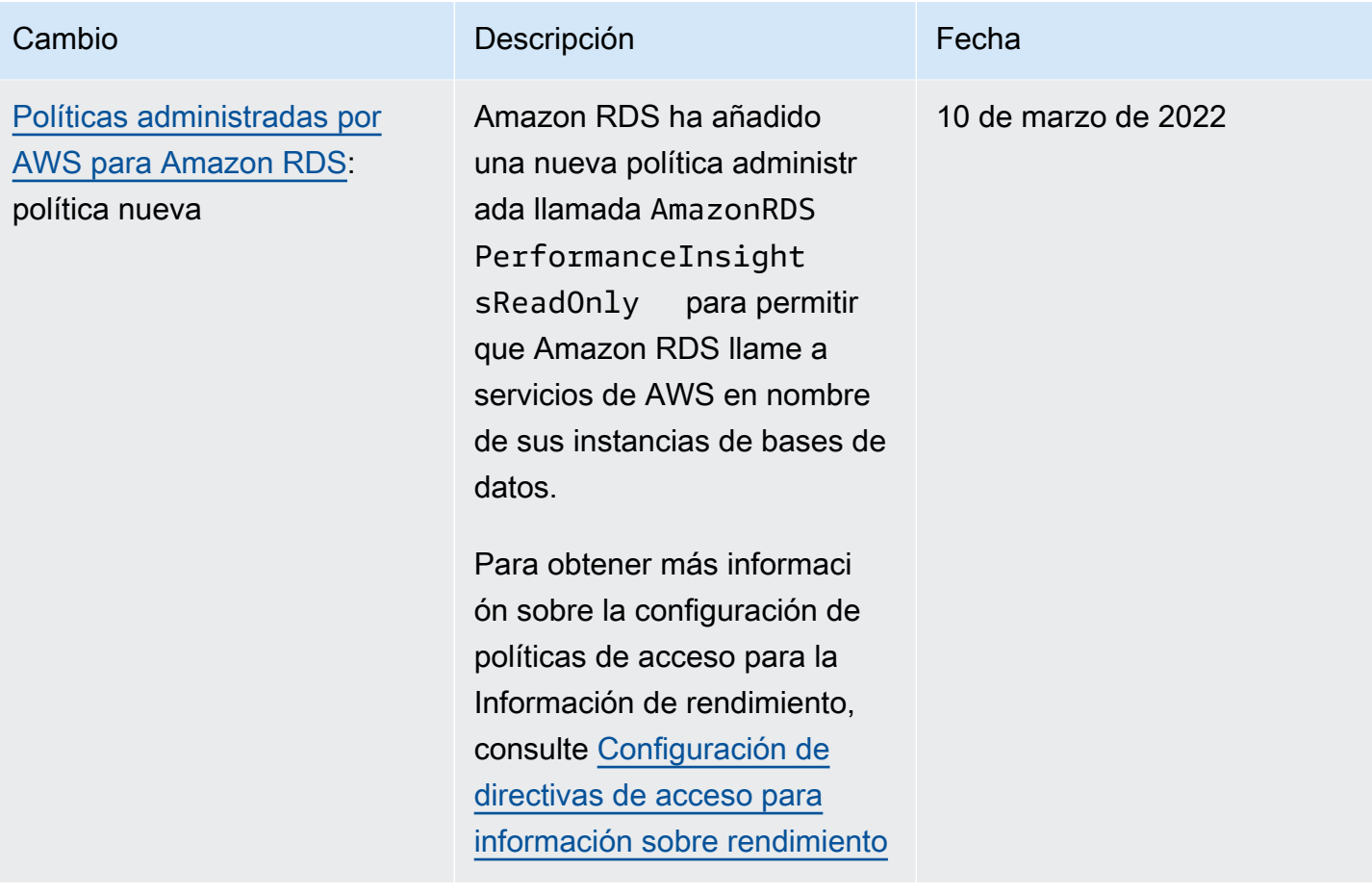

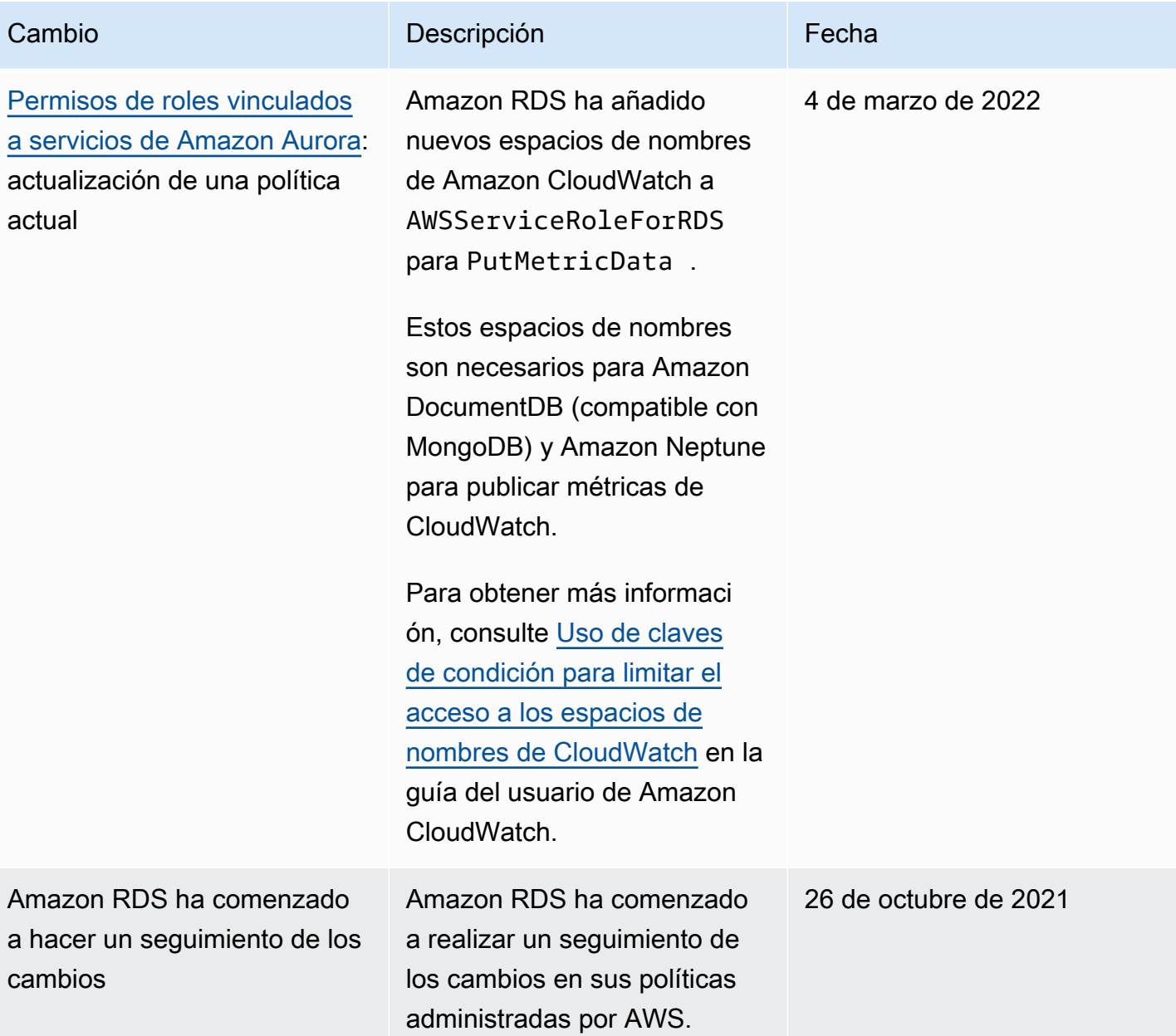

# Prevención de los problemas del suplente confuso entre servicios

El problema de la sustitución confusa es una cuestión de seguridad en la que una entidad que no tiene permiso para realizar una acción puede obligar a una entidad con más privilegios a realizar la acción. En AWS, la suplantación entre servicios puede dar lugar al problema del suplente confuso.

La suplantación entre servicios puede producirse cuando un servicio (el servicio que lleva a cabo las llamadas) llama a otro servicio (el servicio al que se llama). El servicio que lleva a cabo las llamadas se puede manipular para utilizar sus permisos a fin de actuar en función de los recursos de otro cliente de una manera en la que no debe tener permiso para acceder. Para evitarlo, AWS proporciona herramientas que pueden ayudarlo a proteger sus datos en todos los servicios con entidades principales de servicio a las que se les ha dado acceso a los recursos de su cuenta. Para obtener más información, consulte [El problema del suplente confuso](https://docs.aws.amazon.com/IAM/latest/UserGuide/confused-deputy.html) en la Guía del usuario de IAM.

A fin de limitar los permisos que Amazon RDS da a otro servicio para un recurso específico, le recomendamos utilizar las claves de contexto de condición global de [aws:SourceArn](https://docs.aws.amazon.com/IAM/latest/UserGuide/reference_policies_condition-keys.html#condition-keys-sourcearn) y [aws:SourceAccount](https://docs.aws.amazon.com/IAM/latest/UserGuide/reference_policies_condition-keys.html#condition-keys-sourceaccount) en las políticas de recursos.

En algunos casos, el valor de aws:SourceArn no contiene el ID de la cuenta, por ejemplo, al utilizar el nombre de recurso de Amazon (ARN) para un bucket de Simple Storage Service (Amazon S3). En estos casos, asegúrese de utilizar ambas claves de contexto de condición global para limitar los permisos. En algunos casos, se utilizan las claves de contexto de condición global y el valor de aws:SourceArn contiene el ID de la cuenta. En estos casos, asegúrese de que el valor de aws:SourceAccount y la cuenta en aws:SourceArn utilicen el mismo ID de cuenta cuando se utilizan en la misma instrucción de política. Si quiere que solo se asocie un recurso al acceso entre servicios, utilice aws:SourceArn. Si quiere permitir que cualquier recurso de esa cuenta de AWS se asocie al uso entre servicios, utilice aws:SourceAccount.

Asegúrese de que el valor de aws:SourceArn sea un ARN para un tipo de recurso de Amazon RDS. Para obtener más información, consulte [Uso de nombres de recursos de Amazon \(ARN\) en](#page-679-0)  [Amazon RDS](#page-679-0) .

La forma más eficaz de protegerse contra el problema del suplente confuso es utilizar la clave de contexto de condición global de aws:SourceArn con el ARN completo del recurso. En algunos casos, es posible que no sepa el ARN completo del recurso o que esté especificando varios recursos. En estos casos, utilice la clave de condición de contexto global de aws:SourceArn con comodines (\*) para las partes desconocidas del ARN. Un ejemplo es arn:aws:rds:\*:*123456789012*:\*.

En el ejemplo siguiente, se muestra cómo se pueden utilizar las claves de contexto de condición global de aws:SourceArn y aws:SourceAccount en Amazon RDS para evitar el problema del suplente confuso.

```
{ 
   "Version": "2012-10-17", 
   "Statement": { 
     "Sid": "ConfusedDeputyPreventionExamplePolicy", 
     "Effect": "Allow", 
     "Principal": { 
       "Service": "rds.amazonaws.com" 
     }, 
     "Action": "sts:AssumeRole", 
     "Condition": { 
       "ArnLike": { 
          "aws:SourceArn": "arn:aws:rds:us-east-1:123456789012:db:mydbinstance" 
       }, 
       "StringEquals": { 
          "aws:SourceAccount": "123456789012" 
       } 
     } 
   }
}
```
Para ver más ejemplos de las políticas que utilizan las claves de contexto de condición global de aws:SourceArn y aws:SourceAccount, consulte las siguientes secciones:

- [Concesión de permisos para publicar notificaciones en un tema de Amazon SNS](#page-1194-0)
- [Configuración del acceso a un bucket de Amazon S3](#page-2621-0) (importación de PostgreSQL)
- [Configuración del acceso a un bucket de Amazon S3](#page-2642-0) (exportación de PostgreSQL)

# Autenticación de bases de datos de IAM

Puede autenticar en su clúster de bases de datos mediante la autenticación de base de datos de AWS Identity and Access Management (IAM). La autenticación de base de datos de IAM funciona con Aurora MySQL y Aurora PostgreSQL. Con este método de autenticación, no es necesario usar una contraseña al conectarse a un clúster de bases de datos. En su lugar, puede usar un token de autenticación.

Un token de autenticación es una cadena única de caracteres que genera Amazon Aurora bajo demanda. Los tokens de autenticación se generan mediante AWS Signature versión 4. Cada token tiene una vida útil de 15 minutos. No es necesario almacenar credenciales de usuario en la base de datos, ya que la autenticación se administra de forma externa mediante IAM. También puede seguir utilizando la autenticación de base de datos estándar. El token solo se utiliza para la autenticación y no afecta a la sesión después de establecerse.

La autenticación de bases de datos de IAM proporciona los siguientes beneficios:

- El tráfico de red hacia y desde la base de datos se cifra mediante Secure Socket Layer (SSL) o Transport Layer Security (TLS). Para obtener más información sobre el uso de SSL/TLS con Amazon Aurora, consulte [Uso de SSL/TLS para cifrar una conexión a un clúster de base de datos.](#page-4098-0)
- Puede usar IAM para administrar de forma centralizada el acceso a sus recursos de base de datos, en lugar de administrar el acceso individualmente en cada clúster de bases de datos.
- Para las aplicaciones que se ejecutan en Amazon EC2, puede usar las credenciales del perfil específicas de la instancia de EC2 para obtener acceso a su base de datos en lugar de una contraseña, para mayor seguridad.

En general, considere la posibilidad de utilizar la autenticación de base de datos de IAM cuando sus aplicaciones creen menos de 200 conexiones por segundo y no desee administrar los nombres de usuario y las contraseñas directamente en el código de la aplicación.

AWS JDBC Driver for MySQL admite la autenticación de base de datos de IAM. Para obtener más información, consulte [Autenticación de base de IAM de AWS](https://github.com/awslabs/aws-mysql-jdbc#aws-iam-database-authentication) en el repositorio de GitHub de AWS JDBC Driver for MySQL.

#### Temas

- [Disponibilidad en regiones y versiones](#page-4174-0)
- [Soporte de CLI y SDK](#page-4174-1)
- [Restricciones a la autenticación de bases de datos de IAM](#page-4175-0)
- [Recomendaciones para la autenticación de base de datos de IAM](#page-4175-1)
- [Claves de contexto de condición globales de AWS admitidas](#page-4176-0)
- [Activación y desactivación de la autenticación de bases de datos de IAM](#page-4176-1)
- [Creación y uso de una política de IAM para el acceso a bases de datos de IAM](#page-4179-0)
- [Creación de cuentas de base de datos utilizando autenticación de IAM](#page-4185-0)
- [Conexión a al clúster de bases de datos con la autenticación de IAM](#page-4187-0)

## <span id="page-4174-0"></span>Disponibilidad en regiones y versiones

La disponibilidad de las características varía según las versiones específicas de cada motor de base de datos de Aurora y entre Regiones de AWS. Para obtener más información sobre la disponibilidad en las versiones y las regiones de la autenticación de base de datos de IAM y Aurora, consulte [Autenticación de bases de datos de IAM en Aurora.](#page-102-0)

Respecto de Aurora MySQL, todas las clases de instancia de base de datos admitidas son compatibles con la autenticación de bases de datos de IAM, excepto db.t2.small y db.t3.small. Para obtener más información sobre las clases de instancias de bases de datos admitidas, consulte [Motores de base de datos compatibles para clases de instancia de base de datos](#page-185-0).

## <span id="page-4174-1"></span>Soporte de CLI y SDK

La autenticación de bases de datos de IAM está disponible para la [AWS CLI](https://docs.aws.amazon.com/cli/latest/reference/rds/generate-db-auth-token.html) y para los siguientes SDK de AWS específicos de idioma:

- [AWS SDK for .NET](https://docs.aws.amazon.com/sdkfornet/v3/apidocs/items/RDS/TRDSAuthTokenGenerator.html)
- [AWS SDK for C++](https://sdk.amazonaws.com/cpp/api/LATEST/class_aws_1_1_r_d_s_1_1_r_d_s_client.html#ae134ffffed5d7672f6156d324e7bd392)
- [AWS SDK for Go](https://docs.aws.amazon.com/sdk-for-go/api/service/rds/#pkg-overview)
- [AWS SDK for Java](https://docs.aws.amazon.com/sdk-for-java/latest/reference/software/amazon/awssdk/services/rds/RdsUtilities.html)
- [AWS SDK for JavaScript](https://docs.aws.amazon.com/AWSJavaScriptSDK/v3/latest/modules/_aws_sdk_rds_signer.html)
- [AWS SDK for PHP](https://docs.aws.amazon.com/aws-sdk-php/v3/api/class-Aws.Rds.AuthTokenGenerator.html)
- [AWS SDK for Python \(Boto3\)](https://boto3.amazonaws.com/v1/documentation/api/latest/reference/services/rds.html#RDS.Client.generate_db_auth_token)
- [AWS SDK for Ruby](https://docs.aws.amazon.com/sdk-for-ruby/v3/api/Aws/RDS/AuthTokenGenerator.html)

## <span id="page-4175-0"></span>Restricciones a la autenticación de bases de datos de IAM

Si utiliza la autenticación de base de datos de IAM, se aplicarán las siguientes limitaciones:

- El número máximo de conexiones por segundo del clúster de bases de datos puede limitarse en función de la clase de la instancia de base de datos y de la carga de trabajo. La autenticación de IAM puede fallar en caso de que se agoten los recursos durante los picos de carga de la base de datos.
- Actualmente, la autenticación de base de datos de IAM no admite todas las claves de contexto de condición global.

Para obtener más información sobre las claves de condición globales, consulte [Claves de contexto](https://docs.aws.amazon.com/IAM/latest/UserGuide/reference_policies_condition-keys.html) [de condición globales de AWS](https://docs.aws.amazon.com/IAM/latest/UserGuide/reference_policies_condition-keys.html) en la Guía del usuario de IAM.

- Para PostgreSQL, si se agrega el rol de IAM (rds\_iam) a un usuario (incluido el usuario maestro de RDS), la autenticación de IAM tiene prioridad sobre la autenticación de la contraseña, por lo que el usuario debe iniciar sesión como un usuario de IAM.
- En el caso de Aurora PostgreSQL, no puede utilizar la autenticación de IAM para establecer una conexión de replicación.
- No puede utilizar un registro DNS personalizado de Route 53 en lugar del punto de conexión del clúster de base de datos para generar el token de autenticación.

## <span id="page-4175-1"></span>Recomendaciones para la autenticación de base de datos de IAM

Recomendamos lo siguiente cuando se utiliza la autenticación de base de datos de IAM:

• Utilice la autenticación de base de datos de IAM cuando la aplicación necesite menos de 200 conexiones nuevas por segundo para la autenticación de bases de datos de IAM.

Los motores de base de datos que funcionan con Amazon Aurora no imponen ninguna restricción a los intentos de autenticación por segundo. Sin embargo, al usar la autenticación de bases de datos de IAM, su aplicación debe generar un token de autenticación. A continuación, su aplicación usa ese token para conectarse a el clúster de bases de datos. Si supera el límite máximo de nuevas conexiones por segundo, la sobrecarga adicional de la autenticación de bases de datos de IAM puede dar lugar a la limitación controlada de las conexiones.

Considere la posibilidad de utilizar la agrupación de conexiones en sus aplicaciones para mitigar la creación constante de conexiones. Esto puede reducir la sobrecarga de la autenticación de bases de datos de IAM y permitir que las aplicaciones reutilicen las conexiones existentes. De forma
alternativa, también puede utilizar RDS Proxy para estos casos de uso. RDS Proxy tiene costos adicionales. Consulte los [precios de RDS Proxy.](https://aws.amazon.com/rds/proxy/pricing/)

- El tamaño de un token de autenticación de base de datos de IAM depende de muchos factores, como la cantidad de etiquetas de IAM, las políticas de servicio de IAM, las longitudes del ARN y otras propiedades de IAM y de la base de datos. El tamaño mínimo de este token suele ser de aproximadamente 1 KB, pero puede ser mayor. Dado que este token se utiliza como contraseña en la cadena de conexión a la base de datos mediante la autenticación de IAM, debe asegurarse de que ni el controlador de la base de datos (por ejemplo, ODBC) ni ninguna herramienta limiten ni trunquen de otro modo este token debido a su tamaño. Un token truncado provocará un error en la validación de autenticación que realiza la base de datos e IAM.
- Si utiliza credenciales temporales al crear un token de autenticación de base de datos de IAM, las credenciales temporales deben seguir siendo válidas cuando utilice el token de autenticación de base de datos de IAM para realizar una solicitud de conexión.

# Claves de contexto de condición globales de AWS admitidas

La autenticación de base de datos de IAM no admite el siguiente subconjunto de claves de contexto de condición globales de AWS.

- aws:Referer
- aws:SourceIp
- aws:SourceVpc
- aws:SourceVpce
- aws:UserAgent
- aws:VpcSourceIp

Para obtener más información, consulte [Claves de contexto de condición globales de AWS](https://docs.aws.amazon.com/IAM/latest/UserGuide/reference_policies_condition-keys.html) en la Guía del usuario de IAM.

# <span id="page-4176-0"></span>Activación y desactivación de la autenticación de bases de datos de IAM

De forma predeterminada, la autenticación de bases de datos de IAM está deshabilitada en los clústeres de base de datos. Puede activar o desactivar la autenticación de bases de datos de IAM mediante la AWS Management Console, la AWS CLI o la API.

Puede habilitar la autenticación de base de datos de IAM cuando realice una de las siguientes acciones:

- Para crear un nuevo clúster de bases de datos con la autenticación de base de datos de IAM activada, consulte [Creación de un clúster de base de datos de Amazon Aurora.](#page-333-0)
- Para modificar un clúster de bases de datos para activar la autenticación de bases de datos de IAM, consulte [Modificación de un clúster de base de datos de Amazon Aurora](#page-482-0).
- Para restaurar un clúster de bases de datos a partir de una instantánea con la autenticación de base de datos de IAM activada, consulte [Restauración de una instantánea de clúster de base de](#page-766-0) [datos](#page-766-0).
- Para restaurar un clúster de bases de datos a un momento dado con la autenticación de base de datos de IAM habilitada, consulte [Restauración de un clúster de base de dato a un momento](#page-849-0)  [indicado.](#page-849-0)

# Consola

Cada flujo de trabajo de creación o modificación tiene una sección Database authentication (Autenticación de base de datos), donde puede activar o desactivar la autenticación de base de datos de IAM. En esa sección, elija Password and IAM database authentication (Autenticación de bases de datos con contraseña e IAM) para activar la autenticación de base de datos de IAM.

Para activar o desactivar la autenticación de IAM para un clúster de bases de datos existente

- 1. Abra la consola de Amazon RDS en [https://console.aws.amazon.com/rds/.](https://console.aws.amazon.com/rds/)
- 2. En el panel de navegación, seleccione Databases (Bases de datos).
- 3. Elija el clúster de bases de datos que desea modificar.

# **G** Note

Solo puede habilitar la autenticación de IAM si todas las instancias de base de datos del clúster de bases de datos son compatibles con IAM. Compruebe los requisitos de compatibilidad en [Disponibilidad en regiones y versiones](#page-4174-0).

- 4. Elija Modify.
- 5. En la sección Database authentication (Autenticación de base de datos), elija Password and IAM database authentication (Autenticación de bases de datos con contraseña e IAM) para activar

la autenticación de base de datos de IAM. Elija Autenticación con contraseña o Contraseña y autenticación Kerberos para deshabilitar la autenticación de IAM.

- 6. Elija Continue.
- 7. Para aplicar los cambios inmediatamente, elija Immediately (Inmediatamente) en la sección Scheduling of modifications (Programación de modificaciones).
- 8. Elija Modify cluster (Modificar clúster).

# AWS CLI

Para crear un clúster de bases de datos nuevo con la autenticación de IAM mediante la AWS CLI, use el comando [create-db-cluster](https://docs.aws.amazon.com/cli/latest/reference/rds/create-db-cluster.html). Especifique la opción --enable-iam-databaseauthentication.

Para actualizar un clúster de bases de datos existente para que tenga o no tenga autenticación de IAM, utilice el comando [AWS CLI](https://docs.aws.amazon.com/cli/latest/reference/rds/modify-db-cluster.html) de la modify-db-cluster. Especifique la opción --enableiam-database-authentication o --no-enable-iam-database-authentication, como proceda.

## **a** Note

Solo puede habilitar la autenticación de IAM si todas las instancias de base de datos del clúster de bases de datos son compatibles con IAM. Compruebe los requisitos de compatibilidad en [Disponibilidad en regiones y versiones](#page-4174-0).

De forma predeterminada, Aurora realiza la modificación durante el siguiente periodo de mantenimiento. Si desea invalidar esto y habilitar la autenticación de bases de datos de IAM lo antes posible, use el parámetro --apply-immediately.

Si restaura un clúster de bases de datos, use uno de los siguientes comandos de AWS CLI:

- [restore-db-cluster-to-point-in-time](https://docs.aws.amazon.com/cli/latest/reference/rds/restore-db-cluster-to-point-in-time.html)
- [restore-db-cluster-from-db-snapshot](https://docs.aws.amazon.com/cli/latest/reference/rds/restore-db-instance-from-db-snapshot.html)

De forma predeterminada, la configuración de la autenticación de bases de datos de IAM será la de la instantánea de origen. Para cambiar esta configuración, establezca la opción --enableiam-database-authentication o --no-enable-iam-database-authentication, como proceda.

# API de RDS

Para crear una instancia de base de datos nueva con la autenticación de IAM mediante la API, use la operación de la API [CreateDBCluster](https://docs.aws.amazon.com/AmazonRDS/latest/APIReference/API_CreateDBCluster.html). Defina el parámetro EnableIAMDatabaseAuthentication como true.

Para actualizar un clúster de bases de datos existente para que tenga o no tenga autenticación de IAM, utilice la operación de la API [ModifyDBCluster](https://docs.aws.amazon.com/AmazonRDS/latest/APIReference/API_ModifyDBCluster.html). Establezca el parámetro EnableIAMDatabaseAuthentication en true para habilitar la autenticación de IAM o en false para deshabilitarla.

## **a** Note

Solo puede habilitar la autenticación de IAM si todas las instancias de base de datos del clúster de bases de datos son compatibles con IAM. Compruebe los requisitos de compatibilidad en [Disponibilidad en regiones y versiones](#page-4174-0).

Si restaura un clúster de bases de datos, use una de las siguientes operaciones de la API:

- [RestoreDBClusterFromSnapshot](https://docs.aws.amazon.com/AmazonRDS/latest/APIReference/API_RestoreDBClusterFromSnapshot.html)
- [RestoreDBClusterToPointInTime](https://docs.aws.amazon.com/AmazonRDS/latest/APIReference/API_RestoreDBClusterToPointInTime.html)

De forma predeterminada, la configuración de la autenticación de bases de datos de IAM será la de la instantánea de origen. Para cambiar esta configuración, establezca el parámetro EnableIAMDatabaseAuthentication en true para habilitar la autenticación de IAM o false para deshabilitarla.

<span id="page-4179-0"></span>Creación y uso de una política de IAM para el acceso a bases de datos de IAM

Para permitir a un usuario o rol conectarse a su clúster de base de datos, debe crear una política de IAM. Después de eso, puede asociar la política a un conjunto de permisos o un rol.

Para obtener más información acerca de las políticas de IAM, consulte [Administración de la](#page-4120-0)  [identidad y el acceso en Amazon Aurora](#page-4120-0).

La siguiente política de ejemplo permite a un usuario conectarse a un clúster de base de datos mediante la autenticación de bases de datos de IAM.

```
{ 
    "Version": "2012-10-17", 
    "Statement": [ 
        { 
           "Effect": "Allow", 
           "Action": [ 
                "rds-db:connect" 
           ], 
           "Resource": [ 
                "arn:aws:rds-db:us-east-2:1234567890:dbuser:cluster-ABCDEFGHIJKL01234/
db_user" 
           ] 
        } 
    ]
}
```
## **A** Important

Un usuario con permisos de administrador puede acceder a los clústeres de base de datos sin permiso explícito en una política de IAM. Si desea restringir el acceso del administrador a los clústeres de de base de datos, puede crear un rol de IAM con los permisos privilegiados menores y asignarlo al administrador.

No confunda el prefijo rds-db: con otros prefijos de operación de la API de RDS que empiezan por rds:. Puede usar el prefijo rds-db: y la acción rds-db:connect solo para la autenticación de bases de datos de IAM. No son válidos en ningún otro contexto.

La política de ejemplo incluye una sola instrucción con los siguientes elementos:

- Effect: especifique Allow para conceder acceso al clúster de bases de datos. Si no permite el acceso de forma explícita, el acceso se deniega de forma predeterminada.
- Action: especifique rds-db:connect para permitir las conexiones al clúster de bases de datos.
- Resource: especifique un nombre de recurso de Amazon (ARN) que describa una cuenta de base de datos en un clúster de bases de datos. El formato del ARN es el siguiente.

arn:aws:rds-db:*region*:*account-id*:dbuser:*DbClusterResourceId*/*db-user-name*

En este formato, reemplace lo siguiente:

- *region* es la región de AWS para la y clúster de bases de datos. En la política de ejemplo, la región de AWS es us-east-2.
- *account-id* es el número de cuenta de AWS para la y clúster de bases de datos. En la política de ejemplo, el número de cuenta es 1234567890. El usuario debe estar en la misma cuenta que la cuenta de el clúster de base de datos.

Para realizar el acceso entre cuentas, cree un rol de IAM con la política que se muestra arriba en la cuenta para el clúster de base de datos y permita que su otra cuenta asuma el rol.

• *DbClusterResourceId* es el identificador del clúster de bases de datos. Este identificador es único para una región de AWS y nunca cambia. En la política de ejemplo, el identificador es cluster-ABCDEFGHIJKL01234.

Para buscar un ID de recurso de clúster de bases de datos en la AWS Management Console de Amazon Aurora, elija el clúster de bases de datos para ver los detalles. A continuación, elija la pestaña Configuration (Configuración). El Resource ID (ID de recurso) se muestra en la sección Configuration (Configuración).

También puede usar el comando de la AWS CLI para enumerar los identificadores e ID de recurso para todas sus y clústeres de base de datos en la región de AWS actual, como se muestra a continuación.

aws rds describe-db-clusters --query "DBClusters[\*]. [DBClusterIdentifier,DbClusterResourceId]"

# **a** Note

Si se está conectando a una base de datos a través del proxy de RDS, especifique el ID del recurso proxy; por ejemplo, prx-ABCDEFGHIJKL01234. Para obtener información sobre el uso de la autenticación de bases de datos de IAM con el proxy de RDS, consulte [Conexión a un proxy mediante autenticación de IAM.](#page-3235-0)

• *db-user-name* es el nombre de la cuenta de base de datos que se asociará a la autenticación de IAM. En la política de ejemplo, la cuenta de base de datos es db\_user.

Puede crear otros ARN que admitan diversos patrones de acceso. La siguiente política permite el acceso a dos cuentas de base de datos diferentes en un cluster de base de datos.

```
{ 
    "Version": "2012-10-17", 
    "Statement": [ 
       { 
           "Effect": "Allow", 
           "Action": [ 
               "rds-db:connect" 
           ], 
           "Resource": [ 
               "arn:aws:rds-db:us-east-2:123456789012:dbuser:cluster-ABCDEFGHIJKL01234/
jane_doe", 
               "arn:aws:rds-db:us-east-2:123456789012:dbuser:cluster-ABCDEFGHIJKL01234/
mary_roe" 
           ] 
       } 
    ]
```
}

La siguiente política usa el carácter "\*" a fin de buscar coincidencias con todas las y clústeres de base de datos y cuentas de base de datos para una cuenta de AWS y una región de AWS determinadas.

```
{ 
      "Version": "2012-10-17", 
      "Statement": [ 
           { 
                "Effect": "Allow", 
                "Action": [ 
                     "rds-db:connect" 
                ], 
                "Resource": [ 
                     "arn:aws:rds-db:us-east-2:1234567890:dbuser:*/*" 
               \mathbf{I} } 
     \mathbf{I}}
```
La siguiente política busca coincidencias con todas las y clústeres de base de datos para una cuenta de AWS y una región de AWS determinadas. Sin embargo, la política solo concede acceso a clústeres de base de datos que tienen una cuenta de base de datos jane\_doe.

```
{ 
    "Version": "2012-10-17", 
    "Statement": [ 
        { 
           "Effect": "Allow", 
           "Action": [ 
                "rds-db:connect" 
           ], 
           "Resource": [ 
                "arn:aws:rds-db:us-east-2:123456789012:dbuser:*/jane_doe" 
           ] 
        } 
    ]
```
}

El usuario o el rol solo tiene acceso a las mismas bases de datos que el usuario de la base de datos. Por ejemplo, suponga que su clúster de bases de datos tiene una base de datos denominada dev y otra llamada test. Si el usuario de base de datos jane\_doe solo tiene acceso a dev, cualquier usuario o rol que obtenga acceso a ese clúster de base de datos con el usuario jane\_doe también tendrá acceso únicamente a dev. Esta restricción del acceso también se aplica a otros objetos de la base de datos tales como tablas, vistas, etc.

Un administrador debe crear políticas de IAM que concedan permisos a las entidades para realizar operaciones de la API concretas en los recursos especificados que necesiten. El administrador debe asociar esas políticas a los conjuntos de permisos o roles que necesiten esos permisos. Para ver algunos ejemplos de políticas, consulte [Ejemplos de políticas basadas en identidad para Amazon](#page-4136-0) [Aurora](#page-4136-0).

Asociación de una política de IAM a un conjunto de permisos o un rol

Tras crear una política de IAM que permita la autenticación de bases de datos, es necesario asociar la política a un conjunto de permisos o un rol. Para ver un tutorial acerca de este tema, consulte [Crear y asociar su primera política administrada por el cliente](https://docs.aws.amazon.com/IAM/latest/UserGuide/tutorial_managed-policies.html) en la Guía del usuario de IAM.

Mientras realiza el tutorial, puede usar uno de los ejemplos de política mostrados en esta sección como punto de partida y adaptarlo a sus necesidades. Al final del tutorial, tiene un conjunto de permisos con una política asociada que puede utilizar la acción rds-db:connect.

# **a** Note

Puede asignar varios conjuntos de permisos o roles a la misma cuenta de usuario de base de datos. Por ejemplo, suponga que su política de IAM ha especificado el siguiente ARN del recurso.

arn:aws:rds-db:us-east-2:123456789012:dbuser:cluster-12ABC34DEFG5HIJ6KLMNOP78QR/ jane\_doe

Si adjunta la política a los usuarios Jane, Bob y Diego, cada uno de esos usuarios puede conectarse al clúster de base de datos especificado por medio de la cuenta de la base de datos de jane\_doe.

# <span id="page-4185-1"></span>Creación de cuentas de base de datos utilizando autenticación de IAM

Con la autenticación de bases de datos de IAM, no es necesario asignar contraseñas de la base de datos a las cuentas de usuario creadas. Si quita un usuario asignado a una cuenta de base de datos, también debe quitar la cuenta de base de datos con la instrucción DROP USER.

# **a** Note

El nombre de usuario utilizado para la autenticación de IAM debe coincidir con el nombre de usuario en la base de datos.

## Temas

- [Uso de la autenticación de IAM con Aurora MySQL](#page-4185-0)
- [Uso de la autenticación de IAM con Aurora PostgreSQL](#page-4186-0)

<span id="page-4185-0"></span>Uso de la autenticación de IAM con Aurora MySQL

Con Aurora MySQL, AWSAuthenticationPlugin gestiona la autenticación. Se trata de un complemento proporcionado por AWS que funciona perfectamente con IAM para autenticar a sus usuarios. Conecte al clúster de de base de datos como usuario maestro o como usuario diferente que pueda crear usuarios y conceder privilegios. Tras la conexión, lance la instrucción CREATE USER, tal como se muestra en el siguiente ejemplo.

CREATE USER jane\_doe IDENTIFIED WITH AWSAuthenticationPlugin AS 'RDS';

La cláusula IDENTIFIED WITH permite que Aurora MySQL usen AWSAuthenticationPlugin para autenticar la cuenta de base de datos (jane doe). La cláusula de AS 'RDS' hace referencia al método de autenticación. Asegúrese de que el nombre de usuario de la base de datos especificado sea igual a un recurso de la política de IAM para el acceso a la base de datos de IAM. Para obtener

más información, consulte [Creación y uso de una política de IAM para el acceso a bases de datos de](#page-4179-0)  [IAM](#page-4179-0).

#### **a** Note

Si ve el siguiente mensaje, significa que el complemento proporcionado por AWS no está disponible para la y clúster de bases de datos actual. ERROR 1524 (HY000): Plugin 'AWSAuthenticationPlugin' is not loaded Para identificar este error, verifique que usa una configuración admitida y que ha habilitado la autenticación de bases de datos de IAM en su clúster de bases de datos. Para obtener más información, consulte [Disponibilidad en regiones y versiones](#page-4174-0) y [Activación y desactivación de](#page-4176-0)  [la autenticación de bases de datos de IAM.](#page-4176-0)

Después de crear una cuenta mediante AWSAuthenticationPlugin, puede administrarla de la misma forma que otras cuentas de base de datos. Por ejemplo, puede modificar los privilegios de cuenta con las instrucciones GRANT y REVOKE, o bien modificar diversos atributos de cuenta con la instrucción ALTER USER.

El tráfico de la red de la base de datos se cifra mediante SSL/TLS cuando se utiliza IAM. Para permitir las conexiones SSL, modifique la cuenta de usuario con el siguiente comando.

```
ALTER USER 'jane_doe'@'%' REQUIRE SSL;
```
<span id="page-4186-0"></span>Uso de la autenticación de IAM con Aurora PostgreSQL

Para usar la autenticación de IAM con Aurora PostgreSQL, conéctese al clúster de base de datos como usuario maestro o como usuario diferente que pueda crear usuarios y conceder privilegios. Tras la conexión, cree usuarios de base de datos y, a continuación, concédales el rol rds\_iam tal como se muestra en el siguiente ejemplo.

```
CREATE USER db_userx; 
GRANT rds_iam TO db_userx;
```
Asegúrese de que el nombre de usuario de la base de datos especificado sea igual a un recurso de la política de IAM para el acceso a la base de datos de IAM. Para obtener más información, consulte [Creación y uso de una política de IAM para el acceso a bases de datos de IAM.](#page-4179-0)

Tenga en cuenta que un usuario de base de datos de PostgreSQL puede usar una autenticación de IAM o Kerberos, pero no ambas, por lo que este usuario tampoco puede tener el rol rds\_ad. Esto se aplica también a las membresías anidadas. Para obtener más información, consulte [Paso 7: crear](#page-2152-0)  [usuarios de PostgreSQL para las entidades principales de Kerberos .](#page-2152-0)

Conexión a al clúster de bases de datos con la autenticación de IAM

Con la autenticación de bases de datos de IAM, puede usar un token de autenticación al conectarse a su clúster de bases de datos. Un token de autenticación es una cadena de caracteres que usa en lugar de una contraseña. Después de generar un token de autenticación, será válido durante 15 minutos antes de caducar. Si intenta conectarse mediante un token caducado, la solicitud de conexión se deniega.

Todos los tokens de autenticación deben ir acompañados de una firma válida, mediante AWS Signature versión 4. (Para obtener más información, consulte [Proceso de firma Signature Version 4](https://docs.aws.amazon.com/general/latest/gr/signature-version-4.html) en la Referencia general de AWS.). AWS CLI y un SDK de AWS, como AWS SDK for Java o AWS SDK for Python (Boto3), pueden firmar automáticamente cada token que cree.

Puede utilizar un token de autenticación cuando se conecte a Amazon Aurora desde otro servicio de AWS, como AWS Lambda. Al utilizar un token, puede evitar introducir una contraseña en el código. De forma opcional, puede usar un SDK de AWS para crear y firmar mediante programación un token de autenticación.

Una vez que tenga un token de autenticación de IAM firmado, podrá conectarse a un clúster de bases de datos de Aurora. A continuación, puede aprender cómo hacer esto mediante una herramienta de línea de comandos o un SDK de AWS, como AWS SDK for Java o AWS SDK for Python (Boto3).

Para obtener más información, consulte las siguientes entradas del blog:

- [Use IAM authentication to connect with SQL Workbench/J to Aurora MySQL or Amazon RDS for](https://aws.amazon.com/blogs/database/use-iam-authentication-to-connect-with-sql-workbenchj-to-amazon-aurora-mysql-or-amazon-rds-for-mysql/) **[MySQL](https://aws.amazon.com/blogs/database/use-iam-authentication-to-connect-with-sql-workbenchj-to-amazon-aurora-mysql-or-amazon-rds-for-mysql/)**
- [Using IAM authentication to connect with pgAdmin Amazon Aurora PostgreSQL or Amazon RDS](https://aws.amazon.com/blogs/database/using-iam-authentication-to-connect-with-pgadmin-amazon-aurora-postgresql-or-amazon-rds-for-postgresql/)  [para PostgreSQL \(Usar la autenticación de IAM para conectar pgAdmin con Amazon Aurora](https://aws.amazon.com/blogs/database/using-iam-authentication-to-connect-with-pgadmin-amazon-aurora-postgresql-or-amazon-rds-for-postgresql/)  [PostgreSQL o Amazon RDS para PostgreSQL\)](https://aws.amazon.com/blogs/database/using-iam-authentication-to-connect-with-pgadmin-amazon-aurora-postgresql-or-amazon-rds-for-postgresql/)

Requisitos previos

Autenticación de bases de datos de IAM 4156

A continuación, se muestran requisitos previos para conectarse al clúster de de base de datos mediante la autenticación de IAM:

- [Activación y desactivación de la autenticación de bases de datos de IAM](#page-4176-0)
- [Creación y uso de una política de IAM para el acceso a bases de datos de IAM](#page-4179-0)
- [Creación de cuentas de base de datos utilizando autenticación de IAM](#page-4185-1)

### Temas

- [Conexión a su clúster de bases de datos con autenticación de IAM desde la línea de comandos:](#page-4188-0) [AWS CLI y cliente de MySQL](#page-4188-0)
- [Conexión a su clúster de bases de datos desde la línea de comandos: AWS CLI y psql Client](#page-4191-0)
- [Conexión al clúster de base de datos mediante la autenticación de IAM y el AWS SDK for .NET](#page-4194-0)
- [Conexión al clúster de base de datos mediante la autenticación de IAM y el AWS SDK for Go](#page-4198-0)
- [Conexión al clúster de base de datos mediante la autenticación de IAM y el AWS SDK for Java](#page-4204-0)
- [Conexión al clúster de base de datos mediante la autenticación de IAM y el AWS SDK for Python](#page-4216-0)  [\(Boto3\)](#page-4216-0)

<span id="page-4188-0"></span>Conexión a su clúster de bases de datos con autenticación de IAM desde la línea de comandos: AWS CLI y cliente de MySQL

Puede conectarse desde la línea de comando a un clúster de bases de datos de Auroracon AWS CLI y la herramienta de línea de comandos de mysql como se describe a continuación.

## Requisitos previos

A continuación, se muestran requisitos previos para conectarse al clúster de de base de datos mediante la autenticación de IAM:

- [Activación y desactivación de la autenticación de bases de datos de IAM](#page-4176-0)
- [Creación y uso de una política de IAM para el acceso a bases de datos de IAM](#page-4179-0)
- [Creación de cuentas de base de datos utilizando autenticación de IAM](#page-4185-1)

# **a** Note

Para obtener información sobre cómo conectarse a la base de datos mediante SQL Workbench/J con la autenticación IAM, consulte la publicación de blog [Use IAM](https://aws.amazon.com/blogs/database/use-iam-authentication-to-connect-with-sql-workbenchj-to-amazon-aurora-mysql-or-amazon-rds-for-mysql/)

# [authentication to connect with SQL Workbench/J to Aurora MySQL or Amazon RDS for](https://aws.amazon.com/blogs/database/use-iam-authentication-to-connect-with-sql-workbenchj-to-amazon-aurora-mysql-or-amazon-rds-for-mysql/)  [MySQL.](https://aws.amazon.com/blogs/database/use-iam-authentication-to-connect-with-sql-workbenchj-to-amazon-aurora-mysql-or-amazon-rds-for-mysql/)

Temas

- [Generación de un token de autenticación de IAM](#page-4189-0)
- [Conexión a su clúster de bases de datos](#page-4190-0)

<span id="page-4189-0"></span>Generación de un token de autenticación de IAM

En el siguiente ejemplo se muestra cómo obtener un token de autenticación firmado mediante la AWS CLI.

```
aws rds generate-db-auth-token \ 
    --hostname rdsmysql.123456789012.us-west-2.rds.amazonaws.com \ 
    --port 3306 \ 
    --region us-west-2 \ 
    --username jane_doe
```
En el ejemplo, los parámetros son los siguientes:

- --hostname: el nombre de host del clúster de bases de datos a los que desea obtener acceso.
- --port: el número de puerto que se utiliza para conectarse al clúster de bases de datos.
- --region: la región de AWS en la que se ejecuta el clúster de bases de datos
- --username: la cuenta de base de datos a la que desea acceder.

Los primeros caracteres del token tienen un aspecto similar al siguiente.

```
rdsmysql.123456789012.us-west-2.rds.amazonaws.com:3306/?
Action=connect&DBUser=jane_doe&X-Amz-Algorithm=AWS4-HMAC-SHA256&X-Amz-Expires=900...
```
#### **a** Note

No puede utilizar un registro DNS personalizado de Route 53 ni un punto de conexión personalizado de Aurora en lugar del punto de conexión de el clúster de base de datos para generar el token de autenticación.

<span id="page-4190-0"></span>Conexión a su clúster de bases de datos

El formato general para conectarse se muestra a continuación.

```
mysql --host=hostName --port=portNumber --ssl-ca=full_path_to_ssl_certificate --enable-
cleartext-plugin --user=userName --password=authToken
```
Los parámetros son los siguientes:

- --host: el nombre de host del clúster de bases de datos a los que desea obtener acceso.
- --port: el número de puerto que se utiliza para conectarse al clúster de bases de datos.
- --ssl-ca: la ruta completa al archivo de certificado SSL que contiene la clave pública

Para obtener más información, consulte [Uso de TLS con clústeres de base de datos de Aurora](#page-1396-0)  [MySQL.](#page-1396-0)

Para descargar un certificado SSL, consulte [Uso de SSL/TLS para cifrar una conexión a un clúster](#page-4098-0) [de base de datos](#page-4098-0).

• --enable-cleartext-plugin: un valor que especifica que AWSAuthenticationPlugin debe usarse para esta conexión.

Si está utilizando un cliente MariaDB, la opción --enable-cleartext-plugin no es necesaria.

- --user: la cuenta de base de datos a la que desea acceder.
- --password: un token de autenticación de IAM firmado.

El token de autenticación consta de varios cientos de caracteres. Puede ser difícil de tratar en la línea de comando. Una forma de solucionar esto es guardar el token en una variable de entorno y, a continuación, usar esa variable al conectarse. En el siguiente ejemplo se muestra una forma de realizar esta alternativa. En el ejemplo, */sample\_dir/* es la ruta completa al archivo de certificado SSL que contiene la clave pública.

```
RDSHOST="mysqlcluster.cluster-123456789012.us-east-1.rds.amazonaws.com"
TOKEN="$(aws rds generate-db-auth-token --hostname $RDSHOST --port 3306 --region us-
west-2 --username jane_doe )"
mysql --host=$RDSHOST --port=3306 --ssl-ca=/sample_dir/global-bundle.pem --enable-
cleartext-plugin --user=jane_doe --password=$TOKEN
```
Al conectarse mediante AWSAuthenticationPlugin, la conexión está protegida mediante SSL. Para verificar esto, escriba lo siguiente en el símbolo del sistema mysql>.

show status like 'Ssl%';

En las siguientes líneas de la salida aparecen más detalles.

```
+---------------+-------------+
| Variable_name | Value 
 |
+---------------+-------------+
| ... | ...
| Ssl_cipher | AES256-SHA 
 |
| ... | ...
| Ssl_version | TLSv1.1
 |
| ... | ...
+-----------------------------+
```
Si desea conectarse a un clúster de base de datos a través de un proxy, consulte [Conexión a un](#page-3235-0) [proxy mediante autenticación de IAM](#page-3235-0).

<span id="page-4191-0"></span>Conexión a su clúster de bases de datos desde la línea de comandos: AWS CLI y psql Client

Puede conectarse desde la línea de comando a un clúster de bases de datos de Aurora PostgreSQL con AWS CLI y la herramienta de línea de comandos psql como se describe a continuación.

Requisitos previos

A continuación, se muestran requisitos previos para conectarse al clúster de de base de datos mediante la autenticación de IAM:

- [Activación y desactivación de la autenticación de bases de datos de IAM](#page-4176-0)
- [Creación y uso de una política de IAM para el acceso a bases de datos de IAM](#page-4179-0)
- [Creación de cuentas de base de datos utilizando autenticación de IAM](#page-4185-1)

Para obtener información acerca de cómo conectarse a la base de datos mediante pgAdmin con la autenticación IAM, consulte la entrada de blog [Use IAM authentication to connect](https://aws.amazon.com/blogs/database/using-iam-authentication-to-connect-with-pgadmin-amazon-aurora-postgresql-or-amazon-rds-for-postgresql/) [with pgAdmin to Amazon Aurora PostgreSQL or Amazon RDS for PostgreSQL \(Usar la](https://aws.amazon.com/blogs/database/using-iam-authentication-to-connect-with-pgadmin-amazon-aurora-postgresql-or-amazon-rds-for-postgresql/)  [autenticación de IAM para conectarse con pgAdmin a Amazon Aurora PostgreSQL o](https://aws.amazon.com/blogs/database/using-iam-authentication-to-connect-with-pgadmin-amazon-aurora-postgresql-or-amazon-rds-for-postgresql/)  [Amazon RDS for PostgreSQL\).](https://aws.amazon.com/blogs/database/using-iam-authentication-to-connect-with-pgadmin-amazon-aurora-postgresql-or-amazon-rds-for-postgresql/)

#### Temas

- [Generación de un token de autenticación de IAM](#page-4192-0)
- [Conexión a un clúster de Aurora PostgreSQL](#page-4193-0)

<span id="page-4192-0"></span>Generación de un token de autenticación de IAM

El token de autenticación consta de varios cientos de caracteres por que puede ser difícil de tratar en la línea de comando. Una forma de solucionar esto es guardar el token en una variable de entorno y, a continuación, usar esa variable al conectarse. En el siguiente ejemplo se muestra cómo usar la AWS CLI para obtener un token de autenticación firmado mediante el comando generate-dbauth-token y almacenarlo en una variable de entorno PGPASSWORD.

```
export RDSHOST="mypostgres-cluster.cluster-123456789012.us-west-2.rds.amazonaws.com"
export PGPASSWORD="$(aws rds generate-db-auth-token --hostname $RDSHOST --port 5432 --
region us-west-2 --username jane_doe )"
```
En el ejemplo, los parámetros para el comando generate-db-auth-token son los siguientes:

- --hostname: el nombre de host del clúster (punto de enlace del clúster) de base de datos a los que desea obtener acceso.
- --port: el número de puerto que se utiliza para conectarse al clúster de bases de datos.
- --region: la región de AWS en la que se ejecuta el clúster de bases de datos
- --username: la cuenta de base de datos a la que desea acceder.

Los primeros caracteres del token generado tienen un aspecto similar al siguiente.

```
mypostgres-cluster.cluster-123456789012.us-west-2.rds.amazonaws.com:5432/?
Action=connect&DBUser=jane_doe&X-Amz-Algorithm=AWS4-HMAC-SHA256&X-Amz-Expires=900...
```
No puede utilizar un registro DNS personalizado de Route 53 ni un punto de conexión personalizado de Aurora en lugar del punto de conexión de el clúster de base de datos para generar el token de autenticación.

<span id="page-4193-0"></span>Conexión a un clúster de Aurora PostgreSQL

El formato general para usar psql para conectarse se muestra a continuación.

```
psql "host=hostName port=portNumber sslmode=verify-full 
  sslrootcert=full_path_to_ssl_certificate dbname=DBName user=userName
 password=authToken"
```
Los parámetros son los siguientes:

- host: el nombre de host del clúster (punto de enlace del clúster) de base de datos a los que desea obtener acceso.
- port: el número de puerto que se utiliza para conectarse al clúster de bases de datos.
- sslmode: el modo de SSL que se debe utilizar.

Cuando se utiliza sslmode=verify-full, la conexión SSL verifica el punto de conexión del clúster de bases de datos con respecto al punto de enlace del certificado SSL.

• sslrootcert: la ruta completa al archivo de certificado SSL que contiene la clave pública

Para obtener más información, consulte [Protección de los datos de Aurora PostgreSQL con SSL/](#page-2122-0) [TLS.](#page-2122-0)

Para descargar un certificado SSL, consulte [Uso de SSL/TLS para cifrar una conexión a un clúster](#page-4098-0) [de base de datos](#page-4098-0).

- dbname: la base de datos a la que desea obtener acceso.
- user: la cuenta de base de datos a la que desea acceder.
- password: un token de autenticación de IAM firmado.

No puede utilizar un registro DNS personalizado de Route 53 ni un punto de conexión personalizado de Aurora en lugar del punto de conexión de el clúster de base de datos para generar el token de autenticación.

El siguiente ejemplo muestra el uso de psql para conectarse. En el ejemplo, psql utiliza la variable de entorno RDSHOST para el host y la variable de entorno PGPASSWORD para el token generado. Además, */sample\_dir/* es la ruta completa al archivo de certificado SSL que contiene la clave pública.

```
export RDSHOST="mypostgres-cluster.cluster-123456789012.us-west-2.rds.amazonaws.com"
export PGPASSWORD="$(aws rds generate-db-auth-token --hostname $RDSHOST --port 5432 --
region us-west-2 --username jane_doe )" 
psql "host=$RDSHOST port=5432 sslmode=verify-full sslrootcert=/sample_dir/global-
```
Si desea conectarse a un clúster de base de datos a través de un proxy, consulte [Conexión a un](#page-3235-0) [proxy mediante autenticación de IAM](#page-3235-0).

<span id="page-4194-0"></span>Conexión al clúster de base de datos mediante la autenticación de IAM y el AWS SDK for .NET

Puede conectarse a un clúster de bases de datos de Aurora MySQL o Aurora PostgreSQL con el AWS SDK for .NET como se describe a continuación.

#### Requisitos previos

A continuación, se muestran requisitos previos para conectarse al clúster de de base de datos mediante la autenticación de IAM:

• [Activación y desactivación de la autenticación de bases de datos de IAM](#page-4176-0)

bundle.pem dbname=*DBName* user=*jane\_doe* password=\$PGPASSWORD"

- [Creación y uso de una política de IAM para el acceso a bases de datos de IAM](#page-4179-0)
- [Creación de cuentas de base de datos utilizando autenticación de IAM](#page-4185-1)

#### Ejemplos

En los siguientes ejemplos de código, se muestra cómo se genera un token de autenticación y cómo se utiliza para conectarse a un clúster de bases de datos.

Para ejecutar este ejemplo de código, necesita [AWS SDK for .NET,](https://aws.amazon.com/sdk-for-net/) que se encuentra en el sitio de AWS. Los paquetes AWSSDK.CORE y AWSSDK.RDS son necesarios. Para conectarse a un clúster de base de datos, use el conector de base de datos .NET para el motor de base de datos, como MySqlConnector para MariaDB o MySQL, o Npgsql para PostgreSQL.

Este código se conecta a un clúster de bases de datos de Aurora MySQL. Modifique los valores de las siguientes variables según sea necesario:

- server: el punto de enlace del clúster de bases de datos que desea acceder
- user: la cuenta de base de datos a la que desea acceder.
- database: la base de datos a la que desea obtener acceso.
- port: el número de puerto que se utiliza para conectarse al clúster de bases de datos.
- SslMode: el modo de SSL que se debe utilizar.

Cuando se utiliza SslMode=Required, la conexión SSL verifica el punto de conexión del clúster de bases de datos con respecto al punto de enlace del certificado SSL.

• SslCa: la ruta completa al certificado SSL de Amazon Aurora

Para descargar un certificado, consulte [Uso de SSL/TLS para cifrar una conexión a un clúster de](#page-4098-0)  [base de datos](#page-4098-0).

### **a** Note

No puede utilizar un registro DNS personalizado de Route 53 ni un punto de conexión personalizado de Aurora en lugar del punto de conexión del clúster de base de datos para generar el token de autenticación.

```
using System;
using System.Data;
using MySql.Data;
using MySql.Data.MySqlClient;
using Amazon;
namespace ubuntu
{ 
   class Program 
   {
```

```
 static void Main(string[] args) 
     { 
       var pwd = 
  Amazon.RDS.Util.RDSAuthTokenGenerator.GenerateAuthToken(RegionEndpoint.USEast1, 
  "mysqlcluster.cluster-123456789012.us-east-1.rds.amazonaws.com", 3306, "jane_doe"); 
       // for debug only Console.Write("{0}\n", pwd); //this verifies the token is 
  generated 
       MySqlConnection conn = new 
  MySqlConnection($"server=mysqlcluster.cluster-123456789012.us-
\epsilonast-1.rds.amazonaws.com;user=jane_doe;database=mydB;port=3306;password={pwd};SslMode=Required;
       conn.Open(); 
       // Define a query 
       MySqlCommand sampleCommand = new MySqlCommand("SHOW DATABASES;", conn); 
       // Execute a query 
       MySqlDataReader mysqlDataRdr = sampleCommand.ExecuteReader(); 
       // Read all rows and output the first column in each row 
       while (mysqlDataRdr.Read()) 
         Console.WriteLine(mysqlDataRdr[0]); 
       mysqlDataRdr.Close(); 
       // Close connection 
       conn.Close(); 
     } 
   }
}
```
Este código se conecta a un clúster de bases de datos de Aurora PostgreSQL.

Modifique los valores de las siguientes variables según sea necesario:

- Server: el punto de enlace del clúster de bases de datos que desea acceder
- User ID: la cuenta de base de datos a la que desea acceder.
- Database: la base de datos a la que desea obtener acceso.
- Port: el número de puerto que se utiliza para conectarse al clúster de bases de datos.
- SSL Mode: el modo de SSL que se debe utilizar.

Cuando se utiliza SSL Mode=Required, la conexión SSL verifica el punto de conexión del clúster de bases de datos con respecto al punto de enlace del certificado SSL.

### • Root Certificate: la ruta completa al certificado SSL de Amazon Aurora

Para descargar un certificado, consulte [Uso de SSL/TLS para cifrar una conexión a un clúster de](#page-4098-0)  [base de datos](#page-4098-0).

## **a** Note

No puede utilizar un registro DNS personalizado de Route 53 ni un punto de conexión personalizado de Aurora en lugar del punto de conexión del clúster de base de datos para generar el token de autenticación.

```
using System;
using Npgsql;
using Amazon.RDS.Util;
namespace ConsoleApp1
{ 
     class Program 
    \{ static void Main(string[] args) 
         { 
             var pwd = 
  RDSAuthTokenGenerator.GenerateAuthToken("postgresmycluster.cluster-123456789012.us-
east-1.rds.amazonaws.com", 5432, "jane_doe");
// for debug only Console.Write("{0}\n", pwd); //this verifies the token is generated 
             NpgsqlConnection conn = new 
  NpgsqlConnection($"Server=postgresmycluster.cluster-123456789012.us-
east-1.rds.amazonaws.com;User Id=jane_doe;Password={pwd};Database=mydb;SSL 
  Mode=Require;Root Certificate=full_path_to_ssl_certificate"); 
             conn.Open(); 
             // Define a query 
                     NpgsqlCommand cmd = new NpgsqlCommand("select count(*) FROM 
  pg_user", conn); 
             // Execute a query 
             NpgsqlDataReader dr = cmd.ExecuteReader(); 
             // Read all rows and output the first column in each row
```

```
 while (dr.Read()) 
                   Console.Write("{0}\n", dr[0]); 
               // Close connection 
               conn.Close(); 
          } 
     }
}
```
Si desea conectarse a un clúster de base de datos a través de un proxy, consulte [Conexión a un](#page-3235-0) [proxy mediante autenticación de IAM](#page-3235-0).

<span id="page-4198-0"></span>Conexión al clúster de base de datos mediante la autenticación de IAM y el AWS SDK for Go

Puede conectarse a un clúster de bases de datos de Aurora MySQL o Aurora PostgreSQL con el AWS SDK for Go como se describe a continuación.

# Requisitos previos

A continuación, se muestran requisitos previos para conectarse al clúster de de base de datos mediante la autenticación de IAM:

- [Activación y desactivación de la autenticación de bases de datos de IAM](#page-4176-0)
- [Creación y uso de una política de IAM para el acceso a bases de datos de IAM](#page-4179-0)
- [Creación de cuentas de base de datos utilizando autenticación de IAM](#page-4185-1)

## Ejemplos

Para ejecutar estos ejemplos de código, necesita [AWS SDK for Go,](https://aws.amazon.com/sdk-for-go/) que se encuentra en el sitio de AWS.

Modifique los valores de las siguientes variables según sea necesario:

- dbName: la base de datos a la que desea obtener acceso.
- dbUser: la cuenta de base de datos a la que desea acceder.
- dbHost: el punto de enlace del clúster de bases de datos que desea acceder

No puede utilizar un registro DNS personalizado de Route 53 ni un punto de conexión personalizado de Aurora en lugar del punto de conexión de el clúster de base de datos para generar el token de autenticación.

- dbPort: el número de puerto que se utiliza para conectarse al clúster de bases de datos.
- region: la región de AWS en la que se ejecuta el clúster de bases de datos

Además, debe asegurarse de que las bibliotecas importadas en el código de muestra existen en el sistema.

### A Important

En los ejemplos de esta sección se utiliza el código siguiente para proporcionar credenciales que tienen acceso a una base de datos desde un entorno local: creds := credentials.NewEnvCredentials() Si accede a una base de datos desde un servicio de AWS, como Amazon EC2 o Amazon ECS, puede reemplazar el código por el siguiente código: sess := session.Must(session.NewSession()) creds := sess.Config.Credentials Si realiza este cambio, asegúrese de agregar la siguiente importación: "github.com/aws/aws-sdk-go/aws/session"

#### Temas

- [Conexión mediante la autenticación de IAM y el V2 AWS SDK for Go](#page-4199-0)
- [Conexión mediante la autenticación de IAM y el V1 AWS SDK for Go](#page-4202-0)

<span id="page-4199-0"></span>Conexión mediante la autenticación de IAM y el V2 AWS SDK for Go

Se puede conectar a un de instancia de base de datos mediante la autenticación de IAM y el V2AWS SDK for Go.

En los siguientes ejemplos de código, se muestra cómo se genera un token de autenticación y cómo se utiliza para conectarse a un clúster de bases de datos.

Este código se conecta a un clúster de bases de datos de Aurora MySQL.

```
package main 
import ( 
      "context" 
      "database/sql" 
      "fmt" 
      "github.com/aws/aws-sdk-go-v2/config" 
      "github.com/aws/aws-sdk-go-v2/feature/rds/auth" 
      _ "github.com/go-sql-driver/mysql"
)
func main() { 
      var dbName string = "DatabaseName" 
      var dbUser string = "DatabaseUser" 
      var dbHost string = "mysqlcluster.cluster-123456789012.us-
east-1.rds.amazonaws.com" 
      var dbPort int = 3306
      var dbEndpoint string = fmt.Sprintf("%s:%d", dbHost, dbPort) 
      var region string = "us-east-1" 
     cfg, err := config.LoadDefaultConfig(context.TODO()) 
     if err != nil { 
      panic("configuration error: " + err.Error()) 
     } 
     authenticationToken, err := auth.BuildAuthToken( 
      context.TODO(), dbEndpoint, region, dbUser, cfg.Credentials) 
     if err != nil { 
      panic("failed to create authentication token: " + err.Error()) 
     } 
     dsn := fmt.Sprintf("%s:%s@tcp(%s)/%s?tls=true&allowCleartextPasswords=true", 
         dbUser, authenticationToken, dbEndpoint, dbName, 
    \mathcal{L} db, err := sql.Open("mysql", dsn) 
     if err != nil { 
         panic(err) 
     }
```

```
err = db.Ping()if err != nil {
          panic(err) 
     }
}
```
Este código se conecta a un clúster de bases de datos de Aurora PostgreSQL.

```
package main
import ( 
      "context" 
      "database/sql" 
      "fmt" 
      "github.com/aws/aws-sdk-go-v2/config" 
      "github.com/aws/aws-sdk-go-v2/feature/rds/auth" 
      _ "github.com/lib/pq"
)
func main() { 
      var dbName string = "DatabaseName" 
      var dbUser string = "DatabaseUser" 
      var dbHost string = "postgresmycluster.cluster-123456789012.us-
east-1.rds.amazonaws.com" 
      var dbPort int = 5432
      var dbEndpoint string = fmt.Sprintf("%s:%d", dbHost, dbPort) 
      var region string = "us-east-1" 
     cfg, err := config.LoadDefaultConfig(context.TODO()) 
     if err != nil { 
      panic("configuration error: " + err.Error()) 
     } 
     authenticationToken, err := auth.BuildAuthToken( 
     context.TODO(), dbEndpoint, region, dbUser, cfg.Credentials) 
     if err != nil { 
      panic("failed to create authentication token: " + err.Error()) 
     } 
     dsn := fmt.Sprintf("host=%s port=%d user=%s password=%s dbname=%s", 
         dbHost, dbPort, dbUser, authenticationToken, dbName,
```
)

```
 db, err := sql.Open("postgres", dsn) 
    if err != nil {
          panic(err) 
     } 
    err = db.Ping() if err != nil { 
          panic(err) 
     }
}
```
Si desea conectarse a un clúster de base de datos a través de un proxy, consulte [Conexión a un](#page-3235-0) [proxy mediante autenticación de IAM](#page-3235-0).

<span id="page-4202-0"></span>Conexión mediante la autenticación de IAM y el V1 AWS SDK for Go

Conexión a un clúster de bases de datos mediante la autenticación de IAM y el V1 AWS SDK for Go

En los siguientes ejemplos de código, se muestra cómo se genera un token de autenticación y cómo se utiliza para conectarse a un clúster de bases de datos.

Este código se conecta a un clúster de bases de datos de Aurora MySQL.

```
package main 
import ( 
     "database/sql" 
     "fmt" 
     "log" 
     "github.com/aws/aws-sdk-go/aws/credentials" 
     "github.com/aws/aws-sdk-go/service/rds/rdsutils" 
     _ "github.com/go-sql-driver/mysql"
)
func main() { 
     dbName := "app" 
     dbUser := "jane_doe" 
     dbHost := "mysqlcluster.cluster-123456789012.us-east-1.rds.amazonaws.com" 
     dbPort := 3306
     dbEndpoint := fmt.Sprintf("%s:%d", dbHost, dbPort)
```

```
 region := "us-east-1" 
     creds := credentials.NewEnvCredentials() 
     authToken, err := rdsutils.BuildAuthToken(dbEndpoint, region, dbUser, creds) 
     if err != nil { 
         panic(err) 
     } 
     dsn := fmt.Sprintf("%s:%s@tcp(%s)/%s?tls=true&allowCleartextPasswords=true", 
         dbUser, authToken, dbEndpoint, dbName, 
     ) 
     db, err := sql.Open("mysql", dsn) 
    if err != nil {
         panic(err) 
     } 
    err = db.Ping() if err != nil { 
         panic(err) 
     }
}
```
Este código se conecta a un clúster de bases de datos de Aurora PostgreSQL.

```
package main
import ( 
  "database/sql" 
  "fmt" 
  "github.com/aws/aws-sdk-go/aws/credentials" 
  "github.com/aws/aws-sdk-go/service/rds/rdsutils" 
  _ "github.com/lib/pq"
)
func main() { 
     dbName := "app" 
     dbUser := "jane_doe" 
     dbHost := "postgresmycluster.cluster-123456789012.us-east-1.rds.amazonaws.com" 
     dbPort := 5432
     dbEndpoint := fmt.Sprintf("%s:%d", dbHost, dbPort) 
     region := "us-east-1"
```

```
 creds := credentials.NewEnvCredentials() 
 authToken, err := rdsutils.BuildAuthToken(dbEndpoint, region, dbUser, creds) 
 if err != nil { 
     panic(err) 
 } 
 dsn := fmt.Sprintf("host=%s port=%d user=%s password=%s dbname=%s", 
     dbHost, dbPort, dbUser, authToken, dbName, 
\lambda db, err := sql.Open("postgres", dsn) 
 if err != nil { 
     panic(err) 
 } 
err = db.Ping() if err != nil { 
     panic(err) 
 }
```
Si desea conectarse a un clúster de base de datos a través de un proxy, consulte [Conexión a un](#page-3235-0) [proxy mediante autenticación de IAM](#page-3235-0).

<span id="page-4204-0"></span>Conexión al clúster de base de datos mediante la autenticación de IAM y el AWS SDK for Java

Puede conectarse a un clúster de bases de datos de Aurora MySQL o Aurora PostgreSQL con el AWS SDK for Java como se describe a continuación.

#### Requisitos previos

}

A continuación, se muestran requisitos previos para conectarse al clúster de de base de datos mediante la autenticación de IAM:

- [Activación y desactivación de la autenticación de bases de datos de IAM](#page-4176-0)
- [Creación y uso de una política de IAM para el acceso a bases de datos de IAM](#page-4179-0)
- [Creación de cuentas de base de datos utilizando autenticación de IAM](#page-4185-1)
- [Configurar el SDK de AWS para Java](https://docs.aws.amazon.com/sdk-for-java/v1/developer-guide/setup-install.html)

# Temas

- [Generación de un token de autenticación de IAM](#page-4205-0)
- [Creación manual de un token de autenticación de IAM](#page-4206-0)
- [Conexión a su clúster de bases de datos](#page-4211-0)

<span id="page-4205-0"></span>Generación de un token de autenticación de IAM

Si escribe programas mediante AWS SDK for Java, puede obtener un token de autenticación firmado mediante la clase RdsIamAuthTokenGenerator. El uso de esta clase requiere que proporcione las credenciales de AWS. Para hacer esto, puede crear una instancia de la clase DefaultAWSCredentialsProviderChain. DefaultAWSCredentialsProviderChain usa la primera clave de acceso y clave secreta de AWS que encuentra en la [cadena predeterminada de](https://docs.aws.amazon.com/sdk-for-java/v1/developer-guide/credentials.html#credentials-default) [proveedores de credenciales](https://docs.aws.amazon.com/sdk-for-java/v1/developer-guide/credentials.html#credentials-default). A fin de obtener más información acerca de las claves de acceso de AWS, consulte [Administración de claves de acceso para usuarios.](https://docs.aws.amazon.com/IAM/latest/UserGuide/id_credentials_access-keys.html)

**a** Note

No puede utilizar un registro DNS personalizado de Route 53 ni un punto de conexión personalizado de Aurora en lugar del punto de conexión de el clúster de base de datos para generar el token de autenticación.

Tras crear una instancia de RdsIamAuthTokenGenerator, puede llamar al método getAuthToken para obtener un token firmado. Proporcione la región de AWS el nombre de host, el número de puerto y el nombre de usuario. En el siguiente ejemplo de código se ilustra cómo hacerlo.

```
package com.amazonaws.codesamples;
import com.amazonaws.auth.DefaultAWSCredentialsProviderChain;
import com.amazonaws.services.rds.auth.GetIamAuthTokenRequest;
import com.amazonaws.services.rds.auth.RdsIamAuthTokenGenerator;
public class GenerateRDSAuthToken { 
     public static void main(String[] args) { 
      String region = "us-west-2"; 
      String hostname = "rdsmysql.123456789012.us-west-2.rds.amazonaws.com"; 
      String port = "3306"; 
      String username = "jane_doe";
```

```
System.out.println(generateAuthToken(region, hostname, port, username));
     } 
     static String generateAuthToken(String region, String hostName, String port, String 
  username) { 
      RdsIamAuthTokenGenerator generator = RdsIamAuthTokenGenerator.builder() 
       .credentials(new DefaultAWSCredentialsProviderChain()) 
       .region(region) 
      .build();
      String authToken = generator.getAuthToken( 
       GetIamAuthTokenRequest.builder() 
       .hostname(hostName) 
       .port(Integer.parseInt(port)) 
       .userName(username) 
      .build();
      return authToken; 
     }
}
```
<span id="page-4206-0"></span>Creación manual de un token de autenticación de IAM

En Java, la forma más sencilla de generar un token de autenticación es usar RdsIamAuthTokenGenerator. Esta clase crea automáticamente un token de autenticación y, a continuación, lo firma mediante AWS Signature versión 4. Para obtener más información, consulte [Proceso de firma Signature Version 4](https://docs.aws.amazon.com/general/latest/gr/signature-version-4.html) en la Referencia general de AWS.

Sin embargo, también puede crear y firmar un token de autenticación manualmente, como se muestra en el siguiente ejemplo de código.

```
package com.amazonaws.codesamples;
import com.amazonaws.SdkClientException;
import com.amazonaws.auth.DefaultAWSCredentialsProviderChain;
import com.amazonaws.auth.SigningAlgorithm;
import com.amazonaws.util.BinaryUtils;
import org.apache.commons.lang3.StringUtils;
import javax.crypto.Mac;
```

```
import javax.crypto.spec.SecretKeySpec;
import java.nio.charset.Charset;
import java.security.MessageDigest;
import java.text.SimpleDateFormat;
import java.util.Date;
import java.util.SortedMap;
import java.util.TreeMap;
import static com.amazonaws.auth.internal.SignerConstants.AWS4_TERMINATOR;
import static com.amazonaws.util.StringUtils.UTF8;
public class CreateRDSAuthTokenManually { 
     public static String httpMethod = "GET"; 
     public static String action = "connect"; 
     public static String canonicalURIParameter = "/"; 
     public static SortedMap<String, String> canonicalQueryParameters = new TreeMap(); 
     public static String payload = StringUtils.EMPTY; 
     public static String signedHeader = "host"; 
     public static String algorithm = "AWS4-HMAC-SHA256"; 
     public static String serviceName = "rds-db"; 
     public static String requestWithoutSignature; 
     public static void main(String[] args) throws Exception { 
         String region = "us-west-2"; 
         String instanceName = "rdsmysql.123456789012.us-west-2.rds.amazonaws.com"; 
         String port = "3306"; 
        String username = "jane doe";
        Date now = new Date();
         String date = new SimpleDateFormat("yyyyMMdd").format(now); 
         String dateTimeStamp = new 
  SimpleDateFormat("yyyyMMdd'T'HHmmss'Z'").format(now); 
         DefaultAWSCredentialsProviderChain creds = new 
  DefaultAWSCredentialsProviderChain(); 
      String awsAccessKey = creds.getCredentials().getAWSAccessKeyId(); 
      String awsSecretKey = creds.getCredentials().getAWSSecretKey(); 
         String expiryMinutes = "900"; 
         System.out.println("Step 1: Create a canonical request:"); 
         String canonicalString = createCanonicalString(username, awsAccessKey, date, 
  dateTimeStamp, region, expiryMinutes, instanceName, port); 
         System.out.println(canonicalString); 
         System.out.println();
```

```
 System.out.println("Step 2: Create a string to sign:"); 
         String stringToSign = createStringToSign(dateTimeStamp, canonicalString, 
 awsAccessKey, date, region); 
         System.out.println(stringToSign); 
         System.out.println(); 
         System.out.println("Step 3: Calculate the signature:"); 
         String signature = BinaryUtils.toHex(calculateSignature(stringToSign, 
 newSigningKey(awsSecretKey, date, region, serviceName))); 
         System.out.println(signature); 
         System.out.println(); 
         System.out.println("Step 4: Add the signing info to the request"); 
        System.out.println(appendSignature(signature));
         System.out.println(); 
    } 
    //Step 1: Create a canonical request date should be in format YYYYMMDD and dateTime 
 should be in format YYYYMMDDTHHMMSSZ 
     public static String createCanonicalString(String user, String accessKey, String 
date, String dateTime, String region, String expiryPeriod, String hostName, String
 port) throws Exception { 
         canonicalQueryParameters.put("Action", action); 
         canonicalQueryParameters.put("DBUser", user); 
         canonicalQueryParameters.put("X-Amz-Algorithm", "AWS4-HMAC-SHA256"); 
         canonicalQueryParameters.put("X-Amz-Credential", accessKey + "%2F" + date + 
 "%2F" + region + "%2F" + serviceName + "%2Faws4_request"); 
         canonicalQueryParameters.put("X-Amz-Date", dateTime); 
         canonicalQueryParameters.put("X-Amz-Expires", expiryPeriod); 
         canonicalQueryParameters.put("X-Amz-SignedHeaders", signedHeader); 
         String canonicalQueryString = ""; 
         while(!canonicalQueryParameters.isEmpty()) { 
             String currentQueryParameter = canonicalQueryParameters.firstKey(); 
             String currentQueryParameterValue = 
 canonicalQueryParameters.remove(currentQueryParameter); 
             canonicalQueryString = canonicalQueryString + currentQueryParameter + "=" + 
 currentQueryParameterValue; 
             if (!currentQueryParameter.equals("X-Amz-SignedHeaders")) { 
                 canonicalQueryString += "&"; 
 } 
         }
```

```
String canonicalHeaders = "host:" + hostName + ":" + port + '\n';
         requestWithoutSignature = hostName + ":" + port + "/?" + canonicalQueryString; 
         String hashedPayload = BinaryUtils.toHex(hash(payload)); 
         return httpMethod + '\n' + canonicalURIParameter + '\n' + canonicalQueryString 
 + '\n' + canonicalHeaders + '\n' + signedHeader + '\n' + hashedPayload; 
     } 
     //Step 2: Create a string to sign using sig v4 
     public static String createStringToSign(String dateTime, String canonicalRequest, 
 String accessKey, String date, String region) throws Exception { 
        String credentialScope = date + \frac{1}{1} + region + \frac{1}{1} + serviceName + \frac{1}{1}aws4_request"; 
        return algorithm + '\n' + dateTime + '\n' + credentialScope + '\n' +
 BinaryUtils.toHex(hash(canonicalRequest)); 
     } 
     //Step 3: Calculate signature 
     /** 
      * Step 3 of the &AWS; Signature version 4 calculation. It involves deriving 
      * the signing key and computing the signature. Refer to 
      * http://docs.aws.amazon 
      * .com/general/latest/gr/sigv4-calculate-signature.html 
      */ 
     public static byte[] calculateSignature(String stringToSign, 
                                                byte[] signingKey) { 
         return sign(stringToSign.getBytes(Charset.forName("UTF-8")), signingKey, 
                 SigningAlgorithm.HmacSHA256);
     } 
     public static byte[] sign(byte[] data, byte[] key, 
                            SigningAlgorithm algorithm) throws SdkClientException { 
         try { 
            Mac mac = algorithm.getMac();
             mac.init(new SecretKeySpec(key, algorithm.toString())); 
             return mac.doFinal(data); 
         } catch (Exception e) { 
             throw new SdkClientException( 
                      "Unable to calculate a request signature: " 
                              + e.getMessage(), e); 
         } 
     }
```

```
 public static byte[] newSigningKey(String secretKey, 
                                      String dateStamp, String regionName, String 
  serviceName) { 
         byte[] kSecret = ("AWS4" + secretKey).getBytes(Charset.forName("UTF-8")); 
         byte[] kDate = sign(dateStamp, kSecret, SigningAlgorithm.HmacSHA256); 
        byte[] kRegion = sign(regionName, kDate, SigningAlgorithm.HmacSHA256);
         byte[] kService = sign(serviceName, kRegion, 
                 SigningAlgorithm.HmacSHA256);
         return sign(AWS4_TERMINATOR, kService, SigningAlgorithm.HmacSHA256); 
     } 
     public static byte[] sign(String stringData, byte[] key, 
                         SigningAlgorithm algorithm) throws SdkClientException { 
         try { 
              byte[] data = stringData.getBytes(UTF8); 
             return sign(data, key, algorithm); 
         } catch (Exception e) { 
              throw new SdkClientException( 
                      "Unable to calculate a request signature: " 
                               + e.getMessage(), e); 
         } 
     } 
     //Step 4: append the signature 
     public static String appendSignature(String signature) { 
         return requestWithoutSignature + "&X-Amz-Signature=" + signature; 
     } 
     public static byte[] hash(String s) throws Exception { 
         try { 
             MessageDigest md = MessageDigest.getInstance("SHA-256"); 
             md.update(s.getBytes(UTF8)); 
             return md.digest(); 
         } catch (Exception e) { 
              throw new SdkClientException( 
                      "Unable to compute hash while signing request: " 
                               + e.getMessage(), e); 
         } 
     }
}
```
<span id="page-4211-0"></span>Conexión a su clúster de bases de datos

El siguiente ejemplo de código muestra cómo generar un token de autenticación y, a continuación, usarlo para conectarse a un clúster que ejecuta Aurora MySQL.

Para ejecutar este ejemplo de código, necesita [AWS SDK for Java,](https://aws.amazon.com/sdk-for-java/) que se encuentra en el sitio de AWS. Además, necesitará lo siguiente:

- MySQL Connector/J. Este ejemplo de código se ha probado con mysql-connectorjava-5.1.33-bin.jar.
- Un certificado intermedio para Amazon Aurora que es específico de una región de AWS. (Para obtener más información, consulte [Uso de SSL/TLS para cifrar una conexión a un clúster de](#page-4098-0)  [base de datos](#page-4098-0).) En tiempo de ejecución, el cargador de clases busca el certificado en el mismo directorio que este ejemplo de código Java, de modo que el cargador de clases pueda encontrarlo.
- Modifique los valores de las siguientes variables según sea necesario:
	- RDS INSTANCE HOSTNAME: el nombre de anfitrión del clúster de bases de datos que desea acceder.
	- RDS\_INSTANCE\_PORT: el número de puerto usado para conectarse al clúster de bases de datos de PostgreSQL.
	- REGION\_NAME: la región de AWS en la que se ejecuta el clúster de bases de datos.
	- DB\_USER: la cuenta de base de datos a la que desea acceder.
	- SSL CERTIFICATE: un certificado de SSL para Amazon Aurora que es específico de una región de AWS.

Para descargar un certificado para su región de AWS, consulte [Uso de SSL/TLS para cifrar](#page-4098-0) [una conexión a un clúster de base de datos](#page-4098-0). Coloque el certificado SSL en el mismo directorio que este archivo de programa Java, de modo que el cargador de clases pueda encontrar el certificado en tiempo de ejecución.

En este ejemplo de código, se obtienen las credenciales de AWS de la [cadena predeterminada de](https://docs.aws.amazon.com/sdk-for-java/v1/developer-guide/credentials.html#credentials-default)  [proveedores de credenciales](https://docs.aws.amazon.com/sdk-for-java/v1/developer-guide/credentials.html#credentials-default).

#### **a** Note

Especifique una contraseña para DEFAULT\_KEY\_STORE\_PASSWORD que no sea la que se muestra aquí como práctica recomendada de seguridad.
```
package com.amazonaws.samples;
import com.amazonaws.services.rds.auth.RdsIamAuthTokenGenerator;
import com.amazonaws.services.rds.auth.GetIamAuthTokenRequest;
import com.amazonaws.auth.BasicAWSCredentials;
import com.amazonaws.auth.DefaultAWSCredentialsProviderChain;
import com.amazonaws.auth.AWSStaticCredentialsProvider;
import java.io.File;
import java.io.FileOutputStream;
import java.io.InputStream;
import java.security.KeyStore;
import java.security.cert.CertificateFactory;
import java.security.cert.X509Certificate;
import java.sql.Connection;
import java.sql.DriverManager;
import java.sql.ResultSet;
import java.sql.Statement;
import java.util.Properties;
import java.net.URL;
public class IAMDatabaseAuthenticationTester { 
     //&AWS; Credentials of the IAM user with policy enabling IAM Database Authenticated 
  access to the db by the db user. 
     private static final DefaultAWSCredentialsProviderChain creds = new 
  DefaultAWSCredentialsProviderChain(); 
     private static final String AWS_ACCESS_KEY = 
  creds.getCredentials().getAWSAccessKeyId(); 
     private static final String AWS_SECRET_KEY = 
  creds.getCredentials().getAWSSecretKey(); 
     //Configuration parameters for the generation of the IAM Database Authentication 
  token 
     private static final String RDS_INSTANCE_HOSTNAME = "rdsmysql.123456789012.us-
west-2.rds.amazonaws.com"; 
     private static final int RDS_INSTANCE_PORT = 3306; 
     private static final String REGION_NAME = "us-west-2"; 
     private static final String DB_USER = "jane_doe"; 
     private static final String JDBC_URL = "jdbc:mysql://" + RDS_INSTANCE_HOSTNAME + 
  ":" + RDS_INSTANCE_PORT;
```

```
 private static final String SSL_CERTIFICATE = "rds-ca-2019-us-west-2.pem"; 
    private static final String KEY STORE TYPE = "JKS";
     private static final String KEY_STORE_PROVIDER = "SUN"; 
     private static final String KEY_STORE_FILE_PREFIX = "sys-connect-via-ssl-test-
cacerts"; 
     private static final String KEY_STORE_FILE_SUFFIX = ".jks"; 
     private static final String DEFAULT_KEY_STORE_PASSWORD = "changeit"; 
     public static void main(String[] args) throws Exception { 
         //get the connection 
         Connection connection = getDBConnectionUsingIam(); 
         //verify the connection is successful 
        Statement stmt= connection.createStatement();
         ResultSet rs=stmt.executeQuery("SELECT 'Success!' FROM DUAL;"); 
         while (rs.next()) { 
              String id = rs.getString(1); 
             System.out.println(id); //Should print "Success!" 
         } 
         //close the connection 
         stmt.close(); 
         connection.close(); 
         clearSslProperties(); 
     } 
     /** 
      * This method returns a connection to the db instance authenticated using IAM 
 Database Authentication 
      * @return 
      * @throws Exception 
      */ 
     private static Connection getDBConnectionUsingIam() throws Exception { 
         setSslProperties(); 
         return DriverManager.getConnection(JDBC_URL, setMySqlConnectionProperties()); 
     } 
     /** 
      * This method sets the mysql connection properties which includes the IAM Database
```
Authentication token

\* as the password. It also specifies that SSL verification is required.

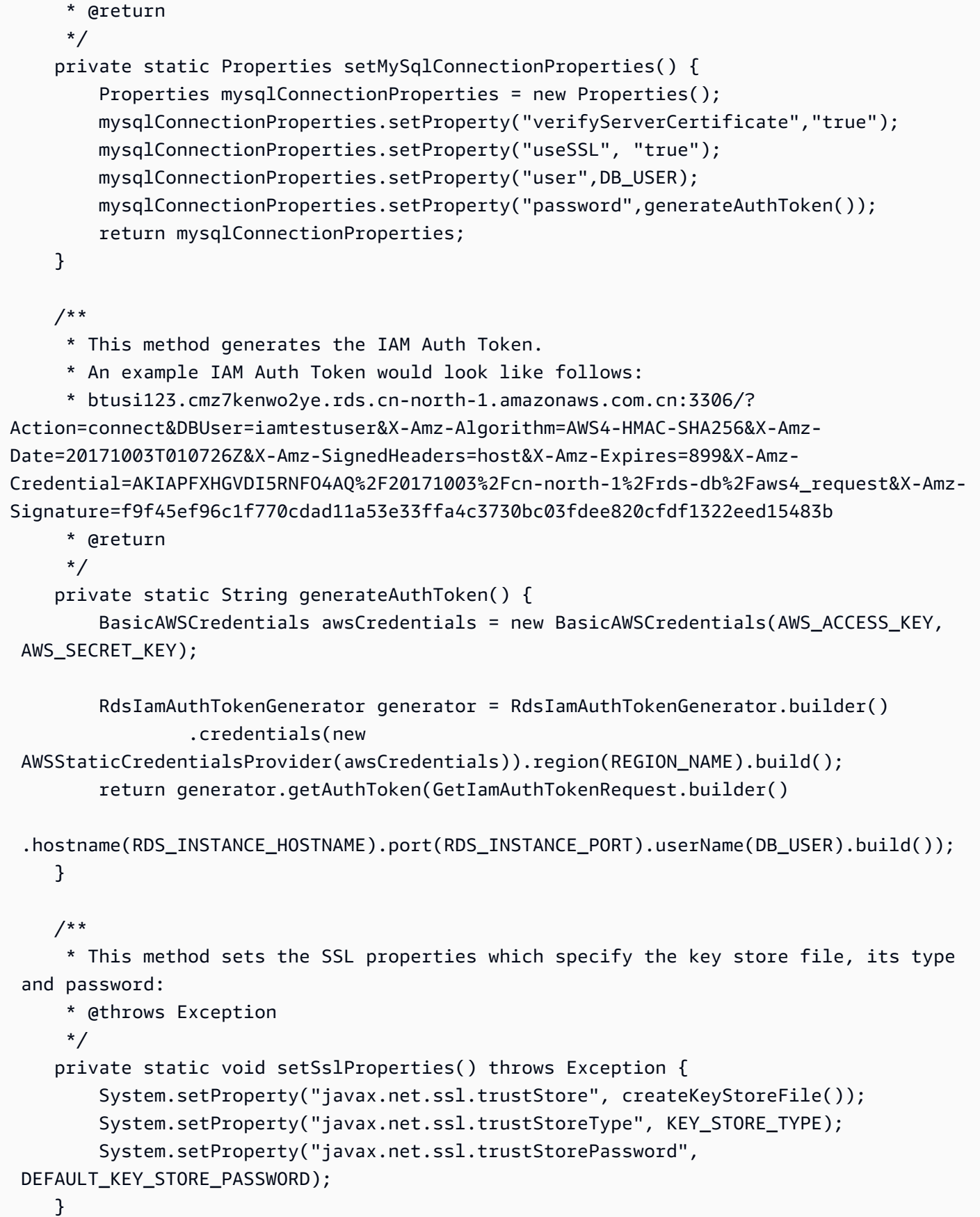

```
 /** 
     * This method returns the path of the Key Store File needed for the SSL 
 verification during the IAM Database Authentication to 
     * the db instance. 
     * @return 
     * @throws Exception 
     */ 
    private static String createKeyStoreFile() throws Exception { 
        return createKeyStoreFile(createCertificate()).getPath(); 
    } 
    /** 
     * This method generates the SSL certificate 
     * @return 
     * @throws Exception 
     */ 
    private static X509Certificate createCertificate() throws Exception { 
        CertificateFactory certFactory = CertificateFactory.getInstance("X.509"); 
        URL url = new File(SSL_CERTIFICATE).toURI().toURL(); 
       if (url == null) {
            throw new Exception(); 
        } 
        try (InputStream certInputStream = url.openStream()) { 
            return (X509Certificate) certFactory.generateCertificate(certInputStream); 
        } 
    } 
    /** 
     * This method creates the Key Store File 
     * @param rootX509Certificate - the SSL certificate to be stored in the KeyStore 
     * @return 
     * @throws Exception 
     */ 
    private static File createKeyStoreFile(X509Certificate rootX509Certificate) throws 
 Exception { 
        File keyStoreFile = File.createTempFile(KEY_STORE_FILE_PREFIX, 
 KEY_STORE_FILE_SUFFIX); 
        try (FileOutputStream fos = new FileOutputStream(keyStoreFile.getPath())) { 
            KeyStore ks = KeyStore.getInstance(KEY_STORE_TYPE, KEY_STORE_PROVIDER); 
            ks.load(null); 
            ks.setCertificateEntry("rootCaCertificate", rootX509Certificate); 
            ks.store(fos, DEFAULT_KEY_STORE_PASSWORD.toCharArray()); 
        }
```

```
 return keyStoreFile; 
     } 
     /** 
      * This method clears the SSL properties. 
      * @throws Exception 
      */ 
     private static void clearSslProperties() throws Exception { 
             System.clearProperty("javax.net.ssl.trustStore"); 
             System.clearProperty("javax.net.ssl.trustStoreType"); 
             System.clearProperty("javax.net.ssl.trustStorePassword"); 
     } 
}
```
Si desea conectarse a un clúster de base de datos a través de un proxy, consulte [Conexión a un](#page-3235-0) [proxy mediante autenticación de IAM](#page-3235-0).

Conexión al clúster de base de datos mediante la autenticación de IAM y el AWS SDK for Python (Boto3)

Puede conectarse a un clúster de bases de datos de Aurora MySQL o Aurora PostgreSQL con el AWS SDK for Python (Boto3) como se describe a continuación.

Requisitos previos

A continuación, se muestran requisitos previos para conectarse al clúster de de base de datos mediante la autenticación de IAM:

- [Activación y desactivación de la autenticación de bases de datos de IAM](#page-4176-0)
- [Creación y uso de una política de IAM para el acceso a bases de datos de IAM](#page-4179-0)
- [Creación de cuentas de base de datos utilizando autenticación de IAM](#page-4185-0)

Además, debe asegurarse de que las bibliotecas importadas en el código de muestra existen en el sistema.

### Ejemplos

Los ejemplos de código utilizan perfiles para credenciales compartidas. Para obtener información acerca de la especificación de credenciales, consulte [Credenciales](https://boto3.amazonaws.com/v1/documentation/api/latest/guide/credentials.html) en la documentación de AWS SDK for Python (Boto3).

En los siguientes ejemplos de código, se muestra cómo se genera un token de autenticación y cómo se utiliza para conectarse a un clúster de bases de datos.

Para ejecutar este ejemplo de código, necesita [AWS SDK for Python \(Boto3\),](https://aws.amazon.com/sdk-for-python/) que se encuentra en el sitio de AWS.

Modifique los valores de las siguientes variables según sea necesario:

- ENDPOINT: el punto de enlace del clúster de bases de datos que desea acceder
- PORT: el número de puerto que se utiliza para conectarse al clúster de bases de datos.
- USER: la cuenta de base de datos a la que desea acceder.
- REGION: la región de AWS en la que se ejecuta el clúster de bases de datos
- DBNAME: la base de datos a la que desea obtener acceso.
- SSLCERTIFICATE: la ruta completa al certificado SSL de Amazon Aurora

Para ssl\_ca, especifique un certificado SSL. Para descargar un certificado SSL, consulte [Uso de](#page-4098-0)  [SSL/TLS para cifrar una conexión a un clúster de base de datos.](#page-4098-0)

#### **a** Note

No puede utilizar un registro DNS personalizado de Route 53 ni un punto de conexión personalizado de Aurora en lugar del punto de conexión del clúster de base de datos para generar el token de autenticación.

Este código se conecta a un clúster de bases de datos de Aurora MySQL.

Antes de ejecutar este código, siga las instrucciones del [índice del paquete de Python](https://pypi.org/project/PyMySQL/) para instalar el controlador PyMySQL.

```
import pymysql
import sys
import boto3
import os
ENDPOINT="mysqlcluster.cluster-123456789012.us-east-1.rds.amazonaws.com"
PORT="3306"
USER="jane_doe"
```

```
REGION="us-east-1"
DBNAME="mydb"
os.environ['LIBMYSQL_ENABLE_CLEARTEXT_PLUGIN'] = '1'
#gets the credentials from .aws/credentials
session = boto3. Session(profile name='default')
client = session.client('rds')
token = client.generate_db_auth_token(DBHostname=ENDPOINT, Port=PORT, DBUsername=USER, 
  Region=REGION)
try: 
     conn = pymysql.connect(host=ENDPOINT, user=USER, passwd=token, port=PORT, 
  database=DBNAME, ssl_ca='SSLCERTIFICATE') 
     cur = conn.cursor() 
     cur.execute("""SELECT now()""") 
     query_results = cur.fetchall() 
     print(query_results)
except Exception as e: 
     print("Database connection failed due to {}".format(e))
```
Este código se conecta a un clúster de bases de datos de Aurora PostgreSQL.

Antes de ejecutar este código, instale psycopg2 y siga las instrucciones en [Psycopg documentation](https://pypi.org/project/psycopg2/) (Documentación de Psycopg).

```
import psycopg2
import sys
import boto3
import os
ENDPOINT="postgresmycluster.cluster-123456789012.us-east-1.rds.amazonaws.com"
PORT="5432"
USER="jane_doe"
REGION="us-east-1"
DBNAME="mydb"
#gets the credentials from .aws/credentials
session = boto3.Session(profile_name='RDSCreds')
client = session.client('rds')
```

```
token = client.generate_db_auth_token(DBHostname=ENDPOINT, Port=PORT, DBUsername=USER, 
  Region=REGION)
try: 
     conn = psycopg2.connect(host=ENDPOINT, port=PORT, database=DBNAME, user=USER, 
  password=token, sslrootcert="SSLCERTIFICATE") 
     cur = conn.cursor() 
     cur.execute("""SELECT now()""") 
     query_results = cur.fetchall() 
     print(query_results)
except Exception as e: 
     print("Database connection failed due to {}".format(e))
```
Si desea conectarse a un clúster de base de datos a través de un proxy, consulte [Conexión a un](#page-3235-0) [proxy mediante autenticación de IAM](#page-3235-0).

## Solución de problemas de identidades y accesos en Amazon Aurora

Utilice la información siguiente para diagnosticar y solucionar los problemas comunes que puedan surgir cuando trabaje con Aurora e IAM.

#### Temas

- [No tengo autorización para realizar una acción en Aurora](#page-4219-0)
- [No estoy autorizado a realizar la operación iam:PassRole](#page-4220-0)
- [Quiero permitir que personas ajenas a mi cuenta de AWS accedan a mis recursos de Aurora.](#page-4220-1)

<span id="page-4219-0"></span>No tengo autorización para realizar una acción en Aurora

Si la AWS Management Console le indica que no está autorizado para llevar a cabo una acción, debe ponerse en contacto con su administrador para recibir ayuda. El administrador es la persona que le proporcionó las credenciales de inicio de sesión.

En el siguiente ejemplo, el error se produce cuando el usuario mateojackson, intenta utilizar la consola para ver detalles sobre un *widget*, pero no tiene permisos rds:*GetWidget*.

```
User: arn:aws:iam::123456789012:user/mateojackson is not authorized to perform: 
  rds:GetWidget on resource: my-example-widget
```
En este caso, Mateo pide a su administrador que actualice sus políticas de forma que pueda obtener acceso al recurso *my-example-widget* mediante la acción rds:*GetWidget*.

### <span id="page-4220-0"></span>No estoy autorizado a realizar la operación iam:PassRole

Si recibe un error que indica que no está autorizado para llevar a cabo la acción iam:PassRole, debe ponerse en contacto con su administrador para recibir ayuda. El administrador es la persona que le proporcionó las credenciales de inicio de sesión. Pida a la persona que actualice sus políticas de forma que pueda transferir un rol a Aurora.

Algunos servicios de AWS le permiten transferir un rol existente a dicho servicio en lugar de crear un nuevo rol de servicio o uno vinculado al servicio. Para ello, debe tener permisos para transferir el rol al servicio.

En el siguiente ejemplo, el error se produce cuando un usuario denominado marymajor intenta utilizar la consola para realizar una acción en Aurora. Sin embargo, la acción requiere que el servicio cuente con permisos otorgados por un rol de servicio. Mary no tiene permisos para transferir el rol al servicio.

User: arn:aws:iam::123456789012:user/marymajor is not authorized to perform: iam:PassRole

En este caso, Mary pide a su administrador que actualice sus políticas para que pueda realizar la acción iam:PassRole.

<span id="page-4220-1"></span>Quiero permitir que personas ajenas a mi cuenta de AWS accedan a mis recursos de Aurora.

Puede crear un rol que los usuarios de otras cuentas o las personas externas a la organización puedan utilizar para acceder a sus recursos. Puede especificar una persona de confianza para que asuma el rol. En el caso de los servicios que admitan las políticas basadas en recursos o las listas de control de acceso (ACL), puede utilizar dichas políticas para conceder a las personas acceso a sus recursos.

Para obtener más información, consulte lo siguiente:

• Para obtener información acerca de si Aurora admite estas características, consulte [Cómo](#page-4127-0)  [funciona Amazon Aurora con IAM](#page-4127-0).

- Para obtener información acerca de cómo proporcionar acceso a los recursos de las cuentas de AWS de su propiedad, consulte [Proporcionar acceso a un usuario de IAM a otra cuenta de AWS](https://docs.aws.amazon.com/IAM/latest/UserGuide/id_roles_common-scenarios_aws-accounts.html)  [de la que es propietario](https://docs.aws.amazon.com/IAM/latest/UserGuide/id_roles_common-scenarios_aws-accounts.html) en la Guía del usuario de IAM.
- Para obtener información acerca de cómo proporcionar acceso a los recursos a cuentas de AWS de terceros, consulte [Proporcionar acceso a cuentas de AWS que son propiedad de terceros](https://docs.aws.amazon.com/IAM/latest/UserGuide/id_roles_common-scenarios_third-party.html) en la Guía del usuario de IAM.
- Para obtener información sobe cómo proporcionar acceso mediante una identidad federada, consulte [Proporcionar acceso a usuarios autenticados externamente \(identidad federada\)](https://docs.aws.amazon.com/IAM/latest/UserGuide/id_roles_common-scenarios_federated-users.html) en la Guía del usuario de IAM.
- Para obtener información sobre la diferencia entre los roles y las políticas basadas en recursos para el acceso entre cuentas, consulte [Cómo los roles de IAM difieren de las políticas basadas en](https://docs.aws.amazon.com/IAM/latest/UserGuide/id_roles_compare-resource-policies.html)  [recursos](https://docs.aws.amazon.com/IAM/latest/UserGuide/id_roles_compare-resource-policies.html) en la Guía del usuario de IAM.

# Registro y monitoreo en Amazon Aurora

El monitoreo es una parte importante del mantenimiento de la confianza, la disponibilidad y el rendimiento de Amazon Aurora y sus soluciones de AWS. Debe recopilar datos de monitoreo de todas las partes de su solución de AWS para que pueda depurar un error multipunto de una forma más fácil si se produce. AWS proporciona varias herramientas para monitorear sus recursos de Amazon Aurora y responder a posibles incidentes:

### Alarmas de Amazon CloudWatch

Con las alarmas de Amazon CloudWatch, puede ver una métrica determinada durante el periodo especificado. Si la métrica supera un límite determinado, se envía una notificación a un tema de Amazon SNS o a una política de AWS Auto Scaling. Las alarmas de CloudWatch no invocan acciones simplemente porque se encuentren en determinado estado. En su lugar, el estado debe haber cambiado y debe mantenerse durante el número de periodos especificado.

### AWS CloudTrailRegistros de

CloudTrail proporciona un registro de las acciones que realiza un usuario, un rol o un servicio de AWS en Amazon Aurora. CloudTrail captura todas las llamadas a la API para Amazon Aurora como eventos, incluidas las llamadas procedentes de la consola y de las llamadas de código a operaciones de la API de Amazon RDS. Mediante la información que recopila CloudTrail, se puede determinar la solicitud que se envió a Amazon Aurora, la dirección IP desde la que se realizó la solicitud, quién realizó la solicitud, cuándo la realizó y detalles adicionales. Para

obtener más información, consulte [Supervisión de llamadas a la API de Amazon Aurora en AWS](#page-1280-0) [CloudTrail.](#page-1280-0)

Enhanced Monitoring (Monitorización mejorada)

Amazon Aurora proporciona métricas en tiempo real para el sistema operativo (SO) en el que se ejecuta el clúster de bases de datos. Puede ver las métricas de su clúster de bases de datos en la consola o usar la salida JSON de la monitorización mejorada de Amazon CloudWatch Logs en el sistema de monitorización que prefiera. Para obtener más información, consulte [Supervisión de](#page-1081-0)  [las métricas del sistema operativo con Supervisión mejorada.](#page-1081-0)

### Amazon RDS Performance Insights

La Información sobre rendimiento amplía las características de monitorización existentes de Amazon Aurora para ilustrar el rendimiento de la base de datos y le ayuda a analizar cualquier problema que le afecte. Con el panel de Performance Insights, puede visualizar la carga de la base de datos y filtrarla por esperas, instrucciones SQL, hosts o usuarios. Para obtener más información, consulte [Monitoreo de la carga de base de datos con Performance Insights en](#page-970-0) [Amazon Aurora](#page-970-0).

### Registros de la base de datos

Puede ver, descargar y monitorizar los registros de base de datos usando la AWS Management Console, la AWS CLI o la API de RDS. Para obtener más información, consulte [Supervisión de](#page-1249-0)  [archivos de registro de Amazon Aurora.](#page-1249-0)

### Recomendaciones de Amazon Aurora

Amazon Aurora proporciona recomendaciones automatizadas de recursos de la base de datos. Estas recomendaciones proporcionan instrucciones de las prácticas recomendadas analizando los datos de rendimiento, el uso y la configuración de clúster de bases de datos. Para obtener más información, consulte [Visualización y respuesta a las recomendaciones de Amazon Aurora.](#page-901-0)

### Notificación de eventos de Amazon Aurora

Amazon Aurora usa la Amazon Simple Notification Service (Amazon SNS) para proporcionar una notificación cuando se produce un evento de Amazon Aurora. Estas notificaciones pueden realizarse con cualquier método que admita Amazon SNS para una región de AWS, como un email, un mensaje de texto o una llamada a un punto de enlace HTTP. Para obtener más información, consulte [Uso de notificaciones de eventos de Amazon RDS](#page-1188-0).

#### AWS Trusted Advisor

Trusted Advisor aprovecha las prácticas recomendadas aprendidas al atender a cientos de miles de clientes de AWS. Trusted Advisor inspecciona su entorno de AWS y realiza recomendaciones cuando surge la oportunidad de ahorrar dinero, mejorar el rendimiento y la disponibilidad del sistema o ayudar a cerrar deficiencias de seguridad. Todos los clientes de AWS tienen acceso a cinco comprobaciones de Trusted Advisor. Los clientes con un plan de soporte Business o Enterprise pueden ver todas las comprobaciones de Trusted Advisor.

Trusted Advisor cuenta con las siguientes comprobaciones relacionadas con Amazon Aurora:

- Instancias de base de datos inactiva de Amazon Aurora
- Riesgo de acceso a grupos de seguridad de Amazon Aurora
- Copias de seguridad de Amazon Aurora
- Multi-AZ de Amazon Aurora
- Accesibilidad de instancias de base de datos de Aurora

Para obtener más información acerca de estas comprobaciones, consulte [Prácticas](https://aws.amazon.com/premiumsupport/trustedadvisor/best-practices/)  [recomendadas de Trusted Advisor \(verificaciones\)](https://aws.amazon.com/premiumsupport/trustedadvisor/best-practices/).

Secuencias de actividades de la base de datos

Las secuencias de actividades de la base de datos pueden proteger su bases de datos contra las amenazas internas, mediante el control del acceso de los DBA a las secuencias de actividades de la base de datos. Así, los DBA que administran la base de datos no tienen acceso a la recopilación, la transmisión, el almacenamiento y el procesamiento posterior de la secuencia de actividades de la base de datos. Las secuencias de actividad de la base de datos puede proporcionar medidas de seguridad que protejan su base de datos y cumplir los requisitos normativos y de cumplimiento. Para obtener más información, consulte [Supervisión de Amazon](#page-1286-0) [Aurora con flujos de actividad de la base de datos](#page-1286-0).

Para obtener más información sobre la monitorización de Aurora, consulte [Supervisión de métricas](#page-876-0)  [en un clúster de Amazon Aurora.](#page-876-0)

# Validación de la conformidad en Amazon Aurora

Auditores externos evalúan la seguridad y la conformidad de Amazon Aurora como parte de varios programas de conformidad de AWS. Estos incluyen SOC, PCI, FedRAMP, HIPAA y otros.

Para obtener una lista de AWS servicios en el ámbito de programas de cumplimiento específicos, consulte los [AWS servicios en ámbito por programa de cumplimiento.](https://aws.amazon.com/compliance/services-in-scope/) Para obtener información general, consulte [Programas de conformidad de AWS.](https://aws.amazon.com/compliance/programs/)

Puede descargar los informes de auditoría de terceros utilizando AWS Artifact. Para obtener más información, consulte [Descarga de informes en AWS Artifact.](https://docs.aws.amazon.com/artifact/latest/ug/downloading-documents.html)

Su responsabilidad de cumplimiento al utilizar Amazon Aurora está determinada por la confidencialidad de los datos, los objetivos de cumplimiento de la organización, y las leyes y regulaciones aplicables. AWS proporciona los siguientes recursos para ayudar con el cumplimiento de normas:

- [Guías de inicio rápido de seguridad y conformidad](https://aws.amazon.com/quickstart/?awsf.quickstart-homepage-filter=categories%23security-identity-compliance): estas guías de implementación tratan consideraciones sobre arquitectura y ofrecen pasos para implementar los entornos de referencia centrados en la seguridad y la conformidad en AWS.
- [Architecting for HIPAA Security and Compliance on Amazon Web Services](https://docs.aws.amazon.com/pdfs/whitepapers/latest/architecting-hipaa-security-and-compliance-on-aws/architecting-hipaa-security-and-compliance-on-aws.pdf) (Arquitectura para la seguridad y el cumplimiento de la HIPAA en Amazon Web Services): en este documento técnico, se describe cómo las empresas pueden utilizar AWS para crear aplicaciones que cumplan los requisitos de HIPAA.
- [Recursos de conformidad de AWS:](https://aws.amazon.com/compliance/resources/) este conjunto de manuales y guías podría aplicarse a su sector y ubicación.
- [AWS Config](https://docs.aws.amazon.com/config/latest/developerguide/evaluate-config.html): este servicio de AWS evalúa en qué medida las configuraciones de los recursos cumplen las prácticas internas, las directrices del sector y la normativa.
- [AWS Security Hub](https://docs.aws.amazon.com/securityhub/latest/userguide/what-is-securityhub.html): este Servicio de AWS proporciona una visión completa de su estado de seguridad en AWS. Security Hub utiliza controles de seguridad para evaluar sus recursos de AWS y comprobar su cumplimiento con los estándares y las prácticas recomendadas del sector de la seguridad. Para obtener una lista de los servicios y controles compatibles, consulte [la referencia de](https://docs.aws.amazon.com/securityhub/latest/userguide/securityhub-controls-reference.html)  [controles de Security Hub](https://docs.aws.amazon.com/securityhub/latest/userguide/securityhub-controls-reference.html).

# Resiliencia en Amazon Aurora

La infraestructura global de AWS se compone de regiones y zonas de disponibilidad de AWS. AWS Las regiones proporcionan varias zonas de disponibilidad físicamente independientes y aisladas que se encuentran conectadas mediante redes con un alto nivel de rendimiento y redundancia, además de baja latencia. Con las zonas de disponibilidad, puede diseñar y utilizar aplicaciones y bases de datos que realizan una conmutación por error automática entre zonas de disponibilidad sin interrupciones. Las zonas de disponibilidad tienen una mayor disponibilidad, tolerancia a errores y escalabilidad que las infraestructuras tradicionales de centros de datos únicos o múltiples.

Para obtener más información sobre las zonas de disponibilidad y las regiones de AWS, consulte [Infraestructura global de AWS.](https://aws.amazon.com/about-aws/global-infrastructure/)

Además de la infraestructura global de AWS, Aurora ofrece características que lo ayudan con sus necesidades de resiliencia y copia de seguridad de los datos.

## Copia de seguridad y restauración

Aurora crea copias de seguridad del volumen de clúster automáticamente y retiene los datos de restauración durante la duración del periodo de retención de copia de seguridad. Las copias de seguridad de Aurora son continuas y progresivas para que se pueda restaurar con rapidez a cualquier punto durante el periodo de retención de copia de seguridad. No se produce ningún impacto en el desempeño ni ninguna interrupción del servicio de base de datos durante la escritura de los datos de copia de seguridad. Puede especificar un periodo de retención de copia de seguridad de 1 a 35 días cuando cree o modifique un clúster de bases de datos.

Si desea conservar una copia de seguridad más allá del periodo de retención de copia de seguridad, también puede crear un snapshot de los datos del volumen de clúster. Aurora retiene los datos de restauración progresiva durante todo el periodo de retención de copia de seguridad. Por tanto, solo tiene que crear una instantánea de los datos que desee conservar después del periodo de retención de copia de seguridad. Puede crear un nuevo clúster de bases de datos a partir de la instantánea.

Puede recuperar sus datos creando un nuevo clúster de bases de datos Aurora a partir de los datos de copias de seguridad conservados por Aurora; o de una instantánea de clúster de bases de datos que haya guardado. Puede crear rápidamente una nueva copia del clúster de bases de datos a partir de los datos de la copia de seguridad de cualquier momento dado durante el periodo de retención de copia de seguridad. La naturaleza continua e incremental de las copias de seguridad de Aurora durante el periodo de retención de copia de seguridad implica que no es necesario realizar instantáneas de los datos con demasiada frecuencia para mejorar los tiempos de restauración.

Para obtener más información, consulte [Copias de seguridad y restauración de un clúster de base de](#page-744-0)  [datos de Amazon Aurora.](#page-744-0)

# Replicación

Las réplicas de Aurora son puntos de enlace independientes de un clúster de bases de datos Aurora que se utilizan preferentemente para ajustar la escala de las operaciones de lectura e incrementar la disponibilidad. Se puede distribuir un máximo de 15 réplicas de Aurora entre las distintas zonas de disponibilidad que abarca un clúster de bases de datos dentro de una región de AWS. El volumen del clúster de bases de datos consta de varias copias de los datos del clúster de bases de datos. No obstante, los datos del volumen del clúster se representan como un único volumen lógico para la instancia de base de datos principal y para las réplicas de Aurora del clúster de bases de datos. Si la instancia principal da error, una réplica de Aurora se convierte en la instancia de base de datos principal.

Aurora también admite opciones de replicación que son específicas de Aurora MySQL y Aurora PostgreSQL.

Para obtener más información, consulte [Replicación con Amazon Aurora.](#page-217-0)

## Conmutación por error

Aurora almacena copias de los datos en un clúster de bases de datos en varias zonas de disponibilidad en una única región de AWS. Este almacenamiento se produce independientemente de si las instancias de base de datos en el clúster de bases de datos abarca varias zonas de disponibilidad. Al crear réplicas de Aurora entre zonas de disponibilidad, Aurora las aprovisiona automáticamente y las mantiene de forma síncrona. La instancia de base de datos principal se replica de forma síncrona en distintas zonas de disponibilidad en réplicas de Aurora para proporcionar redundancia de datos, eliminar las congelaciones de E/S y minimizar los picos de latencia durante las copias de seguridad del sistema. Ejecutar un clúster de bases de datos con alta disponibilidad puede mejorar la disponibilidad durante el mantenimiento de sistema planificado y ayuda a proteger las bases de datos contra los errores y las interrupciones de las zonas de disponibilidad.

Para obtener más información, consulte [Alta disponibilidad para Amazon Aurora](#page-212-0) .

# Seguridad de la infraestructura en Amazon Aurora

Como se trata de un servicio administrado, Amazon Relational Database Service está protegido por la seguridad de red global de AWS. Para obtener información sobre los servicios de seguridad de AWS y cómo AWS protege la infraestructura, consulte [Seguridad en la nube de AWS.](https://aws.amazon.com/security/) Para diseñar su entorno de AWS con las prácticas recomendadas de seguridad de infraestructura, consulte [Protección de la infraestructura](https://docs.aws.amazon.com/wellarchitected/latest/security-pillar/infrastructure-protection.html) en Portal de seguridad de AWS Well‐Architected Framework.

Puede utilizar llamadas a la API publicadas en AWS para acceder a Amazon RDS a través de la red. Los clientes deben admitir lo siguiente:

- Seguridad de la capa de transporte (TLS). Nosotros exigimos TLS 1.2 y recomendamos TLS 1.3.
- Conjuntos de cifrado con confidencialidad directa total (PFS) tales como DHE (Ephemeral Diffie-Hellman) o ECDHE (Elliptic Curve Ephemeral Diffie-Hellman). La mayoría de los sistemas modernos como Java 7 y posteriores son compatibles con estos modos.

Además, las solicitudes deben estar firmadas mediante un ID de clave de acceso y una clave de acceso secreta que esté asociada a una entidad de seguridad de IAM. También puede utilizar [AWS](https://docs.aws.amazon.com/STS/latest/APIReference/Welcome.html)  [Security Token Service](https://docs.aws.amazon.com/STS/latest/APIReference/Welcome.html) (AWS STS) para generar credenciales de seguridad temporales para firmar solicitudes.

Además, Aurora ofrece características para ayudar a admitir la seguridad de la infraestructura.

## Grupos de seguridad

Los grupos de seguridad controlan el acceso del tráfico entrante y saliente a un clúster de base de datos. De forma predeterminada, el acceso de red está deshabilitado para un clúster de base de datos. Puede especificar reglas en un grupo de seguridad que permitan el acceso desde un rango de direcciones IP, un puerto o un grupo de seguridad. Una vez configuradas las reglas de entrada, se aplican las mismas reglas a todos los clústeres de base de datos que estén asociadas a ese grupo de seguridad.

Para obtener más información, consulte [Control de acceso con grupos de seguridad](#page-4234-0).

## Public accessibility (Accesibilidad pública)

Cuando lance una instancia de base de datos dentro de una nube privada virtual (VPC, por sus siglas en inglés) basada en el servicio de Amazon VPC, podrá activar o desactivar la accesibilidad pública para esa instancia de base de datos. Para designar si la instancia de base de datos que se crea tiene un nombre de DNS que se resuelve en una dirección IP pública, utilice el parámetro Public accessibility (Accesibilidad pública). Con este parámetro podrá especificar si hay acceso público a la instancia de base de datos. Es posible modificar una instancia de base de datos para activar o desactivar la accesibilidad pública modificando el parámetro Public accessibility (Accesibilidad pública).

Para obtener más información, consulte [Cómo ocultar un clúster de base de datos en una VPC](#page-4255-0) [desde Internet..](#page-4255-0)

#### **a** Note

Si la instancia de base de datos se encuentra en una VPC pero no es accesible públicamente, también puede usar una conexión AWS Site-to-Site VPN o una conexión de AWS Direct Connect para acceder a ella desde una red privada. Para obtener más información, consulte [Privacidad del tráfico entre redes.](#page-4119-0)

# La API de Amazon RDS y los puntos de enlace de la VPC de tipo interfaz (AWS PrivateLink)

Puede establecer una conexión privada entre los puntos de enlace de la VPC y la API de Amazon RDS mediante la creación de un punto de enlace de la VPC de tipo interfaz. Puntos de enlace de tipo interfaz con tecnología de [AWS PrivateLink.](https://aws.amazon.com/privatelink)

AWS PrivateLink permite acceder de forma privada a las operaciones de la API de Amazon RDS sin una puerta de enlace de Internet, un dispositivo NAT, una conexión de VPN o una conexión de AWS Direct Connect. Las instancias de bases de datos de su VPC no necesitan direcciones IP públicas para comunicarse con los puntos de conexión de la API de Amazon RDS para lanzar, modificar o terminar instancias de base de datos y clústeres de base de datos. Las instancias de bases de datos tampoco necesitan direcciones IP públicas para utilizar ninguna de las operaciones de la API de RDS disponibles. El tráfico entre la VPC y Amazon RDS no sale de la red de Amazon.

Cada punto de enlace de la interfaz está representado por una o más interfaces de red elásticas en las subredes. Para obtener más información sobre las interfaces de red elásticas, consulte [Interfaces](https://docs.aws.amazon.com/AWSEC2/latest/UserGuide/using-eni.html) [de red elásticas](https://docs.aws.amazon.com/AWSEC2/latest/UserGuide/using-eni.html) en la Guía del usuario de Amazon EC2.

Para obtener más información sobre puntos de enlace de la VPC, consulte [Puntos de enlace](https://docs.aws.amazon.com/vpc/latest/userguide/vpce-interface.html) [de la VPC de tipo interfaz \(AWS PrivateLink\)](https://docs.aws.amazon.com/vpc/latest/userguide/vpce-interface.html) en la Guía del usuario de Amazon VPC. Para obtener información sobre las operaciones de la API de RDS, consulte la [referencia de la API de](https://docs.aws.amazon.com/AmazonRDS/latest/APIReference/) [Amazon RDS.](https://docs.aws.amazon.com/AmazonRDS/latest/APIReference/)

No necesita un punto de conexión de VPC de la interfaz para conectarse con un clúster de base de datos. Para obtener más información, consulte [Escenarios de acceso a un clúster de base de datos](#page-4262-0) [en una VPC.](#page-4262-0)

## Consideraciones para los puntos de enlace de VPC

Antes de configurar un punto de enlace de la VPC de tipo interfaz para los puntos de enlace de la API de Amazon RDS, asegúrese de revisar [Propiedades y limitaciones de puntos de enlace de](https://docs.aws.amazon.com/vpc/latest/userguide/vpce-interface.html#vpce-interface-limitations) [interfaz](https://docs.aws.amazon.com/vpc/latest/userguide/vpce-interface.html#vpce-interface-limitations) en la Guía del usuario de Amazon VPC.

Todas las operaciones de la API de RDS relevantes para la administración de los recursos de Amazon Aurora están disponibles desde la VPC mediante el uso de AWS PrivateLink.

Las políticas de puntos de enlace de VPC son compatibles con los puntos de enlace de API de RDS. De forma predeterminada, se permite el acceso completo a las operaciones de API de RDS a través

del punto de enlace. Para obtener más información, consulte [Control del acceso a los servicios con](https://docs.aws.amazon.com/vpc/latest/userguide/vpc-endpoints-access.html) [puntos de enlace de la VPC](https://docs.aws.amazon.com/vpc/latest/userguide/vpc-endpoints-access.html) en la guía del usuario de Amazon VPC.

## Disponibilidad

La API de Amazon RDS actualmente admite puntos de enlace de la VPC en las siguientes regiones de AWS:

- US East (Ohio)
- Este de EE. UU. (Norte de Virginia)
- Oeste de EE. UU. (Norte de California)
- Oeste de EE. UU. (Oregón)
- África (Ciudad del Cabo)
- Asia-Pacífico (Hong Kong)
- Asia-Pacífico (Bombay)
- Asia-Pacífico (Osaka)
- Asia-Pacífico (Seúl)
- Asia-Pacífico (Singapur)
- Asia-Pacífico (Sídney)
- Asia-Pacífico (Tokio)
- Canadá (Centro)
- Oeste de Canadá (Calgary
- China (Pekín)
- China (Ningxia)
- Europa (Fráncfort)
- Europa (Zúrich)
- Europa (Irlanda)
- Europa (Londres)
- Europa (París)
- Europa (Estocolmo)
- Europa (Milán)
- Israel (Tel Aviv)
- Medio Oriente (Baréin)
- América del Sur (São Paulo)
- AWS GovCloud (Este de EE. UU.)
- AWS GovCloud (EE. UU. Oeste)

# Creación de un punto de enlace de la VPC de interfaz para Amazon RDS API

Puede crear un punto de enlace de la VPC para la API de Amazon RDS mediante la consola de Amazon VPC o AWS Command Line Interface (AWS CLI). Para obtener más información, consulte [Creación de un punto de conexión de interfaz](https://docs.aws.amazon.com/vpc/latest/userguide/vpce-interface.html#create-interface-endpoint) en la Guía del usuario de Amazon VPC.

Cree un punto de enlace de la VPC para Amazon RDS API mediante el uso del nombre del servicio com.amazonaws.*region*.rds.

Salvo en las regiones de AWS en China, si habilita un DNS privado para el punto de enlace, podrá realizar solicitudes de la API a Amazon RDS con el punto de enlace de la VPC mediante el nombre de DNS predeterminado de la región de AWS, por ejemplo rds.us-east-1.amazonaws.com. En las regiones de China (Pekín) y China (Ningxia) de AWS, puede realizar solicitudes de la API con el punto de enlace de la VPC mediante rds-api.cn-north-1.amazonaws.com.cn y rdsapi.cn-northwest-1.amazonaws.com.cn, respectivamente.

Para obtener más información, consulte [Acceso a un servicio a través de un punto de conexión de](https://docs.aws.amazon.com/vpc/latest/userguide/vpce-interface.html#access-service-though-endpoint)  [interfaz](https://docs.aws.amazon.com/vpc/latest/userguide/vpce-interface.html#access-service-though-endpoint) en la Guía del usuario de Amazon VPC.

## Creación de una política de punto de enlace de la VPC para la Amazon RDS API

Puede asociar una política de punto de enlace con el punto de enlace de la VPC que controla el acceso a la Amazon RDS API. La política especifica la siguiente información:

- La entidad principal que puede realizar acciones.
- Las acciones que se pueden realizar.
- Los recursos en los que se pueden llevar a cabo las acciones.

Para obtener más información, consulte [Control del acceso a los servicios con puntos de enlace de la](https://docs.aws.amazon.com/vpc/latest/userguide/vpc-endpoints-access.html)  [VPC](https://docs.aws.amazon.com/vpc/latest/userguide/vpc-endpoints-access.html) en la guía del usuario de Amazon VPC.

Ejemplo: política de punto de enlace de la VPC para acciones de la Amazon RDS API

A continuación, se muestra un ejemplo de una política de punto de enlace para la Amazon RDS API. Cuando se asocia a un punto de enlace, esta política concede acceso a las acciones de la Amazon RDS API enumeradas para todos las entidades principales de todos los recursos.

```
{ 
    "Statement":[ 
        { 
            "Principal":"*", 
            "Effect":"Allow", 
            "Action":[ 
               "rds:CreateDBInstance", 
               "rds:ModifyDBInstance", 
               "rds:CreateDBSnapshot" 
            ], 
            "Resource":"*" 
        } 
    ]
}
```
Ejemplo: política de punto de enlace de la VPC que deniega todo el acceso desde una cuenta de AWS especificada

La siguiente política de punto de enlace de la VPC deniega a la cuenta de AWS 123456789012 todo el acceso a los recursos mediante el punto de enlace. La política permite todas las acciones de otras cuentas.

```
{ 
   "Statement": [ 
     { 
        "Action": "*", 
        "Effect": "Allow", 
        "Resource": "*", 
        "Principal": "*" 
     }, 
     { 
        "Action": "*", 
        "Effect": "Deny", 
        "Resource": "*", 
        "Principal": { 
           "AWS": [
```
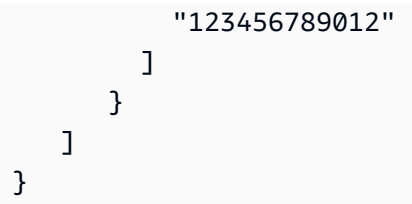

# Prácticas recomendadas de seguridad para Amazon Aurora

Utilice cuentas de AWS Identity and Access Management (IAM) para controlar el acceso a las operaciones de la API de Amazon RDS, especialmente operaciones que crean, modifican o eliminan recursos de Amazon Aurora. Dichos recursos incluyen clústeres de base de datos, grupos de seguridad y grupos de parámetros. Utilice también IAM para controlar acciones que realizan acciones administrativas comunes como copias de seguridad y restauración de clústeres de base de datos.

- Cree un usuario individual para cada persona que administre recursos de Amazon Aurora, incluido usted mismo. No utilice las credenciales raíz de AWS para administrar los recursos de Amazon Aurora.
- Asigne a cada usuario el conjunto mínimo de permisos requerido para realizar sus tareas.
- Use los grupos de IAM para administrar con eficacia los permisos para varios usuarios.
- Rote con regularidad sus credenciales de IAM.
- Configure AWS Secrets Manager para que rote automáticamente el secreto para Amazon Aurora. Para obtener más información, consulte [Rotación de sus secretos de AWS Secrets Manager](https://docs.aws.amazon.com/secretsmanager/latest/userguide/rotating-secrets.html) en la guía del usuario de AWS Secrets Manager. También puede recuperar mediante programación las credenciales desde AWS Secrets Manager. Para obtener más información, consulte [Recuperar el](https://docs.aws.amazon.com/secretsmanager/latest/userguide/manage_retrieve-secret.html) [valor secreto](https://docs.aws.amazon.com/secretsmanager/latest/userguide/manage_retrieve-secret.html) en la guía del usuario de AWS Secrets Manager.

Para obtener más información sobre la seguridad de Amazon Aurora, consulte [Seguridad en](#page-4068-0) [Amazon Aurora](#page-4068-0). Para obtener más información acerca de IAM, consulte [AWS Identity and Access](https://docs.aws.amazon.com/IAM/latest/UserGuide/Welcome.html)  [Management](https://docs.aws.amazon.com/IAM/latest/UserGuide/Welcome.html). Para obtener información acerca de las prácticas recomendadas de IAM, consulte [Prácticas recomendadas de IAM](https://docs.aws.amazon.com/IAM/latest/UserGuide/IAMBestPractices.html).

AWS Security Hub utiliza controles de seguridad para evaluar las configuraciones de los recursos y los estándares de seguridad para ayudarlo a cumplir varios marcos de conformidad. Para obtener más información sobre el uso de Security Hub para evaluar los recursos de Lambda, consulte [Amazon Relational Database Service controls](https://docs.aws.amazon.com/securityhub/latest/userguide/rds-controls.html) (Controles de Amazon Relational Database Service) en la Guía del usuario de AWS Security Hub.

Puede supervisar el uso de RDS en relación con las prácticas recomendadas de seguridad con Security Hub. Para obtener más información, consulte [¿Qué es AWS Security Hub?.](https://docs.aws.amazon.com/securityhub/latest/userguide/what-is-securityhub.html)

Utilice la AWS Management Console, la AWS CLI o la API de RDS para cambiar la contraseña para el usuario maestro. Si usa otra herramienta, como un cliente de SQL, para cambiar la contraseña del usuario maestro, podría provocar involuntariamente la revocación de privilegios para el usuario.

# <span id="page-4234-0"></span>Control de acceso con grupos de seguridad

Los grupos de seguridad de VPC controlan el acceso del tráfico entrante y saliente a una clúster de base de datos. De forma predeterminada, el acceso de red está deshabilitado para una clúster de base de datos. Puede especificar reglas en un grupo de seguridad que permitan el acceso desde un rango de direcciones IP, un puerto o un grupo de seguridad. Una vez configuradas las reglas de entrada, se aplican las mismas reglas a todas las clústeres de base de datos que están asociadas a ese grupo de seguridad. Puede especificar hasta 20 reglas en un grupo de seguridad.

## Información general de los grupos de seguridad de VPC

Cada regla de grupo de seguridad de VPC permite a un origen específico acceder a una clúster de base de datos de una VPC asociada a ese grupo de seguridad de VPC. El origen puede ser un rango de direcciones (por ejemplo, 203.0.113.0/24), u otro grupo de seguridad de VPC. Cuando se especifica un grupo de seguridad de VPC como origen, se permite el tráfico entrante procedente de todas las instancias, normalmente servidores de aplicaciones, que utilizan el grupo de seguridad de VPC. Los grupos de seguridad de VPC pueden tener reglas que rijan el tráfico entrante y saliente. Sin embargo, las reglas de tráfico saliente normalmente no se aplican a clústeres de bases de datos. Las reglas de tráfico saliente solo se aplican si la clúster de base de datos actúa como cliente. Debe utilizar la [API de Amazon EC2](https://docs.aws.amazon.com/AWSEC2/latest/APIReference/Welcome.html) o la opción Security Group (Grupo de seguridad) de la consola de VPC para crear grupos de seguridad de VPC.

Cuando cree reglas para un grupo de seguridad de VPC que permitan el acceso a las clústeres de una VPC, debe especificar un puerto para cada rango de direcciones a las que la regla permite el acceso. Por ejemplo, si desea habilitar el acceso Secure Shell (SSH) a las instancias de la VPC, puede crear una regla que permita el acceso al puerto TCP 22 para el rango de direcciones especificado.

Puede configurar varios grupos de seguridad de VPC que permitan el acceso a puertos distintos para las distintas instancias de la VPC. Por ejemplo, puede crear un grupo de seguridad de VPC que permita el acceso al puerto TCP 80 para los servidores web de la VPC. A continuación, puede crear

otro grupo de seguridad de VPC que permita el acceso al puerto TCP 3306 para las instancias de base de datos de Aurora MySQL en la VPC.

### a Note

En un clúster de bases de datos de Aurora, el grupo de seguridad de VPC asociado al clúster de bases de datos también se asocia a todas las instancias de base de datos en el clúster de bases de datos. Si cambia el grupo de seguridad de VPC para el clúster de bases de datos o para la instancia de base de datos, el cambio se aplica automáticamente a todas las instancias de base de datos en el clúster de bases de datos.

Para obtener más información sobre los grupos de seguridad de VPC, consulte [Grupos de seguridad](https://docs.aws.amazon.com/vpc/latest/userguide/VPC_SecurityGroups.html) en la Guía del usuario de Amazon Virtual Private Cloud.

**a** Note

Si su clúster de bases de datos se encuentra en una VPC pero no es accesible públicamente, también puede usar una conexión AWS Site-to-Site VPN o una conexión de AWS Direct Connect para acceder al mismo desde una red privada. Para obtener más información, consulte [Privacidad del tráfico entre redes.](#page-4119-0)

## Escenario de grupos de seguridad

Un uso común de una clúster de base de datos en una VPC es compartir datos con un servidor de aplicaciones que se ejecuta en una instancia Amazon EC2 de la misma VPC, al que obtiene acceso desde una aplicación cliente situada fuera de la VPC. Para este escenario, se utilizan las páginas de RDS y VPC de la AWS Management Console o las operaciones de la API de RDS y EC2 para crear las instancias y los grupos de seguridad necesarios:

- 1. Cree un grupo de seguridad de VPC (por ejemplo, sg-0123ec2example) y defina reglas de entrada que utilicen las direcciones IP de la aplicación cliente como origen. Este grupo de seguridad permite que la aplicación cliente se conecte a las instancias EC2 de una VPC que utilice este grupo de seguridad.
- 2. Cree una instancia EC2 para la aplicación y añada la instancia EC2 al grupo de seguridad de VPC (sg-0123ec2example) que creó en el paso anterior.
- 3. Cree un segundo grupo de seguridad de VPC (por ejemplo, sg-6789rdsexample) y cree una regla nueva especificando el grupo de seguridad de VPC que creó en el paso 1 (sg-0123ec2example) como origen.
- 4. Cree una clúster de base de datos y añada la clúster de base de datos al grupo de seguridad de VPC (sg-6789rdsexample) que creó en el paso anterior. Cuando cree la clúster de base de datos, utilice el mismo número de puerto que especificó para la regla de grupo de seguridad de VPC (sg-6789rdsexample) que creó en el paso 3.

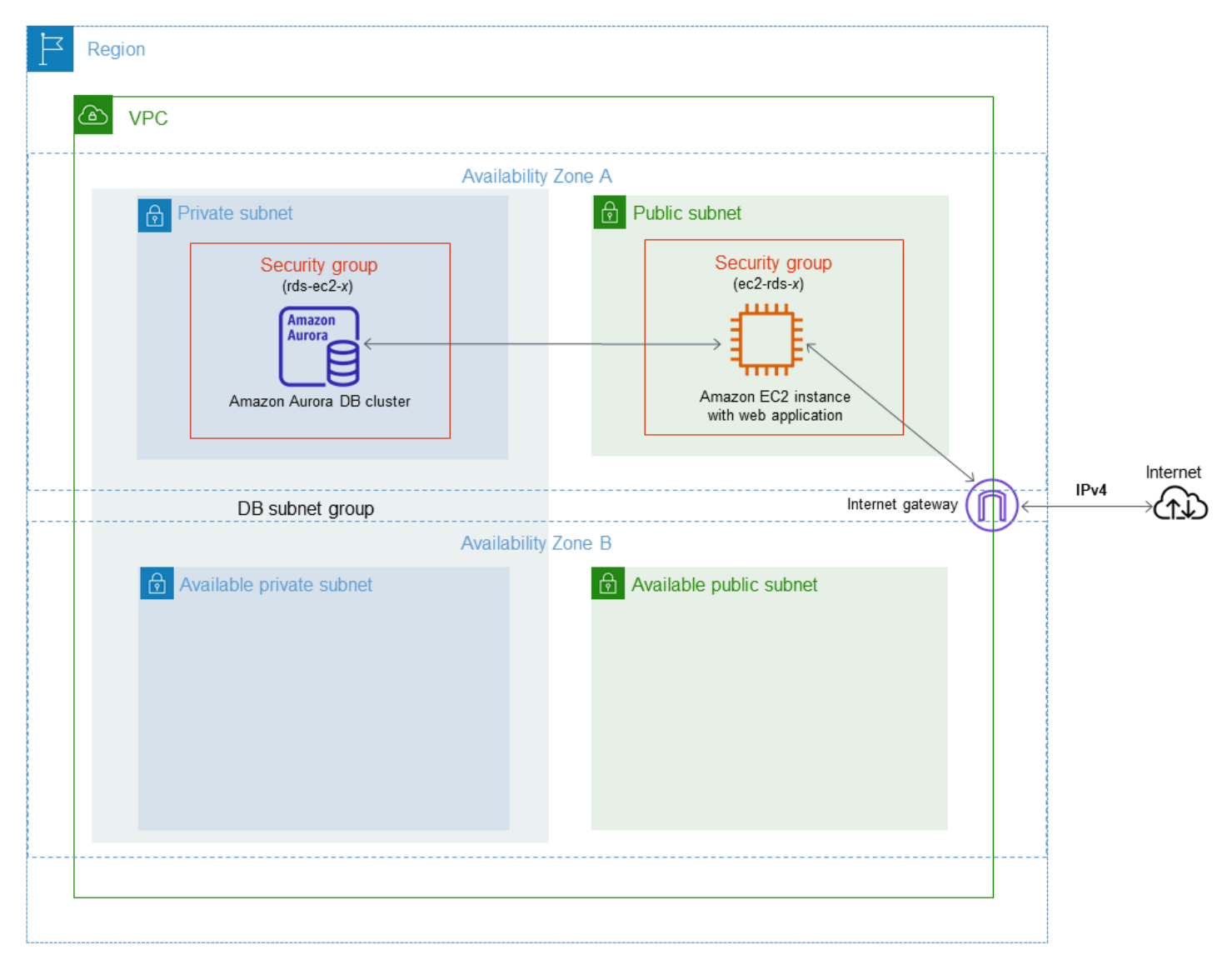

En el siguiente diagrama se muestra este escenario.

Para obtener instrucciones detalladas acerca de la configuración de una VPC para este escenario, consulte [Tutorial: Creación de una VPC para utilizarla con un clúster de base de datos \(solo IPv4\)](#page-4269-0).

Para obtener más información acerca del uso de una VPC, consulte [VPC de Amazon y Amazon](#page-4244-0)  [Aurora](#page-4244-0).

## Creación de un grupo de seguridad de VPC

Puede crear un grupo de seguridad de VPC para una instancia de base de datos mediante la consola de VPC. Para obtener información sobre la creación de un grupo de seguridad, consulte [Proporcionar acceso al clúster de base de datos en la VPC mediante la creación de un grupo de](#page-247-0)  [seguridad](#page-247-0) y [Grupos de seguridad](https://docs.aws.amazon.com/vpc/latest/userguide/VPC_SecurityGroups.html) en la Guía del usuario de Amazon Virtual Private Cloud.

## Asociación de un grupo de seguridad con un clúster de bases de datos

Puede asociar un grupo de seguridad con un clúster de bases de datos mediante la opción Modificar el clúster de la consola de RDS, la API de Amazon RDS ModifyDBCluster o el comando modifydb-cluster de AWS CLI.

El siguiente ejemplo de la CLI asocia un grupo de VPC específico y elimina los grupos de seguridad de base de datos del clúster de base de datos.

aws rds modify-db-cluster --db-cluster-identifier *dbName* --vpc-security-group-ids *sg-ID*

Para obtener más información acerca de la modificación de un clúster de bases de datos, consulte [Modificación de un clúster de base de datos de Amazon Aurora](#page-482-0).

# Privilegios de la cuenta de usuario maestro

Cuando se crea un clúster nuevo de base de datos, el usuario maestro predeterminado que se utiliza obtiene ciertos privilegios para ese clúster de bases de datos. No se puede cambiar el nombre de usuario maestro después de crear el clúster de base de datos.

### **A** Important

Le recomendamos encarecidamente que no utilice el usuario maestro directamente en sus aplicaciones. En lugar de ello, es mejor ceñirse a la práctica recomendada de utilizar un usuario de base de datos creado con los privilegios mínimos necesarios para su aplicación.

#### **a** Note

Si elimina los permisos para el usuario maestro de forma accidental, puede restaurarlos modificando el de base de datos y estableciendo una nueva contraseña para el usuario maestro. Para obtener más información acerca de la modificación de un clúster de de base de datos, consulte [Modificación de un clúster de base de datos de Amazon Aurora.](#page-482-0)

En la siguiente tabla se muestran los privilegios y los roles de base de datos que obtiene el usuario maestro para cada uno de los motores de bases de datos.

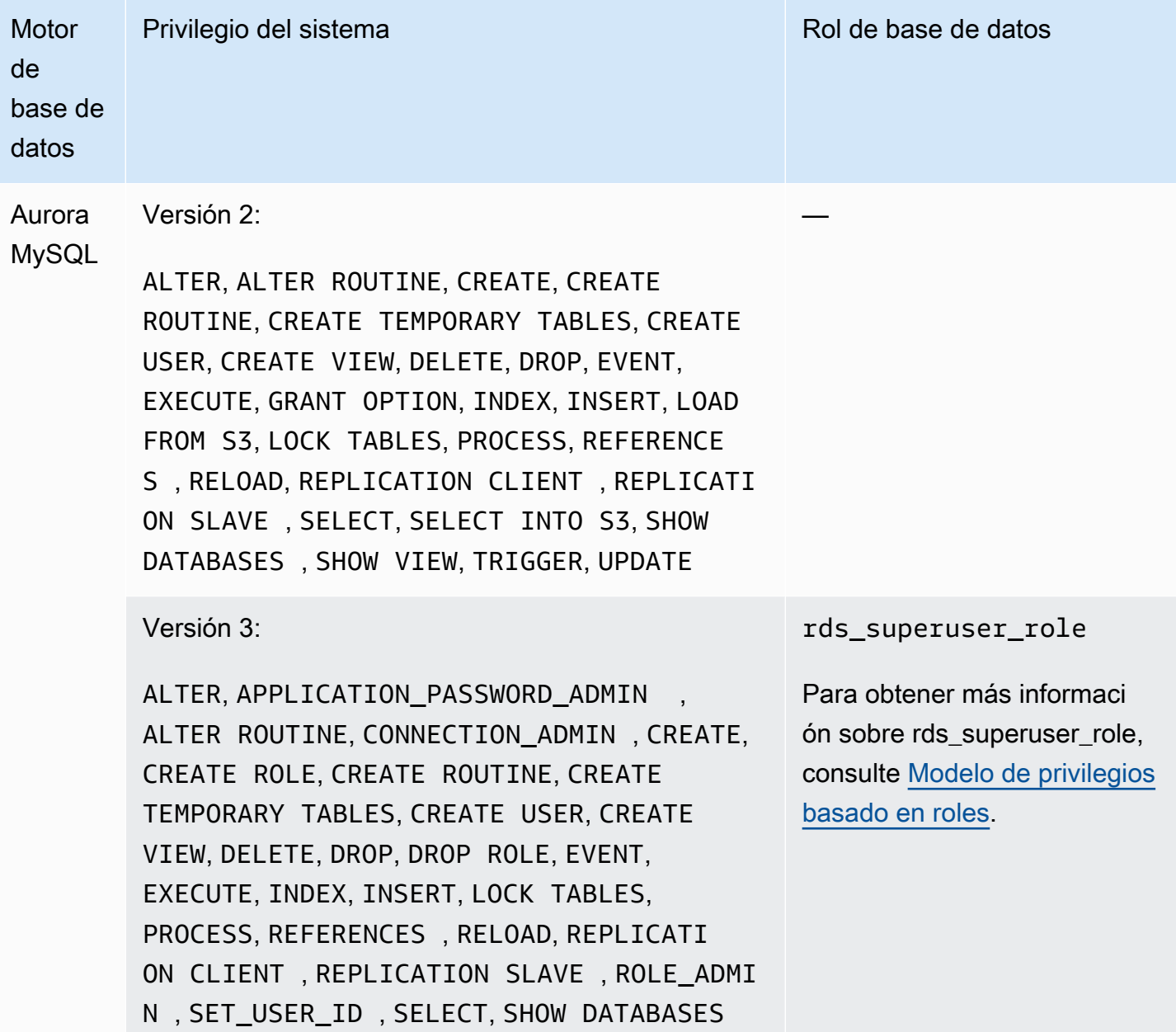

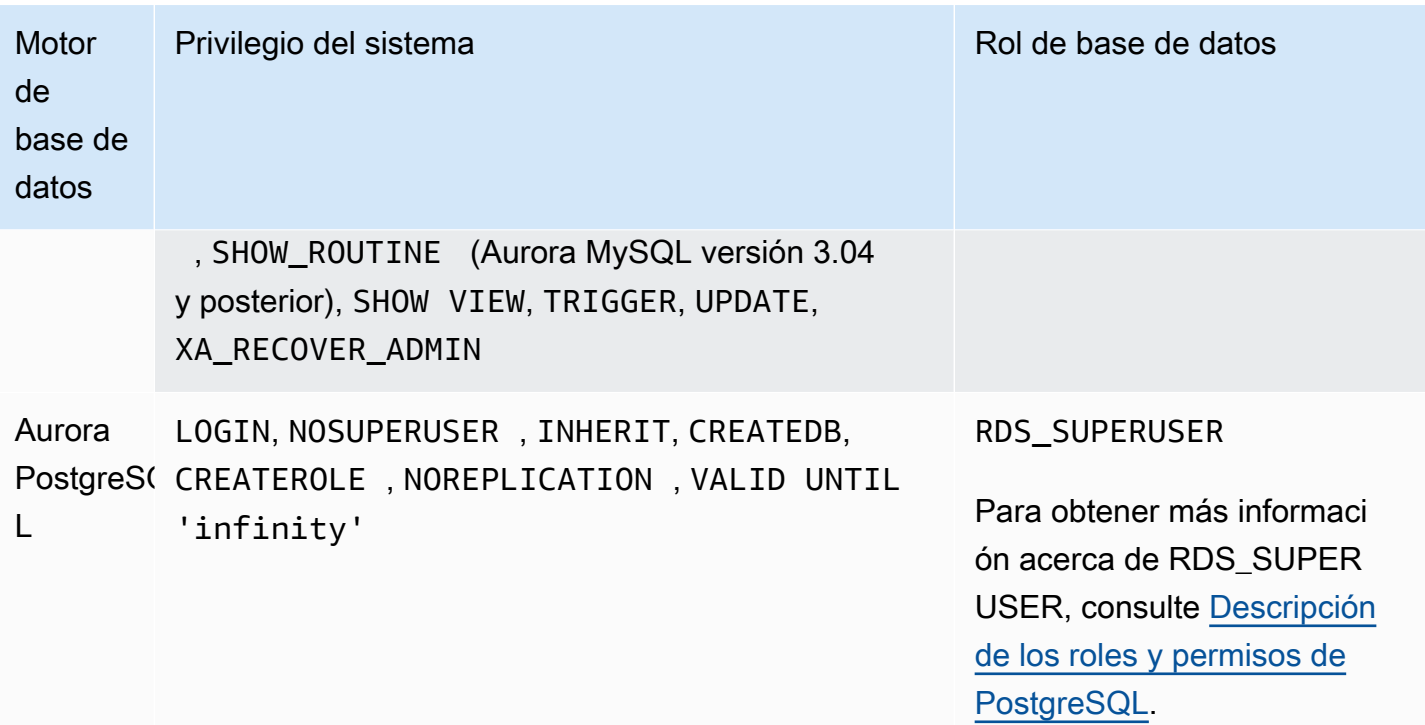

# Uso de roles vinculados a servicios de Amazon Aurora

Amazon Aurora utiliza [roles vinculados a servicios](https://docs.aws.amazon.com/IAM/latest/UserGuide/id_roles_terms-and-concepts.html#iam-term-service-linked-role) de AWS Identity and Access Management (IAM) Un rol vinculado a un servicio es un tipo único de rol de IAM que está vinculado directamente a Amazon Aurora. Los roles vinculados a servicios están predefinidos por Amazon Aurora e incluyen todos los permisos que el servicio requiere para llamar a otros servicios de AWS en su nombre.

Un rol vinculado a un servicio simplifica el uso de Amazon Aurora porque ya no tendrá que agregar manualmente los permisos necesarios. Amazon Aurora define los permisos de sus roles vinculados a servicios y, a menos que esté definido de otra manera, solo Amazon Aurora puede asumir sus roles. Los permisos definidos incluyen las políticas de confianza y de permisos, y que la política de permisos no se pueda asociar a ninguna otra entidad de IAM.

Las funciones se pueden eliminar únicamente después de eliminar primero sus recursos relacionados. De esta forma, se protegen los recursos de Amazon Aurora, ya que se evita que se puedan eliminar accidentalmente permisos de acceso a los recursos.

Para obtener información sobre otros servicios que admiten roles vinculados al servicio, consulte [Servicios de AWS que funcionan con IAM](https://docs.aws.amazon.com/IAM/latest/UserGuide/reference_aws-services-that-work-with-iam.html) y busque los servicios que muestran Sí en la columna Rol vinculado al servicio. Seleccione una opción Sí con un enlace para ver la documentación acerca del rol vinculado al servicio en cuestión.

## Permisos de roles vinculados a servicios de Amazon Aurora

Amazon Aurora utiliza el rol vinculado al servicio denominado AWSServiceRoleForRDS para permitir que Amazon RDS llame a servicios de AWS en nombre de sus clústeres de base de datos.

El rol vinculado al servicio AWSServiceRoleForRDS confía en que los siguientes servicios asuman el rol:

• rds.amazonaws.com

Este rol vinculado al servicio tiene una política de permisos adjunta llamada AmazonRDSServiceRolePolicy, que le otorga permisos para operar en su cuenta. La política de permisos del rol permite que Amazon Aurora realice las siguientes acciones en los recursos especificados:

Para obtener más información sobre esta política, incluido el documento de política de JSON, consulte [AmazonRDSServiceRolePolicy](https://docs.aws.amazon.com/aws-managed-policy/latest/reference/AmazonRDSServiceRolePolicy.html) en la Guía de referencia de políticas administradas de AWS.

#### **a** Note

Debe configurar permisos para permitir a una entidad de IAM (como un usuario, grupo o función) crear, editar o eliminar la descripción de una función vinculada a un servicio. Si aparece el siguiente mensaje de error:

Unable to create the resource. Verify that you have permission to create service linked role. Otherwise wait and try again later.

Asegúrese de que tiene habilitados los permisos siguientes:

```
{ 
     "Action": "iam:CreateServiceLinkedRole", 
     "Effect": "Allow", 
     "Resource": "arn:aws:iam::*:role/aws-service-role/rds.amazonaws.com/
AWSServiceRoleForRDS", 
     "Condition": { 
          "StringLike": { 
              "iam:AWSServiceName":"rds.amazonaws.com" 
         } 
     }
}
```
Para obtener más información, consulte [Permisos de roles vinculados a servicios](https://docs.aws.amazon.com/IAM/latest/UserGuide/using-service-linked-roles.html#service-linked-role-permissions) en la Guía del usuario de IAM.

Creación de un rol vinculado a un servicio de Amazon Aurora

No necesita crear manualmente un rol vinculado a un servicio. Cuando crea un clúster de base de datos, Amazon Aurora vuelve a crear por usted el rol vinculado al servicio.

#### **A** Important

Si utilizaba el servicio Amazon Aurora antes del 1 de diciembre de 2017, cuando comenzó a admitir roles vinculados a servicios, entonces Amazon Aurora creó el rol AWSServiceRoleForRDS en su cuenta. Para obtener más información, consulte [Un nuevo rol](https://docs.aws.amazon.com/IAM/latest/UserGuide/troubleshoot_roles.html#troubleshoot_roles_new-role-appeared) [ha aparecido en mi cuenta de AWS.](https://docs.aws.amazon.com/IAM/latest/UserGuide/troubleshoot_roles.html#troubleshoot_roles_new-role-appeared)

Si elimina este rol vinculado a servicio y necesita crearlo de nuevo, puede utilizar el mismo proceso para volver a crear el rol en su cuenta. Cuando crea un clúster de base de datos, Amazon Aurora vuelve a crear por usted el rol vinculado al servicio.

### Modificación de un rol vinculado a un servicio de Amazon Aurora

Amazon Aurora no permite editar el rol vinculado al servicio AWSServiceRoleForRDS. Después de crear un rol vinculado a un servicio, no puede cambiarle el nombre, ya que varias entidades pueden hacer referencia al mismo. Sin embargo, puede editar la descripción del rol mediante IAM. Para obtener más información, consulte [Editar un rol vinculado al servicio](https://docs.aws.amazon.com/IAM/latest/UserGuide/using-service-linked-roles.html#edit-service-linked-role) en la Guía del usuario de IAM.

### Eliminación de un rol vinculado a un servicio de Amazon Aurora

Si ya no necesita utilizar una característica o servicio que requiere un rol vinculado a un servicio, le recomendamos que elimine dicho rol. De esta forma no tiene una entidad no utilizada que no se monitoree ni mantenga de forma activa. Sin embargo, debe eliminar todos los clústeres para poder eliminar el rol vinculado al servicio.

Limpiar un rol vinculado a un servicio

Antes de poder utilizar IAM para eliminar un rol vinculado a un servicio, primero debe confirmar que dicho rol no tiene sesiones activas y eliminar los recursos que utiliza.

Para comprobar si el rol vinculado a un servicio tiene una sesión activa en la consola de IAM

- 1. Inicie sesión en la AWS Management Console y abra la consola de IAM en https:// [console.aws.amazon.com/iam/.](https://console.aws.amazon.com/iam/)
- 2. En el panel de navegación de la consola de IAM, elija Roles (Roles). Luego, elija el nombre (no la casilla de verificación) del rol AWSServiceRoleForRDS.
- 3. En la página Summary (Resumen) del rol seleccionado, elija la pestaña Access Advisor (Acceso a Advisor).
- 4. En la pestaña Access Advisor, revise la actividad reciente del rol vinculado al servicio.

#### **a** Note

Si no está seguro de si Amazon Aurora utiliza el rol AWSServiceRoleForRDS, puede intentar eliminar el rol para comprobarlo. Si el servicio está utilizando el rol, este no podrá eliminarse y podrá ver las regiones de AWS en las que se está utilizando. Si el rol se está utilizando, debe esperar que la sesión finalice para poder eliminarlo. No se puede revocar la sesión de un rol vinculado a un servicio.

Si desea eliminar el rol AWSServiceRoleForRDS, primero debe eliminar sus clústeres de base de datos totales.

Eliminación de todos los clústeres

Use alguno de estos procedimientos para eliminar un clúster. Repita el procedimiento para cada uno de los clústeres.

Para eliminar un clúster (consola)

- 1. Abra la consola de Amazon RDS en [https://console.aws.amazon.com/rds/.](https://console.aws.amazon.com/rds/)
- 2. En la lista Databases (Bases de datos), elija el clúster que desea eliminar.
- 3. En Cluster Actions (Acciones de clúster), seleccione Delete (Eliminar).
- 4. Elija Eliminar (Delete).

Para eliminar un clúster (CLI)

Consulte [delete-db-cluster](https://docs.aws.amazon.com/cli/latest/reference/rds/delete-db-cluster.html) en la referencia de comandos de AWS CLI.

Para eliminar un clúster (API)

Consulte [DeleteDBCluster](https://docs.aws.amazon.com/AmazonRDS/latest/APIReference/API_DeleteDBCluster.html) en la Amazon RDS API Reference.

Utilice la consola de IAM, la CLI de IAM o la API de IAM para eliminar el rol vinculado al servicio AWSServiceRoleForRDS. Para obtener más información, consulte [Eliminar un rol vinculado a un](https://docs.aws.amazon.com/IAM/latest/UserGuide/using-service-linked-roles.html#delete-service-linked-role)  [servicio](https://docs.aws.amazon.com/IAM/latest/UserGuide/using-service-linked-roles.html#delete-service-linked-role) en la Guía del usuario de IAM.

# <span id="page-4244-0"></span>VPC de Amazon y Amazon Aurora

Amazon Virtual Private Cloud (Amazon VPC) hace posible lanzar recursos de AWS, como clústeres de base de datos de Aurora, en una nube privada virtual (VPC).

Cuando utilice una VPC, puede controlar todos los aspectos del entorno de red virtual. Puede elegir su propio rango de direcciones IP, crear subredes y configurar listas de enrutamiento y control de acceso. Es posible ejecutar el clúster de base de datos en una VPC sin ningún coste adicional.

Las cuentas tienen una VPC predeterminada. Todos los nuevos clústeres de bases de datos se crean en la VPC predeterminada, a menos que se especifique lo contrario.

Temas

- [Uso de una clúster de base de datos en una VPC](#page-4244-1)
- [Escenarios de acceso a un clúster de base de datos en una VPC](#page-4262-0)
- [Tutorial: Creación de una VPC para utilizarla con un clúster de base de datos \(solo IPv4\)](#page-4269-0)
- [Tutorial: Creación de una VPC para utilizarla con un clúster de base de datos \(modo de pila doble\)](#page-4277-0)

A continuación, encontrará una discusión acerca de la funcionalidad de la VPC relevante a clústeres de base de datos de Amazon Aurora. Para obtener más información sobre Amazon VPC, consulte la [guía de introducción de Amazon VPC](https://docs.aws.amazon.com/AmazonVPC/latest/GettingStartedGuide/) y la [guía del usuario de Amazon VPC.](https://docs.aws.amazon.com/vpc/latest/userguide/)

## <span id="page-4244-1"></span>Uso de una clúster de base de datos en una VPC

Su clúster de base de datos debe estar dentro de la nube privada virtual (VPC). Una VPC es una red virtual aislada lógicamente de otras redes virtuales en la nube de AWS. Amazon VPC le permite lanzar recursos de AWS, como o una instancia de Amazon EC2, en una VPC. La VPC puede ser una VPC predeterminada que viene con la cuenta o una que se haya creado en ella. Todas las VPC están asociadas a la cuenta de AWS.

La VPC predeterminada tiene tres subredes que se pueden utilizar para aislar recursos dentro de la VPC. La VPC predeterminada también tiene una gateway de Internet que se puede utilizar para proporcionar acceso a los recursos situados dentro de la VPC desde fuera de la VPC.

Para obtener una lista de los escenarios relacionados con los clústeres de bases de datos de Amazon Aurora fuera de una VPC, consulte [Escenarios de acceso a un clúster de base de datos en](#page-4262-0) [una VPC.](#page-4262-0)

#### Temas

- [Uso de una clúster de base de datos en una VPC](#page-4245-0)
- [Uso de los grupos de subredes de base de datos](#page-4246-0)
- [Subredes compartidas](#page-4247-0)
- [Direccionamiento IP de Amazon Aurora](#page-4248-0)
- [Cómo ocultar un clúster de base de datos en una VPC desde Internet.](#page-4255-0)
- [Creación de un clúster de base de datos en una VPC](#page-4258-0)

En los siguientes tutoriales se explica cómo crear una VPC que se puede utilizar en un escenario de Amazon Aurora habitual:

- [Tutorial: Creación de una VPC para utilizarla con un clúster de base de datos \(solo IPv4\)](#page-4269-0)
- [Tutorial: Creación de una VPC para utilizarla con un clúster de base de datos \(modo de pila doble\)](#page-4277-0)

### <span id="page-4245-0"></span>Uso de una clúster de base de datos en una VPC

A continuación se ofrecen algunos consejos para utilizar un clúster de base de datos en una VPC:

- La VPC debe tener dos subredes como mínimo. Estas subredes deben estar en dos zonas de disponibilidad distintas de la Región de AWS en la que desea implementar el clúster de base de datos. Una subred es un segmento del rango de direcciones IP de una VPC que puede especificar y que le permite agrupar clústeres de base de datos según sus necesidades operativas y de seguridad.
- Si desea que un clúster de base de datos de la VPC sea accesible públicamente, debe activar los atributos DNS hostnames y DNS resolution.
- La VPC debe tener un grupo de subredes de base de datos que haya creado. Para crear un grupo de subredes de base de datos, especifique las subredes que ha creado. Amazon Aurora elige una subred y una dirección IP dentro de esa subred para asociarla con la instancia de base de datos principal de su clúster de base de datos. La instancia de base de datos principal utiliza la zona de disponibilidad que contiene la subred.
- La VPC debe tener un grupo de seguridad de VPC que permita el acceso a el clúster de base de datos.

Para obtener más información, consulte [Escenarios de acceso a un clúster de base de datos en](#page-4262-0)  [una VPC.](#page-4262-0)

- Los bloques de CIDR de cada una de las subredes deben ser lo suficientemente grandes como para acomodar direcciones IP de repuesto para que Amazon Aurora las use durante las actividades de mantenimiento, incluyendo la conmutación por error y el escalado de recursos de computación. Por ejemplo, un rango como 10.0.0/24 y 10.0.2.0/24 suele ser lo suficientemente grande.
- El atributo instance tenancy de una VPC puede definirse como default o dedicated. Todas las VPC predeterminadas tienen el atributo de tenencia de instancia definido como default, y una VPC predeterminada puede admitir cualquier clase de instancia de base de datos.

Si opta por tener el clúster de base de datos en una VPC dedicada cuyo atributo de tenencia de instancia está establecido en dedicado, la clase de instancia de base de datos de el clúster debe ser uno de los tipos aprobados de instancia dedicada de Amazon EC2. Por ejemplo, la instancia dedicada r5.large de EC2 corresponde a la clase de instancia de base de datos r5.large. Para obtener información acerca de la tenencia de instancias en una VPC, consulte [Instancias](https://docs.aws.amazon.com/AWSEC2/latest/UserGuide/dedicated-instance.html)  [dedicadas](https://docs.aws.amazon.com/AWSEC2/latest/UserGuide/dedicated-instance.html) en la Guía del usuario de Amazon Elastic Compute Cloud.

Para obtener más información acerca de los tipos de instancia que puede haber en una instancia dedicada, consulte [Instancias dedicadas de Amazon EC2](https://aws.amazon.com/ec2/purchasing-options/dedicated-instances/) en la página de precios de EC2.

**a** Note

Cuando establece el atributo de tenencia de instancia en dedicado para un clúster de base de datos, no garantiza que el clúster de base de datos se ejecute en un host dedicado.

## <span id="page-4246-0"></span>Uso de los grupos de subredes de base de datos

Las subredes son segmentos del rango de direcciones IP de una VPC que se definen para agrupar recursos de acuerdo con las necesidades operativas y de seguridad. Un grupo de subredes de base de datos es una colección de subredes (normalmente privadas) que se crean en una VPC y que después se asignan a los clústeres de bases de datos. Un grupo de subredes de base de datos le permite especificar una VPC específica al crear clústeres de bases de datos utilizando la AWS CLI o la API de RDS. Si utiliza la consola, solo puede elegir la VPC y los grupos de subredes que desea utilizar.

Cada grupo de subredes de base de datos debe tener subredes como mínimo en dos zonas de disponibilidad de una Región de AWS determinada. Cuando crea un clúster de base de datos en una VPC, debe elegir un grupo de subredes de base de datos. Desde el grupo de subred de base de datos, Amazon Aurora elige una subred y una dirección IP dentro de esa subred para asociarla con la instancia de base de datos principal de su clúster de base de datos. La base de datos utiliza la zona de disponibilidad que contiene la subred.

Las subredes de un grupo de subredes de base de datos son públicas o privadas. Las subredes son públicas o privadas, en función de la configuración que establezca para sus listas de control de acceso a la red (ACL de red) y tablas de enrutamiento. Para que un clúster de base de datos sea accesible públicamente, todas las subredes del grupo de subredes de base de datos deben ser públicas. Si una subred asociada a un clúster de base de datos de acceso público cambia de pública a privada, eso puede afectar a la disponibilidad de el clúster.

Para crear un grupo de subredes de base de datos que admita el modo de pila doble, asegúrese de que cada subred que agregue al grupo de subredes de base de datos tenga un bloque de CIDR de protocolo de Internet versión 6 (IPv6) asociado. Para obtener más información, consulte [Direccionamiento IP de Amazon Aurora](#page-4248-0) y el tema sobre cómo [migrar a IPv6](https://docs.aws.amazon.com/vpc/latest/userguide/vpc-migrate-ipv6.html) en la Guía del usuario de Amazon VPC.

Cuando Amazon Aurora crea un clúster de base de datos en una VPC, asigna una interfaz de red a el clúster de base de datos utilizando una dirección IP del grupo de subredes de base de datos. Sin embargo, le recomendamos que utilice el nombre del sistema de nombres de dominio (DNS) para conectarse a el clúster de base de datos. Se recomienda hacerlo porque la dirección IP subyacente cambia durante la conmutación por error.

**a** Note

Para cada clúster de base de datos que ejecute en una VPC, asegúrese de reservar al menos una dirección en cada subred del grupo de subredes de base de datos para que la utilice Amazon Aurora para las acciones de recuperación.

## <span id="page-4247-0"></span>Subredes compartidas

Puede crear un clúster de base de datos en una VPC compartida.

Algunas consideraciones a tener en cuenta al utilizar las VPC compartidas:

• Puede mover un clúster de base de datos de una subred de VPC compartida a una subred de VPC no compartida y viceversa.
- Los participantes de una VPC compartida deben crear un grupo de seguridad en la VPC que les permita crear un clúster de base de datos.
- Los propietarios y los participantes de una VPC compartida pueden acceder a la base de datos mediante consultas SQL. Sin embargo, solo el creador de un recurso puede realizar llamadas a la API en el recurso.

# <span id="page-4248-1"></span>Direccionamiento IP de Amazon Aurora

Las direcciones IP permiten que los recursos de la VPC se comuniquen entre sí y con otros recursos a través de Internet. Amazon Aurora admite los protocolos de direcciones IPv4 e IPv6. De forma predeterminada, Amazon Aurora y Amazon VPC utilizan el protocolo de direccionamiento IPv4. No puedes desactivar este comportamiento. Al crear una VPC, debe especificar un bloque de CIDR IPv4 (un intervalo de direcciones IPv4 privadas). De manera opcional, puede asignar un bloque de CIDR IPv6 a su VPC y sus subredes y asignar direcciones IPv6 de dicho bloque a clústers de base de datos de su subred

La compatibilidad con el protocolo IPv6 amplía el número de direcciones IP admitidas. Al utilizar el protocolo IPv6, se asegura de tener suficientes direcciones disponibles para el futuro crecimiento de Internet. Los recursos de RDS nuevos y existentes pueden utilizar direcciones IPv4 e IPv6 dentro de su VPC. Configurar, proteger y traducir el tráfico de red entre los dos protocolos utilizados en diferentes partes de una aplicación puede provocar sobrecarga operativa. Puede estandarizar el protocolo IPv6 para los recursos de Amazon RDS para simplificar la configuración de la red.

## Temas

- [Direcciones IPv4](#page-4248-0)
- [Direcciones IPv6](#page-4249-0)
- [Modo de pila doble](#page-4249-1)

## <span id="page-4248-0"></span>Direcciones IPv4

Al crear una VPC, debe especificar un rango de direcciones IPv4 para la VPC como bloque de CIDR como 10.0.0.0/16. Un grupo de subredes de base de datos define el rango de direcciones IP de este bloque de CIDR que puede utilizar un clúster de base de datos. Esta dirección IP puede ser privada o pública.

Una dirección IPv4 privada es una dirección IP a la que no se puede obtener acceso desde Internet. Se pueden usar direcciones IPv4 privadas para la comunicación entre el clúster de la base de datos y otros recursos, como instancias de Amazon EC2, en la misma VPC. Cada clúster de base de datos tiene una dirección IP privada para la comunicación en la VPC.

Una dirección IP pública es una dirección IPv4 a la que se puede acceder desde Internet. Se pueden usar direcciones públicas para la comunicación entre el clúster de la base de datos y los recursos en Internet, como un cliente SQL. Debe controlar si un clúster de base de datos recibe una dirección IP pública.

Para ver un tutorial que muestra cómo crear una VPC con solo direcciones IPv4 privadas que puede utilizar con un escenario habitual de Amazon Aurora, consulte [Tutorial: Creación de una VPC para](#page-4269-0)  [utilizarla con un clúster de base de datos \(solo IPv4\).](#page-4269-0)

### <span id="page-4249-0"></span>Direcciones IPv6

De manera opcional, puede asociar un bloque de CIDR IPv6 a su VPC y sus subredes y asignar direcciones IPv6 desde dicho bloque a los recursos de su VPC. Cada dirección IPv6 es única a nivel mundial.

El bloque de CIDR IPv6 de su VPC se asigna automáticamente de entre el grupo de direcciones IPv6 de Amazon. Usted no puede elegir el rango.

Al conectarse a una dirección IPv6, asegúrese de que se cumplan las siguientes condiciones:

- El cliente se ha configurado de manera que se permita el tráfico de la base de datos a través de IPv6.
- Los grupos de seguridad de RDS utilizados por la instancia de base de datos están configurados correctamente para permitir el tráfico de cliente a la base de datos a través de IPv6.
- La pila del sistema operativo de cliente permite el tráfico en la dirección IPv6. Además, los controladores y bibliotecas del sistema operativo están configurados para elegir el punto de conexión de la instancia de base de datos predeterminado correcto (IPv4 o IPv6).

Para obtener más información sobre IPv6, consulte el tema sobre [direccionamiento IP](https://docs.aws.amazon.com/vpc/latest/userguide/vpc-ip-addressing.html) en la Guía del usuario de Amazon VPC.

### <span id="page-4249-1"></span>Modo de pila doble

Cuando un clúster de base de datos puede comunicarse a través de los protocolos de direcciones tanto IPv4 como IPv6, se ejecuta en modo de pila doble. Por lo tanto, los recursos pueden

comunicarse con el clúster de base de datos a través de IPv4, IPv6 o ambos. RDS deshabilita el acceso a la puerta de enlace de Internet para los puntos de conexión IPv6 de instancias de base de datos en modo de pila doble. RDS hace esto para garantizar que los puntos de conexión IPv6 sean privados y solo se pueda acceder a ellos desde la VPC.

### Temas

- [Modo de pila doble y grupos de subredes de base de datos](#page-4250-0)
- [Utilización de instancias de base de datos en modo de pila doble](#page-4251-0)
- [Modificación de clústeres de base de datos de solo IPv4 para utilizar el modo de pila doble](#page-4252-0)
- [Disponibilidad de clústeres de base de datos de red de pila doble](#page-4255-0)
- [Limitaciones de clústeres de base de datos de red de pila doble](#page-4255-1)

Para ver un tutorial donde se muestra cómo crear una VPC con las direcciones IPv4 y IPv6 que puede utilizar en un escenario habitual de Amazon Aurora, consulte [Tutorial: Creación de una VPC](#page-4277-0)  [para utilizarla con un clúster de base de datos \(modo de pila doble\)](#page-4277-0).

<span id="page-4250-0"></span>Modo de pila doble y grupos de subredes de base de datos

Para utilizar el modo de pila doble, asegúrese de que cada subred del grupo de subredes de base de datos que asocie a el clúster de base de datos tenga un bloque de CIDR de IPv6 asociado. Puede crear un nuevo grupo de subredes de base de datos o modificar un grupo existente de subredes de base de datos para cumplir este requisito. Cuando un clúster de base de datos esté en modo de pila doble, los clientes podrán conectarse como siempre. Asegúrese de que los firewalls de seguridad del cliente y los grupos de seguridad de instancias de base de datos RDS estén configurados correctamente para permitir el tráfico a través de IPv6. Para conectarse, los clientes utilizan el punto de conexión de la instancia principal del clúster de base de datos. Las aplicaciones de cliente pueden especificar qué protocolo prefieren al conectarse a una base de datos. En modo de pila doble, el clúster de base de datos detecta el protocolo de red preferido del cliente (IPv4 o IPv6) y utiliza ese protocolo para la conexión.

Si un grupo de subredes de base de datos deja de admitir el modo de pila doble debido a la eliminación de subredes o a la disociación de CIDR, existe el riesgo de que se produzca un estado de red incompatible para las instancias de base de datos asociadas al grupo de subredes de base de datos. Además, no puede utilizar el grupo de subredes de base de datos al crear un clúster nuevo de base de datos en modo de pila doble.

Para determinar si un grupo de subredes de base de datos admite el modo de pila doble mediante la AWS Management Console, consulte Network type (Tipo de red) en la página de detalles del grupo de subredes de base de datos. Para determinar si un grupo de subredes de base de datos admite el modo de pila doble mediante la AWS CLI, ejecute el comando [describe-db-subnet-groups](https://docs.aws.amazon.com/cli/latest/reference/rds/describe-db-subnet-groups.html) y la vista SupportedNetworkTypes en la salida.

Las réplicas de lectura se tratan como instancias de base de datos independientes y pueden tener un tipo de red diferente al de la instancia de base de datos principal. Si cambia el tipo de red de la instancia de base de datos principal de una réplica de lectura, la réplica de lectura no se verá afectada. Al restaurar una instancia de base de datos, puede restaurarla a cualquier tipo de red compatible.

<span id="page-4251-0"></span>Utilización de instancias de base de datos en modo de pila doble

Al crear o modificar un clúster de base de datos, puede especificar que el modo de pila doble permita que los recursos se comuniquen con su clúster de base de datos a través de IPv4, IPv6 o ambos.

Al utilizar la AWS Management Console para crear o modificar una instancia de base de datos, puede especificar el modo de pila doble en la sección Network type (Tipo de red). En la imagen siguiente se muestra la sección Network type (Tipo de red) en la consola.

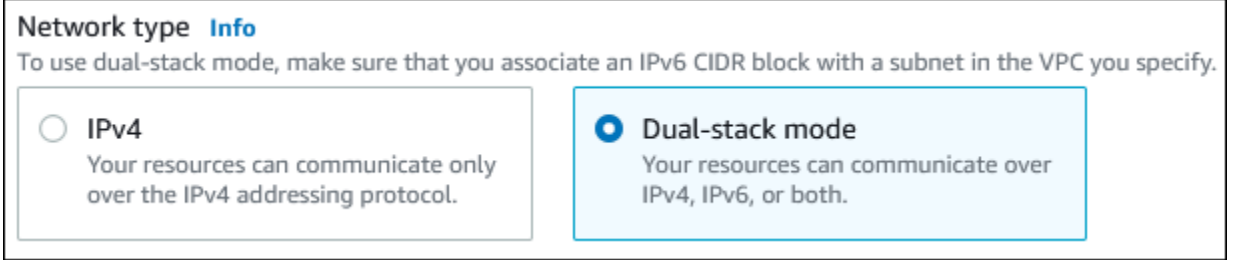

Si utiliza la AWS CLI para crear o modificar un clúster de base de datos, establezca la opción - network-type en DUAL para utilizar el modo de pila doble. Si utiliza la API de RDS para crear o modificar un clúster de base de datos, establezca el parámetro NetworkType en DUAL para utilizar el modo de pila doble. Al modificar el tipo de red de una instancia de base de datos, puede haber un tiempo de inactividad. Si el modo de pila doble no es compatible con la versión del motor de base de datos o el grupo de subredes de base de datos especificados, se devuelve el error NetworkTypeNotSupported.

Para obtener más información acerca de la creación de un clúster de base de datos, consulte [Creación de un clúster de base de datos de Amazon Aurora.](#page-333-0) Para obtener más información sobre la modificación de un clúster de base de datos, consulte [Modificación de un clúster de base de datos de](#page-482-0) [Amazon Aurora](#page-482-0).

Para determinar si un clúster de base de datos está en modo de pila doble mediante la consola, consulte Network type (Tipo de red) en la pestaña Connectivity & security (Conectividad y seguridad) de el clúster de base de datos.

<span id="page-4252-0"></span>Modificación de clústeres de base de datos de solo IPv4 para utilizar el modo de pila doble

Puede modificar el clúster de base de datos solo IPv4 para utilizar el modo de pila doble. Para ello, cambie el tipo de red de el clúster de base de datos. La modificación podría dar lugar a un tiempo de inactividad.

Se recomienda cambiar el tipo de red de los clústeres de base de datos de Amazon Aurora durante un período de mantenimiento. Actualmente, no se admite la configuración del tipo de red de las nuevas instancias en el modo de doble pila. Puede configurar el tipo de red manualmente mediante el comando modify-db-cluster.

Antes de modificar un clúster de base de datos para utilizar el modo de pila doble, asegúrese de que su grupo de subredes de base de datos admite el modo de pila doble. Si el grupo de subredes de base de datos asociado a el clúster de base de datos no admite el modo de pila doble, especifique otro grupo de subredes de base de datos que lo admita cuando modifique el clúster de base de datos. La modificación del grupo de subredes de base de datos de un clúster de base de datos puede provocar un tiempo de inactividad.

Si modifica el grupo de subredes de base de datos de un clúster de base de datos antes de cambiar el clúster de base de datos para utilizar el modo de doble pila, asegúrese de que el grupo de subredes de base de datos sea válido para el clúster de base de datos antes y después del cambio.

Le recomendamos que ejecute la API [modify-db-cluster](https://docs.aws.amazon.com/cli/latest/reference/rds/modify-db-cluster.html) únicamente con el parámetro --networktype con el valor DUAL para cambiar la red de un clúster de Amazon Aurora al modo de doble pila. Si se añaden otros parámetros junto con el parámetro --network-type en la misma llamada a la API, se podría producir un tiempo de inactividad.

Si no puede conectarse a el clúster de base de datos después del cambio, asegúrese de que los firewalls de seguridad de la base de datos y del cliente y las tablas de enrutamiento se hayan configurado correctamente para permitir el tráfico a la base de datos de la red seleccionada (IPv4 o IPv6). Es posible que también tenga que modificar los parámetros, las bibliotecas o los controladores del sistema operativo para conectarse mediante una dirección IPv6.

Para modificar un clúster de base de datos solo IPv4 para utilizar el modo de pila doble

- 1. Modifique un grupo de subredes de base de datos para admitir el modo de pila doble o cree un grupo de subredes de base de datos que admita el modo de pila doble:
	- a. Asocie un bloque de CIDR IPv6 a su VPC.

Para obtener más información, consulte el tema [Agregue un bloque CIDR de IPv6 a su VPC](https://docs.aws.amazon.com/vpc/latest/userguide/modify-vpcs.html#vpc-associate-ipv6-cidr) en la Guía del usuario de Amazon VPC.

b. Adjunte el bloque de CIDR IPv6 a todas las subredes de su grupo de subredes de base de datos.

Para obtener más información, consulte el tema [Agregue un bloque CIDR de IPv6 a su](https://docs.aws.amazon.com/vpc/latest/userguide/modify-subnets.html#subnet-associate-ipv6-cidr)  [subred](https://docs.aws.amazon.com/vpc/latest/userguide/modify-subnets.html#subnet-associate-ipv6-cidr) en la Guía del usuario de Amazon VPC.

c. Confirme que el grupo de subredes de base de datos admita el modo de pila doble.

Si utiliza la AWS Management Console, seleccione el grupo de subredes de base de datos y asegúrese de que el valor Supported network types (Tipos de redes compatibles) sea Dual, IPv4 (Doble, IPv4).

Si utiliza la AWS CLI, ejecute el comando [describe-db-subnet-groups](https://docs.aws.amazon.com/cli/latest/reference/rds/describe-db-subnet-groups.html) y asegúrese de que el valor SupportedNetworkType de la instancia de base de datos sea Dual, IPv4.

2. Modifique el grupo de seguridad asociado a el clúster de base de datos para permitir conexiones IPv6 a la base de datos o cree un nuevo grupo de seguridad que permita conexiones IPv6.

Para obtener instrucciones, consulte el tema sobre cómo [crear un grupo de seguridad](https://docs.aws.amazon.com/vpc/latest/userguide/security-group-rules.html) en la Guía del usuario de Amazon VPC.

3. Modifique la instancia base de datos para admitir el modo de pila doble. Para ello, defina Network type (Tipo de red) en Dual-stack mode (Modo de pila doble).

Si utiliza la consola, asegúrese de que la siguiente configuración sea correcta:

• Network type (Tipo de red): Dual-stack mode (Modo de pila doble)

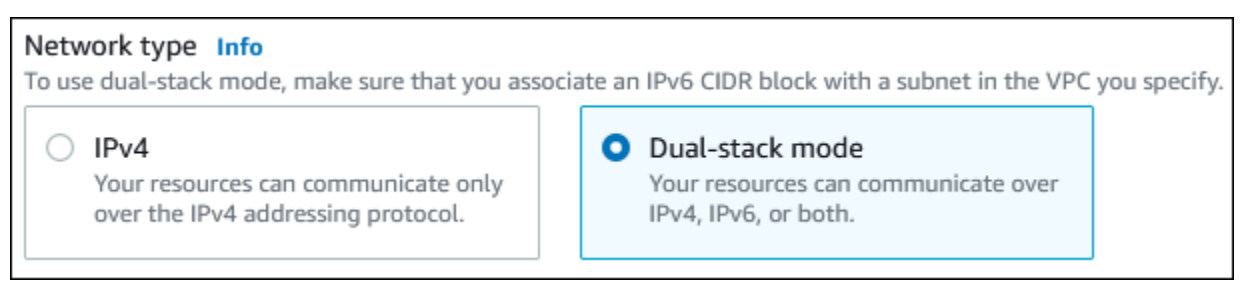

- DB subnet group (Grupo de subredes de base de datos): el grupo de subredes de base de datos que configuró en un paso anterior
- Security group (Grupo de seguridad): la seguridad que configuró en el paso anterior

Si utiliza la AWS CLI, asegúrese de que la siguiente configuración sea correcta:

- --network-type dual
- --db-subnet-group-name: el grupo de subredes de base de datos que configuró en un paso anterior
- --vpc-security-group-ids: el grupo de seguridad de la VPC que configuró en un paso anterior

Por ejemplo:

aws rds modify-db-cluster --db-cluster-identifier my-cluster --network-type "DUAL"

4. Confirme que el clúster de base de datos admite el modo de pila doble.

Si utiliza la consola, elija la pestaña Configuration (Configuración) para la instancia de base de datos. En esa pestaña, asegúrese de que el valor de Network type (Tipo de red) es Dual-stack mode (Modo de pila doble).

Si utiliza la AWS CLI, ejecute al comando [describe-db-clusters](https://docs.aws.amazon.com/cli/latest/reference/rds/describe-db-clusters.html) y asegúrese de que el valor NetworkType del clúster de base de datos sea dual.

Ejecute el comando dig en el punto de conexión de la instancia de base de datos del escritor para identificar la dirección IPv6 que tiene asociada.

dig *db-instance-endpoint* AAAA

Utilice el punto de conexión de la instancia de base de datos del escritor (no la dirección IPv6) para conectarse a el clúster de base de datos.

<span id="page-4255-0"></span>Disponibilidad de clústeres de base de datos de red de pila doble

Las siguientes versiones del motor de base de datos admiten clústeres de base de datos de red de doble pila, excepto en las regiones de Asia Pacífico (Hyderabad), Asia Pacífico (Melbourne), Oeste de Canadá (Calgary), Europa (España), Europa (Zúrich), Israel (Tel Aviv) y Oriente Medio (EAU):

- Versiones de Aurora MySQL:
	- Versiones 3.02 y posteriores a la 3
	- Versión 2.09.1 y posteriores a la 2

Para obtener más información sobre Aurora MySQL, consulte las [notas de la versión de Aurora](https://docs.aws.amazon.com/AmazonRDS/latest/AuroraMySQLReleaseNotes/Welcome.html)  [MySQL.](https://docs.aws.amazon.com/AmazonRDS/latest/AuroraMySQLReleaseNotes/Welcome.html)

- Versiones de Aurora PostgreSQL:
	- Versión 14.3 y versiones posteriores a la 14
	- Versión 13.7 y versiones posteriores a la 13

Para obtener más información sobre Aurora PostgreSQL, consulte las [notas de la versión de](https://docs.aws.amazon.com/AmazonRDS/latest/AuroraPostgreSQLReleaseNotes/Welcome.html)  [Aurora PostgreSQL.](https://docs.aws.amazon.com/AmazonRDS/latest/AuroraPostgreSQLReleaseNotes/Welcome.html)

<span id="page-4255-1"></span>Limitaciones de clústeres de base de datos de red de pila doble

Las siguientes limitaciones se aplican a los clústeres de base de datos de red de pila doble:

- Los clústeres de base de datos no pueden utilizar el protocolo IPv6 exclusivamente. Pueden utilizar IPv4 exclusivamente o utilizar el protocolo IPv4 y IPv6 (modo de pila doble).
- Amazon RDS no admite subredes IPv6 nativas.
- Los clústeres de base de datos que utilizan el modo de pila doble deben ser de tipo privado. No pueden ser accesibles públicamente.
- El modo de pila doble no admite las clases de instancias de base de datos db.r3.
- No puede utilizar RDS Proxy con clústeres de base de datos en modo de pila doble.

Cómo ocultar un clúster de base de datos en una VPC desde Internet.

Un escenario común de Amazon Aurora consiste en tener una VPC en la que hay una instancia EC2 con una aplicación web abierta al público y un clúster de base de datos con una base de datos que no es de acceso público. Por ejemplo, puede crear una VPC que tenga una subred pública y

una subred privada. Las instancias de Amazon EC2 que funcionan como servidores web se pueden implementar en la subred pública. Los Las instancias de base de datos se implementan en la subred privada. En una implementación de este tipo, solo los servidores web tienen acceso a los clústeres de bases de datos. Para ver una ilustración de este escenario, consulte [un clúster de base de datos](#page-4262-0)  [en una VPC a la que se accede desde una instancia EC2 de la misma VPC](#page-4262-0).

Cuando lanza un clúster de base de datos dentro de una VPC, el clúster de base de datos tiene una dirección IP privada para el tráfico dentro de la VPC. Esta dirección IP privada no es accesible públicamente. Puede utilizar la opción Public access (Acceso público) para designar si el clúster de base de datos también tiene una dirección IP pública además de la dirección IP privada. Si el clúster se designa como de acceso público, su punto de conexión DNS se resuelve en la dirección IP privada desde dentro de la VPC. Se resuelve en la dirección IP pública desde fuera de la VPC. Acceso a la instancia de base de datos está controlado en última instancia por el grupo de seguridad que utiliza. No se permite el acceso público si el grupo de seguridad asignado al clúster de la base de datos no incluye reglas de entrada que lo permitan. Además, para que un clúster de base de datos sea accesible públicamente, las subredes del grupo de subredes de base de datos deben tener una puerta de enlace de Internet. Para obtener más información, consulte [No puede conectarse](#page-4298-0)  [a la instancia de base de datos de Amazon RDS.](#page-4298-0)

Es posible modificar un clúster de base de datos para activar o desactivar la accesibilidad pública modificando la opción Public access (Acceso público). En la ilustración siguiente se muestra la opción Public access (Acceso público) en la sección Additional connectivity configuration (Configuración de conectividad adicional). Para definir la opción, abra la sección Additional connectivity configuration (Configuración de conectividad adicional) en la sección Connectivity (Conectividad).

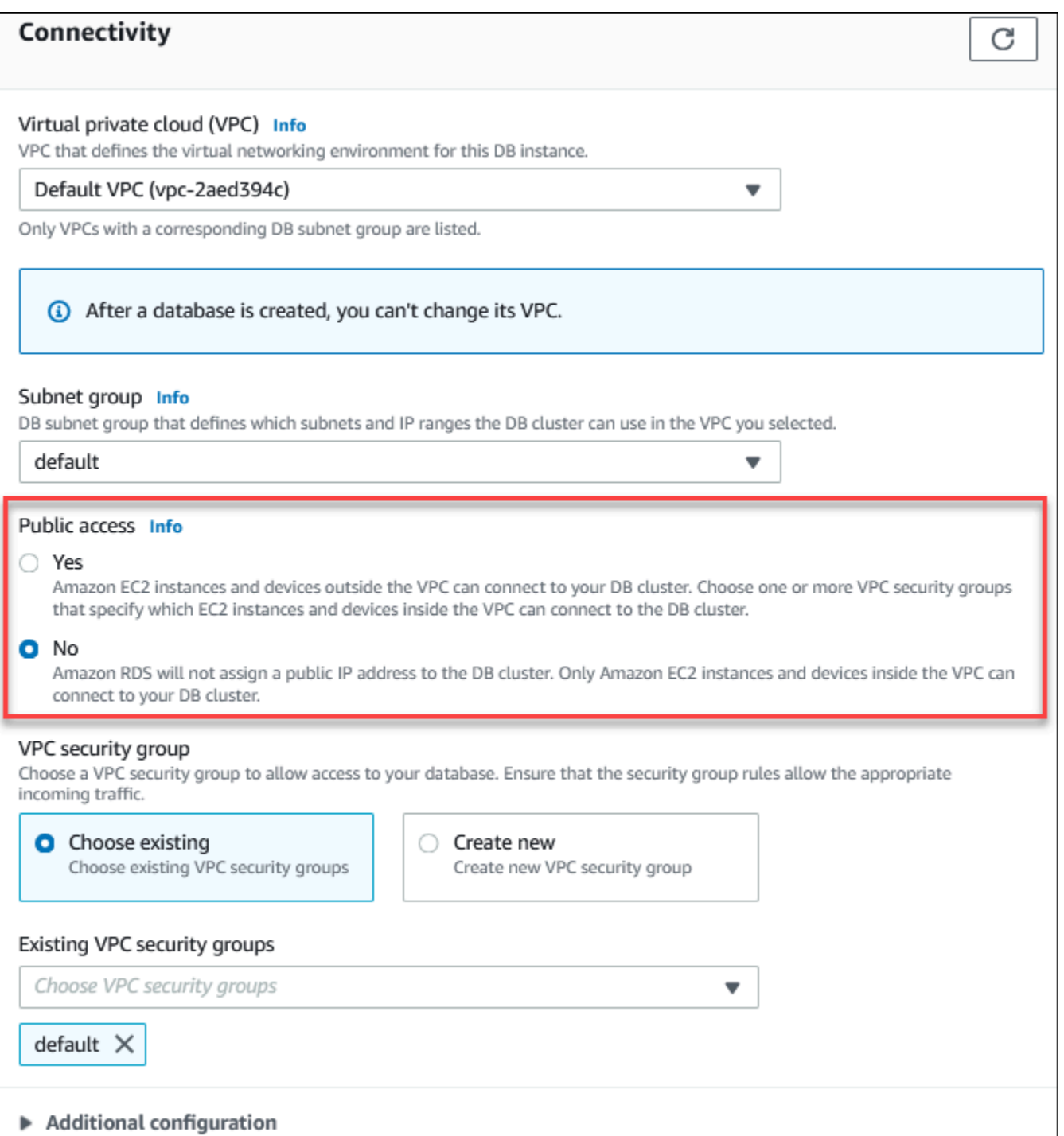

Para obtener información sobre cómo modificar una instancia de base de datos para establecer la opción Public access (Acceso público), consulte [Modificación de una instancia de base de datos en](#page-485-0) [un clúster de base de datos](#page-485-0).

# <span id="page-4258-2"></span>Creación de un clúster de base de datos en una VPC

Los siguientes procedimientos le ayudan a crear un clúster de base de datos en una VPC. Para utilizar la VPC predeterminada, puede comenzar con el paso 2, y utilizar la VPC y el grupo de subredes de la base de datos que ya se han creado para usted. Si desea crear una VPC adicional, puede crear una VPC nueva.

### **a** Note

Si desea que un clúster de base de datos de la VPC sea accesible públicamente, debe actualizar la información de DNS para la VPC activando los atributos DNS hostnames y DNS resolution de la VPC. Para obtener información acerca de cómo actualizar la información de DNS para una instancia de VPC, consulte [Actualización de la compatibilidad de DNS para su](https://docs.aws.amazon.com/vpc/latest/userguide/vpc-dns.html)  [VPC.](https://docs.aws.amazon.com/vpc/latest/userguide/vpc-dns.html)

Siga estos pasos para crear una instancia de base de datos en una VPC:

- [Paso 1: Crear una VPC](#page-4258-0)
- [Paso 2: Crear un grupo de subredes de base de datos](#page-4258-1)
- [Paso 3: Crear un grupo de seguridad de VPC](#page-4261-0)
- [Paso 4: Crear la instancia de base de datos en la VPC](#page-4261-1)

<span id="page-4258-0"></span>Paso 1: Crear una VPC

Cree una VPC con subredes en al menos dos zonas de disponibilidad. Utilizará estas subredes cuando cree un grupo de subredes de base de datos. Si tiene una VPC predeterminada, se crea automáticamente una subred en cada zona de disponibilidad de la Región de AWS.

Para obtener más información, consulte [Creación de una VPC con subredes públicas y privadas](#page-4270-0) o [Creación de una VPC](https://docs.aws.amazon.com/vpc/latest/userguide/working-with-vpcs.html#Create-VPC) en la Guía del usuario de Amazon VPC.

<span id="page-4258-1"></span>Paso 2: Crear un grupo de subredes de base de datos

Un grupo de subredes de base de datos es una colección de subredes (normalmente privadas) que se crean para una VPC y que después se asignan a los clústeres de bases de datos. Un grupo de subredes de base de datos le permite especificar una VPC específica al crear clústeres de bases

de datos utilizando la AWS CLI o API. Si utiliza la consola, solo puede elegir la VPC y las subredes que desea utilizar. Cada grupo de subredes de base de datos debe tener como mínimo una subred en al menos dos zonas de disponibilidad de la Región de AWS. Como práctica recomendada, cada grupo de subredes de base de datos debería tener al menos una subred por cada una de las zonas de disponibilidad en la Región de AWS.

Para que un clúster de base de datos sea accesible públicamente, las subredes del grupo de subredes de base de datos deben tener una puerta de enlace de Internet. Para obtener más información sobre las puertas de enlace de Internet, consulte [Conectar subredes a Internet por medio](https://docs.aws.amazon.com/vpc/latest/userguide/VPC_Internet_Gateway.html)  [de una puerta de enlace de Internet](https://docs.aws.amazon.com/vpc/latest/userguide/VPC_Internet_Gateway.html) en la Guía del usuario de Amazon VPC.

Cuando crea una clúster de base de datos en una VPC, debe elegir un grupo de subredes de base de datos. Amazon Aurora elige una subred y una dirección IP dentro de esa subred para asociarla con el clúster de base de datos. Si no existen grupos de subredes de base de datos, Amazon Aurora crea un grupo de subredes predeterminado cuando se crea un clúster de base de datos. Amazon Aurora crea y asocia una interfaz de red elástica a su clúster de base de datos con esa dirección IP. El cluster de base de datos utiliza la zona de disponibilidad que contiene la subred.

En este paso, debe crear un grupo de subredes de base de datos y debe agregar las subredes que creó para la VPC.

Para crear un grupo de subredes de base de datos

- 1. Abra la consola de Amazon RDS en [https://console.aws.amazon.com/rds/.](https://console.aws.amazon.com/rds/)
- 2. En el panel de navegación, elija Subnet groups.
- 3. Elija Create DB Subnet Group.
- 4. En Name, escriba el nombre del grupo de subredes de base de datos.
- 5. En Description, escriba la descripción del grupo de opciones de base de datos.
- 6. Para la VPC, elija la VPC predeterminada o la VPC que ha creado.
- 7. En la sección Agregar subredes, elija las zonas de disponibilidad que incluyen las subredes en Zonas de disponibilidad, y, a continuación, elija las subredes en Subredes.

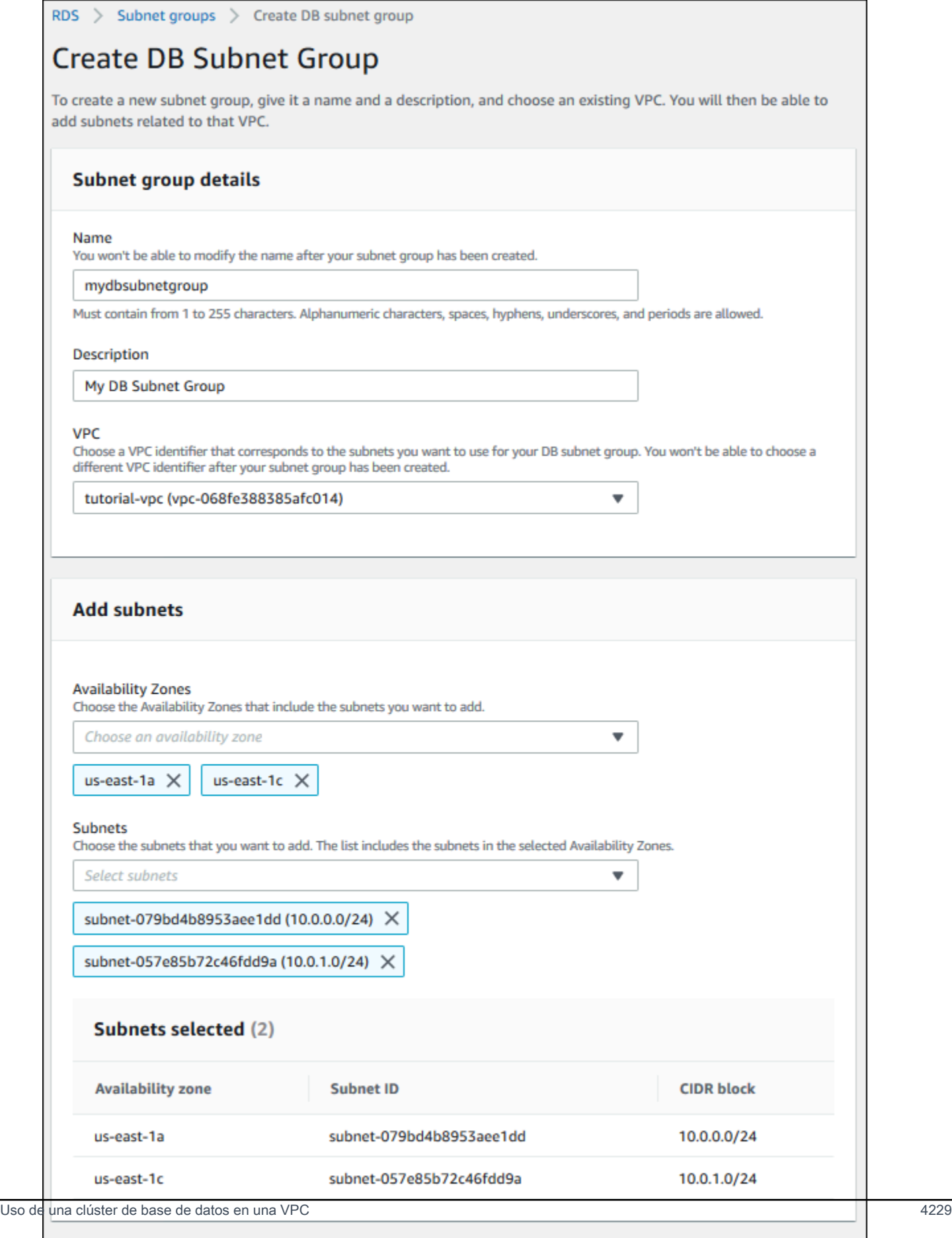

Create

Cancel

#### 8. Seleccione Create (Crear).

El nuevo grupo de subredes de base de datos aparece en la lista de grupos de subredes de base de datos de la consola de RDS. Puede elegir el grupo de subredes de base de datos para ver los detalles, incluidas todas las subredes asociadas al grupo, en el panel de detalles de la parte inferior de la ventana.

#### <span id="page-4261-0"></span>Paso 3: Crear un grupo de seguridad de VPC

Antes de crear el clúster de base de datos, debe crear un grupo de seguridad de VPC para asociarlo a el clúster de base de datos. Si no crea un grupo de seguridad de VPC, puede utilizar el grupo de seguridad predeterminado cuando cree un clúster de base de datos. Para obtener instrucciones sobre cómo crear un grupo de seguridad para el clúster de base de datos, consulte Creación de un [grupo de seguridad de VPC para un clúster de base de datos privada](#page-4273-0) o consulte [Controlar el tráfico](https://docs.aws.amazon.com/vpc/latest/userguide/VPC_SecurityGroups.html)  [hacia los recursos mediante grupos de seguridad](https://docs.aws.amazon.com/vpc/latest/userguide/VPC_SecurityGroups.html) en la Guía del usuario de Amazon VPC.

<span id="page-4261-1"></span>Paso 4: Crear la instancia de base de datos en la VPC

En este paso, se crea un clúster de base de datos y se utiliza el nombre de la VPC, el grupo de subredes de base de datos y el grupo de seguridad de VPC creados en los pasos anteriores.

**a** Note

Si desea que un clúster de base de datos de la VPC sea accesible públicamente, debe activar los atributos DNS hostnames y DNS resolution de la VPC. Para obtener más información, consulte [Atributos de DNS para su VPC](https://docs.aws.amazon.com/vpc/latest/userguide/vpc-dns.html) en la Guía del usuario de Amazon VPC.

Para obtener más información sobre cómo crear un clúster de base de datos, consulte [Creación de](#page-333-0) [un clúster de base de datos de Amazon Aurora.](#page-333-0)

Cuando la sección Connectivity (Conectividad) se lo pida, introduzca el nombre de la VPC, el grupo de subredes de base de datos y el grupo de seguridad de la VPC.

**a** Note

La actualización de VPC no se admite actualmente para los clústeres de Aurora.

# <span id="page-4262-1"></span>Escenarios de acceso a un clúster de base de datos en una VPC

Amazon Aurora admite los siguientes escenarios para acceder a un clúster de base de datos en una VPC:

- [Una instancia EC2 de la misma VPC](#page-4262-0)
- [Una instancia EC2 de otra VPC](#page-4265-0)
- [Una aplicación cliente a través de Internet](#page-4266-0)
- [Una red privada](#page-4267-0)

<span id="page-4262-0"></span>un clúster de base de datos en una VPC a la que se accede desde una instancia EC2 de la misma VPC

Un uso común de un clúster de base de datos en una VPC es compartir datos con un servidor de aplicaciones que se ejecuta en una instancia EC2 de la misma VPC.

En el siguiente diagrama se muestra este escenario.

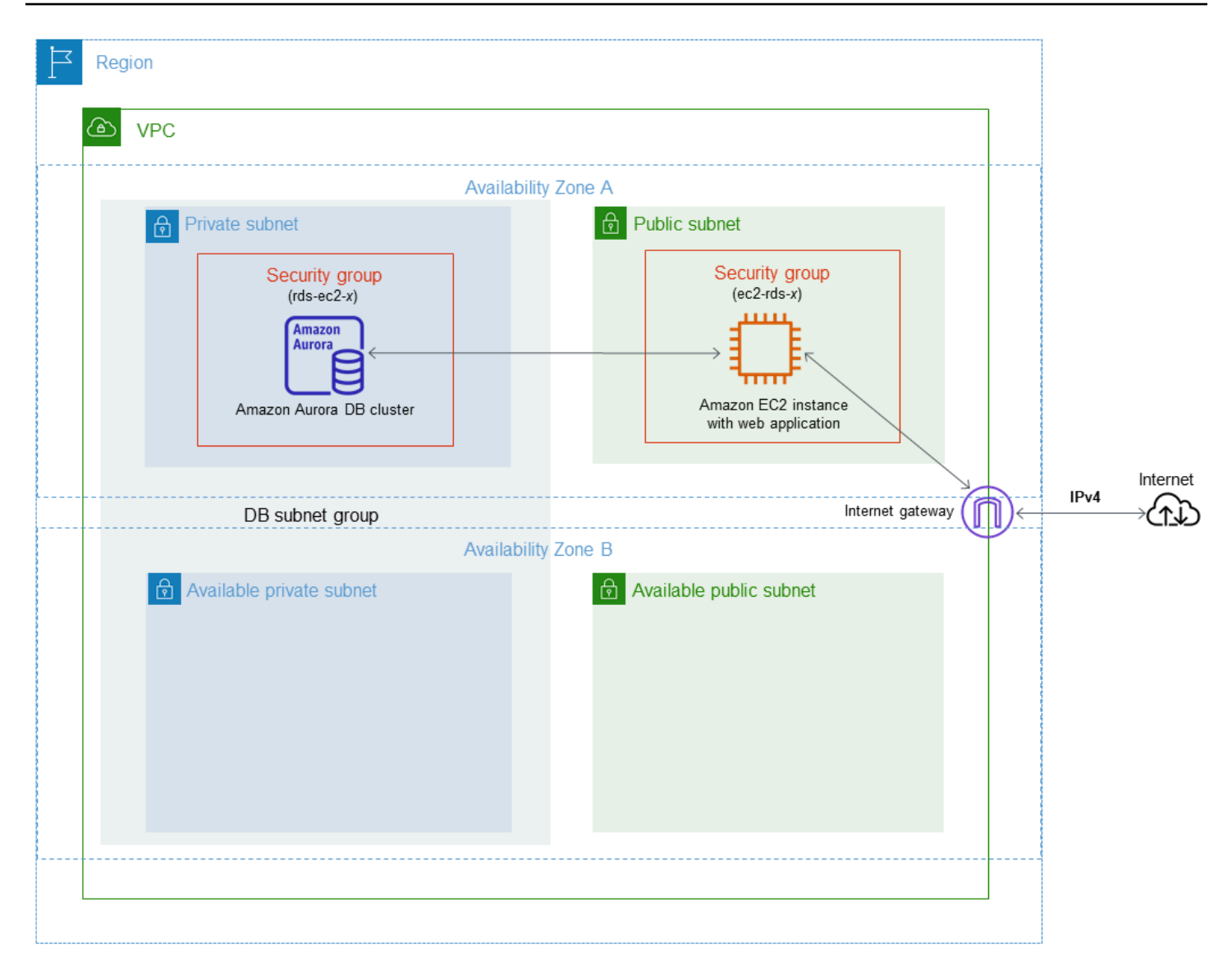

La forma más sencilla de administrar el acceso entre instancias EC2 e clústeres de bases de datos en la misma VPC es la siguiente:

- Cree el grupo de seguridad de VPC al que pertenecerán los clústeres de bases de datos. Este grupo de seguridad se puede utilizar para restringir el acceso a los clústeres de bases de datos. Por ejemplo, puede crear una regla personalizada para este grupo de seguridad. Esto puede permitir el acceso TCP utilizando el puerto que asignó a el clúster de base de datos cuando lo creó y una dirección IP que utiliza para acceder a el clúster de base de datos para el desarrollo u otras finalidades.
- Cree el grupo de seguridad de VPC al que pertenecerán las instancias EC2 (clientes y servidores web). Este grupo de seguridad puede, si es necesario, permitir el acceso a la instancia EC2 desde Internet a través de la tabla de enrutamiento de la VPC. Por ejemplo, puede establecer reglas en

este grupo de seguridad para permitir el acceso mediante TCP a la instancia EC2 a través del puerto 22.

• Cree reglas personalizadas en el grupo de seguridad para los clústeres de bases de datos que permitan las conexiones desde el grupo de seguridad que creó para las instancias EC2. Estas reglas podrían permitir a cualquier miembro del grupo de seguridad acceder a los clústeres de base de datos.

Hay una subred pública y privada adicional en una zona de disponibilidad independiente. Un grupo de subredes de base de datos de RDS requiere una subred en al menos dos zonas de disponibilidad. La subred adicional facilita el cambio a una implementación de instancia de base de datos multi-AZ en el futuro.

Para ver un tutorial que muestra cómo crear una VPC con subredes públicas y privadas para este escenario, consulte [Tutorial: Creación de una VPC para utilizarla con un clúster de base de datos](#page-4269-0) [\(solo IPv4\)](#page-4269-0).

# **G** Tip

Puede configurar la conectividad de red entre una instancia de Amazon EC2 y un clúster de base de datos automáticamente al crear el clúster de base de datos. Para obtener más información, consulte [Configurar la conectividad de red automática con una instancia de EC2.](#page-335-0)

Para crear una regla en un grupo de seguridad de VPC que permita establecer conexiones desde otro grupo de seguridad, haga lo siguiente:

- 1. Inicie sesión en la AWS Management Console y abra la consola de Amazon VPC en https:// [console.aws.amazon.com/vpc](https://console.aws.amazon.com/vpc).
- 2. En el panel de navegación, elija Grupos de seguridad.
- 3. Elija o cree el grupo de seguridad al que desea que puedan tener acceso los miembros de otro grupo de seguridad. En el escenario anterior, este es el grupo de seguridad que utiliza para los clústeres de base de datos. Elija la pestaña Inbound Rules (Reglas de entrada) y, a continuación, elija Edit inbound rules (Editar reglas de entrada).
- 4. En la página Edit inbound rules (Editar reglas de entrada), elija Add Rule (Agregar regla).
- 5. En Type (Tipo), elija la entrada que corresponda al puerto que utilizó al crear el clúster de base de datos, como MySQL/Aurora.
- 6. En el cuadro Origen, comience a escribir el ID del grupo de seguridad, que enumera los grupos de seguridad coincidentes. Elija el grupo de seguridad cuyos miembros desea que tengan acceso a los recursos protegidos por este grupo de seguridad. En el escenario anterior, este es el grupo de seguridad que utiliza para su instancia EC2.
- 7. Si es necesario, repita los pasos para el protocolo TCP creando una regla con Todo TCP en el campo Tipo y con el grupo de seguridad en el campo Origen. Si va a utilizar el protocolo UDP, cree una regla con All UDP (Todo UDP) en el campo Type (Tipo) y con el grupo de seguridad en el campo Source (Origen).
- 8. Seleccione Save rules (Guardar reglas).

La siguiente pantalla muestra una regla de entrada con un grupo de seguridad para su origen.

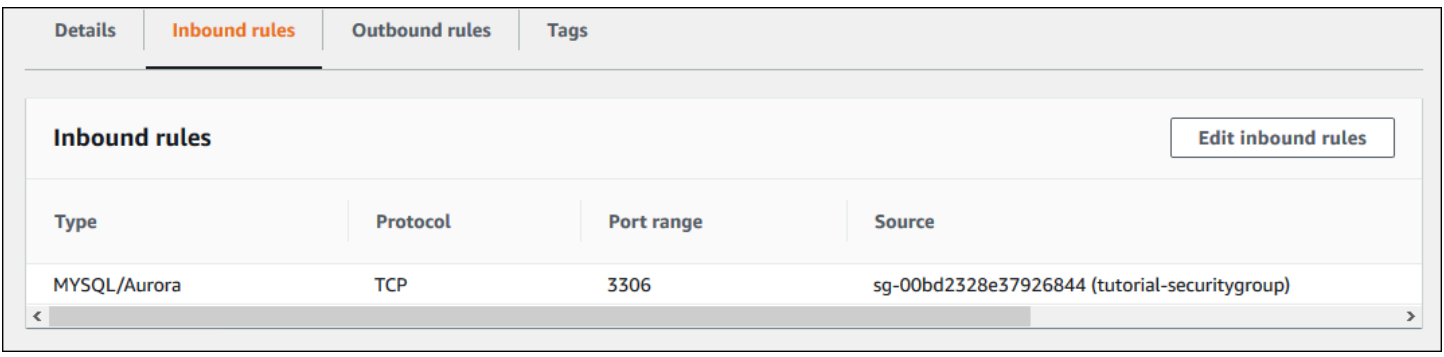

Para obtener más información sobre cómo conectarse al clúster de base de datos desde su instancia de EC2, consulte [Conexión a un clúster de base de datos Amazon Aurora.](#page-381-0)

<span id="page-4265-0"></span>Acceso a un clúster de base de datos en una VPC desde una instancia EC2 de otra VPC

Cuando un clúster de base de datos está en una VPC que no coincide con la de la instancia EC2 que se está utilizando para obtener acceso a ella, puede usar la interconexión con VPC para obtener acceso a el clúster de base de datos.

En el siguiente diagrama se muestra este escenario.

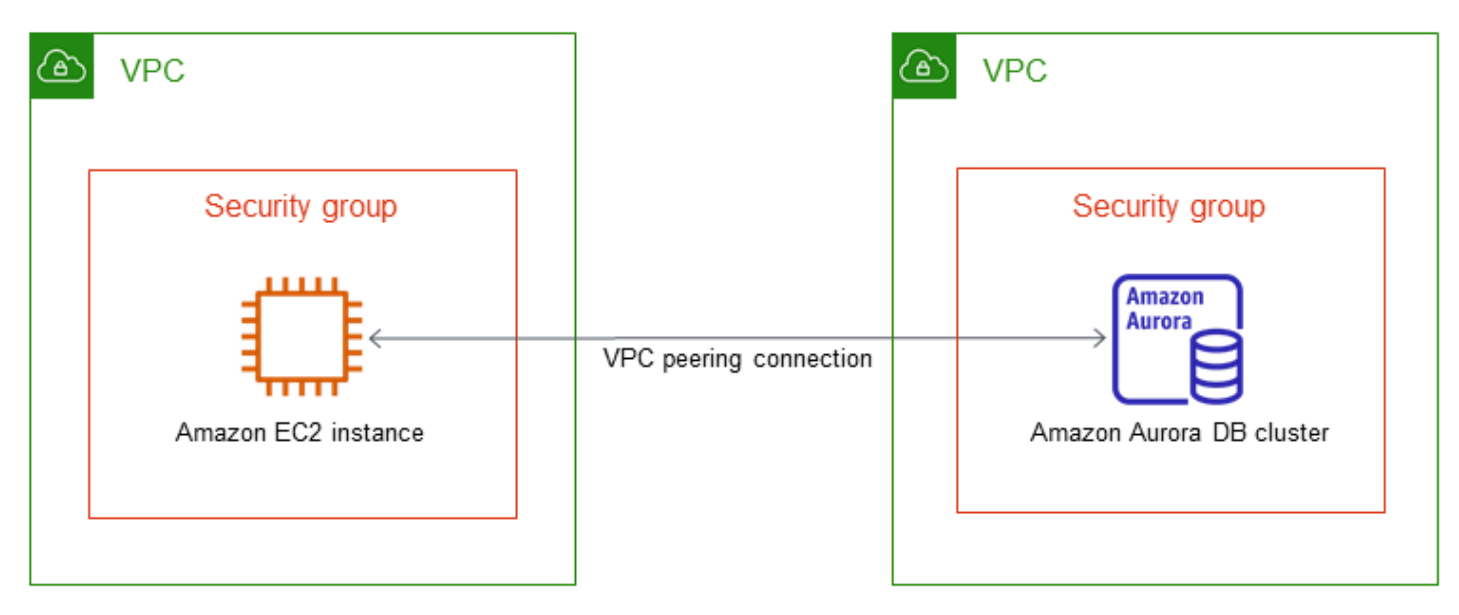

Una interconexión de VPC es una conexión de redes entre dos VPC que permite direccionar el tráfico entre ellas mediante direcciones IP privadas. Los recursos de ambas VPC se pueden comunicar entre sí siempre que se encuentren en la misma red. Puede crear una conexión de emparejamiento de VPC entre sus propias VPC, con una VPC de otra cuenta de AWS o con una VPC de otra Región de AWS. Para obtener más información sobre las interconexiones de VPC, consulte [Interconexión con VPC](https://docs.aws.amazon.com/vpc/latest/userguide/vpc-peering.html) en la Guía de usuario de Amazon Virtual Private Cloud.

# <span id="page-4266-0"></span>Acceso a un clúster de base de datos en una VPC desde una aplicación cliente a través de internet

Para acceder a un clúster de base de datos en una VPC desde una aplicación cliente a través de internet, configure una VPC con una subred pública única y una puerta de enlace de Internet para permitir la comunicación a través de internet.

En el siguiente diagrama se muestra este escenario.

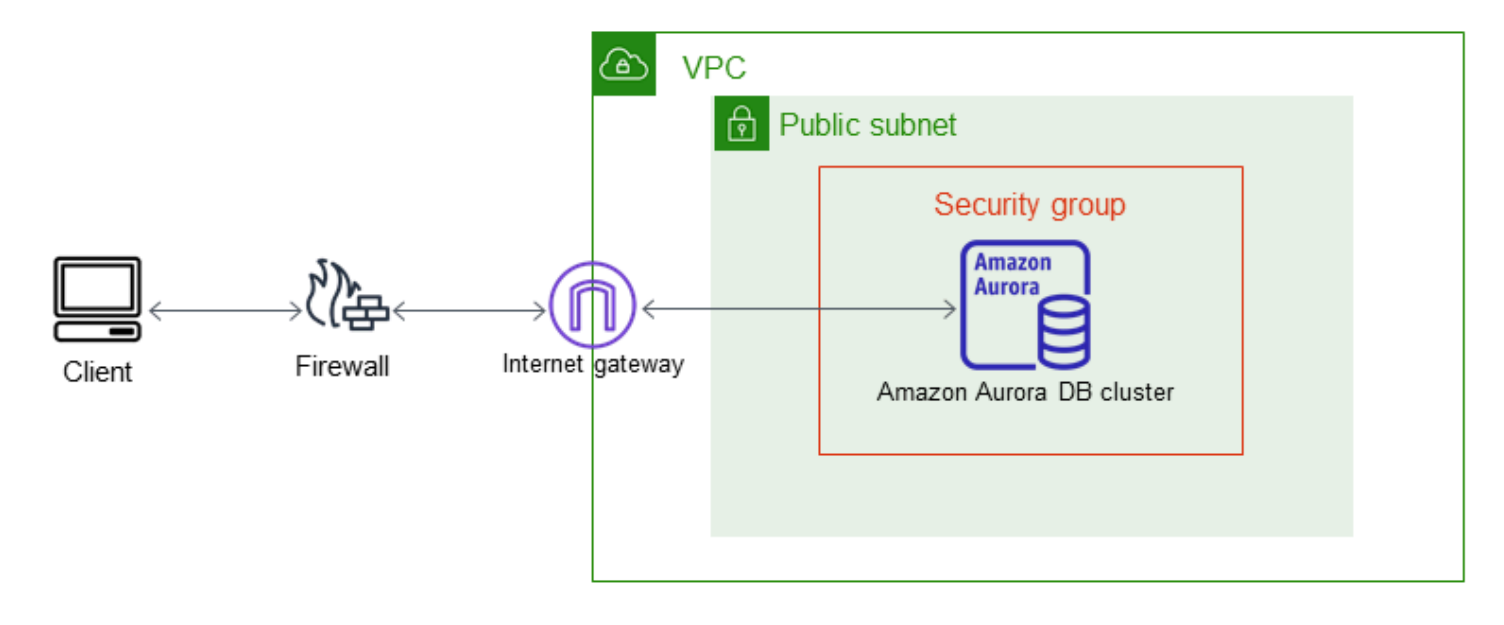

Recomendamos la siguiente configuración:

- Una VPC de tamaño /16 (por ejemplo, CIDR: 10.0.0.0/16). Este tamaño proporciona 65 536 direcciones IP privadas.
- Una subred de tamaño /24 (por ejemplo, CIDR: 10.0.0.0/24). Este tamaño proporciona 256 direcciones IP privadas.
- Un clúster de base de datos de Amazon Aurora que se ha asociado a la VPC y a la subred. Amazon RDS asigna una dirección IP de la subred a el clúster de base de datos.
- Una gateway de Internet que conecte la VPC a Internet y a otros productos de AWS.
- Un grupo de seguridad asociado a el clúster de base de datos. Las reglas de entrada del grupo de seguridad permiten a la aplicación cliente obtener acceso a el clúster de base de datos.

Para obtener información acerca de la creación de un clúster de base de datos en una VPC, consulte [Creación de un clúster de base de datos en una VPC](#page-4258-2).

<span id="page-4267-0"></span>Un clúster de base de datos en una VPC a la que se accede mediante una red privada

Si su clúster de base de datos no es accesible públicamente, tiene las siguientes opciones para acceder a ella desde una red privada:

• Una conexión de Site-to-Site VPN de AWS. Para obtener más información, consulte [¿Qué es AWS](https://docs.aws.amazon.com/vpn/latest/s2svpn/VPC_VPN.html) [Site-to-Site VPN?](https://docs.aws.amazon.com/vpn/latest/s2svpn/VPC_VPN.html)

- Una conexión de AWS Direct Connect. Para obtener más información, consulte [¿Qué es AWS](https://docs.aws.amazon.com/directconnect/latest/UserGuide/Welcome.html)  [Direct Connect?](https://docs.aws.amazon.com/directconnect/latest/UserGuide/Welcome.html)
- Una conexión de AWS Client VPN. Para obtener más información, consulte [¿Qué es AWS Client](https://docs.aws.amazon.com/vpn/latest/clientvpn-admin/what-is.html) [VPN?](https://docs.aws.amazon.com/vpn/latest/clientvpn-admin/what-is.html)

El siguiente diagrama muestra un escenario con una conexión de Site-to-site VPN AWS.

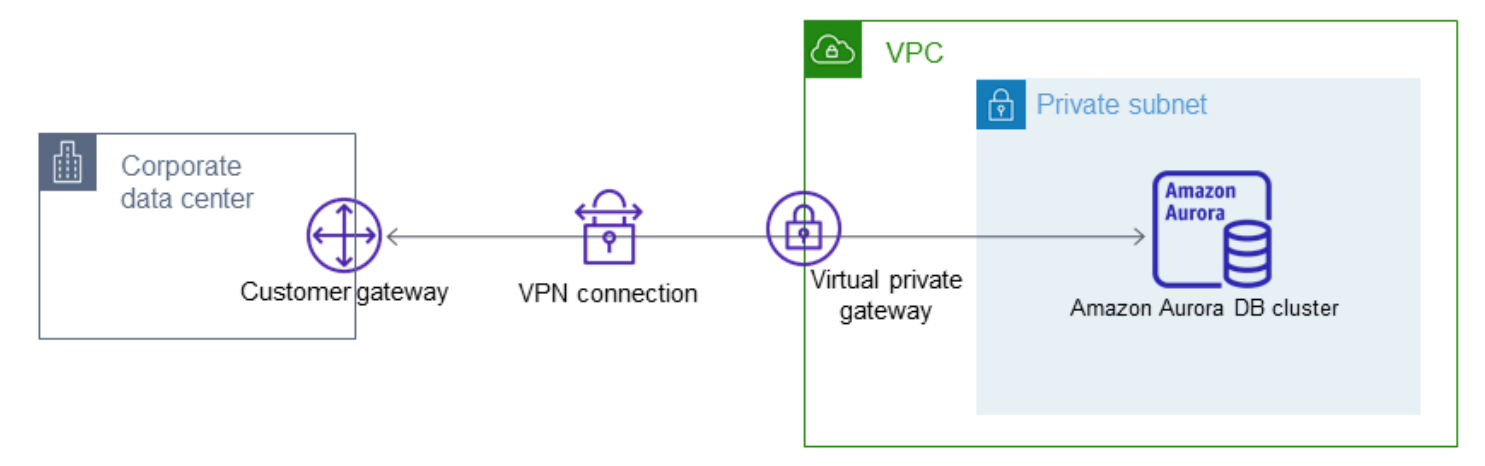

Para obtener más información, consulte [Privacidad del tráfico entre redes.](#page-4119-0)

# <span id="page-4269-0"></span>Tutorial: Creación de una VPC para utilizarla con un clúster de base de datos (solo IPv4)

Un escenario común incluye un clúster de base de datos en una nube privada virtual (VPC) basada en el servicio Amazon VPC. Esta VPC comparte datos con un servidor web que se ejecuta en la misma VPC. En este tutorial se crea la VPC para este escenario.

En el siguiente diagrama se muestra este escenario. Para obtener información acerca de otros escenarios, consulte [Escenarios de acceso a un clúster de base de datos en una VPC.](#page-4262-1)

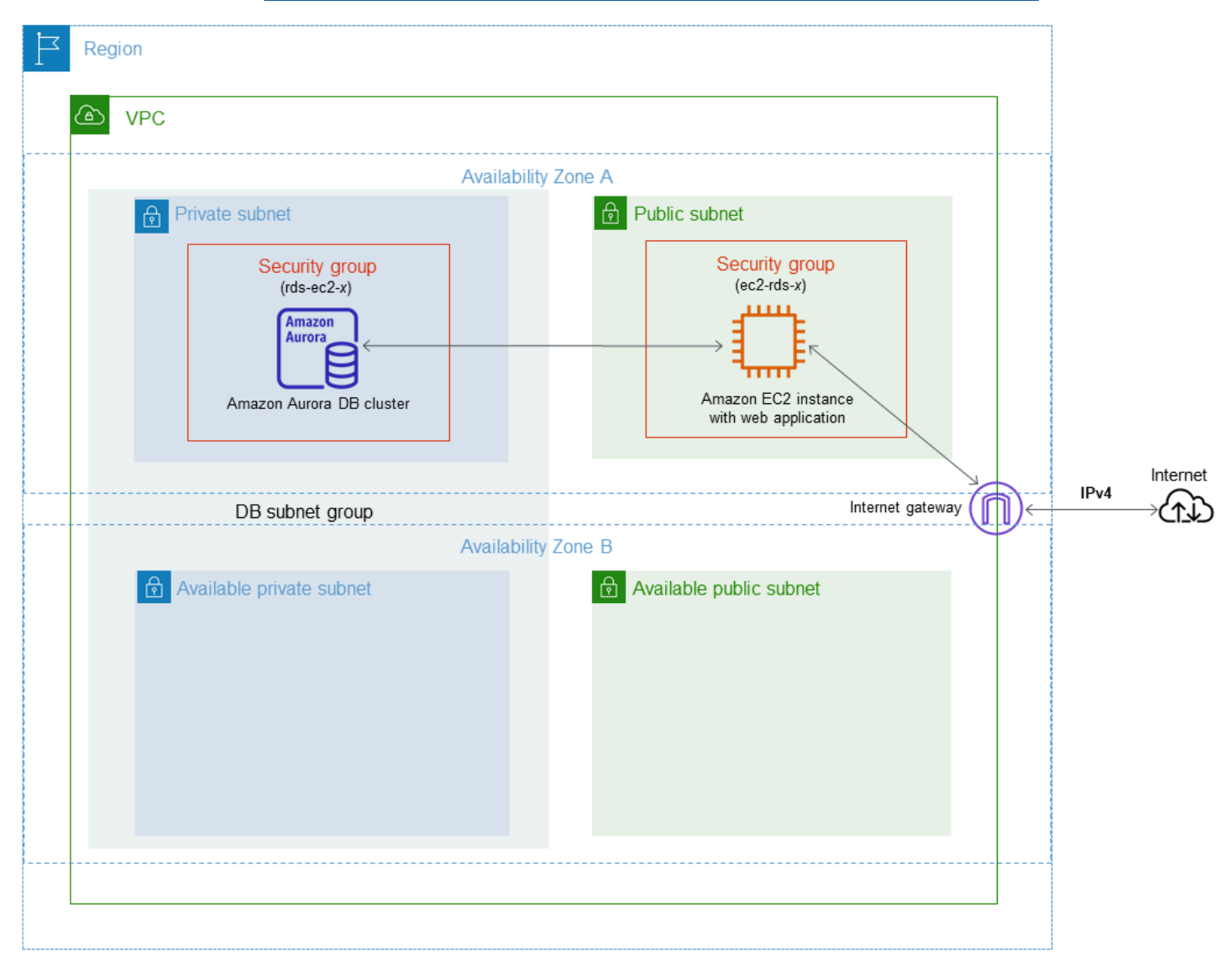

Su clúster de bases de datos debe estar disponible únicamente para su servidor web, y no para la Internet pública. Además, cree de una VPC con subredes públicas y privadas. El servidor web está alojado en la subred pública, para que pueda obtener acceso a la red pública de internet. El clúster de base de datos se aloja en una subred privada. El servidor web puede conectarse a el clúster de base de datos porque se aloja en la misma VPC. Sin embargo, el clúster de base de datos no está disponible en la red pública de internet, lo que proporciona mayor seguridad.

Este tutorial configura una subred pública y privada adicional en una zona de disponibilidad independiente. En el tutorial no se utilizan estas subredes. Un grupo de subredes de base de datos de RDS requiere una subred en al menos dos zonas de disponibilidad. La subred adicional facilita la configuración de más de una instancia de base de datos de Aurora.

En este tutorial se describe la configuración de una VPC para clústeres de bases de datos de Amazon Aurora de . Para ver un tutorial que muestra cómo crear un servidor web para este escenario de la VPC, consulte [Explicación: crear un servidor web y un clúster de base de datos de](#page-292-0) [Amazon Aurora](#page-292-0). Para obtener más información sobre Amazon VPC, consulte la [guía de introducción](https://docs.aws.amazon.com/AmazonVPC/latest/GettingStartedGuide/)  [de Amazon VPC](https://docs.aws.amazon.com/AmazonVPC/latest/GettingStartedGuide/) y la [guía del usuario de Amazon VPC](https://docs.aws.amazon.com/vpc/latest/userguide/).

## **b** Tip

Puede configurar la conectividad de red entre una instancia de Amazon EC2 y un clúster de base de datos automáticamente al crear el clúster de base de datos. La configuración de red es similar a la que se describe en este tutorial. Para obtener más información, consulte [Configurar la conectividad de red automática con una instancia de EC2.](#page-335-0)

# <span id="page-4270-0"></span>Creación de una VPC con subredes públicas y privadas

Utilice el siguiente procedimiento para crear una VPC con subredes públicas y privadas.

Para crear una VPC y las subredes

- 1. Abra la consola de Amazon VPC en [https://console.aws.amazon.com/vpc/.](https://console.aws.amazon.com/vpc/)
- 2. En la esquina superior derecha de la AWS Management Console, elija la región en la que desea crear la VPC. En este ejemplo se utiliza la región EE.UU. Oeste (Oregón).
- 3. En la esquina superior izquierda, elija VPC Dashboard (Panel de control VPC). Para comenzar a crear una VPC, elija Create VPC (Crear una VPC).
- 4. En Resources to create (Recursos para crear), en VPC settings (Configuración VPC), elija VPC and more (VPC y más).
- 5. En VPC settings (Configuración de la VPC), establezca estos valores:
- Name tag auto-generation (Generación automática de etiquetas de nombre): **tutorial**
- IPv4 CIDR block (Bloque de CIDR IPv4): **10.0.0.0/16**
- IPv6 CIDR block (Bloque de CIDR IPv6): ningún bloque de CIDR IPv6
- Tenancy (Tenencia): predeterminada
- Number of Availability Zones (AZs) (Número de zonas de disponibilidad): 2
- Customize AZs (Personalizar AZ): conserve los valores predeterminados.
- Number of public subnet (Número de subredes públicas): 2
- Number of private subnets (Número de subredes privadas): 2
- Customize subnets CIDR blocks (Personalizar bloques CIDR de subredes): conserve los valores predeterminados.
- NAT gateways (\$) (Puertas de enlace NAT): ninguna
- VPC endpoints (Puntos de conexión de VPC): ninguna
- DNS options (Opciones de DNS): conserve los valores predeterminados.
- 6. Seleccione Create VPC (Crear VPC).

Creación de un grupo de seguridad de VPC para un servidor web público

Primero debe crear un grupo de seguridad para el acceso público. Para conectarse a instancias de EC2 públicas en su VPC, añada reglas de entrada a su grupo de seguridad de VPC. Permiten que el tráfico se conecte desde Internet.

Para crear un grupo de seguridad de VPC

- 1. Abra la consola de Amazon VPC en [https://console.aws.amazon.com/vpc/.](https://console.aws.amazon.com/vpc/)
- 2. Elija VPC Dashboard (Panel VPC), seguido de Security Groups (Grupos de seguridad) y, por último, Create Security Group (Crear grupo de seguridad).
- 3. En la página Create Security Group (Crear grupo de seguridad), establezca estos valores:
	- Security group name (Nombre de grupo de seguridad: **tutorial-securitygroup**
	- Description: **Tutorial Security Group**
	- VPC: elija la VPC que creó en el paso anterior, por ejemplo, vpc-*identificador*(tutorialvpc)
- 4. Agregar reglas de entrada al grupo de seguridad

a. Determine la dirección IP que usará para conectarse a las instancias de EC2 mediante Secure Shell (SSH). Para determinar su dirección IP pública, en una ventana o pestaña distinta del navegador, puede utilizar el servicio en [https://checkip.amazonaws.com.](https://checkip.amazonaws.com) Un ejemplo de dirección IP es 203.0.113.25/32.

En muchos casos, puede conectarse a través de un proveedor de servicios de internet (ISP) o protegido por un firewall sin una dirección IP estática. Si es así, busque el rango de direcciones IP utilizadas por los ordenadores cliente.

# **A** Warning

Si utiliza 0.0.0.0/0 para el acceso SSH, permita que todas las direcciones IP accedan a sus instancias públicas mediante SSH. Este método es aceptable para un periodo de tiempo corto en un entorno de prueba, pero no es seguro en entornos de producción. En entornos de producción, solo debe autorizar una dirección IP específica o un intervalo de direcciones para acceder a sus instancias mediante SSH.

- b. En la sección Inbound rules (Reglas de entrada), elija Add rule (gregar regla).
- c. Establezca los siguientes valores para la regla de entrada nueva con objeto de permitir el acceso SSH a la instancia de Amazon EC2. Si lo hace, puede conectarse a la instancia de Amazon EC2 para instalar el servidor web y otras utilidades. También puede conectarse a su instancia de EC2 para cargar contenido para el servidor web.
	- Tipo: **SSH**
	- Origen: la dirección IP o el rango de direcciones del Paso a, por ejemplo **203.0.113.25/32**.
- d. Seleccione Add rule (Agregar regla).
- e. Establezca los siguientes valores para la regla de entrada nueva con objeto de permitir el acceso HTTP al servidor web.
	- Tipo: **HTTP**
	- Origen: **0.0.0.0/0**
- 5. Para crear el grupo de seguridad, elija Create security group (Crear grupo de seguridad).

Anote el ID del grupo de seguridad, ya que lo necesitará más tarde en este tutorial.

<span id="page-4273-0"></span>Creación de un grupo de seguridad de VPC para un clúster de base de datos privada

Para que un clúster de base de datos sea privada, debe crear un segundo grupo de seguridad para el acceso privado. Para conectarse a clústeres de base de datos privada en la VPC, añada reglas de entrada al grupo de seguridad de VPC que permitan el tráfico desde su servidor web únicamente.

Para crear un grupo de seguridad de VPC

- 1. Abra la consola de Amazon VPC en [https://console.aws.amazon.com/vpc/.](https://console.aws.amazon.com/vpc/)
- 2. Elija VPC Dashboard (Panel VPC), seguido de Security Groups (Grupos de seguridad) y, por último, Create Security Group (Crear grupo de seguridad).
- 3. En la página Create Security Group (Crear grupo de seguridad), establezca estos valores:
	- Security group name (Nombre de grupo de seguridad: **tutorial-db-securitygroup**
	- Description: **Tutorial DB Instance Security Group**
	- VPC: elija la VPC que creó en el paso anterior, por ejemplo, vpc-*identificador*(tutorialvpc)
- 4. Agregar reglas de entrada al grupo de seguridad
	- a. En la sección Inbound rules (Reglas de entrada), elija Add rule (gregar regla).
	- b. Establezca los siguientes valores para la regla de entrada nueva con objeto de permitir el tráfico de MySQL en el puerto 3306 desde la instancia de Amazon EC2. Si lo hace, podrá conectarse desde su servidor web a su clúster de base de datos. Si lo hace, puede almacenar y recuperar datos en la base de datos desde la aplicación web.
		- Tipo: **MySQL/Aurora**
		- Source (Origen): el identificador del grupo de seguridad tutorial-securitygroup que creó anteriormente en este tutorial, por ejemplo, sg-9edd5cfb.
- 5. Para crear el grupo de seguridad, elija Create security group (Crear grupo de seguridad).

Creación de un grupo de subredes de base de datos

Un grupo de subredes de base de datos es una colección de subredes que se crea en una VPC y que después se asigna a los clústeres de bases de datos. Un grupo de subredes de base de datos le permite especificar una VPC específica al crear clústeres de bases de datos.

Para crear un grupo de subredes de base de datos

- 1. Identifique las subredes privadas de la base de datos en la VPC.
	- a. Abra la consola de Amazon VPC en [https://console.aws.amazon.com/vpc/.](https://console.aws.amazon.com/vpc/)
	- b. Seleccione VPC Dashboard (Panel de control de VPC) y, a continuación, seleccione Subnets (Subredes).
	- c. Observe los ID de subred de las subredes denominadas tutorial-subred-private1-us-west-2a ytutorial-subnet-private2-us-west-2b.

Necesitará los ID de subred cuando cree el grupo de subredes de base de datos.

2. Abra la consola de Amazon RDS en [https://console.aws.amazon.com/rds/.](https://console.aws.amazon.com/rds/)

Asegúrese de conectarse a la consola de Amazon RDS, no a la consola de Amazon VPC.

- 3. En el panel de navegación, elija Subnet groups.
- 4. Elija Create DB Subnet Group (Crear grupo de subredes de base de datos).
- 5. En la página Create DB subnet group (Crear grupo de subredes de base de datos), establezca estos valores en Subnet group details (Detalles del grupo de subredes):
	- Name: **tutorial-db-subnet-group**
	- Description: **Tutorial DB Subnet Group**
	- VPC: tutorial-vpc (vpc-*identificador*)
- 6. En la sección Agregar subredes elija las Zonas de disponibilidad y Subredes.

Para este tutorial, elija us-west-2a y us-west-2b en Availability Zones (Zonas de disponibilidad). En Subnets (Subredes), elija las subredes privadas que identificó en el paso anterior.

7. Seleccione Create (Crear).

El nuevo grupo de subredes de base de datos aparece en la lista de grupos de subredes de base de datos de la consola de RDS. Puede elegir el grupo de subredes de base de datos para ver los detalles en el panel de detalles de la parte inferior de la ventana. Estos detalles incluyen todas las subredes asociadas al grupo.

### **G** Note

Si creó esta VPC para completar [Explicación: crear un servidor web y un clúster de base de](#page-292-0)  [datos de Amazon Aurora,](#page-292-0) cree el clúster de la de base de datos siguiendo las instrucciones que se indican en [Crear un clúster de base de datos de Amazon Aurora](#page-300-0).

# Eliminación de la VPC

Después de crear la VPC y otros recursos para este tutorial, puede eliminarlos si ya no son necesarios.

### **a** Note

Si agregó recursos en la VPC que creó para este tutorial, es posible que primero tenga que eliminar estos para poder eliminar la VPC. Por ejemplo, estos recursos pueden incluir instancias de Amazon EC2 o clústeres de base de datos de Amazon RDS. Para obtener más información, consulte [Eliminación de la VPC](https://docs.aws.amazon.com/vpc/latest/userguide/working-with-vpcs.html#VPC_Deleting) en la Guía del usuario de Amazon VPC.

Para eliminar una VPC y los recursos relacionados

- 1. Elimine el grupo de subred de base de datos.
	- a. Abra la consola de Amazon RDS en [https://console.aws.amazon.com/rds/.](https://console.aws.amazon.com/rds/)
	- b. En el panel de navegación, elija Subnet groups.
	- c. Seleccione el grupo de subred de base de datos que desea eliminar, como tutorial-dbsubnet-group.
	- d. Elija Eliminar y, a continuación, elija Eliminar en la ventana de confirmación.
- 2. Anote el ID de la VPC.
	- a. Abra la consola de Amazon VPC en [https://console.aws.amazon.com/vpc/.](https://console.aws.amazon.com/vpc/)
	- b. Seleccione VPC Dashboard (Panel de control de VPC) y, a continuación, seleccione VPCs.
	- c. En la lista, identifique la VPC que creó, como, por ejemplo, tutorial-vpc.
	- d. Anote el ID de la VPC que ha creado. Necesitará el ID de la VPC en pasos posteriores.
- 3. Elimine los grupos de seguridad.
- a. Abra la consola de Amazon VPC en [https://console.aws.amazon.com/vpc/.](https://console.aws.amazon.com/vpc/)
- b. Seleccione Panel de control de VPC y, a continuación, seleccione Grupos de seguridad.
- c. Seleccione el grupo de seguridad de la instancia de base de datos de Amazon RDS, como, por ejemplo, tutorial-db-securitygroup.
- d. En Actions (Acciones), elija Delete security groups (Eliminar grupos de seguridad) y, a continuación, seleccione Delete (Eliminar) en la página de confirmación.
- e. En la página Grupos de seguridad, seleccione el grupo de seguridad para la instancia de Amazon EC2, como, por ejemplo, tutorial-securitygroup.
- f. En Actions (Acciones), elija Delete security groups (Eliminar grupos de seguridad) y, a continuación, seleccione Delete (Eliminar) en la página de confirmación.
- 4. Eliminación de la VPC
	- a. Abra la consola de Amazon VPC en [https://console.aws.amazon.com/vpc/.](https://console.aws.amazon.com/vpc/)
	- b. Seleccione VPC Dashboard (Panel de control de VPC) y, a continuación, seleccione VPCs.
	- c. Seleccione la VPC que desea eliminar, como, por ejemplo tutorial-vpc.
	- d. En Actions (Acciones), elija Delete VPC (Eliminar VPC).

La página de confirmación muestra otros recursos asociados a la VPC que también se eliminarán, incluidas las subredes asociadas a ella.

e. En la página de confirmación, introduzca **delete** y elija Eliminar.

# <span id="page-4277-0"></span>Tutorial: Creación de una VPC para utilizarla con un clúster de base de datos (modo de pila doble)

Un escenario común incluye un clúster de base de datos en una nube privada virtual (VPC) basada en el servicio Amazon VPC. Esta VPC comparte datos con una instancia de Amazon EC2 pública que se ejecuta en la misma VPC.

En este tutorial, creará la VPC para este escenario que funciona con una base de datos que se ejecuta en modo de pila doble. Modo de doble pila para permitir la conexión a través del protocolo de direccionamiento IPv6. Para obtener más información sobre el direccionamiento de IP, consulte [Direccionamiento IP de Amazon Aurora.](#page-4248-1)

Los clústeres de red de doble pila se admiten en la mayoría de las regiones. Para obtener más información, consulte [Disponibilidad de clústeres de base de datos de red de pila doble](#page-4255-0). Para ver las limitaciones del modo de doble pila, consulte [Limitaciones de clústeres de base de datos de red de](#page-4255-1) [pila doble](#page-4255-1).

En el siguiente diagrama se muestra este escenario.

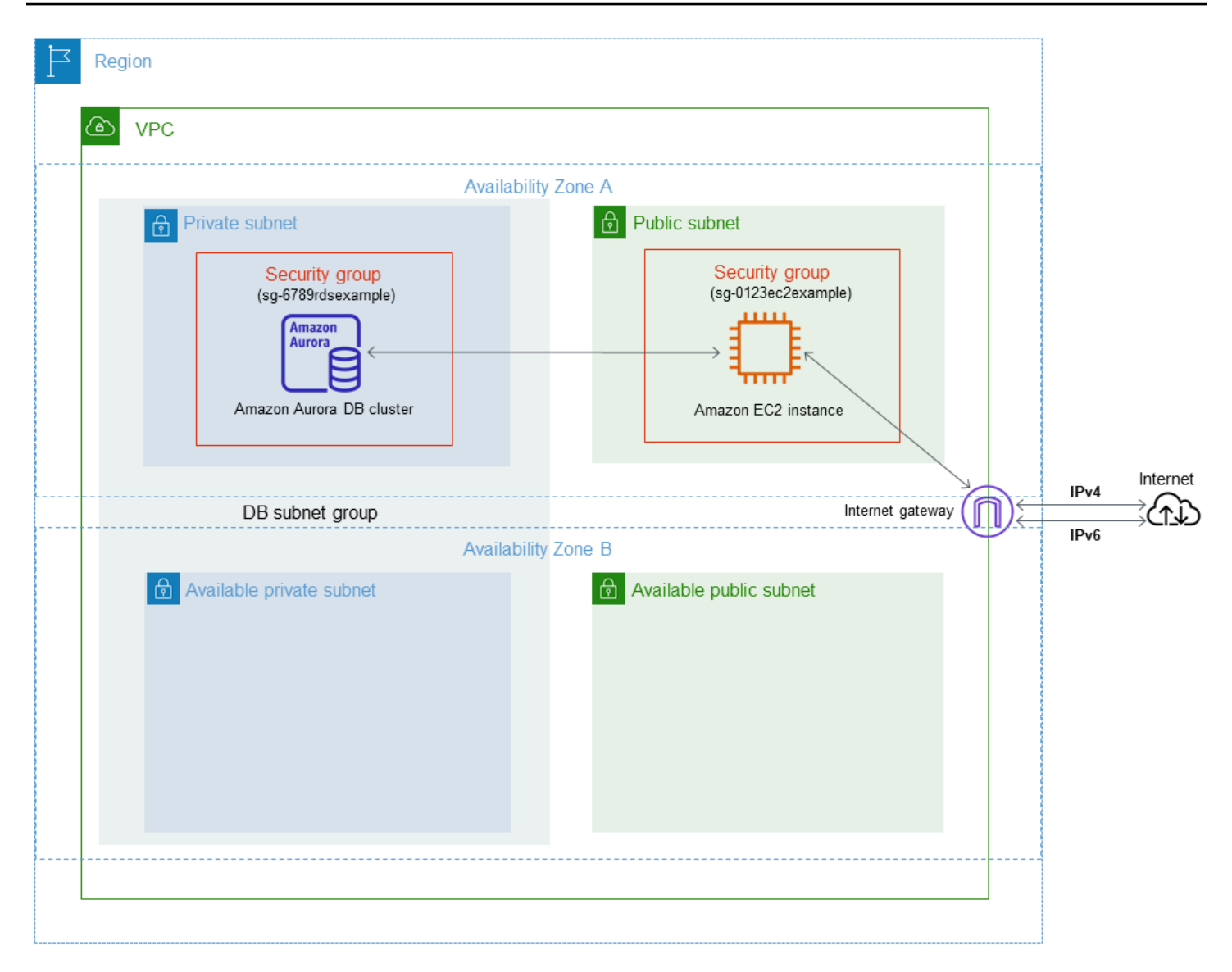

Para obtener información acerca de otros escenarios, consulte [Escenarios de acceso a un clúster de](#page-4262-1)  [base de datos en una VPC](#page-4262-1).

Su instanciaclúster de bases de datos debe estar disponible únicamente para su instancia de Amazon EC2, y no para la Internet pública. Además, cree de una VPC con subredes públicas y privadas. La instancia de Amazon EC2 está alojada en la subred pública, para que pueda acceder a la red pública de internet. El clúster de base de datos se aloja en una subred privada. La instancia de Amazon EC2 se puede conectar a el clúster de base de datos porque se aloja en la misma VPC. Sin embargo, el clúster de base de datos no está disponible en la red pública de internet, lo que proporciona mayor seguridad.

Este tutorial configura una subred pública y privada adicional en una zona de disponibilidad independiente. En el tutorial no se utilizan estas subredes. Un grupo de subredes de base de datos de RDS requiere una subred en al menos dos zonas de disponibilidad. La subred adicional facilita la configuración de más de una instancia de base de datos de Aurora.

Para crear un clúster de base de datos que utilice el modo de pila doble, especifique Dual-stack mode (Modo pila doble) en el ajuste Network type (Tipo de red). También puede modificar un clúster de base de datos con el mismo ajuste. Para obtener más información acerca de la creación de un clúster de base de datos, consulte [Creación de un clúster de base de datos de Amazon Aurora.](#page-333-0) Para obtener más información sobre la modificación de un clúster de base de datos, consulte [Modificación](#page-482-0)  [de un clúster de base de datos de Amazon Aurora](#page-482-0).

En este tutorial se describe la configuración de una VPC para clústeres de bases de datos de Amazon Aurora de . Para obtener más información acerca de Amazon VPC, consulte la [Guía del](https://docs.aws.amazon.com/vpc/latest/userguide/)  [usuario de Amazon VPC](https://docs.aws.amazon.com/vpc/latest/userguide/).

Creación de una VPC con subredes públicas y privadas

Utilice el siguiente procedimiento para crear una VPC con subredes públicas y privadas.

Para crear una VPC y las subredes

- 1. Abra la consola de Amazon VPC en [https://console.aws.amazon.com/vpc/.](https://console.aws.amazon.com/vpc/)
- 2. En la esquina superior derecha de la AWS Management Console, elija la región en la que desea crear la VPC. En este ejemplo se utiliza la región Este de EE. UU. (Ohio).
- 3. En la esquina superior izquierda, elija VPC Dashboard (Panel de control VPC). Para comenzar a crear una VPC, elija Create VPC (Crear una VPC).
- 4. En Resources to create (Recursos para crear), en VPC settings (Configuración VPC), elija VPC and more (VPC y más).
- 5. Para el resto de opciones de VPC settings (Configuración de la VPC), defina estos valores:
	- Name tag auto-generation (Generación automática de etiquetas de nombre): **tutorialdual-stack**
	- IPv4 CIDR block (Bloque de CIDR IPv4): **10.0.0.0/16**
	- IPv6 CIDR block (Bloque de CIDR IPv6): bloque de CIDR IPv6 proporcionado por Amazon
	- Tenancy (Tenencia): predeterminada
	- Number of Availability Zones (AZs) (Número de zonas de disponibilidad): 2
	- Customize AZs (Personalizar AZ): conserve los valores predeterminados.
	- Number of public subnet (Número de subredes públicas): 2
- Number of private subnets (Número de subredes privadas): 2
- Customize subnets CIDR blocks (Personalizar bloques CIDR de subredes): conserve los valores predeterminados.
- NAT gateways (\$) (Puertas de enlace NAT): ninguna
- Egress only internet gateway (Puerta de enlace de internet solo de salida): no
- VPC endpoints (Puntos de conexión de VPC): ninguna
- DNS options (Opciones de DNS): conserve los valores predeterminados.

### **a** Note

Amazon RDS requiere al menos dos subredes en dos zonas de disponibilidad diferentes para admitir implementaciones de instancias de base de datos multi-AZ. En este tutorial se crea una implementación Single-AZ, pero el requisito facilita la conversión a una implementación de instancia de base de datos Multi-AZ en el futuro.

6. Seleccione Create VPC (Crear VPC).

Para crear un grupo de seguridad de la VPC para una instancia de Amazon EC2 pública

Primero debe crear un grupo de seguridad para el acceso público. Para conectarse a instancias EC2 públicas, añada reglas de entrada al grupo de seguridad de la VPC que permitan el tráfico para las conexiones desde internet.

Para crear un grupo de seguridad de VPC

- 1. Abra la consola de Amazon VPC en [https://console.aws.amazon.com/vpc/.](https://console.aws.amazon.com/vpc/)
- 2. Elija VPC Dashboard (Panel VPC), seguido de Security Groups (Grupos de seguridad) y, por último, Create Security Group (Crear grupo de seguridad).
- 3. En la página Create Security Group (Crear grupo de seguridad), establezca estos valores:
	- Security group name (Nombre de grupo de seguridad: **tutorial-dual-stacksecuritygroup**
	- Description: **Tutorial Dual-Stack Security Group**
- VPC: elija la VPC que creó en el paso anterior, por ejemplo, vpc-*identificador*(tutorialdual-stack-vpc)
- 4. Agregar reglas de entrada al grupo de seguridad
	- a. Determine la dirección IP que usará para conectarse a las instancias de EC2 mediante Secure Shell (SSH).

Un ejemplo de dirección del protocolo de internet versión 4 (IPv4) es 203.0.113.25/32. Un ejemplo de rango de direcciones del protocolo de internet versión 6 (IPv6) es 2001:db8:1234:1a00::/64.

En muchos casos, puede conectarse a través de un proveedor de internet (ISP) o protegido por un firewall sin una dirección IP estática. Si es así, busque el rango de direcciones IP utilizadas por los ordenadores cliente.

# **A** Warning

Si utiliza 0.0.0.0/0 para IPv4 o :: 0 para IPv6, permitirá que todas las direcciones IP tengan acceso a las instancias públicas mediante SSH. Este método es aceptable para un periodo de tiempo corto en un entorno de prueba, pero no es seguro en entornos de producción. En los entornos de producción, debe autorizar el acceso a sus instancias únicamente a una dirección IP o a un rango de direcciones IP específicos.

- b. En la sección Inbound rules (Reglas de entrada), elija Add rule (gregar regla).
- c. Establezca los siguientes valores para la regla de entrada nueva con objeto de permitir el acceso Secure Shell (SSH) a la instancia de Amazon EC2. Si lo hace, podrá conectarse a la instancia de EC2 para instalar clientes SQL y otras aplicaciones. Especifique una dirección IP para permitir poder acceder a su instancia de EC2:
	- Tipo: **SSH**
	- Origen: la dirección IP o el rango del paso a. Un ejemplo de dirección IP IPv4 es **203.0.113.25/32**. Un ejemplo de dirección IP IPv6 es **2001:DB8::/32**.
- 5. Para crear el grupo de seguridad, elija Create security group (Crear grupo de seguridad).

Anote el ID del grupo de seguridad, ya que lo necesitará más tarde en este tutorial.

Creación de un grupo de seguridad de VPC para un clúster de base de datos privada

Para que un clúster de base de datos sea privada, debe crear un segundo grupo de seguridad para el acceso privado. Para conectarse a clústeres de base de datos privadas en su VPC, añada reglas de entrada a su grupo de seguridad de VPC. Estos permiten el tráfico de su instancia de Amazon EC2 solamente.

Para crear un grupo de seguridad de VPC

- 1. Abra la consola de Amazon VPC en [https://console.aws.amazon.com/vpc/.](https://console.aws.amazon.com/vpc/)
- 2. Elija VPC Dashboard (Panel VPC), seguido de Security Groups (Grupos de seguridad) y, por último, Create Security Group (Crear grupo de seguridad).
- 3. En la página Create Security Group (Crear grupo de seguridad), establezca estos valores:
	- Security group name (Nombre de grupo de seguridad: **tutorial-dual-stack-dbsecuritygroup**
	- Description: **Tutorial Dual-Stack DB Instance Security Group**
	- VPC: elija la VPC que creó en el paso anterior, por ejemplo, vpc-*identificador*(tutorialdual-stack-vpc)
- 4. Agregar reglas de entrada al grupo de seguridad:
	- a. En la sección Inbound rules (Reglas de entrada), elija Add rule (gregar regla).
	- b. Establezca los siguientes valores para la regla de entrada nueva con objeto de permitir el tráfico de MySQL en el puerto 3306 desde la instancia de Amazon EC2. Si lo hace, podrá conectarse desde su instancia de EC2 a su clúster de base de datos. Esto significa que puede enviar datos desde la instancia de EC2 a la base de datos.
		- Type (Tipo): MySQL/Aurora
		- Source (Origen): identificador del grupo de seguridad tutorial-dual-stack-securitygroup que creó anteriormente en este tutorial, por ejemplo, sg-9edd5cfb.
- 5. Para crear el grupo de seguridad, elija Crear grupo de seguridad.

## Creación de un grupo de subredes de base de datos

Un grupo de subredes de base de datos es una colección de subredes que se crea en una VPC y que después se asigna a los clústeres de bases de datos. Un grupo de subredes de base de datos le permite especificar una VPC específica al crear clústeres de bases de datos. Para crear un grupo de

subredes de base de datos que sea compatible con DUAL, todas las subredes deben ser compatibles con DUAL. Para que sea compatible con DUAL, una subred debe tener asociado un CIDR IPv6.

Para crear un grupo de subredes de base de datos

- 1. Identifique las subredes privadas de la base de datos en la VPC.
	- a. Abra la consola de Amazon VPC en [https://console.aws.amazon.com/vpc/.](https://console.aws.amazon.com/vpc/)
	- b. Seleccione VPC Dashboard (Panel de control de VPC) y, a continuación, seleccione Subnets (Subredes).
	- c. Anote los ID de subred de las subredes denominadas tutorial-subred-dual-stack-private1-uswest-2a y tutorial-subred-dual-stack-private2-us-west-2b.

Necesitará los ID de subred cuando cree el grupo de subredes de base de datos.

2. Abra la consola de Amazon RDS en [https://console.aws.amazon.com/rds/.](https://console.aws.amazon.com/rds/)

Asegúrese de conectarse a la consola de Amazon RDS, no a la consola de Amazon VPC.

- 3. En el panel de navegación, elija Subnet groups.
- 4. Elija Create DB Subnet Group (Crear grupo de subredes de base de datos).
- 5. En la página Create DB subnet group (Crear grupo de subredes de base de datos), establezca estos valores en Subnet group details (Detalles del grupo de subredes):
	- Name: **tutorial-dual-stack-db-subnet-group**
	- Description: **Tutorial Dual-Stack DB Subnet Group**
	- VPC: tutorial-dual-stack-vpc (vpc-*identificador*)
- 6. En la sección Add subnets (Agregar subredes) elija las Availability Zones (Zonas de disponibilidad) y las Subnets (Subredes).

Para este tutorial, elija us-east-2a y us-east-2b en Availability Zones (Zonas de disponibilidad). En Subnets (Subredes), elija las subredes privadas que identificó en el paso anterior.

7. Seleccione Create (Crear).

El nuevo grupo de subredes de base de datos aparece en la lista de grupos de subredes de base de datos de la consola de RDS. Puede elegir el grupo de subredes de base de datos para ver la información detallada, que incluye los protocolos de direcciones compatibles y todas las subredes asociadas al grupo y al tipo de red admitidos por el grupo de subredes de base de datos.
### Crear una instancia de Amazon EC2 en el modo de pila doble

Para crear una instancia de Amazon EC2, siga las instrucciones indicadas en el tema sobre [lanzar](https://docs.aws.amazon.com/AWSEC2/latest/UserGuide/ec2-launch-instance-wizard.html)  [una instancia con el asistente de lanzamiento de instancias](https://docs.aws.amazon.com/AWSEC2/latest/UserGuide/ec2-launch-instance-wizard.html) en la guía del usuario de Amazon EC2 para instancias de Linux.

En la página Configure Instance Details (Configurar detalles de instancia), defina estos valores y mantenga los demás con sus valores predeterminados:

- Red: elija una VPC existente con las subredes pública y privada, como tutorial-dual-stack-vpc (vpc-*identificador*) creada en [Creación de una VPC con subredes públicas y privadas](#page-4279-0)
- Subnet (Subred): elija una subred pública existente, como subnet-*identificador* | tutorial-dualstack-subnet-public1-us-east-2a | us-east-2a, creada en [Para crear un grupo de seguridad de la](#page-4280-0) [VPC para una instancia de Amazon EC2 pública.](#page-4280-0)
- Auto-assign Public IP (Asignar automáticamente IP pública): elija Enable (Habilitar).
- Auto-assign IPv6 IP (Asignar automáticamente IP IPv6): elija Enable (Habilitar).
- Firewall (security groups) (Firewall [grupos de seguridad]): elija Select an existing security group (Seleccionar un grupo de seguridad existente).
- Common security groups (Grupos de seguridad comunes): elija un grupo de seguridad existente, como el tutorial-securitygroup creado en [Para crear un grupo de seguridad de la VPC para](#page-4280-0)  [una instancia de Amazon EC2 pública.](#page-4280-0) Asegúrese de que el grupo de seguridad que elija incluya reglas de entrada para acceso Secure Shell (SSH) y HTTP.

Crear un clúster de base de datos en el modo de pila doble

En este paso, debe crear un clúster de base de datos que se ejecute en modo de pila doble.

Para crear una instancia de base de datos

- 1. Inicie sesión en la AWS Management Console y abra la consola de Amazon RDS en [https://](https://console.aws.amazon.com/rds/) [console.aws.amazon.com/rds/](https://console.aws.amazon.com/rds/).
- 2. En la esquina superior derecha de la consola, elija la Región de AWS en la que desea crear el clúster de base de datos. En este ejemplo se utiliza la región Este de EE. UU. (Ohio).
- 3. En el panel de navegación, seleccione Databases (Bases de datos).
- 4. Elija Create database (Crear base de datos).
- 5. En la página Create database (Crear base de datos), asegúrese de que la opción Standard Create (Creación estándar) esté seleccionada y luego, elija el tipo de motor de base de datos Aurora MySQL.
- 6. En la sección Conectivity (Conectividad), establezca estos valores:
	- Network type (Tipo de red): elija Dual-stack mode (Modo de pila doble)

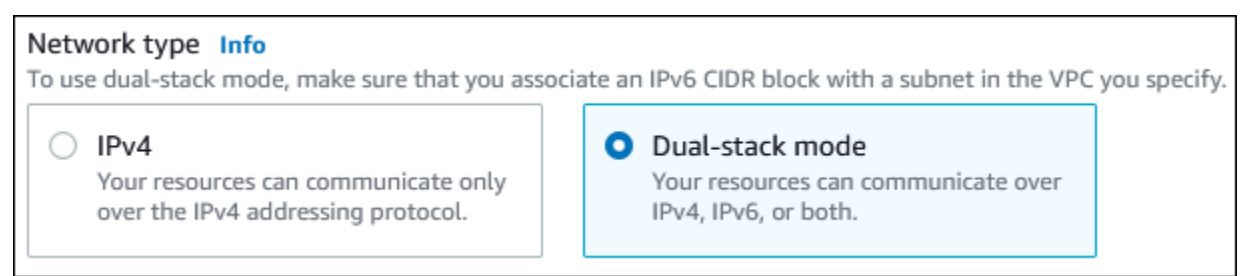

• Virtual private cloud (VPC) (Nube privada virtual [VPC]): elija una VPC existente con las subredes pública y privada, como tutorial-dual-stack-vpc (vpc-*identificador*) creada en [Creación de una VPC con subredes públicas y privadas](#page-4279-0)

La VPC debe tener subredes en diferentes zonas de disponibilidad.

- DB subnet group (Grupo de subredes de base de datos): grupo de subredes de base de datos para la VPC, como tutorial-dual-stack-db-subnet-group, creado en [Creación de un grupo de](#page-4282-0)  [subredes de base de datos](#page-4282-0)
- Public access (Acceso público): elija No.
- VPC security group (firewall) (Grupo de seguridad de VPC [firewall]): seleccione Choose existing (Elegir existente).
- Existing VPC security groups (Grupos de seguridad de la VPC existentes): elija un grupo de seguridad de la VPC existente configurado para el acceso público, como tutorial-dual-stackdb-securitygroup creado en [Creación de un grupo de seguridad de VPC para un clúster de](#page-4282-1)  [base de datos privada](#page-4282-1).

Elimine otros grupos de seguridad, como el grupo de seguridad predeterminado, seleccionando la X asociada con cada uno de ellos.

• Availability Zone (Zona de disponibilidad): elija us-west-2a.

Para evitar el tráfico entre zonas de disponibilidad, asegúrese de que la instancia de base de datos y la instancia de EC2 estén en la misma zona de disponibilidad.

7. En el resto de secciones, especifique los ajustes de configuración del clúster de base de datos. Para obtener más información acerca de cada ajuste, consulte [Configuración de clústeres de](#page-352-0)  [bases de datos de Aurora](#page-352-0).

### Conectarse a la instancia de Amazon EC2 y a el clúster de base de datos

Después de crear el clúster de base de datos y la instancia de Amazon EC2 en el modo de pila doble, puede conectarse a cada una mediante el protocolo IPv6. Para conectarse a una instancia de Amazon EC2 mediante el protocolo IPv6, siga las instrucciones indicadas en [Conexión con la](https://docs.aws.amazon.com/AWSEC2/latest/UserGuide/AccessingInstances.html) [instancia de Linux](https://docs.aws.amazon.com/AWSEC2/latest/UserGuide/AccessingInstances.html) en la Guía del usuario de Amazon EC2 para instancias de Linux.

Para conectarse al clúster de base de datos de Aurora MySQL desde la instancia de Amazon EC2, siga las instrucciones de [Conectarse a un clúster de base de datos de Aurora MySQL](#page-266-0).

### Eliminación de la VPC

Después de crear la VPC y otros recursos para este tutorial, puede eliminarlos si ya no son necesarios.

Si agregó recursos en la VPC que creó para este tutorial, es posible que primero tenga que eliminar estos para poder eliminar la VPC. Algunos ejemplos de recursos son las instancias de Amazon EC2 o los clústeres de base de datos. Para obtener más información, consulte [Eliminación de la VPC](https://docs.aws.amazon.com/vpc/latest/userguide/working-with-vpcs.html#VPC_Deleting) en la Guía del usuario de Amazon VPC.

Para eliminar una VPC y los recursos relacionados

- 1. Elimine el grupo de subredes de base de datos:
	- a. Abra la consola de Amazon RDS en [https://console.aws.amazon.com/rds/.](https://console.aws.amazon.com/rds/)
	- b. En el panel de navegación, elija Subnet groups.
	- c. Seleccione el grupo de subredes de base de datos a eliminar, como tutorial-db-subnetgroup.
	- d. Elija Delete (Eliminar) y, a continuación, elija Delete (Eliminar) en la ventana de confirmación.
- 2. Anote el ID de la VPC:
	- a. Abra la consola de Amazon VPC en [https://console.aws.amazon.com/vpc/.](https://console.aws.amazon.com/vpc/)
	- b. Seleccione VPC Dashboard (Panel de control de VPC) y, a continuación, seleccione VPCs.
- c. En la lista, identifique la VPC que creó, como, por ejemplo, tutorial-dual-stack-vpc.
- d. Anote el ID de la VPC que ha creado. Necesitará el ID de la VPC en los pasos subsiguientes.
- 3. Elimine los grupos de seguridad:
	- a. Abra la consola de Amazon VPC en [https://console.aws.amazon.com/vpc/.](https://console.aws.amazon.com/vpc/)
	- b. Seleccione VPC Dashboard (Panel de control de VPC) y, a continuación, seleccione Security Groups (Grupos de seguridad).
	- c. Seleccione el grupo de seguridad de la instancia de base de datos de Amazon RDS, como, por ejemplo, tutorial-dual-stack-db-securitygroup.
	- d. En Actions (Acciones), elija Delete security groups (Eliminar grupos de seguridad) y, a continuación, seleccione Delete (Eliminar) en la página de confirmación.
	- e. En la página Security Groups (Grupos de seguridad), seleccione el grupo de seguridad para la instancia de Amazon EC2, como, por ejemplo, tutorial-dual-stack-securitygroup.
	- f. En Actions (Acciones), elija Delete security groups (Eliminar grupos de seguridad) y, a continuación, seleccione Delete (Eliminar) en la página de confirmación.
- 4. Elimine la puerta de enlace NAT:
	- a. Abra la consola de Amazon VPC en [https://console.aws.amazon.com/vpc/.](https://console.aws.amazon.com/vpc/)
	- b. Seleccione VPC Dashboard (Panel de control de VPC) y, a continuación, seleccione NAT Gateways (Puertas de enlace NAT).
	- c. Seleccione la puerta de enlace NAT de la VPC que creó. Utilice el ID de VPC para identificar la puerta de enlace NAT correcta.
	- d. En Actions (Acciones), seleccione Delete NAT gateway (Eliminar puerta de enlace NAT).
	- e. En la página de confirmación, introduzca **delete** y elija Eliminar.
- 5. Elimine la VPC:
	- a. Abra la consola de Amazon VPC en [https://console.aws.amazon.com/vpc/.](https://console.aws.amazon.com/vpc/)
	- b. Seleccione VPC Dashboard (Panel de control de VPC) y, a continuación, seleccione VPCs.
	- c. Seleccione la VPC que desea eliminar, como, por ejemplo tutorial-dual-stack-vpc.
	- d. En Actions (Acciones), elija Delete VPC (Eliminar VPC).

La página de confirmación muestra otros recursos asociados a la VPC que también se eliminarán, incluidas las subredes asociadas a ella.

- e. En la página de confirmación, introduzca **delete** y elija Eliminar.
- 6. Libere las direcciones IP elásticas:
	- a. Abra la consola de Amazon EC2 en<https://console.aws.amazon.com/ec2/>.
	- b. Seleccione EC2 Dashboard (Panel de EC2) y, a continuación, seleccione Elastic IPs (Direcciones IP elásticas).
	- c. Seleccione la dirección IP elástica que desea liberar.
	- d. Desde Actions (Acciones), elija Release Elastic IP addresses (Liberar direcciones IP elásticas).
	- e. En la página de confirmación, seleccione Release (Liberar).

# Cuotas y restricciones para Amazon Aurora

A continuación puede ver una descripción de las cuotas de recursos y las restricciones de nomenclatura para Amazon Aurora.

#### Temas

- [Cuotas en Amazon Aurora](#page-4289-0)
- [Restricciones de la nomenclatura en Amazon Aurora](#page-4295-0)
- [Límites de tamaño de Amazon Aurora](#page-4296-0)

## <span id="page-4289-0"></span>Cuotas en Amazon Aurora

Cada cuenta de AWS tiene cuotas, para cada región de AWS, según la cantidad de recursos de Amazon Aurora que se pueden crear. Una vez que se alcance la cuota de un recurso, las llamadas adicionales para crear ese recurso dejan de funcionar con una excepción.

En la siguiente tabla se enumeran los recursos y las cuotas por AWS región.

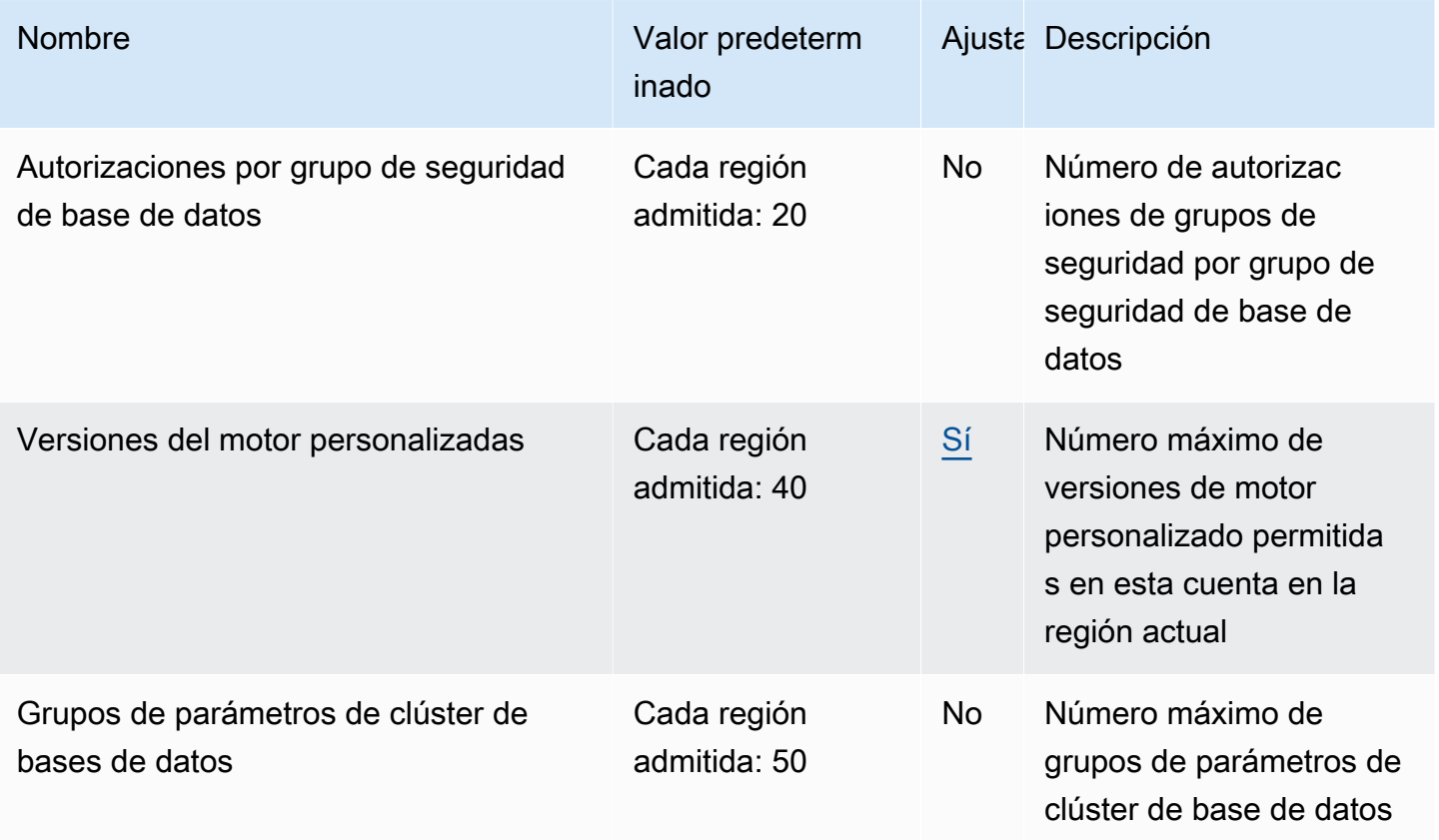

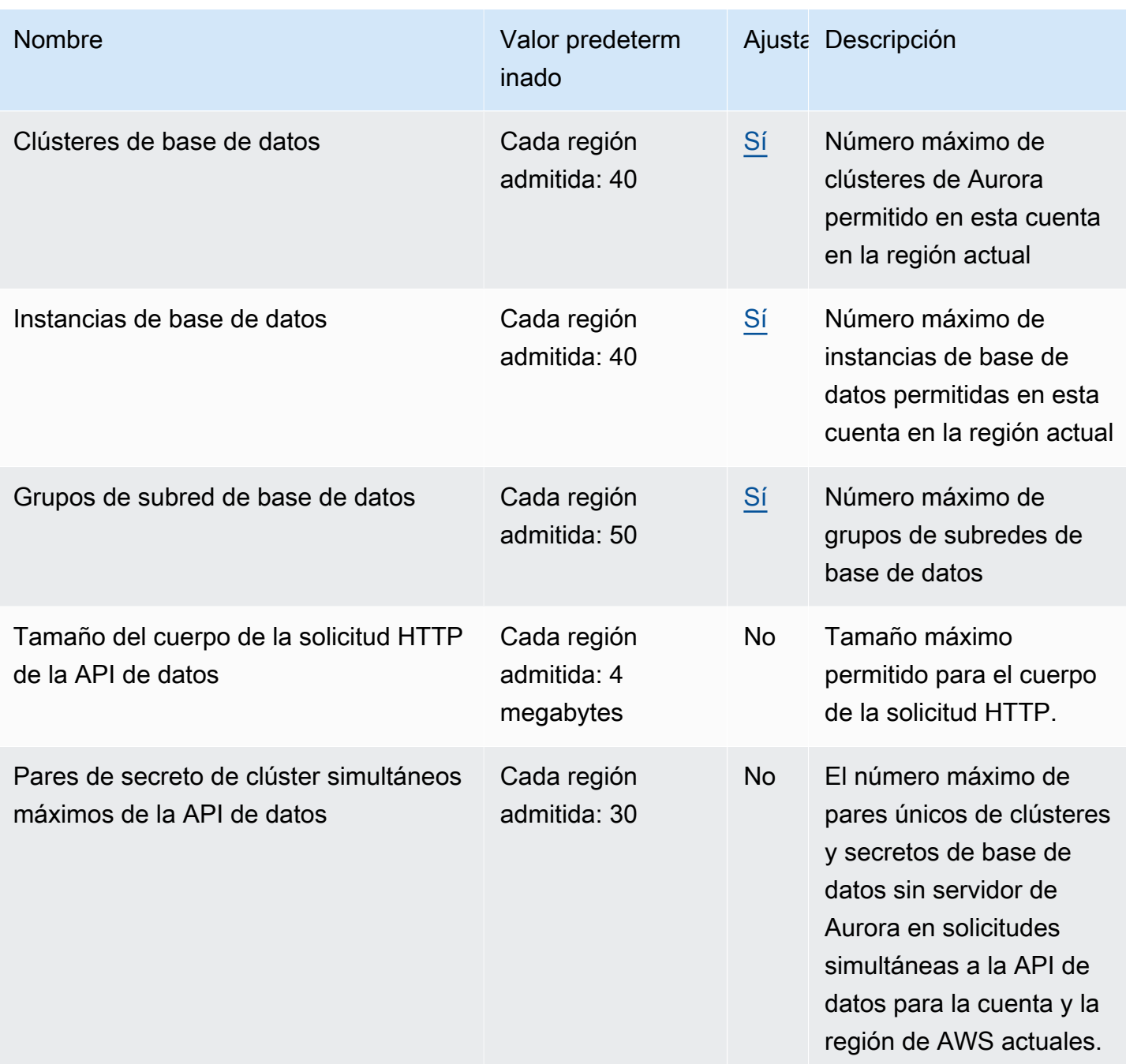

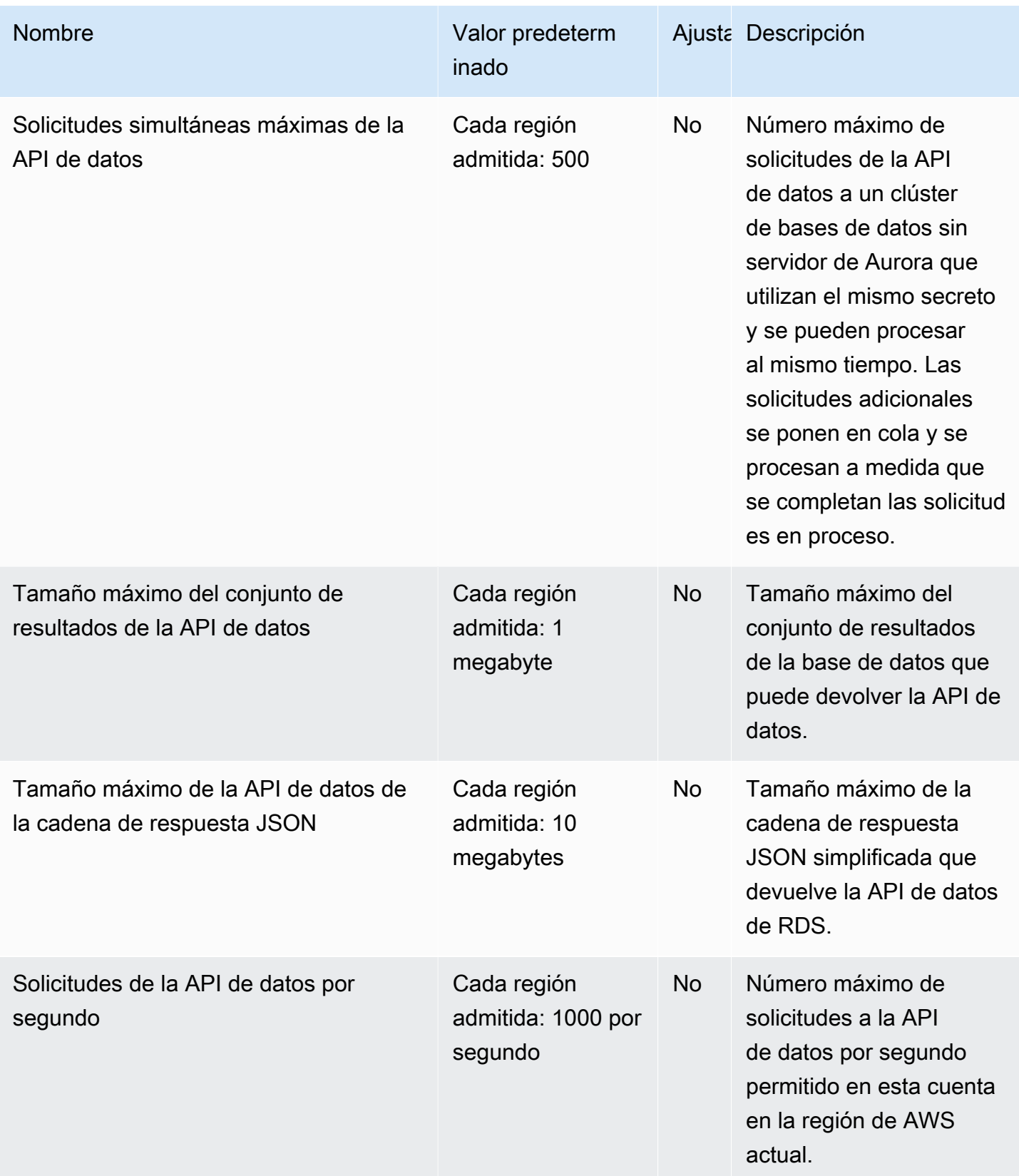

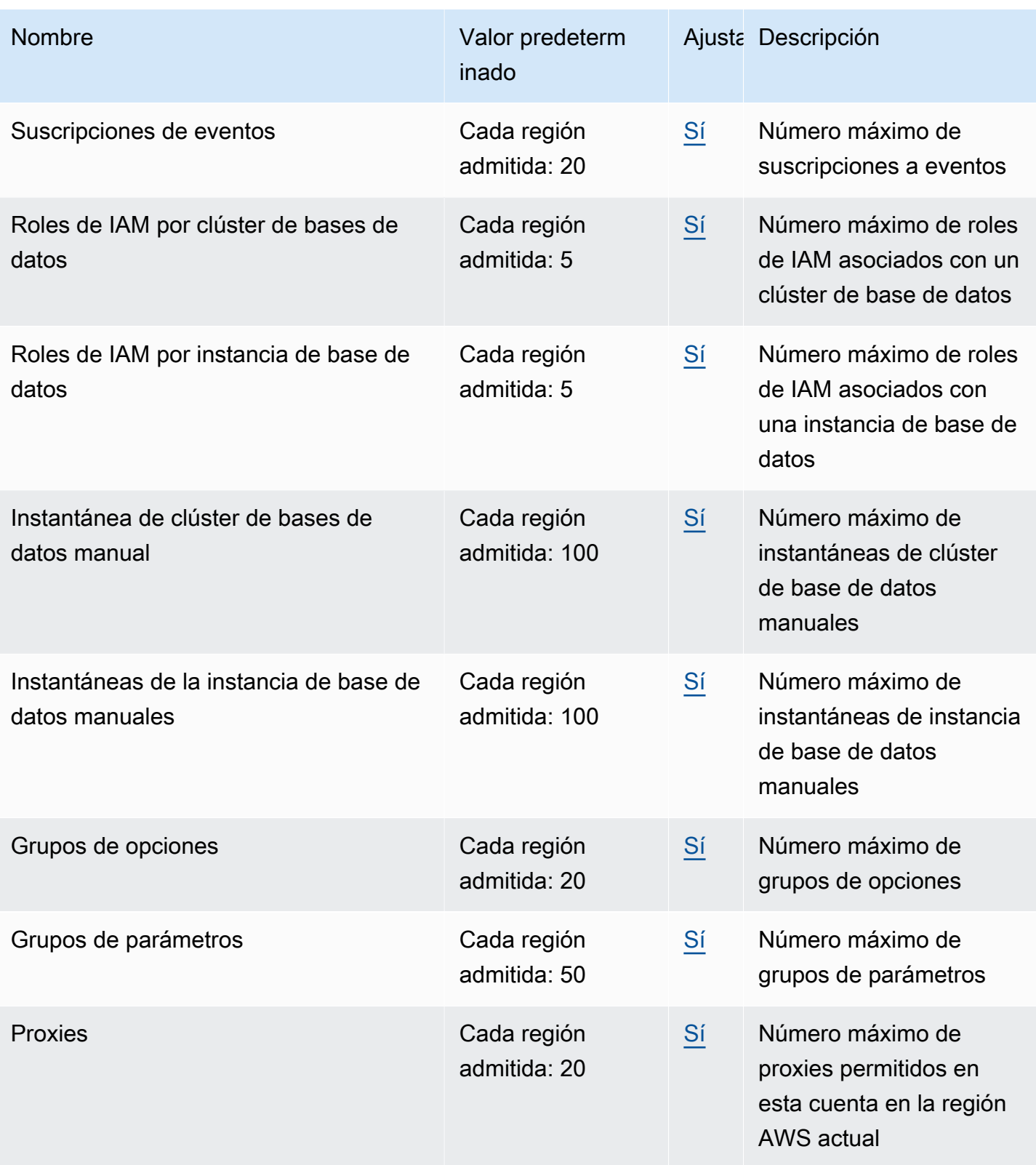

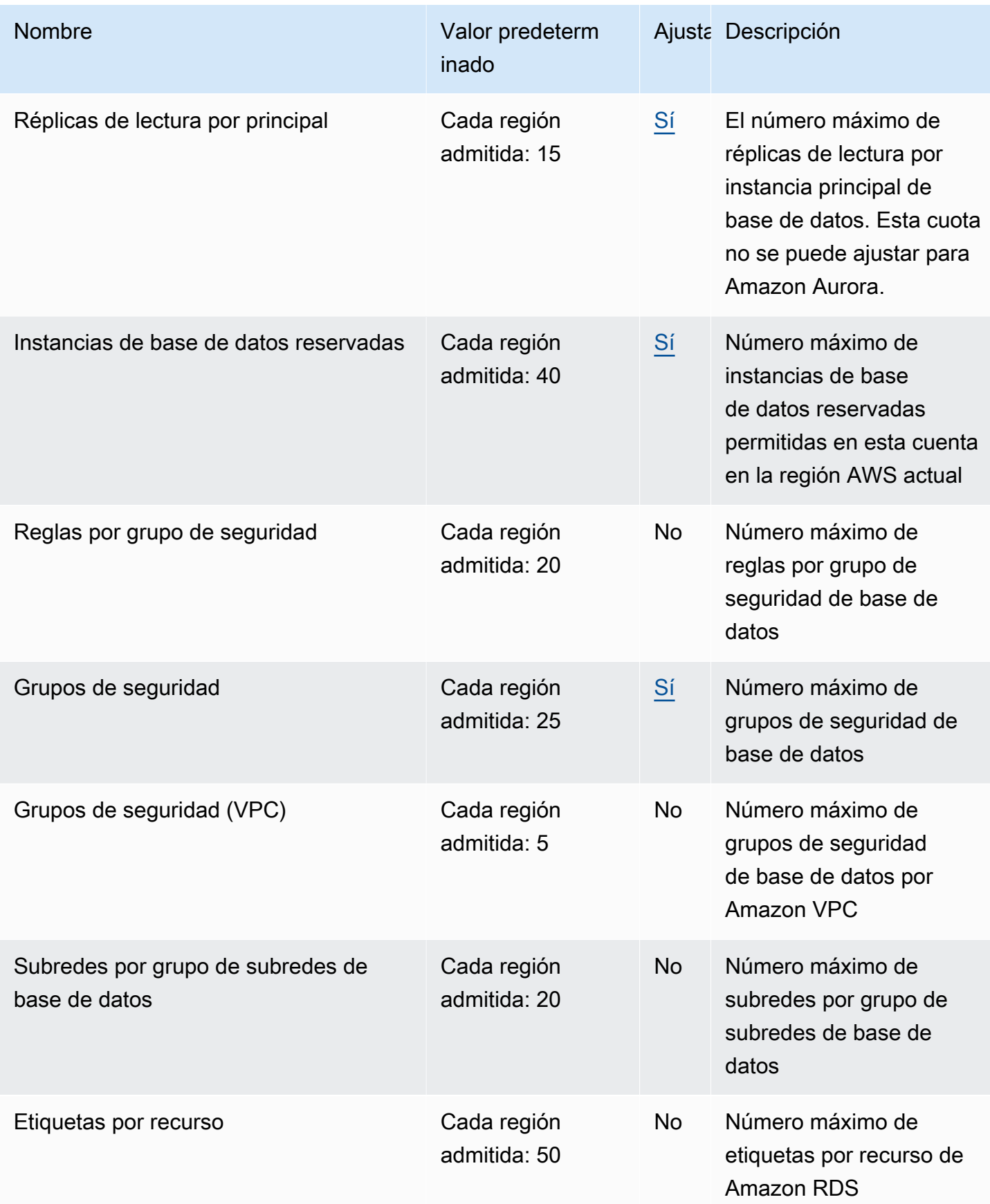

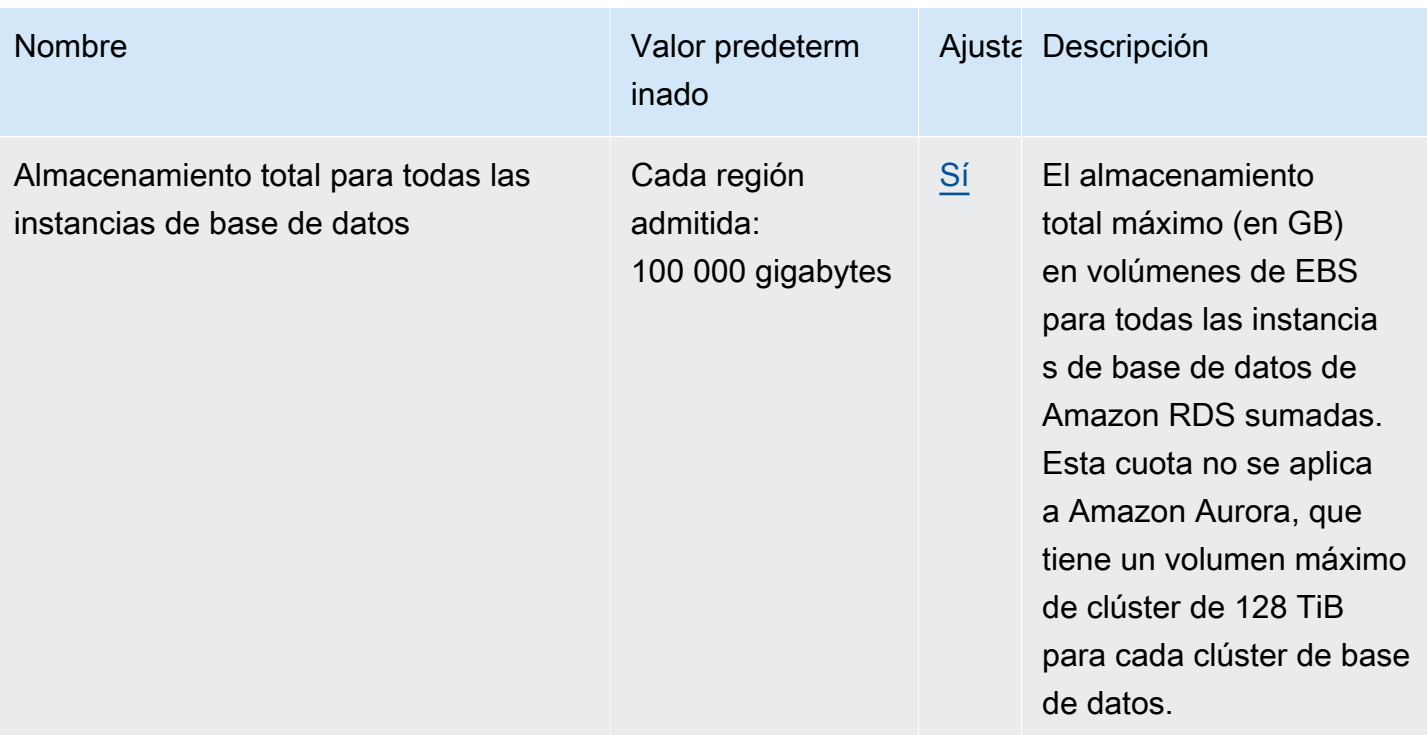

#### **a** Note

De forma predeterminada, puede tener un total de 40 instancias de base de datos. Dentro de esta cuota se tienen en cuenta las instancias de base de datos de RDS, las instancias de base de datos de Aurora, las instancias de Amazon Neptune y las instancias de Amazon DocumentDB.

Si la aplicación requiere más instancias de base de datos, puede solicitar instancias de base de datos adicionales; solo tiene que abrir la [consola de Service Quotas.](https://console.aws.amazon.com/servicequotas/home?region=us-east-1#!/dashboard) En el panel de navegación, elija serviciosAWS. Elija Amazon Relational Database Service (Amazon RDS), elija una cuota y siga las instrucciones para solicitar un aumento de cuota. Para obtener más información, consulte este tema acerca de [cómo solicitar un aumento de cuota](https://docs.aws.amazon.com/servicequotas/latest/userguide/request-increase.html) en la Guía del usuario de Service Quotas.

Las copias de seguridad administradas por AWS Backup se consideran instantáneas de clúster de bases de datos manuales, pero no cuentan para la cuota de instantáneas de clúster manuales. Para obtener más información acerca de AWS Backup, consulte la [Guía](https://docs.aws.amazon.com/aws-backup/latest/devguide) [para desarrolladores de AWS Backup.](https://docs.aws.amazon.com/aws-backup/latest/devguide)

Si utiliza cualquier operación de la API de RDS y supera la cuota predeterminada de la cantidad de llamadas por segundo, la API de Amazon RDS genera un error como el siguiente.

ClientError: An error occurred (ThrottlingException) when calling the API\_name operation: Rate exceeded.

En este caso, reduzca la cantidad de llamadas por segundo. La cuota está destinada a cubrir la mayoría de los casos de uso. Si se necesitan límites más altos, solicite un aumento de cuota; para ello, contáctese con AWS Support. Abra la página del [centro de AWS Support,](https://console.aws.amazon.com/support/home#/) inicie sesión si es preciso y, luego, elija Create Case (Crear caso). Seleccione Service limit increase (Aumento del límite de servicio). Rellene y envíe el formulario.

#### **a** Note

Esta cuota no se puede cambiar en la consola de Service Quotas de Amazon RDS.

## <span id="page-4295-0"></span>Restricciones de la nomenclatura en Amazon Aurora

En la siguiente tabla se describen las restricciones de la nomenclatura en Amazon Aurora.

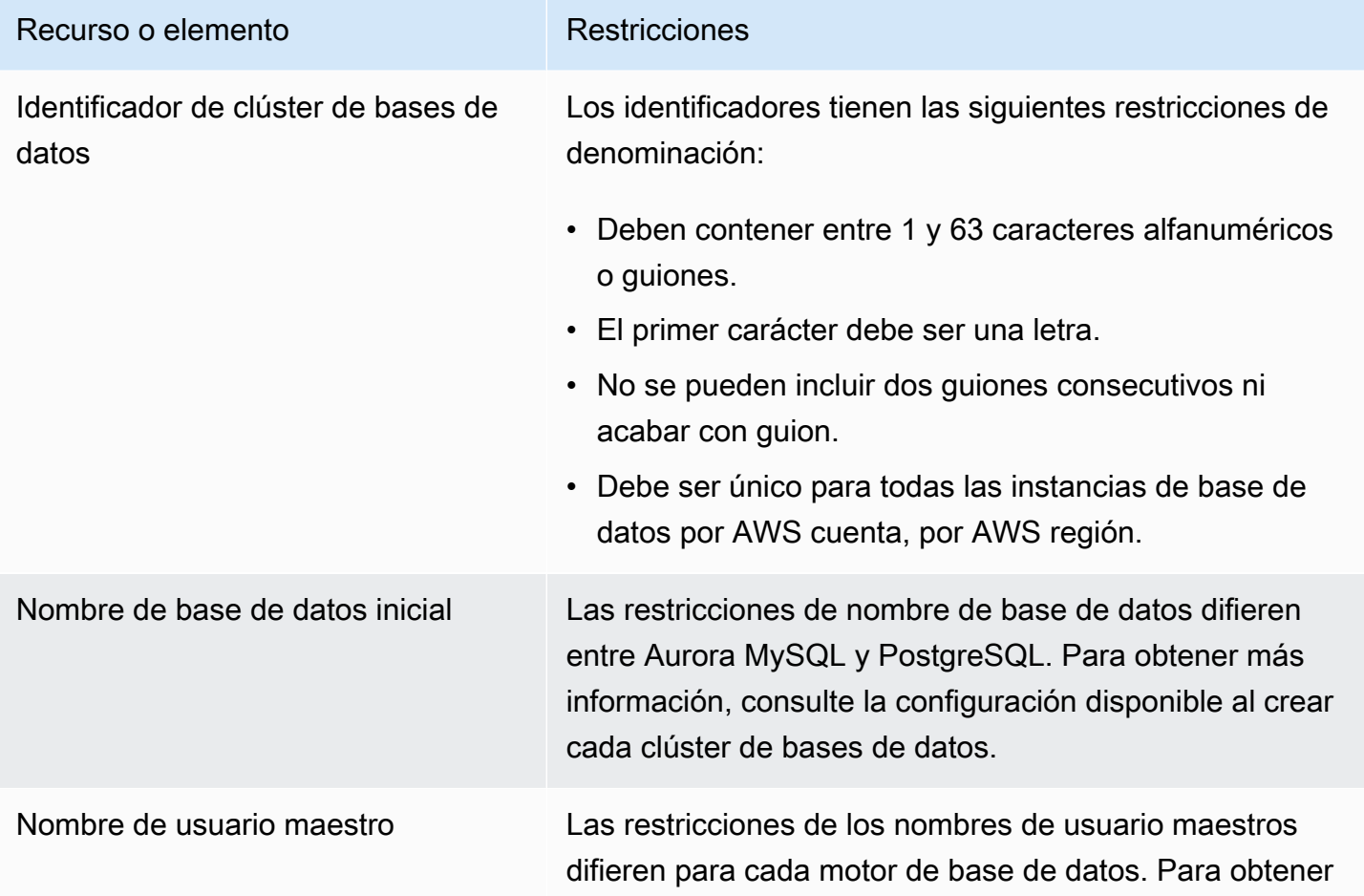

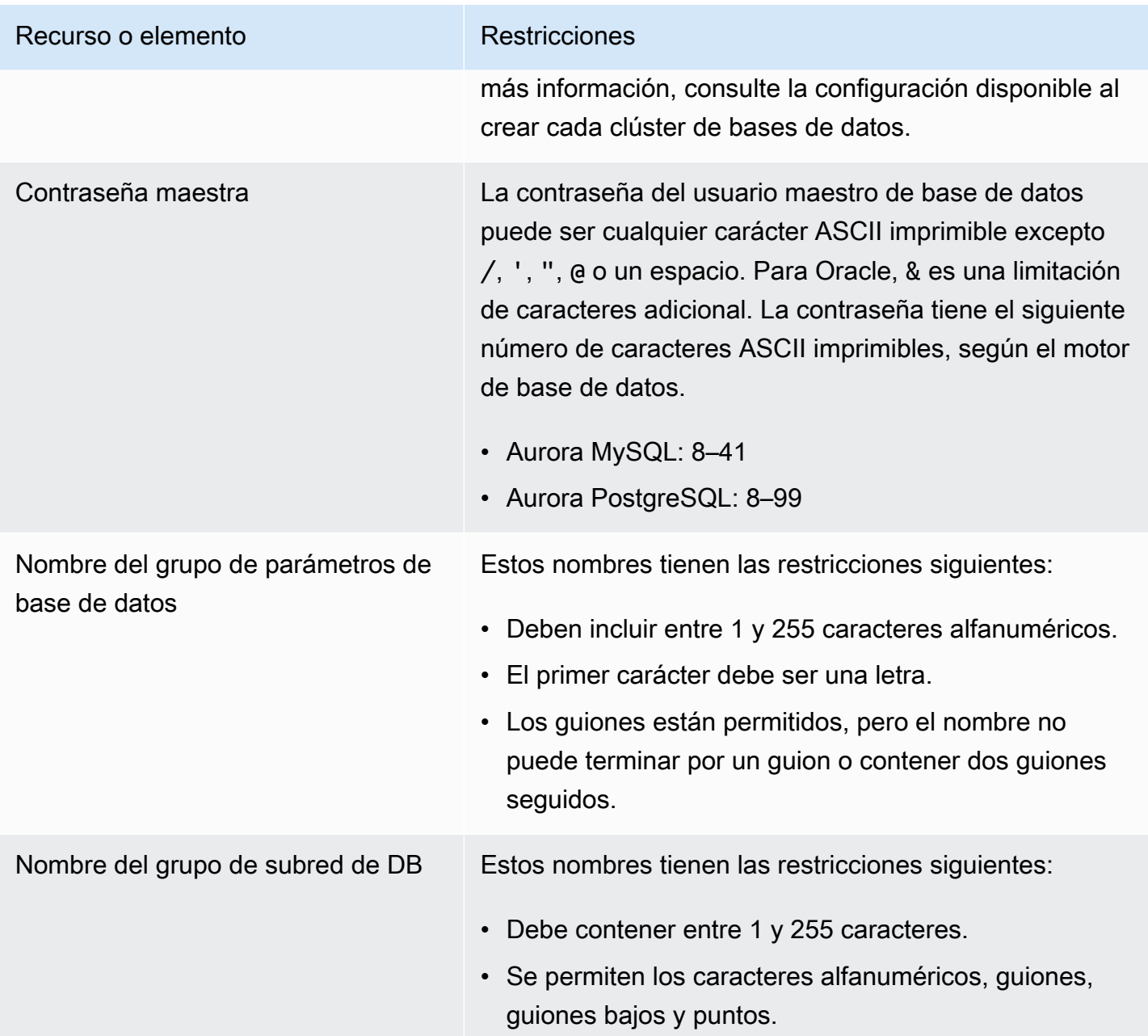

### <span id="page-4296-0"></span>Límites de tamaño de Amazon Aurora

Límites de tamaño de almacenamiento

Un volumen de clúster Aurora puede crecer hasta un tamaño máximo de 128 tebibytes (TiB) para las siguientes versiones del motor:

• Todas las versiones disponibles de Aurora MySQL versión 3, Aurora MySQL versión 2 y versiones 2.09 y posteriores

• Todas las versiones disponibles de Aurora PostgreSQL

Para versiones de motor más bajas, el tamaño máximo de un volumen de clúster de Aurora es 64 TiB. Para obtener más información, consulte [Cómo cambia automáticamente el tamaño del](#page-206-0) [almacenamiento de Aurora](#page-206-0).

Para supervisar el espacio de almacenamiento restante, puede utilizar la métrica AuroraVolumeBytesLeftTotal. Para obtener más información, consulte [Métricas de nivel de](#page-1092-0)  [clúster para Amazon Aurora](#page-1092-0).

Límites de tamaño de tabla de SQL

Para un clúster de bases de datos de Aurora MySQL, el tamaño de tabla máximo es 64 tebibytes (TiB). Para un clúster de bases de datos de Aurora PostgreSQL, el tamaño de tabla máximo es 32 tebibytes (TiB). Le recomendamos que siga estas prácticas recomendadas de diseño de tabla, como la partición de tablas grandes.

Límites de identificadores de espacio de tabla

El ID de espacio de tablas máximo para Aurora MySQL es 2147483647. Si crea y elimina tablas con frecuencia, asegúrese de conocer los identificadores de sus espacios de tablas y planifique utilizar volcados lógicos. Para obtener más información, consulte [Migración lógica de MySQL a](#page-1465-0)  [Amazon Aurora MySQL mediante mysqldump.](#page-1465-0)

## <span id="page-4298-1"></span>Solución de problemas de Amazon Aurora

Utilice las siguientes secciones como ayuda para solucionar los problemas que puedan presentarse con instancias de base de datos en Amazon RDS y Amazon Aurora.

Temas

- [No puede conectarse a la instancia de base de datos de Amazon RDS](#page-4298-0)
- [Problemas de seguridad de Amazon RDS](#page-4302-0)
- [Restablecimiento de la contraseña del propietario de la instancia de base de datos](#page-4302-1)
- [Interrupción o reinicio de una instancia de base de datos de Amazon RDS](#page-4303-0)
- [Los cambios de parámetros de base de datos de Amazon RDS no surten efecto](#page-4304-0)
- [Problemas de memoria que se puede liberar en Amazon Aurora](#page-4304-1)
- [Problemas de memoria insuficiente de Amazon Aurora MySQL](#page-4306-0)
- [Problemas de replicación de Amazon Aurora MySQL](#page-4307-0)

Para obtener información sobre los problemas de depuración del uso de la API de Amazon RDS, consulte [Solución de problemas de aplicaciones en Aurora](#page-4314-0).

# <span id="page-4298-0"></span>No puede conectarse a la instancia de base de datos de Amazon **RDS**

Cuando no puede conectarse a una instancia de base de datos, estas suelen ser las causas habituales:

• Reglas de entrada: las reglas de acceso impuestas por el firewall local y las direcciones IP a las que autorizó el acceso a la instancia de base de datos podrían no coincidir. Lo más probable es que el problema se encuentre en las reglas de entrada de su grupo de seguridad.

De forma predeterminada, las instancias de base de datos no permiten el acceso. El acceso se concede a través de un grupo de seguridad asociado a la VPC que permite el tráfico de entrada y salida de la instancia de base de datos. Si es necesario, agregue reglas de entrada y salida al grupo de seguridad según su situación particular. Puede especificar una dirección IP, un rango de direcciones IP u otro grupo de seguridad de VPC.

#### **a** Note

Al agregar una nueva regla de entrada, puede elegir My IP (Mi IP) en Source (Origen) para permitir el acceso a la instancia de base de datos desde la dirección IP detectada en su navegador.

Para obtener más información acerca de la configuración de grupos de seguridad, consulte [Proporcionar acceso al clúster de base de datos en la VPC mediante la creación de un grupo de](#page-247-0)  [seguridad.](#page-247-0)

#### **a** Note

La conexiones de cliente desde direcciones IP en el rango 169.254.0.0/16 no están permitidas. Este es el rango de direccionamiento IP privado automático (APIPA), que se utiliza para direccionamiento de enlace local.

• Accesibilidad pública: para conectarse a la instancia de base de datos desde fuera de la VPC, por ejemplo mediante una aplicación cliente, la instancia debe tener asignada una dirección IP pública.

Para que la instancia sea accesible públicamente, modifíquela y elija Yes (Sí) en Public accessibility (Accesibilidad pública). Para obtener más información, consulte [Cómo ocultar un](#page-4255-0)  [clúster de base de datos en una VPC desde Internet..](#page-4255-0)

- Puerto: el puerto que especificó cuando creó la instancia de base de datos no puede usarse para enviar o recibir comunicaciones debido a las restricciones del firewall local. Para determinar si su red permite el uso del puerto especificado para comunicación de entrada y salida, consulte al administrador de red.
- Disponibilidad: en el caso de una instancia de base de datos recién creada, esta tendrá el estado creating hasta que esté lista para el uso. Cuando el estado cambie a available, podrá conectarse a la instancia de base de datos. Dependiendo del tamaño de la instancia de base de datos, es posible que la instancia tarde hasta 20 minutos en estar disponible.
- Gateway de Internet: para que una instancia de base de datos sea accesible públicamente, las subredes del grupo de subredes de base de datos deben tener una gateway de Internet.

#### Para configurar una gateway de Internet para una subred

- 1. Inicie sesión en AWS Management Console y abra la consola de Amazon RDS en [https://](https://console.aws.amazon.com/rds/)  [console.aws.amazon.com/rds/](https://console.aws.amazon.com/rds/).
- 2. En el panel de navegación, elija Databases (Bases de datos) y, a continuación, elija el nombre de la instancia de base de datos.
- 3. En la pestaña Connectivity & security (Conectividad y seguridad), anote los valores del ID de la VPC en VPC y el ID de la subred en Subnets (Subredes).
- 4. Abra la consola de Amazon VPC en [https://console.aws.amazon.com/vpc/.](https://console.aws.amazon.com/vpc/)
- 5. En el panel de navegación, elija Internet Gateways (Gateways de Internet). Verifique que hay una gateway de Internet adjunta a la VPC. Si no la hay, elija Create Internet Gateway (Crear gateway de Internet) para crear una gateway de Internet. Seleccione la gateway de Internet y, después, elija Attach to VPC (Conectar a la VPC) y siga las instrucciones para adjuntarla a la VPC.
- 6. En el panel de navegación, elija Subnets (Subredes) y, a continuación, seleccione la suya.
- 7. En la pestaña Route Table (Tabla de ruteo), verifique que haya una ruta con 0.0.0.0/0 como destino y la gateway de Internet de la VPC como destino.

Si está conectando con la instancia utilizando la dirección IPv6, verifique que existe una ruta para todo el tráfico IPv6 (::/0) que apunte a la gateway de Internet. De lo contrario, realice lo siguiente:

- a. Elija el ID de la tabla de ruteo (rtb-xxxxxxxx) para navegar a la tabla de ruteo.
- b. En la pestaña Routes (Rutas), elija Edit routes (Editar rutas). Elija Add route (Añadir ruta) y utilice 0.0.0.0/0 como destino y la gateway de Internet como objetivo.

Para IPv6, elija Add route (Añadir ruta) y utilice ::/0 como destino y la gateway de Internet como objetivo.

c. Elija Save routes (Guardar rutas).

Además, si intenta conectarse al punto de conexión IPv6, asegúrese de que el rango de direcciones IPv6 del cliente esté autorizado para conectarse a la instancia de base de datos.

Para obtener más información, consulte [Uso de una clúster de base de datos en una VPC.](#page-4244-0)

### Comprobar una conexión a una instancia de base de datos

Puede comprobar la conexión a una instancia de base de datos con las herramientas habituales de Microsoft Windows o Linux.

Desde un terminal de Linux o Unix, puede comprobar la conexión escribiendo lo siguiente. Sustituya *DB-instance-endpoint* por el punto de conexión y *port* por el puerto de la instancia de base de datos.

nc -zv *DB-instance-endpoint port*

Por ejemplo, a continuación se muestra un comando de ejemplo y el valor de retorno.

```
nc -zv postgresql1.c6c8mn7fake0.us-west-2.rds.amazonaws.com 8299
```
 Connection to postgresql1.c6c8mn7fake0.us-west-2.rds.amazonaws.com 8299 port [tcp/ vvr-data] succeeded!

Los usuarios de Windows pueden usar Telnet para comprobar la conexión a una instancia de base de datos. Las acciones de Telnet solo se admiten para la comprobación de la conexión. Si la conexión es correcta, la acción no devuelve ningún mensaje. Si la conexión no es correcta, recibe un mensaje de error como el siguiente.

```
C:\>telnet sg-postgresql1.c6c8mntfake0.us-west-2.rds.amazonaws.com 819
```

```
 Connecting To sg-postgresql1.c6c8mntfake0.us-west-2.rds.amazonaws.com...Could not 
open 
 connection to the host, on port 819: Connect failed
```
Si las acciones de Telnet indican que la conexión es correcta, el grupo de seguridad se ha configurado correctamente.

**a** Note

Amazon RDS no acepta el tráfico del protocolo de mensaje de control de Internet (ICMP), ping incluido.

### Solución de problemas de autenticación de conexión

En algunos casos, puede conectarse a su instancia de base de datos, pero recibe errores de autenticación. En estos casos, sería aconsejable restablecer la contraseña de usuario principal para la instancia de base de datos. Puede hacerlo modificando la instancia de RDS.

## <span id="page-4302-0"></span>Problemas de seguridad de Amazon RDS

Para evitar problemas de seguridad, no utilice nunca el AWS nombre de usuario maestro y contraseña para una cuenta de usuario. La práctica recomendada consiste en utilizar la Cuenta de AWS maestra para crear usuarios y asignarlos a cuentas de usuario de base de datos. También puede utilizar su cuenta maestra para crear, si fuera necesario, otras cuentas de usuario.

Para obtener información sobre cómo crear usuarios, consulte [Creación de un usuario de IAM](https://docs.aws.amazon.com/IAM/latest/UserGuide/id_users_create.html)  [en la Cuenta de AWS](https://docs.aws.amazon.com/IAM/latest/UserGuide/id_users_create.html). Para obtener información sobre cómo crear usuarios en AWS IAM Identity Center, consulte [Manage identities in IAM Identity Center](https://docs.aws.amazon.com/singlesignon/latest/userguide/manage-your-identity-source-sso.html) (Administrar identidades en el Centro de identidades de IAM).

## Mensaje de error "No se pudieron recuperar los atributos de cuenta. Determinadas funciones de la consola pueden estar deterioradas".

Puede obtener este error por varias razones. Puede deberse a que la cuenta no tiene permisos o a que no se ha configurado correctamente. Si la cuenta es nueva, es posible que no haya esperado a que esté lista. Si se trata de una cuenta existente, podría carecer de permisos en sus políticas de acceso para realizar determinadas acciones, como crear una instancia de base de datos. Para solucionar este problema, el administrador debe proporcionar los roles necesarios a su cuenta. Para obtener más información, consulte [la documentación de IAM.](https://docs.aws.amazon.com/IAM/latest/UserGuide/)

# <span id="page-4302-1"></span>Restablecimiento de la contraseña del propietario de la instancia de base de datos

Si se bloquea el clúster de base de datos, puede iniciar sesión como usuario maestro. A continuación, puede restablecer las credenciales para otros usuarios o roles administrativos. Si no puede iniciar sesión como usuario maestro, el propietario de la AWS cuenta puede restablecer la contraseña del usuario maestro. Para obtener información detallada sobre las cuentas administrativas o roles que puede tener que restablecer, consulte [Privilegios de la cuenta de usuario](#page-4237-0) [maestro](#page-4237-0).

La contraseña de la instancia de base de datos se puede cambiar por medio de la consola de Amazon RDS, el comando [modify-db-instance](https://docs.aws.amazon.com/cli/latest/reference/rds/modify-db-instance.html) de la AWS CLI o la operación de la API [ModifyDBInstance](https://docs.aws.amazon.com/AmazonRDS/latest/APIReference/API_ModifyDBInstance.html). Para obtener información sobre la modificación de una instancia de base de datos en un clúster de base de datos, consulte [Modificación de una instancia de base de datos en un](#page-485-0) [clúster de base de datos.](#page-485-0)

# <span id="page-4303-0"></span>Interrupción o reinicio de una instancia de base de datos de Amazon RDS

Cuando se reinicia una instancia de base de datos puede producirse una interrupción de la instancia de base de datos. También puede producirse cuando dicha instancia se pone en un estado que impide el acceso a ella y cuando se reinicia la base de datos. Puede producirse un reinicio al al reiniciar de forma manual su instancia de base de datos. Un reinicio también puede ocurrir cuando se cambia una configuración de la instancia de la base de datos que requiere un reinicio antes de que pueda surtir efecto.

El reinicio de una instancia de base de datos se produce cuando cambia una configuración que exige un reinicio o cuando efectúa un reinicio manualmente. El reinicio puede producirse inmediatamente si cambia una configuración y solicita que el cambio surta efecto de inmediato. O puede ocurrir durante el período de mantenimiento de la instancia de base de datos.

El reinicio de la instancia de base de datos se produce inmediatamente en una de las siguientes situaciones:

- Cambie el periodo de retención de copia de seguridad de una instancia de base de datos de cero a un valor distinto de cero o de un valor distinto de cero a cero. A continuación, configure Apply Immediately (Aplicar inmediatamente) en true.
- El usuario cambia la clase de la instancia de base de datos y Apply Immediately (Aplicar inmediatamente) se establece en true.

El reinicio de la instancia de base de datos se produce durante el período de mantenimiento en una de las siguientes situaciones:

• El usuario cambia el período de retención de copia de seguridad de una instancia de base de datos, de cero a un valor distinto de cero o viceversa, y Apply Immediately (Aplicar inmediatamente) se establece en false.

• El usuario cambia la clase de la instancia de base de datos y Apply Immediately (Aplicar inmediatamente) se establece en false.

Cuando se cambia un parámetro estático en un grupo de parámetros de base de datos, el cambio no surtirá efecto hasta que se reinicie la instancia de base de datos asociada al grupo. El cambio requiere un reinicio manual. La instancia de base de datos no se reinicia automáticamente durante el período de mantenimiento.

# <span id="page-4304-0"></span>Los cambios de parámetros de base de datos de Amazon RDS no surten efecto

En algunos casos, es posible que cambie un parámetro en un grupo de parámetros de base de datos, pero no vea que los cambios surtan efecto. Si es así, es probable que necesite reiniciar la instancia de base de datos asociada con el grupo de parámetros de base de datos. Cuando se cambia un parámetro dinámico, el cambio surte efecto inmediatamente. Cuando se cambia un parámetro estático, el cambio no surtirá efecto hasta que reinicie la instancia de base de datos asociada al grupo de parámetros.

Puede reiniciar una instancia de base de datos a través de la consola de RDS. O bien, puede llamar explícitamente a la operación de la API [RebootDBInstance](https://docs.aws.amazon.com/AmazonRDS/latest/APIReference/API_RebootDBInstance.html). Puede reiniciar sin conmutación por error si la instancia de base de datos se encuentra en una implementación Multi-AZ. El requisito de reiniciar la instancia de base de datos asociada después de cambiar un parámetro estático ayuda a mitigar el riesgo de que una configuración errónea del parámetro afecte a una llamada a la API. Un ejemplo sería llamar a ModifyDBInstance para cambiar la clase de instancia de base de datos. Para obtener más información, consulte [Modificación de parámetros de un grupo de parámetros de](#page-422-0) [base de datos](#page-422-0).

## <span id="page-4304-1"></span>Problemas de memoria que se puede liberar en Amazon Aurora

La memoria que se puede liberar es el total de memoria de acceso aleatorio (RAM) de una instancia de base de datos que se puede poner a disposición del motor de base de datos. Es la suma de la memoria libre del sistema operativo (SO) y de la memoria intermedia y la memoria caché de página disponibles. El motor de base de datos utiliza la mayor parte de la memoria del host, pero los procesos del sistema operativo también utilizan algo de RAM. La memoria actualmente asignada al motor de base de datos o que utilizan los procesos del sistema operativo no está incluida en la memoria que se puede liberar. Cuando el motor de base de datos se queda sin memoria, la

instancia de base de datos puede utilizar el espacio temporal que normalmente se usa para el almacenamiento en búfer y en caché. Como se mencionó anteriormente, este espacio temporal se incluye en la memoria que se puede liberar.

La métrica FreeableMemory de Amazon CloudWatch se utiliza para supervisar la memoria que se puede liberar. Para obtener más información, consulte [Información general de la supervisión de](#page-877-0)  [métricas en Amazon Aurora.](#page-877-0)

Si su instancia de base de datos se queda constantemente sin memoria que se pueda liberar o utiliza espacio de intercambio, considere la psibilidad de escalar verticalmente a una clase de instancia de base de datos más grande. Para obtener más información, consulte [Clases de instancia de base de](#page-181-0)  [datos de Aurora](#page-181-0).

También puede cambiar la configuración de memoria. Por ejemplo, en Aurora MySQL , podría ajustar el tamaño del parámetro innodb\_buffer\_pool\_size. Este parámetro está establecido de forma predeterminada al 75 % de la memoria física. Para obtener más consejos sobre la solución de problemas de MySQL, consulte [How can I troubleshoot low freeable memory in an Amazon RDS](https://aws.amazon.com/premiumsupport/knowledge-center/low-freeable-memory-rds-mysql-mariadb/)  [para MySQL database?](https://aws.amazon.com/premiumsupport/knowledge-center/low-freeable-memory-rds-mysql-mariadb/) (¿Cómo puedo solucionar un problema de poca memoria que se puede liberar en una base de datos de Amazon RDS para MySQL?).

En el caso de Aurora Serverless v2, FreeableMemory representa la cantidad de memoria sin utilizar que está disponible cuando la instancia de base de datos de Aurora Serverless v2 se escala a su capacidad máxima. Puede tener la instancia reducida verticalmente a una capacidad relativamente baja, pero sigue notificando un valor alto para FreeableMemory, porque la instancia se puede escalar verticalmente. Esa memoria no está disponible en este momento, pero puede obtenerla si la necesita.

Para cada unidad de capacidad de Aurora (ACU) cuya capacidad actual esté por debajo de la capacidad máxima, FreeableMemory aumenta este valor aproximadamente 2 GiB. Por lo tanto, esta métrica no se aproxima a cero hasta que la instancia de base de datos se amplía al máximo posible.

Si esta métrica se aproxima a un valor de 0, la instancia de base de datos se ha escalado al punto máximo posible. Se acerca al límite de la memoria disponible. Considere aumentar la configuración máxima de ACU para el clúster. Si esta métrica se aproxima a un valor de 0 en una instancia de base de datos de lector, considere agregar instancias de base de datos de lector adicionales al clúster. De esta forma, puede distribuir la parte de solo lectura entre más instancias de base de datos, reduciendo el uso de memoria en cada instancia de base de datos de lector. Para obtener más información, consulte [Métricas importantes de Amazon CloudWatch para Aurora Serverless v2](#page-3426-0). Para Aurora Serverless v1, puede cambiar el intervalo de capacidad para utilizar más ACU. Para obtener más información, consulte [Modificación de un clúster de bases de datos de Aurora](#page-3502-0) [Serverless v1.](#page-3502-0)

## <span id="page-4306-0"></span>Problemas de memoria insuficiente de Amazon Aurora MySQL

El parámetro de nivel de instancia aurora\_oom\_response de Aurora MySQL puede permitir que la instancia de base de datos monitoricela memoria del sistema y calcule la memoria consumida por diferentes declaraciones y conexiones. Si el sistema funciona con poca memoria, puede realizar una lista de acciones para intentar liberar dicha memoria. Lo hace en un intento de evitar un reinicio de la base de datos debido a problemas de falta de memoria (OOM). El parámetro de nivel de instancia toma una cadena de acciones separadas por comas que una instancia de base de datos realiza cuando el nivel de memoria es bajo. El parámetro aurora\_oom\_response se admite en las versiones 2 y 3 de Aurora MySQL.

Se pueden usar los siguientes valores y combinaciones de ellos para el parámetro aurora oom response. La existencia de una cadena vacía significa que no se ha tomado ninguna acción y desactiva de forma efectiva la característica, lo que hace que la base de datos sea propensa a que se reinicie debido a OOM.

- decline: rechaza nuevas consultas una vez que la instancia de base de datos tiene poca memoria.
- kill query: finaliza las consultas en orden descendente de consumo de memoria hasta que la memoria de la instancia esté por encima del umbral bajo. Las instrucciones DDL no finalizan.

Para obtener más información, consulte [KILL statement](https://dev.mysql.com/doc/refman/8.0/en/kill.html) en la documentación de MySQL.

- print: solo imprime las consultas que consumen una gran cantidad de memoria.
- tune: ajusta las cachés de tablas internas para liberar memoria en el sistema. Aurora MySQL reduce la memoria utilizada para cachés, por ejemplo, table\_open\_cache y table\_definition\_cache, en condiciones de poca memoria. Finalmente, Aurora MySQL restablece su uso de memoria a la normalidad cuando el sistema deja de tener poca memoria.

Para obtener más información, consulte [table\\_open\\_cache](https://dev.mysql.com/doc/refman/8.0/en/server-system-variables.html#sysvar_table_open_cache) y [table\\_definition\\_cache](https://dev.mysql.com/doc/refman/8.0/en/server-system-variables.html#sysvar_table_definition_cache) en la documentación de MySQL.

En las versiones de Aurora MySQL anteriores a la 3.06, para las clases de instancias de base de datos con una memoria inferior o igual a 4 GiB, cuando a la instancia le falta memoria, las acciones

predeterminadas incluyen print, tune, decline y kill\_query. Para las clases de instancia de base de datos con memoria superior a 4 GiB, el valor del parámetro está vacío de manera predeterminada (deshabilitado).

En la versión 3.06 y posteriores de Aurora MySQL, para las clases de instancias de base de datos con una memoria inferior o igual a 4 GiB, Aurora MySQL también cierra las conexiones que más memoria consumen. El grupo de búferes de InnoDB se ajusta automáticamente hasta un 70 % del tamaño original. Cuando la instancia está a punto de quedarse sin memoria, el grupo de búferes de InnoDB se restaura a su tamaño original. Para las clases de instancia de base de datos con memoria superior a 4 GiB, el valor del parámetro es print de manera predeterminada.

Si se encuentra con frecuencia con problemas de falta de memoria, puede monitorear el uso de la memoria mediante [tablas de resumen de memoria](https://dev.mysql.com/doc/refman/8.3/en/performance-schema-memory-summary-tables.html) cuando performance\_schema está habilitado.

## <span id="page-4307-0"></span>Problemas de replicación de Amazon Aurora MySQL

Algunos problemas de replicación de MySQL también se aplican a Aurora MySQL. Puede diagnosticar y corregir estos problemas.

#### Temas

- [Diagnóstico y resolución de retardos entre réplicas de lectura](#page-4307-1)
- [Diagnóstico y solución de un error de replicación de lectura de MySQL](#page-4309-0)
- [Error de replicación detenida](#page-4311-0)

## <span id="page-4307-1"></span>Diagnóstico y resolución de retardos entre réplicas de lectura

Después de crear una réplica de lectura de MySQL y de que dicha réplica esté disponible, Amazon RDS replica en primer lugar los cambios realizados en la instancia de base de datos de origen desde el momento en que se inició la operación de creación de réplica de lectura. Durante esta fase, el retraso de replicación para la réplica de lectura es mayor que 0. También puede monitorizar este retardo en Amazon CloudWatch viendo la métrica AuroraBinlogReplicaLag de Amazon RDS.

La métrica AuroraBinlogReplicaLag indica el valor del campo Seconds\_Behind\_Master del comando SHOW REPLICA STATUS de MySQL. Para obtener más información, consulte [HOW](https://dev.mysql.com/doc/refman/8.0/en/show-replica-status.html) [REPLICA STATUS Statement](https://dev.mysql.com/doc/refman/8.0/en/show-replica-status.html) (Instrucción HOW REPLICA STATUS) en la documentación de MySQL.

Cuando la métrica AuroraBinlogReplicaLag llegue a 0, la réplica estará funcionando al mismo ritmo que la instancia de base de datos de origen. Si la métrica AuroraBinlogReplicaLag devuelve -1, la replicación podría no estar activa. Para solucionar problemas de error de replicación, consulte [Diagnóstico y solución de un error de replicación de lectura de](#page-4309-0)  [MySQL.](#page-4309-0) Un valor AuroraBinlogReplicaLag de -1 también puede significar que el valor Seconds\_Behind\_Master no se puede determinar o es NULL.

#### **a** Note

Versiones anteriores de Aurora MySQL utilizaban SHOW SLAVE STATUS en lugar de SHOW REPLICA STATUS. Si usa una versión de Aurora MySQL 1 o 2, utilice SHOW SLAVE STATUS. Use SHOW REPLICA STATUS para Aurora MySQL, versión 3 o posterior

La métrica AuroraBinlogReplicaLag devuelve -1 durante una interrupción de la red o cuando se aplica un parche durante el período de mantenimiento. En este caso, espere a que se restaure la conectividad de la red o a que finalice el período de mantenimiento antes de volver a comprobar la métrica AuroraBinlogReplicaLag.

La tecnología de replicación de lectura de MySQL es asíncrona. Por lo tanto, cabe esperar aumentos ocasionales para la métrica BinLogDiskUsage en la instancia de base de datos de origen y para la métrica AuroraBinlogReplicaLag en la réplica de lectura. Por ejemplo, considere una situación en la que se pueden realizar en paralelo un gran volumen de operaciones de escritura en la instancia de base de datos de origen. Al mismo tiempo, las operaciones de escritura en la réplica de lectura se serializan utilizando un único subproceso de E/S. Tal situación puede provocar un retraso entre la instancia de origen y la réplica de lectura.

Para obtener más información acerca de las réplicas de lectura y MySQL, consulte [Replication](https://dev.mysql.com/doc/refman/8.0/en/replication-implementation-details.html)  [Implementation Details](https://dev.mysql.com/doc/refman/8.0/en/replication-implementation-details.html) en la documentación de MySQL.

Puede hacer varias cosas para reducir el retraso entre las actualizaciones de una instancia de base de datos de origen y las actualizaciones posteriores de la réplica de lectura:

- Configure la clase de instancia de base de datos de la réplica de lectura para que tenga un tamaño de almacenamiento comparable al de la instancia de base de datos de origen.
- Asegúrese de que la configuración de parámetros de los grupos de parámetros de base de datos utilizados en la instancia de base de datos de origen y la réplica de lectura sean compatibles. Para obtener más información y un ejemplo, consulte el análisis del parámetro max\_allowed\_packet en la siguiente sección.
- Deshabilite la caché de consultas. Para tablas que se modifican a menudo, el uso de la caché de consultas puede aumentar el retardo de réplica porque la caché se bloquea y actualiza con frecuencia. Si esto fuera así, podría ver menos retardo de réplica si deshabilita la caché de consultas. Puede deshabilitar la caché de consultas estableciendo query\_cache\_type parameter en 0 en el grupo de parámetros de base de datos para la instancia de base de datos. Para obtener más información sobre la caché de consultas, consulte [Query Cache Configuration.](https://dev.mysql.com/doc/refman/5.7/en/query-cache-configuration.html)
- Active el grupo de búferes en la réplica de lectura de InnoDB para MySQL . Por ejemplo, suponga que tiene un conjunto pequeño de tablas que se actualiza con frecuencia y está utilizando el esquema de tablas InnoDB o XtraDB. En este caso, puede volcar esas tablas en la réplica de lectura. Al hacer esto, el motor de base de datos examina las filas de esas tablas desde el disco y, a continuación, las almacena en la caché en el grupo del búfer. Este enfoque puede reducir el retraso de la réplica. A continuación se muestra un ejemplo.

Para Linux, macOS o Unix:

```
PROMPT> mysqldump \ 
    -h <endpoint> \ 
    --port=<port> \ 
    -u=<username> \ 
    -p <password> \ 
    database_name table1 table2 > /dev/null
```
En Windows:

```
PROMPT> mysqldump ^ 
    -h <endpoint> ^ 
    --port=<port> ^ 
    -u=<username> ^ 
    -p <password> ^ 
    database_name table1 table2 > /dev/null
```
### <span id="page-4309-0"></span>Diagnóstico y solución de un error de replicación de lectura de MySQL

Amazon RDS supervisa el estado de replicación de las réplicas de lectura. RDS actualiza el campo Replication State (Estado de replicación) de la instancia de réplica de lectura a Error si la replicación se detiene por cualquier motivo. Puede revisar los detalles del error asociado que muestran los motores de MySQL visualizando el campo Replication Error (Error de replicación). También se generan eventos que indican el estado de la réplica de lectura, entre los que se incluyen

[RDS-EVENT-0045,](#page-1238-0) [RDS-EVENT-0046](#page-1239-0) y [RDS-EVENT-0057](#page-1239-1). Para obtener más información acerca de los eventos y la suscripción a ellos, consulte [Uso de notificaciones de eventos de Amazon RDS.](#page-1188-0) Si aparece un mensaje de error de MySQL, compruebe el error en la [documentación de mensajes de](https://dev.mysql.com/doc/mysql-errors/8.0/en/server-error-reference.html)  [error de MySQL](https://dev.mysql.com/doc/mysql-errors/8.0/en/server-error-reference.html).

Estas son algunas de las situaciones comunes que pueden causar errores de replicación:

• El valor para el parámetro max allowed packet para una réplica de lectura es inferior al parámetro max\_allowed\_packet para la instancia de base de datos de origen.

El parámetro max\_allowed\_packet es un parámetro personalizado que puede establecer en un grupo de parámetros de base de datos. El parámetro max\_allowed\_packet se utiliza para especificar el tamaño máximo del lenguaje de manipulación de datos (DML) que se puede ejecutar en la base de datos. En algunos casos, el valor de max\_allowed\_packet de la instancia de base de datos de origen puede ser superior al valor de max\_allowed\_packet para la réplica de lectura. Si es así, el proceso de replicación puede generar el error y detener la replicación. El error más común es packet bigger than 'max\_allowed\_packet' bytes. Puede resolver el error haciendo que el origen y la réplica de lectura usen grupos de parámetros de base de datos con los mismos valores del parámetro max\_allowed\_packet.

- Escritura en tablas en una réplica de lectura. Si desea crear índices en una réplica de lectura, debe establecer el parámetro read\_only en 0 para crear los índices. Si se escribe en las tablas de la réplica de lectura, puede interrumpirse la replicación.
- Uso de un motor de almacenamiento no transaccional como MyISAM. Las réplicas de lectura requieren un motor de almacenamiento transaccional. La reproducción solo se admite para los siguientes motores de almacenamiento: InnoDB for MySQL o MariaDB.

Puede convertir una tabla MyISAM a InnoDB con el siguiente comando:

alter table <schema>.<table\_name> engine=innodb;

• Uso de consultas no deterministas que no sean seguras, como SYSDATE(). Para obtener más información, consulte [Determination of Safe and Unsafe Statements in Binary Logging](https://dev.mysql.com/doc/refman/8.0/en/replication-rbr-safe-unsafe.html) en la documentación de MySQL.

Los siguientes pasos pueden ayudar a solucionar su error de replicación:

• Si se encuentra ante un error lógico y decide que es seguro hacer caso omiso, siga los pasos que se describen en [Omisión del error de replicación actual.](https://docs.aws.amazon.com/AmazonRDS/latest/UserGuide/Appendix.MySQL.CommonDBATasks.SkipError.html) La instancia de base de datos de Aurora MySQL debe estar ejecutando una versión que incluya el procedimiento mysql\_rds\_skip\_repl\_error. Para obtener más información, consulte [mysql\\_rds\\_skip\\_repl\\_error.](https://docs.aws.amazon.com/AmazonRDS/latest/UserGuide/mysql_rds_skip_repl_error.html)

- Si se encuentra ante un problema de posición de registro binario (binlog), puede cambiar la posición de reproducción. Para hacerlo, utilice el comando mysql.rds\_next\_master\_log para Aurora MySQL, versiones 1 y 2. Para hacerlo, utilice el comando mysql.rds\_next\_source\_log para Aurora MySQL, versiones 3 y posteriores. La instancia de base de datos de Aurora MySQL debe estar ejecutando una versión que admita este comando para cambiar la posición de reproducción de la réplica. Para obtener información sobre la versión, consulte [mysql\\_rds\\_next\\_master\\_log](https://docs.aws.amazon.com/AmazonRDS/latest/UserGuide/mysql_rds_next_master_log.html).
- Si se encuentra ante un problema de rendimiento temporal debido a una carga de DML elevada, puede establecer el parámetro innodb\_flush\_log\_at\_trx\_commit en 2 en el grupo de parámetros de base de datos en la réplica de lectura. Hacer esto puede ayudar a la réplica de lectura a ponerse al corriente, si bien reduce temporalmente las propiedades de atomicidad, coherencia, aislamiento y durabilidad (ACID).
- Puede eliminar la réplica de lectura y crear una instancia con el mismo identificador de instancias de bases de datos. De este modo, el punto de conexión seguirá siendo el mismo que en la réplica de lectura antigua.

Si se corrige un error de replicación, Replication State cambia a replicating. Para obtener más información, consulte [Solución de problemas de una réplica de lectura de MySQL o MariaDB](https://docs.aws.amazon.com/AmazonRDS/latest/UserGuide/USER_ReadRepl.Troubleshooting.html).

### <span id="page-4311-0"></span>Error de replicación detenida

Cuando llame al comando mysql.rds\_skip\_repl\_error, es posible que reciba un mensaje de error en el que se indique que la reproducción tiene un error o está deshabilitada.

Este mensaje de error aparece porque la replicación se ha detenido y no se puede reiniciar.

Si tiene que omitir un número de errores elevado, el retardo de réplica puede aumentar por encima del periodo de retención predeterminado para los archivos de registro binarios. En este caso, puede producirse un error fatal debido a que los archivos de registro binario se están limpiando antes de reproducirse de nuevo en la réplica. Esta limpieza hace que la replicación se detenga y ya no se puede llamar al comando mysql.rds\_skip\_repl\_error para omitir los errores de replicación.

Puede mitigar este problema incrementando el número de horas que los archivos de registro binarios se retienen en el origen de la replicación. Después de incrementar el tiempo de retención de los

archivos binlog, puede reiniciar la replicación y llamar al comando mysql.rds\_skip\_repl\_error si es necesario.

Para establecer el tiempo de retención del binlog, utilice el procedimiento mysgl rds set configuration. Especifique un parámetro de configuración de "horas de retención del binlog" junto con el número de horas de retención de los archivos binlog en el clúster de base de datos, hasta un máximo de 2160 (90 días). El valor predeterminado para Aurora MySQL es 24 (1 día). El ejemplo siguiente define el periodo de retención de los archivos binlog en 48 horas.

```
CALL mysql.rds_set_configuration('binlog retention hours', 48);
```
# Referencia de la API de Amazon RDS

Además de AWS Management Console y la AWS Command Line Interface (AWS CLI), Amazon RDS también proporciona una API. Puede utilizar la API para automatizar las tareas de administración de instancias de base de datos y otros objetos en Amazon RDS.

- Para ver una lista de acciones de la API ordenada alfabéticamente, consulte el tema relacionado con las [acciones.](https://docs.aws.amazon.com/AmazonRDS/latest/APIReference/API_Operations.html)
- Para ver una lista de tipos de datos ordenada alfabéticamente, consulte el tema relacionado con los [Tipos de datos](https://docs.aws.amazon.com/AmazonRDS/latest/APIReference/API_Types.html).
- Para ver una lista de parámetros de consulta comunes, consulte el tema relacionado con los [Parámetros comunes](https://docs.aws.amazon.com/AmazonRDS/latest/APIReference/CommonParameters.html).
- Para ver las descripciones de los códigos de error, consulte el tema relacionado con los [Errores](https://docs.aws.amazon.com/AmazonRDS/latest/APIReference/CommonErrors.html) [comunes.](https://docs.aws.amazon.com/AmazonRDS/latest/APIReference/CommonErrors.html)

Para obtener más información acerca de AWS CLI, consulte la [referencia de AWS Command Line](https://docs.aws.amazon.com/cli/latest/reference/rds/index.html)  [Interface para Amazon RDS.](https://docs.aws.amazon.com/cli/latest/reference/rds/index.html)

#### Temas

- [Uso de la API de consulta](#page-4313-0)
- [Solución de problemas de aplicaciones en Aurora](#page-4314-0)

## <span id="page-4313-0"></span>Uso de la API de consulta

En las siguientes secciones se explican brevemente los parámetros y la autenticación de solicitudes que se utilizan con la API de consulta.

Para obtener información general acerca del funcionamiento de la API de consulta, consulte [Solicitudes de consulta](https://docs.aws.amazon.com/AWSEC2/latest/APIReference/Query-Requests.html) en la Amazon EC2 API Reference.

### Parámetros de consulta

Las solicitudes basadas en consultas HTTP son solicitudes HTTP que utilizan el verbo HTTP GET o POST y un parámetro de consulta denominado Action.

Cada solicitud de consulta debe incluir algunos parámetros comunes para realizar la autenticación y la selección de una acción.

Algunas operaciones toman listas de parámetros. Estas listas se especifican utilizando la notación param.*n*. Los valores de *n* son números enteros a partir de 1.

Para obtener más información acerca de las regiones y los puntos de conexión de Amazon RDS, vaya a [Amazon Relational Database Service \(RDS\)](https://docs.aws.amazon.com/general/latest/gr/rande.html#rds_region) en la sección Regiones y puntos de conexiones de la Referencia general de Amazon Web Services.

### Autenticación de solicitudes de consulta

Solo se pueden enviar solicitudes de consulta a través de HTTPS, y cada una de ellas debe incluir una firma. Debe utilizar Signature Version 4 o Signature Version 2 de AWS. Para obtener más información, consulte [Proceso de firma de Signature Version 4](https://docs.aws.amazon.com/general/latest/gr/signature-version-4.html) y [Proceso de firma de Signature](https://docs.aws.amazon.com/general/latest/gr/signature-version-2.html) [Version 2.](https://docs.aws.amazon.com/general/latest/gr/signature-version-2.html)

## <span id="page-4314-0"></span>Solución de problemas de aplicaciones en Aurora

Amazon RDS proporciona errores específicos y descriptivos para ayudarle a solucionar problemas durante la interacción con la API de Amazon RDS.

#### Temas

- [Recuperación de errores](#page-4314-1)
- [Consejos para la solución de problemas](#page-4315-0)

Para obtener más información sobre la solución de problemas para instancias de base de datos de Amazon RDS, consulte [Solución de problemas de Amazon Aurora.](#page-4298-1)

### <span id="page-4314-1"></span>Recuperación de errores

Normalmente, conviene que una aplicación compruebe si una solicitud generó un error antes de emplear tiempo en procesar los resultados. La forma más fácil de averiguar si se ha producido un error, consiste en buscar un nodo Error en la respuesta de la API de Amazon RDS.

La sintaxis XPath proprciona una forma simple de buscar la presencia de un nodo Error. También proporciona una forma relativamente fácil de recuperar el código y el mensaje de error. La partición de código siguiente utiliza Perl y el módulo XML::XPath para determinar si se ha producido un error durante una solicitud. Si es así, el código imprime el primer mensaje de error y su código en la respuesta.

```
use XML::XPath; 
    my $xp = XML::XPath->new(xml =>$response); 
    if ( $xp->find("//Error") ) 
    {print "There was an error processing your request:\n", " Error code: ", 
    $xp->findvalue("//Error[1]/Code"), "\n", " ", 
    $xp->findvalue("//Error[1]/Message"), "\n\n"; }
```
### <span id="page-4315-0"></span>Consejos para la solución de problemas

Recomendamos los siguientes procesos para diagnosticar y solucionar problemas con la API de Amazon RDS:

- Verifique si Amazon RDS funciona normalmente en la región de AWS de destino consultando [http://status.aws.amazon.com.](https://status.aws.amazon.com/)
- Comprobar la estructura de la solicitud.

Cada operación de Amazon RDS tiene una página de referencia en la Referencia de la API de Amazon RDS. Compruebe que está utilizando los parámetros correctamente. Para obtener ideas sobre lo que podría estar mal, mire las solicitudes de ejemplo o los escenarios de usuario para ver si esos ejemplos hacen operaciones similares.

• Comprobar AWS re:Post

Existe una comunidad de desarrolladores de Amazon RDS donde puede buscar soluciones a los problemas que otras personas han experimentado al utilizar este servicio. Para ver los temas, vaya a [AWS re:Post.](https://repost.aws/)

# <span id="page-4316-0"></span>Historial de revisión

#### Versión actual de la API: 31/10/2014

En la siguiente tabla se describen cambios importantes en la Guía del usuario de Amazon Aurora. Para obtener notificaciones sobre las actualizaciones de esta documentación, puede suscribirse a una fuente RSS. Para obtener más información sobre Amazon Relational Database Service (Amazon RDS), consulte la [Guía del usuario de Amazon Relational Database Service](https://docs.aws.amazon.com/AmazonRDS/latest/UserGuide/Welcome.html).

#### **a** Note

Antes del 31 de agosto de 2018, Amazon Aurora se documentaba en la Guía del usuario de Amazon Relational Database Service. Para ver el historial de revisión anterior de Aurora, consulte [Historial de revisión](https://docs.aws.amazon.com/AmazonRDS/latest/UserGuide/WhatsNew.html) en la Guía del usuario de Amazon Relational Database Service.

Puede filtrar nuevas características de Amazon Aurora en la página [Novedades de Database.](https://aws.amazon.com/about-aws/whats-new/database/) En Products (Productos), elija Amazon Aurora. Luego, busque con palabras clave como **global database** o **Serverless**.

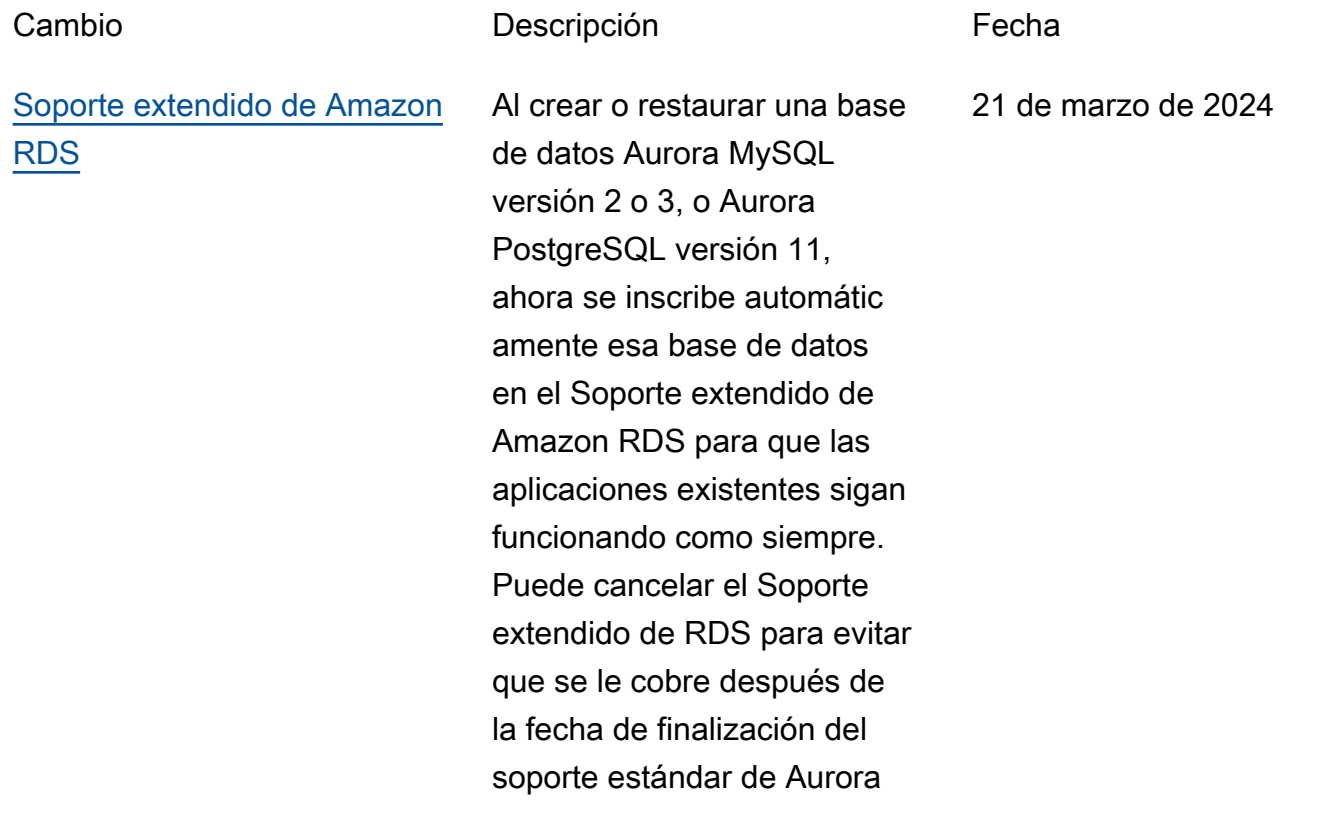

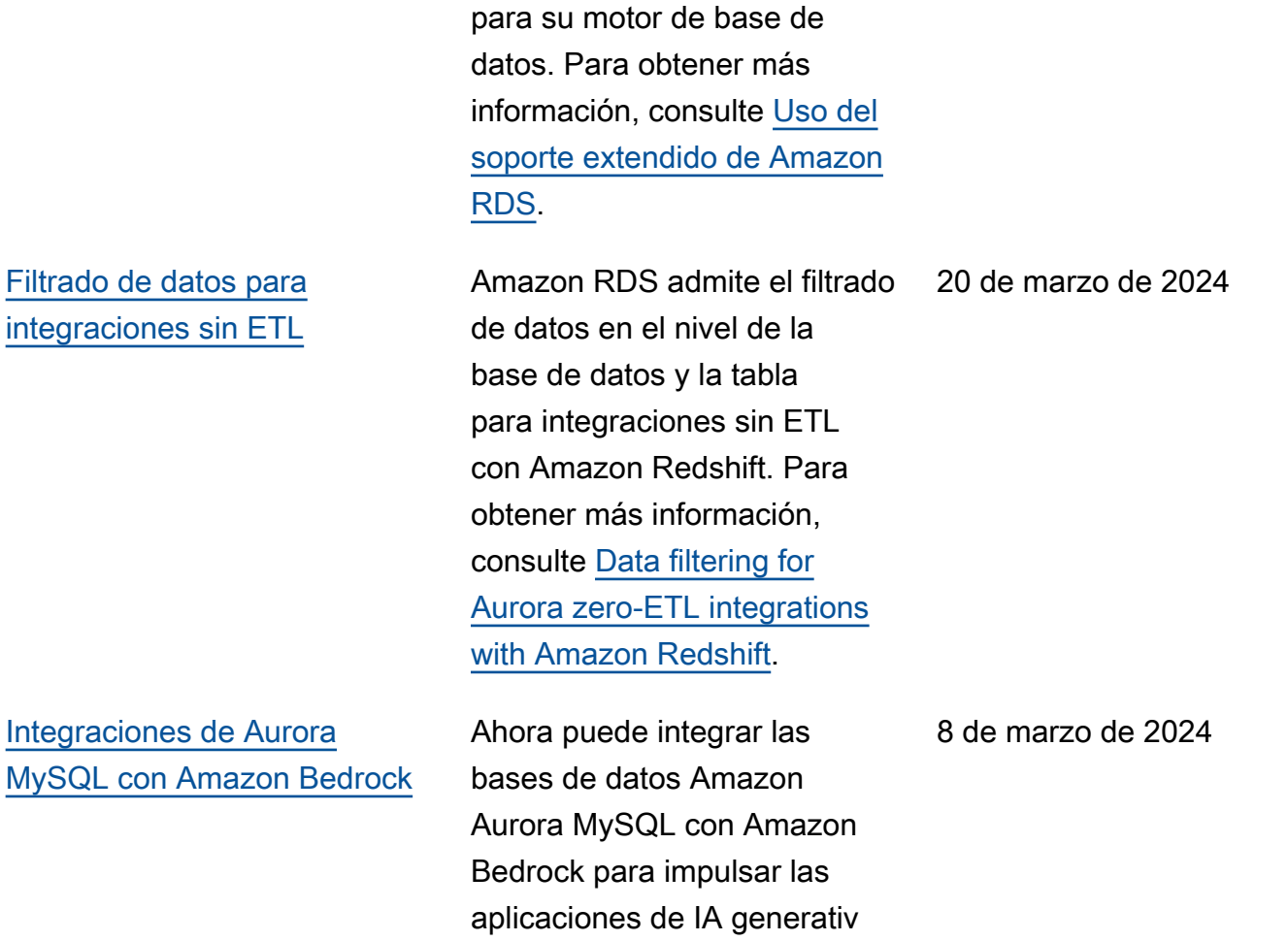

a. Para obtener más informaci ón, consulte [Uso de machine](https://docs.aws.amazon.com/AmazonRDS/latest/AuroraUserGuide/mysql-ml.html) [learning de Amazon Aurora](https://docs.aws.amazon.com/AmazonRDS/latest/AuroraUserGuide/mysql-ml.html) 

[con Aurora MySQL](https://docs.aws.amazon.com/AmazonRDS/latest/AuroraUserGuide/mysql-ml.html).

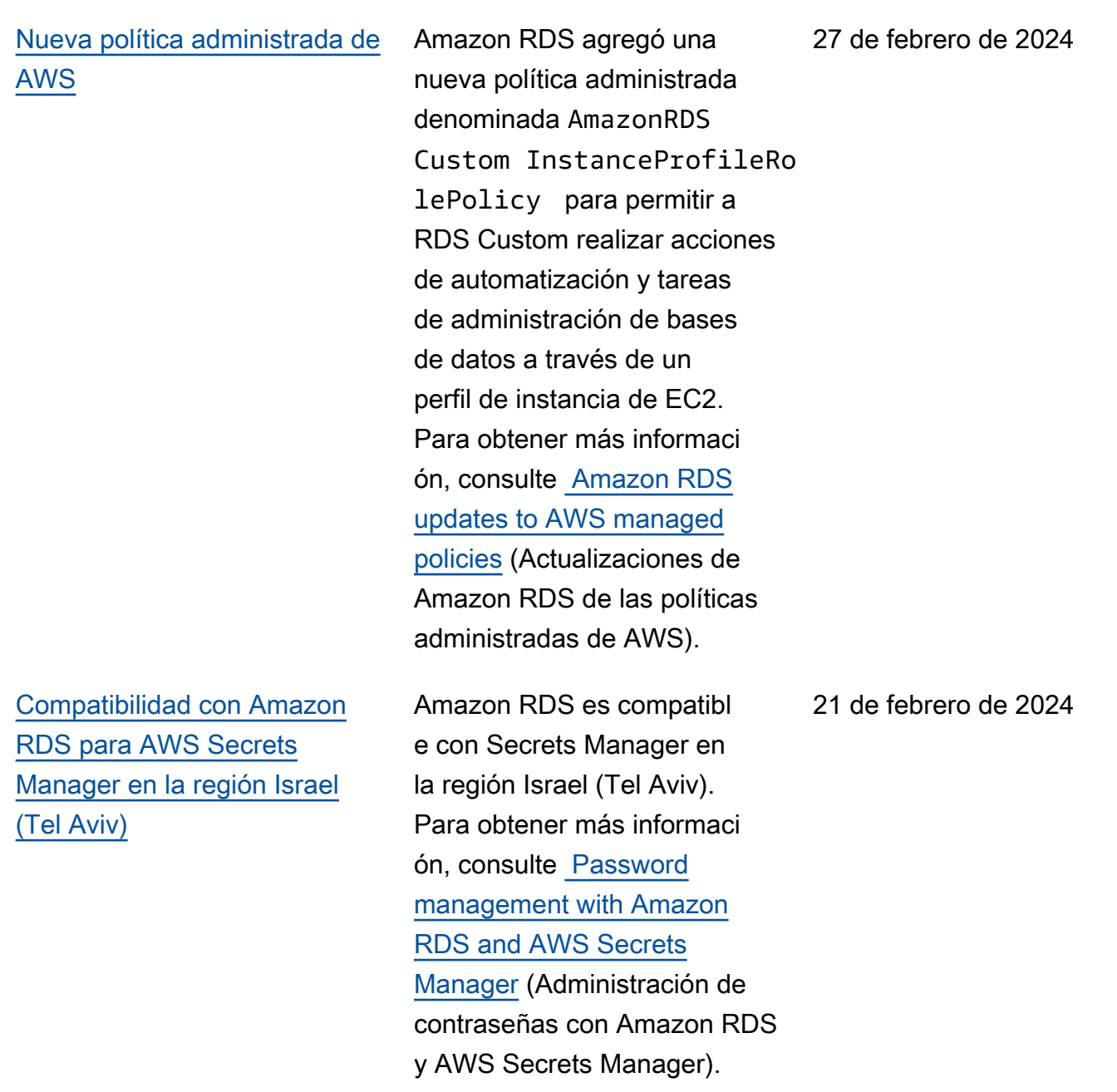

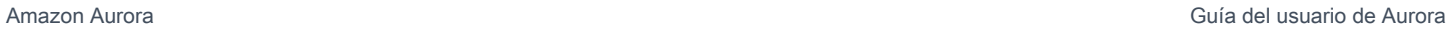

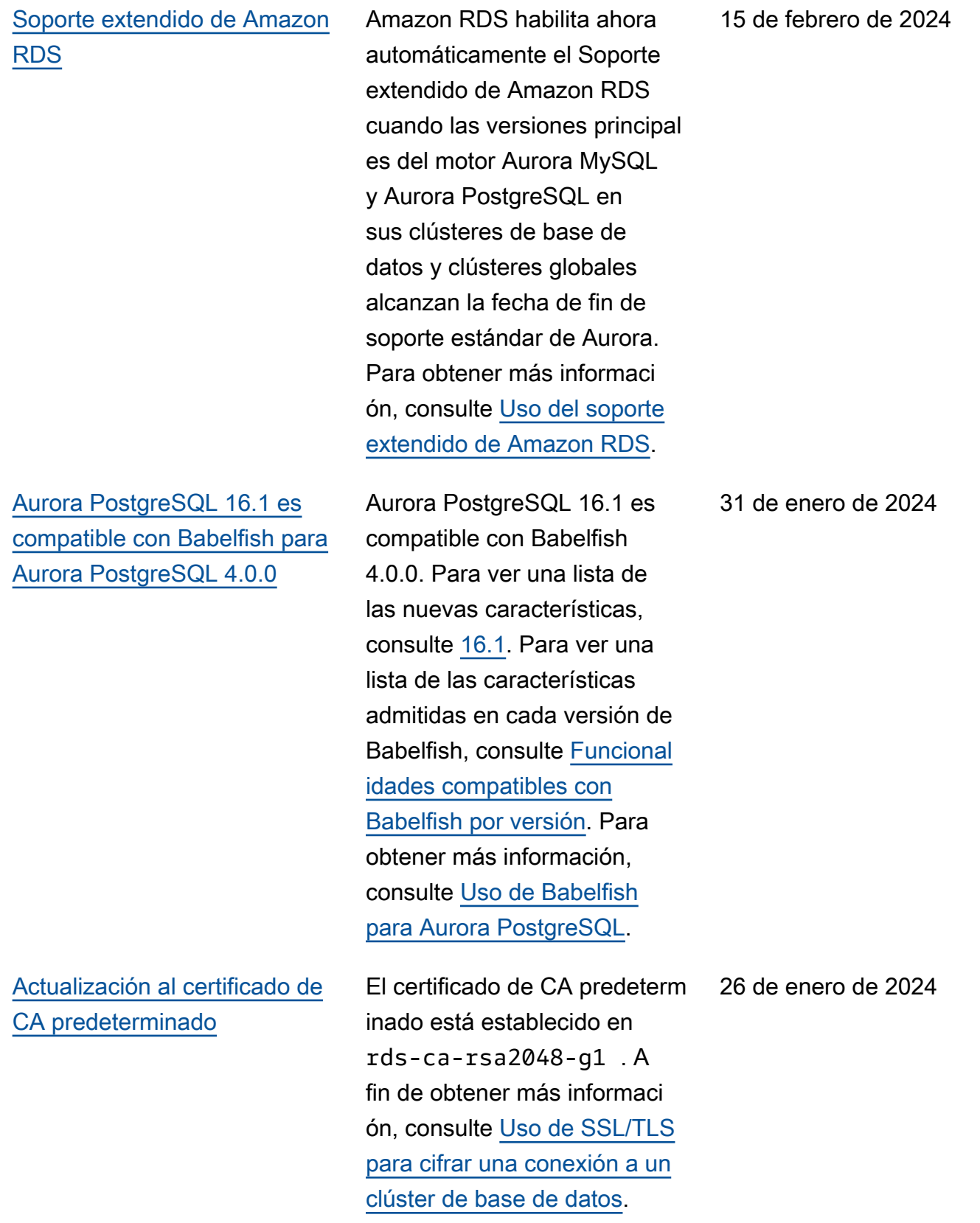
[RDS Proxy está disponible en](#page-4316-0) [la región de Europa \(España\)](#page-4316-0) RDS Proxy ya está disponibl e en la región de Europa (España). Para obtener más información sobre RDS Proxy, consulte [Uso de Amazon RDS](https://docs.aws.amazon.com/AmazonRDS/latest/AuroraUserGuide/rds-proxy.html) [Proxy](https://docs.aws.amazon.com/AmazonRDS/latest/AuroraUserGuide/rds-proxy.html). 8 de enero de 2024 [API de datos de RDS con](#page-4316-0) [Aurora PostgreSQL sin](#page-4316-0) [servidor v2 y aprovisionada](#page-4316-0) Ahora puede usar la API de datos de RDS con Aurora PostgreSQL sin servidor v2 y los clústeres de bases de datos aprovisionados. Con la API de datos de RDS, puede acceder a sus clústeres de Aurora a través de un punto de conexión HTTP seguro y ejecutar instrucciones SQL sin utilizar controladores de bases de datos ni administrar conexiones. Para obtener más información, consulte [Uso de](https://docs.aws.amazon.com/AmazonRDS/latest/AuroraUserGuide/data-api.html) [la API de datos de RDS](https://docs.aws.amazon.com/AmazonRDS/latest/AuroraUserGuide/data-api.html). 21 de diciembre de 2023 [Integraciones de Amazon](#page-4316-0)  [PostgreSQL con Amazon](#page-4316-0) **[Bedrock](#page-4316-0)** Ahora puede integrar las bases de datos PostgreSQ L de Amazon Aurora con Amazon Bedrock para impulsar las aplicaciones de IA generativa. Para obtener más información, consulte [Uso de](https://docs.aws.amazon.com/AmazonRDS/latest/AuroraUserGuide/postgresql-ml.html) 21 de diciembre de 2023

> [machine learning de Amazon](https://docs.aws.amazon.com/AmazonRDS/latest/AuroraUserGuide/postgresql-ml.html)  [Aurora con Aurora PostgreSQ](https://docs.aws.amazon.com/AmazonRDS/latest/AuroraUserGuide/postgresql-ml.html)

[L](https://docs.aws.amazon.com/AmazonRDS/latest/AuroraUserGuide/postgresql-ml.html).

[Amazon Aurora está disponibl](#page-4316-0)  [e en la región de Oeste de](#page-4316-0) [Canadá \(Calgary\)](#page-4316-0) Amazon Aurora ya está disponible en la región de Oeste de Canadá (Calgary). Para obtener más información, consulte [Regiones y zonas de](https://docs.aws.amazon.com/AmazonRDS/latest/AuroraUserGuide/Concepts.RegionsAndAvailabilityZones.html)  [disponibilidad](https://docs.aws.amazon.com/AmazonRDS/latest/AuroraUserGuide/Concepts.RegionsAndAvailabilityZones.html). [Amazon RDS es compatibl](#page-4316-0) [e con la visualización y](#page-4316-0) [respuesta a las recomenda](#page-4316-0) [ciones](#page-4316-0) Las recomendaciones de Amazon Aurora ahora incluyen recomendaciones proactiva s basadas en umbrales y reactivas basadas en el machine learning. Para obtener más información, consulte [Visualización y](https://docs.aws.amazon.com/AmazonRDS/latest/AuroraUserGuide/monitoring-recommendations.html)  [respuesta a las recomenda](https://docs.aws.amazon.com/AmazonRDS/latest/AuroraUserGuide/monitoring-recommendations.html) [ciones de Amazon Aurora.](https://docs.aws.amazon.com/AmazonRDS/latest/AuroraUserGuide/monitoring-recommendations.html) [Integraciones sin ETL de](#page-4316-0)

[Amazon PostgreSQL con](#page-4316-0)

[Amazon Redshift \(vista previa\)](#page-4316-0)

Puede crear integraciones sin ETL con Amazon Redshift mediante un clúster de base de datos de origen de Aurora PostgreSQL. Para la versión de vista previa, debe crear todas las integraciones en el Entorno de vista previa de bases de datos de Amazon RDS, en la Región de AWS Este de EE. UU. (Ohio) (useast-2). Para obtener más información, consulte [Trabajar](https://docs.aws.amazon.com/AmazonRDS/latest/AuroraUserGuide/zero-etl.html) [con integraciones Aurora sin](https://docs.aws.amazon.com/AmazonRDS/latest/AuroraUserGuide/zero-etl.html)  [ETL con Amazon Redshift.](https://docs.aws.amazon.com/AmazonRDS/latest/AuroraUserGuide/zero-etl.html)

20 de diciembre de 2023

19 de diciembre de 2023

[Amazon Aurora PostgreSQL](#page-4316-0)  [admite el reenvío de escritura](#page-4316-0)  [de base de datos global](#page-4316-0)

[Compatibilidad de Aurora](#page-4316-0) [PostgreSQL con lecturas](#page-4316-0) [optimizadas](#page-4316-0)

Ahora puede activar el reenvío de escritura en clústeres secundarios en una base de datos global basada en Aurora PostgreSQL. Para obtener más información, consulte [Uso](https://docs.aws.amazon.com/AmazonRDS/latest/AuroraUserGuide/aurora-global-database-write-forwarding-apg.html) [del reenvío de escritura en](https://docs.aws.amazon.com/AmazonRDS/latest/AuroraUserGuide/aurora-global-database-write-forwarding-apg.html) [una base de datos global de](https://docs.aws.amazon.com/AmazonRDS/latest/AuroraUserGuide/aurora-global-database-write-forwarding-apg.html) [Aurora PostgreSQL](https://docs.aws.amazon.com/AmazonRDS/latest/AuroraUserGuide/aurora-global-database-write-forwarding-apg.html). 9 de noviembre de 2023

Puede conseguir un procesamiento de consultas más rápido para Aurora PostgreSQL con las lecturas optimizadas de Aurora. Para obtener más informaci ón, consulte [Mejora del](https://docs.aws.amazon.com/AmazonRDS/latest/AuroraUserGuide/AuroraPostgreSQL.optimized.reads.html) [rendimiento de las consultas](https://docs.aws.amazon.com/AmazonRDS/latest/AuroraUserGuide/AuroraPostgreSQL.optimized.reads.html)  [para Aurora PostgreSQL](https://docs.aws.amazon.com/AmazonRDS/latest/AuroraUserGuide/AuroraPostgreSQL.optimized.reads.html) [las lecturas optimizadas de](https://docs.aws.amazon.com/AmazonRDS/latest/AuroraUserGuide/AuroraPostgreSQL.optimized.reads.html) [Aurora.](https://docs.aws.amazon.com/AmazonRDS/latest/AuroraUserGuide/AuroraPostgreSQL.optimized.reads.html)

[Amazon RDS publica métricas](#page-4316-0) [de Performance Insights en](#page-4316-0) [Amazon CloudWatch](#page-4316-0)

[Disponibilidad general de las](#page-4316-0) [integraciones Aurora MySQL](#page-4316-0)  [sin ETL con Amazon Redshift](#page-4316-0) Performance Insights le permite exportar los paneles de métricas preconfiguradas o personalizadas en Amazon CloudWatch. Los paneles de métricas exportadas se pueden ver en la consola de CloudWatch. También puede exportar un widget seleccion ado de métricas de Performan ce Insights y ver los datos de las métricas en la consola de CloudWatch. Para obtener más información, consulte [Exporting Performance](https://docs.aws.amazon.com/AmazonRDS/latest/AuroraUserGuide/PI_metrics_export_CW.html) [Insights metrics to CloudWatc](https://docs.aws.amazon.com/AmazonRDS/latest/AuroraUserGuide/PI_metrics_export_CW.html) [h](https://docs.aws.amazon.com/AmazonRDS/latest/AuroraUserGuide/PI_metrics_export_CW.html).

Las integraciones sin ETL con Amazon Redshift ya están disponibles de forma general para Aurora MySQL. Para obtener más informaci ón, consulte [Trabajar con](https://docs.aws.amazon.com/AmazonRDS/latest/AuroraUserGuide/zero-etl.html) [integraciones Aurora sin ETL](https://docs.aws.amazon.com/AmazonRDS/latest/AuroraUserGuide/zero-etl.html) [en Amazon Redshift..](https://docs.aws.amazon.com/AmazonRDS/latest/AuroraUserGuide/zero-etl.html)

8 de noviembre de 2023

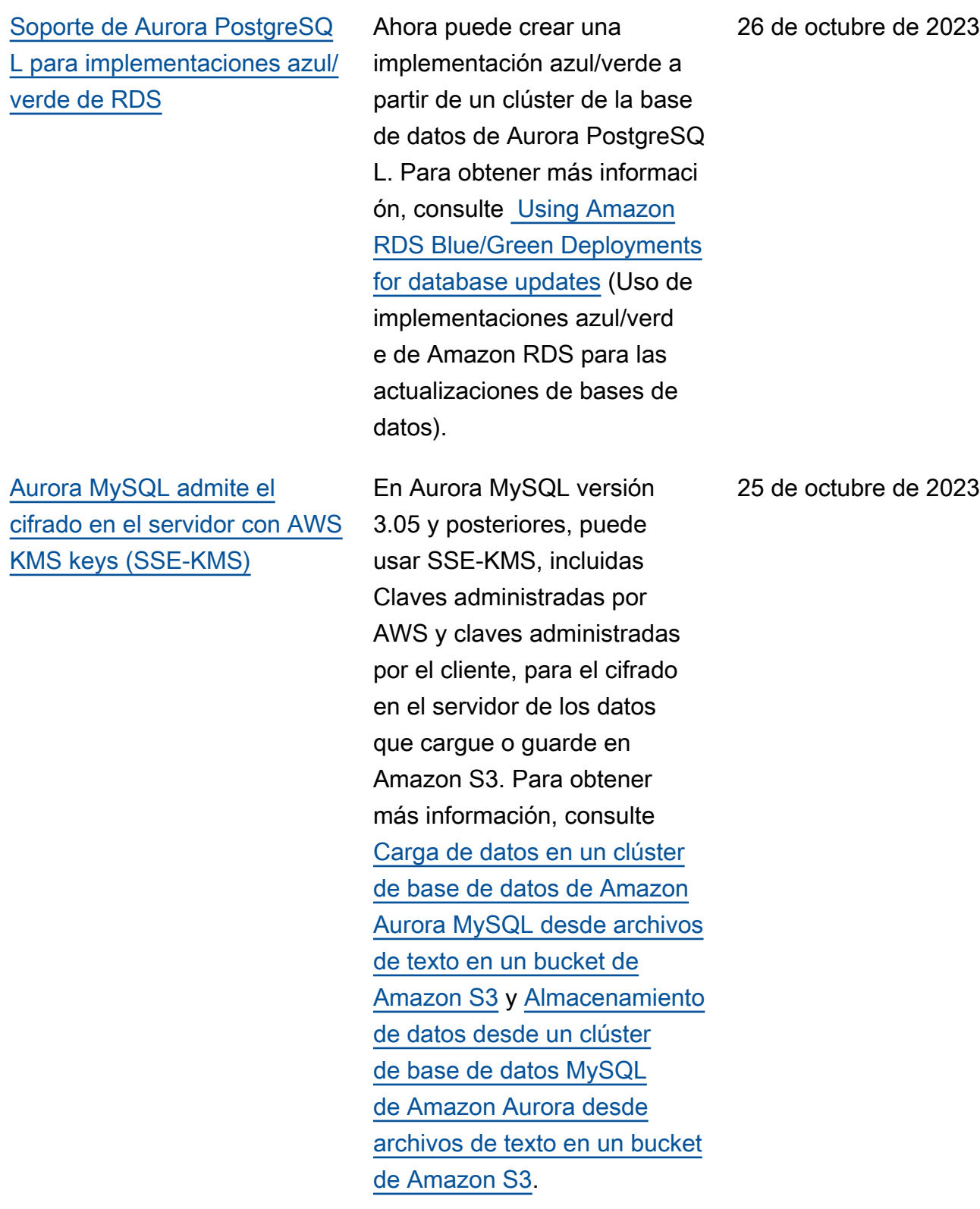

[Las optimizaciones de Aurora](#page-4316-0)  [MySQL reducen el tiempo de](#page-4316-0) [reinicio de la base de datos](#page-4316-0)

[Actualización a las políticas](#page-4316-0) [administradas de AWS](#page-4316-0)

En la versión 3.05 de Aurora MySQL y versiones posterior es, hemos introducido optimizaciones que reducen el tiempo de reinicio de la base de datos. Estas optimizac iones reducen hasta en un 65 % el tiempo de inactivid ad y las interrupciones de las cargas de trabajo de la base de datos tras un reinicio. Para obtener más información, consulte [Optimizaciones para](https://docs.aws.amazon.com/AmazonRDS/latest/AuroraUserGuide/AuroraMySQL.MySQL80.html#ReducedRestartTime)  [reducir el tiempo de reinicio de](https://docs.aws.amazon.com/AmazonRDS/latest/AuroraUserGuide/AuroraMySQL.MySQL80.html#ReducedRestartTime)  [la base de datos.](https://docs.aws.amazon.com/AmazonRDS/latest/AuroraUserGuide/AuroraMySQL.MySQL80.html#ReducedRestartTime)

Las políticas administradas AmazonRDSPerforman ceInsightsReadOnly y AmazonRDSPerforman ceInsightsFullAcce ss incluyen ahora Sid (ID de instrucción) como identific ador en las instrucciones de la política. Para obtener más información, consulte [Amazon RDS updates to AWS](https://docs.aws.amazon.com/AmazonRDS/latest/AuroraUserGuide/rds-manpol-updates.html) [managed policies](https://docs.aws.amazon.com/AmazonRDS/latest/AuroraUserGuide/rds-manpol-updates.html) (Actualiz aciones de Amazon RDS de las políticas administradas de AWS).

25 de octubre de 2023

23 de octubre de 2023

[Amazon RDS publica métricas](#page-4316-0) [de contador de Información](#page-4316-0)  [sobre rendimiento en Amazon](#page-4316-0)  [CloudWatch.](#page-4316-0)

[Amazon Aurora admite la](#page-4316-0) [recuperación en un momento](#page-4316-0)  [dado \(PITR\) con AWS Backup](#page-4316-0) La función matemática de métricas DB\_PERF\_I NSIGHTS de la consola de CloudWatch sirve para consultar Amazon RDS para conocer las métricas de los contadores de Informaci ón sobre rendimiento. Para obtener más información, consulte [Creación de alarmas](https://docs.aws.amazon.com/AmazonRDS/latest/AuroraUserGuide/creating_alarms.html) [de CloudWatch para supervisa](https://docs.aws.amazon.com/AmazonRDS/latest/AuroraUserGuide/creating_alarms.html)  [r Amazon Aurora](https://docs.aws.amazon.com/AmazonRDS/latest/AuroraUserGuide/creating_alarms.html).

Ahora puede administrar las copias de seguridad automatiz adas (continuas) de Aurora en AWS Backup y realizar una restauración a partir de ellas a momentos especificados. Para obtener más informaci ón, consulte [Restauración de](https://docs.aws.amazon.com/AmazonRDS/latest/AuroraUserGuide/aurora-pitr.html#aurora-pitr-bkp)  [un clúster de base de datos a](https://docs.aws.amazon.com/AmazonRDS/latest/AuroraUserGuide/aurora-pitr.html#aurora-pitr-bkp)  [un momento especificado con](https://docs.aws.amazon.com/AmazonRDS/latest/AuroraUserGuide/aurora-pitr.html#aurora-pitr-bkp)  [AWS Backup](https://docs.aws.amazon.com/AmazonRDS/latest/AuroraUserGuide/aurora-pitr.html#aurora-pitr-bkp).

20 de septiembre de 2023

7 de septiembre de 2023

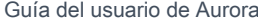

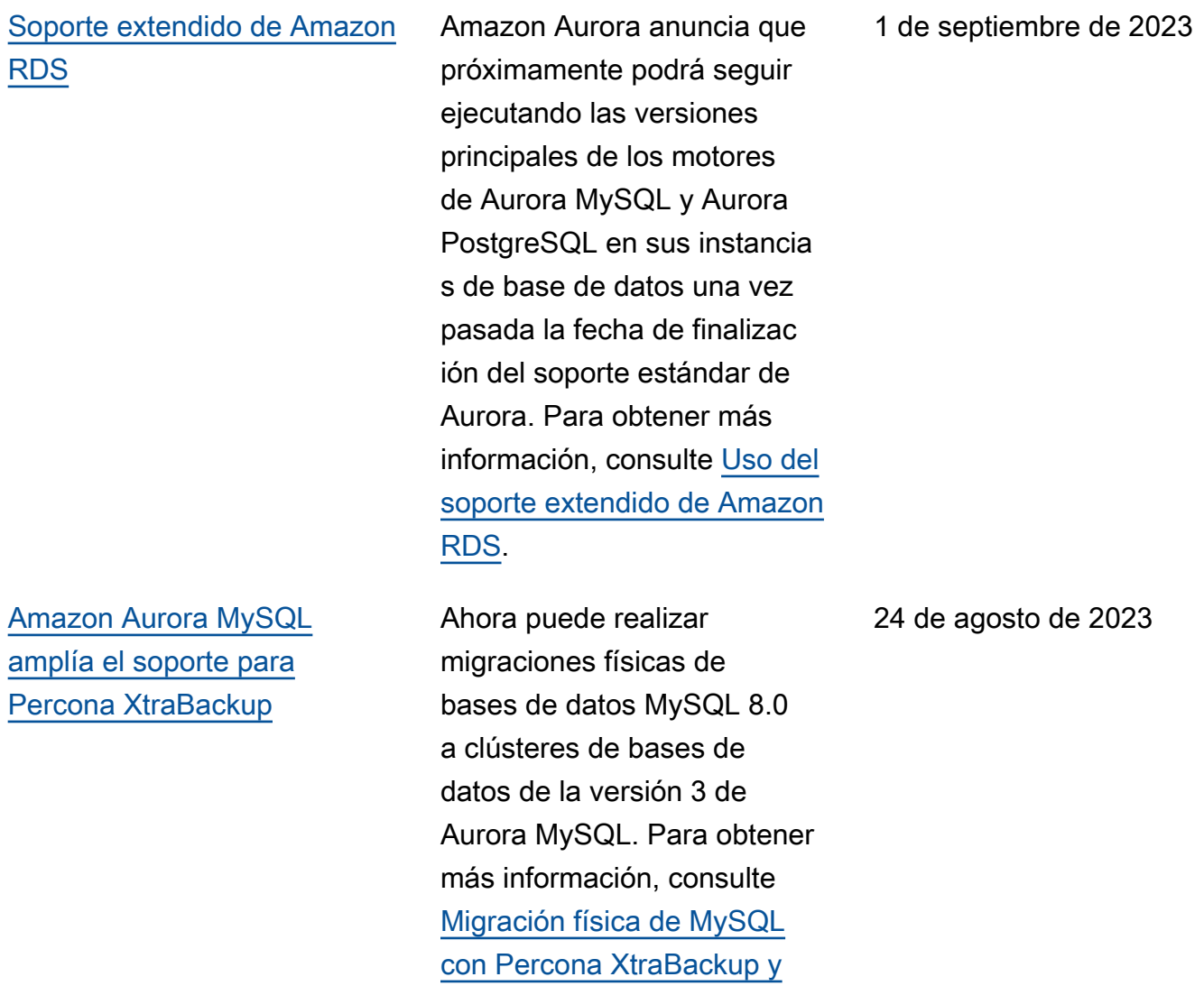

[Amazon S3](https://docs.aws.amazon.com/AmazonRDS/latest/AuroraUserGuide/AuroraMySQL.Migrating.ExtMySQL.S3.html).

Amazon Aurora Guía del usuario de Aurora

## [La base datos global de](#page-4316-0) [Aurora admite la conmutaci](#page-4316-0)  [ón por error de base de datos](#page-4316-0)  [global](#page-4316-0)

La base datos global de Aurora ahora admite la conmutación por error global administrada, lo que le permite recuperarse más fácilment e de un verdadero desastre regional o de una interrupc ión total del nivel de servicio. Para obtener más informaci ón sobre esta caracterí stica, consulte [Ejecución](https://docs.aws.amazon.com/AmazonRDS/latest/AuroraUserGuide/aurora-global-database-disaster-recovery.html#aurora-global-database-failover.managed-unplanned)  [de la conmutación por error](https://docs.aws.amazon.com/AmazonRDS/latest/AuroraUserGuide/aurora-global-database-disaster-recovery.html#aurora-global-database-failover.managed-unplanned) [administrada para bases de](https://docs.aws.amazon.com/AmazonRDS/latest/AuroraUserGuide/aurora-global-database-disaster-recovery.html#aurora-global-database-failover.managed-unplanned)  [datos globales de Aurora.](https://docs.aws.amazon.com/AmazonRDS/latest/AuroraUserGuide/aurora-global-database-disaster-recovery.html#aurora-global-database-failover.managed-unplanned) La característica que antes se denominaba "conmutación por error planificada administrada" ahora se denomina "transici ón". Para obtener información sobre los cambios, consulte [Ejecución de transiciones para](https://docs.aws.amazon.com/AmazonRDS/latest/AuroraUserGuide/aurora-global-database-disaster-recovery.html#aurora-global-database-disaster-recovery.managed-failover)  [bases de datos globales de](https://docs.aws.amazon.com/AmazonRDS/latest/AuroraUserGuide/aurora-global-database-disaster-recovery.html#aurora-global-database-disaster-recovery.managed-failover)  [Amazon Aurora.](https://docs.aws.amazon.com/AmazonRDS/latest/AuroraUserGuide/aurora-global-database-disaster-recovery.html#aurora-global-database-disaster-recovery.managed-failover)

[Actualización de los permisos](#page-4316-0)  [de políticas administradas por](#page-4316-0) [AWS](#page-4316-0)

[Actualización de los permisos](#page-4316-0)  [de políticas administradas por](#page-4316-0) [AWS](#page-4316-0)

La política administr ada AmazonRDSFullAcces s tiene nuevos permisos que le permiten generar, ver y eliminar el informe de análisis de rendimiento durante un período de tiempo. Para obtener más informaci ón, consulte [Amazon RDS](https://docs.aws.amazon.com/AmazonRDS/latest/AuroraUserGuide/rds-manpol-updates.html) [updates to AWS managed](https://docs.aws.amazon.com/AmazonRDS/latest/AuroraUserGuide/rds-manpol-updates.html) [policies](https://docs.aws.amazon.com/AmazonRDS/latest/AuroraUserGuide/rds-manpol-updates.html) (Actualizaciones de Amazon RDS de las políticas administradas de AWS).

La adición de nuevos permisos a la política administrada AmazonRDS PerformanceInsight sReadOnly y la adición de una nueva política administr ada AmazonRDSPerforman ceInsightsFullAcce ss le permite generar un informe de análisis de carga de base de datos para un período de tiempo. Para obtener más información, consulte [Amazon RDS](https://docs.aws.amazon.com/AmazonRDS/latest/AuroraUserGuide/rds-manpol-updates.html) [updates to AWS managed](https://docs.aws.amazon.com/AmazonRDS/latest/AuroraUserGuide/rds-manpol-updates.html) [policies](https://docs.aws.amazon.com/AmazonRDS/latest/AuroraUserGuide/rds-manpol-updates.html) (Actualizaciones de Amazon RDS de las políticas administradas de AWS).

17 de agosto de 2023

## [Amazon RDS admite el](#page-4316-0) [análisis del período de tiempo](#page-4316-0) [de carga de la base de](#page-4316-0)  [datos con la Información de](#page-4316-0) [rendimiento](#page-4316-0)

[Amazon Aurora admite](#page-4316-0) [la retención de copias de](#page-4316-0) [seguridad automatizadas para](#page-4316-0) [clústeres de bases de datos](#page-4316-0)

[Amazon Aurora ya está](#page-4316-0) [disponible en la región de](#page-4316-0) [Israel \(Tel Aviv\)](#page-4316-0)

La Información de rendimien to le permite crear informes de análisis de rendimiento para un período de tiempo específic o. El informe proporciona información identificada y las recomendaciones para resolver los problemas de rendimiento. Para obtener más información, consulte [Análisis](https://docs.aws.amazon.com/AmazonRDS/latest/AuroraUserGuide/USER_PerfInsights.UsingDashboard.AnalyzePerformanceTimePeriod.html) [de la carga de la base de](https://docs.aws.amazon.com/AmazonRDS/latest/AuroraUserGuide/USER_PerfInsights.UsingDashboard.AnalyzePerformanceTimePeriod.html) [datos durante un período de](https://docs.aws.amazon.com/AmazonRDS/latest/AuroraUserGuide/USER_PerfInsights.UsingDashboard.AnalyzePerformanceTimePeriod.html) [tiempo.](https://docs.aws.amazon.com/AmazonRDS/latest/AuroraUserGuide/USER_PerfInsights.UsingDashboard.AnalyzePerformanceTimePeriod.html)

Ahora puede retener copias de seguridad automatizadas de los clústeres de Aurora eliminados y restaurarlos a un momento dado. Para obtener más información, consulte [Retener copias de](https://docs.aws.amazon.com/AmazonRDS/latest/AuroraUserGuide/Aurora.Managing.Backups.html#Aurora.Managing.Backups.Retaining)  [seguridad automatizadas.](https://docs.aws.amazon.com/AmazonRDS/latest/AuroraUserGuide/Aurora.Managing.Backups.html#Aurora.Managing.Backups.Retaining)

Amazon Aurora ya está disponible en la región de Israel (Tel Aviv). Para obtener más información, consulte [Regiones y zonas de disponibi](https://docs.aws.amazon.com/AmazonRDS/latest/AuroraUserGuide/Concepts.RegionsAndAvailabilityZones.html) [lidad.](https://docs.aws.amazon.com/AmazonRDS/latest/AuroraUserGuide/Concepts.RegionsAndAvailabilityZones.html)

16 de agosto de 2023

4 de agosto de 2023

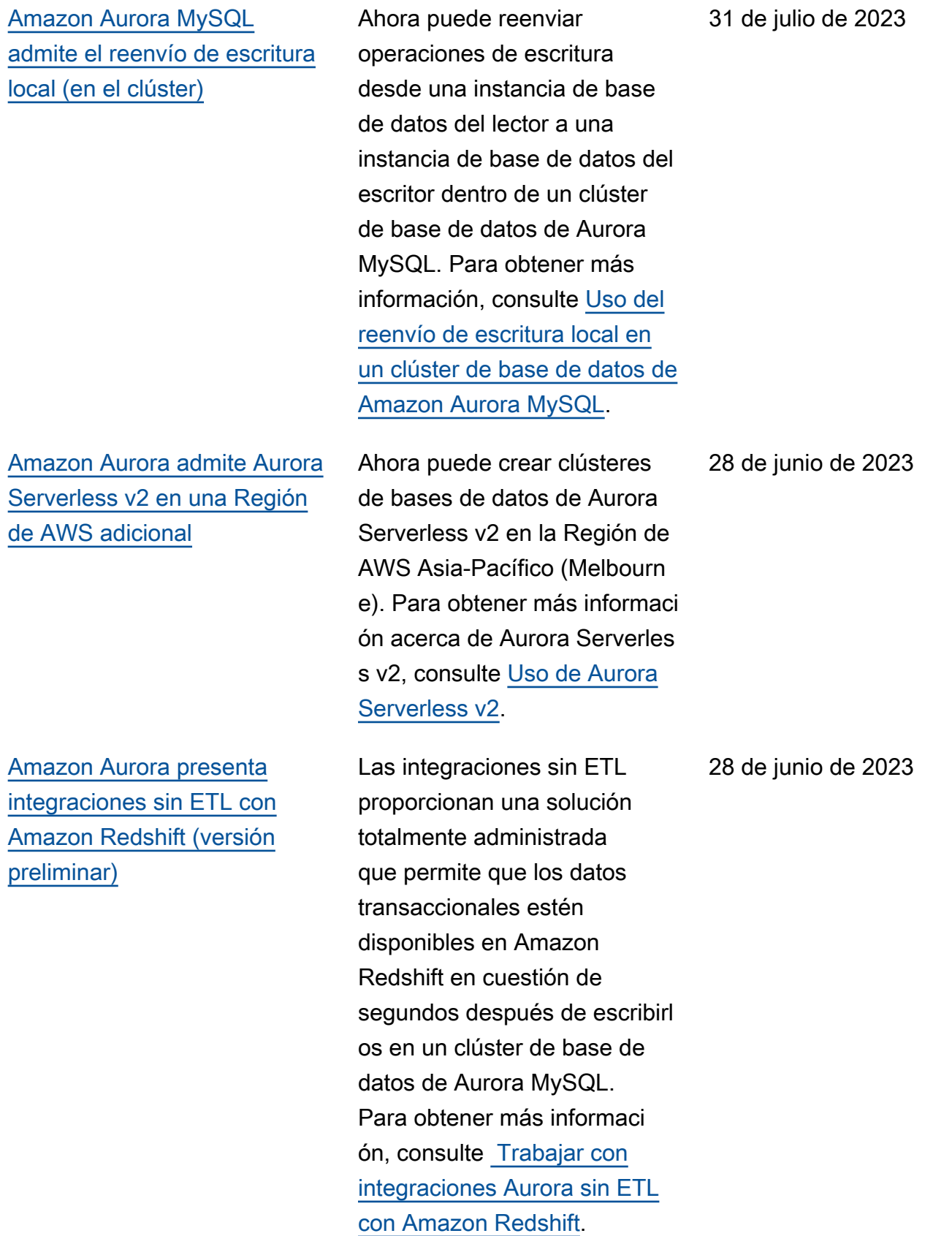

[Amazon RDS ofrece una vista](#page-4316-0) [combinada de las métricas de](#page-4316-0) [Información de rendimiento](#page-4316-0) [y CloudWatch en el panel de](#page-4316-0) [Información de rendimiento](#page-4316-0)

[Amazon Aurora es compatibl](#page-4316-0)  [e con las clases de instancia](#page-4316-0) [db.r7g](#page-4316-0)

[Amazon Aurora admite una](#page-4316-0)  [nueva configuración de](#page-4316-0)  [almacenamiento de clústeres](#page-4316-0)  [de bases de datos](#page-4316-0)

Amazon RDS ahora ofrece una vista consolidada de las métricas de Información de rendimiento y CloudWatch en el panel de Información de rendimiento. Para obtener más información, consulte [Consulta](https://docs.aws.amazon.com/AmazonRDS/latest/AuroraUserGuide/Viewing_Unifiedmetrics.html) [de las métricas combinada](https://docs.aws.amazon.com/AmazonRDS/latest/AuroraUserGuide/Viewing_Unifiedmetrics.html) [s en la consola de Amazon](https://docs.aws.amazon.com/AmazonRDS/latest/AuroraUserGuide/Viewing_Unifiedmetrics.html)  [RDS.](https://docs.aws.amazon.com/AmazonRDS/latest/AuroraUserGuide/Viewing_Unifiedmetrics.html)

Ahora puede usar clases de instancia db.r7g para crear clústeres de base de datos de Aurora. Para obtener más información, consulte [Clases](https://docs.aws.amazon.com/AmazonRDS/latest/AuroraUserGuide/Concepts.DBInstanceClass.html)  [de instancia de base de datos](https://docs.aws.amazon.com/AmazonRDS/latest/AuroraUserGuide/Concepts.DBInstanceClass.html)  [de Aurora](https://docs.aws.amazon.com/AmazonRDS/latest/AuroraUserGuide/Concepts.DBInstanceClass.html).

Con Aurora I/O-Optimized, solo paga por el uso y el almacenamiento de sus clústeres de bases de datos, sin cargos adicionales por las operaciones de E/S de lectura y escritura. Para obtener más información, consulte [Configuraciones](https://docs.aws.amazon.com/AmazonRDS/latest/AuroraUserGuide/Aurora.Overview.StorageReliability.html#aurora-storage-type) [de almacenamiento para los](https://docs.aws.amazon.com/AmazonRDS/latest/AuroraUserGuide/Aurora.Overview.StorageReliability.html#aurora-storage-type) [clústeres de bases de datos](https://docs.aws.amazon.com/AmazonRDS/latest/AuroraUserGuide/Aurora.Overview.StorageReliability.html#aurora-storage-type)  [de Amazon Aurora](https://docs.aws.amazon.com/AmazonRDS/latest/AuroraUserGuide/Aurora.Overview.StorageReliability.html#aurora-storage-type).

24 de mayo de 2023

11 de mayo de 2023

11 de mayo de 2023

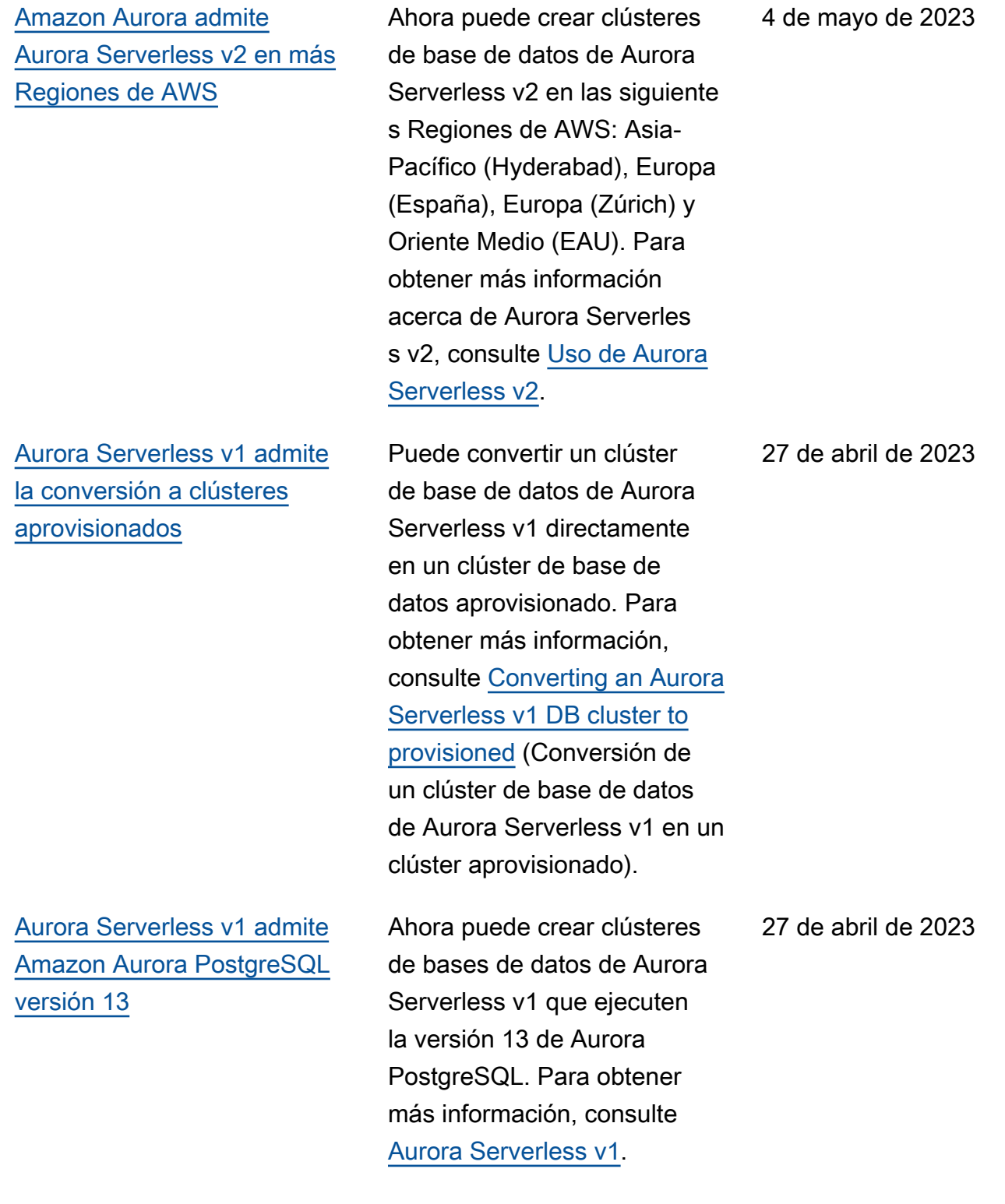

[Soporte de Amazon Aurora](#page-4316-0) [para AWS Secrets Manager](#page-4316-0) [en las regiones de China](#page-4316-0)

[Amazon Aurora admite la](#page-4316-0) [publicación de eventos con](#page-4316-0) [etiquetas para los suscriptores](#page-4316-0) [de temas](#page-4316-0)

Amazon Aurora admite Secrets Manager en las regiones China (Pekín) y China (Ningxia) y China (Ningxia) y China (Ningxia). Para obtener más informaci ón, consulte [Password](https://docs.aws.amazon.com/AmazonRDS/latest/AuroraUserGuide/rds-secrets-manager.html) [management with Amazon](https://docs.aws.amazon.com/AmazonRDS/latest/AuroraUserGuide/rds-secrets-manager.html) [Aurora and AWS Secrets](https://docs.aws.amazon.com/AmazonRDS/latest/AuroraUserGuide/rds-secrets-manager.html) [Manager](https://docs.aws.amazon.com/AmazonRDS/latest/AuroraUserGuide/rds-secrets-manager.html) (Administración de contraseñas con Amazon Aurora y AWS Secrets Manager).

Las notificaciones de eventos de Amazon Aurora enviadas a Amazon Simple Notificat ion Service (Amazon SNS) o Amazon EventBridge contienen ahora etiquetas de eventos en el cuerpo del mensaje. Estas etiquetas proporcionan los datos del recurso afectado por el evento de servicio. Para obtener más información, consulte [Amazon](https://docs.aws.amazon.com/AmazonRDS/latest/AuroraUserGuide/USER_Events.TagsAttributesForFiltering.html) [RDS event notification tags](https://docs.aws.amazon.com/AmazonRDS/latest/AuroraUserGuide/USER_Events.TagsAttributesForFiltering.html) [and attributes](https://docs.aws.amazon.com/AmazonRDS/latest/AuroraUserGuide/USER_Events.TagsAttributesForFiltering.html) (Etiquetas y atributos de notificación de eventos de Amazon RDS).

20 de abril de 2023

17 de abril de 2023

4303

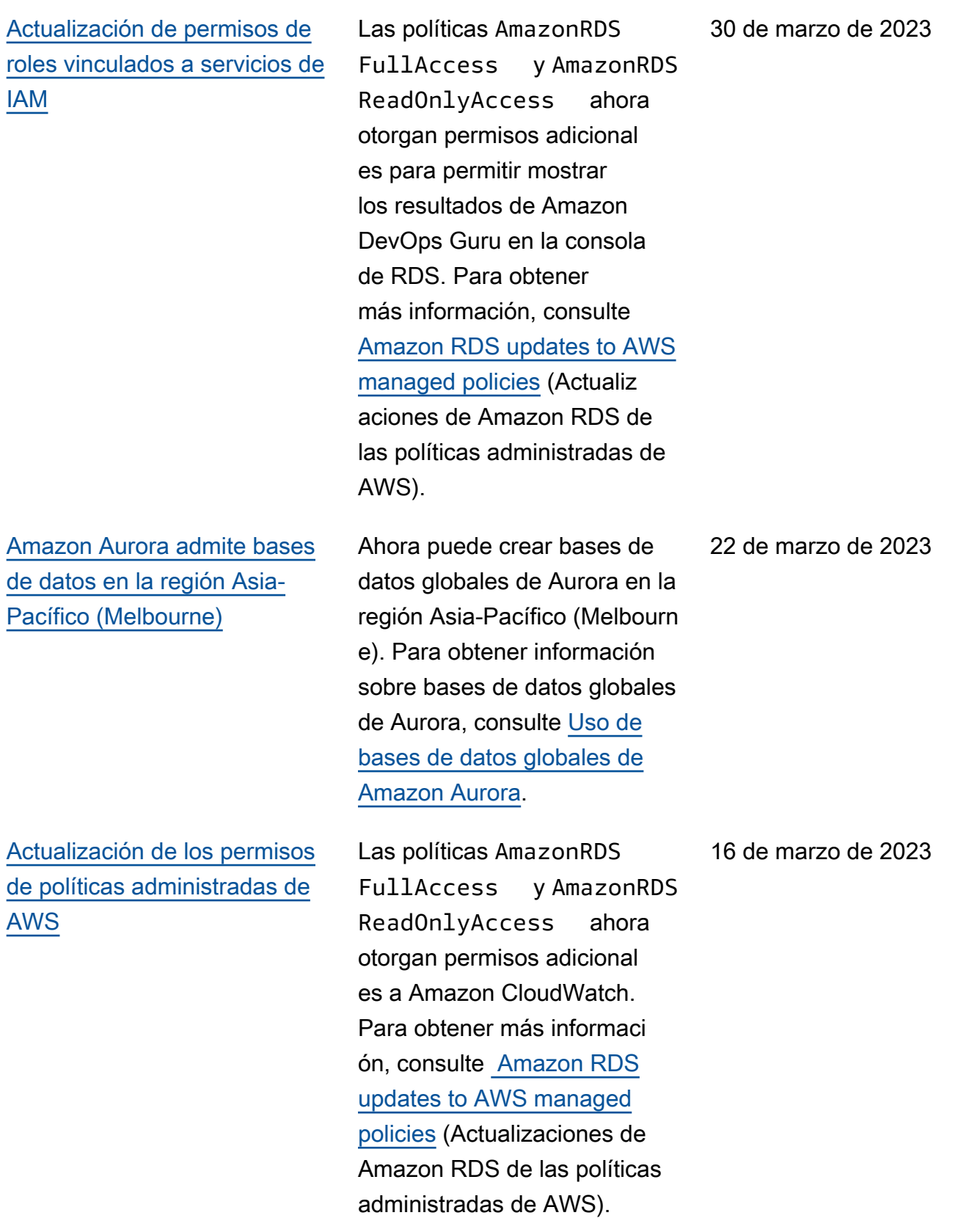

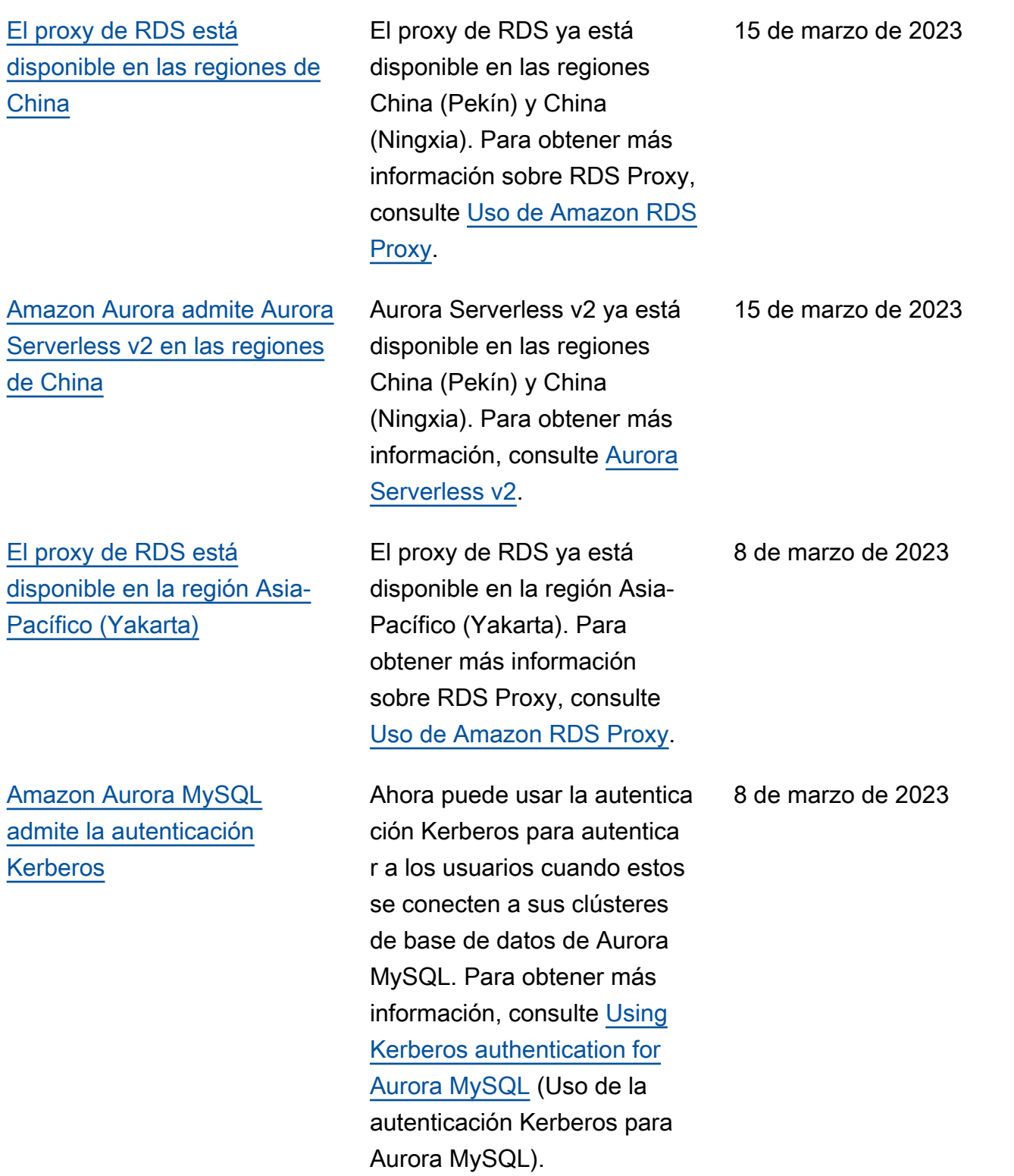

[Amazon Aurora admite bases](#page-4316-0)  [de datos globales en Regiones](#page-4316-0) [de AWS adicionales](#page-4316-0)

[Amazon Aurora admite](#page-4316-0) [la copia de instantáneas](#page-4316-0) [de clústeres de bases de](#page-4316-0) [datos en Regiones de AWS](#page-4316-0) [adicionales](#page-4316-0)

Ahora puede crear bases de datos globales de Aurora en las siguientes regiones: África (Ciudad del Cabo), Asia-Pací fico (Hong Kong), Asia-Pací fico (Hyderabad), Asia-Pací fico (Yakarta), Europa (Milán), Europa (España) Europa (Zúrich), Medio Oriente (Bahréin) y Oriente Medio (Emiratos Árabes Unidos). Para obtener información sobre bases de datos globales de Aurora, consulte [Uso de](https://docs.aws.amazon.com/AmazonRDS/latest/AuroraUserGuide/aurora-global-database.html)  [bases de datos globales de](https://docs.aws.amazon.com/AmazonRDS/latest/AuroraUserGuide/aurora-global-database.html)  [Amazon Aurora.](https://docs.aws.amazon.com/AmazonRDS/latest/AuroraUserGuide/aurora-global-database.html)

Ahora puede copiar instantán eas de clústeres de bases de datos en las siguiente s regiones: África (Ciudad del Cabo), Asia Pacífico (Hong Kong), Asia Pacífico (Hyderabad), Asia Pacífico (Yakarta), Asia Pacífico (Melbourne), Europa (Milán), Europa (España) Europa (Zúrich), Medio Oriente (Bahréin) y Oriente Medio (Emiratos Árabes Unidos). Para obtener más informaci ón acerca de la copia de instantáneas de clústeres de base de datos, consulte [Copia](https://docs.aws.amazon.com/AmazonRDS/latest/AuroraUserGuide/aurora-copy-snapshot.html)  [de una instantánea de clúster](https://docs.aws.amazon.com/AmazonRDS/latest/AuroraUserGuide/aurora-copy-snapshot.html)  [de base de datos.](https://docs.aws.amazon.com/AmazonRDS/latest/AuroraUserGuide/aurora-copy-snapshot.html)

6 de marzo de 2023

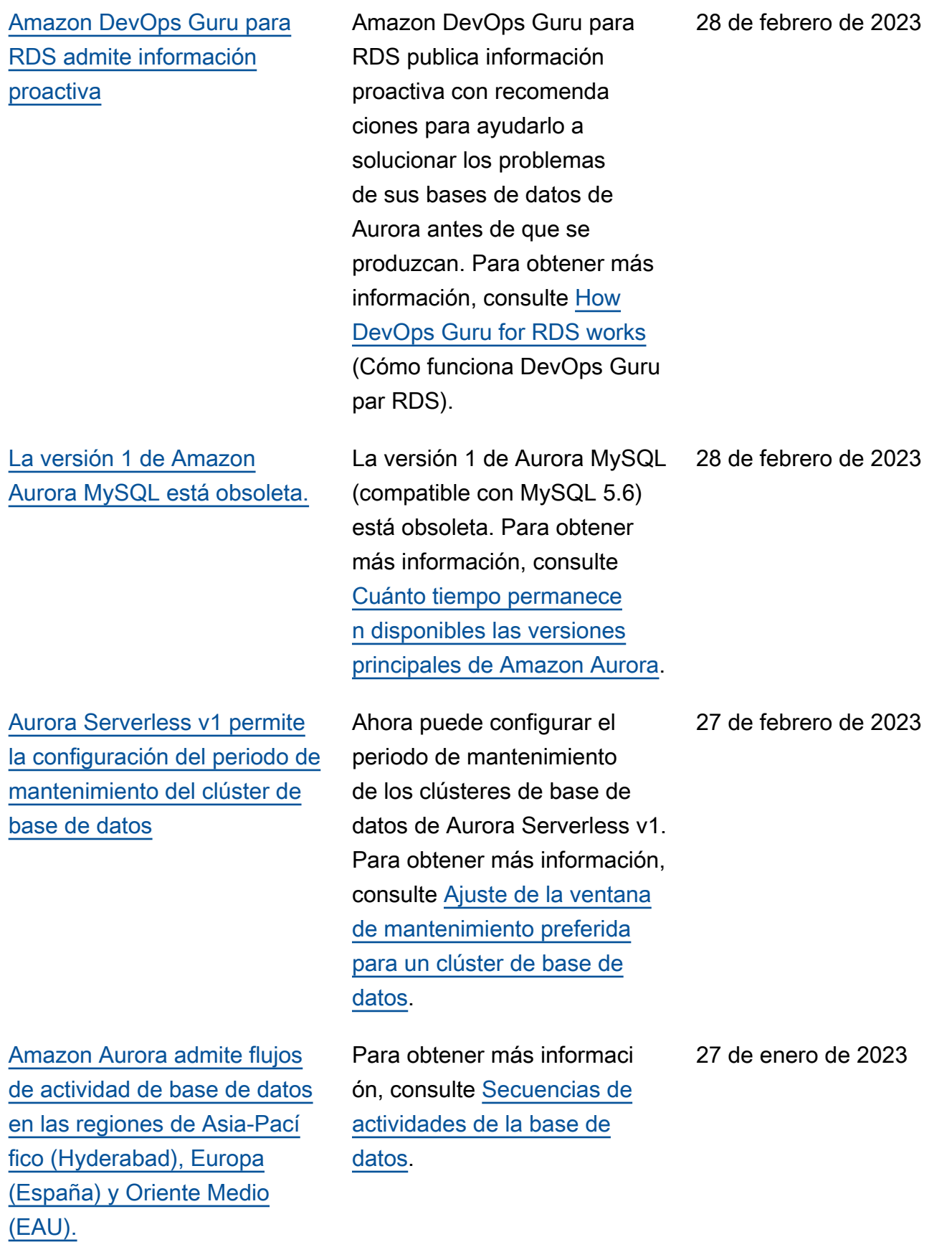

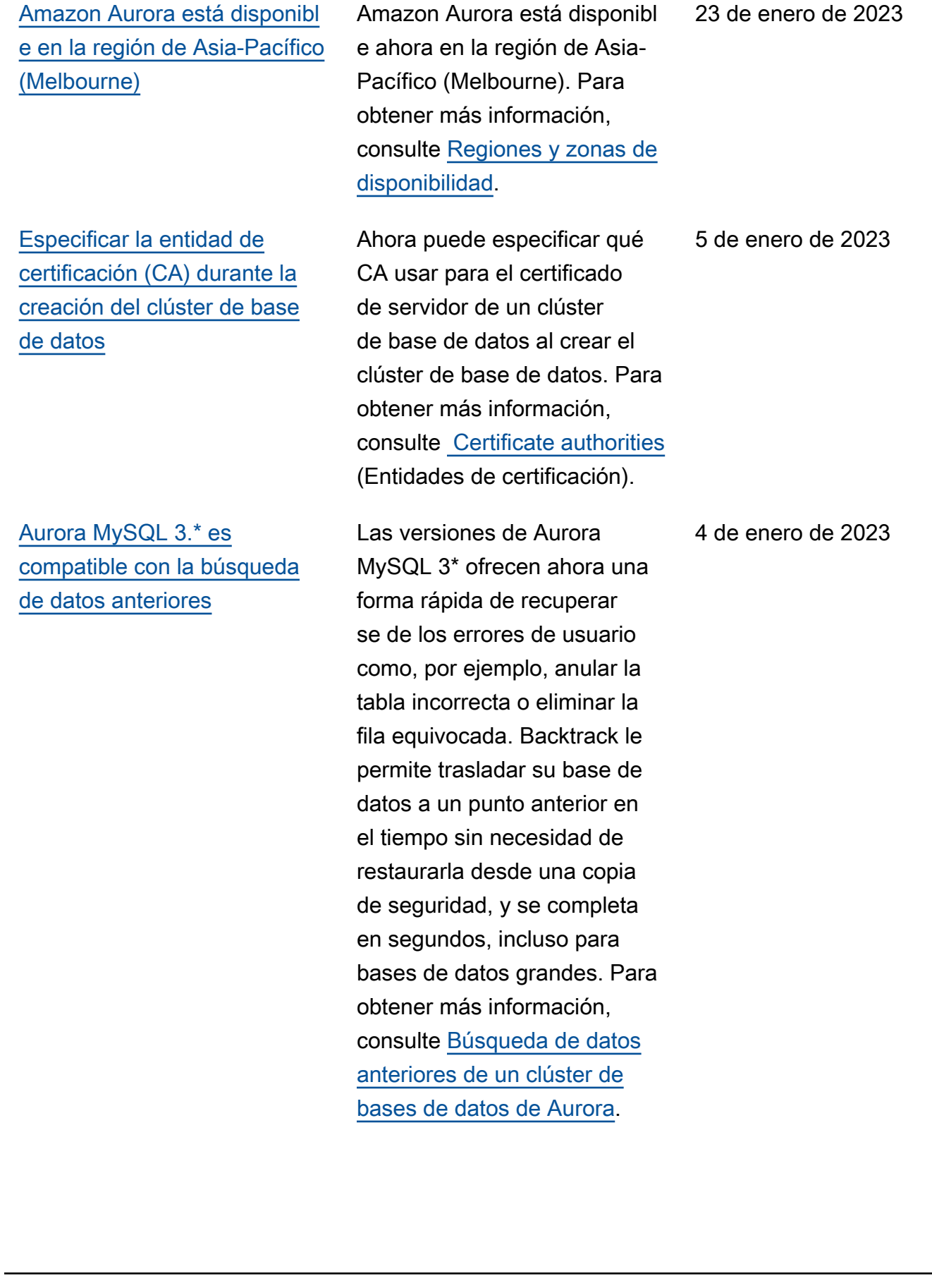

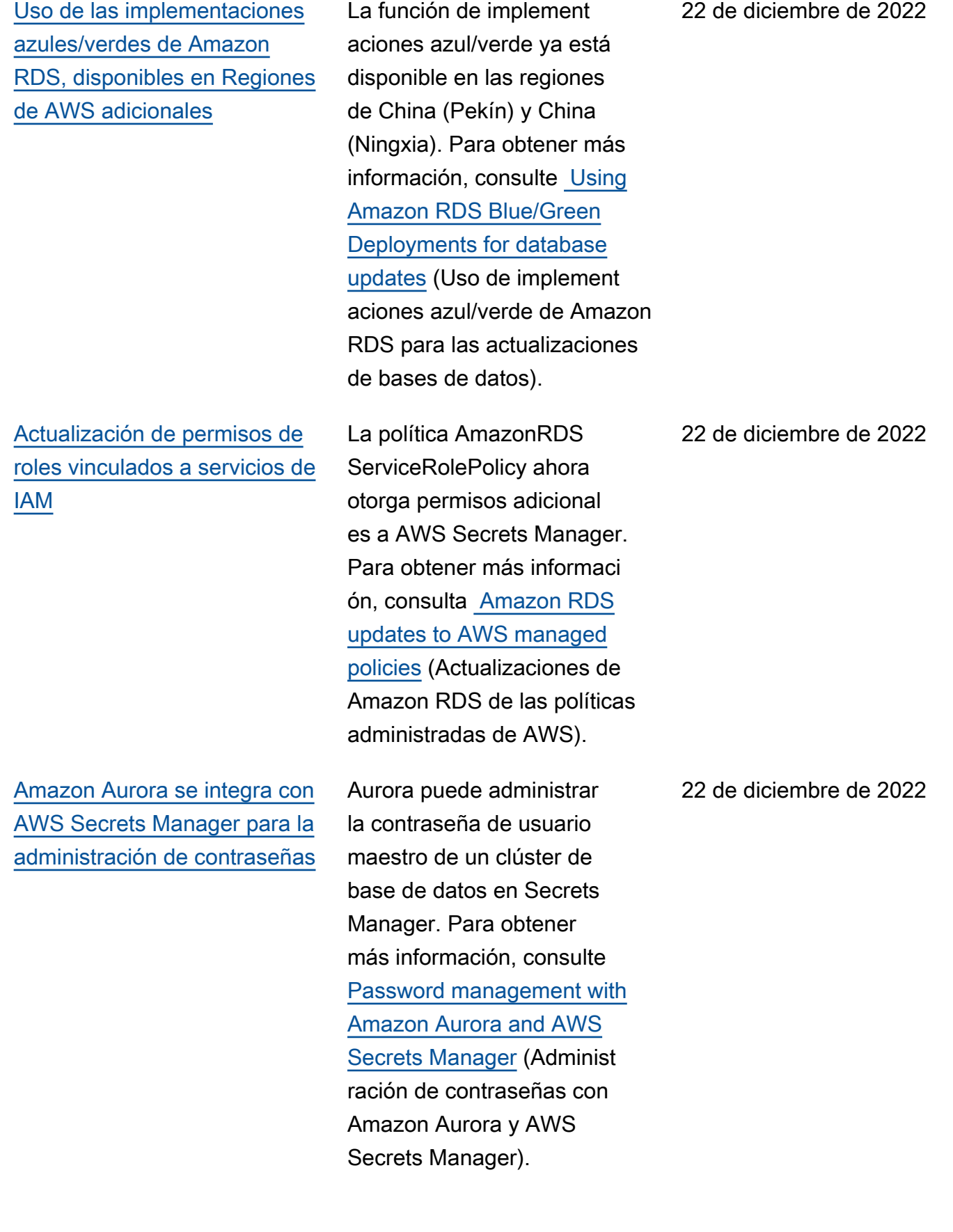

[14](#page-4316-0)

[Amazon Aurora admite](#page-4316-0) [Aurora Serverless v2 en más](#page-4316-0) [Regiones de AWS](#page-4316-0) Aurora Serverless v2 ya está disponible en las regiones de África (Ciudad del Cabo) y Europa (Milán). Para obtener más información, consulte [Aurora Serverless v2](https://docs.aws.amazon.com/AmazonRDS/latest/AuroraUserGuide/Concepts.Aurora_Fea_Regions_DB-eng.Feature.ServerlessV2.html). [Aurora PostgreSQL admite](#page-4316-0)  [RDS Proxy con PostgreSQL](#page-4316-0) Ahora puede crear un RDS Proxy con un clúster de bases de datos de Aurora PostgreSQ L 14. Para obtener más información sobre RDS Proxy, consulte [Uso de Amazon RDS](https://docs.aws.amazon.com/AmazonRDS/latest/AuroraUserGuide/rds-proxy.html) [Proxy](https://docs.aws.amazon.com/AmazonRDS/latest/AuroraUserGuide/rds-proxy.html). [Amazon Aurora le alerta](#page-4316-0) [sobre las anomalías recientes](#page-4316-0) [detectadas por Amazon](#page-4316-0) [DevOps Guru](#page-4316-0) La página de detalles de la base de datos de la consola le avisa sobre las anomalías actuales y las que se han producido en las últimas 24 horas. Para obtener más información, consulte [How](https://docs.aws.amazon.com/AmazonRDS/latest/AuroraUserGuide/devops-guru-for-rds.html#devops-guru-for-rds.how-it-works) [DevOps Guru for RDS works](https://docs.aws.amazon.com/AmazonRDS/latest/AuroraUserGuide/devops-guru-for-rds.html#devops-guru-for-rds.how-it-works) (Cómo funciona DevOps Guru par RDS). [Amazon RDS Proxy admite](#page-4316-0)  [bases de datos globales](#page-4316-0) Ahora puede usar RDS Proxy con bases de datos globales de Aurora. Para obtener más información, consulte [Using](https://docs.aws.amazon.com/AmazonRDS/latest/AuroraUserGuide/rds-proxy-gdb.html)  [RDS Proxy with Aurora global](https://docs.aws.amazon.com/AmazonRDS/latest/AuroraUserGuide/rds-proxy-gdb.html) [databases](https://docs.aws.amazon.com/AmazonRDS/latest/AuroraUserGuide/rds-proxy-gdb.html) (Uso de RDS Proxy con bases de datos globales de Aurora).

21 de diciembre de 2022

13 de diciembre de 2022

13 de diciembre de 2022

7 de diciembre de 2022

[Los clústeres de base de](#page-4316-0) [datos de Aurora PostgreSQ](#page-4316-0) [L admiten Extensiones de](#page-4316-0)  [lenguaje de confianza para](#page-4316-0)  [PostgreSQL](#page-4316-0)

Extensiones de lenguaje de confianza para PostgreSQL es un kit de desarrollo de código abierto que le permite crear extensiones de PostgreSQL de alto rendimiento y ejecutarl as de forma segura en su clúster de base de datos de Aurora para PostgreSQL. Para obtener más informaci ón, consulte [Working with](https://docs.aws.amazon.com/AmazonRDS/latest/AuroraUserGuide/PostgreSQL_trusted_language_extension.html) [Trusted Language Extensions](https://docs.aws.amazon.com/AmazonRDS/latest/AuroraUserGuide/PostgreSQL_trusted_language_extension.html)  [for PostgreSQL](https://docs.aws.amazon.com/AmazonRDS/latest/AuroraUserGuide/PostgreSQL_trusted_language_extension.html) (Trabajar con extensiones de lenguaje de confianza para PostgreSQL).

[Amazon GuardDuty RDS](#page-4316-0)  [Protection monitorea las](#page-4316-0) [amenazas de acceso](#page-4316-0)

Al activar GuardDuty RDS Protection, GuardDuty consume los eventos de inicio de sesión de RDS de sus bases de datos de Aurora, los monitorea y los perfila para detectar posibles amenazas internas o actores externos. Cuando GuardDuty RDS Protection detecta una amenaza potencial, GuardDuty genera un nuevo hallazgo con detalles sobre la base de datos potencial mente comprometida. Para obtener más información, consulte [Monitoring threats](https://docs.aws.amazon.com/AmazonRDS/latest/AuroraUserGuide/guard-duty-rds-protection.html) [with GuardDuty RDS Protectio](https://docs.aws.amazon.com/AmazonRDS/latest/AuroraUserGuide/guard-duty-rds-protection.html) [n](https://docs.aws.amazon.com/AmazonRDS/latest/AuroraUserGuide/guard-duty-rds-protection.html) (Monitoreo de amenazas con GuardDuty RDS Protectio n).

## [Uso de las implementaciones](#page-4316-0) [azules/verdes de Amazon](#page-4316-0)  [RDS para actualizar las bases](#page-4316-0) [de datos](#page-4316-0)

[Amazon Aurora está disponibl](#page-4316-0)  [e en la región de Asia-Pacífico](#page-4316-0) [\(Hyderabad\)](#page-4316-0)

[Amazon Aurora está disponibl](#page-4316-0)  [e en la región de Europa](#page-4316-0) [\(España\)](#page-4316-0)

Puede realizar cambios en un clúster de base de datos en un entorno transitorio y probar los cambios sin que ello afecte al clúster de base de datos de producción. Cuando esté listo, puede promover el entorno transitorio para que sea el nuevo entorno de producció n, con un tiempo de inactivid ad mínimo. Para obtener más información, consulte [Using](https://docs.aws.amazon.com/AmazonRDS/latest/AuroraUserGuide/blue-green-deployments.html) [Amazon RDS Blue/Green](https://docs.aws.amazon.com/AmazonRDS/latest/AuroraUserGuide/blue-green-deployments.html) [Deployments for database](https://docs.aws.amazon.com/AmazonRDS/latest/AuroraUserGuide/blue-green-deployments.html)  [updates](https://docs.aws.amazon.com/AmazonRDS/latest/AuroraUserGuide/blue-green-deployments.html) (Uso de implement aciones azul/verde de Amazon RDS para las actualizaciones de bases de datos).

Amazon Aurora está disponibl e ahora en la región de Asia-Pacífico (Hyderabad). Para obtener más información, consulte [Regiones y zonas de](https://docs.aws.amazon.com/AmazonRDS/latest/AuroraUserGuide/Concepts.RegionsAndAvailabilityZones.html)  [disponibilidad](https://docs.aws.amazon.com/AmazonRDS/latest/AuroraUserGuide/Concepts.RegionsAndAvailabilityZones.html).

Amazon Aurora está disponibl e ahora en la región de Europa (España) Para obtener más información, consulte [Regiones y zonas de disponibi](https://docs.aws.amazon.com/AmazonRDS/latest/AuroraUserGuide/Concepts.RegionsAndAvailabilityZones.html) [lidad.](https://docs.aws.amazon.com/AmazonRDS/latest/AuroraUserGuide/Concepts.RegionsAndAvailabilityZones.html)

27 de noviembre de 2022

22 de noviembre de 2022

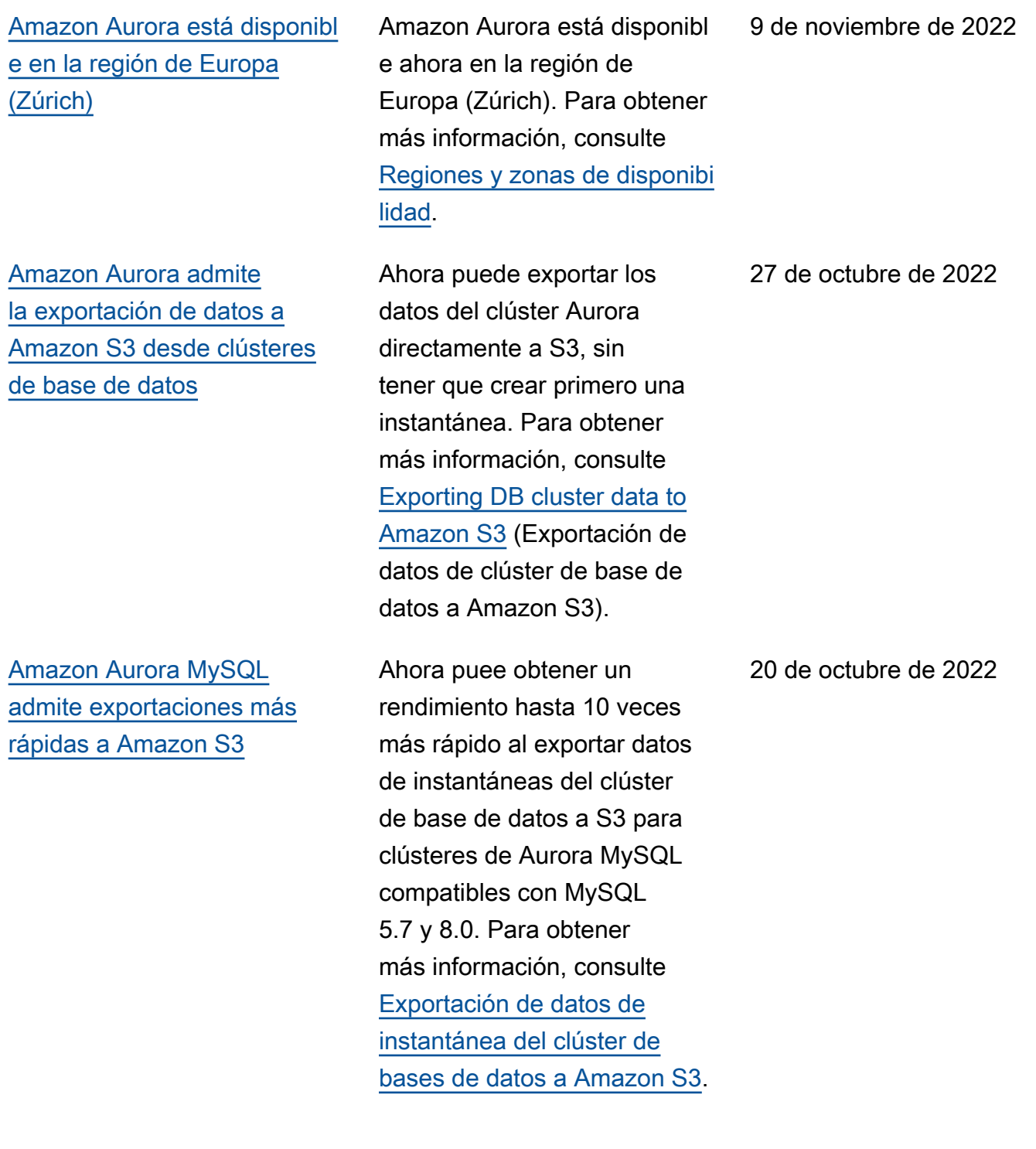

[Amazon Aurora admite la](#page-4316-0) [configuración automática de la](#page-4316-0) [conectividad entre un clúster](#page-4316-0) [de base de datos de Aurora y](#page-4316-0) [una instancia de EC2](#page-4316-0)

Controlador JDBC de AWS para PostgreSQL disponible de forma general

[Amazon Aurora admite la](#page-4316-0) [actualización in situ Aurora](#page-4316-0) [MySQL compatible con](#page-4316-0)  [MySQL 5.7](#page-4316-0)

Puede utilizar la AWS Management Console para configurar la conectividad entre un clúster de base de datos de Aurora y una instancia de EC2. Para obtener más información, consulte [Conexión automátic](https://docs.aws.amazon.com/AmazonRDS/latest/AuroraUserGuide/ec2-rds-connect.html)  [a de una instancia de EC2 y](https://docs.aws.amazon.com/AmazonRDS/latest/AuroraUserGuide/ec2-rds-connect.html) [un clúster de base de datos de](https://docs.aws.amazon.com/AmazonRDS/latest/AuroraUserGuide/ec2-rds-connect.html)  [Aurora.](https://docs.aws.amazon.com/AmazonRDS/latest/AuroraUserGuide/ec2-rds-connect.html)

Controlador JDBC de AWS para MySQL es un controlad or de cliente diseñado para Aurora PostgreSQL. El controlador JDBC de AWS para MySQL está ahora disponible de forma general. Para obtener más informaci ón, consulte [Conexión con el](https://docs.aws.amazon.com/AmazonRDS/latest/AuroraUserGuide/Aurora.Connecting.html#Aurora.Connecting.AuroraPostgreSQL.JDBCDriverPostgreSQL)  [controlador JDBC de AWS](https://docs.aws.amazon.com/AmazonRDS/latest/AuroraUserGuide/Aurora.Connecting.html#Aurora.Connecting.AuroraPostgreSQL.JDBCDriverPostgreSQL) [para PostgreSQL](https://docs.aws.amazon.com/AmazonRDS/latest/AuroraUserGuide/Aurora.Connecting.html#Aurora.Connecting.AuroraPostgreSQL.JDBCDriverPostgreSQL).

Puede realizar una actualiza ción in situ de un clúster de compatible con MySQL 5.6 para convertir un clúster existente en un clúster de compatible con MySQL 5.7. Para obtener más informaci ón, consulte [Actualización de](https://docs.aws.amazon.com/AmazonRDS/latest/AuroraUserGuide/AuroraMySQL.Updates.MajorVersionUpgrade.html#AuroraMySQL.Updates.MajorVersionUpgrade.2to3)  [Aurora MySQL 2.x a 3.x](https://docs.aws.amazon.com/AmazonRDS/latest/AuroraUserGuide/AuroraMySQL.Updates.MajorVersionUpgrade.html#AuroraMySQL.Updates.MajorVersionUpgrade.2to3).

14 de octubre de 2022

6 de octubre de 2022

26 de septiembre de 2022

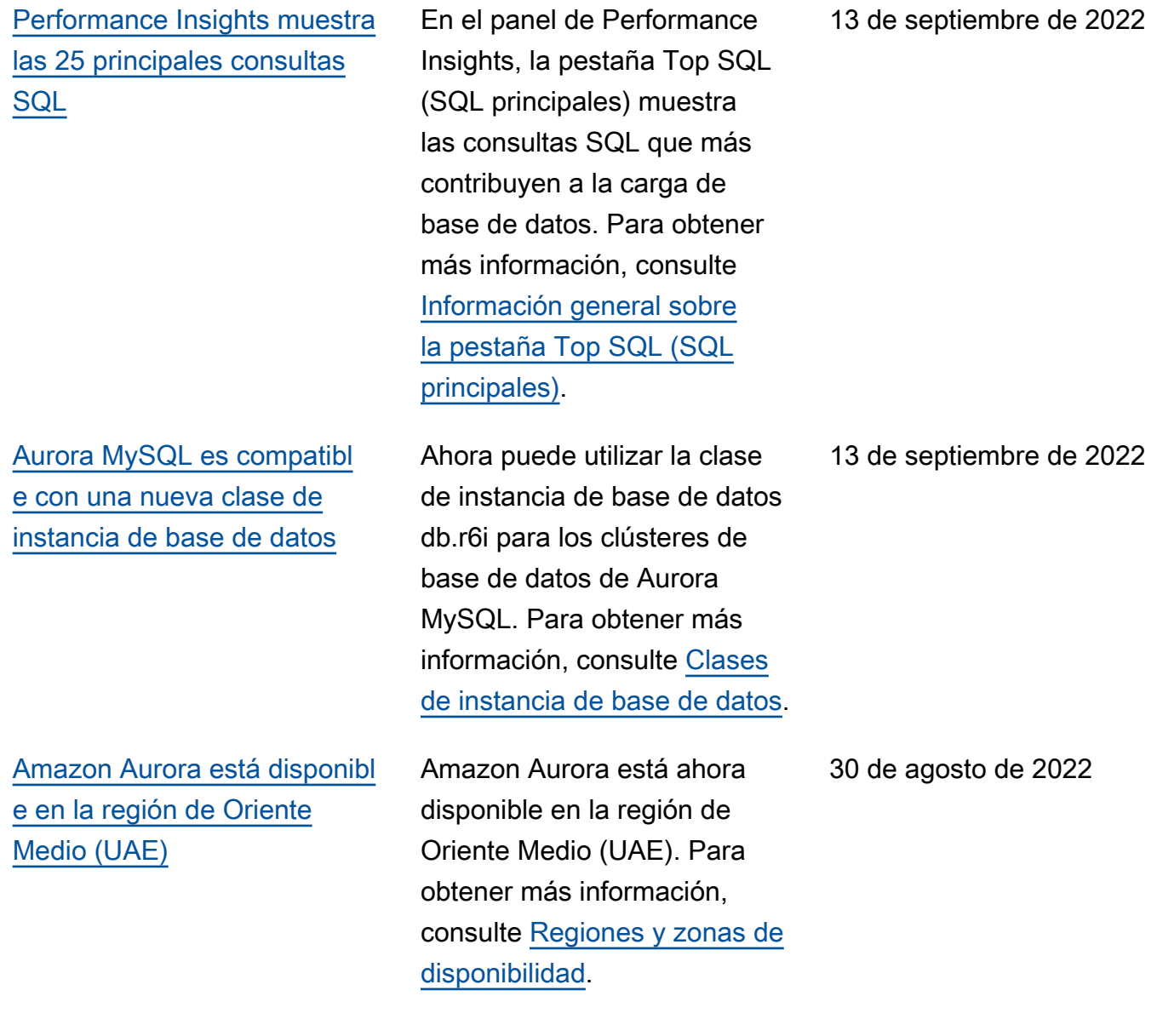

[Amazon Aurora admite la](#page-4316-0) [configuración automática de la](#page-4316-0) [conectividad con una instancia](#page-4316-0) [de EC2](#page-4316-0)

[Amazon Aurora admite el](#page-4316-0) [modo de pila doble](#page-4316-0)

Al crear un clúster de base de datos de Aurora, puede usar la AWS Management Console para configurar la conectivi dad entre una instancia de Amazon Elastic Compute Cloud y el nuevo clúster de base de datos. Para obtener más información, consulte [Configurar la conectividad](https://docs.aws.amazon.com/AmazonRDS/latest/AuroraUserGuide/Aurora.CreateInstance.html#Aurora.CreateInstance.Prerequisites.VPC.Automatic) [de red automática con una](https://docs.aws.amazon.com/AmazonRDS/latest/AuroraUserGuide/Aurora.CreateInstance.html#Aurora.CreateInstance.Prerequisites.VPC.Automatic)  [instancia de EC2](https://docs.aws.amazon.com/AmazonRDS/latest/AuroraUserGuide/Aurora.CreateInstance.html#Aurora.CreateInstance.Prerequisites.VPC.Automatic).

Los clústeres de base de datos ahora se pueden ejecutar en el modo de pila doble. En el modo de pila doble, los recursos se pueden comunicar con el clúster de base de datos mediante IPv4, IPv6 o ambos. Para obtener más información, consulte [Direccionamiento IP](https://docs.aws.amazon.com/AmazonRDS/latest/AuroraUserGuide/USER_VPC.WorkingWithRDSInstanceinaVPC.html#USER_VPC.IP_addressing)  [de Amazon Aurora](https://docs.aws.amazon.com/AmazonRDS/latest/AuroraUserGuide/USER_VPC.WorkingWithRDSInstanceinaVPC.html#USER_VPC.IP_addressing).

22 de agosto de 2022

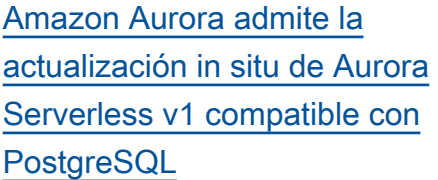

[Performance Insights admite](#page-4316-0) [la región Asia-Pacífico](#page-4316-0) [\(Yakarta\)](#page-4316-0)

[Amazon Aurora admite una](#page-4316-0)  [nueva clase de instancia de](#page-4316-0)  [base de datos](#page-4316-0)

Puede realizar una actualiza ción in situ para un clúster de Aurora Serverless v1 compatible con PostgreSQ L 10 para cambiar un clúster existente por un clúster de Aurora Serverless v1 compatible con PostgreSQL 11. Para conocer el procedimi ento de actualización in situ, consulte [Modificación de un](https://docs.aws.amazon.com/AmazonRDS/latest/AuroraUserGuide/aurora-serverless.modifying.html)  [clúster de base de datos de](https://docs.aws.amazon.com/AmazonRDS/latest/AuroraUserGuide/aurora-serverless.modifying.html)  [Aurora Serverless v1](https://docs.aws.amazon.com/AmazonRDS/latest/AuroraUserGuide/aurora-serverless.modifying.html).

Anteriormente, no se podía usar Performance Insights en la región Asia-Pacífico (Yakarta). Esta restricción se ha eliminado. Para obtener más información, consulte [Compatibilidad Región de](https://docs.aws.amazon.com/AmazonRDS/latest/AuroraUserGuide/Concepts.Aurora_Fea_Regions_DB-eng.Feature.PerfInsights.html)  [AWS de Performance Insights](https://docs.aws.amazon.com/AmazonRDS/latest/AuroraUserGuide/Concepts.Aurora_Fea_Regions_DB-eng.Feature.PerfInsights.html).

Ahora puede utilizar la clase de instancia de base de datos db.r6i para los clústeres de base de datos de Aurora PostgreSQL. Para obtener más información, consulte [Clases de instancia de base](https://docs.aws.amazon.com/AmazonRDS/latest/AuroraUserGuide/Concepts.DBInstanceClass.html)  [de datos.](https://docs.aws.amazon.com/AmazonRDS/latest/AuroraUserGuide/Concepts.DBInstanceClass.html)

8 de agosto de 2022

21 de julio de 2022

14 de julio de 2022

[RDS Performance Insights](#page-4316-0) 

1 de julio de 2022

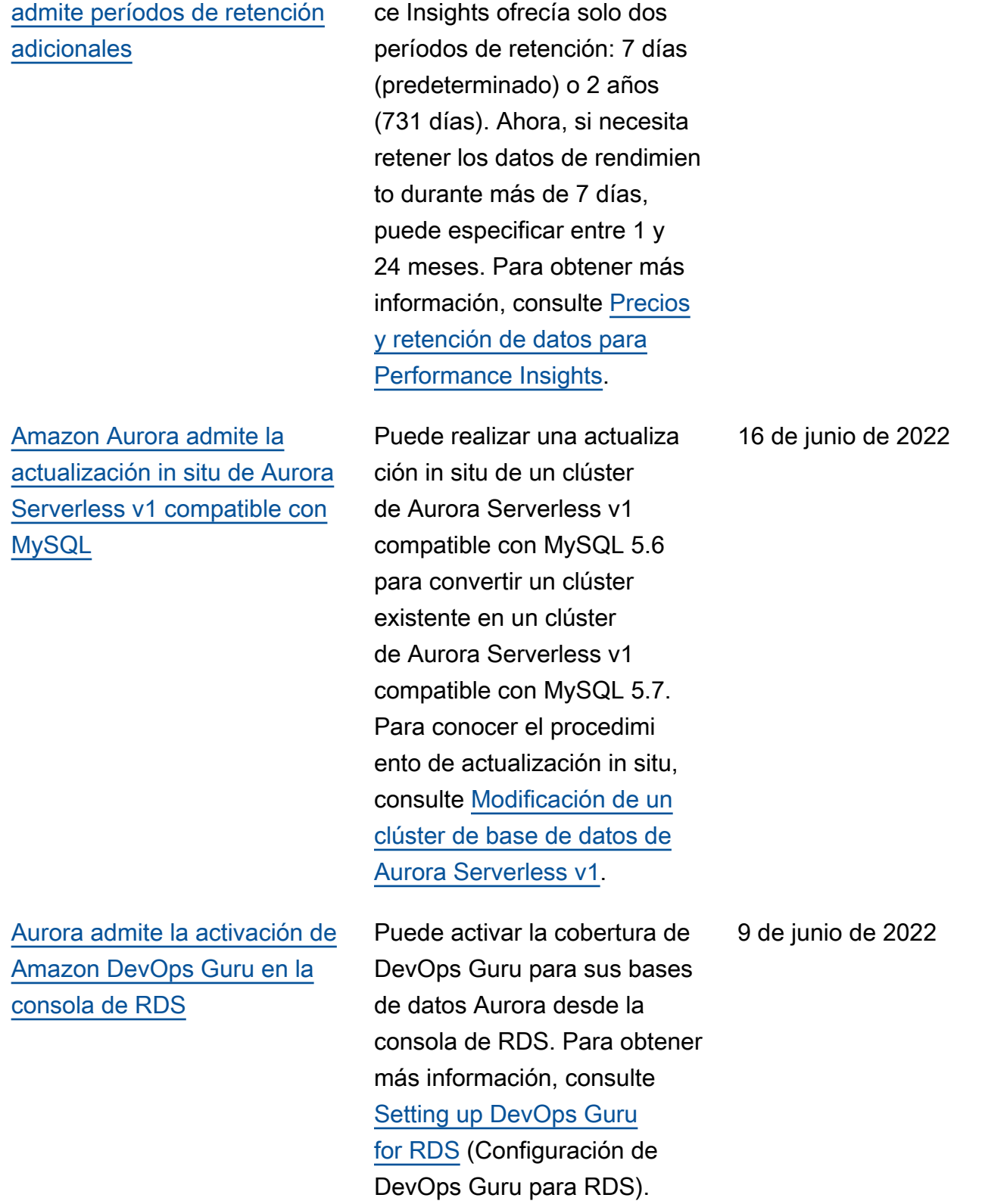

Anteriormente, Performan

[Amazon Aurora admite la](#page-4316-0) [publicación de eventos en](#page-4316-0) [temas cifrados de Amazon](#page-4316-0)  **[SNS](#page-4316-0)** 

[Amazon RDS publica métricas](#page-4316-0) [de uso en Amazon CloudWatc](#page-4316-0)  [h](#page-4316-0)

Amazon Aurora ahora puede publicar eventos en los temas de Amazon Simple Notification Service (Amazon SNS) que tengan habilitado el cifrado del servidor (SSE), para ofrecer una protección adicional de los eventos que incluyen datos confidenciales. Para obtener más información, consulte [Suscripción a notificaciones de](https://docs.aws.amazon.com/AmazonRDS/latest/AuroraUserGuide/USER_Events.Subscribing.html) [eventos de Amazon RDS](https://docs.aws.amazon.com/AmazonRDS/latest/AuroraUserGuide/USER_Events.Subscribing.html).

El espacio de nombres AWS/Usage de Amazon CloudWatch incluye métricas de uso en el nivel de cuenta para sus cuotas de servicio de Amazon RDS. Para obtener más información, consulte el tema sobre [métricas de uso](https://docs.aws.amazon.com/AmazonRDS/latest/AuroraUserGuide/Aurora.AuroraMySQL.Monitoring.Metrics.html#rds-metrics-usage) [de Amazon CloudWatch para](https://docs.aws.amazon.com/AmazonRDS/latest/AuroraUserGuide/Aurora.AuroraMySQL.Monitoring.Metrics.html#rds-metrics-usage) [Amazon Aurora.](https://docs.aws.amazon.com/AmazonRDS/latest/AuroraUserGuide/Aurora.AuroraMySQL.Monitoring.Metrics.html#rds-metrics-usage)

1 de junio de 2022

28 de abril de 2022

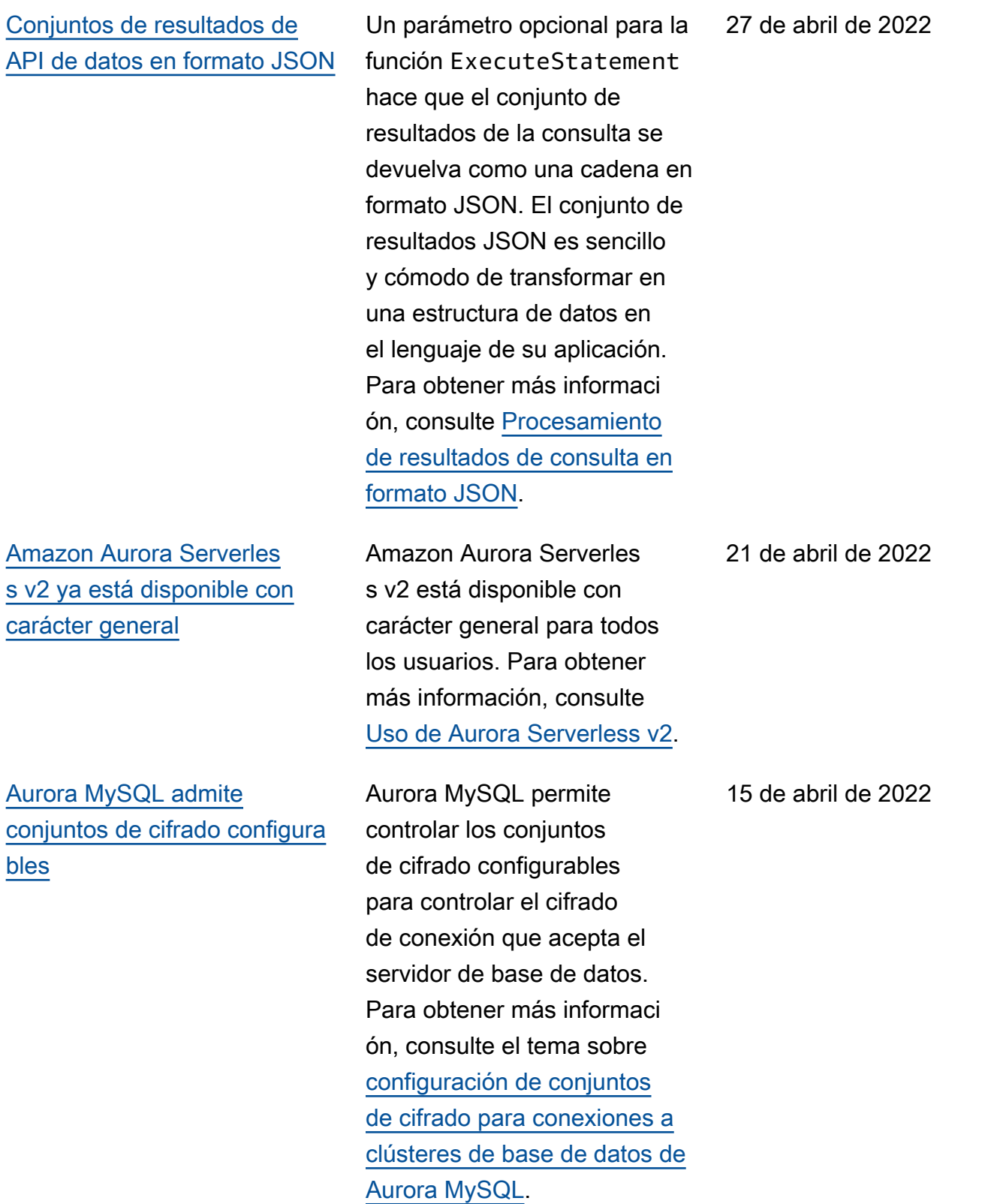

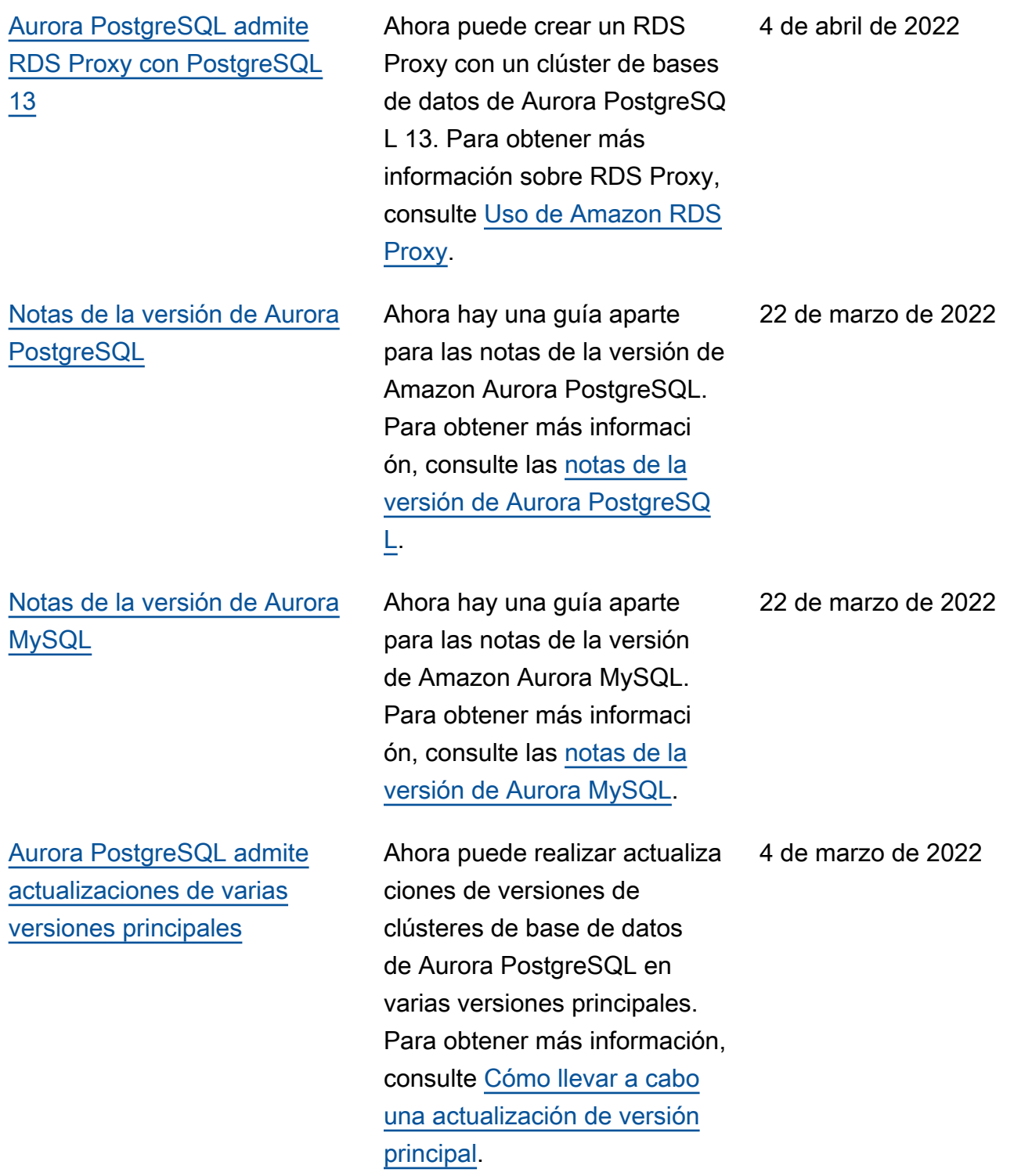

[Aurora PostgreSQL admite](#page-4316-0)  [conjuntos de cifrado configura](#page-4316-0)  [bles](#page-4316-0)

[AWS JDBC Driver for MySQL](#page-4316-0)  [disponible de forma general](#page-4316-0)

Con las versiones 11.8 y superiores de Aurora PostgreSQL, ahora puede utilizar conjuntos de cifrado configurables para controlar el cifrado de conexión que acepta el servidor de la base de datos. Para obtener información sobre cómo utilizar conjuntos de cifrado configurables con Aurora PostgreSQL, consulte [Configuración de conjuntos](https://docs.aws.amazon.com/AmazonRDS/latest/AuroraUserGuide/AuroraPostgreSQL.Security.html#AuroraPostgreSQL.Security.SSL.ConfiguringCipherSuites)  [de cifrado para conexiones a](https://docs.aws.amazon.com/AmazonRDS/latest/AuroraUserGuide/AuroraPostgreSQL.Security.html#AuroraPostgreSQL.Security.SSL.ConfiguringCipherSuites)  [clústeres de base de datos de](https://docs.aws.amazon.com/AmazonRDS/latest/AuroraUserGuide/AuroraPostgreSQL.Security.html#AuroraPostgreSQL.Security.SSL.ConfiguringCipherSuites)  [Aurora PostgreSQL](https://docs.aws.amazon.com/AmazonRDS/latest/AuroraUserGuide/AuroraPostgreSQL.Security.html#AuroraPostgreSQL.Security.SSL.ConfiguringCipherSuites).

AWS JDBC Driver for MySQL es un controlador de cliente diseñado para la alta disponibi lidad de Aurora MySQL. AWS JDBC Driver for MySQL está ahora disponible de forma general. Para obtener más información, consulte [Conexión con Amazon Web](https://docs.aws.amazon.com/AmazonRDS/latest/AuroraUserGuide/Aurora.Connecting.html#Aurora.Connecting.JDBCDriverMySQL) [Services JDBC Driver for](https://docs.aws.amazon.com/AmazonRDS/latest/AuroraUserGuide/Aurora.Connecting.html#Aurora.Connecting.JDBCDriverMySQL)  [MySQL](https://docs.aws.amazon.com/AmazonRDS/latest/AuroraUserGuide/Aurora.Connecting.html#Aurora.Connecting.JDBCDriverMySQL).

4 de marzo de 2022

2 de marzo de 2022

[Aurora PostgreSQL 13.5](#page-4316-0) [admite Babelfish for Aurora](#page-4316-0) [PostgreSQL 1.1.0](#page-4316-0)

[Amazon Aurora admite flujos](#page-4316-0)  [de actividad de base de datos](#page-4316-0) [en la región Asia-Pacífico](#page-4316-0)  [\(Yakarta\)](#page-4316-0)

[Performance Insights admite](#page-4316-0) [nuevas operaciones de API](#page-4316-0)

Babelfish 1.1.0 es compatibl e con Aurora PostgreSQL 13.5. Para ver una lista de las nuevas características, consulte [13.5.](https://docs.aws.amazon.com/AmazonRDS/latest/AuroraPostgreSQLReleaseNotes/AuroraPostgreSQL.Updates.html#AuroraPostgreSQL.Updates.20180305.135X) Para ver una lista de las características admitidas en cada versión de Babelfish, consulte [Funcional](https://docs.aws.amazon.com/AmazonRDS/latest/AuroraUserGuide/babelfish-compatibility.supported-functionality-table.html) [idades compatibles con](https://docs.aws.amazon.com/AmazonRDS/latest/AuroraUserGuide/babelfish-compatibility.supported-functionality-table.html)  [Babelfish por versión](https://docs.aws.amazon.com/AmazonRDS/latest/AuroraUserGuide/babelfish-compatibility.supported-functionality-table.html). Para obtener más información, consulte [Uso de Babelfish](https://docs.aws.amazon.com/AmazonRDS/latest/AuroraUserGuide/babelfish.html) [para Aurora PostgreSQL](https://docs.aws.amazon.com/AmazonRDS/latest/AuroraUserGuide/babelfish.html).

Para obtener más información, consulte [Compatibilidad de los](https://docs.aws.amazon.com/AmazonRDS/latest/AuroraUserGuide/DBActivityStreams.Overview.html#DBActivityStreams.Overview.requirements.Regions) [flujos de actividad de bases](https://docs.aws.amazon.com/AmazonRDS/latest/AuroraUserGuide/DBActivityStreams.Overview.html#DBActivityStreams.Overview.requirements.Regions)  [de datos con las Regiones de](https://docs.aws.amazon.com/AmazonRDS/latest/AuroraUserGuide/DBActivityStreams.Overview.html#DBActivityStreams.Overview.requirements.Regions)  [AWS.](https://docs.aws.amazon.com/AmazonRDS/latest/AuroraUserGuide/DBActivityStreams.Overview.html#DBActivityStreams.Overview.requirements.Regions)

Performance Insights admite las siguientes operaciones de API: GetResourceMetadat a , ListAvailableResou rceDimensions y ListAvailableResou rceMetrics . Para obtener información, consulte [Recuperación de métricas](https://docs.aws.amazon.com/AmazonRDS/latest/AuroraUserGuide/USER_PerfInsights.API.html)  [con la API de Performance](https://docs.aws.amazon.com/AmazonRDS/latest/AuroraUserGuide/USER_PerfInsights.API.html)  [Insights](https://docs.aws.amazon.com/AmazonRDS/latest/AuroraUserGuide/USER_PerfInsights.API.html) en este manual y la [Referencia de la API de](https://docs.aws.amazon.com/performance-insights/latest/APIReference/API_GetResourceMetadata.html)  [Performance Insights de](https://docs.aws.amazon.com/performance-insights/latest/APIReference/API_GetResourceMetadata.html) [Amazon RDS](https://docs.aws.amazon.com/performance-insights/latest/APIReference/API_GetResourceMetadata.html).

28 de febrero de 2022

12 de enero de 2022

16 de febrero de 2022
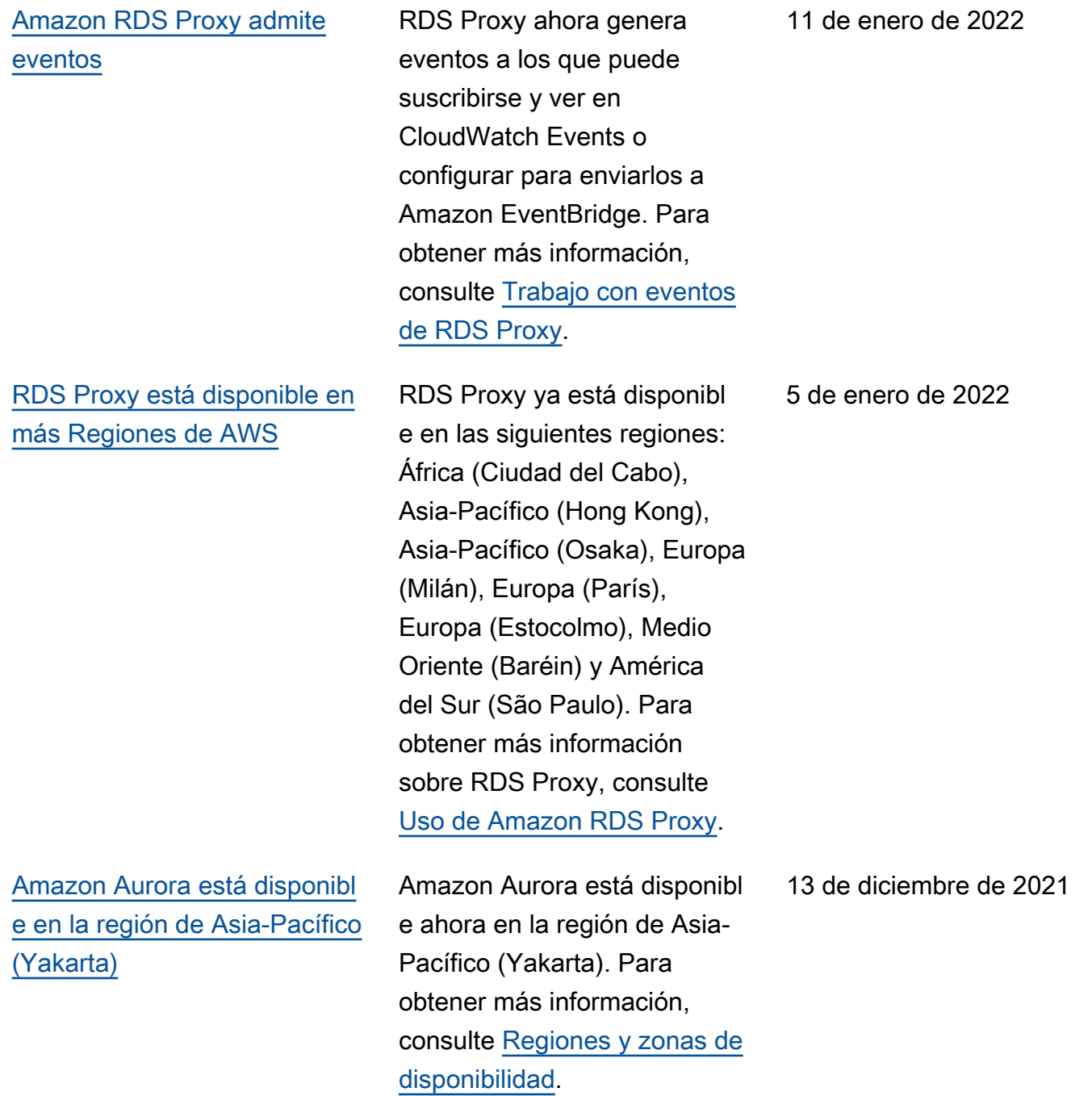

[DevOps Guru para Amazon](#page-4316-0)  [RDS proporciona información](#page-4316-0) [detallada y recomendaciones](#page-4316-0)  [para Amazon Aurora](#page-4316-0)

# [Aurora PostgreSQL admite](#page-4316-0)  [proxy RDS con PostgreSQL](#page-4316-0) [12](#page-4316-0)

[Aurora es compatible con](#page-4316-0)  [clases de instancias de](#page-4316-0)  [Graviton2 de AWS para](#page-4316-0) [secuencias de actividades de](#page-4316-0) [base de datos](#page-4316-0)

DevOps Guru para RDS extrae Performance Insights para datos relacionados con el rendimiento. Con estos datos, el servicio analiza el rendimiento de las instancias de base de datos de Amazon Aurora y puede ayudarle a resolver problemas de rendimiento. Para obtener más información, consulte [Análisis](https://docs.aws.amazon.com/AmazonRDS/latest/AuroraUserGuide/devops-guru-for-rds.html) [de anomalías de rendimien](https://docs.aws.amazon.com/AmazonRDS/latest/AuroraUserGuide/devops-guru-for-rds.html) [to con DevOps Guru para](https://docs.aws.amazon.com/AmazonRDS/latest/AuroraUserGuide/devops-guru-for-rds.html) [RDS](https://docs.aws.amazon.com/AmazonRDS/latest/AuroraUserGuide/devops-guru-for-rds.html) en esta guía y consulte [Información general sobre](https://docs.aws.amazon.com/devops-guru/latest/userguide/working-with-rds.overview.html)  [DevOps Guru para RDS](https://docs.aws.amazon.com/devops-guru/latest/userguide/working-with-rds.overview.html) en la Guía del usuario de Amazon DevOps Guru.

Ahora puede crear un proxy RDS con un clúster de bases de datos Aurora PostgreSQ L 12. Para obtener más información sobre RDS Proxy, consulte [Uso de Amazon RDS](https://docs.aws.amazon.com/AmazonRDS/latest/AuroraUserGuide/rds-proxy.html) [Proxy](https://docs.aws.amazon.com/AmazonRDS/latest/AuroraUserGuide/rds-proxy.html).

Puede utilizar flujos de actividad de base de datos con la clase de instancia db.r6g para Aurora MySQL y Aurora PostgreSQL. Para obtener más información, consulte [Clases de instancia](https://docs.aws.amazon.com/AmazonRDS/latest/AuroraUserGuide/DBActivityStreams.Overview.html#DBActivityStreams.Overview.requirements.classes)  [de base de datos compatibles.](https://docs.aws.amazon.com/AmazonRDS/latest/AuroraUserGuide/DBActivityStreams.Overview.html#DBActivityStreams.Overview.requirements.classes) 1 de diciembre de 2021

22 de noviembre de 2021

3 de noviembre de 2021

[Compatibilidad de Amazon](#page-4316-0) [Aurora con el acceso entre](#page-4316-0) [cuentas de AWS KMS keys](#page-4316-0)

[Amazon Aurora admite](#page-4316-0) [Babelfish for Aurora](#page-4316-0)  [PostgreSQL](#page-4316-0)

[La v1 de Aurora Serverless](#page-4316-0) [puede requerir SSL para las](#page-4316-0)  [conexiones](#page-4316-0)

Para el cifrado, puede usar una clave KMS desde otra Cuenta de AWS cuando exporte instantáneas de base de datos a Amazon S3. Para obtener más información, consulte [Exportación de datos](https://docs.aws.amazon.com/AmazonRDS/latest/AuroraUserGuide/USER_ExportSnapshot.html) [de instantáneas de bases de](https://docs.aws.amazon.com/AmazonRDS/latest/AuroraUserGuide/USER_ExportSnapshot.html)  [datos a Amazon S3](https://docs.aws.amazon.com/AmazonRDS/latest/AuroraUserGuide/USER_ExportSnapshot.html).

Babelfish for Aurora PostgreSQL amplía la base de datos de edición compatibl e con Amazon Aurora PostgreSQL con la capacidad de aceptar conexiones de bases de datos de clientes de Microsoft SQL Server. Para obtener más información, consulte [Uso de Babelfish for](https://docs.aws.amazon.com/AmazonRDS/latest/AuroraUserGuide/babelfish.html) [Aurora PostgreSQL](https://docs.aws.amazon.com/AmazonRDS/latest/AuroraUserGuide/babelfish.html).

Los parámetros de clúster force\_ssl de Aurora para PostgreSQL y require\_s ecure\_transport para MySQL ya son compatibles con la v1 de Aurora Serverles s. Para obtener más informaci ón, consulte [Uso de TLS/SSL](https://docs.aws.amazon.com/AmazonRDS/latest/AuroraUserGuide/aurora-serverless.html#aurora-serverless.tls)  [con la v1 de Aurora Serverles](https://docs.aws.amazon.com/AmazonRDS/latest/AuroraUserGuide/aurora-serverless.html#aurora-serverless.tls) [s.](https://docs.aws.amazon.com/AmazonRDS/latest/AuroraUserGuide/aurora-serverless.html#aurora-serverless.tls)

3 de noviembre de 2021

28 de octubre de 2021

26 de octubre de 2021

[Amazon Aurora admite](#page-4316-0) [Performance Insights en](#page-4316-0)  [Regiones de AWS adicionales](#page-4316-0)

[Tiempo de espera de escalado](#page-4316-0) [automático configurable para](#page-4316-0) [Aurora Serverless v1](#page-4316-0)

Información sobre rendimiento está disponible en las regiones de Medio Oriente (Baréin), África (Ciudad del Cabo), Europa (Milán) y Asia-Pací fico (Osaka). Para obtener más información, consulte [Compatibilidad Región de](https://docs.aws.amazon.com/AmazonRDS/latest/AuroraUserGuide/Concepts.Aurora_Fea_Regions_DB-eng.Feature.PerfInsights.html)  [AWS de Performance Insights](https://docs.aws.amazon.com/AmazonRDS/latest/AuroraUserGuide/Concepts.Aurora_Fea_Regions_DB-eng.Feature.PerfInsights.html).

Puede elegir cuánto tiempo esperará Aurora Serverless v1 para buscar un punto de escalado automático. Si no se encuentra ningún punto de escalado automático durante ese período, Aurora Serverles s v1 cancelará el evento de escalado o forzará el cambio de capacidad, dependiendo de la acción de tiempo de espera que se haya seleccionado. Para obtener más información, consulte [Escalado automático](https://docs.aws.amazon.com/AmazonRDS/latest/AuroraUserGuide/aurora-serverless.how-it-works.html)  [de Aurora Serverless v1](https://docs.aws.amazon.com/AmazonRDS/latest/AuroraUserGuide/aurora-serverless.how-it-works.html).

10 de septiembre de 2021

5 de octubre de 2021

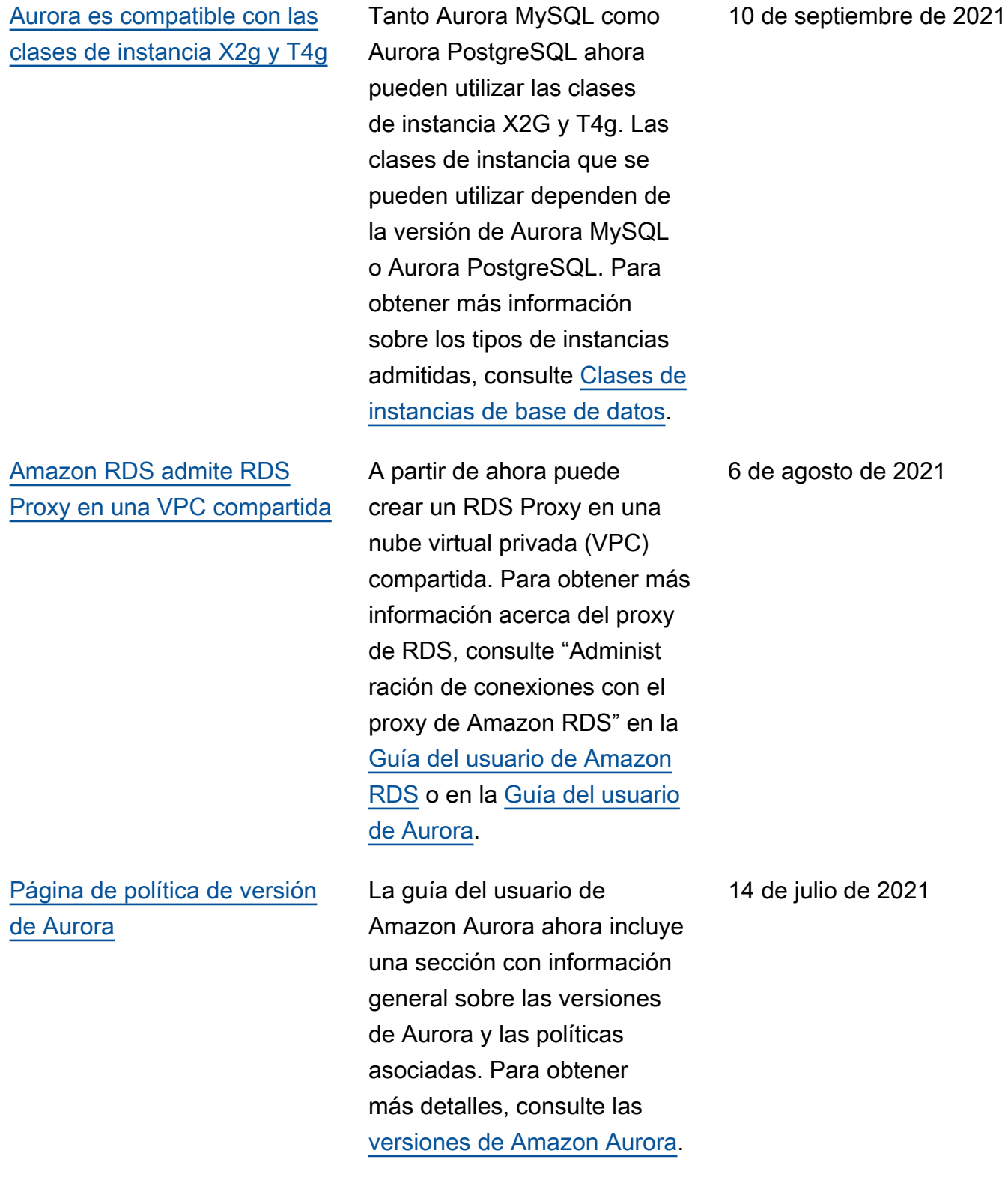

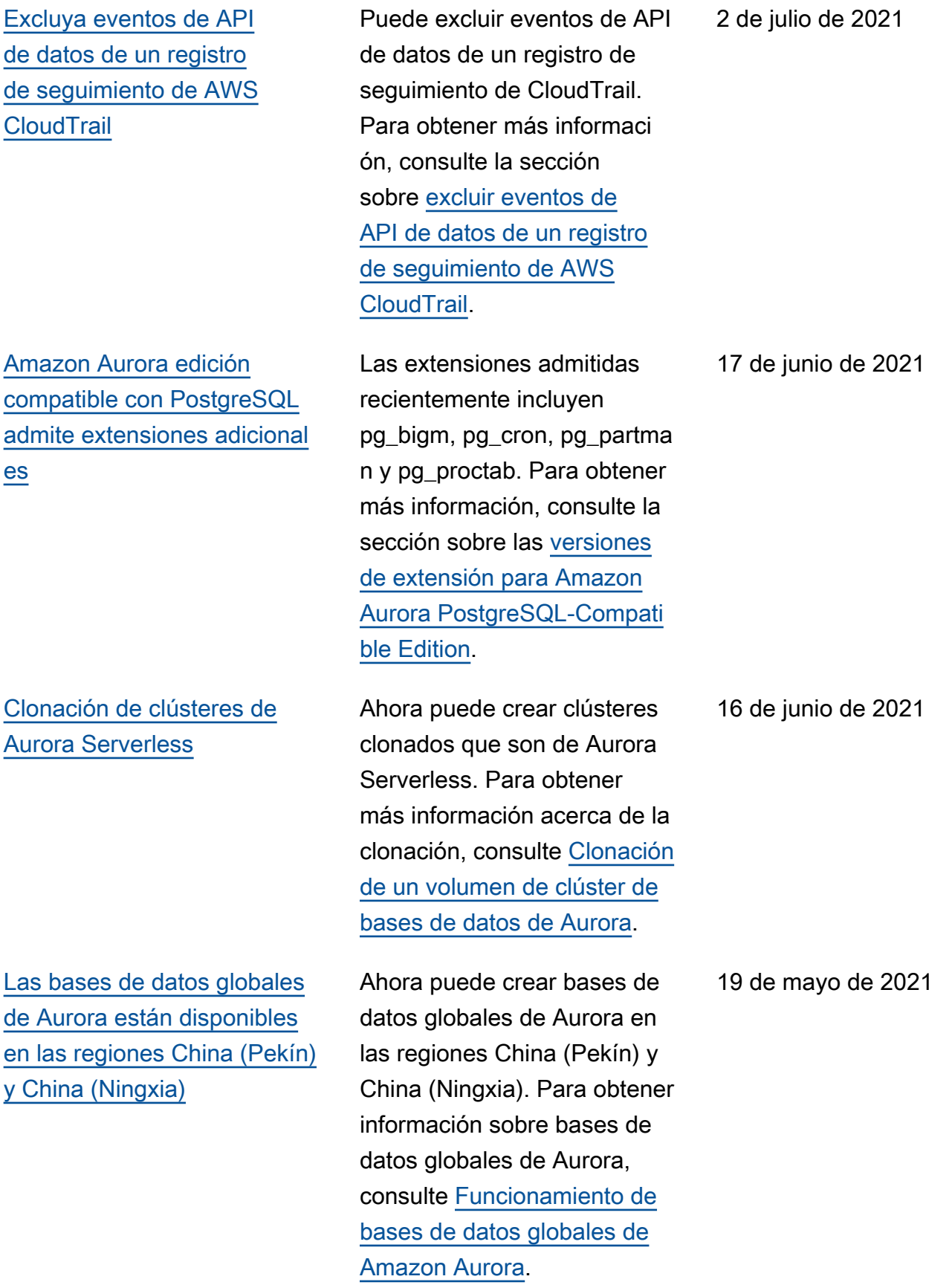

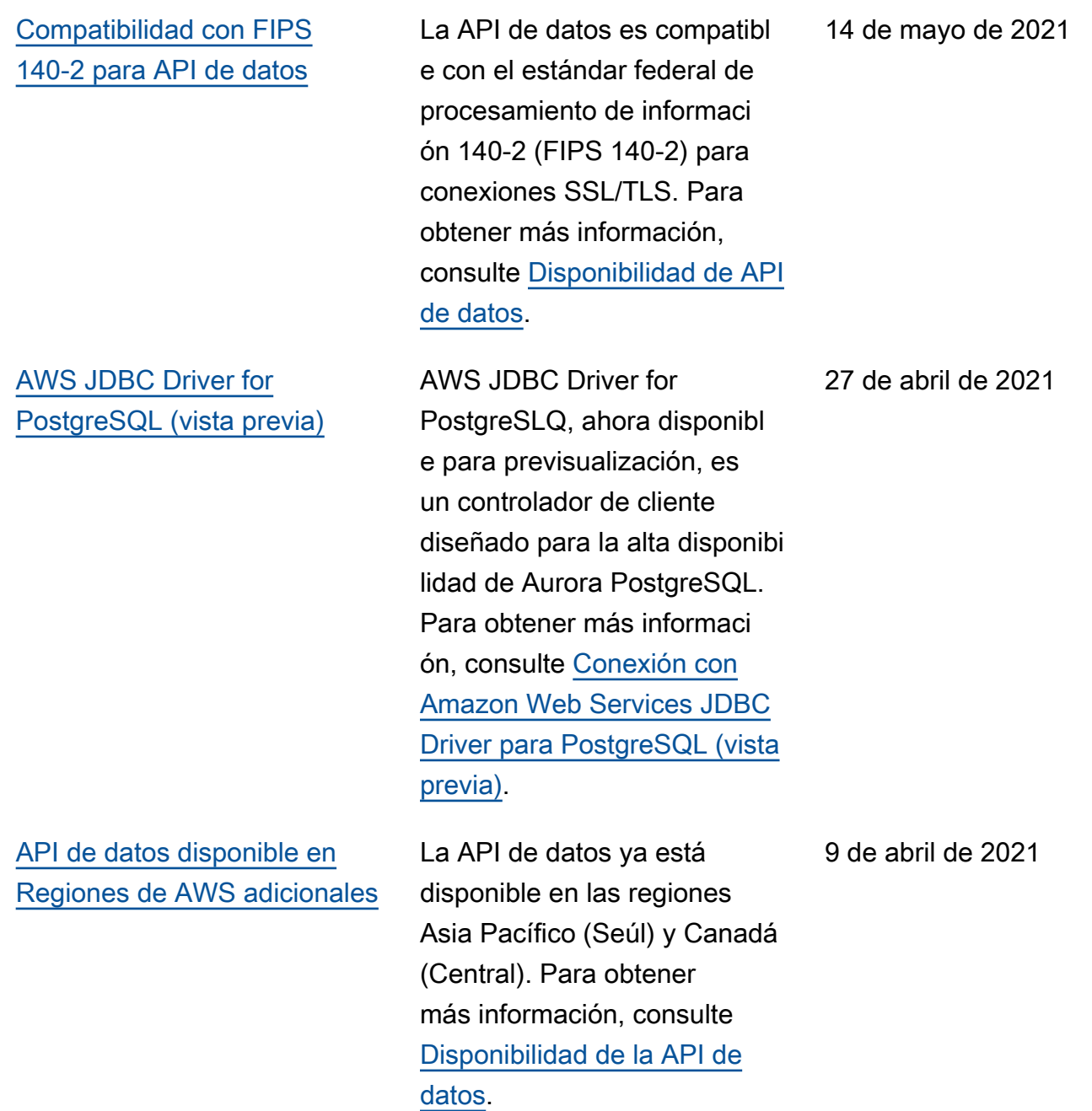

[Amazon Aurora es compatible](#page-4316-0) [con las clases de instancia de](#page-4316-0) [base de datos de Graviton2](#page-4316-0)

[Mejoras de los puntos de](#page-4316-0)  [conexión de RDS Proxy](#page-4316-0)

Ahora puede utilizar las clases de instancia de base de datos de Graviton2 db.r6g.x para crear clústeres de base de datos que ejecuten MySQL o PostgreSQL. Para obtener más información, consulte [Tipos de clase de instancia de](https://docs.aws.amazon.com/AmazonRDS/latest/AuroraUserGuide/Concepts.DBInstanceClass.html#Concepts.DBInstanceClass.Types)  [base de datos.](https://docs.aws.amazon.com/AmazonRDS/latest/AuroraUserGuide/Concepts.DBInstanceClass.html#Concepts.DBInstanceClass.Types)

Puede crear puntos de enlace adicionales asociados con cada proxy de RDS. La creación de un punto de enlace en una VPC diferente permite el acceso entre VPC para el proxy. Los proxies para los clústeres de Aurora MySQL también pueden tener puntos de enlace de solo lectura. Estos puntos de enlace del lector se conectan a las instancias de base de datos del lector en los clústeres y pueden mejorar la escalabilidad de lectura y la disponibilidad para aplicacio nes que requieren un uso intensivo de consultas. Para obtener más información acerca del proxy de RDS, consulte "Administración de conexiones con el proxy de Amazon RDS" en la [Guía del](https://docs.aws.amazon.com/AmazonRDS/latest/UserGuide/rds-proxy.html) [usuario de Amazon RDS](https://docs.aws.amazon.com/AmazonRDS/latest/UserGuide/rds-proxy.html) o en la [Guía del usuario de Aurora](https://docs.aws.amazon.com/AmazonRDS/latest/AuroraUserGuide/rds-proxy.html).

12 de marzo de 2021

8 de marzo de 2021

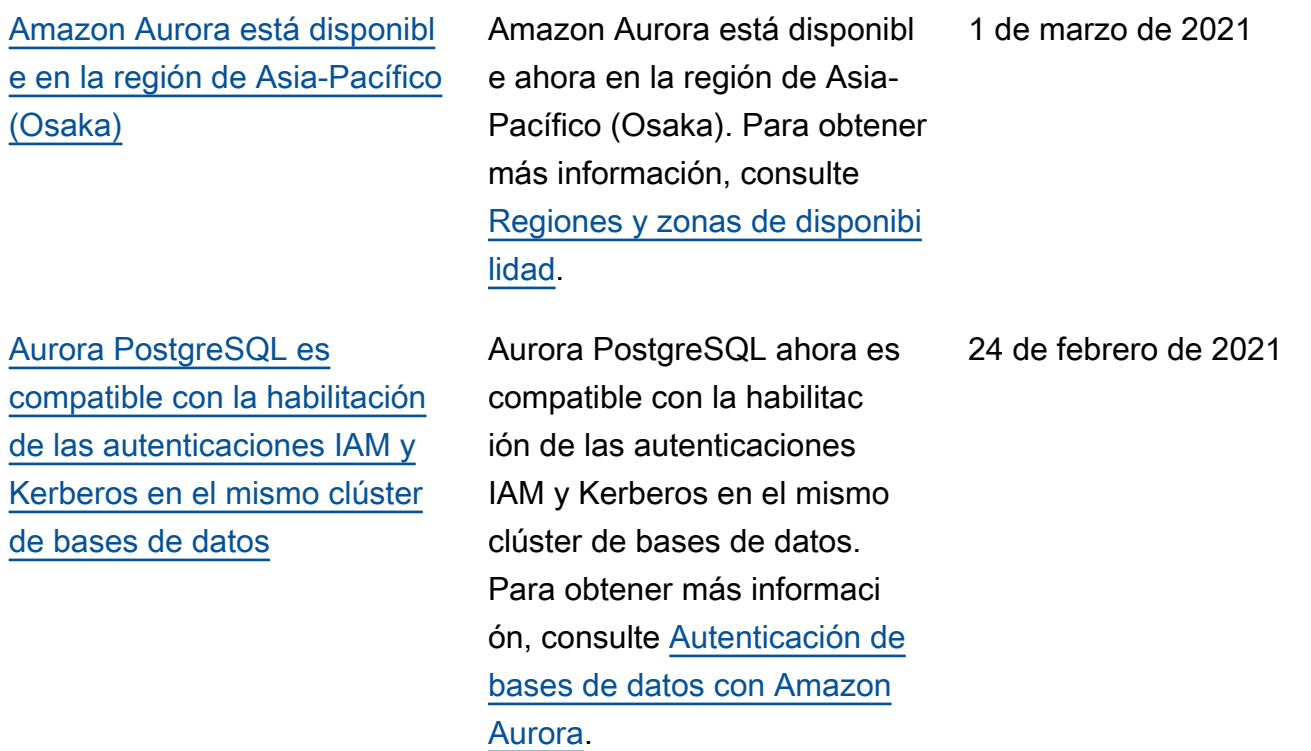

[La base de datos global](#page-4316-0) [de Aurora ahora admite](#page-4316-0)  [conmutación por error planifica](#page-4316-0) [da administrada](#page-4316-0)

La base datos global de Aurora ahora admite la conmutación por error planifica da administrada, lo que le permite cambiar más fácilment e la región principal de AWS de la base de datos global de Aurora. Puede utilizar la conmutación por error planifica da administrada solo con bases de datos globales de Aurora en buen estado. Para obtener más información, consulte [Recuperación ante](https://docs.aws.amazon.com/AmazonRDS/latest/AuroraUserGuide/aurora-global-database-disaster-recovery.html#aurora-global-database-disaster-recovery.managed-failover) [desastres y bases de datos](https://docs.aws.amazon.com/AmazonRDS/latest/AuroraUserGuide/aurora-global-database-disaster-recovery.html#aurora-global-database-disaster-recovery.managed-failover)  [Amazon Aurora globales.](https://docs.aws.amazon.com/AmazonRDS/latest/AuroraUserGuide/aurora-global-database-disaster-recovery.html#aurora-global-database-disaster-recovery.managed-failover) Para obtener informaci ón de referencia, consulte [FailoverGlobalClus](https://docs.aws.amazon.com/AmazonRDS/latest/APIReference/API_FailoverGlobalCluster.html)  [ter](https://docs.aws.amazon.com/AmazonRDS/latest/APIReference/API_FailoverGlobalCluster.html) en Amazon RDS API Reference.

11 de febrero de 2021

[La API de datos para Aurora](#page-4316-0)  [Serverless ahora admite más](#page-4316-0)  [tipos de datos](#page-4316-0)

[Aurora PostgreSQL admite](#page-4316-0)  [actualizaciones de versiones](#page-4316-0) [principales a PostgreSQL 12](#page-4316-0) RDS. Con Aurora PostgreSQL, ahora puede actualizar el motor de base de datos a una versión 12 principal. Para obtener más informaci ón, consulte [Actualización](https://docs.aws.amazon.com/AmazonRDS/latest/AuroraUserGuide/USER_UpgradeDBInstance.PostgreSQL.html) [del motor de base de datos](https://docs.aws.amazon.com/AmazonRDS/latest/AuroraUserGuide/USER_UpgradeDBInstance.PostgreSQL.html)  [PostgreSQL para Aurora](https://docs.aws.amazon.com/AmazonRDS/latest/AuroraUserGuide/USER_UpgradeDBInstance.PostgreSQL.html) [PostgreSQL.](https://docs.aws.amazon.com/AmazonRDS/latest/AuroraUserGuide/USER_UpgradeDBInstance.PostgreSQL.html)

Con la API de datos para Aurora Serverless, ahora puede utilizar tipos de datos UUID y JSON como entrada en su base de datos. También

con la API de datos para Aurora Serverless, ahora puede tener un valor de tipo LONG devuelto de su base de datos como un valor STRING. Para obtener más información,

consulte [Llamar a la API de](https://docs.aws.amazon.com/AmazonRDS/latest/AuroraUserGuide/data-api.html#data-api.calling) [datos.](https://docs.aws.amazon.com/AmazonRDS/latest/AuroraUserGuide/data-api.html#data-api.calling) Para obtener informaci ón de referencia acerca de los tipos de datos admitidos , consulte [SqlParameter](https://docs.aws.amazon.com/rdsdataservice/latest/APIReference/API_SqlParameter.html) en Referencia de la API del servicio de datos de Amazon

2 de febrero de 2021

28 de enero de 2021

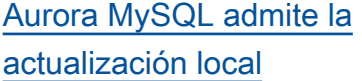

Puede actualizar su clúster Aurora MySQL 1.x a Aurora MySQL 2.x, conservando las instancias de base de datos, los puntos de enlace, etc. del clúster original. Esta técnica de actualización en el sitio evita el inconveni ente de configurar un clúster completamente nuevo mediante la restauración de una instantánea. También evita la sobrecarga de copiar todos los datos de la tabla en un nuevo clúster. Para obtener más información, consulte [Actualización de la versión](https://docs.aws.amazon.com/AmazonRDS/latest/AuroraUserGuide/AuroraMySQL.Updates.MajorVersionUpgrade.html) [principal de un clúster de](https://docs.aws.amazon.com/AmazonRDS/latest/AuroraUserGuide/AuroraMySQL.Updates.MajorVersionUpgrade.html)  [bases de datos Aurora MySQL](https://docs.aws.amazon.com/AmazonRDS/latest/AuroraUserGuide/AuroraMySQL.Updates.MajorVersionUpgrade.html) [de 1.x a 2.x](https://docs.aws.amazon.com/AmazonRDS/latest/AuroraUserGuide/AuroraMySQL.Updates.MajorVersionUpgrade.html).

11 de enero de 2021

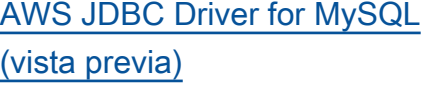

AWS JDBC Driver for MySQL, ahora disponible para vista previa, es un controlador de cliente diseñado para la alta disponibilidad de Aurora MySQL. Para obtener más información, consulte [Conexión con Amazon Web](https://docs.aws.amazon.com/AmazonRDS/latest/AuroraUserGuide/Aurora.Connecting.html#Aurora.Connecting.JDBCDriverMySQL) [Services JDBC Driver for](https://docs.aws.amazon.com/AmazonRDS/latest/AuroraUserGuide/Aurora.Connecting.html#Aurora.Connecting.JDBCDriverMySQL)  [MySQL \(vista previa\)](https://docs.aws.amazon.com/AmazonRDS/latest/AuroraUserGuide/Aurora.Connecting.html#Aurora.Connecting.JDBCDriverMySQL). 7 de enero de 2021 [Aurora admite flujos de](#page-4316-0) [actividad de la base de datos](#page-4316-0) [en clústeres secundarios de](#page-4316-0) [una base de datos global](#page-4316-0)

[Clústeres de varios maestros](#page-4316-0) [con 4 instancias de base de](#page-4316-0) [datos](#page-4316-0)

[Aurora PostgreSQL es](#page-4316-0) [compatible con las funciones](#page-4316-0)  [de AWS Lambda](#page-4316-0)

Puede iniciar una base de datos, una secuencia de actividad de la base de datos en un clúster principal o secundario de Aurora PostgreSQL o Aurora MySQL. Para ver las versiones compatibles del motor, consulte [Limitaciones de las](https://docs.aws.amazon.com/AmazonRDS/latest/AuroraUserGuide/aurora-global-database.html#aurora-global-database.limitations)  [bases de datos globales de](https://docs.aws.amazon.com/AmazonRDS/latest/AuroraUserGuide/aurora-global-database.html#aurora-global-database.limitations)  [Aurora.](https://docs.aws.amazon.com/AmazonRDS/latest/AuroraUserGuide/aurora-global-database.html#aurora-global-database.limitations)

El número máximo de instancias de base de datos en un clúster de varios maestros Aurora MySQL es ahora cuatro. Anteriormente, el máximo era dos instancia s de base de datos. Para obtener más información, consulte [Uso de clústeres](https://docs.aws.amazon.com/AmazonRDS/latest/AuroraUserGuide/aurora-multi-master.html)  [multimaestros de Aurora](https://docs.aws.amazon.com/AmazonRDS/latest/AuroraUserGuide/aurora-multi-master.html).

Ahora puede invocar la función AWS Lambda para sus clústeres de base de datos de Aurora PostgreSQL. Para obtener más información, consulte [Invocación de una](https://docs.aws.amazon.com/AmazonRDS/latest/AuroraUserGuide/PostgreSQL-Lambda.html)  [función de Lambda desde un](https://docs.aws.amazon.com/AmazonRDS/latest/AuroraUserGuide/PostgreSQL-Lambda.html) [clúster de bases de datos de](https://docs.aws.amazon.com/AmazonRDS/latest/AuroraUserGuide/PostgreSQL-Lambda.html)  [Aurora PostgreSQL](https://docs.aws.amazon.com/AmazonRDS/latest/AuroraUserGuide/PostgreSQL-Lambda.html).

22 de diciembre de 2020

17 de diciembre de 2020

11 de diciembre de 2020

[Amazon Aurora admite las](#page-4316-0) [clases de instancia de base](#page-4316-0) [de datos de Graviton2 en vista](#page-4316-0) [previa](#page-4316-0)

[Amazon Aurora Serverless v2](#page-4316-0) [está ahora disponible en vista](#page-4316-0) [previa.](#page-4316-0)

Ahora puede utilizar las clases de instancia de base de datos de Graviton2 db.r6g.x en vista previa para crear clústeres de base de datos que ejecuten MySQL o PostgreSQL. Para obtener más información, consulte [Tipos de clase de](https://docs.aws.amazon.com/AmazonRDS/latest/AuroraUserGuide/Concepts.DBInstanceClass.html#Concepts.DBInstanceClass.Types) [instancia de base de datos](https://docs.aws.amazon.com/AmazonRDS/latest/AuroraUserGuide/Concepts.DBInstanceClass.html#Concepts.DBInstanceClass.Types).

Amazon Aurora Serverless v2 está disponible en vista previa. Para trabajar con Amazon Aurora Serverless v2, debe solicitar acceso. Para obtener más información, consulte la página [Aurora Serverless v2.](https://pages.awscloud.com/AmazonAuroraServerlessv2Preview.html)

11 de diciembre de 2020

1 de diciembre de 2020

# [Aurora PostgreSQL está](#page-4316-0) [ahora disponible para Aurora](#page-4316-0) [Serverless en más Regiones](#page-4316-0) [de AWS.](#page-4316-0)

Aurora PostgreSQL está ahora disponible para Aurora Serverless en más Regiones de AWS. Ahora puede optar por ejecutar Aurora PostgreSQ L Serverless v1 en las mismas Regiones de AWS que ofrecen Aurora MySQL Serverless v1. Las regiones adicionales de Regiones de AWS compatibl es con Aurora Serverless son: Oeste de EE. UU. (Norte de California), Asia Pacífico (Singapur), Asia Pacífico (Sídney), Asia Pacífico (Seúl), Asia Pacífico (Bombay), Canadá (Central), Europa (Londres) y Europa (París). Para obtener una lista de todas las regiones y motores de base de datos para Aurora Serverless compatibles con Aurora, consulte [Aurora](https://docs.aws.amazon.com/AmazonRDS/latest/AuroraUserGuide/Concepts.AuroraFeaturesRegionsDBEngines.grids.html#Concepts.Aurora_Fea_Regions_DB-eng.Feature.Serverless) [Serverless](https://docs.aws.amazon.com/AmazonRDS/latest/AuroraUserGuide/Concepts.AuroraFeaturesRegionsDBEngines.grids.html#Concepts.Aurora_Fea_Regions_DB-eng.Feature.Serverless). La API de datos de Amazon RDS para Aurora Serverless también está disponible en estas mismas Regiones de AWS. Para obtener una lista de todas las regiones compatibles con la API de datos para Aurora Serverless, consulte [API de](https://docs.aws.amazon.com/AmazonRDS/latest/AuroraUserGuide/Concepts.AuroraFeaturesRegionsDBEngines.grids.html#Concepts.Aurora_Fea_Regions_DB-eng.Feature.Data_API) [datos para Aurora Serverless](https://docs.aws.amazon.com/AmazonRDS/latest/AuroraUserGuide/Concepts.AuroraFeaturesRegionsDBEngines.grids.html#Concepts.Aurora_Fea_Regions_DB-eng.Feature.Data_API)

24 de noviembre de 2020

[Performance Insights de](#page-4316-0)  [Amazon RDS introduce](#page-4316-0) [nuevas dimensiones](#page-4316-0)

[Aurora Serverless admite](#page-4316-0) [Aurora PostgreSQL](#page-4316-0) [versión 10.12](#page-4316-0)

Puede agrupar la carga de la base de datos según los grupos de dimensiones para la base de datos, la aplicació n (PostgreSQL) y el tipo de sesión (PostgreSQL). Amazon RDS también admite las dimensiones db.name, db.application.name (PostgreS QL), db.session\_type.name (PostgreSQL) y db.sessio n\_type.name (PostgreSQL). Para obtener más informaci ón, consulte [Tabla de carga](https://docs.aws.amazon.com/AmazonRDS/latest/AuroraUserGuide/USER_PerfInsights.UsingDashboard.html#USER_PerfInsights.UsingDashboard.Components.AvgActiveSessions.TopLoadItemsTable) [superior.](https://docs.aws.amazon.com/AmazonRDS/latest/AuroraUserGuide/USER_PerfInsights.UsingDashboard.html#USER_PerfInsights.UsingDashboard.Components.AvgActiveSessions.TopLoadItemsTable)

Aurora PostgreSQL para Aurora Serverles s se ha actualizado a Aurora PostgreSQL versión 10.12 en todas las regiones de AWS donde se admite Aurora PostgreSQL para Aurora Serverless. Para obtener más información, consulte [Aurora Serverless](https://docs.aws.amazon.com/AmazonRDS/latest/AuroraUserGuide/Concepts.AuroraFeaturesRegionsDBEngines.grids.html#Concepts.Aurora_Fea_Regions_DB-eng.Feature.Serverless).

24 de noviembre de 2020

4 de noviembre de 2020

[La API de datos ahora admite](#page-4316-0) [la autorización basada en](#page-4316-0) [etiquetas](#page-4316-0)

[Amazon Aurora amplía](#page-4316-0) [el soporte para exportar](#page-4316-0) [instantáneas a Amazon S3](#page-4316-0) La API de datos admite la autorización basada en etiquetas. Si ha etiquetado los recursos del clúster de RDS con etiquetas, puede usar estas etiquetas en sus declaraciones de política para controlar el acceso a través de la API de datos. Para obtener más información, consulte [Autorización de acceso a la](https://docs.aws.amazon.com/AmazonRDS/latest/AuroraUserGuide/data-api.html#data-api.access) [API de datos](https://docs.aws.amazon.com/AmazonRDS/latest/AuroraUserGuide/data-api.html#data-api.access).

Ahora puede exportar datos de instantáneas de base de datos a Amazon S3 en todas las Regiones de AWS comerciales. Para obtener más información, consulte [Exportación de datos de](https://docs.aws.amazon.com/AmazonRDS/latest/AuroraUserGuide/USER_ExportSnapshot.html)  [instantáneas de bases de](https://docs.aws.amazon.com/AmazonRDS/latest/AuroraUserGuide/USER_ExportSnapshot.html) [datos a Amazon S3](https://docs.aws.amazon.com/AmazonRDS/latest/AuroraUserGuide/USER_ExportSnapshot.html).

27 de octubre de 2020

22 de octubre de 2020

Amazon Aurora Guía del usuario de Aurora

[La base de datos global de](#page-4316-0)  [Aurora admite la clonación](#page-4316-0)

Ahora puede crear clones de los clústeres de base de datos primario y secundario de sus bases de datos globales de Aurora. Puede hacerlo utilizando la AWS Managemen t Console y eligiendo la opción de menú Create clone (Crear clon). También puede usar la AWS CLI y ejecutar el comando restore-dbcluster-to-pointin-time con la opción - restore-type copy-onwrite . Mediante la AWS Management Console o AWS CLI, también puede clonar clústeres de base de datos de las bases de datos globales de Aurora en todas las cuentas de AWS. Para obtener más información acerca de la clonación, consulte [Clonación](https://docs.aws.amazon.com/AmazonRDS/latest/AuroraUserGuide/Aurora.Managing.Clone.html) [de un volumen de clúster de](https://docs.aws.amazon.com/AmazonRDS/latest/AuroraUserGuide/Aurora.Managing.Clone.html) [Aurora DB](https://docs.aws.amazon.com/AmazonRDS/latest/AuroraUserGuide/Aurora.Managing.Clone.html).

19 de octubre de 2020

[Amazon Aurora admite el](#page-4316-0) [cambio de tamaño dinámico](#page-4316-0)  [para el volumen del clúster](#page-4316-0)

A partir de Aurora MySQL 1.23 y 2.09, y de Aurora PostgreSQL 3.3.0 y Aurora PostgreSQL 2.6.0, Aurora reduce el tamaño del volumen del clúster después de quitar datos a través de operaciones como DROP TABLE. Para aprovechar esta mejora, actualice a una de las versiones adecuadas en función del motor de base de datos que utilice el clúster. Para obtener información acerca de esta caracterí stica y cómo comprobar el espacio de almacenamiento usado y disponible para un clúster de Aurora, consulte [Administración de rendimiento](https://docs.aws.amazon.com/AmazonRDS/latest/AuroraUserGuide/Aurora.Managing.Performance.html)  [y escalado para clústeres de](https://docs.aws.amazon.com/AmazonRDS/latest/AuroraUserGuide/Aurora.Managing.Performance.html) [base de datos Aurora](https://docs.aws.amazon.com/AmazonRDS/latest/AuroraUserGuide/Aurora.Managing.Performance.html).

## [Amazon Aurora admite](#page-4316-0) [tamaños de volumen de hasta](#page-4316-0) [128 TiB](#page-4316-0)

Los volúmenes de clúster de Aurora nuevos y existentes ahora pueden crecer hasta un tamaño máximo de 128 tebibytes (TiB). Para obtener más información, consulte [Cómo aumenta el almacenam](https://docs.aws.amazon.com/AmazonRDS/latest/AuroraUserGuide/Aurora.Overview.StorageReliability.html#aurora-storage-growth)  [iento de Aurora](https://docs.aws.amazon.com/AmazonRDS/latest/AuroraUserGuide/Aurora.Overview.StorageReliability.html#aurora-storage-growth).

13 de octubre de 2020

22 de septiembre de 2020

4343

[Aurora PostgreSQL admite las](#page-4316-0) [clases de instancia de base](#page-4316-0) [de datos db.r5 y db.t3 en la](#page-4316-0) [región de China \(Ningxia\)](#page-4316-0)

Ahora puede crear clústeres de base de datos de Aurora PostgreSQL en la región de China (Ningxia) que utiliza las clases de instancia de base de datos db.r5 y db.t3. Para obtener más información, consulte [Clases](https://docs.aws.amazon.com/AmazonRDS/latest/AuroraUserGuide/Concepts.DBInstanceClass.html)  [de instancia de base de datos.](https://docs.aws.amazon.com/AmazonRDS/latest/AuroraUserGuide/Concepts.DBInstanceClass.html) 3 de septiembre de 2020

[Mejoras de consultas](#page-4316-0) [paralelas de Aurora](#page-4316-0)

Al comenzar con Aurora MySQL 2.09 y 1.23, puede aprovechar las mejoras de la característica de consulta paralela. La creación de un clúster de consultas paralelas ya no requiere un modo de motor especial. Ahora puede activar y desactivar la consulta paralela mediante la opción de configuración aurora\_parallel\_qu ery para cualquier clúster aprovisionado que ejecute una versión de Aurora MySQL compatible. Puede actualiza r un clúster existente a una versión de Aurora MySQL compatible y utilizar consultas paralelas, en lugar de crear un nuevo clúster e importar datos en él. Puede utilizar información sobre rendimien to para clústeres de consultas paralelas. Puede detener y comenzar clústeres de consultas paralelas. Puede crear clústeres de consultas paralelas de Aurora compatibl es con MySQL 5.7. La consulta paralela funciona para tablas que utilizan el formato de fila DYNAMIC. Los clústeres de consultas en paralelo pueden utilizar autenticación de AWS Identity

2 de septiembre de 2020

and Access Managemen t (IAM). Las instancias de base de datos de lector en clústeres de consultas paralelas pueden aprovecha r el nivel de aislamiento READ COMMITTED . Ahora también puede crear clústeres de consultas paralelas en Regiones de AWS adicionales. Para obtener más informaci ón acerca de la característica de consulta paralela y estas mejoras, consulte [Funcionam](https://docs.aws.amazon.com/AmazonRDS/latest/AuroraUserGuide/aurora-mysql-parallel-query.html) [iento de la consulta paralela](https://docs.aws.amazon.com/AmazonRDS/latest/AuroraUserGuide/aurora-mysql-parallel-query.html)  [para Aurora MySQL](https://docs.aws.amazon.com/AmazonRDS/latest/AuroraUserGuide/aurora-mysql-parallel-query.html).

[Cambios en el parámetro](#page-4316-0) [binlog\\_rows\\_query\\_log\\_events](#page-4316-0) [de Aurora MySQL](#page-4316-0)

Ahora puede cambiar el valor del parámetro de configura ción de Aurora MySQL binlog\_rows\_query\_ log\_events . Anteriorm ente, este parámetro no se podía modificar.

26 de agosto de 2020

[Compatibilidad con actualiza](#page-4316-0) [ciones de versiones secundari](#page-4316-0) [as automáticas para Aurora](#page-4316-0) [MySQL](#page-4316-0)

Con Aurora MySQL, la configuración Enable auto minor version upgrade (Habilitar actualización automática de versiones secundarias) se aplica ahora cuando se especifica para un clúster de bases de datos de Aurora MySQL. Cuando habilita la actualización automática de versiones secundarias, Aurora se actualiza automáticamente a las nuevas versiones secundarias a medida que se publican. Las actualiza ciones automáticas se producen durante la ventana de mantenimiento de la base de datos. Para Aurora MySQL, esta característica solo se aplica a Aurora MySQL versión 2, que es compatible con MySQL 5.7. Inicialmente, el procedimiento de actualiza ción automática trae clústeres de base de datos de Aurora MySQL a la versión 2.07.2. Para obtener más informaci ón acerca de cómo funciona esta característica con Aurora MySQL, consulte [Actualiza](https://docs.aws.amazon.com/AmazonRDS/latest/AuroraUserGuide/AuroraMySQL.Updates.Patching.html)  [ciones y parches de base de](https://docs.aws.amazon.com/AmazonRDS/latest/AuroraUserGuide/AuroraMySQL.Updates.Patching.html) [datos para Amazon Aurora](https://docs.aws.amazon.com/AmazonRDS/latest/AuroraUserGuide/AuroraMySQL.Updates.Patching.html)  [MySQL](https://docs.aws.amazon.com/AmazonRDS/latest/AuroraUserGuide/AuroraMySQL.Updates.Patching.html).

3 de agosto de 2020

[Aurora PostgreSQL admite](#page-4316-0)  [actualizaciones de versiones](#page-4316-0) [principales a PostgreSQL](#page-4316-0)  [versión 11](#page-4316-0)

[Amazon Aurora admite AWS](#page-4316-0) **[PrivateLink](#page-4316-0)** 

Con Aurora PostgreSQL, ahora puede actualizar el motor de base de datos a una versión 11 principal. Para obtener más informaci ón, consulte [Actualización](https://docs.aws.amazon.com/AmazonRDS/latest/AuroraUserGuide/USER_UpgradeDBInstance.PostgreSQL.html) [del motor de base de datos](https://docs.aws.amazon.com/AmazonRDS/latest/AuroraUserGuide/USER_UpgradeDBInstance.PostgreSQL.html)  [PostgreSQL para Aurora](https://docs.aws.amazon.com/AmazonRDS/latest/AuroraUserGuide/USER_UpgradeDBInstance.PostgreSQL.html) [PostgreSQL.](https://docs.aws.amazon.com/AmazonRDS/latest/AuroraUserGuide/USER_UpgradeDBInstance.PostgreSQL.html)

Amazon Aurora ahora admite la creación de puntos de enlace de Amazon VPC para llamadas a la API de Amazon RDS a fin de mantener el tráfico entre aplicaciones y Aurora en la red de AWS. Para obtener más información, consulte [Puntos](https://docs.aws.amazon.com/AmazonRDS/latest/AuroraUserGuide/vpc-interface-endpoints.html) [de enlace de la VPC de tipo](https://docs.aws.amazon.com/AmazonRDS/latest/AuroraUserGuide/vpc-interface-endpoints.html) [interfaz y Amazon Aurora](https://docs.aws.amazon.com/AmazonRDS/latest/AuroraUserGuide/vpc-interface-endpoints.html)  [\(AWS PrivateLink\)](https://docs.aws.amazon.com/AmazonRDS/latest/AuroraUserGuide/vpc-interface-endpoints.html).

28 de julio de 2020

9 de julio de 2020

### [RDS Proxy disponible con](#page-4316-0) [carácter general](#page-4316-0)

[Reenvío de escritura de la](#page-4316-0)  [base de datos global Aurora](#page-4316-0)

El proxy de RDS ahora está disponible con carácter general. Se puede utilizar el proxy de RDS con RDS for MySQL, Aurora MySQL, RDS for PostgreSQL y Aurora PostgreSQL para cargas de trabajo de producción. Para obtener más información acerca del proxy de RDS, consulte "Administración de conexiones con el proxy de Amazon RDS" en la [Guía del](https://docs.aws.amazon.com/AmazonRDS/latest/UserGuide/rds-proxy.html) [usuario de Amazon RDS](https://docs.aws.amazon.com/AmazonRDS/latest/UserGuide/rds-proxy.html) o en la [Guía del usuario de Aurora](https://docs.aws.amazon.com/AmazonRDS/latest/AuroraUserGuide/rds-proxy.html).

Ahora puede habilitar la capacidad de escritura en clústeres secundarios de una base de datos global. Con el reenvío de escritura, se emiten instrucciones DML en un clúster secundario, Aurora reenvía la escritura al clúster principal y los datos actualiza dos se replican en todos los clústeres secundarios. Para obtener más información, consulte [Reenvío de Regiones](https://docs.aws.amazon.com/AmazonRDS/latest/AuroraUserGuide/aurora-global-database-write-forwarding.html)  [de AWS secundarias con](https://docs.aws.amazon.com/AmazonRDS/latest/AuroraUserGuide/aurora-global-database-write-forwarding.html) [una base de datos global de](https://docs.aws.amazon.com/AmazonRDS/latest/AuroraUserGuide/aurora-global-database-write-forwarding.html) [Aurora.](https://docs.aws.amazon.com/AmazonRDS/latest/AuroraUserGuide/aurora-global-database-write-forwarding.html)

30 de junio de 2020

18 de junio de 2020

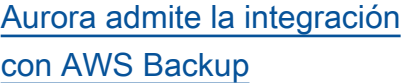

[Aurora PostgreSQL admite](#page-4316-0)  [clases de instancia de base de](#page-4316-0)  [datos db.t3.large](#page-4316-0)

[La base de datos global de](#page-4316-0)  [Aurora admite PostgreSQ](#page-4316-0) [L versión 11.7 y el objetivo](#page-4316-0)  [de punto de recuperación](#page-4316-0)  [administrado \(RPO\)](#page-4316-0)

Puede utilizar AWS Backup para administrar copias de seguridad de clústeres de Aurora DB. Para obtener información, consulte [Información general de copias](https://docs.aws.amazon.com/AmazonRDS/latest/AuroraUserGuide/Aurora.Managing.Backups.html) [de seguridad y restauración de](https://docs.aws.amazon.com/AmazonRDS/latest/AuroraUserGuide/Aurora.Managing.Backups.html) [un clúster de bases de datos](https://docs.aws.amazon.com/AmazonRDS/latest/AuroraUserGuide/Aurora.Managing.Backups.html)  [de Aurora](https://docs.aws.amazon.com/AmazonRDS/latest/AuroraUserGuide/Aurora.Managing.Backups.html).

Ahora puede crear clústeres de base de datos de Aurora PostgreSQL que utilicen las clases de instancia de base de datos db.t3.large. Para obtener más información, consulte [Clases de instancia](https://docs.aws.amazon.com/AmazonRDS/latest/AuroraUserGuide/Concepts.DBInstanceClass.html)  [de base de datos.](https://docs.aws.amazon.com/AmazonRDS/latest/AuroraUserGuide/Concepts.DBInstanceClass.html)

Ahora puede crear bases de datos globales de Aurora para el motor de base de datos PostgreSQL 11.7. También puede administrar cómo una base de datos global de PostgreSQL se recupera de un error mediante un objetivo de punto de recuperac ión (RPO). Para obtener más información, consulte [Recuperación de desastres](https://docs.aws.amazon.com/AmazonRDS/latest/AuroraUserGuide/aurora-global-database.html#aurora-global-database-disaster-recovery)  [entre regiones para bases de](https://docs.aws.amazon.com/AmazonRDS/latest/AuroraUserGuide/aurora-global-database.html#aurora-global-database-disaster-recovery)  [datos globales de Aurora.](https://docs.aws.amazon.com/AmazonRDS/latest/AuroraUserGuide/aurora-global-database.html#aurora-global-database-disaster-recovery)

10 de junio de 2020

5 de junio de 2020

4 de junio de 2020

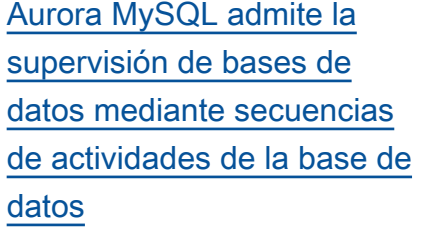

[Editor de consultas disponibl](#page-4316-0) [e en Regiones de AWS](#page-4316-0) [adicionales](#page-4316-0)

[API de datos disponible en](#page-4316-0) [Regiones de AWS adicionales](#page-4316-0)

[RDS Proxy disponible en](#page-4316-0) [Región Canadá \(centro\)](#page-4316-0)

Ahora, Aurora MySQL incluye secuencias de actividades de la base de datos, que proporcionan una secuencia de datos prácticamente en tiempo real de la actividad de su base de datos relacional. Para obtener más información, consulte [Uso de secuencias](https://docs.aws.amazon.com/AmazonRDS/latest/AuroraUserGuide/DBActivityStreams.html)  [de actividades de la base de](https://docs.aws.amazon.com/AmazonRDS/latest/AuroraUserGuide/DBActivityStreams.html)  [datos.](https://docs.aws.amazon.com/AmazonRDS/latest/AuroraUserGuide/DBActivityStreams.html)

El editor de consultas para Aurora Serverless está ahora disponible en Regiones de AWS adicionales. Para obtener más información, consulte [Disponibilidad del](https://docs.aws.amazon.com/AmazonRDS/latest/AuroraUserGuide/query-editor.html#query-editor.regions)  [editor de consultas](https://docs.aws.amazon.com/AmazonRDS/latest/AuroraUserGuide/query-editor.html#query-editor.regions).

La API de datos está ahora disponible en Regiones de AWS adicionales. Para obtener más información, consulte [Disponibilidad de la](https://docs.aws.amazon.com/AmazonRDS/latest/AuroraUserGuide/data-api.html#data-api.regions)  [API de datos](https://docs.aws.amazon.com/AmazonRDS/latest/AuroraUserGuide/data-api.html#data-api.regions).

Ahora puede utilizar la vista previa del proxy de RDS en Región Canadá (Central). Para obtener más informaci ón acerca del proxy de RDS, consulte [Administración de](https://docs.aws.amazon.com/AmazonRDS/latest/AuroraUserGuide/rds-proxy.html)  [conexiones con el proxy de](https://docs.aws.amazon.com/AmazonRDS/latest/AuroraUserGuide/rds-proxy.html)  [Amazon RDS \(vista previa\)](https://docs.aws.amazon.com/AmazonRDS/latest/AuroraUserGuide/rds-proxy.html).

2 de junio de 2020

28 de mayo de 2020

28 de mayo de 2020

28 de mayo de 2020

## [Base de datos global de](#page-4316-0) [Aurora y réplicas de lectura](#page-4316-0)  [entre regiones](#page-4316-0)

### [RDS Proxy disponible en más](#page-4316-0) [Regiones de AWS](#page-4316-0)

Para una base de datos global de Aurora, ahora puede crear una réplica de lectura entre regiones de Aurora MySQL desde el clúster principal en la misma región que un clúster secundario. Para obtener más información acerca de Aurora Global Database y las réplicas de lectura entre regiones, consulte [Funcionamiento](https://docs.aws.amazon.com/AmazonRDS/latest/AuroraUserGuide/aurora-global-database.html)  [de Amazon Aurora Global](https://docs.aws.amazon.com/AmazonRDS/latest/AuroraUserGuide/aurora-global-database.html) [Database](https://docs.aws.amazon.com/AmazonRDS/latest/AuroraUserGuide/aurora-global-database.html) y [Replicación de](https://docs.aws.amazon.com/AmazonRDS/latest/AuroraUserGuide/AuroraMySQL.Replication.CrossRegion.html) [la base de datos MySQL de](https://docs.aws.amazon.com/AmazonRDS/latest/AuroraUserGuide/AuroraMySQL.Replication.CrossRegion.html) [Amazon Aurora.](https://docs.aws.amazon.com/AmazonRDS/latest/AuroraUserGuide/AuroraMySQL.Replication.CrossRegion.html)

Ahora puede utilizar la vista previa del proxy RDS en EE.UU. Oeste (Norte de California), Región de Europa (Londres), Región de Europa (Fráncfort), Región Asia Pacífico (Seúl), Región Asia Pacífico (Mumbai), Región Asia Pacífico (Singapur) y Región Asia Pacífico (Sídney). Para obtener más informaci ón acerca del proxy de RDS, consulte [Administración de](https://docs.aws.amazon.com/AmazonRDS/latest/AuroraUserGuide/rds-proxy.html)  [conexiones con el proxy de](https://docs.aws.amazon.com/AmazonRDS/latest/AuroraUserGuide/rds-proxy.html)  [Amazon RDS \(vista previa\)](https://docs.aws.amazon.com/AmazonRDS/latest/AuroraUserGuide/rds-proxy.html).

18 de mayo de 2020

13 de mayo de 2020

[La edición compatible con](#page-4316-0) [Aurora PostgreSQL admite](#page-4316-0)  [Microsoft Active Directory](#page-4316-0)  [en las instalaciones o con](#page-4316-0) [alojamiento propio](#page-4316-0)

[Clústeres multimaestro de](#page-4316-0) [Aurora MySQL disponibles en](#page-4316-0) [más Regiones de AWS](#page-4316-0)

[Performance Insights es](#page-4316-0) [compatible con el análisis](#page-4316-0) [de las estadísticas de la](#page-4316-0)  [ejecución de consultas de](#page-4316-0)  [MySQL en Aurora](#page-4316-0)

Ahora puede utilizar un Active Directory local o con alojamien to propio para la autentica ción Kerberos de los usuarios cuando se conectan a los clústeres de base de datos de Aurora PostgreSQL. Para obtener más información, consulte [Uso de la autentica](https://docs.aws.amazon.com/AmazonRDS/latest/AuroraUserGuide/postgresql-kerberos.html) [ción Kerberos con Aurora](https://docs.aws.amazon.com/AmazonRDS/latest/AuroraUserGuide/postgresql-kerberos.html) [PostgreSQL.](https://docs.aws.amazon.com/AmazonRDS/latest/AuroraUserGuide/postgresql-kerberos.html)

Ahora puede crear clústeres multimaestros de Aurora en Región Asia Pacífico (Seúl), Región Asia Pacífico (Tokio), Región Asia Pacífico (Mumbai) y Región de Europa (Fráncfort). Para obtener más información acerca de los clústeres multimaestros, consulte [Trabajo con clústeres](https://docs.aws.amazon.com/AmazonRDS/latest/AuroraUserGuide/aurora-multi-master.html) [multimaestros de Aurora](https://docs.aws.amazon.com/AmazonRDS/latest/AuroraUserGuide/aurora-multi-master.html).

Ahora puede analizar las estadísticas de ejecución de consultas con la Informaci ón sobre rendimiento para las instancias de base de datos de MySQL en Aurora. Para obtener más informaci ón, consulte [Análisis de](https://docs.aws.amazon.com/AmazonRDS/latest/AuroraUserGuide/USER_PerfInsights.UsingDashboard.html#USER_PerfInsights.UsingDashboard.AnalyzeDBLoad.AdditionalMetrics) [estadísticas de la ejecución de](https://docs.aws.amazon.com/AmazonRDS/latest/AuroraUserGuide/USER_PerfInsights.UsingDashboard.html#USER_PerfInsights.UsingDashboard.AnalyzeDBLoad.AdditionalMetrics)  [consultas](https://docs.aws.amazon.com/AmazonRDS/latest/AuroraUserGuide/USER_PerfInsights.UsingDashboard.html#USER_PerfInsights.UsingDashboard.AnalyzeDBLoad.AdditionalMetrics).

7 de mayo de 2020

7 de mayo de 2020

5 de mayo de 2020

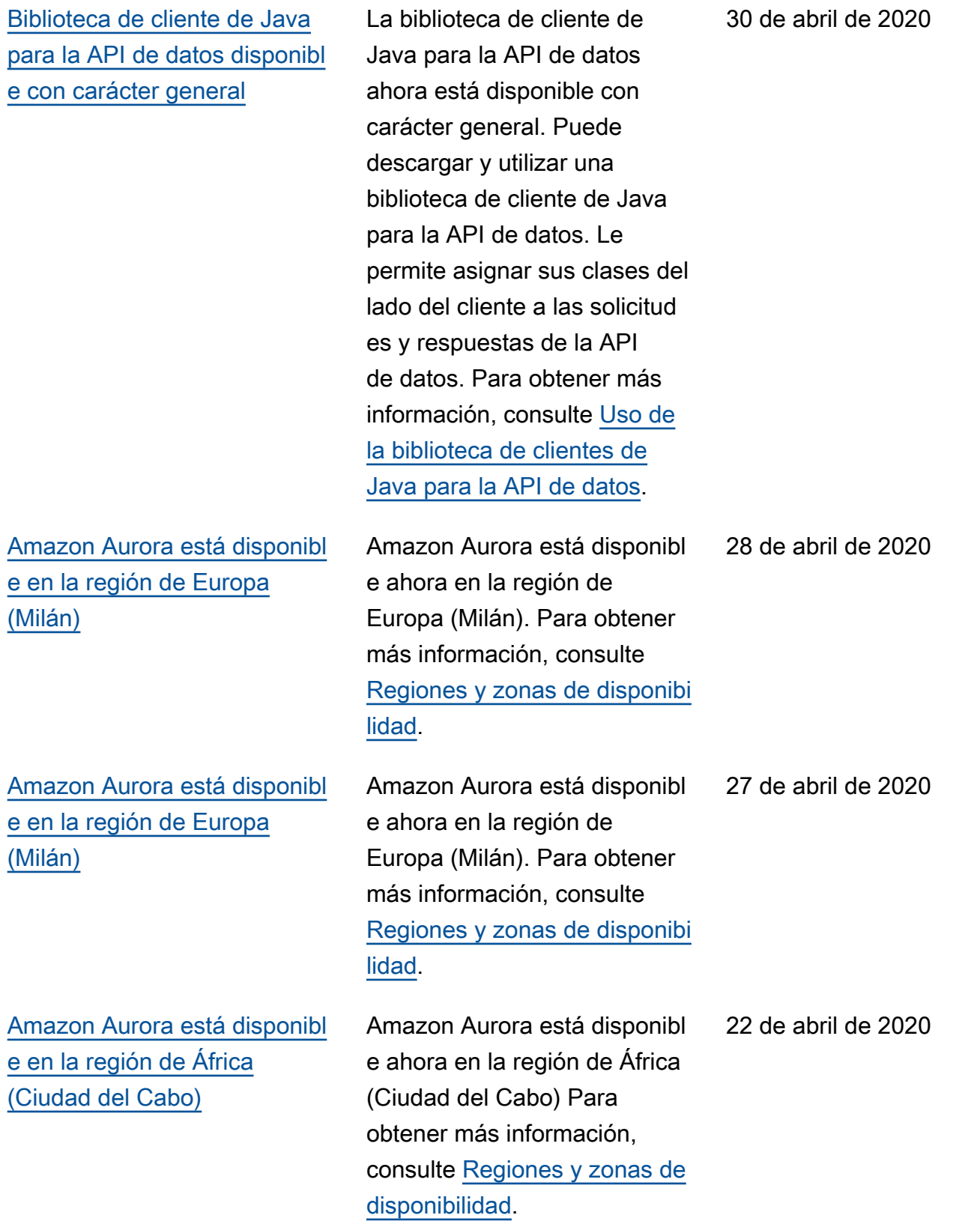

[Aurora PostgreSQL ahora](#page-4316-0) [admite las clases de instancia](#page-4316-0) [de base de datos db.r5.16x](#page-4316-0) [large y db.r5.8xlarge](#page-4316-0) Ahora puede crear clústeres de bases de datos de Aurora PostgreSQL que ejecuten PostgreSQL y utilicen las clases de instancia de base de datos db.r5.16xlarge, db.r5.8xlarge. Para obtener más información, consulte [Especificaciones de hardware](https://docs.aws.amazon.com/AmazonRDS/latest/AuroraUserGuide/Concepts.DBInstanceClass.html#Concepts.DBInstanceClass.Summary)  [para las clases de instancia](https://docs.aws.amazon.com/AmazonRDS/latest/AuroraUserGuide/Concepts.DBInstanceClass.html#Concepts.DBInstanceClass.Summary)  [de base de datos disponibles](https://docs.aws.amazon.com/AmazonRDS/latest/AuroraUserGuide/Concepts.DBInstanceClass.html#Concepts.DBInstanceClass.Summary)  [para Aurora.](https://docs.aws.amazon.com/AmazonRDS/latest/AuroraUserGuide/Concepts.DBInstanceClass.html#Concepts.DBInstanceClass.Summary) 8 de abril de 2020 [Amazon RDS Proxy for](#page-4316-0)  [PostgreSQL](#page-4316-0) Ahora, el proxy de Amazon RDS está disponible para PostgreSQL. Puede utilizar el proxy de RDS para reducir la sobrecarga de la administr ación de conexiones en el clúster y también la posibilidad de que se produzcan errores de "demasiadas conexiones". El proxy de RDS se encuentra actualmente en vista previa pública para PostgreSQL. Para obtener más informaci ón, consulte [Administración](https://docs.aws.amazon.com/AmazonRDS/latest/AuroraUserGuide/rds-proxy.html) [de conexiones con el proxy de](https://docs.aws.amazon.com/AmazonRDS/latest/AuroraUserGuide/rds-proxy.html)  [Amazon RDS \(vista previa\)](https://docs.aws.amazon.com/AmazonRDS/latest/AuroraUserGuide/rds-proxy.html). 8 de abril de 2020

[Las bases de datos globales](#page-4316-0)  [de Aurora ahora admiten](#page-4316-0) [Aurora PostgreSQL](#page-4316-0)

[Compatibilidad con actualiza](#page-4316-0) [ciones de la versión principal](#page-4316-0)  [para Aurora PostgreSQL](#page-4316-0)

Ahora puede crear bases de datos globales de Aurora para el motor de base de datos PostgreSQL. Una base de datos global de Aurora abarca varias Regiones de AWS, habilita lecturas globales de baja latencia y la recuperación de desastres de interrupciones regionales. Para obtener más información, consulte [Trabajo](https://docs.aws.amazon.com/AmazonRDS/latest/AuroraUserGuide/aurora-global-database.html)  [con Amazon Aurora Global](https://docs.aws.amazon.com/AmazonRDS/latest/AuroraUserGuide/aurora-global-database.html) [Database.](https://docs.aws.amazon.com/AmazonRDS/latest/AuroraUserGuide/aurora-global-database.html)

Con Aurora PostgreSQL, ahora puede actualizar el motor de base de datos a una versión principal. Al hacerlo, puede acceder a una versión principal más reciente cuando actualiza determina das versiones del motor PostgreSQL. Para obtener más información, consulte [Actualización del motor de](https://docs.aws.amazon.com/AmazonRDS/latest/AuroraUserGuide/USER_UpgradeDBInstance.PostgreSQL.html) [base de datos PostgreSQL](https://docs.aws.amazon.com/AmazonRDS/latest/AuroraUserGuide/USER_UpgradeDBInstance.PostgreSQL.html) [para Aurora PostgreSQL](https://docs.aws.amazon.com/AmazonRDS/latest/AuroraUserGuide/USER_UpgradeDBInstance.PostgreSQL.html).

10 de marzo de 2020

4 de marzo de 2020

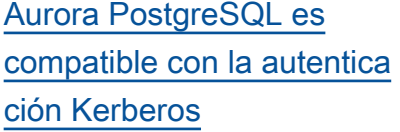

[La API de datos admite AWS](#page-4316-0) **[PrivateLink](#page-4316-0)** 

[Compatibilidad con el Machine](#page-4316-0) [Learning de Aurora en Aurora](#page-4316-0) [PostgreSQL](#page-4316-0)

Ahora puede usar la autentica ción Kerberos para autentica r a los usuarios cuando estos se conecten a sus clústeres de base de datos de Aurora PostgreSQL. Para obtener más información, consulte [Uso](https://docs.aws.amazon.com/AmazonRDS/latest/AuroraUserGuide/postgresql-kerberos.html) [de la autenticación Kerberos](https://docs.aws.amazon.com/AmazonRDS/latest/AuroraUserGuide/postgresql-kerberos.html)  [con Aurora PostgreSQL.](https://docs.aws.amazon.com/AmazonRDS/latest/AuroraUserGuide/postgresql-kerberos.html)

La API de datos ahora admite la creación de puntos de enlace de la Amazon VPC para llamadas a la API de datos a fin de mantener el tráfico entre las aplicaciones y la API de datos en la red de AWS. Para obtener más información, consulte [Creación](https://docs.aws.amazon.com/AmazonRDS/latest/AuroraUserGuide/data-api.html#data-api.vpc-endpoint) [de un punto de enlace de la](https://docs.aws.amazon.com/AmazonRDS/latest/AuroraUserGuide/data-api.html#data-api.vpc-endpoint)  [Amazon VPC \(AWS PrivateLi](https://docs.aws.amazon.com/AmazonRDS/latest/AuroraUserGuide/data-api.html#data-api.vpc-endpoint) [nk\) para la API de datos](https://docs.aws.amazon.com/AmazonRDS/latest/AuroraUserGuide/data-api.html#data-api.vpc-endpoint).

La extensión de Aurora PostgreSQL aws\_ml proporciona funciones que utiliza en sus consultas de base de datos para llamar a Amazon Comprehend para análisis de opiniones y SageMaker para ejecutar sus propios modelos de Machine Learning. Para obtener más información, consulte [Uso de](https://docs.aws.amazon.com/AmazonRDS/latest/AuroraUserGuide/aurora-ml.html) [las capacidades del Machine](https://docs.aws.amazon.com/AmazonRDS/latest/AuroraUserGuide/aurora-ml.html)  [Learning \(ML\) con Aurora](https://docs.aws.amazon.com/AmazonRDS/latest/AuroraUserGuide/aurora-ml.html).

28 de febrero de 2020

6 de febrero de 2020

5 de febrero de 2020

[Aurora PostgreSQL admite](#page-4316-0)  [la exportación de datos a](#page-4316-0)  [Amazon S3](#page-4316-0)

[Compatibilidad para exportar](#page-4316-0)  [datos de instantáneas de](#page-4316-0)  [bases de datos a Amazon S3](#page-4316-0)

Notas de la versión de Aurora MySQL en el historial de documentos

Puede consultar datos de un clúster de bases de datos de Aurora PostgreSQL y exportarl os directamente a archivos almacenados en un bucket de Amazon S3. Para obtener más información, consulte [Exportación de datos de un](https://docs.aws.amazon.com/AmazonRDS/latest/AuroraUserGuide/postgresql-s3-export.html)  [clúster de bases de datos de](https://docs.aws.amazon.com/AmazonRDS/latest/AuroraUserGuide/postgresql-s3-export.html)  [Aurora PostgreSQL a Amazon](https://docs.aws.amazon.com/AmazonRDS/latest/AuroraUserGuide/postgresql-s3-export.html) [S3](https://docs.aws.amazon.com/AmazonRDS/latest/AuroraUserGuide/postgresql-s3-export.html).

Amazon Aurora admite la exportación de datos de instantáneas de bases de datos a Amazon S3 para MySQL y PostgreSQL. Para obtener más información, consulte [Exportación de datos](https://docs.aws.amazon.com/AmazonRDS/latest/AuroraUserGuide/USER_ExportSnapshot.html) [de instantáneas de bases de](https://docs.aws.amazon.com/AmazonRDS/latest/AuroraUserGuide/USER_ExportSnapshot.html)  [datos a Amazon S3](https://docs.aws.amazon.com/AmazonRDS/latest/AuroraUserGuide/USER_ExportSnapshot.html).

Esta sección ahora incluye entradas del historial para las notas de la versión de Edición compatible con Aurora MySQL para las versiones publicada s después del 31 de agosto de 2018. Para ver las notas de la versión completas de una versión específica, elija el enlace en la primera columna de la entrada del historial.

9 de enero de 2020

5 de febrero de 2020

13 de diciembre de 2019

[Amazon RDS Proxy](#page-4316-0) Puede reducir la sobrecarg a de la administración de conexiones en el clúster y reducir la posibilidad de que se produzcan errores de «demasiadas conexiones» mediante el Proxy de Amazon RDS. Asocie cada proxy a una instancia de base de datos de RDS o clúster de bases de datos de Aurora. A continuac ión, utiliza el punto de enlace de proxy en la cadena de conexión para su aplicació n. El proxy de Amazon RDS se encuentra actualmente en estado de vista previa pública. Es compatible con el motor de base de datos de Aurora MySQL. Para obtener más información, consulte [Administración de conexiones](https://docs.aws.amazon.com/AmazonRDS/latest/AuroraUserGuide/rds-proxy.html)  [con el proxy de Amazon RDS](https://docs.aws.amazon.com/AmazonRDS/latest/AuroraUserGuide/rds-proxy.html)  [\(vista previa\)](https://docs.aws.amazon.com/AmazonRDS/latest/AuroraUserGuide/rds-proxy.html).

[La API de datos para Aurora](#page-4316-0)  [Serverless v1 es compatibl](#page-4316-0) [e con los tipos de datos que](#page-4316-0) [asignan sugerencias](#page-4316-0)

Ahora puede utilizar una sugerencia para indicar la API de datos de Aurora Serverles s v1 para enviar un valor de String a la base de datos como un tipo diferente. Para obtener más información, consulte [Llamadas a la API de](https://docs.aws.amazon.com/AmazonRDS/latest/AuroraUserGuide/data-api.html#data-api.calling) [datos.](https://docs.aws.amazon.com/AmazonRDS/latest/AuroraUserGuide/data-api.html#data-api.calling)

3 de diciembre de 2019

26 de noviembre de 2019

[La API de datos para Aurora](#page-4316-0)  [Serverless v1 es compatible](#page-4316-0)  [con una biblioteca de cliente](#page-4316-0) [de Java \(vista previa\)](#page-4316-0)

[Aurora PostgreSQL es apto](#page-4316-0) [para FedRAMP HIGH](#page-4316-0)

Puede descargar y utilizar una biblioteca de cliente de Java para la API de datos. Le permite asignar sus clases del lado del cliente a las solicitud es y respuestas de la API de datos. Para obtener más información, consulte [Uso de](https://docs.aws.amazon.com/AmazonRDS/latest/AuroraUserGuide/data-api.html#data-api.java-client-library) [la biblioteca de clientes de](https://docs.aws.amazon.com/AmazonRDS/latest/AuroraUserGuide/data-api.html#data-api.java-client-library) [Java para la API de datos.](https://docs.aws.amazon.com/AmazonRDS/latest/AuroraUserGuide/data-api.html#data-api.java-client-library)

Aurora PostgreSQL es apto para FedRAMP HIGH. Para obtener más detalles sobre AWS y los esfuerzos de conformidad, consulte [Servicios de AWS en el](https://aws.amazon.com/compliance/services-in-scope/)  [alcance por programa de](https://aws.amazon.com/compliance/services-in-scope/)  [conformidad.](https://aws.amazon.com/compliance/services-in-scope/)

26 de noviembre de 2019

26 de noviembre de 2019
[Nivel de aislamiento READ](#page-4316-0)  [COMMITTED habilitado para](#page-4316-0) [las réplicas de Amazon Aurora](#page-4316-0) **[MySQL](#page-4316-0)** 

Ahora puede habilitar el nivel de aislamiento READ COMMITTED en las réplicas de Aurora MySQL. Hacerlo precisa habilitar la opción de configuración aurora\_re ad\_replica\_read\_co mmitted\_isolation\_ enabled en el nivel de la sesión. El uso del nivel de aislamiento READ COMMITTED para consultas de ejecución prolongada en clústeres OLTP puede ayudar a abordar los problemas con la longitud de la lista del historial. Antes de habilitar esta configura ción, asegúrese de que comprende en qué se diferenci a el comportamiento de aislamiento en las réplicas de Aurora de la implementación de MySQL habitual de READ COMMITTED . Para obtener más información, consulte [Niveles de aislamiento de](https://docs.aws.amazon.com/AmazonRDS/latest/AuroraUserGuide/AuroraMySQL.Reference.html#AuroraMySQL.Reference.IsolationLevels) [Aurora MySQL.](https://docs.aws.amazon.com/AmazonRDS/latest/AuroraUserGuide/AuroraMySQL.Reference.html#AuroraMySQL.Reference.IsolationLevels)

[Performance Insights es](#page-4316-0) [compatible con el análisis](#page-4316-0) [de las estadísticas de la](#page-4316-0)  [ejecución de consultas de](#page-4316-0)  [Aurora PostgreSQL](#page-4316-0)

[Más clústeres en una base de](#page-4316-0)  [datos global de Aurora](#page-4316-0)

Puede analizar las estadísti cas de ejecución de consultas con la información sobre el rendimiento para las instancias de base de datos de PostgreSQL en Aurora. Para obtener más informaci ón, consulte [Análisis de](https://docs.aws.amazon.com/AmazonRDS/latest/AuroraUserGuide/USER_PerfInsights.UsingDashboard.html#USER_PerfInsights.UsingDashboard.AnalyzeDBLoad.AdditionalMetrics) [estadísticas de la ejecución de](https://docs.aws.amazon.com/AmazonRDS/latest/AuroraUserGuide/USER_PerfInsights.UsingDashboard.html#USER_PerfInsights.UsingDashboard.AnalyzeDBLoad.AdditionalMetrics)  [consultas](https://docs.aws.amazon.com/AmazonRDS/latest/AuroraUserGuide/USER_PerfInsights.UsingDashboard.html#USER_PerfInsights.UsingDashboard.AnalyzeDBLoad.AdditionalMetrics).

Ahora puede añadir varias regiones secundarias a una base de datos global de Aurora. Puede aprovecharse de las lecturas globales de baja latencia y de la recuperac ión tras desastres en un área geográfica más amplia. Para obtener información sobre bases de datos globales de Aurora, consulte [Trabajo](https://docs.aws.amazon.com/AmazonRDS/latest/AuroraUserGuide/aurora-global-database.html)  [con Amazon Aurora Global](https://docs.aws.amazon.com/AmazonRDS/latest/AuroraUserGuide/aurora-global-database.html) [Database.](https://docs.aws.amazon.com/AmazonRDS/latest/AuroraUserGuide/aurora-global-database.html)

25 de noviembre de 2019

[Compatibilidad con el machine](#page-4316-0) [learning de Aurora en Aurora](#page-4316-0) [MySQL](#page-4316-0)

En Aurora MySQL 2.07 y posteriores, puede llamar a Amazon Comprehend para el análisis de opiniones y a SageMaker para una amplia variedad de algoritmo s de Machine Learning. Puede utilizar los resultados directamente en la aplicación de su base de datos al integrar las llamadas a funciones almacenadas en sus consultas . Para obtener más informaci ón, consulte [Uso de las](https://docs.aws.amazon.com/AmazonRDS/latest/AuroraUserGuide/aurora-ml.html) [capacidades del Machine](https://docs.aws.amazon.com/AmazonRDS/latest/AuroraUserGuide/aurora-ml.html)  [Learning \(ML\) con Aurora](https://docs.aws.amazon.com/AmazonRDS/latest/AuroraUserGuide/aurora-ml.html).

[La base de datos global](#page-4316-0) [de Aurora ya no precisa la](#page-4316-0)  [configuración del modo del](#page-4316-0) [motor](#page-4316-0)

Ya no tiene que especificar --engine-mode=global al crear un clúster que está ideado para formar parte de una base de datos global de Aurora. Todos los clústeres de Aurora que cumplan los requisitos de compatibilidad son aptos para formar parte de una base de datos global. Por ejemplo, actualmente el clúster debe utilizar la versión 1 de Aurora MySQL con la compatibilidad de MySQL 5.6. Para obtener información sobre bases de datos globales de Aurora, consulte [Funcionamiento de](https://docs.aws.amazon.com/AmazonRDS/latest/AuroraUserGuide/aurora-global-database.html)  [bases de datos globales de](https://docs.aws.amazon.com/AmazonRDS/latest/AuroraUserGuide/aurora-global-database.html)  [Amazon Aurora.](https://docs.aws.amazon.com/AmazonRDS/latest/AuroraUserGuide/aurora-global-database.html)

[La base de datos global de](#page-4316-0)  [Aurora está disponible para la](#page-4316-0) [versión 2 de Aurora MySQL](#page-4316-0)

[Optimización de la contenció](#page-4316-0) [n de filas activas de Aurora](#page-4316-0) [MySQL disponible sin modo](#page-4316-0) [de laboratorio](#page-4316-0)

A partir de Aurora MySQL 2.07, puede crear una base de datos global de Aurora con compatibilidad con MySQL 5.7. No tiene que especific ar el modo de motor global para los clústeres principales o secundarios. Puede añadir cualquier clúster aprovisio nado nuevo con Aurora MySQL 2.07 o posterior a una base de datos global de Aurora. Para obtener información sobre Aurora Global Database, consulte [Trabajo con bases de datos](https://docs.aws.amazon.com/AmazonRDS/latest/AuroraUserGuide/aurora-global-database.html)  [globales de Amazon Aurora.](https://docs.aws.amazon.com/AmazonRDS/latest/AuroraUserGuide/aurora-global-database.html)

La optimización de la contención de filas activas por lo general está disponibl e actualmente para Aurora MySQL y no precisa que la configuración del modo lab de Aurora esté Activo. Esta característica mejora sustancialmente el rendimien to de las cargas de trabajo, ya que muchas transacciones compiten por filas en la misma página. La mejora consiste en cambiar el algoritmo de liberación de bloqueo que usa Aurora MySQL.

25 de noviembre de 2019

[Combinaciones hash de](#page-4316-0) [Aurora MySQL disponibles sin](#page-4316-0) [el modo de laboratorio](#page-4316-0)

[Compatibilidad de Aurora](#page-4316-0) [MySQL 2.\\* para más clases](#page-4316-0) [de instancias db.r](#page-4316-0)

La característica de combinaci ón hash por lo general está disponible actualmente para Aurora MySQL y no precisa que la configuración del modo lab de Aurora esté Activo. Esta característica puede mejorar el desempeño de las consultas si necesita unir una gran cantidad de datos mediante equijoin. Para obtener más información sobre el uso de esta característica, consulte [Trabajo con combinaciones](https://docs.aws.amazon.com/AmazonRDS/latest/AuroraUserGuide/USER_AuroraMySQL_BestPractices.html#Aurora.BestPractices.HashJoin) [hash en Aurora MySQL.](https://docs.aws.amazon.com/AmazonRDS/latest/AuroraUserGuide/USER_AuroraMySQL_BestPractices.html#Aurora.BestPractices.HashJoin)

Los clústeres de Aurora MySQL ahora son compatibl es con los tipos de instancias db.r5.8xlarge, db.r5.16xlarge y db.r5.24xlarge. Para obtener más información sobre los tipos de instancias para los clústeres de Aurora MySQL, consulte [Elección de la clase](https://docs.aws.amazon.com/AmazonRDS/latest/AuroraUserGuide/Concepts.DBInstanceClass.html) [de instancia de base de datos.](https://docs.aws.amazon.com/AmazonRDS/latest/AuroraUserGuide/Concepts.DBInstanceClass.html) 19 de noviembre de 2019

[Aurora MySQL 2.\\* es](#page-4316-0) [compatible con la búsqueda](#page-4316-0) [de datos anteriores](#page-4316-0)

Las versiones de Aurora MySQL 2\* ofrecen ahora una forma rápida de recuperar se de los errores de usuario como, por ejemplo, anular la tabla incorrecta o eliminar la fila equivocada. Backtrack le permite trasladar su base de datos a un punto anterior en el tiempo sin necesidad de restaurarla desde una copia de seguridad, y se completa en segundos, incluso para bases de datos grandes. Para obtener más información, consulte [Búsqueda de datos](https://docs.aws.amazon.com/AmazonRDS/latest/AuroraUserGuide/AuroraMySQL.Managing.Backtrack.html)  [anteriores de un clúster de](https://docs.aws.amazon.com/AmazonRDS/latest/AuroraUserGuide/AuroraMySQL.Managing.Backtrack.html) [bases de datos de Aurora.](https://docs.aws.amazon.com/AmazonRDS/latest/AuroraUserGuide/AuroraMySQL.Managing.Backtrack.html)

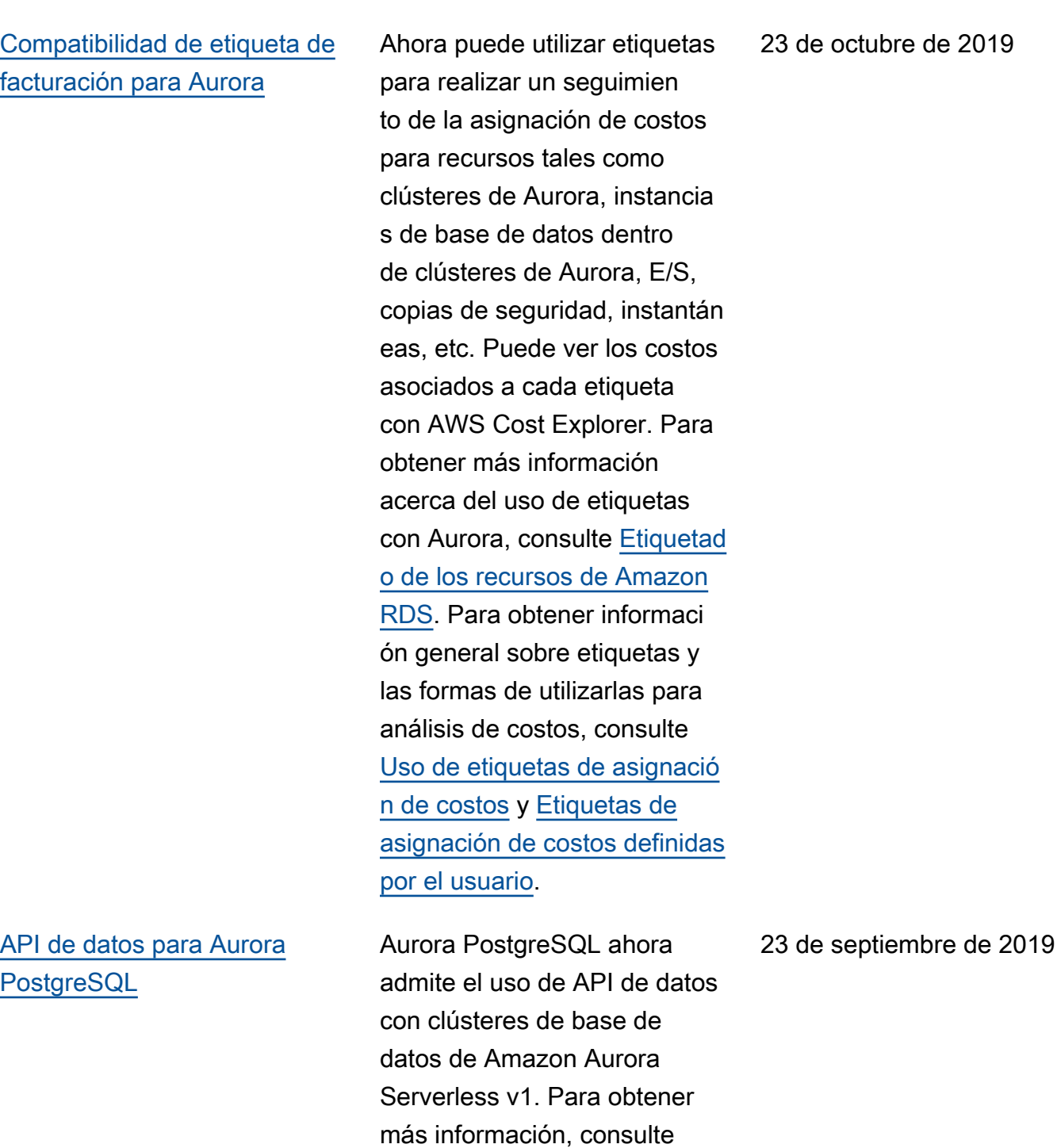

[Uso de la API de datos para](https://docs.aws.amazon.com/AmazonRDS/latest/AuroraUserGuide/data-api.html)

[Aurora Serverless v1.](https://docs.aws.amazon.com/AmazonRDS/latest/AuroraUserGuide/data-api.html)

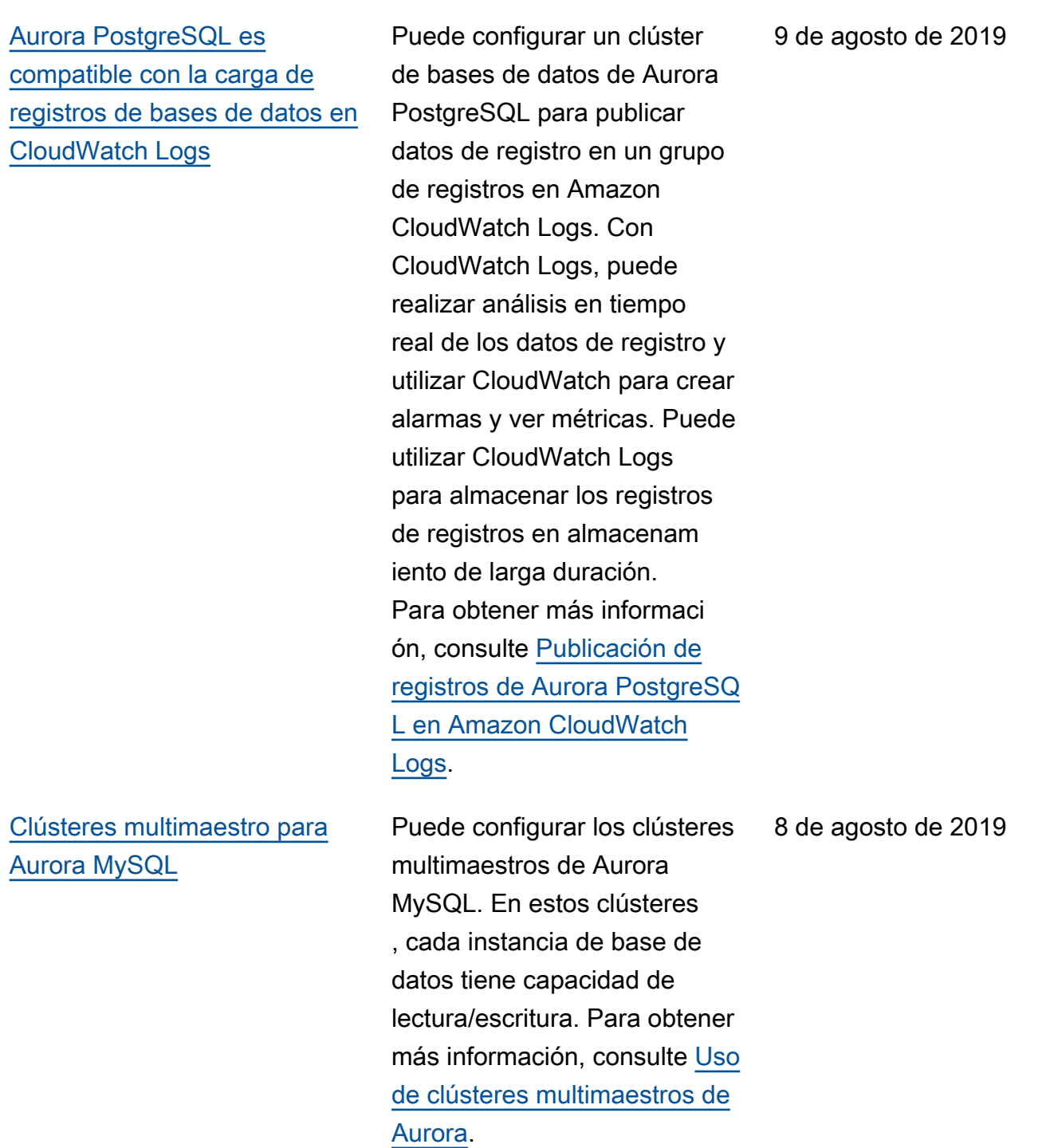

[Aurora PostgreSQL es](#page-4316-0) [compatible con Aurora](#page-4316-0)  [Serverless v1](#page-4316-0)

## [Clonación entre cuentas para](#page-4316-0) [Aurora MySQL](#page-4316-0)

A partir de ahora, puede utilizar Amazon Aurora Serverless v1 con Aurora PostgreSQL. Un clúster de bases de datos de Aurora Serverless se inicia, se cierra y escala automáticamente su capacidad informática en función de las necesidad es de la aplicación. Para obtener más información, consulte [Uso de Amazon](https://docs.aws.amazon.com/AmazonRDS/latest/AuroraUserGuide/aurora-serverless.html) [Aurora Serverless v1](https://docs.aws.amazon.com/AmazonRDS/latest/AuroraUserGuide/aurora-serverless.html).

Ahora puede clonar el volumen del clúster para un clúster de bases de datos de Aurora MySQL entre cuentas de AWS. Autoriza el uso compartido a través de AWS Resource Access Manager (AWS RAM). El volumen del clúster clonado utiliza un mecanismo de copia en escritura, que solo requiere almacenamiento adicional para los datos nuevos o modificados. Para obtener más información sobre la clonación de Aurora, consulte [Clonación de bases de datos](https://docs.aws.amazon.com/AmazonRDS/latest/AuroraUserGuide/Aurora.Managing.Clone.html) [en un clúster de bases de](https://docs.aws.amazon.com/AmazonRDS/latest/AuroraUserGuide/Aurora.Managing.Clone.html)  [datos Aurora](https://docs.aws.amazon.com/AmazonRDS/latest/AuroraUserGuide/Aurora.Managing.Clone.html).

9 de julio de 2019

2 de julio de 2019

4370

[Aurora PostgreSQL admite](#page-4316-0)  [clases de instancia de base de](#page-4316-0)  [datos db.t3](#page-4316-0)

[Compatibilidad para importar](#page-4316-0)  [datos desde Amazon S3 para](#page-4316-0)  [Aurora PostgreSQL](#page-4316-0)

[Aurora PostgreSQL ahora](#page-4316-0) [proporciona una recuperac](#page-4316-0) [ión de conmutación por error](#page-4316-0) [rápida con una administración](#page-4316-0)  [de caché del clúster](#page-4316-0)

Ahora puede crear clústeres de base de datos de Aurora PostgreSQL que utilicen las clases de instancia de base de datos db.t3. Para obtener más información, consulte [Clase de](https://docs.aws.amazon.com/AmazonRDS/latest/AuroraUserGuide/Concepts.DBInstanceClass.html) [instancia de base de datos](https://docs.aws.amazon.com/AmazonRDS/latest/AuroraUserGuide/Concepts.DBInstanceClass.html).

Ahora puede importar datos de un archivo Amazon S3 en una tabla en un clúster de bases de datos Aurora PostgreSQL. Para obtener más información, consulte [Importación de datos de](https://docs.aws.amazon.com/AmazonRDS/latest/UserGuide/AuroraPostgreSQL.Migrating.html#USER_PostgreSQL.S3Import) [Amazon S3 en un clúster](https://docs.aws.amazon.com/AmazonRDS/latest/UserGuide/AuroraPostgreSQL.Migrating.html#USER_PostgreSQL.S3Import) [de bases de datos Aurora](https://docs.aws.amazon.com/AmazonRDS/latest/UserGuide/AuroraPostgreSQL.Migrating.html#USER_PostgreSQL.S3Import)  [PostgreSQL.](https://docs.aws.amazon.com/AmazonRDS/latest/UserGuide/AuroraPostgreSQL.Migrating.html#USER_PostgreSQL.S3Import)

Aurora PostgreSQL proporcio na ahora administración de caché del clúster para garantizar una recuperación rápida de la instancia de base de datos principal en caso de una conmutación por error. Para obtener más información, consulte [Recuperación rápida](https://docs.aws.amazon.com/AmazonRDS/latest/AuroraUserGuide/AuroraPostgreSQL.cluster-cache-mgmt.html) [después de una conmutación](https://docs.aws.amazon.com/AmazonRDS/latest/AuroraUserGuide/AuroraPostgreSQL.cluster-cache-mgmt.html) [por error con la administración](https://docs.aws.amazon.com/AmazonRDS/latest/AuroraUserGuide/AuroraPostgreSQL.cluster-cache-mgmt.html) [de caché del clúster](https://docs.aws.amazon.com/AmazonRDS/latest/AuroraUserGuide/AuroraPostgreSQL.cluster-cache-mgmt.html).

20 de junio de 2019

19 de junio de 2019

11 de junio de 2019

[API de datos de Aurora](#page-4316-0) [Serverless v1 disponible de](#page-4316-0) [forma generalizada](#page-4316-0)

[Aurora PostgreSQL admite](#page-4316-0)  [la supervisión de bases de](#page-4316-0)  [datos mediante secuencias](#page-4316-0) [de actividades de la base de](#page-4316-0)  [datos](#page-4316-0)

[Recomendaciones de Amazon](#page-4316-0) [Aurora](#page-4316-0)

Puede obtener acceso a clústeres de Aurora Serverles s v1 con aplicaciones basadas en servicios web mediante la API de datos. Para obtener más información, consulte [Uso de la API de datos para](https://docs.aws.amazon.com/AmazonRDS/latest/AuroraUserGuide/data-api.html) [Aurora Serverless v1](https://docs.aws.amazon.com/AmazonRDS/latest/AuroraUserGuide/data-api.html).

Ahora, Aurora PostgreSQ L incluye secuencias de actividades de la base de datos, que proporcionan un flujo de datos prácticamente en tiempo real de la actividad de su base de datos relaciona l. Para obtener más informaci ón, consulte [Uso de secuencia](https://docs.aws.amazon.com/AmazonRDS/latest/AuroraUserGuide/DBActivityStreams.html)  [s de actividades de la base de](https://docs.aws.amazon.com/AmazonRDS/latest/AuroraUserGuide/DBActivityStreams.html)  [datos.](https://docs.aws.amazon.com/AmazonRDS/latest/AuroraUserGuide/DBActivityStreams.html)

Amazon Aurora proporcio na ahora recomendaciones automatizadas de recursos de Aurora. Para obtener más información, consulte [Usar](https://docs.aws.amazon.com/AmazonRDS/latest/AuroraUserGuide/USER_Recommendations.html) [recomendaciones de Amazon](https://docs.aws.amazon.com/AmazonRDS/latest/AuroraUserGuide/USER_Recommendations.html) [Aurora.](https://docs.aws.amazon.com/AmazonRDS/latest/AuroraUserGuide/USER_Recommendations.html)

30 de mayo de 2019

30 de mayo de 2019

22 de mayo de 2019

[Compatibilidad de Performan](#page-4316-0) [ce Insights con la base de](#page-4316-0) [datos global de Aurora](#page-4316-0)

[Información sobre rendimien](#page-4316-0)  [to está disponible para Aurora](#page-4316-0)  [MySQL 5.7](#page-4316-0)

[Las bases de datos globales](#page-4316-0)  [de Aurora están disponibles](#page-4316-0) [en más Regiones de AWS](#page-4316-0)

Ahora puede utilizar Performance Insights con Aurora Global Database. Para obtener información sobre Información sobre rendimiento para Aurora, consulte [Uso de](https://docs.aws.amazon.com/AmazonRDS/latest/AuroraUserGuide/USER_PerfInsights.html) [Información sobre rendimien](https://docs.aws.amazon.com/AmazonRDS/latest/AuroraUserGuide/USER_PerfInsights.html)  [to de Amazon RDS](https://docs.aws.amazon.com/AmazonRDS/latest/AuroraUserGuide/USER_PerfInsights.html). Para obtener información sobre bases de datos globales de Aurora, consulte [Funcionam](https://docs.aws.amazon.com/AmazonRDS/latest/AuroraUserGuide/aurora-global-database.html) [iento de bases de datos](https://docs.aws.amazon.com/AmazonRDS/latest/AuroraUserGuide/aurora-global-database.html)  [globales de Aurora](https://docs.aws.amazon.com/AmazonRDS/latest/AuroraUserGuide/aurora-global-database.html).

Performance Insights de Amazon RDS está ahora disponible para las versiones de Aurora MySQL 2.x, que son compatibles con MySQL 5.7. Para obtener más información, consulte [Uso de Información](https://docs.aws.amazon.com/AmazonRDS/latest/AuroraUserGuide/USER_PerfInsights.html) [sobre rendimiento de Amazon](https://docs.aws.amazon.com/AmazonRDS/latest/AuroraUserGuide/USER_PerfInsights.html)  [RDS.](https://docs.aws.amazon.com/AmazonRDS/latest/AuroraUserGuide/USER_PerfInsights.html)

Ahora puede crear bases de datos globales de Aurora en la mayoría de Regiones de AWS en las que Aurora está disponible. Para obtener información sobre bases de datos globales de Aurora, consulte [Funcionamiento de](https://docs.aws.amazon.com/AmazonRDS/latest/AuroraUserGuide/aurora-global-database.html)  [bases de datos globales de](https://docs.aws.amazon.com/AmazonRDS/latest/AuroraUserGuide/aurora-global-database.html)  [Amazon Aurora.](https://docs.aws.amazon.com/AmazonRDS/latest/AuroraUserGuide/aurora-global-database.html)

13 de mayo de 2019

3 de mayo de 2019

30 de abril de 2019

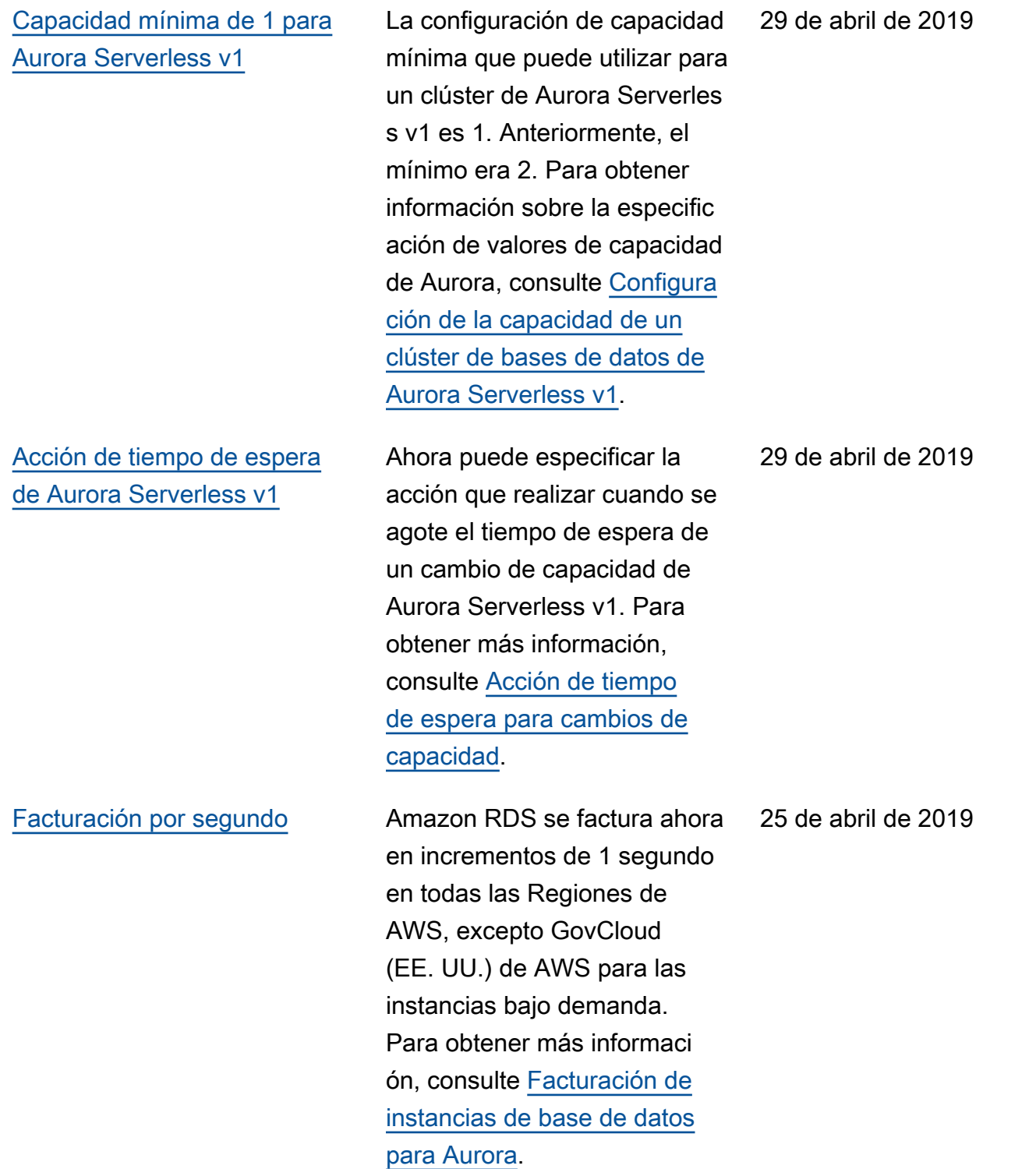

[Compartir instantáneas de](#page-4316-0) [Aurora Serverless v1 en las](#page-4316-0) [Regiones de AWS](#page-4316-0)

[Restauración de copias de](#page-4316-0)  [seguridad de MySQL 5.7](#page-4316-0) [desde Amazon S3](#page-4316-0)

Con Aurora Serverless v1, las instantáneas están siempre cifradas. Si cifra la instantán ea con su propia AWS KMS key, ahora podrá copiar o compartir la instantánea en las Regiones de AWS. Para obtener información sobre las instantáneas de clústeres de base de datos de Aurora Serverless v1, consulte [Aurora Serverless v1](https://docs.aws.amazon.com/AmazonRDS/latest/AuroraUserGuide/aurora-serverless.how-it-works.html#aurora-serverless.snapshots)  [e instantáneas.](https://docs.aws.amazon.com/AmazonRDS/latest/AuroraUserGuide/aurora-serverless.how-it-works.html#aurora-serverless.snapshots)

Ahora puede crear una copia de seguridad de una base de datos de MySQL, versión 5.7, almacenarla en Amazon S3 y luego restaurar el archivo de copia de seguridad en un nuevo clúster de bases de datos de Aurora MySQL. Para obtener más información, consulte [Migración de datos](https://docs.aws.amazon.com/AmazonRDS/latest/AuroraUserGuide/AuroraMySQL.Migrating.ExtMySQL.html)  [desde una base de datos](https://docs.aws.amazon.com/AmazonRDS/latest/AuroraUserGuide/AuroraMySQL.Migrating.ExtMySQL.html) [MySQL externa a un clúster](https://docs.aws.amazon.com/AmazonRDS/latest/AuroraUserGuide/AuroraMySQL.Migrating.ExtMySQL.html) [de bases de datos de Aurora](https://docs.aws.amazon.com/AmazonRDS/latest/AuroraUserGuide/AuroraMySQL.Migrating.ExtMySQL.html)  [MySQL](https://docs.aws.amazon.com/AmazonRDS/latest/AuroraUserGuide/AuroraMySQL.Migrating.ExtMySQL.html).

17 de abril de 2019

17 de abril de 2019

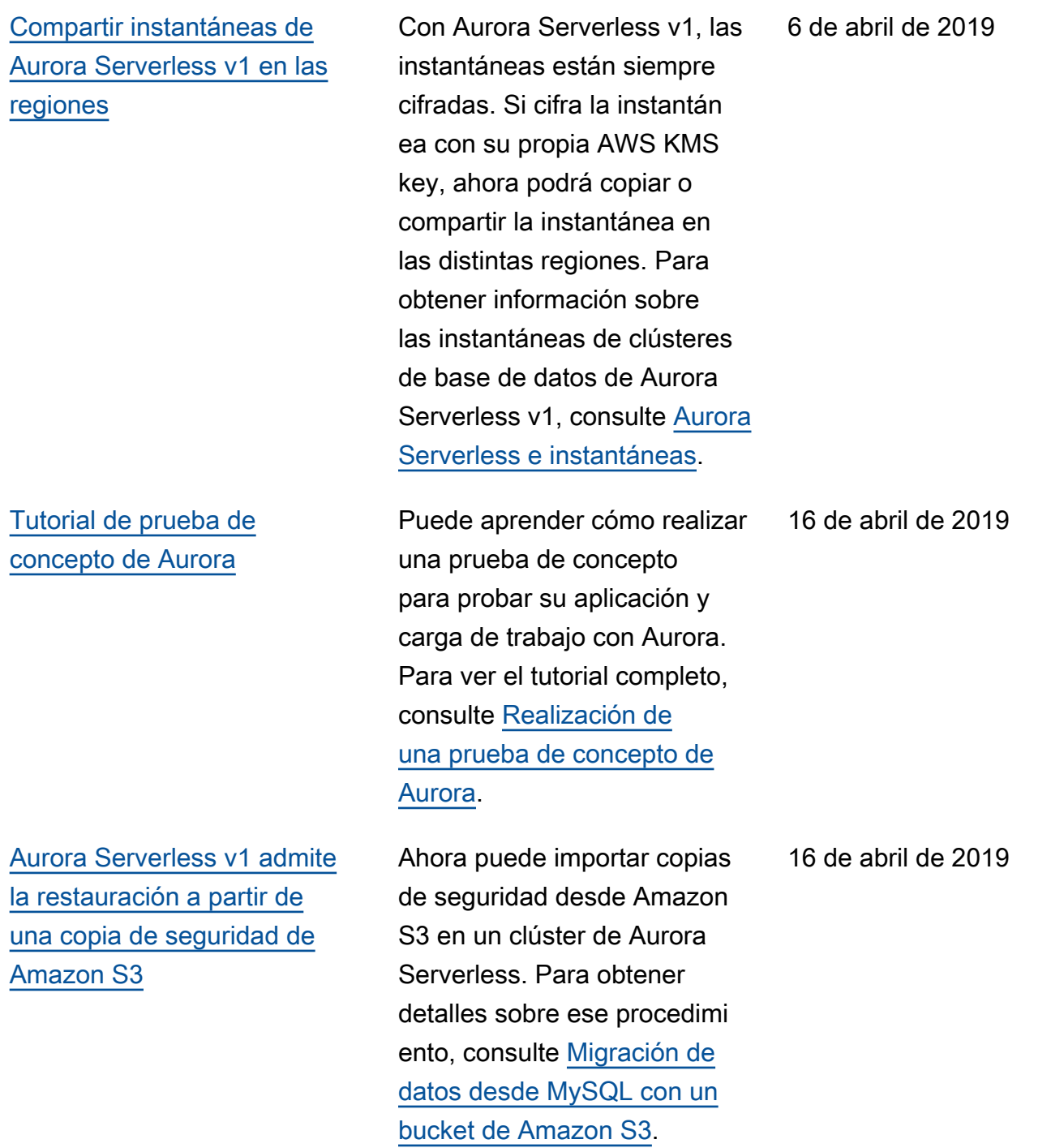

[Nuevos parámetros modificab](#page-4316-0) [les para Aurora Serverless v1](#page-4316-0) Ahora puede modificar los siguientes parámetros de base de datos para un clúster de Aurora Serverless v1: innodb\_file\_format , innodb\_file\_per\_ta ble , innodb\_la rge\_prefix , innodb\_lo ck\_wait\_timeout , innodb\_monitor\_dis able , innodb\_mo nitor enable innodb\_monitor\_reset , innodb\_monitor\_res et\_all , innodb\_pr int\_all\_deadlocks , log\_warnings , net\_read\_timeout , net\_retry\_count , net\_write\_timeout , sql\_mode y tx\_isolat ion . Para obtener más información sobre los parámetros de configuración para clústeres de Aurora Serverless v1, consulte [Aurora](https://docs.aws.amazon.com/AmazonRDS/latest/AuroraUserGuide/aurora-serverless.how-it-works.html#aurora-serverless.parameter-groups)  [Serverless v1 y grupos de](https://docs.aws.amazon.com/AmazonRDS/latest/AuroraUserGuide/aurora-serverless.how-it-works.html#aurora-serverless.parameter-groups) [parámetros](https://docs.aws.amazon.com/AmazonRDS/latest/AuroraUserGuide/aurora-serverless.how-it-works.html#aurora-serverless.parameter-groups). [Aurora PostgreSQL admite las](#page-4316-0) [clases de instancia de base de](#page-4316-0)  [datos db.r5](#page-4316-0) Ahora puede crear clústeres de base de datos de Aurora PostgreSQL que utilicen las clases de instancia de base de datos db.r5. Para obtener más 4 de abril de 2019

información, consulte [Clase de](https://docs.aws.amazon.com/AmazonRDS/latest/AuroraUserGuide/Concepts.DBInstanceClass.html)

[instancia de base de datos](https://docs.aws.amazon.com/AmazonRDS/latest/AuroraUserGuide/Concepts.DBInstanceClass.html).

4 de abril de 2019

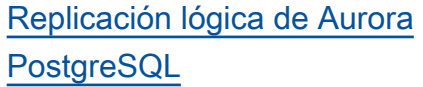

[Compatibilidad de GTID para](#page-4316-0) [Aurora MySQL 2.04](#page-4316-0)

Ahora puede utilizar la replicación lógica de PostgreSQL para replicar partes de una base de datos para un clúster de bases de datos de Aurora PostgreSQL. Para obtener más información, consulte [Uso de la replicación](https://docs.aws.amazon.com/AmazonRDS/latest/AuroraUserGuide/AuroraPostgreSQL.Replication.Logical.html)  [lógica de PostgreSQL](https://docs.aws.amazon.com/AmazonRDS/latest/AuroraUserGuide/AuroraPostgreSQL.Replication.Logical.html).

Puede utilizar ahora la replicación con la caracterí stica de ID de transacción global (GTID) de MySQL 5.7. Esta característica simplifica la realización de la replicación del registro binario (binlog) entre Aurora MySQL y una base de datos externa compatible con MySQL 5.7. La replicación puede utilizar el clúster de Aurora MySQL como fuente o destino. Esta característica está disponibl e para Aurora MySQL 2.04 y versiones superiores. Para obtener más información sobre la replicación basada en GTID y Aurora MySQL, consulte [Uso de replicación](https://docs.aws.amazon.com/AmazonRDS/latest/AuroraUserGuide/mysql-replication-gtid.html) [basada en GTID para Aurora](https://docs.aws.amazon.com/AmazonRDS/latest/AuroraUserGuide/mysql-replication-gtid.html) [MySQL](https://docs.aws.amazon.com/AmazonRDS/latest/AuroraUserGuide/mysql-replication-gtid.html).

28 de marzo de 2019

25 de marzo de 2019

[Carga de registros de Aurora](#page-4316-0) [Serverless v1 a Amazon](#page-4316-0)  **[CloudWatch](#page-4316-0)** 

Ahora puede disponer de registros de base de datos de carga de Aurora en CloudWatc h para un clúster de Aurora Serverless v1. Para obtener más información, consulte [Visualización de clústeres](https://docs.aws.amazon.com/AmazonRDS/latest/AuroraUserGuide/aurora-serverless.viewing.html)  [de base de datos de Aurora](https://docs.aws.amazon.com/AmazonRDS/latest/AuroraUserGuide/aurora-serverless.viewing.html)  [Serverless](https://docs.aws.amazon.com/AmazonRDS/latest/AuroraUserGuide/aurora-serverless.viewing.html). Como parte de esta mejora, ahora puede definir valores para parámetro s de nivel de instancia en un grupo de parámetros de clúster de bases de datos y esos valores se aplican a todas las instancias de base de datos en el clúster a no ser que los sobrescriba en el grupo de parámetros de base de datos. Para obtener más información, consulte [Funcionamiento con grupos de](https://docs.aws.amazon.com/AmazonRDS/latest/AuroraUserGuide/USER_WorkingWithParamGroups.html) [parámetros de base de datos](https://docs.aws.amazon.com/AmazonRDS/latest/AuroraUserGuide/USER_WorkingWithParamGroups.html)  [y grupos de parámetros de](https://docs.aws.amazon.com/AmazonRDS/latest/AuroraUserGuide/USER_WorkingWithParamGroups.html)  [clúster de bases de datos](https://docs.aws.amazon.com/AmazonRDS/latest/AuroraUserGuide/USER_WorkingWithParamGroups.html).

Amazon Aurora Guía del usuario de Aurora

25 de febrero de 2019

[Aurora MySQL admite clases](#page-4316-0)  [de instancia de base de datos](#page-4316-0) [db.t3](#page-4316-0)

Ahora puede crear clústeres de base de datos de Aurora MySQL que utilicen las clases de instancia de base de datos db.t3. Para obtener más información, consulte [Clase de](https://docs.aws.amazon.com/AmazonRDS/latest/AuroraUserGuide/Concepts.DBInstanceClass.html) [instancia de base de datos](https://docs.aws.amazon.com/AmazonRDS/latest/AuroraUserGuide/Concepts.DBInstanceClass.html).

25 de febrero de 2019

[Aurora MySQL admite clases](#page-4316-0)  [de instancia de base de datos](#page-4316-0) [db.r5](#page-4316-0)

[Contadores de Performance](#page-4316-0) [Insights para Aurora MySQL](#page-4316-0)

[Amazon RDS Performance](#page-4316-0) [Insights admite la visualización](#page-4316-0) [de más texto SQL para Aurora](#page-4316-0) [MySQL](#page-4316-0)

Ahora puede crear clústeres de base de datos de Aurora MySQL que utilicen las clases de instancia de base de datos db.r5. Para obtener más información, consulte [Clase de](https://docs.aws.amazon.com/AmazonRDS/latest/AuroraUserGuide/Concepts.DBInstanceClass.html) [instancia de base de datos](https://docs.aws.amazon.com/AmazonRDS/latest/AuroraUserGuide/Concepts.DBInstanceClass.html).

Ahora puede añadir contadore s de rendimiento a sus gráficos de Performance Insights para las instancia s de base de datos de Aurora MySQL. Para obtener más información, consulte [Componentes del panel de](https://docs.aws.amazon.com/AmazonRDS/latest/AuroraUserGuide/USER_PerfInsights.UsingDashboard.html#USER_PerfInsights.UsingDashboard.Components)  [Información sobre rendimien](https://docs.aws.amazon.com/AmazonRDS/latest/AuroraUserGuide/USER_PerfInsights.UsingDashboard.html#USER_PerfInsights.UsingDashboard.Components)  [to](https://docs.aws.amazon.com/AmazonRDS/latest/AuroraUserGuide/USER_PerfInsights.UsingDashboard.html#USER_PerfInsights.UsingDashboard.Components).

Amazon RDS Performance Insights es ahora compatibl e con la visualización de más texto SQL en el panel de Performance Insights para instancias de base de datos de Aurora MySQL. Para obtener más informaci ón, consulte [Visualización de](https://docs.aws.amazon.com/AmazonRDS/latest/AuroraUserGuide/USER_PerfInsights.UsingDashboard.html#USER_PerfInsights.UsingDashboard.SQLTextSize) [más texto SQL en el panel de](https://docs.aws.amazon.com/AmazonRDS/latest/AuroraUserGuide/USER_PerfInsights.UsingDashboard.html#USER_PerfInsights.UsingDashboard.SQLTextSize) [Información sobre rendimien](https://docs.aws.amazon.com/AmazonRDS/latest/AuroraUserGuide/USER_PerfInsights.UsingDashboard.html#USER_PerfInsights.UsingDashboard.SQLTextSize)  [to](https://docs.aws.amazon.com/AmazonRDS/latest/AuroraUserGuide/USER_PerfInsights.UsingDashboard.html#USER_PerfInsights.UsingDashboard.SQLTextSize).

25 de febrero de 2019

19 de febrero de 2019

6 de febrero de 2019

[Amazon RDS Performance](#page-4316-0) [Insights admite la visualización](#page-4316-0) [de más texto SQL para Aurora](#page-4316-0) [PostgreSQL](#page-4316-0)

[Facturación de copias de](#page-4316-0)  [seguridad de Aurora](#page-4316-0)

Amazon RDS Performance Insights es ahora compatibl e con la visualización de más texto SQL en el panel de Performance Insights para instancias de base de datos de Aurora PostgreSQL. Para obtener más información, consulte [Visualización de](https://docs.aws.amazon.com/AmazonRDS/latest/AuroraUserGuide/USER_PerfInsights.UsingDashboard.html#USER_PerfInsights.UsingDashboard.SQLTextSize) [más texto SQL en el panel de](https://docs.aws.amazon.com/AmazonRDS/latest/AuroraUserGuide/USER_PerfInsights.UsingDashboard.html#USER_PerfInsights.UsingDashboard.SQLTextSize) [Información sobre rendimien](https://docs.aws.amazon.com/AmazonRDS/latest/AuroraUserGuide/USER_PerfInsights.UsingDashboard.html#USER_PerfInsights.UsingDashboard.SQLTextSize)  [to](https://docs.aws.amazon.com/AmazonRDS/latest/AuroraUserGuide/USER_PerfInsights.UsingDashboard.html#USER_PerfInsights.UsingDashboard.SQLTextSize).

Puede usar las métricas de Amazon CloudWatch TotalBackupStorage Billed , SnapshotS torageUsed y BackupRet entionPeriodStorag eUsed para monitorizar el uso del espacio de sus copias de seguridad de Aurora. Para obtener más información sobre cómo usar las métricas de CloudWatch, consulte [Información general sobre](https://docs.aws.amazon.com/AmazonRDS/latest/AuroraUserGuide/MonitoringOverview.html)  [el monitoreo.](https://docs.aws.amazon.com/AmazonRDS/latest/AuroraUserGuide/MonitoringOverview.html) Para obtener más información sobre cómo administrar un servicio de almacenamiento para los datos de copia de seguridad, consulte [Descripción del uso](https://docs.aws.amazon.com/AmazonRDS/latest/AuroraUserGuide/aurora-storage-backup.html) [de almacenamiento de copias](https://docs.aws.amazon.com/AmazonRDS/latest/AuroraUserGuide/aurora-storage-backup.html)  [de seguridad de Aurora.](https://docs.aws.amazon.com/AmazonRDS/latest/AuroraUserGuide/aurora-storage-backup.html)

24 de enero de 2019

3 de enero de 2019

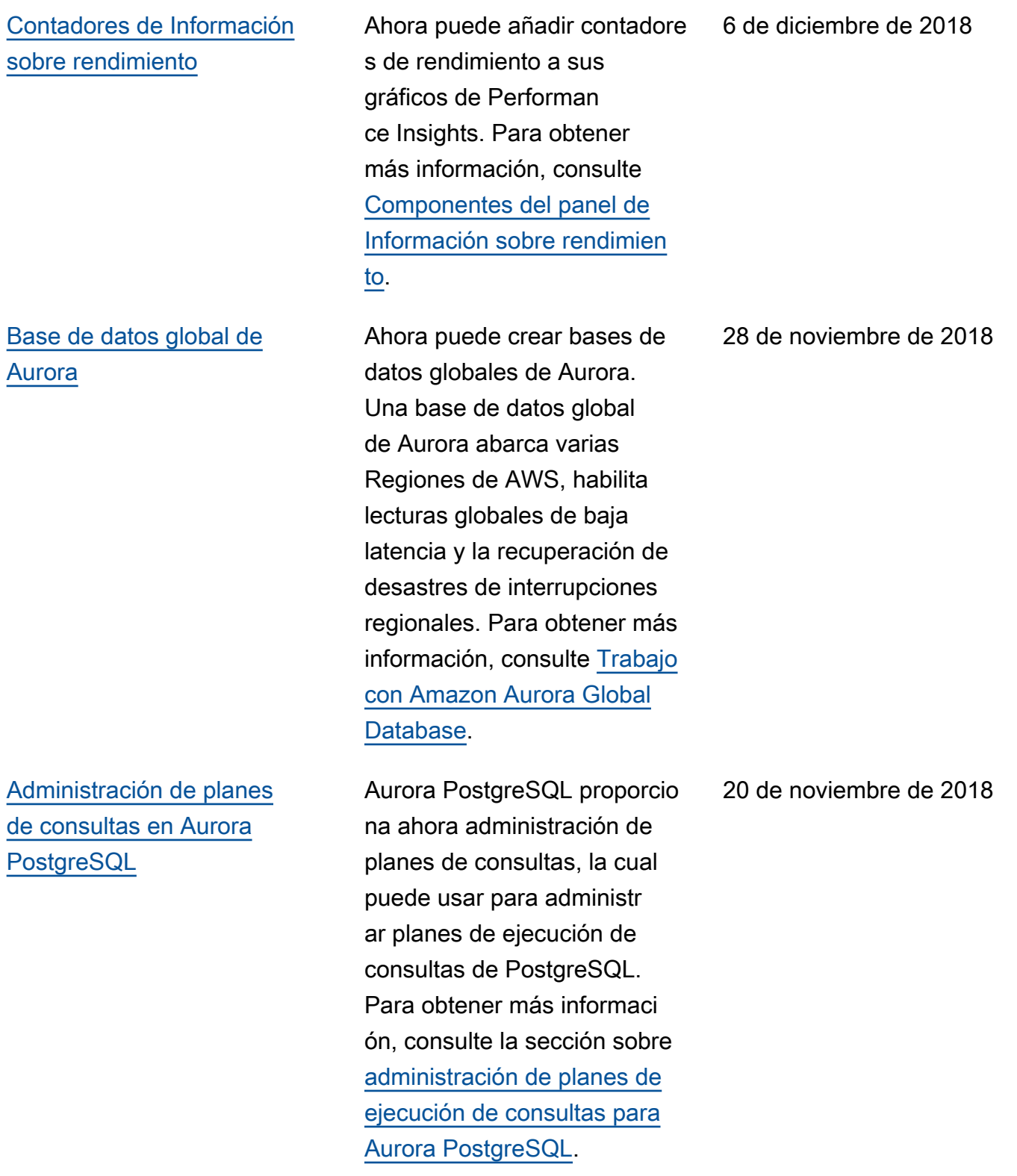

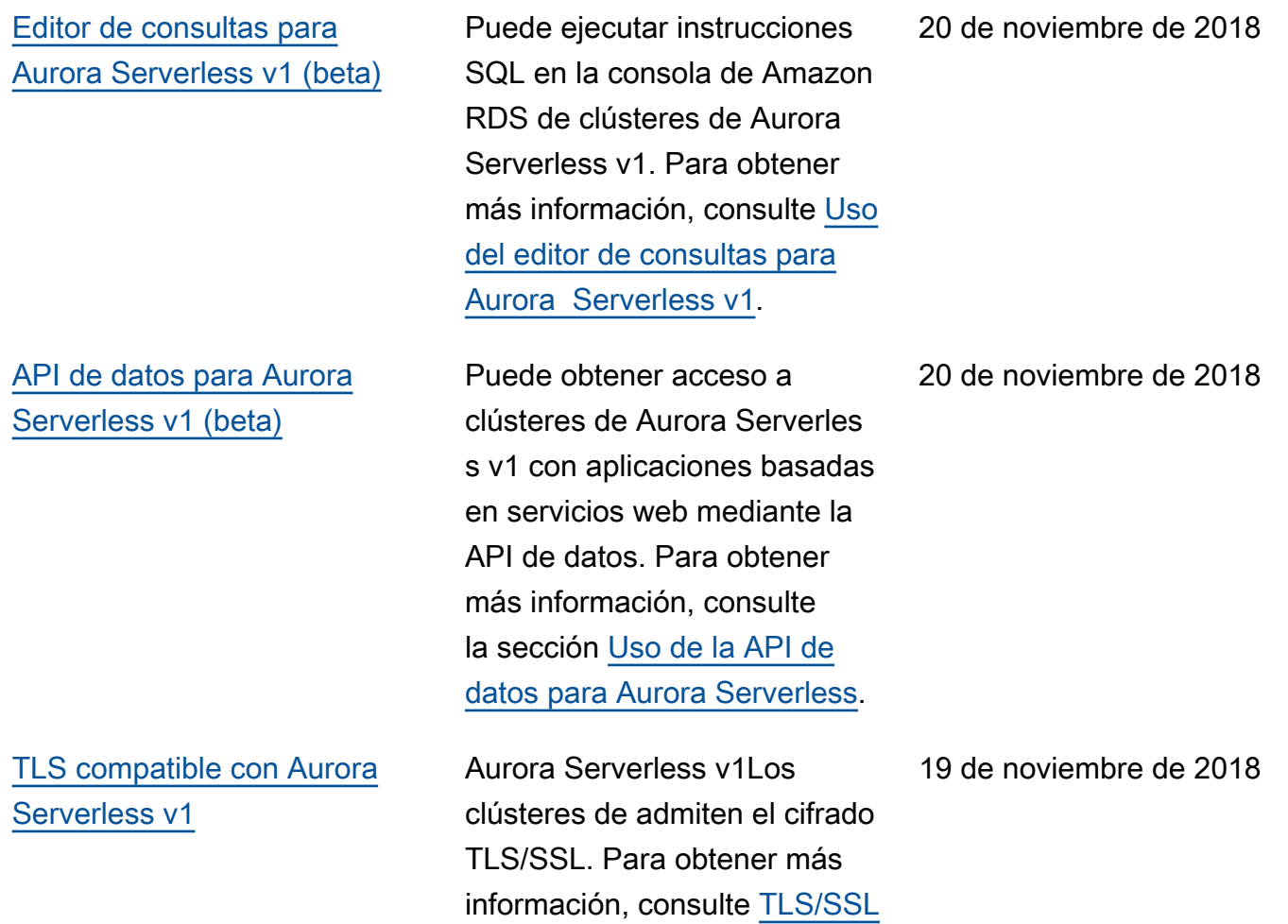

[para Aurora Serverless.](https://docs.aws.amazon.com/AmazonRDS/latest/AuroraUserGuide/aurora-serverless.html#aurora-serverless.tls)

## [Puntos de conexión personali](#page-4316-0) [zados](#page-4316-0)

Ahora puede crear puntos de enlace que se asocien a un conjunto arbitrario de instancias de base de datos. Esta característica ayuda con equilibrio de carga y alta disponibilidad para clústeres de Aurora donde algunas instancias de base de datos tienen una capacidad o una configuración distintas de otras. Puede usar puntos de enlace personalizados en lugar de conectarse a una instancia de base de datos específica a través de su punto de enlace de instancia . Para obtener más informaci ón, consulte la sección sobre [administración de conexiones](https://docs.aws.amazon.com/AmazonRDS/latest/AuroraUserGuide/Aurora.Overview.Endpoints.html)  [de Amazon Aurora](https://docs.aws.amazon.com/AmazonRDS/latest/AuroraUserGuide/Aurora.Overview.Endpoints.html).

[Compatibilidad de autentica](#page-4316-0)  [ción de IAM en Aurora](#page-4316-0) [PostgreSQL](#page-4316-0)

Aurora PostgreSQL ahora admite la autenticación de IAM. Para obtener más información, consulte la sección sobre [autenticación de](https://docs.aws.amazon.com/AmazonRDS/latest/AuroraUserGuide/UsingWithRDS.IAMDBAuth.html) [bases de datos de IAM](https://docs.aws.amazon.com/AmazonRDS/latest/AuroraUserGuide/UsingWithRDS.IAMDBAuth.html).

12 de noviembre de 2018

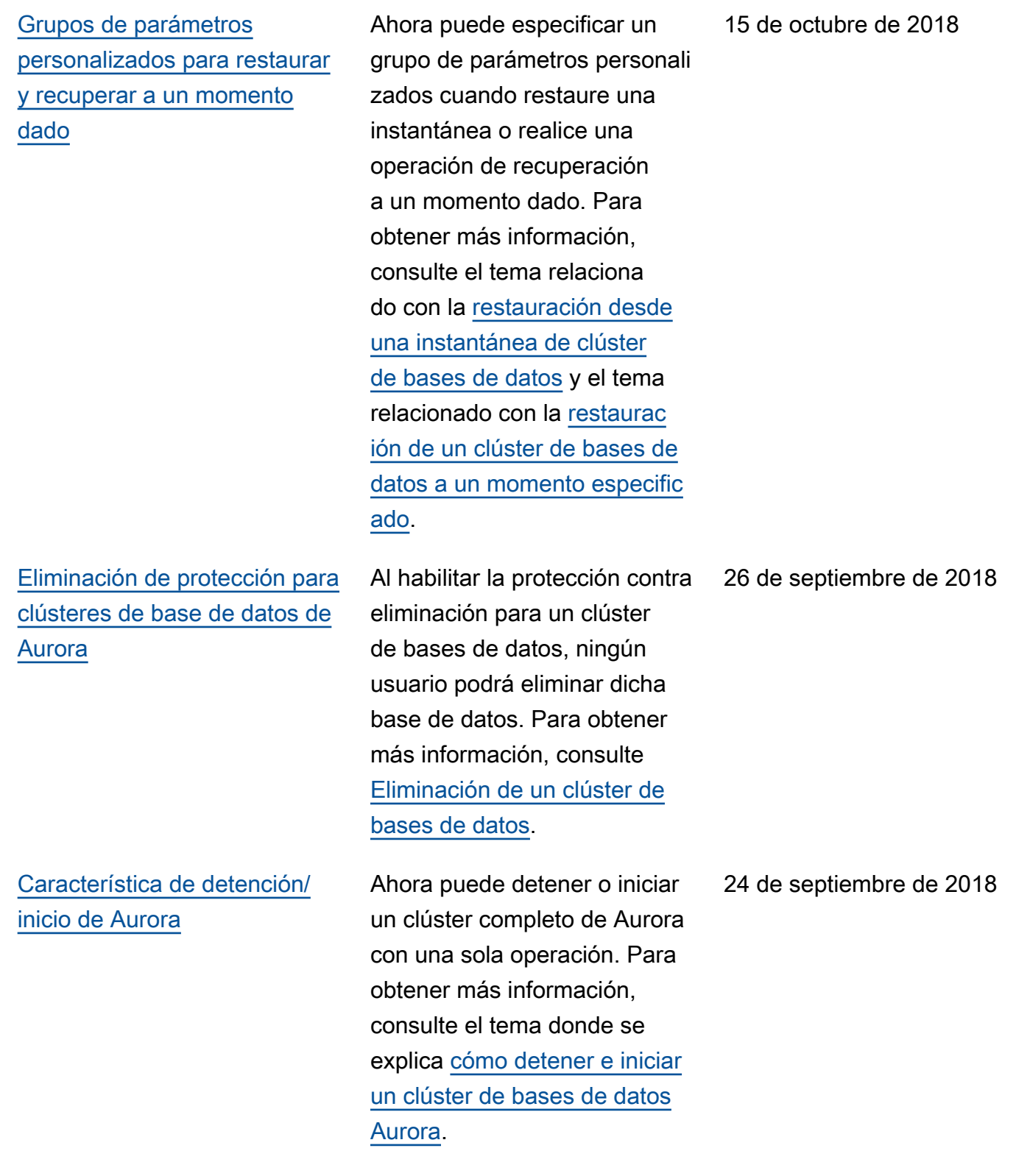

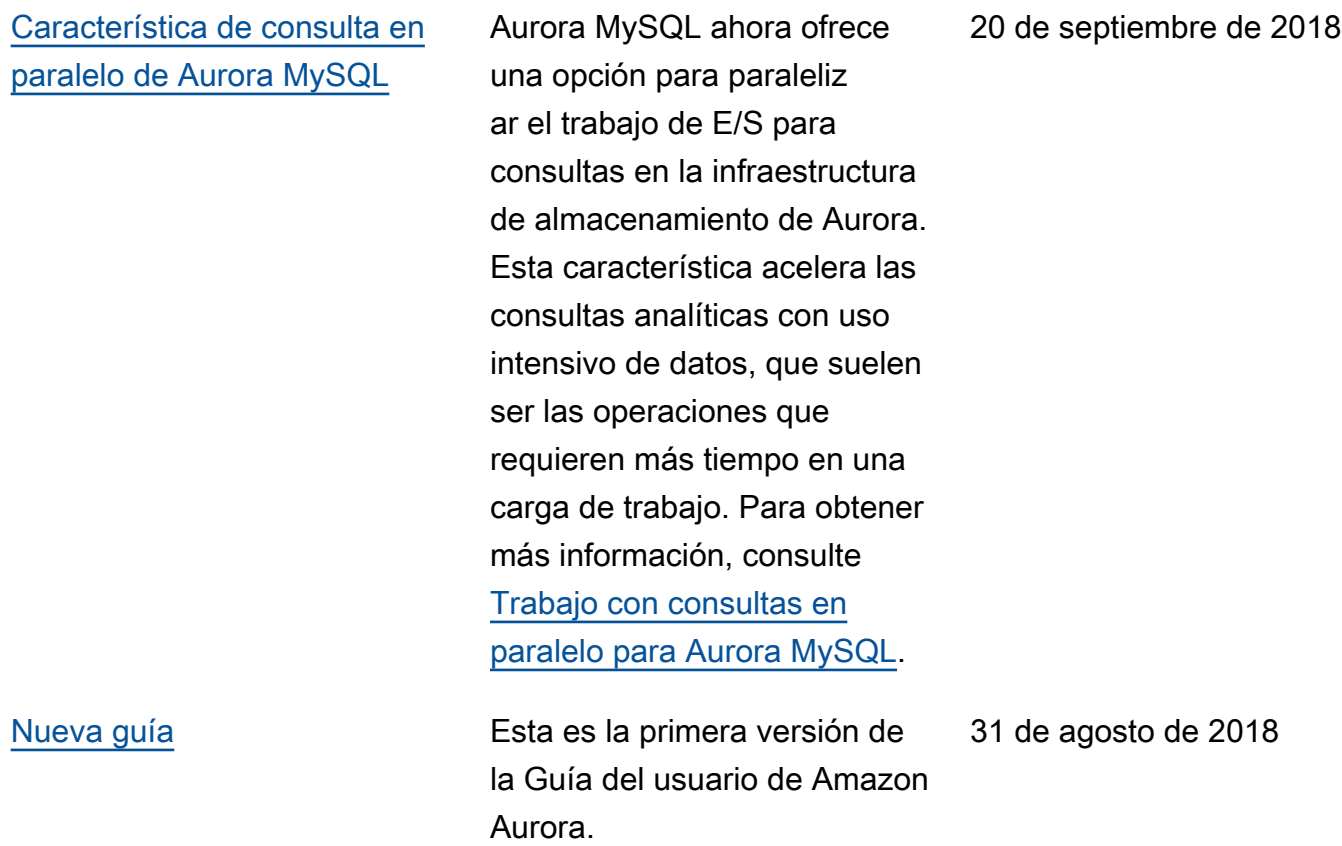

## Glosario de AWS

Para ver la terminología más reciente de AWS, consulte el [Glosario de AWS](https://docs.aws.amazon.com/glossary/latest/reference/glos-chap.html) en la Referencia de Glosario de AWS.